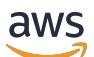

## Patterns

## **AWS Prescriptive Guidance**

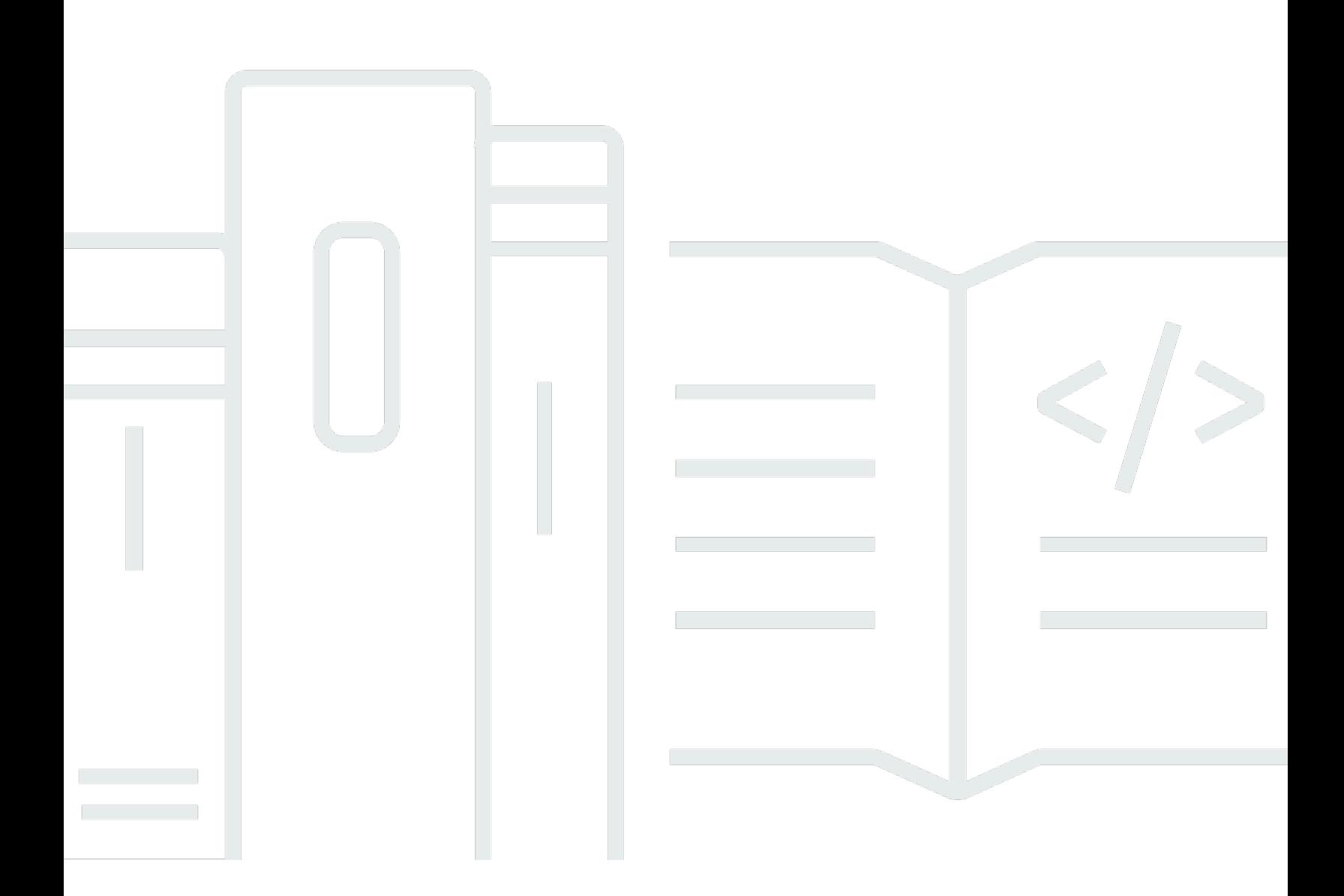

Copyright © 2024 Amazon Web Services, Inc. and/or its affiliates. All rights reserved.

## **AWS Prescriptive Guidance: Patterns**

Copyright © 2024 Amazon Web Services, Inc. and/or its affiliates. All rights reserved.

Amazon's trademarks and trade dress may not be used in connection with any product or service that is not Amazon's, in any manner that is likely to cause confusion among customers, or in any manner that disparages or discredits Amazon. All other trademarks not owned by Amazon are the property of their respective owners, who may or may not be affiliated with, connected to, or sponsored by Amazon.

## **Table of Contents**

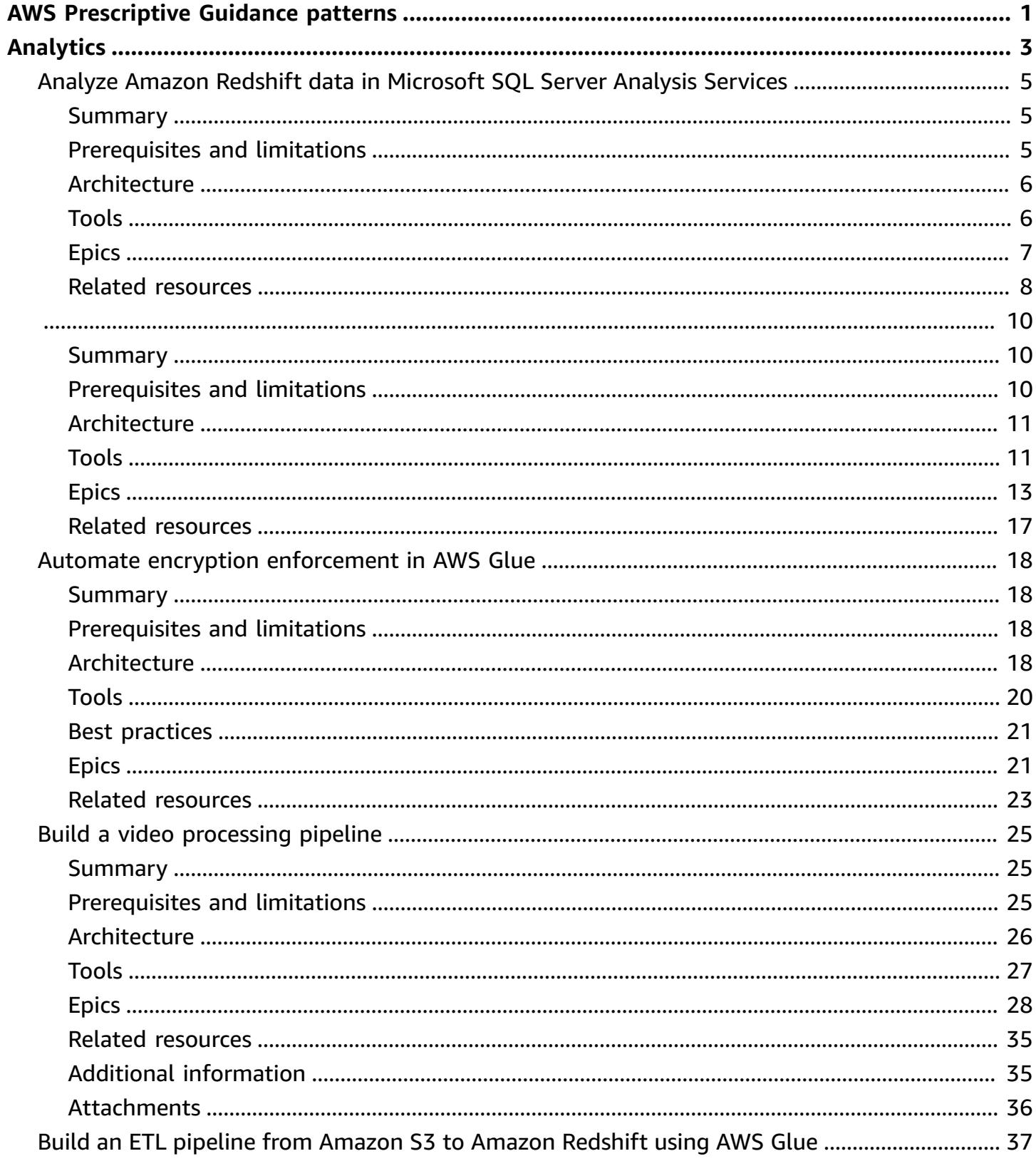

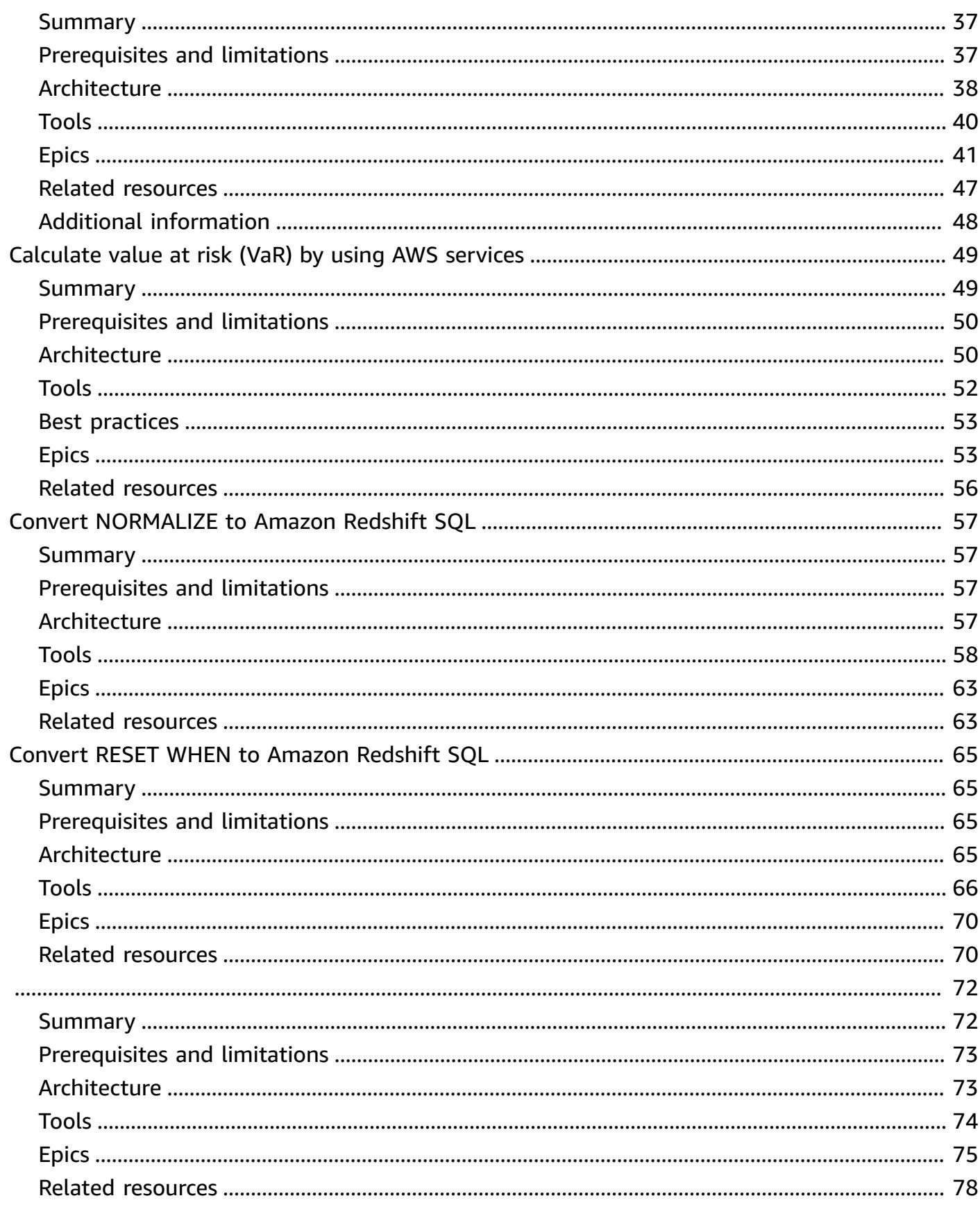

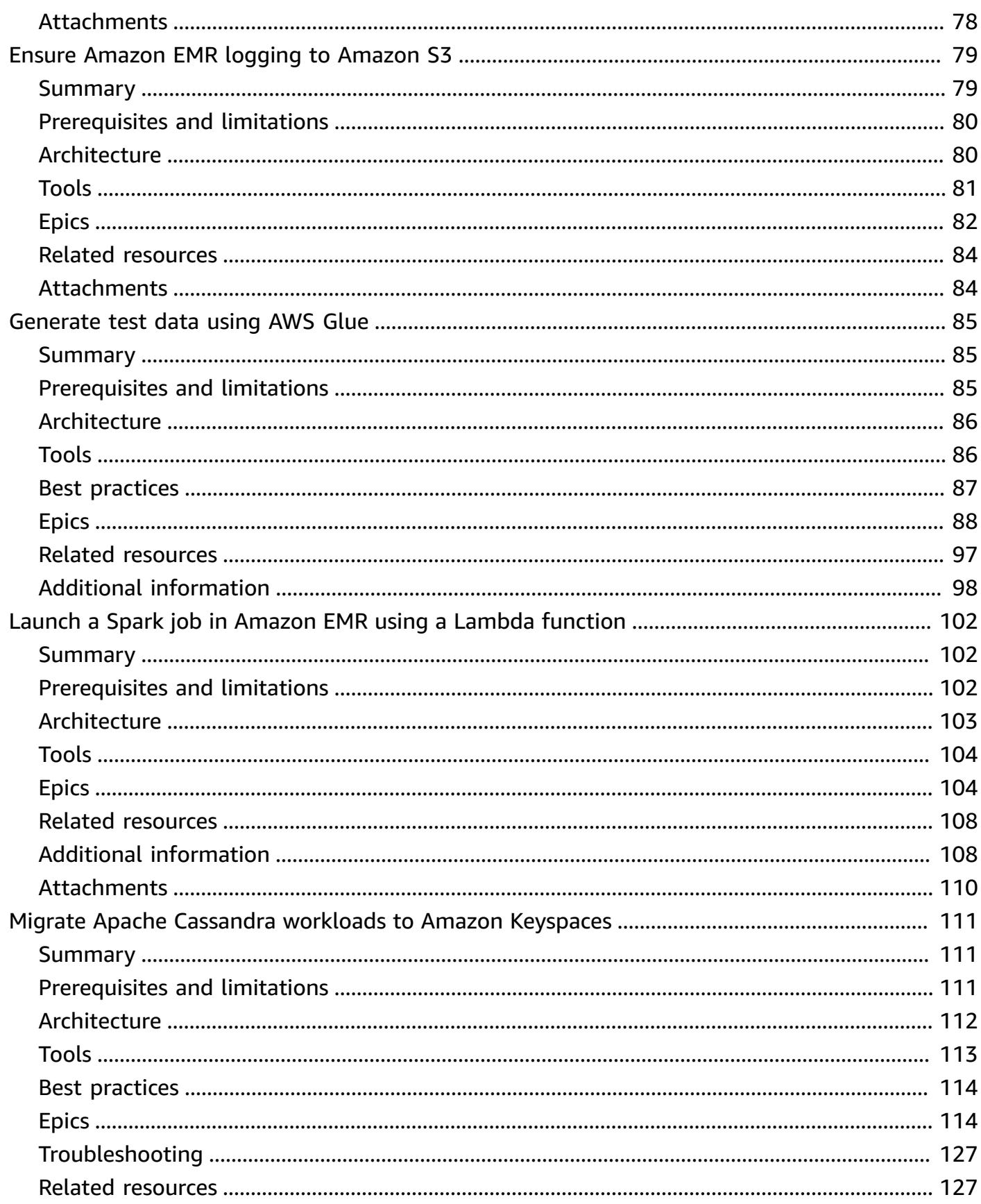

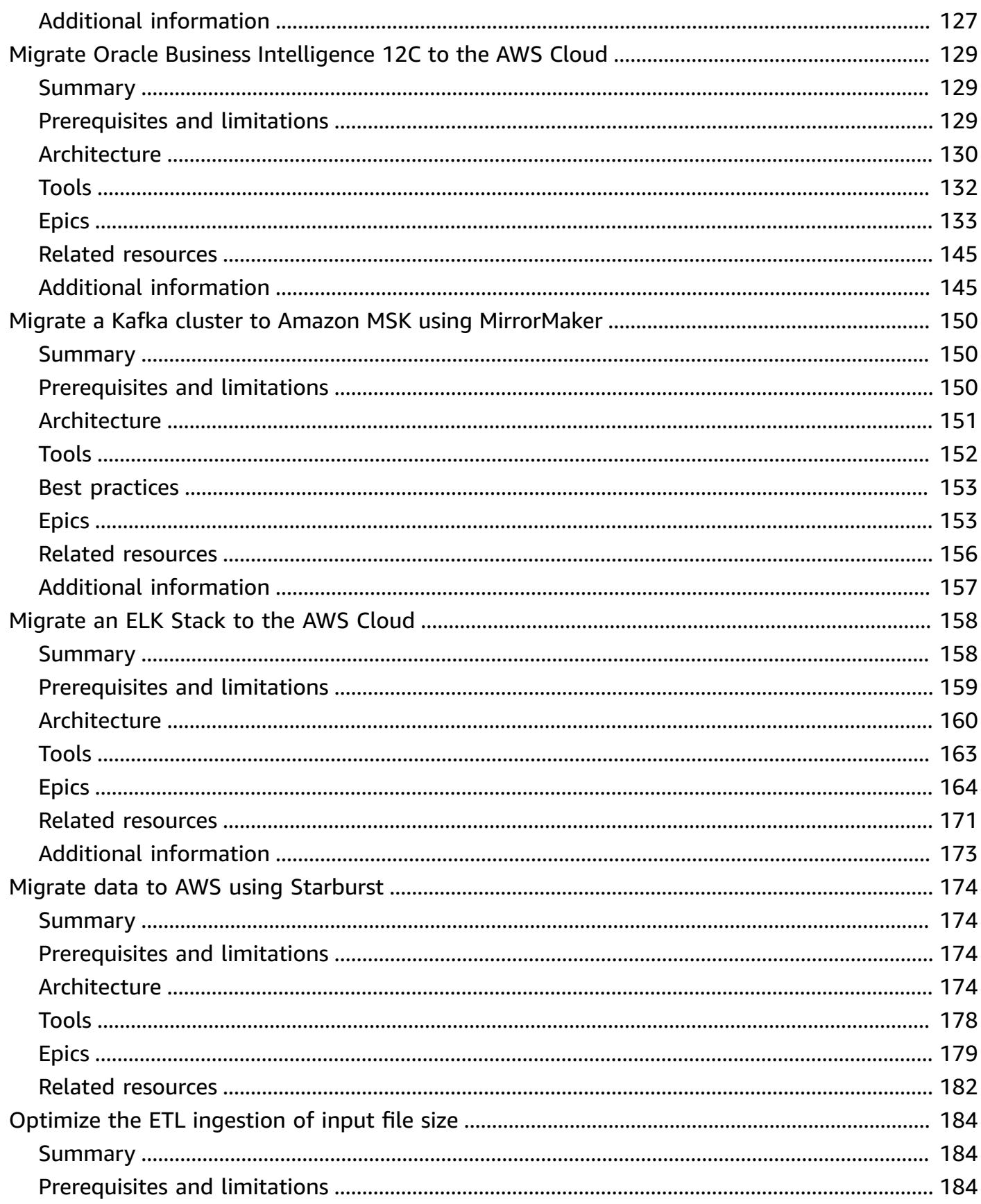

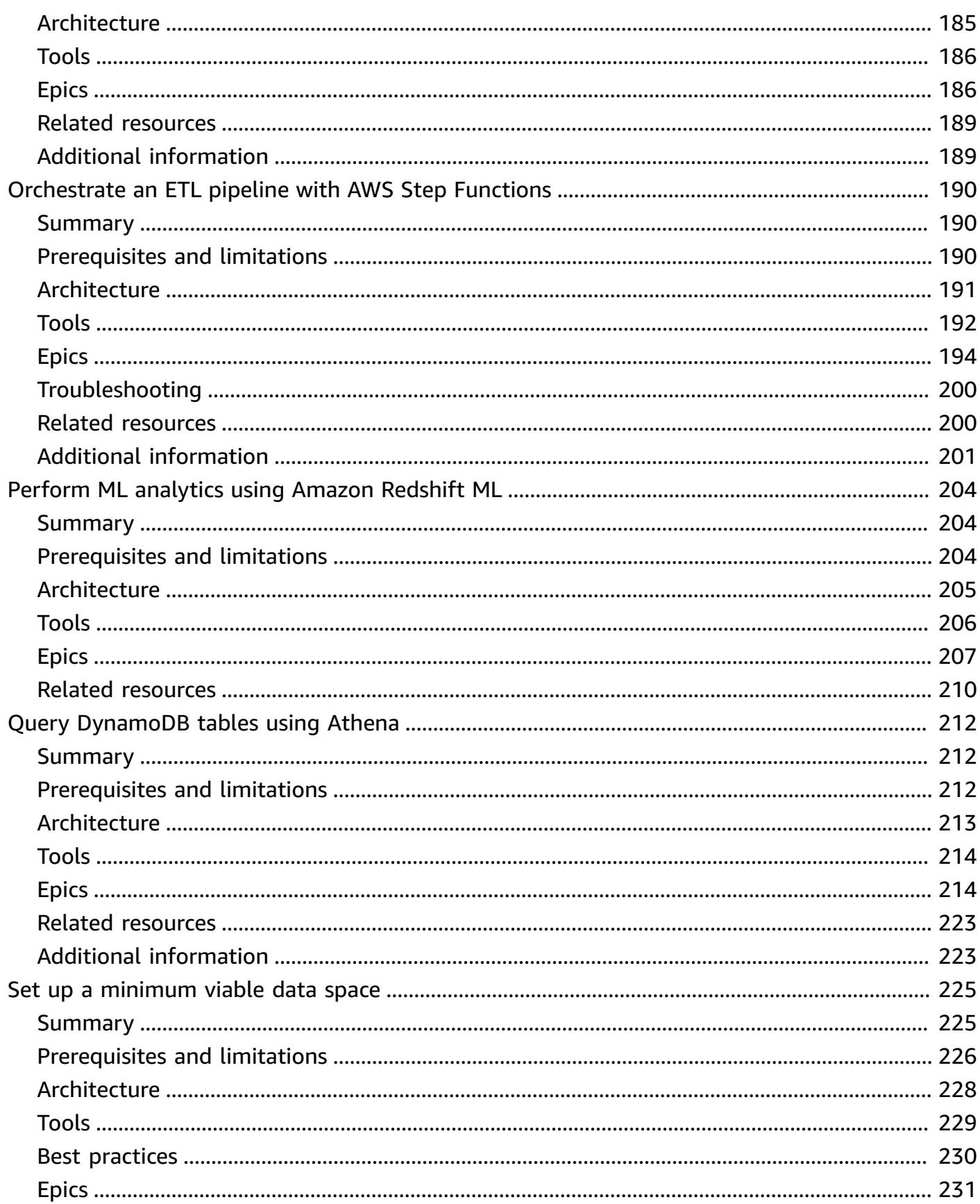

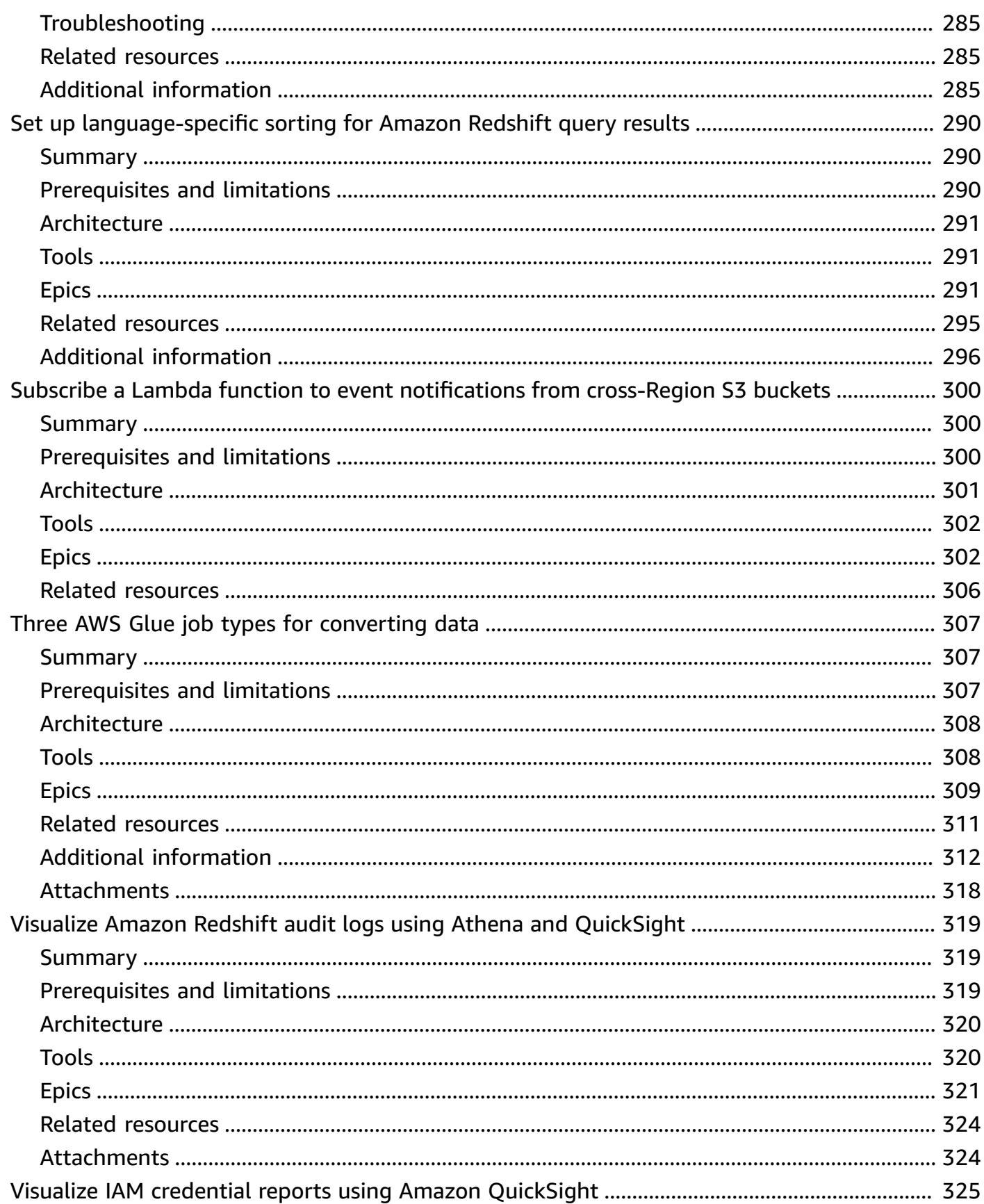

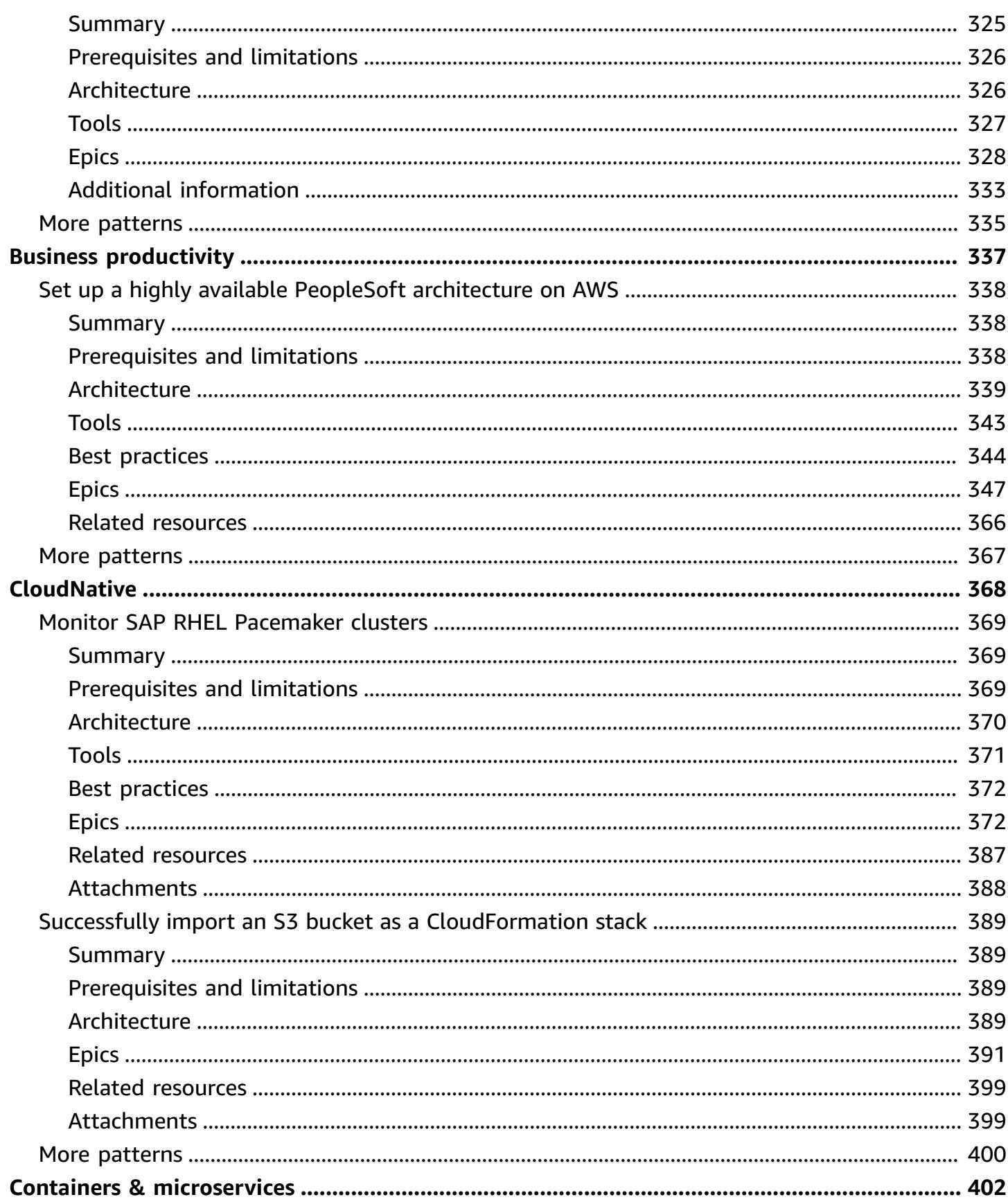

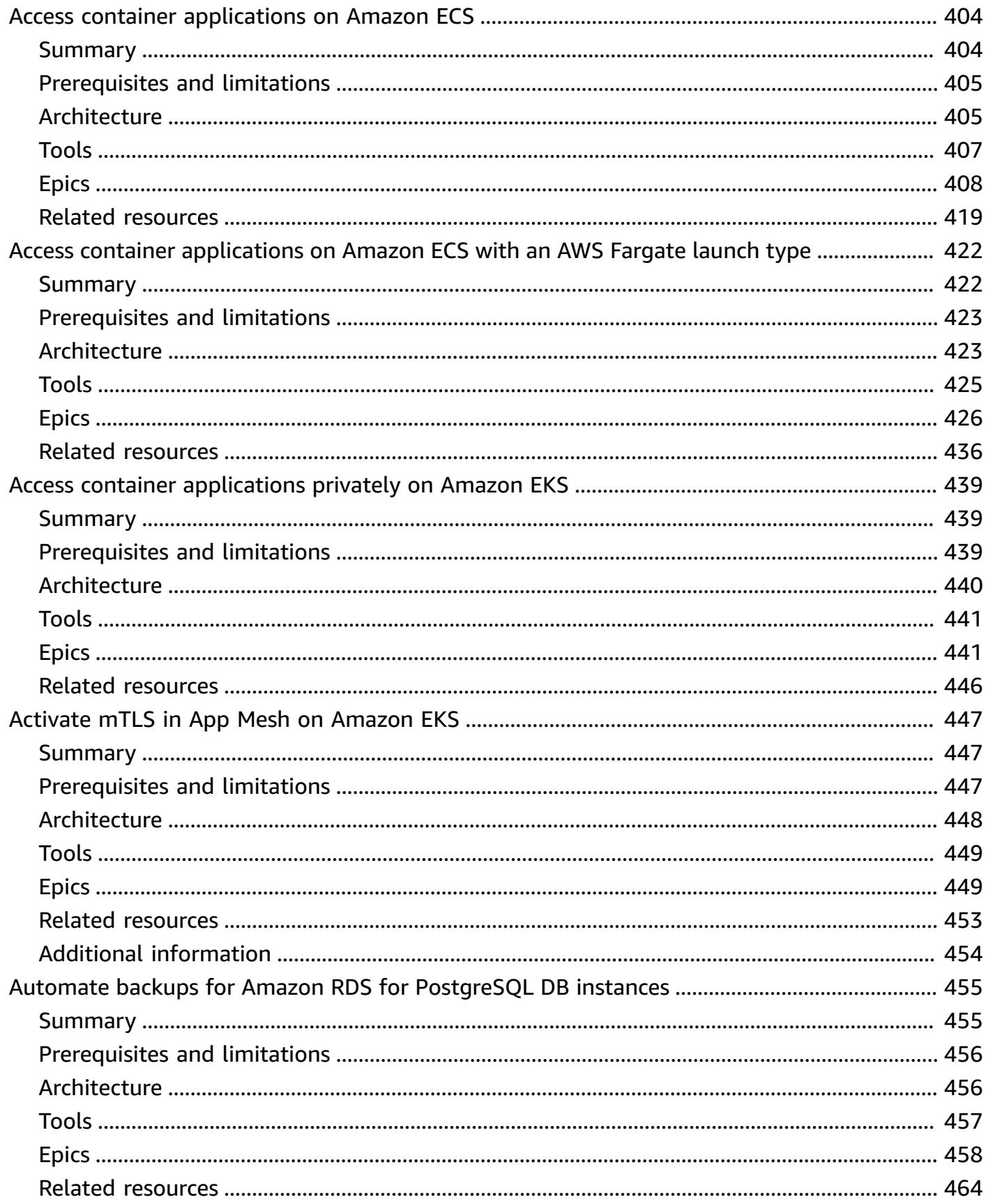

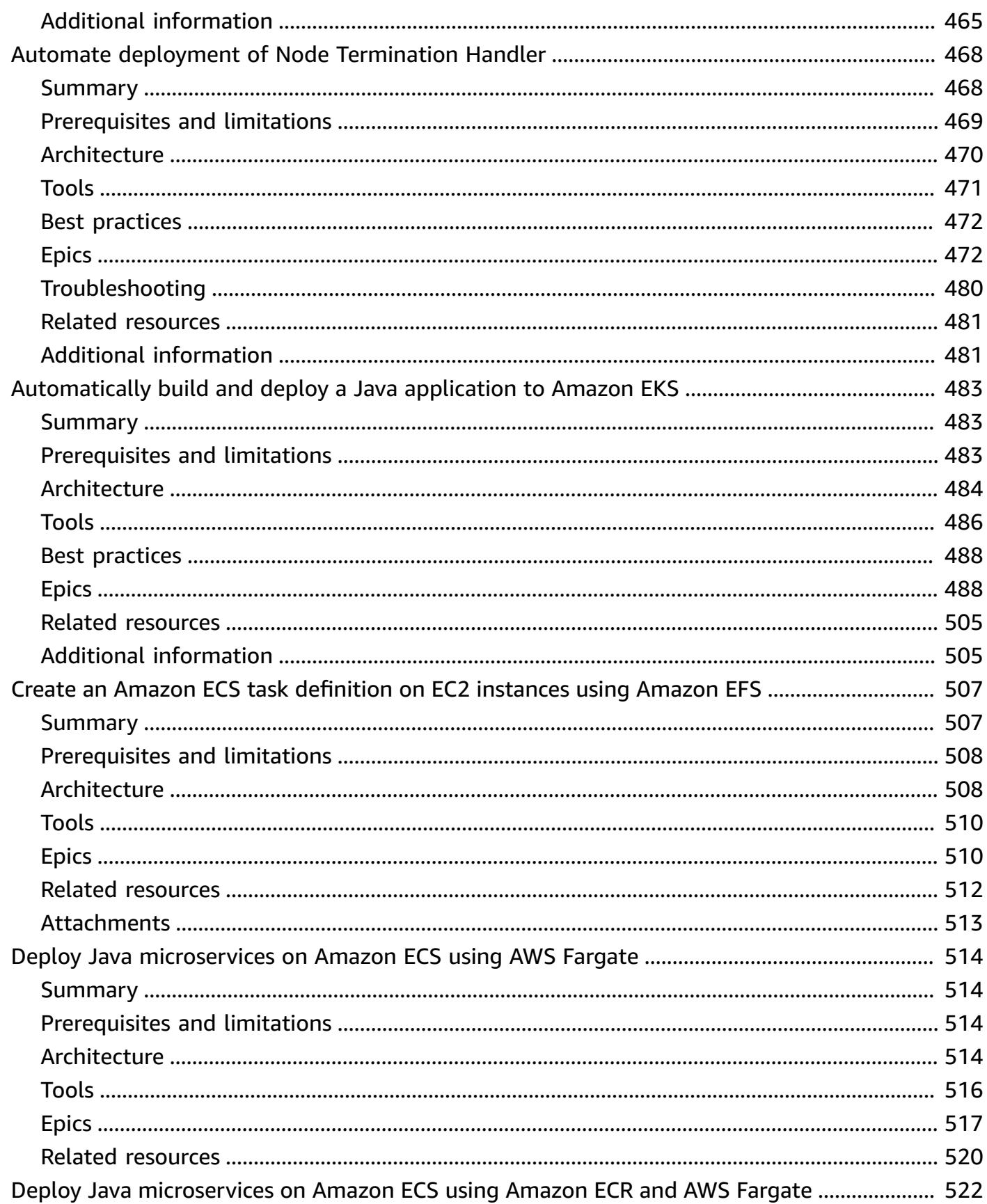

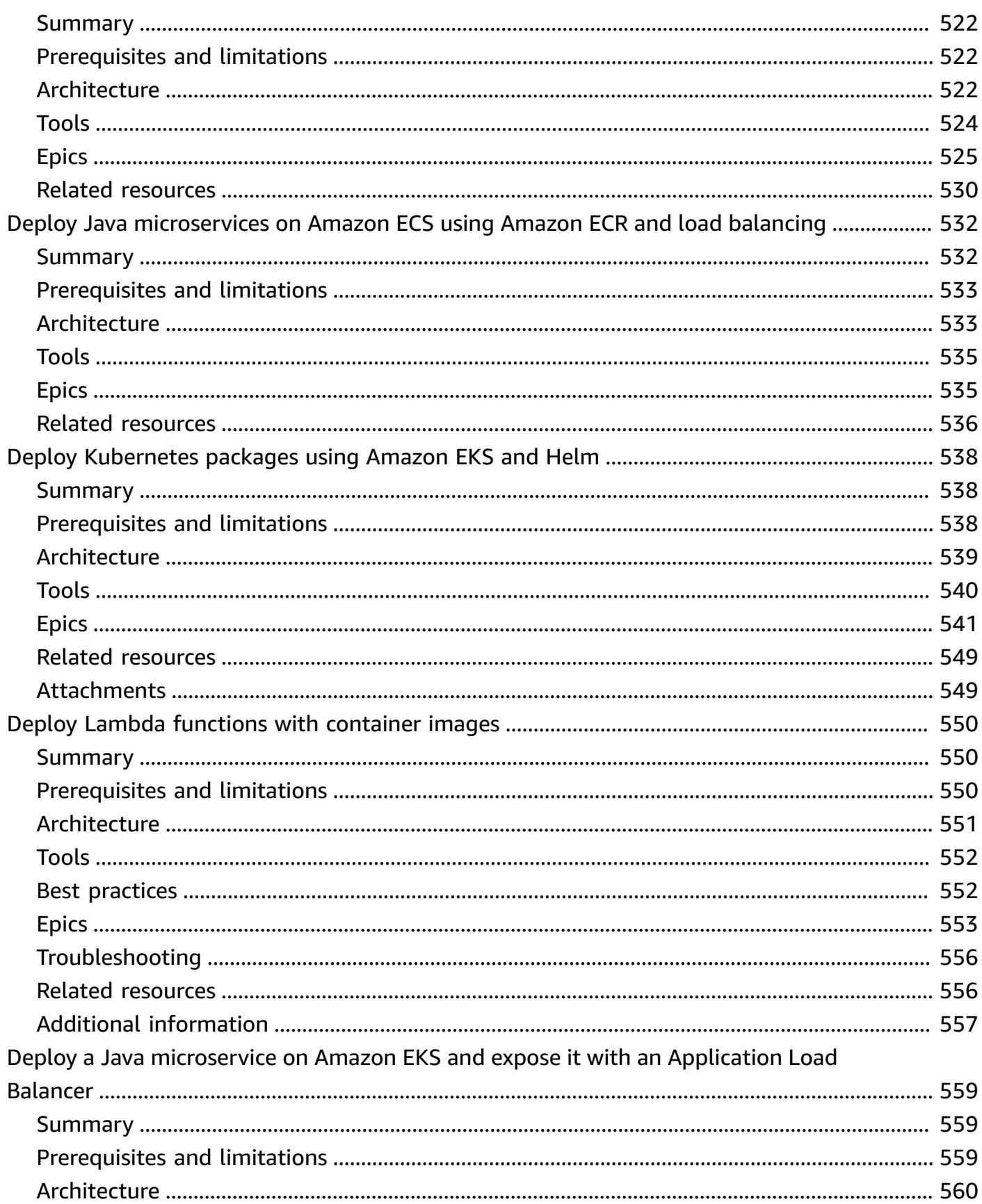

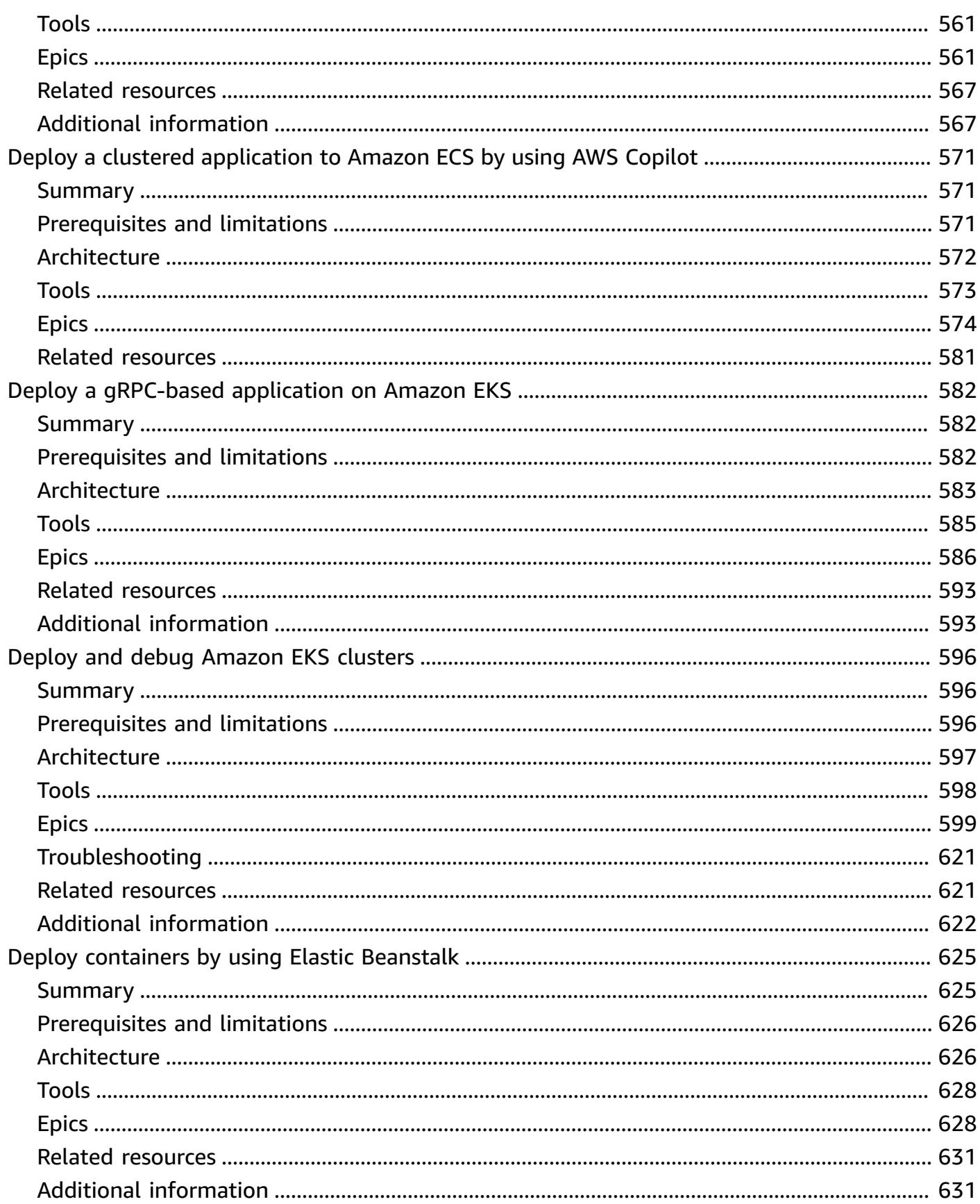

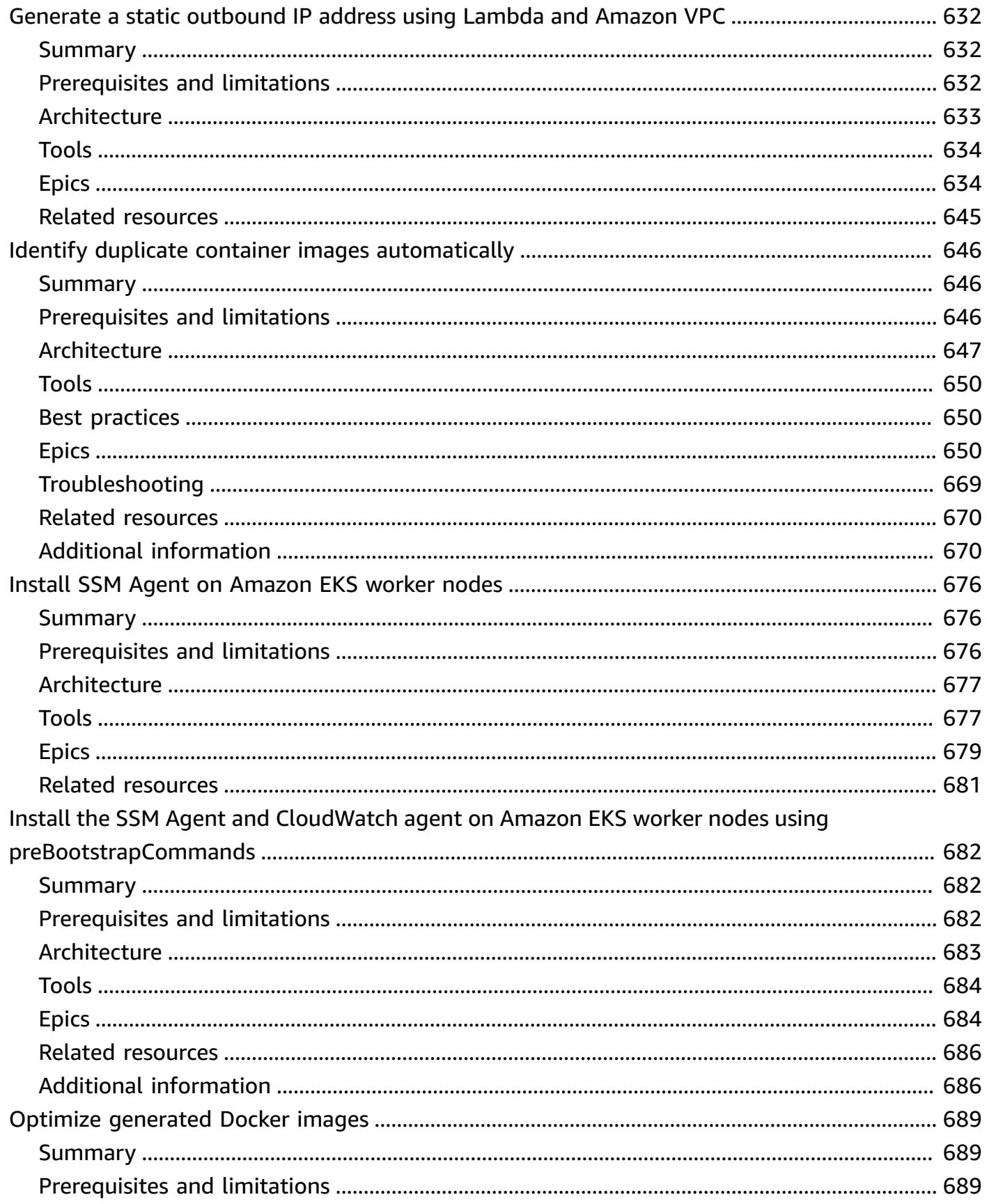

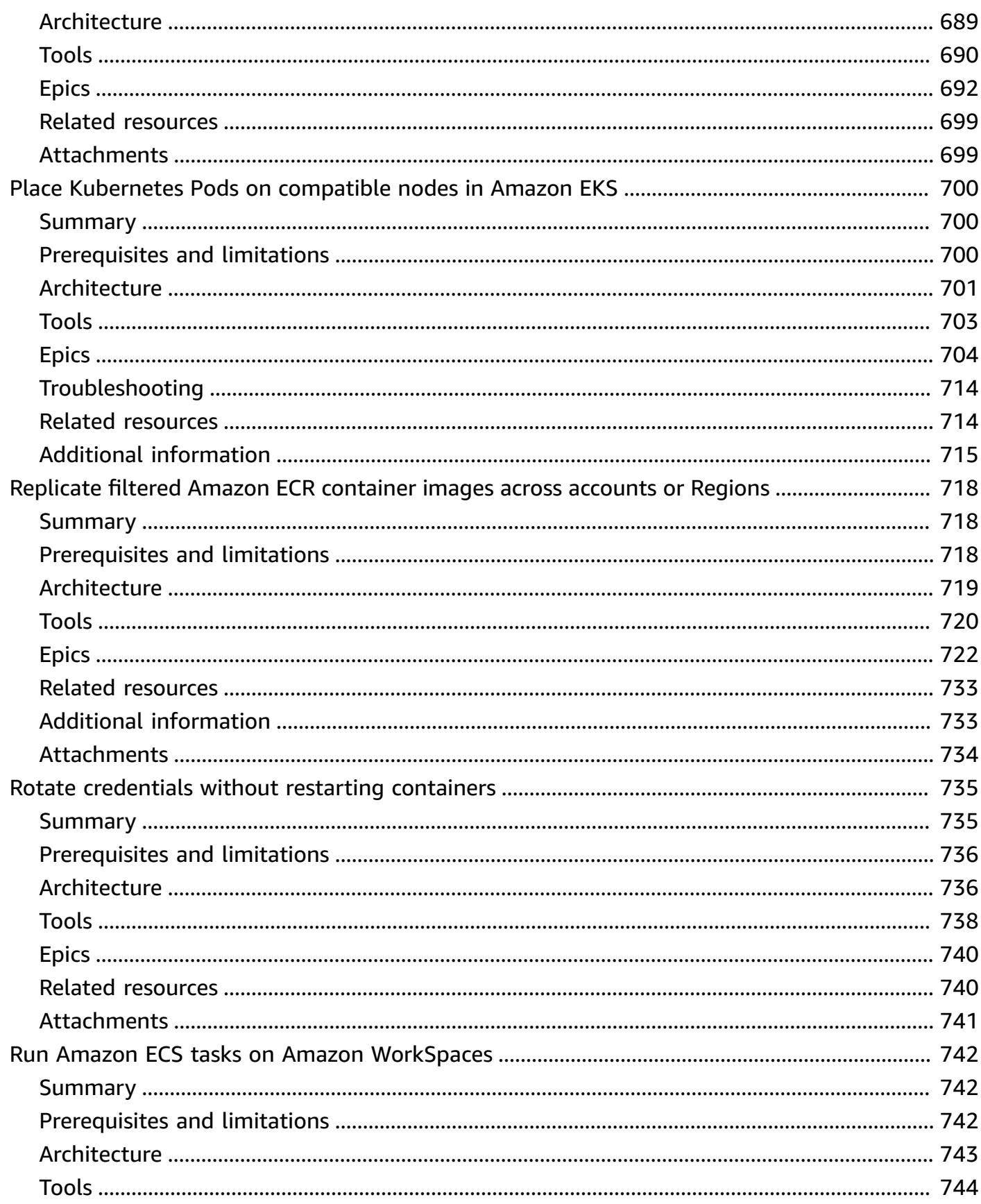

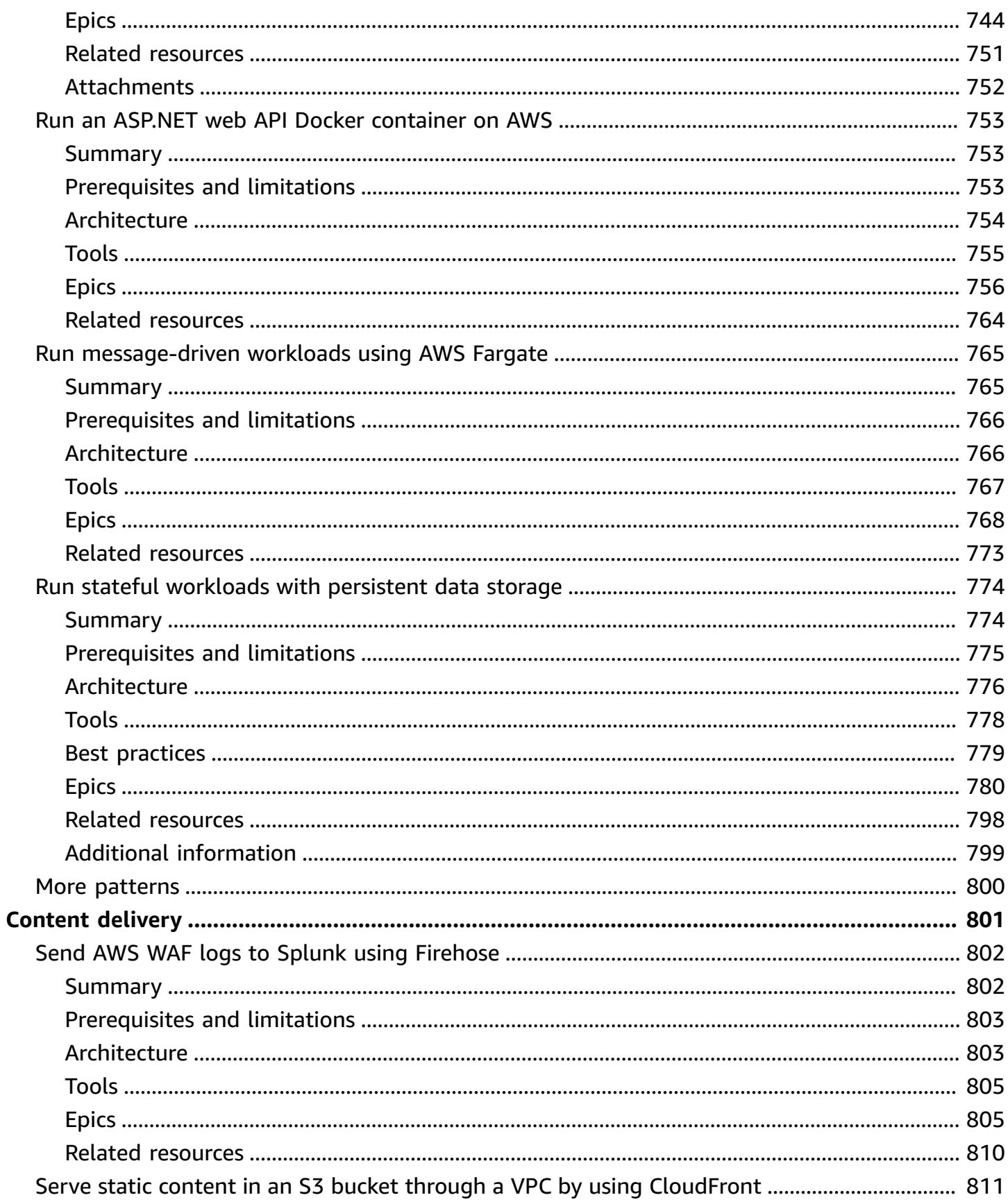

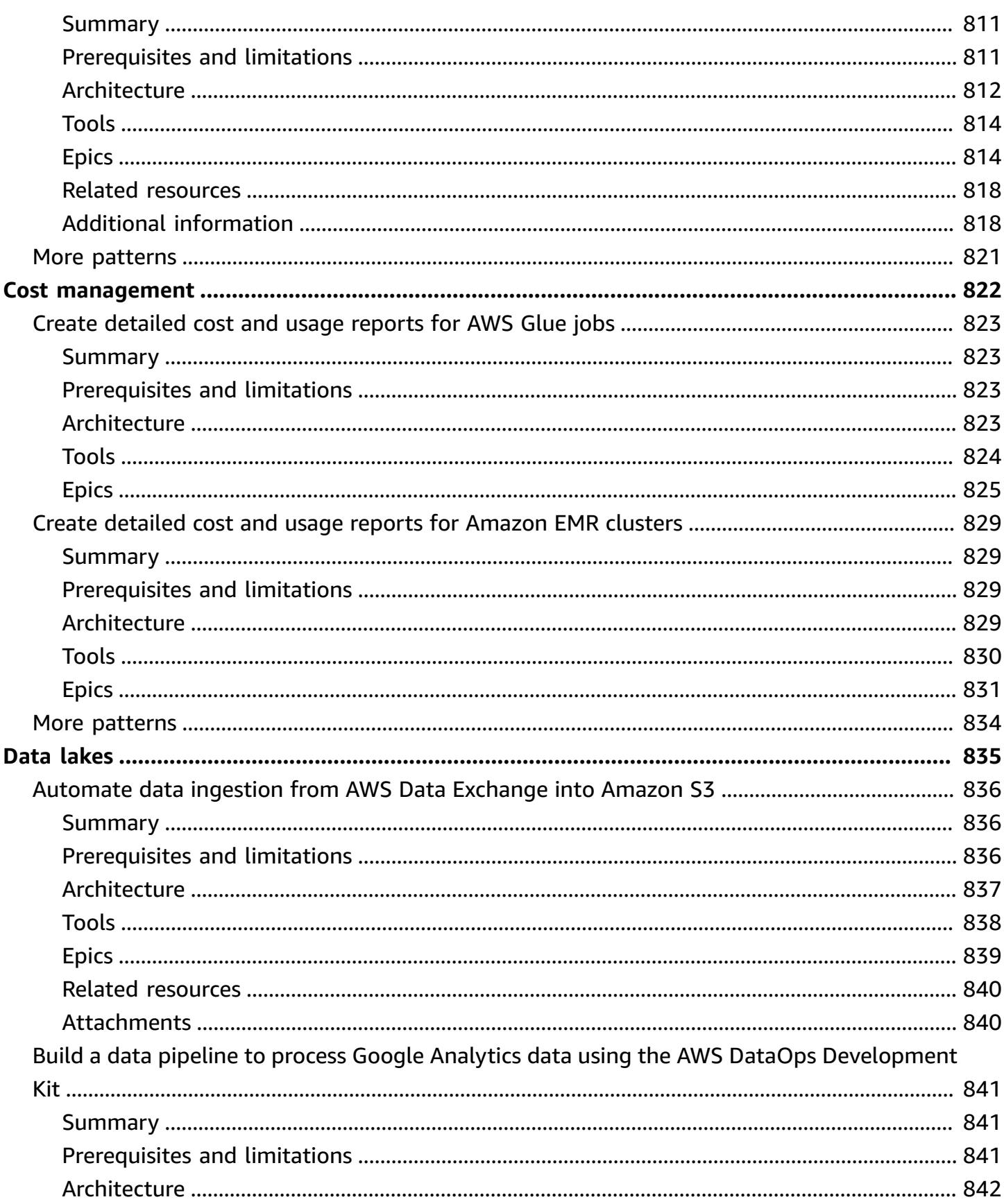

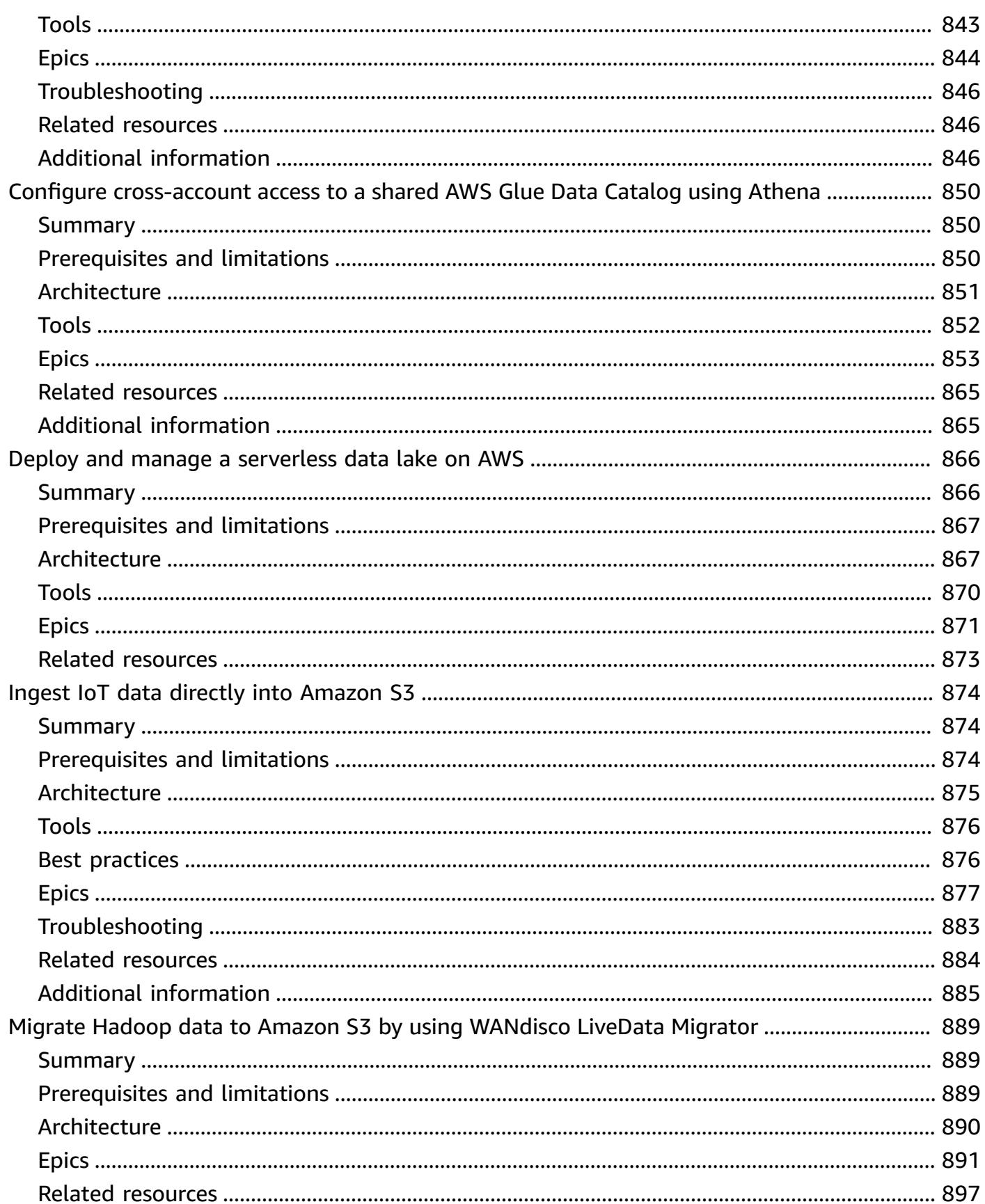

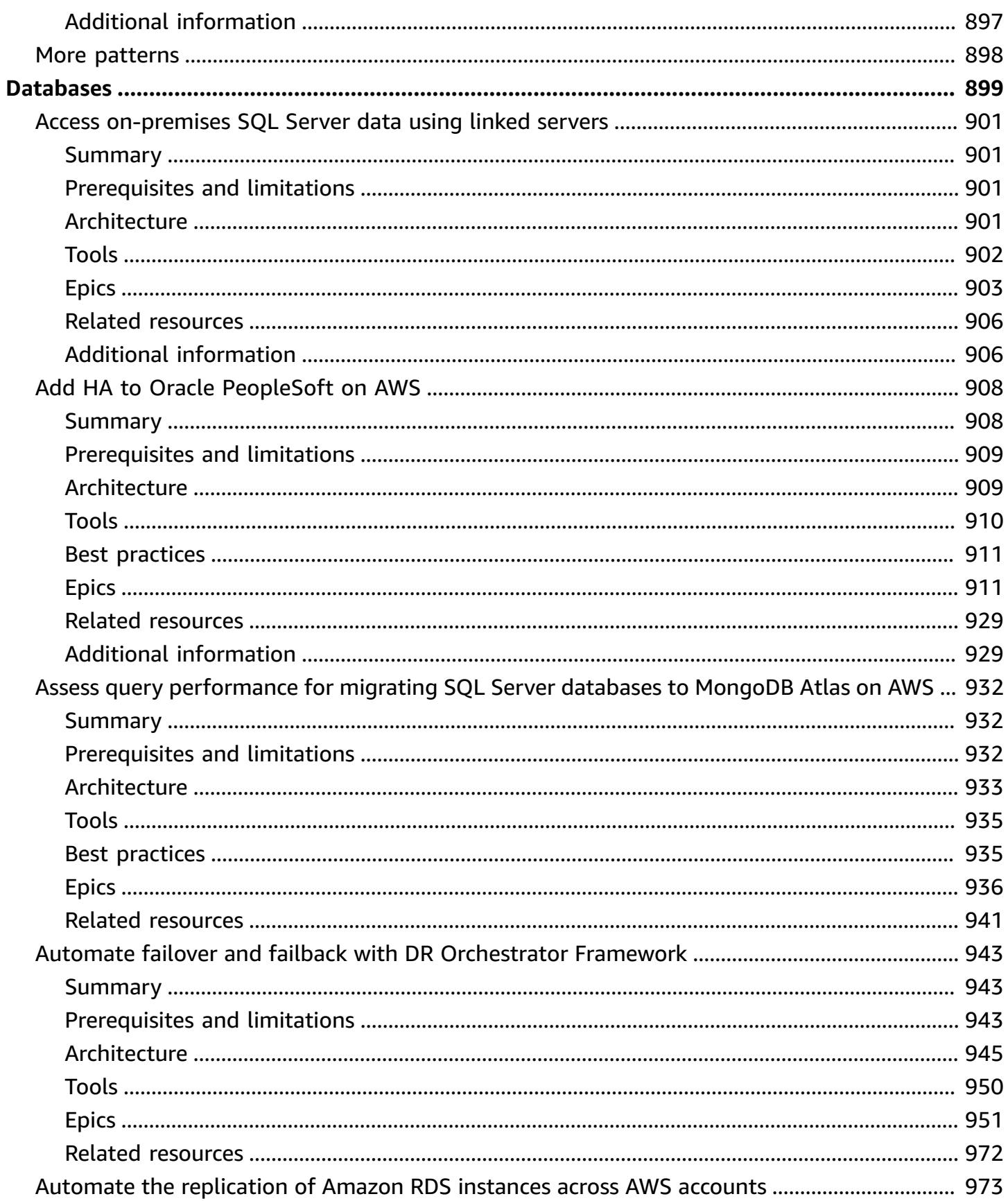

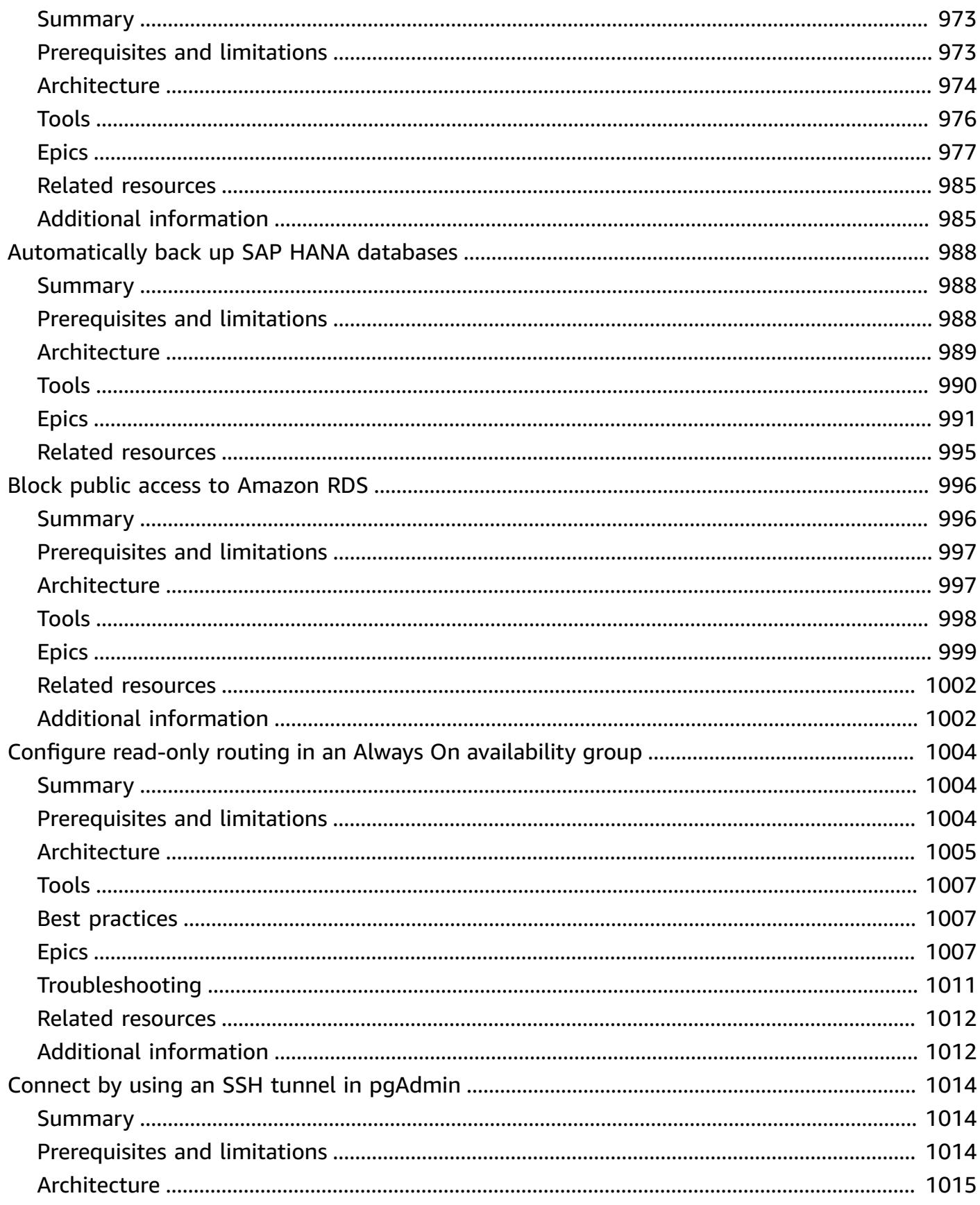

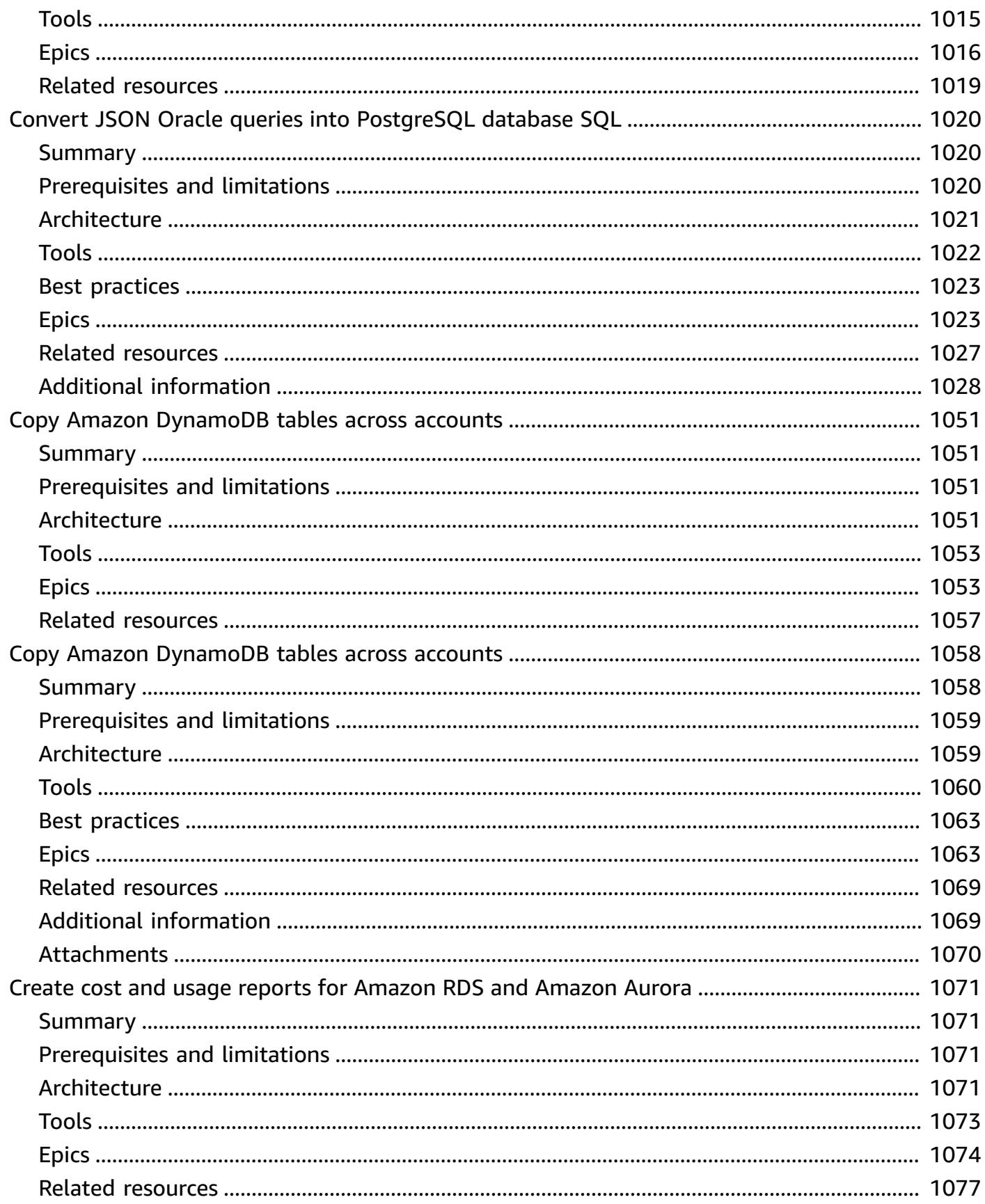

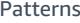

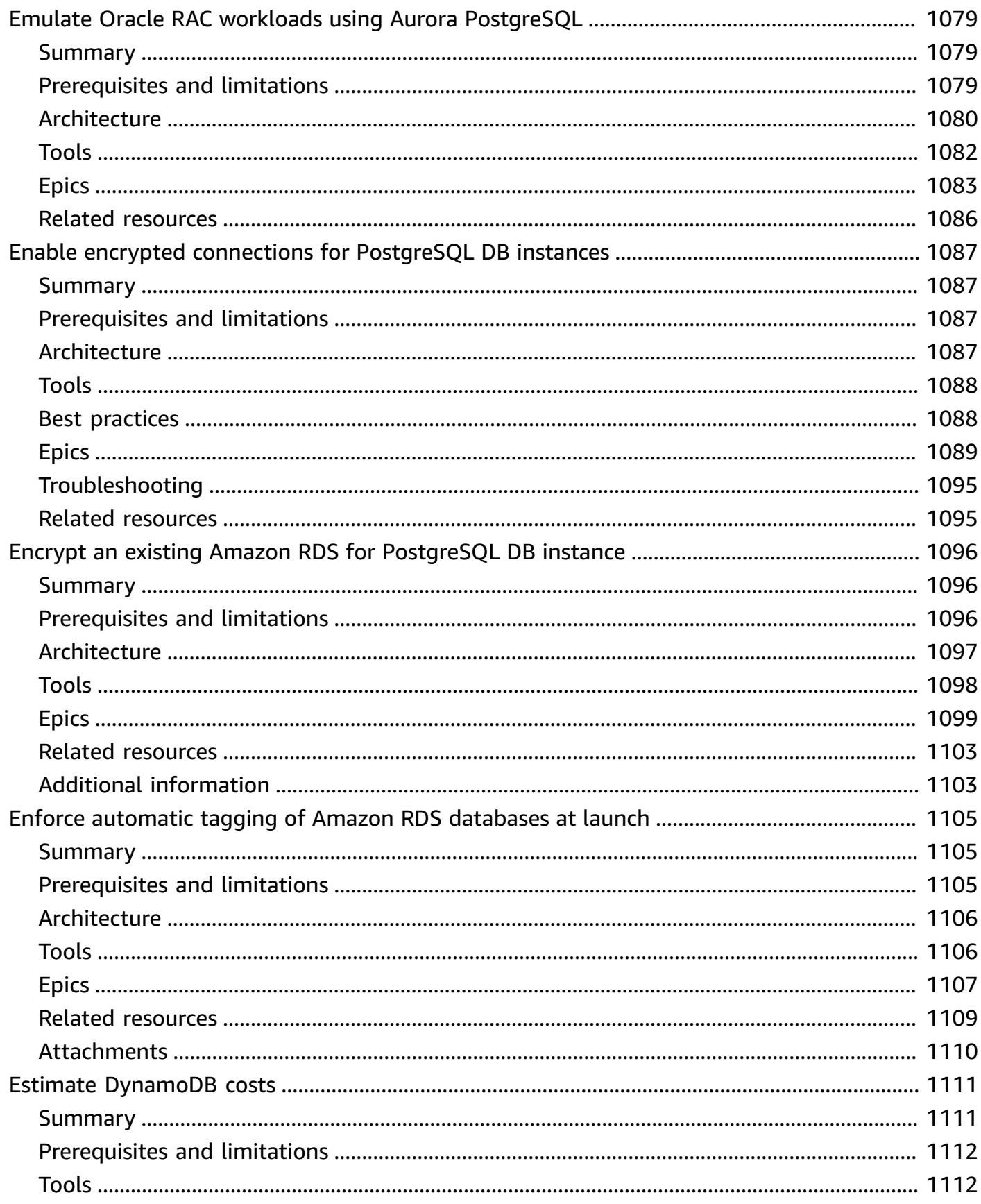

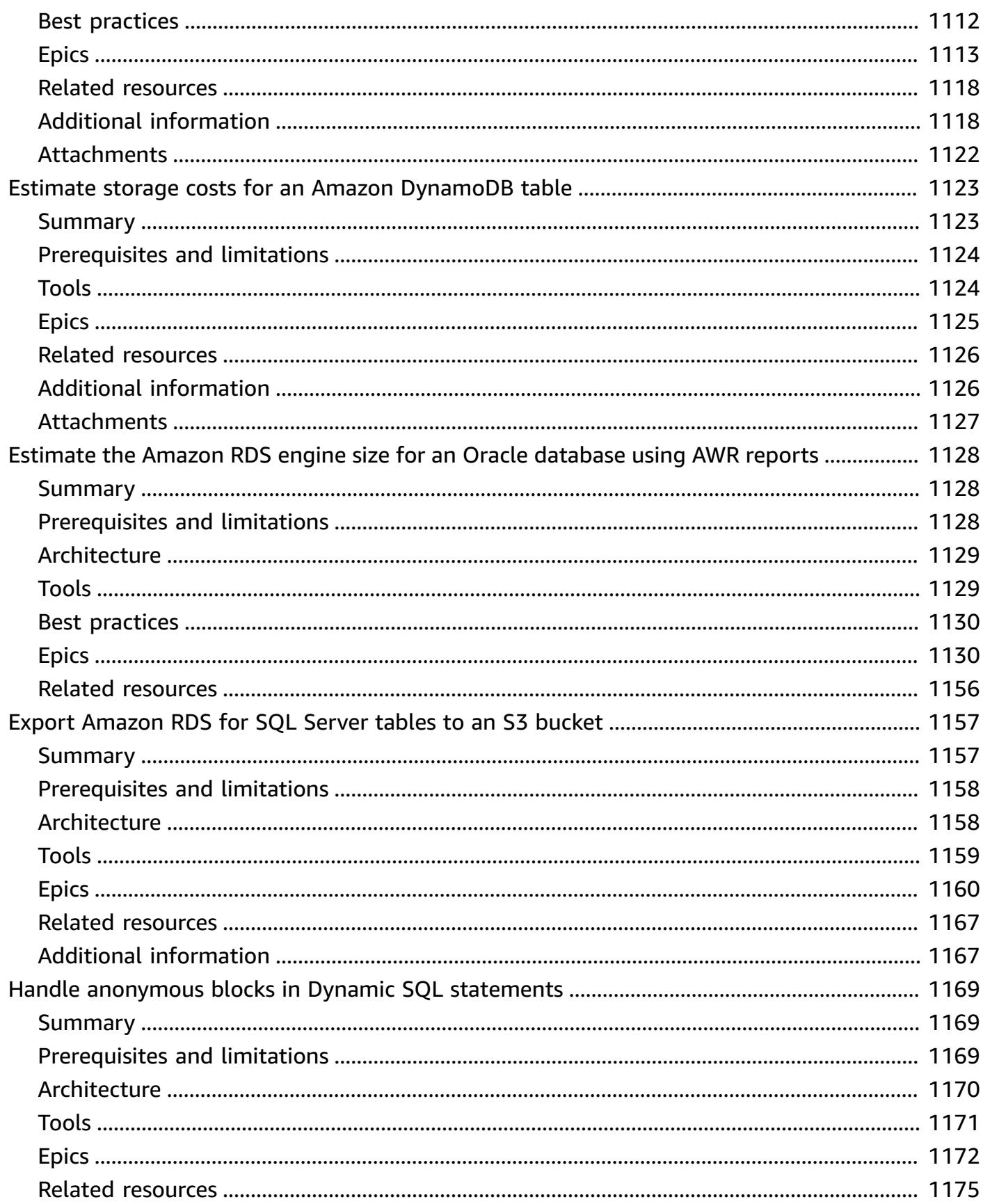

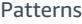

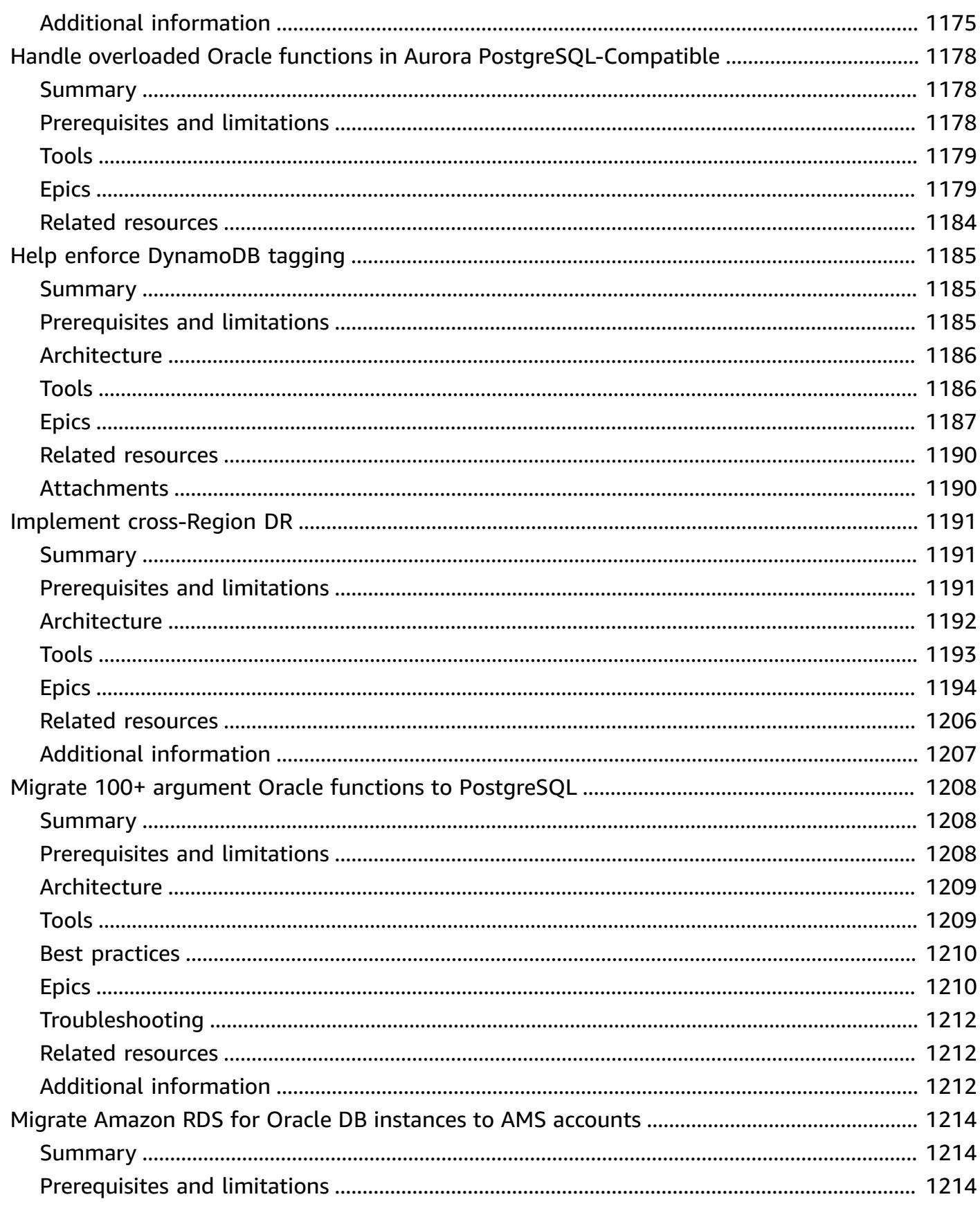

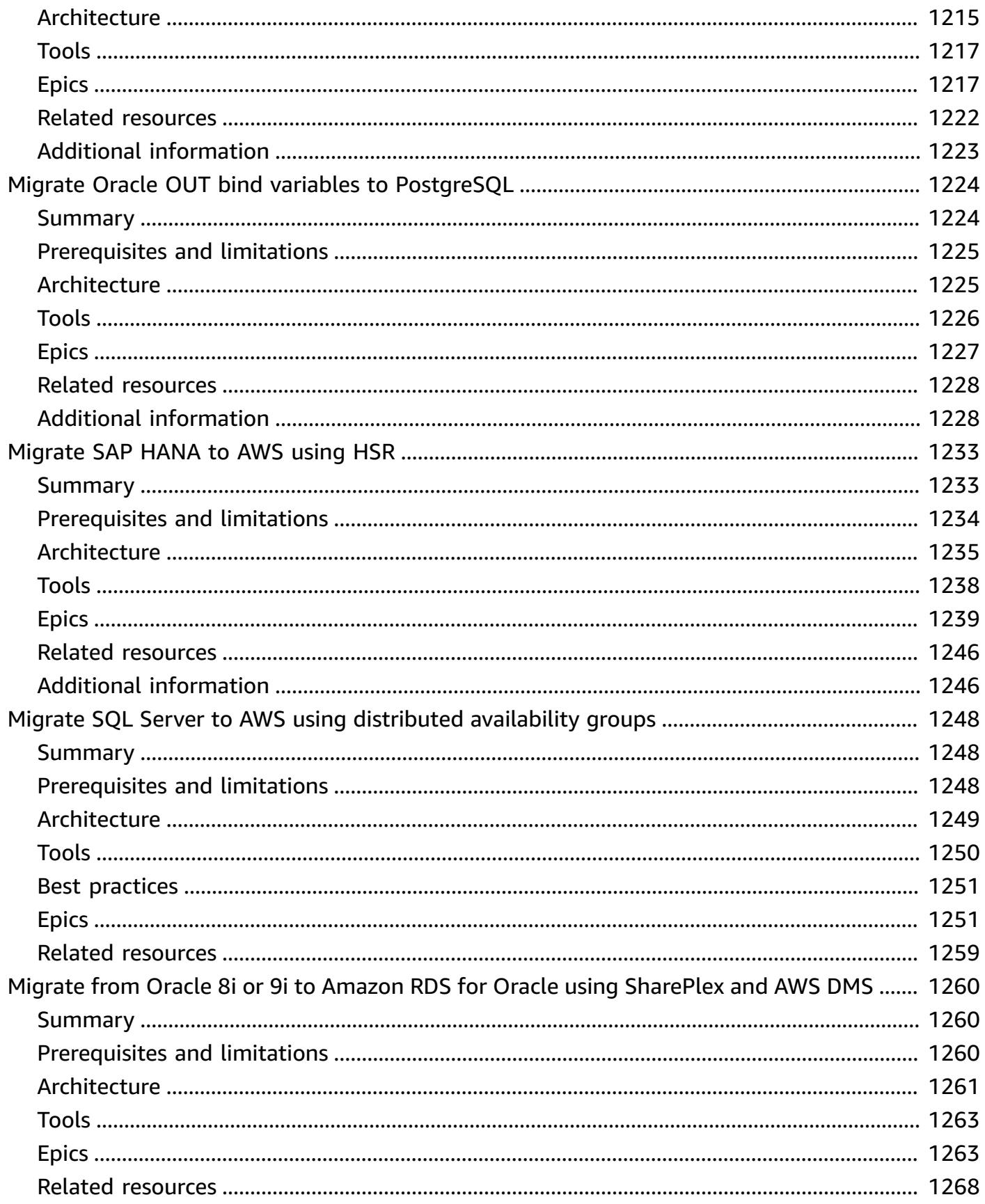

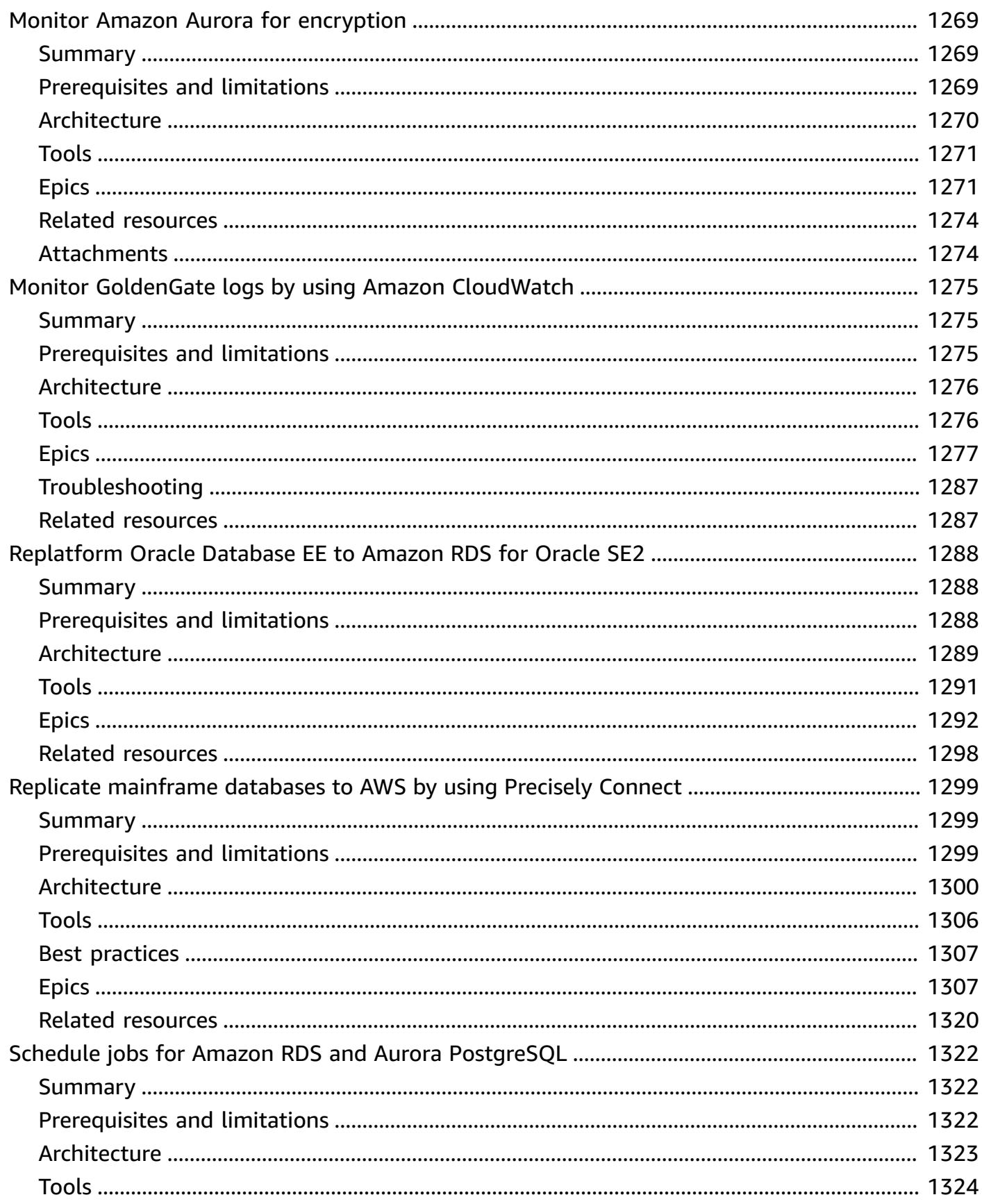

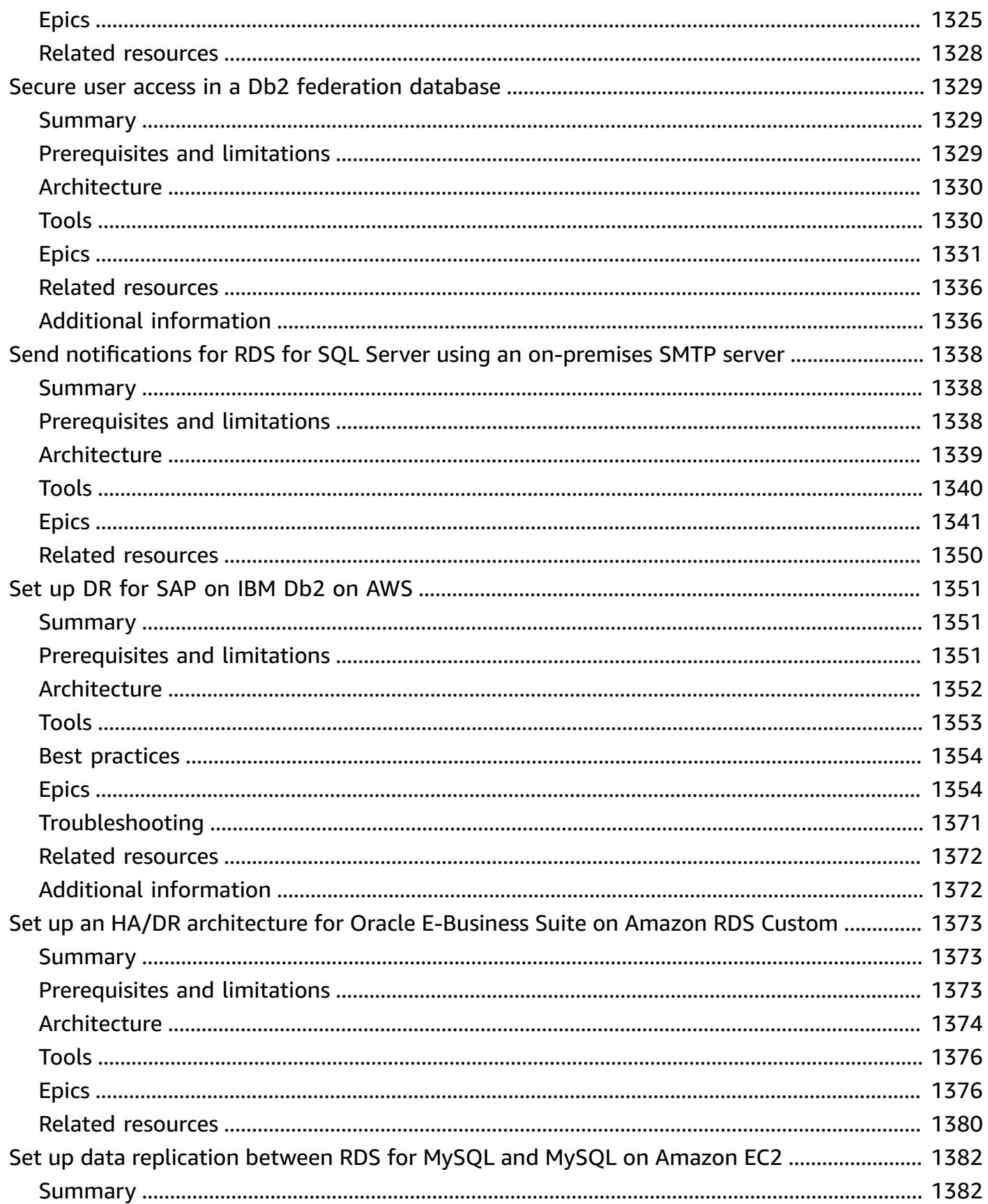

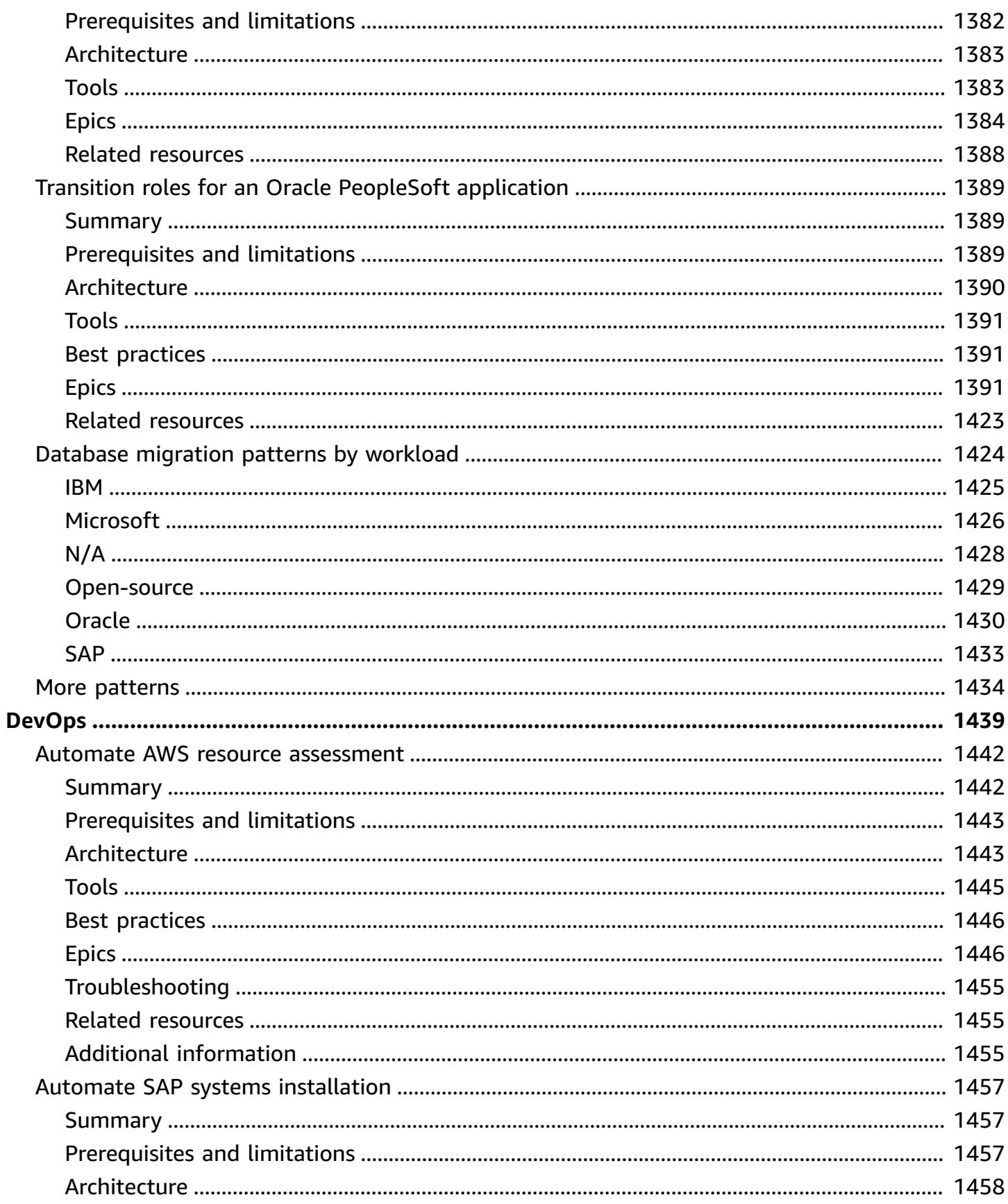

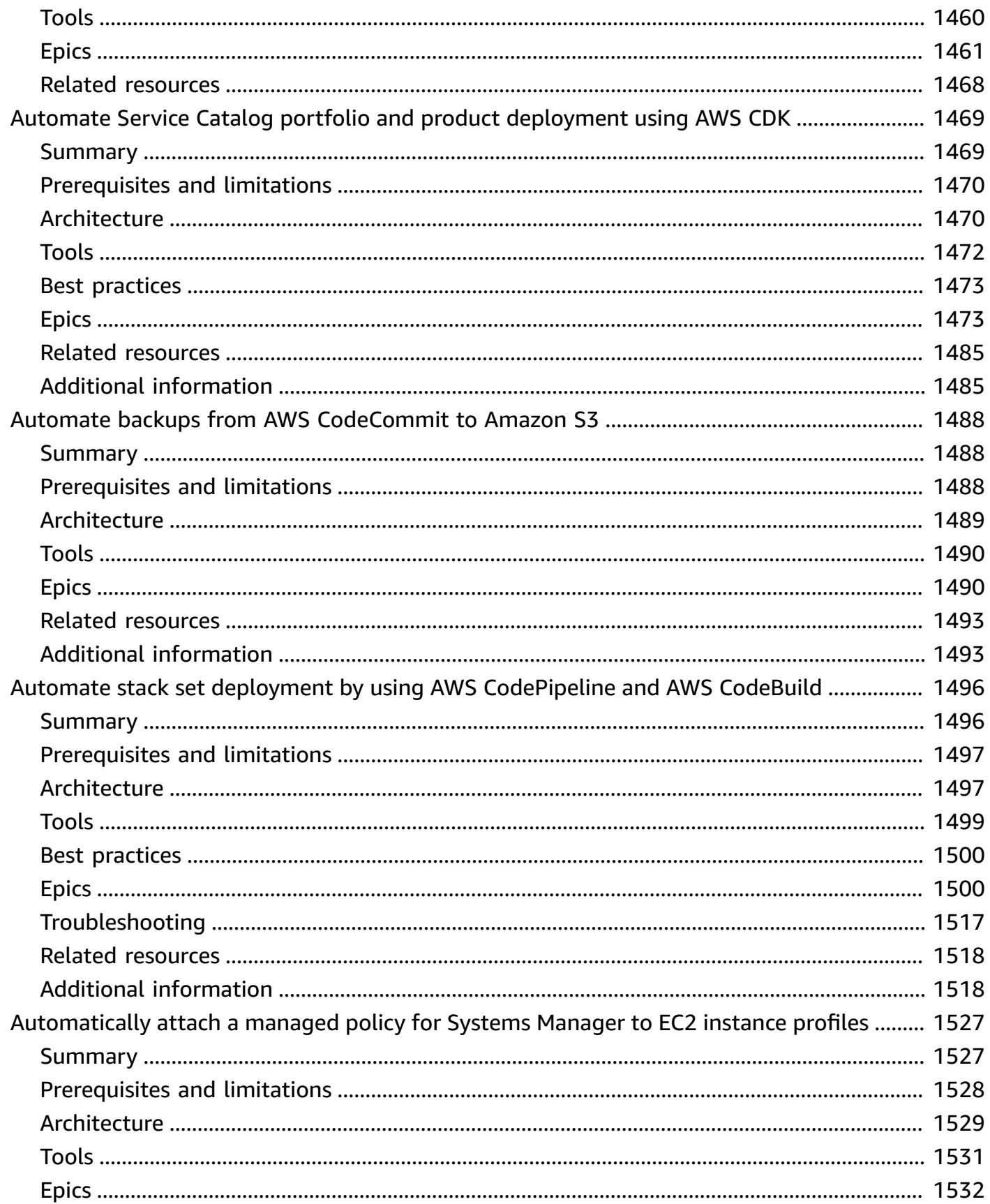

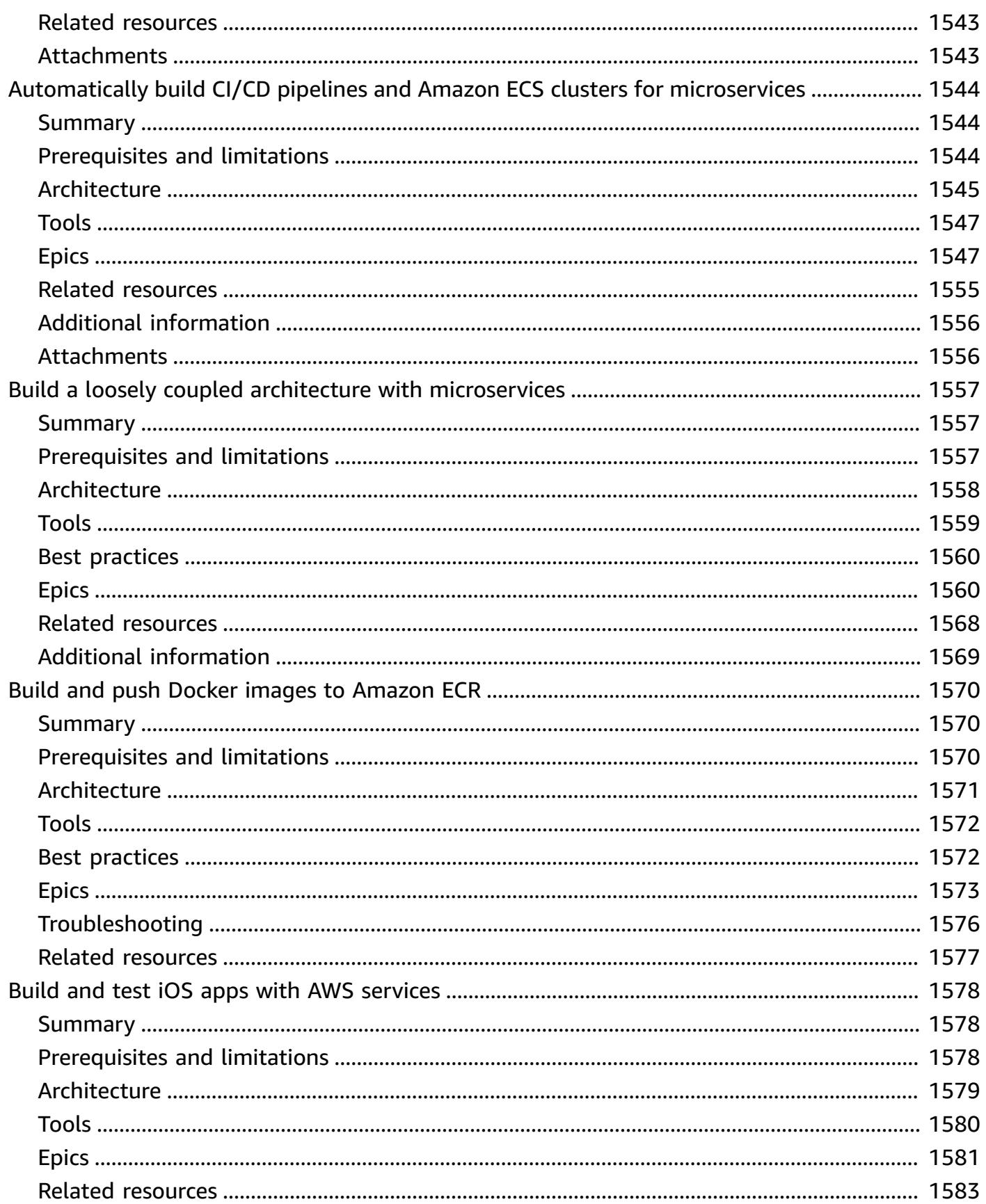

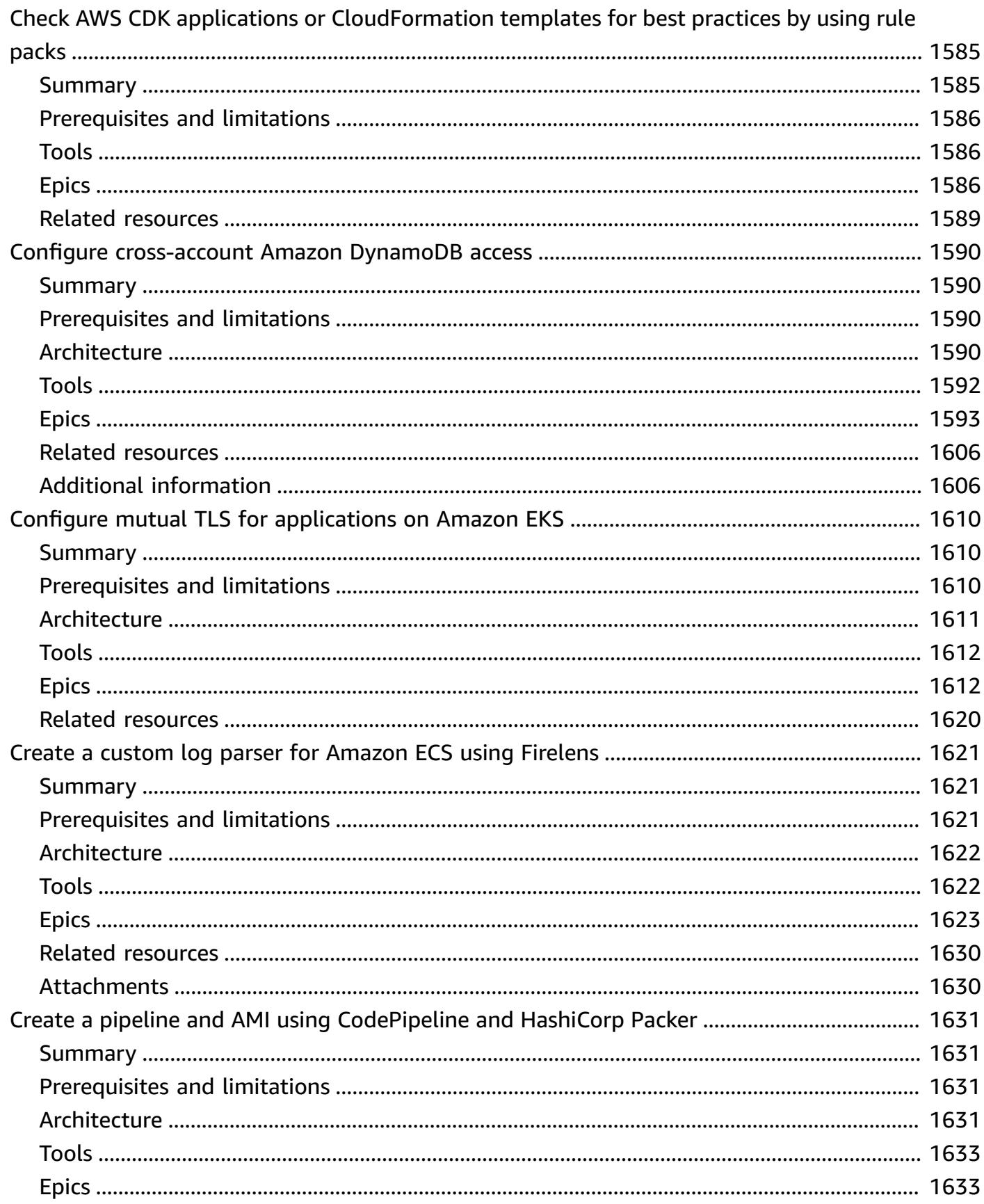

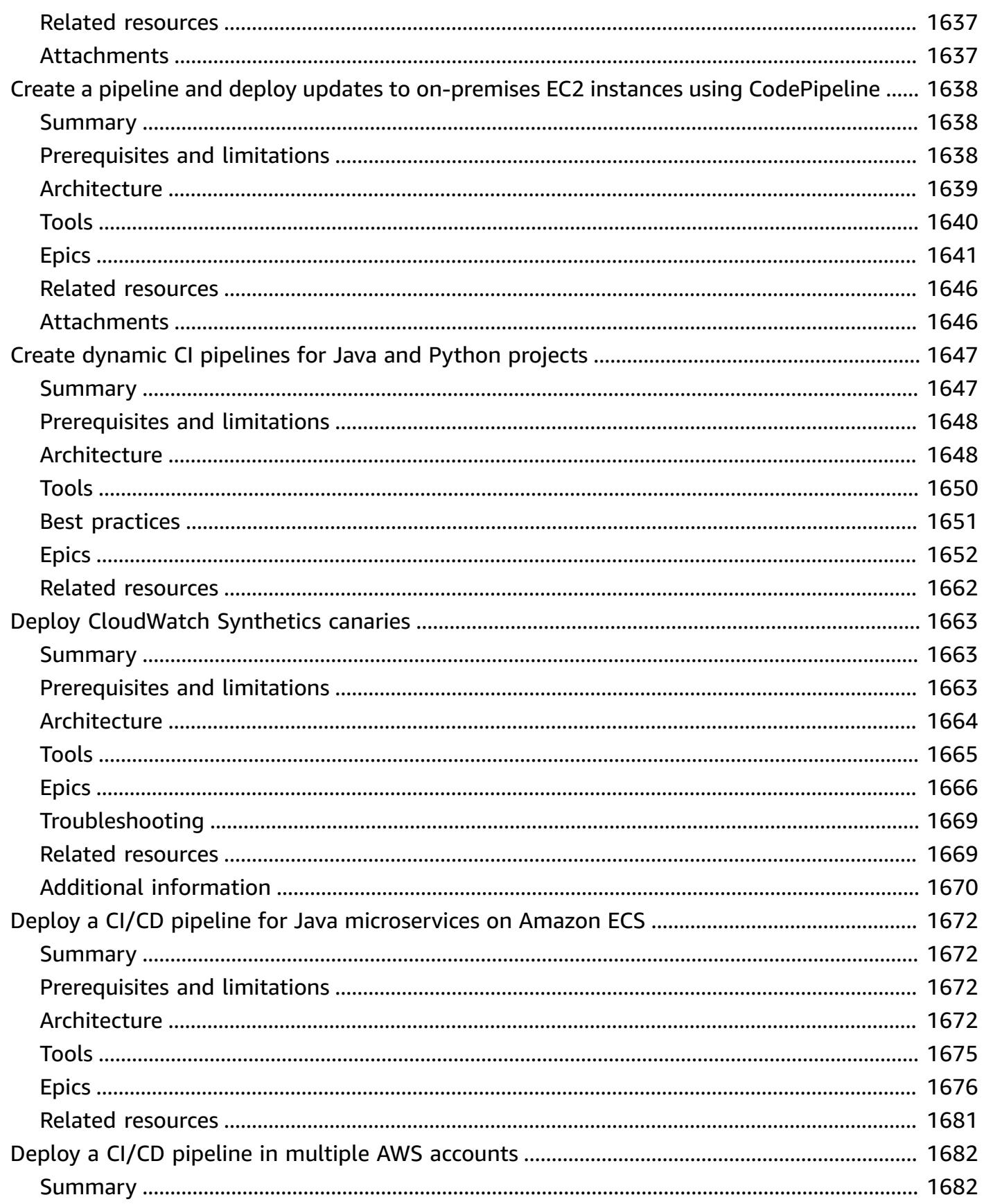

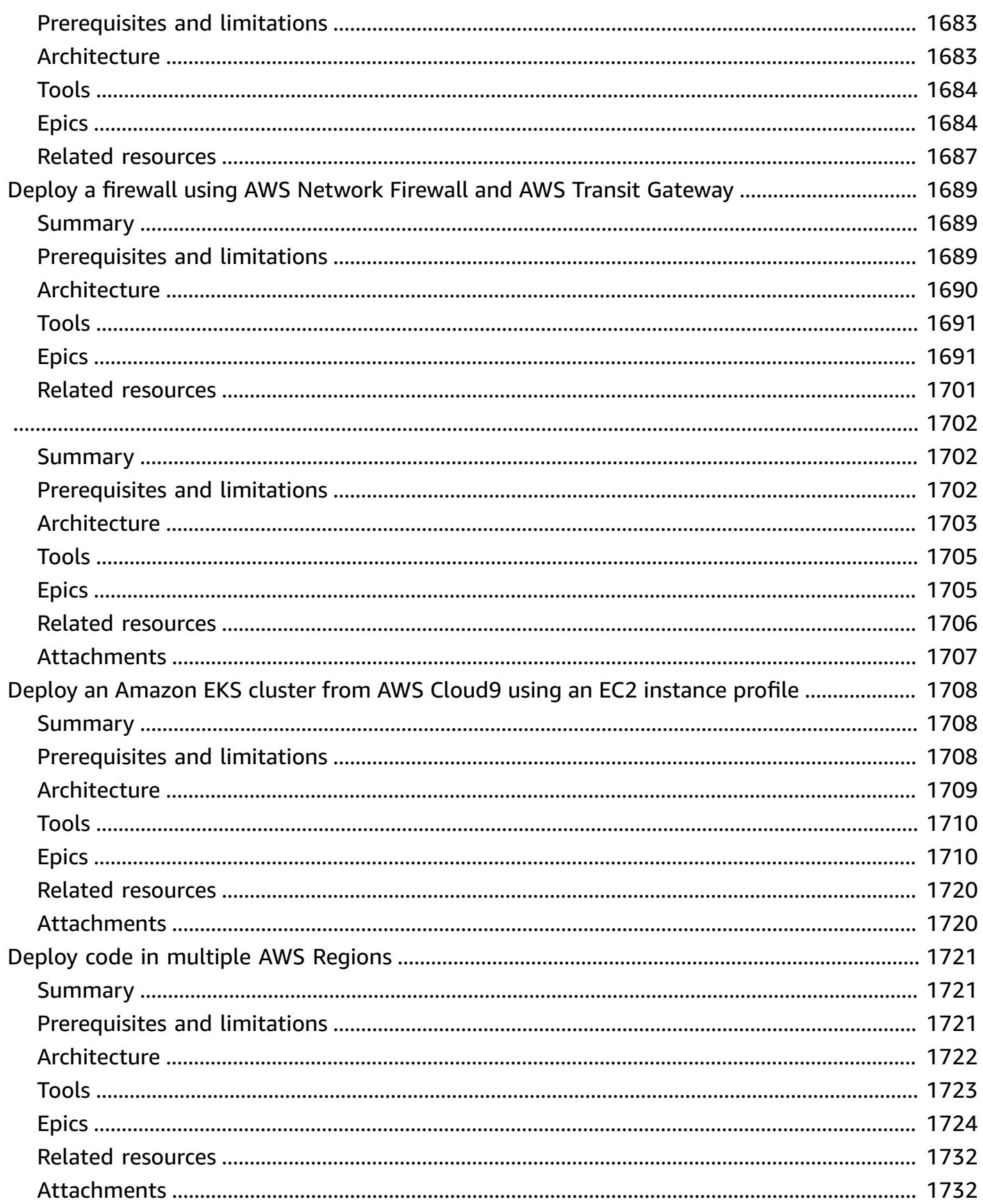

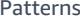

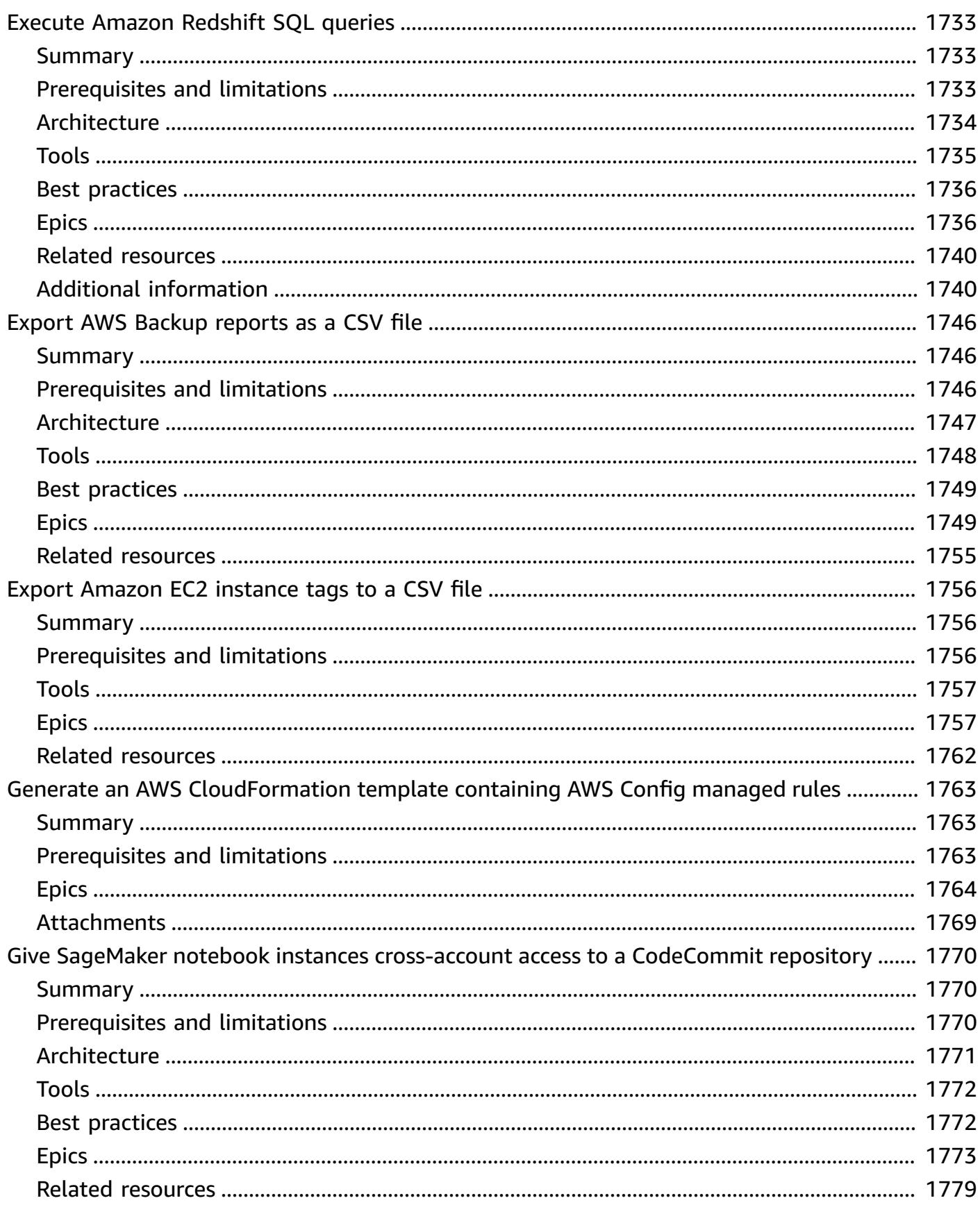

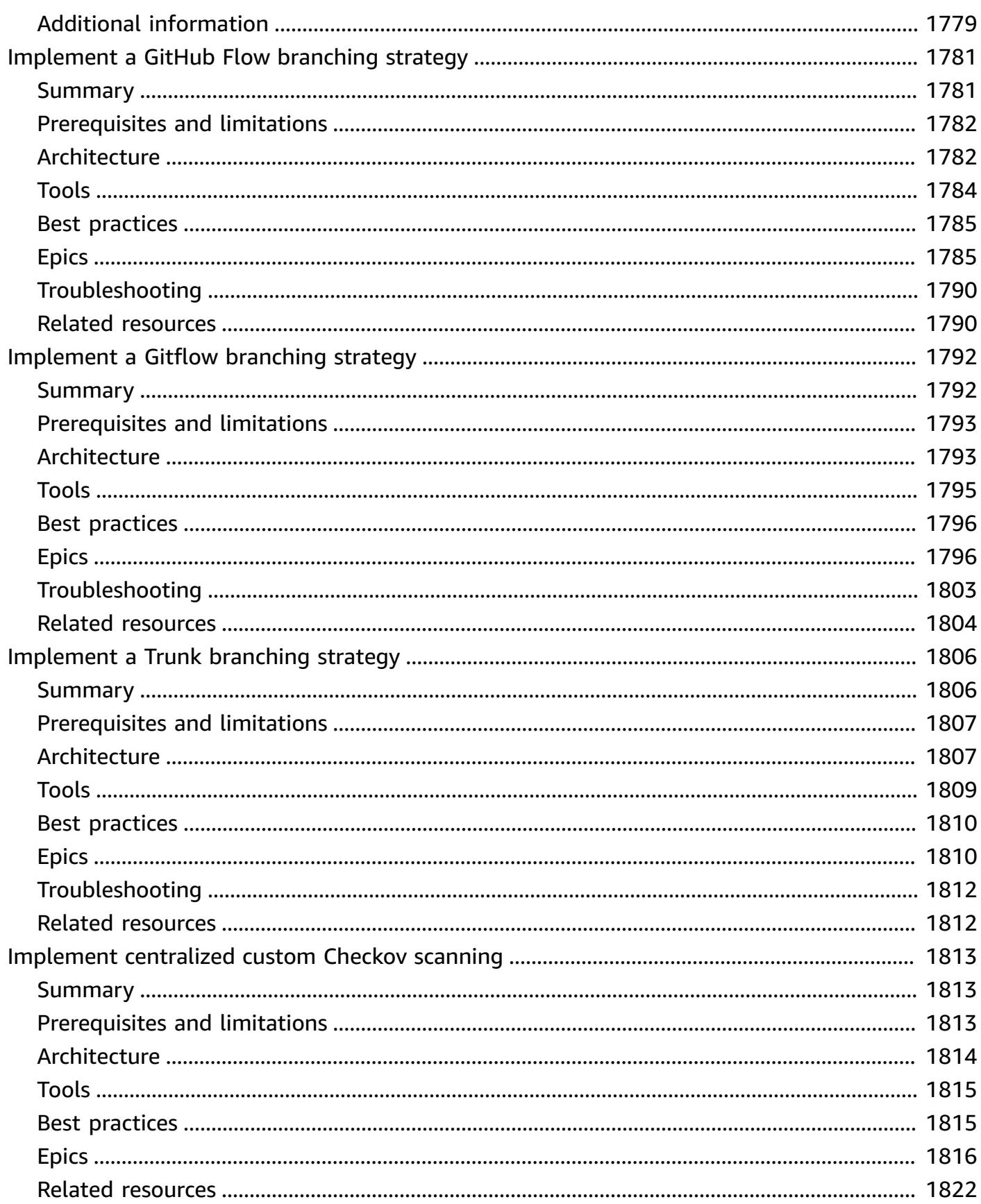

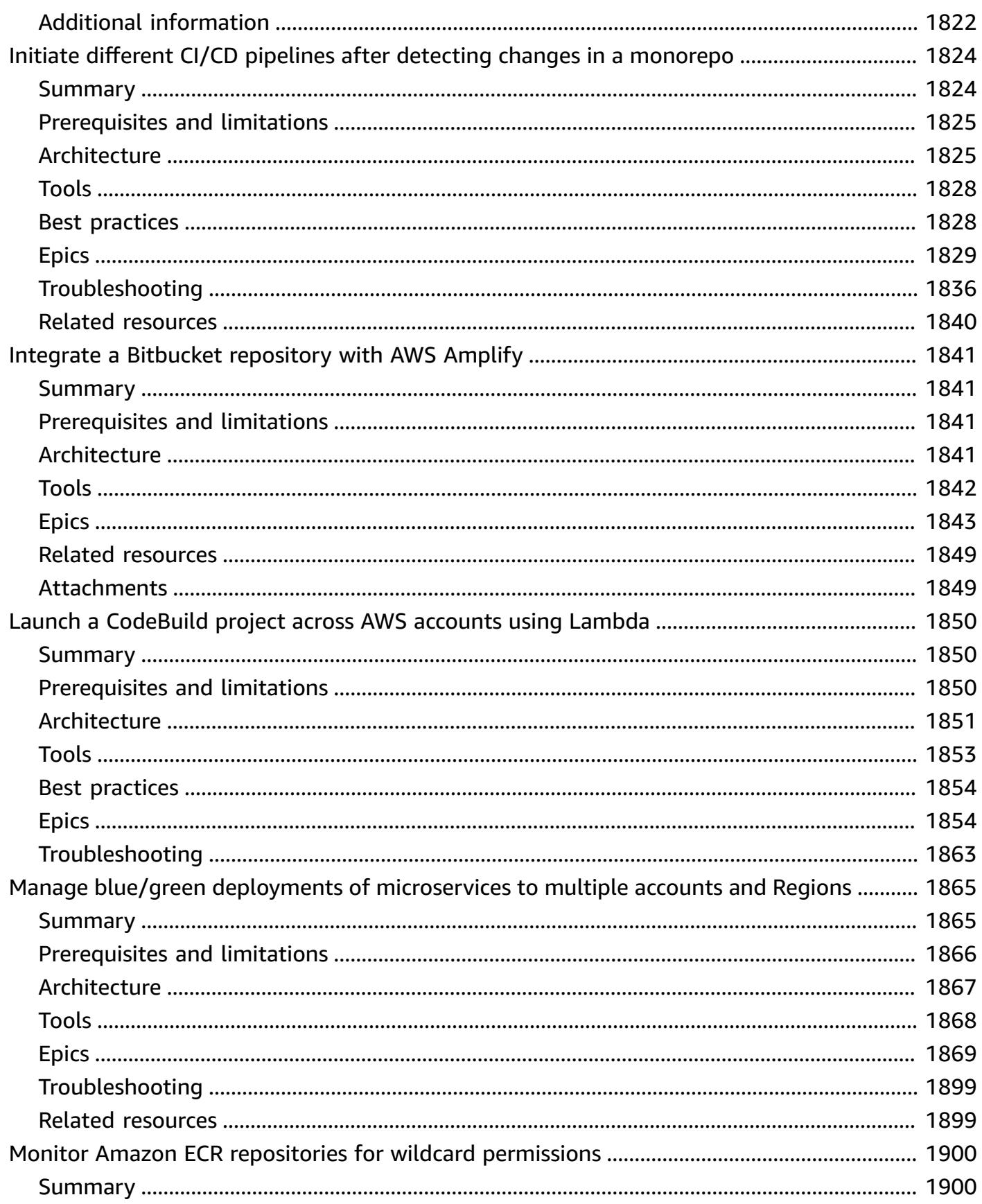
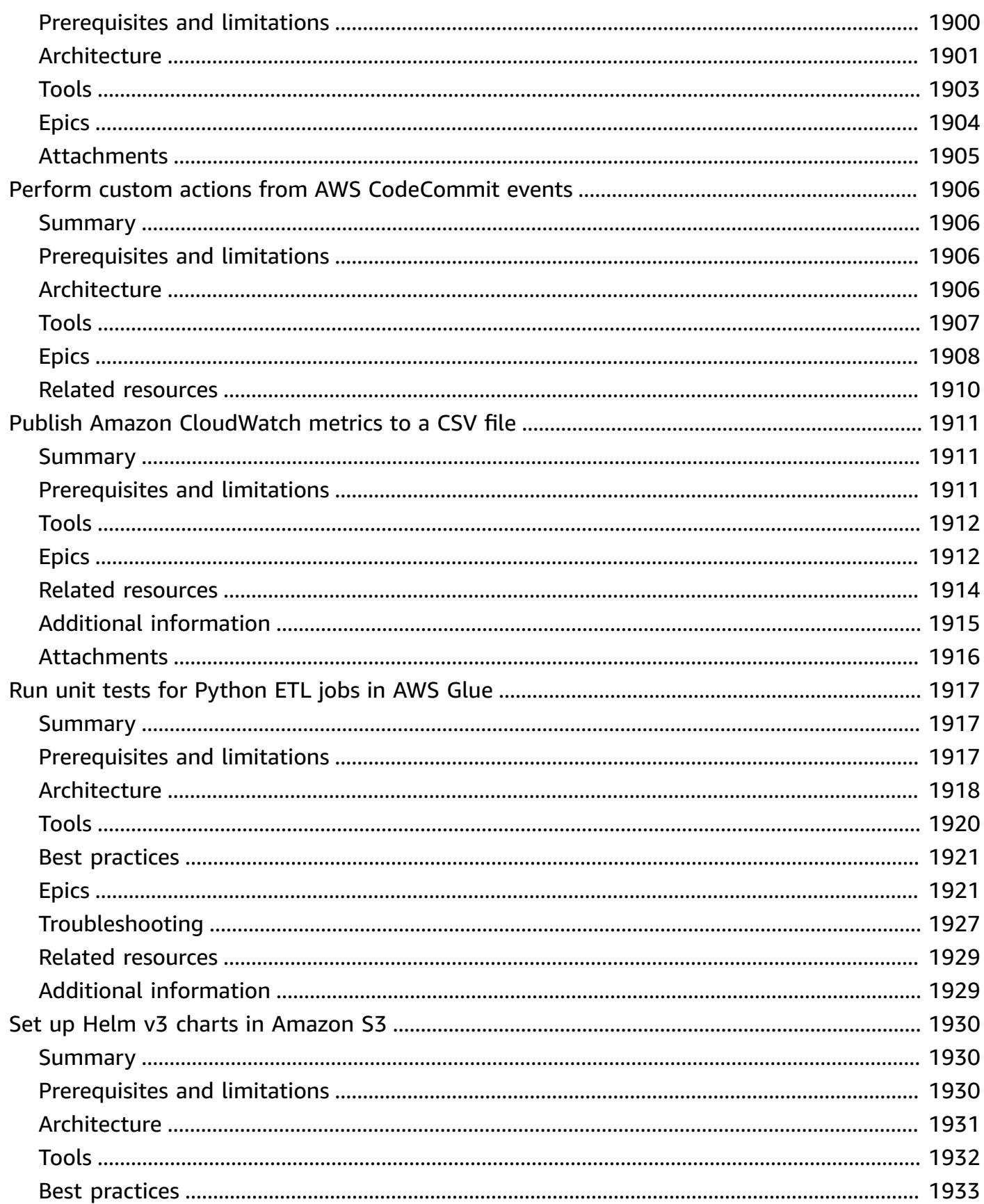

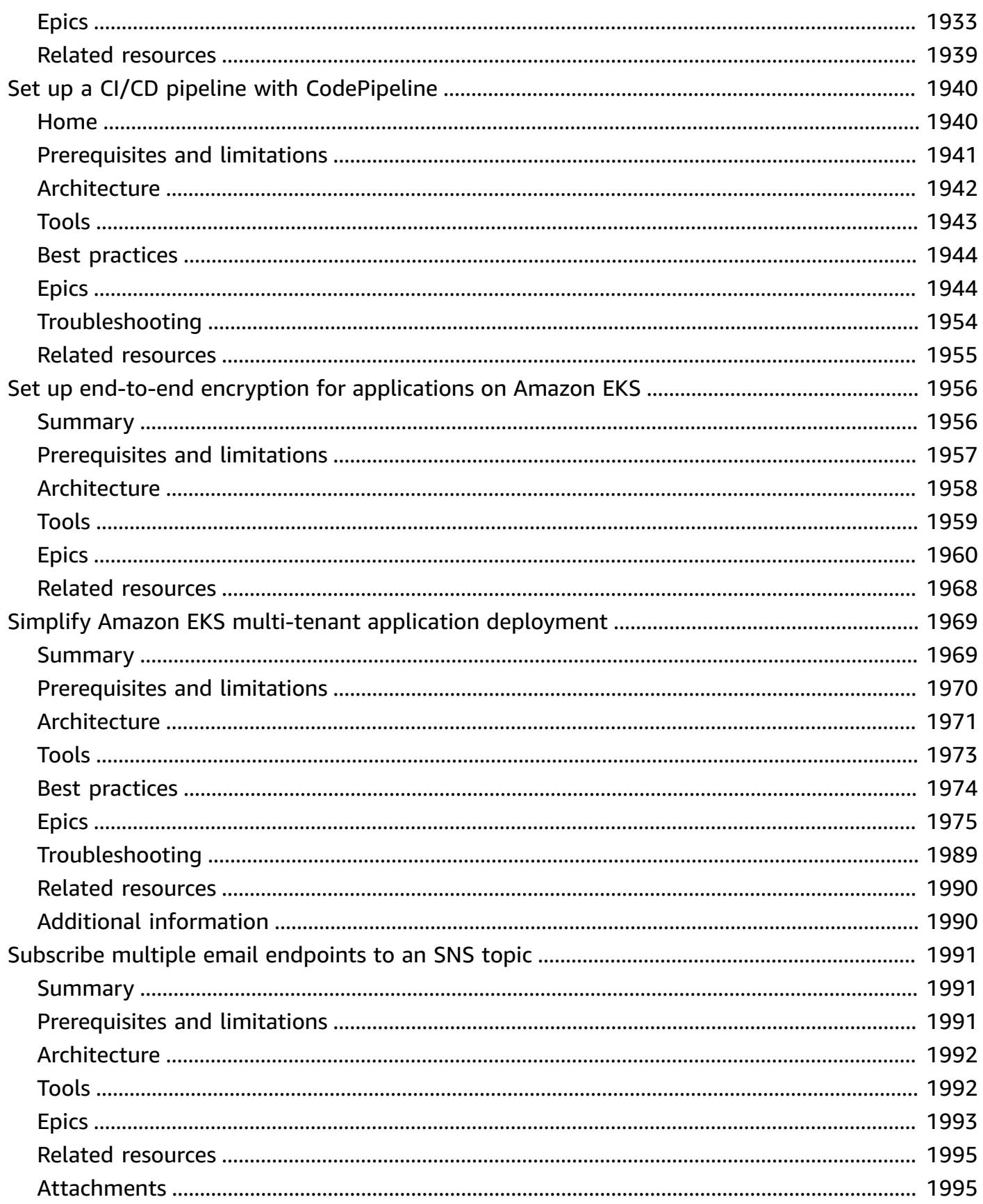

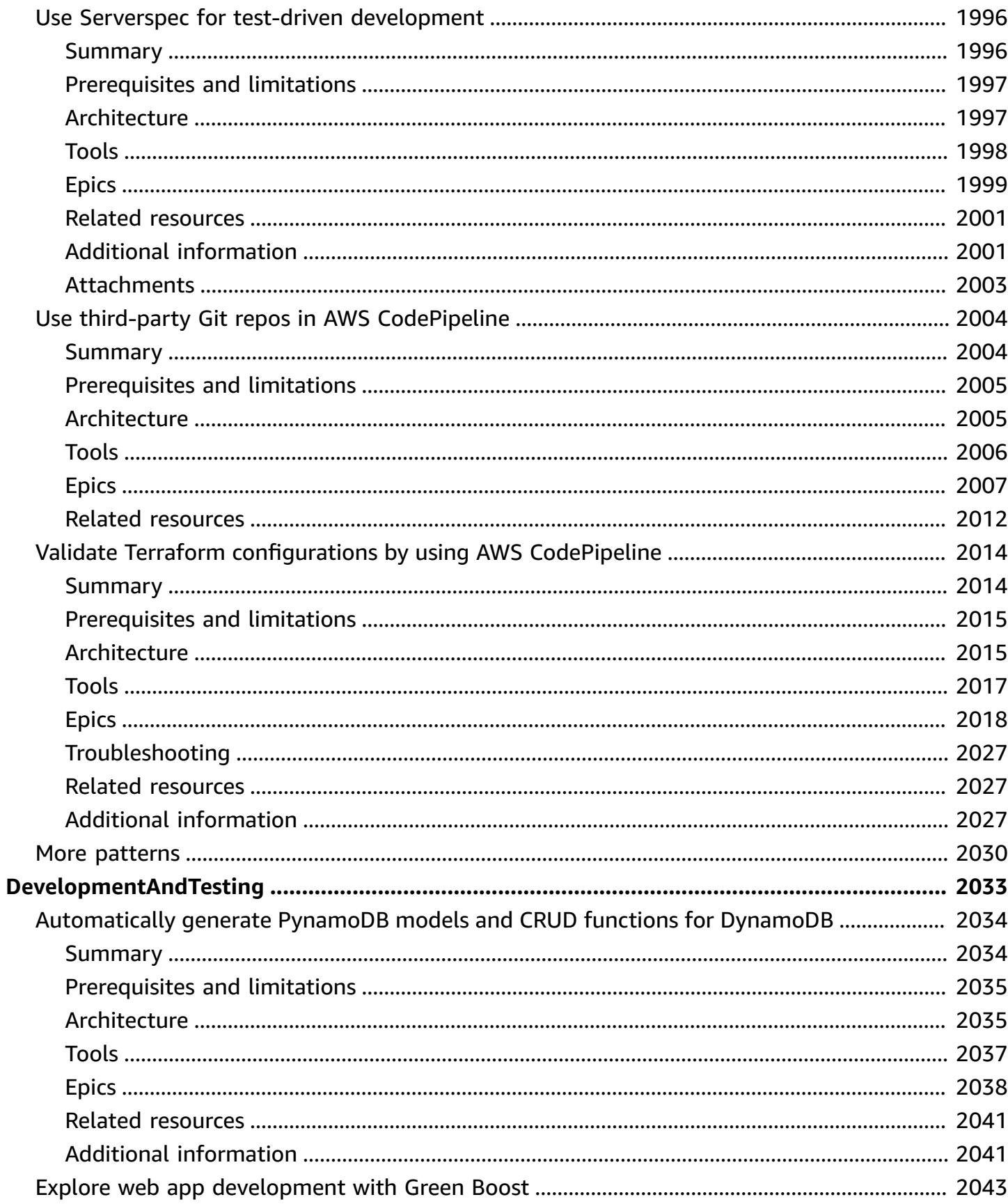

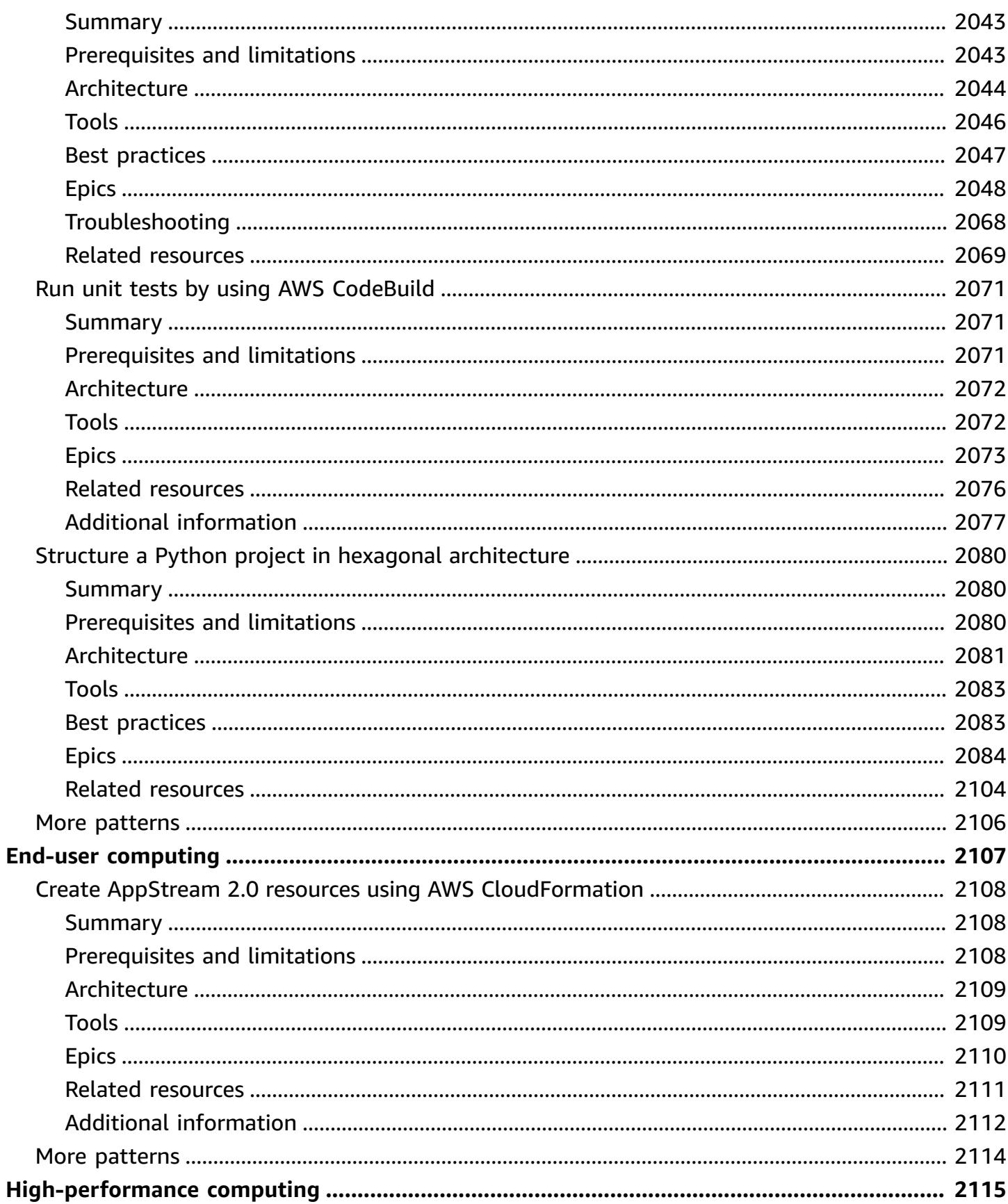

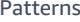

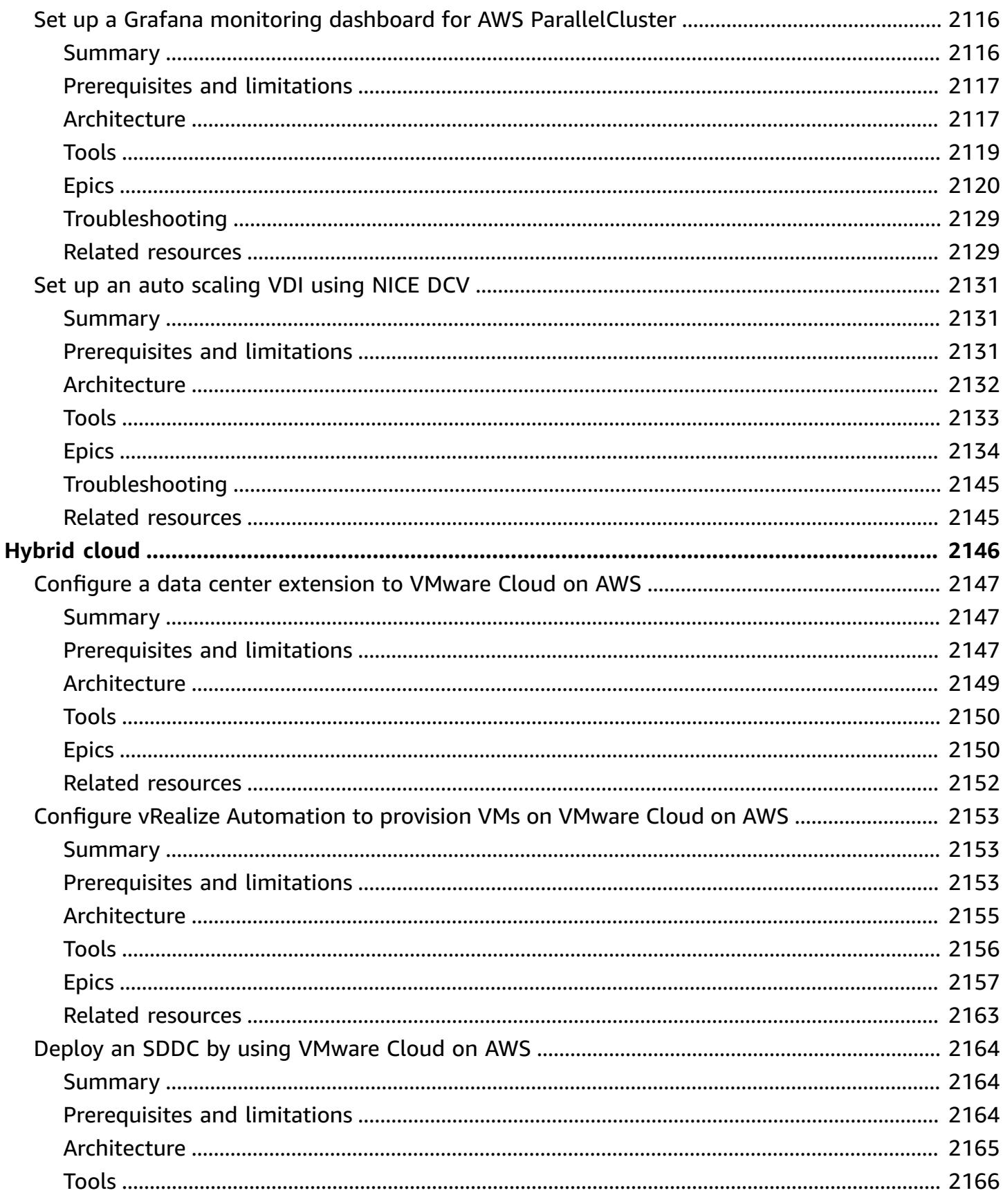

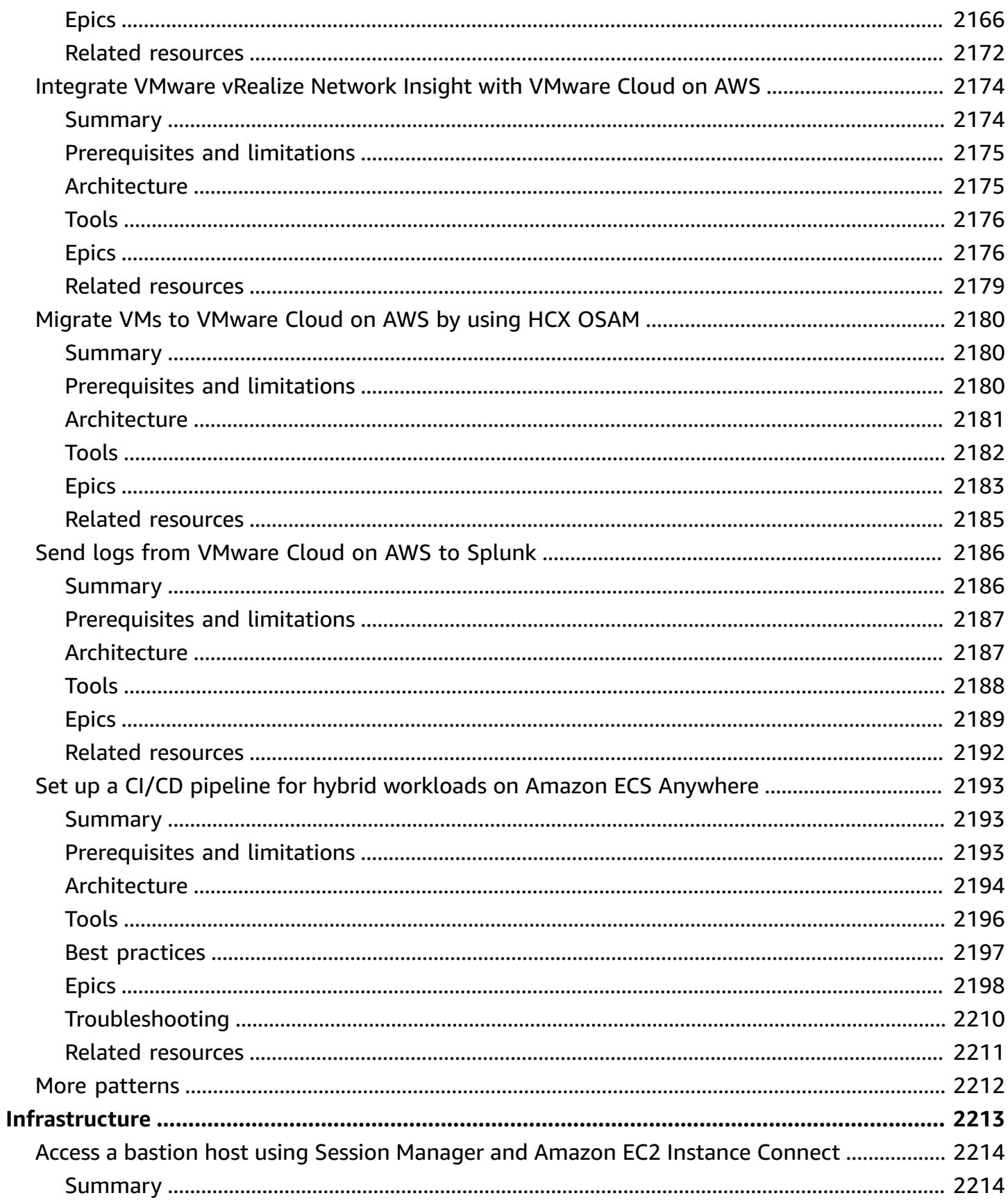

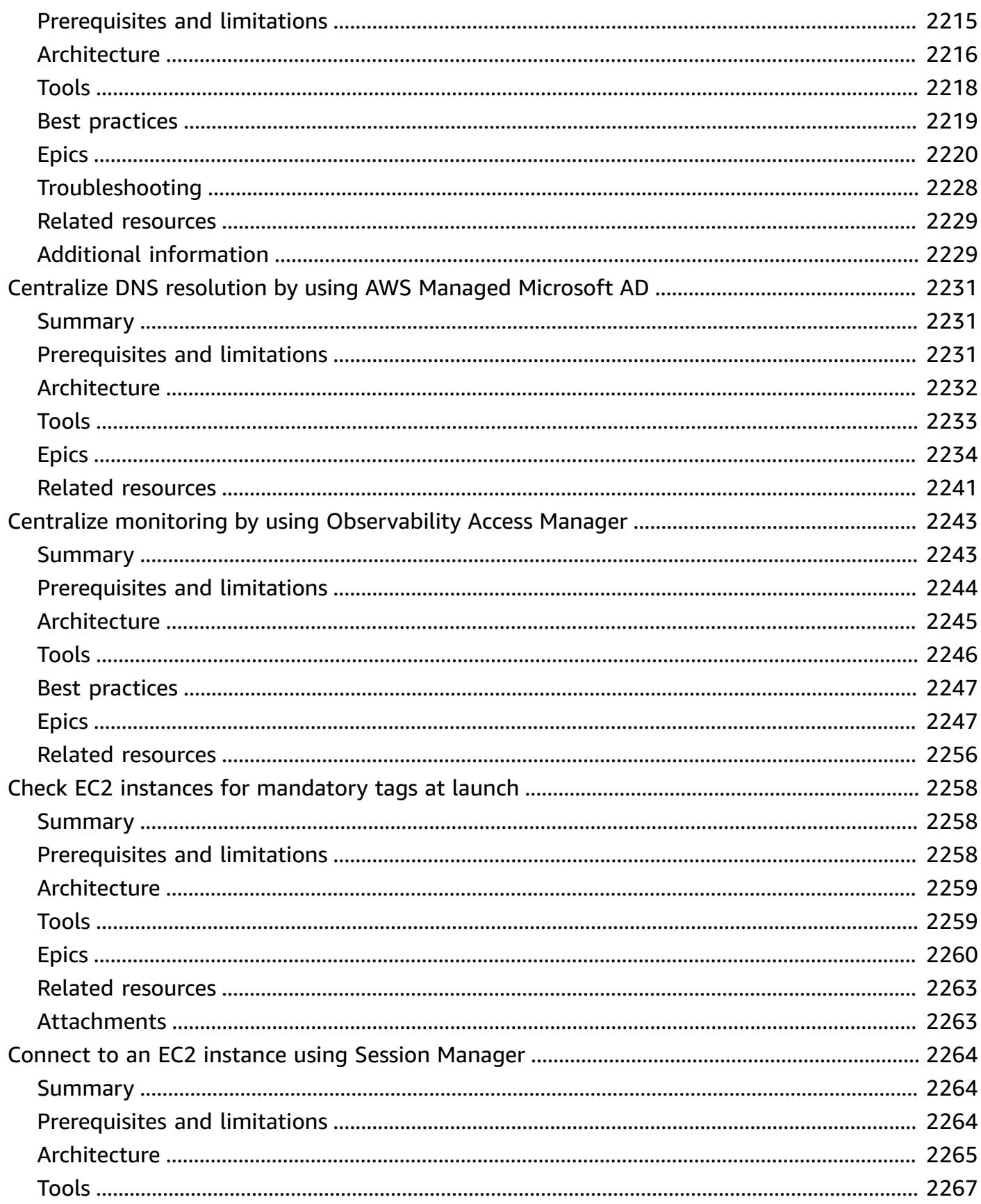

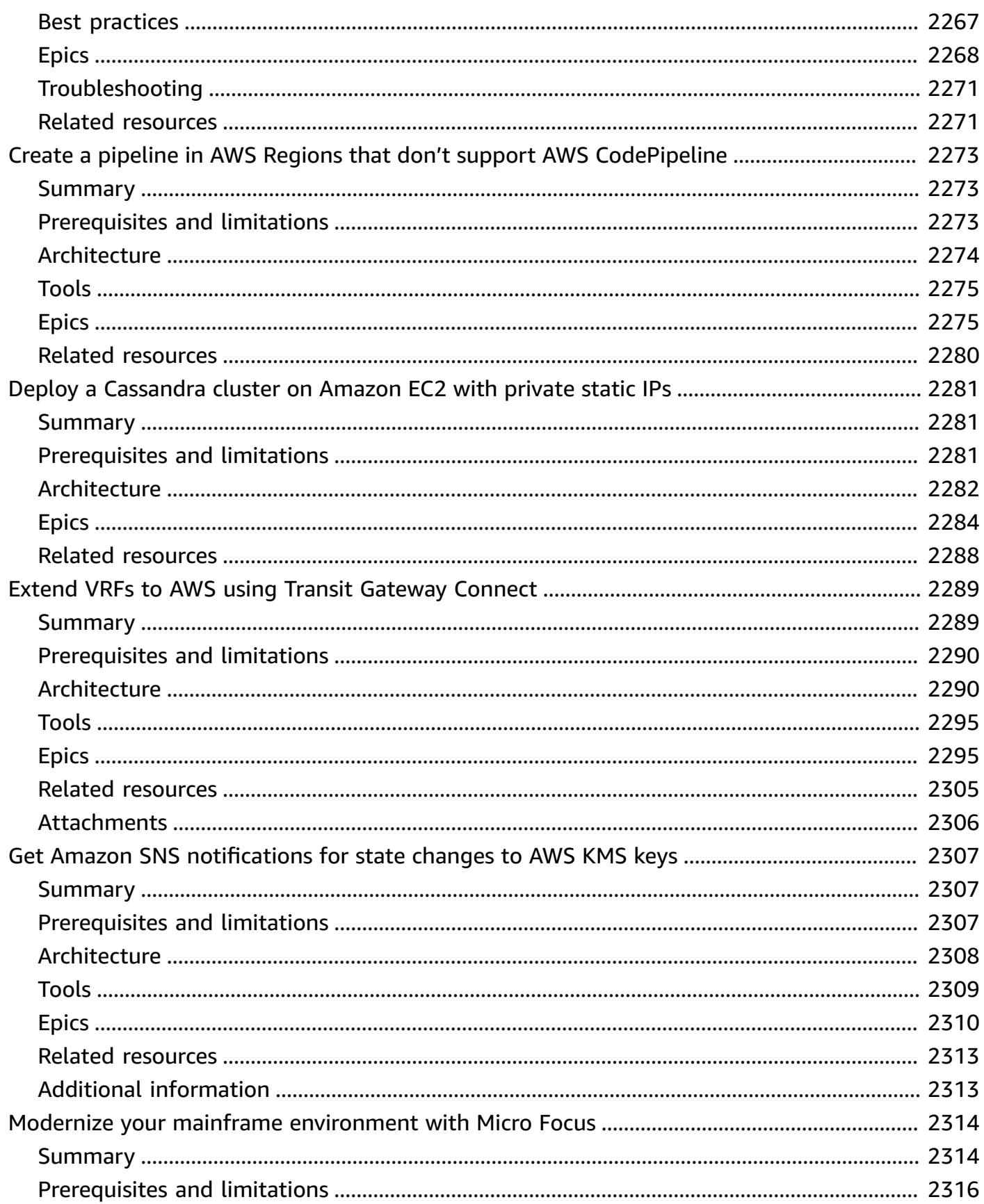

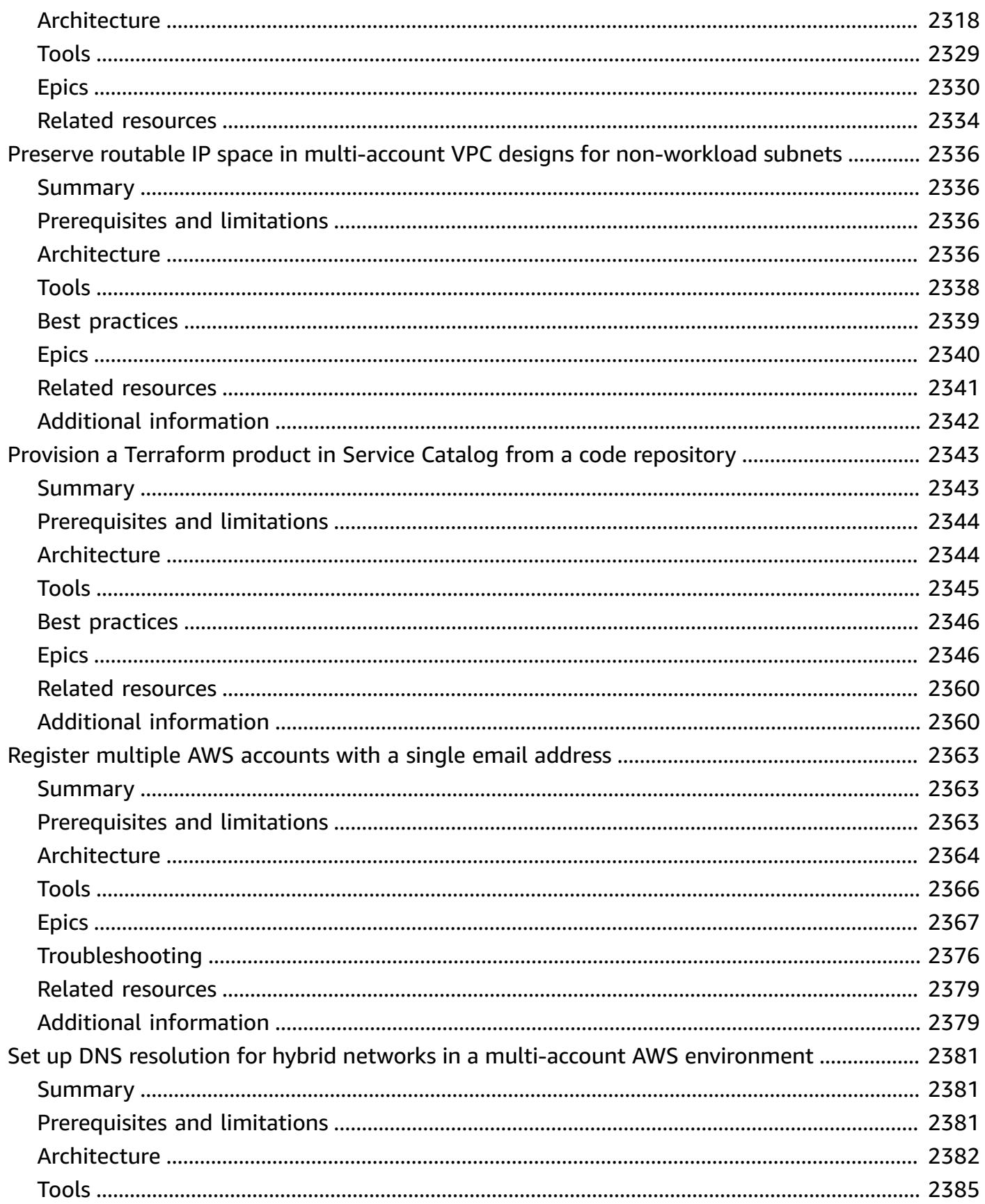

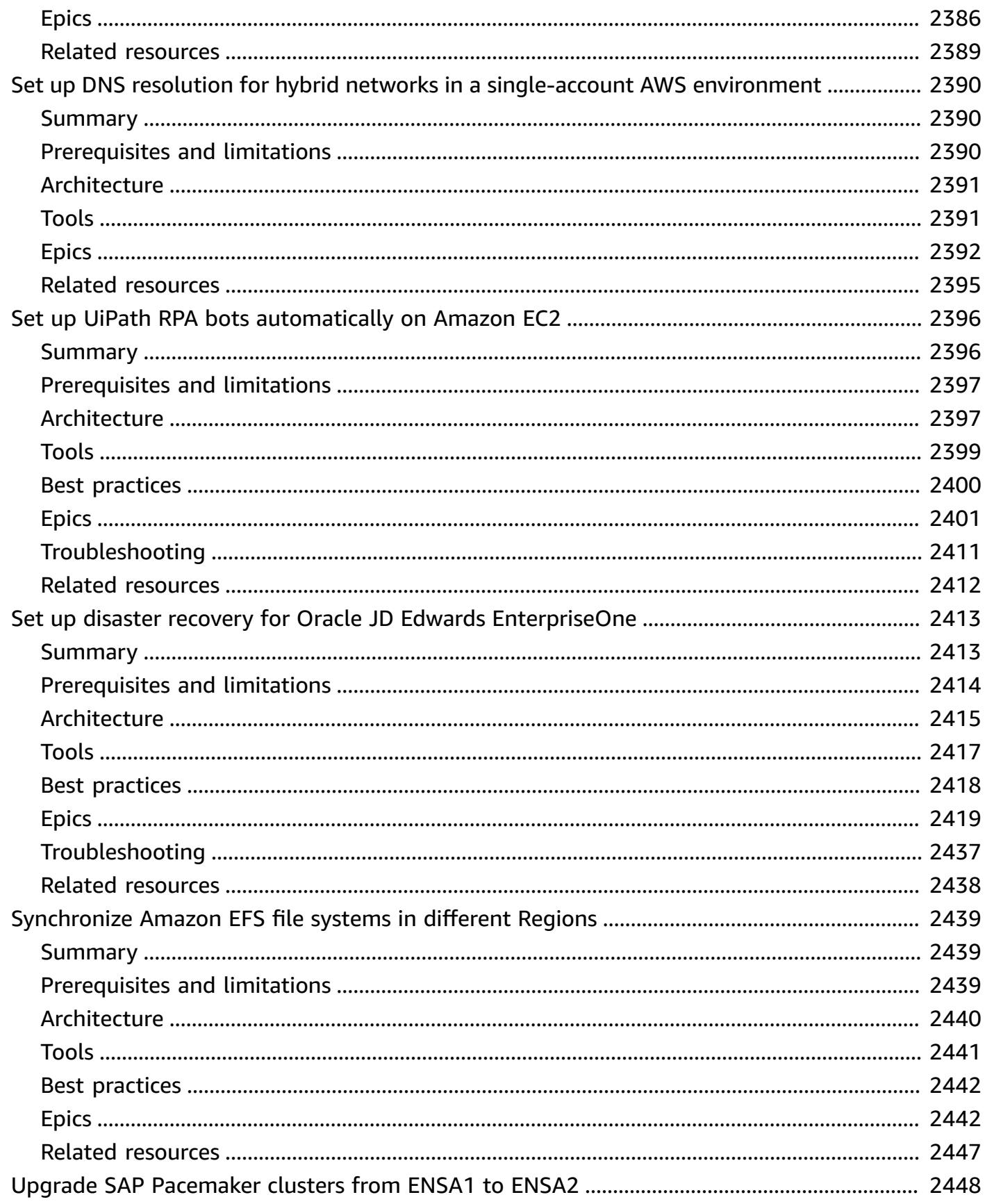

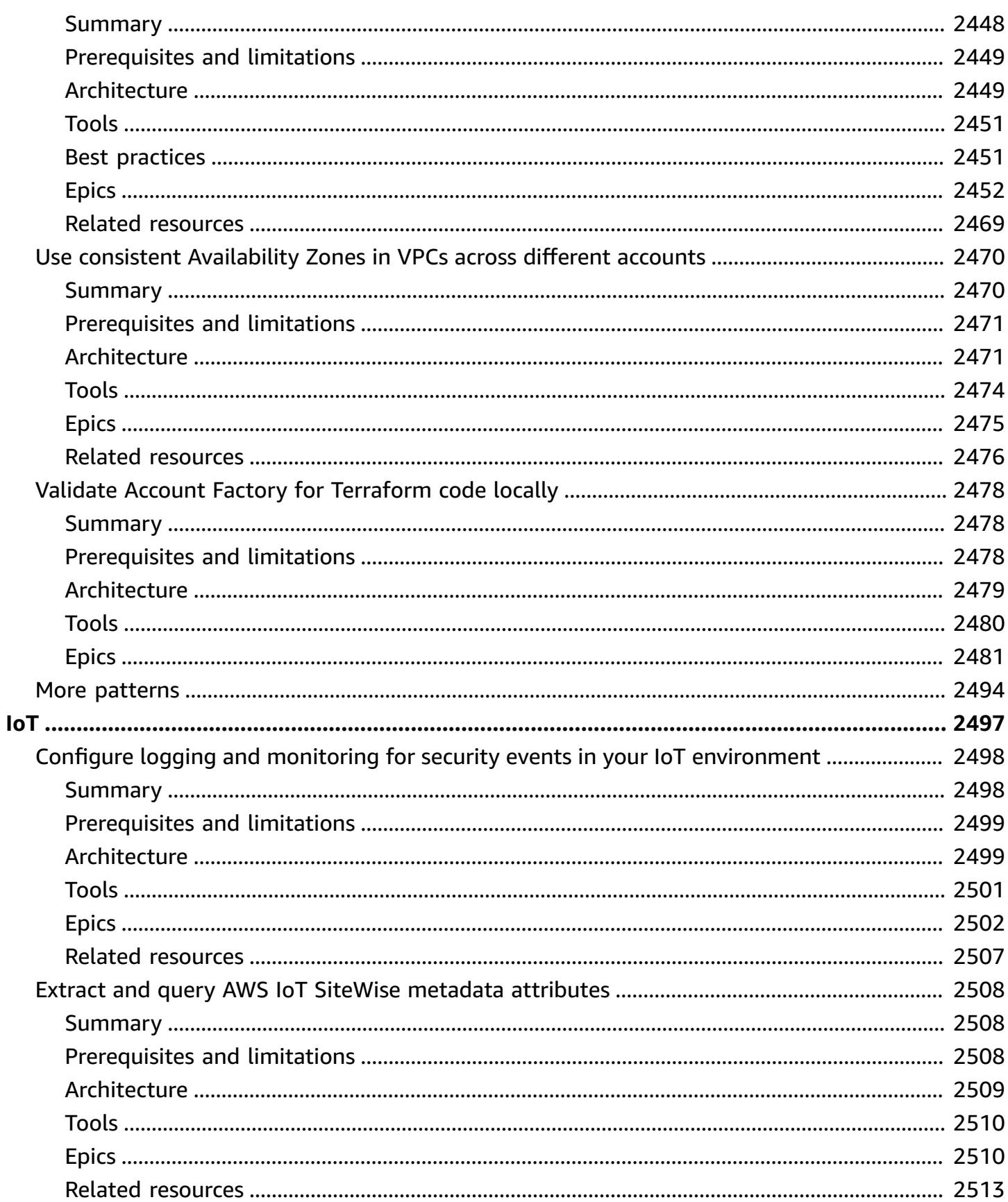

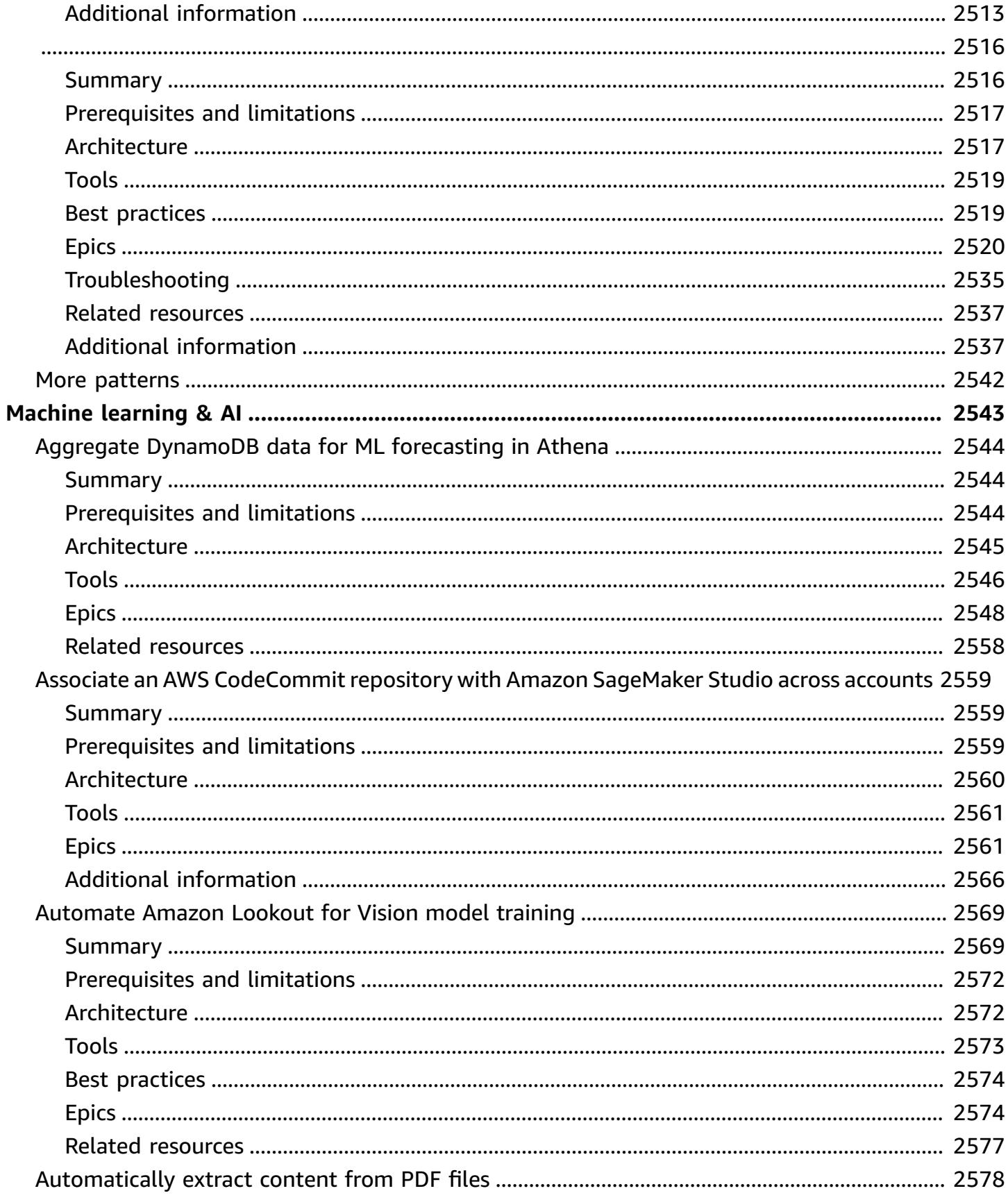

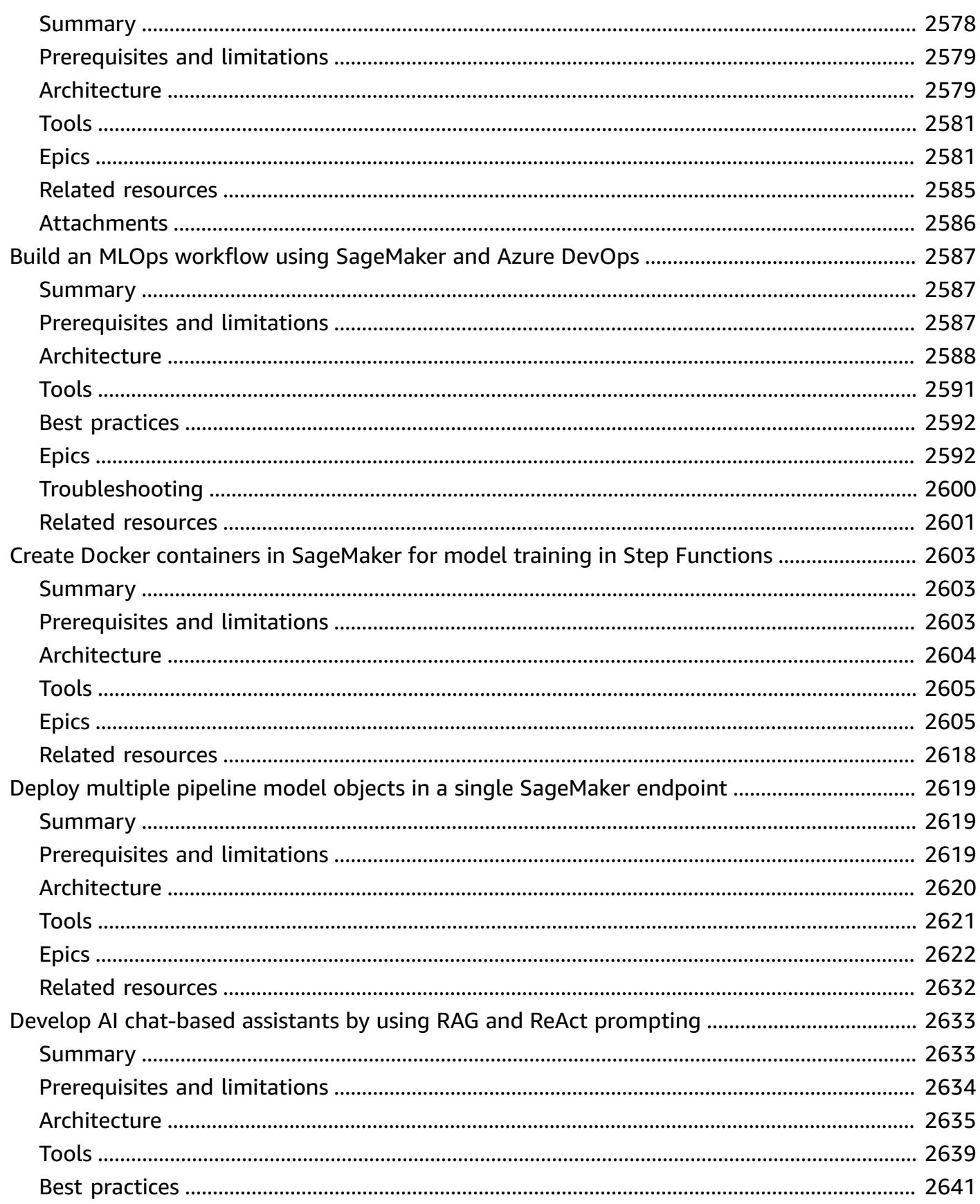

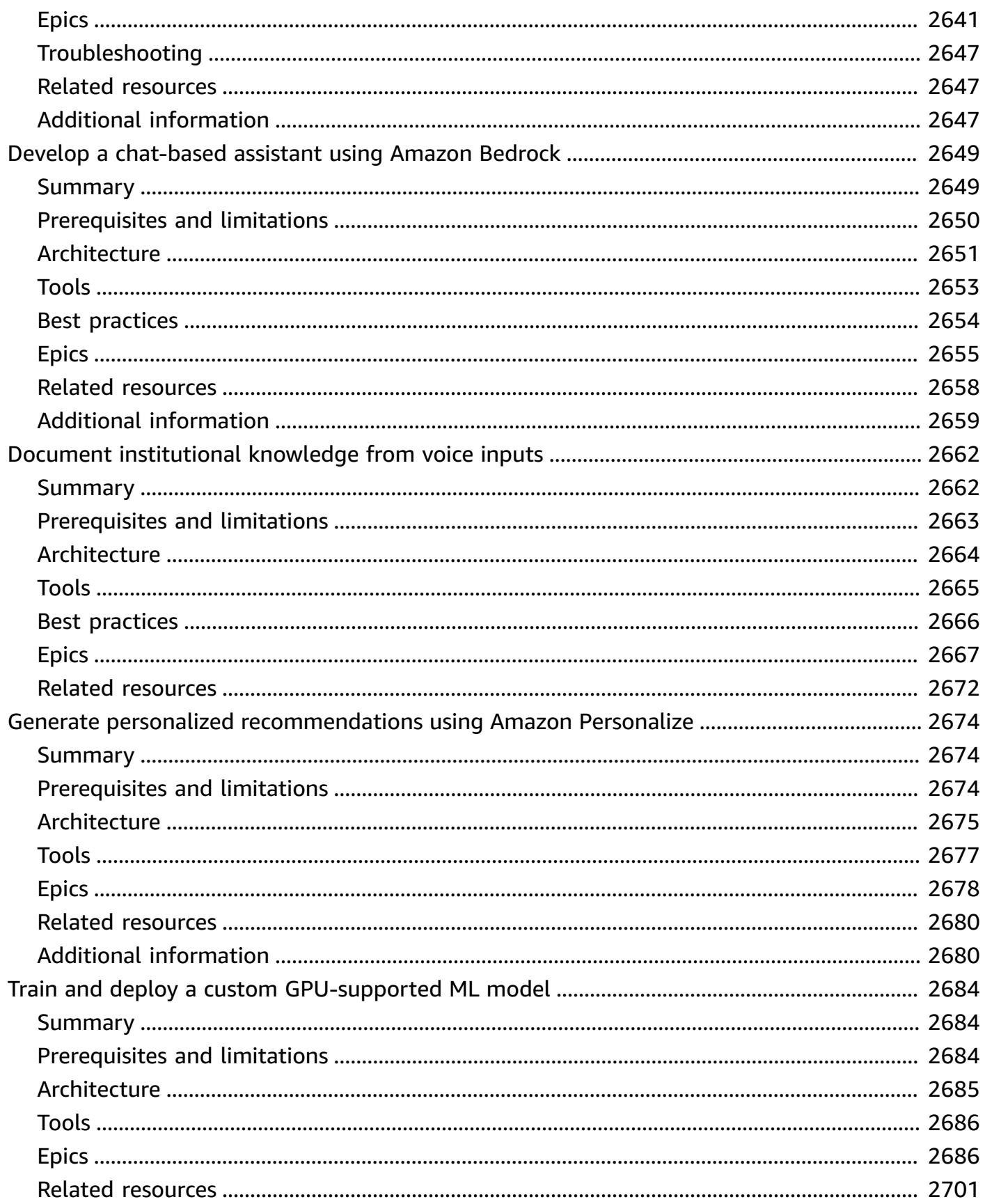

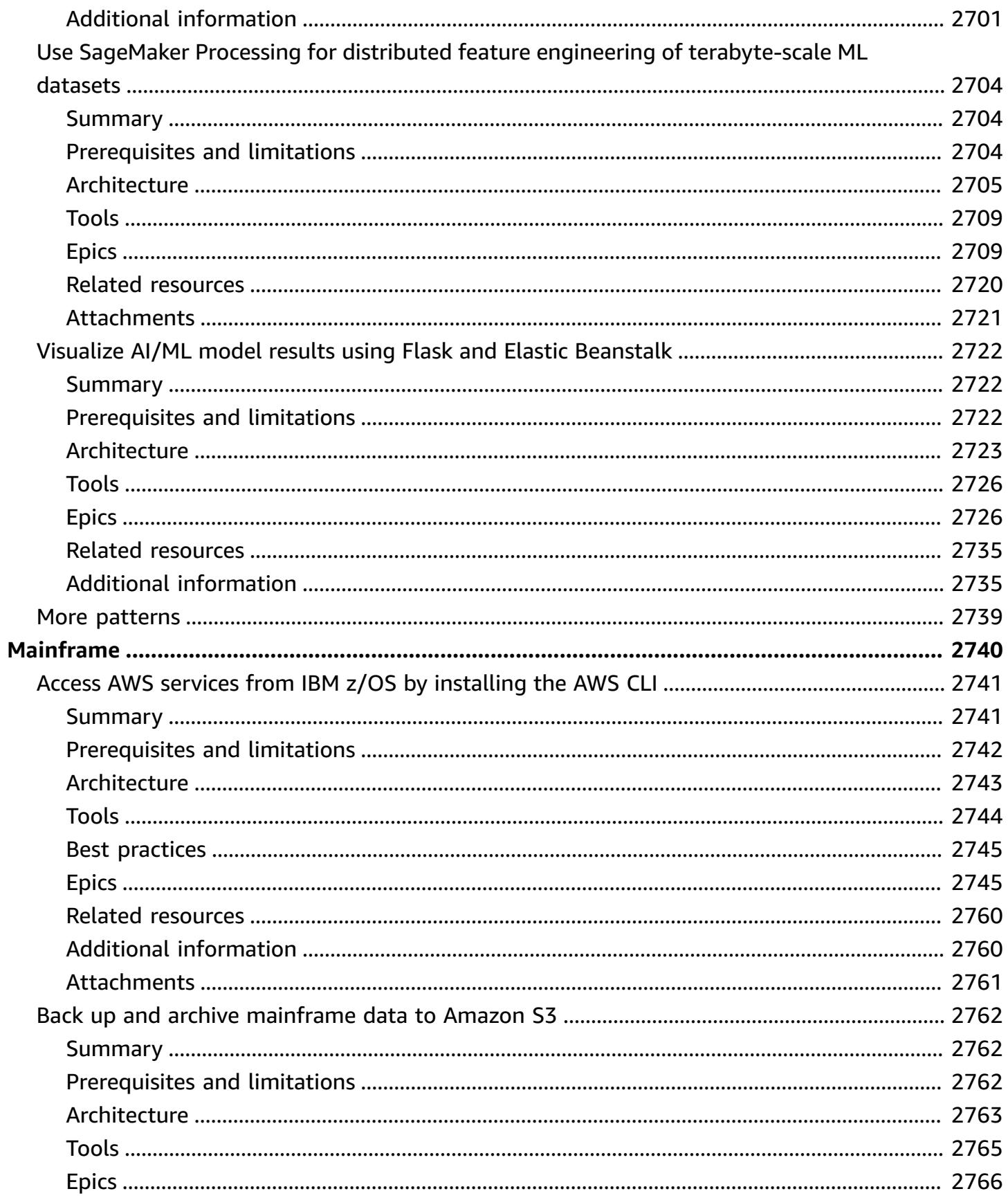

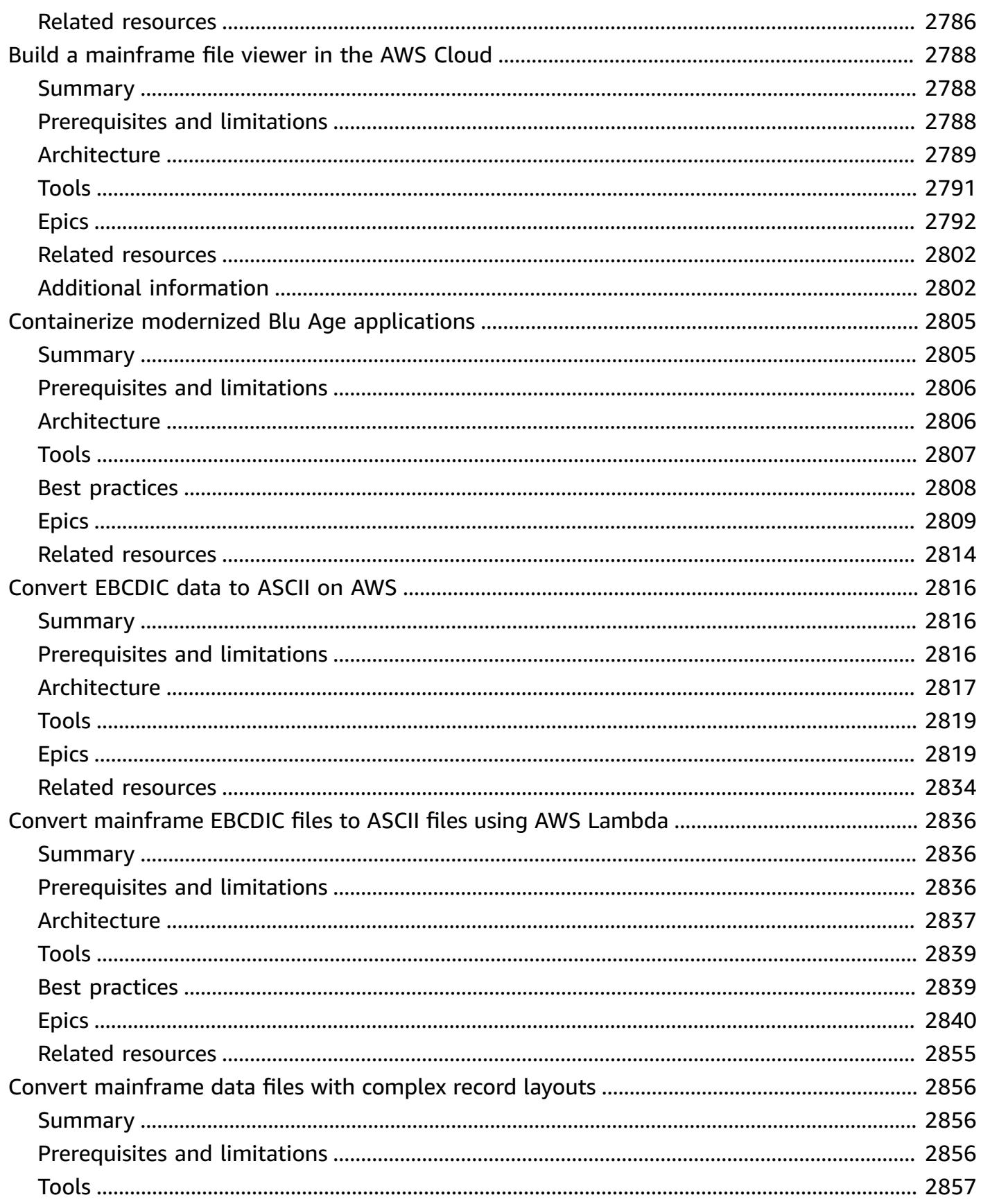

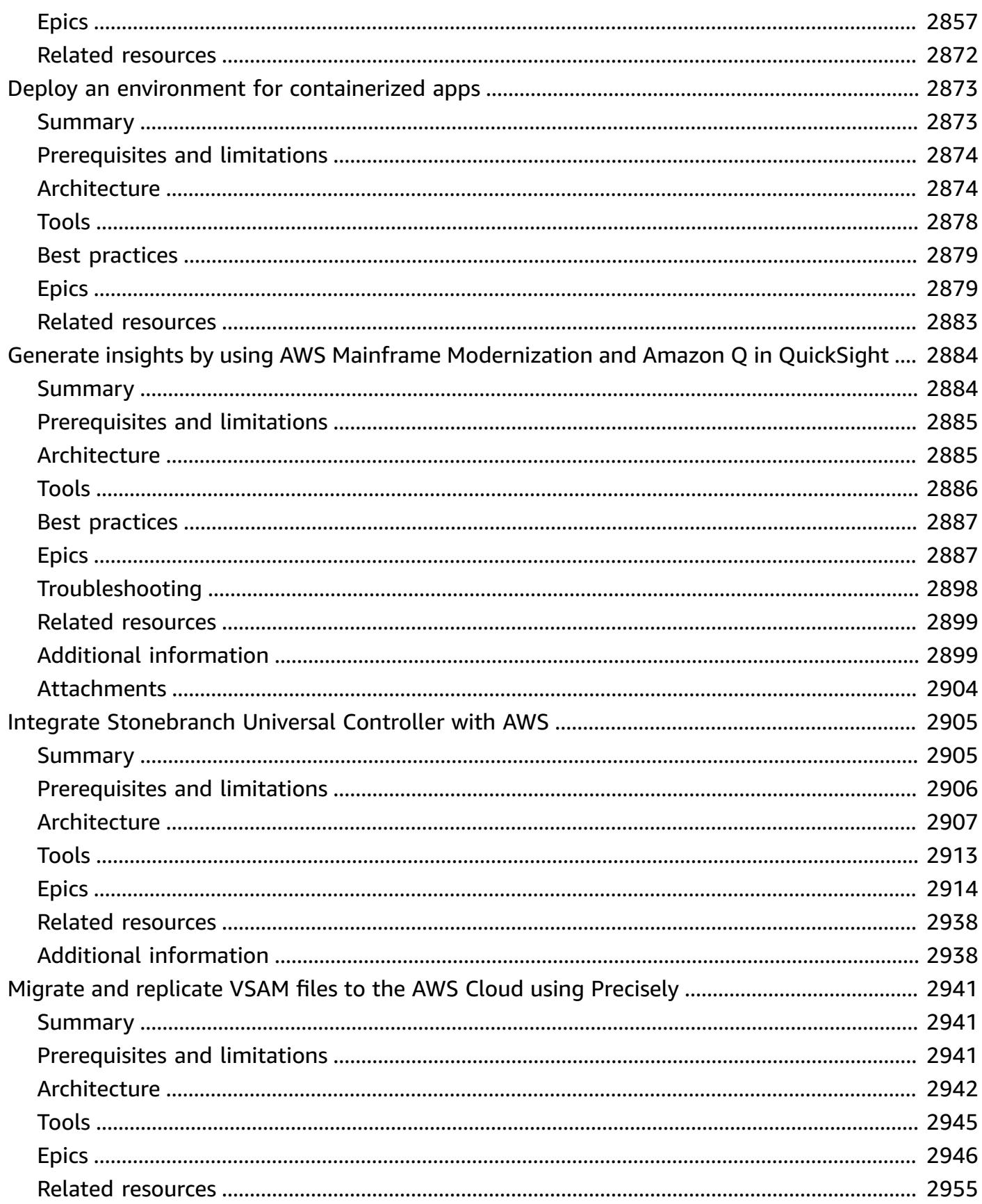

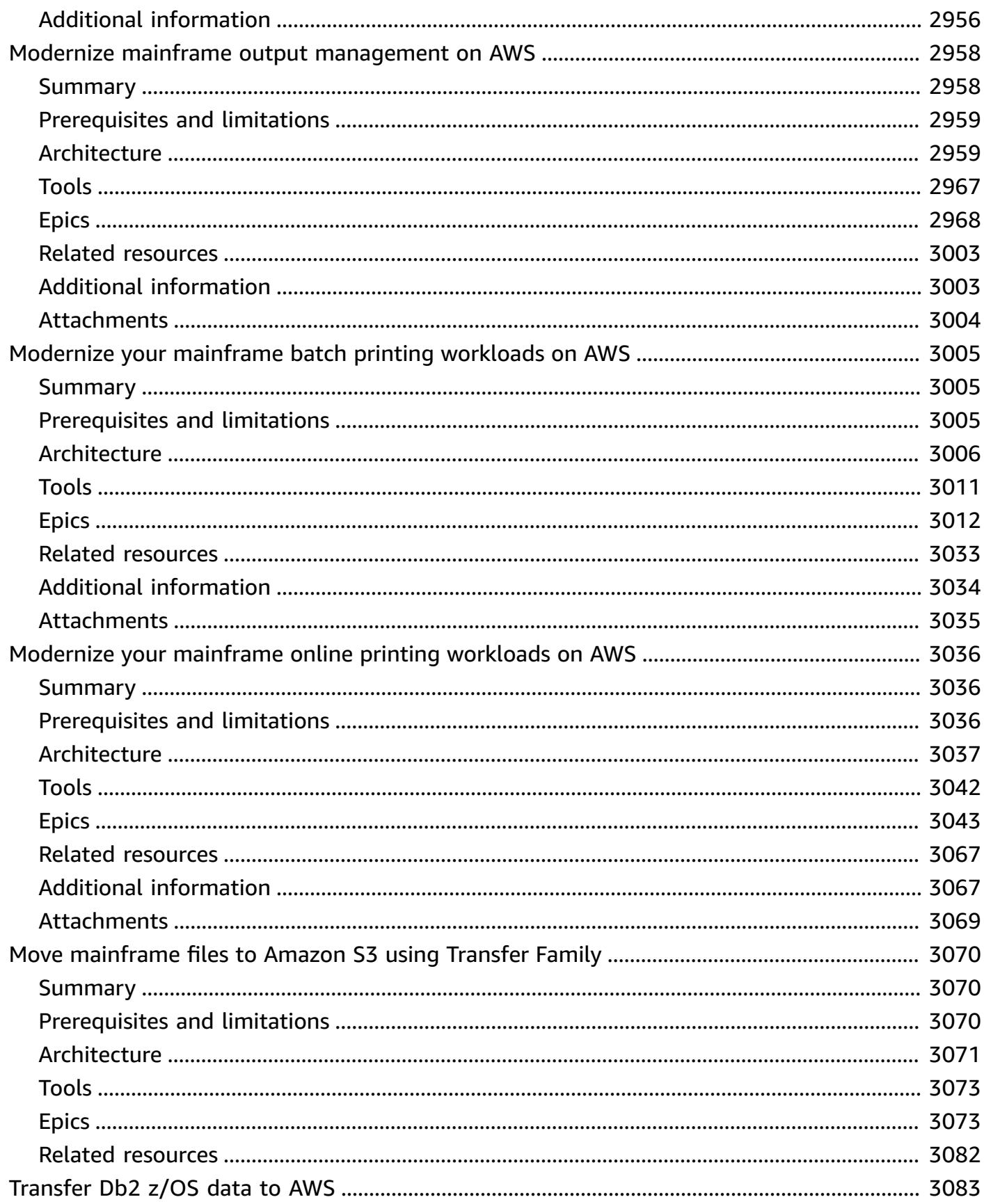

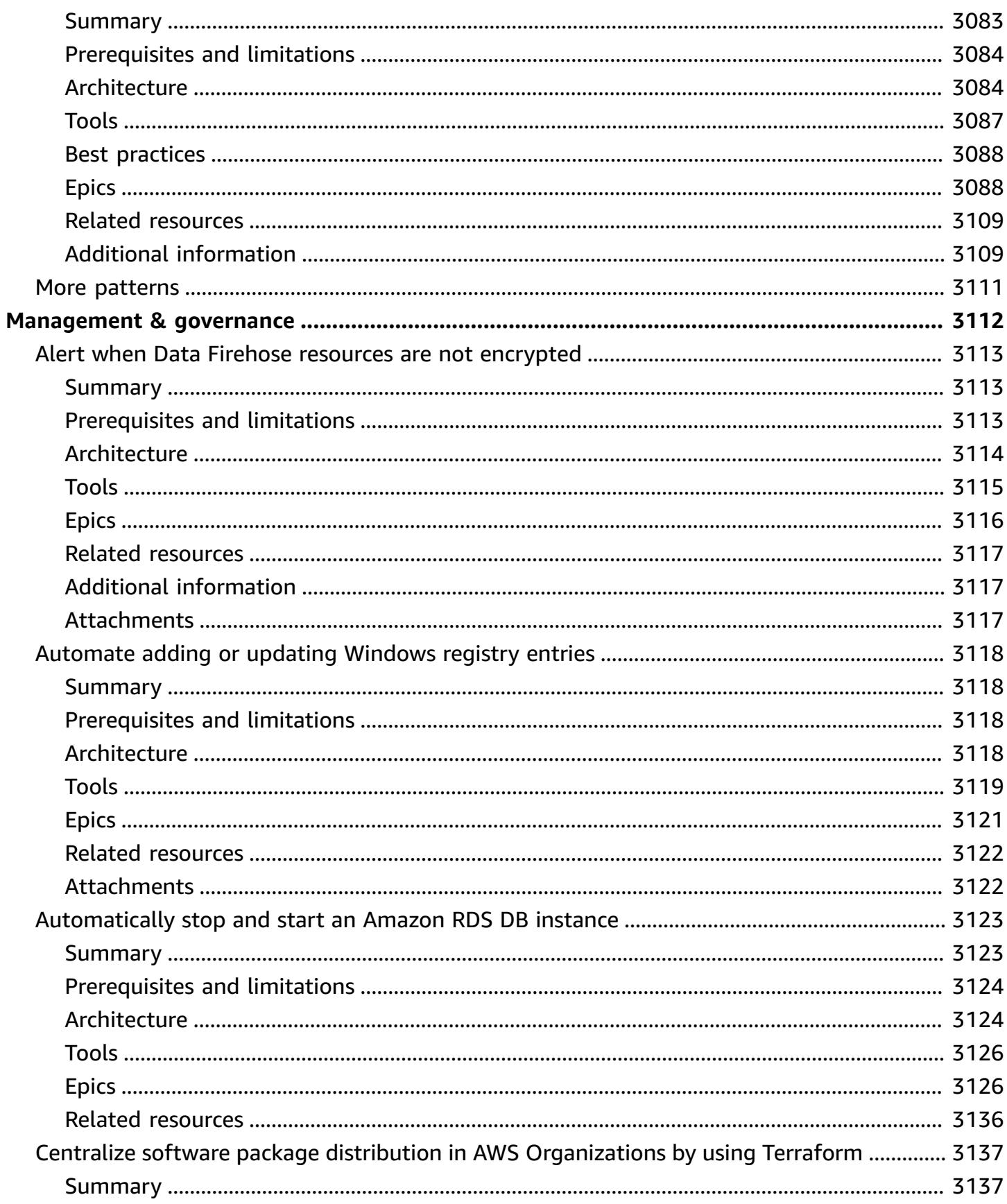

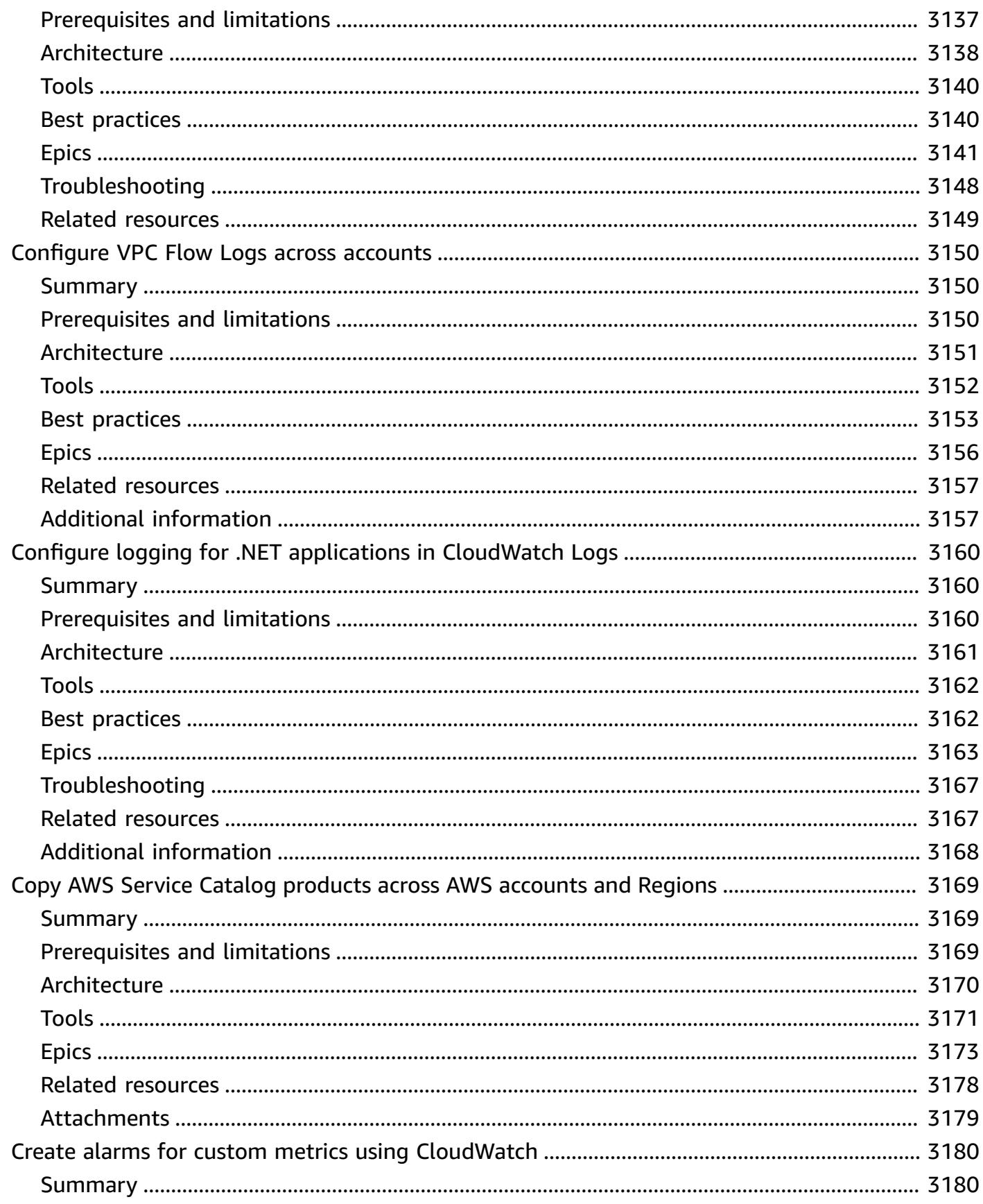

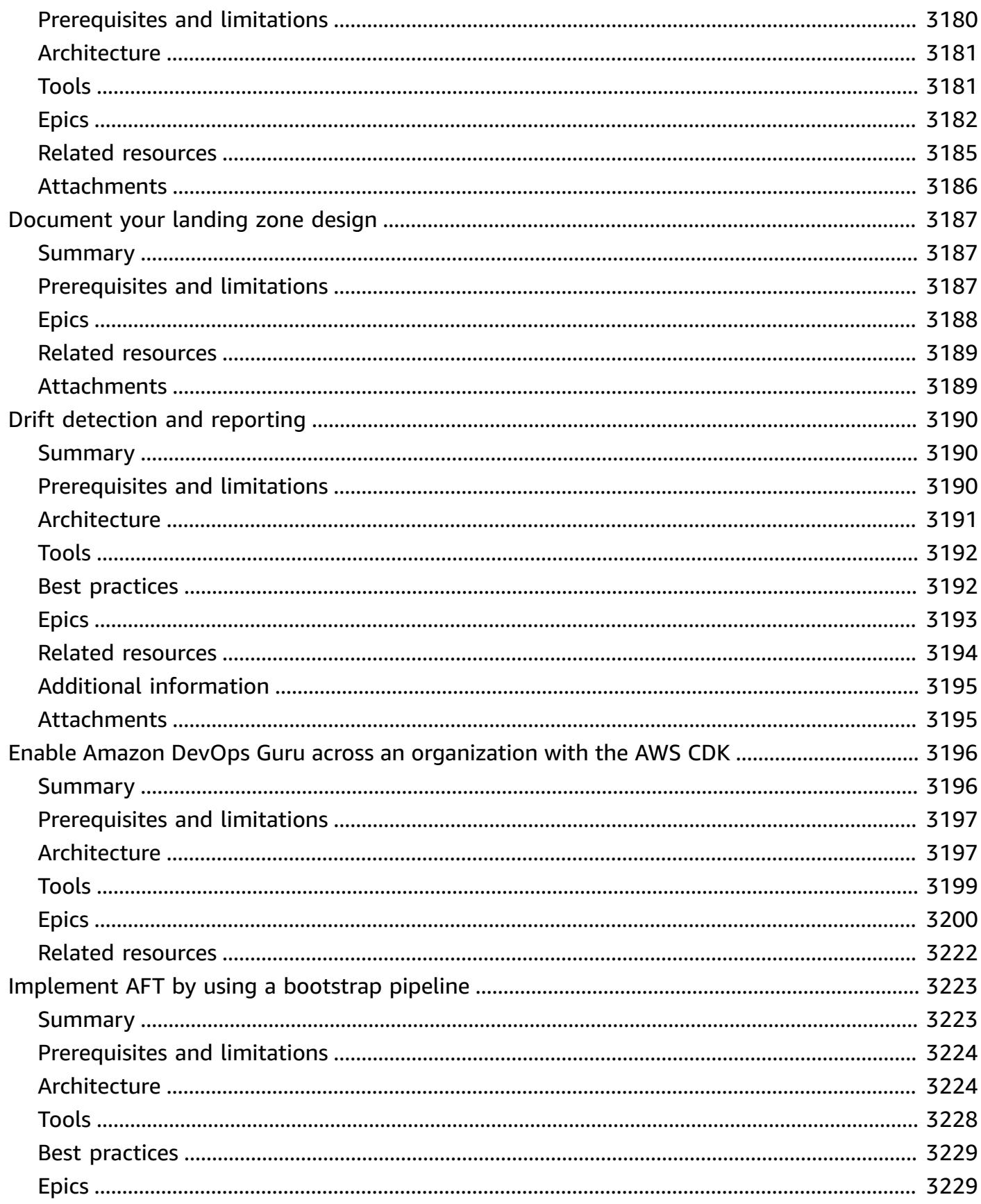

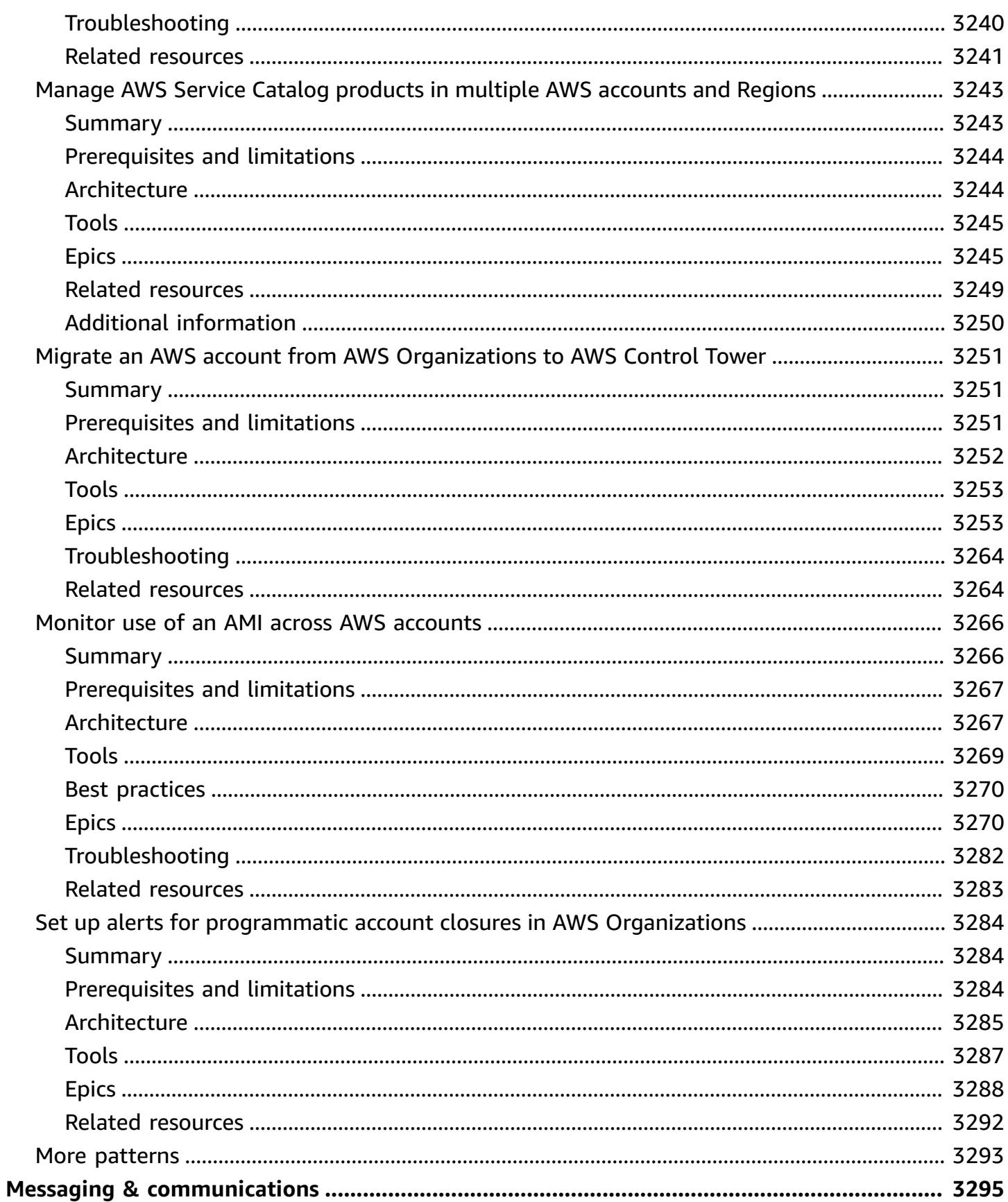

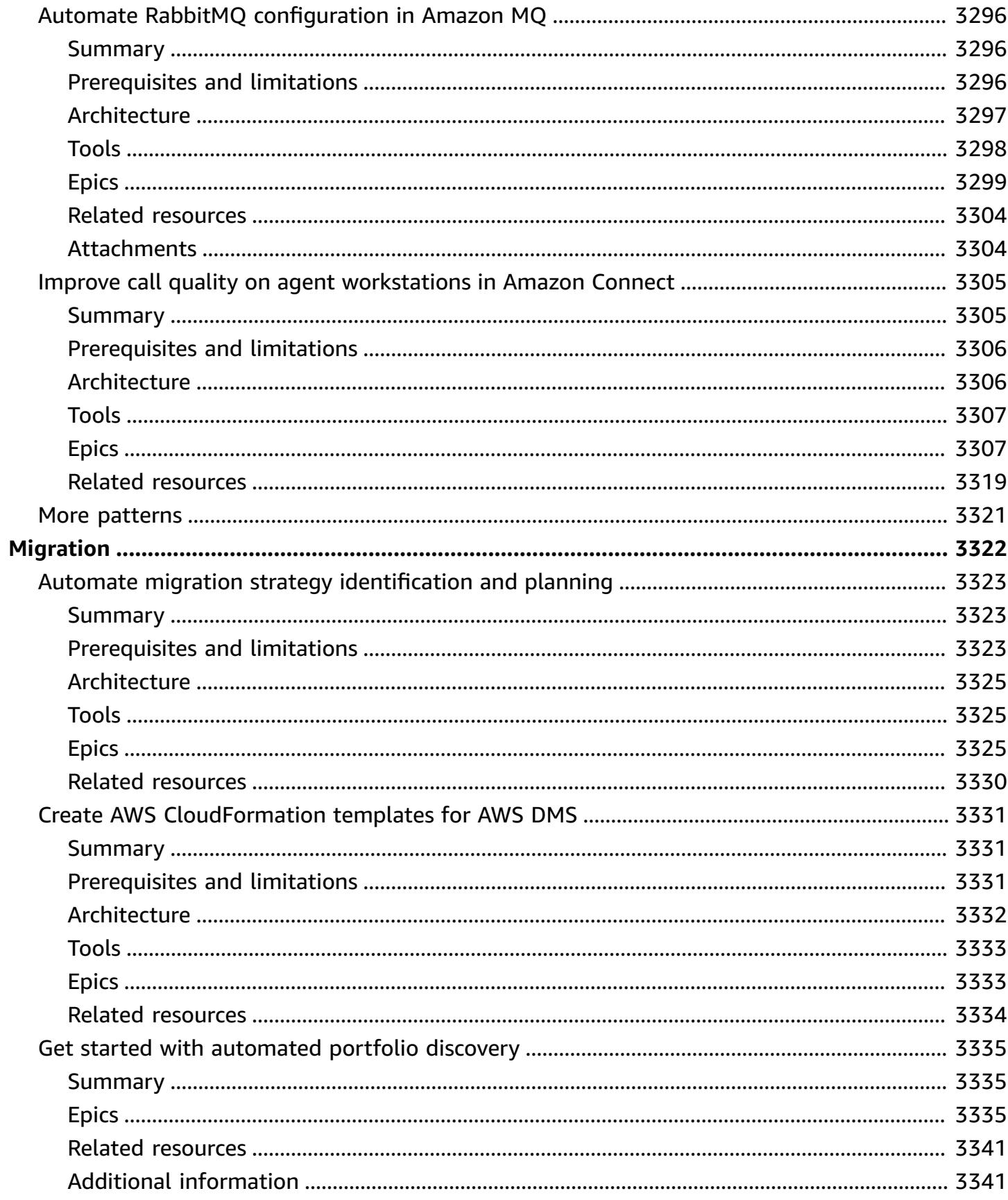

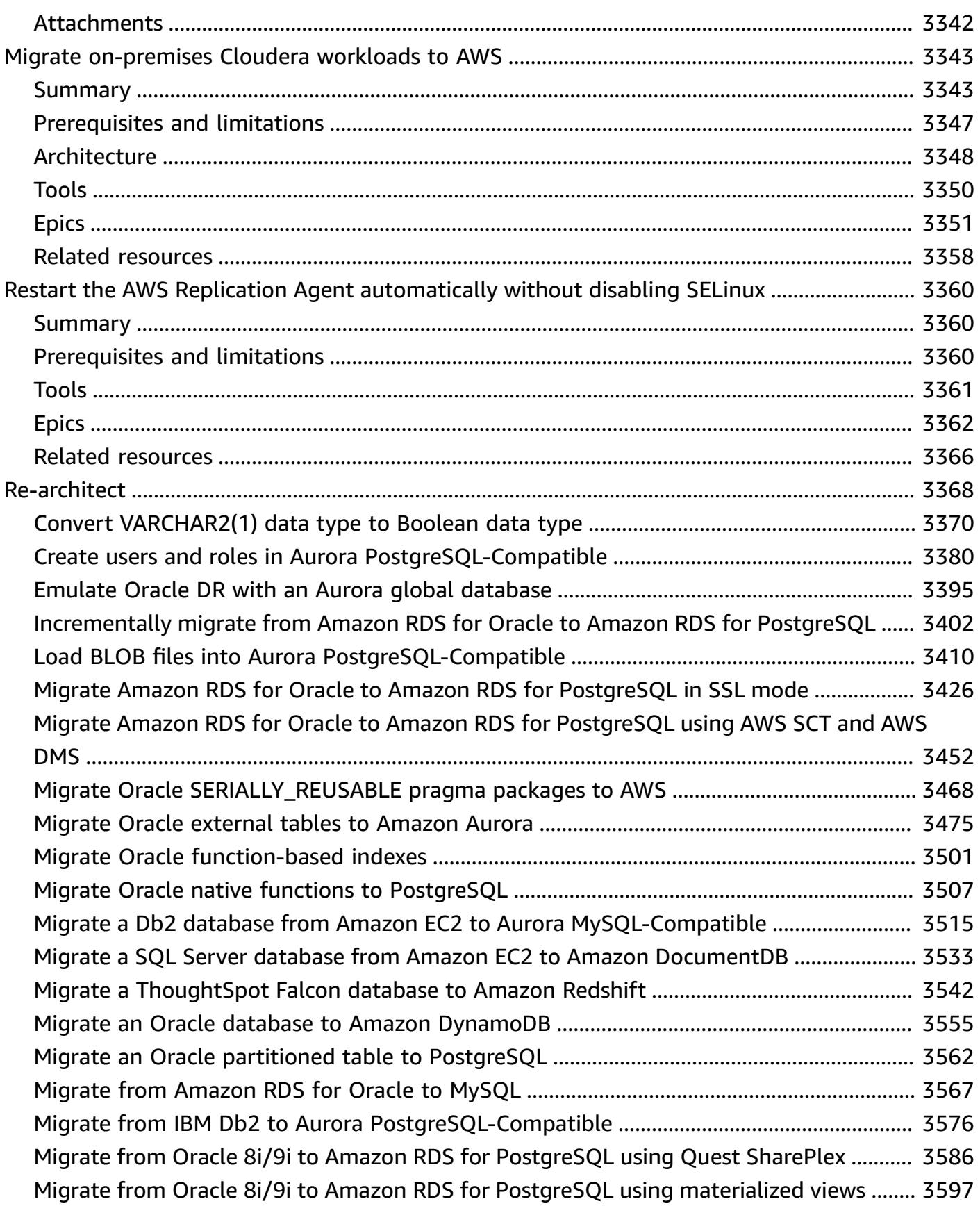

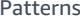

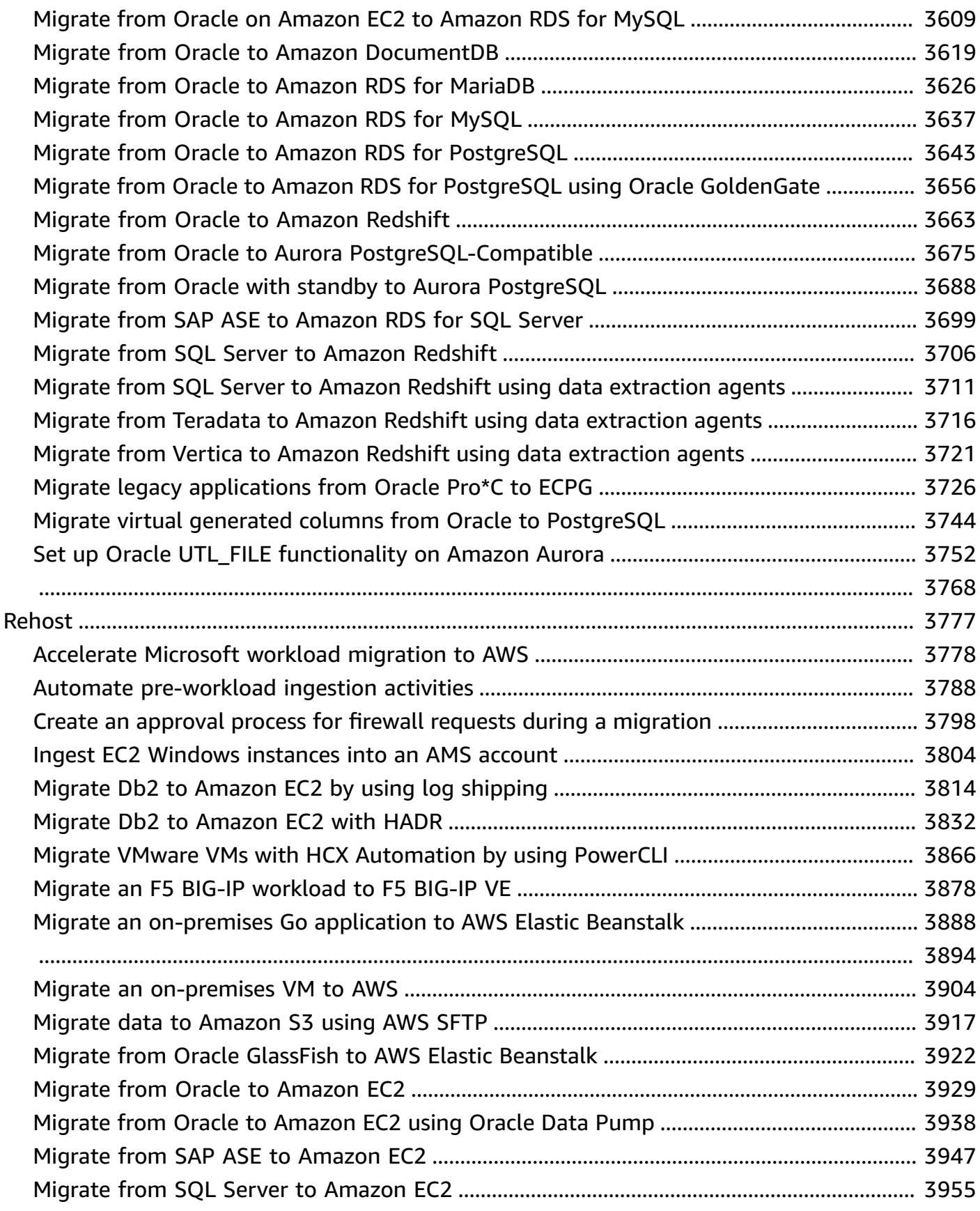

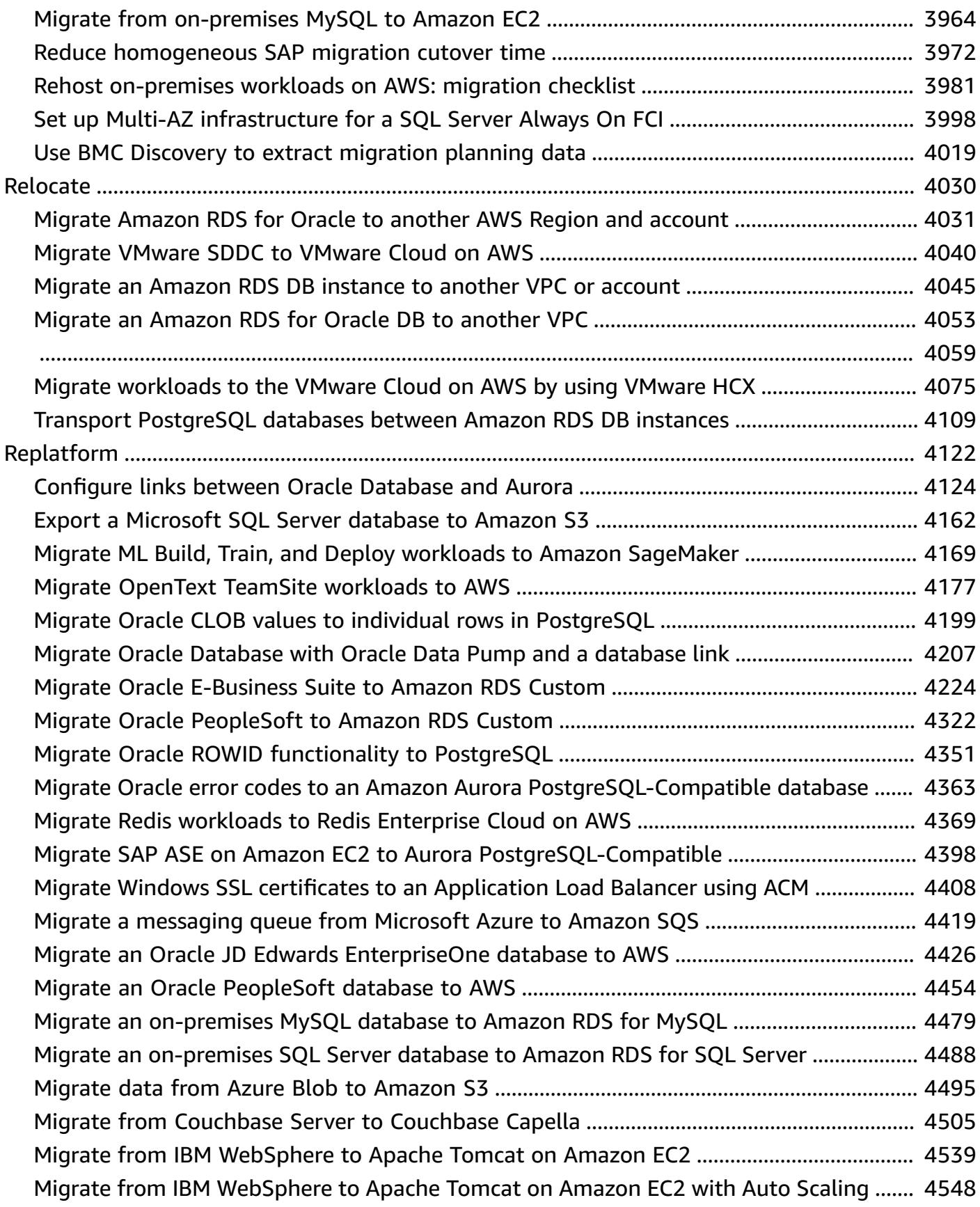

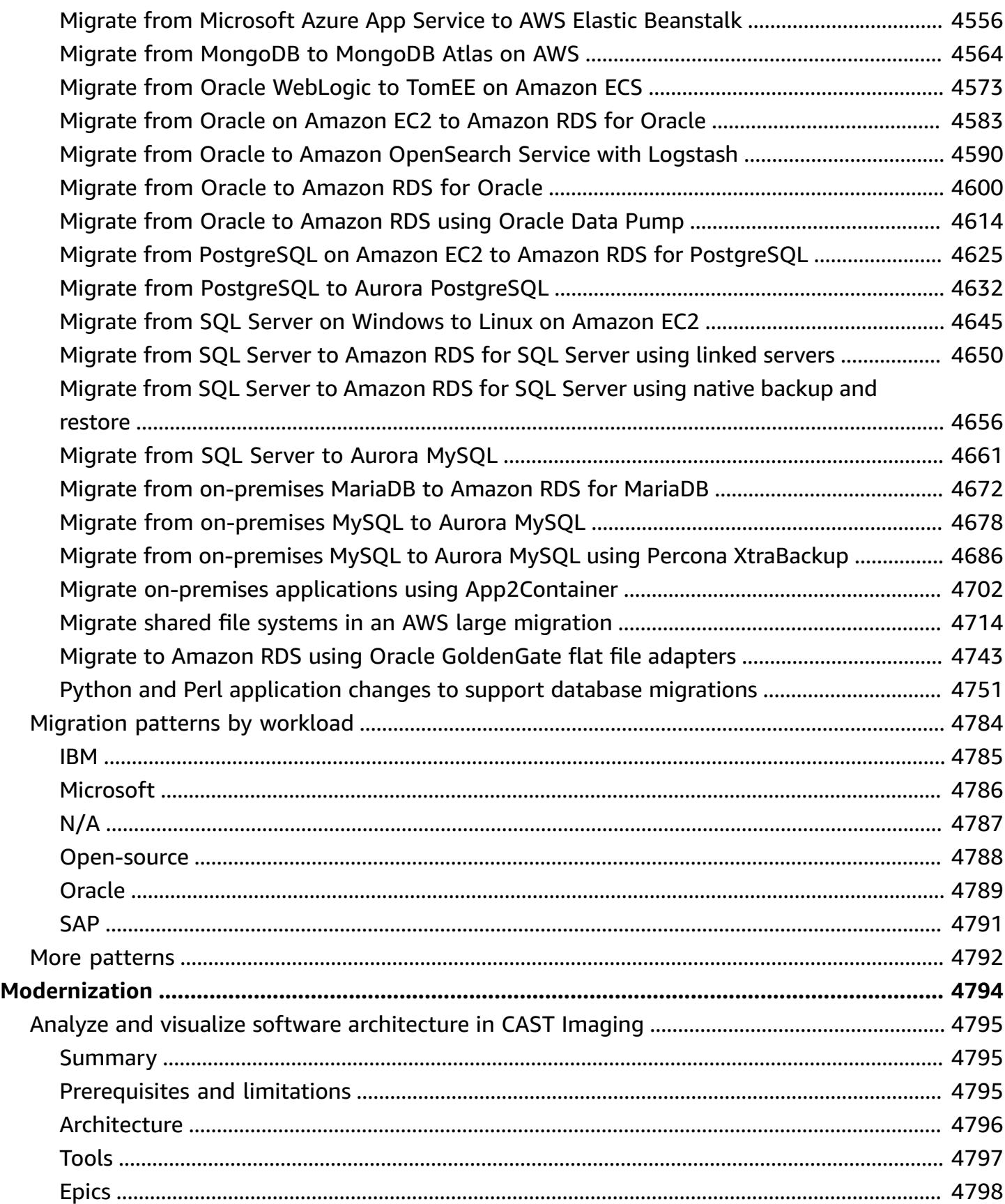

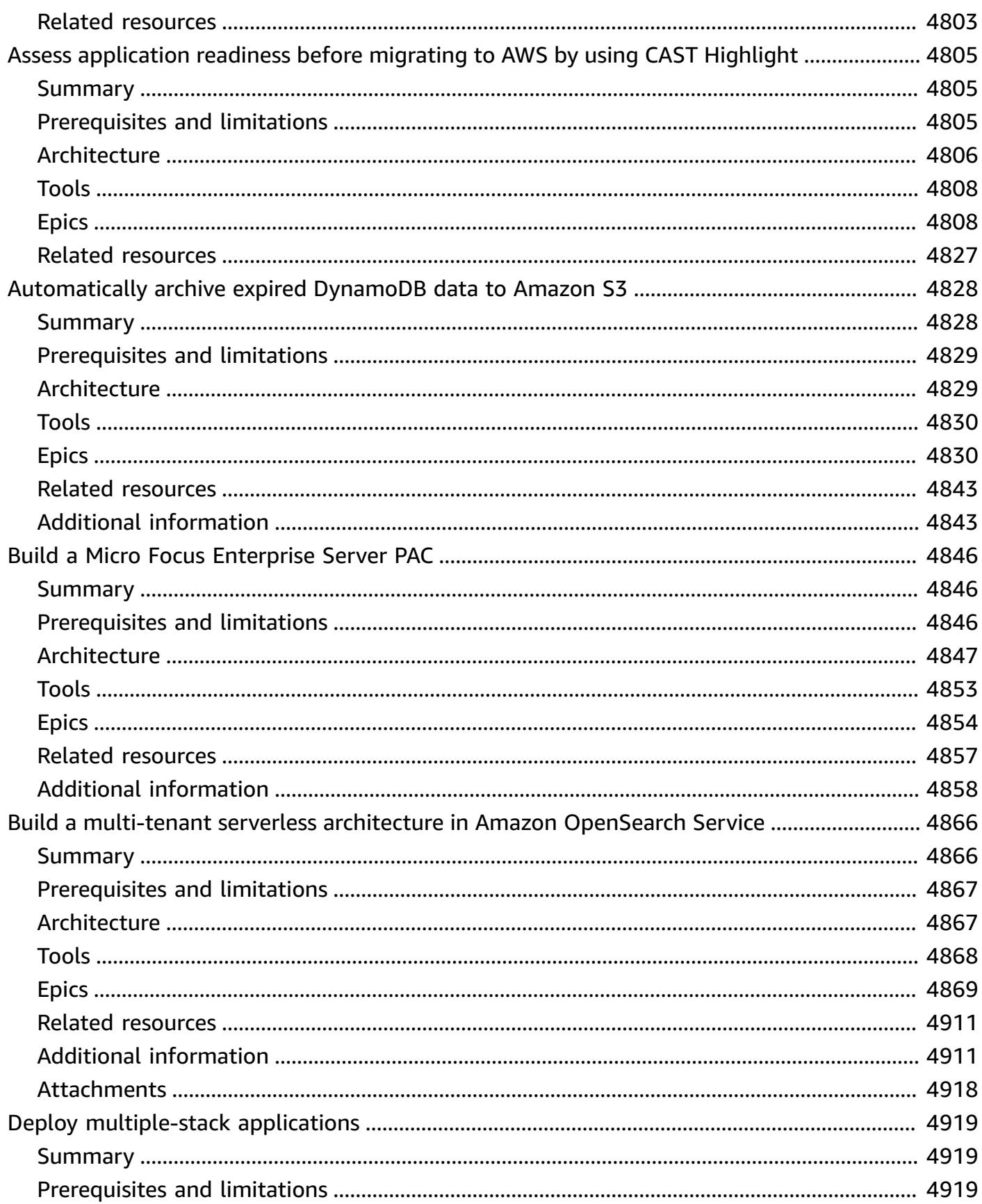

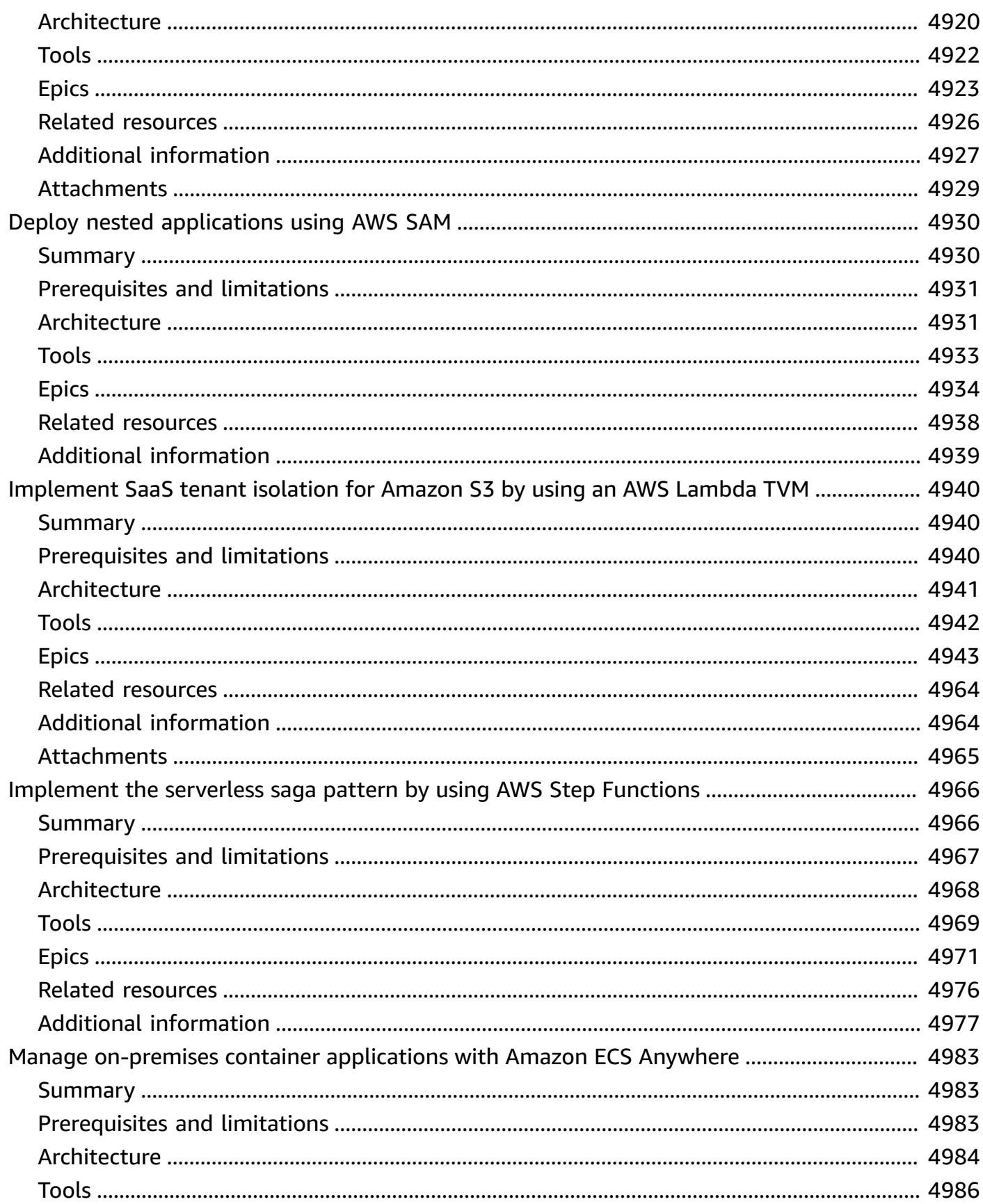

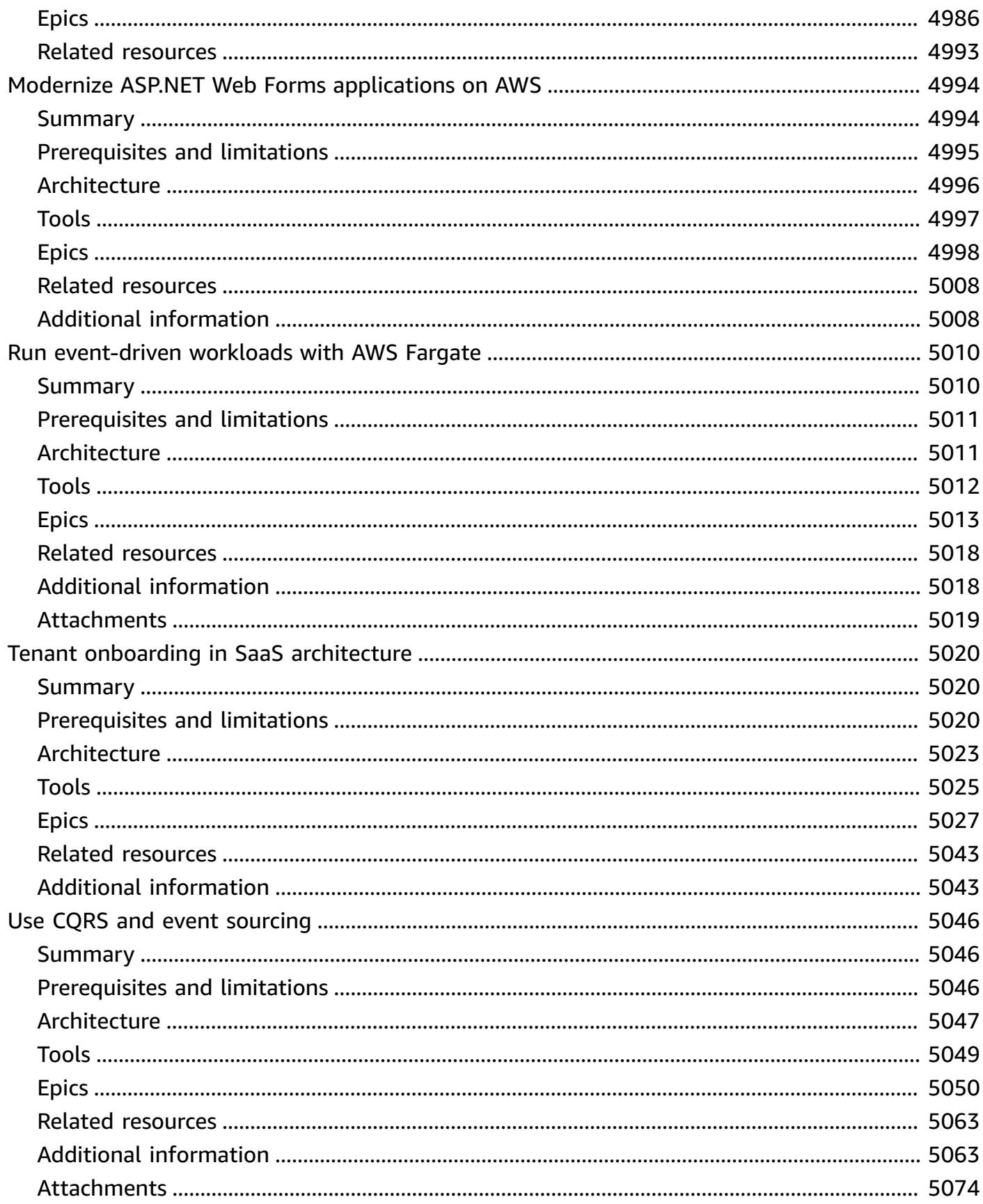

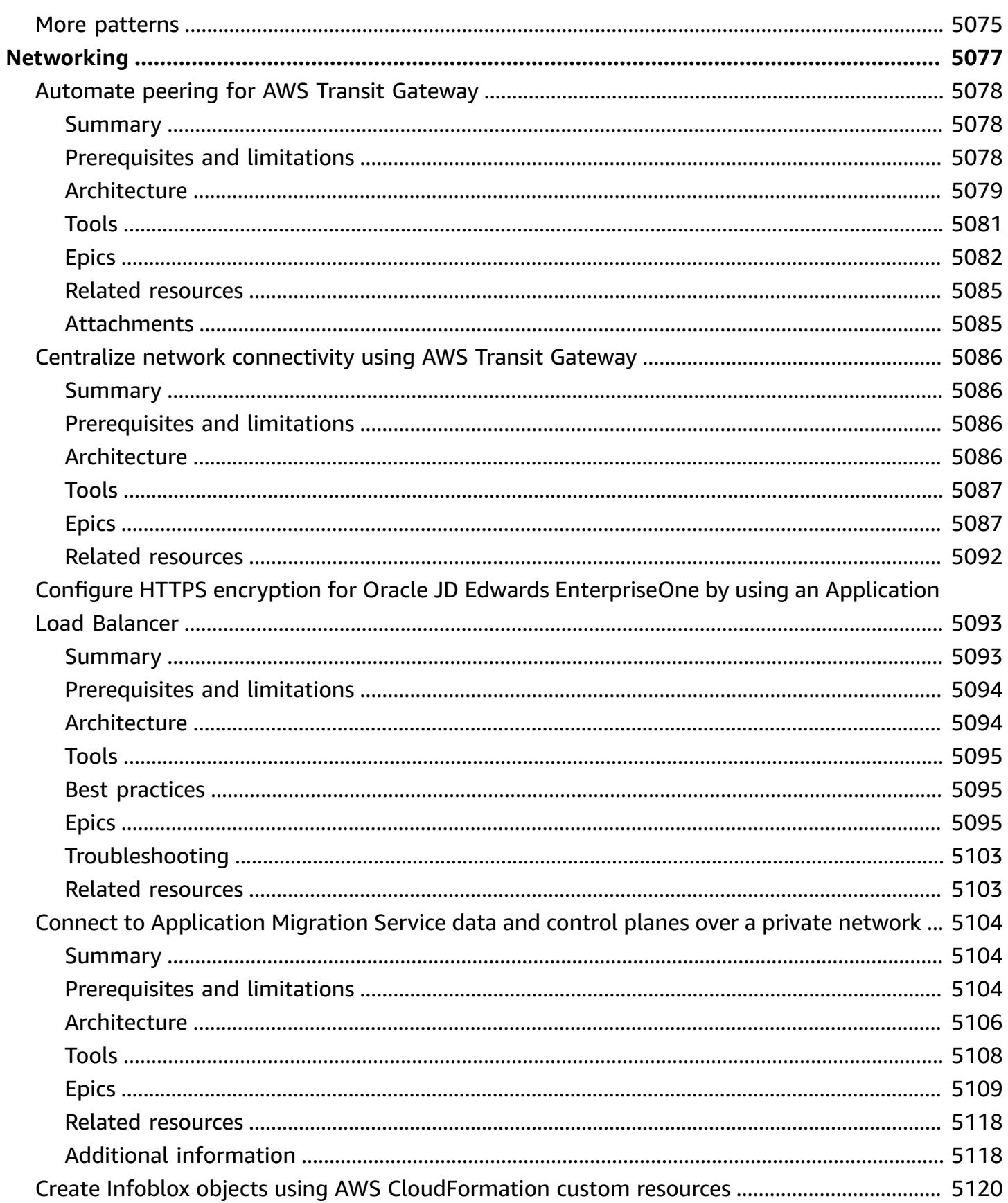

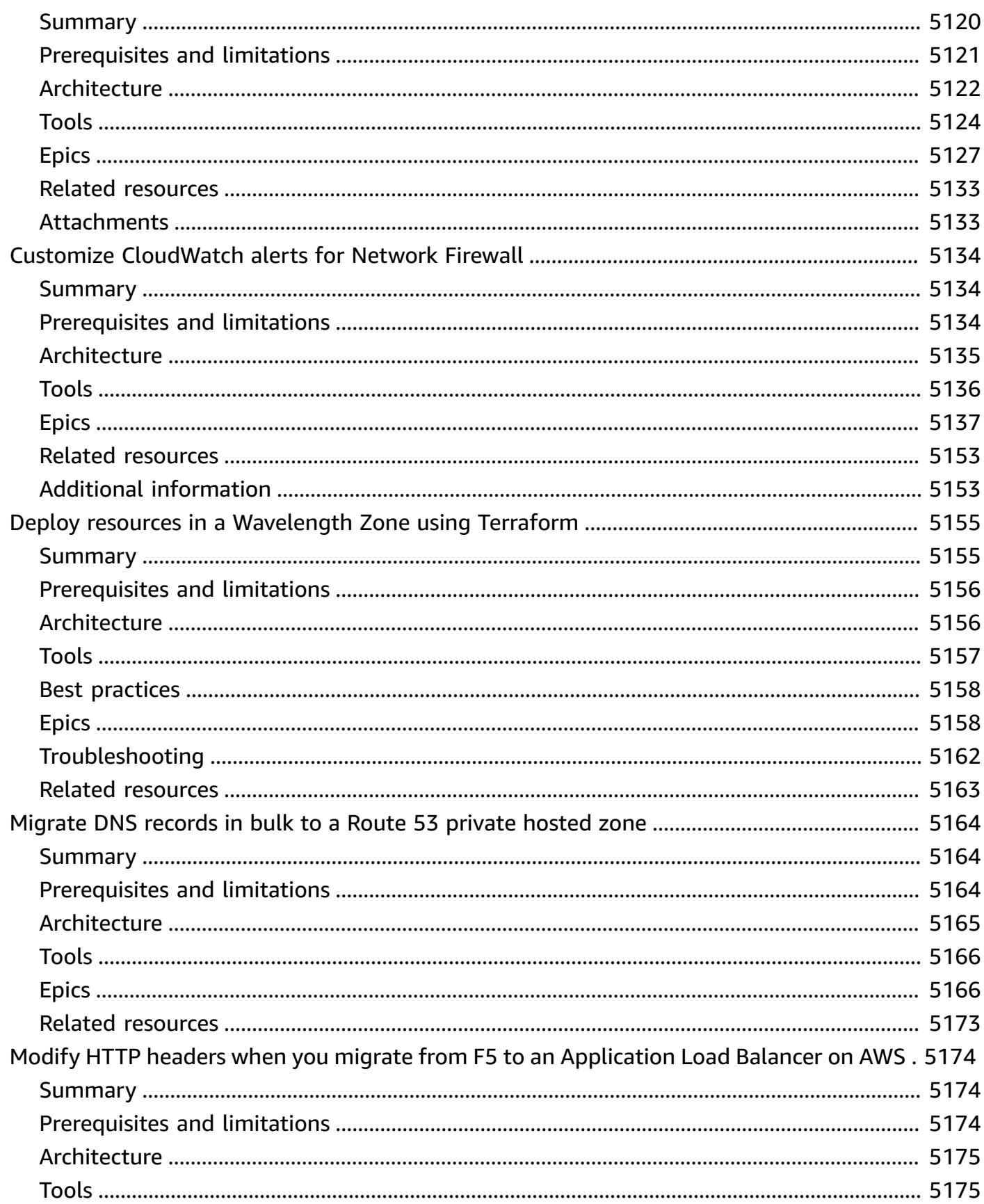

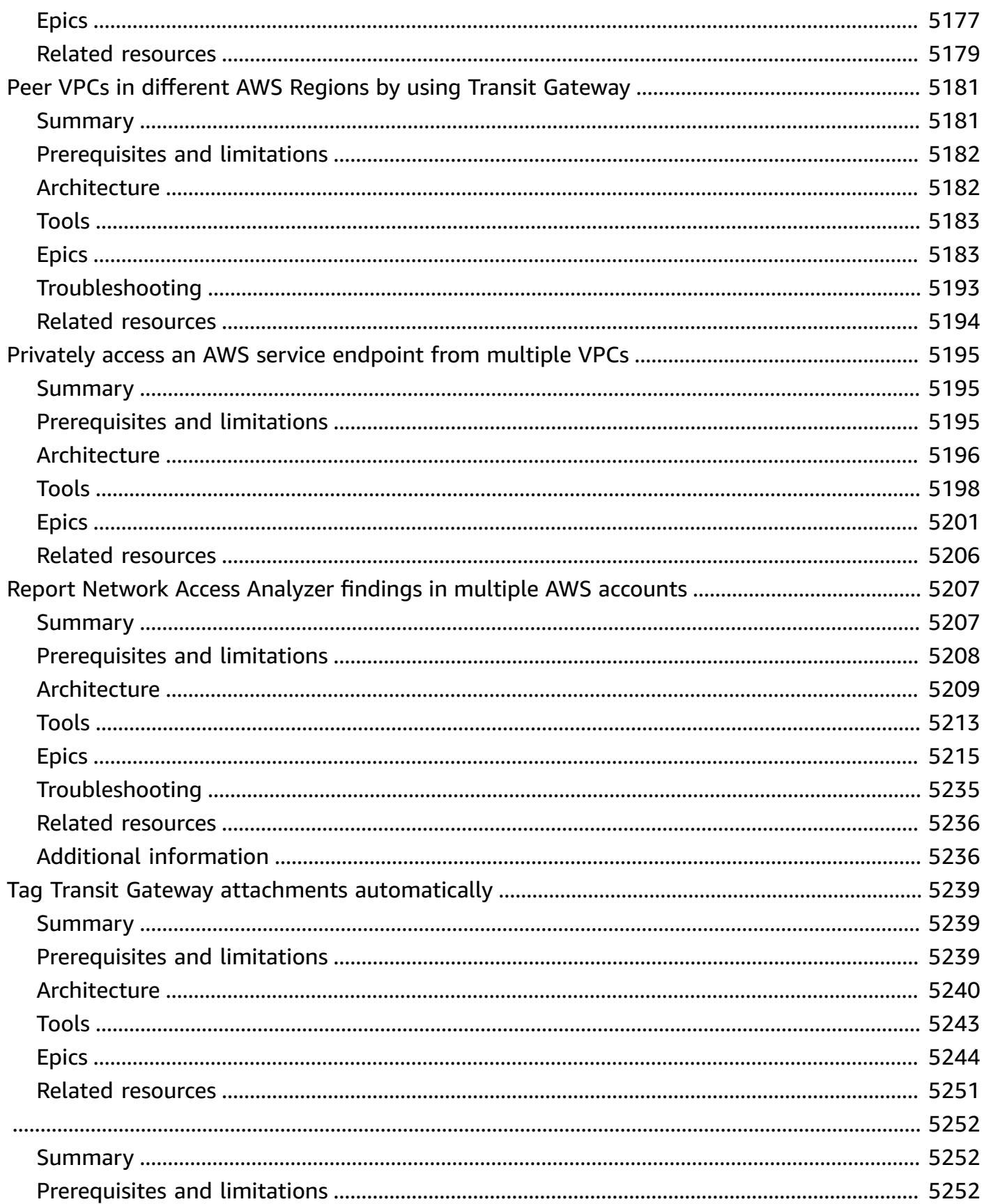

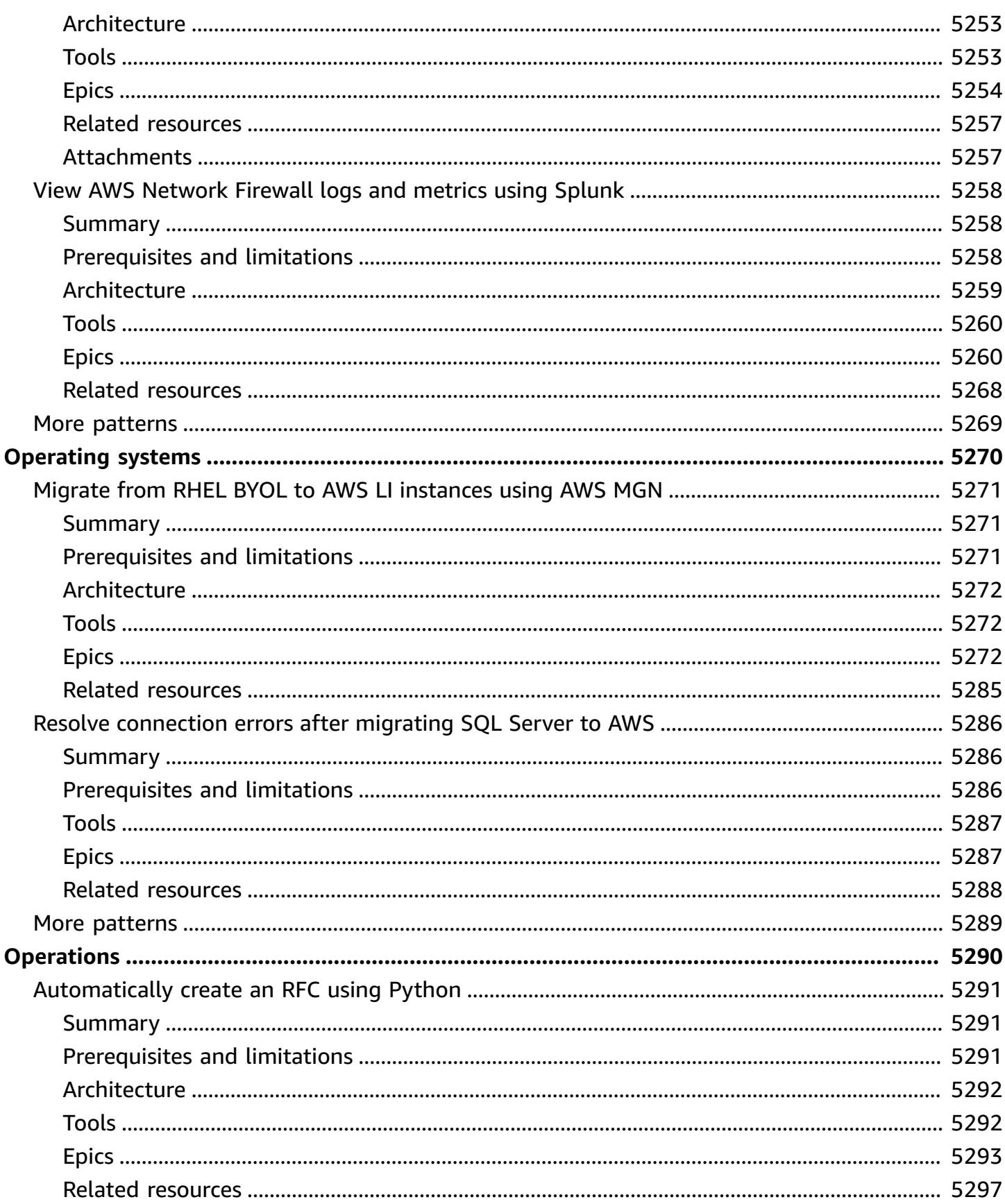

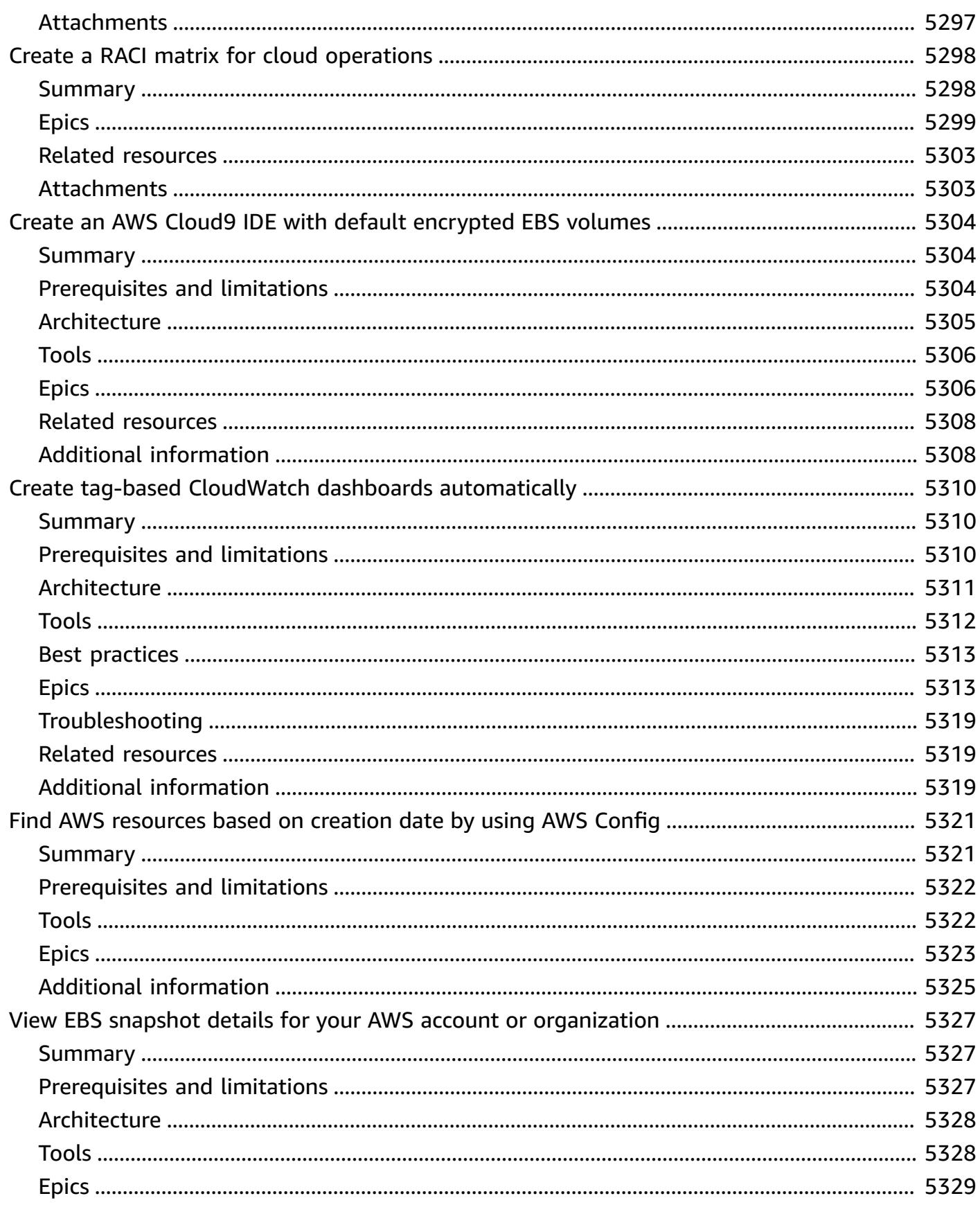

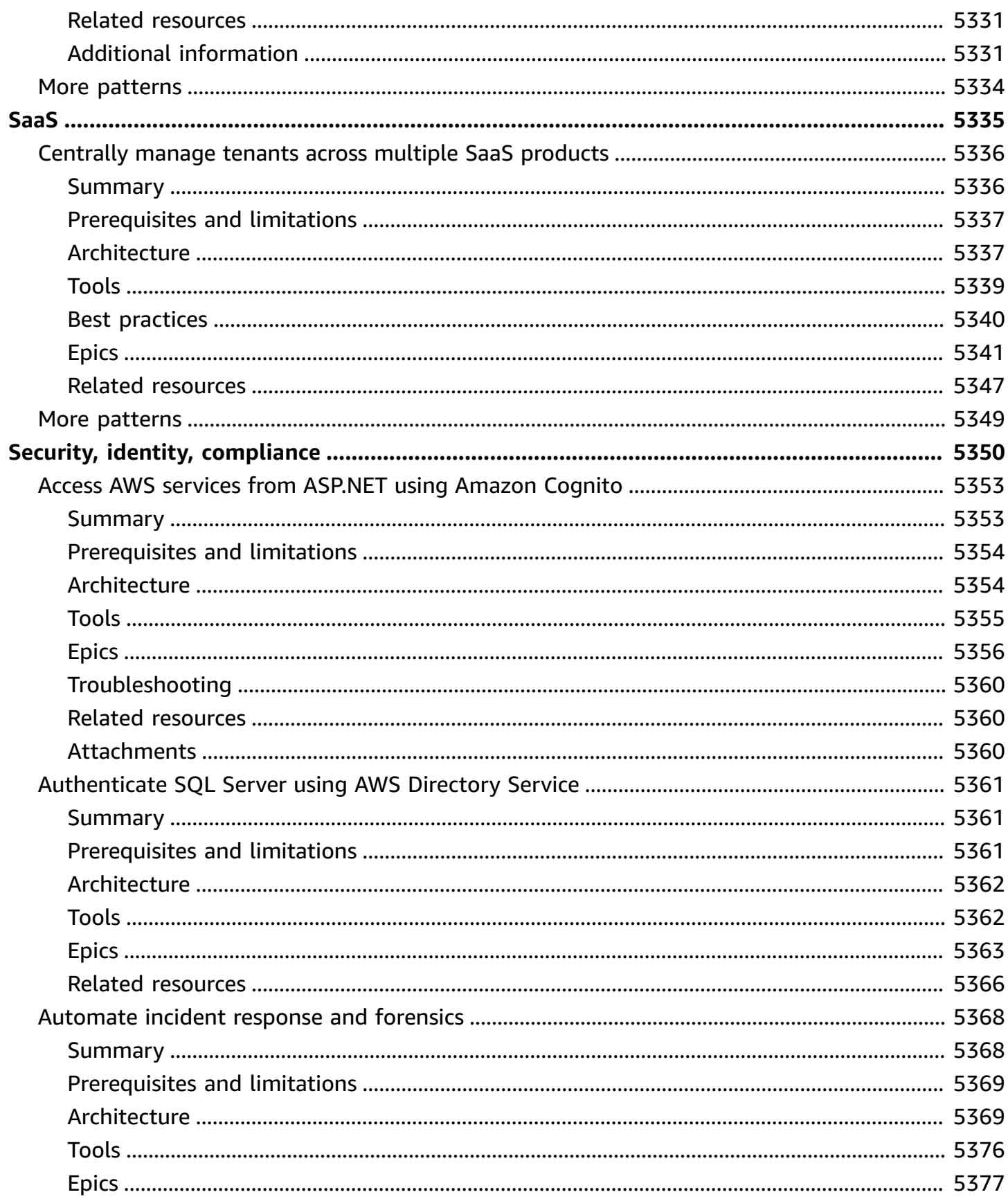
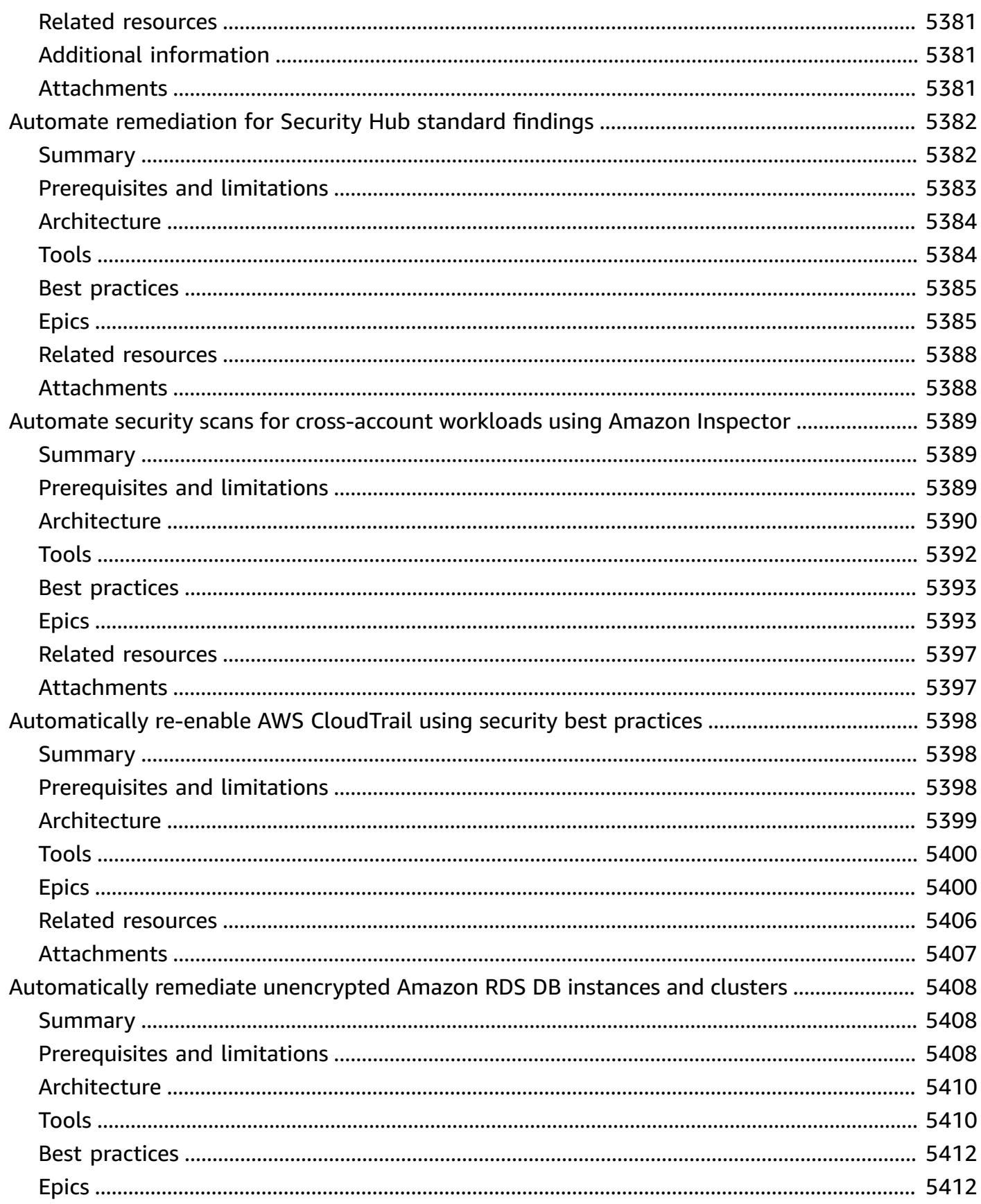

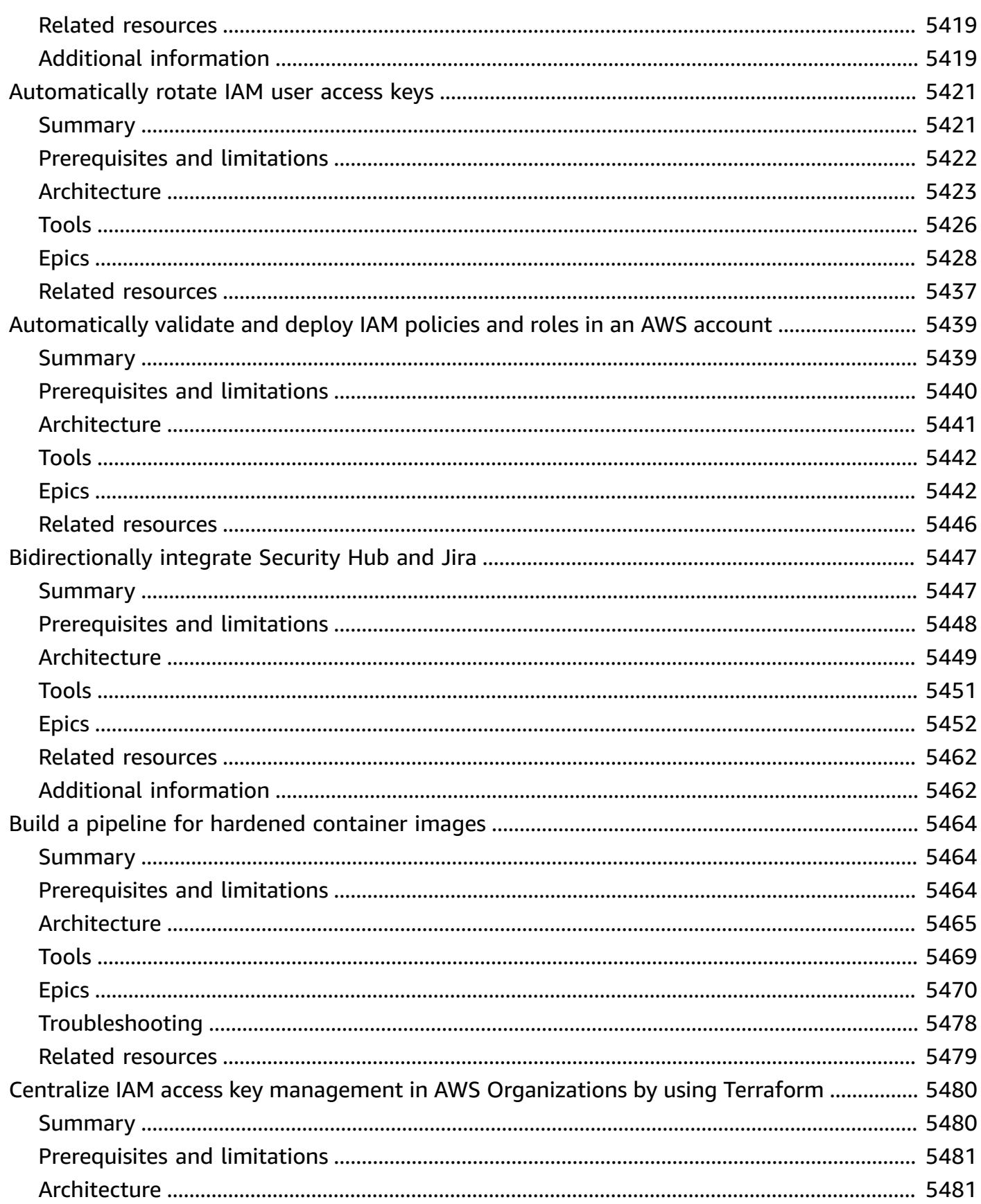

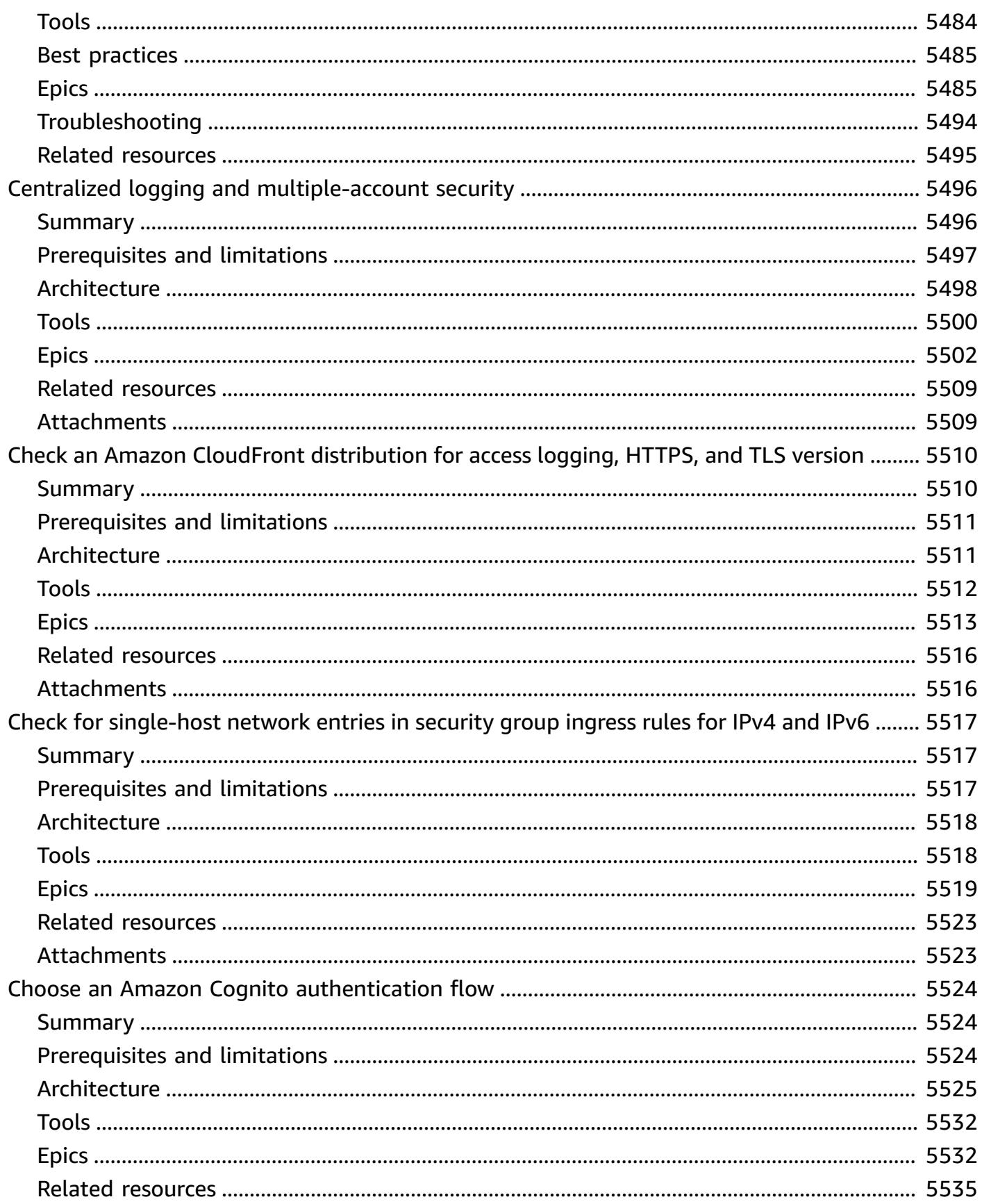

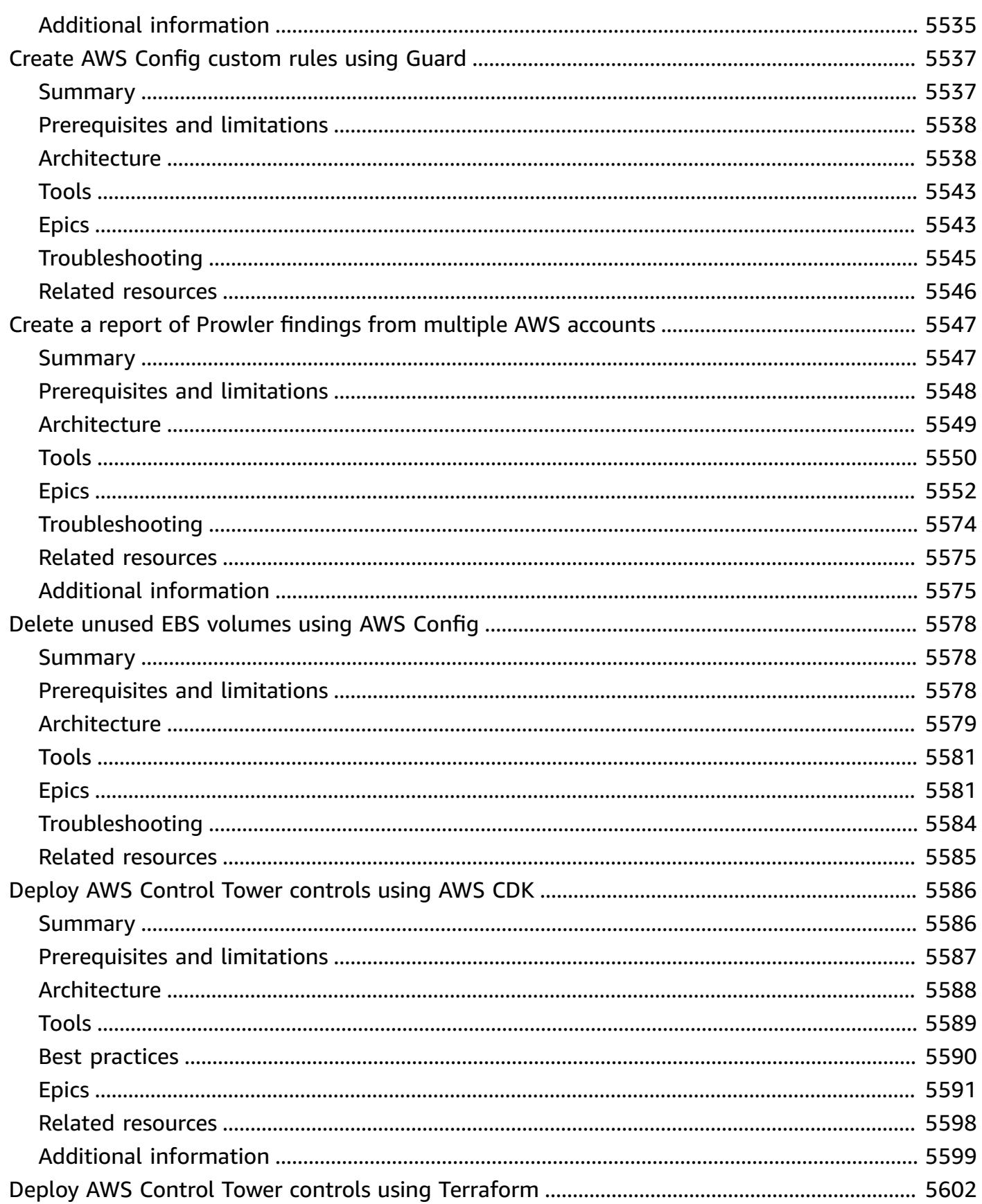

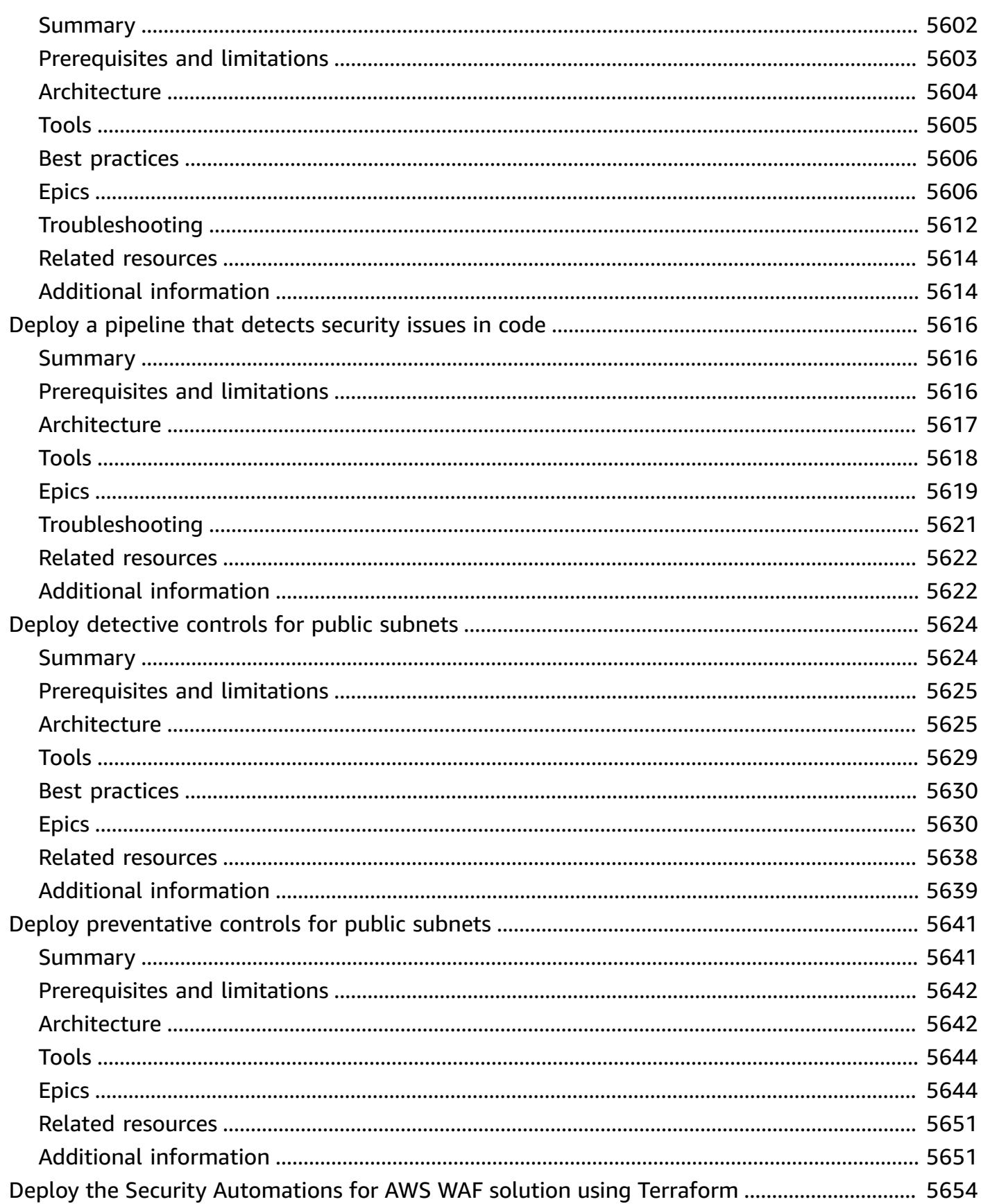

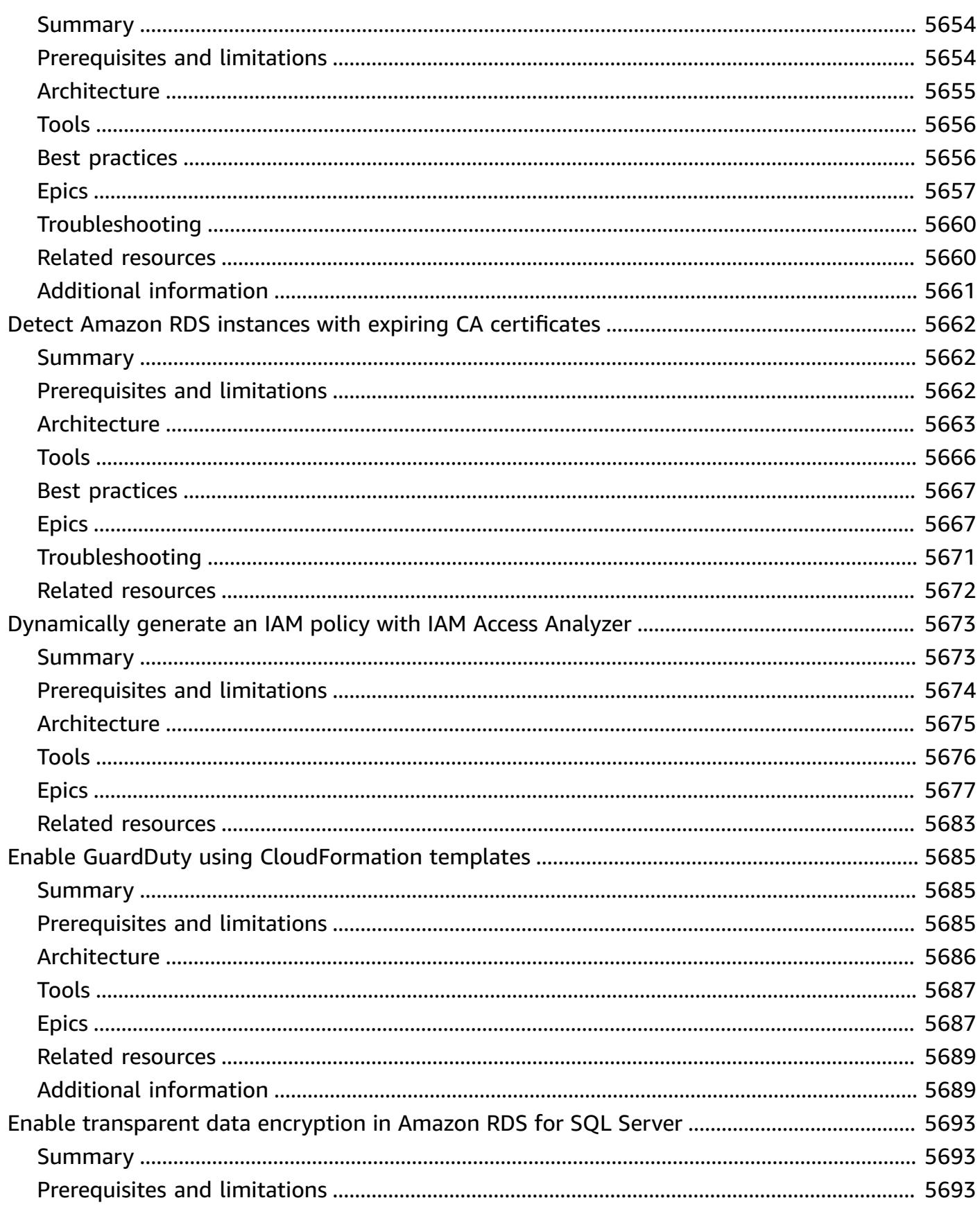

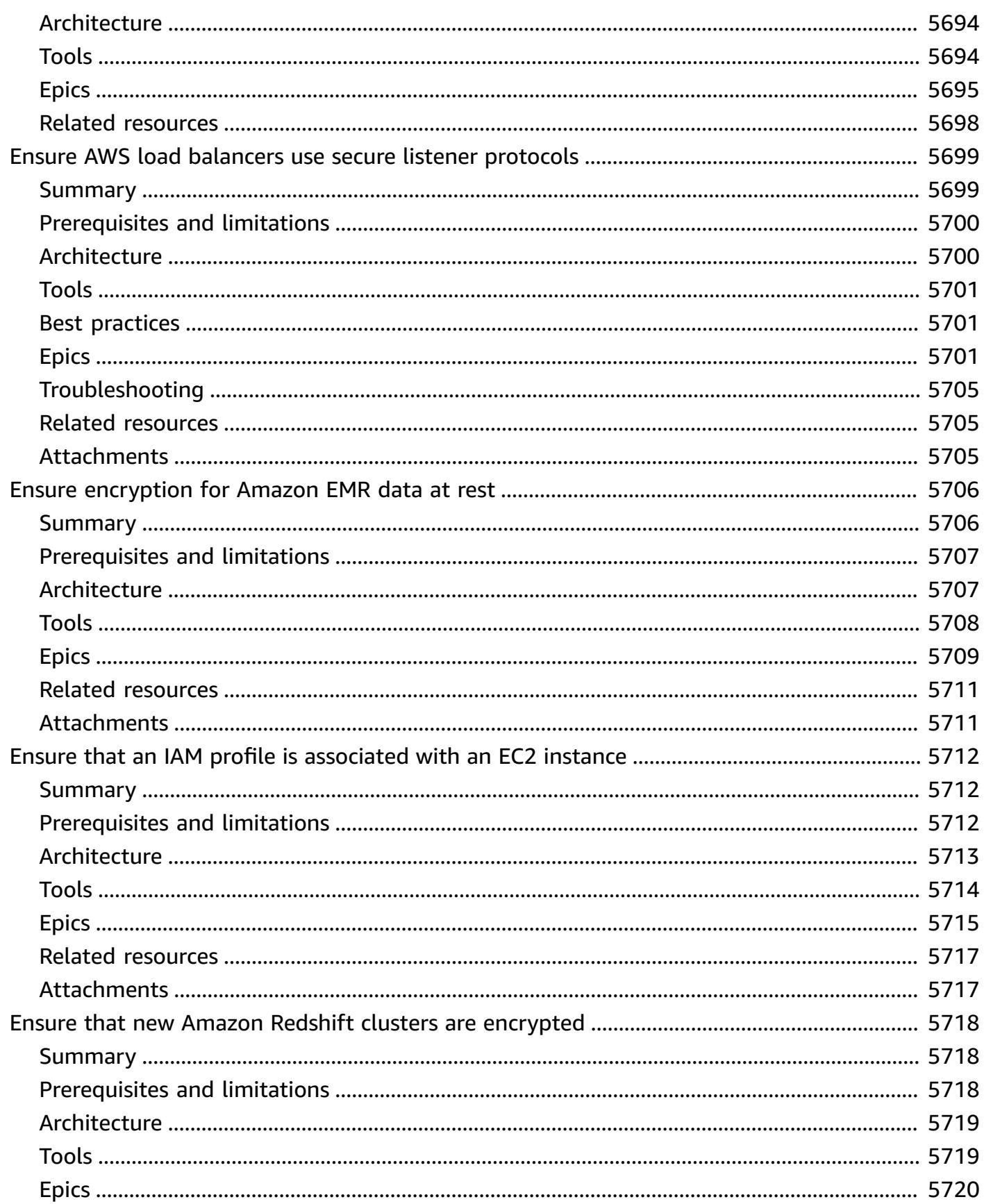

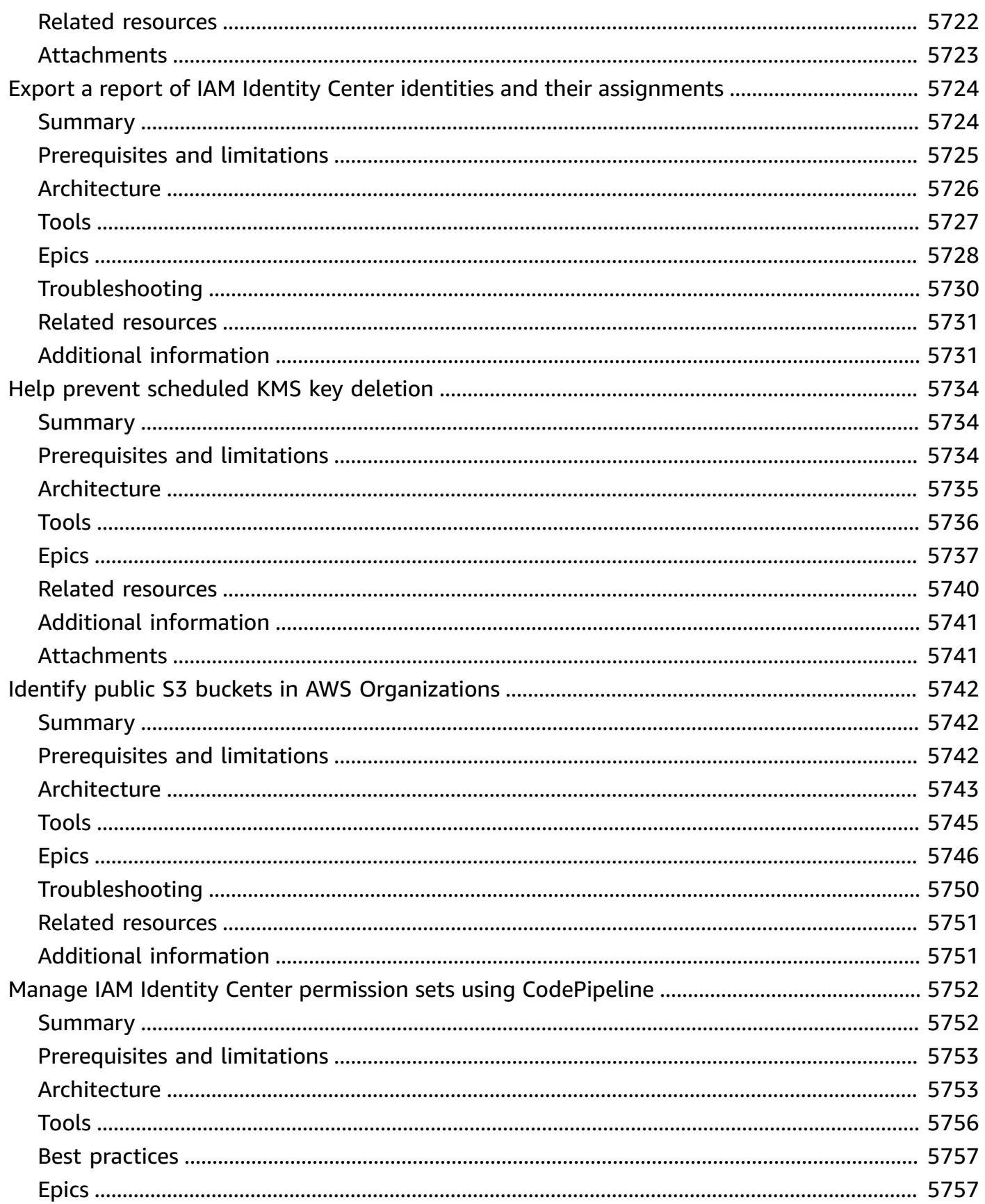

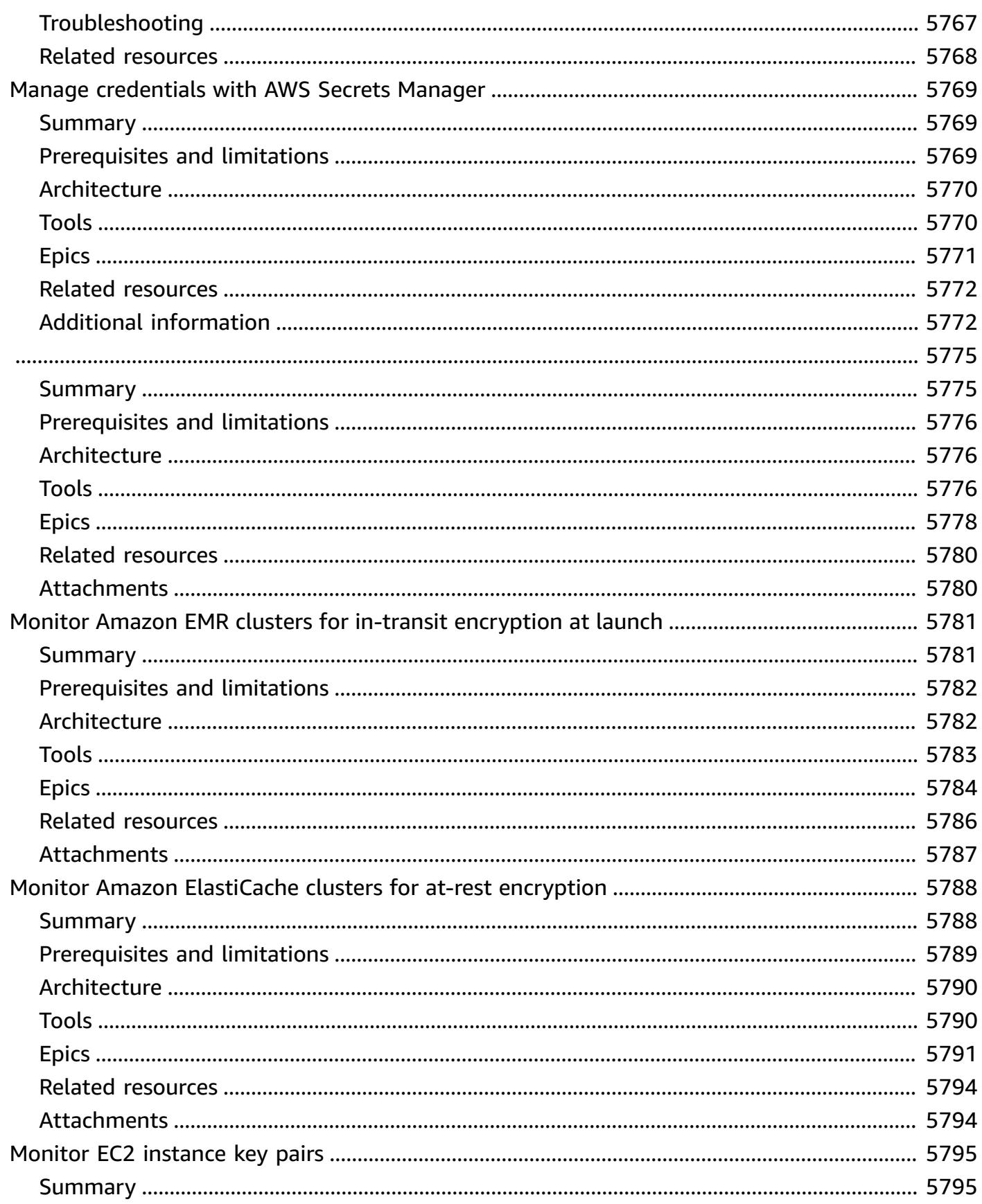

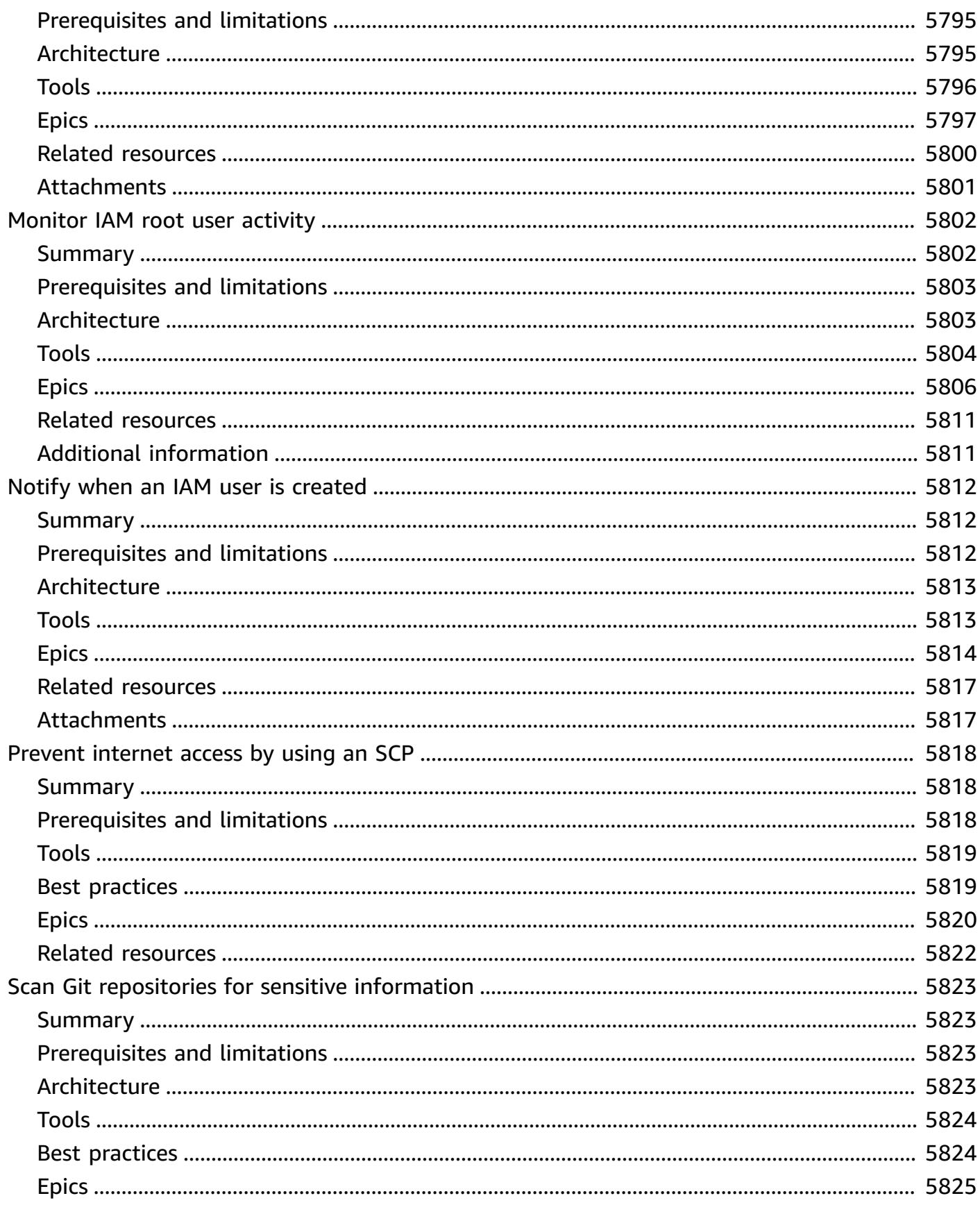

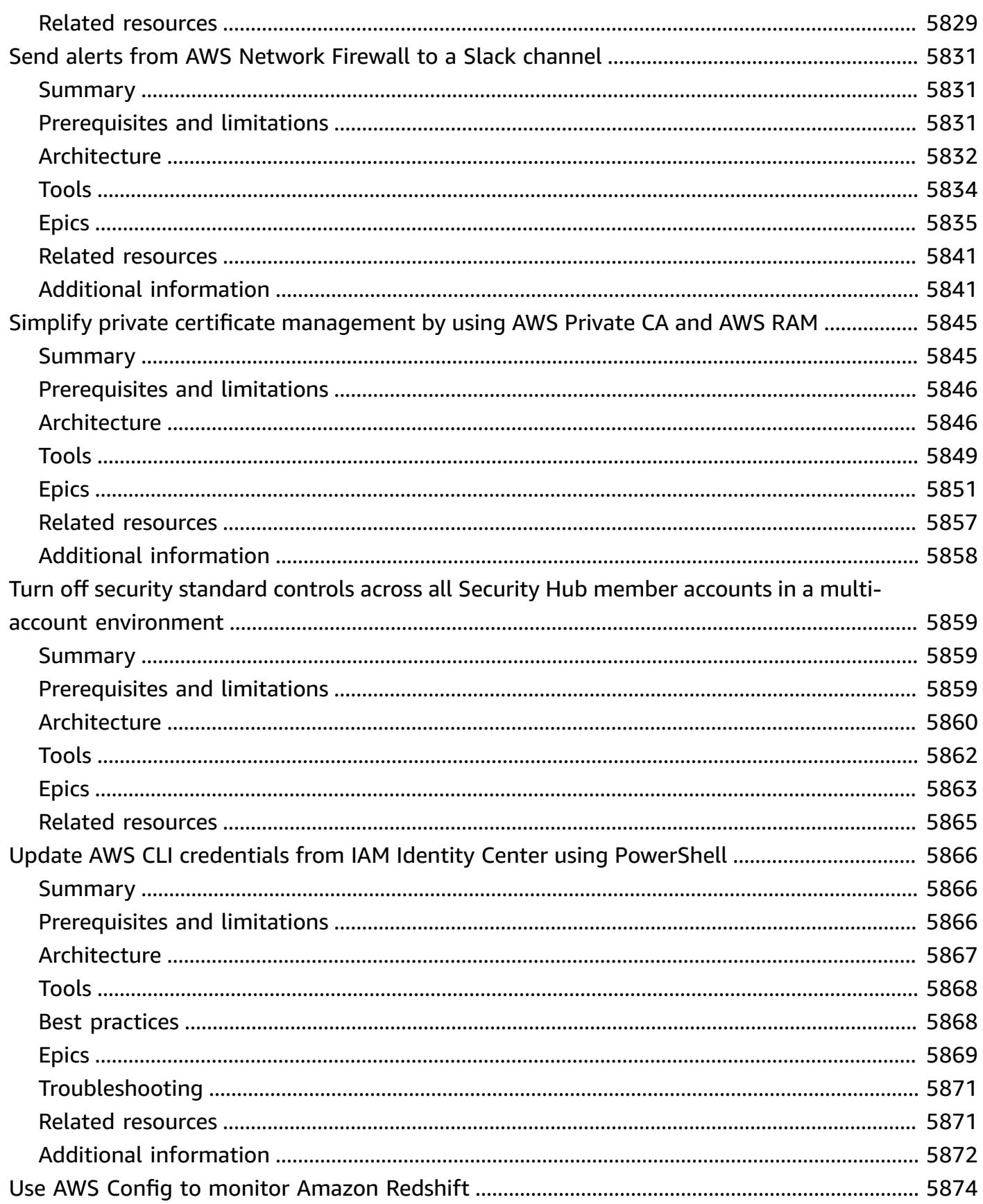

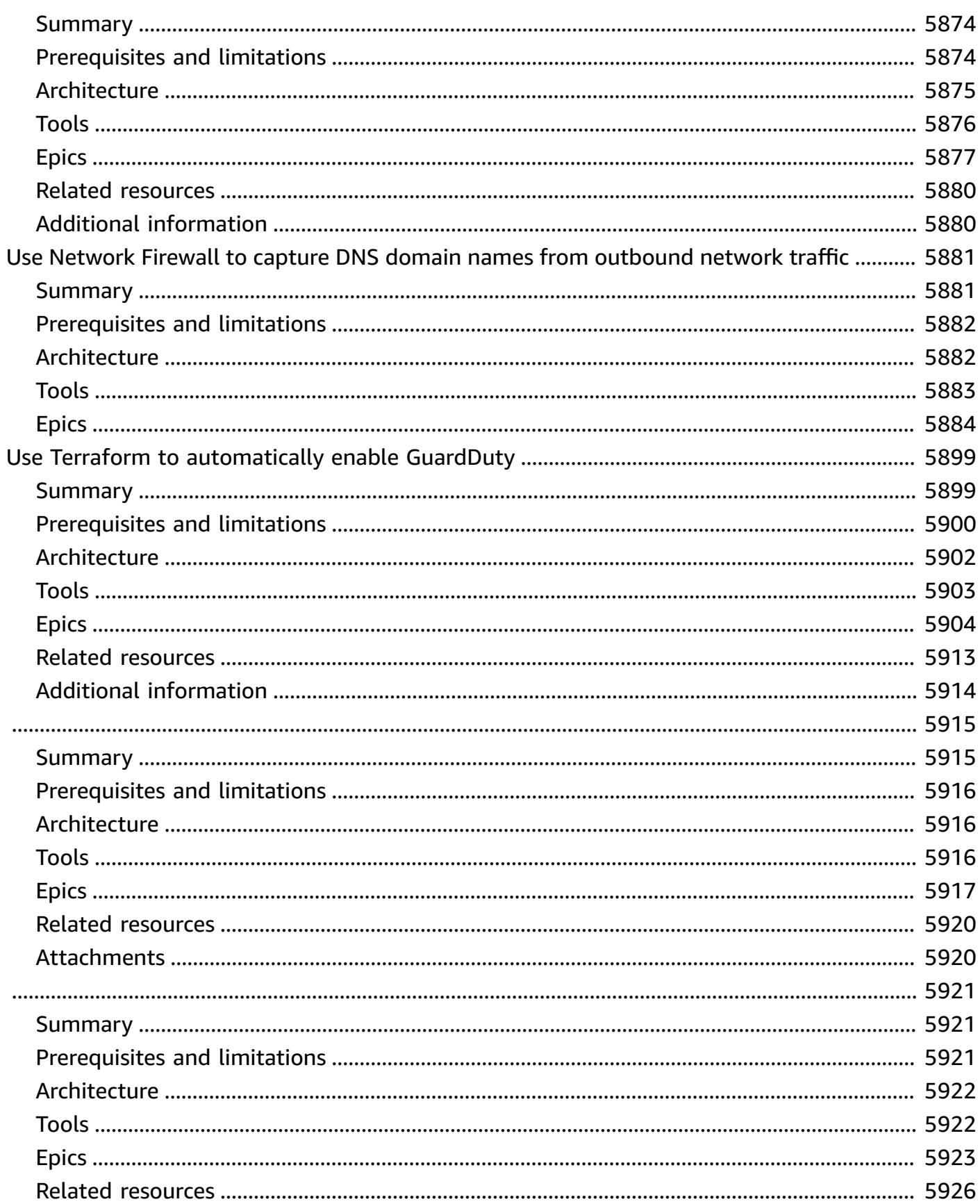

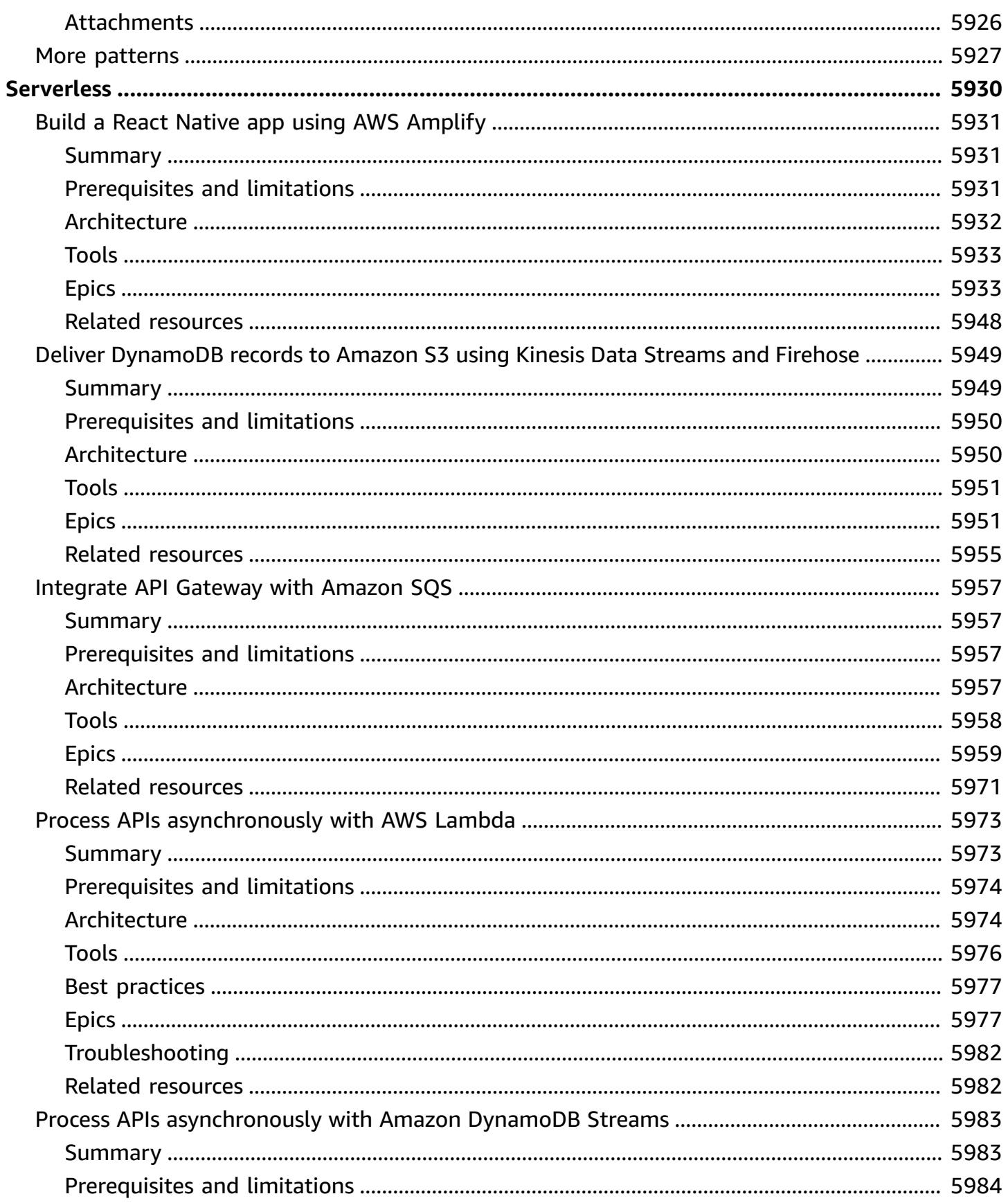

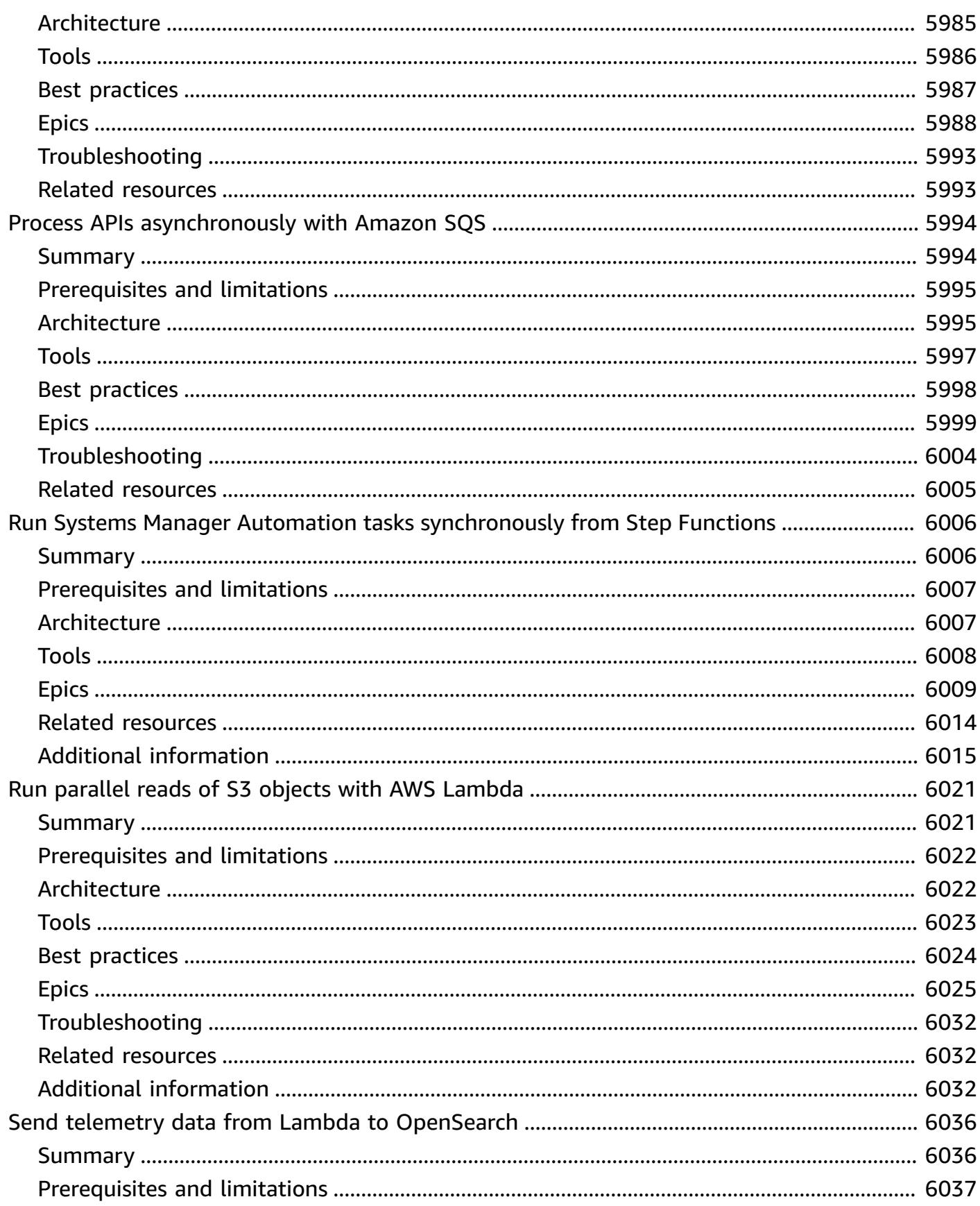

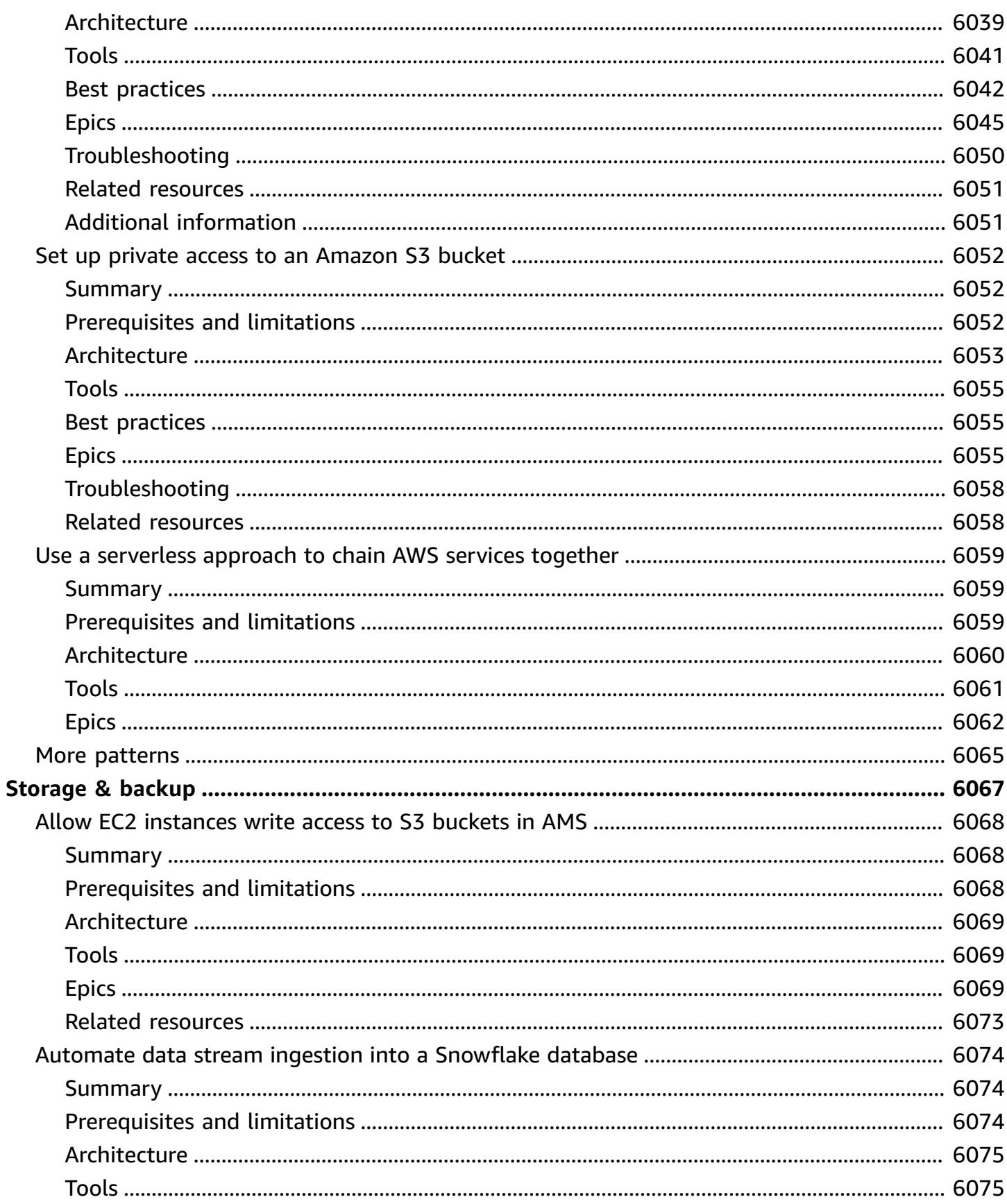

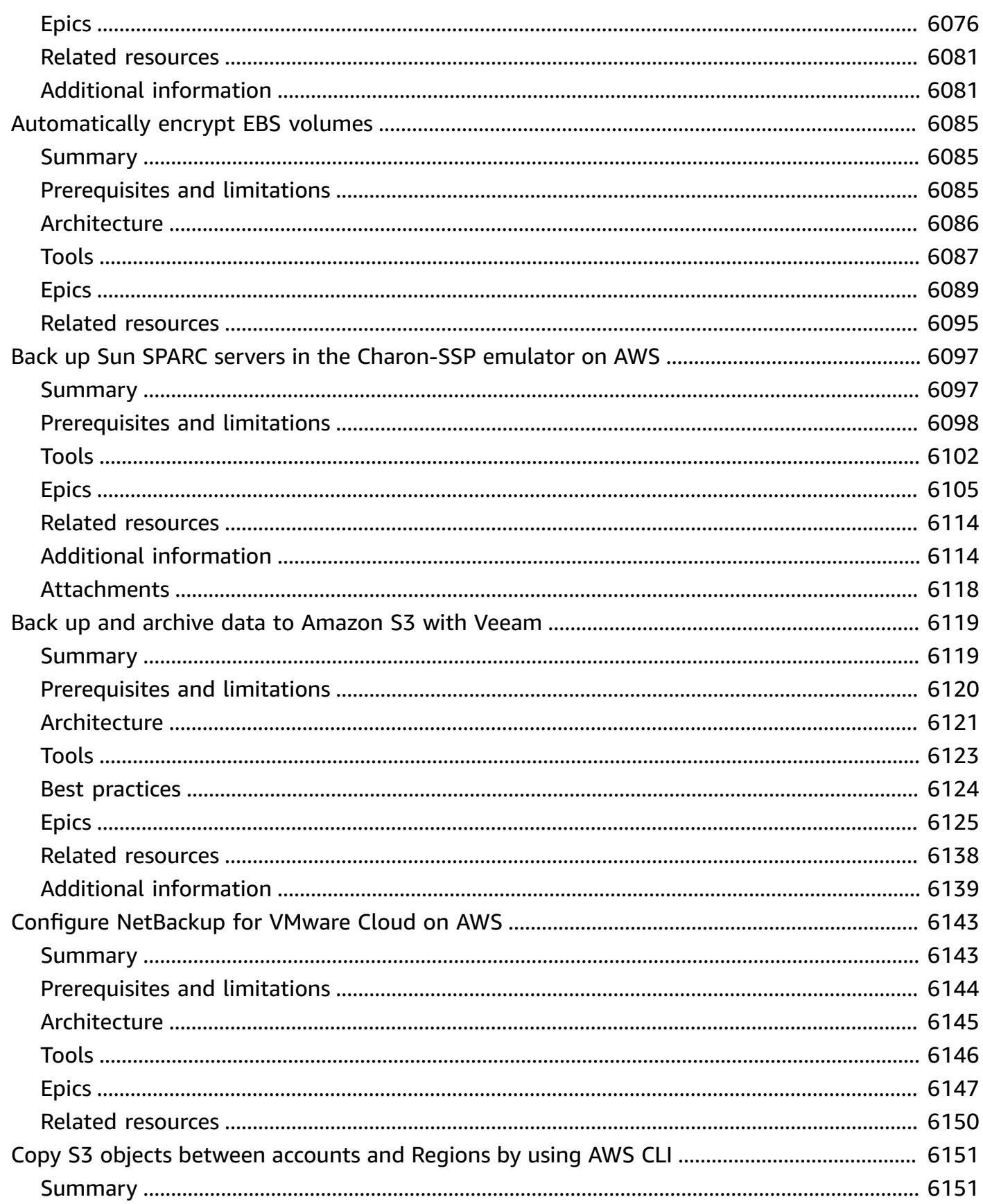

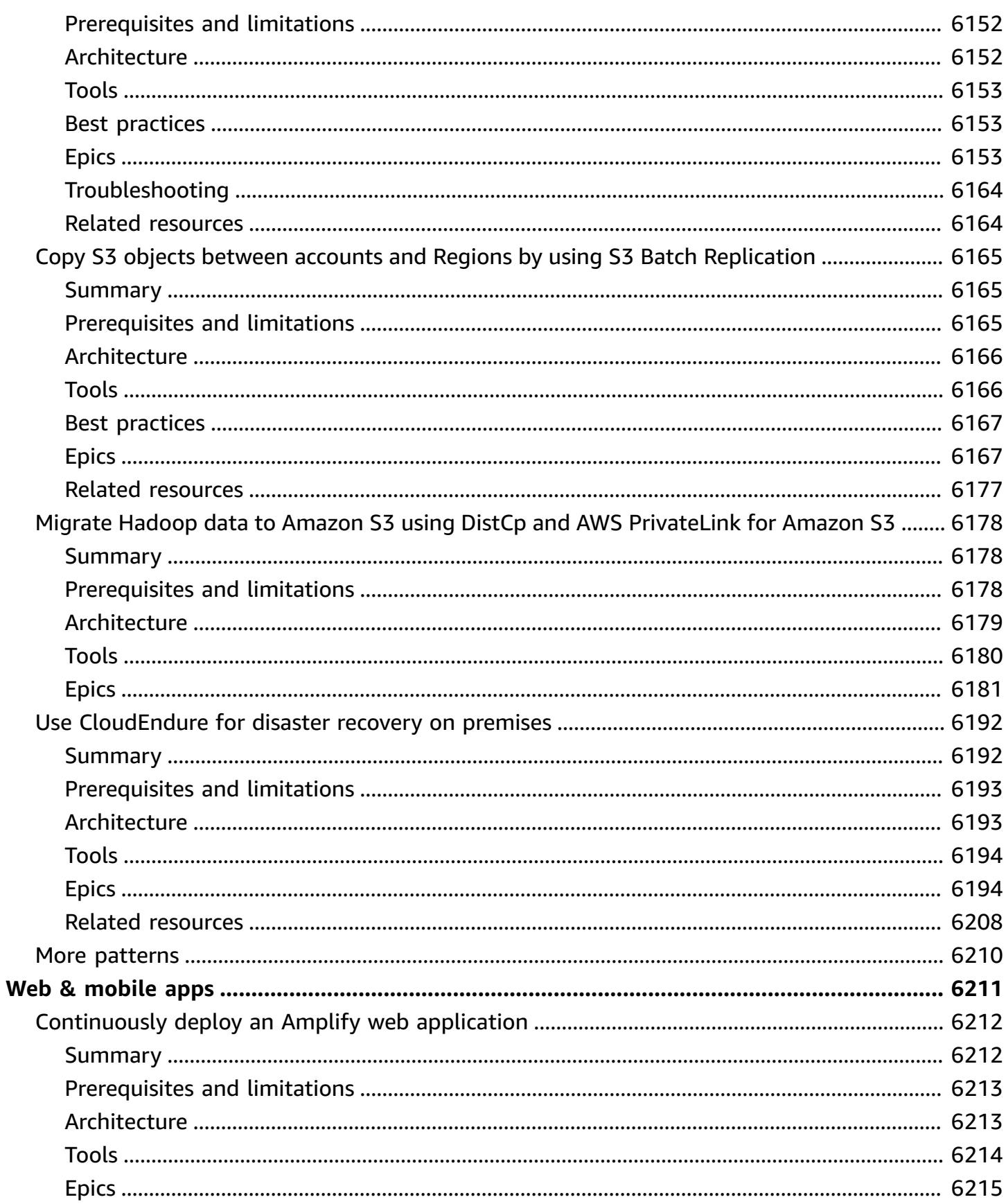

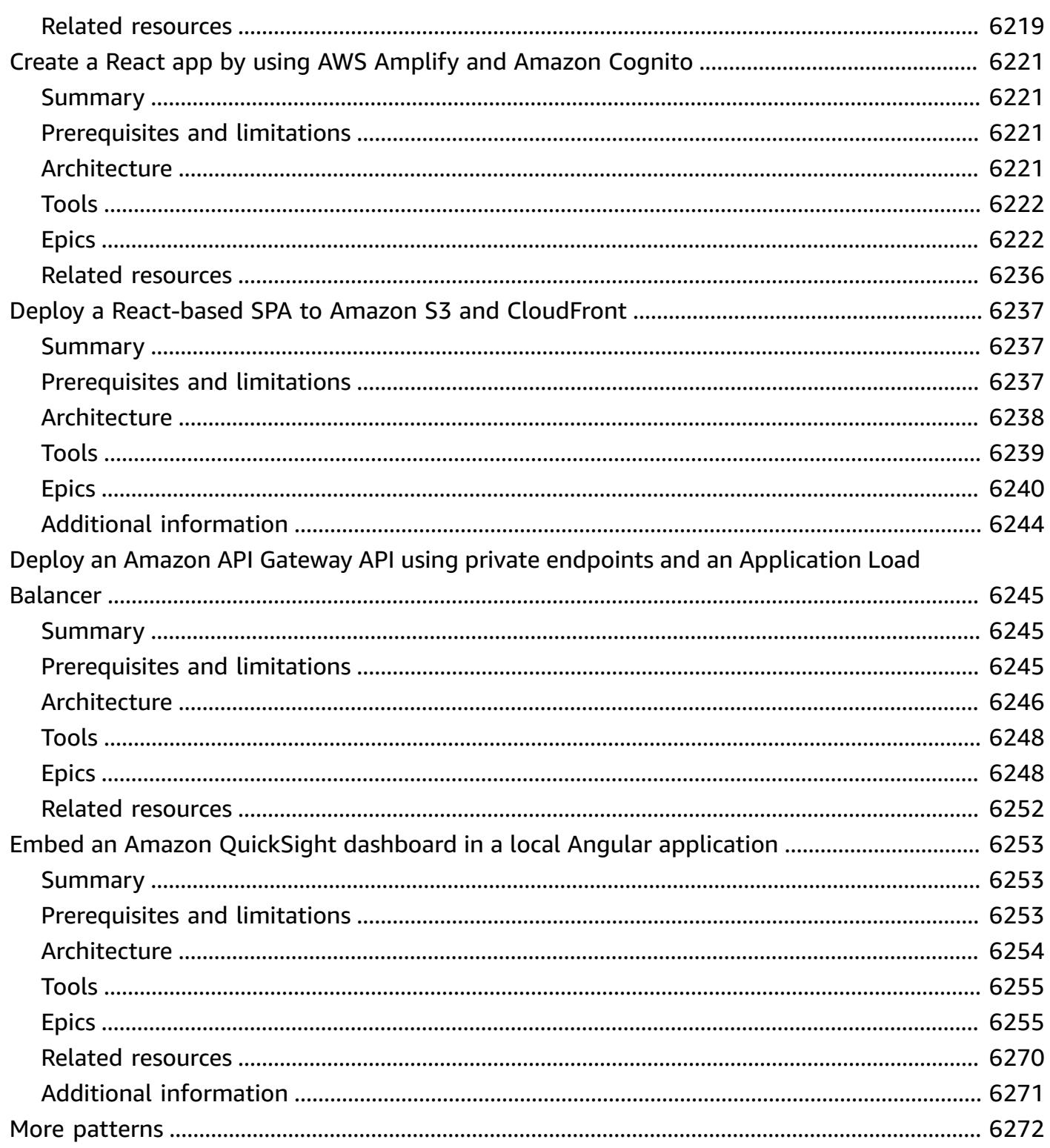

# **AWS Prescriptive Guidance Patterns**

Amazon Web Services (AWS) Prescriptive Guidance patterns provide step-by-step instructions, architecture, tools, and code for implementing specific cloud migration, modernization, and deployment scenarios. These patterns, which are vetted by subject matter experts at AWS, are meant for builders and hands-on users who are planning to, or are in the process of, migrating to AWS. They also support users who are already on AWS and are looking for ways to optimize or modernize their cloud operations.

You can use these patterns to move your on-premises or cloud workloads of varying complexity to AWS and to accelerate your cloud adoption, optimization, and modernization efforts, regardless of whether you're in the proof of concept, planning, or implementation phase of your project. For example, for a cloud migration project:

- In the planning phase, you can evaluate the different options available to migrate to AWS. You can choose the right pattern that fits your needs, depending on whether you want to relocate, rehost, replatform, or rearchitect. You can also understand the different tools available for migration, and start planning to procure licenses or start initial conversations with vendors.
- In the proof of concept and implementation phases, you can follow the step-by-step instructions provided in the pattern to migrate your workload to AWS. Each pattern includes details such as prerequisites, target reference architectures, tools, step-by-step tasks, best practices, troubleshooting, and code.
- If you're already using the AWS Cloud, you can find patterns that will help you modernize, optimize, scale, and secure your use of cloud resources.

To view lists of patterns by technical domain, use the following links or the filtering and search options on the AWS [Prescriptive](https://aws.amazon.com/prescriptive-guidance/) Guidance home page.

- [Analytics](https://docs.aws.amazon.com/prescriptive-guidance/latest/patterns/analytics-pattern-list.html)
- Business [productivity](https://docs.aws.amazon.com/prescriptive-guidance/latest/patterns/businessproductivity-pattern-list.html)
- [Cloud-native](https://docs.aws.amazon.com/prescriptive-guidance/latest/patterns/cloudnative-pattern-list.html)
- Containers & [microservices](https://docs.aws.amazon.com/prescriptive-guidance/latest/patterns/containersandmicroservices-pattern-list.html)
- [Content](https://docs.aws.amazon.com/prescriptive-guidance/latest/patterns/contentdelivery-pattern-list.html) delivery
- [Cost management](https://docs.aws.amazon.com/prescriptive-guidance/latest/patterns/costmanagement-pattern-list.html)
- Data [lakes](https://docs.aws.amazon.com/prescriptive-guidance/latest/patterns/datalakes-pattern-list.html)
- [Databases](https://docs.aws.amazon.com/prescriptive-guidance/latest/patterns/databases-pattern-list.html)
- [DevOps](https://docs.aws.amazon.com/prescriptive-guidance/latest/patterns/devops-pattern-list.html)
- End-user [computing](https://docs.aws.amazon.com/prescriptive-guidance/latest/patterns/endusercomputing-pattern-list.html)
- [High-performance](https://docs.aws.amazon.com/prescriptive-guidance/latest/patterns/highperformancecomputing-pattern-list.html) computing
- [Hybrid cloud](https://docs.aws.amazon.com/prescriptive-guidance/latest/patterns/hybrid-pattern-list.html)
- [Infrastructure](https://docs.aws.amazon.com/prescriptive-guidance/latest/patterns/infrastructure-pattern-list.html)
- [IoT](https://docs.aws.amazon.com/prescriptive-guidance/latest/patterns/iot-pattern-list.html)
- [Machine learning & AI](https://docs.aws.amazon.com/prescriptive-guidance/latest/patterns/machinelearning-pattern-list.html)
- [Mainframes](https://docs.aws.amazon.com/prescriptive-guidance/latest/patterns/mainframe-pattern-list.html)
- [Management](https://docs.aws.amazon.com/prescriptive-guidance/latest/patterns/governance-pattern-list.html) & governance
- Messaging & [communications](https://docs.aws.amazon.com/prescriptive-guidance/latest/patterns/messagingandcommunications-pattern-list.html)
- [Migration](https://docs.aws.amazon.com/prescriptive-guidance/latest/patterns/migration-pattern-list.html)
- [Modernization](https://docs.aws.amazon.com/prescriptive-guidance/latest/patterns/modernization-pattern-list.html)
- [Networking](https://docs.aws.amazon.com/prescriptive-guidance/latest/patterns/networking-pattern-list.html)
- [Operating systems](https://docs.aws.amazon.com/prescriptive-guidance/latest/patterns/operatingsystems-pattern-list.html)
- [Operations](https://docs.aws.amazon.com/prescriptive-guidance/latest/patterns/operations-pattern-list.html)
- [SaaS](https://docs.aws.amazon.com/prescriptive-guidance/latest/patterns/saas-pattern-list.html)
- Security, identity, [compliance](https://docs.aws.amazon.com/prescriptive-guidance/latest/patterns/securityandcompliance-pattern-list.html)
- [Serverless](https://docs.aws.amazon.com/prescriptive-guidance/latest/patterns/serverless-pattern-list.html)
- Software [development](https://docs.aws.amazon.com/prescriptive-guidance/latest/patterns/developmentandtesting-pattern-list.html) & testing
- [Storage & backup](https://docs.aws.amazon.com/prescriptive-guidance/latest/patterns/storageandbackup-pattern-list.html)
- Web & [mobile](https://docs.aws.amazon.com/prescriptive-guidance/latest/patterns/websitesandwebapps-pattern-list.html) apps

To view all publications, including guides, strategies, and patterns, see the AWS [Prescriptive](https://aws.amazon.com/prescriptive-guidance/) [Guidance](https://aws.amazon.com/prescriptive-guidance/) home page.

# **Analytics**

### **Topics**

- Analyze Amazon Redshift data in [Microsoft](#page-94-0) SQL Server Analysis Services
- Analyze and visualize nested JSON data with Amazon Athena and Amazon [QuickSight](#page-99-0)
- Automate encryption enforcement in AWS Glue using an AWS [CloudFormation](#page-107-0) template
- Build a video [processing](#page-114-0) pipeline by using Amazon Kinesis Video Streams and AWS Fargate
- Build an ETL service pipeline to load data [incrementally](#page-126-0) from Amazon S3 to Amazon Redshift [using](#page-126-0) AWS Glue
- [Calculate](#page-138-0) value at risk (VaR) by using AWS services
- Convert the Teradata [NORMALIZE](#page-146-0) temporal feature to Amazon Redshift SQL
- Convert the [Teradata](#page-154-0) RESET WHEN feature to Amazon Redshift SQL
- Enforce tagging of [Amazon](#page-161-0) EMR clusters at launch
- Ensure [Amazon](#page-168-0) EMR logging to Amazon S3 is enabled at launch
- [Generate](#page-174-0) test data using an AWS Glue job and Python
- Launch a Spark job in a [transient](#page-191-0) EMR cluster using a Lambda function
- Migrate Apache Cassandra [workloads](#page-200-0) to Amazon Keyspaces by using AWS Glue
- Migrate Oracle Business Intelligence 12c to the AWS Cloud from [on-premises](#page-218-0) servers
- Migrate an [on-premises](#page-239-0) Apache Kafka cluster to Amazon MSK by using MirrorMaker
- [Migrate](#page-247-0) an ELK Stack to Elastic Cloud on AWS
- Migrate data to the AWS Cloud by using [Starburst](#page-263-0)
- Optimize the ETL [ingestion](#page-273-0) of input file size on AWS
- Orchestrate an ETL pipeline with validation, [transformation,](#page-279-0) and partitioning using AWS Step [Functions](#page-279-0)
- Perform [advanced](#page-293-0) analytics using Amazon Redshift ML
- Access, query, and join Amazon [DynamoDB](#page-301-0) tables using Athena
- Set up a minimum viable data space to share data between [organizations](#page-314-0)
- Set up [language-specific](#page-379-0) sorting for Amazon Redshift query results using a scalar Python UDF
- Subscribe a Lambda function to event [notifications](#page-389-0) from S3 buckets in different AWS Regions
- Three AWS Glue ETL job types for [converting](#page-396-0) data to Apache Parquet
- Visualize Amazon Redshift audit logs using Amazon Athena and Amazon [QuickSight](#page-408-0)
- Visualize IAM credential reports for all AWS accounts using Amazon [QuickSight](#page-414-0)
- More [patterns](#page-424-0)

# <span id="page-94-0"></span>**Analyze Amazon Redshift data in Microsoft SQL Server Analysis Services**

*Created by Sunil Vora (AWS)*

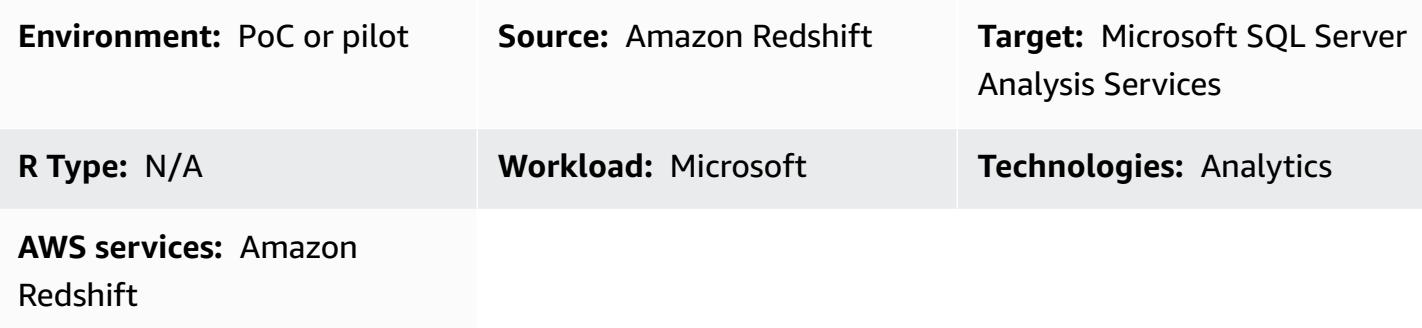

### **Summary**

This pattern describes how to connect and analyze Amazon Redshift data in Microsoft SQL Server Analysis Services, by using the Intellisoft OLE DB Provider or CData ADO.NET Provider for database access.

Amazon Redshift is a fully managed, petabyte-scale data warehouse service in the cloud. SQL Server Analysis Services is an online analytical processing (OLAP) tool that you can use to analyze data from data marts and data warehouses such as Amazon Redshift. You can use SQL Server Analysis Services to create OLAP cubes from your data for rapid, advanced data analysis.

# **Prerequisites and limitations**

### **Assumptions**

• This pattern describes how to set up SQL Server Analysis Services and Intellisoft OLE DB Provider or CData ADO.NET Provider for Amazon Redshift on an Amazon Elastic Compute Cloud (Amazon EC2) instance. Alternatively, you can install both on a host in your corporate data center.

### **Prerequisites**

- An active AWS account
- An Amazon Redshift cluster with credentials

## **Architecture**

#### **Source technology stack**

• An Amazon Redshift cluster

#### **Target technology stack**

• Microsoft SQL Server Analysis Services

#### **Source and target architecture**

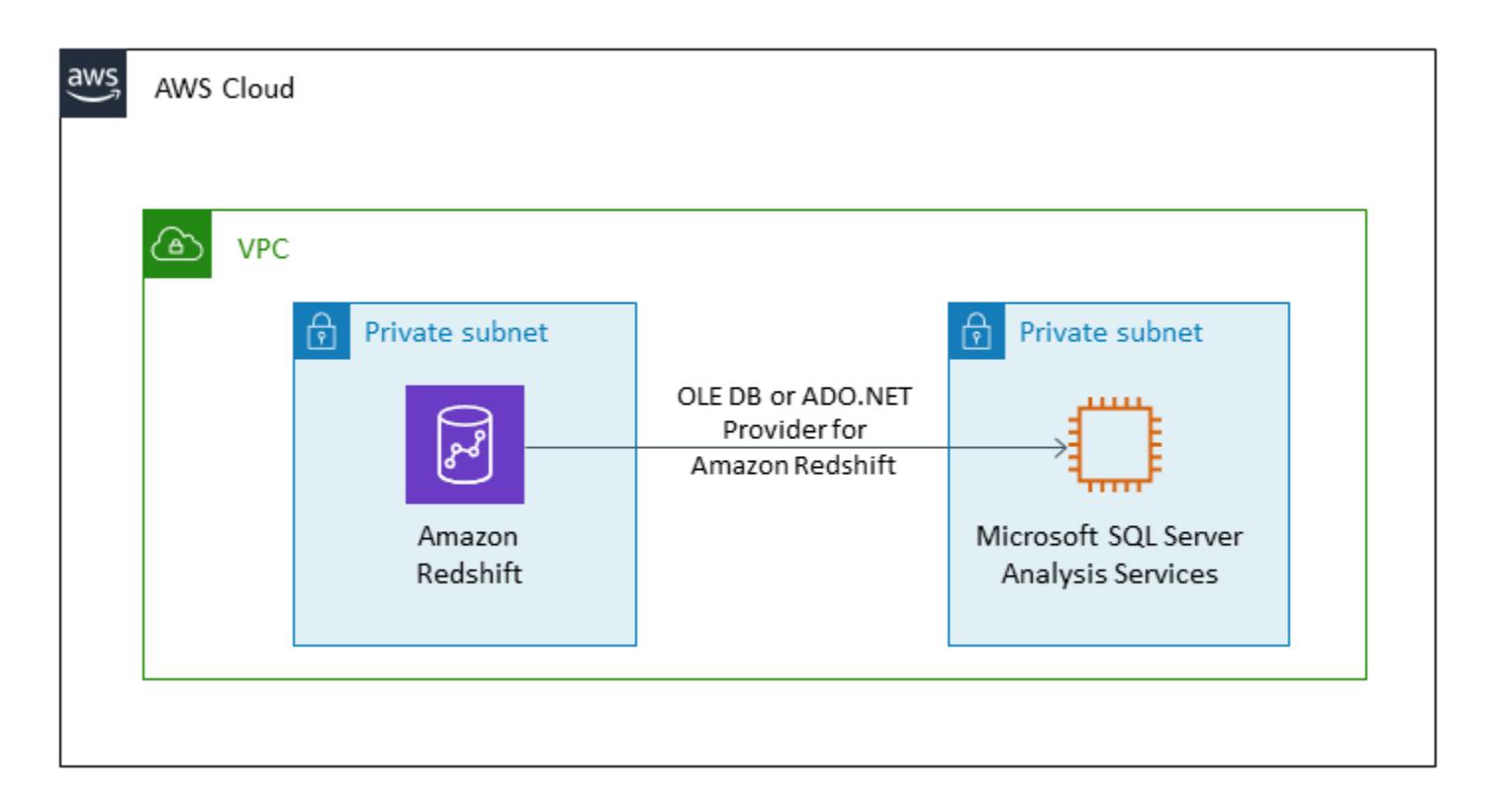

### **Tools**

- Microsoft Visual Studio 2019 [\(Community](https://visualstudio.microsoft.com/vs/) Edition)
- [Intellisoft](https://www.pgoledb.com/index.php?option=com_filecabinet&view=files&id=1&Itemid=68) OLE DB Provider for Amazon Redshift (Trial) or CData [ADO.NET](https://www.cdata.com/kb/tech/redshift-ado-ssas.rst) Provider for Amazon [Redshift](https://www.cdata.com/kb/tech/redshift-ado-ssas.rst) (Trial)

# **Epics**

### **Analyze tables**

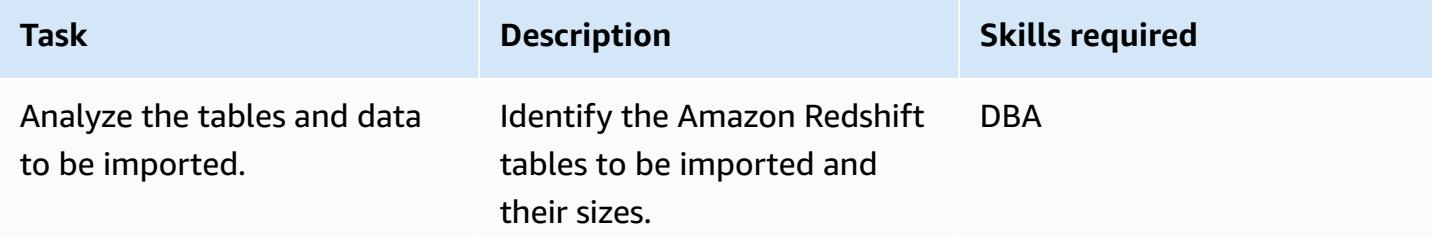

### **Set up EC2 instance and install tools**

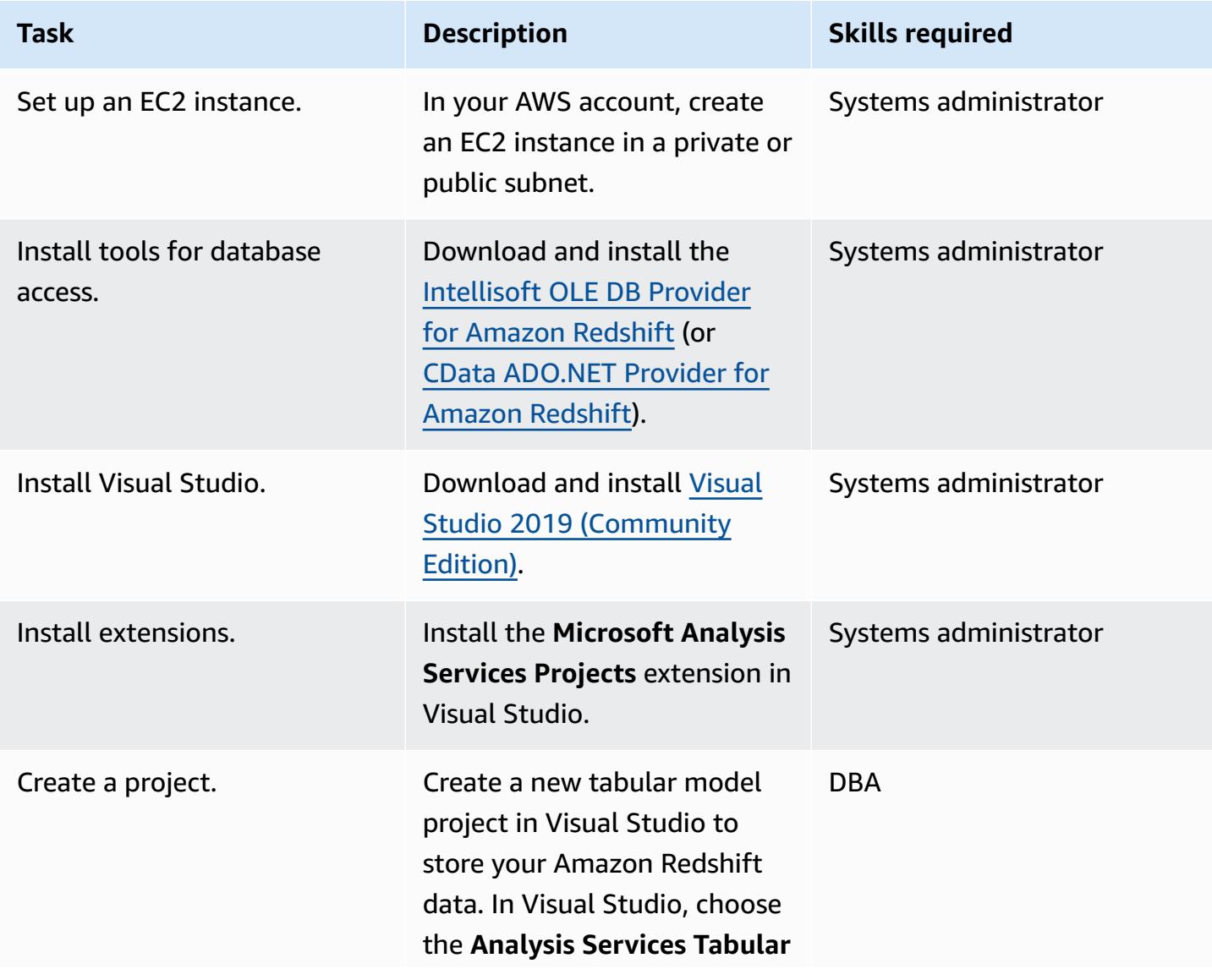

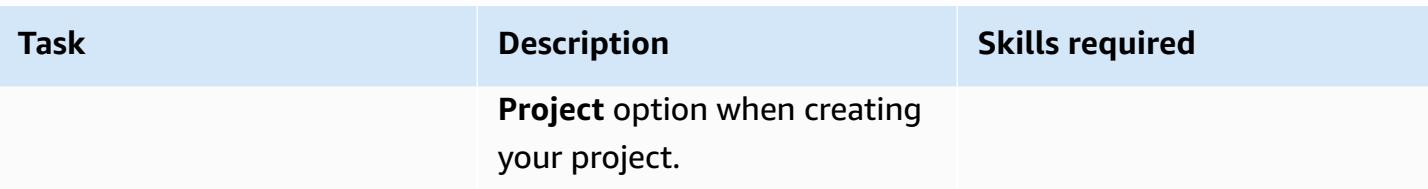

#### **Create data source and import tables**

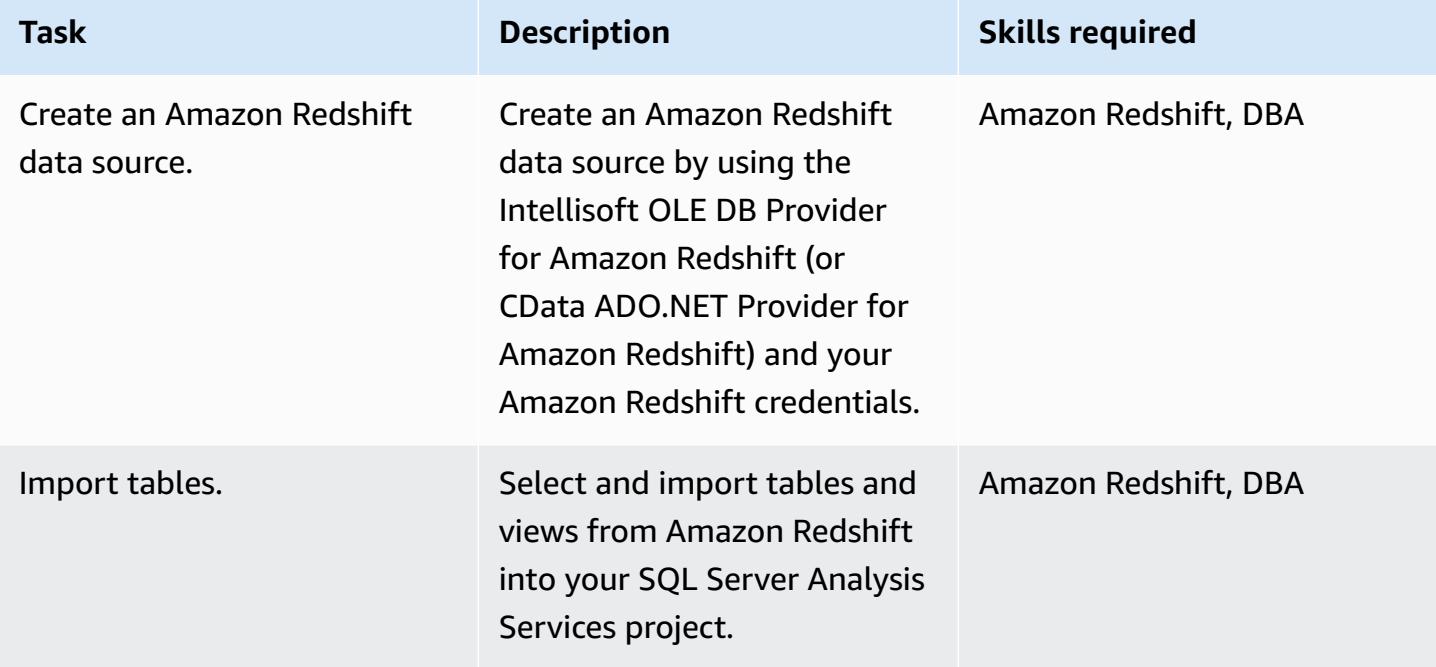

### **Clean up after migration**

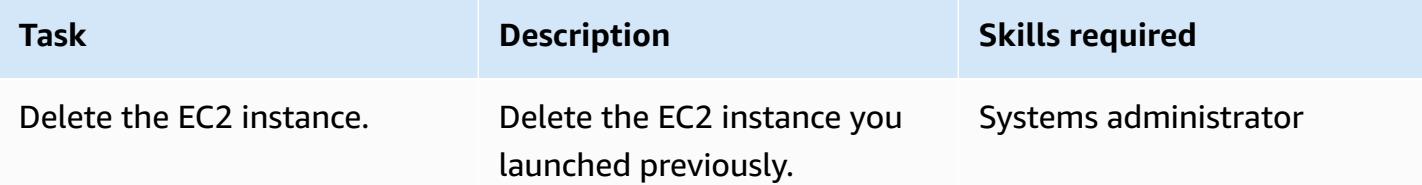

### **Related resources**

- Amazon [Redshift](https://docs.aws.amazon.com/redshift/) (AWS documentation)
- Install SQL Server [Analysis](https://docs.microsoft.com/en-us/analysis-services/instances/install-windows/install-analysis-services?view=asallproducts-allversions) Services (Microsoft documentation)
- Tabular Model [Designer](https://docs.microsoft.com/en-us/analysis-services/tabular-models/tabular-model-designer-ssas?view=asallproducts-allversions) (Microsoft documentation)
- Overview of OLAP cubes for [advanced](https://docs.microsoft.com/en-us/system-center/scsm/olap-cubes-overview?view=sc-sm-2019) analytics (Microsoft documentation)
- [Intellisoft](https://www.pgoledb.com/index.php?option=com_filecabinet&view=files&id=1&Itemid=68) OLE DB Provider for Amazon Redshift (Trial)
- CData [ADO.NET](https://www.cdata.com/kb/tech/redshift-ado-ssas.rst) Provider for Amazon Redshift (Trial)

# <span id="page-99-0"></span>**Analyze and visualize nested JSON data with Amazon Athena and Amazon QuickSight**

*Created by Anoop Singh (AWS)*

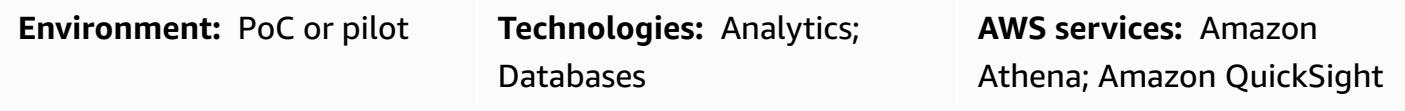

### **Summary**

This pattern explains how to translate a nested, JSON-formatted data structure into a tabular view by using Amazon Athena, and then visualize the data in Amazon QuickSight.

You can use JSON-formatted data for API-powered data feeds from operational systems to create data products. This data can also help you understand your customers and their interactions with your products better, so you can tailor user experiences and predict outcomes.

# **Prerequisites and limitations**

### **Prerequisites**

- An active AWS account
- A JSON file that represents a nested data structure (this pattern provides a sample file)

### **Limitations:**

- JSON features integrate well with existing SQL-oriented functions in Athena. However, they aren't ANSI SQL compatible, and the JSON file is expected to carry each record on a separate line. You might need to use the ignore.malformed. json property in Athena to indicate if malformed JSON records should be turned into null characters or generate errors. For more information, see Best [practices](https://docs.aws.amazon.com/athena/latest/ug/parsing-JSON.html) for reading JSON data in the Athena documentation.
- This pattern considers only simple and small amounts of JSON-formatted data. If you want to use these concepts at scale, consider applying data partitioning and consolidate your data into larger files.

## **Architecture**

The following diagram shows the architecture and workflow for this pattern. The nested data structures are stored in Amazon Simple Storage Service (Amazon S3) in JSON format. In Athena, the JSON data is mapped to an Athena data structure. You then create a view to analyze the data, and visualize the data structure in QuickSight.

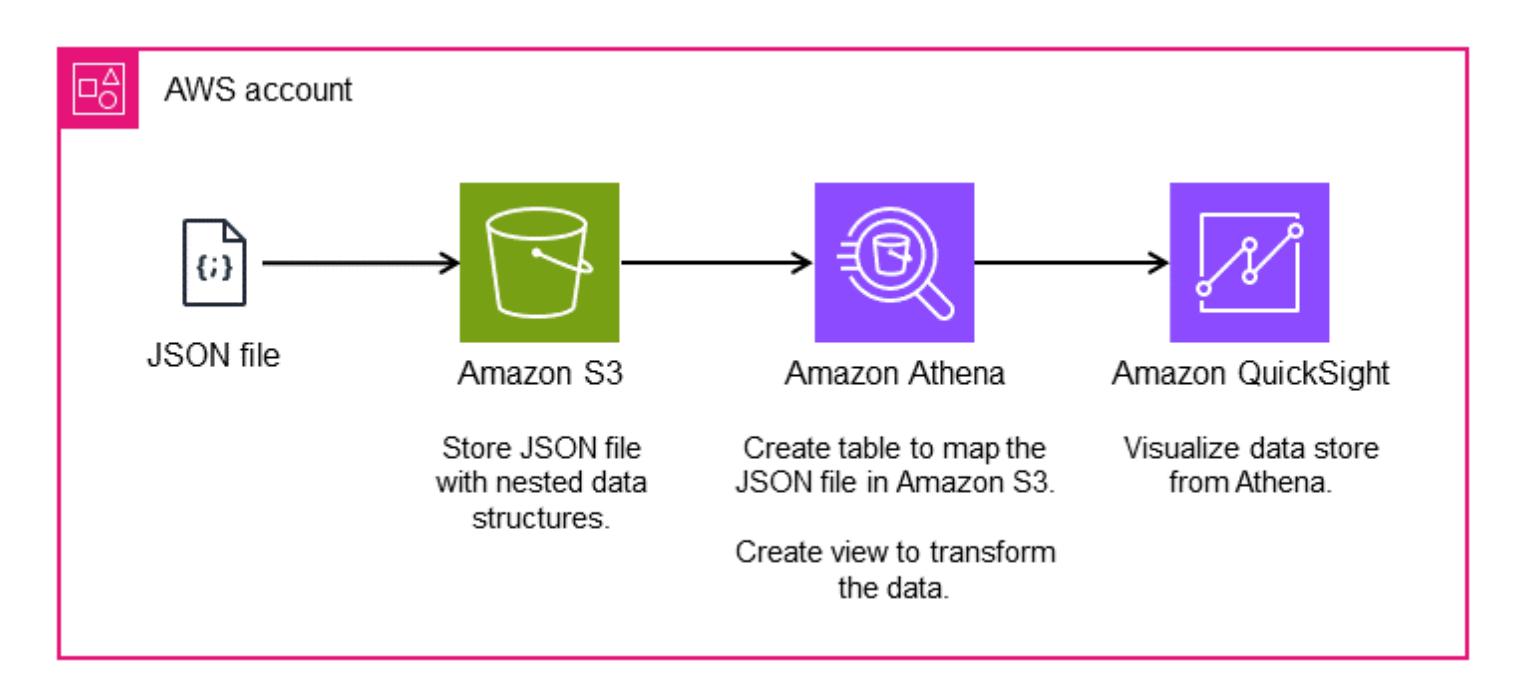

# **Tools**

### **AWS services**

- Amazon Simple Storage Service [\(Amazon](https://docs.aws.amazon.com/AmazonS3/latest/userguide/Welcome.html) S3) is a cloud-based object storage service that helps you store, protect, and retrieve any amount of data. This pattern uses Amazon S3 to store the JSON file.
- [Amazon](https://docs.aws.amazon.com/athena/latest/ug/what-is.html) Athena is an interactive query service that helps you analyze data directly in Amazon S3 by using standard SQL. This pattern uses Athena to query and transform the JSON data. With a few actions in the AWS Management Console, you can point Athena at your data in Amazon S3 and use standard SQL to run one-time queries. Athena is serverless, so there is no infrastructure to set up or manage, and you pay only for the queries that you run. Athena scales automatically and runs queries in parallel, so results are fast, even with large datasets and complex queries.
- Amazon [QuickSight](https://docs.aws.amazon.com/quicksight/latest/user/welcome.html) is a cloud-scale business intelligence (BI) service that helps you visualize, analyze, and report your data on a single dashboard. QuickSight lets you easily create and

publish interactive dashboards that include machine learning (ML) insights. You can access these dashboards from any device, and embed them into your applications, portals, and websites.

#### **Example code**

The following JSON file provides a nested data structure that you can use in this pattern.

```
{ 
   "symbol": "AAPL", 
   "financials": [ 
     { 
       "reportDate": "2017-03-31", 
       "grossProfit": 20591000000, 
       "costOfRevenue": 32305000000, 
       "operatingRevenue": 52896000000, 
       "totalRevenue": 52896000000, 
       "operatingIncome": 14097000000, 
       "netIncome": 11029000000, 
       "researchAndDevelopment": 2776000000, 
       "operatingExpense": 6494000000, 
       "currentAssets": 101990000000, 
       "totalAssets": 334532000000, 
       "totalLiabilities": 200450000000, 
       "currentCash": 15157000000, 
       "currentDebt": 13991000000, 
       "totalCash": 67101000000, 
       "totalDebt": 98522000000, 
       "shareholderEquity": 134082000000, 
       "cashChange": -1214000000, 
       "cashFlow": 12523000000, 
       "operatingGainsLosses": null 
     } 
   ]
}
```
# **Epics**

### **Set up an S3 bucket**

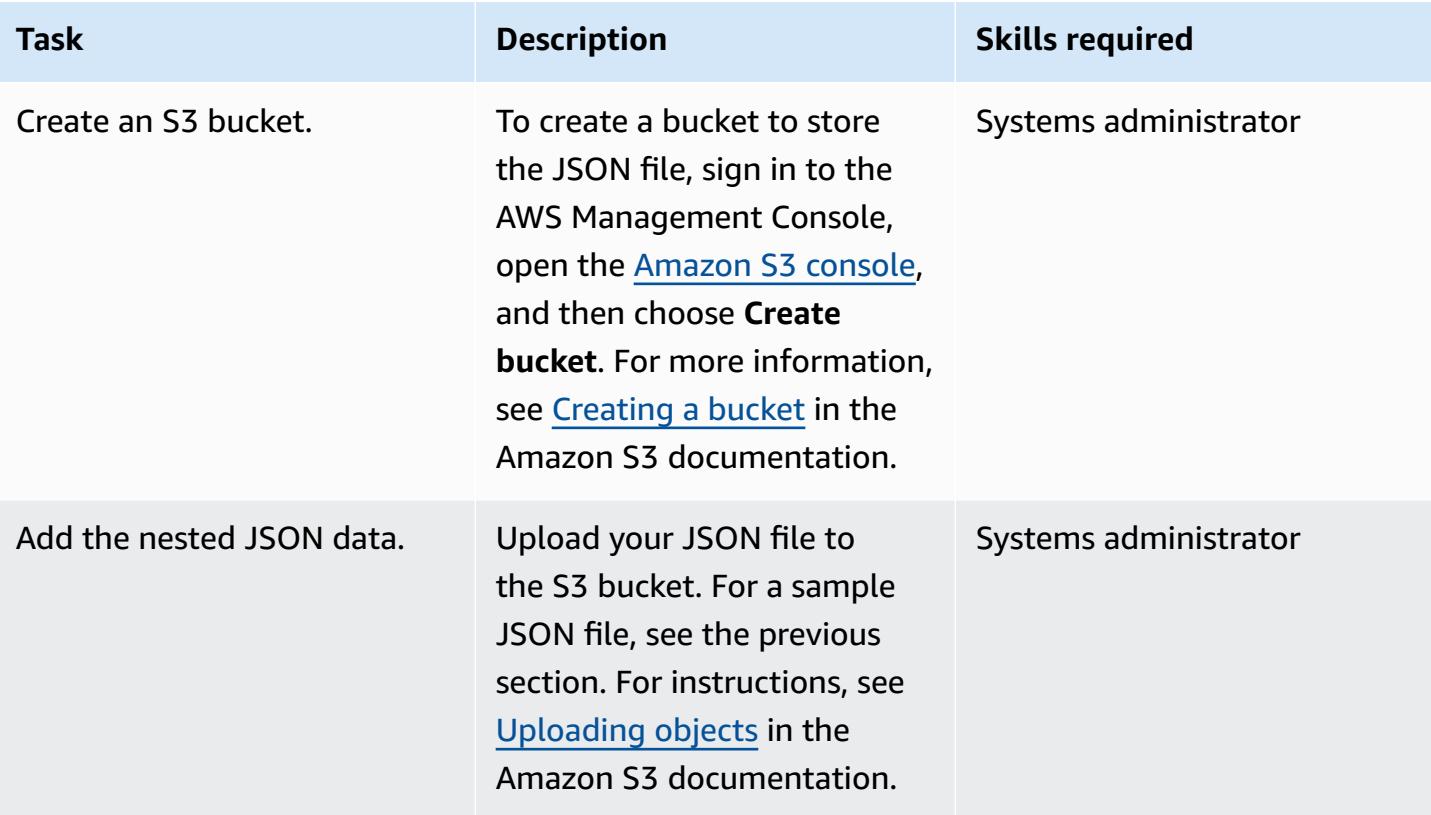

## **Analyze data in Athena**

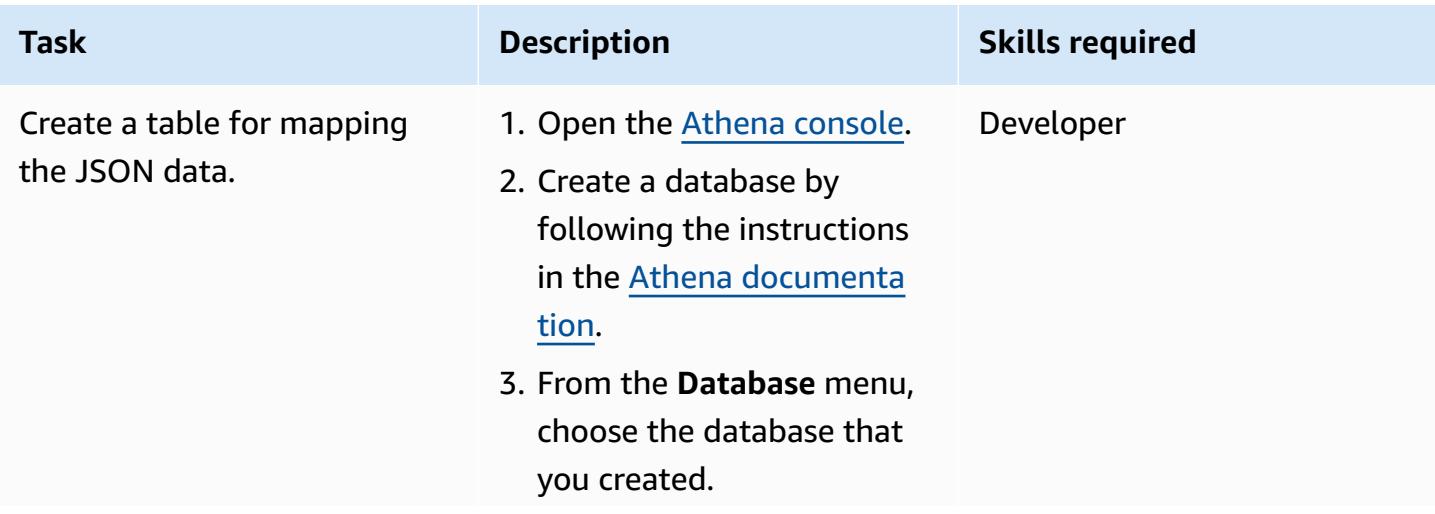

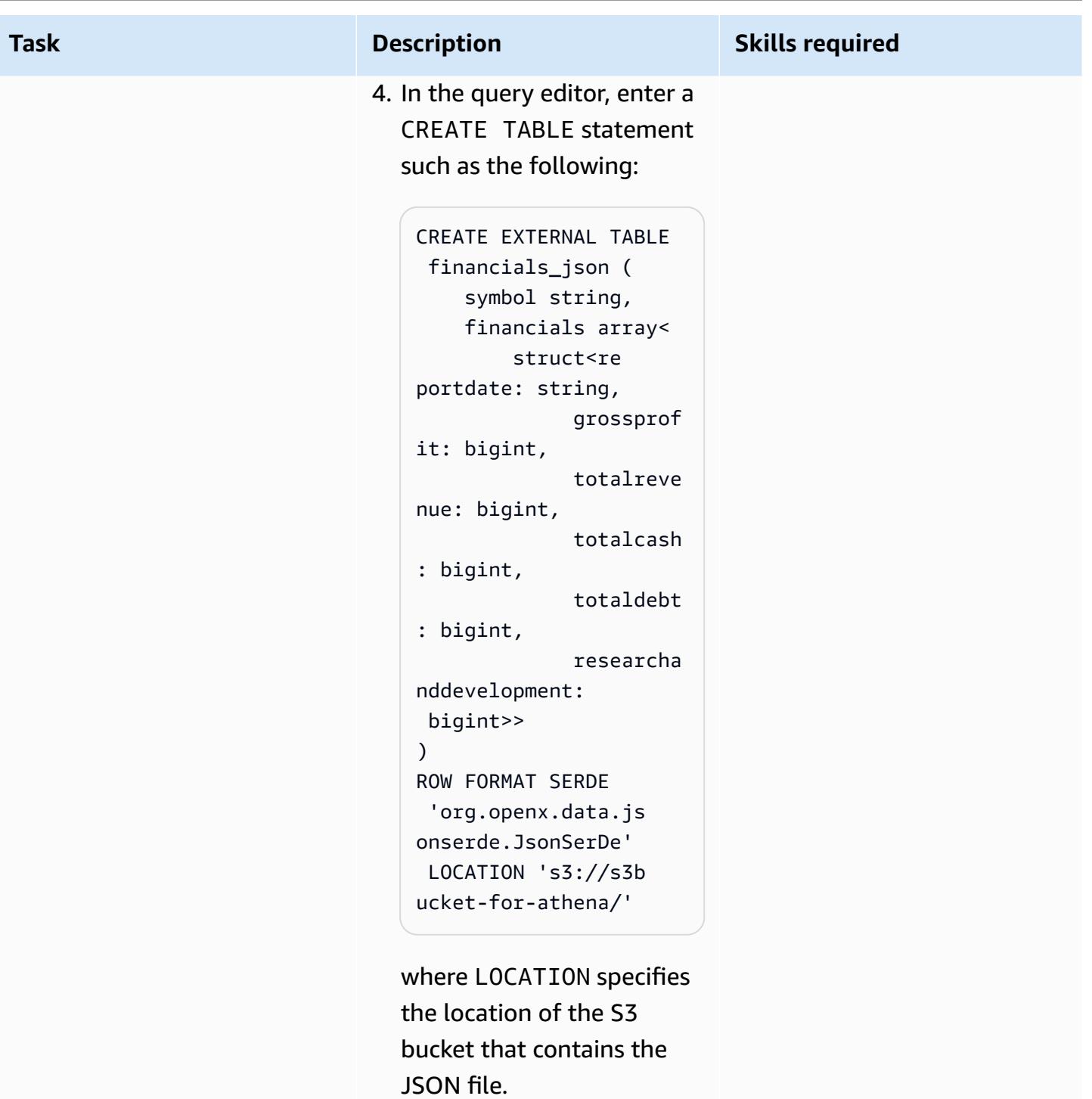

5. Choose **Run** to create the table.

For more information about creating tables, see the [Athena documentation](https://docs.aws.amazon.com/athena/latest/ug/creating-tables.html).

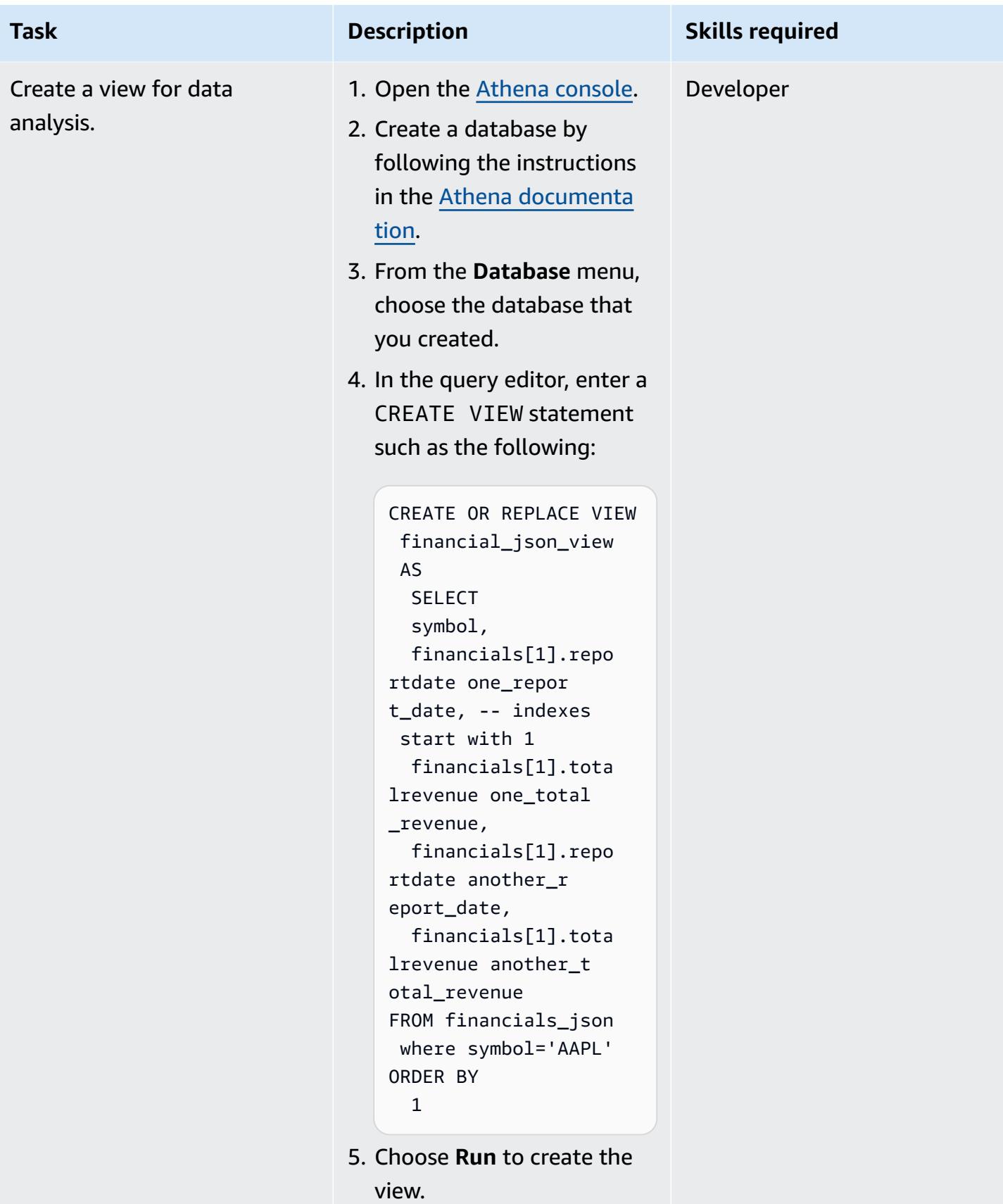

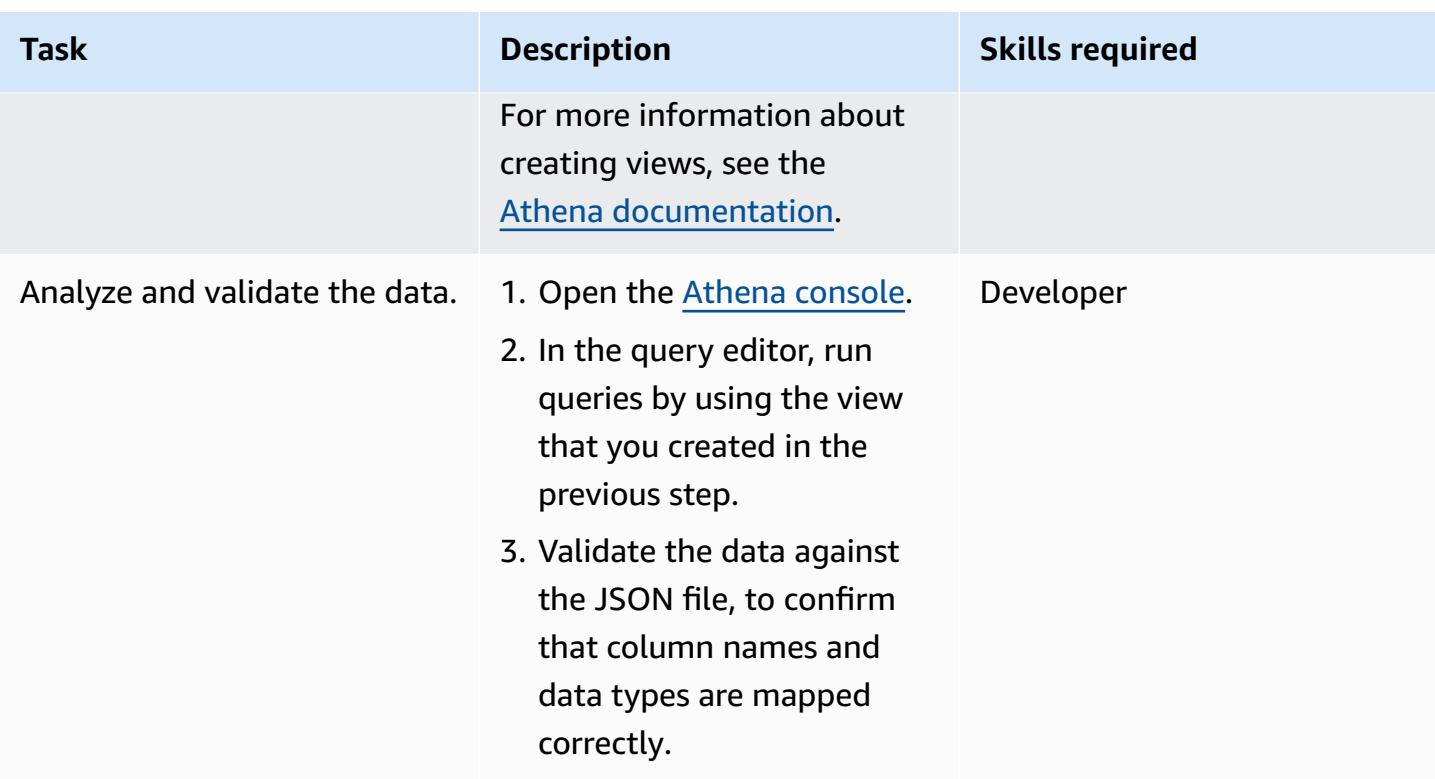

## **Visualize data in QuickSight**

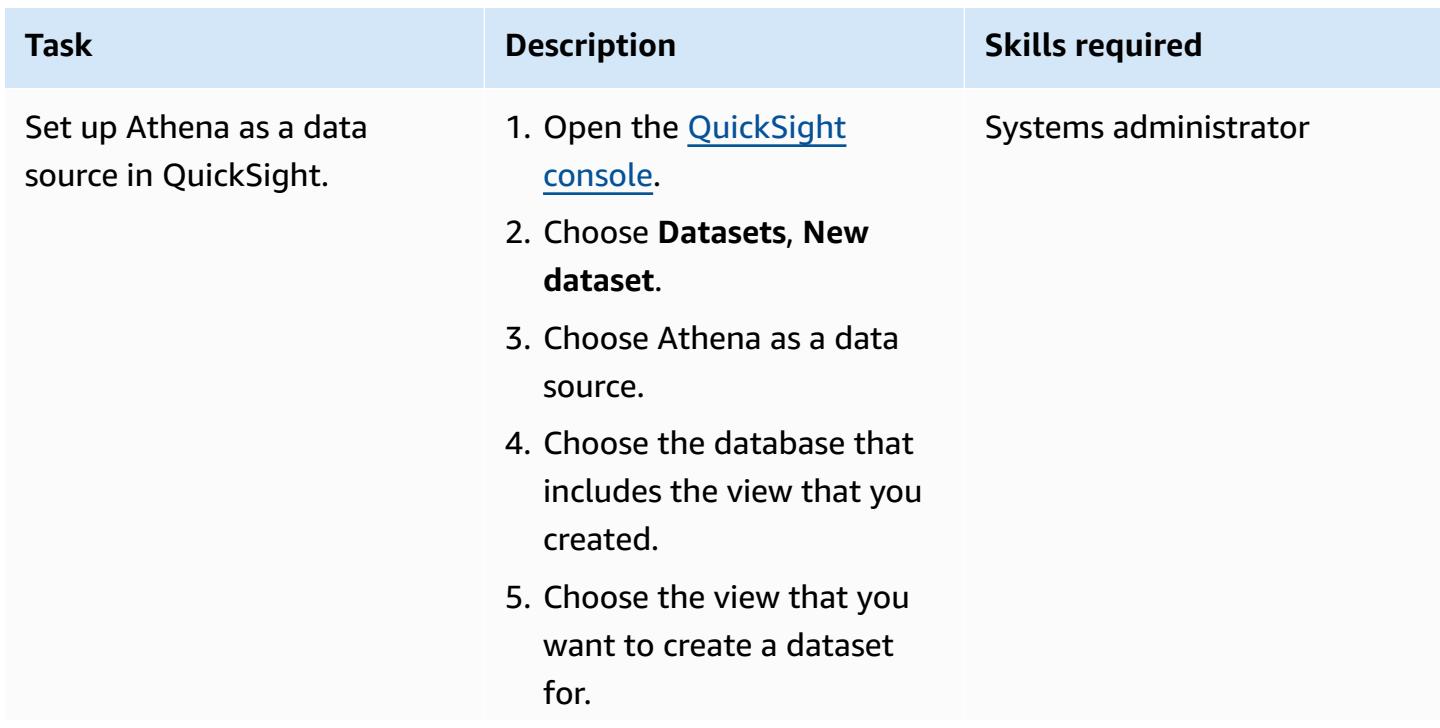

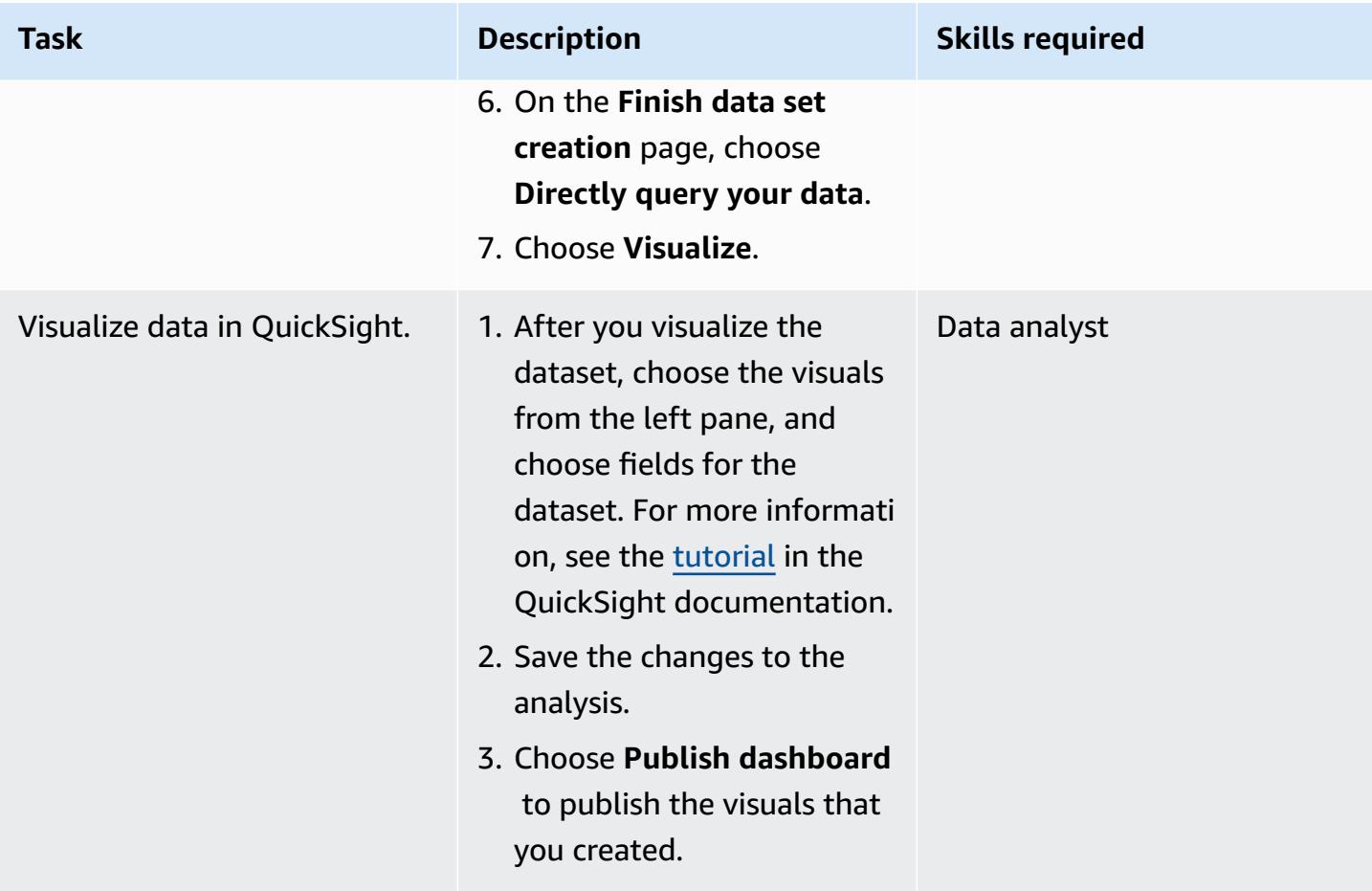

## **Related resources**

- Amazon Athena [documentation](https://docs.aws.amazon.com/athena/latest/ug/getting-started.html)
- Amazon [QuickSight](https://docs.aws.amazon.com/quicksight/latest/user/example-create-an-analysis.html) tutorials
- [Working](https://aws.amazon.com/blogs/big-data/create-tables-in-amazon-athena-from-nested-json-and-mappings-using-jsonserde/) with nested JSON (blog post)

# <span id="page-107-0"></span>**Automate encryption enforcement in AWS Glue using an AWS CloudFormation template**

*Created by Diogo Guedes (AWS)*

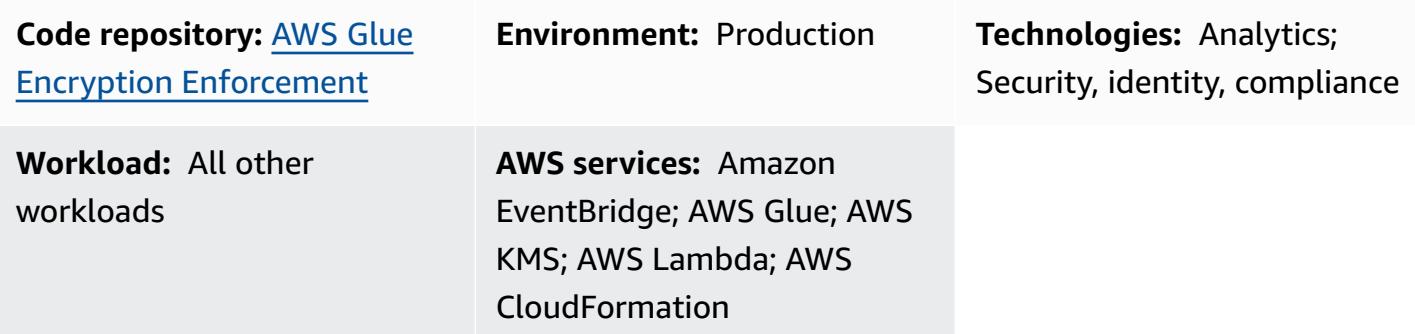

### **Summary**

This pattern shows you how to set up and automate encryption enforcement in AWS Glue by using an AWS CloudFormation template. The template creates all the required configurations and resources for enforcing encryption. These resources include an initial configuration, a preventive control created by an Amazon EventBridge rule, and an AWS Lambda function.

## **Prerequisites and limitations**

### **Prerequisites**

- An active AWS account
- Permissions to deploy the CloudFormation template and its resources

#### **Limitations**

This security control is regional. You must deploy the security control in each AWS Region where you want to set up encryption enforcement in AWS Glue.

## **Architecture**

#### **Target technology stack**

Automate encryption enforcement in AWS Glue 18
- Amazon CloudWatch Logs (from AWS Lambda)
- Amazon EventBridge rule
- AWS CloudFormation stack
- AWS CloudTrail
- AWS Identity and Access Management (IAM) managed role and policy
- AWS Key Management Service (AWS KMS)
- AWS KMS alias
- AWS Lambda function
- AWS Systems Manager Parameter Store

#### **Target architecture**

The following diagram shows how to automate encryption enforcement in AWS Glue.

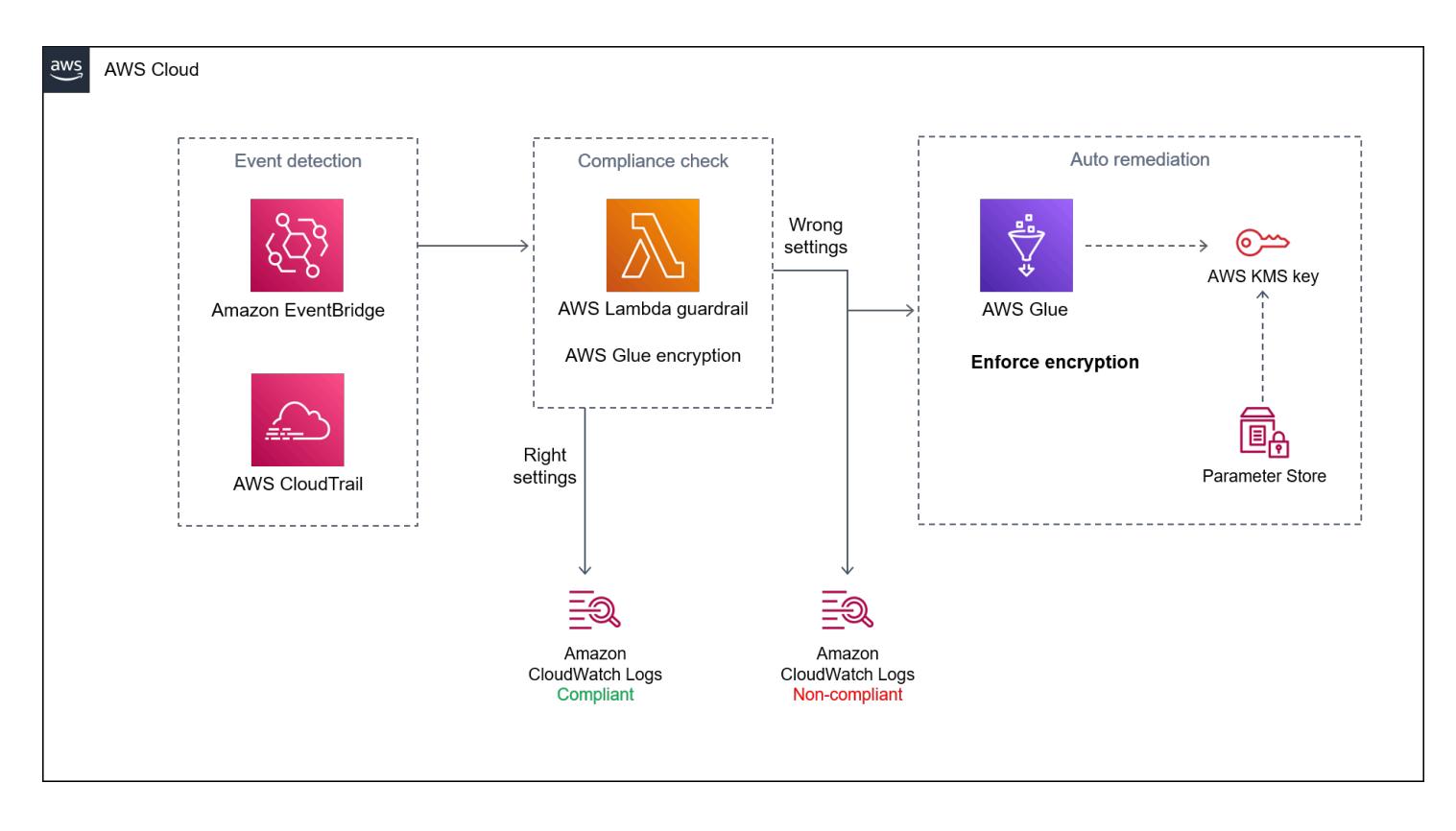

The diagram shows the following workflow:

1. A [CloudFormation](https://github.com/aws-samples/aws-custom-guardrail-event-driven/blob/main/CloudFormation/aws-custom-guardrail-event-driven.yaml) template creates all the resources, including the initial configuration and detective control for encryption enforcement in AWS Glue.

- 2. An EventBridge rule detects a state change in the encryption configuration.
- 3. A Lambda function is invoked for evaluation and logging through CloudWatch Logs. For noncompliant detection, the Parameter Store is recovered with an Amazon Resource Name (ARN) for an AWS KMS key. The service is remediated to compliant status with encryption enabled.

#### **Automation and scale**

If you're using AWS [Organizations](https://aws.amazon.com/organizations/), you can use AWS [CloudFormation](https://docs.aws.amazon.com/AWSCloudFormation/latest/UserGuide/what-is-cfnstacksets.html) StackSets to deploy this template in multiple accounts where you want to enable encryption enforcement in AWS Glue.

### **Tools**

- Amazon [CloudWatch](https://docs.aws.amazon.com/AmazonCloudWatch/latest/monitoring/WhatIsCloudWatch.html) helps you monitor the metrics of your AWS resources and the applications you run on AWS in real time.
- Amazon [EventBridge](https://docs.aws.amazon.com/eventbridge/latest/userguide/eb-what-is.html) is a serverless event bus service that helps you connect your applications with real-time data from a variety of sources. For example, Lambda functions, HTTP invocation endpoints using API destinations, or event buses in other AWS accounts.
- AWS [CloudFormation](https://docs.aws.amazon.com/AWSCloudFormation/latest/UserGuide/Welcome.html) helps you set up AWS resources, provision them quickly and consistently, and manage them throughout their lifecycle across AWS accounts and Regions.
- AWS [CloudTrail](https://docs.aws.amazon.com/awscloudtrail/latest/userguide/cloudtrail-user-guide.html) helps you enable operational and risk auditing, governance, and compliance of your AWS account.
- [AWS](https://docs.aws.amazon.com/glue/latest/dg/what-is-glue.html) Glue is a fully managed extract, transform, and load (ETL) service. It helps you reliably categorize, clean, enrich, and move data between data stores and data streams.
- AWS Key [Management](https://docs.aws.amazon.com/kms/latest/developerguide/overview.html) Service (AWS KMS) helps you create and control cryptographic keys to help protect your data.
- AWS [Lambda](https://docs.aws.amazon.com/lambda/latest/dg/welcome.html) is a compute service that helps you run code without needing to provision or manage servers. It runs your code only when needed and scales automatically, so you pay only for the compute time that you use.
- AWS Systems [Manager](https://docs.aws.amazon.com/systems-manager/latest/userguide/what-is-systems-manager.html) helps you manage your applications and infrastructure running in the AWS Cloud. It simplifies application and resource management, shortens the time to detect and resolve operational problems, and helps you manage your AWS resources securely at scale.

#### **Code**

The code for this pattern is available in the GitHub [aws-custom-guardrail-event-driven](https://github.com/aws-samples/aws-custom-guardrail-event-driven/blob/main/CloudFormation/aws-custom-guardrail-event-driven.yaml) repository.

### **Best practices**

AWS Glue supports data encryption at rest for [authoring](https://docs.aws.amazon.com/glue/latest/dg/author-job-glue.html) jobs in AWS Glue and [developing](https://docs.aws.amazon.com/glue/latest/dg/dev-endpoint.html) scripts using [development](https://docs.aws.amazon.com/glue/latest/dg/dev-endpoint.html) endpoints.

Consider the following best practices:

- Configure ETL jobs and development endpoints to use AWS KMS keys to write encrypted data at rest.
- Encrypt the metadata stored in the AWS Glue Data [Catalog](https://docs.aws.amazon.com/glue/latest/dg/components-overview.html#data-catalog-intro) by using keys that you manage through AWS KMS.
- Use AWS KMS keys to encrypt job bookmarks and the logs generated by [crawlers](https://docs.aws.amazon.com/glue/latest/dg/add-crawler.html) and ETL jobs.

## **Epics**

#### **Launch the CloudFormation template**

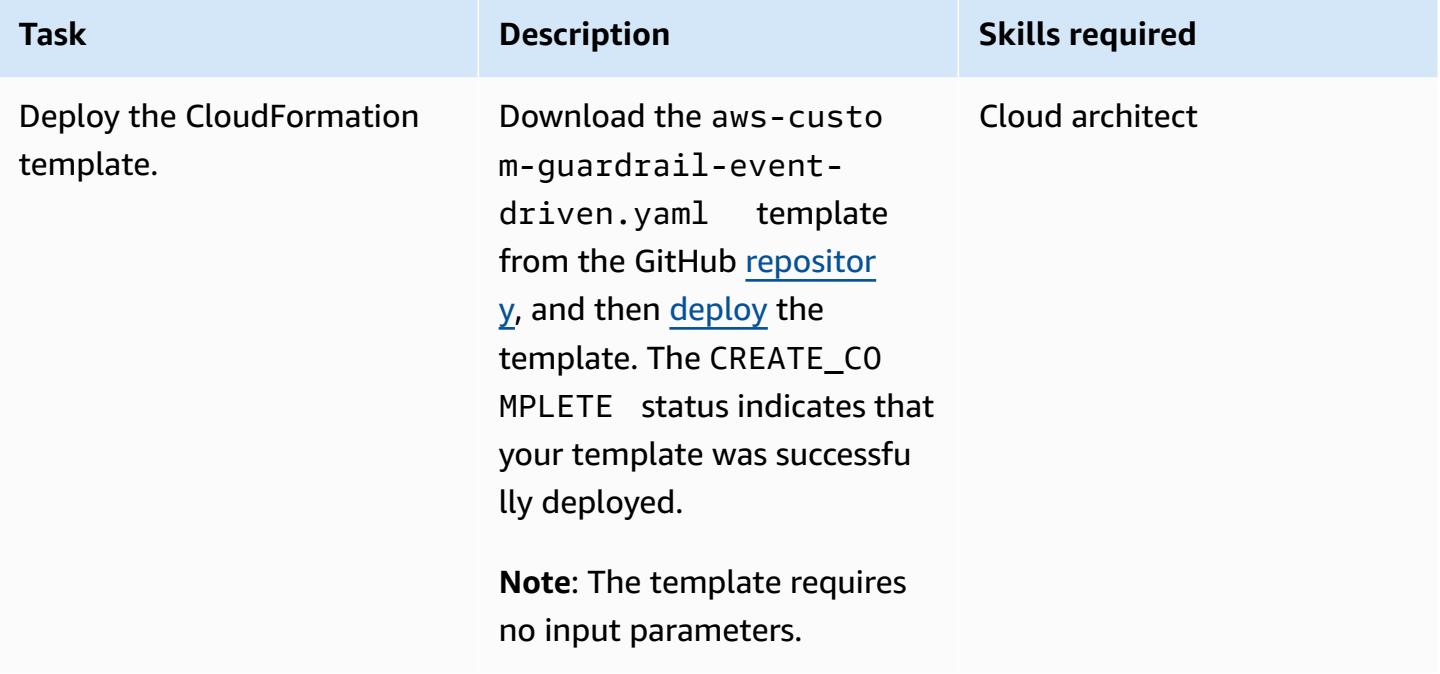

### **Verify the encryption settings in AWS Glue**

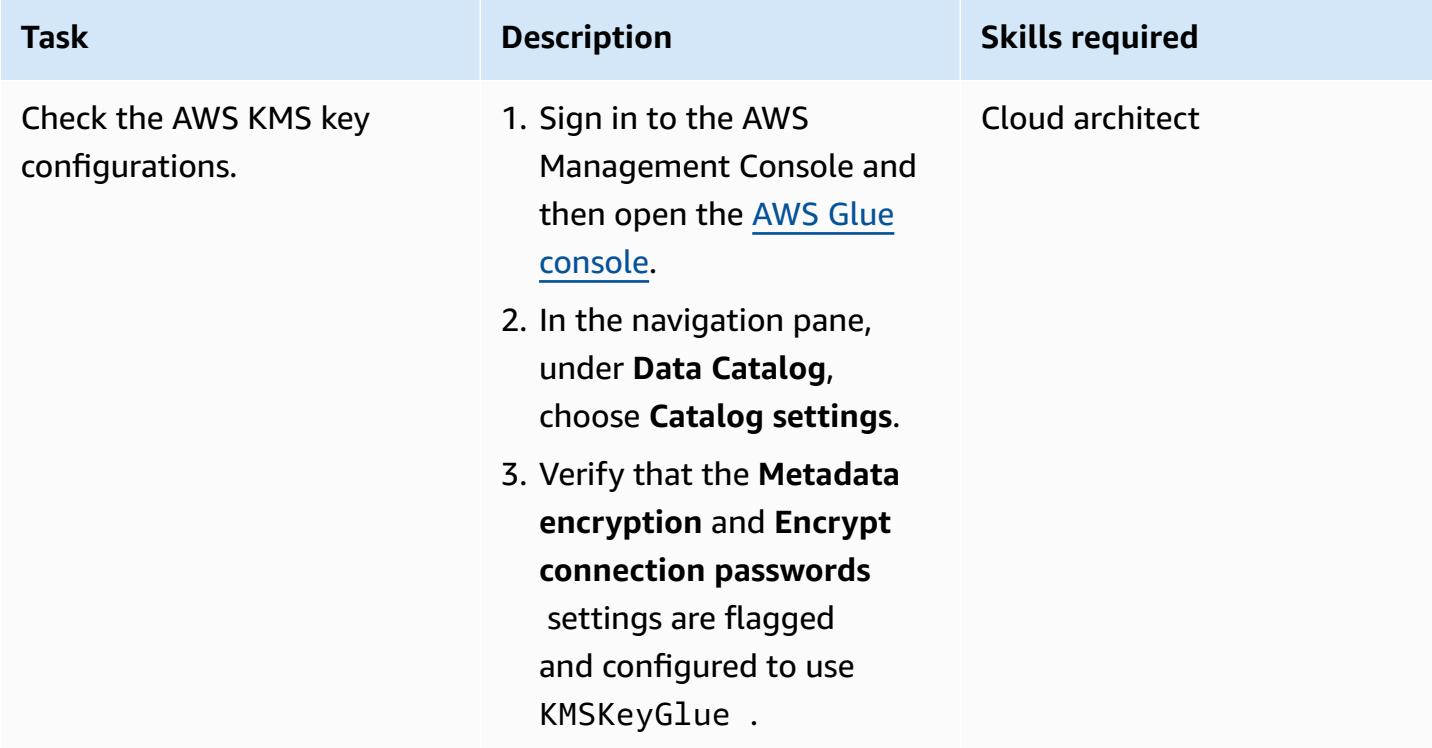

### **Test the encryption enforcement**

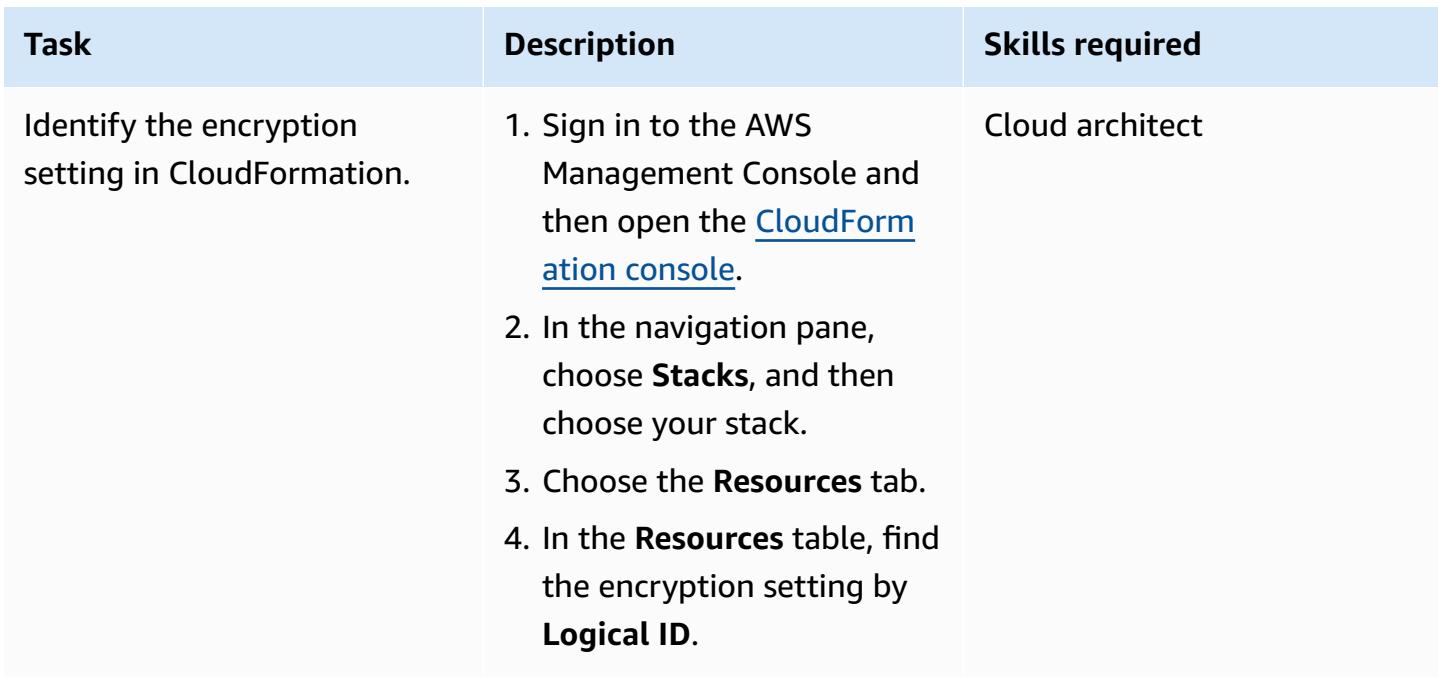

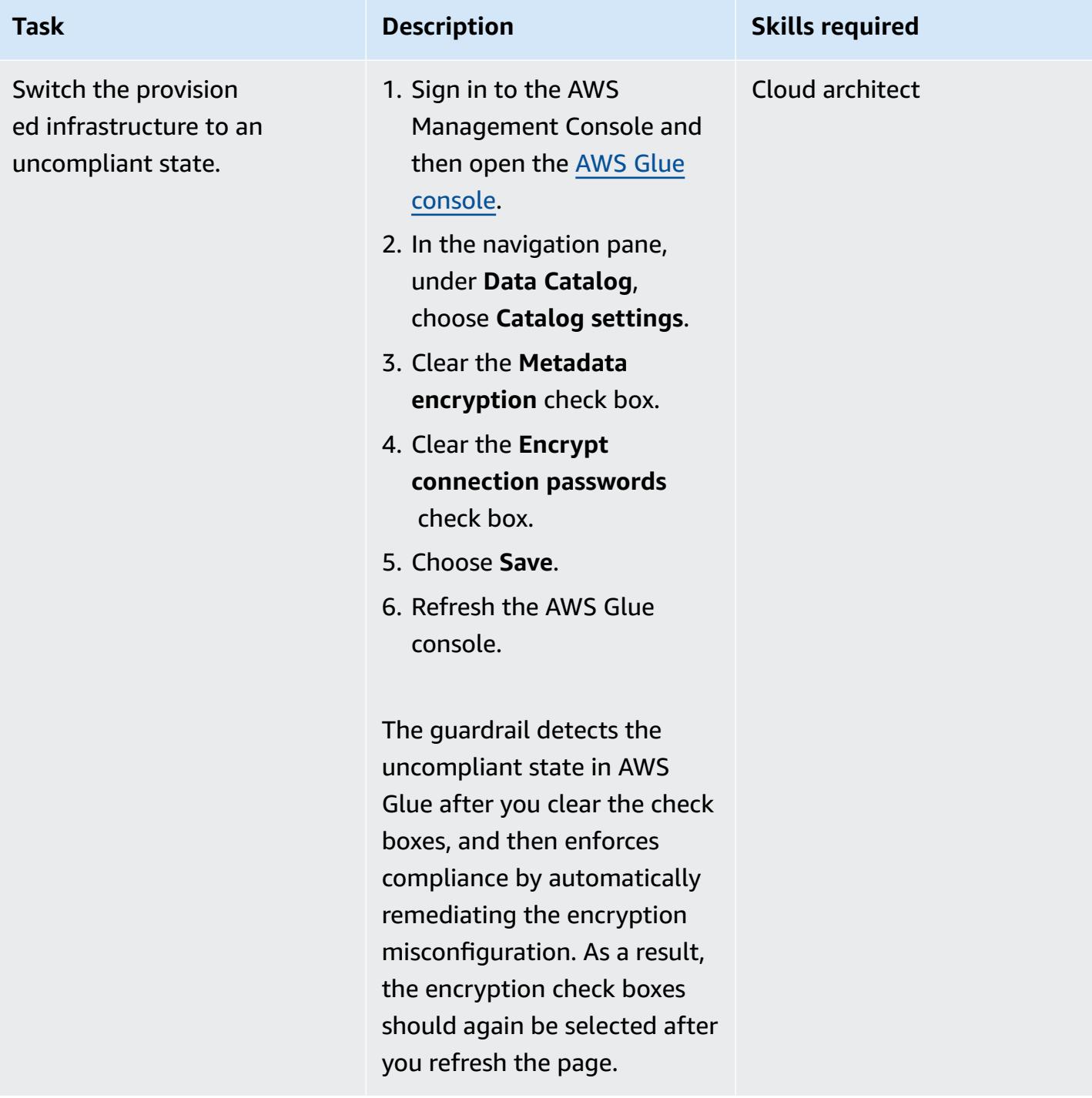

### **Related resources**

- Creating a stack on the AWS [CloudFormation](https://docs.aws.amazon.com/AWSCloudFormation/latest/UserGuide/cfn-console-create-stack.html) console (AWS CloudFormation documentation)
- Creating a [CloudWatch](https://docs.aws.amazon.com/AmazonCloudWatch/latest/events/Create-CloudWatch-Events-CloudTrail-Rule.html) Events rule that triggers on an AWS API call using AWS CloudTrail (Amazon CloudWatch documentation)

• Setting up [encryption](https://docs.aws.amazon.com/glue/latest/dg/set-up-encryption.html) in AWS Glue (AWS Glue documentation)

# **Build a video processing pipeline by using Amazon Kinesis Video Streams and AWS Fargate**

*Created by Piotr Chotkowski (AWS) and Pushparaju Thangavel (AWS)*

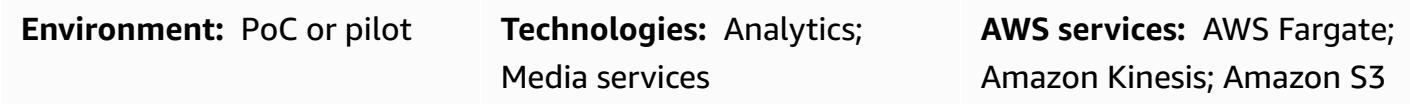

### **Summary**

This pattern demonstrates how to use Amazon Kinesis Video [Streams](https://aws.amazon.com/kinesis/video-streams/) and AWS [Fargate](https://aws.amazon.com/fargate) to extract frames from a video stream and store them as image files for further processing in [Amazon](https://aws.amazon.com/s3/) Simple Storage Service [\(Amazon](https://aws.amazon.com/s3/) S3).

The pattern provides a sample application in the form of a Java Maven project. This application defines the AWS infrastructure by using the AWS Cloud [Development](https://aws.amazon.com/cdk/) Kit (AWS CDK). Both the frame processing logic and the infrastructure definitions are written in the Java programming language. You can use this sample application as a basis for developing your own real-time video processing pipeline or to build the video preprocessing step of a machine learning pipeline.

## **Prerequisites and limitations**

#### **Prerequisites**

- An active AWS account
- Java SE Development Kit (JDK) 11, installed
- [Apache](https://maven.apache.org/) Maven, installed
- AWS Cloud [Development](https://docs.aws.amazon.com/cdk/latest/guide/getting_started.html) Kit (AWS CDK), installed
- AWS [Command](https://docs.aws.amazon.com/cli/latest/userguide/install-cliv2.html) Line Interface (AWS CLI) version 2, installed
- [Docker](https://docs.docker.com/get-docker/) (required for building Docker images to use in AWS Fargate task definitions), installed

#### **Limitations**

This pattern is intended as a proof of concept, or as a basis for further development. It should not be used in its current form in production deployments.

- This pattern was tested with the AWS CDK version 1.77.0 (see AWS CDK [versions\)](https://docs.aws.amazon.com/cdk/api/latest/versions.html)
- JDK 11
- AWS CLI version 2

# **Architecture**

### **Target technology stack**

- Amazon Kinesis Video Streams
- AWS Fargate task
- Amazon Simple Queue Service (Amazon SQS) queue
- Amazon S3 bucket

### **Target architecture**

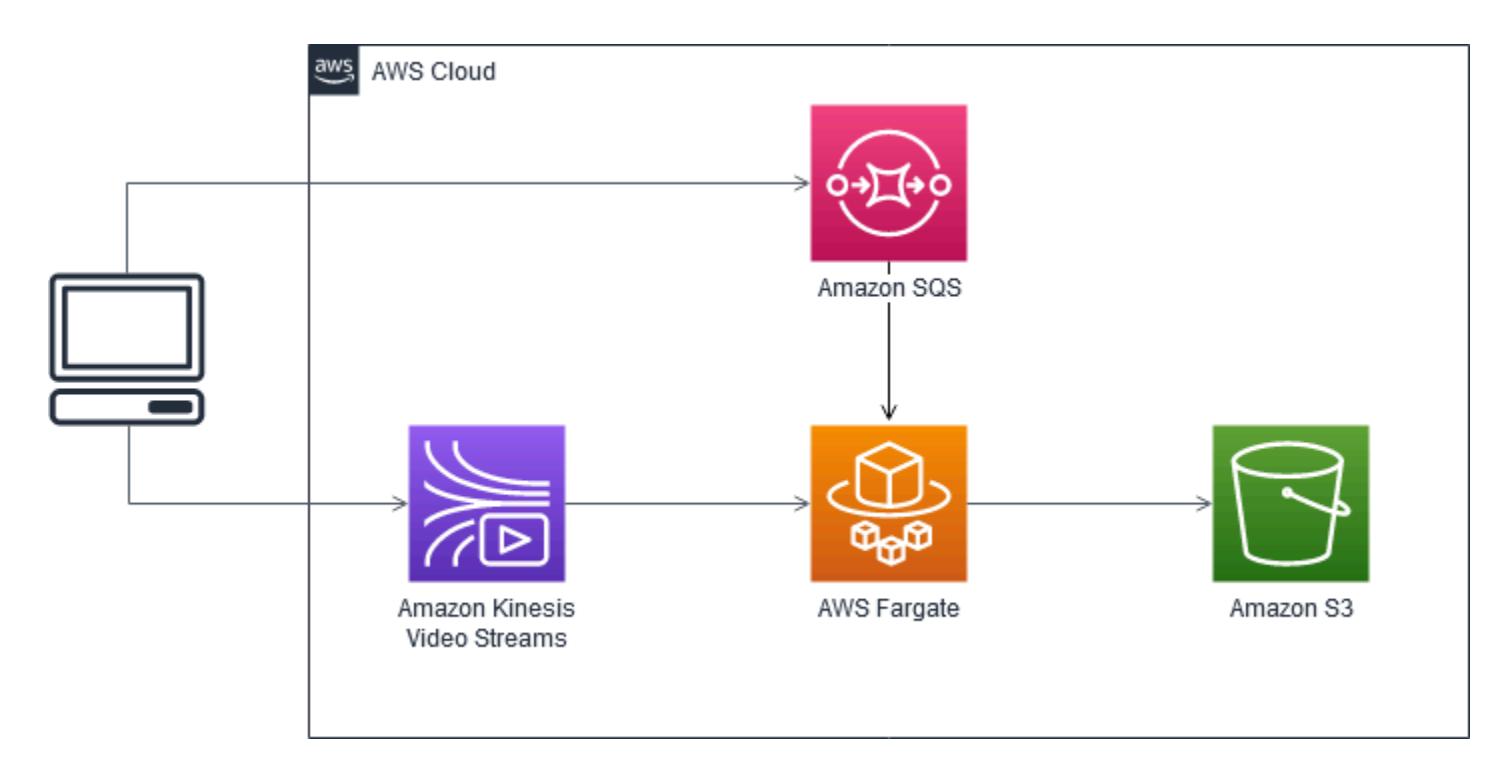

The user creates a Kinesis video stream, uploads a video, and sends a JSON message that contains details about the input Kinesis video stream and the output S3 bucket to an SQS queue. AWS Fargate, which is running the main application in a container, pulls the message from the SQS

queue and starts extracting frames. Each frame is saved in an image file and stored in the target S3 bucket.

#### **Automation and scale**

The sample application can scale both horizontally and vertically within a single AWS Region. Horizontal scaling can be achieved by increasing the number of deployed AWS Fargate tasks that read from the SQS queue. Vertical scaling can be achieved by increasing the number of frame-splitting and image-publishing threads in the application. These settings are passed as environment variables to the application in the definition of the [QueueProcessingFargateService](https://docs.aws.amazon.com/cdk/api/latest/docs/@aws-cdk_aws-ecs-patterns.QueueProcessingFargateService.html) resource in the AWS CDK. Due to the nature of AWS CDK stack deployment, you can deploy this application in multiple AWS Regions and accounts with no additional effort.

### **Tools**

#### **Tools**

- [AWS](https://aws.amazon.com/cdk/) CDK is a software development framework for defining your cloud infrastructure and resources by using programming languages such as TypeScript, JavaScript, Python, Java, and C#/.Net.
- Amazon Kinesis Video [Streams](https://aws.amazon.com/kinesis/video-streams/) is a fully managed AWS service that you can use to stream live video from devices to the AWS Cloud, or build applications for real-time video processing or batch-oriented video analytics.
- AWS [Fargate](https://aws.amazon.com/fargate) is a serverless compute engine for containers. Fargate removes the need to provision and manage servers, and lets you focus on developing your applications.
- [Amazon](https://aws.amazon.com/s3/) S3 is an object storage service that offers scalability, data availability, security, and performance.
- [Amazon](https://aws.amazon.com/sqs/) SQS is a fully managed message queuing service that enables you to decouple and scale microservices, distributed systems, and serverless applications.

#### **Code**

• A .zip file of the sample application project (frame-splitter-code.zip) is attached.

# **Epics**

### **Deploy the infrastructure**

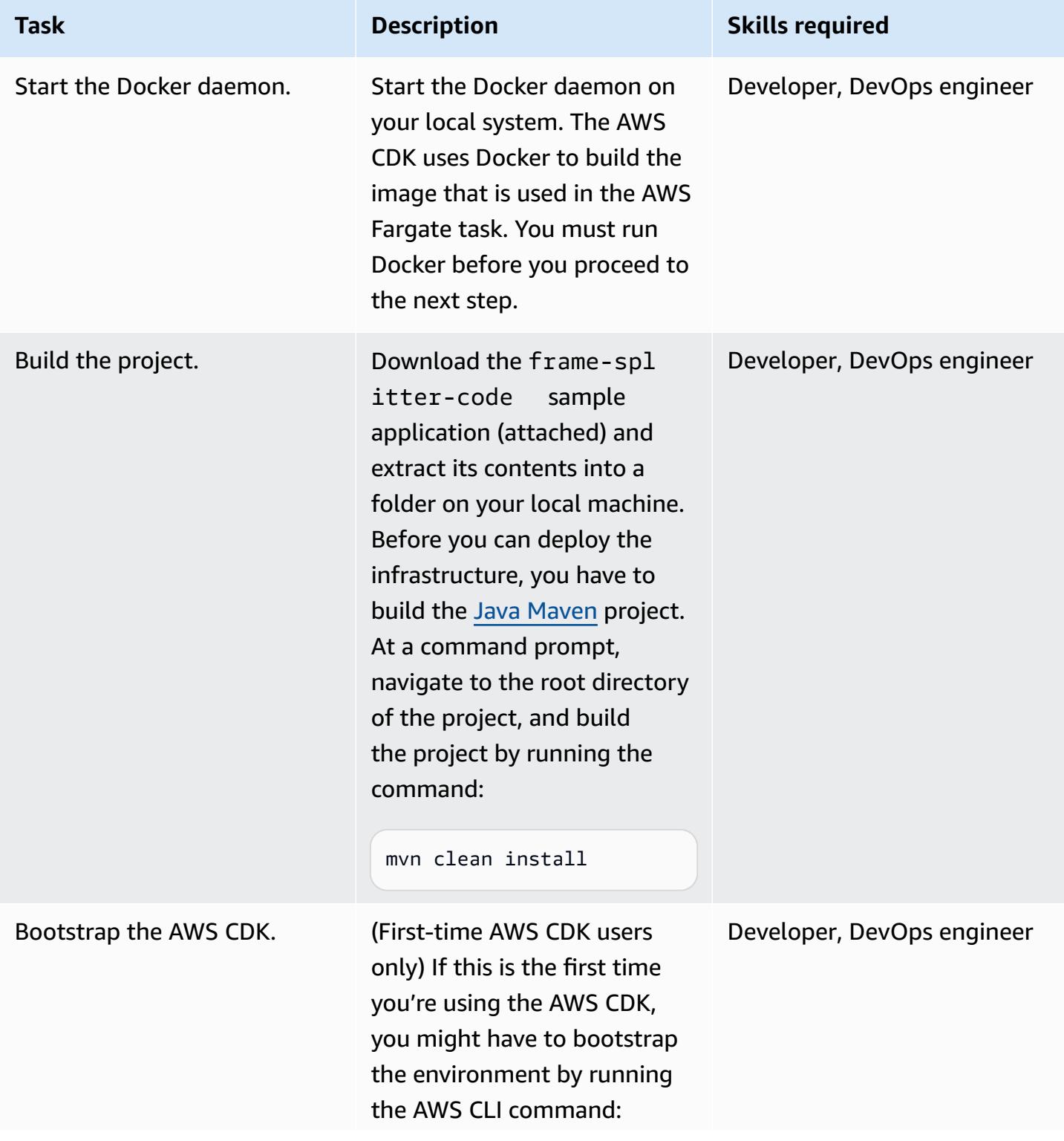

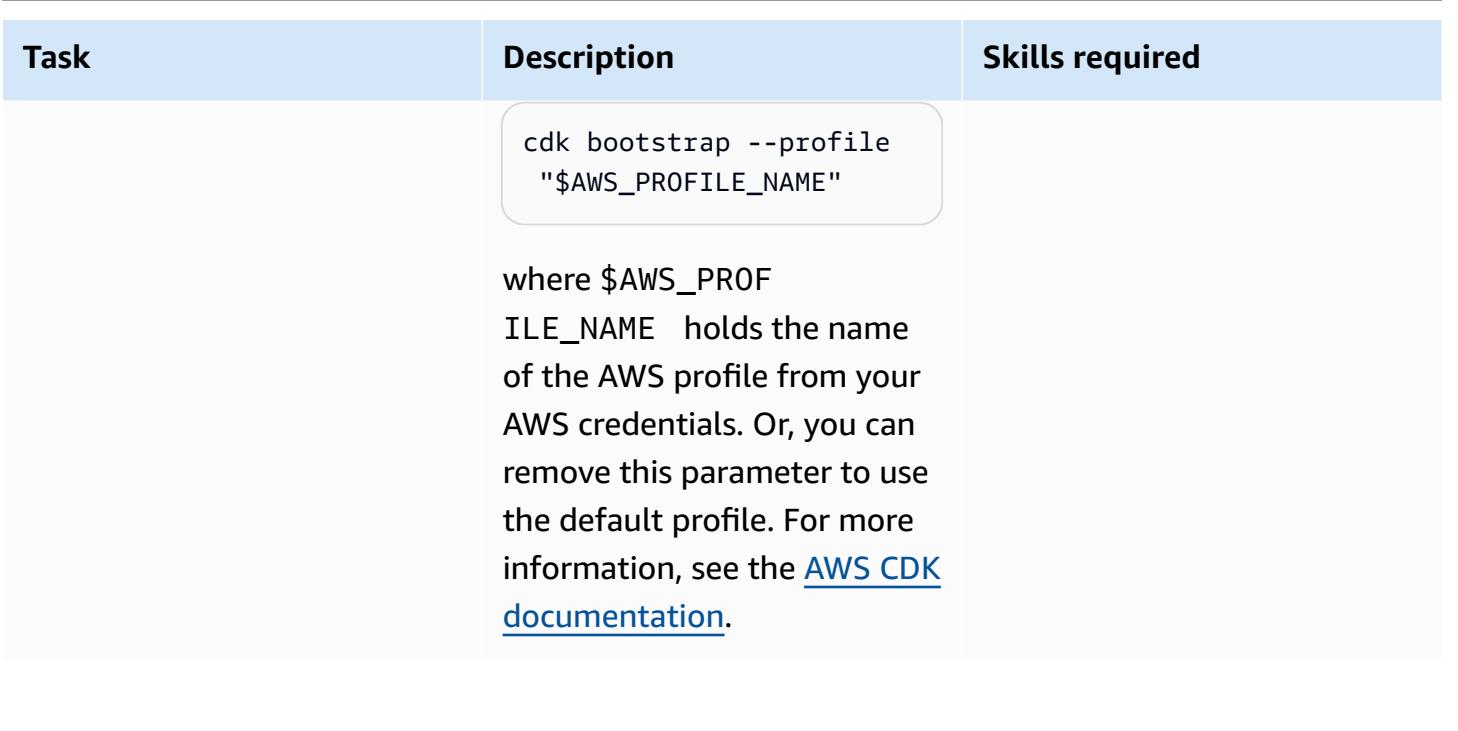

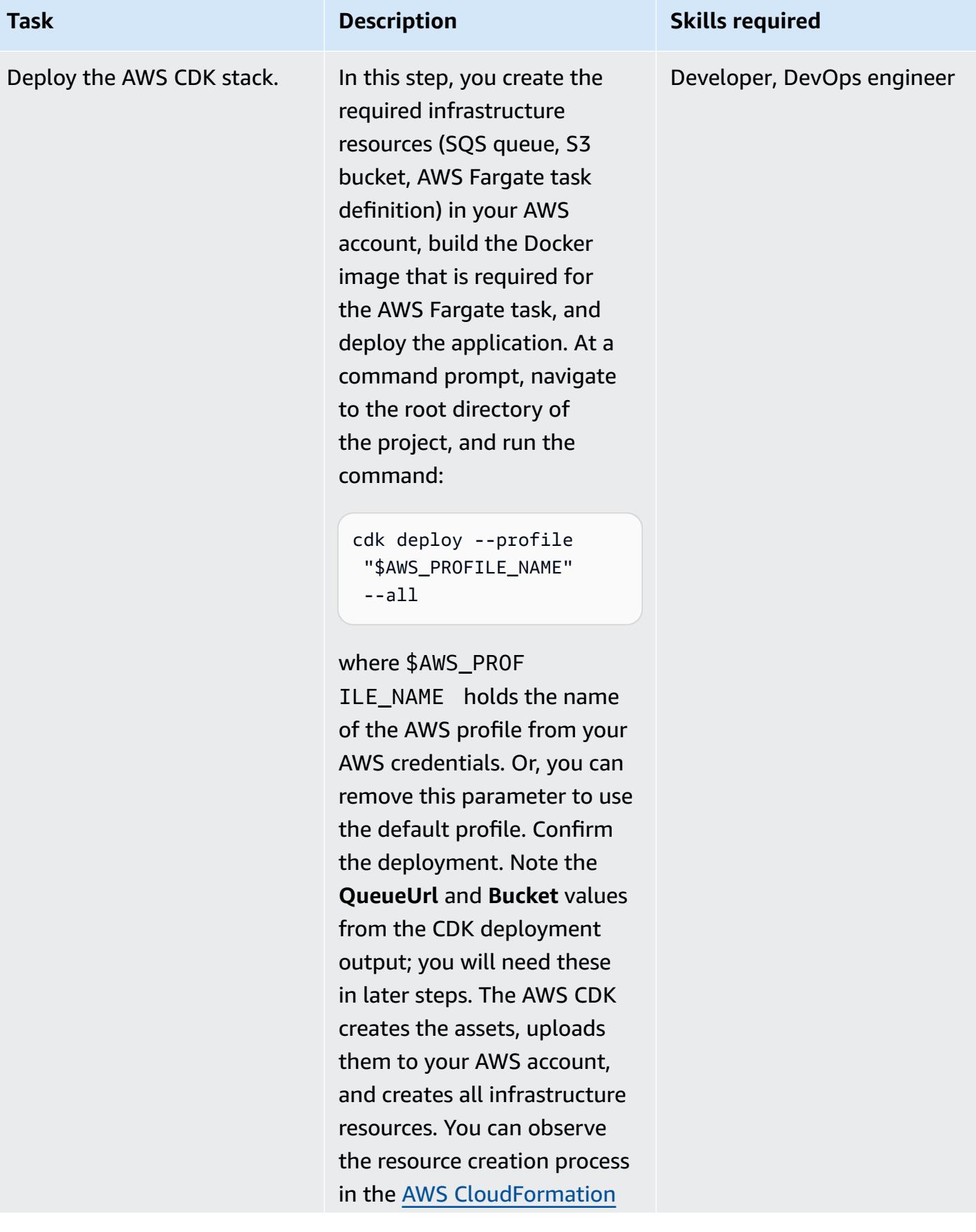

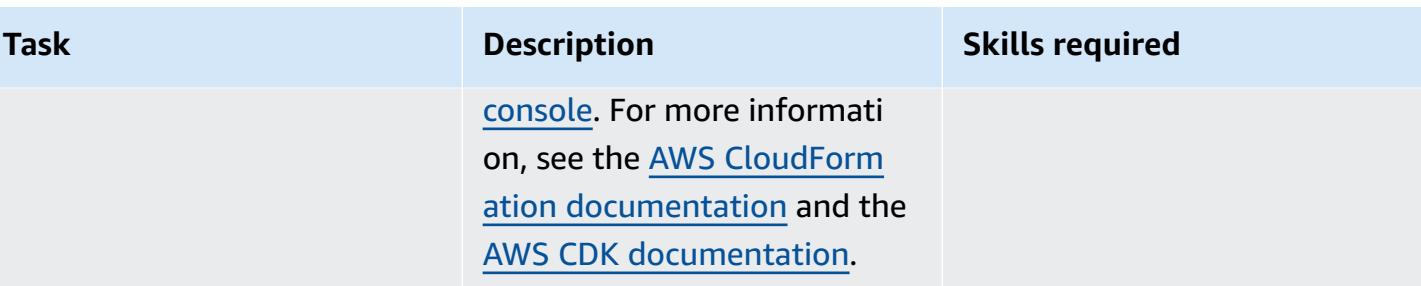

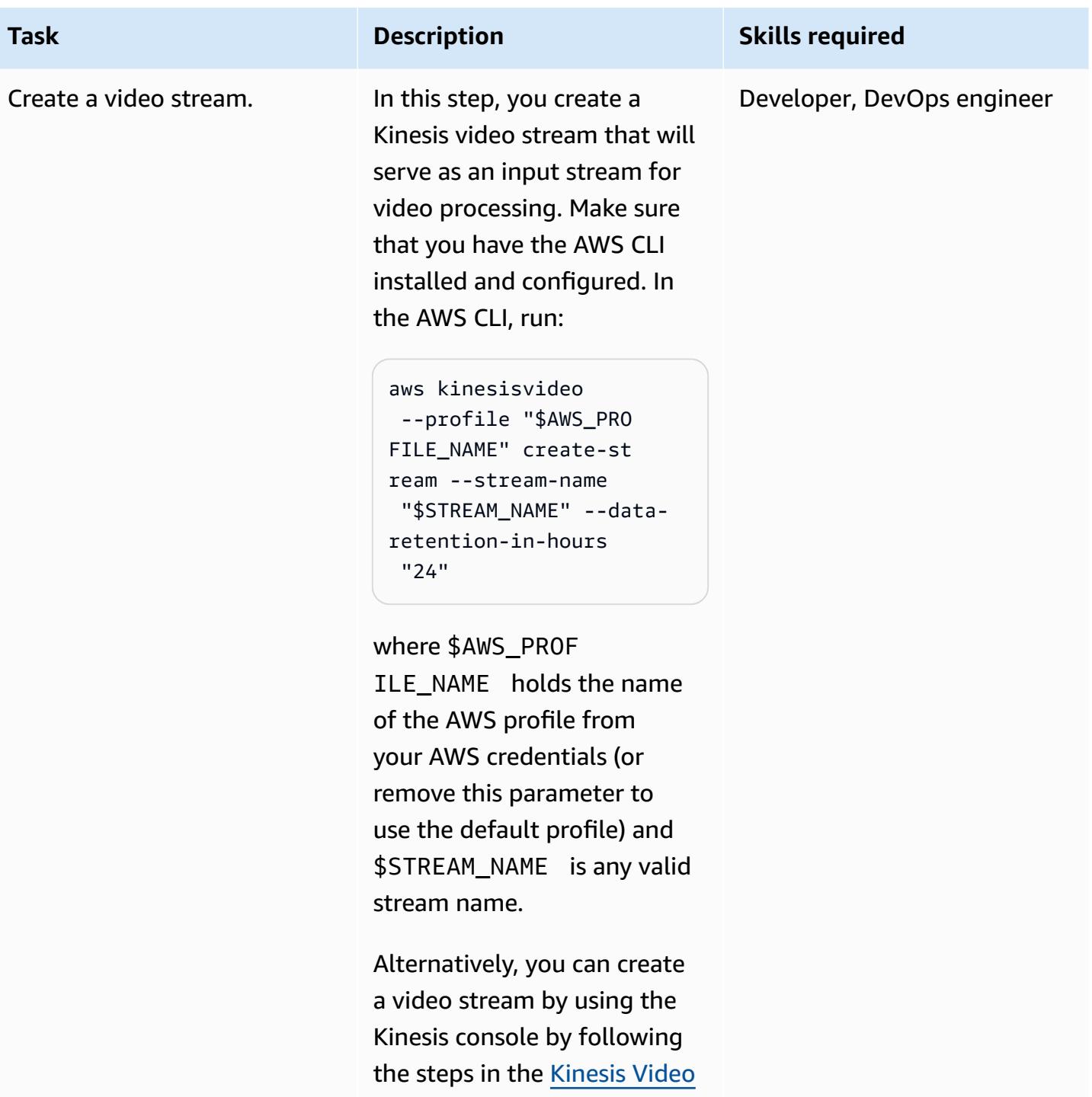

Streams [documentation](https://docs.aws.amazon.com/kinesisvideostreams/latest/dg/gs-createstream.html#gs-createstream-console).

Note the AWS Resource Name (ARN) of the created stream; you will need it later.

#### **Run an example**

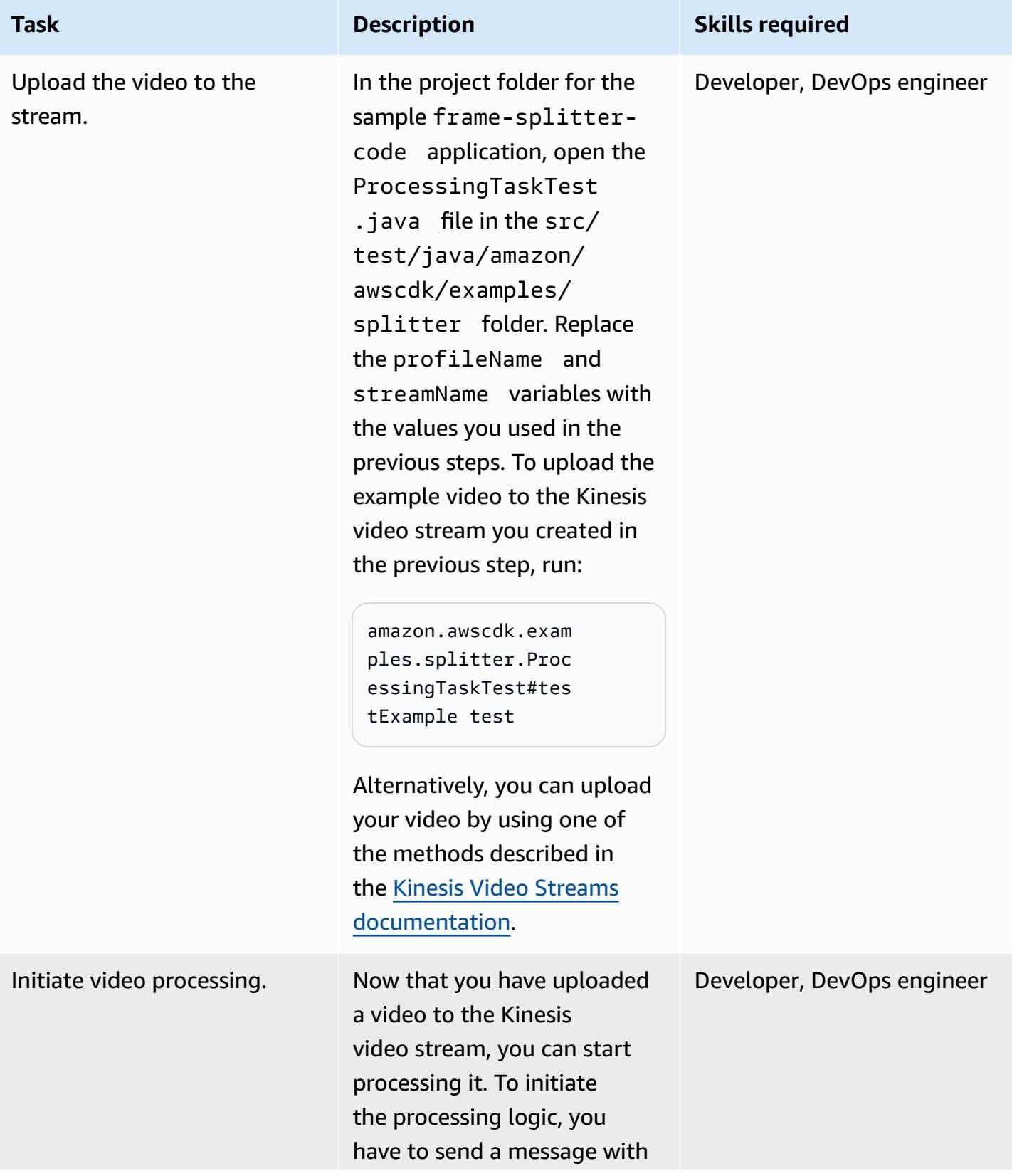

## AWS Prescriptive Guidance Patterns **Task Description Skills required** details to the SQS queue that the AWS CDK created during deployment. To send a message by using the AWS CLI, run: aws sqs --profile "\$AWS\_PROFILE\_NAME" send-message --queue-u rl QUEUE\_URL --message -body MESSAGE where \$AWS\_PROF ILE\_NAME holds the name of the AWS profile from your AWS credentials (remove this parameter to use the default profile), QUEUE\_URL is the **QueueUrl** value from the AWS CDK output, and MESSAGE is a JSON string in the following format: { "streamARN": "STREAM\_ARN", "bucket": "BUCKET\_N AME", "s3Directory": "test-output" } where STREAM ARN is the ARN of of the video stream you created in an earlier step and BUCKET\_NAME is the **Bucket** value from the AWS CDK output.

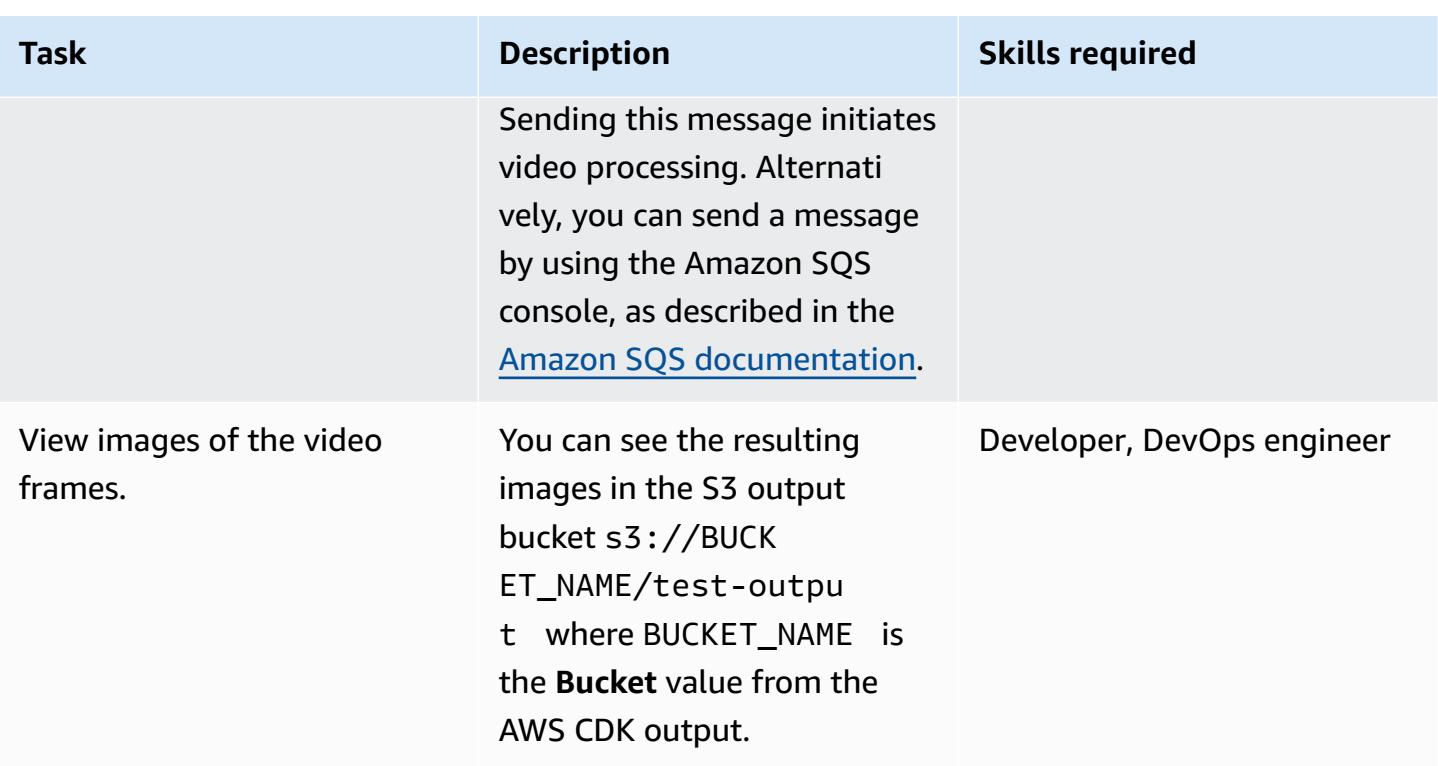

### **Related resources**

- AWS CDK [documentation](https://docs.aws.amazon.com/cdk/latest/guide/home.html)
- AWS CDK API [reference](https://docs.aws.amazon.com/cdk/api/latest/docs/aws-construct-library.html)
- AWS CDK [introductory](https://cdkworkshop.com/) workshop
- Amazon Kinesis Video Streams [documentation](https://docs.aws.amazon.com/kinesisvideostreams/latest/dg/what-is-kinesis-video.html)
- Example: Identifying Objects in Video Streams Using [SageMaker](https://docs.aws.amazon.com/kinesisvideostreams/latest/dg/examples-sagemaker.html)
- Example: Parsing and Rendering Kinesis Video Streams [Fragments](https://docs.aws.amazon.com/kinesisvideostreams/latest/dg/examples-renderer.html)
- Analyze live video at scale in real time using Amazon Kinesis Video [Streams](https://aws.amazon.com/blogs/machine-learning/analyze-live-video-at-scale-in-real-time-using-amazon-kinesis-video-streams-and-amazon-sagemaker/) and Amazon [SageMaker](https://aws.amazon.com/blogs/machine-learning/analyze-live-video-at-scale-in-real-time-using-amazon-kinesis-video-streams-and-amazon-sagemaker/) (AWS Machine Learning blog post)
- AWS Fargate [Getting](https://aws.amazon.com/fargate/getting-started/) Started

## **Additional information**

#### **Choosing an IDE**

We recommend that you use your favorite Java IDE to build and explore this project.

#### **Cleaning up**

After you finish running this example, remove all deployed resources to avoid incurring additional AWS infrastructure costs.

To remove the infrastructure and the video stream, use these two commands in the AWS CLI:

```
cdk destroy --profile "$AWS_PROFILE_NAME" --all
```
aws kinesisvideo --profile "\$AWS\_PROFILE\_NAME" delete-stream --stream-arn "\$STREAM\_ARN"

Alternatively, you can remove the resources manually by using the AWS CloudFormation console to remove the AWS CloudFormation stack, and the Kinesis console to remove the Kinesis video stream. Note that cdk destroy doesn't remove the output S3 bucket or the images in Amazon Elastic Container Registry (Amazon ECR) repositories (aws-cdk/assets). You have to remove them manually.

### **Attachments**

To access additional content that is associated with this document, unzip the following file: [attachment.zip](samples/p-attach/9d1442c2-f3ee-47fd-8cce-90d9206ce4d4/attachments/attachment.zip)

# **Build an ETL service pipeline to load data incrementally from Amazon S3 to Amazon Redshift using AWS Glue**

*Created by Rohan Jamadagni (AWS) and Arunabha Datta (AWS)*

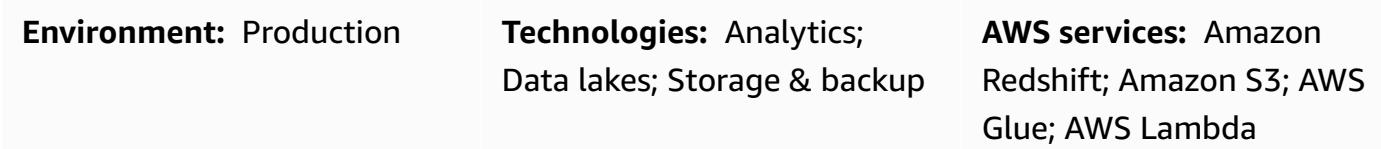

### **Summary**

This pattern provides guidance on how to configure Amazon Simple Storage Service (Amazon S3) for optimal data lake performance, and then load incremental data changes from Amazon S3 into Amazon Redshift by using AWS Glue, performing extract, transform, and load (ETL) operations.

The source files in Amazon S3 can have different formats, including comma-separated values (CSV), XML, and JSON files. This pattern describes how you can use AWS Glue to convert the source files into a cost-optimized and performance-optimized format like Apache Parquet. You can query Parquet files directly from Amazon Athena and Amazon Redshift Spectrum. You can also load Parquet files into Amazon Redshift, aggregate them, and share the aggregated data with consumers, or visualize the data by using Amazon QuickSight.

## **Prerequisites and limitations**

#### **Prerequisites**

- An active AWS account.
- An S3 source bucket that has the right privileges and contains CSV, XML, or JSON files.

#### **Assumptions**

- The CSV, XML, or JSON source files are already loaded into Amazon S3 and are accessible from the account where AWS Glue and Amazon Redshift are configured.
- Best practices for loading the files, splitting the files, compression, and using a manifest are followed, as discussed in the Amazon Redshift [documentation.](https://docs.aws.amazon.com/redshift/latest/dg/t_Loading-data-from-S3.html)
- The source file structure is unaltered.
- The source system is able to ingest data into Amazon S3 by following the folder structure defined in Amazon S3.
- The Amazon Redshift cluster spans a single Availability Zone. (This architecture is appropriate because AWS Lambda, AWS Glue, and Amazon Athena are serverless.) For high availability, cluster snapshots are taken at a regular frequency.

#### **Limitations**

- The file formats are limited to those that are currently [supported](https://docs.aws.amazon.com/glue/latest/dg/aws-glue-programming-etl-format.html) by AWS Glue.
- Real-time downstream reporting isn't supported.

### **Architecture**

#### **Source technology stack**

• S3 bucket with CSV, XML, or JSON files

#### **Target technology stack**

- S3 data lake (with partitioned Parquet file storage)
- Amazon Redshift

#### **Target architecture**

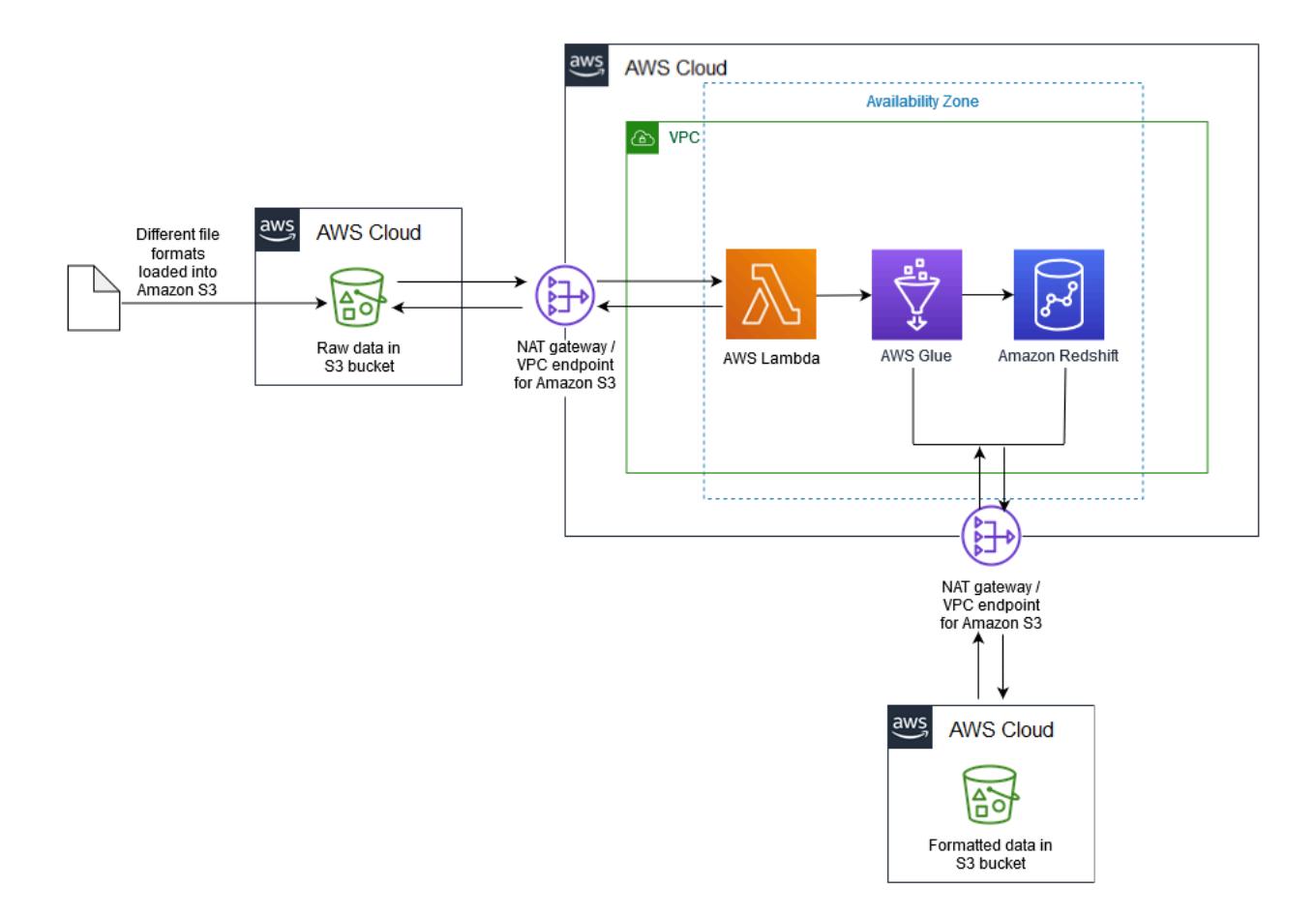

#### **Data flow**

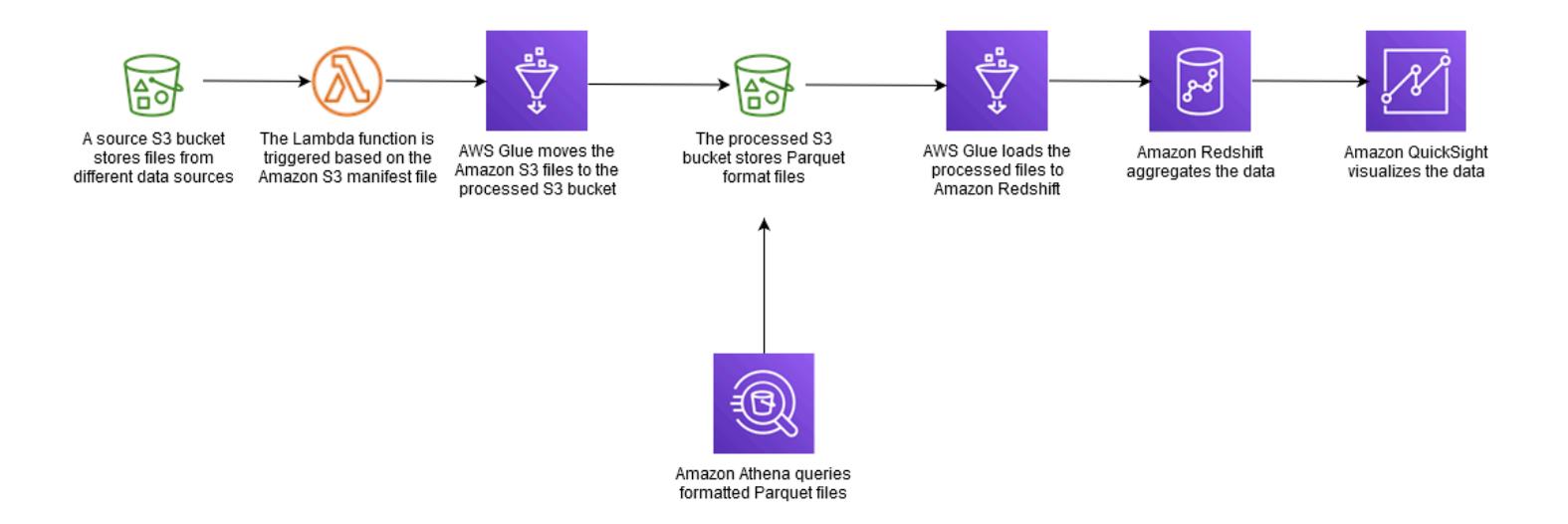

- [Amazon](https://aws.amazon.com/s3/) S3 Amazon Simple Storage Service (Amazon S3) is a highly scalable object storage service. Amazon S3 can be used for a wide range of storage solutions, including websites, mobile applications, backups, and data lakes.
- AWS [Lambda](https://aws.amazon.com/lambda/) AWS Lambda lets you run code without provisioning or managing servers. AWS Lambda is an event-driven service; you can set up your code to automatically initiate from other AWS services.
- Amazon [Redshift](https://aws.amazon.com/redshift/) Amazon Redshift is a fully managed, petabyte-scale data warehouse service. With Amazon Redshift, you can query petabytes of structured and semi-structured data across your data warehouse and your data lake using standard SQL.
- [AWS](https://aws.amazon.com/glue/) Glue AWS Glue is a fully managed ETL service that makes it easier to prepare and load data for analytics. AWS Glue discovers your data and stores the associated metadata (for example, table definitions and schema) in the AWS Glue Data Catalog. Your cataloged data is immediately searchable, can be queried, and is available for ETL.
- AWS Secrets [Manager](https://aws.amazon.com/secrets-manager/) AWS Secrets Manager facilitates protection and central management of secrets needed for application or service access. The service stores database credentials, API keys, and other secrets, and eliminates the need to hardcode sensitive information in plaintext format. Secrets Manager also offers key rotation to meet security and compliance needs. It has builtin integration for Amazon Redshift, Amazon Relational Database Service (Amazon RDS), and Amazon DocumentDB. You can store and centrally manage secrets by using the Secrets Manager console, the command-line interface (CLI), or Secrets Manager API and SDKs.
- [Amazon](https://aws.amazon.com/athena/) Athena Amazon Athena is an interactive query service that makes it easy to analyze data that's stored in Amazon S3. Athena is serverless and integrated with AWS Glue, so it can directly query the data that's cataloged using AWS Glue. Athena is elastically scaled to deliver interactive query performance.

# **Epics**

### **Create the S3 buckets and folder structure**

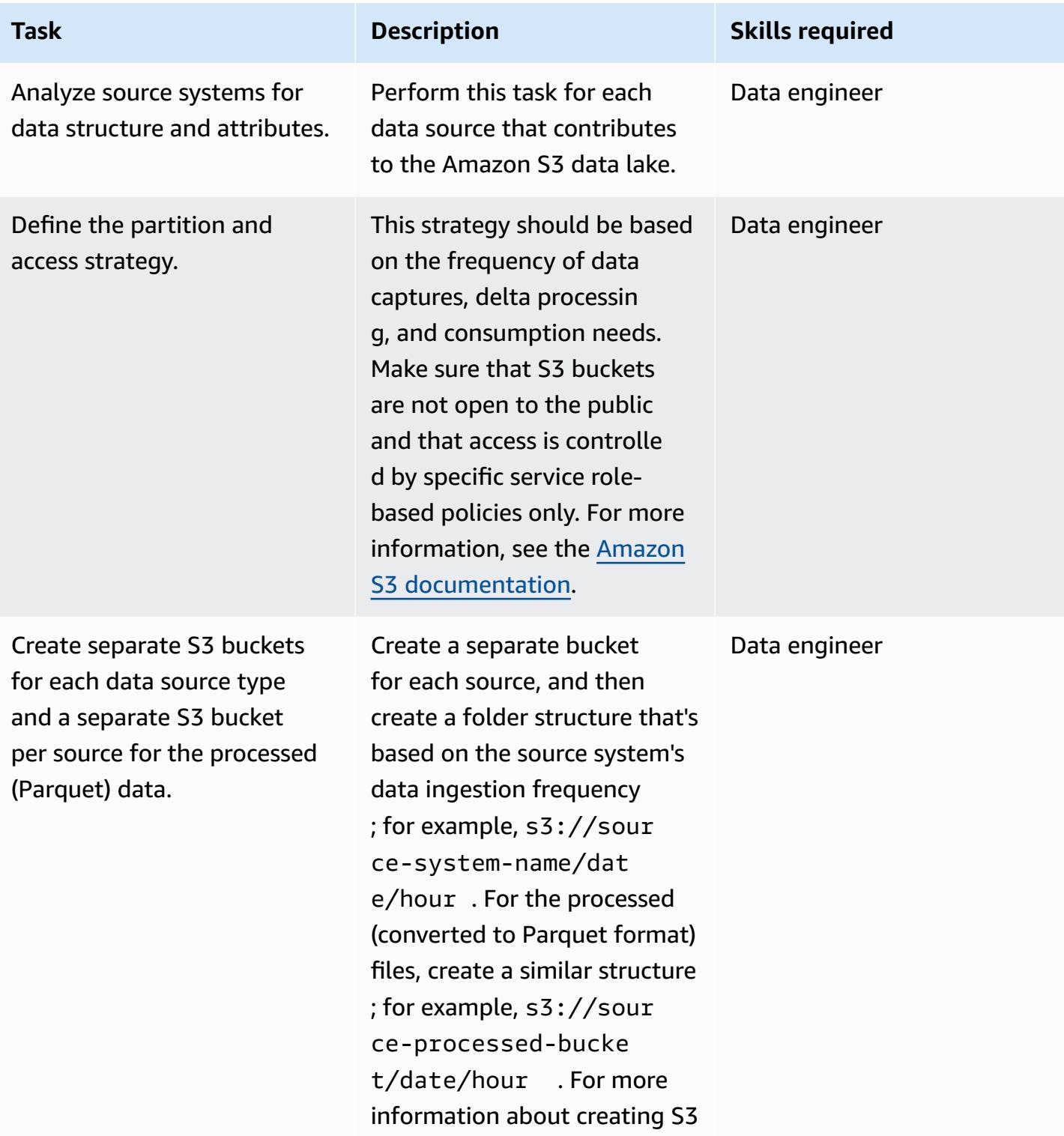

**Task Description Skills required** 

buckets, see the [Amazon](https://docs.aws.amazon.com/AmazonS3/latest/user-guide/create-bucket.html) S3 [documentation.](https://docs.aws.amazon.com/AmazonS3/latest/user-guide/create-bucket.html)

#### **Create a data warehouse in Amazon Redshift**

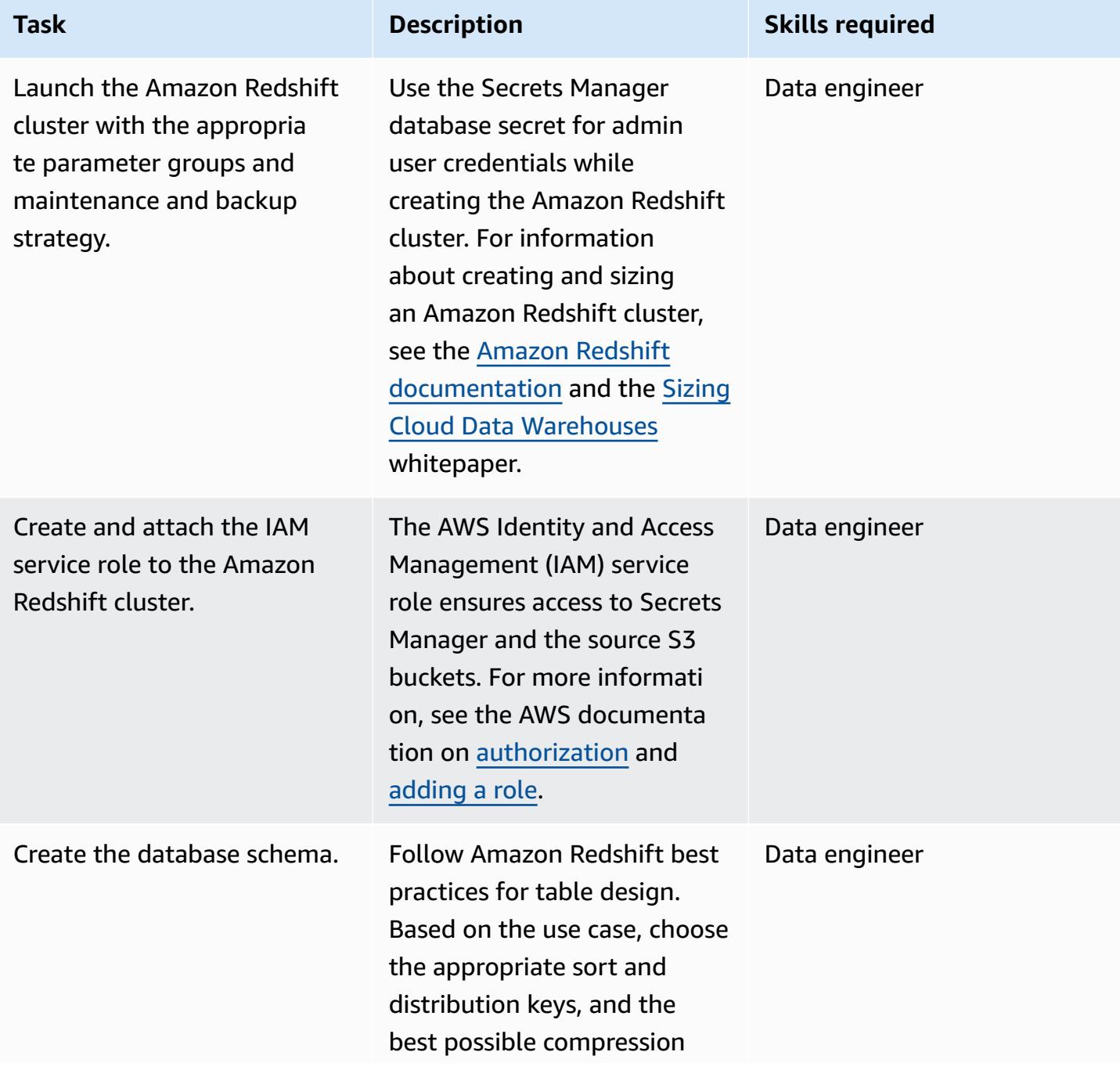

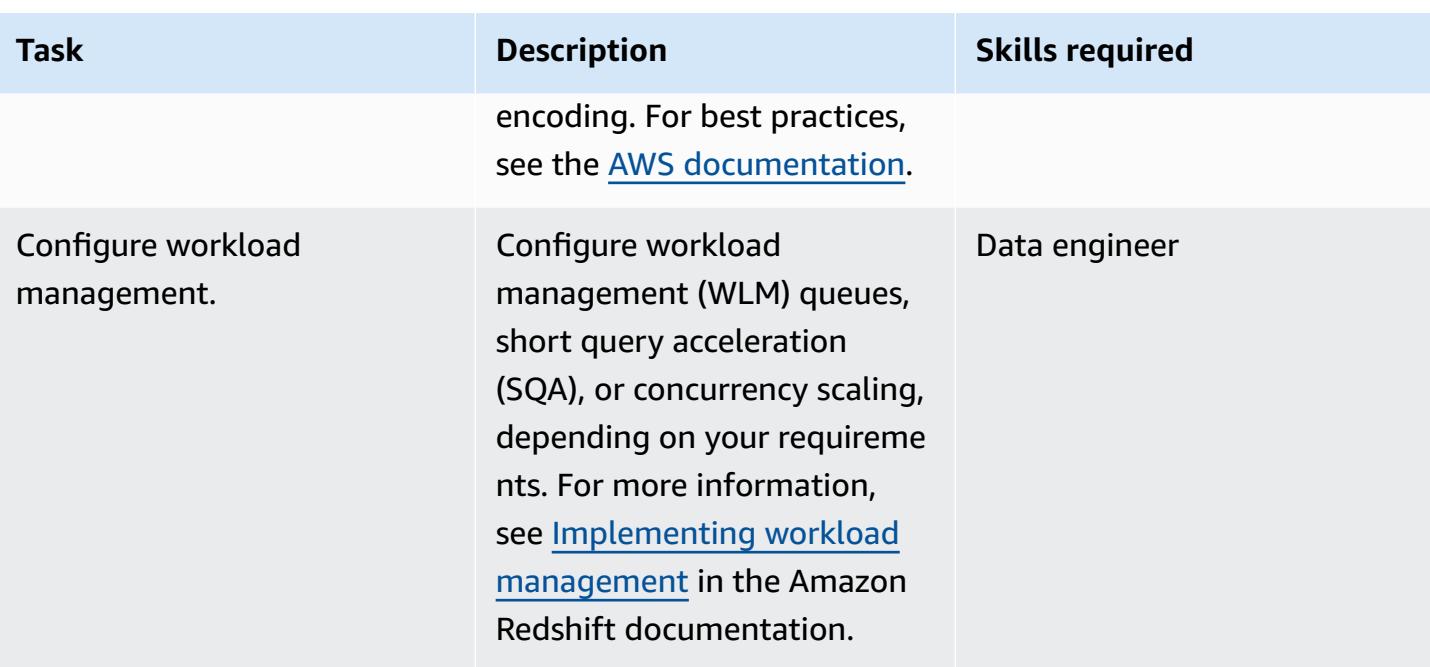

### **Create a secret in Secrets Manager**

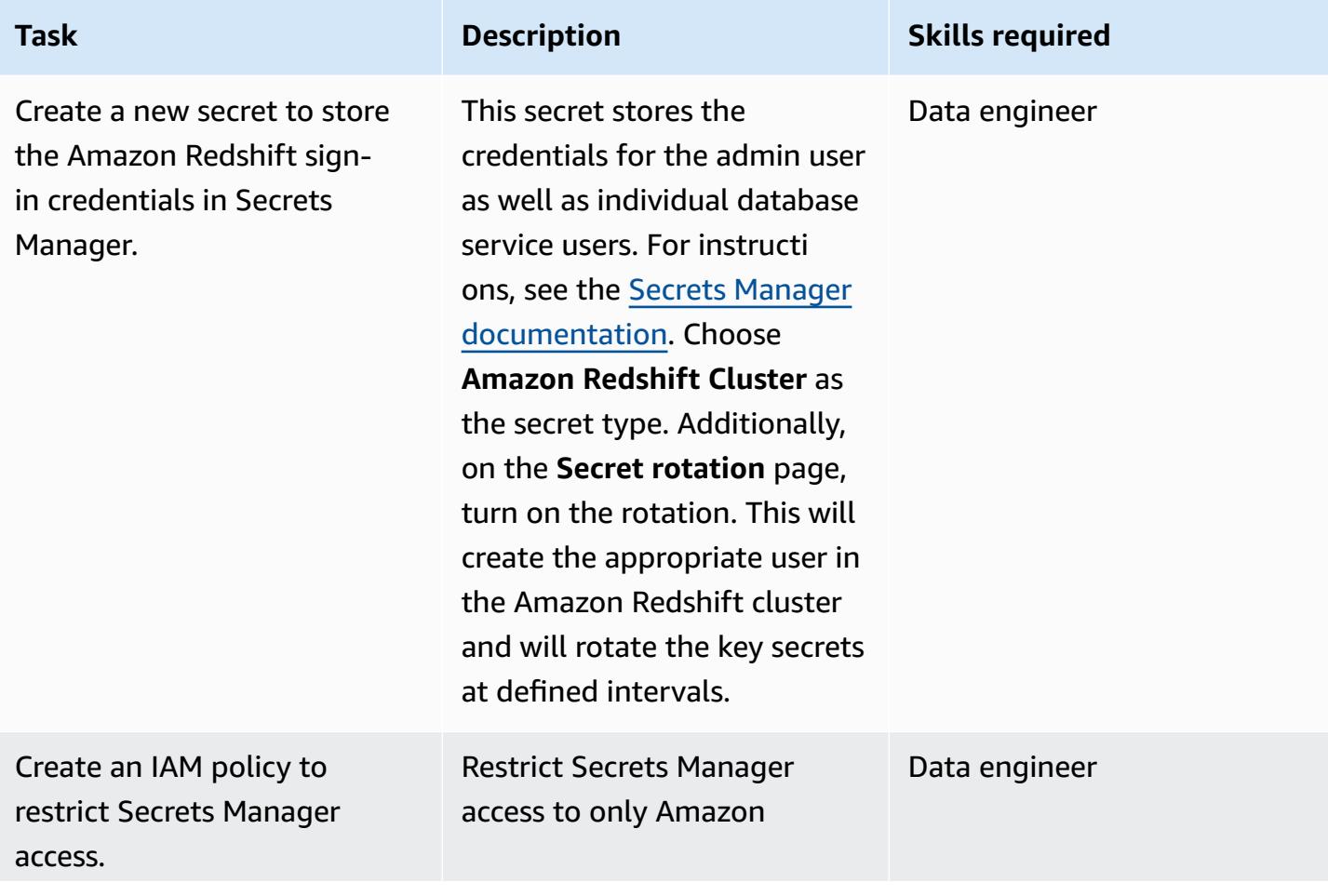

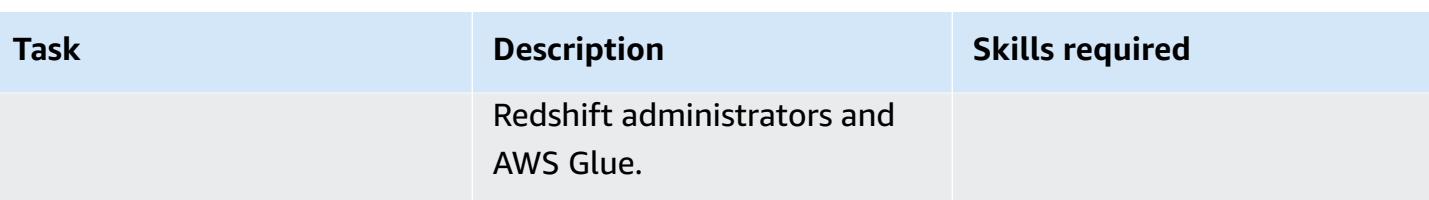

### **Configure AWS Glue**

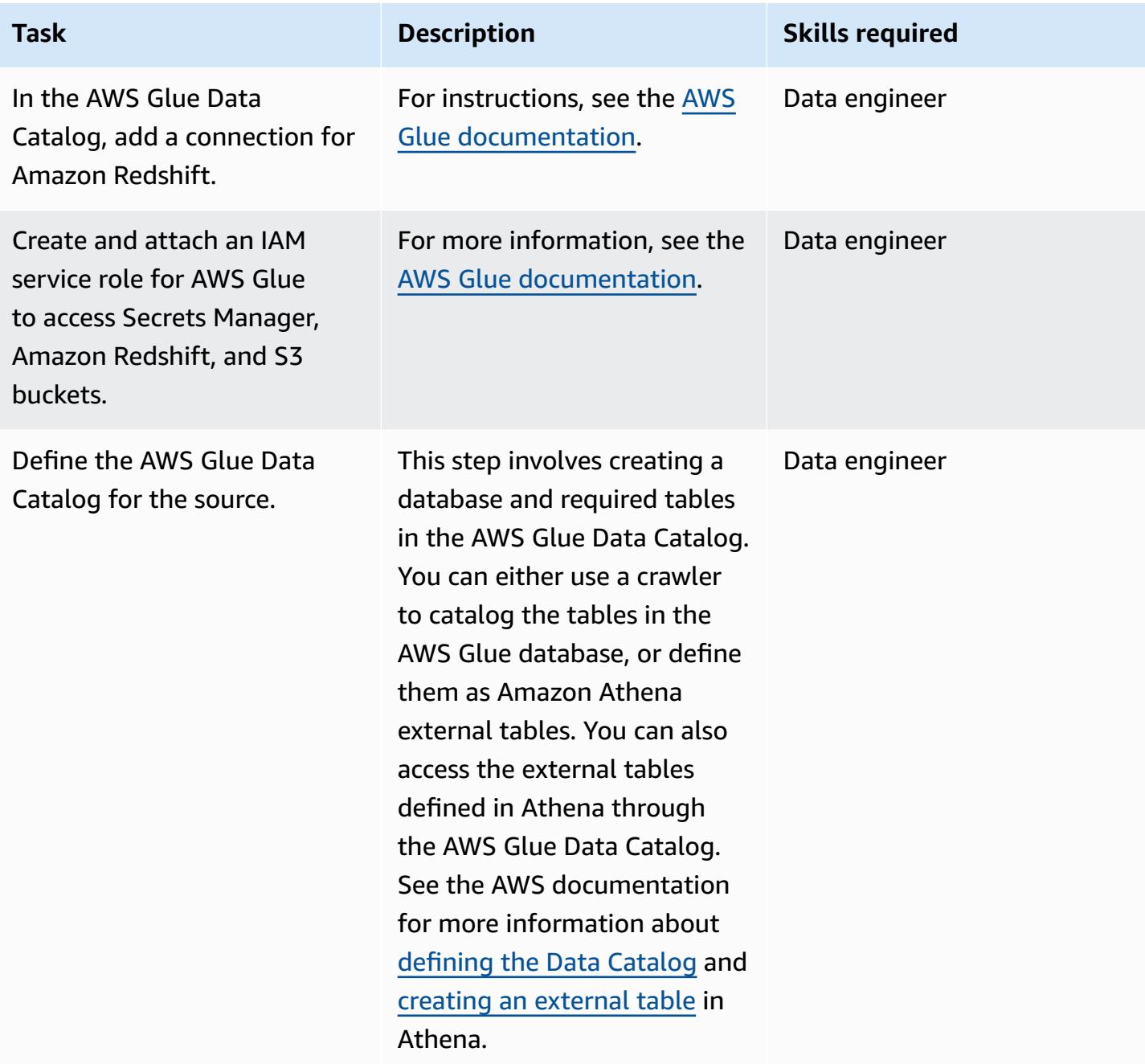

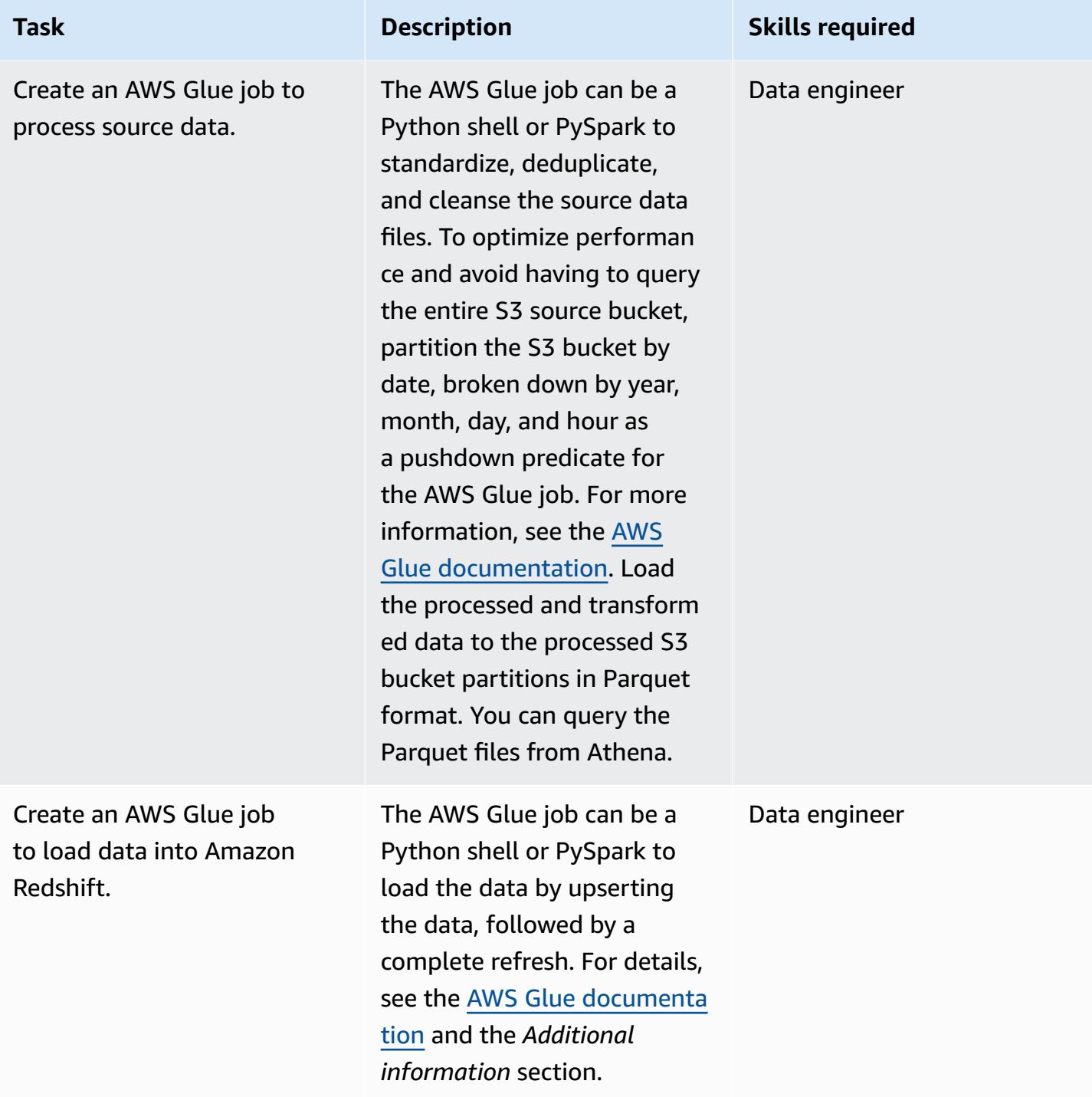

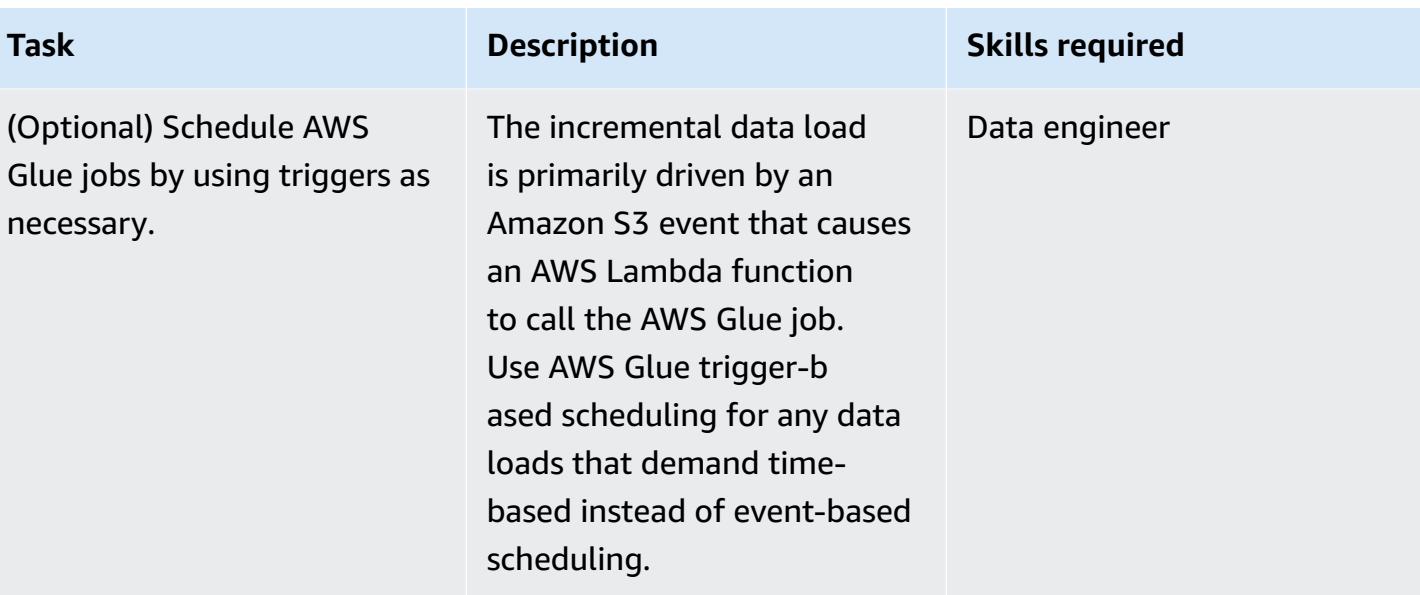

### **Create a Lambda function**

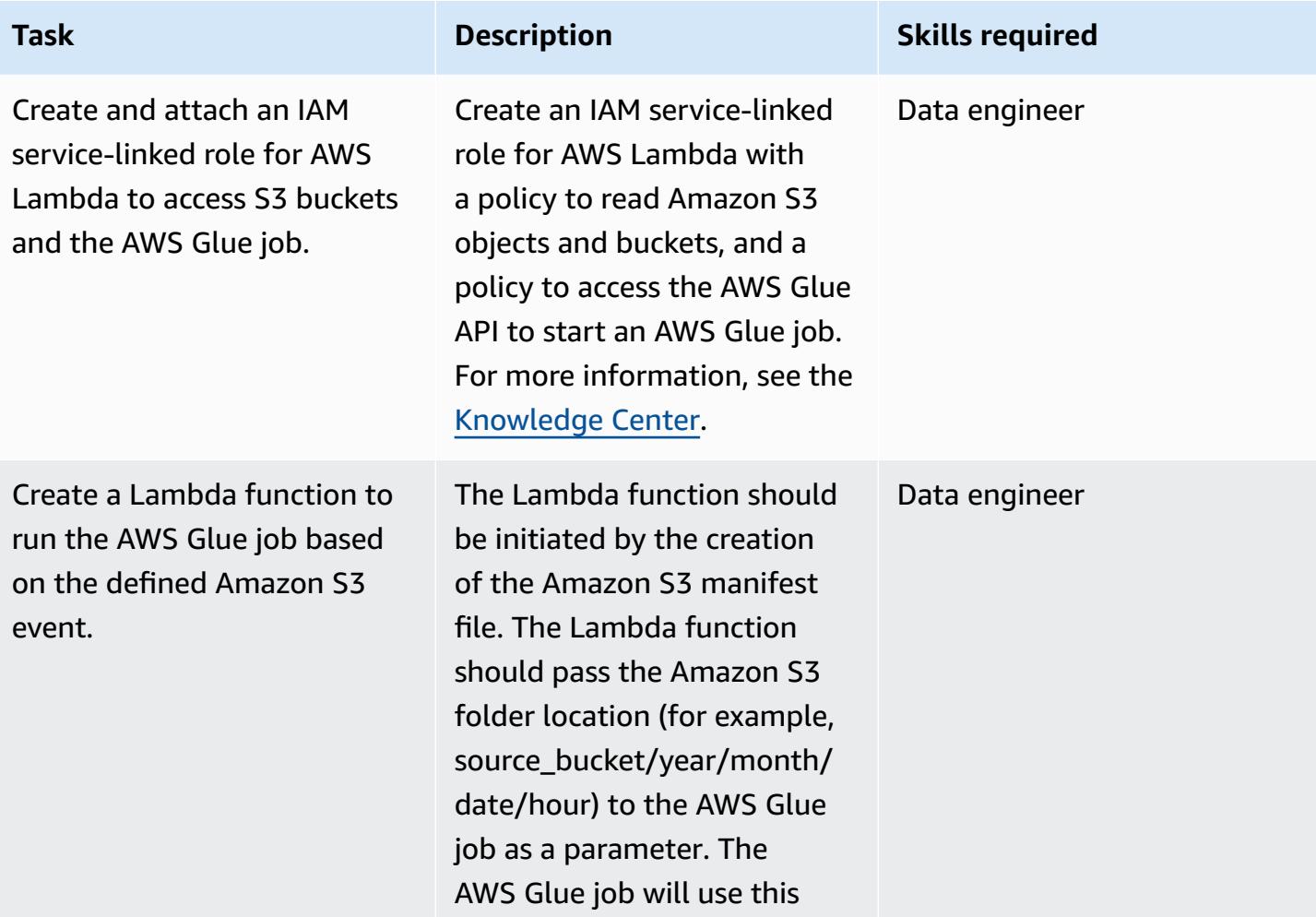

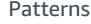

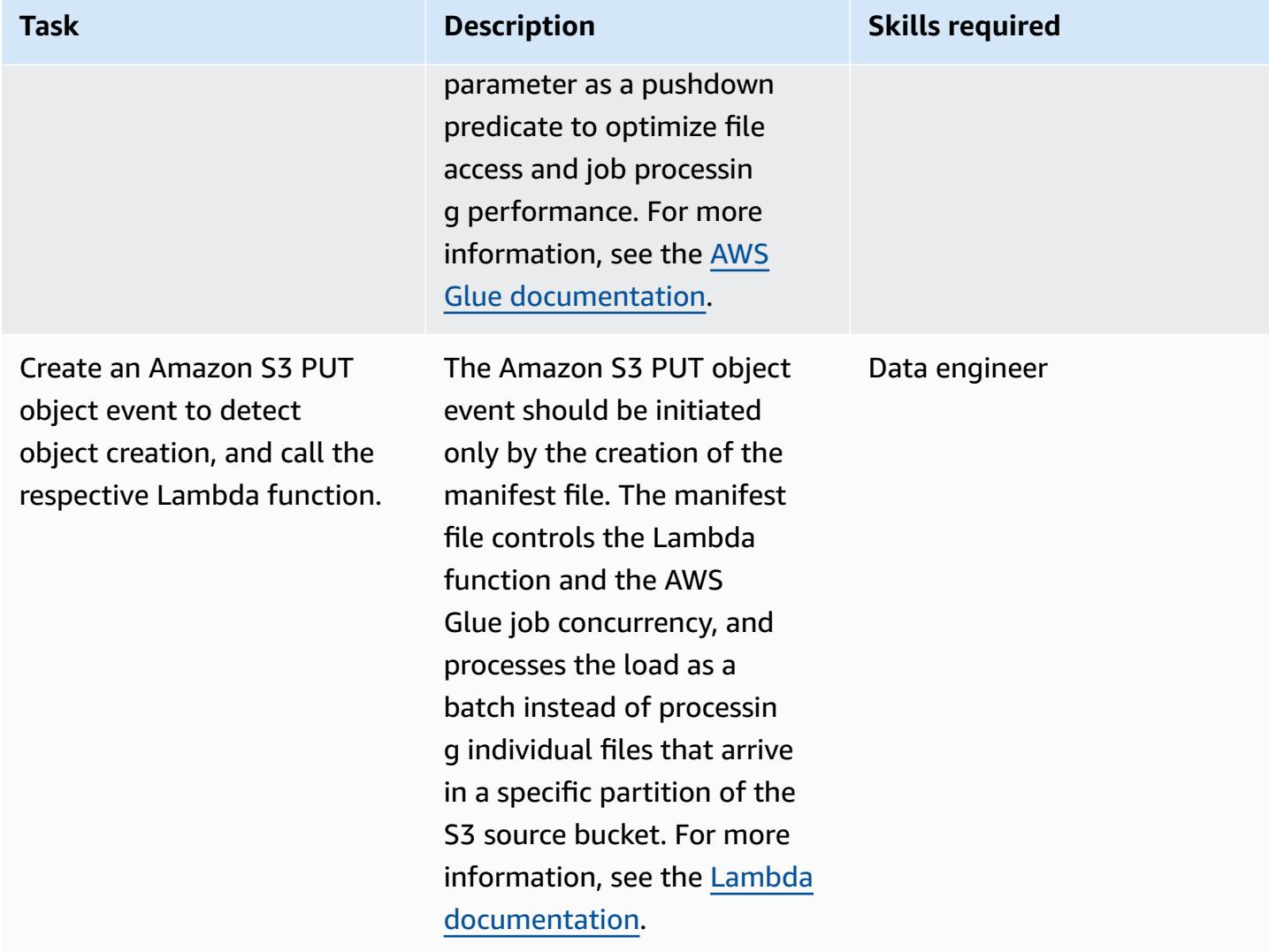

### **Related resources**

- Amazon S3 [documentation](https://docs.aws.amazon.com/AmazonS3/latest/gsg/GetStartedWithS3.html)
- AWS Glue [documentation](https://docs.aws.amazon.com/glue/latest/dg/what-is-glue.html)
- Amazon Redshift [documentation](https://docs.aws.amazon.com/redshift/latest/gsg/getting-started.html)
- AWS [Lambda](https://aws.amazon.com/lambda/)
- [Amazon](https://aws.amazon.com/athena/) Athena
- AWS Secrets [Manager](https://aws.amazon.com/secrets-manager/)

### **Additional information**

### **Detailed approach for upsert and complete refresh**

**Upsert**: This is for datasets that require historical aggregation, depending on the business use case. Follow one of the approaches described in [Updating](https://docs.aws.amazon.com/redshift/latest/dg/t_updating-inserting-using-staging-tables-.html) and inserting new data (Amazon Redshift documentation) based on your business needs.

**Complete refresh**: This is for small datasets that don't need historical aggregations. Follow one of these approaches:

- 1. Truncate the Amazon Redshift table.
- 2. Load the current partition from the staging area

or:

- 1. Create a temporary table with current partition data.
- 2. Drop the target Amazon Redshift table.
- 3. Rename the temporary table to the target table.

# **Calculate value at risk (VaR) by using AWS services**

*Created by Sumon Samanta (AWS)*

**Environment:** PoC or pilot **Technologies:** Analytics;

Serverless

**AWS services:** Amazon Kinesis Data Streams; AWS Lambda; Amazon SQS; Amazon ElastiCache

### **Summary**

This pattern describes how to implement a value at risk (VaR) calculation system by using AWS services. In an on-premises environment, most VaR systems use a large, dedicated infrastructure and in-house or commercial grid scheduling software to run batch processes. This pattern presents a simple, reliable, and scalable architecture to handle VaR processing in the AWS Cloud. It builds a serverless architecture that uses Amazon Kinesis Data Streams as a streaming service, Amazon Simple Queue Service (Amazon SQS) as a managed queue service, Amazon ElastiCache as a caching service, and AWS Lambda to process orders and calculate risk.

VaR is a statistical measure that traders and risk managers use to estimate potential loss in their portfolio beyond a certain confidence level. Most VaR systems involve running a large number of mathematical and statistical calculations and storing the results. These calculations require significant compute resources, so VaR batch processes have to be broken into smaller sets of compute tasks. Splitting a large batch into smaller tasks is possible because these tasks are mostly independent (that is, calculations for one task don't depend other tasks).

Another important requirement for a VaR architecture is compute scalability. This pattern uses a serverless architecture that automatically scales in or out based on compute load. Because the batch or online compute demand is difficult to predict, dynamic scaling is required to complete the process within the timeline imposed by a service-level agreement (SLA). Also, a cost-optimized architecture should be able to scale down each compute resource as soon as the tasks on that resource are complete.

AWS services are well-suited for VaR calculations because they offer scalable compute and storage capacity, analytics services for processing in a cost-optimized way, and different types of schedulers to run your risk management workflows. Also, you pay only for the compute and storage resources that you use on AWS.

### **Prerequisites and limitations**

#### **Prerequisites**

- An active AWS account.
- Input files, which depend on your business requirements. A typical use case involves the following input files:
	- Market data file (input to the VaR calculation engine)
	- Trade data file (unless trade data comes through a stream).
	- Configuration data file (model and other static configuration data)
	- Calculation engine model files (quantitative libraries)
	- Time series data file (for historical data such as the stock price for the last five years)
- If the market data or other input comes in through a stream, Amazon Kinesis Data Streams set up, and Amazon Identity and Access Management (IAM) permissions configured to write to the stream.

This pattern builds an architecture in which trade data is written from a trading system to a Kinesis data stream. Instead of using a streaming service, you can save your trade data in small batch files, store them in an Amazon Simple Storage Service (Amazon S3) bucket, and invoke an event to start processing the data.

#### **Limitations**

- Kinesis data stream sequencing is guaranteed on each shard, so trade orders that are written to multiple shards are not guaranteed to be delivered in the same order as write operations.
- The AWS [Lambda](https://aws.amazon.com/lambda/faqs/) runtime limit is currently 15 minutes. (For more information, see the Lambda [FAQ](https://aws.amazon.com/lambda/faqs/).)

### **Architecture**

#### **Target architecture**

The following architecture diagram displays the AWS services and workflows for the risk assessment system.

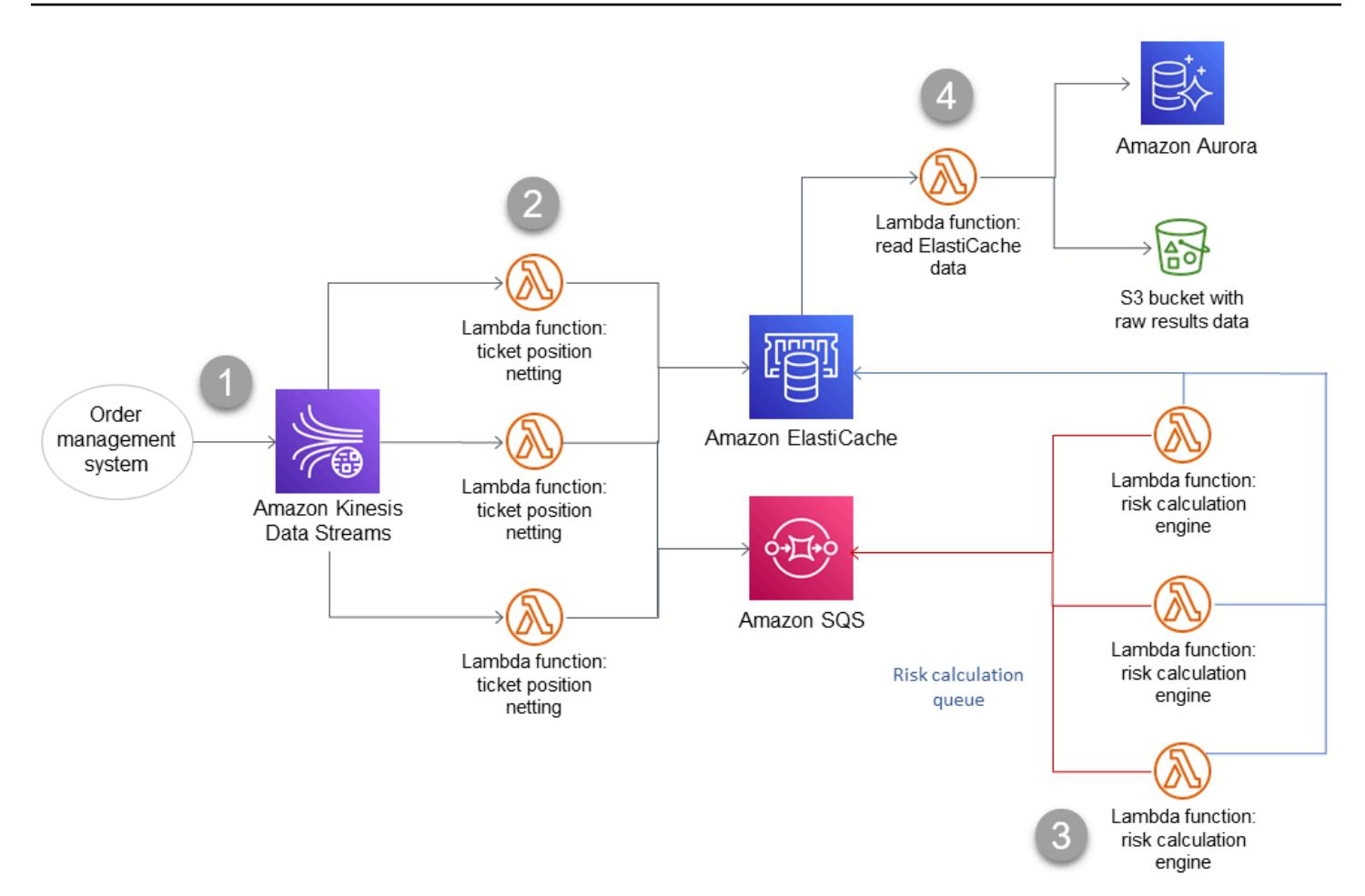

The diagram illustrates the following:

- 1. Trades stream in from the order management system.
- 2. The *ticket position netting* Lambda function processes the orders and writes consolidated messages for each ticker to a risk queue in Amazon SQS.
- 3. The *risk calculation engine* Lambda function processes the messages from Amazon SQS, performs risk calculations, and updates the VaR profit and loss (PnL) information in the risk cache in Amazon ElastiCache.
- 4. The *read ElastiCache data* Lambda function retrieves the risk results from ElastiCache and stores them in a database and S3 bucket.

For more information about these services and steps, see the *Epics* section.

#### **Automation and scale**

You can deploy the entire architecture by using the AWS Cloud Development Kit (AWS CDK) or AWS CloudFormation templates. The architecture can support both batch processing and intraday (realtime) processing.

Scaling is built into the architecture. As more trades are written into the Kinesis data stream and are waiting to be processed, additional Lambda functions can be invoked to process those trades and can then scale down after processing is complete. Processing through multiple Amazon SQS risk calculation queues is also an option. If strict ordering or consolidation is required across queues, processing cannot be parallelized. However, for an end-of-the-day batch or a mini intraday batch, the Lambda functions can process in parallel and store the final results in ElastiCache.

## **Tools**

#### **AWS services**

- Amazon Aurora [MySQL-Compatible](https://docs.aws.amazon.com/AmazonRDS/latest/AuroraUserGuide/Aurora.AuroraMySQL.html) Edition is a fully managed, MySQL-compatible relational database engine that helps you set up, operate, and scale MySQL deployments. This pattern uses MySQL as an example, but you can use any RDBMS system to store data.
- Amazon [ElastiCache](https://docs.aws.amazon.com/elasticache/) helps you set up, manage, and scale distributed in-memory cache environments in the AWS Cloud.
- Amazon Kinesis Data [Streams](https://docs.aws.amazon.com/streams/latest/dev/introduction.html) helps you collect and process large streams of data records in real time.
- AWS [Lambda](https://docs.aws.amazon.com/lambda/latest/dg/welcome.html) is a compute service that helps you run code without needing to provision or manage servers. It runs your code only when needed and scales automatically, so you pay only for the compute time that you use.
- Amazon Simple Queue Service [\(Amazon](https://docs.aws.amazon.com/AWSSimpleQueueService/latest/SQSDeveloperGuide/welcome.html) SQS) provides a secure, durable, and available hosted queue that helps you integrate and decouple distributed software systems and components.
- Amazon Simple Storage Service [\(Amazon](https://docs.aws.amazon.com/AmazonS3/latest/userguide/Welcome.html) S3) is a cloud-based object storage service that helps you store, protect, and retrieve any amount of data.

#### **Code**

This pattern provides an example architecture for a VaR system in the AWS Cloud and describes how you can use Lambda functions for VaR calculations. To create your Lambda functions, see the code examples in the [Lambda documentation.](https://docs.aws.amazon.com/lambda/latest/dg/service_code_examples.html) For assistance, contact AWS [Professional](https://pages.awscloud.com/AWS-Professional-Services.html) Services.

### **Best practices**

- Keep each VaR compute task as small and lightweight as possible. Experiment with different numbers of trades in each compute task to see which one is most optimized for compute time and cost.
- Store reusable objects in Amazon ElastiCache. Use a framework such as Apache Arrow to reduce serialization and deserialization.
- Consider Lambda's time limitation. If you think your compute tasks might exceed 15 minutes, try to break them down into smaller tasks to avoid the Lambda timeout. If this is not possible, you might consider a container orchestration solution with AWS Fargate, Amazon Elastic Container Service (Amazon ECS), and Amazon Elastic Kubernetes Service (Amazon EKS).

## **Epics**

#### **Trade flow to risk system**

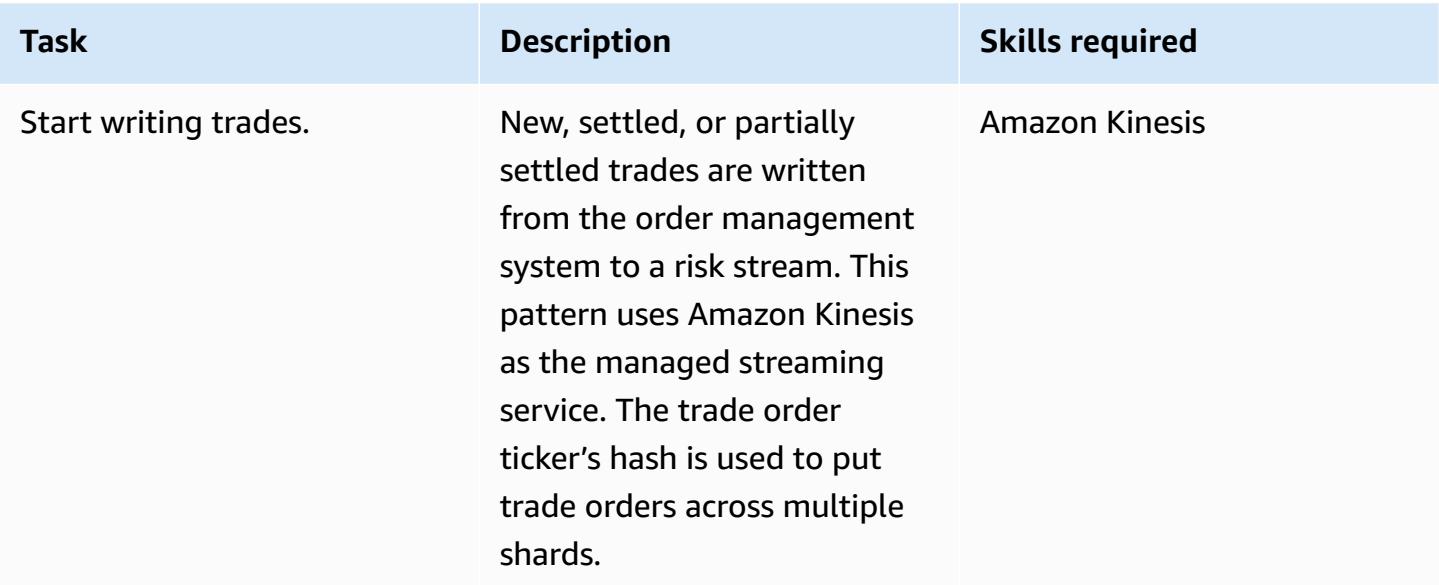

#### **Run Lambda functions for order processing**

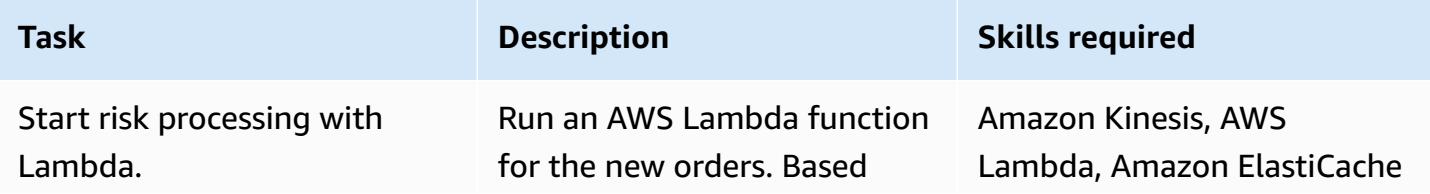

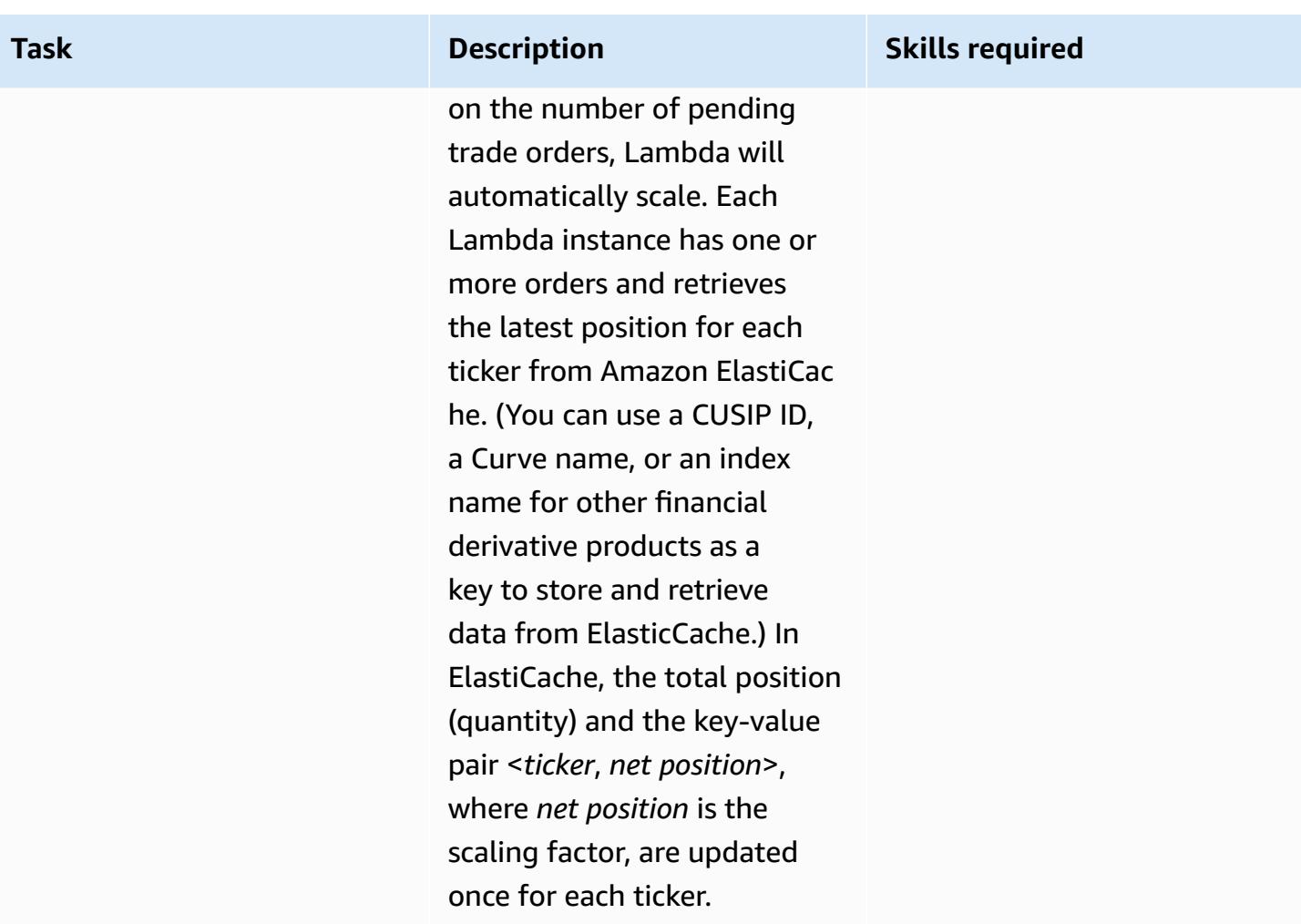

### **Write messages for each ticker into queue**

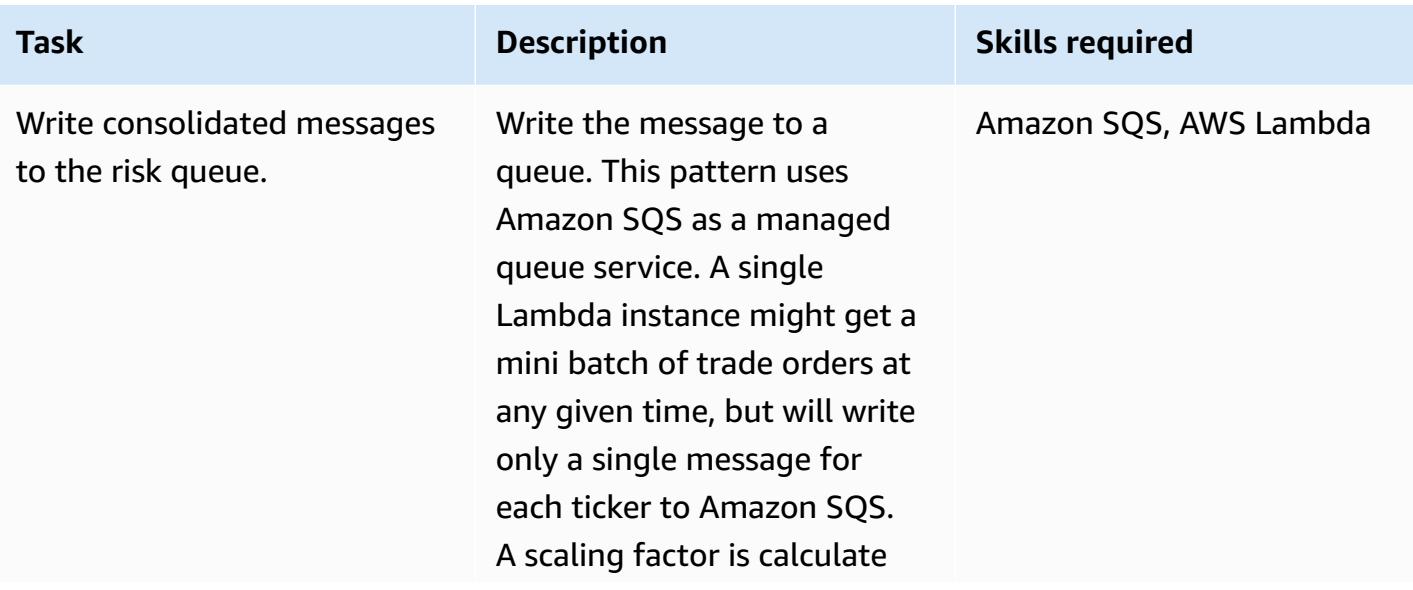
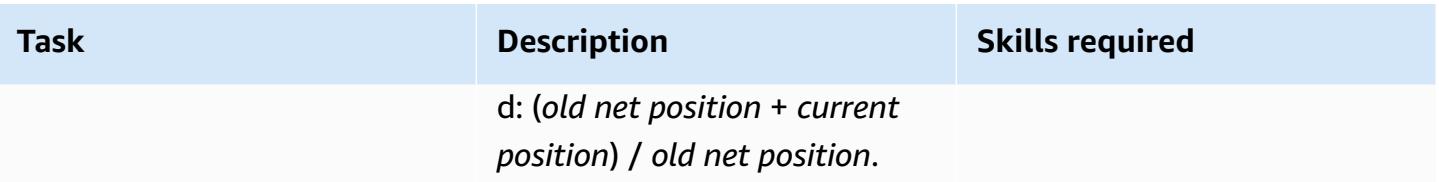

### **Invoke risk engine**

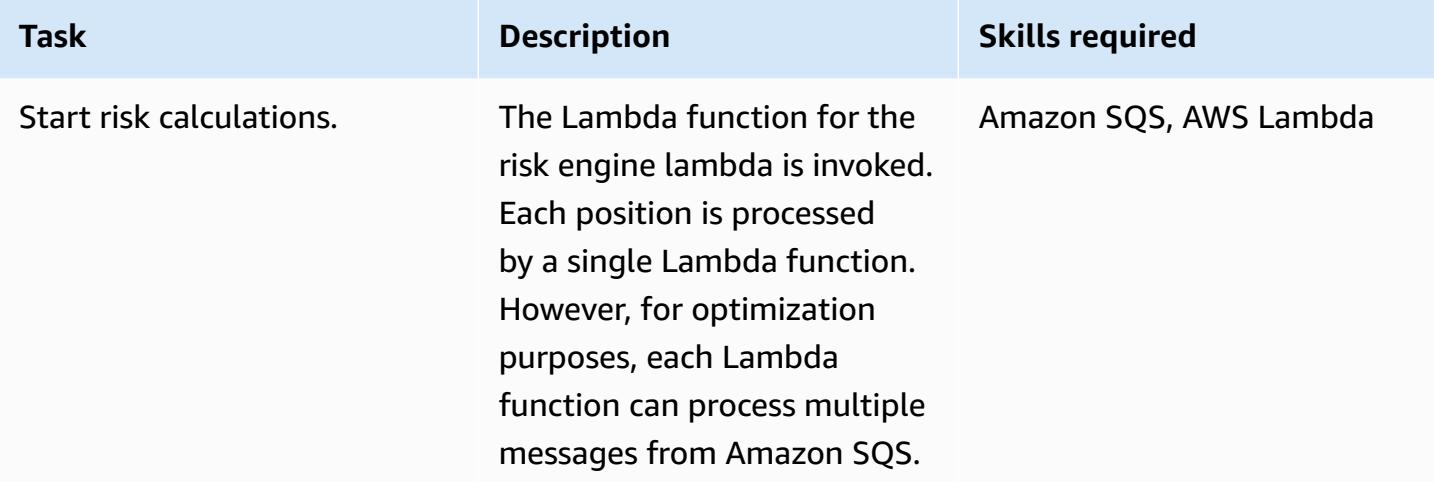

### **Retrieve risk results from cache**

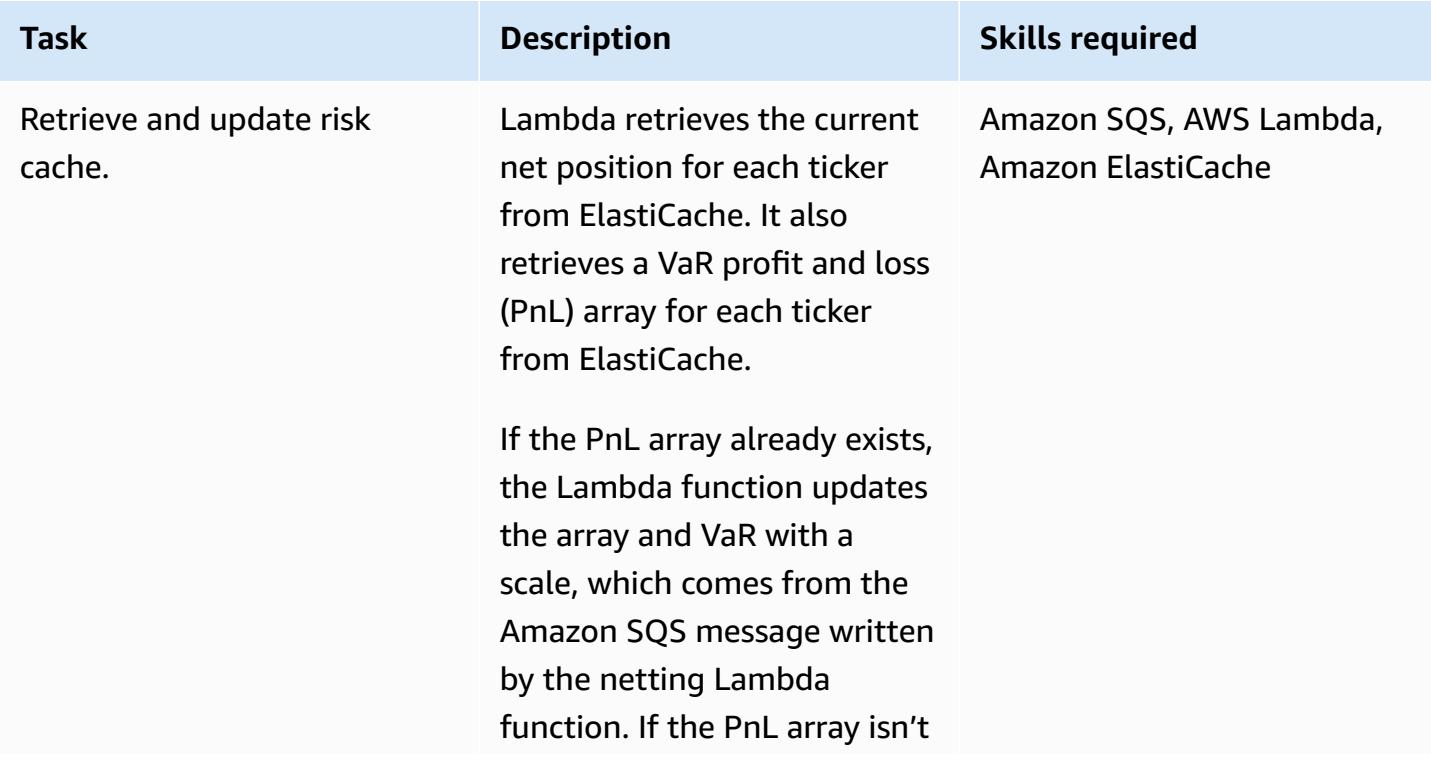

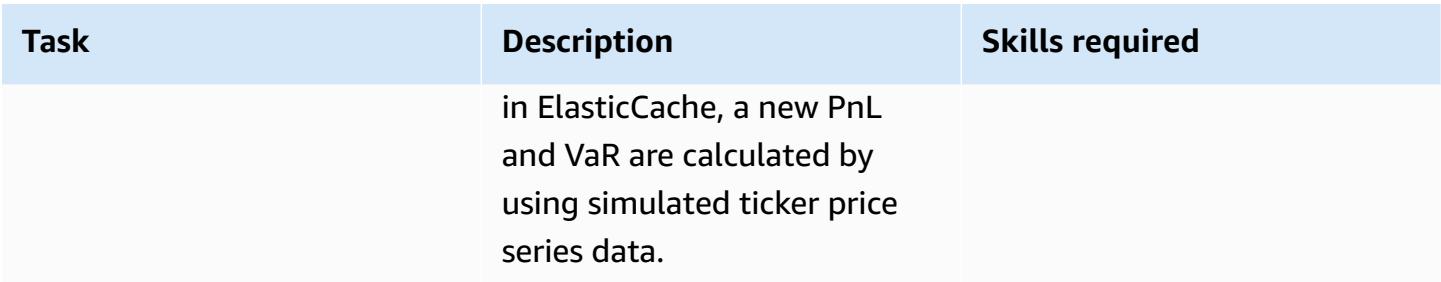

### **Update data in Elastic Cache and store in database**

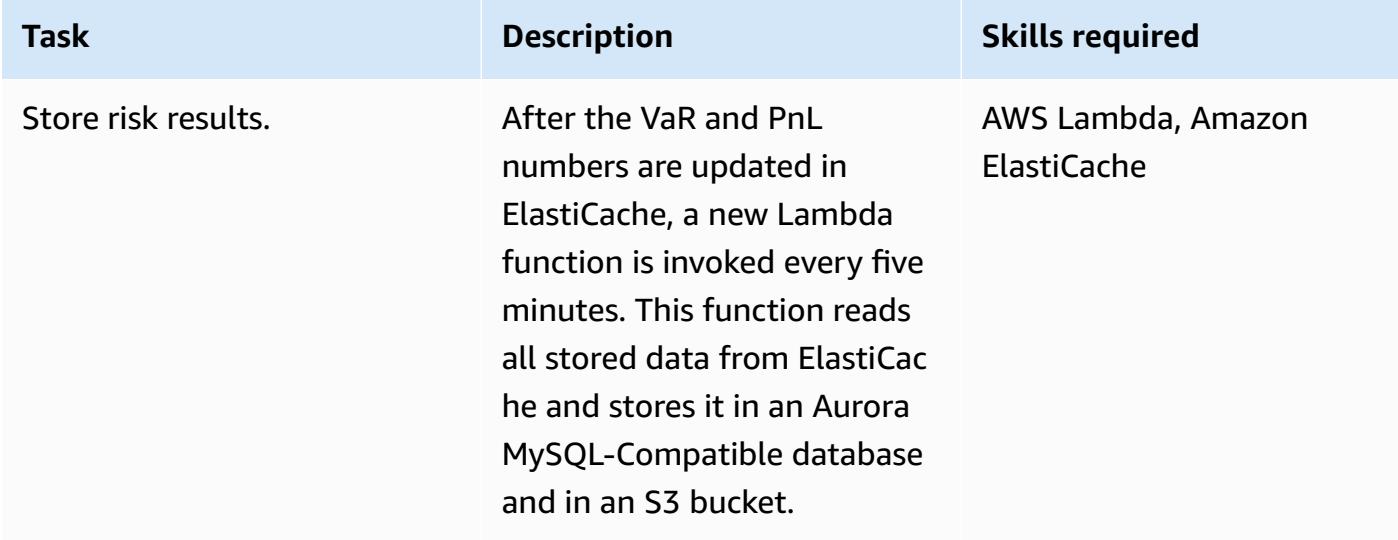

# **Related resources**

• Basel VaR [Framework](https://www.bis.org/basel_framework/chapter/DIS/50.htm)

# **Convert the Teradata NORMALIZE temporal feature to Amazon Redshift SQL**

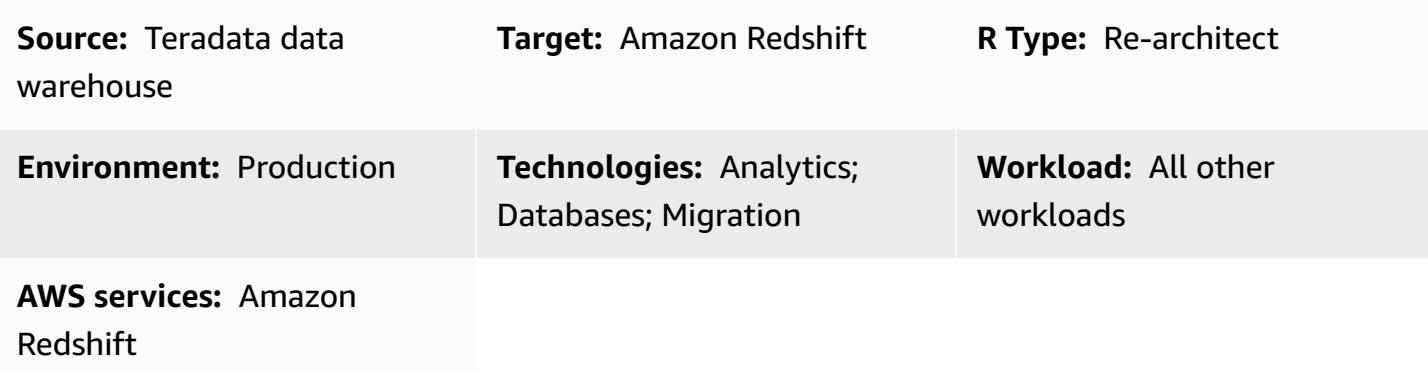

## **Summary**

**NORMALIZE** is a Teradata extension to the ANSI SQL standard. When a SQL table includes a column that has a **PERIOD** data type, **NORMALIZE** combines values that meet or overlap in that column, to form a single period that consolidates multiple, individual period values. To use **NORMALIZE**, at least one column in the SQL **SELECT** list must be of Teradata's temporal **PERIOD** data type. For more information about **NORMALIZE**, see the Teradata [documentation](https://docs.teradata.com/reader/2_MC9vCtAJRlKle2Rpb0mA/MIGI5UMEwgERC3Un7tEZ6g).

Amazon Redshift doesn't support **NORMALIZE**, but you can implement this functionality by using native SQL syntax and the **LAG** window function in Amazon Redshift. This pattern focuses on using the Teradata **NORMALIZE** extension with the **ON MEETS OR OVERLAPS** condition, which is the most popular format. It explains how this feature works in Teradata and how it can be converted into Amazon Redshift native SQL syntax.

## **Prerequisites and limitations**

### **Prerequisites**

- Basic Teradata SQL knowledge and experience
- Amazon Redshift knowledge and experience

# **Architecture**

### **Source technology stack**

• Teradata data warehouse

#### **Target technology stack**

• Amazon Redshift

#### **Target architecture**

For a high-level architecture for migrating a Teradata database to Amazon Redshift, see the pattern Migrate a Teradata database to Amazon Redshift using AWS SCT data [extraction](https://docs.aws.amazon.com/prescriptive-guidance/latest/patterns/migrate-a-teradata-database-to-amazon-redshift-using-aws-sct-data-extraction-agents.html) agents. The migration doesn't automatically convert the Teradata **NORMALIZE** phrase to Amazon Redshift SQL. You can convert this Teradata extension by following the guidelines in this pattern.

### **Tools**

#### **Code**

To illustrate the concept and functionality of **NORMALIZE**, consider the following table definition in Teradata:

```
CREATE TABLE systest.project 
            (    emp_id        INTEGER, 
                       project_name  VARCHAR(20), 
                       dept_id       INTEGER, 
                       duration      PERIOD(DATE) 
            );
```
Run the following SQL code to insert sample data into the table:

```
BEGIN TRANSACTION;
INSERT INTO systest.project VALUES (10, 'First Phase', 1000, PERIOD(DATE '2010-01-10', 
 DATE '2010-03-20') );
INSERT INTO systest.project VALUES (10, 'First Phase', 2000, PERIOD(DATE '2010-03-20', 
  DATE '2010-07-15') );
INSERT INTO systest.project VALUES (10, 'Second Phase', 2000, PERIOD(DATE 
  '2010-06-15', DATE '2010-08-18') );
INSERT INTO systest.project VALUES (20, 'First Phase', 2000, PERIOD(DATE '2010-03-10', 
  DATE '2010-07-20') );
```

```
INSERT INTO systest.project VALUES (20, 'Second Phase', 1000, PERIOD(DATE 
  '2020-05-10', DATE '2020-09-20') );
```
END TRANSACTION;

Results:

```
select * from systest.project order by 1,2,3;
  *** Query completed. 4 rows found. 4 columns returned. 
  *** Total elapsed time was 1 second. 
          emp_id  project_name              dept_id  duration
                     -----------  --------------------  -----------  ------------------------ 
                   10  First Phase                  1000  ('10/01/10', '10/03/20')         
                   10  First Phase                  2000  ('10/03/20', '10/07/15') 
                   10  Second Phase                 2000  ('10/06/15', '10/08/18') 
                   20  First Phase                  2000  ('10/03/10', '10/07/20') 
                   20  Second Phase                 1000  ('20/05/10', '20/09/20')
```
*Teradata NORMALIZE use case*

Now add the Teradata **NORMALIZE** SQL clause to the **SELECT** statement:

```
SELECT NORMALIZE ON MEETS OR OVERLAPS emp_id, duration  
FROM systest.project  
ORDER BY 1,2;
```
This **NORMALIZE** operation is performed on a single column (emp\_id). For emp\_id=10, the three overlapping period values in duration coalesce into a single period value, as follows:

```
    emp_id  duration
            -----------  ------------------------ 
              10  ('10/01/10', '10/08/18') 
              20  ('10/03/10', '10/07/20') 
              20  ('20/05/10', '20/09/20')
```
The following **SELECT** statement performs a **NORMALIZE** operation on project\_name and dept\_id. Note that the **SELECT** list contains only one **PERIOD** column, duration.

SELECT NORMALIZE project\_name, dept\_id, duration

```
FROM systest.project;
```
#### Output:

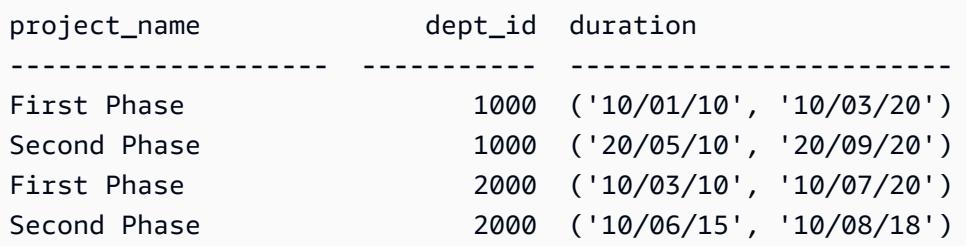

*Amazon Redshift equivalent SQL*

Amazon Redshift currently doesn't support the **PERIOD** data type in a table. Instead, you need to divide a Teradata **PERIOD** data field into two parts: start\_date, end\_date, as follows:

```
CREATE TABLE systest.project 
            (    emp_id        INTEGER, 
                        project_name  VARCHAR(20), 
                        dept_id       INTEGER, 
                        start_date  DATE, 
                        end_date    DATE 
            );
```
Insert sample data into the table:

```
BEGIN TRANSACTION; 
INSERT INTO systest.project VALUES (10, 'First Phase', 1000,  DATE '2010-01-10', DATE 
  '2010-03-20' );
INSERT INTO systest.project VALUES (10, 'First Phase', 2000,  DATE '2010-03-20', DATE 
  '2010-07-15'); 
INSERT INTO systest.project VALUES (10, 'Second Phase', 2000,  DATE '2010-06-15', DATE 
  '2010-08-18' );
INSERT INTO systest.project VALUES (20, 'First Phase', 2000,  DATE '2010-03-10', DATE 
  '2010-07-20' ); 
INSERT INTO systest.project VALUES (20, 'Second Phase', 1000,  DATE '2020-05-10', DATE 
  '2020-09-20' ); 
END TRANSACTION;
```
#### Output:

```
 emp_id | project_name | dept_id | start_date |  end_date
--------+--------------+---------+------------+------------ 
          10 | First Phase  |    1000 | 2010-01-10 | 2010-03-20 
          10 | First Phase  |    2000 | 2010-03-20 | 2010-07-15 
          10 | Second Phase |    2000 | 2010-06-15 | 2010-08-18 
          20 | First Phase  |    2000 | 2010-03-10 | 2010-07-20 
          20 | Second Phase |    1000 | 2020-05-10 | 2020-09-20
(5 rows)
```
To rewrite Teradata's **NORMALIZE** clause, you can use the LAG window [function](https://docs.aws.amazon.com/redshift/latest/dg/r_WF_LAG.html) in Amazon Redshift. This function returns the values for a row at a given offset above (before) the current row in the partition.

You can use the **LAG** function to identify each row that begins a new period by determining if a period meets or overlaps with the previous period (0 if yes and 1 if no). When this flag is cumulatively summed up, it provides a group identifier that can be used in the outer **Group By** clause to arrive at the desired result in Amazon Redshift.

Here's a sample Amazon Redshift SQL statement that uses **LAG()**:

```
SELECT emp_id, start_date, end_date,  
                         (CASE WHEN start_date <= LAG(end_date) OVER (PARTITION BY emp_id ORDER BY 
  start_date, end_date) THEN 0 ELSE 1 END) AS GroupStartFlag
FROM systest.project  
ORDER BY 1,2;
```
Output:

```
 emp_id | start_date |  end_date  | groupstartflag
  --------+------------+------------+---------------- 
          10 | 2010-01-10 | 2010-03-20 |              1 
          10 | 2010-03-20 | 2010-07-15 |              0 
          10 | 2010-06-15 | 2010-08-18 |              0 
          20 | 2010-03-10 | 2010-07-20 |              1 
          20 | 2020-05-10 | 2020-09-20 |              1
(5 rows)
```
The following Amazon Redshift SQL statement normalizes only on the emp\_id column:

SELECT T2.emp\_id, MIN(T2.start\_date) as new\_start\_date, MAX(T2.end\_date) as new\_end\_date FROM ( SELECT T1.\*, SUM(GroupStartFlag) OVER (PARTITION BY emp\_id ORDER BY start\_date ROWS UNBOUNDED PRECEDING) As GroupID FROM ( SELECT emp\_id, start\_date, end\_date, (CASE WHEN start\_date <= LAG(end\_date) OVER (PARTITION BY emp\_id ORDER BY start\_date, end\_date) THEN 0 ELSE 1 END) AS GroupStartFlag FROM systest.project ) T1 ) T2 GROUP BY T2.emp\_id, T2.GroupID ORDER BY 1,2;

Output:

 emp\_id | new\_start\_date | new\_end\_date --------+----------------+------------------------------------ 10 | 2010-01-10 | 2010-08-18 20 | 2010-03-10 | 2010-07-20 20 | 2020-05-10 | 2020-09-20 (3 rows)

The following Amazon Redshift SQL statement normalizes on both the project\_name and dept\_id columns:

```
SELECT T2.project_name, T2.dept_id, MIN(T2.start_date) as new_start_date, 
 MAX(T2.end_date) as new_end_date
FROM  
( SELECT T1.*, SUM(GroupStartFlag) OVER (PARTITION BY project_name, dept_id ORDER BY 
  start_date ROWS UNBOUNDED PRECEDING) As GroupID
FROM ( SELECT project_name, dept_id, start_date, end_date,  
                        (CASE WHEN start_date <= LAG(end_date) OVER (PARTITION BY project_name, 
 dept_id ORDER BY start_date, end_date) THEN 0 ELSE 1 END) AS GroupStartFlag
FROM systest.project ) T1
) T2
GROUP BY T2.project_name, T2.dept_id, T2.GroupID
ORDER BY 1,2,3;
```
### Output:

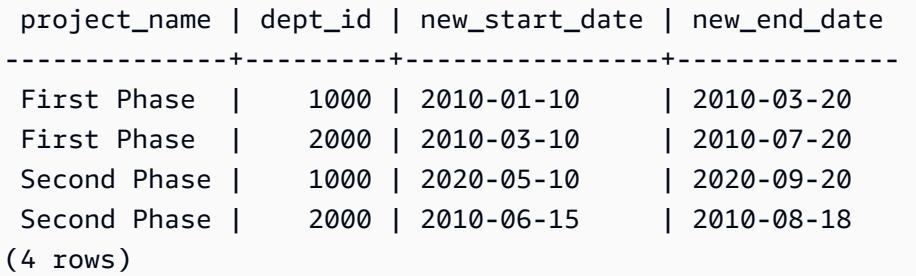

## **Epics**

### **Convert NORMALIZE to Amazon Redshift SQL**

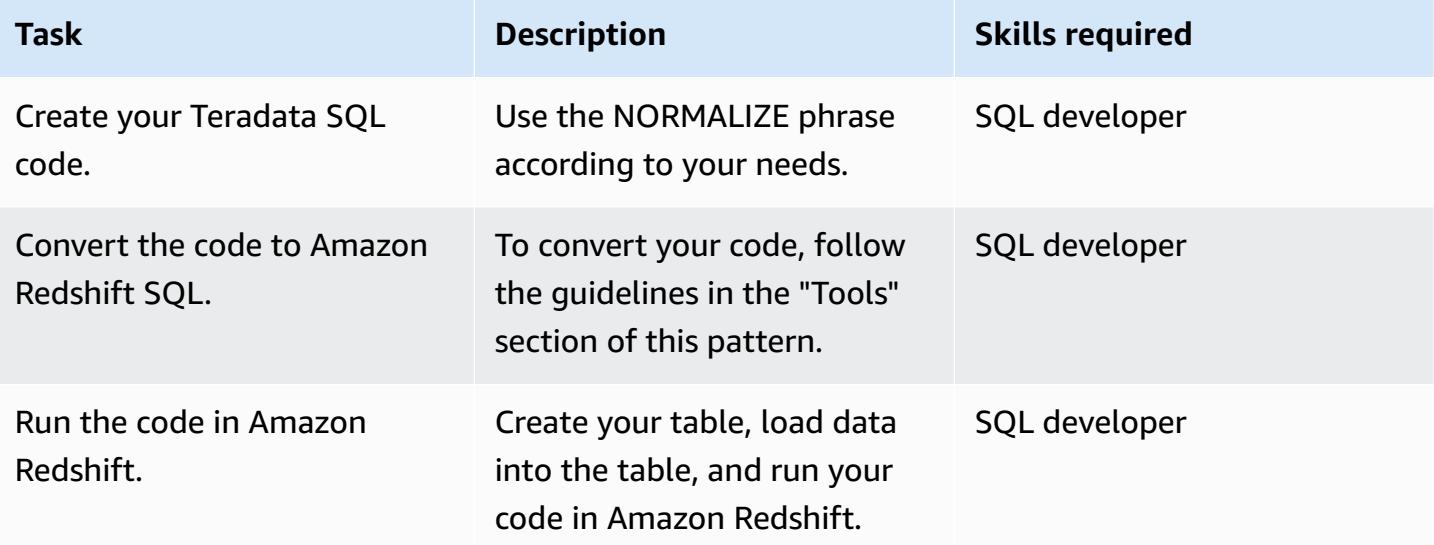

### **Related resources**

### **References**

- Teradata [NORMALIZE](https://docs.teradata.com/reader/2_MC9vCtAJRlKle2Rpb0mA/MIGI5UMEwgERC3Un7tEZ6g) temporal feature (Teradata documentation)
- LAG window [function](https://docs.aws.amazon.com/redshift/latest/dg/r_WF_LAG.html) (Amazon Redshift documentation)
- Migrate to Amazon [Redshift](https://aws.amazon.com/redshift/data-warehouse-migration/) (AWS website)
- Migrate a Teradata database to Amazon Redshift using AWS SCT data [extraction](https://docs.aws.amazon.com/prescriptive-guidance/latest/patterns/migrate-a-teradata-database-to-amazon-redshift-using-aws-sct-data-extraction-agents.html) agents (AWS Prescriptive Guidance)
- Convert the [Teradata](https://docs.aws.amazon.com/prescriptive-guidance/latest/patterns/convert-the-teradata-reset-when-feature-to-amazon-redshift-sql.html) RESET WHEN feature to Amazon Redshift SQL (AWS Prescriptive Guidance)

### **Tools**

• AWS Schema [Conversion](https://aws.amazon.com/dms/schema-conversion-tool/) Tool (AWS SCT)

#### **Partners**

• AWS Migration [Competency](https://aws.amazon.com/migration/partner-solutions/#delivery) Partners

# **Convert the Teradata RESET WHEN feature to Amazon Redshift SQL**

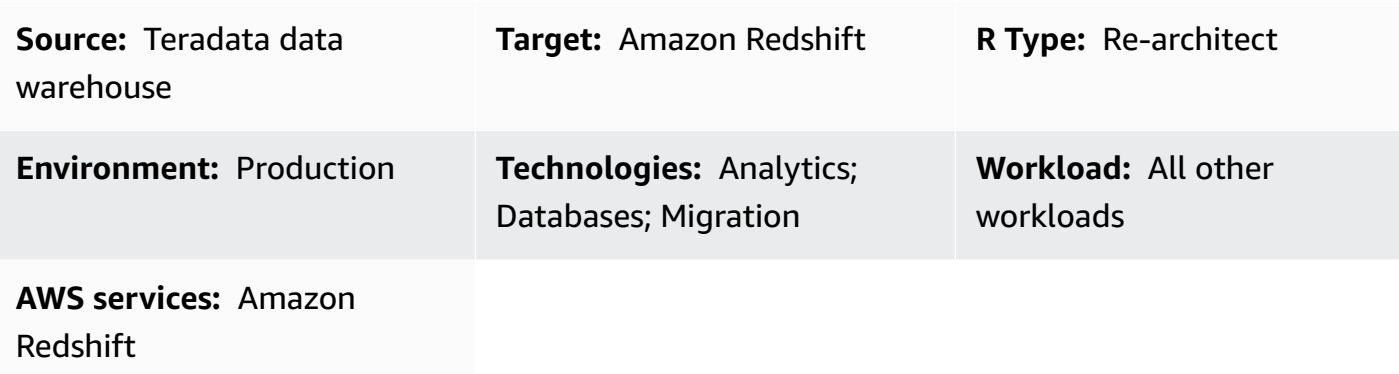

## **Summary**

**RESET WHEN** is a Teradata feature used in SQL analytical window functions. It is an extension to the ANSI SQL standard. **RESET WHEN** determines the partition over which an SQL window function operates based on some specified condition. If the condition evaluates to **TRUE**, a new, dynamic sub-partition is created inside the existing window partition. For more information about **RESET WHEN**, see the Teradata [documentation](https://docs.teradata.com/reader/1DcoER_KpnGTfgPinRAFUw/b7wL86OoMTPno6hrSPNdDg).

Amazon Redshift doesn't support **RESET WHEN** in SQL window functions. To implement this functionality, you have to convert **RESET WHEN** to the native SQL syntax in Amazon Redshift, and use multiple, nested functions. This pattern demonstrates how you can use the Teradata **RESET WHEN** feature and how you can convert it to Amazon Redshift SQL syntax.

## **Prerequisites and limitations**

### **Prerequisites**

- Basic knowledge of the Teradata data warehouse and its SQL syntax
- Good understanding of Amazon Redshift and its SQL syntax

## **Architecture**

### **Source technology stack**

Convert RESET WHEN to Amazon Redshift SQL 65

• Teradata data warehouse

#### **Target technology stack**

• Amazon Redshift

#### **Architecture**

For a high-level architecture for migrating a Teradata database to Amazon Redshift, see the pattern Migrate a Teradata database to Amazon Redshift using AWS SCT data [extraction](https://docs.aws.amazon.com/prescriptive-guidance/latest/patterns/migrate-a-teradata-database-to-amazon-redshift-using-aws-sct-data-extraction-agents.html) agents. The migration doesn't automatically convert the Teradata **RESET WHEN** phrase to Amazon Redshift SQL. You can convert this Teradata extension by following the guidelines in the next section.

### **Tools**

#### **Code**

To illustrate the concept of **RESET WHEN**, consider the following table definition in Teradata:

```
create table systest.f_account_balance 
( account_id integer NOT NULL, 
   month_id integer, 
   balance integer )
unique primary index (account_id, month_id);
```
Run the following SQL code to insert sample data into the table:

```
BEGIN TRANSACTION;
Insert Into systest.f_account_balance values (1,1,60);
Insert Into systest.f_account_balance values (1,2,99);
Insert Into systest.f_account_balance values (1,3,94);
Insert Into systest.f_account_balance values (1,4,90);
Insert Into systest.f_account_balance values (1,5,80);
Insert Into systest.f_account_balance values (1,6,88);
Insert Into systest.f_account_balance values (1,7,90);
Insert Into systest.f_account_balance values (1,8,92);
Insert Into systest.f_account_balance values (1,9,10);
Insert Into systest.f_account_balance values (1,10,60);
Insert Into systest.f_account_balance values (1,11,80);
```

```
Insert Into systest.f_account_balance values (1,12,10);
END TRANSACTION;
```
The sample table has the following data:

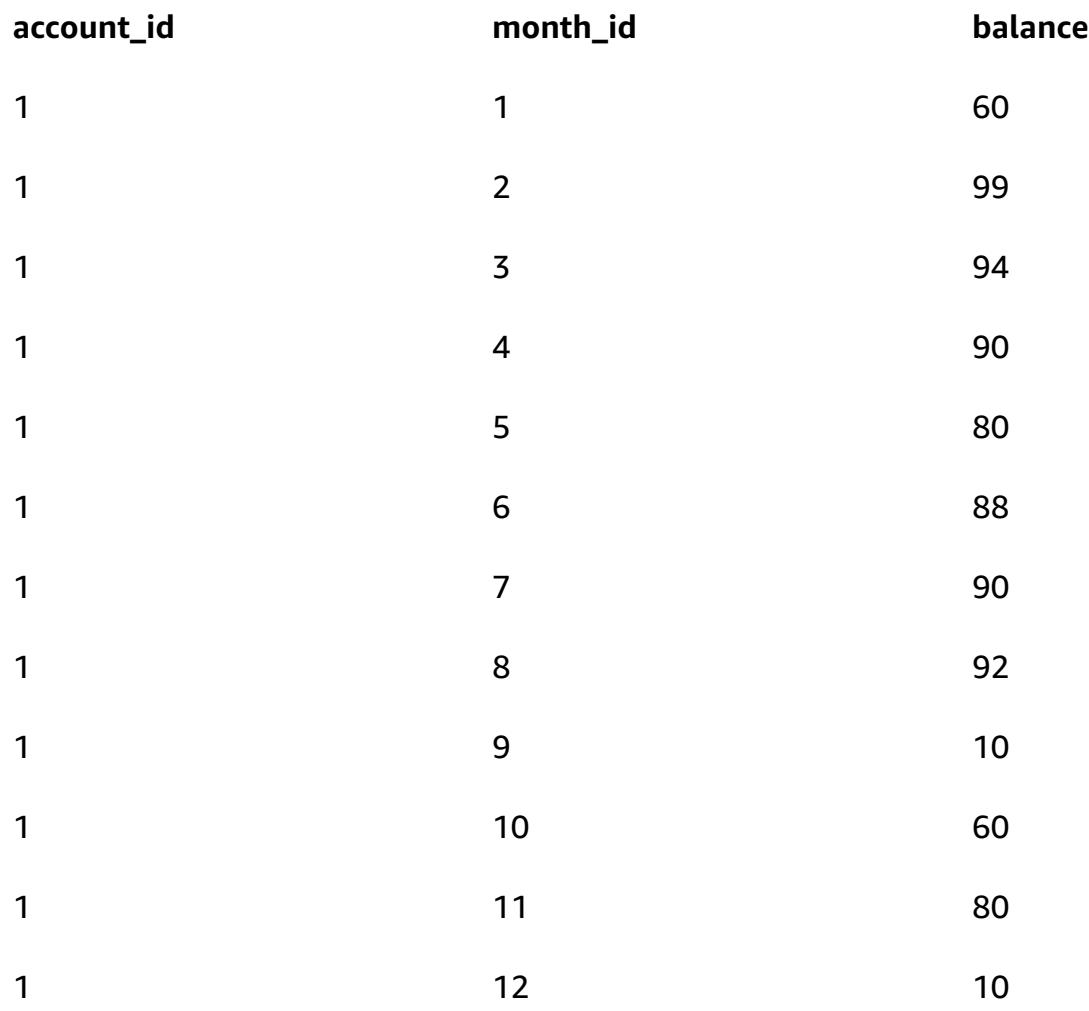

For each account, let's say that you want to analyze the sequence of consecutive monthly balance increases. When one month's balance is less than, or equal to, the previous month's balance, the requirement is to reset the counter to zero and restart.

#### *Teradata RESET WHEN use case*

To analyze this data, Teradata SQL uses a window function with a nested aggregate and a **RESET WHEN** phrase, as follows:

```
SELECT account_id, month_id, balance,
```
 ( ROW\_NUMBER() OVER (PARTITION BY account\_id ORDER BY month\_id RESET WHEN balance <= SUM(balance) over (PARTITION BY account\_id ORDER BY month\_id ROWS BETWEEN 1 PRECEDING AND 1 PRECEDING) ) -1 ) as balance\_increase FROM systest.f\_account\_balance ORDER BY 1,2;

#### Output:

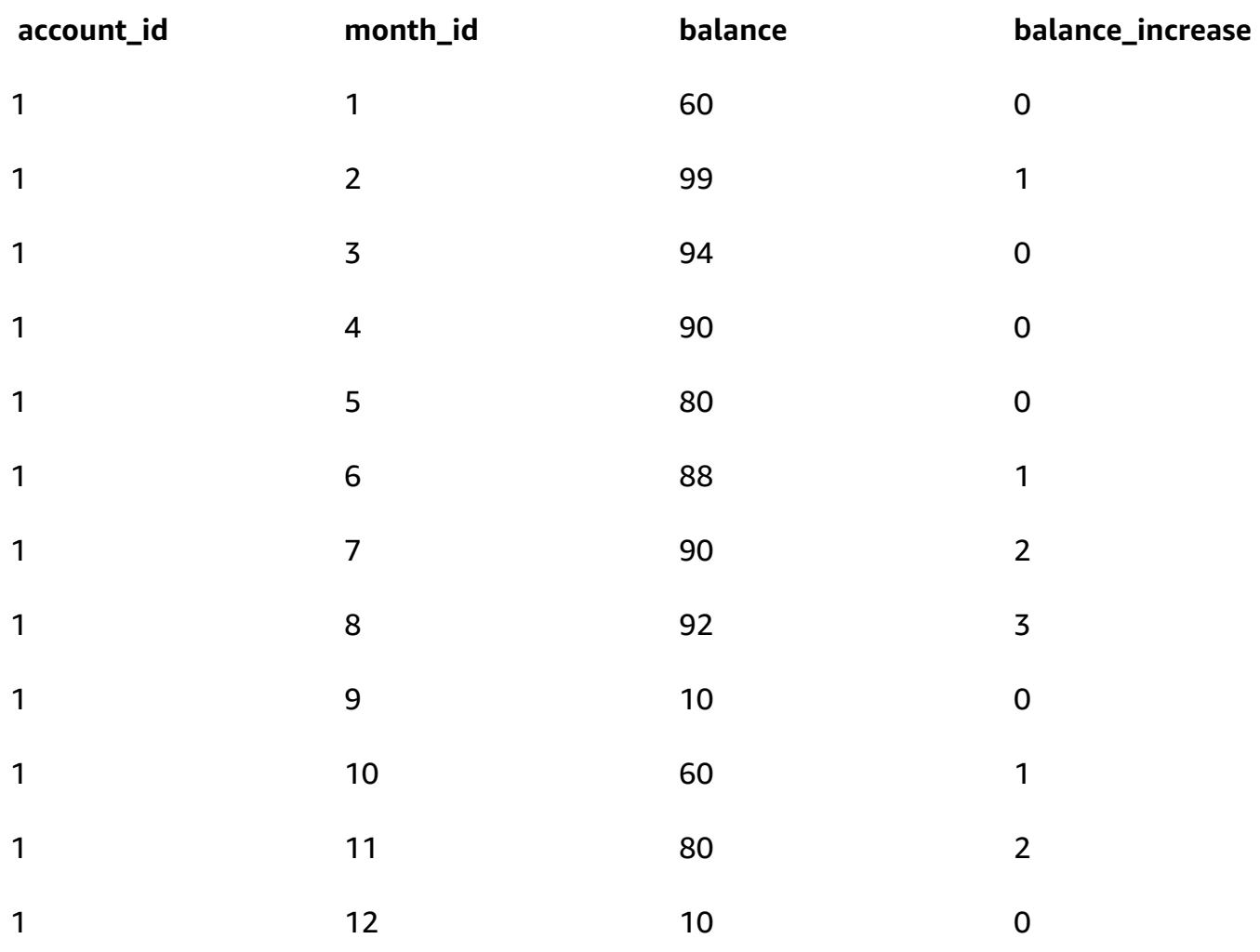

The query is processed as follows in Teradata:

- 1. The **SUM(balance)** aggregate function calculates the sum of all balances for a given account in a given month.
- 2. We check to see if a balance in a given month (for a given account) is greater than the balance of the previous month.
- 3. If the balance increased, we track a cumulative count value. If the **RESET WHEN** condition evaluates to **false**, which means that the balance has increased over successive months, we continue to increase the count.
- 4. The **ROW\_NUMBER()** ordered analytical function calculates the count value. When we reach a month whose balance is less than, or equal to, the balance of the previous month, the **RESET WHEN** condition evaluates to **true**. If so, we start a new partition and **ROW\_NUMBER()** restarts the count from 1. We use **ROWS BETWEEN 1 PRECEDING AND 1 PRECEDING** to access the value of the previous row.
- 5. We subtract 1 to ensure that the count value starts with 0.

### *Amazon Redshift equivalent SQL*

Amazon Redshift doesn't support the **RESET WHEN** phrase in an SQL analytical window function. To produce the same result, you must rewrite the Teradata SQL using Amazon Redshift native SQL syntax and nested sub-queries, as follows:

```
SELECT account_id, month_id, balance, 
    (ROW_NUMBER() OVER(PARTITION BY account_id, new_dynamic_part ORDER BY month_id) -1) 
  as balance_increase
FROM
( SELECT account_id, month_id, balance, prev_balance,
SUM(dynamic_part) OVER (PARTITION BY account_id ORDER BY month_id ROWS BETWEEN 
  UNBOUNDED PRECEDING AND CURRENT ROW) As new_dynamic_part
FROM ( SELECT account_id, month_id, balance,
SUM(balance) over (PARTITION BY account_id ORDER BY month_id ROWS BETWEEN 1 PRECEDING 
 AND 1 PRECEDING) as prev_balance,
(CASE When balance <= prev_balance Then 1 Else 0 END) as dynamic_part
FROM systest.f_account_balance ) A
) B
ORDER BY 1,2;
```
Because Amazon Redshift doesn't support nested window functions in the **SELECT** clause of a single SQL statement, you must use two nested sub-queries.

- In the inner sub-query (alias A), a dynamic partition indicator (**dynamic\_part**) is created and populated. **dynamic\_part** is set to 1 if one month's balance is less than or equal to the preceding month's balance; otherwise, it's set to 0.
- In the next layer (alias B), a **new\_dynamic\_part** attribute is generated as the result of a **SUM** window function.

• Finally, you add **new\_dynamic\_part** as a new partition attribute (**dynamic partition**) to the existing partition attribute (**account\_id**) and apply the same **ROW\_NUMBER()** window function as in Teradata (and minus one).

After these changes, Amazon Redshift SQL generates the same output as Teradata.

## **Epics**

### **Convert RESET WHEN to Amazon Redshift SQL**

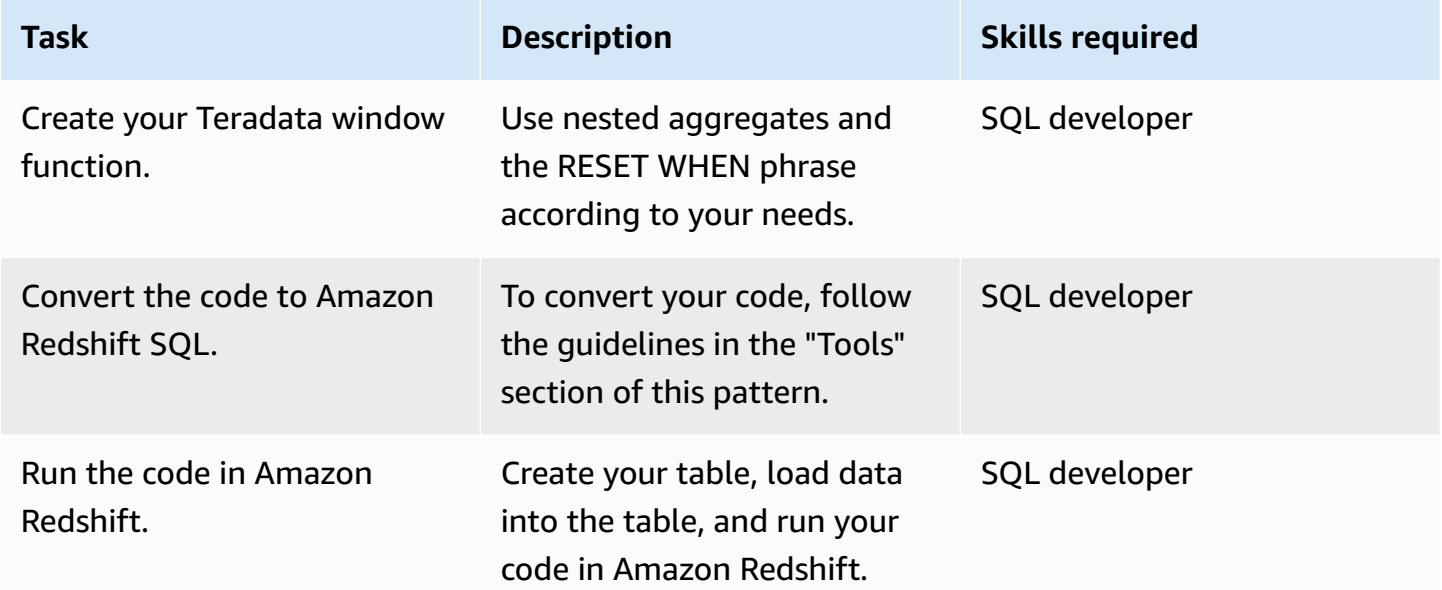

## **Related resources**

### **References**

- [RESET WHEN Phrase](https://docs.teradata.com/reader/1DcoER_KpnGTfgPinRAFUw/b7wL86OoMTPno6hrSPNdDg) (Teradata documentation)
- [RESET WHEN explanation](https://stackoverflow.com/questions/53344536/teradata-reset-when-partition-by-order-by) (Stack Overflow)
- Migrate to Amazon [Redshift](https://aws.amazon.com/redshift/data-warehouse-migration/) (AWS website)
- Migrate a Teradata database to Amazon Redshift using AWS SCT data [extraction](https://docs.aws.amazon.com/prescriptive-guidance/latest/patterns/migrate-a-teradata-database-to-amazon-redshift-using-aws-sct-data-extraction-agents.html) agents (AWS Prescriptive Guidance)
- Convert the Teradata [NORMALIZE](https://docs.aws.amazon.com/prescriptive-guidance/latest/patterns/convert-the-teradata-normalize-temporal-feature-to-amazon-redshift-sql.html) temporal feature to Amazon Redshift SQL (AWS Prescriptive Guidance)

#### **Tools**

• AWS Schema [Conversion](https://aws.amazon.com/dms/schema-conversion-tool/) Tool (AWS SCT)

#### **Partners**

• AWS Migration [Competency](https://aws.amazon.com/migration/partner-solutions/#delivery) Partners

# **Enforce tagging of Amazon EMR clusters at launch**

*Created by Priyanka Chaudhary (AWS)*

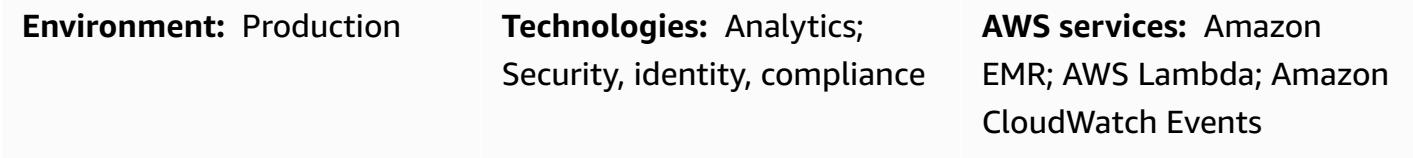

## **Summary**

This pattern provides a security control that ensures that Amazon EMR clusters are tagged when they are created.

Amazon EMR is an Amazon Web Services (AWS) service for processing and analyzing vast amounts of data. Amazon EMR offers an expandable, low-configuration service as an easier alternative to running in-house cluster computing. You can use tagging to categorize AWS resources in different ways, such as by purpose, owner, or environment . For example, you can tag your Amazon EMR clusters by assigning custom metadata to each cluster. A tag consists of a key and value that you define. We recommend that you create a consistent set of tags to meet your organization's requirements. When you add a tag to an Amazon EMR cluster, the tag is also propagated to each active Amazon Elastic Compute Cloud (Amazon EC2) instance that is associated with the cluster. Similarly, when you remove a tag from an Amazon EMR cluster, that tag is removed from each associated, active EC2 instance as well.

The detective control monitors API calls and initiates an Amazon CloudWatch Events event for the [RunJobFlow](https://docs.aws.amazon.com/emr/latest/APIReference/API_RunJobFlow.html), [AddTags](https://docs.aws.amazon.com/emr/latest/APIReference/API_AddTags.html), [RemoveTags](https://docs.aws.amazon.com/emr/latest/APIReference/API_RemoveTags.html), and [CreateTags](https://docs.aws.amazon.com/AWSEC2/latest/APIReference/API_CreateTags.html) APIs. The event calls AWS Lambda, which runs a Python script. The Python function gets the Amazon EMR cluster ID from the JSON input from the event and performs the following checks:

- Check if the Amazon EMR cluster is configured with tag names that you specify.
- If not, send an Amazon Simple Notification Service (Amazon SNS) notification to the user with the relevant information: the Amazon EMR cluster name, violation details, AWS Region, AWS account, and Amazon Resource Name (ARN) for Lambda that this notification is sourced from.

## **Prerequisites and limitations**

#### **Prerequisites**

- An active AWS account
- An Amazon Simple Storage Service (Amazon S3) bucket to upload the provided Lambda code. Or, you can create an S3 bucket for this purpose, as described in the *Epics* section.
- An active email address where you would like to receive violation notifications.
- A list of mandatory tags you want to check for.

#### **Limitations**

• This security control is regional. You must deploy it in each AWS Region that you want to monitor.

#### **Product versions**

• Amazon EMR release 4.8.0 and later.

### **Architecture**

#### **Workflow architecture**

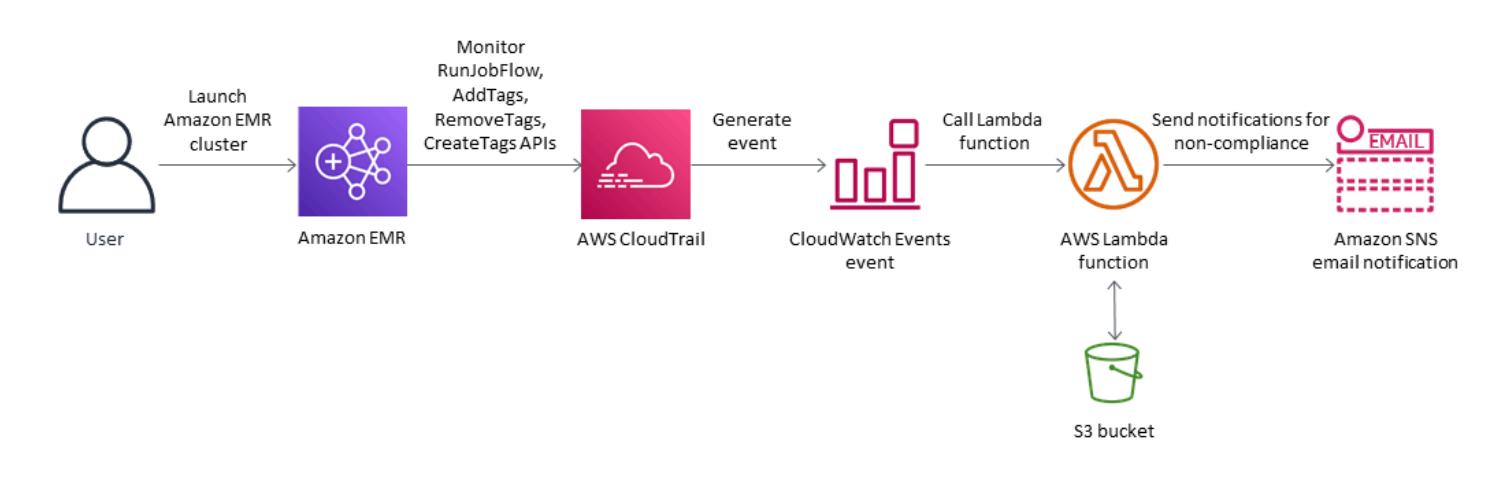

#### **Automation and scale**

• If you are using AWS [Organizations,](https://aws.amazon.com/organizations/) you can use AWS [Cloudformation](https://docs.aws.amazon.com/AWSCloudFormation/latest/UserGuide/what-is-cfnstacksets.html) StackSets to deploy this template in multiple accounts that you want to monitor.

## **Tools**

### **AWS services**

- AWS [CloudFormation](https://docs.aws.amazon.com/AWSCloudFormation/latest/UserGuide/Welcome.html) AWS CloudFormation helps you model and set up your AWS resources, provision them quickly and consistently, and manage them throughout their lifecycle. You can use a template to describe your resources and their dependencies, and launch and configure them together as a stack, instead of managing resources individually. You can manage and provision stacks across multiple AWS accounts and AWS Regions.
- Amazon [CloudWatch](https://docs.aws.amazon.com/AmazonCloudWatch/latest/events/WhatIsCloudWatchEvents.html) Events Amazon CloudWatch Events delivers a near real-time stream of system events that describe changes in AWS resources.
- [Amazon](https://docs.aws.amazon.com/emr/latest/ManagementGuide/emr-what-is-emr.html) EMR Amazon EMR is web service that simplifies running big data frameworks and processing vast amounts of data efficiently.
- AWS [Lambda](https://docs.aws.amazon.com/lambda/latest/dg/welcome.html) AWS Lambda is a compute service that supports running code without provisioning or managing servers. Lambda runs your code only when needed and scales automatically, from a few requests per day to thousands per second.
- [Amazon](https://docs.aws.amazon.com/AmazonS3/latest/userguide/Welcome.html) S3 Amazon Simple Storage Service (Amazon S3) is an object storage service. You can use Amazon S3 to store and retrieve any amount of data at any time, from anywhere on the web.
- [Amazon](https://docs.aws.amazon.com/sns/latest/dg/welcome.html) SNS Amazon Simple Notification Service (Amazon SNS) coordinates and manages the delivery or sending of messages between publishers and clients, including web servers and email addresses. Subscribers receive all messages published to the topics to which they subscribe, and all subscribers to a topic receive the same messages.

### **Code**

This pattern includes the following attachments:

- EMRTagValidation.zip The Lambda code for the security control.
- EMRTagValidation.yml The CloudFormation template that sets up the event and Lambda function.

# **Epics**

### **Set up the S3 bucket**

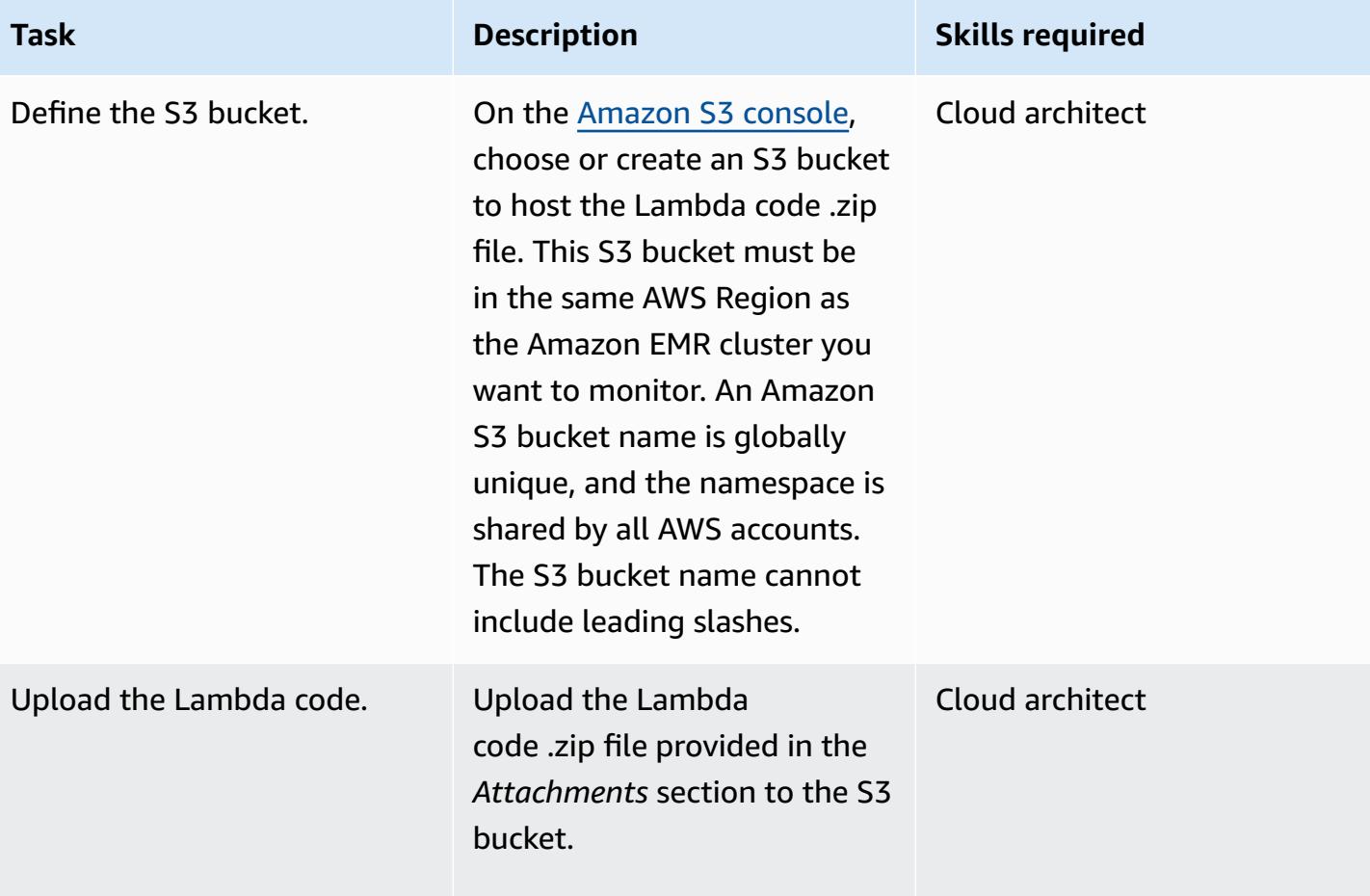

### **Deploy the AWS CloudFormation template**

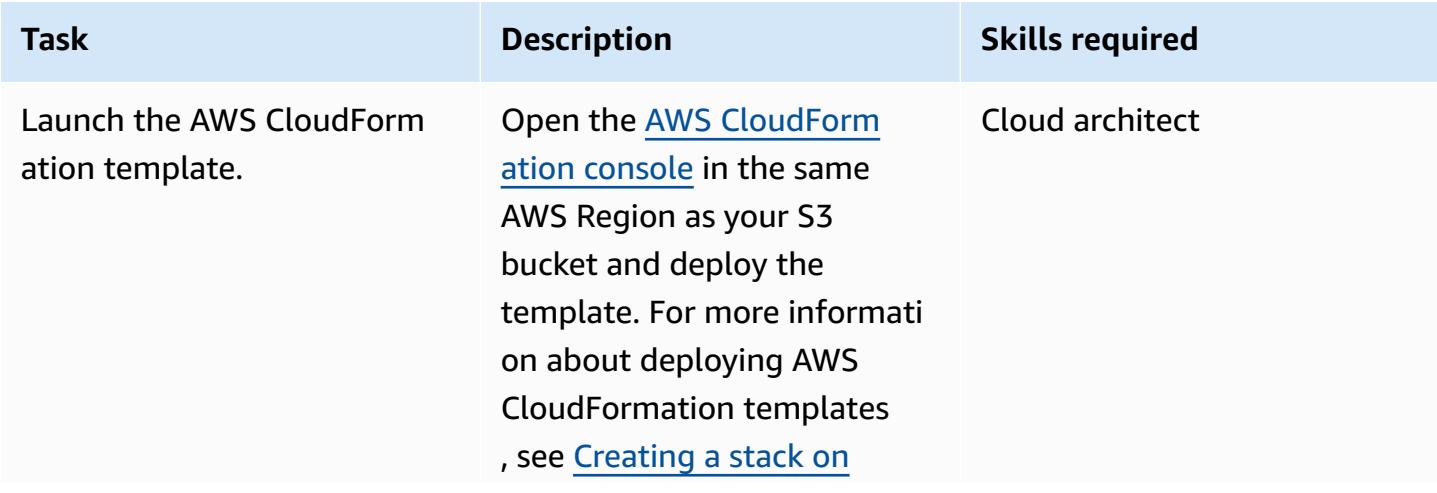

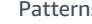

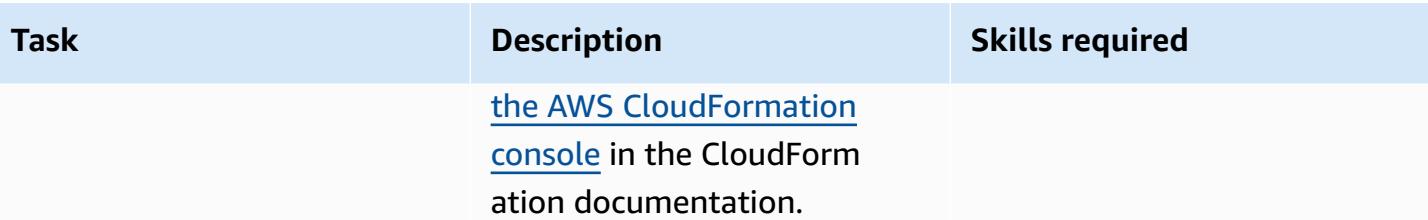

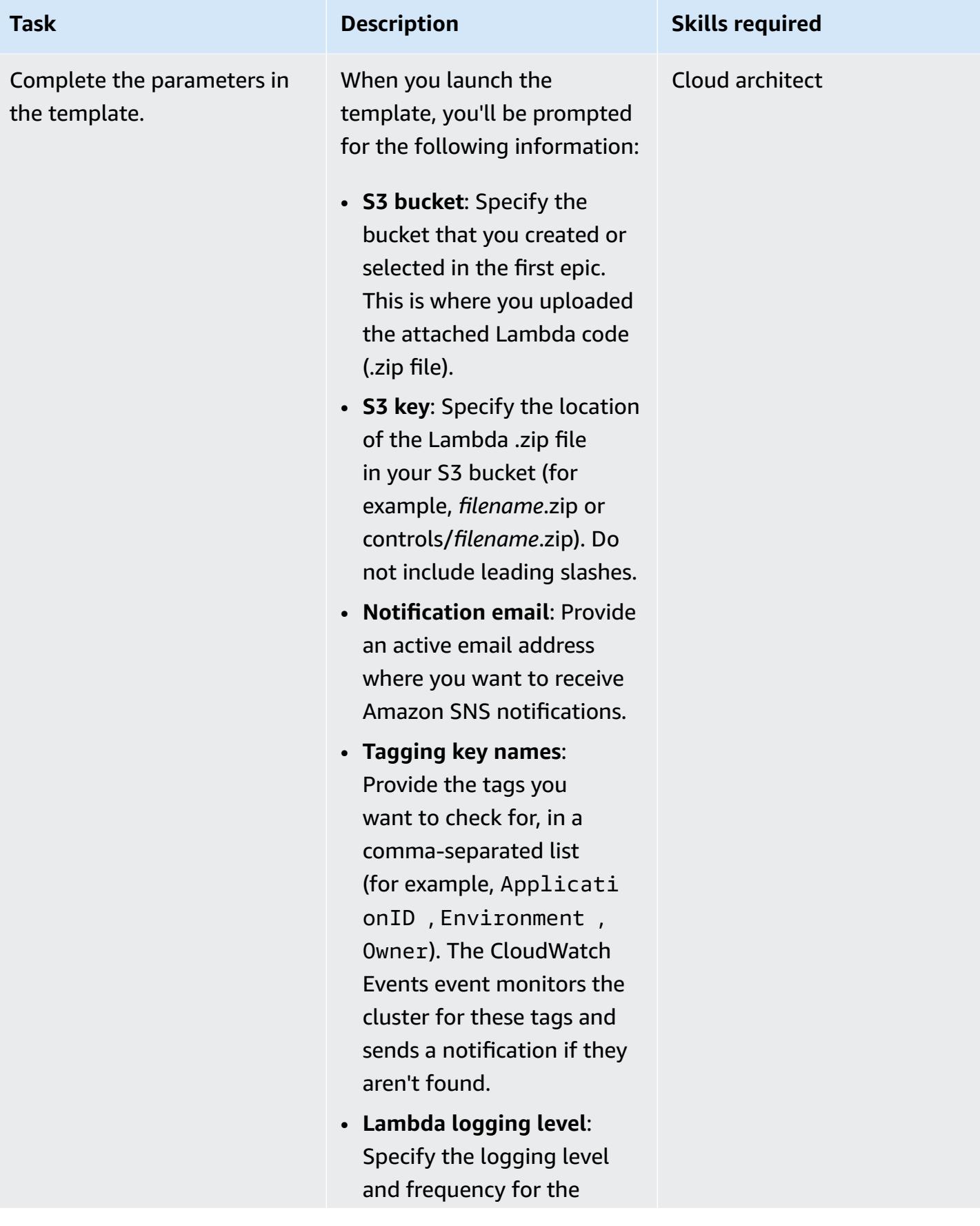

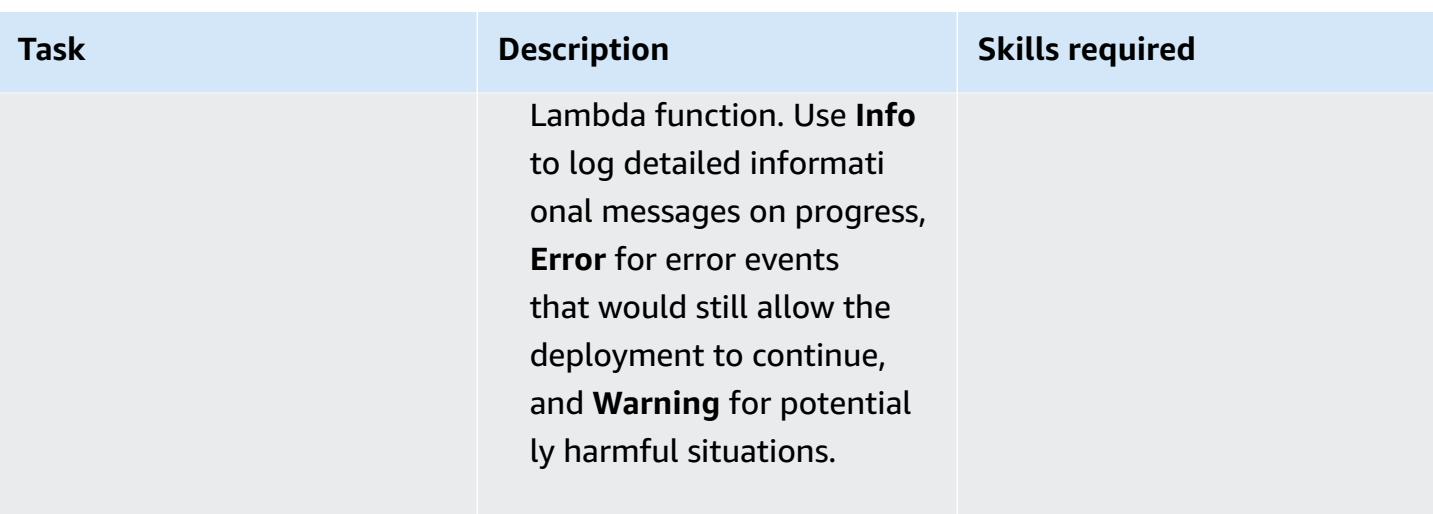

### **Confirm the subscription**

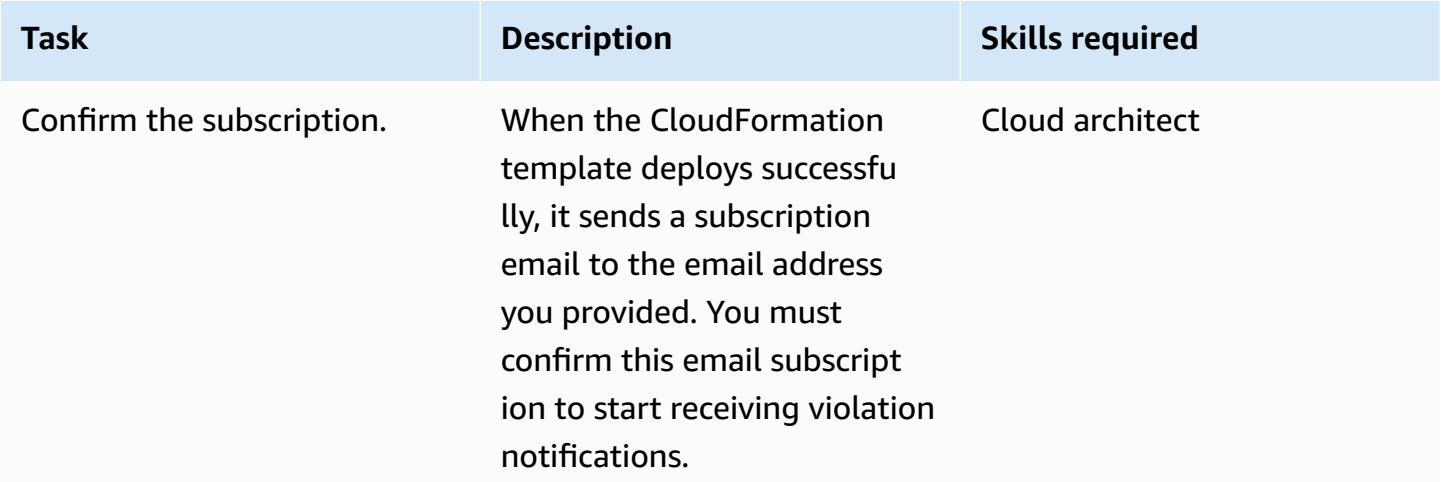

### **Related resources**

- AWS Lambda [developer](https://docs.aws.amazon.com/lambda/latest/dg/welcome.html) guide
- Tagging clusters in [Amazon](https://docs.aws.amazon.com/emr/latest/ManagementGuide/emr-plan-tags.html) EMR

## **Attachments**

To access additional content that is associated with this document, unzip the following file: [attachment.zip](samples/p-attach/1a4fc0f8-b0c9-4391-9c79-9eb3898d6ecb/attachments/attachment.zip)

# **Ensure Amazon EMR logging to Amazon S3 is enabled at launch**

*Created by Priyanka Chaudhary (AWS)*

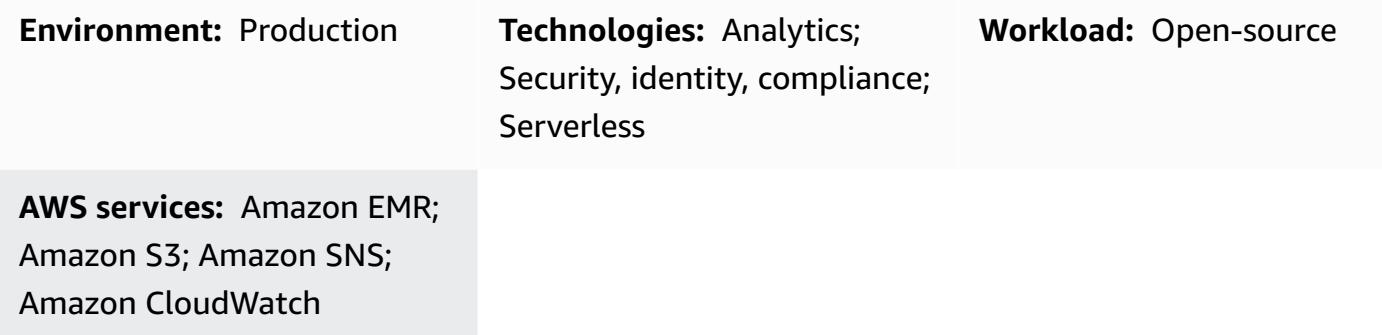

### **Summary**

This pattern provides a security control that monitors logging configuration for Amazon EMR clusters running on Amazon Web Services (AWS).

Amazon EMR is an AWS tool for big data processing and analysis. Amazon EMR offers the expandable low-configuration service as an alternative to running in-house cluster computing. Amazon EMR provides two types of EMR clusters.

- **Transient Amazon EMR clusters**: Transient Amazon EMR clusters automatically shut down and stop incurring costs when processing is finished.
- **Persistent Amazon EMR clusters**: Persistent Amazon EMR clusters continue to run after the data processing job is complete.

Amazon EMR and Hadoop both produce log files that report status on the cluster. By default, these are written to the master node in the **/mnt/var/log/** directory. Depending on how you configure the cluster when you launch it, you can also save these logs to Amazon Simple Storage Service (Amazon S3) and view them through the graphical debugging tool. Note that Amazon S3 logging can be specified only when the cluster is launched. With this configuration, logs are sent from the primary node to the Amazon S3 location every 5 minutes. For transient clusters, Amazon S3 logging is important because the clusters disappear when processing is complete, and these log files can be use to debug any failed jobs.

The pattern uses an AWS CloudFormation template to deploy a security control that monitors for API calls and starts Amazon CloudWatch Events on "RunJobFlow." The trigger invokes AWS Lambda, which runs a Python script. The Lambda function retrieves the EMR cluster ID from the event JSON input and also checks for an Amazon S3 log URI. If an Amazon S3 URI is not found, the Lambda function sends an Amazon Simple Notification Service (Amazon SNS) notification detailing the EMR cluster name, violation details, AWS Region, AWS account, and the Lambda Amazon Resource Name (ARN) that the notification is sourced from.

## **Prerequisites and limitations**

### **Prerequisites**

- An active AWS account
- An S3 bucket for the Lambda code .zip file
- An email address where you want to receive the violation notification

#### **Limitations**

• This detective control is regional and must be deployed in the AWS Regions you intend to monitor.

#### **Product versions**

• Amazon EMR release 4.8.0 and later

## **Architecture**

### **Target technology stack**

- Amazon CloudWatch Events event
- Amazon EMR
- Lambda function
- S3 bucket
- Amazon SNS

#### **Target architecture**

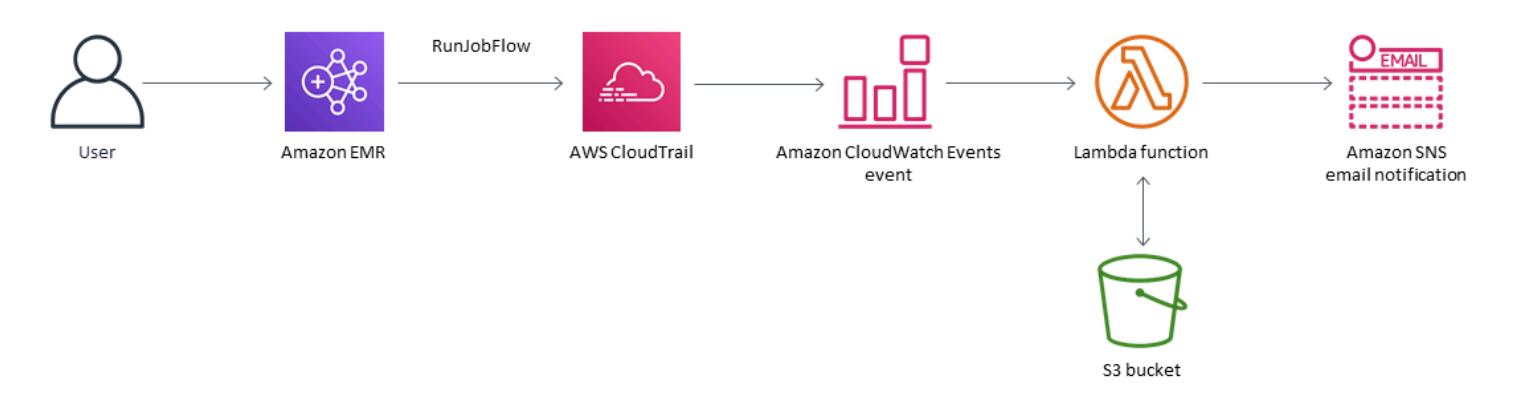

#### **Automation and scale**

• If you are using AWS Organizations, you can use AWS [CloudFormation](https://docs.aws.amazon.com/AWSCloudFormation/latest/UserGuide/what-is-cfnstacksets.html) StackSets to deploy this template in multiple accounts that you want to monitor.

### **Tools**

#### **Tools**

- AWS [CloudFormation](https://docs.aws.amazon.com/AWSCloudFormation/latest/UserGuide/Welcome.html) AWS CloudFormation helps you model and set up AWS resources using infrastructure as code.
- AWS [Cloudwatch](https://docs.aws.amazon.com/AmazonCloudWatch/latest/events/WhatIsCloudWatchEvents.html) Events AWS CloudWatch Events delivers a near real-time stream of system events that describe changes in AWS resources.
- [Amazon](https://docs.aws.amazon.com/emr/latest/ManagementGuide/emr-what-is-emr.html) EMR Amazon EMR is a managed cluster platform that simplifies running big data frameworks.
- AWS [Lambda](https://aws.amazon.com/lambda/) AWS Lambda supports running code without provisioning or managing servers. Lambda runs your code only when needed and scales automatically, from a few requests per day to thousands per second.
- [Amazon](https://docs.aws.amazon.com/AmazonS3/latest/dev/Welcome.html) S3 Amazon S3 is a web services interface that you can use to store and retrieve any amount of data from anywhere on the web.
- [Amazon](https://docs.aws.amazon.com/sns/latest/dg/welcome.html) SNS Amazon SNS is a web service that coordinates and manages the delivery or sending of messages between publishers and clients, including web servers and email addresses.

#### **Code**

• A .zip file of the project is available as an attachment.

# **Epics**

### **Define the S3 bucket**

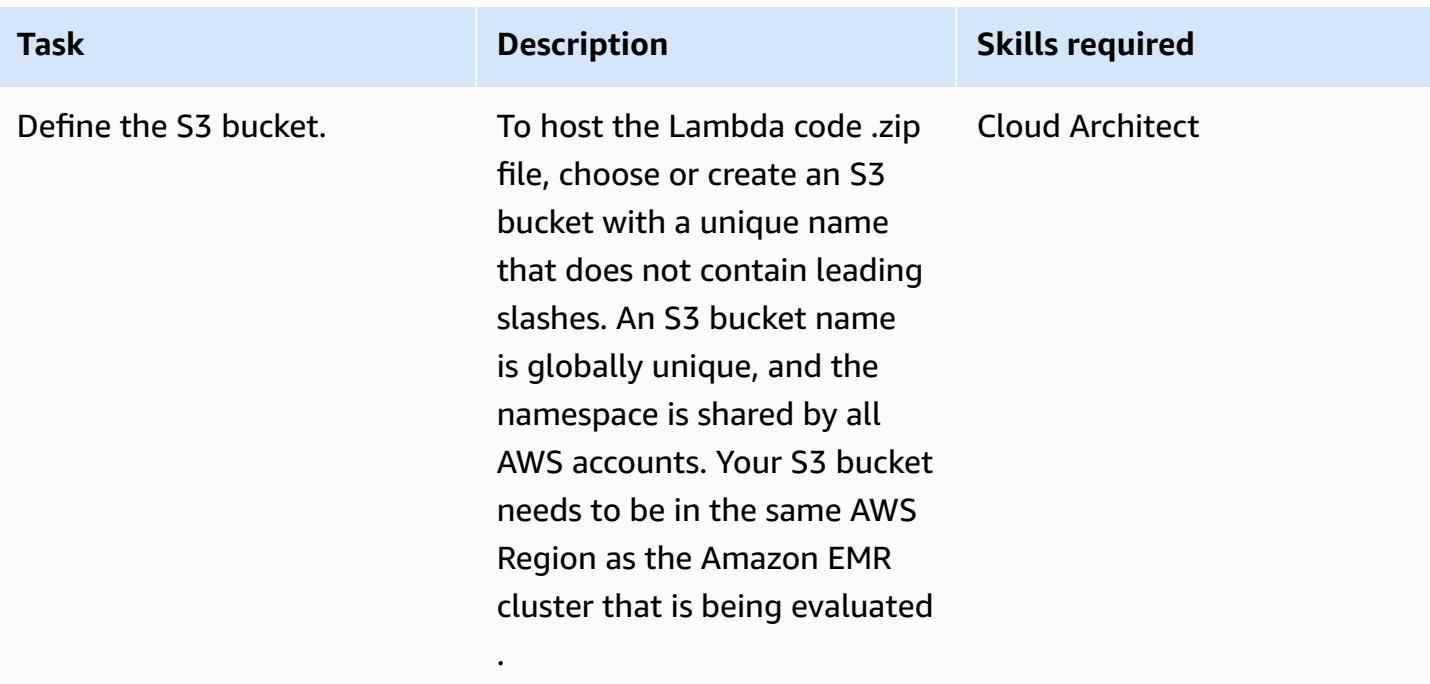

### **Upload the Lambda code to the S3 bucket**

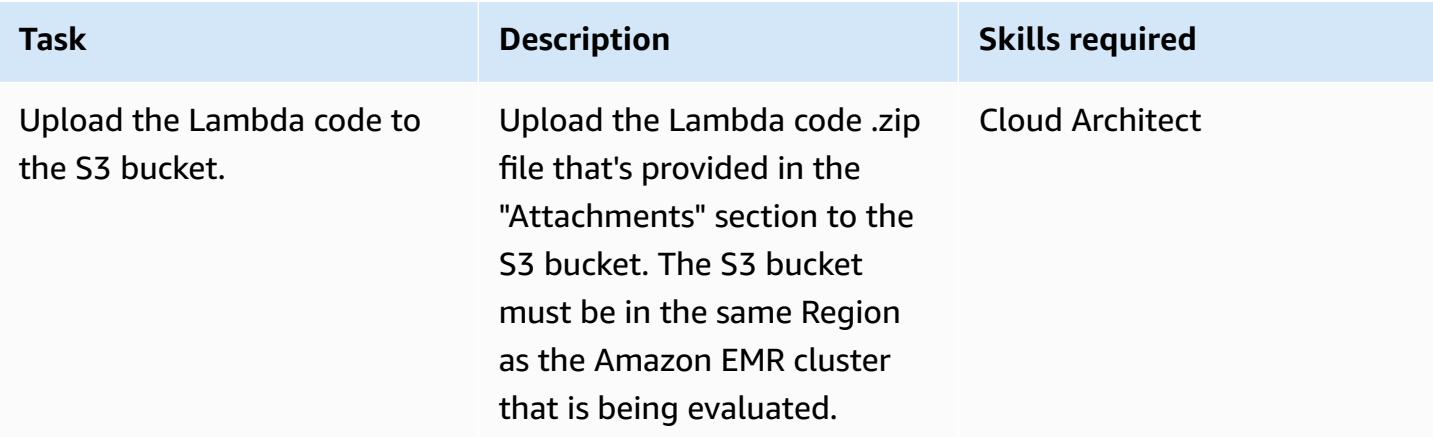

### **Deploy the AWS CloudFormation template**

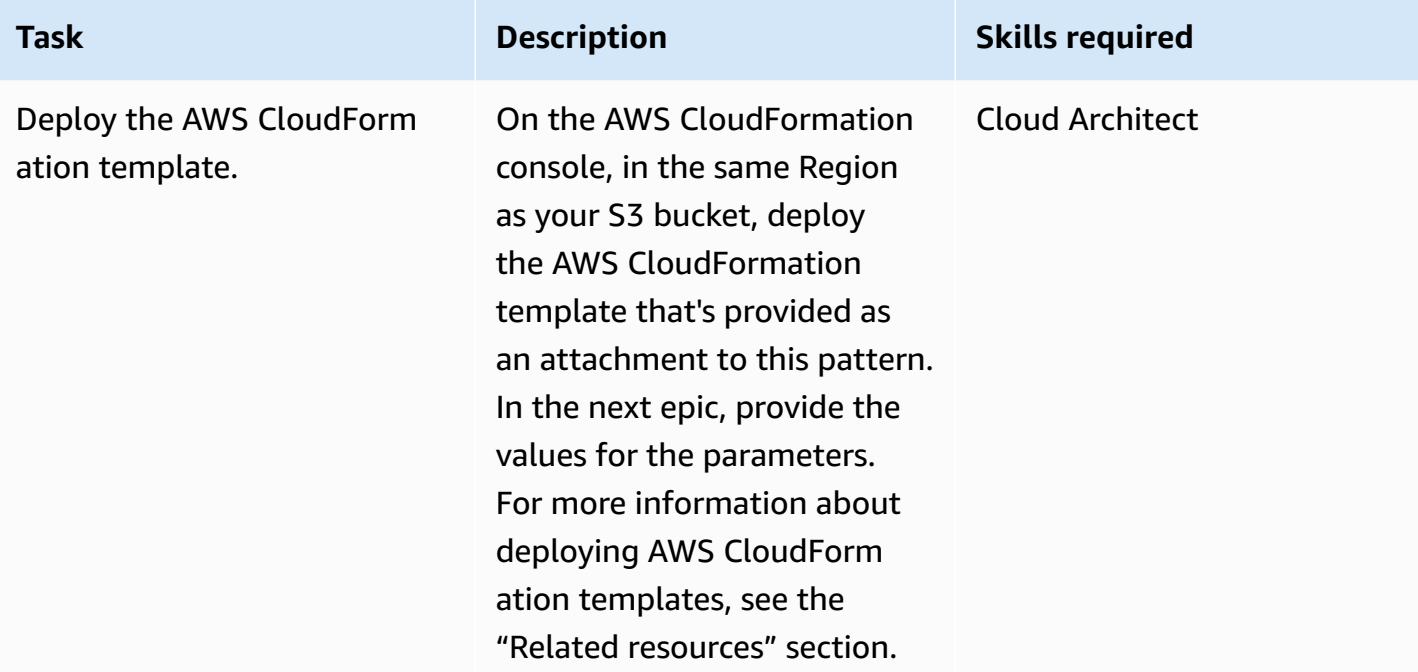

### **Complete the parameters in the AWS CloudFormation template**

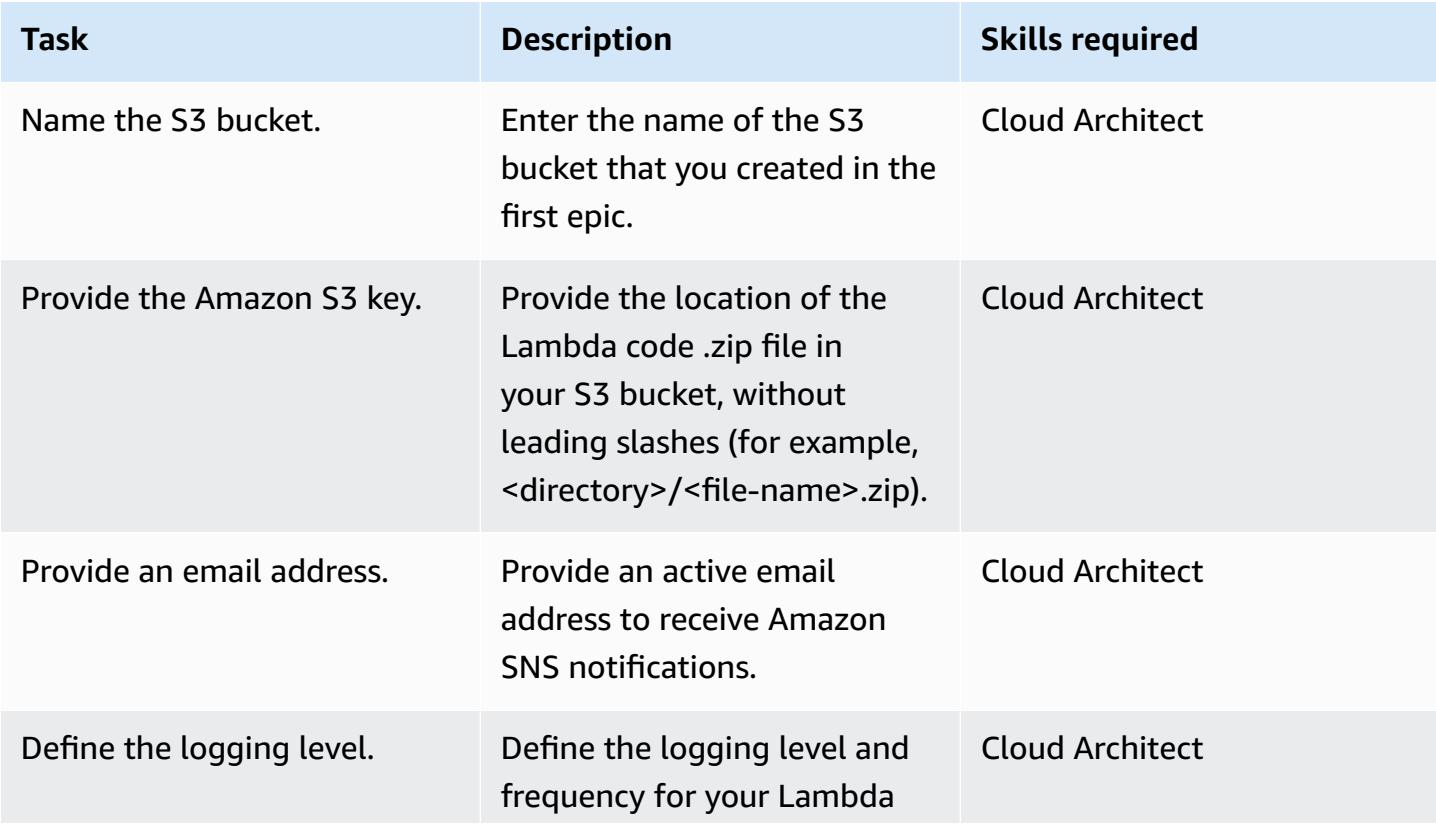

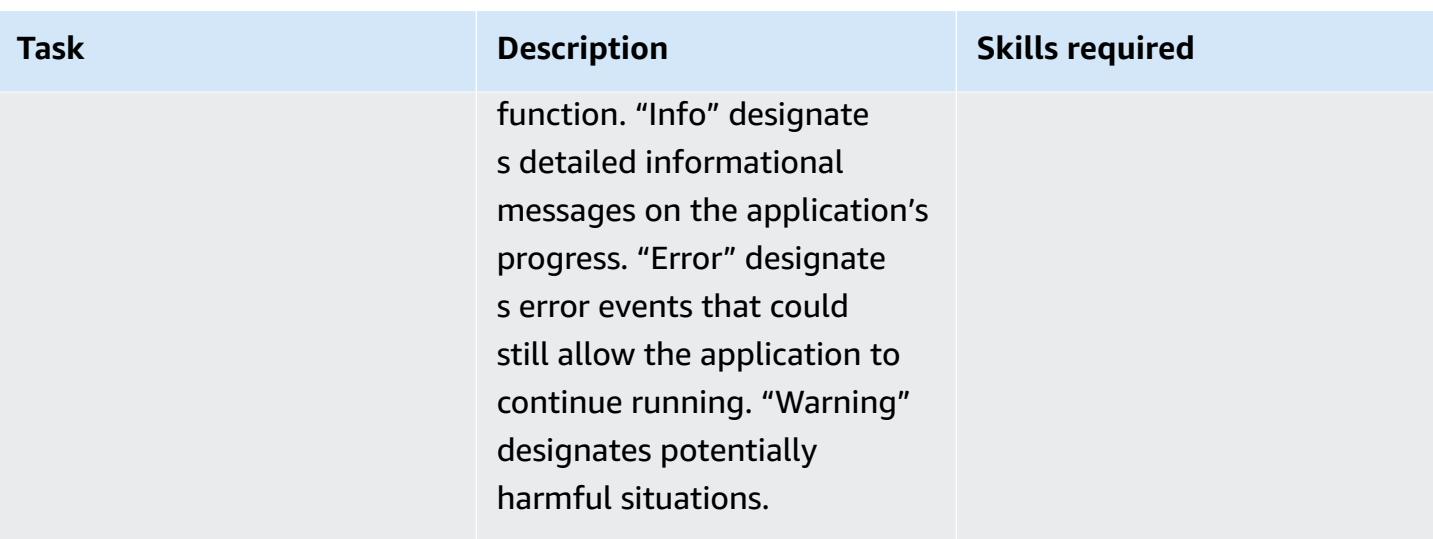

### **Confirm the subscription**

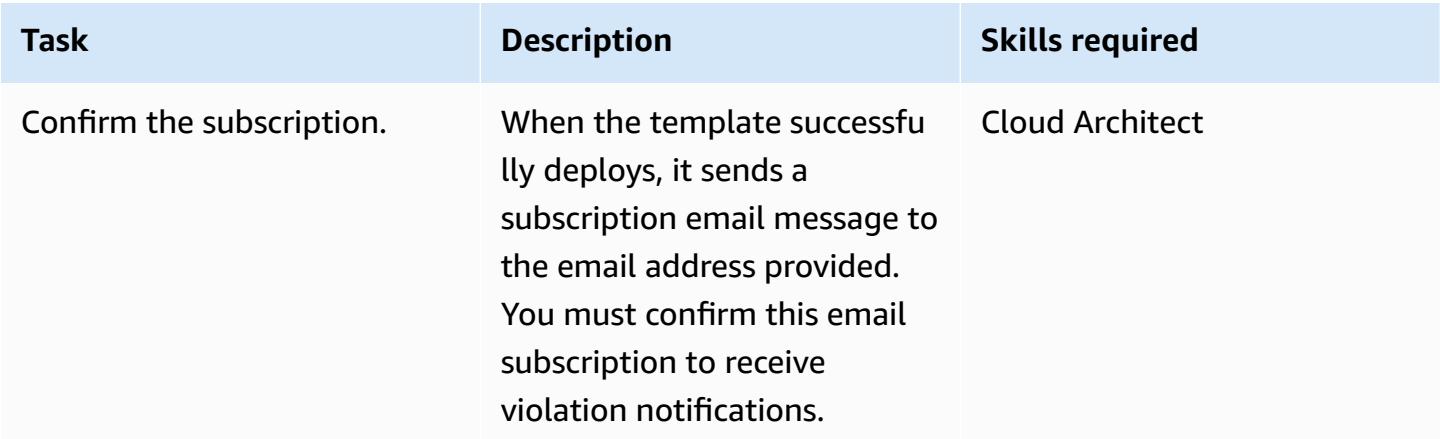

## **Related resources**

- AWS [Lambda](https://aws.amazon.com/lambda/)
- [Amazon](https://docs.aws.amazon.com/emr/latest/ManagementGuide/emr-plan-debugging.html) EMR logging
- Deploying AWS [CloudFormation](https://docs.aws.amazon.com/AWSCloudFormation/latest/UserGuide/cfn-console-create-stack.html) templates

## **Attachments**

To access additional content that is associated with this document, unzip the following file: [attachment.zip](samples/p-attach/079af32e-0418-4bb2-bc20-c67ea5ac3b6e/attachments/attachment.zip)

# **Generate test data using an AWS Glue job and Python**

*Created by Moinul Al-Mamun (AWS)*

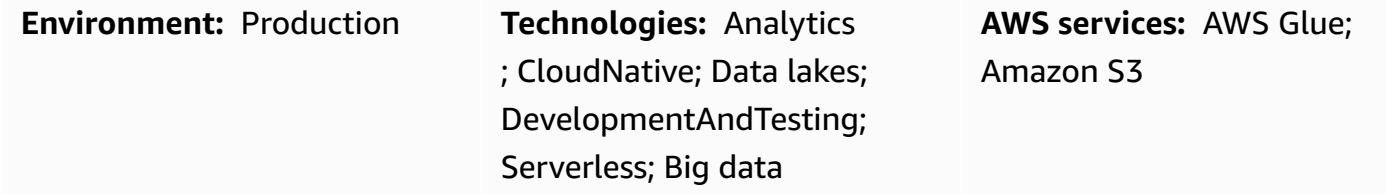

### **Summary**

This pattern shows you how to quickly and easily generate millions of sample files concurrently by creating an AWS Glue job written in Python. The sample files are stored in an Amazon Simple Storage Service (Amazon S3) bucket. The ability to quickly generate a large number of sample files is important for testing or evaluating services in the AWS Cloud. For example, you can test the performance of AWS Glue Studio or AWS Glue DataBrew jobs by performing data analysis on millions of small files in an Amazon S3 prefix.

Although you can use other AWS services to generate sample datasets, we recommend that you use AWS Glue. You don't need to manage any infrastructure because AWS Glue is a serverless data processing service. You can just bring your code and run it in an AWS Glue cluster. Additionally, AWS Glue provisions, configures, and scales the resources required to run your jobs. You pay only for the resources that your jobs use while running.

## **Prerequisites and limitations**

### **Prerequisites**

- An active AWS account
- AWS Command Line Interface (AWS CLI), [installed](https://docs.aws.amazon.com/cli/latest/userguide/getting-started-install.html) and [configured](https://docs.aws.amazon.com/cli/latest/userguide/cli-chap-configure.html) to work with the AWS account

### **Product versions**

- Python 3.9
- AWS CLI version 2

Generate test data using AWS Glue 85

### **Limitations**

The maximum number of AWS Glue jobs per trigger is 50. For more information, see AWS [Glue](https://docs.aws.amazon.com/general/latest/gr/glue.html) [endpoints and quotas](https://docs.aws.amazon.com/general/latest/gr/glue.html).

## **Architecture**

The following diagram depicts an example architecture centered around an AWS Glue job that writes its output (that is, sample files) to an S3 bucket.

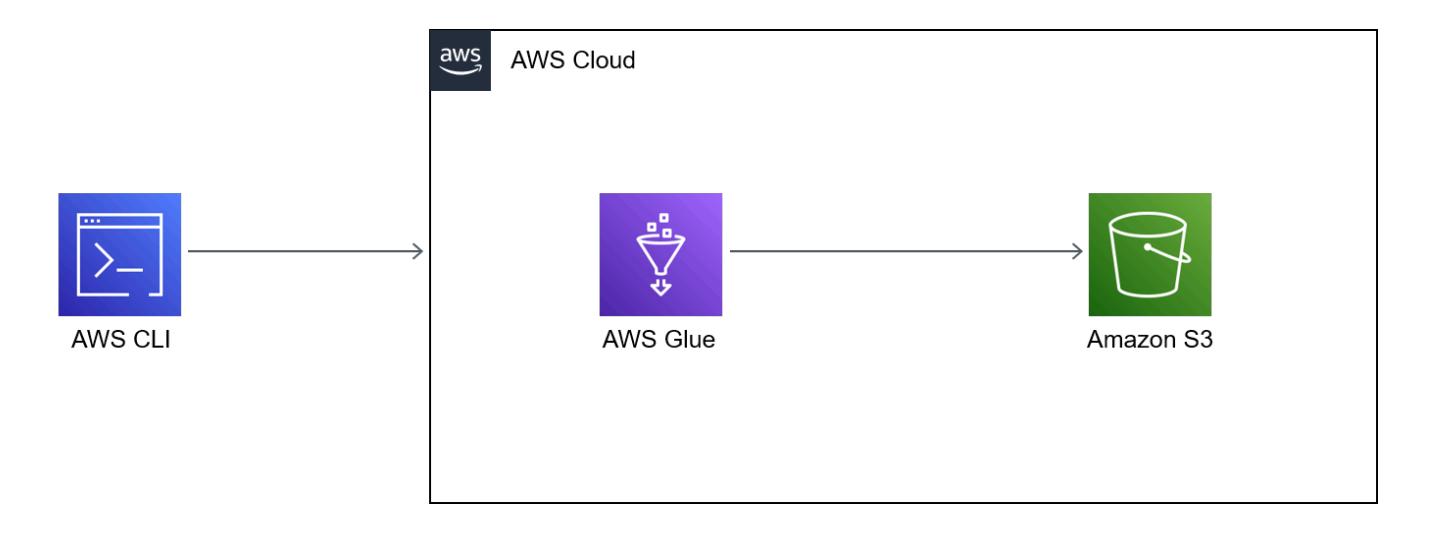

The diagram includes the following workflow:

- 1. You use the AWS CLI, AWS Management Console, or an API to initiate the AWS Glue job. The AWS CLI or API enables you to automate the parallelization of the invoked job and reduce the runtime for generating sample files.
- 2. The AWS Glue job generates file content randomly, converts the content into CSV format, and then stores the content as an Amazon S3 object under a common prefix. Each file is less than a kilobyte. The AWS Glue job accepts two user-defined job parameters: START\_RANGE and END\_RANGE. You can use these parameters to set file names and the number of files generated in Amazon S3 by each job run. You can run multiple instances of this job in parallel (for example, 100 instances).

## **Tools**

• Amazon Simple Storage Service [\(Amazon](https://docs.aws.amazon.com/AmazonS3/latest/userguide/Welcome.html) S3) is a cloud-based object storage service that helps you store, protect, and retrieve any amount of data.

- AWS [Command](https://docs.aws.amazon.com/cli/latest/userguide/cli-chap-welcome.html) Line Interface (AWS CLI) is an open-source tool that helps you interact with AWS services through commands in your command-line shell.
- [AWS](https://docs.aws.amazon.com/glue/latest/dg/what-is-glue.html) Glue is a fully managed extract, transform, and load (ETL) service. It helps you reliably categorize, clean, enrich, and move data between data stores and data streams.
- AWS Identity and Access [Management](https://docs.aws.amazon.com/IAM/latest/UserGuide/introduction.html) (IAM) helps you securely manage access to your AWS resources by controlling who is authenticated and authorized to use them.

### **Best practices**

Consider the following AWS Glue best practices as you implement this pattern:

- **Use the right AWS Glue worker type to reduce cost.** We recommend that you understand the different properties of worker types, and then choose the right worker type for your workload based on CPU and memory requirements. For this pattern, we recommend that you use a Python shell job as your job type to minimize DPU and reduce cost. For more information, see [Adding](https://docs.aws.amazon.com/glue/latest/dg/add-job.html) jobs in [AWS](https://docs.aws.amazon.com/glue/latest/dg/add-job.html) Glue in the AWS Glue Developer Guide.
- **Use the right concurrency limit to scale your job.** We recommend that you base the maximum concurrency of your AWS Glue job on your time requirement and required number of files.
- **Start generating a small number of files at first.** To reduce cost and save time when you build your AWS Glue jobs, start with a small number of files (such as 1,000). This can make troubleshooting easier. If generating a small number of files is successful, then you can scale to a larger number of files.
- **Run locally first.** To reduce cost and save time when you build your AWS Glue jobs, start the development locally and test your code. For instructions on setting up a Docker container that can help you write AWS Glue extract, transform, and load (ETL) jobs both in a shell and in an integrated development environment (IDE), see the [Developing](https://aws.amazon.com/blogs/big-data/developing-aws-glue-etl-jobs-locally-using-a-container/) AWS Glue ETL jobs locally using a [container](https://aws.amazon.com/blogs/big-data/developing-aws-glue-etl-jobs-locally-using-a-container/) post on the AWS Big Data Blog.

For more AWS Glue best practices, see Best [practices](https://docs.aws.amazon.com/prescriptive-guidance/latest/serverless-etl-aws-glue/best-practices.html) in the AWS Glue documentation.

# **Epics**

### **Create a destination S3 bucket and IAM role**

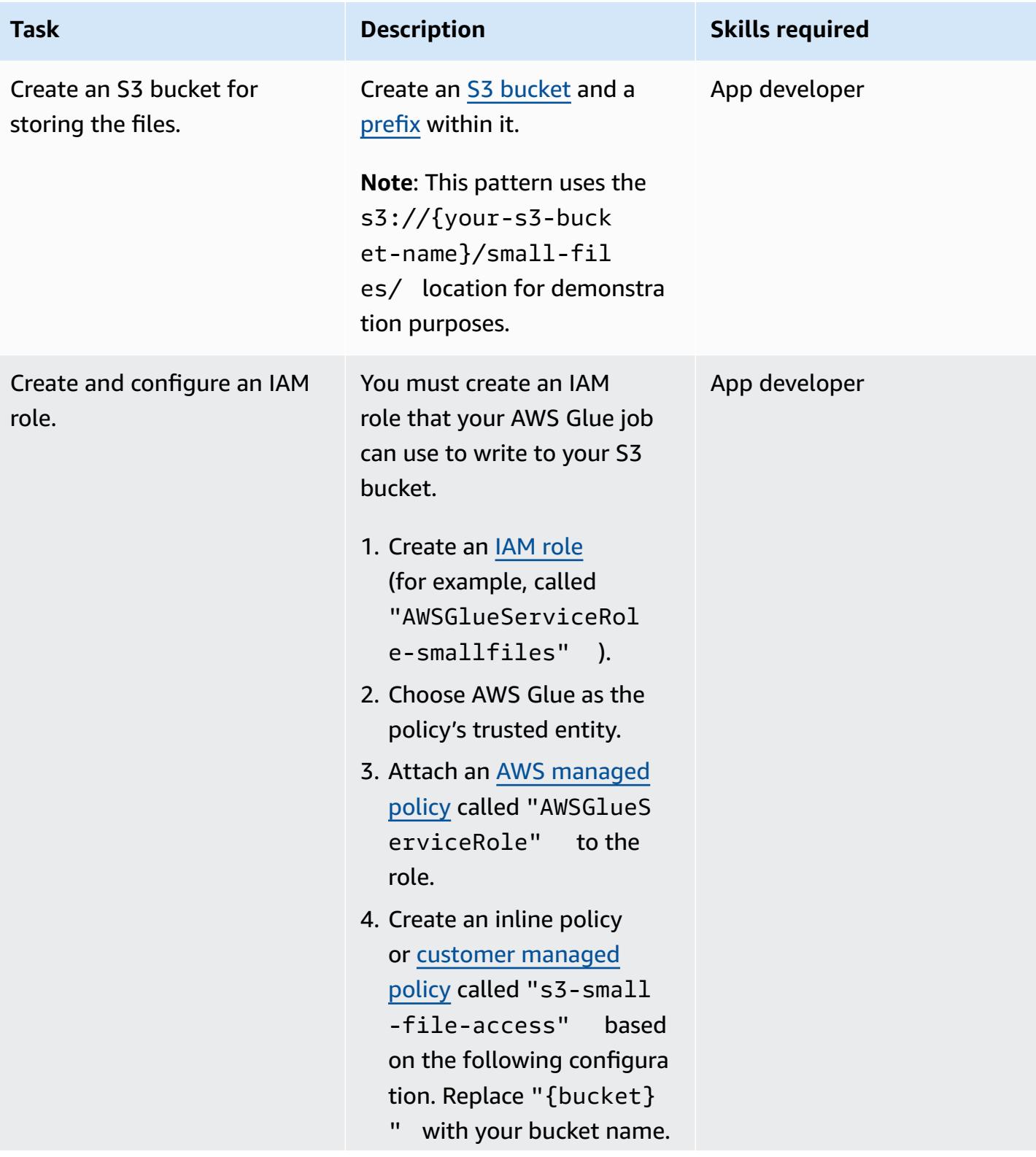

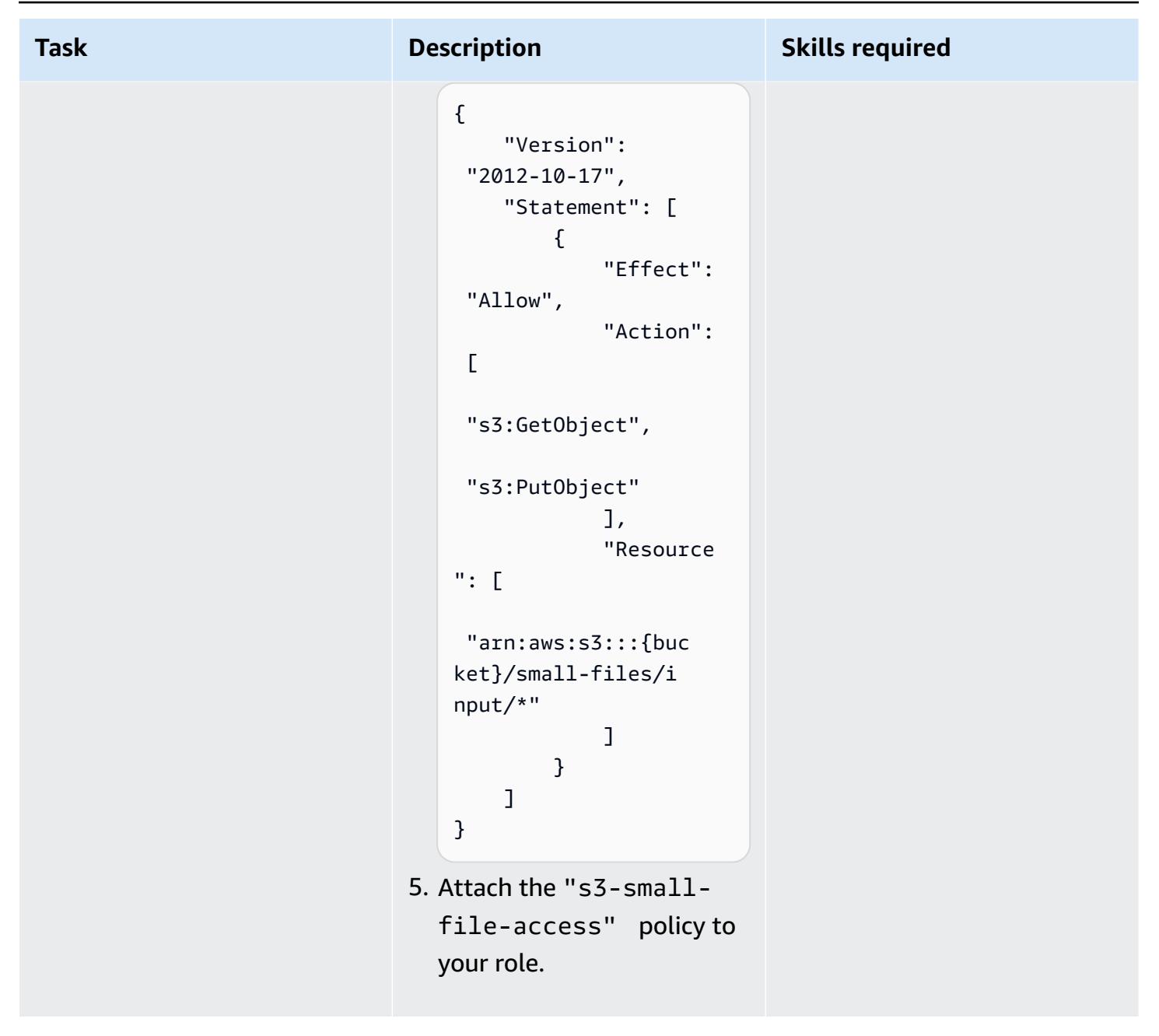

### **Create and configure an AWS Glue job to handle concurrent runs**

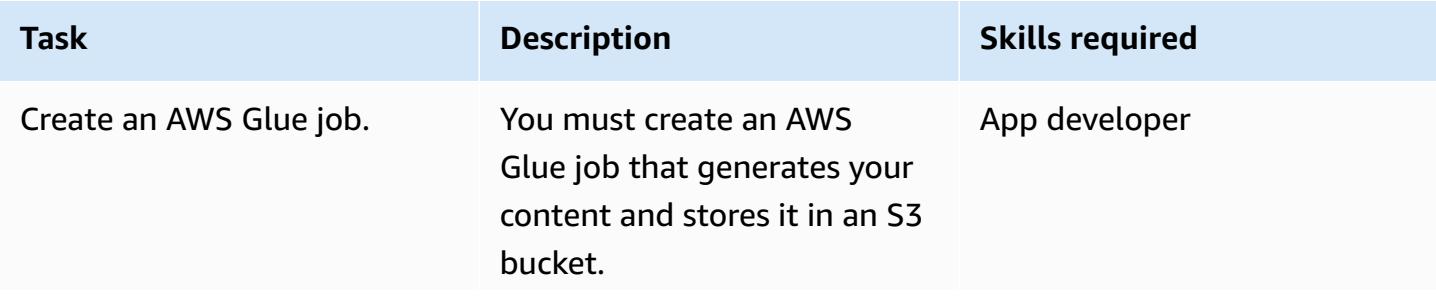

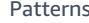

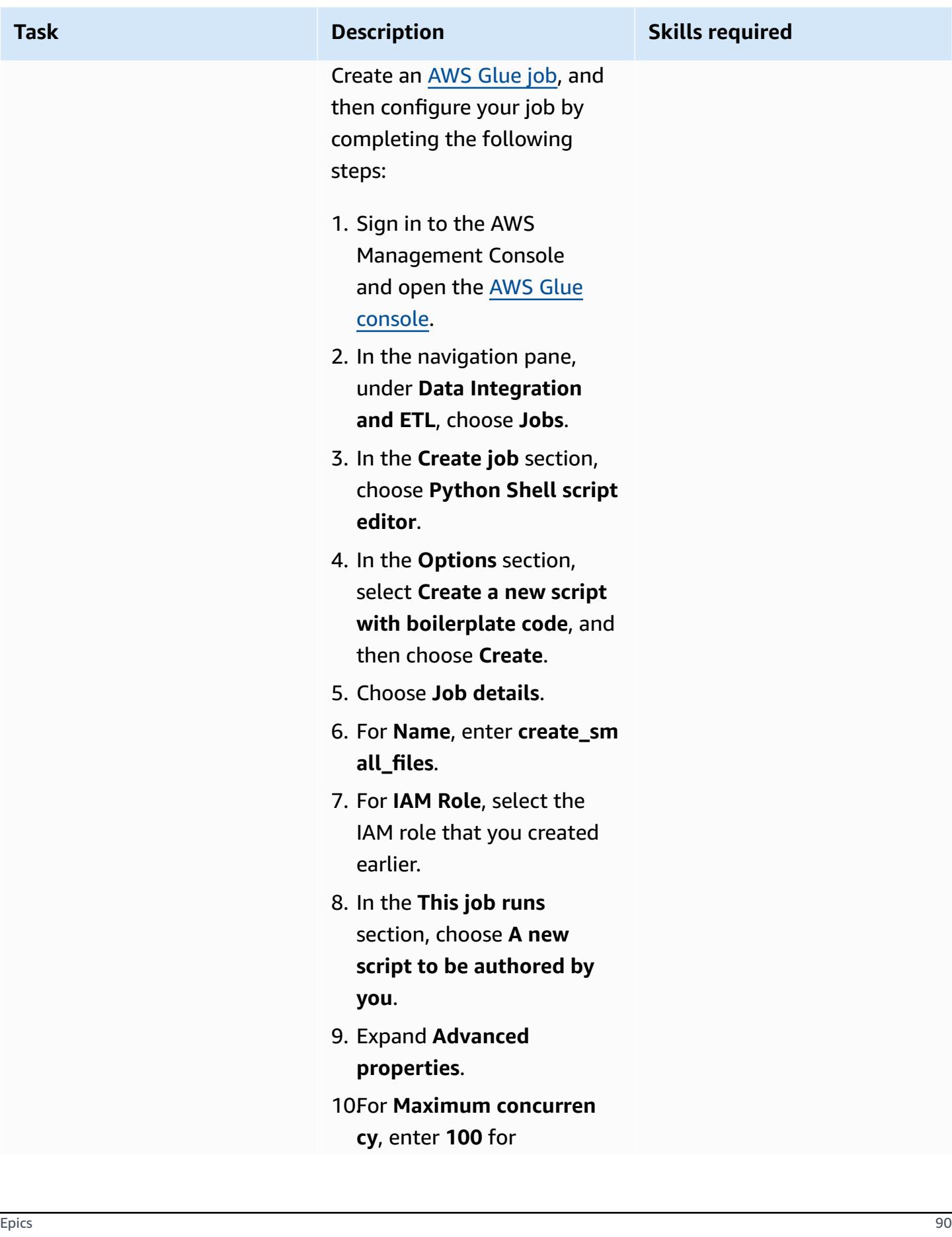
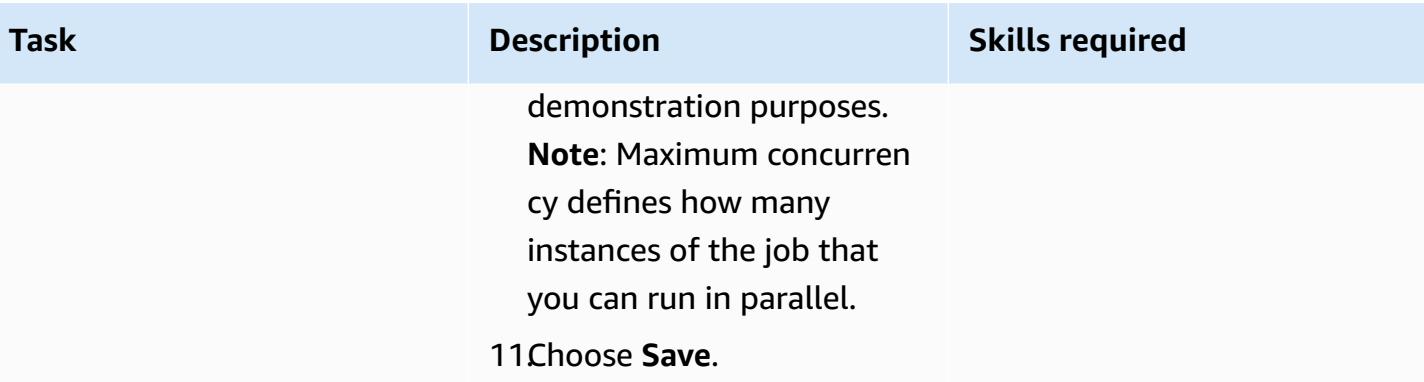

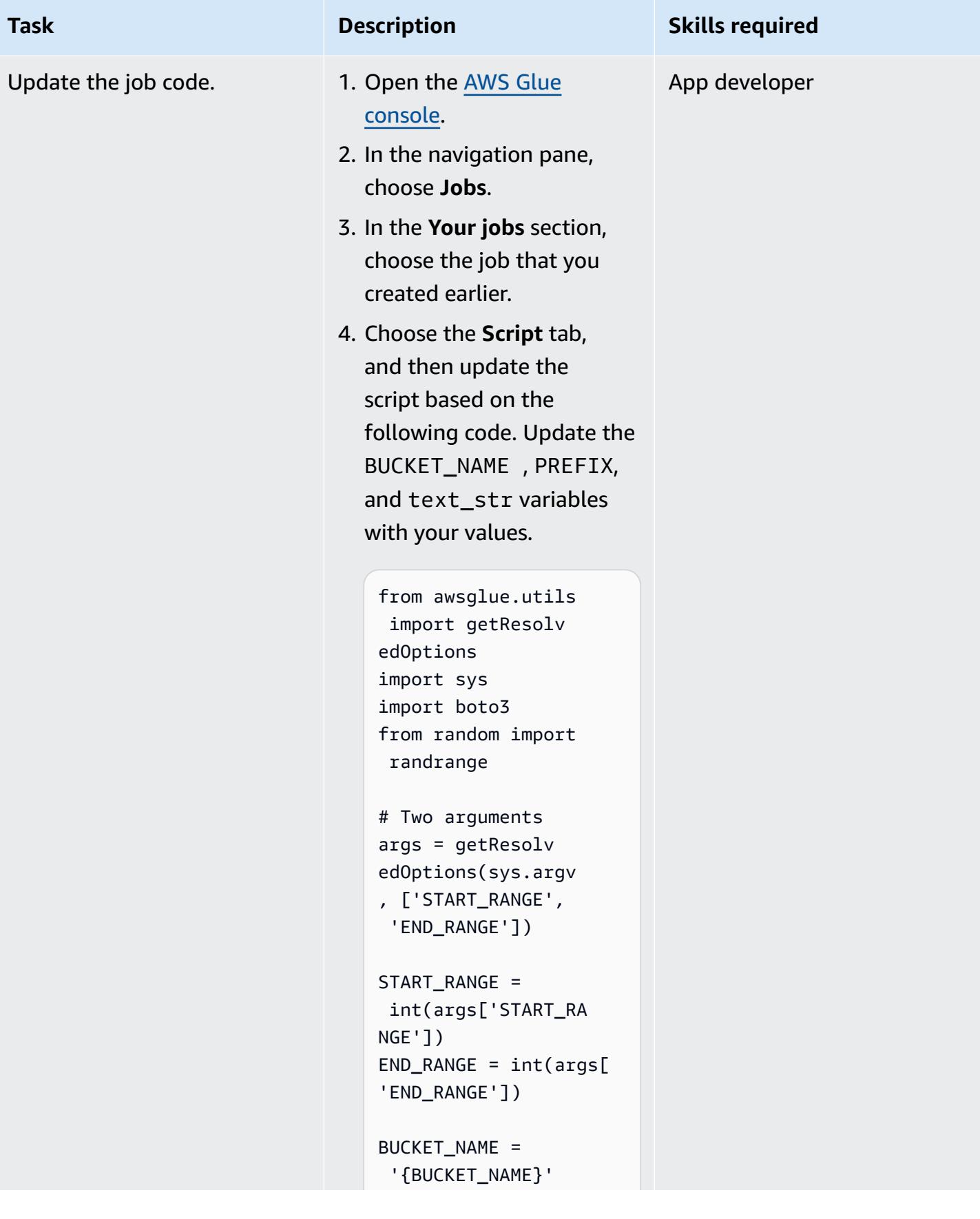

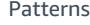

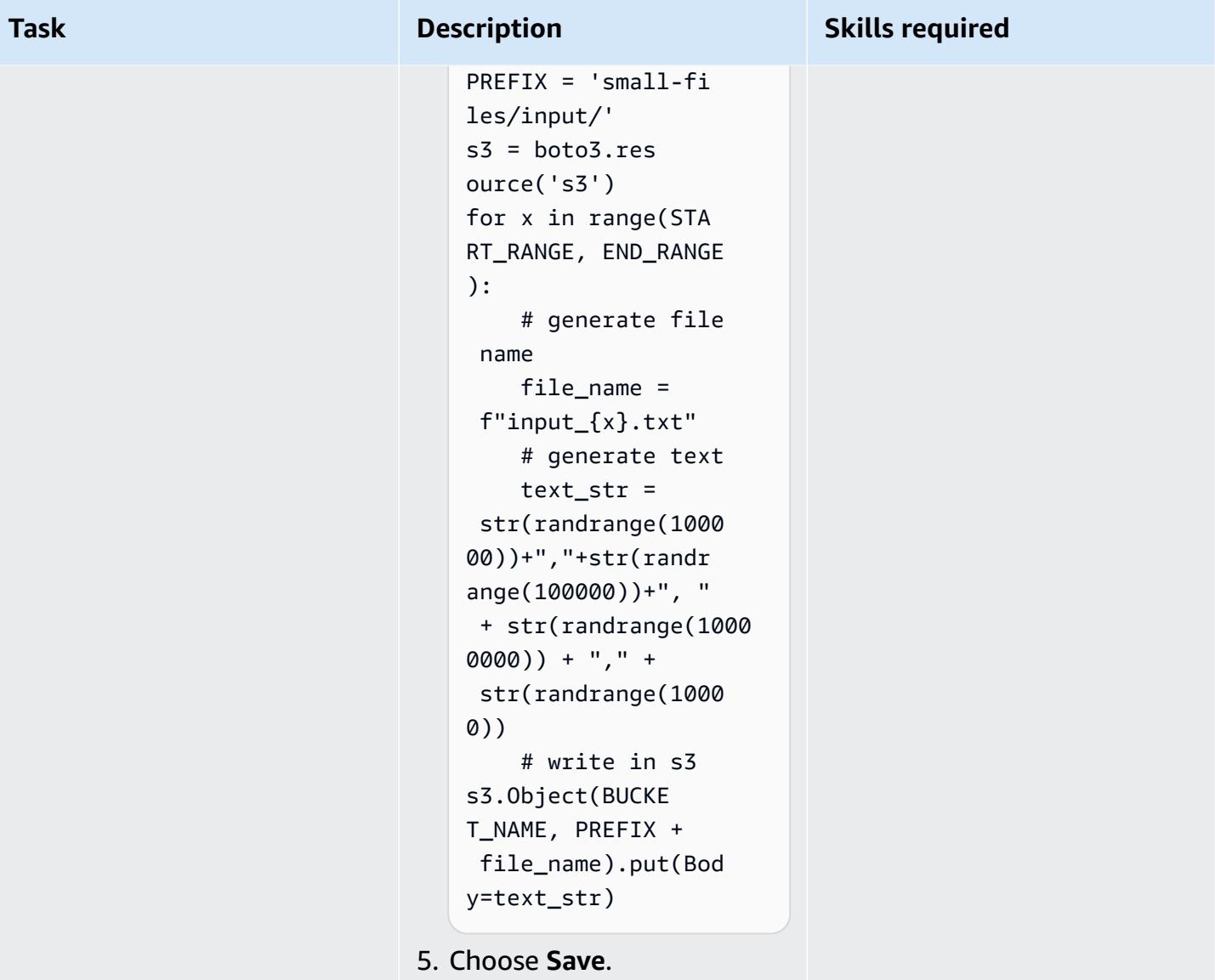

### **Run the AWS Glue job from the command line or console**

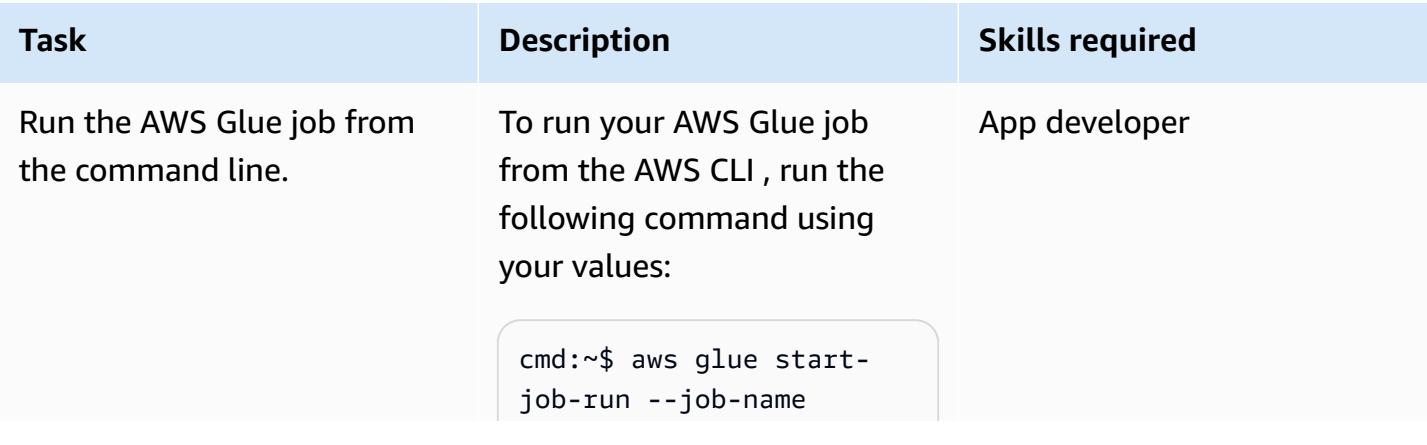

#### **Task Description Skills required**

```
 create_small_files 
  --arguments '{"--STAR 
T_RANGE":"0","--EN 
D_RANGE":"1000000"}'
cmd:~$ aws glue start-
job-run --job-name 
  create_small_files 
  --arguments '{"--STAR 
T_RANGE":"1000000" 
,"--END_RANGE":"20 
00000"}'
```
**Note**: For instructions on running the AWS Glue job from the AWS Managemen t Console, see the *Run the AWS Glue job in the AWS Management Console* story in this pattern.

**Tip**: We recommend using the AWS CLI to run AWS Glue jobs if you want to run multiple executions at a time with different parameters, as shown in the example above.

To generate all AWS CLI commands that are required to generate a defined number of files using a certain parallelization factor, run the following bash code (using your values):

```
# define parameters
NUMBER_OF_FILES= 
10000000;
```
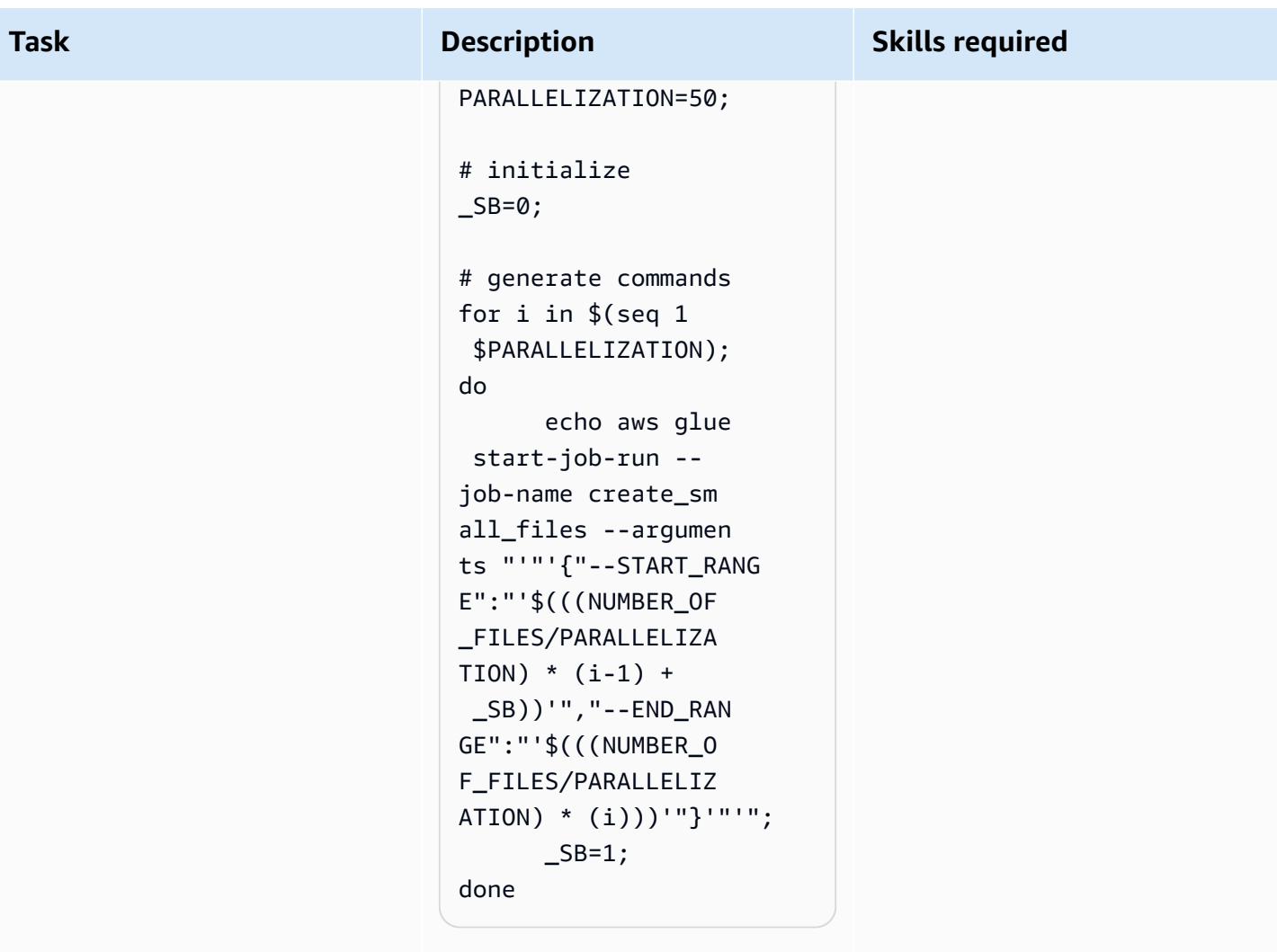

If you use the script above, consider the following:

- The script simplifies the invocation and generation of small files at scale.
- Update NUMBER\_OF \_FILES and PARALLELI ZATION with your values.
- The script above prints a list of commands that you must run. Copy those output commands, and

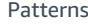

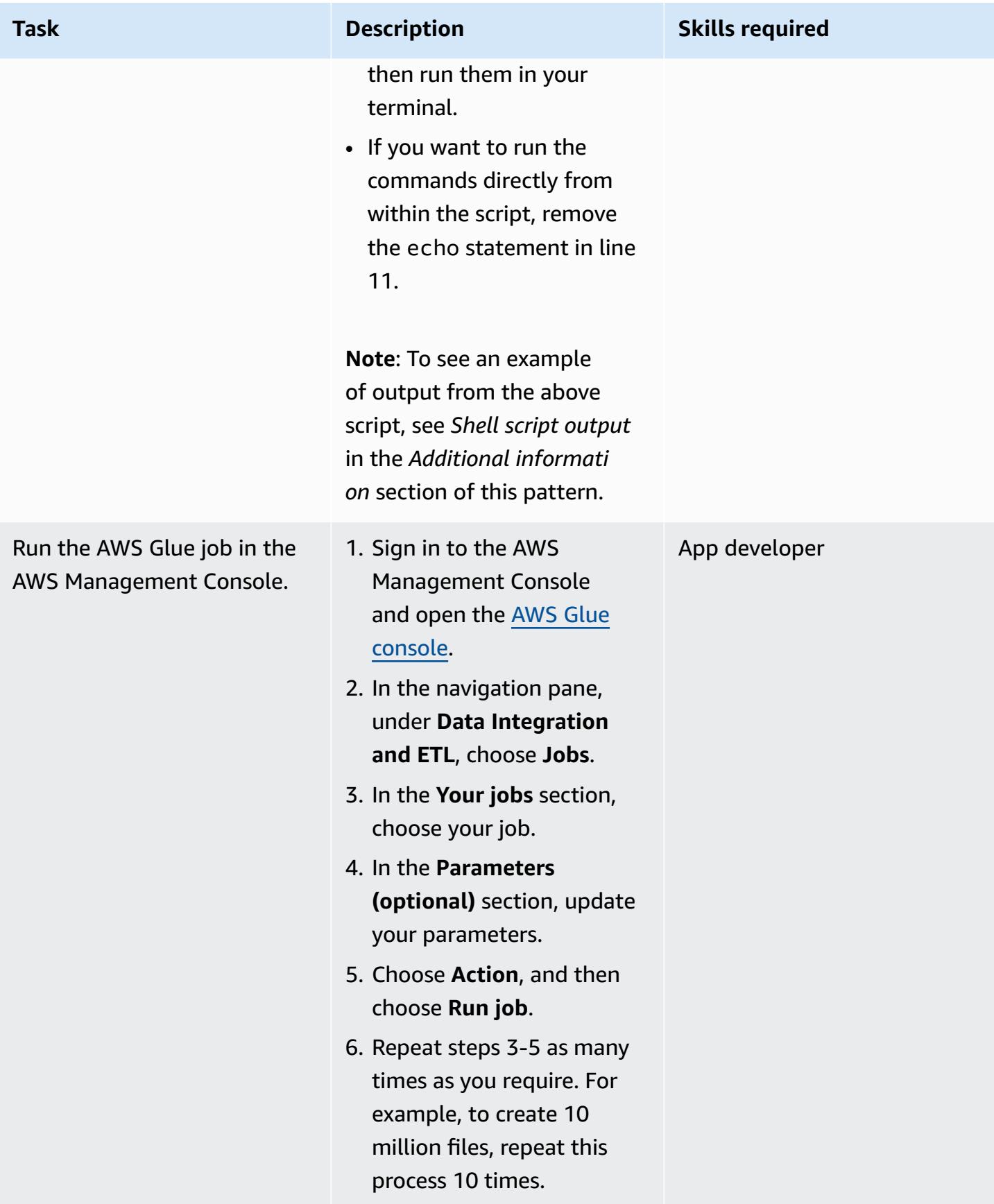

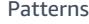

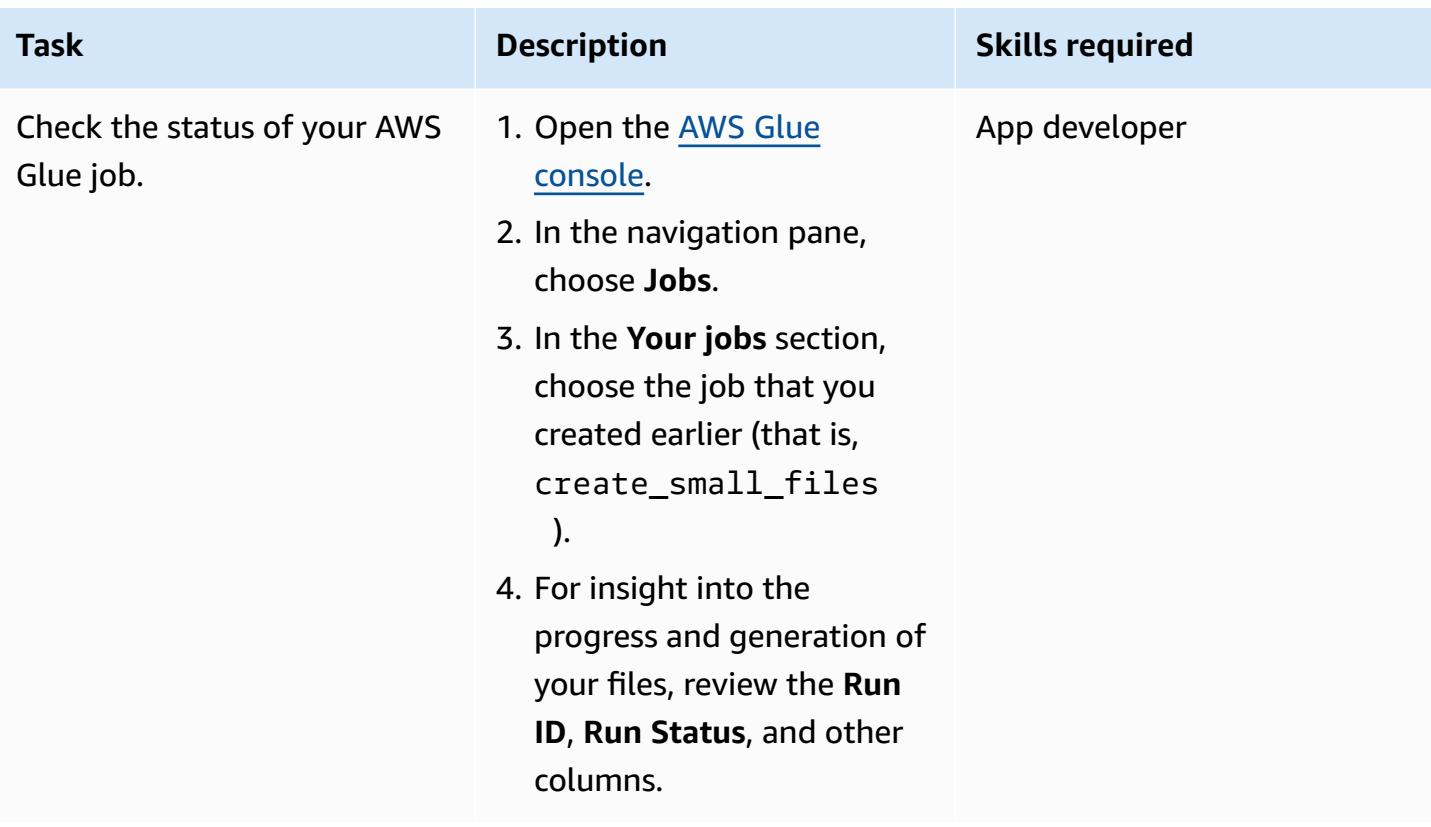

### **Related resources**

#### **References**

- [Registry](https://registry.opendata.aws/) of Open Data on AWS
- Data sets for [analytics](https://aws.amazon.com/marketplace/solutions/data-analytics/data-sets)
- [Open](https://aws.amazon.com/opendata/) Data on AWS
- [Adding](https://docs.aws.amazon.com/glue/latest/dg/add-job.html) jobs in AWS Glue
- [Getting](https://aws.amazon.com/glue/getting-started/) started with AWS Glue

### **Guides and patterns**

- AWS Glue best [practices](https://docs.aws.amazon.com/prescriptive-guidance/latest/serverless-etl-aws-glue/best-practices.html)
- [Load testing applications](https://docs.aws.amazon.com/prescriptive-guidance/latest/load-testing/welcome.html)

### **Additional information**

### **Benchmarking test**

This pattern was used to generate 10 million files using different parallelization parameters as part of a benchmarking test. The following table shows the output of the test:

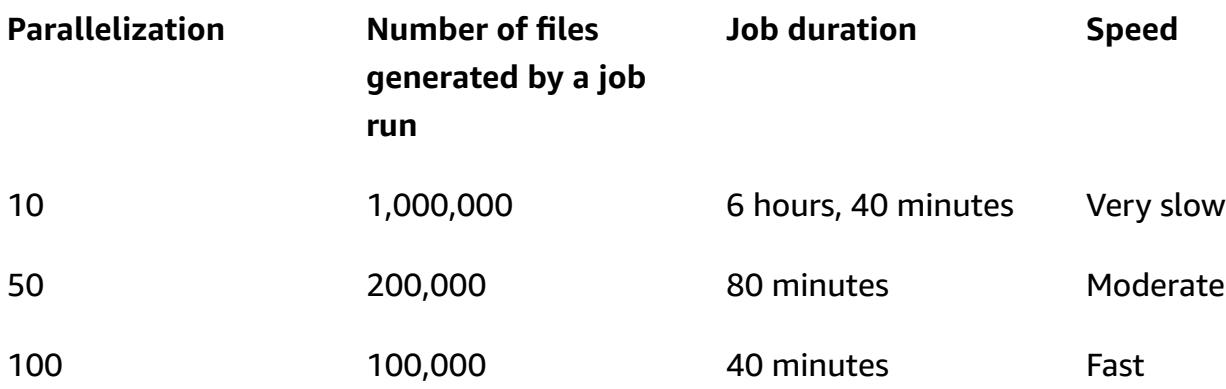

If you want to make the process faster, you can configure more concurrent runs in your job configuration. You can easily adjust the job configuration based on your requirements, but keep in mind that there is an AWS Glue service quota limit. For more information, see AWS Glue [endpoints](https://docs.aws.amazon.com/general/latest/gr/glue.html) [and quotas.](https://docs.aws.amazon.com/general/latest/gr/glue.html)

#### **Shell script output**

The following example shows the output of the shell script from the *Run the AWS Glue job from the command line* story in this pattern.

```
user@MUC-1234567890 MINGW64 ~ 
   $ # define parameters 
   NUMBER_OF_FILES=10000000; 
   PARALLELIZATION=50; 
   # initialize 
  \_SB=0; # generate commands 
   for i in $(seq 1 $PARALLELIZATION); 
    do 
          echo aws glue start-job-run --job-name create_small_files --arguments 
  "'"'{"--START_RANGE":"'$(((NUMBER_OF_FILES/PARALLELIZATION) (i-1) + SB))'","--
ENDRANGE":"'$(((NUMBER_OF_FILES/PARALLELIZATION) (i)))'"}'"'"; 
         \angleSB=1;
```
done

aws glue start-job-run --job-name create small files --arguments '{"--START\_RANGE":"0","--END\_RANGE":"200000"}' aws glue start-job-run --job-name create\_small\_files --arguments '{"-- START\_RANGE":"200001","--END\_RANGE":"400000"}' aws glue start-job-run --job-name create\_small\_files --arguments '{"-- START\_RANGE":"400001","--END\_RANGE":"600000"}' aws glue start-job-run --job-name create\_small\_files --arguments '{"-- START\_RANGE":"600001","--END\_RANGE":"800000"}' aws glue start-job-run --job-name create\_small\_files --arguments '{"-- START\_RANGE":"800001","--END\_RANGE":"1000000"}' aws glue start-job-run --job-name create small files --arguments '{"--START\_RANGE":"1000001","--END\_RANGE":"1200000"}' aws glue start-job-run --job-name create\_small\_files --arguments '{"-- START\_RANGE":"1200001","--END\_RANGE":"1400000"}' aws glue start-job-run --job-name create\_small\_files --arguments '{"-- START\_RANGE":"1400001","--END\_RANGE":"1600000"}' aws glue start-job-run --job-name create\_small\_files --arguments '{"-- START\_RANGE":"1600001","--END\_RANGE":"1800000"}' aws glue start-job-run --job-name create\_small\_files --arguments '{"-- START\_RANGE":"1800001","--END\_RANGE":"2000000"}' aws glue start-job-run --job-name create\_small\_files --arguments '{"-- START\_RANGE":"2000001","--END\_RANGE":"2200000"}' aws glue start-job-run --job-name create small files --arguments '{"--START\_RANGE":"2200001","--END\_RANGE":"2400000"}' aws glue start-job-run --job-name create\_small\_files --arguments '{"-- START\_RANGE":"2400001","--END\_RANGE":"2600000"}' aws glue start-job-run --job-name create\_small\_files --arguments '{"-- START\_RANGE":"2600001","--END\_RANGE":"2800000"}' aws glue start-job-run --job-name create\_small\_files --arguments '{"-- START\_RANGE":"2800001","--END\_RANGE":"3000000"}' aws glue start-job-run --job-name create\_small\_files --arguments '{"-- START\_RANGE":"3000001","--END\_RANGE":"3200000"}' aws glue start-job-run --job-name create\_small\_files --arguments '{"-- START\_RANGE":"3200001","--END\_RANGE":"3400000"}' aws glue start-job-run --job-name create\_small\_files --arguments '{"-- START\_RANGE":"3400001","--END\_RANGE":"3600000"}' aws glue start-job-run --job-name create\_small\_files --arguments '{"-- START\_RANGE":"3600001","--END\_RANGE":"3800000"}' aws glue start-job-run --job-name create\_small\_files --arguments '{"-- START\_RANGE":"3800001","--END\_RANGE":"4000000"}' aws glue start-job-run --job-name create\_small\_files --arguments '{"--

```
START_RANGE":"4000001","--END_RANGE":"4200000"}'
```

```
 aws glue start-job-run --job-name create_small_files --arguments '{"--
START_RANGE":"4200001","--END_RANGE":"4400000"}' 
   aws glue start-job-run --job-name create_small_files --arguments '{"--
START_RANGE":"4400001","--END_RANGE":"4600000"}' 
   aws glue start-job-run --job-name create_small_files --arguments '{"--
START_RANGE":"4600001","--END_RANGE":"4800000"}' 
   aws glue start-job-run --job-name create_small_files --arguments '{"--
START_RANGE":"4800001","--END_RANGE":"5000000"}' 
   aws glue start-job-run --job-name create_small_files --arguments '{"--
START_RANGE":"5000001","--END_RANGE":"5200000"}' 
   aws glue start-job-run --job-name create_small_files --arguments '{"--
START_RANGE":"5200001","--END_RANGE":"5400000"}' 
   aws glue start-job-run --job-name create_small_files --arguments '{"--
START_RANGE":"5400001","--END_RANGE":"5600000"}' 
   aws glue start-job-run --job-name create_small_files --arguments '{"--
START_RANGE":"5600001","--END_RANGE":"5800000"}' 
   aws glue start-job-run --job-name create_small_files --arguments '{"--
START_RANGE":"5800001","--END_RANGE":"6000000"}' 
   aws glue start-job-run --job-name create_small_files --arguments '{"--
START_RANGE":"6000001","--END_RANGE":"6200000"}' 
   aws glue start-job-run --job-name create_small_files --arguments '{"--
START_RANGE":"6200001","--END_RANGE":"6400000"}' 
   aws glue start-job-run --job-name create_small_files --arguments '{"--
START_RANGE":"6400001","--END_RANGE":"6600000"}' 
  aws glue start-job-run --job-name create small files --arguments '{"--
START_RANGE":"6600001","--END_RANGE":"6800000"}' 
   aws glue start-job-run --job-name create_small_files --arguments '{"--
START_RANGE":"6800001","--END_RANGE":"7000000"}' 
   aws glue start-job-run --job-name create_small_files --arguments '{"--
START_RANGE":"7000001","--END_RANGE":"7200000"}' 
   aws glue start-job-run --job-name create_small_files --arguments '{"--
START_RANGE":"7200001","--END_RANGE":"7400000"}' 
   aws glue start-job-run --job-name create_small_files --arguments '{"--
START_RANGE":"7400001","--END_RANGE":"7600000"}' 
   aws glue start-job-run --job-name create_small_files --arguments '{"--
START_RANGE":"7600001","--END_RANGE":"7800000"}' 
   aws glue start-job-run --job-name create_small_files --arguments '{"--
START_RANGE":"7800001","--END_RANGE":"8000000"}' 
   aws glue start-job-run --job-name create_small_files --arguments '{"--
START_RANGE":"8000001","--END_RANGE":"8200000"}' 
   aws glue start-job-run --job-name create_small_files --arguments '{"--
START_RANGE":"8200001","--END_RANGE":"8400000"}' 
   aws glue start-job-run --job-name create_small_files --arguments '{"--
START_RANGE":"8400001","--END_RANGE":"8600000"}'
```

```
 aws glue start-job-run --job-name create_small_files --arguments '{"--
START_RANGE":"8600001","--END_RANGE":"8800000"}' 
   aws glue start-job-run --job-name create_small_files --arguments '{"--
START_RANGE":"8800001","--END_RANGE":"9000000"}' 
   aws glue start-job-run --job-name create_small_files --arguments '{"--
START_RANGE":"9000001","--END_RANGE":"9200000"}' 
   aws glue start-job-run --job-name create_small_files --arguments '{"--
START_RANGE":"9200001","--END_RANGE":"9400000"}' 
   aws glue start-job-run --job-name create_small_files --arguments '{"--
START_RANGE":"9400001","--END_RANGE":"9600000"}' 
   aws glue start-job-run --job-name create_small_files --arguments '{"--
START_RANGE":"9600001","--END_RANGE":"9800000"}' 
   aws glue start-job-run --job-name create_small_files --arguments '{"--
START_RANGE":"9800001","--END_RANGE":"10000000"}' 
   user@MUC-1234567890 MINGW64 ~
```
#### **FAQ**

#### *How many concurrent runs or parallel jobs should I use?*

The number of concurrent runs and parallel jobs depend on your time requirement and desired number of test files. We recommend that you check the size of the files that you're creating. First, check how much time an AWS Glue job takes to generate your desired number of files. Then, use the right number of concurrent runs to meet your goals. For example, if you assume that 100,000 files takes 40 minutes to complete the run but your target time is 30 minutes, then you must increase the concurrency setting for your AWS Glue job.

#### *What type of content can I create using this pattern?*

You can create any type of content, such as text files with different delimiters (for example, PIPE, JSON, or CSV). This pattern uses Boto3 to write to a file and then saves the file in an S3 bucket.

#### *What level of IAM permission do I need in the S3 bucket?*

You must have an identity-based policy that allows Write access to objects in your S3 bucket. For more information, see [Amazon](https://docs.aws.amazon.com/IAM/latest/UserGuide/reference_policies_examples_s3_rw-bucket.html) S3: Allows read and write access to objects in an S3 bucket in the Amazon S3 documentation.

# **Launch a Spark job in a transient EMR cluster using a Lambda function**

*Created by Dhrubajyoti Mukherjee (AWS)*

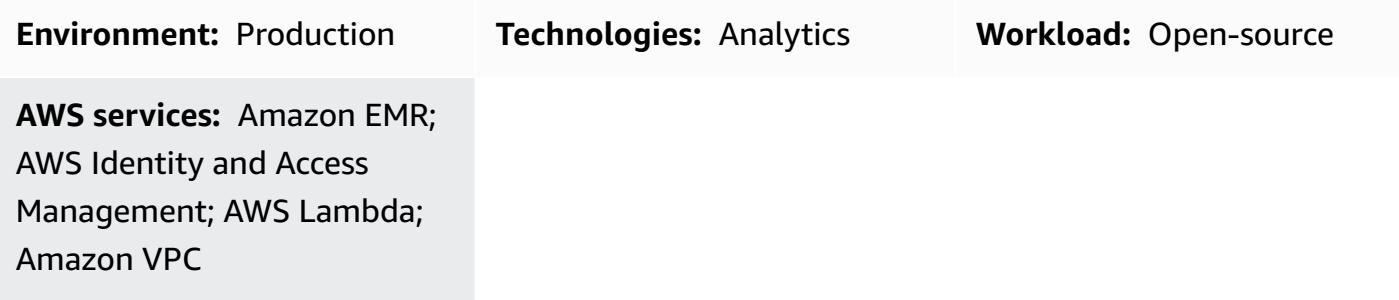

### **Summary**

This pattern uses the Amazon EMR RunJobFlow API action to launch a transient cluster to run a Spark job from a Lambda function. A transient EMR cluster is designed to terminate as soon as the job is complete or if any error occurs. A transient cluster provides cost savings because it runs only during the computation time, and it provides scalability and flexibility in a cloud environment.

The transient EMR cluster is launched using the Boto3 API and the Python programming language in a Lambda function. The Lambda function, which is written in Python, provides the added flexibility of initiating the cluster when it is needed.

To demonstrate a sample batch computation and output, this pattern will launch a Spark job in an EMR cluster from a Lambda function and run a batch computation against the example sales data of a fictional company. The output of the Spark job will be a comma-separated values (CSV) file in Amazon Simple Storage Service (Amazon S3). The input data file, Spark .jar file, a code snippet, and an AWS CloudFormation template for a virtual private cloud (VPC) and AWS Identity and Access Management (IAM) roles to run the computation are provided as an attachment.

## **Prerequisites and limitations**

### **Prerequisites**

• An active AWS account

### **Limitations**

• Only one Spark job can be initiated from the code at a time.

#### **Product versions**

• Tested on Amazon EMR 6.0.0

### **Architecture**

#### **Target technology stack**

- Amazon EMR
- AWS Lambda
- Amazon S3
- Apache Spark

#### **Target architecture**

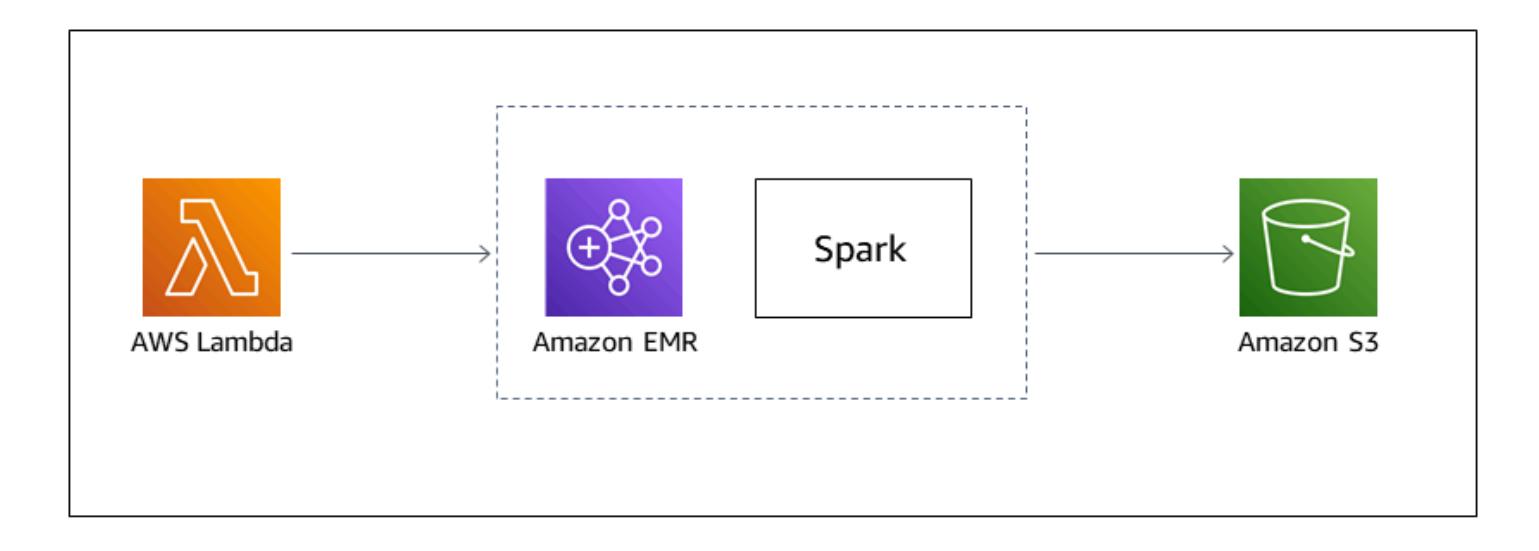

#### **Automation and scale**

To automate the Spark-EMR batch computation, you can use either of the following options.

- Implement an Amazon EventBridge rule that can initiate the Lambda function in a cron schedule. For more information, see Tutorial: Schedule AWS Lambda functions using [EventBridge.](https://docs.aws.amazon.com/eventbridge/latest/userguide/eb-run-lambda-schedule.html)
- Configure Amazon S3 event [notifications](https://docs.aws.amazon.com/AmazonS3/latest/dev/NotificationHowTo.html) to initiate the Lambda function on file arrival.

• Pass the input parameters to the AWS Lambda function through the event body and Lambda environment variables.

### **Tools**

### **AWS services**

- [Amazon](https://docs.aws.amazon.com/emr/latest/ManagementGuide/emr-what-is-emr.html) EMR is a managed cluster platform that simplifies running big data frameworks on AWS to process and analyze large amounts of data.
- AWS [Lambda](https://docs.aws.amazon.com/lambda/latest/dg/welcome.html) is a compute service that helps you run code without needing to provision or manage servers. It runs your code only when needed and scales automatically, so you pay only for the compute time that you use.
- Amazon Simple Storage Service [\(Amazon](https://docs.aws.amazon.com/AmazonS3/latest/userguide/Welcome.html) S3) is a cloud-based object storage service that helps you store, protect, and retrieve any amount of data.

### **Other tools**

• [Apache Spark](https://spark.apache.org/docs/latest/) is a multiple-language analytics engine for large-scale data processing.

### **Epics**

### **Create the Amazon EMR and Lambda IAM roles and the VPC**

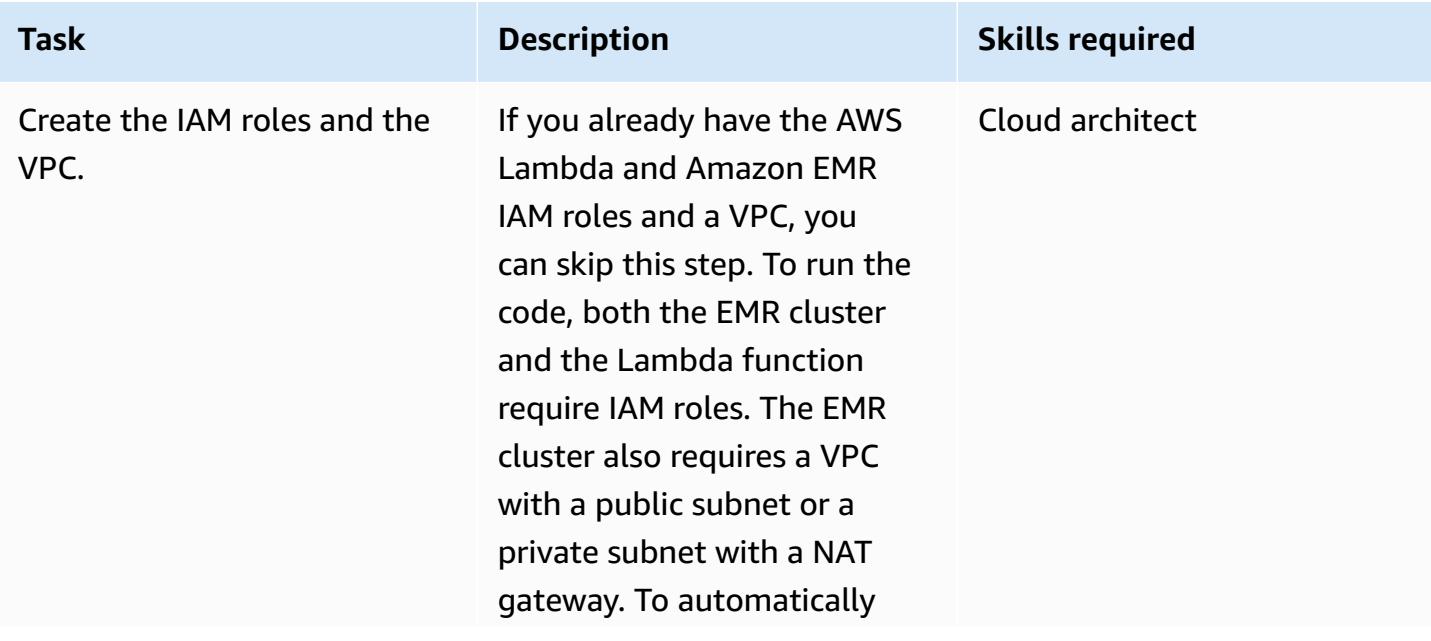

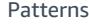

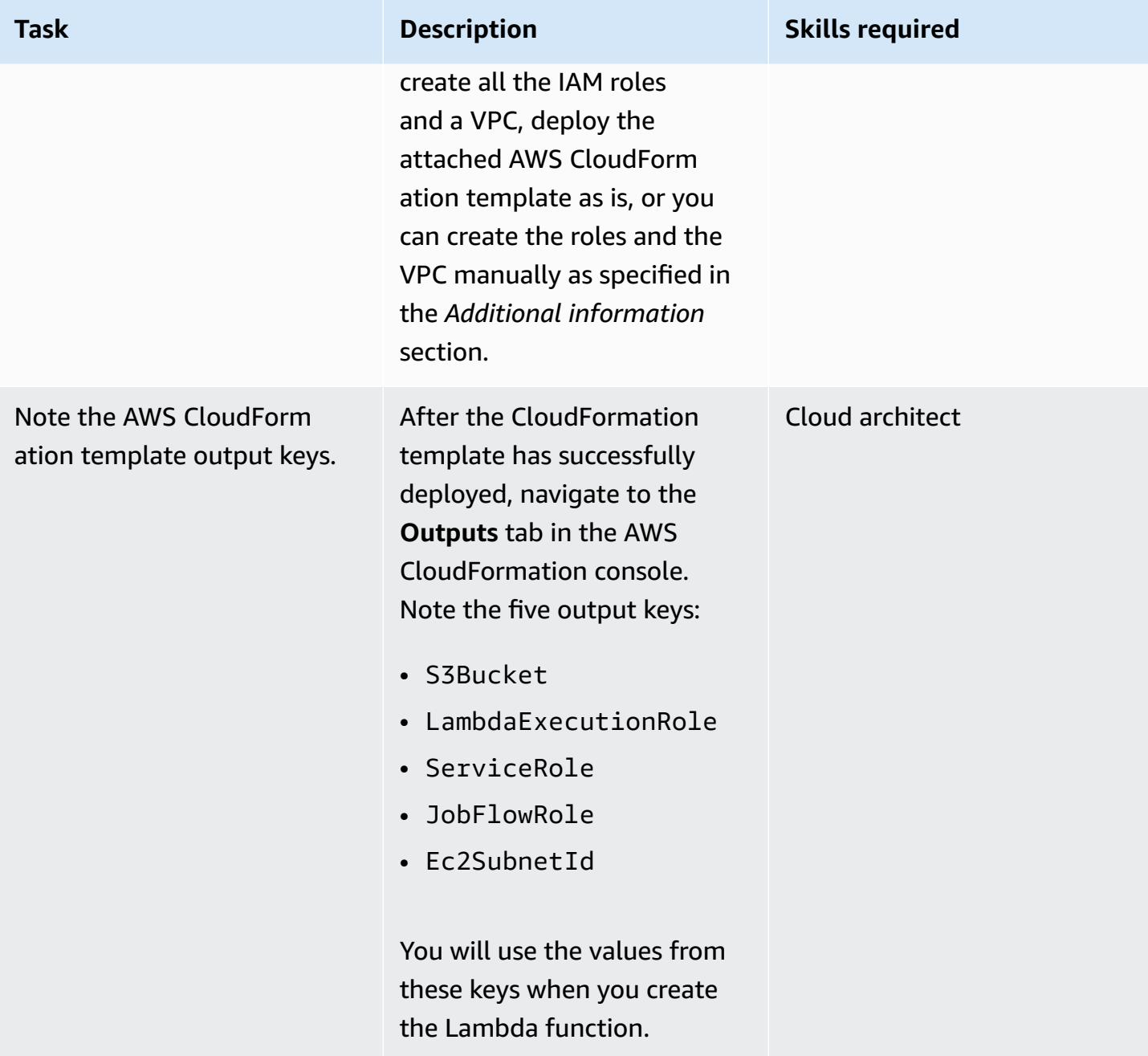

### **Upload the Spark .jar file**

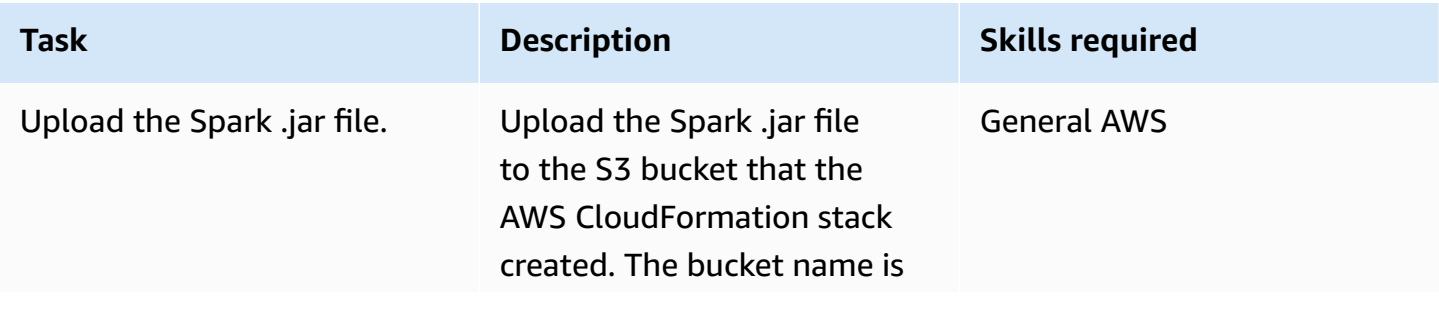

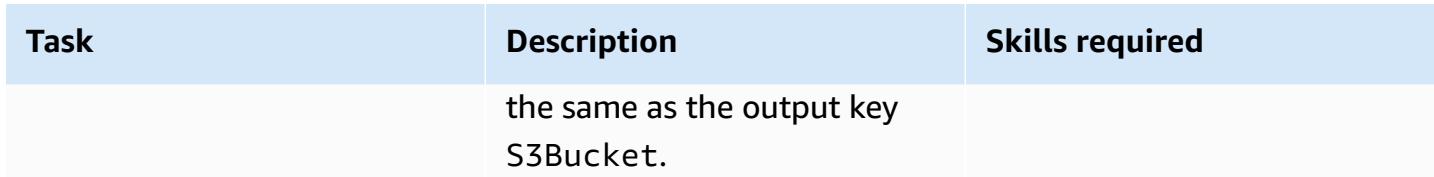

### **Create the Lambda function to launch the EMR cluster**

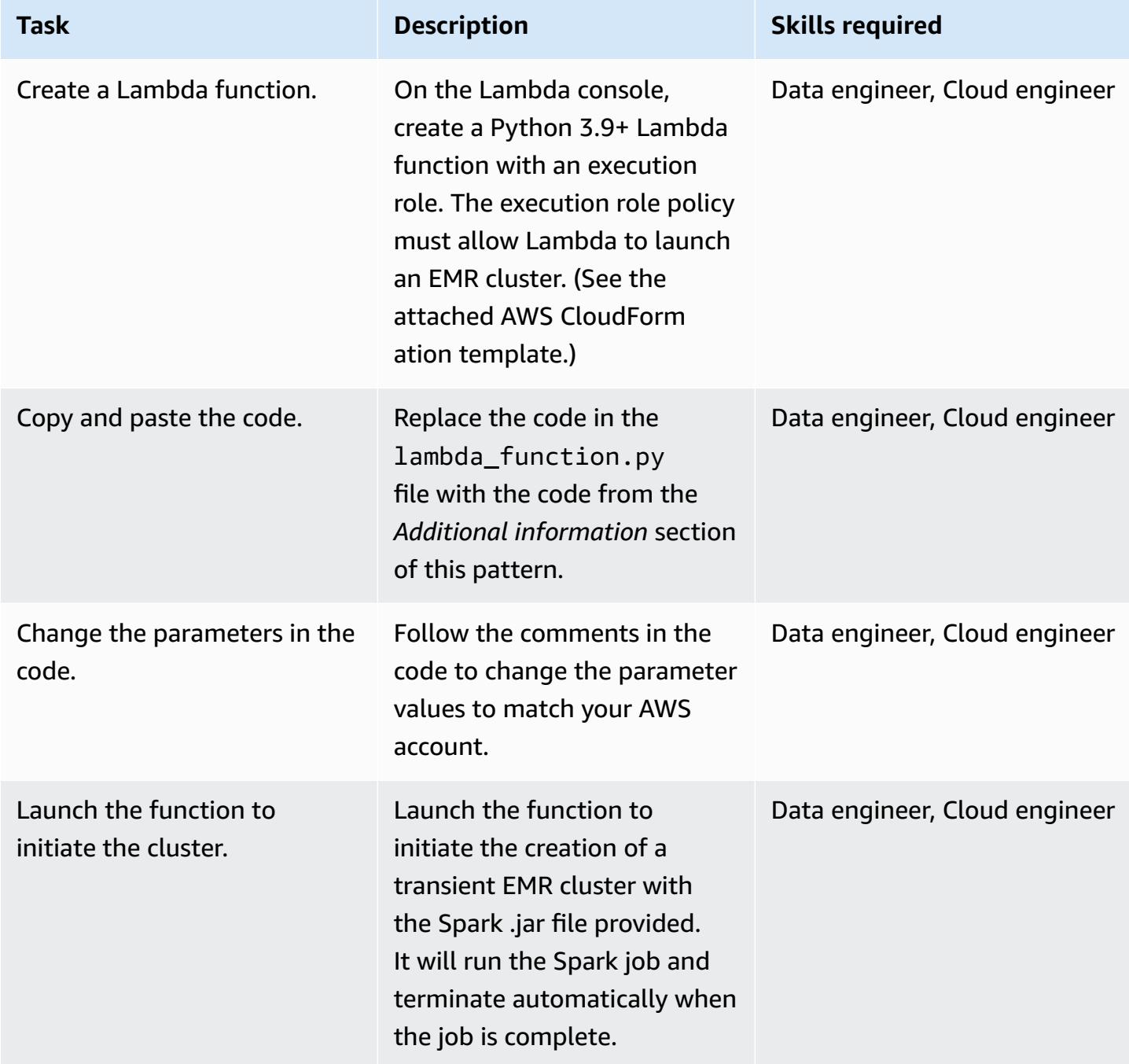

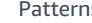

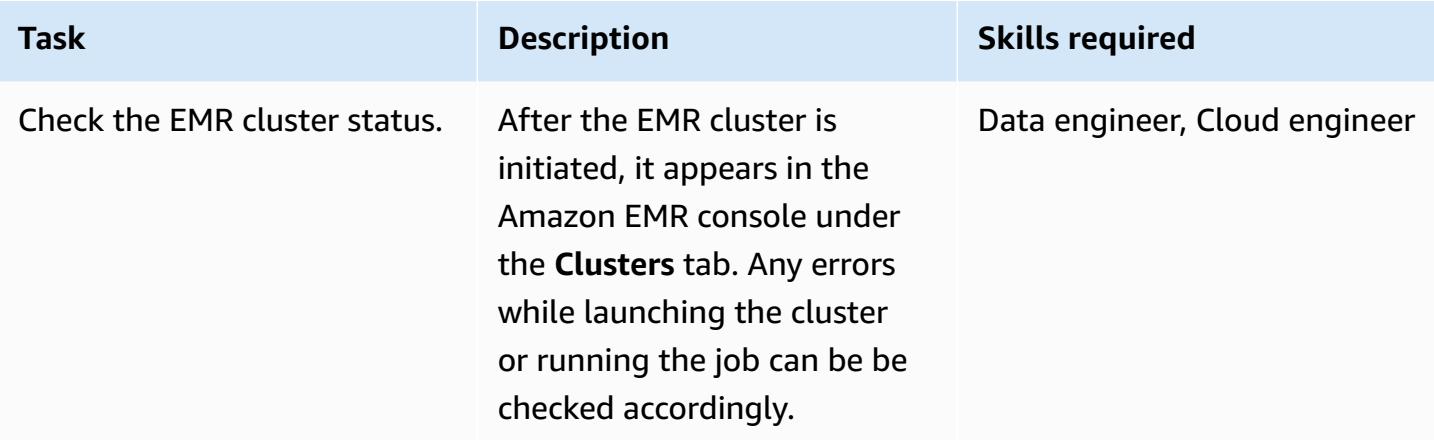

### **Set up and run the sample demo**

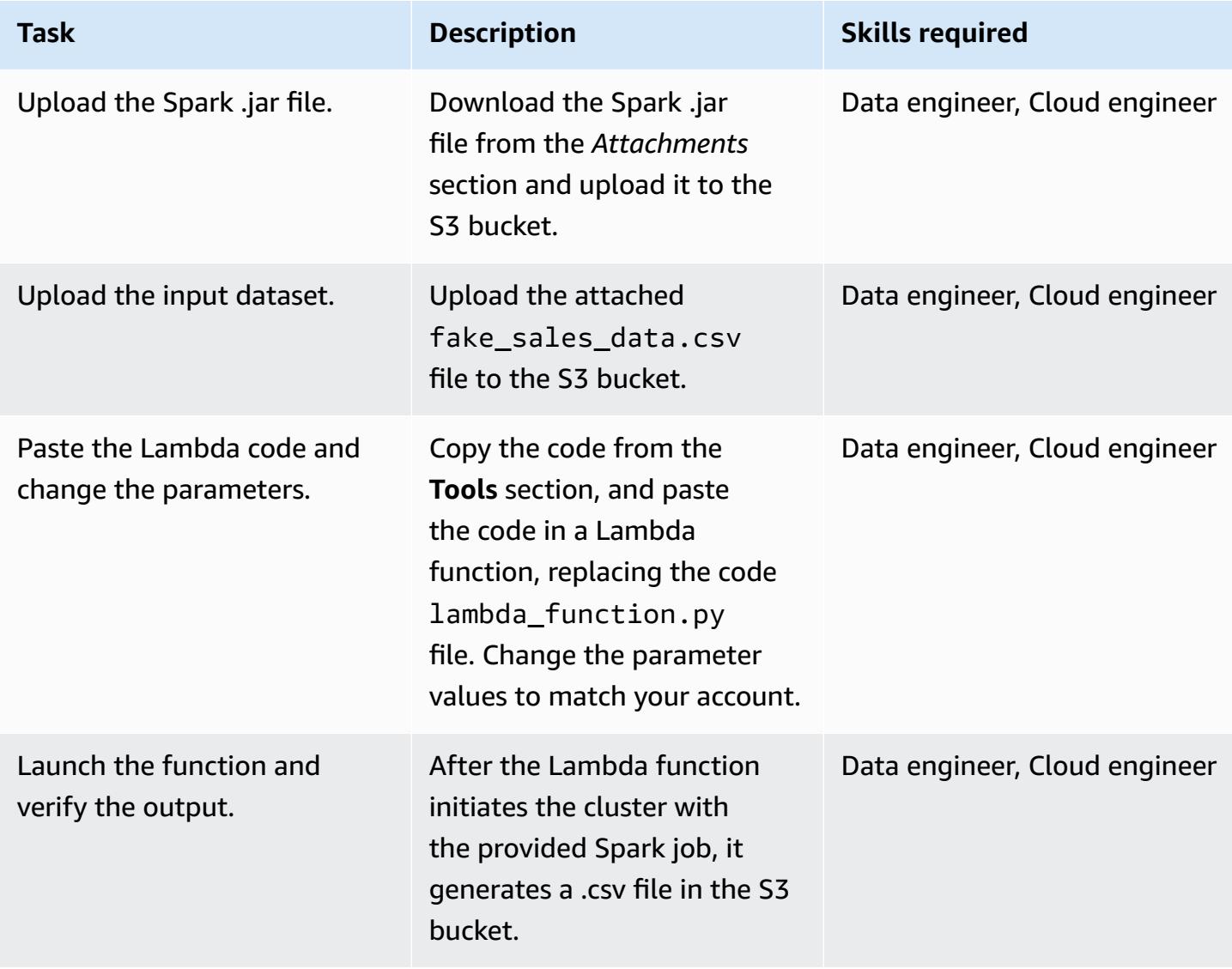

### **Related resources**

- [Building Spark](https://spark.apache.org/docs/latest/building-spark.html)
- Apache Spark and [Amazon](https://docs.aws.amazon.com/emr/latest/ReleaseGuide/emr-spark.html) EMR
- Boto3 Docs run\_job\_flow [documentation](https://boto3.amazonaws.com/v1/documentation/api/latest/reference/services/emr.html#EMR.Client.run_job_flow)
- [Apache Spark information and documentation](https://spark.apache.org/)

### **Additional information**

#### **Code**

```
"''"Copy paste the following code in your Lambda function. Make sure to change the 
  following key parameters for the API as per your account
-Name (Name of Spark cluster)
-LogUri (S3 bucket to store EMR logs)
-Ec2SubnetId (The subnet to launch the cluster into)
-JobFlowRole (Service role for EC2)
-ServiceRole (Service role for Amazon EMR)
The following parameters are additional parameters for the Spark job itself. Change the 
  bucket name and prefix for the Spark job (located at the bottom).
-s3://your-bucket-name/prefix/lambda-emr/SparkProfitCalc.jar (Spark jar file)
-s3://your-bucket-name/prefix/fake_sales_data.csv (Input data file in S3)
-s3://your-bucket-name/prefix/outputs/report_1/ (Output location in S3)
^{\rm{m}} ""
import boto3
client = boto3.client('emr')
def lambda_handler(event, context): 
     response = client.run_job_flow( 
         Name='spark_job_cluster', 
         LogUri='s3://your-bucket-name/prefix/logs', 
         ReleaseLabel='emr-6.0.0', 
         Instances={ 
              'MasterInstanceType': 'm5.xlarge', 
              'SlaveInstanceType': 'm5.large',
```

```
 'InstanceCount': 1, 
                'KeepJobFlowAliveWhenNoSteps': False, 
                'TerminationProtected': False, 
                'Ec2SubnetId': 'subnet-XXXXXXXXXXXXXX' 
          }, 
          Applications=[{'Name': 'Spark'}], 
          Configurations=[ 
               {'Classification': 'spark-hive-site', 
                 'Properties': { 
                      'hive.metastore.client.factory.class': 
  'com.amazonaws.glue.catalog.metastore.AWSGlueDataCatalogHiveClientFactory'} 
 } 
          ], 
          VisibleToAllUsers=True, 
          JobFlowRole='EMRLambda-EMREC2InstanceProfile-XXXXXXXXX', 
          ServiceRole='EMRLambda-EMRRole-XXXXXXXXX', 
          Steps=[ 
\{\hspace{.1cm} \} 'Name': 'flow-log-analysis', 
                     'ActionOnFailure': 'TERMINATE_CLUSTER', 
                     'HadoopJarStep': { 
                          'Jar': 'command-runner.jar', 
                          'Args': [ 
                               'spark-submit', 
                               '--deploy-mode', 'cluster', 
                               '--executor-memory', '6G', 
                               '--num-executors', '1', 
                               '--executor-cores', '2', 
                               '--class', 'com.aws.emr.ProfitCalc', 
                               's3://your-bucket-name/prefix/lambda-emr/SparkProfitCalc.jar', 
                               's3://your-bucket-name/prefix/fake_sales_data.csv', 
                               's3://your-bucket-name/prefix/outputs/report_1/' 
\sim 100 \sim 100 \sim 100 \sim 100 \sim 100 \sim 100 \sim 100 \sim 100 \sim 100 \sim 100 \sim 100 \sim 100 \sim 100 \sim 100 \sim 100 \sim 100 \sim 100 \sim 100 \sim 100 \sim 100 \sim 100 \sim 100 \sim 100 \sim 100 \sim 
 } 
 } 
          ] 
     )
```
#### **IAM roles and VPC creation**

To launch the EMR cluster in a Lambda function, a VPC and IAM roles are needed. You can set up the VPC and IAM roles by using the AWS CloudFormation template in the Attachments section of this pattern, or you can manually create them by using the following links.

The following IAM roles are required to run Lambda and Amazon EMR.

#### *Lambda execution role*

A Lambda function's [execution](https://docs.aws.amazon.com/lambda/latest/dg/lambda-intro-execution-role.html) role grants it permission to access AWS services and resources.

### *Service role for Amazon EMR*

The [Amazon](https://docs.aws.amazon.com/emr/latest/ManagementGuide/emr-iam-role.html) EMR role defines the allowable actions for Amazon EMR when provisioning resources and performing service-level tasks that are not performed in the context of an Amazon Elastic Compute Cloud (Amazon EC2) instance running within a cluster. For example, the service role is used to provision EC2 instances when a cluster launches.

#### *Service role for EC2 instances*

The service role for cluster EC2 [instances](https://docs.aws.amazon.com/emr/latest/ManagementGuide/emr-iam-role-for-ec2.html) (also called the EC2 instance profile for Amazon EMR) is a special type of service role that is assigned to every EC2 instance in an Amazon EMR cluster when the instance launches. Application processes that run on top of Apache Hadoop assume this role for permissions to interact with other AWS services.

*VPC and subnet creation*

You can [create](https://docs.aws.amazon.com/vpc/latest/userguide/working-with-vpcs.html#create-vpc-and-other-resources) a VPC from the VPC console.

### **Attachments**

To access additional content that is associated with this document, unzip the following file: [attachment.zip](samples/p-attach/6c999fa7-9550-4929-a5c1-60394142175d/attachments/attachment.zip)

# **Migrate Apache Cassandra workloads to Amazon Keyspaces by using AWS Glue**

*Created by Nikolai Kolesnikov (AWS), Karthiga Priya Chandran (AWS), and Samir Patel (AWS)*

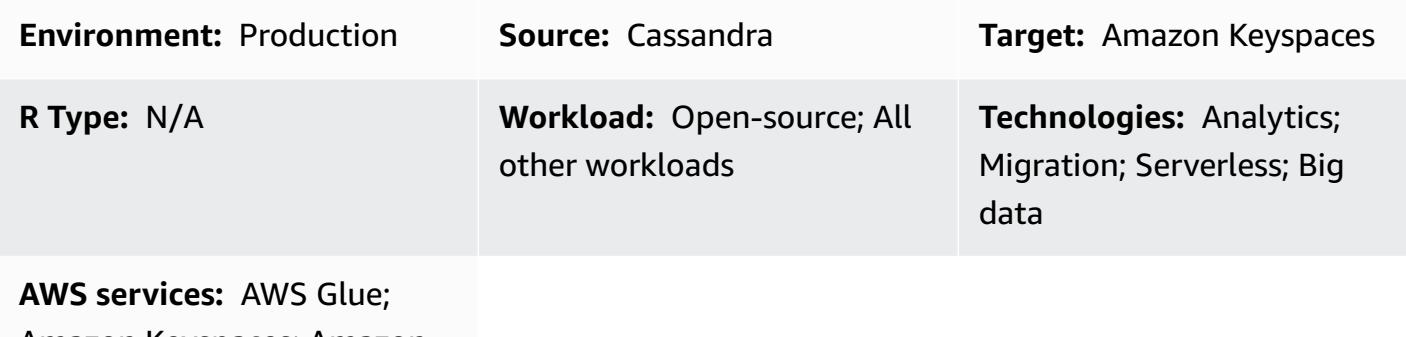

Amazon Keyspaces; Amazon S3; AWS CloudShell

### **Summary**

This pattern shows you how to migrate your existing Apache Cassandra workloads to Amazon Keyspaces (for Apache Cassandra) by using CQLReplicator on AWS Glue. You can use CQLReplicator on AWS Glue to minimize the replication lag of migrating your workloads down to a matter of minutes. You also learn how to use an Amazon Simple Storage Service (Amazon S3) bucket to store data required for the migration, including Apache [Parquet](https://parquet.apache.org/) files, configuration files, and scripts. This pattern assumes that your Cassandra workloads are hosted on Amazon Elastic Compute Cloud (Amazon EC2) instances in a virtual private cloud (VPC).

### **Prerequisites and limitations**

### **Prerequisites**

- Cassandra cluster with a source table
- Target table in Amazon Keyspaces to replicate the workload
- S3 bucket to store intermediate Parquet files that contain incremental data changes
- S3 bucket to store job configuration files and scripts

### **Limitations**

• CQLReplicator on AWS Glue requires some time to provision Data Processing Units (DPUs) for the Cassandra workloads. The replication lag between the Cassandra cluster and the target keyspace and table in Amazon Keyspaces is likely to last for only a matter of minutes.

### **Architecture**

#### **Source technology stack**

- Apache Cassandra
- DataStax Server
- ScyllaDB

#### **Target technology stack**

• Amazon Keyspaces

#### **Migration architecture**

The following diagram shows an example architecture where a Cassandra cluster is hosted on EC2 instances and spread across three Availability Zones. The Cassandra nodes are hosted in private subnets.

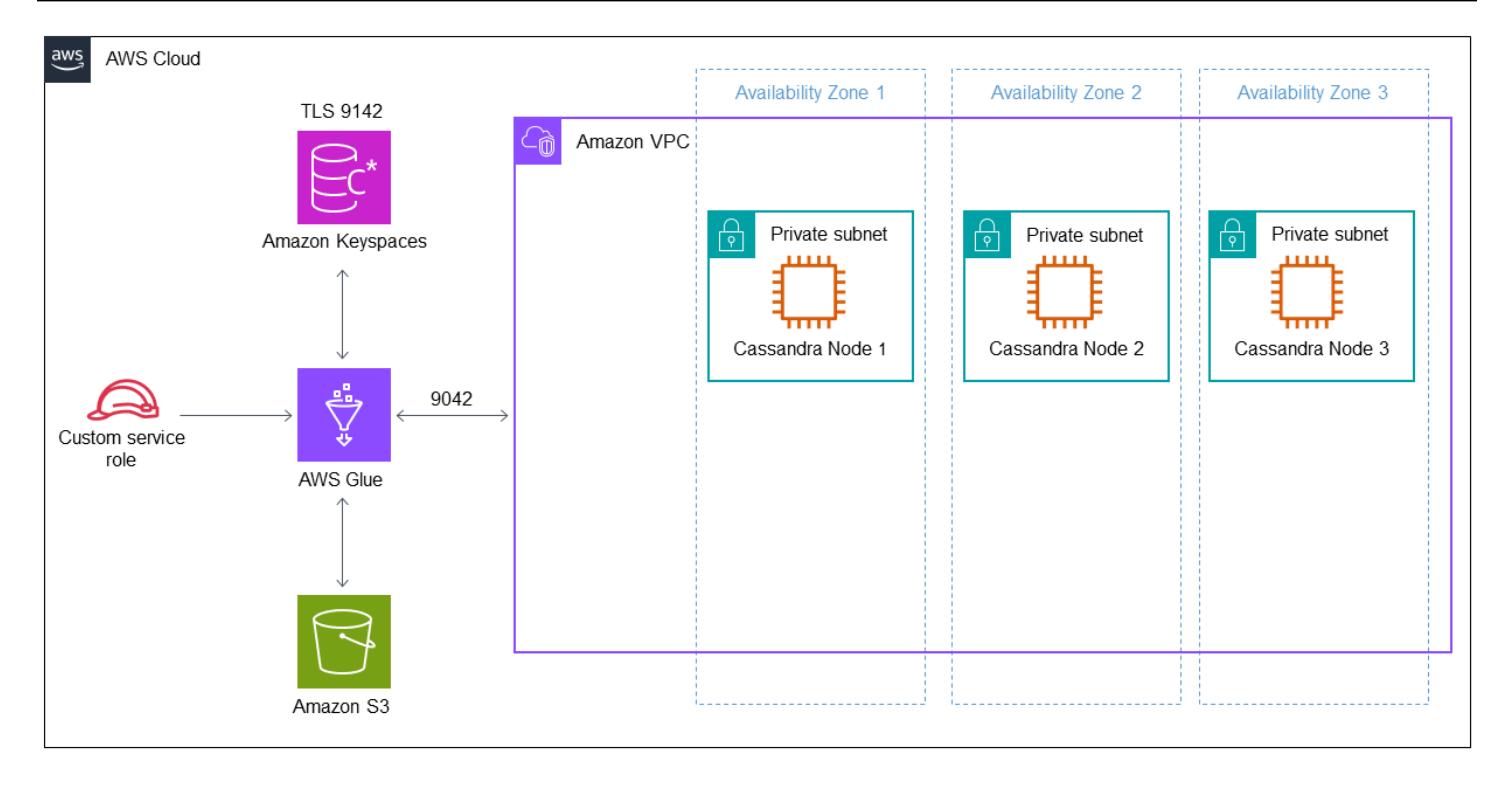

The diagram shows the following workflow:

- 1. A custom service role provides access to Amazon Keyspaces and the S3 bucket.
- 2. An AWS Glue job reads the job configuration and scripts in the S3 bucket.
- 3. The AWS Glue job connects through port 9042 to read data from the Cassandra cluster.
- 4. The AWS Glue job connects through port 9142 to write data to Amazon Keyspaces.

### **Tools**

#### **AWS services and tools**

- AWS [Command](https://docs.aws.amazon.com/cli/latest/userguide/cli-chap-welcome.html) Line Interface (AWS CLI) is an open-source tool that helps you interact with AWS services through commands in your command-line shell.
- AWS [CloudShell](https://docs.aws.amazon.com/cloudshell/latest/userguide/welcome.html) is a browser-based shell that you can use to manage AWS services by using the AWS Command Line Interface (AWS CLI) and a range of preinstalled development tools.
- [AWS](https://docs.aws.amazon.com/glue/latest/dg/what-is-glue.html) Glue is a fully managed ETL service that helps you reliably categorize, clean, enrich, and move data between data stores and data streams.
- Amazon Keyspaces (for Apache [Cassandra\)](https://docs.aws.amazon.com/keyspaces/latest/devguide/what-is-keyspaces.html) is a managed database service that helps you migrate, run, and scale your Cassandra workloads in the AWS Cloud.

#### **Code**

The code for this pattern is available in the GitHub [CQLReplicator](https://github.com/aws-samples/cql-replicator/tree/main/glue) repository.

### **Best practices**

- To determine the necessary AWS Glue resources for the migration, estimate the number of rows in the source Cassandra table. For example, 250 K rows per 0.25 DPU (2 vCPUs, 4 GB of memory) with 84 GB disk.
- Pre-warm Amazon Keyspaces tables before running CQLReplicator. For example, eight CQLReplicator tiles (AWS Glue jobs) can write up to 22 K WCUs per second, so the target should be pre-warmed up to 25-30 K WCUs per second.
- To enable communication between AWS Glue components, use a self-referencing inbound rule for all TCP ports in your security group.
- Use the incremental traffic strategy to distribute the migration workload over time.

### **Epics**

### **Deploy CQLReplicator**

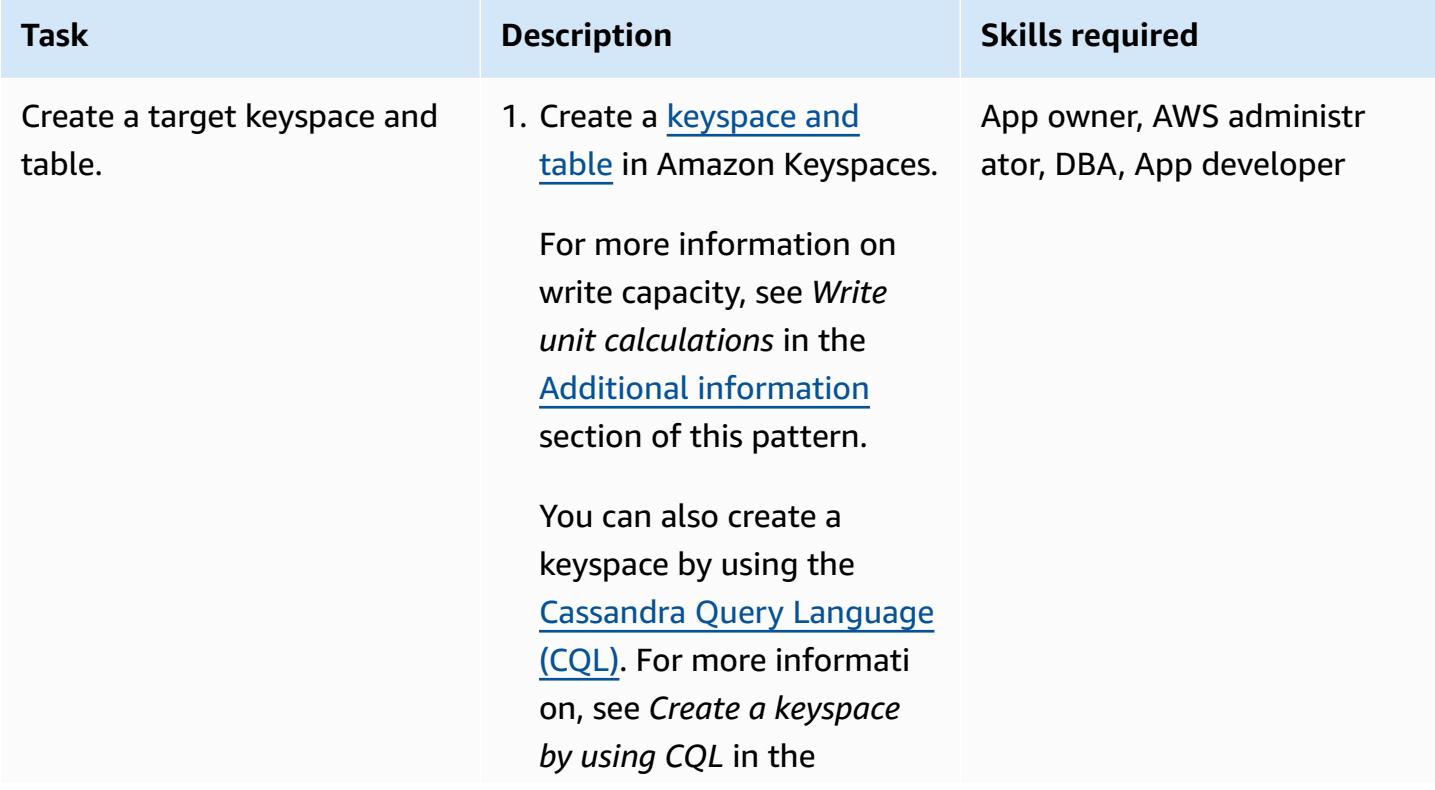

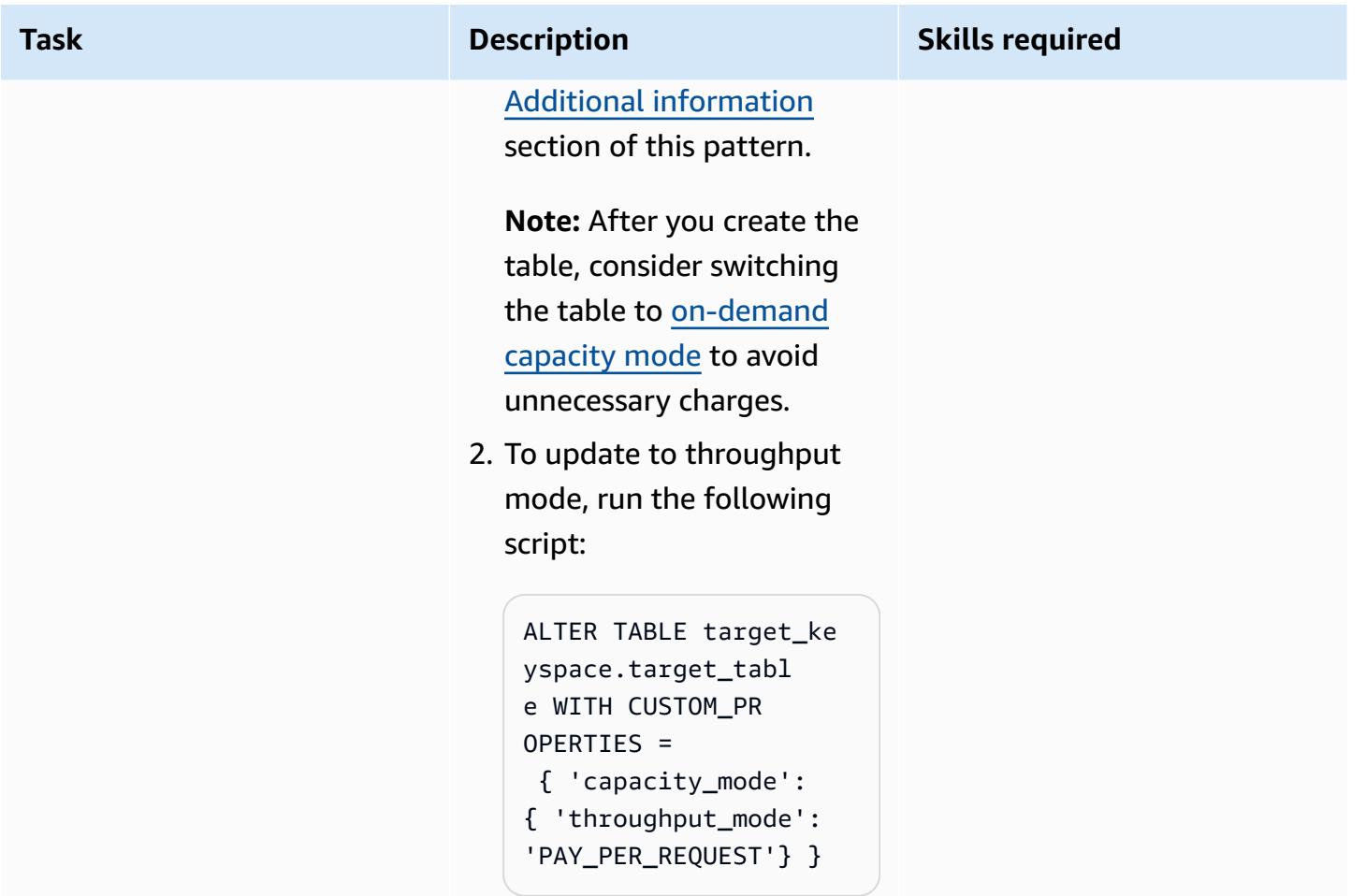

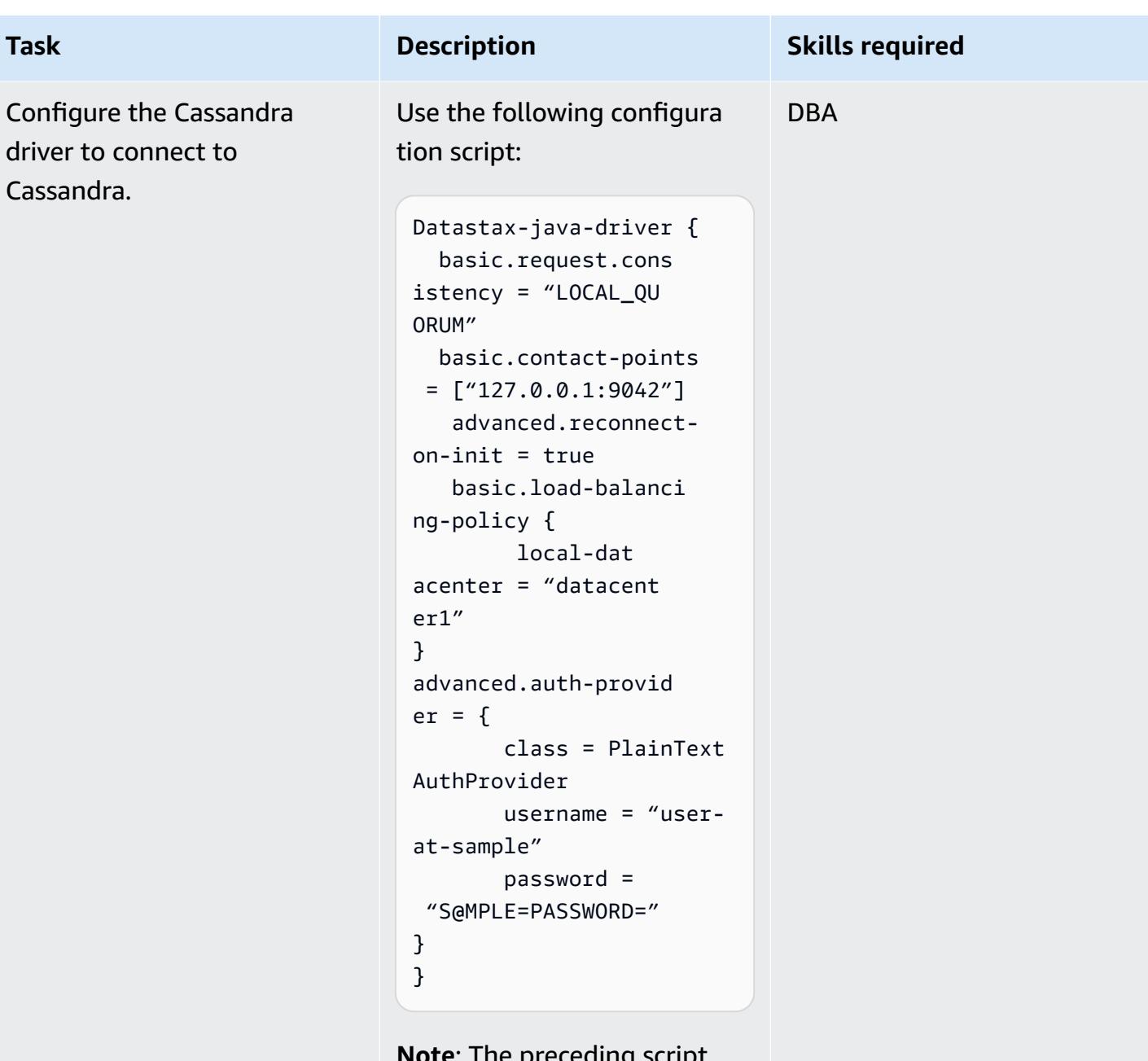

**Note**: The preceding script uses the Spark Cassandra Connector. For more information, see the reference configuration for [Cassandra](https://docs.datastax.com/en/developer/java-driver/4.17/manual/core/configuration/reference/).

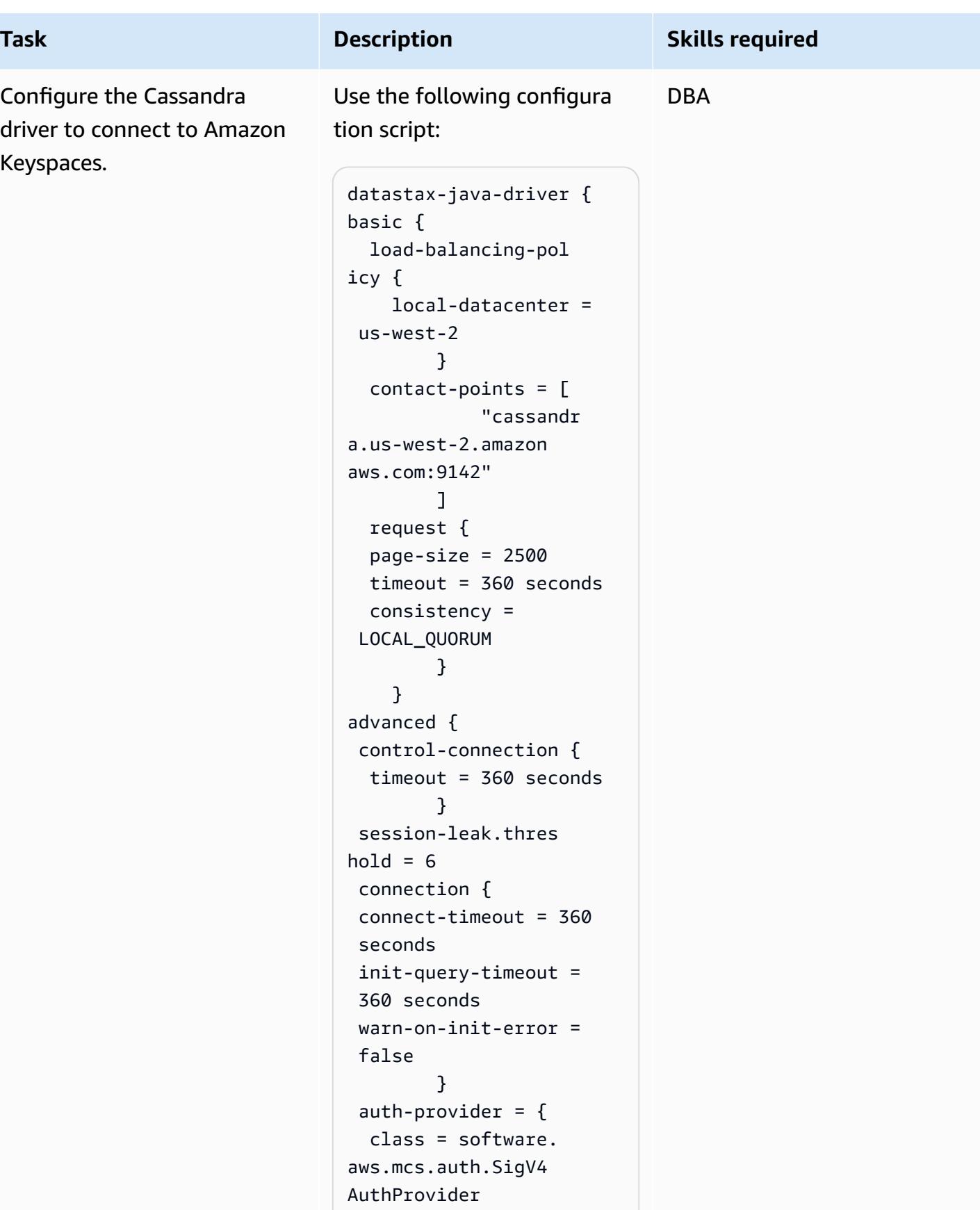

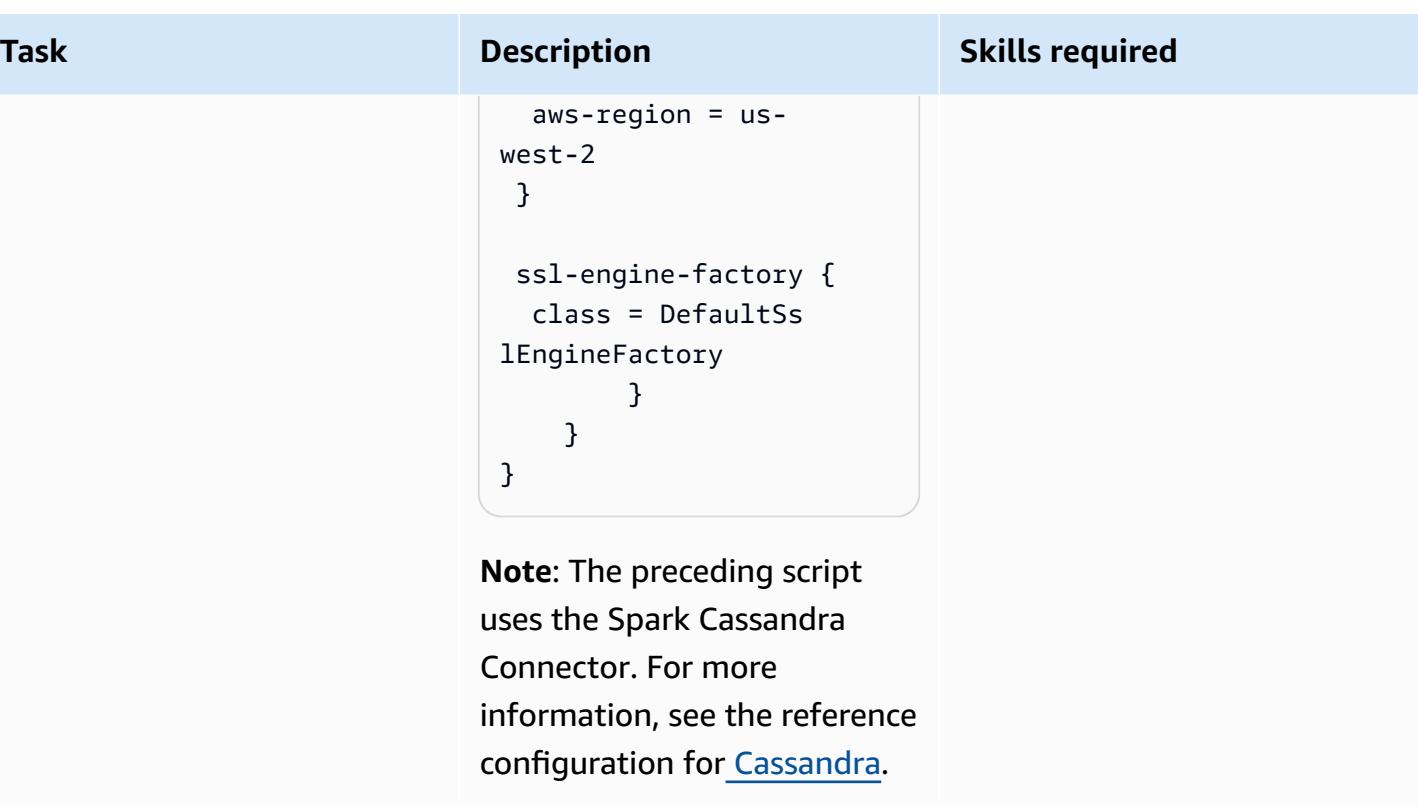

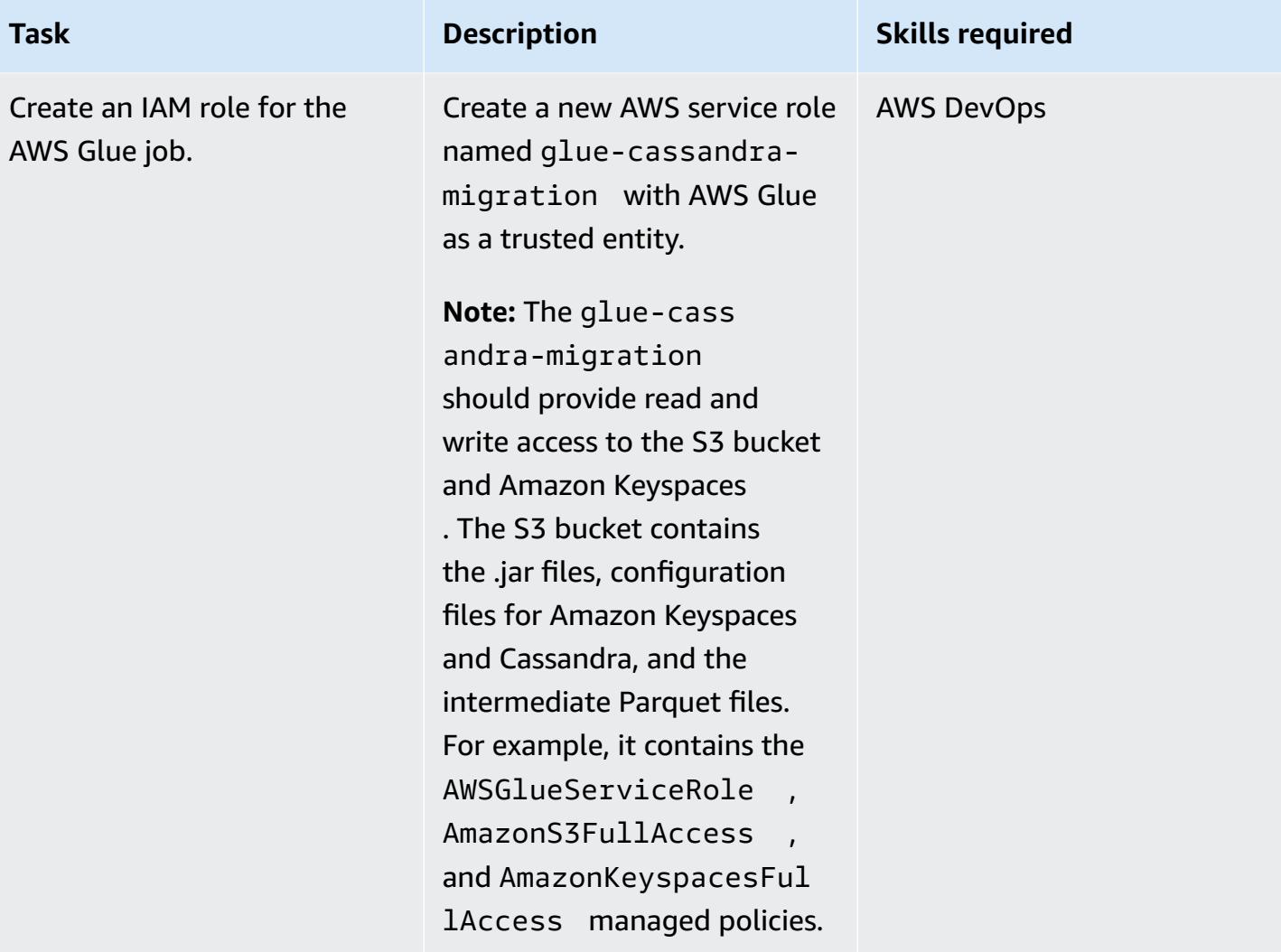

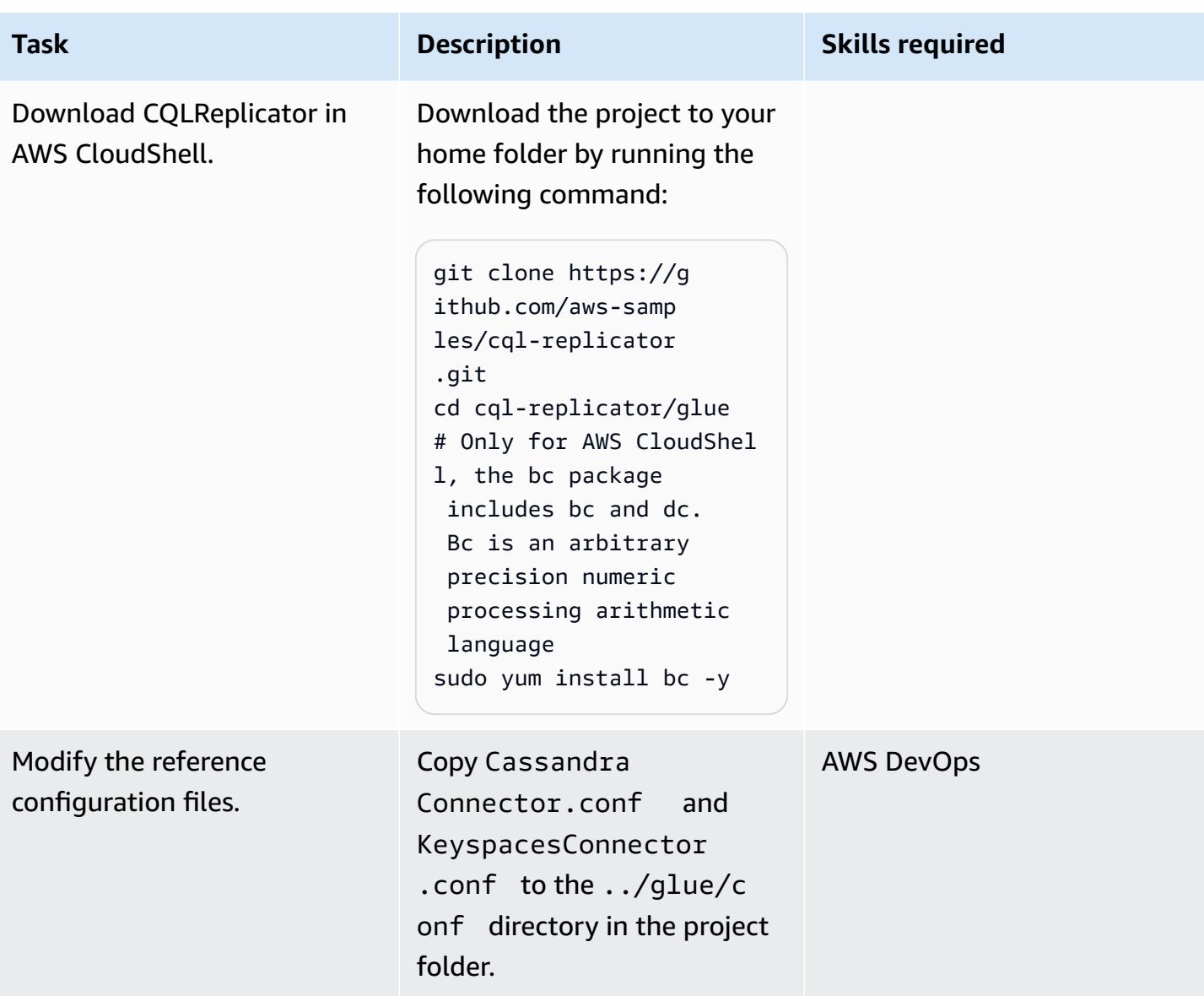

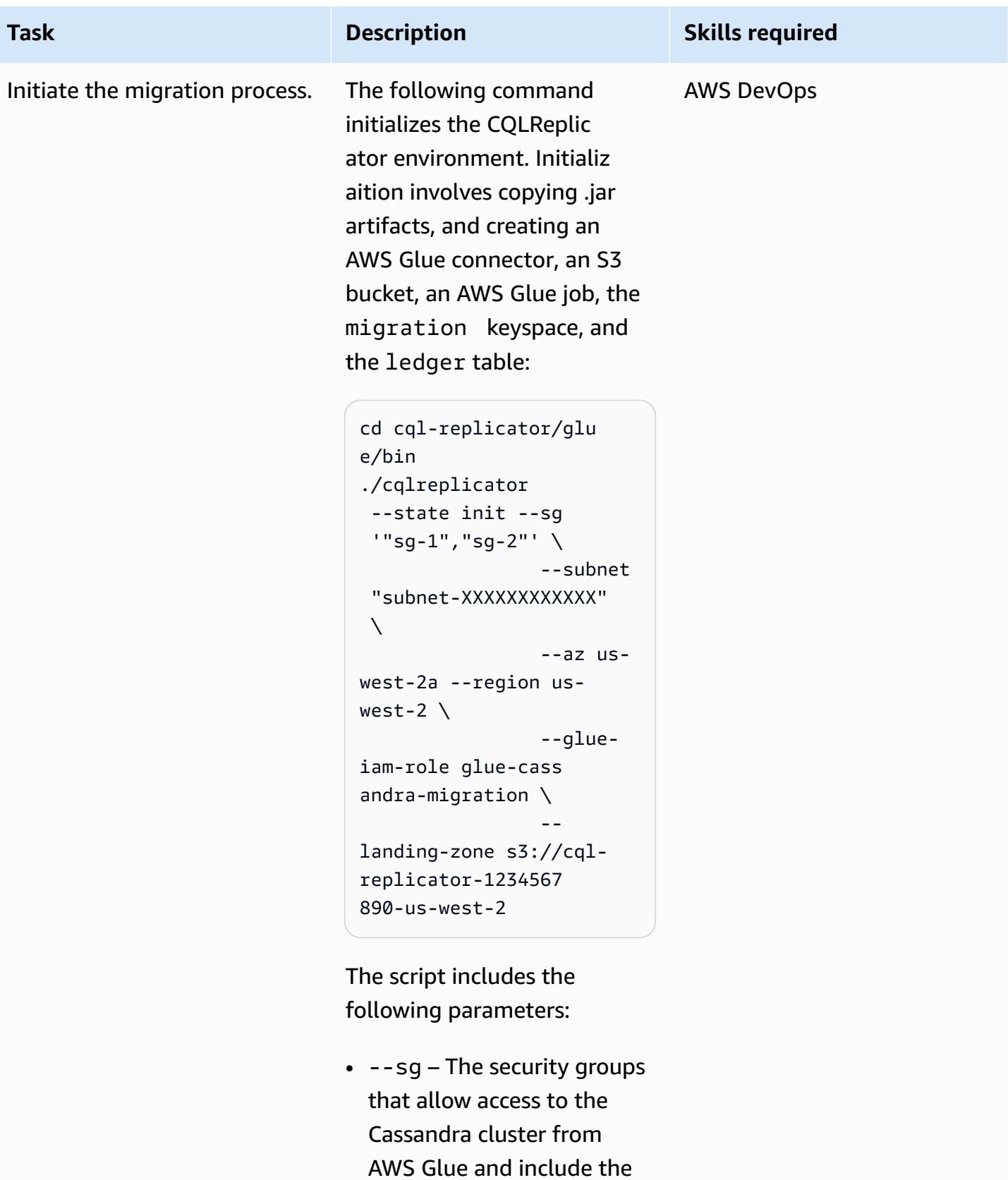

rule for all traffic

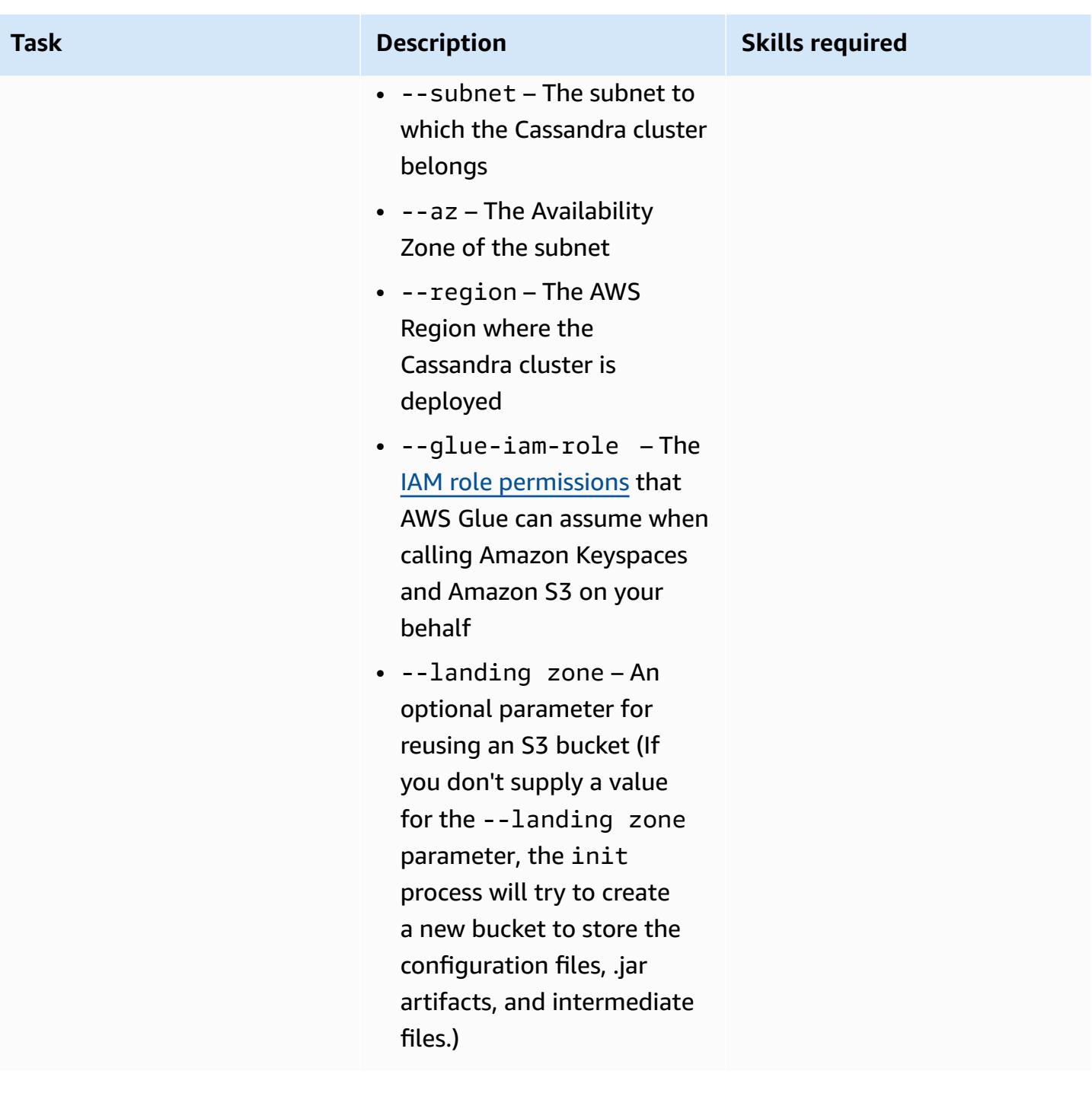

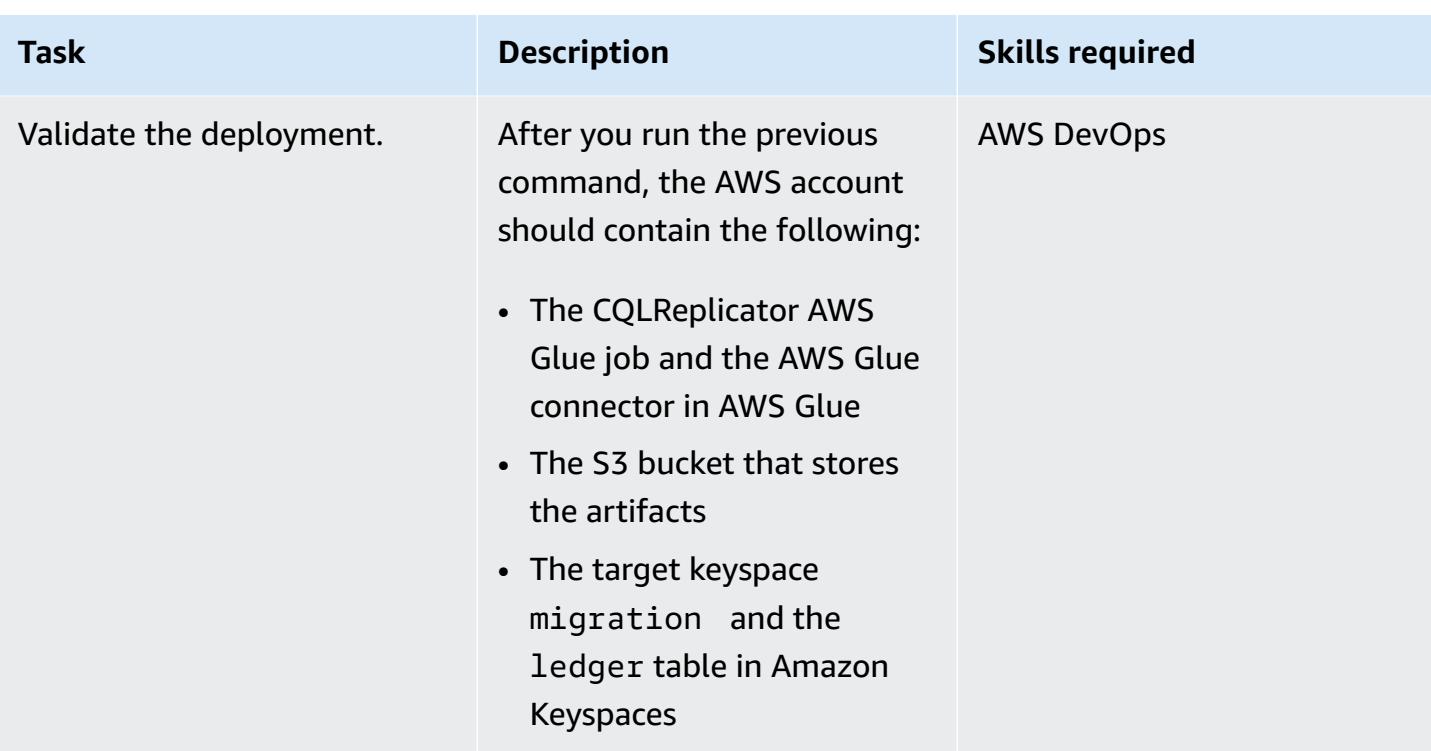

### **Run CQLReplicator**

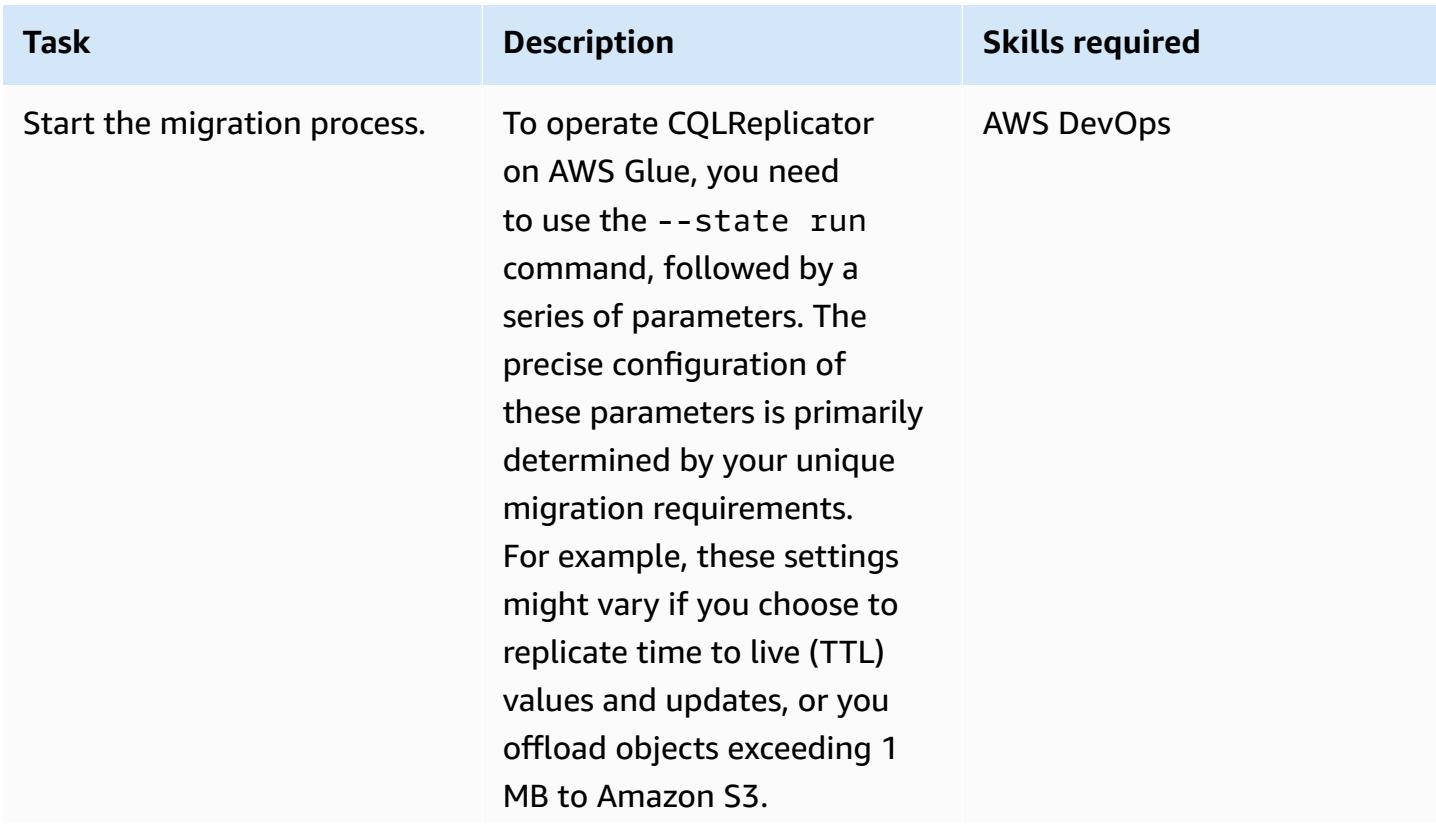

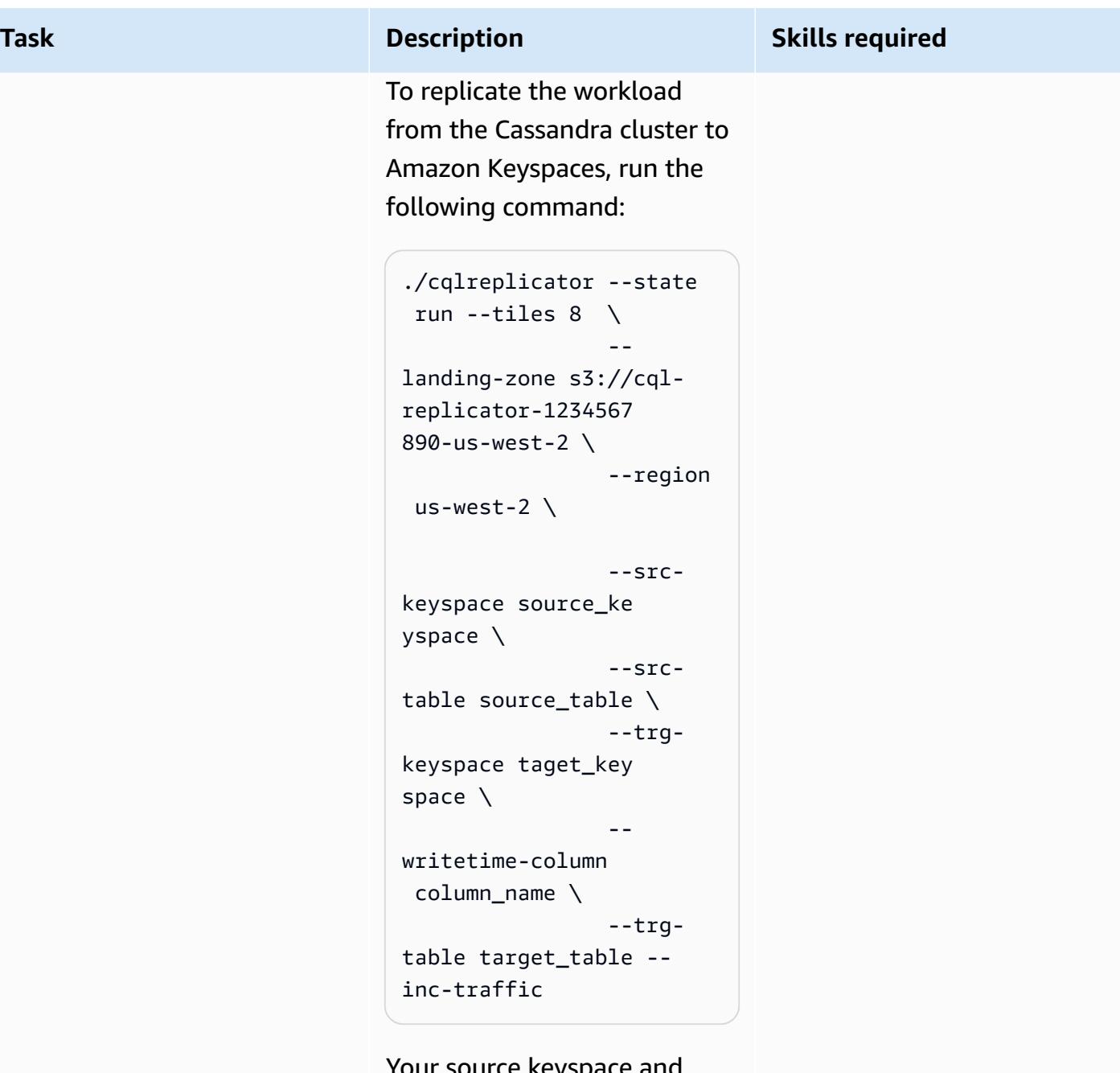

Your source keyspace and table are source\_ke yspace.source\_tabl e in the Cassandra cluster. Your target keyspace and table are target\_ke yspace.target\_tabl e in Amazon Keyspaces. The parameter --inc-traffic

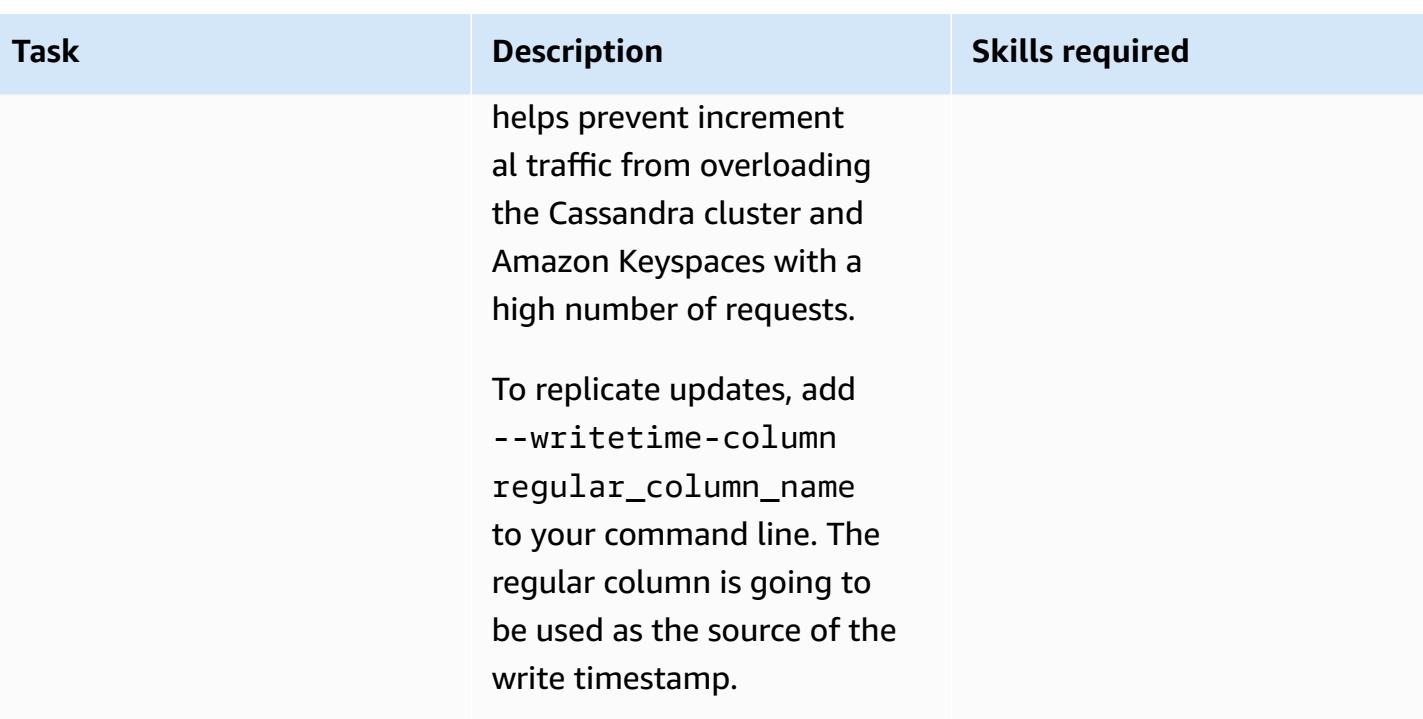

### **Monitor the migration process**

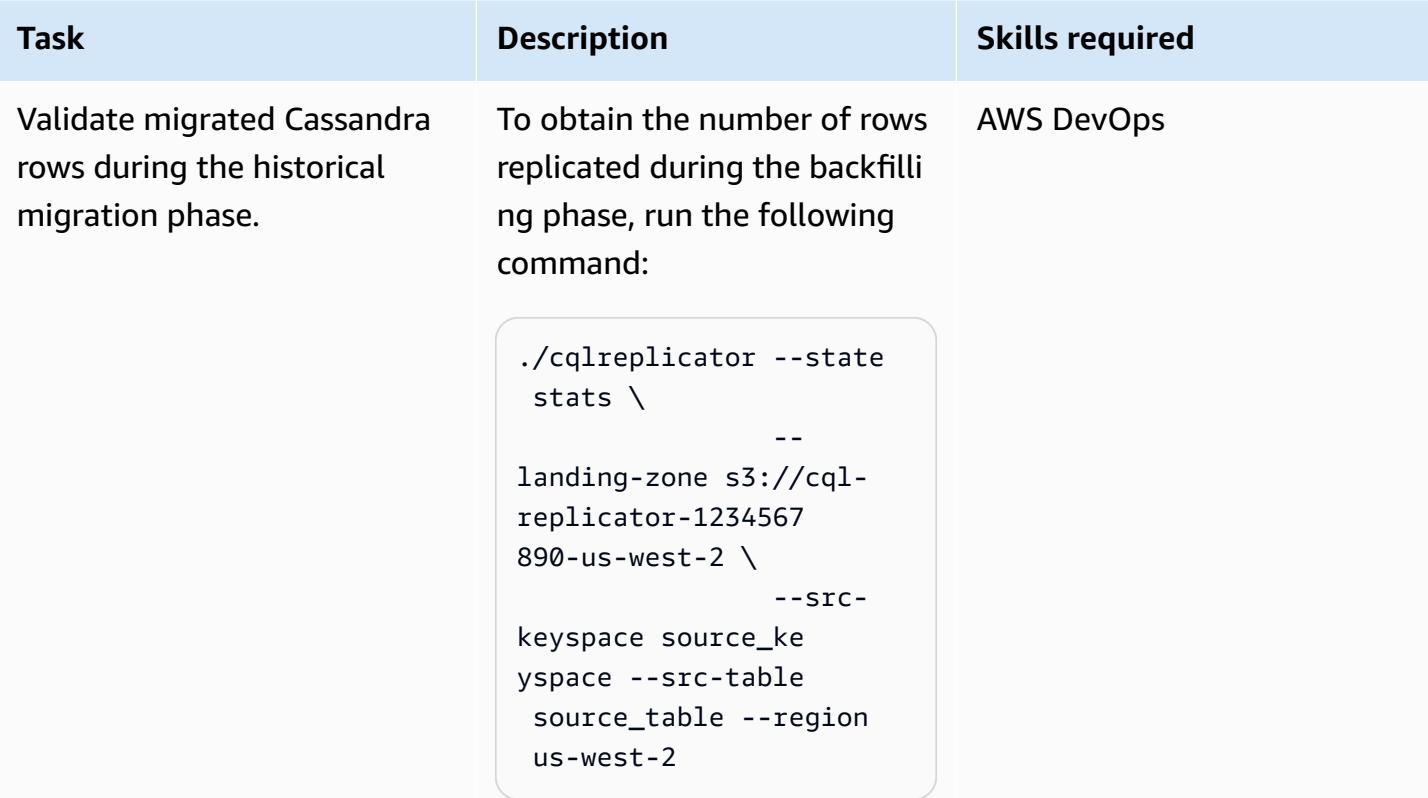

### **Stop the migration process**

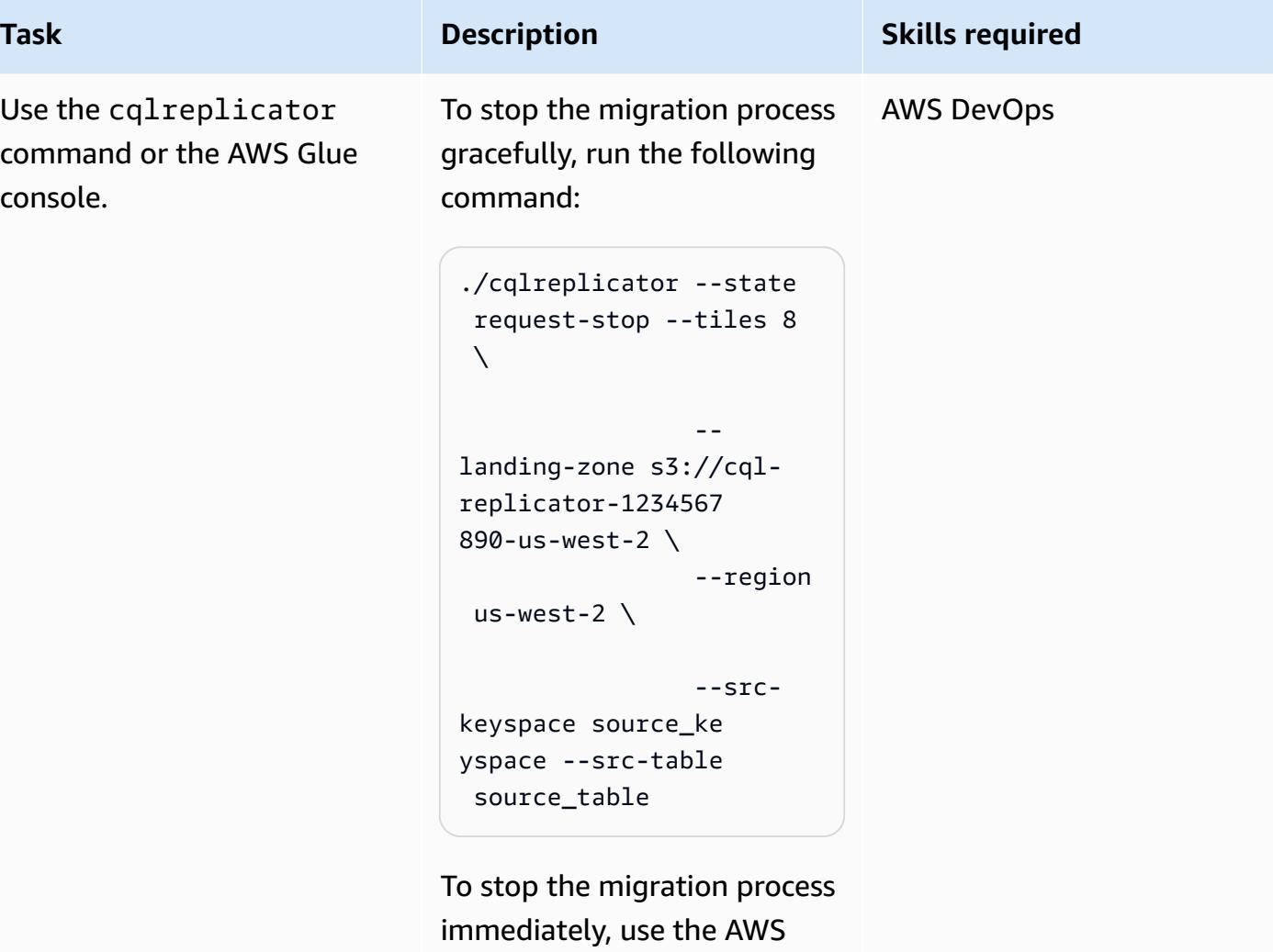

### **Clean up**

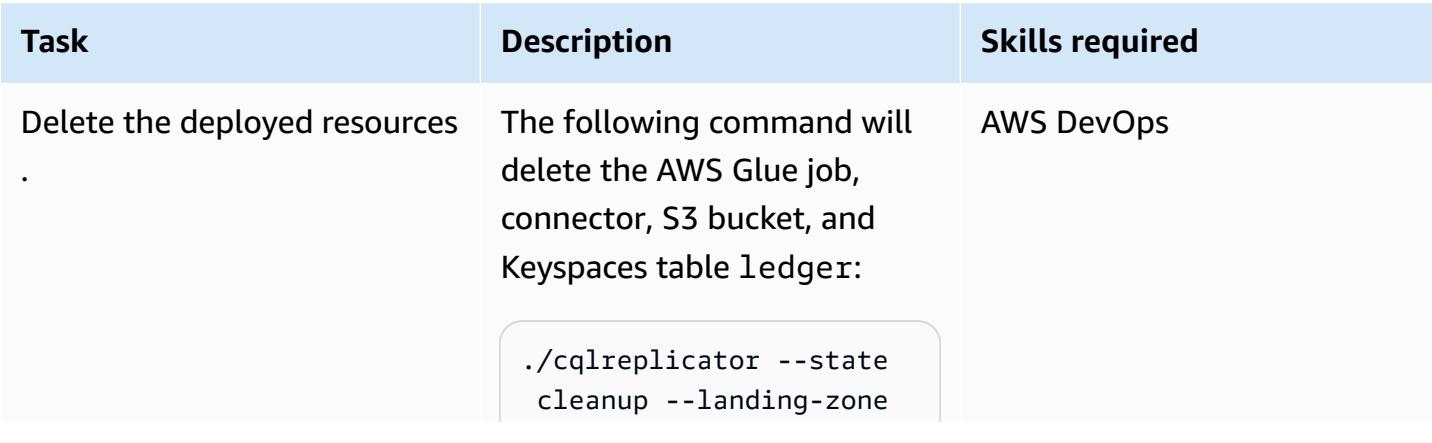

Glue console.
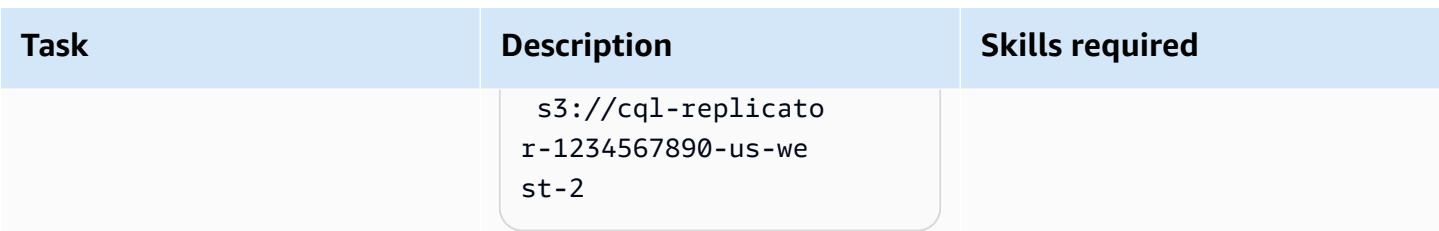

# **Troubleshooting**

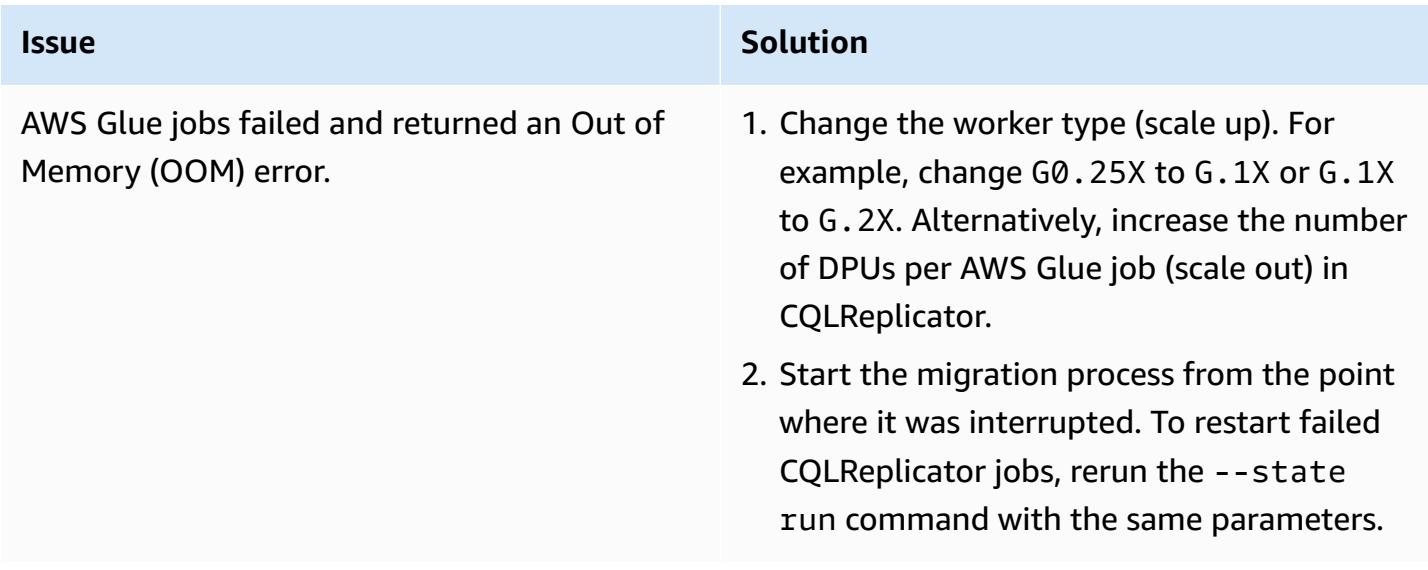

# **Related resources**

- [CQLReplicator](https://github.com/aws-samples/cql-replicator/blob/main/glue/README.MD) with AWS Glue README.MD
- AWS Glue [documentation](https://docs.aws.amazon.com/glue/latest/dg/what-is-glue.html)
- Amazon Keyspaces [documentation](https://docs.aws.amazon.com/keyspaces/latest/devguide/what-is-keyspaces.html)
- [Apache Cassandra](https://cassandra.apache.org/_/index.html)

# **Additional information**

## **Migration considerations**

You can use AWS Glue to migrate your Cassandra workload to Amazon Keyspaces, while keeping your Cassandra source databases completely functional during the migration process. After the replication is complete, you can choose to cut over your applications to Amazon Keyspaces with minimal replication lag (less than minutes) between the Cassandra cluster and Amazon Keyspaces. To maintain data consistency, you can also use a similar pipeline to replicate the data back to the Cassandra cluster from Amazon Keyspaces.

#### **Write unit calculations**

As an example, consider that you intend to write 500,000,000 with the row size 1 KiB during one hour. The total number of Amazon Keyspaces write units (WCUs) that you require is based on this calculation:

(number of rows/60 mins 60s) 1 WCU per row = (500,000,000/(60\*60s) \* 1 WCU) = 69,444 WCUs required

69,444 WCUs per second is the rate for 1 hour, but you could add some cushion for overhead. For example, 69, 444  $*$  1.10 = 76, 388 WCUs has 10 percent overhead.

#### **Create a keyspace by using CQL**

To create a keyspace by using CQL, run the following commands:

CREATE KEYSPACE target\_keyspace WITH replication = {'class': 'SingleRegionStrategy'} CREATE TABLE target\_keyspace.target\_table ( userid uuid, level text, gameid int, description text, nickname text, zip text, email text, updatetime text, PRIMARY KEY (userid, level, gameid) ) WITH default\_time\_to\_live = 0 AND CUSTOM\_PROPERTIES = {'capacity\_mode':{ 'throughput\_mode':'PROVISIONED', 'write\_capacity\_units':76388, 'read\_capacity\_units':3612 }} AND CLUSTERING ORDER BY (level ASC, gameid ASC)

# **Migrate Oracle Business Intelligence 12c to the AWS Cloud from on-premises servers**

*Created by Lanre (Lan-Ray) showunmi (AWS) and Patrick Huang (AWS)*

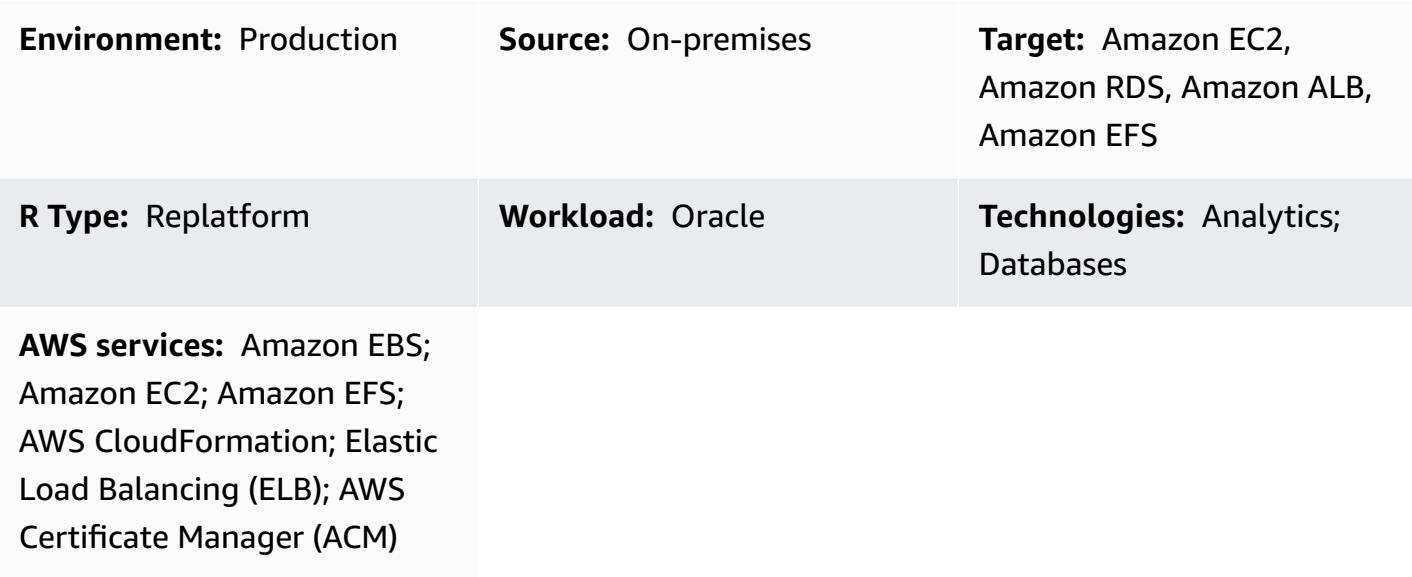

# **Summary**

This pattern shows how to migrate Oracle Business [Intelligence](https://www.oracle.com/business-analytics/business-intelligence/technologies/bi-enterprise-edition.html) Enterprise Edition 12c from onpremises servers to the AWS Cloud by using AWS CloudFormation. It also describes how you can use other AWS services to implement Oracle BI 12c components that deliver high availability, security, flexibility, and the ability to dynamically scale.

For a list of best practices related to migrating Oracle BI 12c to the AWS Cloud, see the **Additional information** section of this pattern.

**Note:** It's a best practice to run multiple test migrations before transferring your existing Oracle BI 12c data to the cloud. These tests help you fine tune your migration approach, identify and fix potential issues, and estimate downtime requirements more accurately.

# **Prerequisites and limitations**

## **Prerequisites**

• An active AWS account

- Secure network connectivity between your on-premises servers and AWS through either [AWS](https://aws.amazon.com/vpn/) Virtual Private [Network](https://aws.amazon.com/vpn/) (AWS VPN) services or AWS Direct [Connect](https://docs.aws.amazon.com/directconnect/latest/UserGuide/Welcome.html)
- Software licenses for your Oracle operating system, Oracle BI 12c, Oracle Database, Oracle WebLogic Server, and Oracle HTTP Server

## **Limitations**

For information about storage size limits, see the Amazon [Relational](https://aws.amazon.com/rds/oracle/features/) Database Service (Amazon RDS) for [Oracle](https://aws.amazon.com/rds/oracle/features/) documentation.

## **Product versions**

- Oracle Business Intelligence Enterprise Edition 12c
- Oracle WebLogic Server 12c
- Oracle HTTP Server 12c
- Oracle Database 12c (or newer)
- Oracle Java SE 8

# **Architecture**

The following diagram shows an example architecture for running Oracle BI 12c components in the AWS Cloud:

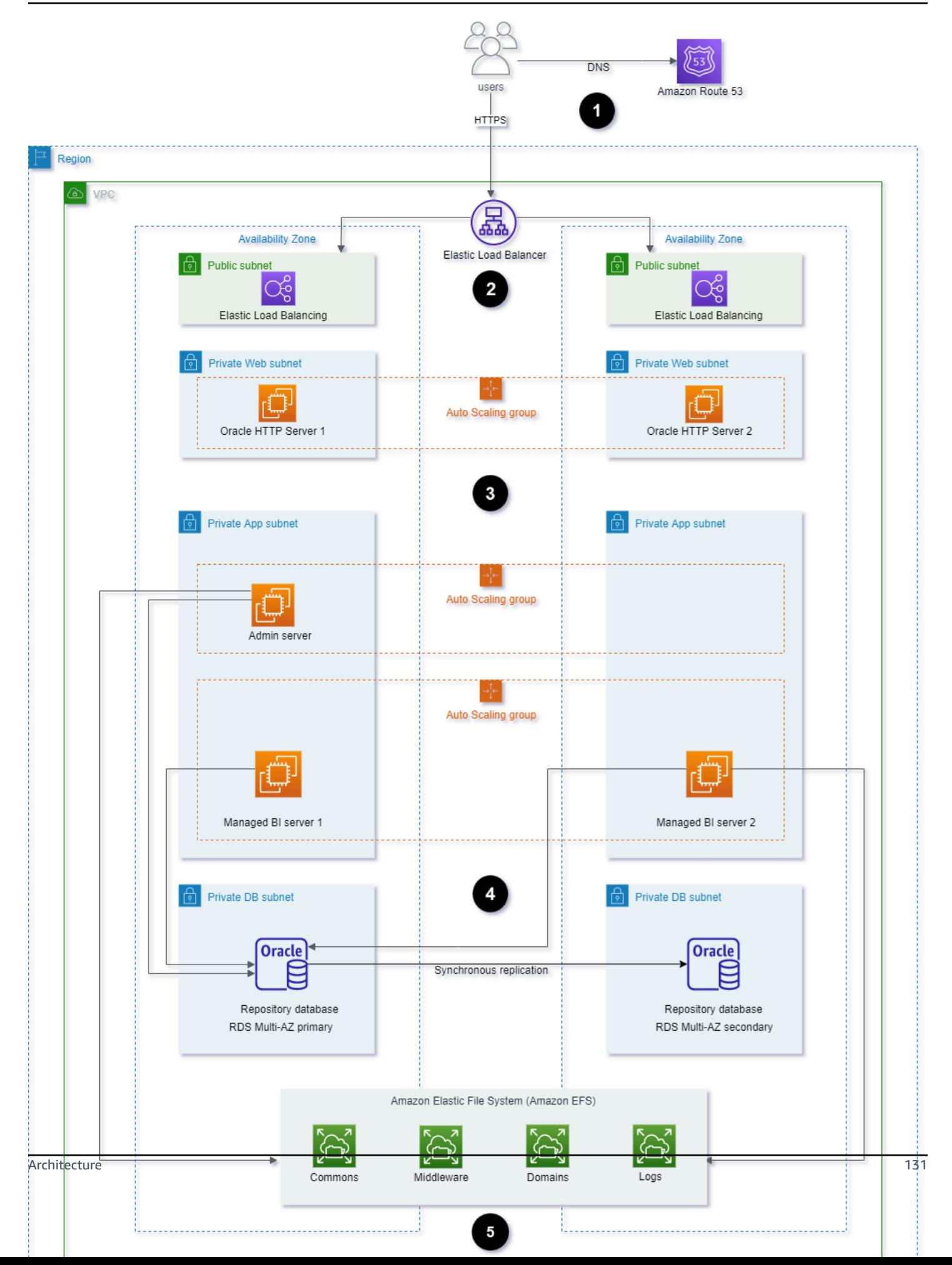

- 1. Amazon Route 53 provides domain name service (DNS) configuration.
- 2. Elastic Load Balancing (ELB) distributes network traffic to improve the scalability and availability of the Oracle BI 12c components across multiple Availability Zones.
- 3. Amazon Elastic Compute Cloud (Amazon EC2) Auto Scaling groups host the Oracle HTTP Servers, Weblogic Admin server, and managed BI servers across multiple Availability Zones.
- 4. Amazon Relational Database Service (Amazon RDS) for Oracle database store BI Server metadata across multiple Availability Zones.
- 5. Amazon Elastic File System (Amazon EFS) is mounted to every Oracle BI 12c component for shared file storage.

## **Technology stack**

- Amazon Elastic Block Store (Amazon EBS)
- Amazon Elastic Compute Cloud (Amazon EC2)
- Amazon Elastic File System (Amazon EFS)
- Amazon RDS for Oracle
- AWS Certificate Manager (ACM)
- Elastic Load Balancing (ELB)
- Oracle BI 12c
- Oracle WebLogic Server 12c
- Oracle HTTP Server (OHS)

# **Tools**

- AWS [CloudFormation](https://docs.aws.amazon.com/AWSCloudFormation/latest/UserGuide/Welcome.html) helps you set up AWS resources, provision them quickly and consistently, and manage them throughout their lifecycle across AWS accounts and Regions.
- AWS [Certificate](https://docs.aws.amazon.com/acm/latest/userguide/acm-overview.html) Manager (ACM) helps you create, store, and renew public and private SSL/TLS X.509 certificates and keys that protect your AWS websites and applications.
- AWS Database [Migration](https://docs.aws.amazon.com/dms/latest/userguide/Welcome.html) Service (AWS DMS) helps you migrate data stores into the AWS Cloud or between combinations of cloud and on-premises setups.
- Amazon Elastic [Compute](https://docs.aws.amazon.com/ec2/?id=docs_gateway) Cloud (Amazon EC2) provides scalable computing capacity in the AWS Cloud. You can launch as many virtual servers as you need, and quickly scale them up or down.
- [Amazon](https://aws.amazon.com/ec2/autoscaling/) EC2 Auto Scaling helps you maintain application availability and allows you to automatically add or remove Amazon EC2 instances according to conditions you define.
- Amazon Elastic File System [\(Amazon](https://docs.aws.amazon.com/efs/latest/ug/whatisefs.html) EFS) helps you create and configure shared file systems in the AWS Cloud.
- [Elastic Load Balancing](https://docs.aws.amazon.com/elasticloadbalancing/latest/userguide/what-is-load-balancing.html) distributes incoming application or network traffic across multiple targets. For example, you can distribute traffic across Amazon Elastic Compute Cloud (Amazon EC2) instances, containers, and IP addresses in one or more Availability Zones.
- Amazon [Relational](https://docs.aws.amazon.com/AmazonRDS/latest/UserGuide/Welcome.html) Database Service (Amazon RDS) helps you set up, operate, and scale a relational database in the AWS Cloud.
- Amazon Simple Storage Service [\(Amazon](https://docs.aws.amazon.com/AmazonS3/latest/userguide/Welcome.html) S3) is a cloud-based object storage service that helps you store, protect, and retrieve any amount of data.
- Amazon Virtual Private Cloud [\(Amazon](https://docs.aws.amazon.com/vpc/latest/userguide/what-is-amazon-vpc.html) VPC) helps you launch AWS resources into a virtual network that you've defined. This virtual network resembles a traditional network that you'd operate in your own data center, with the benefits of using the scalable infrastructure of AWS.
- [Oracle Data Pump](https://docs.oracle.com/cd/B19306_01/server.102/b14215/dp_overview.htm) helps you move data and metadata from one database to another at high speeds.
- Oracle Fusion [Middleware](https://www.oracle.com/middleware/technologies/business-intelligence-v12214-downloads.html) is a suite of application development tools and integration solutions to identity management, collaboration, and business intelligence reporting.
- [Oracle GoldenGate](https://www.oracle.com/integration/goldengate/#:~:text=OCI%20GoldenGate%20is%20a%20real,in%20the%20Oracle%20Cloud%20Infrastructure.) helps you design, run, orchestrate, and monitor your data replication and stream data processing solutions in the Oracle Cloud Infrastructure.
- Oracle [WebLogic](https://docs.oracle.com/middleware/12213/cross/wlsttasks.htm) Scripting Tool (WLST) provides a command line interface that helps you horizontally scale out your WebLogic clusters.

# **Epics**

#### **Assess the source environment**

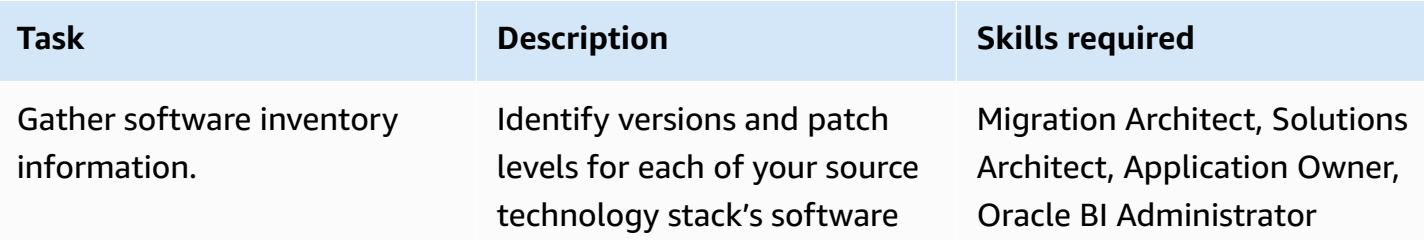

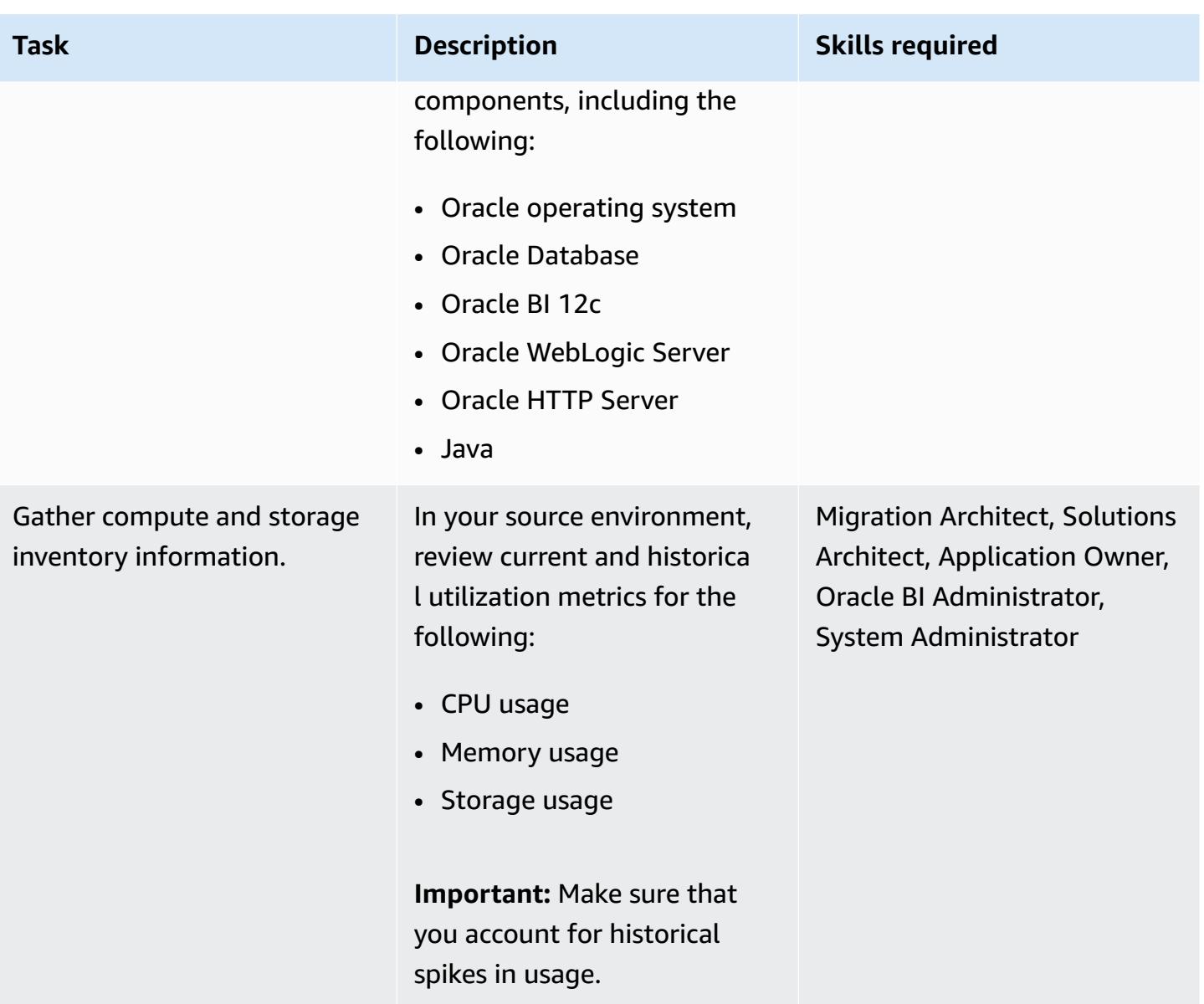

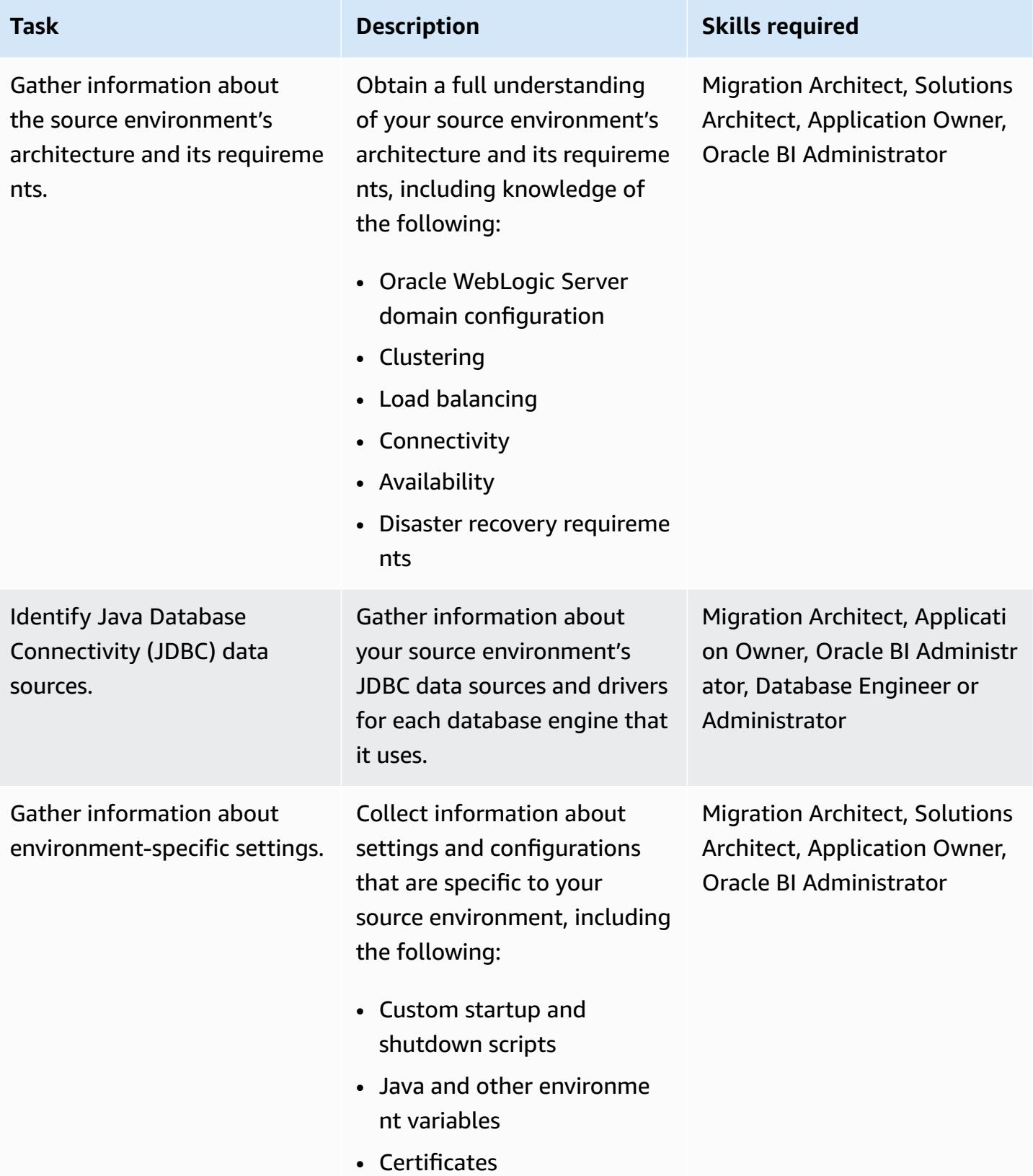

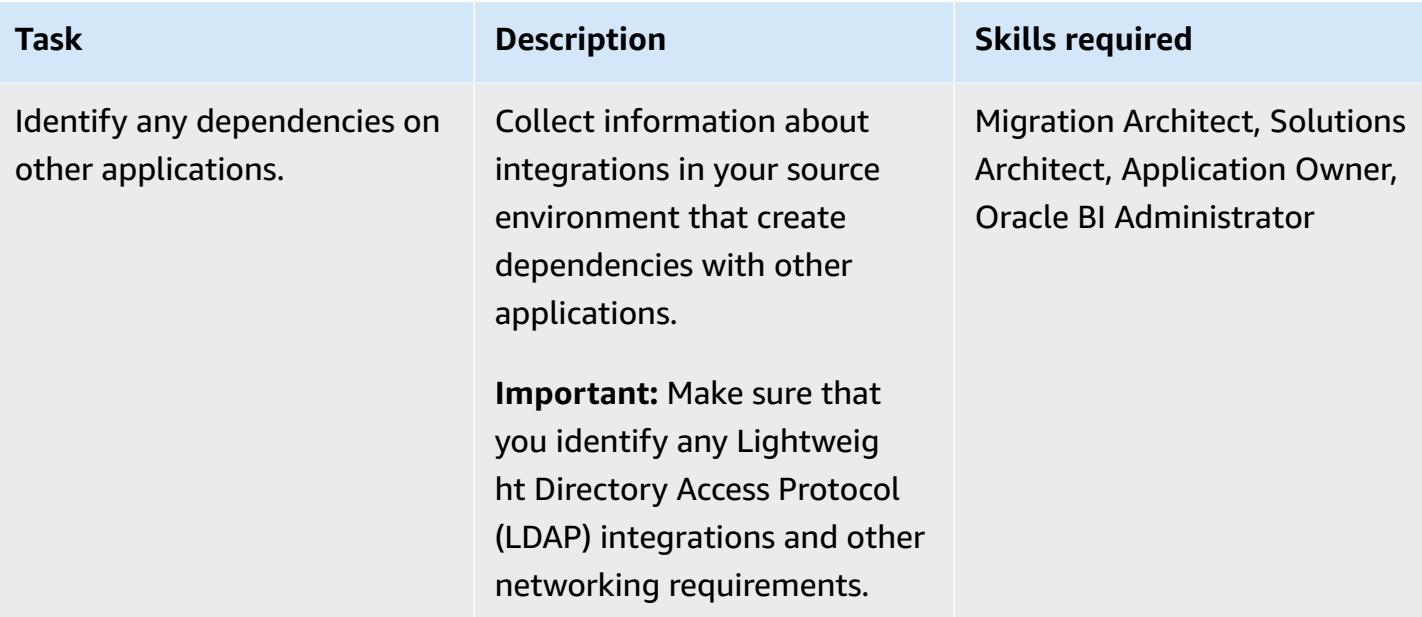

# **Design your target environment**

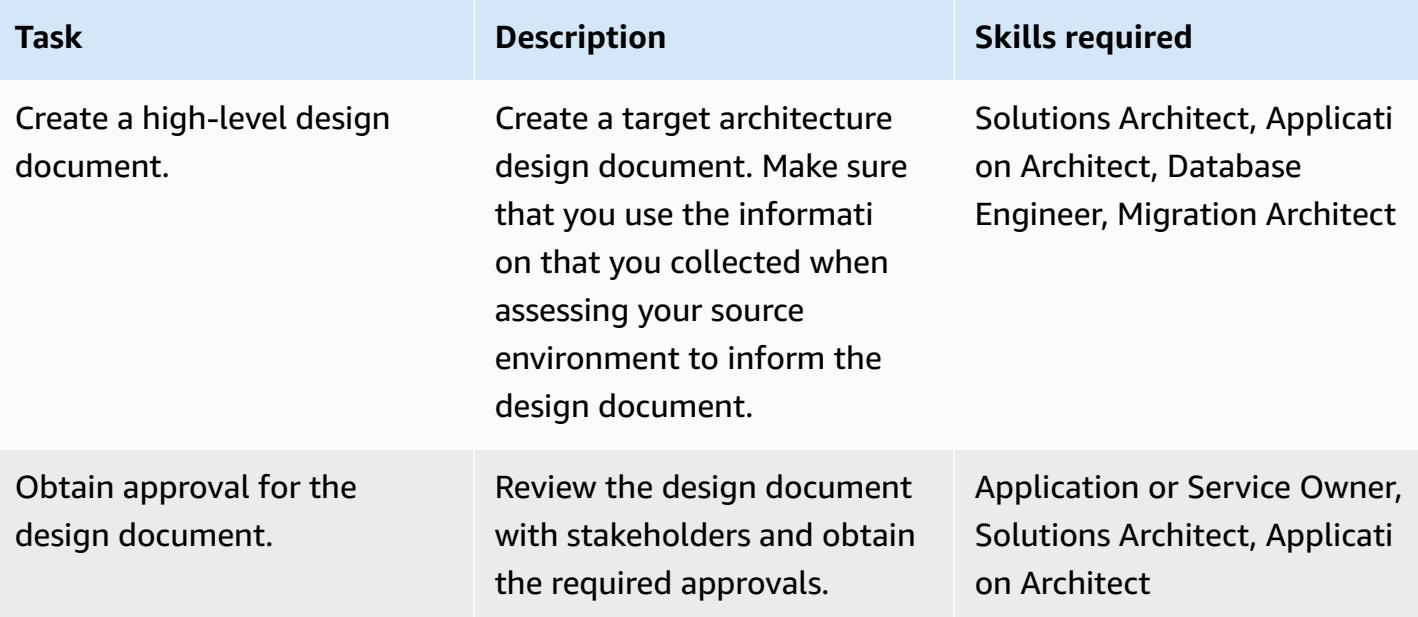

## **Deploy the infrastructure**

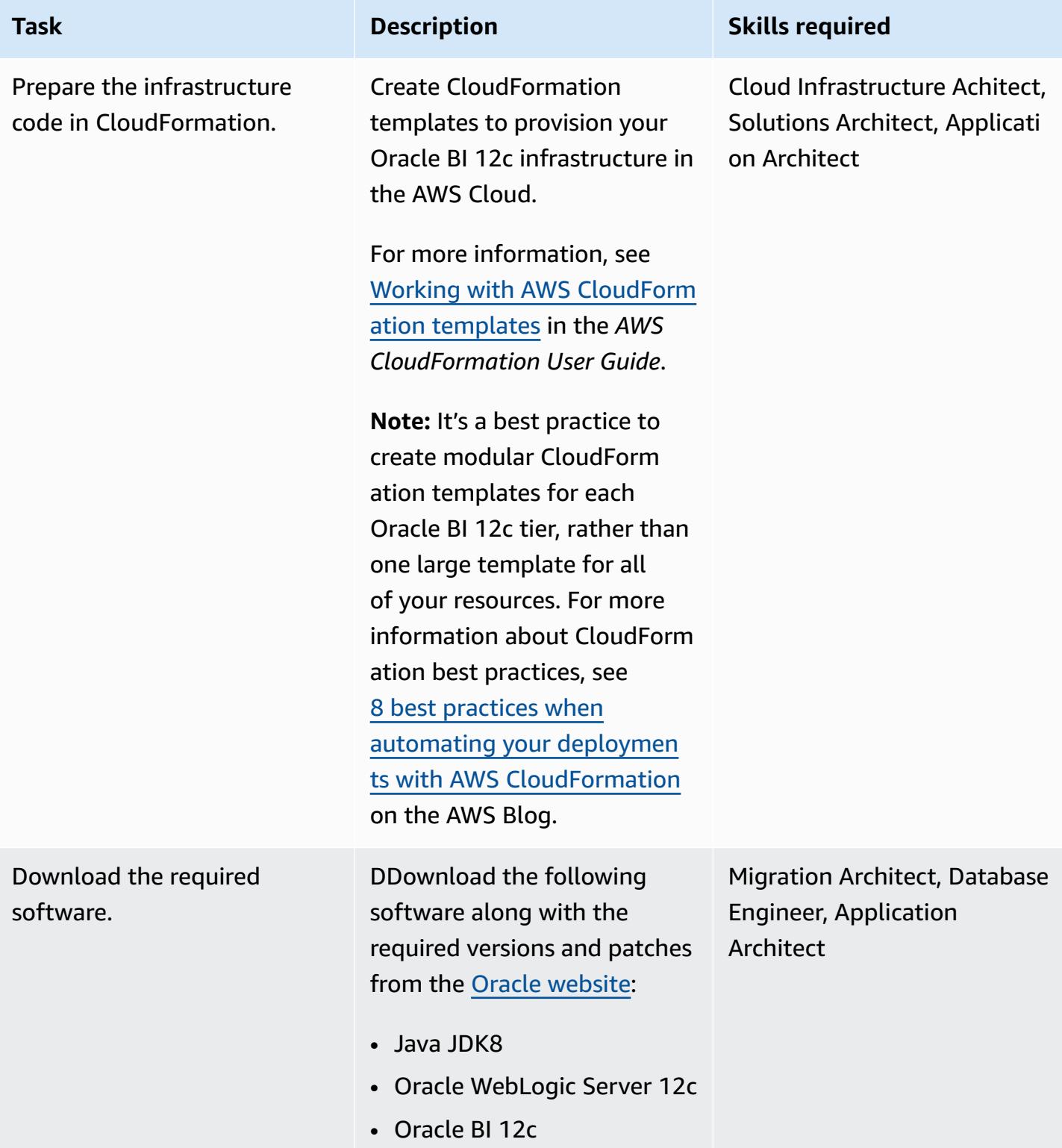

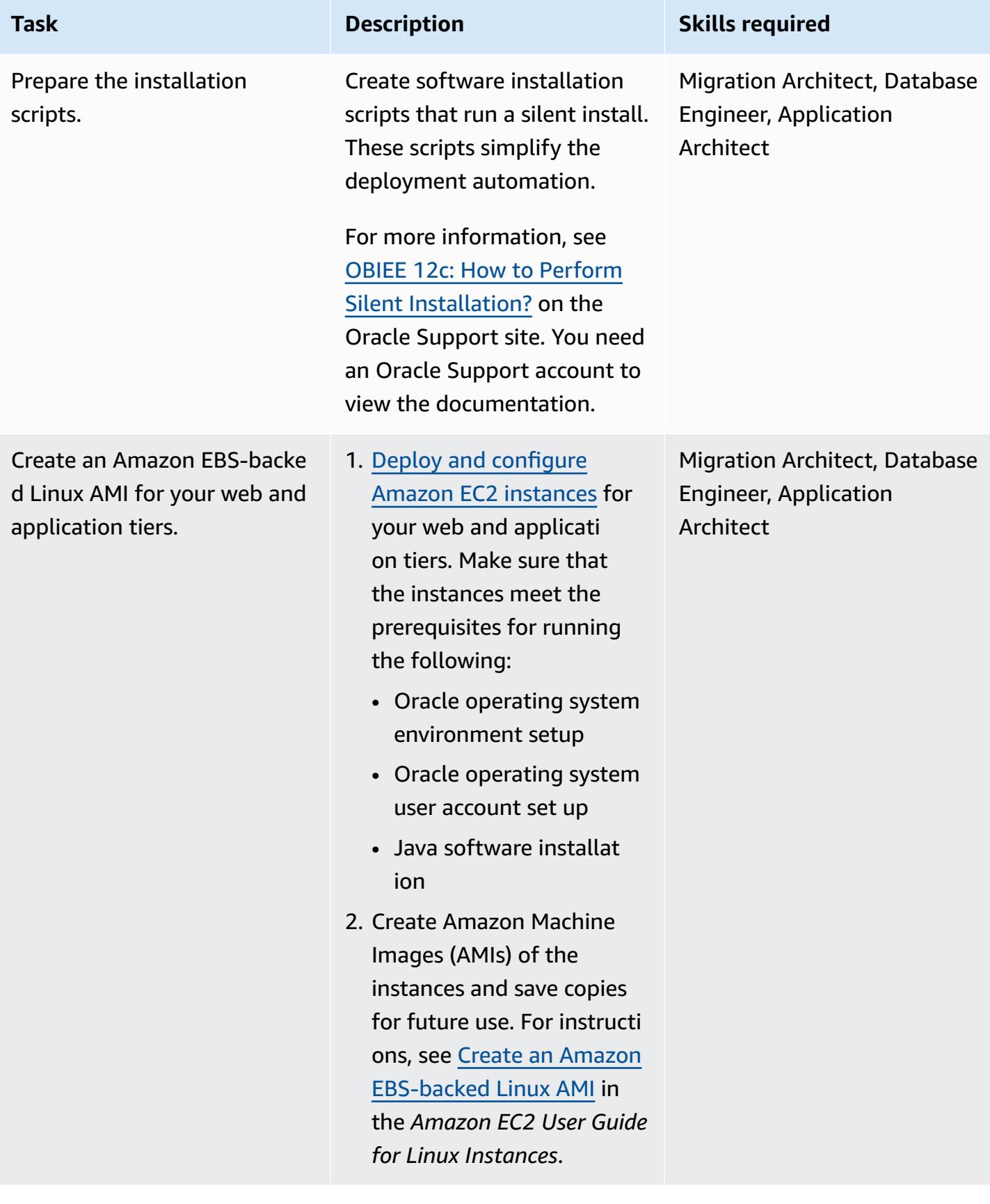

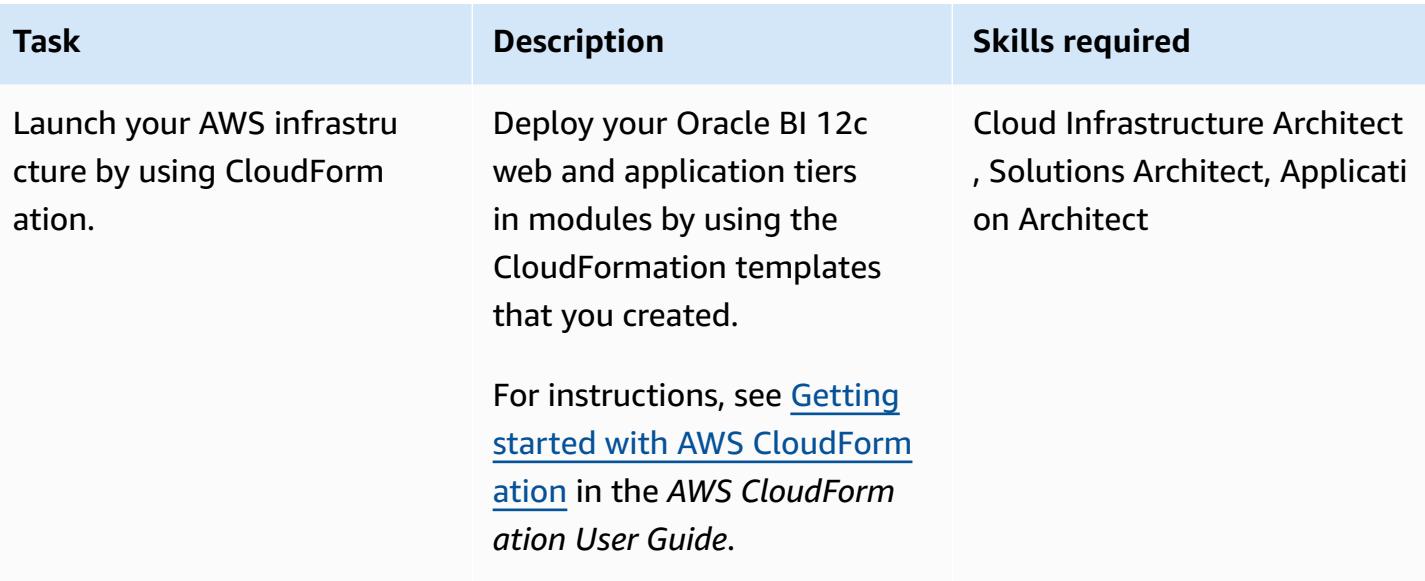

# **Migrate Oracle BI 12c to AWS by using a fresh installation**

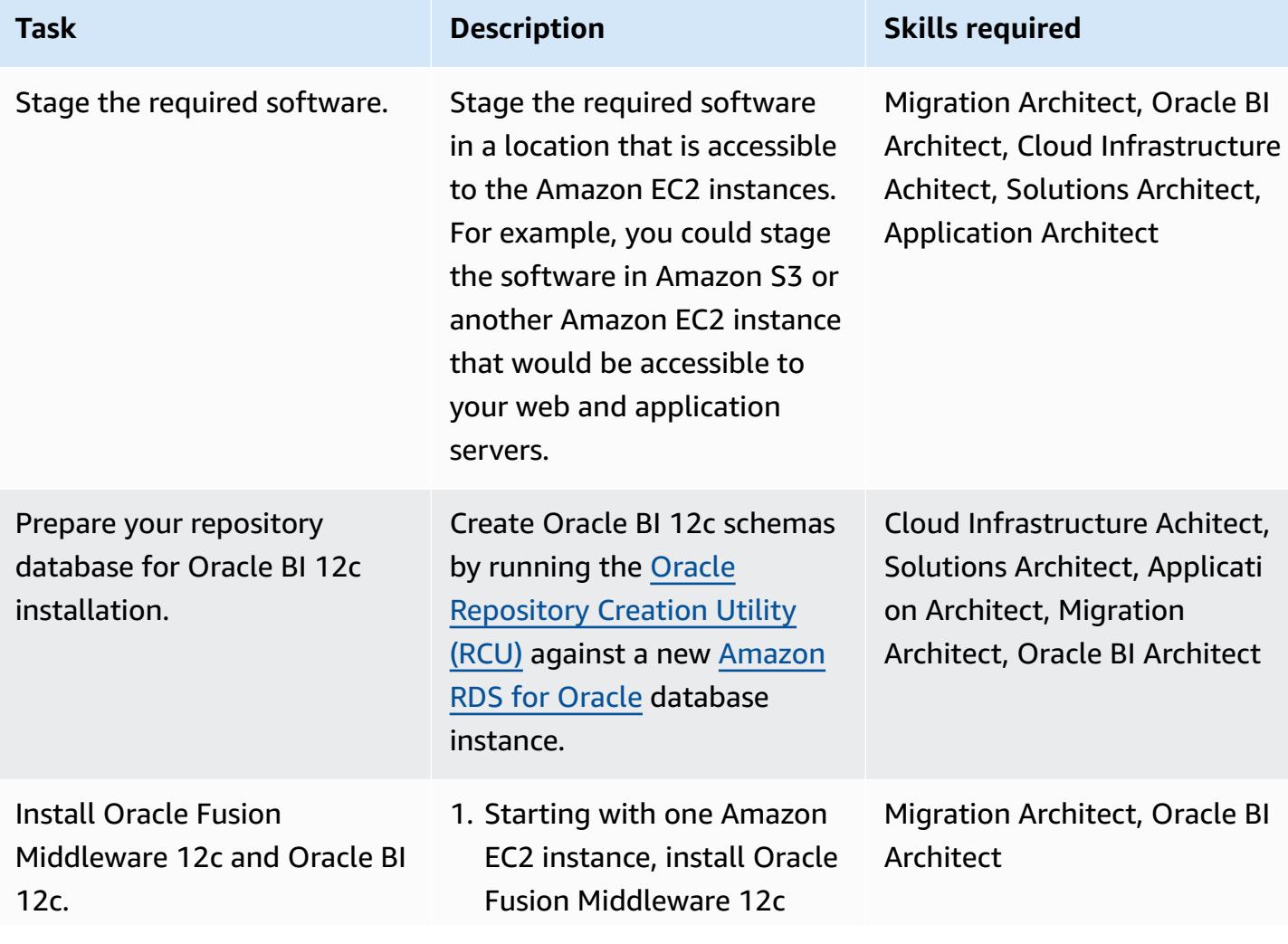

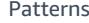

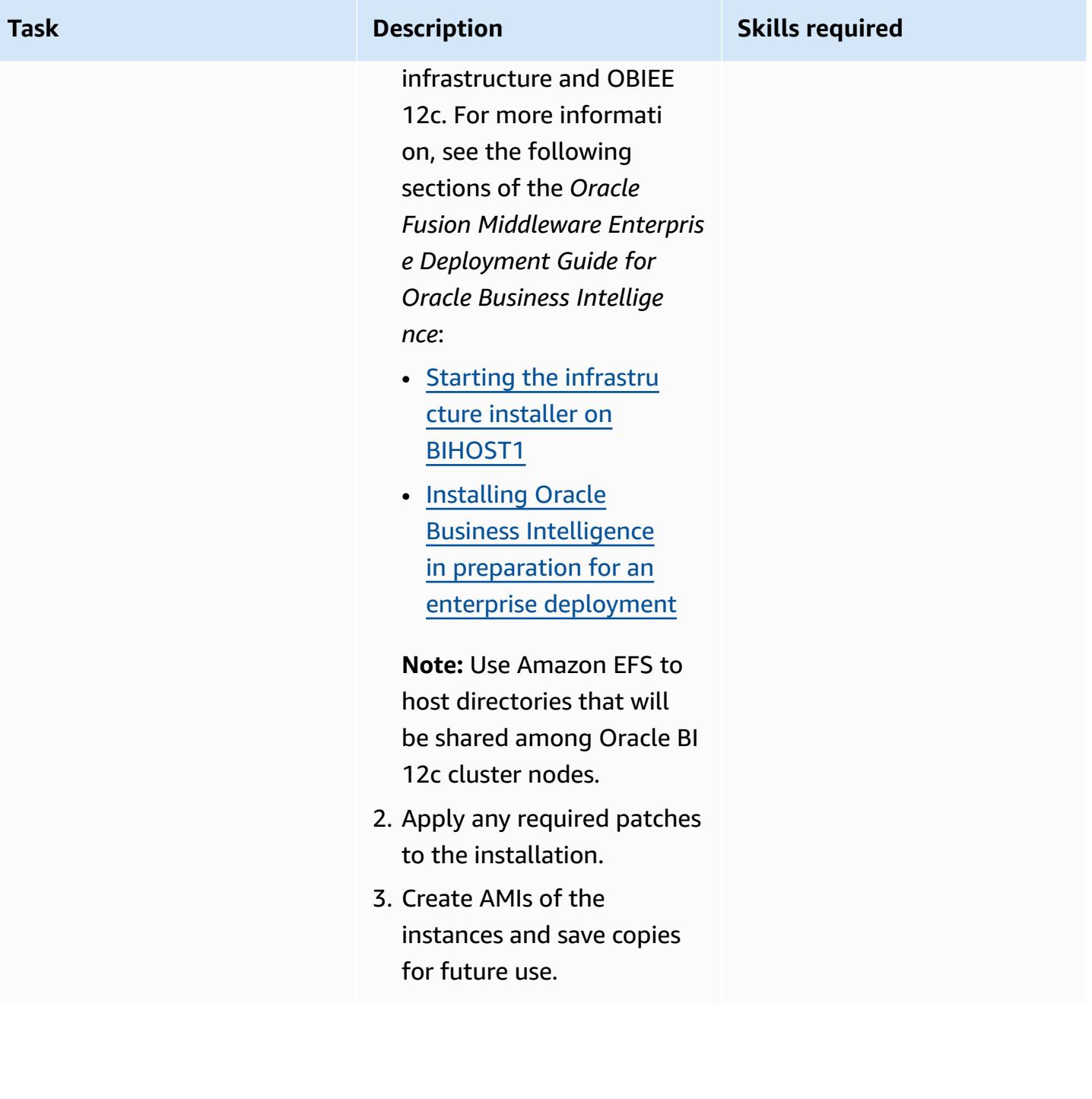

AWS Prescriptive Guidance

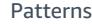

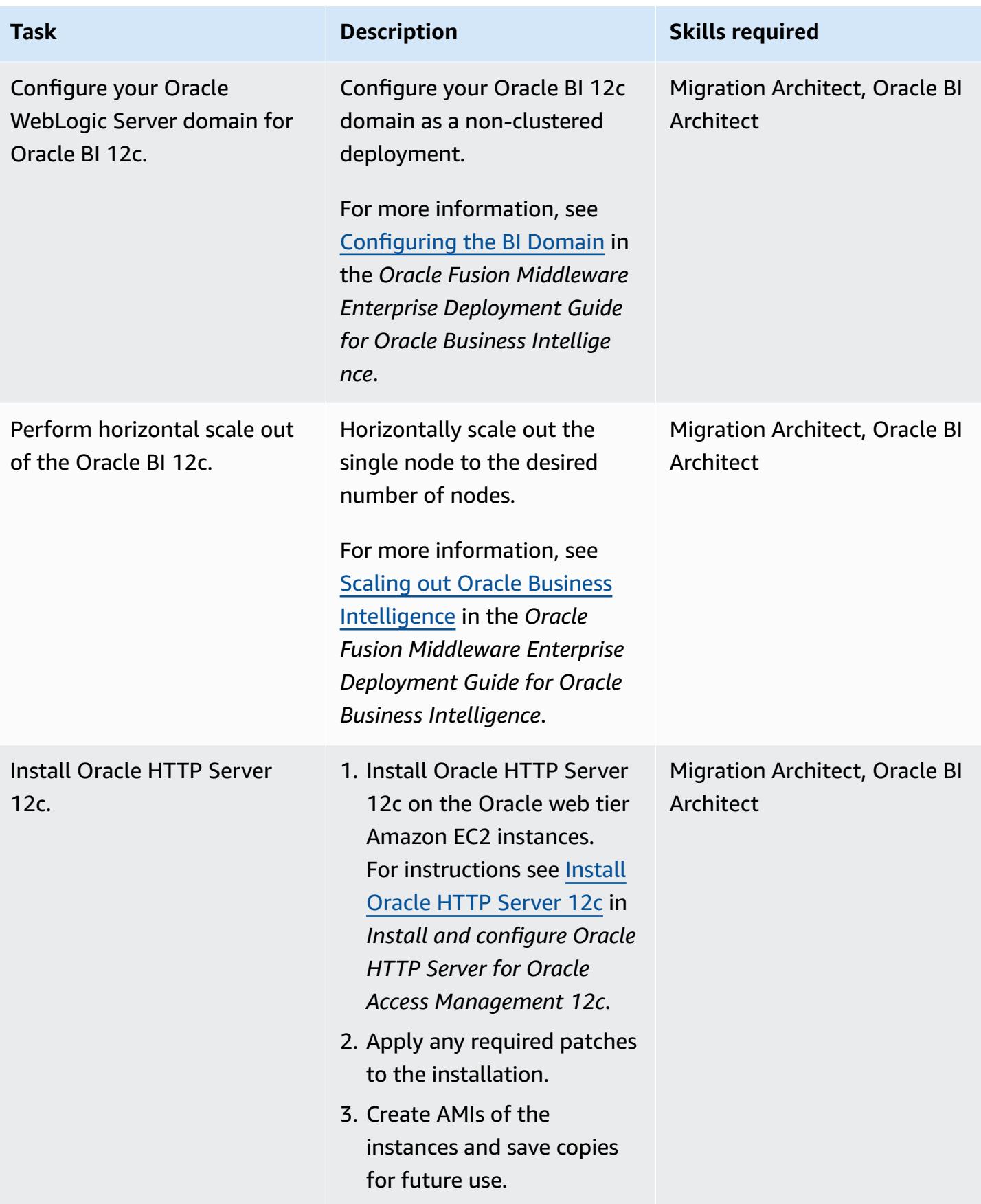

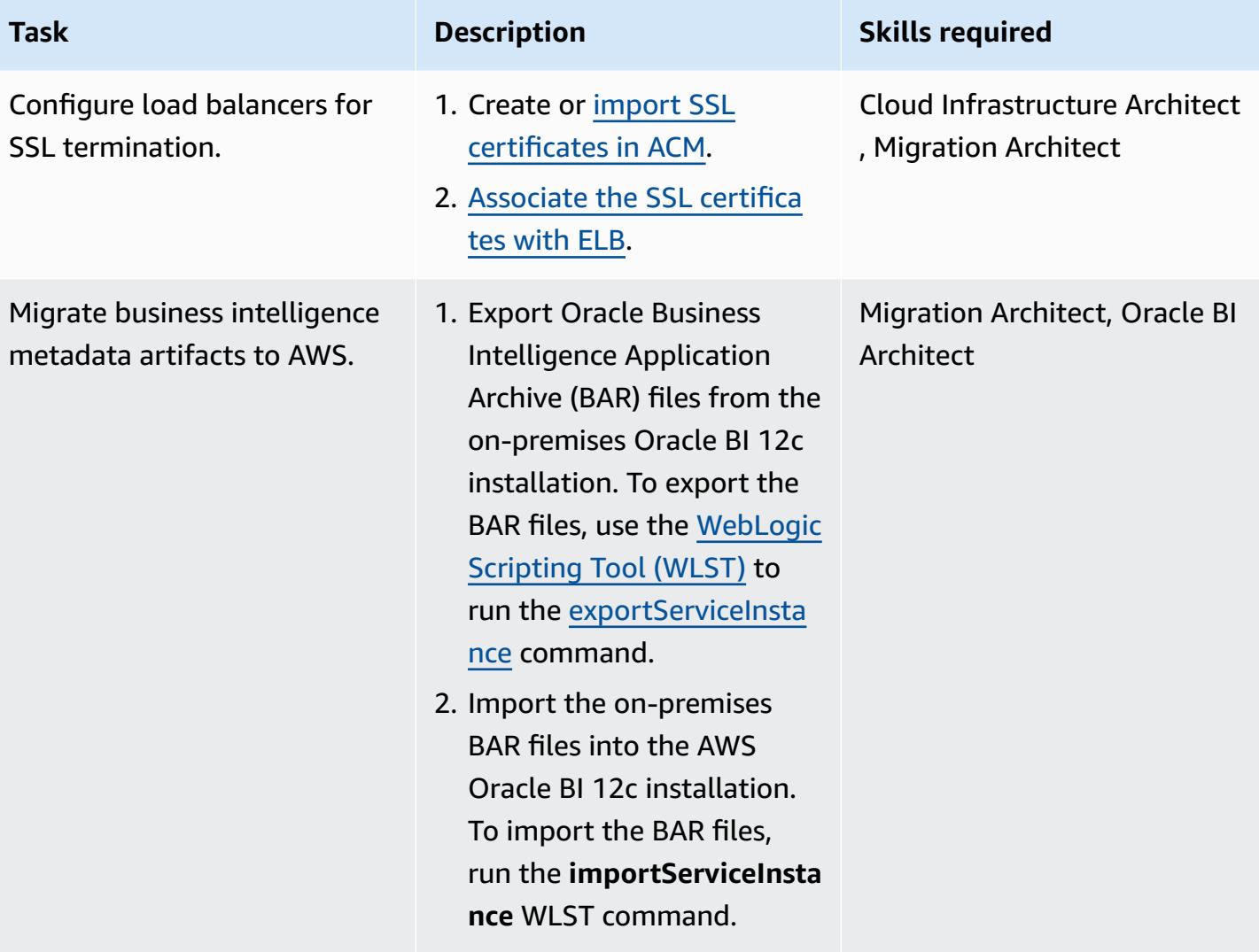

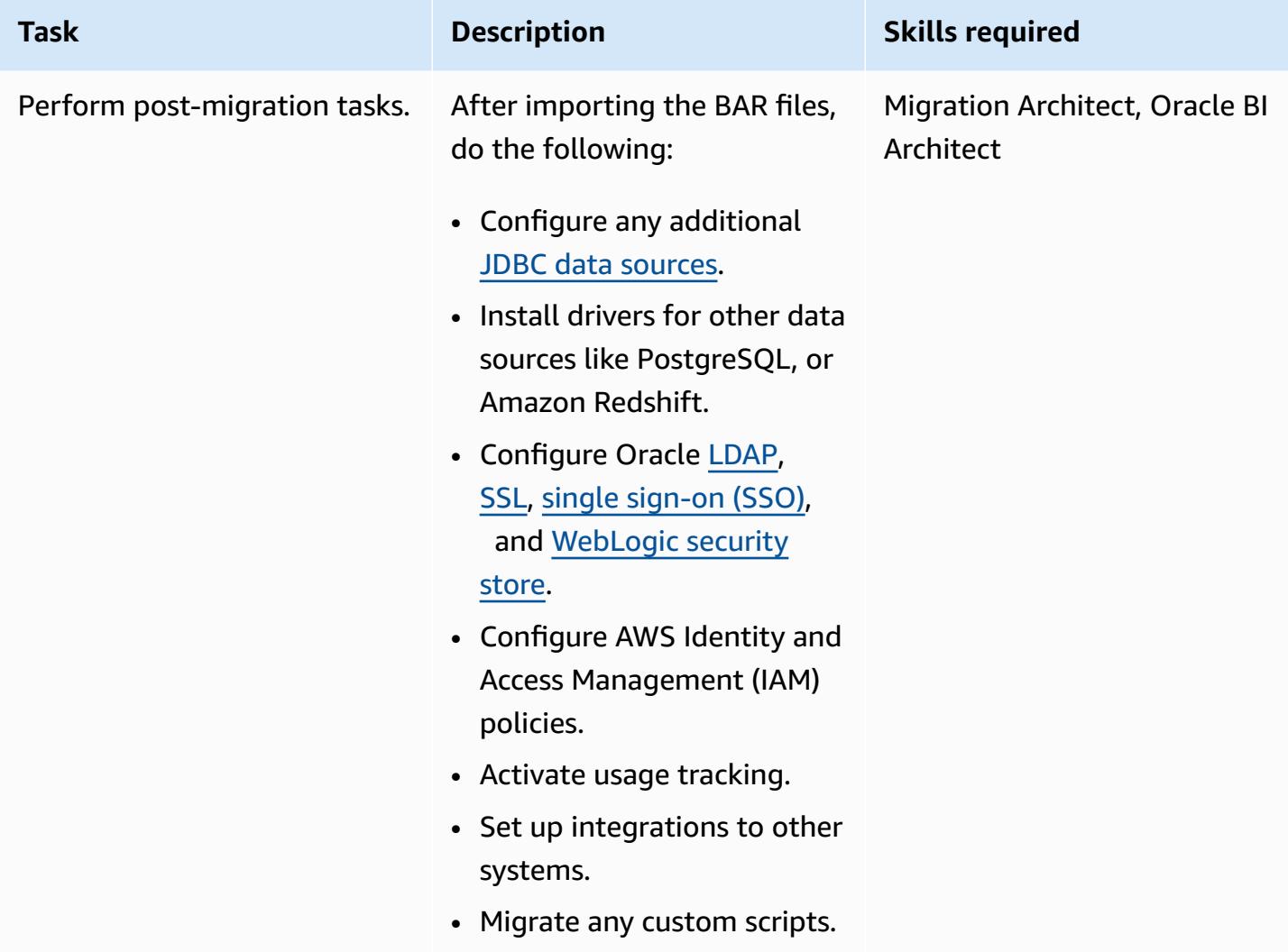

## **Test the new environment**

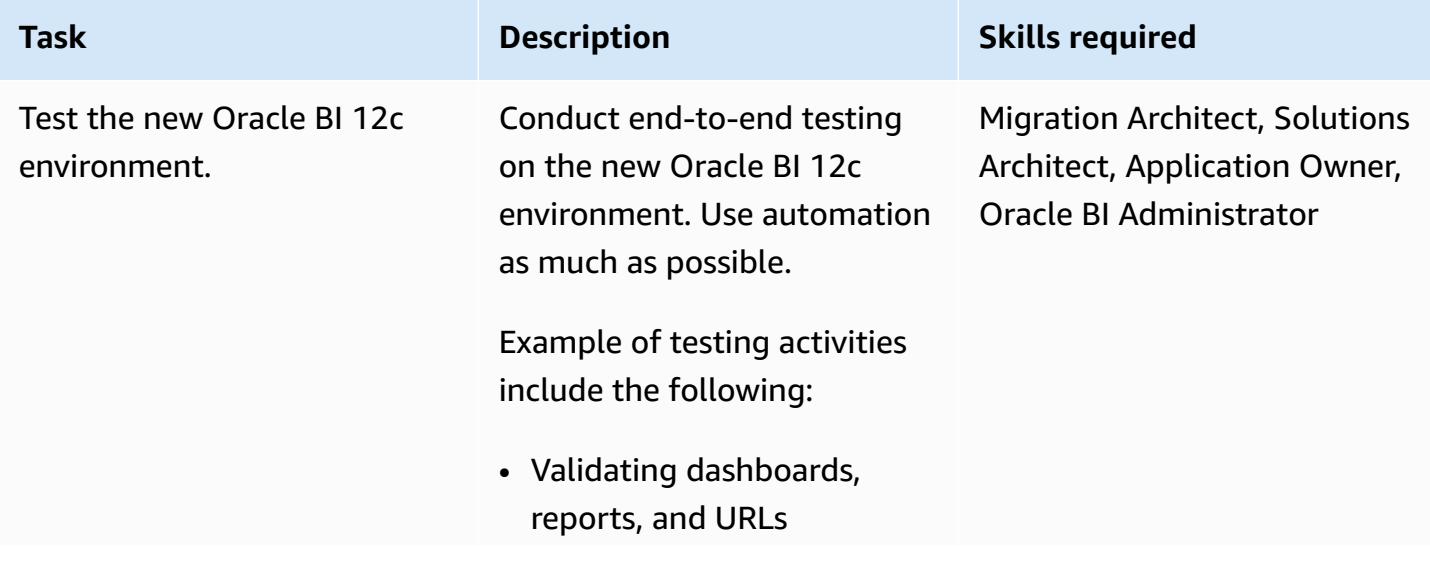

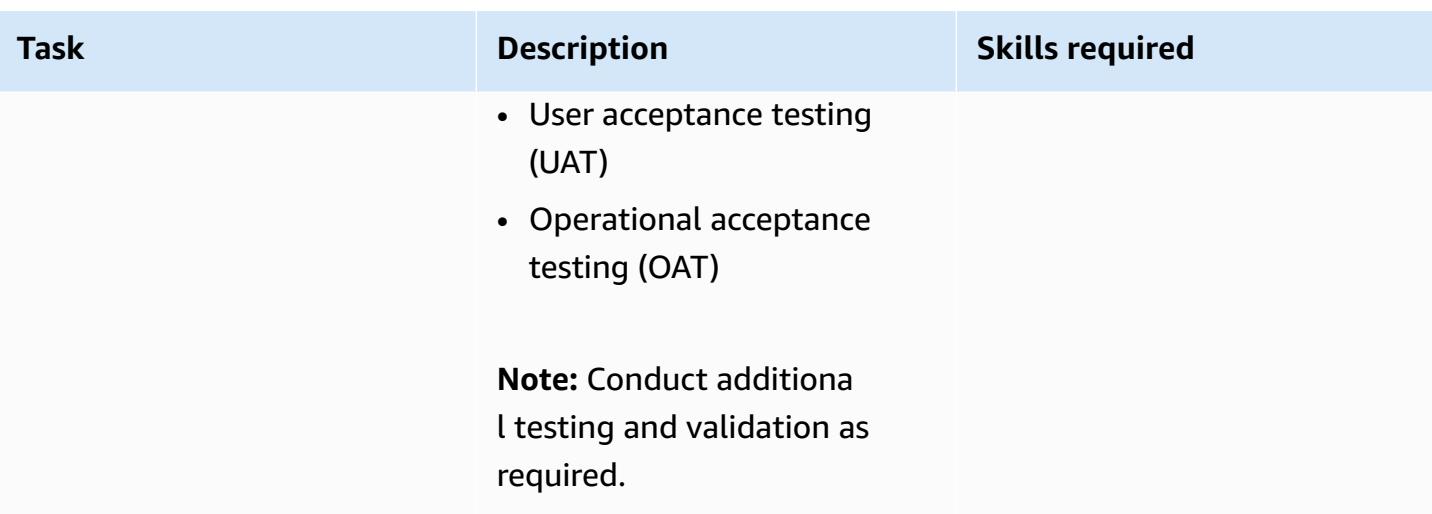

## **Cut over to the new environment**

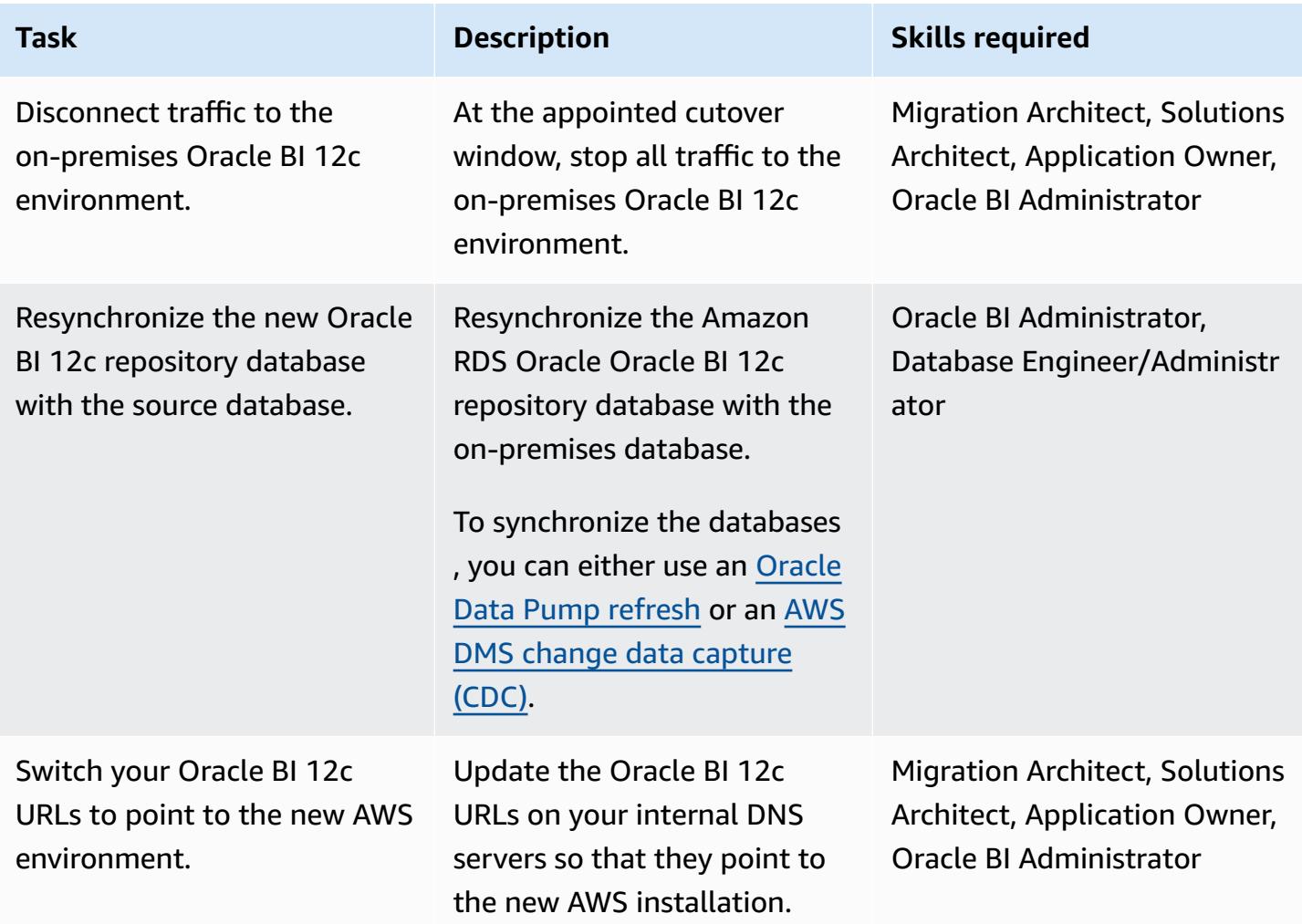

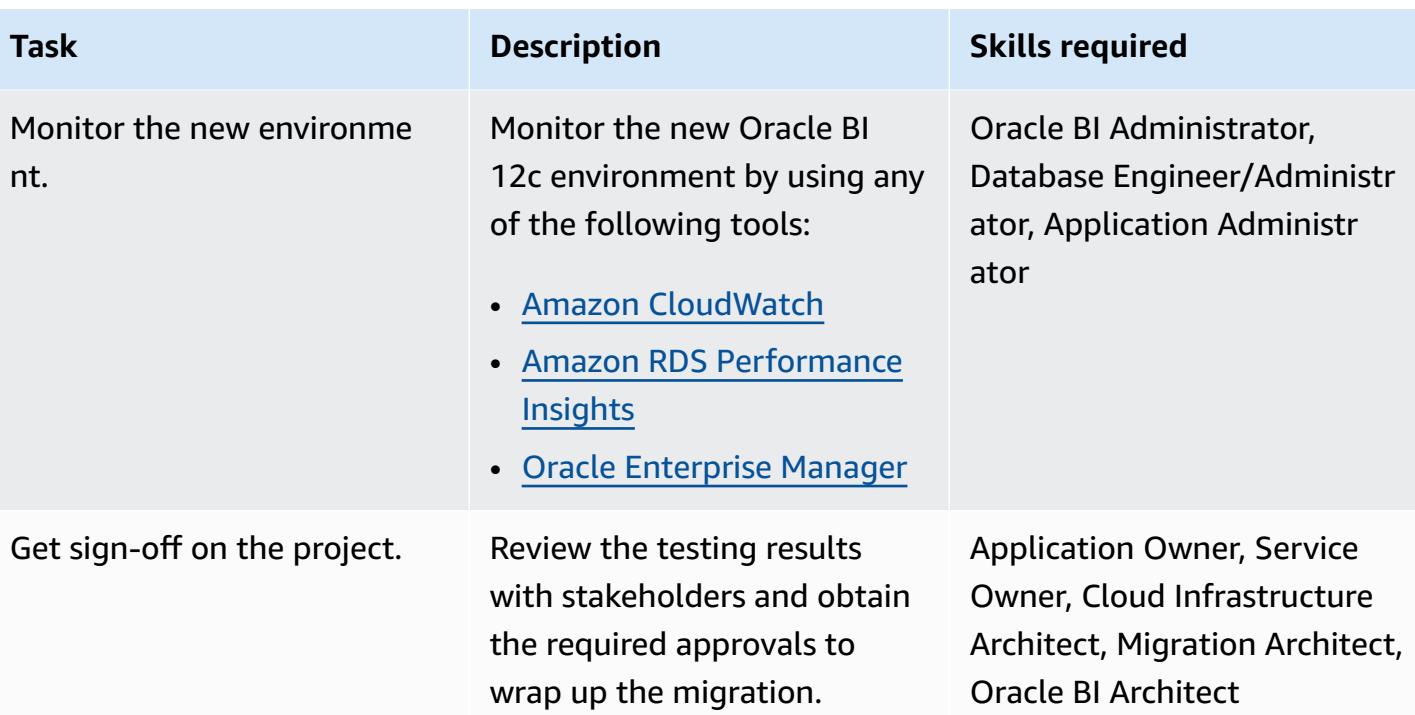

## **Related resources**

- Using the Oracle [Repository](https://docs.aws.amazon.com/AmazonRDS/latest/UserGuide/Oracle.Resources.RCU.html) Creation Utility on RDS for Oracle (*Amazon RDS User Guide*)
- Oracle on [Amazon](https://docs.aws.amazon.com/AmazonRDS/latest/UserGuide/CHAP_Oracle.html) RDS (*Amazon RDS User Guide*)
- Oracle [WebLogic](https://d1.awsstatic.com/whitepapers/Oracle-WebLogic-12c-on-AWS.pdf) Server 12c on AWS (AWS whitepaper)
- Deploying Oracle Business [Intelligence](https://docs.oracle.com/middleware/1221/biee/BIESG/highavail.htm#BIESG1584) for high availability (Oracle Help Center)
- Oracle Business [Intelligence](https://docs.oracle.com/middleware/bi12214/biee/BIESG/GUID-7FCD90A3-E005-49BF-902F-30FBF9B41B07.htm#BIESG2889) Application Archive (BAR) Files (Oracle Help Center)
- How to migrate OBI 12c between [environments](https://support.oracle.com/knowledge/Enterprise%20Performance%20Management%20and%20Business%20Intelligence/2203360_1.html) (Oracle Support)

# **Additional information**

The following is a list of best practices related to migrating Oracle BI 12c to the AWS Cloud.

## **Repository databases**

It's a best practice to host Oracle BI 12c database schemas on an Amazon RDS for Oracle instance. This instance type provides cost-efficient and resizable capacity while automating administration tasks, such as hardware provisioning, database setup, patching, and backups.

For more information, see Using the Oracle [Repository](https://docs.aws.amazon.com/AmazonRDS/latest/UserGuide/Oracle.Resources.RCU.html) Creation Utility on RDS for Oracle in the *Amazon RDS User Guide*.

## **Web and application tiers**

Memory [optimized](https://aws.amazon.com/ec2/instance-types/) Amazon EC2 instances are often well suited for Oracle BI 12c servers. Whatever instance type you choose, make sure that the instances that you provision meet your system's memory usage requirements. Also, make sure that you configure a sufficient [WebLogic](https://docs.oracle.com/cd/E49933_01/server.770/es_install/src/tins_postinstall_jvm_heap.html#:~:text=The%20default%20JVM%20heap%20size%20for%20WebLogic%20is%203GB.,file%20for%20Linux%20or%20setDomainEnv.) Java Virtual [Machine](https://docs.oracle.com/cd/E49933_01/server.770/es_install/src/tins_postinstall_jvm_heap.html#:~:text=The%20default%20JVM%20heap%20size%20for%20WebLogic%20is%203GB.,file%20for%20Linux%20or%20setDomainEnv.) (JVM) heap size based on your Amazon EC2 instance's available memory.

#### **Local storage**

I/O plays an important part in the overall performance of your Oracle BI 12c application. Amazon Elastic Block Store (Amazon EBS) offers different storage classes that are optimized for different workload patterns. Make sure that you choose an Amazon EBS volume type that fits your use case.

For more information about EBS volume types, see [Amazon](https://aws.amazon.com/ebs/features/) EBS features in the Amazon EBS documentation.

### **Shared storage**

A clustered Oracle BI 12c domain requires shared storage for the following resources:

- Configuration files
- Oracle BI 12c singleton data directory (SDD)
- Oracle global cache
- Oracle BI Scheduler scripts
- Oracle WebLogic Server binaries

You can meet this shared storage requirement by using [Amazon](https://aws.amazon.com/efs/) EFS, which provides a scalable, fully managed elastic Network File System (NFS) file system.

### *Fine tuning shared storage performance*

Amazon EFS has two [throughput](https://docs.aws.amazon.com/efs/latest/ug/performance.html#throughput-modes) modes: **Provisioned** and **Bursting**. The service also has two [performance](https://docs.aws.amazon.com/efs/latest/ug/performance.html#performancemodes) modes: **General Purpose** and **Max I/O**.

To fine tune performance, start by testing your workloads in the **General Purpose** performance mode and **Provisioned** throughput mode. Doing these tests will help you determine if those baseline modes are sufficient to meet your desired service levels.

For more information, see Amazon EFS [performance](https://docs.aws.amazon.com/efs/latest/ug/performance.html) in the *Amazon EFS User Guide*.

## **Availability and disaster recovery**

It's a best practice to deploy Oracle BI 12c components across multiple Availability Zones to protect those resources in the event of an Availability Zone failure. The following is a list of availability and disaster recovery best practices for specific Oracle BI 12c resources hosted in the AWS Cloud:

- **Oracle BI 12c repository databases**: Deploy a multi-AZ Amazon RDS database instance to your Oracle BI 12crepository database. In a multi-AZ deployment, Amazon RDS automatically provisions and maintains a synchronous standby replica in a different AZ. Running an Oracle BI 12c repository database instance across Availability Zones can enhance availability during planned system maintenance and help protect your databases against instance and Availability Zone failures.
- **Oracle BI 12c Managed Servers**: To achieve fault tolerance, it's a best practice to deploy Oracle BI 12c system components on Managed Servers in an Amazon EC2 Auto Scaling Group configured to span multiple Availability Zones. Auto Scaling replaces faulty instances based on [Amazon](https://docs.aws.amazon.com/autoscaling/ec2/userguide/ec2-auto-scaling-health-checks.html) EC2 health checks. In the event of an Availability Zone failure, Oracle HTTP Servers continue to direct traffic to Managed Servers in the functioning Availability Zone. Then, Auto Scaling launches instances to keep up with your host count requirements. Activating HTTP session state replication is recommended to help make sure that there's a smooth failover of the existing sessions to the functioning Managed Servers.
- **Oracle BI 12c Administration Servers:** To make sure that your Administration Server has high availability, host it in an Amazon EC2 Auto Scaling group configured to span multiple Availability Zones. Then, set the minimum and maximum size of the group set to **1**. If an Availability Zone failure occurs, Amazon EC2 Auto Scaling starts up a replacement Administration Server in an alternate Availability Zone. To recover any failed underlying hosts within the same Availability Zone, you can activate Amazon EC2 Auto [Recovery](https://docs.aws.amazon.com/AWSEC2/latest/UserGuide/ec2-instance-recover.html).
- **Oracle Web Tier servers:** It's a best practice to associate your Oracle HTTP Server with your Oracle WebLogic Server domain. For high availability, deploy your Oracle HTTP Server in an Amazon EC2 Auto Scaling group configured to aspen multiple Availability Zoness. Then, place the server behind an ELB elastic load balancer. To provide additional protection against host failure, you can activate Amazon EC2 Auto Recovery.

## **Scalability**

The elasticity of the AWS Cloud helps you scale applications either horizontally or vertically in response to workload requirements.

### *Vertical scaling*

To vertically scale your application, you can change the size and type of the Amazon EC2 instances that are running your Oracle BI 12c components. You don't need to over-provision instances at the start of your deployment and incur unnecessary cost.

### *Horizontal scaling*

Amazon EC2 Auto Scaling helps you horizontally scale your application by automatically adding or removing Managed Servers based on workload requirements.

**Note:** Horizontal scaling with Amazon EC2 Auto Scaling requires scripting skills and thorough testing to implement.

### **Backup and recovery**

The following is a list of backup and recovery best practices for specific Oracle BI 12c resources hosted in the AWS Cloud:

- **Oracle Business Intelligence metadata repositories:** Amazon RDS automatically creates and saves backups of your database instances. These backups are retained for a period of time that you specify. Make sure that you configure your Amazon RDS backup duration and retention settings based on your data protection requirements. For more information, see [Amazon](https://aws.amazon.com/rds/features/backup/) RDS [backup](https://aws.amazon.com/rds/features/backup/) and restore.
- **Managed Servers, Administration Servers, and Web Tier servers:** Make sure that you configure Amazon EBS [snapshots](https://docs.aws.amazon.com/AWSEC2/latest/UserGuide/EBSSnapshots.html) based on your data protection and retention requirements.
- **Shared storage:** You can manage backup and recovery for files stored in Amazon EFS by using AWS [Backup.](https://docs.aws.amazon.com/efs/latest/ug/awsbackup.html) The AWS Backup service can also be deployed to centrally manage backup and recovery of other services, including Amazon EC2, Amazon EBS, and Amazon RDS. For more information, see What is AWS [Backup?](https://docs.aws.amazon.com/aws-backup/latest/devguide/whatisbackup.html) In the *AWS Backup Developer Guide*.

### **Security and compliance**

The following is a list of security best practices and AWS services that can help you protect your Oracle BI 12c applications in the AWS Cloud:

- **Encryption at rest:** Amazon RDS, Amazon EFS, and Amazon EBS all support industry standard encryption algorithms. You can use AWS Key [Management](https://docs.aws.amazon.com/kms/latest/developerguide/overview.html) Service (AWS KMS) to create and manage cryptographic keys and control their use across AWS services and in your applications. You can also configure Oracle [Transparent](https://docs.aws.amazon.com/AmazonRDS/latest/UserGuide/Appendix.Oracle.Options.AdvSecurity.html) Data Encryption (TDE) on the Amazon RDS for Oracle database instance that's hosting your Oracle BI 12c repository database.
- **Encryption in transit:** It's a best practice to activate either SSL or TLS protocols to protect data in transit between the various layers of your Oracle BI 12c installation. You can use [AWS](https://aws.amazon.com/certificate-manager/) [Certificate](https://aws.amazon.com/certificate-manager/) Manager (ACM) to provision, manage, and deploy public and private SSL and TLS certificates for your Oracle BI 12c resources.
- **Network security**: Make sure that you deploy your Oracle BI 12c resources in an Amazon VPC that has the appropriate access controls configured for your use case. Configure your security groups to filter inbound and outbound traffic from the Amazon EC2 instances that are running your installation. Also, make sure that you configure [Network](https://docs.aws.amazon.com/vpc/latest/userguide/vpc-network-acls.html) Access Control Lists (NACLs) that allow or deny traffic based on defined rules.
- **Monitoring and logging**: You can use AWS [CloudTrail](https://aws.amazon.com/cloudtrail/) to track API calls to your AWS infrastructure, including your Oracle BI 12c resources. This functionality is useful when tracking changes to infrastructure or when conducting a security analysis. You can also use [Amazon](https://aws.amazon.com/cloudwatch/) [CloudWatch](https://aws.amazon.com/cloudwatch/) to view operational data that can provide you with actionable insight into the performance and health of your Oracle BI 12c application. You can configure alarms and take automated actions based on those alarms, too. Amazon RDS provides additional monitoring tools, including Enhanced [Monitoring](https://docs.aws.amazon.com/AmazonRDS/latest/UserGuide/USER_Monitoring.OS.html) and [Performance](https://aws.amazon.com/rds/performance-insights/) Insights.

# **Migrate an on-premises Apache Kafka cluster to Amazon MSK by using MirrorMaker**

*Created by Han Zhang (AWS) and Tanner Pratt (AWS)*

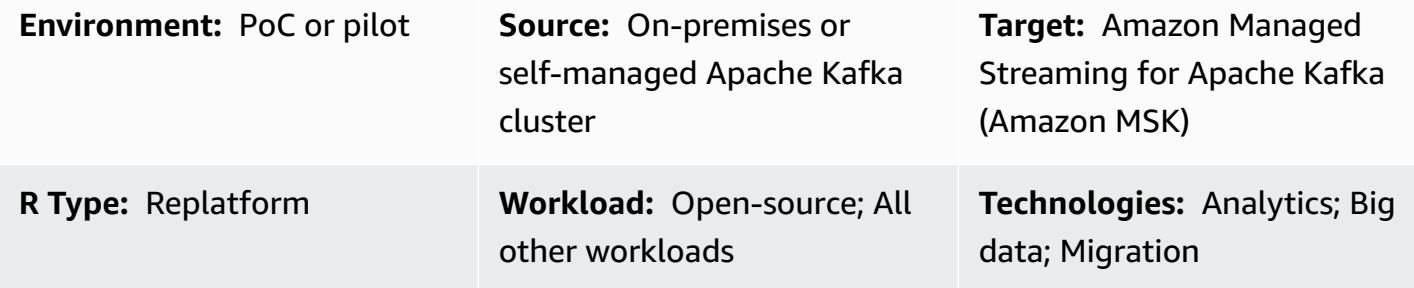

**AWS services:** Amazon MSK

# **Summary**

This pattern provides guidance for migrating an on-premises, self-managed, or hosted Apache Kafka cluster to Amazon Managed Streaming for Apache Kafka (Amazon MSK). You can also use this pattern to migrate from one Amazon MSK cluster to another.

Apache Kafka includes the MirrorMaker feature, which replicates data between two Kafka clusters. MirrorMaker consists of a collection of *consumers*, which are part of a *consumer group*. The consumers read data from the topics in the source cluster and then pass this data to *producers*, which write the data to the target cluster.

The Amazon MSK documentation contains a [high-level](https://docs.aws.amazon.com/msk/latest/developerguide/migration.html) overview of the process to use MirrorMaker version 1.0 to migrate on-premises Kafka clusters to Amazon MSK. This pattern supplements this information by offering comprehensive, step-by-step instructions for using MirrorMaker version 2.0.

# **Prerequisites and limitations**

## **Prerequisites**

- An active AWS account
- A Kafka source cluster that is one of the following:
- In an on-premises data center
- Self-managed in the cloud
- Hosted through a partner

#### **Limitations**

• To use MirrorMaker version 2.0, the source cluster must be operating Apache Kafka version 2.4.0 or later. For earlier versions, see the instructions in the Amazon MSK [documentation](https://docs.aws.amazon.com/msk/latest/developerguide/migration.html) in order to use MirrorMaker version 1.0.

#### **Product versions**

- MirrorMaker version 2.0
- Apache Kafka version 2.4.0 or later. For more information about the versions of Apache Kafka that Amazon MSK supports, see [Supported](https://docs.aws.amazon.com/msk/latest/developerguide/supported-kafka-versions.html) Apache Kafka versions.

## **Architecture**

#### **Source technology stack**

• On-premises or self-managed Kafka cluster

### **Target technology stack**

• Amazon MSK cluster

#### **Target architecture**

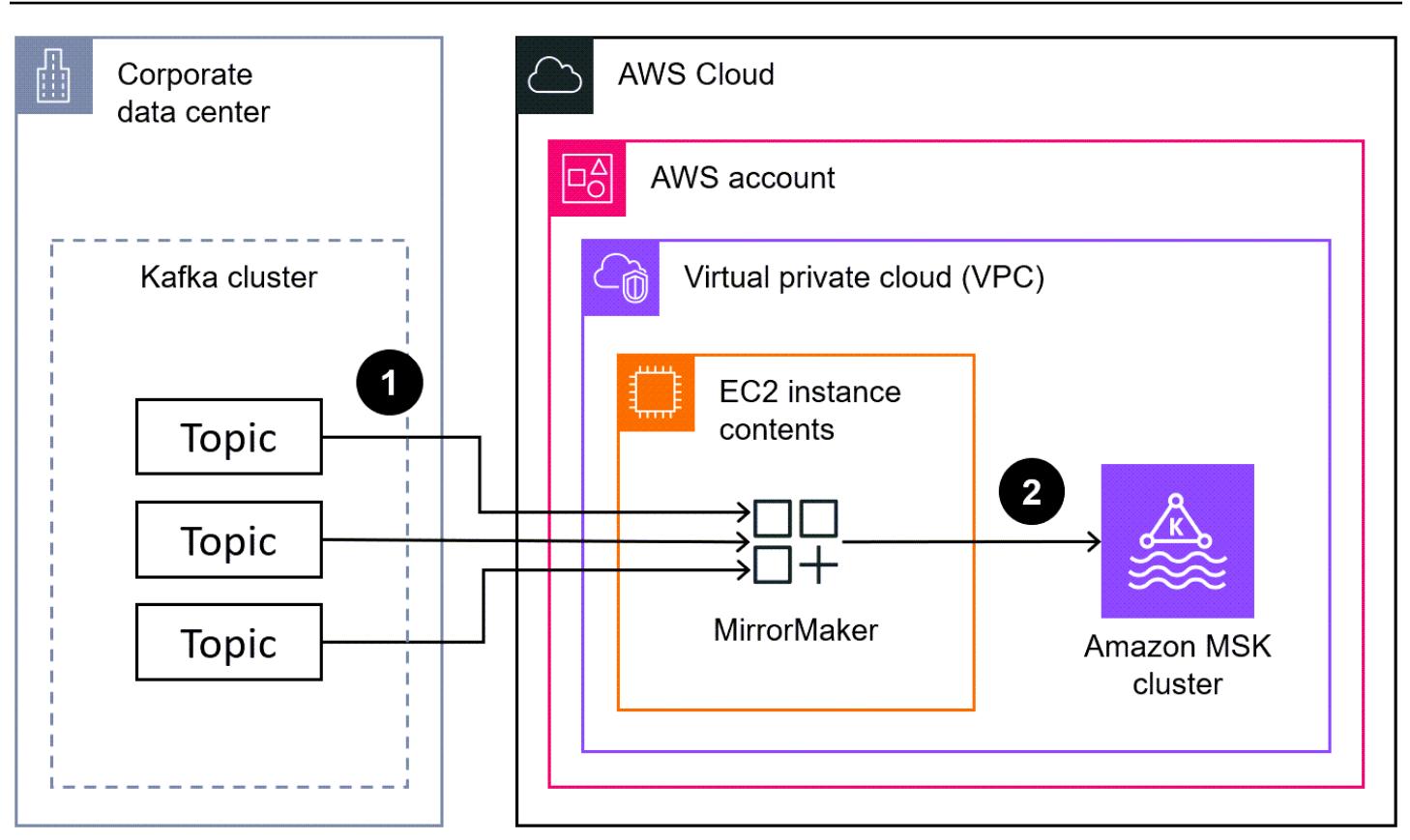

The diagram shows the following process:

- 1. MirrorMaker reads the data from the topics and consumer groups in the source Kafka cluster.
- 2. MirrorMaker replicates the data and consumer information to the target Amazon MSK cluster.

# **Tools**

## **AWS services**

- Amazon Elastic [Compute](https://docs.aws.amazon.com/ec2/) Cloud (Amazon EC2) provides scalable computing capacity in the AWS Cloud. You can launch as many virtual servers as you need and quickly scale them up or down.
- Amazon Managed [Streaming](https://docs.aws.amazon.com/msk/latest/developerguide/what-is-msk.html) for Apache Kafka (Amazon MSK) is a fully managed service that helps you build and run applications that use Apache Kafka to process streaming data.
- Amazon Virtual Private Cloud [\(Amazon](https://docs.aws.amazon.com/vpc/latest/userguide/what-is-amazon-vpc.html) VPC) helps you launch AWS resources into a virtual network that you've defined. This virtual network resembles a traditional network that you'd operate in your own data center, with the benefits of using the scalable infrastructure of AWS.

## **Other tools**

• [Apache Kafka](https://kafka.apache.org/documentation/) is an open-source event streaming platform. In this pattern, you use the [MirrorMaker](https://kafka.apache.org/documentation/#georeplication) feature of Kafka to perform the cross-cluster migration.

# **Best practices**

You can run MirrorMaker on in either the source or target environments, but it's recommended that you run it as close as possible to the target cluster. For more information, see Best [Practice:](https://kafka.apache.org/documentation/#georeplication-best-practice) [Consume](https://kafka.apache.org/documentation/#georeplication-best-practice) from Remote, Produce to Local in the Apache Kafka documentation.

# **Epics**

## **Create the VPC and target Amazon MSK cluster**

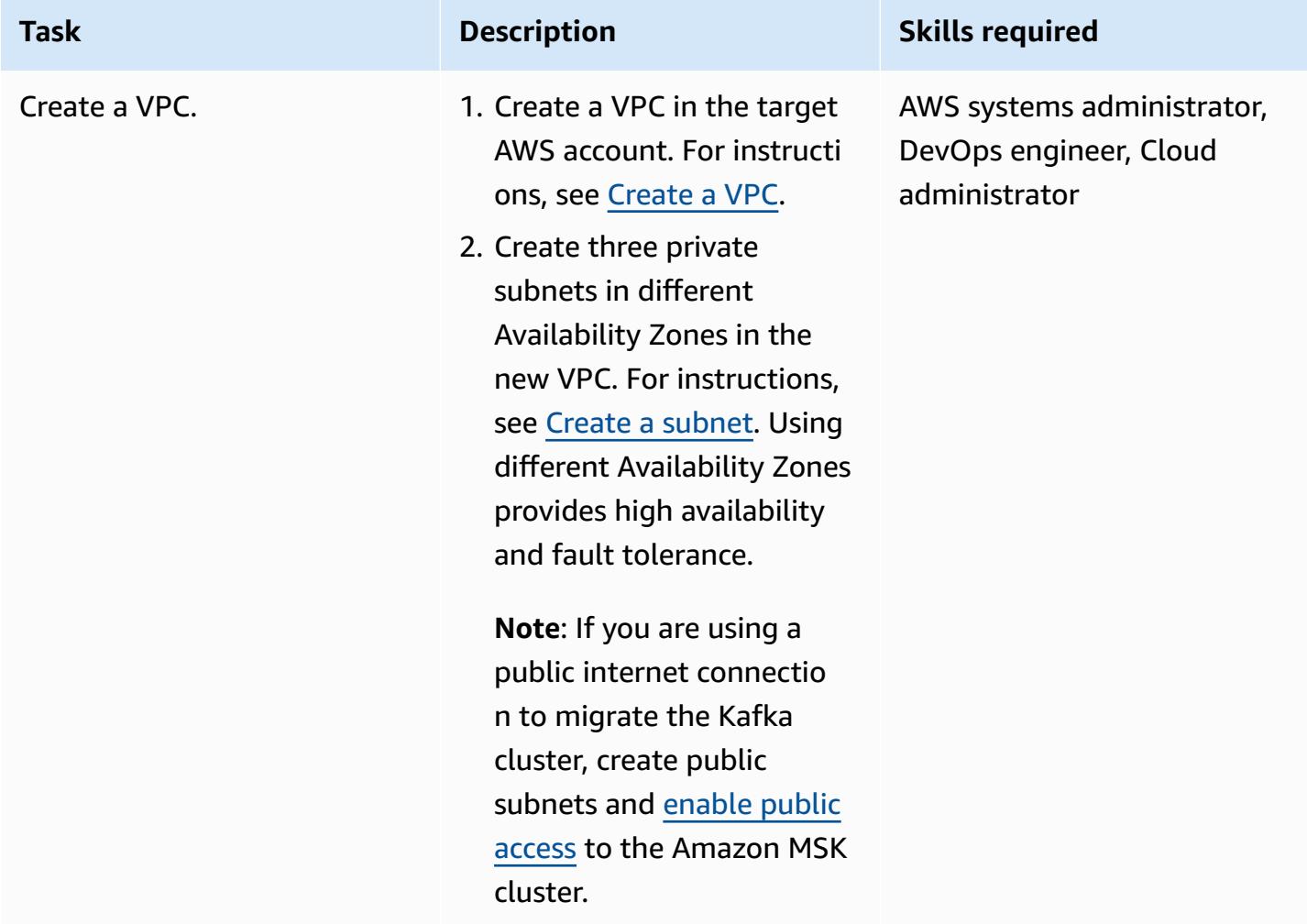

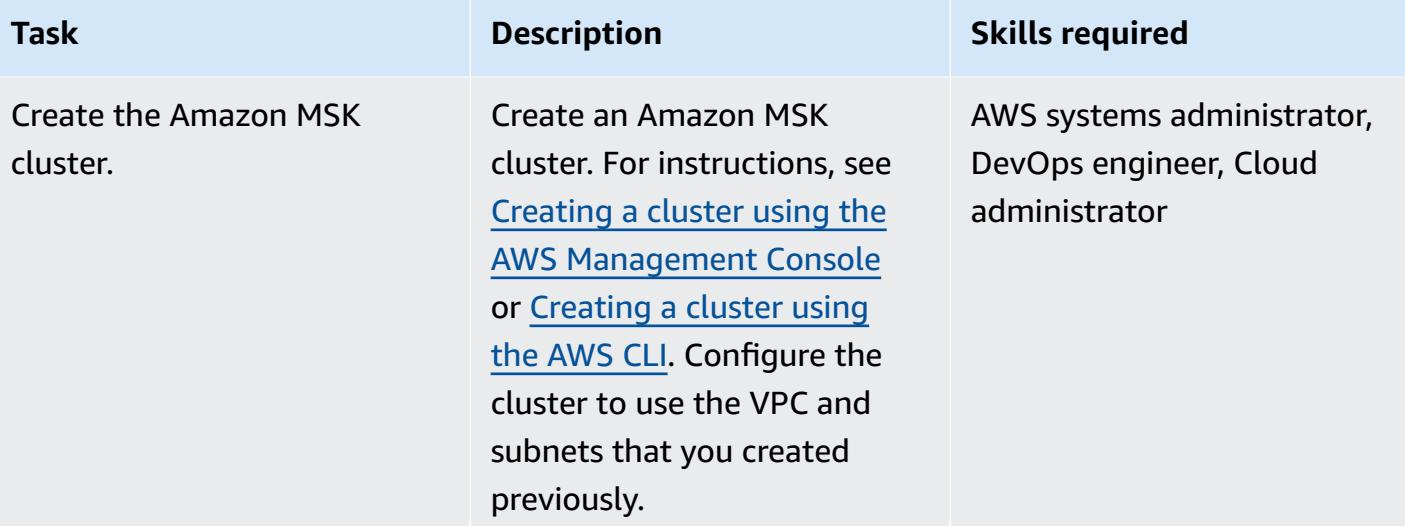

# **Set up MirrorMaker**

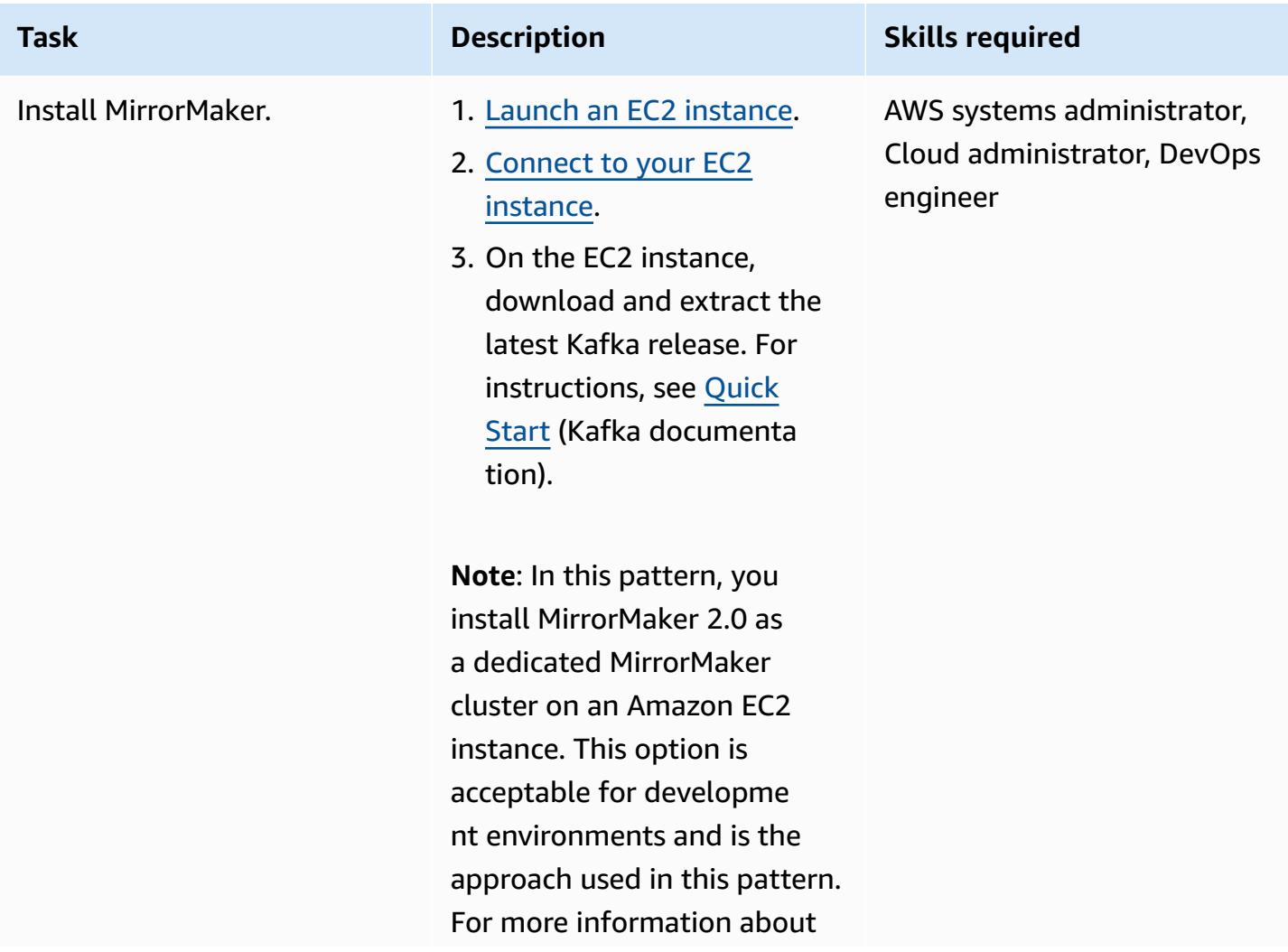

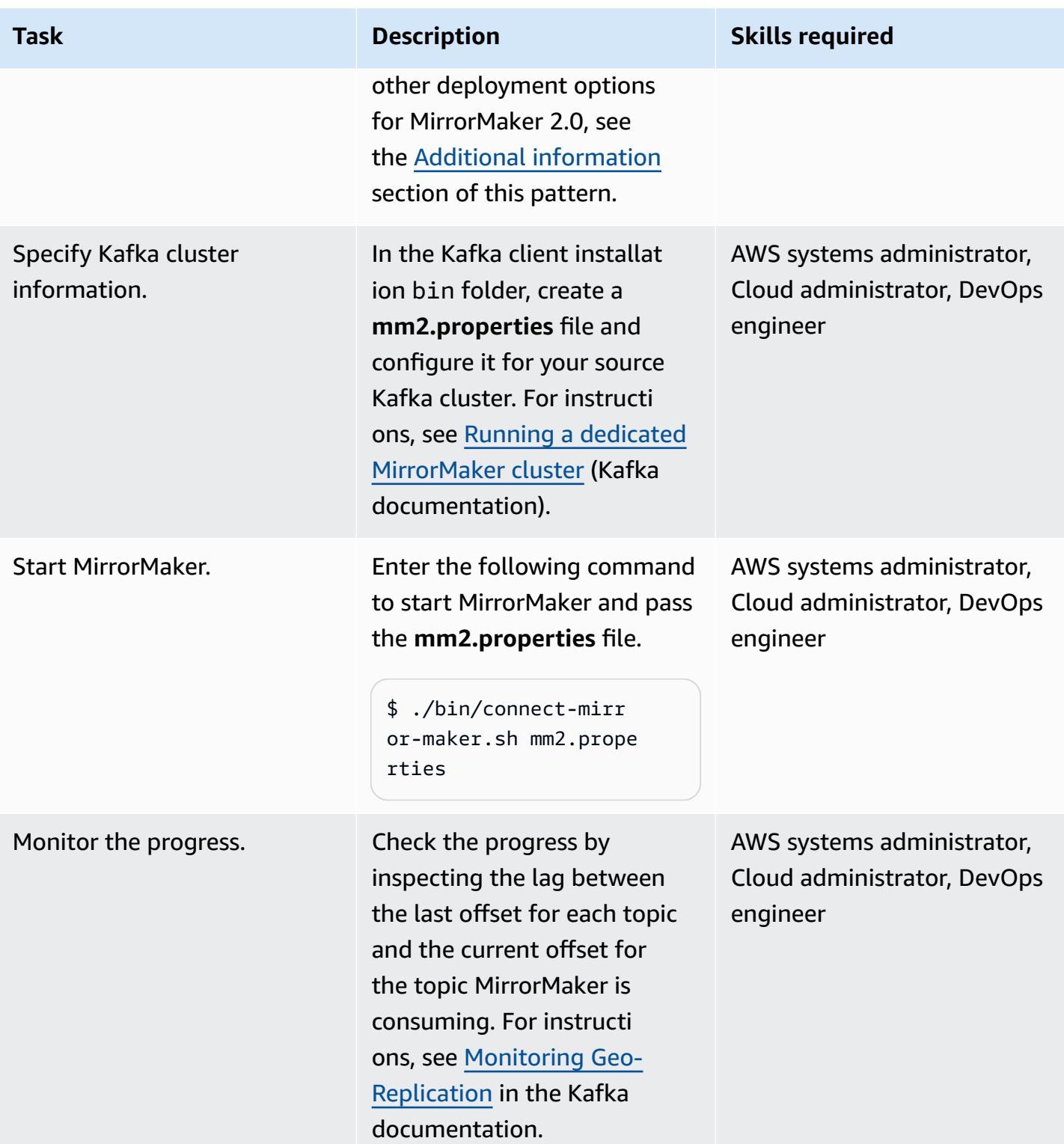

#### **Cut over**

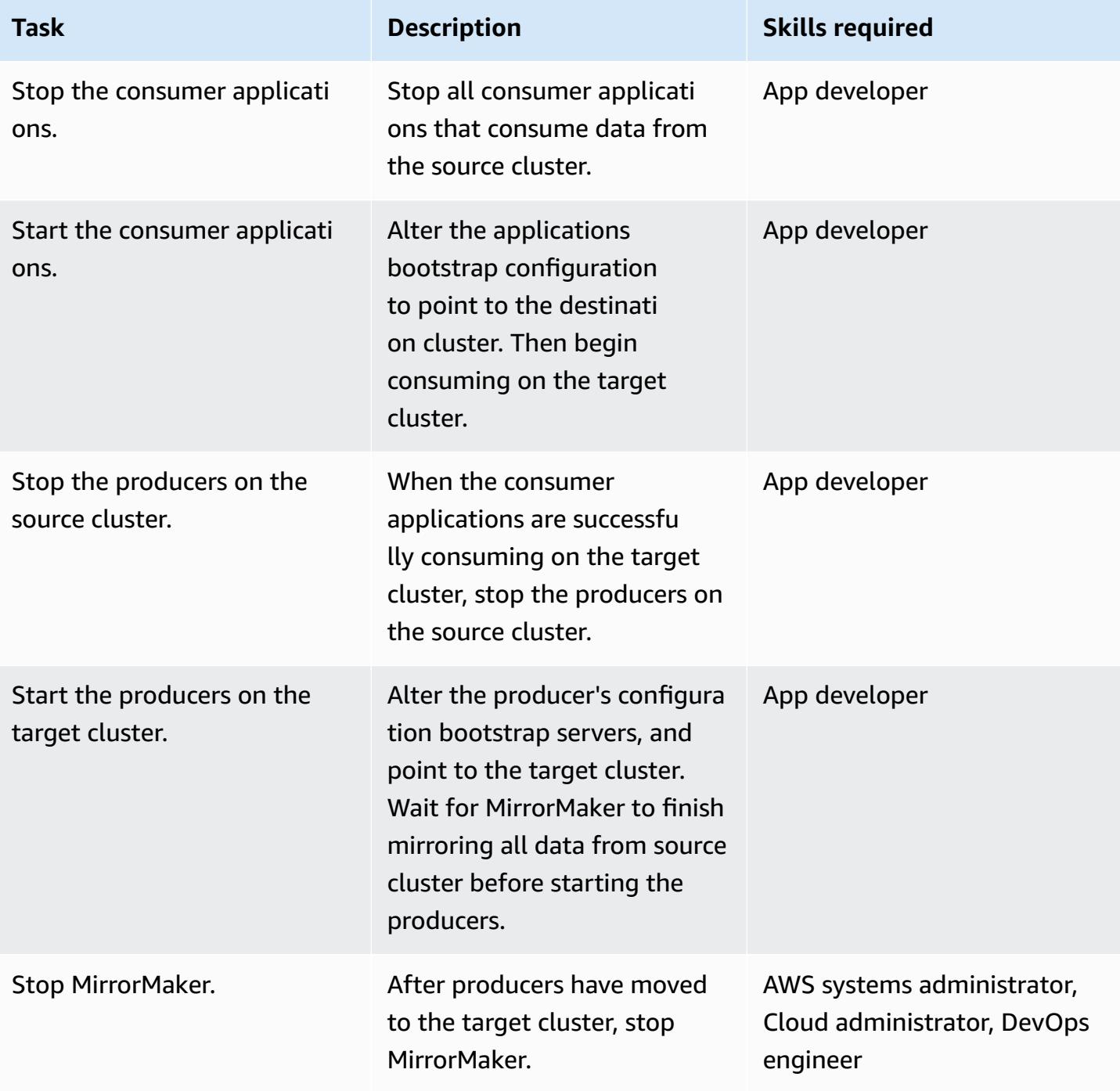

# **Related resources**

### **AWS resources**

• Migrating clusters using [MirrorMaker](https://docs.aws.amazon.com/msk/latest/developerguide/migration.html) (Amazon MSK documentation)

• Amazon MSK [migration](https://catalog.us-east-1.prod.workshops.aws/workshops/c2b72b6f-666b-4596-b8bc-bafa5dcca741/en-US/migration) labs (AWS workshop studio)

#### **Other resources**

- [MirrorMaker](https://cwiki.apache.org/confluence/display/KAFKA/KIP-382%3A+MirrorMaker+2.0) 2.0 (Apache Kafka Improvement Proposals)
- [Geo-Replication:](https://kafka.apache.org/documentation/#georeplication) Cross-Cluster Data Mirroring (Apache Kafka documentation)

## <span id="page-246-0"></span>**Additional information**

This pattern runs MirrorMaker 2.0 as a dedicated MirrorMaker cluster on Amazon EC2. This option is acceptable for development environments. Although it is not discussed in this pattern, you can also run MirrorMaker 2.0 in a Kafka Connect cluster. This deployment option uses a framework within the Kafka ecosystem that improves scaling and maintenance. You deploy the connector into a Kafka Connect cluster with the associated configuration to run the application. The connector can run in *standalone mode* for development or testing or in *distributed mode* for production. For more information, see Running [MirrorMaker](https://cwiki.apache.org/confluence/display/KAFKA/KIP-382%3A+MirrorMaker+2.0#KIP382:MirrorMaker2.0-RunningMirrorMakerinaConnectcluster) in a Connect cluster (Apache Kafka documentation). For more information about other MirrorMaker 2.0 deployment options, see [Walkthrough:](https://cwiki.apache.org/confluence/display/KAFKA/KIP-382%3A+MirrorMaker+2.0#KIP382:MirrorMaker2.0-Walkthrough:RunningMirrorMaker2.0) Running [MirrorMaker](https://cwiki.apache.org/confluence/display/KAFKA/KIP-382%3A+MirrorMaker+2.0#KIP382:MirrorMaker2.0-Walkthrough:RunningMirrorMaker2.0) 2.0 (Kafka documentation).

# **Migrate an ELK Stack to Elastic Cloud on AWS**

*Created by Battulga Purevragchaa (AWS), uday reddy, and Antony Prasad Thevaraj (AWS)*

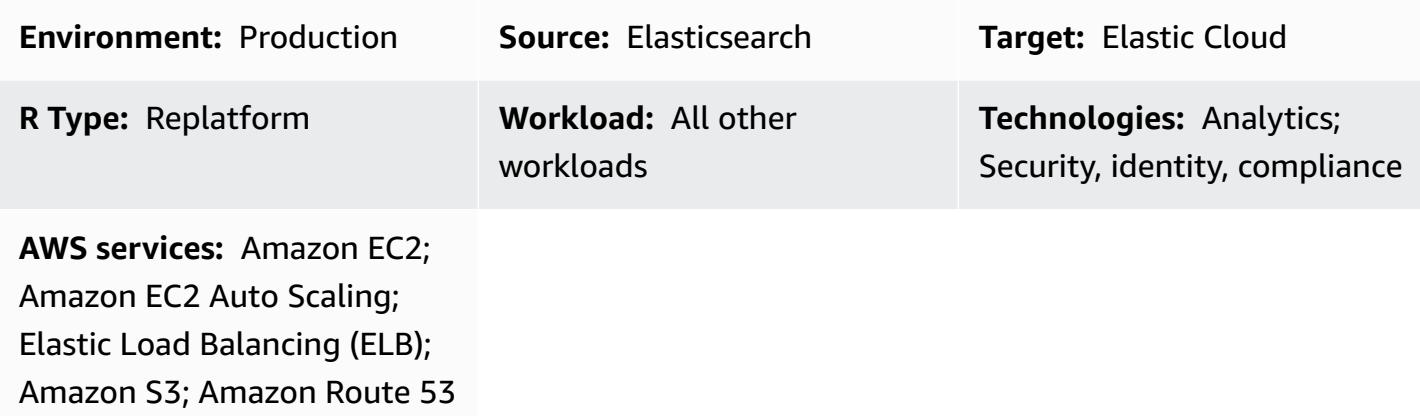

## **Summary**

[Elastic](https://www.elastic.co/) has provided services for many years, with their users and customers typically managing Elastic themselves on premises. [Elastic Cloud,](https://www.elastic.co/cloud) the managed [Elasticsearch](https://www.elastic.co/elasticsearch/service) service, provides a way to consume the Elastic Stack (ELK Stack) and solutions for [enterprise](https://www.elastic.co/enterprise-search) search, [observability](https://www.elastic.co/observability), and [security.](https://www.elastic.co/security) You can access Elastic solutions with apps such as Logs, Metrics, APM (application performance monitoring), and SIEM (security information and event management). You can use integrated features such as machine learning, index lifecycle management, Kibana Lens (for dragand drop visualizations).

When you move from self-managed Elasticsearch to Elastic Cloud, the Elasticsearch service takes care of the following:

- Provisioning and managing the underlying infrastructure
- Creating and managing Elasticsearch clusters
- Scaling clusters up and down
- Upgrades, patching, and taking snapshots

This gives you more time to focus on solving other challenges.

This pattern defines how to migrate on-premises Elasticsearch 7.13 to Elasticsearch on Elastic Cloud on Amazon Web Services (AWS). Other versions might require slight modifications to the processes described in thie pattern. For more information, contact your Elastic representative.

# **Prerequisites and limitations**

## **Prerequisites**

- An active AWS [account](https://aws.amazon.com/account/) with access to [Amazon](https://aws.amazon.com/s3/) Simple Storage Service (Amazon S3) for snapshots
- A secure, sufficiently high-bandwidth [private link](https://docs.aws.amazon.com/vpc/latest/userguide/vpn-connections.html) for copying snapshot data files to Amazon S3
- Amazon S3 Transfer [Acceleration](https://aws.amazon.com/s3/transfer-acceleration/)
- [Elastic Snapshot policies](https://www.elastic.co/guide/en/elasticsearch/reference/7.10/getting-started-snapshot-lifecycle-management.html) to ensure that data ingestion is archived regularly, either to a sufficiently large local data store or to remote storage (Amazon S3)

You must understand how large your snapshots and the lifecyle [policies](https://www.elastic.co/guide/en/elasticsearch/reference/current/index-lifecycle-management.html) for accompanying indexes are on premises before initiating your migration. For more information, [contact](https://www.elastic.co/contact) Elastic.

## **Roles and skills**

The migration process also requires the roles and expertise described in the following table.

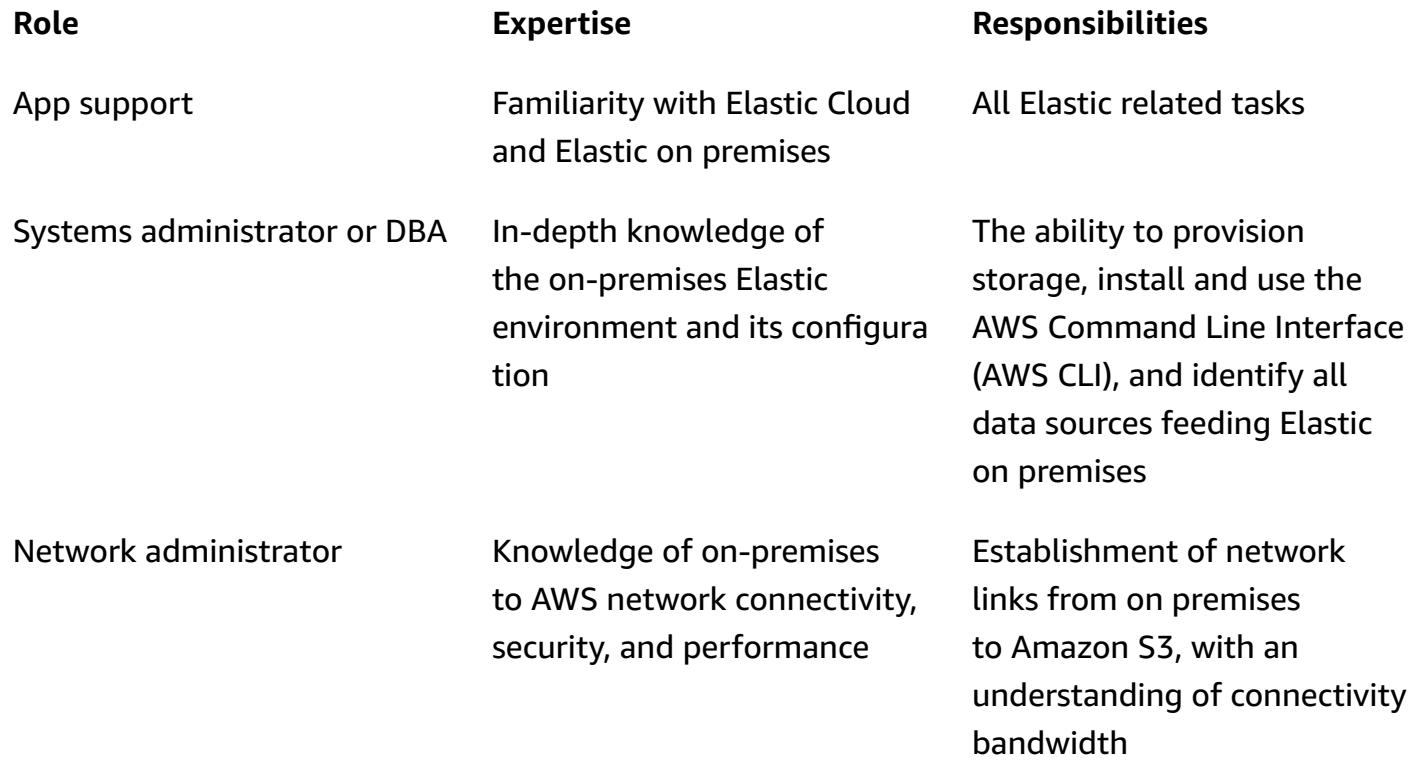

### **Limitations**

• Elasticsearch on Elastic Cloud is available only in supported AWS Regions [\(September](https://www.elastic.co/guide/en/cloud/current/ec-regions-templates-instances.html#ec-aws_regions) 2021).

### **Product versions**

• Elasticsearch 7.13

# **Architecture**

## **Source technology stack**

On-premises Elasticsearch 7.13 or later:

- Cluster snapshots
- Index snapshots
- [Beats](https://www.elastic.co/beats/) configuration

### **Source technology architecture**

The following diagram shows a typical on-premises architecture with different ingestion methods, node types, and Kibana. The different node types reflect the Elasticsearch cluster, authentication, and visualization roles.

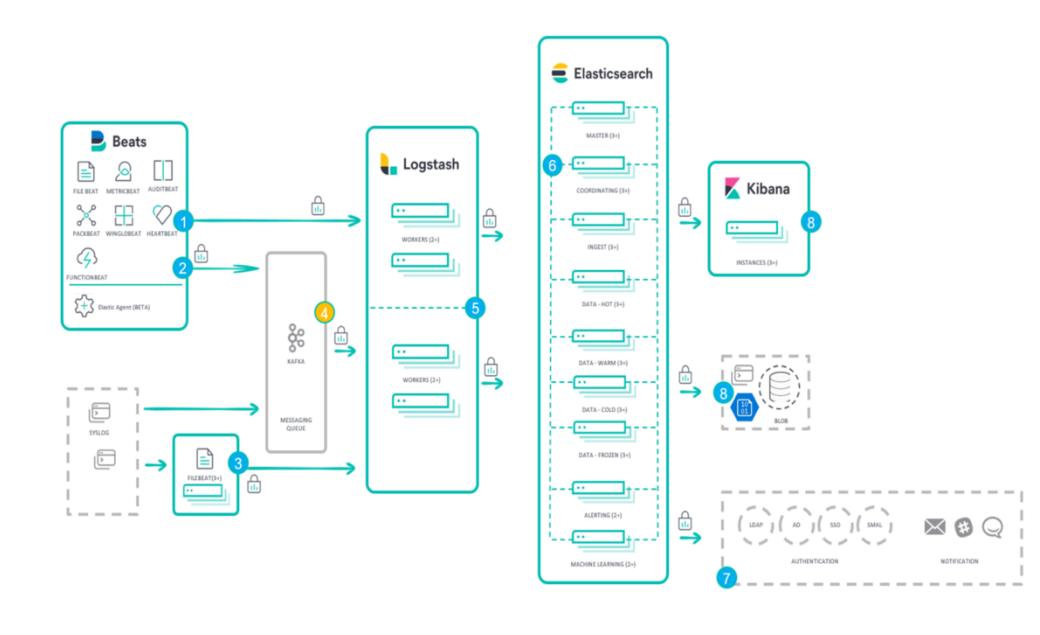

- 1. Ingestion from Beats to Logstash
- 2. Ingestion from Beats to Apache Kafka messaging queue
- 3. Ingestion from Filebeat to Logstash
- 4. Ingestion from Apache Kafka messaging queue to Logstash
- 5. Ingestion from Logstash to an Elasticsearch cluster
- 6. Elasticsearch cluster
- 7. Authentication and notification node
- 8. Kibana and blob nodes

#### **Target technology stack**

Elastic Cloud is deployed to your software as a service (SaaS) account in multiple AWS Regions with cross-cluster replication.

- Cluster snapshots
- Index snapshots
- Beats configurations
- Elastic Cloud
- Network Load Balancer
- Amazon Route 53
- Amazon S3

#### **Target architecture**

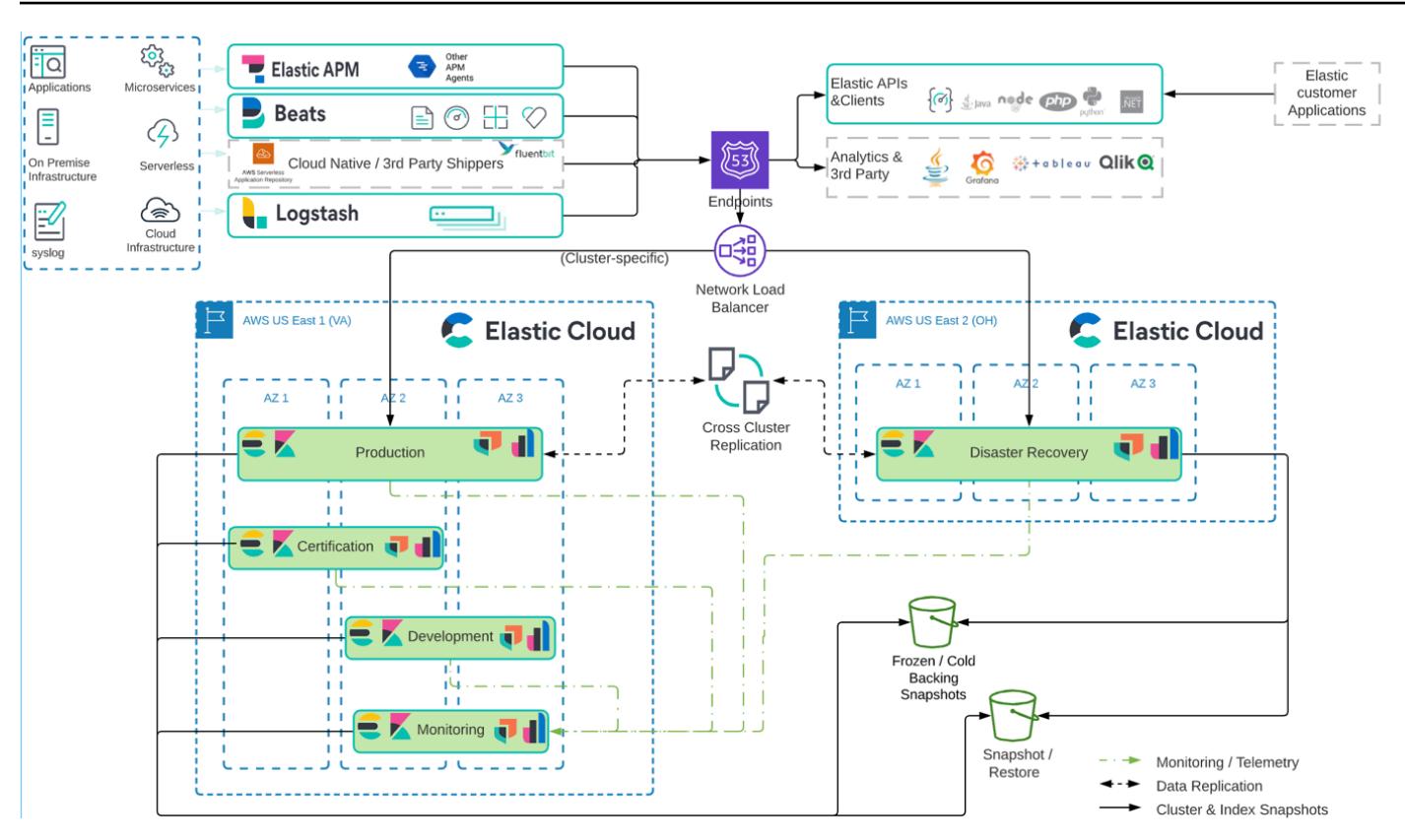

The managed Elastic Cloud infrastructure is:

- Highly available, being present in multiple [Availability](https://aws.amazon.com/about-aws/global-infrastructure/regions_az/) Zones and multiple AWS Regions.
- Region failure tolerant because data (indexes and snapshots) is replicated using Elastic Cloud  [cross-cluster](https://www.elastic.co/guide/en/elasticsearch/reference/7.14/xpack-ccr.html) replication (CCR)
- Archival, because snapshots are archived in [Amazon](https://aws.amazon.com/s3/?p=pm&c=s3&z=4) S3
- Network partition tolerant through a combination of Network Load [Balancers](https://aws.amazon.com/elasticloadbalancing/network-load-balancer/) and [Route](https://aws.amazon.com/route53/) 53
- Data ingestion originating from (but not limited to) [Elastic APM](https://www.elastic.co/apm/), [Beats](https://www.elastic.co/beats/), [Logstash](https://www.elastic.co/guide/en/logstash/current/index.html)

### **High-level migration steps**

Elastic has developed its own prescriptive methodology for migrating on-premises Elastic Cluster to Elastic Cloud. The Elastic methodology is directly aligned and complementary to the AWS migration guidance and best practices, including [Well-Architected](https://aws.amazon.com/architecture/well-architected/?wa-lens-whitepapers.sort-by=item.additionalFields.sortDate&wa-lens-whitepapers.sort-order=desc) Framework and AWS [Migration](https://aws.amazon.com/migration-acceleration-program/) [Acceleration](https://aws.amazon.com/migration-acceleration-program/) Program (MAP). Typically, the three AWS migration phases are the following:

- Assess
- Mobilize
• Migrate and modernize

Elastic follows similar migration phases with complementary terminology:

- Initiate
- Plan
- Implement
- Deliver
- Close

Elastic uses the Elastic Implementation Methodology to facilitate the delivery of project outcomes. This is inclusive by design to ensure that the Elastic, consulting teams, and customer teams work together with clarity to jointly deliver intended outcomes.

The Elastic methodology combines traditional waterfall phasing with Scrum within the implementation phase. Configurations of technical requirements are delivered iteratively in a collaborative manner while minimizing risk.

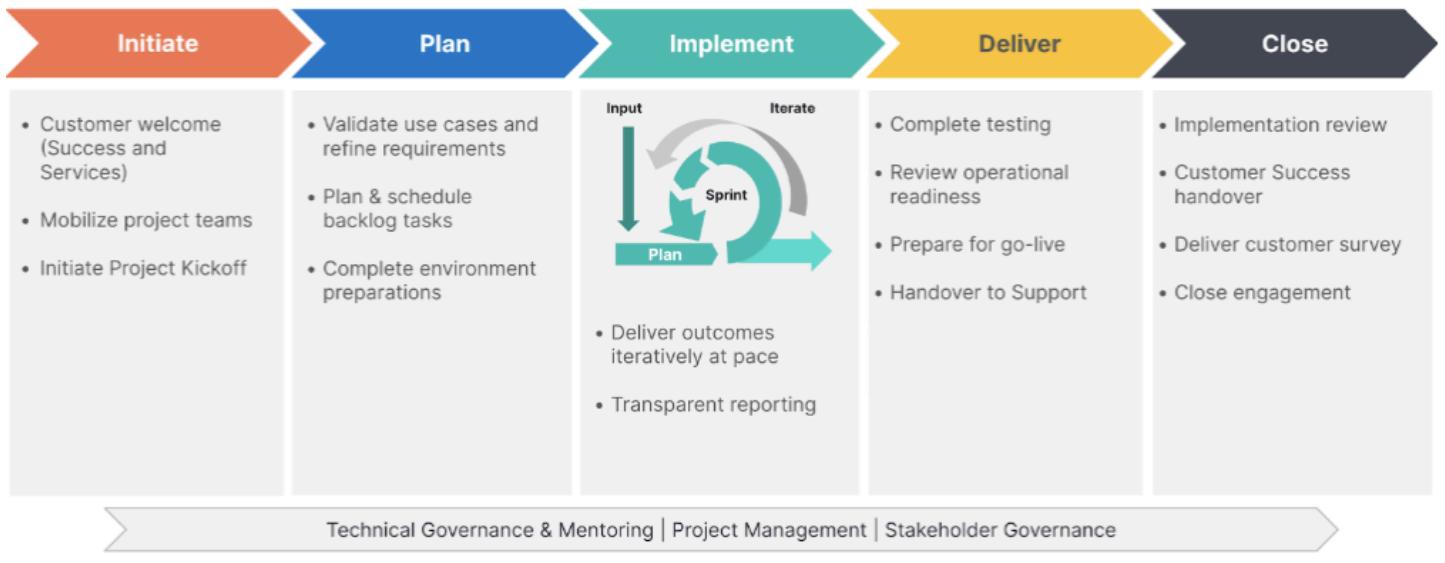

## **Tools**

#### **AWS services**

- [Amazon](https://docs.aws.amazon.com/Route53/latest/DeveloperGuide/Welcome.html) Route 53 Amazon Route 53 is a highly available and scalable Domain Name System (DNS) web service. You can use Route 53 to perform three main functions in any combination: domain registration, DNS routing, and health checking.
- [Amazon](https://docs.aws.amazon.com/AmazonS3/latest/userguide/Welcome.html) S3 Amazon Simple Storage Service (Amazon S3) is an object storage service. You can use Amazon S3 to store and retrieve any amount of data at any time, from anywhere on the web. This pattern uses an S3 bucket and Amazon S3 Transfer [Acceleration.](https://docs.aws.amazon.com/AmazonS3/latest/userguide/transfer-acceleration-examples.html)
- [Elastic Load Balancing](https://docs.aws.amazon.com/elasticloadbalancing/latest/userguide/what-is-load-balancing.html) Elastic Load Balancing automatically distributes your incoming traffic across multiple targets, such as EC2 instances, containers, and IP addresses, in one or more Availability Zones.

#### **Other tools**

- [Beats](https://www.elastic.co/beats/) Beats ship data from Logstash or Elasticsearch
- [Elastic Cloud](https://www.elastic.co/cloud/) Elastic Cloud is a managed service for hosting Elasticsearch.
- [Elasticsearch](https://www.elastic.co/elasticsearch/) Elasticsearch is a search and analytics engine that uses the Elastic Stack to centrally store your data for search and analytics that scale. This pattern also uses snapshot creation and cross-cluster replication.
- [Logstash](https://www.elastic.co/logstash/) Logstash is a server-side data processing pipeline that ingests data from multiple sources, transforms it, and then sends it to your data storage.

### **Epics**

#### **Prepare the migration**

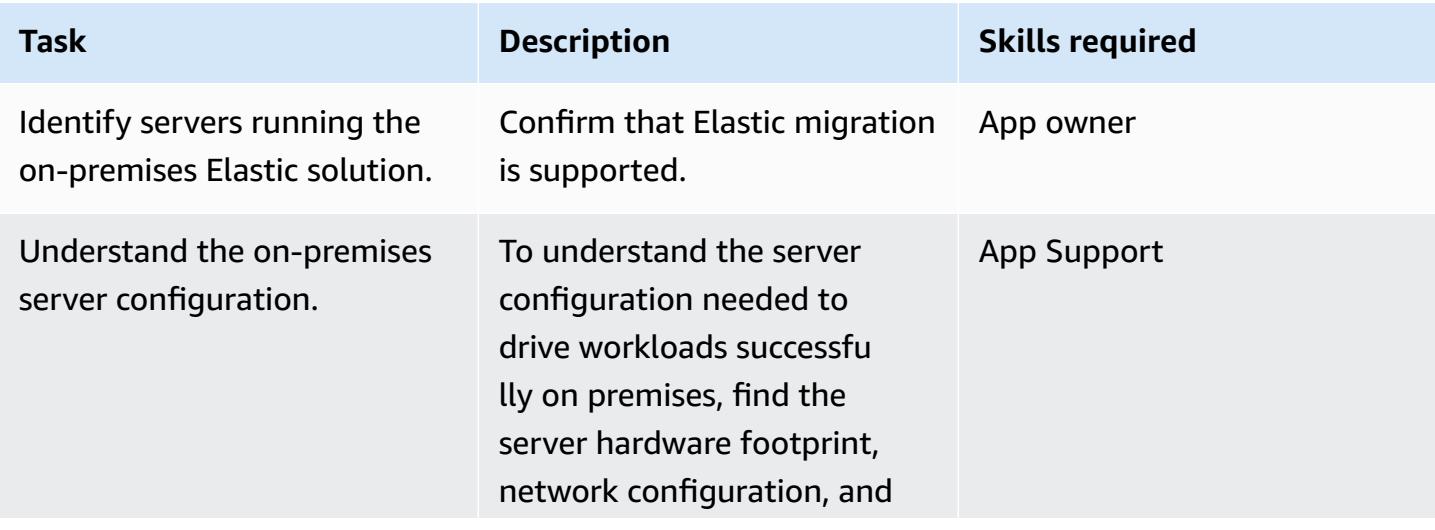

AWS Prescriptive Guidance **Patterns** 

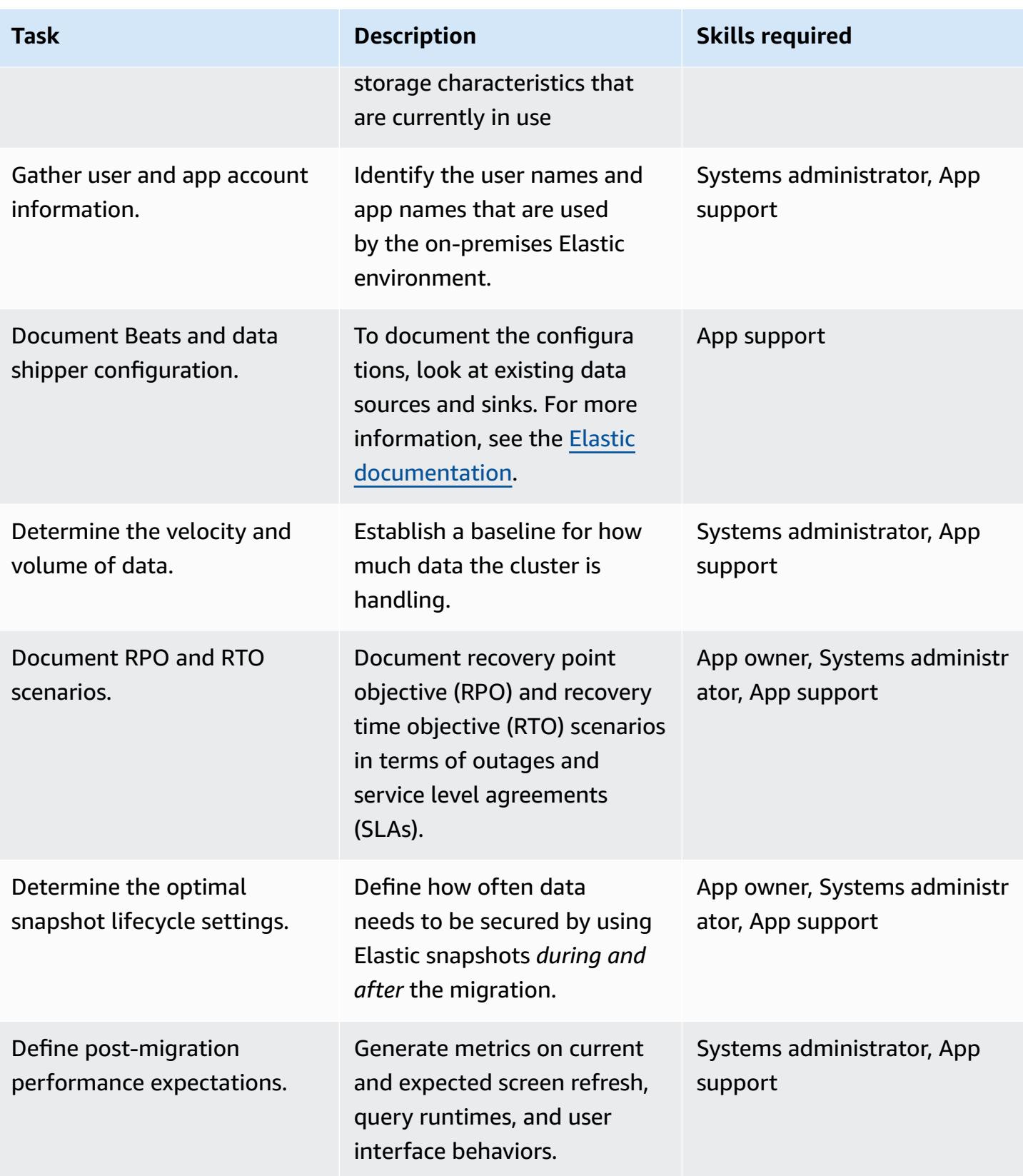

AWS Prescriptive Guidance **Patterns** 

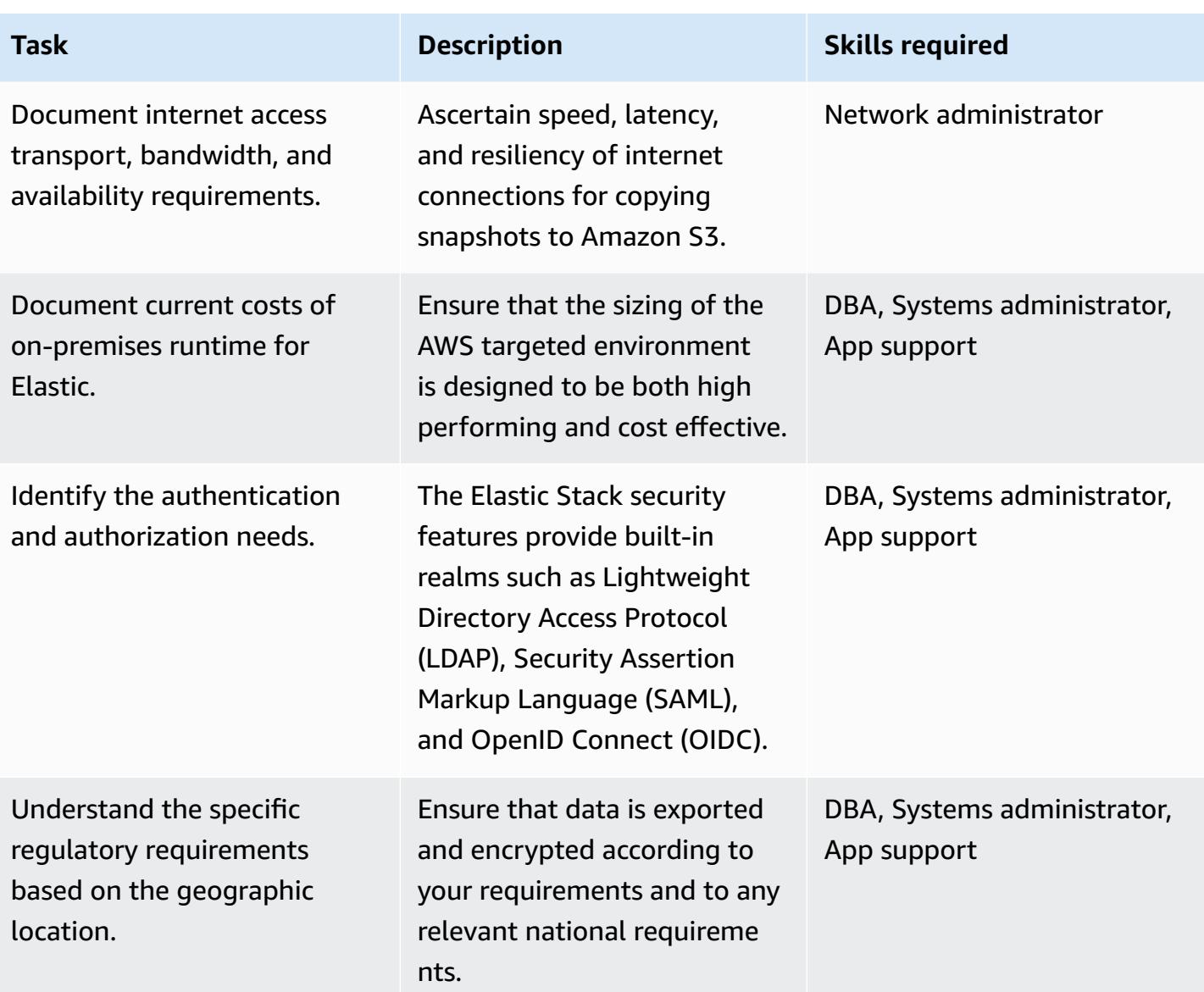

### **Implement the migration**

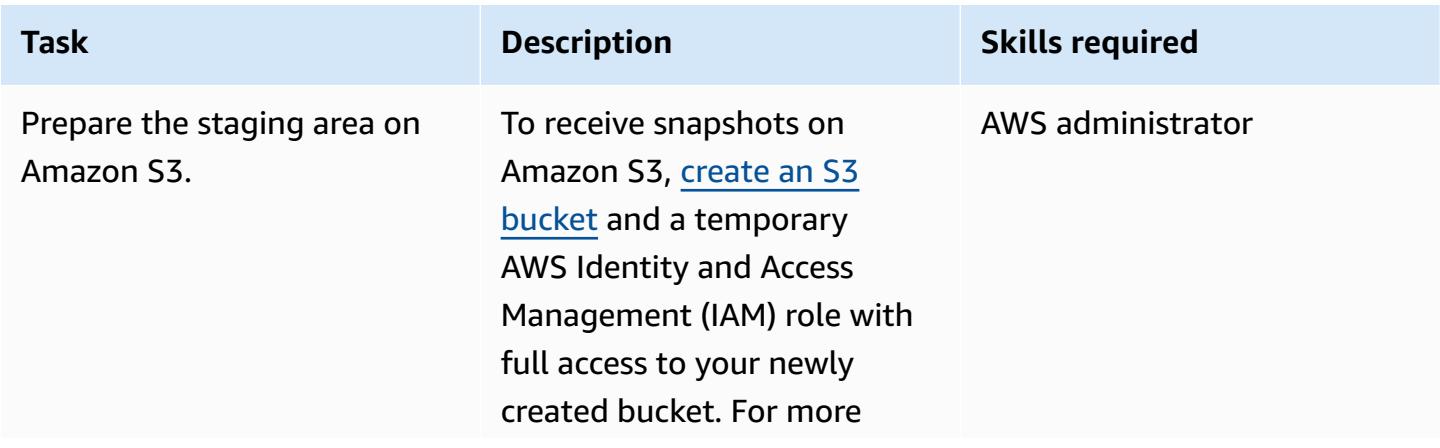

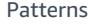

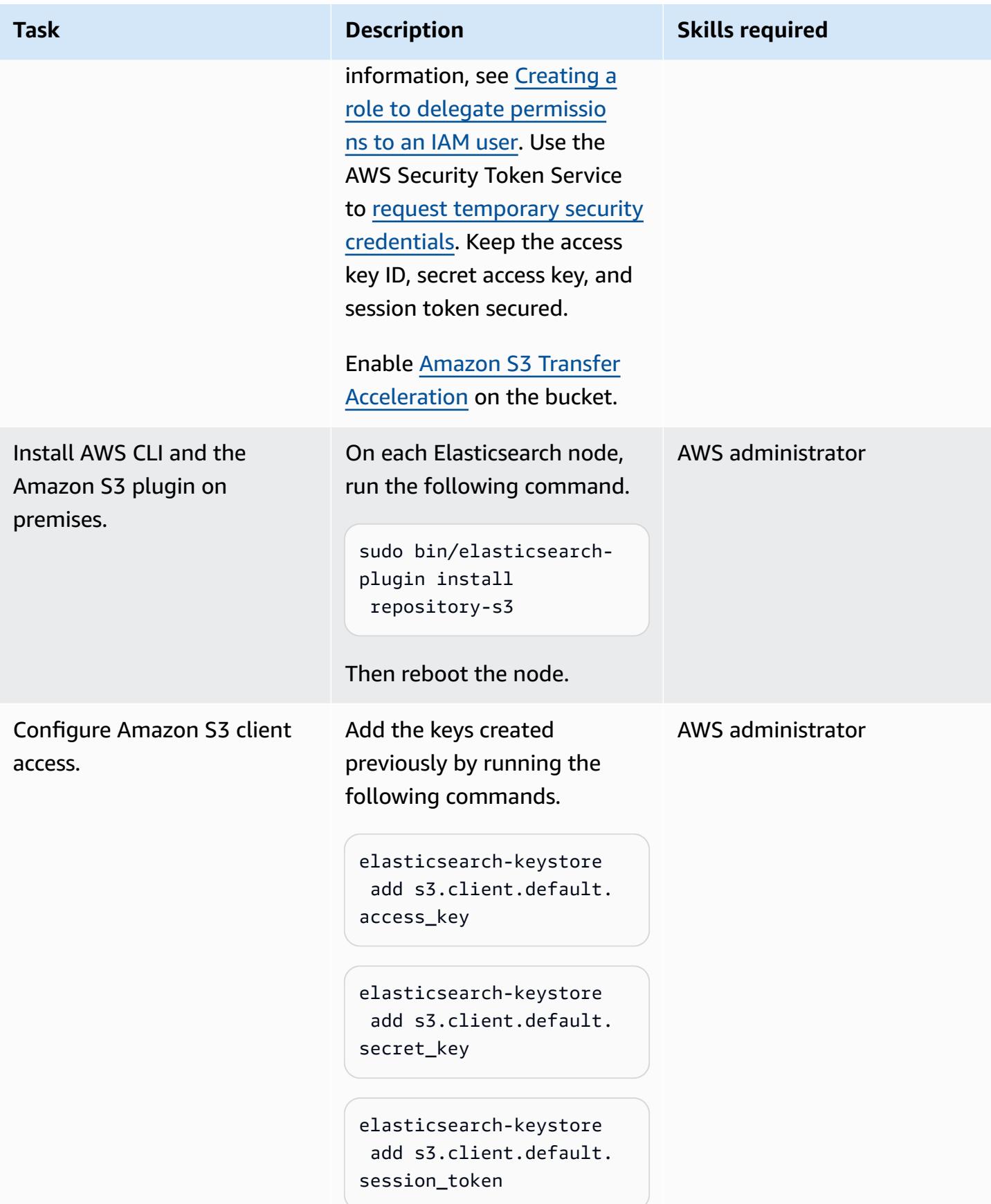

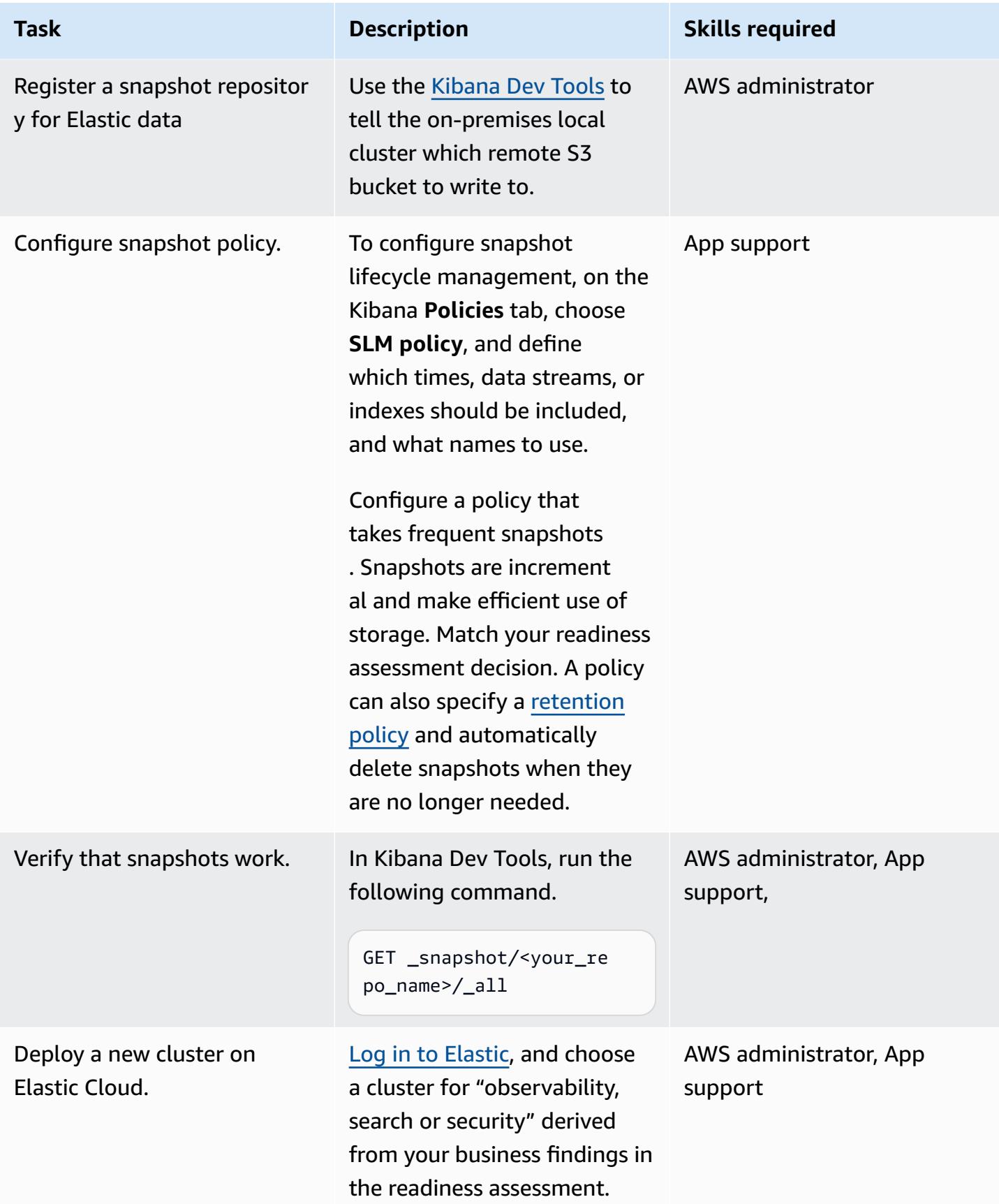

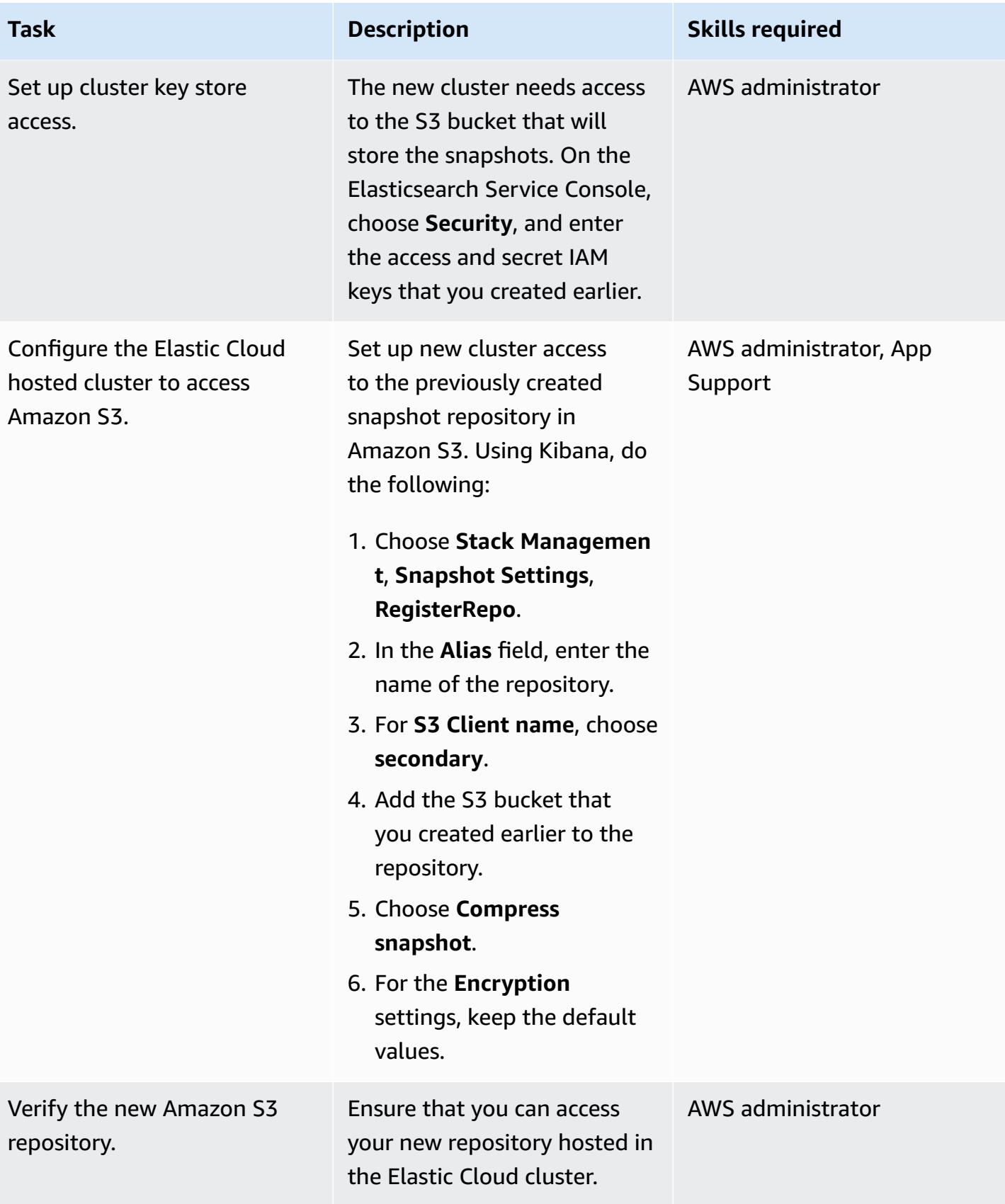

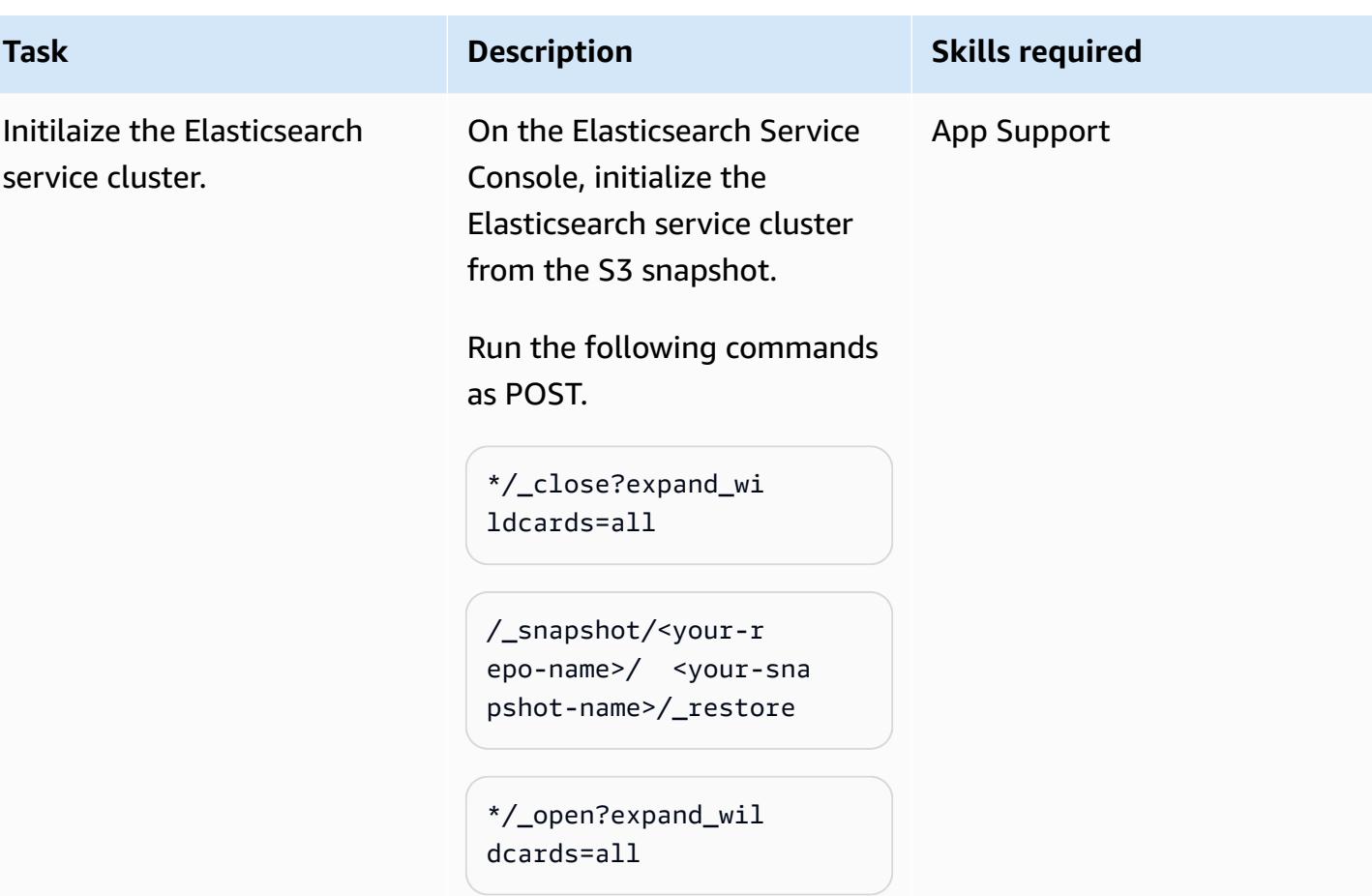

### **Complete the migration**

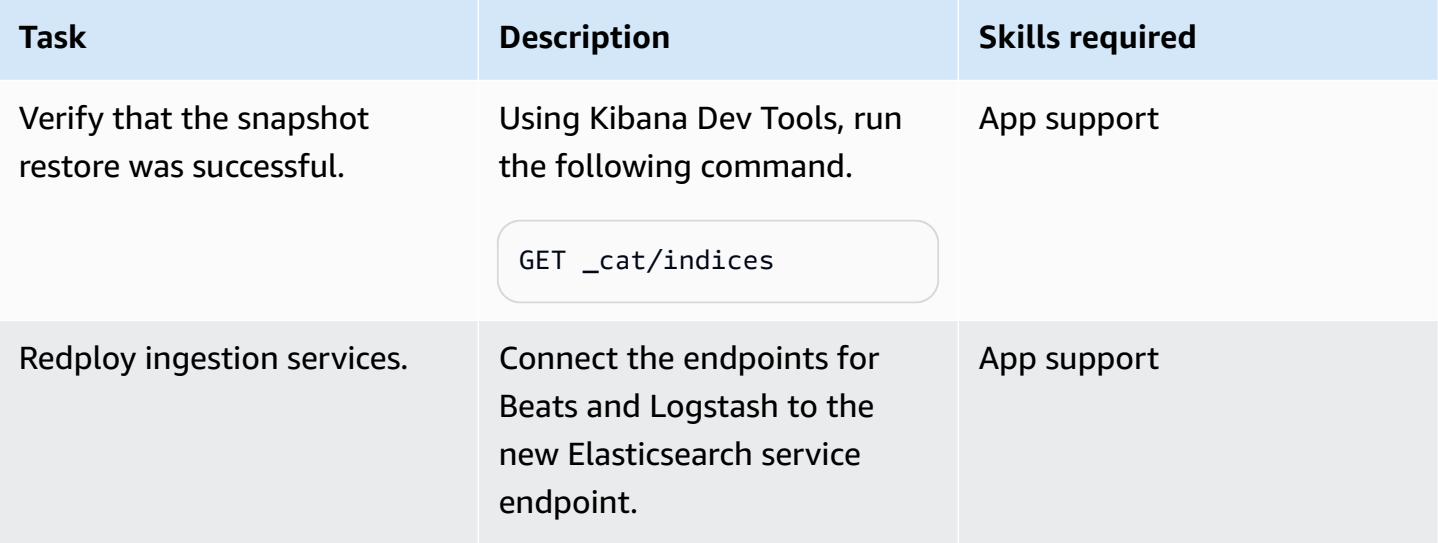

#### **Test the cluster environment and clean up**

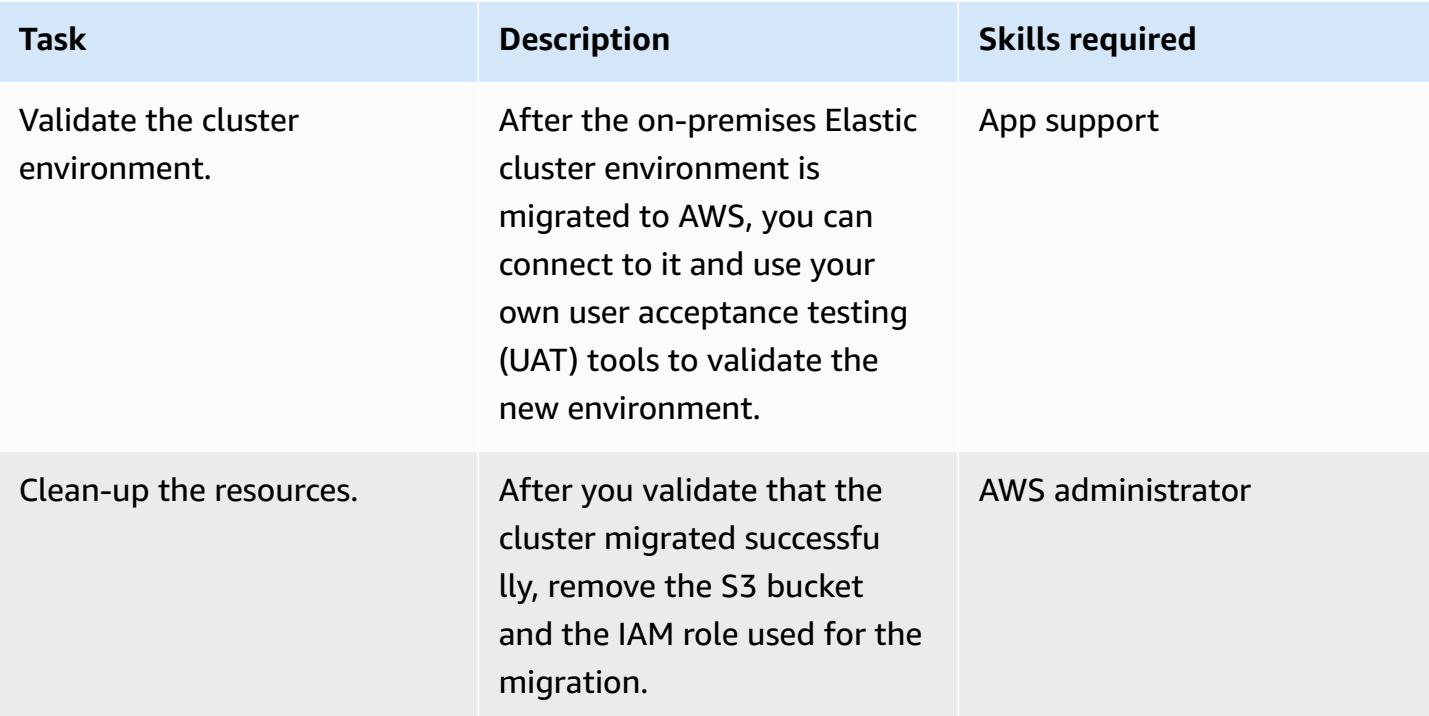

### **Related resources**

#### **Elastic references**

- [Elastic Cloud](https://www.elastic.co/cloud/)
- Managed [Elasticsearch](https://www.elastic.co/elasticsearch/service) and Kibana on AWS
- Elastic [enterprise](https://www.elastic.co/enterprise-search) search
- [Elastic integrations](https://www.elastic.co/integrations?search=amazon)
- Elastic [observability](https://www.elastic.co/observability)
- Elastic [security](https://www.elastic.co/security)
- [Beats](https://www.elastic.co/beats/)
- [Elastic APM](https://www.elastic.co/apm/)
- Migrate to index lifecycle [management](https://www.elastic.co/guide/en/cloud-enterprise/current/ece-migrate-index-management.html)
- [Elastic subscriptions](https://www.elastic.co/subscriptions)
- [Contact](https://www.elastic.co/contact) Elastic

#### *Elastic blog posts*

- How to migrate from [self-managed](https://www.elastic.co/blog/how-to-migrate-from-self-managed-elasticsearch-to-elastic-cloud-on-aws) Elasticsearch to Elastic Cloud on AWS (blog post)
- [Migrating to Elastic Cloud](https://www.elastic.co/blog/migrating-to-elastic-cloud) (blog post)

#### *Elastic documentation*

- Tutorial: [Automate](https://www.elastic.co/guide/en/elasticsearch/reference/7.10/getting-started-snapshot-lifecycle-management.html) backups with SLM
- ILM: Manage the index [lifecycle](https://www.elastic.co/guide/en/elasticsearch/reference/current/index-lifecycle-management.html)
- [Logstash](https://www.elastic.co/guide/en/logstash/current/index.html)
- [Cross-cluster](https://www.elastic.co/guide/en/elasticsearch/reference/7.14/xpack-ccr.html) replication (CCR)
- [Ingest pipelines](https://www.elastic.co/guide/en/elasticsearch/reference/current/ingest.html)
- Run [Elasticsearch](https://www.elastic.co/guide/en/kibana/current/console-kibana.html) API requests
- [Snapshot](https://www.elastic.co/guide/en/elasticsearch/reference/current/slm-retention.html) retention

#### *Elastic video and webinar*

- [Elastic cloud migration](https://www.youtube.com/watch?v=WbPJi-APZ_Q)
- Elastic Cloud: Why are [customers](https://www.elastic.co/webinars/elastic-cloud-why-customers-are-migrating-now) migrating (webinar)

#### **AWS references**

- Elastic Cloud on AWS [Marketplace](https://aws.amazon.com/marketplace/seller-profile?id=d8f59038-c24c-4a9d-a66d-6711d35d7305)
- AWS [Command](https://docs.aws.amazon.com/AmazonS3/latest/userguide/setup-aws-cli.html) Line Interface
- AWS Direct [Connect](https://aws.amazon.com/directconnect/)
- AWS Migration [Acceleration](https://aws.amazon.com/migration-acceleration-program/) Program
- Network Load [Balancers](https://aws.amazon.com/elasticloadbalancing/network-load-balancer/)
- Regions and [Availability](https://aws.amazon.com/about-aws/global-infrastructure/regions_az/) Zones
- [Amazon](https://aws.amazon.com/route53/) Route 53
- [Amazon](https://aws.amazon.com/s3/) Simple Storage Service
- Amazon S3 Transfer [Acceleration](https://aws.amazon.com/s3/transfer-acceleration/)
- VPN [connections](https://docs.aws.amazon.com/vpc/latest/userguide/vpn-connections.html)
- [Well-Architected](https://aws.amazon.com/architecture/well-architected/?wa-lens-whitepapers.sort-by=item.additionalFields.sortDate&wa-lens-whitepapers.sort-order=desc) Framework

## **Additional information**

If you're planning to migrate complex workloads, engage **Elastic [Consulting](https://www.elastic.co/consulting/engage) Services**. If you have basic questions related to configurations and services, contact the Elastic [Support](mailto:support@elastic.co) team.

# **Migrate data to the AWS Cloud by using Starburst**

*Created by Antony Prasad Thevaraj (AWS), Shaun Van Staden (Starburst), and Suresh Veeragoni (AWS)*

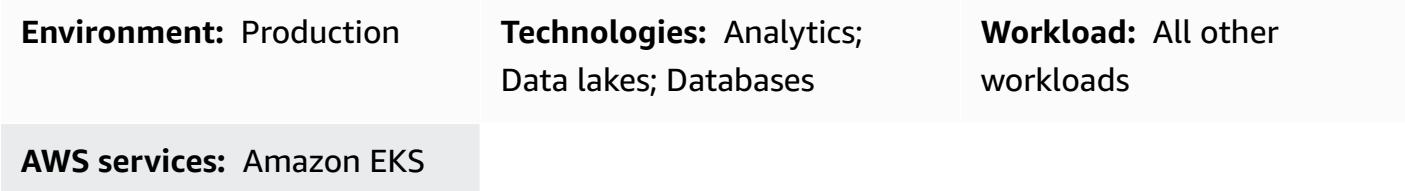

### **Summary**

Starburst helps accelerate your data migration journey to Amazon Web Services (AWS) by providing an enterprise query engine that brings existing data sources together in a single access point. You can run analytics across multiple data sources to get valuable insights, before finalizing any migration plans. Without disrupting business-as-usual analytics, you can migrate the data by using the Starburst engine or a dedicated extract, transform, and load (ETL) application.

## **Prerequisites and limitations**

#### **Prerequisites**

- An active AWS account
- A virtual private cloud (VPC)
- An Amazon Elastic Kubernetes Service (Amazon EKS) cluster
- An Amazon Elastic Compute Cloud (Amazon EC2) Auto Scaling group
- A list of current system workloads that need to be migrated
- Network connectivity from AWS to your on-premises environment

## **Architecture**

#### **Reference architecture**

The following high-level architecture diagram shows the typical deployment of Starburst Enterprise in the AWS Cloud:

- 1. The Starburst Enterprise cluster runs inside your AWS account.
- 2. A user authenticates by using Lightweight Directory Access Protocol (LDAP) or Open Authorization (OAuth) and interacts directly with the Starburst cluster.
- 3. Starburst can connect to several AWS data sources, such as AWS Glue, Amazon Simple Storage Service (Amazon S3), Amazon Relational Database Service (Amazon RDS), and Amazon Redshift. Starburst provides federated query capabilities across data sources in the AWS Cloud, on premises, or in other cloud environments.
- 4. You launch Starburst Enterprise in an Amazon EKS cluster by using Helm charts.
- 5. Starburst Enterprise uses Amazon EC2 Auto Scaling groups and Amazon EC2 Spot Instances to optimize infrastructure.
- 6. Starburst Enterprise connects directly to your existing on-premises data sources to read data real-time. In addition, if you have an existing Starburst Enterprise deployment in this environment, you can directly connect your new Starburst cluster in the AWS Cloud to this existing cluster.

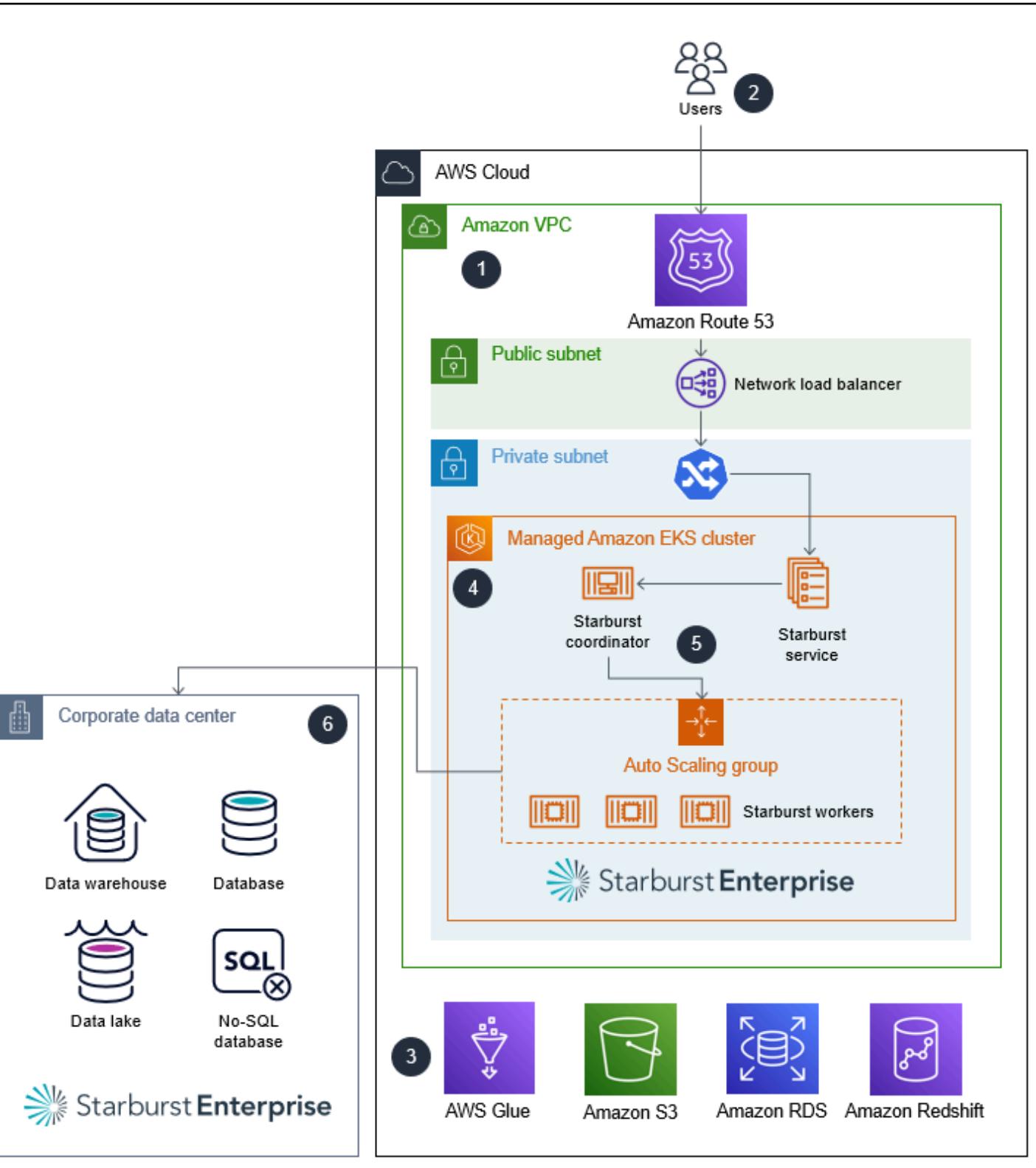

Please note the following:

- Starburst is not a data virtualization platform. It is a SQL-based massively parallel processing (MPP) query engine that forms the basis of an overall data mesh strategy for analytics.
- When Starburst is deployed as part of a migration, it has direct connectivity to the existing onpremises infrastructure.
- Starburst provides several built-in enterprise and open-source connectors that facilitate connectivity to a variety of legacy systems. For a full list of connectors and their capabilities, see [Connectors](https://docs.starburst.io/latest/connector.html) in the *Starburst Enterprise user guide*.
- Starburst can query data in real-time from on-premises data sources. This prevents interruptions of regular business operations while data is being migrated.
- If you are migrating from an existing on-premises Starburst Enterprise deployment, you can use a special connector, *Starburst Stargate*, to connect your Starburst Enterprise cluster in AWS directly to your on-premises cluster. This provides additional performance benefits when business users and data analysts are federating queries from the AWS Cloud to your on-premises environment.

#### **High-level process overview**

You can accelerate data migration projects by using Starburst because Starburst enables insights across all of your data, prior to migrating it. The following image shows the typical process for migrating data by using Starburst.

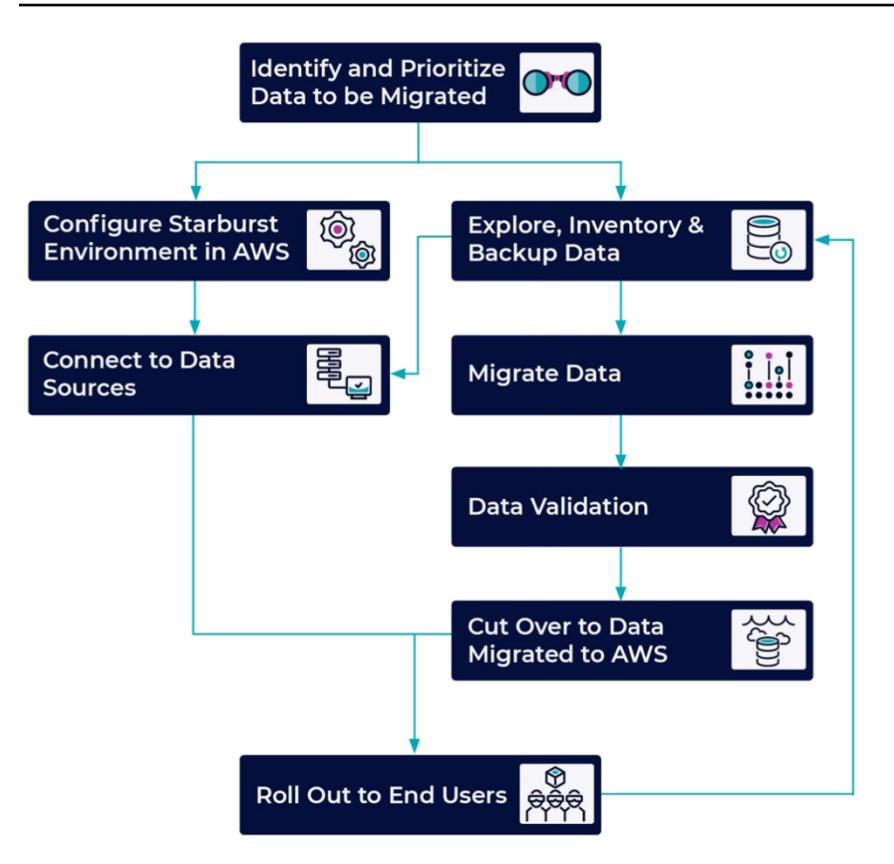

#### **Roles**

The following roles are typically required to complete a migration using Starburst:

- **Cloud administrator** Responsible for making cloud resources available to run the Starburst Enterprise application
- **Starburst administrator** Responsible for installing, configuring, managing, and supporting the Starburst application
- **Data engineer** Responsible for:
	- Migrating the legacy data to the cloud
	- Building semantic views to support analytics
- **Solution or system owner** Responsible for the overall solution implementation

### **Tools**

#### **AWS services**

• [Amazon](https://docs.aws.amazon.com/eks/latest/userguide/what-is-eks.html) EKS – Amazon Elastic Kubernetes Service (Amazon EKS) is a managed service for running Kubernetes on AWS without needing to stand up or maintain your own Kubernetes control plane. Kubernetes is an open-source system for automating the deployment, scaling, and management of containerized applications.

#### **Other tools**

- [Helm](https://helm.sh/docs/) Helm is a package manager for Kubernetes that helps you install and manage applications on your Kubernetes cluster.
- [Starburst Enterprise](https://docs.starburst.io/latest/index.html) Starburst Enterprise is a SQL-based massively parallel processing (MPP) query engine that forms the basis of an overall data mesh strategy for analytics.
- [Starburst](https://docs.starburst.io/latest/connector/starburst-stargate.html) Stargate Starburst Stargate links catalogs and data sources in one Starburst Enterprise environment, such as a cluster in an on-premises data center, to the catalogs and data sources in another Starburst Enterprise environment, such as a cluster in the AWS Cloud.

### **Epics**

#### **Assess the data**

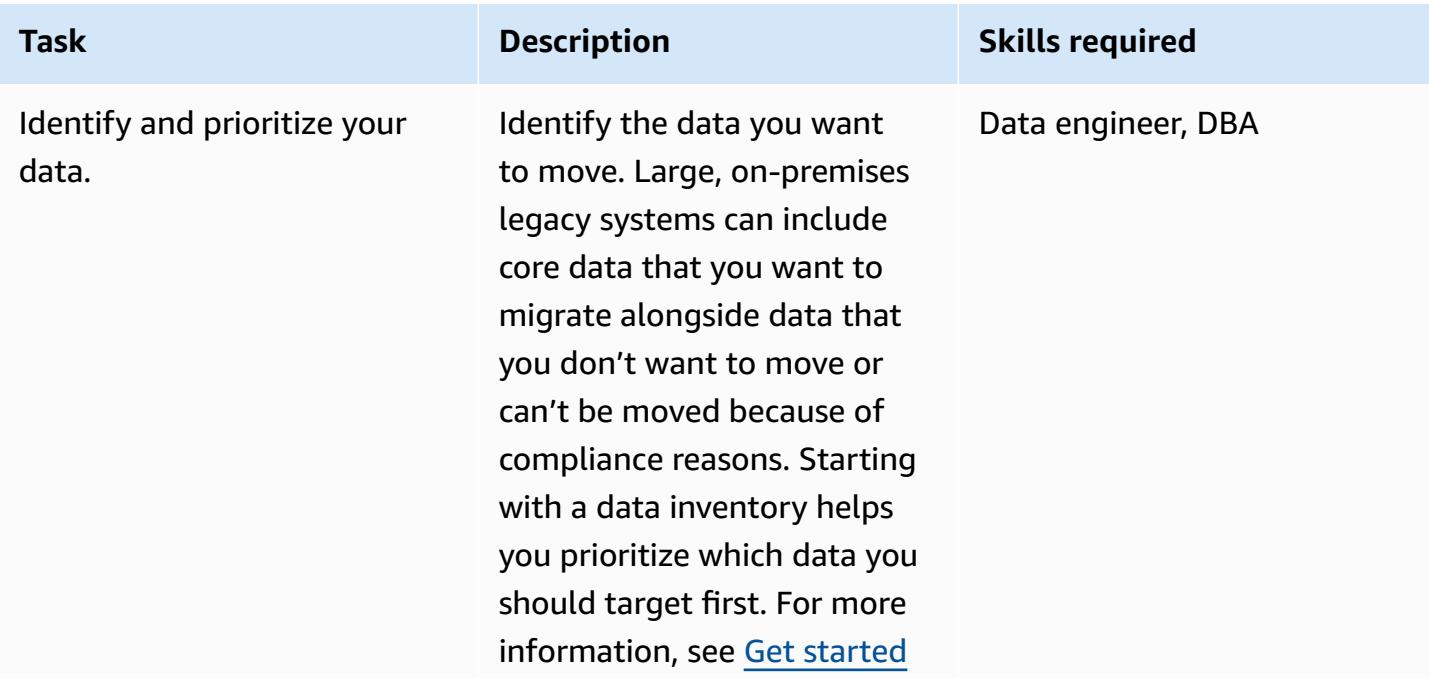

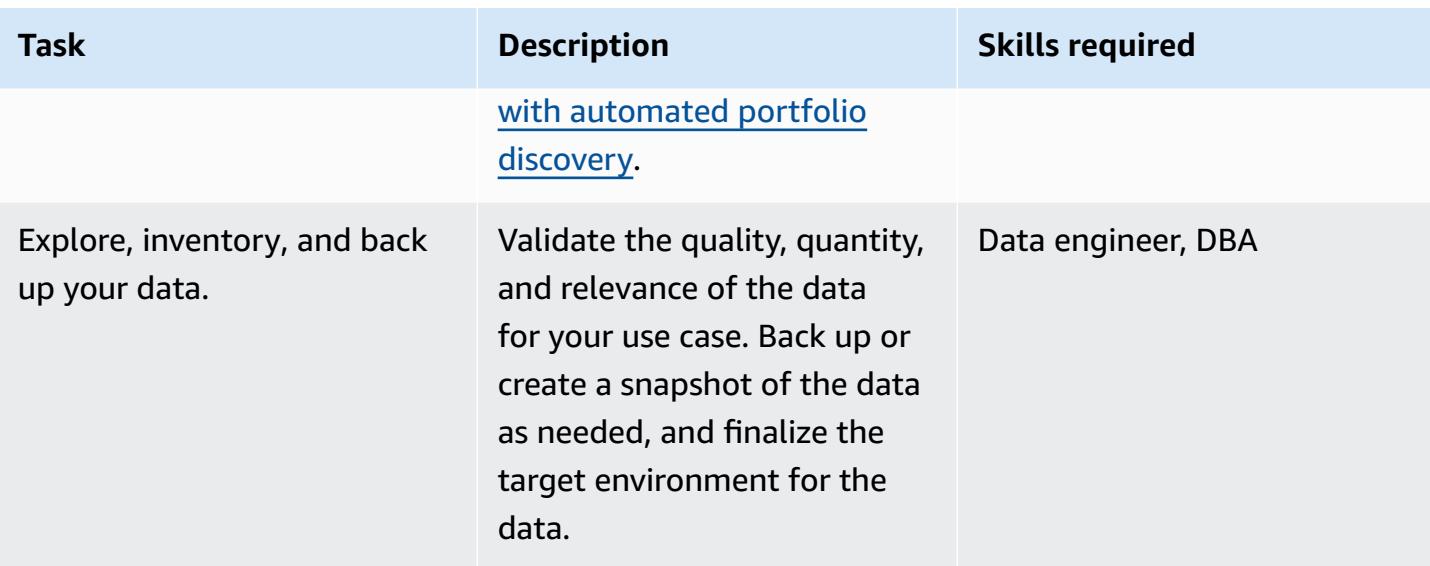

### **Set up the Starburst Enterprise environment**

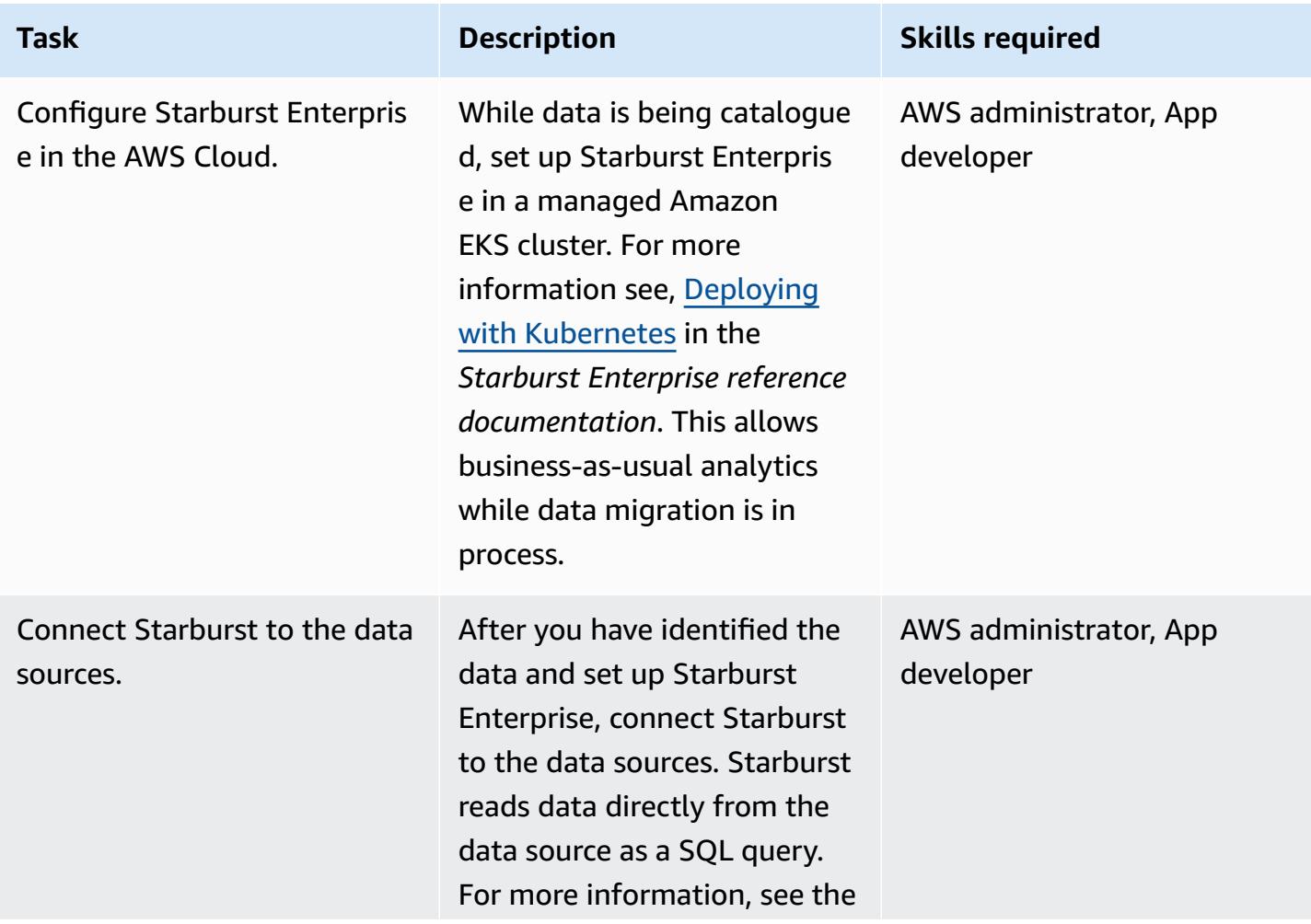

# **Task Description Skills required** Starburst [Enterprise](https://docs.starburst.io/latest/overview.html) reference [documentation.](https://docs.starburst.io/latest/overview.html)

### **Migrate the data**

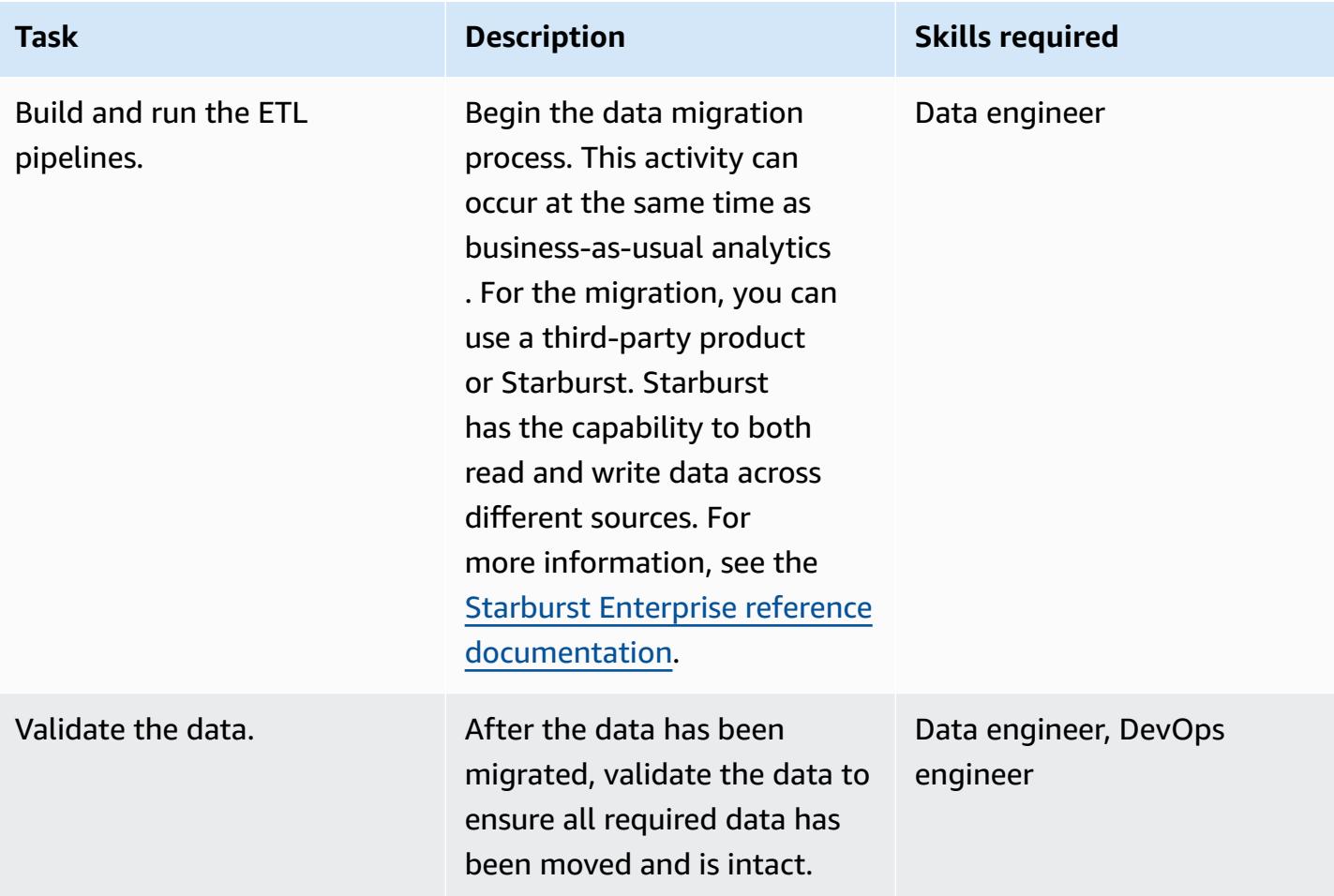

### **Cut over and roll out**

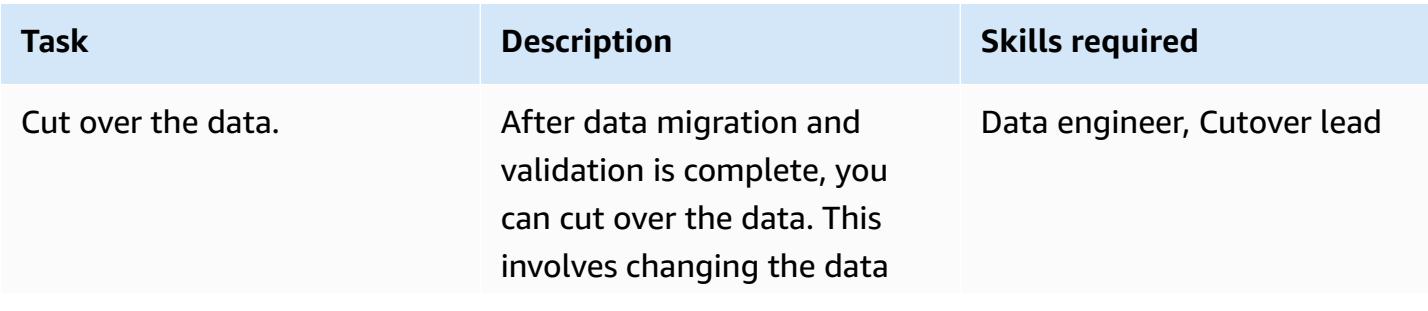

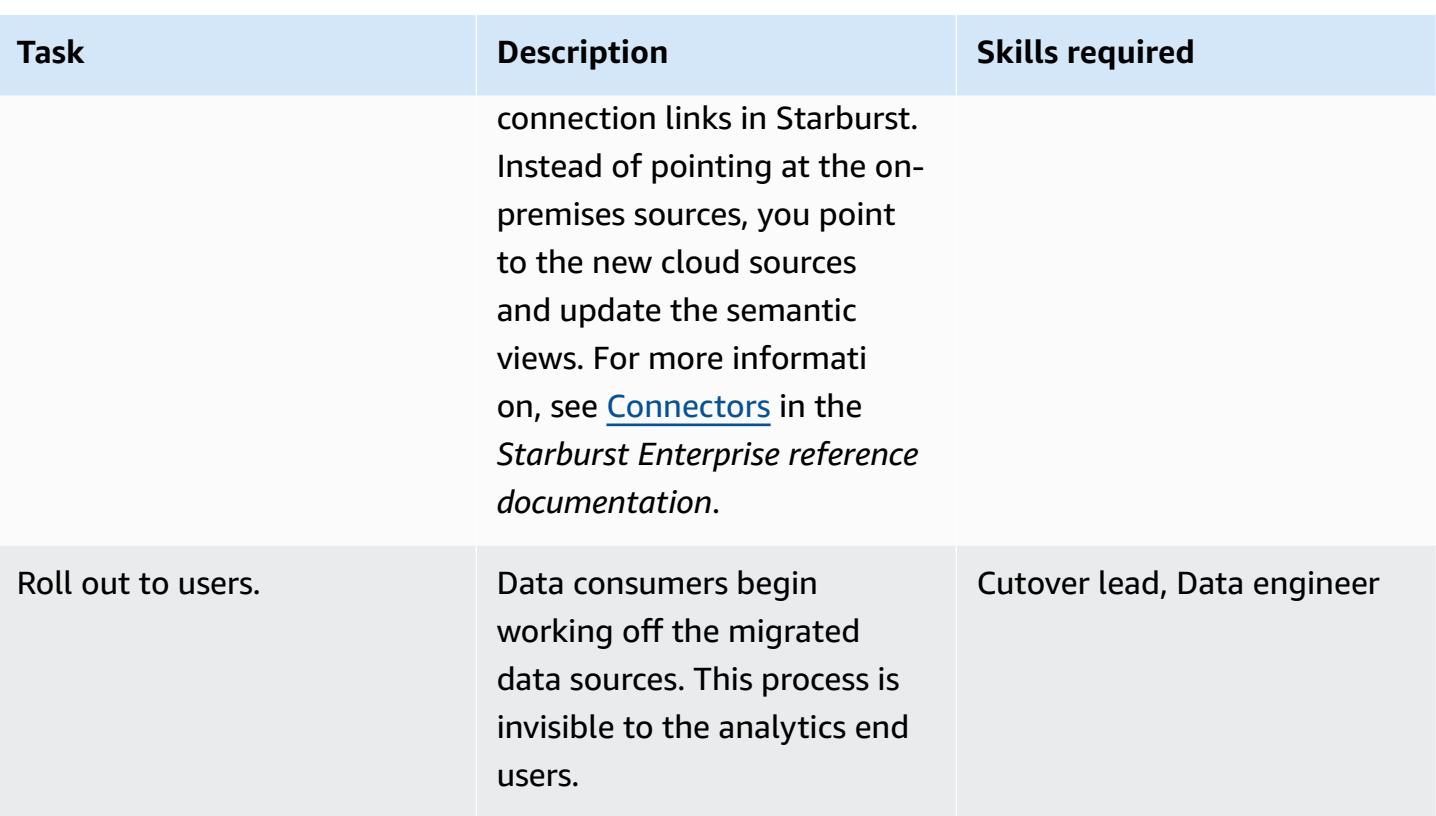

### **Related resources**

#### **AWS Marketplace**

- [Starburst](https://aws.amazon.com/marketplace/pp/prodview-yugyv4gbgn5ss?ref_=srh_res_product_title) Galaxy
- [Starburst Enterprise](https://aws.amazon.com/marketplace/pp/prodview-pwnl3c6p2jycg?ref_=srh_res_product_title)
- Starburst Data [JumpStart](https://aws.amazon.com/marketplace/pp/prodview-ou6drb23gch2u?ref_=srh_res_product_title)
- Starburst [Enterprise](https://aws.amazon.com/marketplace/pp/prodview-2bpppdqlesn6w?ref_=srh_res_product_title) with Graviton

#### **Starburst documentation**

- [Starburst Enterprise user guide](https://docs.starburst.io/index.html)
- Starburst Enterprise reference [documentation](https://docs.starburst.io/latest/index.html)

#### **Other AWS documentation**

- Get started with [automated](https://docs.aws.amazon.com/prescriptive-guidance/latest/patterns/get-started-with-automated-portfolio-discovery.html) portfolio discovery (AWS Prescriptive Guidance)
- Optimizing Cloud [Infrastructure](https://aws.amazon.com/blogs/architecture/optimizing-cloud-infrastructure-cost-and-performance-with-starburst-on-aws/) Cost and Performance with Starburst on AWS (blog post)

# **Optimize the ETL ingestion of input file size on AWS**

*Created by Apoorva Patrikar (AWS)*

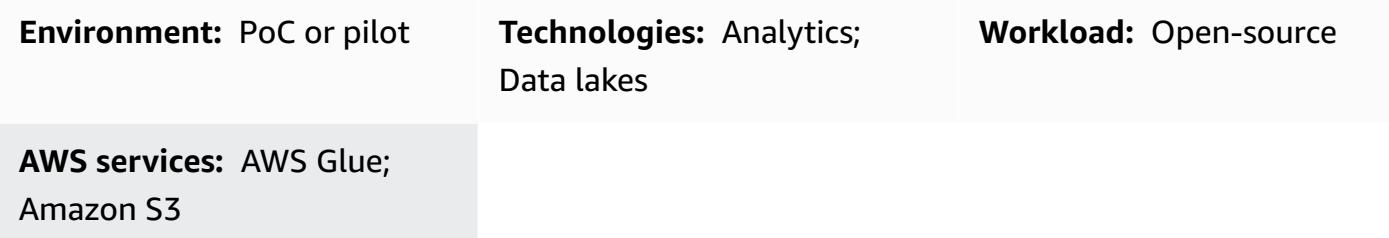

### **Summary**

This pattern shows you how to optimize the ingestion step of the extract, transform, and load (ETL) process for big data and Apache Spark workloads on AWS Glue by optimizing file size before processing your data. Use this pattern to prevent or resolve the *small files problem*. That is, when a large number of small files slows down data processing due to the aggregate size of the files. For example, hundreds of files that are only a few hundred kilobytes each can significantly slow down data processing speeds for your AWS Glue jobs. This is because AWS Glue must perform internal list functions on Amazon Simple Storage Service (Amazon S3) and YARN (Yet Another Resource Negotiator) must store a large amount of metadata. To improve data processing speeds, you can use grouping to enable your ETL tasks to read a group of input files into a single in-memory partition. The partition automatically groups smaller files together. Alternatively, you can use custom code to add batch logic to your existing files.

### **Prerequisites and limitations**

#### **Prerequisites**

- An active AWS account
- One or more AWS glue [jobs](https://docs.aws.amazon.com/glue/latest/dg/author-job.html)
- One or more big data or [Apache Spark](https://spark.apache.org/) workloads
- An S3 [bucket](https://docs.aws.amazon.com/AmazonS3/latest/userguide/UsingBucket.html)

## **Architecture**

The following pattern shows how data in different formats is processed by an AWS Glue job and then stored in an S3 bucket to get visibility into performance.

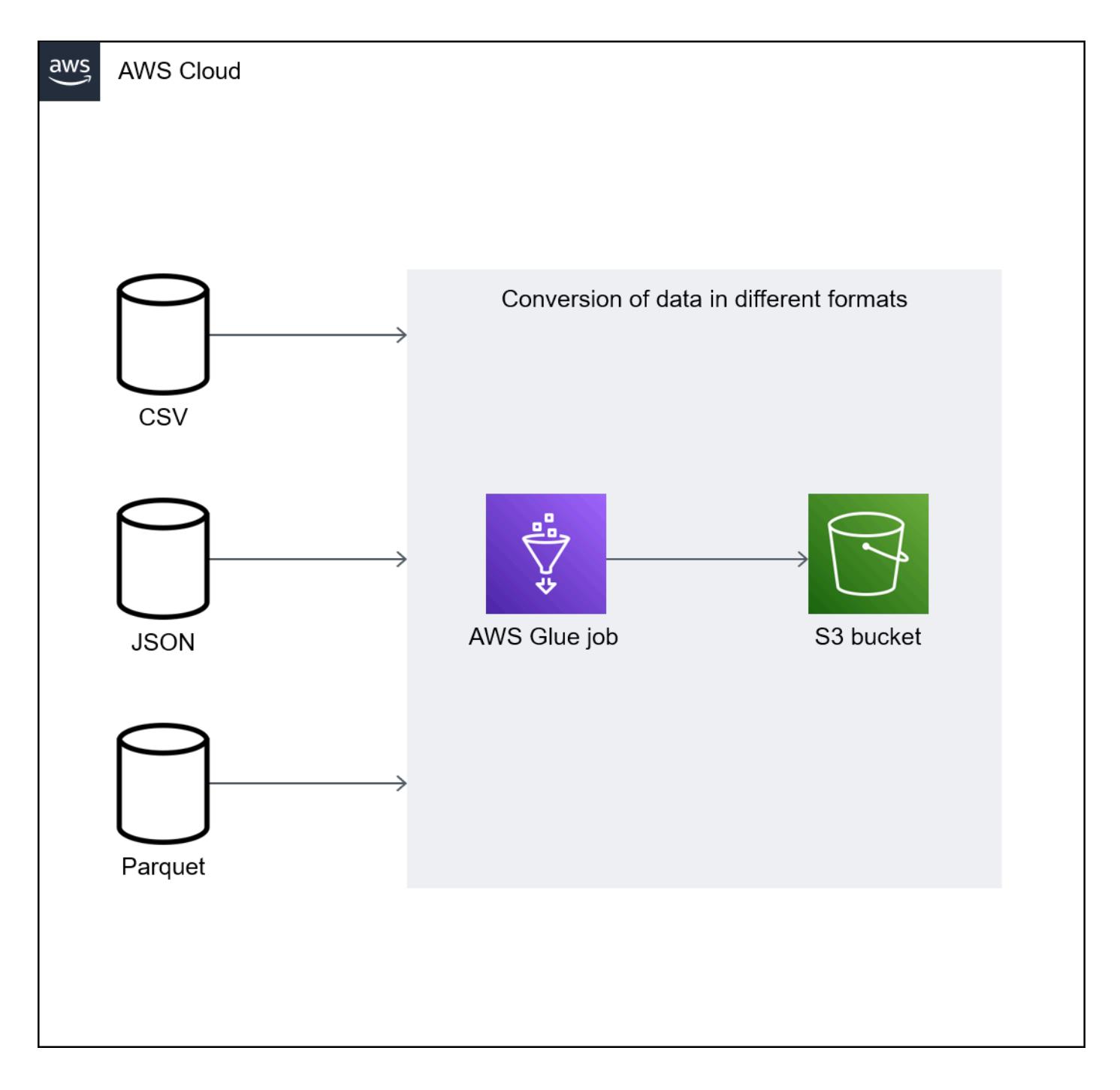

The diagram shows the following workflow:

- 1. An AWS Glue job converts small files in CSV, JSON, and Parquet format to dynamic frames. **Note**: The size of the input file has the most significant impact on the performance of the AWS Glue job.
- 2. The AWS Glue job performs internal list functions in an S3 bucket.

### **Tools**

- [AWS](https://docs.aws.amazon.com/glue/latest/dg/what-is-glue.html) Glue is a fully managed ETL service. It helps you reliably categorize, clean, enrich, and move data between data stores and data streams.
- Amazon Simple Storage Service [\(Amazon](https://docs.aws.amazon.com/AmazonS3/latest/userguide/Welcome.html) S3) is a cloud-based object storage service that helps you store, protect, and retrieve any amount of data.

## **Epics**

### **Use grouping to optimize ETL ingestion during reading**

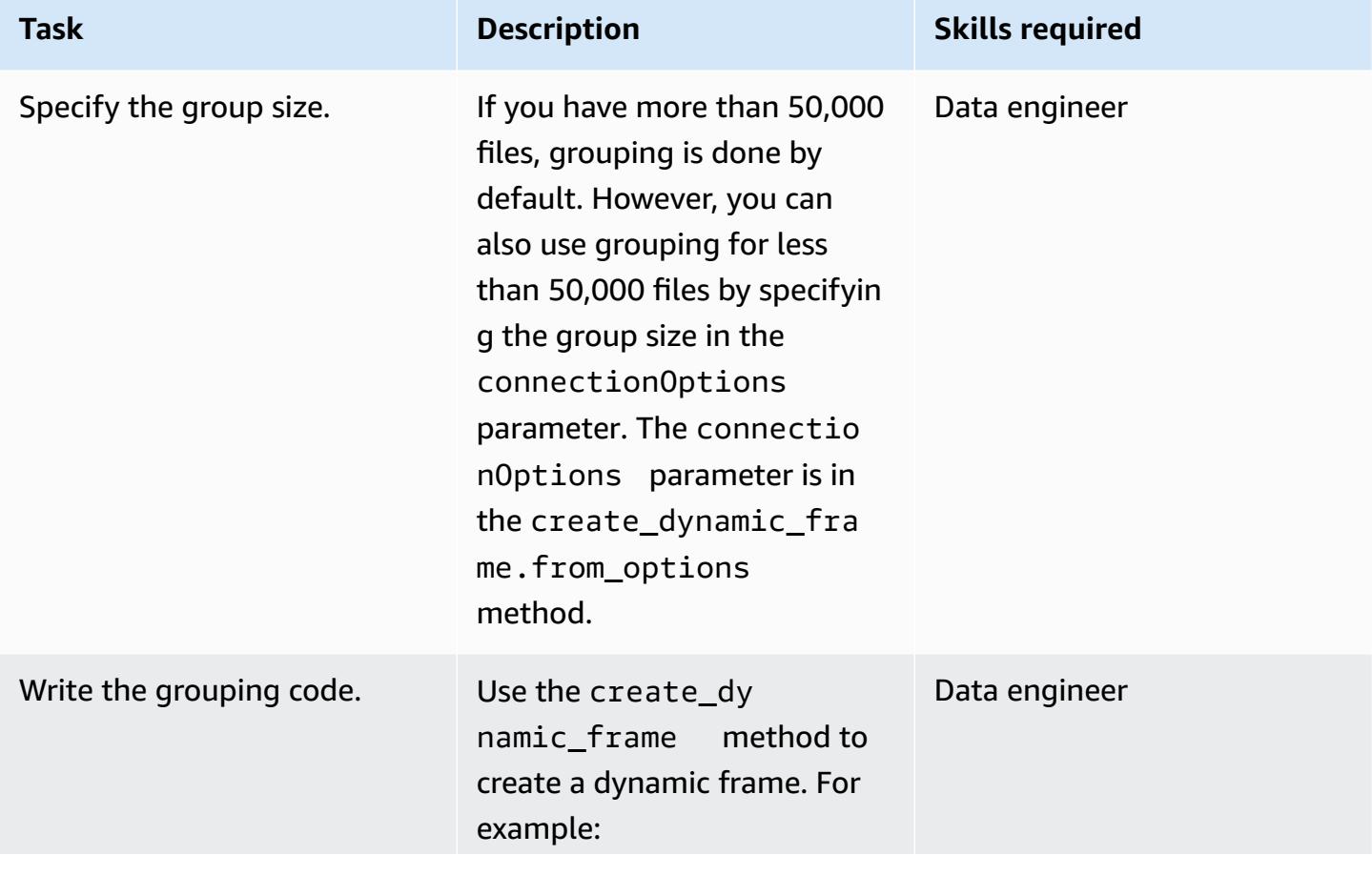

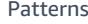

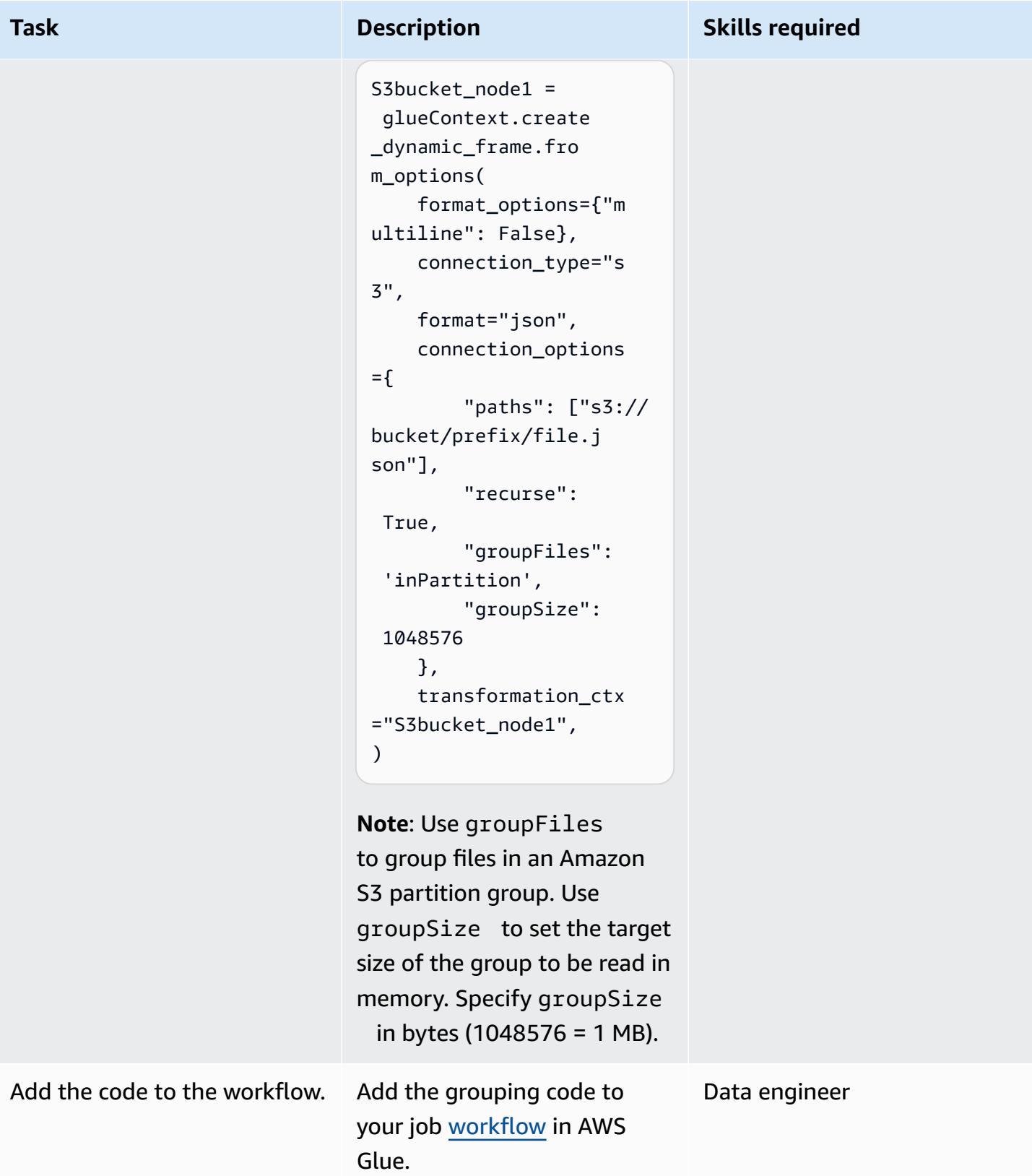

### **Use custom logic to optimize ETL ingestion**

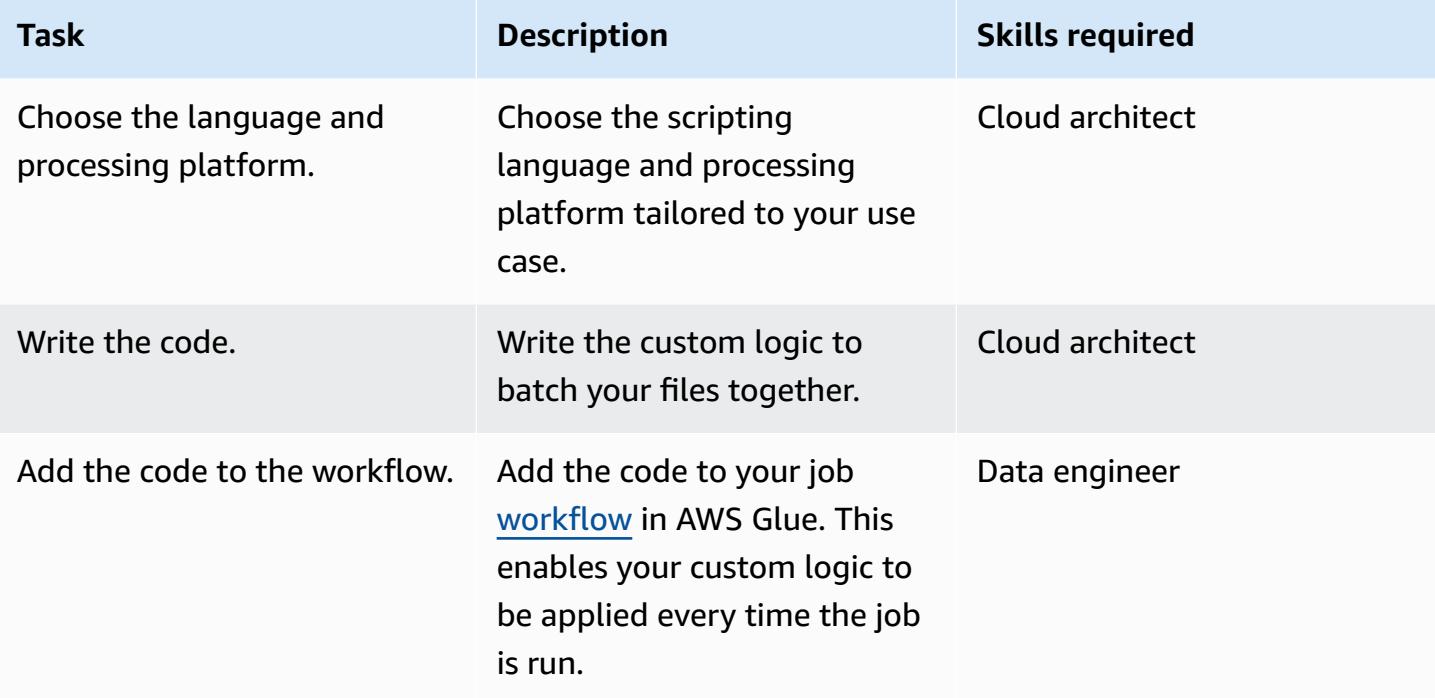

### **Repartition when writing data after transformation**

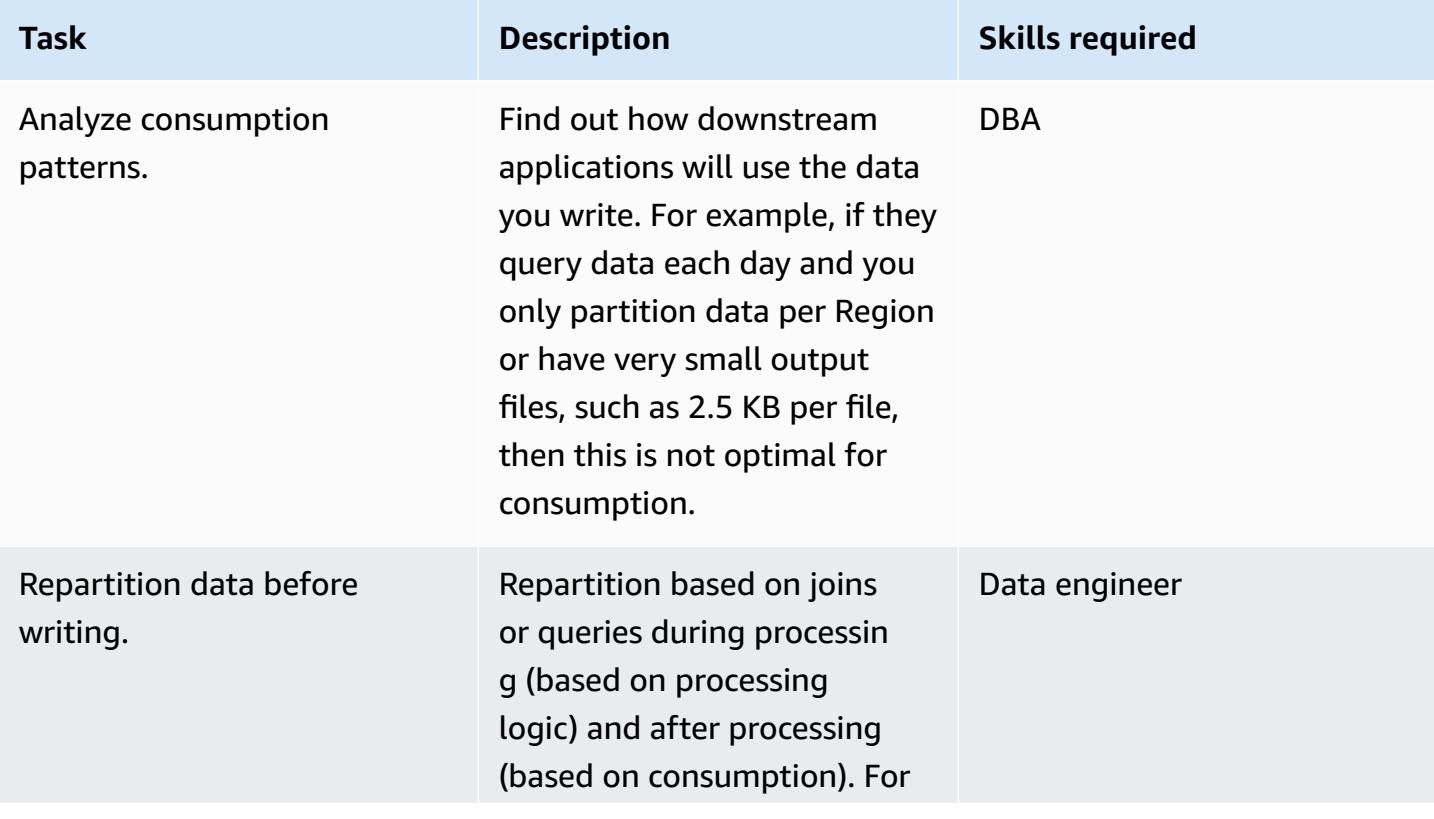

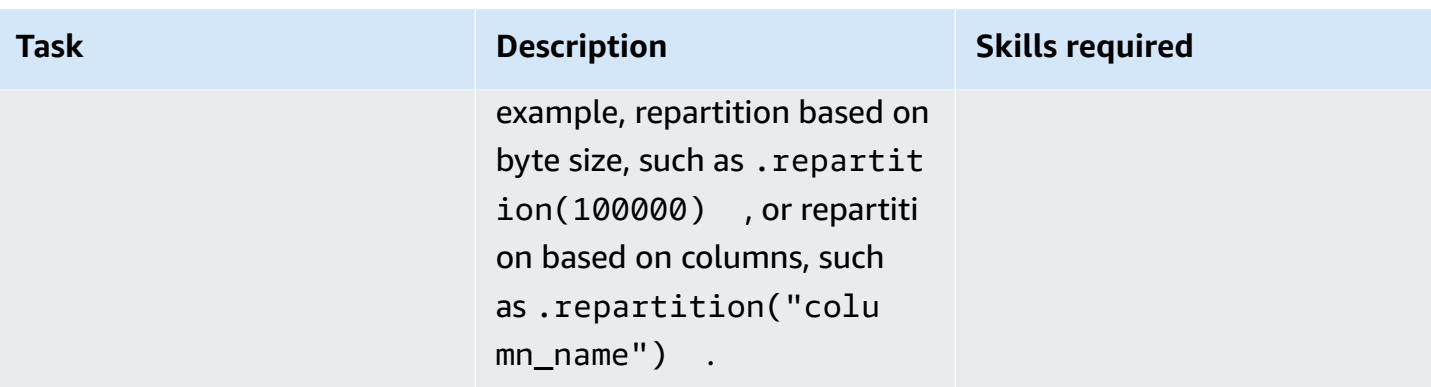

### **Related resources**

- [Reading](https://docs.aws.amazon.com/glue/latest/dg/grouping-input-files.html) input files in larger groups
- [Monitoring](https://docs.aws.amazon.com/glue/latest/dg/monitor-glue.html) AWS Glue
- Monitoring AWS Glue using Amazon [CloudWatch](https://docs.aws.amazon.com/glue/latest/dg/monitoring-awsglue-with-cloudwatch-metrics.html) metrics
- [Job monitoring and debugging](https://docs.aws.amazon.com/glue/latest/dg/monitor-profile-glue-job-cloudwatch-metrics.html)
- Getting started with [serverless](https://docs.aws.amazon.com/prescriptive-guidance/latest/serverless-etl-aws-glue/welcome.html) ETL on AWS Glue

### **Additional information**

#### **Determining file size**

There is no straightforward way to determine if a file size is too big or too small. The impact of file size on processing performance depends on the configuration of your cluster. In core Hadoop, we recommend that you use files that are 128 MB or 256 MB to make the most of the block size.

For most text file workloads on AWS Glue, we recommended a file size between 100 MB and 1 GB for a 5-10 DPU cluster. To figure out the best size of input files, monitor the preprocessing section of your AWS Glue job, and then check the CPU utilization and memory utilization of the job.

#### **Additional considerations**

If performance in the early ETL stages is a bottleneck, consider grouping or merging the data files before processing. If you have complete control on the file generation process, it can be even more efficient to aggregate data points on the source system itself before the raw data is sent to AWS.

# **Orchestrate an ETL pipeline with validation, transformation, and partitioning using AWS Step Functions**

*Created by Sandip Gangapadhyay (AWS)*

**Code repository:** [aws-step](https://github.com/aws-samples/aws-step-functions-etl-pipeline-pattern/)[functions-etl-pipeline-pattern](https://github.com/aws-samples/aws-step-functions-etl-pipeline-pattern/)

**Environment:** Production **Technologies:** Analytics; Big data; Data lakes; DevOps; **Serverless** 

**AWS services:** Amazon Athena; AWS Glue; AWS Lambda; AWS Step Functions

### **Summary**

This pattern describes how to build a serverless extract, transform, and load (ETL) pipeline to validate, transform, compress, and partition a large CSV dataset for performance and cost optimization. The pipeline is orchestrated by AWS Step Functions and includes error handling, automated retry, and user notification features.

When a CSV file is uploaded to an Amazon Simple Storage Service (Amazon S3) bucket source folder, the ETL pipeline starts to run. The pipeline validates the content and the schema of the source CSV file, transforms the CSV file to a compressed Apache Parquet format, partitions the dataset by year, month, and day, and stores it in a separate folder for analytics tools to process.

The code that automates this pattern is available on GitHub, in the ETL [Pipeline](https://github.com/aws-samples/aws-step-functions-etl-pipeline-pattern) with AWS Step [Functions](https://github.com/aws-samples/aws-step-functions-etl-pipeline-pattern) repository.

## **Prerequisites and limitations**

#### **Prerequisites**

- An active AWS account.
- AWS Command Line Interface (AWS CLI) installed and configured with your AWS account, so that you can create AWS resources by deploying an AWS CloudFormation stack. AWS CLI version 2 is recommended. For installation instructions, see [Installing, updating, and uninstalling the](https://docs.aws.amazon.com/cli/latest/userguide/install-cliv2.html)

AWS CLI [version](https://docs.aws.amazon.com/cli/latest/userguide/install-cliv2.html) 2 in the AWS CLI documentation. For AWS CLI configuration instructions, see [Configuration](https://docs.aws.amazon.com/cli/latest/userguide/cli-configure-files.html) and credential file settings in the AWS CLI documentation.

- An Amazon S3 bucket.
- A CSV dataset with the correct schema. (The code [repository](https://github.com/aws-samples/aws-step-functions-etl-pipeline-pattern/) included with this pattern provides a sample CSV file with the correct schema and data type that you can use.)
- A web browser that is supported for use with the AWS Management Console. (See the [list of](https://aws.amazon.com/premiumsupport/knowledge-center/browsers-management-console/) [supported](https://aws.amazon.com/premiumsupport/knowledge-center/browsers-management-console/) browsers.)
- AWS Glue console access.
- AWS Step Functions console access.

#### **Limitations**

• In AWS Step Functions, the maximum limit for keeping history logs is 90 days. For more information, see [Quotas](https://docs.aws.amazon.com/step-functions/latest/dg/limits-overview.html) and Quotas for standard [workflows](https://docs.aws.amazon.com/step-functions/latest/dg/limits.html) in the AWS Step Functions documentation.

#### **Product versions**

- Python 3.11 for AWS Lambda
- AWS Glue version 2.0

### **Architecture**

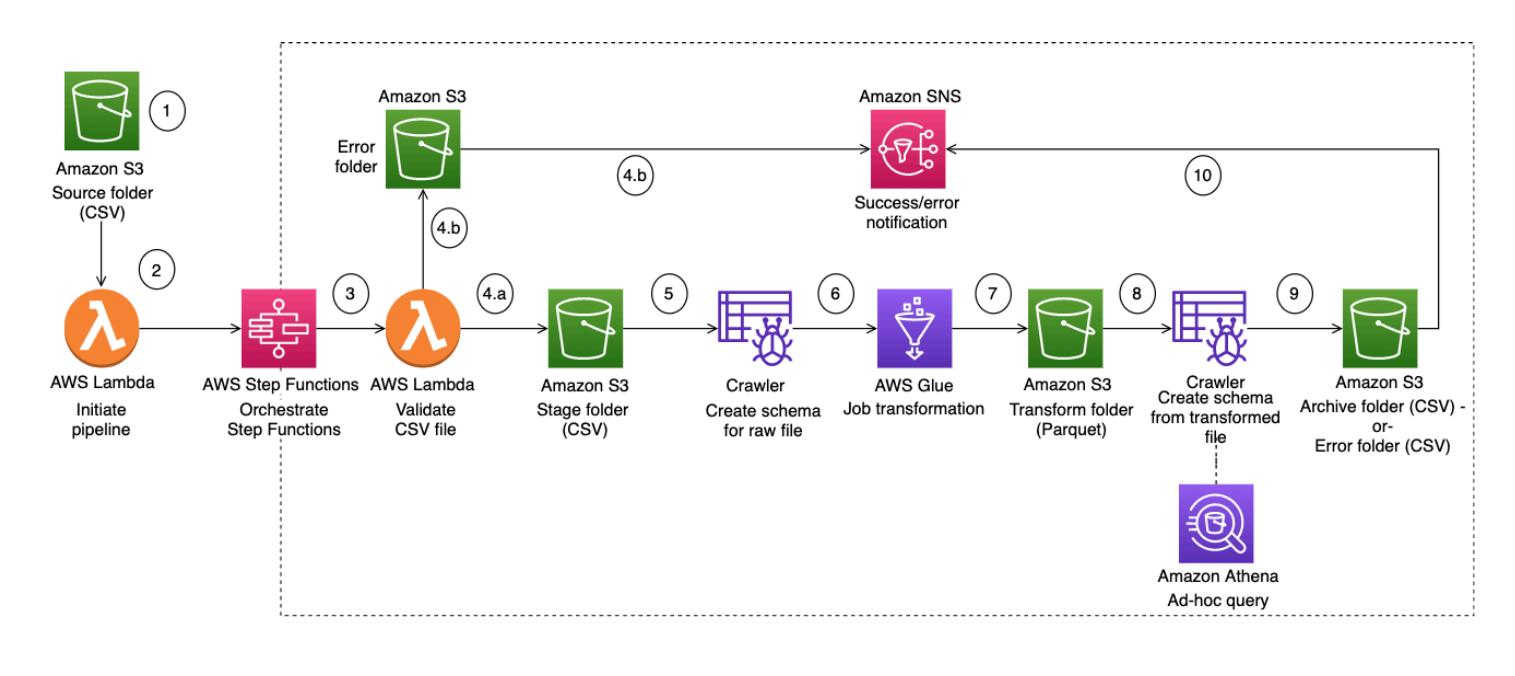

The workflow illustrated in the diagram consists of these high-level steps:

- 1. The user uploads a CSV file into the source folder in Amazon S3.
- 2. An Amazon S3 notification event initiates an AWS Lambda function that starts the Step Functions state machine.
- 3. The Lambda function validates the schema and data type of the raw CSV file.
- 4. Depending on the validation results:
	- a. If validation of the source file succeeds, the file moves to the stage folder for further processing.
	- b. If validation fails, the file moves to the error folder, and an error notification is sent through Amazon Simple Notification Service (Amazon SNS).
- 5. An AWS Glue crawler creates the schema of the raw file from the stage folder in Amazon S3.
- 6. An AWS Glue job transforms, compresses, and partitions the raw file into Parquet format.
- 7. The AWS Glue job also moves the file to the transform folder in Amazon S3.
- 8. The AWS Glue crawler creates the schema from the transformed file. The resulting schema can be used by any analytics job. You can also use Amazon Athena to run ad-hoc queries.
- 9. If the pipeline completes without errors, the schema file is moved to the archive folder. If any errors are encountered, the file is moved to the error folder instead.
- 10Amazon SNS sends a notification that indicates success or failure based on the pipeline completion status.

All the AWS resources used in this pattern are serverless. There are no servers to manage.

### **Tools**

#### **AWS services**

- [AWS](https://aws.amazon.com/glue/?whats-new-cards.sort-by=item.additionalFields.postDateTime&whats-new-cards.sort-order=desc) Glue AWS Glue is a fully managed ETL service that makes it easy for customers to prepare and load their data for analytics.
- AWS Step [Functions](https://aws.amazon.com/step-functions/?step-functions.sort-by=item.additionalFields.postDateTime&step-functions.sort-order=desc) AWS Step Functions is a serverless orchestration service that lets you combine AWS Lambda functions and other AWS services to build business-critical applications. Through the AWS Step Functions graphical console, you see your application's workflow as a series of event-driven steps.
- [Amazon](https://aws.amazon.com/s3/) S3 Amazon Simple Storage Service (Amazon S3) is an object storage service that offers industry-leading scalability, data availability, security, and performance.
- [Amazon](https://aws.amazon.com/sns/?whats-new-cards.sort-by=item.additionalFields.postDateTime&whats-new-cards.sort-order=desc) SNS Amazon Simple Notification Service (Amazon SNS) is a highly available, durable, secure, fully managed pub/sub messaging service that enables you to decouple microservices, distributed systems, and serverless applications.
- AWS [Lambda](https://aws.amazon.com/lambda/) AWS Lambda is a compute service that lets you run code without provisioning or managing servers. AWS Lambda runs your code only when needed and scales automatically, from a few requests per day to thousands per second.

#### **Code**

The code for this pattern is available on GitHub, in the ETL Pipeline with AWS Step [Functions](https://github.com/aws-samples/aws-step-functions-etl-pipeline-pattern) repository. The code repository contains the following files and folders:

- template.yml AWS CloudFormation template for creating the ETL pipeline with AWS Step Functions.
- parameter. json Contains all parameters and parameter values. You update this file to change parameter values, as described in the *Epics* section.
- myLayer/python folder Contains Python packages needed to create the required AWS Lambda layer for this project.
- lambda folder Contains the following Lambda functions:
	- move\_file.py Moves the source dataset to the archive, transform, or error folder.
	- check\_crawler.py Checks the status of the AWS Glue crawler as many times as configured by the RETRYLIMIT environment variable before it sends a failure message.
	- start\_crawler.py Starts the AWS Glue crawler.
	- start\_step\_function.py Starts AWS Step Functions.
	- start\_codebuild.py Starts the AWS CodeBuild project.
	- validation.py Validates the input raw dataset.
	- s3object.py Creates the required directory structure inside the S3 bucket.
	- notification.py Sends success or error notifications at the end of the pipeline.

To use the sample code, follow the instructions in the *Epics* section.

# **Epics**

### **Prepare the source files**

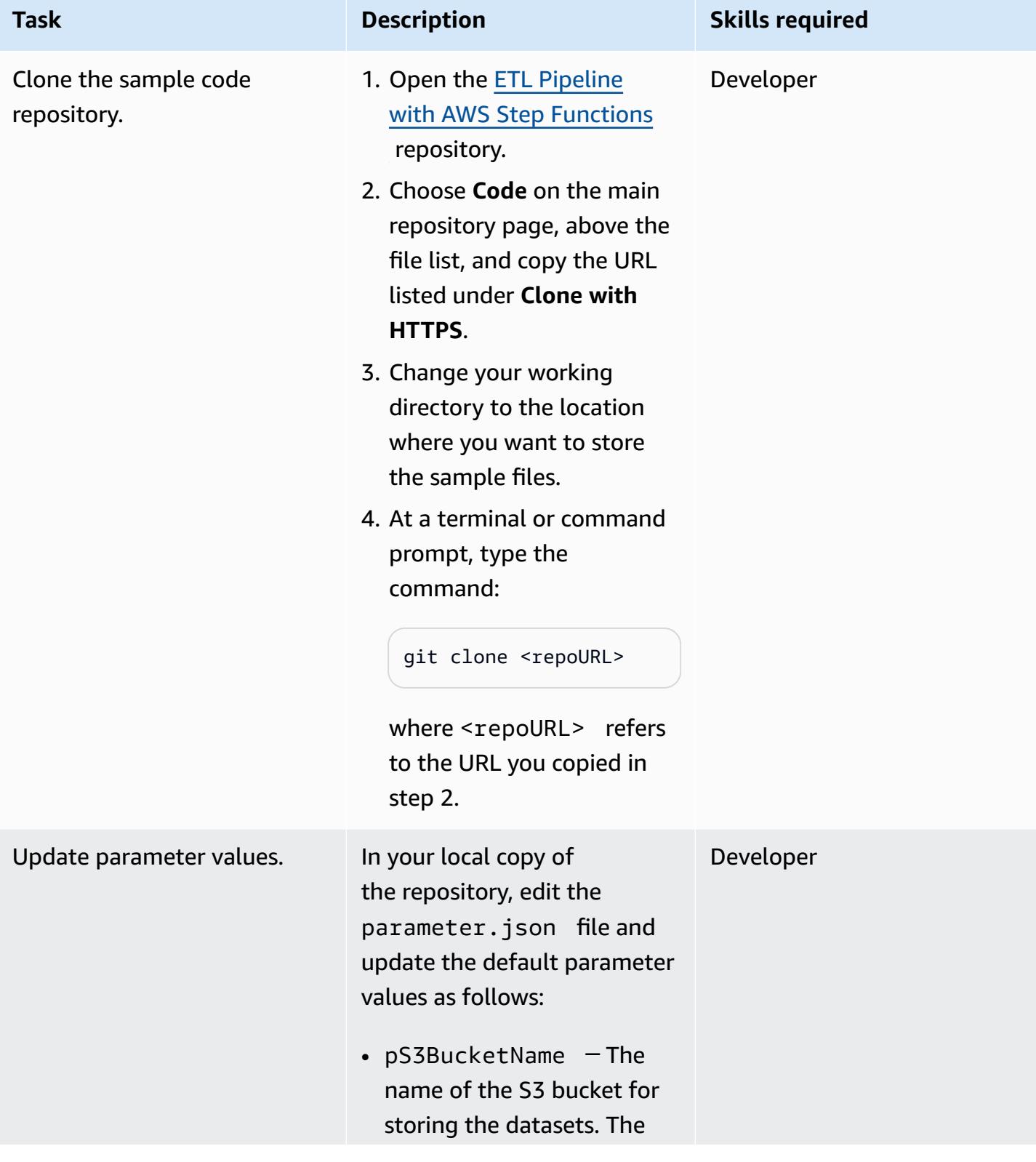

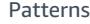

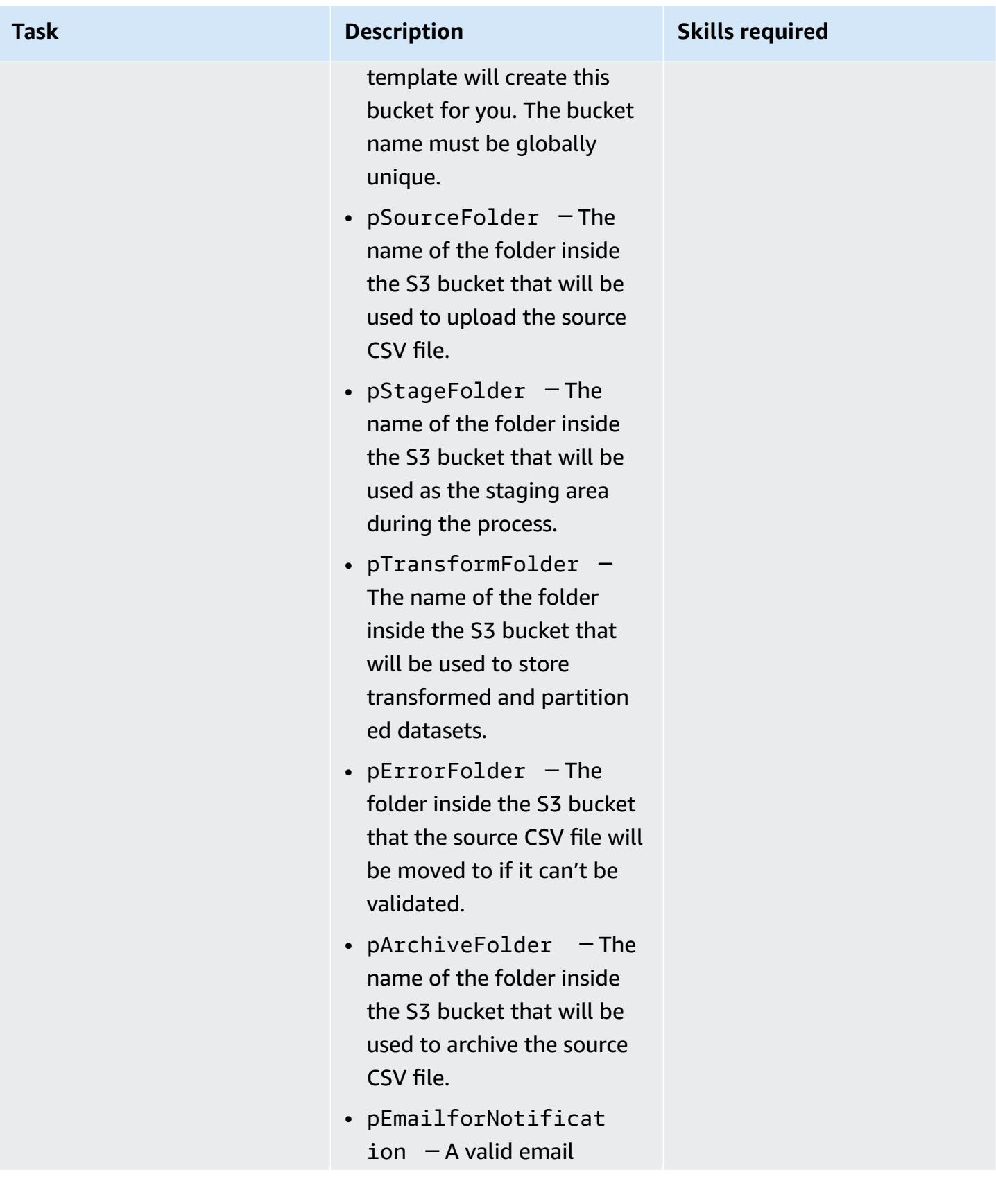

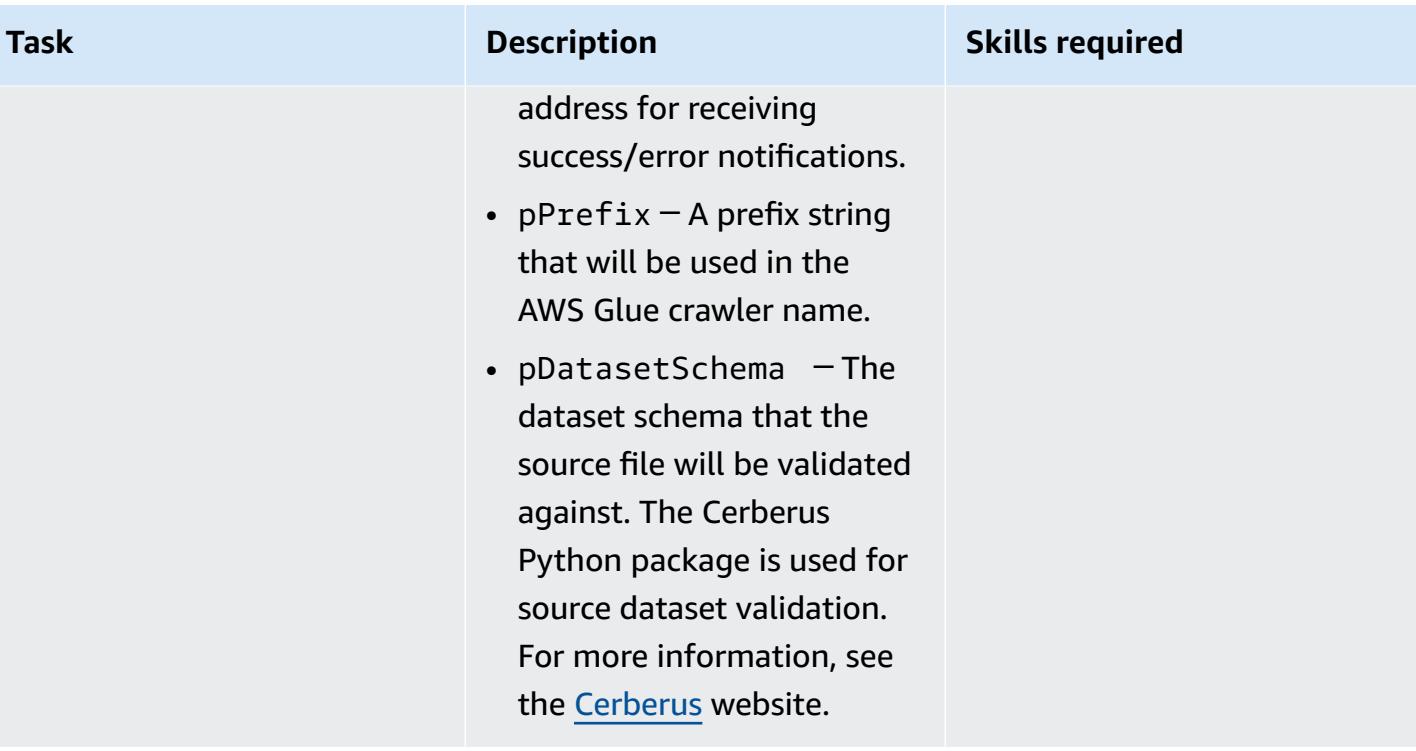

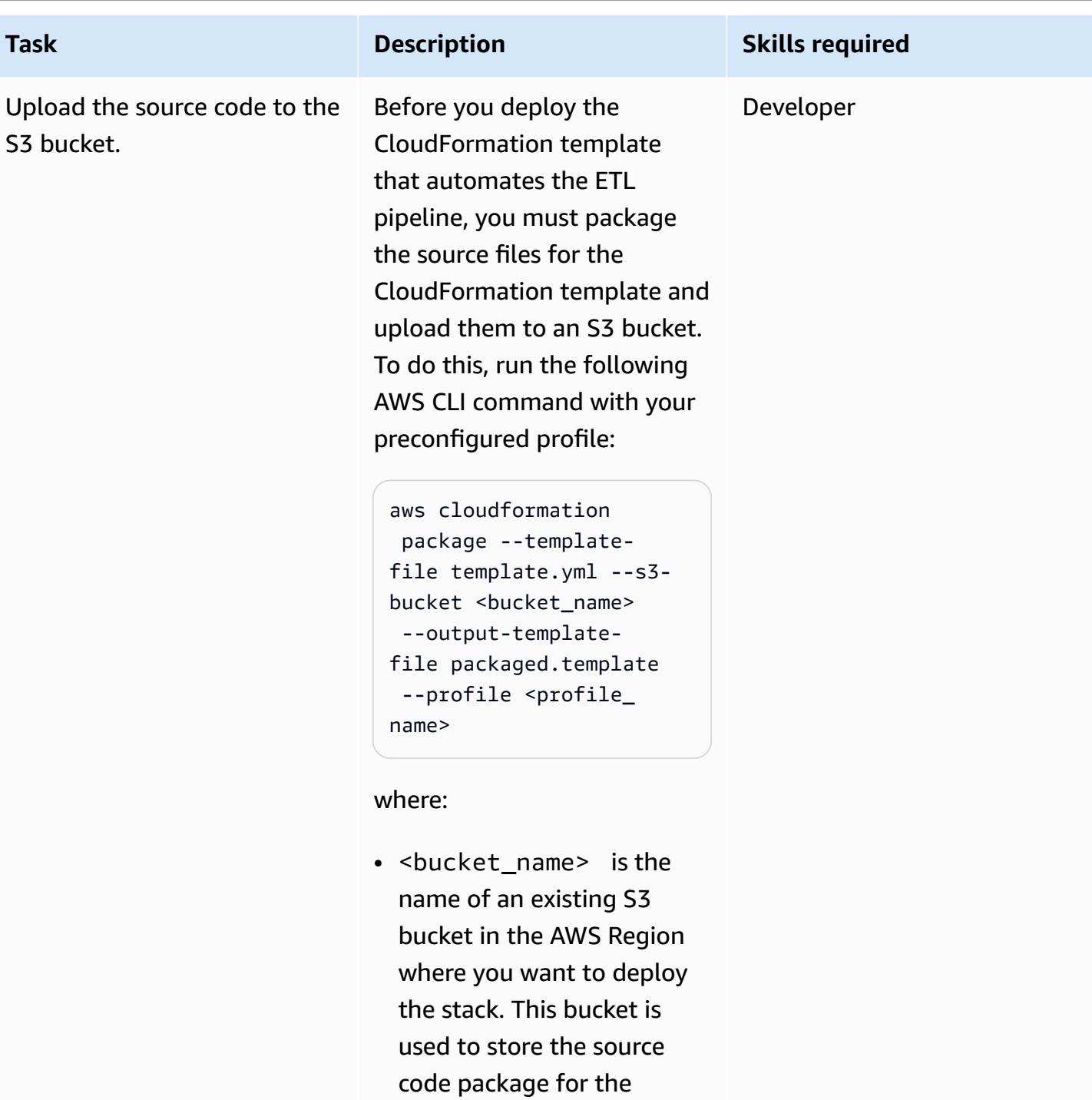

• <profile\_name> is a valid AWS CLI profile that you preconfigured when you set up AWS CLI.

CloudFormation template.

#### **Create the stack**

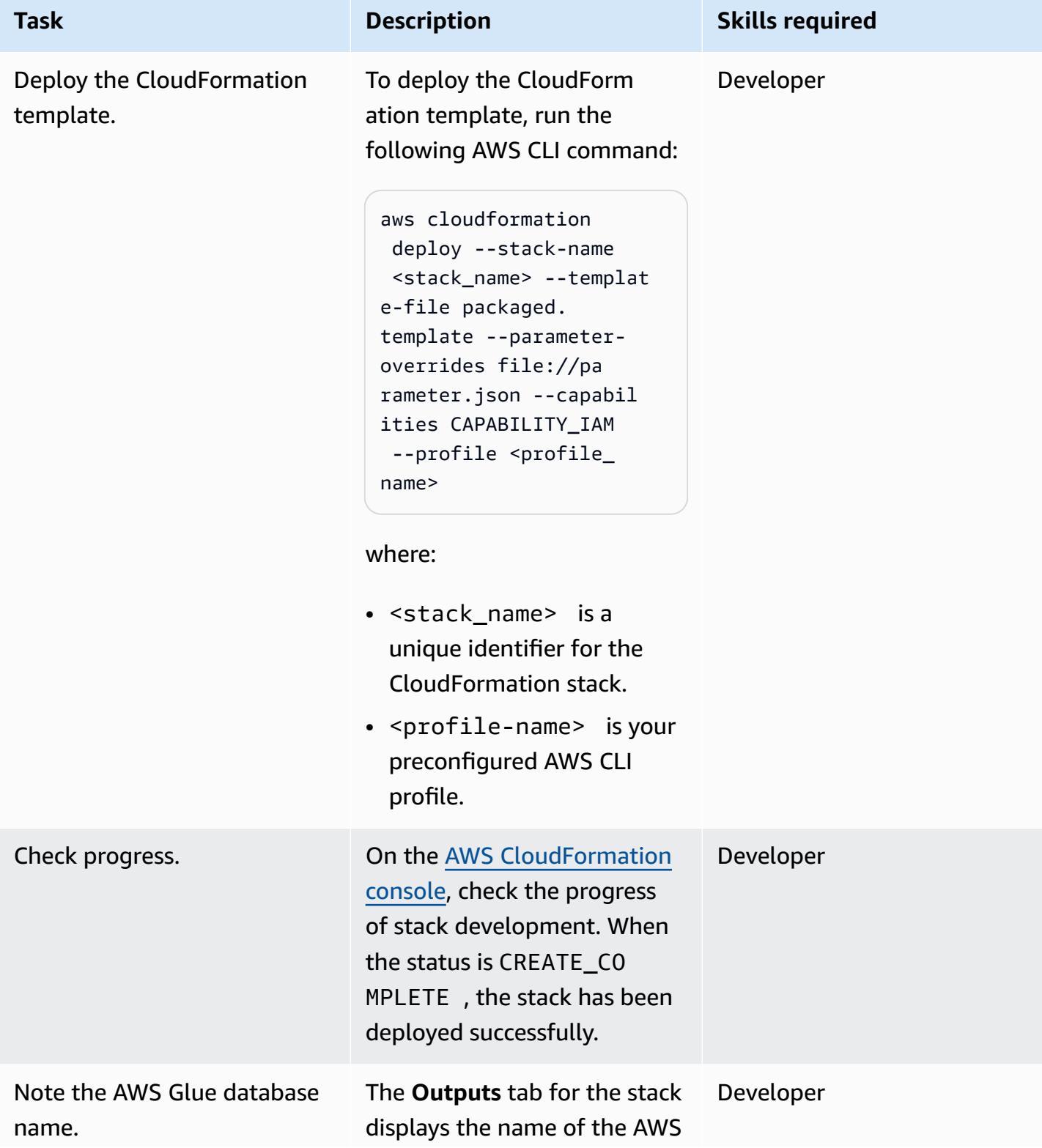
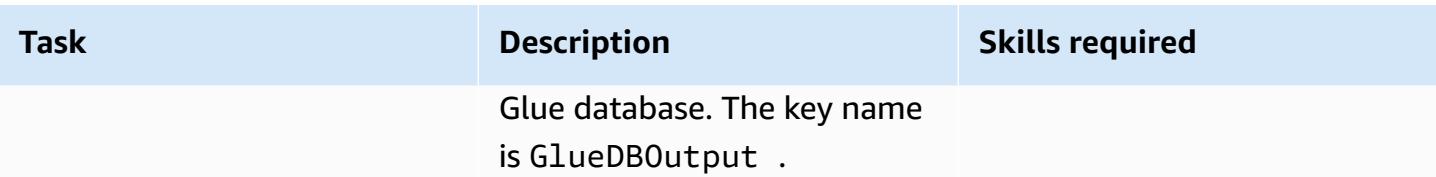

### **Test the pipeline**

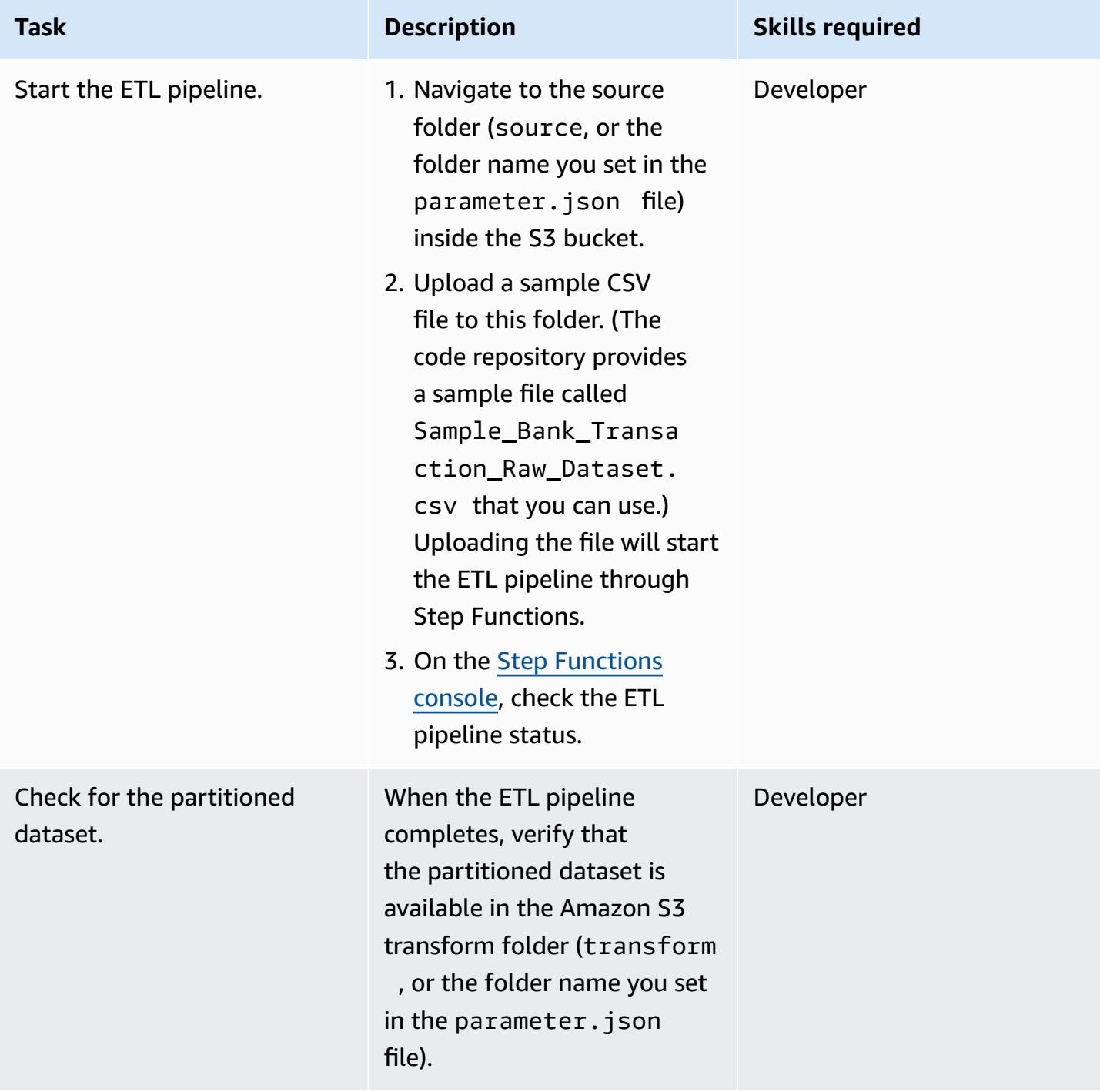

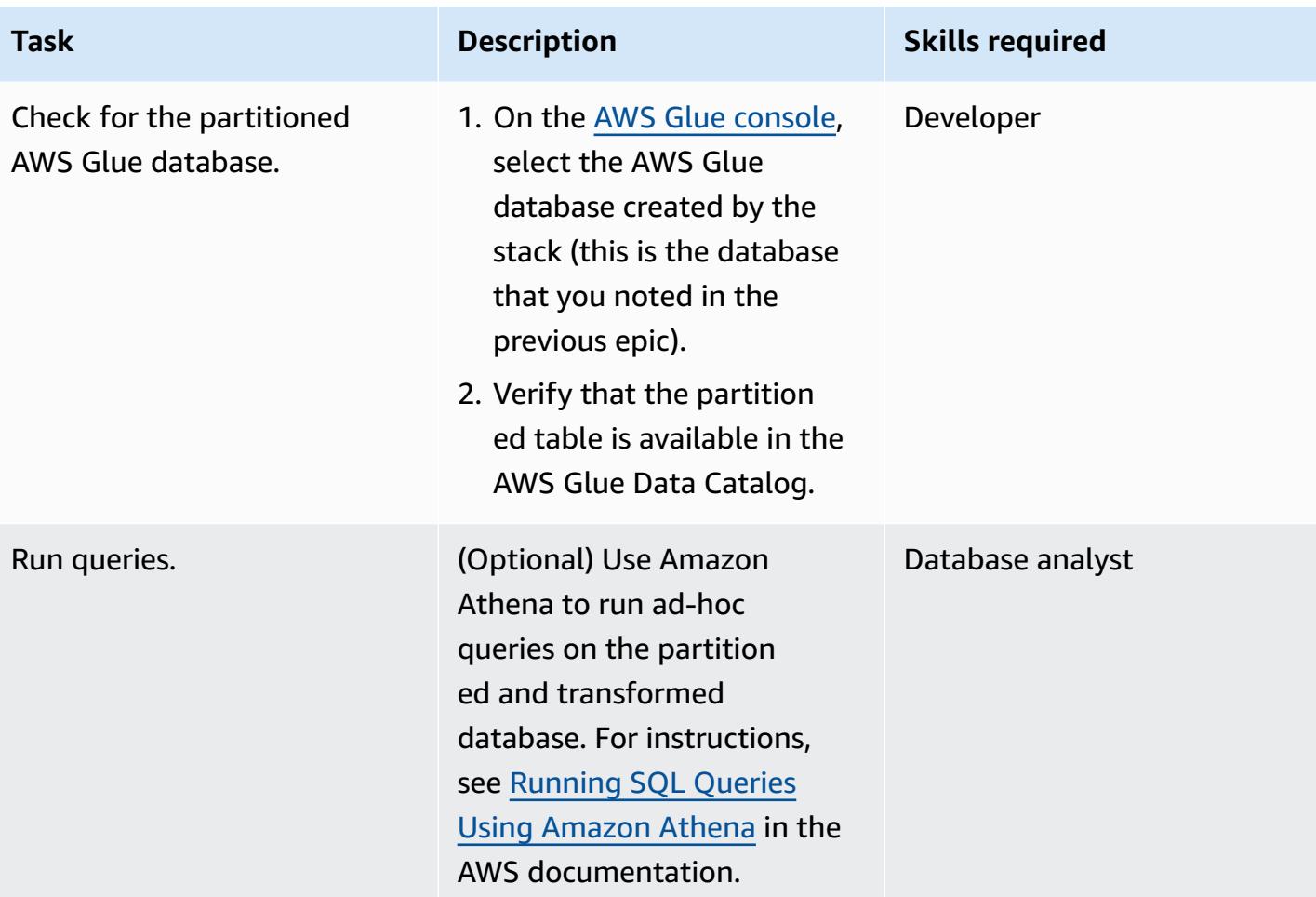

# **Troubleshooting**

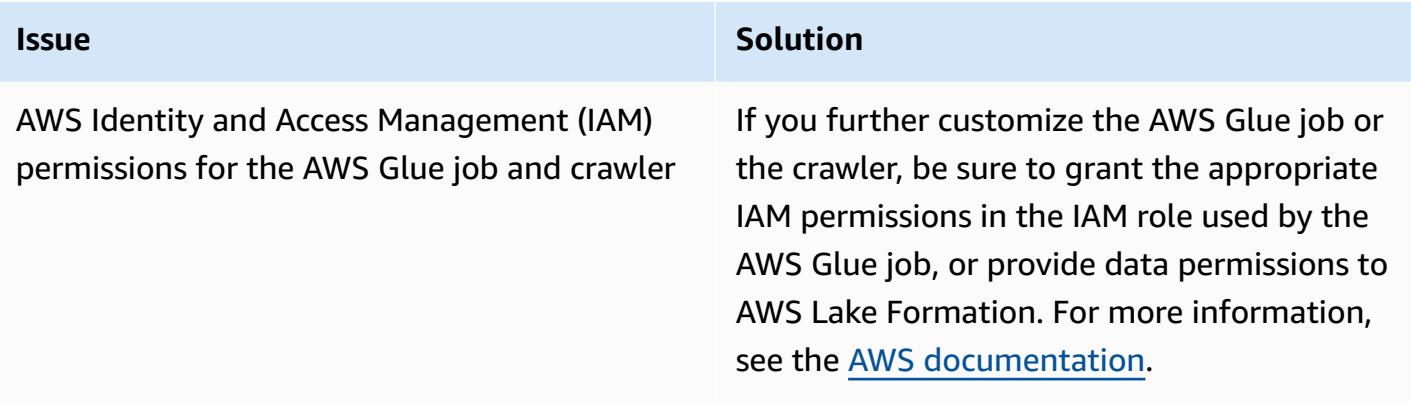

# **Related resources**

### **AWS service documentation**

- AWS Step [Functions](https://docs.aws.amazon.com/step-functions/)
- [AWS](https://docs.aws.amazon.com/glue/) Glue
- AWS [Lambda](https://docs.aws.amazon.com/lambda/)
- [Amazon](https://docs.aws.amazon.com/s3/) S3
- [Amazon](https://docs.aws.amazon.com/sns/) SNS

# **Additional information**

The following diagram shows the AWS Step Functions workflow for a successful ETL pipeline, from the Step Functions **Inspector** panel.

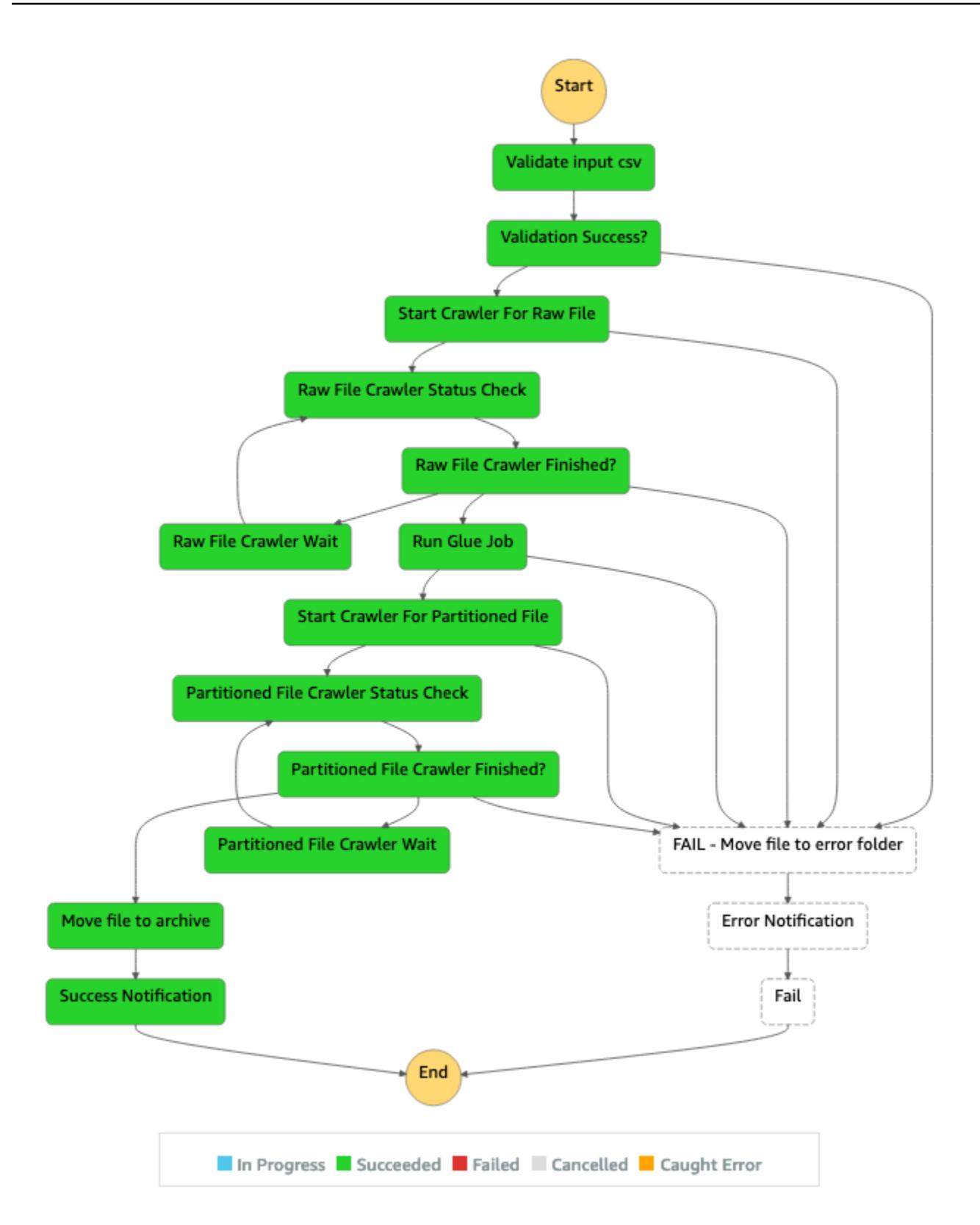

The following diagram shows the AWS Step Functions workflow for an ETL pipeline that fails because of an input validation error, from the Step Functions **Inspector** panel.

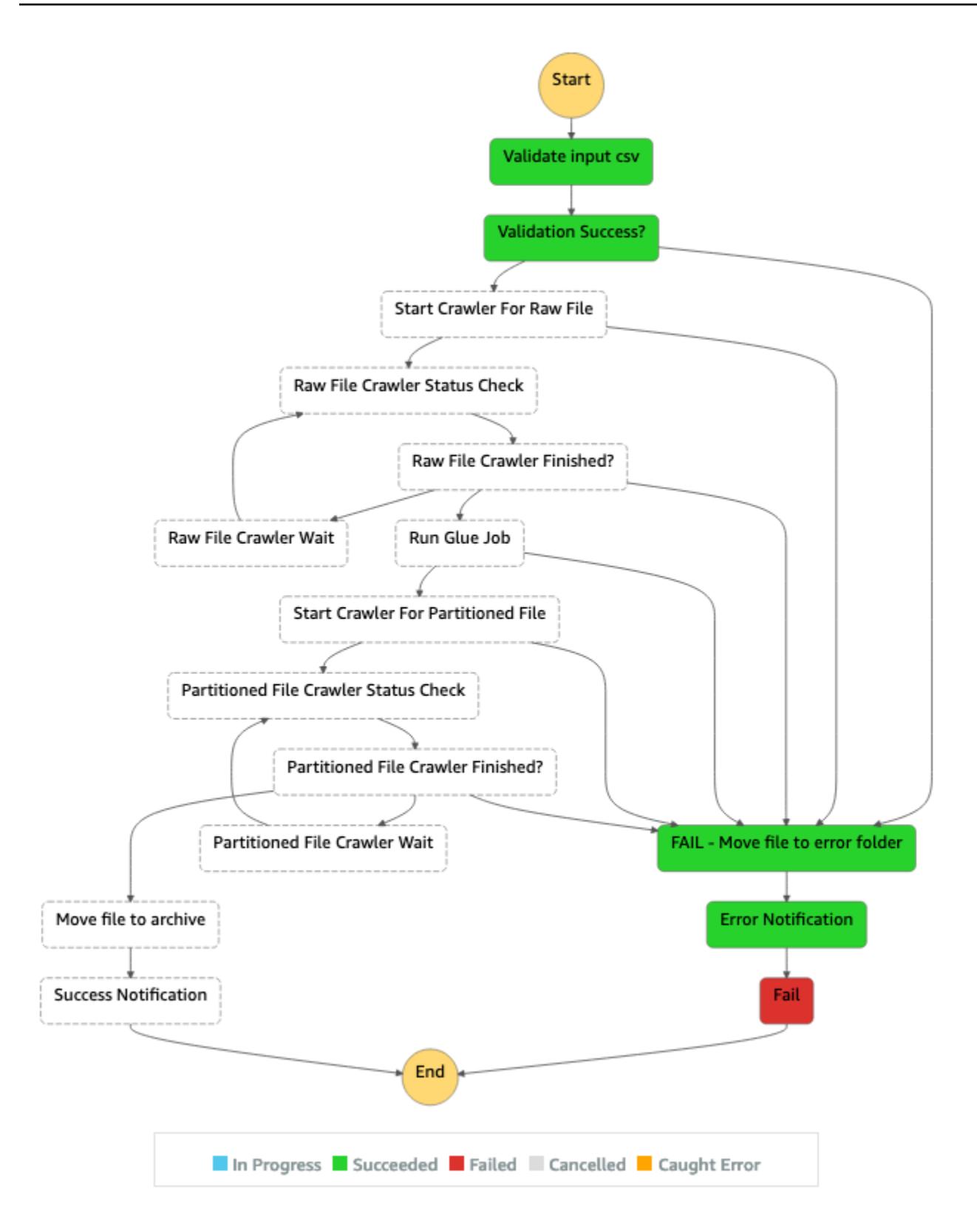

# **Perform advanced analytics using Amazon Redshift ML**

*Created by Po Hong (AWS) and Chyanna Antonio (AWS)*

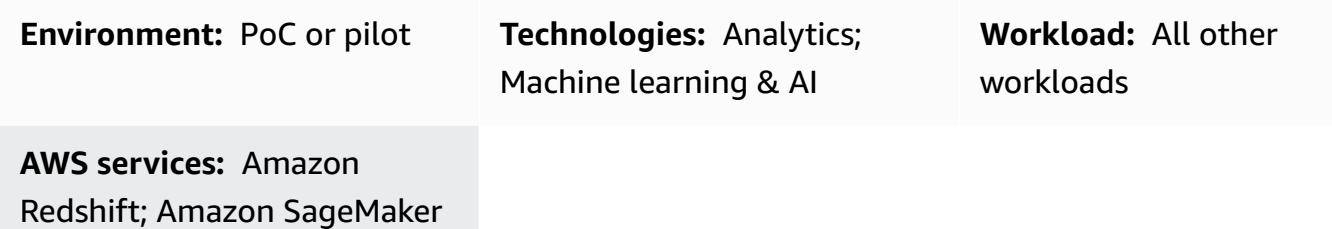

# **Summary**

On the Amazon Web Services (AWS) Cloud, you can use Amazon Redshift machine learning (Amazon Redshift ML) to perform ML analytics on data stored in either an Amazon Redshift cluster or on Amazon Simple Storage Service (Amazon S3). Amazon Redshift ML supports supervised learning, which is typically used for advanced analytics. Use cases for Amazon Redshift ML include revenue forecasting, credit card fraud detection, and customer lifetime value (CLV) or customer churn predictions.

Amazon Redshift ML makes it easy for database users to create, train, and deploy ML models by using standard SQL commands. Amazon Redshift ML uses Amazon SageMaker Autopilot to automatically train and tune the best ML models for classification or regression based on your data, while you retain control and visibility.

All interactions between Amazon Redshift, Amazon S3, and Amazon SageMaker are abstracted away and automated. After the ML model is trained and deployed, it becomes available as a [user](https://docs.aws.amazon.com/redshift/latest/dg/user-defined-functions.html)defined [function](https://docs.aws.amazon.com/redshift/latest/dg/user-defined-functions.html) (UDF) in Amazon Redshift and can be used in SQL queries.

This pattern complements the Create, train, and deploy ML models in Amazon [Redshift](https://aws.amazon.com/blogs/big-data/create-train-and-deploy-machine-learning-models-in-amazon-redshift-using-sql-with-amazon-redshift-ml/) using SQL with Amazon [Redshift](https://aws.amazon.com/blogs/big-data/create-train-and-deploy-machine-learning-models-in-amazon-redshift-using-sql-with-amazon-redshift-ml/) ML from the AWS Blog, and the Build, train, and [deploy](https://aws.amazon.com/getting-started/hands-on/build-train-deploy-machine-learning-model-sagemaker/) an ML model with Amazon [SageMaker](https://aws.amazon.com/getting-started/hands-on/build-train-deploy-machine-learning-model-sagemaker/) tutorial from the Getting Started [Resource](https://aws.amazon.com/getting-started/) Center.

# **Prerequisites and limitations**

### **Prerequisites**

- An active AWS account
- Existing data in an Amazon Redshift table

#### **Skills**

- Familiarity with terms and concepts used by Amazon Redshift ML, including *machine learning*, *training*, and *prediction*. For more information about this, see [Training](https://docs.aws.amazon.com/machine-learning/latest/dg/training-ml-models.html) ML models in the Amazon Machine Learning (Amazon ML) documentation.
- Experience with Amazon Redshift user setup, access management, and standard SQL syntax. For more information about this, see Getting started with Amazon [Redshift](https://docs.aws.amazon.com/redshift/latest/gsg/getting-started.html) in the Amazon Redshift documentation.
- Knowledge and experience with Amazon S3 and AWS Identity and Access Management (IAM).
- Experience running commands in AWS Command Line Interface (AWS CLI) is also beneficial but not required.

#### **Limitations**

- The Amazon Redshift cluster and S3 bucket must be located in the same AWS Region.
- This pattern's approach only supports supervised learning models such as regression, binary classification, and multiclass classification.

#### **NG** AWS Cloud Region Amazon Redshift Amazon SageMaker SageMaker Autopilot ᅇ preprocesses, trains, and Deploy model tunes Collect and prepare data S3 bucket as SQL function in table format stores training data and model artifacts SageMaker Neo Use SQL functions Use CREATE MODEL to make predictions compiles ML model to build ML model Redshift ML

### **Architecture**

The following steps explain how Amazon Redshift ML works with SageMaker to build, train, and deploy an ML model:

- 1. Amazon Redshift exports training data to an S3 bucket.
- 2. SageMaker Autopilot automatically preprocesses the training data.
- 3. After the CREATE MODEL statement is invoked, Amazon Redshift ML uses SageMaker for training.
- 4. SageMaker Autopilot searches for and recommends the ML algorithm and optimal hyperparameters that optimize the evaluation metrics.
- 5. Amazon Redshift ML registers the output ML model as a SQL function in the Amazon Redshift cluster.
- 6. The ML model's function can be used in a SQL statement.

#### **Technology stack**

- Amazon Redshift
- SageMaker
- Amazon S3

### **Tools**

- Amazon [Redshift](https://docs.aws.amazon.com/redshift/latest/dg/welcome.html) Amazon Redshift is an enterprise-level, petabyte scale, fully managed data warehousing service.
- Amazon [Redshift](https://docs.aws.amazon.com/redshift/latest/dg/machine_learning.html) ML Amazon Redshift machine learning (Amazon Redshift ML) is a robust, cloud-based service that makes it easy for analysts and data scientists of all skill levels to use ML technology.
- [Amazon](https://docs.aws.amazon.com/AmazonS3/latest/userguide/Welcome.html) S3 Amazon Simple Storage Service (Amazon S3) is storage for the internet.
- Amazon [SageMaker](https://docs.aws.amazon.com/sagemaker/latest/dg/whatis.html) SageMaker is a fully managed ML service.
- Amazon [SageMaker](https://docs.aws.amazon.com/sagemaker/latest/dg/autopilot-automate-model-development.html) Autopilot SageMaker Autopilot is a feature-set that automates key tasks of an automatic machine learning (AutoML) process.

#### **Code**

You can create a supervised ML model in Amazon Redshift by using the following code:

```
"CREATE MODEL customer_churn_auto_model
FROM (SELECT state, 
              account_length, 
              area_code, 
              total_charge/account_length AS average_daily_spend, 
              cust_serv_calls/account_length AS average_daily_cases, 
              churn 
       FROM customer_activity 
       WHERE record_date < '2020-01-01' 
      )
TARGET churn
FUNCTION ml_fn_customer_churn_auto
IAM_ROLE 'arn:aws:iam::XXXXXXXXXXXX:role/Redshift-ML'
SETTINGS ( 
   S3_BUCKET 'your-bucket'
); "
```
**Note**: The SELECT state can refer to Amazon Redshift regular tables, Amazon Redshift Spectrum external tables, or both.

# **Epics**

#### **Prepare a training and test dataset**

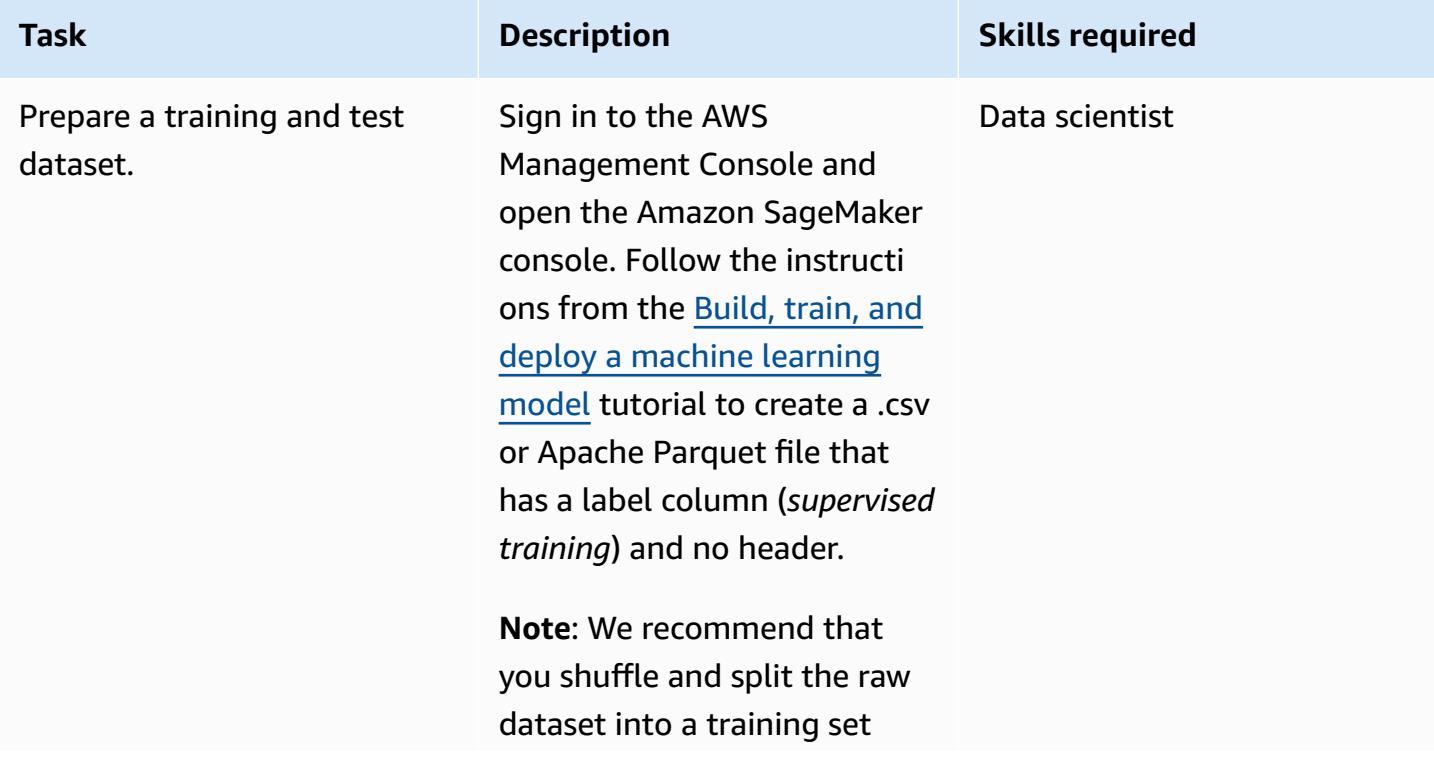

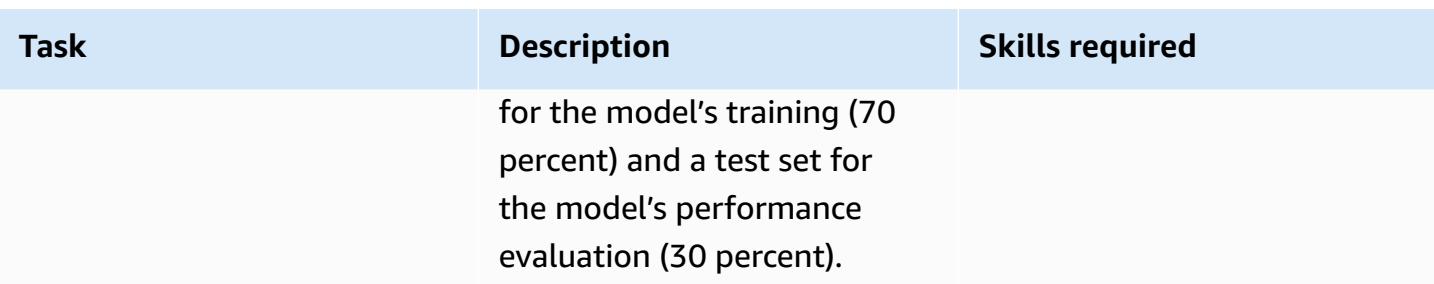

# **Prepare and configure the technology stack**

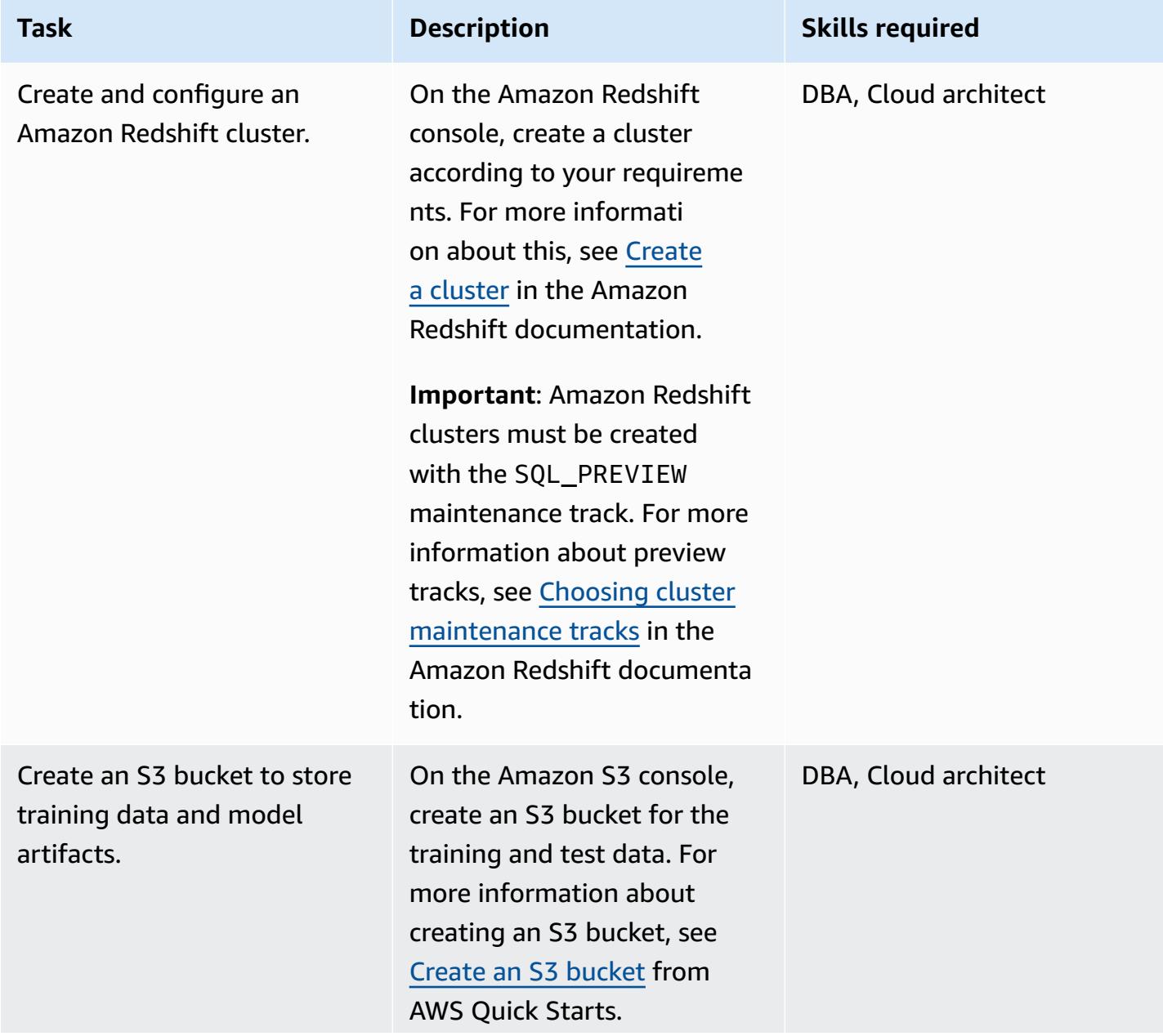

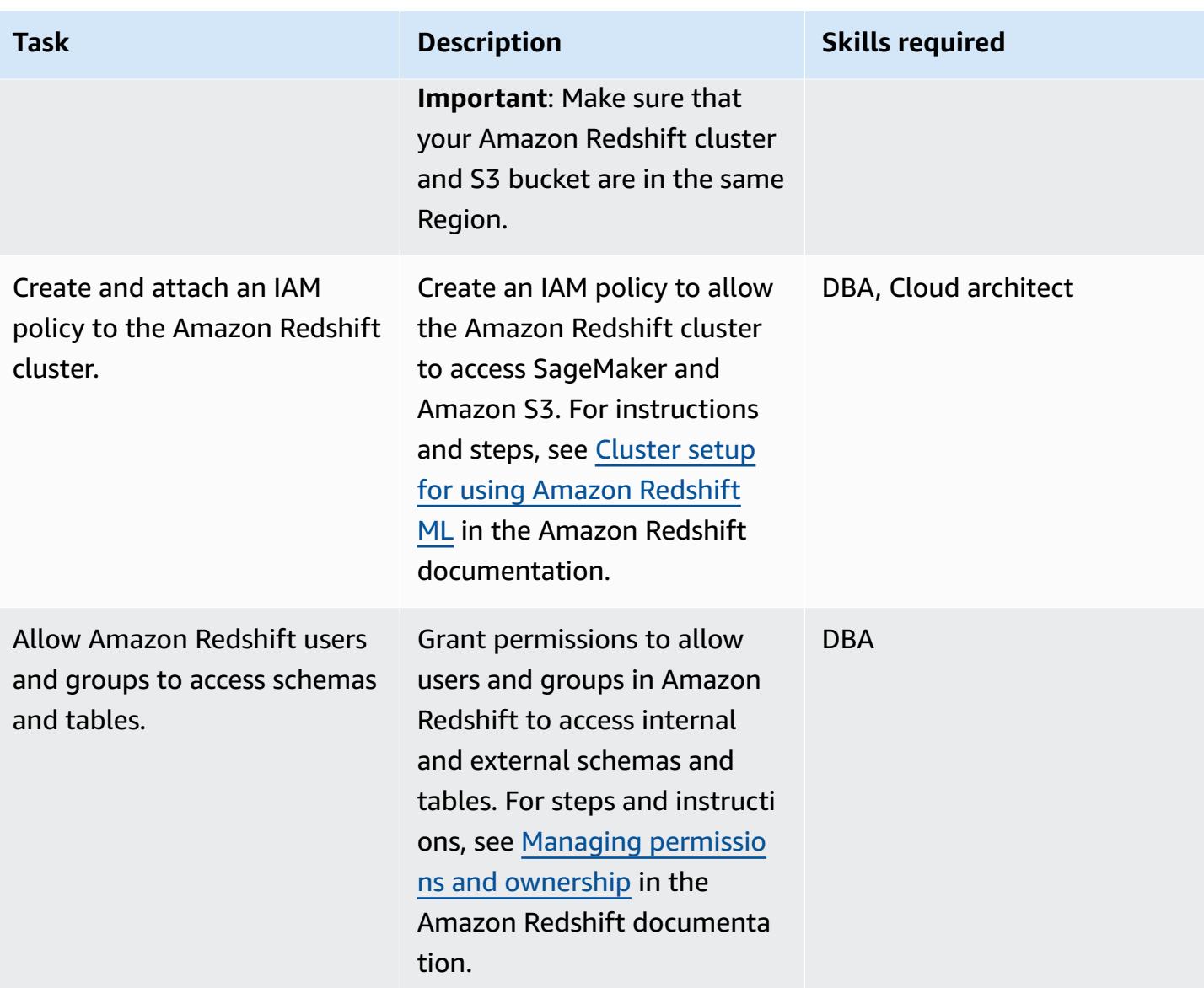

### **Create and train the ML model in Amazon Redshift**

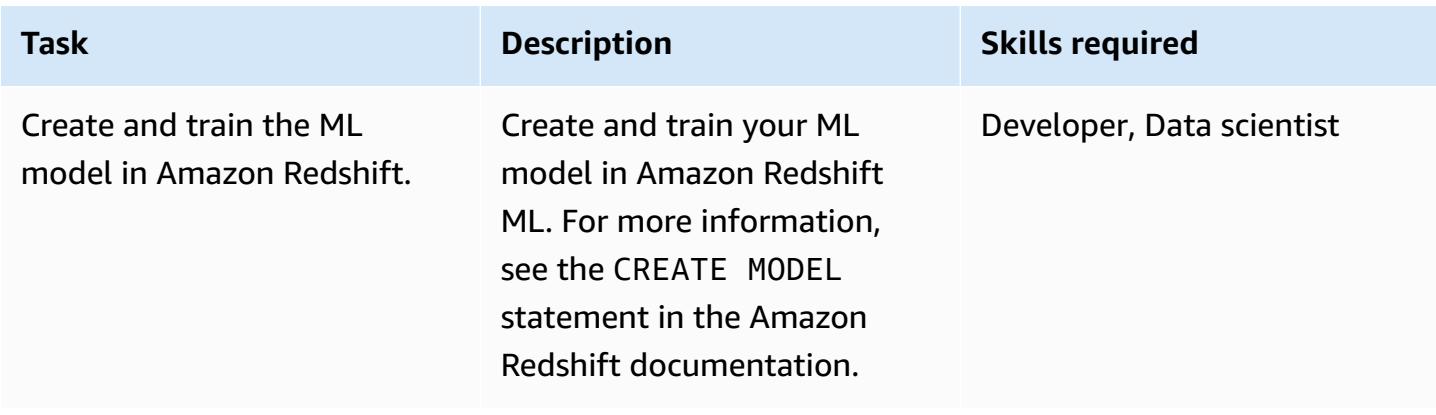

#### **Perform batch inference and prediction in Amazon Redshift**

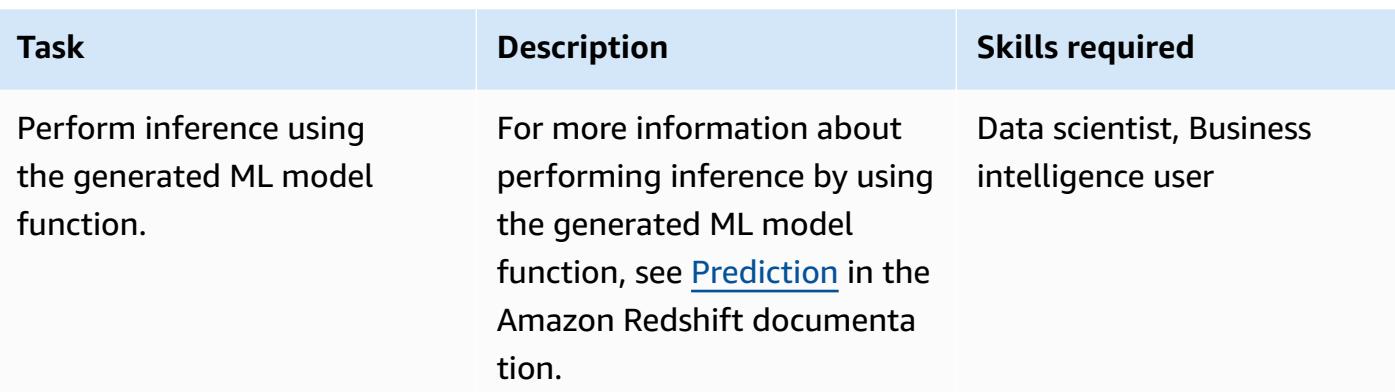

### **Related resources**

#### **Prepare a training and test dataset**

• Building, training, and deploying a machine learning model with Amazon [SageMaker](https://aws.amazon.com/getting-started/hands-on/build-train-deploy-machine-learning-model-sagemaker/)

#### **Prepare and configure the technology stack**

- [Creating](https://docs.aws.amazon.com/redshift/latest/dg/tutorial-loading-data-launch-cluster.html) an Amazon Redshift cluster
- Choosing Amazon Redshift cluster [maintenance](https://docs.aws.amazon.com/redshift/latest/mgmt/working-with-clusters.html#rs-mgmt-maintenance-tracks) tracks
- [Creating](https://docs.aws.amazon.com/quickstarts/latest/s3backup/step-1-create-bucket.html) an S3 bucket
- Setting up an Amazon [Redshift](https://docs.aws.amazon.com/redshift/latest/dg/cluster-setup.html) cluster for using Amazon Redshift ML
- Managing [permissions](https://docs.aws.amazon.com/redshift/latest/dg/permissions-ownership.html) and ownership in Amazon Redshift

#### **Create and train the ML model in Amazon Redshift**

• CREATE MODEL [statement](https://docs.aws.amazon.com/redshift/latest/dg/r_CREATE_MODEL.html#r_simple_create_model) in Amazon Redshift

#### **Perform batch inference and prediction in Amazon Redshift**

• [Prediction](https://docs.aws.amazon.com/redshift/latest/dg/prediction.html) in Amazon Redshift

- Getting started with Amazon [Redshift](https://docs.aws.amazon.com/redshift/latest/dg/geting-started-machine-learning.html) ML
- Creating, training, and [deploying](https://aws.amazon.com/blogs/big-data/create-train-and-deploy-machine-learning-models-in-amazon-redshift-using-sql-with-amazon-redshift-ml/) ML models in Amazon Redshift using SQL with Amazon [Redshift](https://aws.amazon.com/blogs/big-data/create-train-and-deploy-machine-learning-models-in-amazon-redshift-using-sql-with-amazon-redshift-ml/) ML
- Amazon Redshift [partners](https://aws.amazon.com/redshift/partners/?partner-solutions-cards.sort-by=item.additionalFields.partnerNameLower&partner-solutions-cards.sort-order=aschttps://aws.amazon.com/redshift/partners/?partner-solutions-cards.sort-by=item.additionalFields.partnerNameLower&partner-solutions-cards.sort-order=asc)
- AWS machine learning [competency](https://aws.amazon.com/machine-learning/partner-solutions/?partner-solutions-cards.sort-by=item.additionalFields.partnerNameLower&partner-solutions-cards.sort-order=asc) partners

# **Access, query, and join Amazon DynamoDB tables using Athena**

*Created by Moinul Al-Mamun (AWS)*

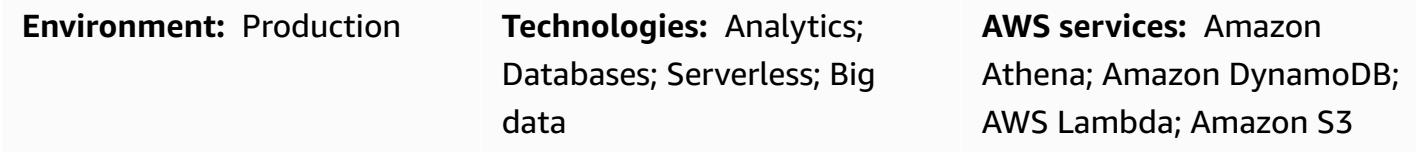

### **Summary**

This pattern shows you how to set up a connection between Amazon Athena and Amazon DynamoDB by using the Amazon Athena DynamoDB connector. The connector uses an AWS Lambda function to query the data in DynamoDB. You don't need to write any code to set up the connection. After the connection is established, you can quickly access and analyze DynamoDB tables by using Athena [Federated](https://docs.aws.amazon.com/athena/latest/ug/connect-to-a-data-source.html) Query to run SQL commands from Athena. You can also join one or more DynamoDB tables to each other or to other data sources, such as Amazon Redshift or Amazon Aurora.

# **Prerequisites and limitations**

#### **Prerequisites**

- An active AWS account with permissions to manage DynamoDB tables, Athena Data sources, Lambda, and AWS Identity and Access Management (IAM) roles
- An Amazon Simple Storage Service (Amazon S3) bucket where Athena can store query results
- An S3 bucket where the Athena DynamoDB Connector can save the data in the short term
- An AWS Region that supports Athena engine [version](https://docs.aws.amazon.com/athena/latest/ug/engine-versions-reference-0002.html) 2
- IAM permissions to access Athena and the required S3 buckets
- Amazon Athena [DynamoDB](https://github.com/awslabs/aws-athena-query-federation/tree/master/athena-dynamodb) Connector, installed

#### **Limitations**

There is a cost for querying DynamoDB tables. Table sizes exceeding a few gigabytes (GBs) can incur a high cost. We recommend that you consider cost before performing any full table SCAN operation. For more information, see Amazon [DynamoDB](https://aws.amazon.com/dynamodb/pricing/) pricing. To reduce costs and achieve high performance, we recommend that you always use LIMIT in your query (for example, SELECT \* FROM table1 LIMIT 10). Also, before you perform a JOIN or GROUP BY query in a production environment, consider the size of your tables. If your tables are too large, consider alternative options such as [migrating](https://aws.amazon.com/blogs/database/simplify-amazon-dynamodb-data-extraction-and-analysis-by-using-aws-glue-and-amazon-athena/) the table to Amazon S3.

# **Architecture**

The following diagram shows how a user can run a SQL query on a DynamoDB table from Athena.

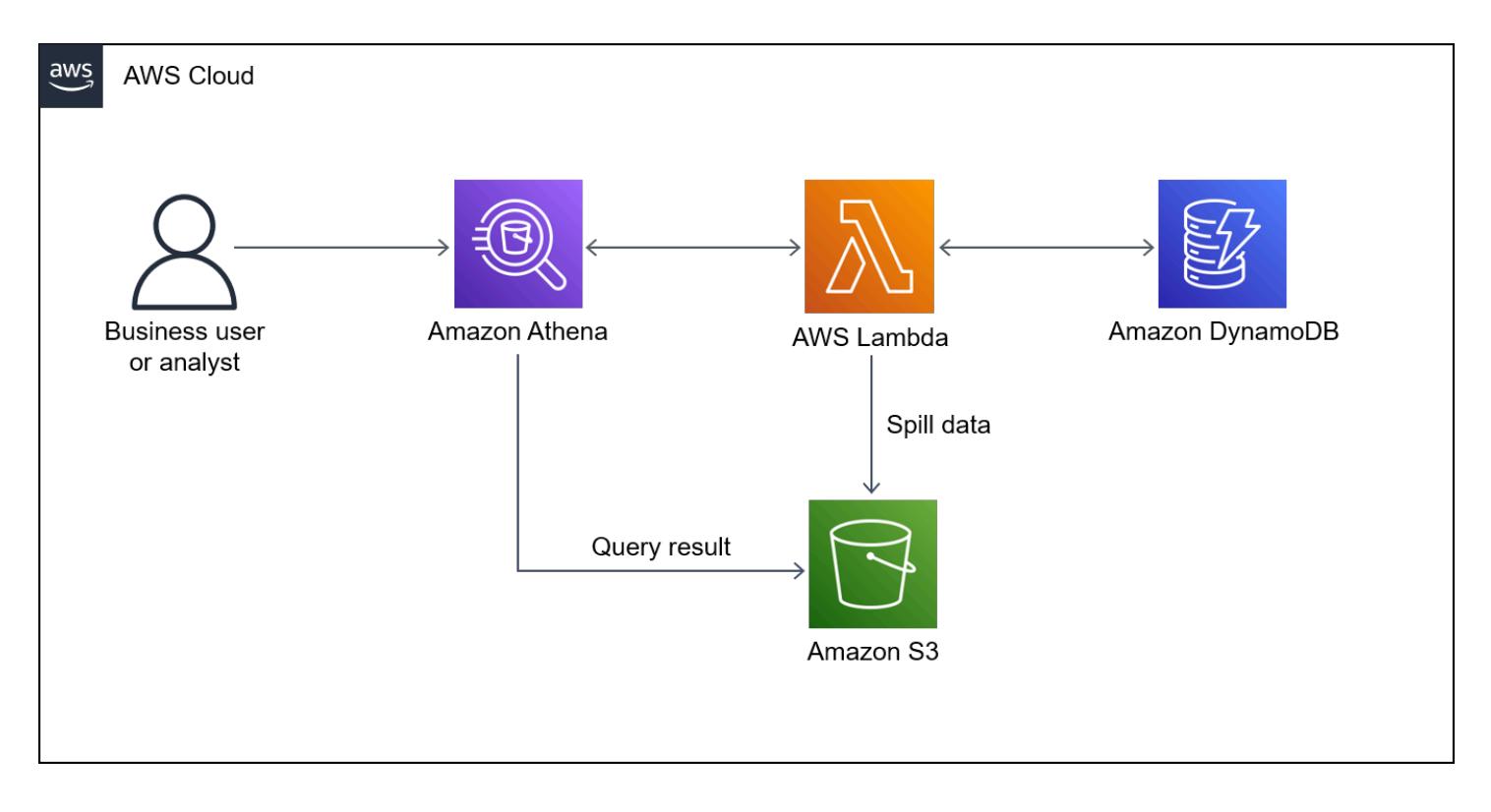

The diagram shows the following workflow:

- 1. To query a DynamoDB table, a user runs a SQL query from Athena.
- 2. Athena initiates a Lambda function.
- 3. The Lambda function queries the requested data in the DynamoDB table.
- 4. DynamoDB returns the requested data to the Lambda function. Then, the function transfers the query results to the user through Athena.
- 5. The Lambda function stores data in the S3 bucket.

#### **Technology stack**

- Amazon Athena
- Amazon DynamoDB
- Amazon S3
- AWS Lambda

### **Tools**

- [Amazon](https://docs.aws.amazon.com/athena/latest/ug/what-is.html) Athena is an interactive query service that helps you analyze data directly in Amazon S3 by using standard SQL.
- Amazon Athena [DynamoDB](https://github.com/awslabs/aws-athena-query-federation/tree/master/athena-dynamodb) Connector is an AWS tool that enables Athena to connect with DynamoDB and access your tables by using SQL queries.
- Amazon [DynamoDB](https://docs.aws.amazon.com/amazondynamodb/latest/developerguide/Introduction.html) is a fully managed NoSQL database service that provides fast, predictable, and scalable performance.
- AWS [Lambda](https://docs.aws.amazon.com/lambda/latest/dg/welcome.html) is a compute service that helps you run code without needing to provision or manage servers. It runs your code only when needed and scales automatically, so you pay only for the compute time that you use.

### **Epics**

#### **Create sample DynamoDB tables**

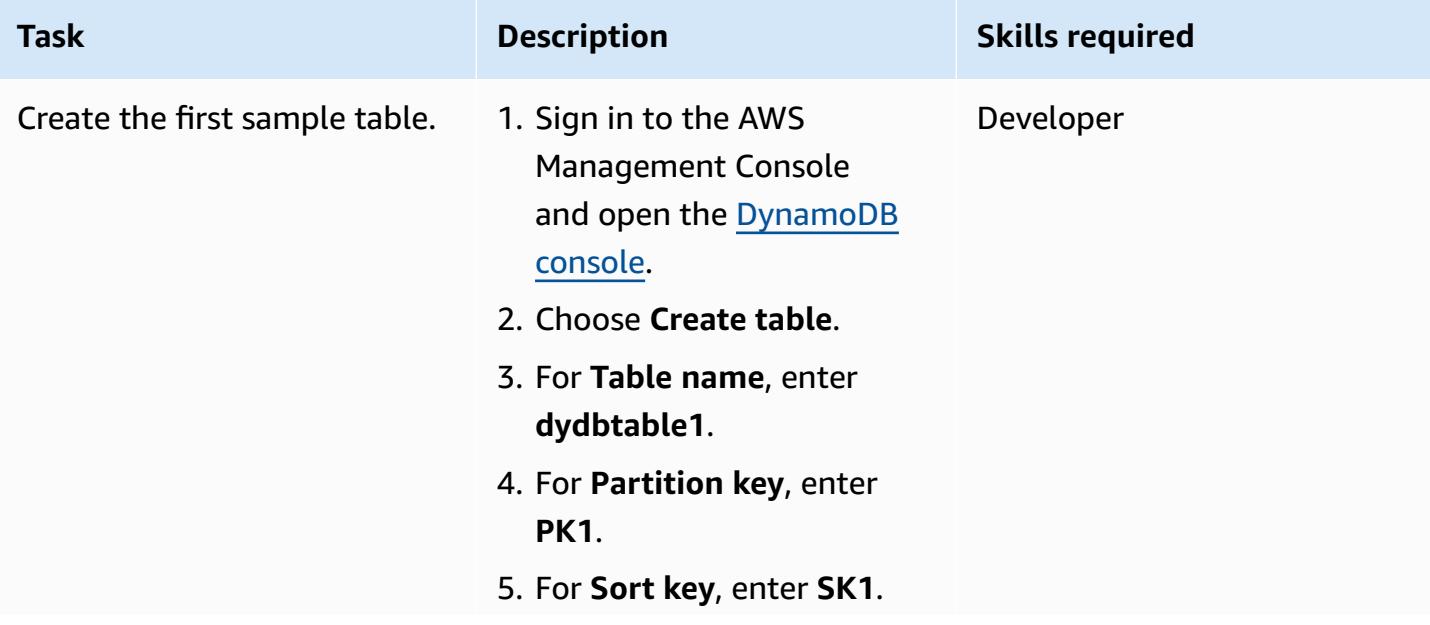

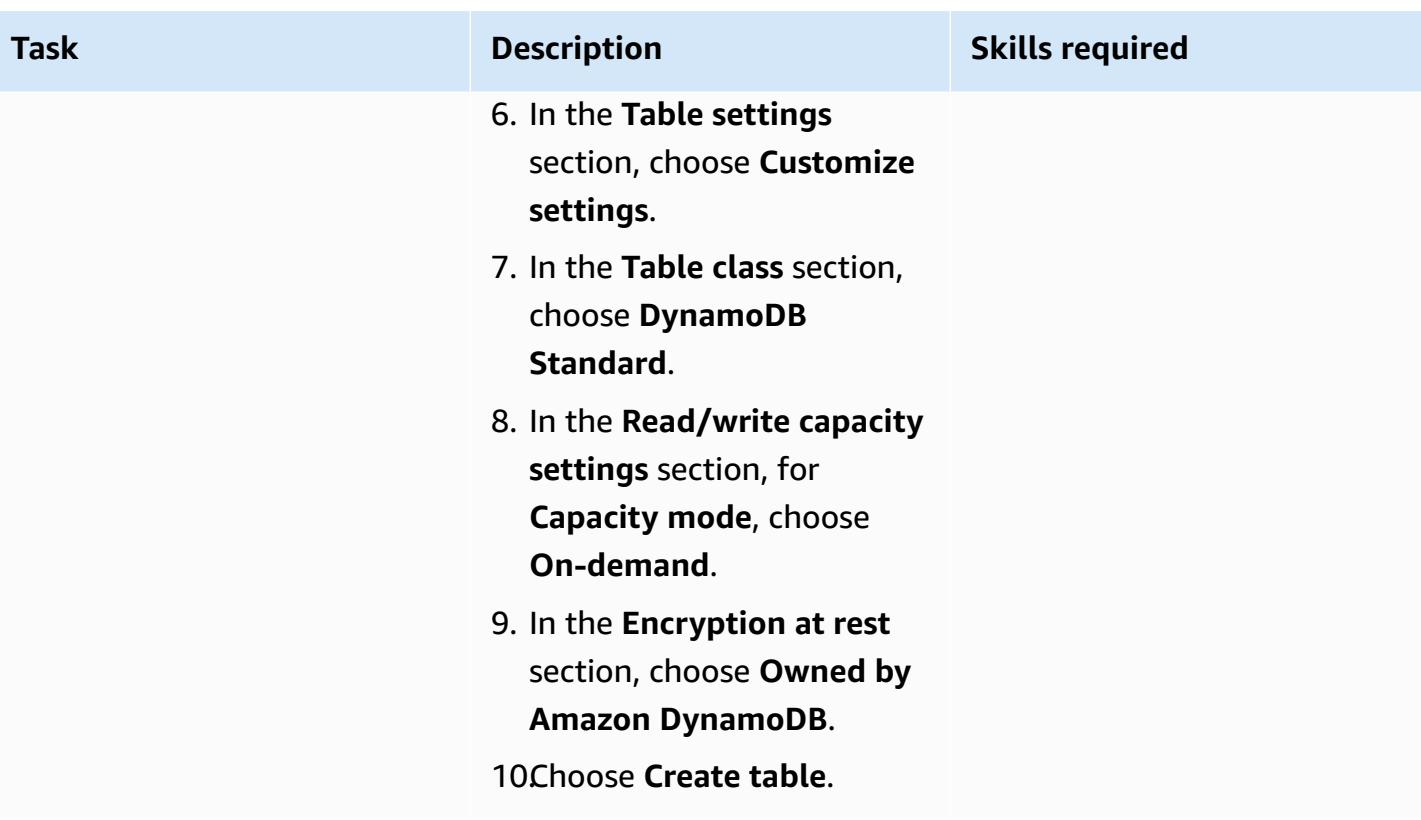

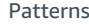

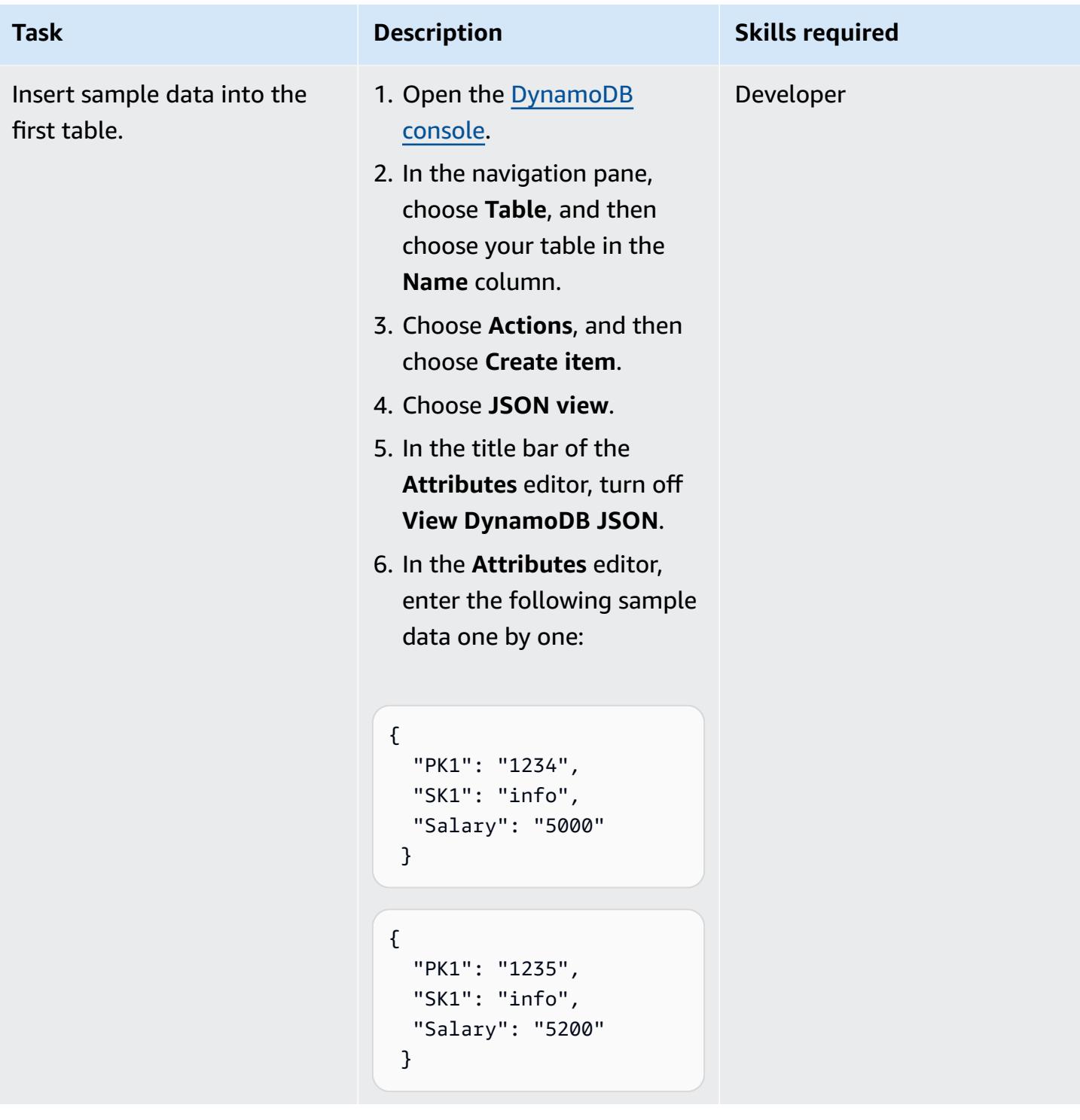

table.

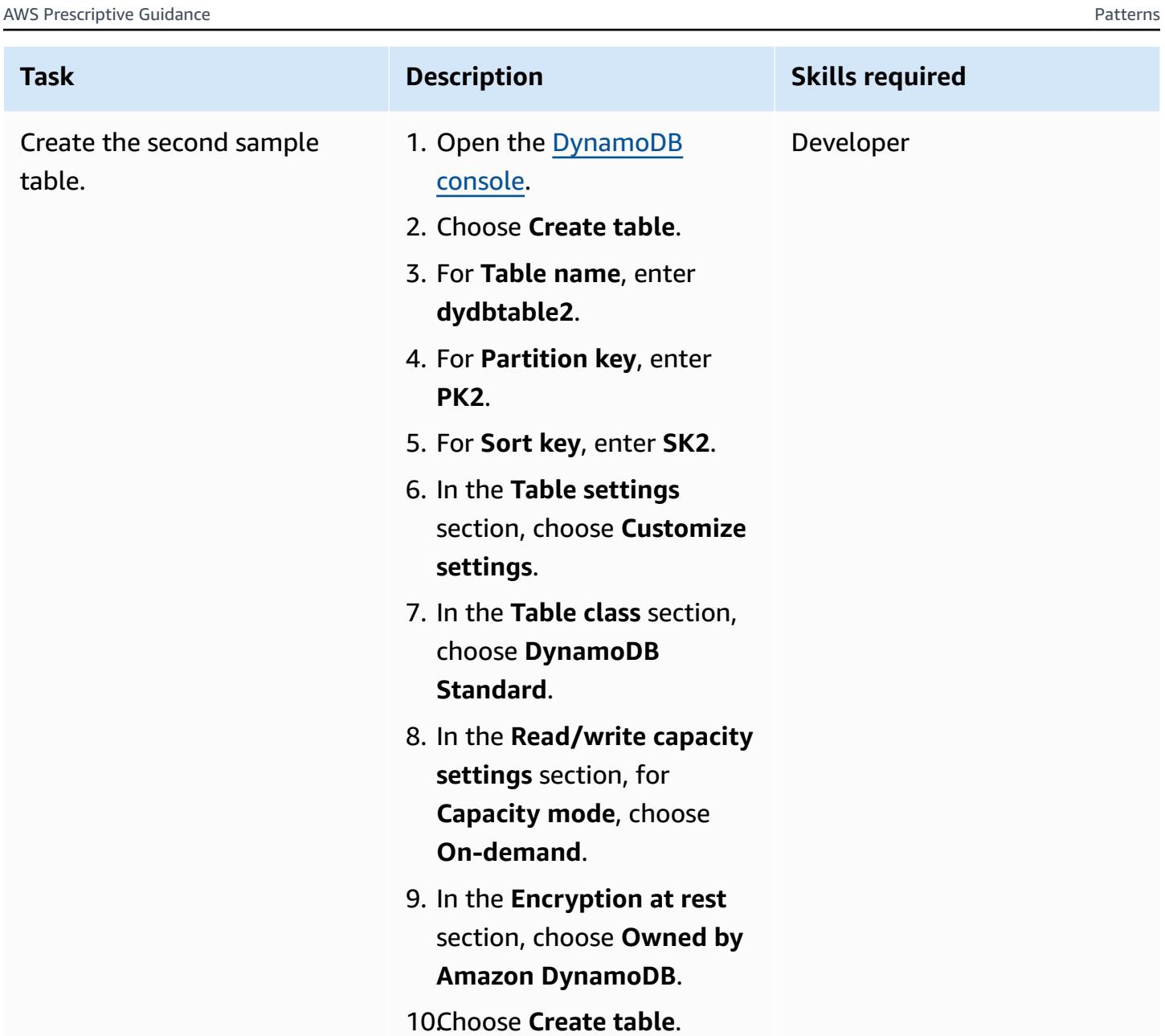

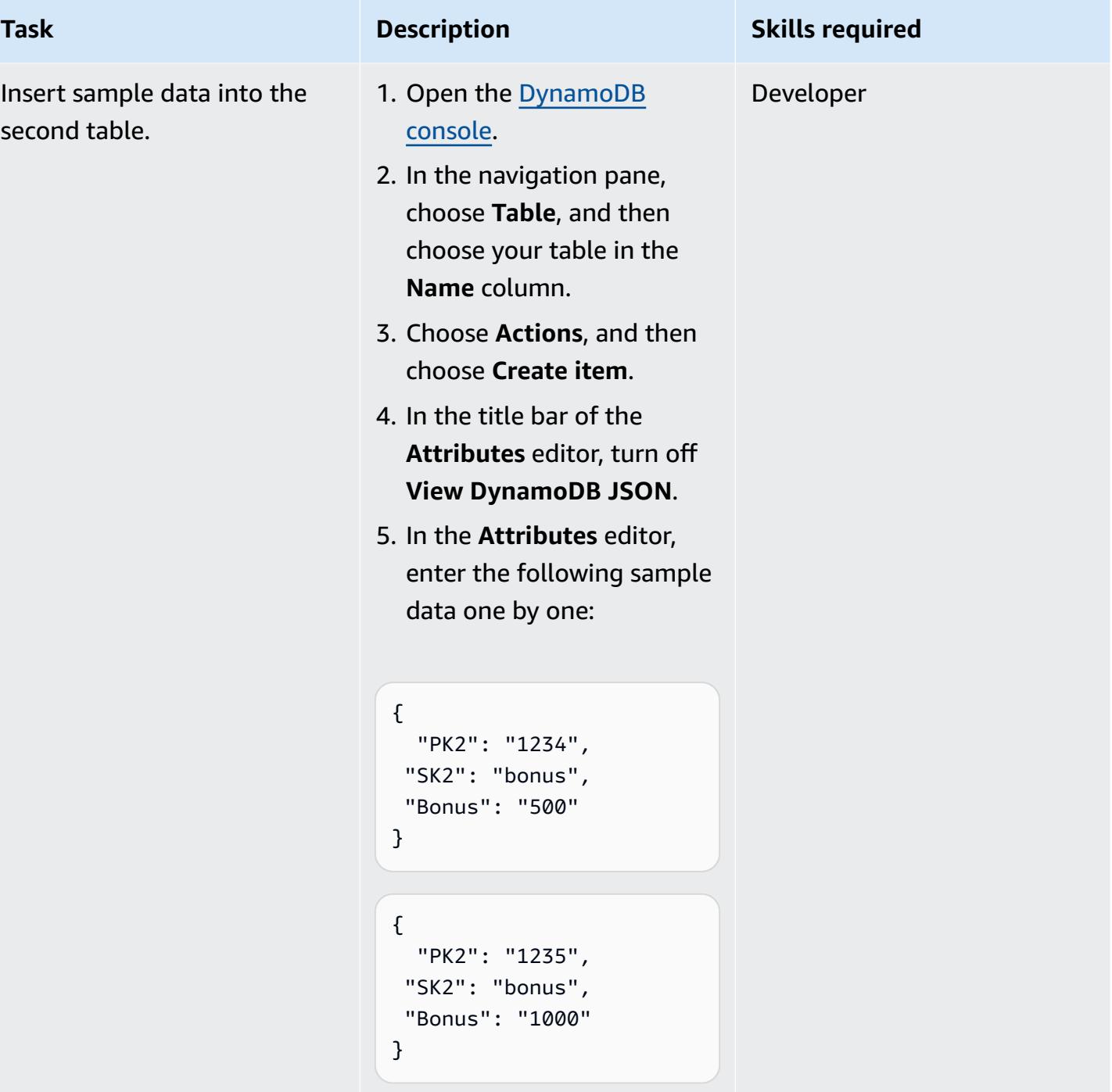

### **Create a data source in Athena for DynamoDB**

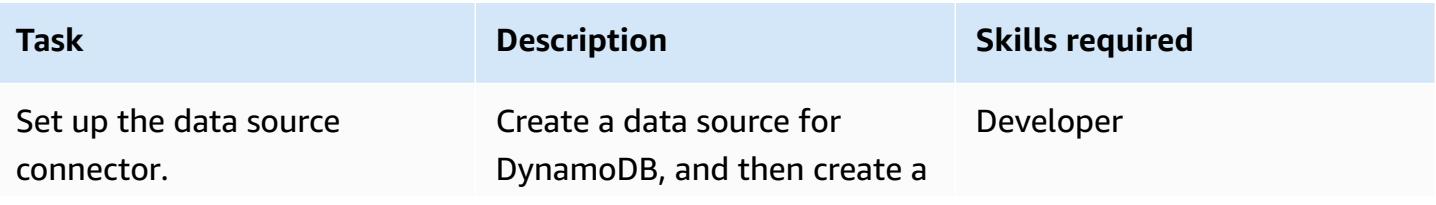

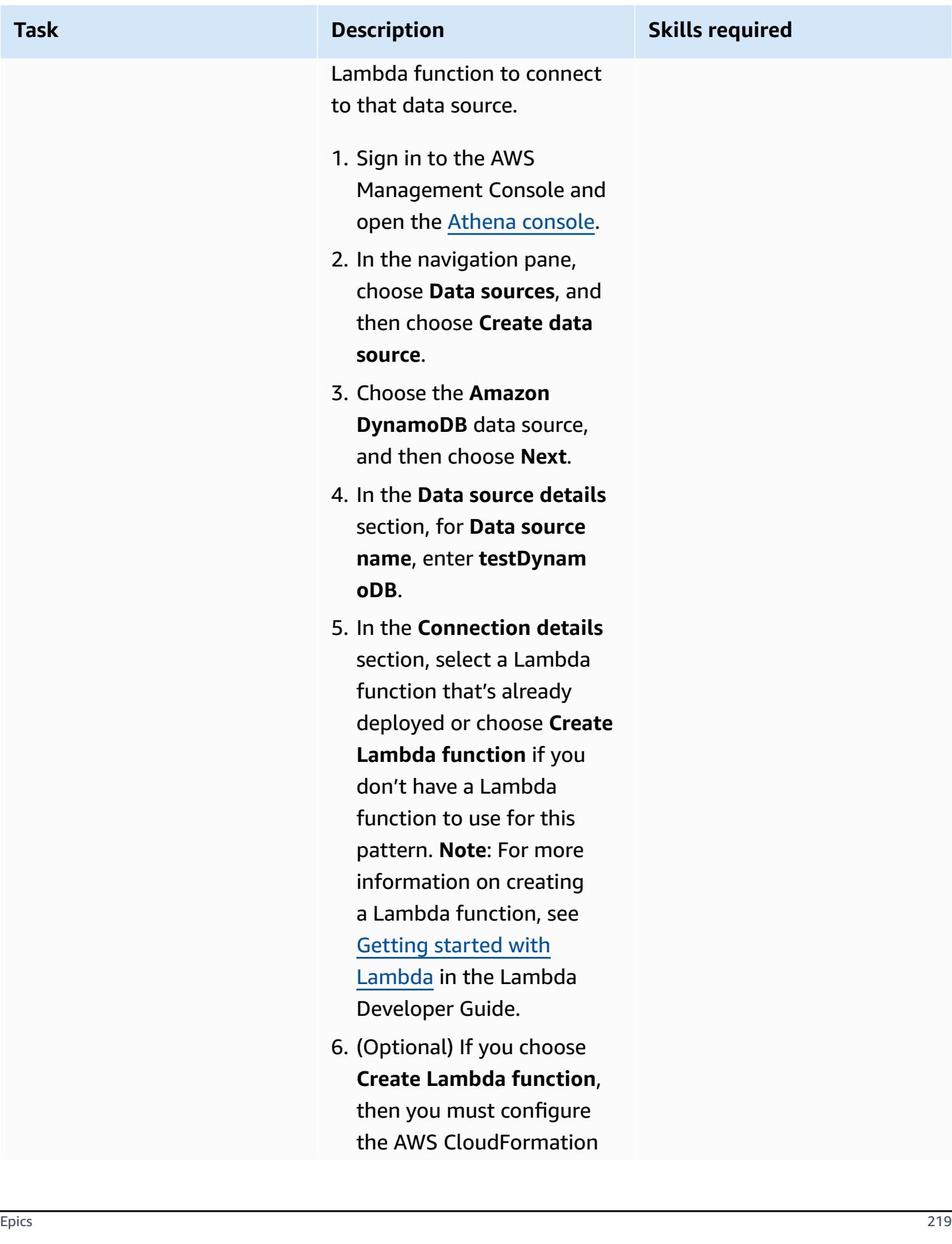

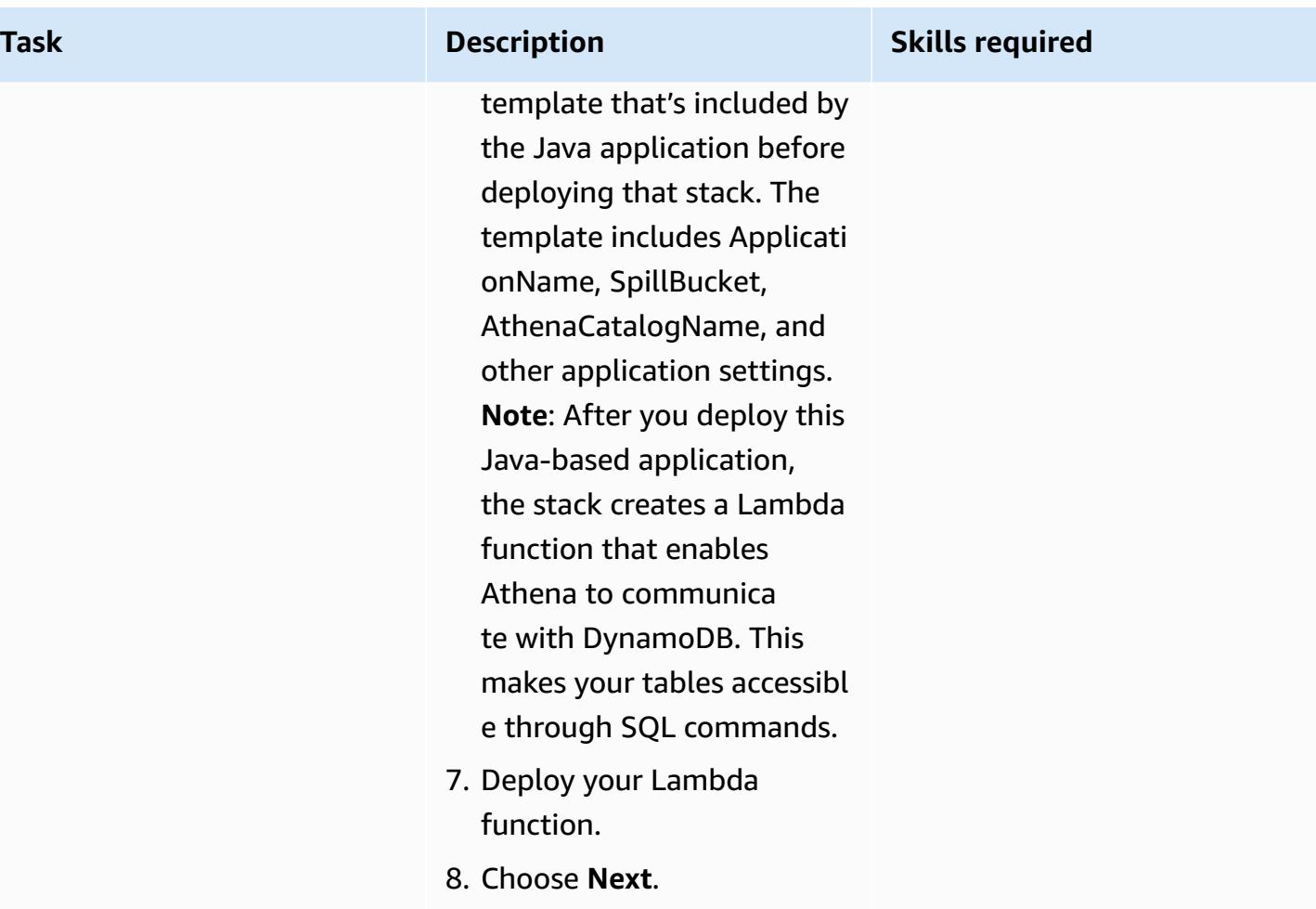

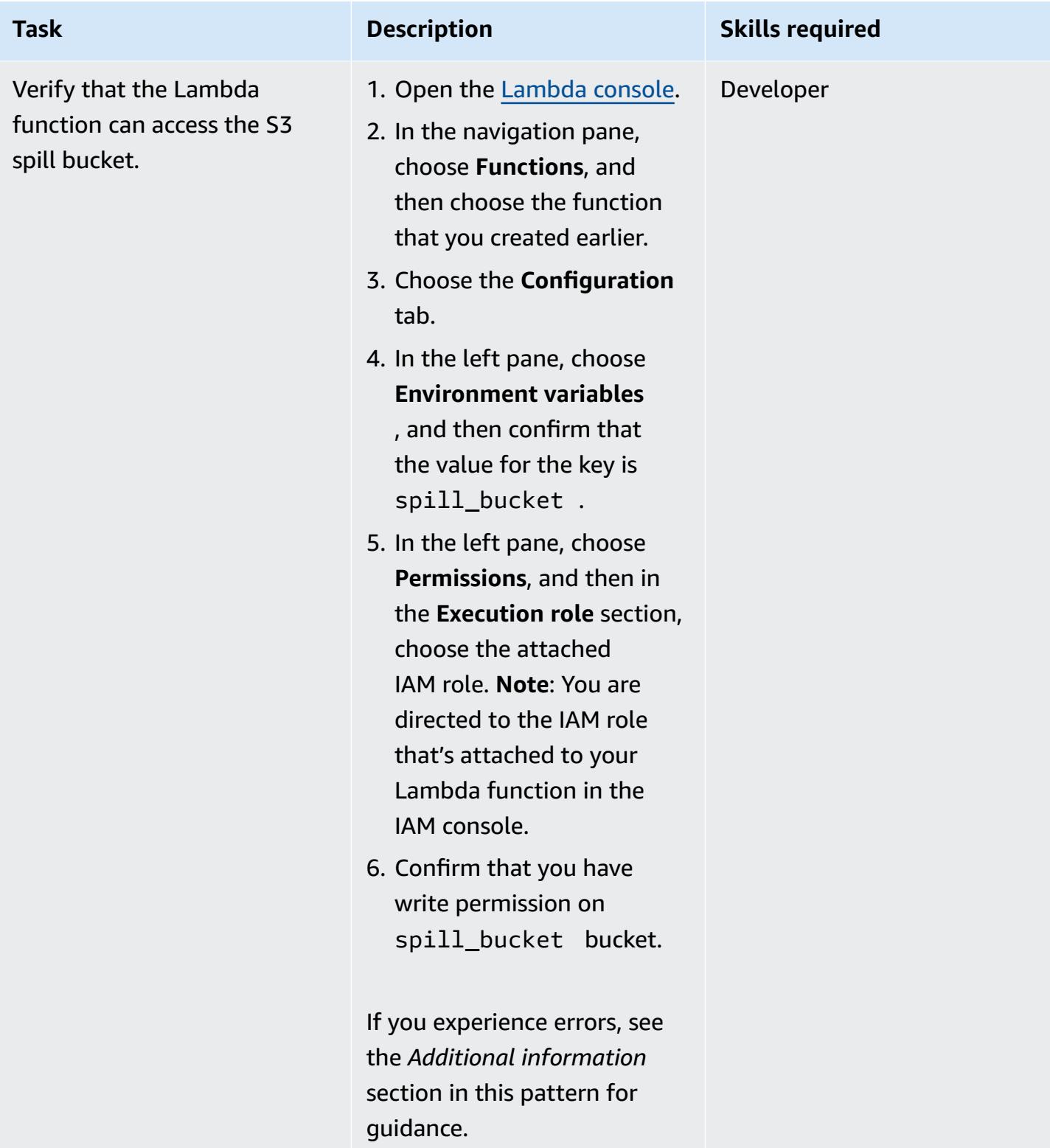

### **Access DynamoDB tables from Athena**

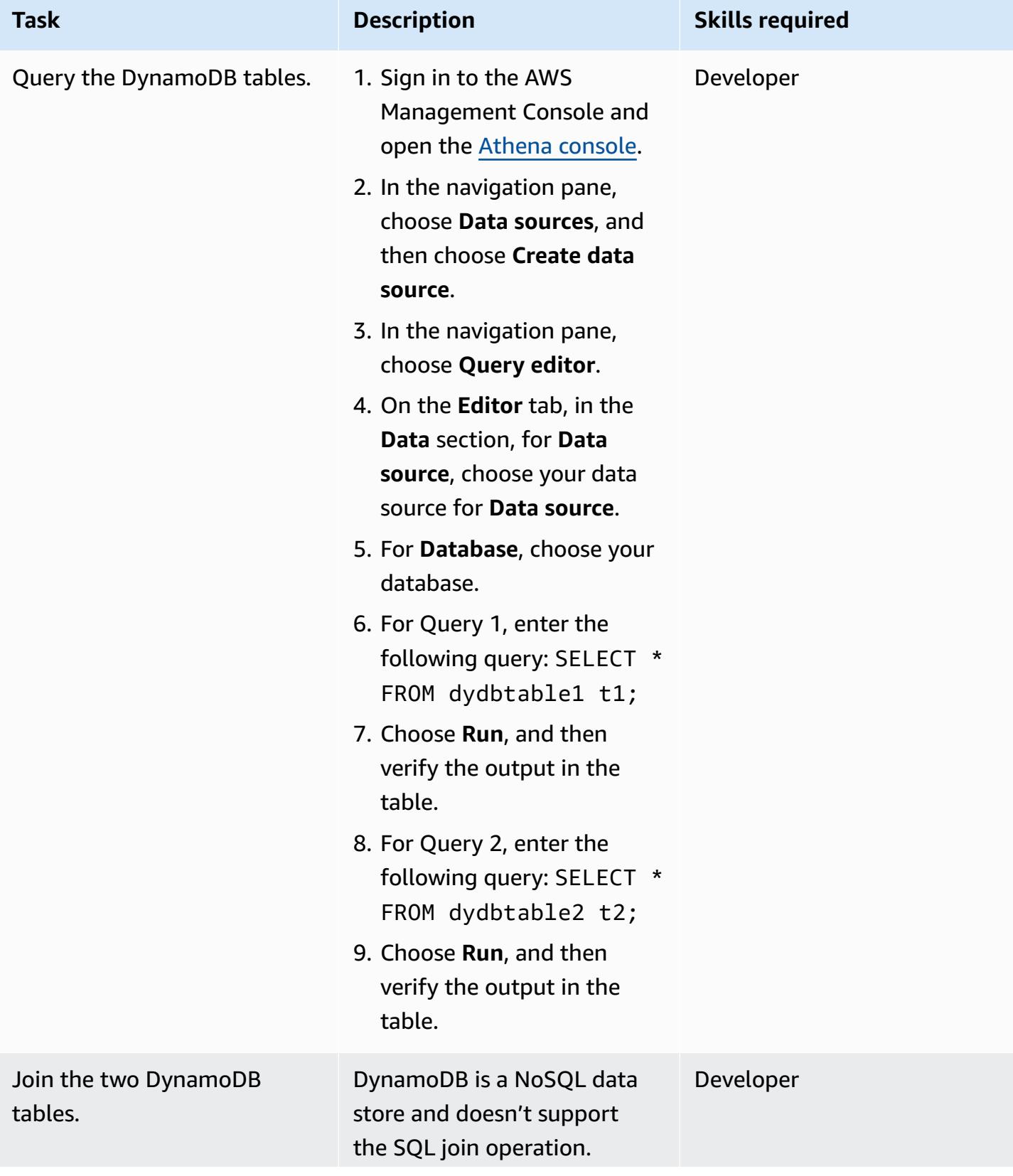

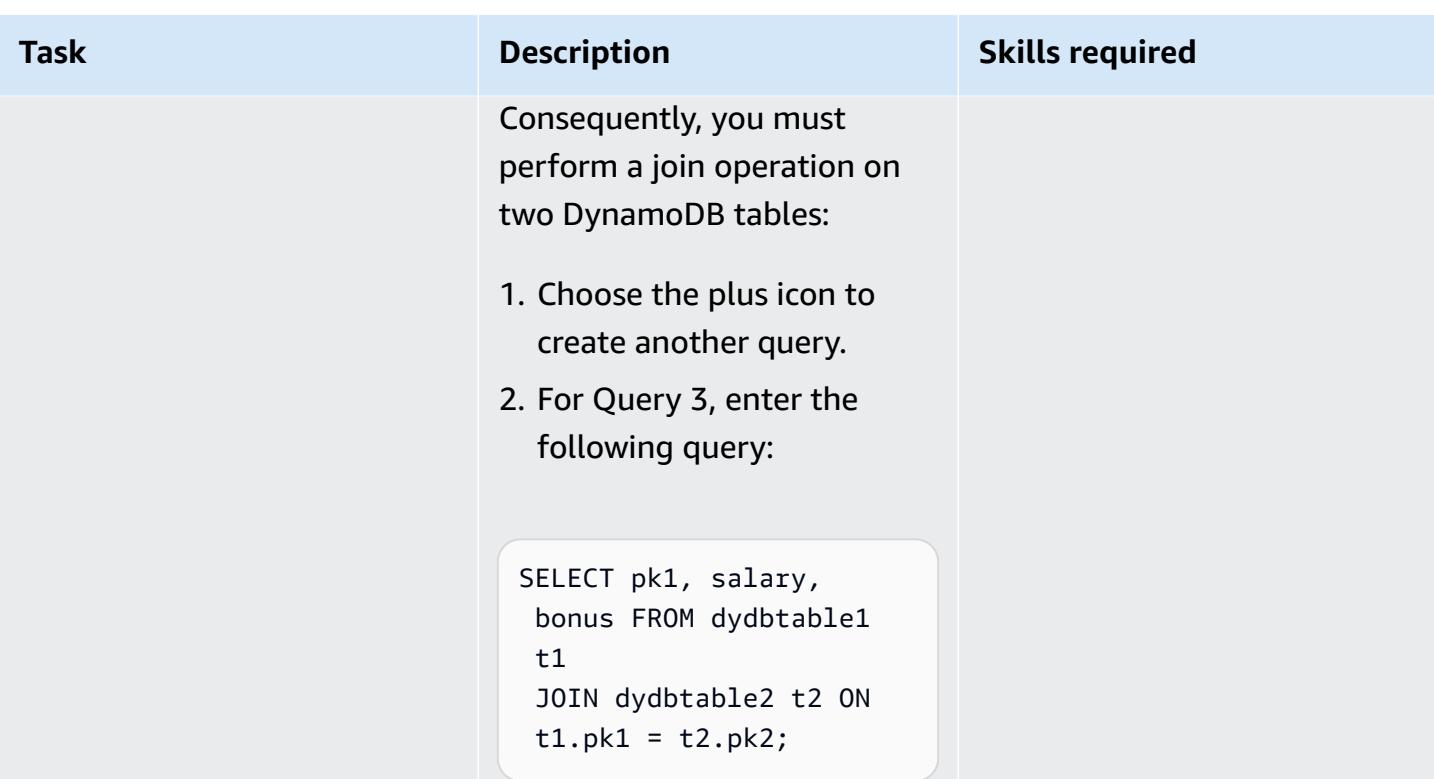

# **Related resources**

- Amazon Athena [DynamoDB](https://github.com/awslabs/aws-athena-query-federation/tree/master/athena-dynamodb) Connector (AWS Labs)
- Query any data source with Amazon Athena's new [federated](https://aws.amazon.com/blogs/big-data/query-any-data-source-with-amazon-athenas-new-federated-query/) query (AWS Big Data Blog)
- Athena engine version [reference](https://docs.aws.amazon.com/athena/latest/ug/engine-versions-reference.html) (Athena User Guide)
- Simplify Amazon [DynamoDB](https://aws.amazon.com/blogs/database/simplify-amazon-dynamodb-data-extraction-and-analysis-by-using-aws-glue-and-amazon-athena/) data extraction and analysis by using AWS Glue and Amazon [Athena](https://aws.amazon.com/blogs/database/simplify-amazon-dynamodb-data-extraction-and-analysis-by-using-aws-glue-and-amazon-athena/) (AWS Database Blog)

# **Additional information**

If you run a query in Athena with spill\_bucket in the {bucket\_name}/folder\_name/ format, then you can receive the following error message:

"GENERIC\_USER\_ERROR: Encountered an exception[java.lang.RuntimeException] from your LambdaFunction[arn:aws:lambda:us-east-1:xxxxxx:function:testdynamodb] executed in context[retrieving meta-data] with message[You do NOT own the spill bucket with the name: s3://test-bucket-dynamodbconnector/athena\_dynamodb\_spill\_data/]

```
This query ran against the "default" database, unless qualified by the query. Please 
  post the error message on our forum or contact customer support with Query Id: 
  [query-id]"
```
To resolve this error, update the Lambda function's environment variable spill\_bucket to {bucket\_name\_only}, and then update the following Lambda IAM policy for bucket write access:

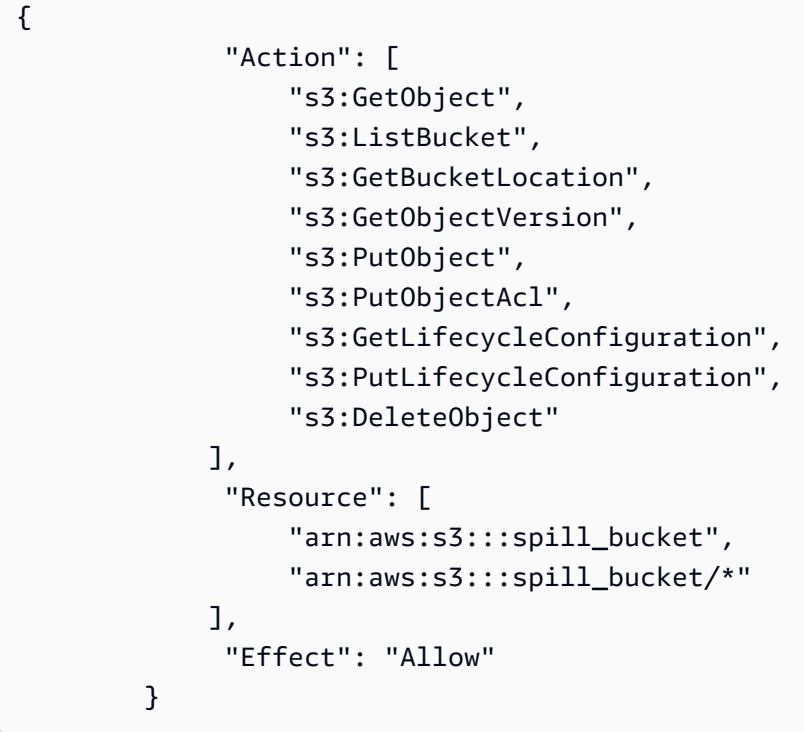

Alternatively, you can remove the Athena data source connector that you created earlier, and recreate it by using only {bucket\_name} for spill\_bucket.

# **Set up a minimum viable data space to share data between organizations**

*Created by Ramy Hcini (Think-it), Ismail Abdellaoui (Think-it), Malte Gasseling (Think-it), Jorge Hernandez Suarez (AWS), and Michael Miller (AWS)*

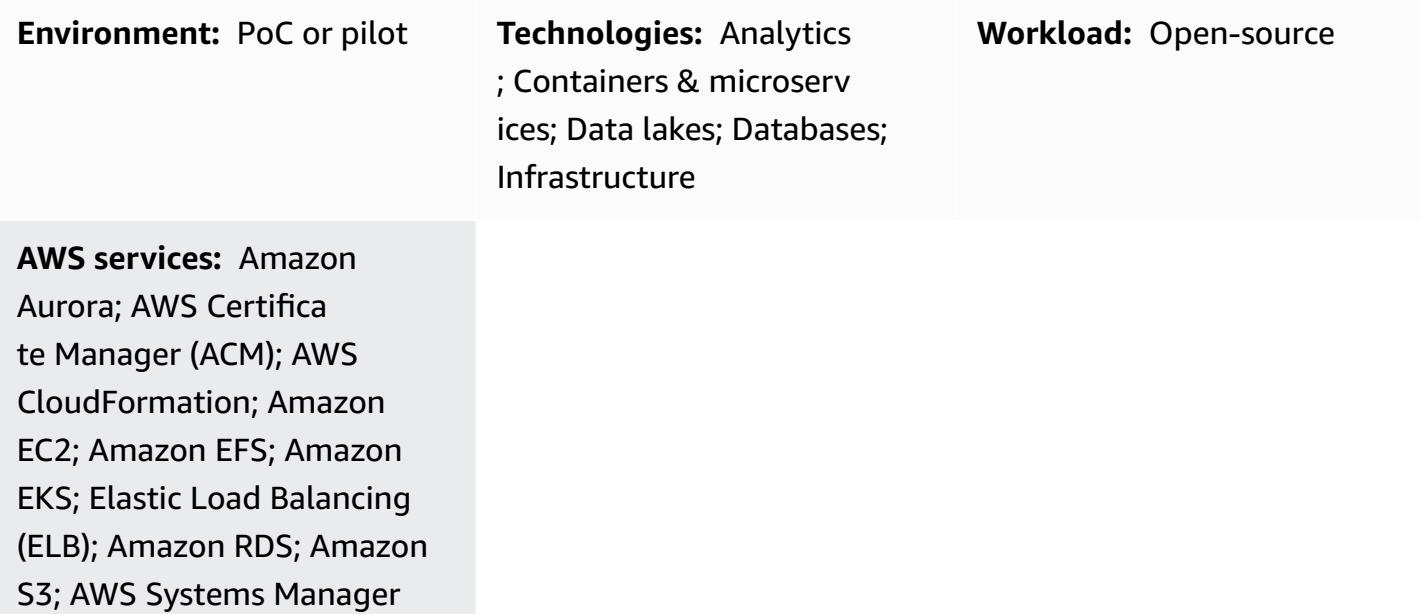

# **Summary**

Data spaces are federated networks for data exchange with trust and control over one's data as core principles. They enable organizations to share, exchange, and collaborate on data at scale by offering a cost-effective and technology-agnostic solution.

Data spaces have the potential to significantly drive efforts for a sustainable future by using datadriven problem solving with an end-to-end approach that involves all relevant stakeholders.

This pattern guides you through the example of how two companies can use data space technology on Amazon Web Services (AWS) to drive their carbon emissions-reduction strategy forward. In this scenario, company X provides carbon-emissions data, which company Y consumes. See the Additional [information](#page-374-0) section for the following data space specification details:

- Participants
- Business case
- Data space authority
- Data space components
- Data space services
- Data to be exchanged
- Data model
- Tractus-X EDC connector

The pattern includes steps for the following:

- Deploying the infrastructure needed for a basic data space with two participants running on AWS.
- Exchanging carbon emissions-intensity data by using the connectors in a secure way.

This pattern deploys a Kubernetes cluster that will host data space connectors and their services through Amazon Elastic Kubernetes Service (Amazon EKS).

The Eclipse Dataspace [Components](https://github.com/eclipse-edc/Connector/) (EDC) control plane and data plane are both deployed on Amazon EKS. The official Tractus-X Helm chart deploys PostgreSQL and HashiCorp Vault services as dependencies.

In addition, the identity service is deployed on Amazon Elastic Compute Cloud (Amazon EC2) to replicate a real-life scenario of a minimum viable data space (MVDS).

### **Prerequisites and limitations**

#### **Prerequisites**

- An active AWS account to deploy the infrastructure in your chosen AWS Region
- An AWS Identity and Access Management (IAM) user with access to Amazon S3 that will be used temporarily as a technical user (The EDC connector currently doesn't support the use of roles. We recommend that you create one IAM user specifically for this demo and that this user will have limited permissions associated with it.)
- AWS [Command](https://docs.aws.amazon.com/cli/latest/userguide/getting-started-install.html) Line Interface (AWS CLI) installed and configured in your chosen AWS Region
- AWS security [credentials](https://docs.aws.amazon.com/cli/latest/userguide/cli-configure-envvars.html)
- [eksctl](https://eksctl.io/installation/) on your workstation
- [Git](https://github.com/git-guides/install-git) on your workstation
- [kubectl](https://kubernetes.io/docs/tasks/tools/)
- [Helm](https://helm.sh/docs/intro/install/)
- [Postman](https://www.postman.com/downloads/)
- An AWS [Certificate](https://docs.aws.amazon.com/acm/latest/userguide/acm-overview.html) Manager (ACM) SSL/TLS certificate
- A DNS name that will point to an Application Load Balancer (the DNS name must be covered by the ACM certificate)
- [HashiCorp](https://developer.hashicorp.com/vault/tutorials/getting-started/getting-started-install) Vault (For information about using AWS Secrets Manager to manage secrets, see the Additional [information](#page-374-0) section.)

#### **Product versions**

- AWS CLI [version](https://docs.aws.amazon.com/cli/latest/userguide/getting-started-install.html) 2+
- Postman [Collection](https://blog.postman.com/travelogue-of-postman-collection-format-v2/) v2.1

#### **Limitations**

- **Connector selection** This deployment uses an EDC-based connector. However, be sure to consider the strengths and functionalities of both the [EDC](https://github.com/eclipse-edc/Connector/) and [FIWARE](https://fiware-true-connector.readthedocs.io/en/latest/) True connectors to make an informed decision that aligns with the specific needs of the deployment.
- **EDC connector build** ‒ The chosen deployment solution relies on the Tractus-X EDC [Connector](https://github.com/eclipse-tractusx/tractusx-edc) Helm chart, a well-established and extensively tested deployment option. The decision to use this chart is driven by its common usage and the inclusion of essential extensions in the provided build. While PostgreSQL and HashiCorp Vault are default components, you have the flexibility to customize your own connector build if needed.
- **Private cluster access** ‒ Access to the deployed EKS cluster is restricted to private channels. Interaction with the cluster is performed exclusively through the use of kubectl and IAM. Public access to the cluster resources can be enabled by using load balancers and domain names, which must be implemented selectively to expose specific services to a broader network. However, we do not recommend providing public access.
- **Security focus** Emphasis is placed on abstracting security configurations to default specifications so that you can concentrate on the steps involved in EDC connector data exchange. Although default security settings are maintained, it's imperative to enable secure communications before you expose the cluster to the public network. This precaution ensures a robust foundation for secure data handling.

• **Infrastructure cost** – An estimation of the infrastructure's cost can be found by using the [AWS](https://calculator.aws/#/estimate?id=fa02f0924949e5955d2711489ab3eb338253430f) [Pricing Calculator.](https://calculator.aws/#/estimate?id=fa02f0924949e5955d2711489ab3eb338253430f) A simple calculation shows that costs can be up to 162.92 USD per month for the deployed infrastructure.

# **Architecture**

The MVDS architecture comprises two virtual private clouds (VPCs), one for the Dynamic Attribute Provisioning System (DAPS) identity service and one for Amazon EKS.

#### **DAPS architecture**

The following diagram shows DAPS running on EC2 instances controlled by an Auto Scaling group. An Application Load Balancer and route table expose the DAPS servers. Amazon Elastic File System (Amazon EFS) synchronizes the data among the DAPS instances.

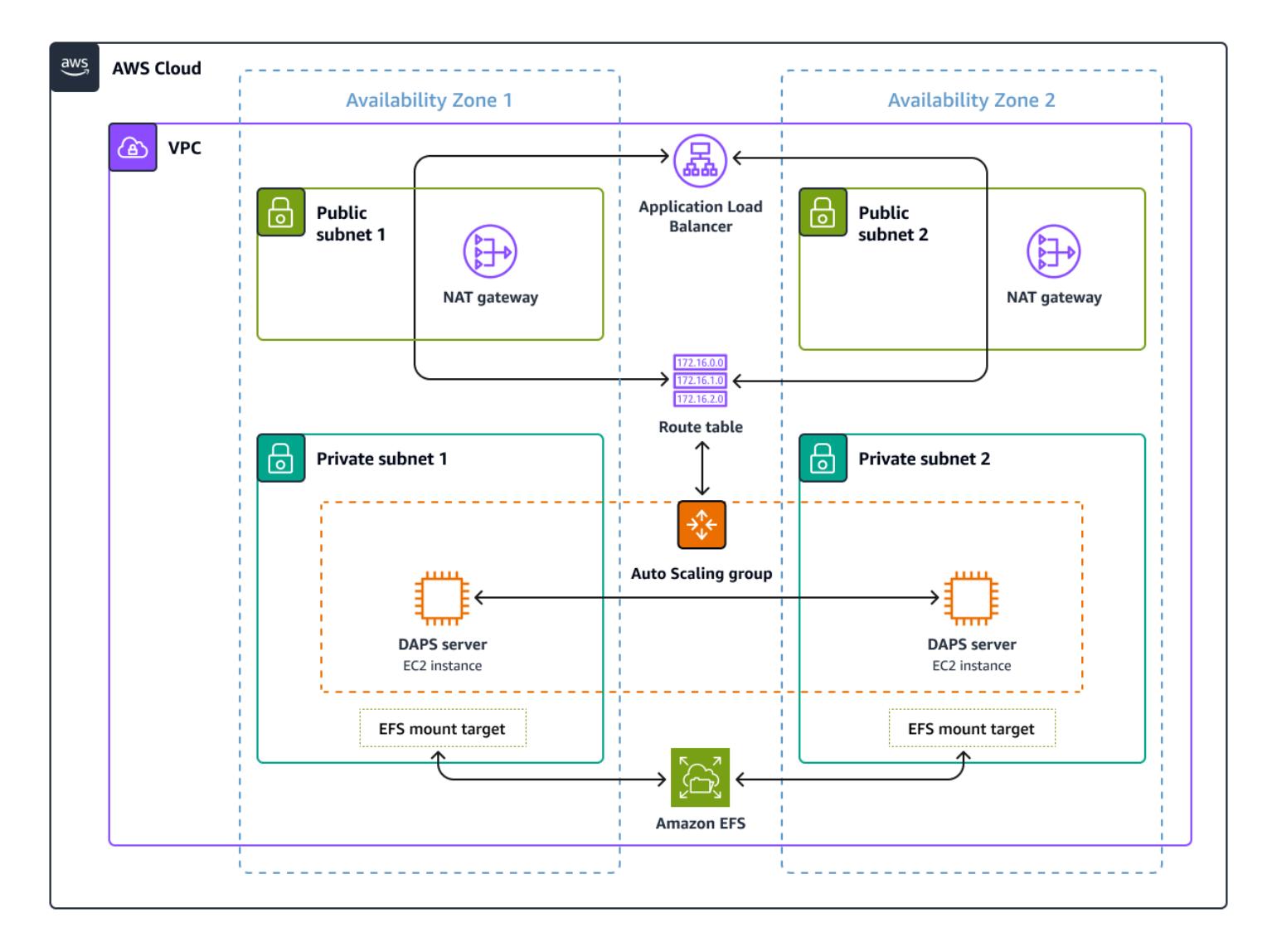

#### **Amazon EKS architecture**

Data spaces are designed to be technology-agnostic solutions, and multiple implementations exist. This pattern uses an Amazon EKS cluster to deploy the data space technical components. The following diagram shows the deployment of the EKS cluster. Worker nodes are installed in private subnets. The Kubernetes pods access the Amazon Relational Database Service (Amazon RDS) for PostgreSQL instance that is also in the private subnets. The Kubernetes pods store shared data in Amazon S3.

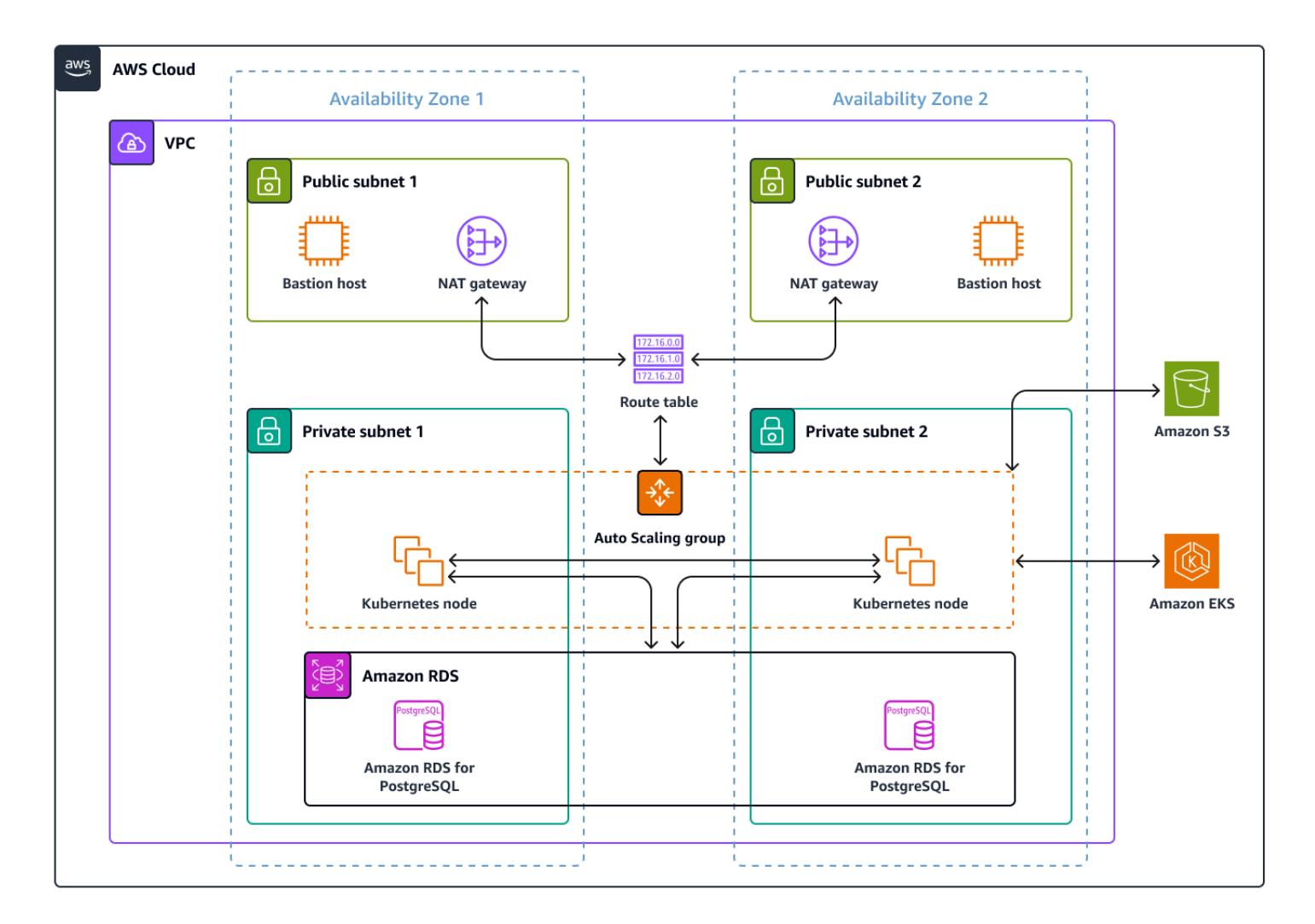

# **Tools**

#### **AWS services**

• AWS [CloudFormation](https://docs.aws.amazon.com/AWSCloudFormation/latest/UserGuide/Welcome.html) helps you set up AWS resources, provision them quickly and consistently, and manage them throughout their lifecycle across AWS accounts and Regions.

- Amazon Elastic [Compute](https://docs.aws.amazon.com/ec2/) Cloud (Amazon EC2) provides scalable computing capacity in the AWS Cloud. You can launch as many virtual servers as you need and quickly scale them up or down.
- Amazon Elastic File System [\(Amazon](https://docs.aws.amazon.com/efs/latest/ug/whatisefs.html) EFS) helps you create and configure shared file systems in the AWS Cloud.
- Amazon Elastic [Kubernetes](https://docs.aws.amazon.com/eks/latest/userguide/getting-started.html) Service (Amazon EKS) helps you run Kubernetes on AWS without needing to install or maintain your own Kubernetes control plane or nodes.
- Amazon Simple Storage Service [\(Amazon](https://docs.aws.amazon.com/AmazonS3/latest/userguide/Welcome.html) S3) is a cloud-based object storage service that helps you store, protect, and retrieve any amount of data.
- [Elastic Load Balancing \(ELB\)](https://docs.aws.amazon.com/elasticloadbalancing/latest/userguide/what-is-load-balancing.html) distributes incoming application or network traffic across multiple targets. For example, you can distribute traffic across EC2 instances, containers, and IP addresses in one or more Availability Zones.

#### **Other tools**

- [eksctl](https://docs.aws.amazon.com/eks/latest/userguide/getting-started-eksctl.html) is a command-line utility for creating and managing Kubernetes clusters on Amazon EKS.
- [Git](https://git-scm.com/docs) is an open source, distributed version control system.
- [HashiCorp](https://developer.hashicorp.com/vault/tutorials/getting-started/getting-started-install) Vault provides secure storage with controlled access for credentials and other sensitive information.
- [Helm](https://helm.sh/docs/) is an open source package manager for Kubernetes that helps you install and manage applications on your Kubernetes cluster.
- [kubectl](https://kubernetes.io/docs/tasks/tools/) is a command-line interface that helps you run commands against Kubernetes clusters.
- [Postman](https://www.postman.com/) is an API platform.

#### **Code repository**

The Kubernetes configuration YAML files and Python scripts for this pattern are available in the GitHub [aws-patterns-edc](https://github.com/Think-iT-Labs/aws-patterns-edc) repository. The pattern also uses the [Tractus-X](https://github.com/eclipse-tractusx/tractusx-edc) EDC repository.

### **Best practices**

#### **Amazon EKS and isolation of participants' infrastructures**

Namespaces in Kubernetes will separate the company X provider's infrastructure from the company Y consumer's infrastructure in this pattern. For more information, see EKS Best [Practices](https://aws.github.io/aws-eks-best-practices/security/docs/) Guides.

In a more realistic situation, each participant would have a separate Kubernetes cluster running within their own AWS account. The shared infrastructure (DAPS in this pattern) would be accessible by data space participants while being completely separated from participants' infrastructures.

# **Epics**

### **Set up the environment, and provision an EKS cluster and EC2 instances**

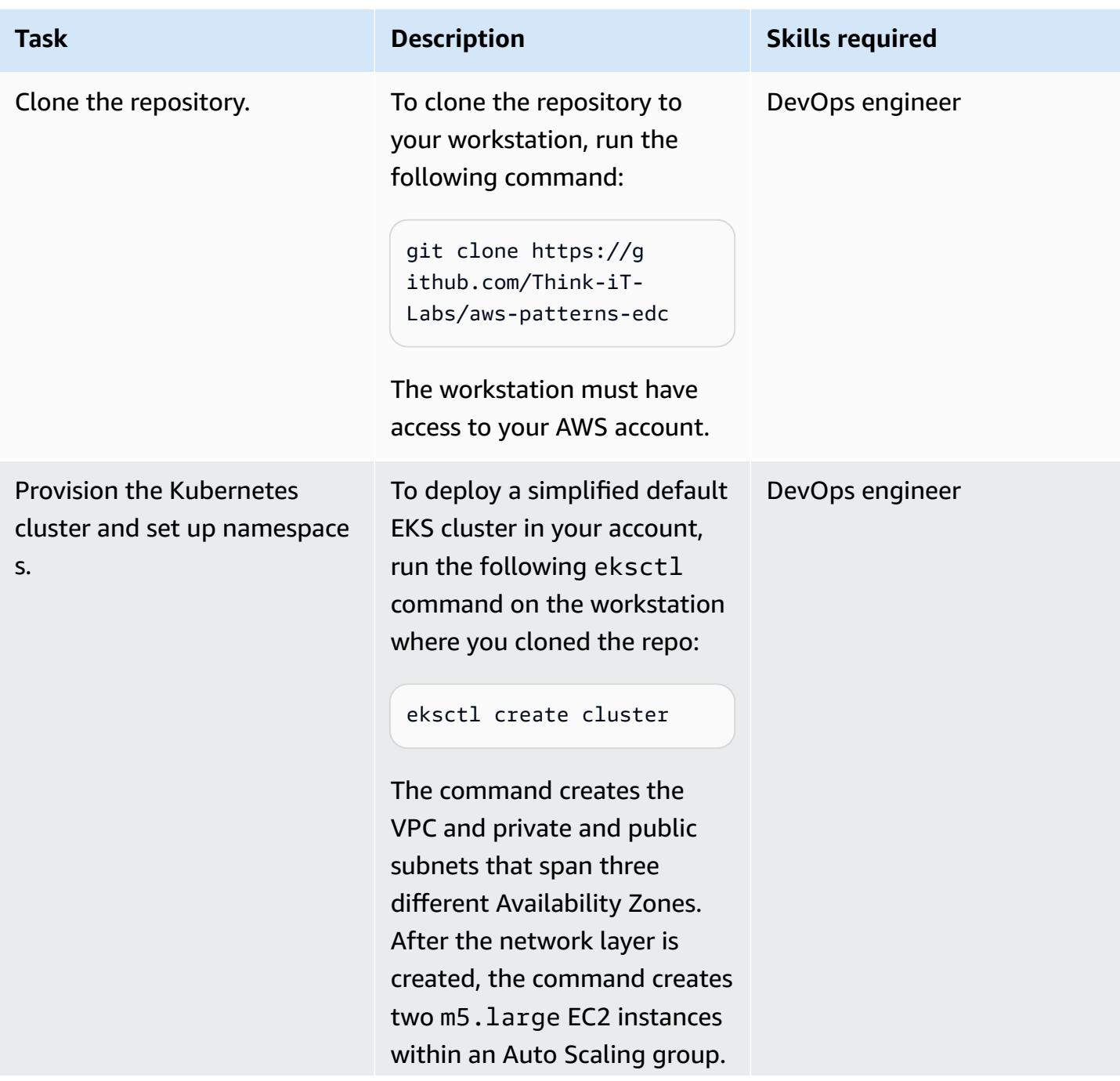

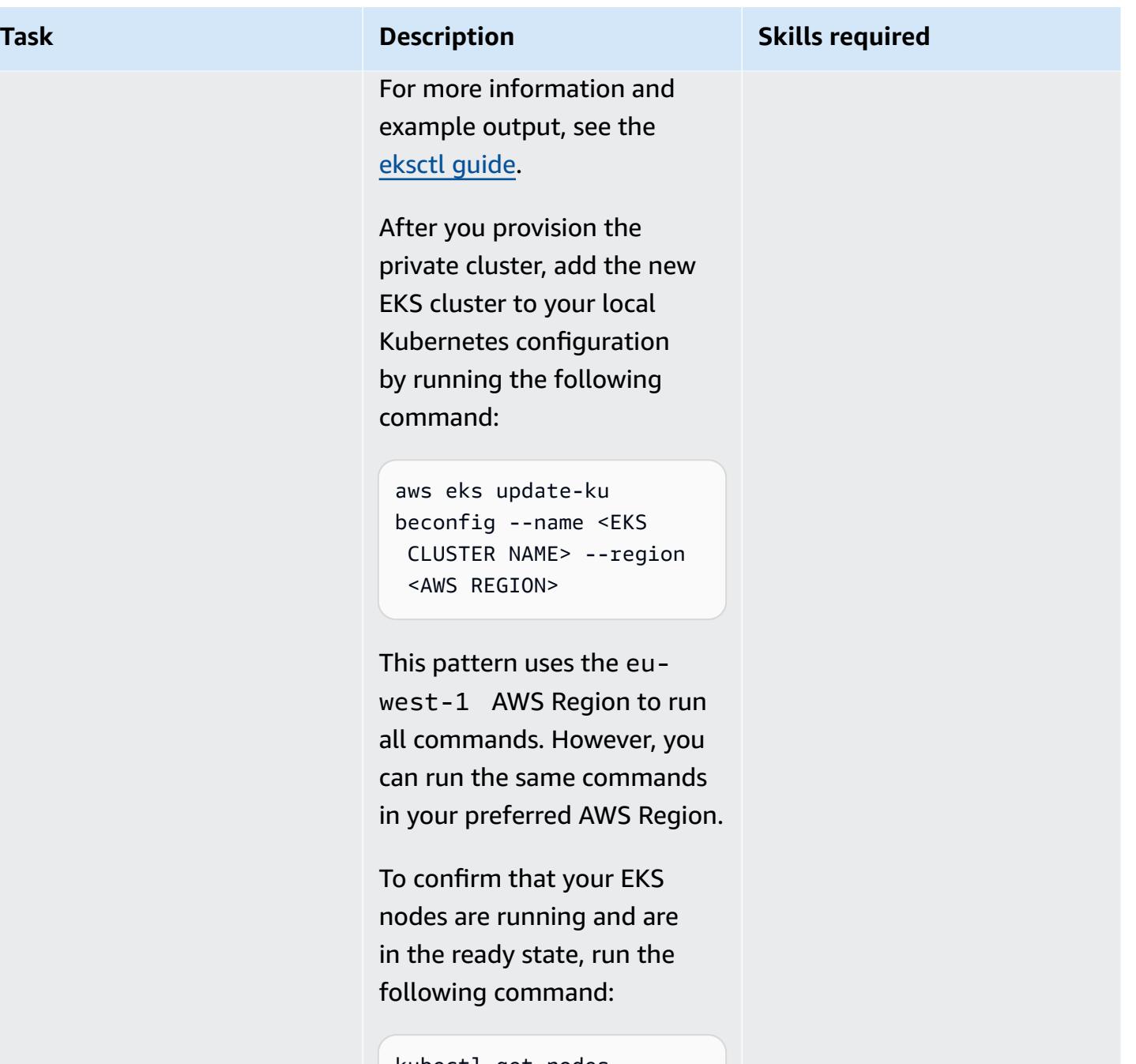

kubectl get nodes

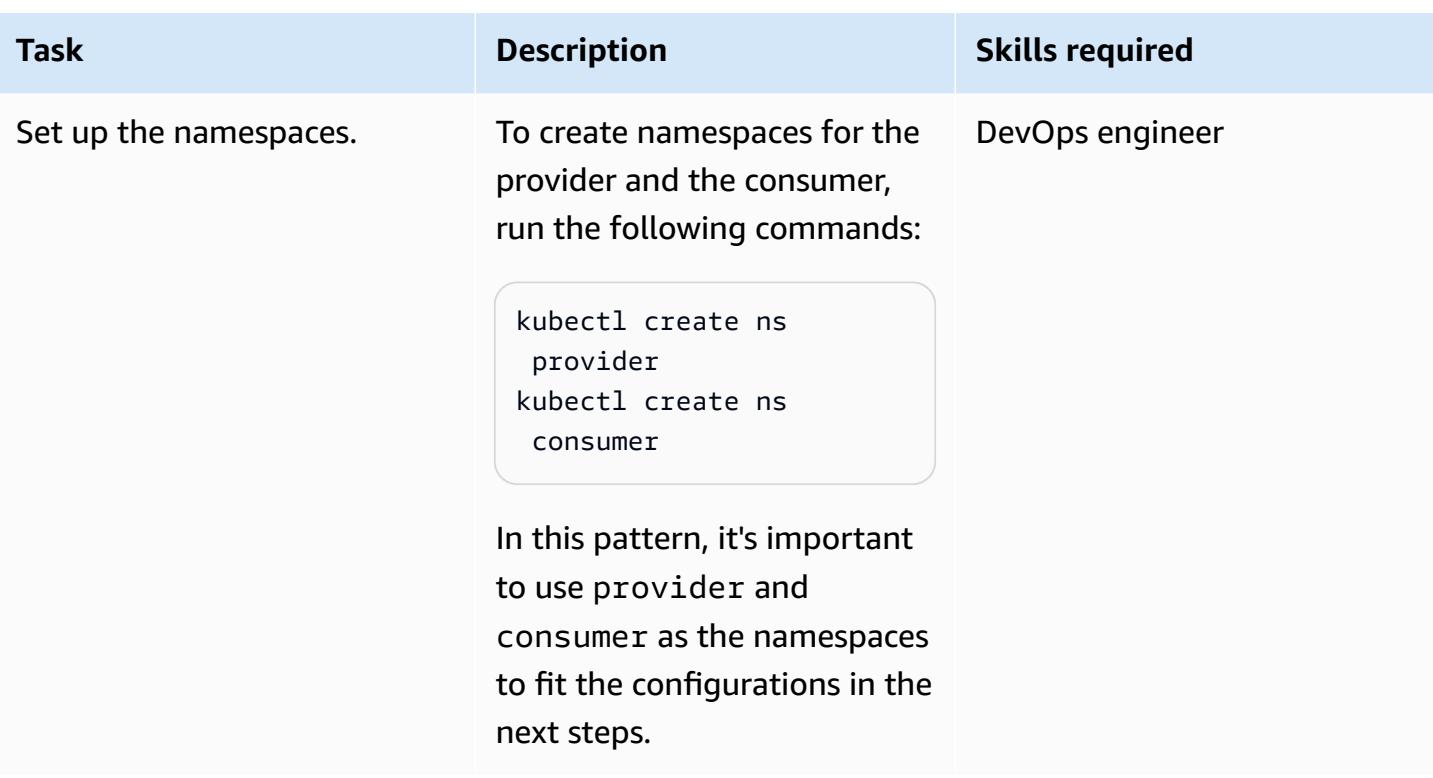

### **Deploy the identity service**

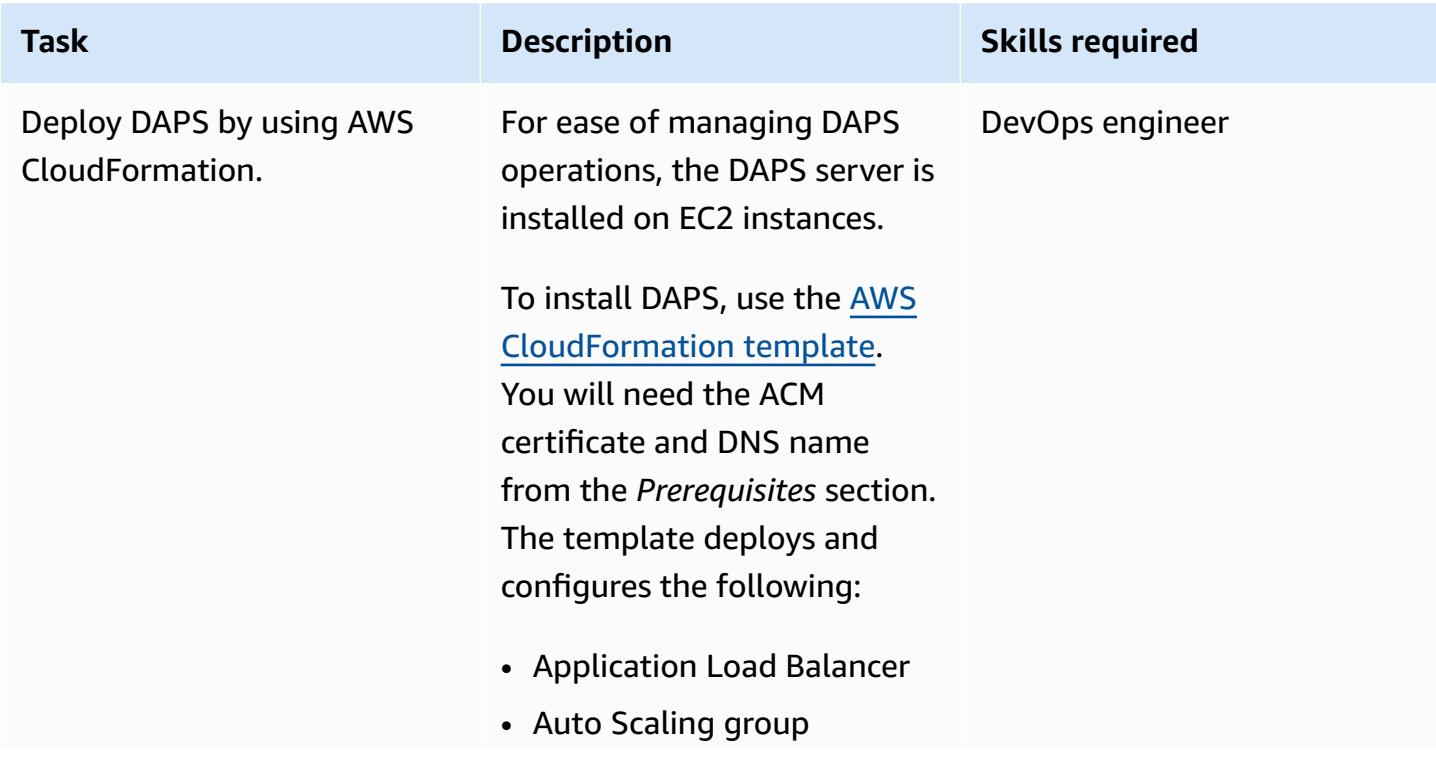

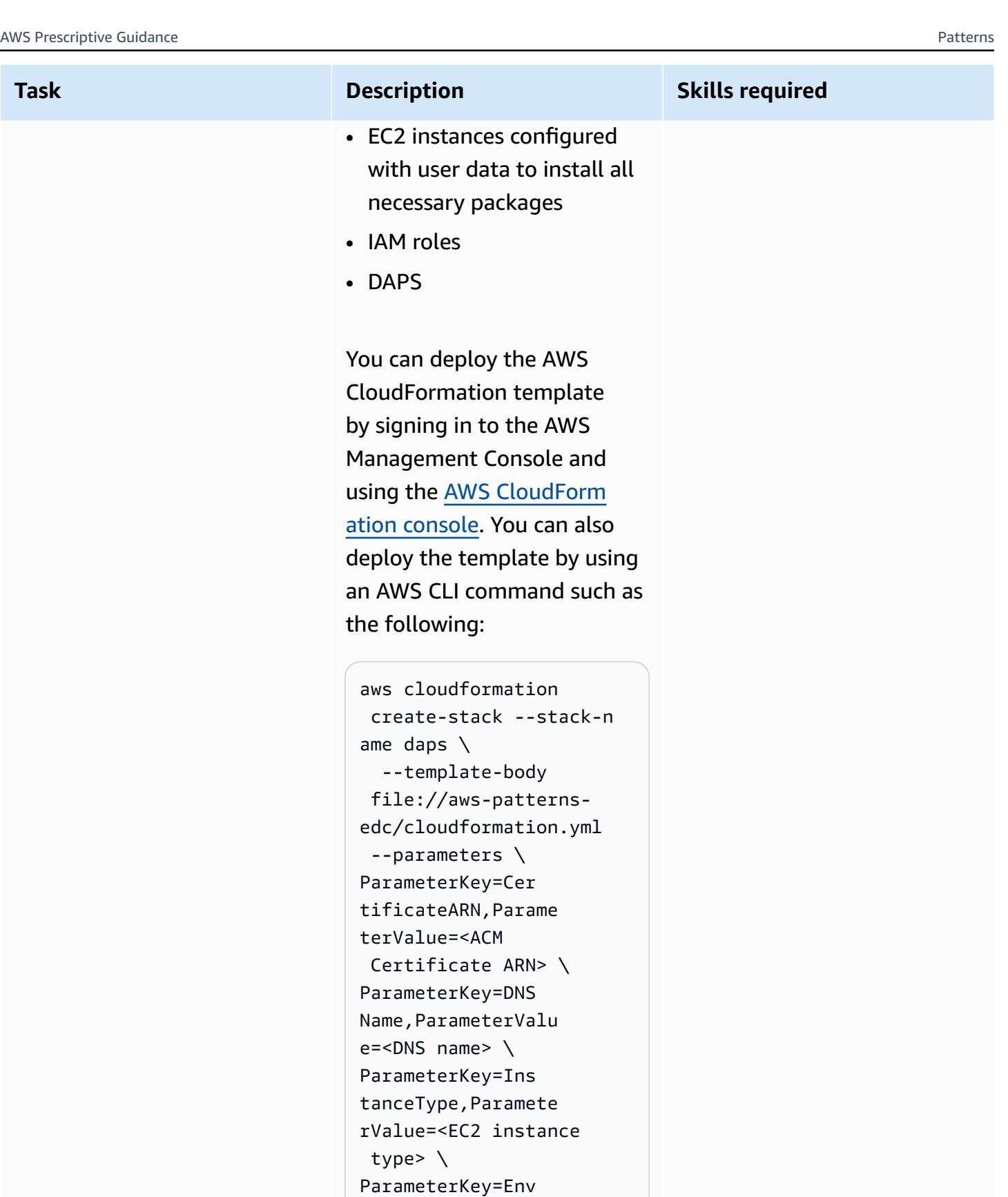

ironmentName, Param eterValue=<Environ ment Name> --capabil
ities CAPABILIT Y\_NAMED\_IAM

The environment name is your own choice. We recommend using a meaningful term, such as DapsInfrastructure , because it will be reflected in the AWS resource tags.

For this pattern, t3.small is large enough to run the DAPS workflow, which has three Docker containers.

The template deploys the EC2 instances in private subnets. This means that the instances are not directly accessibl e through SSH (Secure Shell) from the internet. The instances are provisioned with the necessary IAM role and AWS Systems Manager Agent to enable access to the running instances through [Session Manager](https://docs.aws.amazon.com/prescriptive-guidance/latest/patterns/connect-to-an-amazon-ec2-instance-by-using-session-manager.html), a capability of AWS Systems Manager.

We recommend using Session Manager for access. Alternati vely, you could provision a bastion host to allow SSH access from the internet. When using the bastion host

# AWS Prescriptive Guidance Patterns **Task Description Skills required** approach, the EC2 instance might take a few more minutes to start running. After the AWS CloudForm ation template is successfu lly deployed, point the DNS name to your Application Load Balancer DNS name. To confirm, run the following command: dig <DNS NAME> The output should be similar to the following: ; <<>> DiG 9.16.1-Ub untu <<>> edc-patte rn.think-it.io ;; global options: +cmd ;; Got answer: ;; ->>HEADER<< opcode: QUERY, status: NOERROR, id: 42344 ;; flags: qr rd ra; QUERY: 1, ANSWER: 3, AUTHORITY: 0, ADDITIONAL: 1 ;; OPT PSEUDOSECTION: ; EDNS: version: 0, flags:; udp: 65494 ;; QUESTION SECTION: ;edc-pattern.thinkit.io. IN A ;; ANSWER SECTION:

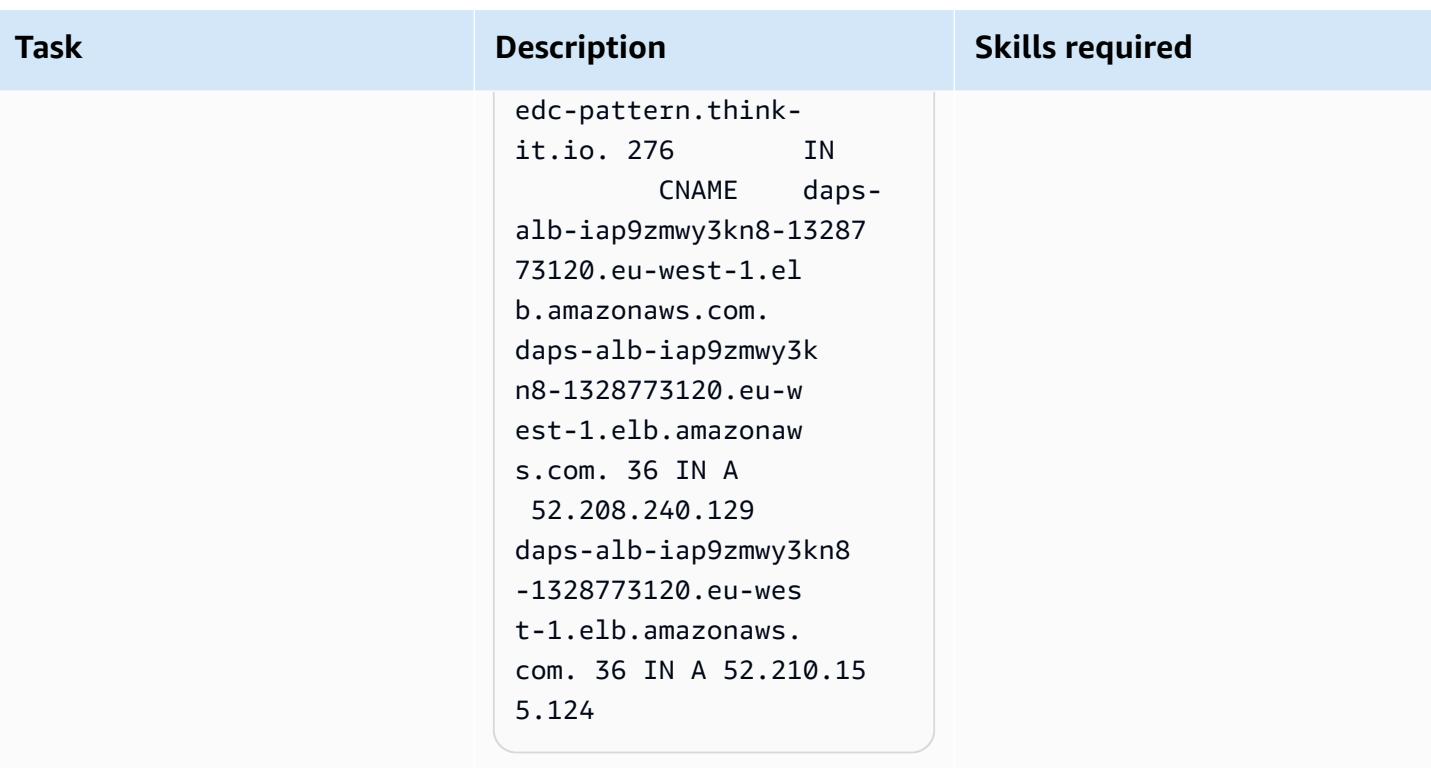

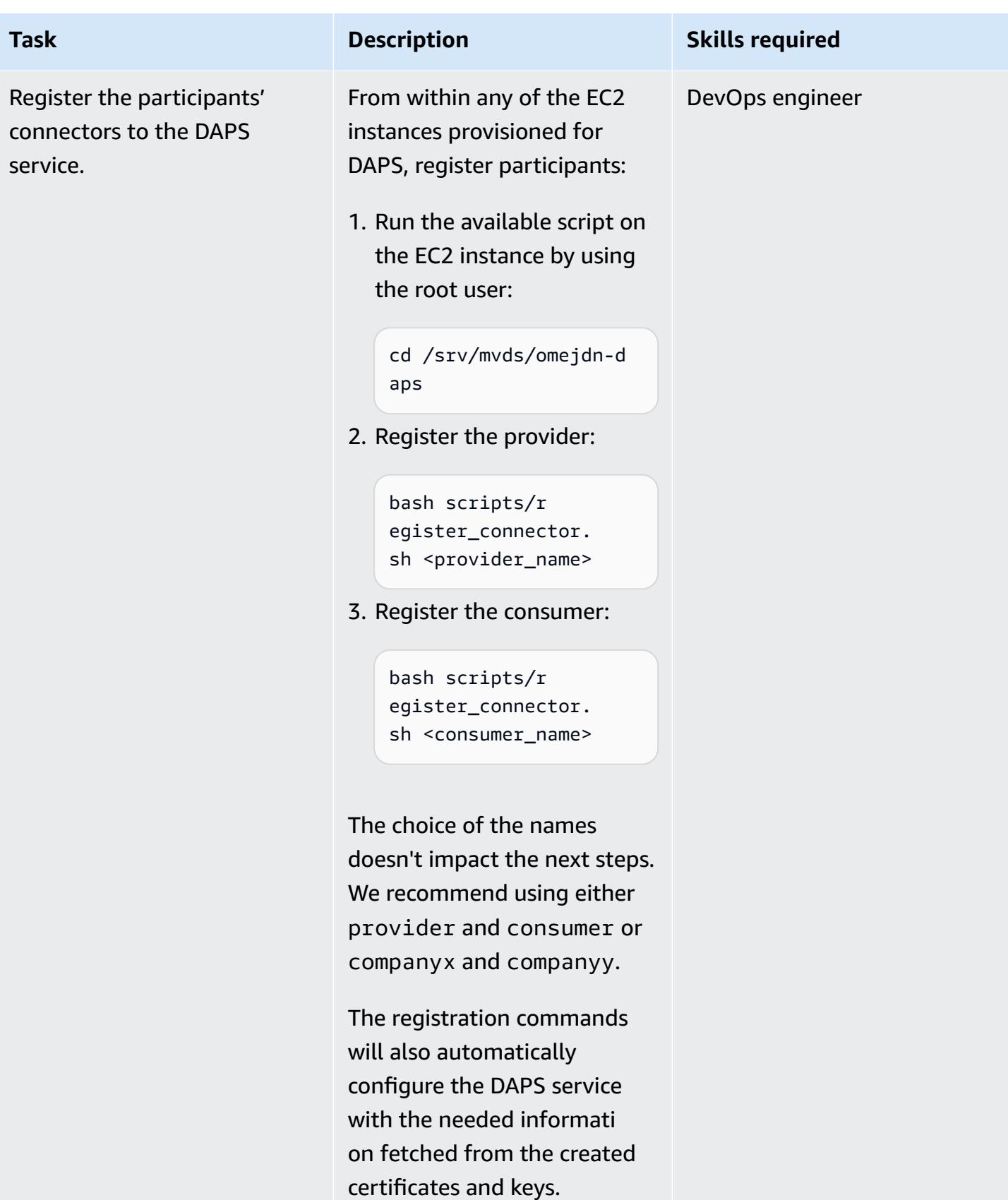

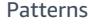

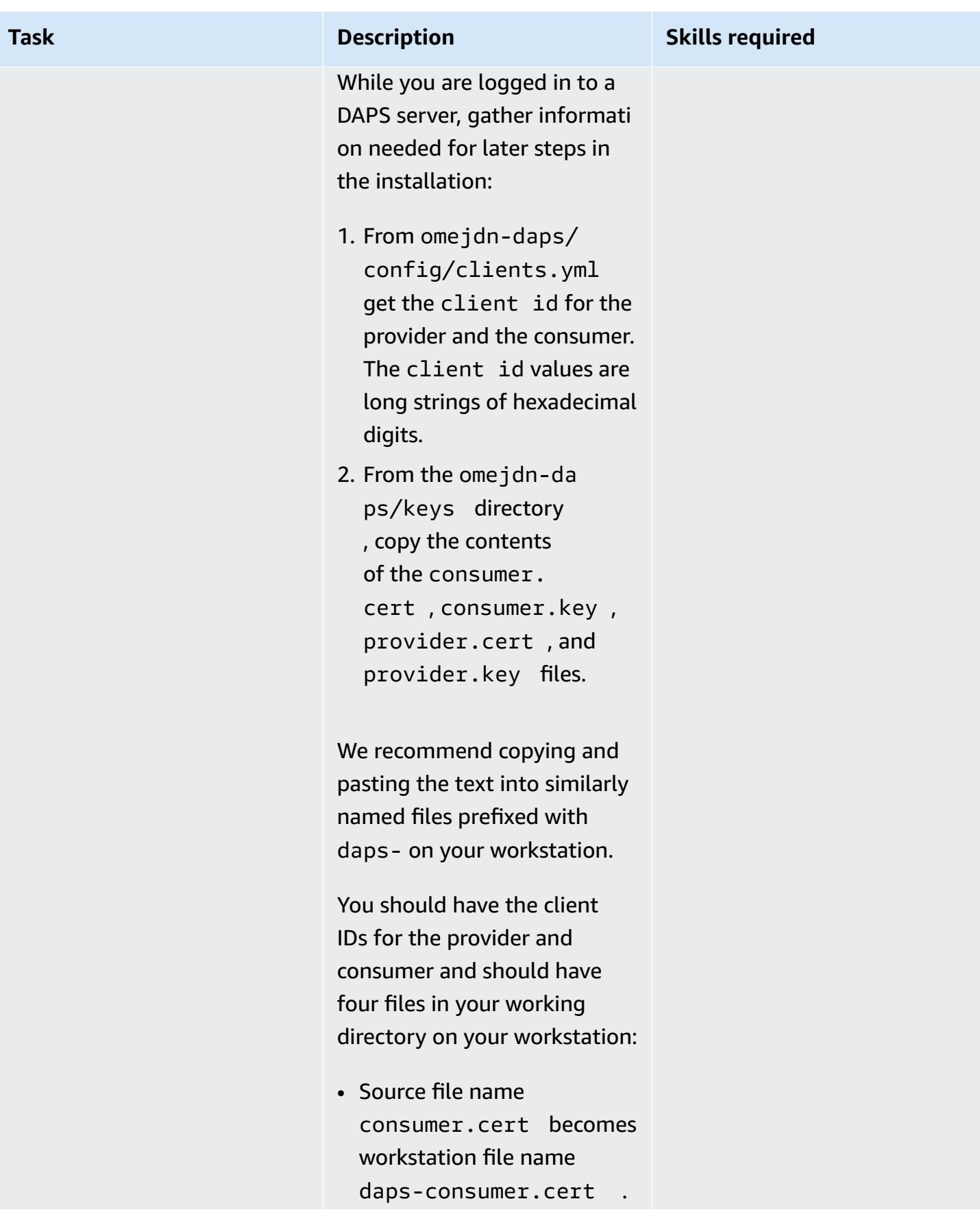

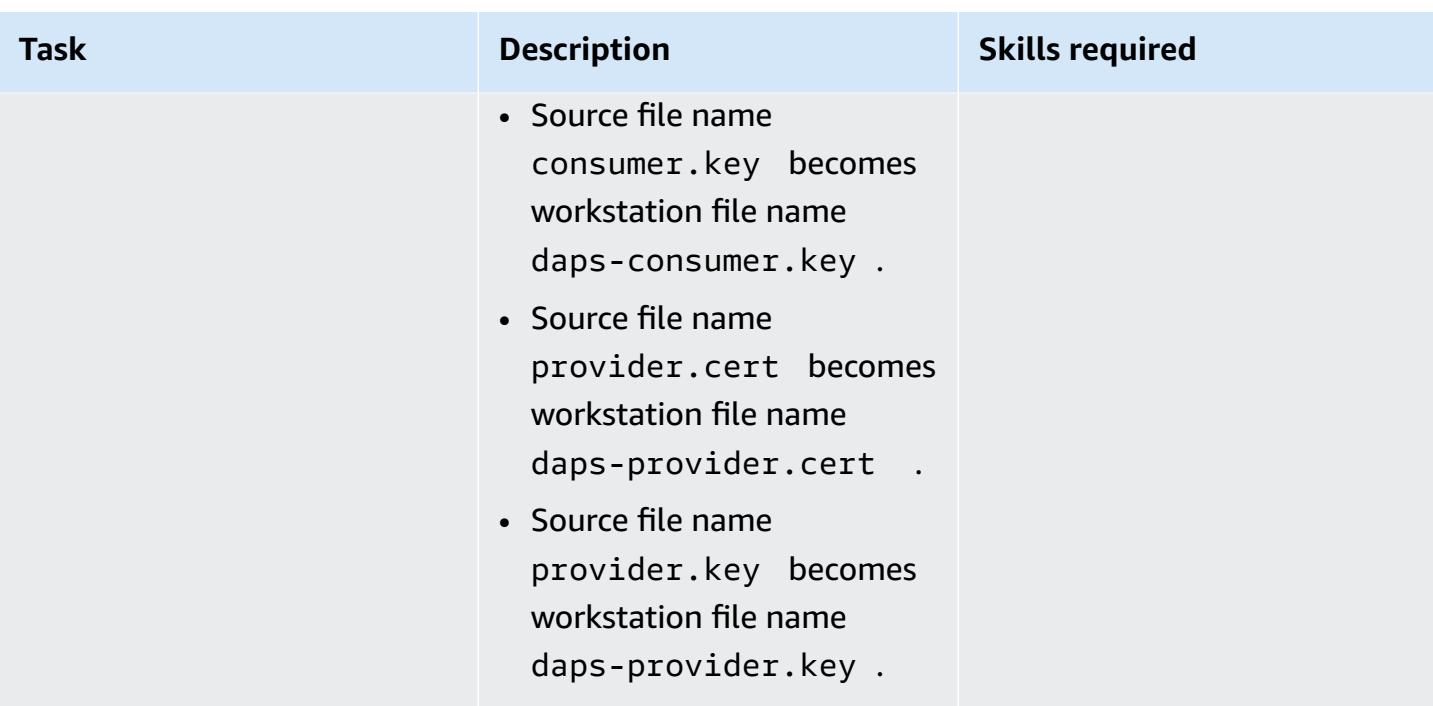

# **Deploy the participants' connectors**

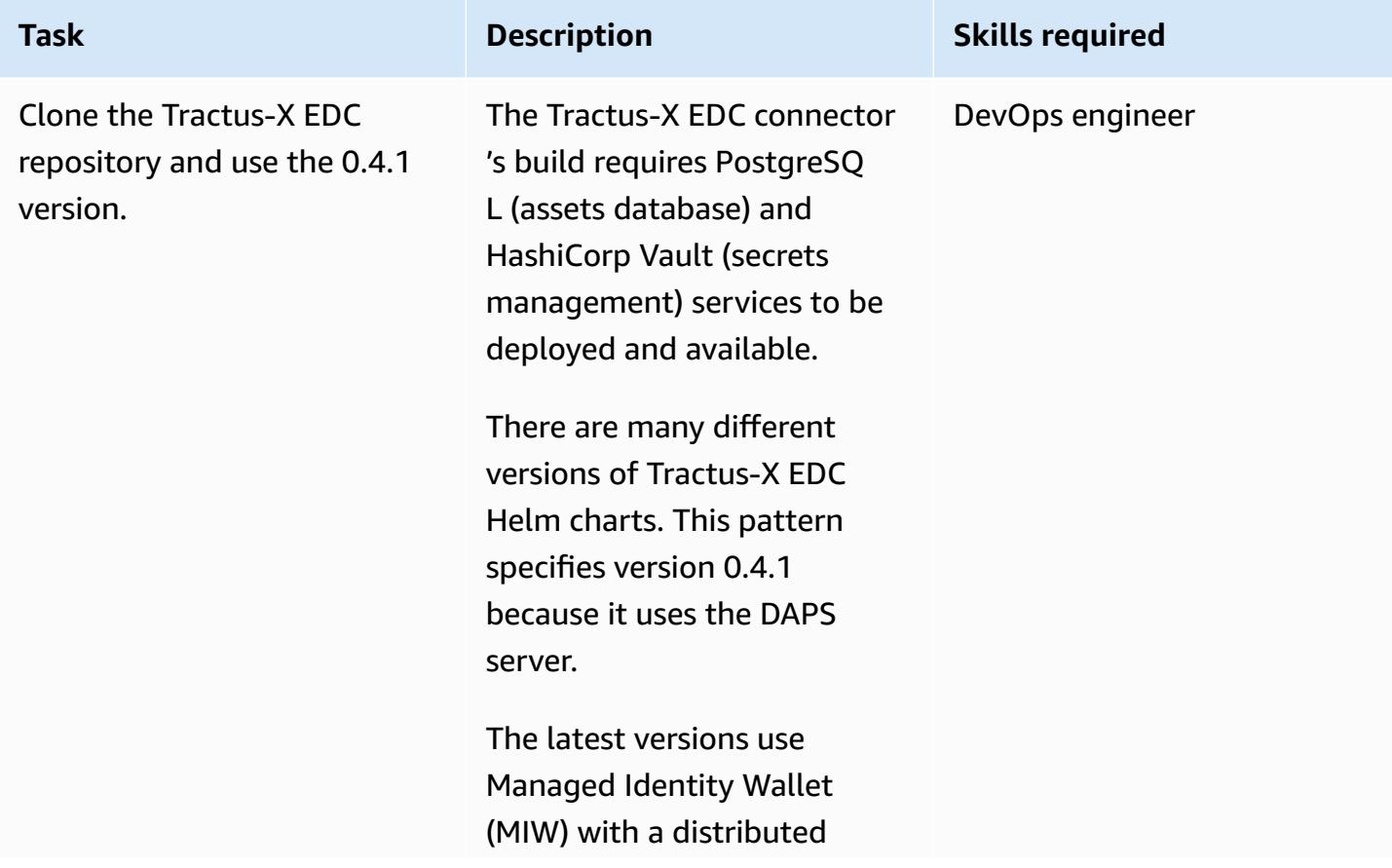

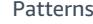

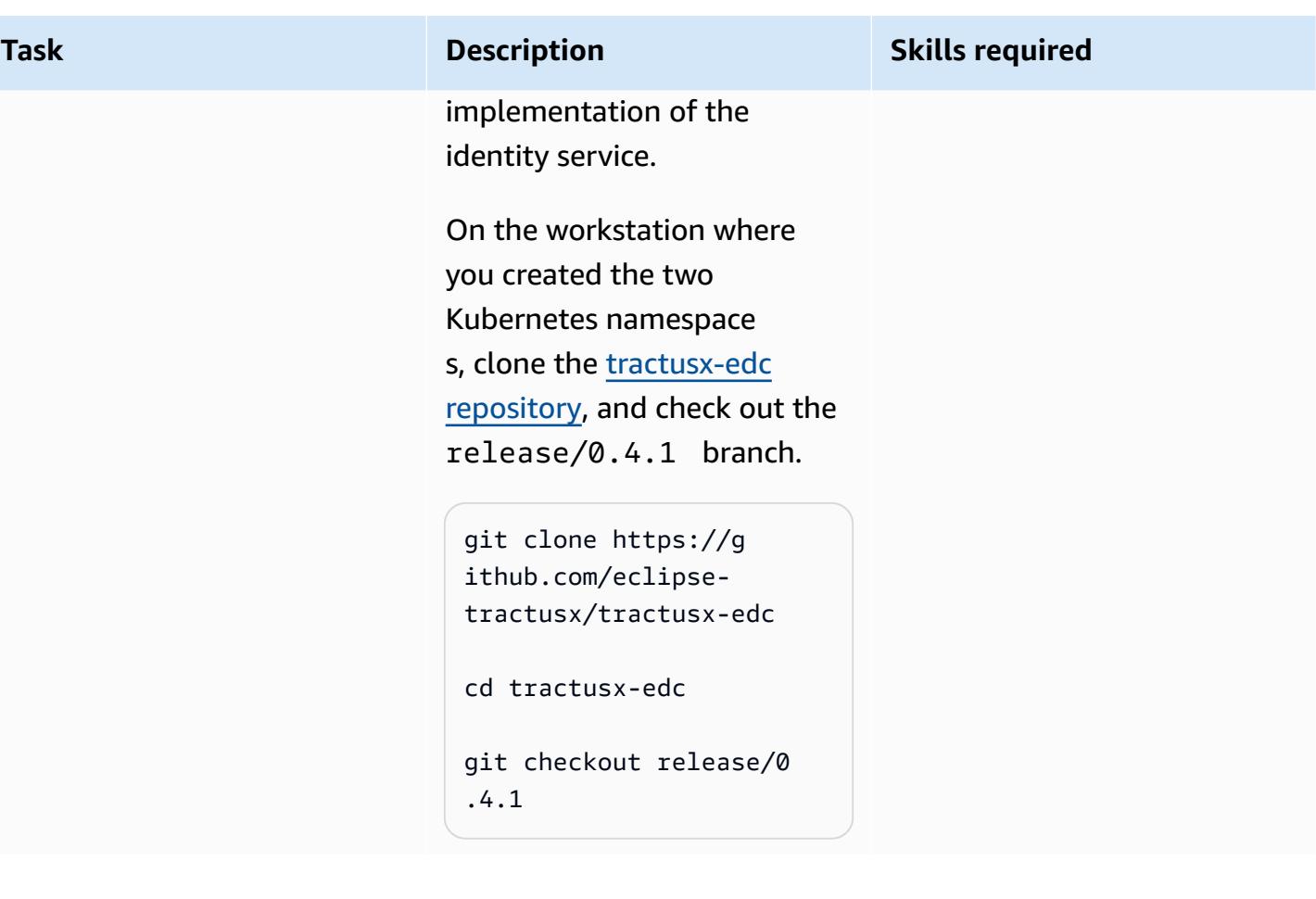

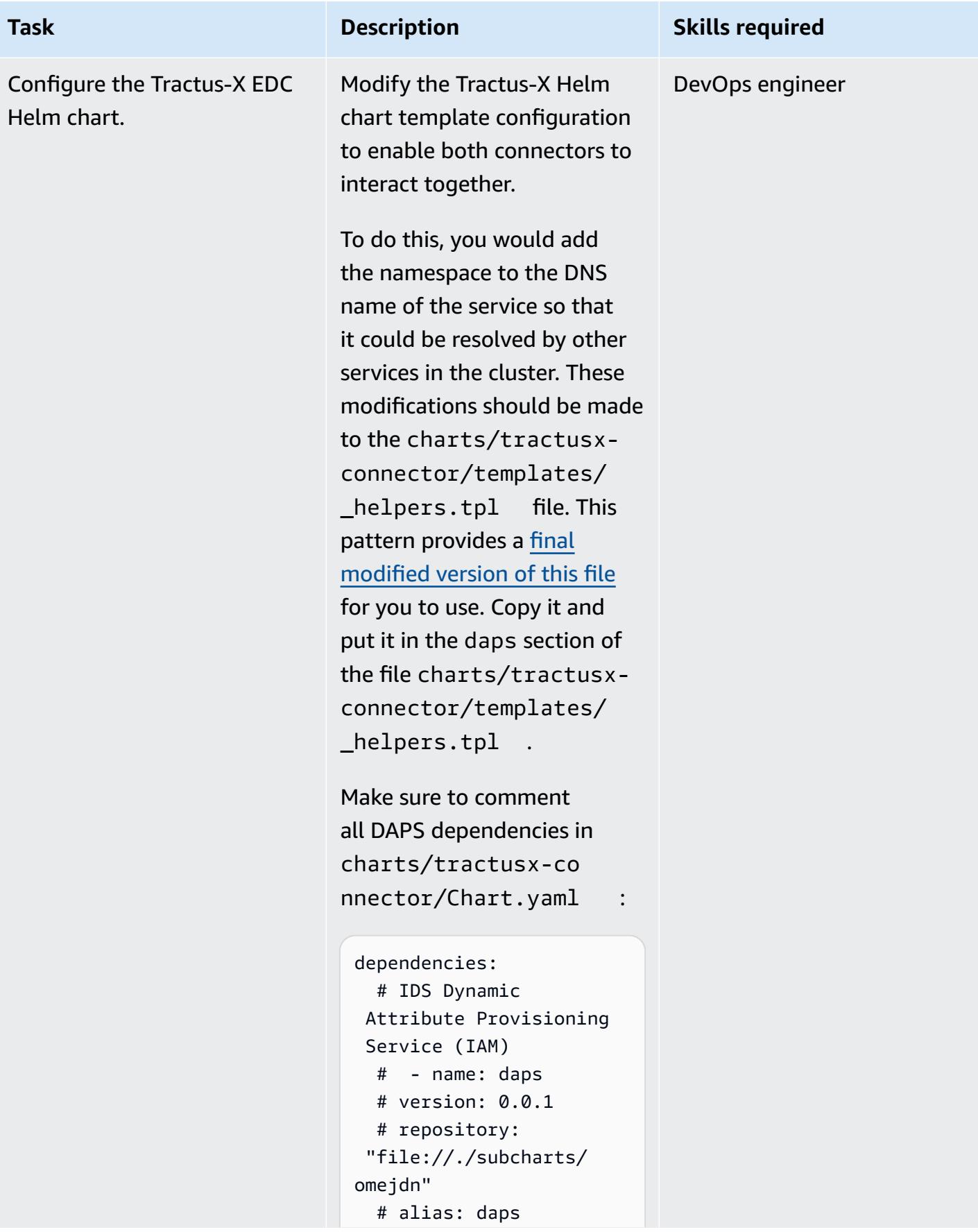

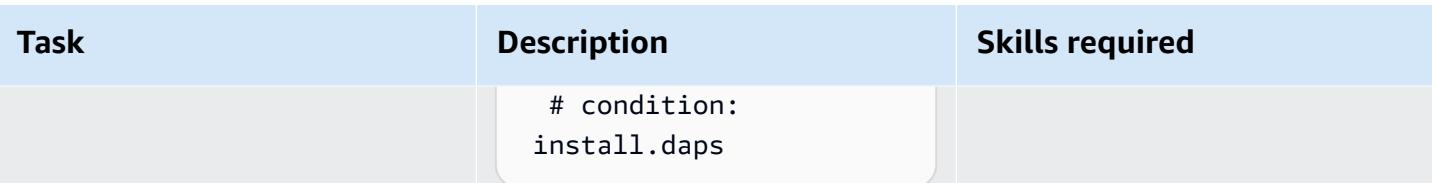

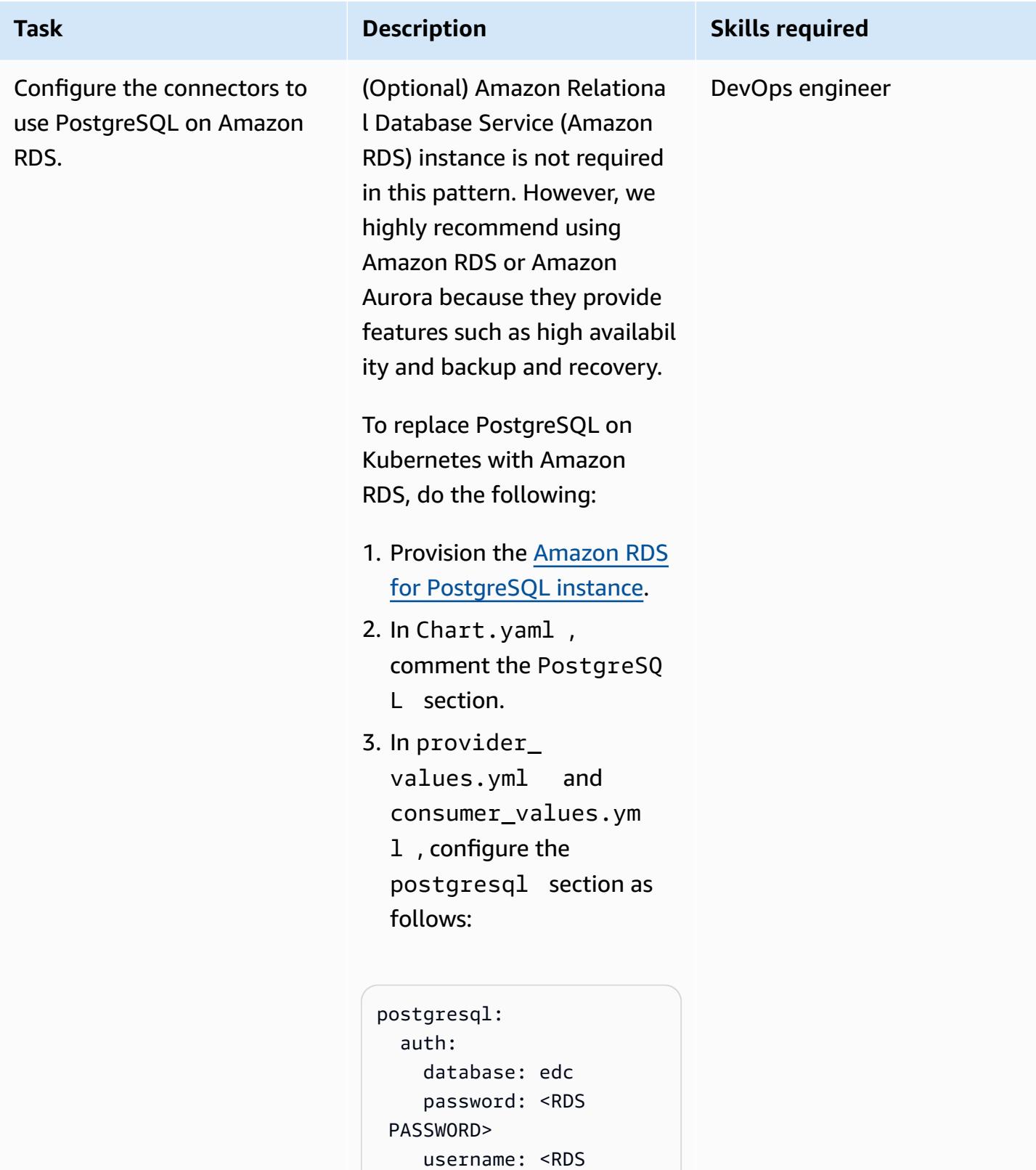

Username>

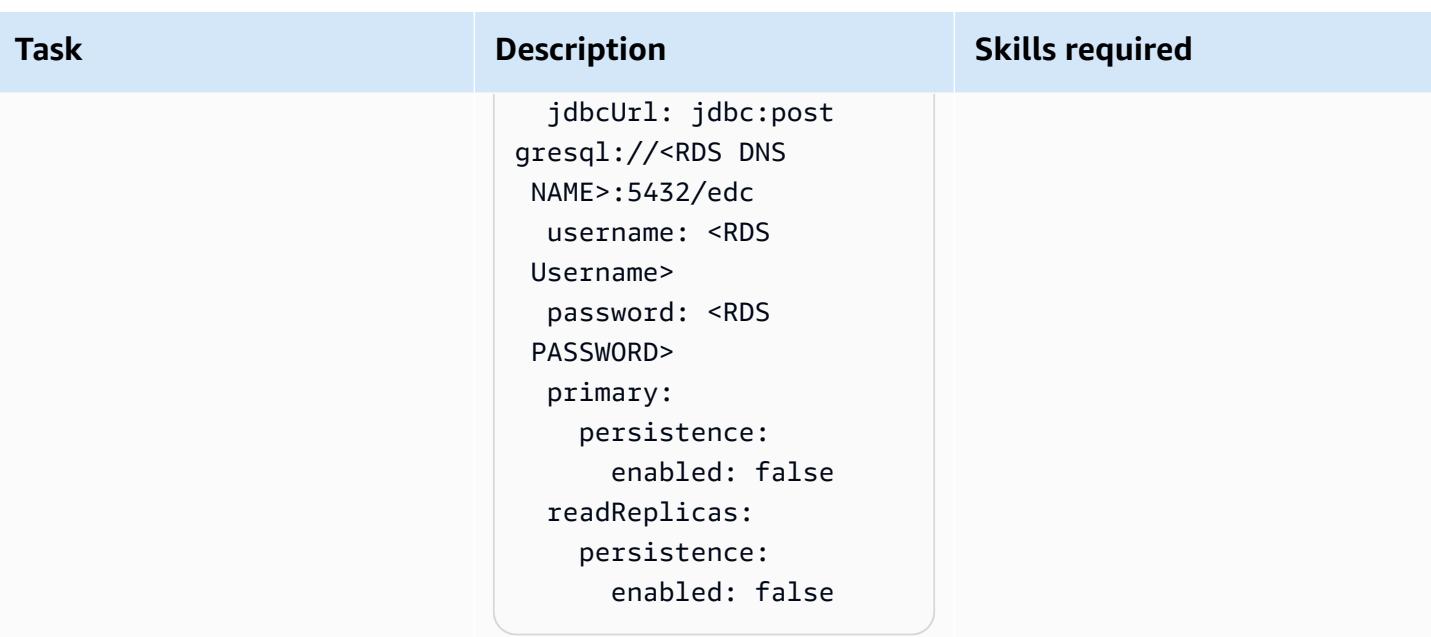

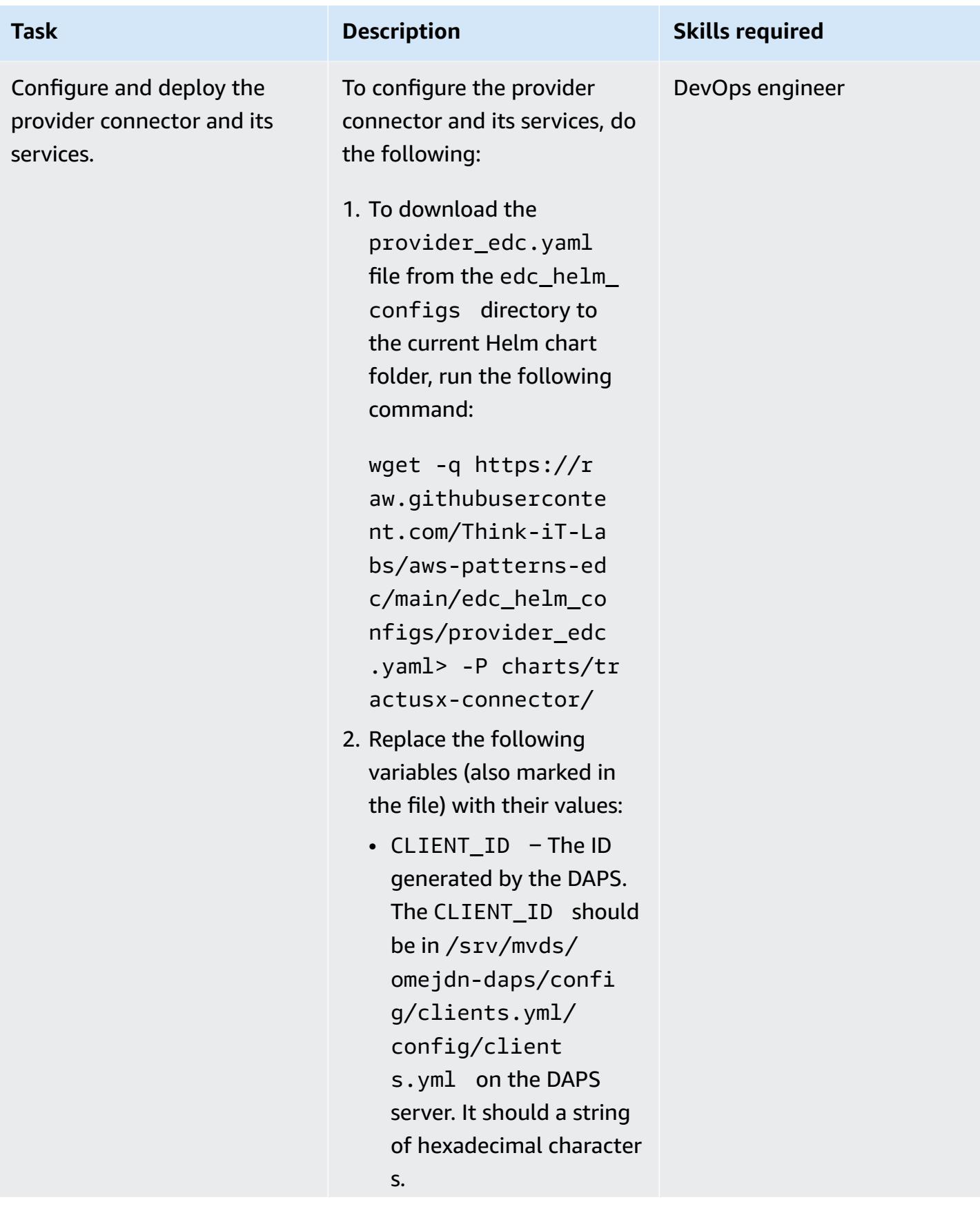

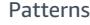

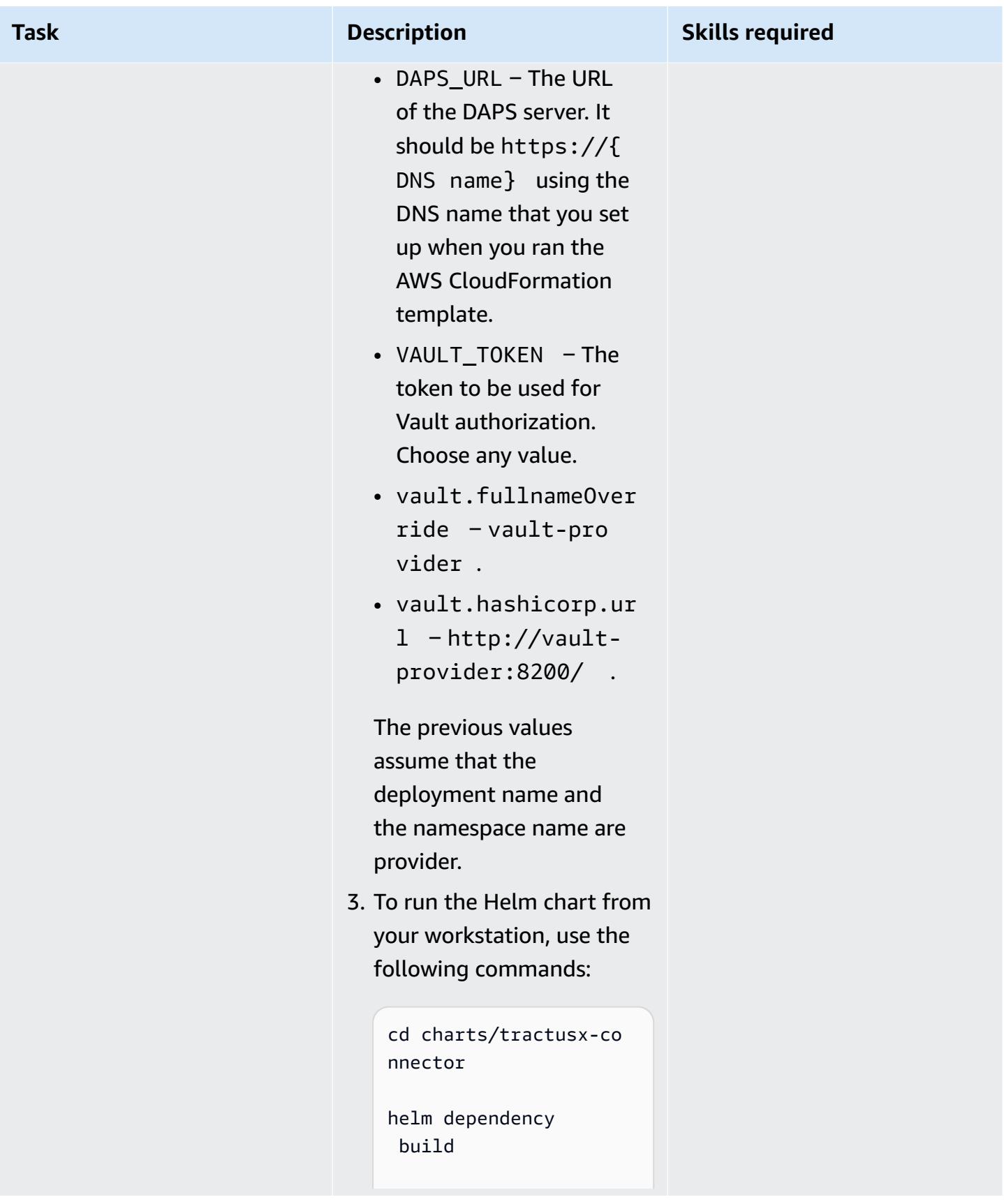

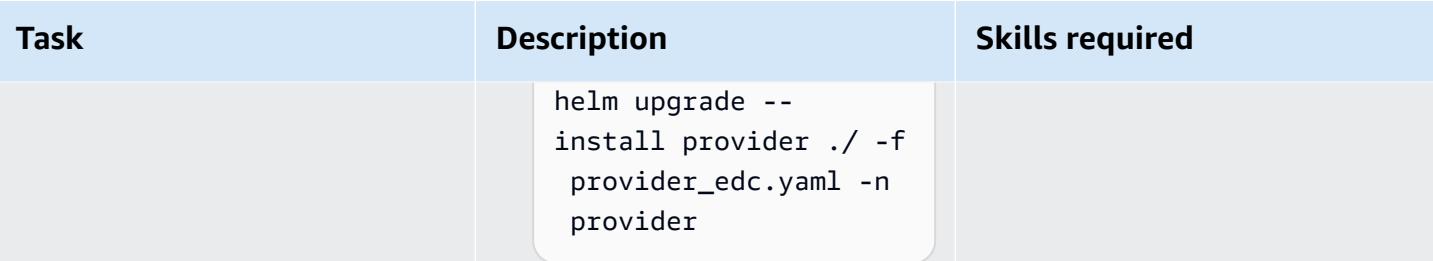

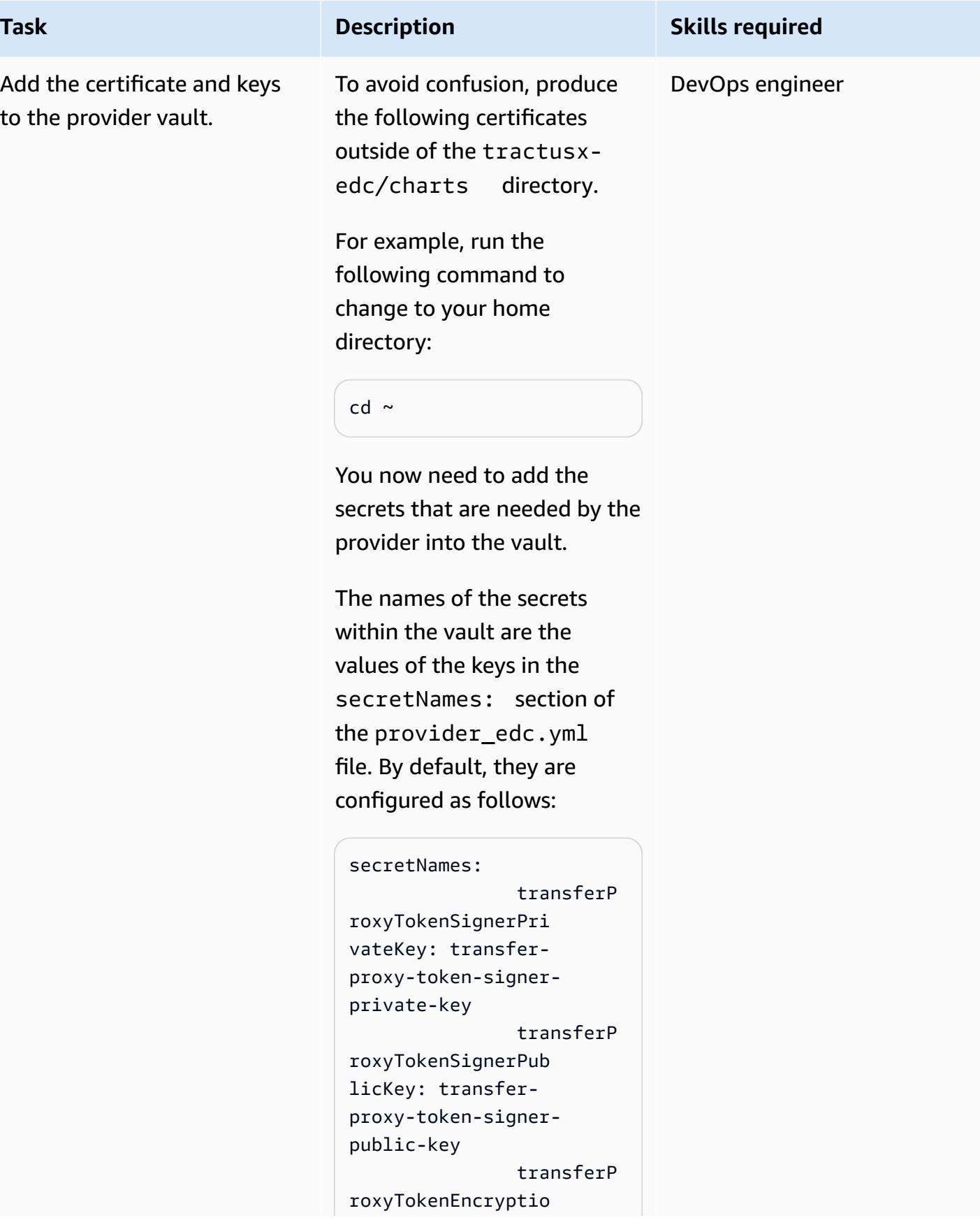

```
nAesKey: transfer-
proxy-token-encryp 
tion-aes-key 
                 dapsPriva 
teKey: daps-private-
key 
                 dapsPubli 
cKey: daps-public-key
```
An Advanced Encryption Standard (AES) key, private key, public key, and self-sign ed certificate are generated initially. These are subsequen tly added as secrets to the vault.

Furthermore, this directory should contain the dapsprovider.cert and daps-provider.key files that you copied from the DAPS server.

1. Run the following commands:

```
# generate a private 
  key
openssl ecparam -name 
  prime256v1 -genkey 
 -noout -out provider-
private-key.pem
# generate correspon 
ding public key
openssl ec -in 
  provider-private-k 
ey.pem -pubout -out
```
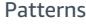

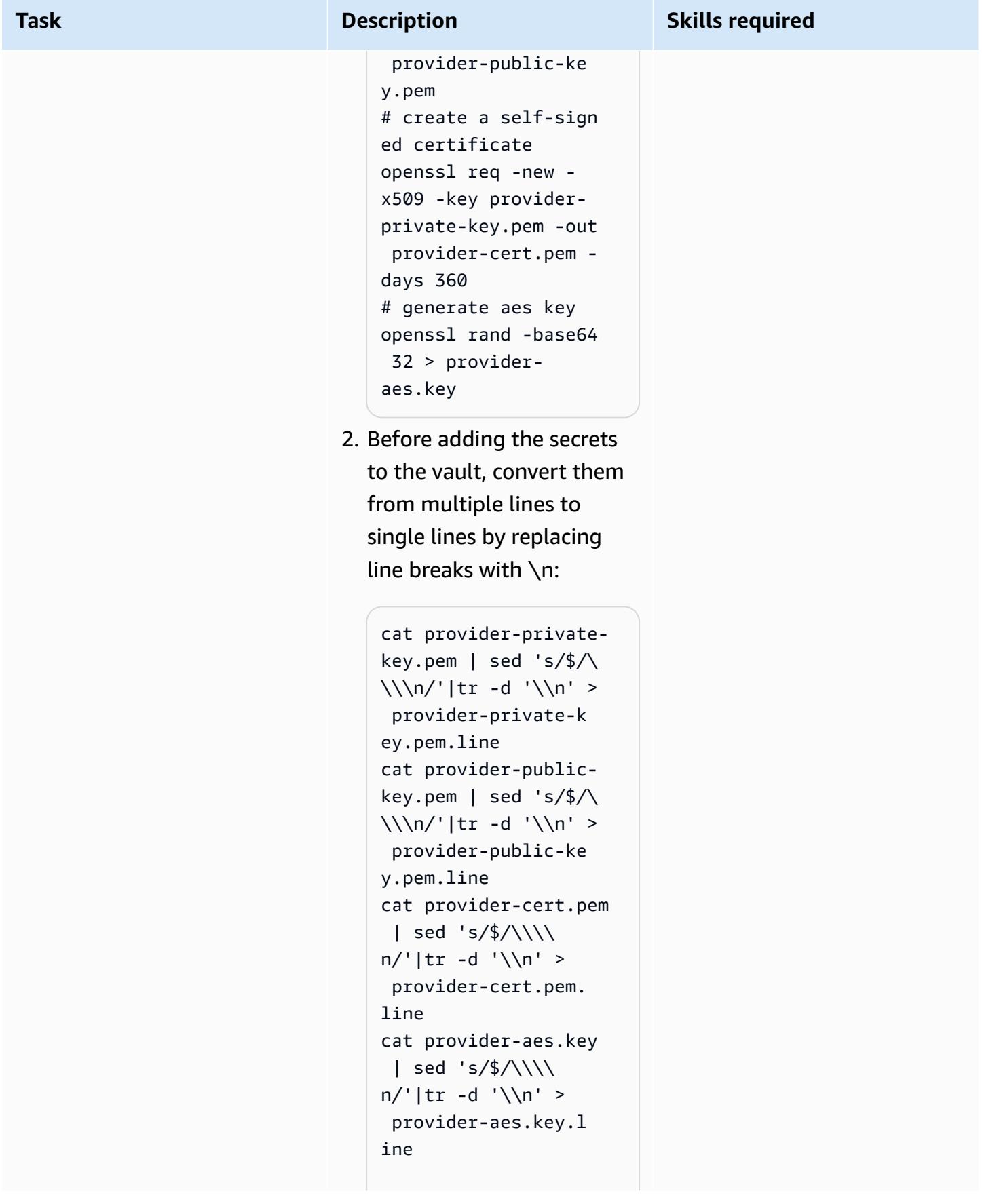

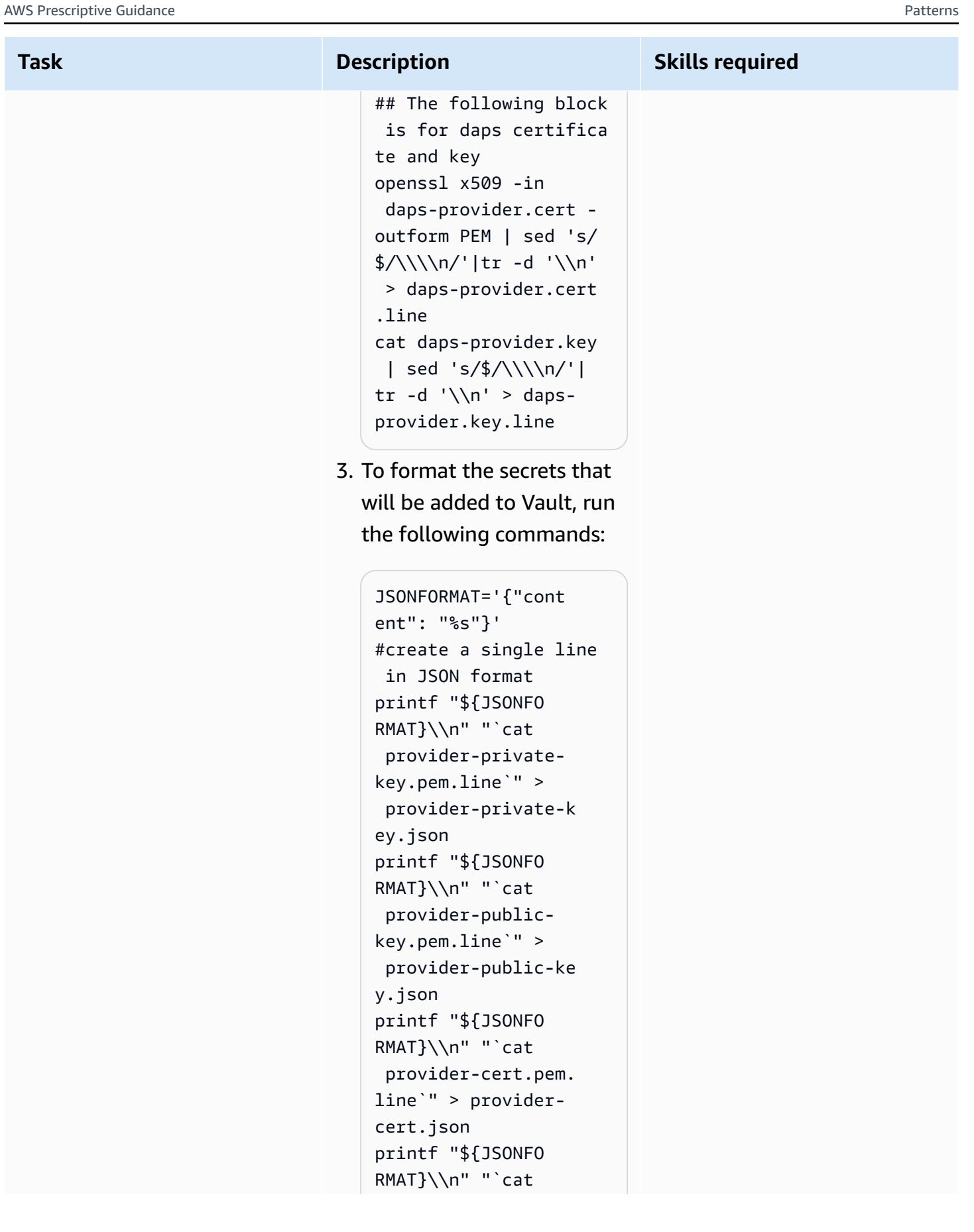

```
 provider-aes.key.l 
ine`" > provider-
aes.json
```

```
printf "${JSONFO 
RMAT}\\n" "`cat daps-
provider.key.line`" 
 > daps-provider.key. 
json
printf "${JSONFO 
RMAT}\\n" "`cat daps-
provider.cert.line`" 
  > daps-provider.cert 
.json
```
The secrets are now in JSON format and are ready to be added to the vault.

4. To get the pod name for the vault, run the following command:

```
kubectl get pods -
n provider|egrep 
  "vault|NAME"
```
The pod name will be similar to "vault-pr ovider-0" . This name is used when creating a port forward to the vault. The port forward gives you to access the vault to add the secret. You should run this from a workstation that has AWS credentials configured.

# **Task Description Skills required** 5. To access the vault, use kubectl to configure a port forward:

kubectl port-forward <VAULT\_POD\_NAME> 8200:8200 -n provider

You should now be able to access the vault through your browser or the CLI.

### **Browser**

- 1. Using the browser, navigate to [http://12](http://127.0.0.1:8200/) [7.0.0.1:8200](http://127.0.0.1:8200/), which will use the port forward that you configured.
- 2. Log in using the token you that configured previously in provider\_edc.yml . In the secrets engine, create three secrets. Each secret will have a Path for this secret value, which is the secret name shown in the following list. Within the secret data section, the name of the key will be content and the value will be the single line of text from the respective file named .line.

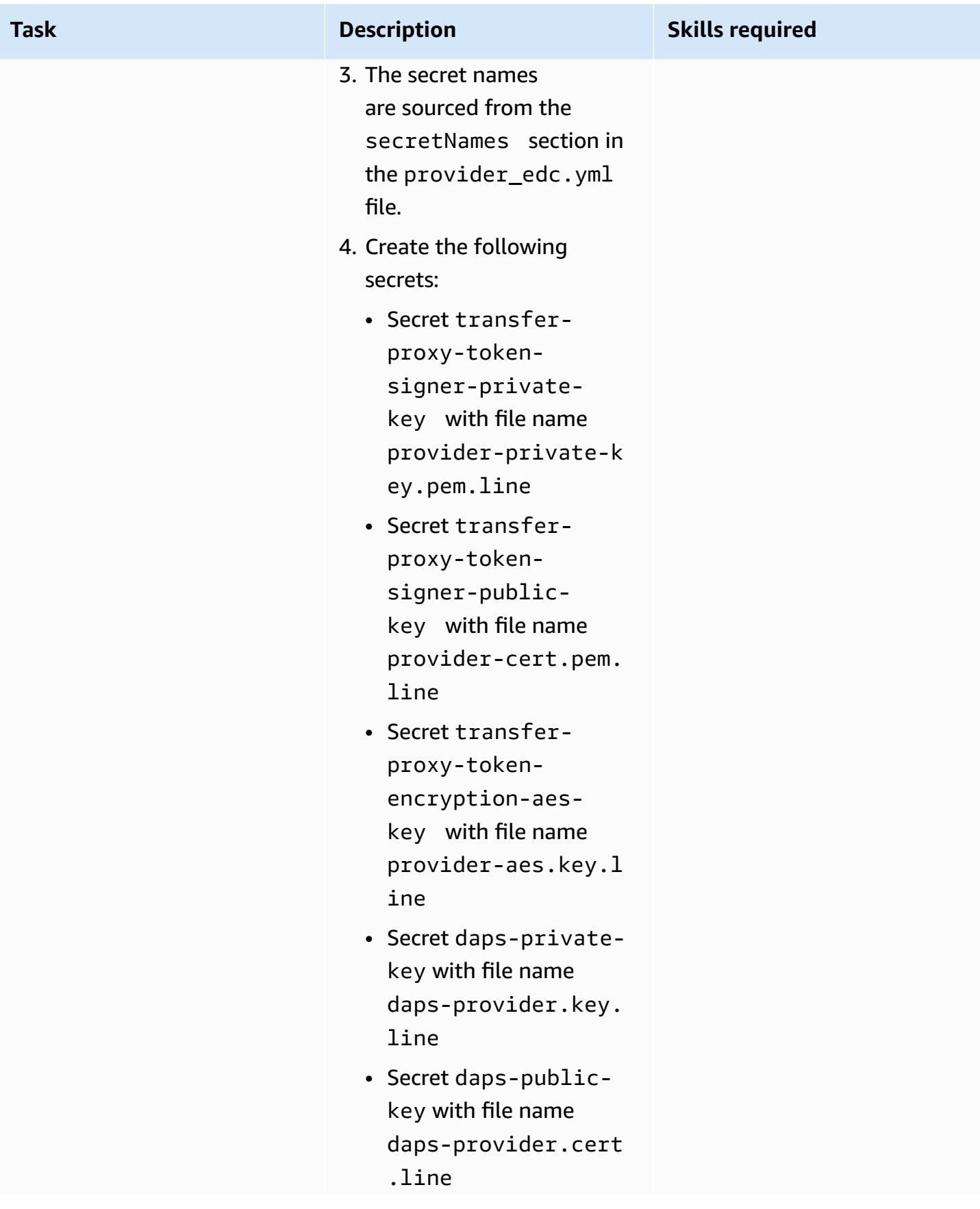

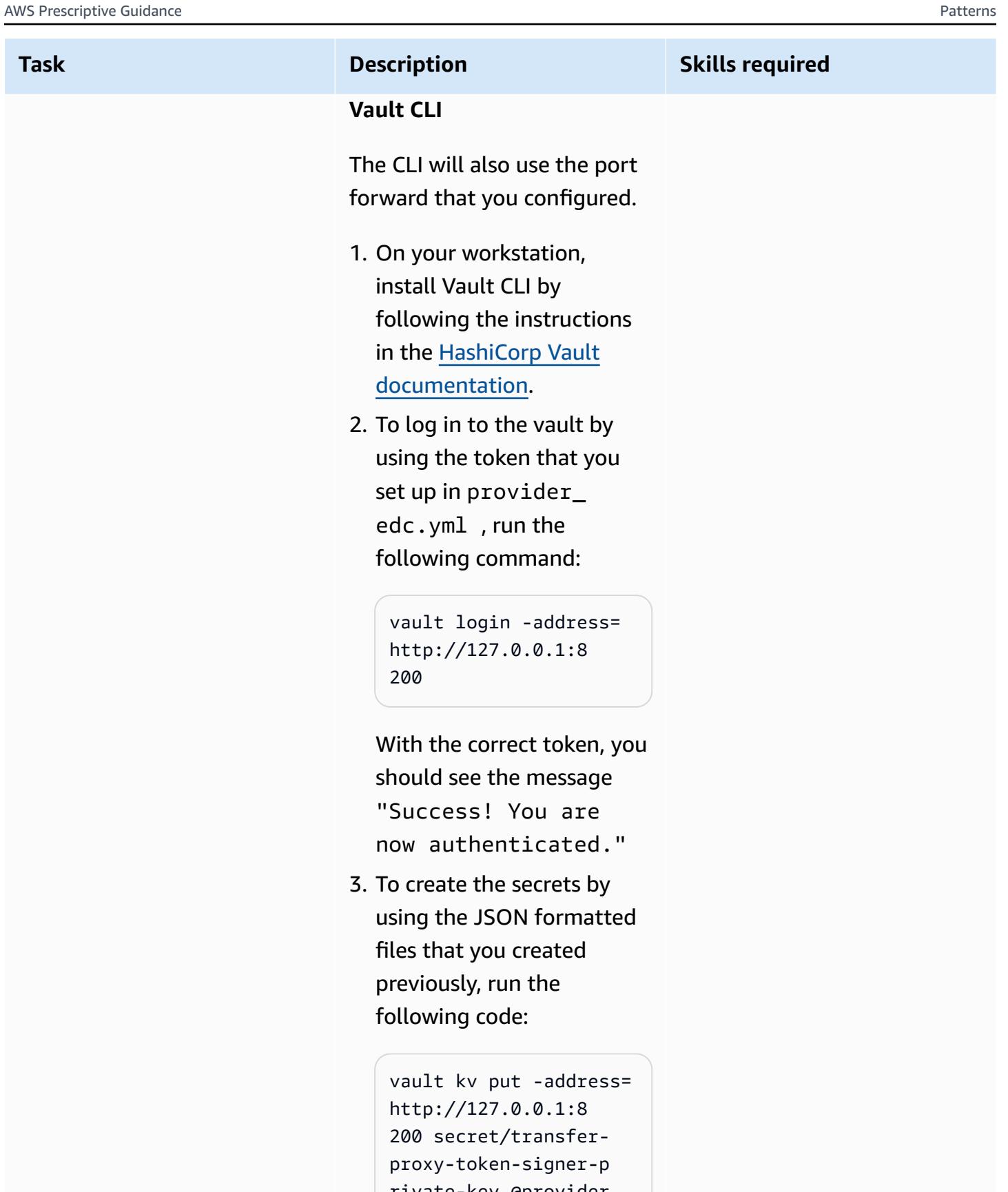

rivate-key @provider -private-key.json

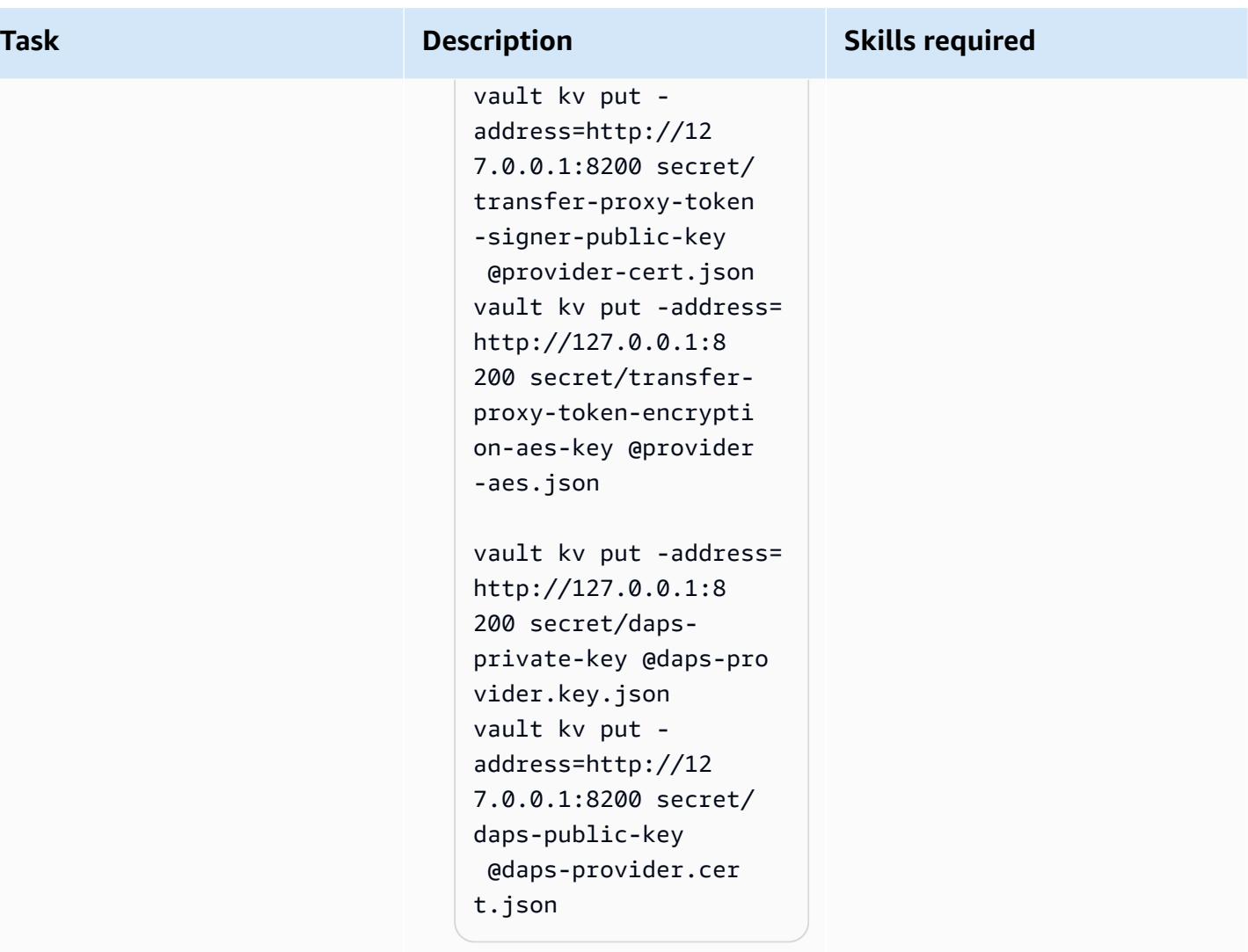

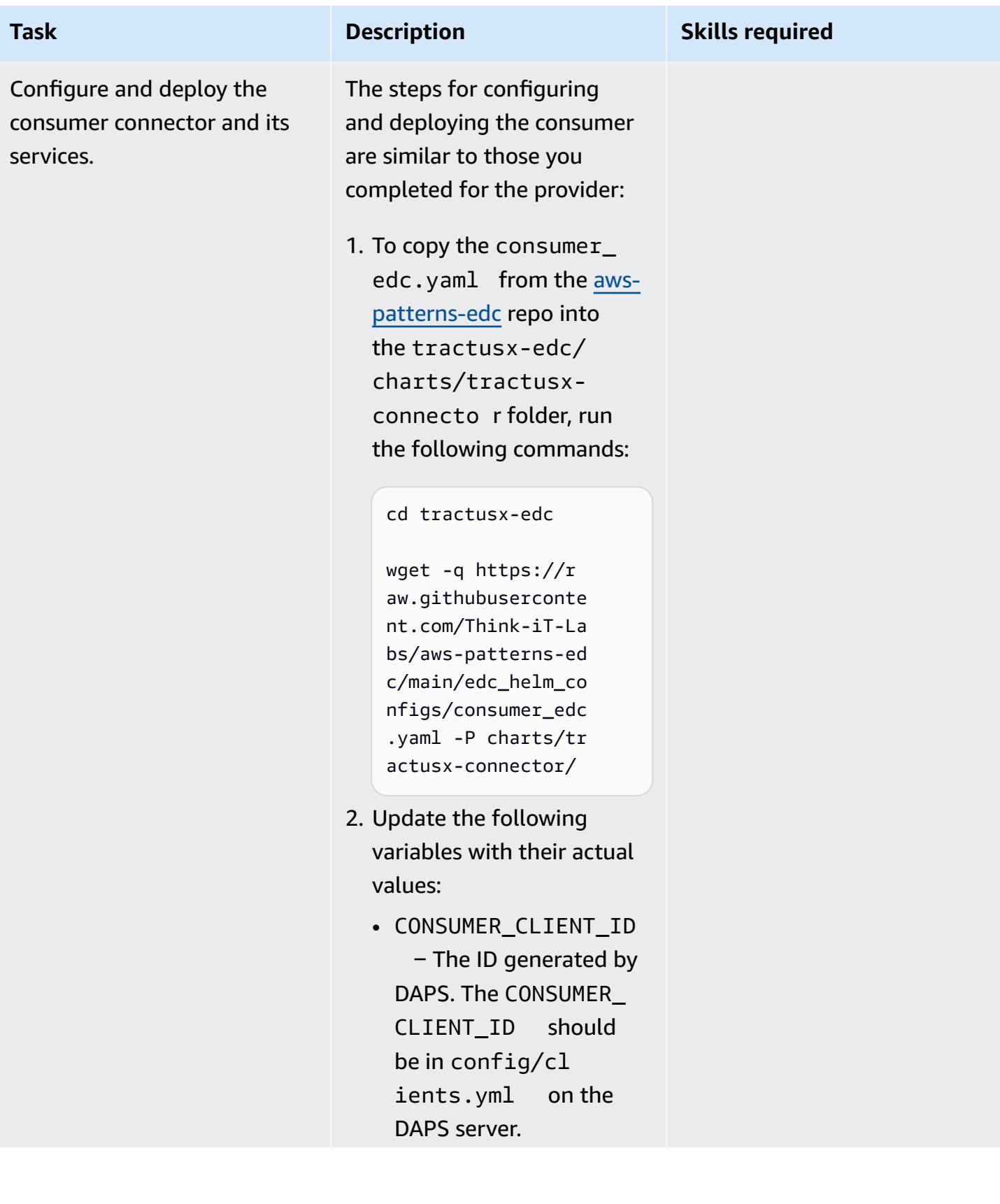

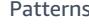

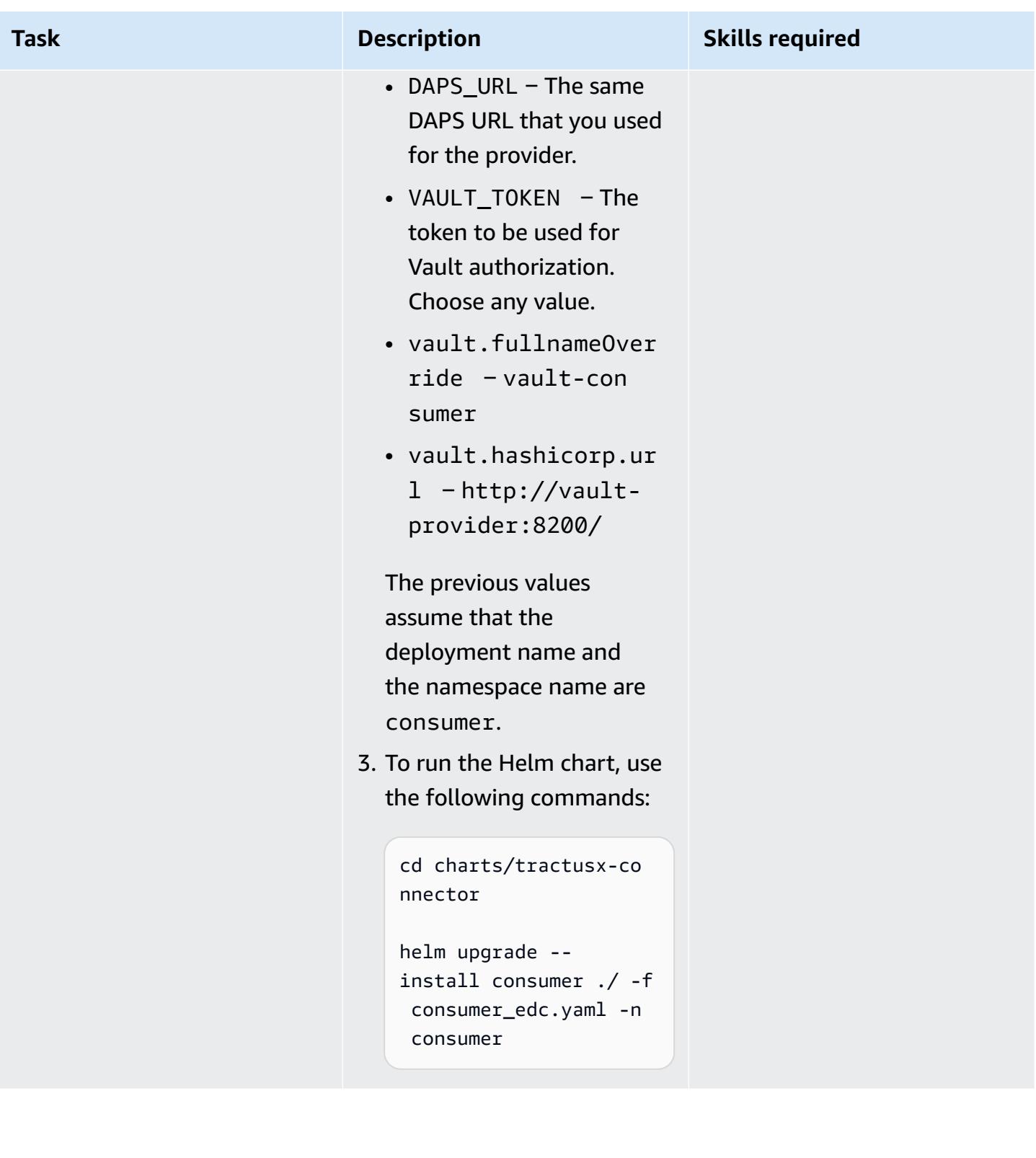

AWS Prescriptive Guidance **Patterns** 

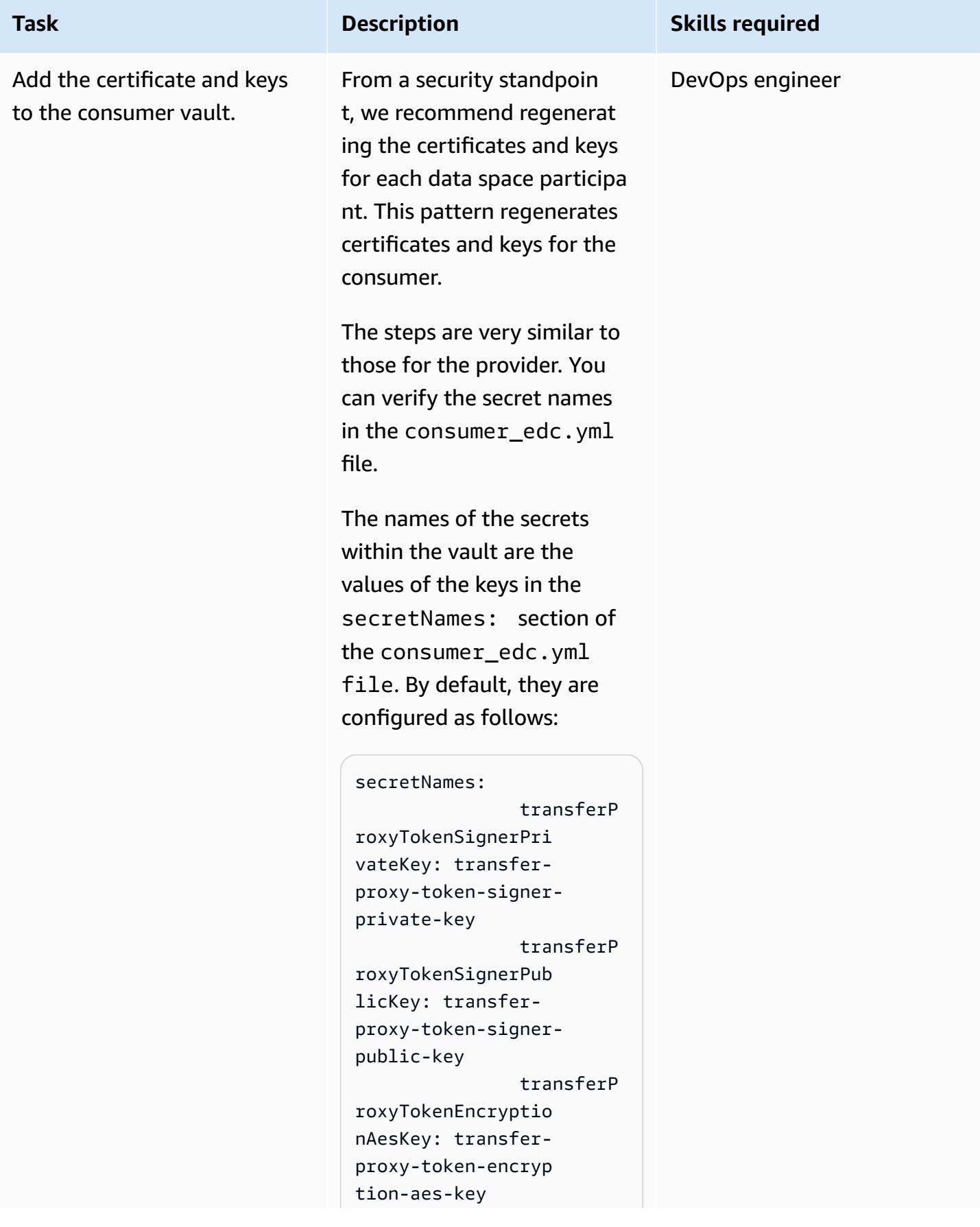

```
Task Description Skills required
```

```
 dapsPriva 
teKey: daps-private-
key 
                 dapsPubli 
cKey: daps-public-key
```
The daps-consumer.cert and daps-consumer.key files that you copied from the DAPS server should already exist in this directory.

1. Run the following commands:

```
# generate a private 
  key
openssl ecparam -name 
 prime256v1 -genkey 
  -noout -out consumer-
private-key.pem
# generate correspon 
ding public key
openssl ec -in 
 consumer-private-k 
ey.pem -pubout -out 
  consumer-public-ke 
y.pem
# create a self-sign 
ed certificate
openssl req -new -
x509 -key consumer-
private-key.pem -out 
  consumer-cert.pem -
days 360
# generate aes key
openssl rand -base64 
  32 > consumer-
aes.key
```
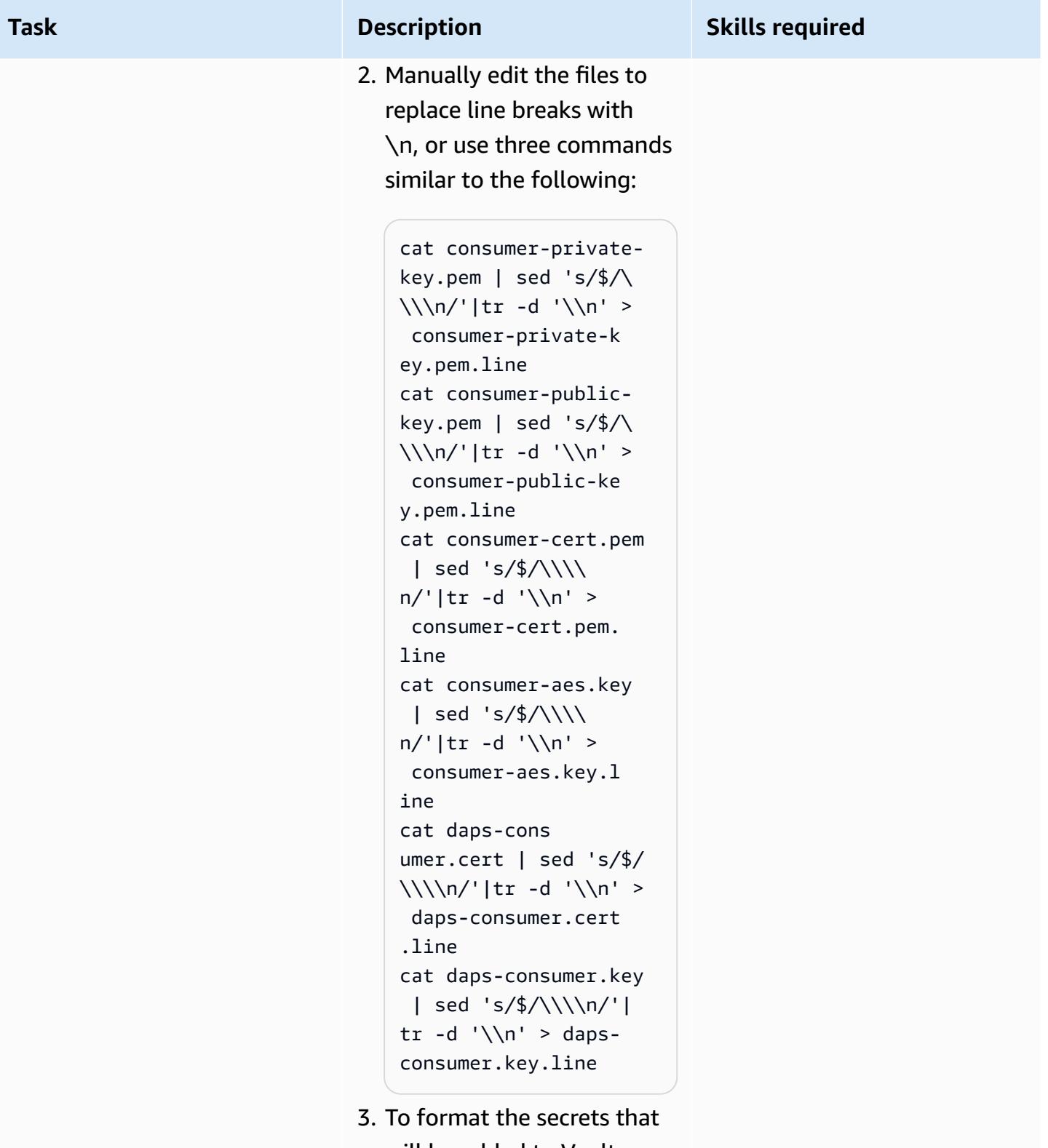

will be added to Vault, run the following commands:

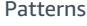

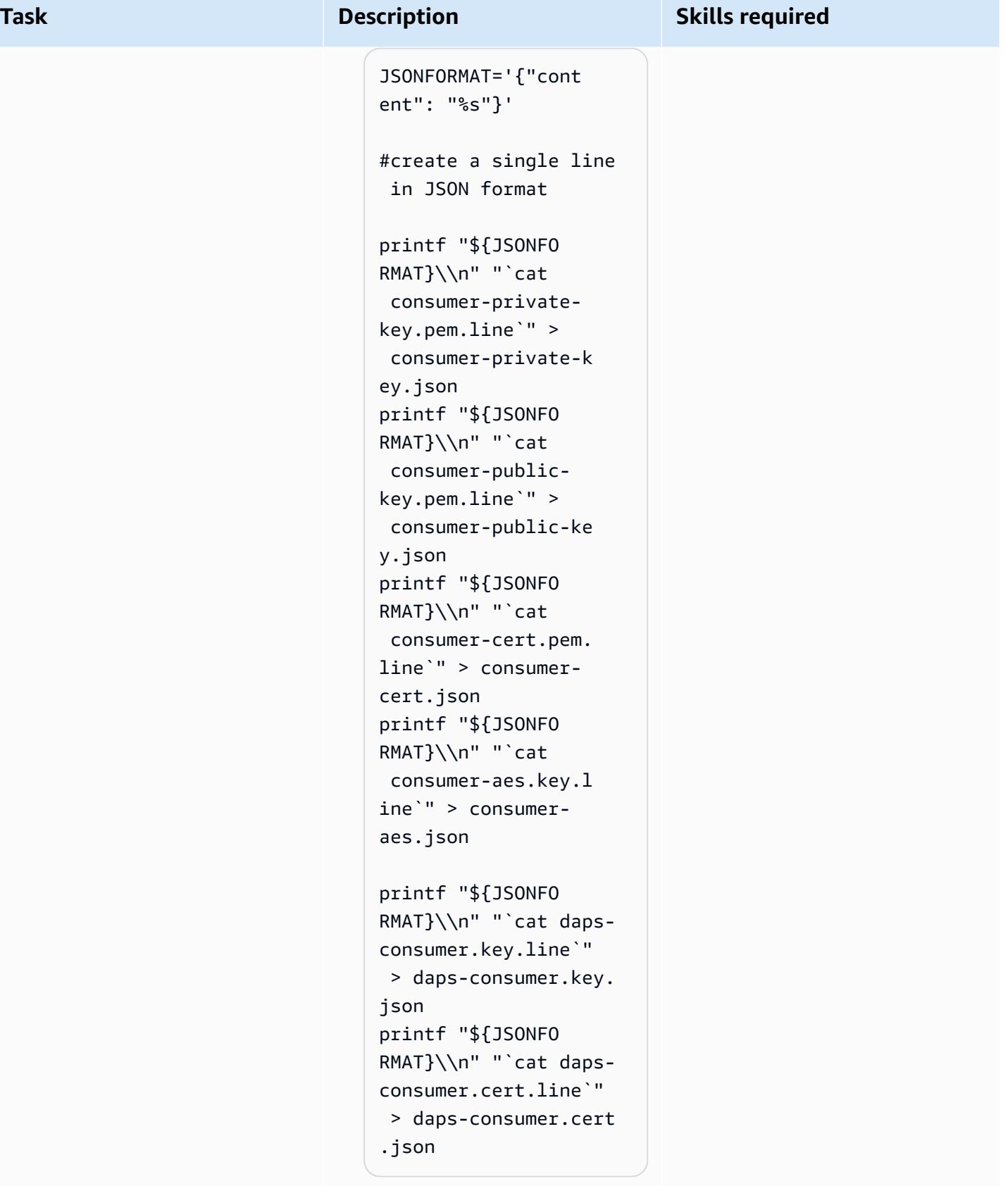

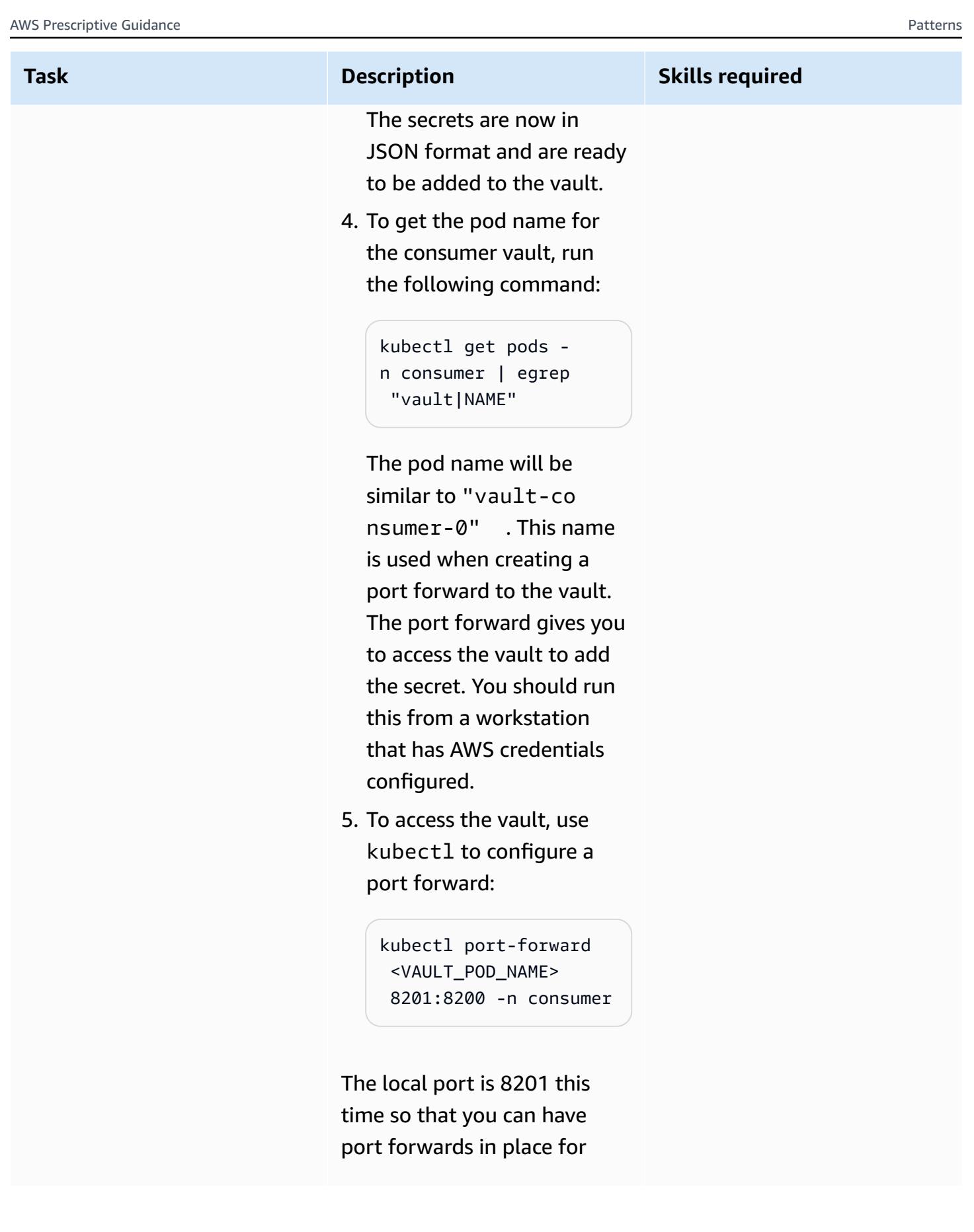

both the producer and consumer.

### **Browser**

You can use your browser to connect to [http://localhost:](http://localhost:8201/) [8201/](http://localhost:8201/) to access the consumer vault and create the secrets with names and content as outlined.

The secrets and files that contain the content are the following:

- Secret transfer-proxytoken-signerprivate-key with file name consumerprivate-key.pem.li ne
- Secret transfer-proxytoken-signerpublic-key with file name consumercert.pem.line
- Secret transfer-proxytoken-encryptionaes-key with file name consumer-aes.key.l ine

## **Vault CLI**

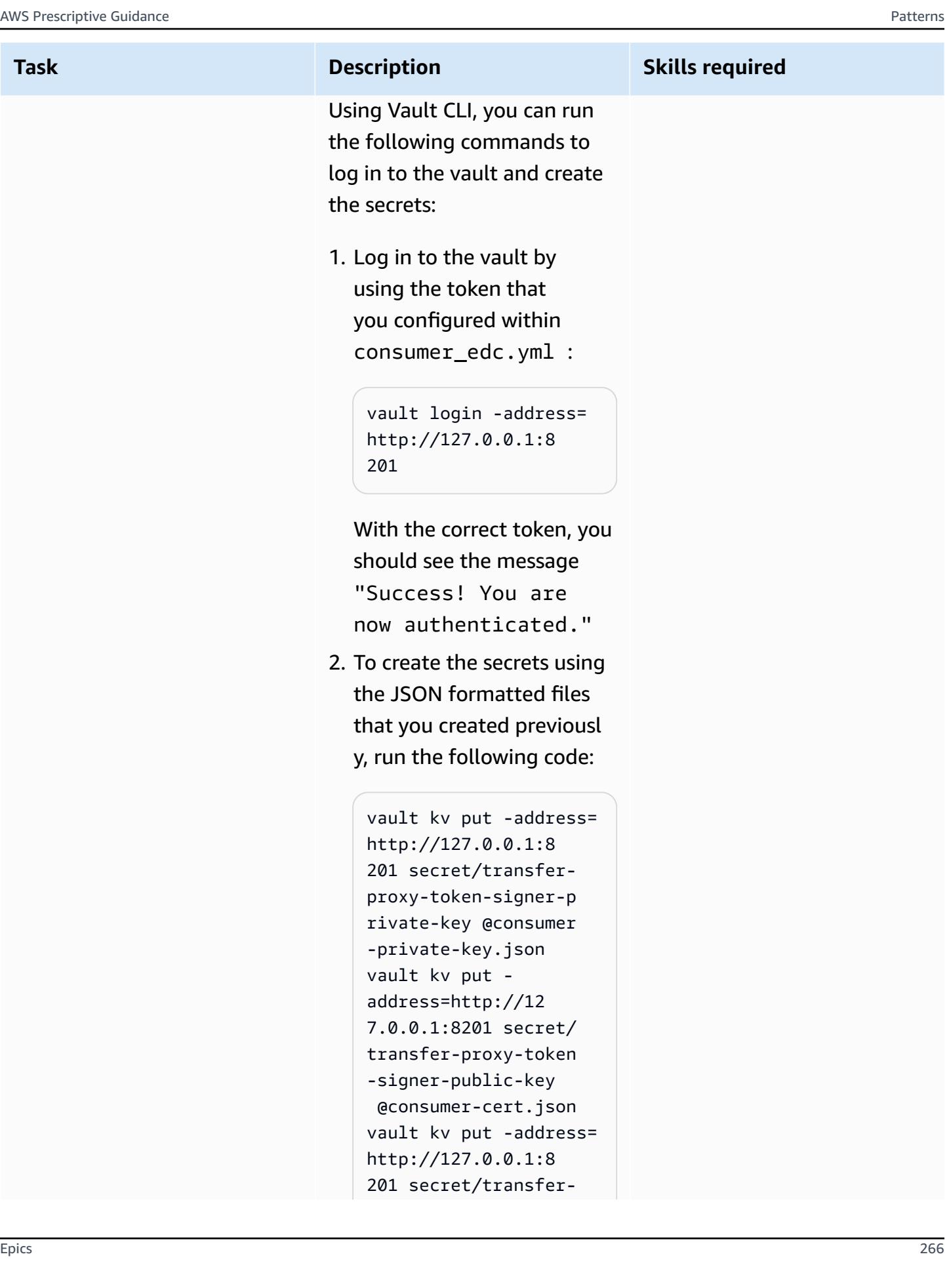

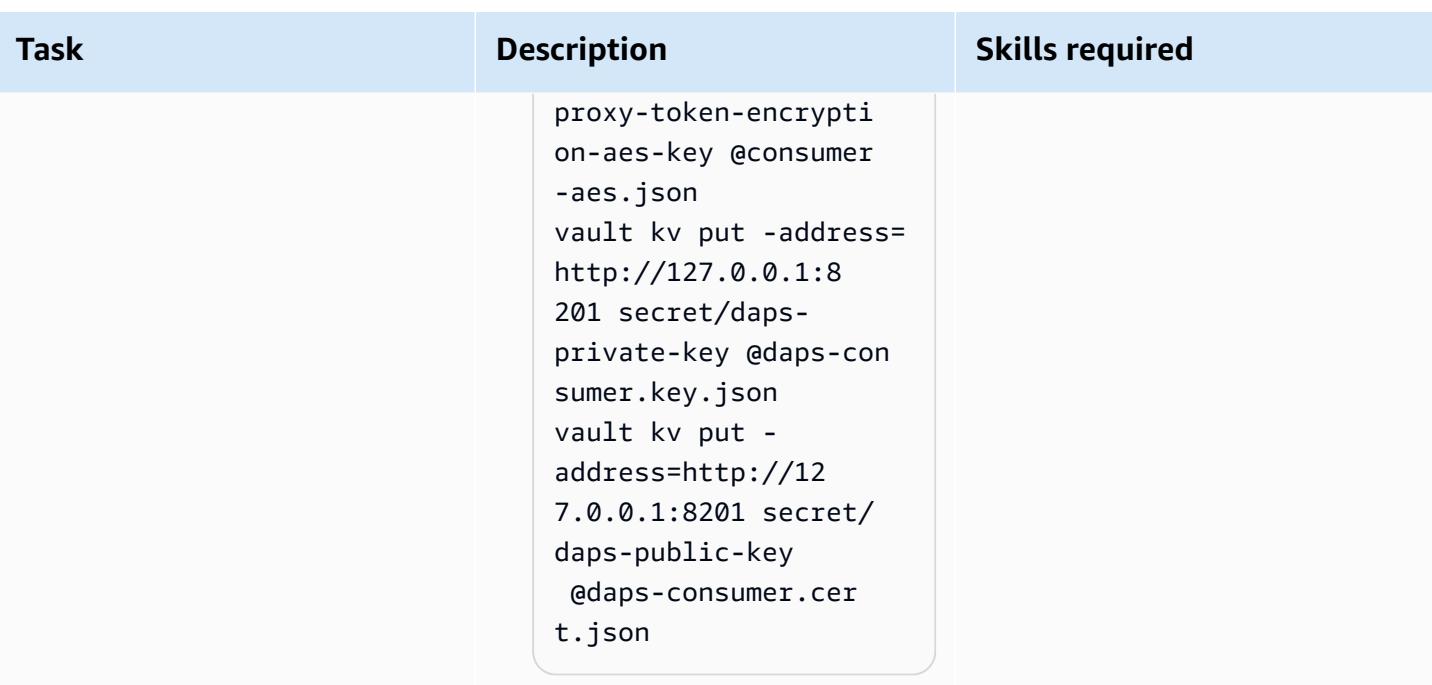

# **Set up an HTTP client to interact with the management API of the connectors**

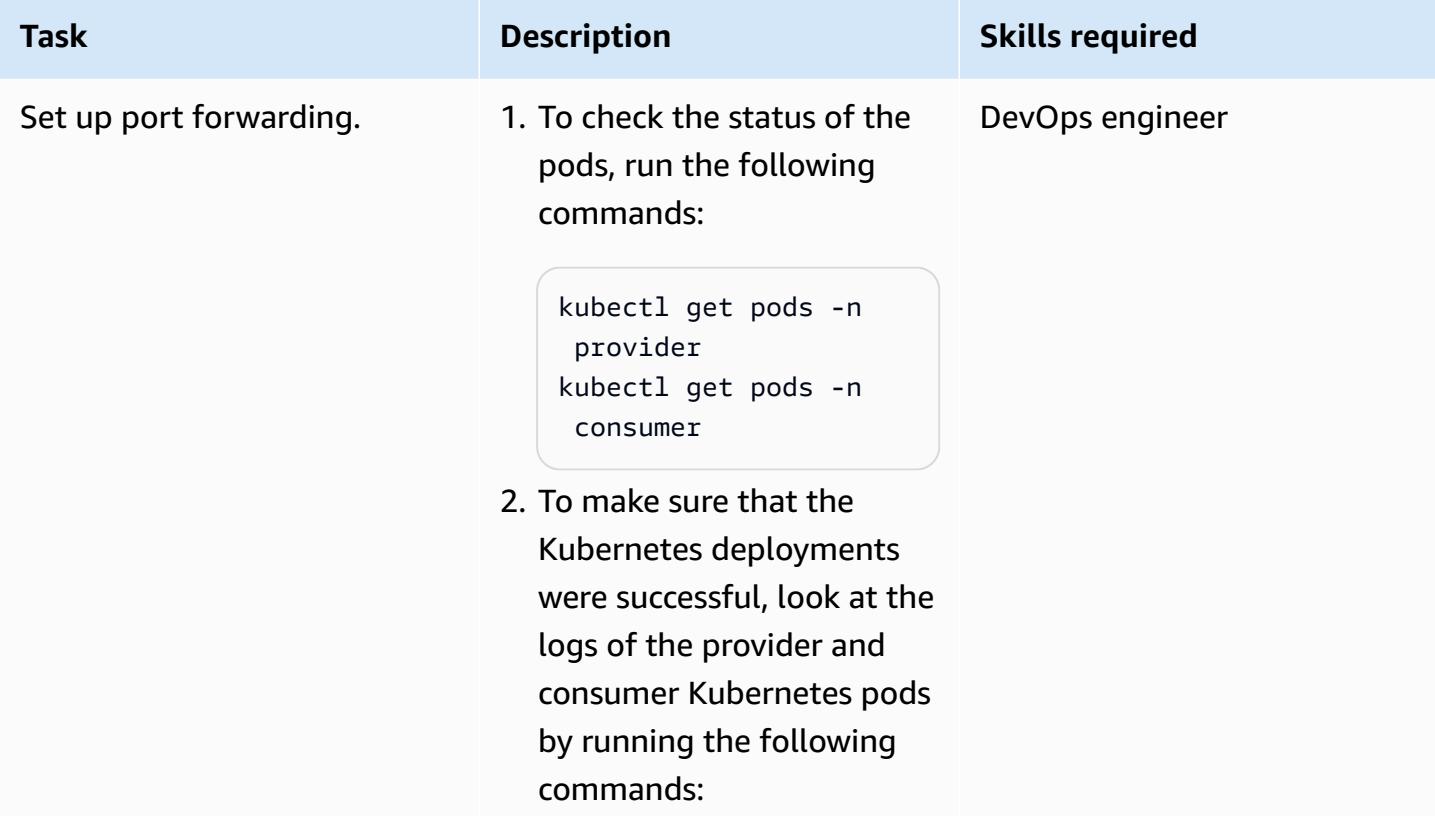

```
kubectl logs -n 
provider <producer
 control plane pod 
 name> 
kubectl logs -n 
 consumer <consumer 
 control plane pod 
 name>
```
The cluster is private and is not accessible publicly. To interact with the connector s, use the Kubernetes portforwarding feature to forward traffic generated by your machine to the connector control plane.

1. On the first terminal, forward the consumer' s requests to the management API through port 8300:

> kubectl port-forward deployment/consume r-tractusx-connect or-controlplane 8300:8081 -n consumer

2. On the second terminal, forward the provider' s requests to the management API through port 8400:

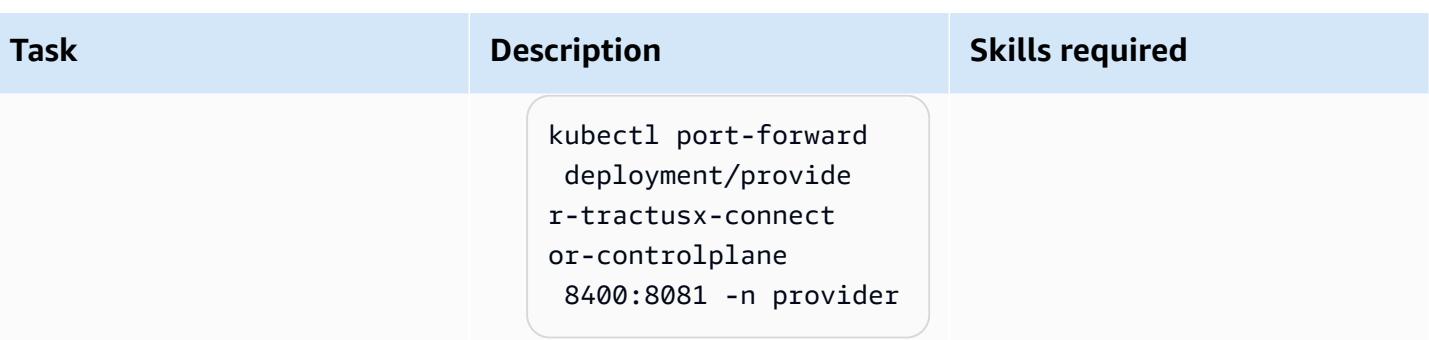

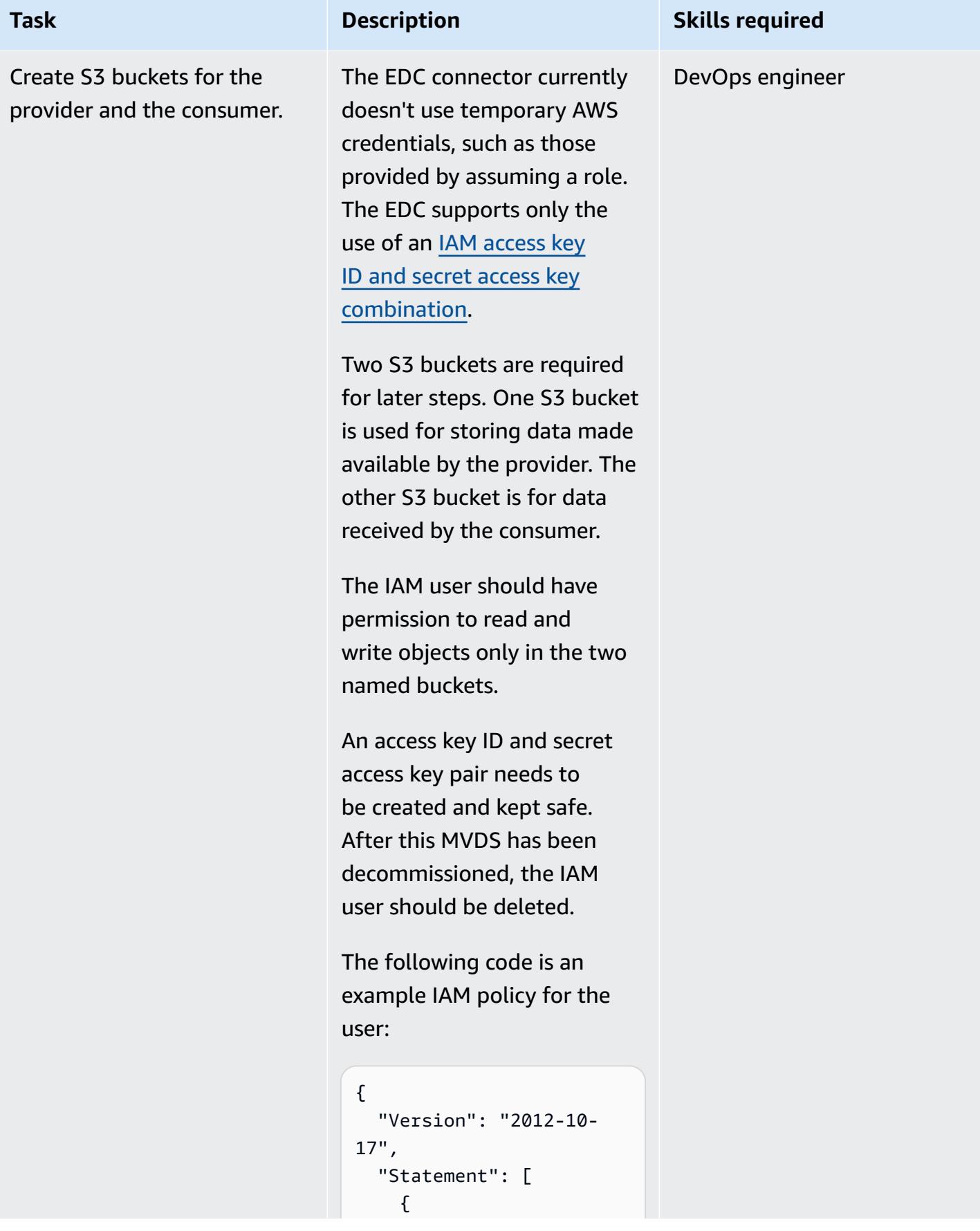
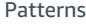

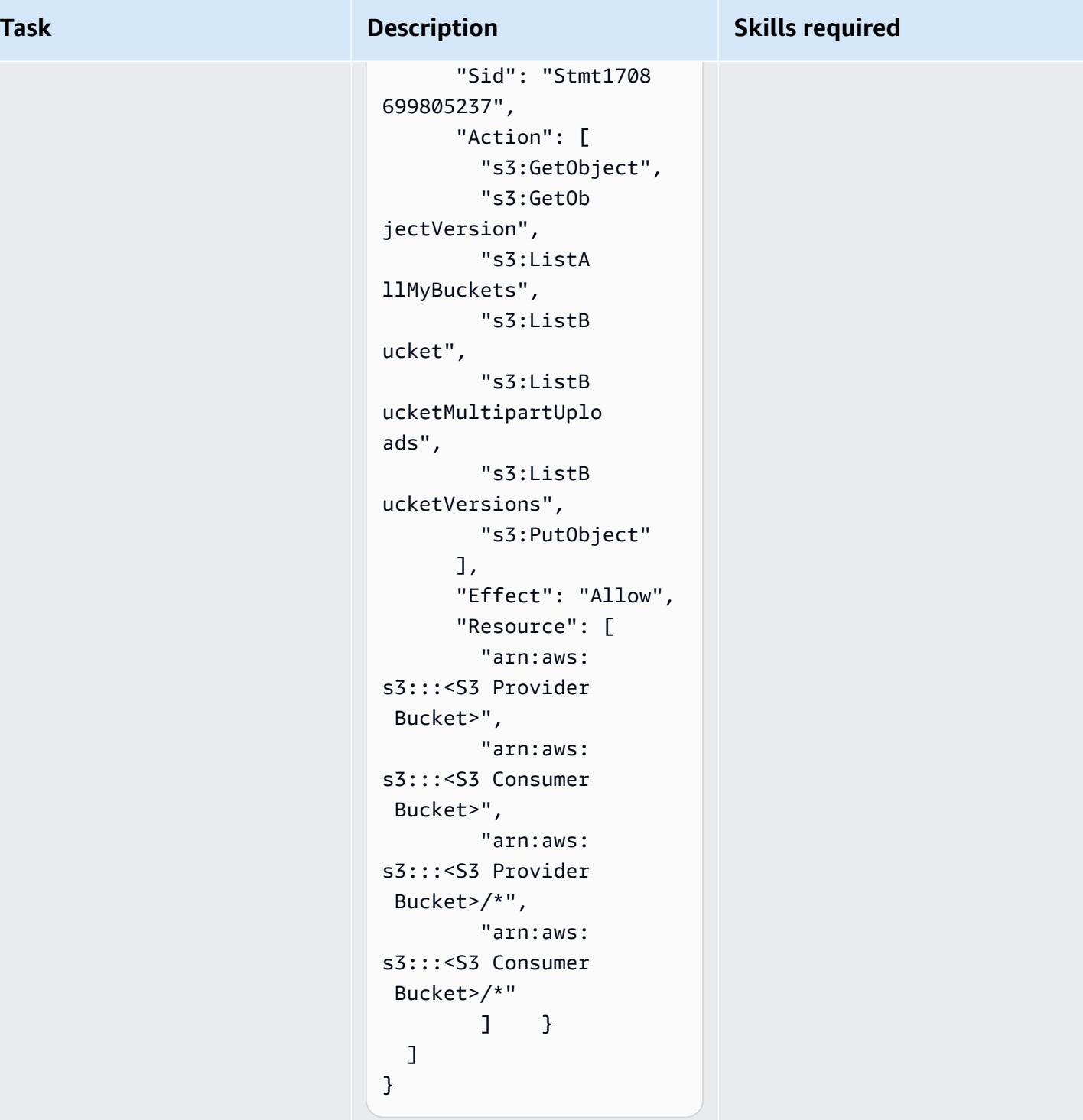

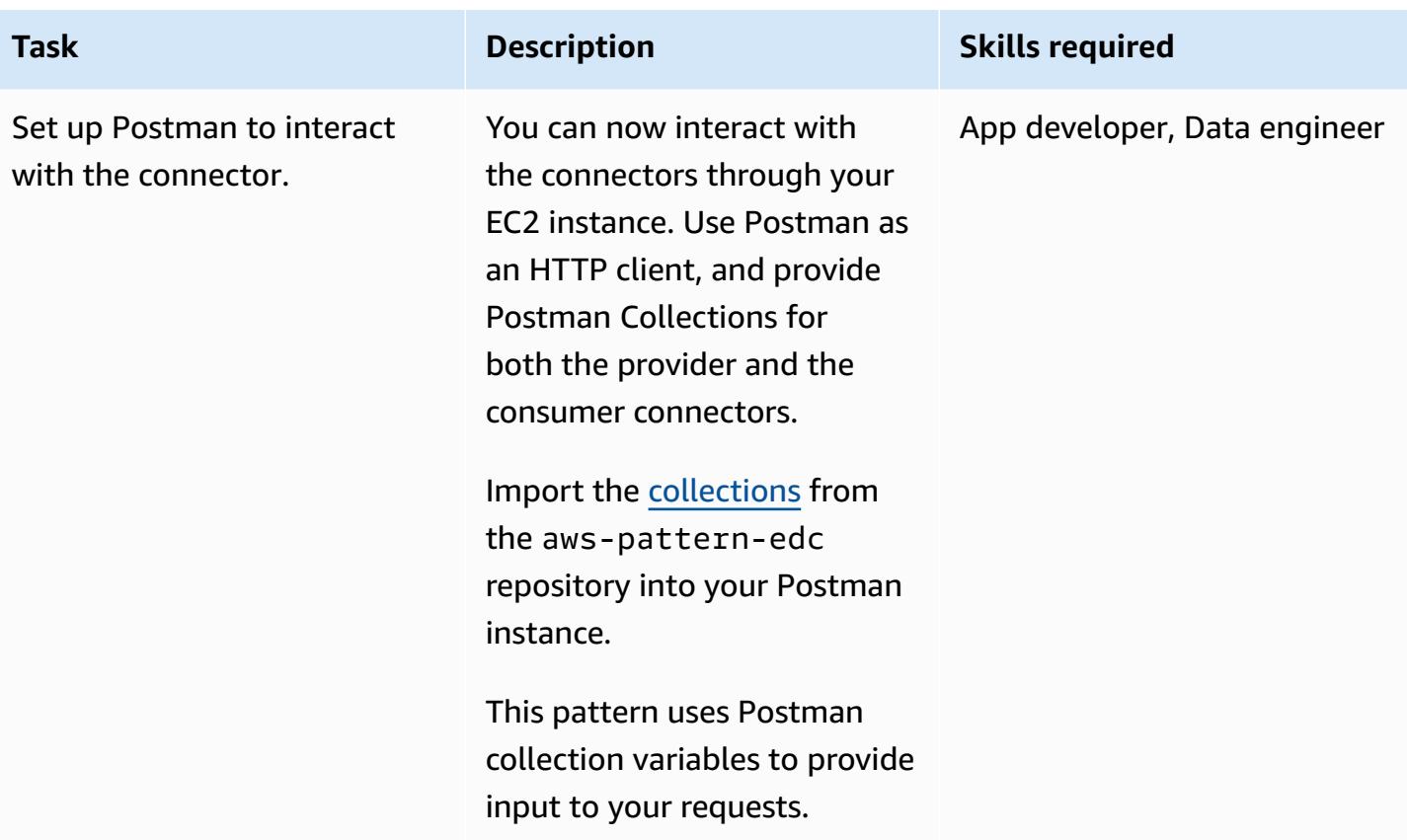

### **Provide company X carbon-emissions footprint data through the connector**

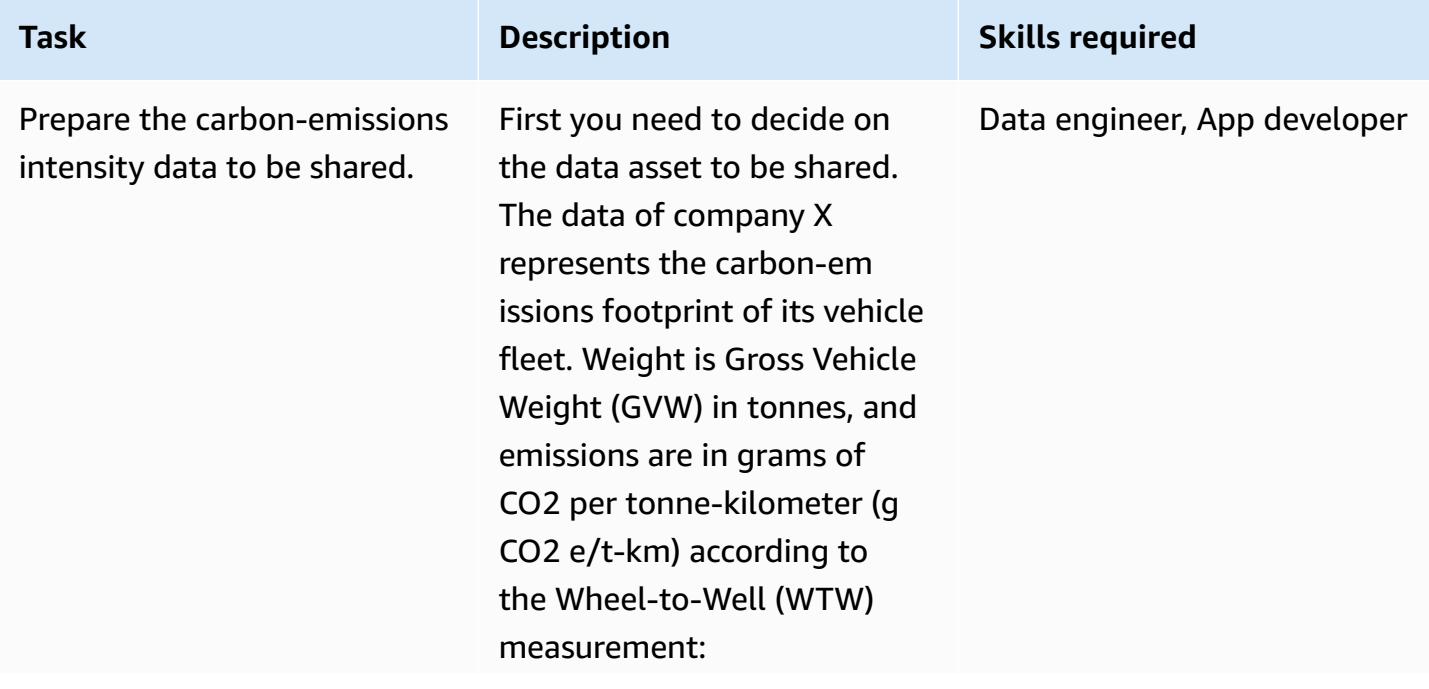

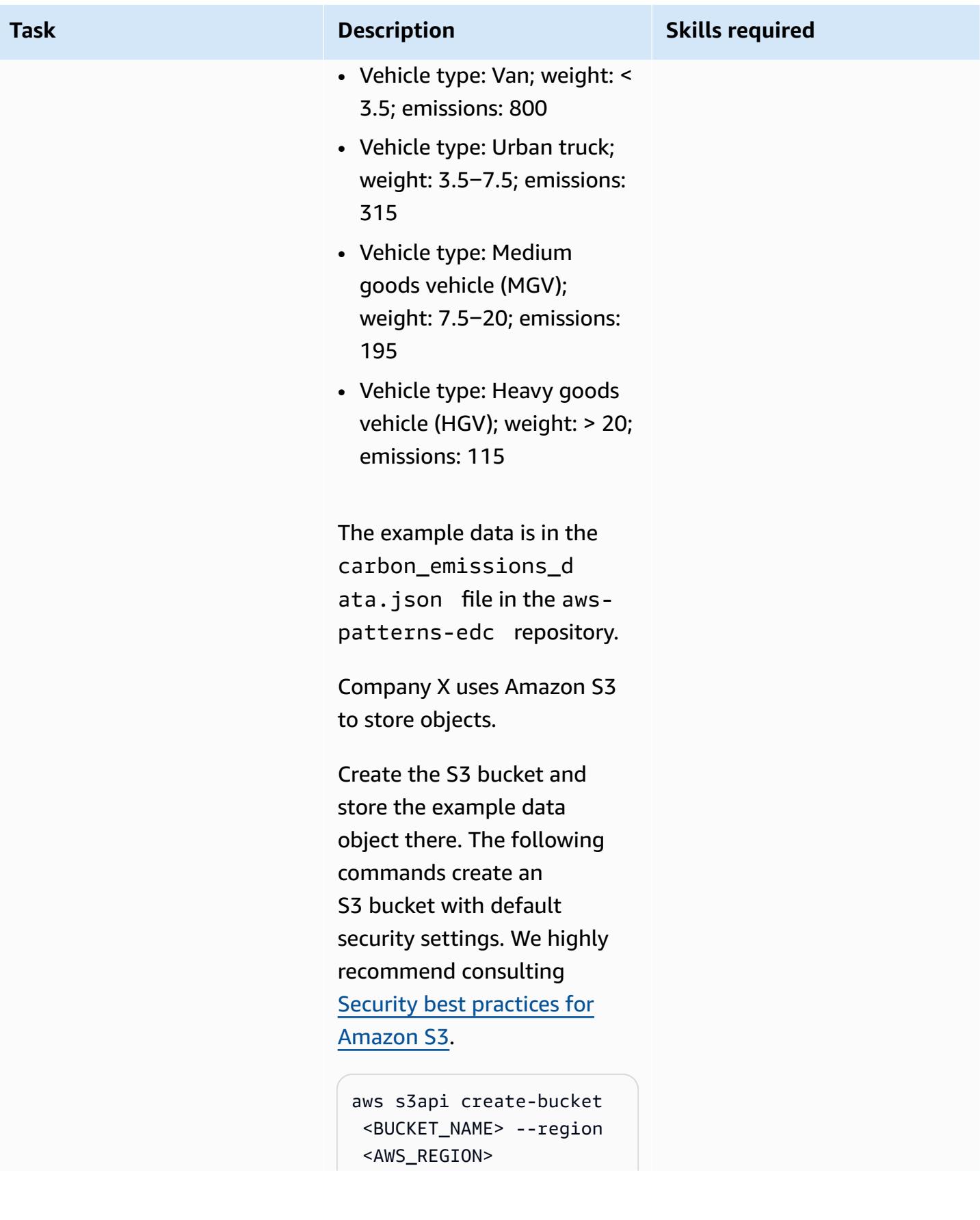

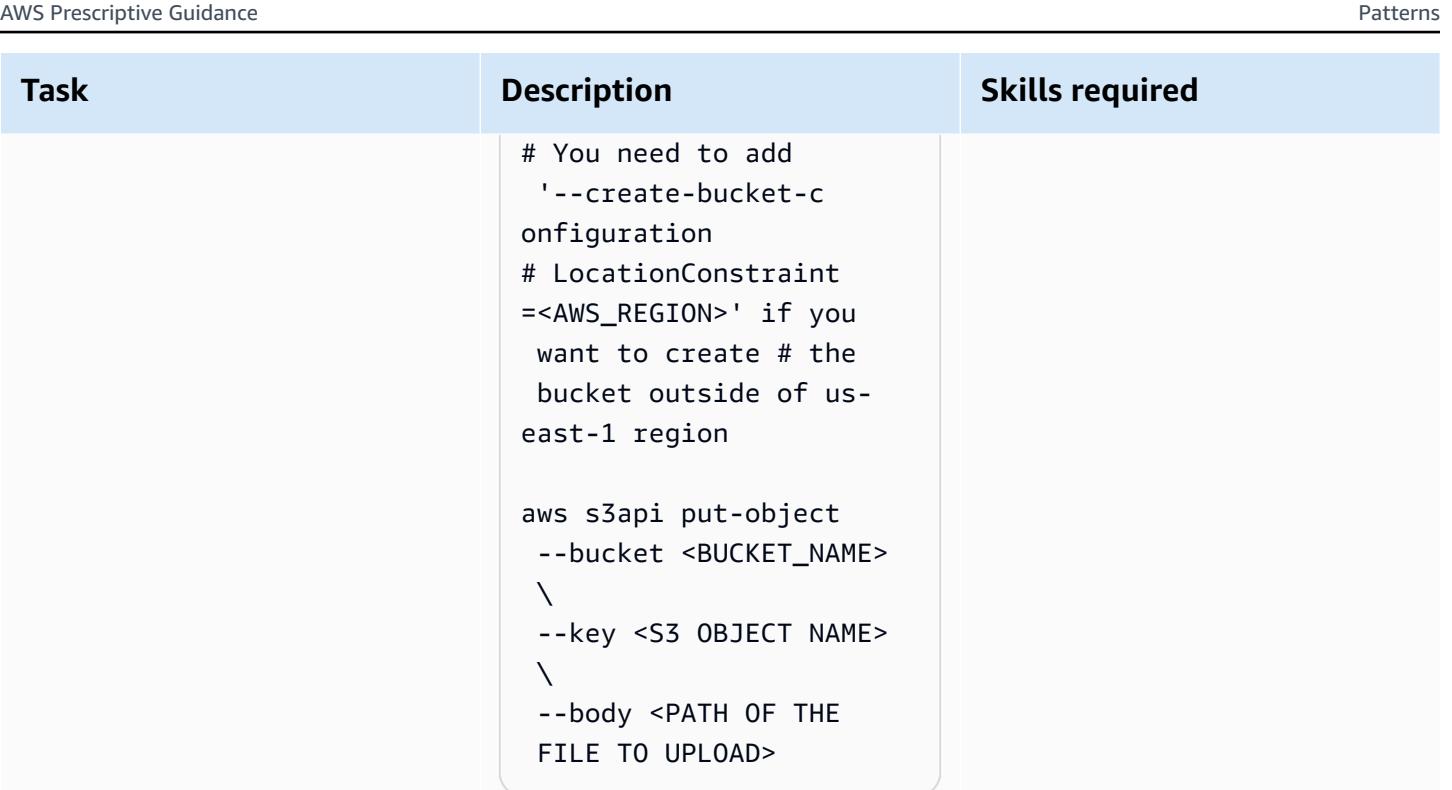

The S3 bucket name should be globally unique. For more information about naming rules, see the **AWS** [documenta](https://docs.aws.amazon.com/AmazonS3/latest/userguide/bucketnamingrules.html) [tion](https://docs.aws.amazon.com/AmazonS3/latest/userguide/bucketnamingrules.html).

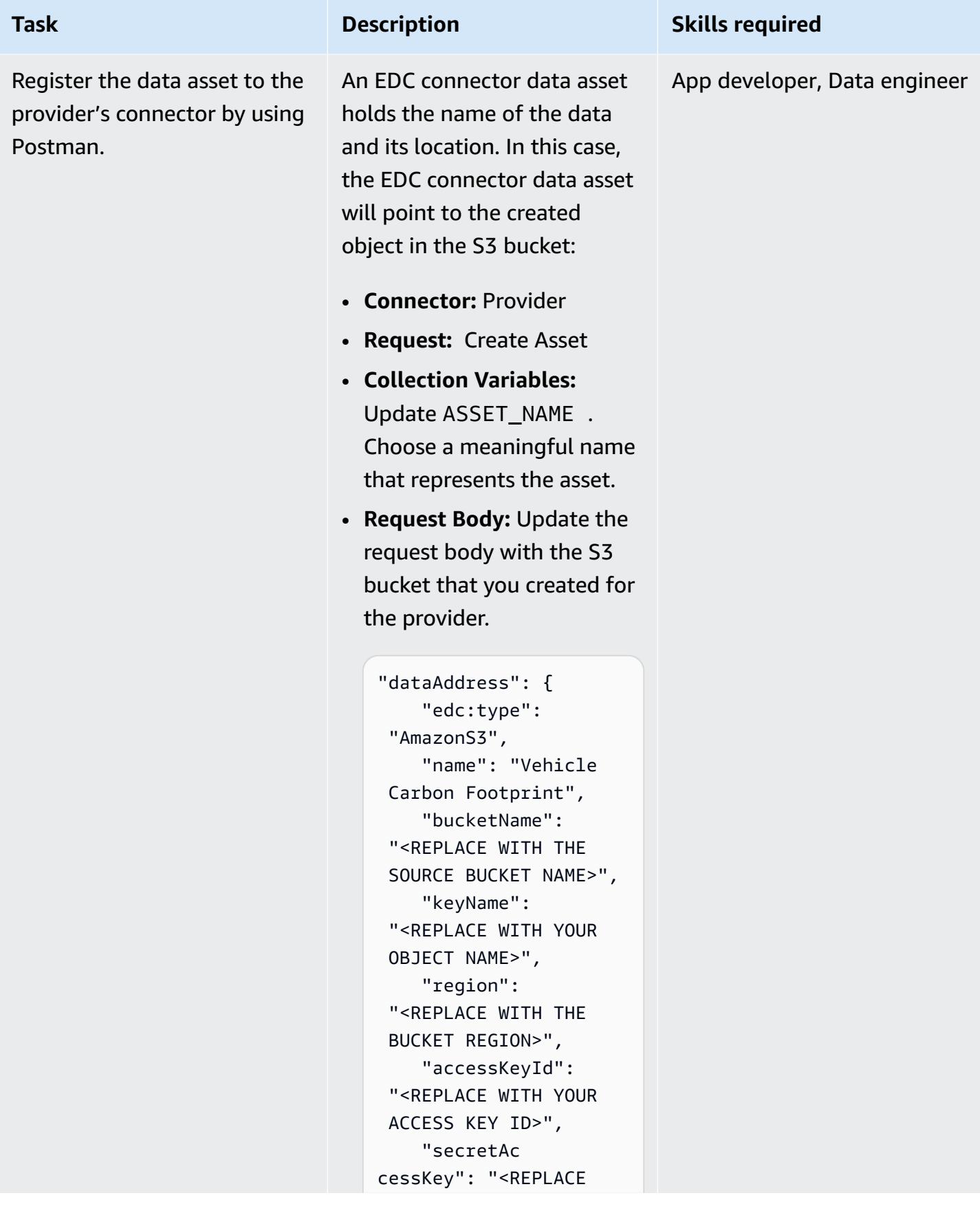

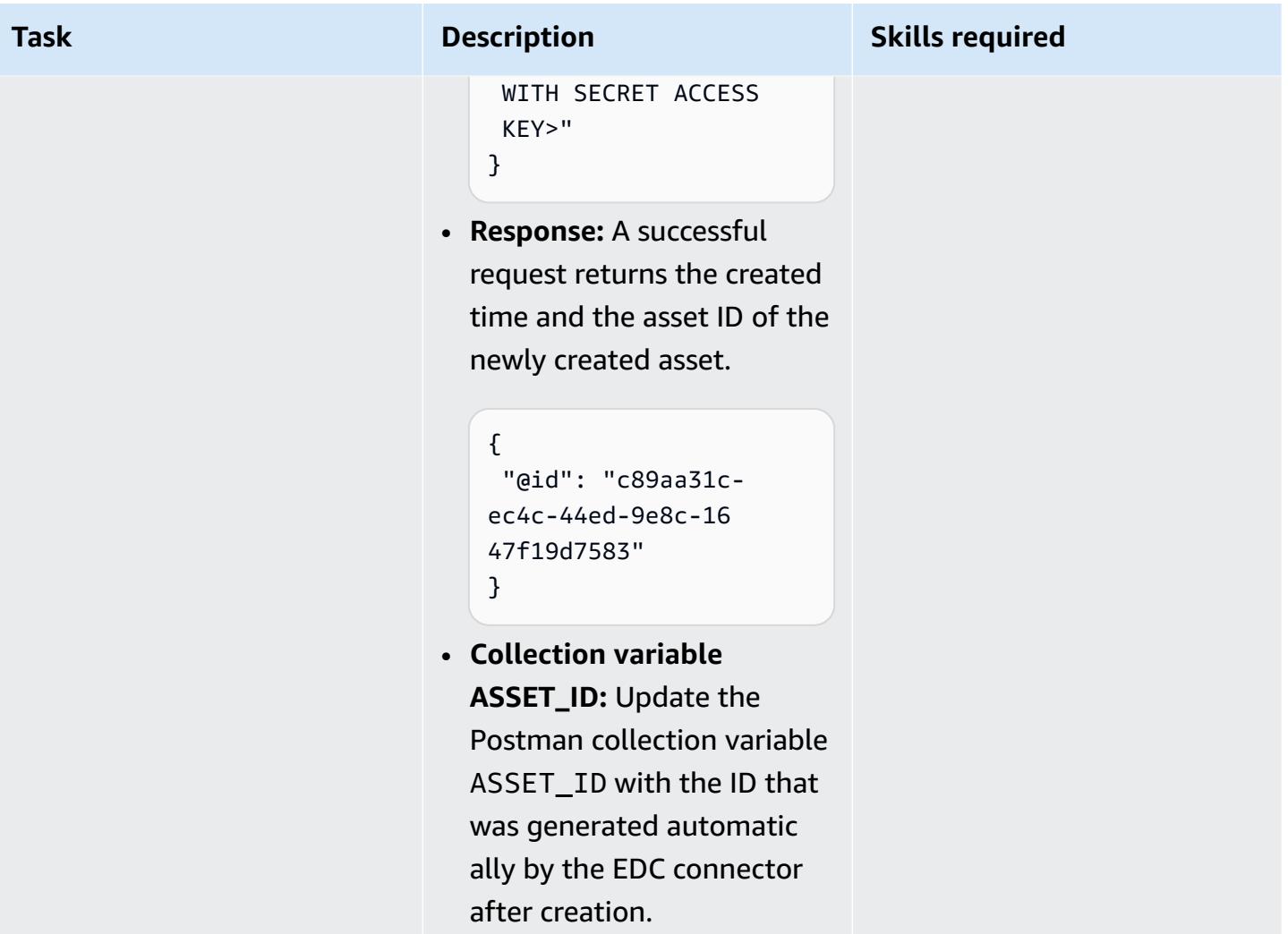

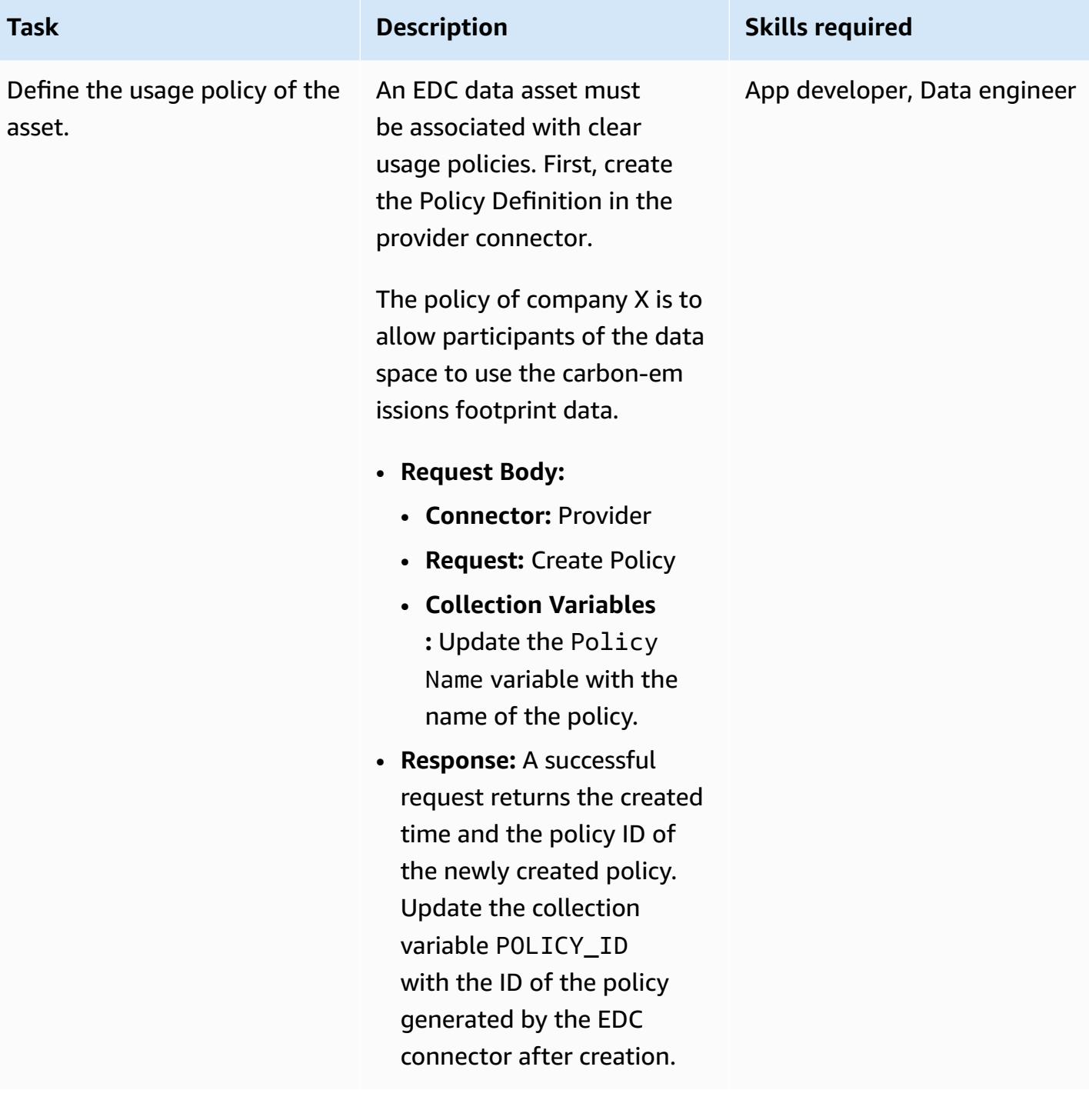

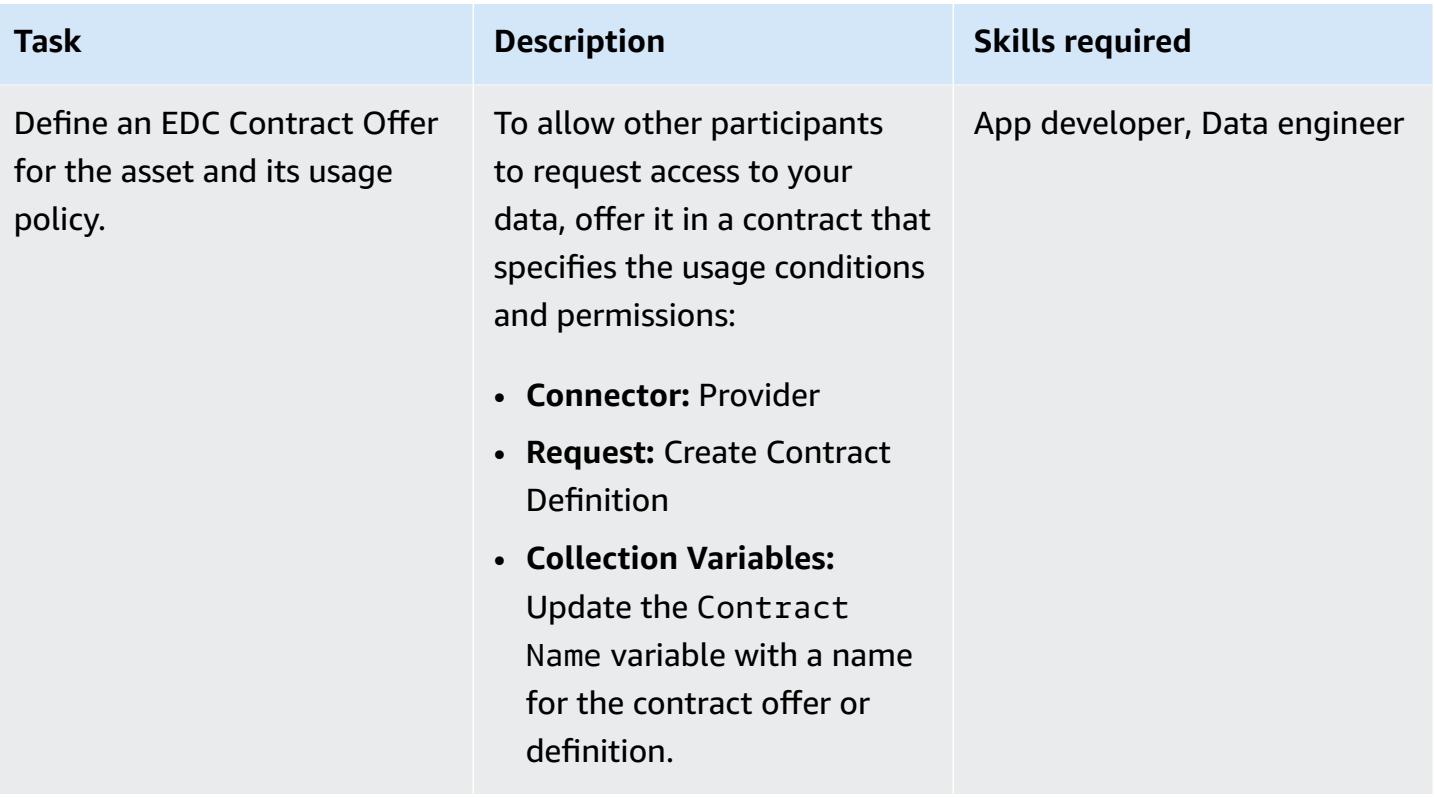

### **Discover the assets and reach agreement on the defined contracts**

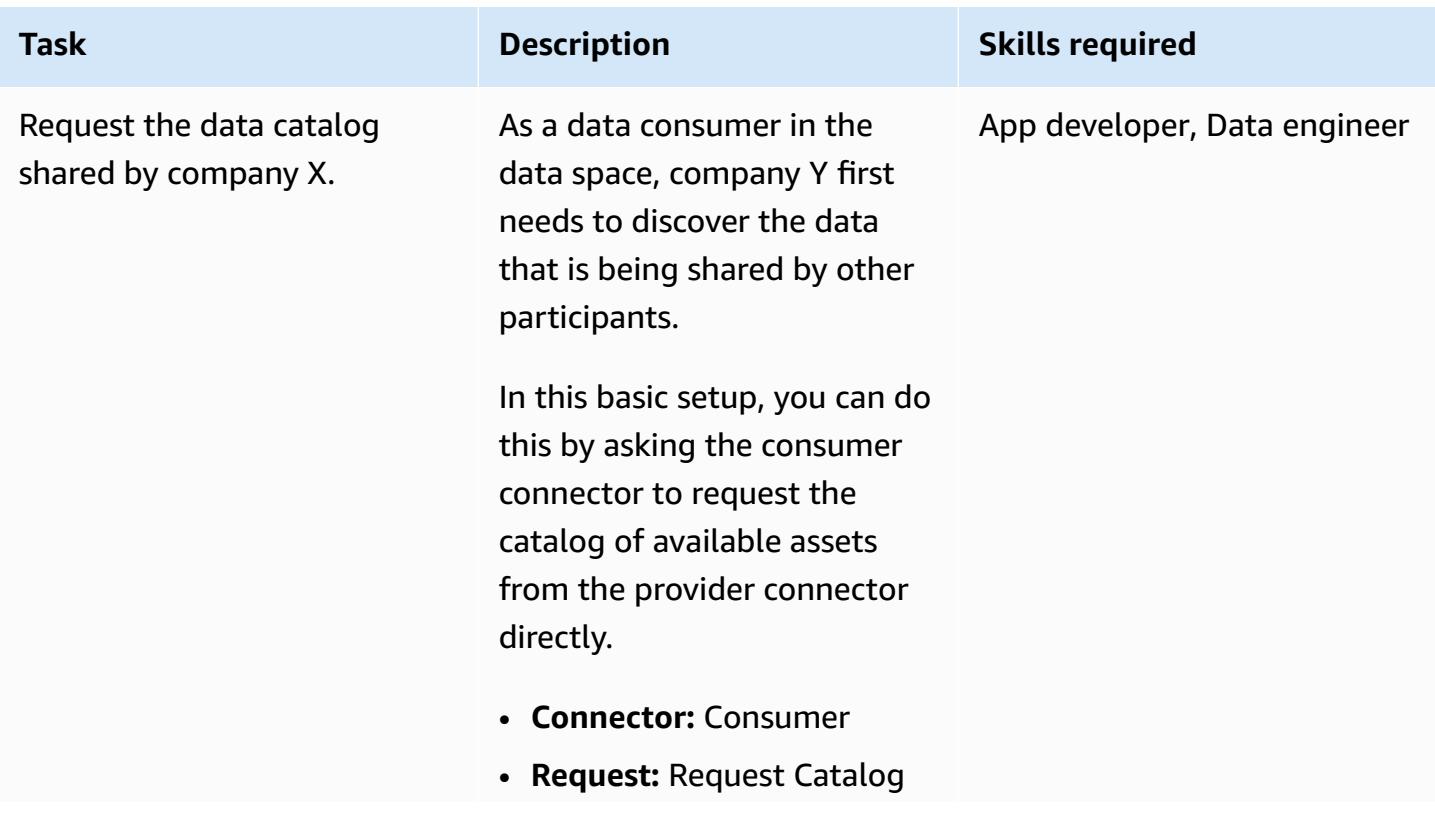

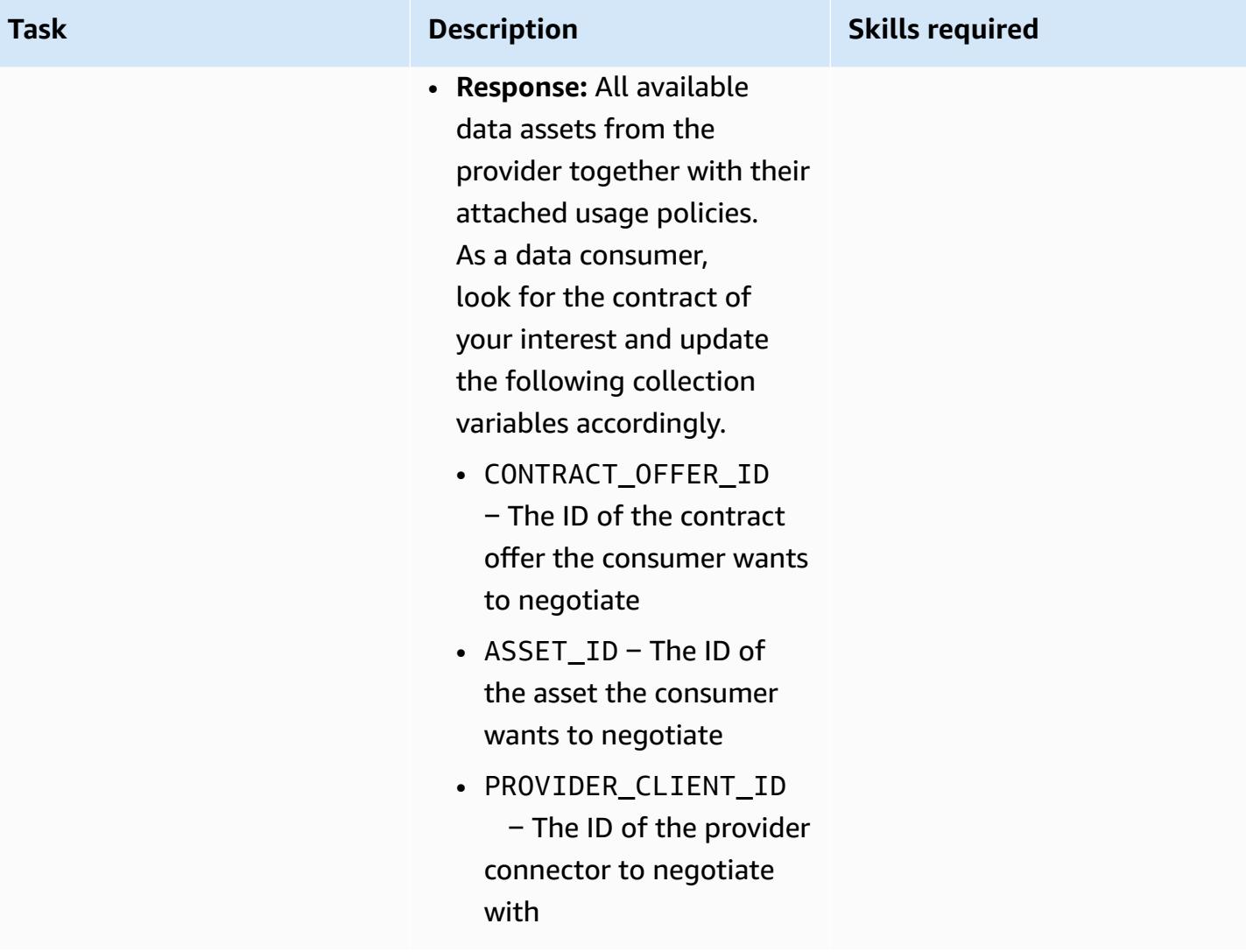

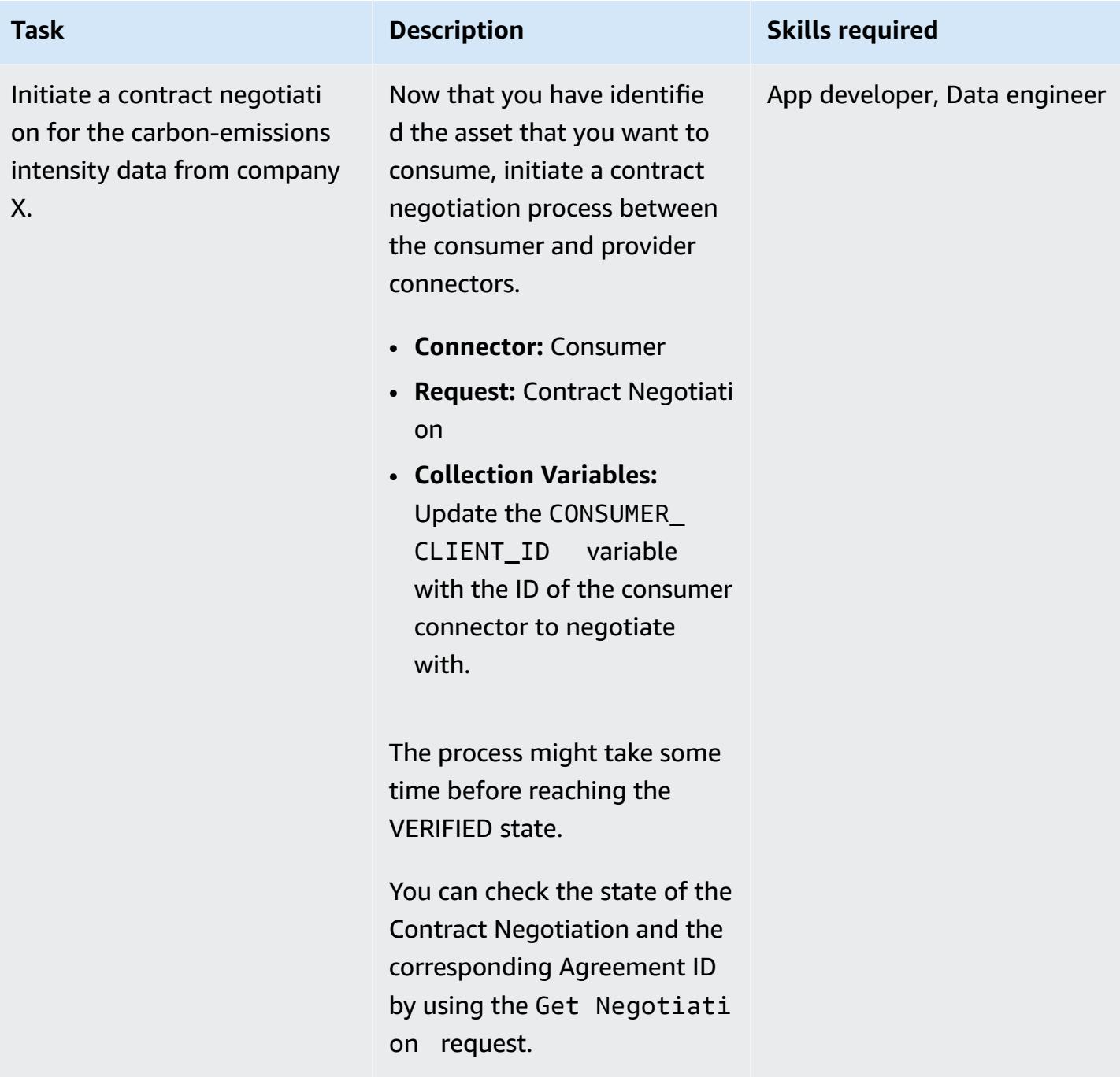

### **Consume the data by using the contract agreement**

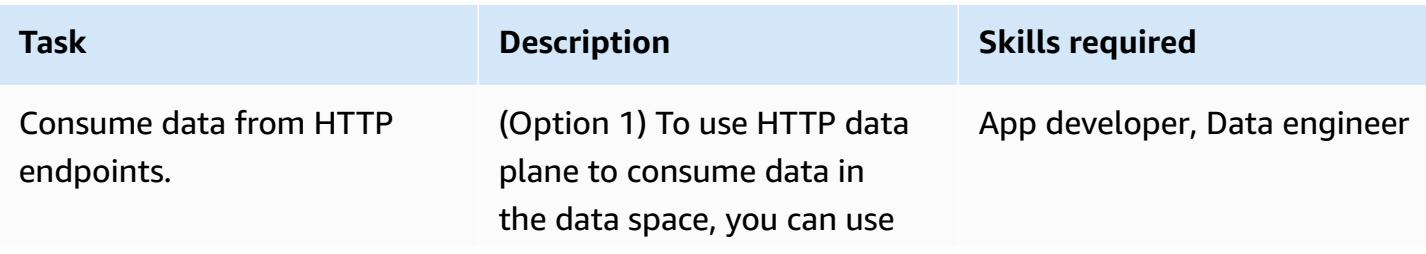

### **Task Description Skills required**

[webhook.site](http://webhook.site/) to emulate an HTTP server, and initiate the transfer process in the consumer connector:

- **Connector:** Consumer
- **Request:** Contract Negotiati on
- **Collection Variables:** Update the Contract Agreement ID variable with the ID of the contract agreement generated by the EDC connector.
- **Request Body:** Update the request body to specify HTTP as a dataDesti nation alongside the webhook URL:

```
{ 
      "dataDest 
ination": { 
        "type": 
  "HttpProxy" 
     }, 
     "privateP 
roperties": { 
        "receiver 
HttpEndpoint": 
  "<WEBHOOK URL>" 
     }
}
```
The connector will send the information necessary to

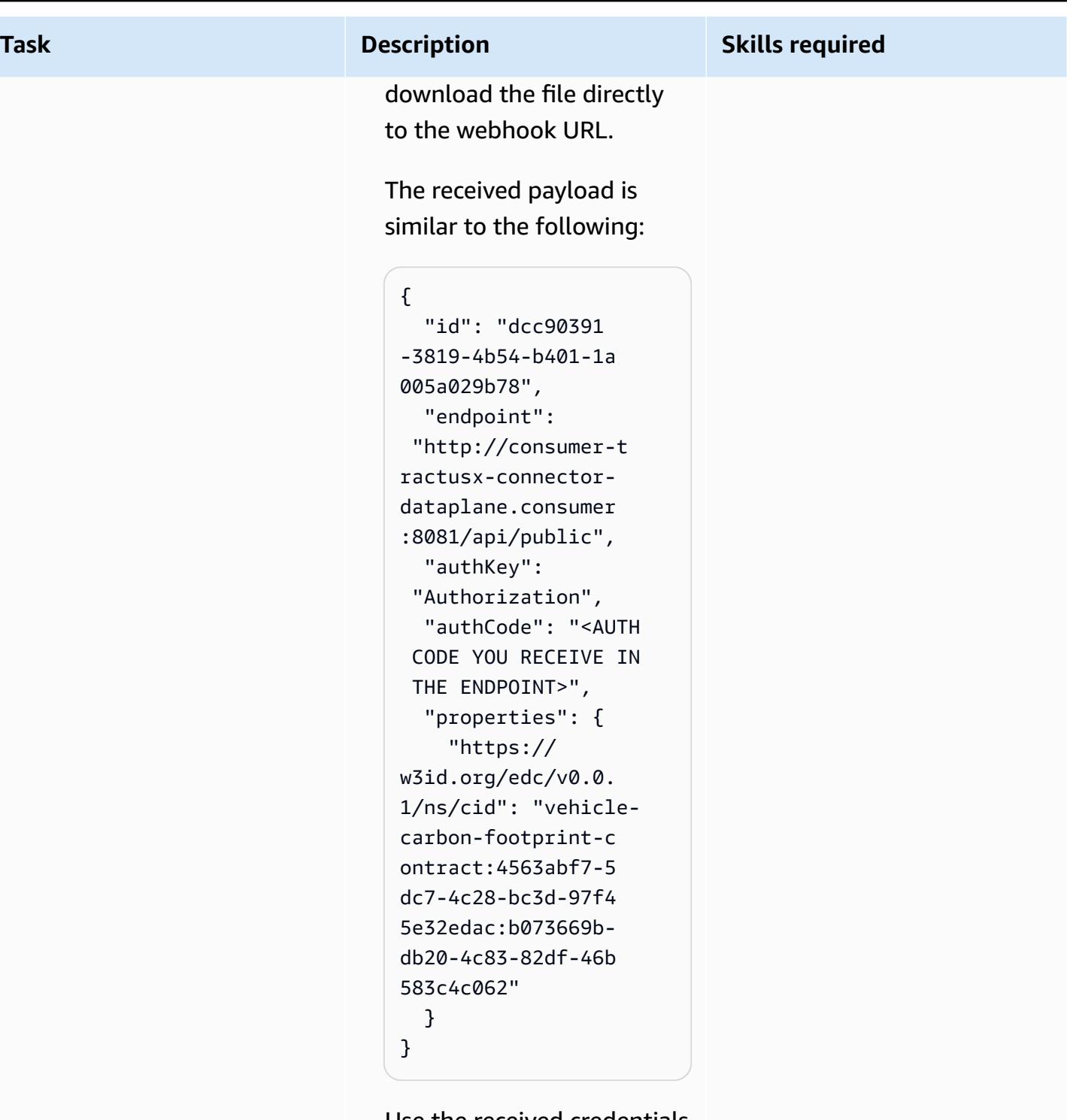

Use the received credentials to get the S3 asset that was shared by the provider.

In this last step, you must send the request to the

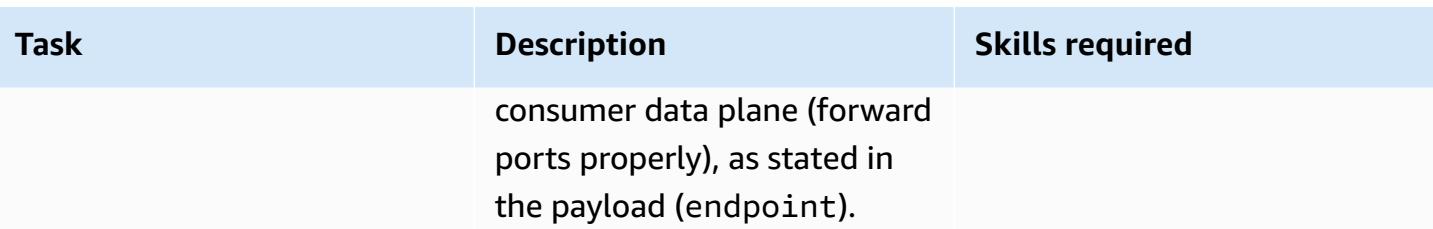

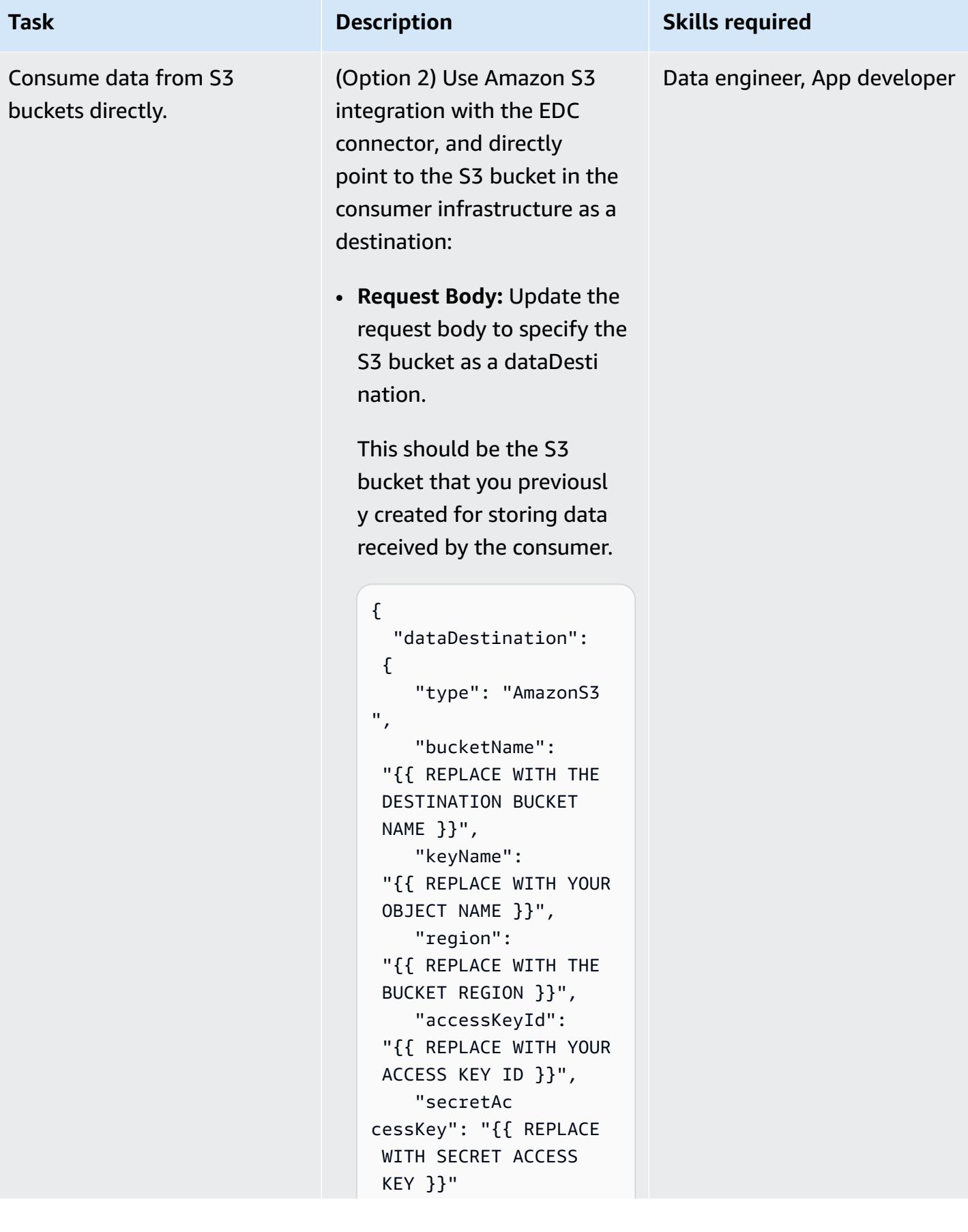

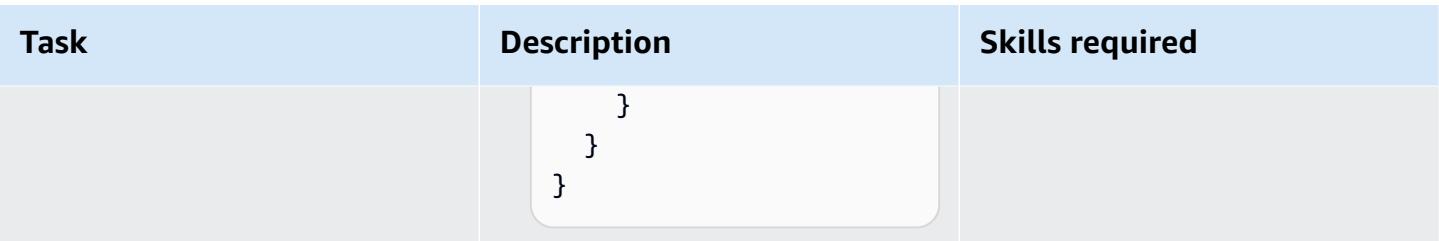

### **Troubleshooting**

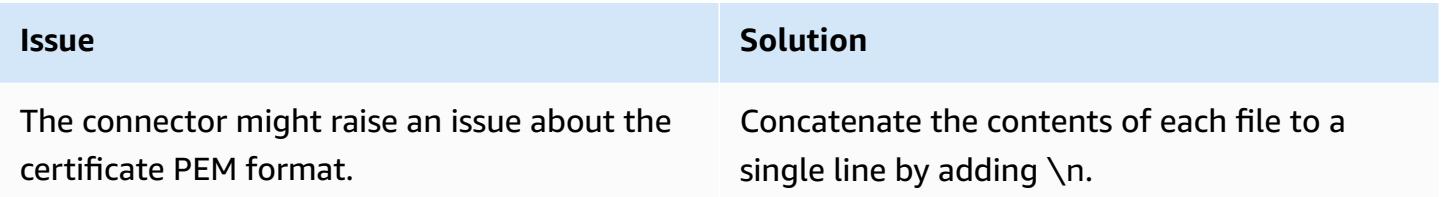

### **Related resources**

- [DSSC](https://dssc.eu/)
- Building data spaces for [sustainability](https://docs.aws.amazon.com/prescriptive-guidance/latest/strategy-building-data-spaces/introduction.html) use cases (AWS Prescriptive Guidance strategy by [Think-it](https://www.think-it.io/))
- AWS for data [spaces](https://aws.amazon.com/government-education/aws-for-data-spaces/)
- Tractus-X [documentation](https://eclipse-tractusx.github.io/)
- [DAPS](https://github.com/International-Data-Spaces-Association/omejdn-daps)
- [Enabling](https://aws.amazon.com/blogs/publicsector/enabling-data-sharing-through-data-spaces-aws/) data sharing through data spaces and AWS (blog post)

### **Additional information**

#### **Data space specifications**

#### *Participants*

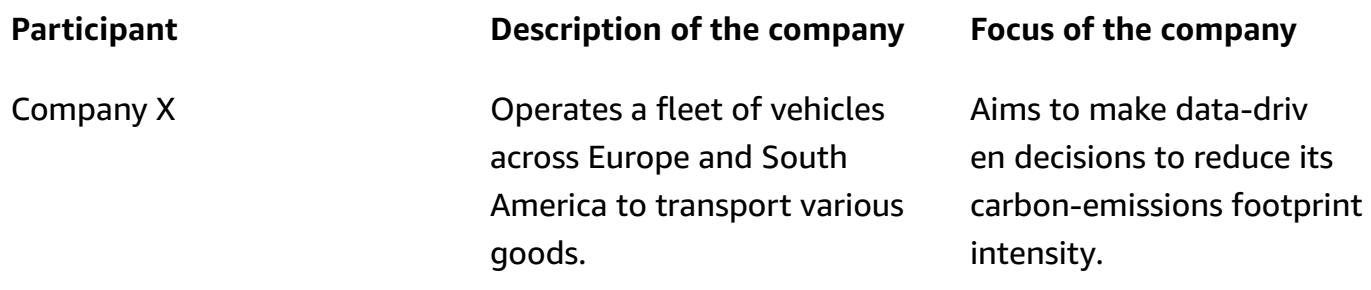

Company Y **An environmental regulatory** authority

Enforces environmental regulations and policies designed to monitor and mitigate the environmental impact of businesses and industries, including carbonemissions intensity.

#### *Business case*

Company X uses data space technology to share carbon footprint data with a compliance auditor, company Y, to evaluate and address the environmental impact of company X's logistics operations.

#### *Data space authority*

The data space authority is a consortium of the organizations governing the data space. In this pattern, both company X and company Y form the governance body and represent a federated data space authority.

*Data space components*

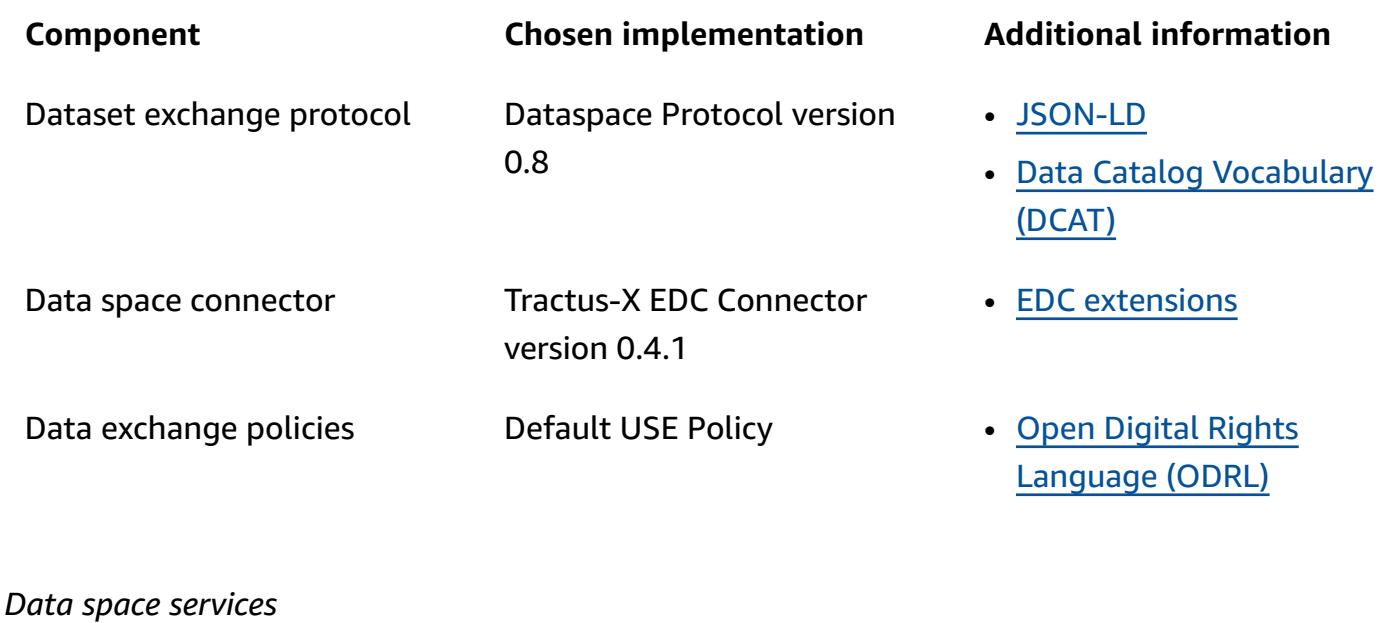

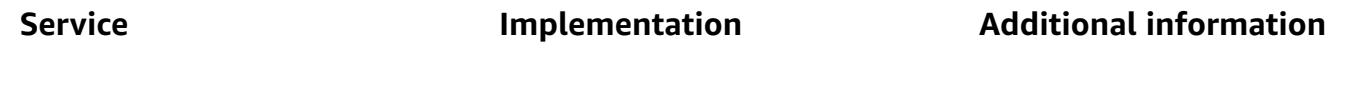

### AWS Prescriptive Guidance Patterns Identity service **Dynamic Attribute [Provision](https://github.com/International-Data-Spaces-Association/omejdn-daps)** ing [System](https://github.com/International-Data-Spaces-Association/omejdn-daps) (DAPS) "A Dynamic Attribute Provisioning System (DAPS) has the intent to ascertain certain attributes to organizat ions and connectors. Hence, third parties do not need to trust the latter **provided they trust the DAPS assertions**." — DAPS To focus on the connector 's logic, the data space is deployed on an Amazon EC2 machine using Docker Compose. Discovery service Gaia-X Federated [Catalogue](https://gaia-x.eu/wp-content/uploads/files/2022-01/Gaia-X_Federation_Services_White_Paper_1_December_2021.pdf) "The Federated Catalogue constitutes an indexed repository of Gaia-X Self-Descriptions to enable the discovery and selection of Providers and their service offerings. The Self-Desc riptions are the informati on given by Participants about themselves and about their services in the form of properties and claims." — Gaia-X Ecosystem Kickstarter

#### *Data to be exchanged*

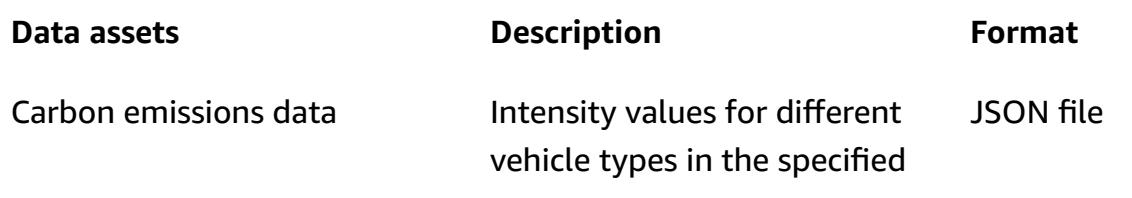

region (Europe and South America) from the entire fleet of vehicles

#### *Data model*

```
{ 
   "region": "string", 
   "vehicles": [
// Each vehicle type has its Gross Vehicle Weight (GVW) category and its emission 
  intensity in grams of CO2 per Tonne-Kilometer (g CO2 e/t-km) according to the "Well-
to-Wheel" (WTW) measurement. 
     { 
       "type": "string", 
       "gross_vehicle_weight": "string", 
       "emission_intensity": { 
          "CO2": "number", 
          "unit": "string" 
       } 
     } 
   ]
}
```
*Tractus-X EDC connector*

For documentation of each Tractus-X EDC parameter, see the [original values file](https://github.com/eclipse-tractusx/tractusx-edc/blob/release/0.4.1/charts/tractusx-connector/values.yaml).

The following table lists all of services, along with their corresponding exposed ports and endpoints for reference.

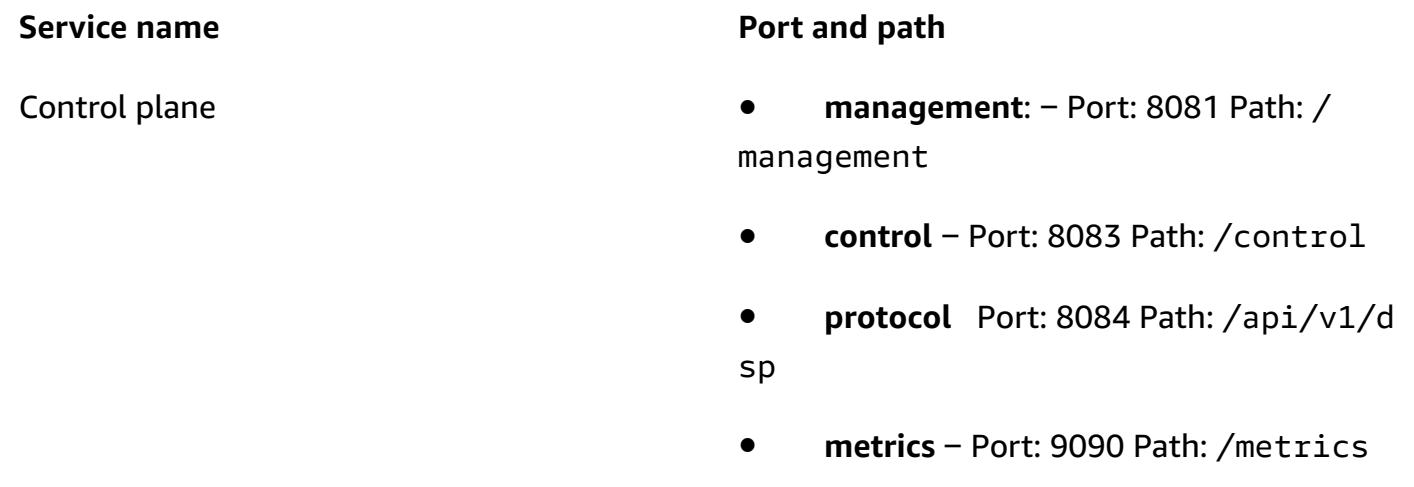

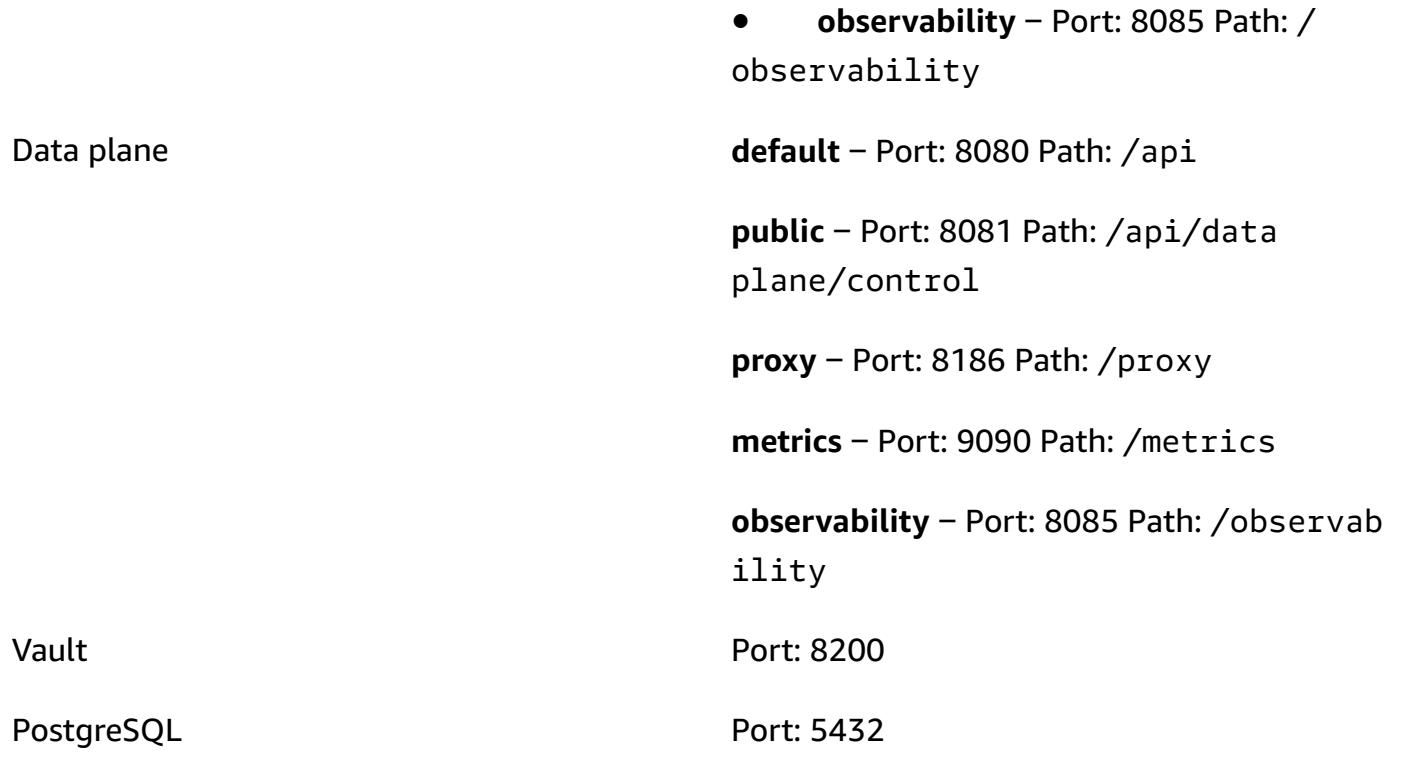

#### **Using AWS Secrets Manager Manager**

It's possible to use Secrets Manager instead of HashiCorp Vault as the secrets manager. To do so you, must use or build the AWS Secrets Manager EDC extension.

You will be responsible for creating and maintaining your own image, because Tractus-X doesn't provide support for Secrets Manager.

To accomplish that, you need to modify the build Gradle files of both the [control](https://github.com/eclipse-tractusx/tractusx-edc/blob/main/edc-dataplane/edc-dataplane-hashicorp-vault/build.gradle.kts) plane and the [data plane](https://github.com/eclipse-tractusx/tractusx-edc/blob/main/edc-dataplane/edc-dataplane-hashicorp-vault/build.gradle.kts) of the connector by introducing your AWS Secrets Manager EDC extension (see this maven [artifact](https://central.sonatype.com/artifact/org.eclipse.edc/vault-aws) for an example), then build, maintain, and reference the Docker image.

For more insights on refactoring the Tractus-X connector Docker image, see Refactor [Tractus-X](https://github.com/eclipse-tractusx/tractusx-edc/tree/main/docs/development/decision-records/2023-04-11_refactor_helmcharts) EDC Helm [charts.](https://github.com/eclipse-tractusx/tractusx-edc/tree/main/docs/development/decision-records/2023-04-11_refactor_helmcharts)

For simplicity purposes, we avoid to rebuilding the connector image in this pattern and use HashiCorp Vault.

# **Set up language-specific sorting for Amazon Redshift query results using a scalar Python UDF**

*Created by Ethan Stark (AWS)*

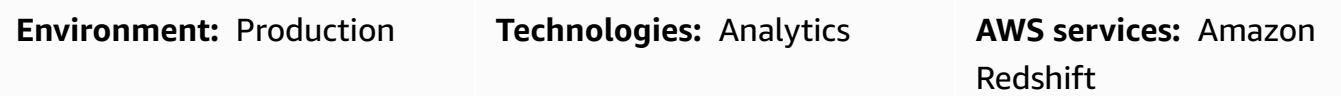

### **Summary**

This pattern provides steps and sample code for using a scalar Python UDF (user-defined function) to set up case insensitive linguistic sorting for Amazon Redshift query results. It's necessary to use a scalar Python UDF because Amazon Redshift returns results based on binary UTF-8 ordering and doesn't support language-specific sorting. A Python UDF is non-SQL processing code that's based on a Python 2.7 program and runs in a data warehouse. You can run Python UDF code with a SQL statement in a single query. For more information, see the [Introduction](https://aws.amazon.com/blogs/big-data/introduction-to-python-udfs-in-amazon-redshift/) to Python UDFs in Amazon [Redshift](https://aws.amazon.com/blogs/big-data/introduction-to-python-udfs-in-amazon-redshift/) AWS Big Data Blog post.

The sample data in this pattern is based on the Turkish alphabet for demonstration purposes. The scalar Python UDF in this pattern is built to make the default query results of Amazon Redshift conform to the linguistic ordering of characters in the Turkish language. For more information, see *Turkish language example* in the *Additional information* section of this pattern. You can modify the scalar Python UDF in this pattern for other languages.

### **Prerequisites and limitations**

#### **Prerequisites**

- Amazon Redshift [cluster](https://docs.aws.amazon.com/redshift/latest/mgmt/working-with-clusters.html) with a database, schema, and tables
- Amazon Redshift [user](https://docs.aws.amazon.com/redshift/latest/dg/r_Users.html) with CREATE TABLE and CREATE FUNCTION permissions
- [Python](https://www.python.org/download/releases/2.7/) 2.7 or later

#### **Limitations**

The linguistic sorting used by the queries in this pattern is case insensitive.

### **Architecture**

#### **Technology stack**

- Amazon Redshift
- Python UDF

### **Tools**

#### **AWS services**

• Amazon [Redshift](https://docs.aws.amazon.com/redshift/latest/gsg/getting-started.html) is a managed petabyte-scale data warehouse service in the AWS Cloud. Amazon Redshift is integrated with your data lake, which enables you to use your data to acquire new insights for your business and customers.

#### **Other tools**

• Python (UDFs) [user-defined](https://docs.snowflake.com/en/developer-guide/udf/python/udf-python-introduction.html) functions are functions that you can write in Python and then call in SQL statements.

### **Epics**

#### **Develop code to sort query results in linguistic order**

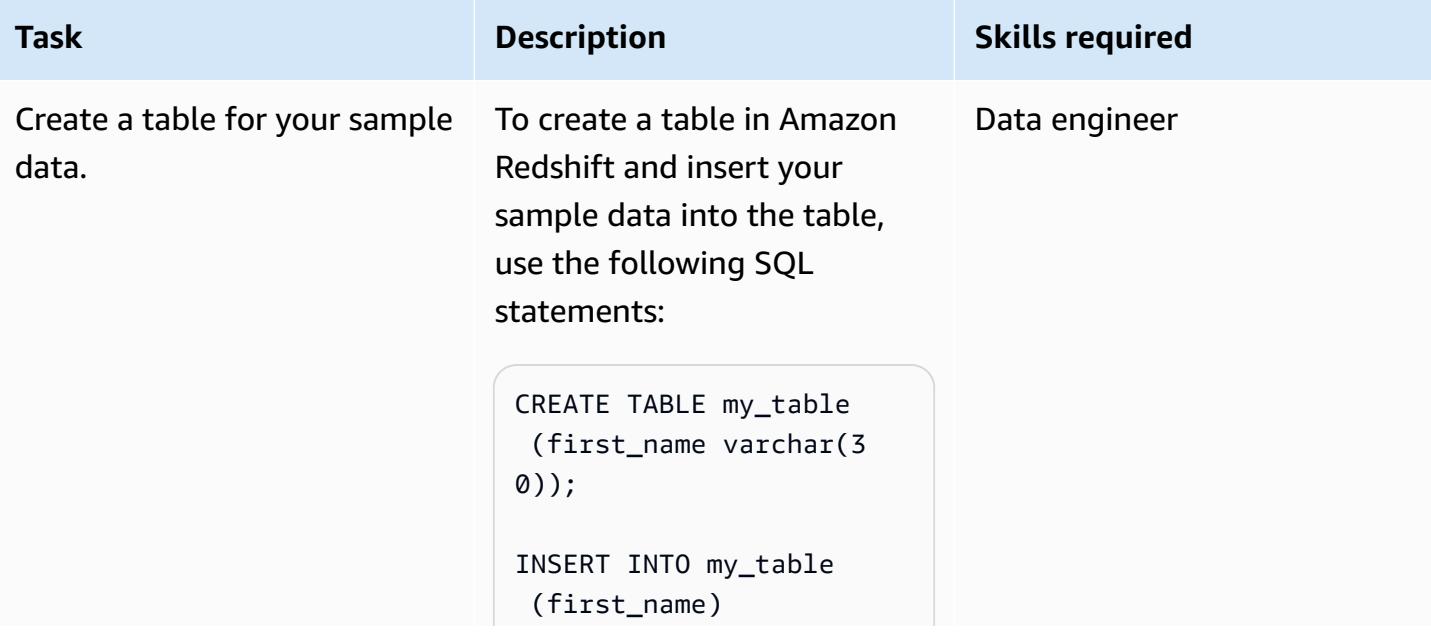

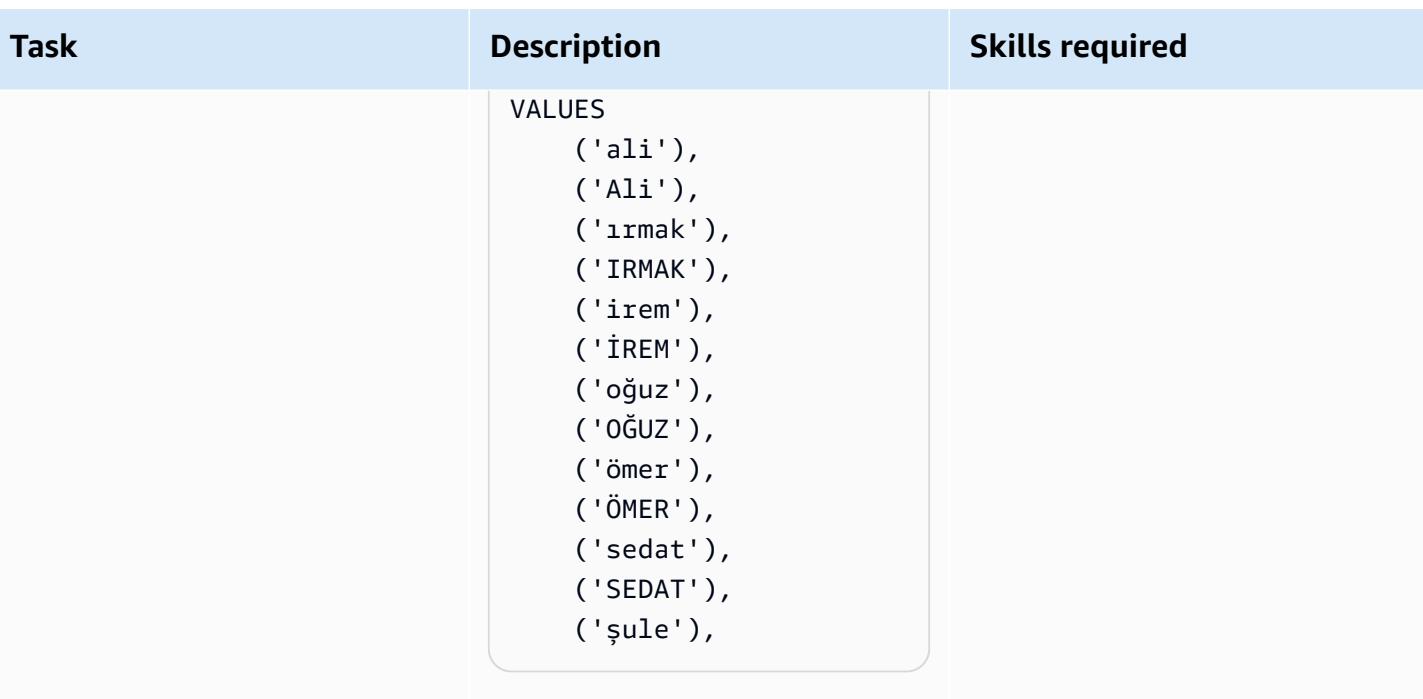

**Note**: The first names in the sample data include special characters from the Turkish alphabet. For more information about Turkish language considerations for this example, see *Turkish language example* in the *Additional information* section of this pattern.

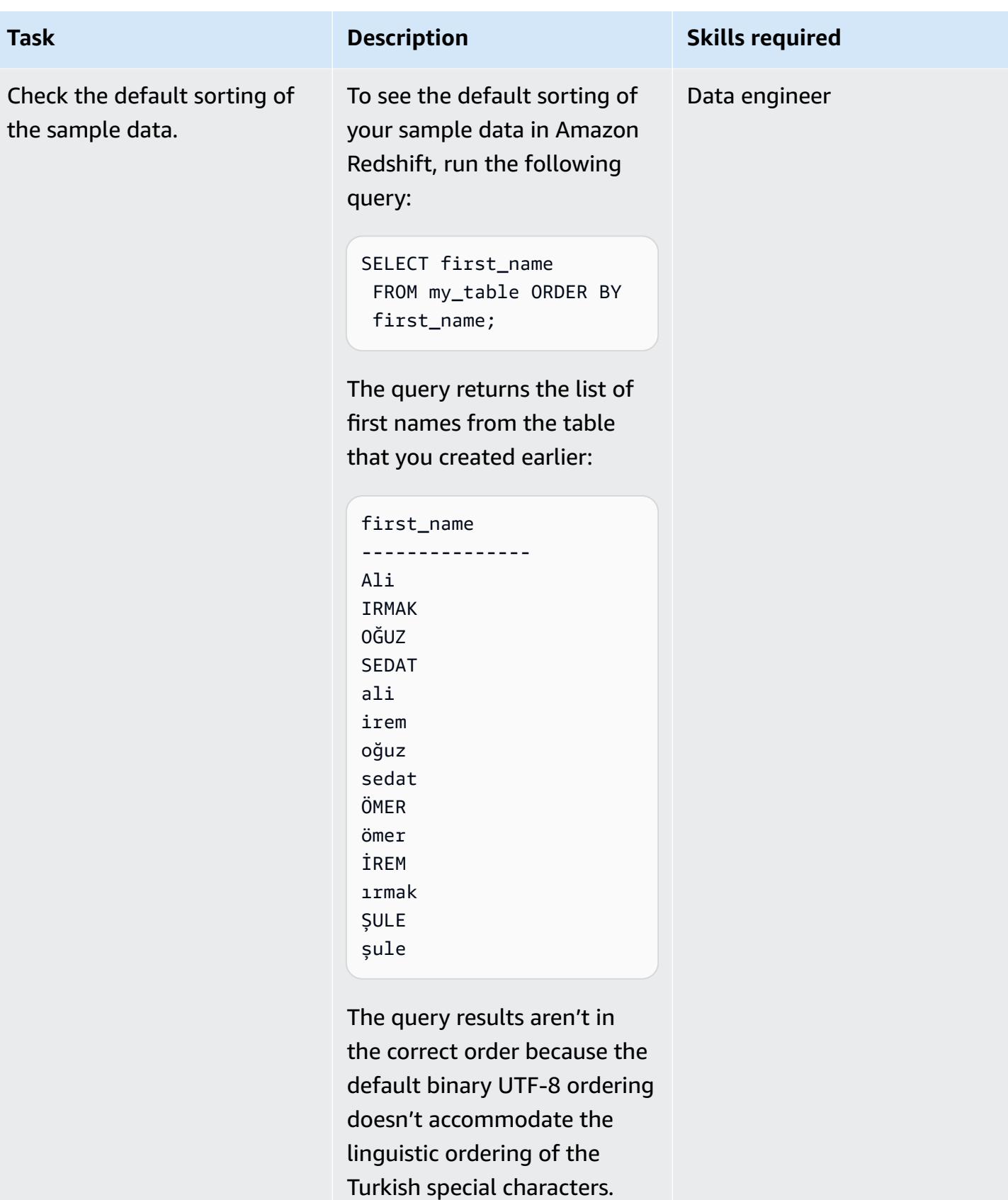

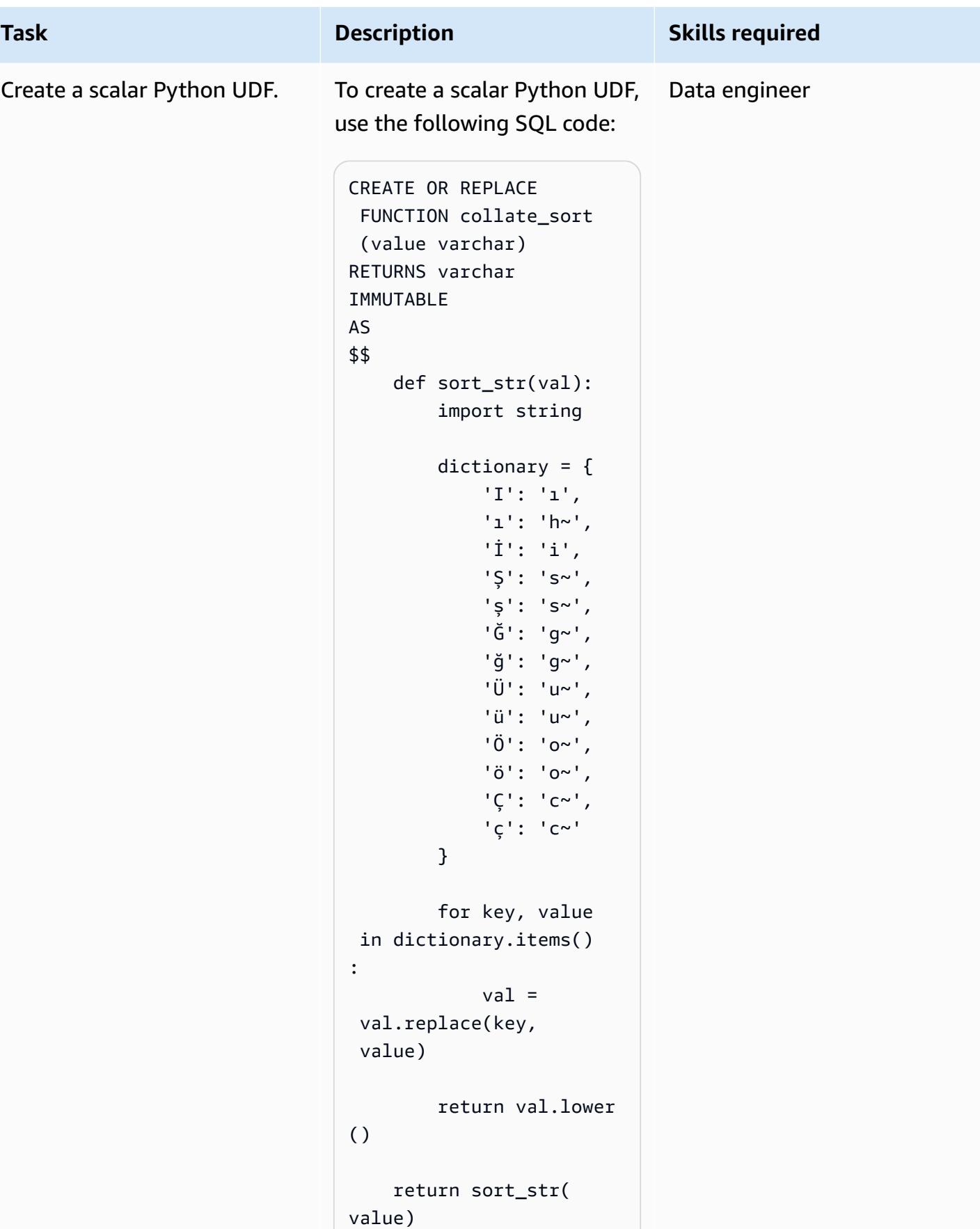

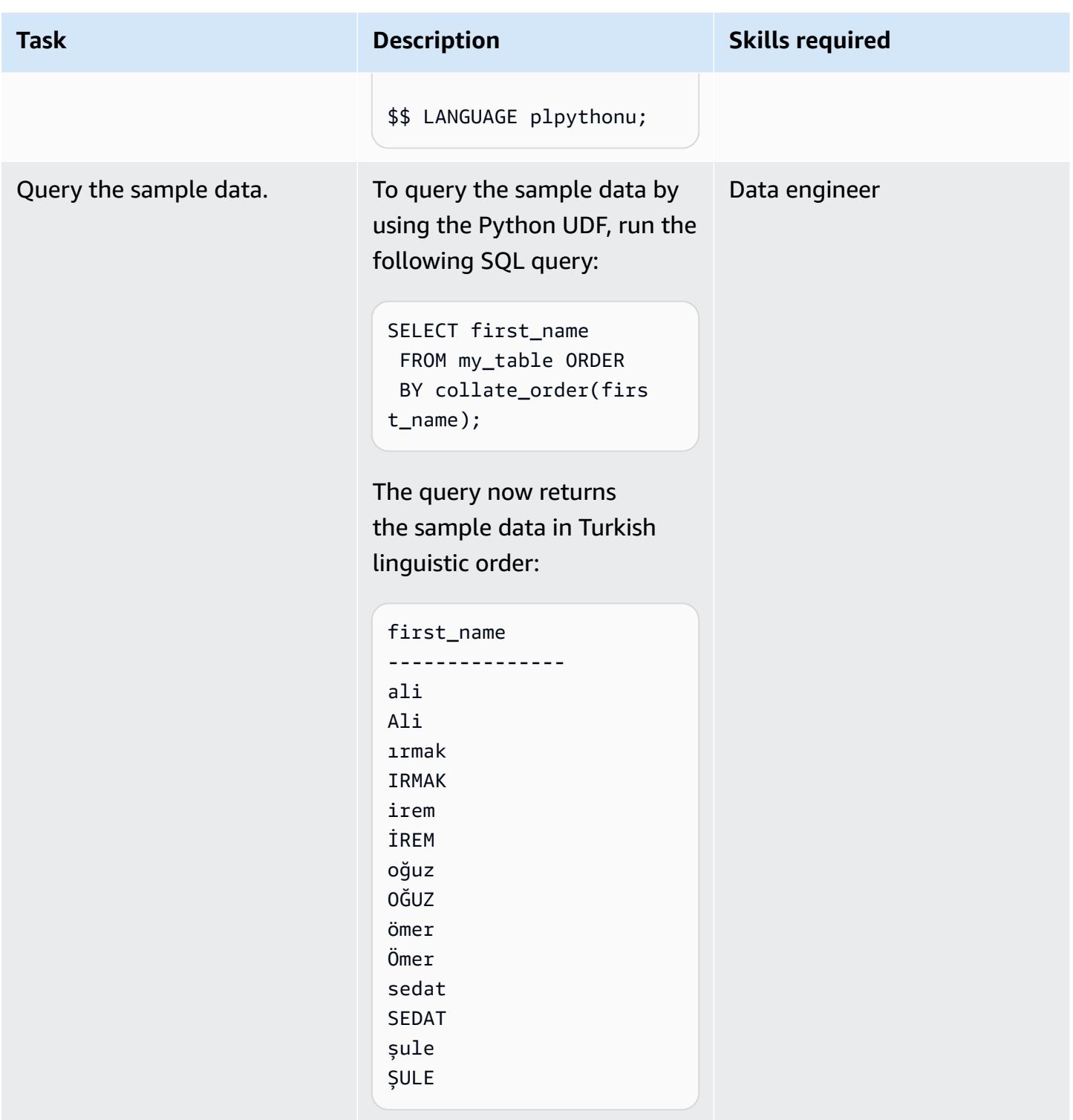

### **Related resources**

- [ORDER](https://docs.aws.amazon.com/redshift/latest/dg/r_ORDER_BY_clause.html) BY clause (Amazon Redshift documentation)
- [Creating](https://docs.aws.amazon.com/redshift/latest/dg/udf-creating-a-scalar-udf.html) a scalar Python UDF (Amazon Redshift documentation)

## **Additional information**

#### **Turkish language example**

Amazon Redshift returns query results based on binary UTF-8 sort ordering, not languagespecific sort ordering. This means that if you query an Amazon Redshift table containing Turkish characters, then the query results aren't sorted according to the linguistic ordering of the Turkish language. The Turkish language contains six special characters (ç, ı, ğ, ö, ş, and ü) that don't appear in the Latin alphabet. These special characters are placed at the end of a sorted result set based on binary UTF-8 ordering, as the following table shows.

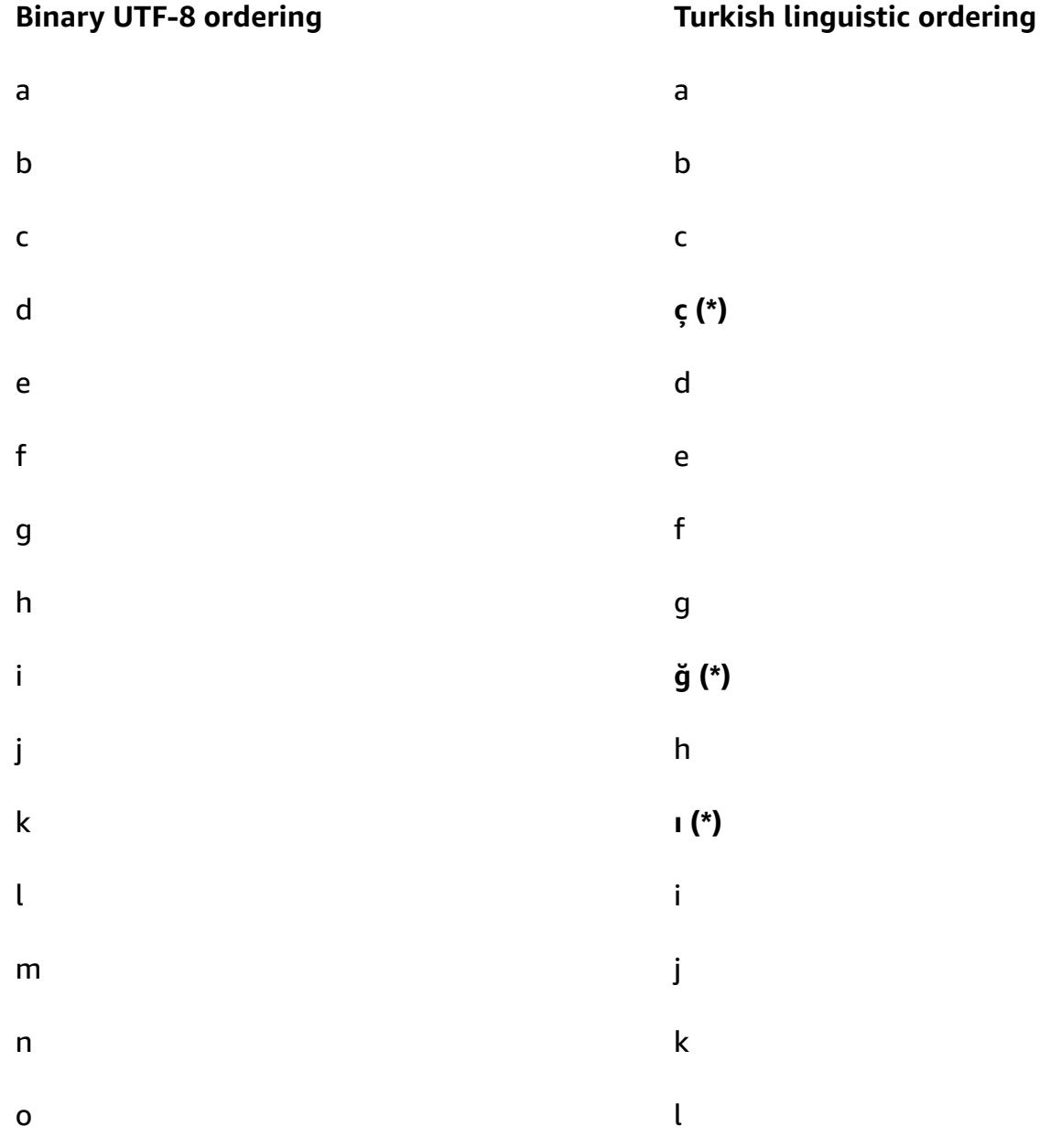

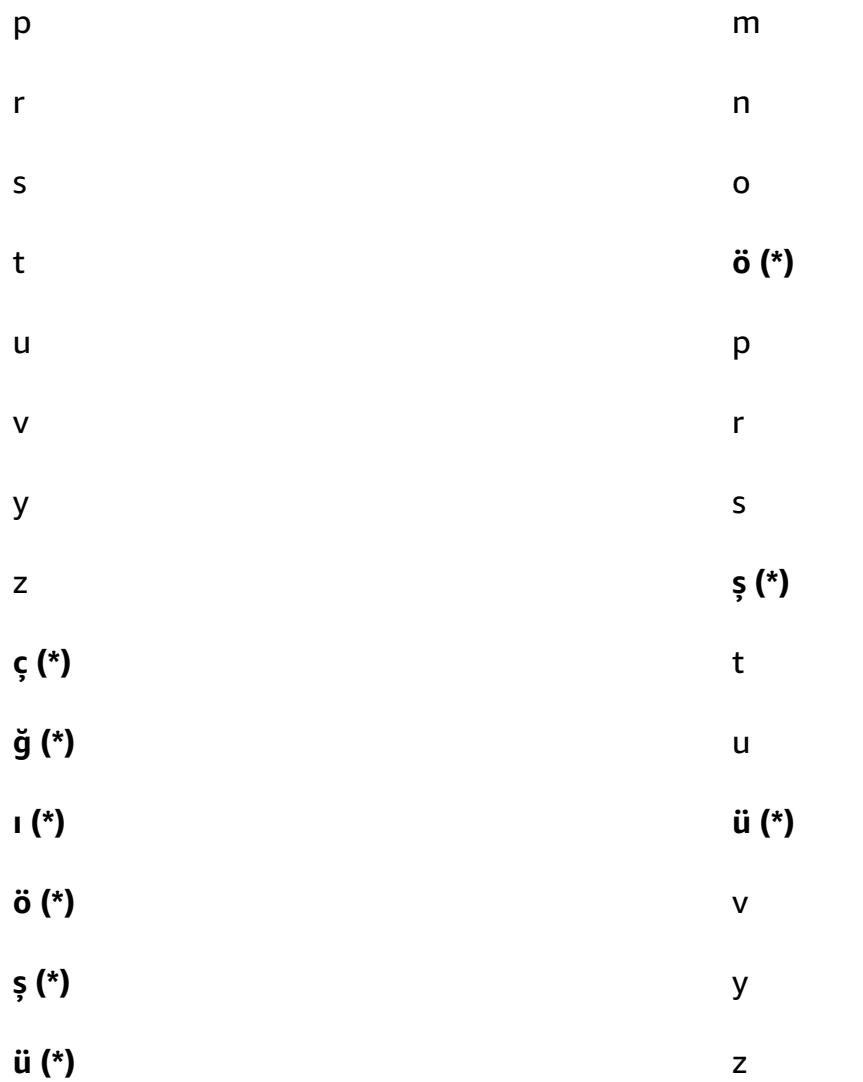

**Note**: The asterisk (\*) indicates a special character in the Turkish language.

As the table above illustrates, special character **ç** is between **c** and **d** in Turkish linguistic ordering, but appears after **z** in binary UTF-8 ordering. The scalar Python UDF in this pattern uses the following character replacement dictionary to replace the Turkish special characters with corresponding Latin-equivalent characters.

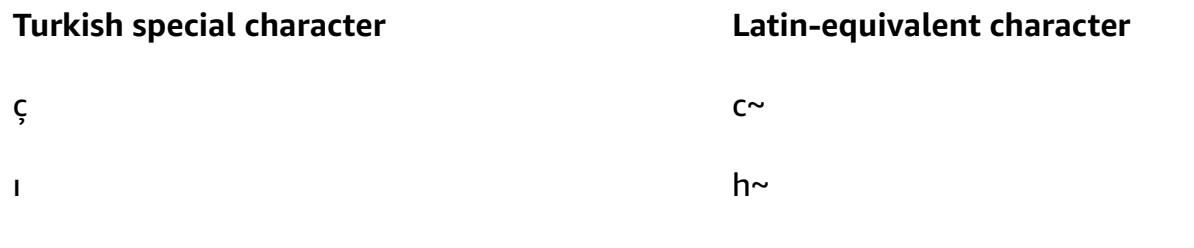

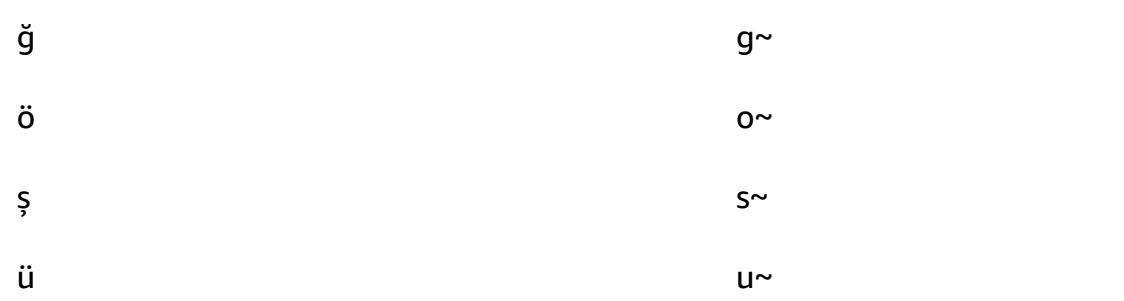

**Note**: A tilde (~) character is appended to the end of the Latin characters that replace their corresponding Turkish special characters.

#### **Modify a scalar Python UDF function**

To modify the scalar Python UDF function from this pattern so that the function accepts a locate parameter and supports a multiple transaction dictionary, use the following SQL code:

```
CREATE OR REPLACE FUNCTION collate_sort (value varchar, locale varchar) 
RETURNS varchar 
IMMUTABLE 
AS 
$$ 
     def sort_str(val): 
         import string 
         # Turkish Dictionary 
         if locale == 'tr-TR': 
               dictionary = { 
                   'I': 'ı', 
                   'ı': 'h~', 
                   'İ': 'i', 
                   'Ş': 's~', 
                   'ş': 's~', 
                   'Ğ': 'g~', 
                   'ğ': 'g~', 
                   'Ü': 'u~', 
                   'ü': 'u~', 
                   'Ö': 'o~', 
                   'ö': 'o~', 
                   'Ç': 'c~', 
                   'ç': 'c~' 
          } 
          # German Dictionary 
          if locale == 'de-DE':
```

```
 dictionary = { 
                  .... 
                  .... 
          } 
          for key, value in dictionary.items(): 
              val = val.replace(key, value) 
          return val.lower() 
     return sort_str(value) 
$$ LANGUAGE plpythonu;
```
The following example code shows how to query the modified Python UDF:

```
SELECT first_name FROM my_table ORDER BY collate_order(first_name, 'tr-TR');
```
# **Subscribe a Lambda function to event notifications from S3 buckets in different AWS Regions**

*Created by Suresh Konathala, Andrew Preston, and Arindom Sarkar*

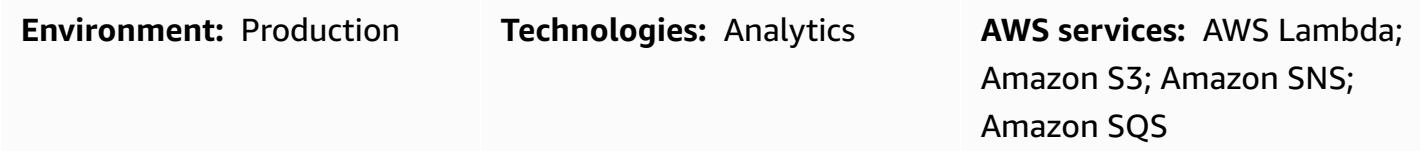

### **Summary**

Amazon Simple Storage Service (Amazon S3) Event [Notifications](https://docs.aws.amazon.com/AmazonS3/latest/userguide/NotificationHowTo.html) publishes notifications for certain events in your S3 bucket (for example, object created events, object removal events, or restore object events). You can use an AWS Lambda function to process these notifications according to your application's requirements. However, the Lambda function can't directly subscribe to notifications from S3 buckets that are hosted in different AWS Regions.

This pattern's approach deploys a fanout [scenario](https://docs.aws.amazon.com/sns/latest/dg/sns-common-scenarios.html) to process Amazon S3 notifications from cross-Region S3 buckets by using an Amazon Simple Notification Service (Amazon SNS) topic for each Region. These Regional SNS topics send the Amazon S3 event notifications to an Amazon Simple Queue Service (Amazon SQS) queue in a central Region that also contains your Lambda function. The Lambda function subscribes to this SQS queue and processes the event notifications according to your organization's requirements.

### **Prerequisites and limitations**

#### **Prerequisites**

- An active AWS account.
- Existing S3 buckets in multiple Regions, including a central Region to host the Amazon SQS queue and Lambda function.
- AWS Command Line Interface (AWS CLI), installed and configured. For more information about this, see Installing, updating, and [uninstalling](https://docs.aws.amazon.com/cli/latest/userguide/cli-chap-install.html) the AWS CLI in the AWS CLI documentation.
- Familiarity with the fanout scenario in Amazon SNS. For more information about this, see Common Amazon SNS [scenarios](https://docs.aws.amazon.com/sns/latest/dg/sns-common-scenarios.html) in the Amazon SNS documentation.

### **Architecture**

The following diagram shows the architecture for this pattern's approach.

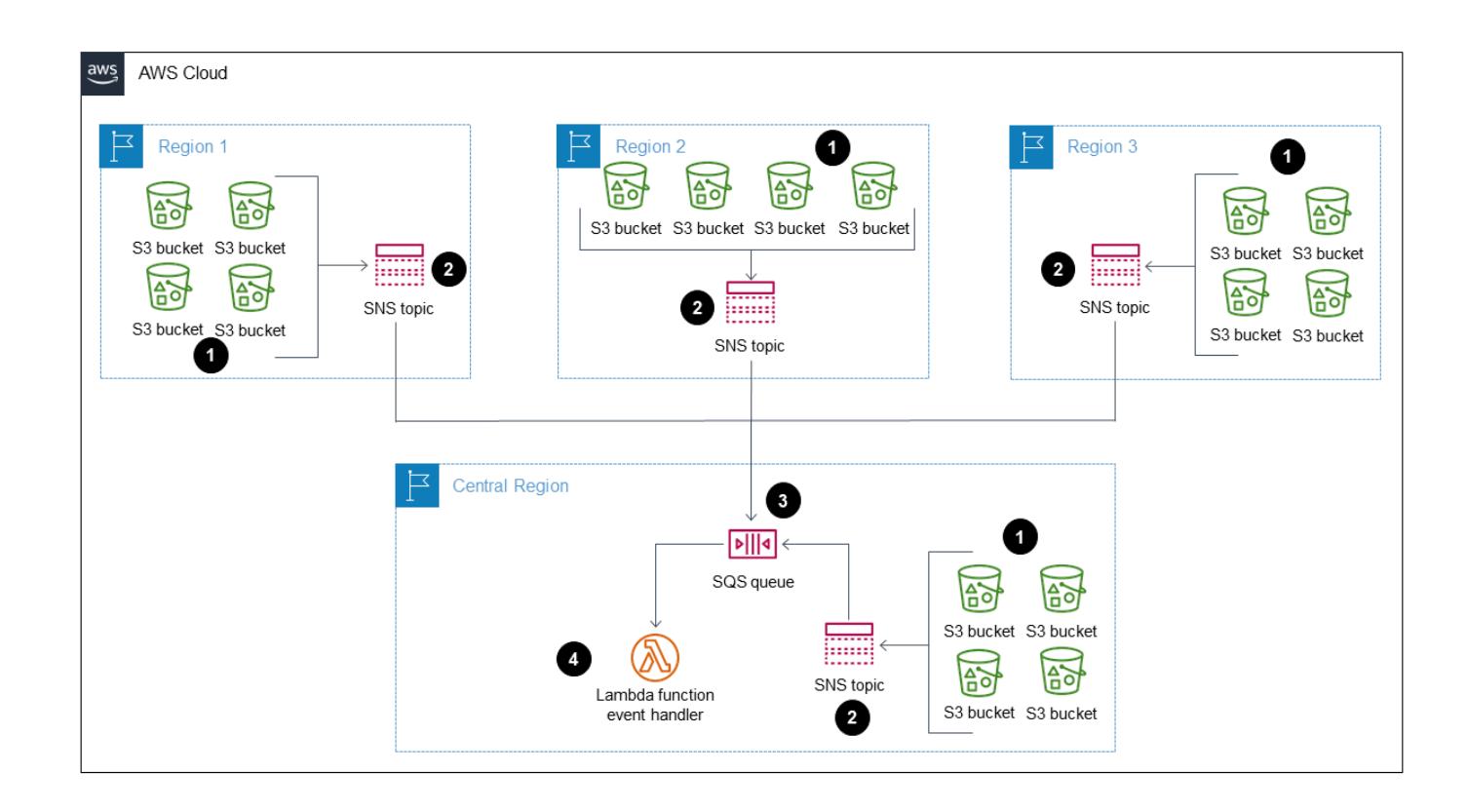

The diagram shows the following workflow:

- 1. Amazon S3 sends event notifications about S3 buckets (for example, object created, object removed, or object restored) to an SNS topic in the same Region.
- 2. The SNS topic publishes the event to an SQS queue in the central Region.
- 3. The SQS queue is configured as the event source for your Lambda function and buffers the event messages for the Lambda function.
- 4. The Lambda function polls the SQS queue for messages and processes the Amazon S3 event notifications according to your application's requirements.

#### **Technology stack**

- Lambda
- Amazon SNS
- Amazon SQS
- Amazon S3

### **Tools**

- [AWS](https://docs.aws.amazon.com/cli/latest/userguide/cli-chap-welcome.html) CLI The AWS Command Line Interface (AWS CLI) is an open-source tool for interacting with AWS services through commands in your command-line shell. With minimal configuration, you can run AWS CLI commands that implement functionality equivalent to that provided by the browser-based AWS Management Console from a command prompt.
- AWS [CloudFormation](https://docs.aws.amazon.com/AWSCloudFormation/latest/UserGuide/Welcome.html) AWS CloudFormation helps you model and set up your AWS resources, provision them quickly and consistently, and manage them throughout their lifecycle. You can use a template to describe your resources and their dependencies, and launch and configure them together as a stack, instead of managing resources individually. You can manage and provision stacks across multiple AWS accounts and AWS Regions.
- AWS [Lambda](https://docs.aws.amazon.com/lambda/latest/dg/welcome.html) AWS Lambda is a compute service that supports running code without provisioning or managing servers. Lambda runs your code only when needed and scales automatically, from a few requests per day to thousands per second. You pay only for the compute time that you consume—there is no charge when your code is not running.
- [Amazon](https://docs.aws.amazon.com/sns/latest/dg/welcome.html) SNS Amazon Simple Notification Service (Amazon SNS) coordinates and manages the delivery or sending of messages between publishers and clients, including web servers and email addresses. Subscribers receive all messages published to the topics to which they subscribe, and all subscribers to a topic receive the same messages.
- [Amazon](https://docs.aws.amazon.com/AWSSimpleQueueService/latest/SQSDeveloperGuide/welcome.html) SQS Amazon Simple Queue Service (Amazon SQS) offers a secure, durable, and available hosted queue that lets you integrate and decouple distributed software systems and components. Amazon SQS supports both standard and FIFO queues.

### **Epics**

#### **Create the SQS queue and Lambda function in your central Region**

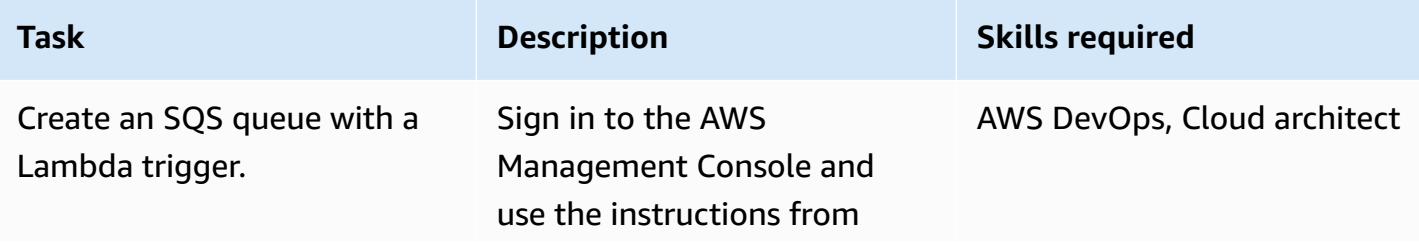

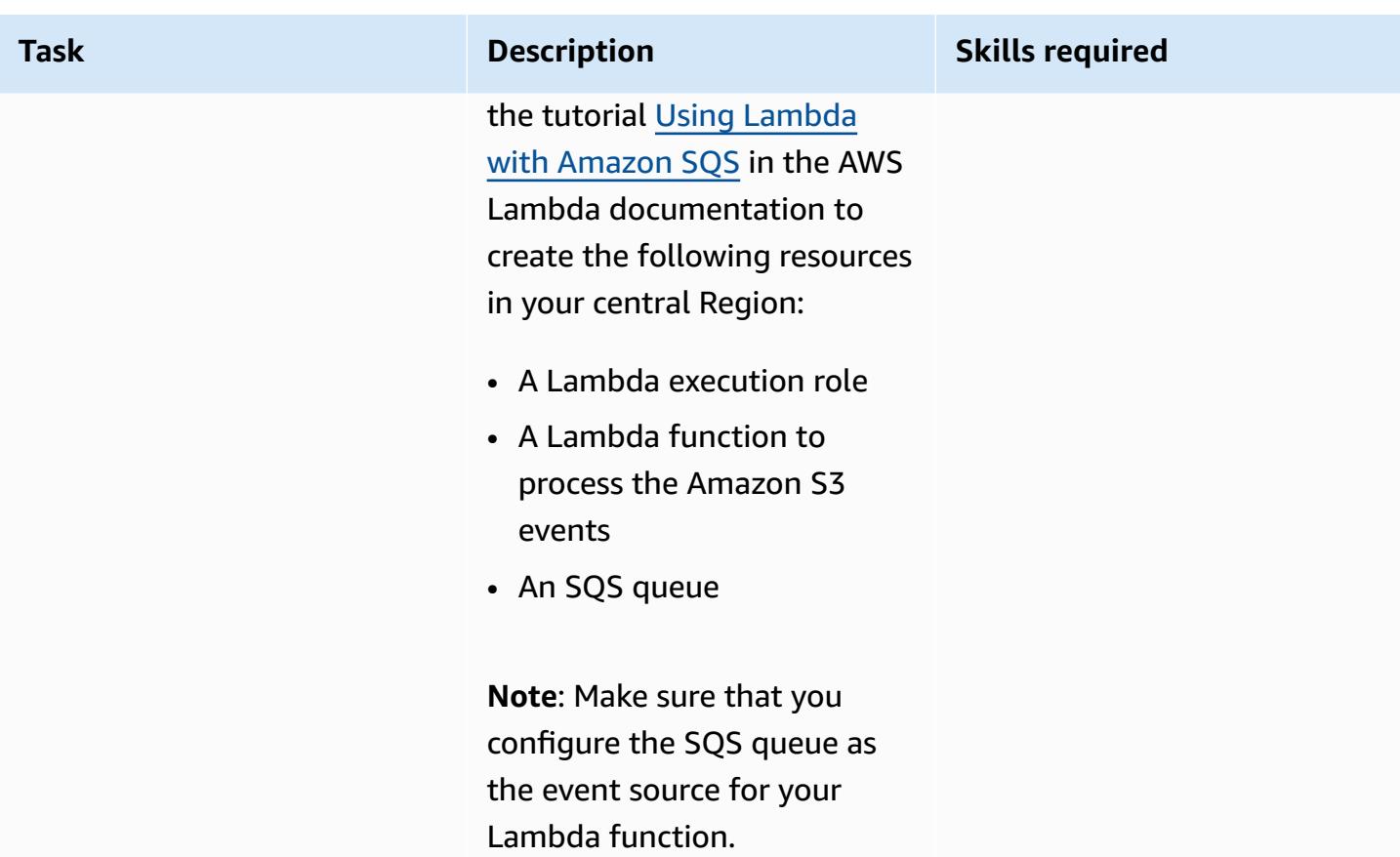

### **Create an SNS topic and set up event notifications for the S3 buckets in each required Region**

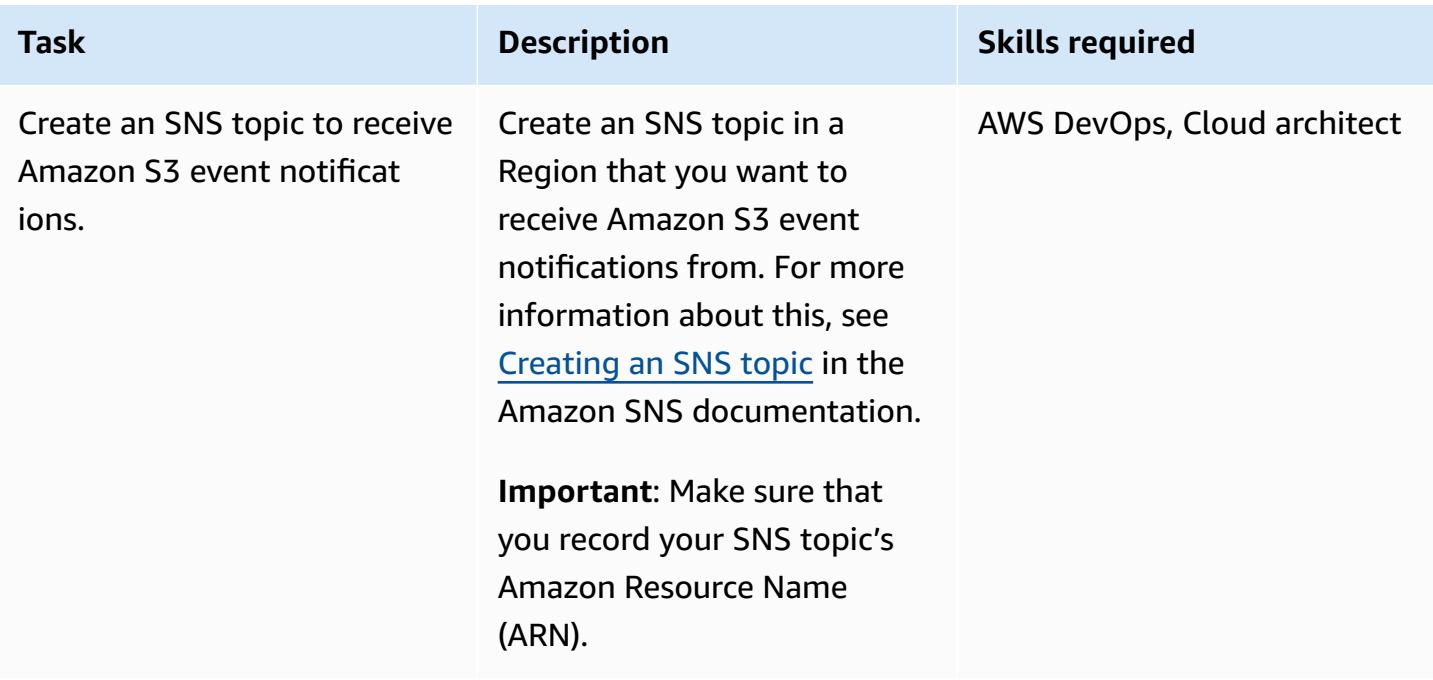

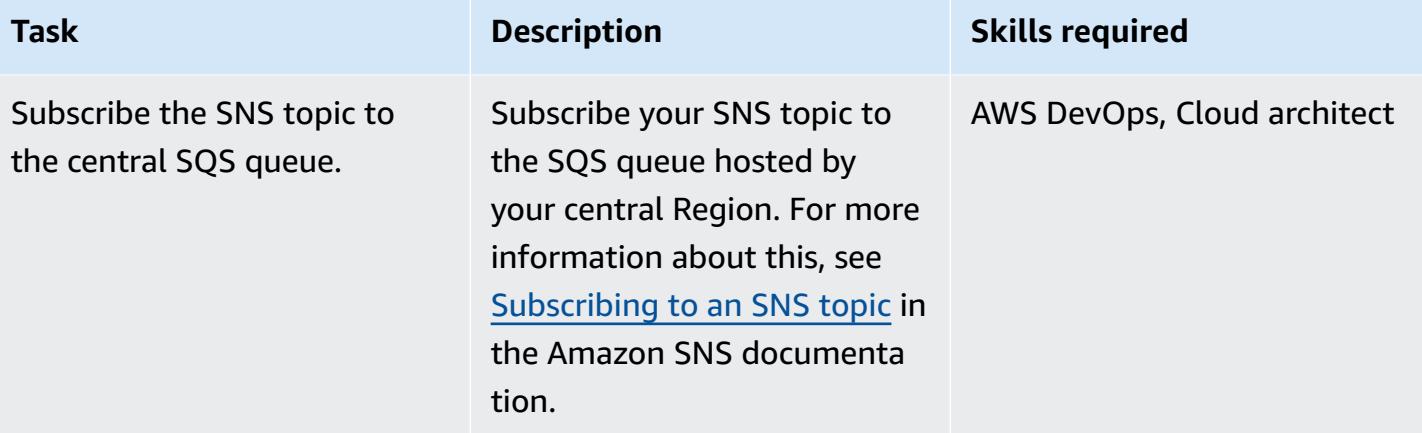

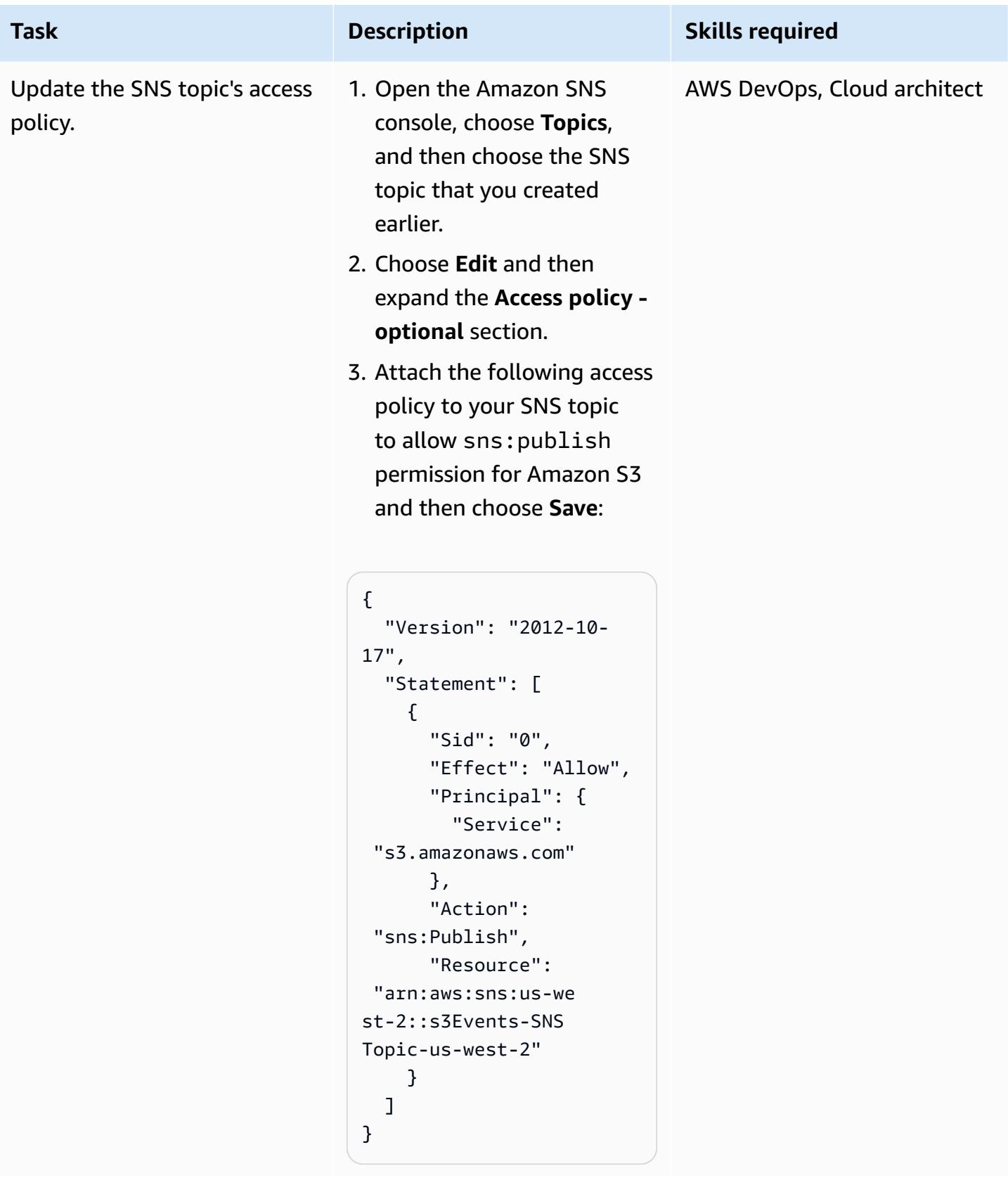

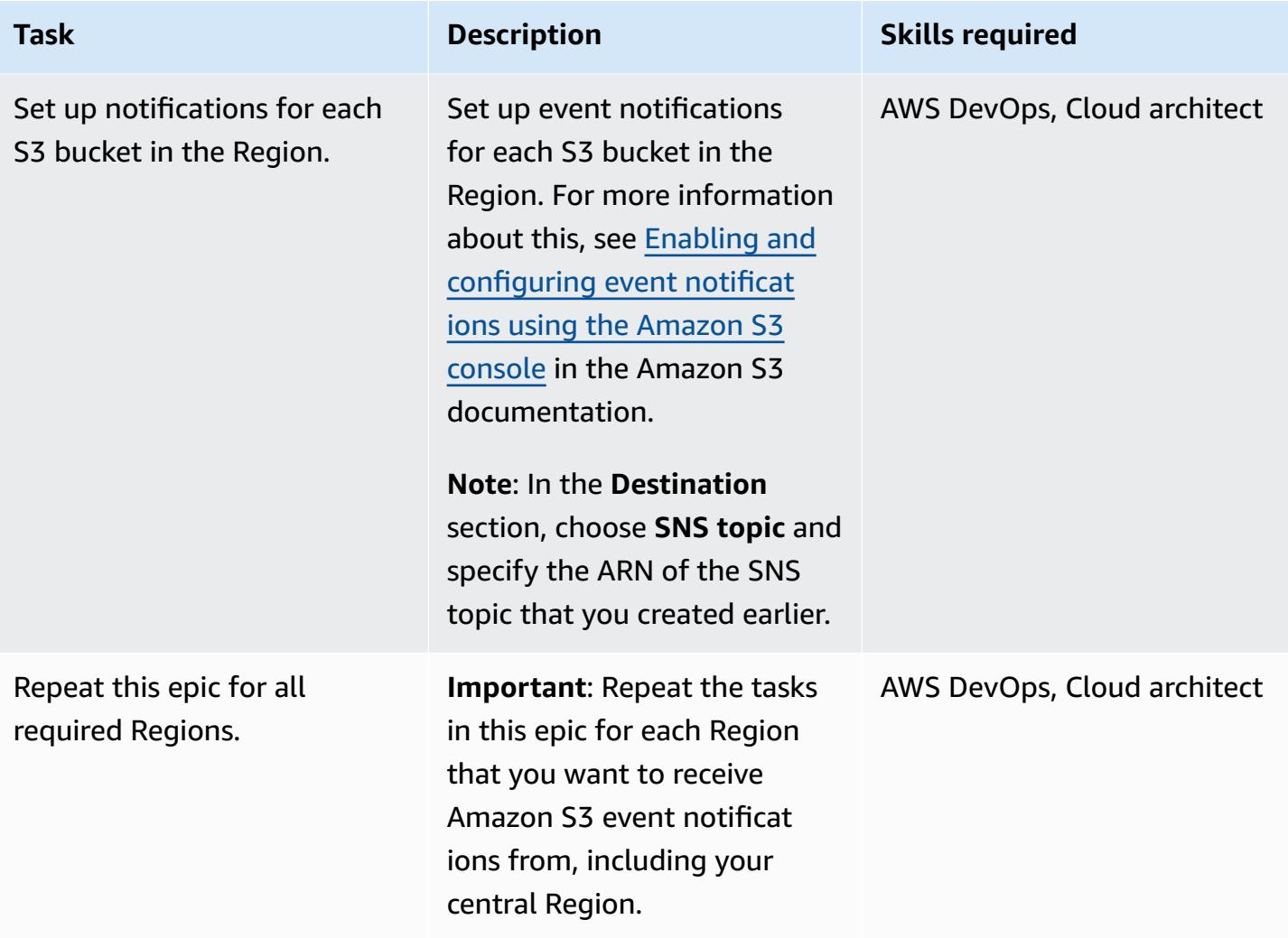

### **Related resources**

- [Configuring](https://docs.aws.amazon.com/AWSSimpleQueueService/latest/SQSDeveloperGuide/sqs-configure-add-permissions.html) an access policy (Amazon SQS documentation)
- [Configuring](https://docs.aws.amazon.com/lambda/latest/dg/with-sqs.html#events-sqs-eventsource) an SQS queue as an event source (AWS Lambda documentation)
- [Configuring](https://docs.aws.amazon.com/AWSSimpleQueueService/latest/SQSDeveloperGuide/sqs-configure-lambda-function-trigger.html) an SQS queue to initiate a Lambda function (Amazon SQS documentation)
- [AWS::Lambda::Function](https://docs.aws.amazon.com/AWSCloudFormation/latest/UserGuide/aws-resource-lambda-function.html) resource (AWS CloudFormation documentation)
# **Three AWS Glue ETL job types for converting data to Apache Parquet**

*Created by Adnan Alvee (AWS), Karthikeyan Ramachandran, and Nith Govindasivan (AWS)*

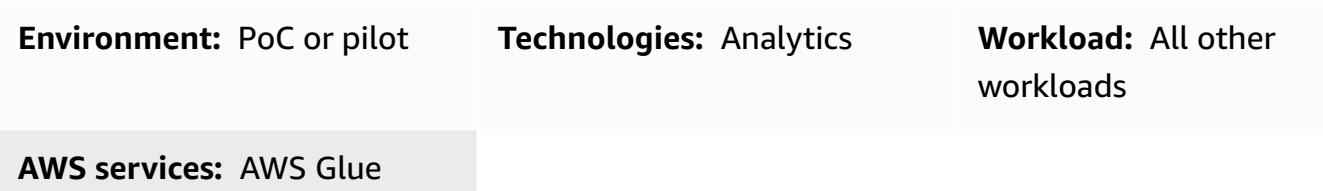

## **Summary**

On the Amazon Web Services (AWS) Cloud, AWS Glue is a fully managed extract, transform, and load (ETL) service. AWS Glue makes it cost-effective to categorize your data, clean it, enrich it, and move it reliably between various data stores and data streams.

This pattern provides different job types in AWS Glue and uses three different scripts to demonstrate authoring ETL jobs.

You can use AWS Glue to write ETL jobs in a Python shell environment. You can also create both batch and streaming ETL jobs by using Python (PySpark) or Scala in a managed Apache Spark environment. To get you started with authoring ETL jobs, this pattern focuses on batch ETL jobs using Python shell, PySpark, and Scala. Python shell jobs are meant for workloads requiring lesser compute power. The managed Apache Spark environment is meant for workloads requiring high compute power.

Apache Parquet is built to support efficient compression and encoding schemes. It can speed up your analytics workloads because it stores data in a columnar fashion. Converting data to Parquet can save you storage space, cost, and time in the longer run. To learn more about Parquet, see the blog post Apache Parquet: How to be a hero with the [open-source](https://blog.openbridge.com/how-to-be-a-hero-with-powerful-parquet-google-and-amazon-f2ae0f35ee04) columnar data format.

# **Prerequisites and limitations**

## **Prerequisites**

• AWS Identity and Access Management (IAM) role (If you don't have a role, see the *Additional information* section.)

## **Architecture**

## **Target technology stack**

- AWS Glue
- Amazon Simple Storage Service (Amazon S3)
- Apache Parquet

#### **Automation and scale**

- AWS Glue [workflows](https://docs.aws.amazon.com/glue/latest/dg/workflows_overview.html) support full automation of an ETL pipeline.
- You can change the number of data processing units (DPUs), or worker types, to scale horizontally and vertically.

## **Tools**

#### **AWS services**

- Amazon Simple Storage Service [\(Amazon](https://docs.aws.amazon.com/AmazonS3/latest/userguide/Welcome.html) S3) is a cloud-based object storage service that helps you store, protect, and retrieve any amount of data.
- [AWS](https://docs.aws.amazon.com/glue/latest/dg/what-is-glue.html) Glue is a fully managed ETL service for categorizing, cleaning, enriching, and moving your data between various data stores and data streams.

## **Other tools**

• Apache [Parquet](https://parquet.apache.org/) is an open-source column-oriented data file format designed for storage and retrieval.

## **Configuration**

Use the following settings for configuring the compute power of AWS Glue ETL. To reduce costs, use the minimal settings when you run the workload that is provided in this pattern.

• **Python shell** – You can use 1 DPU to utilize 16 GB of memory or 0.0625 DPU to utilize 1 GB of memory. This pattern uses 0.0625 DPU, which is the default in the AWS Glue console.

AWS Prescriptive Guidance **Patterns Patterns** 

• **Python or Scala for Spark** – If you choose the Spark-related job types in the console, AWS Glue by default uses 10 workers and the G.1X worker type. This pattern uses two workers, which is the minimum number allowed, with the standard worker type, which is sufficient and cost effective.

The following table displays the different AWS Glue worker types for the Apache Spark environment. Because a Python shell job does not use the Apache Spark environment to run Python, it is not included in the table.

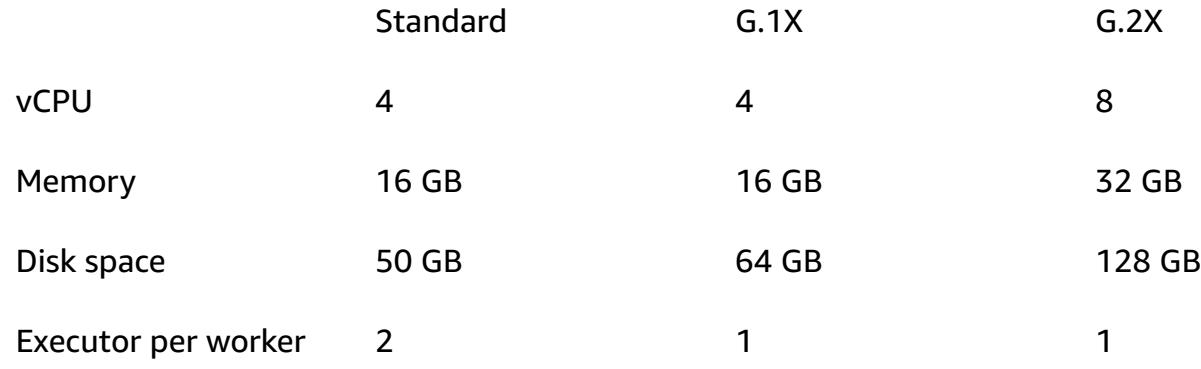

#### **Code**

For the code that is used in this pattern, including the IAM role and parameter configuration, see the *Additional information* section.

## **Epics**

## **Upload the data**

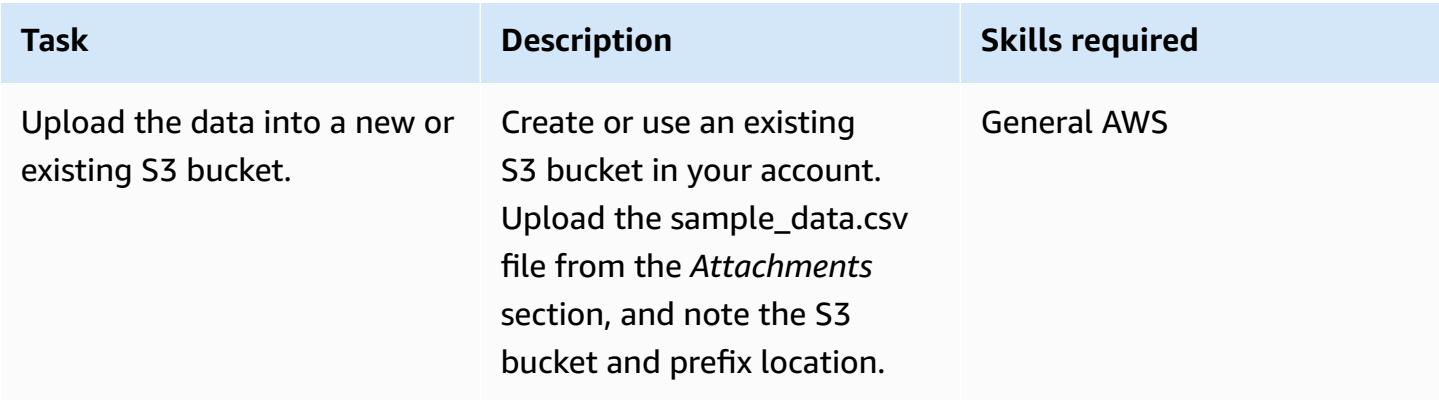

## **Create and run the AWS Glue job**

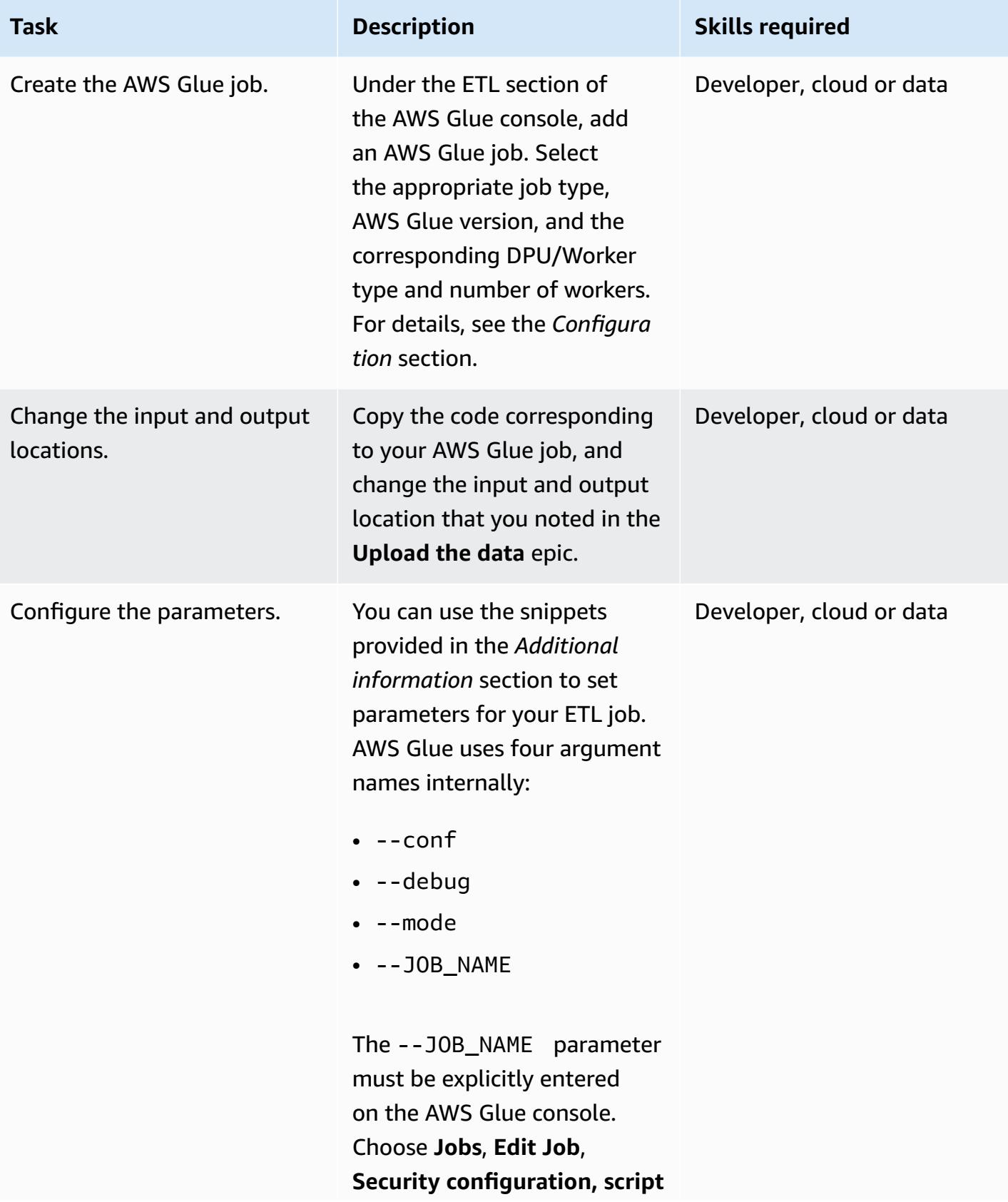

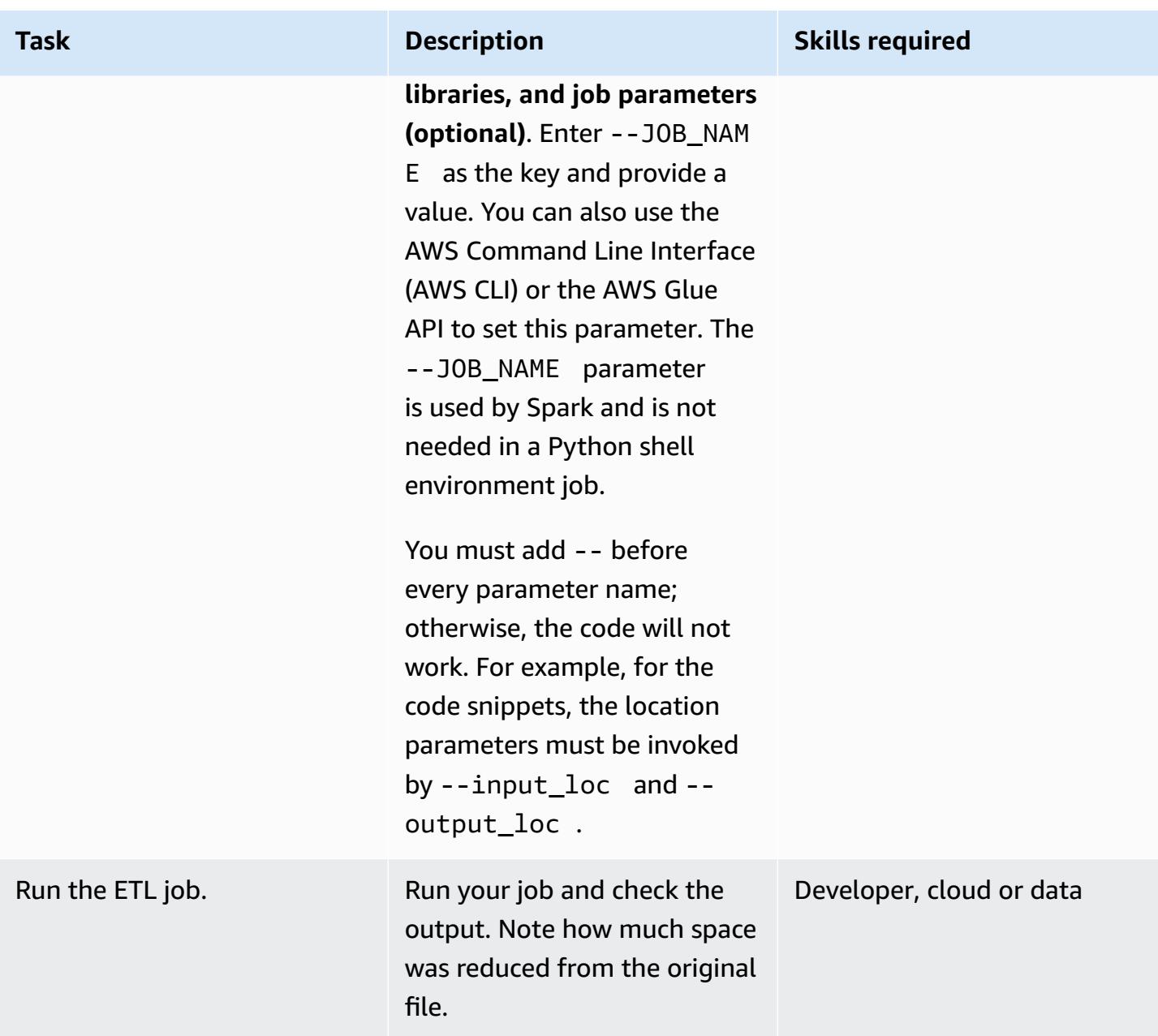

## **Related resources**

#### **References**

- [Apache Spark](https://spark.apache.org/)
- AWS Glue: How it [works](https://docs.aws.amazon.com/glue/latest/dg/how-it-works.html)
- AWS Glue [pricing](https://aws.amazon.com/glue/pricing/)

#### **Tutorials and videos**

• What is AWS [Glue?](https://www.youtube.com/watch?v=qgWMfNSN9f4)

## **Additional information**

#### **IAM role**

When you create the AWS Glue jobs, you can use either an existing IAM role that has the permissions shown in the following code snippet or a new role.

To create a new role, use the following YAML code.

```
# (c) 2022 Amazon Web Services, Inc. or its affiliates. All Rights Reserved. This AWS 
  Content is provided subject to the terms of the AWS Customer
# Agreement available at https://aws.amazon.com/agreement/ or other written agreement
  between Customer and Amazon Web Services, Inc.
AWSTemplateFormatVersion: "2010-09-09"
Description: This template will setup IAM role for AWS Glue service.
Resources: 
   rGlueRole: 
     Type: AWS::IAM::Role 
     Properties: 
       AssumeRolePolicyDocument: 
         Version: "2012-10-17" 
         Statement: 
            - Effect: "Allow" 
             Principal: 
                Service: 
                  - "glue.amazonaws.com" 
             Action: 
                - "sts:AssumeRole" 
       ManagedPolicyArns: 
         - arn:aws:iam::aws:policy/service-role/AWSGlueServiceRole 
       Policies: 
         - PolicyName: !Sub "${AWS::StackName}-s3-limited-read-write-inline-policy" 
           PolicyDocument: 
             Version: "2012-10-17" 
             Statement: 
                - Effect: Allow
```

```
 Action: 
                     - "s3:PutObject" 
                     - "s3:GetObject" 
                  Resource: "arn:aws:s3:::*/*" 
       Tags: 
          - Key : "Name" 
            Value : !Sub "${AWS::StackName}"
Outputs: 
   oGlueRoleName: 
     Description: AWS Glue IAM role 
     Value: 
       Ref: rGlueRole 
     Export: 
      Name: !Join [ ":", [ !Ref "AWS::StackName", rGlueRole ] ]
```
#### **AWS Glue Python Shell**

The Python code uses the Pandas and PyArrow libraries to convert data to Parquet. The Pandas library is already available. The PyArrow library is downloaded when you run the pattern, because it is a one-time run. You can use wheel files to convert PyArrow to a library and provide the file as a library package. For more information about packaging wheel files, see [Providing](https://docs.aws.amazon.com/glue/latest/dg/add-job-python.html) your own Python [library](https://docs.aws.amazon.com/glue/latest/dg/add-job-python.html).

*AWS Glue Python shell parameters*

```
from awsglue.utils import getResolvedOptions
args = getResolvedOptions(sys.argv, ["input_loc", "output_loc"])
```
*AWS Glue Python shell code*

```
from io import BytesIO
import pandas as pd
import boto3
import os
import io
import site
from importlib import reload
from setuptools.command import easy_install
install_path = os.environ['GLUE_INSTALLATION']
easy_install.main( ["--install-dir", install_path, "pyarrow"] )
```

```
reload(site)
import pyarrow
input_loc = "bucket-name/prefix/sample_data.csv"
output_loc = "bucket-name/prefix/"
input\_bucket = input\_loc.split('/', 1)[0]object\_key = input\_loc.split('/', 1)[1]output\_loc\_bucket = output\_loc.split(' / ', 1)[0]output\_loc\_prefix = output\_loc.split('/', 1)[1]s3 = boto3.client('s3')
obj = s3.get_object(Bucket=input_bucket, Key=object_key)
df = pd.read_csv(io.BytesIO(obj['Body'].read()))
parquet_buffer = BytesIO()
s3_resource = boto3.resource('s3')
df.to_parquet(parquet_buffer, index=False)  
s3 resource.Object(output loc bucket, output loc prefix + 'data' +
  '.parquet').put(Body=parquet_buffer.getvalue())
```
#### **AWS Glue Spark job with Python**

To use an AWS Glue Spark job type with Python, choose **Spark** as the job type. Choose **Spark 3.1, Python 3 with improved job startup time (Glue Version 3.0)** as the AWS Glue version.

#### *AWS Glue Python parameters*

```
from awsglue.utils import getResolvedOptions
args = getResolvedOptions(sys.argv, ["JOB_NAME", "input_loc", "output_loc"])
```
*AWS Glue Spark job with Python code*

```
import sys
from pyspark.context import SparkContext
```

```
from awsglue.context import GlueContext
from awsglue.transforms import *
from awsglue.dynamicframe import DynamicFrame
from awsglue.utils import getResolvedOptions
from awsglue.job import Job
sc = SparkContext()
glueContext = GlueContext(sc)
spark = glueContext.spark_session
job = Job(glueContext)
input_loc = "bucket-name/prefix/sample_data.csv"
output_loc = "bucket-name/prefix/"
inputDyf = glueContext.create_dynamic_frame_from_options(\ 
    connection_type = "s3", \setminus    connection_options = {  
         "paths": [input\_loc]\}, \ \ \ \ \ \    format = "csv", 
        format_options={ 
                 "withHeader": True, 
                 "separator": "," 
        })
outputDF = glueContext.write_dynamic_frame.from_options(\ 
    frame = inputDyf, \setminusconnection_type = "s3", \setminusconnection_options = {\text{``path'': output\_loc\ }}}, format = "parquet")
```
For a large number of compressed big files (for example, 1,000 files that are each about 3 MB), use the compressionType parameter with the recurse parameter to read all the files that are available within the prefix, as shown in the following code.

```
input_loc = "bucket-name/prefix/"
output_loc = "bucket-name/prefix/"
inputDyf = glueContext.create_dynamic_frame_from_options( 
                      connection_type = "s3", 
                      connection_options = {"paths": [input_loc], 
                                               "compressionType":"gzip","recurse" :"True",
```

```
\} , we have the set of \} , \{ format = "csv", 
                    format_options={"withHeader": True,"separator": ","} 
) and the contract of \mathcal{L}
```
For a large number of compressed small files (for example, 1,000 files that are each about 133 KB), use the groupFiles parameter, along with both the compressionType and the recurse parameters. The groupFiles parameter groups small files into multiple big files, and the groupSize parameter controls the grouping to the specified size in bytes (for example, 1 MB). The following code snippet provides an example of using these parameters within the code.

```
input_loc = "bucket-name/prefix/"
output_loc = "bucket-name/prefix/"
inputDyf = glueContext.create_dynamic_frame_from_options( 
                     connection_type = "s3", 
                     connection_options = {"paths": [input_loc], 
                                             "compressionType":"gzip","recurse" :"True", 
                                              "groupFiles" :"inPartition", 
  "groupSize" :"1048576", 
\} , we have the set of \} , \{format = "csv",
                     format_options={"withHeader": True,"separator": ","} 
\overline{\phantom{a}}
```
Without any change in the worker nodes, these settings enable the AWS Glue job to read multiple files (large or small, with or without compression) and write them to the target in Parquet format.

#### **AWS Glue Spark job with Scala**

To use an AWS Glue Spark job type with Scala, choose **Spark** as the job type and **Language** as **Scala**. Choose **Spark 3.1, Scala 2 with improved job startup time (Glue Version 3.0)** as the AWS Glue version. To save on storage space, the following AWS Glue with Scala sample also uses the applyMapping feature to convert data types.

*AWS Glue Scala parameters*

```
import com.amazonaws.services.glue.util.GlueArgParser val args = 
 GlueArgParser.getResolvedOptions(sysArgs, Seq("JOB_NAME", "inputLoc", 
  "outputLoc").toArray)
```
#### *AWS Glue Spark job with Scala code*

```
import com.amazonaws.services.glue.GlueContext
import com.amazonaws.services.glue.MappingSpec
import com.amazonaws.services.glue.DynamicFrame
import com.amazonaws.services.glue.errors.CallSite
import com.amazonaws.services.glue.util.GlueArgParser
import com.amazonaws.services.glue.util.Job
import com.amazonaws.services.glue.util.JsonOptions
import org.apache.spark.SparkContext
import scala.collection.JavaConverters._
object GlueScalaApp { 
    def main(sysArgs: Array[String]) { 
        @transient val spark: SparkContext = SparkContext.getOrCreate() 
    val glueContext: GlueContext = new GlueContext(spark)
        val inputLoc = "s3://bucket-name/prefix/sample_data.csv" 
        val outputLoc = "s3://bucket-name/prefix/" 
        val readCSV = glueContext.getSource("csv", JsonOptions(Map("paths" -> 
  Set(inputLoc)))).getDynamicFrame() 
        val applyMapping = readCSV.applyMapping(mappings = Seq(("_c0", "string", "date", 
  "string"), ("_c1", "string", "sales", "long"), 
        ("_c2", "string", "profit", "double")), caseSensitive = false) 
    val formatPartition = applyMapping.toDF().coalesce(1)
        val dynamicFrame = DynamicFrame(formatPartition, glueContext) 
        val dataSink = glueContext.getSinkWithFormat( 
                connectionType = "s3",  
                options = JsonOptions(Map("path" -> outputLoc )), 
                transformationContext = "dataSink", format = 
  "parquet").writeDynamicFrame(dynamicFrame) 
    }
}
```
## **Attachments**

To access additional content that is associated with this document, unzip the following file: [attachment.zip](samples/p-attach/8c926709-8fa4-417f-9aaf-bcc8113d018f/attachments/attachment.zip)

# **Visualize Amazon Redshift audit logs using Amazon Athena and Amazon QuickSight**

*Created by Sanket Sirsikar (AWS) and Gopal Krishna Bhatia (AWS)*

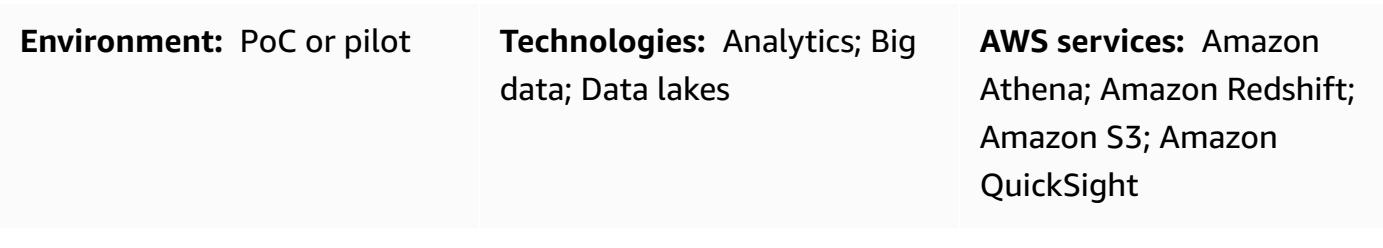

## **Summary**

Security is an integral part of database operations on the Amazon Web Services (AWS) Cloud. Your organization should ensure that it monitors database user activities and connections to detect potential security incidents and risks. This pattern helps you monitor your databases for security and troubleshooting purposes, which is a process known as database auditing.

This pattern provides a SQL script that automates the creation of an Amazon Athena table and views for a reporting dashboard in Amazon QuickSight that helps you audit Amazon Redshift logs. This ensures that users responsible for monitoring database activities have convenient access to data security features.

## **Prerequisites and limitations**

## **Prerequisites**

- An active AWS account.
- An existing Amazon Redshift cluster. For more information about this, see Create an [Amazon](https://docs.aws.amazon.com/redshift/latest/dg/tutorial-loading-data-launch-cluster.html) [Redshift](https://docs.aws.amazon.com/redshift/latest/dg/tutorial-loading-data-launch-cluster.html) cluster in the Amazon Redshift documentation.
- Access to an existing Athena workgroup. For more information, see How [workgroups](https://docs.aws.amazon.com/athena/latest/ug/user-created-workgroups.html) work in the Amazon Athena documentation.
- An existing Amazon Simple Storage Service (Amazon S3) source bucket with the required AWS Identity and Access Management (IAM) permissions. For more information, see [Bucket](https://docs.aws.amazon.com/redshift/latest/mgmt/db-auditing.html#db-auditing-bucket-permissions) [permissions](https://docs.aws.amazon.com/redshift/latest/mgmt/db-auditing.html#db-auditing-bucket-permissions) for Amazon Redshift audit logging from [Database audit logging](https://docs.aws.amazon.com/redshift/latest/mgmt/db-auditing.html) in the Amazon Redshift documentation.

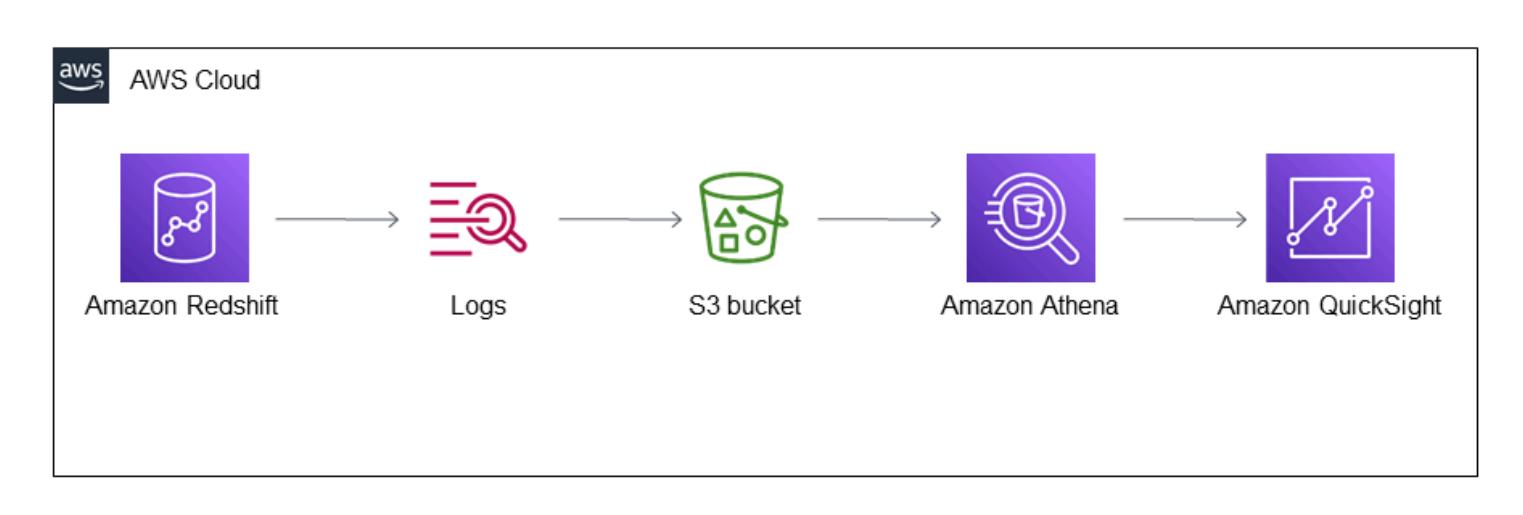

## **Technology stack**

- Athena
- Amazon Redshift
- Amazon S3
- QuickSight

## **Tools**

- [Amazon](https://docs.aws.amazon.com/athena/latest/ug/what-is.html) Athena Athena is an interactive query service that makes it easy to analyze data in Amazon S3 using standard SQL.
- Amazon [QuickSight](https://docs.aws.amazon.com/quicksight/latest/user/welcome.html) QuickSight is a scalable, serverless, embeddable, machine learningpowered business intelligence (BI) service.
- Amazon [Redshift](https://docs.aws.amazon.com/redshift/latest/gsg/getting-started.html) Amazon Redshift is an enterprise-level, petabyte scale, fully managed data warehousing service.
- [Amazon](https://docs.aws.amazon.com/AmazonS3/latest/userguide/Welcome.html) S3 Amazon Simple Storage Service (Amazon S3) is storage for the internet.

# **Epics**

## **Configure the Amazon Redshift cluster**

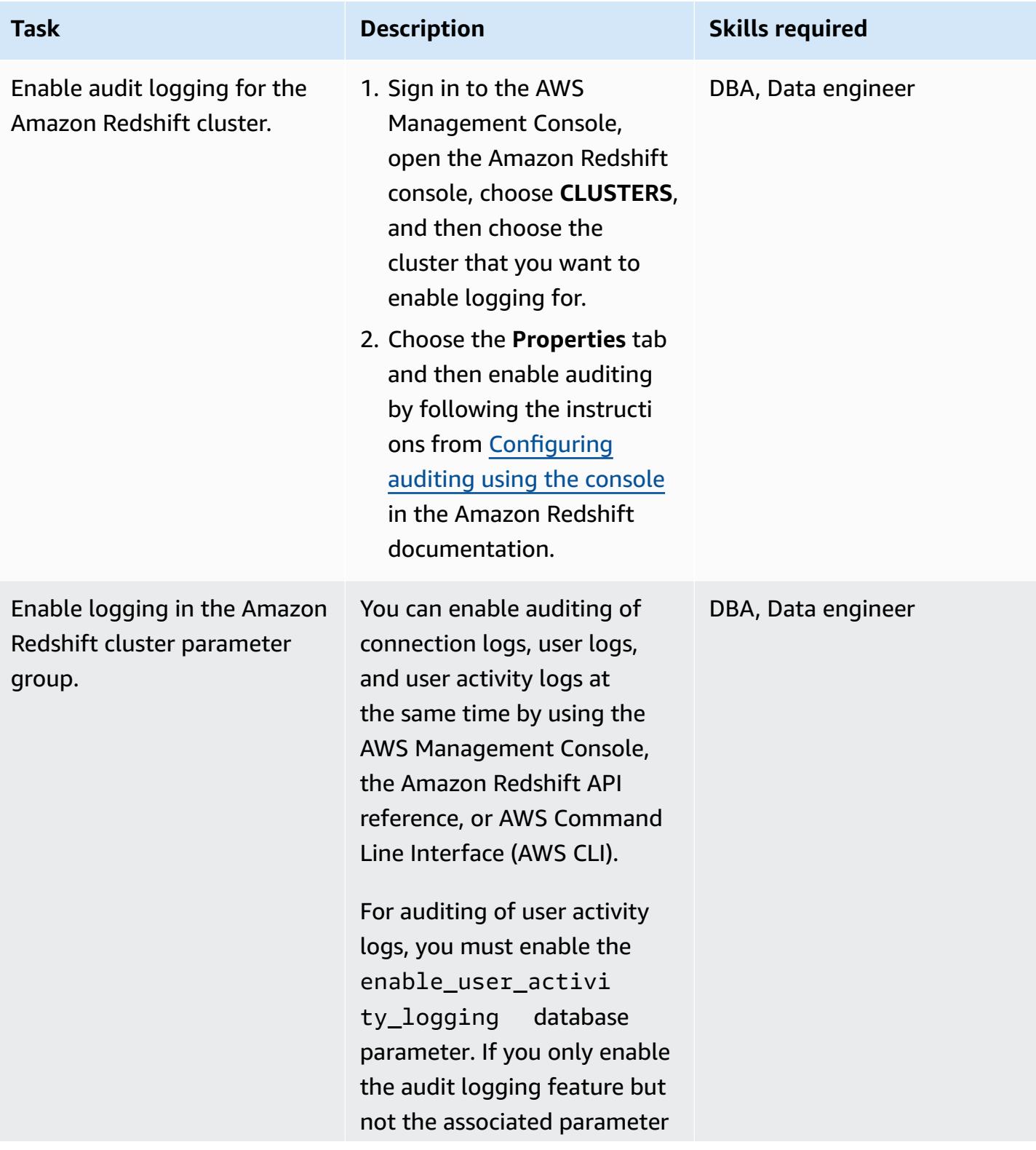

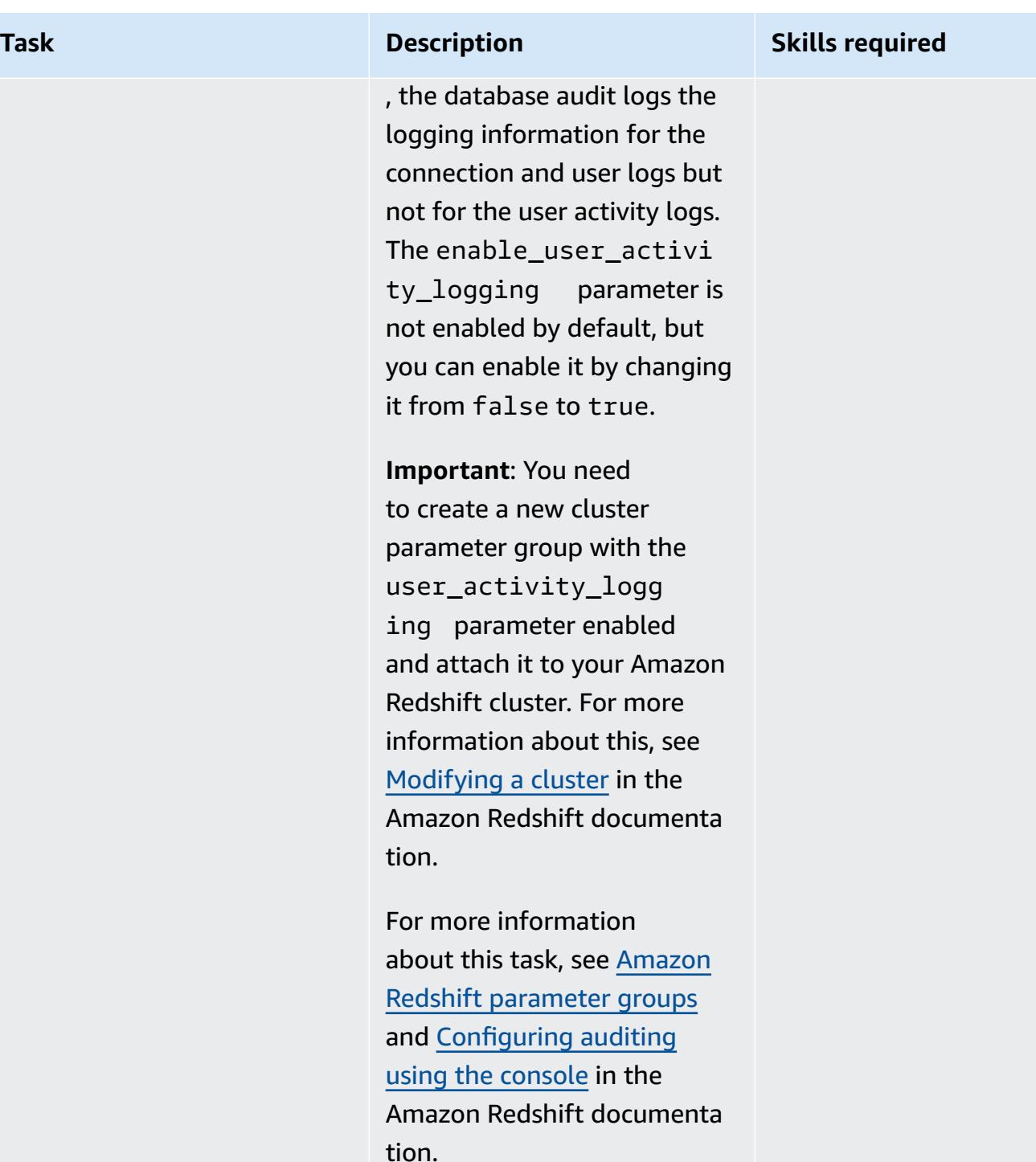

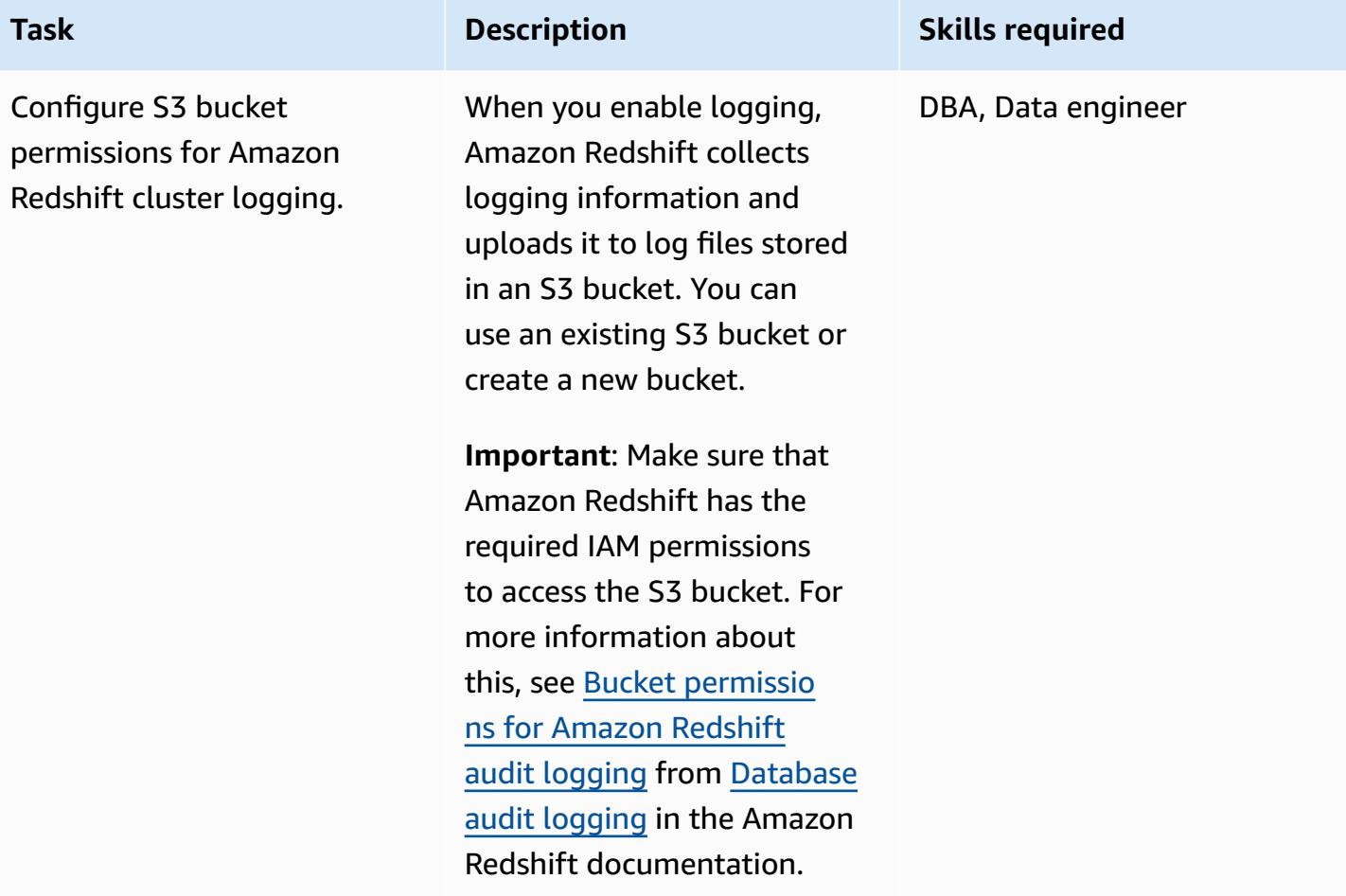

## **Create the Athena table and views**

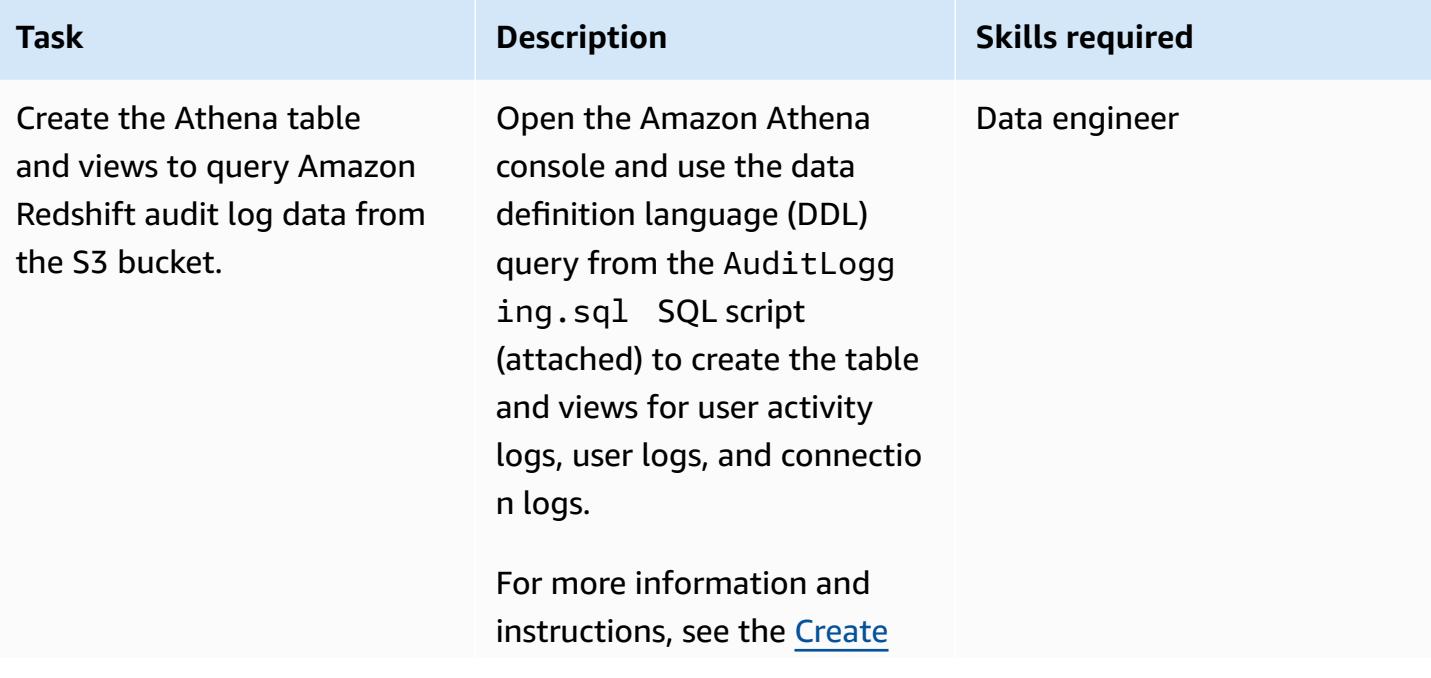

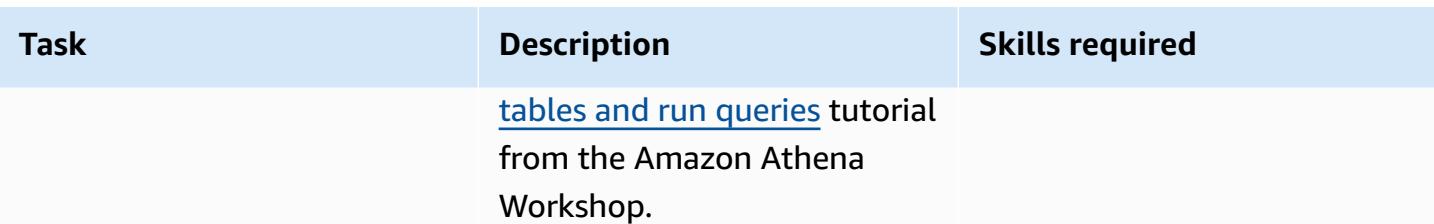

#### **Set up log monitoring in the QuickSight dashboard**

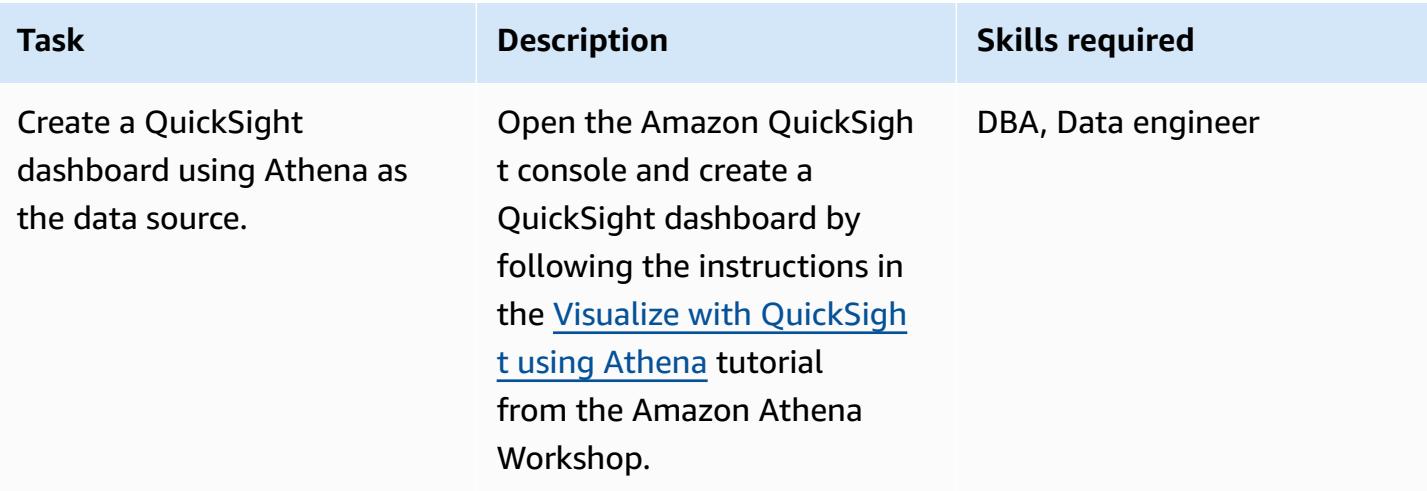

## **Related resources**

- Create tables and run [queries](https://athena-in-action.workshop.aws/30-basics/301-create-tables.html) in Athena
- Visualize with [QuickSight](https://athena-in-action.workshop.aws/30-basics/307-quicksight.html) using Athena

## **Attachments**

To access additional content that is associated with this document, unzip the following file: [attachment.zip](samples/p-attach/90e69009-001e-4ced-bef0-3c361f93ae87/attachments/attachment.zip)

# **Visualize IAM credential reports for all AWS accounts using Amazon QuickSight**

*Created by Parag Nagwekar (AWS) and Arun Chandapillai (AWS)*

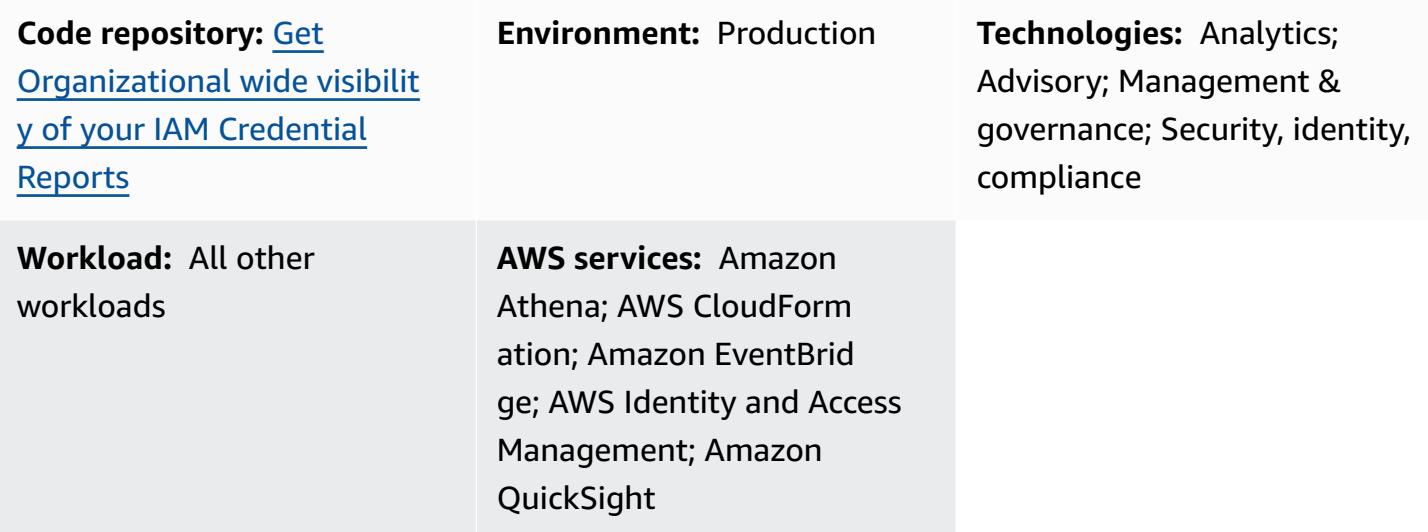

## **Summary**

**Warning**: IAM users have long-term credentials, which presents a security risk. To help mitigate this risk, we recommend that you provide these users with only the permissions they require to perform the task and that you remove these users when they are no longer needed.

You can use AWS Identity and Access Management (IAM) credential reports to help you meet the security, auditing, and compliance requirements of your organization. [Credential](https://docs.aws.amazon.com/IAM/latest/UserGuide/id_credentials_getting-report.html) reports provide a list of all the users in your AWS accounts and show the status of their credentials, such as passwords, access keys, and multi-factor authentication (MFA) devices. You can use credential reports for multiple AWS accounts managed by AWS [Organizations.](https://docs.aws.amazon.com/whitepapers/latest/organizing-your-aws-environment/core-concepts.html)

This pattern includes steps and code to help you create and share IAM credential reports for all the AWS accounts in your organization by using Amazon QuickSight dashboards. You can share the dashboards with stakeholders in your organization. The reports can help your organization achieve the following targeted business outcomes:

• Identify security incidents related to IAM users

- Track real-time migration of IAM users to single sign-on (SSO) authentication
- Track AWS Regions accessed by IAM users
- Stay compliant
- Share information with other stakeholders

## **Prerequisites and limitations**

#### **Prerequisites**

- An active AWS account
- An [organization](https://docs.aws.amazon.com/organizations/latest/userguide/orgs_tutorials_basic.html) with member accounts
- An [IAM](https://docs.aws.amazon.com/IAM/latest/UserGuide/id_roles_use.html) role with permissions to access accounts in Organizations
- AWS Command Line Interface (AWS CLI) version 2, [installed](https://docs.aws.amazon.com/cli/latest/userguide/getting-started-install.html#getting-started-install-instructions) and [configured](https://docs.aws.amazon.com/cli/latest/userguide/cli-chap-configure.html)
- A [subscription](https://docs.aws.amazon.com/quicksight/latest/user/signing-up.html) to Amazon [QuickSight](https://docs.aws.amazon.com/quicksight/latest/user/editions.html) Enterprise edition

## **Architecture**

#### **Technology stack**

- Amazon Athena
- Amazon EventBridge
- Amazon QuickSight
- Amazon Simple Storage Service (Amazon S3)
- AWS Glue
- AWS Identity and Access Management (IAM)
- AWS Lambda
- AWS Organizations

#### **Target architecture**

The following diagram shows an architecture for setting up a workflow that captures IAM credential report data from multiple AWS accounts.

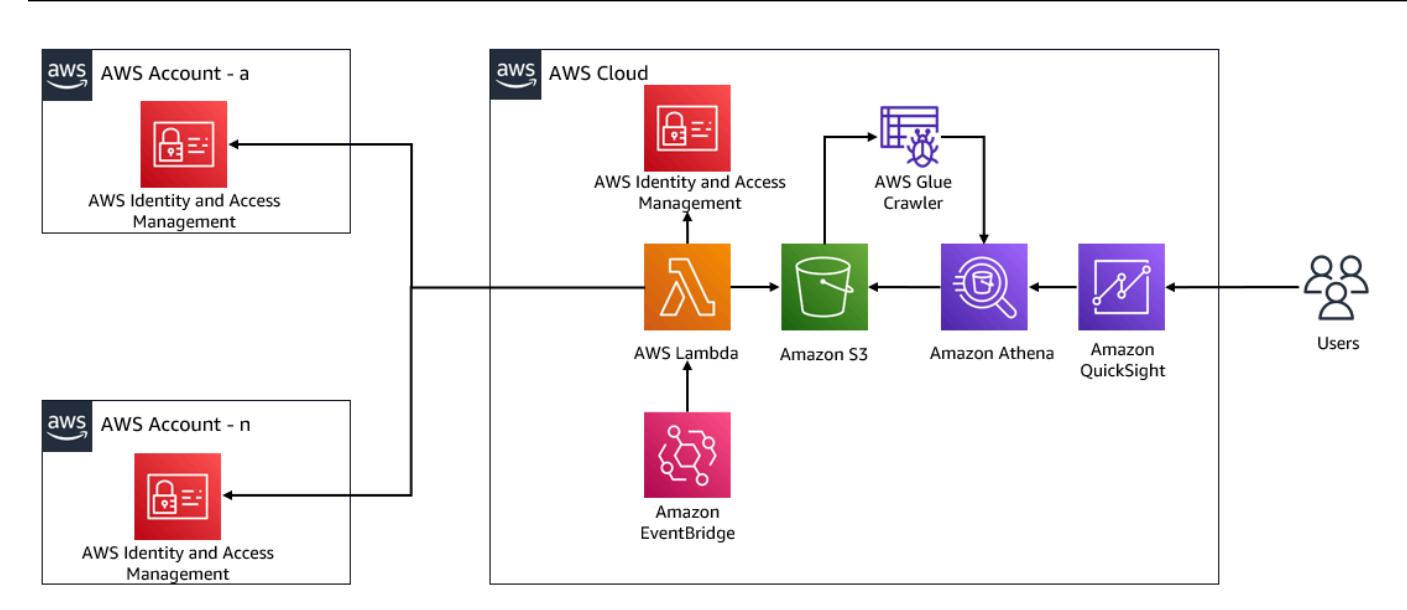

- 1. EventBridge invokes a Lambda function daily.
- 2. The Lambda function assumes an IAM role in every AWS account across the organization. Then, the function creates the IAM credentials report and stores the report data in a centralized S3 bucket. You must enable encryption and deactivate public access on the S3 bucket.
- 3. An AWS Glue crawler crawls the S3 bucket daily and updates the Athena table accordingly.
- 4. QuickSight imports and analyzes the data from the credential report and builds a dashboard that can be visualized by and shared with stakeholders.

## **Tools**

#### **AWS services**

- [Amazon](https://docs.aws.amazon.com/athena/latest/ug/what-is.html) Athena is an interactive query service that makes it easy to analyze data in Amazon S3 by using standard SQL.
- Amazon [EventBridge](https://docs.aws.amazon.com/eventbridge/latest/userguide/eb-what-is.html) is a serverless event bus service that helps you connect your applications with real-time data from a variety of sources. For example, Lambda functions, HTTP invocation endpoints using API destinations, or event buses in other AWS accounts.
- Amazon [QuickSight](https://docs.aws.amazon.com/quicksight/latest/user/welcome.html) is a cloud-scale business intelligence (BI) service that helps you visualize, analyze, and report your data in a single dashboard.
- AWS Identity and Access [Management](https://docs.aws.amazon.com/IAM/latest/UserGuide/introduction.html) (IAM) helps you securely manage access to your AWS resources by controlling who is authenticated and authorized to use them.

AWS Prescriptive Guidance **Patterns Patterns** 

• AWS [Lambda](https://docs.aws.amazon.com/lambda/latest/dg/welcome.html) is a compute service that helps you run code without needing to provision or manage servers. It runs your code only when needed and scales automatically, so you pay only for the compute time that you use.

#### **Code**

The code for this pattern is available in the GitHub [getiamcredsreport-allaccounts-org](https://github.com/aws-samples/getiamcredsreport-allaccounts-org) repository. You can use the code from this repository to create IAM credential reports across AWS accounts in Organizations and store them in a central location.

## **Epics**

#### **Set up the infrastructure**

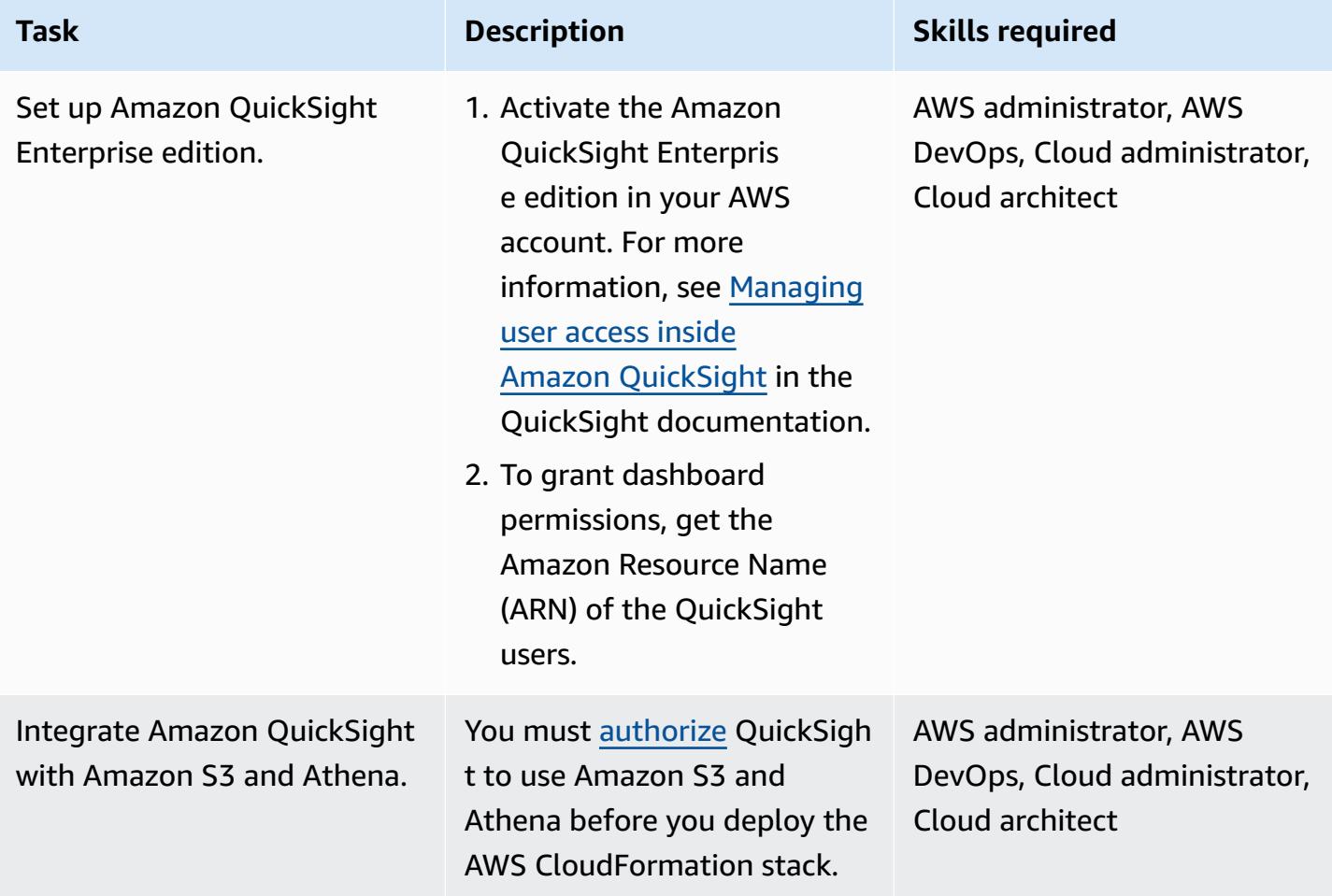

## **Deploy the infrastructure**

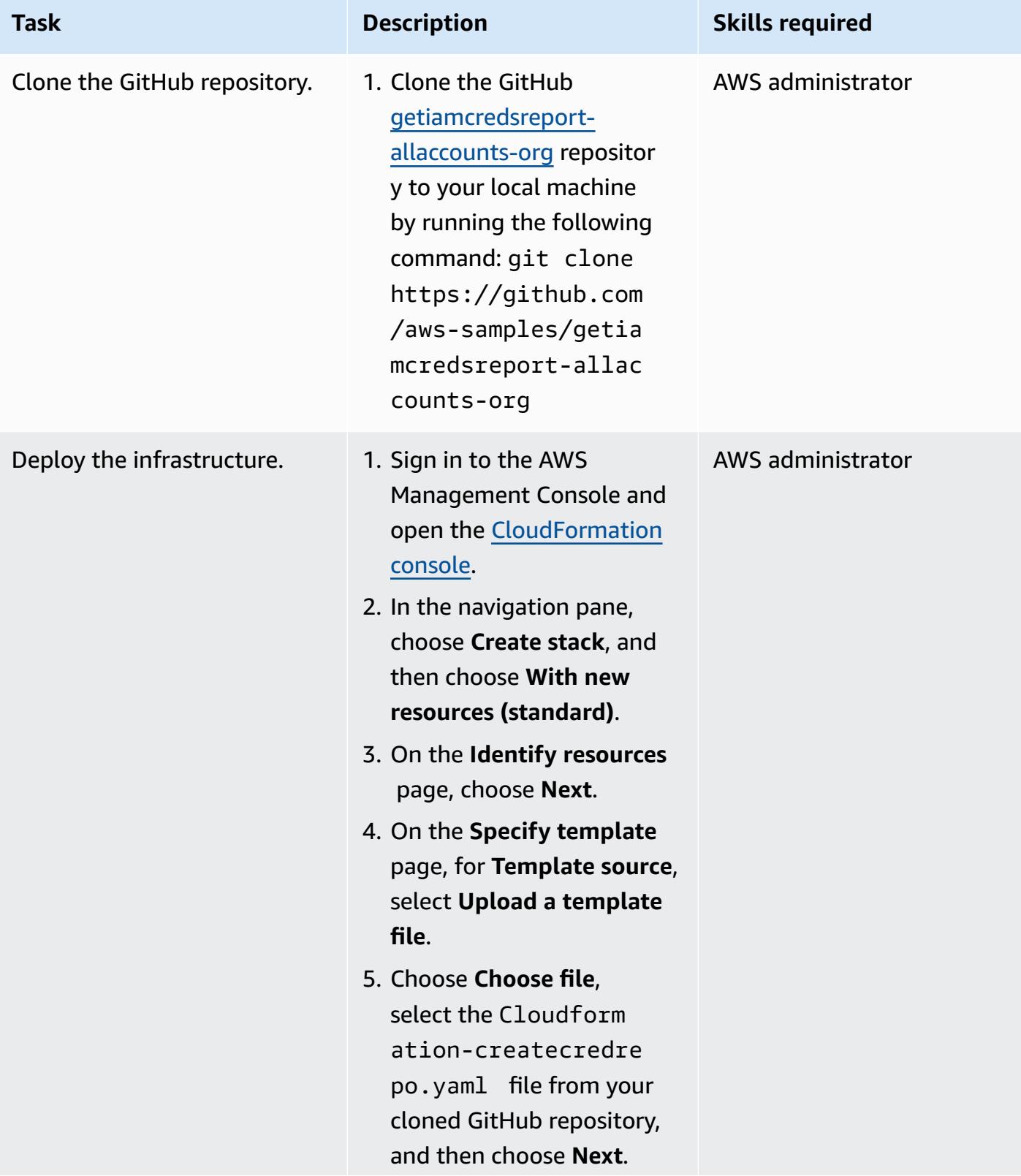

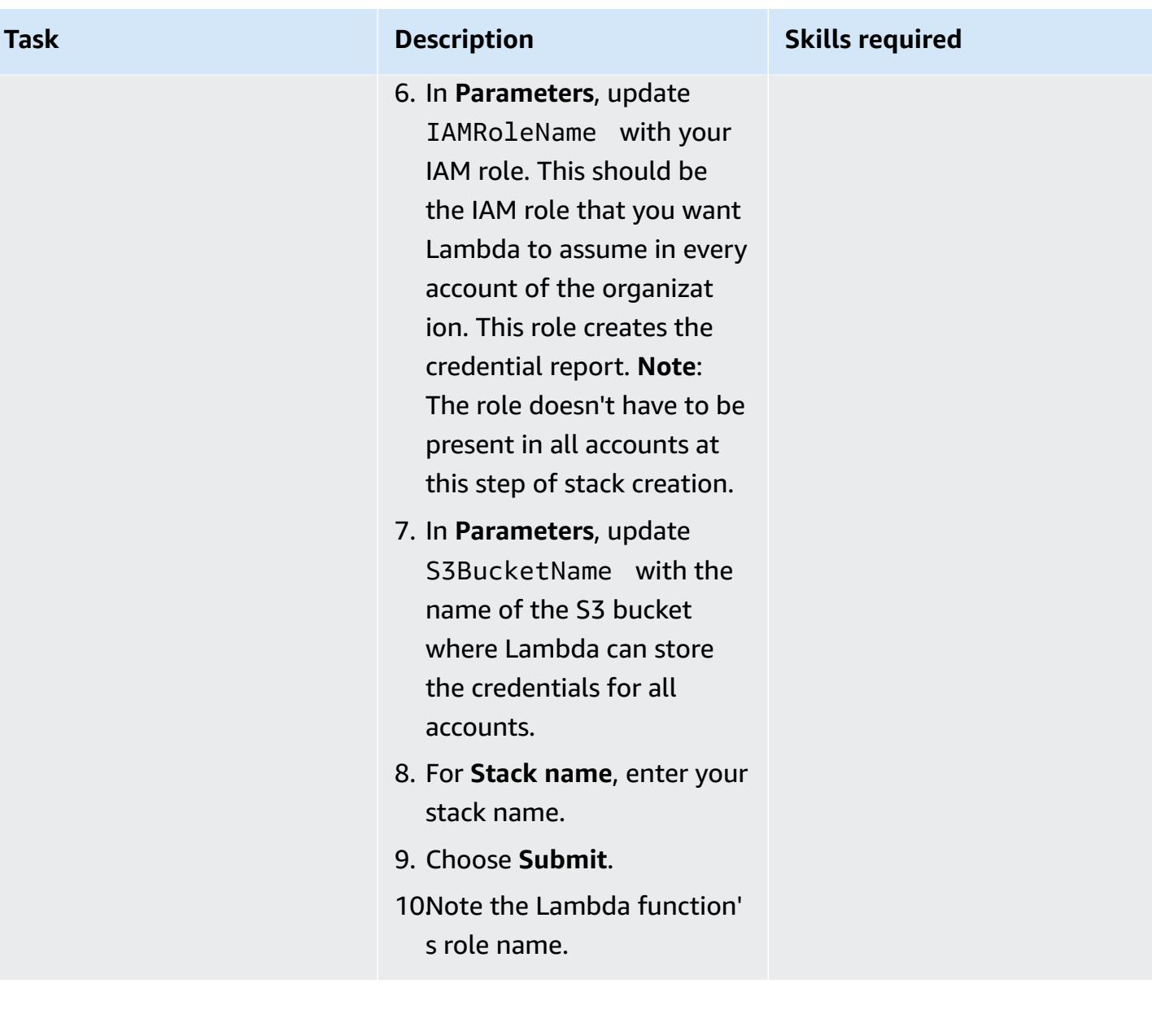

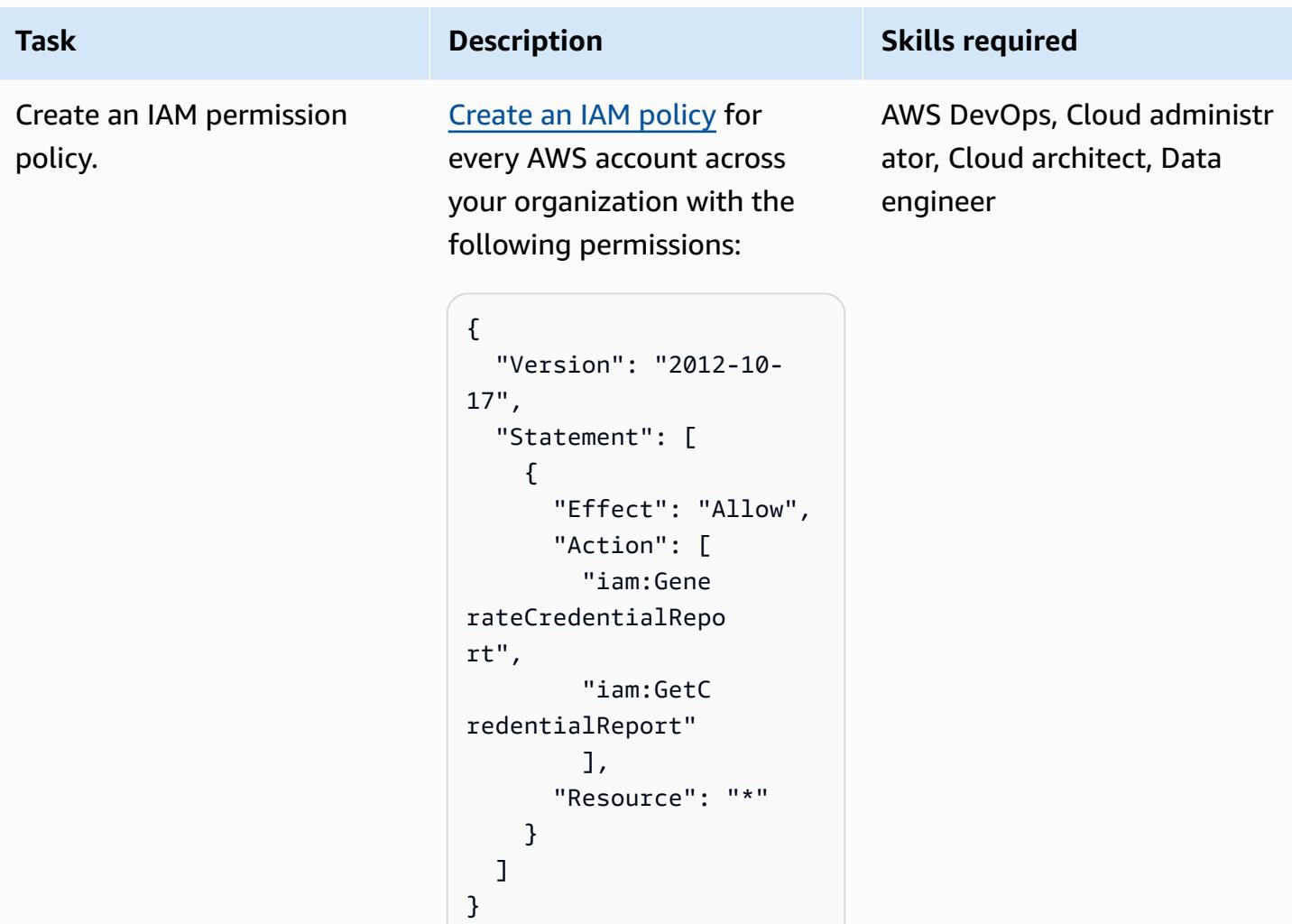

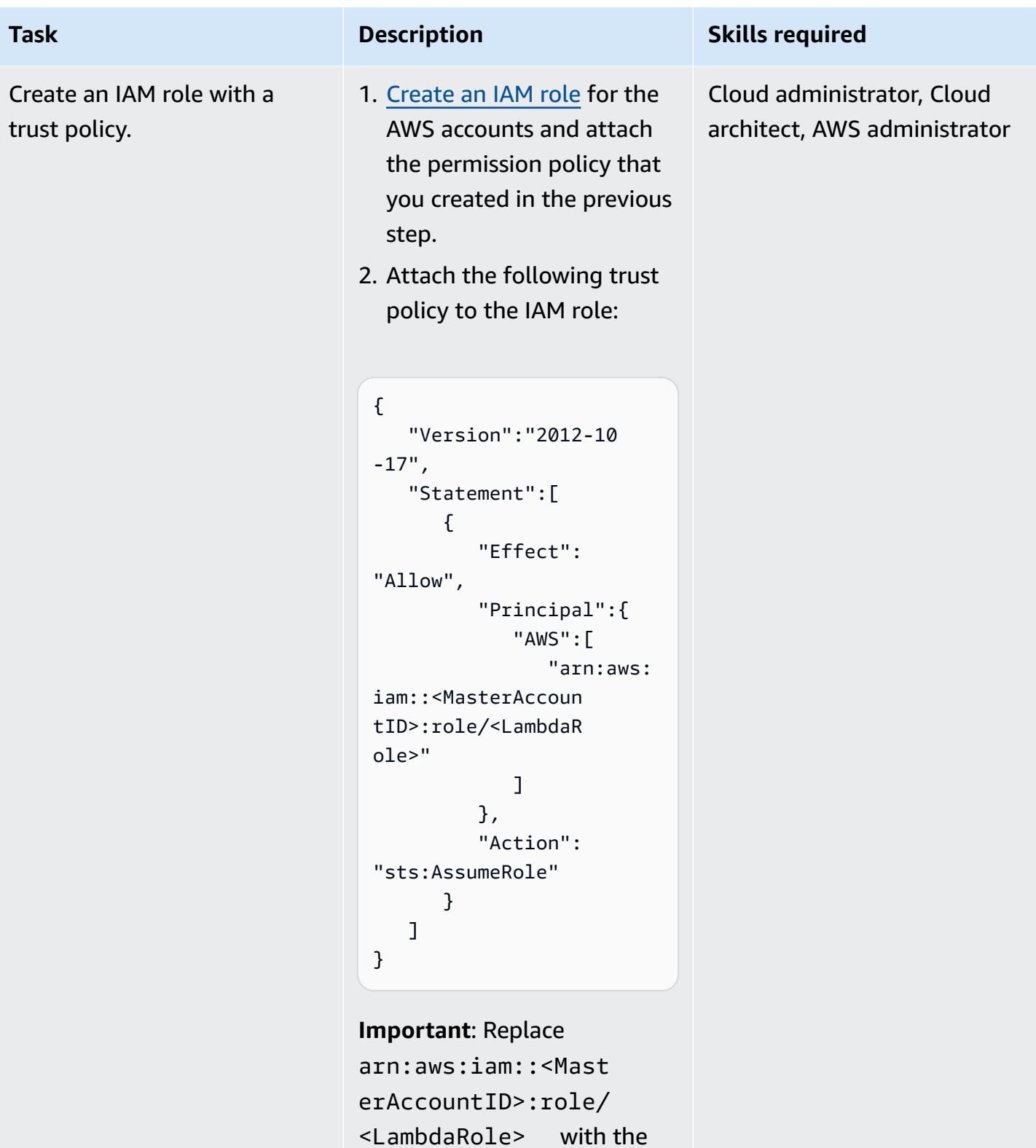

ARN of the Lambda role that you noted previously.

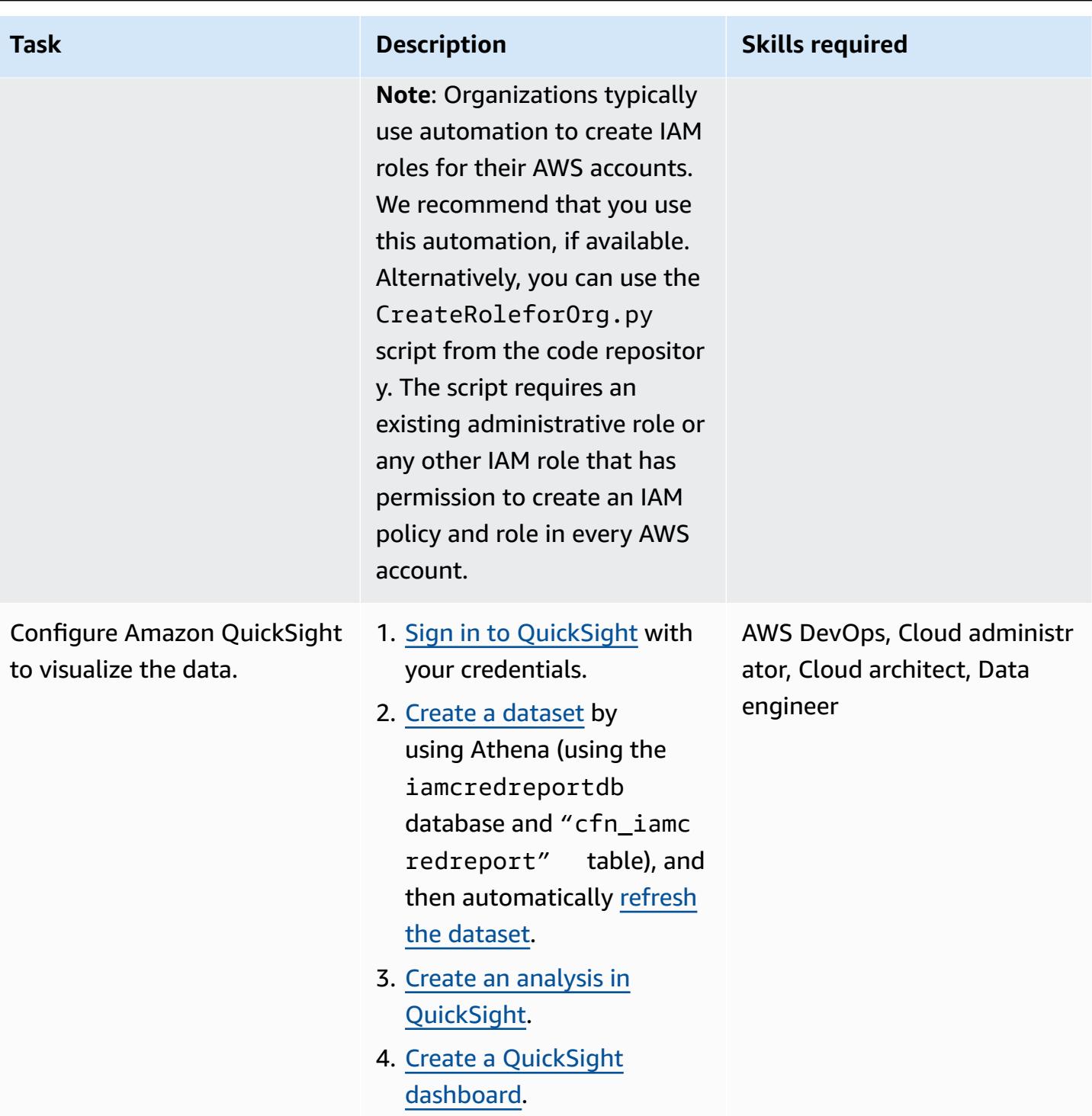

# **Additional information**

## **Additional considerations**

Consider the following:

- After you use CloudFormation to deploy the infrastructure, you can wait to get the reports created in Amazon S3 and analyzed by Athena until Lambda and AWS Glue run as per their schedules. Alternatively, you can run Lambda manually to get the reports in Amazon S3, and then run the AWS Glue crawler to get the Athena table that's created from the data.
- QuickSight is a powerful tool for analyzing and visualizing data based on your business requirements. You can use [parameters](https://docs.aws.amazon.com/quicksight/latest/user/parameters-in-quicksight.html) in QuickSight to control widget data based on data fields that you choose. Also, you can use a QuickSight analysis to create parameters (for example, Account, Date, and User fields such as partition\_0, partition\_1, and user respectively) from your dataset to add controls for the parameters for Account, Date, and User.
- To build your own QuickSight dashboards, see QuickSight [Workshops](https://catalog.workshops.aws/quicksight/en-US) from the AWS Workshop Studio website.
- To see sample QuickSight dashboards, see the GitHub [getiamcredsreport-allaccounts-org](https://github.com/aws-samples/getiamcredsreport-allaccounts-org) code repository.

#### **Targeted business outcomes**

You can use this pattern to achieve the following targeted business outcomes:

- **Identify security incidents related to IAM users** Investigate every user across every AWS account in your organization by using a single pane of glass. You can track the trend of an IAM user's most recently accessed individual AWS Regions and the services they used.
- **Track real-time migration of IAM users to SSO authentication** By using SSO, users can sign in once with a single credential and access multiple AWS accounts and applications. If you're planning to migrate your IAM users to SSO, this pattern can help you transition to SSO and track all IAM user credential usage (such as access to the AWS Management Console or usage of access keys) across all AWS accounts.
- **Track AWS Regions accessed by IAM users** You can control IAM user access to Regions for various purposes, such as data sovereignty and cost control. You can also track use of Regions by any IAM user.
- **Stay compliant** By following the principle of least privilege, you can grant only the specific IAM permissions that are required to perform a specific task. Also, you can track access to AWS services, the AWS Management Console, and long-term credentials usage.
- **Share information with other stakeholders** You can share curated dashboards with other stakeholders, without granting them access to IAM credential reports or AWS accounts.

# **More patterns**

- [Automate](#page-925-0) data ingestion from AWS Data Exchange into Amazon S3
- [Automatically](#page-2667-0) extract content from PDF files using Amazon Textract
- Build a data pipeline to ingest, [transform,](#page-930-0) and analyze Google Analytics data using the AWS DataOps [Development](#page-930-0) Kit
- Configure [cross-account](#page-939-0) access to a shared AWS Glue Data Catalog using Amazon Athena
- [Cost-effectively](#page-963-0) ingest IoT data directly into Amazon S3 using AWS IoT Greengrass
- Create detailed cost and usage reports for Amazon EMR clusters by using AWS Cost [Explorer](#page-918-0)
- Create detailed cost and usage reports for Amazon RDS and [Amazon](#page-1160-0) Aurora
- Create detailed cost and usage reports for AWS Glue jobs by using AWS Cost [Explorer](#page-912-0)
- Deploy and manage a serverless data lake on the AWS Cloud by using [infrastructure](#page-955-0) as code
- Embed an Amazon QuickSight dashboard in a local Angular [application](#page-6342-0)
- Ensure an Amazon Redshift cluster is [encrypted](#page-5807-0) upon creation
- Ensure [encryption](#page-5795-0) for Amazon EMR data at rest is enabled at launch
- Execute Amazon Redshift SQL queries by using [Terraform](#page-1822-0)
- Extract and query AWS IoT SiteWise metadata [attributes](#page-2597-0) in a data lake
- Generate data insights by using AWS Mainframe [Modernization](#page-2973-0) and Amazon Q in QuickSight
- Give SageMaker notebook instances temporary access to a [CodeCommit](#page-1859-0) repository in another AWS [account](#page-1859-0)
- Identify and alert when Amazon Data Firehose resources are not [encrypted](#page-3202-0) with an AWS KMS key
- Migrate a self-hosted MongoDB [environment](#page-4653-0) to MongoDB Atlas on the AWS Cloud
- Migrate Amazon RDS for Oracle to Amazon RDS for [PostgreSQL](#page-3515-0) in SSL mode by using AWS DMS
- Migrate an Oracle database to Amazon RDS for Oracle by using Oracle [GoldenGate](#page-4832-0) flat file [adapters](#page-4832-0)
- Migrate an Oracle [Database](#page-3752-0) to Amazon Redshift using AWS DMS and AWS SCT
- Migrate data from an on-premises Hadoop [environment](#page-6267-0) to Amazon S3 using DistCp with AWS [PrivateLink](#page-6267-0) for Amazon S3
- Migrate from Couchbase Server to [Couchbase](#page-4594-0) Capella on AWS
- Migrate [on-premises](#page-3432-0) Cloudera workloads to Cloudera Data Platform on AWS
- Monitor Amazon EMR clusters for in-transit [encryption](#page-5870-0) at launch
- Set up a Grafana monitoring dashboard for AWS [ParallelCluster](#page-2205-0)
- Verify that new Amazon Redshift clusters have required SSL [endpoints](#page-6004-0)
- Verify that new Amazon [Redshift](#page-6010-0) clusters launch in a VPC
- Visualize AI/ML model results using Flask and AWS Elastic [Beanstalk](#page-2811-0)

# **Business productivity**

## **Topics**

- Set up a highly available PeopleSoft [architecture](#page-427-0) on AWS
- More [patterns](#page-456-0)

# <span id="page-427-0"></span>**Set up a highly available PeopleSoft architecture on AWS**

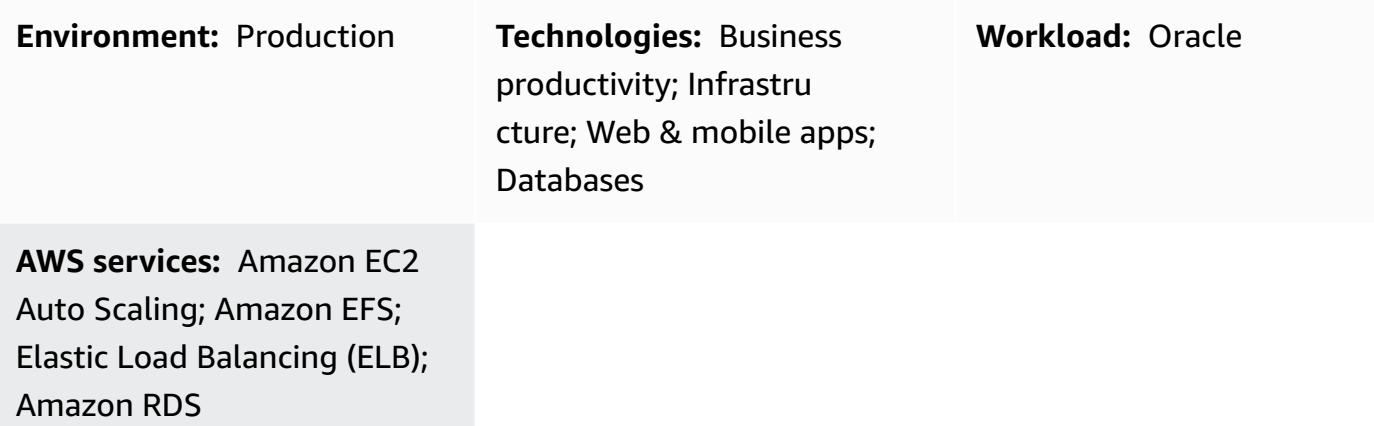

## **Summary**

When you migrate your PeopleSoft workloads to AWS, resiliency is an important objective. It ensures that your PeopleSoft application is always highly available and able to recover from failures quickly.

This pattern provides an architecture for your PeopleSoft applications on AWS to ensure high availability (HA) at the network, application, and database tiers. It uses an Amazon [Relational](https://aws.amazon.com/rds/) [Database](https://aws.amazon.com/rds/) Service (Amazon RDS) for Oracle or Amazon RDS for SQL Server database for the database tier. This architecture also includes AWS services such as [Amazon](https://aws.amazon.com/route53/) Route 53, [Amazon](https://aws.amazon.com/ec2/) Elastic [Compute](https://aws.amazon.com/ec2/) Cloud (Amazon EC2) Linux instances, Amazon Elastic Block Storage [\(Amazon](https://aws.amazon.com/ebs/) EBS), Amazon Elastic File System [\(Amazon](https://aws.amazon.com/efs/) EFS), and an [Application](https://aws.amazon.com/elasticloadbalancing/application-load-balancer) Load Balancer, and is scalable.

Oracle [PeopleSoft](https://www.oracle.com/applications/peoplesoft/) provides a suite of tools and applications for workforce management and other business operations.

## **Prerequisites and limitations**

## **Prerequisites**

- An active AWS account
- A PeopleSoft environment with the necessary licenses for setting it up on AWS
- A virtual private cloud (VPC) set up in your AWS account with the following resources:
- At least two Availability Zones
- One public subnet and three private subnets in each Availability Zone
- A NAT gateway and an internet gateway
- Route tables for each subnet to route the traffic
- Network access control lists (network ACLs) and security groups defined to help ensure the security of the PeopleSoft application in accordance with your organization's standards

#### **Limitations**

• This pattern provides a high availability (HA) solution. It doesn't support disaster recovery (DR) scenarios. In the rare occurrence that the entire AWS Region for the HA implementation goes down, the application will become unavailable.

#### **Product versions**

• PeopleSoft applications running PeopleTools 8.52 and later

## **Architecture**

#### **Target architecture**

Downtime or outage of your PeopleSoft production application impacts the availability of the application and causes major disruptions to your business.

We recommend that you design your PeopleSoft production application so that it is always highly available. You can achieve this by eliminating single points of failure, adding reliable crossover or failover points, and detecting failures. The following diagram illustrates an HA architecture for PeopleSoft on AWS.

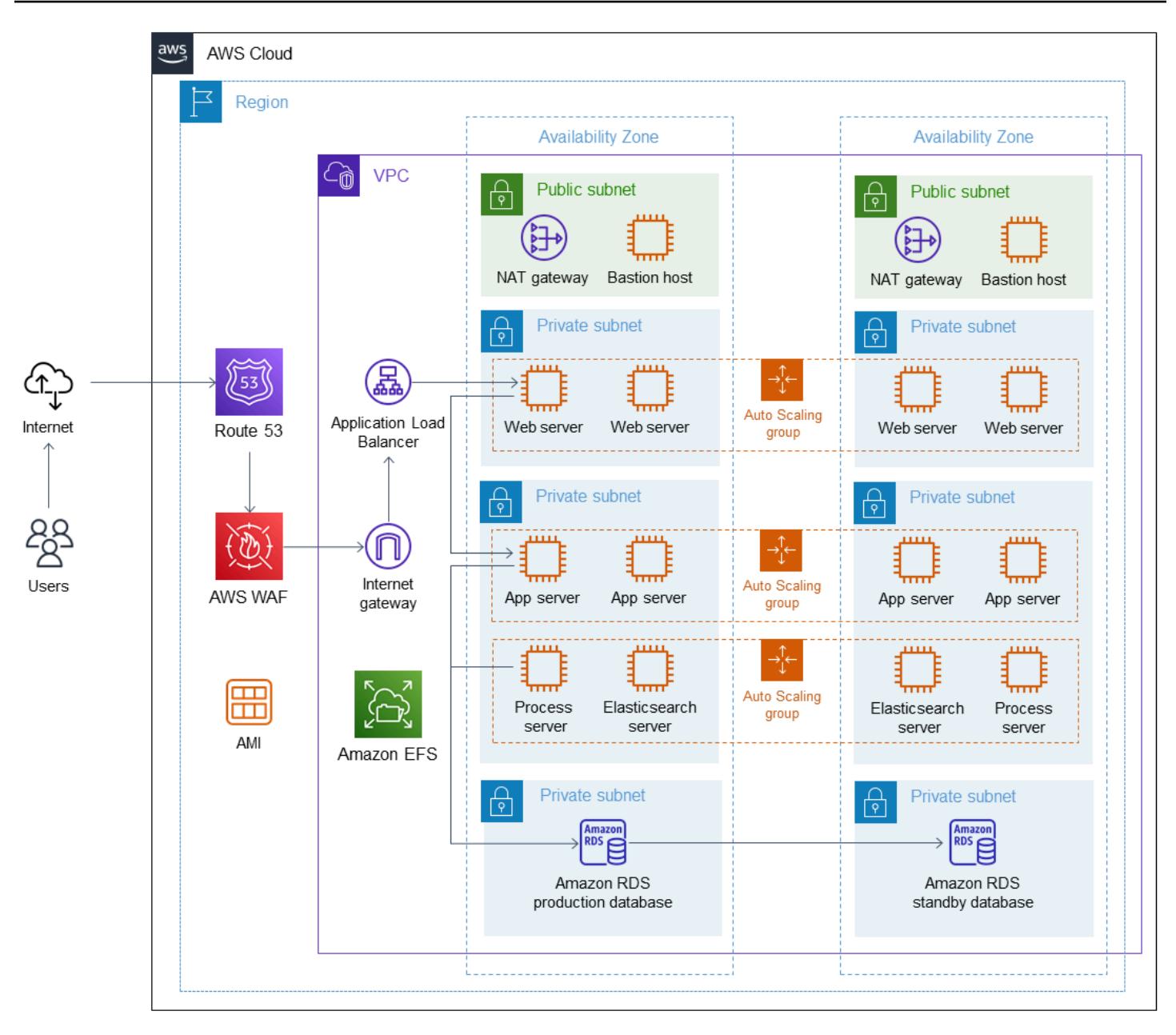

This architecture deployment uses Amazon RDS for Oracle as the PeopleSoft database, and EC2 instances that are running on Red Hat Enterprise Linux (RHEL). You can also use Amazon RDS for SQL Server as the Peoplesoft database.

This architecture contains the following components:

• [Amazon](https://docs.aws.amazon.com/Route53/latest/DeveloperGuide/Welcome.html) Route 53 is used as the Domain Name Server (DNS) for routing requests from the internet to the PeopleSoft application.

- [AWS](https://docs.aws.amazon.com/waf/latest/developerguide/waf-chapter.html) WAF helps you protect against common web exploits and bots that can affect availability, compromise security, or consume excessive resources. AWS Shield [Advanced](https://docs.aws.amazon.com/waf/latest/developerguide/shield-chapter.html) (not illustrated) provides much broader protection.
- An [Application](https://docs.aws.amazon.com/elasticloadbalancing/latest/application/introduction.html) Load Balancer load-balances HTTP and HTTPS traffic with advanced request routing targeted at the web servers.
- The web servers, application servers, process scheduler servers, and Elasticsearch servers that support the PeopleSoft application run in multiple Availability Zones and use [Amazon](https://docs.aws.amazon.com/autoscaling/ec2/userguide/what-is-amazon-ec2-auto-scaling.html) EC2 Auto [Scaling](https://docs.aws.amazon.com/autoscaling/ec2/userguide/what-is-amazon-ec2-auto-scaling.html).
- The database used by the PeopleSoft application runs on [Amazon](https://docs.aws.amazon.com/AmazonRDS/latest/UserGuide/Welcome.html) RDS in a Multi-AZ configuration.
- The file share used by the PeopleSoft application is configured on [Amazon](https://docs.aws.amazon.com/efs/latest/ug/whatisefs.html) EFS and is used to access files across instances.
- Amazon [Machine](https://docs.aws.amazon.com/AWSEC2/latest/UserGuide/AMIs.html) Images (AMIs) are used by Amazon EC2 Auto Scaling to ensure that PeopleSoft components are cloned quickly when needed.
- The NAT [gateways](https://docs.aws.amazon.com/vpc/latest/userguide/vpc-nat-gateway.html) connect instances in a private subnet to services outside your VPC, and ensure that external services cannot initiate a connection with those instances.
- The internet [gateway](https://docs.aws.amazon.com/vpc/latest/userguide/VPC_Internet_Gateway.html) is a horizontally scaled, redundant, and highly available VPC component that allows communication between your VPC and the internet.
- The bastion hosts in the public subnet provide access to the servers in the private subnet from an external network, such as the internet or on-premises network. The bastion hosts provide controlled and secure access to the servers in the private subnets.

## **Architecture details**

The PeopleSoft database is housed in an Amazon RDS for Oracle (or Amazon RDS for SQL Server) database in a Multi-AZ configuration. The Amazon RDS [Multi-AZ](https://docs.aws.amazon.com/AmazonRDS/latest/UserGuide/Concepts.MultiAZ.html) feature replicates database updates across two Availability Zones to increase durability and availability. Amazon RDS automatically fails over to the standby database for planned maintenance and unplanned disruptions.

The PeopleSoft web and middle tier are installed on EC2 instances. These instances are spread across multiple Availability Zones and tied by an Auto [Scaling](https://docs.aws.amazon.com/autoscaling/ec2/userguide/what-is-amazon-ec2-auto-scaling.html) group. This ensures that these components are always highly available. A minimum number of required instances are maintained to ensure that the application is always available and can scale when required.

We recommend that you use a current generation EC2 instance type for the OEM EC2 instances. Current generation instance types, such as [instances](https://docs.aws.amazon.com/AWSEC2/latest/UserGuide/instance-types.html#ec2-nitro-instances) built on the AWS Nitro System, support hardware virtual machines (HVMs). The HVM AMIs are required to take advantage of [enhanced](https://docs.aws.amazon.com/AWSEC2/latest/UserGuide/enhanced-networking.html) [networking](https://docs.aws.amazon.com/AWSEC2/latest/UserGuide/enhanced-networking.html), and they also offer increased security. The EC2 instances that are part of each Auto Scaling group use their own AMI when replacing or scaling up instances. We recommend that you select EC2 instance types based on the load you want your PeopleSoft application to handle and the minimum values recommended by Oracle for your PeopleSoft application and PeopleTools release. For more information about hardware and software requirements, see the Oracle [support](https://support.oracle.com) [website.](https://support.oracle.com)

The PeopleSoft web and middle tier share an Amazon EFS mount to share reports, data files, and (if needed) the PS HOME directory. Amazon EFS is configured with mount targets in each Availability Zone for performance and cost reasons.

An Application Load Balancer is provisioned to support the traffic that accesses the PeopleSoft application and load-balances the traffic among the web servers across different Availability Zones. An Application Load Balancer is a network device that provides HA in at least two Availability Zones. The web servers distribute the traffic to different application servers by using a load balancing configuration. Load balancing among the web server and application server ensures that load is distributed evenly across the instances, and helps avoid bottlenecks and service disruptions due to overloaded instances.

Amazon Route 53 is used as the DNS service to route traffic to the Application Load Balancer from the internet. Route 53 is a highly available and scalable DNS web service.

## **HA details**

- Databases: The Multi-AZ feature of Amazon RDS operates two databases in multiple Availability Zones with synchronous replication. This creates a highly available environment with automatic failover. Amazon RDS has failover event detection and initiates automated failover when these events occur. You can also initiate manual failover through the Amazon RDS API. For a detailed explanation, see the blog post Amazon RDS Under The Hood: [Multi-AZ](https://aws.amazon.com/blogs/database/amazon-rds-under-the-hood-multi-az/). The failover is seamless and the application automatically reconnects to the database when it happens. However, any process scheduler jobs during the failover generate errors and have to be resubmitted.
- PeopleSoft application servers: The application servers are spread across multiple Availability Zones and have an Auto Scaling group defined for them. If an instance fails, the Auto Scaling group immediately replaces it with a healthy instance that's cloned from the AMI of the application server template. Specifically, *jolt pooling* is enabled, so when an application server
instance goes down, the sessions automatically fail over to another application server, and the Auto Scaling group automatically spins up another instance, brings up the application server, and registers it in the Amazon EFS mount. The newly created application server is automatically added to the web servers by using the PSSTRSETUP. SH script in the web servers. This ensures that the application server is always highly available and recovers from failure quickly.

- Process schedulers: The process schedulers servers are spread across multiple Availability Zones and have an Auto Scaling group defined for them. If an instance fails, the Auto Scaling group immediately replaces it with a healthy instance that's cloned from the AMI of the process scheduler server template. Specifically, when a process scheduler instance goes down, the Auto Scaling group automatically spins up another instance and brings up the process scheduler. Any jobs that were running when the instance failed must be resubmitted. This ensures that the process scheduler is always highly available and recovers from failure quickly.
- Elasticsearch servers: The Elasticsearch servers have an Auto Scaling group defined for them. If an instance fails, the Auto Scaling group immediately replaces it with a healthy instance that's cloned from the AMI of the Elasticsearch server template. Specifically, when an Elasticsearch instance goes down, the Application Load Balancer that serves requests to it detects the failure and stops sending traffic to it. The Auto Scaling group automatically spins up another instance and brings up the Elasticsearch instance. When the Elasticsearch instance is back up, the Application Load Balancer detects that it's healthy and starts sending requests to it again. This ensures that the Elasticsearch server is always highly available and recovers from failure quickly.
- Web servers: The web servers have an Auto Scaling group defined for them. If an instance fails, the Auto Scaling group immediately replaces it with a healthy instance that's cloned from the AMI of the web server template. Specifically, when a web server instance goes down, the Application Load Balancer that serves requests to it detects the failure and stops sending traffic to it. The Auto Scaling group automatically spins up another instance and brings up the web server instance. When the web server instance is back up, the Application Load Balancer detects that it's healthy and starts sending requests to it again. This ensures that the web server is always highly available and recovers from failure quickly.

## **Tools**

### **AWS services**

• [Application](https://docs.aws.amazon.com/elasticloadbalancing/latest/application/) Load Balancers distribute incoming application traffic across multiple targets, such as EC2 instances, in multiple Availability Zones.

- Amazon Elastic Block Store [\(Amazon](https://docs.aws.amazon.com/AWSEC2/latest/UserGuide/AmazonEBS.html) EBS) provides block-level storage volumes for use with Amazon Elastic Compute Cloud (Amazon EC2) instances.
- Amazon Elastic [Compute](https://docs.aws.amazon.com/AWSEC2/latest/UserGuide/concepts.html) Cloud (Amazon EC2) provides scalable computing capacity in the AWS Cloud. You can launch as many virtual servers as you need and quickly scale them up or down.
- Amazon Elastic File System [\(Amazon](https://docs.aws.amazon.com/efs/latest/ug/whatisefs.html) EFS) helps you create and configure shared file systems in the AWS Cloud.
- Amazon [Relational](https://docs.aws.amazon.com/AmazonRDS/latest/UserGuide/Welcome.html) Database Service (Amazon RDS) helps you set up, operate, and scale a relational database in the AWS Cloud.
- [Amazon](https://docs.aws.amazon.com/Route53/latest/DeveloperGuide/Welcome.html) Route 53 is a highly available and scalable DNS web service.

## **Best practices**

### **Operational best practices**

- When you run PeopleSoft on AWS, use Route 53 to route the traffic from the internet and locally. Use the [failover](https://docs.aws.amazon.com/Route53/latest/DeveloperGuide/dns-failover-configuring.html) option to reroute traffic to the disaster recovery (DR) site if the primary DB instance isn't available.
- Always use an Application Load Balancer in front of the PeopleSoft environment. This ensures that traffic is load-balanced to the web servers in a secure fashion.
- In the Application Load Balancer target group settings, make sure that [stickiness is turned on](https://docs.aws.amazon.com/elasticloadbalancing/latest/application/sticky-sessions.html) with a load balancer generated cookie.

**Note**: You might need to use an application-based cookie if you use external single sign-on (SSO). This ensures that connections are consistent across the web servers and application servers.

- For a PeopleSoft production application, the Application Load Balancer idle timeout must match what is set in the web profile you use. This prevents user sessions from expiring at the load balancer layer.
- For a PeopleSoft production application, set the application server [recycle](https://docs.oracle.com/cd/F28299_01/pt857pbr3/eng/pt/tsvt/concept_PSAPPSRVOptions-c07f06.html?pli=ul_d96e90_tsvt) count to a value that minimizes memory leaks.
- If you're using an Amazon RDS database for your PeopleSoft production application, as described in this pattern, run it in Multi-AZ format for high [availability.](https://docs.aws.amazon.com/AmazonRDS/latest/UserGuide/Concepts.MultiAZ.html)
- If your database is running on an EC2 instance for your PeopleSoft production application, make sure that a standby database is running on another [Availability](https://docs.aws.amazon.com/prescriptive-guidance/latest/migration-oracle-database/ec2-oracle.html#ec2-oracle-ha) Zone for high availability.
- For DR, make sure that your Amazon RDS database or EC2 instance has a standby configured in a separate AWS Region from the production database. This ensures that in event of a disaster in the Region, you can switch the application over to another Region.
- For DR, use Amazon Elastic Disaster [Recovery](https://aws.amazon.com/disaster-recovery/) to set up application-level components in a separate Region from production components. This ensures that in the event of a disaster in the Region, you can switch the application over to another Region.
- Use Amazon EFS (for moderate I/O requirements) or [Amazon](https://aws.amazon.com/fsx/) FSx (for high I/O requirements) to store your PeopleSoft reports, attachments, and data files. This ensures that the content is stored in one central location and can be accessed from anywhere within the infrastructure.
- Use Amazon [CloudWatch](https://docs.aws.amazon.com/AmazonCloudWatch/latest/monitoring/WhatIsCloudWatch.html) (basic and detailed) to monitor the AWS Cloud resources that your PeopleSoft application is using in near real time. This ensures that you are alerted of issues instantly and can address them quickly before they affect the availability of the environment.
- If you're using an Amazon RDS database as the PeopleSoft database, use Enhanced [Monitoring](https://docs.aws.amazon.com/AmazonRDS/latest/UserGuide/USER_Monitoring.OS.overview.html). This feature provides access to over 50 metrics, including CPU, memory, file system I/O, and disk  $I/O$ .
- Use AWS [CloudTrail](https://docs.aws.amazon.com/awscloudtrail/latest/userguide/cloudtrail-user-guide.html) to monitor API calls on the AWS resources that your PeopleSoft application is using. This helps you perform security analysis, resource change tracking, and compliance auditing.

### **Security best practices**

- To protect your PeopleSoft application from common exploits such as SQL injection or cross-site scripting (XSS), use [AWS](https://docs.aws.amazon.com/waf/latest/developerguide/waf-chapter.html) WAF. Consider using AWS Shield [Advanced](https://docs.aws.amazon.com/waf/latest/developerguide/shield-chapter.html) for tailored detection and mitigation services.
- Add a rule to the Application Load Balancer to redirect traffic from HTTP to HTTPS automatically to help secure your PeopleSoft application.
- Set up a separate security group for the Application Load Balancer. This security group should allow only HTTPS/HTTP inbound traffic and no outbound traffic. This ensures that only intended traffic is allowed and helps secure your application.
- Use private subnets for the application servers, web servers, and database, and use [NAT](https://docs.aws.amazon.com/vpc/latest/userguide/vpc-nat-gateway.html) [gateways](https://docs.aws.amazon.com/vpc/latest/userguide/vpc-nat-gateway.html) for outbound internet traffic. This ensures that the servers that support the application aren't reachable publicly, while providing public access only to the servers that need it.
- Use different VPCs to run your PeopleSoft production and non-production environments. Use AWS Transit [Gateway](https://aws.amazon.com/transit-gateway/), [VPC peering](https://docs.aws.amazon.com/vpc/latest/peering/what-is-vpc-peering.html), [network](https://docs.aws.amazon.com/vpc/latest/userguide/vpc-network-acls.html) ACLs, and [security](https://docs.aws.amazon.com/vpc/latest/userguide/VPC_SecurityGroups.html) groups to control the traffic flow between the [VPCs](https://aws.amazon.com/vpc/) and, if necessary, your on-premises data center.
- Follow the principle of least privilege. Grant access to the AWS resources used by the PeopleSoft application only to users who absolutely need it. Grant only the minimum privileges required to perform a task. For more information, see the [security](https://docs.aws.amazon.com/wellarchitected/latest/security-pillar/sec_permissions_least_privileges.html) pillar of the AWS Well-Architected Framework.
- Wherever possible, use AWS Systems [Manager](https://docs.aws.amazon.com/systems-manager/latest/userguide/what-is-systems-manager.html) to access the EC2 instances that the PeopleSoft application uses.

### **Reliability best practices**

- When you use an Application Load Balancer, register a single target for each enabled Availability Zone. This makes the load balancer most effective.
- We recommend that you have three distinct URLs for each PeopleSoft production environment: one URL to access the application, one to serve the integration broker, and one to view reports. If possible, each URL should have its own dedicated web servers and application servers. This design helps make your PeopleSoft application more secure, because each URL has a distinct functionality and controlled access. It also minimizes the scope of impact if the underlying services fail.
- We recommend that you configure health checks on the load [balancer](https://docs.aws.amazon.com/elasticloadbalancing/latest/application/target-group-health-checks.html) target groups for your PeopleSoft application. The health checks should be performed on the web servers instead of the EC2 instances running those servers. This ensures that if the web server crashes or the EC2 instance that hosts the web server goes down, the Application Load Balancer reflects that information accurately.
- For a PeopleSoft production application, we recommend that you spread the web servers across at least three Availability Zones. This ensures that the PeopleSoft application is always highly available even if one of the Availability Zones goes down.
- For a PeopleSoft production application, enable jolt pooling (joltPooling=true). This ensures that your application fails over to another application server if a server is down for patching purposes or because of a VM failure.
- For a PeopleSoft production application, set DynamicConfigReload to 1. This setting is supported in PeopleTools version 8.52 and later. It adds new application servers to the web server dynamically, without restarting the servers.
- To minimize downtime when you apply PeopleTools patches, use the blue/green deployment method for your Auto Scaling group launch configurations for the web and application servers. For more information, see the Overview of [deployment](https://docs.aws.amazon.com/whitepapers/latest/overview-deployment-options/bluegreen-deployments.html) options on AWS whitepaper.

• Use AWS [Backup](https://docs.aws.amazon.com/aws-backup/latest/devguide/whatisbackup.html) to back up your PeopleSoft application on AWS. AWS Backup is a cost-effective, fully managed, policy-based service that simplifies data protection at scale.

### **Performance best practices**

- Terminate the SSL at the Application Load Balancer for optimal performance of the PeopleSoft environment, unless your business requires encrypted traffic throughout the environment.
- Create interface VPC [endpoints](https://docs.aws.amazon.com/vpc/latest/privatelink/create-interface-endpoint.html) for AWS services like such as Amazon Simple [Notification](https://docs.aws.amazon.com/sns/latest/dg/welcome.html) Service [\(Amazon](https://docs.aws.amazon.com/sns/latest/dg/welcome.html) SNS) and [CloudWatch](https://docs.aws.amazon.com/AmazonCloudWatch/latest/monitoring/WhatIsCloudWatch.html) so that traffic is always internal. This is cost-effective and helps keep your application secure.

### **Cost optimization best practices**

- Tag all the resources used by your PeopleSoft environment, and enable cost [allocation](https://docs.aws.amazon.com/awsaccountbilling/latest/aboutv2/cost-alloc-tags.html) tags. These tags help you view and manage your resource costs.
- For a PeopleSoft production application, set up Auto Scaling groups for the web servers and the application servers. This maintains a minimal number of web and application servers to support your application. You can use Auto Scaling group [policies](https://docs.aws.amazon.com/autoscaling/ec2/userguide/as-scaling-simple-step.html) to scale the the servers up and down as required.
- Use [billing alarms](https://docs.aws.amazon.com/AmazonCloudWatch/latest/monitoring/monitor_estimated_charges_with_cloudwatch.html) to get alerts when costs exceed a budget threshold that you specify.

### **Sustainability best practices**

• Use [infrastructure](https://docs.aws.amazon.com/whitepapers/latest/introduction-devops-aws/infrastructure-as-code.html) as code (IaC) to maintain your PeopleSoft environments. This helps you build consistent environments and maintain change control.

## **Epics**

### **Migrate your PeopleSoft database to Amazon RDS**

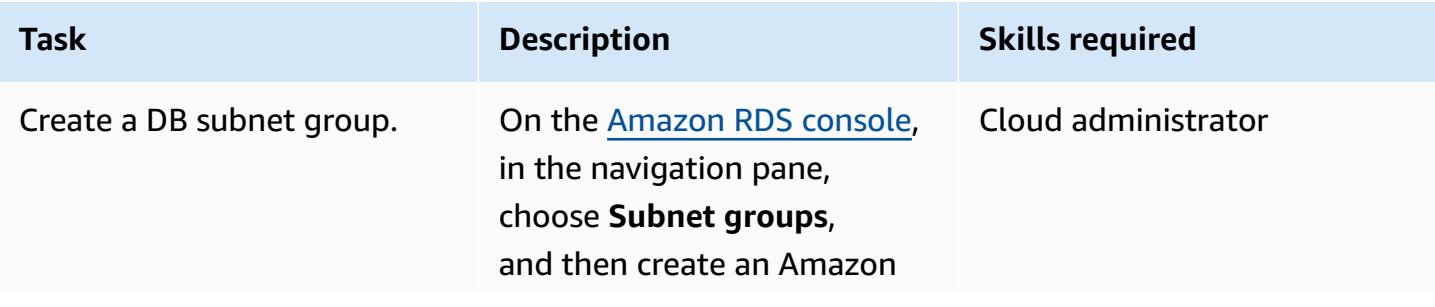

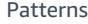

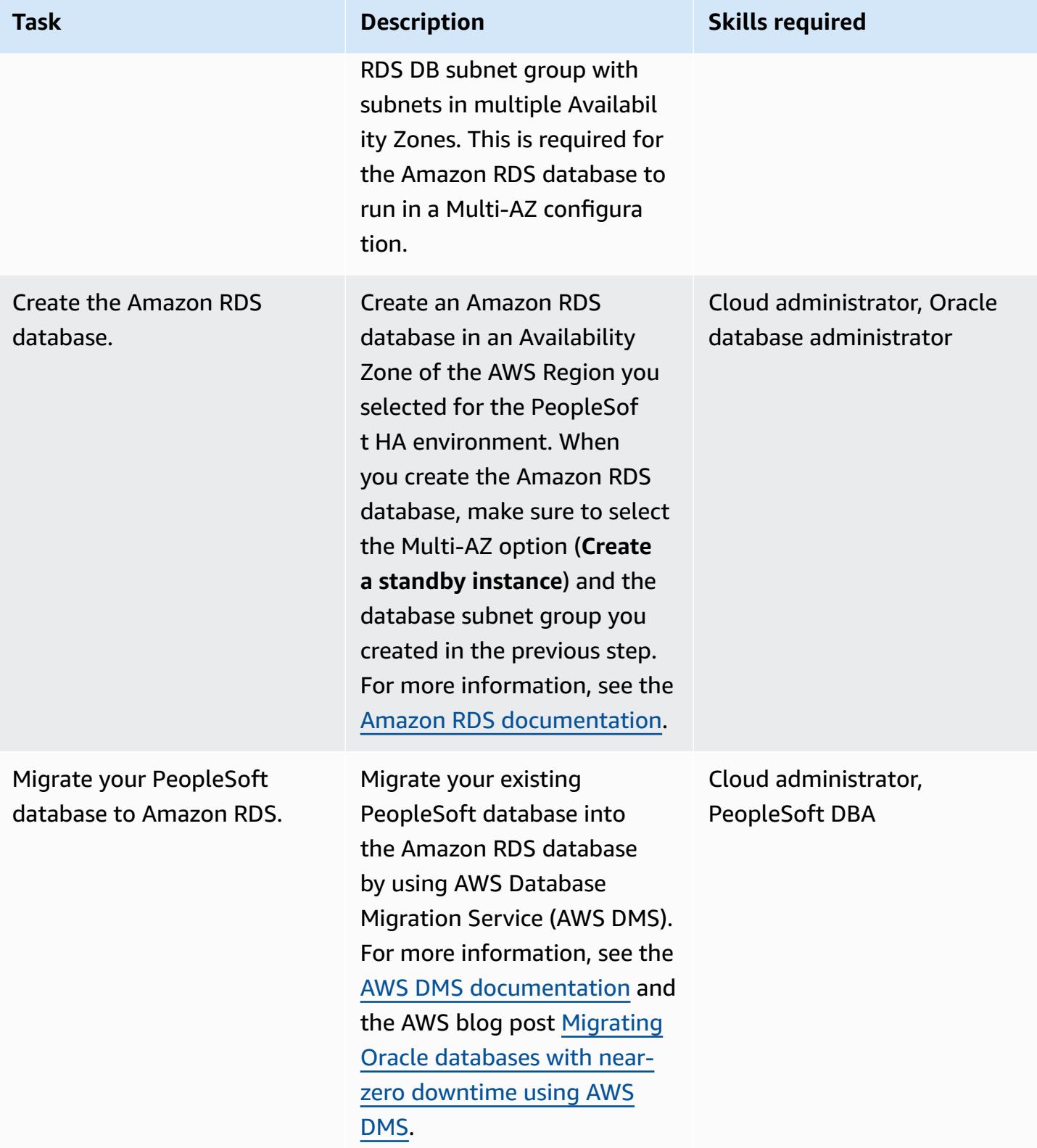

## **Set up your Amazon EFS file system**

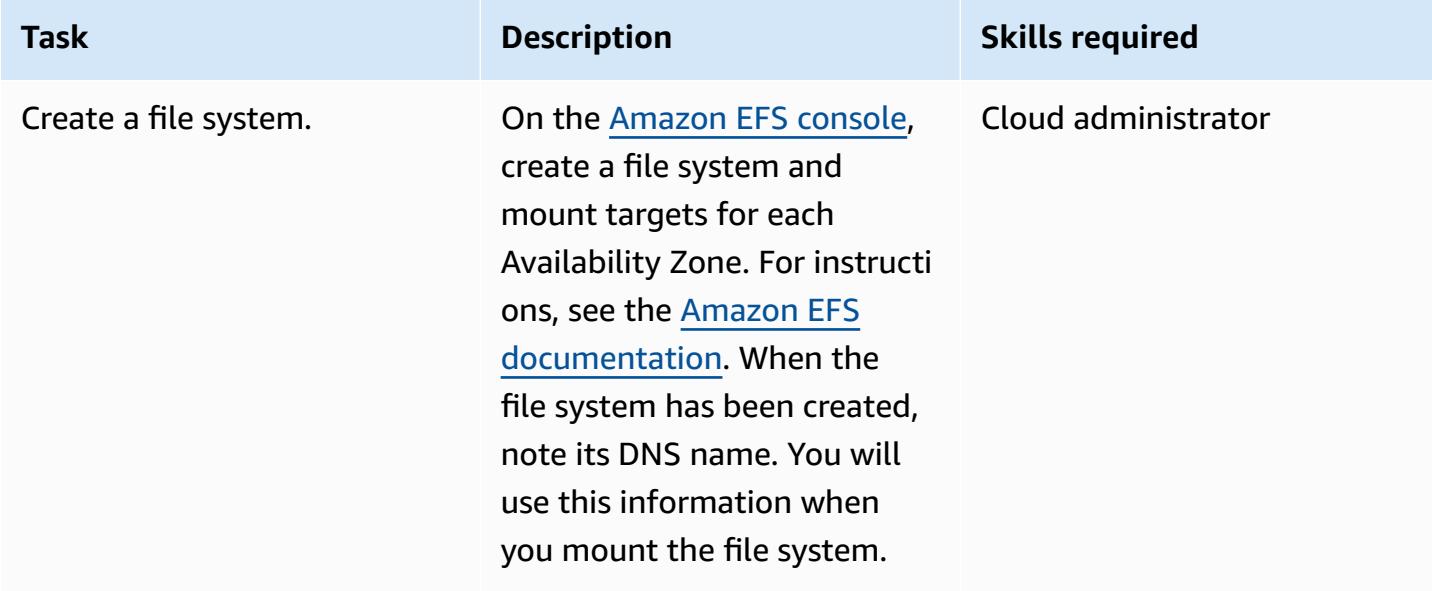

## **Set up your PeopleSoft application and file system**

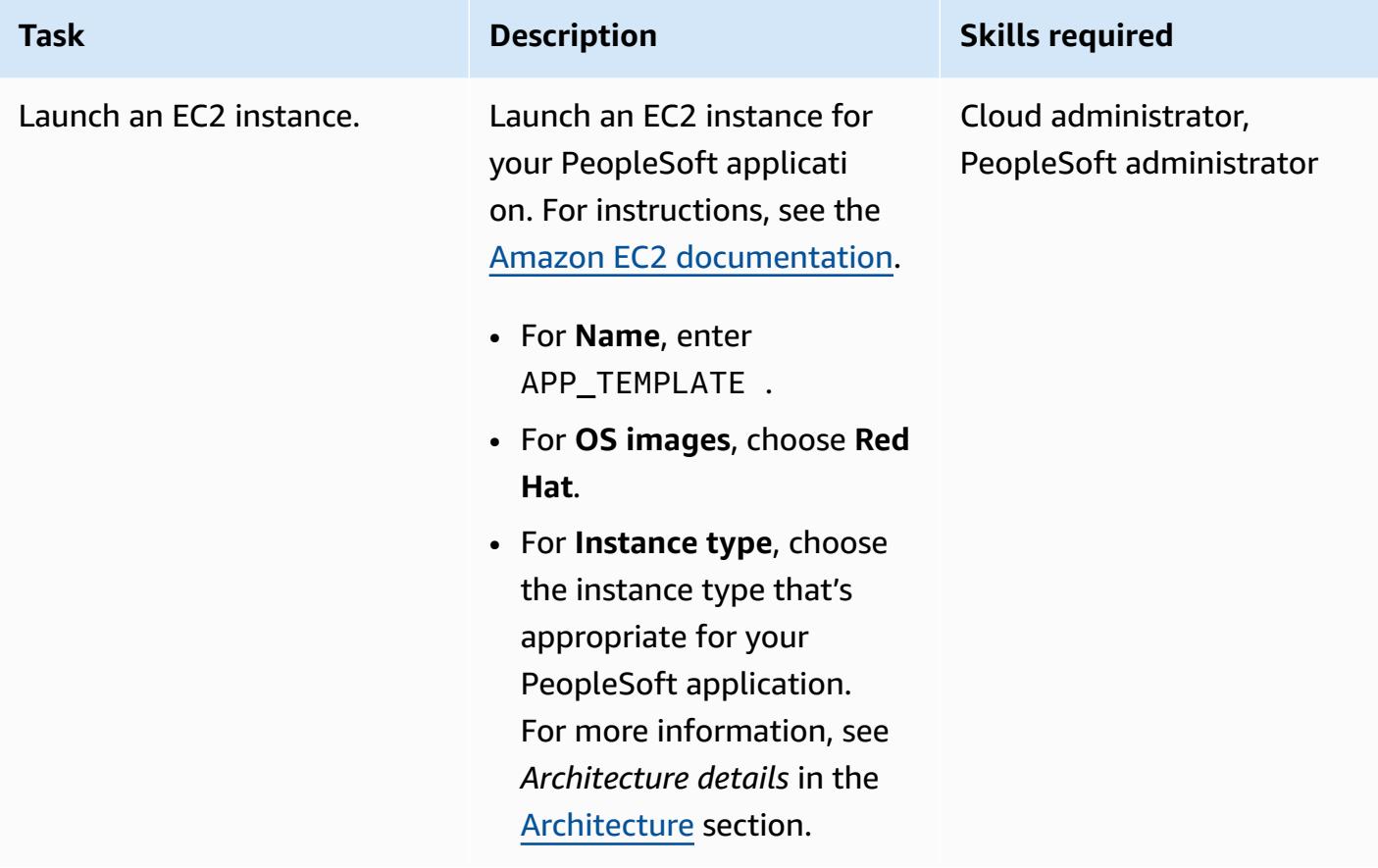

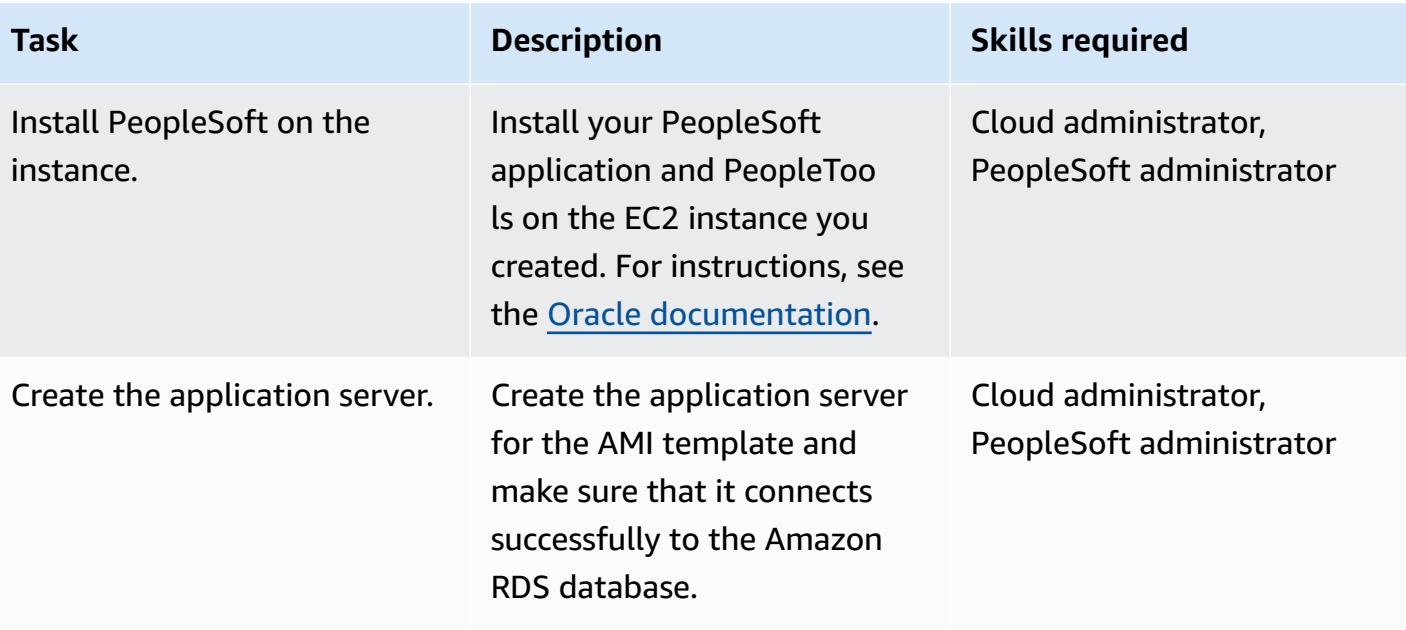

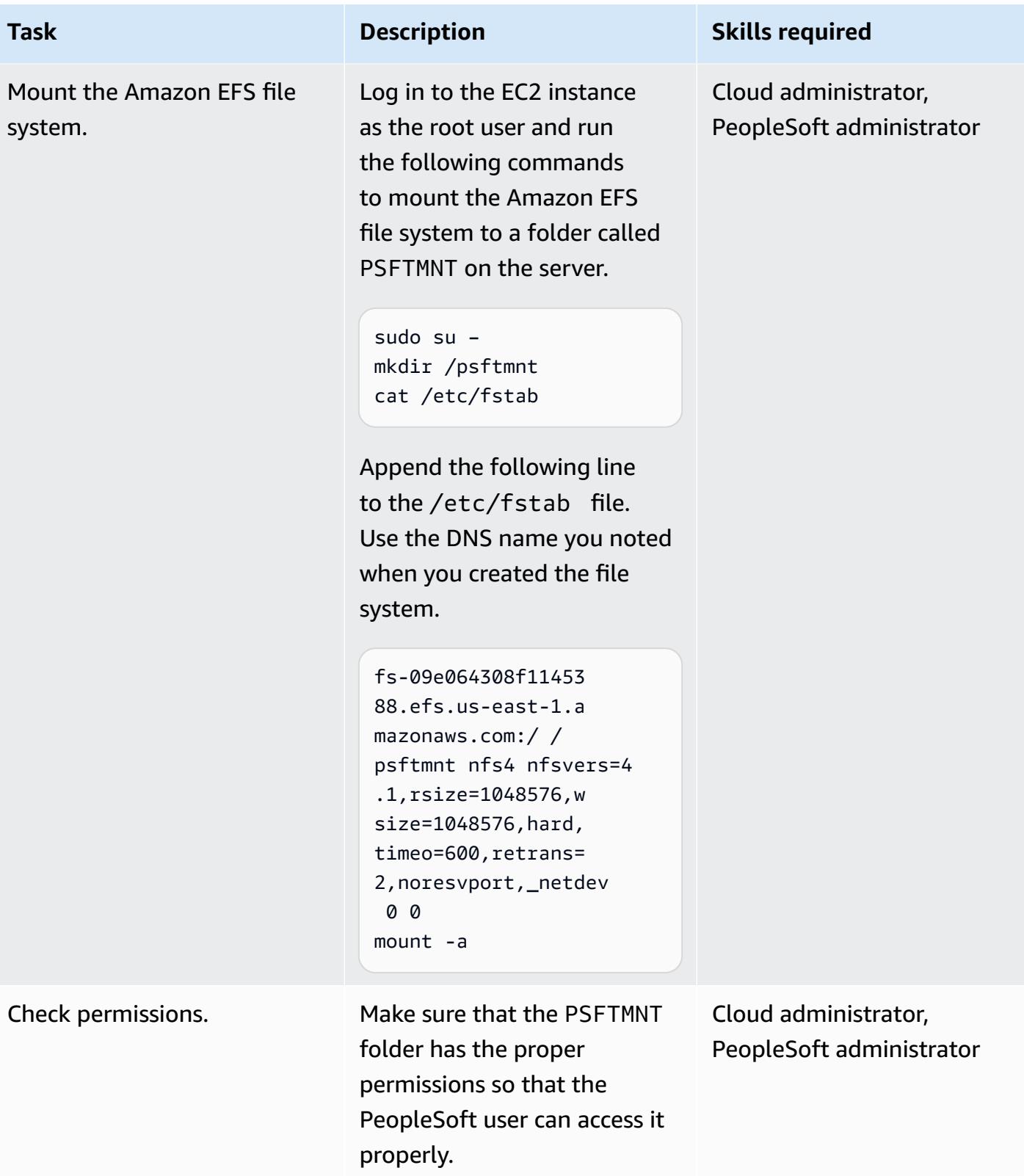

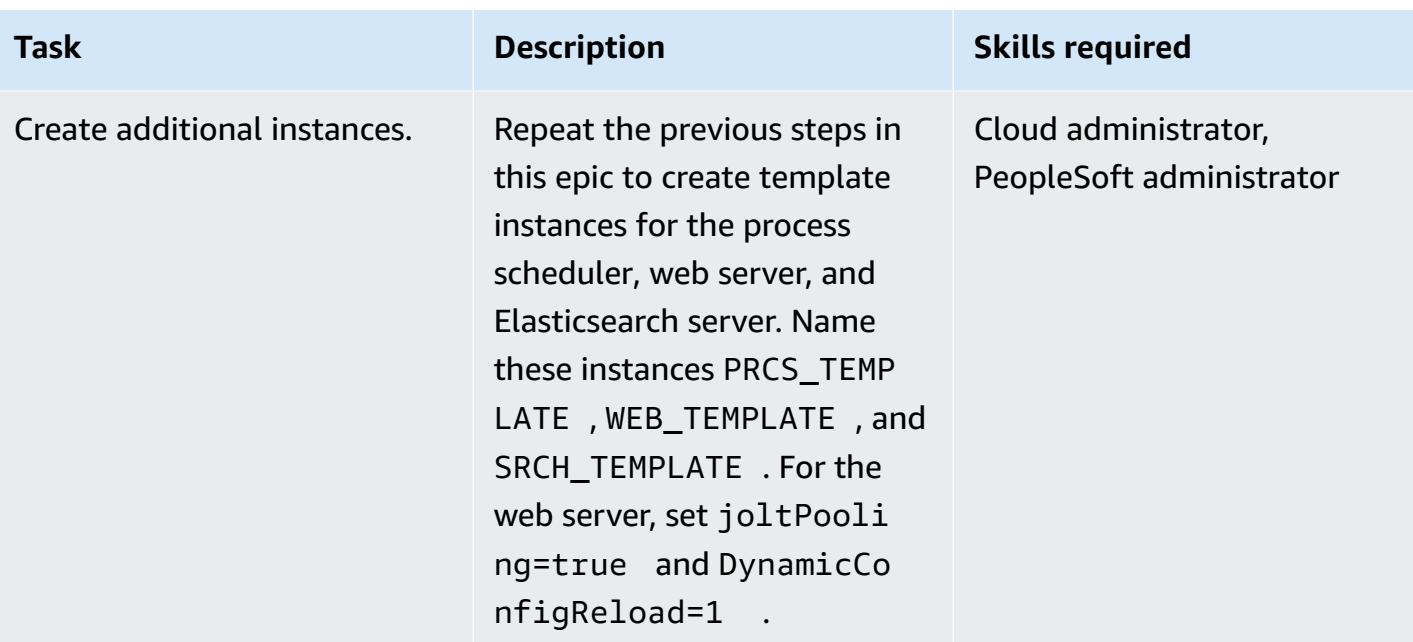

## **Create scripts to set up servers**

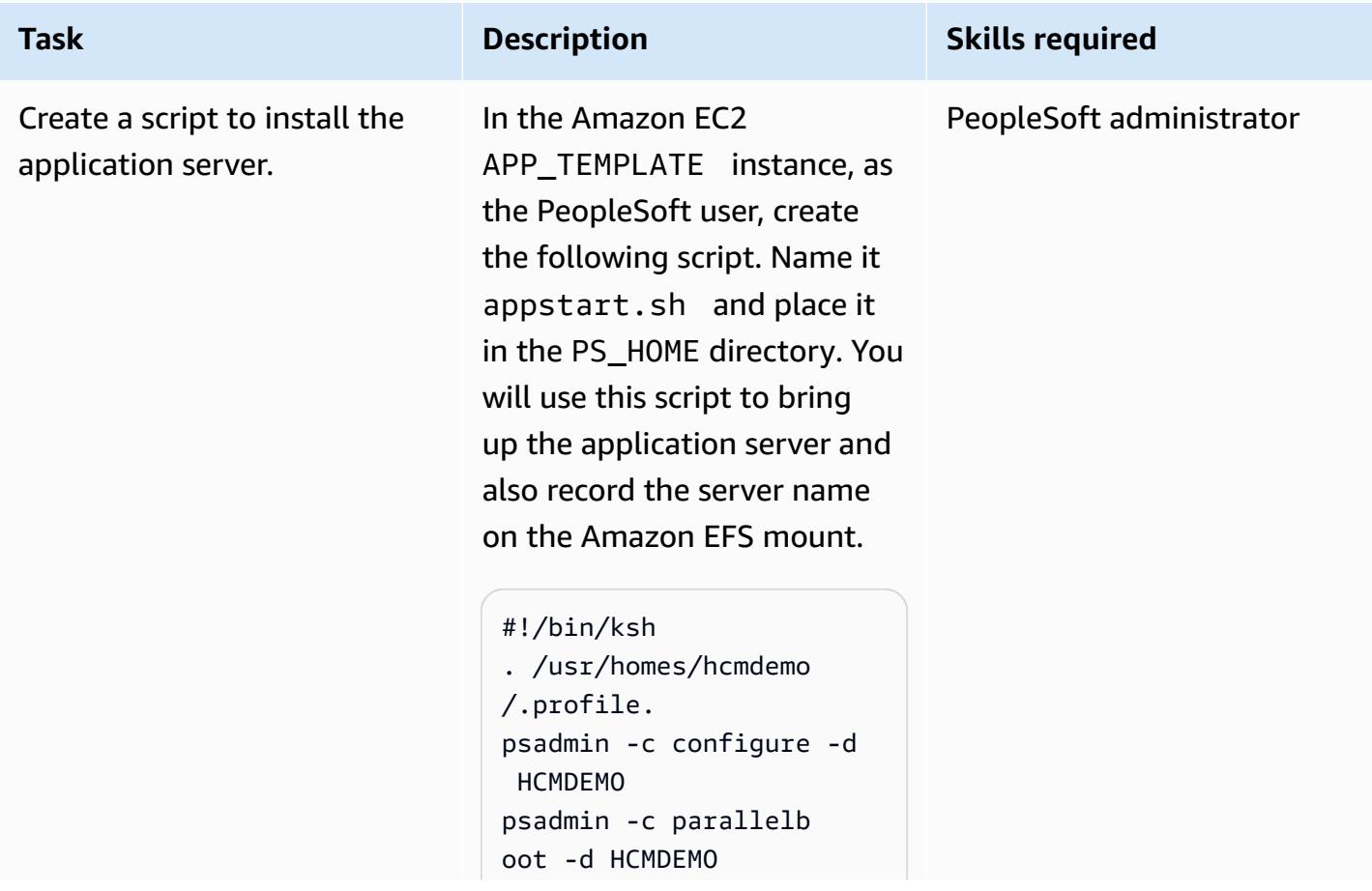

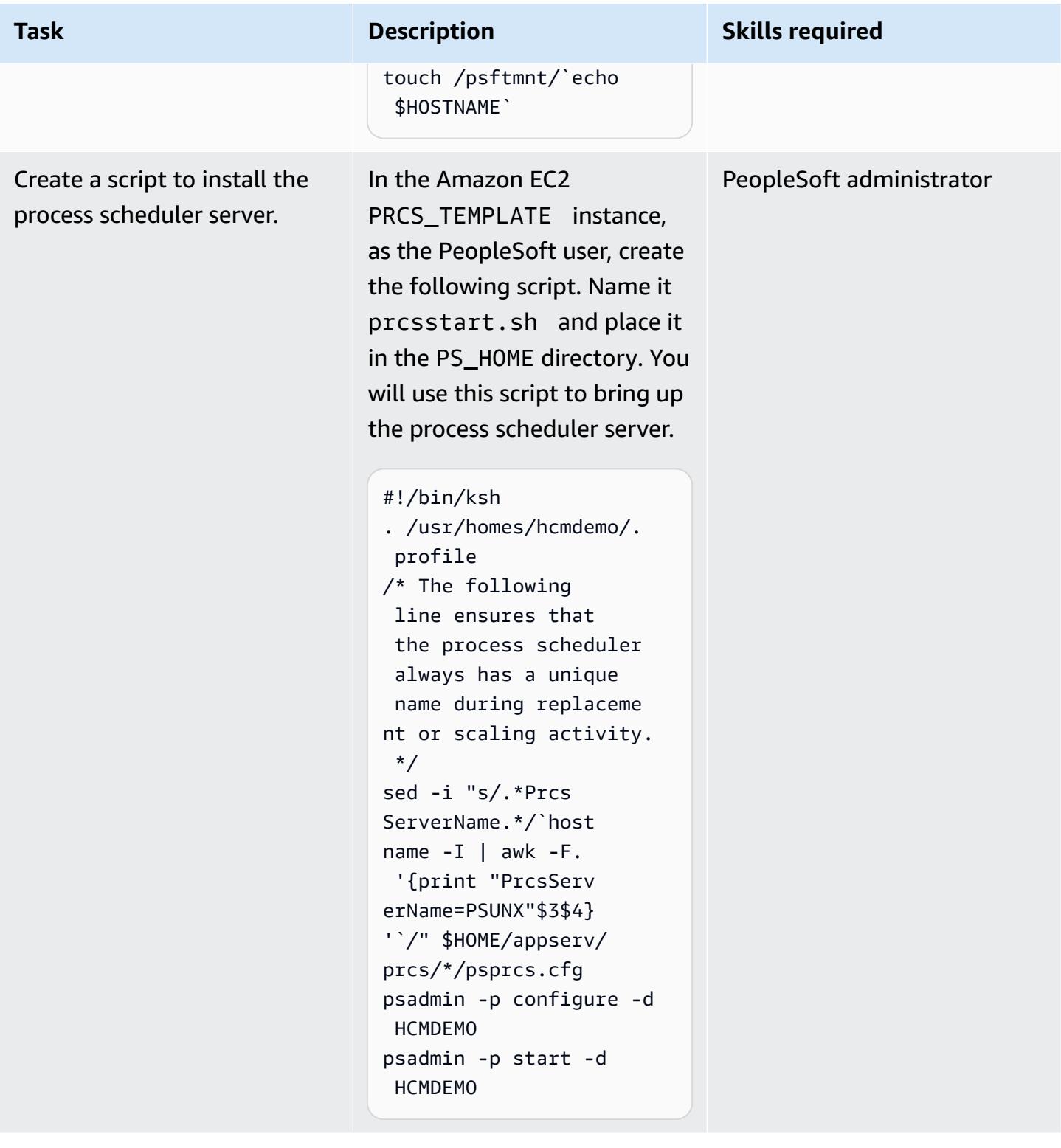

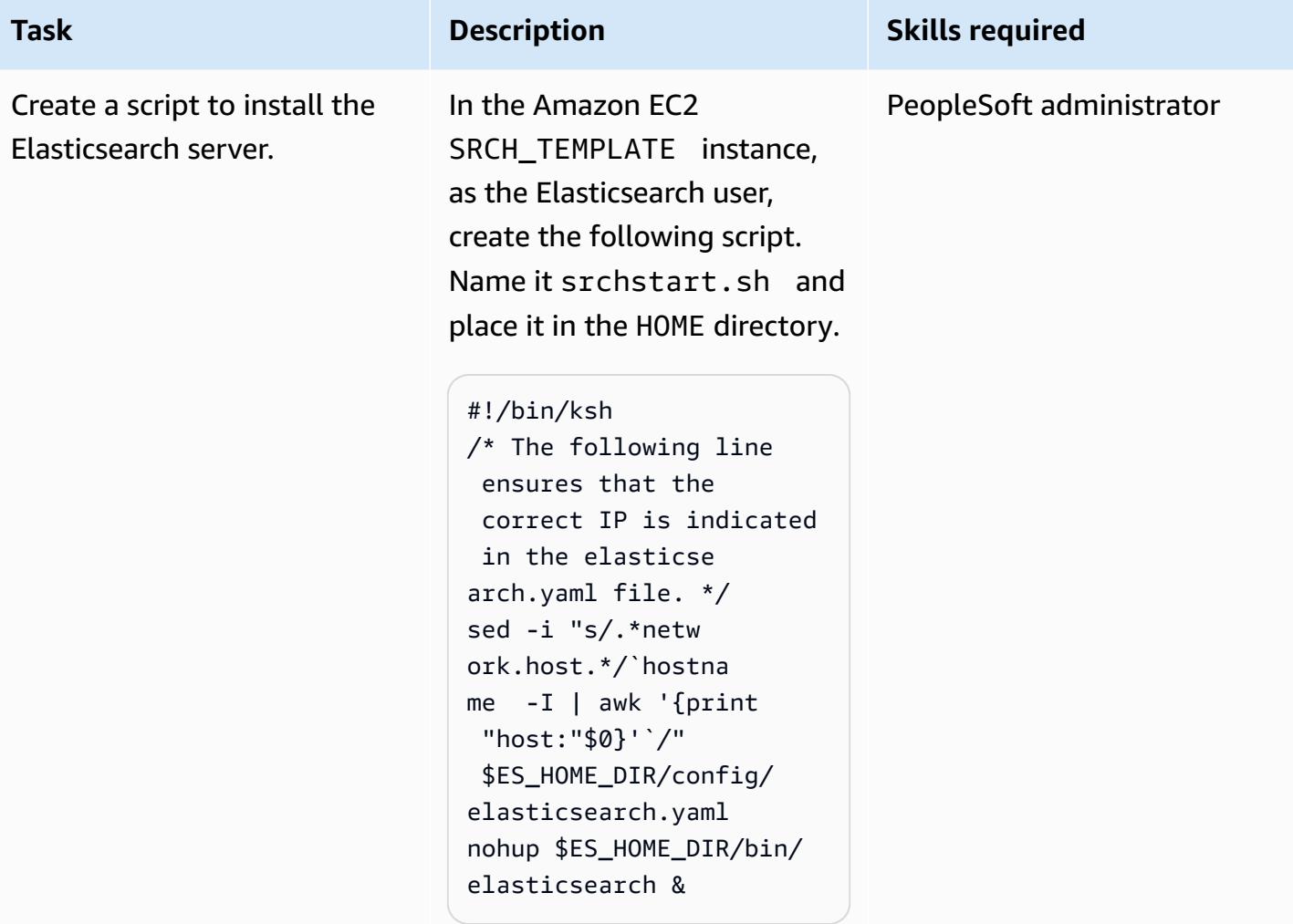

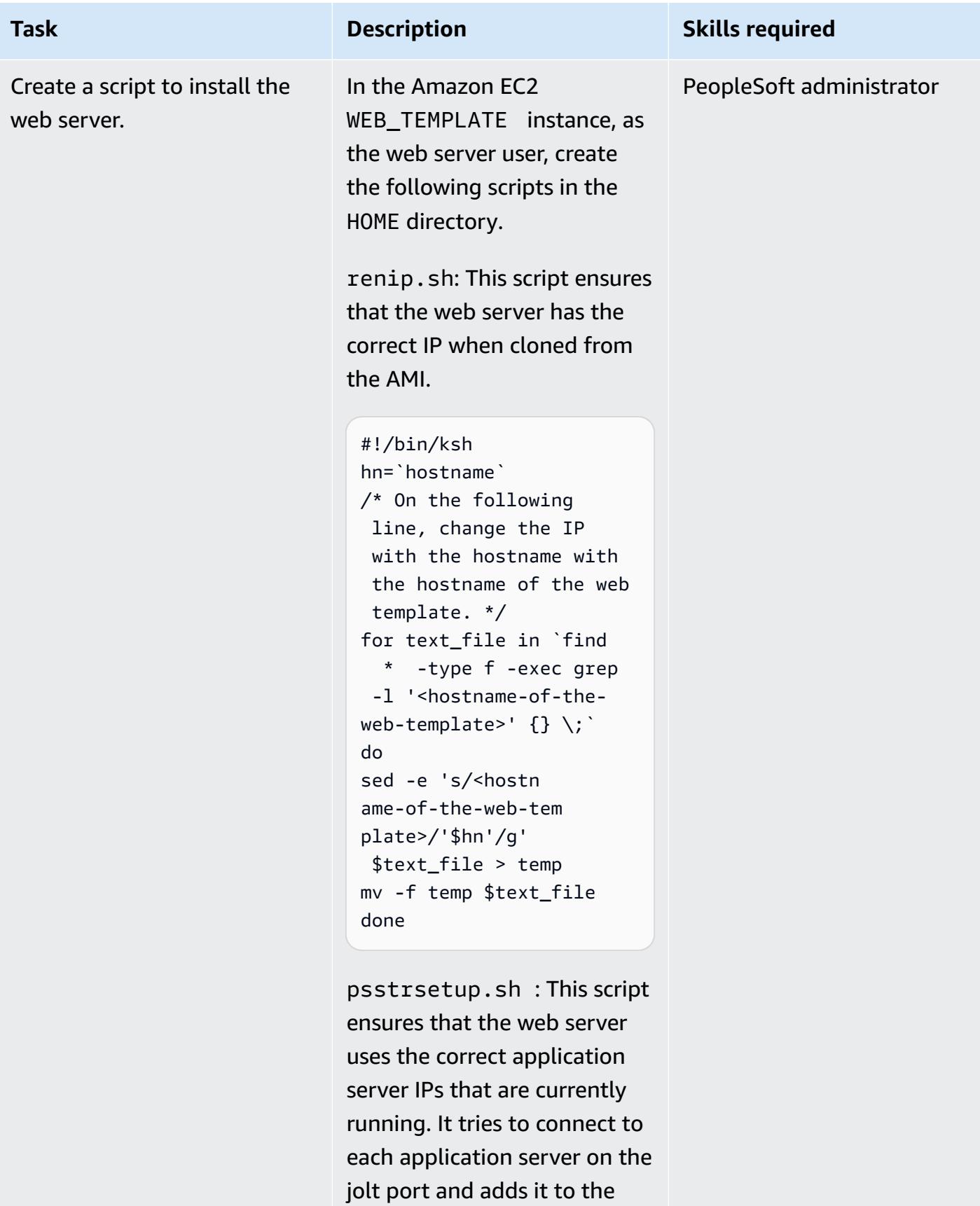

configuration file.

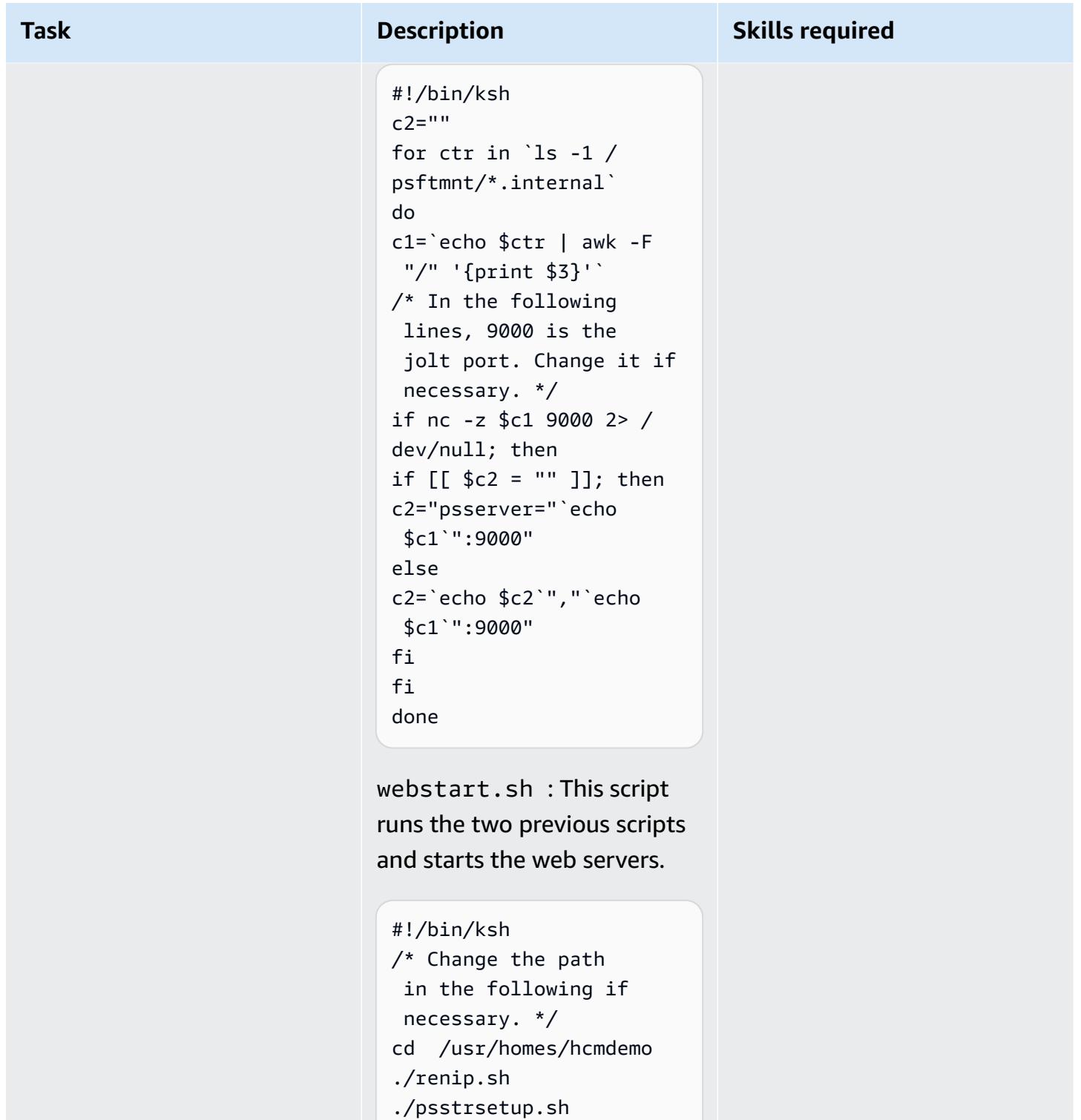

```
webserv/peoplesoft/
bin/startPIA.sh
```
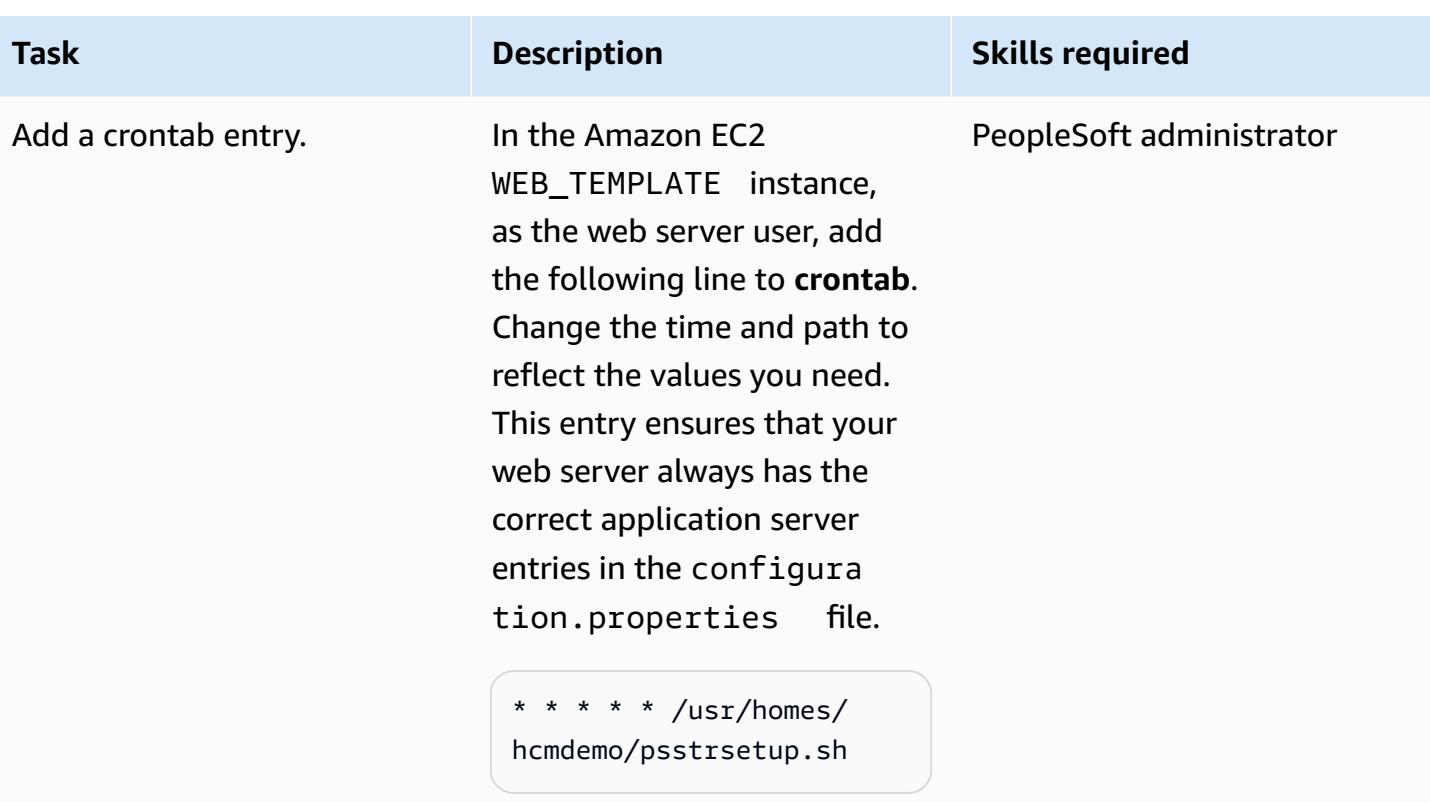

## **Create AMIs and Auto Scaling group templates**

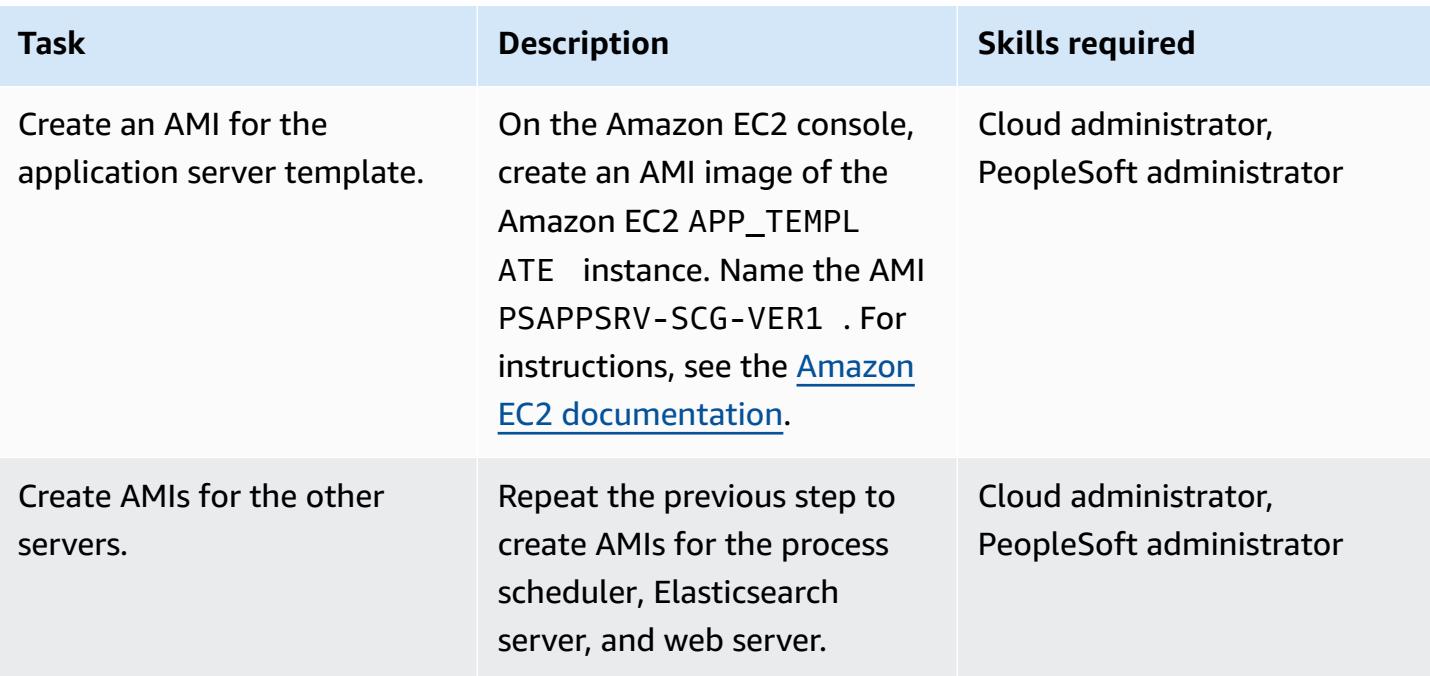

AWS Prescriptive Guidance **Patterns** 

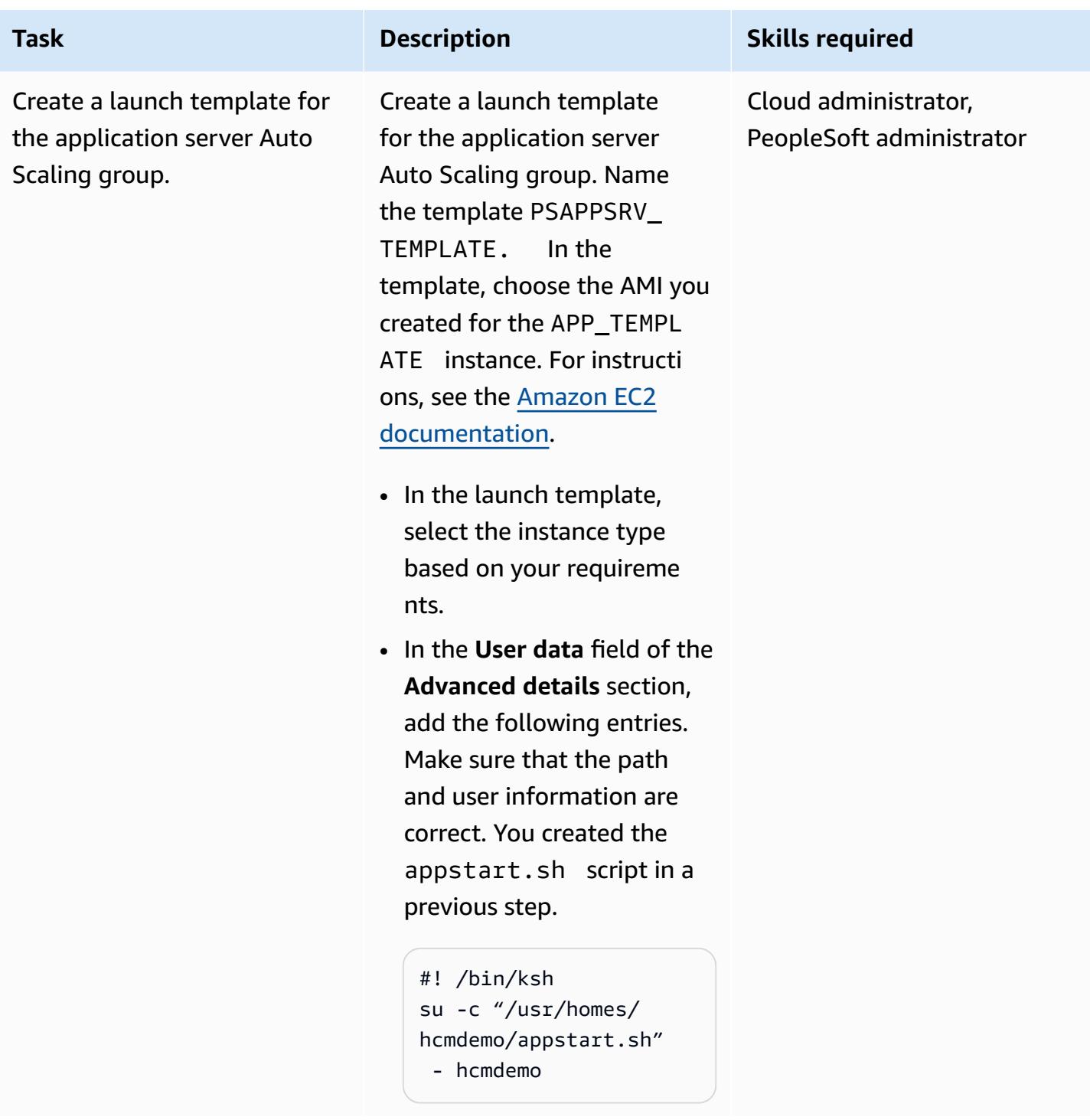

AWS Prescriptive Guidance **Patterns** 

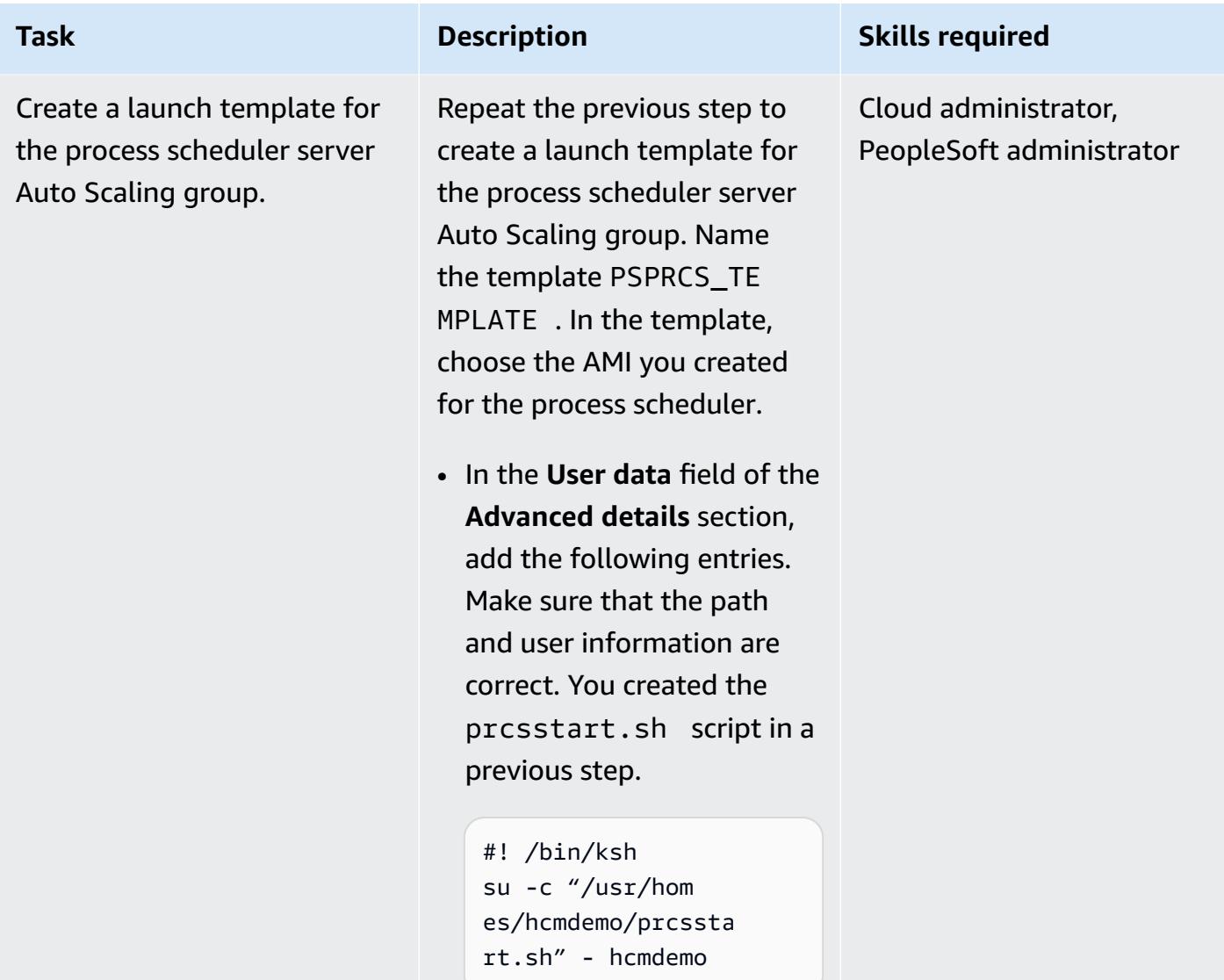

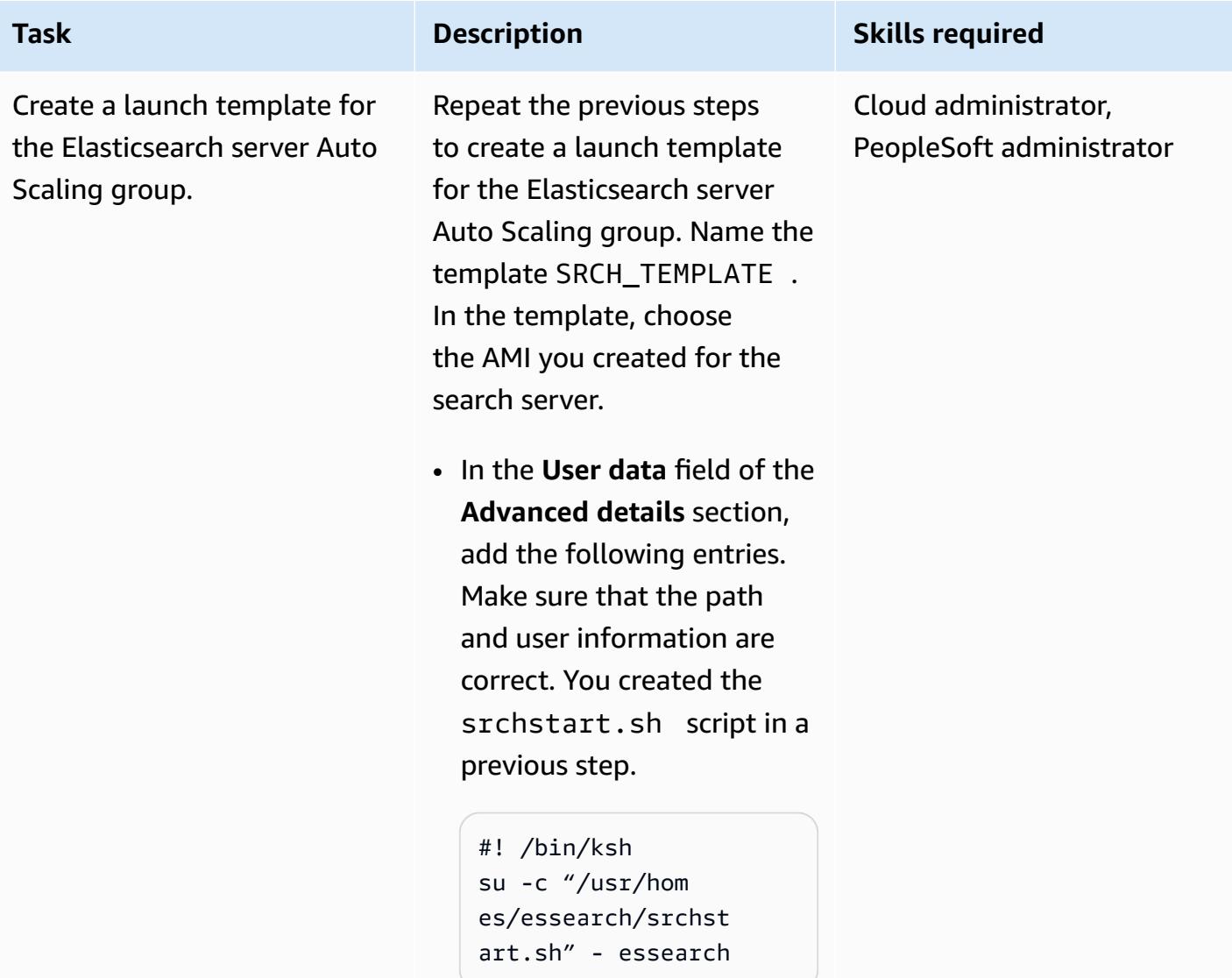

AWS Prescriptive Guidance **Patterns** 

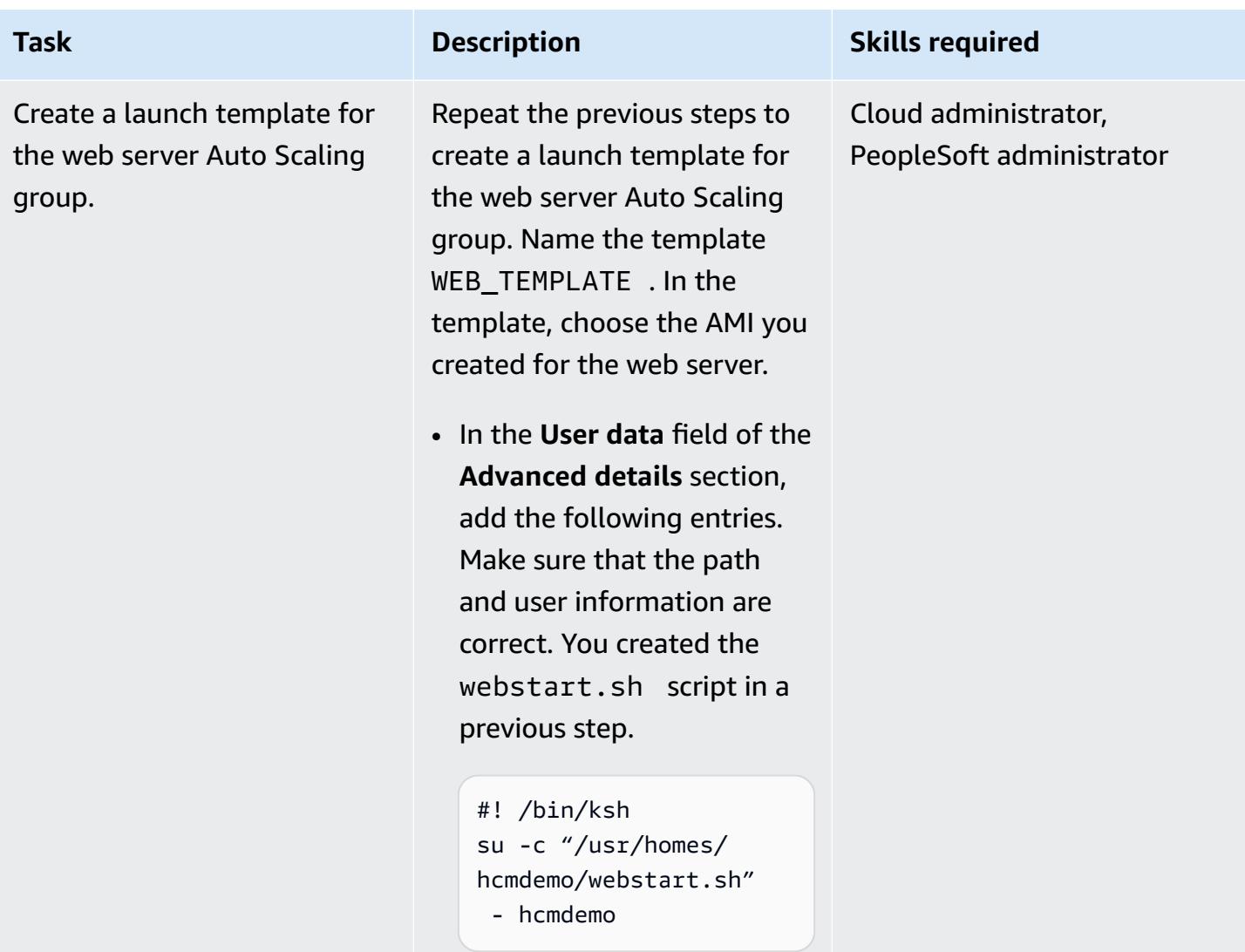

## **Create Auto Scaling groups**

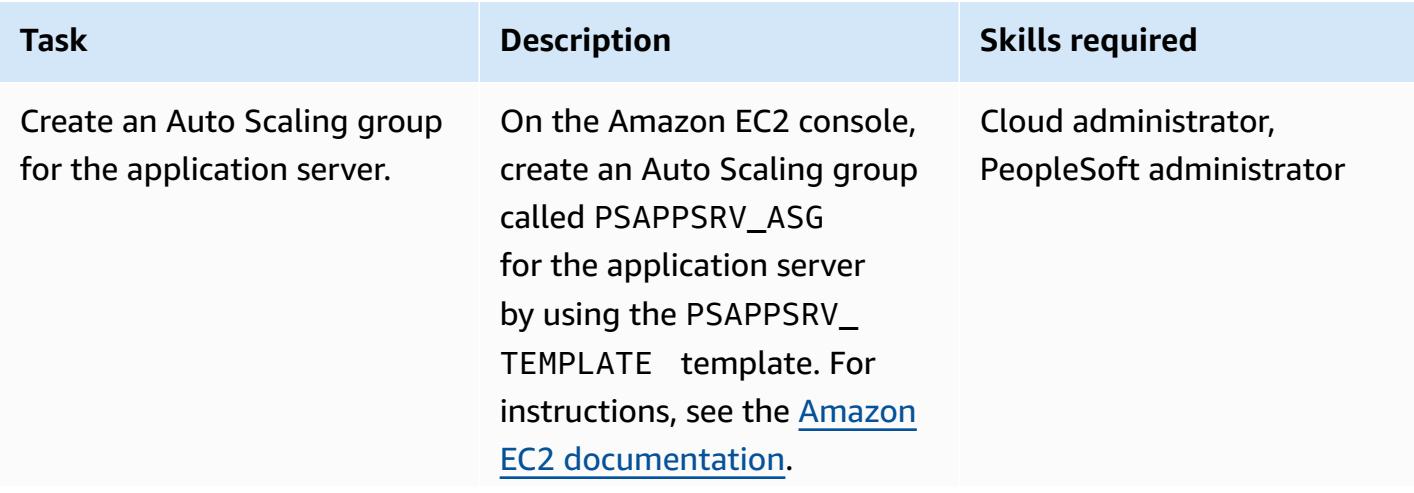

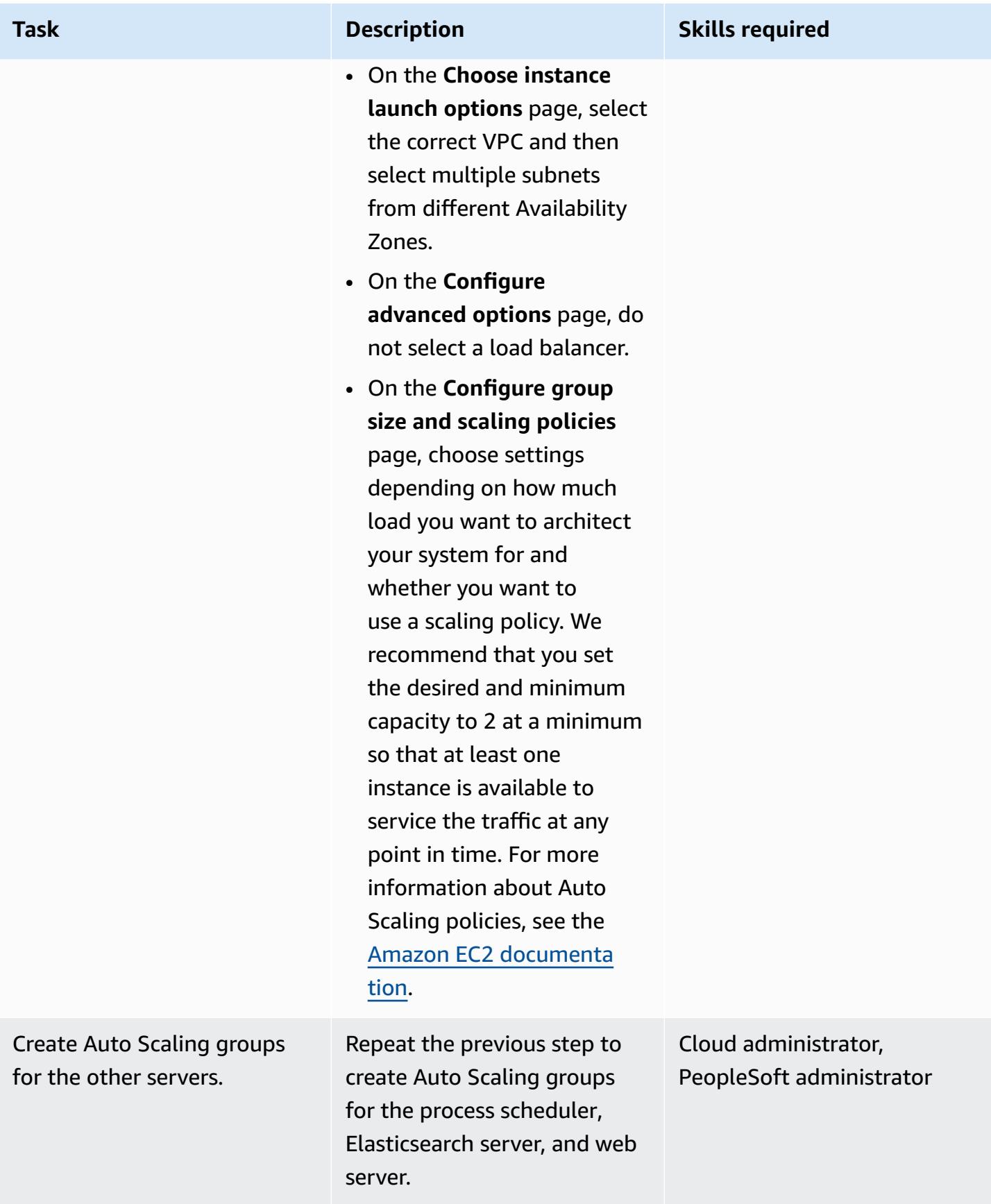

## **Create and configure target groups**

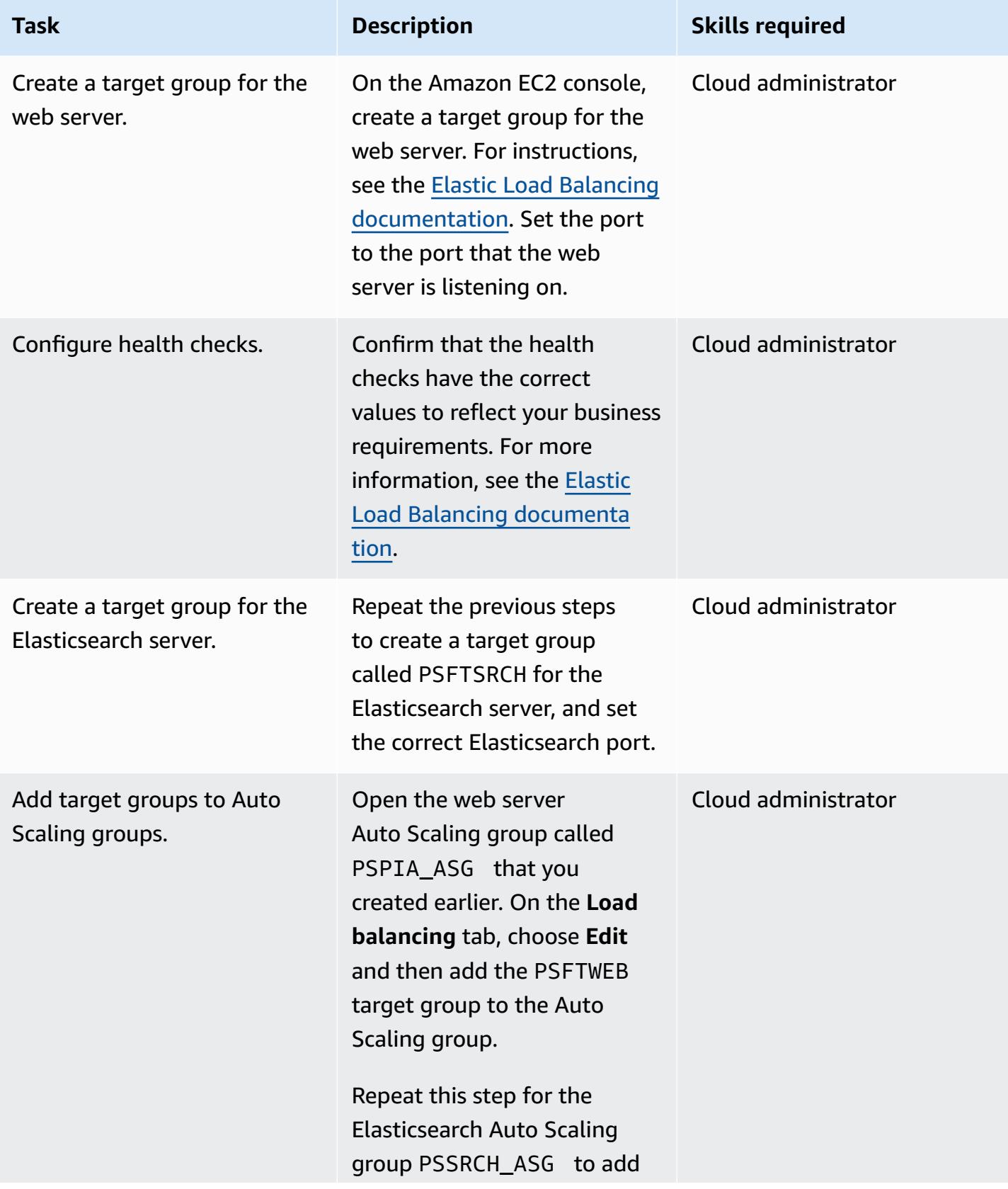

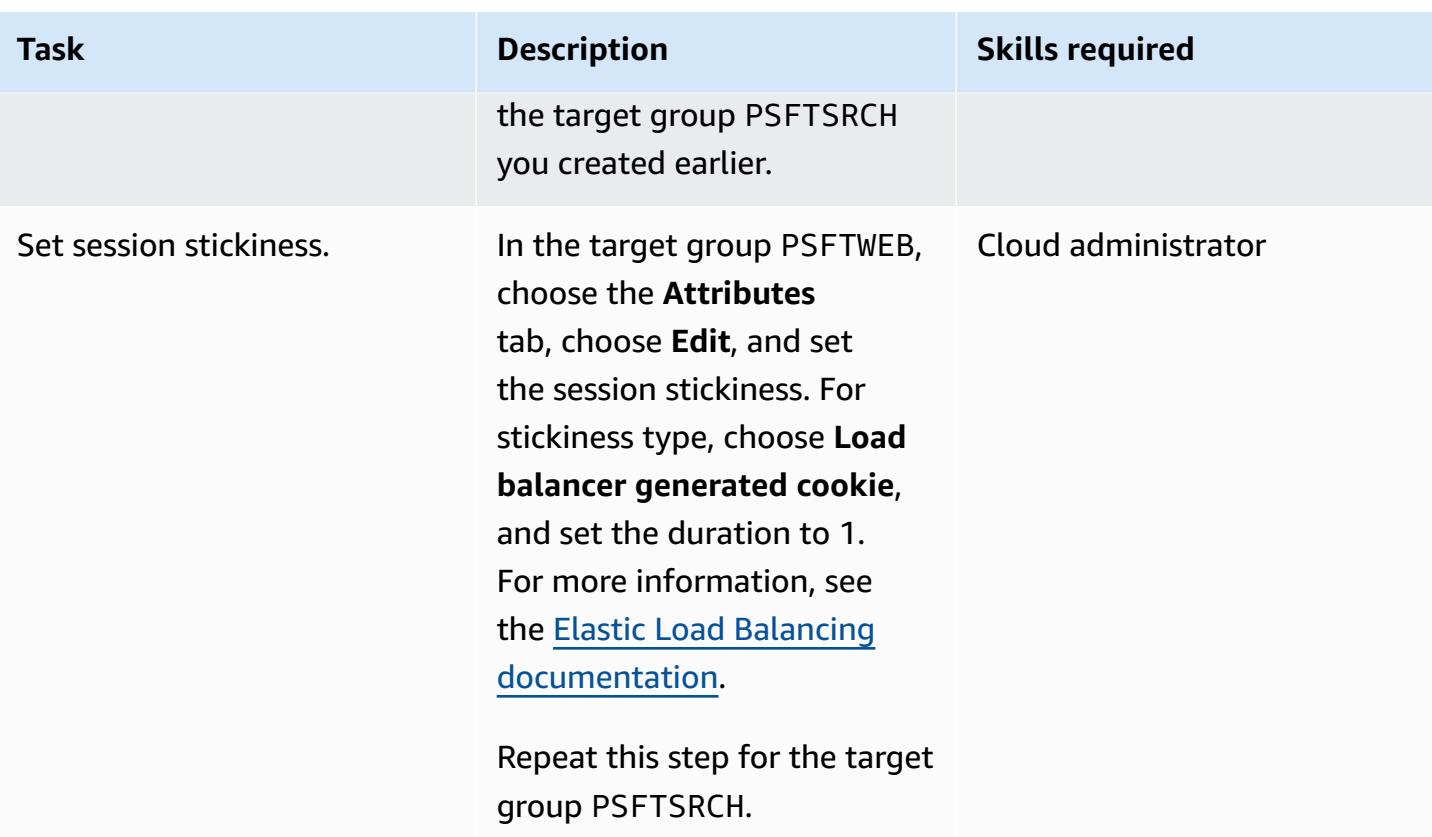

## **Create and configure application load balancers**

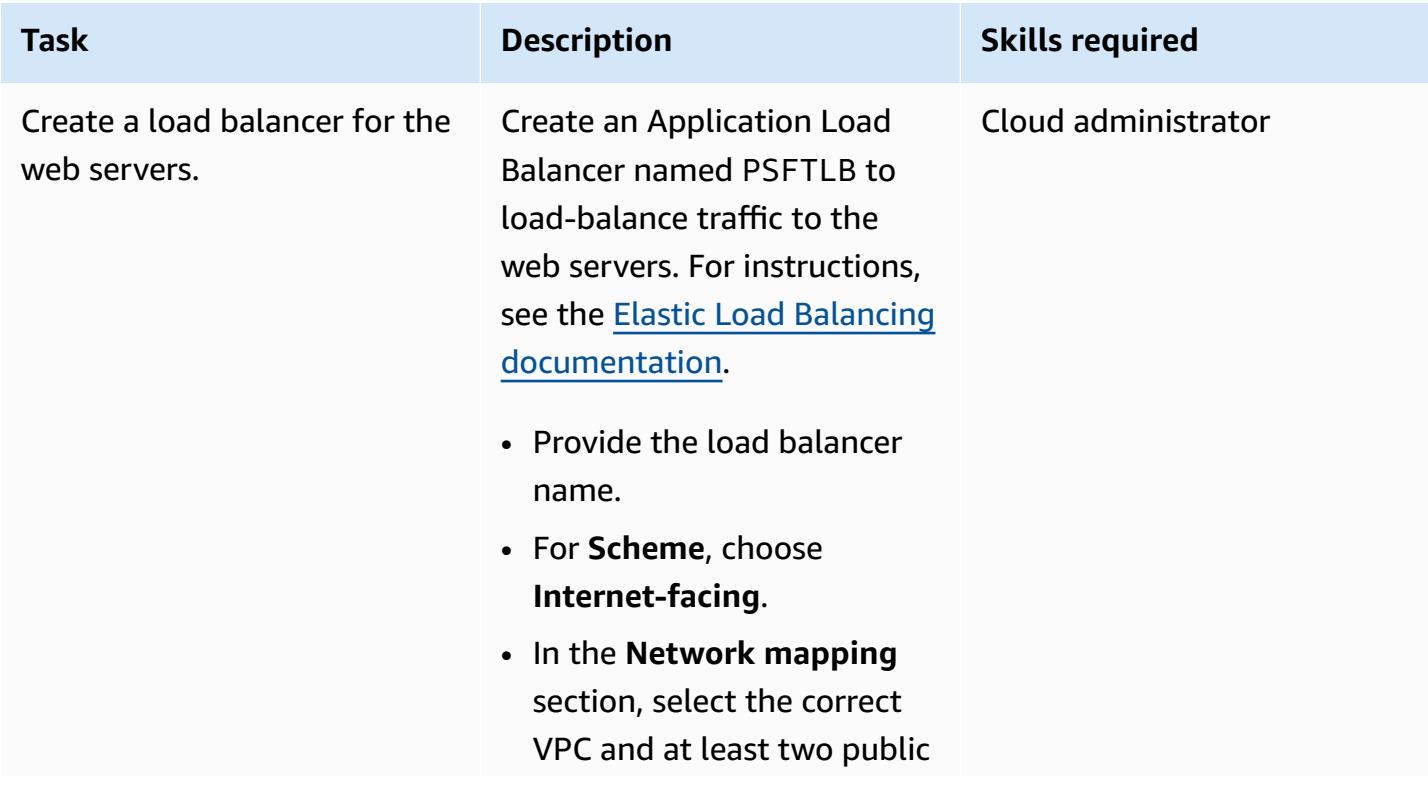

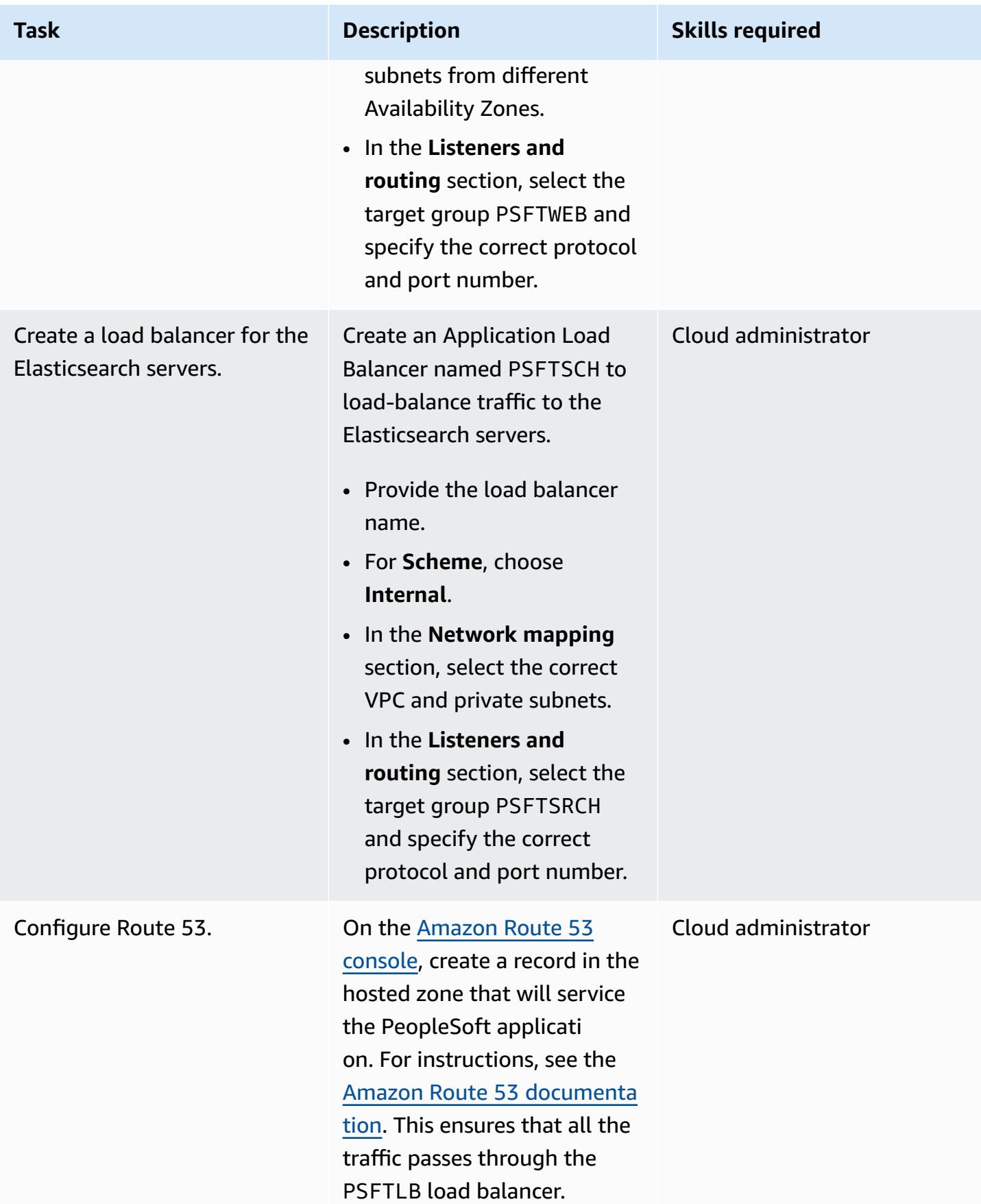

## **Related resources**

- Oracle [PeopleSoft](https://www.oracle.com/applications/peoplesoft/) website
- AWS [documentation](https://docs.aws.amazon.com)

## **More patterns**

- Deploy a clustered [application](#page-660-0) to Amazon ECS by using AWS Copilot
- Deploy [CloudWatch](#page-1752-0) Synthetics canaries by using Terraform
- Document [institutional](#page-2751-0) knowledge from voice inputs by using Amazon Bedrock and Amazon **[Transcribe](#page-2751-0)**

# **CloudNative**

## **Topics**

- Monitor SAP RHEL [Pacemaker](#page-458-0) clusters by using AWS services
- Successfully import an S3 bucket as an AWS [CloudFormation](#page-478-0) stack
- More [patterns](#page-489-0)

## <span id="page-458-0"></span>**Monitor SAP RHEL Pacemaker clusters by using AWS services**

*Created by Harsh Thoria (AWS), Randy Germann (AWS), and RAVEENDRA Voore (AWS)*

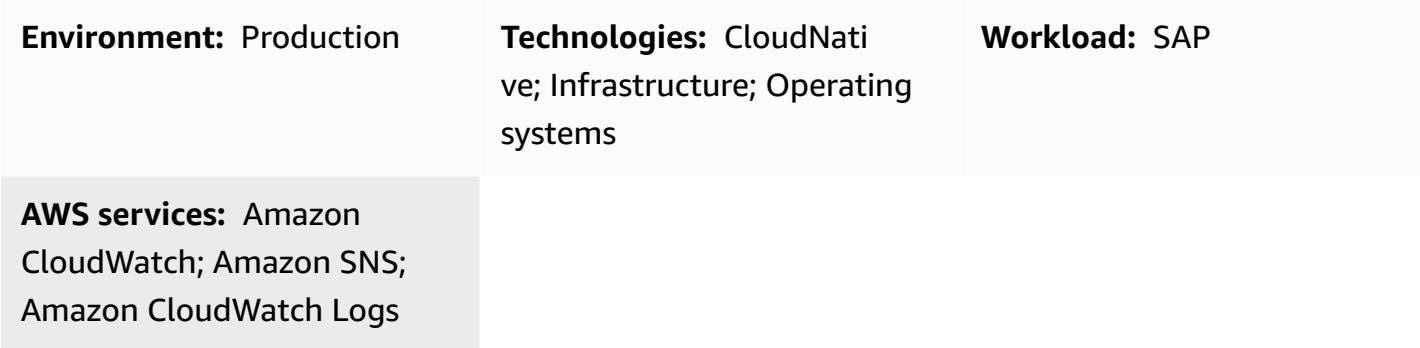

## **Summary**

This pattern outlines the steps for monitoring and configuring alerts for a Red Hat Enterprise Linux (RHEL) Pacemaker cluster for SAP applications and SAP HANA database services by using Amazon CloudWatch and Amazon Simple Notification Service (Amazon SNS).

The configuration enables you to monitor SAP SCS or ASCS, Enqueue Replication Server (ERS), and SAP HANA cluster resources when they are in a "stopped" state with the help of CloudWatch log streams, metric filters, and alarms. Amazon SNS sends an email to the infrastructure or SAP Basis team about the stopped cluster status.

You can create the AWS resources for this pattern by using AWS CloudFormation scripts or the AWS service consoles. This pattern assumes that you're using the consoles; it doesn't provide CloudFormation scripts or cover infrastructure deployment for CloudWatch and Amazon SNS. Pacemaker commands are used to set the cluster alerting configuration.

## **Prerequisites and limitations**

### **Prerequisites**

- An active AWS account.
- Amazon SNS set up to send email or mobile notifications.
- An SAP ASCS/ERS for ABAP or SCS/ERS for Java, and SAP HANA Database RHEL Pacemaker cluster. For instructions, see the following:
- [SAP HANA cluster setup](https://docs.aws.amazon.com/sap/latest/sap-hana/sap-hana-on-aws-manual-deployment-of-sap-hana-on-aws-with-high-availability-clusters.html)
- SAP Netweaver [ABAP/Java](https://docs.aws.amazon.com/sap/latest/sap-netweaver/sap-netweaver-ha-configuration-guide.html) cluster setup

### **Limitations**

• This solution currently works for RHEL version 7.3 and later Pacemaker-based clusters. It hasn't been tested on SUSE operating systems.

### **Product versions**

• RHEL 7.3 and later

## **Architecture**

### **Target technology stack**

- RHEL Pacemaker alert event-driven agent
- Amazon Elastic Compute Cloud (Amazon EC2)
- CloudWatch alarm
- CloudWatch log group and metric filter
- Amazon SNS

#### **Target architecture**

The following diagram illustrates the components and workflows for this solution.

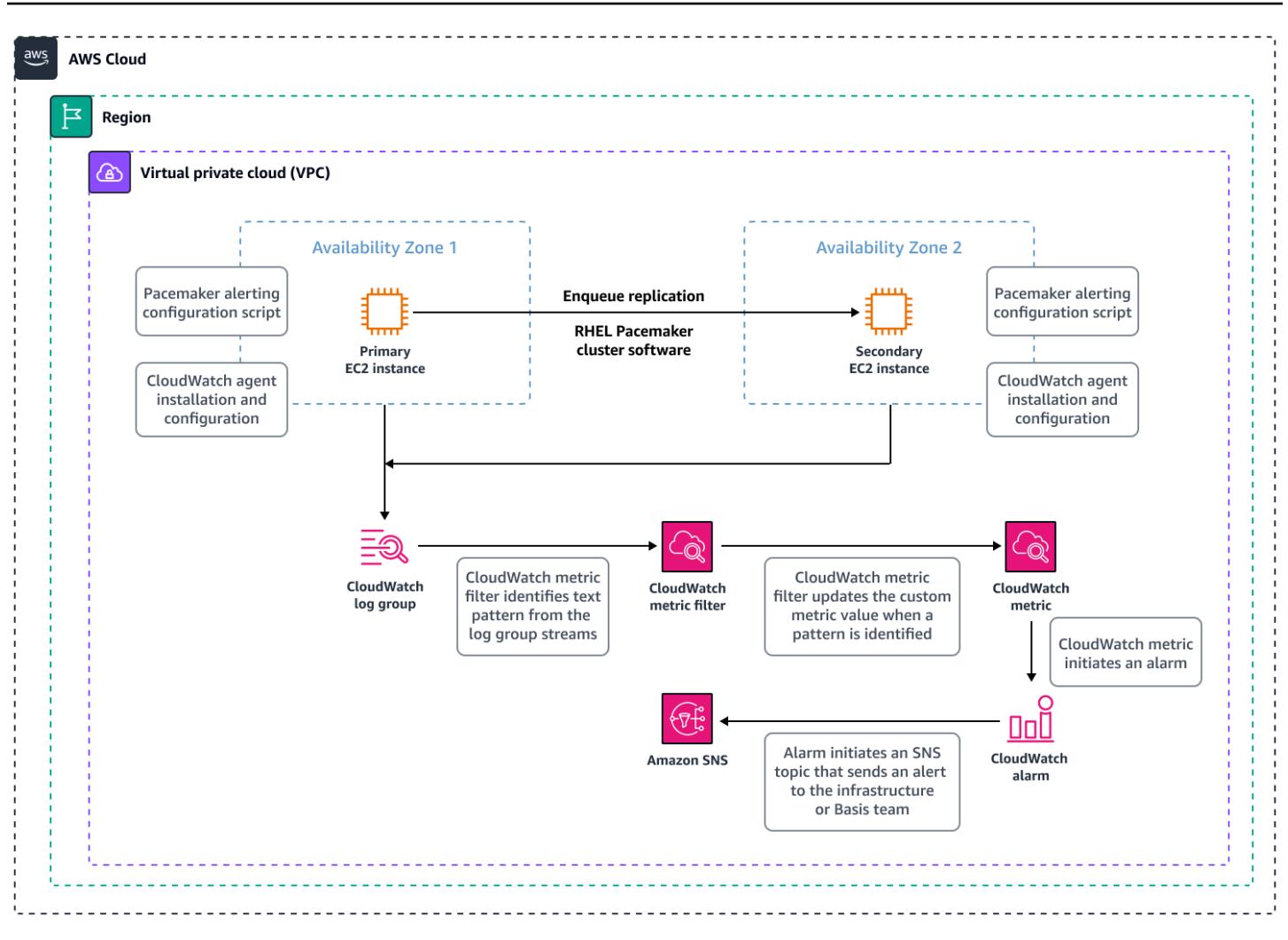

### **Automation and scale**

• You can automate the creation of AWS resources by using CloudFormation scripts. You can also use additional metric filters to scale and cover multiple clusters.

## **Tools**

### **AWS services**

- Amazon [CloudWatch](https://docs.aws.amazon.com/AmazonCloudWatch/latest/monitoring/WhatIsCloudWatch.html) helps you monitor the metrics of your AWS resources and the applications you run on AWS in real time.
- Amazon Simple [Notification](https://docs.aws.amazon.com/sns/latest/dg/welcome.html) Service (Amazon SNS) helps you coordinate and manage the exchange of messages between publishers and clients, including web servers and email addresses.

### **Tools**

- CloudWatch agent (unified) is a tool that collects system-level metrics, logs, and traces from EC2 instances, and retrieves custom metrics from your applications.
- Pacemaker alert agent (for RHEL 7.3 and later) is a tool that initiates an action when there's a change, such as when a resource stops or restarts, in a Pacemaker cluster.

## **Best practices**

- For best practices for using SAP workloads on AWS, see the [SAP Lens](https://docs.aws.amazon.com/wellarchitected/latest/sap-lens/sap-lens.html) for the AWS Well-Architected Framework.
- Consider the costs involved in setting up CloudWatch monitoring for SAP HANA clusters. For more information, see the CloudWatch [documentation.](https://docs.aws.amazon.com/AmazonCloudWatch/latest/monitoring/cloudwatch_billing.html)
- Consider using a pager or ticketing mechanism for Amazon SNS alerts.
- Always check for RHEL high availability (HA) versions of the RPM package for **pcs**, Pacemaker, and the AWS fencing agent.

## **Epics**

### **Set up Amazon SNS**

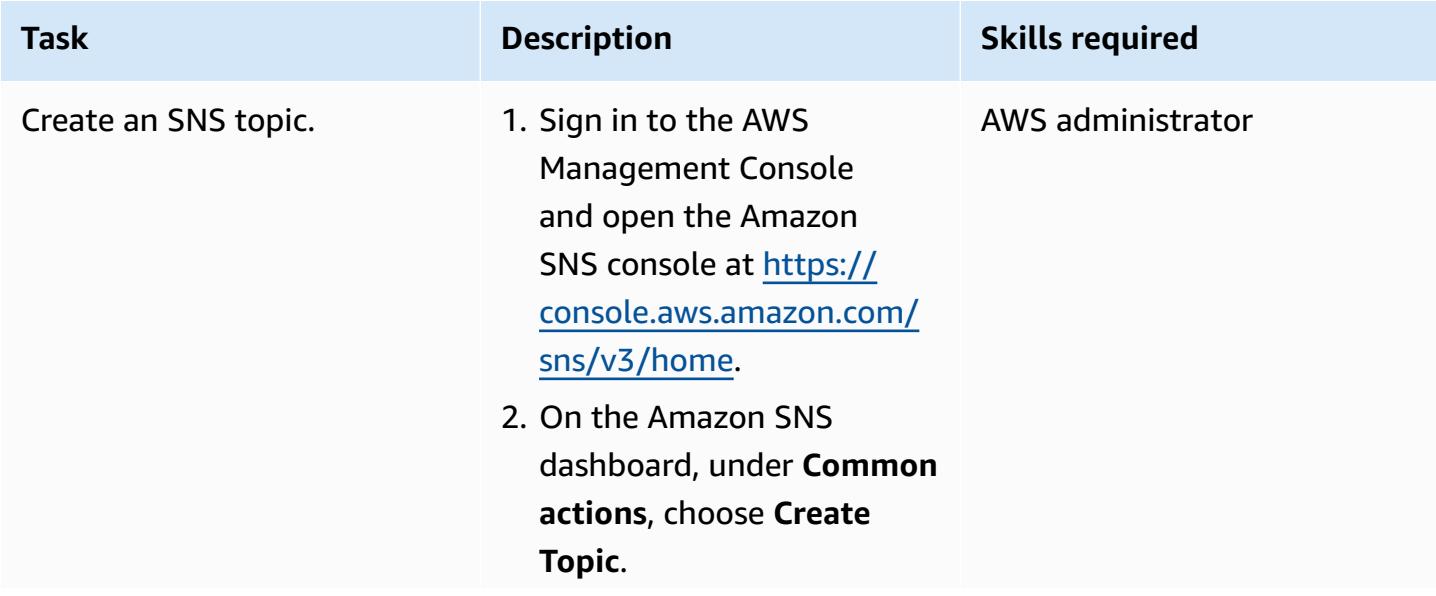

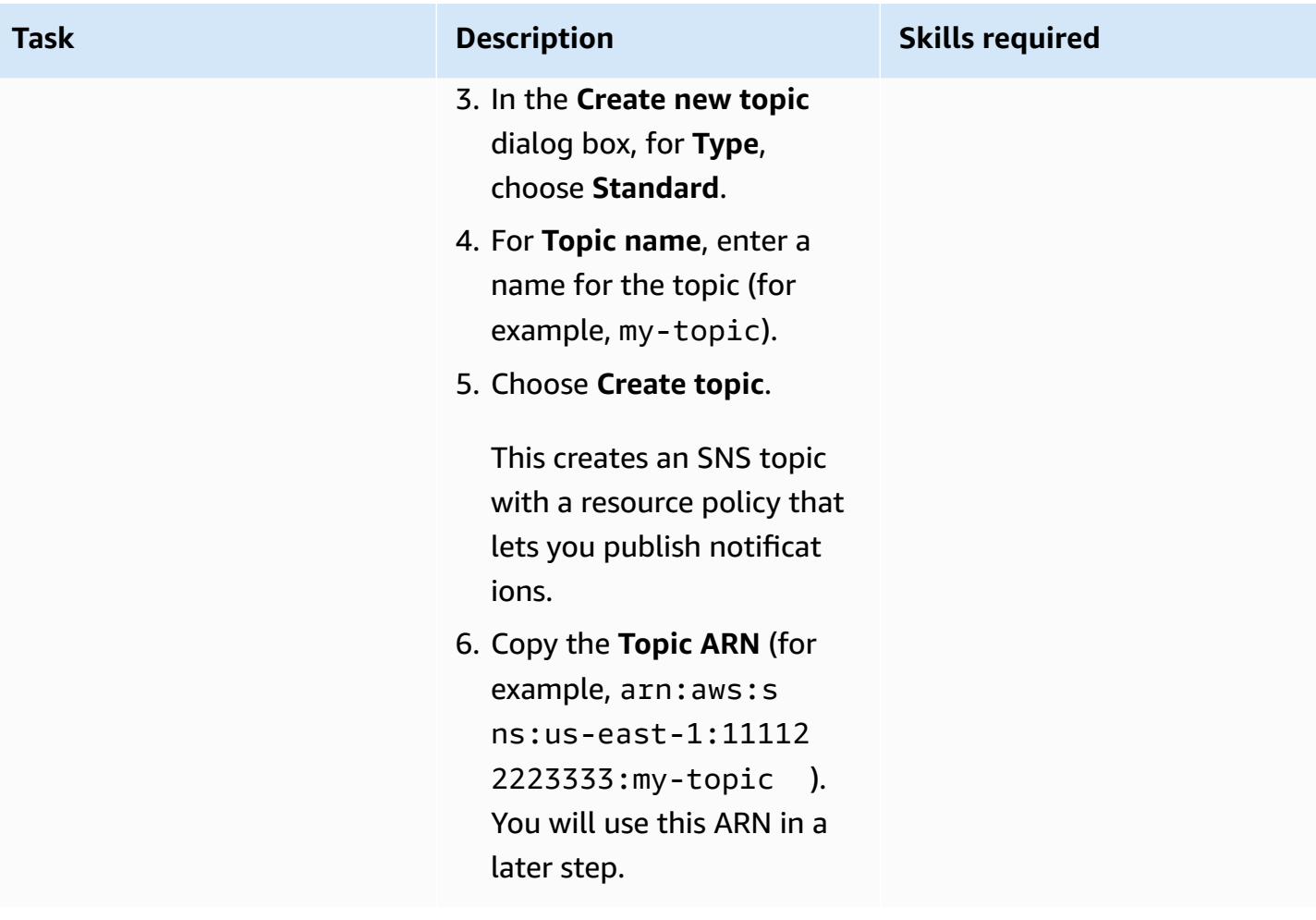

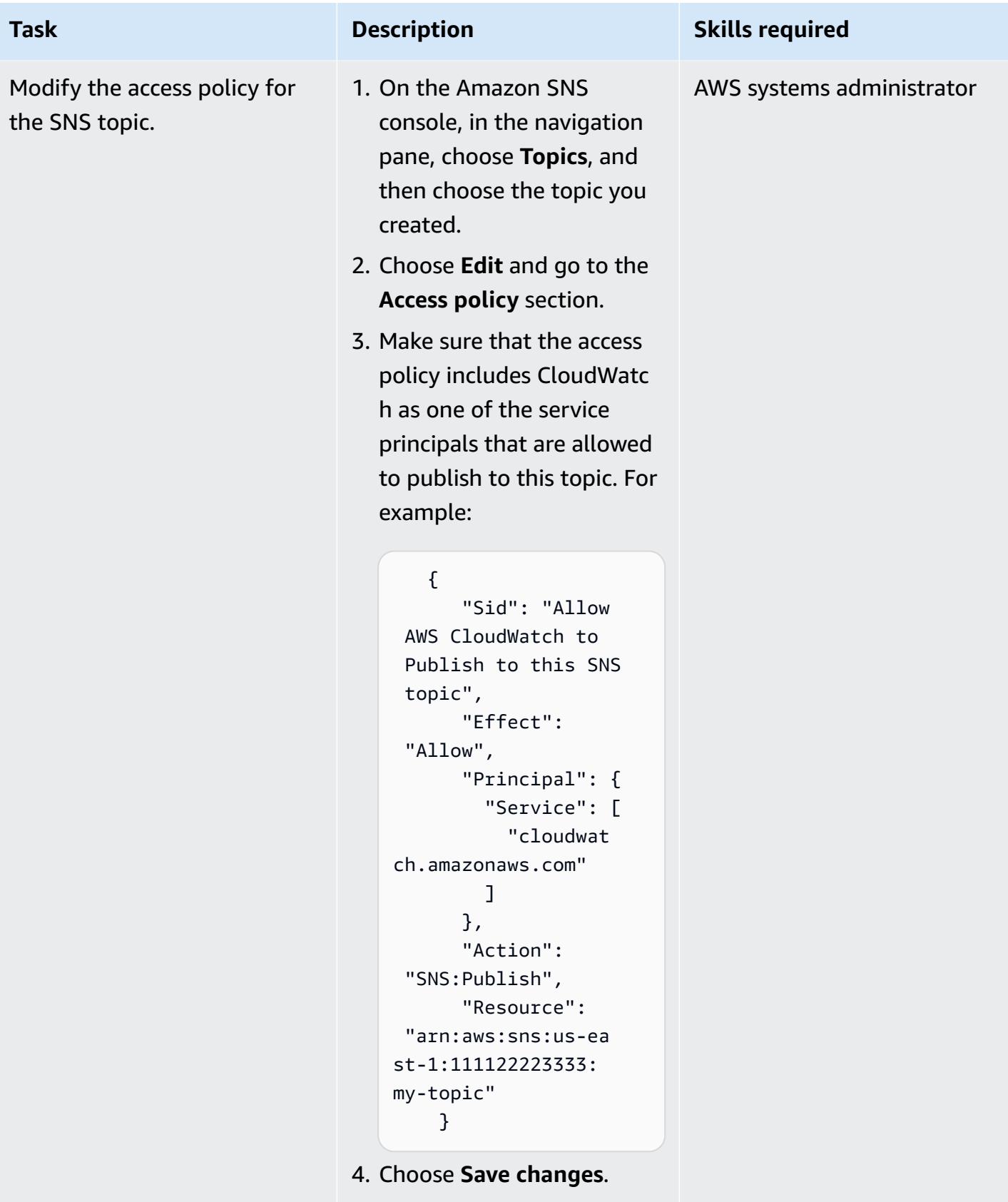

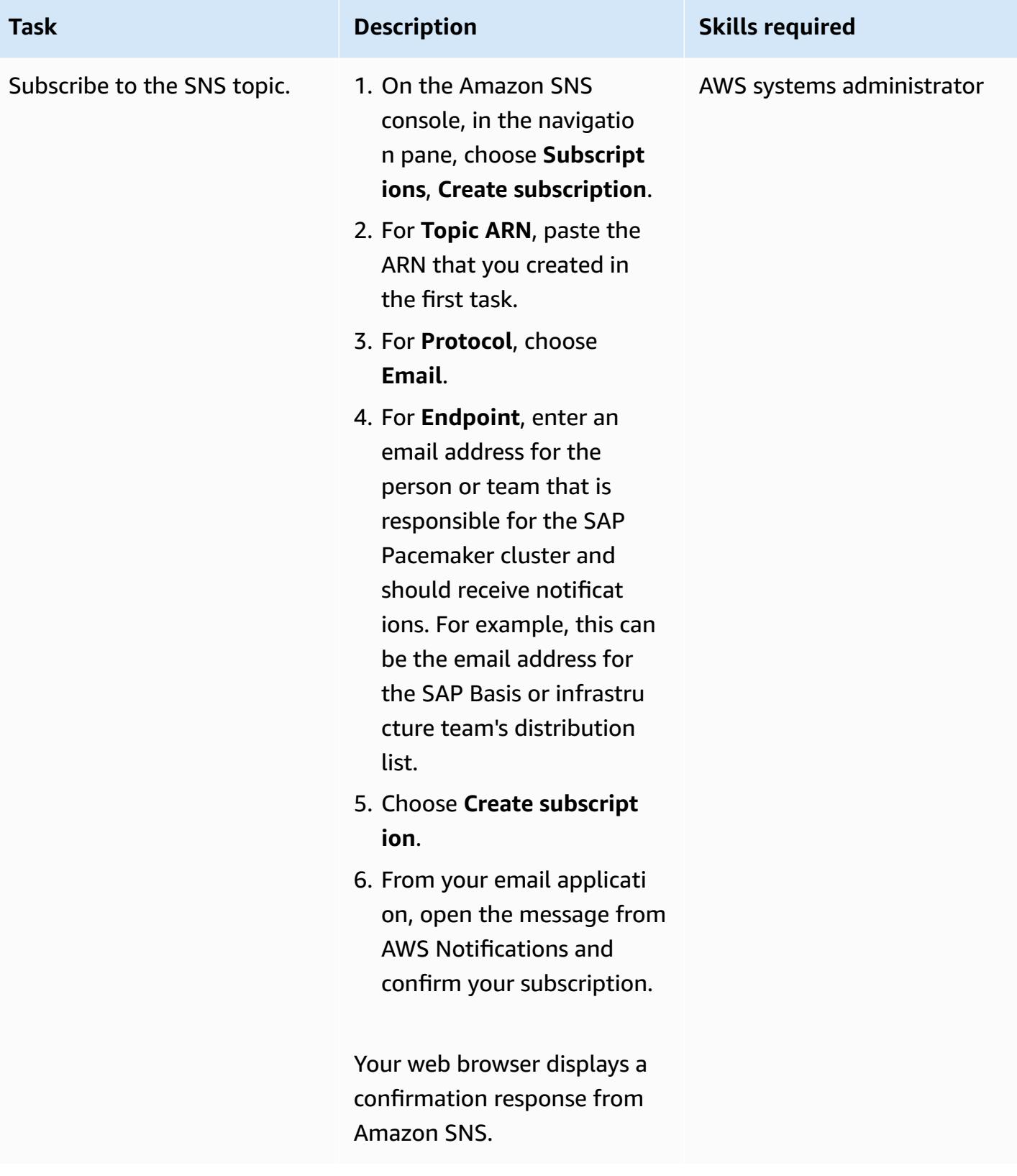

### **Confirm the setup of the cluster**

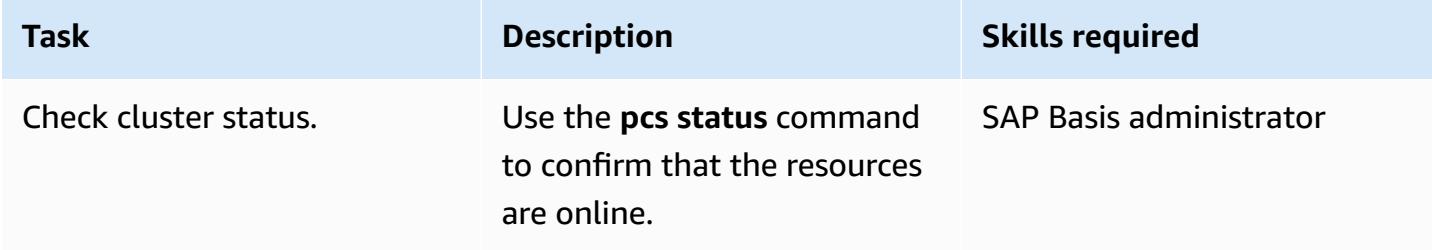

## **Configure Pacemaker alerts**

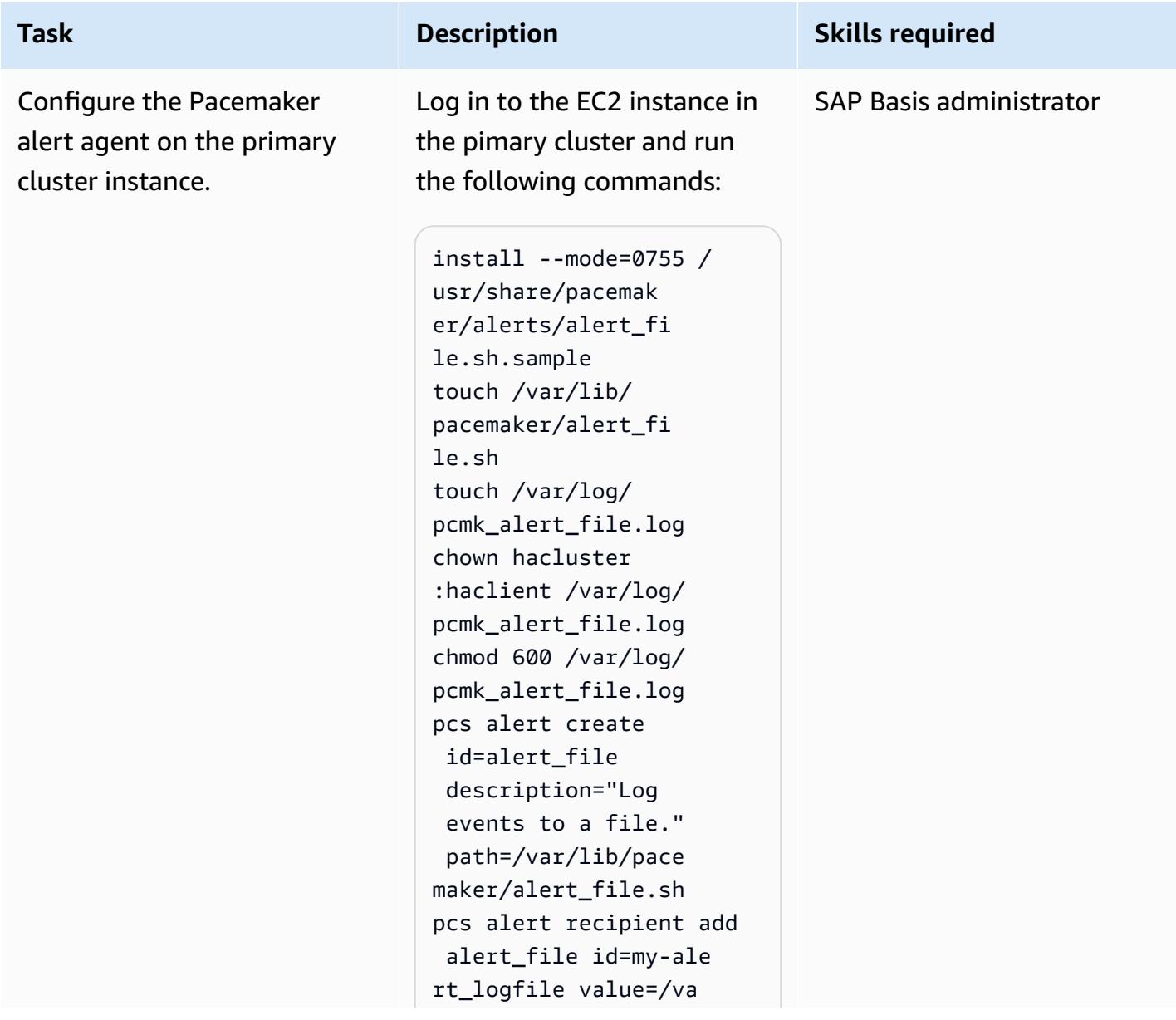

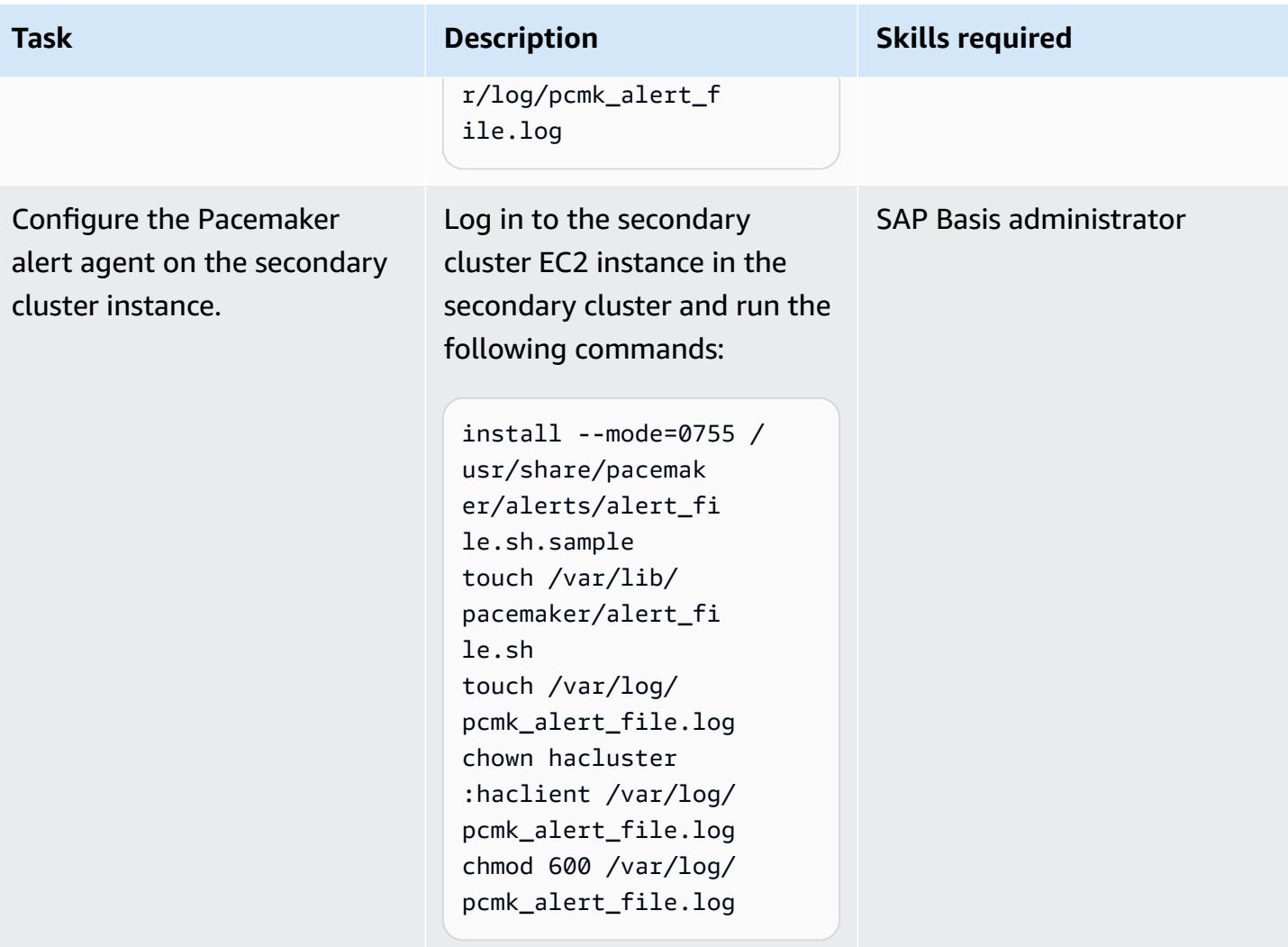

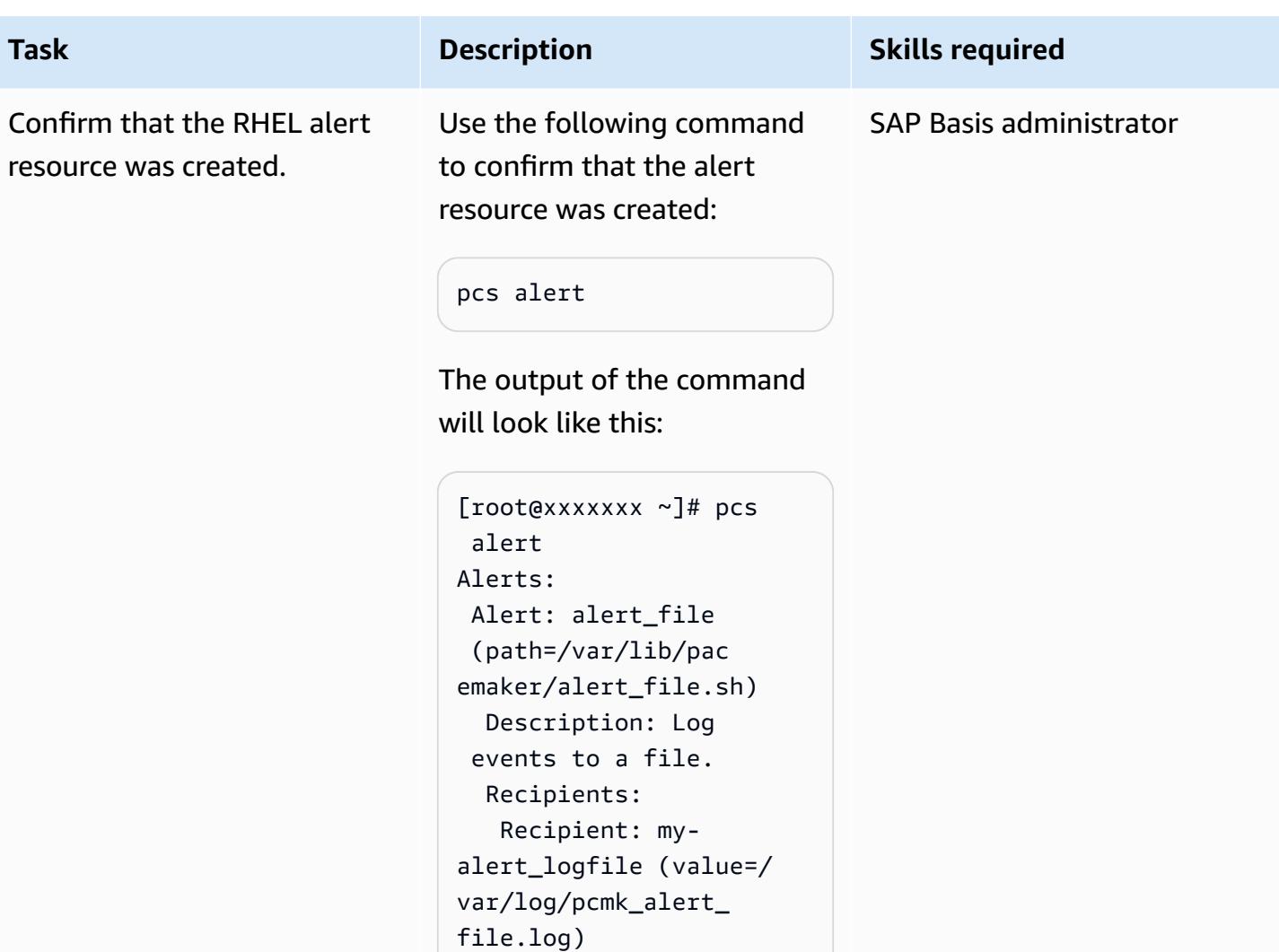

## **Configure the CloudWatch agent**

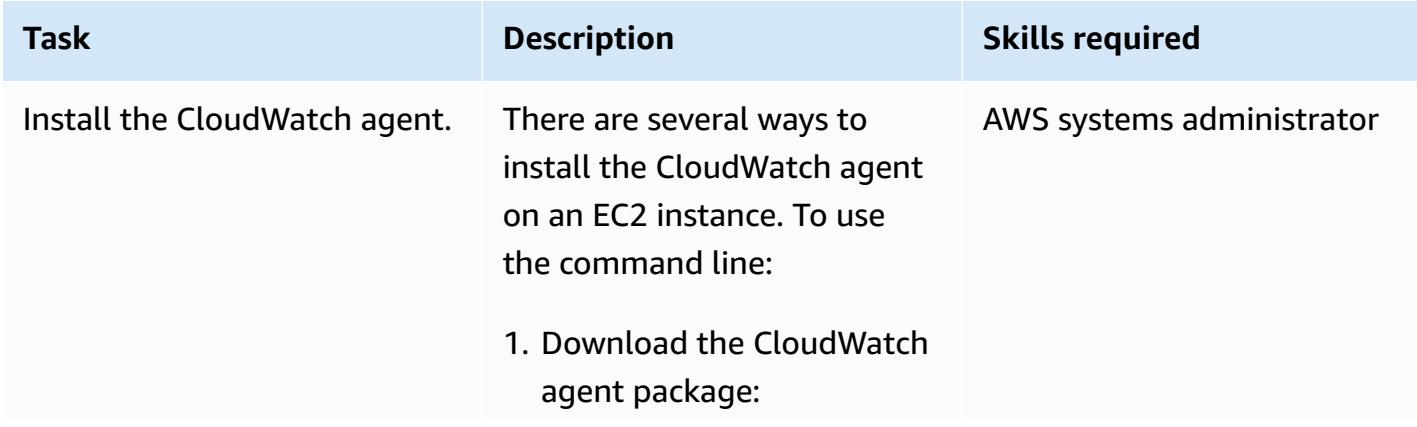
## **Task Description Skills required**

wget https://s 3.<region>.amazona ws.com/amazoncloud watch-agent-region/ redhat/amd64/latest/ amazon-cloudwatchagent.rpm

where <region> is the AWS Region where the EC2 instance is located (for example, us-west-2 ).

- 2. Optional) Verify the package signature. For instructions, see Verifying the [signature](https://docs.aws.amazon.com/AmazonCloudWatch/latest/monitoring/verify-CloudWatch-Agent-Package-Signature.html) of the [CloudWatch](https://docs.aws.amazon.com/AmazonCloudWatch/latest/monitoring/verify-CloudWatch-Agent-Package-Signature.html) agent [package](https://docs.aws.amazon.com/AmazonCloudWatch/latest/monitoring/verify-CloudWatch-Agent-Package-Signature.html) in the CloudWatch documentation.
- 3. Install the package on the first instance:

```
sudo rpm -U ./amazon-
cloudwatch-agent.r 
pm
```
4. Repeat for the secondary instance.

For more information, see the CloudWatch [documentation](https://docs.aws.amazon.com/AmazonCloudWatch/latest/monitoring/install-CloudWatch-Agent-on-EC2-Instance.html).

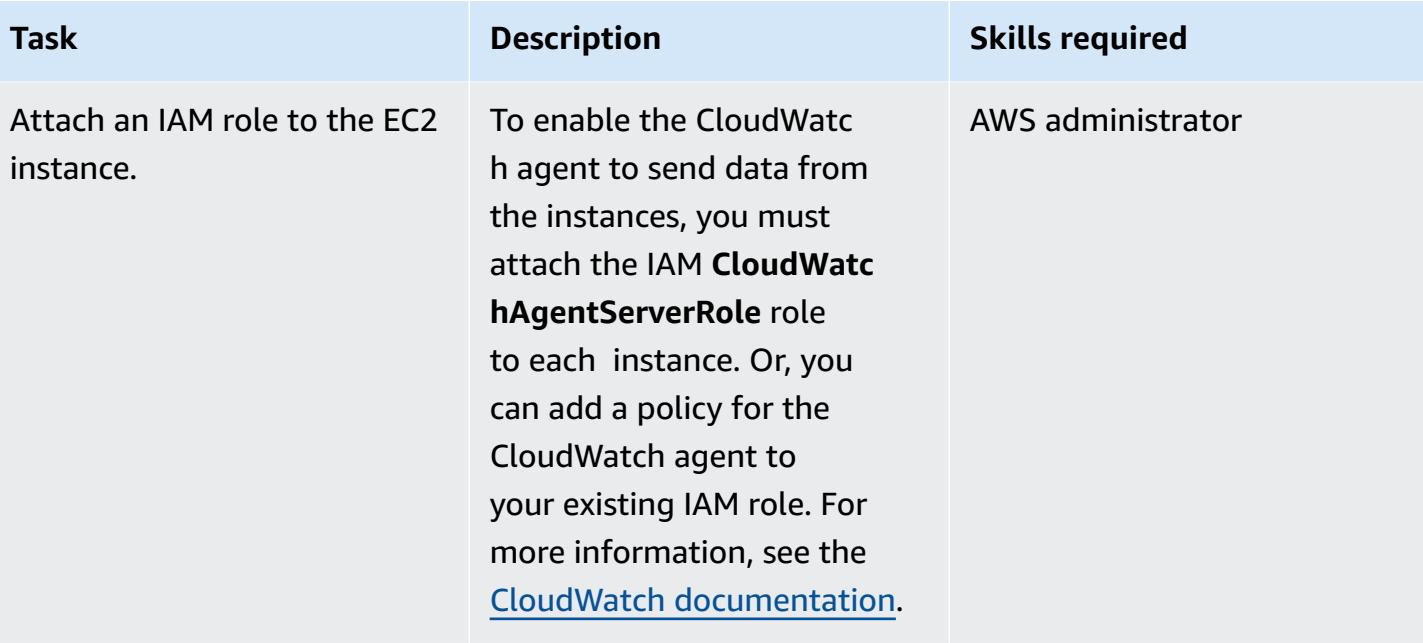

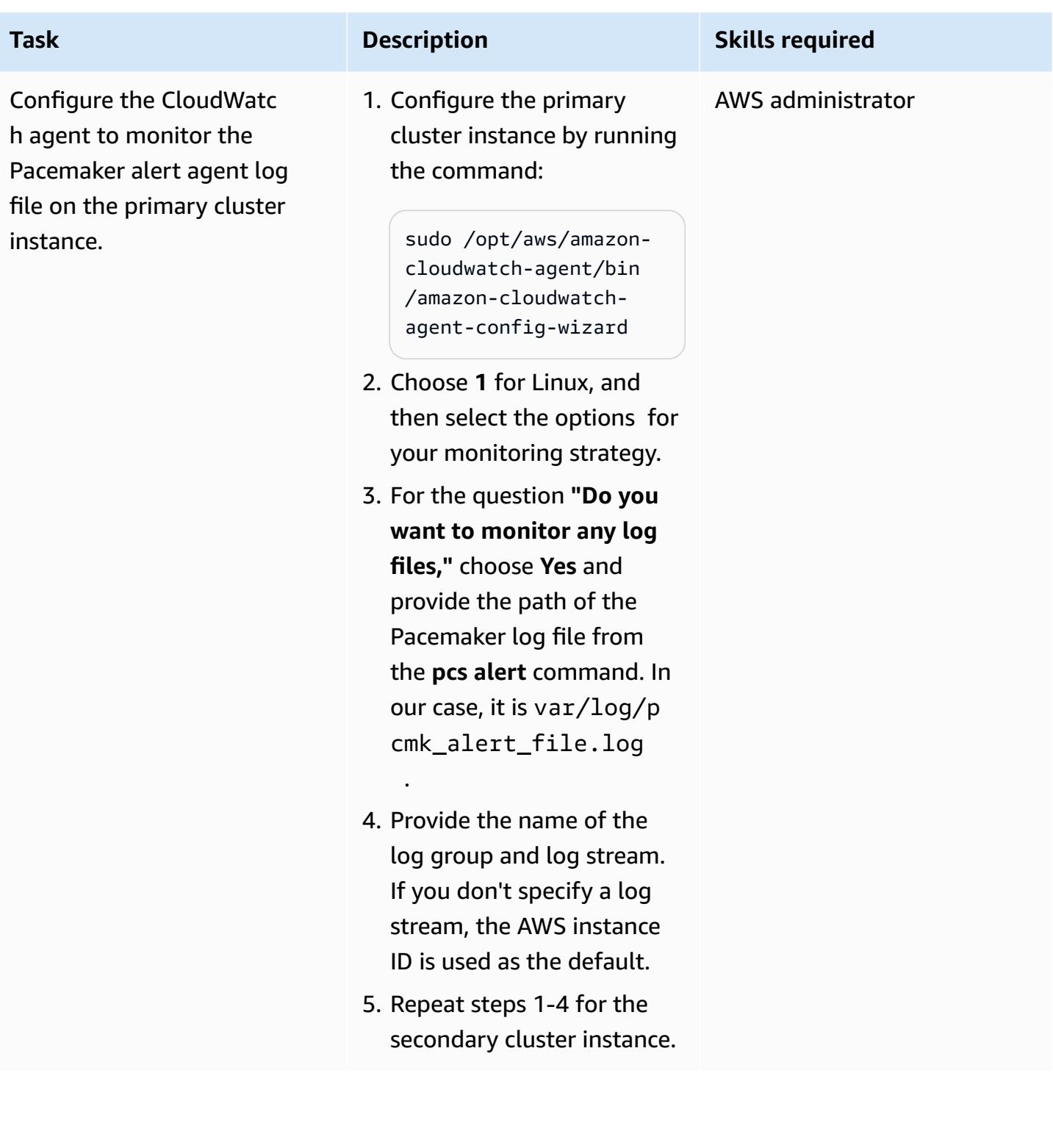

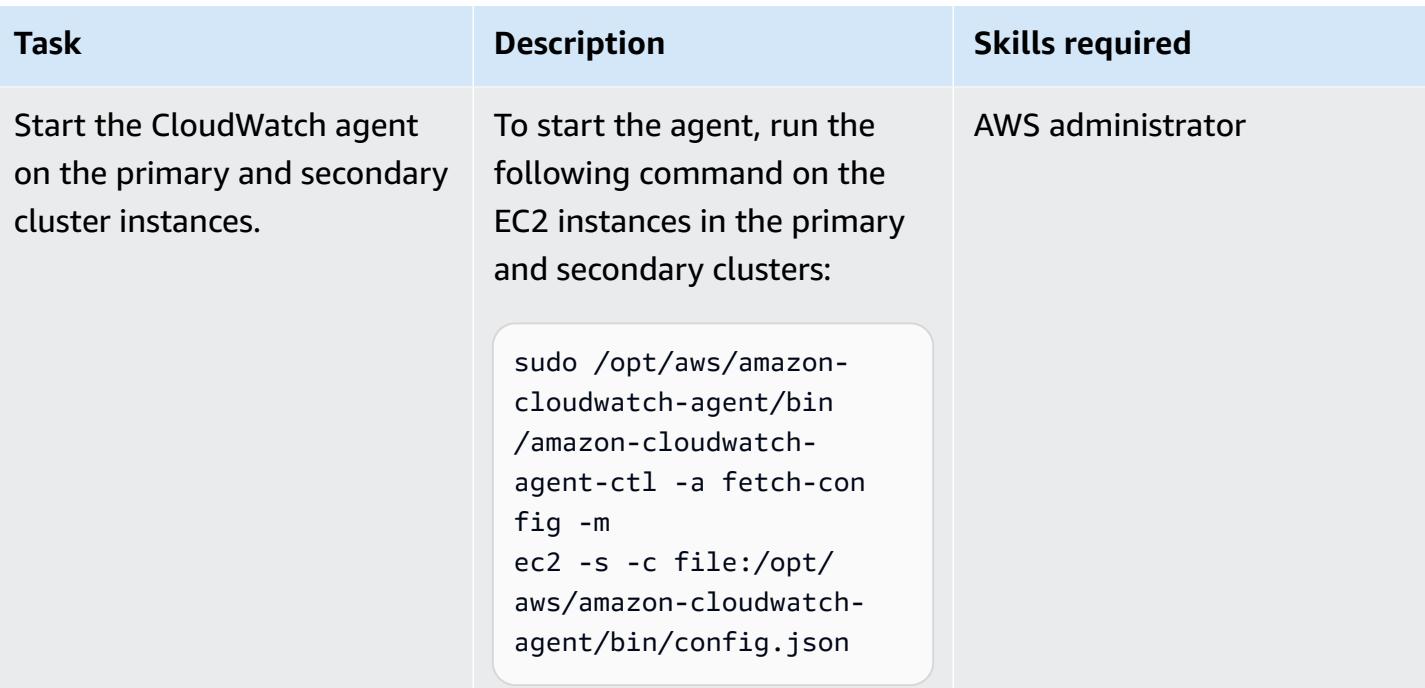

## **Set up CloudWatch resources**

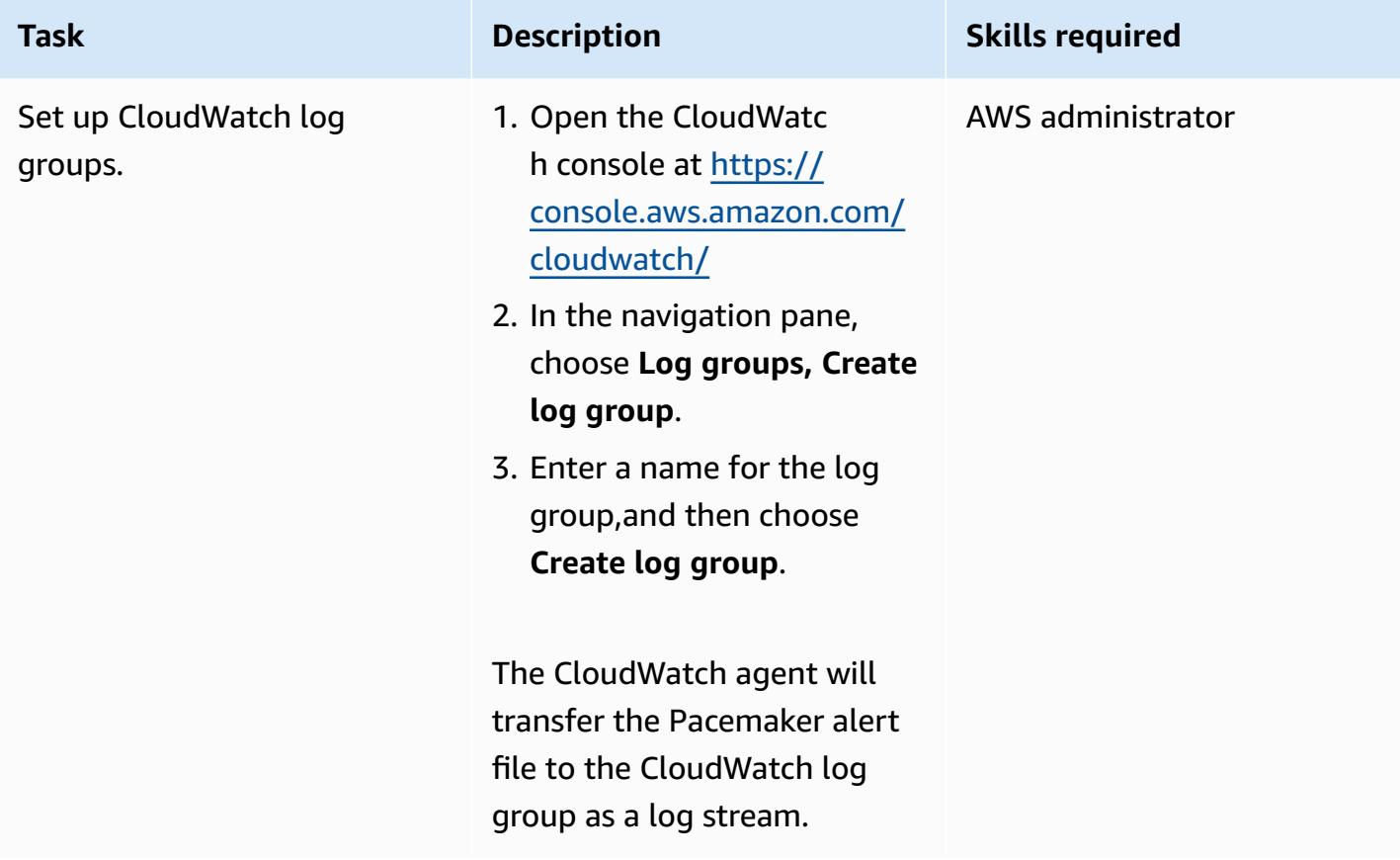

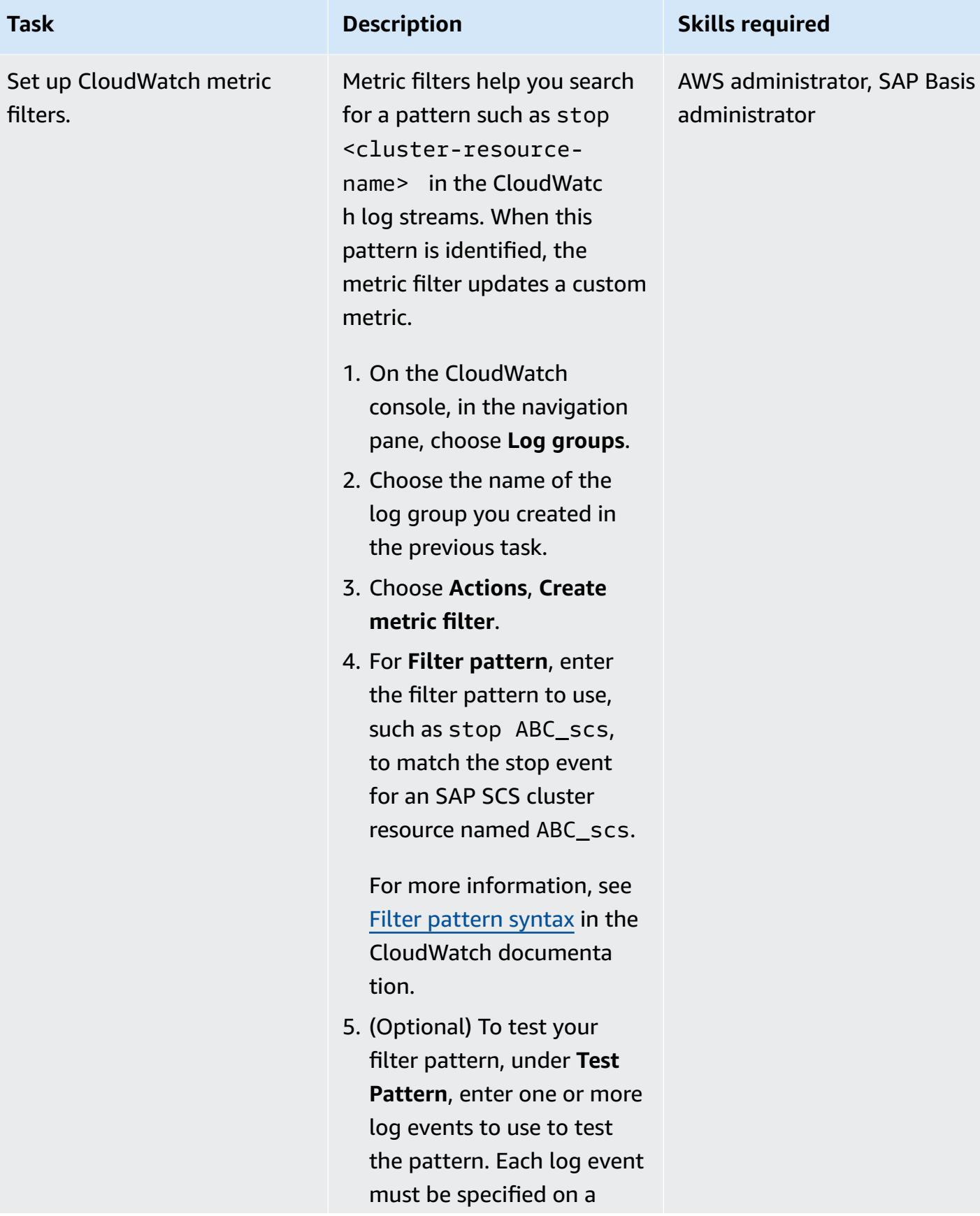

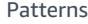

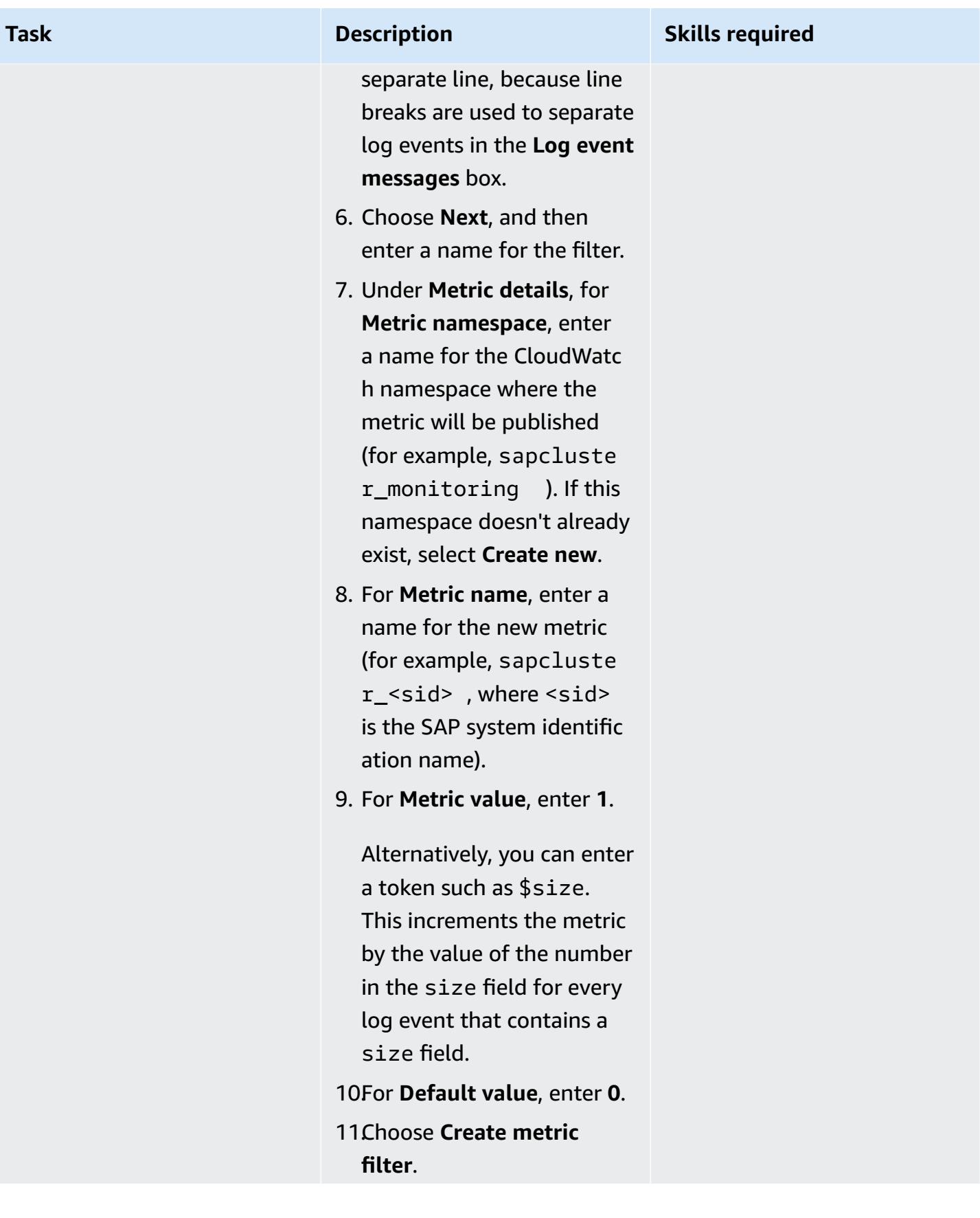

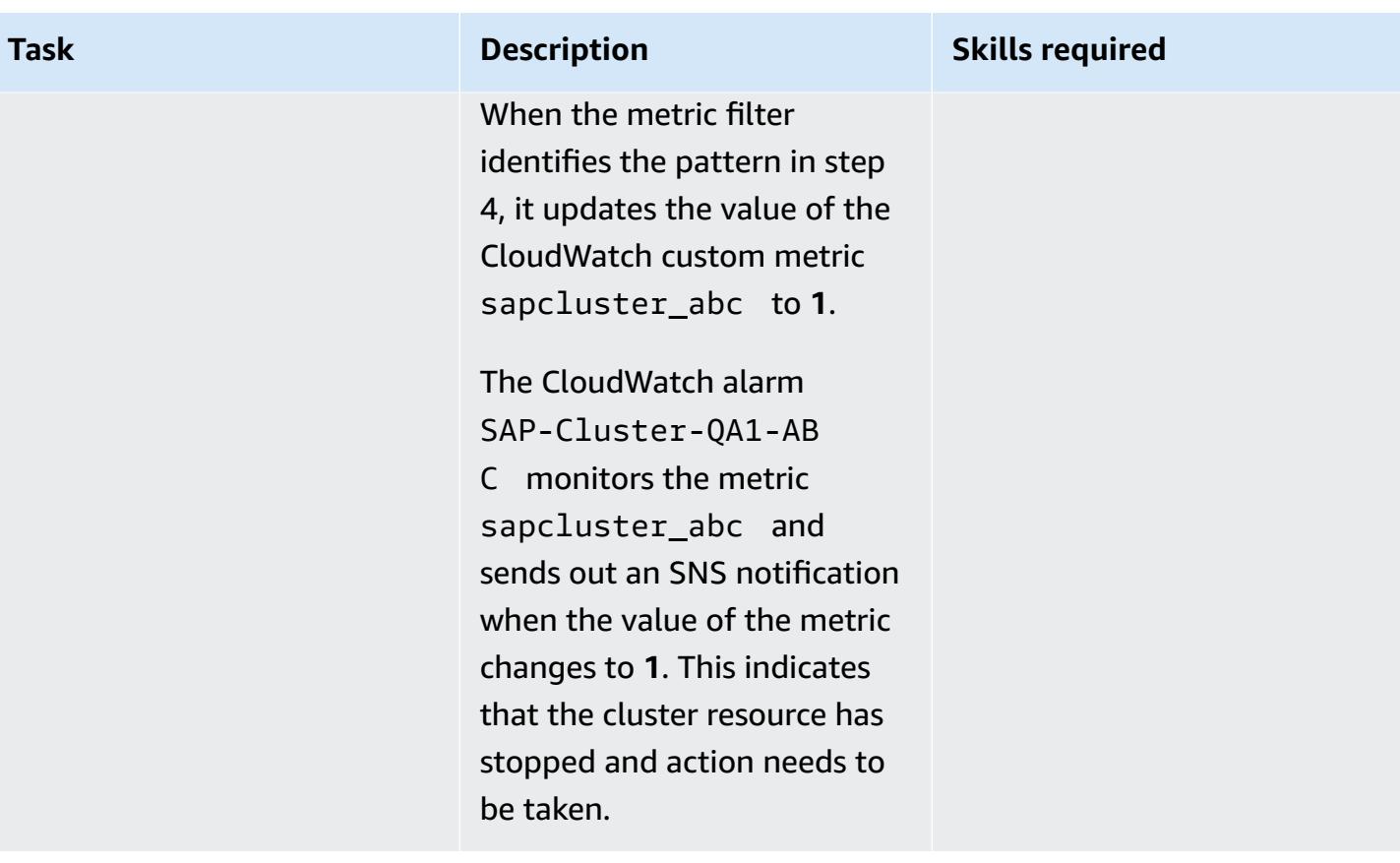

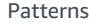

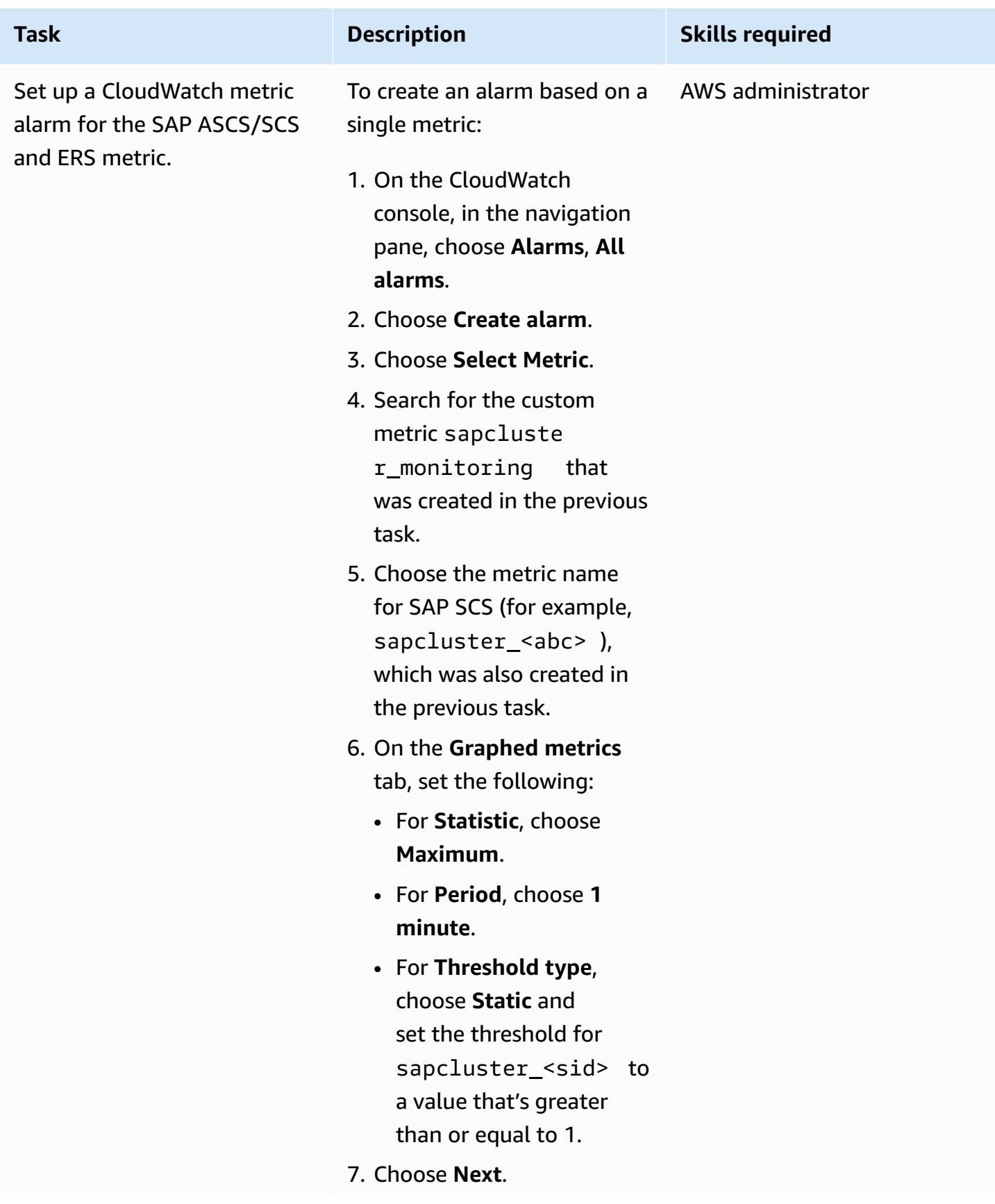

me

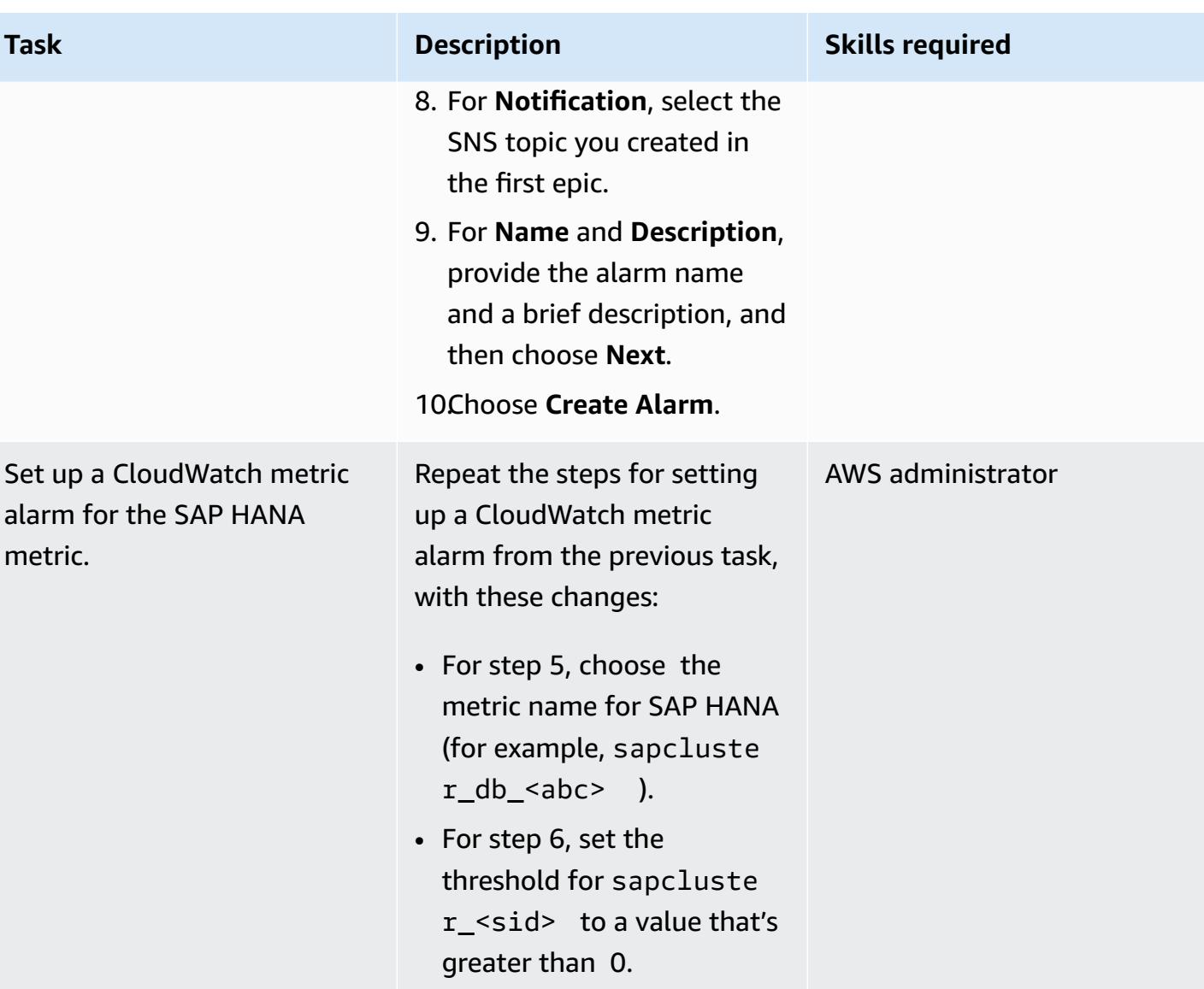

## **Related resources**

- [Triggering](https://access.redhat.com/documentation/en-us/red_hat_enterprise_linux/7/html-single/high_availability_add-on_reference/index#ch-alertscripts-HAAR) Scripts for Cluster Events (RHEL documentation)
- Create the CloudWatch agent [configuration](https://docs.aws.amazon.com/AmazonCloudWatch/latest/monitoring/create-cloudwatch-agent-configuration-file-wizard.html) file with the wizard (CloudWatch documentation)
- Installing and running the [CloudWatch](https://docs.aws.amazon.com/AmazonCloudWatch/latest/monitoring/install-CloudWatch-Agent-commandline-fleet.html) agent on your servers (CloudWatch documentation)
- Create a [CloudWatch](https://docs.aws.amazon.com/AmazonCloudWatch/latest/monitoring/ConsoleAlarms.html) alarm based on a static threshold (CloudWatch documentation)
- Manual [deployment](https://docs.aws.amazon.com/sap/latest/sap-hana/sap-hana-on-aws-manual-deployment-of-sap-hana-on-aws-with-high-availability-clusters.html) of SAP HANA on AWS with high availability clusters (SAP documentation on the AWS website)
- SAP [NetWeaver](https://docs.aws.amazon.com/sap/latest/sap-netweaver/welcome.html) guides (SAP documentation on the AWS website)

# **Attachments**

To access additional content that is associated with this document, unzip the following file: [attachment.zip](samples/p-attach/ca4d282e-eadd-43fd-8506-3dbeb43e4db6/attachments/attachment.zip)

# **Successfully import an S3 bucket as an AWS CloudFormation stack**

*Created by Ram Kandaswamy (AWS)*

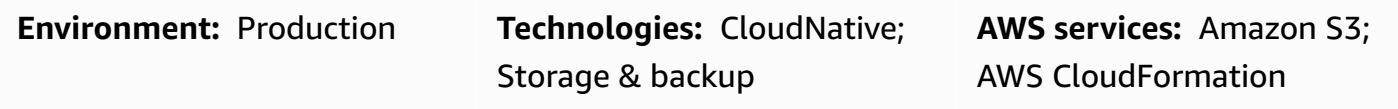

## **Summary**

If you use Amazon Web Services (AWS) resources, such as Amazon Simple Storage Service (Amazon S3) buckets, and want to use an infrastructure as code (IaC) approach, then you can import your resources into AWS CloudFormation and manage them as a stack.

This pattern provides steps to successfully import an S3 bucket as an AWS CloudFormation stack. By using this pattern's approach, you can avoid possible errors that might occur if you import your S3 bucket in a single action.

# **Prerequisites and limitations**

### **Prerequisites**

- An active AWS account.
- An existing S3 bucket and S3 bucket policy. For more information about this, see What S3 [bucket](https://aws.amazon.com/premiumsupport/knowledge-center/s3-bucket-policy-for-config-rule/) policy should I use to comply with the AWS Config rule [s3-bucket-ssl-requests-only](https://aws.amazon.com/premiumsupport/knowledge-center/s3-bucket-policy-for-config-rule/) in the AWS Knowledge Center.
- An existing AWS Key Management Service (AWS KMS) key and its alias. For more information about this, see [Working](https://docs.aws.amazon.com/kms/latest/developerguide/programming-aliases.html) with aliases in the AWS KMS documentation.
- The sample CloudFormation-template-S3-bucket AWS CloudFormation template (attached), downloaded to your local computer.

# **Architecture**

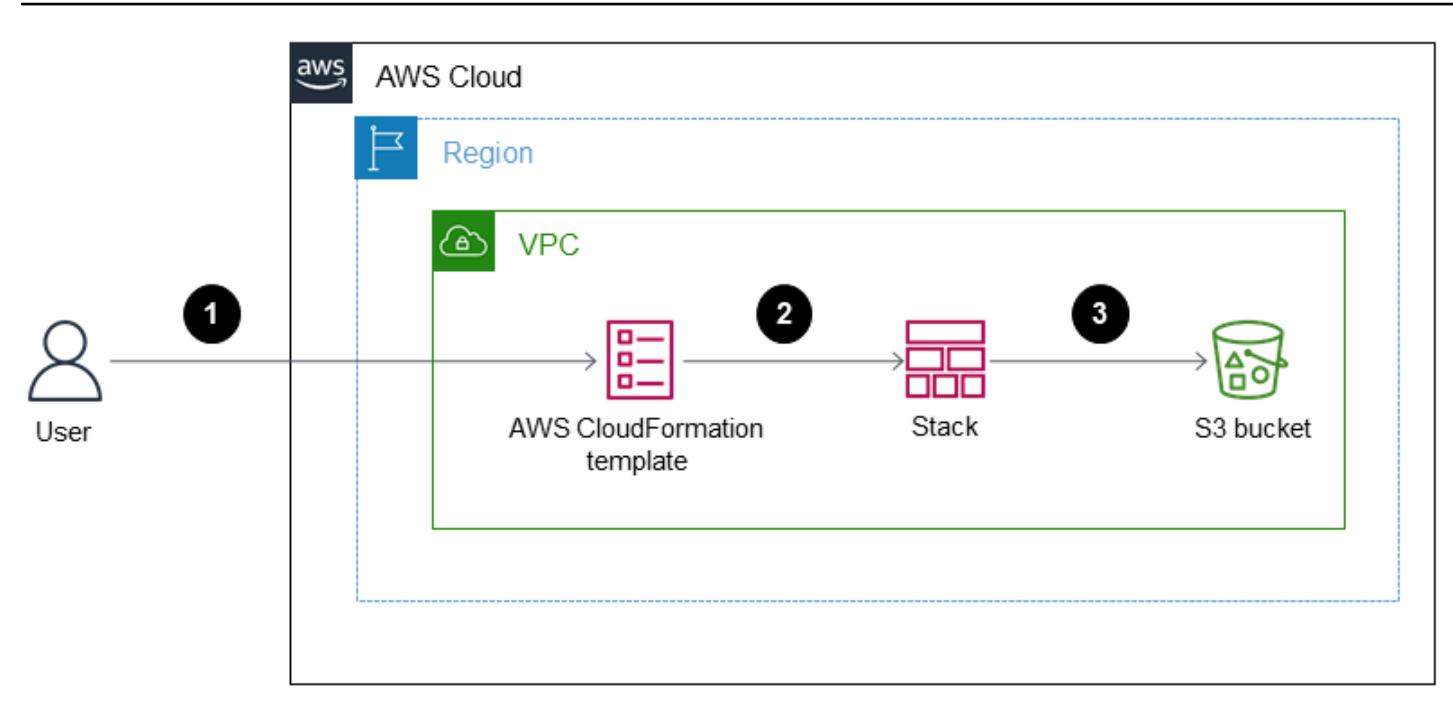

The diagram shows the following workflow:

- 1. The user creates a JSON or YAML-formatted AWS CloudFormation template.
- 2. The template creates an AWS CloudFormation stack to import the S3 bucket.
- 3. The AWS CloudFormation stack manages the S3 bucket that you specified in the template.

### **Technology stack**

- AWS CloudFormation
- AWS Identity and Access Management (IAM)
- AWS KMS
- Amazon S3

### **Tools**

- AWS [CloudFormation](https://docs.aws.amazon.com/AWSCloudFormation/latest/UserGuide/Welcome.html) AWS CloudFormation helps you to create and provision AWS infrastructure deployments predictably and repeatedly.
- AWS Identity and Access [Management](https://docs.aws.amazon.com/IAM/latest/UserGuide/introduction.html) (IAM) IAM is a web service for securely controlling access to AWS services.
- [AWS](https://docs.aws.amazon.com/kms/latest/developerguide/overview.html) KMS AWS Key Management Service (AWS KMS) is an encryption and key management service scaled for the cloud.
- [Amazon](https://docs.aws.amazon.com/AmazonS3/latest/userguide/Welcome.html) S3 Amazon Simple Storage Service (Amazon S3) is storage for the Internet.

# **Epics**

### **Import an S3 bucket with CMK-based encryption as an AWS CloudFormation stack**

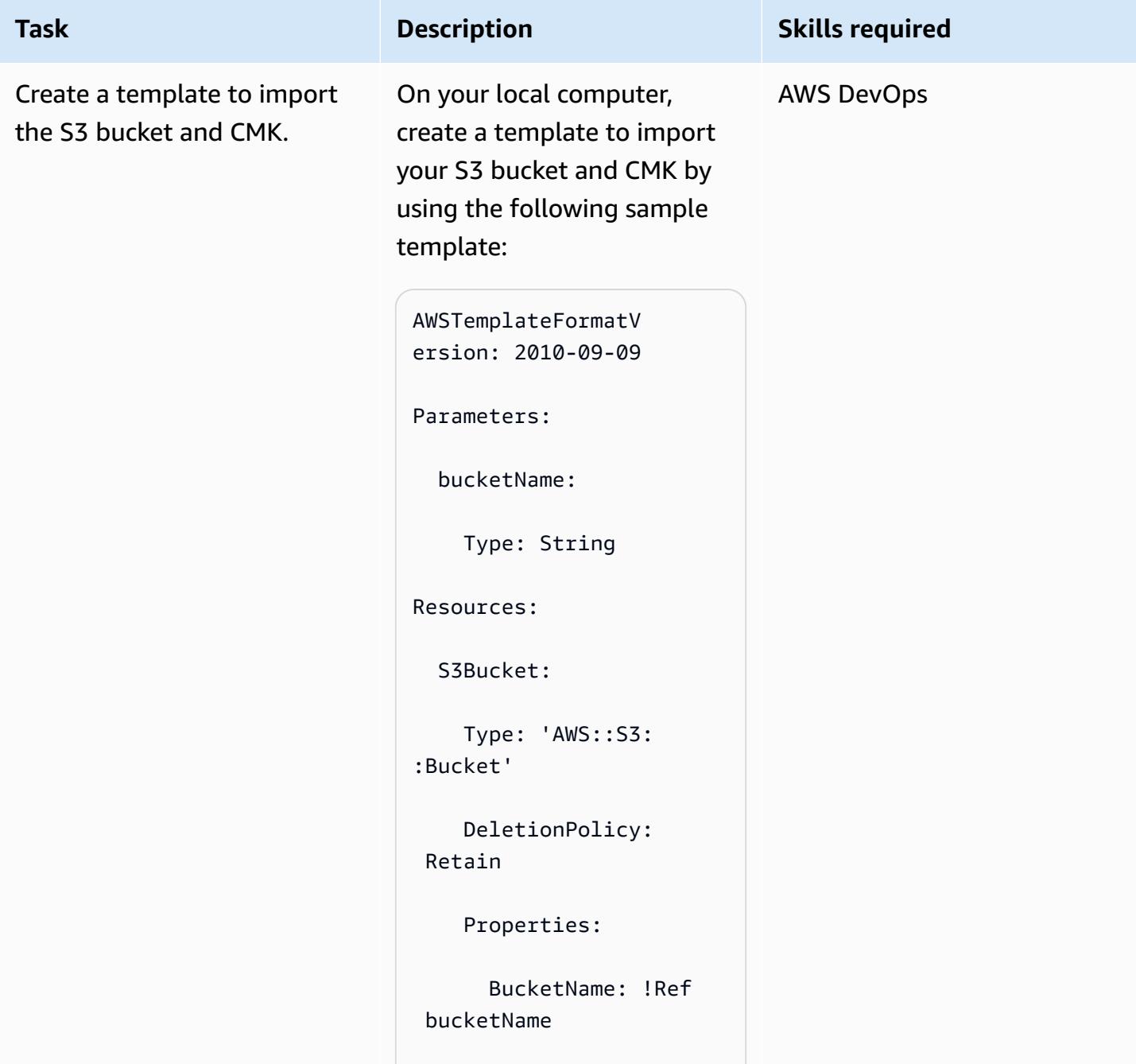

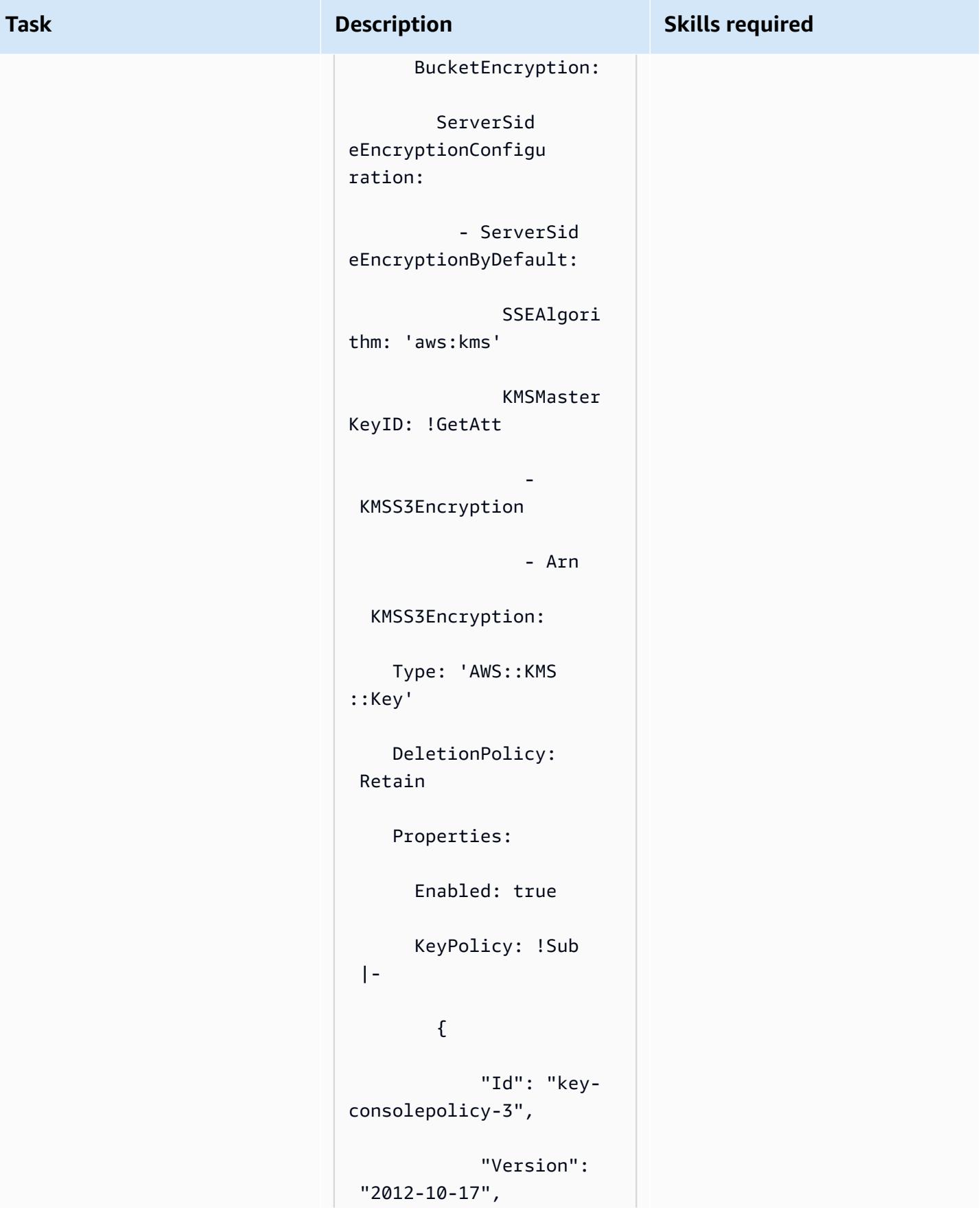

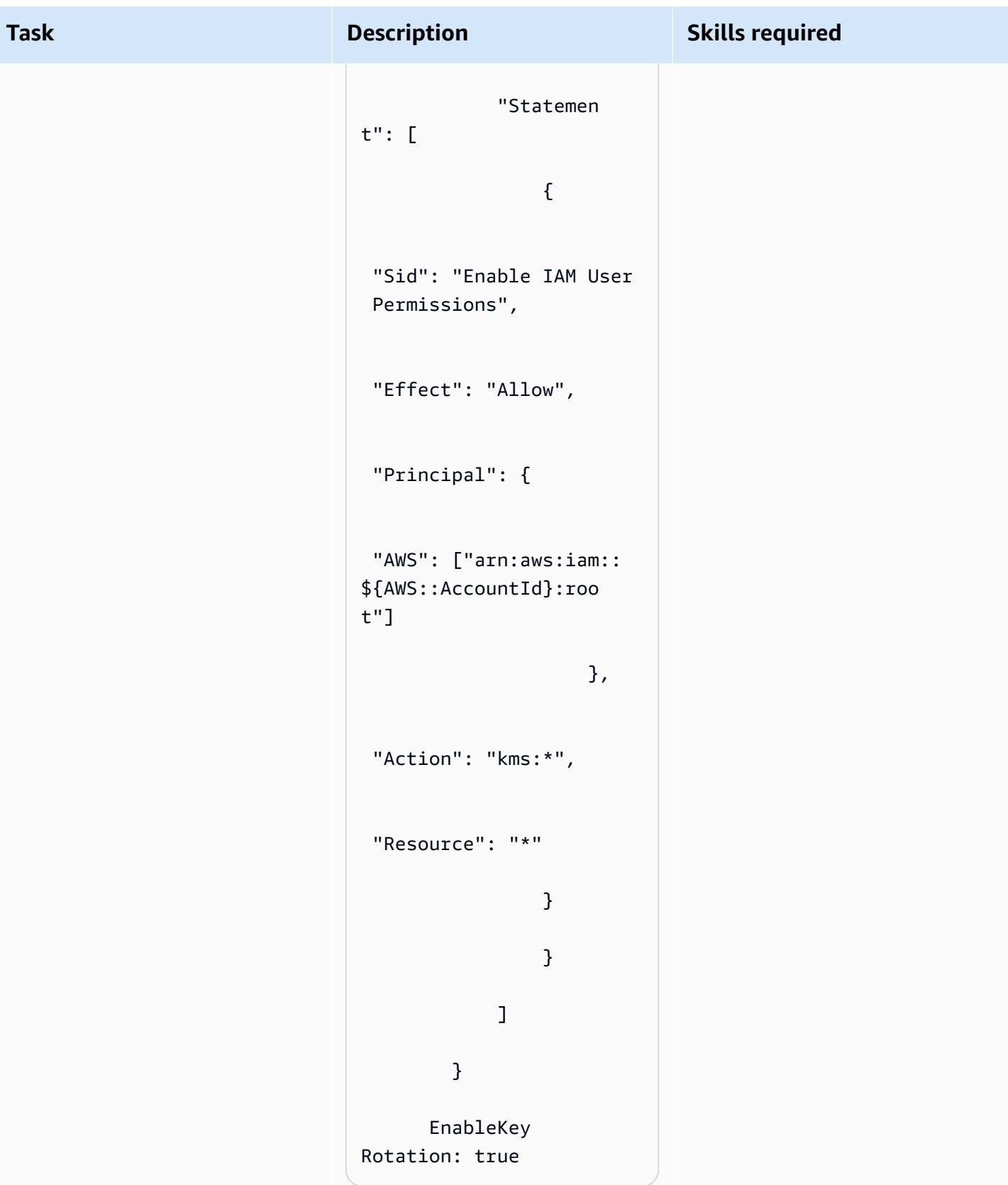

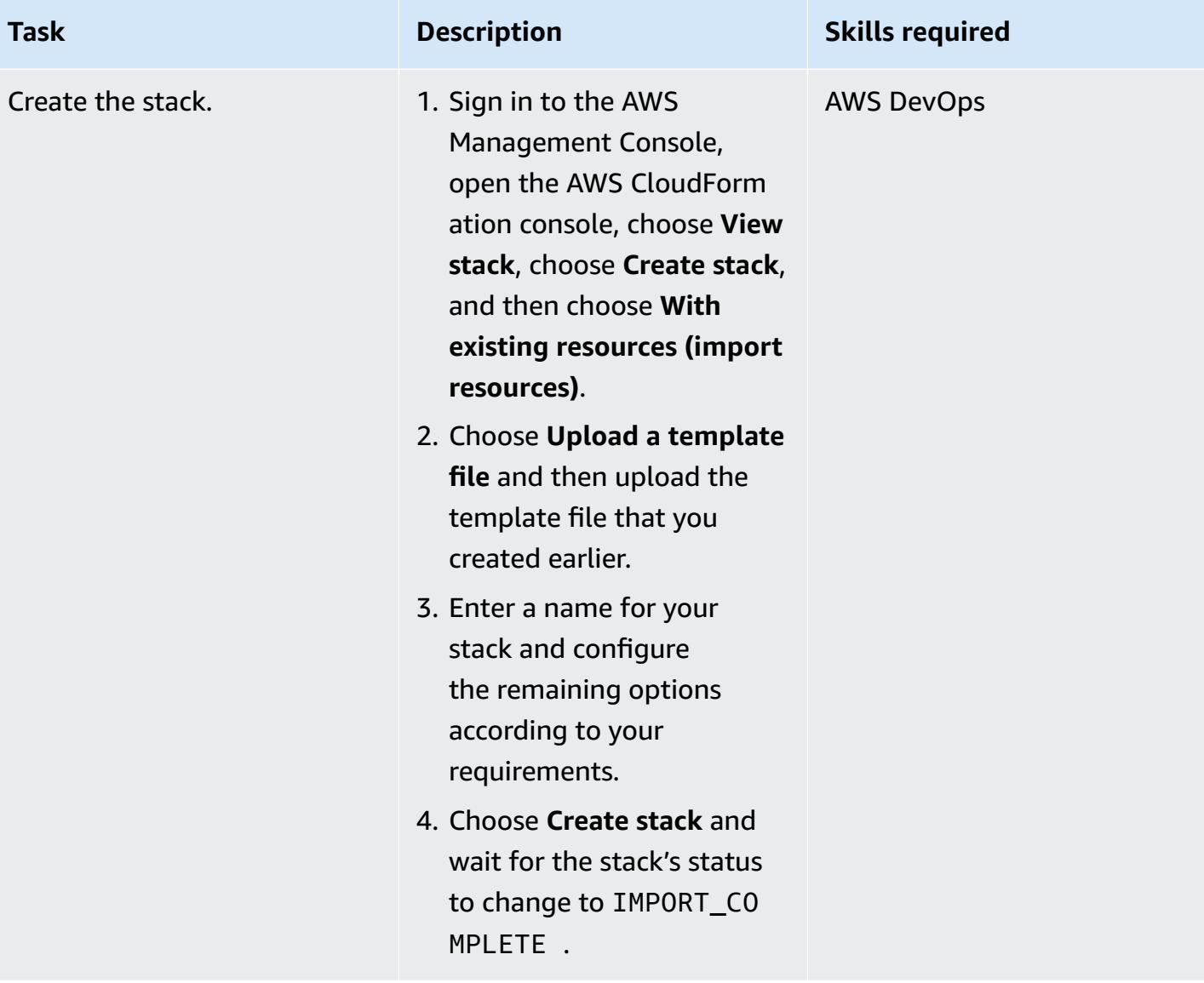

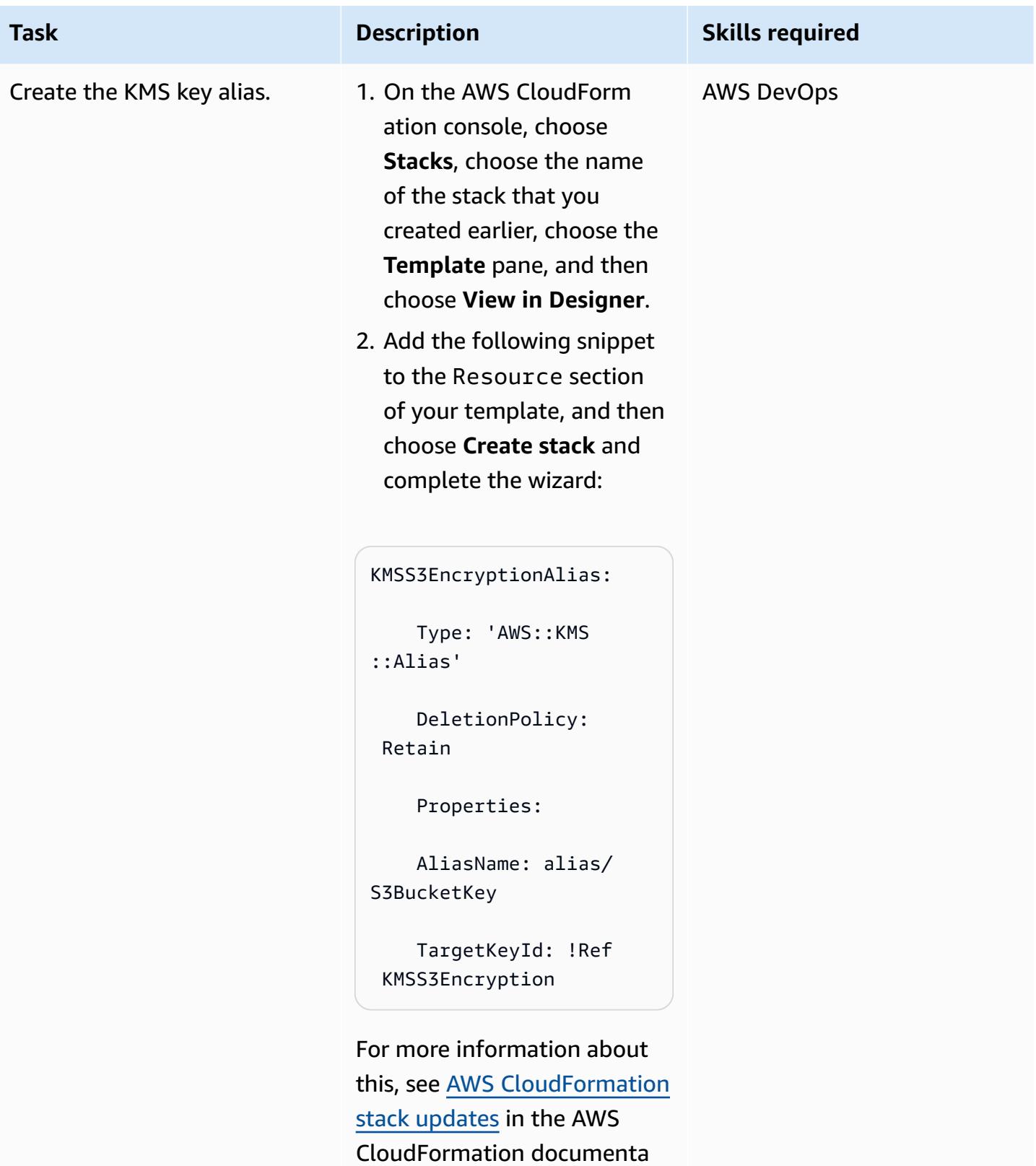

tion.

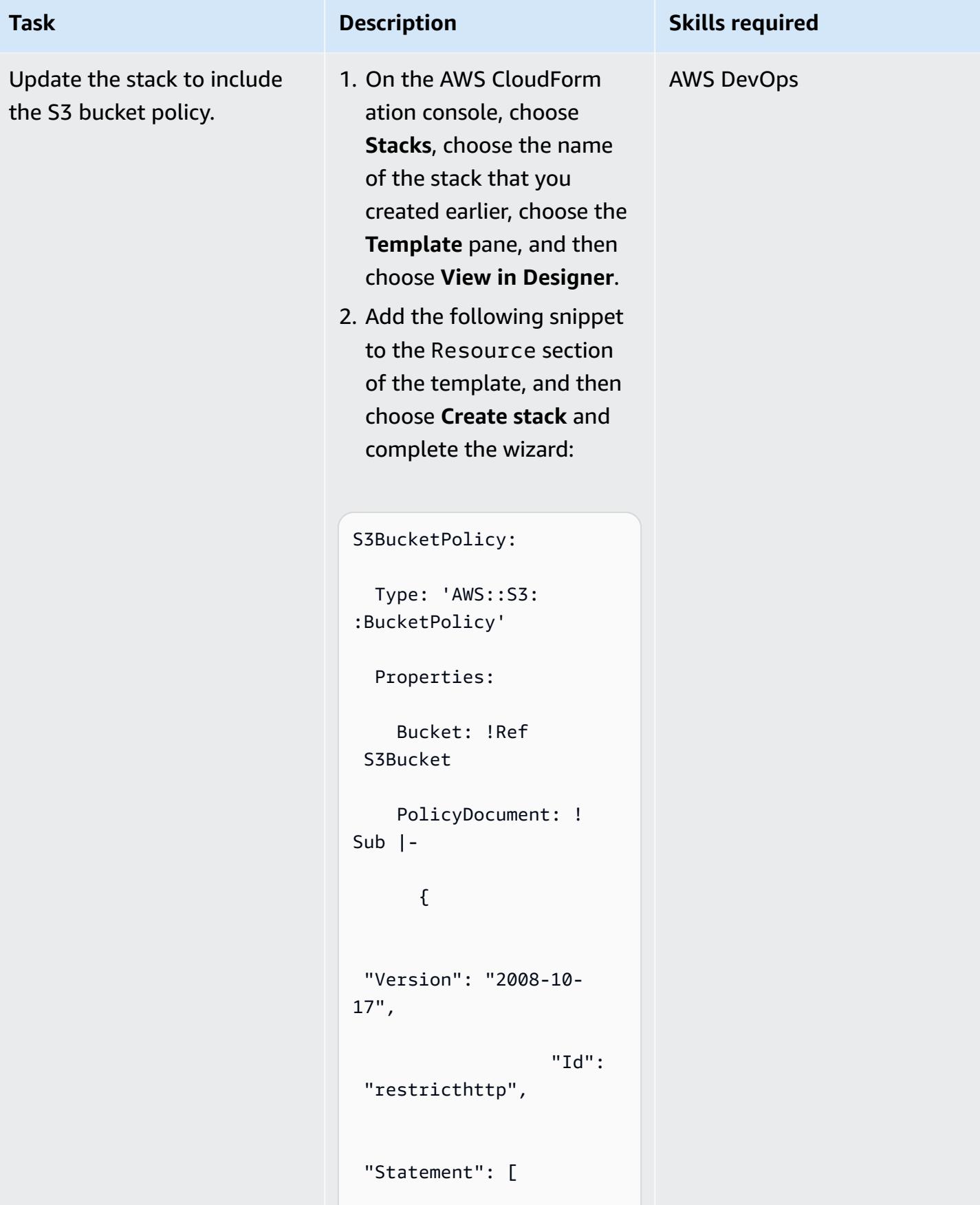

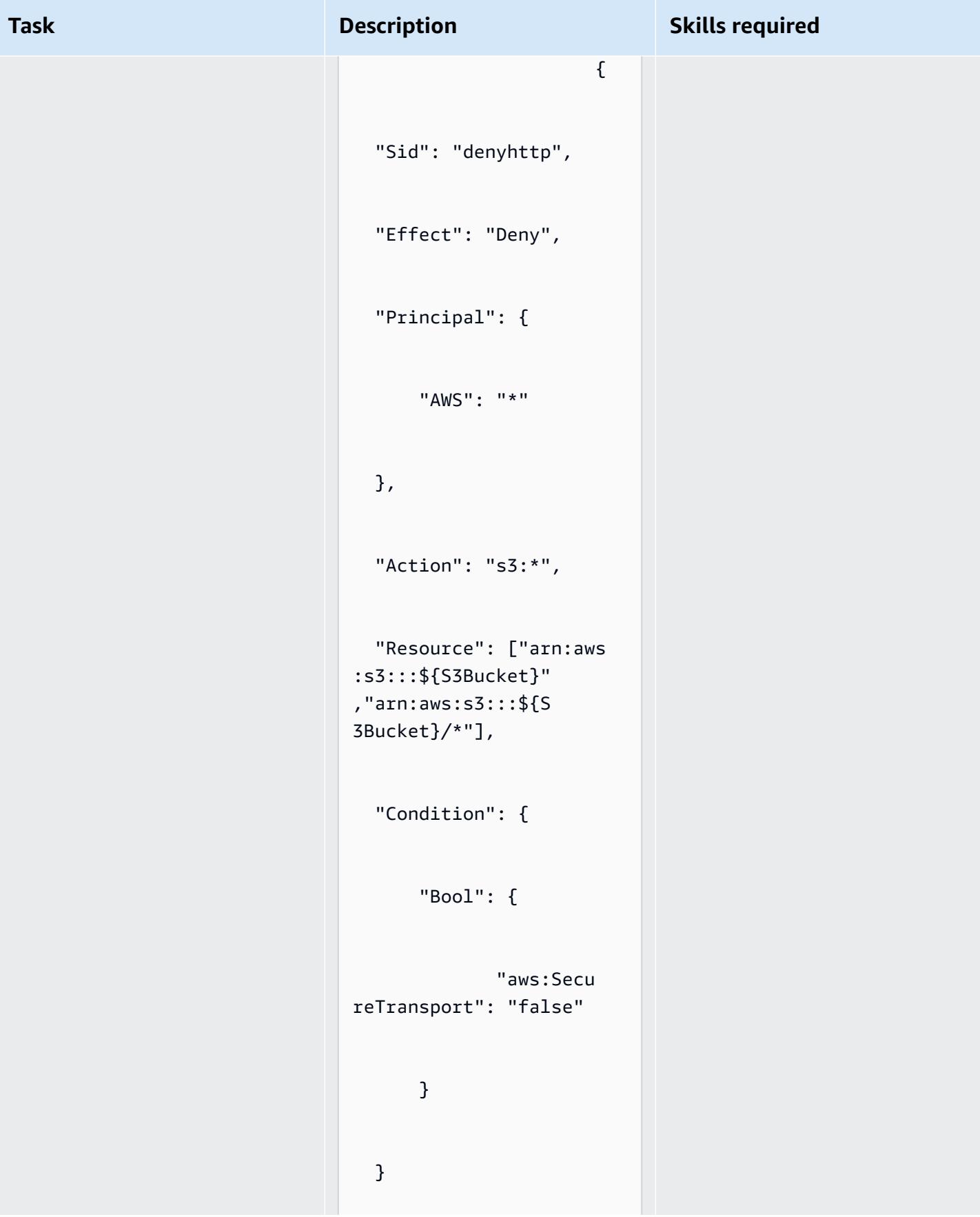

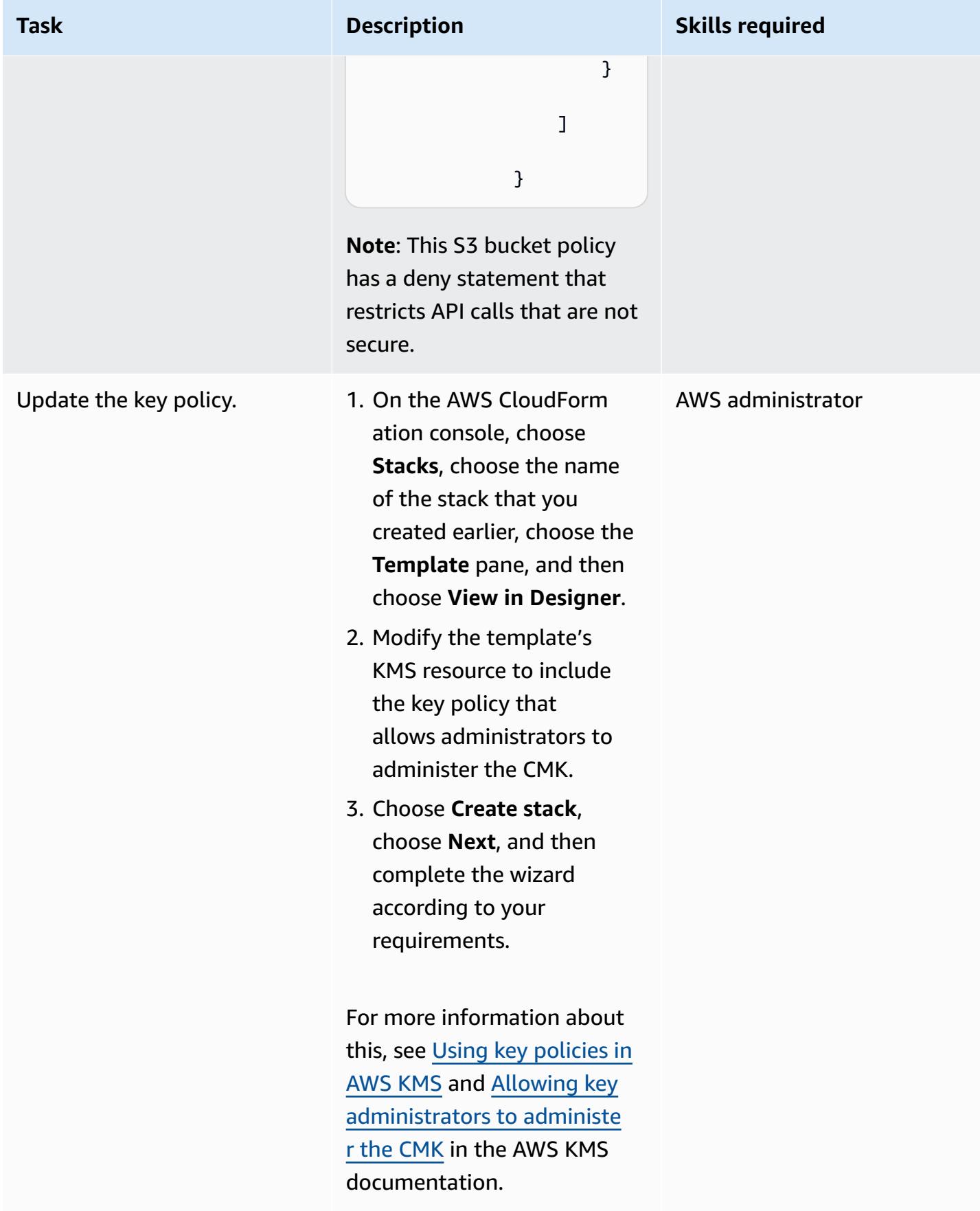

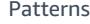

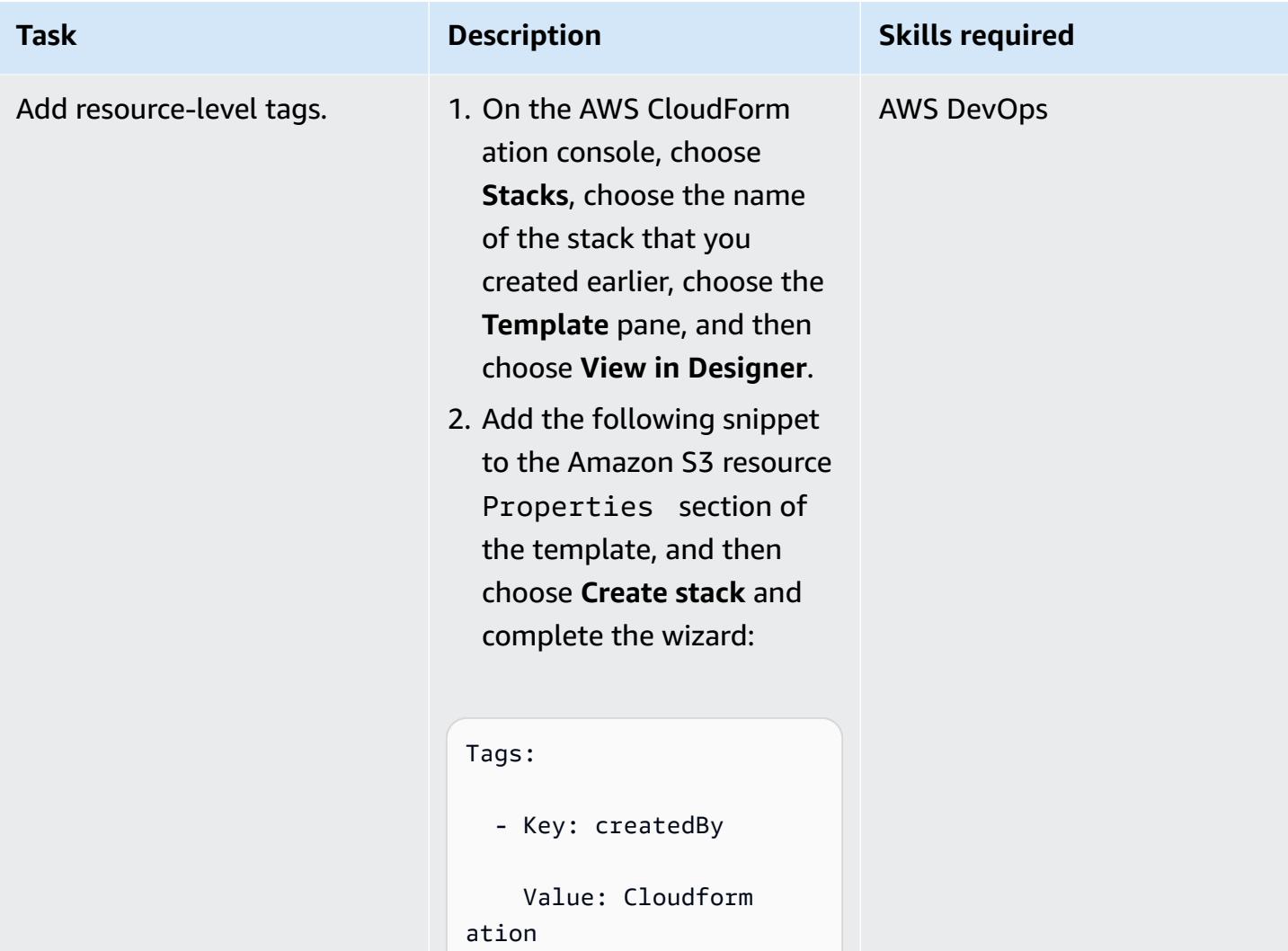

# **Related resources**

- Bringing existing resources into AWS [CloudFormation](https://docs.aws.amazon.com/AWSCloudFormation/latest/UserGuide/resource-import.html) management
- AWS re:Invent 2017: Deep dive on AWS [CloudFormation](https://www.youtube.com/watch?v=01hy48R9Kr8) (video)

# **Attachments**

To access additional content that is associated with this document, unzip the following file: [attachment.zip](samples/p-attach/aea7f6fe-8e67-46c4-8b90-1ab06b879111/attachments/attachment.zip)

# **More patterns**

- Access a bastion host by using Session [Manager](#page-2303-0) and Amazon EC2 Instance Connect
- Associate an AWS [CodeCommit](#page-2648-0) repository in one AWS account with SageMaker Studio in another [account](#page-2648-0)
- [Automate](#page-3207-0) adding or updating Windows registry entries using AWS Systems Manager
- Automate Amazon Lookout for Vision training and [deployment](#page-2658-0) for anomaly detection
- Automate the creation of AppStream 2.0 resources using AWS [CloudFormation](#page-2197-0)
- [Automatically](#page-572-0) build and deploy a Java application to Amazon EKS using a CI/CD pipeline
- [Automatically](#page-5380-0) create an RFC in AMS using Python
- [Automatically](#page-3212-0) stop and start an Amazon RDS DB instance using AWS Systems Manager [Maintenance](#page-3212-0) Windows
- Build a Micro Focus [Enterprise](#page-4935-0) Server PAC with Amazon EC2 Auto Scaling and Systems Manager
- Chain AWS services together using a [serverless](#page-6148-0) approach
- Check EC2 instances for [mandatory](#page-2347-0) tags at launch
- Configure Veritas [NetBackup](#page-6232-0) for VMware Cloud on AWS
- Connect to an Amazon EC2 instance by using Session [Manager](#page-2353-0)
- Copy data from an S3 bucket to [another](#page-6240-0) account and Region by using the AWS CLI
- Create alarms for custom metrics using Amazon [CloudWatch](#page-3269-0) anomaly detection
- Create an Amazon ECS task [definition](#page-596-0) and mount a file system on EC2 instances using Amazon [EFS](#page-596-0)
- Create dynamic CI pipelines for Java and Python projects [automatically](#page-1736-0)
- Create tag-based Amazon CloudWatch dashboards [automatically](#page-5399-0)
- Deploy a clustered [application](#page-660-0) to Amazon ECS by using AWS Copilot
- Deploy a [React-based](#page-6326-0) single-page application to Amazon S3 and CloudFront
- Deploy and debug [Amazon](#page-685-0) EKS clusters
- Deploy and manage AWS Control Tower controls by using AWS CDK and AWS [CloudFormation](#page-5675-0)
- Deploy and manage AWS Control Tower controls by using [Terraform](#page-5691-0)
- Deploy [containers](#page-714-0) by using Elastic Beanstalk
- Deploy Lambda functions with [container](#page-639-0) images
- Detect Amazon RDS and Aurora database instances that have expiring CA [certificates](#page-5751-0)
- Document [institutional](#page-2751-0) knowledge from voice inputs by using Amazon Bedrock and Amazon **[Transcribe](#page-2751-0)**
- Enforce [automatic](#page-1194-0) tagging of Amazon RDS databases at launch
- Estimate the cost of a DynamoDB table for [on-demand](#page-1200-0) capacity
- Explore full-stack cloud-native web application [development](#page-2132-0) with Green Boost
- Export [Amazon](#page-1246-0) RDS for SQL Server tables to an S3 bucket by using AWS DMS
- Generate personalized and re-ranked [recommendations](#page-2763-0) using Amazon Personalize
- [Generate](#page-174-0) test data using an AWS Glue job and Python
- Get Amazon SNS [notifications](#page-2396-0) when the key state of an AWS KMS key changes
- Help enforce [DynamoDB](#page-1274-0) tagging
- Identify and alert when Amazon Data Firehose resources are not [encrypted](#page-3202-0) with an AWS KMS key
- [Implement](#page-5055-0) the serverless saga pattern by using AWS Step Functions
- Improve operational [performance](#page-3285-0) by enabling Amazon DevOps Guru across multiple AWS Regions, [accounts,](#page-3285-0) and OUs with the AWS CDK
- Ingest and migrate EC2 Windows instances into an AWS [Managed](#page-3893-0) Services account
- Migrate a Microsoft SQL Server database from Amazon EC2 to Amazon [DocumentDB](#page-3622-0) by using [AWS](#page-3622-0) DMS
- Migrate DNS records in bulk to an [Amazon](#page-5253-0) Route 53 private hosted zone
- Monitor Amazon [ElastiCache](#page-5877-0) clusters for at-rest encryption
- Monitor Amazon EMR clusters for in-transit [encryption](#page-5870-0) at launch
- Monitor [ElastiCache](#page-5864-0) clusters for security groups
- Replicate [mainframe](#page-1388-0) databases to AWS by using Precisely Connect
- Send telemetry data from AWS Lambda to OpenSearch for real-time analytics and [visualization](#page-6125-0)
- Set up AWS [CloudFormation](#page-3279-0) drift detection in a multi-Region, multi-account organization
- Structure a Python project in hexagonal [architecture](#page-2169-0) using AWS Lambda
- Tenant onboarding in SaaS [architecture](#page-5109-0) for the silo model using C# and AWS CDK
- Update AWS CLI credentials from AWS IAM Identity Center by using [PowerShell](#page-5955-0)
- Use Terraform to [automatically](#page-5988-0) enable Amazon GuardDuty for an organization
- View AWS [Network](#page-5347-0) Firewall logs and metrics by using Splunk

# **Containers & microservices**

### **Topics**

- Access container [applications](#page-493-0) privately on Amazon ECS by using AWS PrivateLink and a Network Load [Balancer](#page-493-0)
- Access container [applications](#page-511-0) privately on Amazon ECS by using AWS Fargate, AWS PrivateLink, and a [Network](#page-511-0) Load Balancer
- Access container [applications](#page-528-0) privately on Amazon EKS using AWS PrivateLink and a Network Load [Balancer](#page-528-0)
- Activate mTLS in AWS App Mesh using AWS Private CA on [Amazon](#page-536-0) EKS
- Automate backups for Amazon RDS for [PostgreSQL](#page-544-0) DB instances by using AWS Batch
- Automate deployment of Node [Termination](#page-557-0) Handler in Amazon EKS by using a CI/CD pipeline
- [Automatically](#page-572-0) build and deploy a Java application to Amazon EKS using a CI/CD pipeline
- Create an Amazon ECS task [definition](#page-596-0) and mount a file system on EC2 instances using Amazon [EFS](#page-596-0)
- Deploy Java [microservices](#page-603-0) on Amazon ECS using AWS Fargate
- Deploy Java [microservices](#page-611-0) on Amazon ECS using Amazon ECR and AWS Fargate
- Deploy Java [microservices](#page-621-0) on Amazon ECS using Amazon ECR and load balancing
- Deploy [Kubernetes](#page-627-0) resources and packages using Amazon EKS and a Helm chart repository in [Amazon](#page-627-0) S3
- Deploy Lambda functions with [container](#page-639-0) images
- Deploy a sample Java [microservice](#page-648-0) on Amazon EKS and expose the microservice using an [Application](#page-648-0) Load Balancer
- Deploy a clustered [application](#page-660-0) to Amazon ECS by using AWS Copilot
- Deploy a [gRPC-based](#page-671-0) application on an Amazon EKS cluster and access it with an Application Load [Balancer](#page-671-0)
- Deploy and debug [Amazon](#page-685-0) EKS clusters
- Deploy [containers](#page-714-0) by using Elastic Beanstalk
- Generate a static [outbound](#page-721-0) IP address using a Lambda function, Amazon VPC, and a serverless [architecture](#page-721-0)
- Identify duplicate container images [automatically](#page-735-0) when migrating to an Amazon ECR repository
- Install SSM Agent on Amazon EKS worker nodes by using Kubernetes [DaemonSet](#page-765-0)
- Install the SSM Agent and [CloudWatch](#page-771-0) agent on Amazon EKS worker nodes using [preBootstrapCommands](#page-771-0)
- Optimize AWS [App2Container](#page-778-0) generated Docker images
- Place [Kubernetes](#page-789-0) Pods on Amazon EKS by using node affinity, taints, and tolerations
- Replicate filtered Amazon ECR [container](#page-807-0) images across accounts or Regions
- Rotate database [credentials](#page-824-0) without restarting containers
- Run Amazon ECS tasks on Amazon [WorkSpaces](#page-831-0) with Amazon ECS Anywhere
- Run an ASP.NET Core web API Docker [container](#page-842-0) on an Amazon EC2 Linux instance
- Run [message-driven](#page-854-0) workloads at scale by using AWS Fargate
- Run stateful [workloads](#page-863-0) with persistent data storage by using Amazon EFS on Amazon EKS with AWS [Fargate](#page-863-0)
- More [patterns](#page-889-0)

# <span id="page-493-0"></span>**Access container applications privately on Amazon ECS by using AWS PrivateLink and a Network Load Balancer**

*Created by Kirankumar Chandrashekar (AWS)*

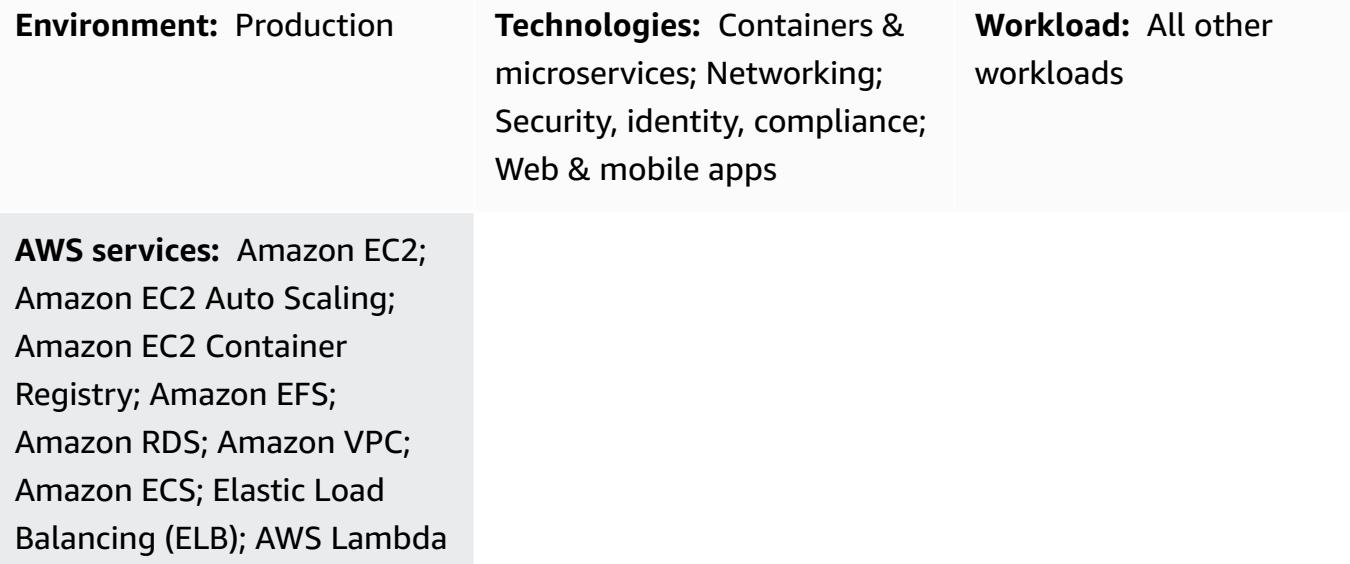

# **Summary**

This pattern describes how to privately host a Docker container application on Amazon Elastic Container Service (Amazon ECS) behind a Network Load Balancer, and access the application by using AWS PrivateLink. You can then use a private network to securely access services on the Amazon Web Services (AWS) Cloud. Amazon Relational Database Service (Amazon RDS) hosts the relational database for the application running on Amazon ECS with high availability (HA). Amazon Elastic File System (Amazon EFS) is used if the application requires persistent storage.

The Amazon ECS service running the Docker applications, with a Network Load Balancer at the front end, can be associated with a virtual private cloud (VPC) endpoint for access through AWS PrivateLink. This VPC endpoint service can then be shared with other VPCs by using their VPC endpoints.

You can also use AWS [Fargate](https://docs.aws.amazon.com/AmazonECS/latest/userguide/what-is-fargate.html) instead of an Amazon EC2 Auto Scaling group. For more information, see Access container [applications](https://docs.aws.amazon.com/prescriptive-guidance/latest/patterns/access-container-applications-privately-on-amazon-ecs-by-using-aws-fargate-aws-privatelink-and-a-network-load-balancer.html?did=pg_card&trk=pg_card) privately on Amazon ECS by using AWS Fargate, AWS PrivateLink, and a [Network](https://docs.aws.amazon.com/prescriptive-guidance/latest/patterns/access-container-applications-privately-on-amazon-ecs-by-using-aws-fargate-aws-privatelink-and-a-network-load-balancer.html?did=pg_card&trk=pg_card) Load Balancer.

# **Prerequisites and limitations**

### **Prerequisites**

- An active AWS account
- AWS [Command](https://docs.aws.amazon.com/cli/latest/userguide/install-cliv2.html) Line Interface (AWS CLI) version 2, installed and configured on Linux, macOS, or Windows
- [Docker,](https://www.docker.com/) installed and configured on Linux, macOS, or Windows
- An application running on Docker

## **Architecture**

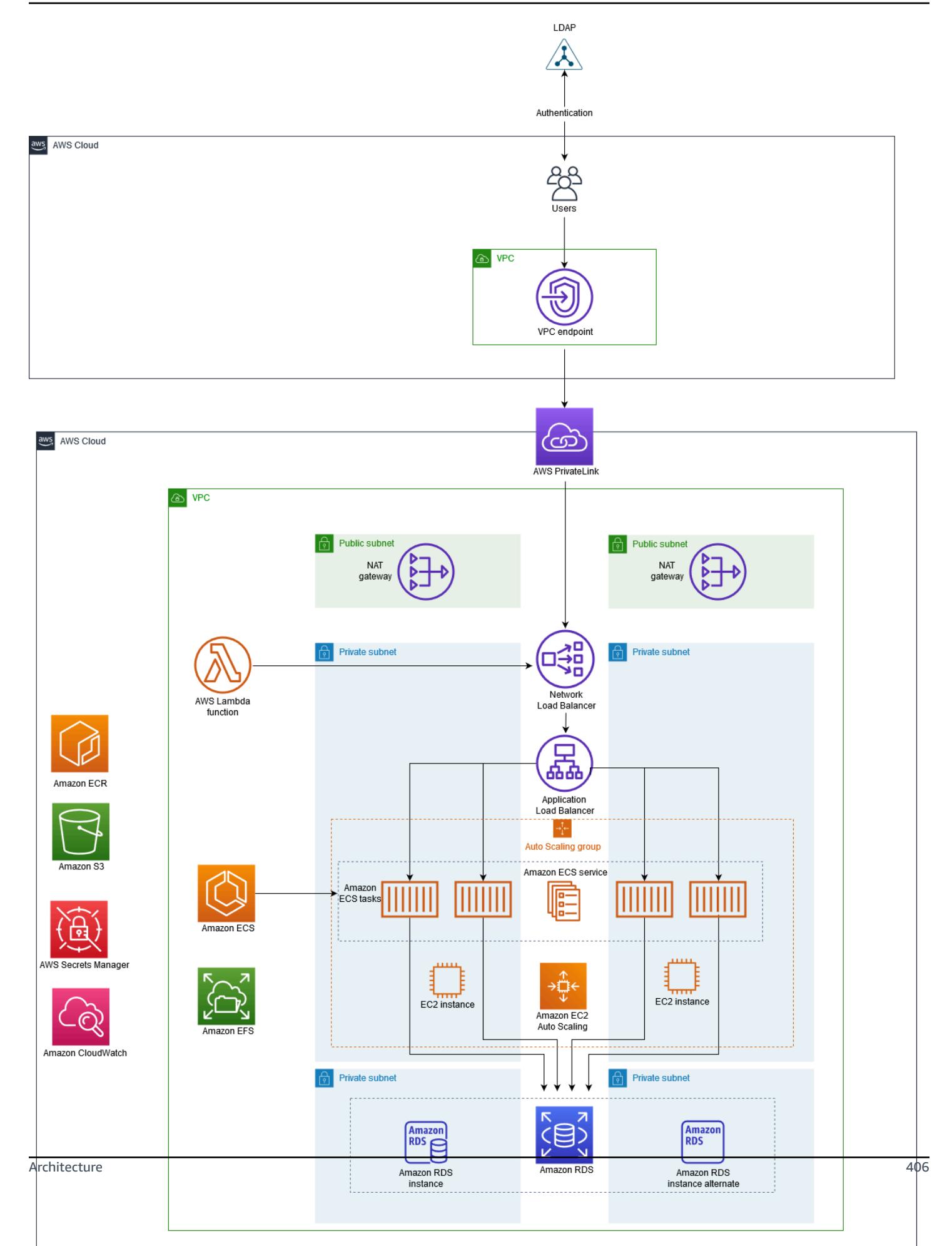

### **Technology stack**

- Amazon CloudWatch
- Amazon Elastic Compute Cloud (Amazon EC2)
- Amazon EC2 Auto Scaling
- Amazon Elastic Container Registry (Amazon ECR)
- Amazon ECS
- Amazon RDS
- Amazon Simple Storage Service (Amazon S3)
- AWS Lambda
- AWS PrivateLink
- AWS Secrets Manager
- Application Load Balancer
- Network Load Balancer
- VPC

#### *Automation and scale*

• You can use AWS [CloudFormation](https://docs.aws.amazon.com/AWSCloudFormation/latest/UserGuide/Welcome.html) to create this pattern by using [Infrastructure](https://docs.aws.amazon.com/whitepapers/latest/introduction-devops-aws/infrastructure-as-code.html) as Code.

### **Tools**

- [Amazon](https://docs.aws.amazon.com/AWSEC2/latest/UserGuide/concepts.html) EC2 Amazon Elastic Compute Cloud (Amazon EC2) provides scalable computing capacity in the AWS Cloud.
- [Amazon](https://docs.aws.amazon.com/autoscaling/ec2/userguide/what-is-amazon-ec2-auto-scaling.html) EC2 Auto Scaling Amazon EC2 Auto Scaling helps you ensure that you have the correct number of Amazon EC2 instances available to handle the load for your application.
- [Amazon](https://docs.aws.amazon.com/AmazonECS/latest/developerguide/Welcome.html) ECS Amazon Elastic Container Service (Amazon ECS) is a highly scalable, fast, container management service that makes it easy to run, stop, and manage containers on a cluster.
- [Amazon](https://docs.aws.amazon.com/AmazonECR/latest/userguide/what-is-ecr.html) ECR Amazon Elastic Container Registry (Amazon ECR) is a managed AWS container image registry service that is secure, scalable, and reliable.
- [Amazon](https://docs.aws.amazon.com/efs/latest/ug/whatisefs.html) EFS Amazon Elastic File System (Amazon EFS) provides a simple, scalable, fully managed elastic NFS file system for use with AWS Cloud services and on-premises resources.
- AWS [Lambda](https://docs.aws.amazon.com/lambda/latest/dg/welcome.html) Lambda is a compute service for running code without provisioning or managing servers.
- [Amazon](https://docs.aws.amazon.com/rds/index.html) RDS Amazon Relational Database Service (Amazon RDS) is a web service that makes it easier to set up, operate, and scale a relational database in the AWS Cloud.
- [Amazon](https://docs.aws.amazon.com/AmazonS3/latest/dev/Introduction.html) S3 Amazon Simple Storage Service (Amazon S3) is storage for the internet. It is designed to make web-scale computing easier for developers.
- AWS Secrets [Manager](https://docs.aws.amazon.com/secretsmanager/latest/userguide/intro.html) Secrets Manager helps you replace hardcoded credentials in your code, including passwords, by providing an API call to Secrets Manager to retrieve the secret programmatically.
- [Amazon](https://docs.aws.amazon.com/vpc/latest/userguide/what-is-amazon-vpc.html) VPC Amazon Virtual Private Cloud (Amazon VPC) helps you launch AWS resources into a virtual network that you've defined.
- [Elastic Load Balancing](https://docs.aws.amazon.com/elasticloadbalancing/latest/userguide/what-is-load-balancing.html) Elastic Load Balancing distributes incoming application or network traffic across multiple targets, such as Amazon EC2 instances, containers, and IP addresses, in multiple Availability Zones.
- [Docker](https://www.docker.com/) Docker helps developers to pack, ship, and run any application as a lightweight, portable, and self-sufficient container.

## **Epics**

#### **Create networking components**

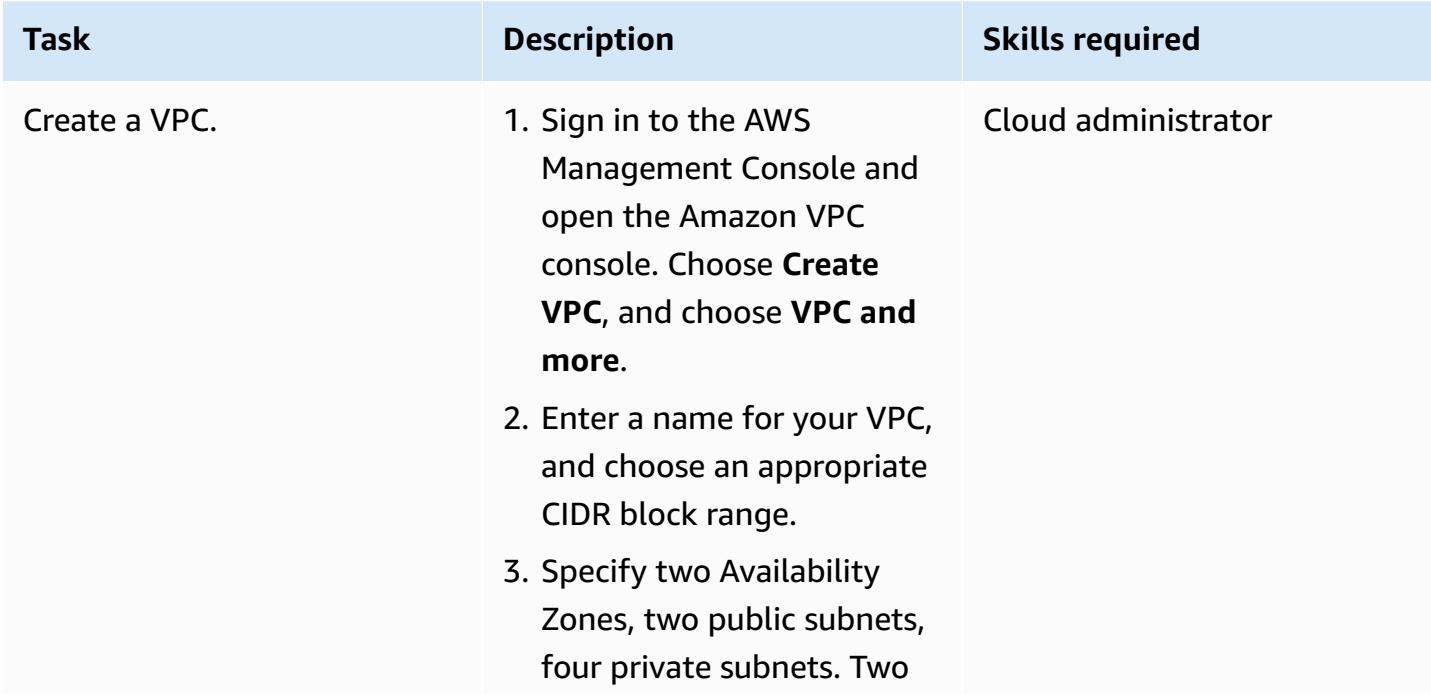

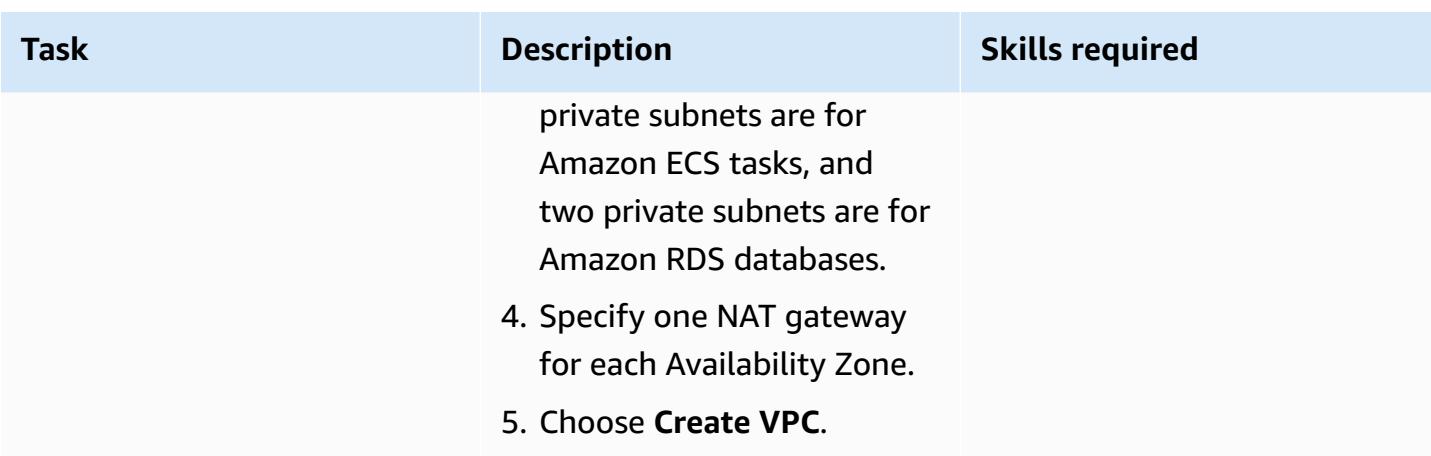

### **Create the load balancers**

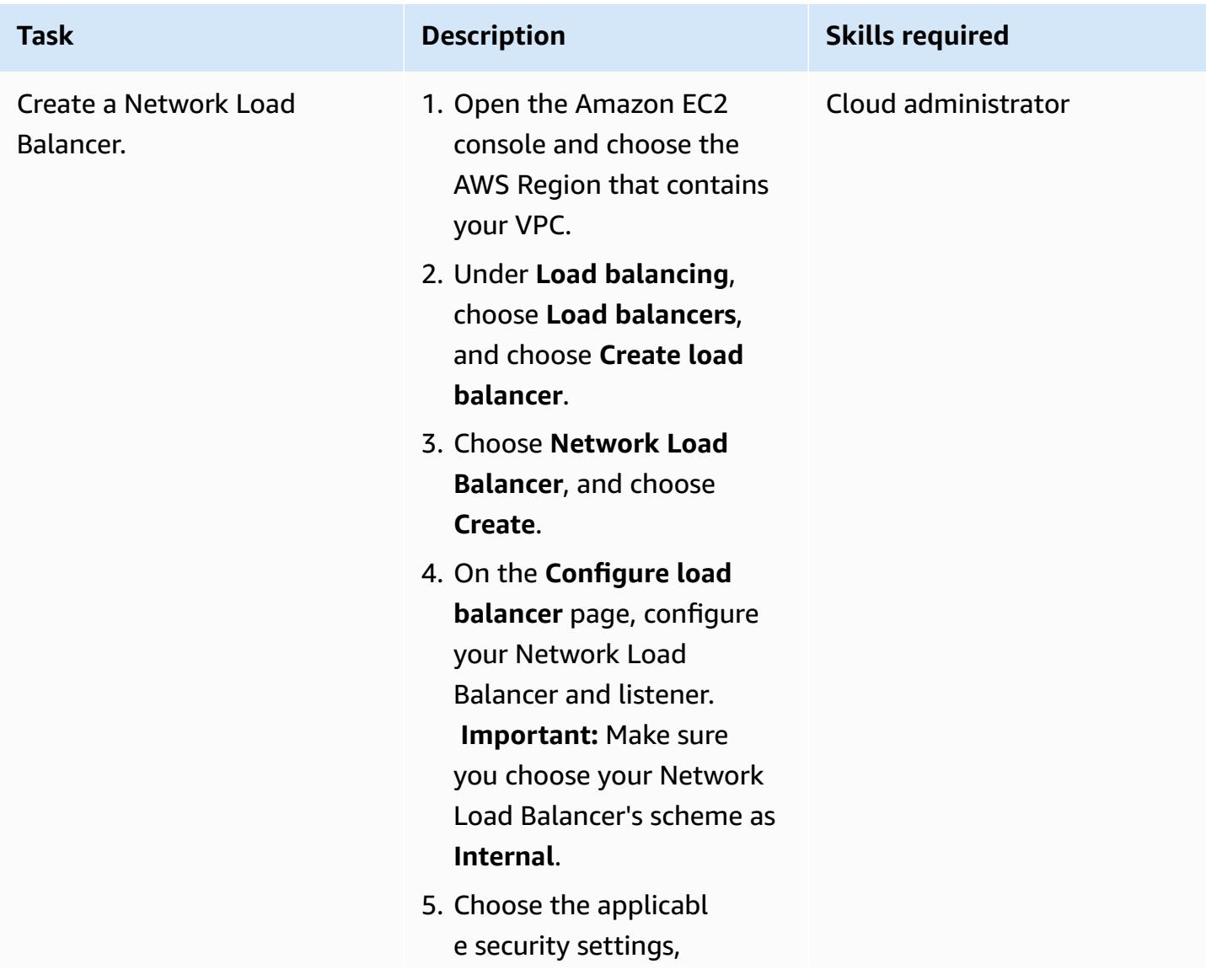

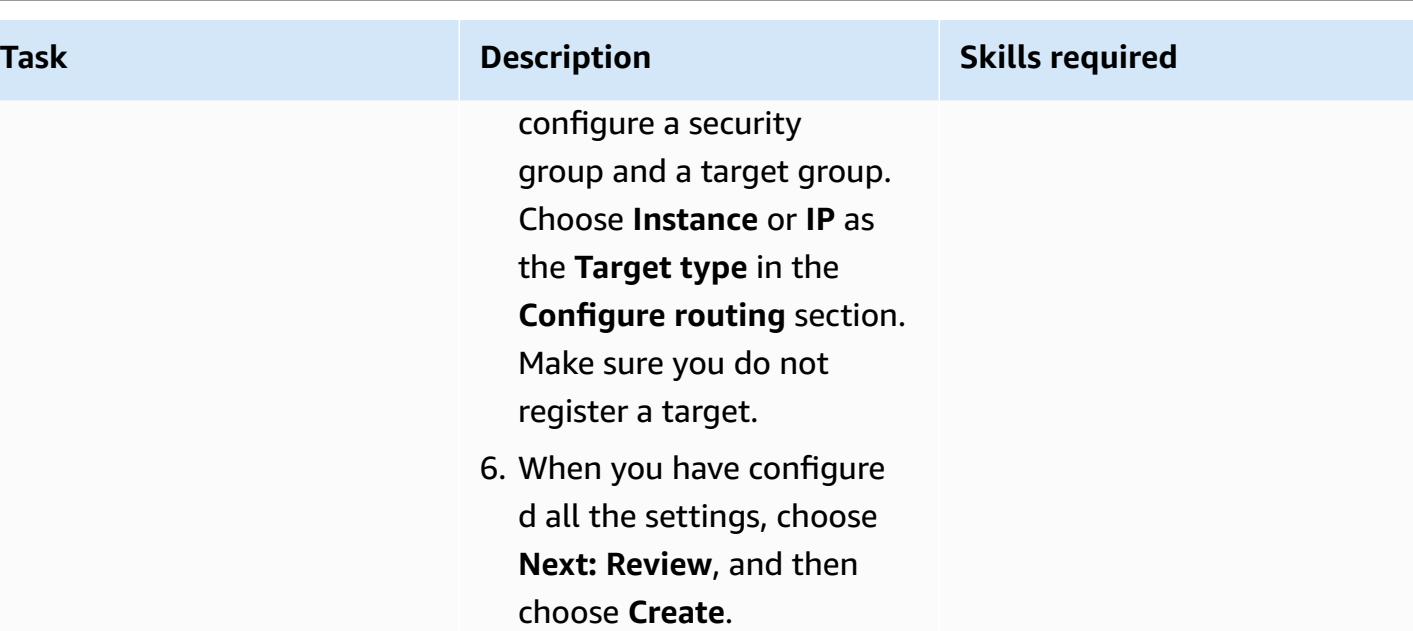

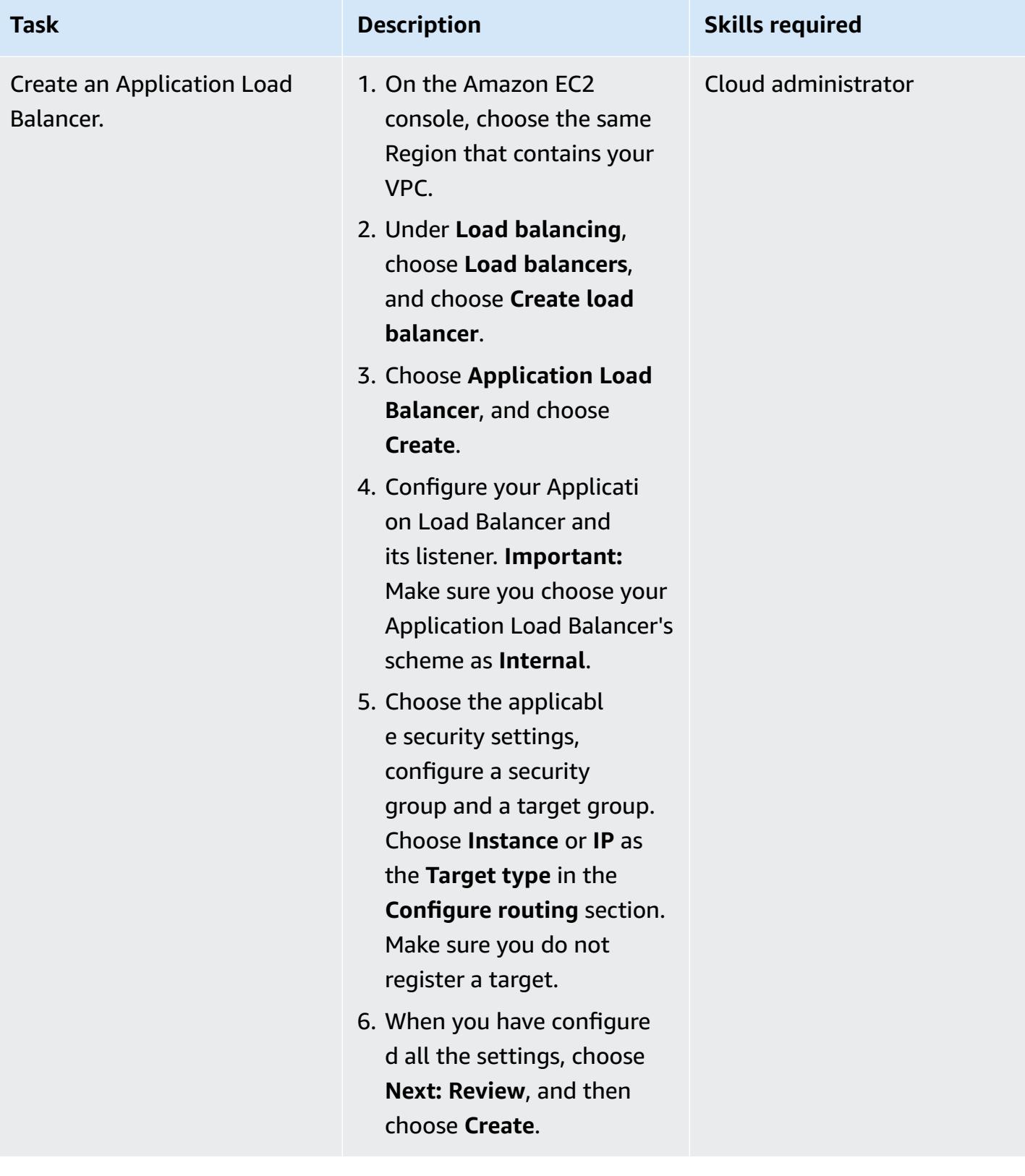

## **Create an Amazon EFS file system**

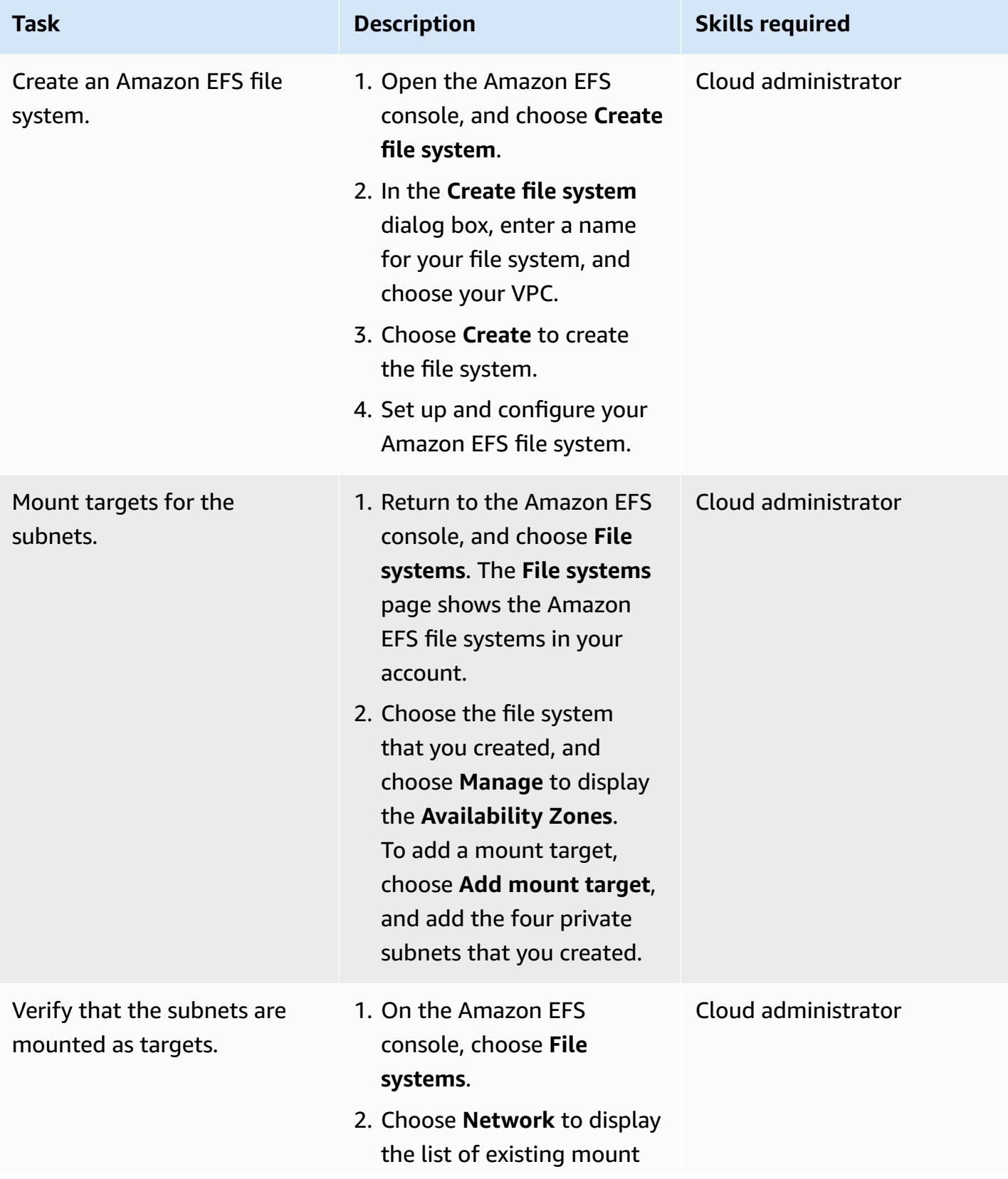

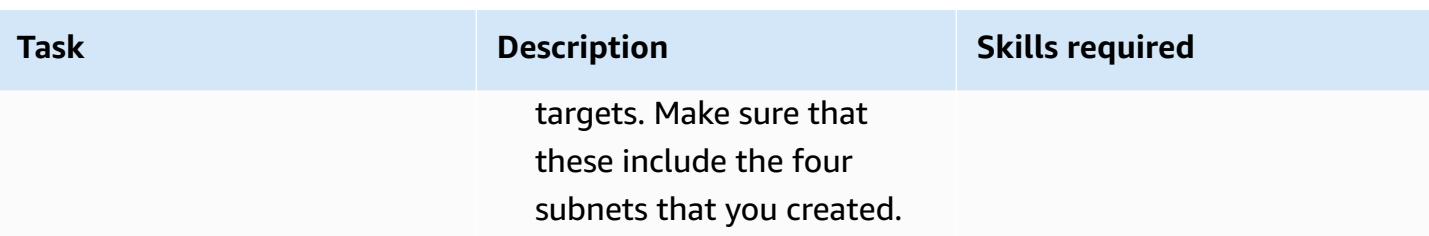

### **Create an S3 bucket**

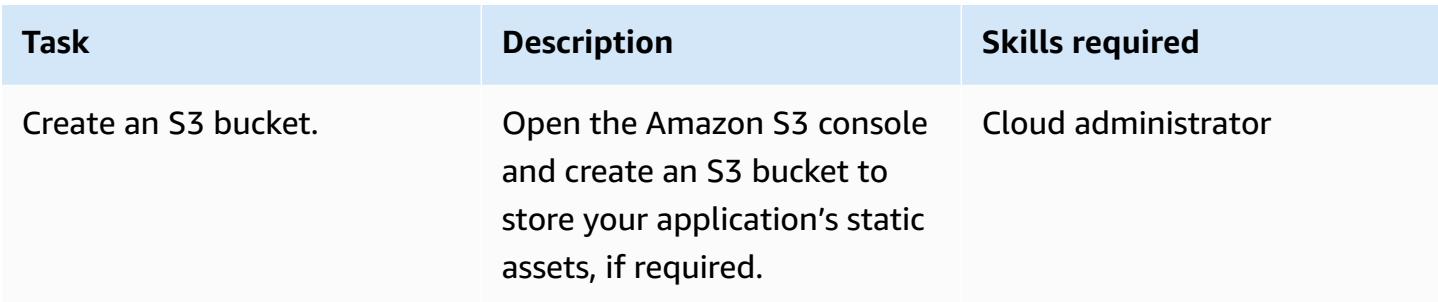

## **Create a Secrets Manager secret**

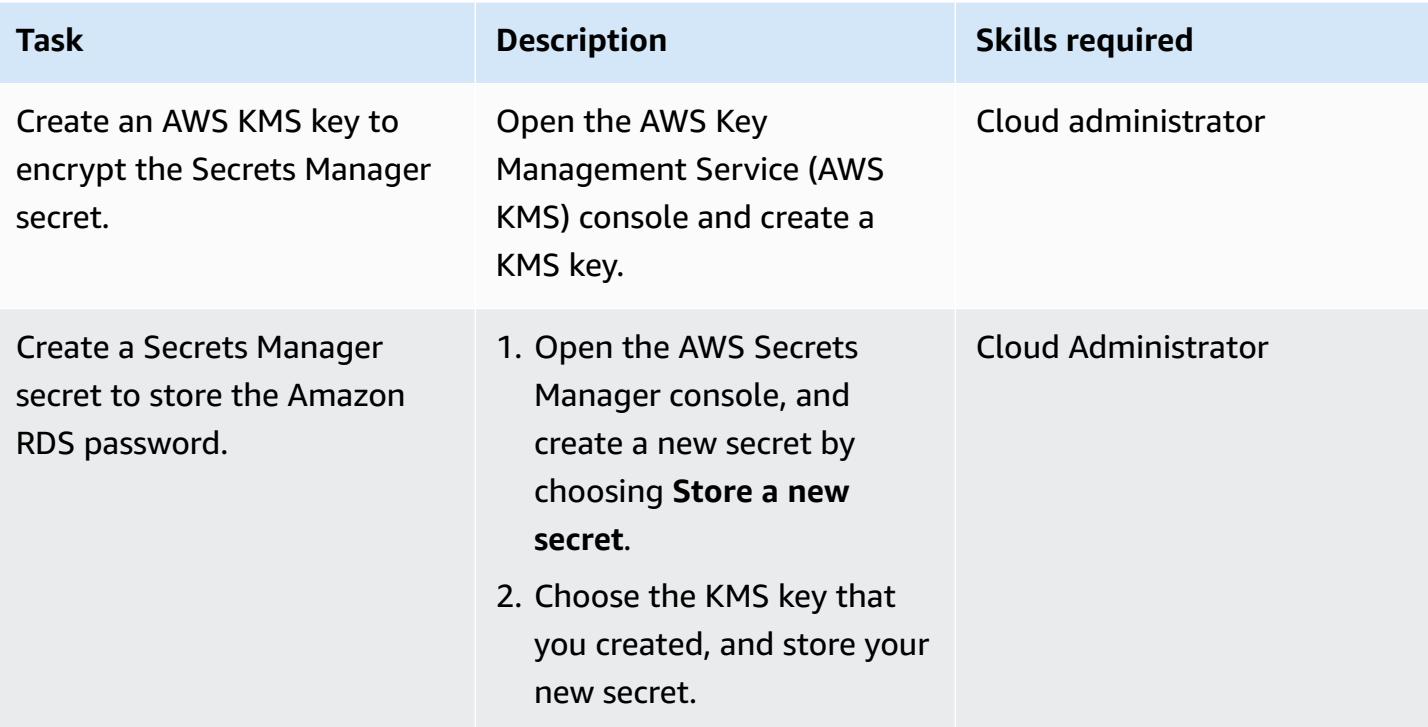

### **Create an Amazon RDS instance**

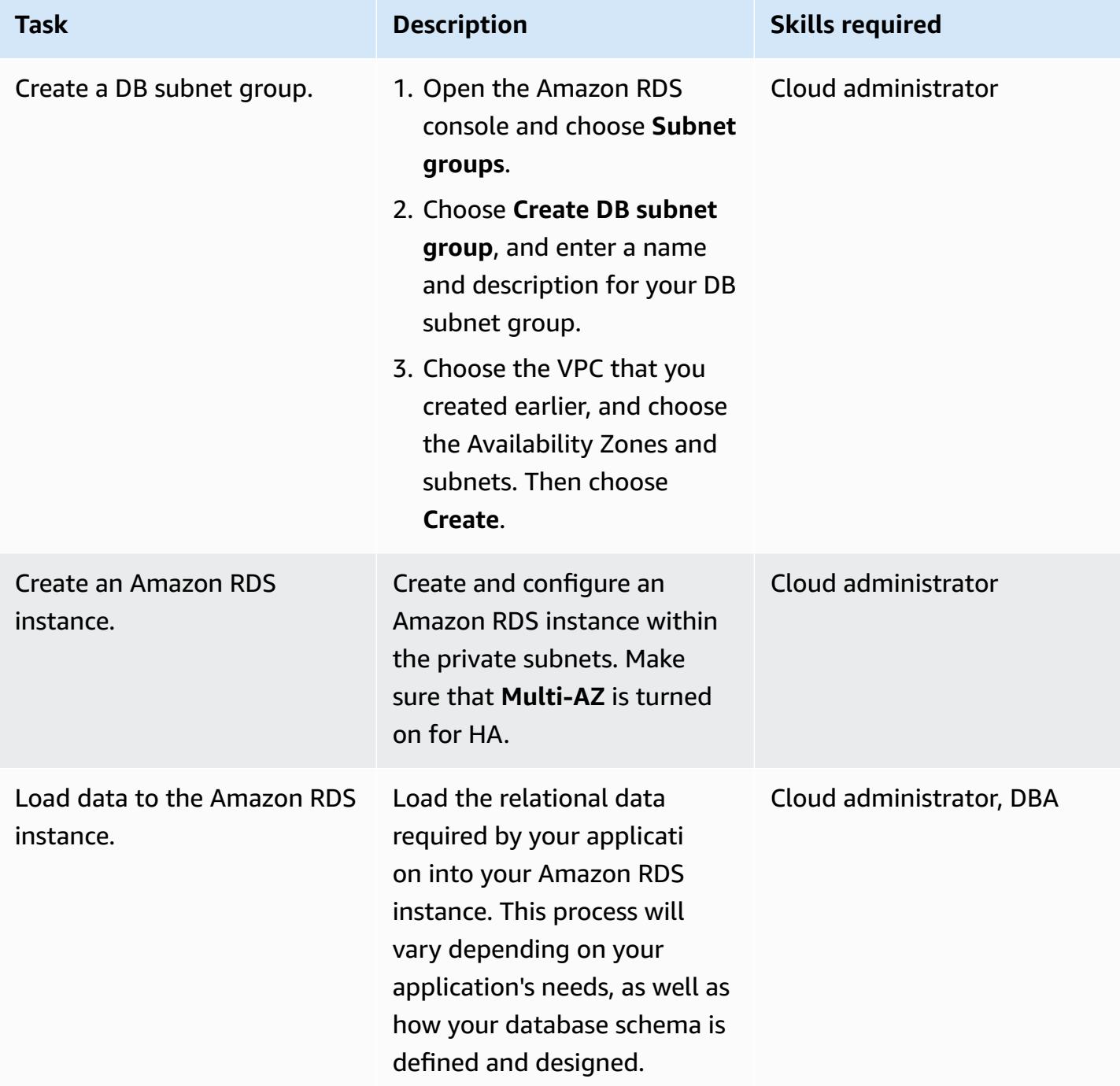
### **Create the Amazon ECS components**

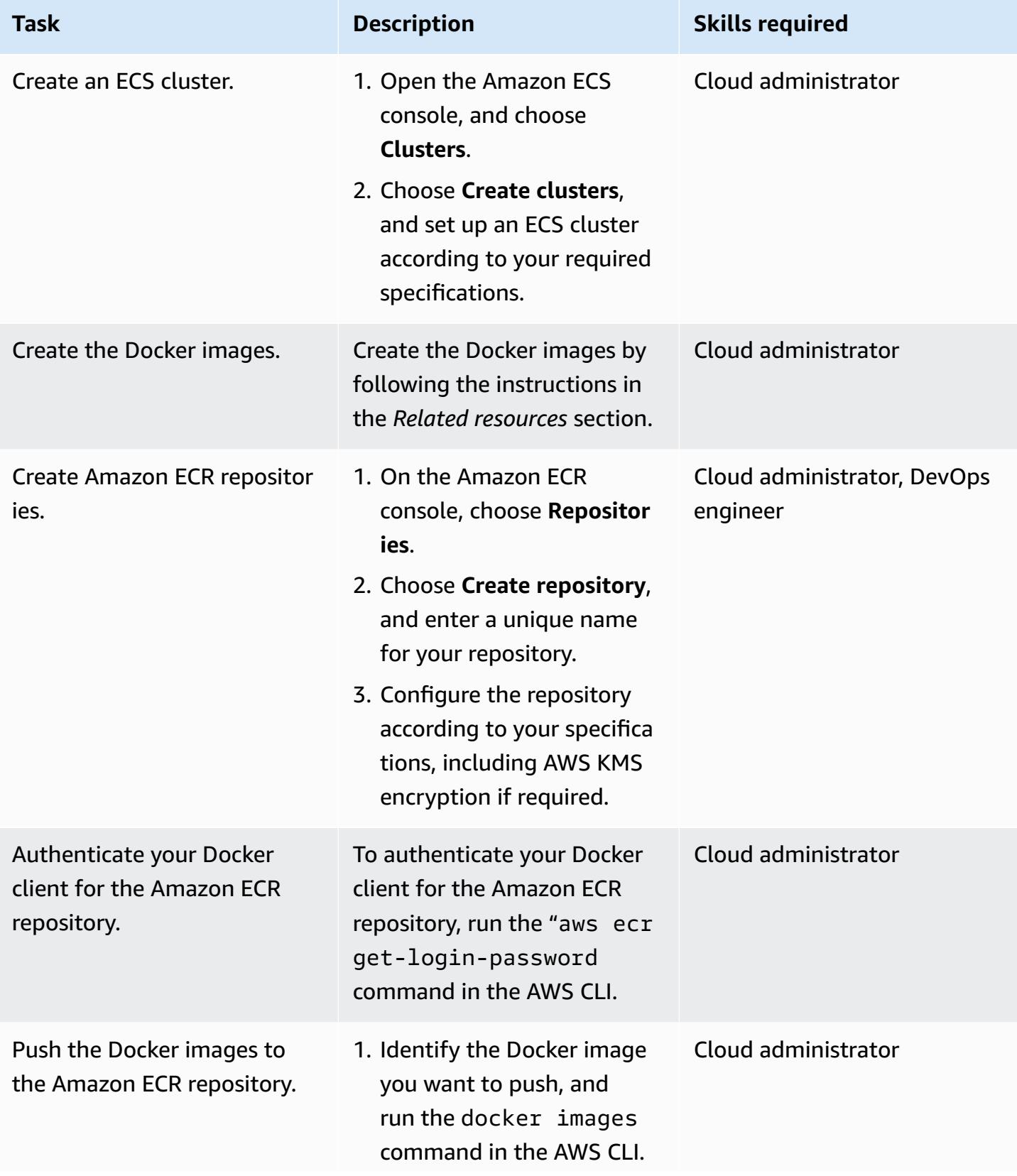

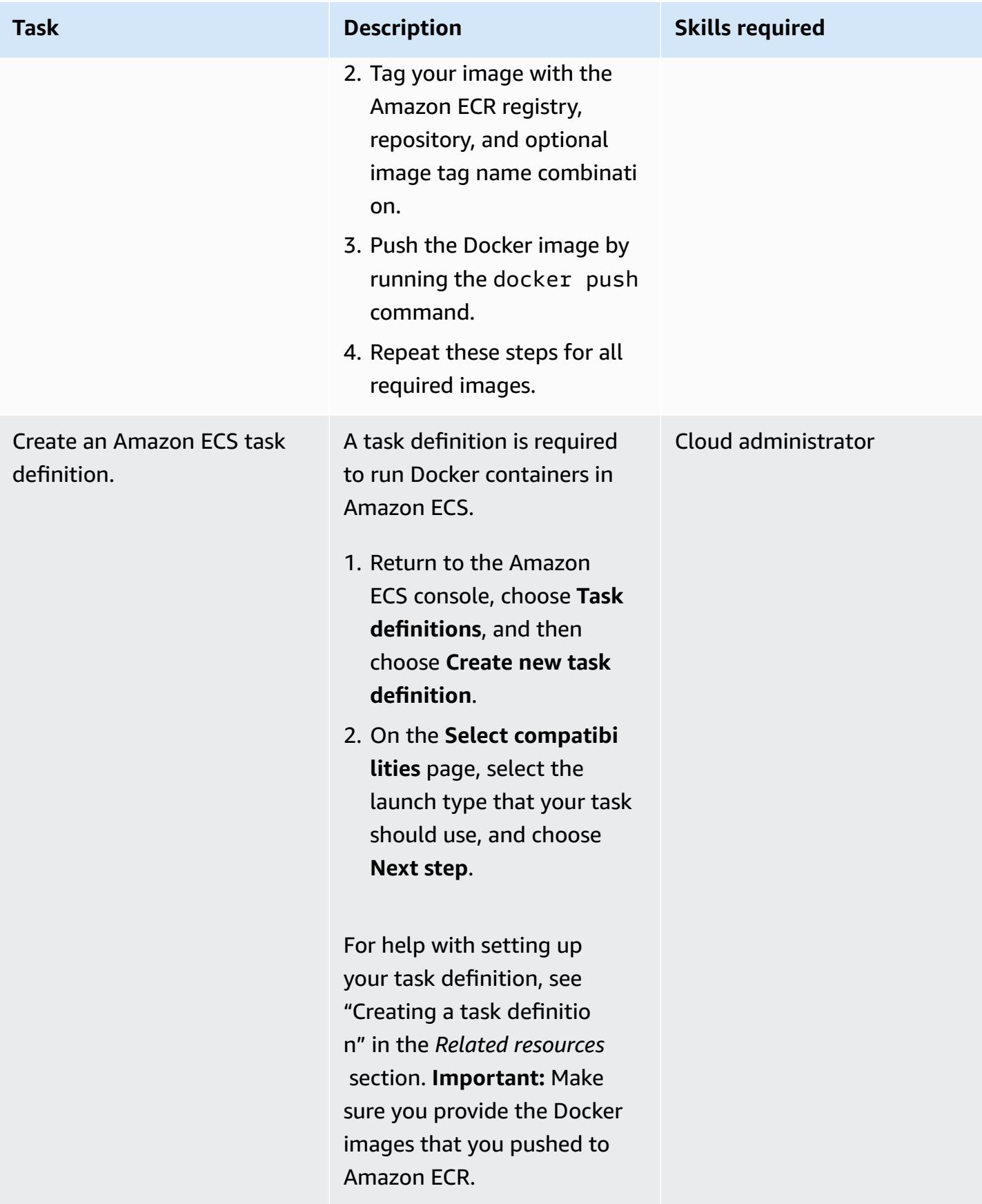

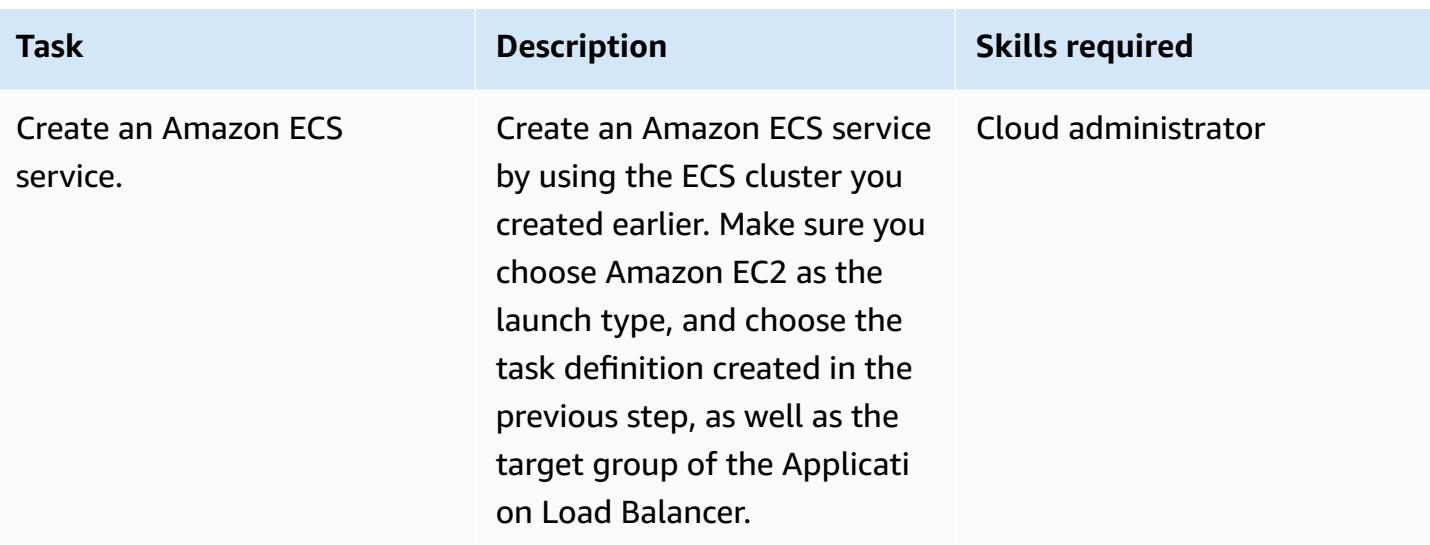

## **Create an Amazon EC2 Auto Scaling group**

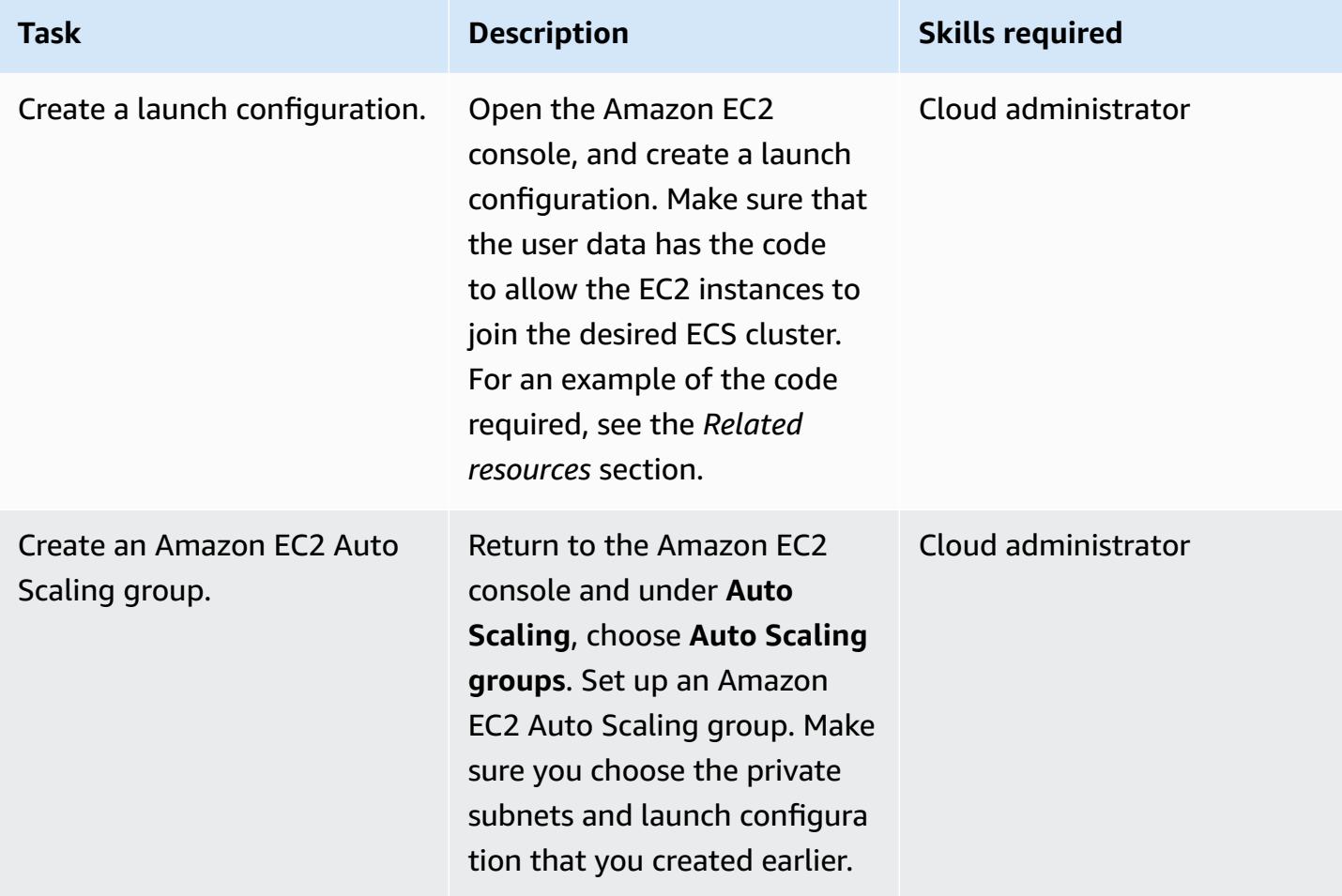

### **Set up AWS PrivateLink**

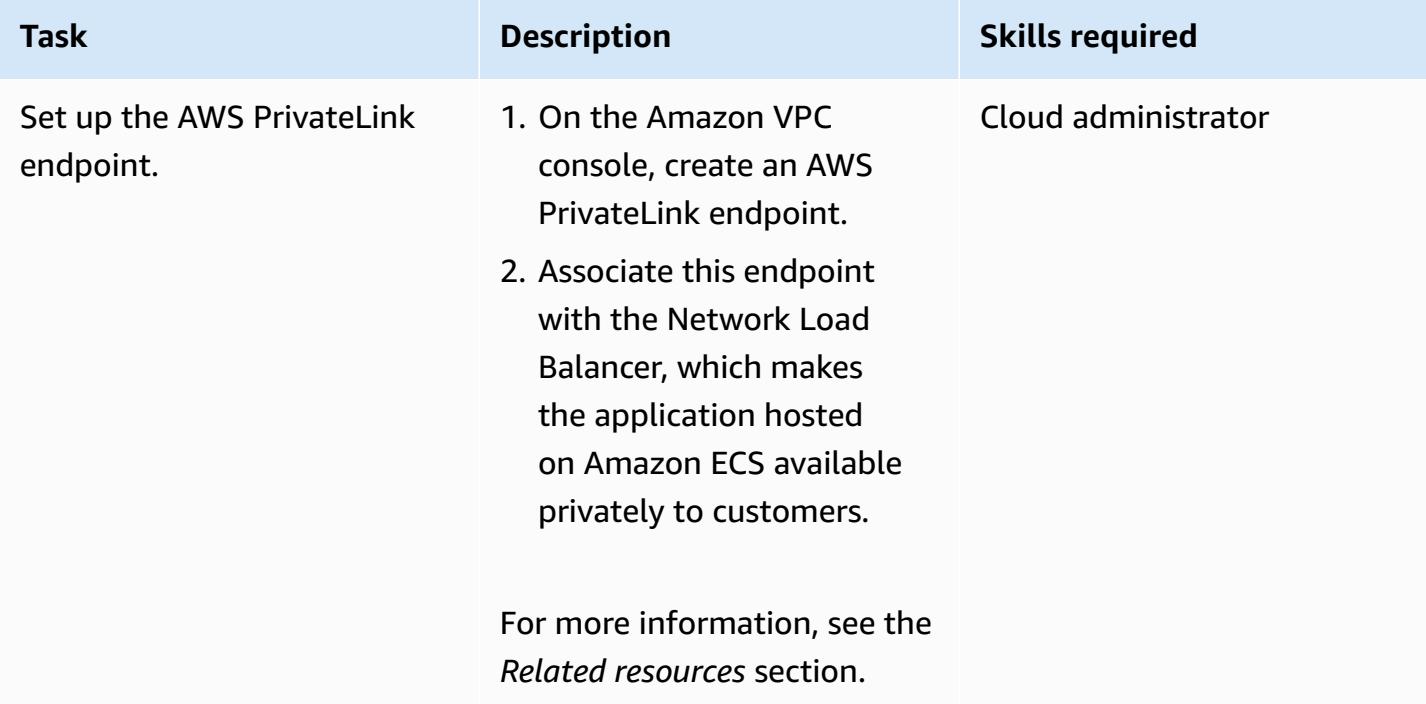

## **Create a VPC endpoint**

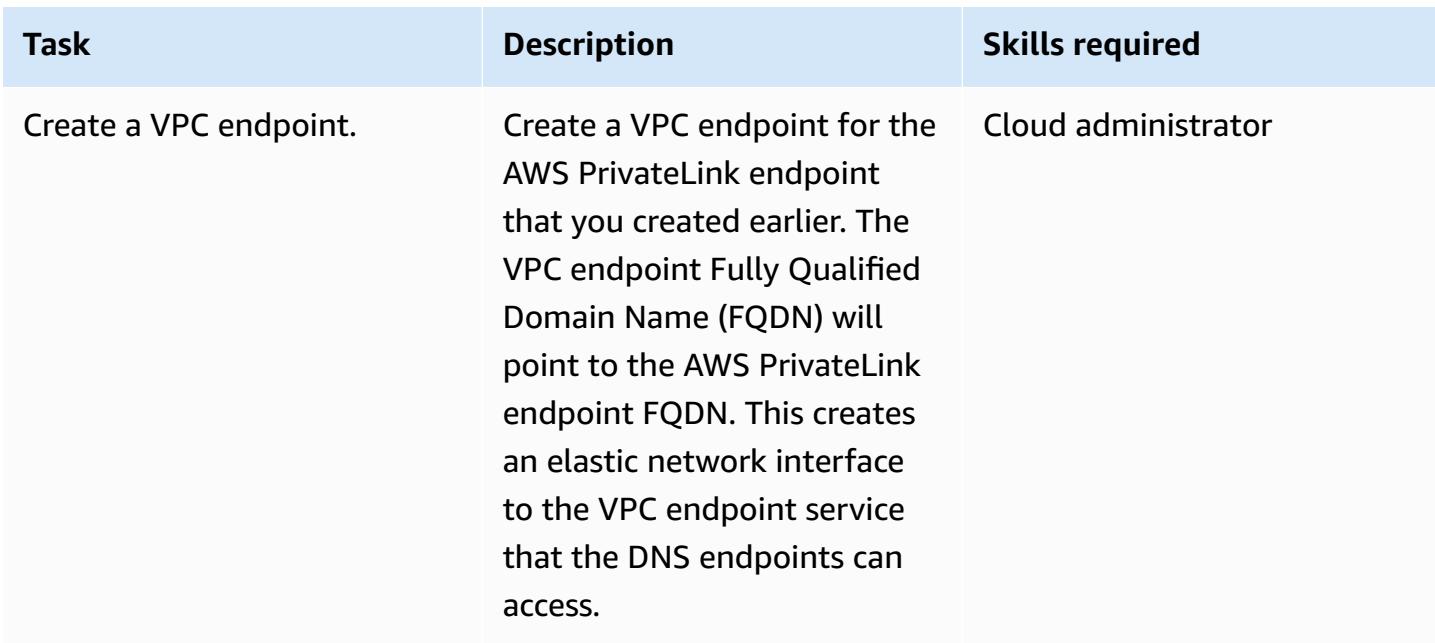

### **Create the Lambda function**

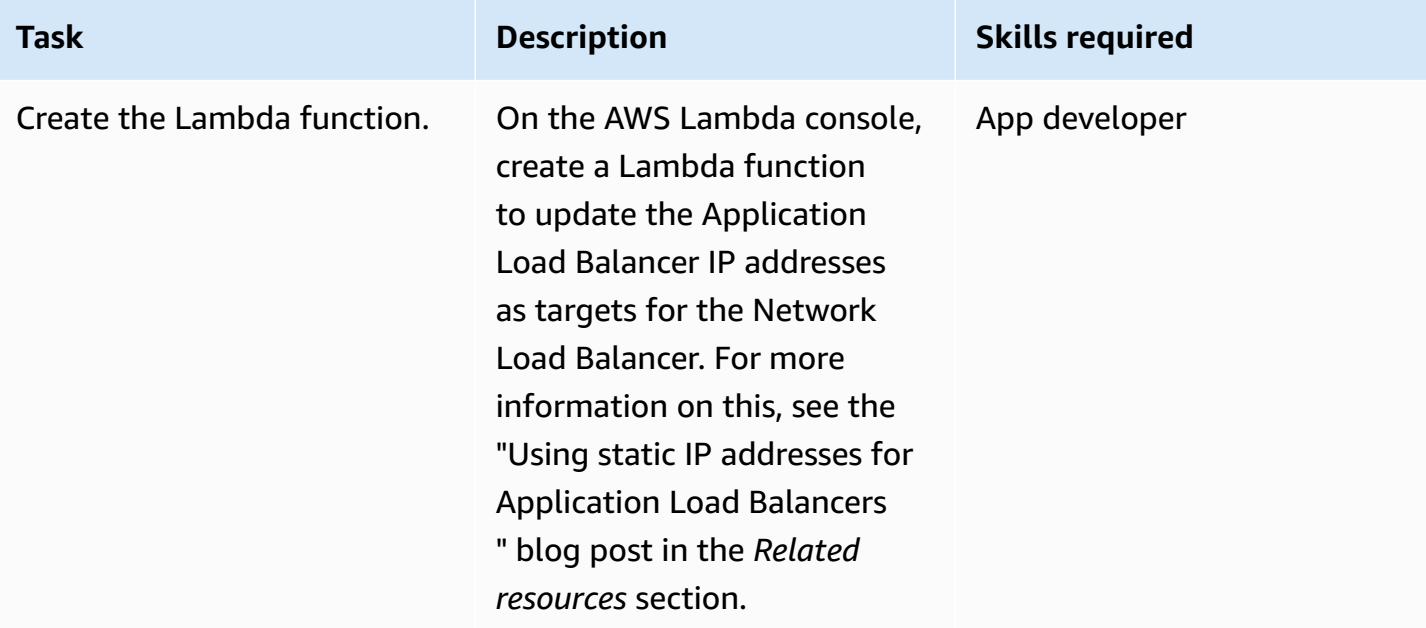

## **Related resources**

### **Create the load balancers:**

- Create a Network Load [Balancer](https://docs.aws.amazon.com/AmazonECS/latest/developerguide/create-network-load-balancer.html)
- Create an [Application](https://docs.aws.amazon.com/AmazonECS/latest/developerguide/create-application-load-balancer.html) Load Balancer

### **Create an Amazon EFS file system:**

- Create an [Amazon](https://docs.aws.amazon.com/efs/latest/ug/gs-step-two-create-efs-resources.html) EFS file system
- Create mount targets in [Amazon](https://docs.aws.amazon.com/efs/latest/ug/accessing-fs.html) EFS

#### **Create an S3 bucket:**

• Create an S3 [bucket](https://docs.aws.amazon.com/AmazonS3/latest/gsg/CreatingABucket.html)

### **Create a Secrets Manager secret:**

- [Create](https://docs.aws.amazon.com/kms/latest/developerguide/create-keys.html) keys in AWS KMS
- Create a secret in AWS Secrets [Manager](https://docs.aws.amazon.com/secretsmanager/latest/userguide/intro.html)

#### **Create an Amazon RDS instance:**

• Create an Amazon RDS DB [instance](https://docs.aws.amazon.com/AmazonRDS/latest/UserGuide/USER_CreateDBInstance.html)

#### **Create the Amazon ECS components:**

- Create an [Amazon](https://docs.aws.amazon.com/AmazonECS/latest/developerguide/create_cluster.html) ECS cluster
- Create a [Docker](https://docs.aws.amazon.com/AmazonECS/latest/developerguide/docker-basics.html) image
- Create an Amazon ECR [repository](https://docs.aws.amazon.com/AmazonECR/latest/userguide/repository-create.html)
- [Authenticate](https://docs.aws.amazon.com/AmazonECR/latest/userguide/Registries.html#registry_auth) Docker with Amazon ECR repository
- Push an image to an Amazon ECR [repository](https://docs.aws.amazon.com/AmazonECR/latest/userguide/docker-push-ecr-image.html)
- Create Amazon ECS task [definition](https://docs.aws.amazon.com/AmazonECS/latest/developerguide/task_definitions.html)
- Create an [Amazon](https://docs.aws.amazon.com/AmazonECS/latest/developerguide/create-service.html) ECS service

#### **Create an Amazon EC2 Auto Scaling group:**

- Create a launch [configuration](https://docs.aws.amazon.com/autoscaling/ec2/userguide/create-launch-config.html)
- Create an Auto Scaling group using a launch [configuration](https://docs.aws.amazon.com/autoscaling/ec2/userguide/create-asg.html)
- [Bootstrap](https://docs.aws.amazon.com/AmazonECS/latest/developerguide/bootstrap_container_instance.html) container instances with Amazon EC2 user data

#### **Set up AWS PrivateLink:**

• VPC endpoint services (AWS [PrivateLink\)](https://docs.aws.amazon.com/vpc/latest/userguide/endpoint-service.html)

#### **Create a VPC endpoint:**

• Interface VPC endpoints (AWS [PrivateLink\)](https://docs.aws.amazon.com/vpc/latest/userguide/vpce-interface.html)

#### **Create the Lambda function:**

• Create a Lambda [function](https://docs.aws.amazon.com/lambda/latest/dg/getting-started-create-function.html)

#### **Other resources:**

• Using static IP addresses for [Application](https://aws.amazon.com/blogs/networking-and-content-delivery/using-static-ip-addresses-for-application-load-balancers/) Load Balancers

### • Securely accessing services over AWS [PrivateLink](https://d1.awsstatic.com/whitepapers/aws-privatelink.pdf)

# **Access container applications privately on Amazon ECS by using AWS Fargate, AWS PrivateLink, and a Network Load Balancer**

*Created by Kirankumar Chandrashekar (AWS)*

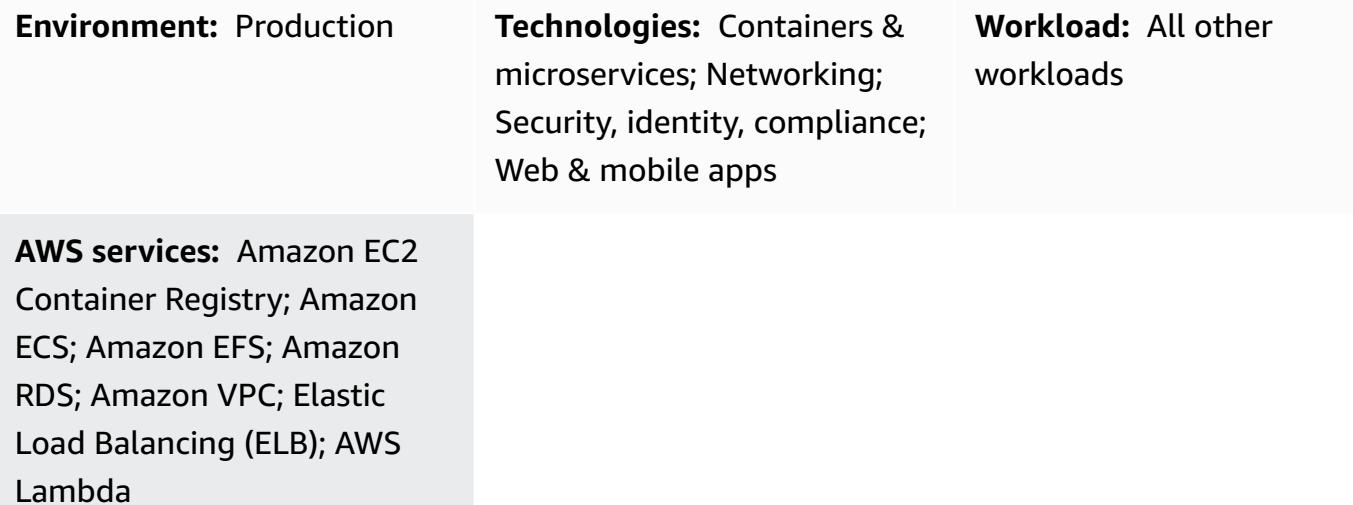

## **Summary**

This pattern describes how to privately host a Docker container application on the Amazon Web Services (AWS) Cloud by using Amazon Elastic Container Service (Amazon ECS) with an AWS Fargate launch type, behind a Network Load Balancer, and access the application by using AWS PrivateLink. Amazon Relational Database Service (Amazon RDS) hosts the relational database for the application running on Amazon ECS with high availability (HA). You can use Amazon Elastic File System (Amazon EFS) if the application requires persistent storage.

This pattern uses a [Fargate](https://docs.aws.amazon.com/AmazonECS/latest/userguide/launch_types.html) launch type for the Amazon ECS service running the Docker applications, with a Network Load Balancer at the front end. It can then be associated with a virtual private cloud (VPC) endpoint for access through AWS PrivateLink. This VPC endpoint service can then be shared with other VPCs by using their VPC endpoints.

You can use Fargate with Amazon ECS to run containers without having to manage servers or clusters of Amazon Elastic Compute Cloud (Amazon EC2) instances. You can also use an Amazon EC2 Auto Scaling group instead of Fargate. For more information, see Access container [applications](https://docs.aws.amazon.com/prescriptive-guidance/latest/patterns/access-container-applications-privately-on-amazon-ecs-by-using-aws-privatelink-and-a-network-load-balancer.html?did=pg_card&trk=pg_card) privately on Amazon ECS by using AWS [PrivateLink](https://docs.aws.amazon.com/prescriptive-guidance/latest/patterns/access-container-applications-privately-on-amazon-ecs-by-using-aws-privatelink-and-a-network-load-balancer.html?did=pg_card&trk=pg_card) and a Network Load Balancer.

## **Prerequisites and limitations**

### **Prerequisites**

- An active AWS account
- AWS [Command](https://docs.aws.amazon.com/cli/latest/userguide/install-cliv2.html) Line Interface (AWS CLI) version 2, installed and configured on Linux, macOS, or Windows
- [Docker,](https://www.docker.com/) installed and configured on Linux, macOS, or Windows
- An application running on Docker

## **Architecture**

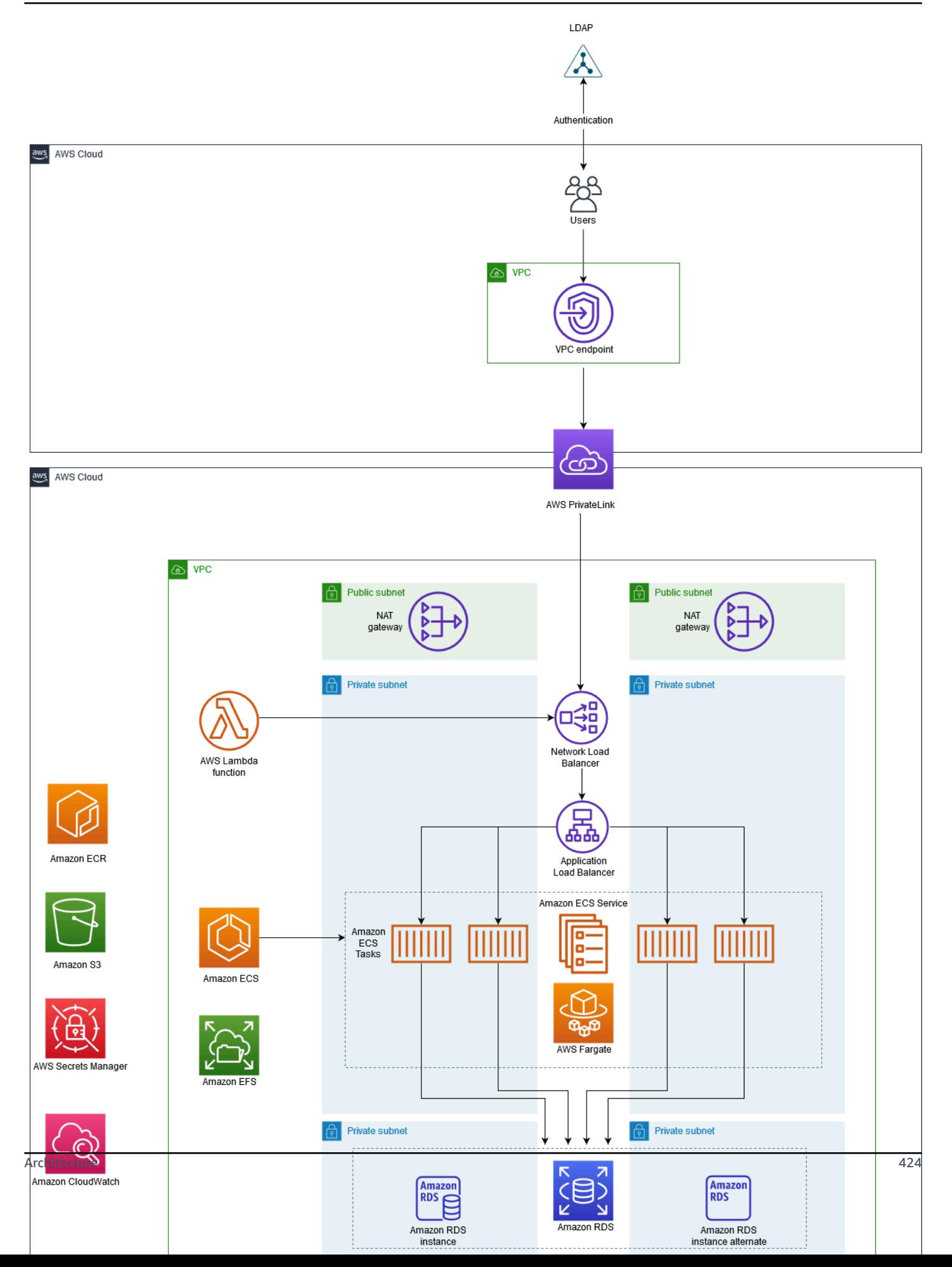

### **Technology stack**

- Amazon CloudWatch
- Amazon Elastic Container Registry (Amazon ECR)
- Amazon ECS
- Amazon EFS
- Amazon RDS
- Amazon Simple Storage Service (Amazon S3)
- AWS Fargate
- AWS Lambda
- AWS PrivateLink
- AWS Secrets Manager
- Application Load Balancer
- Network Load Balancer
- VPC

#### **Automation and scale**

• You can use AWS [CloudFormation](https://docs.aws.amazon.com/AWSCloudFormation/latest/UserGuide/Welcome.html) to create this pattern by using [Infrastructure](https://docs.aws.amazon.com/whitepapers/latest/introduction-devops-aws/infrastructure-as-code.html) as Code.

### **Tools**

- [Amazon](https://docs.aws.amazon.com/AmazonECS/latest/developerguide/Welcome.html) ECS Amazon Elastic Container Service (Amazon ECS) is a highly scalable, fast, container management service that makes it easy to run, stop, and manage containers on a cluster.
- [Amazon](https://docs.aws.amazon.com/AmazonECR/latest/userguide/what-is-ecr.html) ECR Amazon Elastic Container Registry (Amazon ECR) is a managed AWS container image registry service that is secure, scalable, and reliable.
- [Amazon](https://docs.aws.amazon.com/efs/latest/ug/whatisefs.html) EFS Amazon Elastic File System (Amazon EFS) provides a simple, scalable, fully managed elastic NFS file system for use with AWS Cloud services and on-premises resources.
- AWS [Fargate](https://docs.aws.amazon.com/AmazonECS/latest/userguide/what-is-fargate.html) AWS Fargate is a technology that you can use with Amazon ECS to run containers without having to manage servers or clusters of Amazon EC2 instances.
- AWS [Lambda](https://docs.aws.amazon.com/lambda/latest/dg/welcome.html) Lambda is a compute service that lets you run code without provisioning or managing servers.
- [Amazon](https://docs.aws.amazon.com/rds/index.html) RDS Amazon Relational Database Service (Amazon RDS) is a web service that makes it easier to set up, operate, and scale a relational database in the AWS Cloud.
- [Amazon](https://docs.aws.amazon.com/AmazonS3/latest/dev/Introduction.html) S3 Amazon Simple Storage Service (Amazon S3) is storage for the internet. It is designed to make web-scale computing easier for developers.
- AWS Secrets [Manager](https://docs.aws.amazon.com/secretsmanager/index.html) Secrets Manager helps you replace hardcoded credentials in your code, including passwords, with an API call to Secrets Manager to retrieve the secret programmatically.
- [Amazon](https://docs.aws.amazon.com/vpc/latest/userguide/what-is-amazon-vpc.html) VPC Amazon Virtual Private Cloud (Amazon VPC) helps you launch AWS resources into a virtual network that you've defined.
- [Elastic Load Balancing](https://docs.aws.amazon.com/elasticloadbalancing/latest/userguide/what-is-load-balancing.html) Elastic Load Balancing (ELB) distributes incoming application or network traffic across multiple targets, such as EC2 instances, containers, and IP addresses, in multiple Availability Zones.
- [Docker–](https://www.docker.com/) Docker helps developers to easily pack, ship, and run any application as a lightweight, portable, and self-sufficient container.

## **Epics**

### **Create networking components**

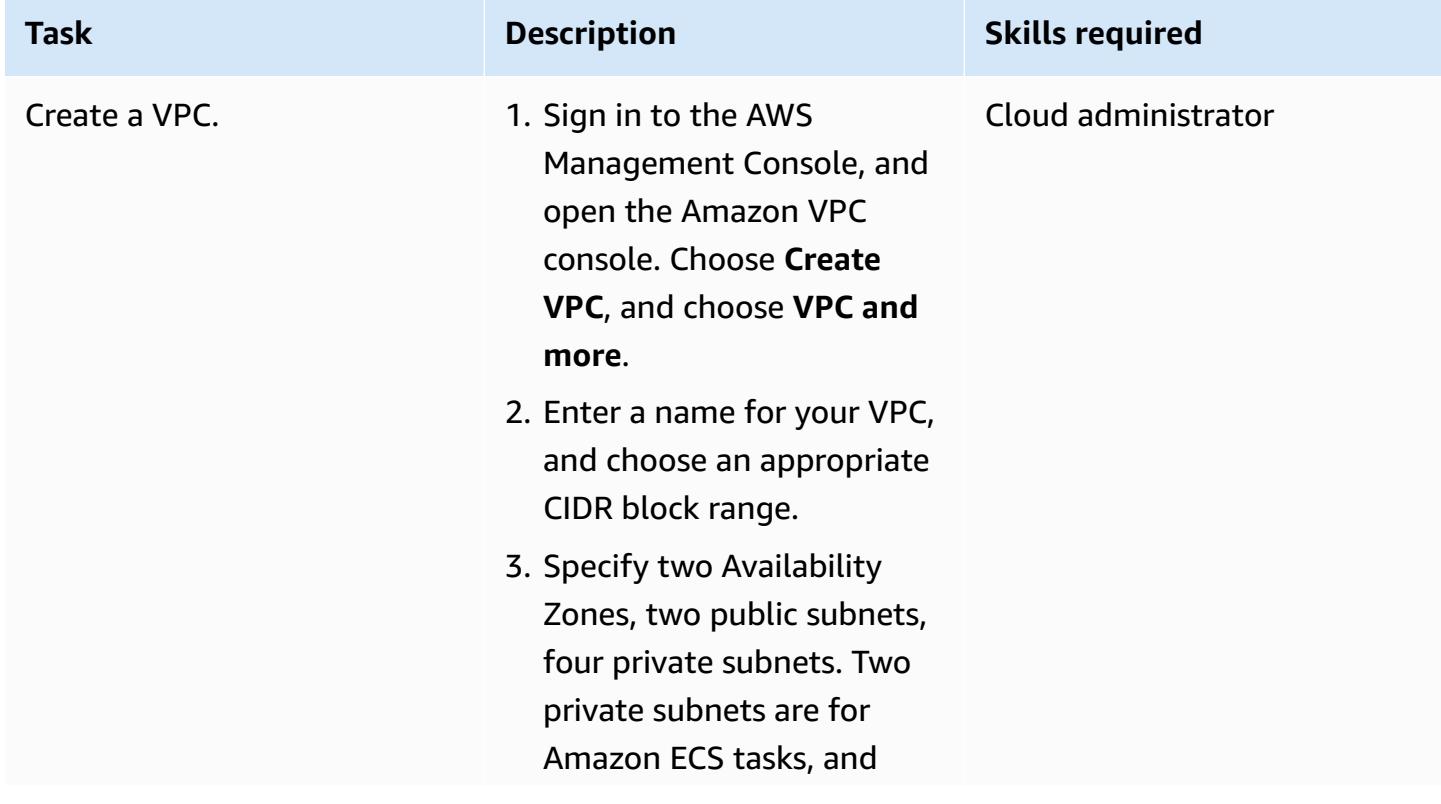

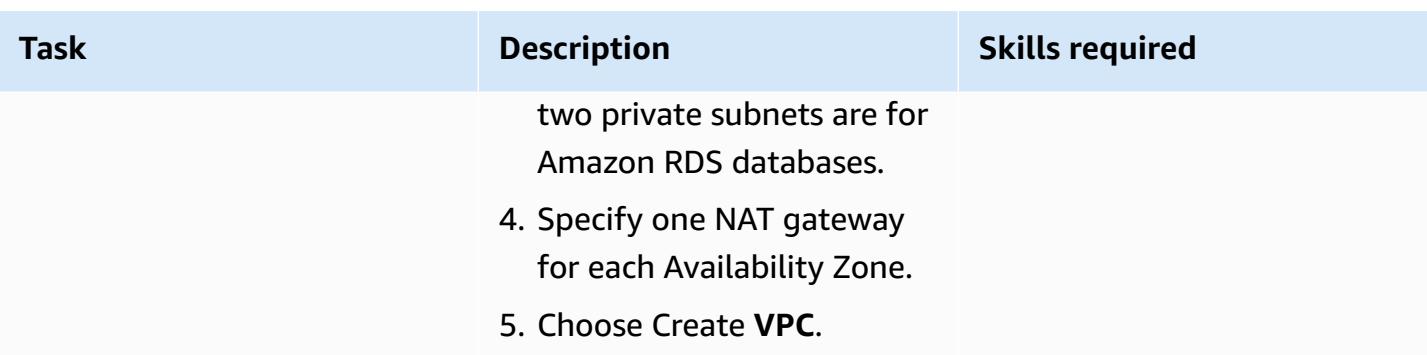

### **Create the load balancers**

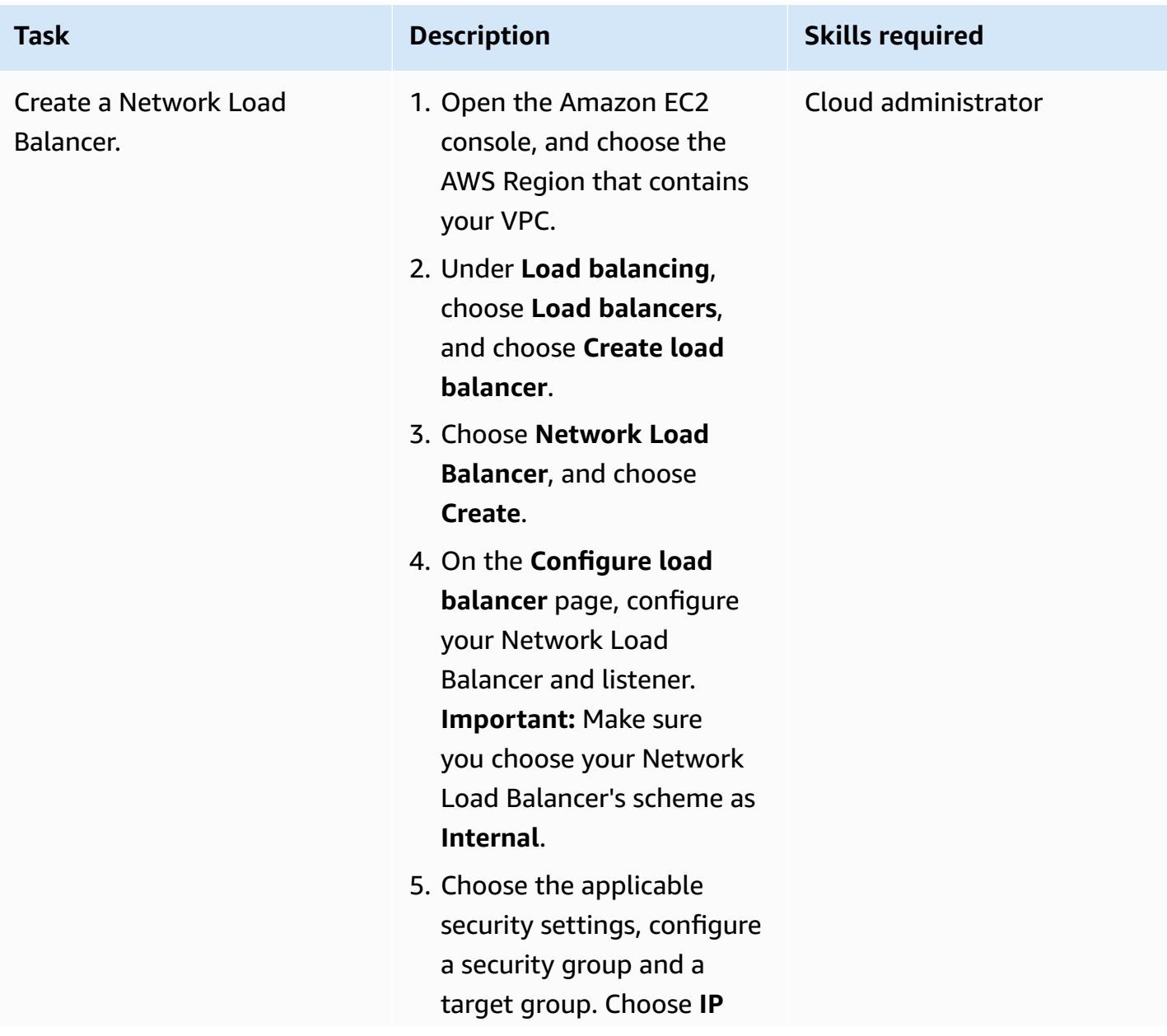

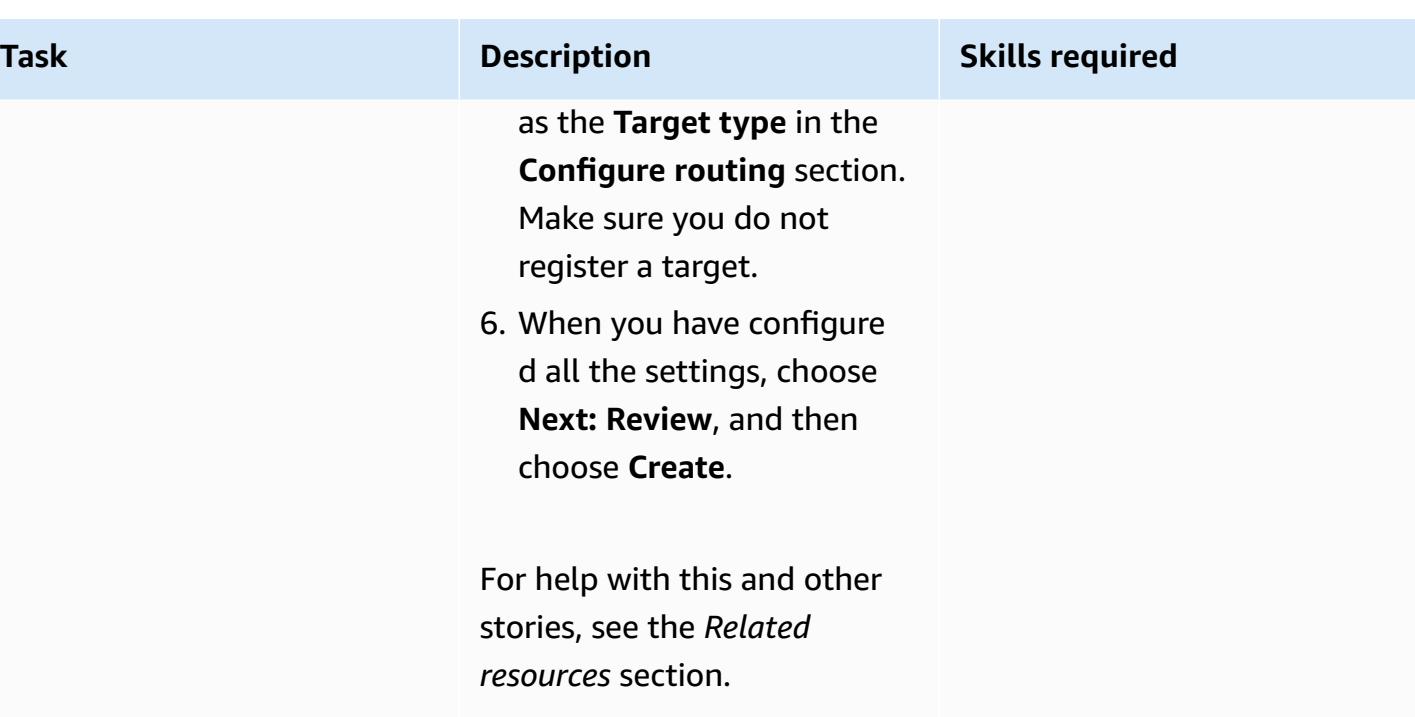

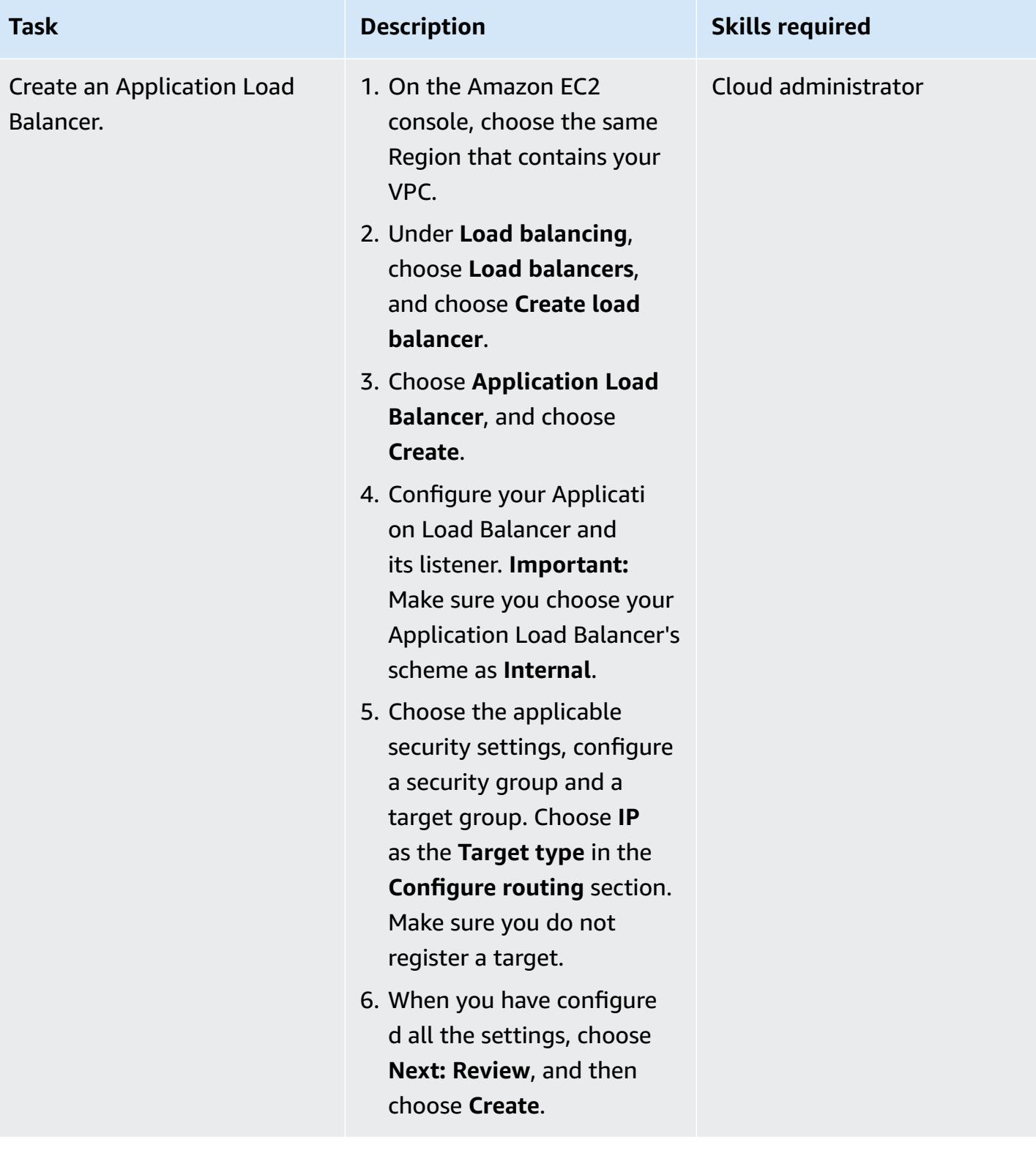

## **Create an Amazon EFS file system**

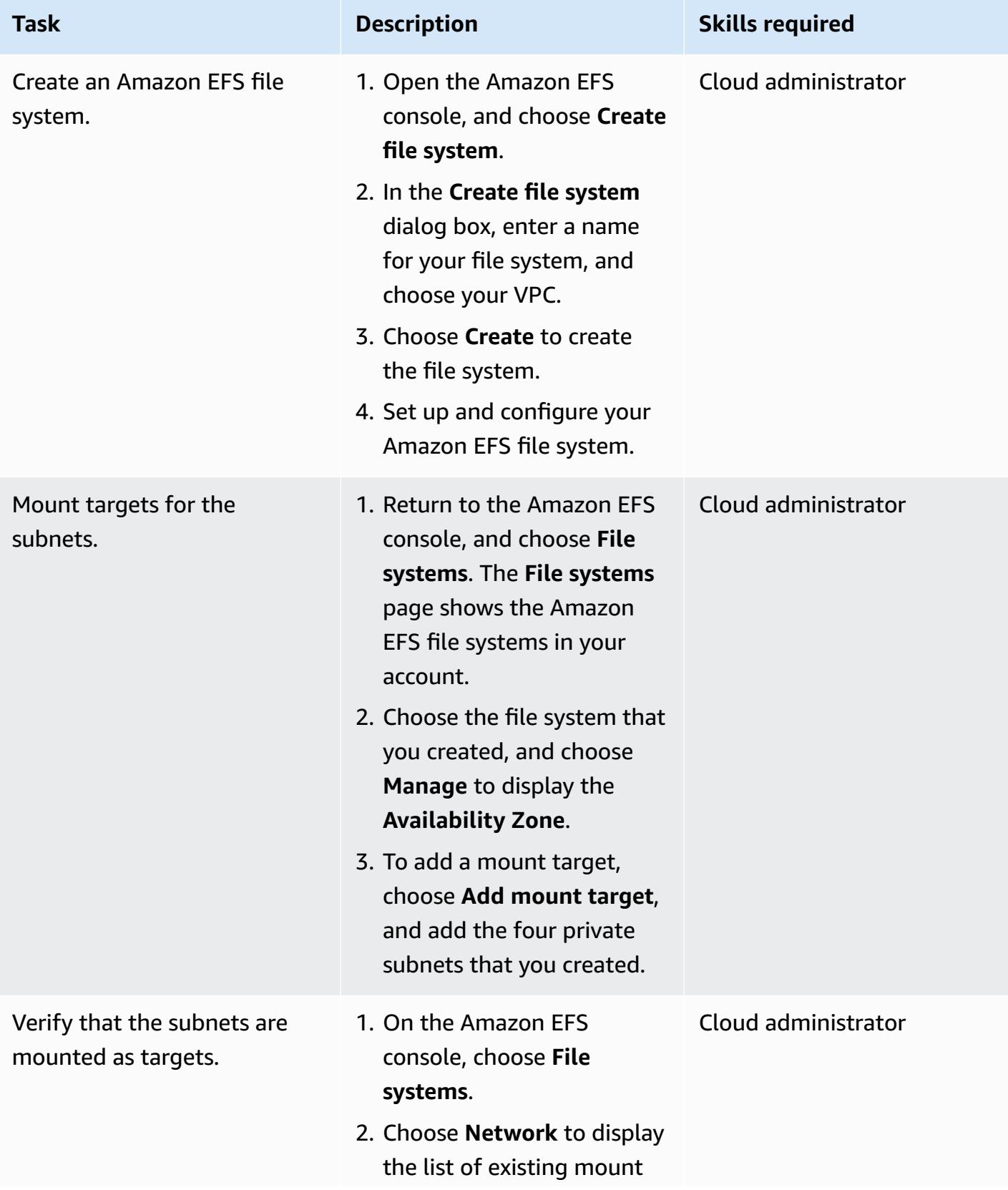

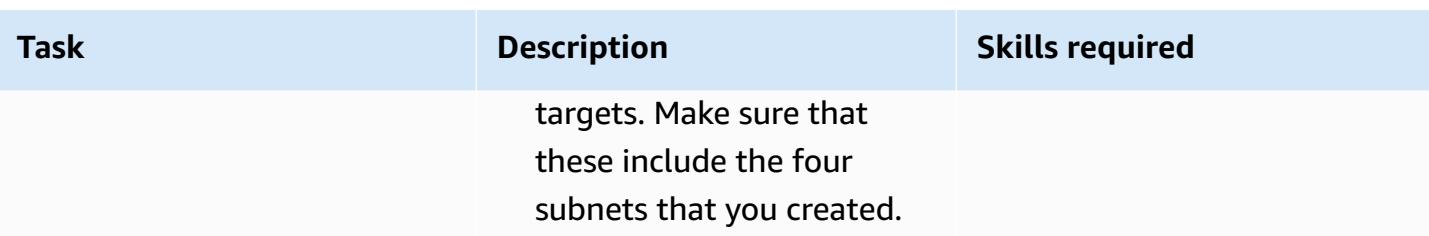

### **Create an S3 bucket**

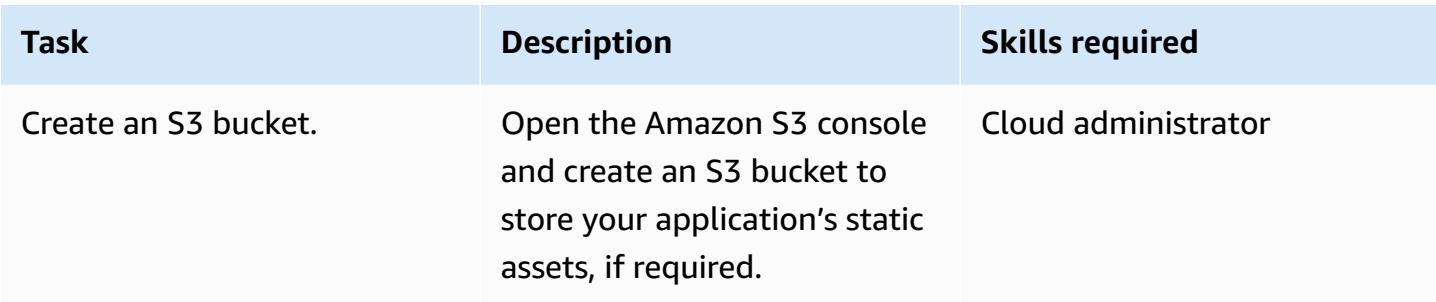

## **Create a Secrets Manager secret**

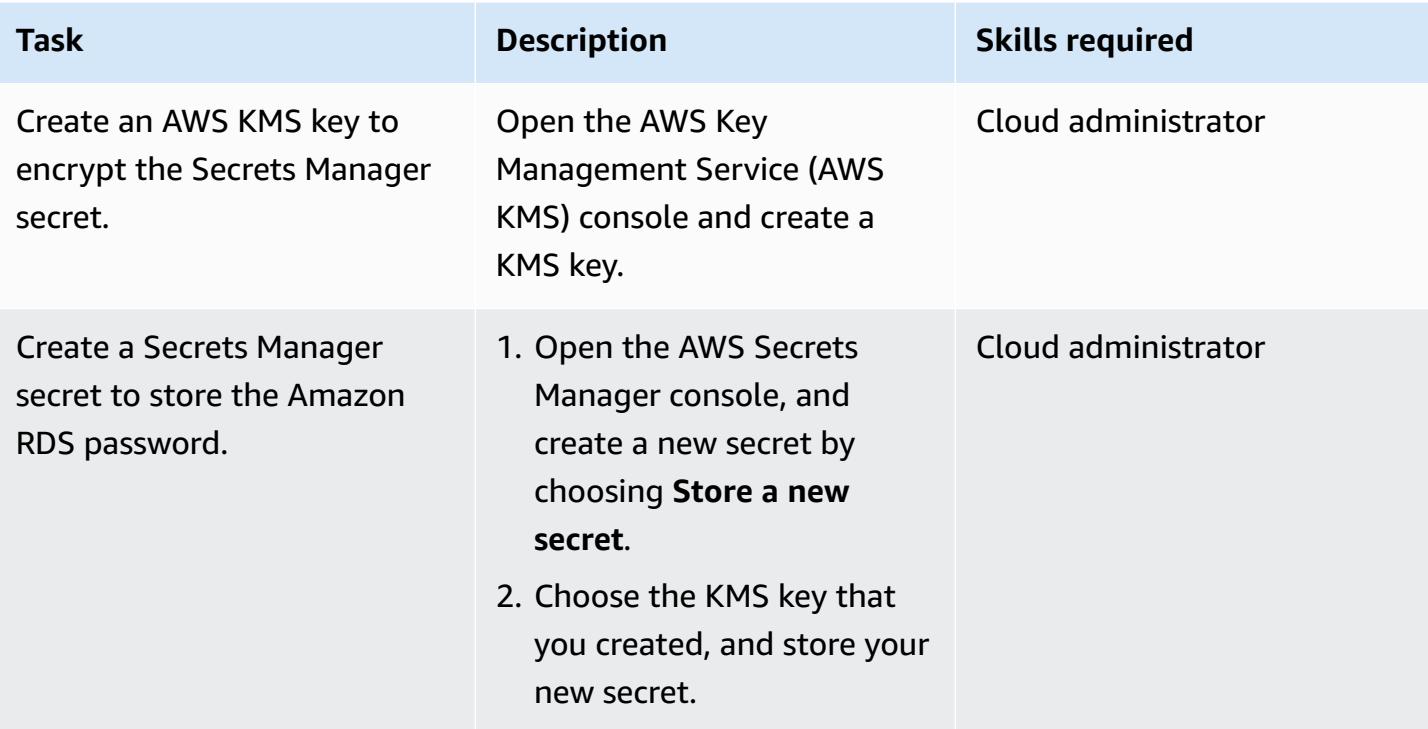

### **Create an Amazon RDS instance**

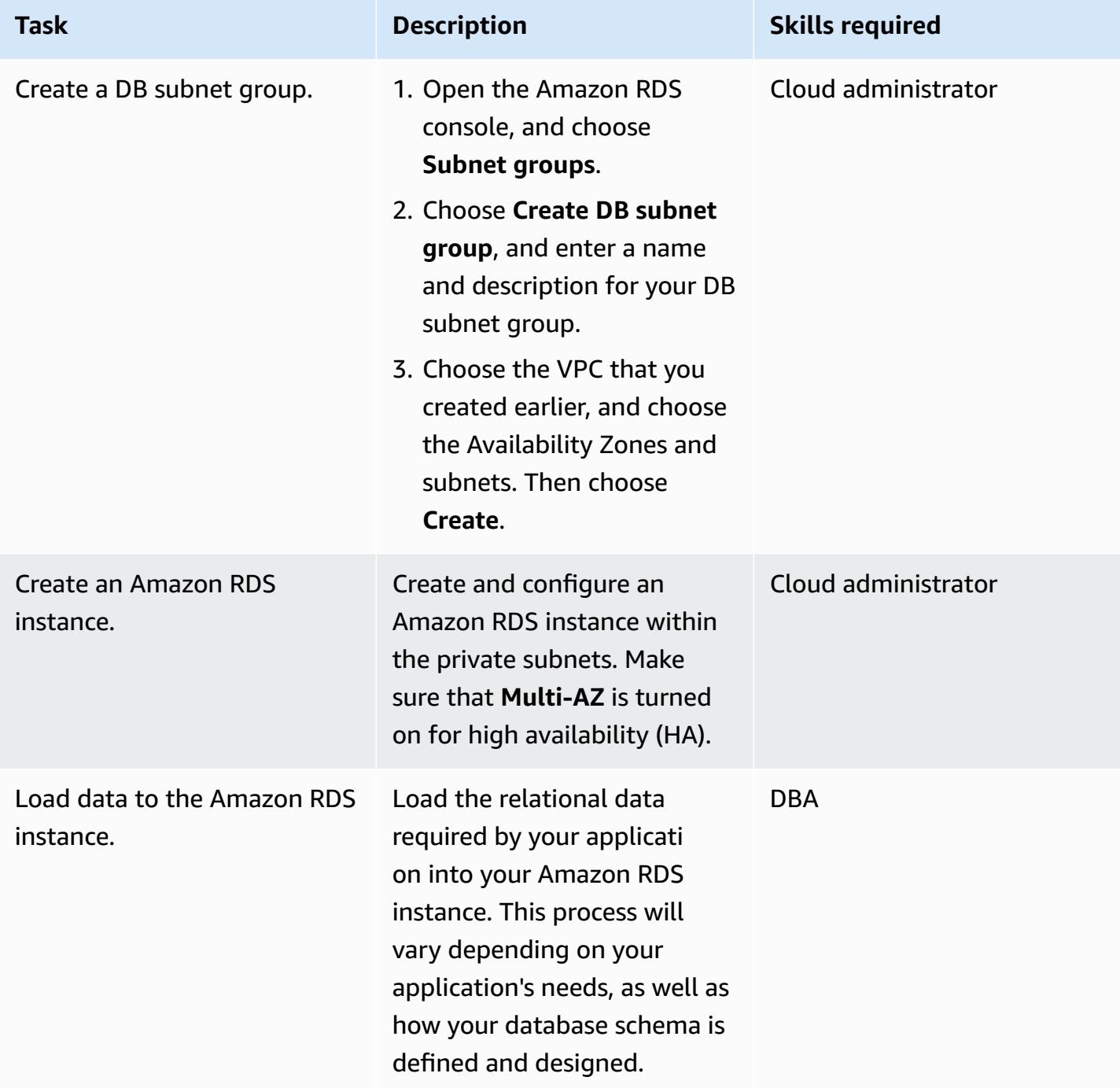

### **Create the Amazon ECS components**

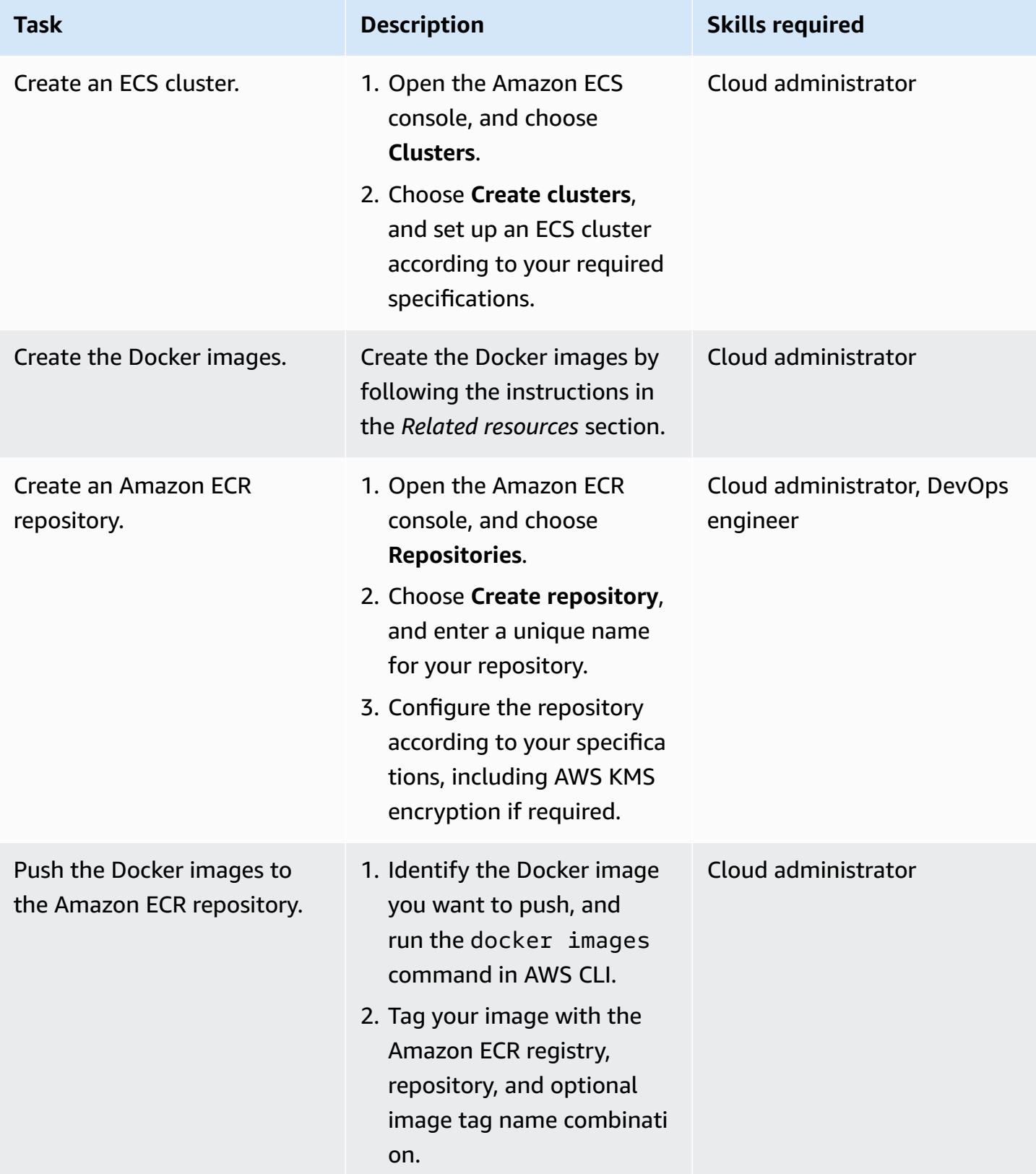

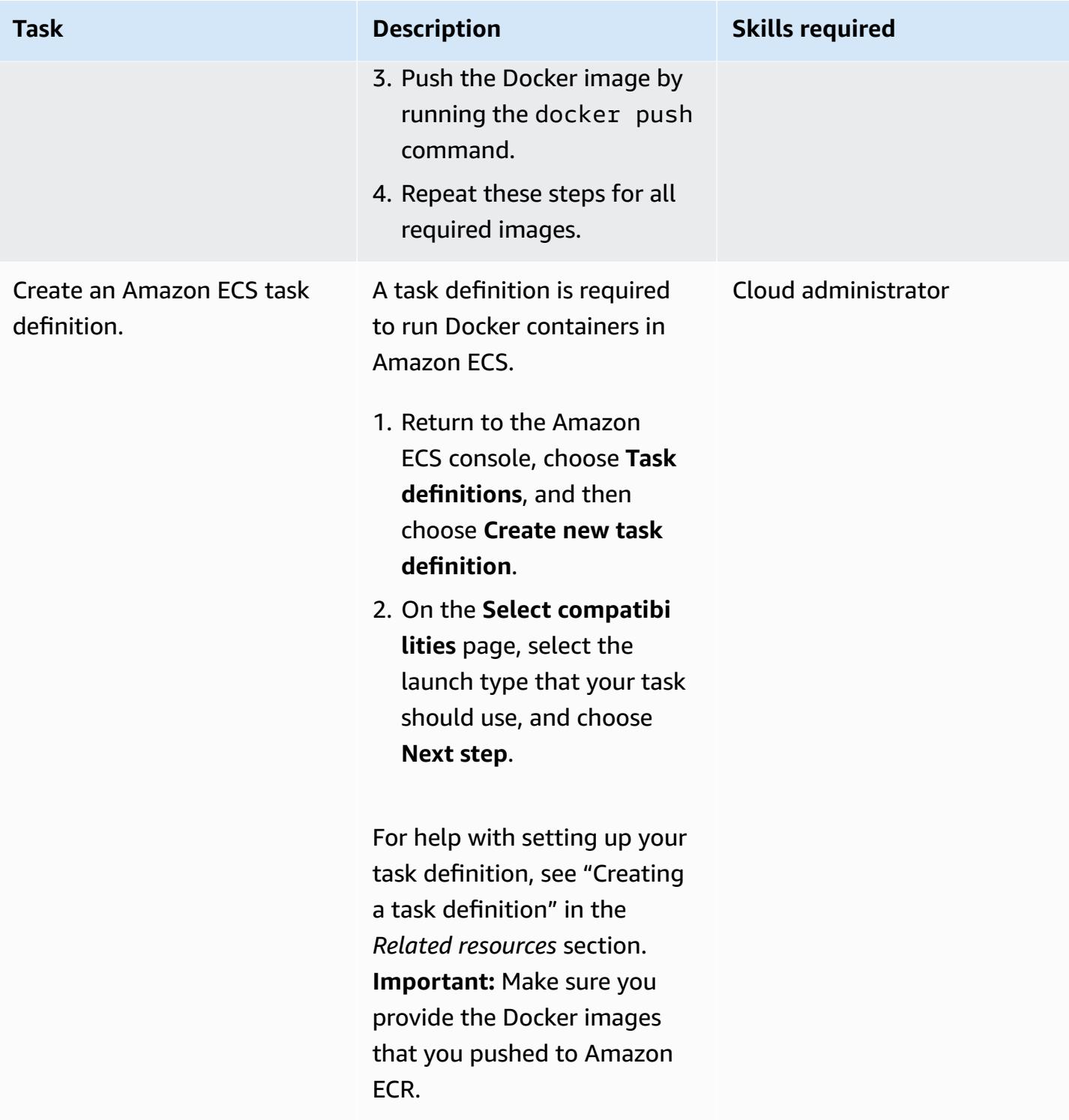

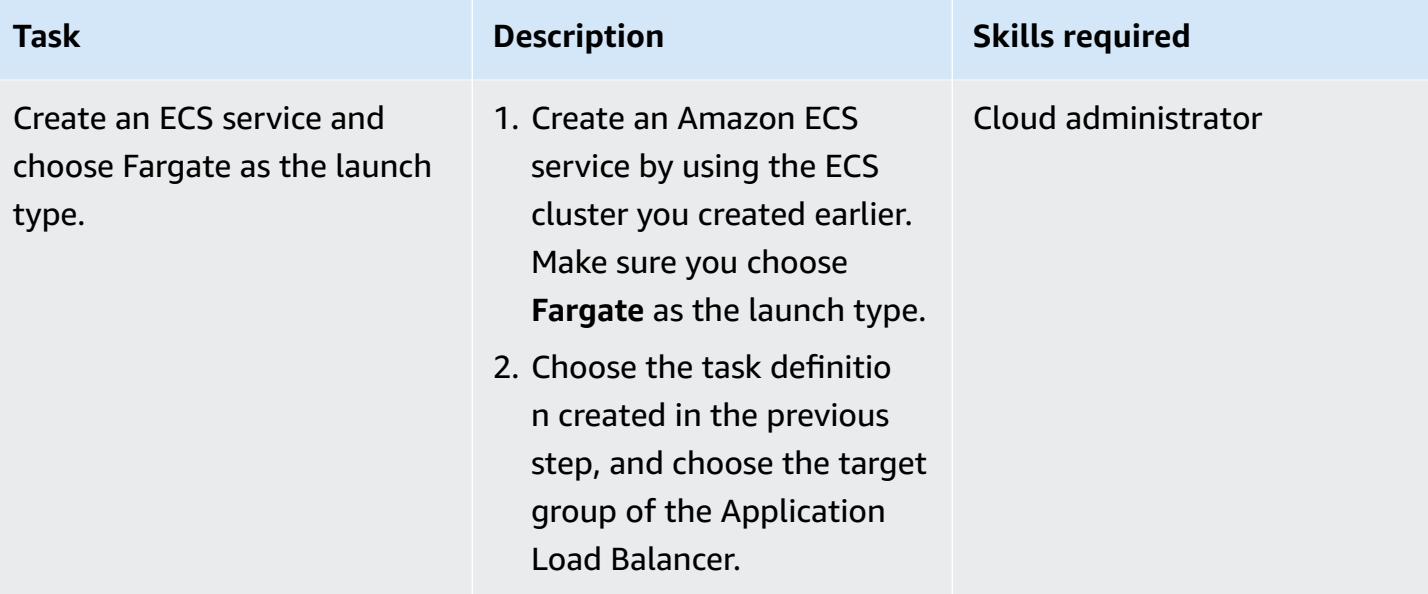

## **Set up AWS PrivateLink**

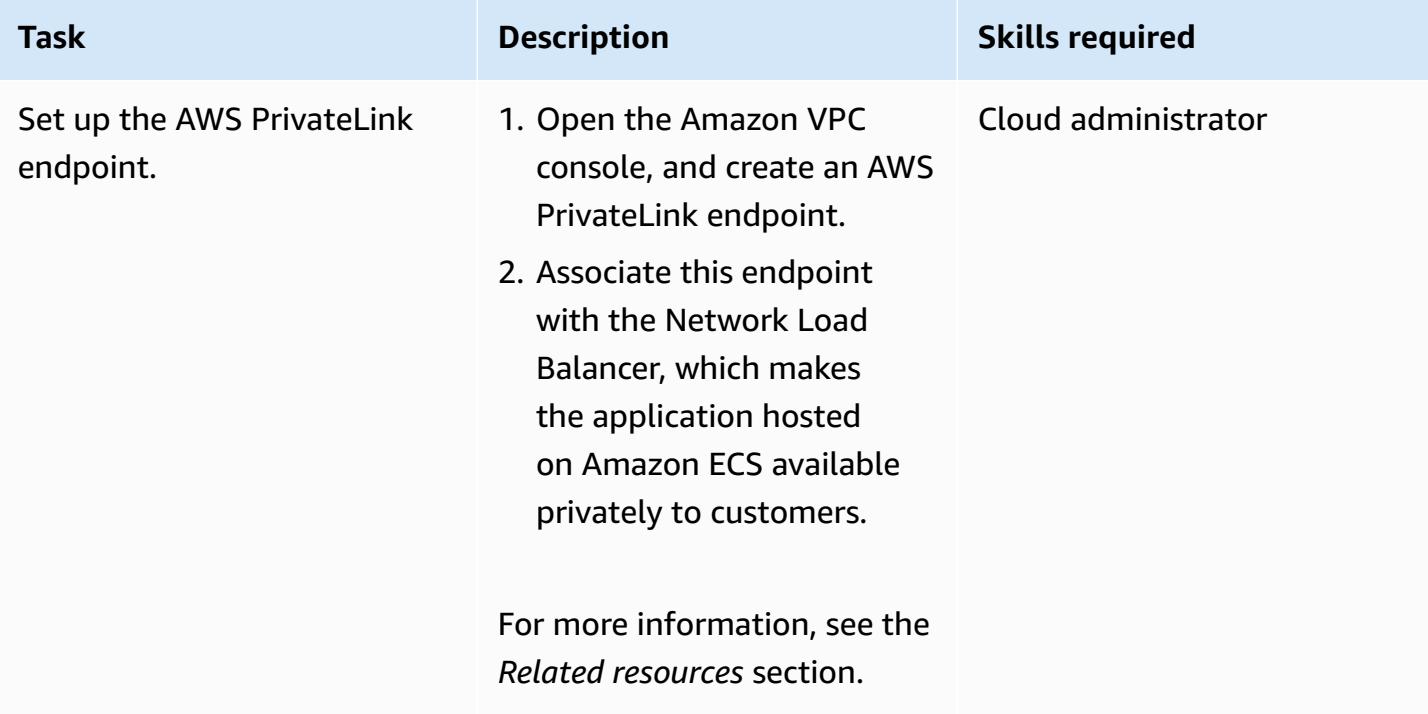

### **Create a VPC endpoint**

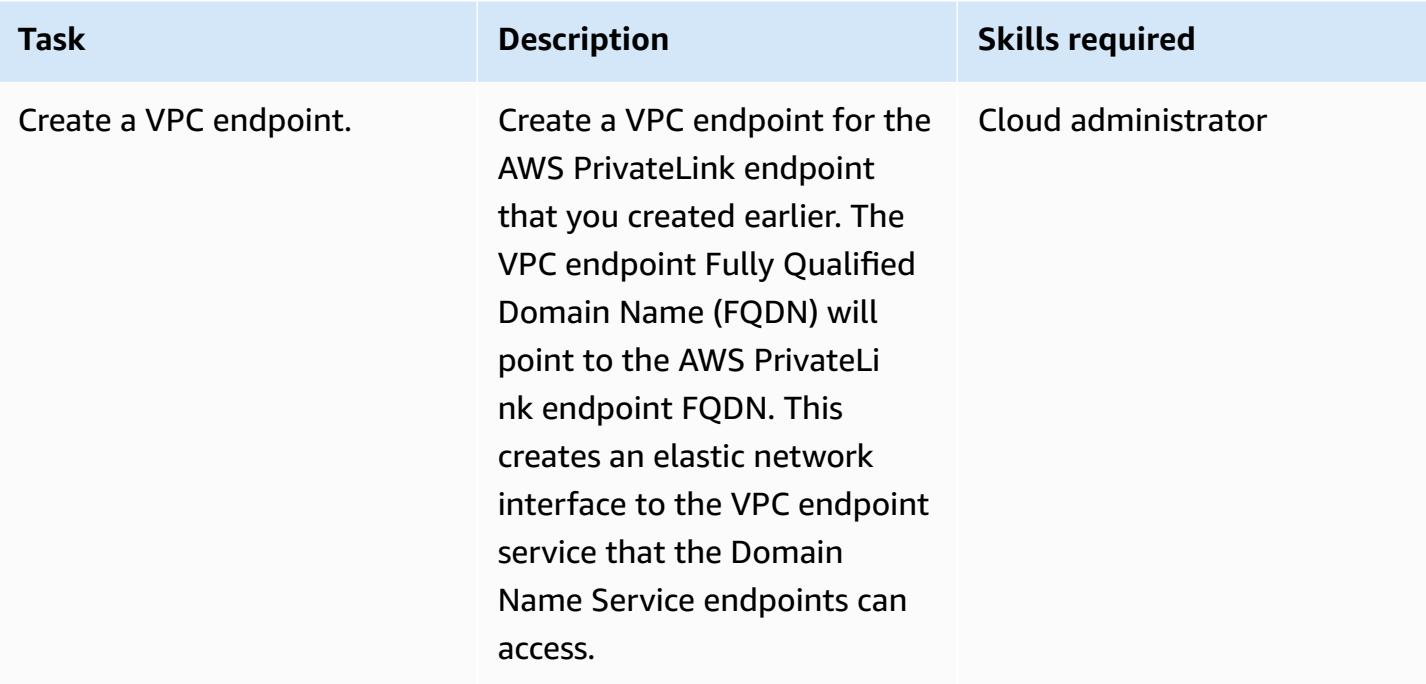

### **Create the Lambda function**

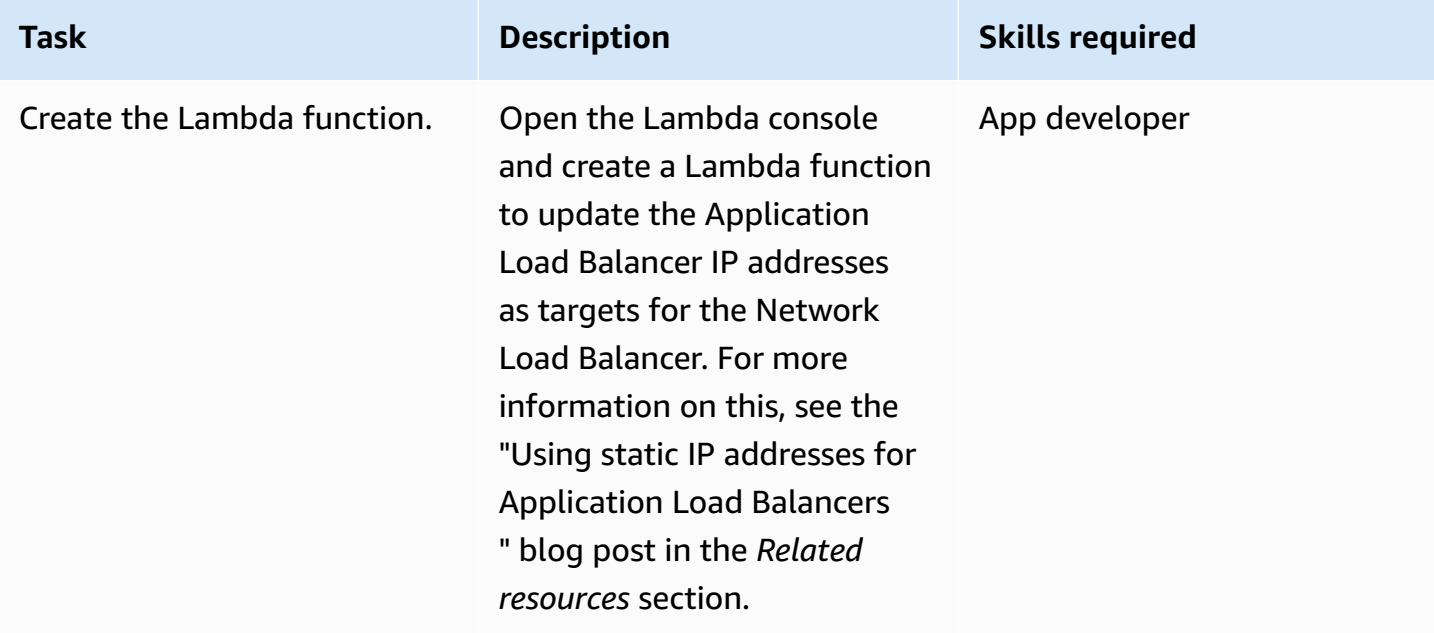

## **Related resources**

### **Create the load balancers:**

- Create a Network Load [Balancer](https://docs.aws.amazon.com/AmazonECS/latest/developerguide/create-network-load-balancer.html)
- Create an [Application](https://docs.aws.amazon.com/AmazonECS/latest/developerguide/create-application-load-balancer.html) Load Balancer

#### **Create an Amazon EFS file system:**

- Create an [Amazon](https://docs.aws.amazon.com/efs/latest/ug/gs-step-two-create-efs-resources.html) EFS file system
- Create mount targets in [Amazon](https://docs.aws.amazon.com/efs/latest/ug/accessing-fs.html) EFS

#### **Create an S3 bucket:**

• Create an S3 [bucket](https://docs.aws.amazon.com/AmazonS3/latest/gsg/CreatingABucket.html)

#### **Create a Secrets Manager secret:**

- [Create](https://docs.aws.amazon.com/kms/latest/developerguide/create-keys.html) keys in AWS KMS
- Create a secret in AWS Secrets [Manager](https://docs.aws.amazon.com/secretsmanager/latest/userguide/intro.html)

#### **Create an Amazon RDS instance:**

• Create an Amazon RDS DB [instance](https://docs.aws.amazon.com/AmazonRDS/latest/UserGuide/USER_CreateDBInstance.html)

#### **Create the Amazon ECS components:**

- Create an [Amazon](https://docs.aws.amazon.com/AmazonECS/latest/developerguide/create_cluster.html) ECS cluster
- Create a [Docker](https://docs.aws.amazon.com/AmazonECS/latest/developerguide/docker-basics.html) image
- Create an Amazon ECR [repository](https://docs.aws.amazon.com/AmazonECR/latest/userguide/repository-create.html)
- [Authenticate](https://docs.aws.amazon.com/AmazonECR/latest/userguide/Registries.html#registry_auth) Docker with Amazon ECR repository
- Push an image to an Amazon ECR [repository](https://docs.aws.amazon.com/AmazonECR/latest/userguide/docker-push-ecr-image.html)
- Create Amazon ECS task [definition](https://docs.aws.amazon.com/AmazonECS/latest/developerguide/task_definitions.html)
- Create an [Amazon](https://docs.aws.amazon.com/AmazonECS/latest/developerguide/create-service.html) ECS service

#### **Set up AWS PrivateLink:**

• VPC endpoint services (AWS [PrivateLink\)](https://docs.aws.amazon.com/vpc/latest/userguide/endpoint-service.html)

### **Create a VPC endpoint:**

• Interface VPC endpoints (AWS [PrivateLink\)](https://docs.aws.amazon.com/vpc/latest/userguide/vpce-interface.html)

#### **Create the Lambda function:**

• Create a Lambda [function](https://docs.aws.amazon.com/lambda/latest/dg/getting-started-create-function.html)

#### **Other resources:**

- Using static IP addresses for [Application](https://aws.amazon.com/blogs/networking-and-content-delivery/using-static-ip-addresses-for-application-load-balancers/) Load Balancers
- Securely accessing services over AWS [PrivateLink](https://d1.awsstatic.com/whitepapers/aws-privatelink.pdf)

# **Access container applications privately on Amazon EKS using AWS PrivateLink and a Network Load Balancer**

*Created by Kirankumar Chandrashekar (AWS)*

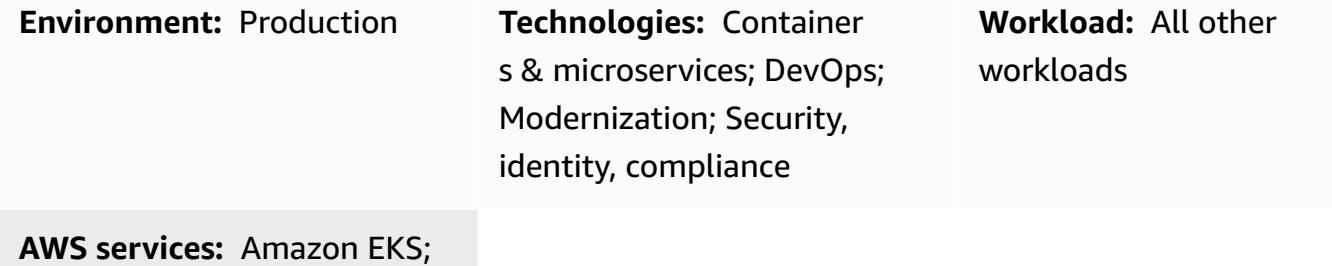

Amazon VPC

## **Summary**

This pattern describes how to privately host a Docker container application on Amazon Elastic Kubernetes Service (Amazon EKS) behind a Network Load Balancer, and access the application by using AWS PrivateLink. You can then use a private network to securely access services on the Amazon Web Services (AWS) Cloud.

The Amazon EKS cluster running the Docker applications, with a Network Load Balancer at the front end, can be associated with a virtual private cloud (VPC) endpoint for access through AWS PrivateLink. This VPC endpoint service can then be shared with other VPCs by using their VPC endpoints.

The setup described by this pattern is a secure way to share application access among VPCs and AWS accounts. It requires no special connectivity or routing configurations, because the connection between the consumer and provider accounts is on the global AWS backbone and doesn't traverse the public internet.

## **Prerequisites and limitations**

### **Prerequisites**

- [Docker,](https://www.docker.com/) installed and configured on Linux, macOS, or Windows.
- An application running on Docker.
- An active AWS account.
- AWS [Command](https://docs.aws.amazon.com/cli/latest/userguide/install-cliv2.html) Line Interface (AWS CLI) version 2, installed and configured on Linux, macOS, or Windows.
- An existing Amazon EKS cluster with tagged private subnets and configured to host applications. For more information, see [Subnet tagging](https://docs.aws.amazon.com/eks/latest/userguide/network_reqs.html#vpc-subnet-tagging) in the Amazon EKS documentation.
- Kubectl, installed and configured to access resources on your Amazon EKS cluster. For more information, see [Installing](https://docs.aws.amazon.com/eks/latest/userguide/install-kubectl.html) kubectl in the Amazon EKS documentation.

## **Architecture**

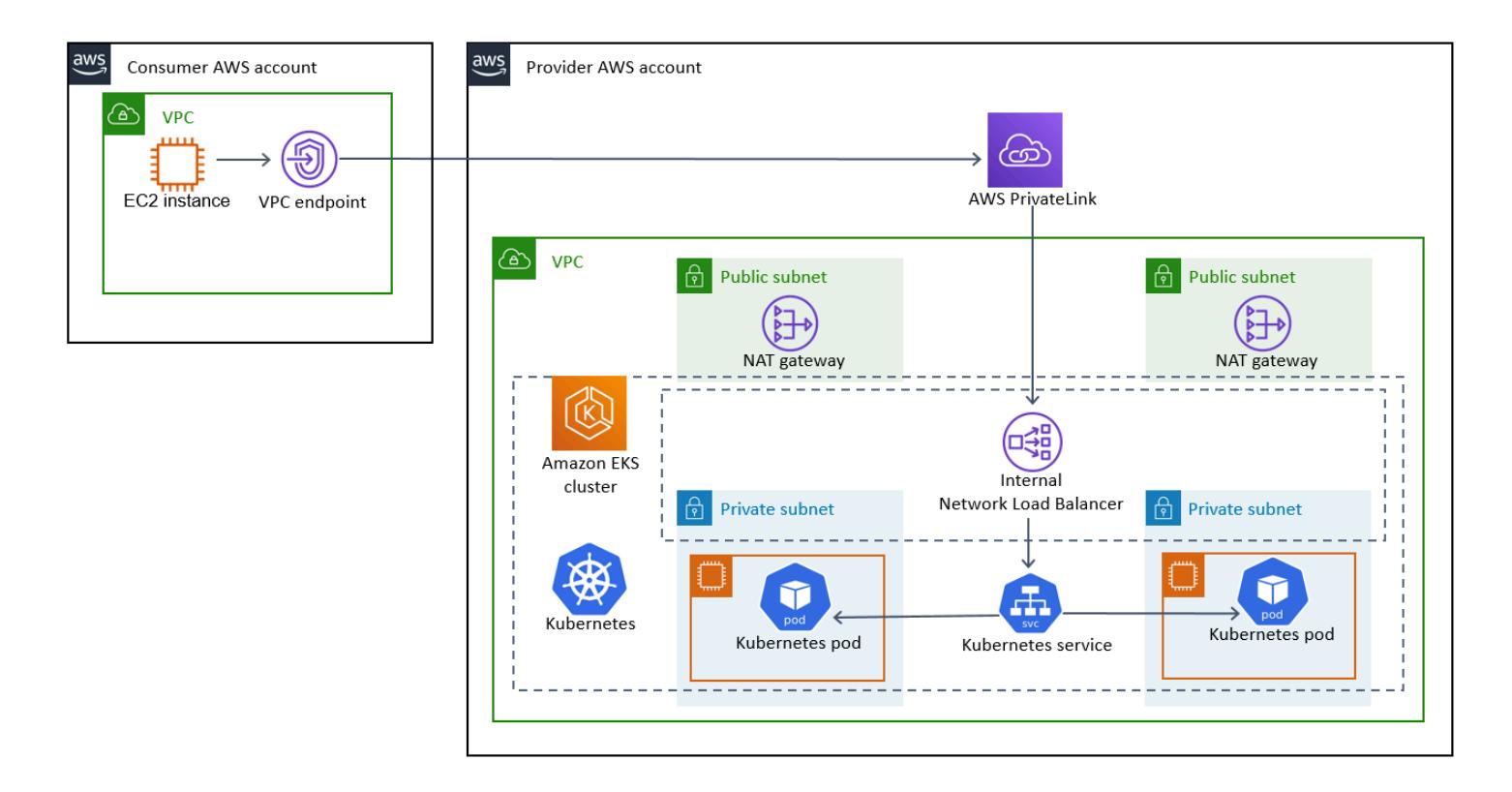

### **Technology stack**

- Amazon EKS
- AWS PrivateLink
- Network Load Balancer

#### **Automation and scale**

- Kubernetes manifests can be tracked and managed on a Git-based repository (for example, on AWS CodeCommit), and deployed by using continuous integration and continuous delivery (CI/ CD) in AWS CodePipeline.
- You can use AWS CloudFormation to create this pattern by using infrastructure as code (IaC).

## **Tools**

- [AWS](https://docs.aws.amazon.com/cli/latest/userguide/cli-chap-welcome.html) CLI AWS Command Line Interface (AWS CLI) is an open-source tool that enables you to interact with AWS services using commands in your command-line shell.
- [Elastic Load Balancing](https://docs.aws.amazon.com/elasticloadbalancing/latest/userguide/what-is-load-balancing.html) Elastic Load Balancing distributes incoming application or network traffic across multiple targets, such as Amazon Elastic Compute Cloud (Amazon EC2) instances, containers, and IP addresses, in one or more Availability Zones.
- [Amazon](https://docs.aws.amazon.com/eks/latest/userguide/getting-started.html) EKS Amazon Elastic Kubernetes Service (Amazon EKS) is a managed service that you can use to run Kubernetes on AWS without needing to install, operate, and maintain your own Kubernetes control plane or nodes.
- [Amazon](https://docs.aws.amazon.com/vpc/latest/userguide/what-is-amazon-vpc.html) VPC Amazon Virtual Private Cloud (Amazon VPC) helps you launch AWS resources into a virtual network that you've defined.
- [Kubectl](https://kubernetes.io/docs/tasks/tools/install-kubectl/) Kubectl is a command line utility for running commands against Kubernetes clusters.

## **Epics**

### **Deploy the Kubernetes deployment and service manifest files**

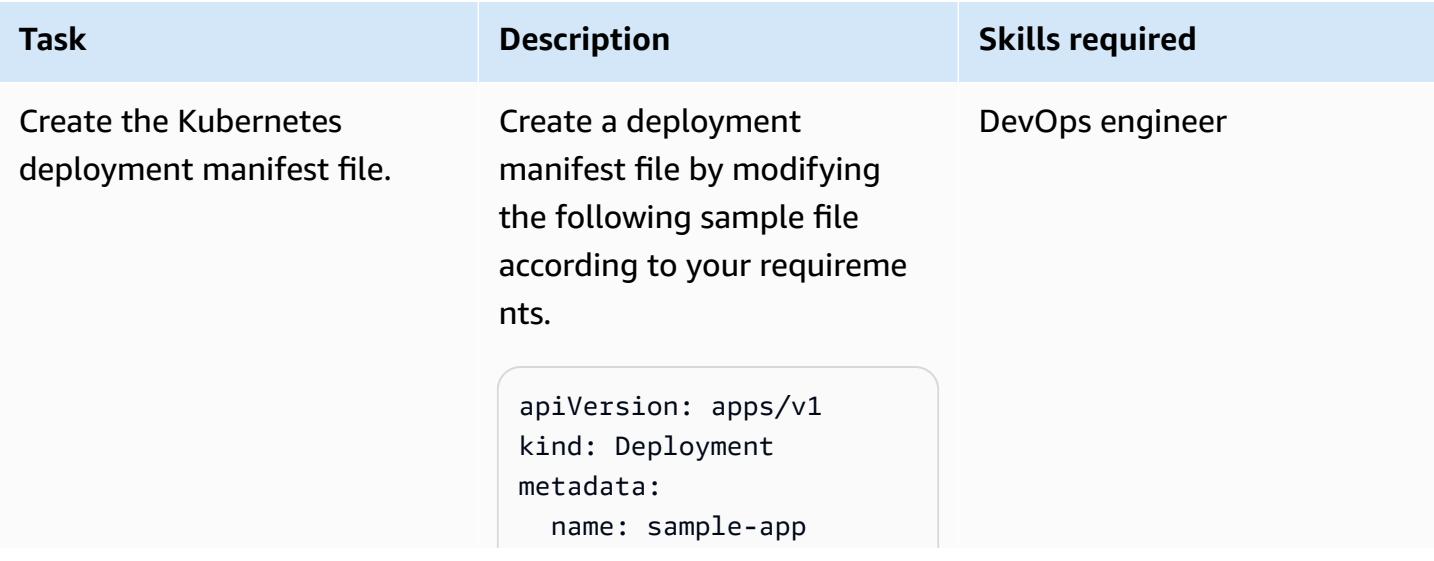

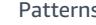

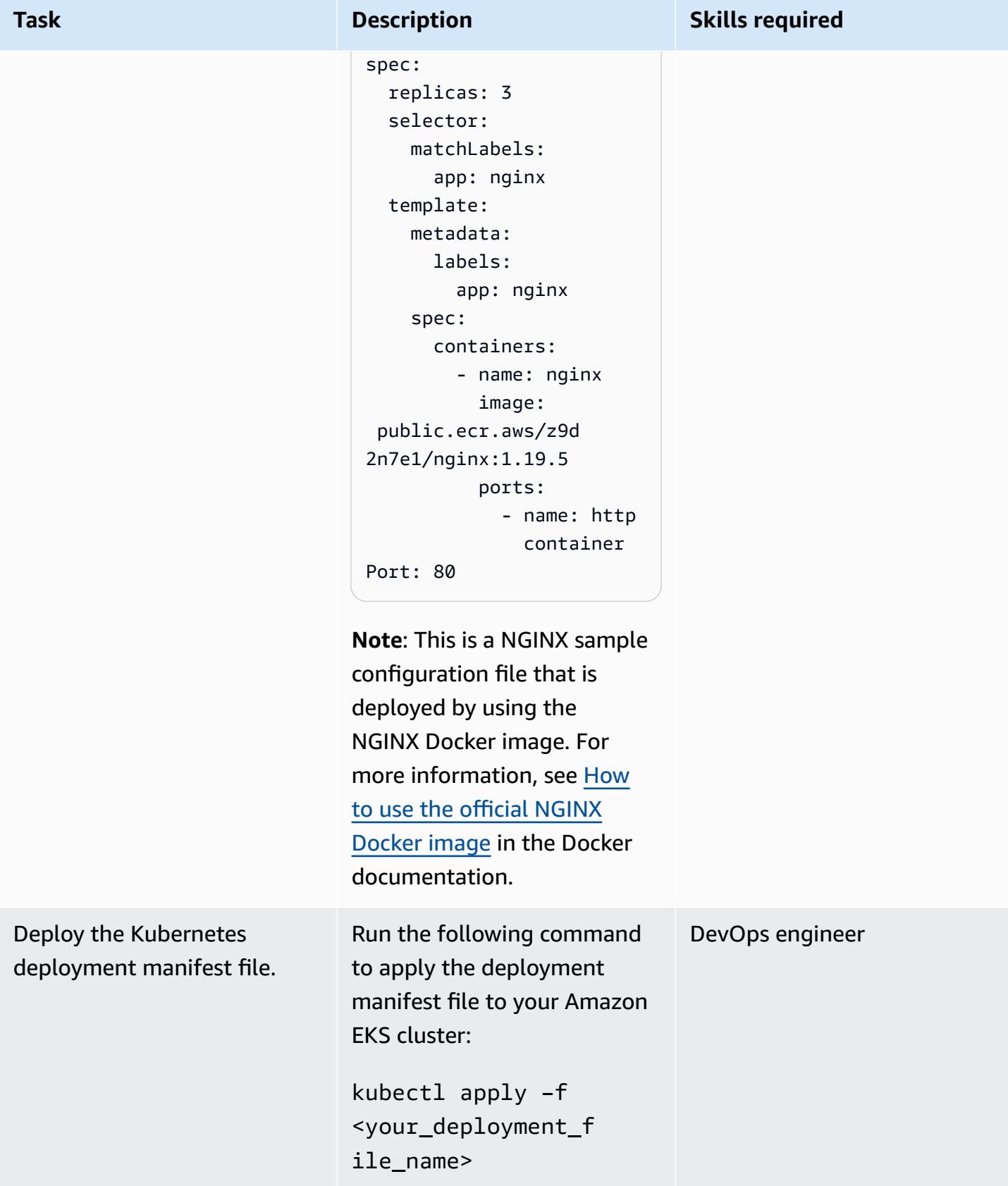

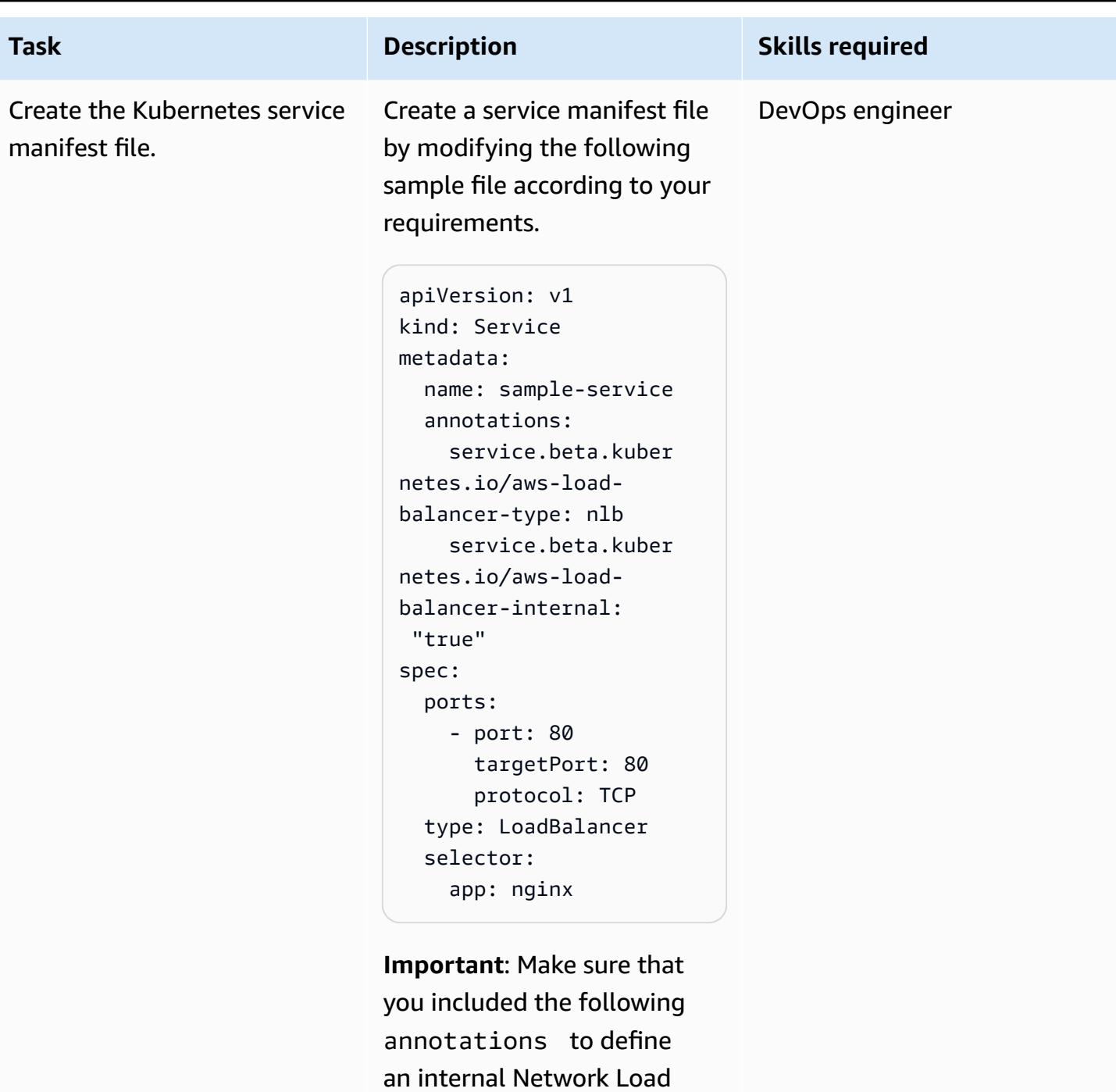

Balancer:

service.beta.kuber netes.io/aws-loadbalancer-type: nlb service.beta.k ubernetes.io/aws-l

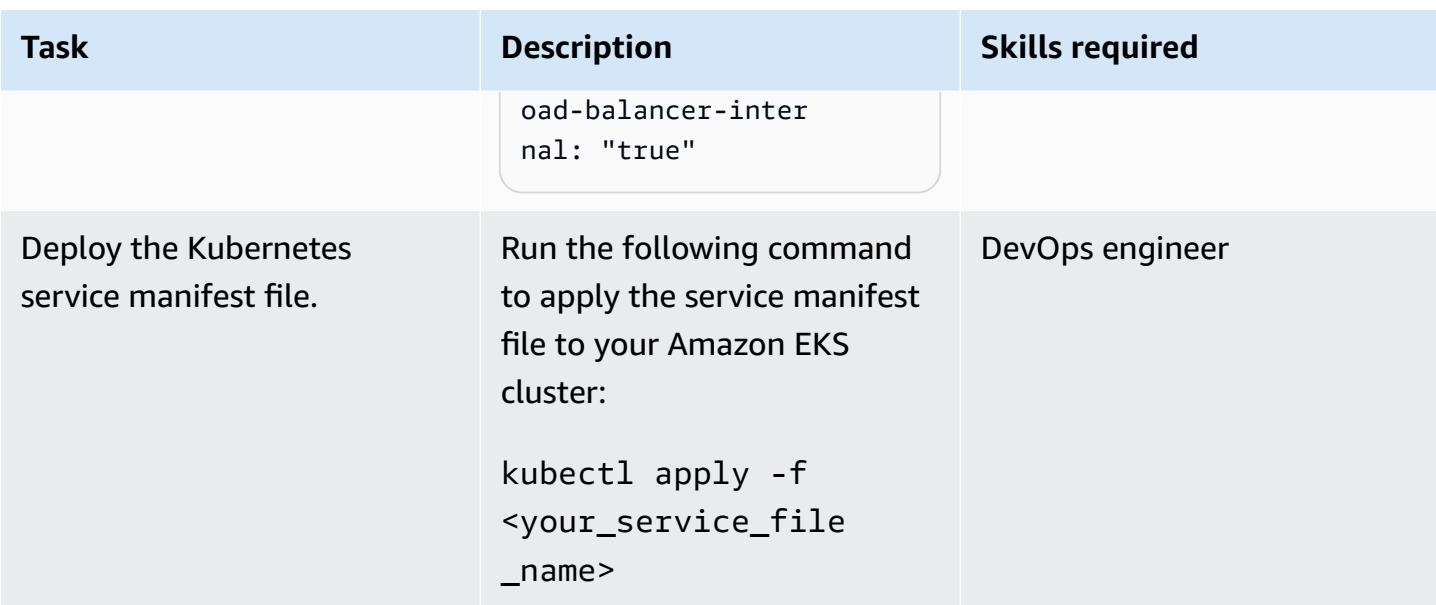

## **Create the endpoints**

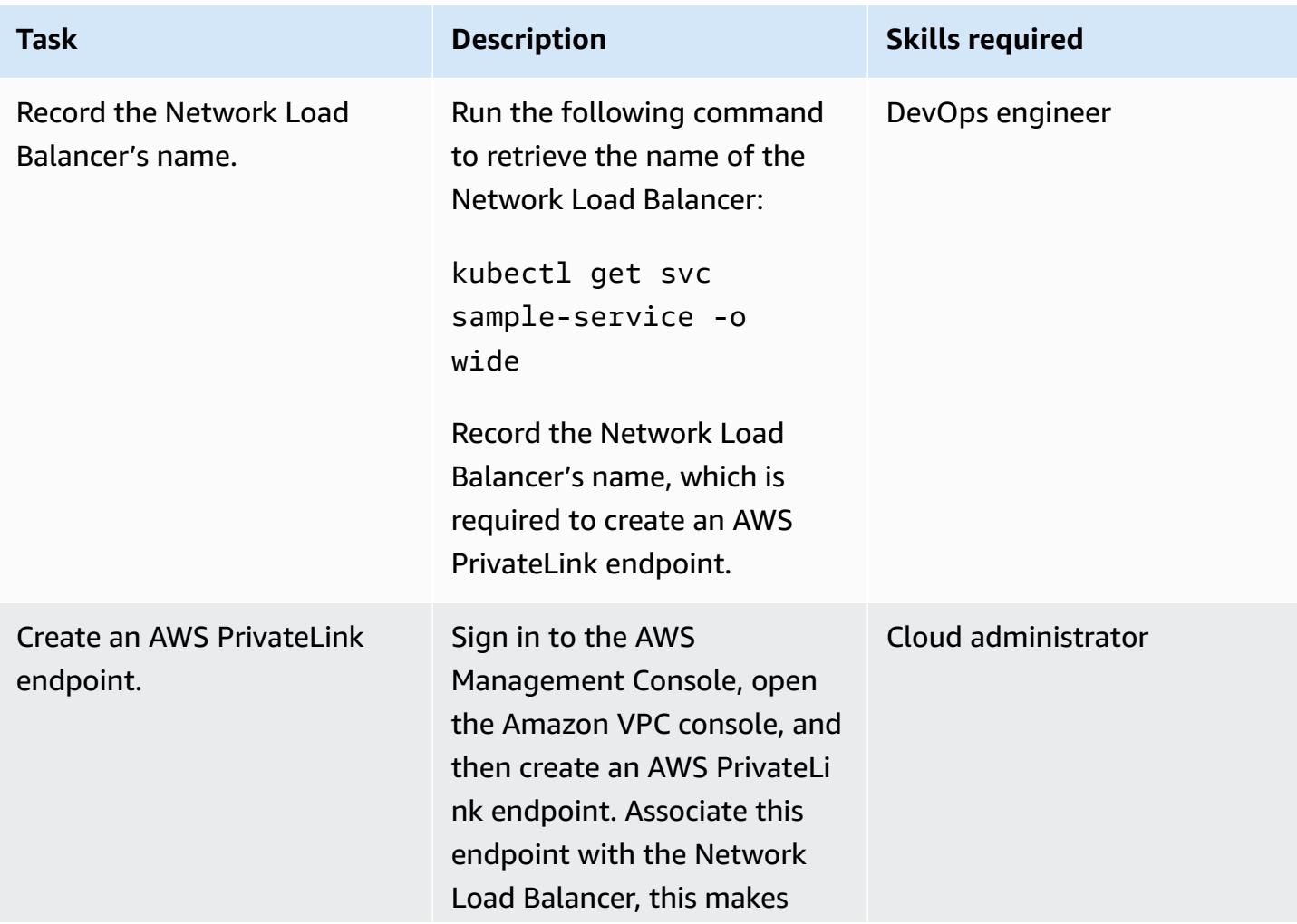

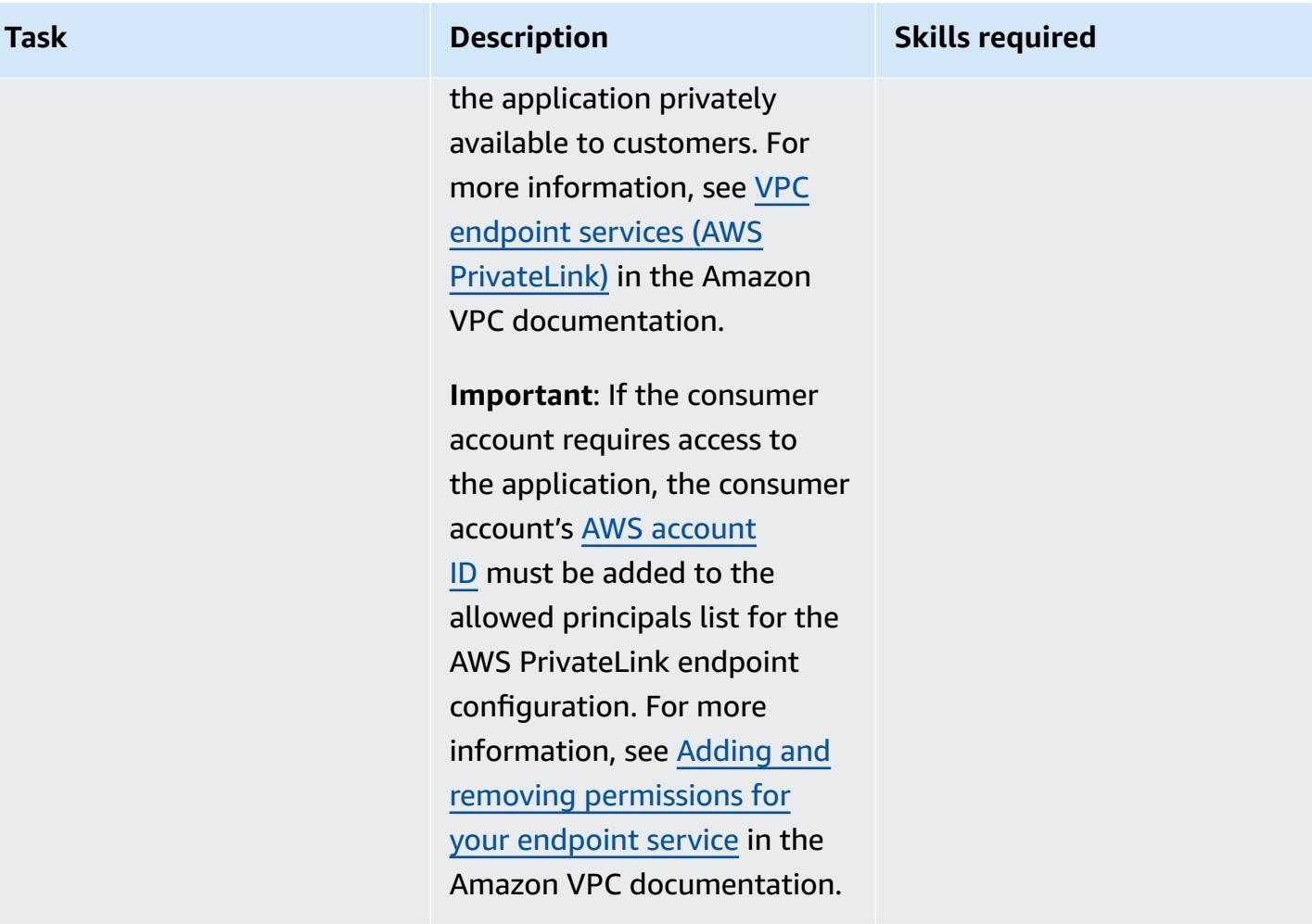

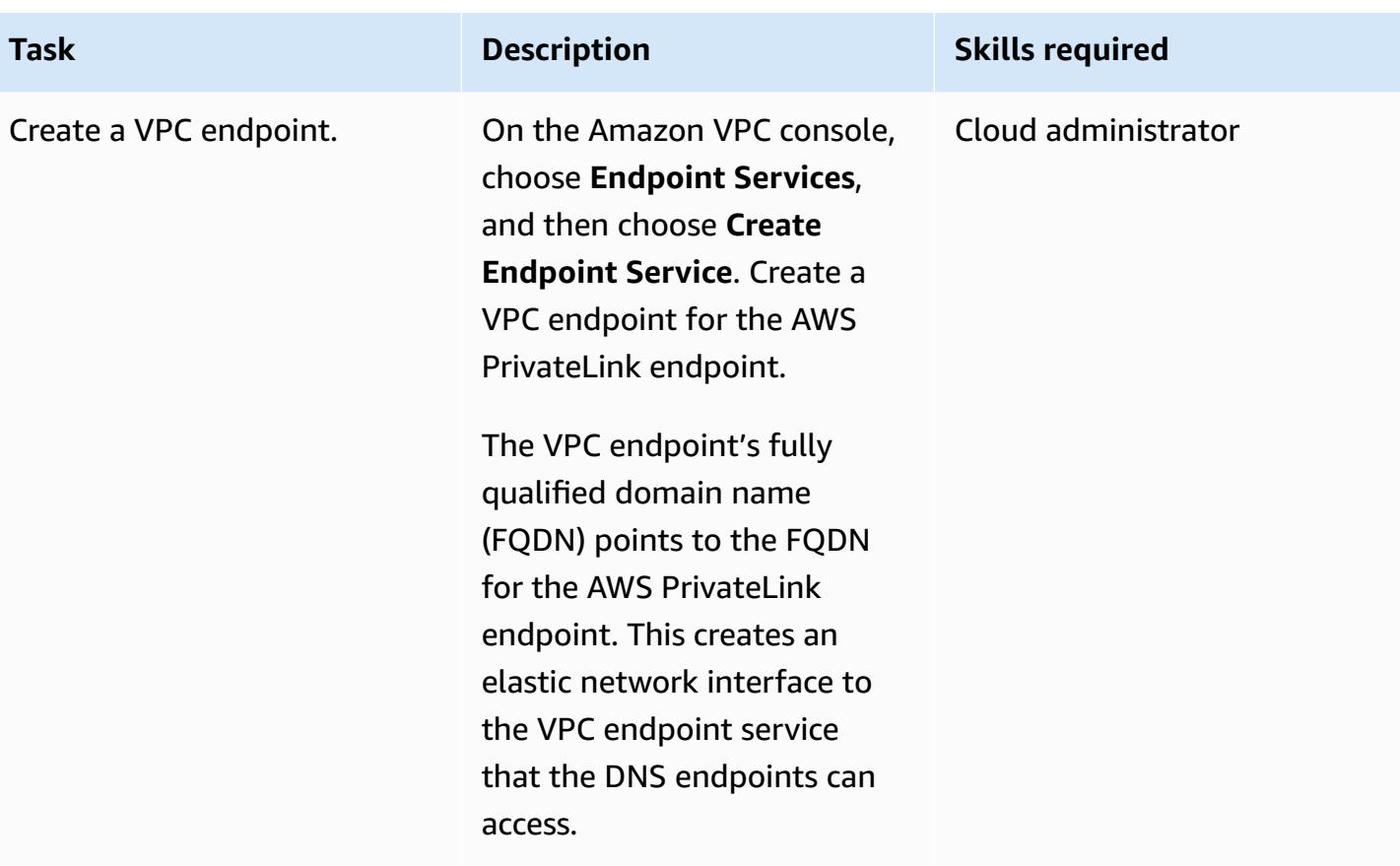

## **Related resources**

- Using the official NGINX [Docker](https://www.docker.com/blog/how-to-use-the-official-nginx-docker-image/) image
- Network load [balancing](https://docs.aws.amazon.com/eks/latest/userguide/load-balancing.html) on Amazon EKS
- Creating VPC endpoint services (AWS [PrivateLink\)](https://docs.aws.amazon.com/vpc/latest/userguide/endpoint-service.html)
- Adding and removing [permissions](https://docs.aws.amazon.com/vpc/latest/userguide/add-endpoint-service-permissions.html) for your endpoint service

# **Activate mTLS in AWS App Mesh using AWS Private CA on Amazon EKS**

*Created by Omar Kahil (AWS), Emmanuel Saliu (AWS), Muhammad Shahzad (AWS), and Andy Wong (AWS)*

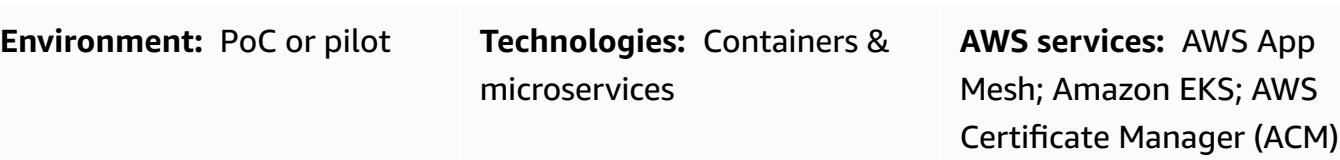

## **Summary**

This pattern shows how to implement Mutual Transport Layer Security (mTLS) on Amazon Web Services (AWS) using certificates from AWS Private Certificate Authority (AWS Private CA) in AWS App Mesh. It uses the Envoy secret discovery service (SDS) API through the Secure Production Identity Framework for Everyone (SPIFFE). SPIFFE is a Cloud Native Computing Foundation (CNCF) open-source project with wide community support that provides fine-grained and dynamic workload identity management. To implement SPIFFE standards, use the SPIRE SPIFFE runtime environment.

Using mTLS in App Mesh offers two-way peer authentication, because it adds a layer of security over TLS and allows services in the mesh to verify the client that's making the connection. The client in the client-server relationship also provides an X.509 certificate during the session negotiation process. The server uses this certificate to identify and authenticate the client. This helps to verify if the certificate is issued by a trusted certificate authority (CA) and if the certificate is a valid one.

# **Prerequisites and limitations**

### **Prerequisites**

- An Amazon Elastic Kubernetes Service (Amazon EKS) cluster with self-managed or managed node groups
- App Mesh controller deployed on the cluster with SDS activated
- A private certificate from AWS Certificate Manager (ACM) that is issued by AWS Private CA

#### **Limitations**

• SPIRE cannot be installed on AWS Fargate because the SPIRE Agent must be run as a Kubernetes DaemonSet.

### **Product versions**

• AWS App Mesh Controller chart 1.3.0 or later

## **Architecture**

The following diagram shows the EKS cluster with App Mesh in the VPC. The SPIRE server in one worker node communicates with the SPIRE Agents in other worker nodes, and with AWS Private CA. Envoy is used for mTLS communication between the SPIRE Agent worker nodes.

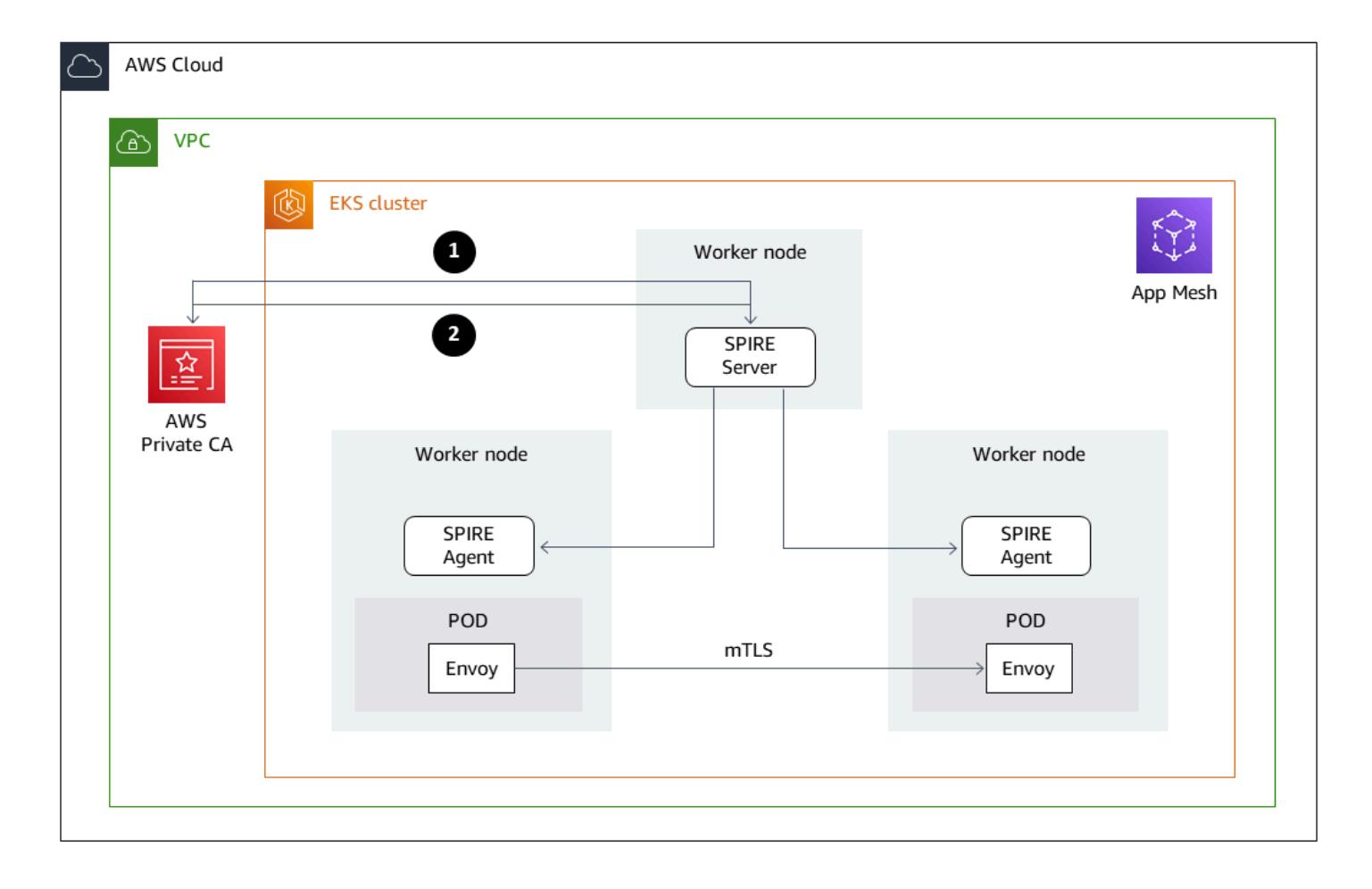

The diagram illustrates the following steps:

- 1. Certificate is issued.
- 2. Request cert signing and certificate.

## **Tools**

### **AWS services**

- AWS [Private](https://docs.aws.amazon.com/privateca/latest/userguide/PcaWelcome.html) CA AWS Private Certificate Authority (AWS Private CA) enables creation of private certificate authority (CA) hierarchies, including root and subordinate CAs, without the investment and maintenance costs of operating an on-premises CA.
- AWS App [Mesh](https://docs.aws.amazon.com/app-mesh/latest/userguide/what-is-app-mesh.html) AWS App Mesh is a service mesh that makes it easier to monitor and control services. App Mesh standardizes how your services communicate, giving you consistent visibility and network traffic controls for every service in an application.
- [Amazon](https://docs.aws.amazon.com/eks/latest/userguide/what-is-eks.html) EKS Amazon Elastic Kubernetes Service (Amazon EKS) is a managed service that you can use to run Kubernetes on AWS without needing to install, operate, and maintain your own Kubernetes control plane or nodes.

### **Other tools**

- [Helm](https://helm.sh/) Helm is a package manager for Kubernetes that helps you install and manage applications on your Kubernetes cluster. This pattern uses Helm to deploy AWS App Mesh Controller.
- AWS App Mesh [Controller](https://github.com/aws/eks-charts/tree/master/stable/appmesh-controller) chart AWS App Mesh Controller chart is used by this pattern to enable AWS App Mesh on Amazon EKS.

## **Epics**

#### **Set up the environment**

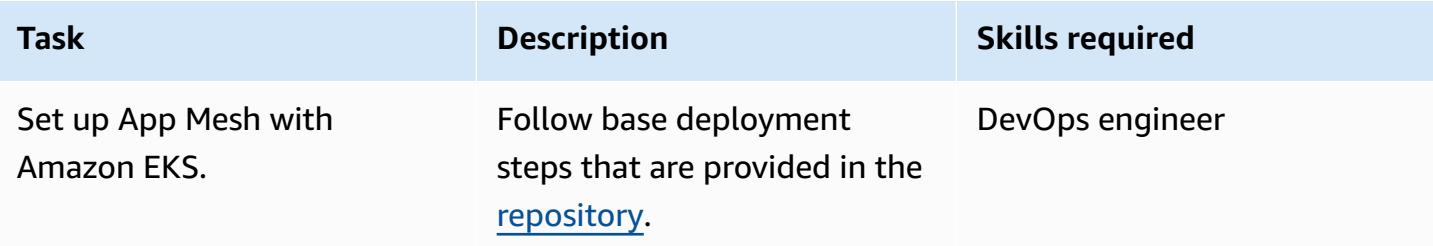

AWS Prescriptive Guidance

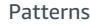

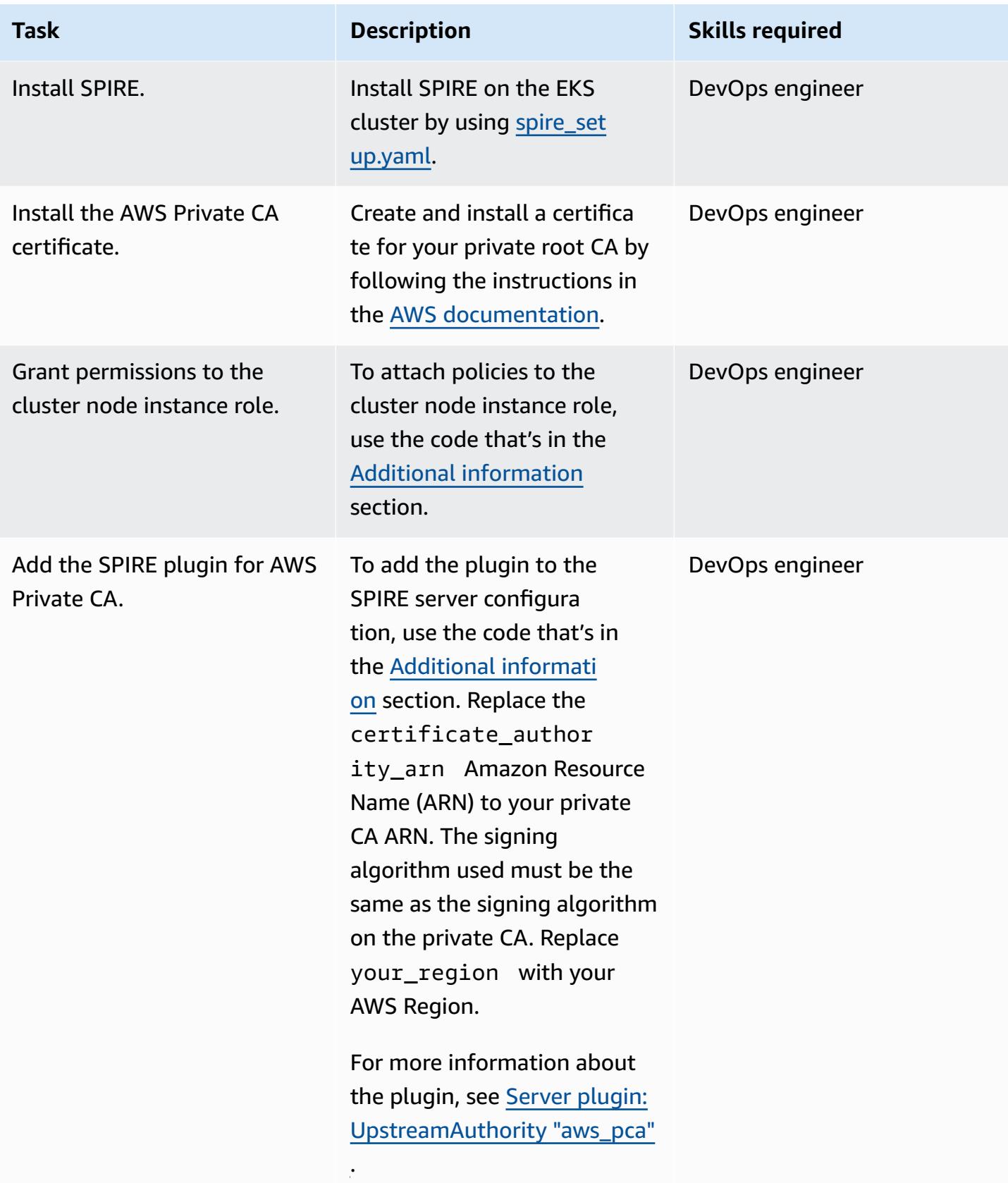
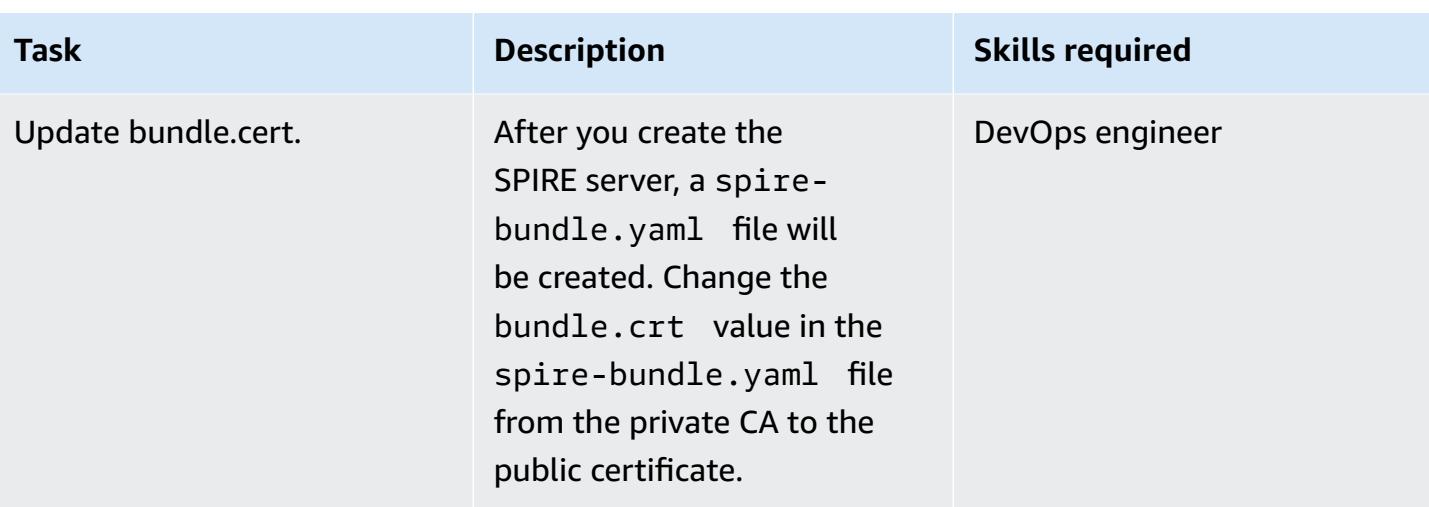

## **Deploy and register the workloads**

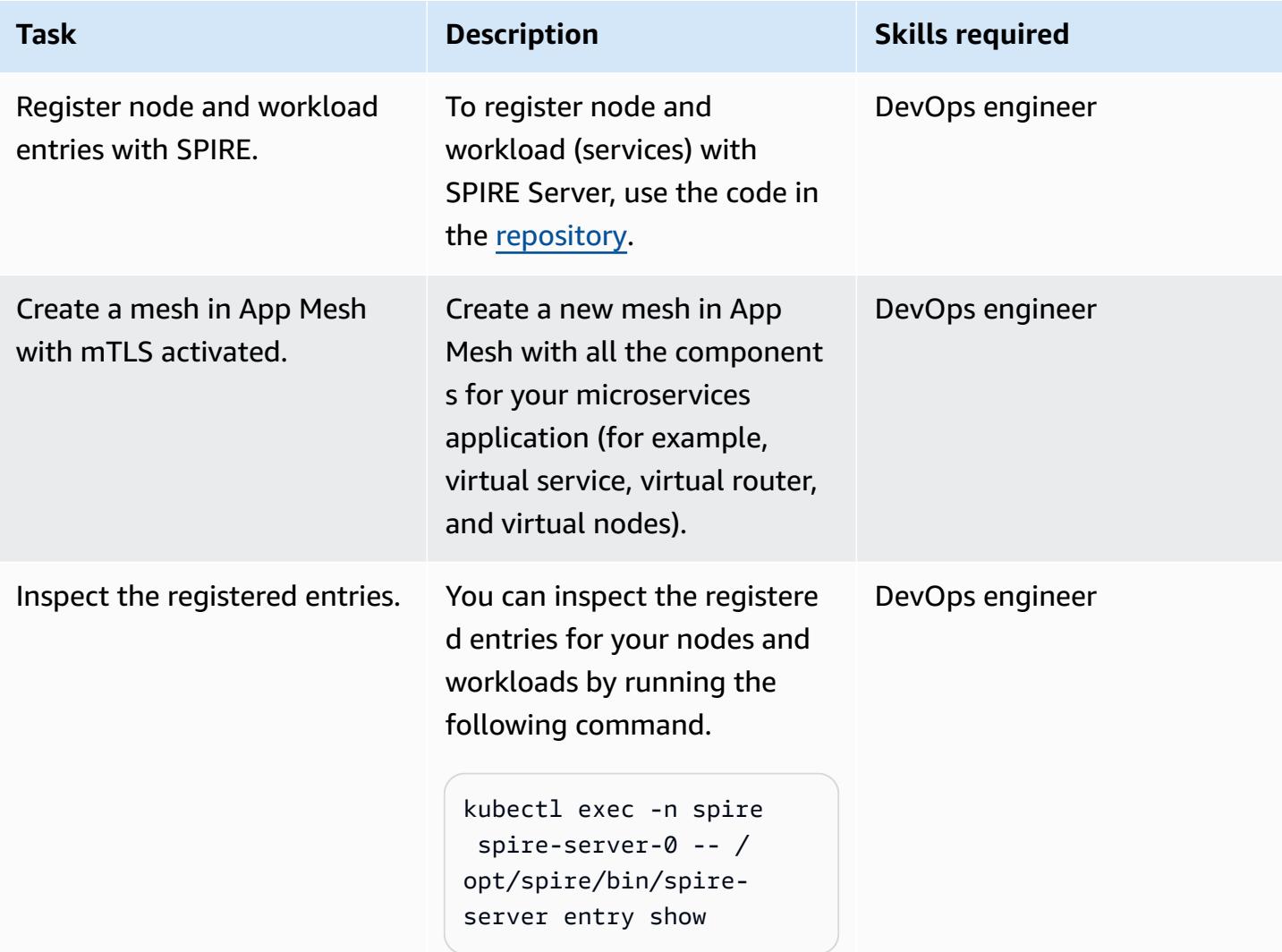

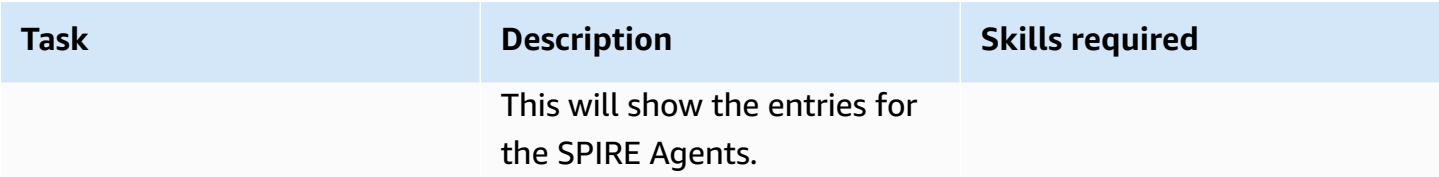

### **Verify mTLS traffic**

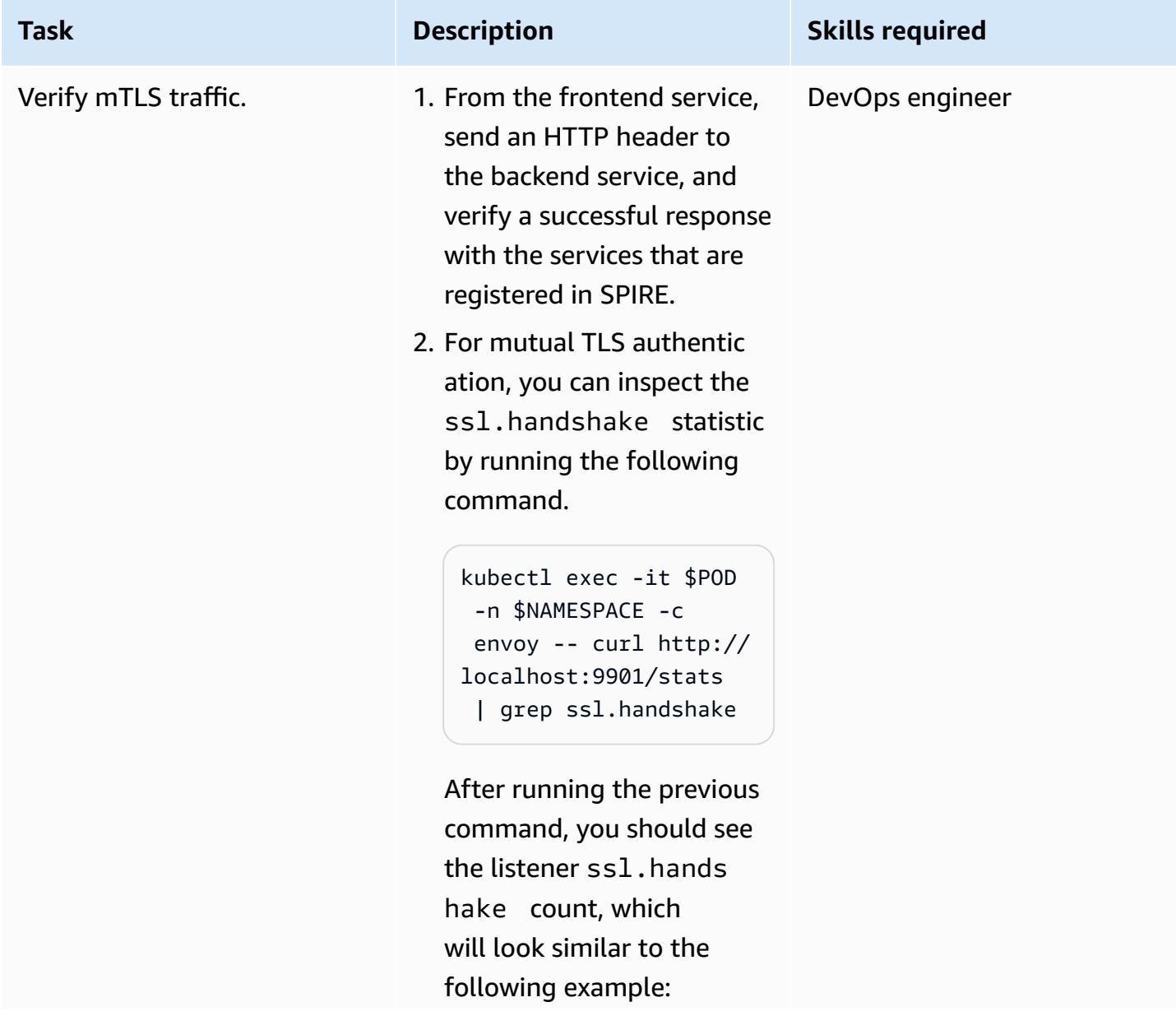

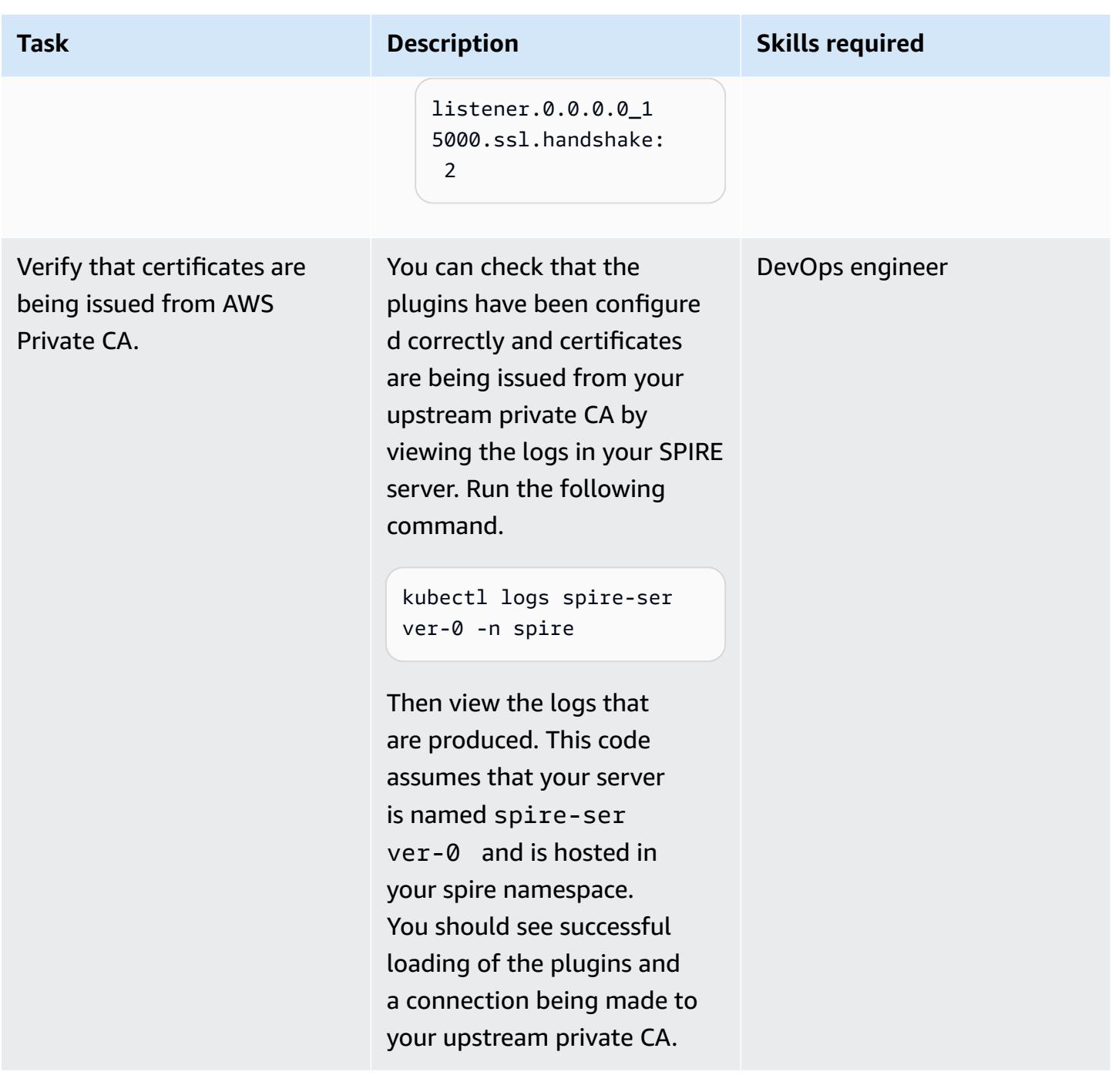

### **Related resources**

- Using mTLS with [SPIFFE/SPIRE](https://aws.amazon.com/blogs/containers/using-mtls-with-spiffe-spire-in-app-mesh-on-eks/) in AWS App Mesh on Amazon EKS
- Enabling mTLS in AWS App Mesh using SPIFFE/SPIRE in a [multi-account](https://aws.amazon.com/blogs/containers/enabling-mtls-in-aws-app-mesh-using-spiffe-spire-in-a-multi-account-amazon-eks-environment/) Amazon EKS [environment](https://aws.amazon.com/blogs/containers/enabling-mtls-in-aws-app-mesh-using-spiffe-spire-in-a-multi-account-amazon-eks-environment/)
- [Walkthrough](https://github.com/aws/aws-app-mesh-examples/tree/main/walkthroughs/howto-k8s-mtls-sds-based) used in this pattern
- Server plugin: [UpstreamAuthority](https://github.com/spiffe/spire/blob/main/doc/plugin_server_upstreamauthority_aws_pca.md) "aws\_pca"
- Quickstart for [Kubernetes](https://spiffe.io/docs/latest/try/getting-started-k8s/)

### **Additional information**

**Attach permissions to the cluster node instance role**

```
{ 
     "Version": "2012-10-17", 
     "Statement": [ 
          { 
              "Sid": "ACMPCASigning", 
              "Effect": "Allow", 
              "Action": [ 
                   "acm-pca:DescribeCertificateAuthority", 
                   "acm-pca:IssueCertificate", 
                   "acm-pca:GetCertificate", 
                   "acm:ExportCertificate" 
              ], 
              "Resource": "*" 
          } 
     ]
}
AWS Managed Policy: "AWSAppMeshEnvoyAccess"
```
#### **Add the SPIRE plugin for ACM**

```
Add the SPIRE plugin for ACM
Change certificate_authority_arn to your PCA ARN. The signing algorithm used must be 
 the same as the signing algorithm on the PCA. Change your_region to the appropriate 
 AWS Region.
UpstreamAuthority "aws_pca" { 
     plugin_data { 
         region = "your_region" 
         certificate_authority_arn = "arn:aws:acm-pca:...." 
         signing_algorithm = "your_signing_algorithm" 
     }
}
```
# **Automate backups for Amazon RDS for PostgreSQL DB instances by using AWS Batch**

*Created by Kirankumar Chandrashekar (AWS)*

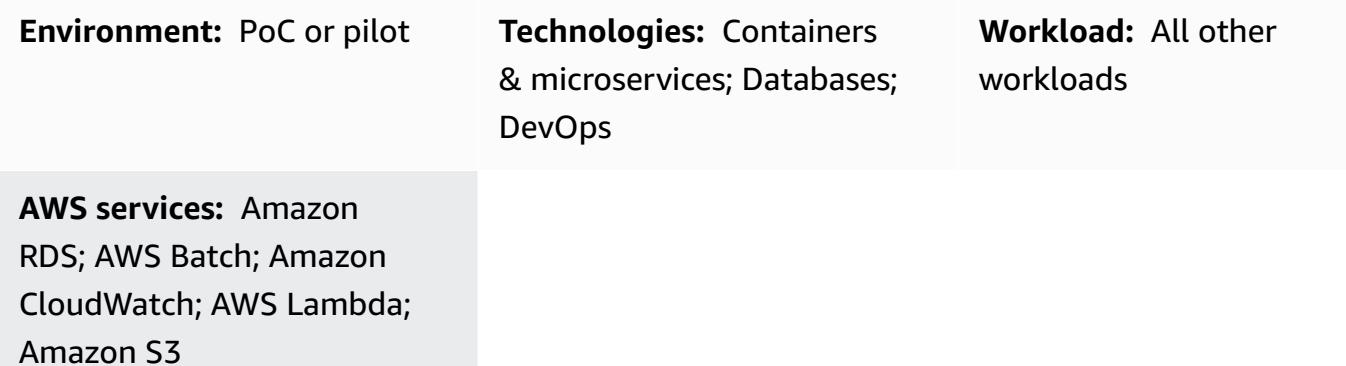

## **Summary**

Backing up your PostgreSQL databases is an important task and can typically be completed with the [pg\\_dump](https://www.postgresql.org/docs/current/app-pgdump.html) utility, which uses the COPY command by default to create a schema and data dump of a PostgreSQL database. However, this process can become repetitive if you require regular backups for multiple PostgreSQL databases. If your PostgreSQL databases are hosted in the cloud, you can also take advantage of the [automated backup](https://docs.aws.amazon.com/AmazonRDS/latest/UserGuide/USER_WorkingWithAutomatedBackups.html) feature provided by Amazon Relational Database Service (Amazon RDS) for PostgreSQL as well. This pattern describes how to automate regular backups for Amazon RDS for PostgreSQL DB instances using the pg\_dump utility.

Note: The instructions assume that you're using Amazon RDS. However, you can also use this approach for PostgreSQL databases that are hosted outside Amazon RDS. To take backups, the AWS Lambda function must be able to access your databases.

A time-based Amazon CloudWatch Events event initiates a Lambda function that searches for specific backup [tags applied to the metadata](https://docs.aws.amazon.com/AmazonRDS/latest/UserGuide/USER_Tagging.html) of the PostgreSQL DB instances on Amazon RDS. If the PostgreSQL DB instances have the **bkp:AutomatedDBDump = Active** tag and other required backup tags, the Lambda function submits individual jobs for each database backup to AWS Batch.

AWS Batch processes these jobs and uploads the backup data to an Amazon Simple Storage Service (Amazon S3) bucket. This pattern uses a Dockerfile and an entrypoint.sh file to build a Docker container image that is used to make backups in the AWS Batch job. After the backup

process is complete, AWS Batch records the backup details to an inventory table on Amazon DynamoDB. As an additional safeguard, a CloudWatch Events event initiates an Amazon Simple Notification Service (Amazon SNS) notification if a job fails in AWS Batch.

## **Prerequisites and limitations**

#### **Prerequisites**

- An active AWS account.
- An existing managed or unmanaged compute environment. For more information, see Managed and unmanaged compute [environments](https://docs.aws.amazon.com/batch/latest/userguide/compute_environments.html) in the AWS Batch documentation.
- AWS [Command](https://docs.aws.amazon.com/cli/latest/userguide/install-cliv2-docker.html) Line Interface (CLI) version 2 Docker image, installed and configured.
- Existing Amazon RDS for PostgreSQL DB instances.
- An existing S3 bucket.
- [Docker,](https://www.docker.com/) installed and configured on Linux, macOS, or Windows.
- Familiarity with coding in Lambda.

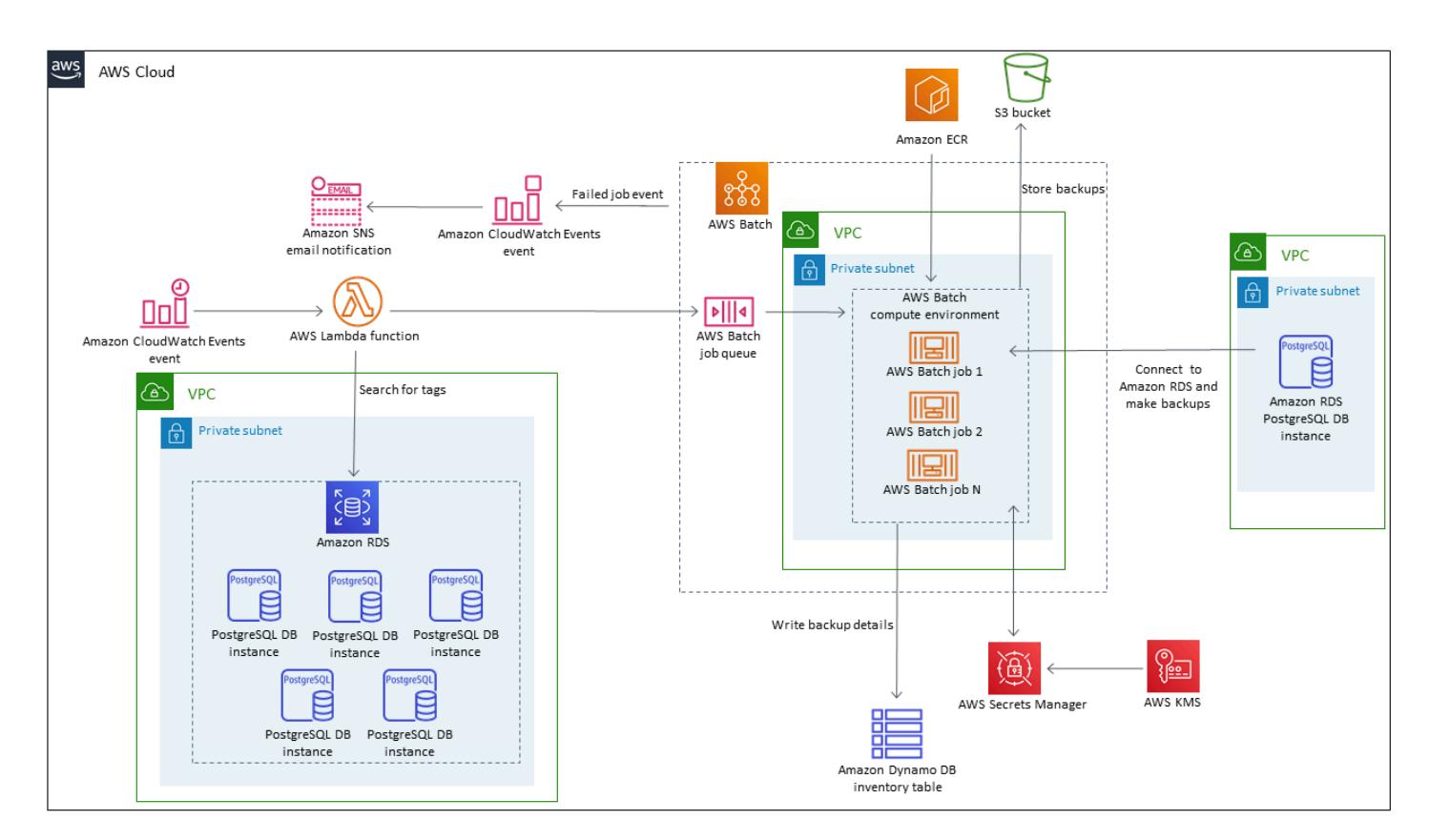

### **Architecture**

#### **Technology stack**

- Amazon CloudWatch Events
- Amazon DynamoDB
- Amazon Elastic Container Registry (Amazon ECR)
- Amazon RDS
- Amazon SNS
- Amazon S3
- AWS Batch
- AWS Key Management Service (AWS KMS)
- AWS Lambda
- AWS Secrets Manager
- Docker

## **Tools**

- Amazon [CloudWatch](https://docs.aws.amazon.com/AmazonCloudWatch/latest/events/WhatIsCloudWatchEvents.html) Events CloudWatch Events delivers a near real-time stream of system events that describe changes in AWS resources.
- Amazon [DynamoDB](https://docs.aws.amazon.com/amazondynamodb/latest/developerguide/Introduction.html) DynamoDB is a fully managed NoSQL database service that provides fast and predictable performance with seamless scalability.
- [Amazon](https://docs.aws.amazon.com/ecr/index.html) ECR Amazon Elastic Container Registry (Amazon ECR) is a managed AWS container image registry service that is secure, scalable, and reliable.
- [Amazon](https://docs.aws.amazon.com/rds/index.html) RDS Amazon Relational Database Service (Amazon RDS) is a web service that makes it easier to set up, operate, and scale a relational database in the AWS Cloud.
- [Amazon](https://docs.aws.amazon.com/sns/latest/dg/welcome.html) SNS Amazon Simple Notification Service (Amazon SNS) is a managed service that provides message delivery from publishers to subscribers.
- [Amazon](https://docs.aws.amazon.com/s3/index.html) S3 Amazon Simple Storage Service (Amazon S3) is storage for the internet.
- AWS [Batch](https://docs.aws.amazon.com/batch/index.html) AWS Batch helps you run batch computing workloads on the AWS Cloud.
- [AWS](https://docs.aws.amazon.com/kms/index.html) KMS AWS Key Management Service (AWS KMS) is a managed service that makes it easy for you to create and control the encryption keys used to encrypt your data.
- AWS [Lambda](https://docs.aws.amazon.com/lambda/index.html) Lambda is a compute service that helps you run code without provisioning or managing servers.

AWS Prescriptive Guidance **Patterns Patterns** 

- AWS Secrets [Manager](https://docs.aws.amazon.com/secretsmanager/index.html) Secrets Manager helps you replace hardcoded credentials in your code, including passwords, with an API call to Secrets Manager to retrieve the secret programmatically.
- [Docker](https://www.docker.com/) Docker helps developers easily pack, ship, and run any application as a lightweight, portable, and self-sufficient container.

Your PostgreSQL DB instances on Amazon RDS must have [tags applied to their metadata.](https://docs.aws.amazon.com/AmazonRDS/latest/UserGuide/USER_Tagging.html) The Lambda function searches for tags to identify DB instances that should be backed up, and the following tags are typically used.

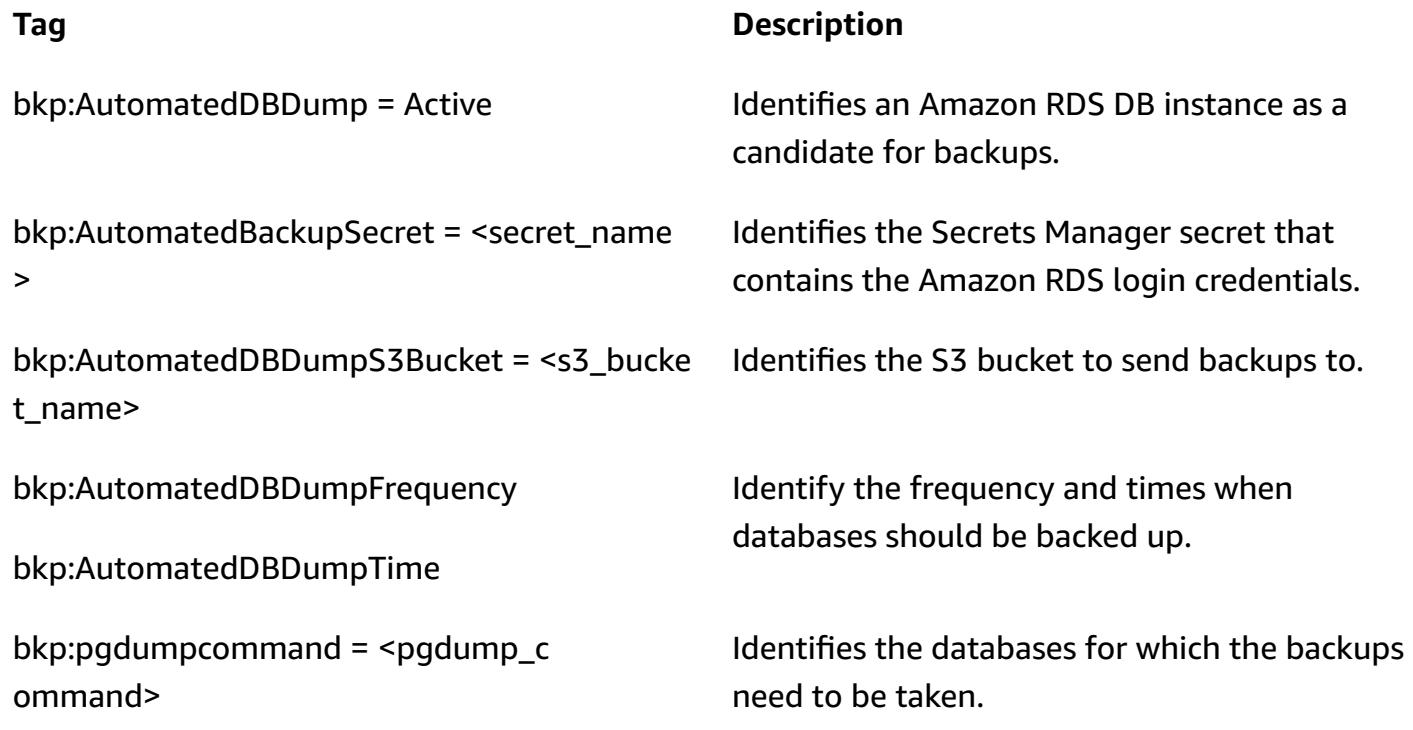

## **Epics**

#### **Create an inventory table in DynamoDB**

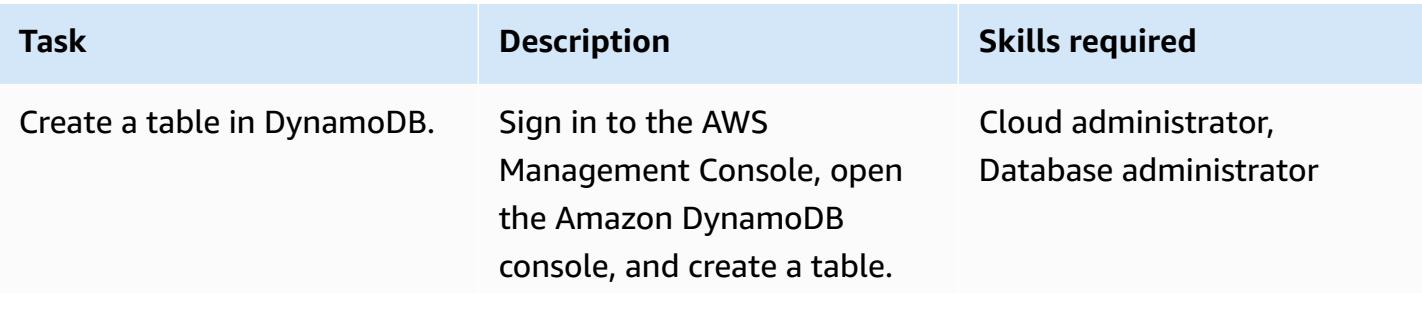

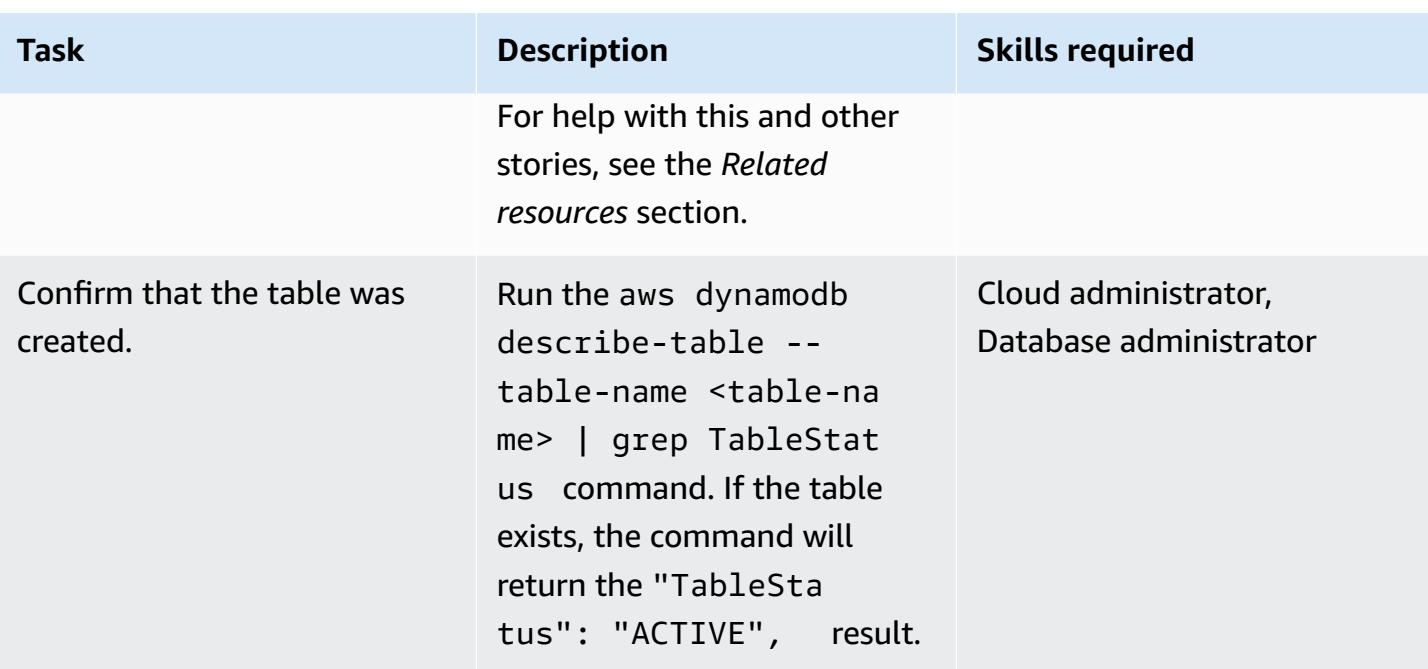

### **Create an SNS topic for failed job events in AWS Batch**

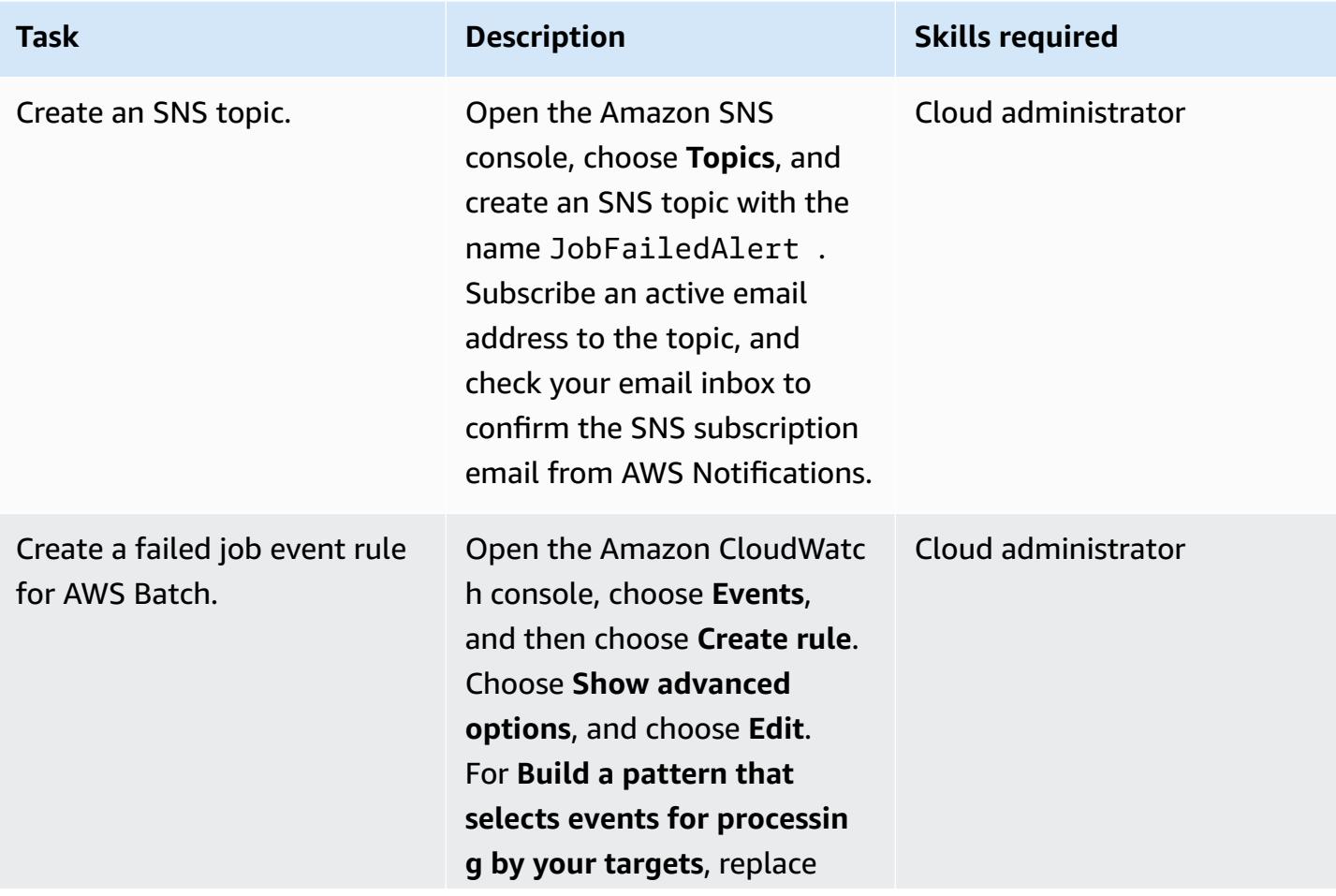

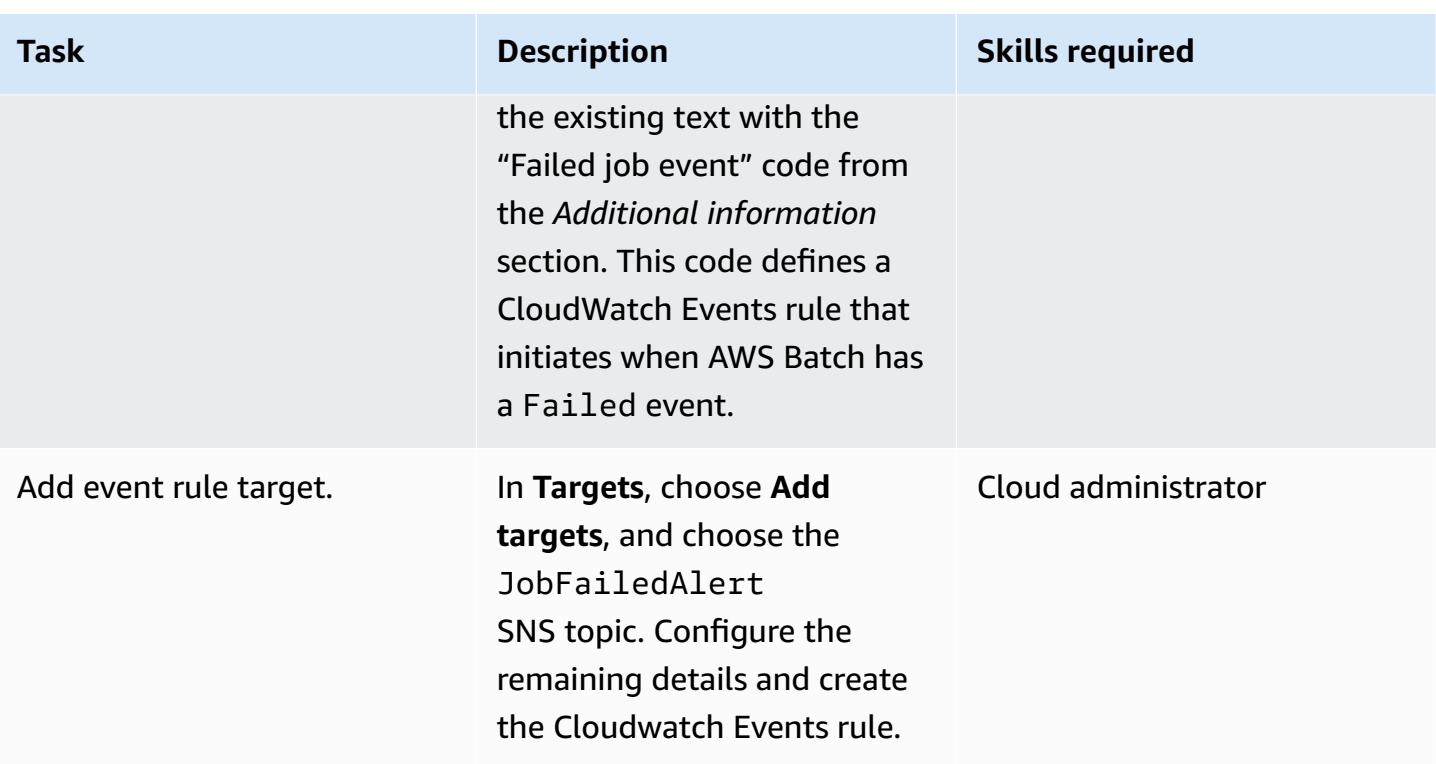

## **Build a Docker image and push it to an Amazon ECR repository**

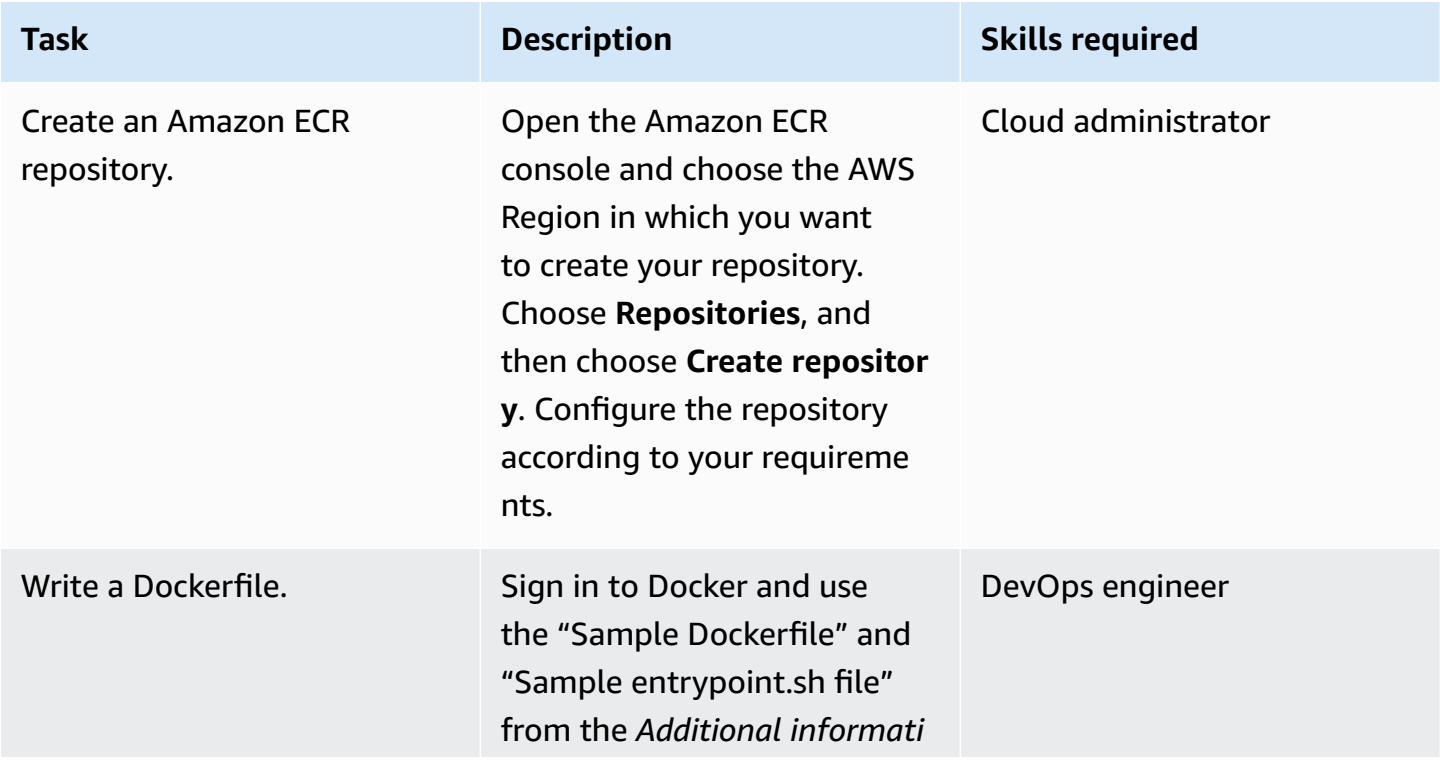

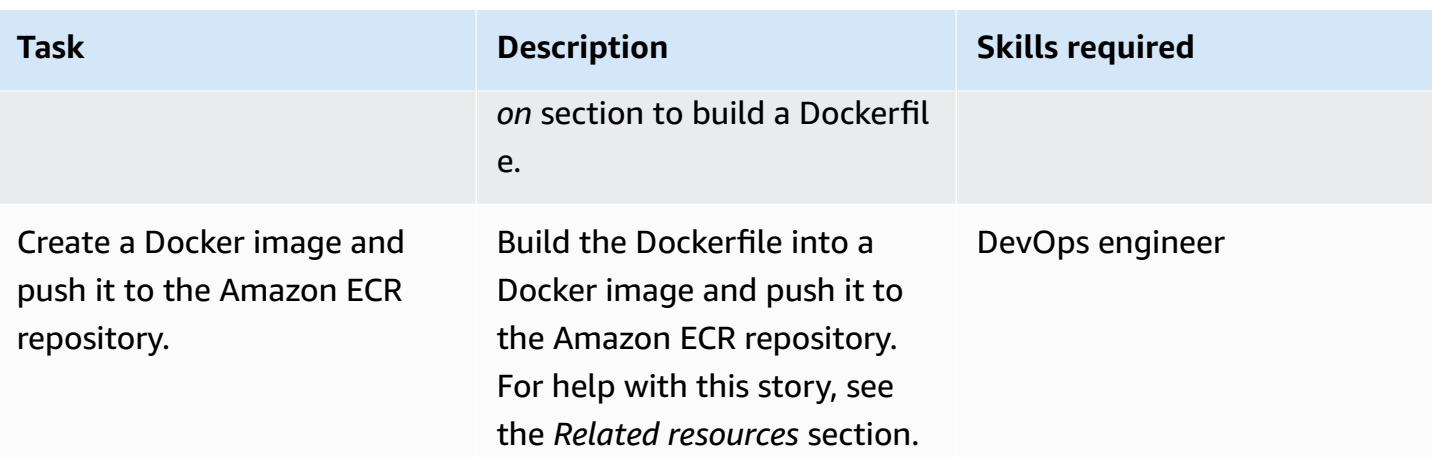

## **Create the AWS Batch components**

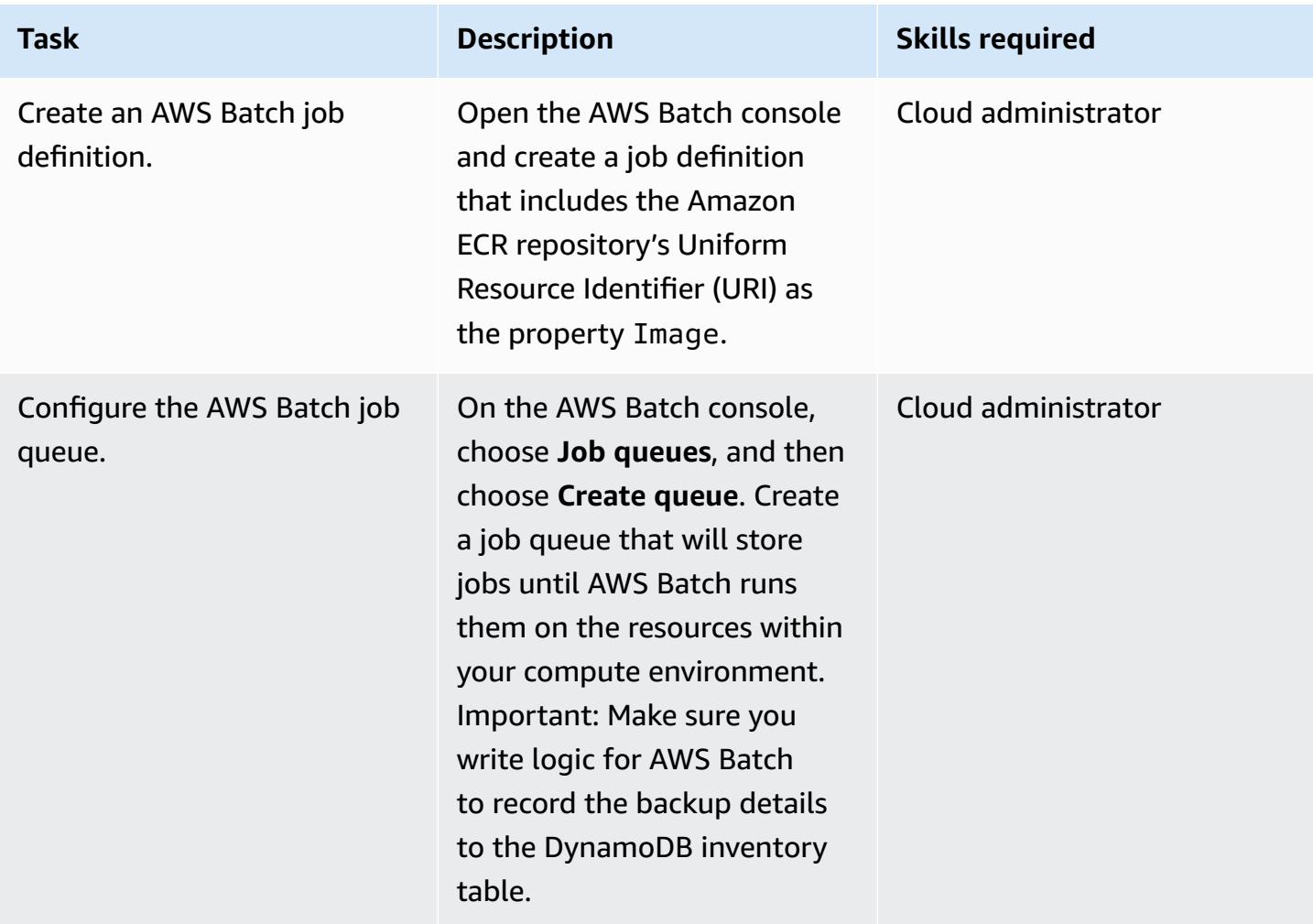

### **Create and schedule a Lambda function**

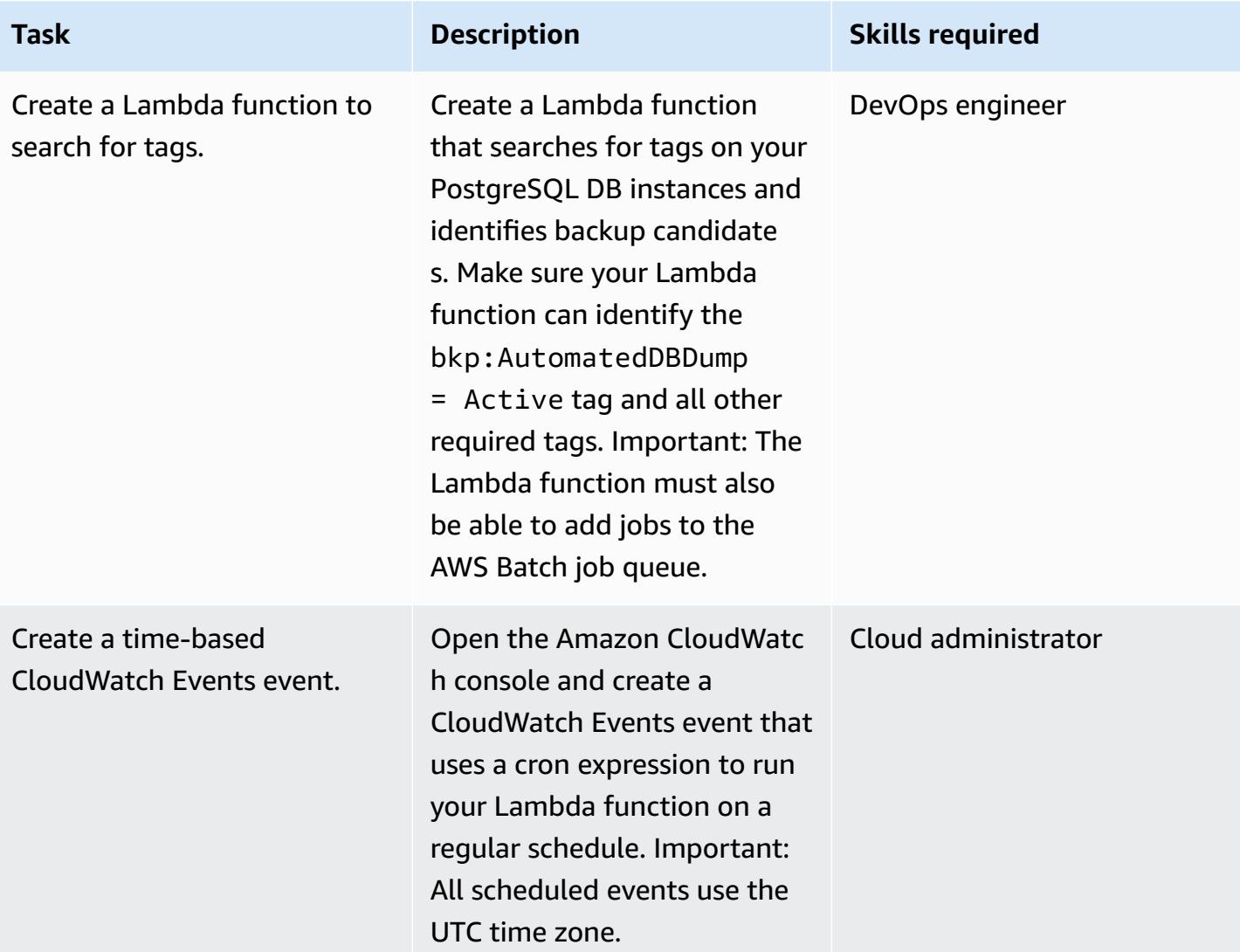

### **Test the backup automation**

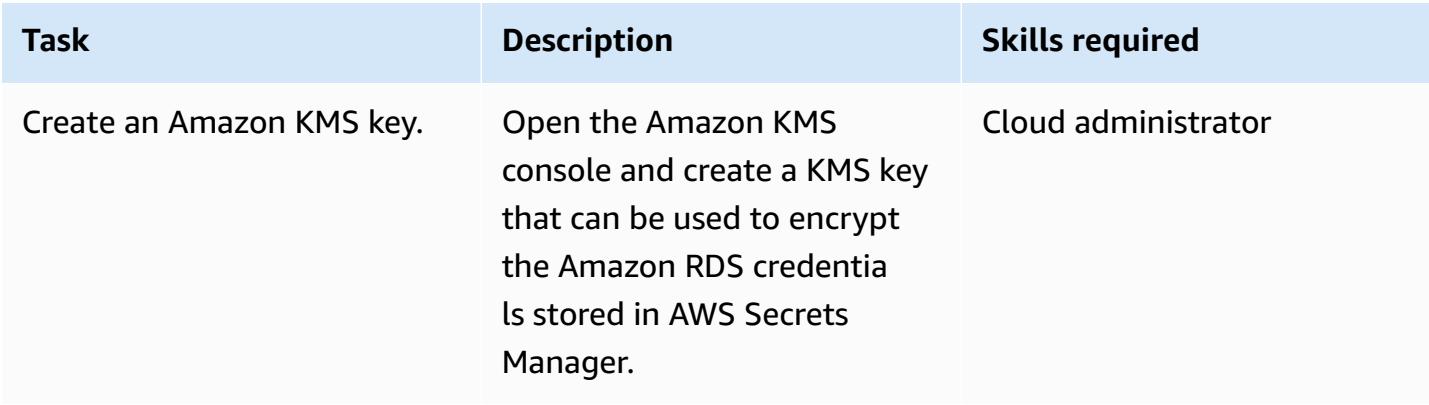

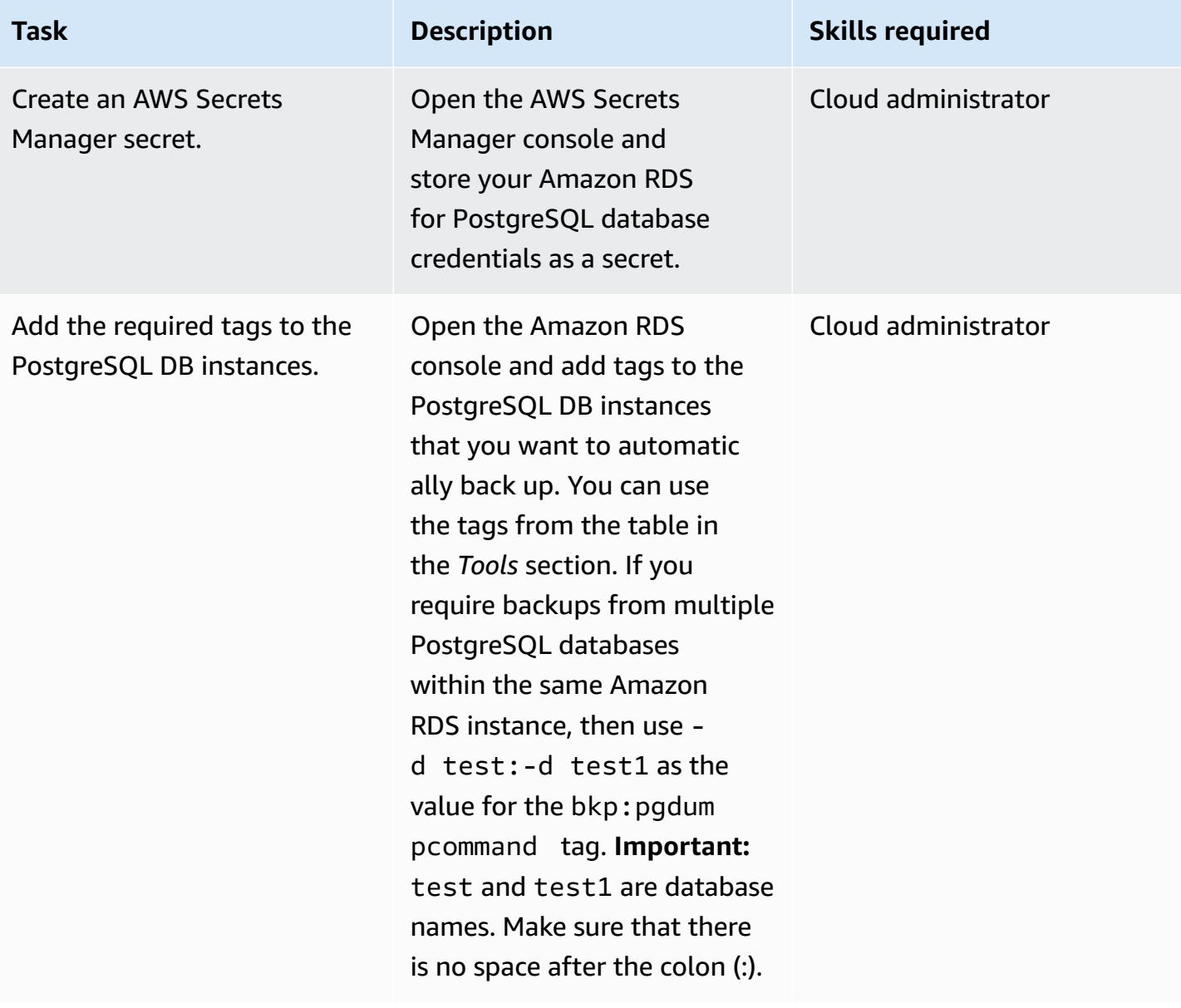

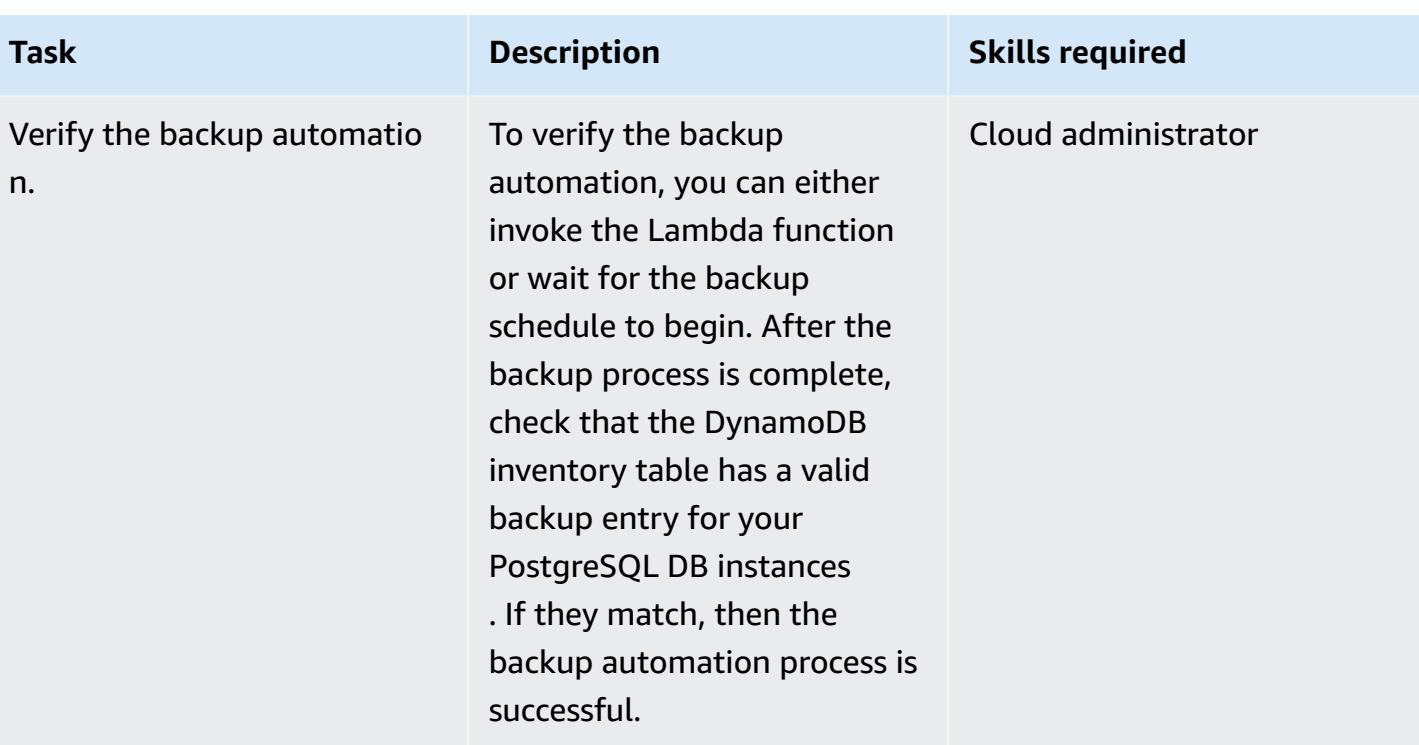

## **Related resources**

### **Create an inventory table in DynamoDB**

• Create an Amazon [DynamoDB](https://docs.aws.amazon.com/amazondynamodb/latest/developerguide/getting-started-step-1.html) table

### **Create an SNS topic for failed job events in AWS Batch**

- Create an [Amazon](https://docs.aws.amazon.com/sns/latest/dg/sns-tutorial-create-topic.html) SNS topic
- Send SNS alerts for failed job [events](https://docs.aws.amazon.com/batch/latest/userguide/batch_sns_tutorial.html) in AWS Batch

### **Build a Docker image and push it to an Amazon ECR repository**

- Create an Amazon ECR [repository](https://docs.aws.amazon.com/AmazonECR/latest/userguide/repository-create.html)
- Write a [Dockerfile,](https://docs.aws.amazon.com/AmazonECR/latest/userguide/getting-started-cli.html) create a Docker image, and push it to Amazon ECR

#### **Create the AWS Batch components**

- Create an AWS Batch job [definition](https://docs.aws.amazon.com/batch/latest/userguide/Batch_GetStarted.html#first-run-step-1)
- Configure your compute [environment](https://docs.aws.amazon.com/batch/latest/userguide/Batch_GetStarted.html#first-run-step-2) and AWS Batch job queue
- [Create](https://docs.aws.amazon.com/batch/latest/userguide/create-job-queue.html) a job queue in AWS Batch

#### **Create a Lambda function**

- Create a Lambda [function](https://docs.aws.amazon.com/lambda/latest/dg/getting-started-create-function.html) and write code
- [Use Lambda with DynamoDB](https://docs.aws.amazon.com/lambda/latest/dg/with-ddb.html)

#### **Create a CloudWatch Events event**

- Create a time-based [CloudWatch](https://docs.aws.amazon.com/AmazonCloudWatch/latest/events/Create-CloudWatch-Events-Scheduled-Rule.html) Events event
- Use cron expressions in [Cloudwatch](https://docs.aws.amazon.com/AmazonCloudWatch/latest/events/ScheduledEvents.html) Events

#### **Test the backup automation**

- Create an [Amazon](https://docs.aws.amazon.com/kms/latest/developerguide/create-keys.html) KMS key
- Create a Secrets [Manager](https://docs.aws.amazon.com/secretsmanager/latest/userguide/tutorials_basic.html) secret
- Add tags to an Amazon RDS [instance](https://docs.aws.amazon.com/AmazonRDS/latest/UserGuide/USER_Tagging.html)

### **Additional information**

#### **Failed job event:**

```
{ 
   "detail-type": [ 
      "Batch Job State Change" 
   ],
```

```
 "source": [ 
      "aws.batch" 
   ], 
   "detail": { 
      "status": [ 
         "FAILED" 
      ] 
   }
}
```
#### **Sample Dockerfile:**

```
FROM alpine:latest
RUN apk --update add py-pip postgresql-client jq bash && \setminuspip install awscli && \
rm -rf /var/cache/apk/*
ADD entrypoint.sh /usr/bin/
RUN chmod +x /usr/bin/entrypoint.sh
ENTRYPOINT ["entrypoint.sh"]
```
#### **Sample entrypoint.sh file:**

```
 #!/bin/bash
set -e
DATETIME=`date +"%Y-%m-%d_%H_%M"`
FILENAME=RDS_PostGres_dump_${RDS_INSTANCE_NAME}
FILE=${FILENAME}_${DATETIME}
aws configure --profile new-profile set role_arn arn:aws:iam::${TargetAccountId}:role/
${TargetAccountRoleName}
aws configure --profile new-profile set credential_source EcsContainer
echo "Central Account access provider IAM role is: "
aws sts get-caller-identity
echo "Target Customer Account access provider IAM role is: "
aws sts get-caller-identity --profile new-profile
securestring=$(aws secretsmanager get-secret-value --secret-id $SECRETID --output json 
  --query 'SecretString' --region=$REGION --profile new-profile)
if [[ ${securestring} ]]; then 
     echo "successfully accessed secrets manager and got the credentials"
```

```
 export PGPASSWORD=$(echo $securestring | jq --raw-output | jq -r '.DB_PASSWORD') 
     PGSQL_USER=$(echo $securestring | jq --raw-output | jq -r '.DB_USERNAME') 
    echo "Executing pg_dump for the PostGres endpoint ${PGSOL HOST}"
     # pg_dump -h $PGSQL_HOST -U $PGSQL_USER -n dms_sample | gzip -9 -c | aws s3 cp - 
  --region=$REGION --profile new-profile s3://$BUCKET/$FILE 
     # in="-n public:-n private" 
     IFS=':' list=($EXECUTE_COMMAND); 
     for command in "${list[@]}"; 
       do 
         echo $command; 
         pg_dump -h $PGSQL_HOST -U $PGSQL_USER ${command} | gzip -9 -c | aws s3 cp - --
region=$REGION --profile new-profile s3://${BUCKET}/${FILE}-${command}".sql.gz" 
         echo $?; 
        if \lceil \int \frac{1}{2} \cdot \frac{1}{2} \rceil -ne \lceil \int \frac{1}{2} \rceil then
              echo "Error occurred in database backup process. Exiting now....." 
              exit 1 
         else 
              echo "Postgresql dump was successfully taken for the RDS endpoint 
  ${PGSQL_HOST} and is uploaded to the following S3 location s3://${BUCKET}/${FILE}-
${command}.sql.gz" 
              #write the details into the inventory table in central account 
              echo "Writing to DynamoDB inventory table" 
              aws dynamodb put-item --table-name ${RDS_POSTGRES_DUMP_INVENTORY_TABLE} --
region=$REGION --item '{ "accountId": { "S": "'"${TargetAccountId}"'" }, "dumpFileUrl": 
  {"S": "'"s3://${BUCKET}/${FILE}-${command}.sql.gz"'" }, "DumpAvailableTime": {"S": 
  "'"`date +"%Y-%m-%d::%H::%M::%S"` UTC"'"}}' 
              echo $? 
             if \Gamma $? -ne 0 11; then
                  echo "Error occurred while putting item to DynamoDb Inventory Table. 
  Exiting now....." 
                  exit 1 
              else 
                  echo "Successfully written to DynamoDb Inventory Table 
  ${RDS_POSTGRES_DUMP_INVENTORY_TABLE}" 
              fi 
         fi 
       done;
else 
     echo "Something went wrong {$?}" 
     exit 1
fi
exec "$@"
```
# **Automate deployment of Node Termination Handler in Amazon EKS by using a CI/CD pipeline**

*Created by Sandip Gangapadhyay (AWS), John Vargas (AWS), Pragtideep Singh (AWS), Sandeep Gawande (AWS), and Viyoma Sachdeva (AWS)*

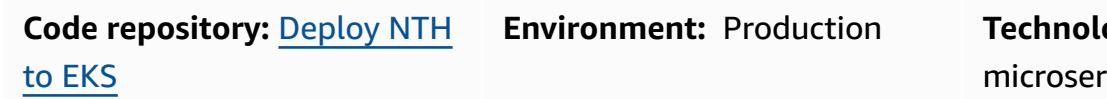

**Engies:** Containers & vices; DevOps

**AWS services:** AWS CodePipeline; Amazon EKS; AWS CodeBuild

## **Summary**

On the Amazon Web Services (AWS) Cloud, you can use AWS Node [Termination](https://github.com/aws/aws-node-termination-handler) Handler, an opensource project, to handle Amazon Elastic Compute Cloud (Amazon EC2) instance shutdown within Kubernetes gracefully. AWS Node Termination Handler helps to ensure that the Kubernetes control plane responds appropriately to events that can cause your EC2 instance to become unavailable. Such events include the following:

- EC2 instance scheduled [maintenance](https://docs.aws.amazon.com/AWSEC2/latest/UserGuide/monitoring-instances-status-check_sched.html)
- Amazon EC2 Spot Instance [interruptions](https://docs.aws.amazon.com/AWSEC2/latest/UserGuide/spot-interruptions.html)
- Auto [Scaling](https://docs.aws.amazon.com/autoscaling/ec2/userguide/AutoScalingGroupLifecycle.html#as-lifecycle-scale-in) group scale in
- Auto Scaling group [rebalancing](https://docs.aws.amazon.com/autoscaling/ec2/userguide/auto-scaling-benefits.html#AutoScalingBehavior.InstanceUsage) across Availability Zones
- EC2 instance termination through the API or the AWS Management Console

If an event isn't handled, your application code might not stop gracefully. It also might take longer to recover full availability, or it might accidentally schedule work to nodes that are going down. The aws-node-termination-handler (NTH) can operate in two different modes: Instance Metadata Service (IMDS) or Queue Processor. For more information about the two modes, see the [Readme](https://github.com/aws/aws-node-termination-handler#readme) file.

This pattern automates the deployment of NTH by using Queue Processor through a continuous integration and continuous delivery (CI/CD) pipeline.

**Note:** If you're using EKS [managed](https://docs.aws.amazon.com/eks/latest/userguide/managed-node-groups.html) node groups, you don't need the aws-node-terminationhandler.

## **Prerequisites and limitations**

### **Prerequisites**

- An active AWS account.
- A web browser that is supported for use with the AWS Management Console. See the [list of](https://aws.amazon.com/premiumsupport/knowledge-center/browsers-management-console/)  [supported](https://aws.amazon.com/premiumsupport/knowledge-center/browsers-management-console/) browsers.
- AWS Cloud Development Kit (AWS CDK) [installed.](https://docs.aws.amazon.com/cdk/v2/guide/getting_started.html#getting_started_install)
- kubectl, the Kubernetes command line tool, [installed](https://kubernetes.io/docs/tasks/tools/).
- eksctl, the AWS Command Line Interface (AWS CLI) for Amazon Elastic Kubernetes Service (Amazon EKS), [installed.](https://docs.aws.amazon.com/eks/latest/userguide/eksctl.html)
- A running EKS cluster with version 1.20 or later.
- A self-managed node group attached to the EKS cluster. To create an Amazon EKS cluster with a self-managed node group, run the following command.

eksctl create cluster --managed=false --region <region> --name <cluster\_name>

For more information on eksctl, see the eksctl [documentation.](https://eksctl.io/usage/creating-and-managing-clusters/)

• AWS Identity and Access Management (IAM) OpenID Connect (OIDC) provider for your cluster. For more information, see [Creating](https://docs.aws.amazon.com/eks/latest/userguide/enable-iam-roles-for-service-accounts.html) an IAM OIDC provider for your cluster.

### **Limitations**

• You must use an AWS Region that supports the Amazon EKS service.

### **Product versions**

- Kubernetes version 1.20 or later
- eksctl version 0.107.0 or later
- AWS CDK version 2.27.0 or later

## **Architecture**

### **Target technology stack**

- A virtual private cloud (VPC)
- An EKS cluster
- Amazon Simple Queue Service (Amazon SQS)
- IAM
- Kubernetes

### **Target architecture**

The following diagram shows the high-level view of the end-to-end steps when the node termination is started.

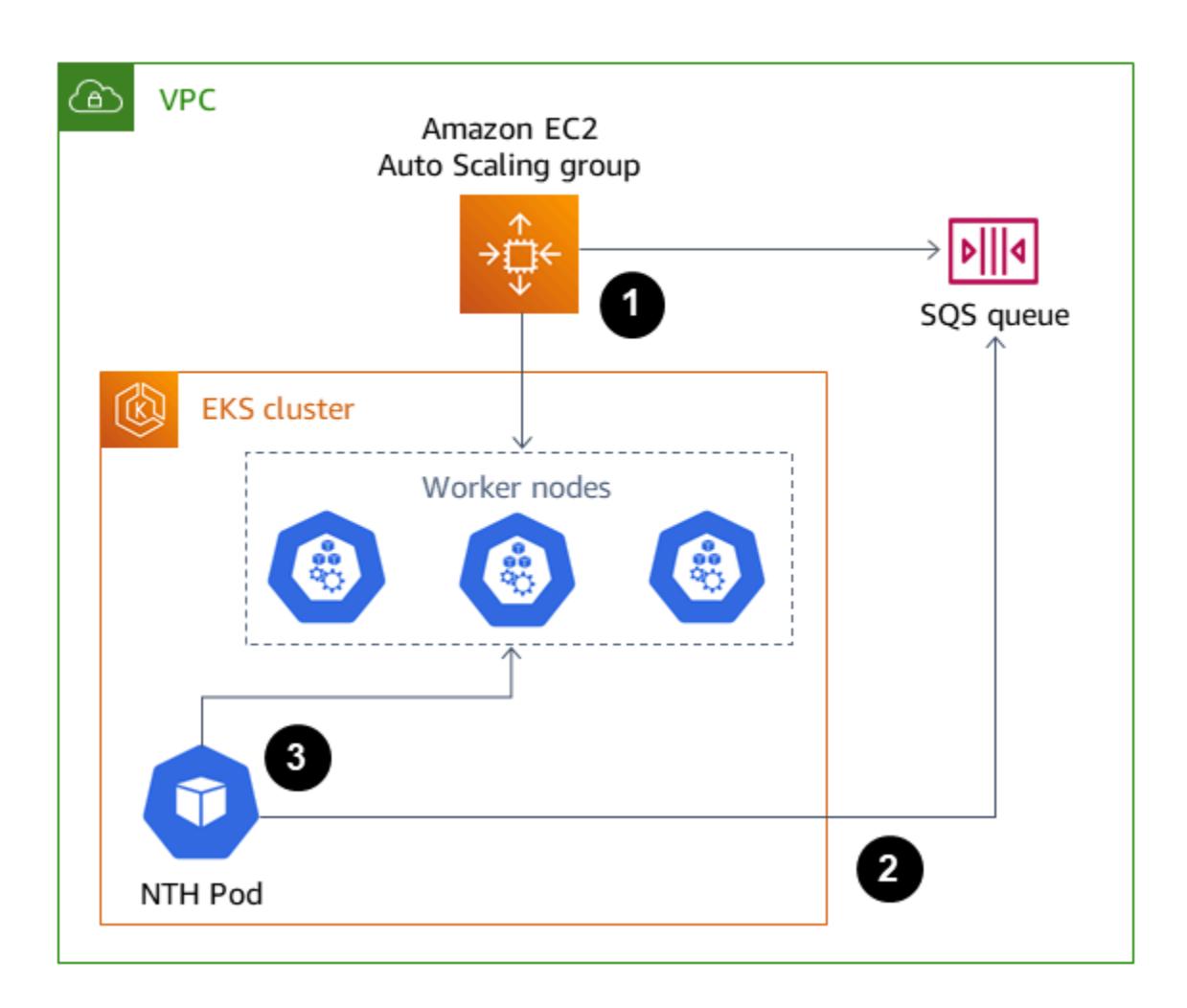

The workflow shown in the diagram consists of the following high-level steps:

- 1. The automatic scaling EC2 instance terminate event is sent to the SQS queue.
- 2. The NTH Pod monitors for new messages in the SQS queue.
- 3. The NTH Pod receives the new message and does the following:
	- Cordons the node so that new pod does not run on the node.
	- Drains the node, so that the existing pod is evacuated
	- Sends a lifecycle hook signal to the Auto Scaling group so that the node can be terminated.

#### **Automation and scale**

- Code is managed and deployed by AWS CDK, backed by AWS CloudFormation nested stacks.
- The [Amazon](https://docs.aws.amazon.com/eks/latest/userguide/disaster-recovery-resiliency.html) EKS control plane runs across multiple Availability Zones to ensure high availability.
- For [automatic scaling](https://docs.aws.amazon.com/eks/latest/userguide/autoscaling.html), Amazon EKS supports the Kubernetes [Cluster Autoscaler](https://github.com/kubernetes/autoscaler/tree/master/cluster-autoscaler) and [Karpenter.](https://karpenter.sh/)

### **Tools**

#### **AWS services**

- AWS Cloud [Development](https://docs.aws.amazon.com/cdk/latest/guide/home.html) Kit (AWS CDK) is a software development framework that helps you define and provision AWS Cloud infrastructure in code.
- AWS [CodeBuild](https://docs.aws.amazon.com/codebuild/latest/userguide/welcome.html) is a fully managed build service that helps you compile source code, run unit tests, and produce artifacts that are ready to deploy.
- AWS [CodeCommit](https://docs.aws.amazon.com/codecommit/latest/userguide/welcome.html) is a version control service that helps you privately store and manage Git repositories, without needing to manage your own source control system.
- AWS [CodePipeline](https://docs.aws.amazon.com/codepipeline/latest/userguide/welcome.html) helps you quickly model and configure the different stages of a software release and automate the steps required to release software changes continuously.
- Amazon Elastic [Kubernetes](https://docs.aws.amazon.com/eks/latest/userguide/getting-started.html) Service (Amazon EKS) helps you run Kubernetes on AWS without needing to install or maintain your own Kubernetes control plane or nodes.
- [Amazon](https://docs.aws.amazon.com/autoscaling/ec2/userguide/what-is-amazon-ec2-auto-scaling.html) EC2 Auto Scaling helps you maintain application availability and allows you to automatically add or remove Amazon EC2 instances according to conditions you define.
- Amazon Simple Queue Service [\(Amazon](https://docs.aws.amazon.com/AWSSimpleQueueService/latest/SQSDeveloperGuide/welcome.html) SQS) provides a secure, durable, and available hosted queue that helps you integrate and decouple distributed software systems and components.

• [kubectl](https://kubernetes.io/docs/reference/kubectl/kubectl/) is a Kubernetes command line tool for running commands against Kubernetes clusters. You can use kubectl to deploy applications, inspect and manage cluster resources, and view logs.

### **Code**

The code for this pattern is available in the [deploy-nth-to-eks](https://github.com/aws-samples/deploy-nth-to-eks) repo on GitHub.com. The code repo contains the following files and folders.

- nth folder The Helm chart, values files, and the scripts to scan and deploy the AWS CloudFormation template for Node Termination Handler.
- config/config.json The configuration parameter file for the application. This file contains all the parameters needed for CDK to be deployed.
- cdk AWS CDK source code.
- setup.sh The script used to deploy the AWS CDK application to create the required CI/CD pipeline and other required resources.
- uninstall.sh The script used to clean up the resources.

To use the example code, follow the instructions in the *Epics* section.

## **Best practices**

For best practices when automating AWS Node Termination Handler, see the following:

- EKS Best [Practices](https://aws.github.io/aws-eks-best-practices/) Guides
- Node Termination Handler [Configuration](https://github.com/aws/aws-node-termination-handler/tree/main/config/helm/aws-node-termination-handler)

## **Epics**

### **Set up your environment**

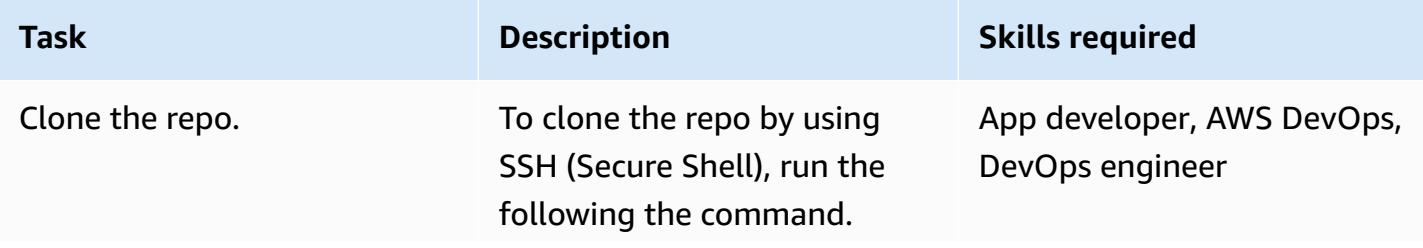

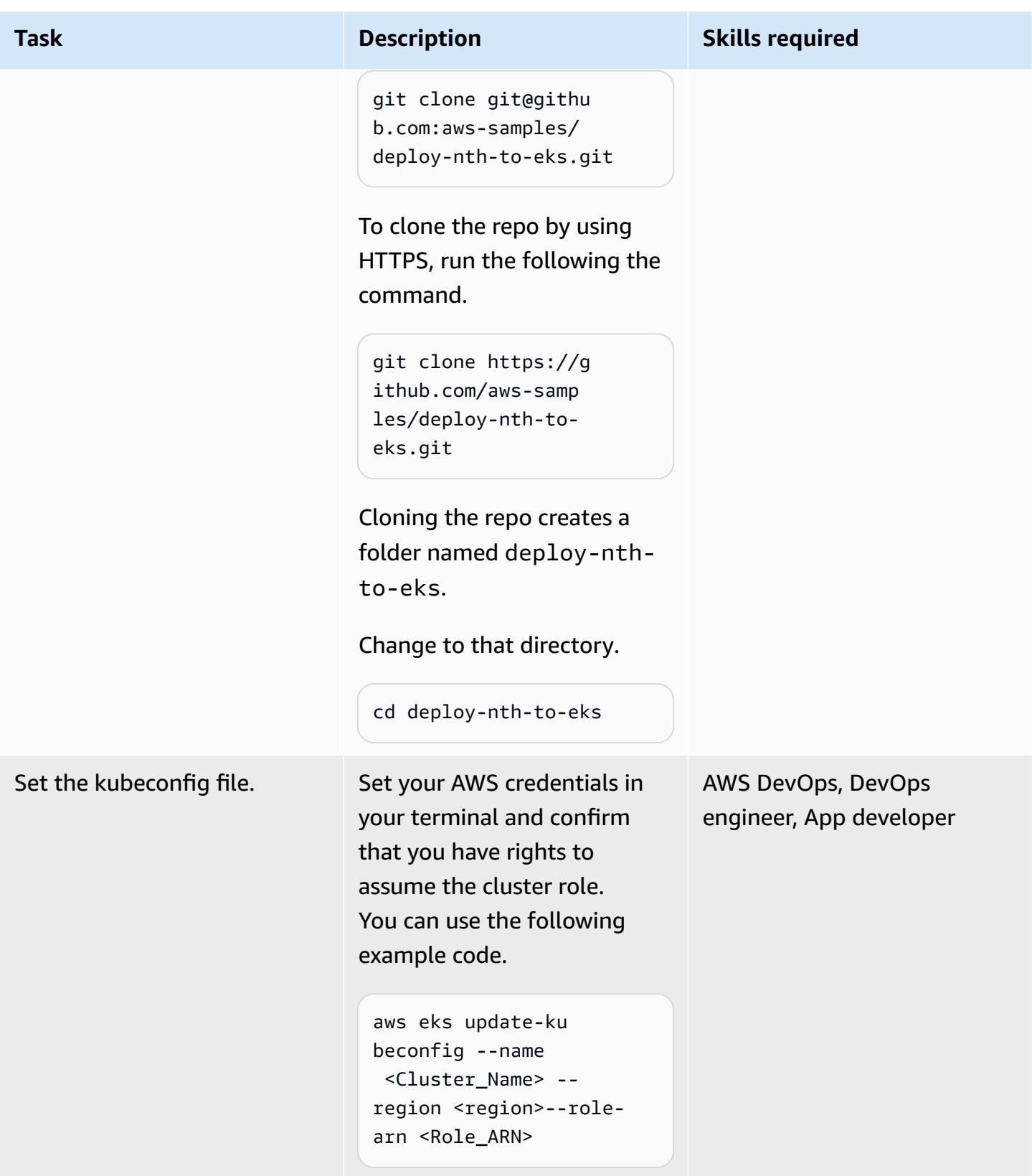

### **Deploy the CI/CD pipeline**

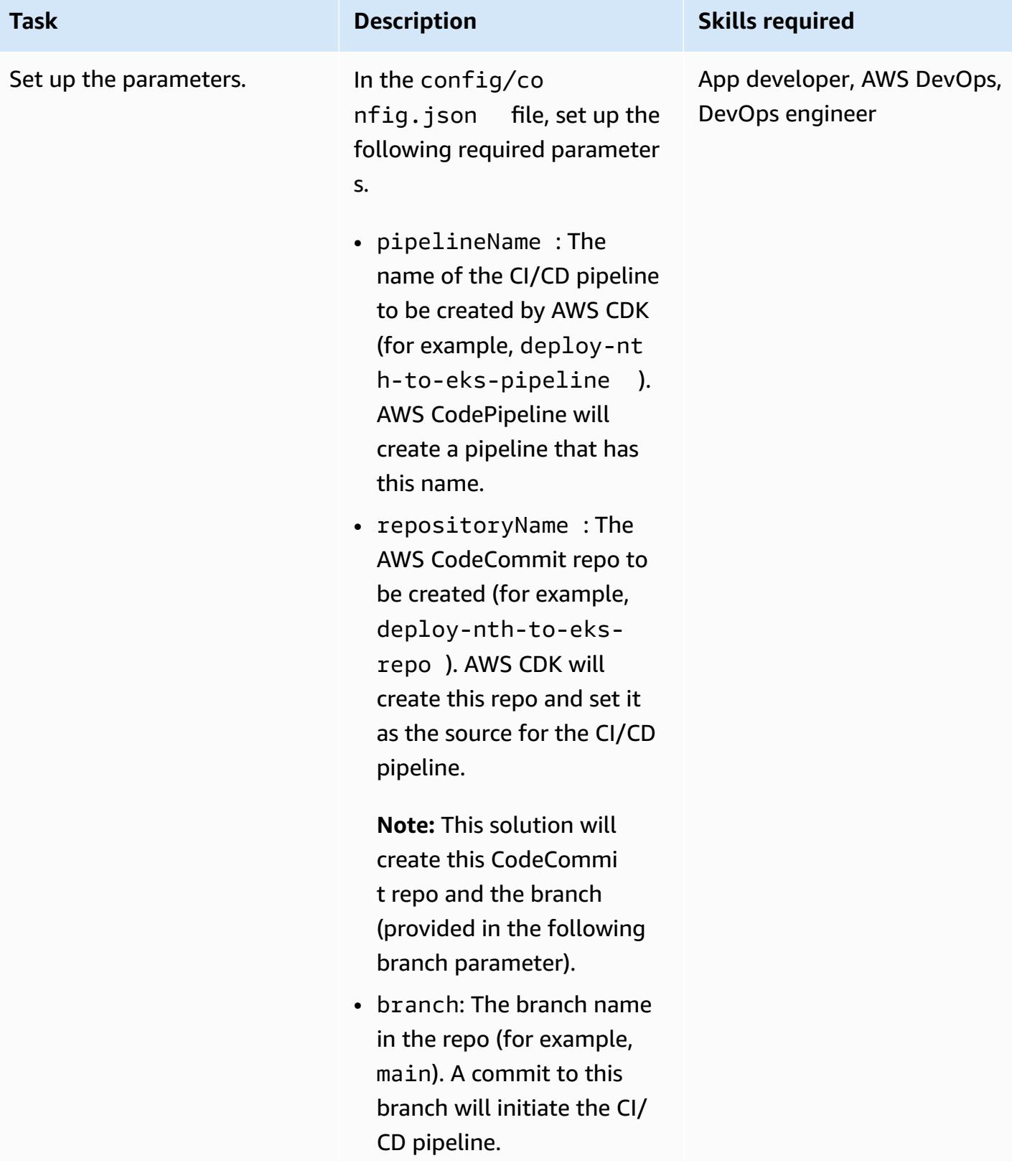

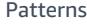

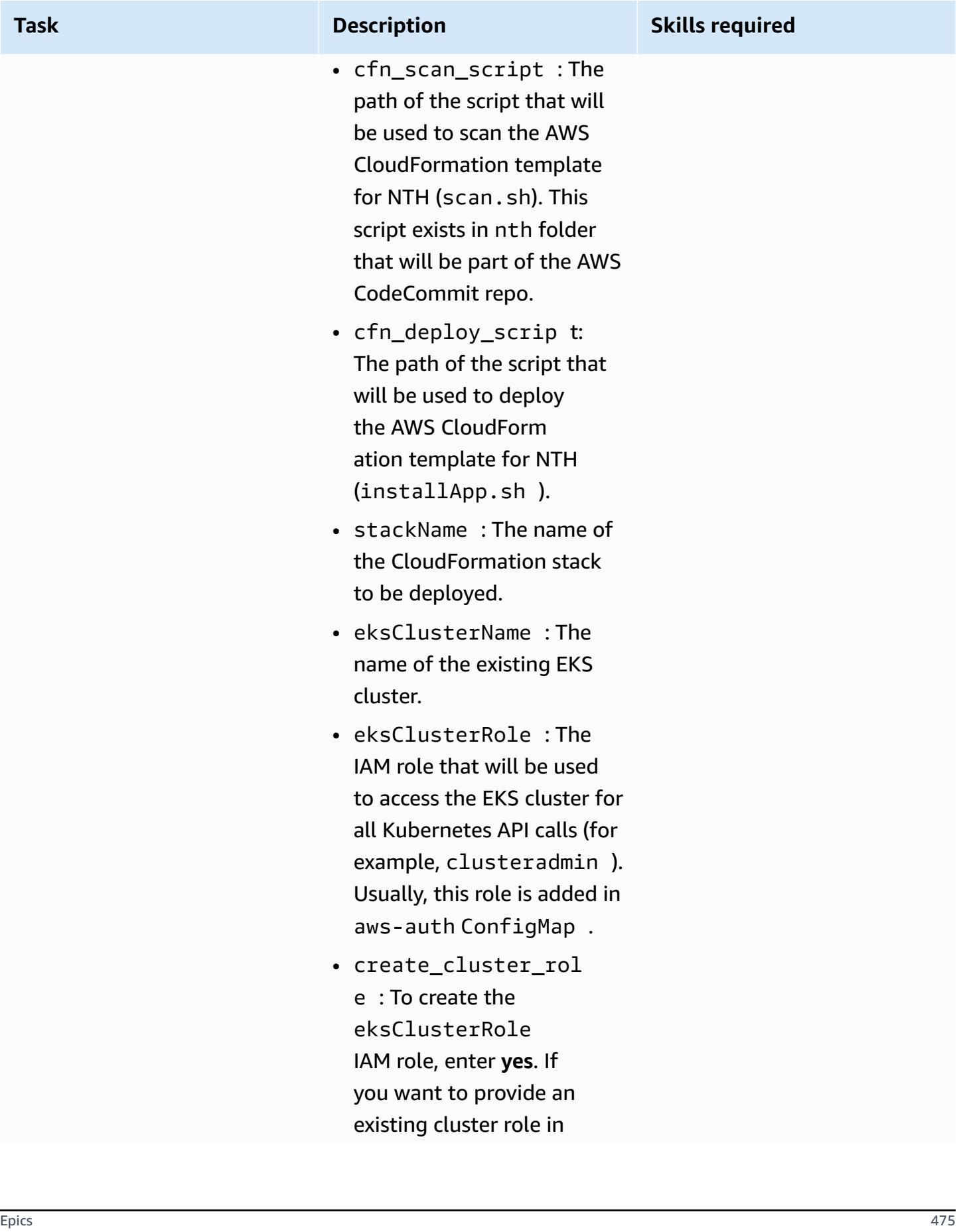

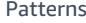

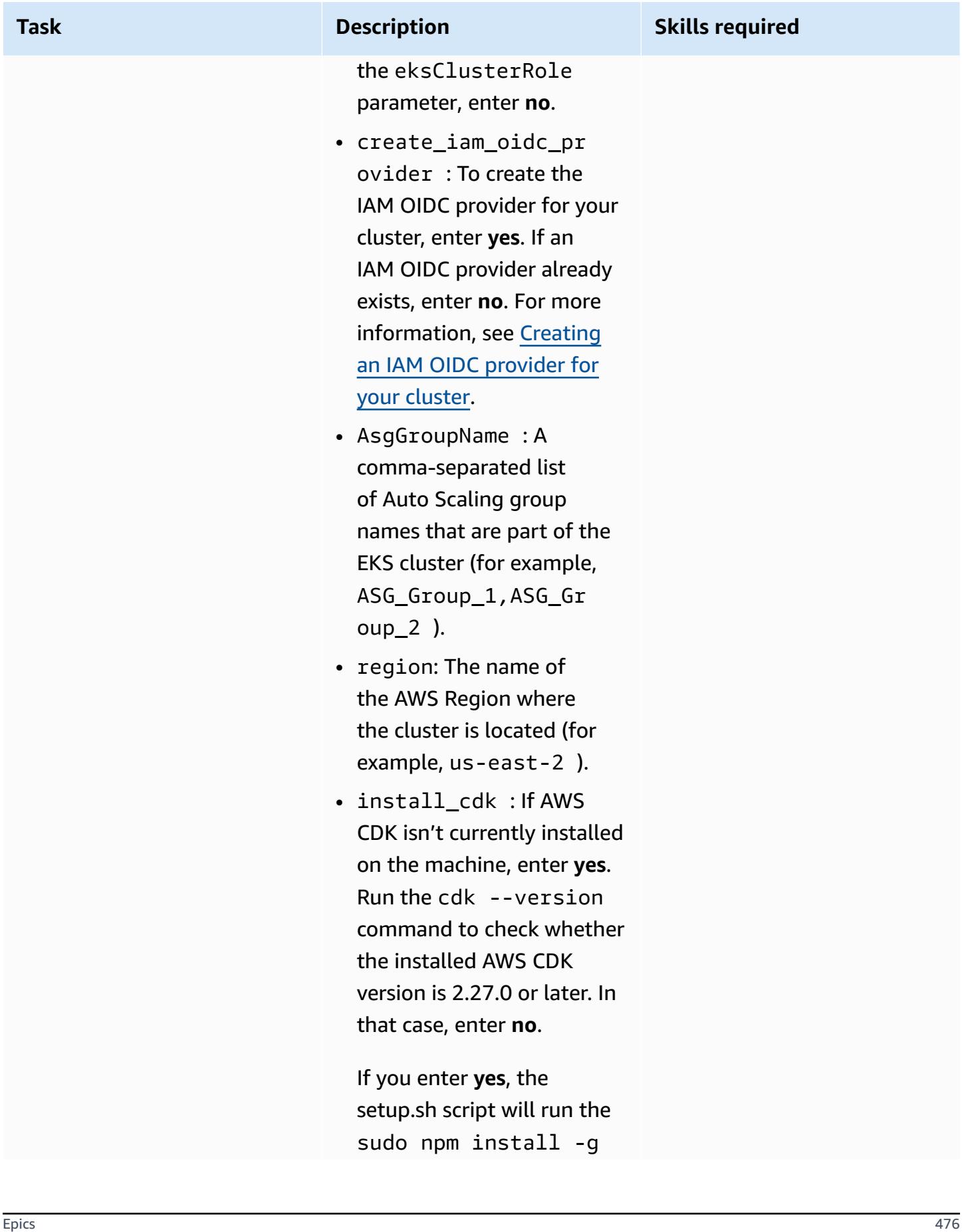

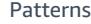

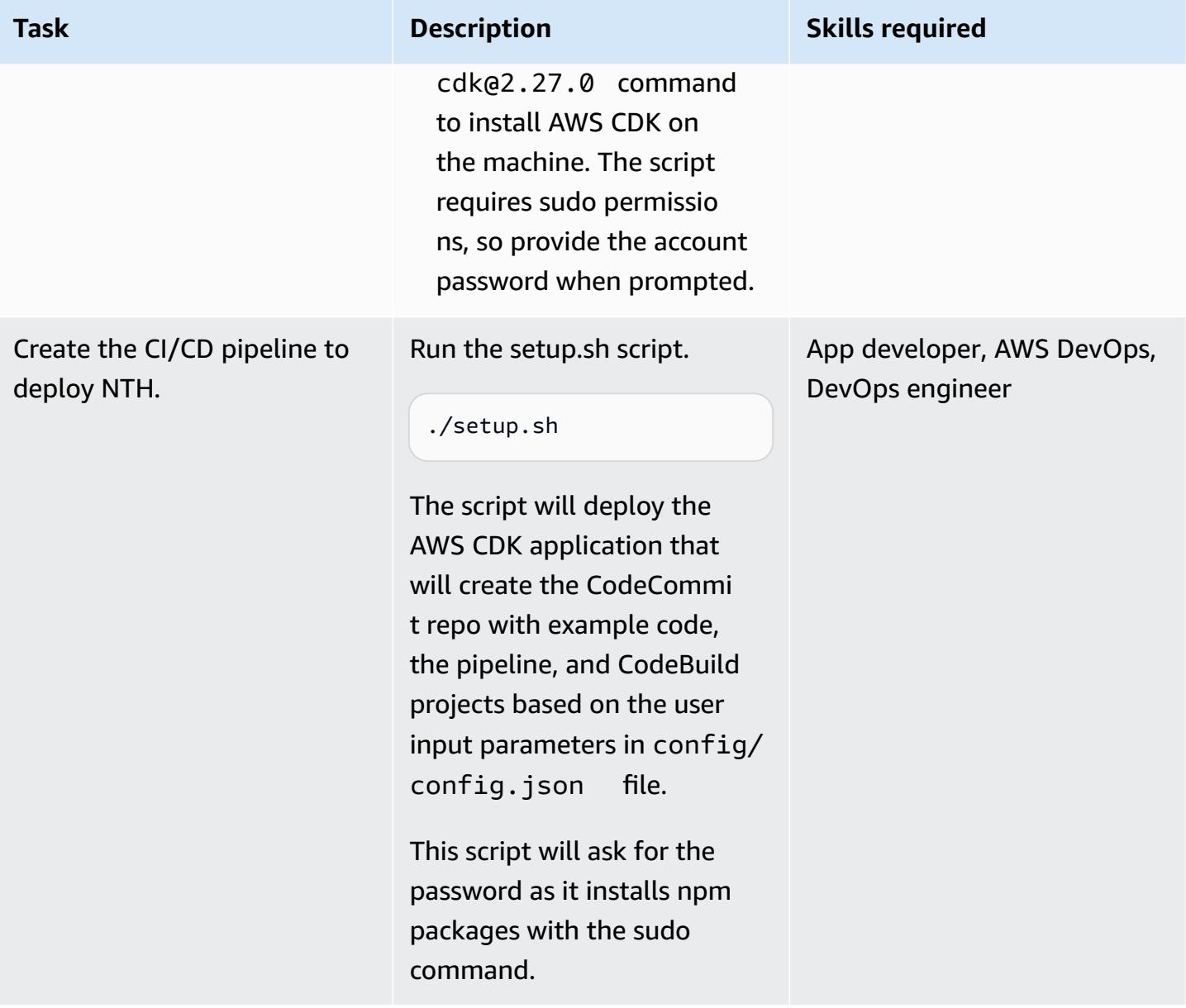

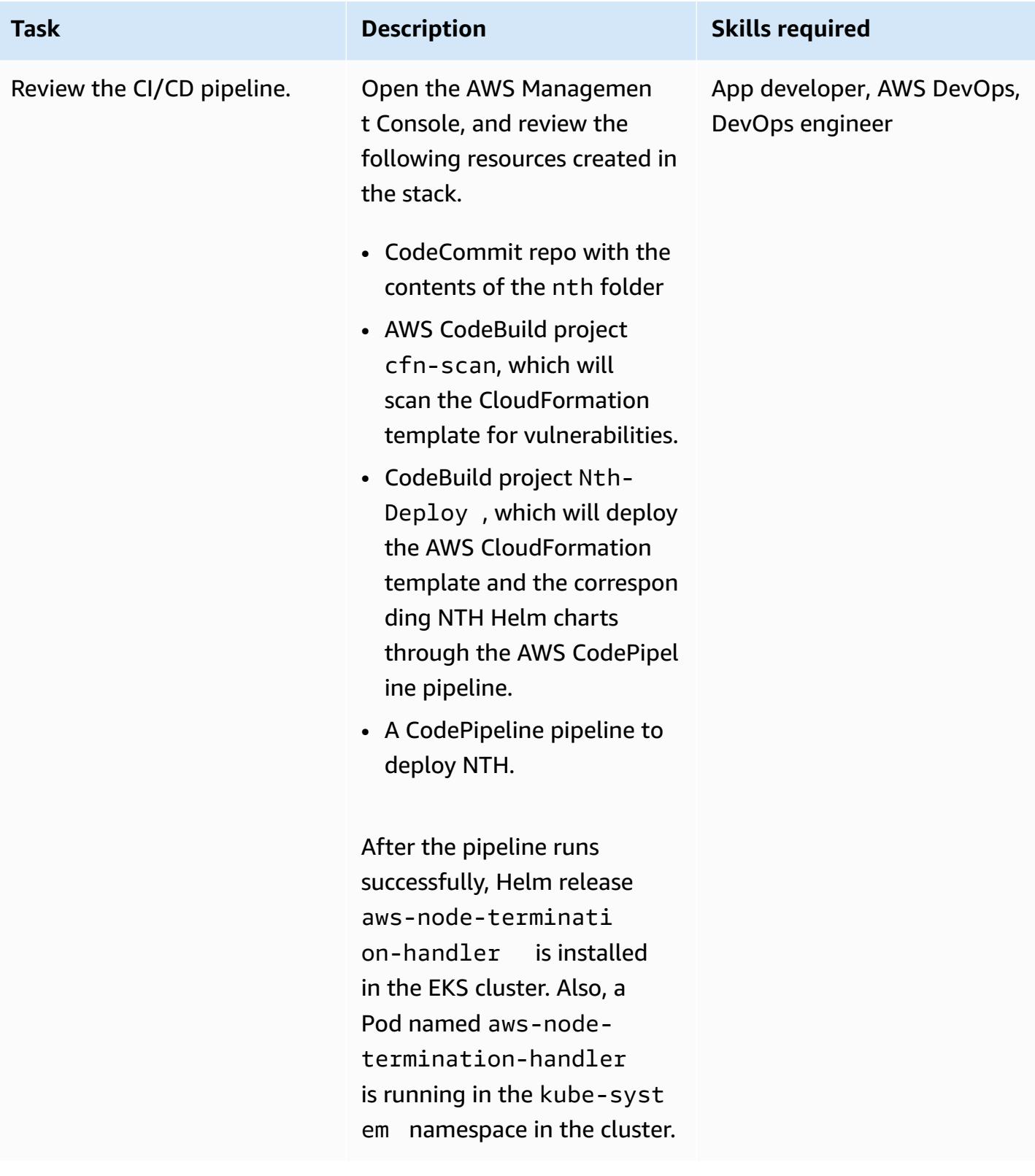

### **Test NTH deployment**

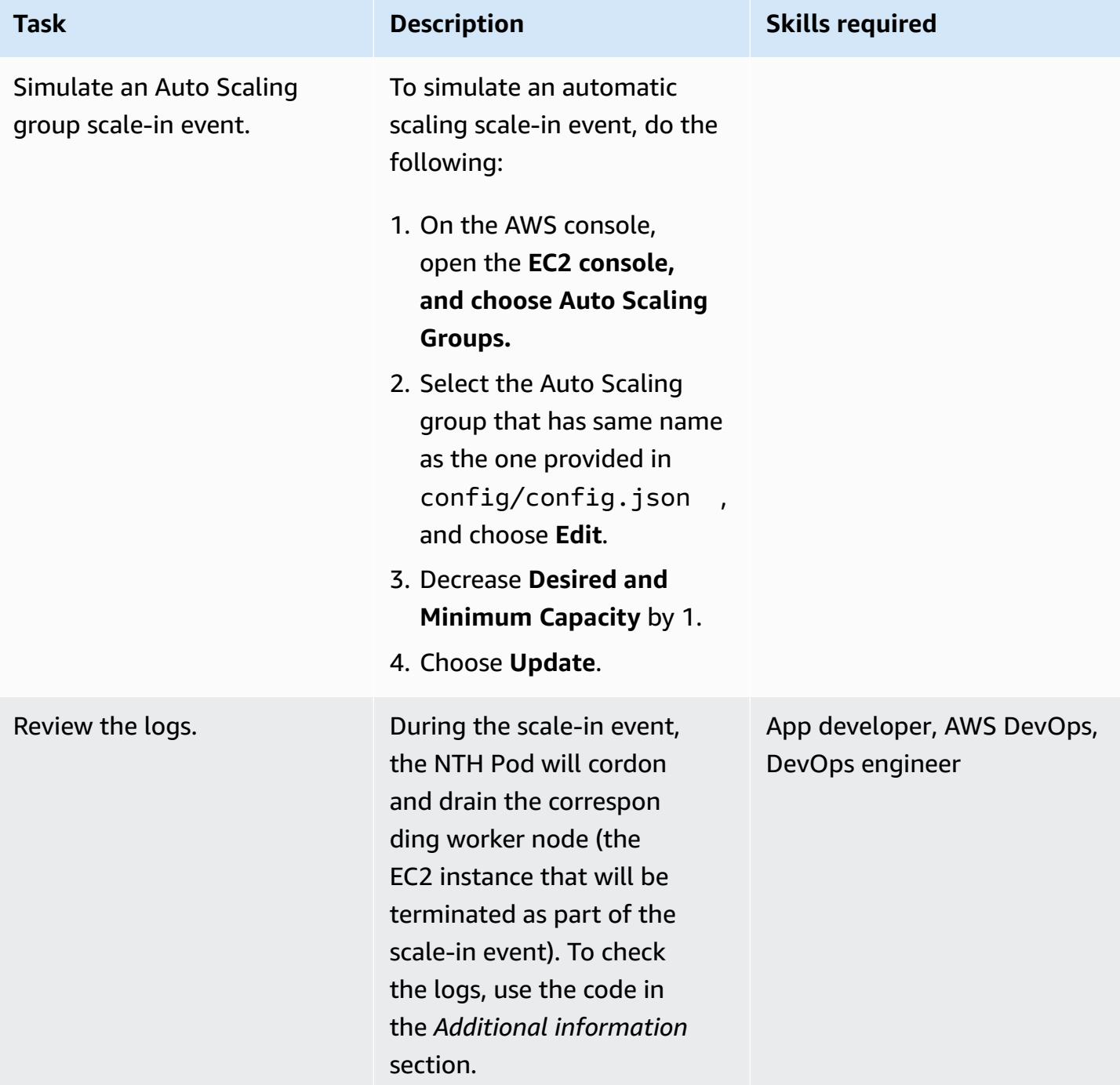

### **Clean up**

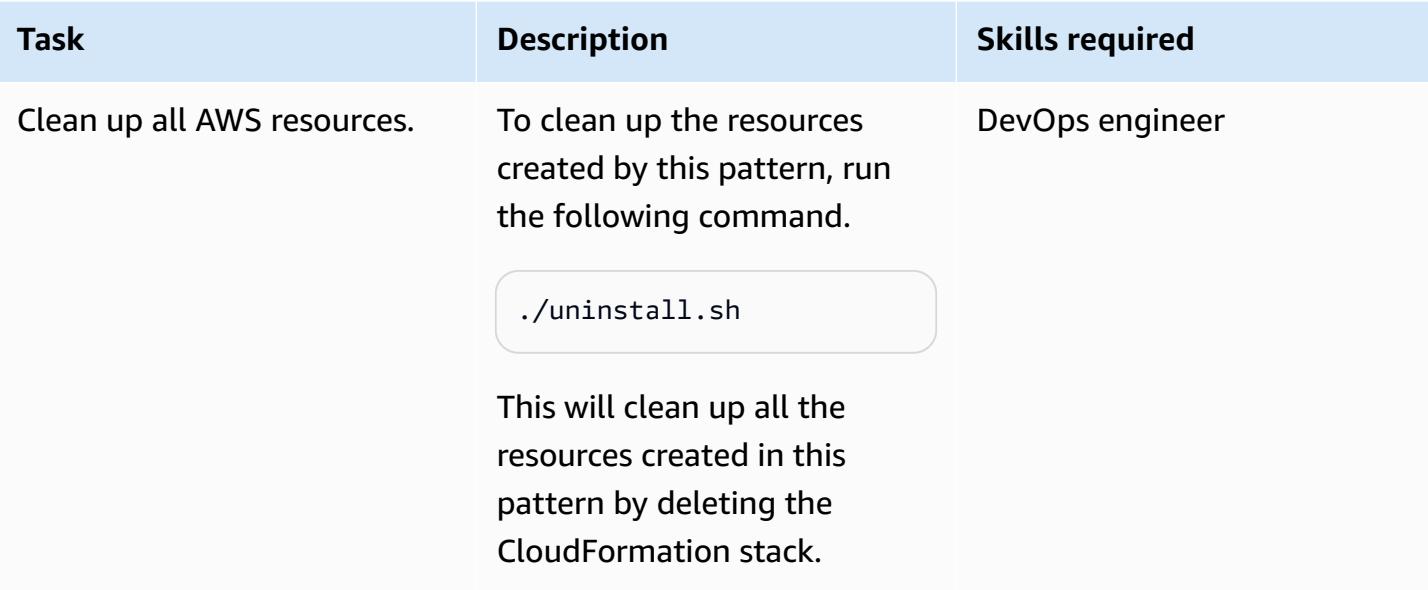

## **Troubleshooting**

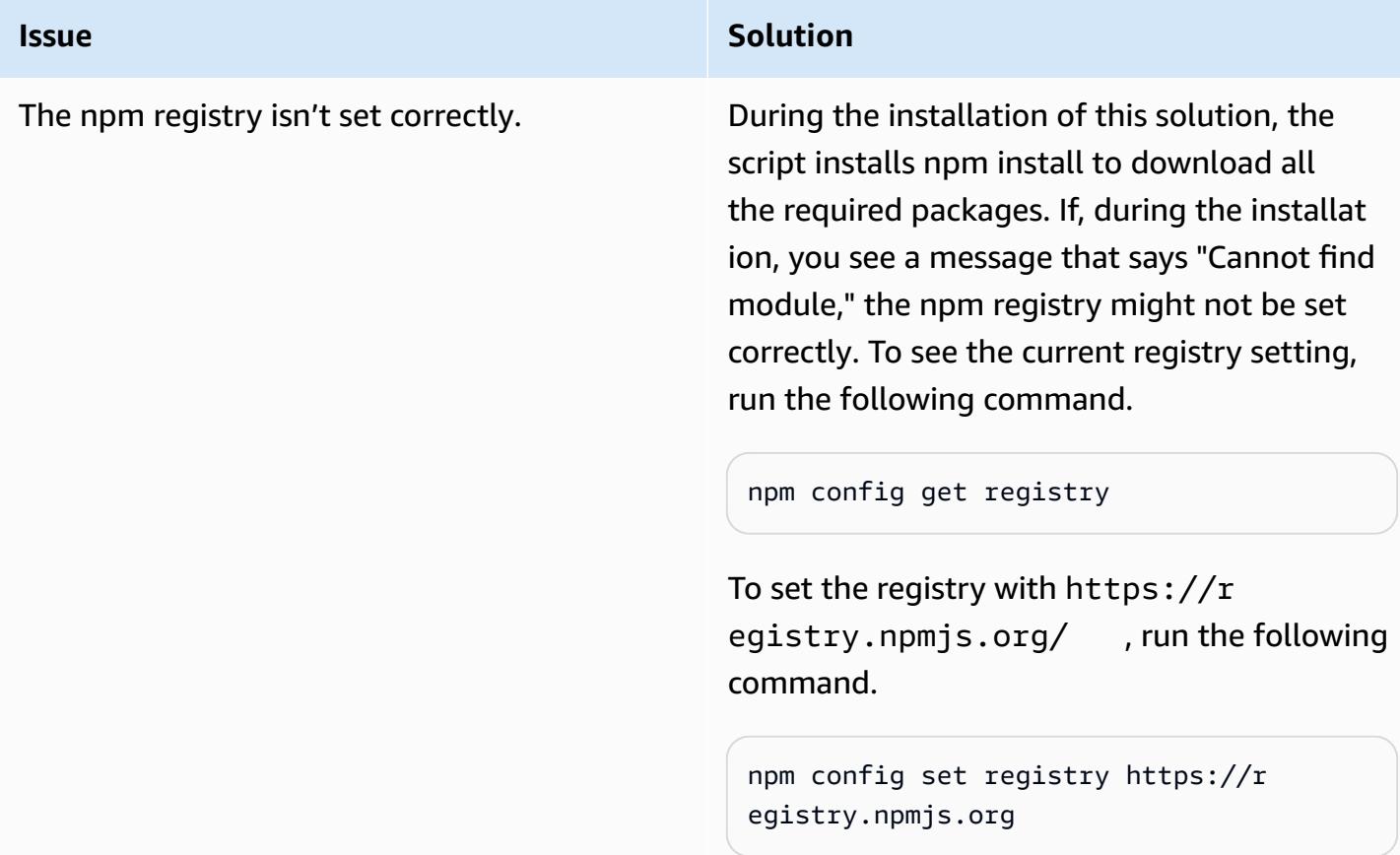

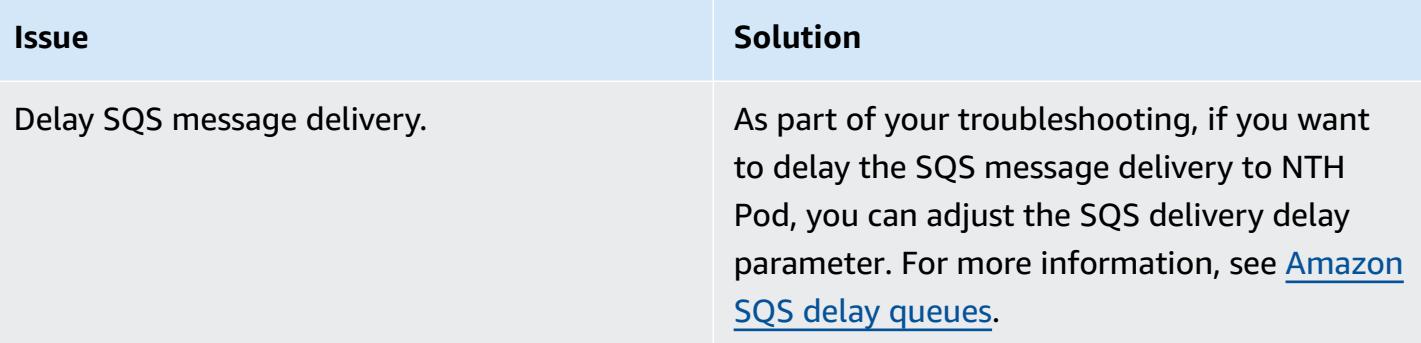

### **Related resources**

- AWS Node [Termination](https://github.com/aws/aws-node-termination-handler) Handler source code
- EC2 [workshop](https://ec2spotworkshops.com/using_ec2_spot_instances_with_eks/070_selfmanagednodegroupswithspot/deployhandler.html)
- AWS [CodePipeline](https://aws.amazon.com/codepipeline/)
- Amazon Elastic [Kubernetes](https://aws.amazon.com/eks/) Service (Amazon EKS)
- AWS Cloud [Development](https://aws.amazon.com/cdk/) Kit
- AWS [CloudFormation](https://aws.amazon.com/cloudformation/)

## **Additional information**

1. Find the NTH Pod name.

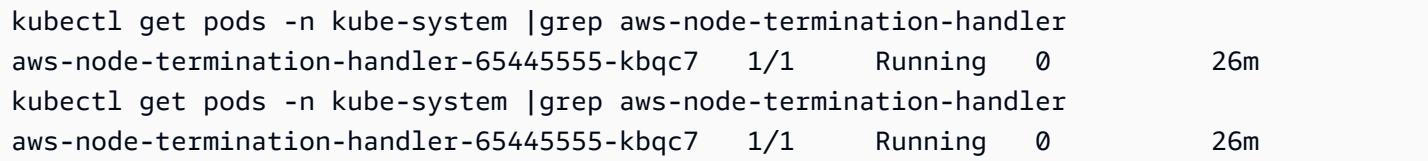

2. Check the logs. An example log looks like the following. It shows that the node has been cordoned and drained before sending the Auto Scaling group lifecycle hook completion signal.

```
kubectl -n kube-system logs aws-node-termination-handler-65445555-kbqc7
022/07/17 20:20:43 INF Adding new event to the event store 
  event={"AutoScalingGroupName":"eksctl-my-cluster-target-nodegroup-
ng-10d99c89-NodeGroup-ZME36IGAP7O1","Description":"ASG Lifecycle Termination 
  event received. Instance will be interrupted at 2022-07-17 20:20:42.702 
  +0000 UTC \n","EndTime":"0001-01-01T00:00:00Z","EventID":"asg-lifecycle-
term-33383831316538382d353564362d343332362d613931352d383430666165636334333564","InProgress":fal
```
east-2.compute.internal","NodeProcessed":false,"Pods":null,"ProviderID":"aws:///useast-2c/i-0409f2a9d3085b80e","StartTime":"2022-07-17T20:20:42.702Z","State":""} 2022/07/17 20:20:44 INF Requesting instance drain event-id=asg-lifecycleterm-33383831316538382d353564362d343332362d613931352d383430666165636334333564 instance-id=i-0409f2a9d3085b80e kind=SQS\_TERMINATE node-name=ip-192-168-75-60.useast-2.compute.internal provider-id=aws:///us-east-2c/i-0409f2a9d3085b80e 2022/07/17 20:20:44 INF Pods on node node\_name=ip-192-168-75-60.useast-2.compute.internal pod\_names=["aws-node-qchsw","aws-node-terminationhandler-65445555-kbqc7","kube-proxy-mz5x5"] 2022/07/17 20:20:44 INF Draining the node 2022/07/17 20:20:44 ??? WARNING: ignoring DaemonSet-managed Pods: kube-system/aws-nodeqchsw, kube-system/kube-proxy-mz5x5 2022/07/17 20:20:44 INF Node successfully cordoned and drained node\_name=ip-192-168-75-60.us-east-2.compute.internal reason="ASG Lifecycle Termination event received. Instance will be interrupted at 2022-07-17 20:20:42.702 +0000 UTC \n" 2022/07/17 20:20:44 INF Completed ASG Lifecycle Hook (NTH-K8S-TERM-HOOK) for instance i-0409f2a9d3085b80e

# **Automatically build and deploy a Java application to Amazon EKS using a CI/CD pipeline**

*Created by MAHESH RAGHUNANDANAN (AWS), James Radtke (AWS), and Jomcy Pappachen (AWS)*

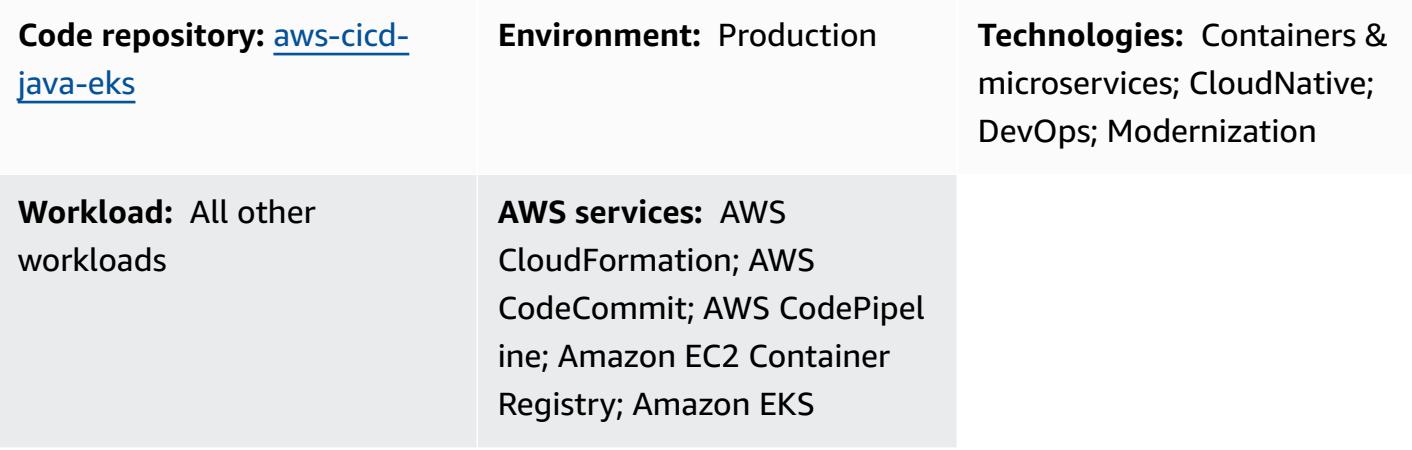

## **Summary**

This pattern describes how to create a continuous integration and continuous delivery (CI/CD) pipeline that automatically builds and deploys a Java application with recommended DevSecOps practices to an Amazon Elastic Kubernetes Service (Amazon EKS) cluster on the Amazon Web Services (AWS) Cloud. This pattern uses a greeting application developed with a Spring Boot Java framework and that uses Apache Maven.

You can use this pattern's approach to build the code for a Java application, package the application artifacts as a Docker image, security scan the image, and upload the image as a workload container on Amazon EKS. This pattern's approach is useful if you want to migrate from a tightly coupled monolithic architecture to a microservices architecture. The approach also helps you to monitor and manage the entire lifecycle of a Java application, which ensures a higher level of automation and helps avoid errors or bugs.

## **Prerequisites and limitations**

### **Prerequisites**

• An active AWS account.

- AWS Command Line Interface (AWS CLI) version 2, installed and configured. For more information about this, see Installing, updating, and [uninstalling](https://docs.aws.amazon.com/cli/latest/userguide/install-cliv2.html) the AWS CLI version 2 in the AWS CLI documentation.
- AWS CLI version 2 must be configured with the same IAM role that creates the Amazon EKS cluster because only that role is authorized to add other IAM roles to the aws-auth ConfigMap. For information and steps to configure AWS CLI, see [Configuration basics](https://docs.aws.amazon.com/cli/latest/userguide/cli-configure-quickstart.html) in the AWS CLI documentation.
- AWS Identity and Access Management (IAM) roles and permissions with full access to AWS CloudFormation. For more information about this, see [Controlling](https://docs.aws.amazon.com/AWSCloudFormation/latest/UserGuide/using-iam-template.html) access with IAM in the AWS CloudFormation documentation.
- An existing Amazon EKS cluster, with details of the IAM role name and IAM role Amazon Resource Name (ARN) of worker nodes in the EKS cluster.
- Kubernetes Cluster Autoscaler, installed and configured in your Amazon EKS cluster. For more information, see [Cluster Autoscaler](https://docs.aws.amazon.com/eks/latest/userguide/cluster-autoscaler.html) in the Amazon EKS documentation.
- Access to code in the GitHub repository.

#### *Important note*

AWS Security Hub is enabled as part of the AWS CloudFormation templates that are in the code. By default, after Security Hub is enabled, it comes with a 30–day free trial, after which there is a cost associated with this AWS service. For more information about pricing, see AWS [Security](https://aws.amazon.com/security-hub/pricing/) Hub [pricing](https://aws.amazon.com/security-hub/pricing/).

#### **Product versions**

- Helm version 3.4.2 or later
- Apache Maven version 3.6.3 or later
- BridgeCrew Checkov version 2.2 or later
- Aqua Security Trivy version 0.37 or later

## **Architecture**

### **Technology stack**

- AWS CodeBuild
- AWS CodeCommit
- Amazon CodeGuru
- AWS CodePipeline
- Amazon Elastic Container Registry
- Amazon Elastic Kubernetes Service
- Amazon EventBridge
- AWS Security Hub
- Amazon Simple Notification Service (Amazon SNS)

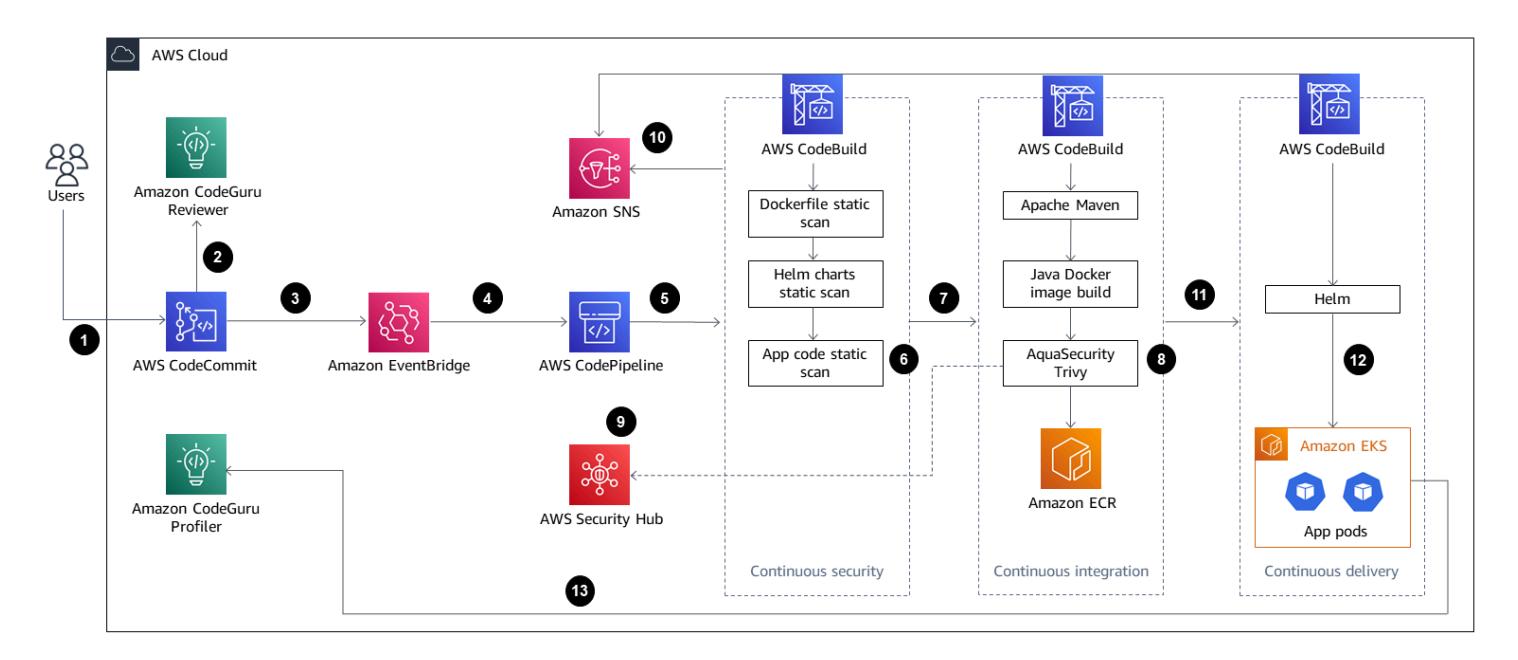

#### **Target architecture**

The diagram shows the following workflow:

- 1. The developer updates the Java application code in the base branch of the CodeCommit repository, which creates a pull request (PR).
- 2. As soon as the PR is submitted, Amazon CodeGuru Reviewer automatically reviews the code, analyzes it based on best practices for Java, and gives recommendations to the developer.
- 3. After the PR is merged to the base branch, an Amazon EventBridge event is created.
- 4. The EventBridge event initiates the CodePipeline pipeline, which starts .
- 5. CodePipeline runs the CodeSecurity Scan stage (continuous security).
- 6. CodeBuild starts the security scan process in which the Dockerfile and Kubernetes deployment Helm files are scanned using Checkov, and application source code is scanned based on

incremental code changes. The application source code scan is performed by the [CodeGuru](https://github.com/aws/aws-codeguru-cli)  Reviewer [Command](https://github.com/aws/aws-codeguru-cli) Line Interface (CLI) wrapper.

- 7. If the security scan stage is successful, the Build stage (continuous integration) is initiated.
- 8. In the Build stage, CodeBuild builds the artifact, packages the artifact to a Docker image, scans the image for security vulnerabilities by using Aqua Security Trivy, and stores the image in Amazon ECR.
- 9. The vulnerabilities detected from step 8 are uploaded to Security Hub for further analysis by developers or engineers. Security Hub provides an overview and recommendations for remediating the vulnerabilities.
- 10. In ail notifications of various phases within the CodePipeline pipeline are sent through Amazon SNS.
- 11After the continuous integration phases are complete, CodePipeline enters the Deploy stage (continuous delivery).
- 12.The Docker image is deployed to Amazon EKS as a container workload (pod) by using Helm charts.
- 13.The application pod is configured with Amazon CodeGuru Profiler Agent which will send the profiling data of the application (CPU, heap usage, and latency) to Amazon CodeGuru Profiler, which helps developers to understand the behavior of the application.

## **Tools**

### **AWS services**

- AWS [CloudFormation](https://docs.aws.amazon.com/AWSCloudFormation/latest/UserGuide/Welcome.html) helps you set up AWS resources, provision them quickly and consistently, and manage them throughout their lifecycle across AWS accounts and Regions.
- AWS [CodeBuild](https://docs.aws.amazon.com/codebuild/latest/userguide/welcome.html) is a fully managed build service that helps you compile source code, run unit tests, and produce artifacts that are ready to deploy.
- AWS [CodeCommit](https://docs.aws.amazon.com/codecommit/latest/userguide/welcome.html) is a version control service that helps you privately store and manage Git repositories, without needing to manage your own source control system.
- Amazon [CodeGuru](https://docs.aws.amazon.com/codeguru/latest/profiler-ug/what-is-codeguru-profiler.html) Profiler collects runtime performance data from your live applications, and provides recommendations that can help you fine-tune your application performance.
- Amazon [CodeGuru](https://docs.aws.amazon.com/codeguru/latest/reviewer-ug/welcome.html) Reviewer uses program analysis and machine learning to detect potential defects that are difficult for developers to find and offers suggestions for improving your Java and Python code.
- AWS [CodePipeline](https://docs.aws.amazon.com/codepipeline/latest/userguide/welcome.html) helps you quickly model and configure the different stages of a software release and automate the steps required to release software changes continuously.
- Amazon Elastic [Container](https://docs.aws.amazon.com/AmazonECR/latest/userguide/what-is-ecr.html) Registry (Amazon ECR) is a managed container image registry service that's secure, scalable, and reliable.
- Amazon Elastic [Kubernetes](https://docs.aws.amazon.com/eks/latest/userguide/getting-started.html) Service (Amazon EKS) helps you run Kubernetes on AWS without needing to install or maintain your own Kubernetes control plane or nodes.
- Amazon [EventBridge](https://docs.aws.amazon.com/eventbridge/latest/userguide/eb-what-is.html) is a serverless event bus service that helps you connect your applications with real-time data from a variety of sources. For example, AWS Lambda functions, HTTP invocation endpoints using API destinations, or event buses in other AWS accounts.
- AWS Identity and Access [Management](https://docs.aws.amazon.com/IAM/latest/UserGuide/introduction.html) (IAM) helps you securely manage access to your AWS resources by controlling who is authenticated and authorized to use them.
- AWS [Security](https://docs.aws.amazon.com/securityhub/latest/userguide/what-is-securityhub.html) Hub provides a comprehensive view of your security state in AWS. It also helps you check your AWS environment against security industry standards and best practices.
- Amazon Simple [Notification](https://docs.aws.amazon.com/sns/latest/dg/welcome.html) Service (Amazon SNS) helps you coordinate and manage the exchange of messages between publishers and clients, including web servers and email addresses.
- Amazon Simple Storage Service [\(Amazon](https://docs.aws.amazon.com/AmazonS3/latest/userguide/Welcome.html) S3) is a cloud-based object storage service that helps you store, protect, and retrieve any amount of data.

#### **Other services**

- [Helm](https://helm.sh/docs/) is an open-source package manager for Kubernetes.
- [Apache](https://maven.apache.org/) Maven is a software project management and comprehension tool.
- [BridgeCrew](https://www.checkov.io/1.Welcome/What%20is%20Checkov.html) Checkov is a static code analysis tool for scanning infrastructure as code (IaC) files for misconfigurations that might lead to security or compliance problems.
- Aqua [Security](https://github.com/aquasecurity/trivy) Trivy is a comprehensive scanner for vulnerabilities in container images, file systems, and Git repositories, in addition to configuration issues.

#### **Code**

The code for this pattern is available in the GitHub [aws-codepipeline-devsecops-amazoneks](https://github.com/aws-samples/aws-codepipeline-devsecops-amazoneks) repository.

## **Best practices**

- The principle of least privilege has been followed for IAM entities across all the phases of this solution. If you want to extend the solution with additional AWS services or third-party tools, we recommend following the principle of least privilege.
- If you have multiple Java applications, we recommend creating separate CI/CD pipelines for each application.
- If you have a monolith application, we recommend breaking the application into microservices as much as possible. Microservices are more flexible, they make it easier to deploy applications as containers, and they provide better visibility into the overall build and deployment of the application.

# **Epics**

#### **Set up the environment**

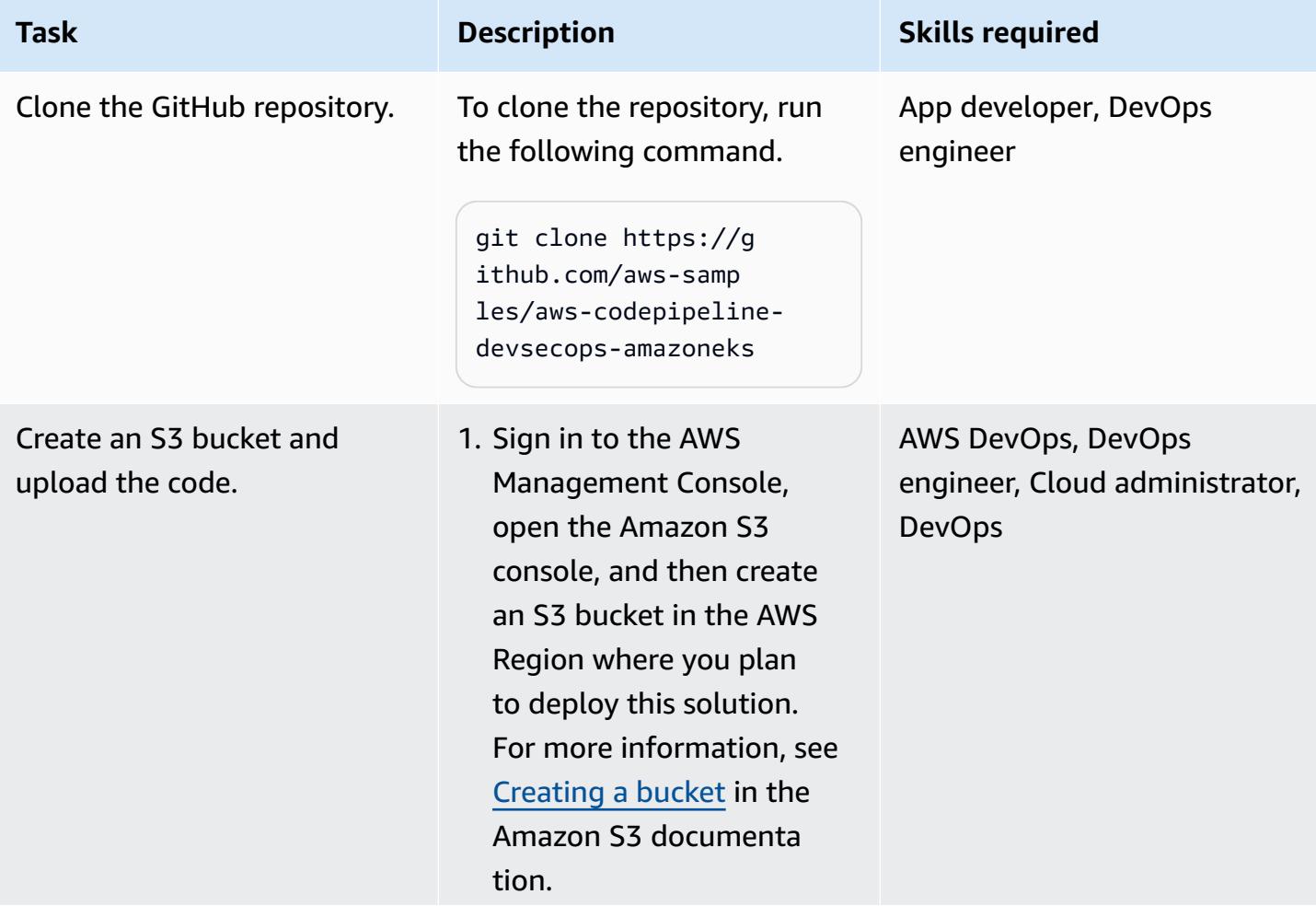

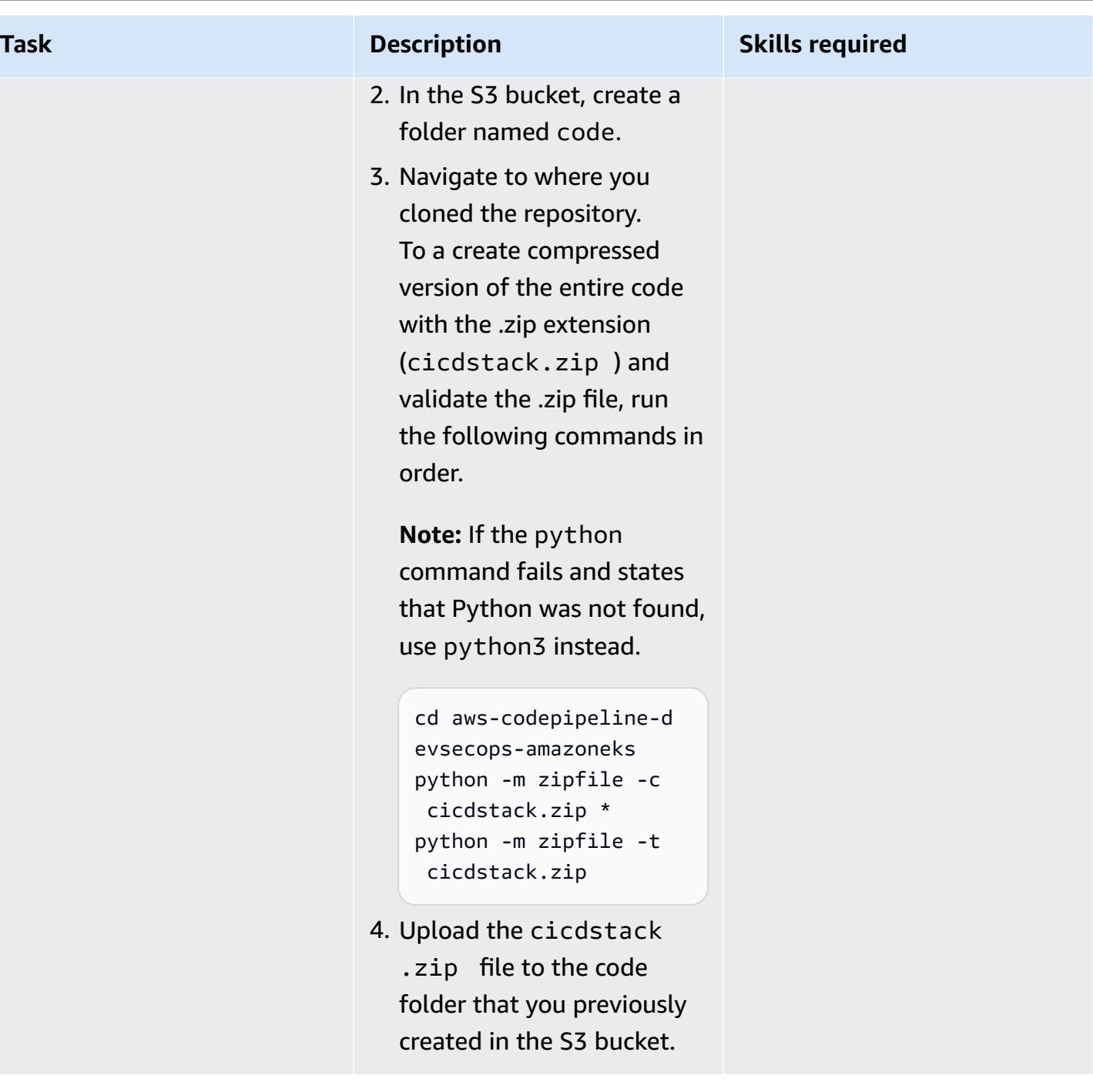

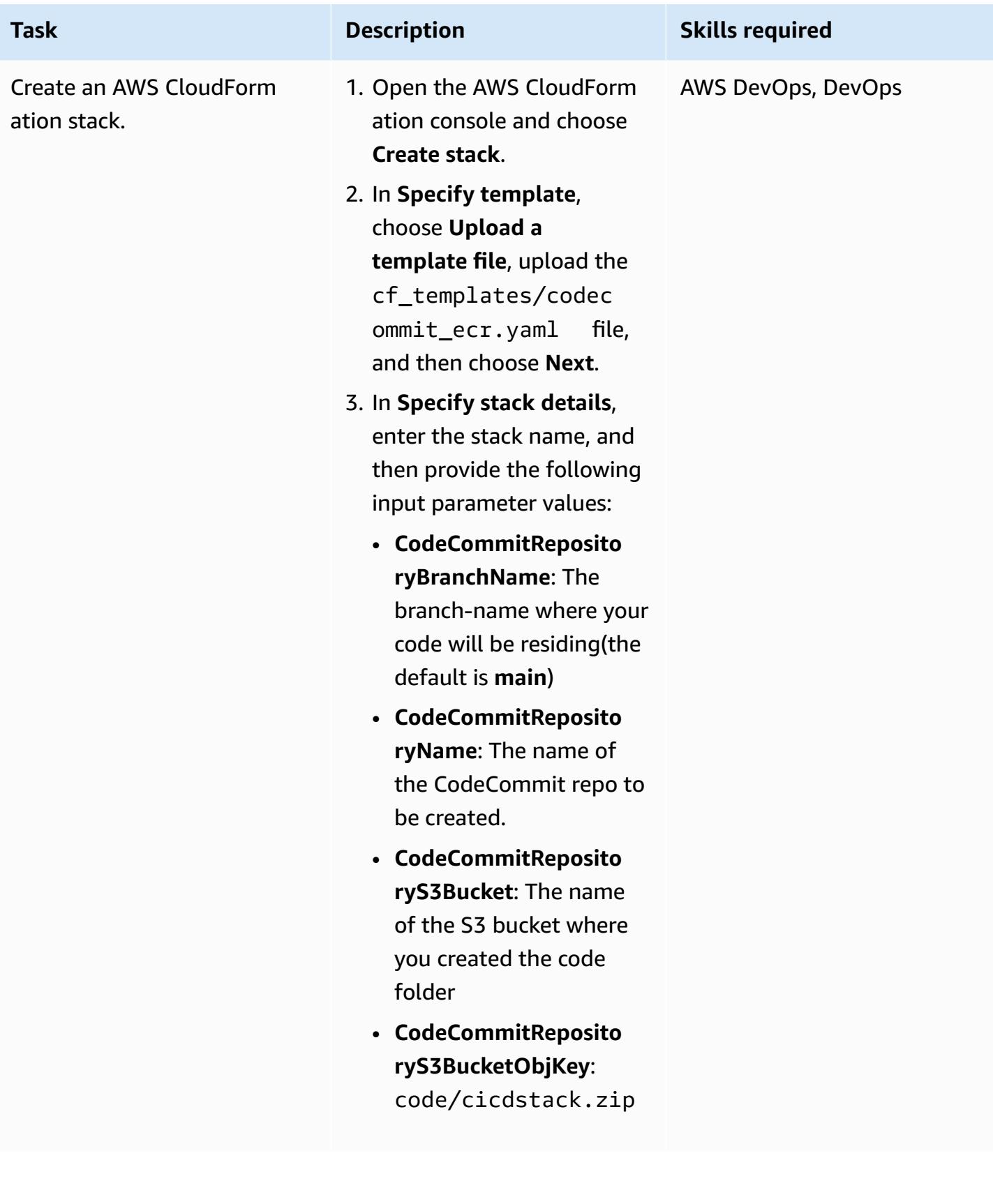

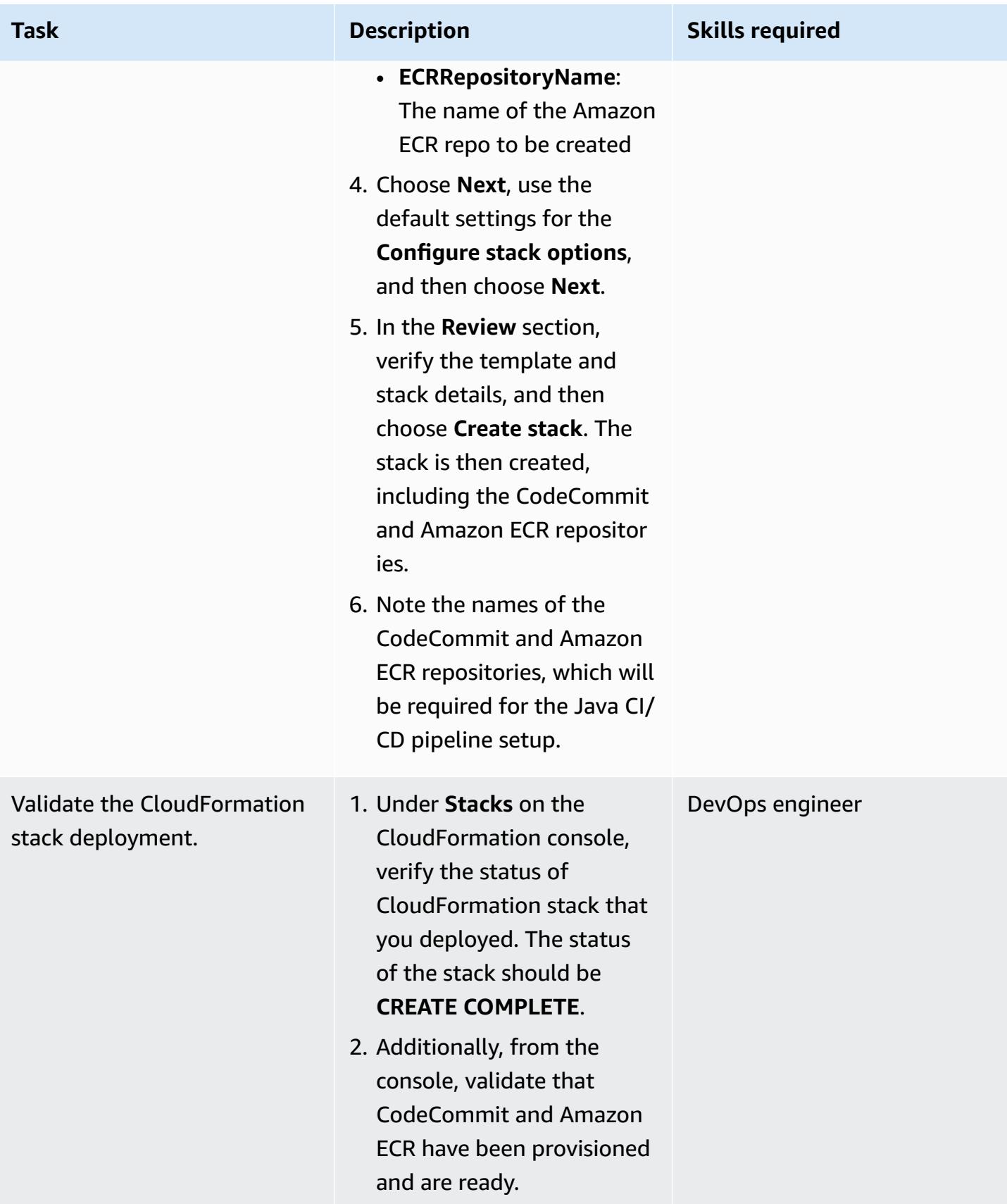

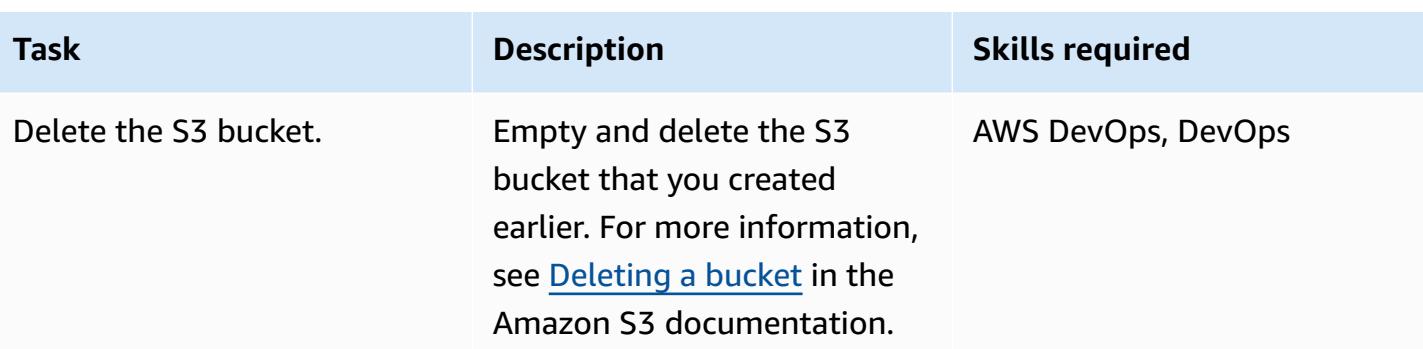

### **Configure the Helm charts**

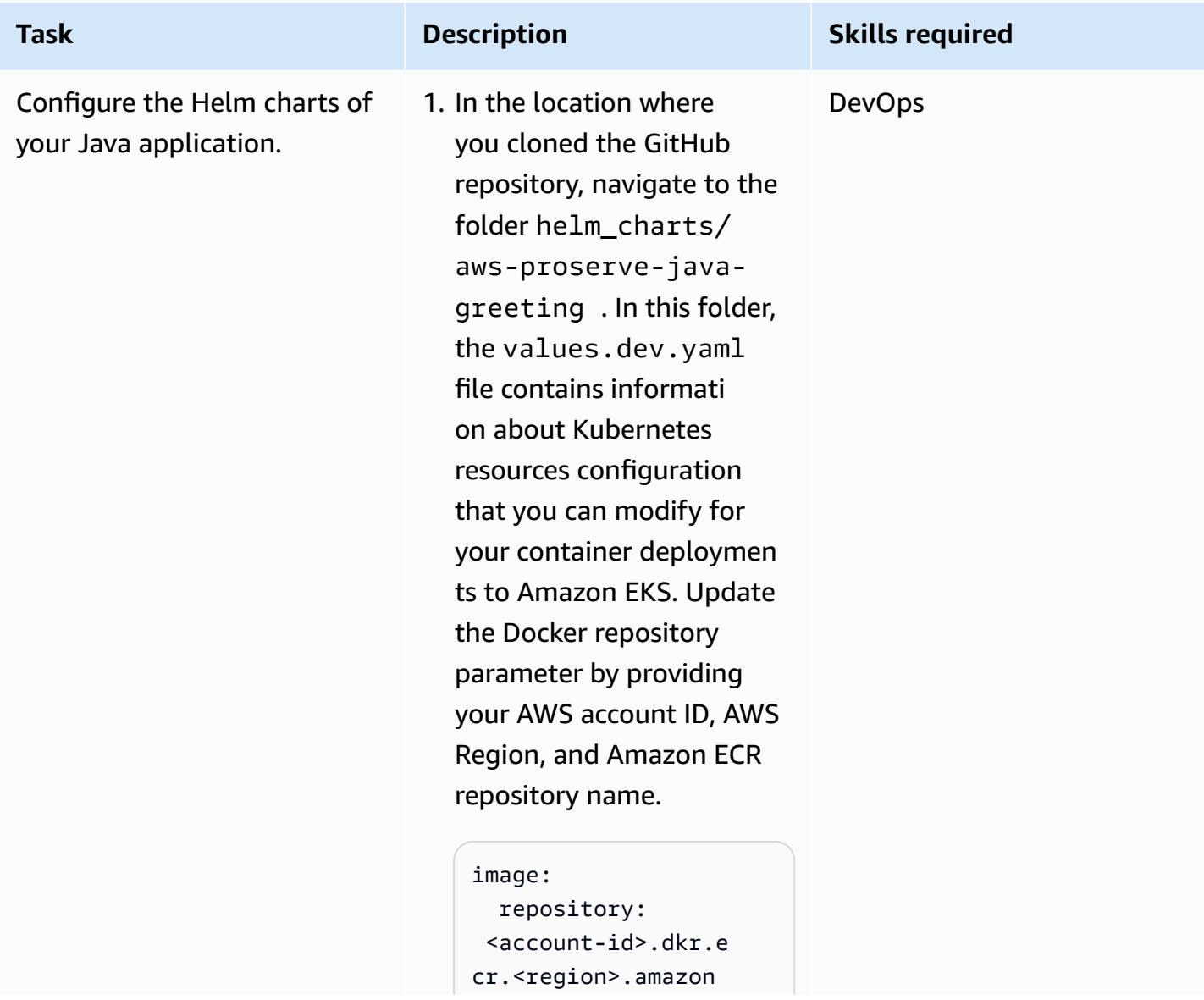

#### **Task Description Skills required**

aws.com/<app-ecr-r epo-name>

2. The Java pod's service type is set to LoadBalancer .

```
service: 
   type: LoadBalancer 
   port: 80 
   targetPort: 8080 
   path: /hello 
   initialDelaySecond 
s: 60 
   periodSeconds: 30
```
To use a different service (for example, NodePort), you can change the parameters. For more information, see the [Kubernetes documenta](https://kubernetes.io/docs/concepts/services-networking/service/#publishing-services-service-types)  [tion.](https://kubernetes.io/docs/concepts/services-networking/service/#publishing-services-service-types)

3. You can activate the [Kubernetes](https://docs.aws.amazon.com/eks/latest/userguide/horizontal-pod-autoscaler.html) Horizontal Pod [Autoscaler](https://docs.aws.amazon.com/eks/latest/userguide/horizontal-pod-autoscaler.html) by changing the autoscaling parameter to enabled: true.

> autoscaling: enabled: true minReplicas: 1 maxReplicas: 100 targetCPUUtilizati onPercentage: 80 # targetMem oryUtilizationPerc entage: 80

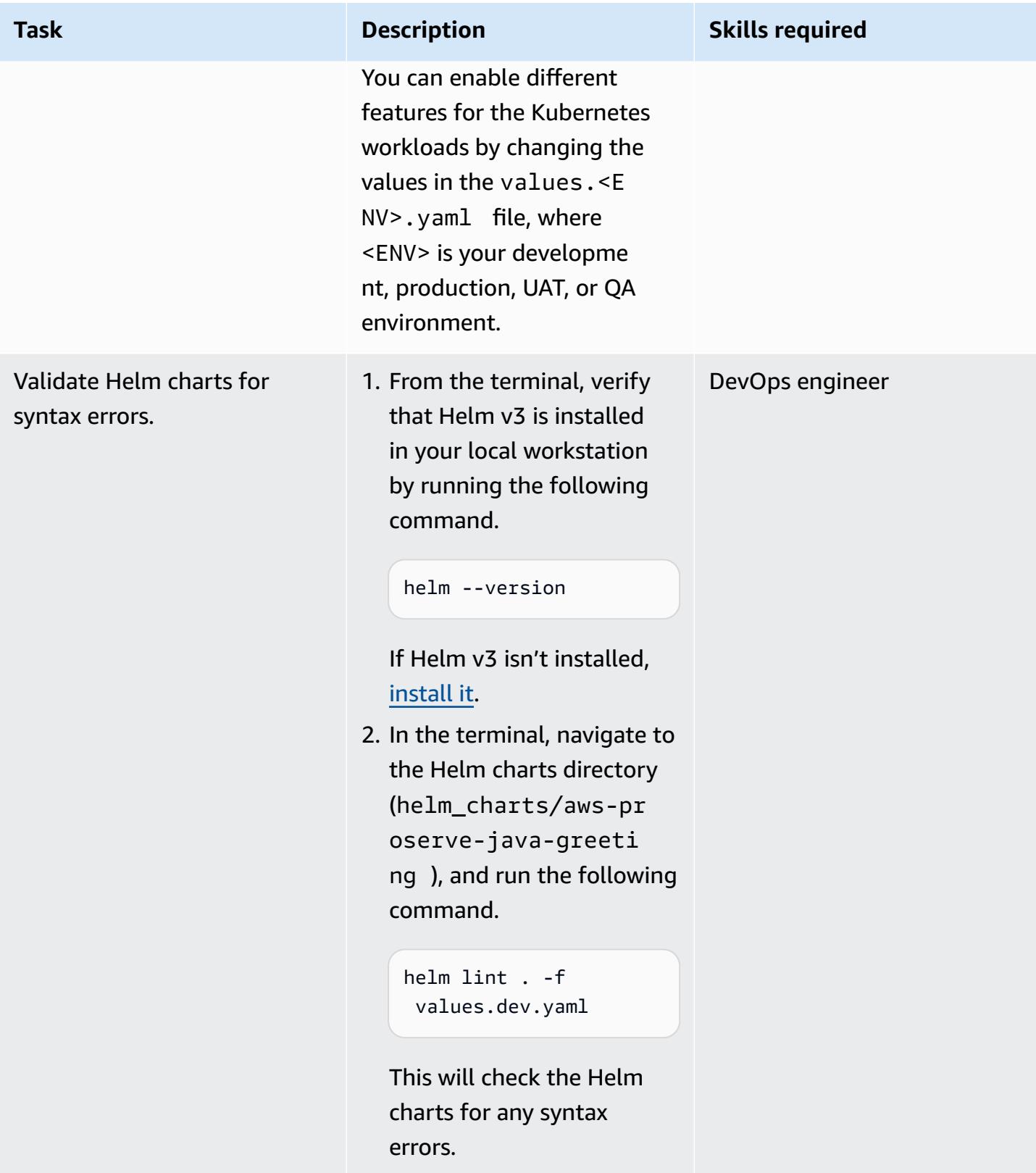

#### **Set up the Java CI/CD pipeline**

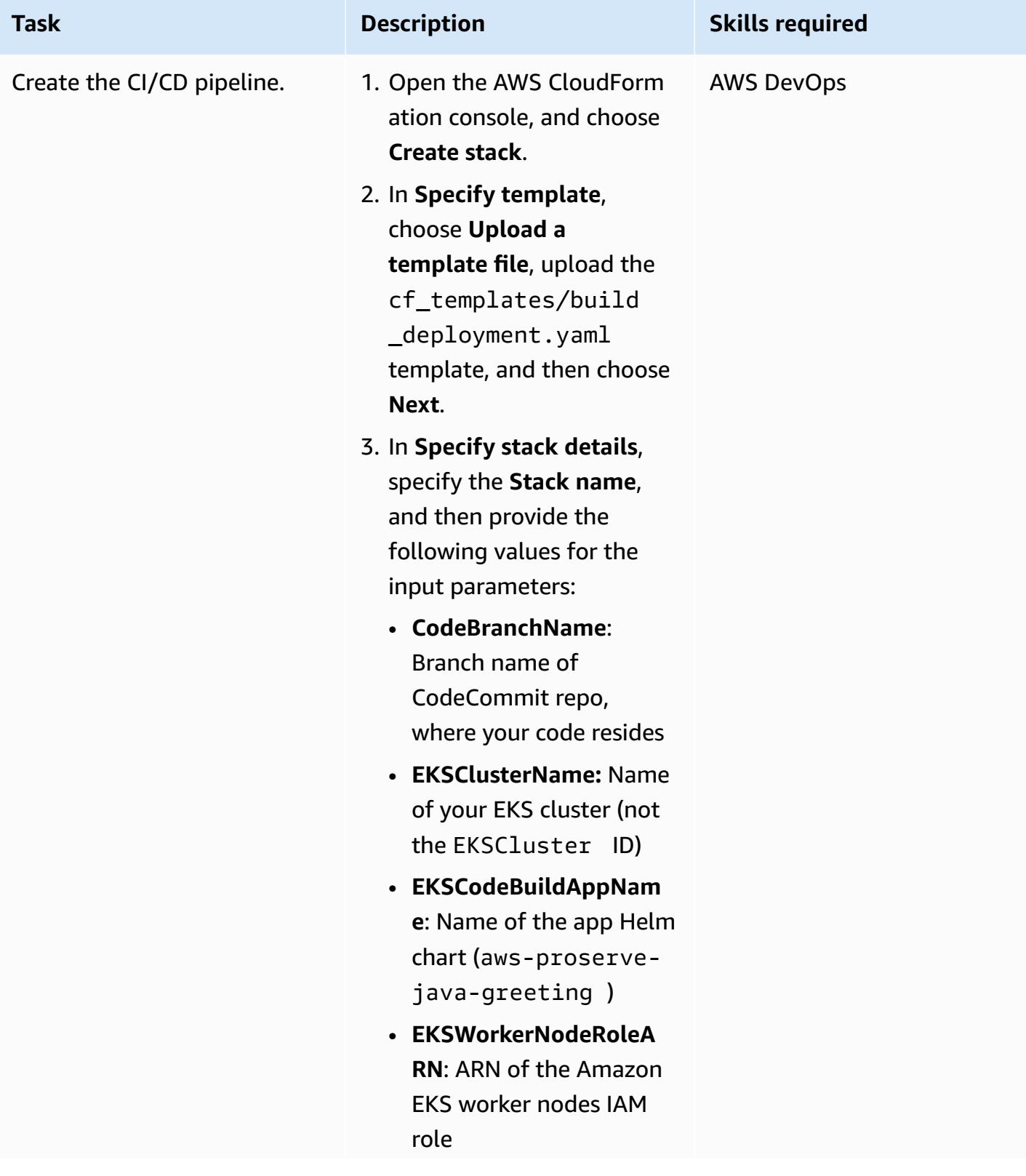

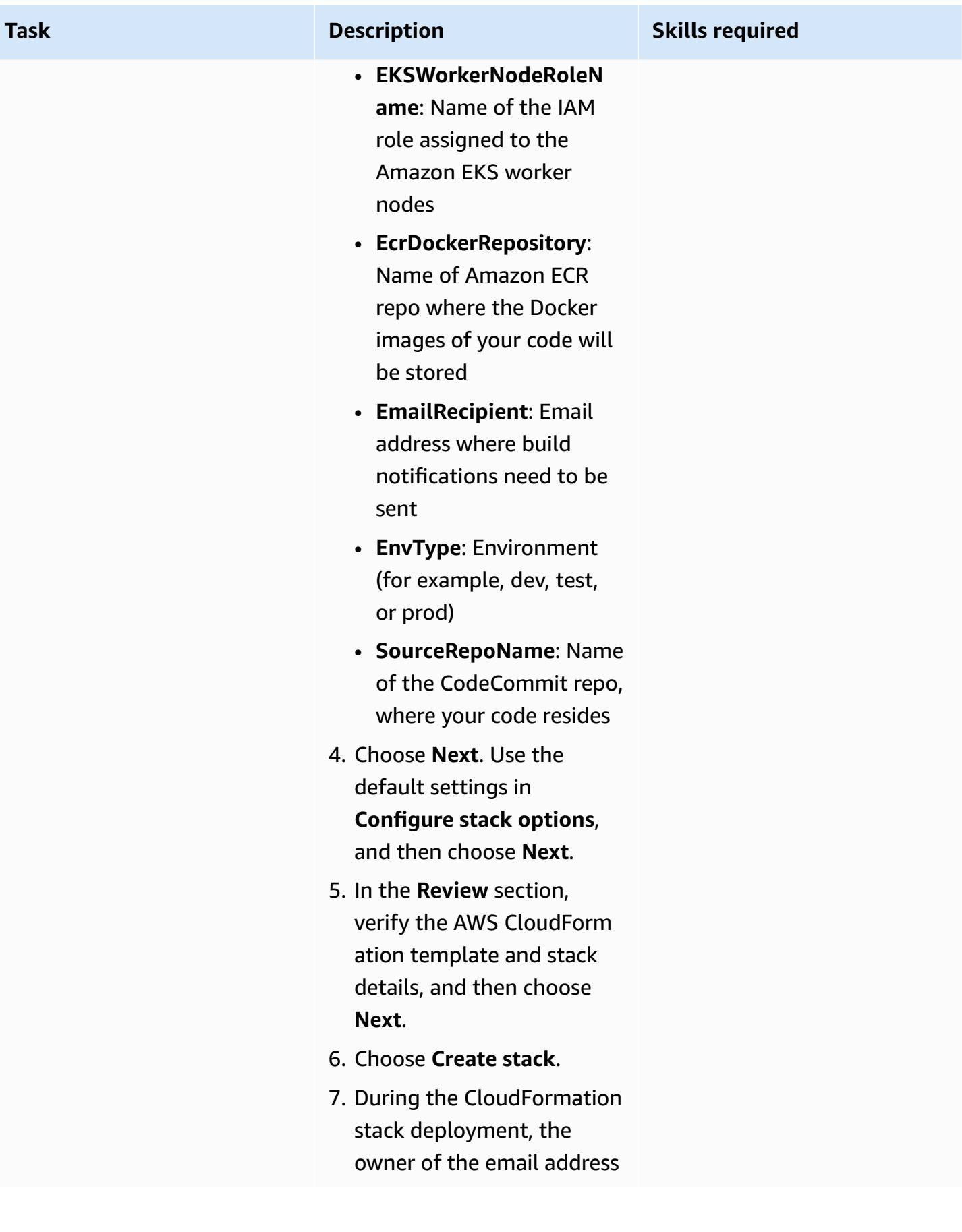

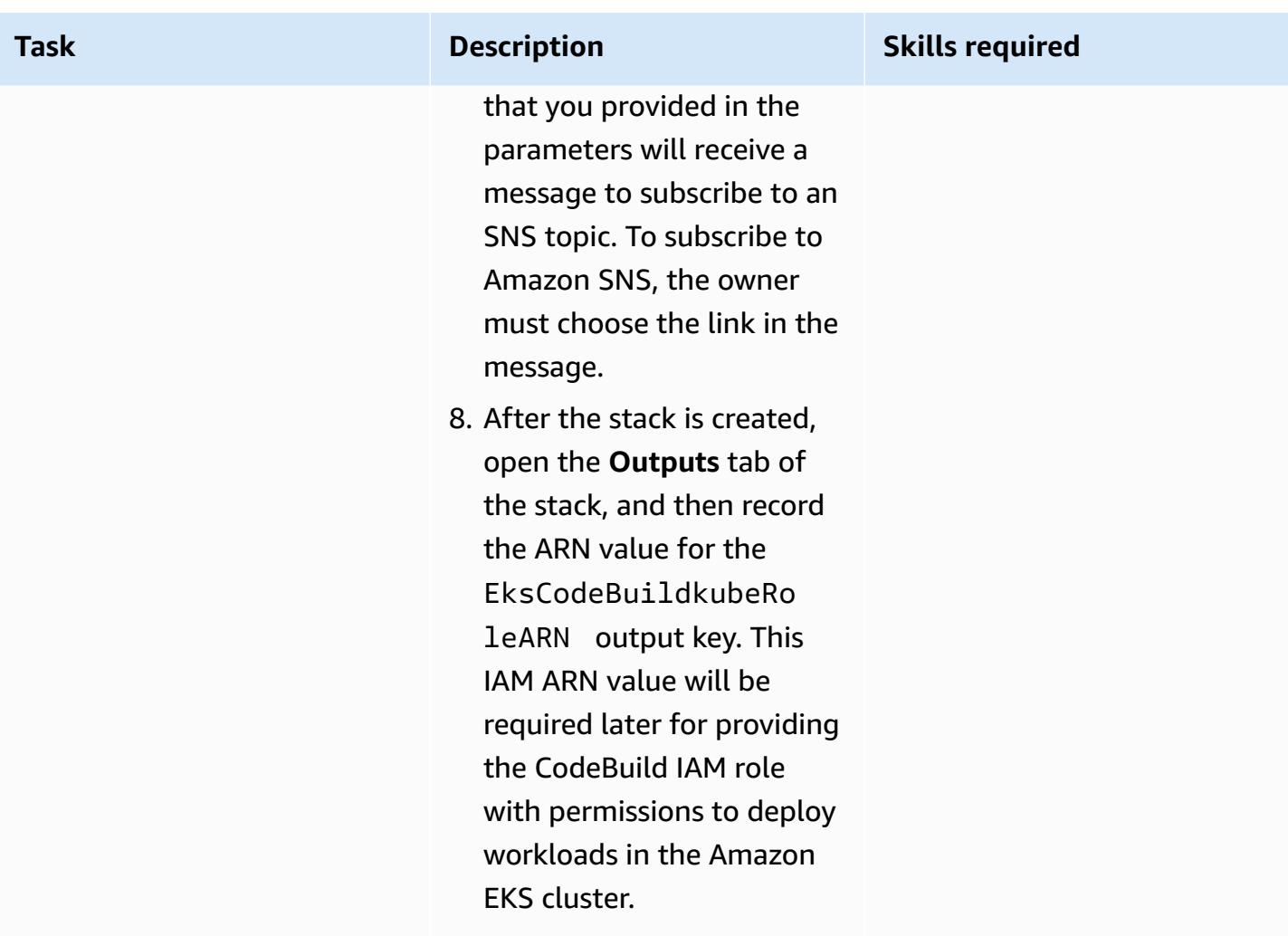

### **Activate integration between Security Hub and Aqua Security**

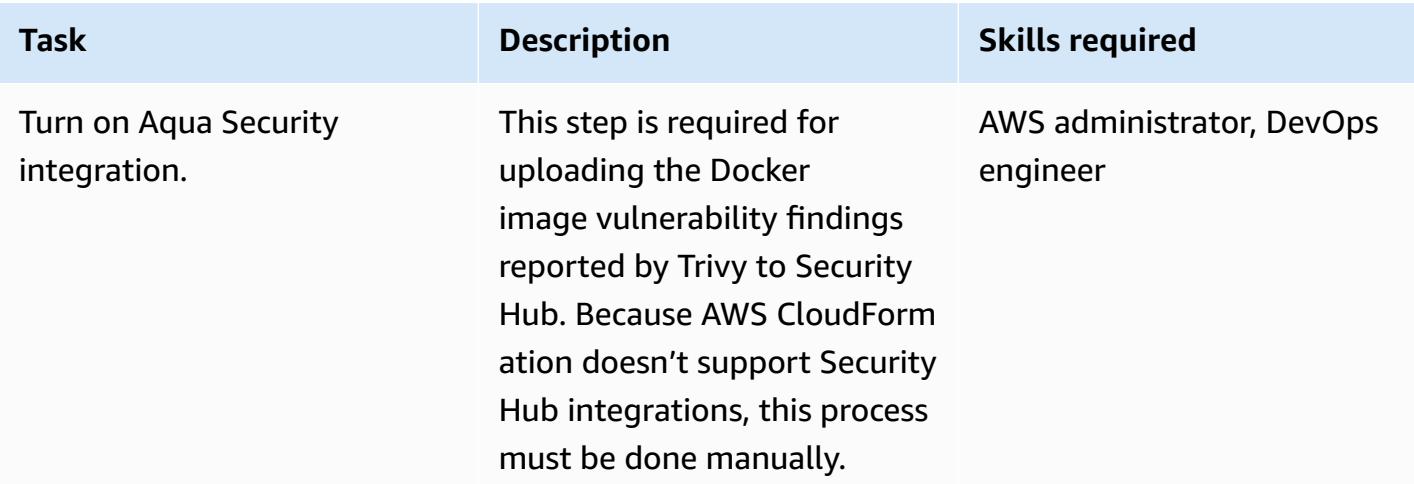

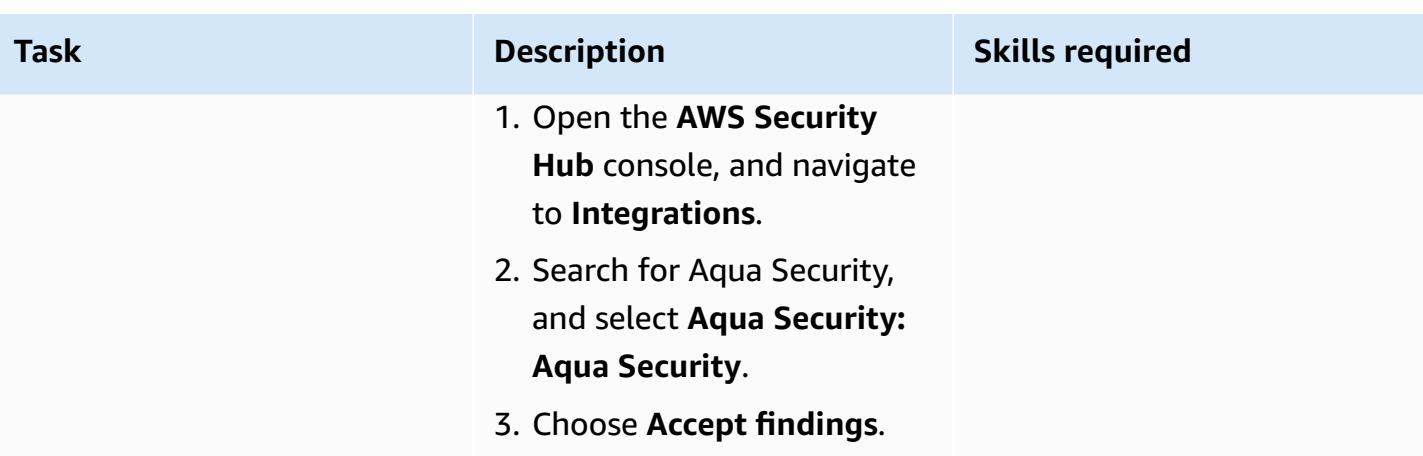

### **Configure CodeBuild to run Helm or kubectl commands**

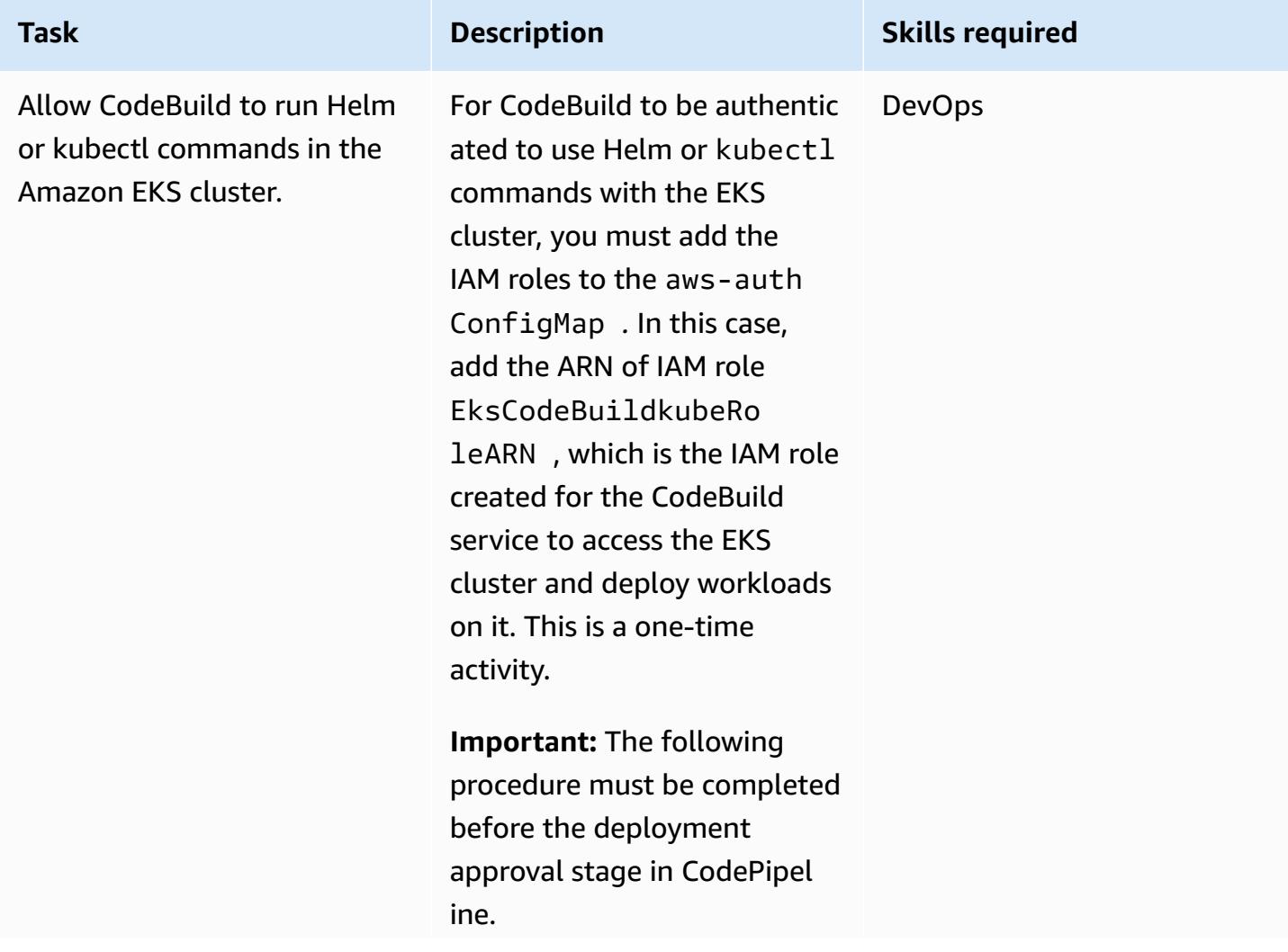

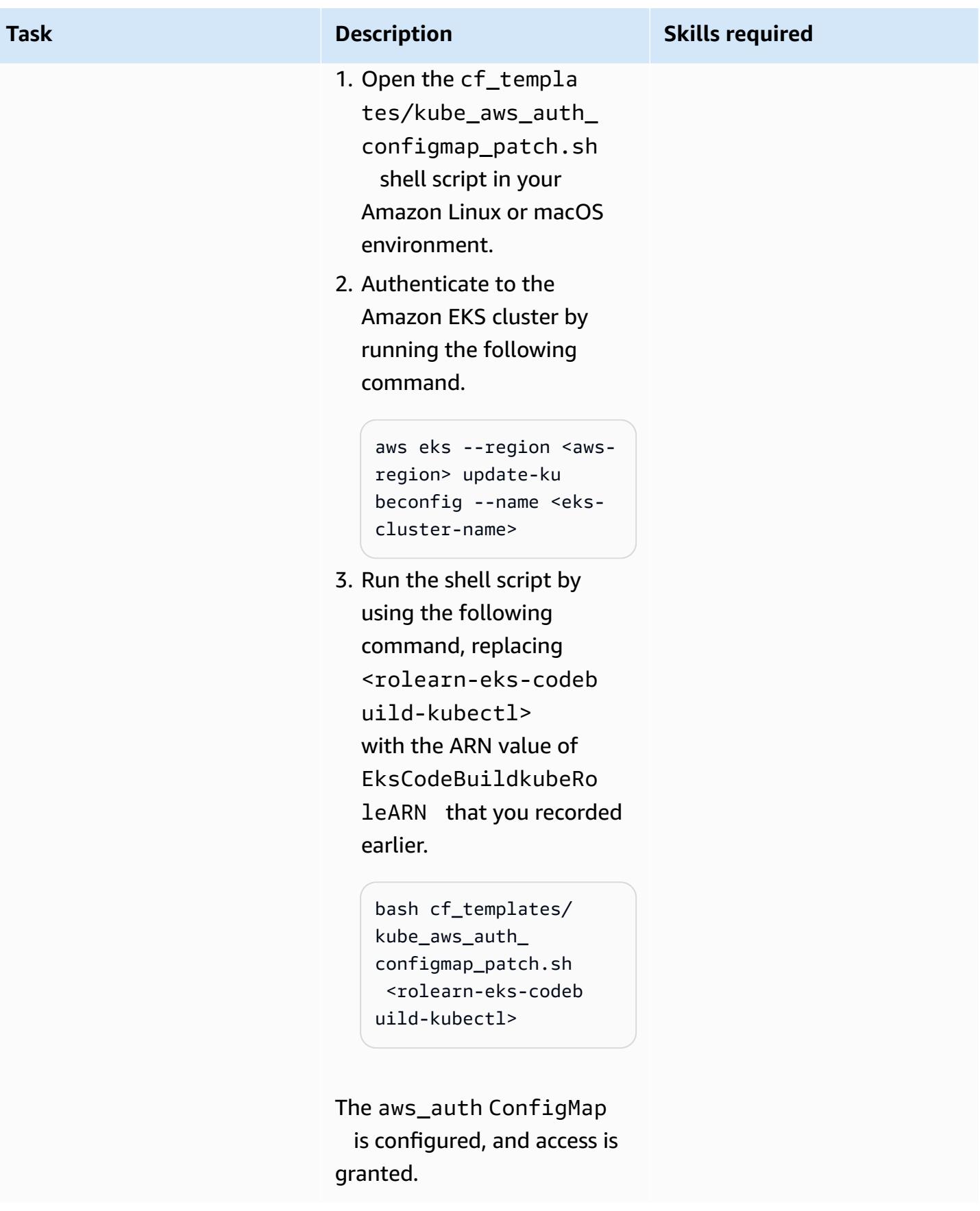

## **Validate the CI/CD pipeline**

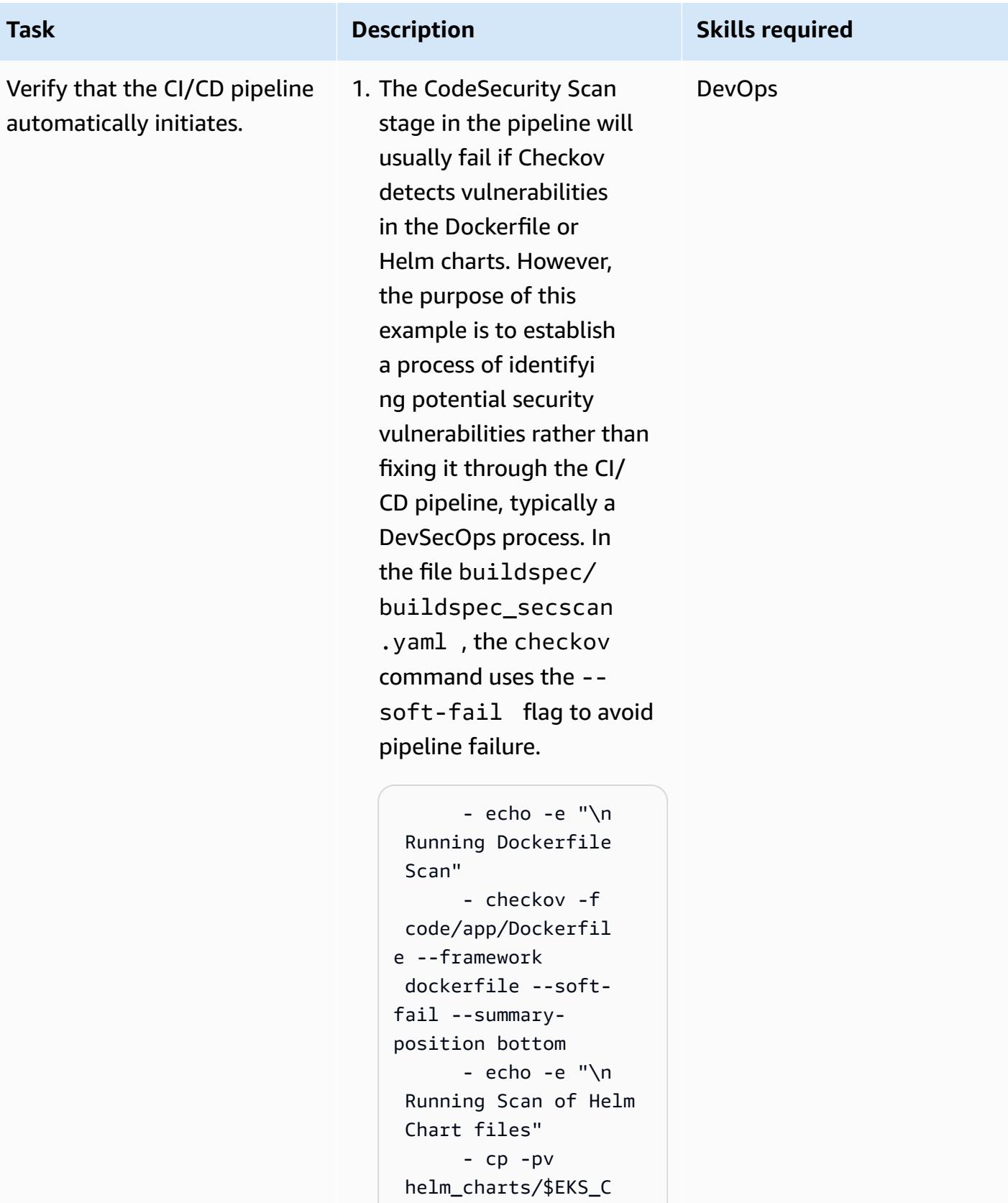

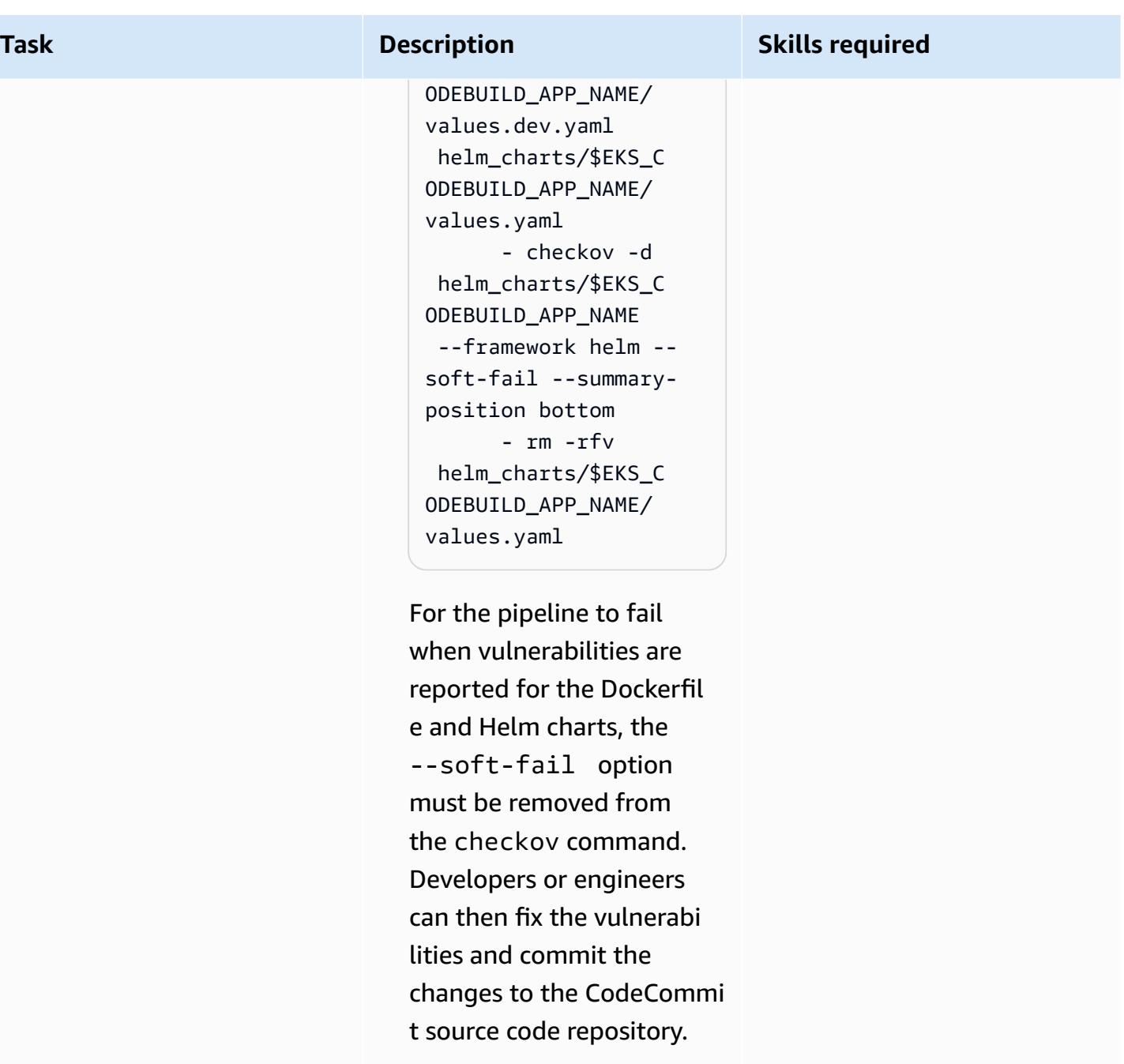

2. Similar to CodeSecurity Scan, the Build stage uses Aqua Security Trivy for identifying HIGH and CRITICAL Docker image vulnerabilities before pushing the applicati on. to Amazon ECR. In this example, we are

#### **Task Description Skills required**

not making pipeline fail for Docker image vulnerabilities. In the file buildspec/buildspe c.yml , the trivy command includes the flag --exit-code with a value 0, which is why pipeline doesn't fail when HIGH or CRITICAL Docker image vulnerabilities are reported.

 - AWS\_REGION= \$AWS\_DEFAULT\_REGION AWS\_ACCOUNT\_ID=\$AW S\_ACCOUNT\_ID trivy d image --no-progress --ignore-unfixed - exit-code 0 --severit y HIGH,CRITICAL - format template - template "@securit yhub/asff.tpl" -o securityhub/report .asff \$AWS\_ACCO UNT\_ID.dkr.ecr.\$AW S\_DEFAULT\_REGION.a mazonaws.com/\$IMAG E\_REPO\_NAME:\$CODEB UILD\_RESOLVED\_SOUR CE\_VERSION

For the pipeline to fail when HIGH, CRTICAL vulnerabilities are reported, change the value of --exit-code to 1.

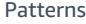

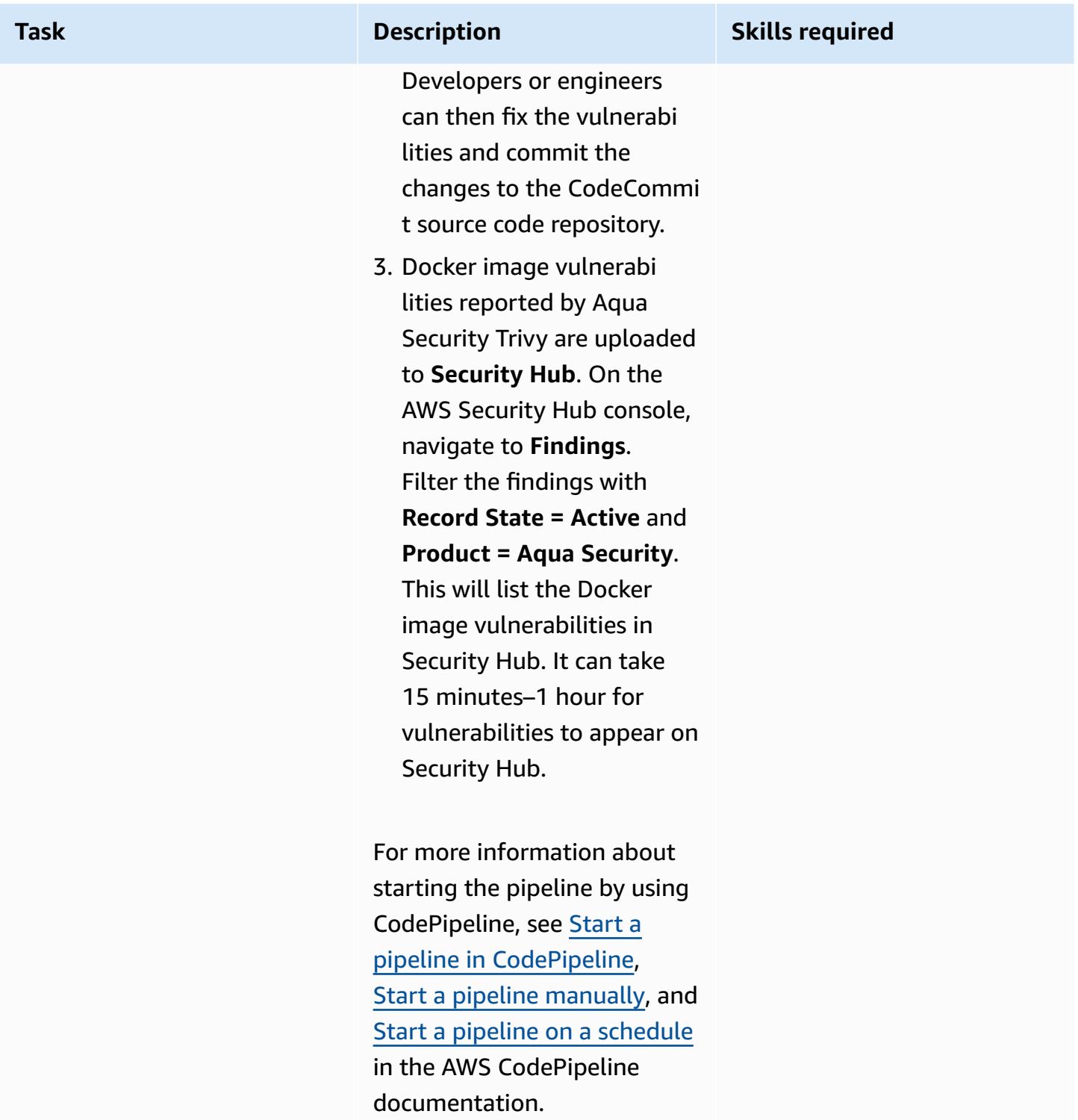

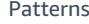

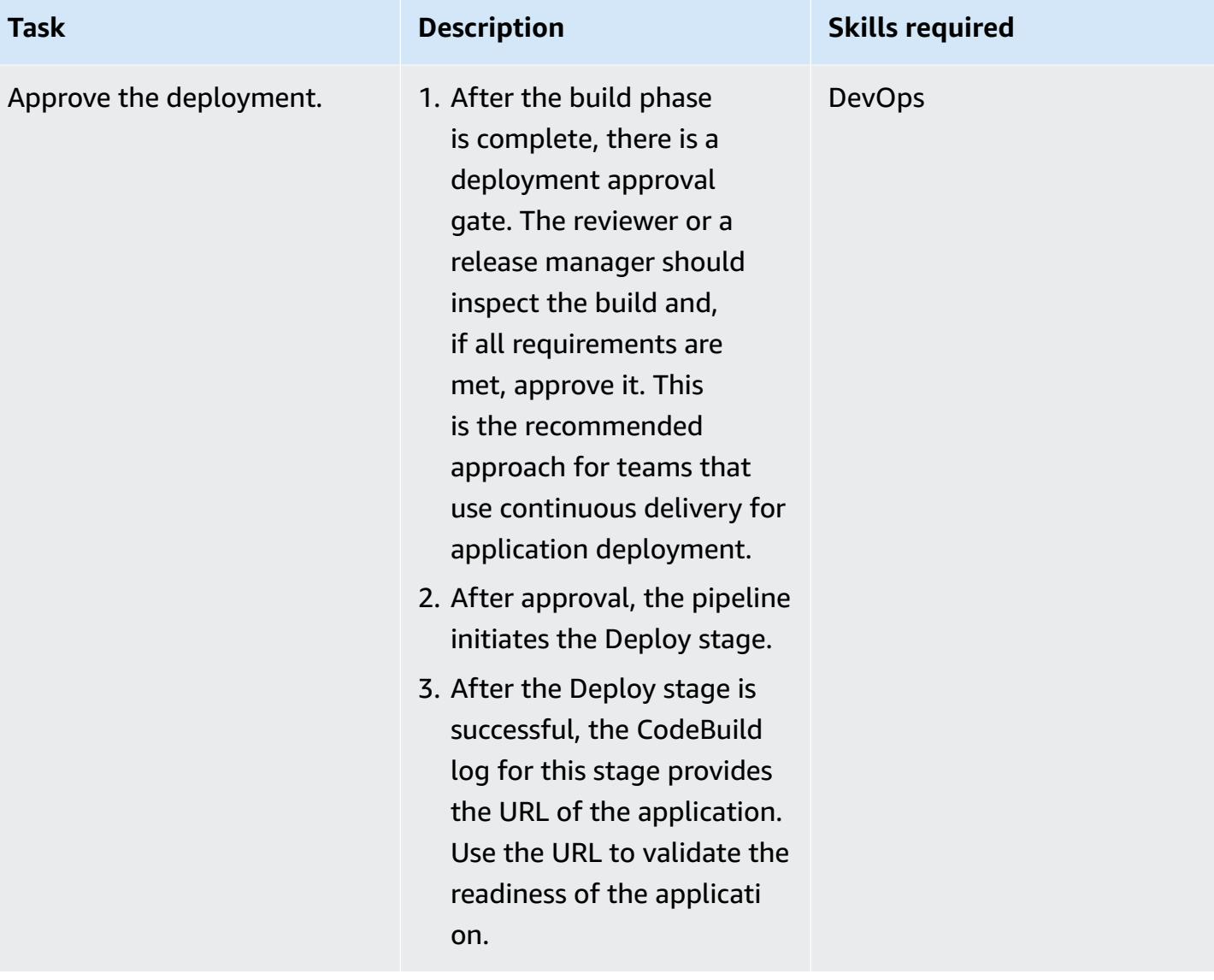

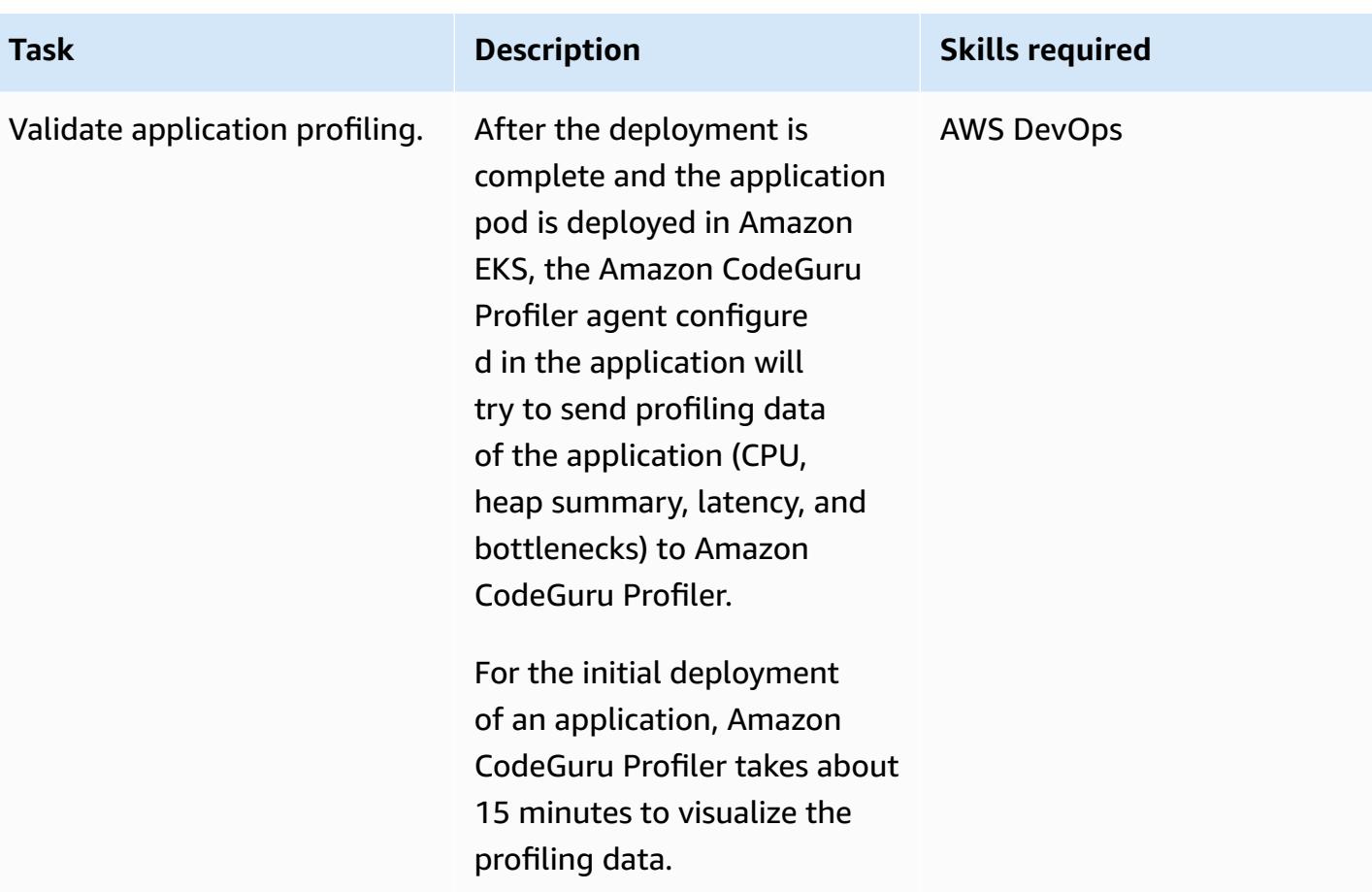

## **Related resources**

- AWS CodePipeline [documentation](https://docs.aws.amazon.com/codepipeline/index.html)
- Scanning images with Trivy in an AWS [CodePipeline](https://aws.amazon.com/blogs/containers/scanning-images-with-trivy-in-an-aws-codepipeline/) (blog post)
- Improving your Java [applications](https://aws.amazon.com/blogs/devops/improving-your-java-applications-using-amazon-codeguru-profiler) using Amazon CodeGuru Profiler (blog post)
- AWS [Security](https://docs.aws.amazon.com/securityhub/latest/userguide/securityhub-findings-format-syntax.html) Finding Format (ASFF) syntax
- Amazon [EventBridge](https://docs.aws.amazon.com/eventbridge/latest/userguide/eb-event-patterns.html) event patterns
- [Helm upgrade](https://helm.sh/docs/helm/helm_upgrade/)

## **Additional information**

CodeGuru Profiler should not be confused with the AWS X-Ray service in terms of functionality. CodeGuru Profiler is preferred for identifying the most expensive lines of codes, which might cause bottlenecks or security issues, and fix them before they become a potential risk. AWS X-Ray service is for application performance monitoring.

In this pattern, event rules are associated with the default event bus. If needed, you can extend the pattern to use a custom event bus.

This pattern uses CodeGuru Reviewer as a static application security testing (SAST) tool for application code. You can also use this pipeline for other tools, such as SonarQube or Checkmarx. The corresponding scan setup instructions of any of these tools can be added in buildspec/ buildspec\_secscan.yaml, replacing the scan instructions of CodeGuru.

# **Create an Amazon ECS task definition and mount a file system on EC2 instances using Amazon EFS**

*Created by Durga Prasad Cheepuri (AWS)*

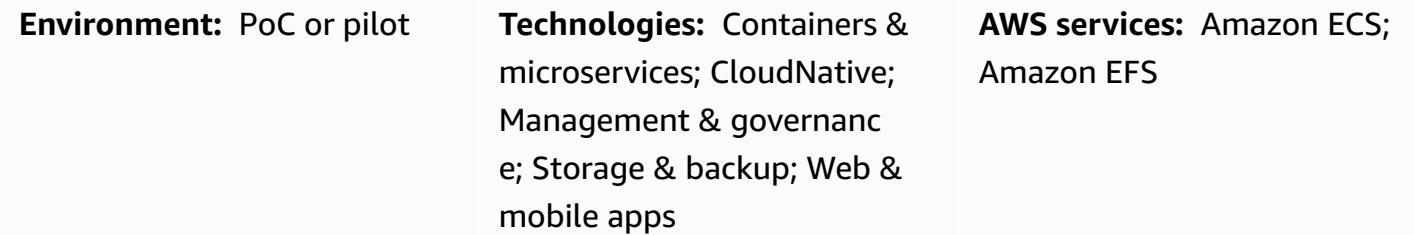

#### **Summary**

This pattern provides code samples and steps to create an Amazon Elastic Container Service (Amazon ECS) task definition that runs on Amazon Elastic Compute Cloud (Amazon EC2) instances in the Amazon Web Services (AWS) Cloud, while using Amazon Elastic File System (Amazon EFS) to mount a file system on those EC2 instances. Amazon ECS tasks that use Amazon EFS automatically mount the file systems that you specify in the task definition and make these file systems available to the task's containers across all Availability Zones in an AWS Region.

To meet your persistent storage and shared storage requirements, you can use Amazon ECS and Amazon EFS together. For example, you can use Amazon EFS to store persistent user data and application data for your applications with active and standby ECS container pairs running in different Availability Zones for high availability. You can also use Amazon EFS to store shared data that can be accessed in parallel by ECS containers and distributed job workloads.

To use Amazon EFS with Amazon ECS, you can add one or more volume definitions to a task definition. A volume definition includes an Amazon EFS file system ID, access point ID, and a configuration for AWS Identity and Access Management (IAM) authorization or Transport Layer Security (TLS) encryption in transit. You can use container definitions within task definitions to specify the task definition volumes that get mounted when the container runs. When a task that uses an Amazon EFS file system runs, Amazon ECS ensures that the file system is mounted and available to the containers that need access to it.

# **Prerequisites and limitations**

#### **Prerequisites**

- An active AWS account
- A virtual private cloud (VPC) with a virtual private network (VPN) endpoint or a router
- (Recommended) Amazon ECS [container](https://docs.aws.amazon.com/AmazonECS/latest/developerguide/ecs-agent-versions.html) agent 1.38.0 or later for compatibility with Amazon EFS access points and IAM authorization features (For more information, see the AWS blog post [New](https://aws.amazon.com/blogs/aws/new-for-amazon-efs-iam-authorization-and-access-points/)  for Amazon EFS – IAM [Authorization](https://aws.amazon.com/blogs/aws/new-for-amazon-efs-iam-authorization-and-access-points/) and Access Points.)

#### **Limitations**

• Amazon ECS container agent versions earlier than 1.35.0 don't support Amazon EFS file systems for tasks that use the EC2 launch type.

### **Architecture**

The following diagram shows an example of an application that uses Amazon ECS to create a task definition and mount an Amazon EFS file system on EC2 instances in ECS containers.

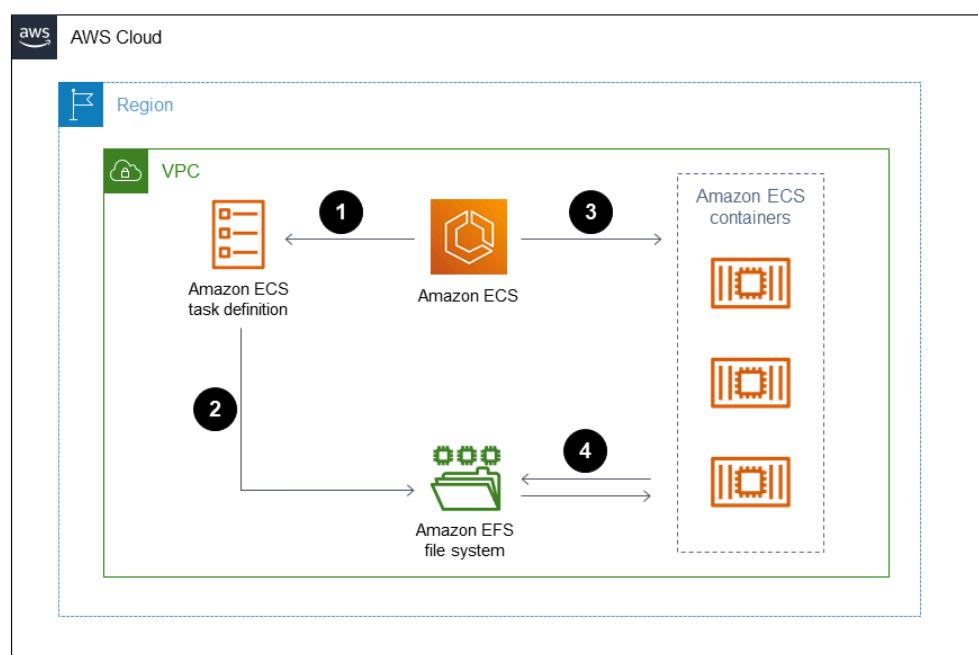

The diagram shows the following workflow:

- 1. Create an Amazon EFS file system.
- 2. Create a task definition with a container.
- 3. Configure the container instances to mount the Amazon EFS file system. The task definition references the volume mounts, so the container instance can use the Amazon EFS file system. ECS tasks have access to the same Amazon EFS file system, regardless of which container instance those tasks are created on.
- 4. Create an Amazon ECS service with three instances of the task definition.

#### **Technology stack**

- Amazon EC2
- Amazon ECS
- Amazon EFS

### **Tools**

- [Amazon](https://docs.aws.amazon.com/ec2/?id=docs_gateway) EC2 Amazon Elastic Compute Cloud (Amazon EC2) provides scalable computing capacity in the AWS Cloud. You can use Amazon EC2 to launch as many or as few virtual servers as you need, and you can scale out or scale in.
- [Amazon](https://docs.aws.amazon.com/AmazonECS/latest/developerguide/Welcome.html) ECS Amazon Elastic Container Service (Amazon ECS) is a highly scalable, fast container management service for running, stopping, and managing containers on a cluster. You can run your tasks and services on a serverless infrastructure that is managed by AWS Fargate. Alternatively, for more control over your infrastructure, you can run your tasks and services on a cluster of EC2 instances that you manage.
- [Amazon](https://docs.aws.amazon.com/efs/latest/ug/whatisefs.html) EFS Amazon Elastic File System (Amazon EFS) provides a simple, scalable, fully managed elastic NFS file system for use with AWS Cloud services and on-premises resources.
- [AWS](https://docs.aws.amazon.com/cli/latest/userguide/cli-chap-welcome.html) CLI The AWS Command Line Interface (AWS CLI) is an open-source tool for interacting with AWS services through commands in your command-line shell. With minimal configuration, you can run AWS CLI commands that implement functionality equivalent to that provided by the browser-based AWS Management Console from a command prompt.

# **Epics**

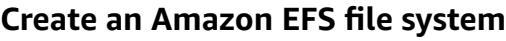

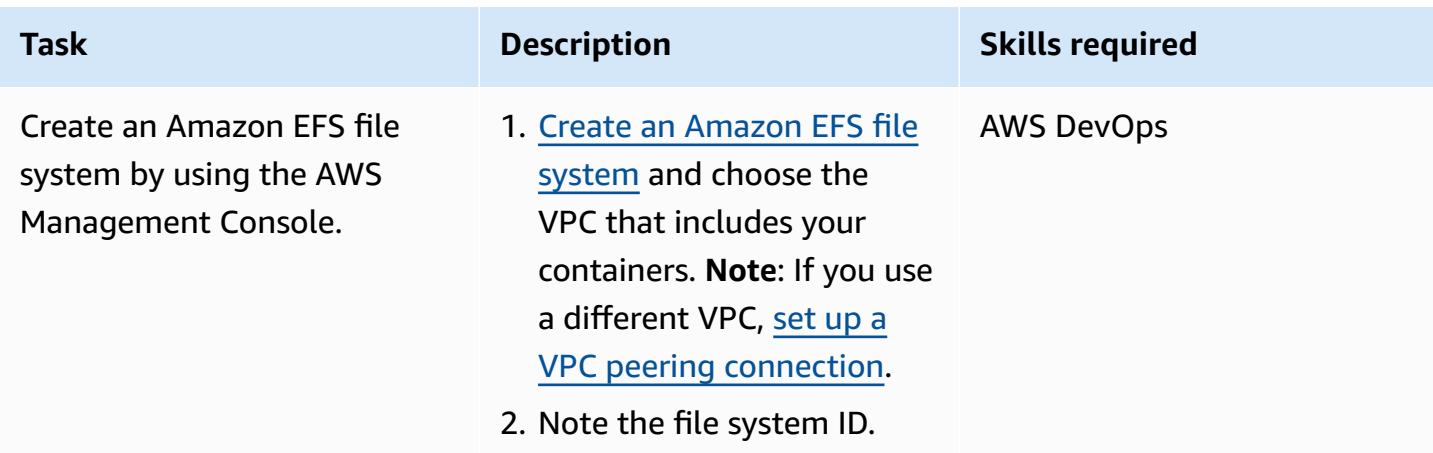

### **Create an Amazon ECS task definition by using either an Amazon EFS file system or the AWS CLI**

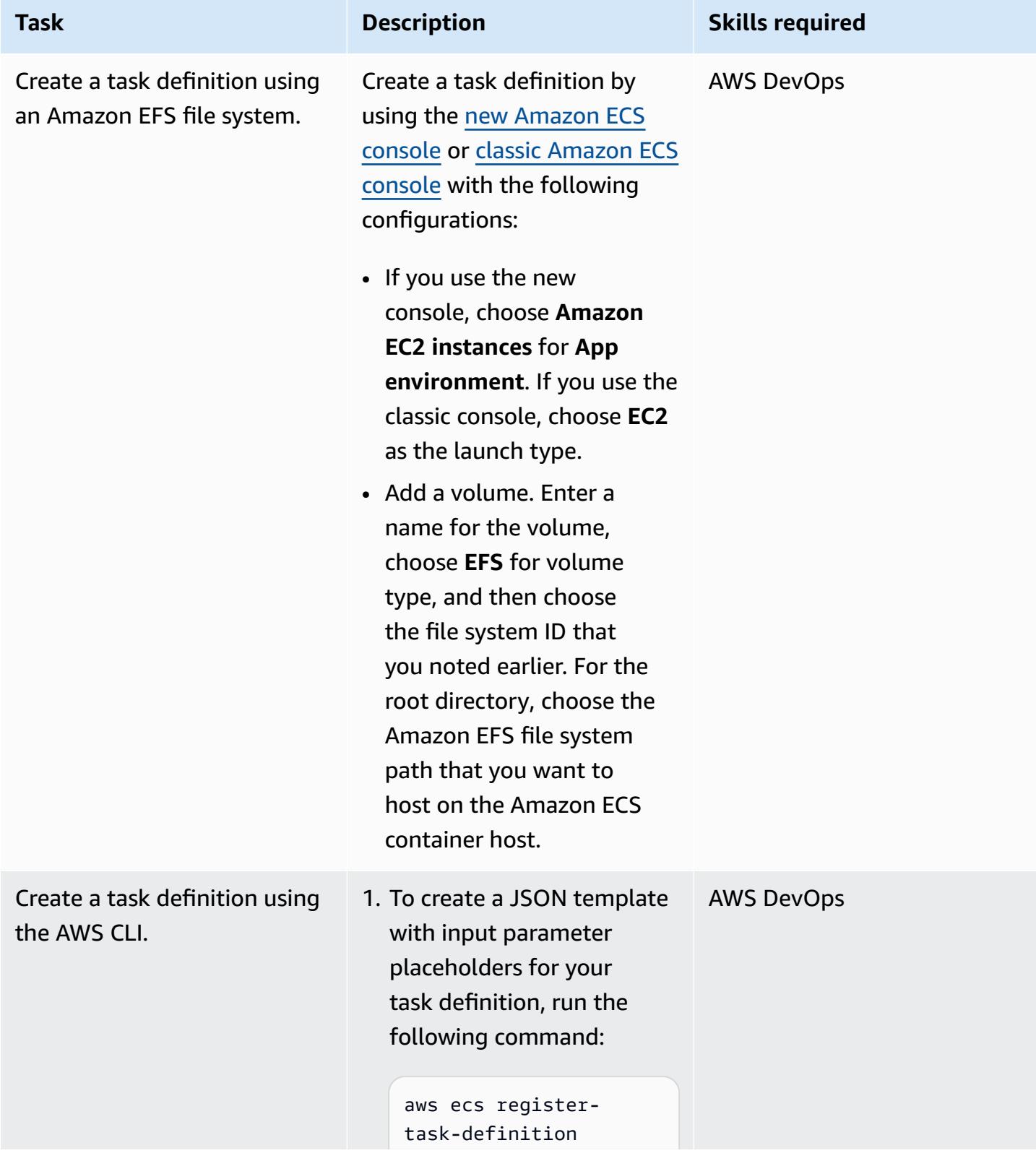

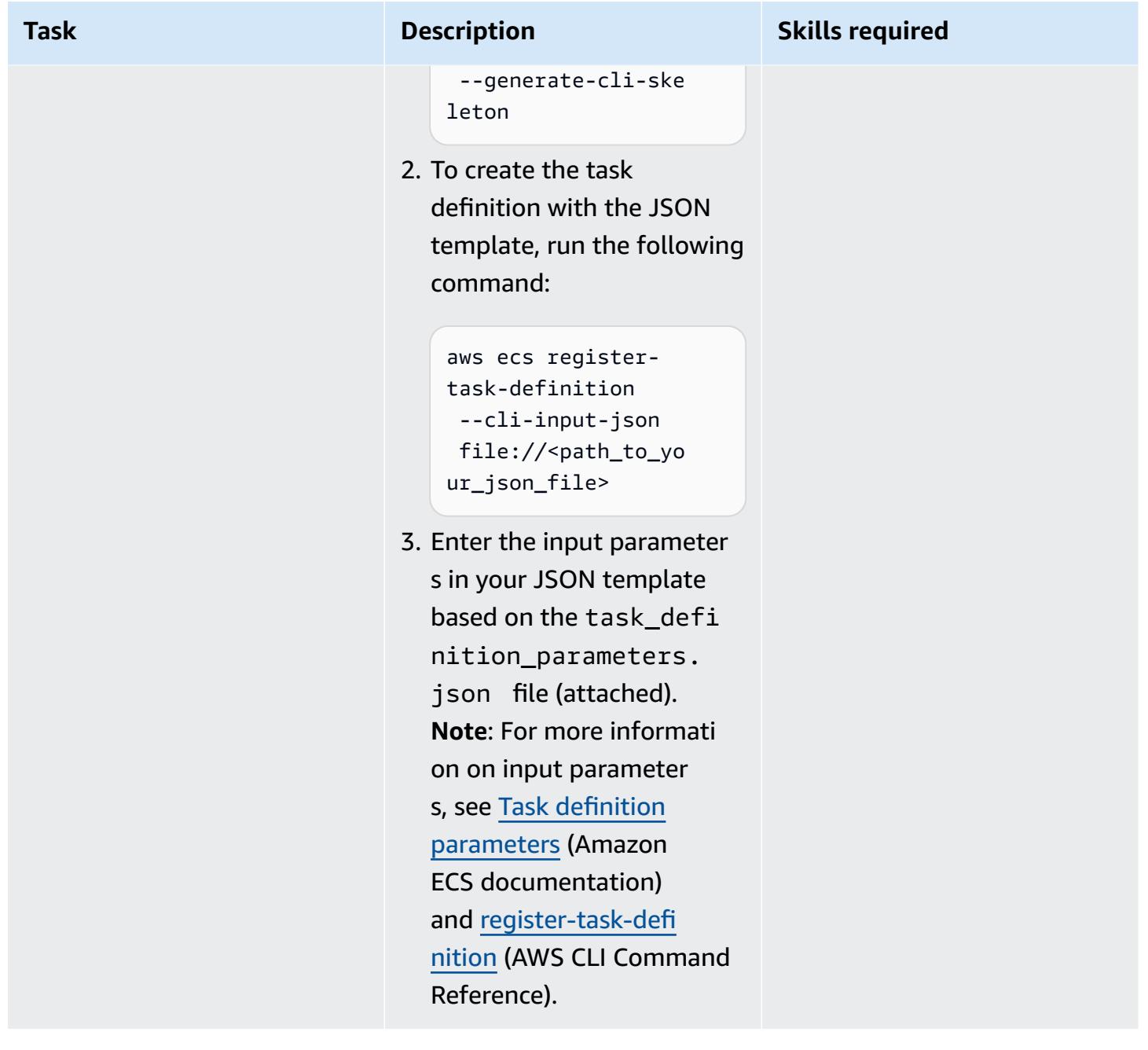

# **Related resources**

- Amazon ECS task [definitions](https://docs.aws.amazon.com/AmazonECS/latest/developerguide/task_definitions.html)
- Amazon EFS [volumes](https://docs.aws.amazon.com/AmazonECS/latest/developerguide/efs-volumes.html)

# **Attachments**

To access additional content that is associated with this document, unzip the following file: [attachment.zip](samples/p-attach/090a3f03-a4c6-47e3-b1ae-b0eb5c5b269c/attachments/attachment.zip)

# **Deploy Java microservices on Amazon ECS using AWS Fargate**

*Created by Vijay Thompson (AWS) and Sandeep Bondugula (AWS)*

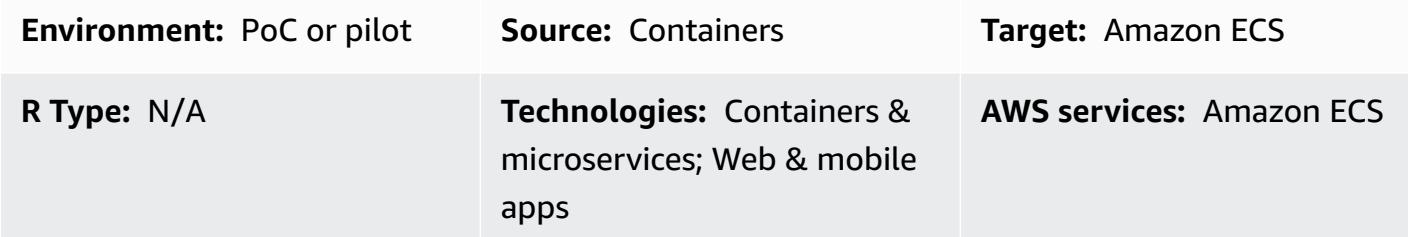

### **Summary**

This pattern provides guidance for deploying containerized Java microservices on Amazon Elastic Container Service (Amazon ECS) by using AWS Fargate. The pattern doesn't use Amazon Elastic Container Registry (Amazon ECR) for container management; instead, Docker images are pulled in from a Docker hub.

## **Prerequisites and limitations**

#### **Prerequisites**

- An existing Java microservices application on a Docker hub
- A public Docker repository
- An active AWS account
- Familiarity with AWS services, including Amazon ECS and Fargate
- Docker, Java, and Spring Boot framework
- Amazon Relational Database Service (Amazon RDS) up and running (optional)
- A virtual private cloud (VPC) if the application requires Amazon RDS (optional)

# **Architecture**

#### **Source technology stack**

• Java microservices (for example, implemented in Spring Boot) and deployed on Docker

#### **Source architecture**

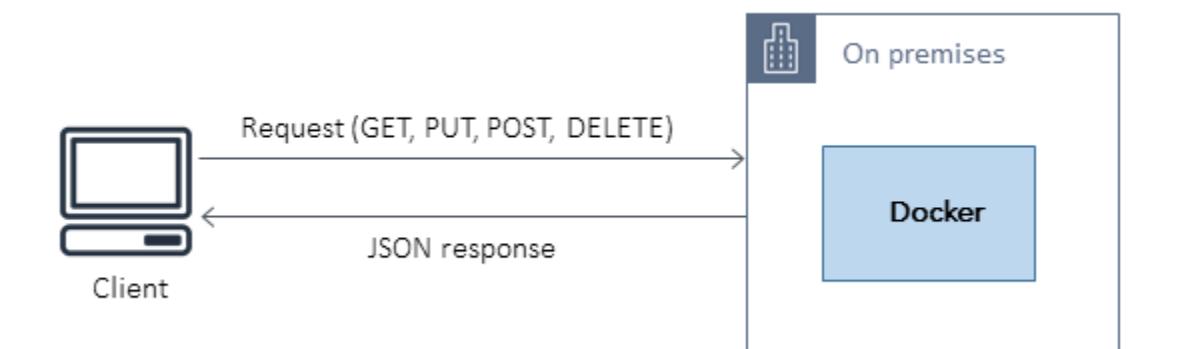

#### **Target technology stack**

- An Amazon ECS cluster that hosts each microservice by using Fargate
- A VPC network to host the Amazon ECS cluster and associated security groups
- A cluster/task definition for each microservice that spins up containers by using Fargate

#### **Target architecture**

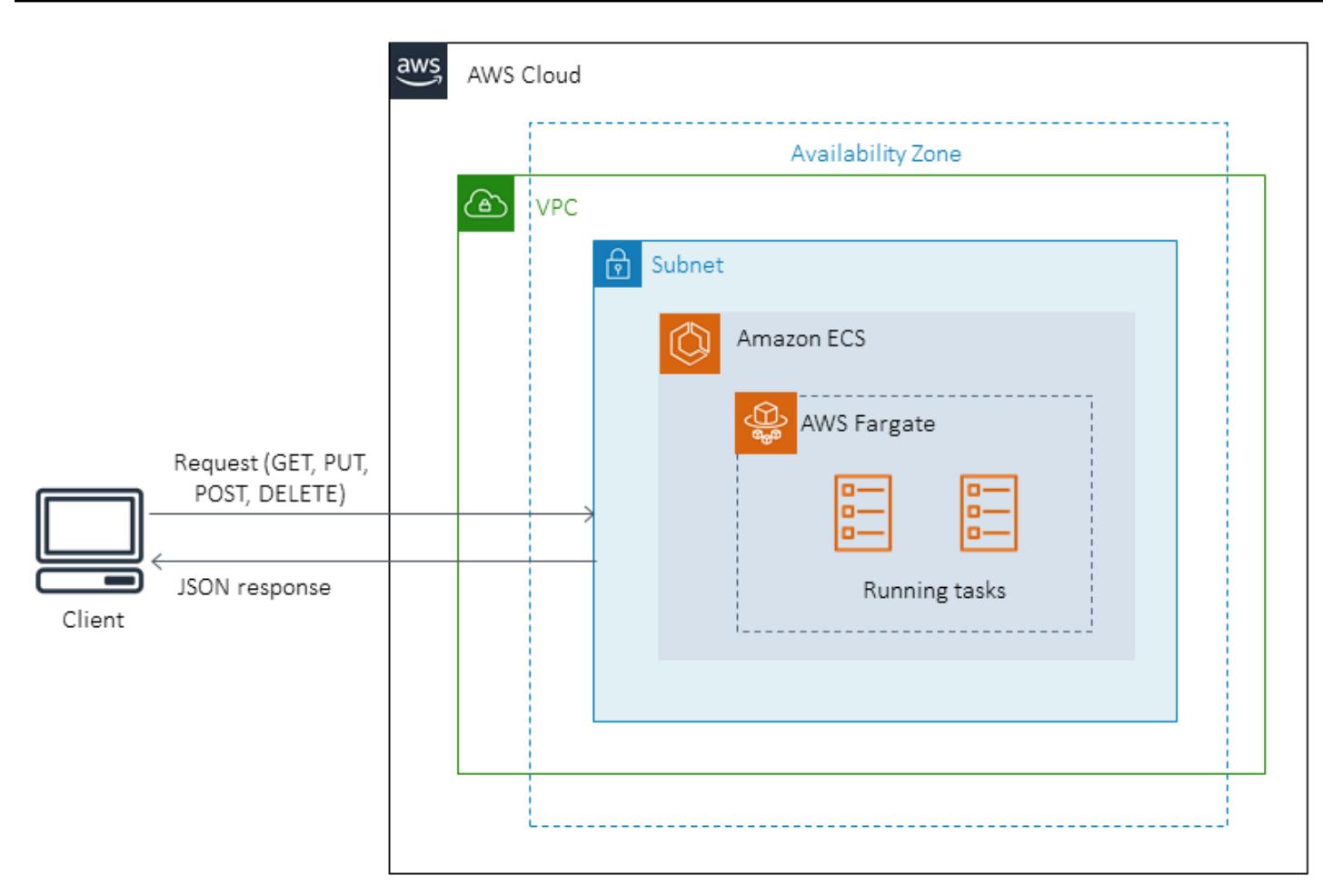

# **Tools**

#### **Tools**

- [Amazon](https://docs.aws.amazon.com/AmazonECS/latest/developerguide/Welcome.html) ECS eliminates the need to install and operate your own container orchestration software, manage and scale a cluster of virtual machines, or schedule containers on those virtual machines.
- AWS [Fargate](https://docs.aws.amazon.com/AmazonECS/latest/userguide/what-is-fargate.html) helps you run containers without needing to manage servers or Amazon Elastic Compute Cloud (Amazon EC2) instances. It's used in conjunction with Amazon Elastic Container Service (Amazon ECS).
- [Docker](https://www.docker.com/) is a software platform that allows you to build, test, and deploy applications quickly. Docker packages software into standardized units called *containers* that have everything the software needs to run, including libraries, system tools, code, and runtime.

#### **Docker code**

The following Dockerfile specifies the Java Development Kit (JDK) version that is used, where the Java archive (JAR) file exists, the port number that is exposed, and the entry point for the application.

```
FROM openjdk:11
ADD target/Spring-docker.jar Spring-docker.jar
EXPOSE 8080
ENTRYPOINT ["java","-jar","Spring-docker.jar"]
```
# **Epics**

#### **Create new task definitions**

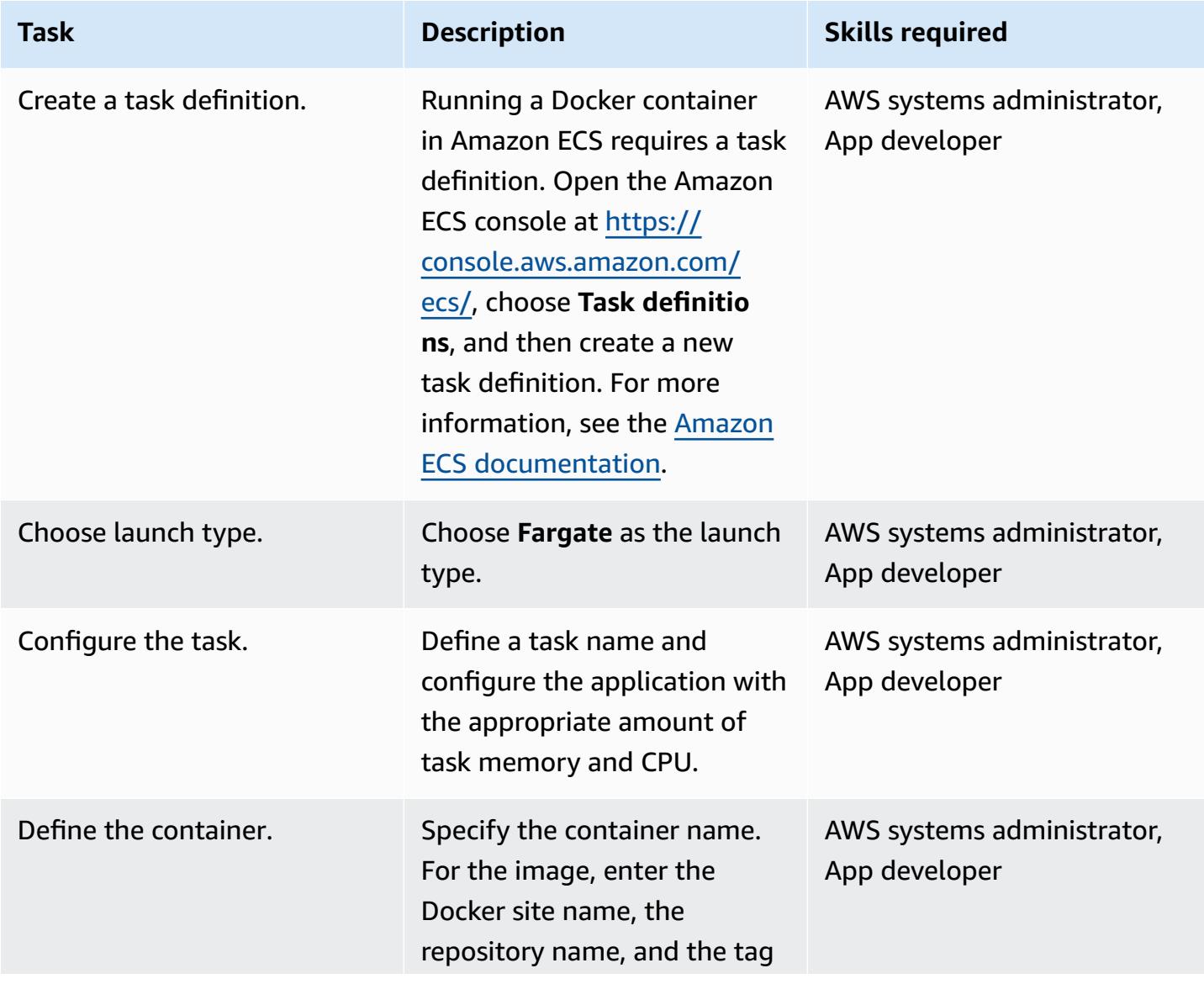

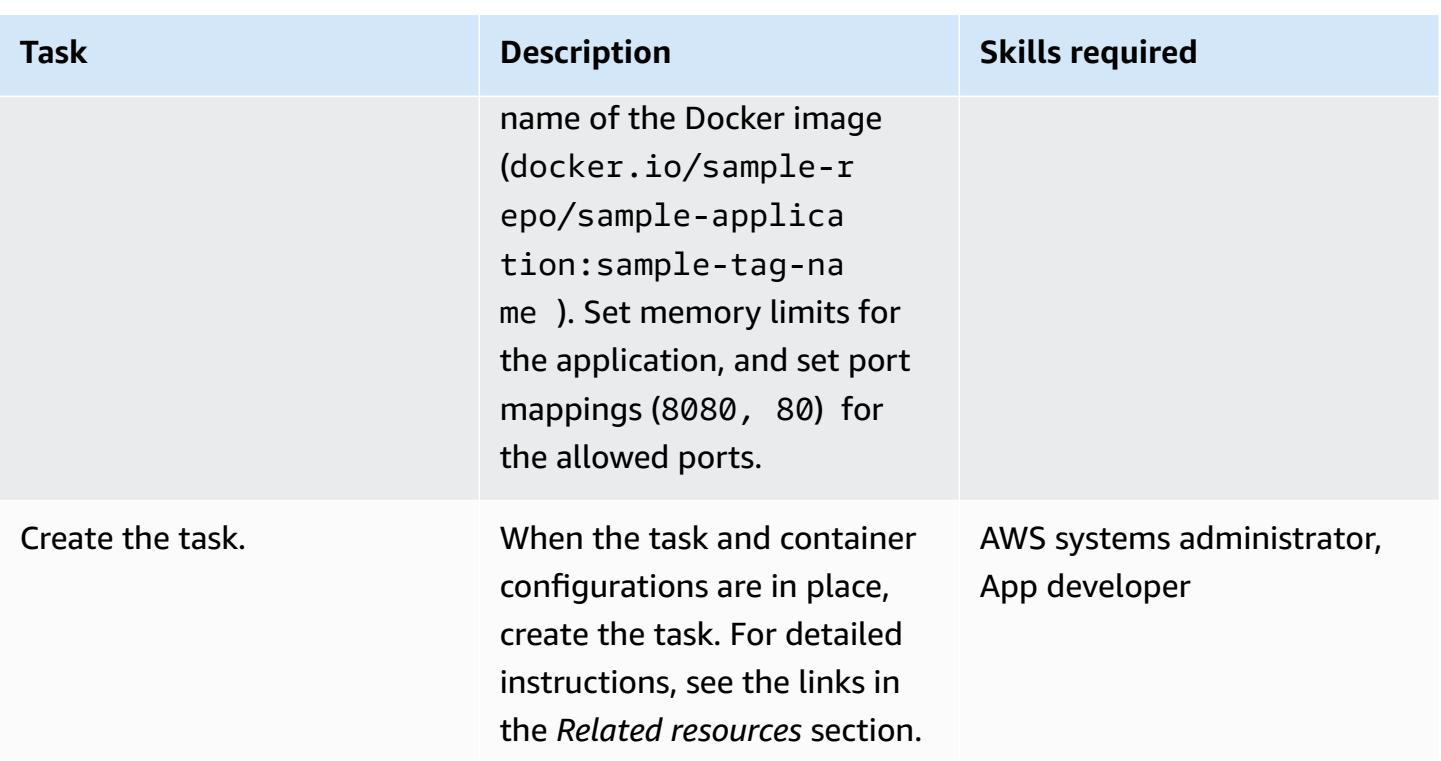

#### **Configure the cluster**

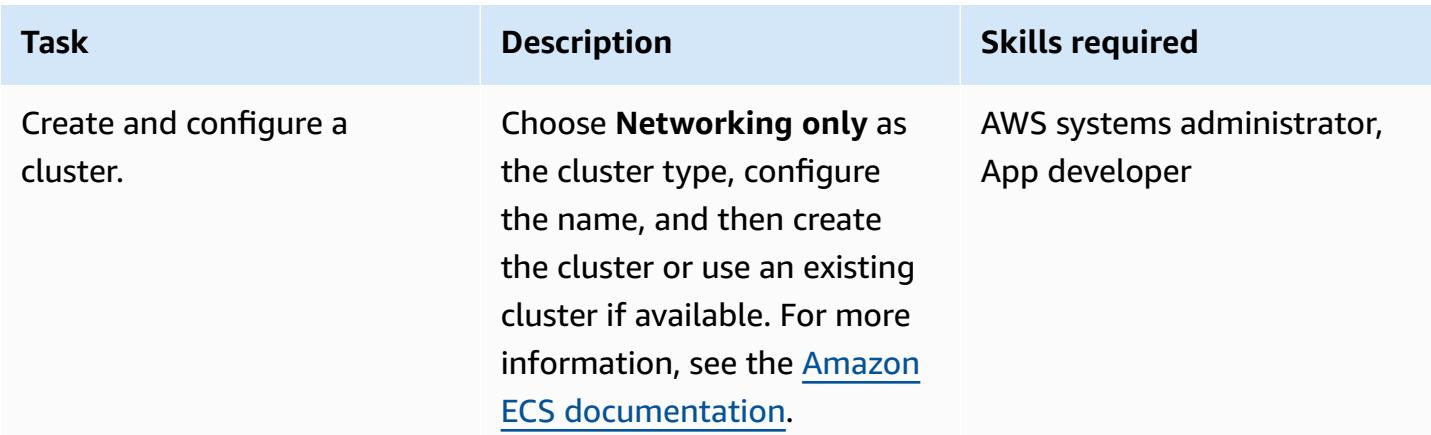

#### **Configure Task**

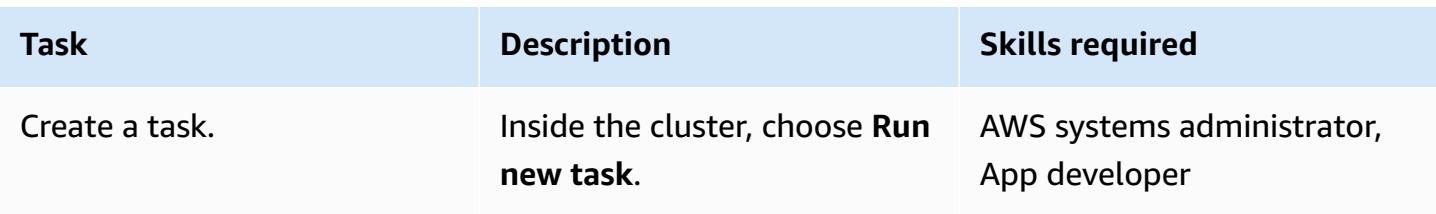

AWS Prescriptive Guidance **Patterns** 

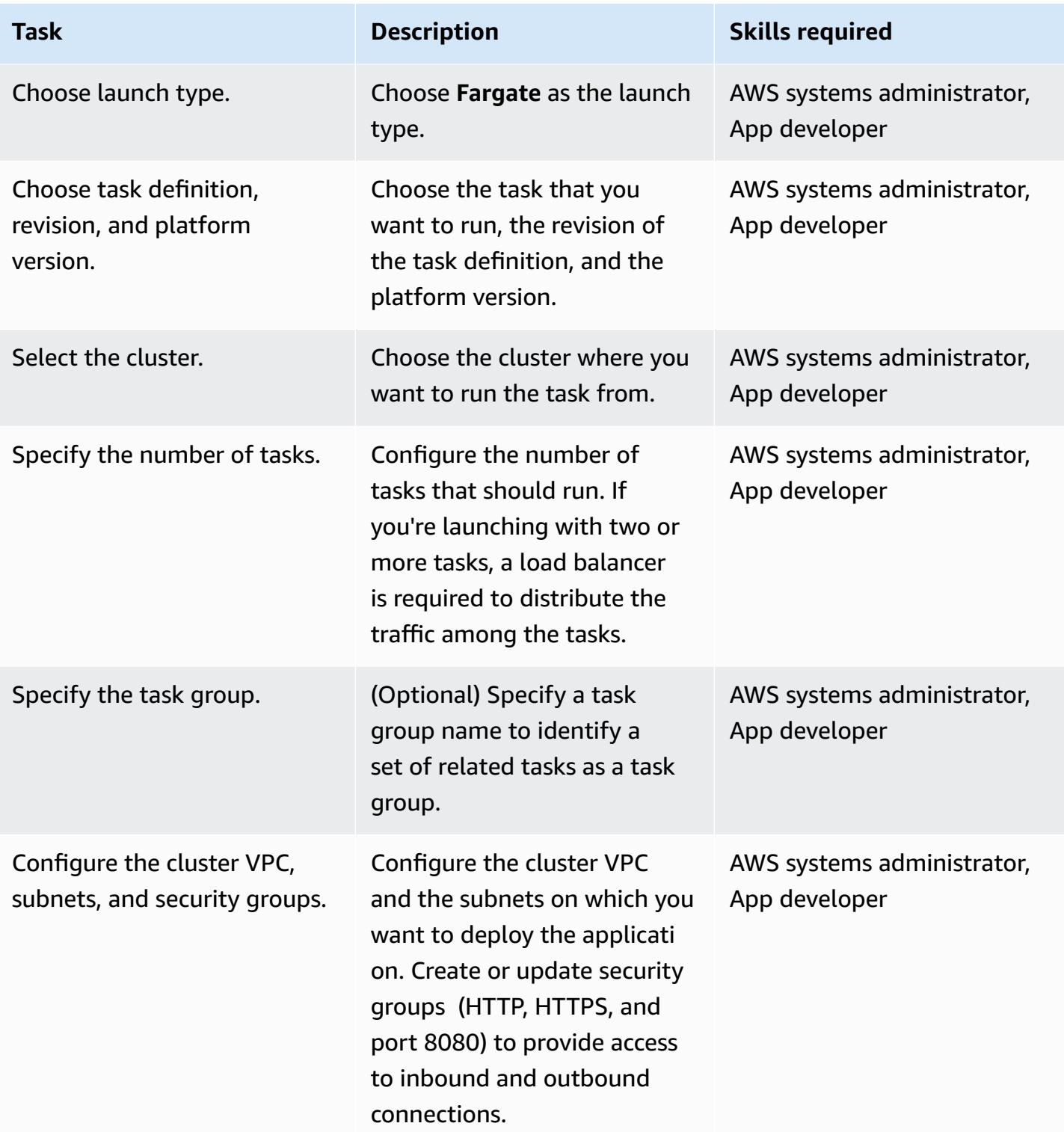

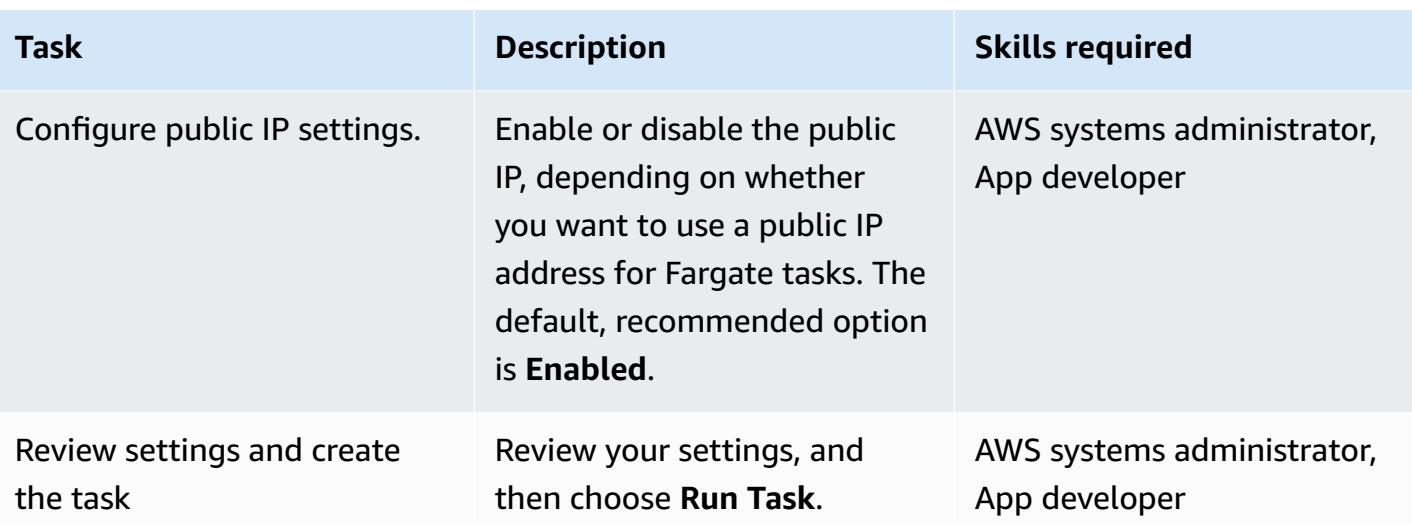

#### **Cut over**

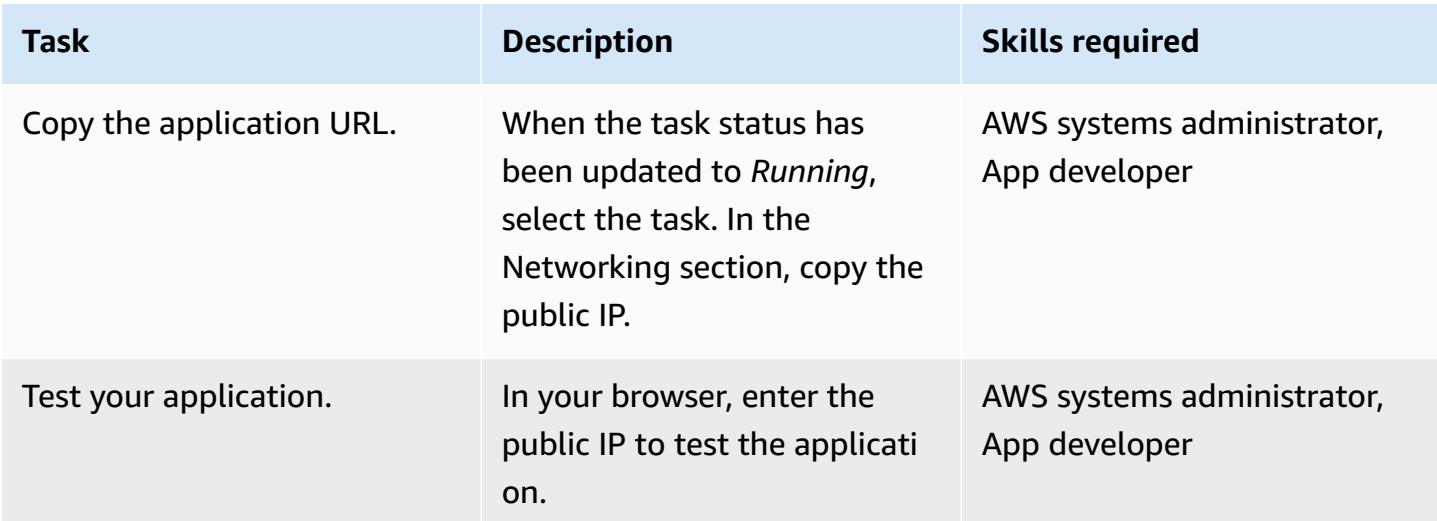

## **Related resources**

- Docker Basics for [Amazon](https://docs.aws.amazon.com/AmazonECS/latest/developerguide/docker-basics.html) ECS (Amazon ECS documentation)
- [Amazon](https://docs.aws.amazon.com/AmazonECS/latest/developerguide/AWS_Fargate.html) ECS on AWS Fargate (Amazon ECS documentation)
- Creating a Task [Definition](https://docs.aws.amazon.com/AmazonECS/latest/developerguide/create-task-definition.html) (Amazon ECS documentation)
- [Creating](https://docs.aws.amazon.com/AmazonECS/latest/developerguide/create_cluster.html) a Cluster (Amazon ECS documentation)
- [Configuring](https://docs.aws.amazon.com/AmazonECS/latest/developerguide/basic-service-params.html) Basic Service Parameters (Amazon ECS documentation)
- [Configuring](https://docs.aws.amazon.com/AmazonECS/latest/developerguide/service-configure-network.html) a Network (Amazon ECS documentation)
- Deploying Java [Microservices](https://aws.amazon.com/blogs/compute/deploying-java-microservices-on-amazon-ec2-container-service/) on Amazon ECS (blog post)

# **Deploy Java microservices on Amazon ECS using Amazon ECR and AWS Fargate**

*Created by Vijay Thompson (AWS) and Sandeep Bondugula (AWS)*

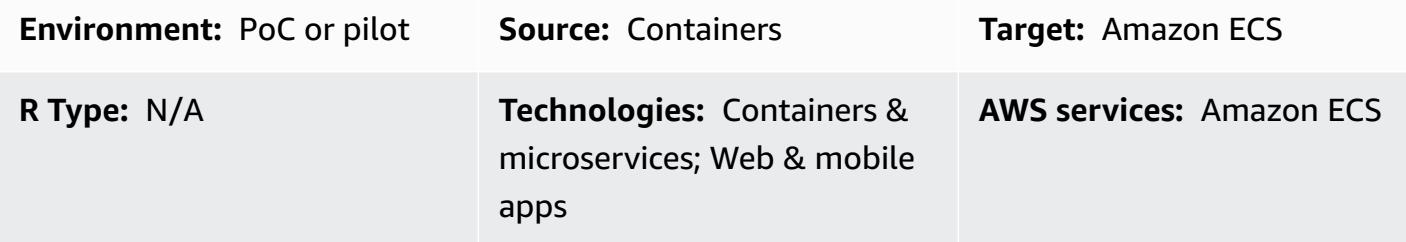

### **Summary**

This pattern guides you through the steps for deploying Java microservices as containerized applications in Amazon Elastic Container Service (Amazon ECS). The pattern also uses Amazon Elastic Container Registry (Amazon ECR) to manage your container, and AWS Fargate to run your container.

## **Prerequisites and limitations**

#### **Prerequisites**

- An existing Java microservices application running on premises on Docker
- An active AWS account
- Familiarity with Amazon ECR, Amazon ECS, AWS Fargate, and AWS Command Line Interface (AWS CLI)
- Familiarity with Java and Docker software

#### **Product versions**

• AWS CLI version 1.7 or later

# **Architecture**

#### **Source technology stack**
- Java microservices (for example, developed using Spring Boot) and deployed on premises
- Docker

#### **Source architecture**

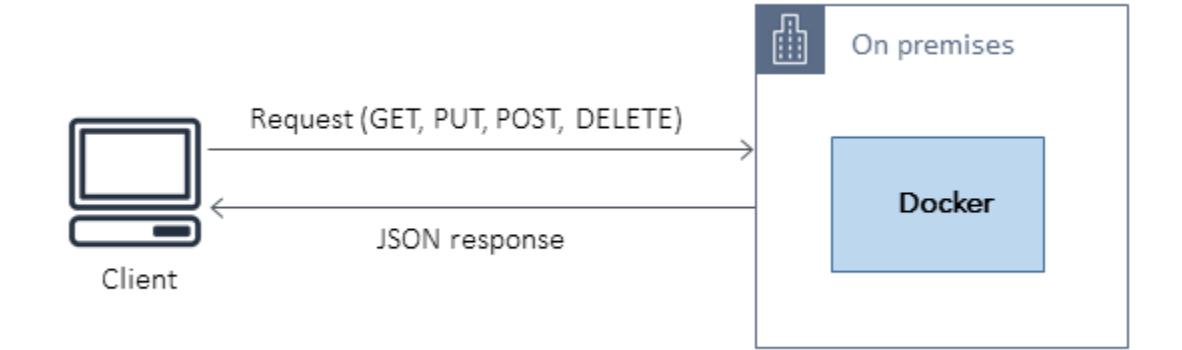

### **Target technology stack**

- Amazon ECR
- Amazon ECS
- AWS Fargate

#### **Target architecture**

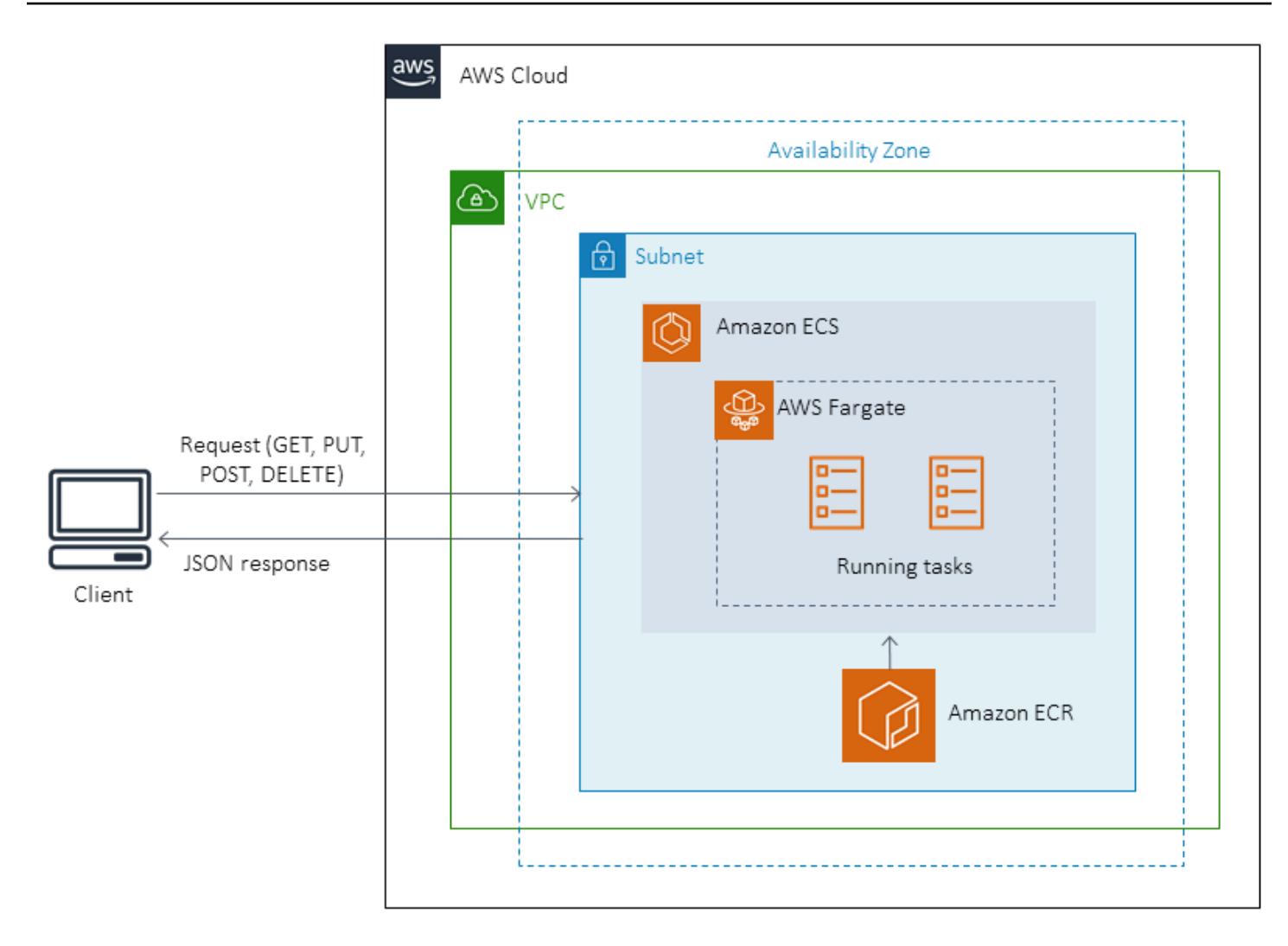

### **Tools**

#### **Tools**

- Amazon Elastic [Container](https://docs.aws.amazon.com/AmazonECR/latest/userguide/what-is-ecr.html) Registry (Amazon ECR) is a fully managed registry that makes it easy for developers to store, manage, and deploy Docker container images. Amazon ECR is integrated with Amazon ECS to simplify your development-to-production workflow. Amazon ECR hosts your images in a highly available and scalable architecture so you can reliably deploy containers for your applications. Integration with AWS Identity and Access Management (IAM) provides resource-level control of each repository.
- Amazon Elastic [Container](https://docs.aws.amazon.com/AmazonECS/latest/developerguide/Welcome.html) Service (Amazon ECS) is a highly scalable, high-performance container orchestration service that supports Docker containers and allows you to easily run and scale containerized applications on AWS. Amazon ECS eliminates the need for you to install and

operate your own container orchestration software, manage and scale a cluster of virtual machines, or schedule containers on those virtual machines.

- AWS [Fargate](https://docs.aws.amazon.com/AmazonECS/latest/userguide/what-is-fargate.html) is a compute engine for Amazon ECS that allows you to run containers without having to manage servers or clusters. With AWS Fargate, you no longer have to provision, configure, and scale clusters of virtual machines to run containers. This removes the need to choose server types, decide when to scale your clusters, or optimize cluster packing.
- [Docker](https://aws.amazon.com/docker/) is a platform that lets you build, test, and deliver applications in packages called containers.

#### **Code**

The following DockerFile specifies the Java Development Kit (JDK) version that is used, where the Java archive (JAR) file exists, the port number that is exposed, and the entry point for the application.

```
FROM openjdk:8 
  ADD target/Spring-docker.jar Spring-docker.jar 
  EXPOSE 8080
ENTRYPOINT ["java","-jar","Spring-docker.jar"]
```
## **Epics**

#### **Create an Amazon ECR repository**

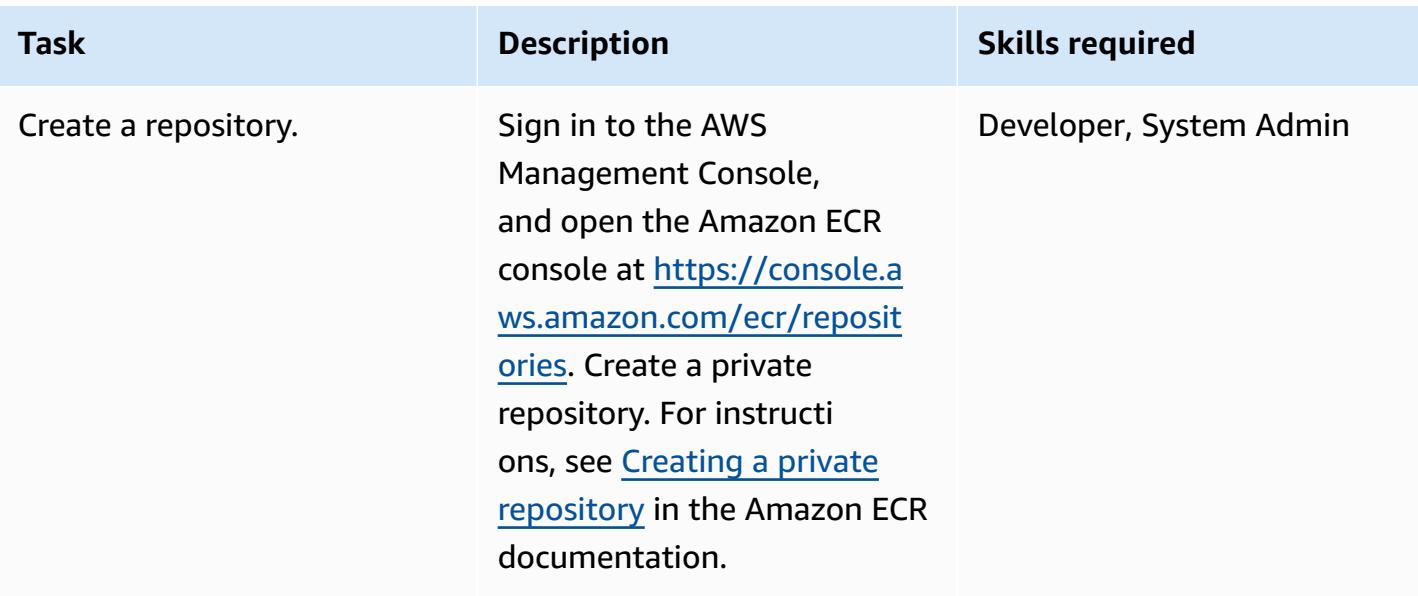

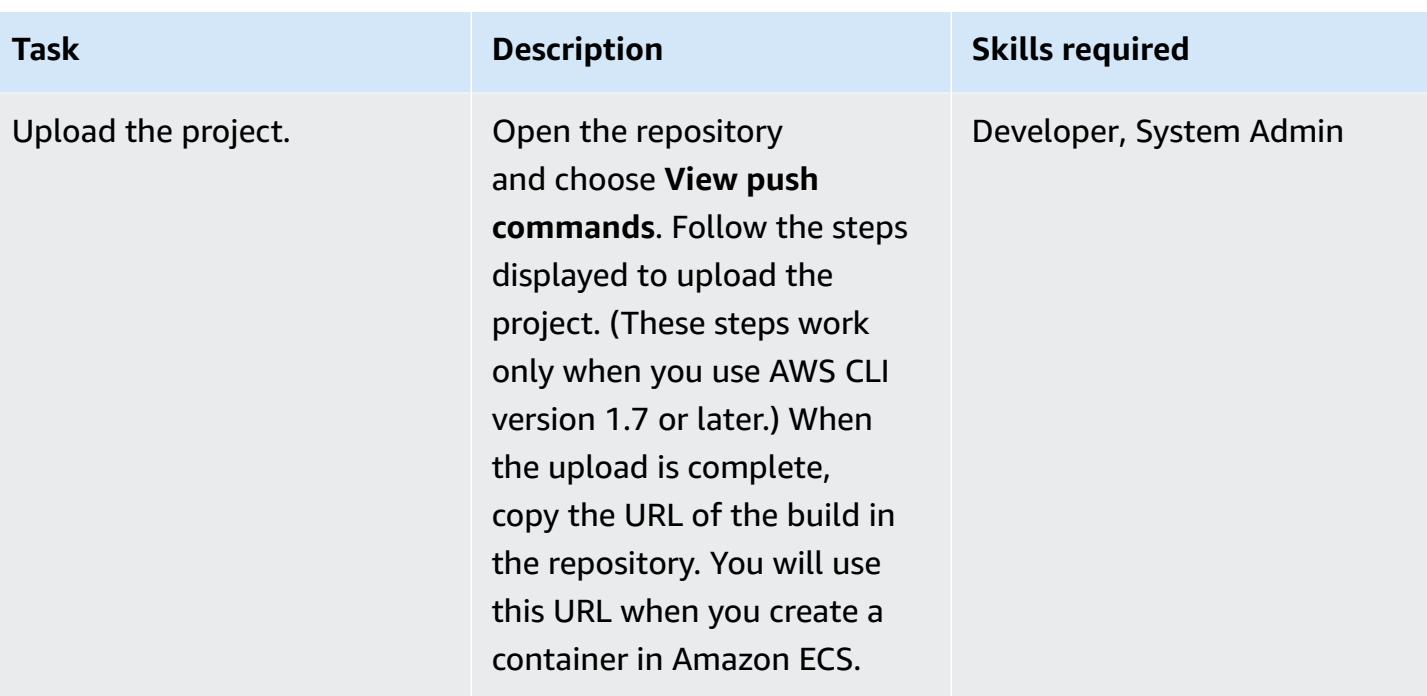

### **Create and spin up the container**

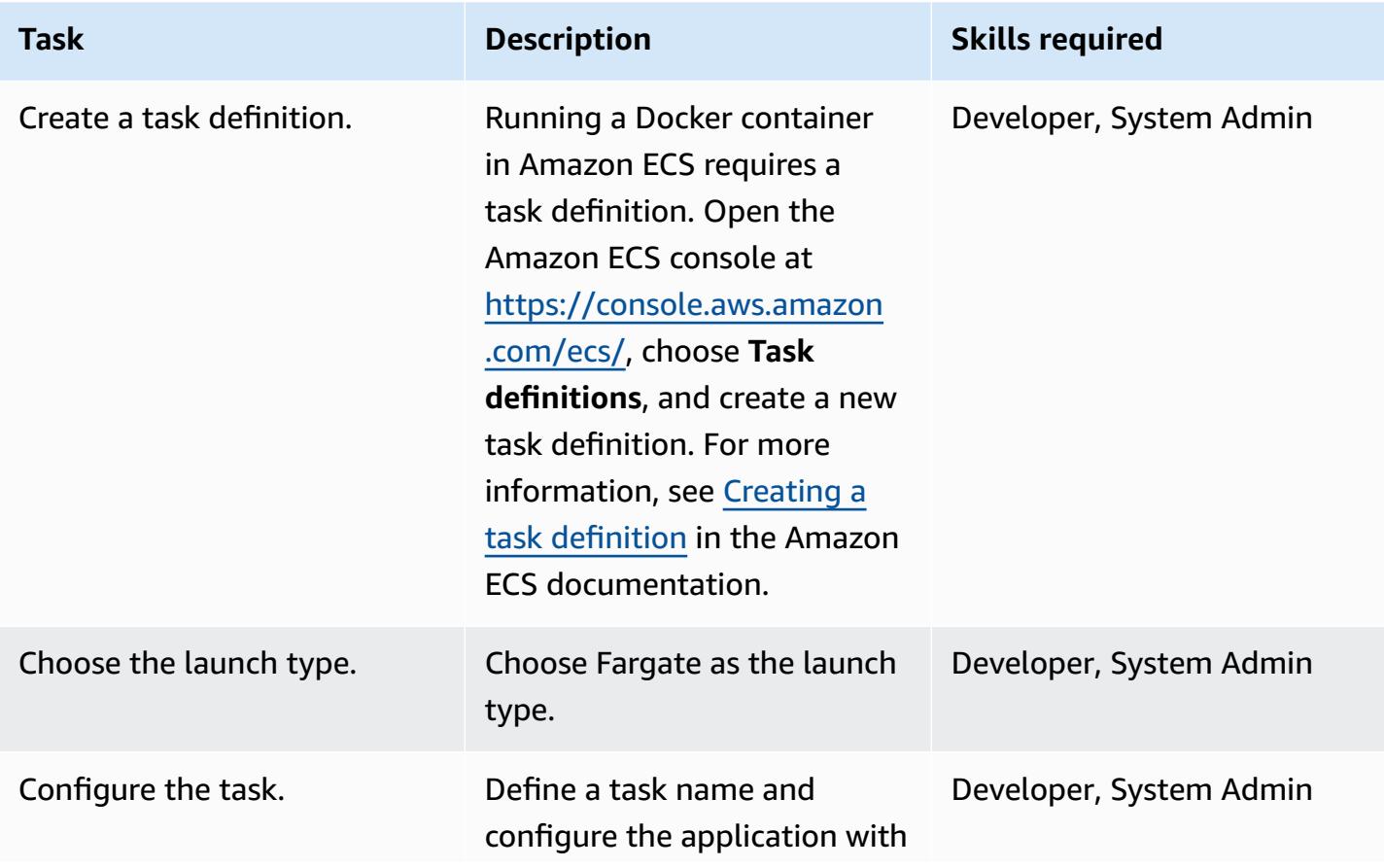

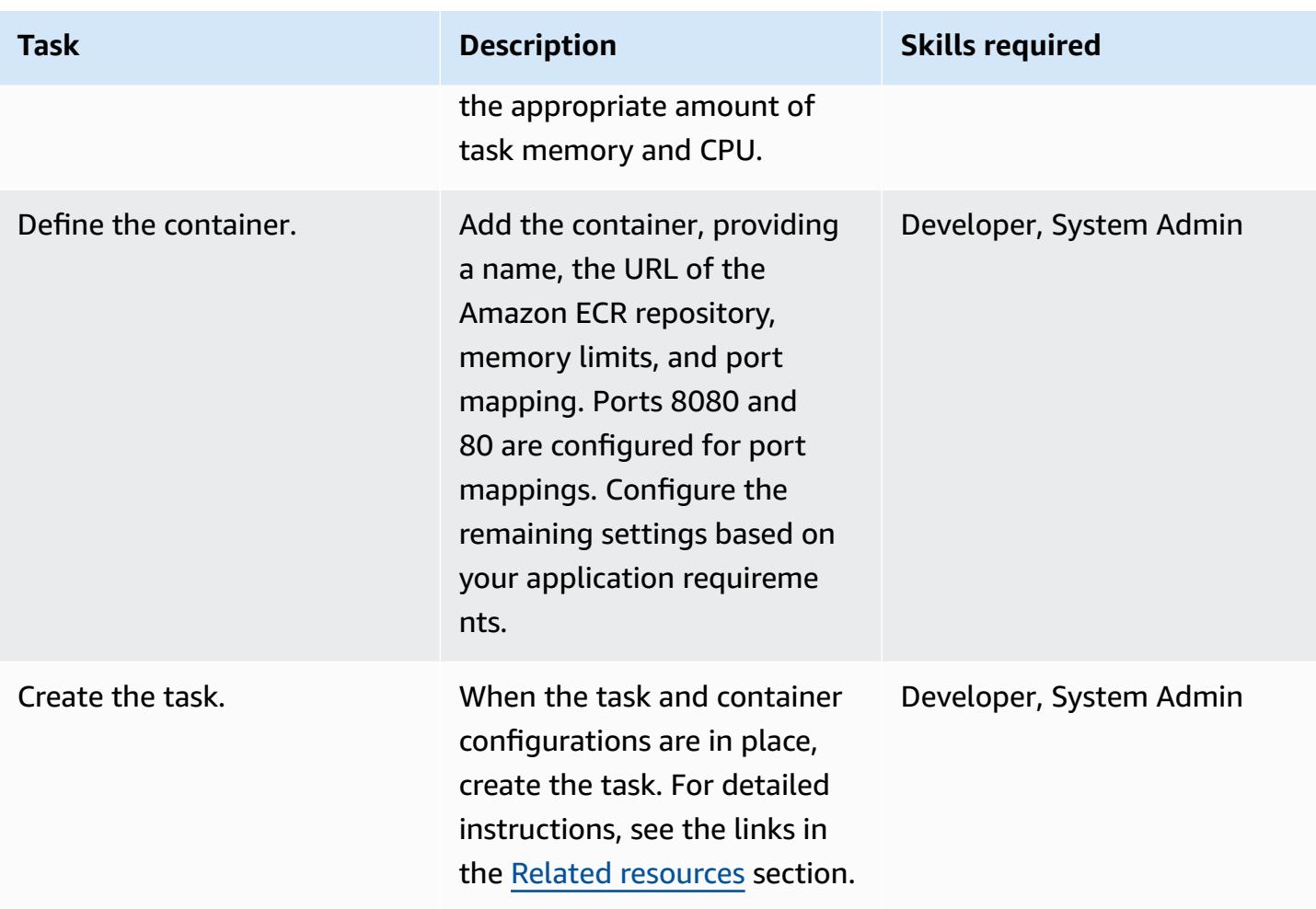

### **Create an Amazon ECS cluster and configure a service**

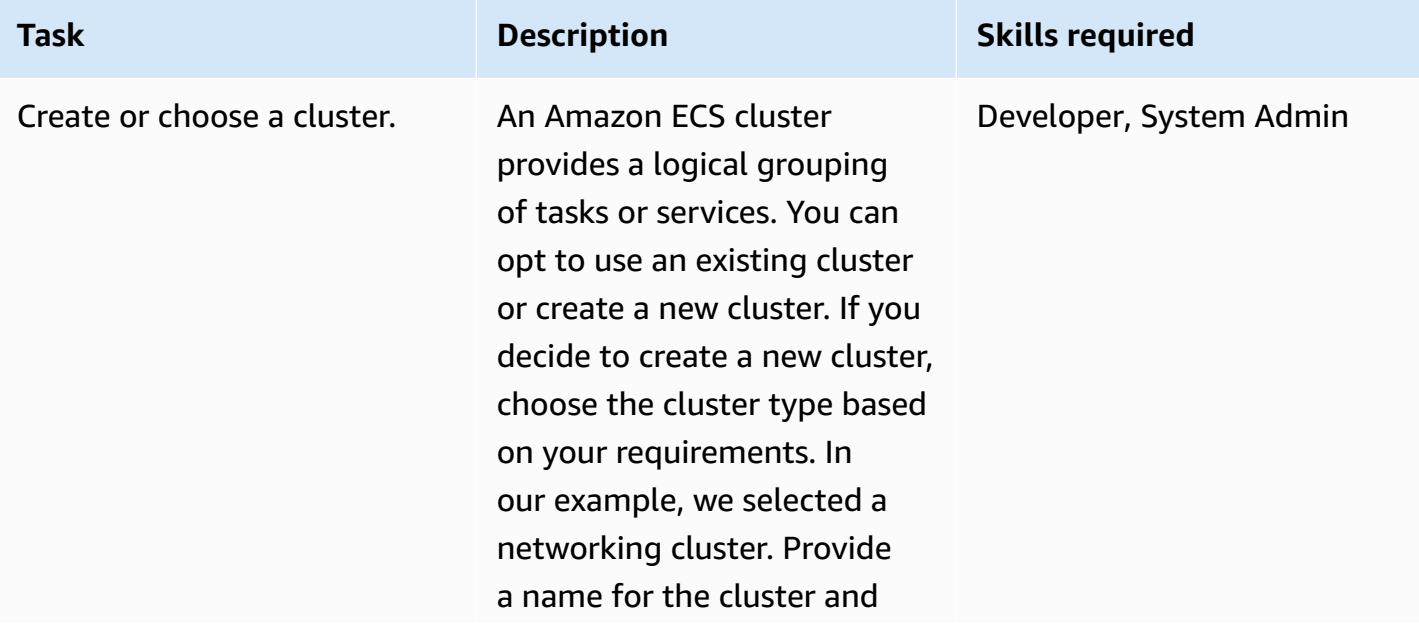

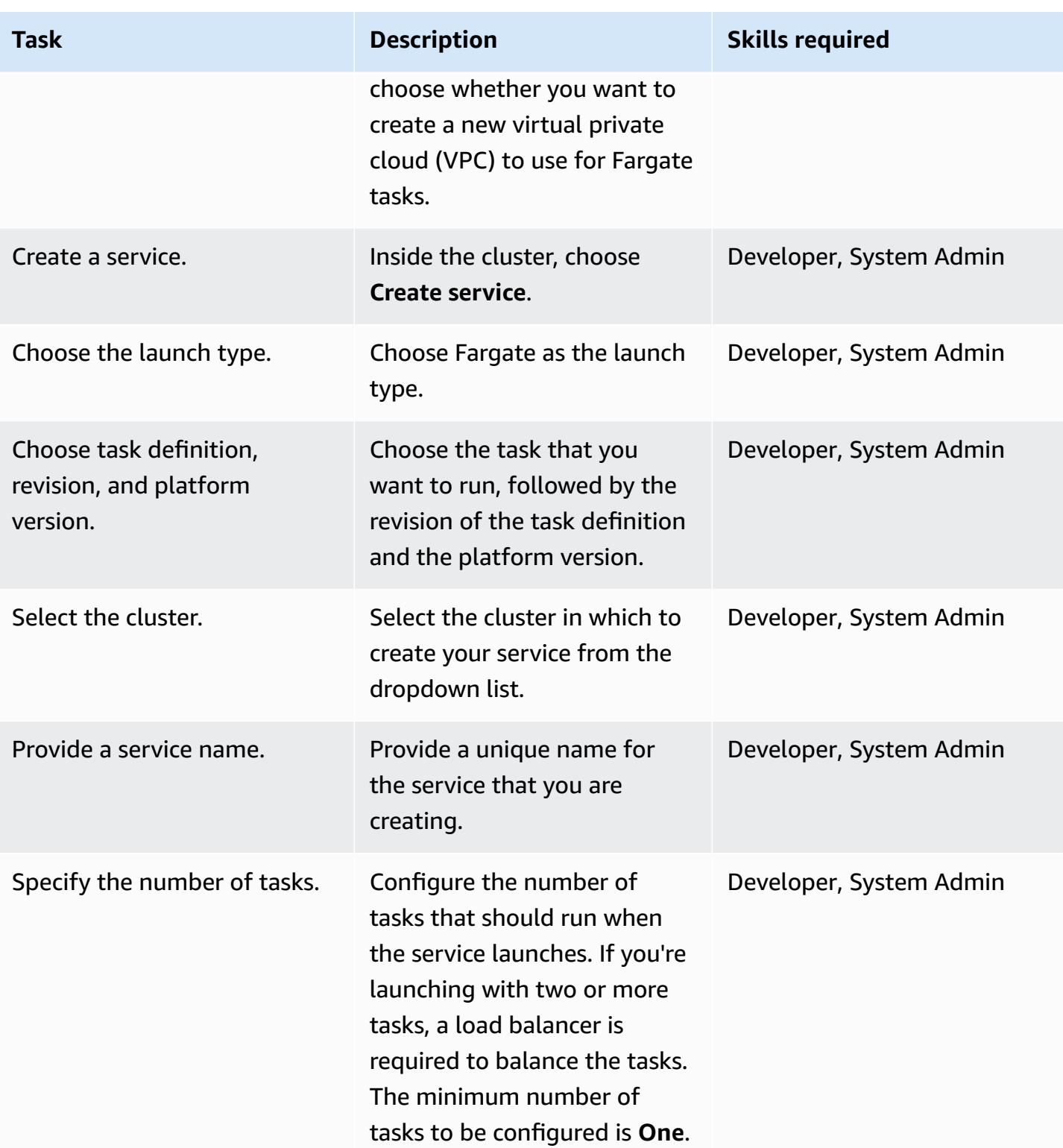

AWS Prescriptive Guidance **Patterns** 

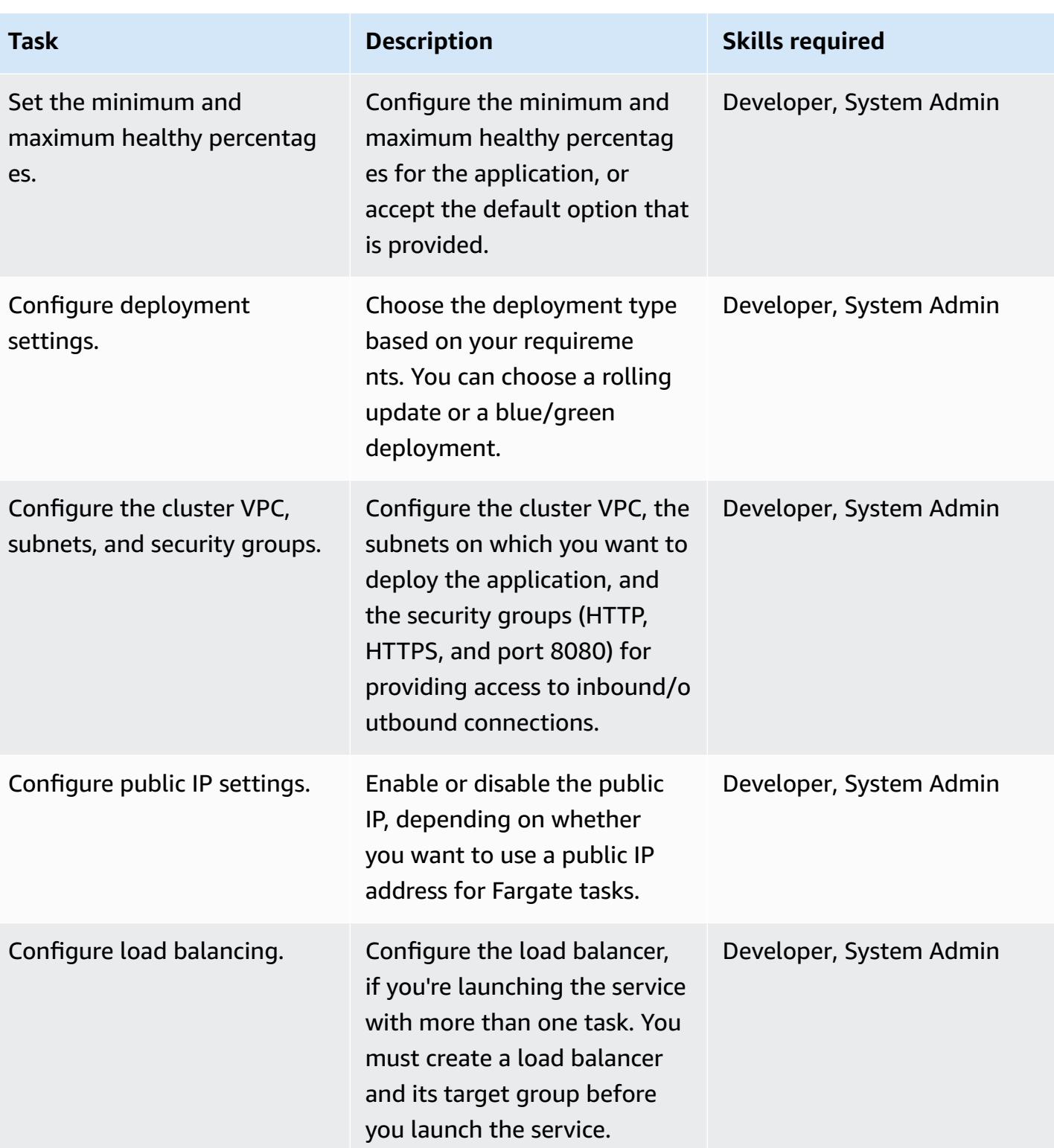

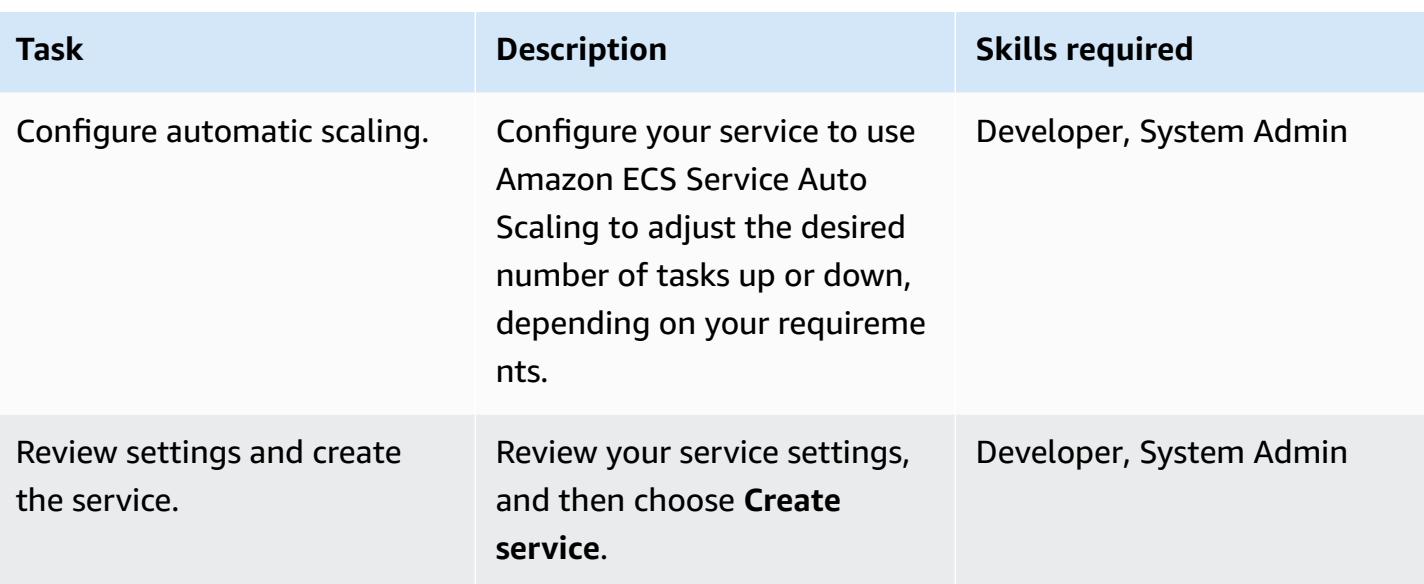

#### **Cut over**

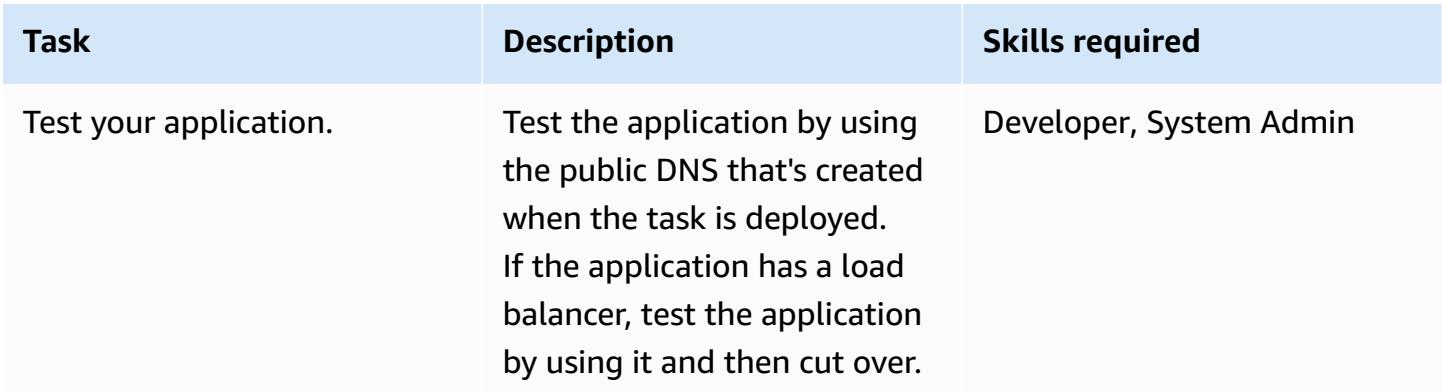

### <span id="page-619-0"></span>**Related resources**

- Docker basics for [Amazon](https://docs.aws.amazon.com/AmazonECS/latest/developerguide/docker-basics.html) ECS (Amazon ECS documentation)
- [Amazon](https://docs.aws.amazon.com/AmazonECS/latest/developerguide/AWS_Fargate.html) ECS on AWS Fargate (Amazon ECS documentation)
- Creating a private [repository](https://docs.aws.amazon.com/AmazonECR/latest/userguide/repository-create.html) (Amazon ECR documentation)
- Creating a task [definition](https://docs.aws.amazon.com/AmazonECS/latest/developerguide/create-task-definition.html) (Amazon ECS documentation)
- [Container definitions](https://docs.aws.amazon.com/AmazonECS/latest/developerguide/task_definition_parameters.html#container_definitions) (Amazon ECS documentation)
- [Creating](https://docs.aws.amazon.com/AmazonECS/latest/developerguide/create_cluster.html) a cluster (Amazon ECS documentation)
- [Configuring](https://docs.aws.amazon.com/AmazonECS/latest/developerguide/basic-service-params.html) basic service parameters (Amazon ECS documentation)
- [Configuring](https://docs.aws.amazon.com/AmazonECS/latest/developerguide/service-configure-network.html) a network (Amazon ECS documentation)
- [Configuring](https://docs.aws.amazon.com/AmazonECS/latest/developerguide/service-create-loadbalancer.html) your service to use a load balancer (Amazon ECS documentation)
- [Configuring](https://docs.aws.amazon.com/AmazonECS/latest/developerguide/service-configure-auto-scaling.html) your service to use Service Auto Scaling (Amazon ECS documentation)

# **Deploy Java microservices on Amazon ECS using Amazon ECR and load balancing**

*Created by Durga Prasad Cheepuri (AWS)*

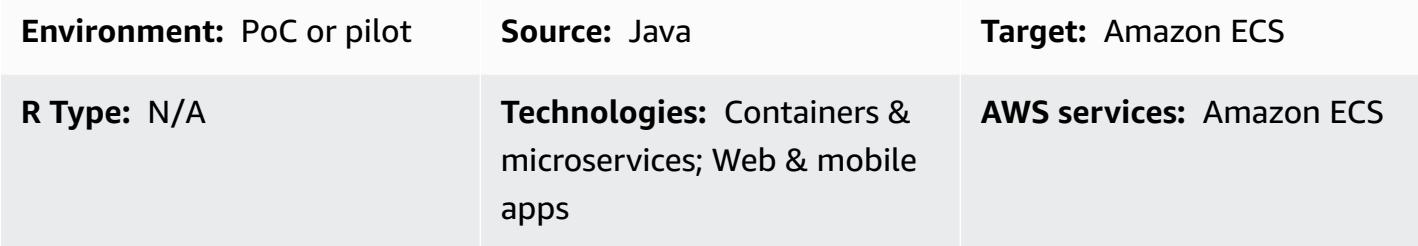

## **Summary**

This pattern outlines steps for deploying a containerized Java microservices architecture on Amazon Elastic Container Service (Amazon ECS) to make it easier to scale and faster to develop your applications. This helps enable innovation and accelerates time-to-market for new features.

The pattern also uses Amazon Elastic Container Registry (Amazon ECR) to store and manage the Docker-based containers, and an AWS CloudFormation template with a Python script to automate the setup of your infrastructure. The pattern is based on the post Deploying Java [Microservices](https://aws.amazon.com/blogs/compute/deploying-java-microservices-on-amazon-ec2-container-service/) on Amazon Elastic [Container](https://aws.amazon.com/blogs/compute/deploying-java-microservices-on-amazon-ec2-container-service/) Service, which is published on the AWS Compute blog.

Microservices provide an architectural and organizational approach to software development, where software is composed of small, independent services that communicate over well-defined application programming interfaces (APIs). Small, self-contained teams own these services.

Amazon ECS is a highly scalable, high-performance container orchestration service. It supports Docker containers and enables you to run and scale containerized applications on AWS quickly. With Amazon ECS, you no longer have to install and operate your container orchestration software, manage and scale a cluster of virtual machines (VMs), or schedule containers on those VMs.

With simple API calls, you can launch and stop Docker-enabled applications, query the complete state of your request, and access many natural features, such as AWS Identity and Access Management (IAM) roles, security groups, load balancers, Amazon CloudWatch Events, AWS CloudFormation templates, and AWS CloudTrail logs.

## **Prerequisites and limitations**

#### **Prerequisites**

- An active AWS account
- Java microservices source code, with Java Development Kit version 1.7 or later
- An access key and secret access key for a user in the account
- AWS Command Line Interface (AWS CLI)
- Java, AWS Software Development Kit (SDK) for Python (Boto3), and Docker software
- Familiarity with the use of the preceding technologies
- Familiarity with AWS services such as Amazon ECS, AWS CloudFormation, and Elastic Load Balancing

## **Architecture**

### **Source technology stack**

• Microservices implemented in Java and deployed on Apache Tomcat in an on-premises environment

### **Target technology stack**

- The Application Load Balancer that inspects the client request. Based on routing rules, the load balancer directs the request to an instance and port from the target group that matches the state.
- A target group for each microservice. The target groups are used by the corresponding services to register available container instances. Each target group has a path, so when you call the way for a particular microservice, it maps to the correct target group. This enables you to use one Application Load Balancer to serve all the microservices, accessed by the path. For example, https:///owner/\* would map and direct to the Owner microservice.
- An Amazon ECS cluster that hosts the containers for each microservice.
- An Amazon Virtual Private Cloud (Amazon VPC) network for hosting the Amazon ECS cluster and associated security groups.
- An Amazon Elastic Container Registry (Amazon ECR) repository for each microservice.

• A service or task definition for each microservice, which spins up containers on the instances of the Amazon ECS cluster.

#### **Target architecture**

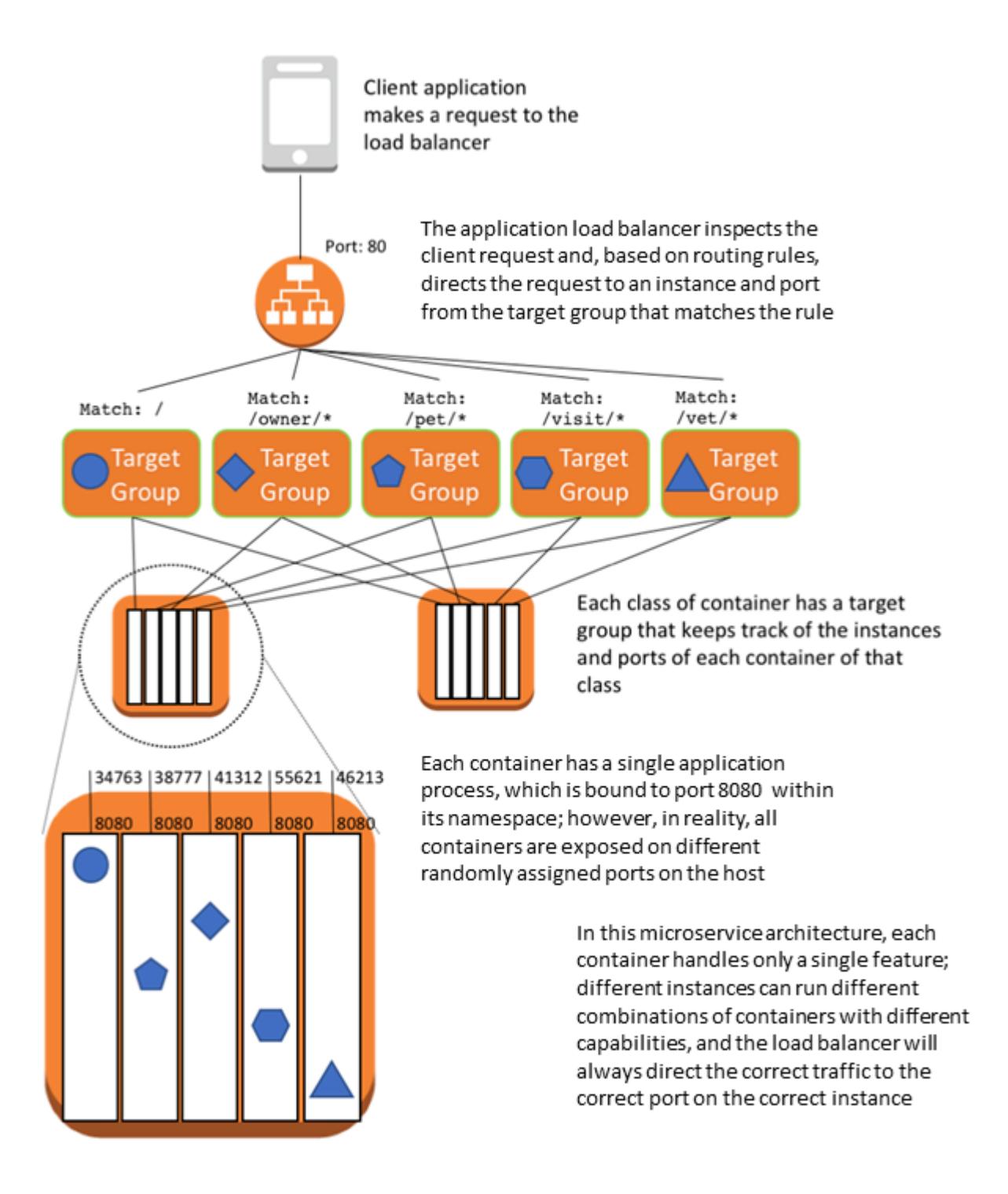

## **Tools**

- [Amazon](https://docs.aws.amazon.com/AmazonECS/latest/developerguide/Welcome.html) ECS Amazon ECS lets you launch and stop container-based applications with simple API calls, enables you to get the state of your cluster from a centralized service, and gives you access to many familiar Amazon Elastic Compute Cloud (Amazon EC2) features.
- [Amazon](https://docs.aws.amazon.com/AmazonECR/latest/userguide/what-is-ecr.html) ECR Amazon Elastic Container Registry (Amazon ECR) is a fully managed registry that makes it easy for developers to store, manage, and deploy Docker container images. Amazon ECR is integrated with Amazon ECS to simplify your development-to-production workflow. Amazon ECR hosts your images in a highly available and scalable architecture so you can reliably deploy containers for your applications. Integration with AWS Identity and Access Management (IAM) provides resource-level control of each repository.

## **Epics**

### **Create an AWS CloudFormation template to set up an Amazon ECS cluster to host the Java microservices**

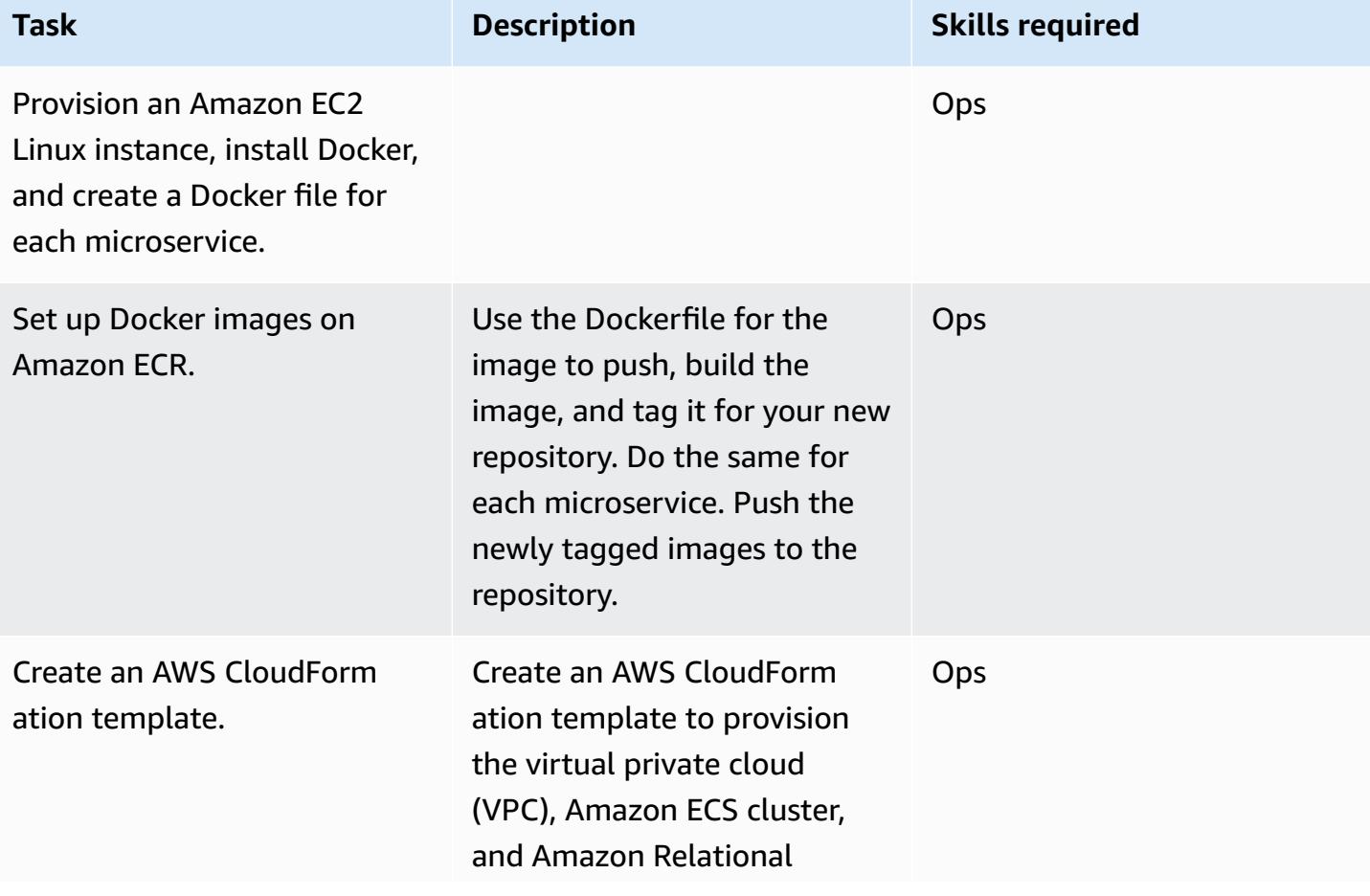

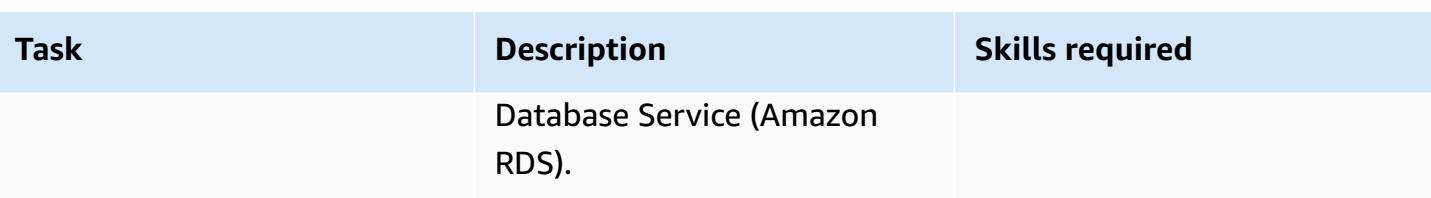

### **Provision AWS services**

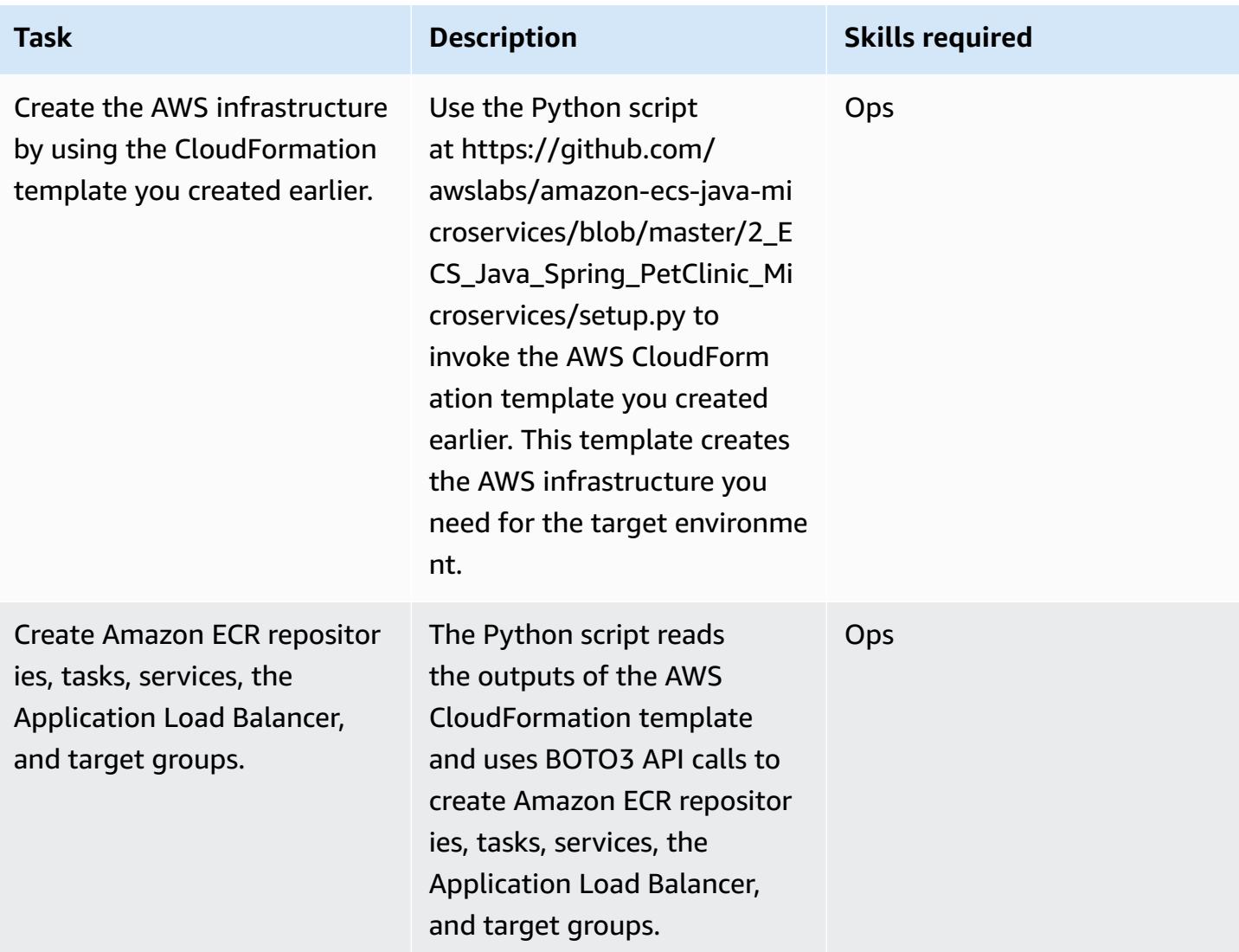

### **Related resources**

- Deploying Java [Microservices](https://aws.amazon.com/blogs/compute/deploying-java-microservices-on-amazon-ec2-container-service/) on Amazon Elastic Container Service (AWS Compute blog post)
- [Python](https://mpl-proserve.amazonaws.com/pattern-viewer/tech-writer/d4517247-c9f4-45d4-8392-645e4f82f7cf) script
- Amazon ECS [documentation](https://docs.aws.amazon.com/AmazonECS/latest/developerguide/Welcome.html)
- Docker basics for [Amazon](https://docs.aws.amazon.com/AmazonECS/latest/developerguide/docker-basics.html) ECS
- AWS SDK for [Python](https://aws.amazon.com/sdk-for-python/)
- Amazon VPC [documentation](https://aws.amazon.com/documentation/vpc/)
- Amazon ECR [documentation](https://docs.aws.amazon.com/ecr/index.html#lang/en_us)

# **Deploy Kubernetes resources and packages using Amazon EKS and a Helm chart repository in Amazon S3**

*Created by Sagar Panigrahi (AWS)*

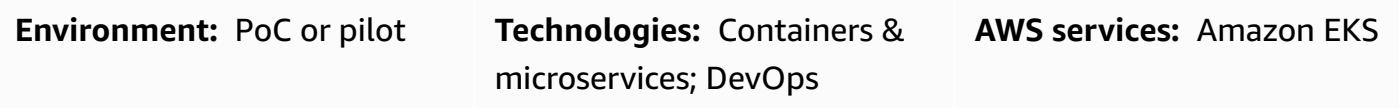

### **Summary**

This pattern helps you to manage Kubernetes applications efficiently, regardless of their complexity. The pattern integrates Helm into your existing continuous integration and continuous delivery (CI/CD) pipelines to deploy applications into a Kubernetes cluster. Helm is a Kubernetes package manager that helps you manage Kubernetes applications. Helm charts help to define, install, and upgrade complex Kubernetes applications. Charts can be versioned and stored in Helm repositories, which improves mean time to restore (MTTR) during outages.

This pattern uses Amazon Elastic Kubernetes Service (Amazon EKS) for the Kubernetes cluster. It uses Amazon Simple Storage Service (Amazon S3) as a Helm chart repository, so that the charts can be centrally managed and accessed by developers across the organization.

## **Prerequisites and limitations**

### **Prerequisites**

- An active Amazon Web Services (AWS) account with a virtual private cloud (VPC)
- An Amazon EKS cluster
- Worker nodes set up within the Amazon EKS cluster and ready to take workloads
- Kubectl for configuring the Amazon EKS kubeconfig file for the target cluster in the client machine
- AWS Identity and Access Management (IAM) access to create the S3 bucket
- IAM (programmatic or role) access to Amazon S3 from the client machine
- Source code management and a CI/CD pipeline

#### **Limitations**

- There is no support at this time for upgrading, deleting, or managing custom resource definitions (CRDs).
- If you are using a resource that refers to a CRD, the CRD must be installed separately (outside of the chart).

### **Product versions**

• Helm v3.6.3

## **Architecture**

### **Target technology stack**

- Amazon EKS
- Amazon VPC
- Amazon S3
- Source code management
- Helm
- Kubectl

### **Target architecture**

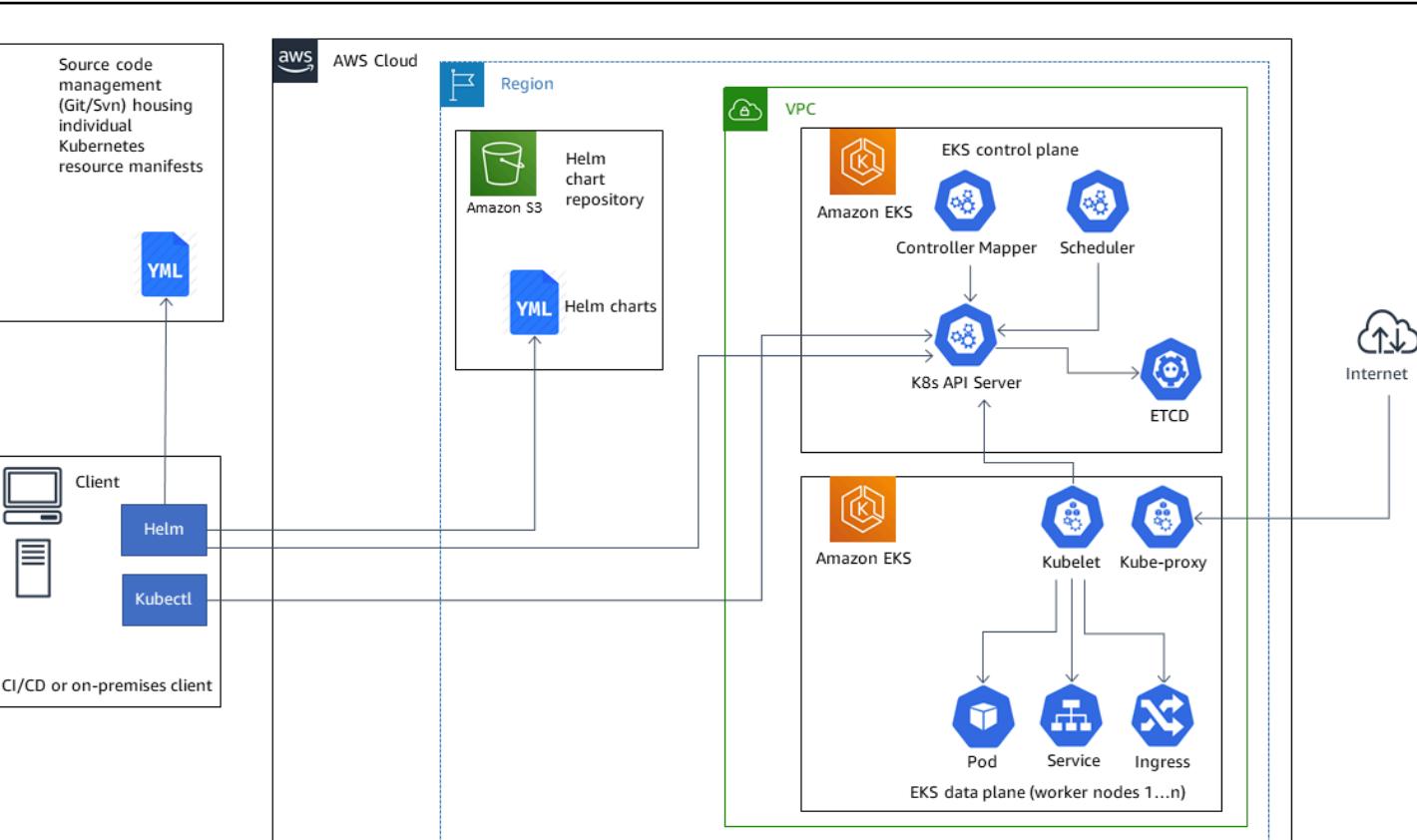

### **Automation and scale**

- AWS CloudFormation can be used to automate the infrastructure creation. For more information, see Creating Amazon EKS resources with AWS [CloudFormation](https://docs.aws.amazon.com/eks/latest/userguide/creating-resources-with-cloudformation.html) in the Amazon EKS documentation.
- Helm is to be incorporated into your existing CI/CD automation tool to automate the packaging and versioning of Helm charts (out of scope for this pattern).
- GitVersion or Jenkins build numbers can be used to automate the versioning of charts.

### **Tools**

### **Tools**

• [Amazon](https://docs.aws.amazon.com/eks/latest/userguide/what-is-eks.html) EKS – Amazon Elastic Kubernetes Service (Amazon EKS) is a managed service for running Kubernetes on AWS without needing to stand up or maintain your own Kubernetes control plane. Kubernetes is an open-source system for automating the deployment, scaling, and management of containerized applications.

- [Helm](https://helm.sh/docs/) Helm is a package manager for Kubernetes that helps you install and manage applications on your Kubernetes cluster.
- [Amazon](https://docs.aws.amazon.com/AmazonS3/latest/gsg/GetStartedWithS3.html) S3 Amazon Simple Storage Service (Amazon S3) is storage for the internet. You can use Amazon S3 to store and retrieve any amount of data at any time, from anywhere on the web.
- [Kubectl](https://kubernetes.io/docs/reference/kubectl/overview/) Kubectl is a command line utility for running commands against Kubernetes clusters.

#### **Code**

The example code is attached.

## **Epics**

#### **Configure and initialize Helm**

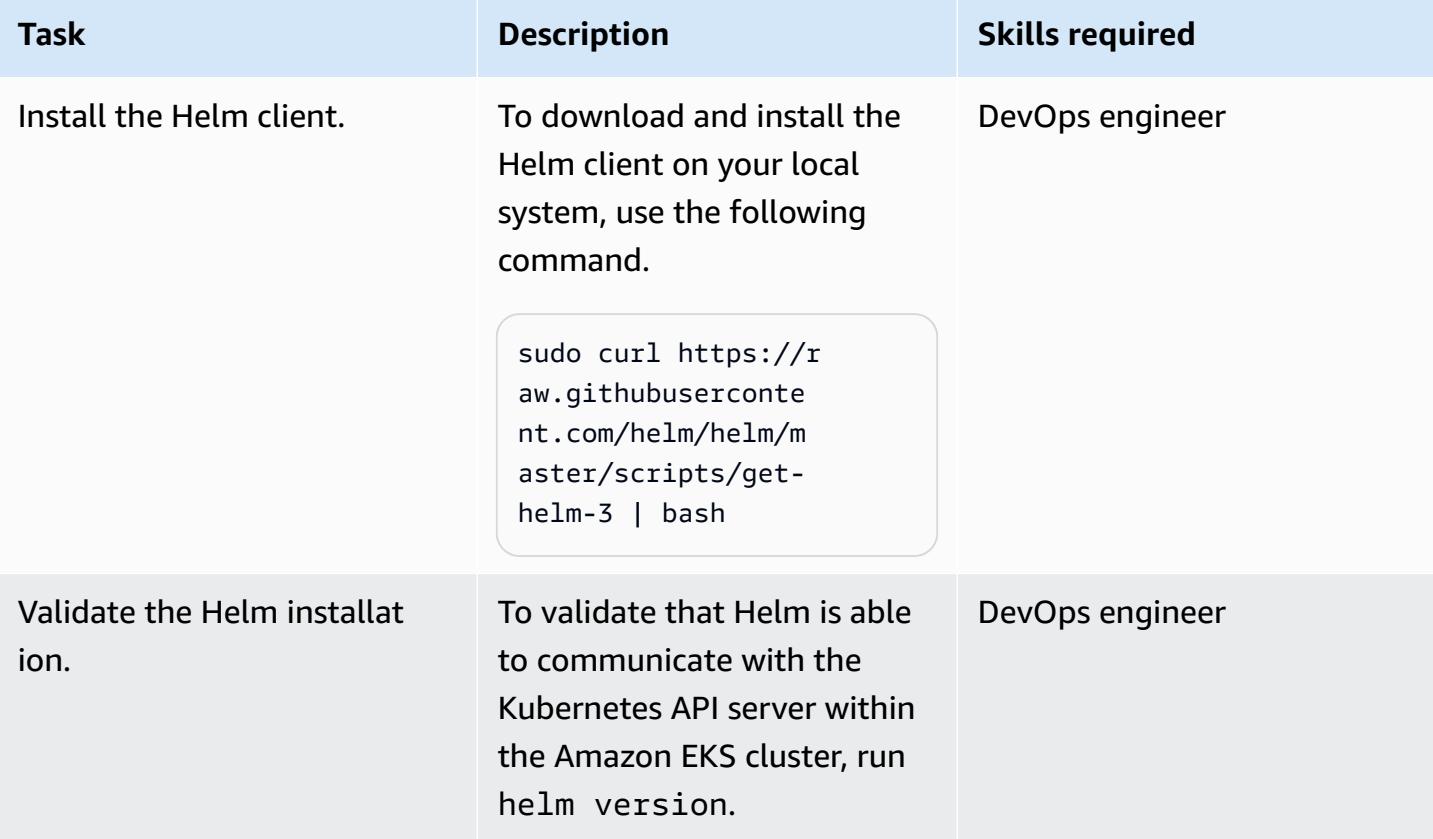

### **Create and install a Helm chart in the Amazon EKS cluster**

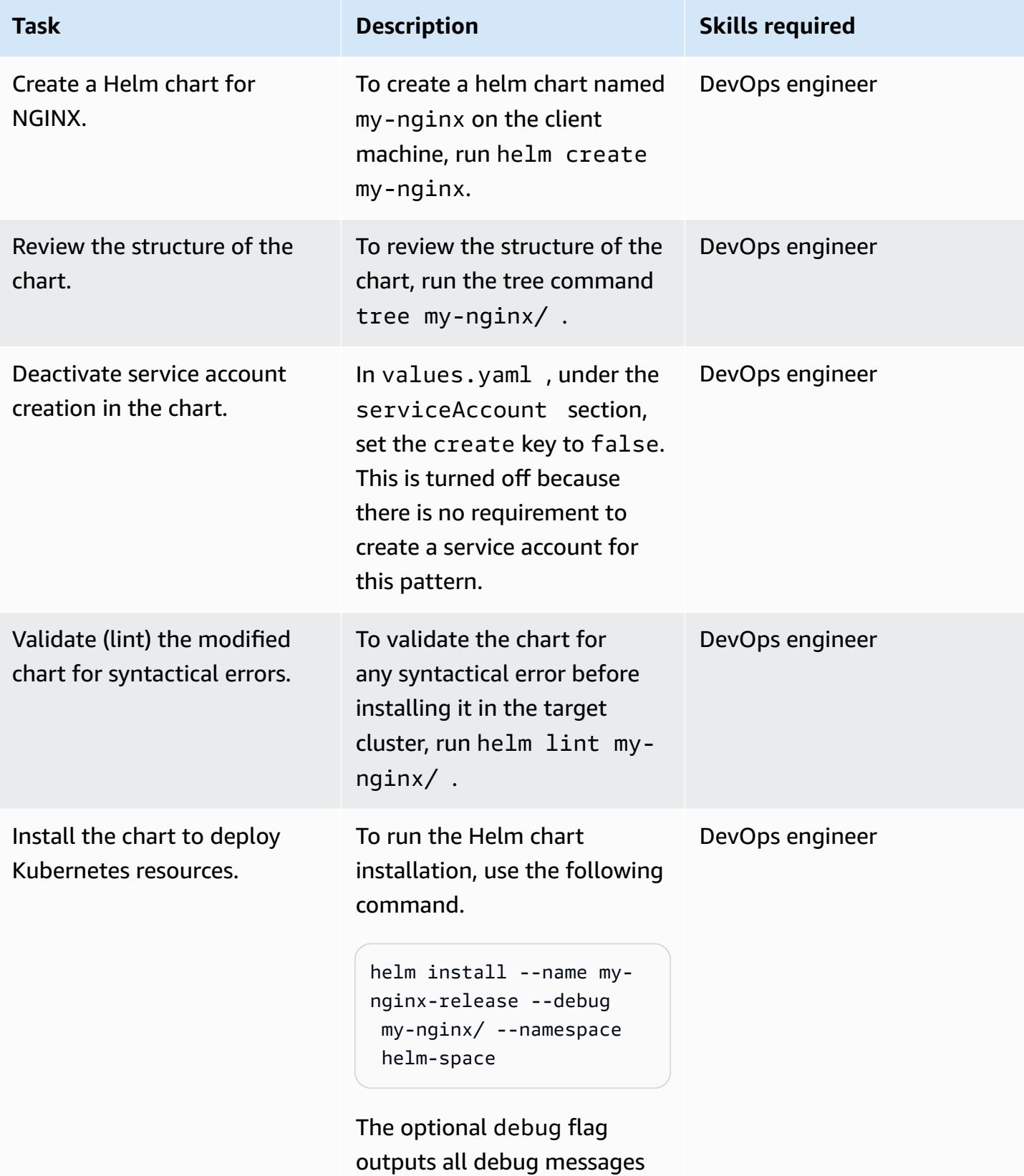

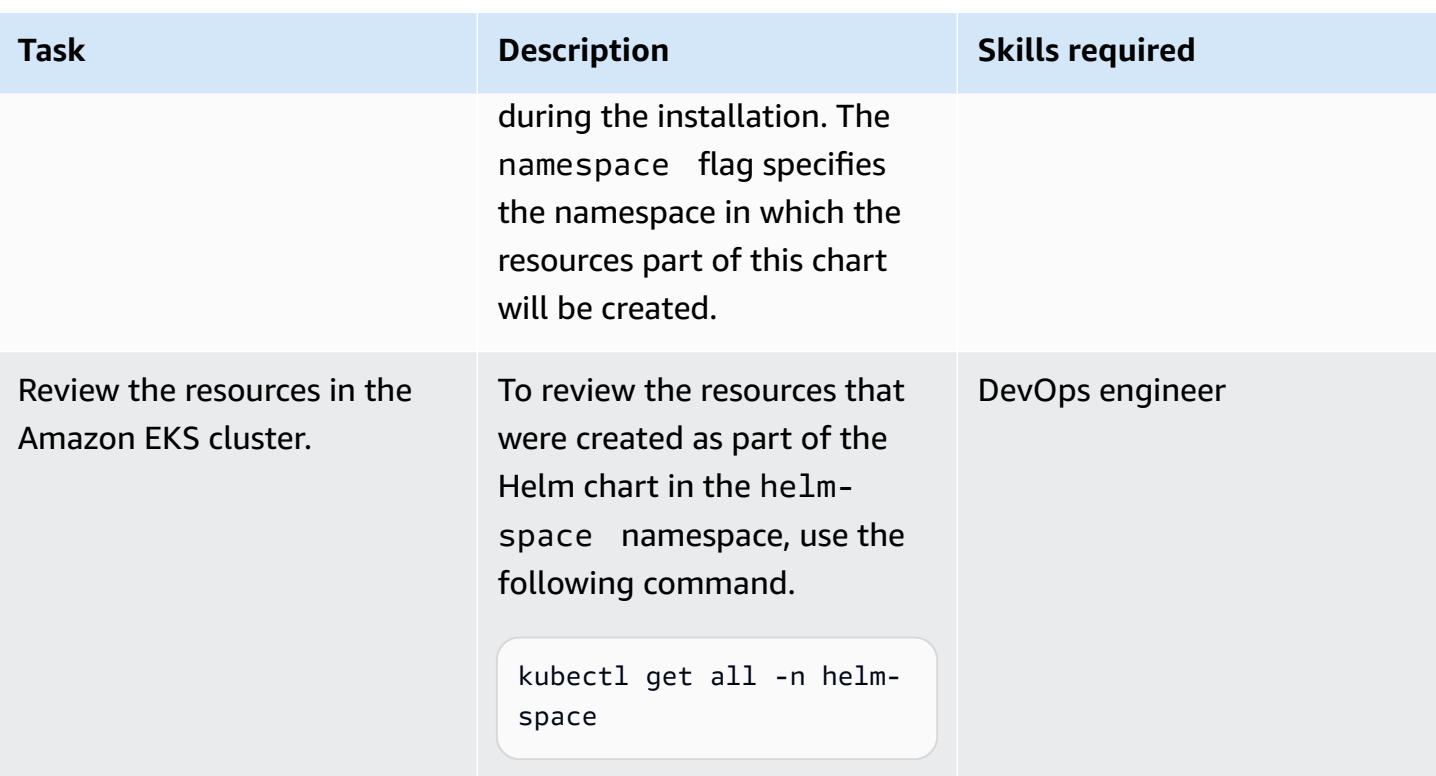

### **Roll back to a previous version of a Kubernetes application**

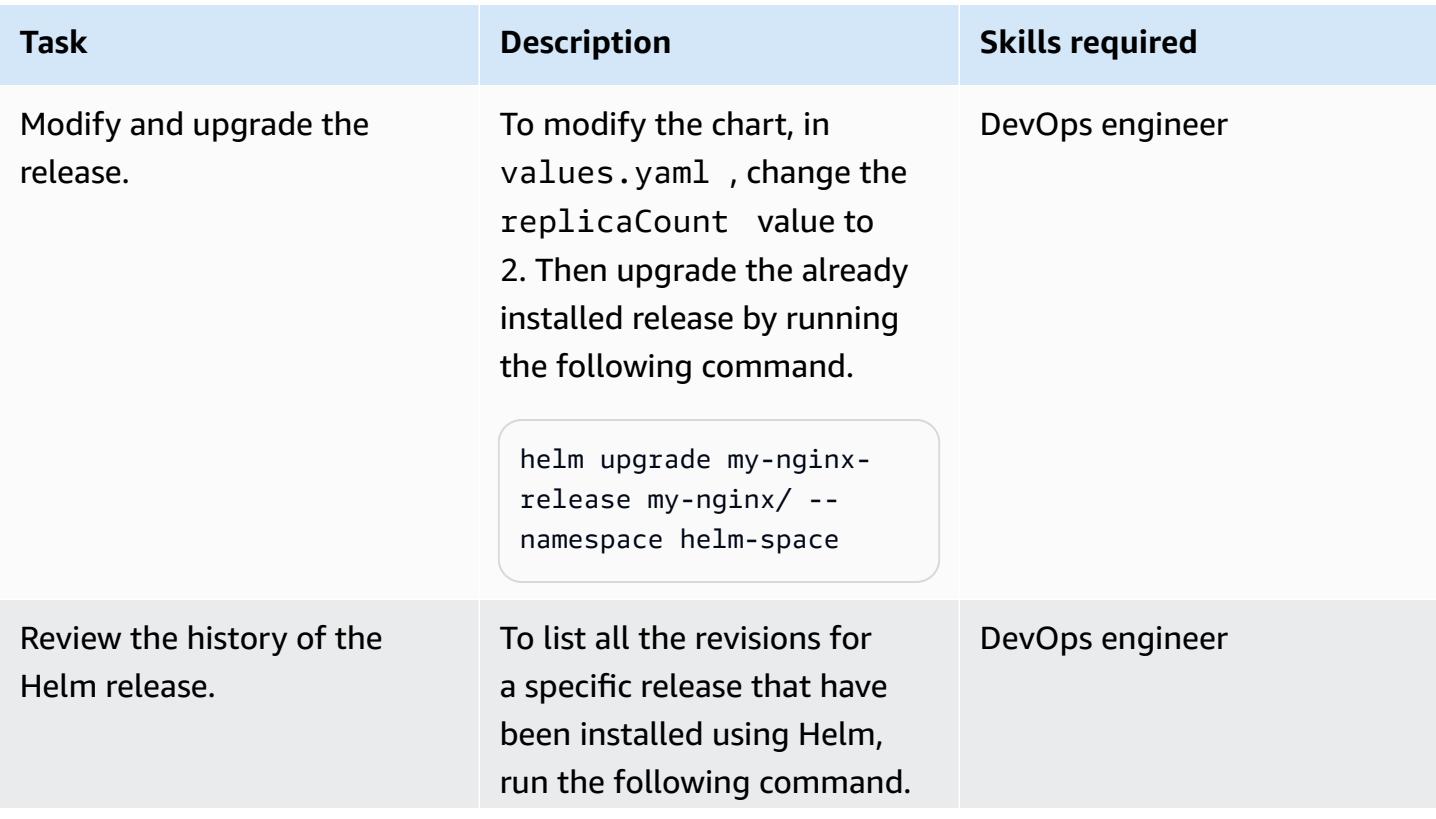

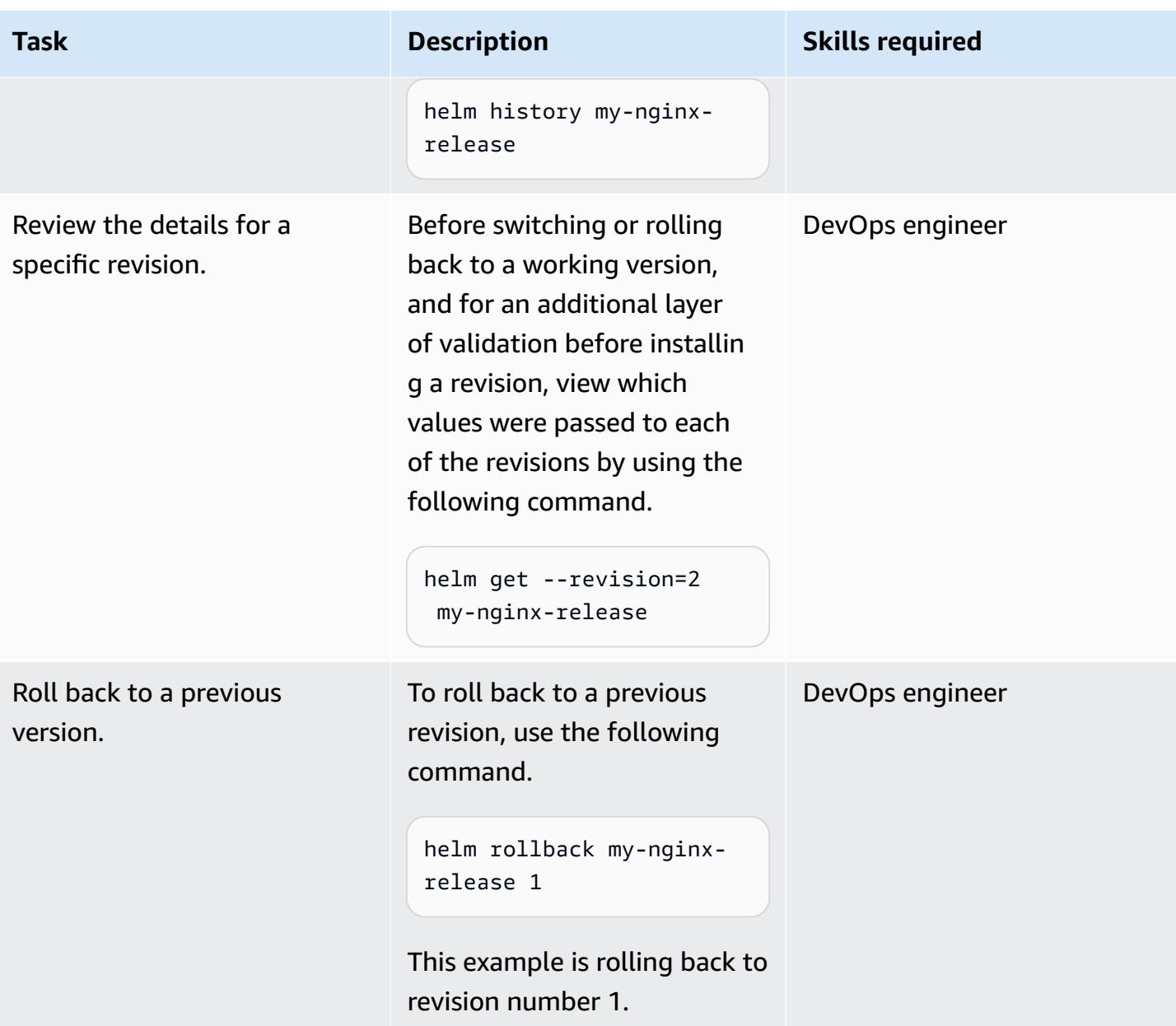

### **Initialize an S3 bucket as a Helm repository**

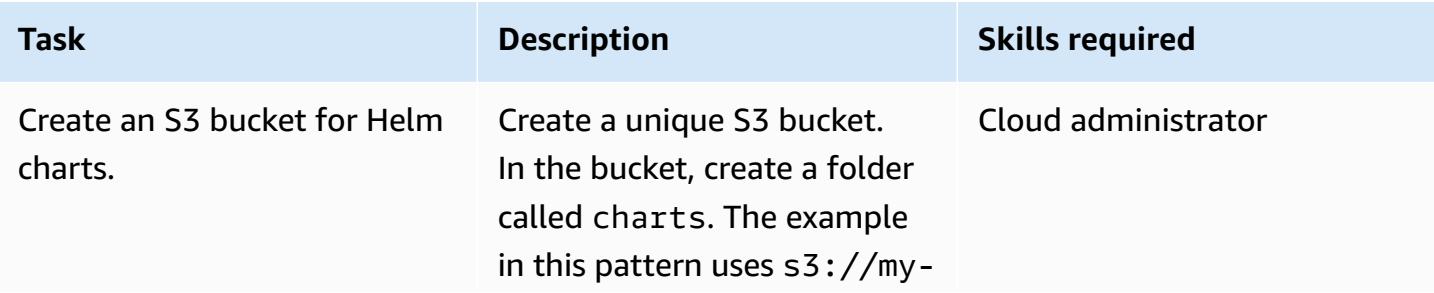

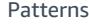

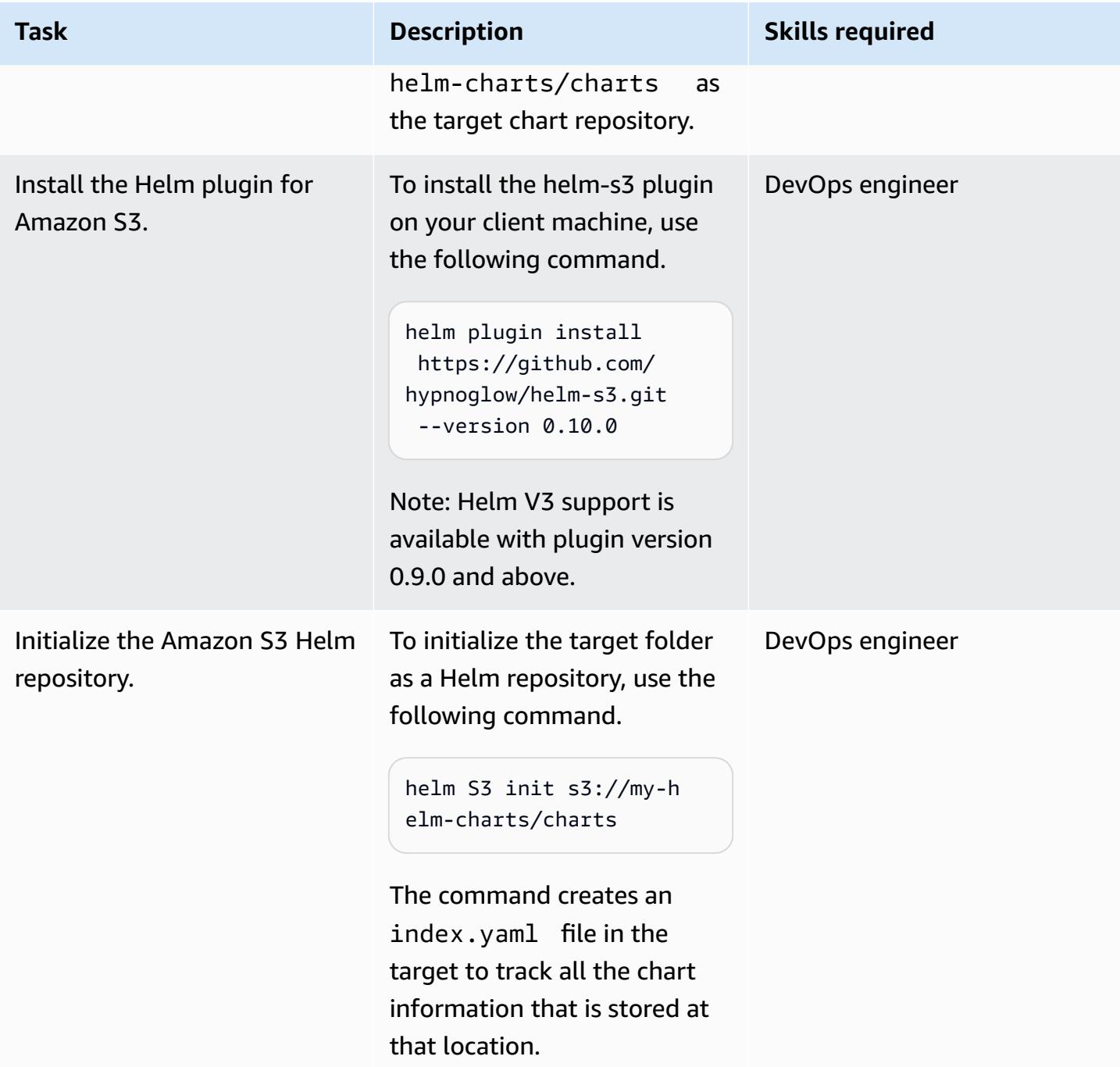

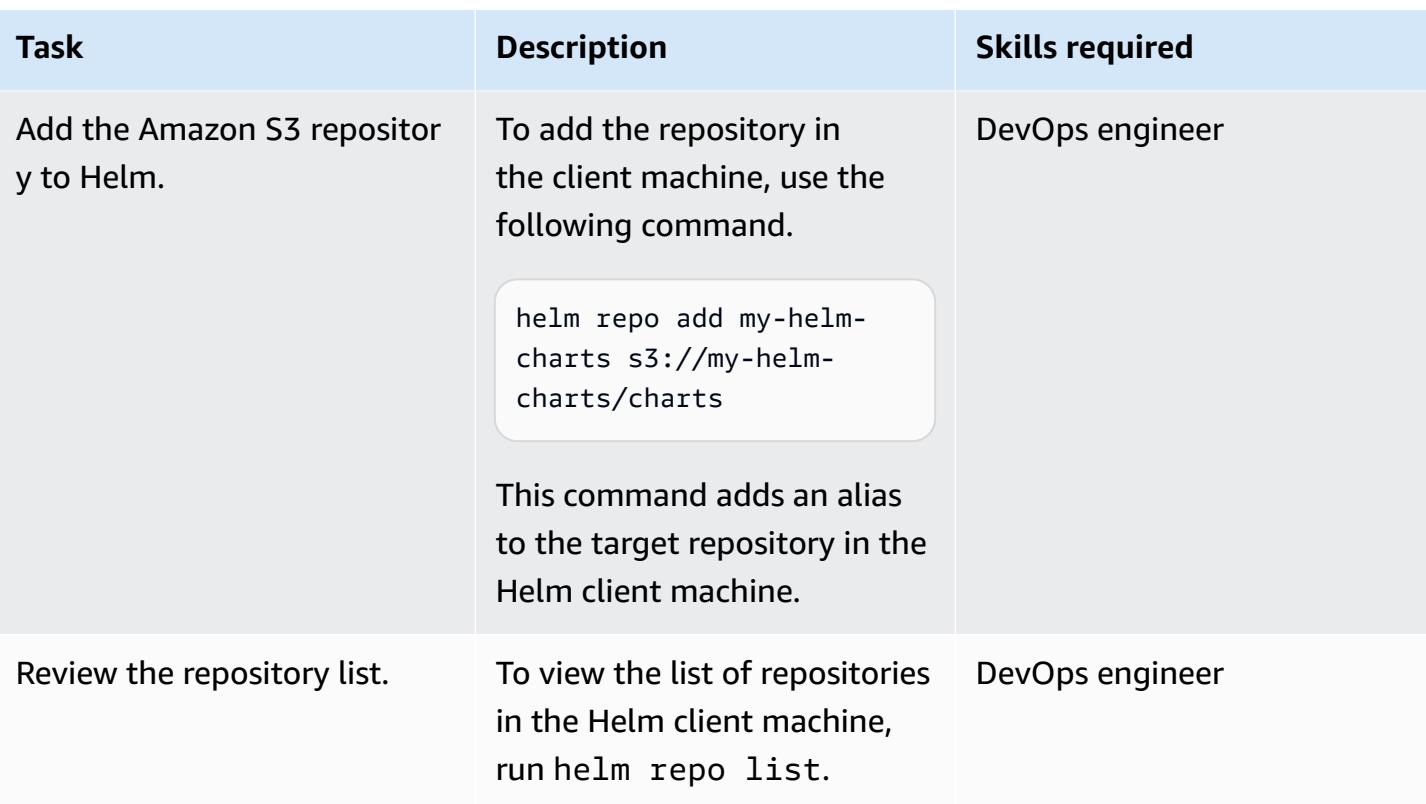

### **Package and store charts in the Amazon S3 Helm repository**

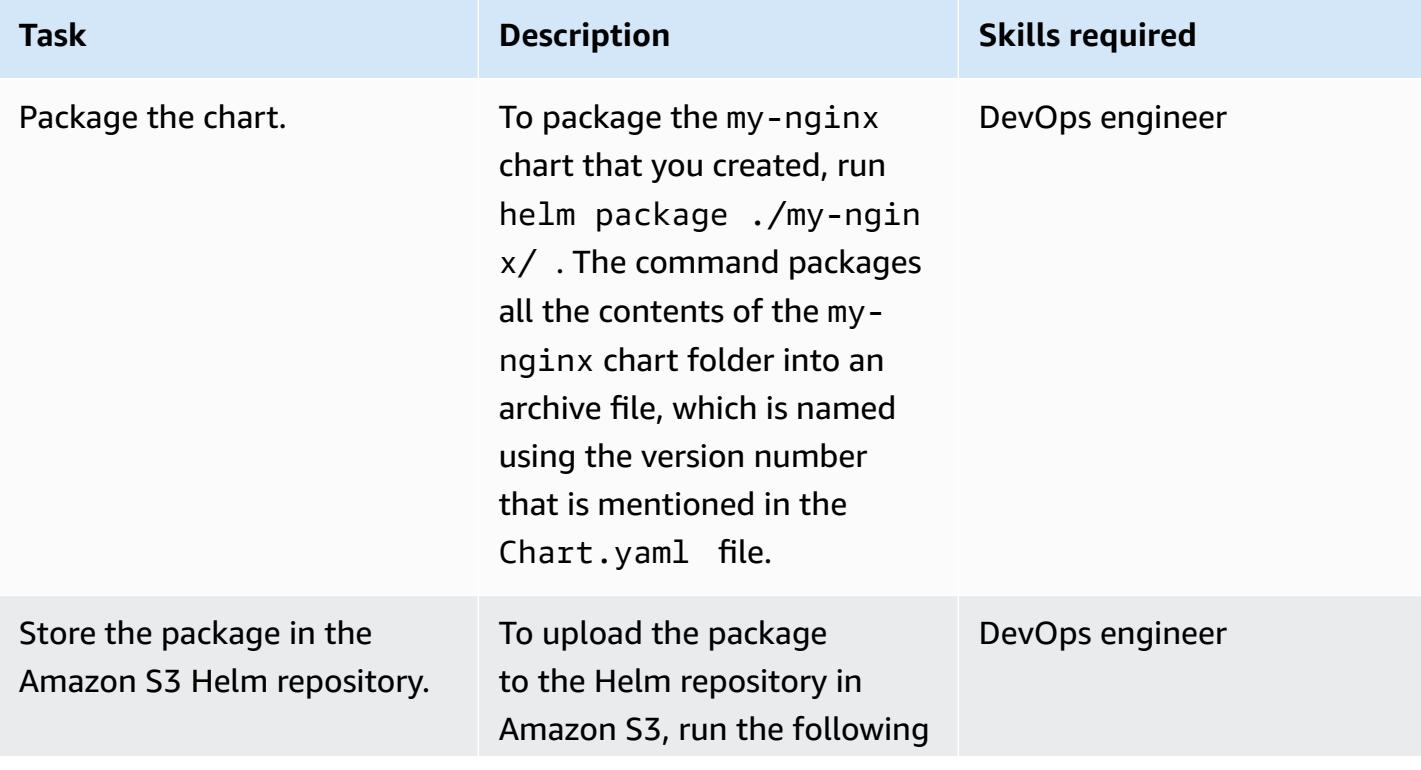

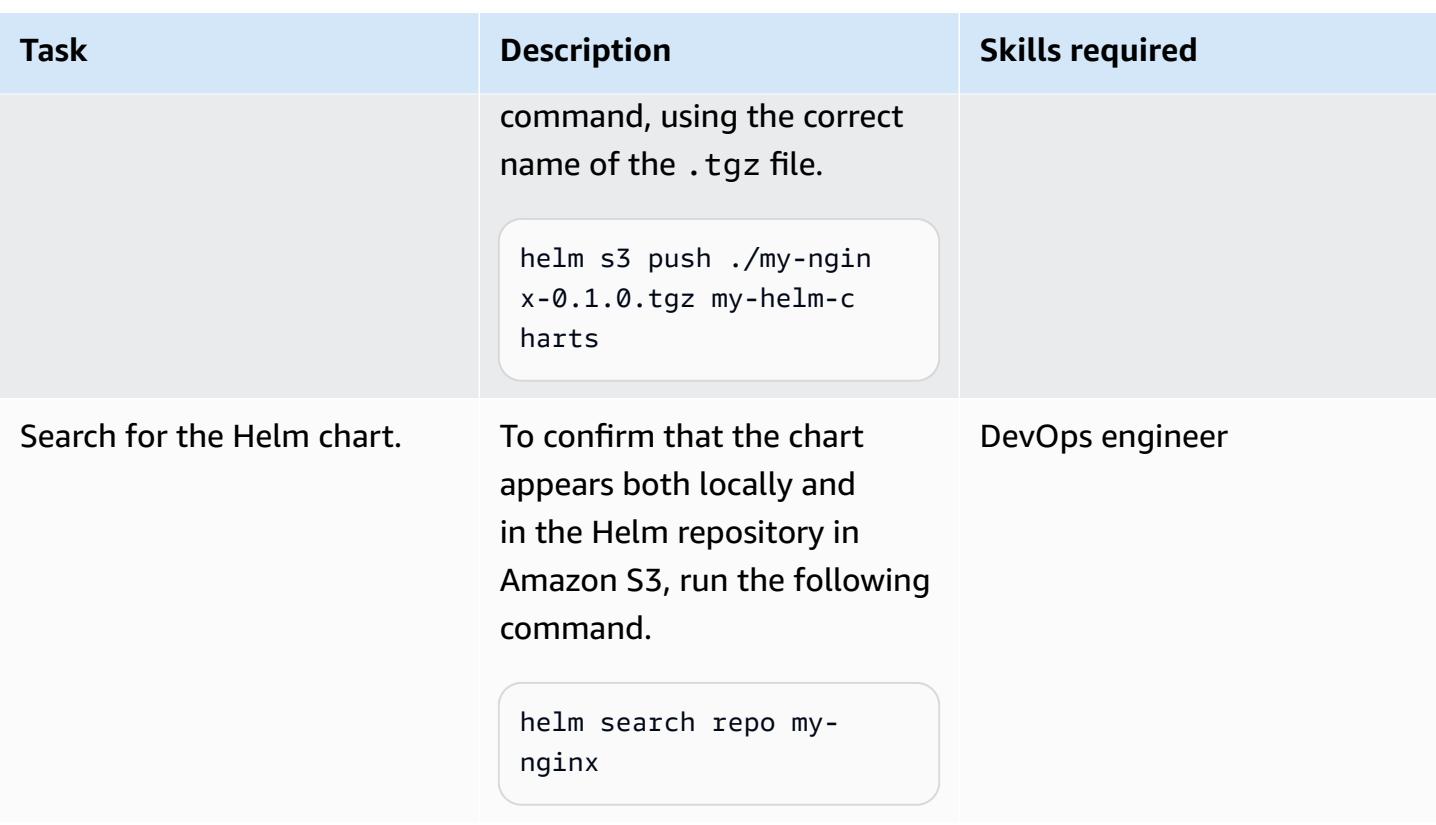

### **Modify, version, and package a chart**

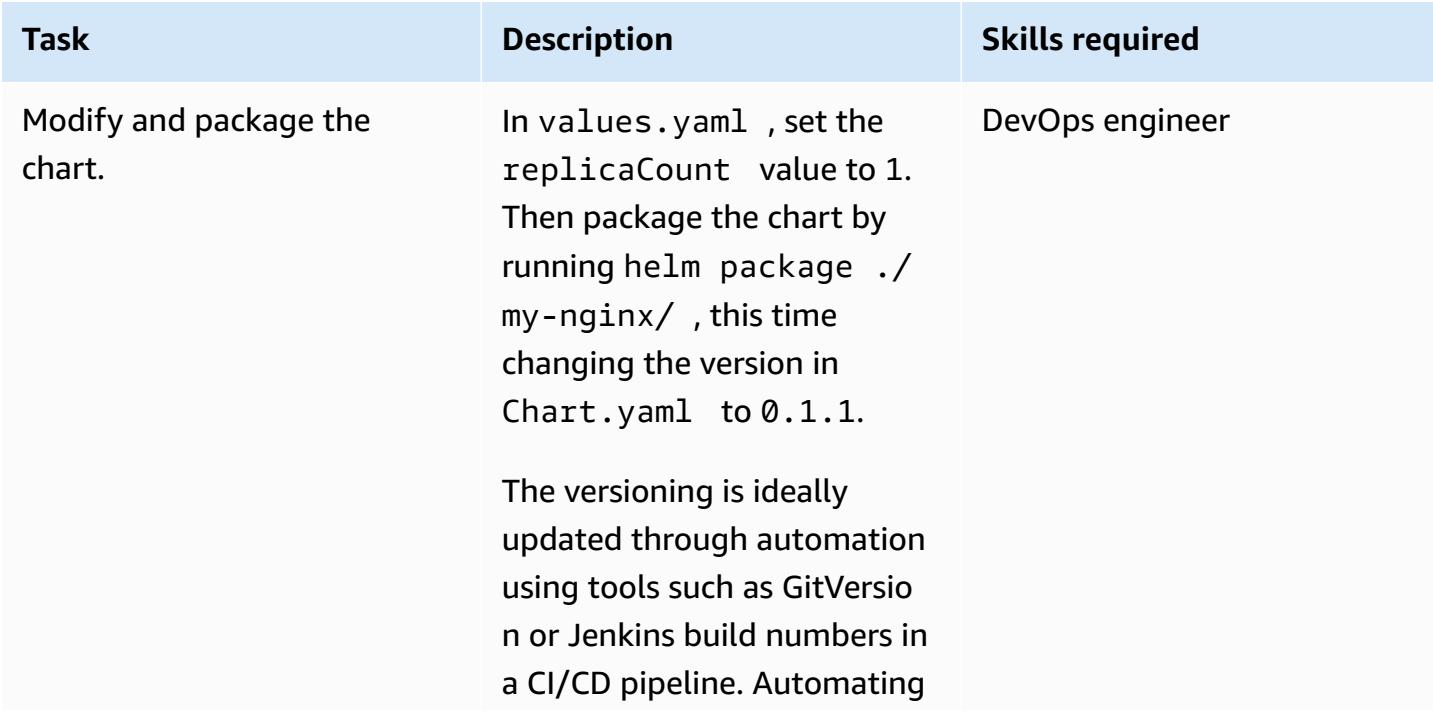

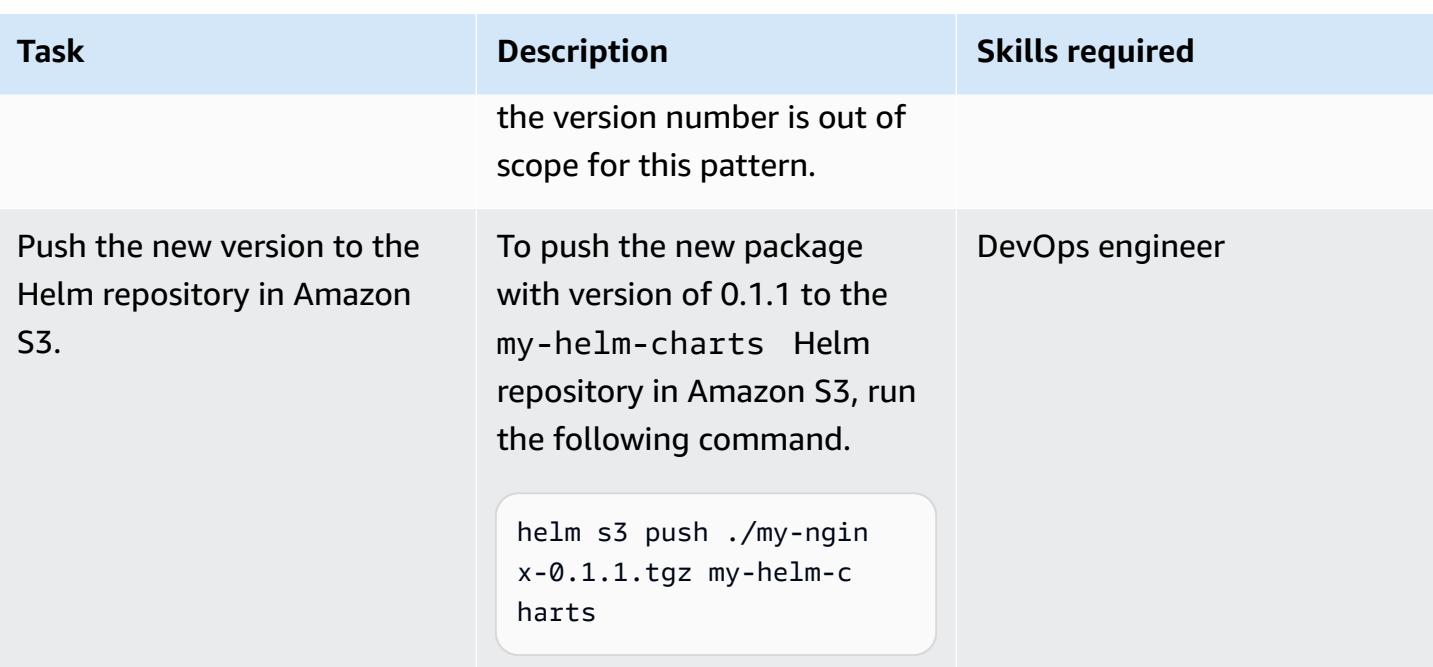

### **Search for and install a chart from the Amazon S3 Helm repository**

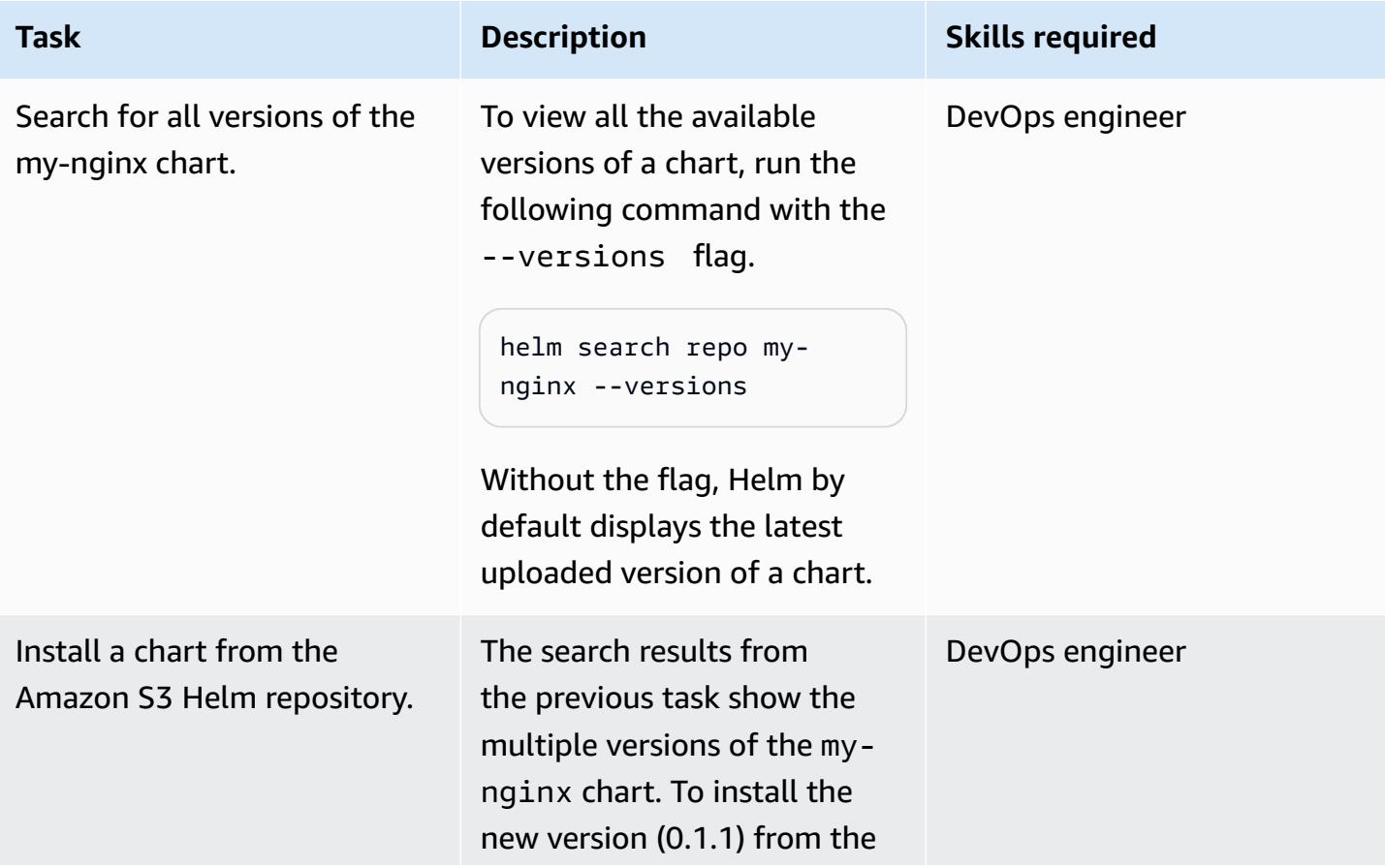

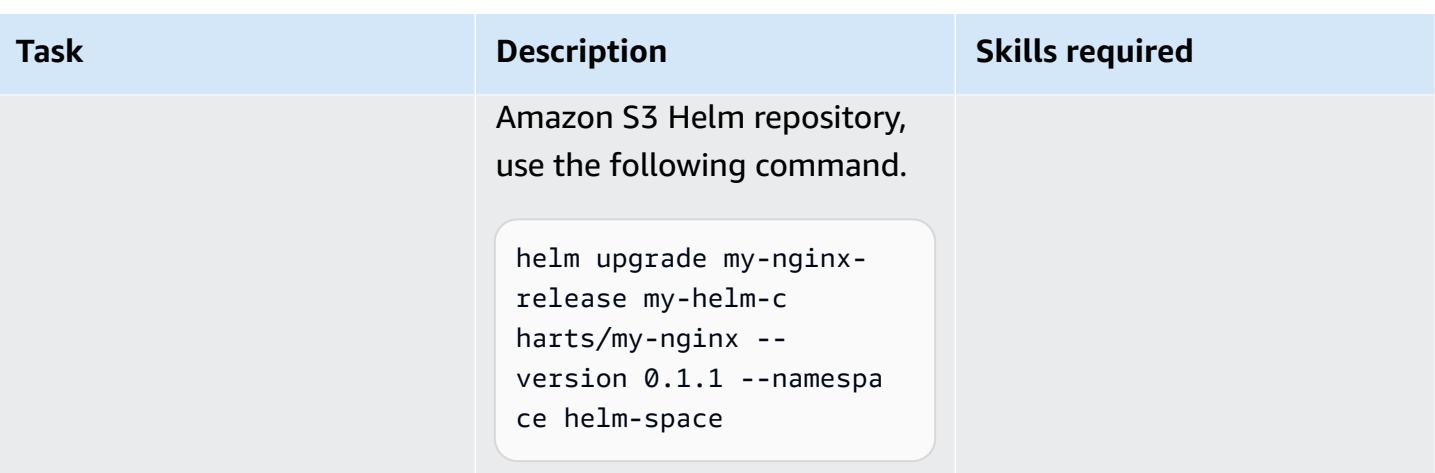

## **Related resources**

- [HELM documentation](https://helm.sh/docs/)
- [helm-s3](https://github.com/hypnoglow/helm-s3.git) plugin (MIT License)
- HELM client [binary](https://raw.githubusercontent.com/helm/helm/master/scripts/get-helm-3)
- Amazon EKS [documentation](https://docs.aws.amazon.com/eks/latest/userguide/getting-started.html)

## **Attachments**

To access additional content that is associated with this document, unzip the following file: [attachment.zip](samples/p-attach/d3f993e6-4d96-4cb9-a075-c4debe431fd7/attachments/attachment.zip)

# **Deploy Lambda functions with container images**

*Created by Ram Kandaswamy (AWS)*

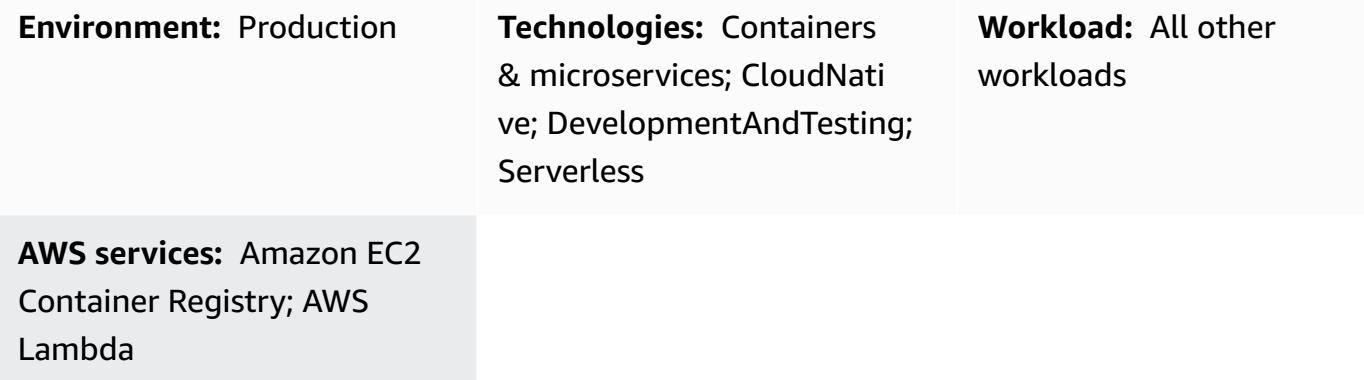

## **Summary**

AWS Lambda supports containers images as a deployment model. This pattern shows how to deploy Lambda functions through container images.

Lambda is a serverless, event-driven compute service that you can use to run code for virtually any type of application or backend service without provisioning or managing servers. With container image support for Lambda functions, you get the benefits of up to 10 GB of storage for your application artifact and the ability to use familiar container image development tools.

The example in this pattern uses Python as the underlying programming language, but you can use other languages, such as Java, Node.js, or Go. The pattern uses AWS CodeCommit as the source, but you could also use GitHub, Bitbucket, or Amazon Simple Storage Service (Amazon S3).

## **Prerequisites and limitations**

### **Prerequisites**

- Amazon Elastic Container Registry (Amazon ECR) activated
- Application code
- Docker images with the runtime interface client and the latest version of Python

### **Limitations**

Deploy Lambda functions with container images 550

- Maximum image size supported is 10 GB.
- Maximum runtime for a Lambda based container deployment is 15 minutes.

### **Architecture**

#### **Target technology stack**

- Python programming language
- AWS CodeBuild
- AWS CodeCommit
- Docker image
- Amazon ECR
- AWS Identity and Access Management (IAM)
- AWS Lambda
- Amazon CloudWatch Logs

#### **Target architecture**

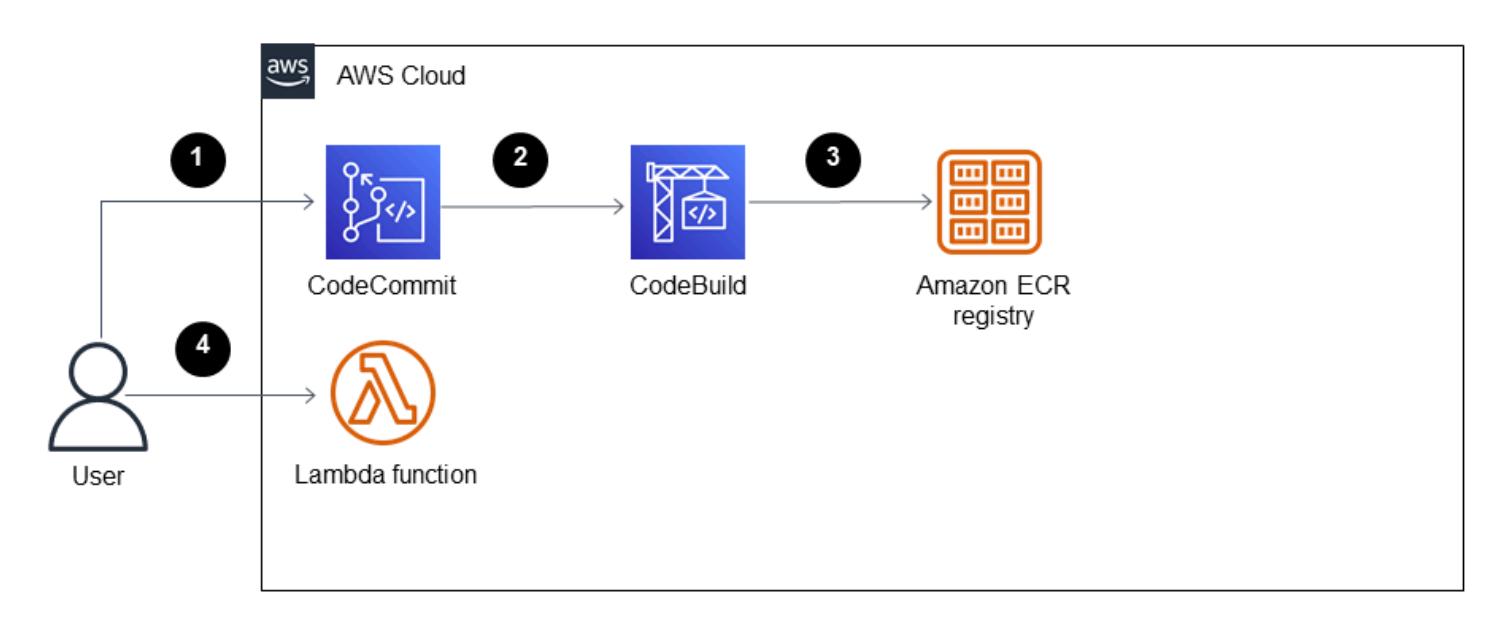

- 1. You create a repository and commit the application code using CodeCommit.
- 2. The CodeBuild project is initiated when a change is made to CodeCommit, which is used as the source provider.
- 3. The CodeBuild project creates the Docker image and publishes the image to Amazon ECR.

4. You create the Lambda function by using the image in Amazon ECR.

### **Automation and scale**

This pattern can be automated by using AWS CloudFormation, AWS Cloud Development Kit (AWS CDK), or API operations from an SDK. Lambda can automatically scale based on the number of requests, and you can tune it by using the concurrency parameters. For more information, see the [Lambda documentation](https://docs.aws.amazon.com/lambda/latest/dg/lambda-concurrency.html).

## **Tools**

### **AWS services**

- AWS [CloudFormation](https://docs.aws.amazon.com/AWSCloudFormation/latest/UserGuide/working-with-templates-cfn-designer-json-editor.html) Designer provides an integrated JSON and YAML editor that helps you view and edit CloudFormation templates.
- AWS [CodeBuild](https://docs.aws.amazon.com/codebuild/latest/userguide/welcome.html) is a fully managed build service that helps you compile source code, run unit tests, and produce artifacts that are ready to deploy.
- AWS [CodeCommit](https://docs.aws.amazon.com/codecommit/latest/userguide/welcome.html) is a version control service that helps you privately store and manage Git repositories, without needing to manage your own source control system.
- AWS [CodeStar](https://docs.aws.amazon.com/codestar/latest/userguide/welcome.html) is a cloud-based service for creating, managing, and working with software development projects on AWS. For this pattern, you can use AWS CodeStar or another development environment.
- Amazon Elastic [Container](https://docs.aws.amazon.com/AmazonECR/latest/userguide/what-is-ecr.html) Registry (Amazon ECR) is a managed container image registry service that's secure, scalable, and reliable.
- AWS [Lambda](https://docs.aws.amazon.com/lambda/latest/dg/welcome.html) is a compute service that helps you run code without needing to provision or manage servers. It runs your code only when needed and scales automatically, so you pay only for the compute time that you use.

### **Other tools**

• [Docker](https://www.docker.com/) is a set of platform as a service (PaaS) products that use virtualization at the operatingsystem level to deliver software in containers.

## **Best practices**

• Make your function as efficient and small as possible to avoid loading unnecessary files.

- Strive to have static layers higher up in your Docker file list, and place layers that change more often lower down. This improves caching, which improves performance.
- The image owner is responsible for updating and patching the image. Add that update cadence to your operational processes. For more information, see the AWS Lambda [documentation.](https://docs.aws.amazon.com/lambda/latest/dg/best-practices.html#function-code)

## **Epics**

### **Create a project in CodeBuild**

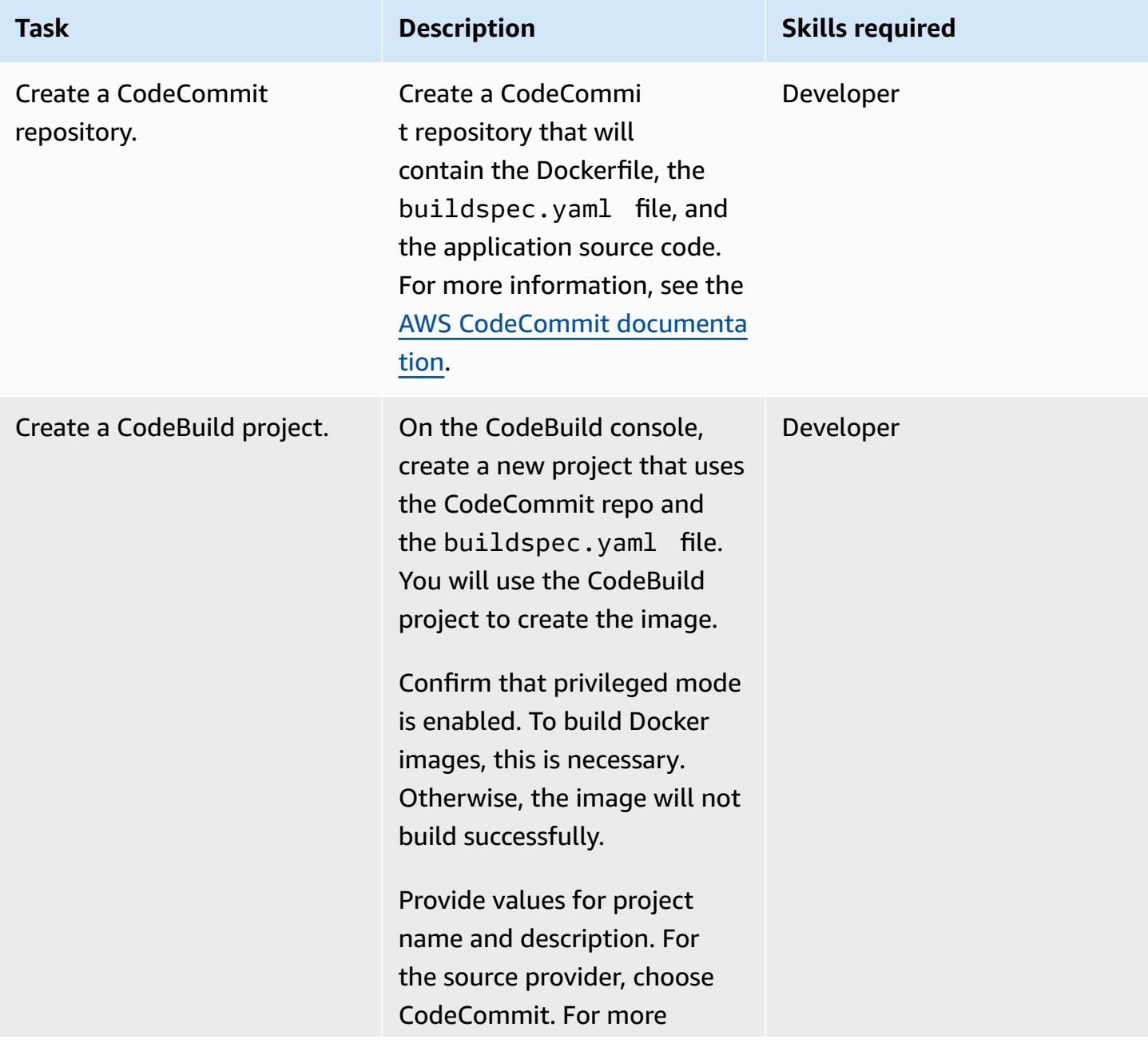

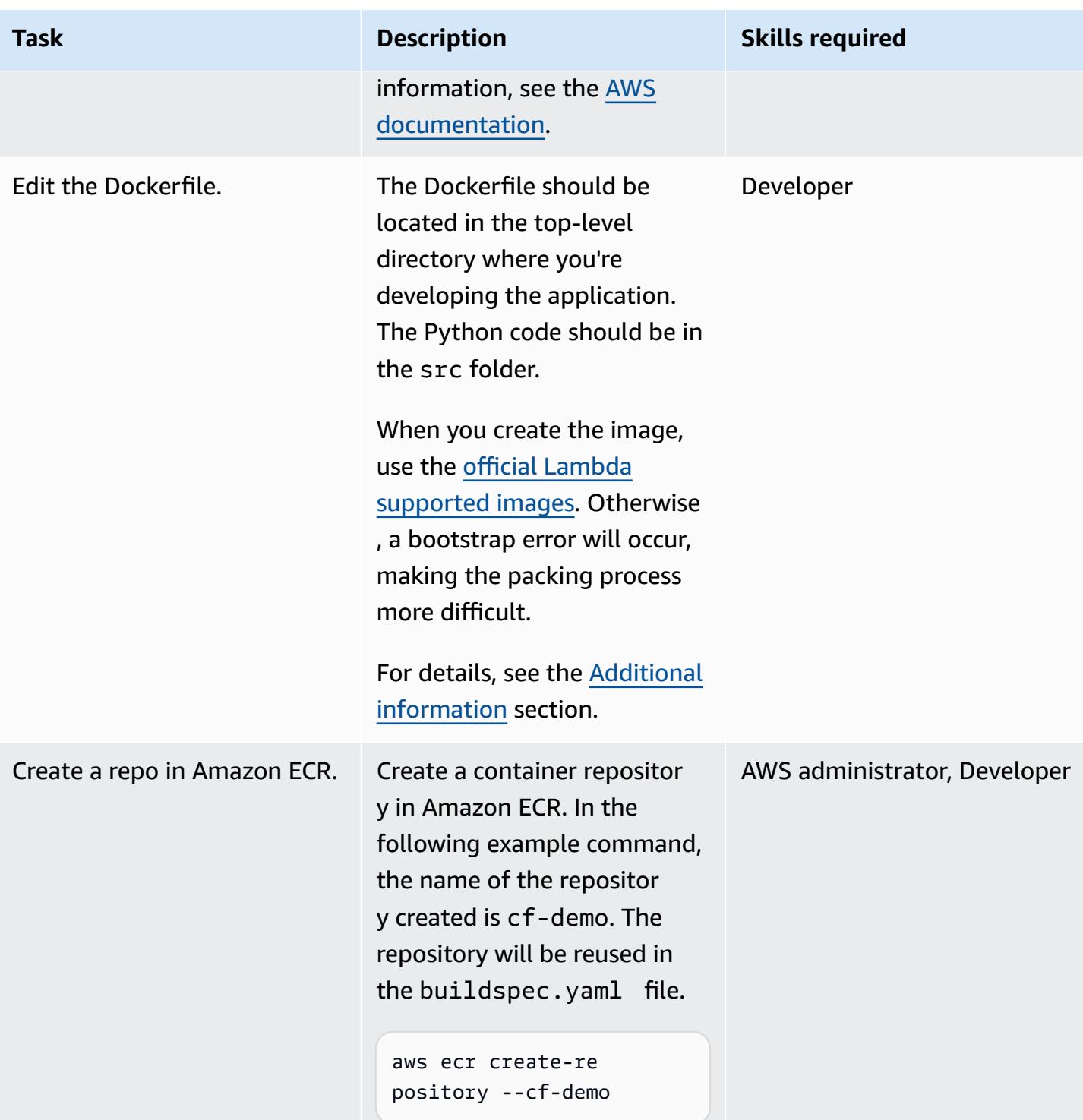

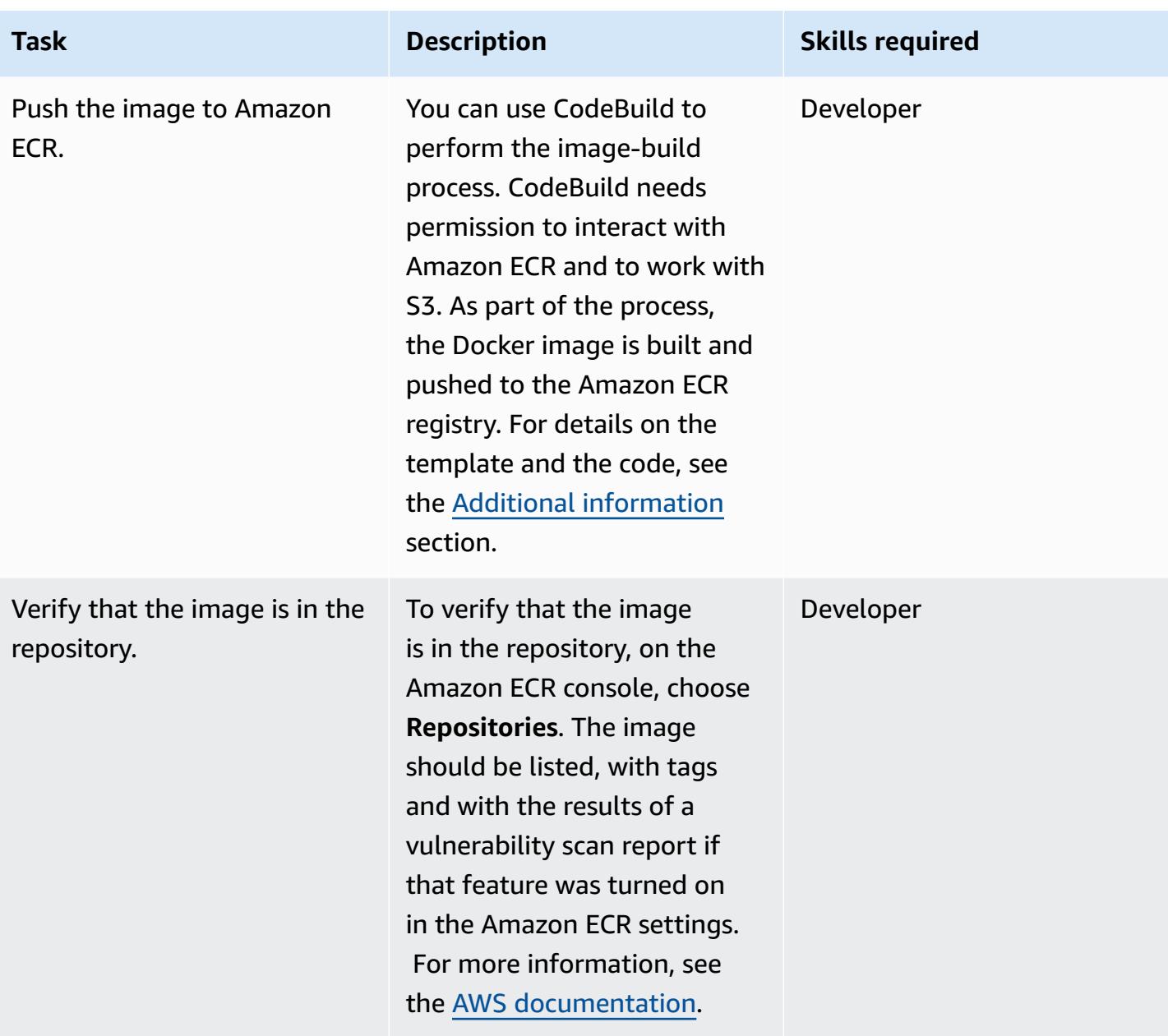

### **Create the Lambda function to run the image**

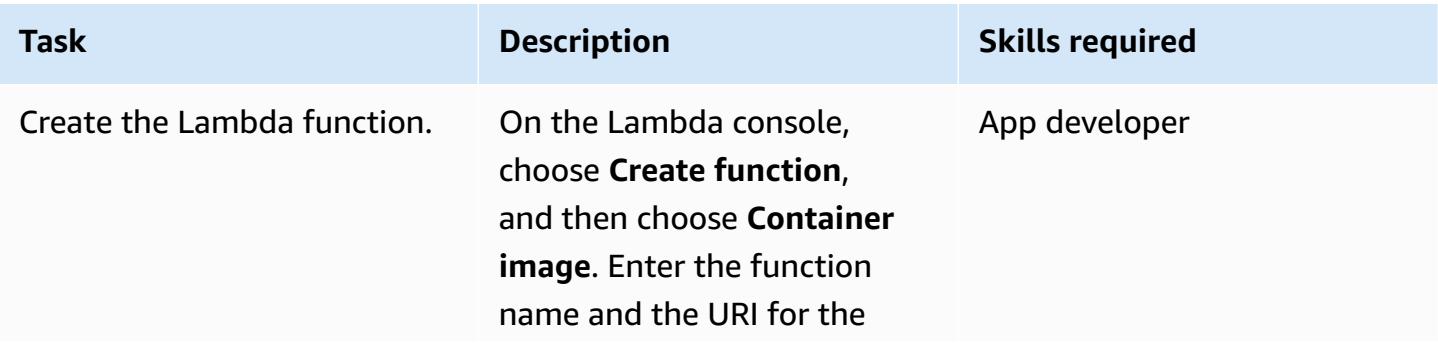

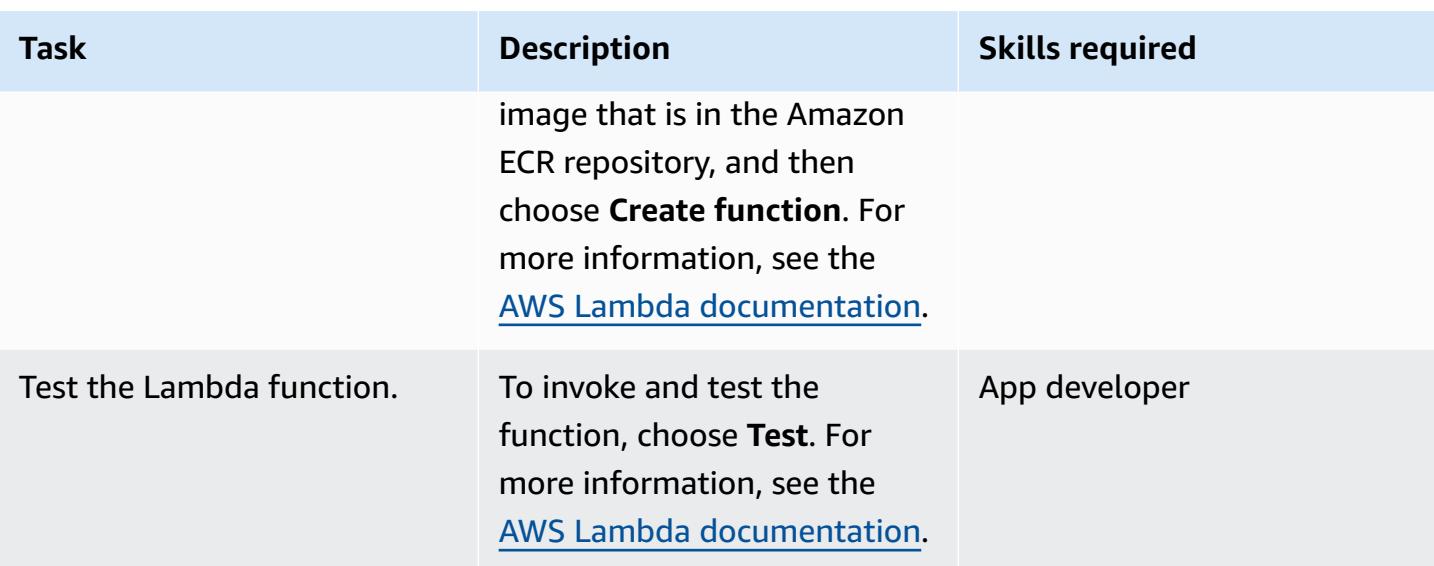

## **Troubleshooting**

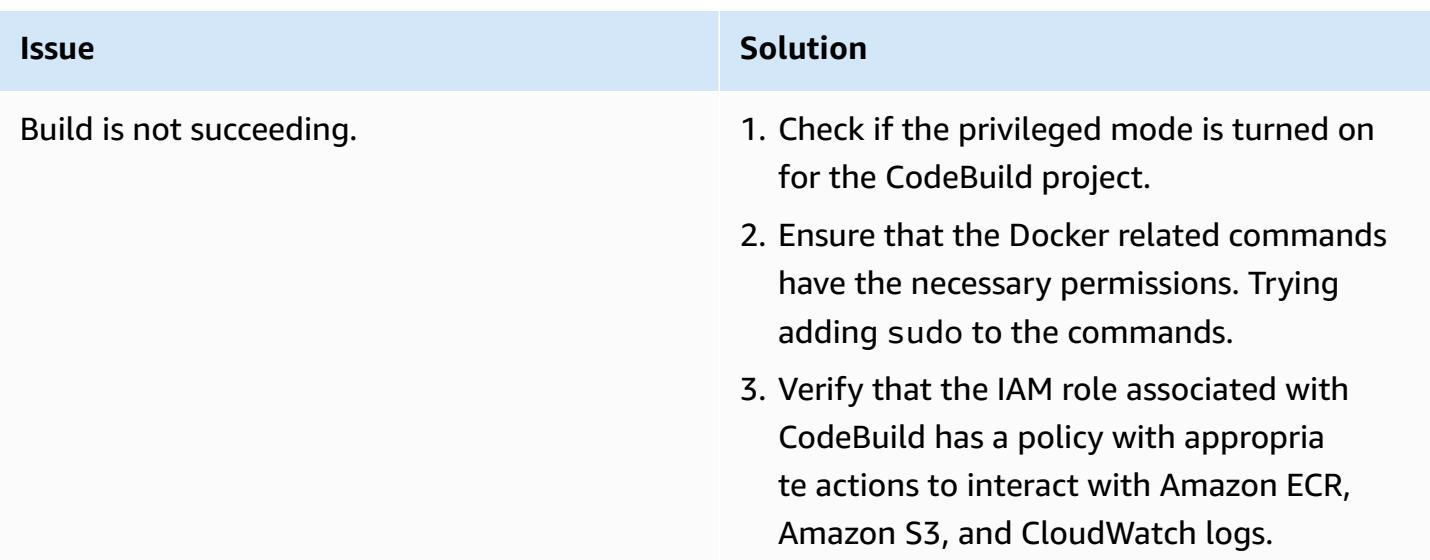

## **Related resources**

- [Base images for Lambda](https://docs.aws.amazon.com/lambda/latest/dg/runtimes-images.html)
- Docker sample for [CodeBuild](https://docs.aws.amazon.com/codebuild/latest/userguide/sample-docker.html)
- Pass temporary [credentials](https://aws.amazon.com/premiumsupport/knowledge-center/codebuild-temporary-credentials-docker/)

## <span id="page-646-0"></span>**Additional information**

#### **Edit the Dockerfile**

The following code shows the commands that you edit in the Dockerfile.

```
FROM public.ecr.aws/lambda/python:3.11
# Copy function code
COPY app.py ${LAMBDA_TASK_ROOT} 
COPY requirements.txt ${LAMBDA_TASK_ROOT} 
# install dependencies
RUN pip3 install --user -r requirements.txt
# Set the CMD to your handler (could also be done as a parameter override outside of 
 the Dockerfile)
CMD [ "app.lambda_handler" ]
```
The FROM command value corresponds to the Python 3.11 base image that is using the Lambda function in the public Amazon ECR image repository.

The COPY app.py \${LAMBDA\_TASK\_ROOT} command copies the code to the task root directory, which the Lambda function will use. This command uses the environment variable so we don't have to worry about the actual path. The function to be run is passed as an argument to the CMD [ "app.lambda\_handler" ] command.

The COPY requirements.txt command captures the dependencies necessary for the code.

The RUN pip install --user -r requirements.txt command installs the dependencies to the local user directory.

To build your image, run the following command.

```
docker build -t <image name> .
```
### **Add the image in Amazon ECR**

In the following code, replace aws\_account\_id with the account number, and replace useast-1 if you are using a different Region. The buildspec file uses the CodeBuild build number to uniquely identify image versions as a tag value. You can change this to fit your requirements.

#### *The buildspec custom code*

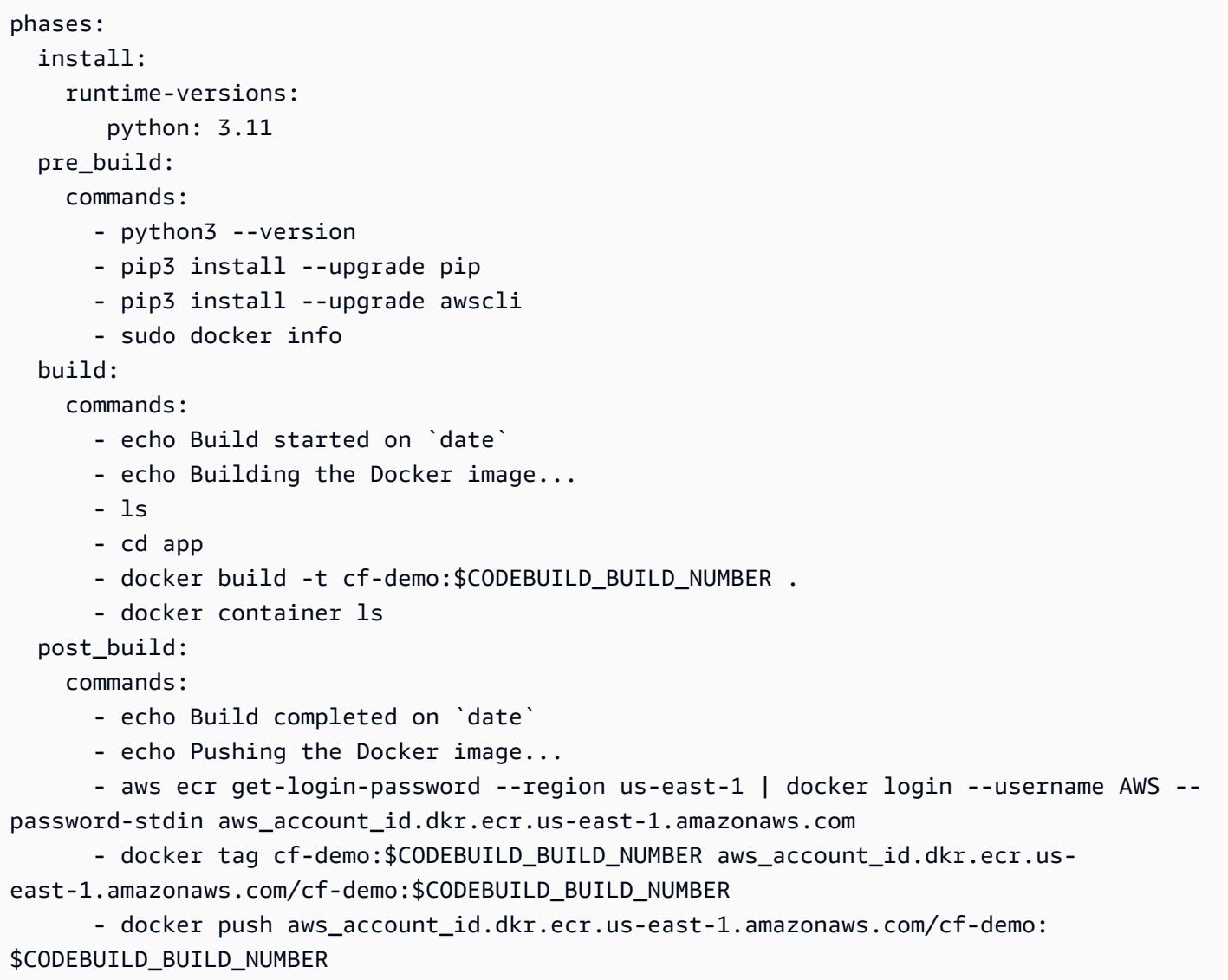
# **Deploy a sample Java microservice on Amazon EKS and expose the microservice using an Application Load Balancer**

*Created by Vijay Thompson (AWS) and Akkamahadevi Hiremath (AWS)*

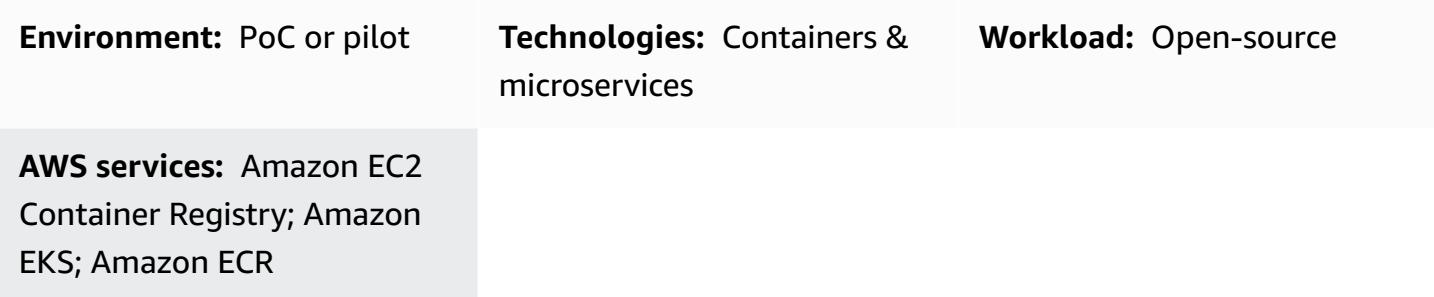

### **Summary**

This pattern describes how to deploy a sample Java microservice as a containerized application on Amazon Elastic Kubernetes Service (Amazon EKS) by using the eksctl command line utility and Amazon Elastic Container Registry (Amazon ECR). You can use an Application Load Balancer to load balance the application traffic.

## **Prerequisites and limitations**

#### **Prerequisites**

- An active AWS account
- The AWS Command Line Interface (AWS CLI) version 1.7 or later, installed and configured on macOS, Linux, or Windows
- A running Docker [daemon](https://docs.docker.com/config/daemon/)
- The eksctl command line utility, installed and configured on macOS, Linux, or Windows (For more information, see Getting started with [Amazon](https://docs.aws.amazon.com/eks/latest/userguide/getting-started-eksctl.html) EKS – eksctl in the Amazon EKS documentation.)
- The kubectl command line utility, installed and configured on macOS, Linux, or Windows (For more information, see [Installing](https://docs.aws.amazon.com/eks/latest/userguide/install-kubectl.html) or updating kubectl in the Amazon EKS documentation.)

#### **Limitations**

Deploy a Java microservice on Amazon EKS and expose it with an Application Load Balancer 559

• This pattern doesn't cover the installation of an SSL certificate for the Application Load Balancer.

### **Architecture**

#### **Target technology stack**

- Amazon ECR
- Amazon EKS
- Elastic Load Balancing

#### **Target architecture**

The following diagram shows an architecture for containerizing a Java microservice on Amazon EKS.

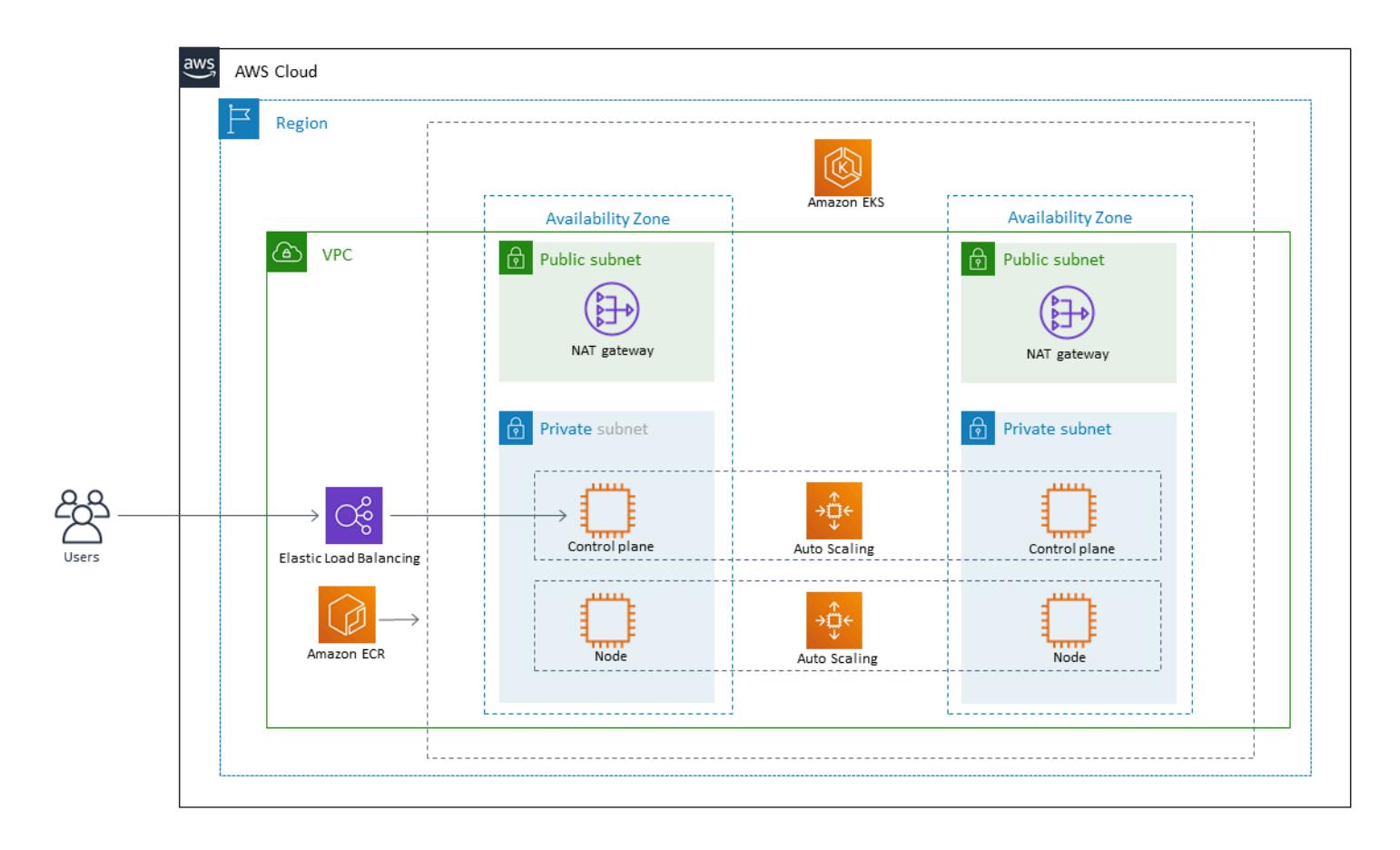

# **Tools**

- Amazon Elastic [Container](https://docs.aws.amazon.com/AmazonECR/latest/userguide/what-is-ecr.html) Registry (Amazon ECR) is a managed container image registry service that's secure, scalable, and reliable.
- Amazon Elastic [Kubernetes](https://docs.aws.amazon.com/eks/latest/userguide/getting-started.html) Service (Amazon EKS) helps you run Kubernetes on AWS without needing to install or maintain your own Kubernetes control plane or nodes.
- AWS [Command](https://docs.aws.amazon.com/cli/latest/userguide/cli-chap-welcome.html) Line Interface (AWS CLI) is an open-source tool that helps you interact with AWS services through commands in your command-line shell.
- [Elastic Load Balancing](https://docs.aws.amazon.com/elasticloadbalancing/latest/userguide/what-is-load-balancing.html) automatically distributes your incoming traffic across multiple targets, such as Amazon Elastic Compute Cloud (Amazon EC2) instances, containers, and IP addresses, in one or more Availability Zones.
- [eksctl](https://eksctl.io/) helps you create clusters on Amazon EKS.
- [kubectl](https://kubernetes.io/docs/tasks/tools/install-kubectl/) makes it possible to run commands against Kubernetes clusters.
- [Docker](https://www.docker.com/) helps you build, test, and deliver applications in packages called containers.

# **Epics**

### **Create an Amazon EKS cluster by using eksctl**

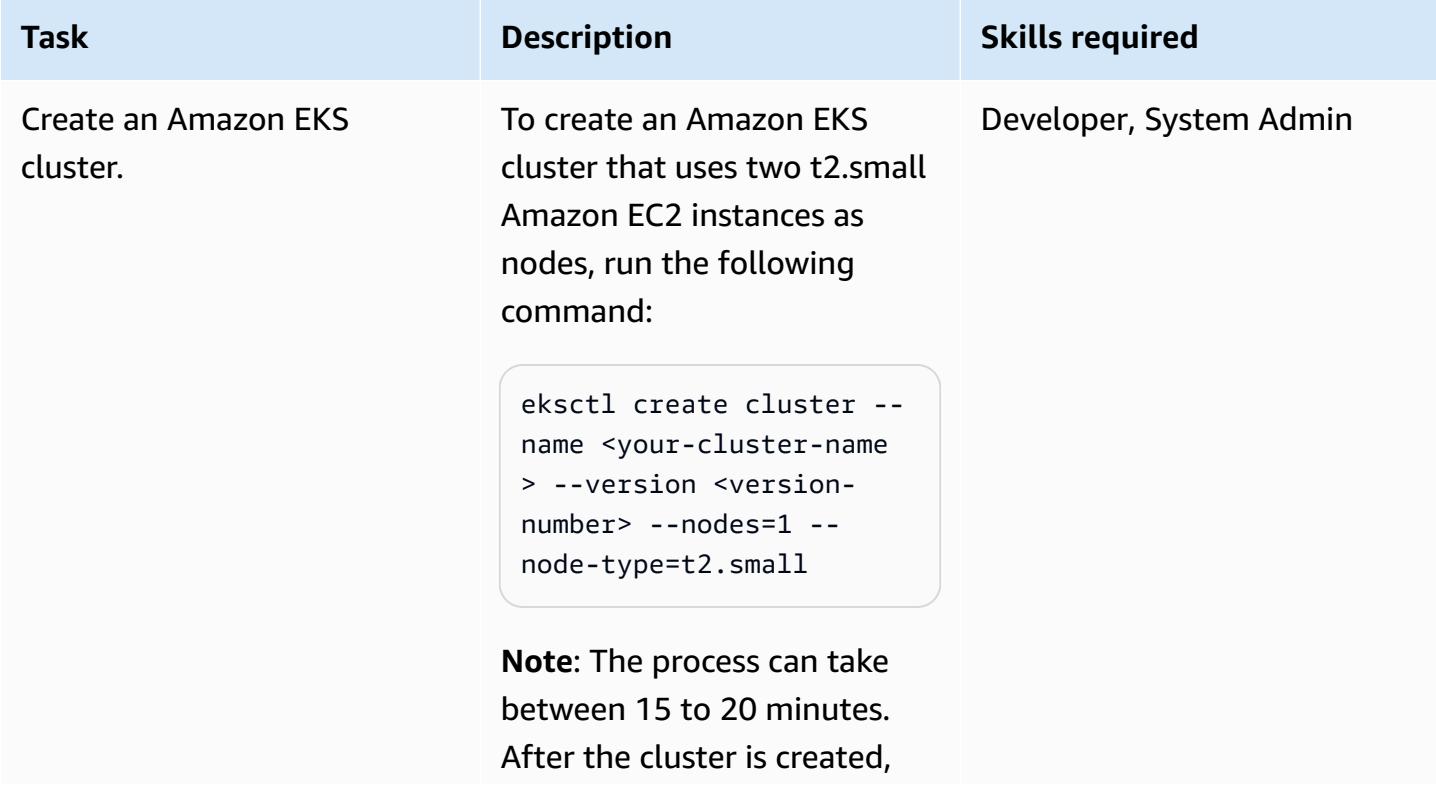

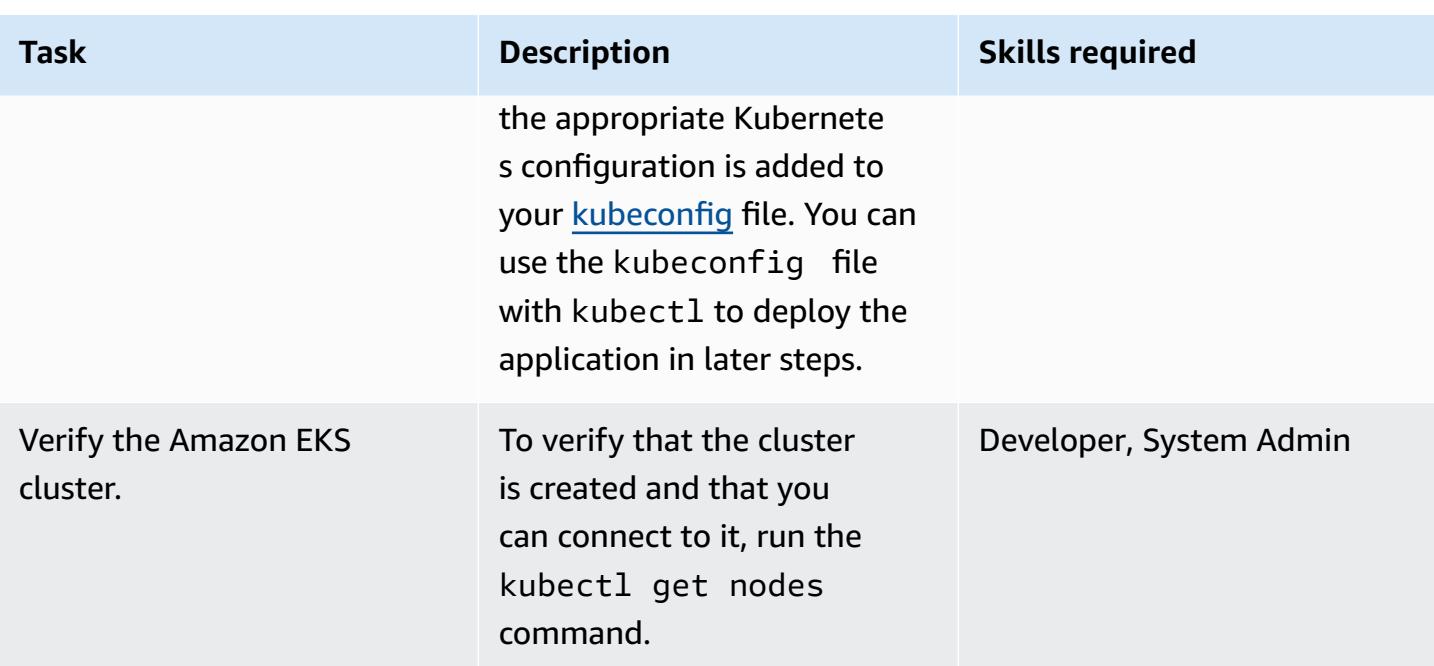

### **Create an Amazon ECR repository and push the Docker image.**

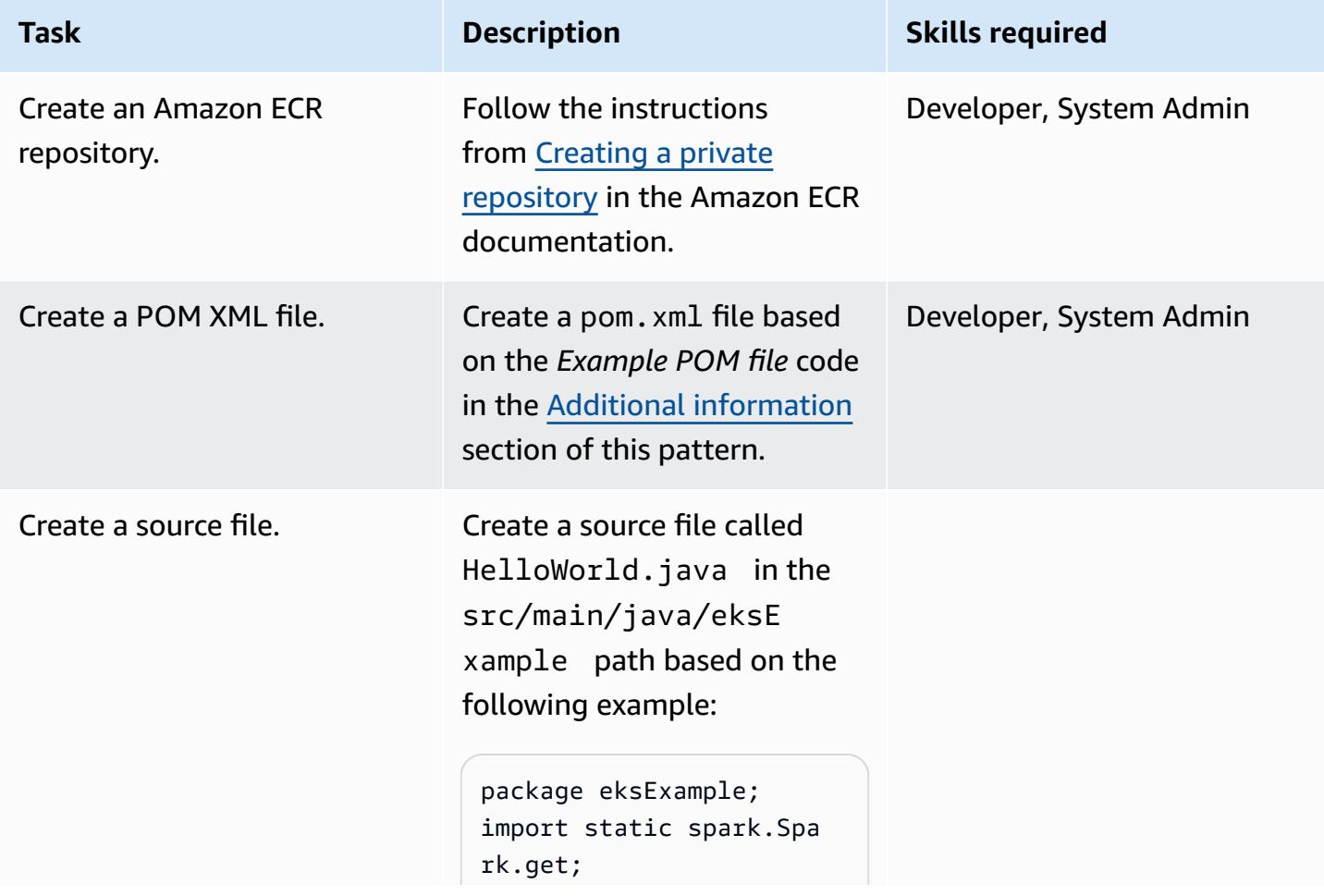

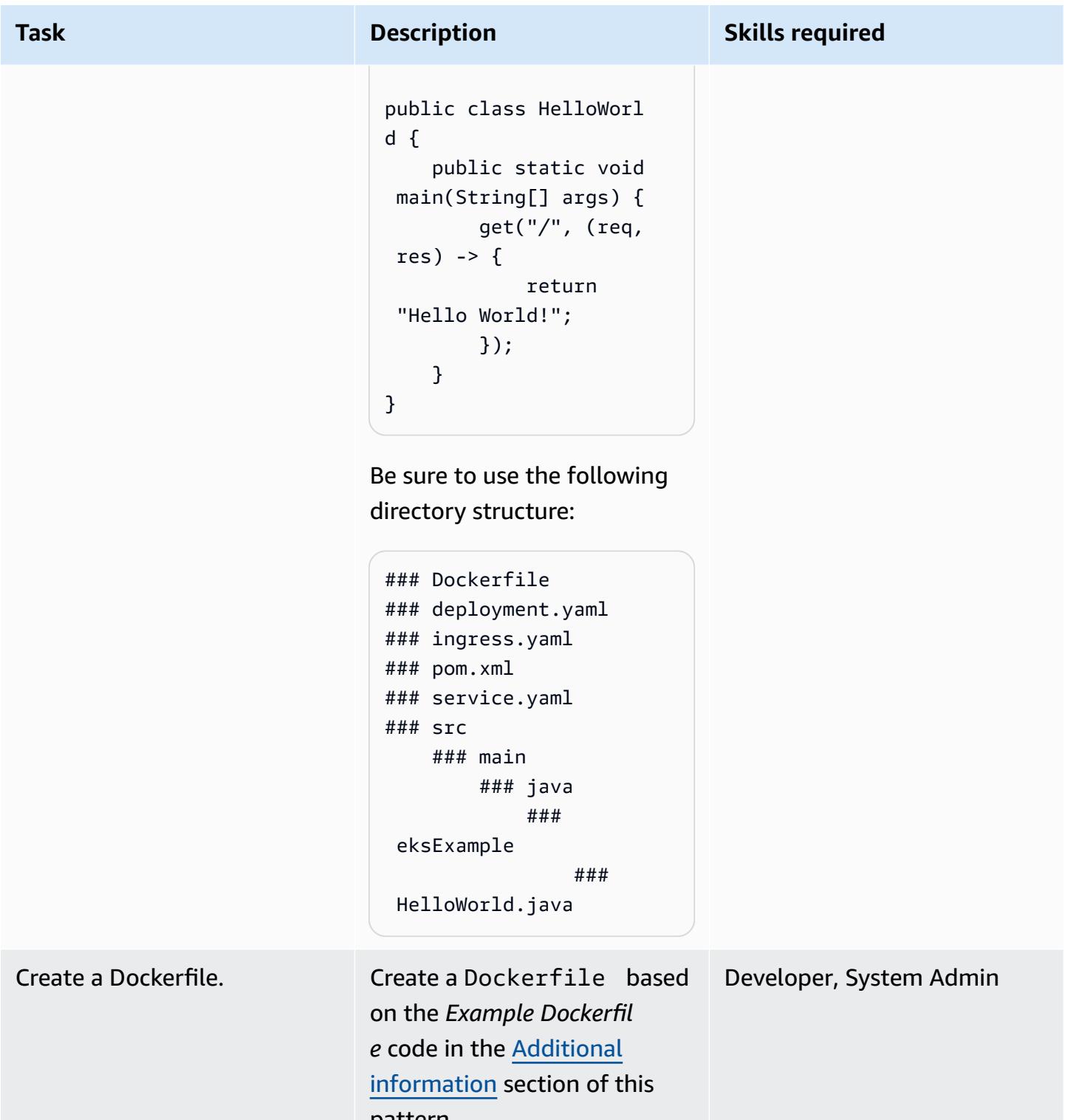

pattern.

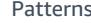

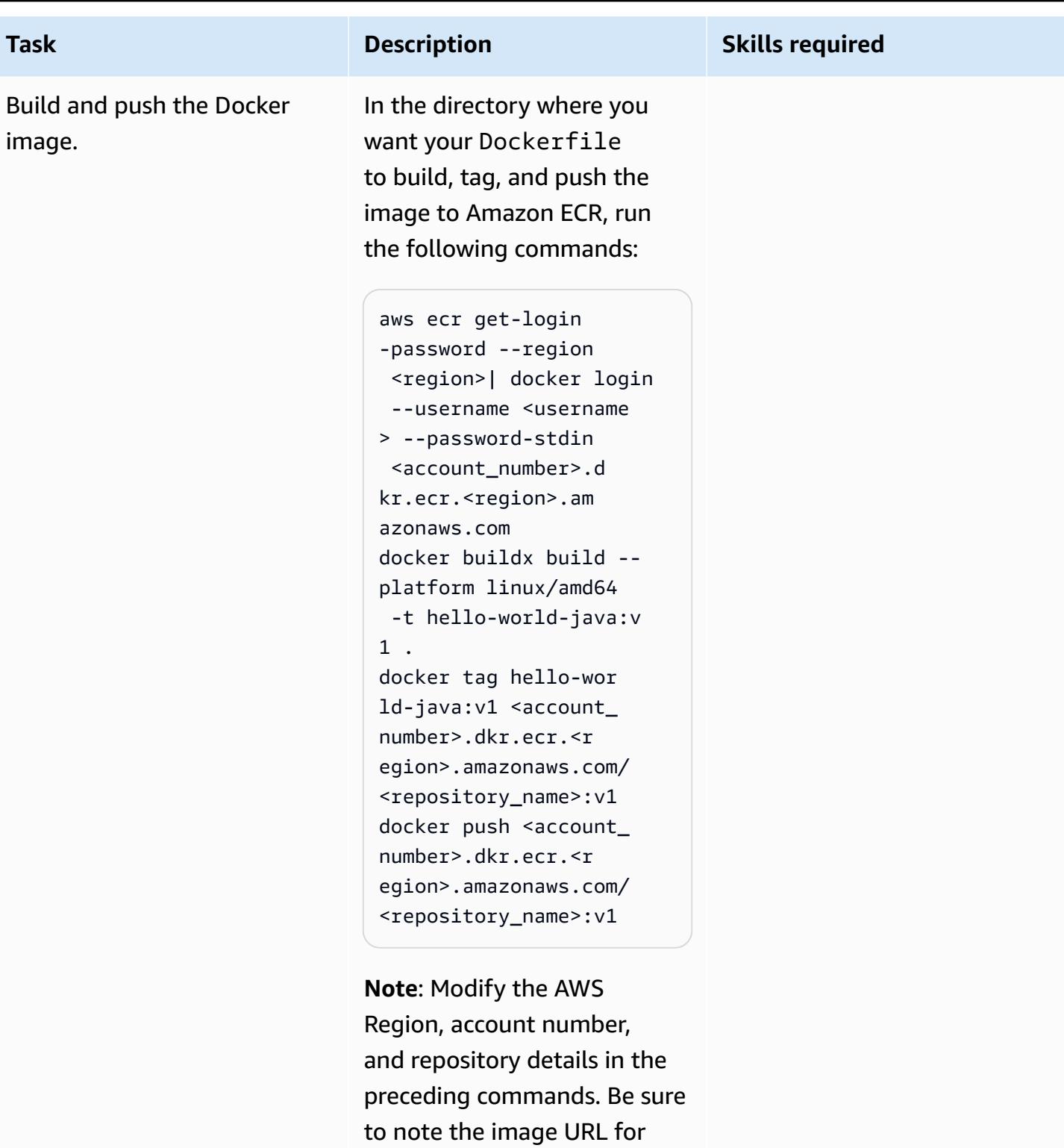

later use.

**Important**: A macOS system with an M1 chip has a problem building an image

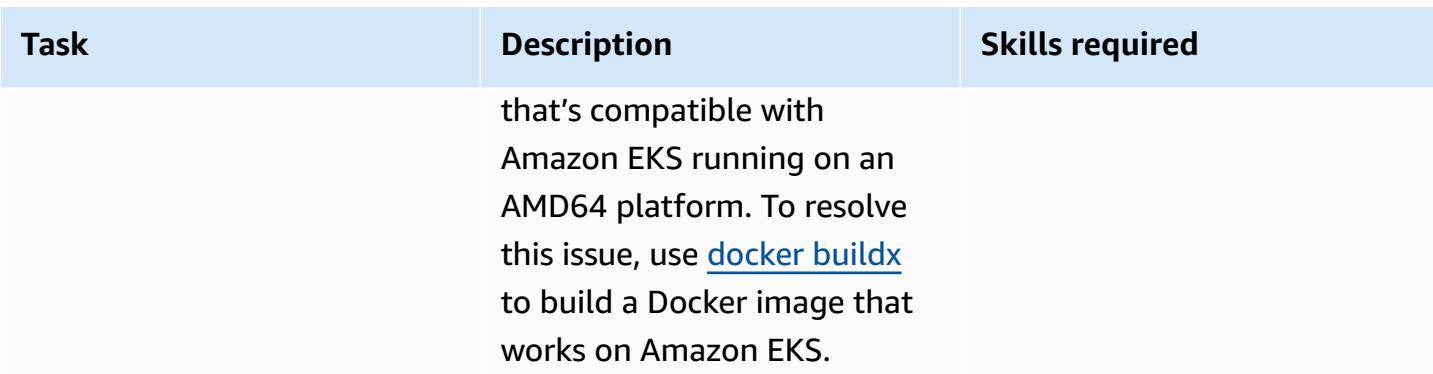

### **Deploy the Java microservices**

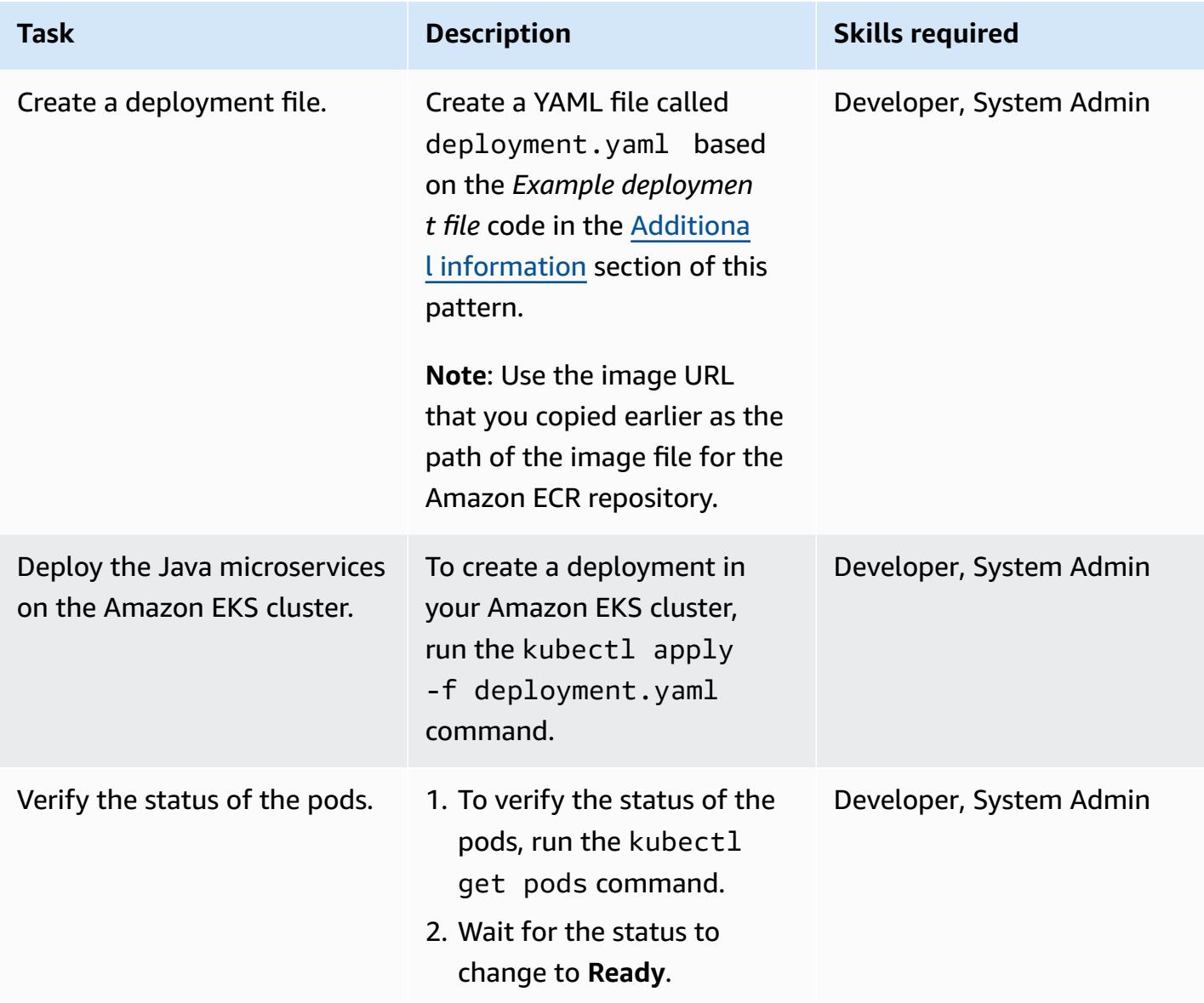

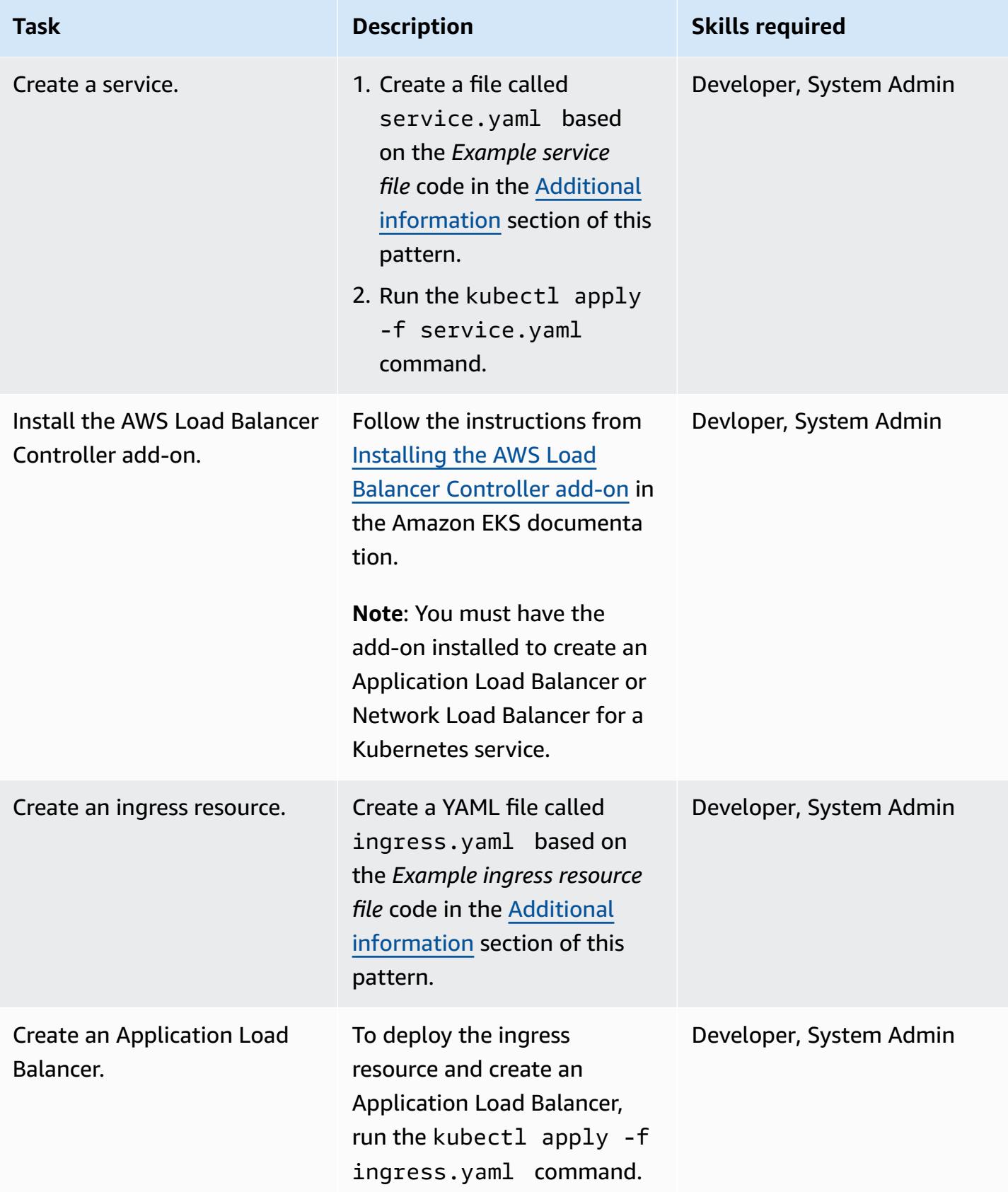

#### **Test the application**

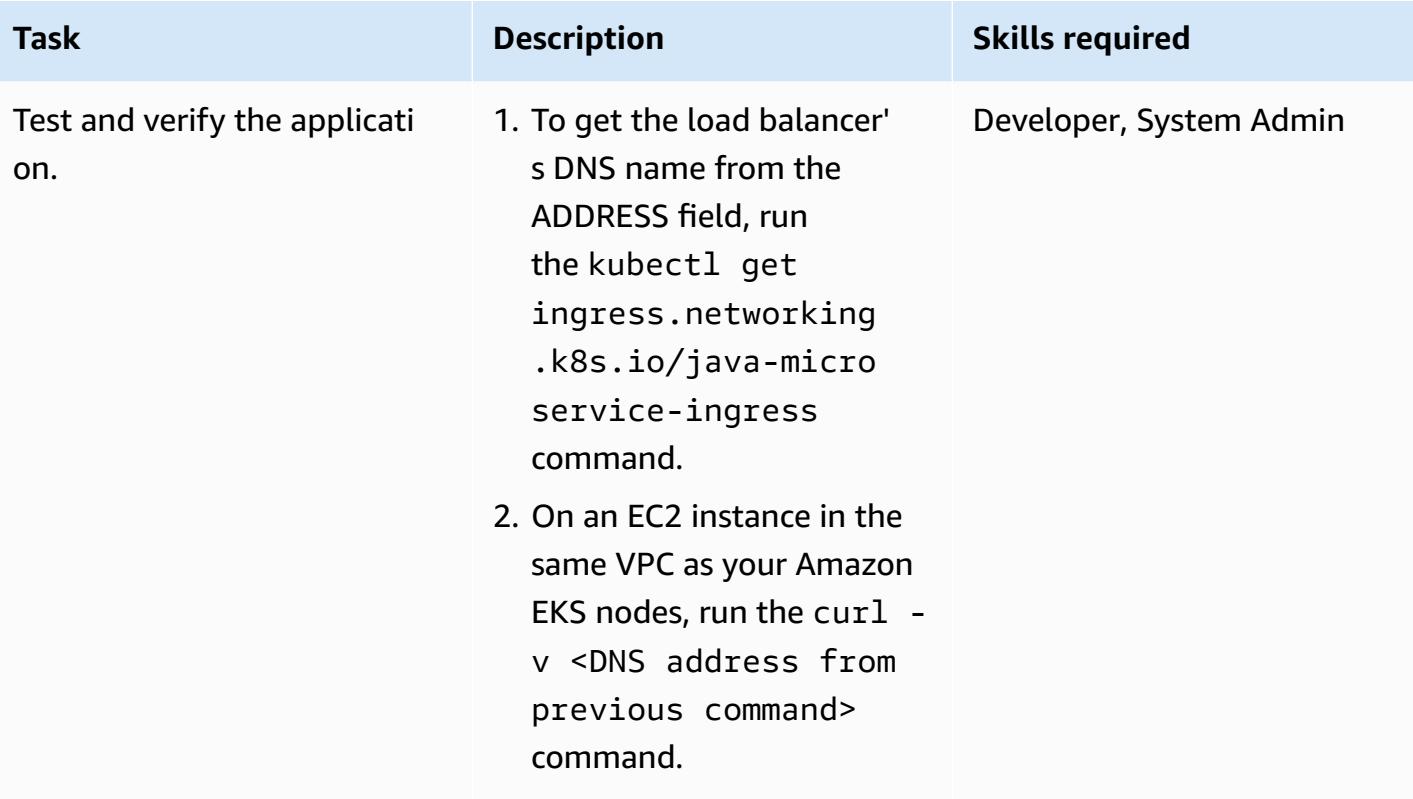

### **Related resources**

- Creating a private [repository](https://docs.aws.amazon.com/AmazonECR/latest/userguide/repository-create.html) (Amazon ECR documentation)
- [Pushing](https://docs.aws.amazon.com/AmazonECR/latest/userguide/docker-push-ecr-image.html) a Docker image (Amazon ECR documentation)
- Ingress [Controllers](https://www.eksworkshop.com/beginner/130_exposing-service/ingress_controller_alb/) (Amazon EKS Workshop)
- [Docker](https://docs.docker.com/engine/reference/commandline/buildx/) buildx (Docker docs)

## <span id="page-656-0"></span>**Additional information**

#### **Example POM file**

```
<?xml version="1.0" encoding="UTF-8"?>
<project xmlns="http://maven.apache.org/POM/4.0.0" xmlns:xsi="http://www.w3.org/2001/
XMLSchema-instance" 
   xsi:schemaLocation="http://maven.apache.org/POM/4.0.0 http://maven.apache.org/xsd/
maven-4.0.0.xsd"> 
   <modelVersion>4.0.0</modelVersion>
```

```
 <groupId>helloWorld</groupId> 
   <artifactId>helloWorld</artifactId> 
   <version>1.0-SNAPSHOT</version> 
   <dependencies> 
     <dependency> 
       <groupId>com.sparkjava</groupId><artifactId>spark-core</
artifactId><version>2.0.0</version> 
     </dependency> 
   </dependencies> 
   <build> 
     <plugins> 
       <plugin> 
         <groupId>org.apache.maven.plugins</groupId><artifactId>maven-jar-plugin</
artifactId><version>2.4</version> 
         <configuration><finalName>eksExample</finalName><archive><manifest> 
                <addClasspath>true</addClasspath><mainClass>eksExample.HelloWorld</
mainClass><classpathPrefix>dependency-jars/</classpathPrefix> 
             </manifest></archive> 
         </configuration> 
       </plugin> 
       <plugin> 
         <groupId>org.apache.maven.plugins</groupId><artifactId>maven-compiler-plugin</
artifactId><version>3.1</version> 
         <configuration><source>1.8</source><target>1.8</target></configuration> 
       </plugin> 
       <plugin> 
         <groupId>org.apache.maven.plugins</groupId><artifactId>maven-assembly-plugin</
artifactId> 
         <executions> 
           <execution> 
             <goals><goal>attached</goal></goals><phase>package</phase> 
             <configuration> 
                <finalName>eksExample</finalName> 
                <descriptorRefs><descriptorRef>jar-with-dependencies</descriptorRef></
descriptorRefs> 
                <archive><manifest><mainClass>eksExample.HelloWorld</mainClass></
manifest></archive> 
             </configuration> 
           </execution>
```

```
 </executions>
```

```
 </plugin> 
     </plugins> 
   </build>
</project>
```
#### **Example Dockerfile**

```
FROM bellsoft/liberica-openjdk-alpine-musl:17
RUN apk add maven
WORKDIR /code
# Prepare by downloading dependencies
ADD pom.xml /code/pom.xml
RUN ["mvn", "dependency:resolve"]
RUN ["mvn", "verify"]
# Adding source, compile and package into a fat jar
ADD src /code/src
RUN ["mvn", "package"]
EXPOSE 4567
CMD ["java", "-jar", "target/eksExample-jar-with-dependencies.jar"]
```
#### **Example deployment file**

```
apiVersion: apps/v1
kind: Deployment
metadata: 
   name: microservice-deployment
spec: 
   replicas: 2 
   selector: 
     matchLabels: 
       app.kubernetes.io/name: java-microservice 
   template: 
     metadata: 
       labels: 
          app.kubernetes.io/name: java-microservice 
     spec: 
       containers: 
        - name: java-microservice-container 
          image: .dkr.ecr.amazonaws.com/:
```
ports:

- containerPort: 4567

#### **Example service file**

```
apiVersion: v1
kind: Service
metadata: 
   name: "service-java-microservice"
spec: 
   ports: 
     - port: 80 
       targetPort: 4567 
       protocol: TCP 
   type: NodePort 
   selector: 
     app.kubernetes.io/name: java-microservice
```
#### **Example ingress resource file**

```
apiVersion: networking.k8s.io/v1
kind: Ingress
metadata: 
   name: "java-microservice-ingress" 
   annotations: 
     kubernetes.io/ingress.class: alb 
     alb.ingress.kubernetes.io/load-balancer-name: apg2 
     alb.ingress.kubernetes.io/target-type: ip 
   labels: 
     app: java-microservice
spec: 
   rules: 
     - http: 
          paths: 
            - path: / 
              pathType: Prefix 
              backend: 
                service: 
                   name: "service-java-microservice" 
                   port: 
                     number: 80
```
# **Deploy a clustered application to Amazon ECS by using AWS Copilot**

*Created by Jean-Baptiste Guillois (AWS), Mathew George (AWS), and Thomas Scott (AWS)*

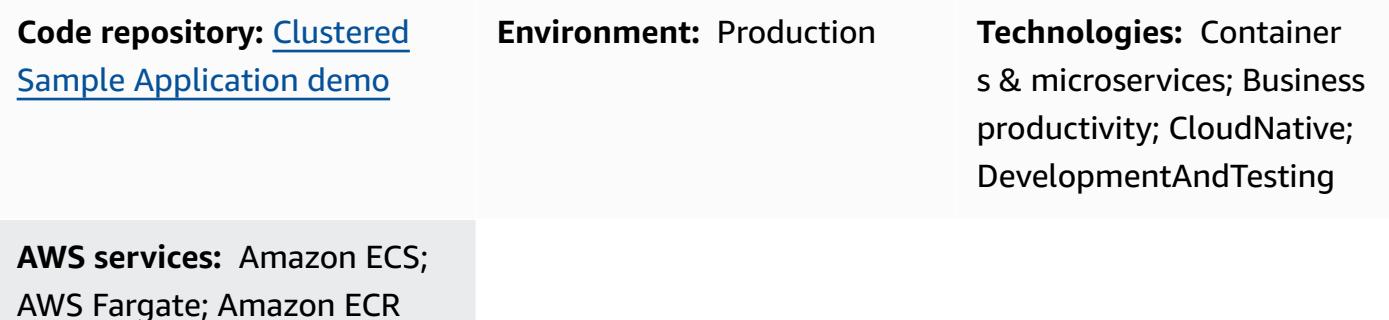

### **Summary**

This pattern shows how to deploy containers in an Amazon Elastic Container Service (Amazon ECS) cluster in two ways—by using the Amazon Web Services (AWS) Management Console, and by using AWS Copilot—to demonstrate how AWS Copilot simplifies deployment tasks.

Amazon ECS is a highly scalable, fast container management service that makes it easy to run, stop, and manage containers on a cluster. Your containers are defined in a task definition that you use to run individual tasks or tasks within a service. You can run your tasks and services on a serverless infrastructure that is managed by AWS Fargate. Alternatively, for more control over your infrastructure, you can run your tasks and services on a cluster of Amazon Elastic Compute Cloud (Amazon EC2) instances that you manage.

The AWS Copilot command line interface (CLI) commands simplify building, releasing, and operating production-ready containerized applications on Amazon ECS from a local development environment. The AWS Copilot CLI aligns with developer workflows that support modern application best practices: from using infrastructure as code to creating a continuous integration and continuous delivery (CI/CD) pipeline provisioned on behalf of a user. You can use the AWS Copilot CLI as part of your everyday development and testing cycle as an alternative to the AWS Management Console.

# **Prerequisites and limitations**

### **Prerequisites**

- An active AWS account
- AWS Command Line Interface (AWS CLI) locally installed and configured to use your AWS account (see the installation [instructions](https://docs.aws.amazon.com/cli/latest/userguide/getting-started-install.html) and the [configuration](https://docs.aws.amazon.com/cli/latest/userguide/cli-chap-configure.html) instructions in the AWS CLI documentation)
- AWS Copilot locally installed (see the installation [instructions](https://docs.aws.amazon.com/AmazonECS/latest/developerguide/AWS_Copilot.html#copilot-install) in the Amazon ECS documentation)
- Docker installed on your local machine (see the Docker [documentation\)](https://www.docker.com/products/docker-desktop)

#### **Limitations**

• Docker enforces pull limits of 100 container images per 6 hours per IP address on the free plan.

### **Architecture**

#### **Target technology stack**

- AWS environment set up with a virtual private cloud (VPC), public and private subnets, and security groups
- Amazon ECS cluster
- Amazon ECS service and task definition
- Amazon Elastic Container Registry (Amazon ECR)
- Amazon DynamoDB
- Application Load Balancer
- AWS Fargate
- Amazon Identity and Access Management (IAM)
- Amazon CloudWatch
- AWS CloudTrail

#### **Target architecture**

When you deploy the sample application for this pattern, multiple tasks are created and deployed in separate Availability Zones. Each task stores data in Amazon DynamoDB. When you access the webpage for a task, you can view the data from all other tasks.

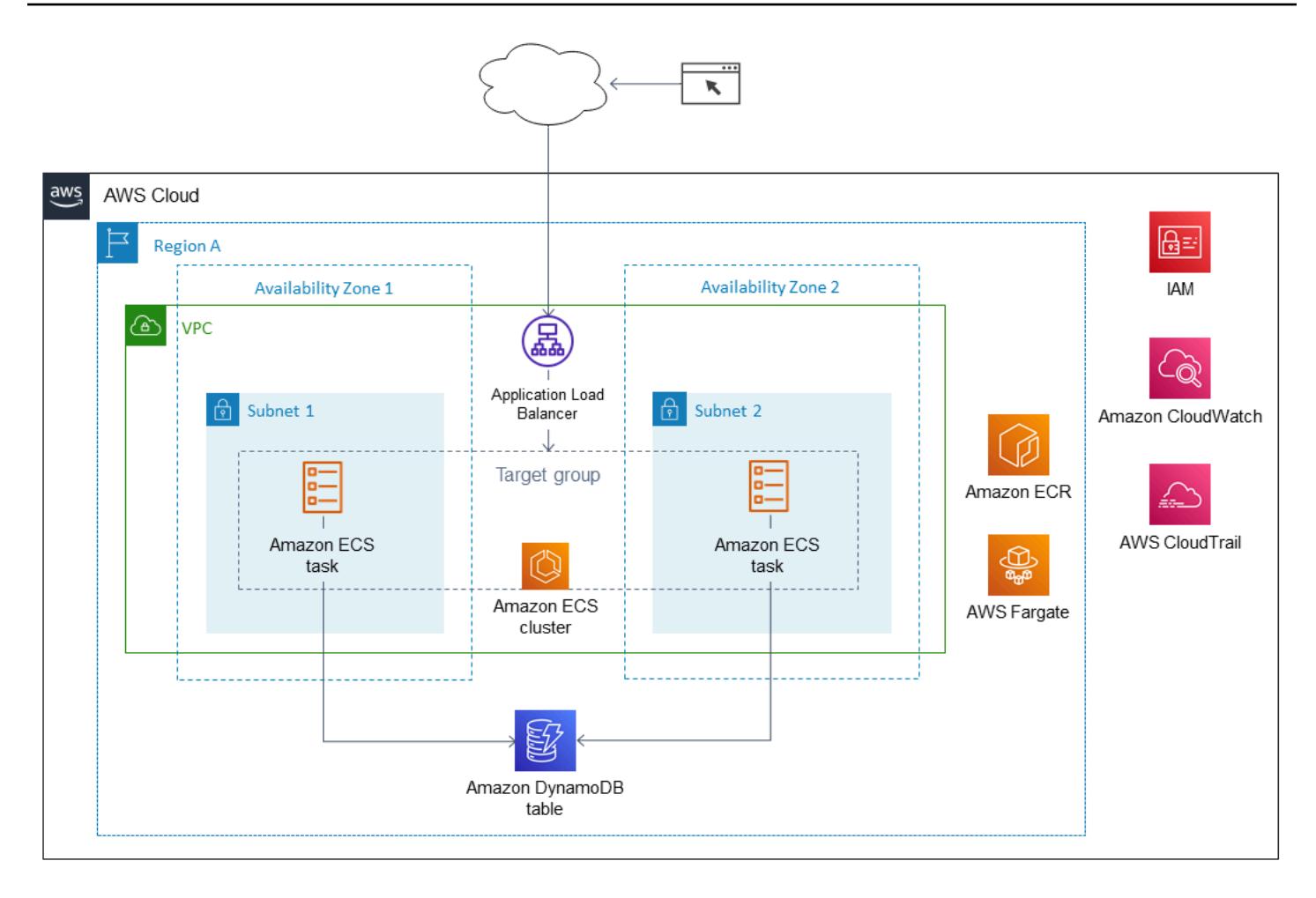

## **Tools**

#### **AWS services**

- [Amazon](https://docs.aws.amazon.com/AmazonECR/latest/userguide/what-is-ecr.html) ECR Amazon Elastic Container Registry (Amazon ECR) is an AWS managed container image registry service that is secure, scalable, and reliable. Amazon ECR supports private repositories with resource-based permissions using IAM.
- [Amazon](https://docs.aws.amazon.com/AmazonECS/latest/developerguide/Welcome.html) ECS Amazon Elastic Container Service (Amazon ECS) is a highly scalable, fast container management service for running, stopping, and managing containers on a cluster. You can run your tasks and services on a serverless infrastructure that is managed by AWS Fargate. Alternatively, for more control over your infrastructure, you can run your tasks and services on a cluster of Amazon Elastic Compute Cloud (Amazon EC2) instances that you manage.
- AWS [Copilot](https://docs.aws.amazon.com/AmazonECS/latest/developerguide/AWS_Copilot.html) AWS Copilot provides a command line interface that helps you launch and manage containerized applications on AWS, including pushing to a registry, creating a task definition, and creating a cluster.
- AWS [Fargate](https://docs.aws.amazon.com/AmazonECS/latest/developerguide/AWS_Fargate.html) AWS Fargate is a serverless, pay-as-you-go compute engine that lets you focus on building applications without managing servers. AWS Fargate is compatible with both Amazon ECS and Amazon Elastic Kubernetes Service (Amazon EKS). When you run your Amazon ECS tasks and services with the Fargate launch type or a Fargate capacity provider, you package your application in containers, specify the CPU and memory requirements, define networking and IAM policies, and launch the application. Each Fargate task has its own isolation boundary and doesn't share the underlying kernel, CPU resources, memory resources, or elastic network interface with another task.
- Amazon [DynamoDB](https://docs.aws.amazon.com/amazondynamodb/latest/developerguide/Introduction.html) Amazon DynamoDB is a fully managed NoSQL database service that provides fast and predictable performance with seamless scalability.
- [Elastic Load Balancing \(ELB\)](https://docs.aws.amazon.com/elasticloadbalancing/latest/userguide/what-is-load-balancing.html) Elastic Load Balancing automatically distributes your incoming traffic across multiple targets, such as EC2 instances, containers, and IP addresses, in one or more Availability Zones. It monitors the health of its registered targets, and routes traffic only to the healthy targets. Elastic Load Balancing scales your load balancer as your incoming traffic changes over time. It can automatically scale to the vast majority of workloads.

#### **Tools**

- Docker [Command](https://docs.docker.com/engine/reference/commandline/cli/) Line Interface
- AWS [Command](https://aws.amazon.com/cli/) Line Interface (AWS CLI)
- AWS Copilot [command](https://aws.github.io/copilot-cli/) line interface

#### **Code**

The code for the sample application used in this pattern is available on GitHub, in the [Cluster](https://github.com/aws-samples/cluster-sample-app) [Sample Application](https://github.com/aws-samples/cluster-sample-app) repository. Follow the instructions in the next section to use the sample files.

### **Epics**

#### **Deploy the application stack - option 1 (AWS Management Console)**

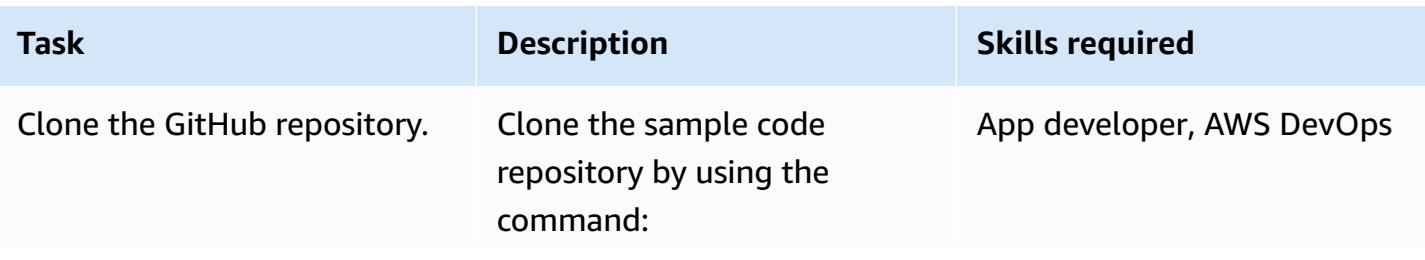

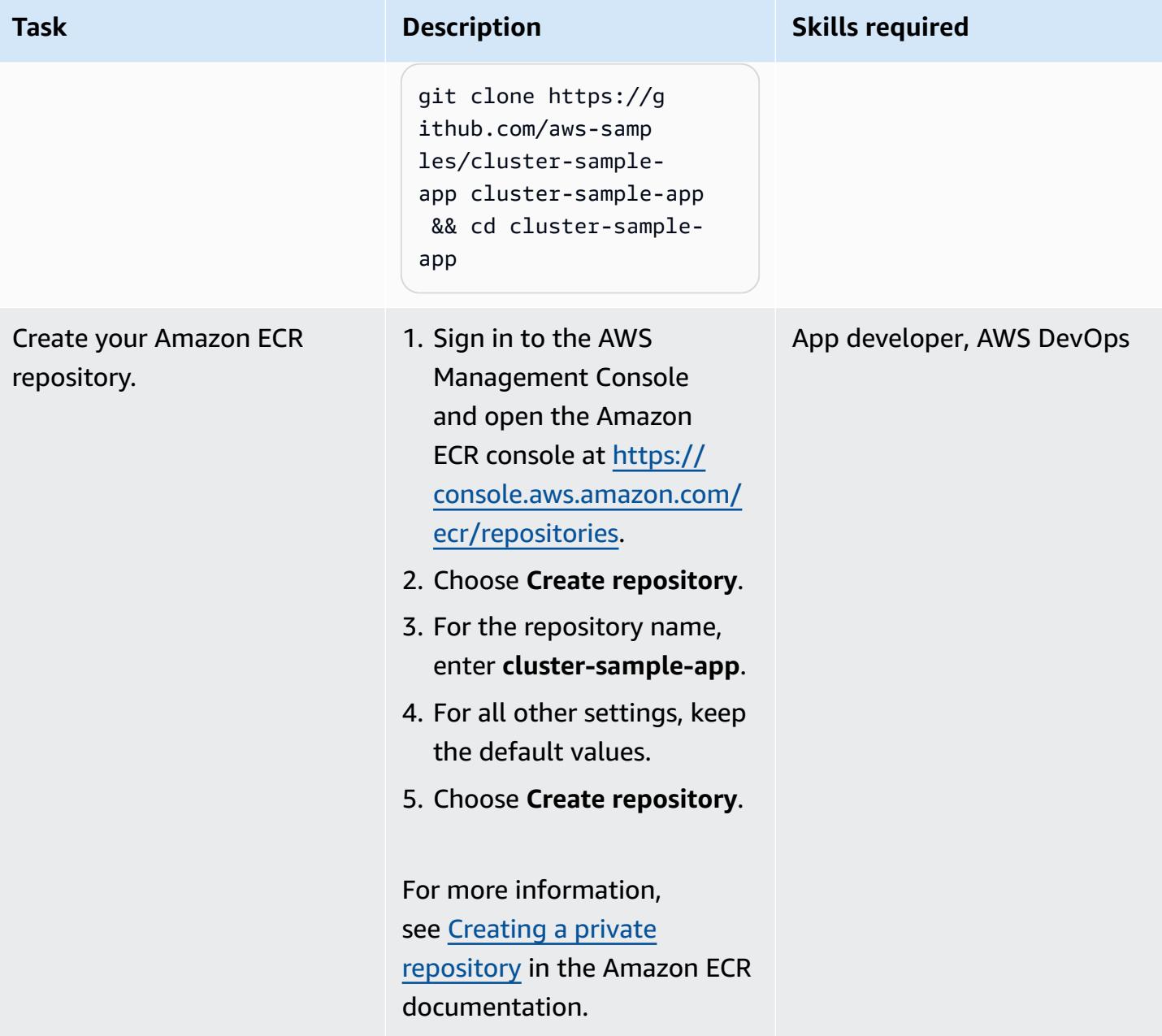

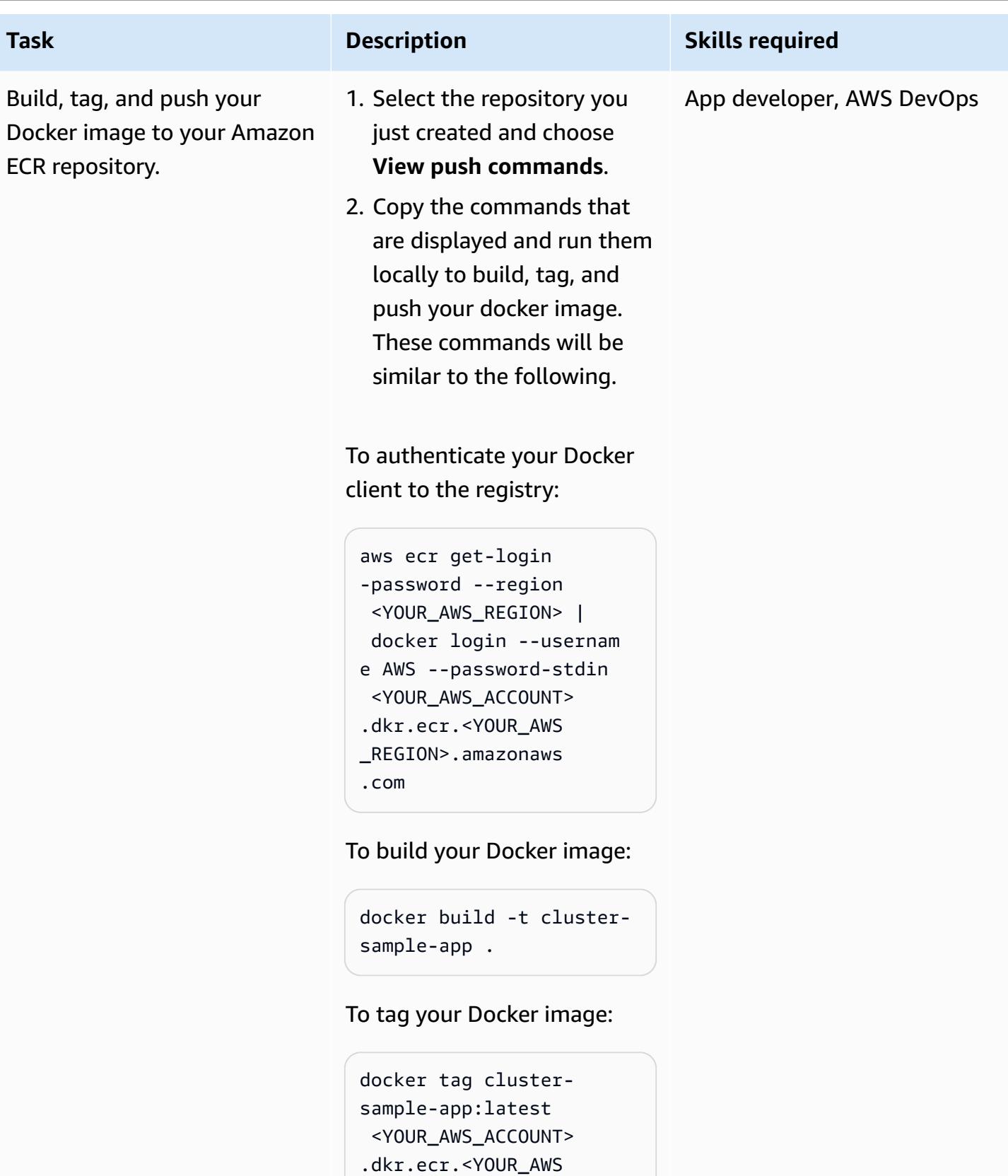

\_REGION>.amazonaws

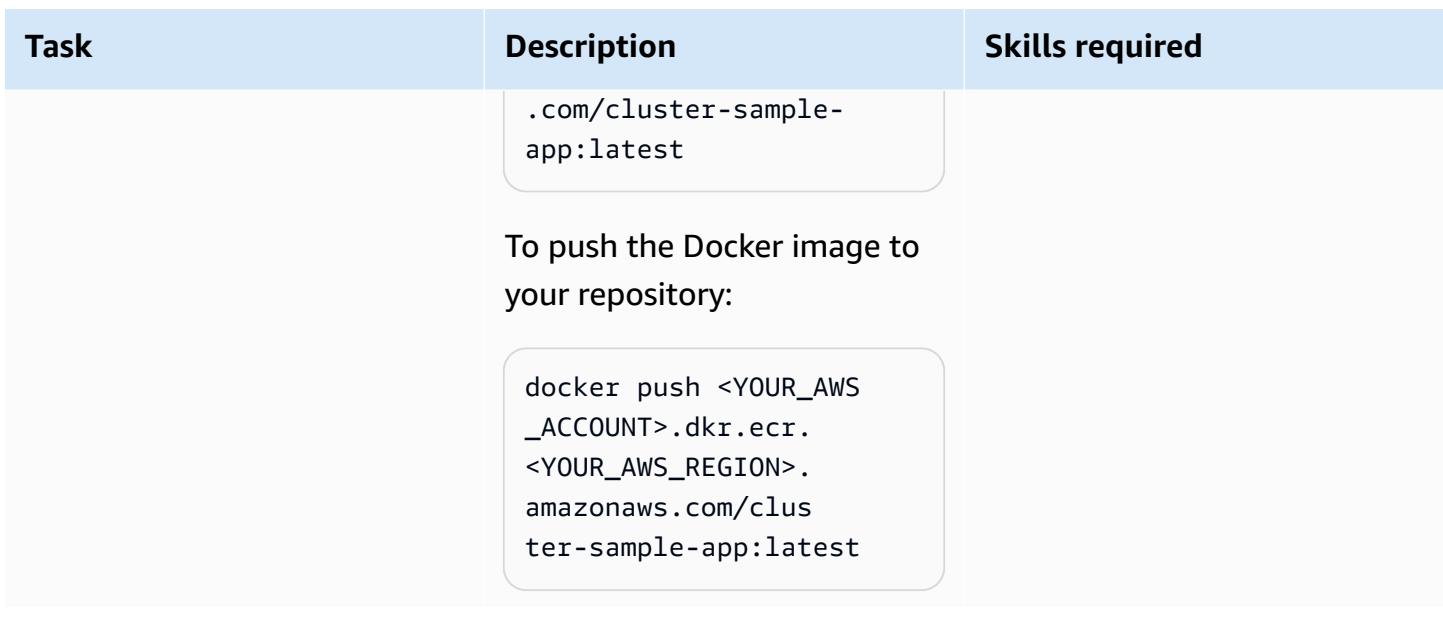

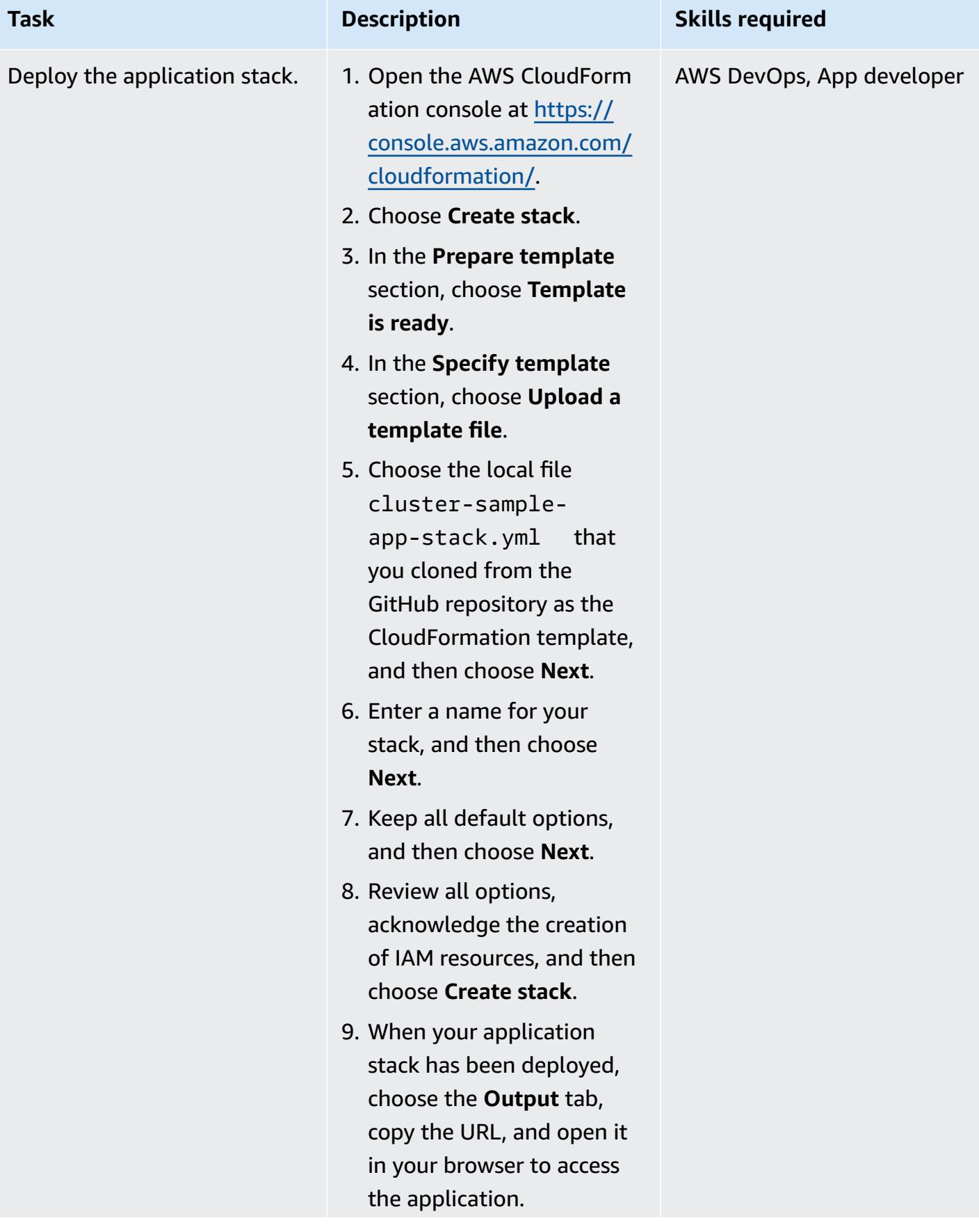

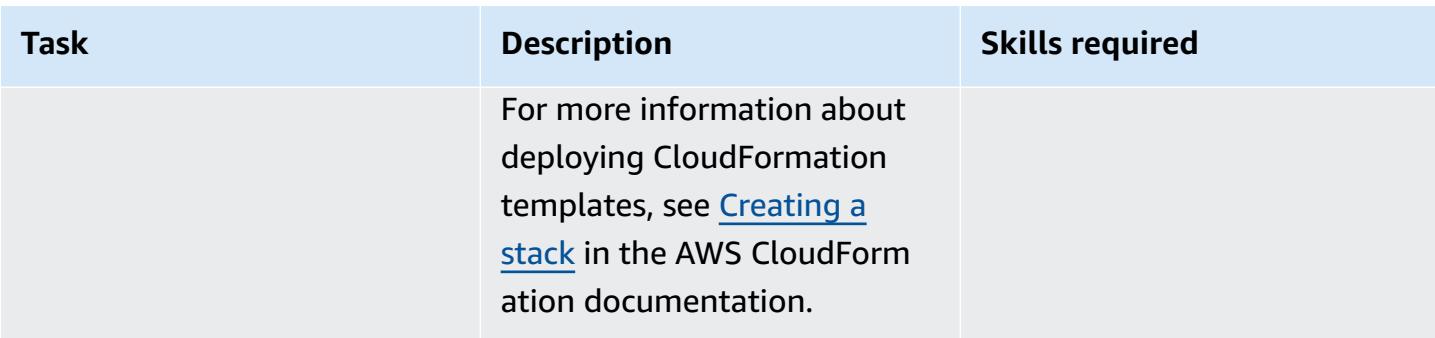

## **Deploy the application stack – option 2 (AWS Copilot CLI)**

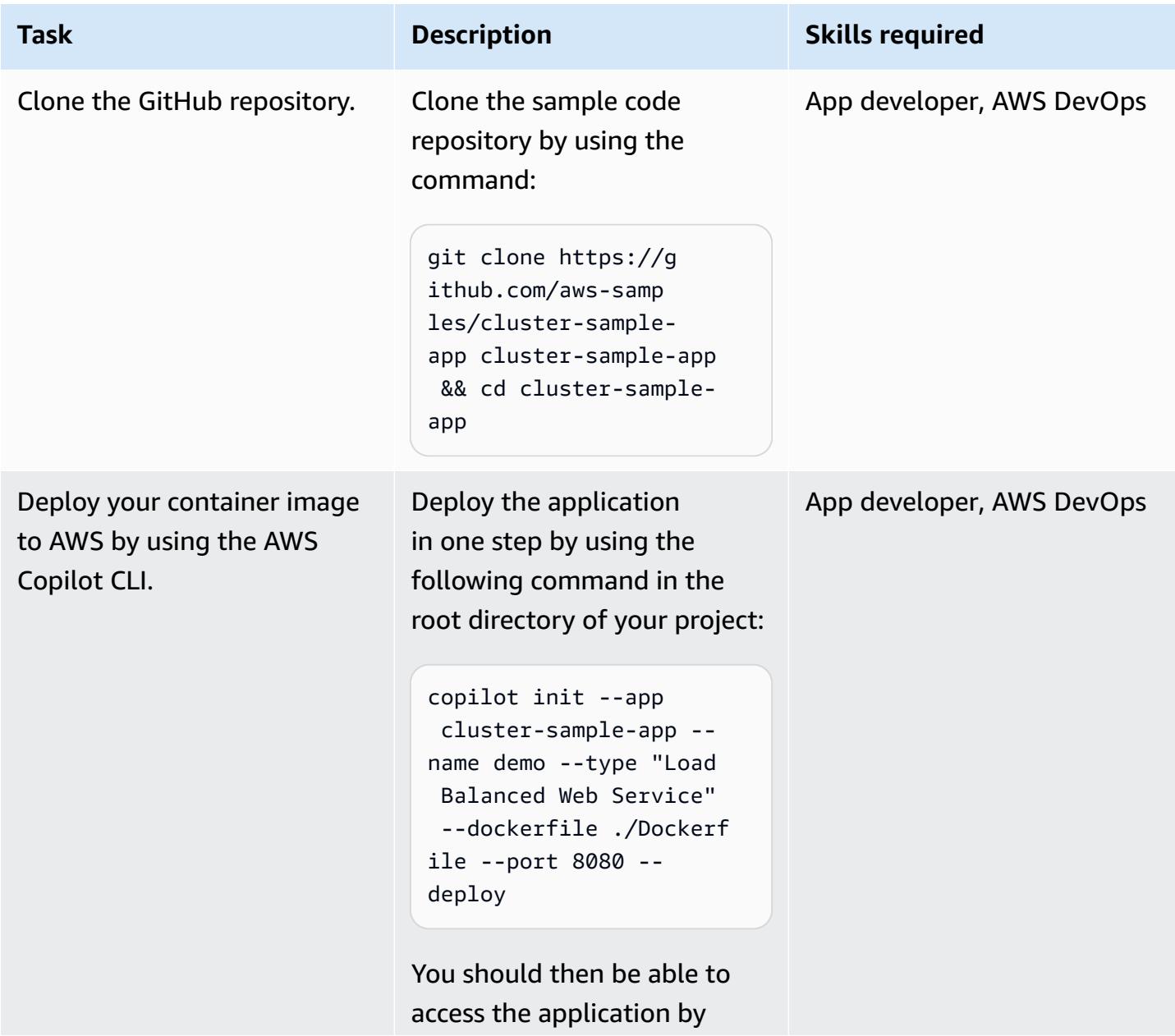

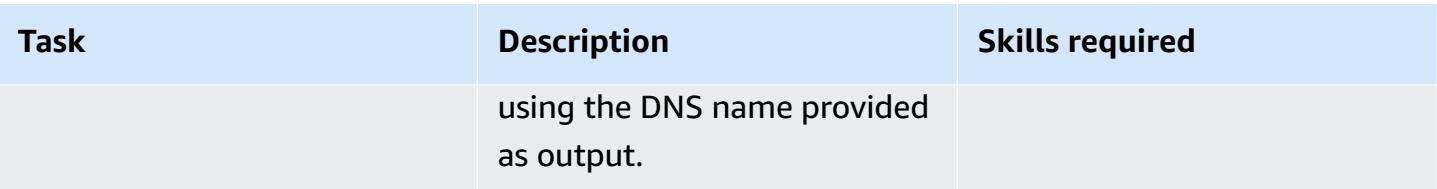

### **Delete the created resources**

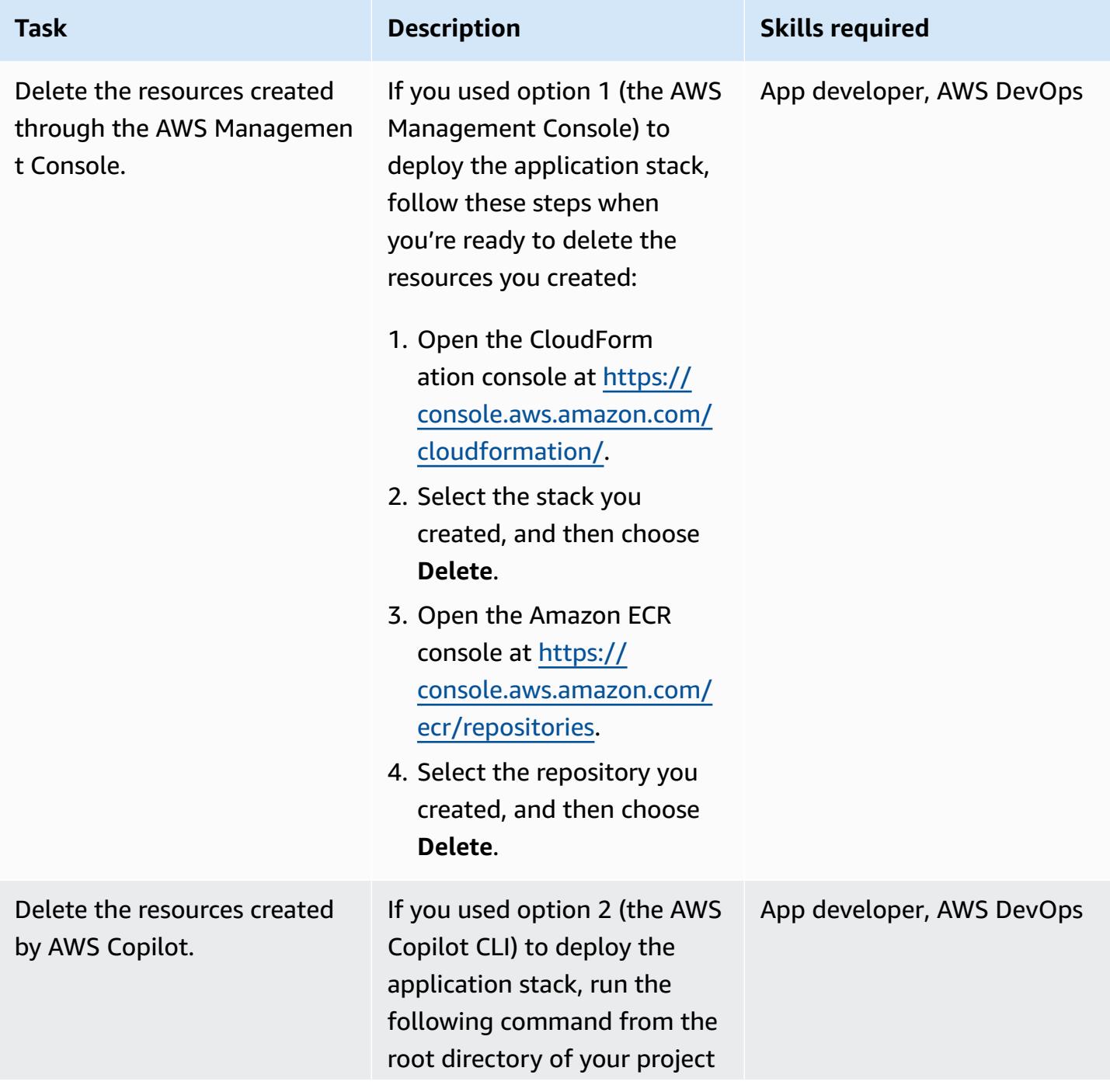

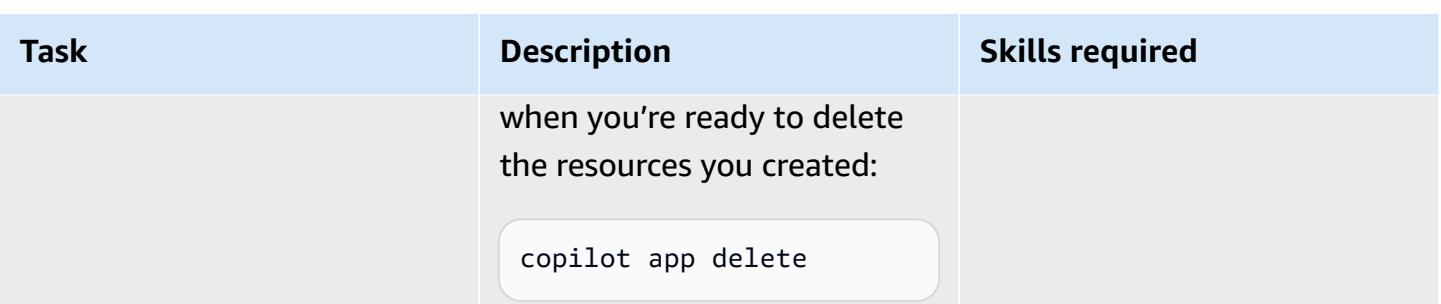

## **Related resources**

- [Installing](https://docs.aws.amazon.com/cli/latest/userguide/install-cliv2.html) or updating the latest version of the AWS CLI (AWS CLI documentation)
- Using the AWS Copilot [command](https://docs.aws.amazon.com/AmazonECS/latest/developerguide/AWS_Copilot.html) line interface (Amazon ECS documentation)
- [Amazon](https://docs.aws.amazon.com/AmazonECS/latest/developerguide/AWS_Fargate.html) ECS on AWS Fargate (Amazon ECR documentation)
- Amazon ECS [documentation](https://docs.aws.amazon.com/ecs/index.html)
- Amazon ECR [documentation](https://docs.aws.amazon.com/ecr/index.html)
- Amazon [CloudFormation](https://docs.aws.amazon.com/AWSCloudFormation/latest/UserGuide/Welcome.html) documentation
- Docker [Desktop](https://www.docker.com/products/docker-desktop) (Docker documentation)

# **Deploy a gRPC-based application on an Amazon EKS cluster and access it with an Application Load Balancer**

*Created by Kirankumar Chandrashekar (AWS) and Huy Nguyen (AWS)*

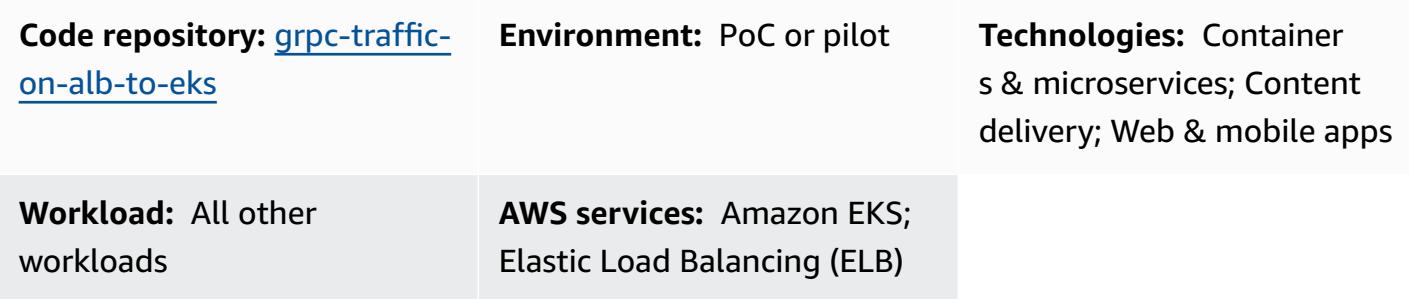

## **Summary**

This pattern describes how to host a gRPC-based application on an Amazon Elastic Kubernetes Service (Amazon EKS) cluster and securely access it through an Application Load Balancer.

[gRPC](https://grpc.io/) is an open-source remote procedure call (RPC) framework that can run in any environment. You can use it for microservice integrations and client-server communications. For more information about gRPC, see the AWS blog post [Application](https://aws.amazon.com/blogs/aws/new-application-load-balancer-support-for-end-to-end-http-2-and-grpc/) Load Balancer support for end-to-end [HTTP/2](https://aws.amazon.com/blogs/aws/new-application-load-balancer-support-for-end-to-end-http-2-and-grpc/) and gRPC.

This pattern shows you how to host a gRPC-based application that runs on Kubernetes pods on Amazon EKS. The gRPC client connects to an Application Load Balancer through the HTTP/2 protocol with an SSL/TLS encrypted connection. The Application Load Balancer forwards traffic to the gRPC application that runs on Amazon EKS pods. The number of gRPC pods can be automatically scaled based on traffic by using the [Kubernetes](https://docs.aws.amazon.com/eks/latest/userguide/horizontal-pod-autoscaler.html) Horizontal Pod Autoscaler. The Application Load Balancer's target group performs health checks on the Amazon EKS nodes, evaluates if the target is healthy, and forwards traffic only to healthy nodes.

# **Prerequisites and limitations**

### **Prerequisites**

- An active AWS account.
- [Docker,](https://www.docker.com/) installed and configured on Linux, macOS, or Windows.
- AWS [Command](https://docs.aws.amazon.com/cli/latest/userguide/install-cliv2.html) Line Interface (AWS CLI) version 2, installed and configured on Linux, macOS, or Windows.
- [eksctl,](https://github.com/eksctl-io/eksctl#installation) installed and configured on Linux, macOS, or Windows.
- kubectl, installed and configured to access resources on your Amazon EKS cluster. For more information, see [Installing](https://docs.aws.amazon.com/eks/latest/userguide/install-kubectl.html) or updating kubectl in the Amazon EKS documentation.
- [gRPCurl,](https://github.com/fullstorydev/grpcurl) installed and configured.
- A new or existing Amazon EKS cluster. For more information, see Getting started with [Amazon](https://docs.aws.amazon.com/eks/latest/userguide/getting-started.html) [EKS.](https://docs.aws.amazon.com/eks/latest/userguide/getting-started.html)
- Your computer terminal configured to access the Amazon EKS cluster. For more information, see Configure your computer to [communicate](https://docs.aws.amazon.com/eks/latest/userguide/getting-started-console.html#eks-configure-kubectl) with your cluster in the Amazon EKS documentation.
- AWS Load Balancer [Controller,](https://docs.aws.amazon.com/eks/latest/userguide/aws-load-balancer-controller.html) provisioned in the Amazon EKS cluster.
- An existing DNS host name with a valid SSL or SSL/TLS certificate. You can obtain a certificate for your domain by using AWS Certificate Manager (ACM) or uploading an existing certificate to ACM. For more information about these two options, see [Requesting](https://docs.aws.amazon.com/acm/latest/userguide/gs-acm-request-public.html) a public certificate and Importing [certificates](https://docs.aws.amazon.com/acm/latest/userguide/import-certificate.html) into AWS Certificate Manager in the ACM documentation.

### **Architecture**

The following diagram shows the architecture implemented by this pattern.

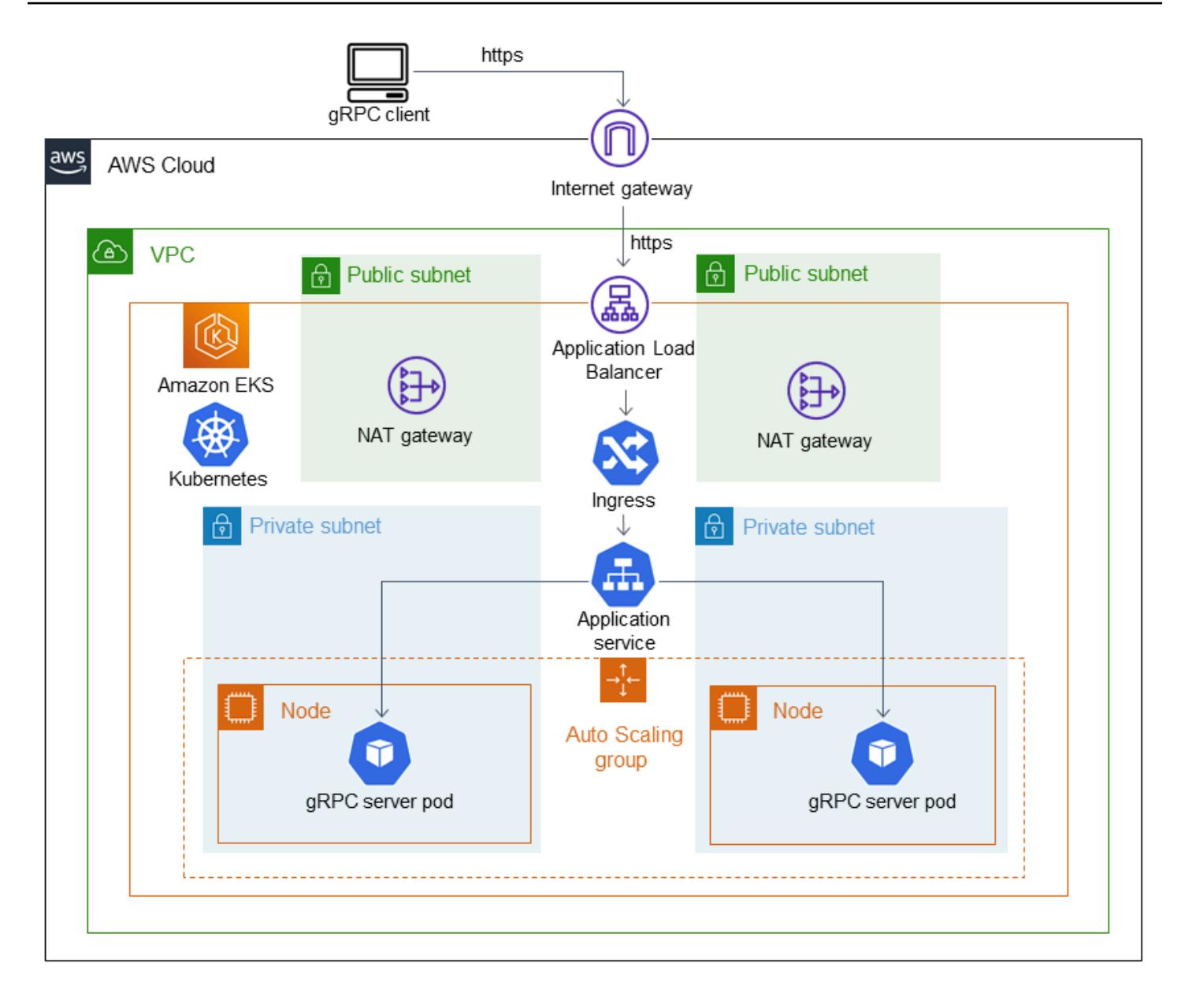

The following diagram shows a workflow where SSL/TLS traffic is received from a gRPC client that offloads to an Application Load Balancer. Traffic is forwarded in plaintext to the gRPC server because it comes from a virtual private cloud (VPC).

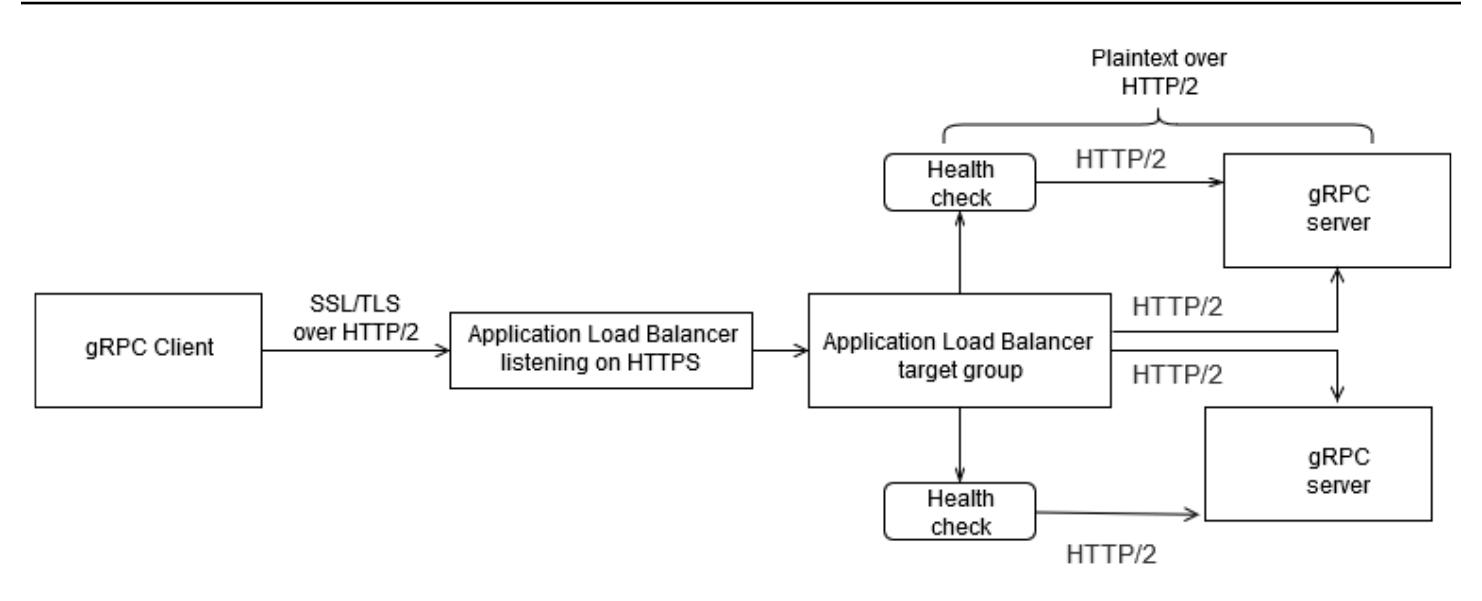

### **Tools**

#### **AWS services**

- AWS [Command](https://docs.aws.amazon.com/cli/latest/userguide/cli-chap-welcome.html) Line Interface (AWS CLI) is an open-source tool that helps you interact with AWS services through commands in your command line shell.
- [Elastic Load Balancing](https://docs.aws.amazon.com/elasticloadbalancing/latest/userguide/what-is-load-balancing.html) distributes incoming application or network traffic across multiple targets. For example, you can distribute traffic across Amazon Elastic Compute Cloud (Amazon EC2) instances, containers, and IP addresses in one or more Availability Zones.
- Amazon Elastic [Container](https://docs.aws.amazon.com/AmazonECR/latest/userguide/what-is-ecr.html) Registry (Amazon ECR) is a managed container image registry service that's secure, scalable, and reliable.
- Amazon Elastic [Kubernetes](https://docs.aws.amazon.com/eks/latest/userguide/getting-started.html) Service (Amazon EKS) helps you run Kubernetes on AWS without needing to install or maintain your own Kubernetes control plane or nodes.

#### **Tools**

- [eksctl](https://eksctl.io/) is a simple CLI tool for creating clusters on Amazon EKS.
- [kubectl](https://kubernetes.io/docs/tasks/tools/install-kubectl/) is a command line utility for running commands against Kubernetes clusters.
- AWS Load Balancer [Controller](https://docs.aws.amazon.com/eks/latest/userguide/aws-load-balancer-controller.html) helps you manage AWS Elastic Load Balancers for a Kubernetes cluster.
- [gRPCurl i](https://github.com/fullstorydev/grpcurl)s a command line tool that helps you interact with gRPC services.

#### **Code repository**

The code for this pattern is available in the GitHub [grpc-traffic-on-alb-to-eks](https://github.com/aws-samples/grpc-traffic-on-alb-to-eks.git) repository.

# **Epics**

**Build and push the gRPC server's Docker image to Amazon ECR**

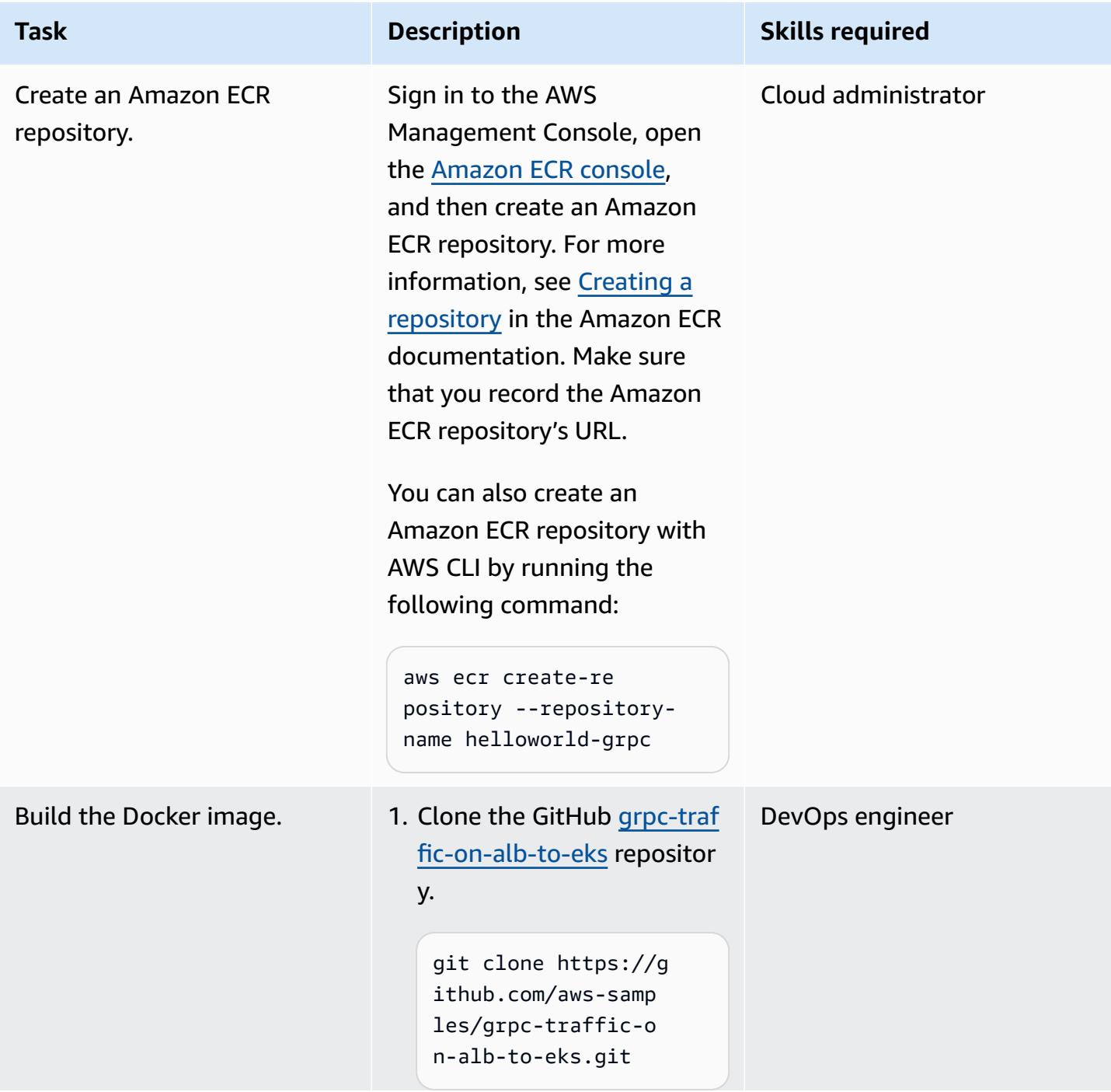

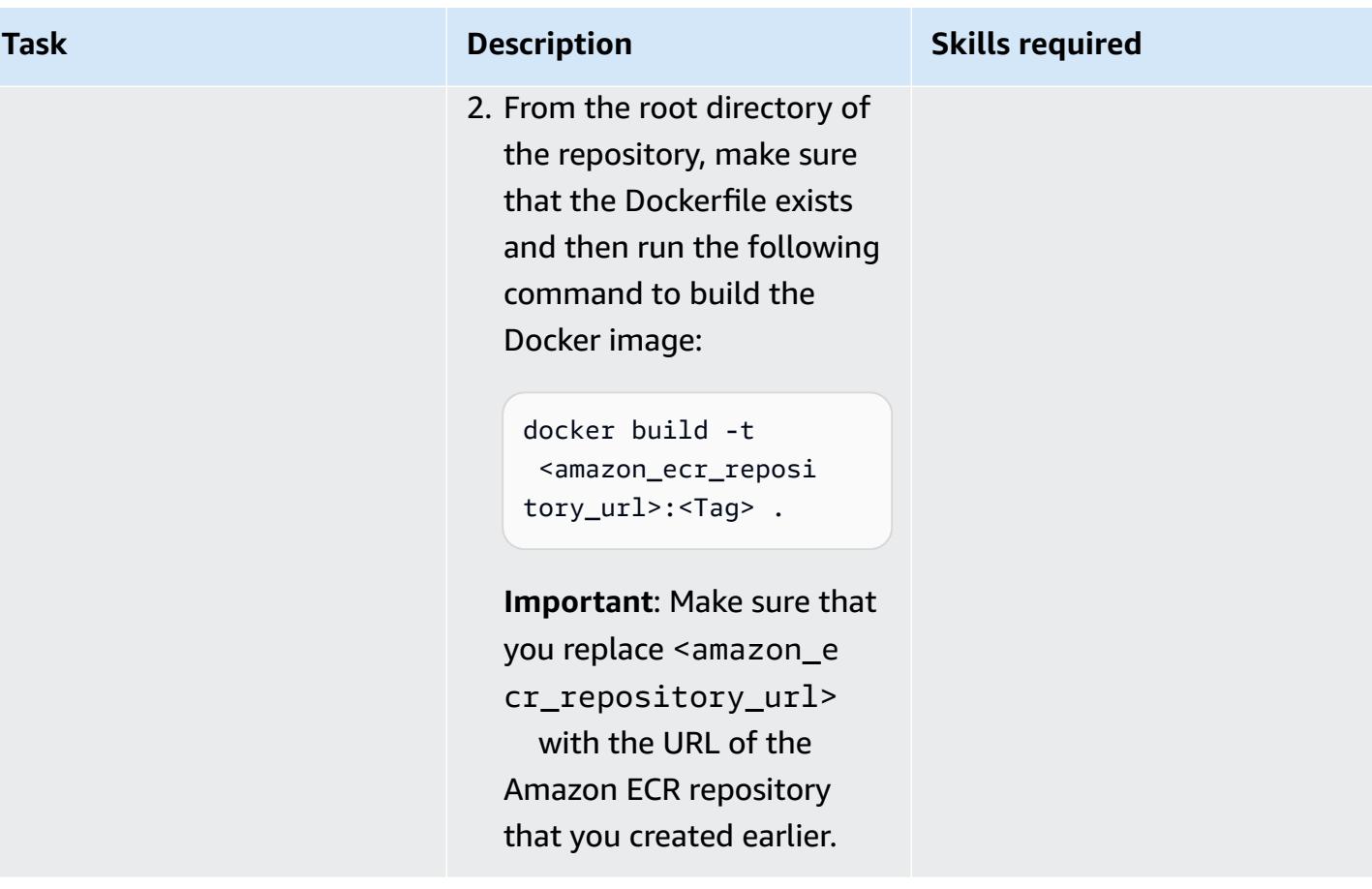

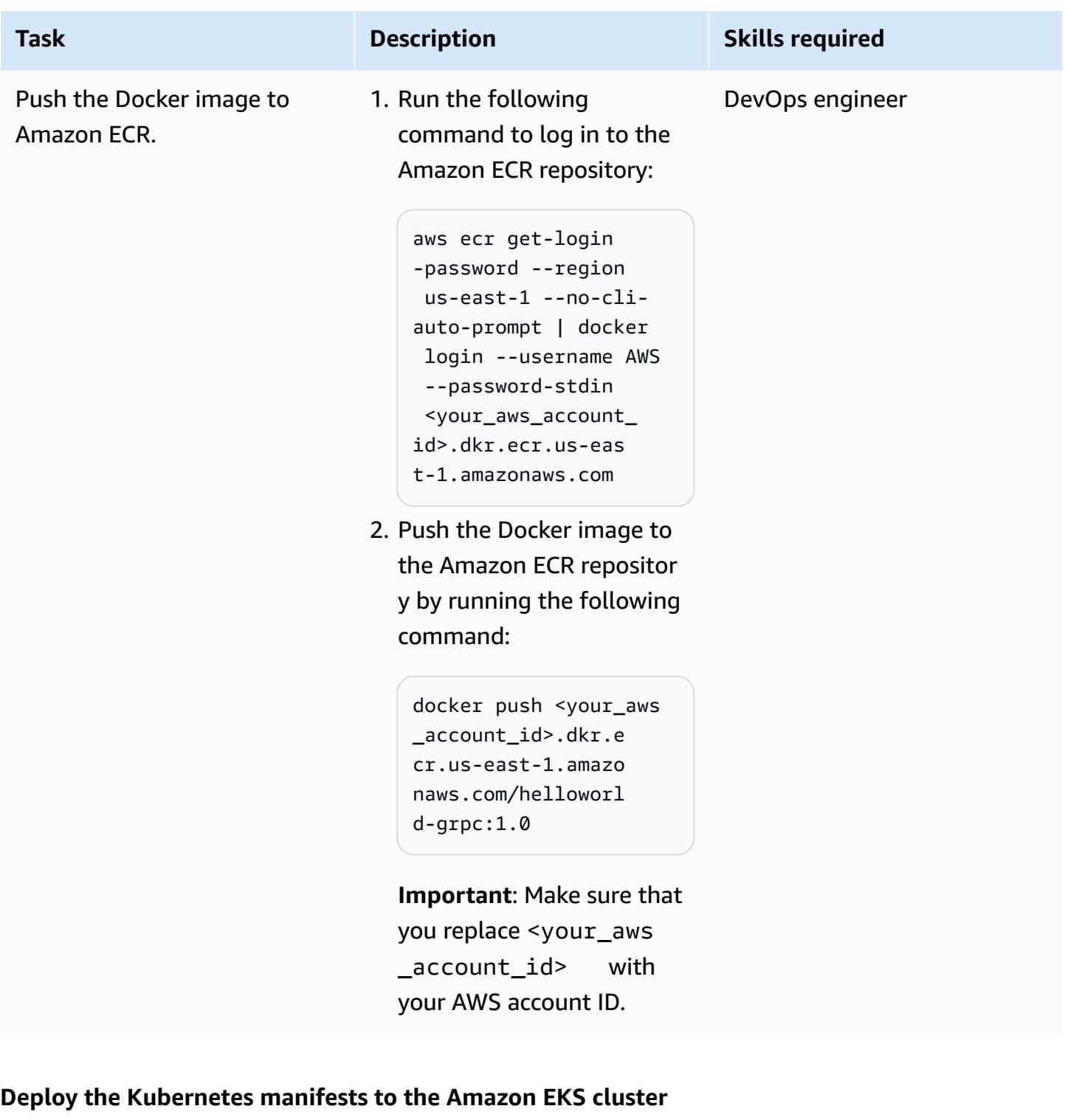

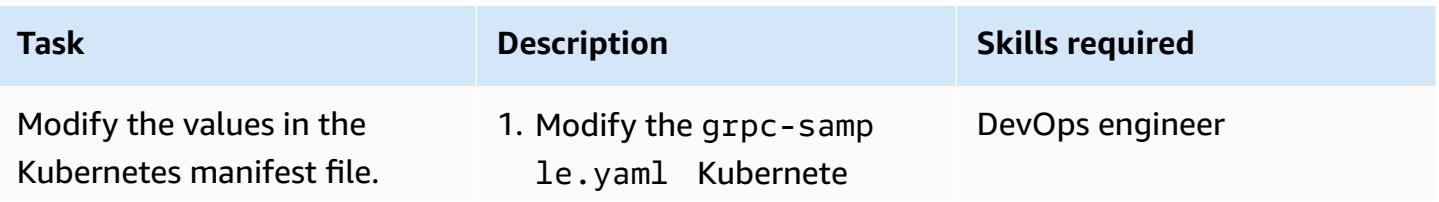

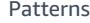

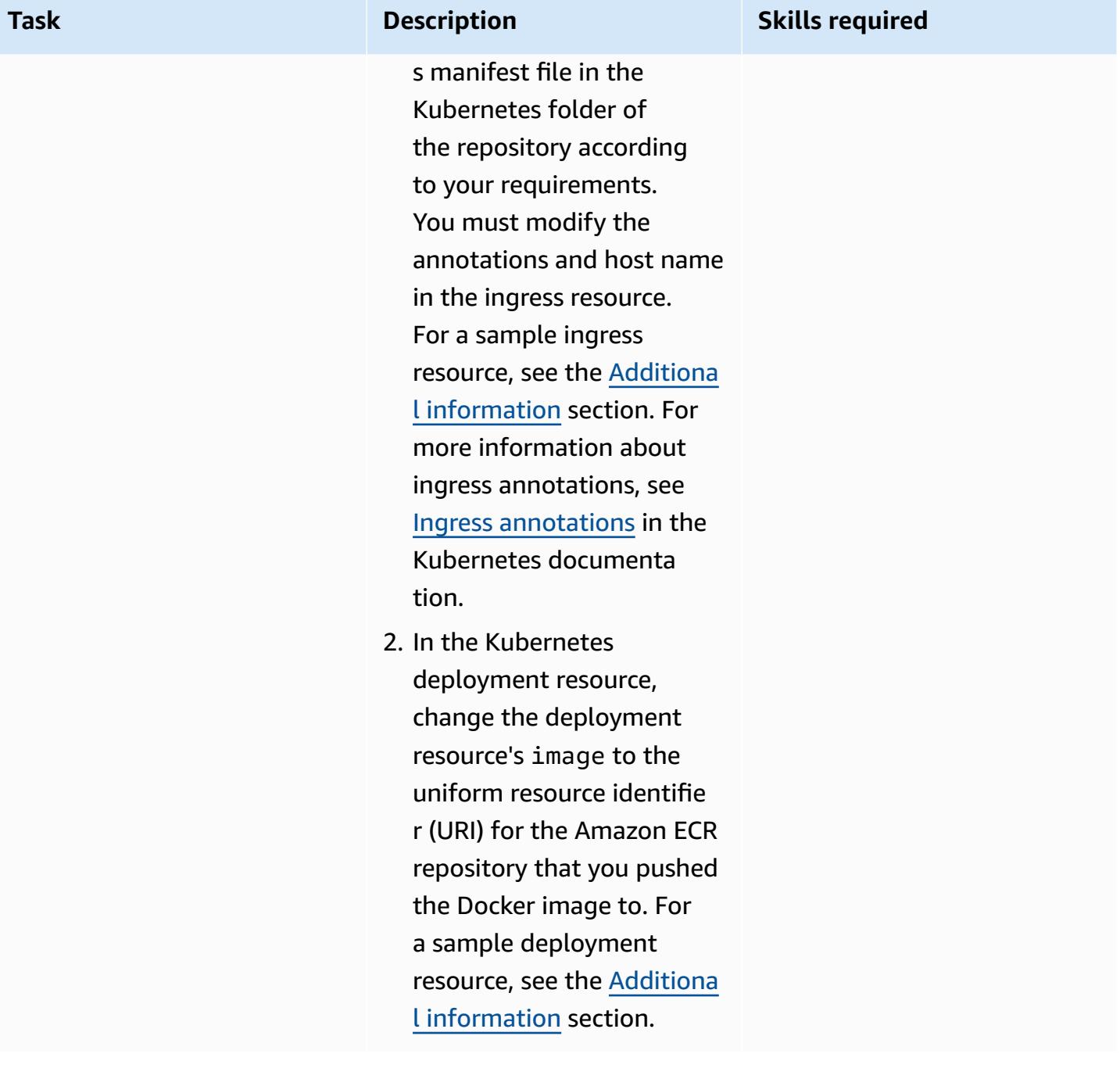

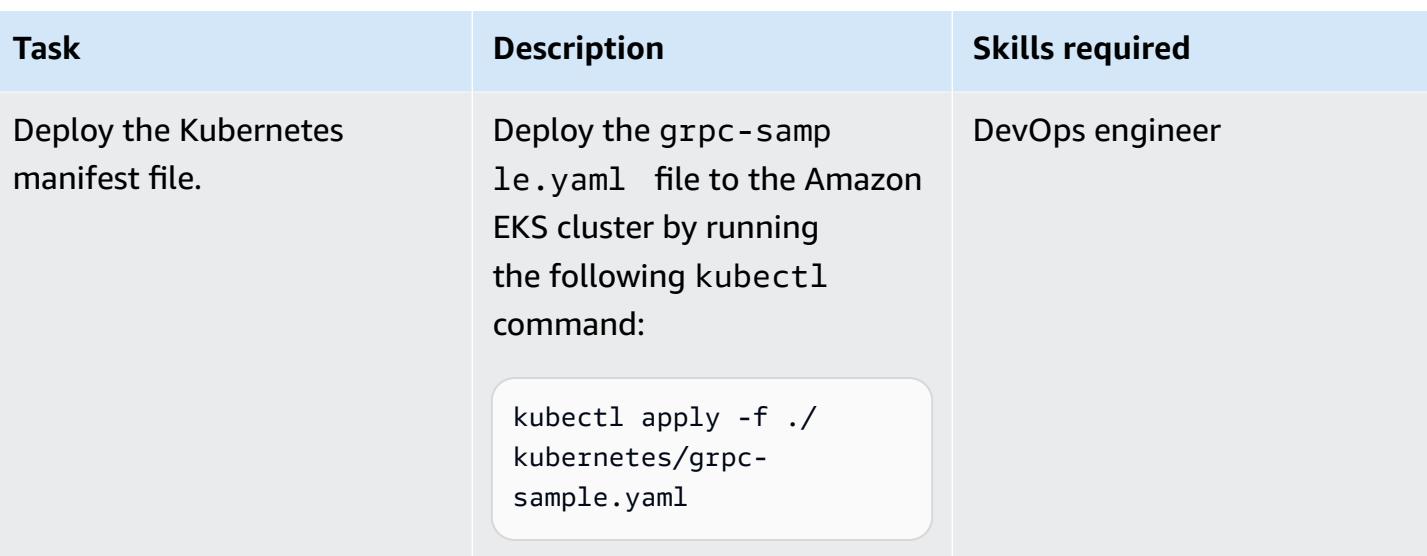

### **Create the DNS record for the Application Load Balancer's FQDN**

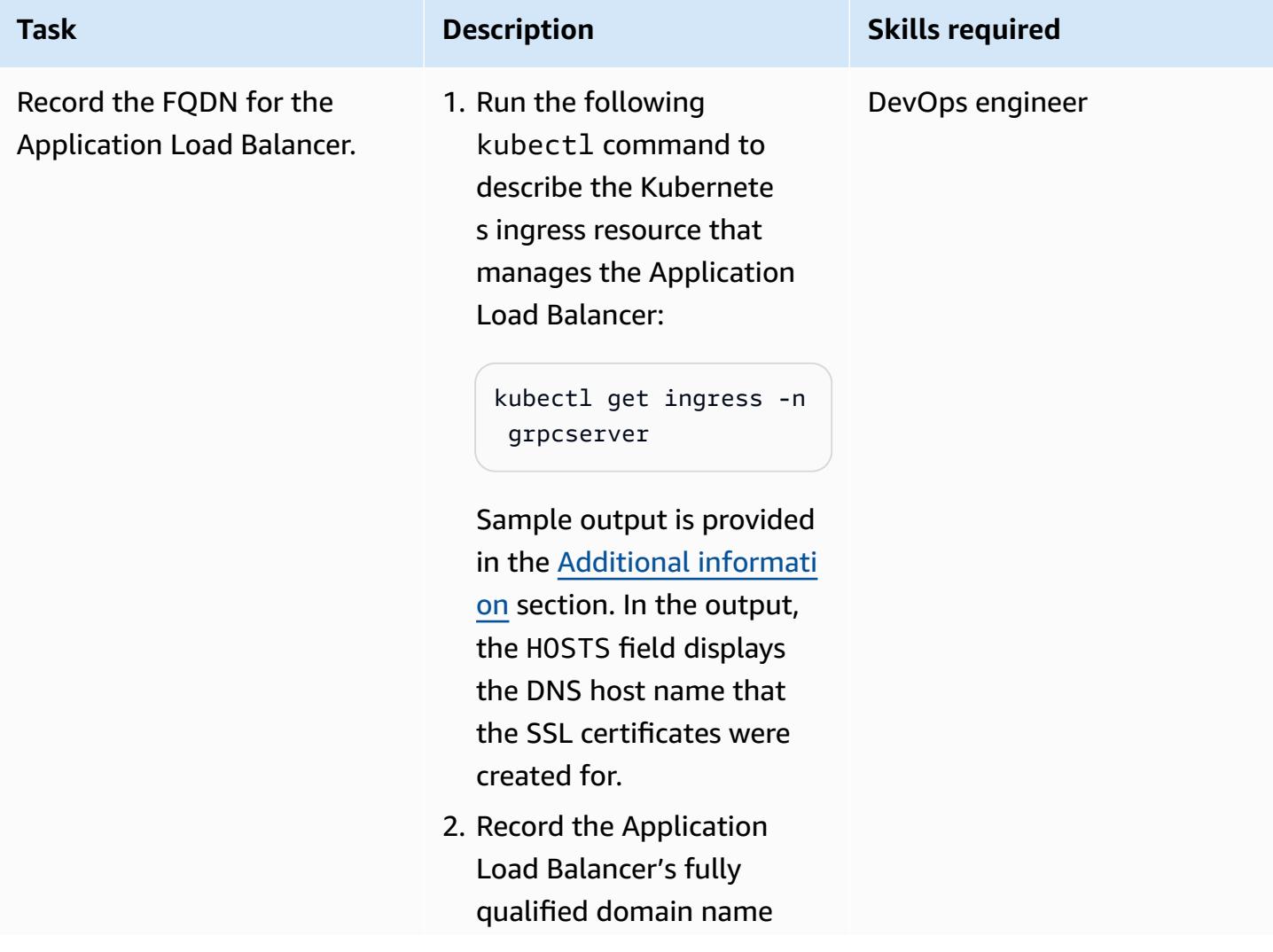

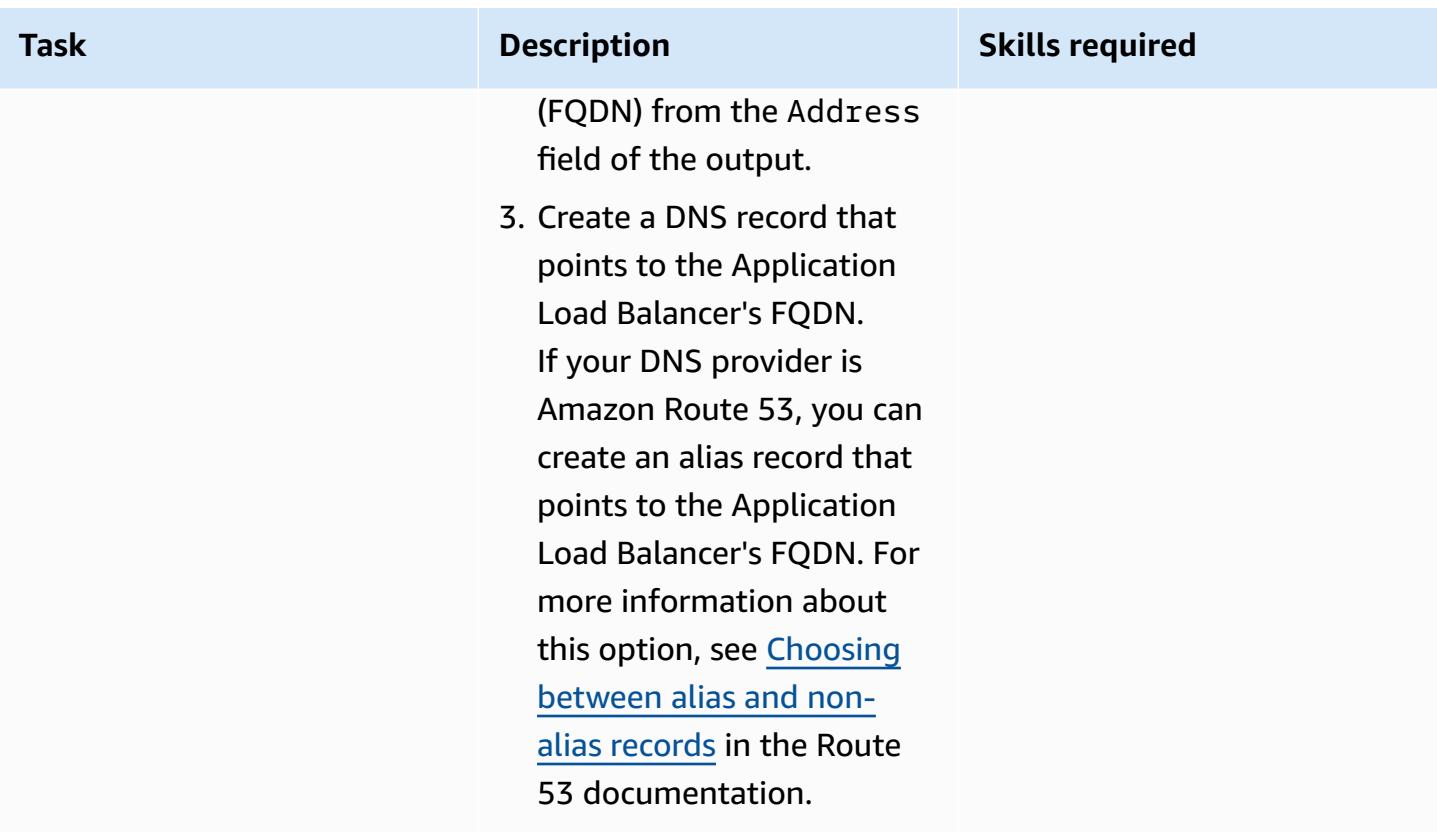

#### **Test the solution**

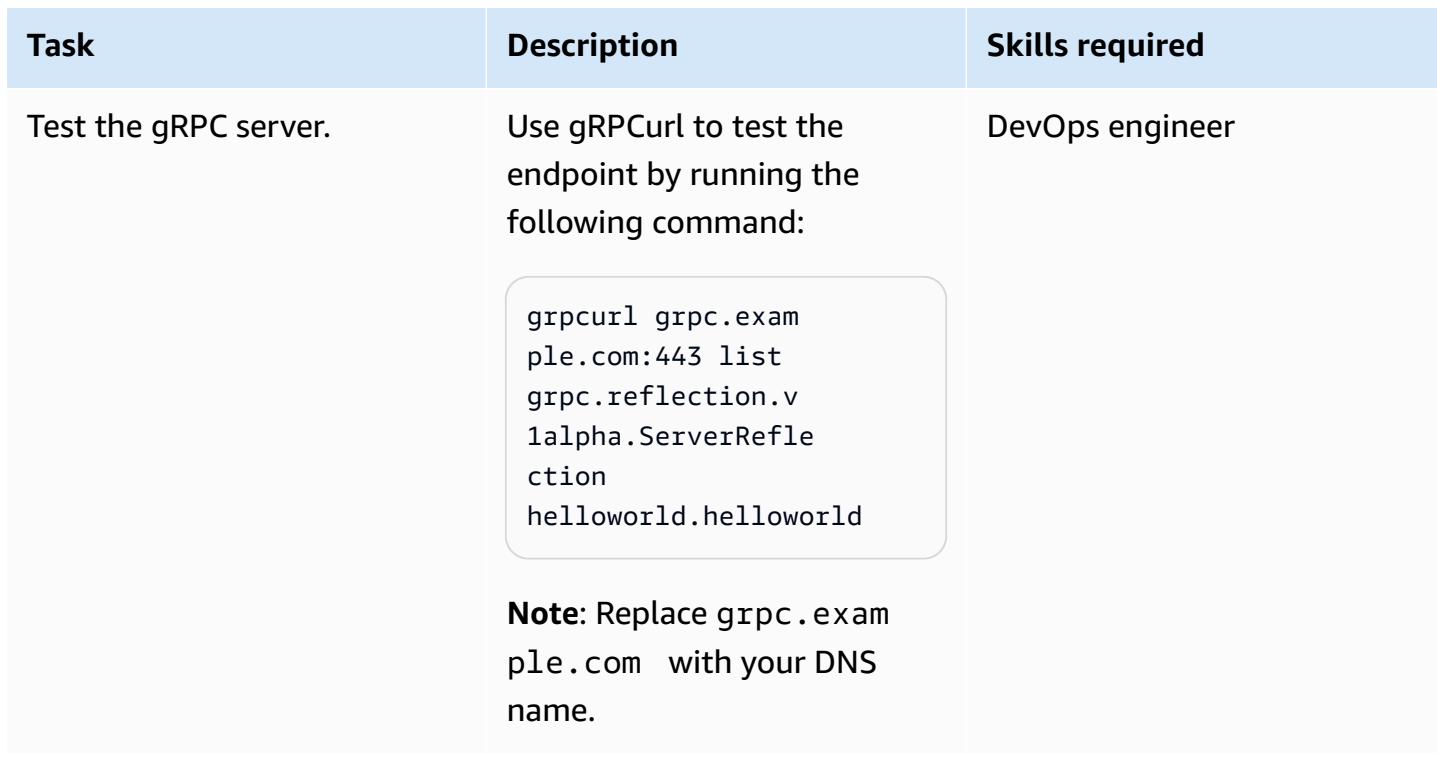

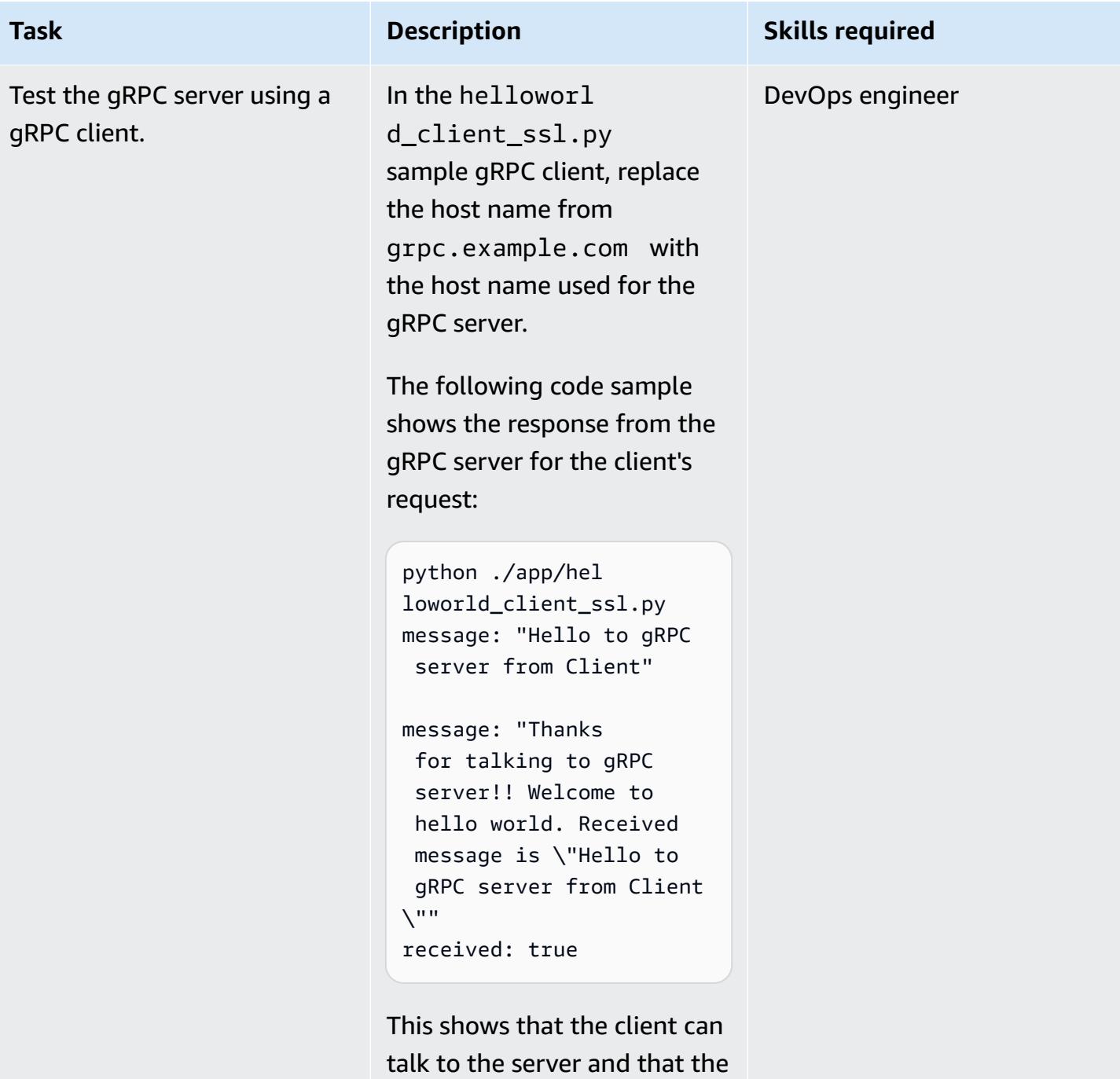

connection is successful.

#### **Clean up**

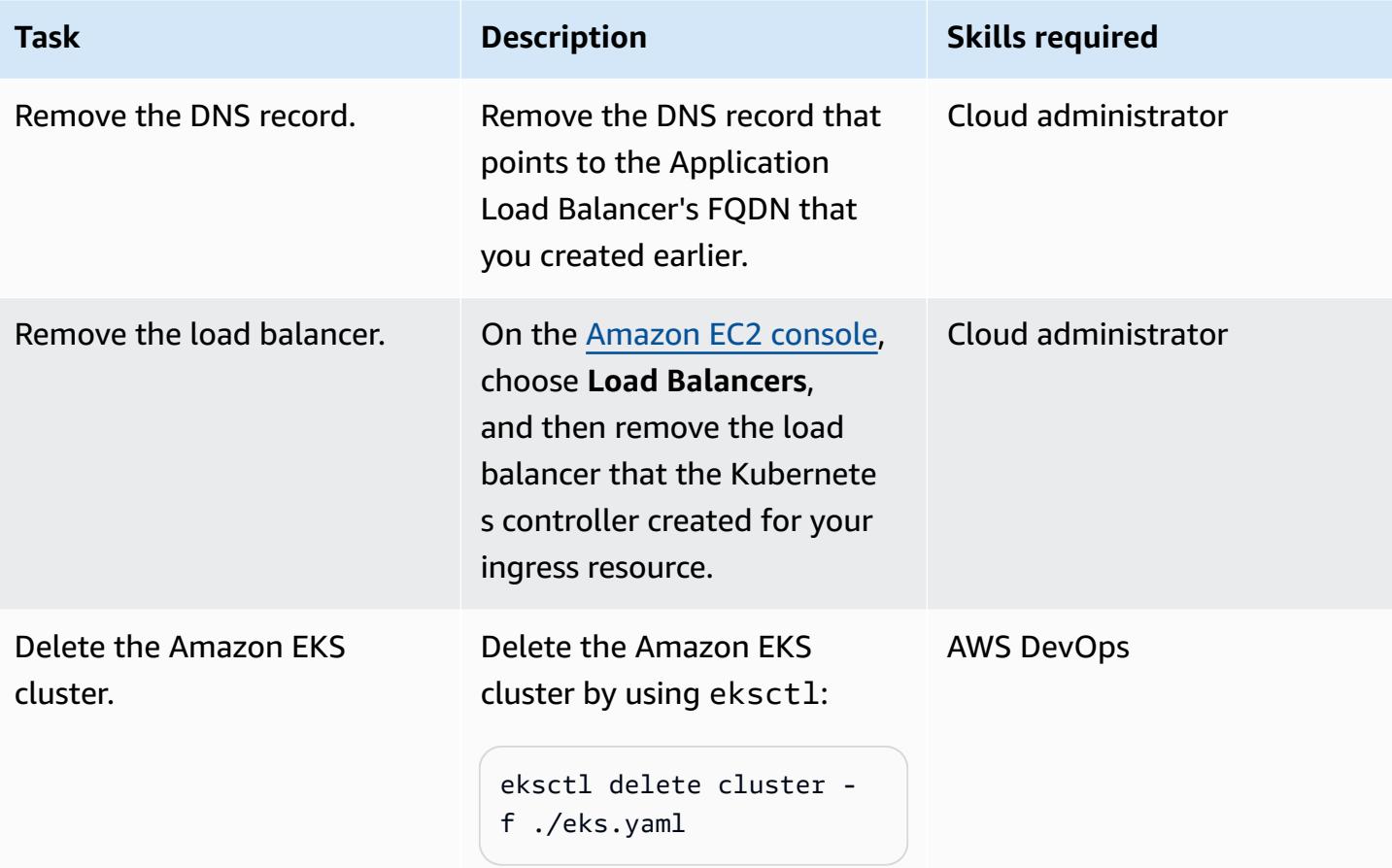

### **Related resources**

- Network load [balancing](https://docs.aws.amazon.com/eks/latest/userguide/load-balancing.html) on Amazon EKS
- Target groups for your [Application](https://docs.aws.amazon.com/elasticloadbalancing/latest/application/load-balancer-target-groups.html#target-group-protocol-version) Load Balancers

## <span id="page-682-0"></span>**Additional information**

#### **Sample ingress resource:**

```
---
apiVersion: networking.k8s.io/v1
kind: Ingress
metadata: 
   annotations: 
     alb.ingress.kubernetes.io/healthcheck-protocol: HTTP
```

```
 alb.ingress.kubernetes.io/ssl-redirect: "443" 
     alb.ingress.kubernetes.io/backend-protocol-version: "GRPC" 
     alb.ingress.kubernetes.io/listen-ports: '[{"HTTP": 80}, {"HTTPS":443}]' 
     alb.ingress.kubernetes.io/scheme: internet-facing 
     alb.ingress.kubernetes.io/target-type: ip 
     alb.ingress.kubernetes.io/certificate-arn: arn:aws:acm:<AWS-
Region>:<AccountId>:certificate/<certificate_ID> 
     alb.ingress.kubernetes.io/healthcheck-protocol: HTTP 
   labels: 
     app: grpcserver 
     environment: dev 
   name: grpcserver 
   namespace: grpcserver
spec: 
   ingressClassName: alb 
   rules: 
  - host: grpc.example.com # <----- replace this as per your host name for which the
  SSL certtficate is available in ACM 
     http: 
       paths: 
       - backend: 
           service: 
              name: grpcserver 
              port: 
                number: 9000 
         path: / 
         pathType: Prefix
```
#### **Sample deployment resource:**

```
apiVersion: apps/v1
kind: Deployment
metadata: 
   name: grpcserver 
   namespace: grpcserver
spec: 
   selector: 
     matchLabels: 
        app: grpcserver 
   replicas: 1 
   template: 
     metadata: 
        labels:
```
```
 app: grpcserver 
     spec: 
       containers: 
       - name: grpc-demo 
          image: <your_aws_account_id>.dkr.ecr.us-east-1.amazonaws.com/helloworld-
grpc:1.0 #<------- Change to the URI that the Docker image is pushed to 
         imagePullPolicy: Always 
         ports: 
         - name: grpc-api 
           containerPort: 9000 
         env: 
          - name: POD_IP 
           valueFrom: 
              fieldRef: 
                fieldPath: status.podIP 
       restartPolicy: Always
```
#### **Sample output:**

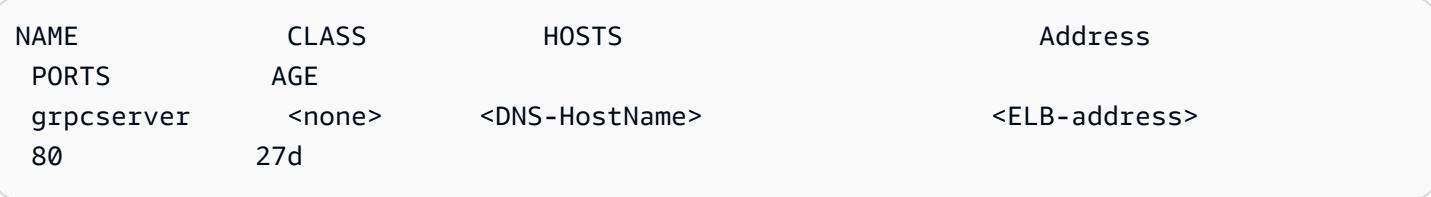

# **Deploy and debug Amazon EKS clusters**

*Created by Svenja Raether (AWS) and Mathew George (AWS)*

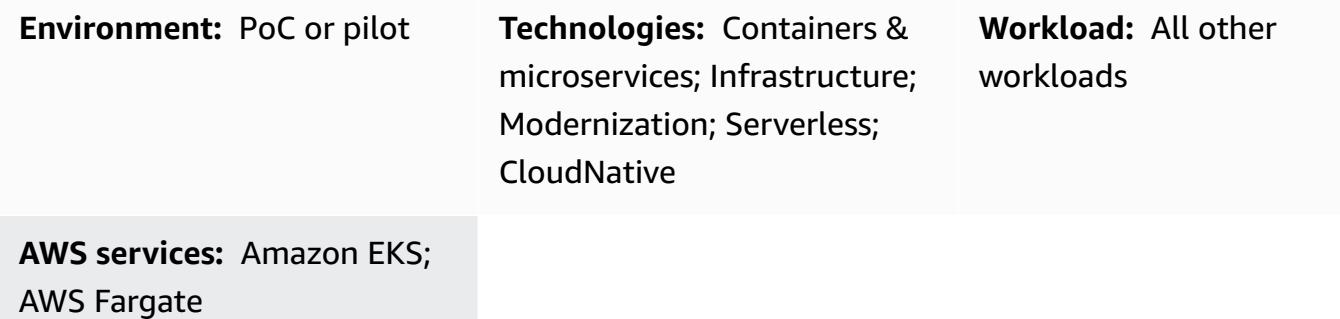

## **Summary**

Containers are becoming an essential part of cloud native application development. Kubernetes provides an efficient way to manage and orchestrate containers. Amazon Elastic [Kubernetes](https://aws.amazon.com/eks/) Service [\(Amazon](https://aws.amazon.com/eks/) EKS) is a fully-managed, certified [Kubernetes](https://kubernetes.io/) conformant service for building, securing, operating, and maintaining Kubernetes clusters on Amazon Web Services (AWS). It supports running pods on AWS Fargate to provide on-demand, right-sized compute capacity.

It's important for developers and administrators to know debugging options when running containerized workloads. This pattern walks you through deploying and debugging containers on Amazon EKS with AWS [Fargate.](https://aws.amazon.com/fargate) It includes creating, deploying, accessing, debugging, and cleaning up the Amazon EKS workloads.

# **Prerequisites and limitations**

### **Prerequisites**

- An active AWS [account](https://docs.aws.amazon.com/accounts/latest/reference/welcome-first-time-user.html)
- AWS Identity and Access [Management](https://docs.aws.amazon.com/IAM/latest/UserGuide/introduction.html) (IAM) role configured with sufficient permissions to create and interact with Amazon EKS, IAM roles, and service linked roles
- AWS [Command](https://docs.aws.amazon.com/cli/latest/userguide/install-cliv2.html) Line Interface (AWS CLI) installed on the local machine
- [eksctl](https://eksctl.io/)
- [kubectl](https://docs.aws.amazon.com/eks/latest/userguide/install-kubectl.html)
- [Helm](https://docs.helm.sh/)
- This pattern provides developers with useful debugging practices for development environments. It does not state best practices for production environments.
- If you are running Windows, use your operating system–specific commands for setting the environment variables.

## **Product versions used**

- AWS CLI [version](https://docs.aws.amazon.com/cli/latest/userguide/install-cliv2.html) 2
- [kubectl](https://docs.aws.amazon.com/eks/latest/userguide/install-kubectl.html) version within one minor version difference of the Amazon EKS control plane that you're using
- [eksctl](https://docs.aws.amazon.com/eks/latest/userguide/eksctl.html) latest version
- [Helm v3](https://docs.aws.amazon.com/eks/latest/userguide/helm.html)

# **Architecture**

## **Technology stack**

- Application Load Balancer
- Amazon EKS
- AWS Fargate

## **Target architecture**

All resources shown in the diagram are provisioned by using eksctl and kubectl commands issued from a local machine. Private clusters must be run from an instance that is inside the private VPC.

The target architecture consists of an EKS cluster using the Fargate launch type. This provides ondemand, right-sized compute capacity without the need to specify server types. The EKS cluster has a control plane, which is used to manage the cluster nodes and workloads. The pods are provisioned into private VPC subnets spanning multiple Availability Zones. The Amazon ECR Public Gallery is referenced to retrieve and deploy an NGINX web server image to the cluster's pods.

The diagram shows how to access the Amazon EKS control plane using by kubectl commands and how to access the application by using the Application Load Balancer.

.

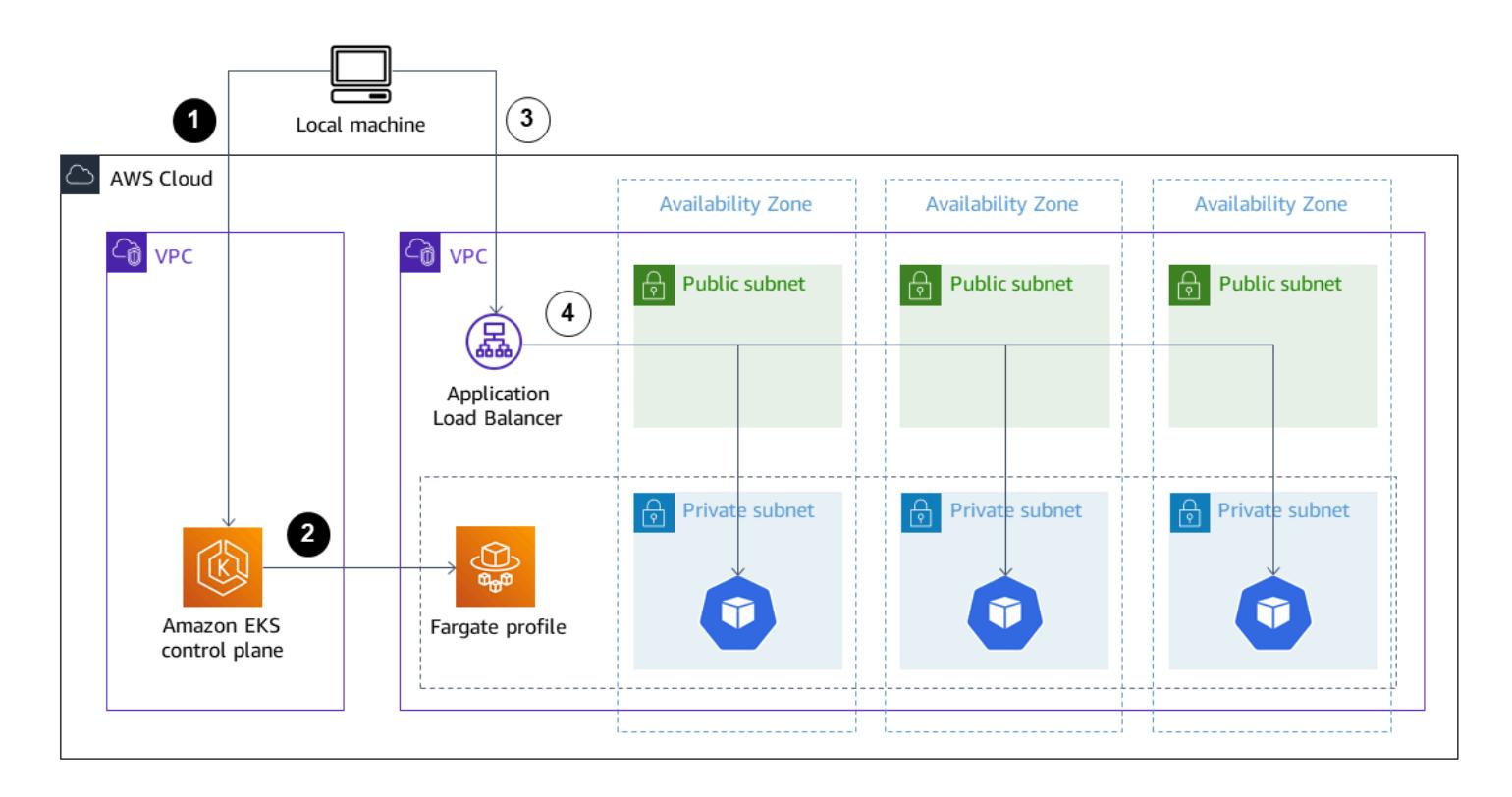

- 1. A local machine outside the AWS Cloud sends commands to the Kubernetes control plane inside an Amazon EKS managed VPC.
- 2. Amazon EKS schedules pods based on the selectors in the Fargate profile.
- 3. The local machine opens the Application Load Balancer URL in the browser.
- 4. The Application Load Balancer divides traffic between the Kubernetes pods in Fargate cluster nodes deployed in private subnets spanning multiple Availability Zones.

# **Tools**

### **AWS services**

- Amazon Elastic [Container](https://docs.aws.amazon.com/AmazonECR/latest/userguide/what-is-ecr.html) Registry (Amazon ECR) is a managed container image registry service that's secure, scalable, and reliable.
- Amazon Elastic [Kubernetes](https://docs.aws.amazon.com/eks/latest/userguide/getting-started.html) Service (Amazon EKS) helps you run Kubernetes on AWS without needing to install or maintain your own Kubernetes control plane or nodes. This pattern also uses the eksctl command-line tool to work with Kubernetes clusters on Amazon EKS.
- AWS [Fargate](https://docs.aws.amazon.com/eks/latest/userguide/fargate.html) helps you run containers without needing to manage servers or Amazon Elastic Compute Cloud (Amazon EC2) instances. It's used in conjunction with Amazon Elastic Container Service (Amazon ECS).
- [Elastic Load Balancing \(ELB\)](https://docs.aws.amazon.com/elasticloadbalancing/latest/userguide/what-is-load-balancing.html) distributes incoming application or network traffic across multiple targets. For example, you can distribute traffic across Amazon Elastic Compute Cloud (Amazon EC2) instances, containers, and IP addresses in one or more Availability Zones. This pattern uses the AWS Load Balancer [Controller](https://docs.aws.amazon.com/eks/latest/userguide/aws-load-balancer-controller.html) controlling component to create the Application Load Balancer when a [Kubernetes](https://kubernetes.io/docs/concepts/services-networking/ingress/) ingress is provisioned. The Application Load Balancer distributes incoming traffic among multiple targets.

#### **Other tools**

- [Helm](https://helm.sh/docs/) is an open-source package manager for Kubernetes. In this pattern, Helm is used to install the AWS Load Balancer Controller.
- [Kubernetes](https://aws.amazon.com/kubernetes/) is an open-source system for automating deployment, scaling, and management of containerized applications.
- [NGINX](https://gallery.ecr.aws/ubuntu/nginx) is a high-performance web and reverse proxy server.

# **Epics**

#### **Create an EKS cluster**

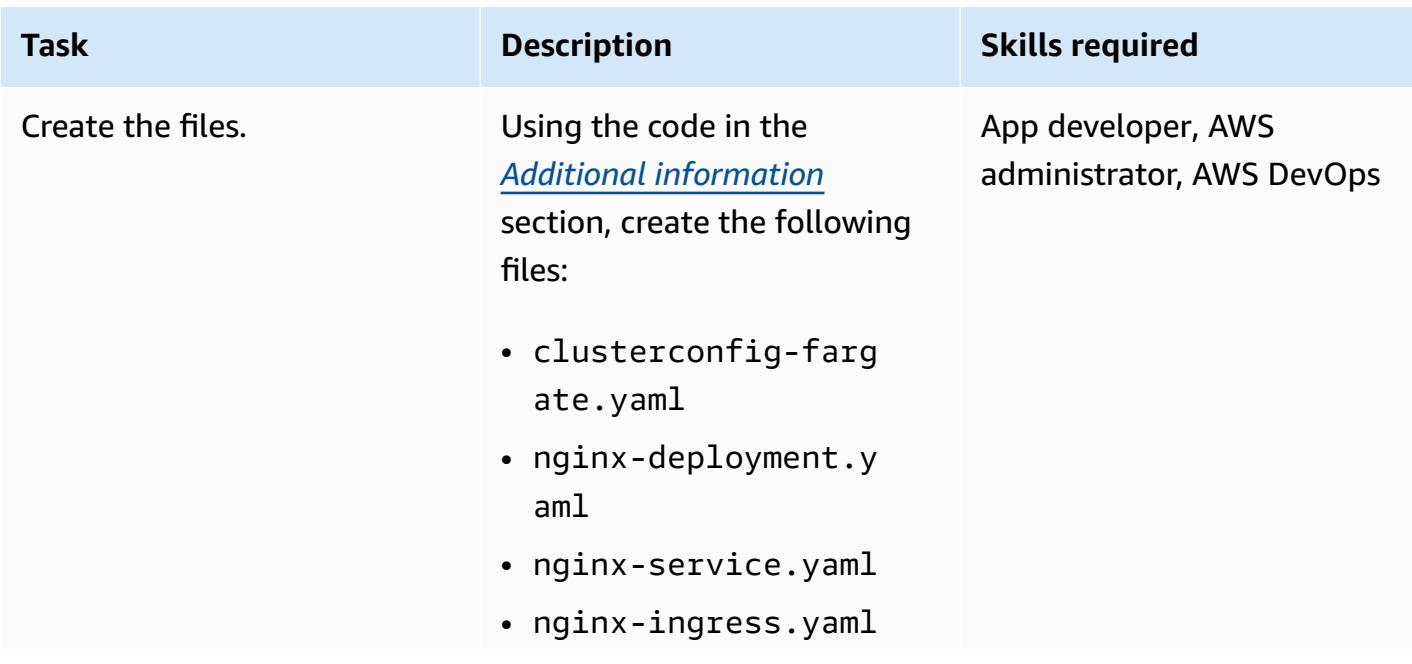

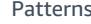

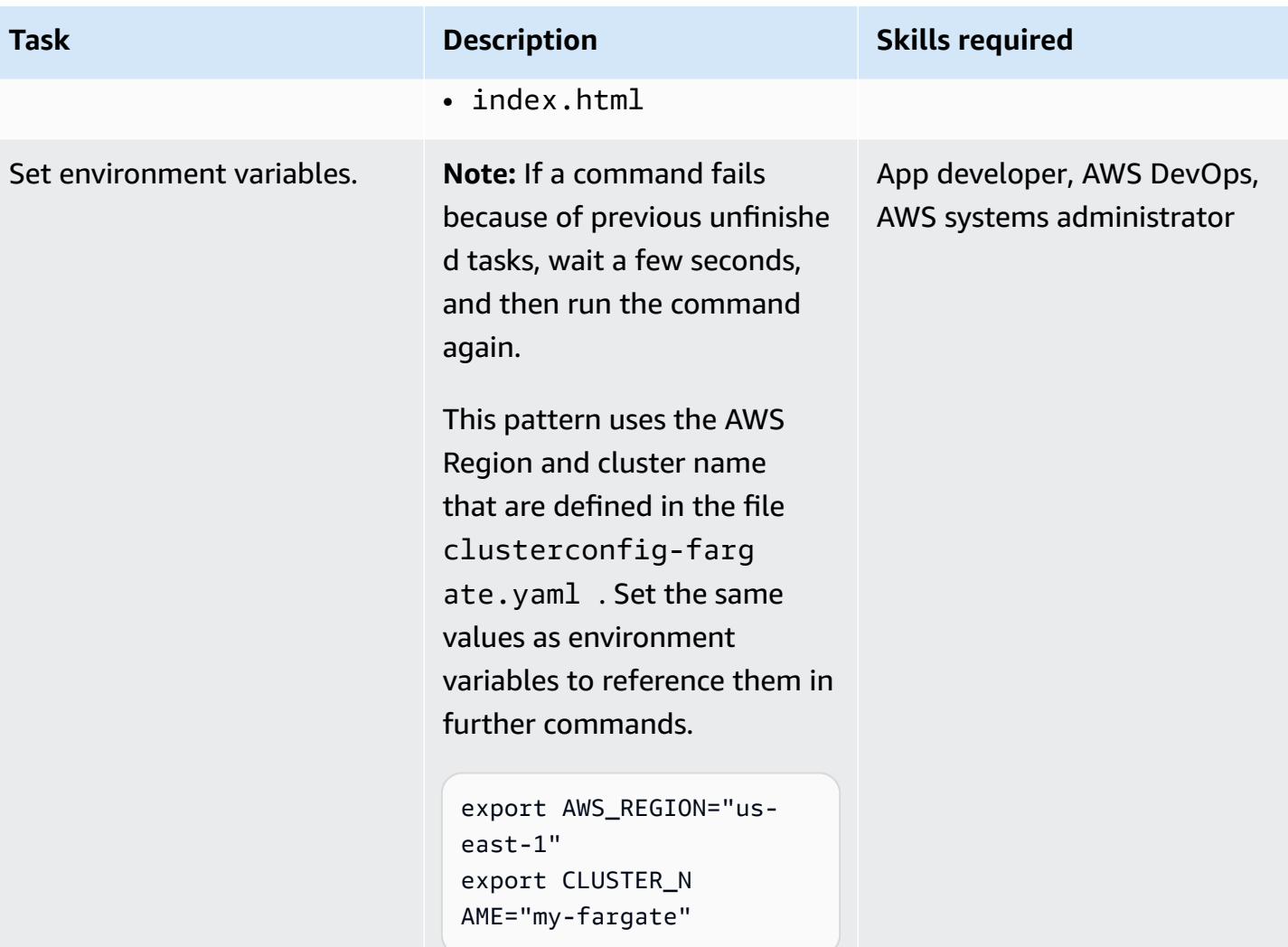

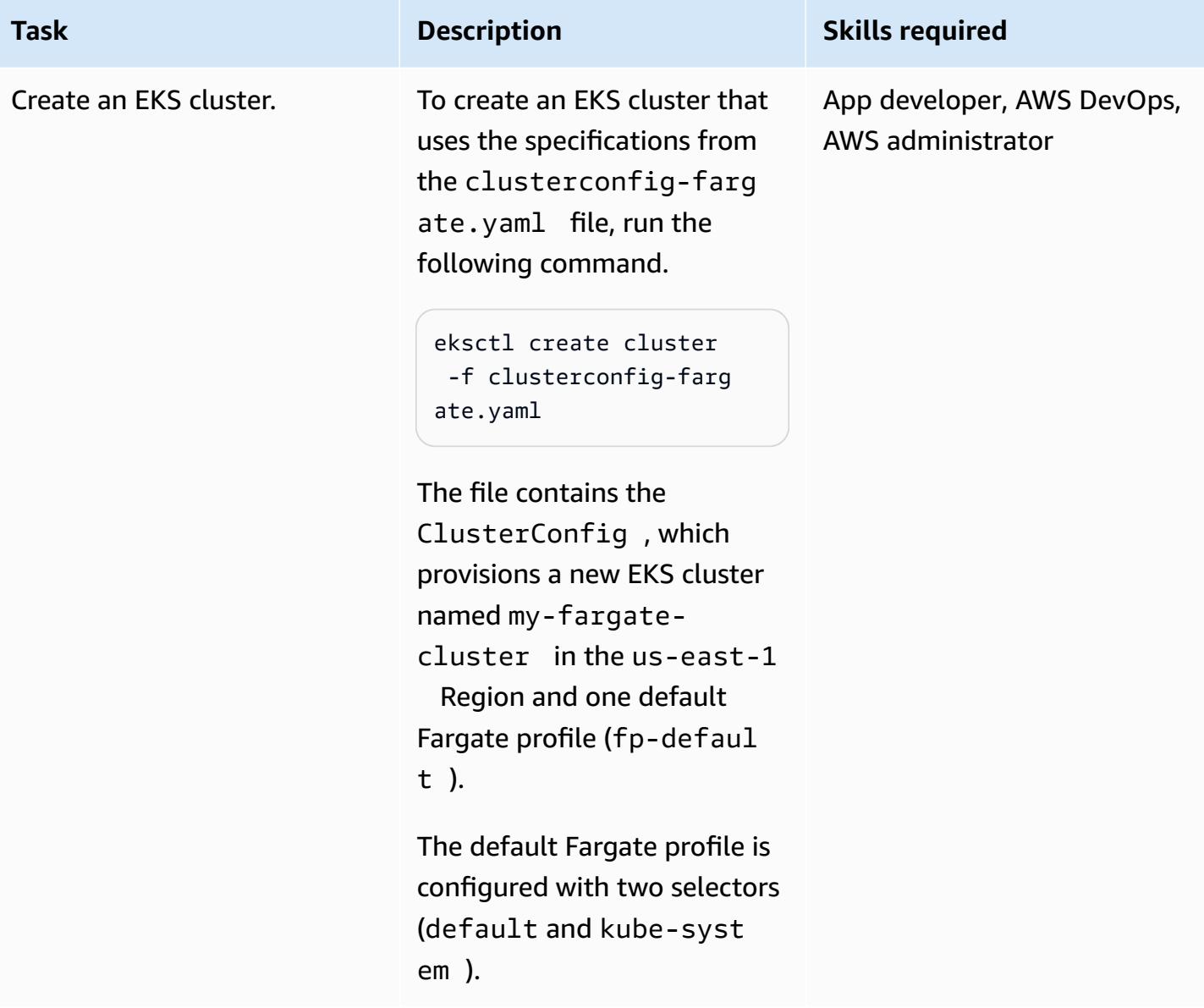

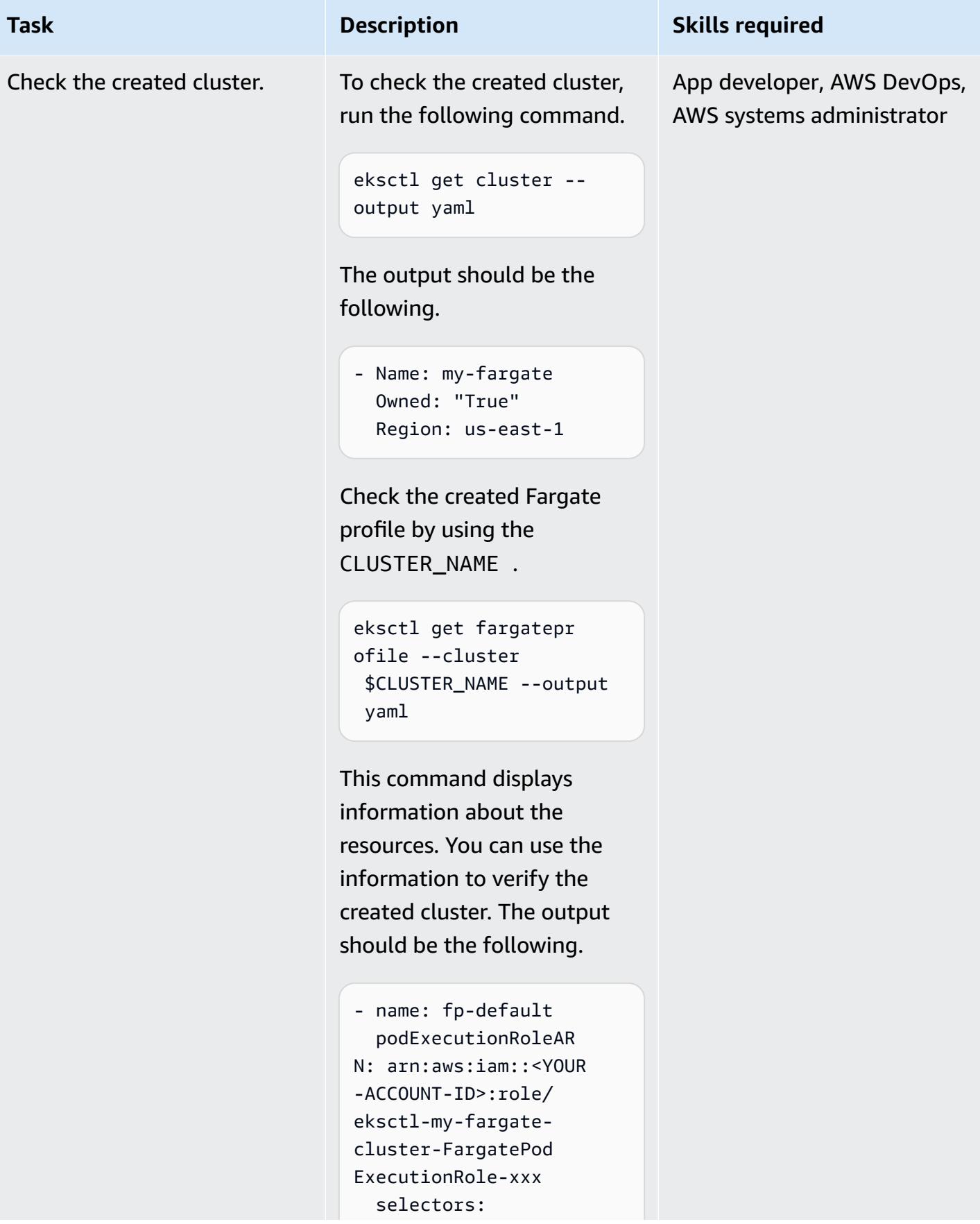

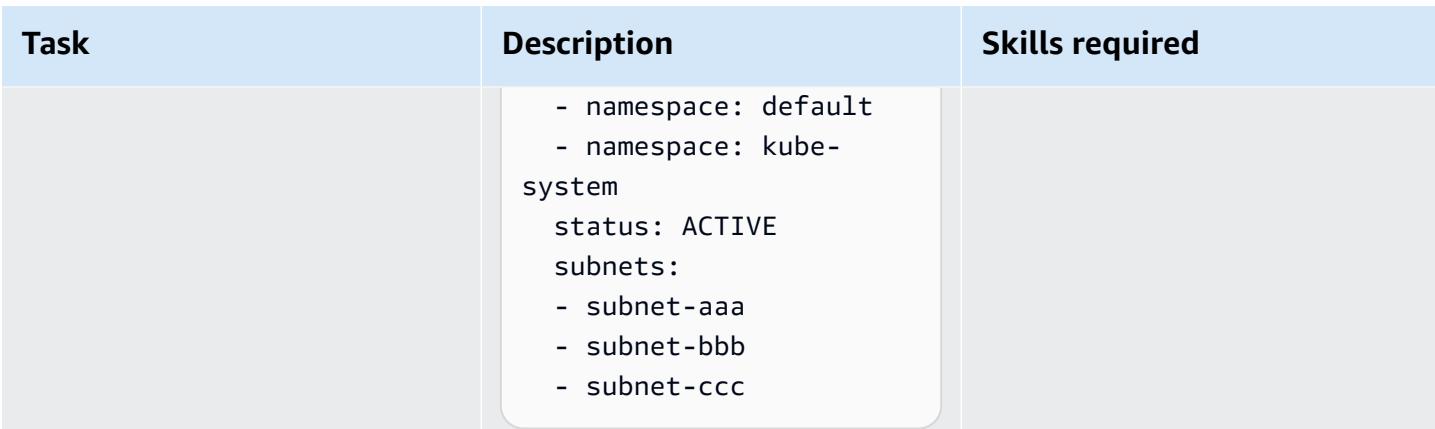

## **Deploy a container**

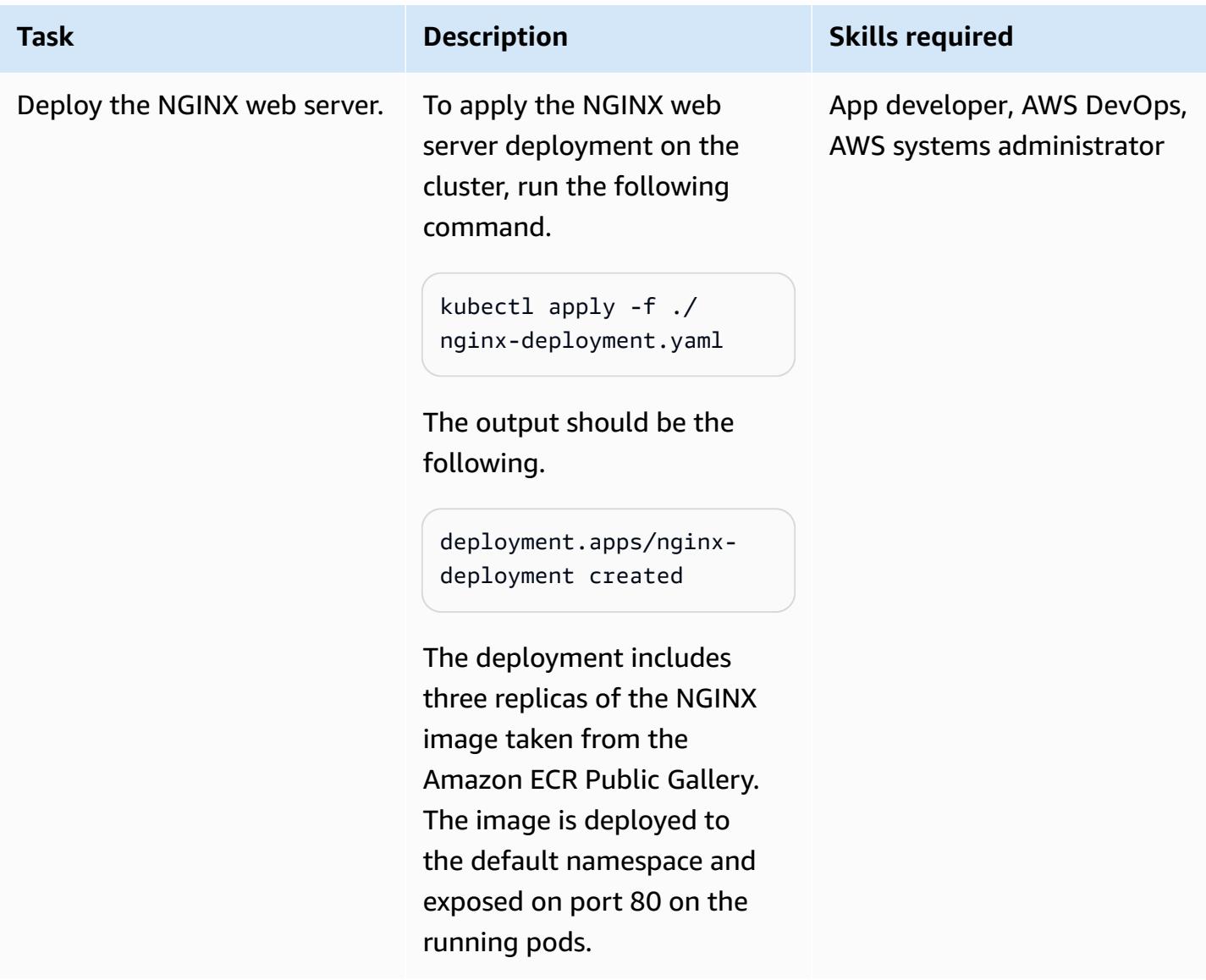

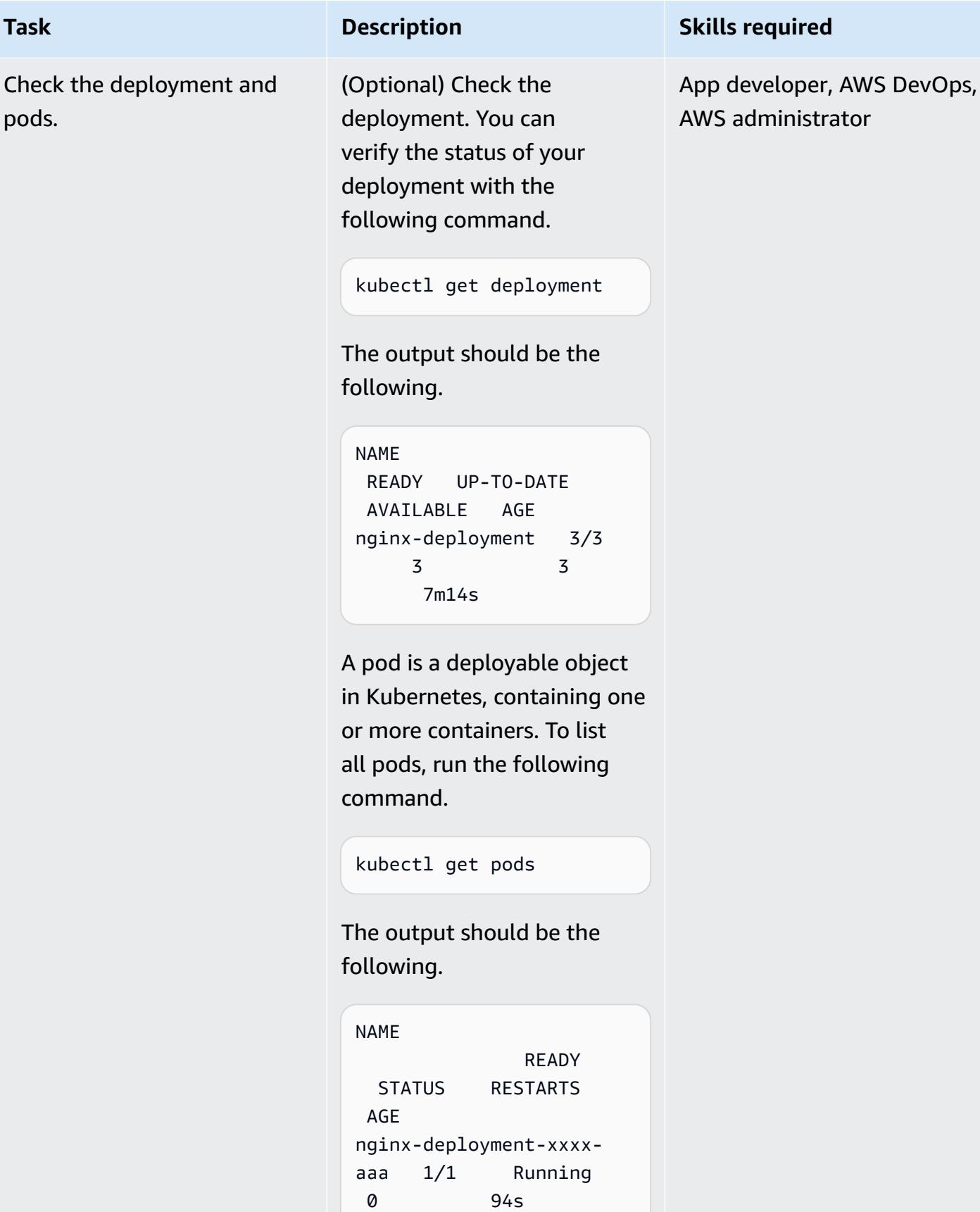

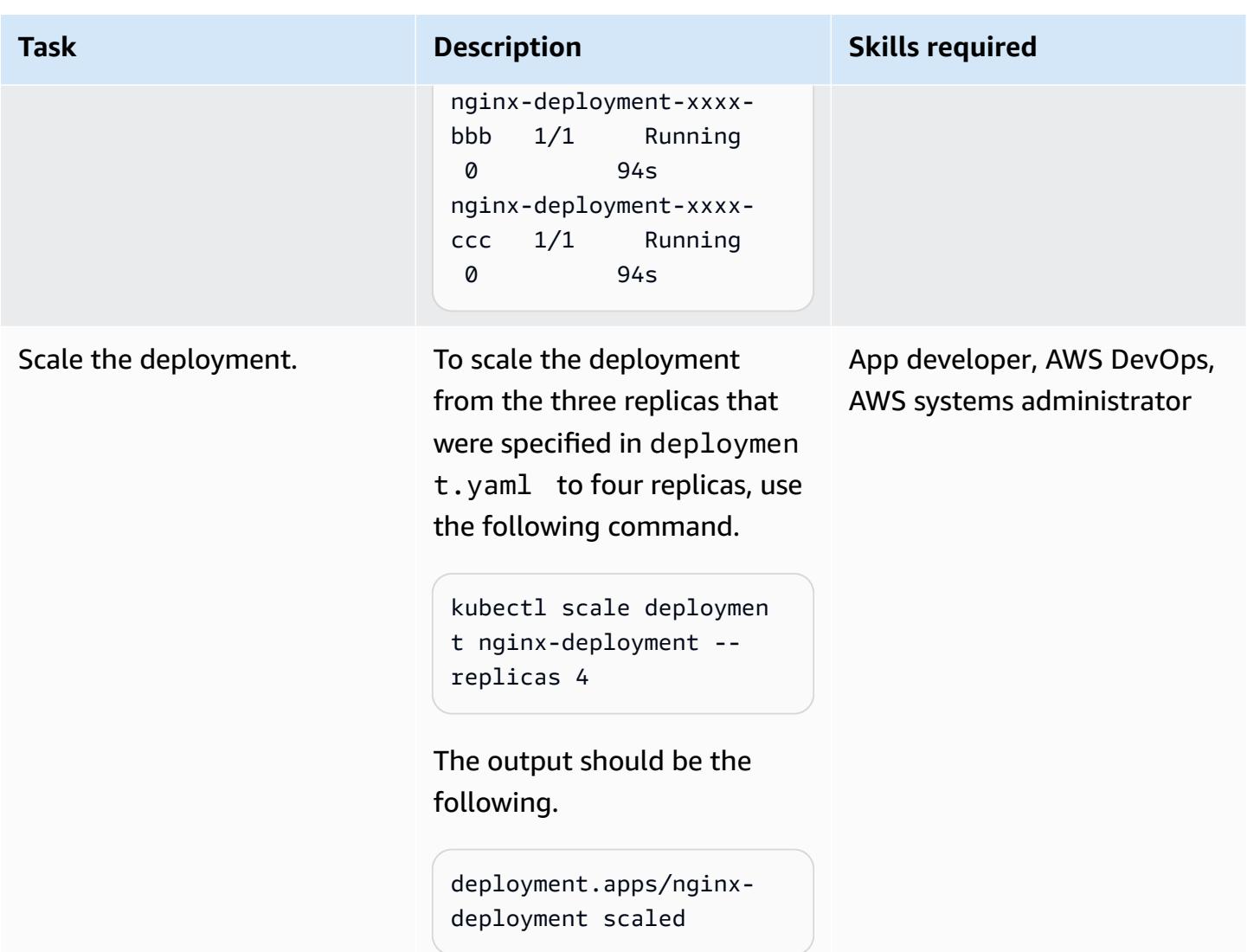

# **Deploy an AWS Load Balancer Controller**

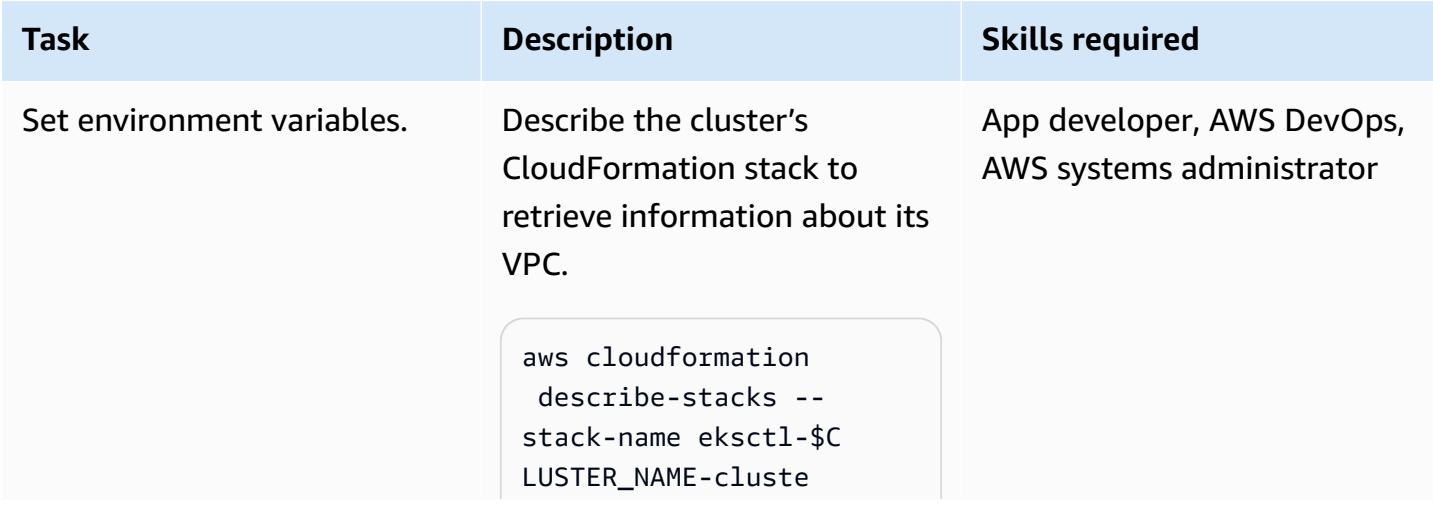

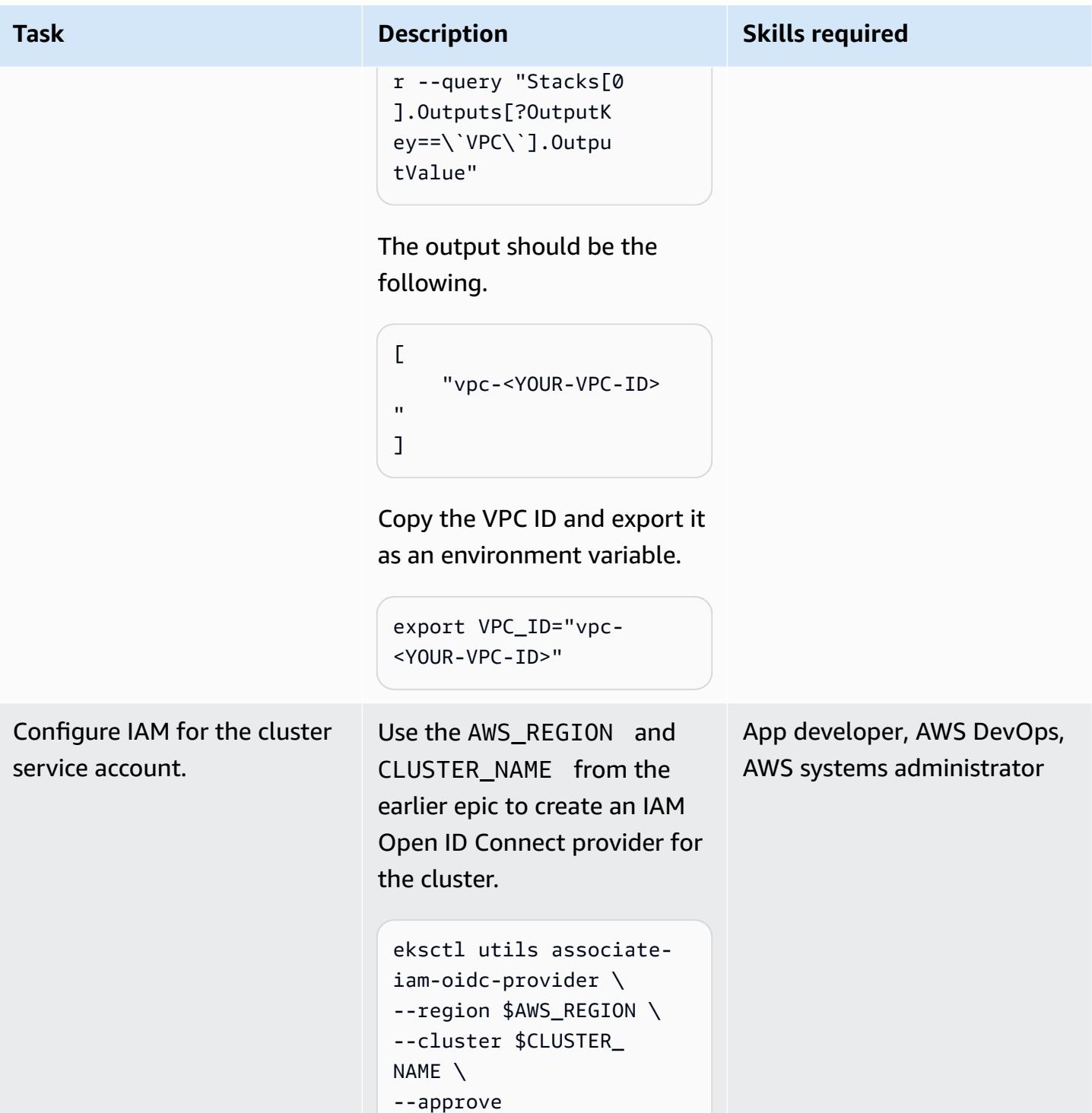

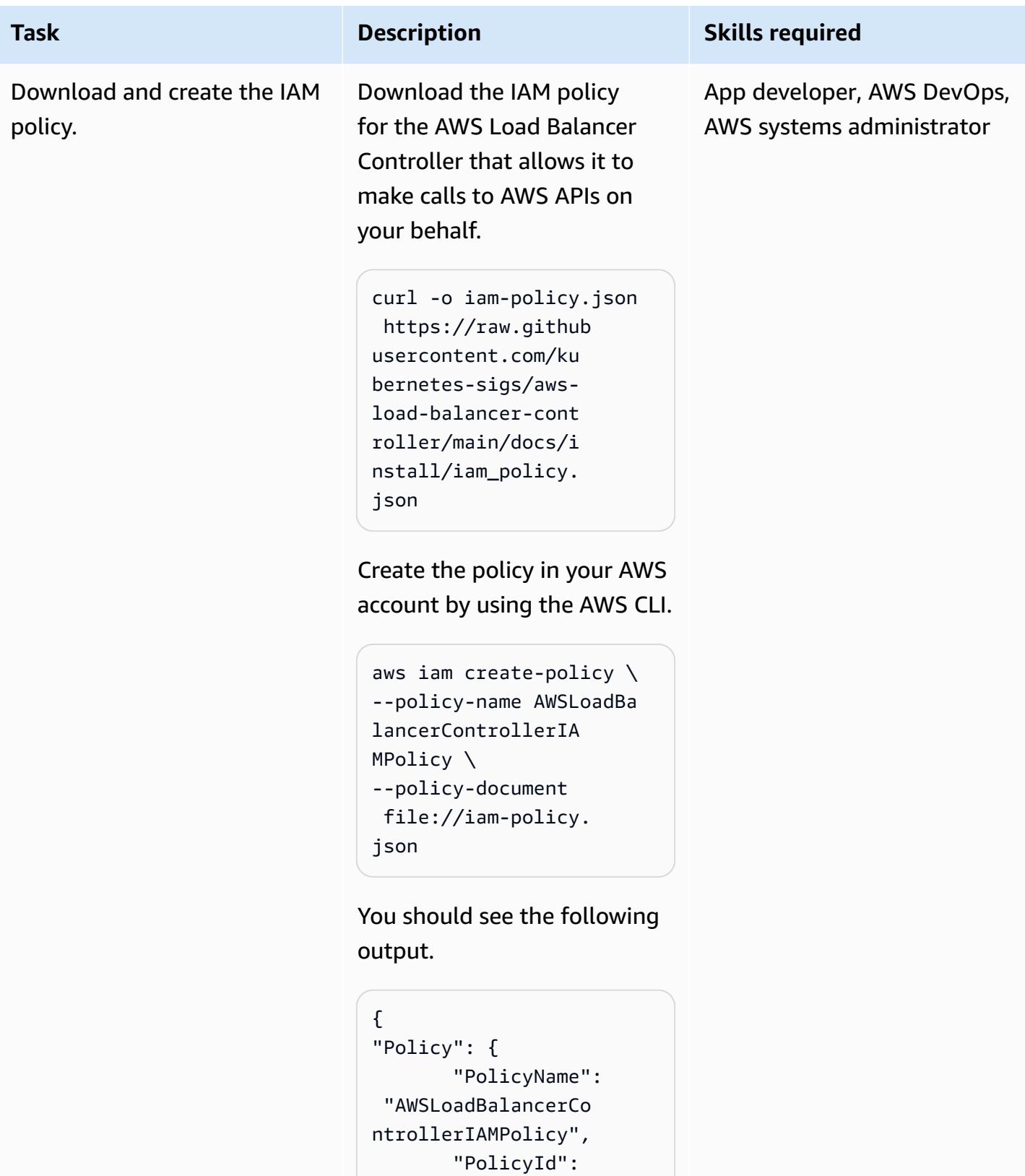

 "Arn": "arn:aws: iam::<YOUR-ACCOUNT

"<YOUR\_POLICY\_ID>",

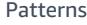

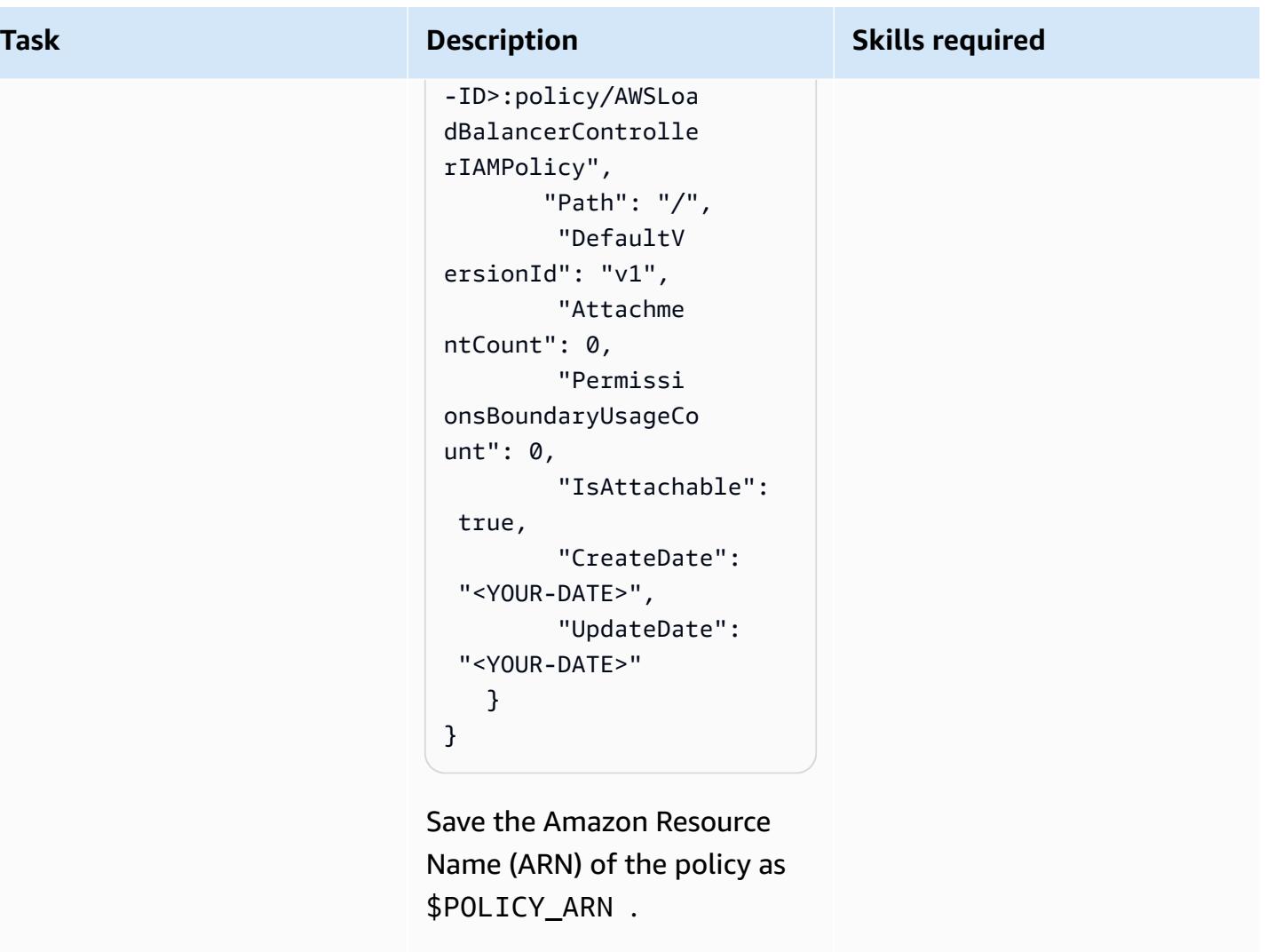

```
export POLICY_AR 
N="arn:aws:iam::<Y 
OUR-ACCOUNT-ID>:po 
licy/AWSLoadBalanc 
erControllerIAMPol 
icy"
```
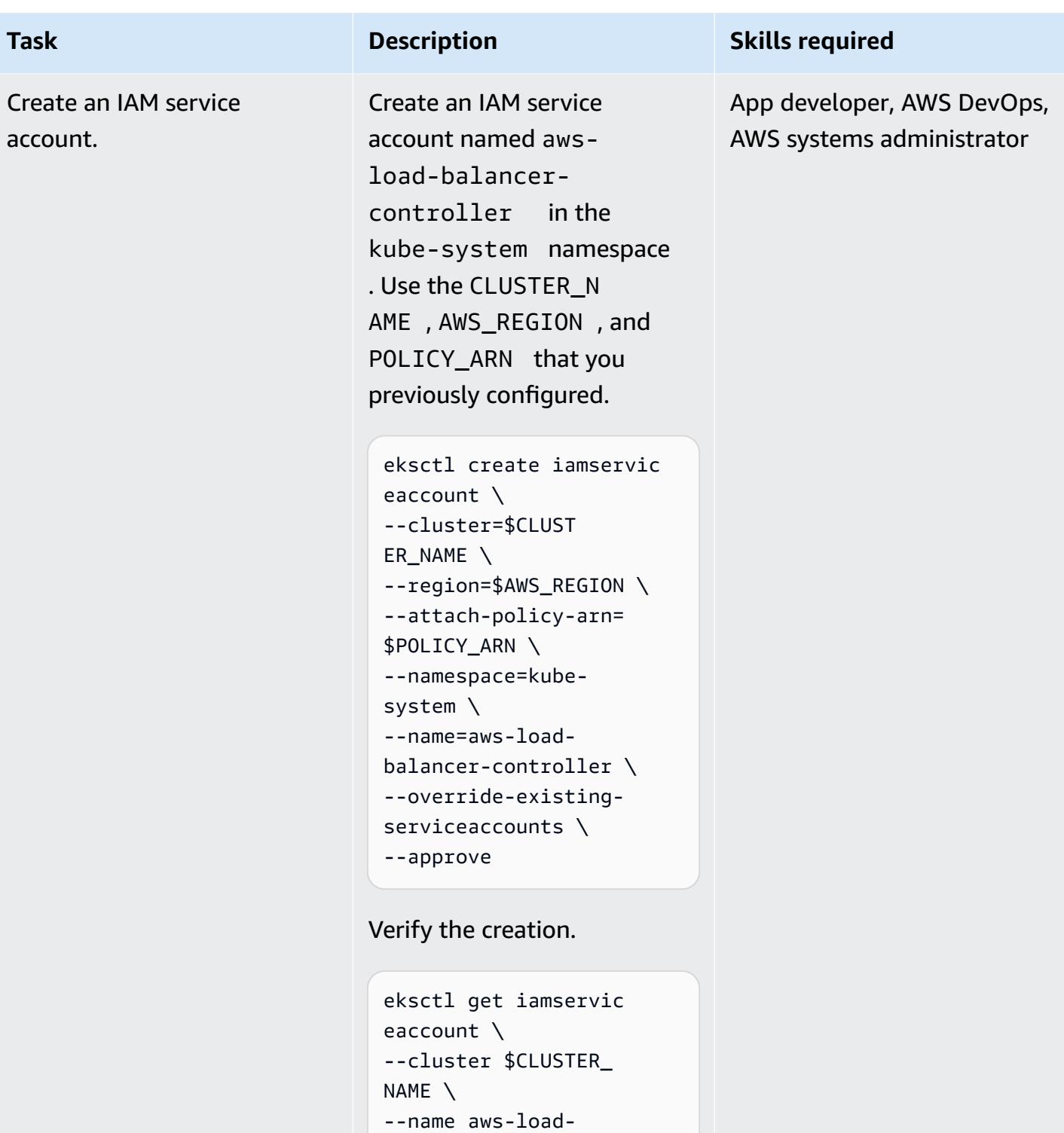

```
--namespace kube-syst 
em \
```

```
--output yaml
```
balancer-controller \

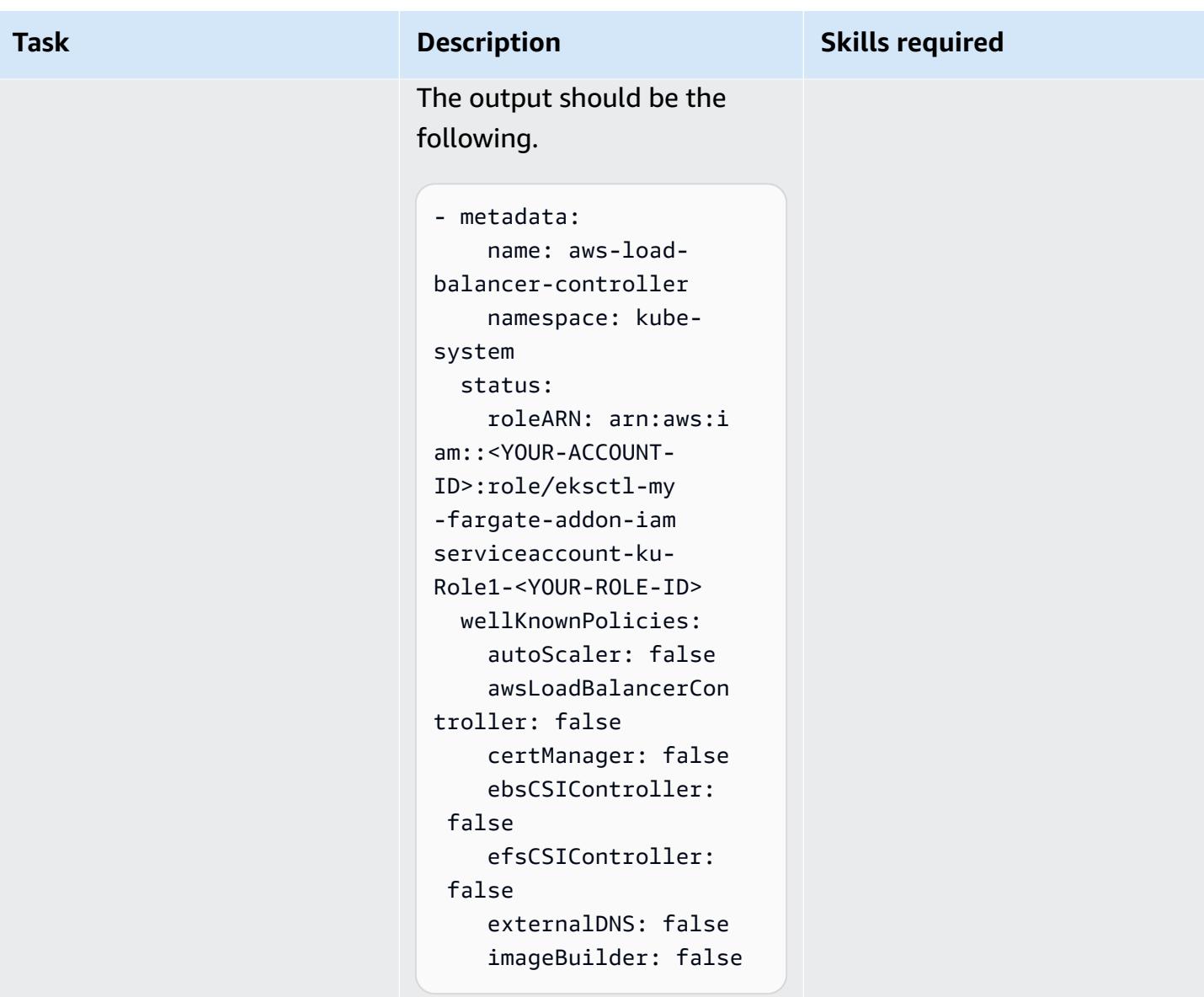

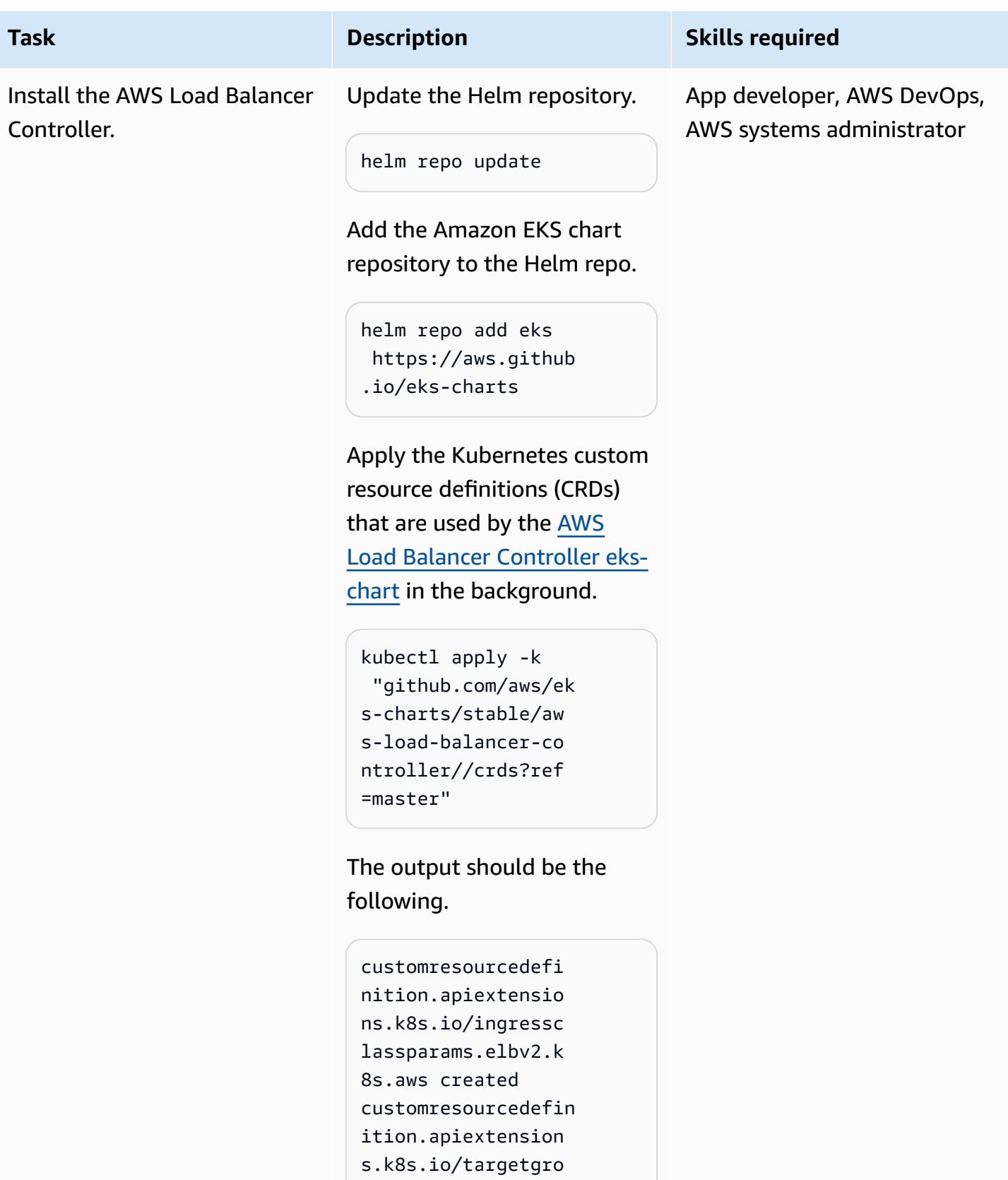

upbindings.elbv2.k

8s.aws created

## **Task Description Skills required** Install the Helm chart, using the environment variables that you set previously. helm install aws-loadbalancer-controlle r eks/aws-load-balan cer-controller \ --set clusterName= \$CLUSTER\_NAME \ --set serviceAc count.create=false \ --set region=\$A WS\_REGION \ --set vpcId=\$VPC\_ID \ --set serviceAc count.name=aws-loadbalancer-controller \ -n kube-system The output should be the following.

```
NAME: aws-load-
balancer-controller
LAST DEPLOYED: <YOUR-DAT 
E>
NAMESPACE: kube-system
STATUS: deployed 
REVISION: 1
TEST SUITE: None
NOTES:
AWS Load Balancer 
  controller installed!
```
AWS Prescriptive Guidance **Patterns** 

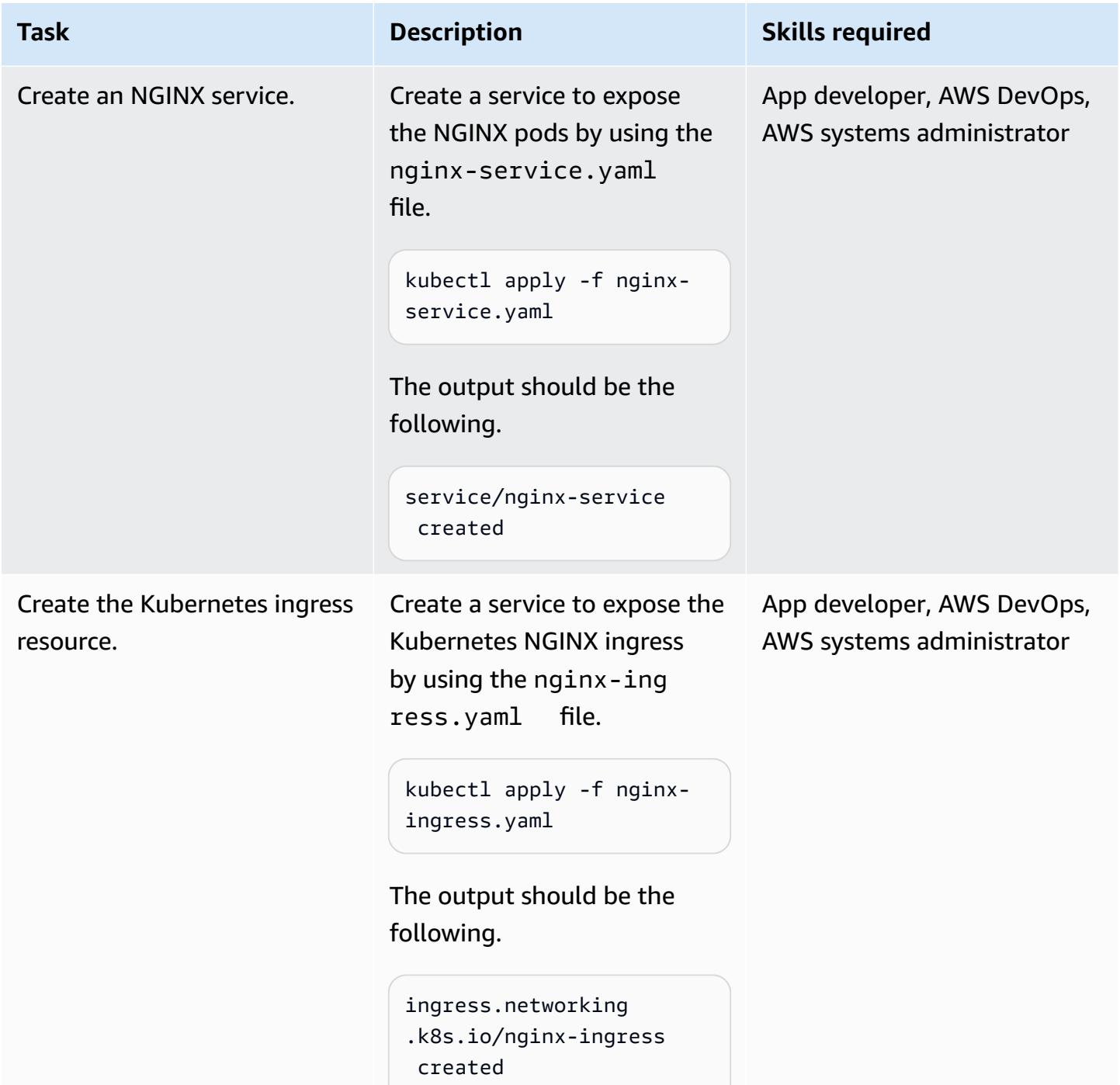

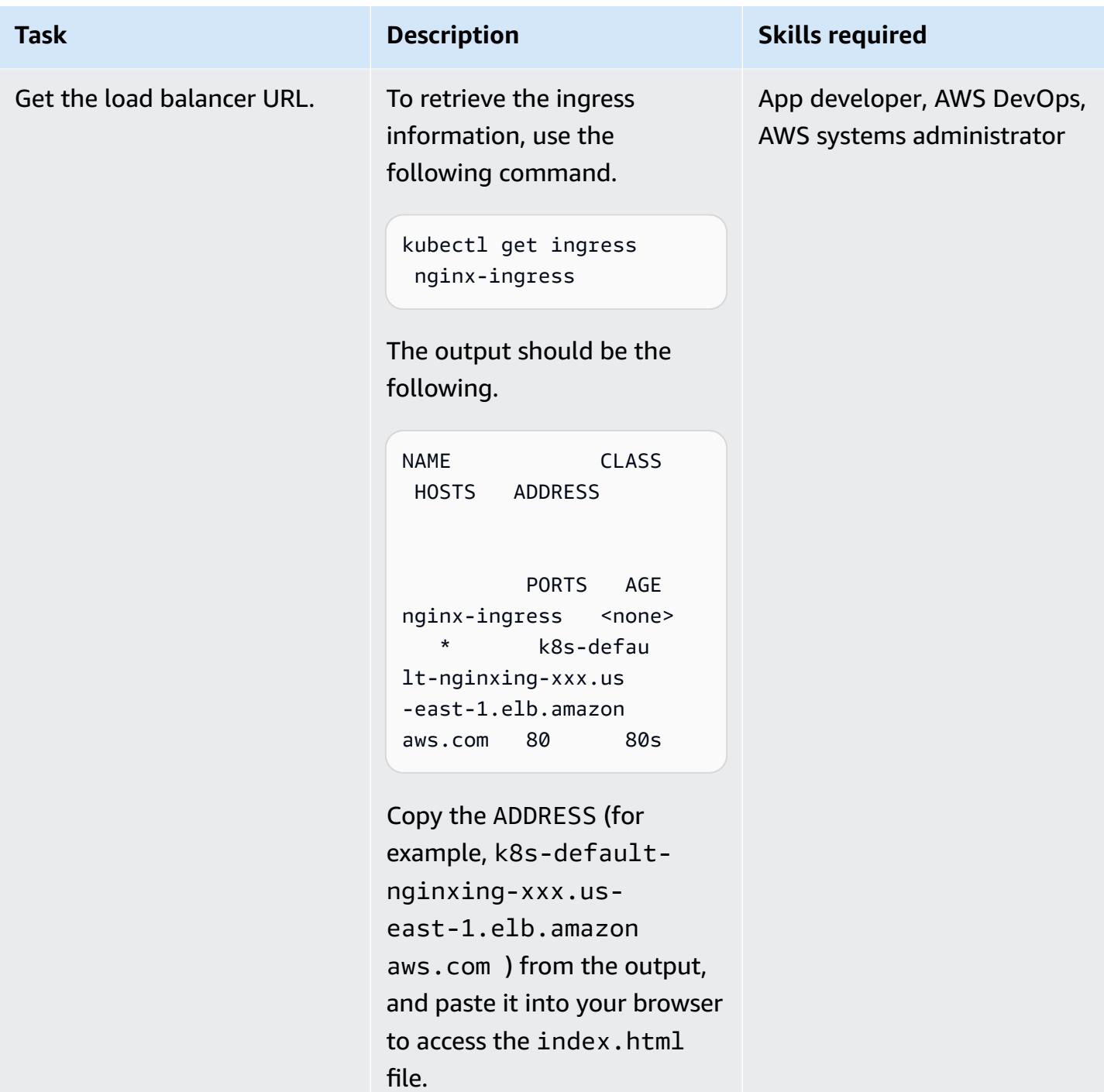

## **Debug running containers**

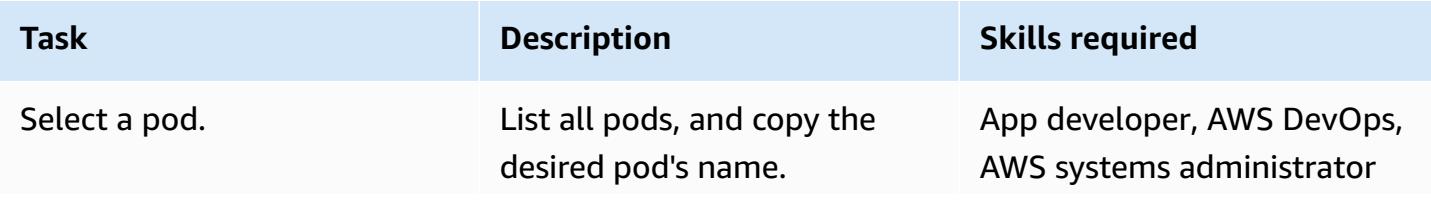

### **Task Description Skills required**

kubectl get pods

The output should be the following.

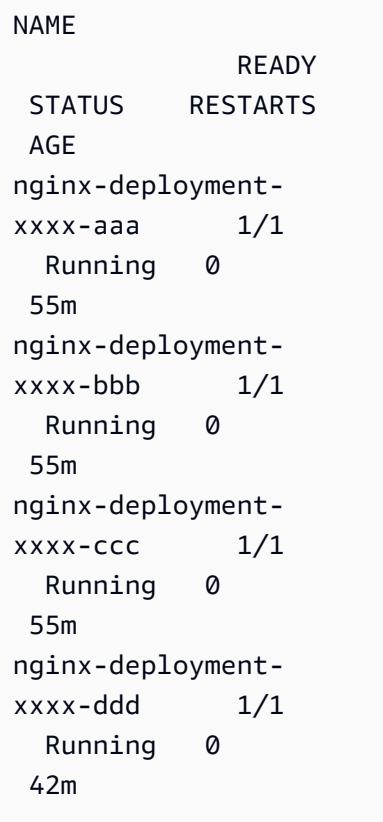

This command lists the existing pods and additional information.

If you are interested in a specific pod, fill in the name of the pod you are interested in for the POD\_NAME variable or set it as an environment variable. Otherwise, omit this parameter to look up all resources.

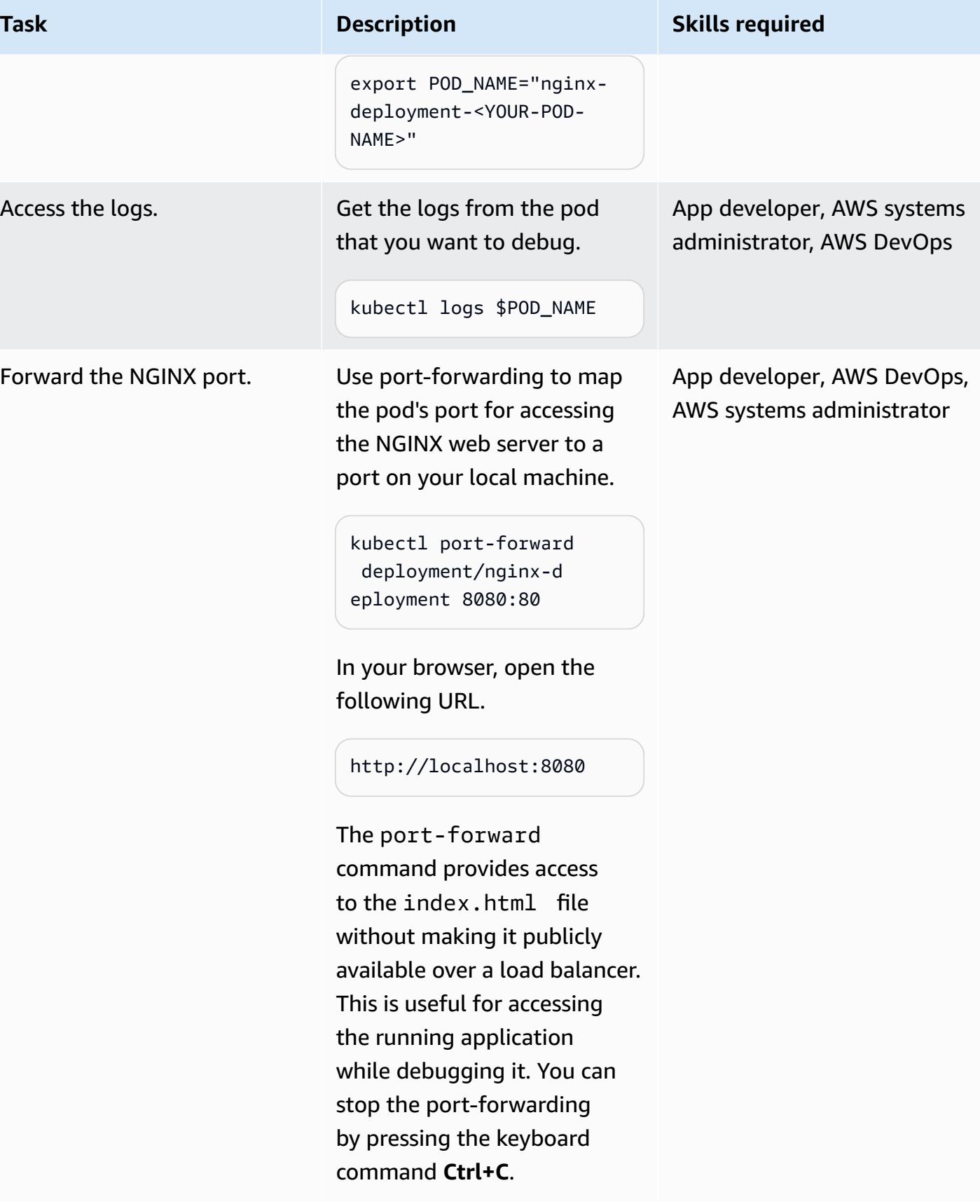

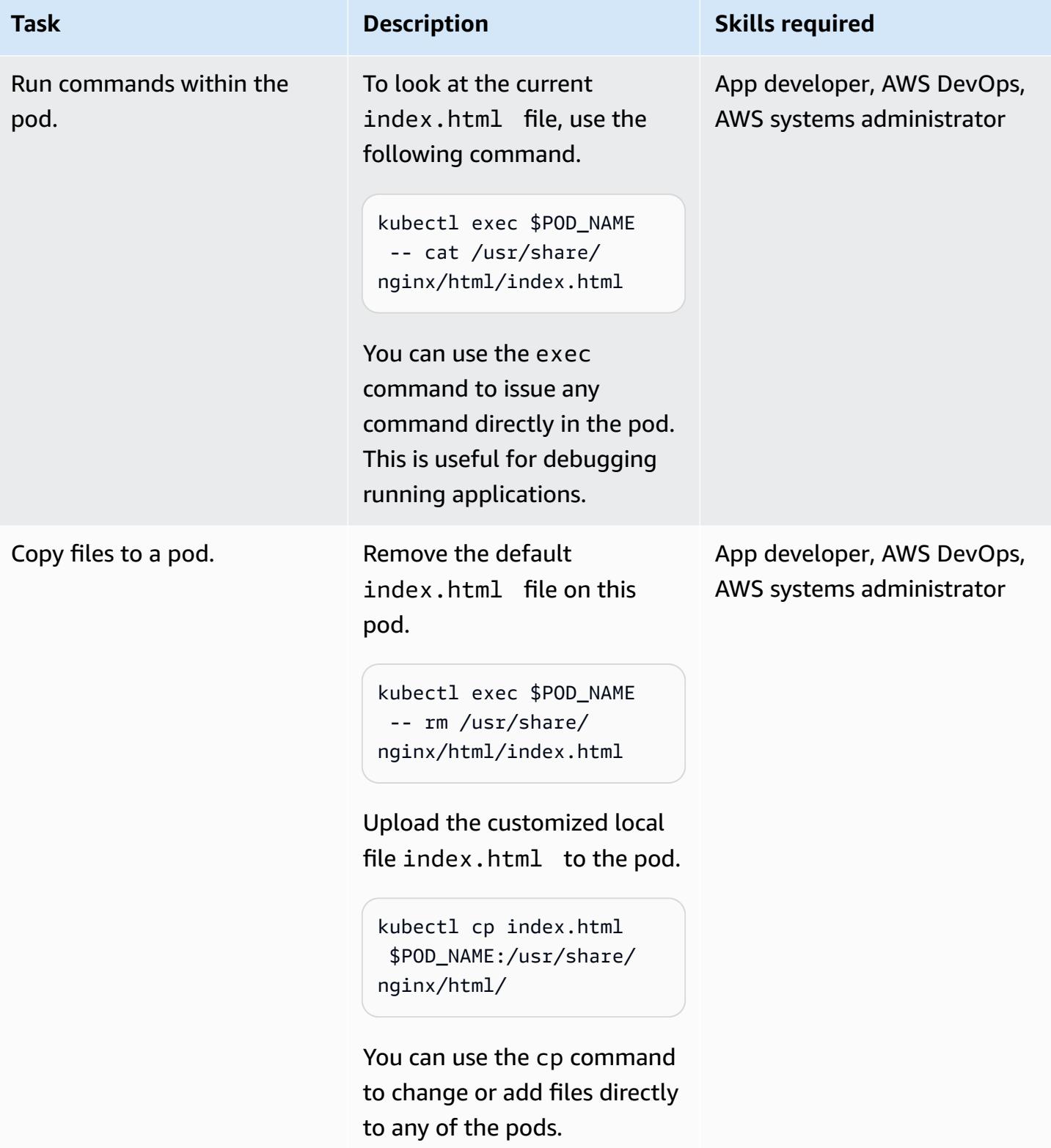

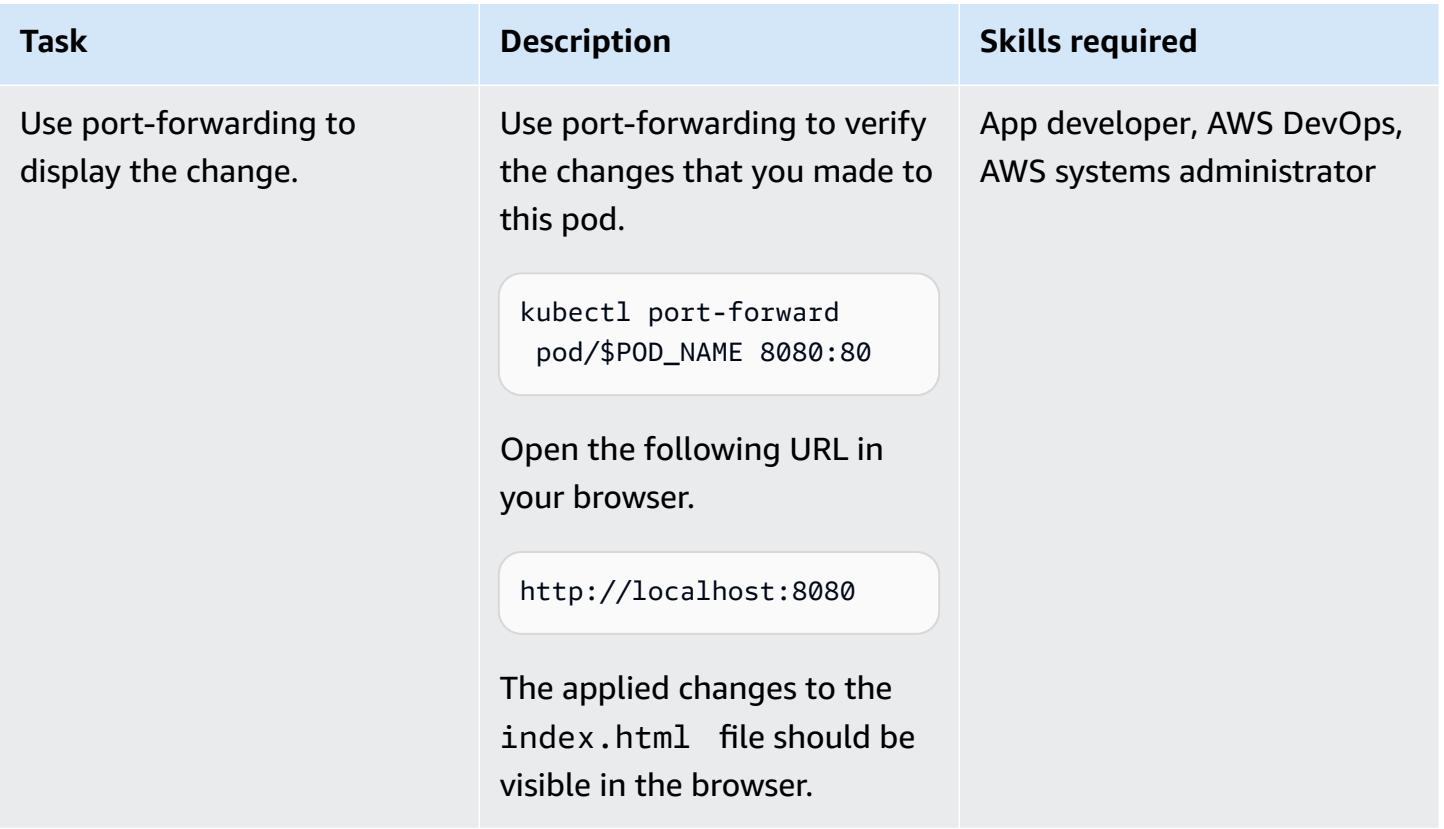

#### **Delete resources**

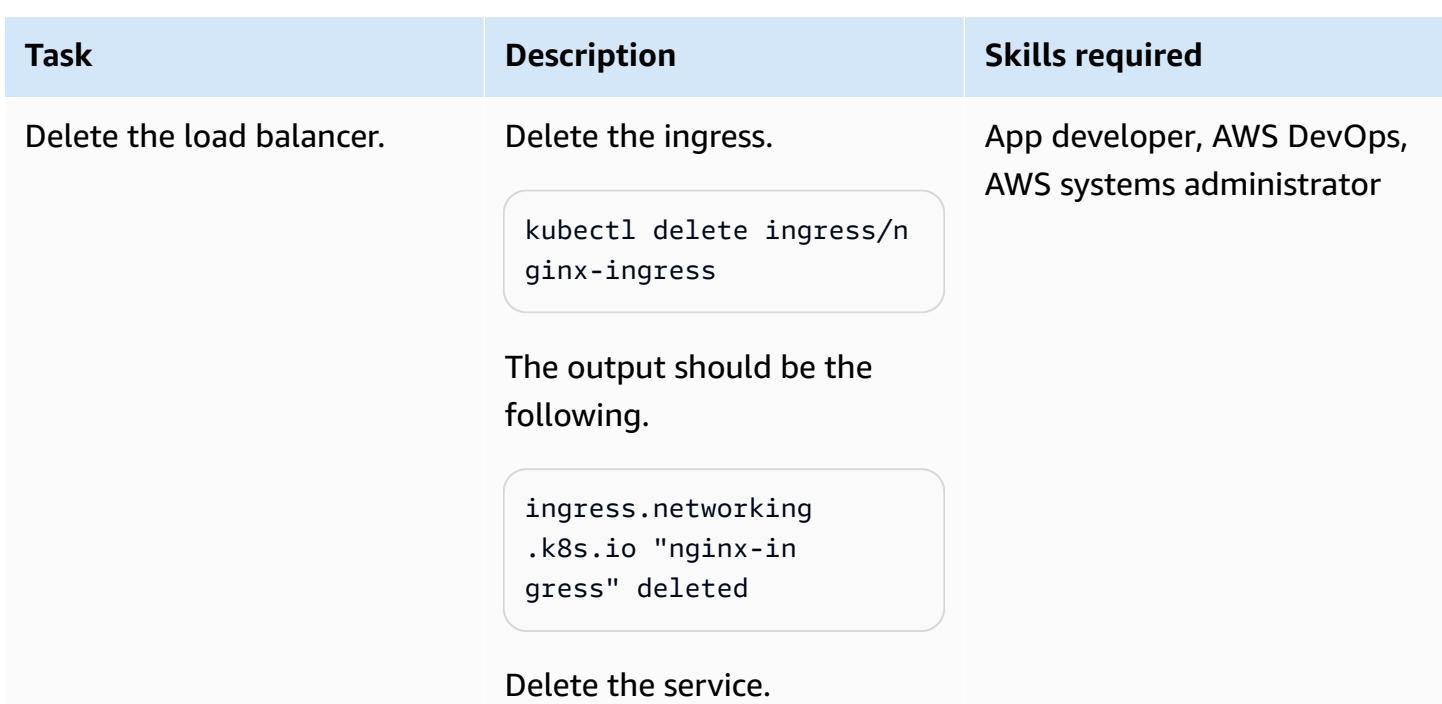

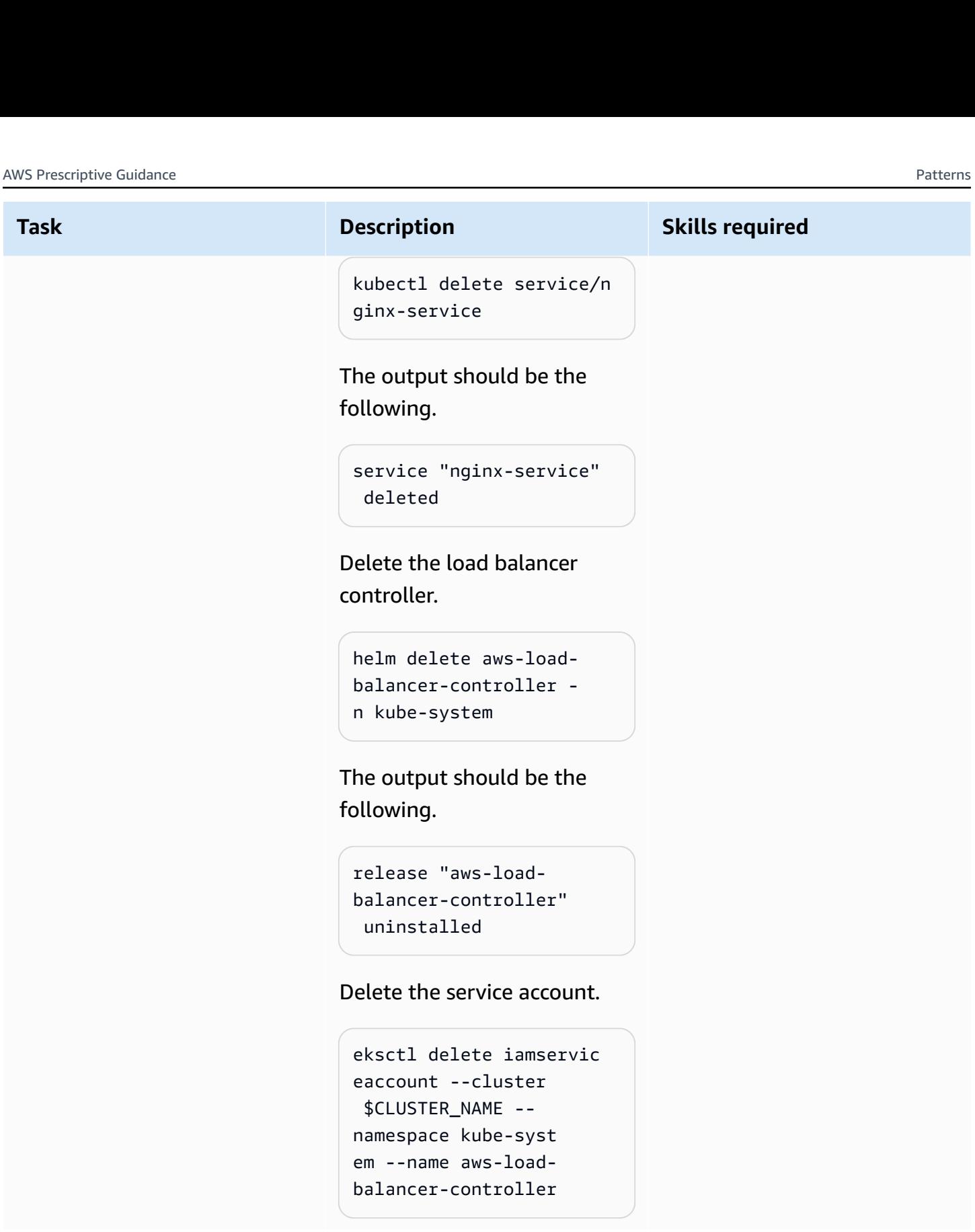

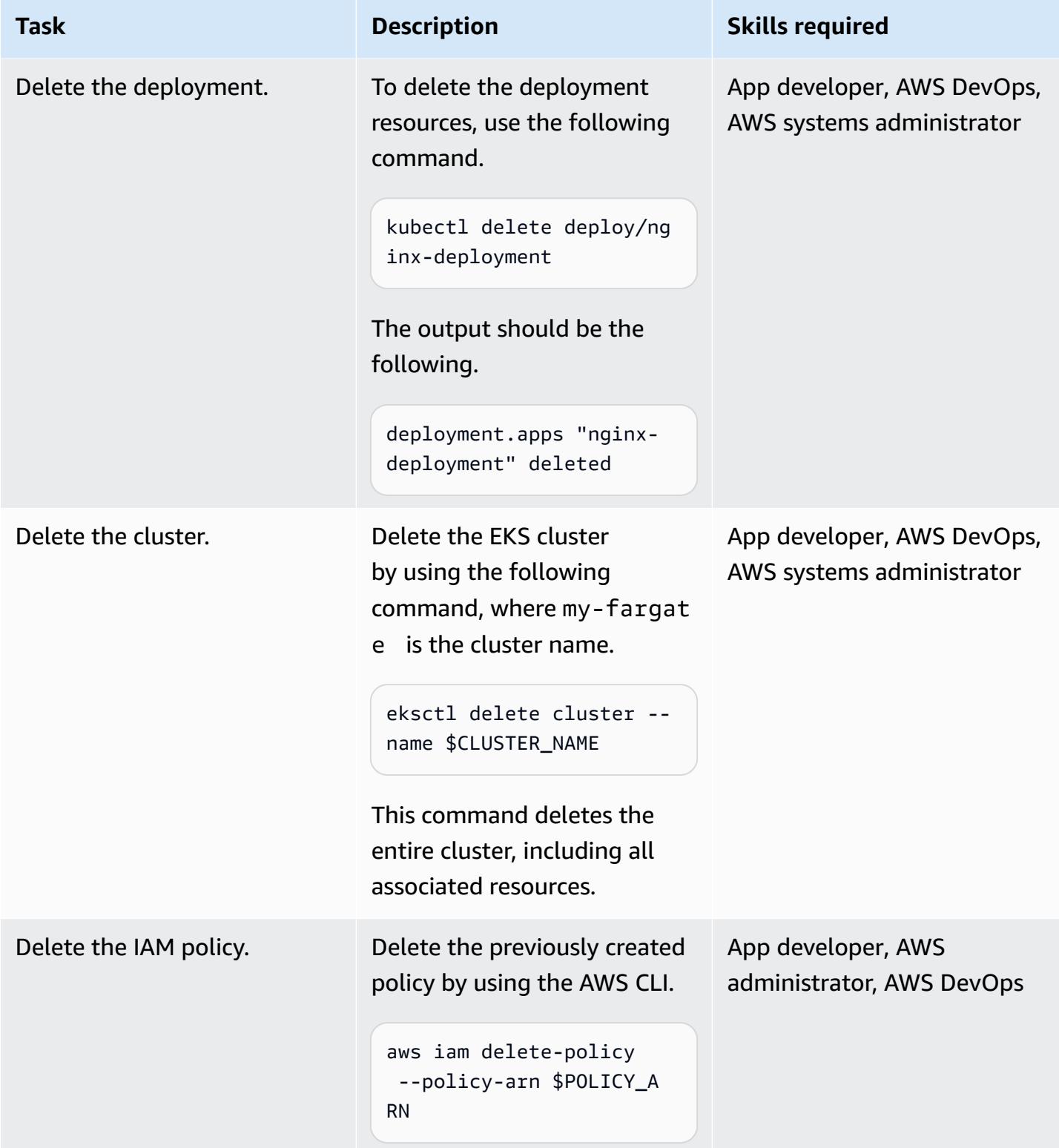

# **Troubleshooting**

You receive an error [message](https://aws.amazon.com/premiumsupport/knowledge-center/eks-cluster-creation-errors/) upon cluster [creation](https://aws.amazon.com/premiumsupport/knowledge-center/eks-cluster-creation-errors/) stating that your targeted Availabil ity Zone doesn't have sufficient capacity to support the cluster. You should see a message similar to the following.

Cannot create cluster 'my-fargate' because us-east-1e, the targeted availability zone, does not currently have sufficient capacity to support the cluster. Retry and choose from these availability zones: us-east-1 a, us-east-1b, us-east-1c, us-east-1 d, us-east-1f

#### **Issue Solution**

Create the cluster again using the recommend ed Availability Zones from the error message. Specify a list of Availability Zones in the last line of your clusterconfig-farg ate.yaml file (for example, availabil ityZones: ["us-east-1a", "useast-1b", "us-east-1c"] ).

## **Related resources**

- Amazon EKS [documentation](https://docs.aws.amazon.com/eks/latest/userguide/what-is-eks.html)
- [Application](https://docs.aws.amazon.com/eks/latest/userguide/alb-ingress.html) load balancing on Amazon EKS
- EKS Best [Practices](https://aws.github.io/aws-eks-best-practices/) Guides
- AWS Load Balancer Controller [documentation](https://kubernetes-sigs.github.io/aws-load-balancer-controller/v2.3/)
- eksctl [documentation](https://eksctl.io/usage/creating-and-managing-clusters/)
- [Amazon](https://gallery.ecr.aws/ubuntu/nginx) ECR Public Gallery NGINX image
- [Helm documentation](https://docs.helm.sh/)
- Debug [Running](https://kubernetes.io/docs/tasks/debug-application-cluster/debug-application-introspection/) Pods (Kubernetes documentation)
- Amazon EKS [Workshop](https://www.eksworkshop.com/)
- EKS cluster [creation](https://aws.amazon.com/premiumsupport/knowledge-center/eks-cluster-creation-errors/) errors

# <span id="page-711-0"></span>**Additional information**

## **clusterconfig-fargate.yaml**

```
apiVersion: eksctl.io/v1alpha5
kind: ClusterConfig
metadata: 
   name: my-fargate 
   region: us-east-1
fargateProfiles: 
   - name: fp-default 
     selectors: 
       - namespace: default
```
- namespace: kube-system

## **nginx-deployment.yaml**

```
apiVersion: apps/v1
kind: Deployment
metadata: 
   name: "nginx-deployment" 
   namespace: "default"
spec: 
   replicas: 3 
   selector: 
     matchLabels: 
        app: "nginx" 
   template: 
     metadata: 
        labels: 
          app: "nginx" 
     spec: 
        containers: 
        - name: nginx 
          image: public.ecr.aws/nginx/nginx:latest 
          ports: 
          - containerPort: 80
```
### **nginx-service.yaml**

```
apiVersion: v1
kind: Service
metadata: 
   annotations: 
     alb.ingress.kubernetes.io/target-type: ip 
   name: "nginx-service" 
   namespace: "default"
spec: 
   ports: 
   - port: 80 
     targetPort: 80 
     protocol: TCP 
   type: NodePort 
   selector: 
     app: "nginx"
```
#### **nginx-ingress.yaml**

```
apiVersion: networking.k8s.io/v1
kind: Ingress
metadata: 
   namespace: "default" 
   name: "nginx-ingress" 
   annotations: 
     kubernetes.io/ingress.class: alb 
     alb.ingress.kubernetes.io/scheme: internet-facing
spec: 
   rules: 
     - http: 
          paths: 
          - path: / 
            pathType: Prefix 
            backend: 
              service: 
                name: "nginx-service" 
                port: 
                   number: 80
```
#### **index.html**

<!DOCTYPE html> <html>

```
<body> 
     <h1>Welcome to your customized nginx!</h1> 
     <p>You modified the file on this running pod</p>
</body>
```
</html>

# **Deploy containers by using Elastic Beanstalk**

*Created by Thomas Scott (AWS) and Jean-Baptiste Guillois (AWS)*

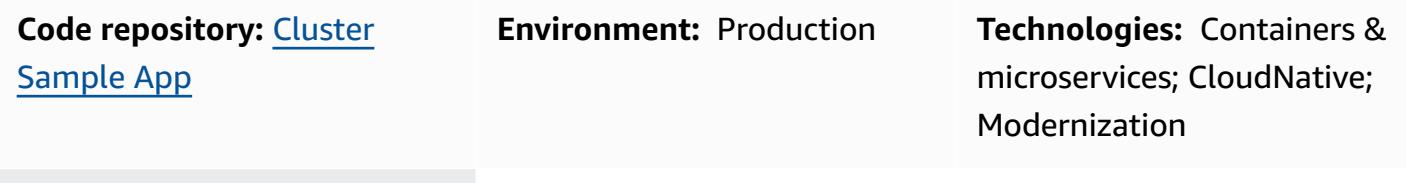

**AWS services:** AWS Elastic Beanstalk

# **Summary**

On the Amazon Web Services (AWS) Cloud, AWS Elastic Beanstalk supports Docker as an available platform, so that containers can run with the created environment. This pattern shows how to deploy containers using the Elastic Beanstalk service. The deployment of this pattern will use the web server environment based on the Docker platform.

To use Elastic Beanstalk for deploying and scaling web applications and services, you upload your code and the deployment is automatically handled. Capacity provisioning, load balancing, automatic scaling, and application health monitoring are also included. When you use Elastic Beanstalk, you can take full control over the AWS resources that it creates on your behalf. There is no additional charge for Elastic Beanstalk. You pay only for the AWS resources that are used to store and run your applications.

This pattern includes instructions for deployment using the AWS Elastic Beanstalk [Command](https://docs.aws.amazon.com/elasticbeanstalk/latest/dg/eb-cli3-install-advanced.html) Line [Interface](https://docs.aws.amazon.com/elasticbeanstalk/latest/dg/eb-cli3-install-advanced.html) (EB CLI) and the AWS Management Console.

#### **Use cases**

Use cases for Elastic Beanstalk include the following:

- Deploy a prototype environment to demo a frontend application. (This pattern uses a Dockerfile as the example.)
- Deploy an API to handle API requests for a given domain.
- Deploy an orchestration solution using Docker-Compose (docker-compose. yml is not used as the practical example in this pattern).

# **Prerequisites and limitations**

#### **Prerequisites**

- An AWS account
- AWS EB CLI locally installed
- Docker installed on a local machine

#### **Limitations**

• There is a Docker pull limit of 100 pulls per 6 hours per IP address on the free plan.

# **Architecture**

#### **Target technology stack**

- Amazon Elastic Compute Cloud (Amazon EC2) instances
- Security group
- Application Load Balancer
- Auto Scaling group

#### **Target architecture**

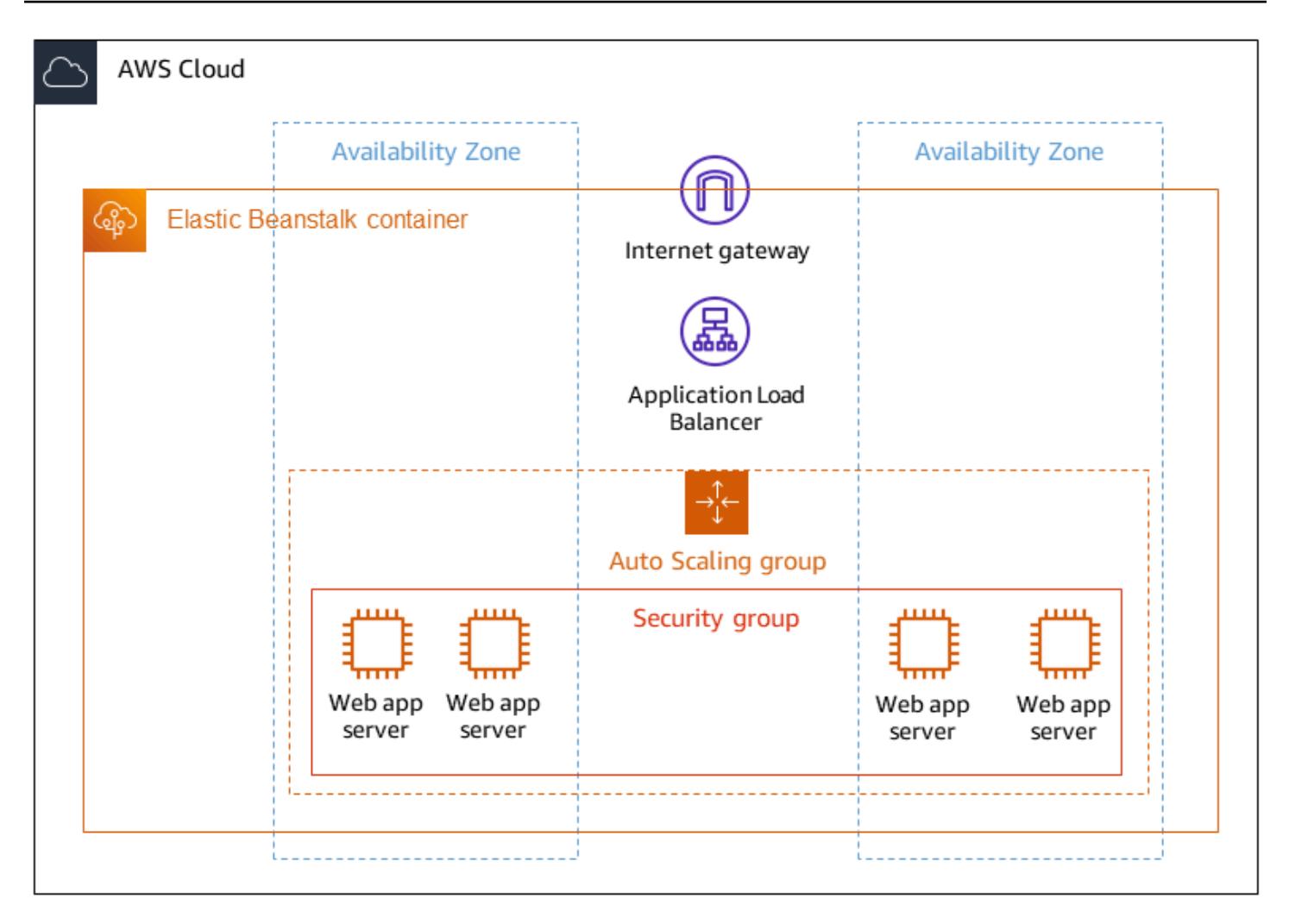

### **Automation and scale**

AWS Elastic Beanstalk can automatically scale based on the number of requests made. AWS resources created for an environment include one Application Load Balancer, an Auto Scaling group, and one or more Amazon EC2 instances.

The load balancer sits in front of the Amazon EC2 instances, which are part of the Auto Scaling group. Amazon EC2 Auto Scaling automatically starts additional Amazon EC2 instances to accommodate increasing load on your application. If the load on your application decreases, Amazon EC2 Auto Scaling stops instances, but it keeps at least one instance running.

### **Automatic scaling triggers**

The Auto Scaling group in your Elastic Beanstalk environment uses two Amazon CloudWatch alarms to initiate scaling operations. The default triggers scale when the average outbound network traffic from each instance is higher than 6 MB or lower than 2 MB over a period of five minutes. To use Amazon EC2 Auto Scaling effectively, configure triggers that are appropriate for your application, instance type, and service requirements. You can scale based on several statistics including latency, disk I/O, CPU utilization, and request count. For more information, see [Auto](https://docs.aws.amazon.com/elasticbeanstalk/latest/dg/environments-cfg-autoscaling-triggers.html) [Scaling triggers](https://docs.aws.amazon.com/elasticbeanstalk/latest/dg/environments-cfg-autoscaling-triggers.html).

# **Tools**

## **AWS services**

- AWS [Command](https://docs.aws.amazon.com/cli/latest/userguide/cli-chap-welcome.html) Line Interface (AWS CLI) is an open-source tool that helps you interact with AWS services through commands in your command-line shell.
- AWS EB [Command](https://docs.aws.amazon.com/elasticbeanstalk/latest/dg/eb-cli3-install.html) Line Interface (EB CLI) is a command-line client that you can use to create, configure, and manage Elastic Beanstalk environments.
- [Elastic Load Balancing](https://docs.aws.amazon.com/elasticloadbalancing/latest/userguide/what-is-load-balancing.html) distributes incoming application or network traffic across multiple targets. For example, you can distribute traffic across Amazon Elastic Compute Cloud (Amazon EC2) instances, containers, and IP addresses in one or more Availability Zones.

## **Other services**

• [Docker](https://www.docker.com/) packages software into standardized units called containers that include libraries, system tools, code, and runtime.

## **Code**

The code for this pattern is available in the GitHub [Cluster Sample Application](https://github.com/aws-samples/cluster-sample-app) repository.

# **Epics**

## **Build with a Dockerfile**

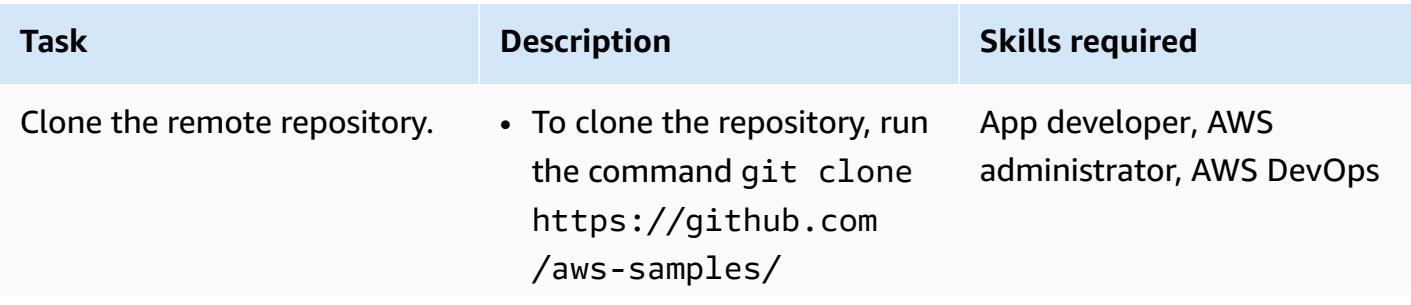

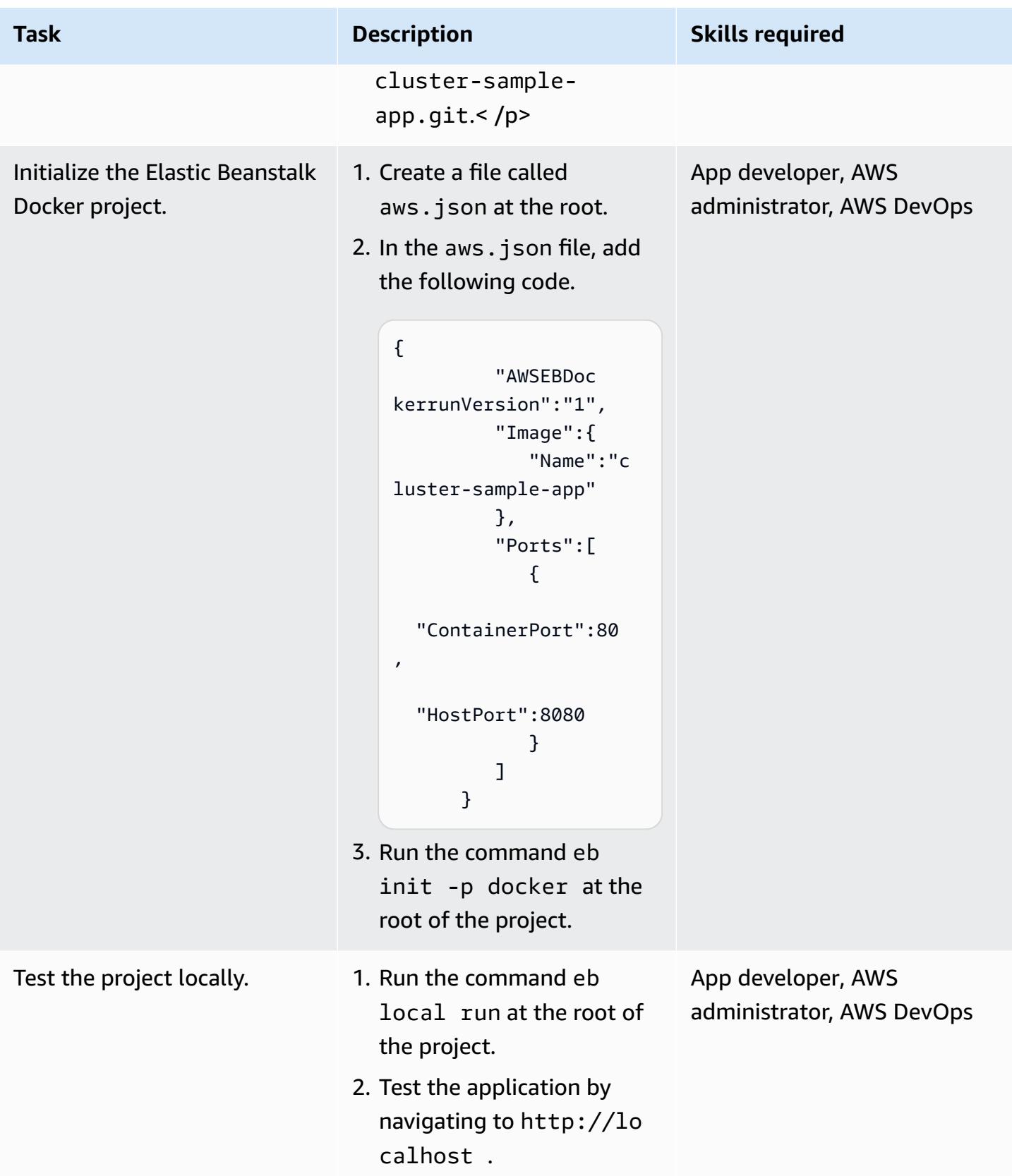

## **Deploy using EB CLI**

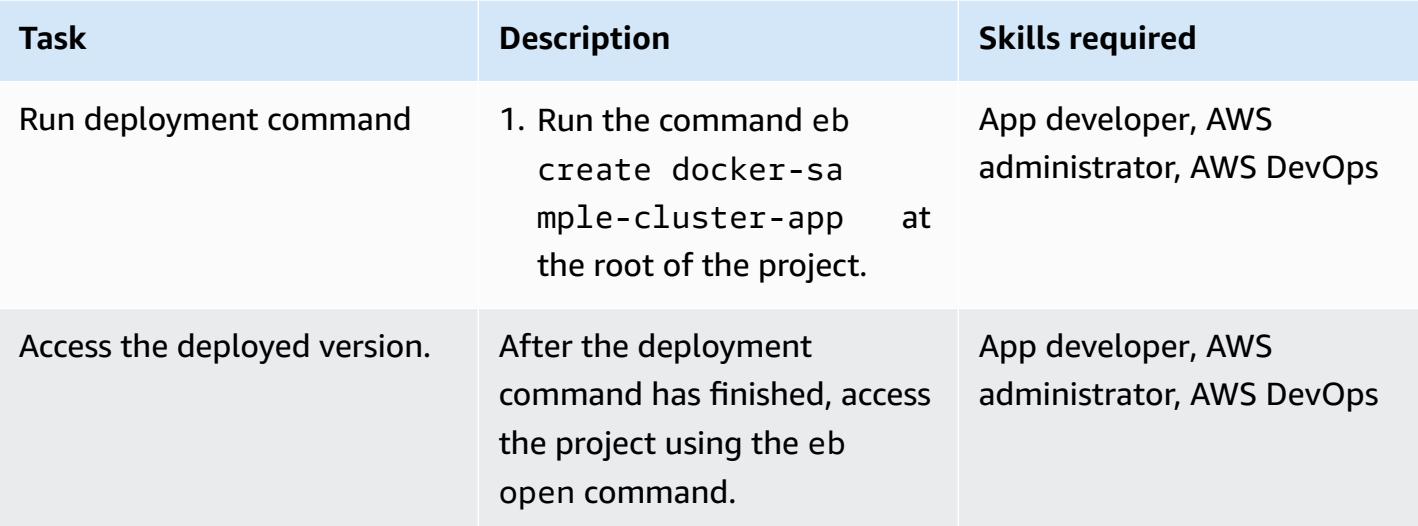

## **Deploy using the console**

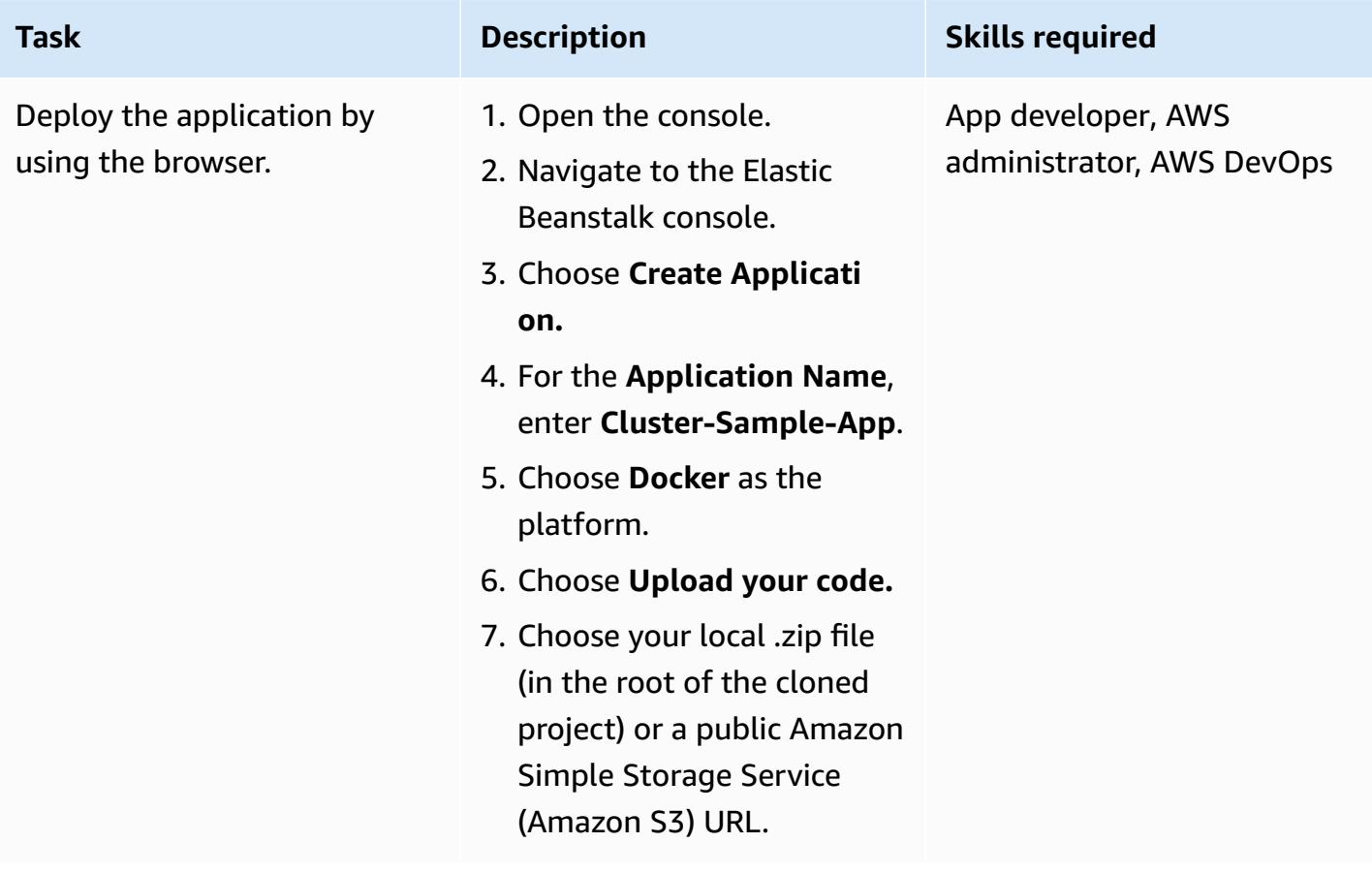
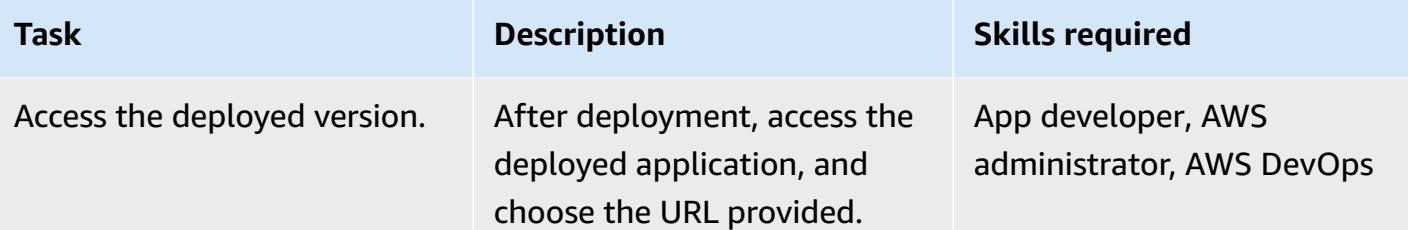

# **Related resources**

- Web server [environments](https://docs.aws.amazon.com/elasticbeanstalk/latest/dg/concepts-webserver.html)
- Install the EB CLI on [macOS](https://docs.aws.amazon.com/elasticbeanstalk/latest/dg/eb-cli3-install-osx.html)
- [Manually install the EB CLI](https://docs.aws.amazon.com/elasticbeanstalk/latest/dg/eb-cli3-install-advanced.html)

# **Additional information**

#### **Advantages of using Elastic Beanstalk**

- Automatic infrastructure provisioning
- Automatic management of the underlying platform
- Automatic patching and updates to support the application
- Automatic scaling of the application
- Ability to customize the number of nodes
- Ability to access the infrastructure components if needed
- Ease of deployment over other container deployment solutions

# **Generate a static outbound IP address using a Lambda function, Amazon VPC, and a serverless architecture**

*Created by Thomas Scott (AWS)*

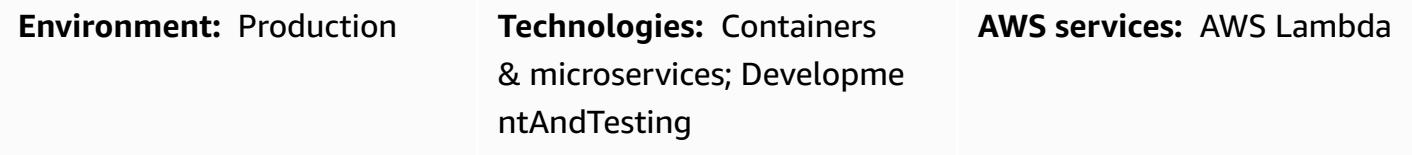

# **Summary**

This pattern describes how to generate a static outbound IP address in the Amazon Web Services (AWS) Cloud by using a serverless architecture. Your organization can benefit from this approach if it wants to send files to a separate business entity by using Secure File Transfer Protocol (SFTP). This means that the business entity must have access to an IP address that allows files through its firewall.

The pattern's approach helps you create an AWS Lambda function that uses an Elastic IP [address](https://docs.aws.amazon.com/AWSEC2/latest/UserGuide/elastic-ip-addresses-eip.html) as the outbound IP address. By following the steps in this pattern, you can create a Lambda function and a virtual private cloud (VPC) that routes outbound traffic through an internet gateway with a static IP address. To use the static IP address, you attach the Lambda function to the VPC and its subnets.

# **Prerequisites and limitations**

#### **Prerequisites**

- An active AWS account.
- AWS Identity and Access Management (IAM) permissions to create and deploy a Lambda function, and to create a VPC and its subnets. For more information about this, see [Execution](https://docs.aws.amazon.com/lambda/latest/dg/configuration-vpc.html#vpc-permissions) role and user [permissions](https://docs.aws.amazon.com/lambda/latest/dg/configuration-vpc.html#vpc-permissions) in the AWS Lambda documentation.
- If you plan to use infrastructure as code (IaC) to implement this pattern's approach, you need an integrated development environment (IDE) such as AWS Cloud9. For more information about this, see What is AWS [Cloud9?](https://docs.aws.amazon.com/cloud9/latest/user-guide/welcome.html) in the AWS Cloud9 documentation.

# **Architecture**

The following diagram shows the serverless architecture for this pattern.

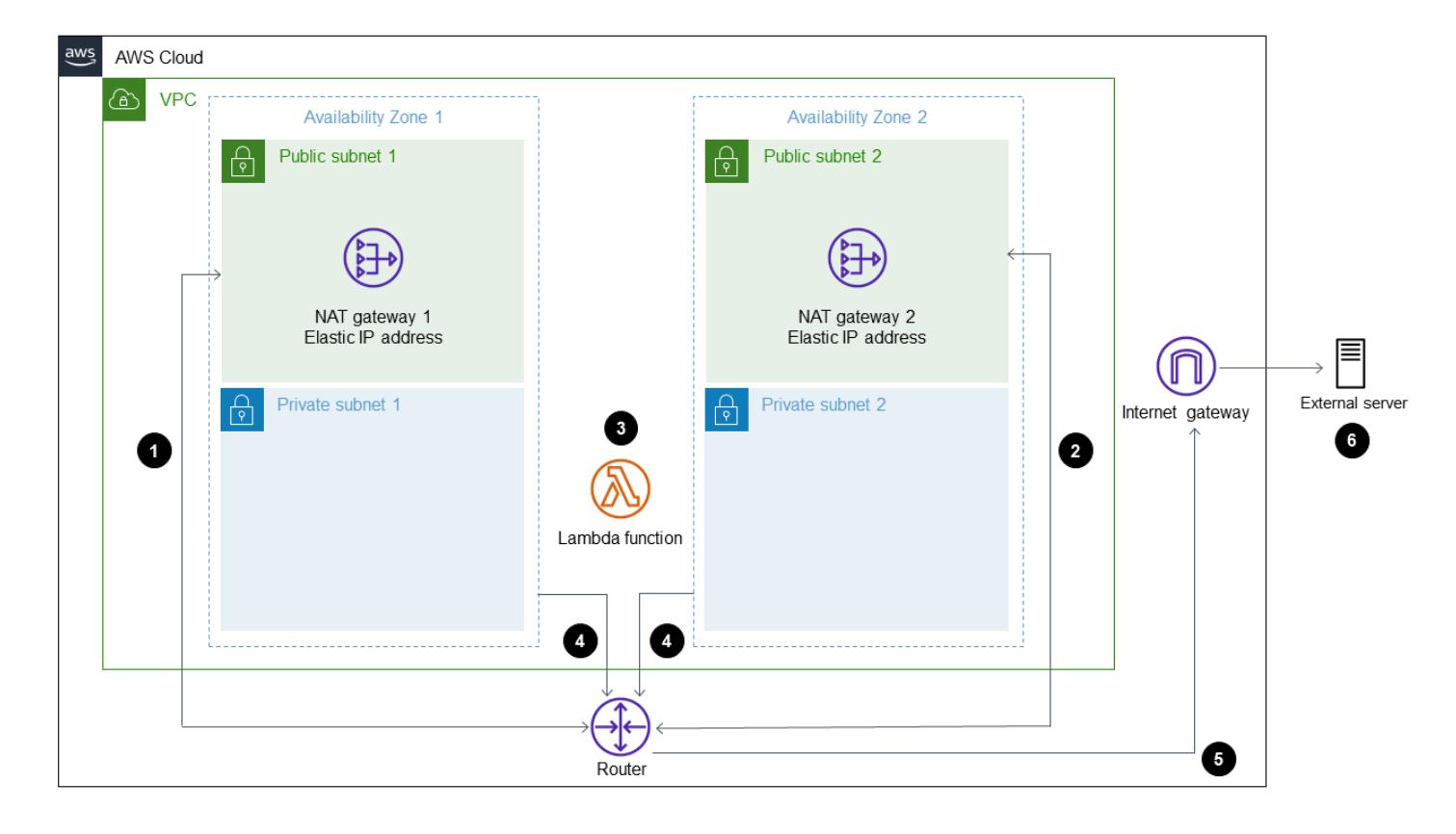

The diagram shows the following workflow:

- 1. Outbound traffic leaves NAT gateway 1 in Public subnet 1.
- 2. Outbound traffic leaves NAT gateway 2 in Public subnet 2.
- 3. The Lambda function can run in Private subnet 1 or Private subnet 2.
- 4. Private subnet 1 and Private subnet 2 route traffic to the NAT gateways in the public subnets.
- 5. The NAT gateways send outbound traffic to the internet gateway from the public subnets.
- 6. Outbound data is transferred from the internet gateway to the external server.

#### **Technology stack**

- Lambda
- Amazon Virtual Private Cloud (Amazon VPC)

#### **Automation and scale**

You can ensure high availability (HA) by using two public and two private subnets in different Availability Zones. Even if one Availability Zone becomes unavailable, the pattern's solution continues to work.

# **Tools**

- AWS [Lambda](https://docs.aws.amazon.com/lambda/latest/dg/welcome.html) AWS Lambda is a compute service that supports running code without provisioning or managing servers. Lambda runs your code only when needed and scales automatically, from a few requests per day to thousands per second. You pay only for the compute time that you consume—there is no charge when your code is not running.
- [Amazon](https://docs.aws.amazon.com/vpc/) VPC Amazon Virtual Private Cloud (Amazon VPC) provisions a logically isolated section of the AWS Cloud where you can launch AWS resources in a virtual network that you've defined. This virtual network closely resembles a traditional network that you'd operate in your own data center, with the benefits of using the scalable infrastructure of AWS.

# **Epics**

#### **Create a new VPC**

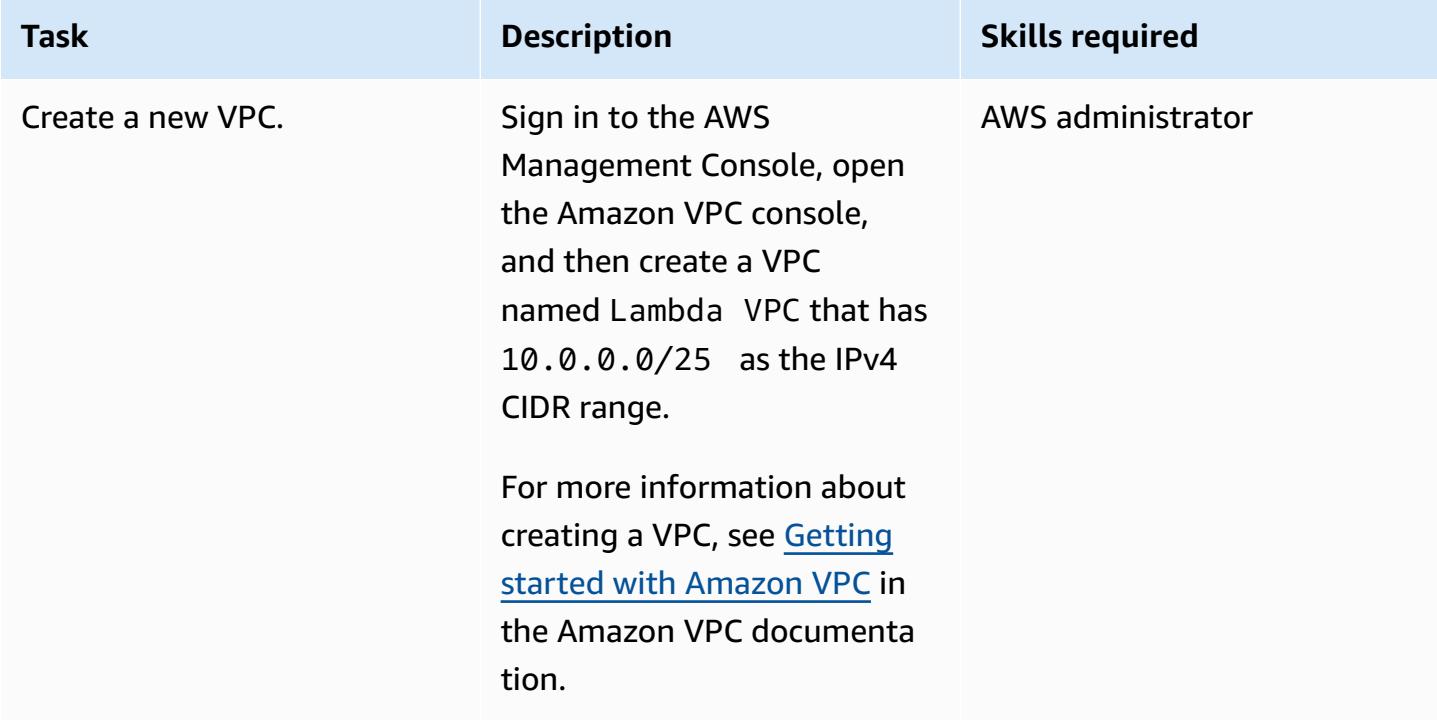

#### **Create two public subnets**

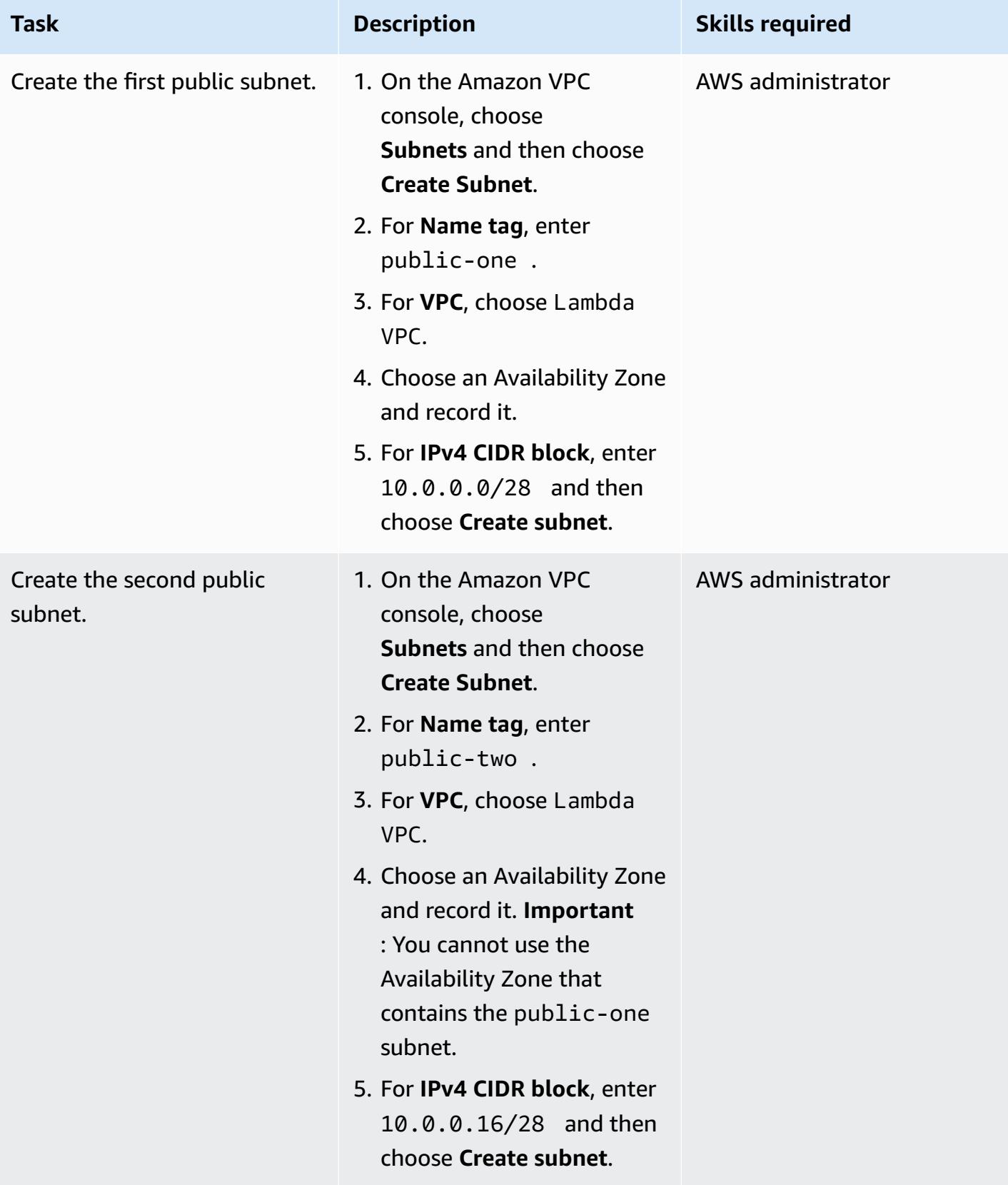

#### **Create two private subnets**

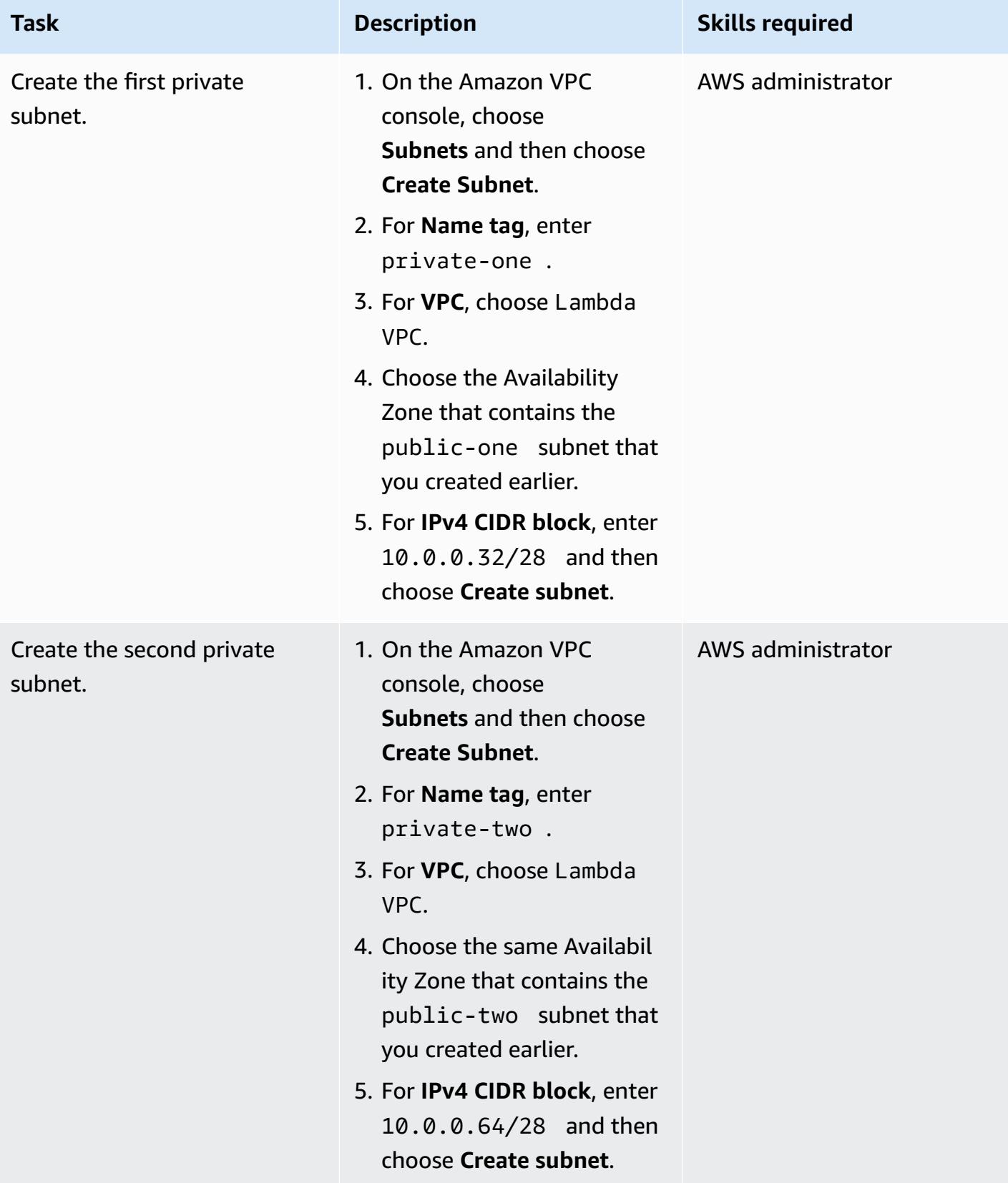

# **Create two Elastic IP addresses for your NAT gateways**

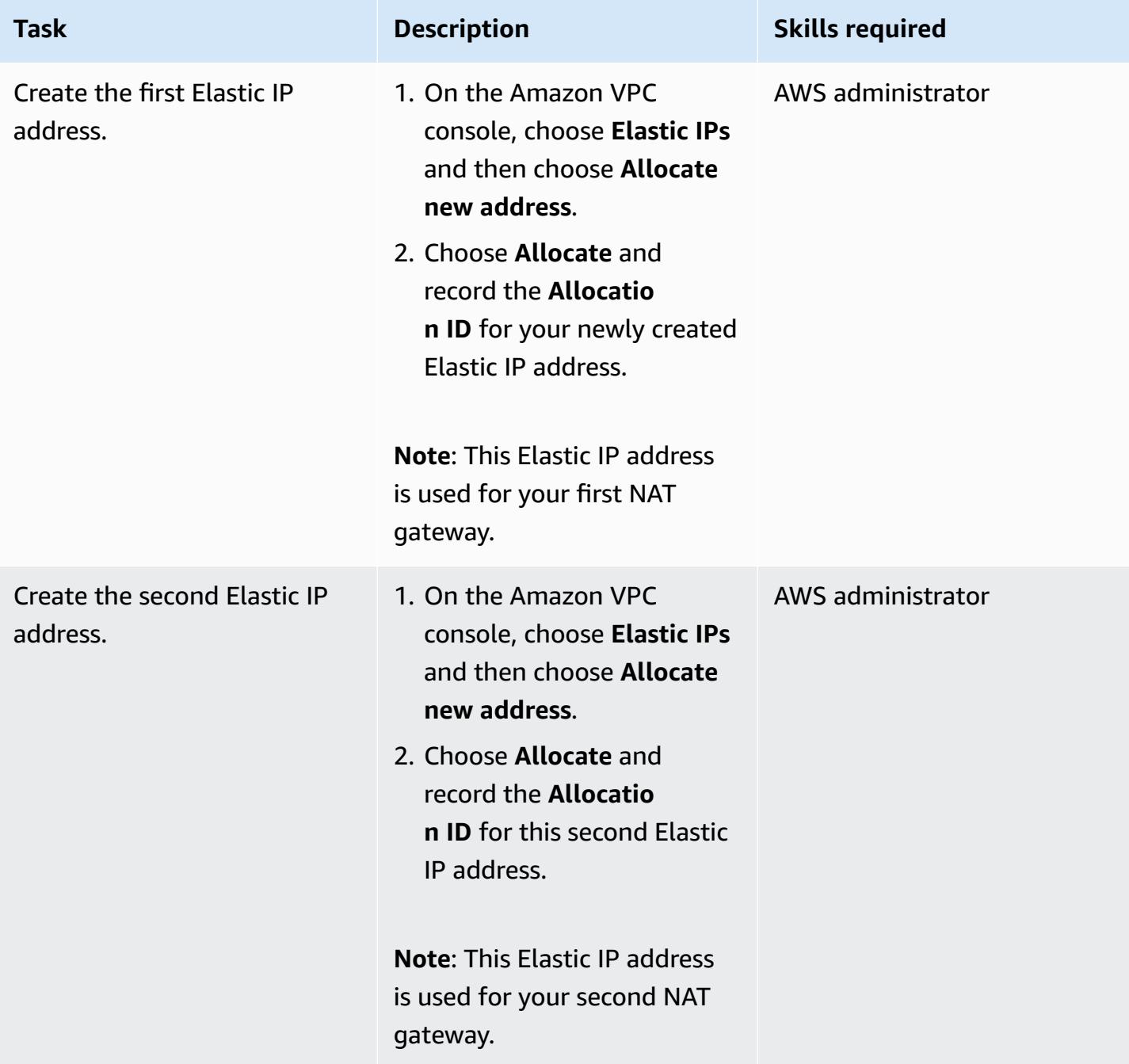

#### **Create an internet gateway**

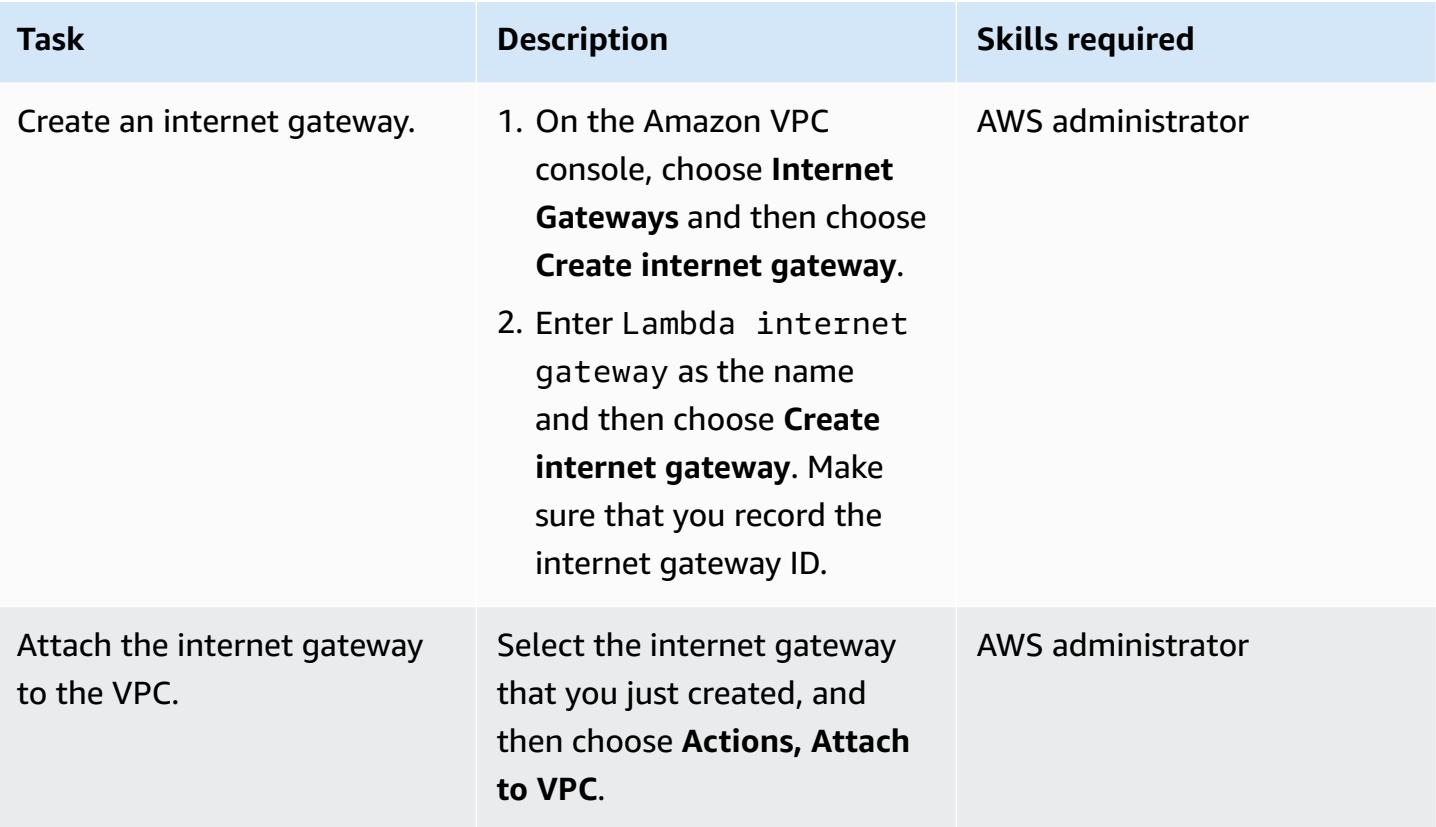

#### **Create two NAT gateways**

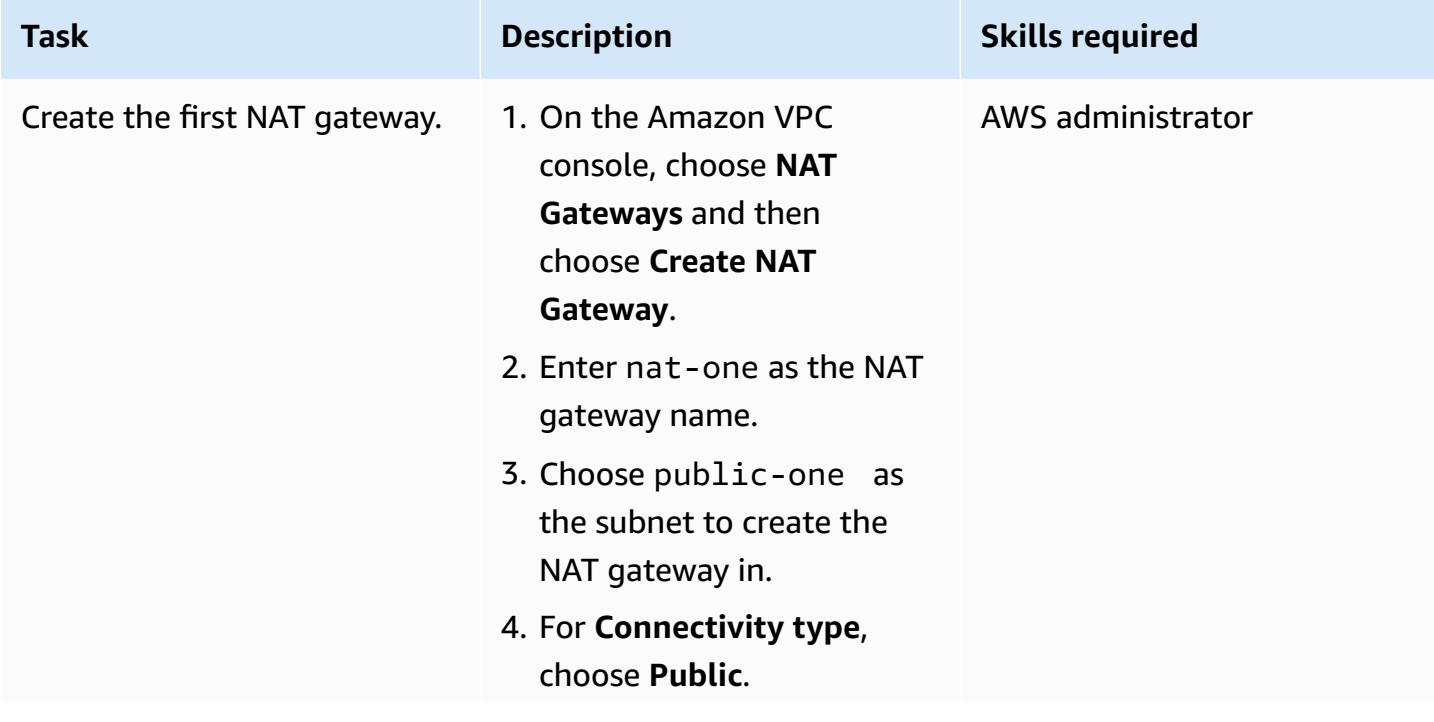

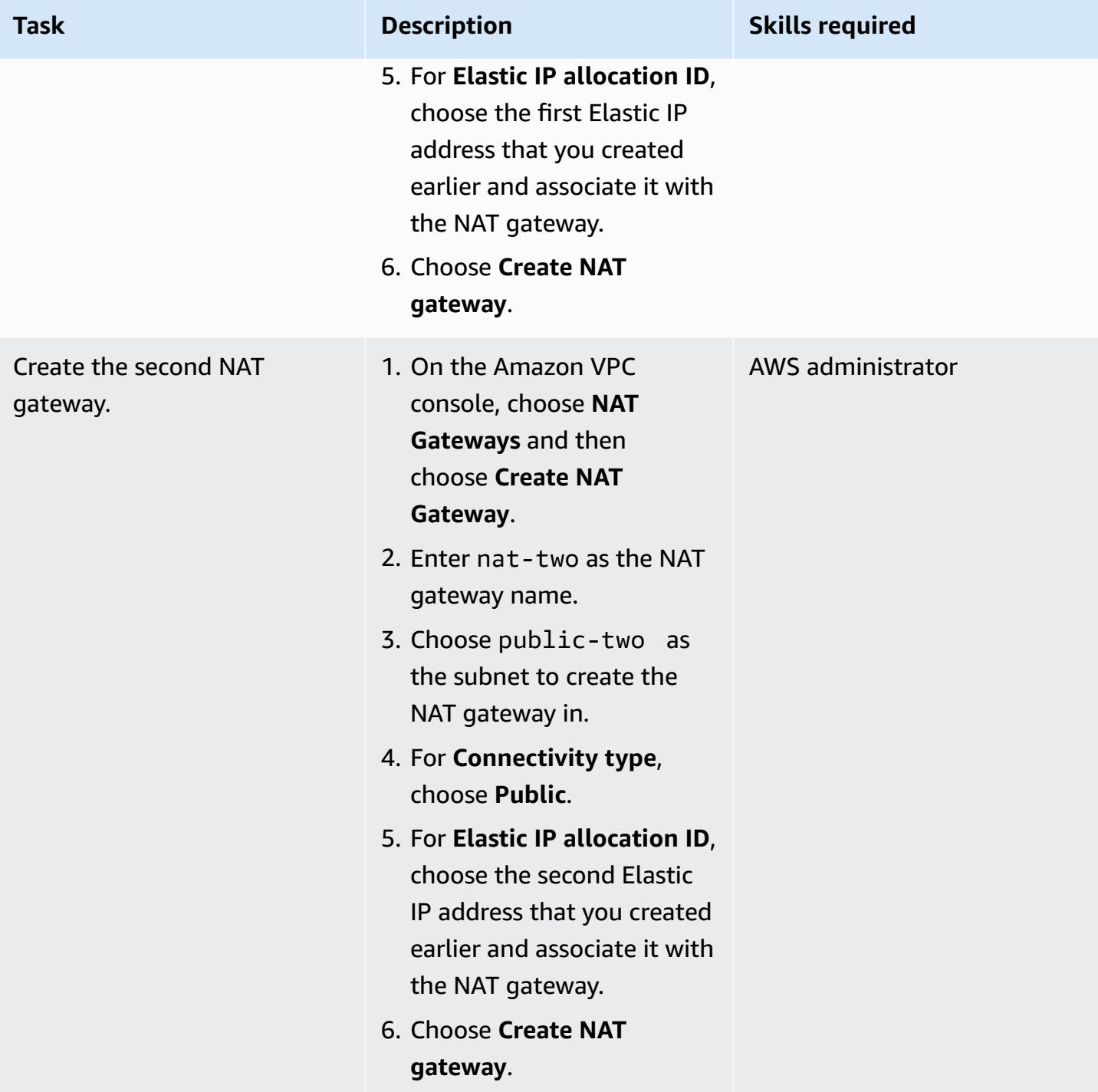

# **Create route tables for your public and private subnets**

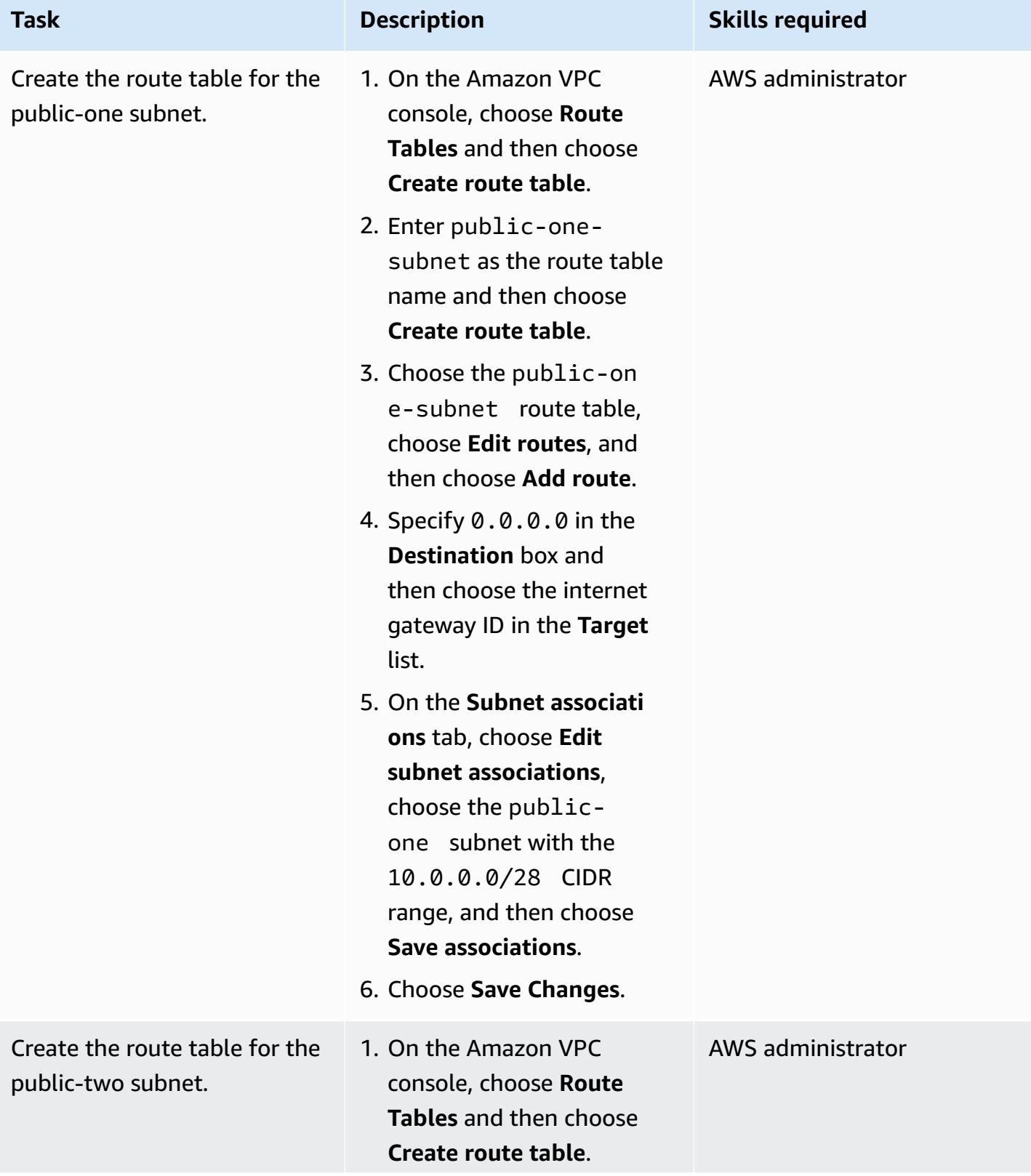

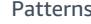

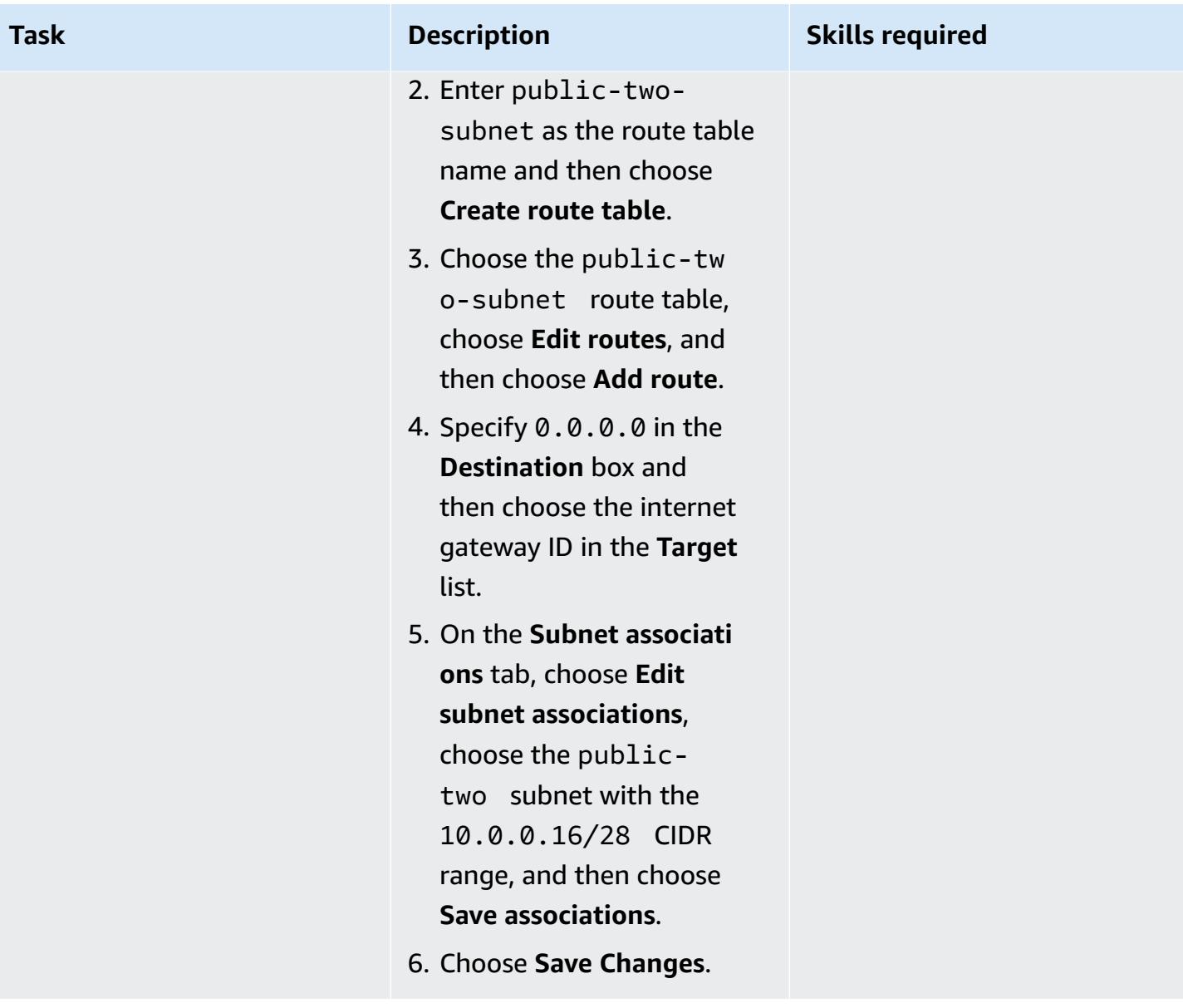

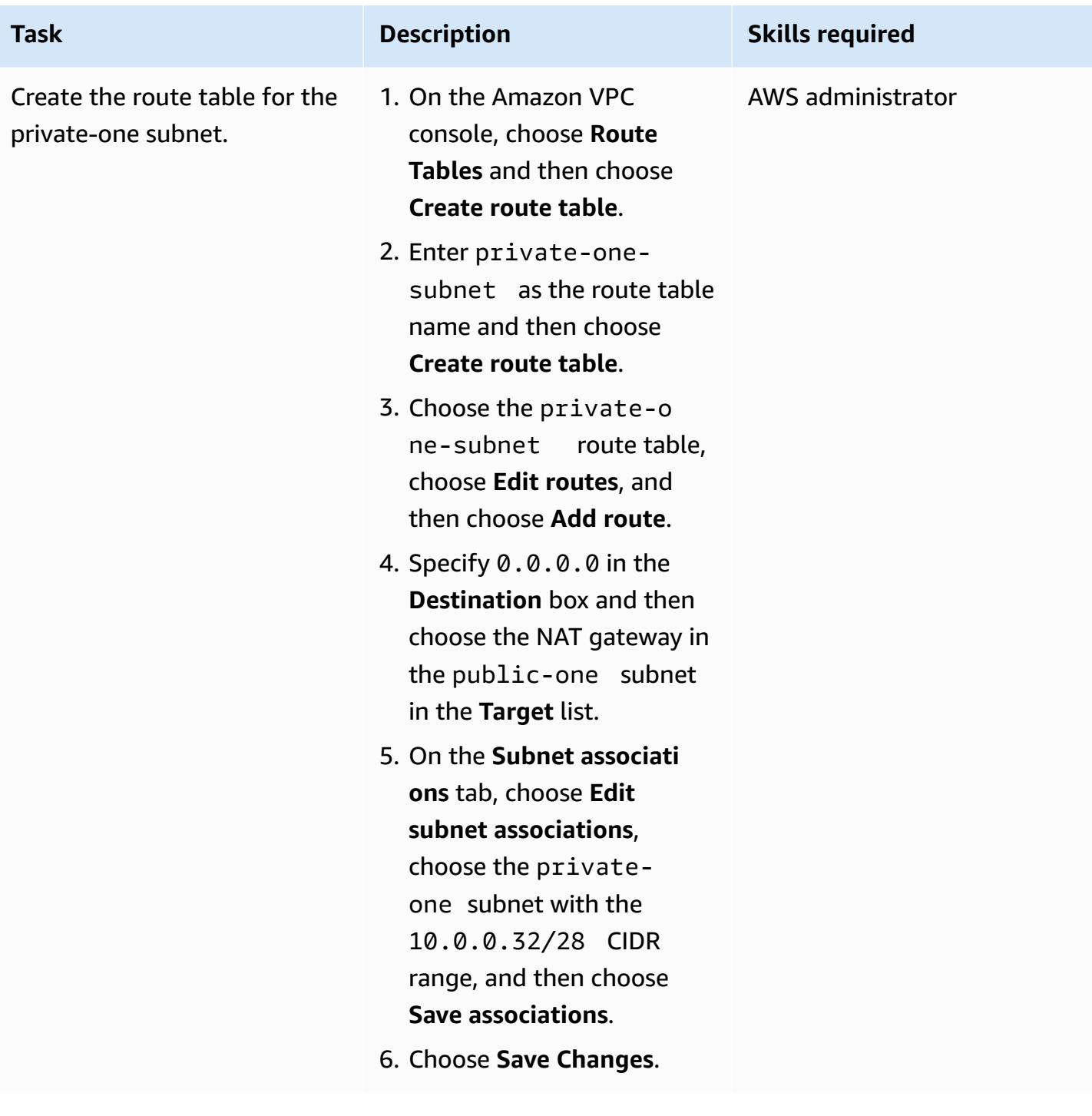

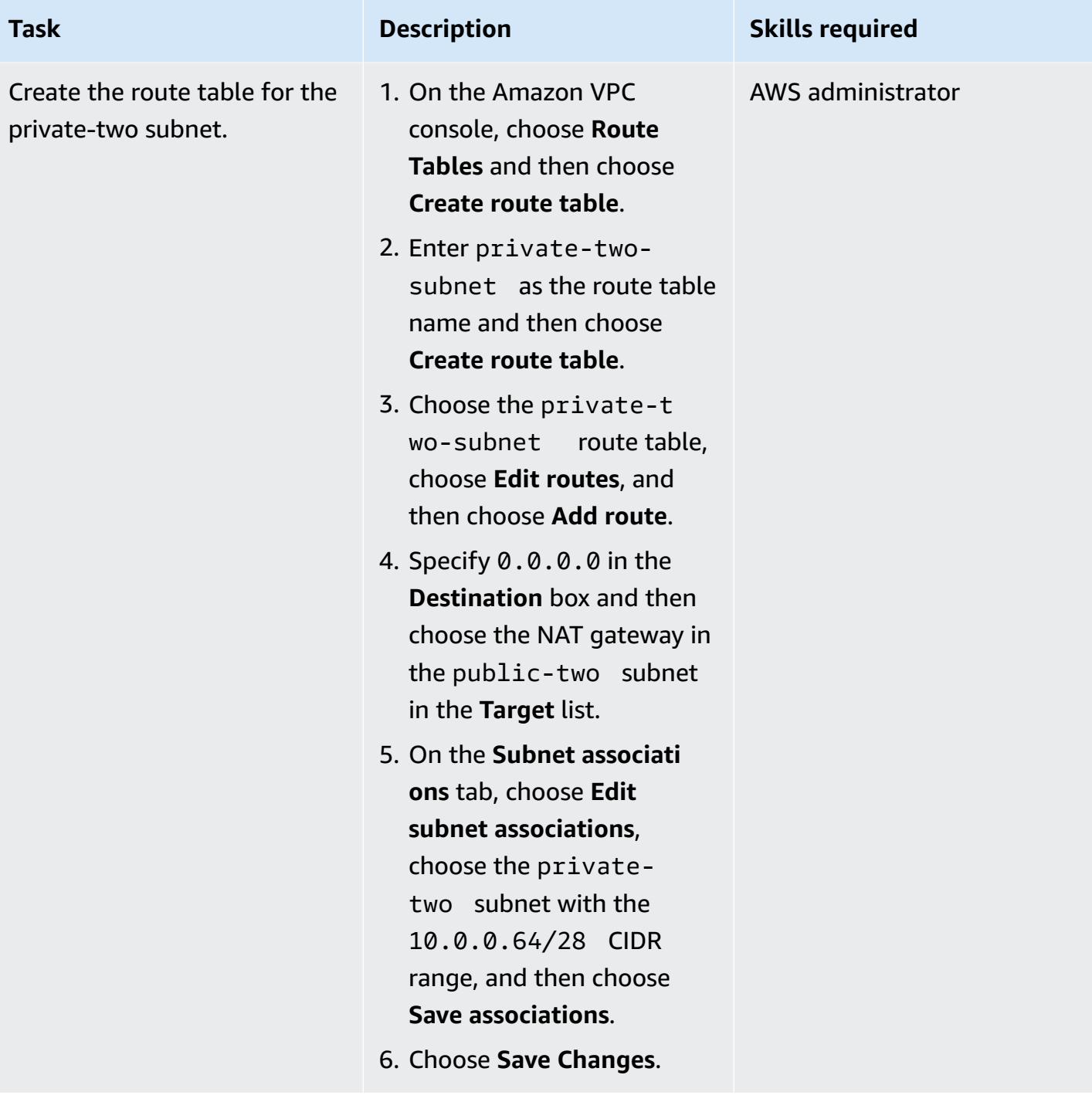

# **Create the Lambda function, add it to the VPC, and test the solution**

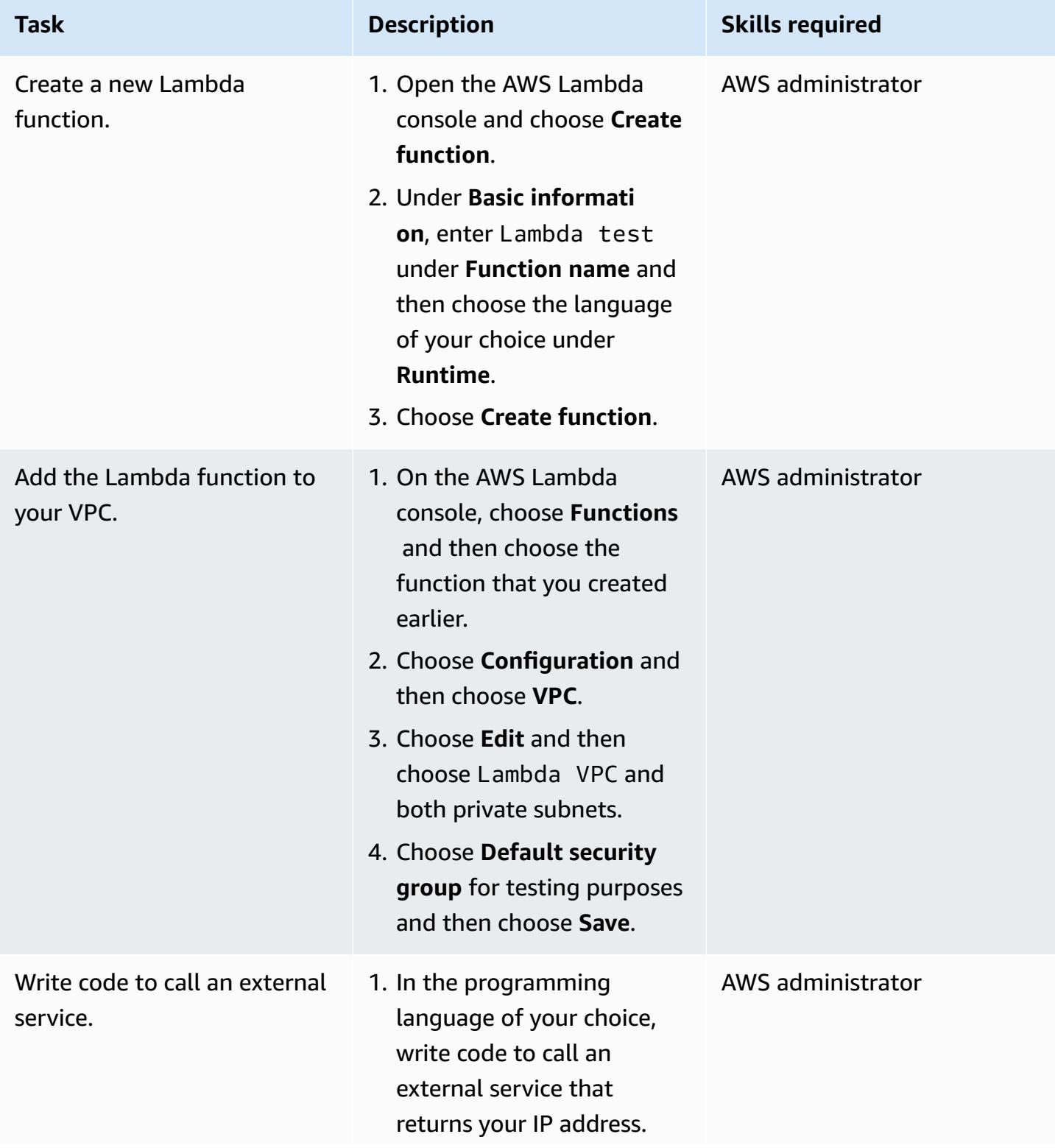

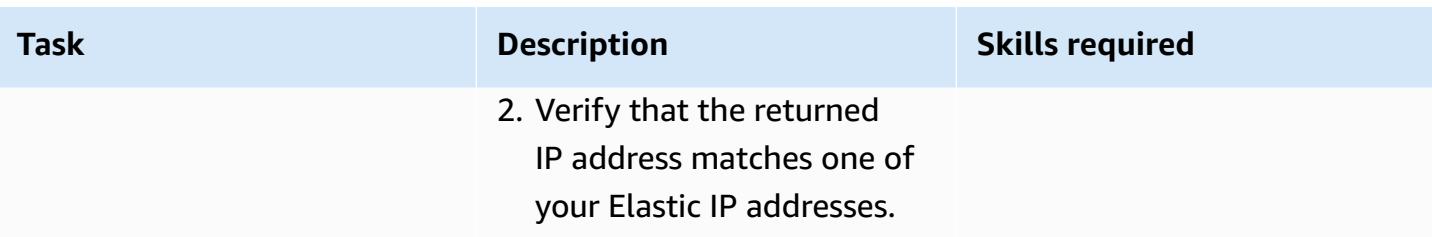

# **Related resources**

• [Configuring](https://docs.aws.amazon.com/lambda/latest/dg/configuration-vpc.html) a Lambda function to access resources in a VPC

# **Identify duplicate container images automatically when migrating to an Amazon ECR repository**

*Created by Rishabh Yadav (AWS) and Rishi Singla (AWS)*

**Code repository:** [automated](https://github.com/aws-samples/automated-solution-to-identify-duplicate-container-images-between-repositories/)  [-solution-to-identify-ident](https://github.com/aws-samples/automated-solution-to-identify-duplicate-container-images-between-repositories/) [ical-images-between-various](https://github.com/aws-samples/automated-solution-to-identify-duplicate-container-images-between-repositories/)[container-repositories](https://github.com/aws-samples/automated-solution-to-identify-duplicate-container-images-between-repositories/)

**Environment:** Production **Technologies:** Container

s & microservices; DevOps; Migration; Modernization

**AWS services:** AWS CodeBuild; AWS CodePipel ine; Amazon ECR; AWS CodeCommit

## **Summary**

The pattern provides an automated solution to identify whether images that are stored in different container repositories are duplicates. This check is useful when you plan to migrate images from other container repositories to Amazon Elastic Container Registry (Amazon ECR).

For foundational information, the pattern also describes the components of a container image, such as the image digest, manifest, and tags. When you plan a migration to Amazon ECR, you might decide to synchronize your container images across container registries by comparing the digests of the images. Before you migrate your container images, you need to check whether these images already exist in the Amazon ECR repository to prevent duplication. However, it can be difficult to detect duplication by comparing image digests, and this might lead to issues in the initial migration phase. This pattern compares the digests of two similar images that are stored in different container registries and explains why the digests vary, to help you compare images accurately.

# **Prerequisites and limitations**

- An active AWS account
- Access to the [Amazon](https://gallery.ecr.aws/) ECR public registry
- Familiarity with the following AWS services:
	- AWS [CodeCommit](https://aws.amazon.com/codecommit/)
	- AWS [CodePipeline](https://aws.amazon.com/codepipeline/)
	- AWS [CodeBuild](https://aws.amazon.com/codebuild/)
	- AWS Identity and Access [Management](https://aws.amazon.com/iam/) (IAM)
	- Amazon Simple Storage Service [\(Amazon](https://aws.amazon.com/s3/) S3)
- Configured CodeCommit credentials (see [instructions\)](https://docs.aws.amazon.com/codecommit/latest/userguide/setting-up-gc.html)

# **Architecture**

#### **Container image components**

The following diagram illustrates some of the components of a container image. These components are described after the diagram.

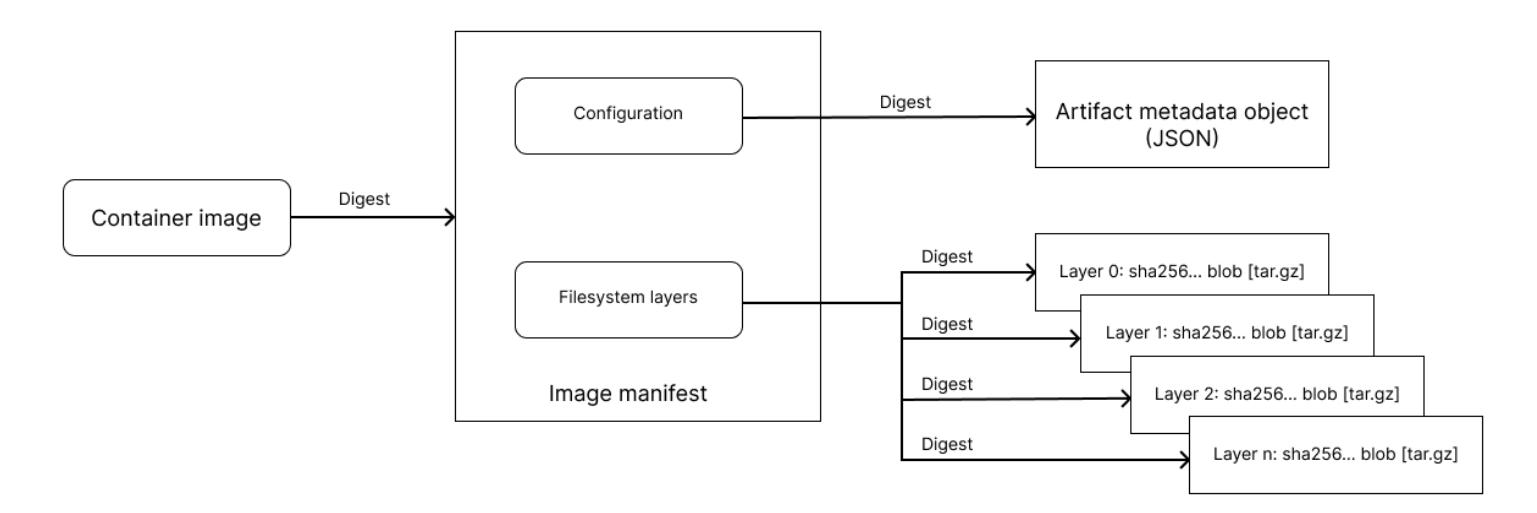

#### **Terms and definitions**

The following terms are defined in the Open Container Initiative (OCI) Image [Specification.](https://github.com/opencontainers/image-spec/blob/main/spec.md)

- **Registry:** A service for image storage and management.
- **Client:** A tool that communicates with registries and works with local images.
- **Push:** The process for uploading images to a registry.
- **Pull:** The process for downloading images from a registry.
- **Blob:** The binary form of content that is stored by a registry and can be addressed by a digest.
- **Index:** A construct that identifies multiple image manifests for different computer platforms (such as x86-64 or ARM 64-bit) or media types. For more information, see the [OCI Image Index](https://github.com/opencontainers/image-spec/blob/main/image-index.md)  [Specification.](https://github.com/opencontainers/image-spec/blob/main/image-index.md)
- **Manifest:** A JSON document that defines an image or artifact that is uploaded through the manifest's endpoint. A manifest can reference other blobs in a repository by using descriptors. For more information, see the [OCI Image Manifest Specification](https://github.com/opencontainers/image-spec/blob/main/manifest.md).
- **Filesystem layer:** System libraries and other dependencies for an image.
- **Configuration:** A blob that contains artifact metadata and is referenced in the manifest. For more information, see the [OCI Image Configuration Specification.](https://github.com/opencontainers/image-spec/blob/main/config.md)
- **Object or artifact:** A conceptual content item that's stored as a blob and associated with an accompanying manifest with a configuration.
- **Digest:** A unique identifier that's created from a cryptographic hash of the contents of a manifest. The image digest helps uniquely identify an immutable container image. When you pull an image by using its digest, you will download the same image every time on any operating system or architecture. For more information, see the [OCI Image Specification](https://github.com/opencontainers/image-spec/blob/main/descriptor.md#digests).
- **Tag:** A human-readable manifest identifier. Compared with image digests, which are immutable, tags are dynamic. A tag that points to an image can change and move from one image to another, although the underlying image digest remains the same.

#### **Target architecture**

The following diagram displays the high-level architecture of the solution provided by this pattern to identify duplicate container images by comparing images that are stored in Amazon ECR and private repositories.

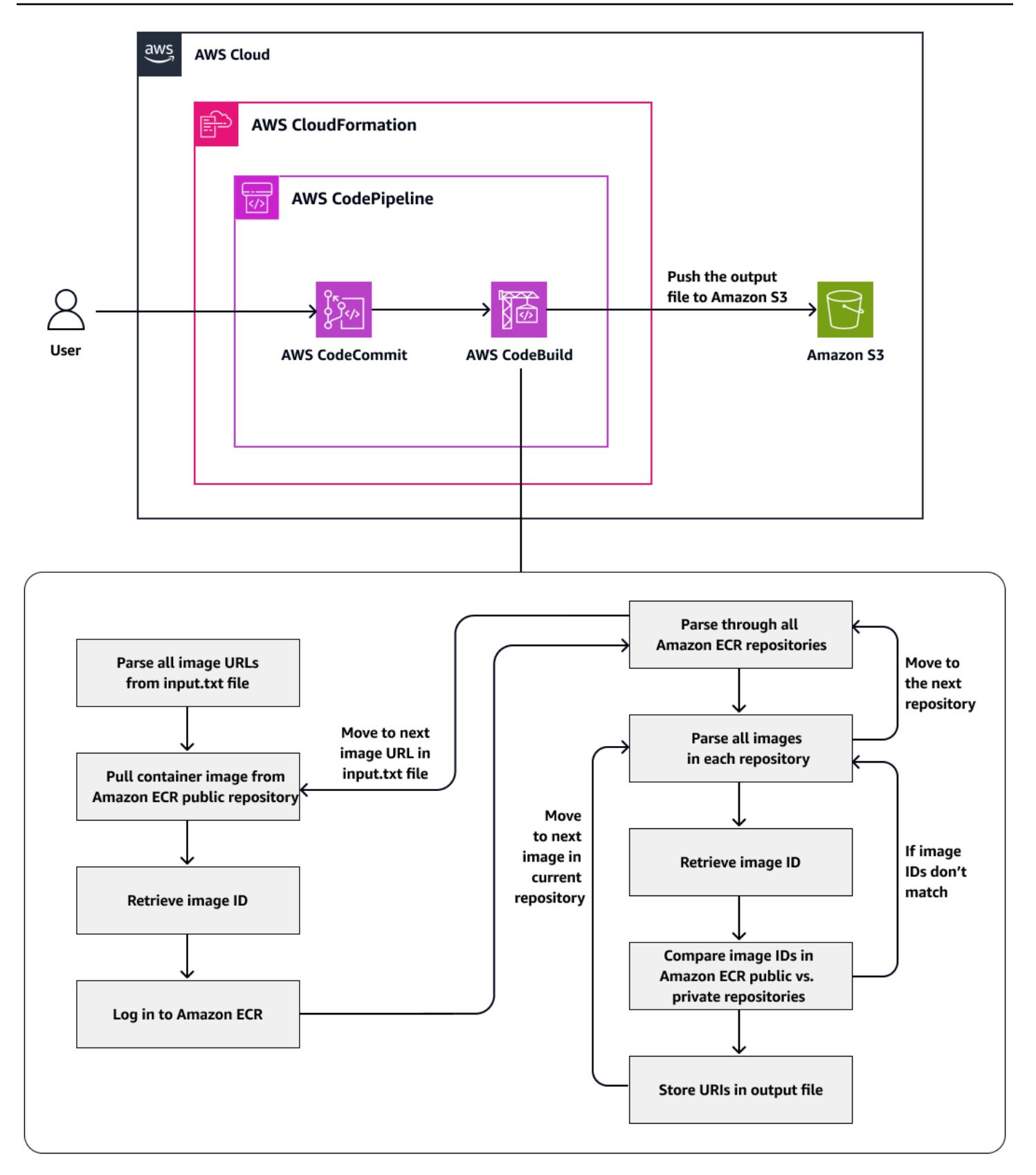

# **Tools**

### **AWS services**

- AWS [CloudFormation](https://docs.aws.amazon.com/AWSCloudFormation/latest/UserGuide/Welcome.html) helps you set up AWS resources, provision them quickly and consistently, and manage them throughout their lifecycle across AWS accounts and Regions.
- AWS [CodeBuildi](https://docs.aws.amazon.com/codebuild/latest/userguide/welcome.html)s a fully managed build service that helps you compile source code, run unit tests, and produce artifacts that are ready to deploy.
- AWS [CodeCommit](https://docs.aws.amazon.com/codecommit/latest/userguide/welcome.html) is a version control service that helps you privately store and manage Git repositories, without needing to manage your own source control system.
- AWS [CodePipeline](https://docs.aws.amazon.com/codepipeline/latest/userguide/welcome.html) helps you quickly model and configure the different stages of a software release and automate the steps required to release software changes continuously.
- Amazon Elastic [Container](https://docs.aws.amazon.com/AmazonECR/latest/userguide/what-is-ecr.html) Registry (Amazon ECR) is a managed container image registry service that's secure, scalable, and reliable.

### **Code**

The code for this pattern is available in the GitHub repository [Automated](https://github.com/aws-samples/automated-solution-to-identify-duplicate-container-images-between-repositories/) solution to identify duplicate container images between [repositories](https://github.com/aws-samples/automated-solution-to-identify-duplicate-container-images-between-repositories/).

# **Best practices**

- AWS [CloudFormation](https://docs.aws.amazon.com/AWSCloudFormation/latest/UserGuide/best-practices.html) best practices
- AWS [CodePipeline](https://docs.aws.amazon.com/codepipeline/latest/userguide/best-practices.html) best practices

# **Epics**

### **Pull container images from Amazon ECR public and private repositories**

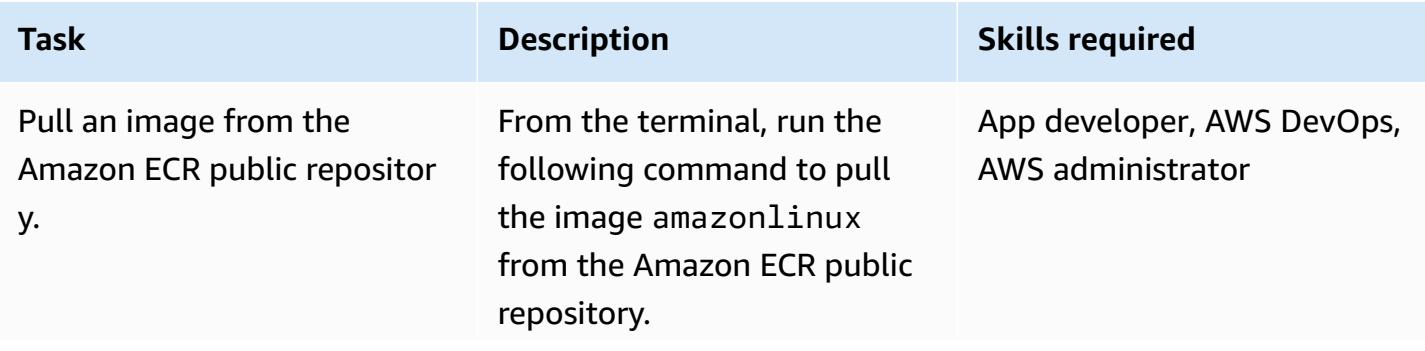

#### **Task Description Skills required**

```
$~ % docker pull 
  public.ecr.aws/ama 
zonlinux/amazonlin 
ux:2018.03
```
When the image has been pulled to your local machine, you'll see the following pull digest, which represents the image index.

```
2018.03: Pulling from 
  amazonlinux/amazon 
linux
4ddc0f8d367f: Pull 
  complete
```
Digest: sha256:f9 72d24199508c52de7a d37a298bda35d8a1bd 7df158149b381c03f6 c6e363b5

```
Status: Downloade 
d newer image for 
  public.ecr.aws/ama 
zonlinux/amazonlin 
ux:2018.03
public.ecr.aws/a 
mazonlinux/amazonl 
inux:2018.03
```
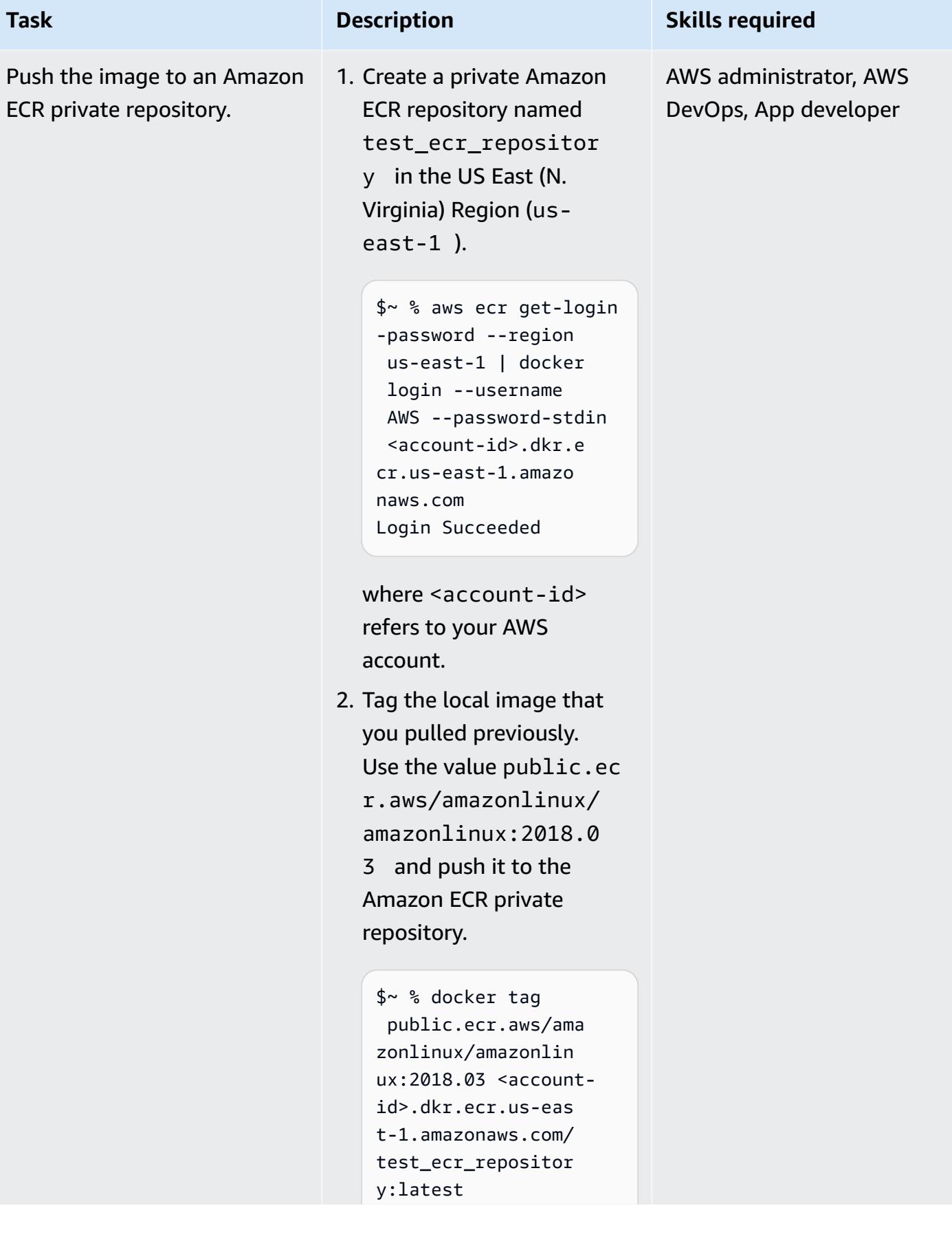

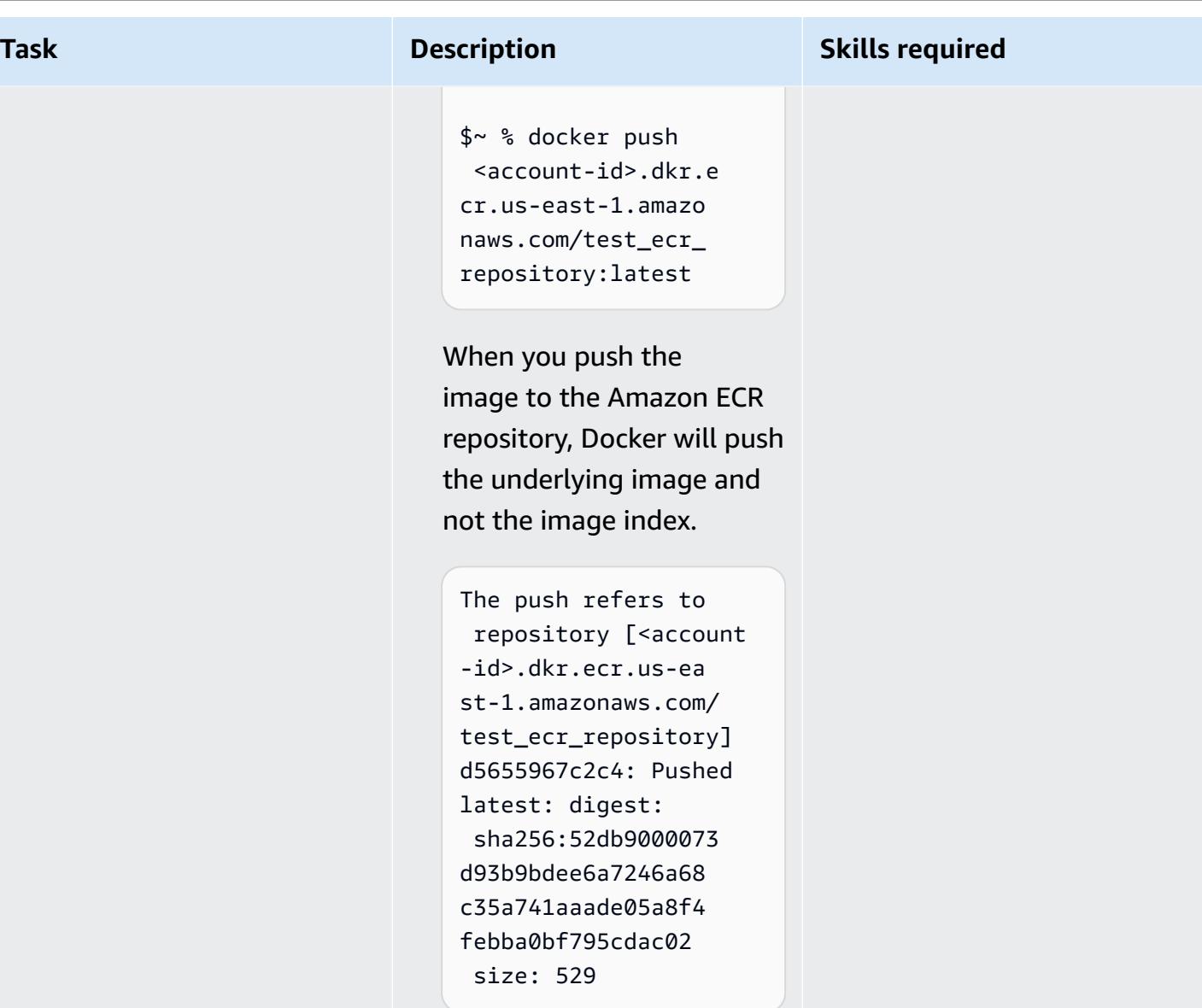

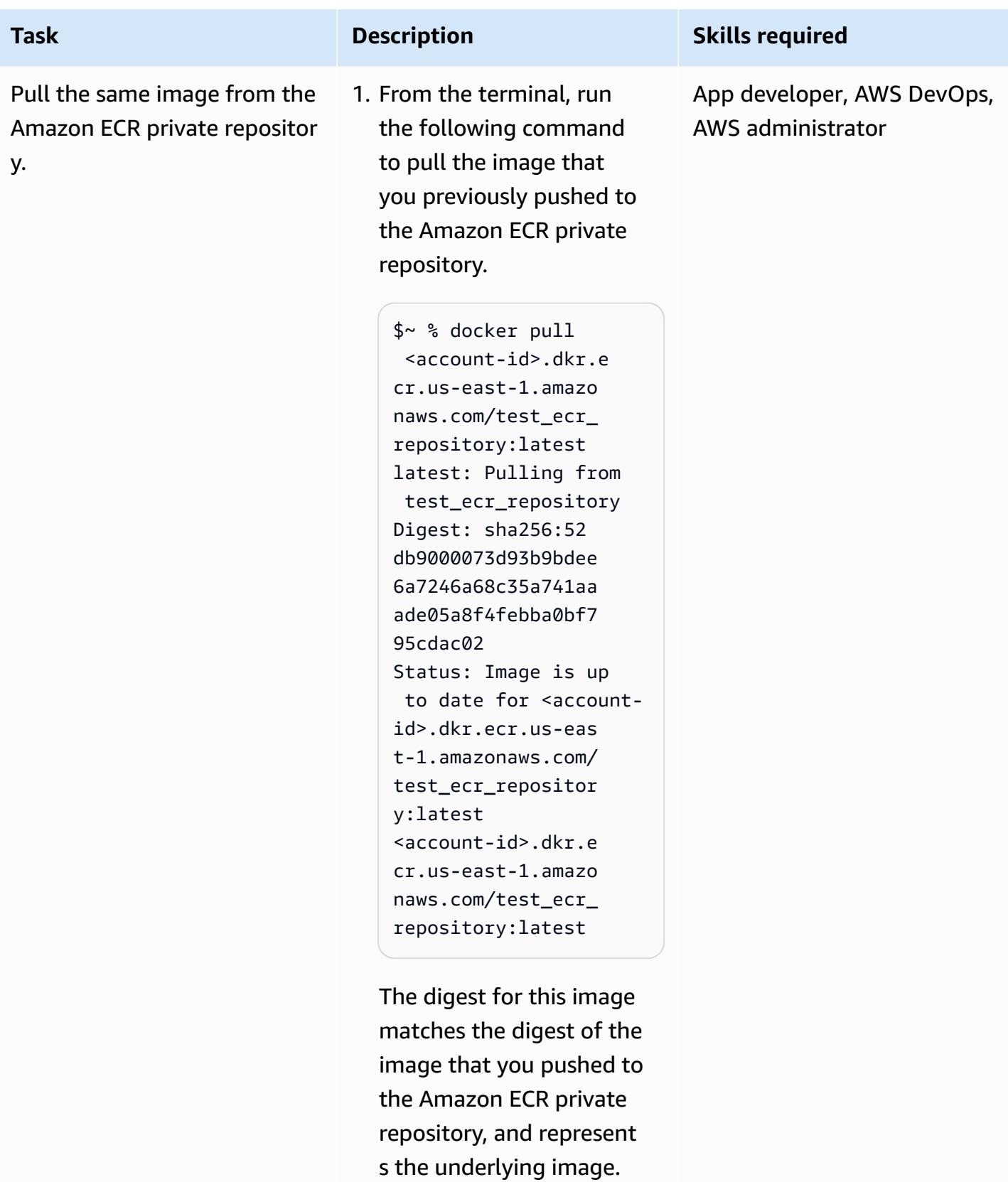

This value doesn't match the image index that you

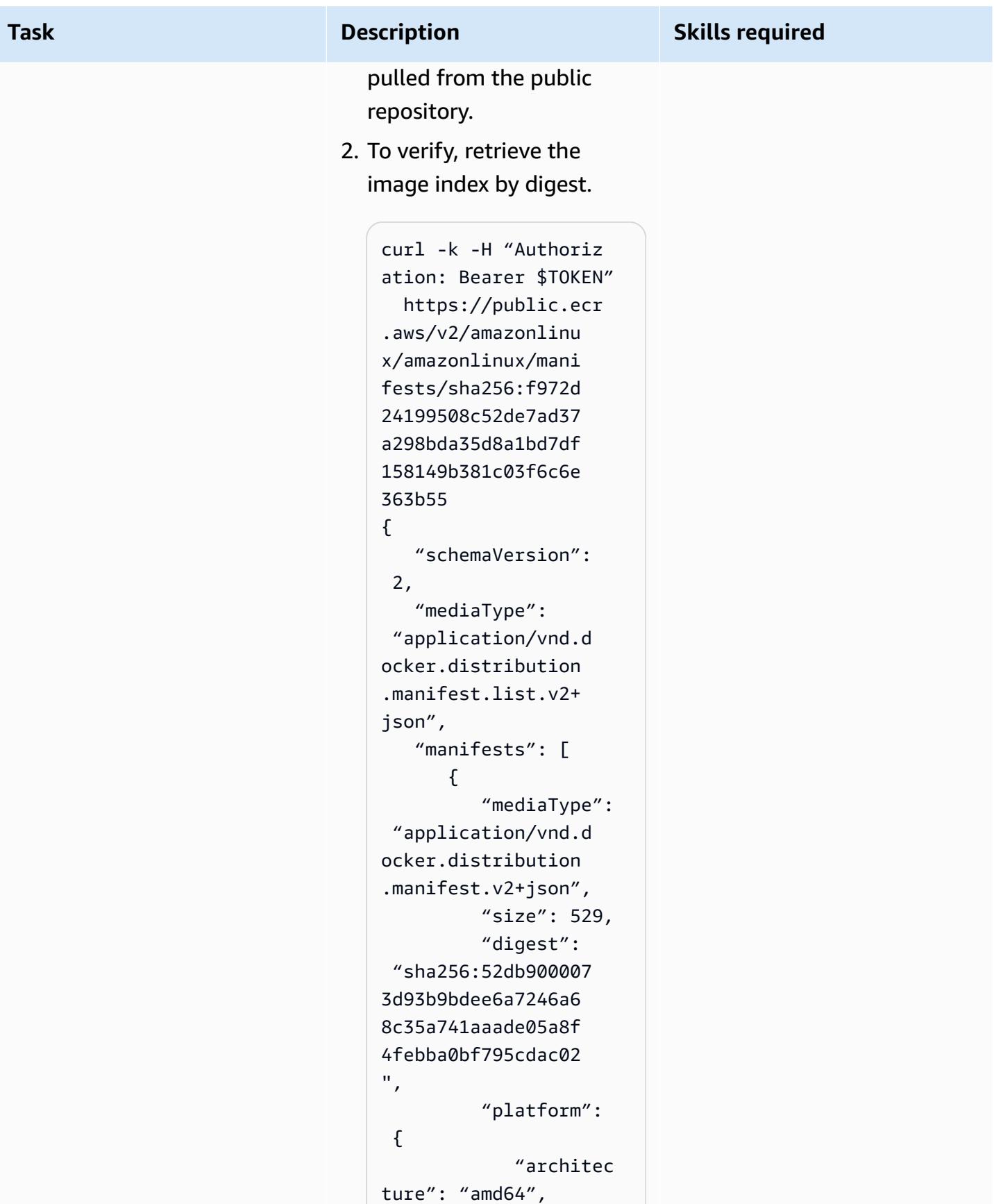

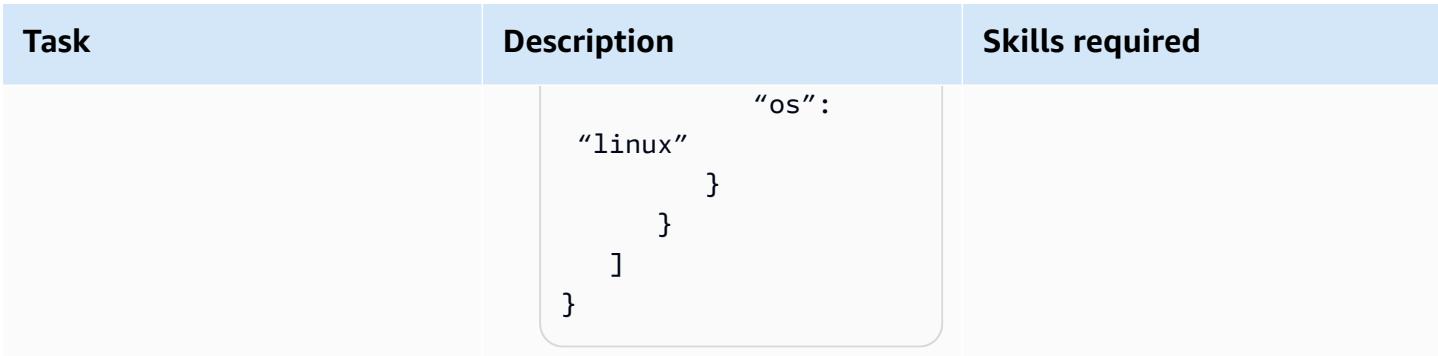

# **Compare the image manifests**

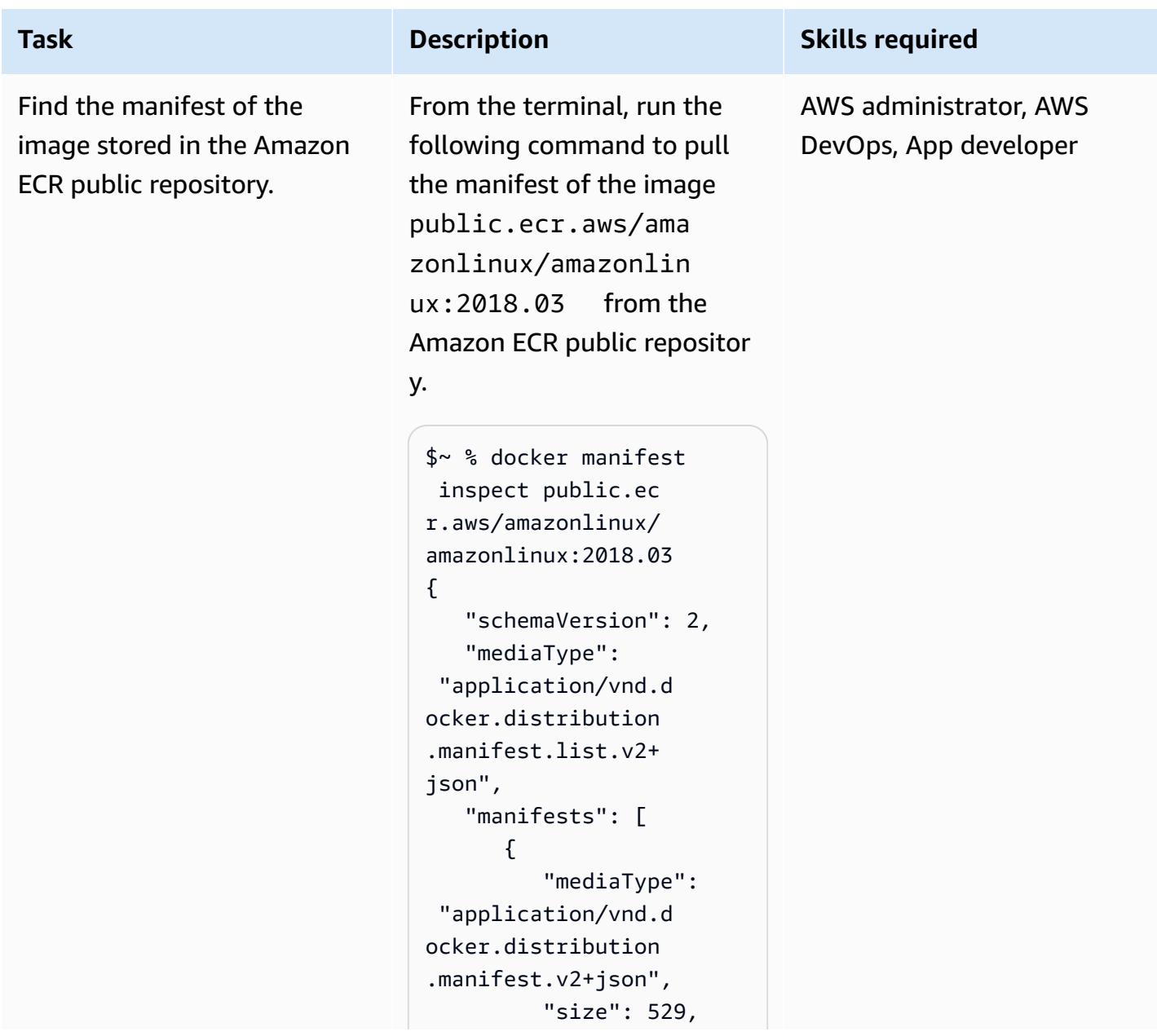

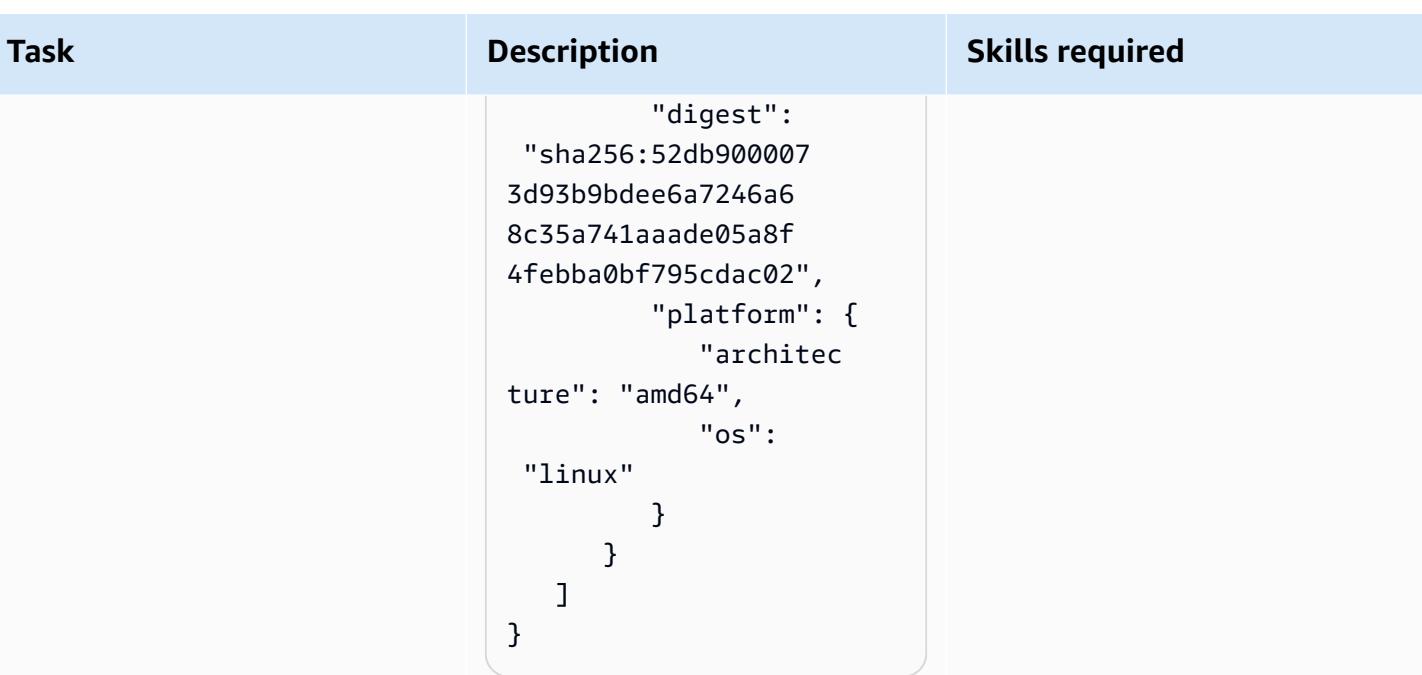

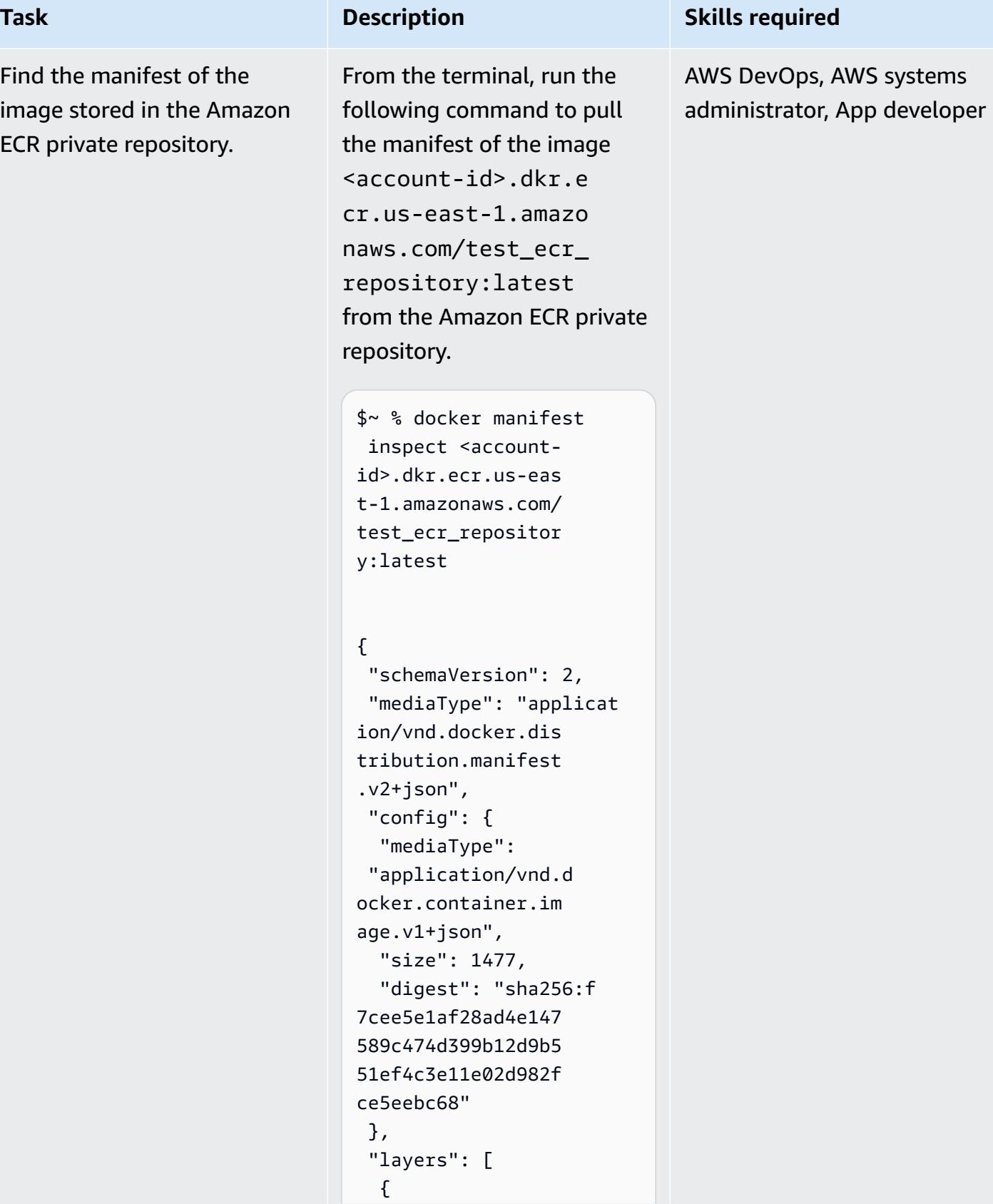

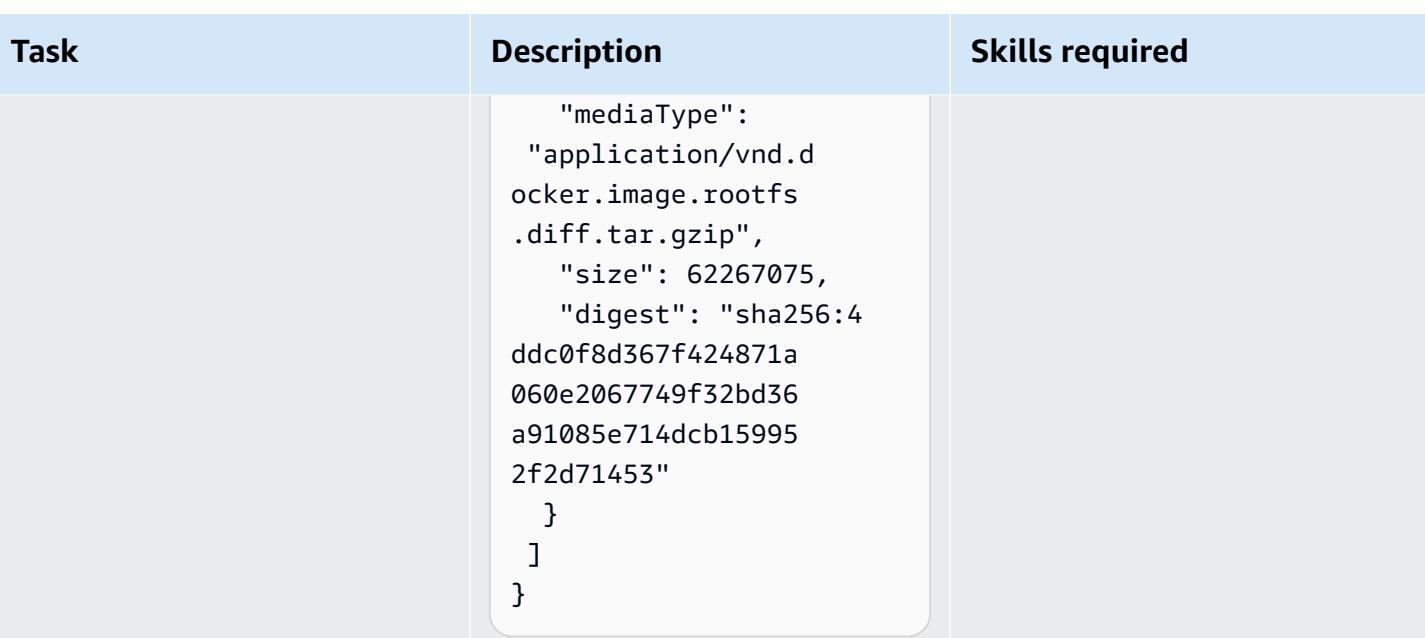

#### **Task Description Skills required** Compare the digest pulled by Docker with the manifest digest for the image in the Amazon ECR private repositor y. Another question is why the digest provided by the **docker pull** command differs from the manifest's digest for the image <accountid>.dkr.ecr.us-eas t-1.amazonaws.com/ test\_ecr\_repositor

y:latest .

The digest used for **docker pull** represents the digest of the image manifest, which is stored in a registry. This digest is considered the root of a hash chain, because the manifest contains the hash of the content that will be downloaded and imported into Docker.

The image ID used within Docker can be found in this manifest as config.di gest . This represents the image configuration that Docker uses. So you could say that the manifest is the envelope, and the image is the content of the envelope. The manifest digest is always different from the image ID. However, a specific manifest should always produce the same image ID. Because the

AWS DevOps, AWS systems administrator, App developer

manifest digest is a hash chain, we cannot guarantee that it will always be the same for a given image ID. In most cases, it produces the same digest, although Docker cannot guarantee that. The possible difference in the manifest digest stems from Docker not storing the blobs that are compressed with gzip locally. Therefore , exporting layers might produce a different digest, although the uncompressed content remains the same. The image ID verifies that uncompressed content is the same; that is, the image ID is now a content addressable identifier (chainID).

To confirm this informati on, you can compare the output of the **docker inspect** command on the Amazon ECR public and private repositor ies:

1. Run the following command from your terminal for the image stored in the Amazon ECR public repository.

## **Task Description Skills required**

```
$~ % docker inspect 
  public.ecr.aws/ama 
zonlinux/amazonlin 
ux:2018.03
```
For the output from the command, see the Additional [information](#page-759-0) section.

2. Run the following command from your terminal for the image stored in the Amazon ECR private repository.

```
$~ % docker inspect 
  <account-id>.dkr.e 
cr.us-east-1.amazo 
naws.com/test_ecr_ 
repository:latest
```
For the output from the command, see the Additional [information](#page-759-0) section.

The results verify that both images have the same image ID digest and layer digest.

ID: f7cee5e1af28ad4e14 7589c474d399b12d9b 551ef4c3e11e02d982 fce5eebc68

#### **Task Description Skills required**

Layers: d5655967c 2c4e8d68f8ec7cf753 218938669e6c16ac13 24303c073c736a2e2a2

Additionally, the digests are based on the bytes of the object that's managed locally (the local file is a tar of the container image layer) or the blob that's pushed to the registry server. However, when you push the blob to a registry, the tar is compresse d and the digest is computed in the compressed tar file. Therefore, the difference in the **docker pull** digest value arises from compressi on that is applied at the registry (Amazon ECR private or public) level.

**Note:** This explanation is specific to using a Docker client. You won't see this behavior with other clients such as **nerdctl** or **Finch**, because they don't automatic ally compress the image during push and pull operations.

# **Automatically identify duplicate images between Amazon ECR public and private repositories**

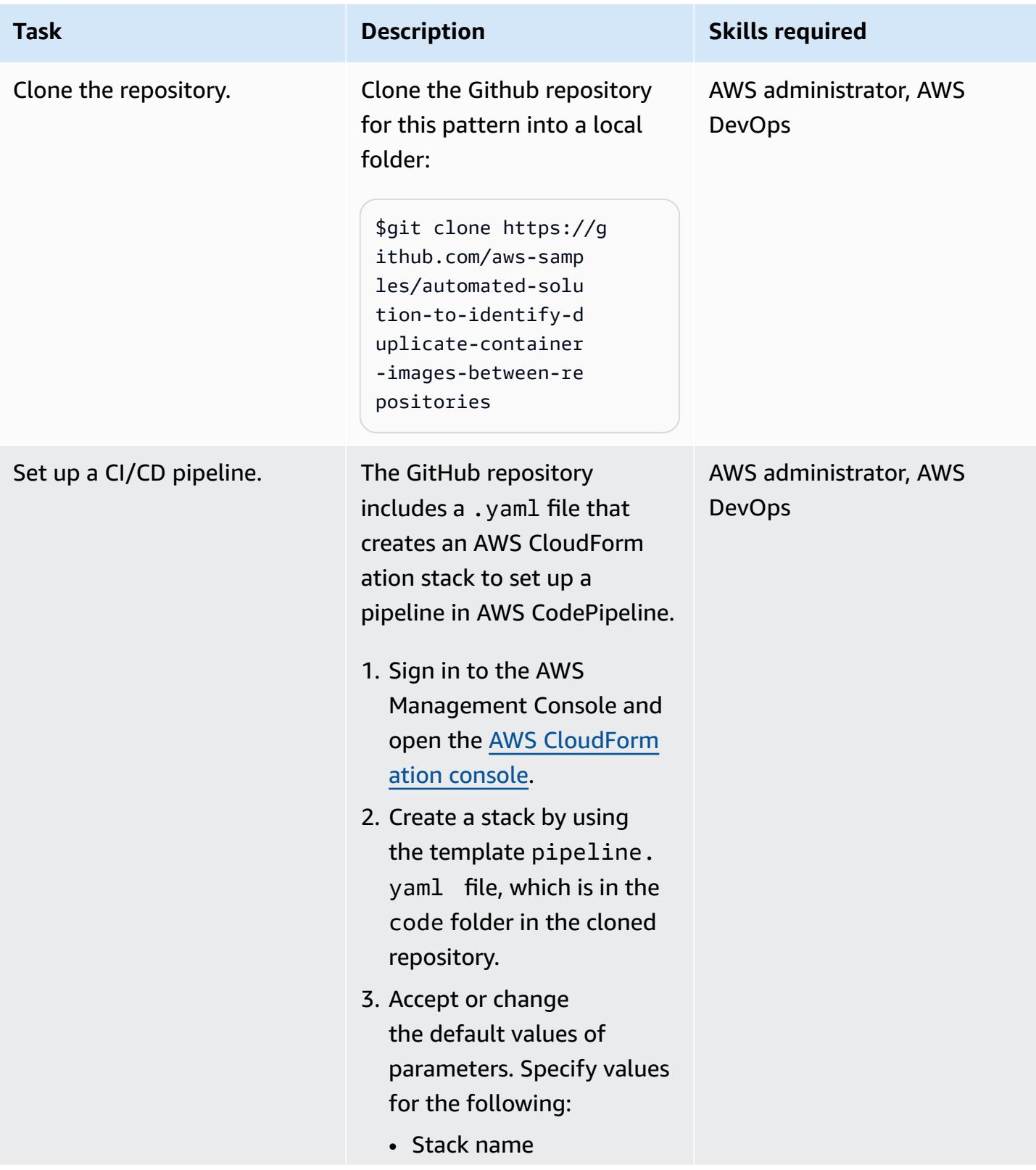

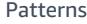

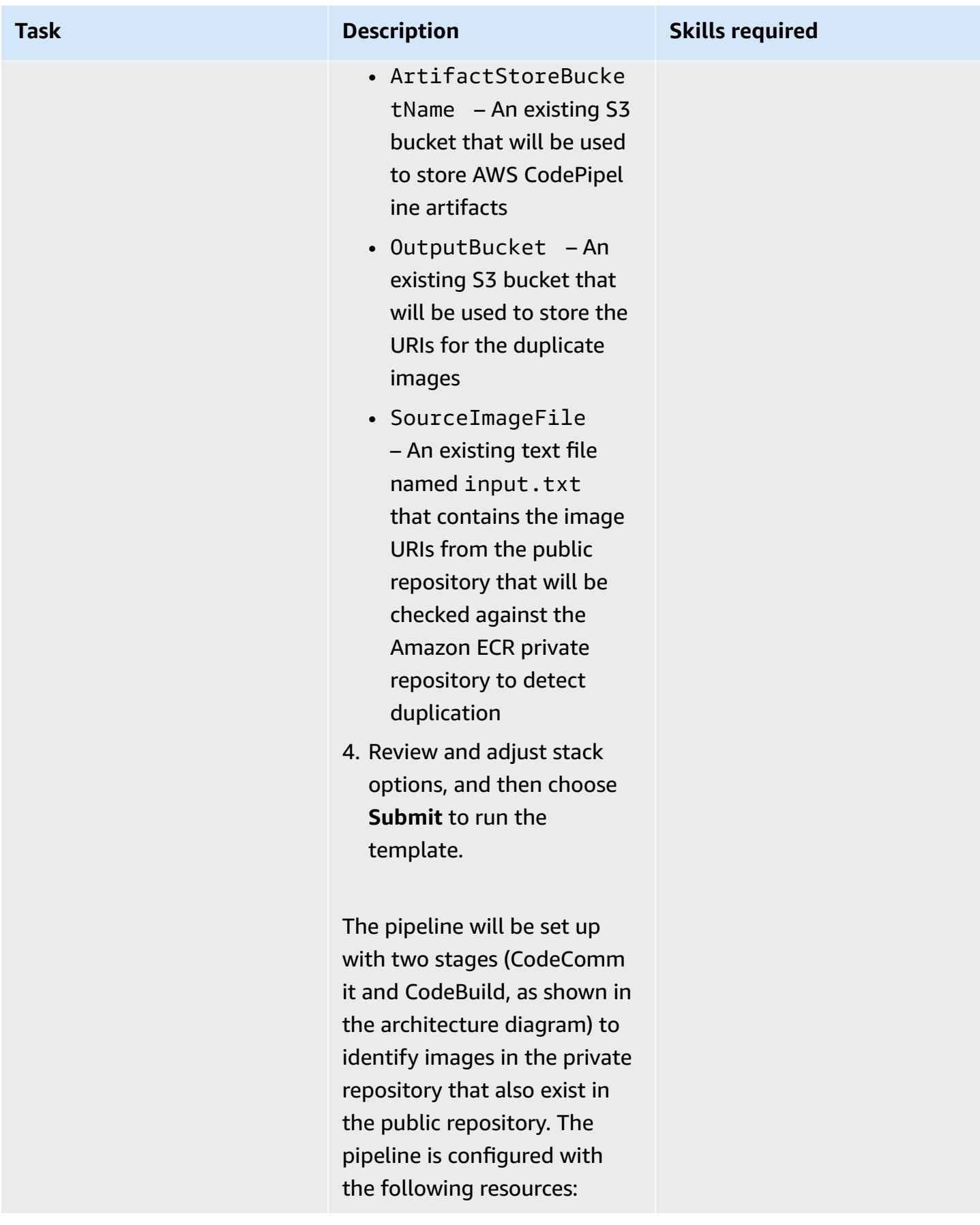

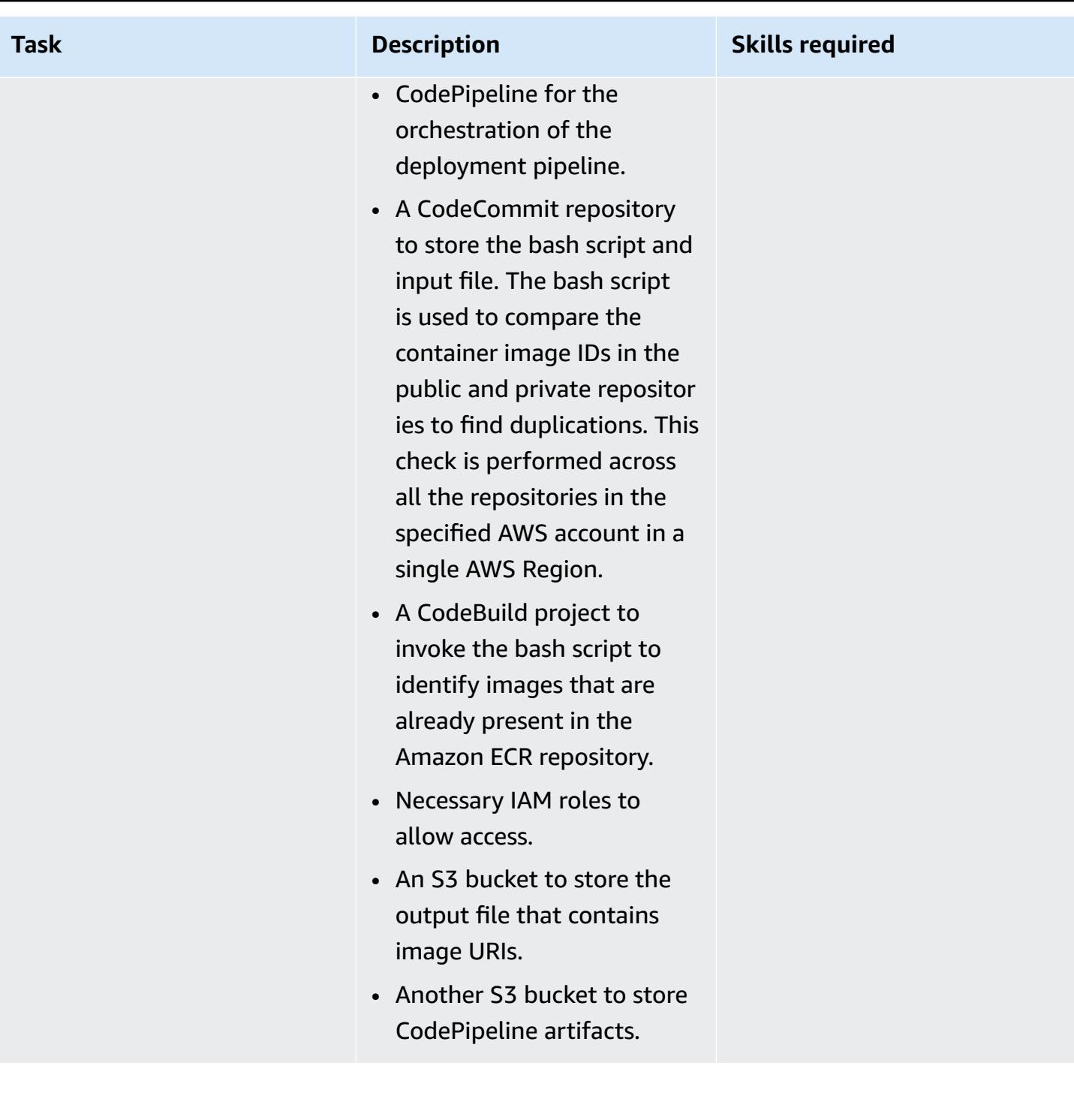
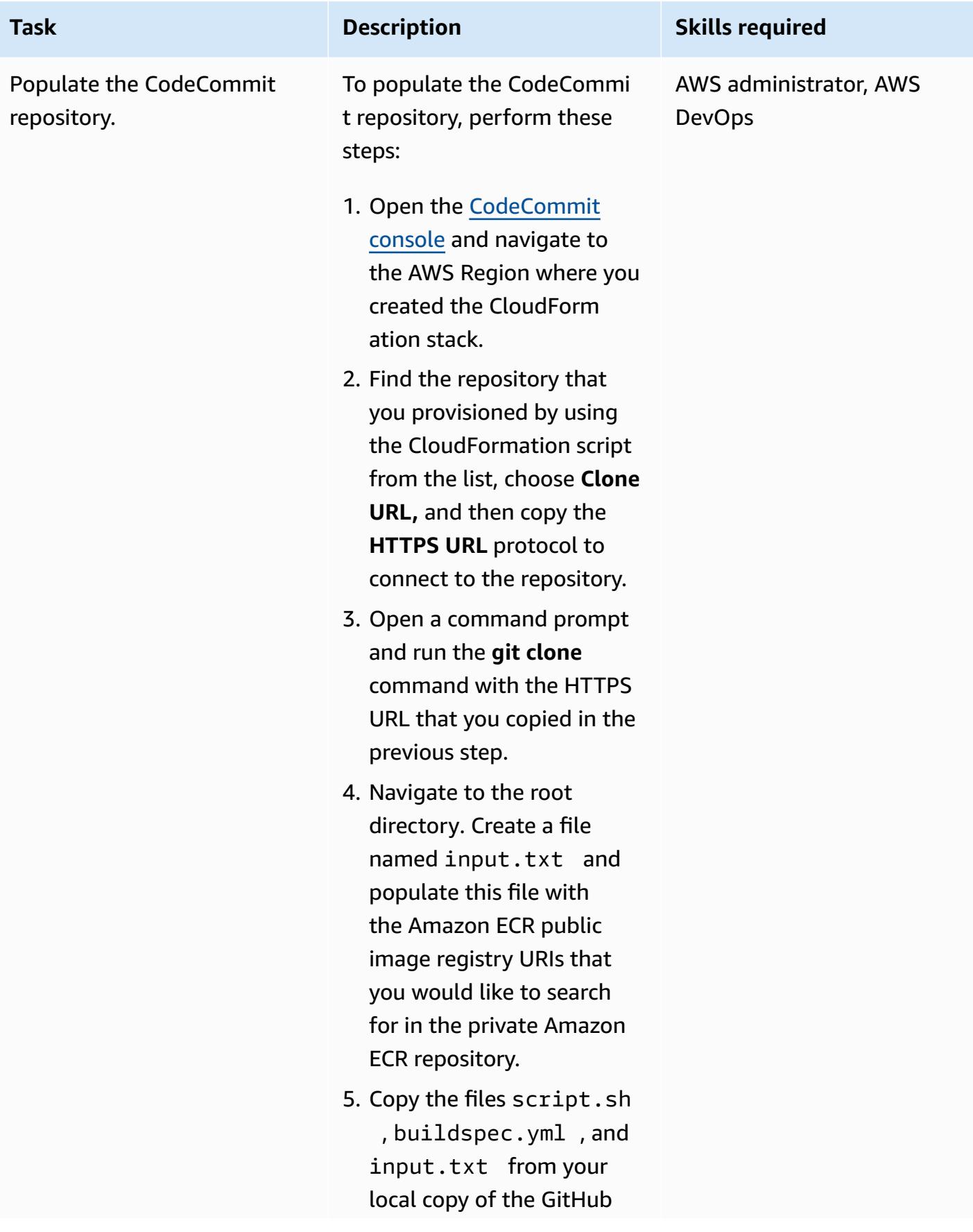

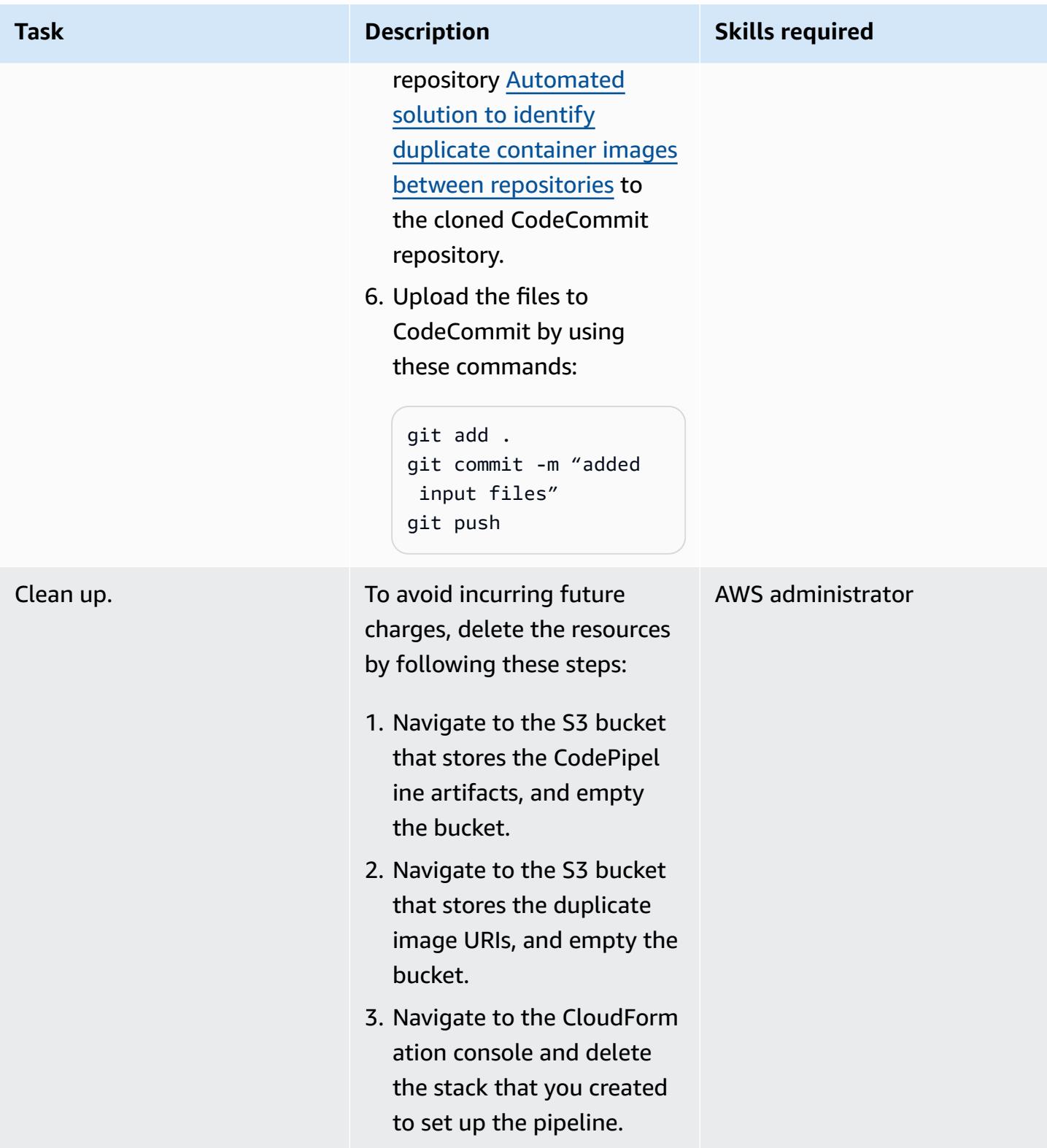

## **Troubleshooting**

When you try to push, pull, or otherwise interact with a CodeCommit repository from the terminal or command line, you are prompted to provide a user name and password, and you must supply the Git credentials for your IAM user.

#### **Issue Solution**

The most common causes for this error are the following:

- Your local computer is running an operating system that doesn't support credential management, or it doesn't have a credential management utility installed.
- The Git credentials for your IAM user haven't been saved to one of these credential management systems.

Depending on your operating system and local environment, you might need to install a credential manager, configure the credentia l manager that is included in your operating system, or customize your local environment to use credential storage. For example, if your computer is running macOS, you can use the Keychain Access utility to store your credentia ls. If your computer is running Windows, you can use the Git Credential Manager that is installed with Git for Windows. For more information, see Setup for [HTTPS](https://docs.aws.amazon.com/codecommit/latest/userguide/setting-up-gc.html) users using Git [credentials](https://docs.aws.amazon.com/codecommit/latest/userguide/setting-up-gc.html) in the CodeCommit documentation and [Credential](https://git-scm.com/book/en/v2/Git-Tools-Credential-Storage) Storage in the Git documentation.

You encounter HTTP 403 or "no basic auth credentials" errors when you push an image to the Amazon ECR repository.

You might encounter these error messages from the **docker push** or **docker pull** command, even if you have successfully authenticated to Docker by using the **aws ecr**

#### **Issue Solution**

**get-login-password** command. Known causes are:

- You have authenticated to a different Region. For more information, see [Private](https://docs.aws.amazon.com/AmazonECR/latest/userguide/registry_auth.html)  registry [authentication](https://docs.aws.amazon.com/AmazonECR/latest/userguide/registry_auth.html) in the Amazon ECR documentation.
- You have authenticated to push to a repository that you don't have permissio ns for. For more information, see [Private](https://docs.aws.amazon.com/AmazonECR/latest/userguide/repository-policies.html)  [repository](https://docs.aws.amazon.com/AmazonECR/latest/userguide/repository-policies.html) policies in the Amazon ECR documentation.
- Your token has expired. The default expiration period for tokens obtained by using the GetAuthorizationToken operation is 12 hours.

## **Related resources**

- Automated solution to identify duplicate container images between [repositories](https://github.com/aws-samples/automated-solution-to-identify-duplicate-container-images-between-repositories/) (GitHub repository)
- [Amazon](https://gallery.ecr.aws/) ECR public gallery
- Private images in [Amazon](https://docs.aws.amazon.com/AmazonECR/latest/userguide/images.html) ECR (Amazon ECR documentation)
- [AWS::CodePipeline::Pipeline](https://docs.aws.amazon.com/AWSCloudFormation/latest/UserGuide/aws-resource-codepipeline-pipeline.html) resource (AWS CloudFormation documentation)
- OCI Image Format [Specification](https://github.com/opencontainers/image-spec/blob/main/spec.md)

## **Additional information**

#### **Output of Docker inspection for image in Amazon ECR public repository**

```
\Gamma { 
          "Id": 
  "sha256:f7cee5e1af28ad4e147589c474d399b12d9b551ef4c3e11e02d982fce5eebc68",
```

```
 "RepoTags": [ 
              "<account-id>.dkr.ecr.us-east-1.amazonaws.com/test_ecr_repository:latest", 
              "public.ecr.aws/amazonlinux/amazonlinux:2018.03" 
         ], 
         "RepoDigests": [ 
              "<account-id>.dkr.ecr.us-east-1.amazonaws.com/
test_ecr_repository@sha256:52db9000073d93b9bdee6a7246a68c35a741aaade05a8f4febba0bf795cdac02", 
              "public.ecr.aws/amazonlinux/
amazonlinux@sha256:f972d24199508c52de7ad37a298bda35d8a1bd7df158149b381c03f6c6e363b5" 
         ], 
         "Parent": "", 
         "Comment": "", 
         "Created": "2023-02-23T06:20:11.575053226Z", 
         "Container": 
  "ec7f2fc7d2b6a382384061247ef603e7d647d65f5cd4fa397a3ccbba9278367c", 
         "ContainerConfig": { 
              "Hostname": "ec7f2fc7d2b6", 
              "Domainname": "", 
              "User": "", 
              "AttachStdin": false, 
              "AttachStdout": false, 
              "AttachStderr": false, 
              "Tty": false, 
              "OpenStdin": false, 
              "StdinOnce": false, 
              "Env": [ 
                  "PATH=/usr/local/sbin:/usr/local/bin:/usr/sbin:/usr/bin:/sbin:/bin" 
              ], 
              "Cmd": [ 
                  "/bin/sh", 
                 "-c",
                  "#(nop) ", 
                  "CMD [\"/bin/bash\"]" 
              ], 
              "Image": 
  "sha256:c1bced1b5a65681e1e0e52d0a6ad17aaf76606149492ca0bf519a466ecb21e51", 
              "Volumes": null, 
              "WorkingDir": "", 
              "Entrypoint": null, 
              "OnBuild": null, 
              "Labels": {} 
         }, 
         "DockerVersion": "20.10.17", 
         "Author": "",
```

```
 "Config": { 
              "Hostname": "", 
              "Domainname": "", 
              "User": "", 
              "AttachStdin": false, 
              "AttachStdout": false, 
              "AttachStderr": false, 
              "Tty": false, 
              "OpenStdin": false, 
              "StdinOnce": false, 
              "Env": [ 
                  "PATH=/usr/local/sbin:/usr/local/bin:/usr/sbin:/usr/bin:/sbin:/bin" 
              ], 
              "Cmd": [ 
                  "/bin/bash" 
              ], 
              "Image": 
  "sha256:c1bced1b5a65681e1e0e52d0a6ad17aaf76606149492ca0bf519a466ecb21e51", 
              "Volumes": null, 
              "WorkingDir": "", 
              "Entrypoint": null, 
              "OnBuild": null, 
              "Labels": null 
         }, 
          "Architecture": "amd64", 
          "Os": "linux", 
          "Size": 167436755, 
          "VirtualSize": 167436755, 
          "GraphDriver": { 
              "Data": { 
                  "MergedDir": "/var/lib/docker/overlay2/
c2c2351a82b26cbdf7782507500e5adb5c2b3a2875bdbba79788a4b27cd6a913/merged", 
                   "UpperDir": "/var/lib/docker/overlay2/
c2c2351a82b26cbdf7782507500e5adb5c2b3a2875bdbba79788a4b27cd6a913/diff", 
                  "WorkDir": "/var/lib/docker/overlay2/
c2c2351a82b26cbdf7782507500e5adb5c2b3a2875bdbba79788a4b27cd6a913/work" 
              }, 
              "Name": "overlay2" 
          }, 
          "RootFS": { 
              "Type": "layers", 
              "Layers": [ 
  "sha256:d5655967c2c4e8d68f8ec7cf753218938669e6c16ac1324303c073c736a2e2a2"
```

```
 ] 
         }, 
         "Metadata": { 
             "LastTagTime": "2023-03-02T10:28:47.142155987Z" 
         } 
     }
]
```
### **Output of Docker inspection for image in Amazon ECR private repository**

```
\Gamma { 
         "Id": 
  "sha256:f7cee5e1af28ad4e147589c474d399b12d9b551ef4c3e11e02d982fce5eebc68", 
         "RepoTags": [ 
              "<account-id>.dkr.ecr.us-east-1.amazonaws.com/test_ecr_repository:latest", 
              "public.ecr.aws/amazonlinux/amazonlinux:2018.03" 
         ], 
         "RepoDigests": [ 
              "<account-id>.dkr.ecr.us-east-1.amazonaws.com/
test_ecr_repository@sha256:52db9000073d93b9bdee6a7246a68c35a741aaade05a8f4febba0bf795cdac02", 
              "public.ecr.aws/amazonlinux/
amazonlinux@sha256:f972d24199508c52de7ad37a298bda35d8a1bd7df158149b381c03f6c6e363b5" 
         ], 
         "Parent": "", 
         "Comment": "", 
         "Created": "2023-02-23T06:20:11.575053226Z", 
         "Container": 
  "ec7f2fc7d2b6a382384061247ef603e7d647d65f5cd4fa397a3ccbba9278367c", 
         "ContainerConfig": { 
              "Hostname": "ec7f2fc7d2b6", 
              "Domainname": "", 
              "User": "", 
              "AttachStdin": false, 
              "AttachStdout": false, 
              "AttachStderr": false, 
              "Tty": false, 
              "OpenStdin": false, 
              "StdinOnce": false, 
              "Env": [ 
                  "PATH=/usr/local/sbin:/usr/local/bin:/usr/sbin:/usr/bin:/sbin:/bin" 
              ], 
              "Cmd": [
```

```
 "/bin/sh", 
                 "-c",
                  "#(nop) ", 
                  "CMD [\"/bin/bash\"]" 
             ], 
             "Image": 
 "sha256:c1bced1b5a65681e1e0e52d0a6ad17aaf76606149492ca0bf519a466ecb21e51", 
             "Volumes": null, 
             "WorkingDir": "", 
             "Entrypoint": null, 
             "OnBuild": null, 
             "Labels": {} 
        }, 
         "DockerVersion": "20.10.17", 
         "Author": "", 
         "Config": { 
             "Hostname": "", 
             "Domainname": "", 
             "User": "", 
             "AttachStdin": false, 
             "AttachStdout": false, 
             "AttachStderr": false, 
             "Tty": false, 
             "OpenStdin": false, 
             "StdinOnce": false, 
             "Env": [ 
                  "PATH=/usr/local/sbin:/usr/local/bin:/usr/sbin:/usr/bin:/sbin:/bin" 
             ], 
             "Cmd": [ 
                  "/bin/bash" 
             ], 
             "Image": 
 "sha256:c1bced1b5a65681e1e0e52d0a6ad17aaf76606149492ca0bf519a466ecb21e51", 
             "Volumes": null, 
             "WorkingDir": "", 
             "Entrypoint": null, 
             "OnBuild": null, 
             "Labels": null 
         }, 
         "Architecture": "amd64", 
         "Os": "linux", 
         "Size": 167436755, 
         "VirtualSize": 167436755, 
         "GraphDriver": {
```

```
 "Data": { 
                  "MergedDir": "/var/lib/docker/overlay2/
c2c2351a82b26cbdf7782507500e5adb5c2b3a2875bdbba79788a4b27cd6a913/merged", 
                  "UpperDir": "/var/lib/docker/overlay2/
c2c2351a82b26cbdf7782507500e5adb5c2b3a2875bdbba79788a4b27cd6a913/diff", 
                  "WorkDir": "/var/lib/docker/overlay2/
c2c2351a82b26cbdf7782507500e5adb5c2b3a2875bdbba79788a4b27cd6a913/work" 
             }, 
             "Name": "overlay2" 
         }, 
         "RootFS": { 
             "Type": "layers", 
             "Layers": [ 
  "sha256:d5655967c2c4e8d68f8ec7cf753218938669e6c16ac1324303c073c736a2e2a2" 
 ] 
         }, 
         "Metadata": { 
             "LastTagTime": "2023-03-02T10:28:47.142155987Z" 
         } 
     }
]
```
# **Install SSM Agent on Amazon EKS worker nodes by using Kubernetes DaemonSet**

*Created by Mahendra Revanasiddappa (AWS)*

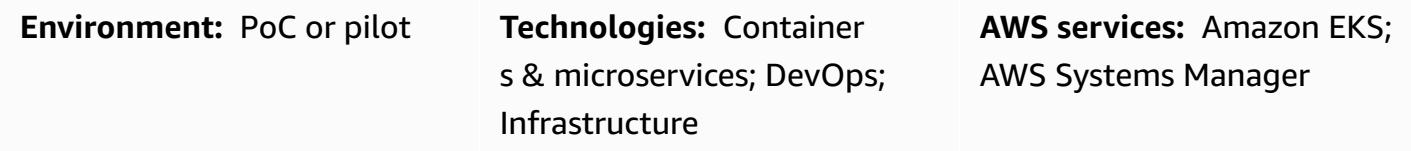

## **Summary**

**Note, September 2021:** The latest Amazon EKS optimized AMIs install SSM Agent automatically. For more information, see the [release](https://github.com/awslabs/amazon-eks-ami/releases/tag/v20210621) notes for the June 2021 AMIs.

In Amazon Elastic Kubernetes Service (Amazon EKS), because of security guidelines, worker nodes don't have Secure Shell (SSH) key pairs attached to them. This pattern shows how you can use the Kubernetes DaemonSet resource type to install AWS Systems Manager Agent (SSM Agent) on all worker nodes, instead of installing it manually or replacing the Amazon Machine Image (AMI) for the nodes. DaemonSet uses a cron job on the worker node to schedule the installation of SSM Agent. You can also use this pattern to install other packages on worker nodes.

When you're troubleshooting issues in the cluster, installing SSM Agent on demand enables you to establish an SSH session with the worker node, to collect logs or to look into instance configuration, without SSH key pairs.

## **Prerequisites and limitations**

### **Prerequisites**

- An existing Amazon EKS cluster with Amazon Elastic Compute Cloud (Amazon EC2) worker nodes.
- Container instances should have the required permissions to communicate with the SSM service. The AWS Identity and Access Management (IAM) managed role **AmazonSSMManagedInstanceCore** provides the required permissions for SSM Agent to run on EC2 instances. For more information, see the AWS Systems Manager [documentation.](https://docs.aws.amazon.com/systems-manager/latest/userguide/setup-instance-profile.html)

#### **Limitations**

- This pattern isn't applicable to AWS Fargate, because DaemonSets aren't supported on the Fargate platform.
- This pattern applies only to Linux-based worker nodes.
- The DaemonSet pods run in privileged mode. If the Amazon EKS cluster has a webhook that blocks pods in privileged mode, the SSM Agent will not be installed.

# **Architecture**

The following diagram illustrates the architecture for this pattern.

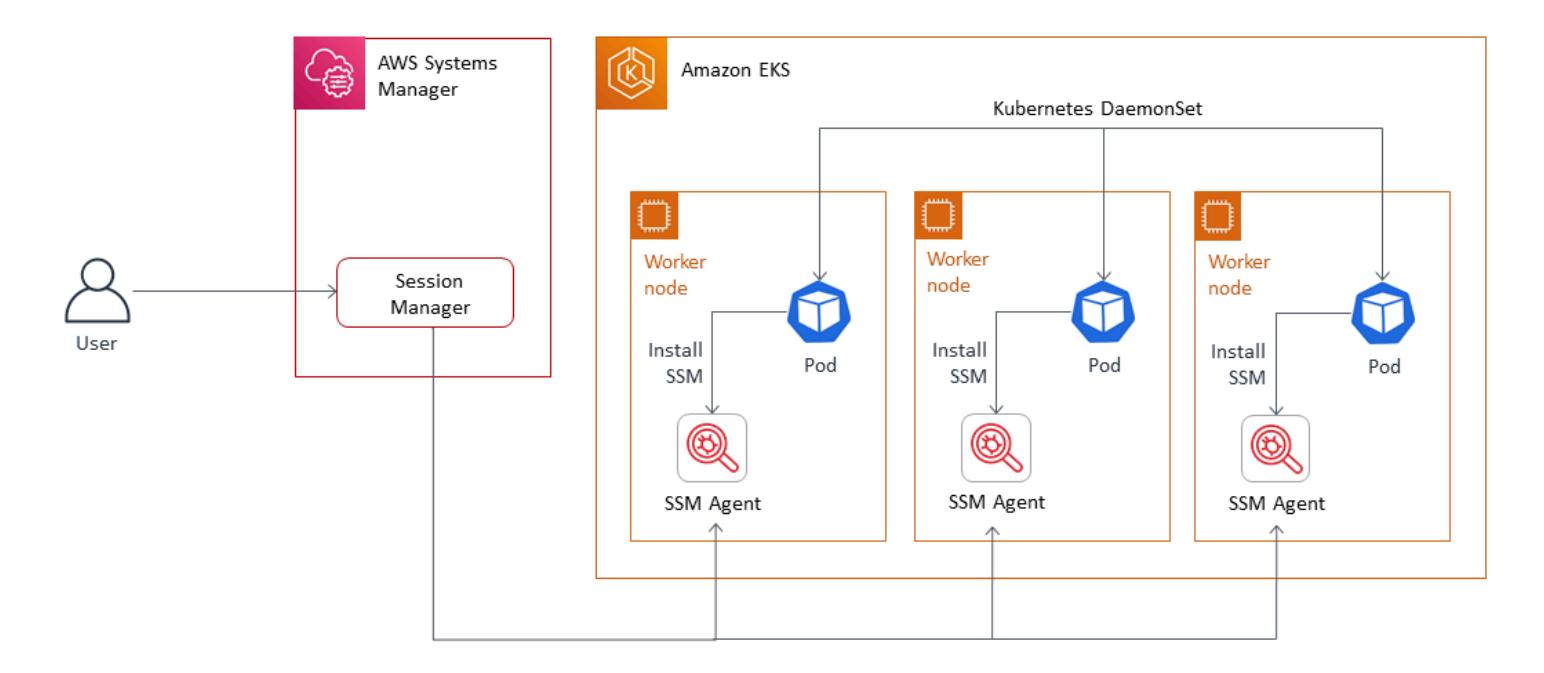

# <span id="page-766-0"></span>**Tools**

## **Tools**

- [kubectl](https://docs.aws.amazon.com/eks/latest/userguide/install-kubectl.html) is a command-line utility that is used to interact with an Amazon EKS cluster. This pattern uses kubectl to deploy a DaemonSet on the Amazon EKS cluster, which will install SSM Agent on all worker nodes.
- [Amazon](https://docs.aws.amazon.com/eks/latest/userguide/what-is-eks.html) EKS makes it easy for you to run Kubernetes on AWS without having to install, operate, and maintain your own Kubernetes control plane or nodes. Kubernetes is an open-source system for automating the deployment, scaling, and management of containerized applications.

AWS Prescriptive Guidance Patterns

• AWS Systems [Manager](https://docs.aws.amazon.com/systems-manager/latest/userguide/session-manager.html) Session Manager lets you manage your EC2 instances, on-premises instances, and virtual machines (VMs) through an interactive, one-click, browser-based shell or through the AWS Command Line Interface (AWS CLI).

#### **Code**

Use the following code to create a DaemonSet configuration file that will install SSM Agent on the Amazon EKS cluster. Follow the instructions in the [Epics](#page-768-0) section.

```
cat << EOF > ssm_daemonset.yaml
apiVersion: apps/v1
kind: DaemonSet
metadata: 
   labels: 
     k8s-app: ssm-installer 
   name: ssm-installer 
   namespace: kube-system
spec: 
   selector: 
     matchLabels: 
       k8s-app: ssm-installer 
   template: 
     metadata: 
       labels: 
         k8s-app: ssm-installer 
     spec: 
       containers: 
       - name: sleeper 
         image: busybox 
         command: ['sh', '-c', 'echo I keep things running! && sleep 3600'] 
       initContainers: 
       - image: amazonlinux 
         imagePullPolicy: Always 
         name: ssm 
         command: ["/bin/bash"] 
         args: ["-c","echo '* * * * * root yum install -y https://s3.amazonaws.com/
ec2-downloads-windows/SSMAgent/latest/linux_amd64/amazon-ssm-agent.rpm & rm -rf /etc/
cron.d/ssmstart' > /etc/cron.d/ssmstart"] 
         securityContext: 
            allowPrivilegeEscalation: true 
         volumeMounts: 
         - mountPath: /etc/cron.d
```
 name: cronfile terminationMessagePath: /dev/termination-log terminationMessagePolicy: File volumes: - name: cronfile hostPath: path: /etc/cron.d type: Directory dnsPolicy: ClusterFirst restartPolicy: Always schedulerName: default-scheduler terminationGracePeriodSeconds: 30

# <span id="page-768-0"></span>**Epics**

EOF

## **Set up kubectl**

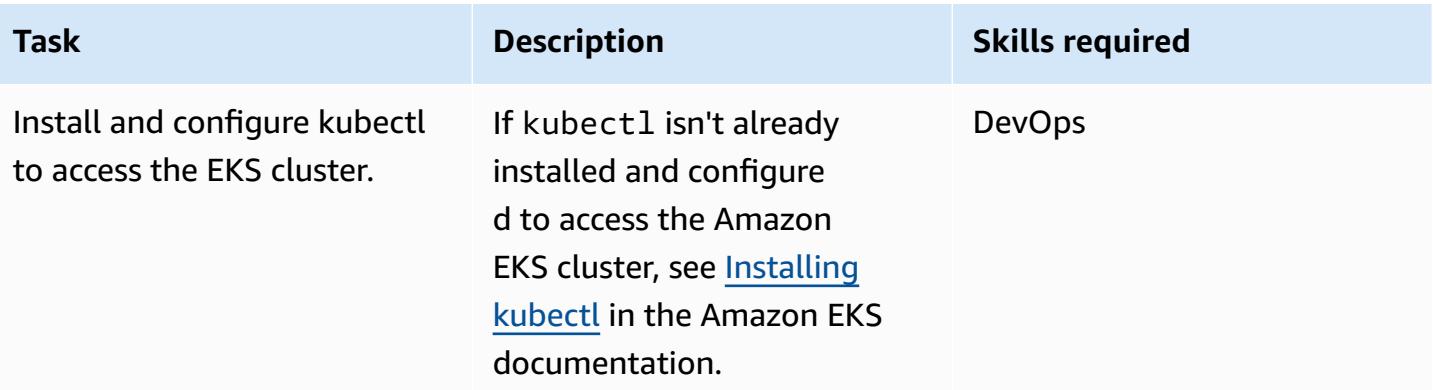

## **Deploy the DaemonSet**

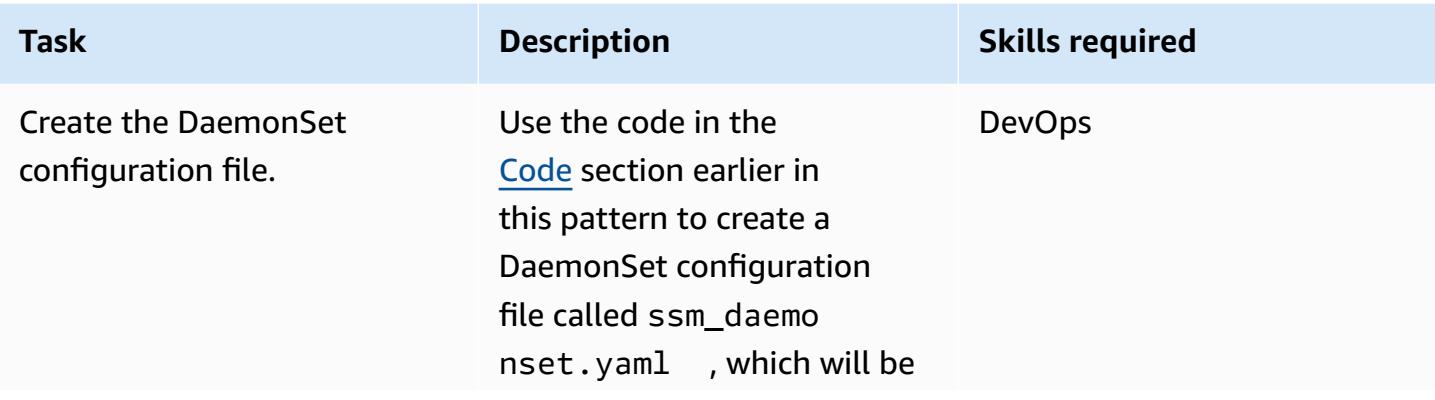

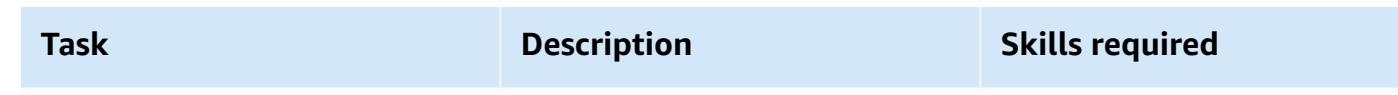

deployed to the Amazon EKS cluster.

The pod launched by DaemonSet has a main container and an init container. The main container has a sleep command. The init container includes a command section that creates a cron job file to install SSM Agent at the path /etc/cron .d/ . The cron job runs only once, and the file it creates is automatically deleted after the job is complete.

When the init container has finished, the main container waits for 60 minutes before exiting. After 60 minutes, a new pod is launched. This pod installs SSM Agent, if it's missing, or updates SSM Agent to the latest version.

If required, you can modify the sleep command to restart the pod once a day or to run more often.

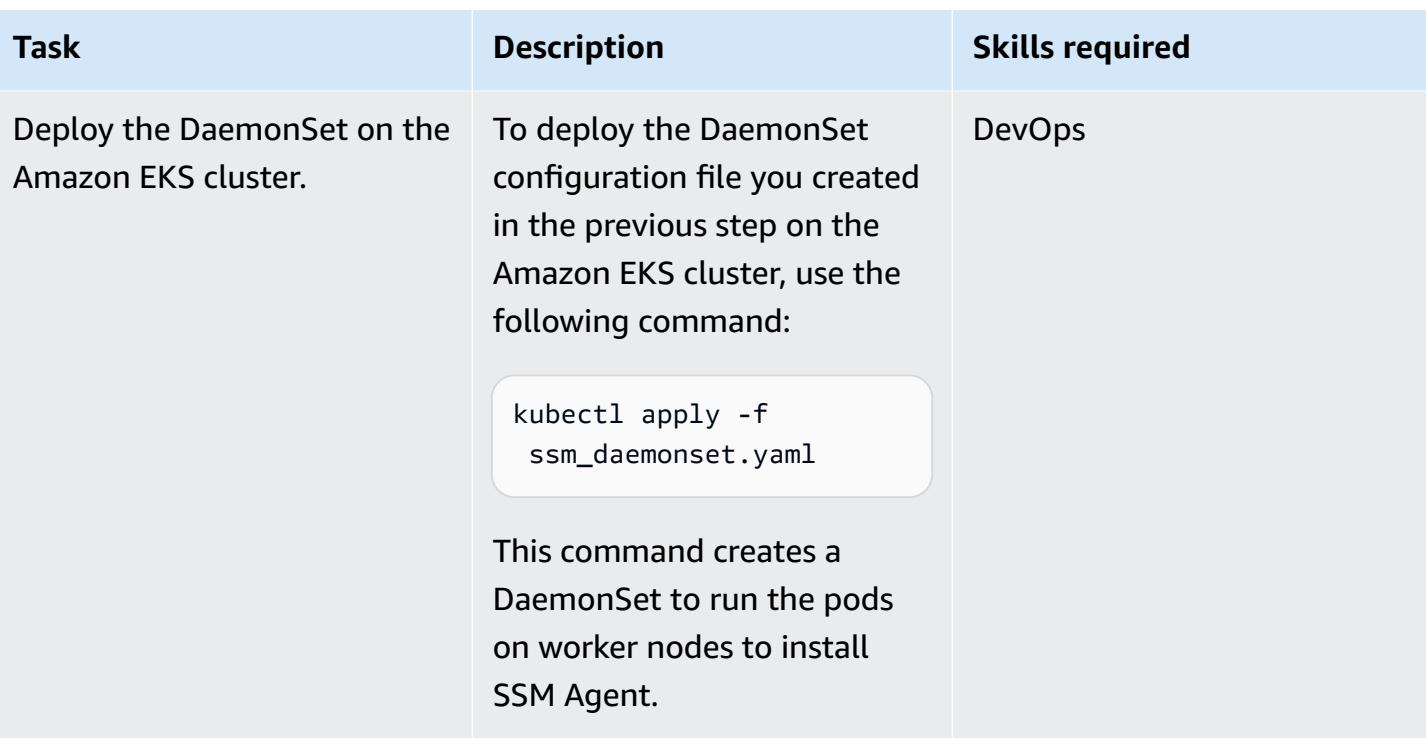

## **Related resources**

- [Installing](https://docs.aws.amazon.com/eks/latest/userguide/install-kubectl.html) kubectl (Amazon EKS documentation)
- Setting up Session [Manager](https://docs.aws.amazon.com/systems-manager/latest/userguide/session-manager-getting-started.html) (AWS Systems Manager documentation)

# **Install the SSM Agent and CloudWatch agent on Amazon EKS worker nodes using preBootstrapCommands**

*Created by Akkamahadevi Hiremath (AWS)*

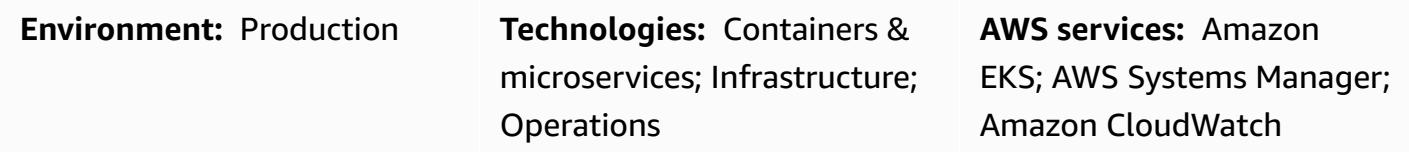

## **Summary**

This pattern provides code samples and steps to install the AWS Systems Manager Agent (SSM Agent) and Amazon CloudWatch agent on Amazon Elastic Kubernetes Service (Amazon EKS) worker nodes in the Amazon Web Services (AWS) Cloud during Amazon EKS cluster creation. You can install the SSM Agent and CloudWatch agent by using the preBootstrapCommands property from the eksctl config file [schema](https://eksctl.io/usage/schema/) (Weaveworks documentation). Then, you can use the SSM Agent to connect to your worker nodes without using an Amazon Elastic Compute Cloud (Amazon EC2) key pair. Additionally, you can use the CloudWatch agent to monitor memory and disk utilization on your Amazon EKS worker nodes.

## **Prerequisites and limitations**

### **Prerequisites**

- An active AWS account
- The eksctl [command](https://docs.aws.amazon.com/eks/latest/userguide/eksctl.html) line utility, installed and configured on macOS, Linux, or Windows
- The kubectl [command](https://docs.aws.amazon.com/eks/latest/userguide/install-kubectl.html) line utility, installed and configured on macOS, Linux, or Windows

### **Limitations**

- We recommend that you avoid adding long-running scripts to the preBootstrapCommands property, because this delays the node from joining the Amazon EKS cluster during scaling activities. We recommend that you create a custom Amazon [Machine](https://docs.aws.amazon.com/elasticbeanstalk/latest/dg/using-features.customenv.html) [Image \(AMI\)](https://docs.aws.amazon.com/elasticbeanstalk/latest/dg/using-features.customenv.html) instead.
- This pattern applies to Amazon EC2 Linux instances only.

## **Architecture**

### **Technology stack**

- Amazon CloudWatch
- Amazon Elastic Kubernetes Service (Amazon EKS)
- AWS Systems Manager Parameter Store

#### **Target architecture**

The following diagram shows an example of a user connecting to Amazon EKS worker nodes using SSM Agent which was installed using the preBootstrapCommands.

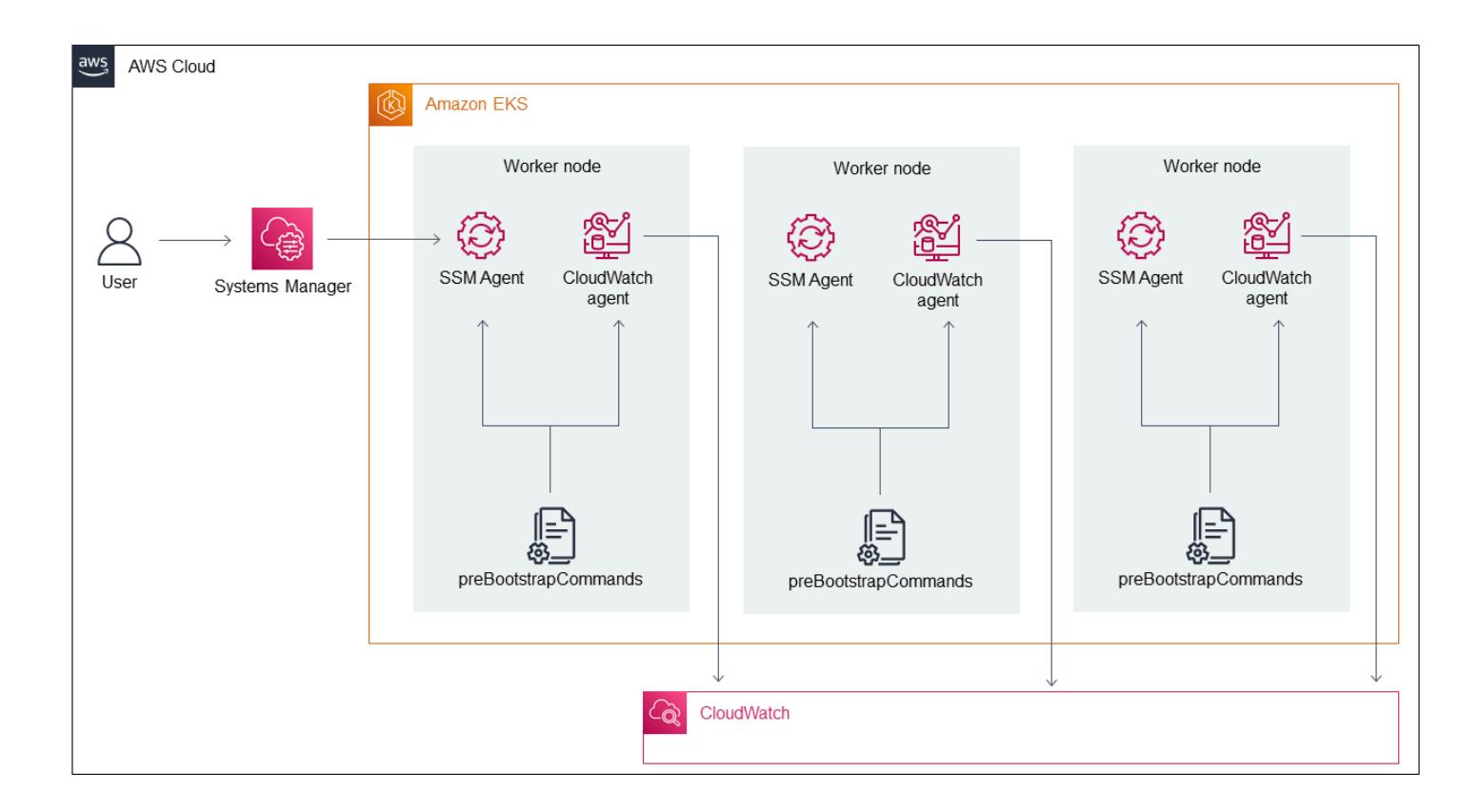

The diagram shows the following workflow:

- 1. The user creates an Amazon EKS cluster by using the eksctl configuration file with the preBootstrapCommands property, which installs the SSM Agent and CloudWatch agent.
- 2. Any new instances that join the cluster later due to scaling activities get created with the preinstalled SSM Agent and CloudWatch agent.

3. The user connects to Amazon EC2 by using the SSM Agent and then monitors memory and disk utilization by using the CloudWatch agent.

## **Tools**

- Amazon [CloudWatch](https://docs.aws.amazon.com/AmazonCloudWatch/latest/monitoring/WhatIsCloudWatch.html) helps you monitor the metrics of your AWS resources and the applications that you run on AWS in real time.
- Amazon Elastic [Kubernetes](https://docs.aws.amazon.com/eks/latest/userguide/getting-started.html) Service (Amazon EKS) helps you run Kubernetes on AWS without needing to install or maintain your own Kubernetes control plane or nodes.
- AWS Systems Manager [Parameter](https://docs.aws.amazon.com/systems-manager/latest/userguide/systems-manager-parameter-store.html) Store provides secure, hierarchical storage for configuration data management and secrets management.
- AWS Systems [Manager](https://docs.aws.amazon.com/systems-manager/latest/userguide/session-manager.html) Session Manager helps you manage your EC2 instances, on-premises instances, and virtual machines through an interactive, one-click, browser-based shell or through the AWS Command Line Interface (AWS CLI).
- [eksctl](https://eksctl.io/usage/schema/) is a command-line utility for creating and managing Kubernetes clusters on Amazon EKS.
- [kubectl](https://kubernetes.io/docs/tasks/tools/install-kubectl/) is a command-line utility for communicating with the cluster API server.

# **Epics**

## **Create an Amazon EKS cluster**

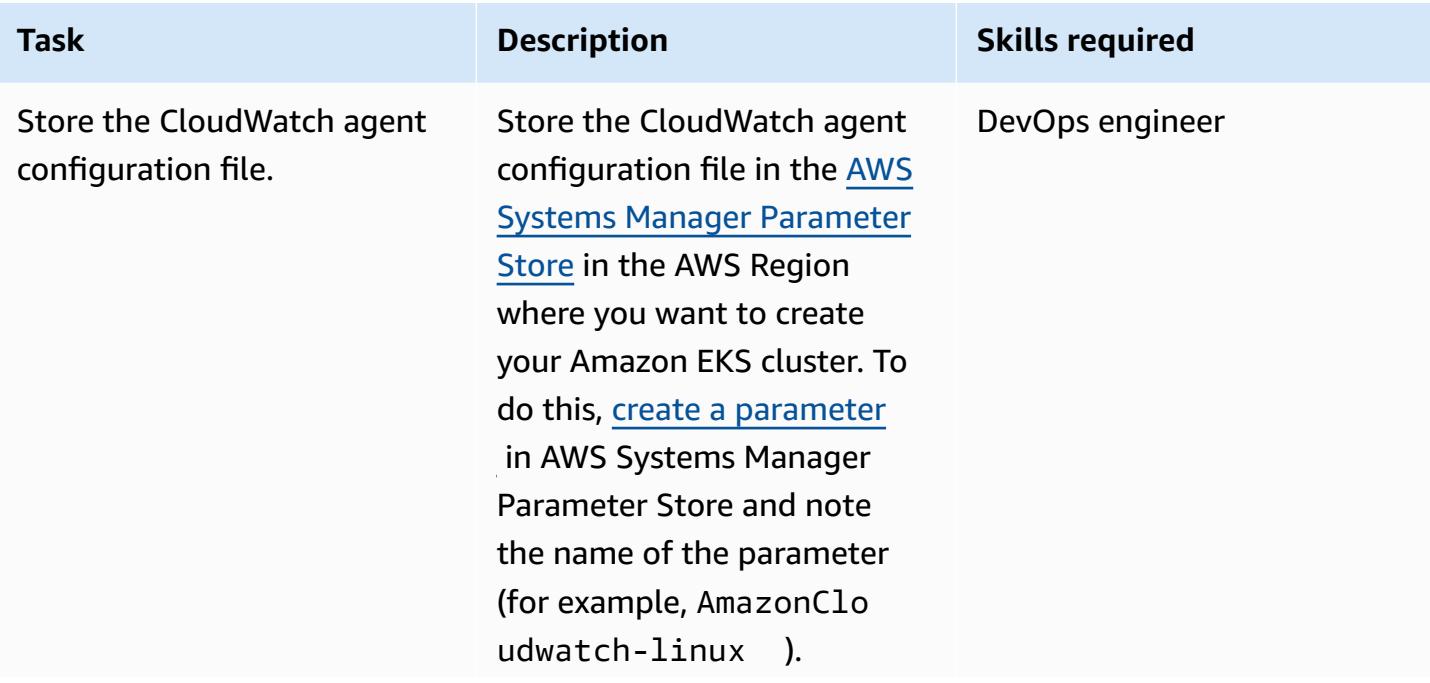

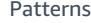

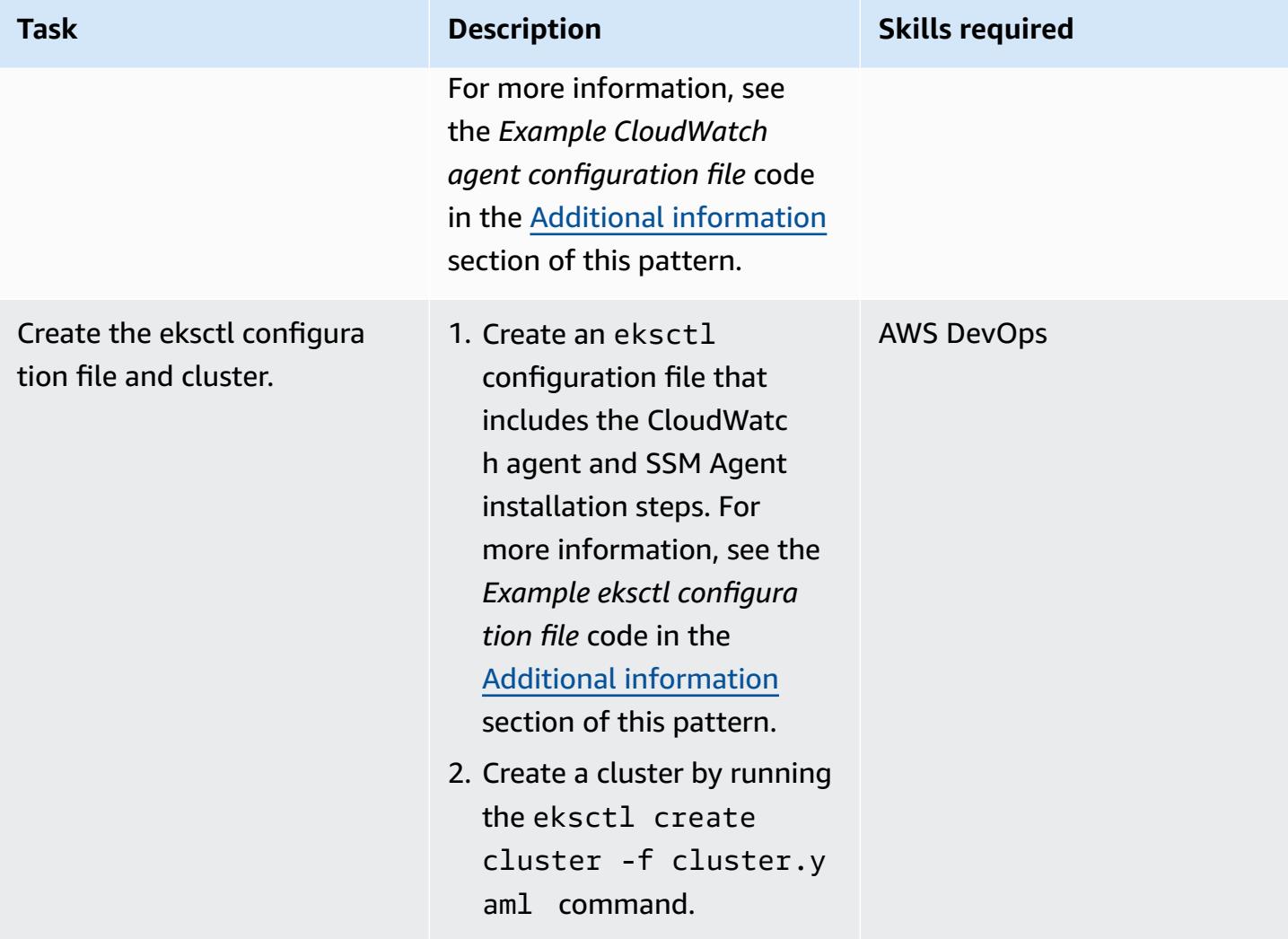

## **Verify that the SSM Agent and CloudWatch agent work**

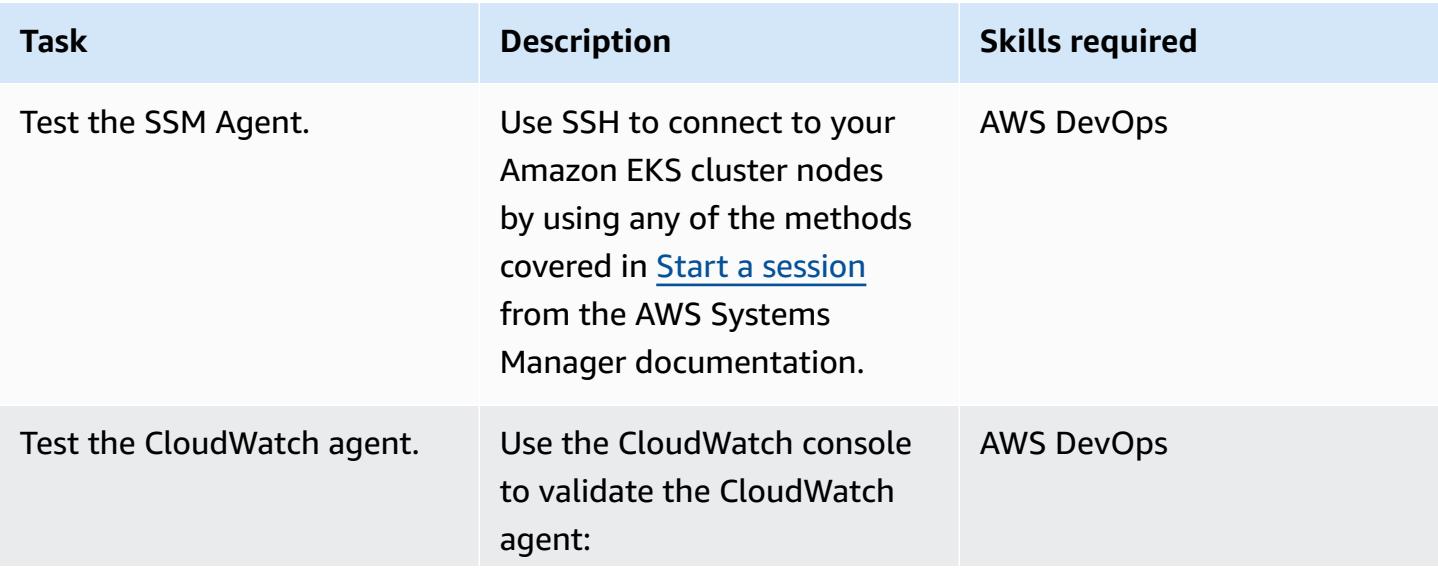

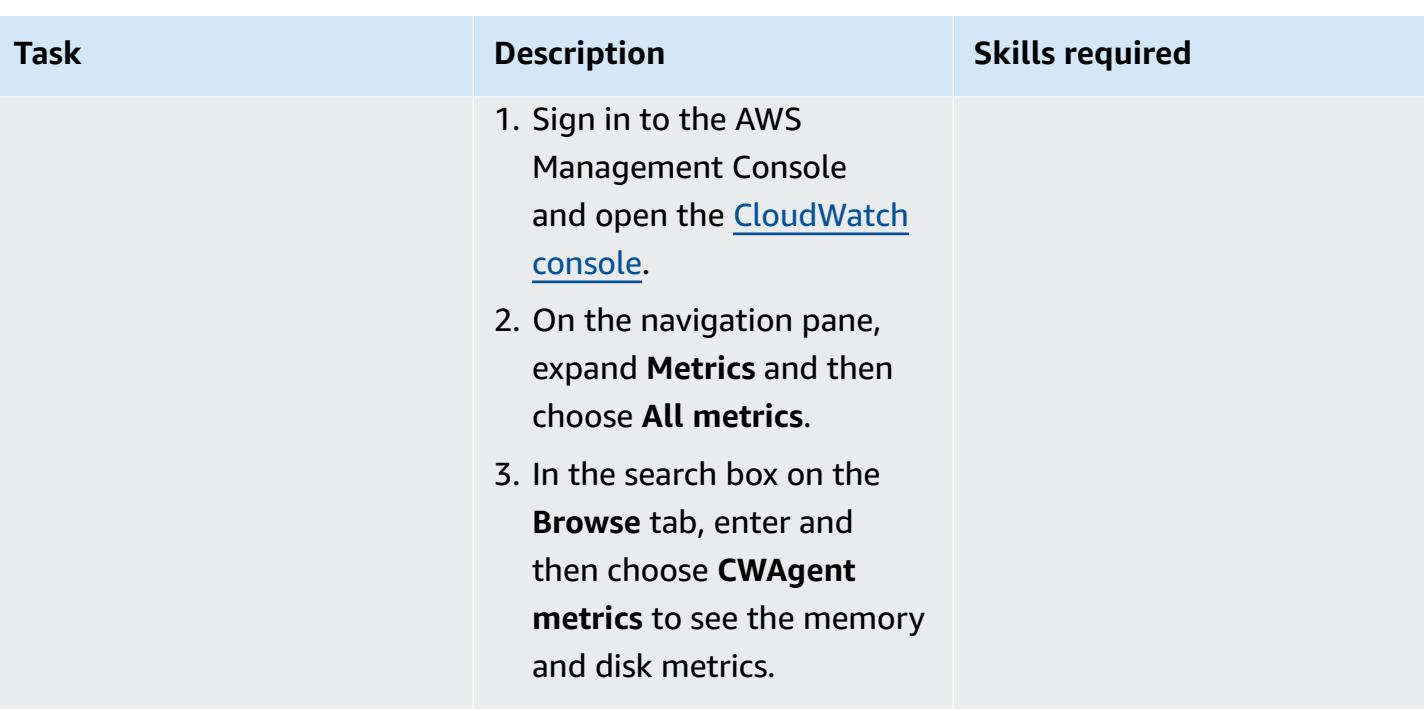

## **Related resources**

- Installing and running the [CloudWatch](https://docs.aws.amazon.com/AmazonCloudWatch/latest/monitoring/install-CloudWatch-Agent-commandline-fleet.html) agent on your servers (Amazon CloudWatch documentation)
- Create a Systems Manager [parameter](https://docs.aws.amazon.com/systems-manager/latest/userguide/parameter-create-console.html) (console) (AWS Systems Manager documentation)
- Create the CloudWatch agent [configuration](https://docs.aws.amazon.com/AmazonCloudWatch/latest/monitoring/create-cloudwatch-agent-configuration-file.html) file (Amazon CloudWatch documentation)
- [Starting](https://docs.aws.amazon.com/systems-manager/latest/userguide/session-manager-working-with-sessions-start.html#sessions-start-cli) a session (AWS CLI) (AWS Systems Manager documentation)
- Starting a session [\(Amazon](https://docs.aws.amazon.com/systems-manager/latest/userguide/session-manager-working-with-sessions-start.html#start-ec2-console) EC2 console) (AWS Systems Manager documentation)

## <span id="page-775-0"></span>**Additional information**

## **Example CloudWatch agent configuration file**

In the following example, the CloudWatch agent is configured to monitor disk and memory utilization on Amazon Linux instances:

```
{ 
     "agent": { 
          "metrics_collection_interval": 60, 
          "run_as_user": "cwagent" 
     },
```

```
 "metrics": { 
         "append_dimensions": { 
             "AutoScalingGroupName": "${aws:AutoScalingGroupName}", 
             "ImageId": "${aws:ImageId}", 
             "InstanceId": "${aws:InstanceId}", 
             "InstanceType": "${aws:InstanceType}" 
         }, 
         "metrics_collected": { 
             "disk": { 
                 "measurement": [ 
                     "used_percent" 
                 ], 
                 "metrics_collection_interval": 60, 
                 "resources": [ 
 "*" 
 ] 
             }, 
             "mem": { 
                 "measurement": [ 
                     "mem_used_percent" 
                 ], 
                 "metrics_collection_interval": 60 
 } 
        } 
    }
```
#### **Example eksctl configuration file**

}

```
apiVersion: eksctl.io/v1alpha5
kind: ClusterConfig
metadata: 
   name: test 
   region: us-east-2 
   version: "1.24"
managedNodeGroups: 
   - name: test 
     minSize: 2 
     maxSize: 4 
     desiredCapacity: 2 
     volumeSize: 20 
     instanceType: t3.medium 
     preBootstrapCommands:
```
- 
- sudo systemctl enable amazon-ssm-agent
- sudo systemctl start amazon-ssm-agent
- sudo yum install amazon-cloudwatch-agent -y

- sudo /opt/aws/amazon-cloudwatch-agent/bin/amazon-cloudwatch-agent-ctl -a fetch-

config -m ec2 -s -c ssm:AmazonCloudwatch-linux

iam:

attachPolicyARNs:

- arn:aws:iam::aws:policy/AmazonEKSWorkerNodePolicy
- arn:aws:iam::aws:policy/AmazonEKS\_CNI\_Policy
- arn:aws:iam::aws:policy/AmazonEC2ContainerRegistryReadOnly
- arn:aws:iam::aws:policy/CloudWatchAgentServerPolicy
- arn:aws:iam::aws:policy/AmazonSSMManagedInstanceCore

#### **Additional code details**

- In the last line of the preBootstrapCommands property, AmazonCloudwatch-linux is the name of the parameter created in AWS System Manager Parameter Store. You must include AmazonCloudwatch-linux in Parameter Store in the same AWS Region where you created the Amazon EKS cluster. You can also specify a file path, but we recommend using Systems Manager for easier automation and reusability.
- If you use preBootstrapCommands in the eksctl configuration file, you see two launch templates in the AWS Management Console. The first launch template includes the commands specified in preBootstrapCommands. The second template includes the commands specified in preBootstrapCommands and default Amazon EKS user data. This data is required to get the nodes to join the cluster. The node group's Auto Scaling group uses this user data to spin up new instances.
- If you use the iam attribute in the eksctl configuration file, you must list the default Amazon EKS policies with any additional policies required in your attached AWS Identity and Access Management (IAM) policies. In the code snippet from the *Create the eksctl configuration file and cluster* step, CloudWatchAgentServerPolicy and AmazonSSMMangedInstanceCore are additional policies added to make sure that the CloudWatch agent and SSM Agent work as expected. The AmazonEKSWorkerNodePolicy, AmazonEKS\_CNI\_Policy, AmazonEC2ContainerRegistryReadOnly policies are mandatory policies required for the Amazon EKS cluster to function correctly.

# **Optimize AWS App2Container generated Docker images**

*Created by Varun Sharma (AWS)*

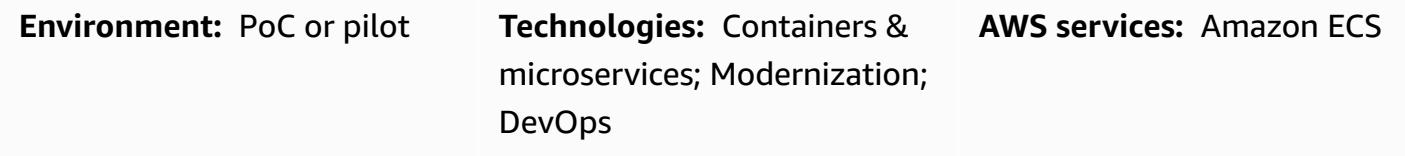

## **Summary**

AWS App2Container is a command line tool that helps transform existing applications running on premises or on virtual machines into containers, without needing code changes.

Based on application type, App2Container takes a conservative approach to identify dependencies. For process mode, all non-system files on the application server are included in the container image. In such cases, a fairly large image might be generated.

This pattern provides an approach for optimizing the container images generated by App2Container. It is applicable for all Java applications discovered by App2Container in process mode. The workflow defined in the pattern is designed to be run on the application server.

## **Prerequisites and limitations**

#### **Prerequisites**

- An active AWS account
- A Java application running on an application server on a Linux server
- [App2Container installed and set up,](https://docs.aws.amazon.com/app2container/latest/UserGuide/a2c-setup.html) with all prerequisites met, on the Linux server

## **Architecture**

#### **Source technology stack**

• A Java application running on a Linux server

#### **Target technology stack**

#### • A Docker image generated by App2Container

#### **Target architecture flow**

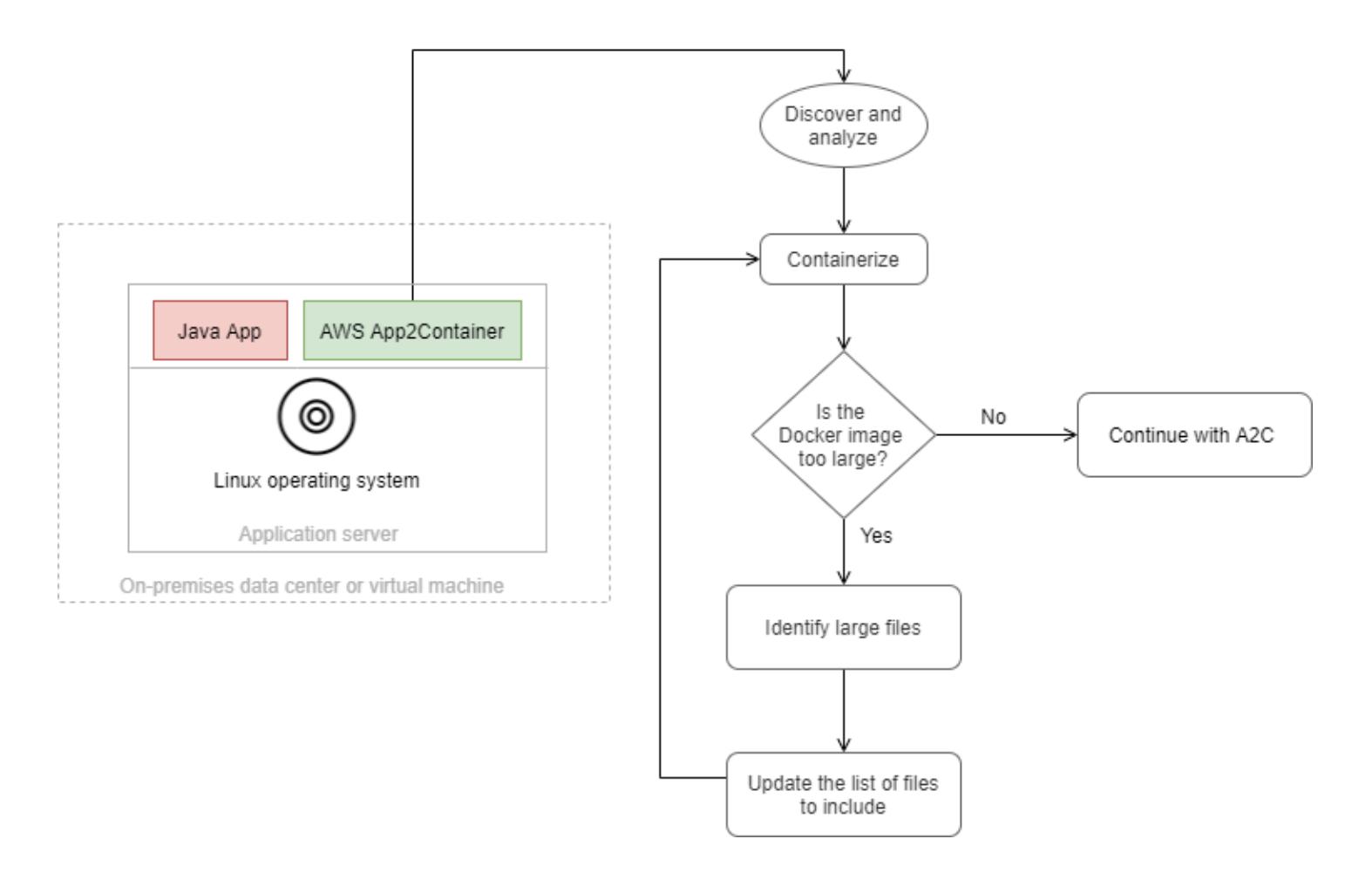

- 1. Discover the applications that are running on the application server, and analyze the applications.
- 2. Containerize the applications.
- 3. Evaluate the size of the Docker image. If the image is too large, continue to step 4.
- 4. Use the shell script (attached) to identify large files.
- 5. Update the appExcludedFiles and appSpecificFiles lists in the analysis.json file.

## **Tools**

**Tools**

• AWS [App2Container](https://docs.aws.amazon.com/app2container/latest/UserGuide/what-is-a2c.html) – AWS App2Container (A2C) is a command line tool to help you lift and shift applications that run in your on-premises data center or on virtual machines, so that they run in containers that are managed by Amazon Elastic Container Service (Amazon ECS) or Amazon Elastic Kubernetes Service (Amazon EKS).

#### **Code**

The optimizeImage.sh shell script and an example analysis.json file are attached.

The optimizeImage.sh file is a utility script for reviewing the contents of the App2Container generated file, ContainerFiles.tar. The review identifies files or subdirectories that are large and can be excluded. The script is a wrapper for the following tar command.

```
tar -Ptvf <path>|tr -s ' '|cut -d ' ' -f3,6| awk '$2 ~/<filetype>$/'| awk '$2 ~/
^<toplevel>/'| cut -f1-<depth> -d'/'|awk '{ if ($1>= <size>) arr[$2]+=$1 } END { for 
  (key in arr) { if(<verbose>) printf("%-50s\t%-50s\n", key, arr[key]) else printf("%s,
\n", key) } } '|sort -k2 -nr
```
In the tar command, the script uses the following values:

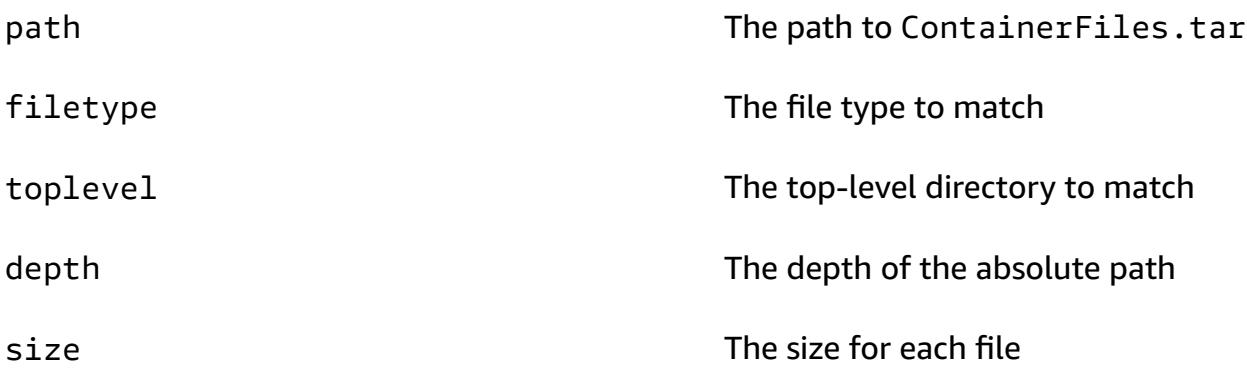

The script does the following:

- 1. It uses tar -Ptvf to list the files without extracting them.
- 2. It filters the files by file type, starting with the top-level directory.
- 3. Based on the depth, it generates the absolute path as an index.
- 4. Based on the index and stores, it provides the total size of the subdirectory.
- 5. It prints the size of the subdirectory.

## You can also replace the values manually in the tar command.

# **Epics**

## **Discover, analyze, and containerize applications**

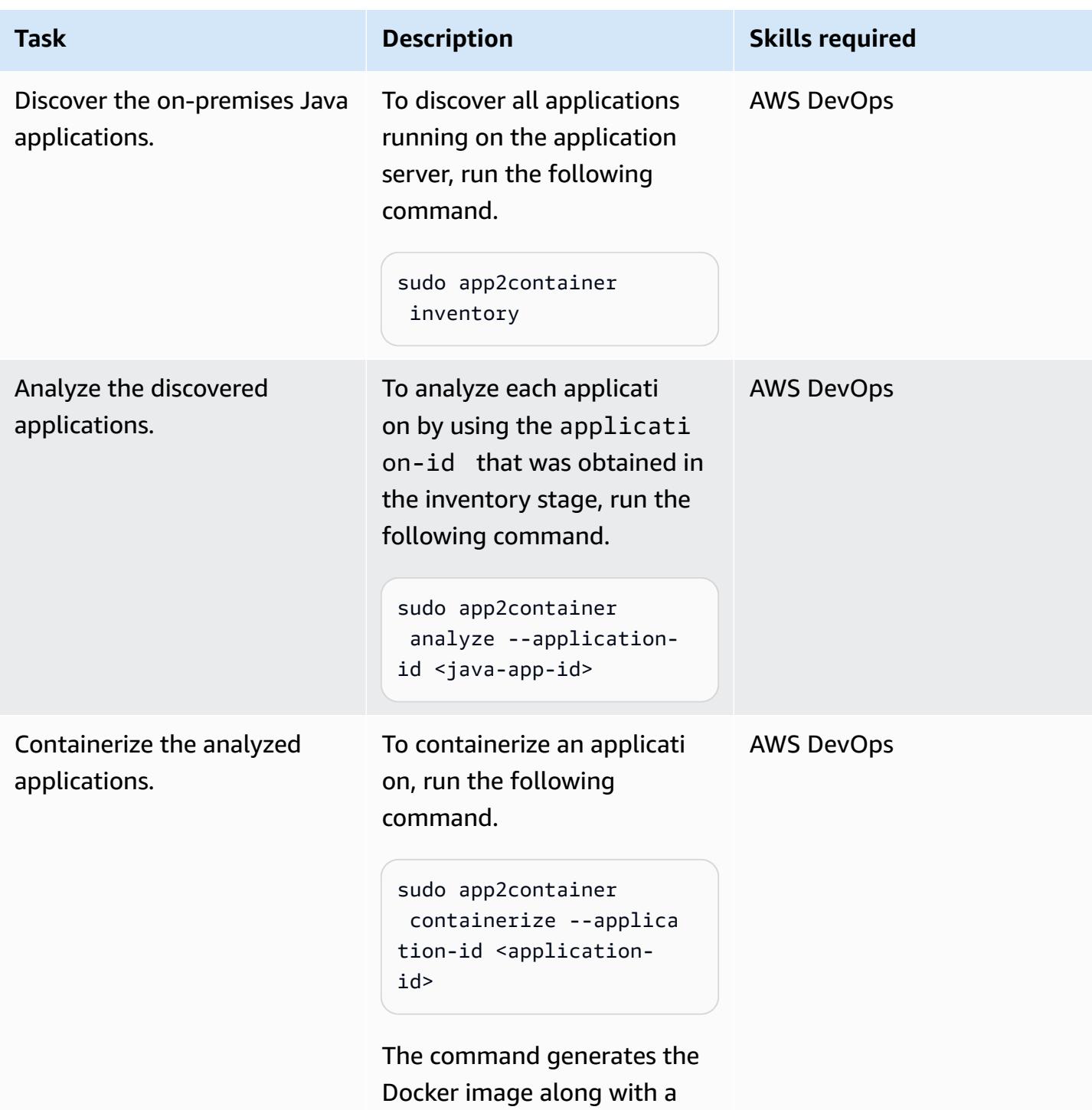

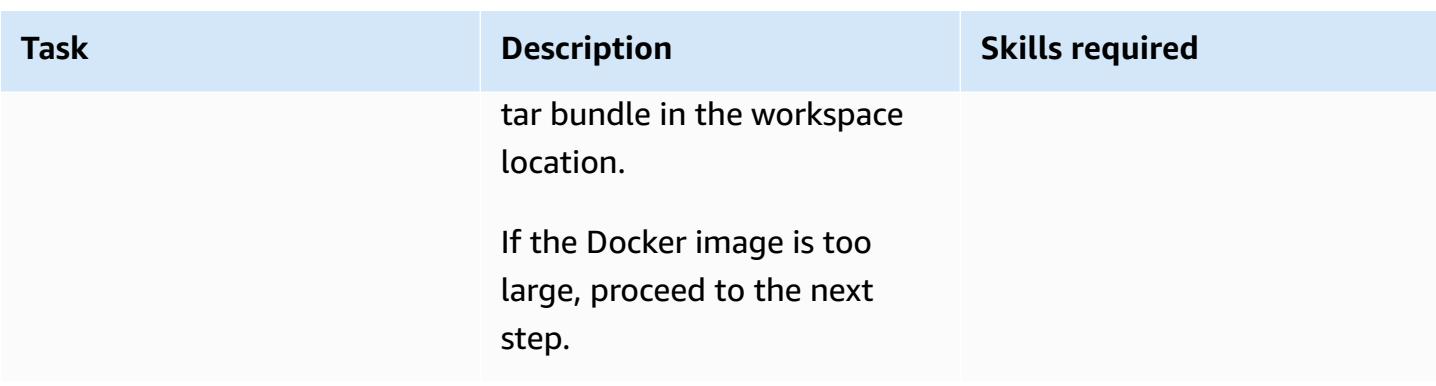

## **Identify appExcludedFiles and appSpecificFiles from the App2Container extracted tar file**

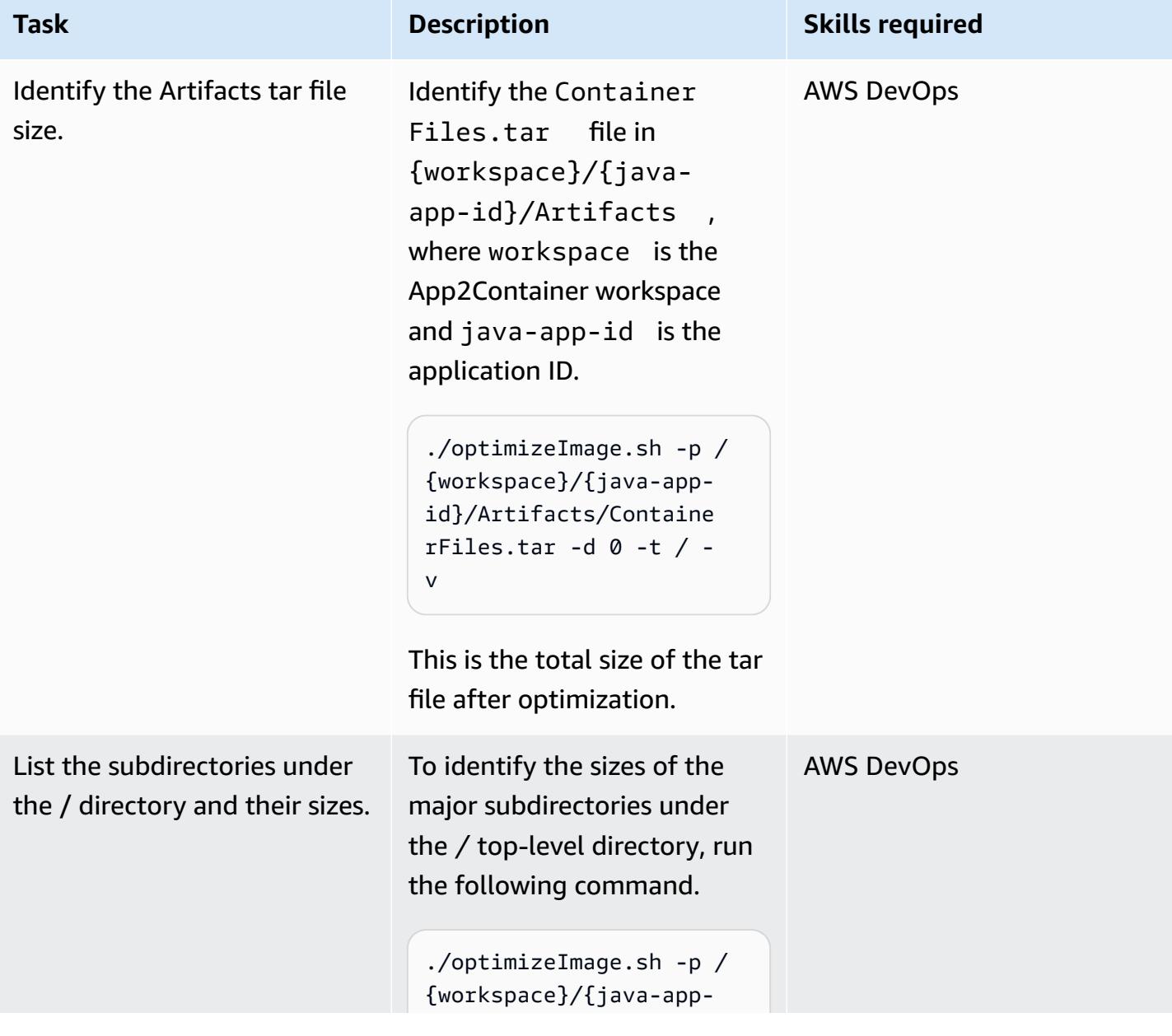

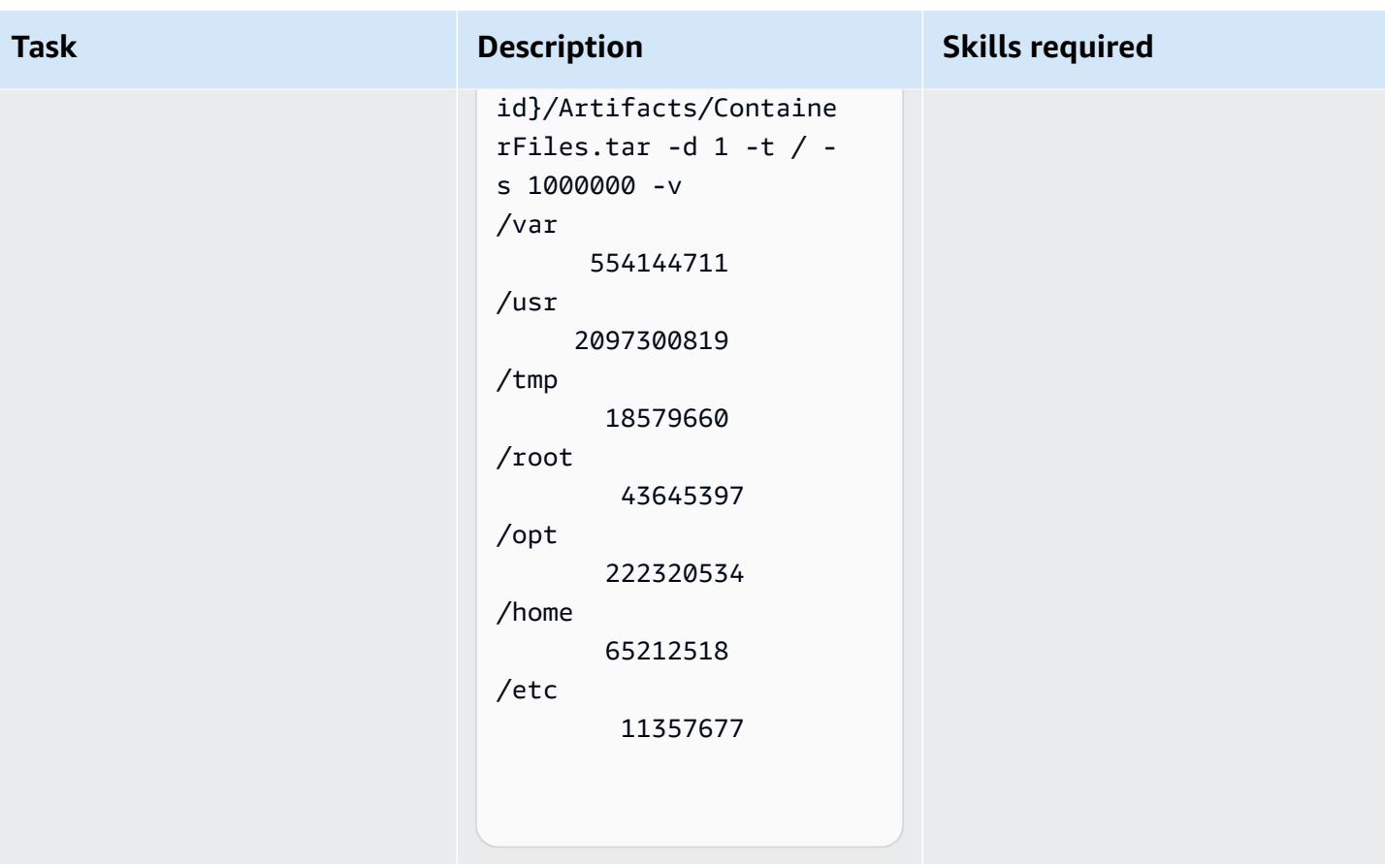

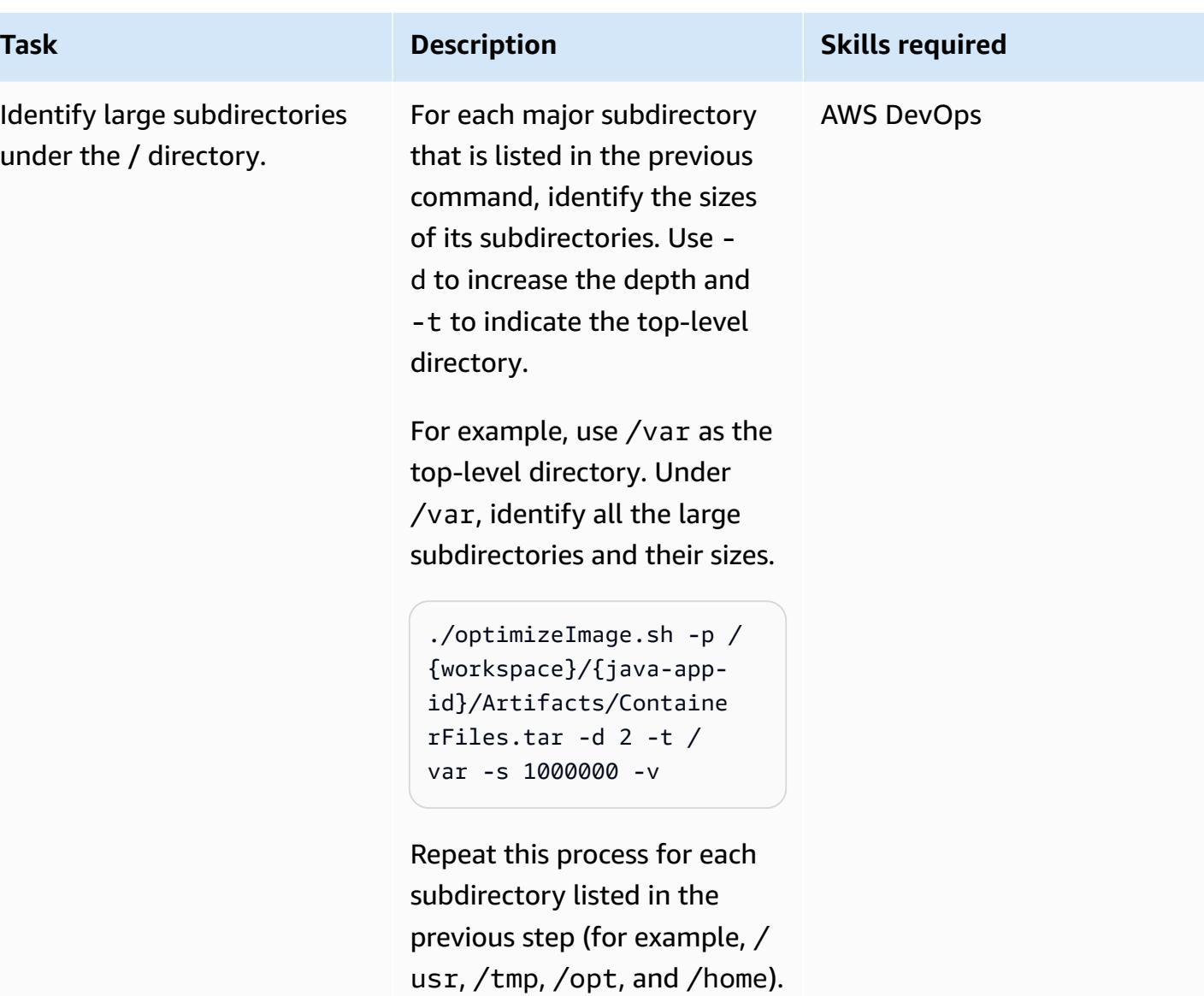

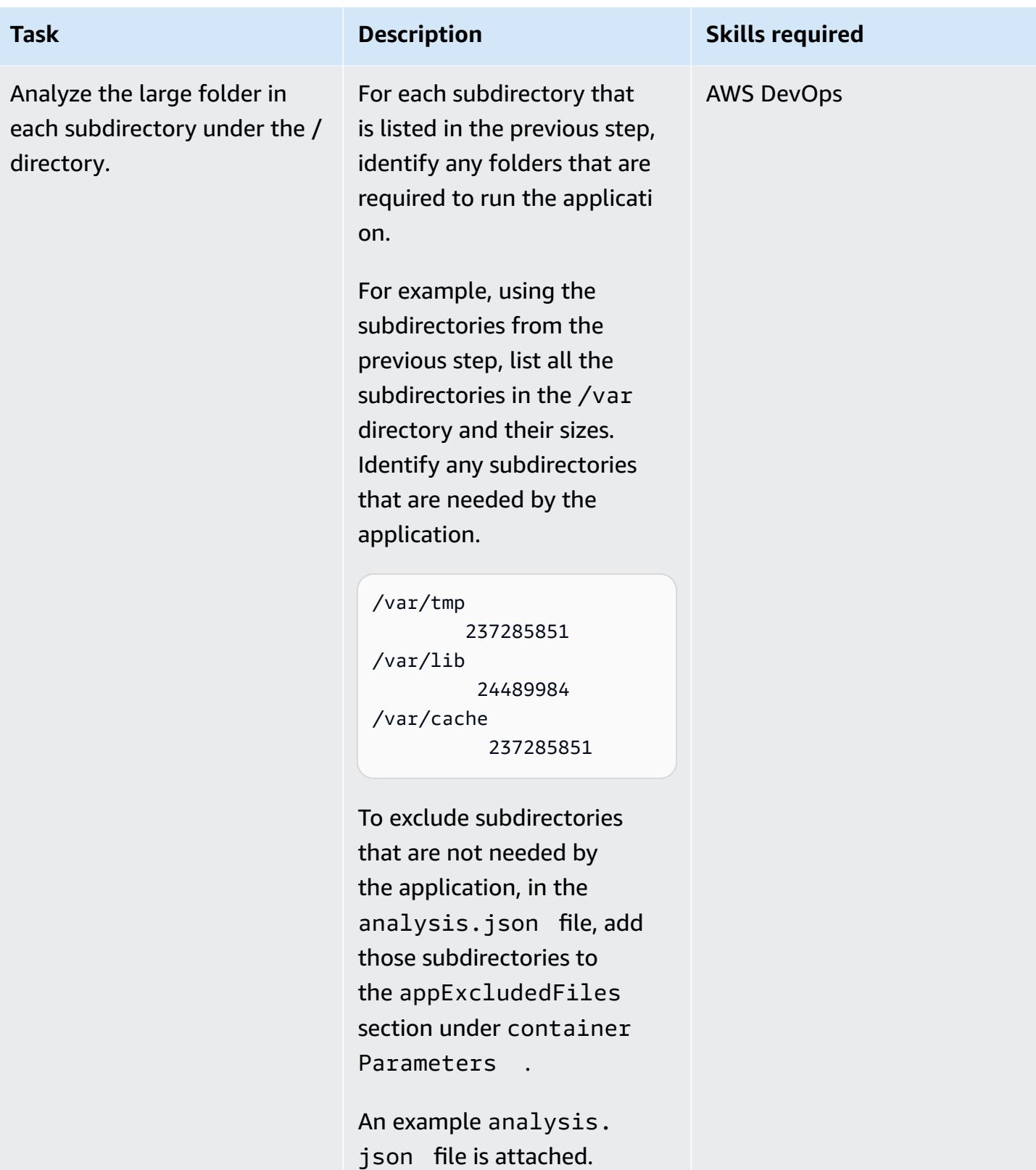

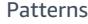

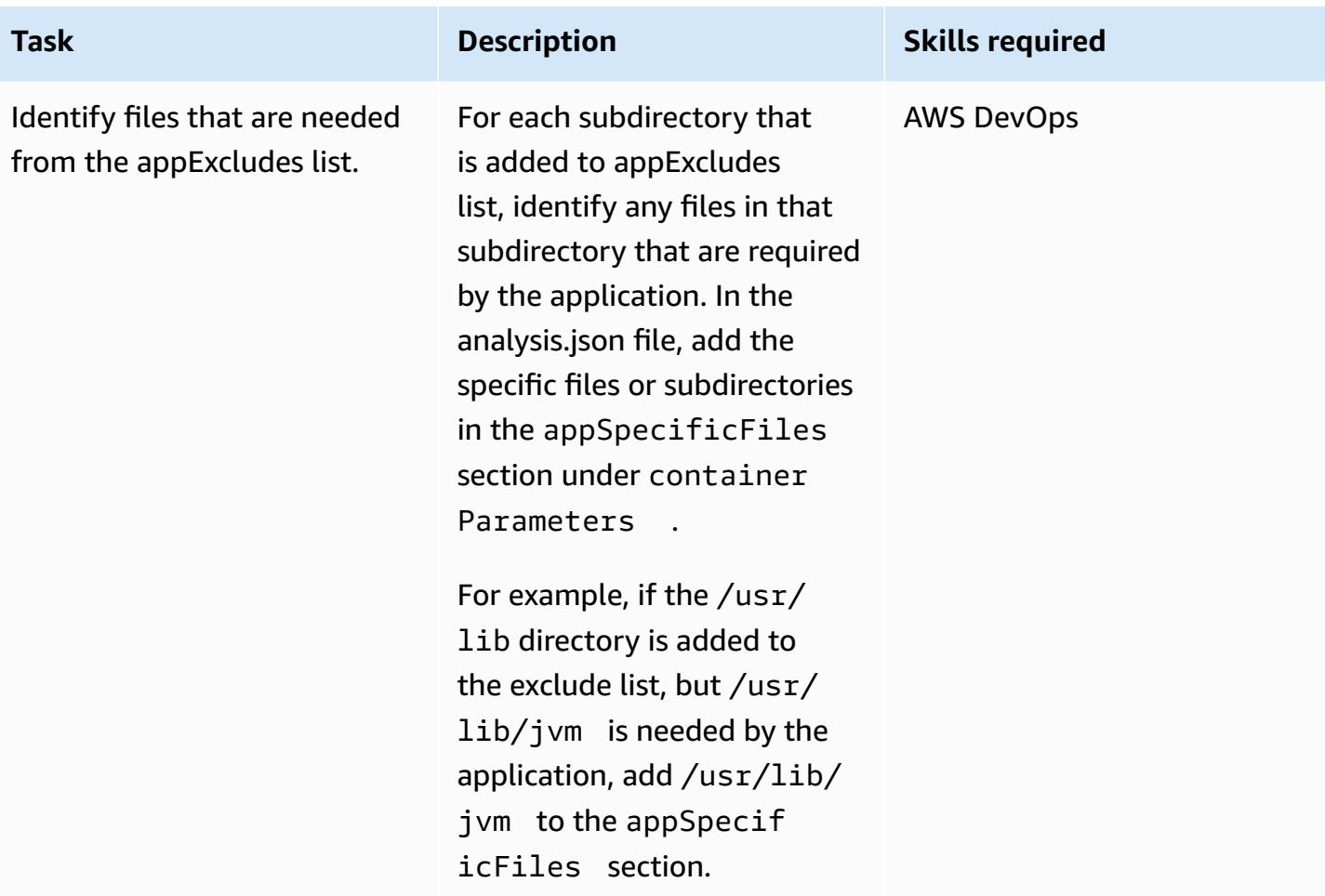

## **Extract and containerize the application again**

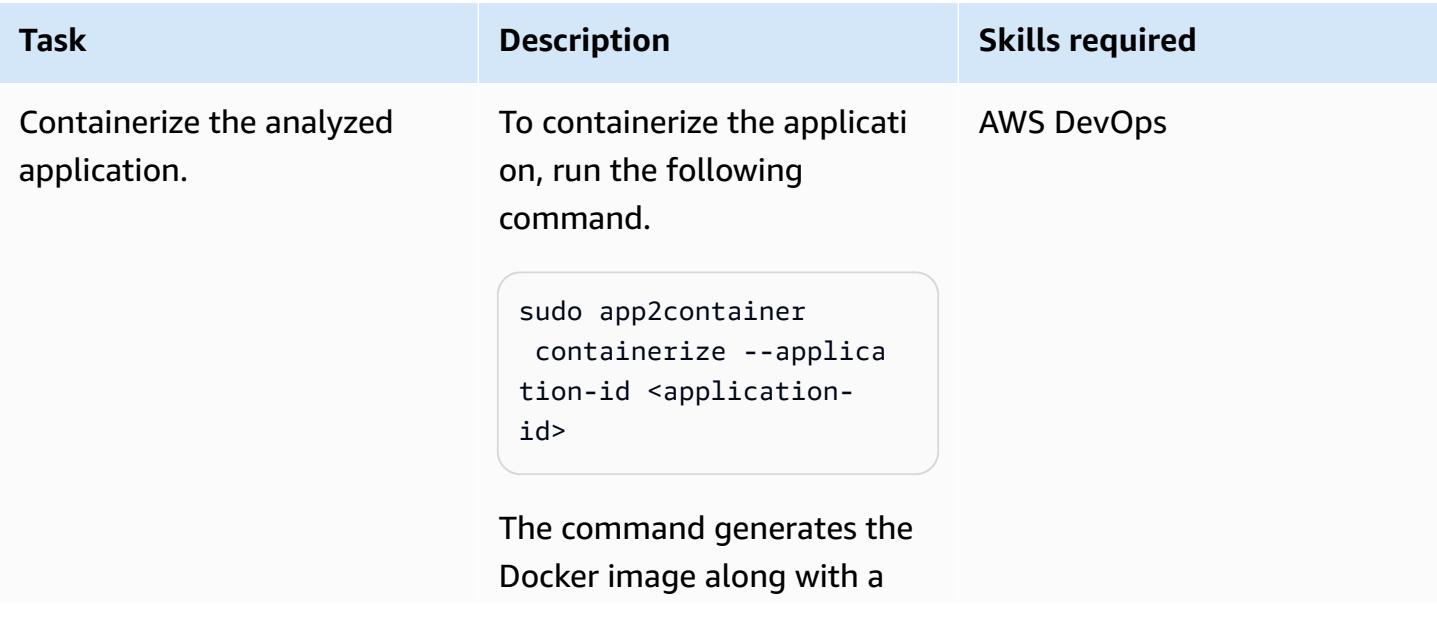

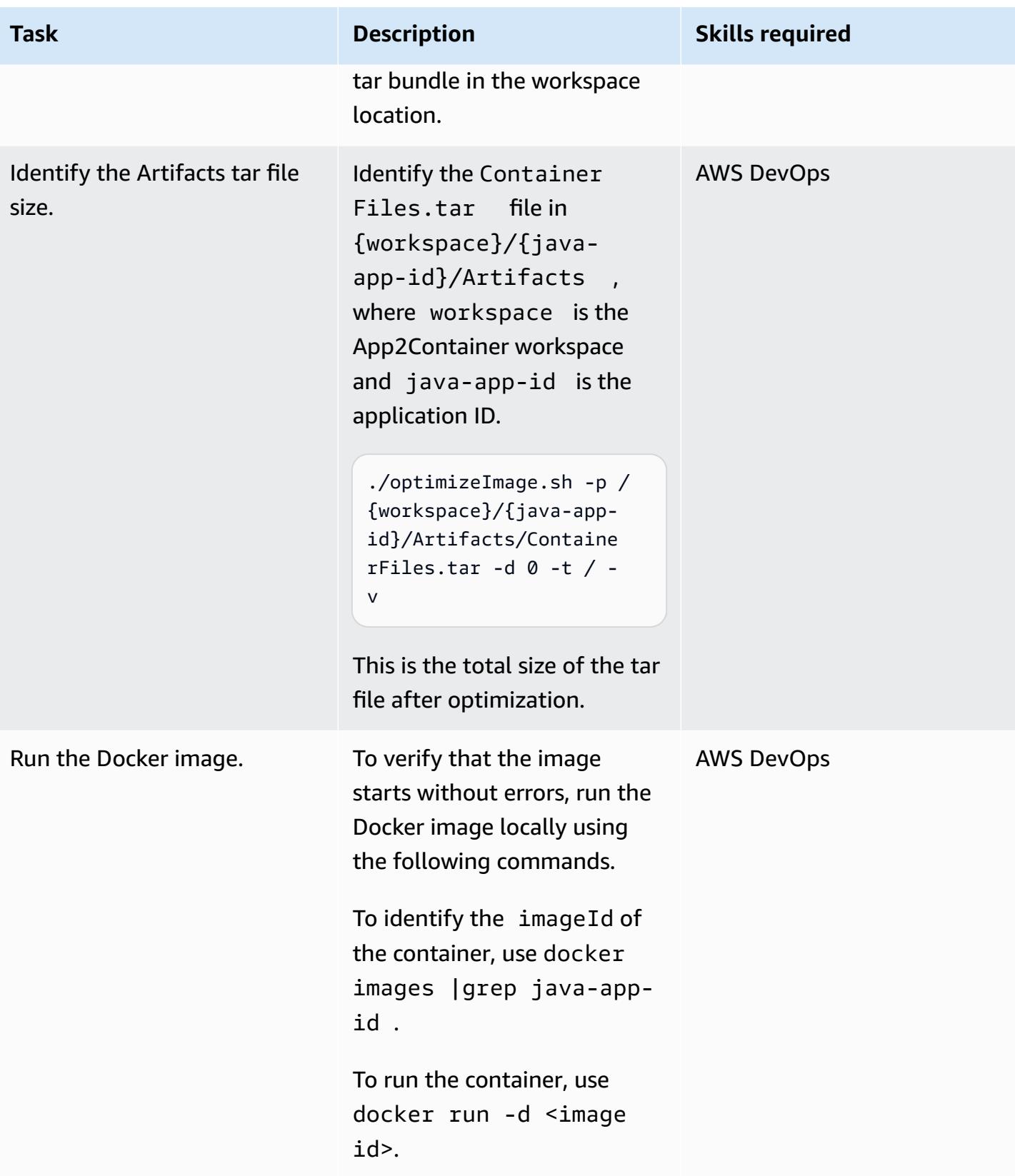

## **Related resources**

- [What is App2Container?](https://docs.aws.amazon.com/app2container/latest/UserGuide/what-is-a2c.html)
- AWS [App2Container](https://aws.amazon.com/blogs/aws/aws-app2container-a-new-containerizing-tool-for-java-and-asp-net-applications/) A New Containerizing Tool for Java and .NET Applications (blog post)

## **Attachments**

To access additional content that is associated with this document, unzip the following file: [attachment.zip](samples/p-attach/dc756bff-1fcd-4fd2-8c4f-dc494b5007b9/attachments/attachment.zip)

# **Place Kubernetes Pods on Amazon EKS by using node affinity, taints, and tolerations**

*Created by Hitesh Parikh (AWS) and Raghu Bhamidimarri (AWS)*

| <b>Environment: PoC or pilot</b> | <b>Technologies: Containers &amp;</b><br>microservices | <b>Workload: Open-source</b> |
|----------------------------------|--------------------------------------------------------|------------------------------|
| <b>AWS services: Amazon EKS</b>  |                                                        |                              |

## **Summary**

This pattern demonstrates the use of Kubernetes *node affinity*, node *taints*, and Pod *tolerations* to intentionally schedule application Pods on specific worker nodes in an Amazon Elastic Kubernetes Service (Amazon EKS) cluster on the Amazon Web Services (AWS) Cloud.

A *taint* is a node property that enables nodes to reject a set of pods. A *toleration* is a Pod property that enables the Kubernetes scheduler to schedule Pods on nodes that have matching taints.

However, tolerations alone can't prevent a scheduler from placing a Pod on a worker node that doesn't have any taints. For example, a compute intensive Pod with a toleration can unintentionally get scheduled on a general-purpose untainted node. In that scenario, the *node affinity* property of a Pod instructs the scheduler to place the Pod on a node that meets the node selection criteria specified in the node affinity.

Taints, tolerations, and node affinity together instruct the scheduler to schedule Pods consistently on the nodes with matching taints and the node labels that match the node affinity node-selection criteria specified on the Pod.

This pattern provides an example Kubernetes deployment manifest file, and the steps to create an EKS cluster, deploy an application, and validate Pod placement.

## **Prerequisites and limitations**

## **Prerequisites**

- An AWS account with credentials configured to create resources on your AWS account
- AWS Command Line Interface (AWS CLI)
- eksctl
- kubectl
- [Docker](https://docs.docker.com/get-started/) installed (for the operating system being used), and the engine started (for information about Docker licensing requirements, see the [Docker](https://www.docker.com/pricing/) site)
- [Java](https://dev.java/learn/getting-started/) version 11 or later
- A Java microservice running on your favorite integrated development environment (IDE); for example, AWS [Cloud9](https://aws.amazon.com/cloud9/), IntelliJ IDEA [Community](https://www.jetbrains.com/idea/) Edition or [Eclipse](https://www.eclipse.org/ide/) (if you don't have a Java microservice, see the Deploy a sample Java [microservice](https://docs.aws.amazon.com/prescriptive-guidance/latest/patterns/deploy-a-sample-java-microservice-on-amazon-eks-and-expose-the-microservice-using-an-application-load-balancer.html) on Amazon EKS pattern and [Microservices](https://spring.io/blog/2015/07/14/microservices-with-spring) with Spring for help with creating the microservice)

#### **Limitations**

- This pattern doesn't provide the Java code, and it assumes that you are already familiar with Java. To create a basic Java microservice, see Deploy a sample Java [microservice](https://docs.aws.amazon.com/prescriptive-guidance/latest/patterns/deploy-a-sample-java-microservice-on-amazon-eks-and-expose-the-microservice-using-an-application-load-balancer.html) on Amazon EKS.
- The steps in this article create AWS resources that can accrue cost. Make sure that you clean up the AWS resources after you have completed the steps to implement and validate the pattern.

## **Architecture**

#### **Target technology stack**

- Amazon EKS
- Java
- Docker
- Amazon Elastic Container Registry (Amazon ECR)

#### **Target architecture**

The solution architecture diagram shows Amazon EKS with two Pods (Deployment 1 and Deployment 2) and two node groups (ng1 and ng2) with two nodes each. The Pods and nodes have the following properties.

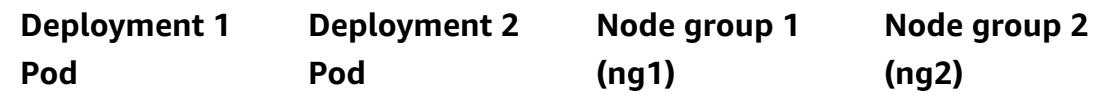

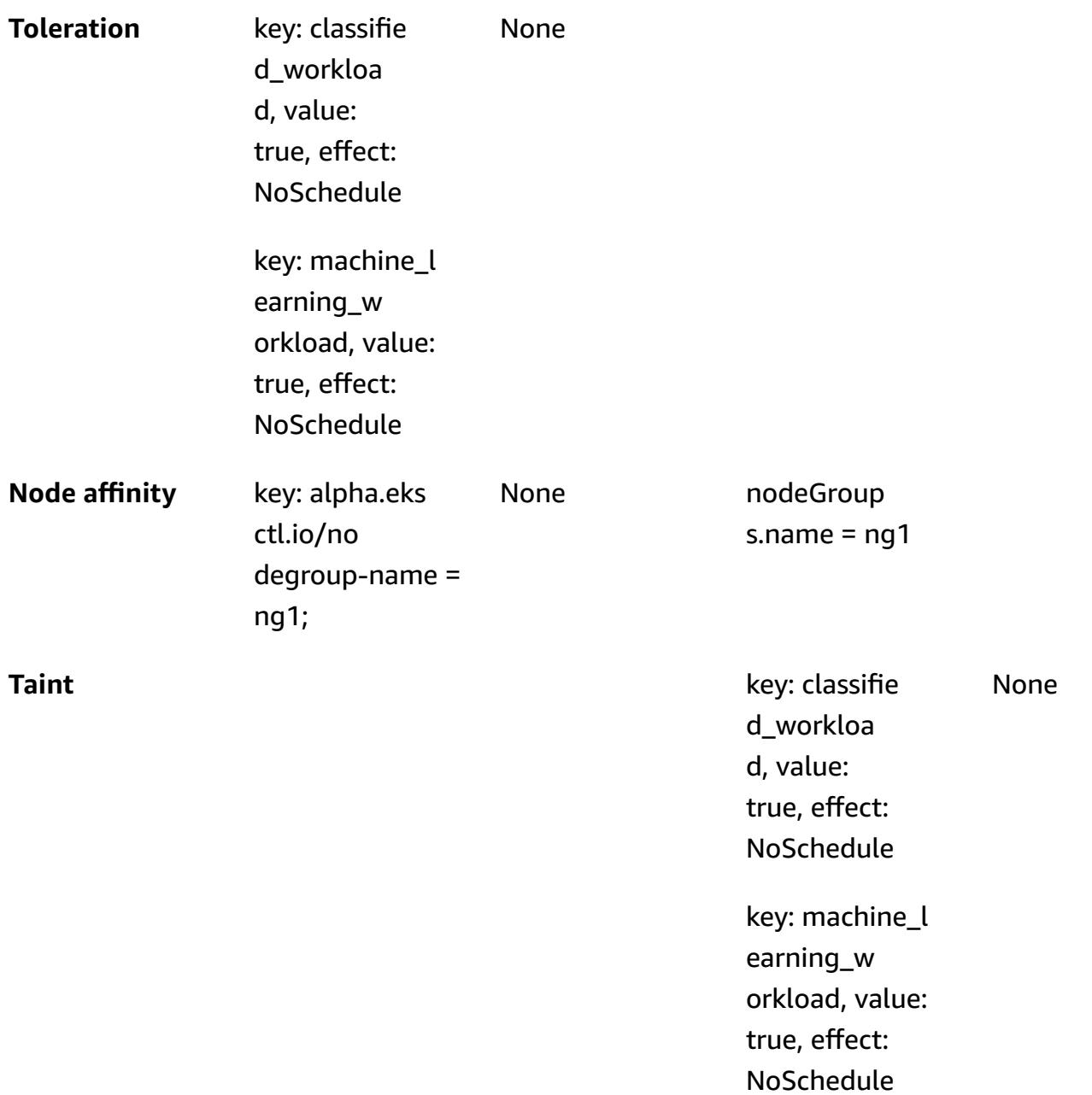
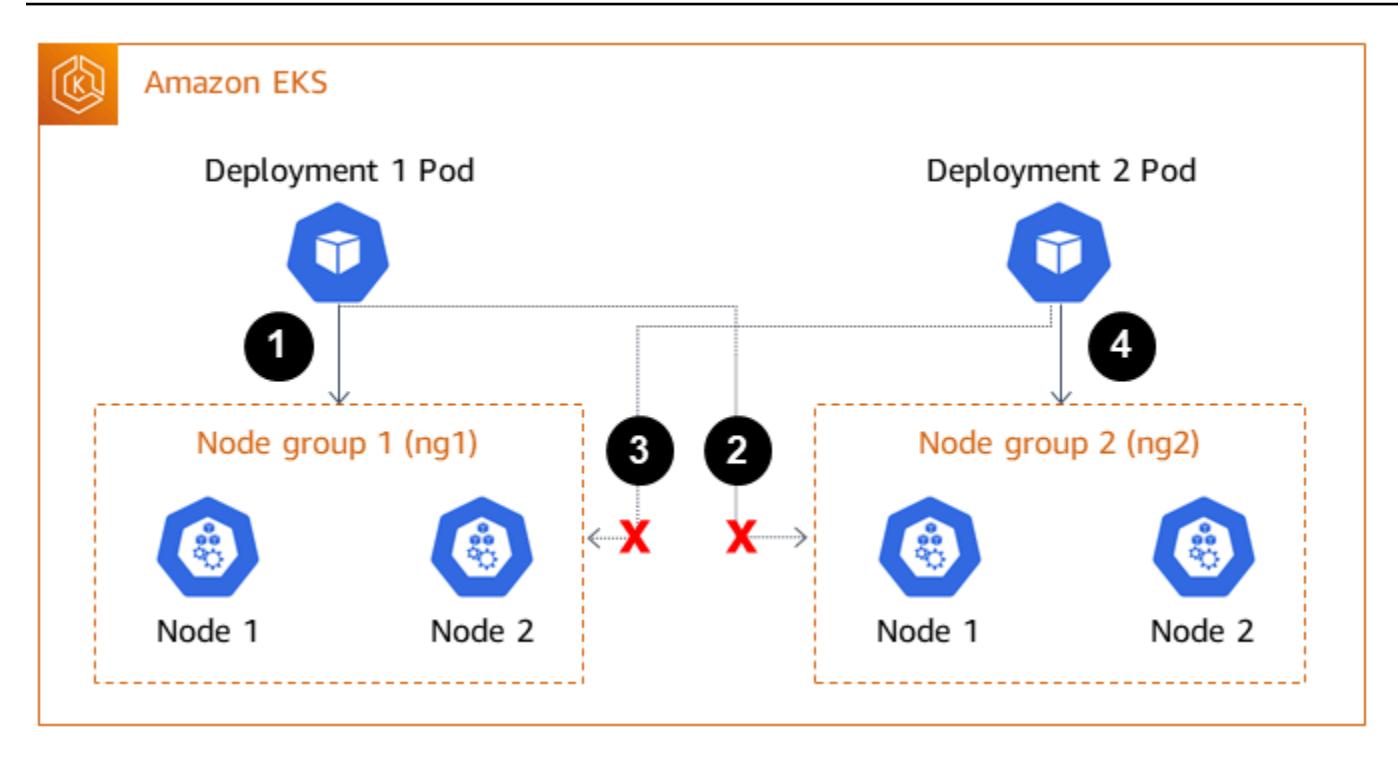

- 1. The Deployment 1 Pod has tolerations and node affinity defined, which instructs the Kubernetes scheduler to place the deployment Pods on the Node group 1 (ng1) nodes.
- 2. Node group 2 (ng2) doesn't have a node label that matches the node affinity node selector expression for Deployment 1, so the Pods will not be scheduled on ng2 nodes.
- 3. The Deployment 2 Pod doesn't have any tolerations or node affinity defined in the deployment manifest. The scheduler will reject scheduling Deployment 2 Pods on Node group 1 because of the taints on the nodes.
- 4. The Deployment 2 Pods will be placed on Node group 2 instead, because the nodes don't have any taints.

This pattern demonstrates that by using taints and tolerations, combined with node affinity, you can control placement of Pods on specific sets of worker nodes.

## **Tools**

### **AWS services**

- AWS [Command](https://docs.aws.amazon.com/cli/latest/userguide/cli-chap-welcome.html) Line Interface (AWS CLI) is an open-source tool that helps you interact with AWS services through commands in your command-line shell.
- Amazon Elastic [Container](https://docs.aws.amazon.com/AmazonECR/latest/userguide/what-is-ecr.html) Registry (Amazon ECR) is a managed container image registry service that's secure, scalable, and reliable.
- Amazon Elastic [Kubernetes](https://docs.aws.amazon.com/eks/latest/userguide/getting-started.html) Service (Amazon EKS) helps you run Kubernetes on AWS without needing to install or maintain your own Kubernetes control plane or nodes.
- [eksctl](https://docs.aws.amazon.com/eks/latest/userguide/eksctl.html) is AWS equivalent of kubectl and helps with creating EKS.

#### **Other tools**

- [Docker](https://www.docker.com/) is a set of platform as a service (PaaS) products that use virtualization at the operatingsystem level to deliver software in containers.
- [kubectl](https://kubernetes.io/docs/tasks/tools/) is a command-line interface that helps you run commands against Kubernetes clusters.

## **Epics**

#### **Create the EKS cluster**

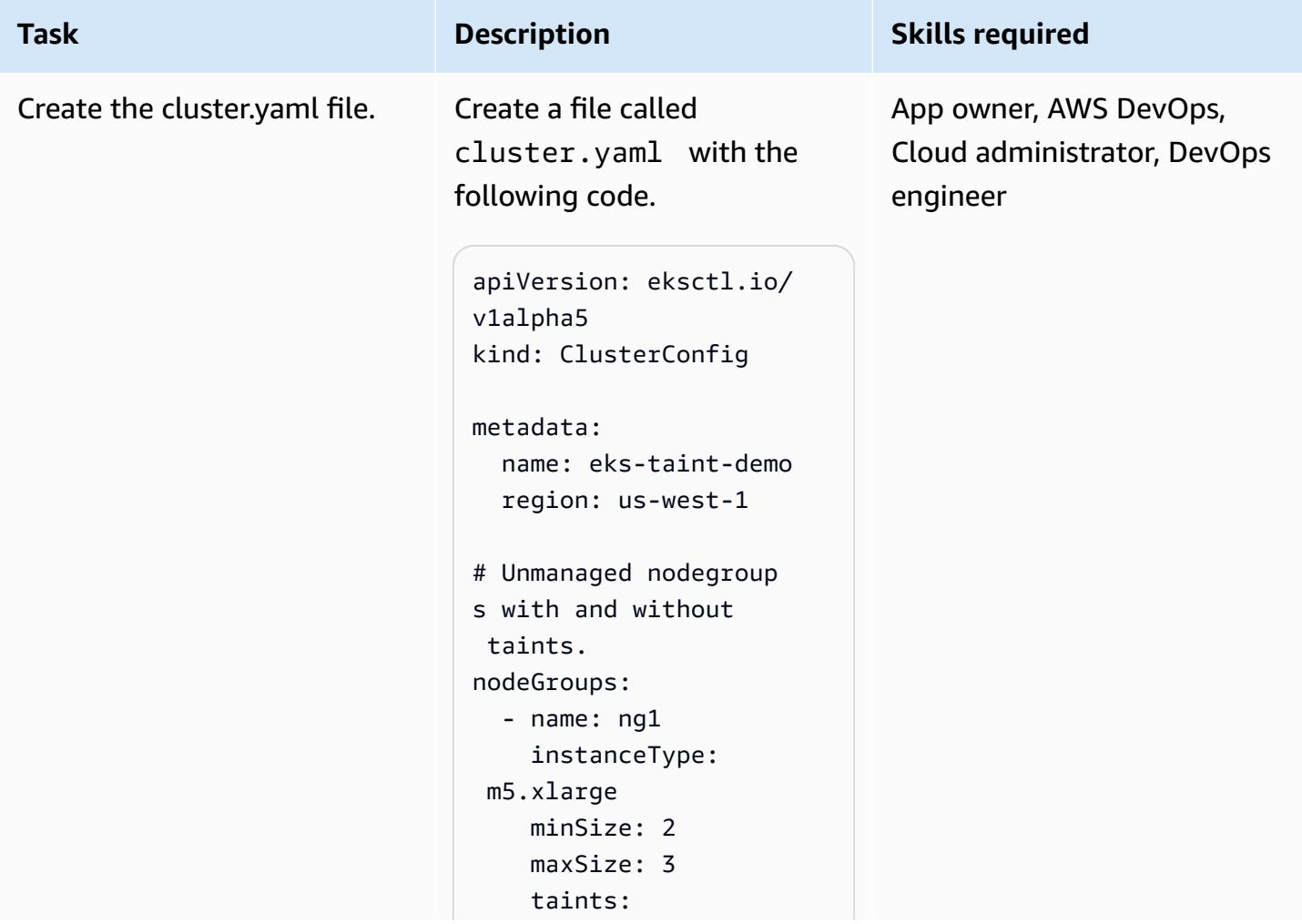

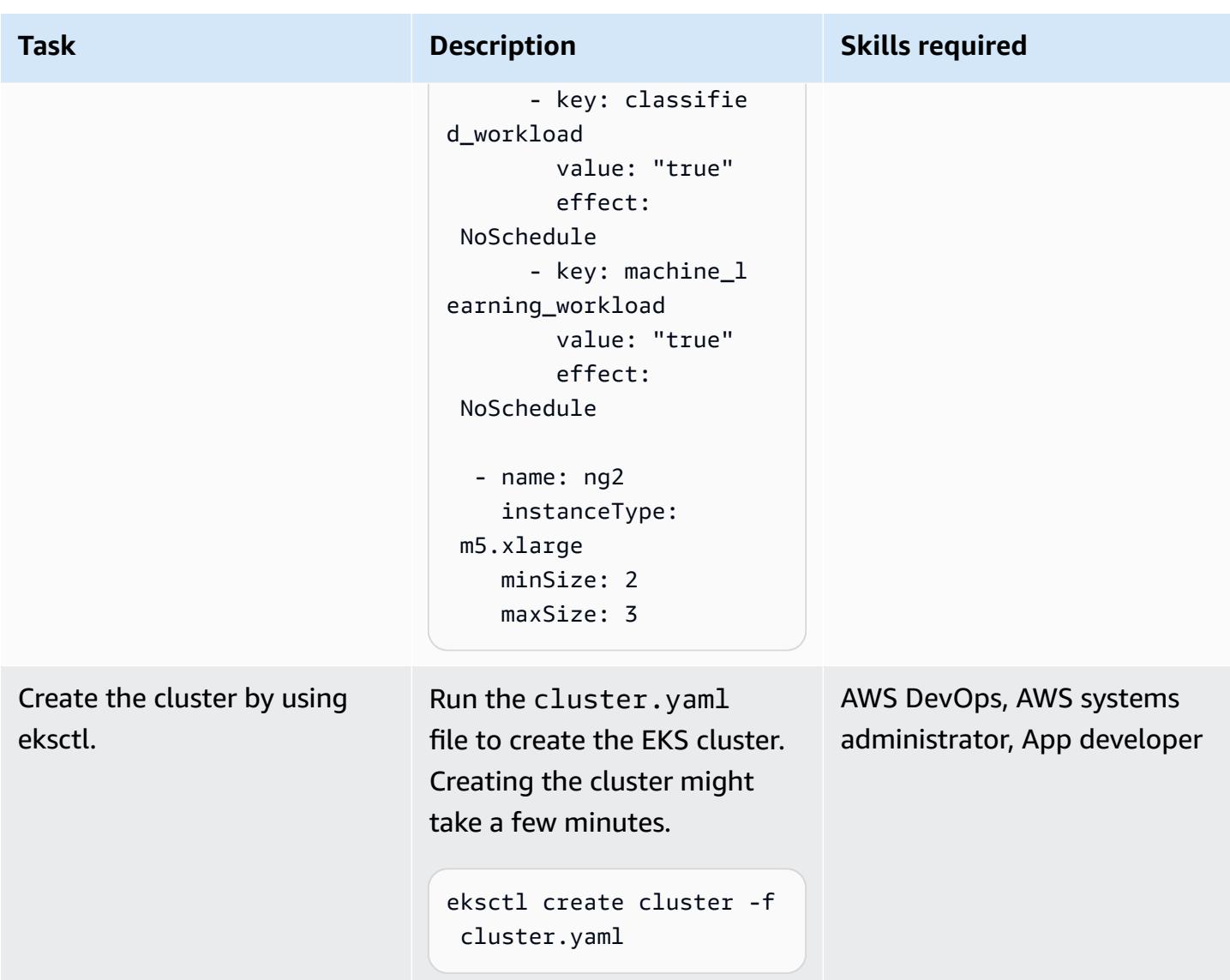

## **Create an image and upload it to Amazon ECR**

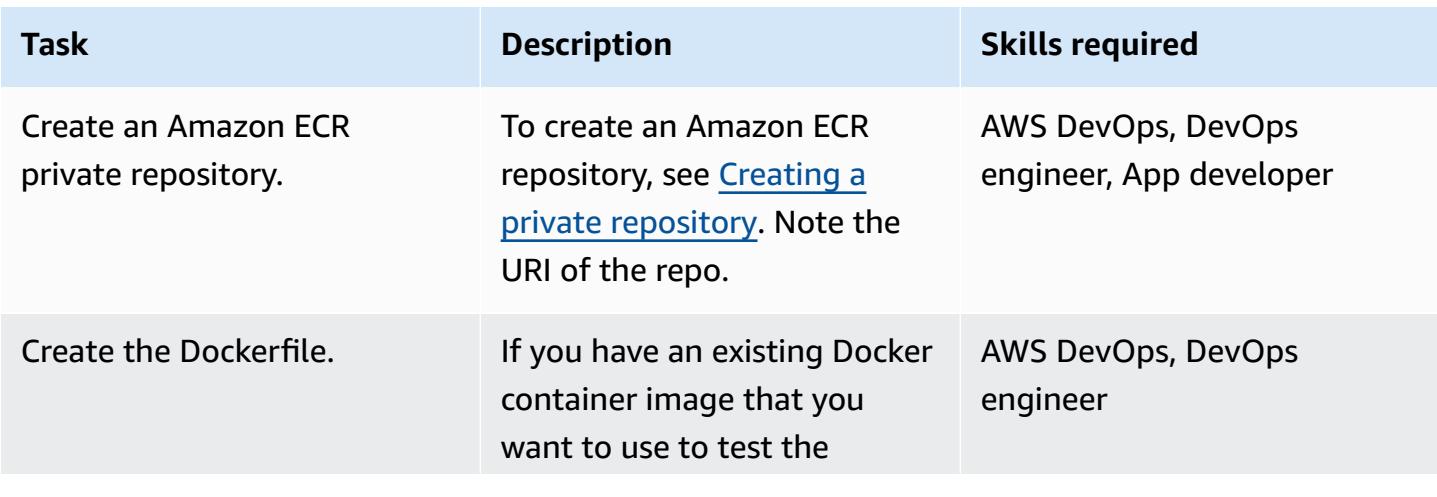

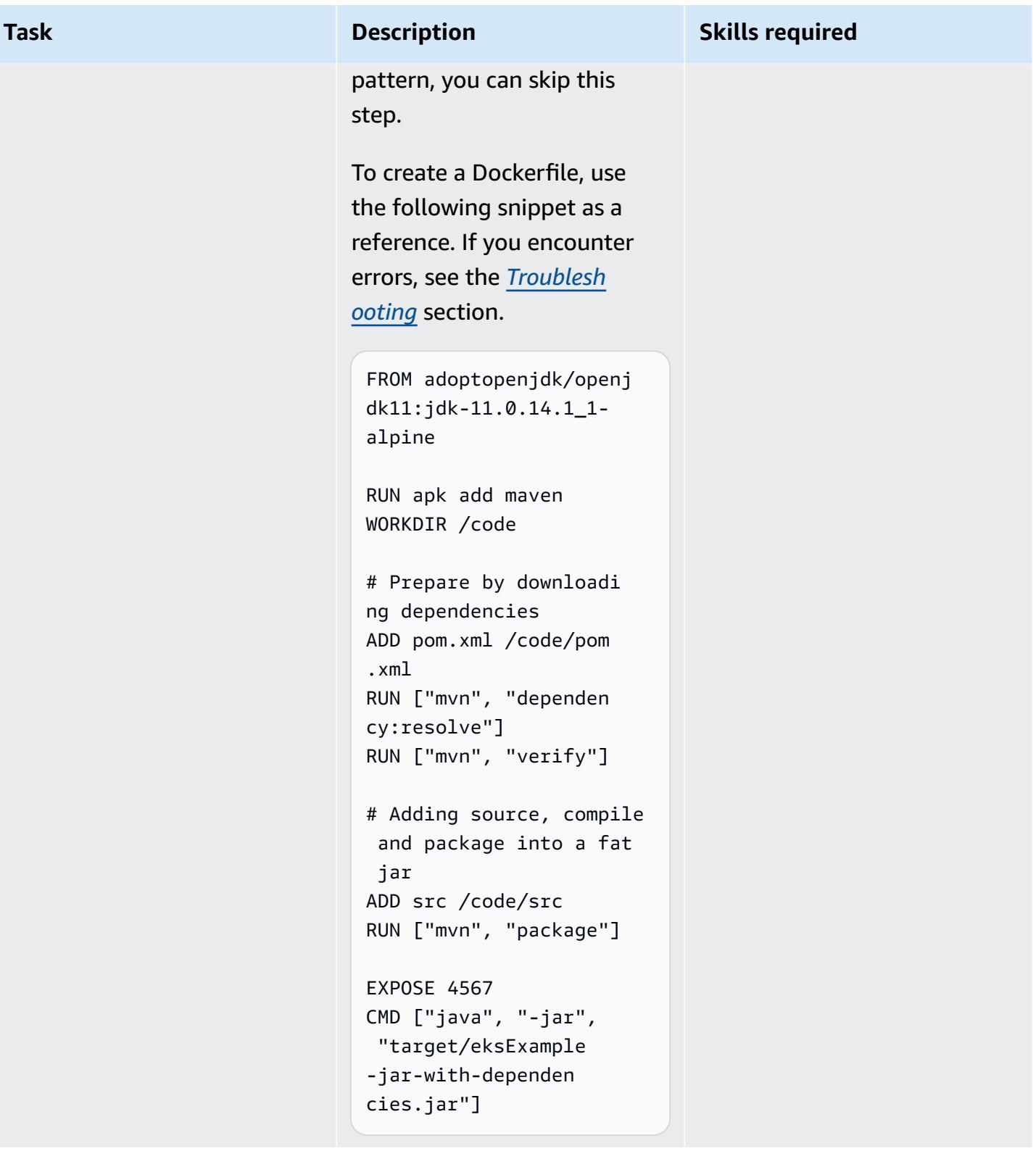

Create the pom.xml and source files, and build and push the Docker image.

To create the pom.xml file and the Java source file, see Deploy a [sample](https://docs.aws.amazon.com/prescriptive-guidance/latest/patterns/deploy-a-sample-java-microservice-on-amazon-eks-and-expose-the-microservice-using-an-application-load-balancer.html) Java [microservice](https://docs.aws.amazon.com/prescriptive-guidance/latest/patterns/deploy-a-sample-java-microservice-on-amazon-eks-and-expose-the-microservice-using-an-application-load-balancer.html) on Amazon EKS

Use the instructions in that pattern to build and push the

# pattern.

Docker image.

### AWS DevOps, DevOps engineer, App developer

## **Deploy to Amazon EKS**

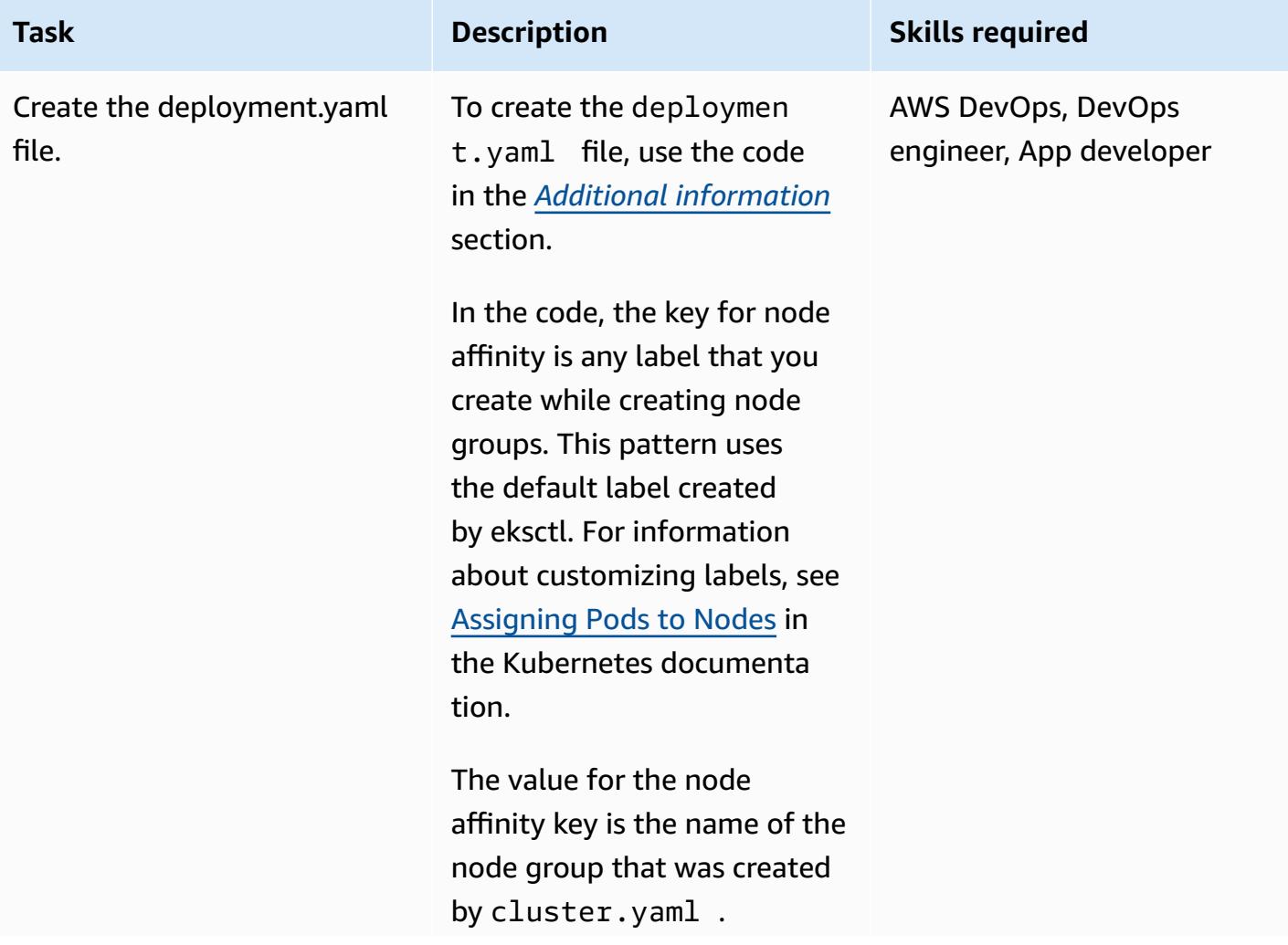

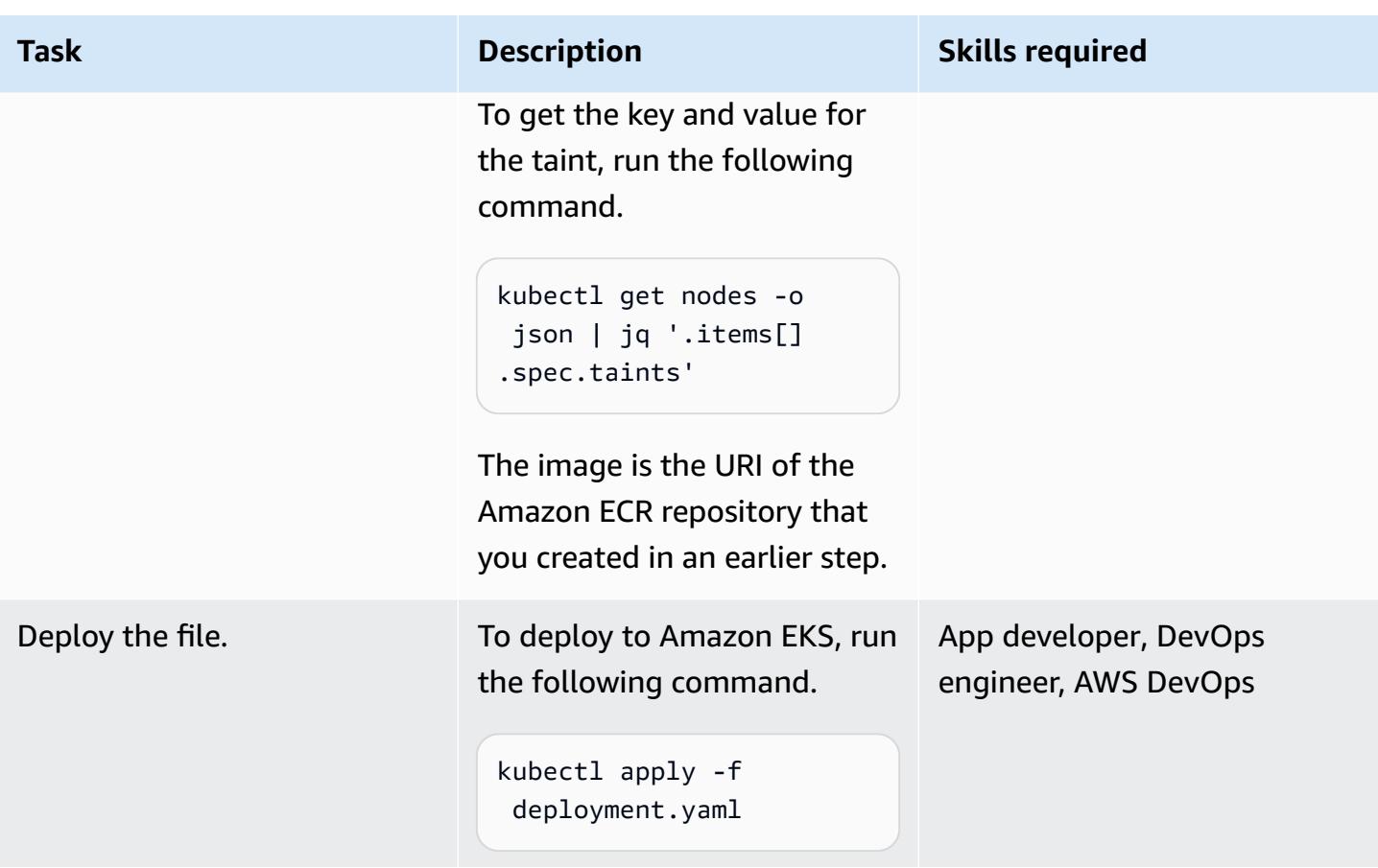

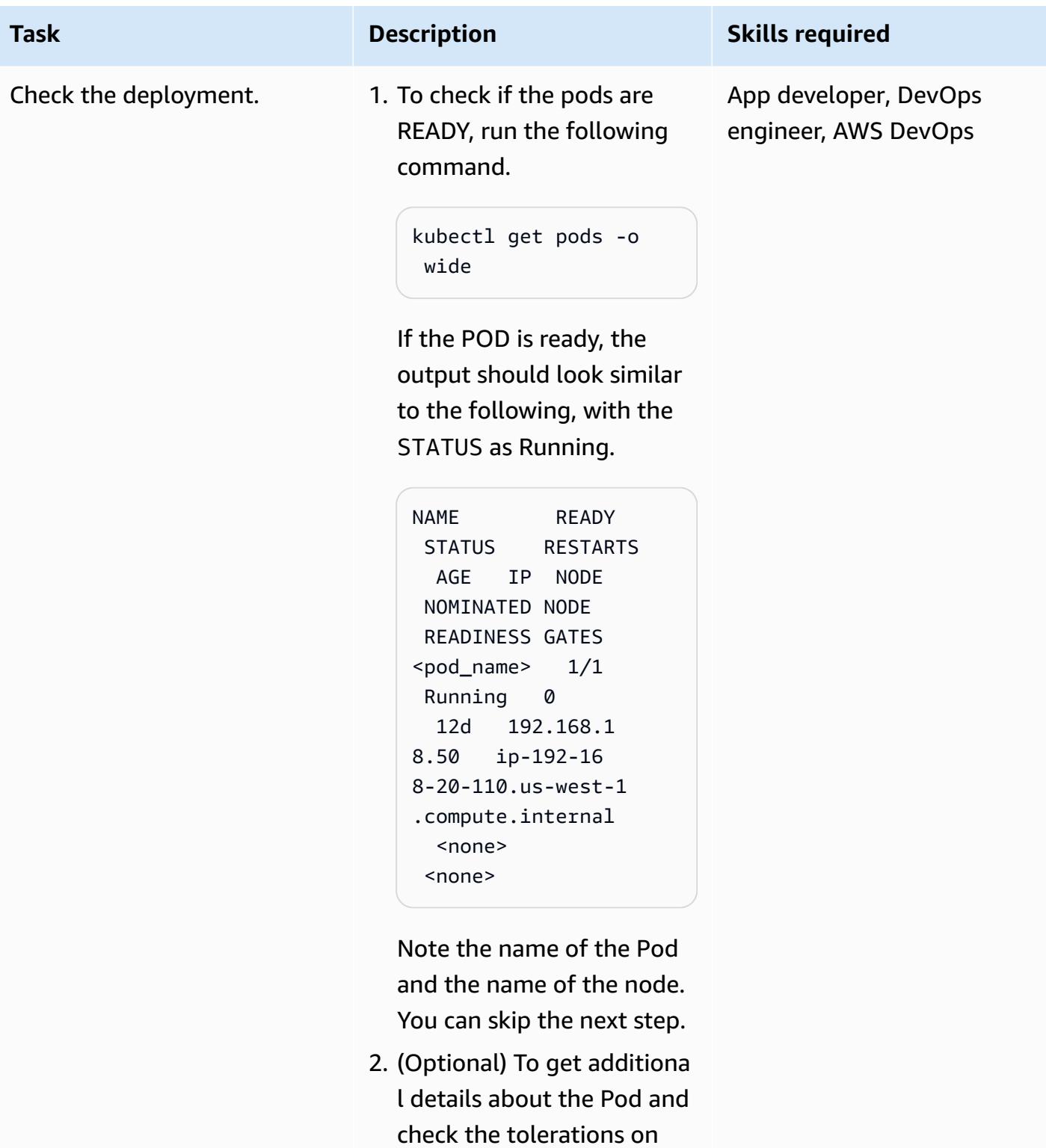

the Pod, run the following command.

**Task Description Skills required** 

kubectl describe pod <pod\_name>

An example of the output is in the *[Additional](#page-804-0)  [information](#page-804-0)* section.

3. To validate that the Pod placement on the node is correct, run the following command.

```
kubectl describe node 
  <node name> | grep -A 
  1 "Taints"
```
Confirm that the taint on the node matches toleration, and the label on the node matches the node affinity defined in deployment.yaml .

The Pod with tolerations and node affinity should be placed on a node with the matching taints and the node affinity labels. The previous command gives you the taints on the node. The following is an example output.

kubectl describe node ip-192-168-29-181. us-west-1.compute.

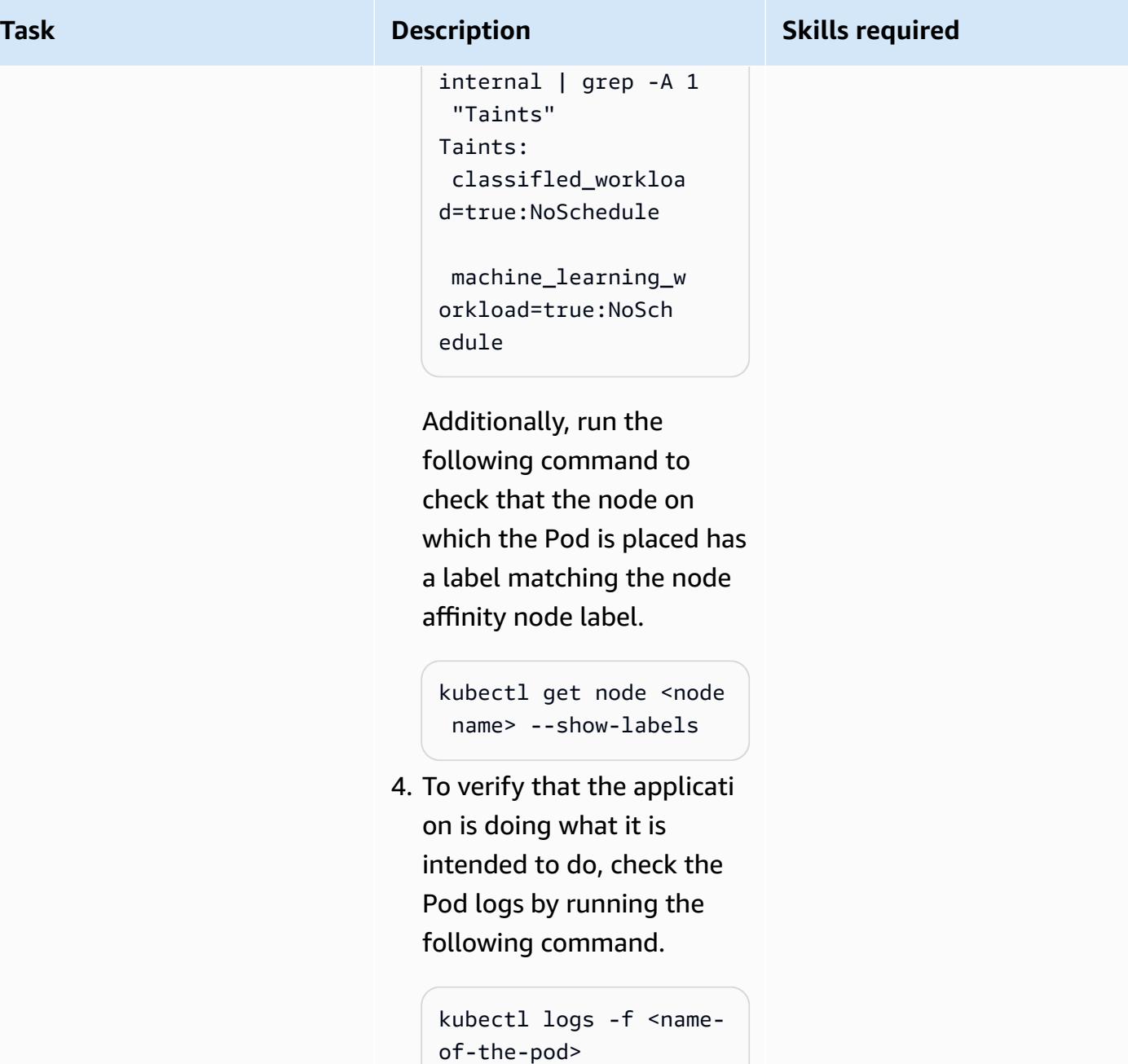

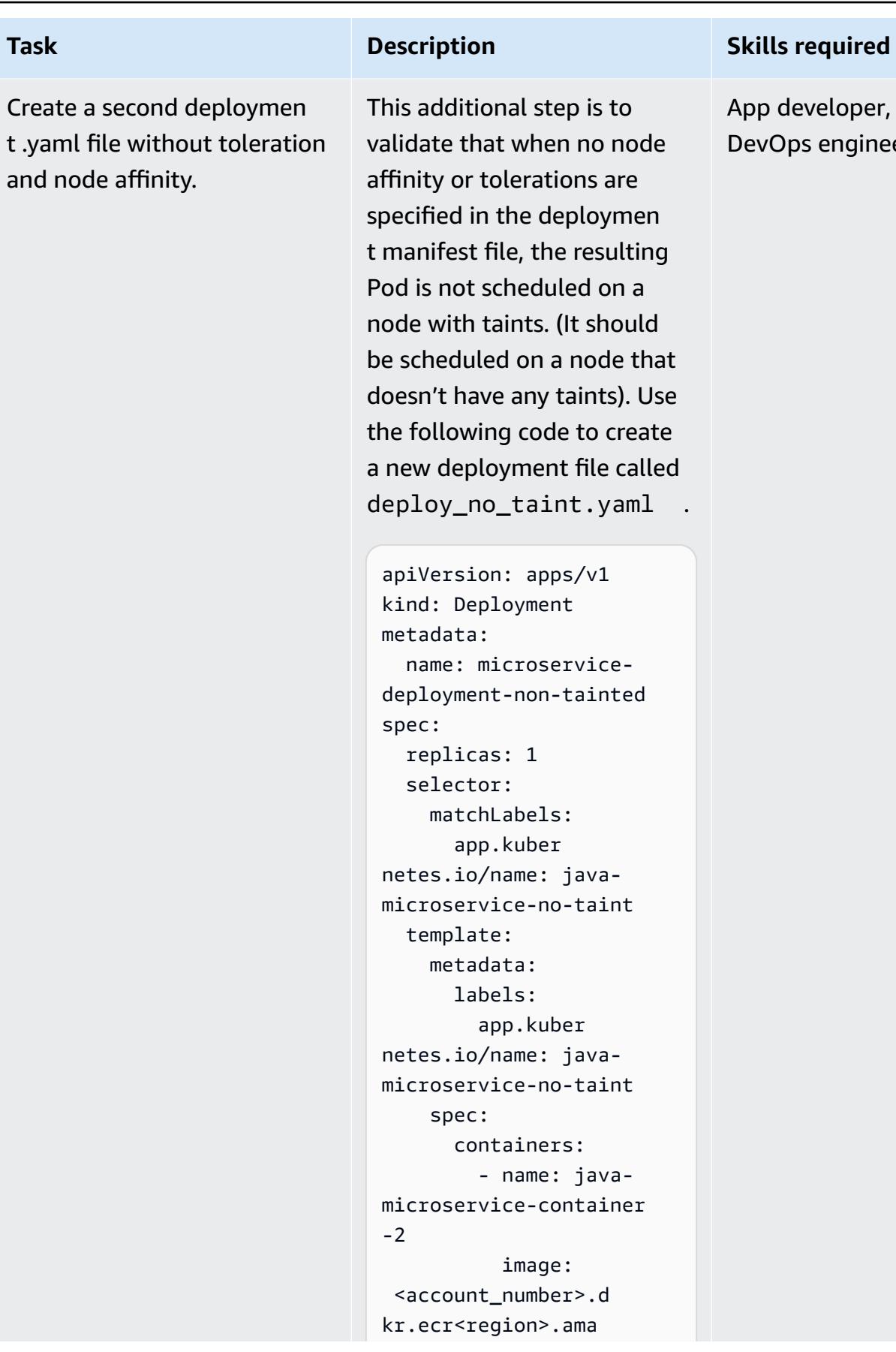

App developer, AWS DevOps, DevOps engineer

```
AWS Prescriptive Guidance
```
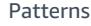

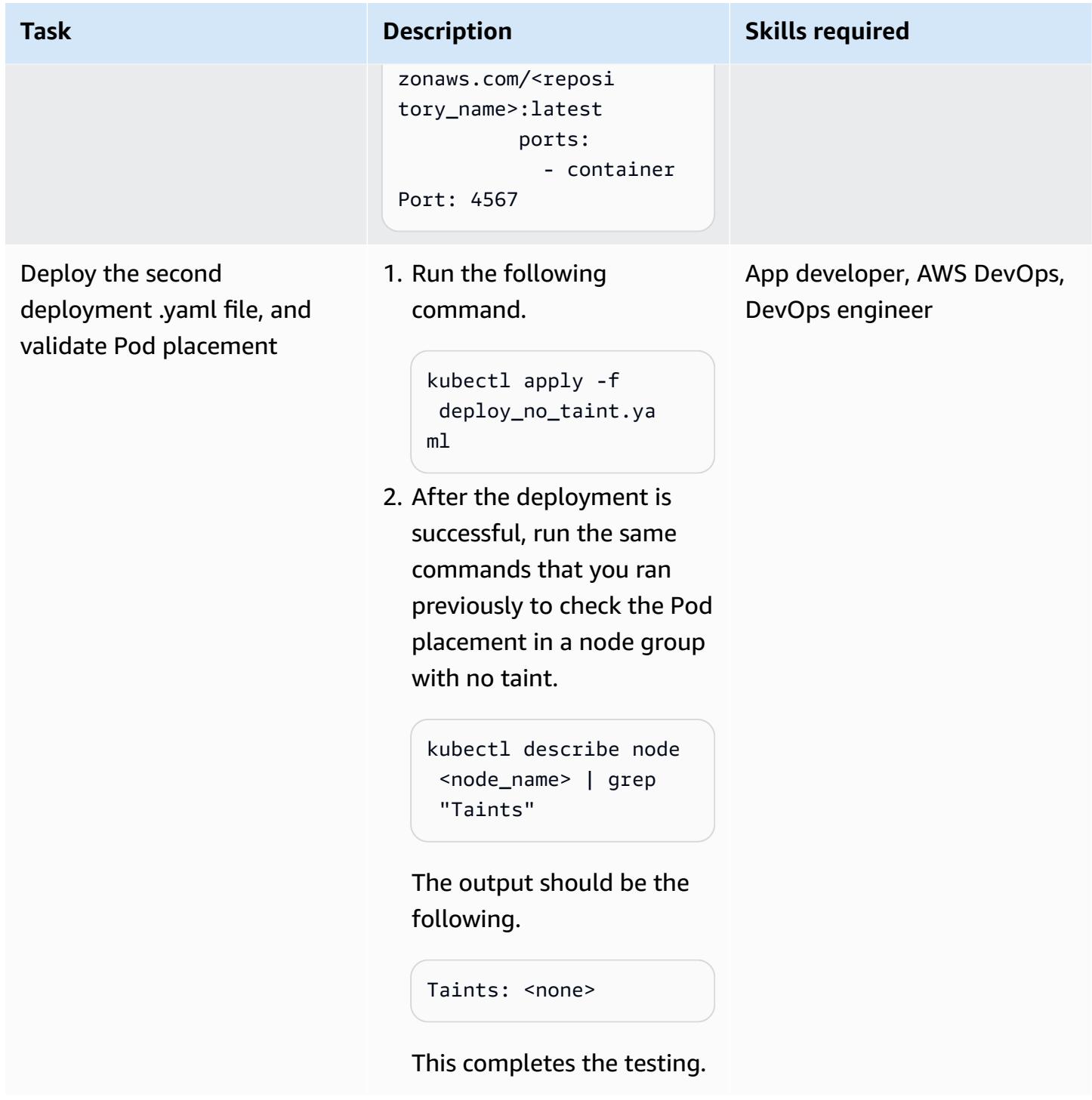

#### **Clean up resources**

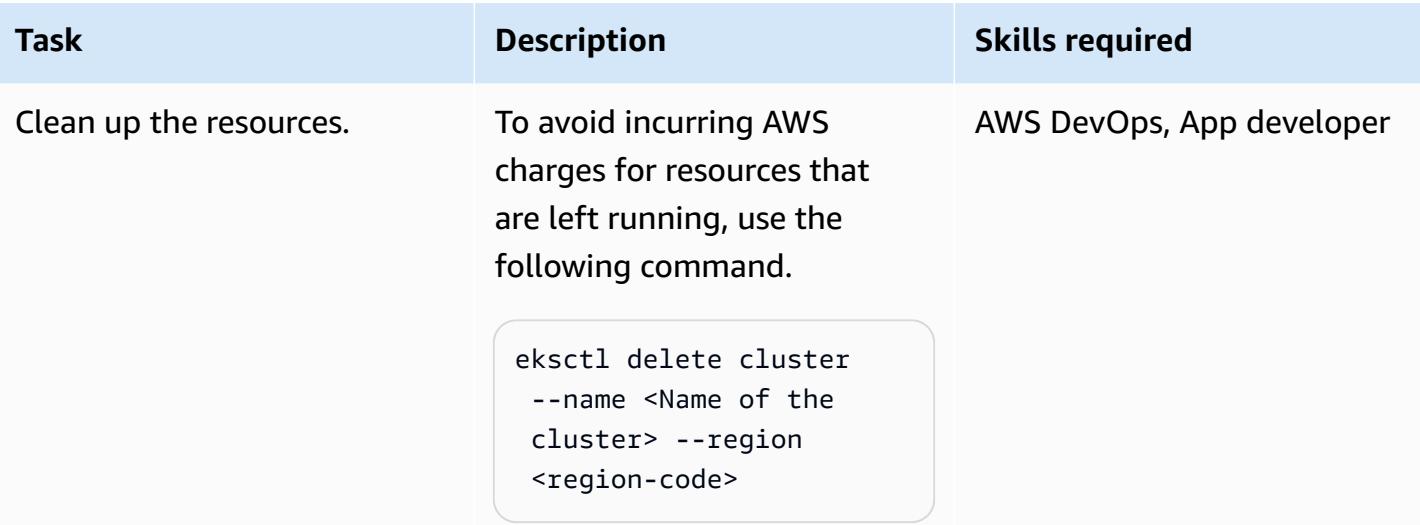

## <span id="page-803-0"></span>**Troubleshooting**

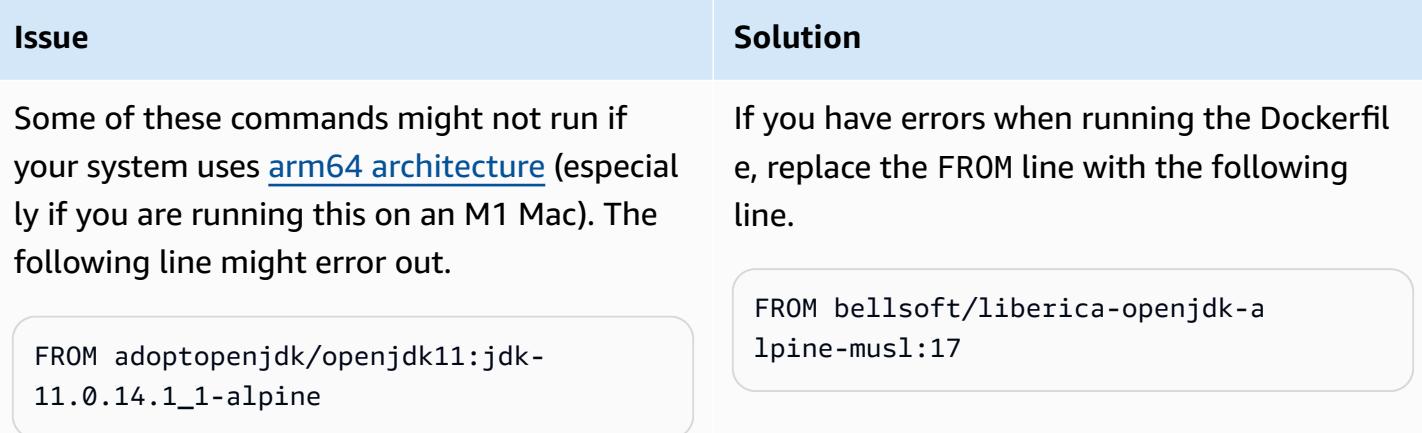

## **Related resources**

- Deploy a sample Java [microservice](https://docs.aws.amazon.com/prescriptive-guidance/latest/patterns/deploy-a-sample-java-microservice-on-amazon-eks-and-expose-the-microservice-using-an-application-load-balancer.html) on Amazon EKS
- Create an Amazon ECR private [repository](https://docs.aws.amazon.com/AmazonECR/latest/userguide/repository-create.html)
- [Assigning](https://kubernetes.io/docs/concepts/scheduling-eviction/assign-pod-node/) Pods to Nodes (Kubernetes documentation)
- Taints and [Tolerations](https://kubernetes.io/docs/concepts/scheduling-eviction/taint-and-toleration/) (Kubernetes documentation)
- [Amazon](https://aws.amazon.com/eks/) EKS
- [Amazon](https://aws.amazon.com/ecr/) ECR
- [AWS](https://aws.amazon.com/cli/) CLI
- [Docker](https://docs.docker.com/get-started/)
- [IntelliJ IDEA CE](https://www.jetbrains.com/idea/)
- [Eclipse](https://www.eclipse.org/ide/)

## <span id="page-804-0"></span>**Additional information**

#### **deployment.yaml**

```
apiVersion: apps/v1
kind: Deployment
metadata: 
   name: microservice-deployment
spec: 
   replicas: 1 
   selector: 
     matchLabels: 
       app.kubernetes.io/name: java-microservice 
   template: 
     metadata: 
       labels: 
         app.kubernetes.io/name: java-microservice 
     spec: 
       affinity: 
         nodeAffinity: 
            requiredDuringSchedulingIgnoredDuringExecution: 
              nodeSelectorTerms: 
                - matchExpressions: 
                    - key: alpha.eksctl.io/nodegroup-name 
                       operator: In 
                       values: 
                         - <node-group-name-from-cluster.yaml> 
       tolerations: #only this pod has toleration and is viable to go to ng with taint 
         - key: "<Taint key>" #classified_workload in our case 
            operator: Equal 
            value: "<Taint value>" #true 
            effect: "NoSchedule" 
         - key: "<Taint key>" #machine_learning_workload in our case 
            operator: Equal 
            value: "<Taint value>" #true 
            effect: "NoSchedule"
```

```
 containers: 
         - name: java-microservice-container 
           image: <account_number>.dkr.ecr<region>.amazonaws.com/
<repository_name>:latest 
           ports: 
              - containerPort: 4567
```
### **describe pod example output**

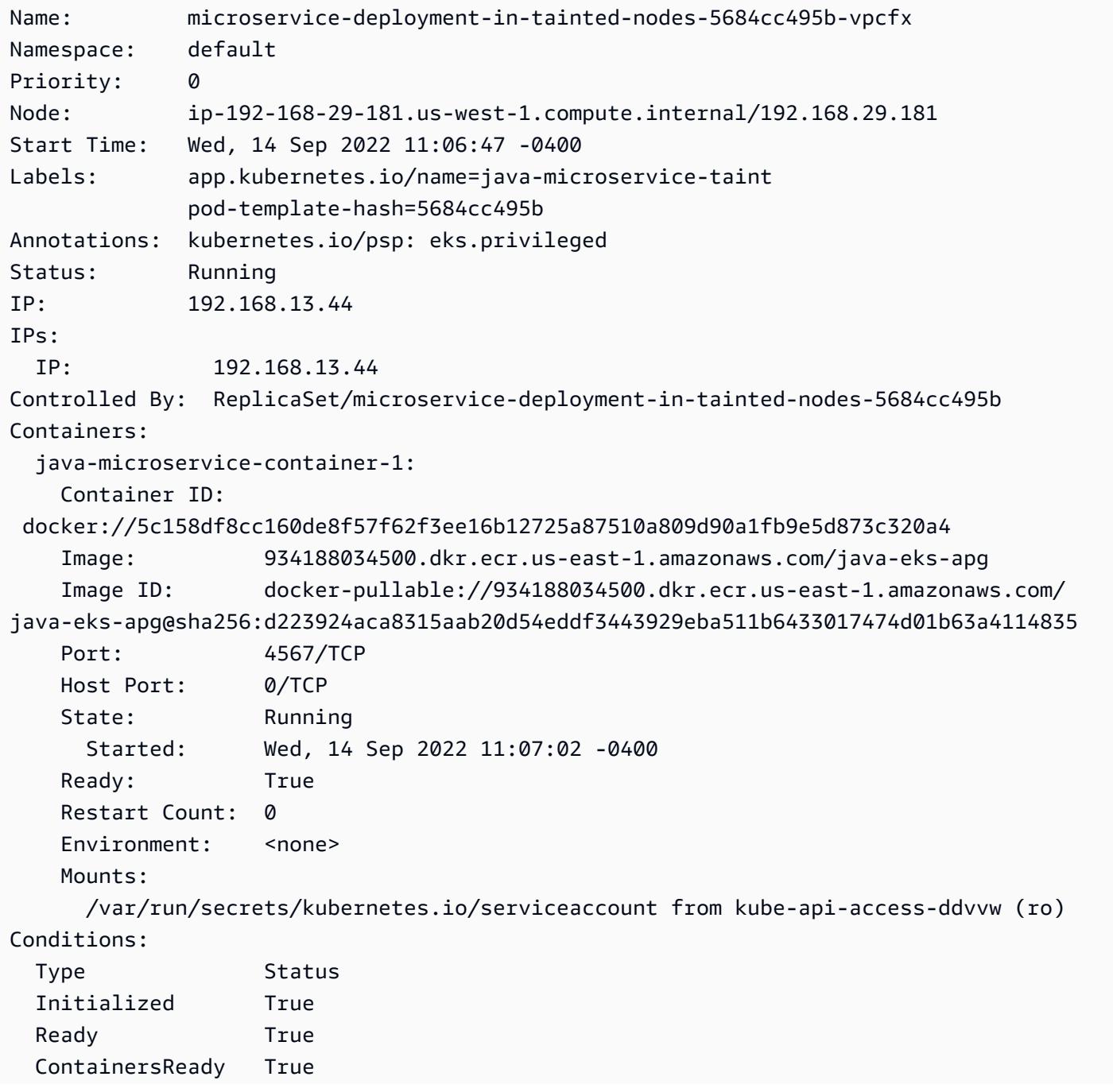

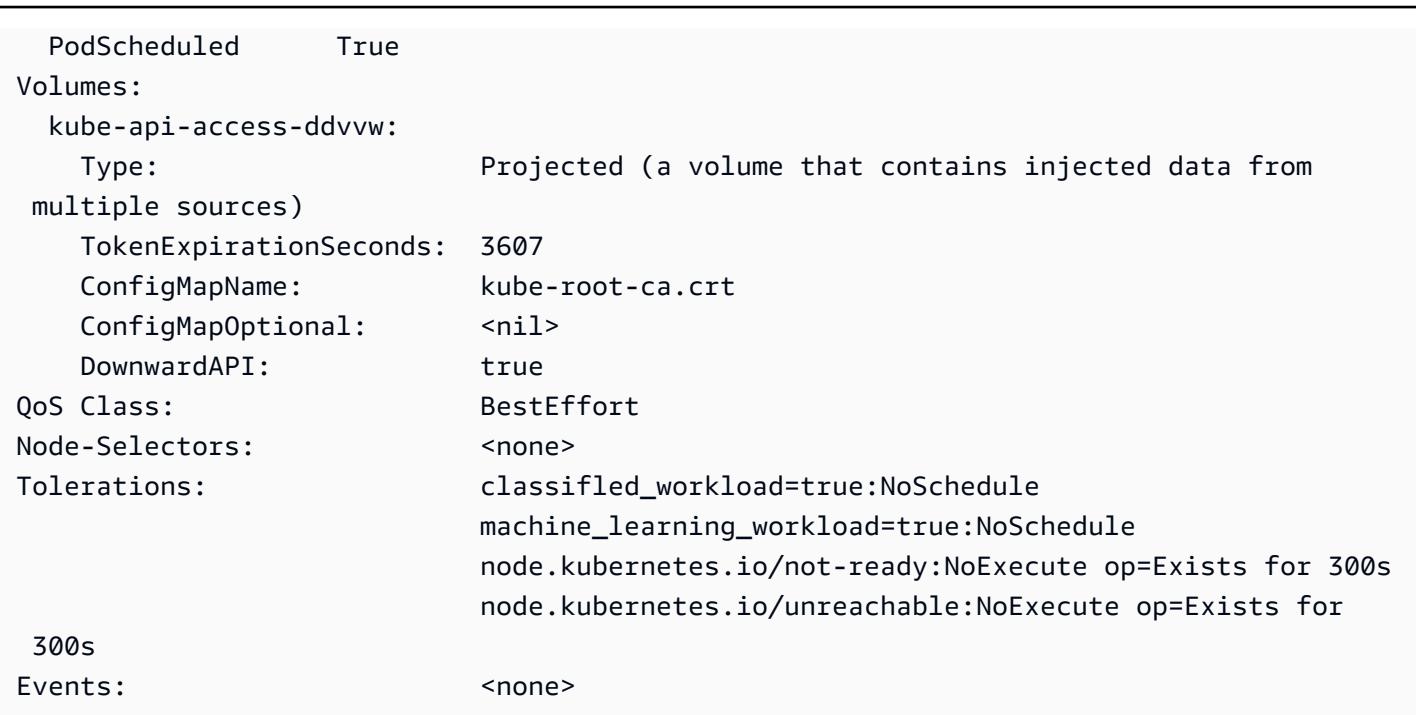

# **Replicate filtered Amazon ECR container images across accounts or Regions**

*Created by Abdal Garuba (AWS)*

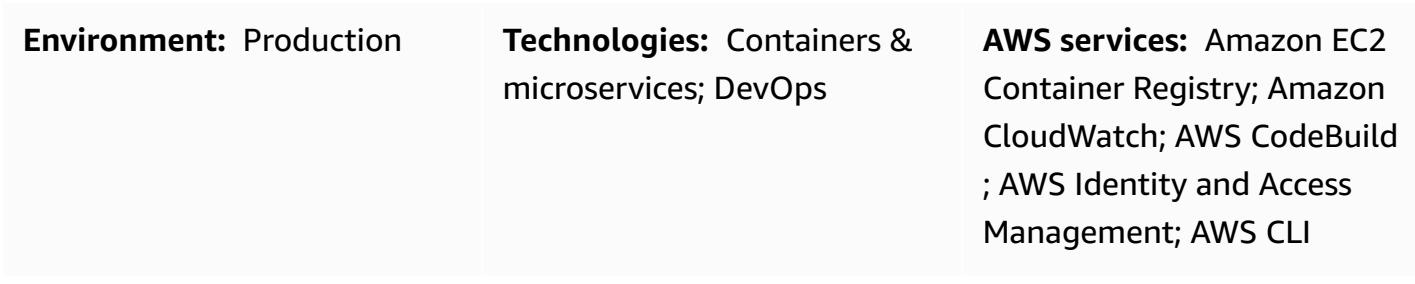

## **Summary**

Amazon Elastic Container Registry (Amazon ECR) can replicate all container images in an image repository across Amazon Web Services (AWS) Regions and AWS accounts natively, by using the [cross-Region](https://docs.aws.amazon.com/AmazonECR/latest/userguide/registry-settings-examples.html#registry-settings-examples-crr-single) and [cross-account](https://docs.aws.amazon.com/AmazonECR/latest/userguide/registry-settings-examples.html#registry-settings-examples-crossaccount) replication features. (For more information, see the AWS blog post Cross region [replication](https://aws.amazon.com/blogs/containers/cross-region-replication-in-amazon-ecr-has-landed/) in Amazon ECR has landed.) However, there is no way to filter the images that are copied across AWS Regions or accounts based on any criteria.

This pattern describes how to replicate container images that are stored in Amazon ECR across AWS accounts and Regions, based on image tag patterns. The pattern uses Amazon CloudWatch Events to listen for push events for images that have a predefined, custom tag. A push event starts an AWS CodeBuild project and passes the image details to it. The CodeBuild project copies the images from the source Amazon ECR registry to the destination registry based on the details provided.

This pattern copies images that have specific tags across accounts. For example, you can use this pattern to copy only production-ready, secure images to the production AWS account. In the development account, after images are thoroughly tested, you can add a predefined tag to the secure images and use the steps in this pattern to copy the marked images to the production account.

## **Prerequisites and limitations**

#### **Prerequisites**

- An active AWS account for source and destination Amazon ECR registries
- Administrative permissions for the tools used in this pattern
- [Docker](https://docs.docker.com/get-docker/) installed on your local machine for testing
- AWS [Command](https://docs.aws.amazon.com/cli/latest/userguide/cli-chap-install.html) Line Interface (AWS CLI), for authenticating into Amazon ECR

#### **Limitations**

- This pattern watches the push events of the source registry in only one AWS Region. You can deploy this pattern to other Regions to watch registries in those Regions.
- In this pattern, one Amazon CloudWatch Events rule listens for a single image tag pattern. If you want to check for multiple patterns, you can add events to listen for additional image tag patterns.

## **Architecture**

#### **Target architecture**

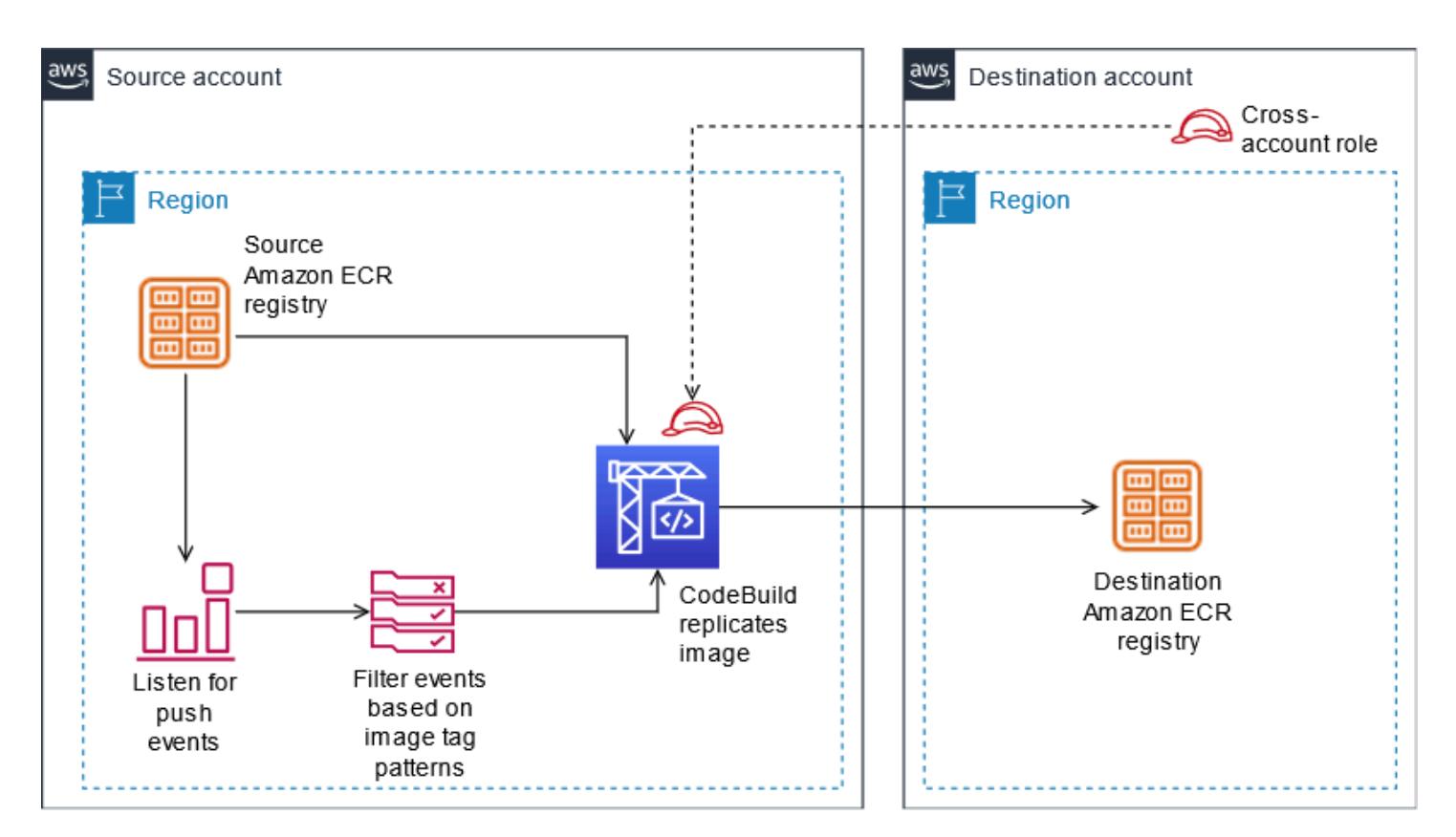

#### **Automation and scale**

AWS Prescriptive Guidance Patterns

This pattern can be automated with an infrastructure as code (IaC) script and deployed at scale. To use AWS CloudFormation templates to deploy this pattern, download the attachment and follow the instructions in the Additional [information](#page-822-0) section.

You can point multiple Amazon CloudWatch Events events (with different custom event patterns) to the same AWS CodeBuild project to replicate multiple image tag patterns, but you will need to update the secondary validation in the buildspec.yaml file (which is included in the attachment and in the [Tools](#page-809-0) section) as follows to support multiple patterns.

```
...
if [\int \frac{1}{\sqrt{1-\frac{1}{\sqrt{1-\frac{1}{\sqrt{...
```
## <span id="page-809-0"></span>**Tools**

#### **Amazon services**

- [IAM](https://aws.amazon.com/iam/) AWS Identity and Access Management (IAM) enables you to manage access to AWS services and resources securely. In this pattern, you would need to create the cross-account IAM role that AWS CodeBuild will assume when pushing container images to the destination registry.
- [Amazon](https://aws.amazon.com/ecr/) ECR Amazon Elastic Container Registry (Amazon ECR) is a fully managed container registry that makes it easy to store, manage, share, and deploy your container images and artifacts anywhere. Image push actions to the source registry send system event details to the event bus that is picked up by Amazon CloudWatch Events.
- AWS [CodeBuild](https://aws.amazon.com/codebuild/) AWS CodeBuild is a fully managed continuous integration service that provides compute power to perform jobs such as compiling source code, running tests, and producing artifacts that are ready to be deployed. This pattern uses AWS CodeBuild to perform the copy action from the source Amazon ECR registry to the destination registry.
- [CloudWatch](https://docs.aws.amazon.com/AmazonCloudWatch/latest/events/WhatIsCloudWatchEvents.html) Events Amazon CloudWatch Events delivers a stream of system events that describe changes in AWS resources. This pattern uses rules to match Amazon ECR push actions with a specific image tag pattern.

#### **Tools**

• [Docker](https://www.docker.com/) CLI – Docker is a tool that makes it easier to create and manage containers. Containers pack an application and all its dependencies into one unit or package that can easily be deployed on any platform that supports the container runtime.

#### **Code**

You can implement this pattern in two ways:

- Automated setup: Deploy the two AWS CloudFormation templates provided in the attachment. For instructions, see the Additional [information](#page-822-0) section.
- Manual setup: Follow the steps in the [Epics s](#page-811-0)ection.

#### *Sample buildspec.yaml*

If you're using the CloudFormation templates that are provided with this pattern, the buildspec.yaml file is included in the CodeBuild resources.

```
 version: 0.2 
   env: 
     shell: bash 
   phases: 
     install: 
       commands: 
         - export CURRENT_ACCOUNT=$(echo ${CODEBUILD_BUILD_ARN} | cut -d':' -f5) 
         - export CURRENT_ECR_REGISTRY=${CURRENT_ACCOUNT}.dkr.ecr.
${AWS_REGION}.amazonaws.com 
         - export DESTINATION_ECR_REGISTRY=${DESTINATION_ACCOUNT}.dkr.ecr.
${DESTINATION_REGION}.amazonaws.com 
     pre_build: 
       on-failure: ABORT 
       commands: 
         - echo "Validating Image Tag ${IMAGE_TAG}" 
         - | 
          if [\int \frac{1}{1} (IMAGE_TAG} != release-* ]]; then
              aws codebuild stop-build --id ${CODEBUILD_BUILD_ID} 
              sleep 60 
              exit 1 
           fi 
         - aws ecr get-login-password --region ${AWS_REGION} | docker login -u AWS --
password-stdin ${CURRENT_ECR_REGISTRY} 
         - docker pull ${CURRENT_ECR_REGISTRY}/${REPO_NAME}:${IMAGE_TAG} 
     build: 
       commands: 
         - echo "Assume cross-account role" 
         - CREDENTIALS=$(aws sts assume-role --role-arn ${CROSS_ACCOUNT_ROLE_ARN} --
role-session-name Rolesession)
```

```
 - export AWS_DEFAULT_REGION=${DESTINATON_REGION} 
        - export AWS_ACCESS_KEY_ID=$(echo ${CREDENTIALS} | jq -r 
 '.Credentials.AccessKeyId') 
        - export AWS_SECRET_ACCESS_KEY=$(echo ${CREDENTIALS} | jq -r 
 '.Credentials.SecretAccessKey') 
        - export AWS_SESSION_TOKEN=$(echo ${CREDENTIALS} | jq -r 
 '.Credentials.SessionToken') 
        - echo "Logging into cross-account registry" 
        - aws ecr get-login-password --region ${DESTINATION_REGION} | docker login -u 
 AWS --password-stdin ${DESTINATION_ECR_REGISTRY} 
        - echo "Check if Destination Repository exists, else create" 
        - | 
          aws ecr describe-repositories --repository-names ${REPO_NAME} --region 
${DESTINATION REGION} \
          || aws ecr create-repository --repository-name ${REPO_NAME} --region 
 ${DESTINATION_REGION} 
        - echo "retag image and push to destination" 
        - docker tag ${CURRENT_ECR_REGISTRY}/${REPO_NAME}:${IMAGE_TAG} 
 ${DESTINATION_ECR_REGISTRY}/${REPO_NAME}:${IMAGE_TAG} 
        - docker push ${DESTINATION_ECR_REGISTRY}/${REPO_NAME}:${IMAGE_TAG}
```
## <span id="page-811-0"></span>**Epics**

#### **Create IAM roles**

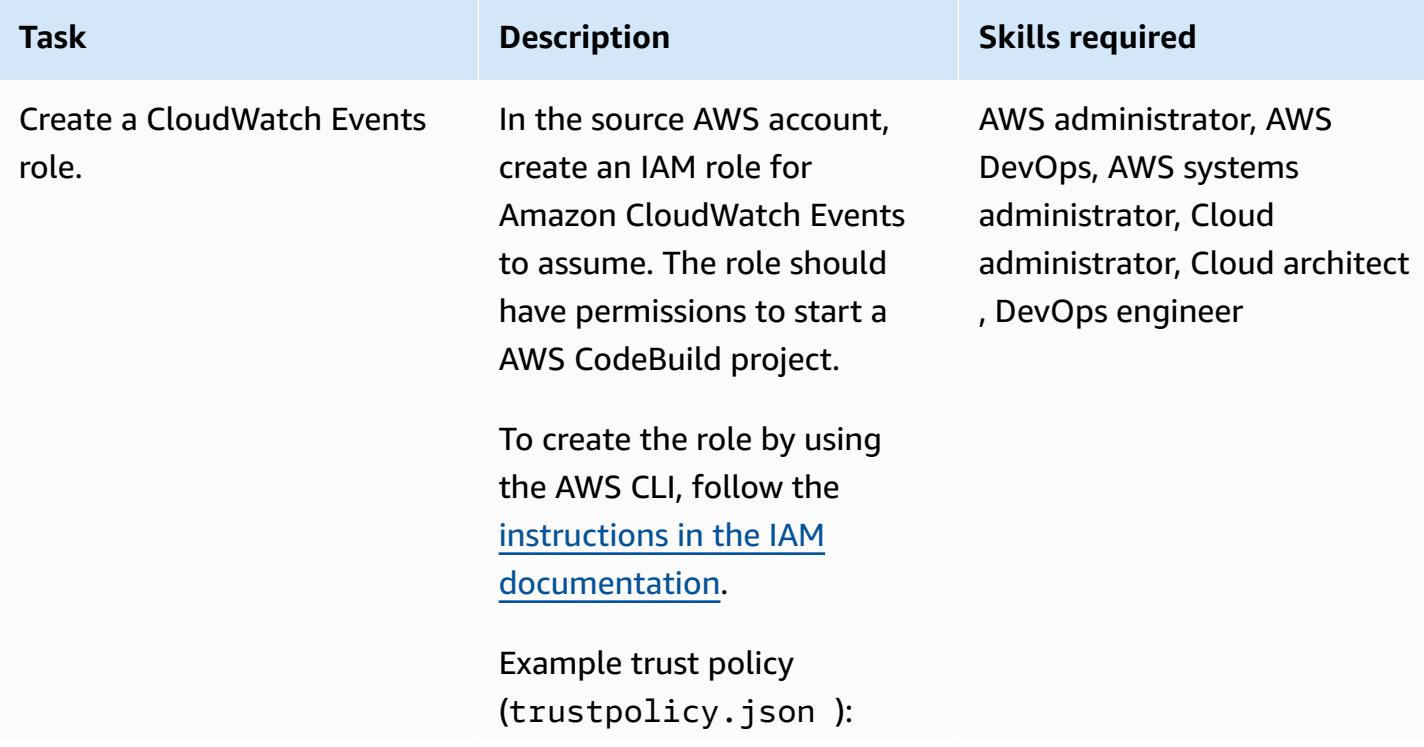

**Task Description Skills required** 

{ "Version": "2012-10- 17", "Statement": { "Effect": "Allow", "Principal": {"Service": "events.a mazonaws.com"}, "Action": "sts:Assu meRole" } }

Example permission policy (permissionpolicy.j son ):

```
{ 
   "Version": "2012-10- 
17", 
   "Statement": { 
     "Effect": "Allow", 
     "Action": "codebuil 
d:StartBuild", 
     "Resource": 
  "<CodeBuild Project 
  ARN>" 
   }
}
```
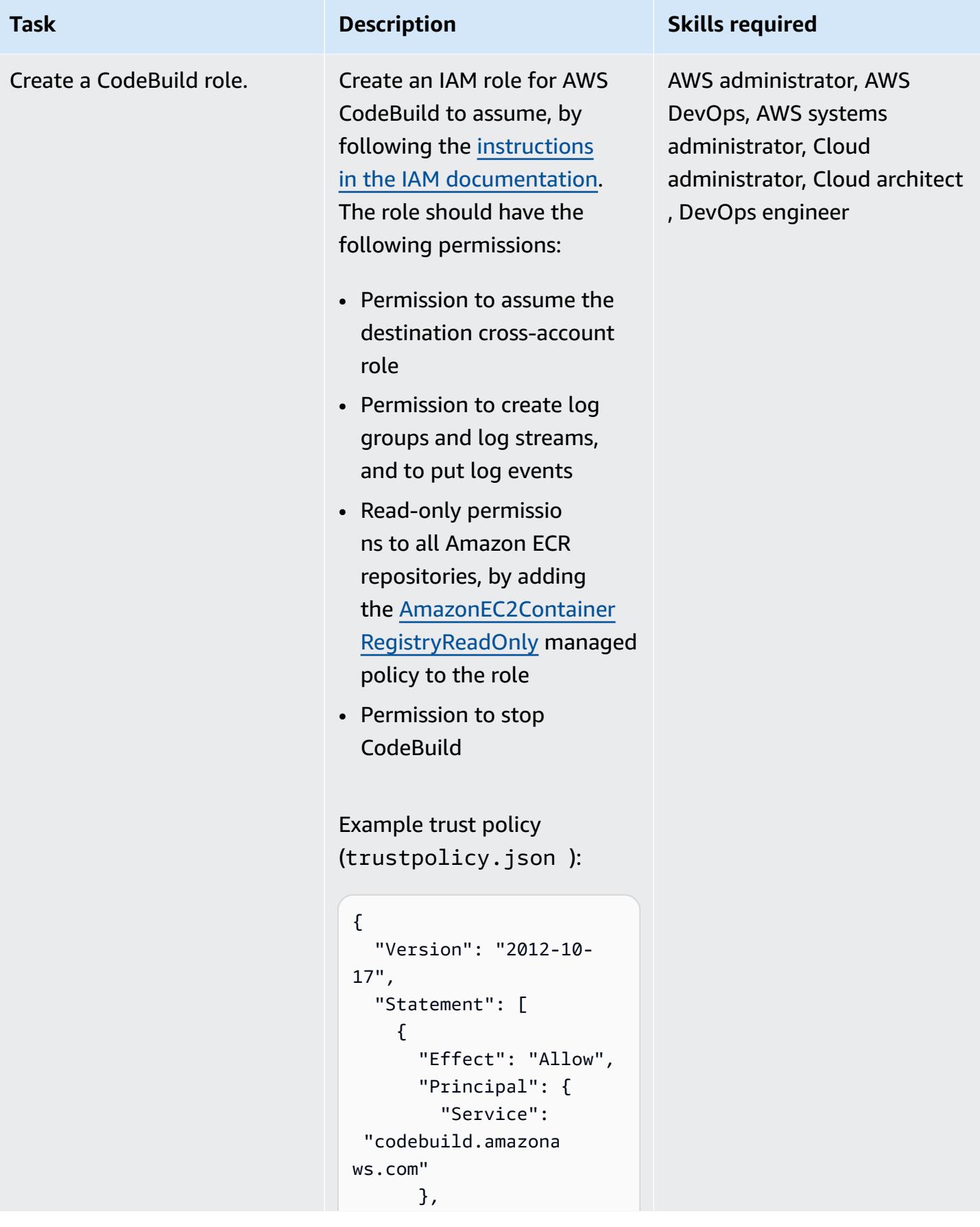

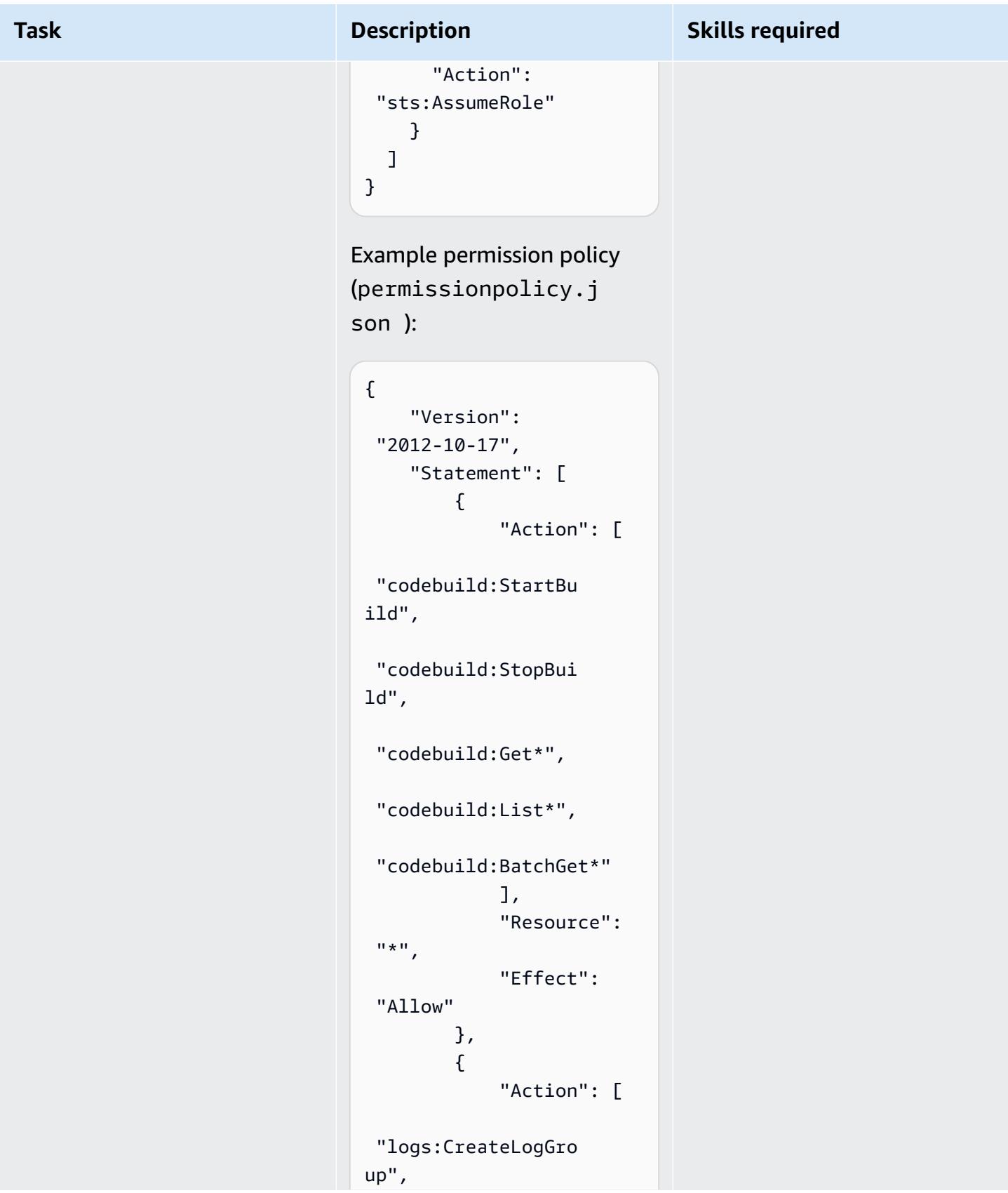

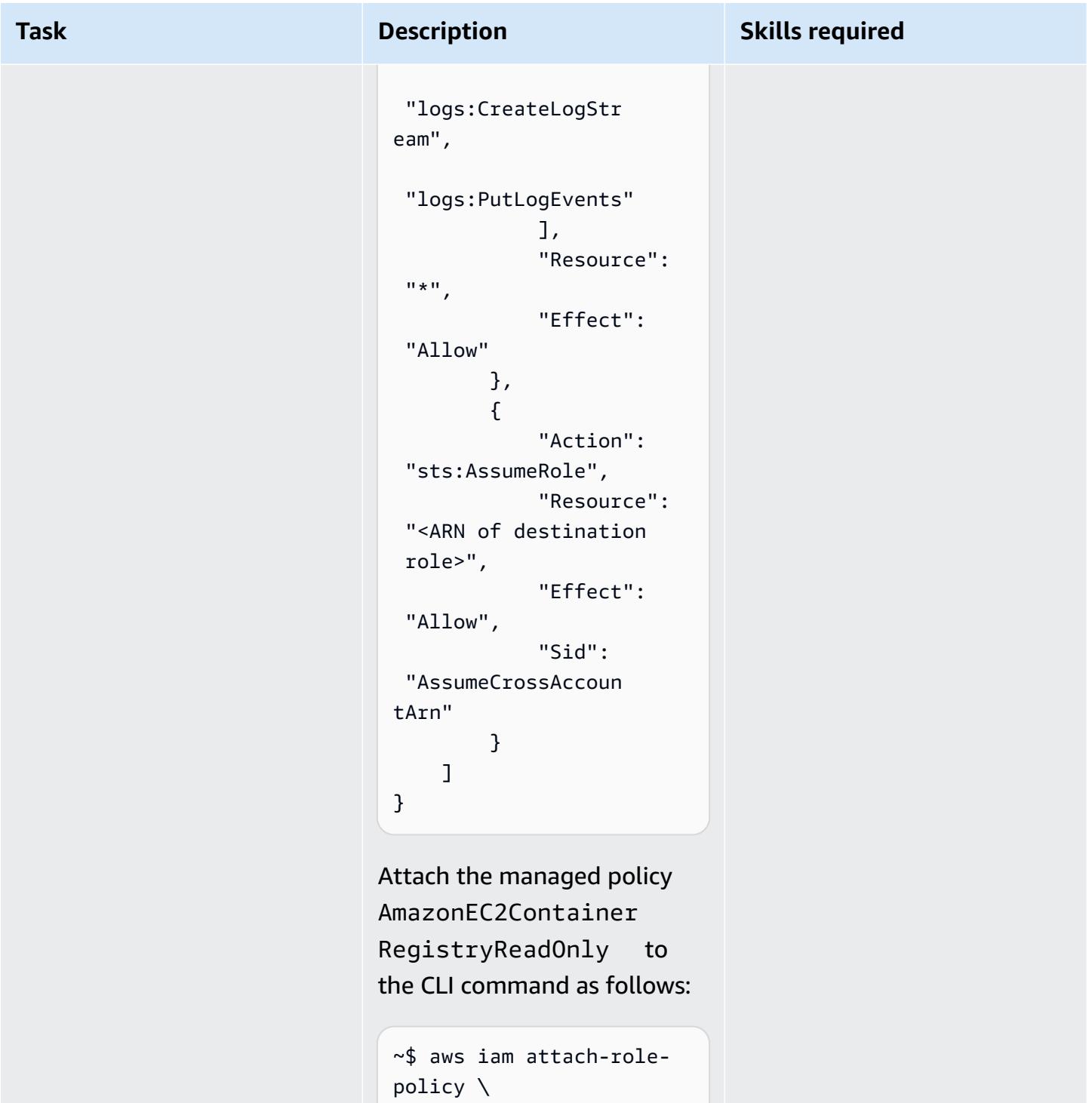

--policy-arn arn:aws:i am::aws:policy/Ama zonEC2ContainerReg istryReadOnly \

--role-name <name of CodeBuild Role>

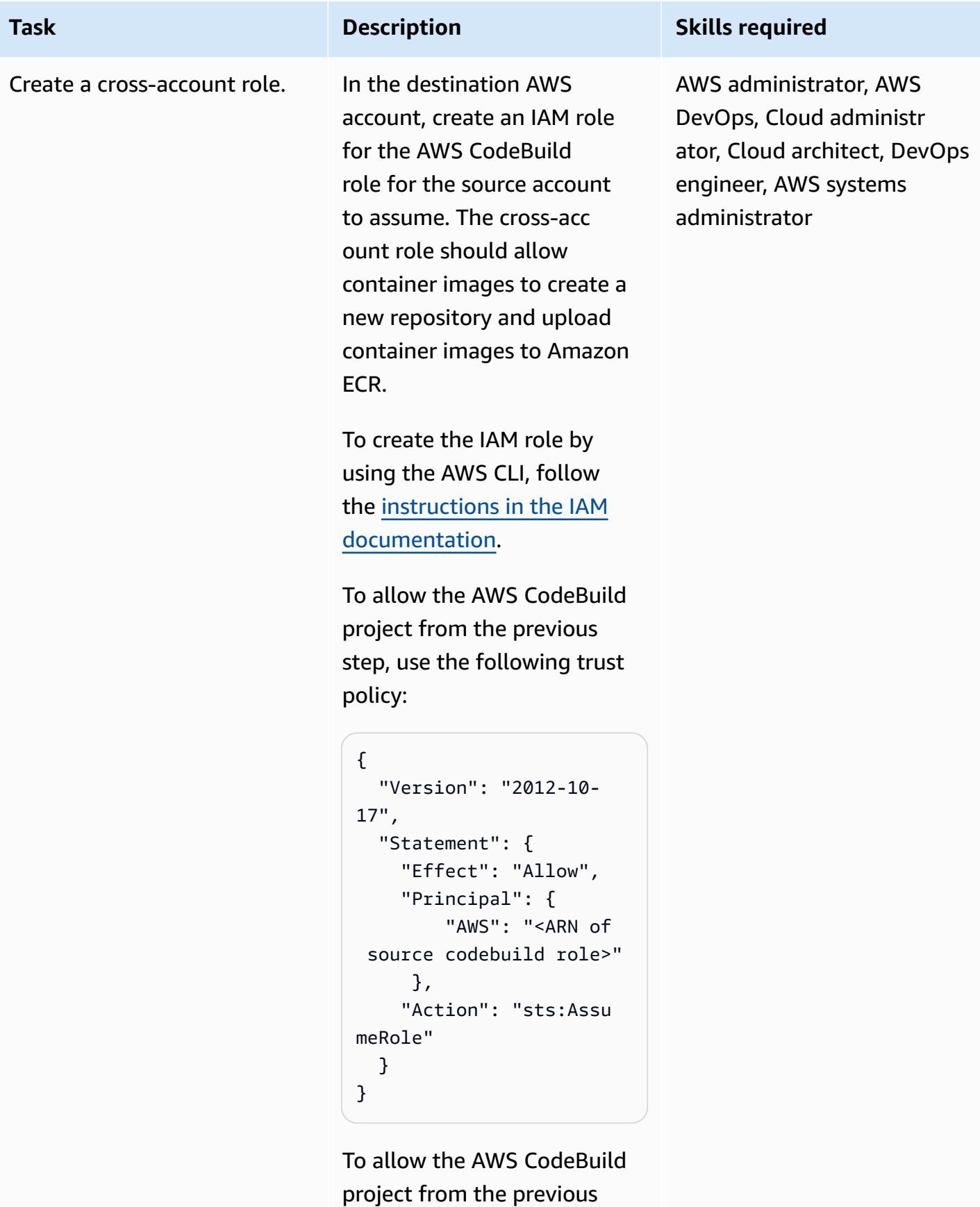

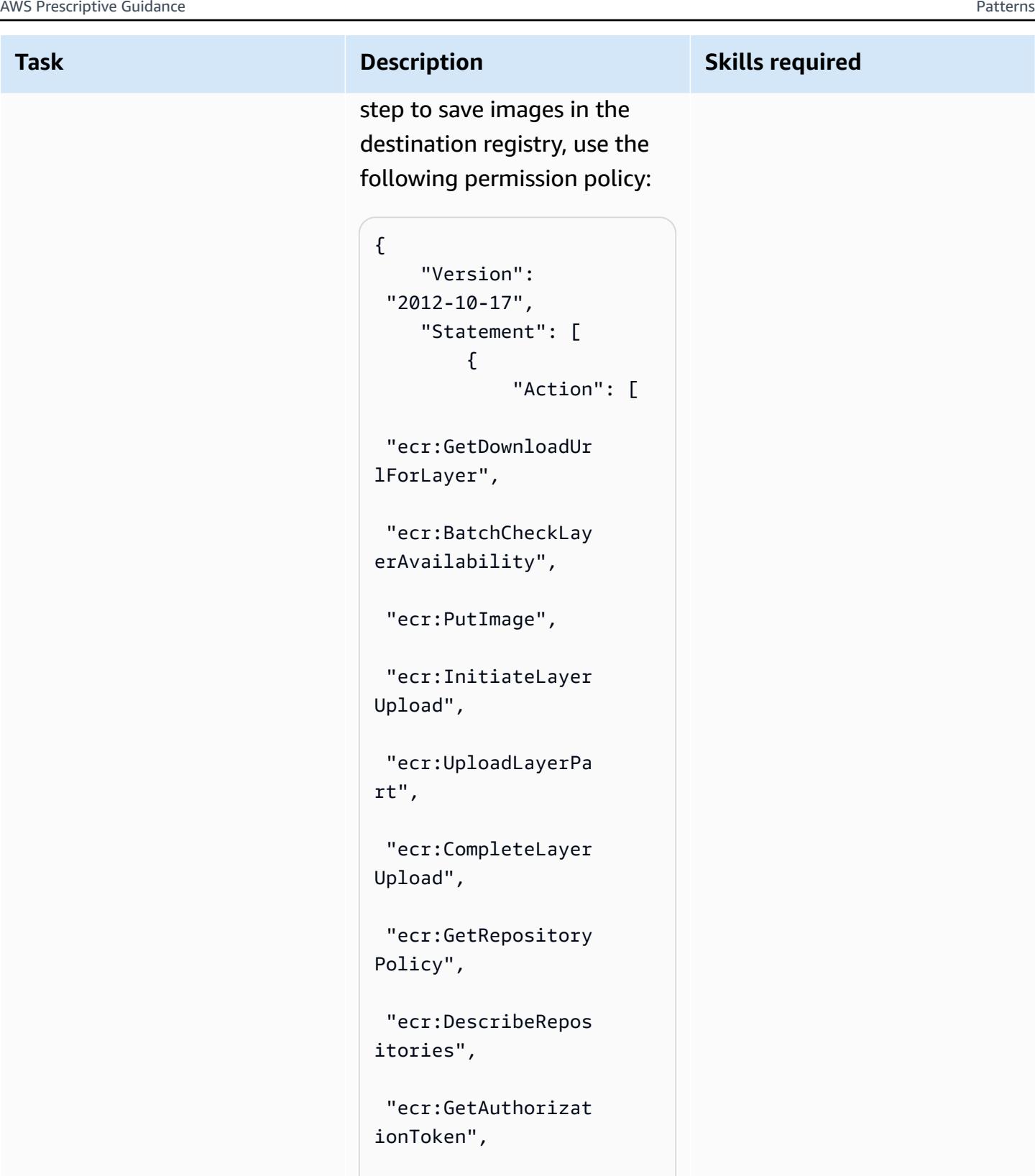

 "ecr:CreateReposit ory"

],

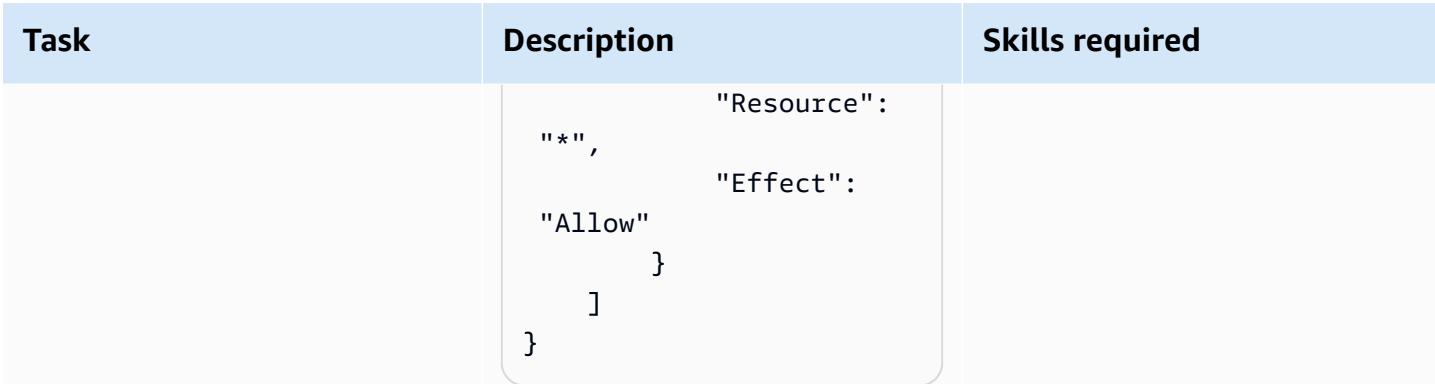

## **Create the CodeBuild project**

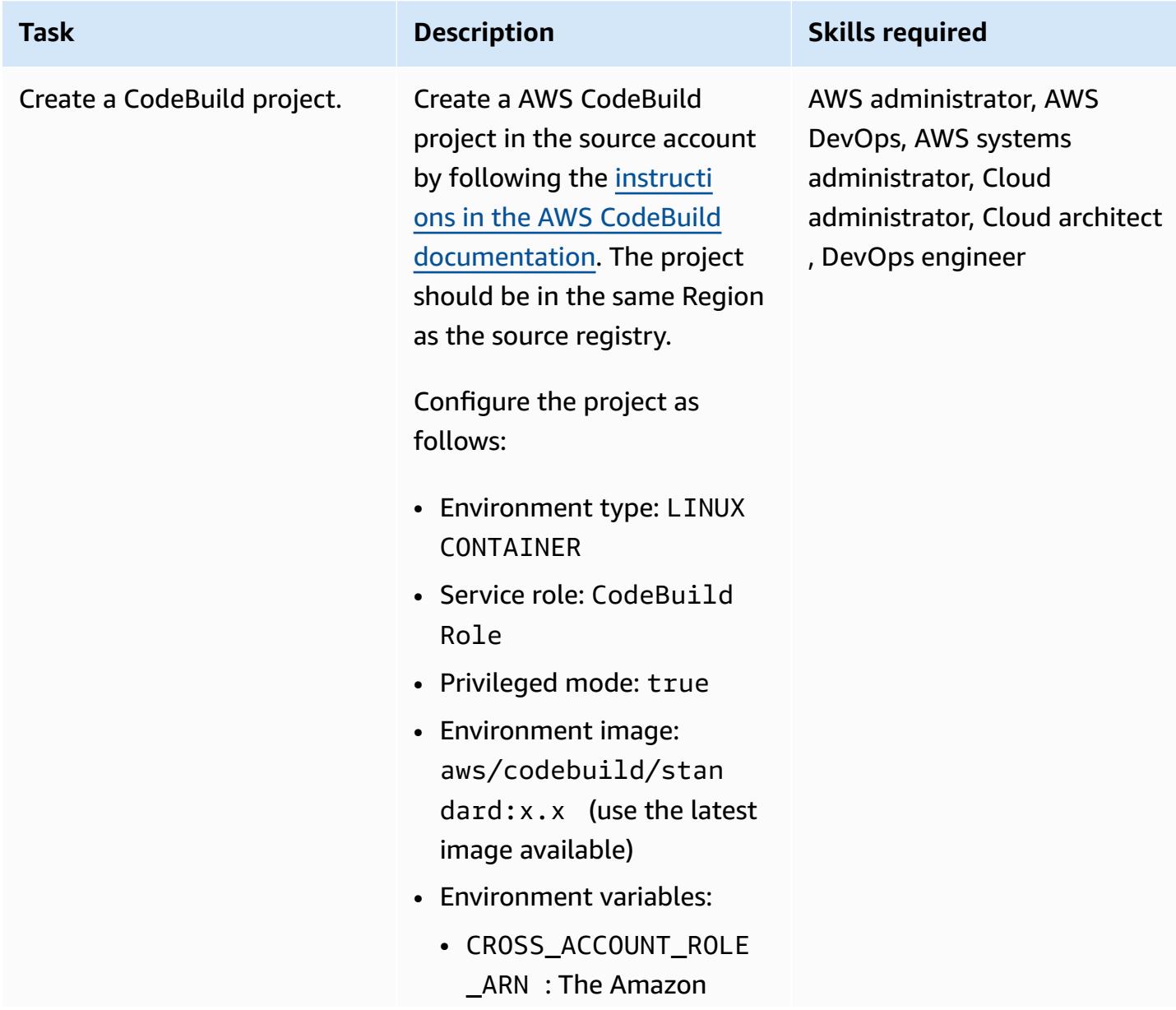

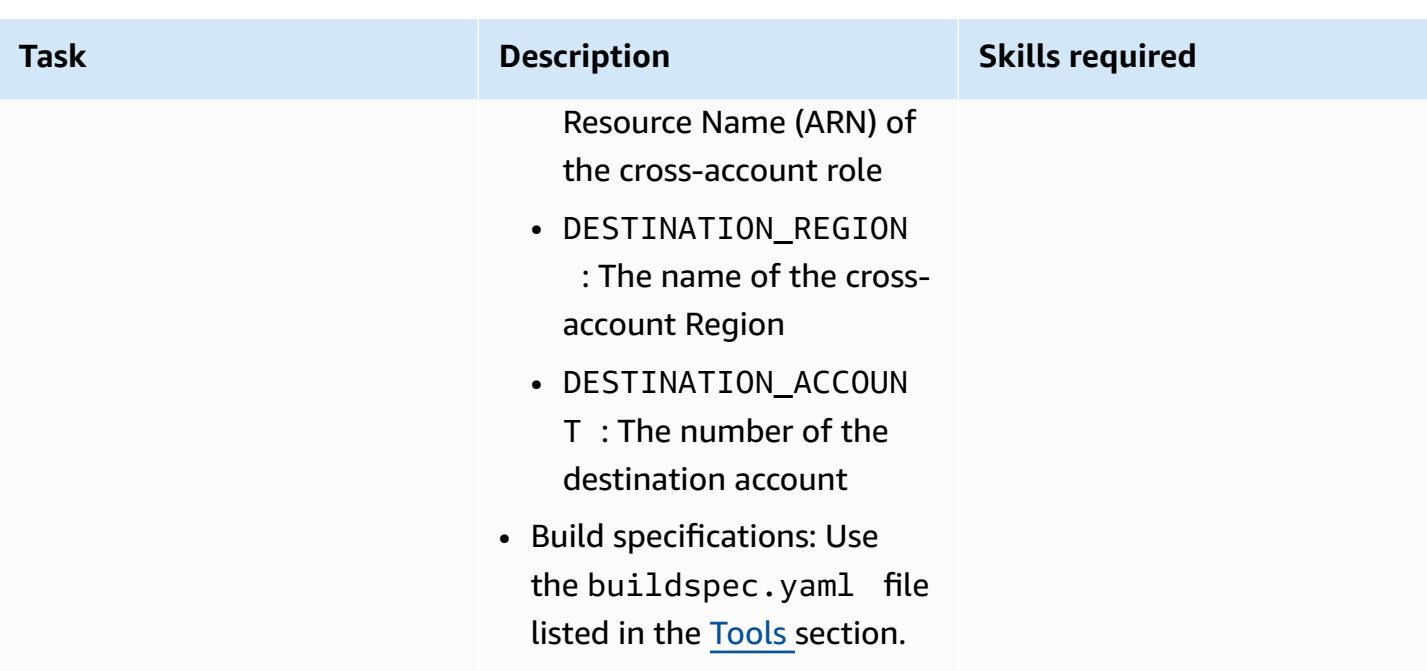

#### **Create the event**

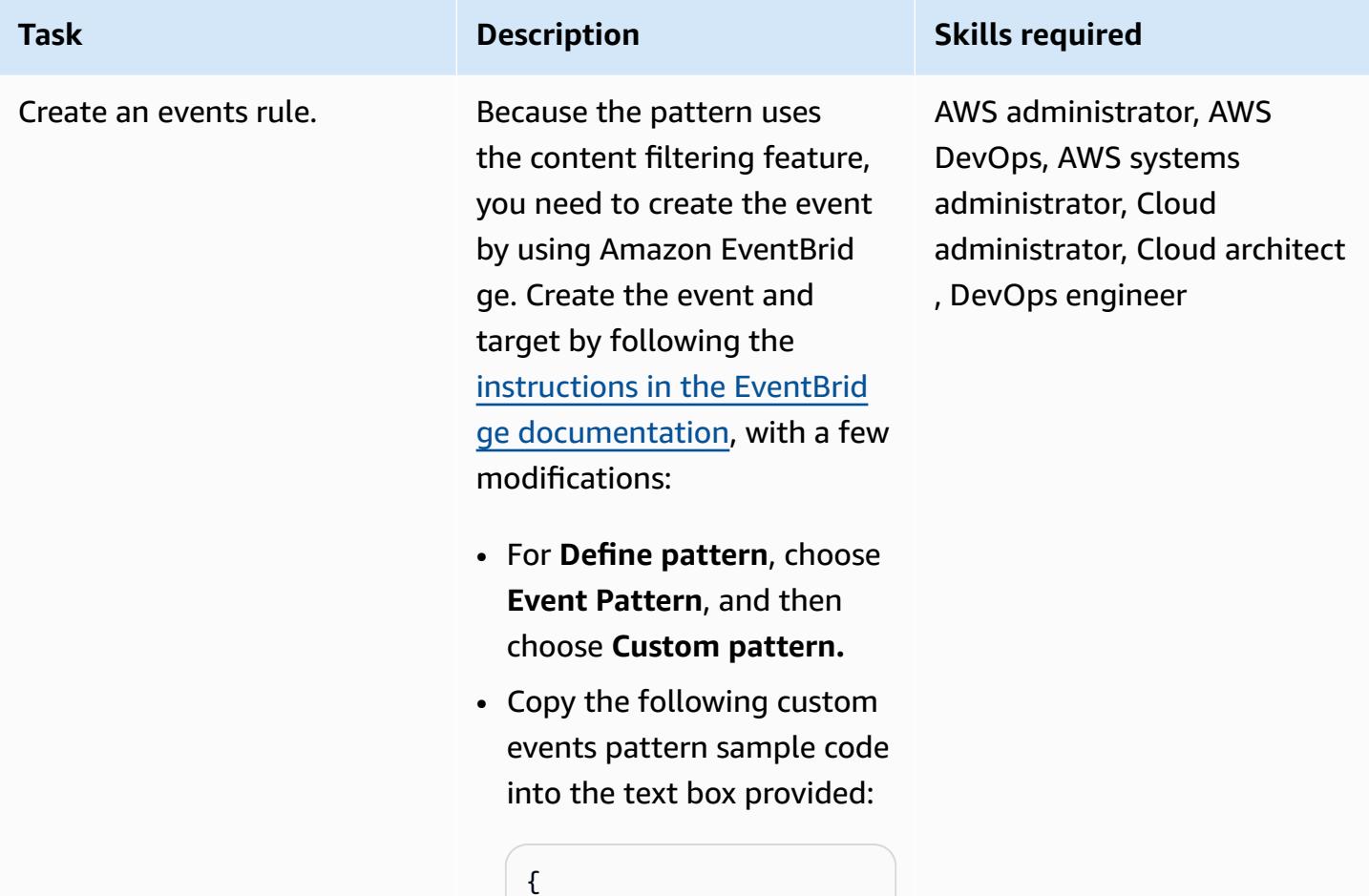

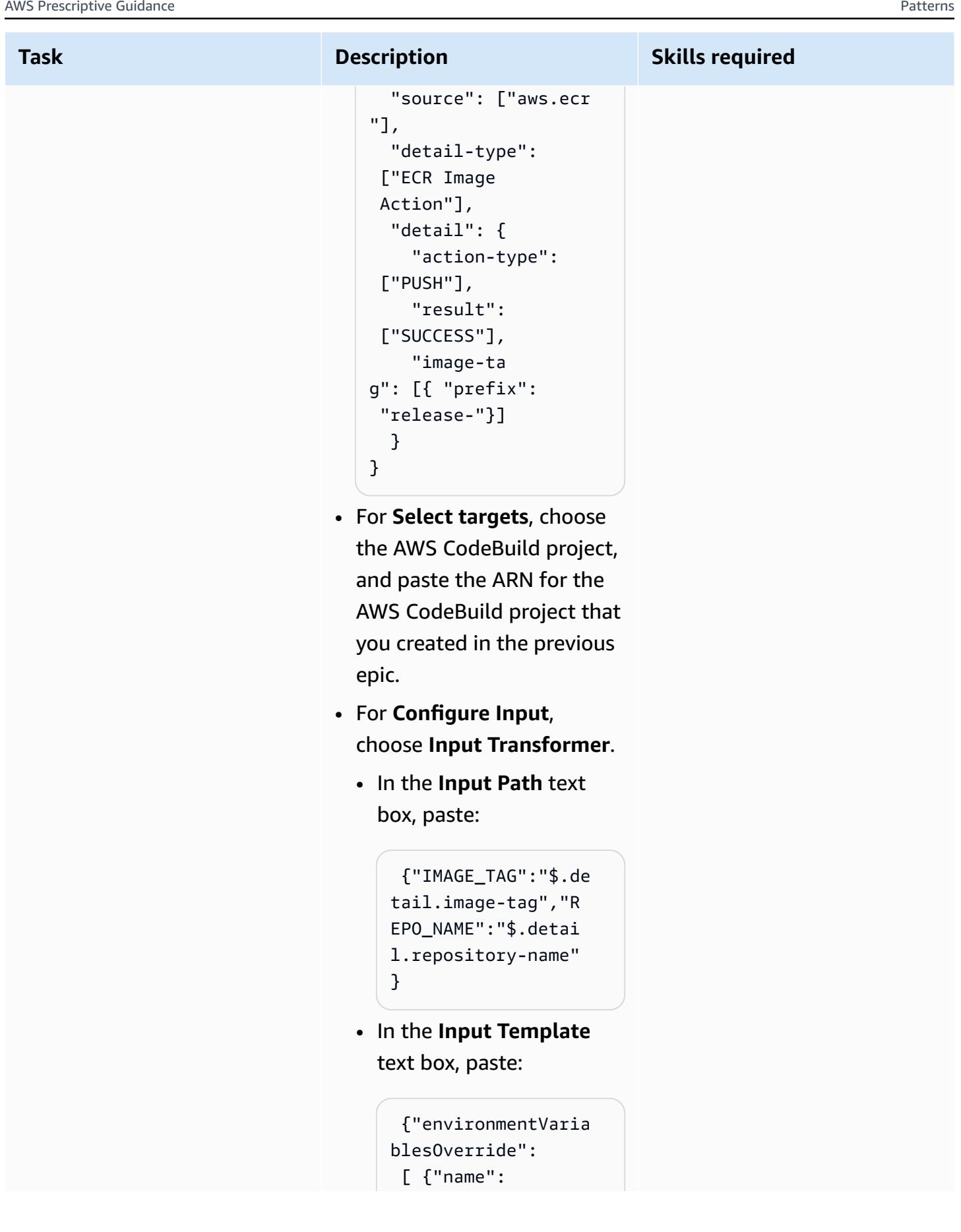

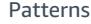

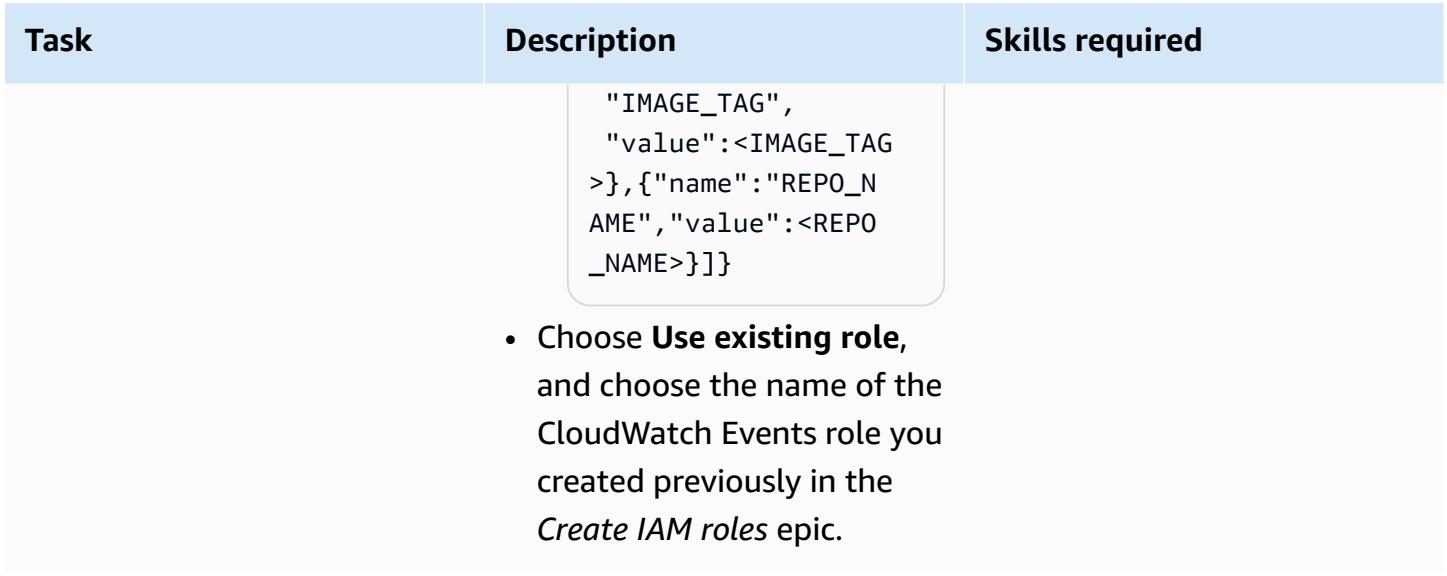

#### **Validate**

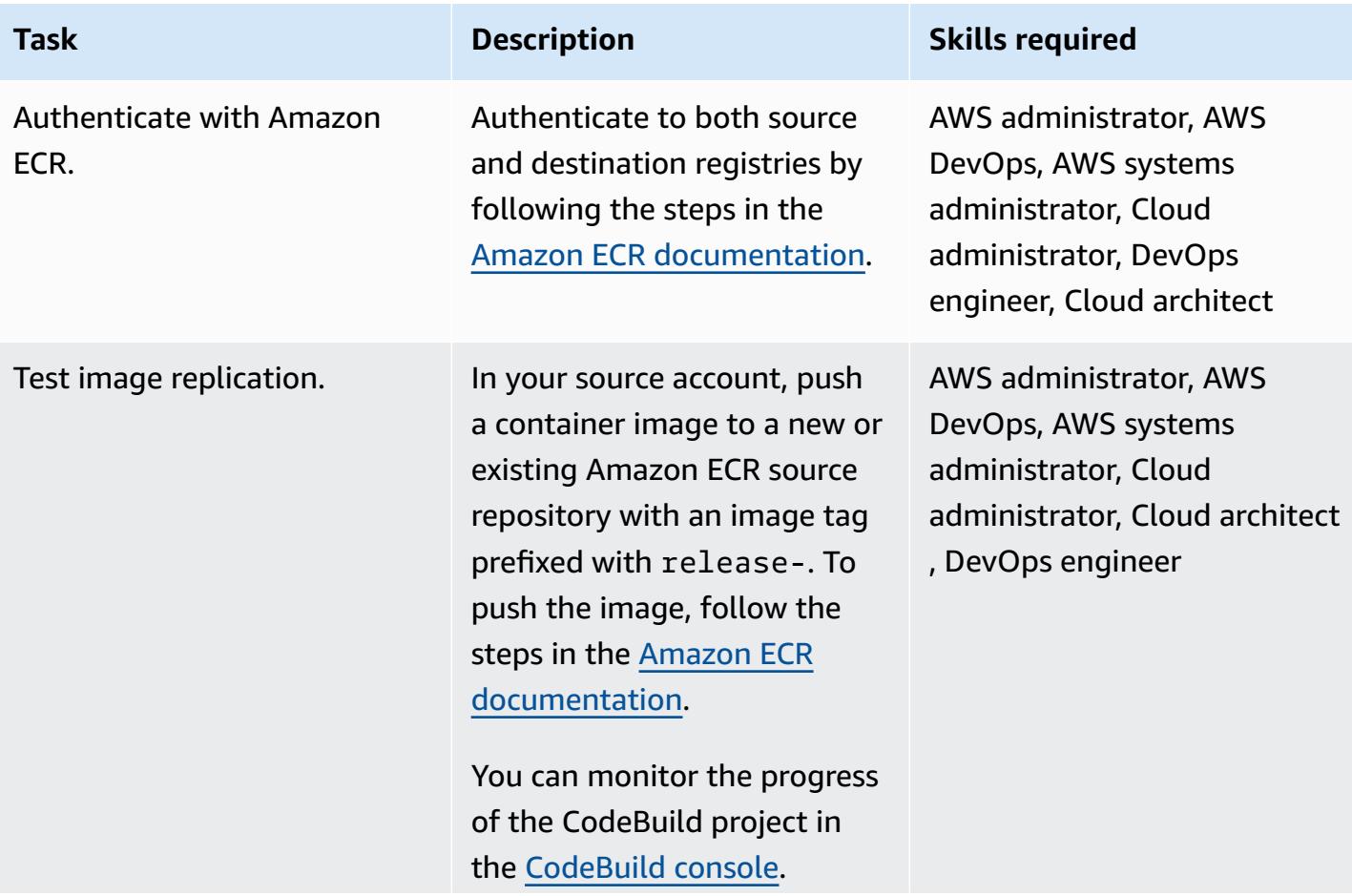

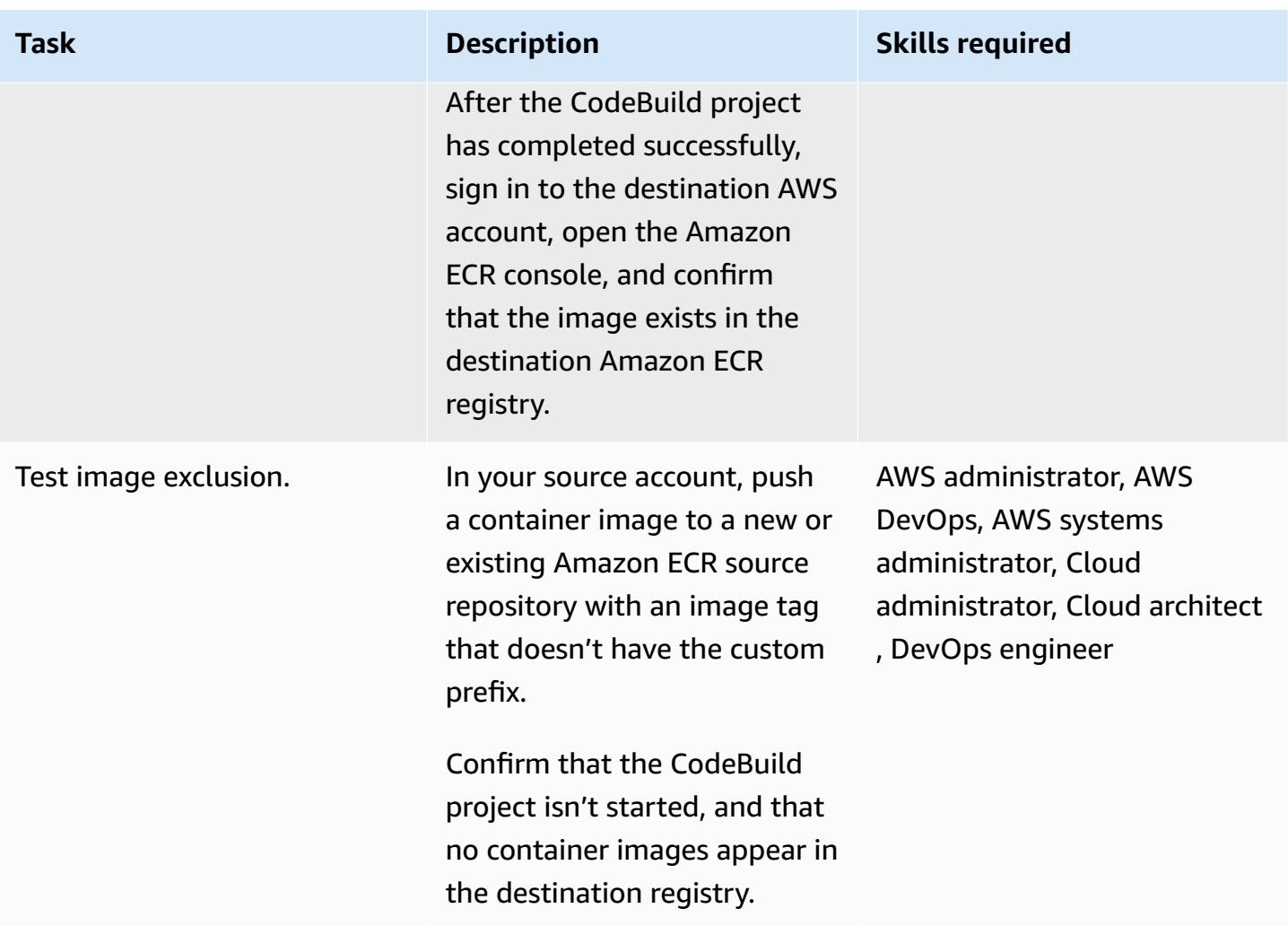

## **Related resources**

- Getting started with [CodeBuild](https://docs.aws.amazon.com/codebuild/latest/userguide/getting-started-overview.html)
- Getting started with Amazon [EventBridge](https://docs.aws.amazon.com/eventbridge/latest/userguide/eb-get-started.html)
- [Content-based](https://docs.aws.amazon.com/eventbridge/latest/userguide/eb-event-patterns-content-based-filtering.html#filtering-prefix-matching) filtering in Amazon EventBridge event patterns
- [Delegate](https://docs.aws.amazon.com/IAM/latest/UserGuide/tutorial_cross-account-with-roles.html) access across AWS accounts using IAM roles
- Private image [replication](https://docs.aws.amazon.com/AmazonECR/latest/userguide/replication.html)

## <span id="page-822-0"></span>**Additional information**

To automatically deploy the resources for this pattern, follow these steps:

- 1. Download the attachment and extract the two CloudFormation templates: part-1-copytagged-images.yaml and part-2-destination-account-role.yaml.
- 2. Log in to the AWS [CloudFormation](https://console.aws.amazon.com/cloudformation/) console, and deploy part-1-copy-tagged-images.yaml in the same AWS account and Region as the source Amazon ECR registries. Update the parameters as needed. The template deploys the following resources:
	- Amazon CloudWatch Events IAM role
	- AWS CodeBuild project IAM role
	- AWS CodeBuild project
	- AWS CloudWatch Events rule
- 3. Take note of the value of SourceRoleName in the **Outputs** tab. You will need this value in the next step.
- 4. Deploy the second CloudFormation template, part-2-destination-account-role.yaml, in the AWS account that you want to copy the Amazon ECR container images to. Update the parameters as needed. For the SourceRoleName parameter, specify the value from step 3. This template deploys the cross-account IAM role.
- 5. Validate image replication and exclusion, as described in the last step of the [Epics](#page-811-0) section.

## **Attachments**

To access additional content that is associated with this document, unzip the following file: [attachment.zip](samples/p-attach/a0f635e4-3ba5-4411-b9f8-54cfc228535a/attachments/attachment.zip)

## **Rotate database credentials without restarting containers**

*Created by Josh Joy (AWS)*

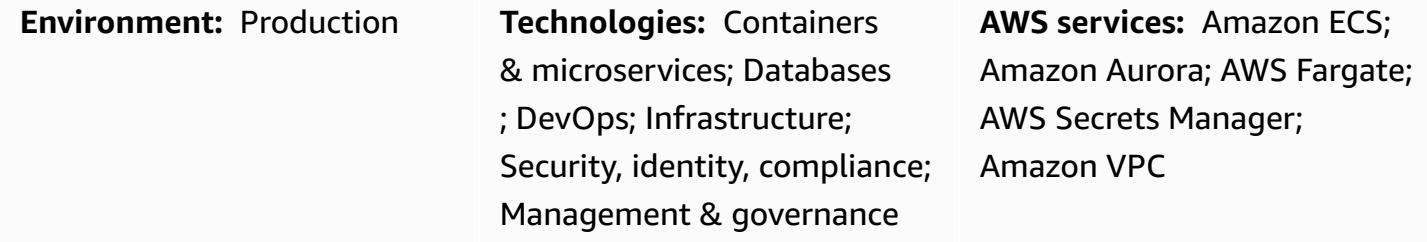

## **Summary**

On the Amazon Web Services (AWS) Cloud, you can use AWS Secrets Manager to rotate, manage, and retrieve database credentials throughout their lifecycle. Users and applications retrieve secrets with a call to the Secrets Manager API, removing the need to hardcode sensitive information in plaintext.

If you're using containers for microservice workloads, you can securely store credentials in AWS Secrets Manager. To separate out configuration from code, these credentials are commonly injected into the container. However, it's important to rotate your credentials periodically and automatically. It's also important to support the ability to refresh credentials after revocation. At the same time, applications require the ability to rotate credentials while reducing any potential downstream availability impact.

This pattern describes how to rotate your secrets that are secured with AWS Secrets Manager within your containers without requiring your containers to restart. In addition, this pattern reduces the number of credential lookups to Secrets Manager by using the Secrets Manager [client-side](https://docs.aws.amazon.com/secretsmanager/latest/userguide/retrieving-secrets.html) caching [component.](https://docs.aws.amazon.com/secretsmanager/latest/userguide/retrieving-secrets.html) When you use the client-side caching component to refresh the credentials within the application, the container doesn't need to be restarted to fetch a rotated credential.

This approach works for Amazon Elastic Kubernetes Service (Amazon EKS) and Amazon Elastic Container Service (Amazon ECS).

Two [scenarios](https://docs.aws.amazon.com/secretsmanager/latest/userguide/rotate-secrets_turn-on-for-db.html#rotate-secrets_turn-on-for-db_step1) are covered. In the single-user scenario, the database credential is refreshed on secret rotation by detecting the expired credential. The credential cache is instructed to refresh the secret, and then the application re-establishes the database connection. The client-side caching component caches the credential within the application and helps avoid reaching out to Secrets

Manager for each credential lookup. The credential is rotated within the application without the need to force the credential refresh by restarting the container.

The second scenario rotates the secret by alternating between two users. Having two active users reduces the potential for downtime, because one user's credentials are always active. Two-user credential rotation is helpful when you have a large deployment with clusters in which there might be a small propagation delay of credential updates.

## **Prerequisites and limitations**

#### **Prerequisites**

- An active AWS account.
- An application running in a container in Amazon EKS or Amazon ECS.
- Credentials stored in Secrets Manager, with [rotation](https://docs.aws.amazon.com/secretsmanager/latest/userguide/enable-rotation-rds.html) enabled.
- A second set of credentials stored in Secrets Manager, if deploying the two-user solution. Code examples can be found in the GitHub repo [aws-secrets-manager-rotation-lambdas.](https://github.com/aws-samples/aws-secrets-manager-rotation-lambdas)
- An Amazon Aurora database.

#### **Limitations**

• This example is targeted for Python applications. For [Java](https://github.com/aws/aws-secretsmanager-caching-java/) applications, you can use the Java client-side caching [component](https://github.com/aws/aws-secretsmanager-caching-java/) or the JDBC [client-side](https://github.com/aws/aws-secretsmanager-jdbc) caching library for Secrets Manager.

## **Architecture**

#### **Target architecture**

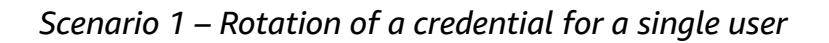

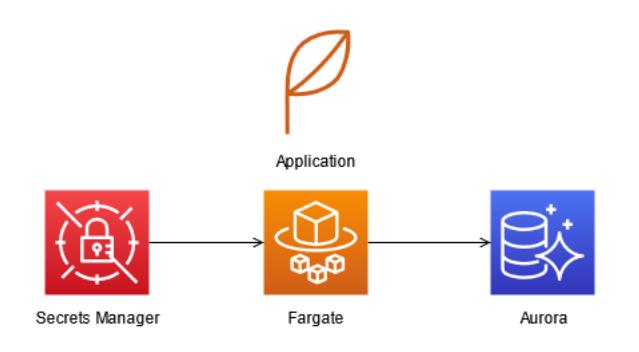

In the first scenario, a single database credential is periodically rotated by Secrets Manager. The application container runs in Fargate. When the first database connection is established, the application container fetches the database credential for Aurora. The Secrets Manager caching component then caches the credential for future connection establishment. When rotation period has elapsed, the credential expires and the database returns an authentication error. The application then fetches the rotated credential, invalidates the cache, and updates the credential cache via the Secrets Manager client-side caching component.

In this scenario, there might be a minimal disruption while the credential is being rotated and stale connections are using the outdated credential. This concern can be addressed by using the twouser scenario.

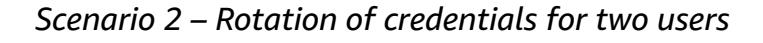

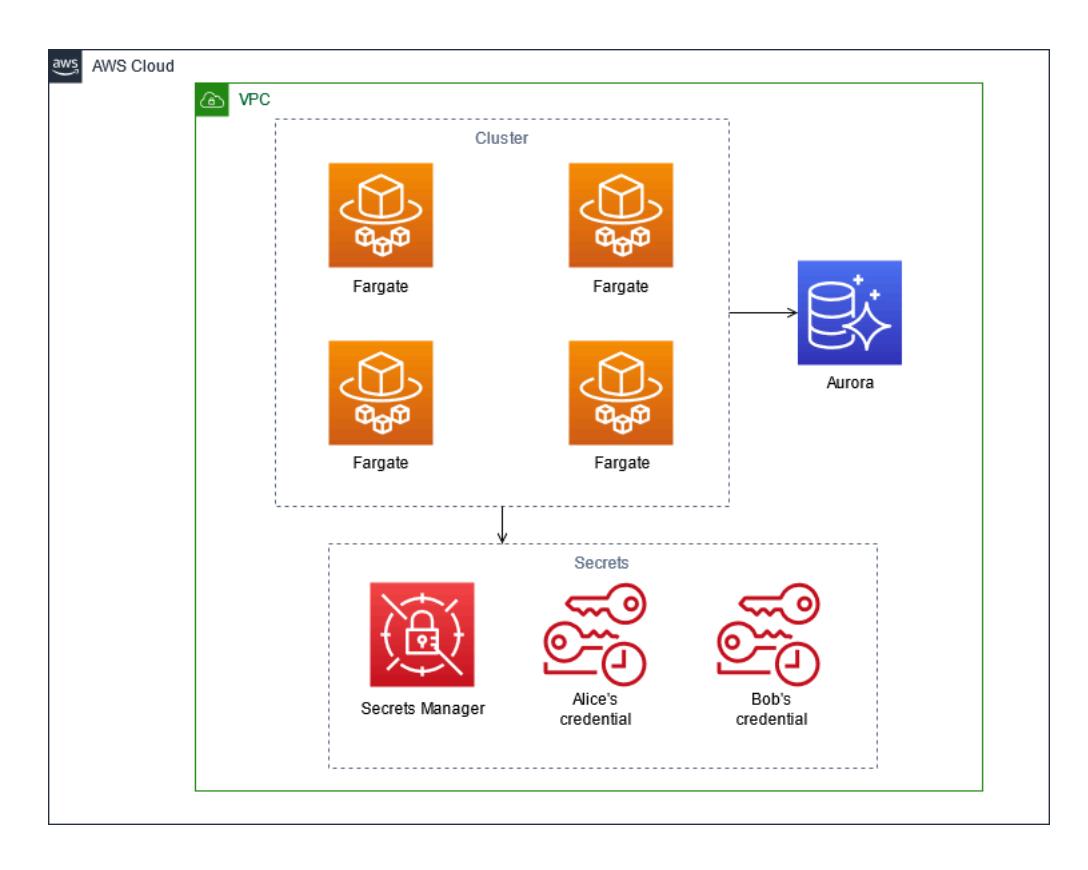

In the second scenario, two database user credentials (Alice's and Bob's) are periodically rotated by Secrets Manager. The application container runs in a Fargate cluster. When the first database connection is established, the application container fetches the Aurora database credential for the first user (Alice). The Secrets Manager caching component then caches the credential for future connection establishment.

Although there are two users and credentials, one only active credential is managed by Secrets Manager. In this case, the caching component periodically expires and fetches the latest credential. If the Secrets Manager rotation period is longer than the cache timeout, the caching component picks up the rotated credential for the second user (Bob). For example, if the cache expiration is measured in minutes and the rotation period is measured in days, the caching component fetches the new credential as part of its periodic cache refresh. In this way, the downtime is minimized because each user's credential is active for one Secrets Manager rotation.

#### **Automation and scale**

You can use AWS [CloudFormation](https://docs.aws.amazon.com/AWSCloudFormation/latest/UserGuide/Welcome.html) to deploy this pattern by using [infrastructure](https://docs.aws.amazon.com/whitepapers/latest/introduction-devops-aws/infrastructure-as-code.html) as code. This builds and creates the application container, creates the Fargate task, deploys the container into Fargate, and sets up and configure Secrets Manager with Aurora. For step-by-step deployment instructions, see the [readme](https://github.com/aws-samples/aws-secrets-manager-credential-rotation-without-container-restart/blob/main/README.md) file.

## **Tools**

#### **Tools**

- AWS Secrets [Manager](https://docs.aws.amazon.com/secretsmanager/latest/userguide/intro.html) enables the replacement of hardcoded credentials, including passwords, with an API call to Secrets Manager to retrieve the secret. Because Secrets Manager can automatically rotate the secret according to a schedule, you can replace long-term secrets with short-term ones, reducing the risk of compromise.
- [Docker](https://www.docker.com/) helps developers to pack, ship, and run any application as a lightweight, portable, and self-sufficient container.

#### **Code**

#### *Example Python code*

This pattern uses the Python client-side caching component for Secrets Manager to retrieve the authentication credentials when establishing the database connection. The client-side caching component helps avoid reaching out to Secrets Manager each time.

Now, when the rotation period elapses, the cached credential will be expired, and connecting to the database will result in an authentication error. For MySQL, the authentication error code is 1045. This example uses Amazon Aurora for MySQL, though you could use another engine such as PostgreSQL. Upon the authentication error, the database connection exception handling code
catches the error. It then informs the Secrets Manager client-side caching component to refresh the secret, then to reauthenticate and re-establish the database connection. If you are using PostgreSQL or another engine, you must look up the corresponding authentication error code.

The container application can now update the database password with the rotated password without restarting the container.

Place the following code in your application code that handles database connections. This example uses Django, and it [subclasses](https://docs.djangoproject.com/en/3.1/ref/databases/#subclassing-the-built-in-database-backends) the database backend with a database wrapper for connections. If you are using a different programming language or database connection library, see your database connection library to review how to subclass database connection retrieval.

```
    def get_new_connection(self, conn_params): 
                 try: 
                          logger.info("get connection") 
                          databasecredentials.get_conn_params_from_secrets_manager(conn_params) 
                          conn =super(DatabaseWrapper,self).get_new_connection(conn_params) 
                          return conn 
                 except MySQLdb.OperationalError as e: 
                          error_code=e.args[0] 
                          if error_code!=1045: 
                                   raise e 
                          logger.info("Authentication error. Going to refresh secret and try again.") 
                          databasecredentials.refresh_now() 
                          databasecredentials.get_conn_params_from_secrets_manager(conn_params) 
                          conn=super(DatabaseWrapper,self).get_new_connection(conn_params) 
                          logger.info("Successfully refreshed secret and established new database 
 connection.") 
                          return conn
```
### *AWS CloudFormation and Python code*

• [https://github.com/aws-samples/aws-secrets-manager-credential-rotation-without-container](https://github.com/aws-samples/aws-secrets-manager-credential-rotation-without-container-restart)[restart](https://github.com/aws-samples/aws-secrets-manager-credential-rotation-without-container-restart)

# **Epics**

### **Maintain application availability during credential rotation**

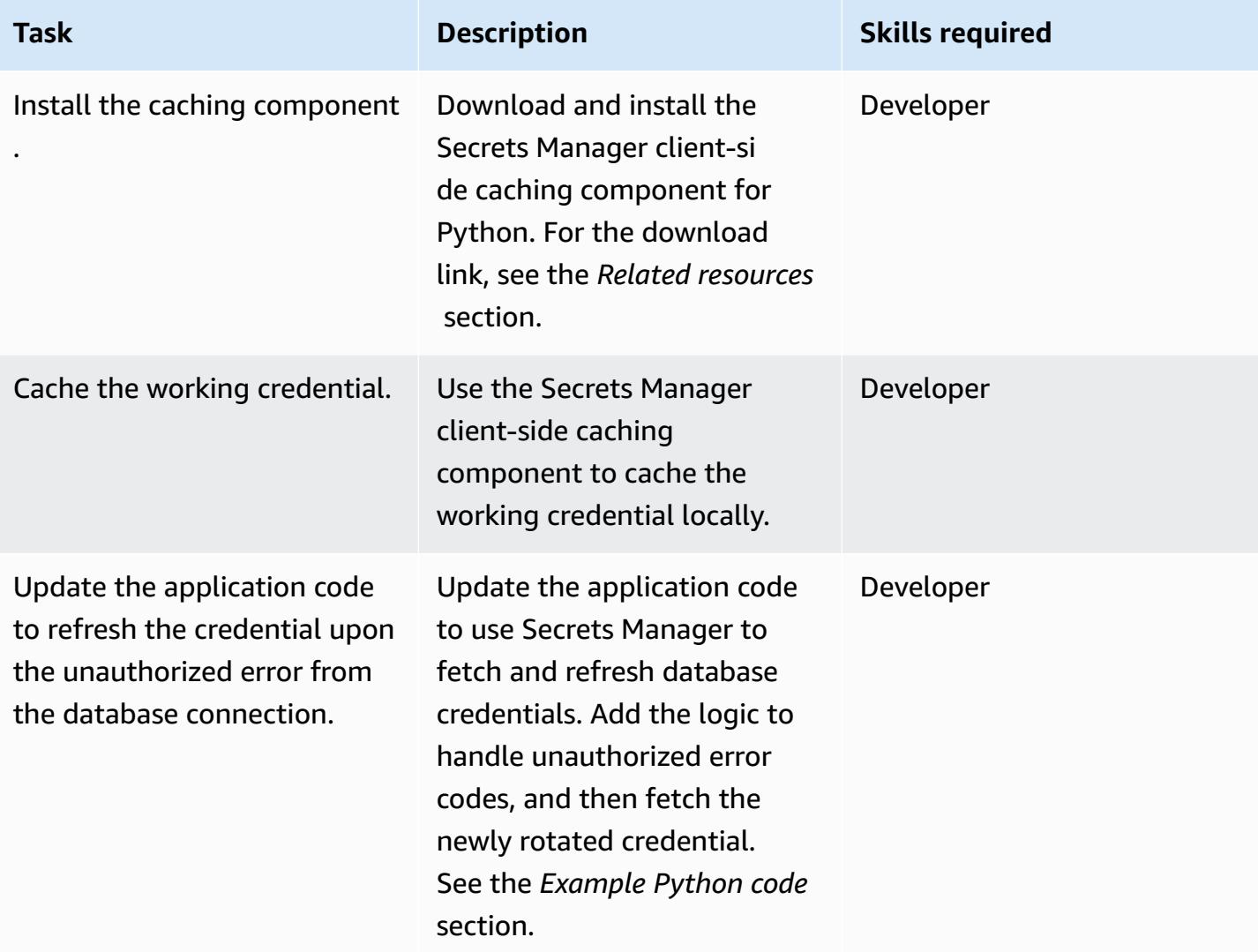

## **Related resources**

#### **Create a Secrets Manager secret**

- [Create](https://docs.aws.amazon.com/kms/latest/developerguide/create-keys.html) keys in AWS KMS
- Create and manage secrets with AWS Secrets [Manager](https://docs.aws.amazon.com/secretsmanager/latest/userguide/managing-secrets.html)

#### **Create an Amazon Aurora cluster**

• [Creating](https://docs.aws.amazon.com/AmazonRDS/latest/UserGuide/USER_CreateDBInstance.html) an Amazon RDS DB instance

#### **Create the Amazon ECS components**

- [Creating](https://docs.aws.amazon.com/AmazonECS/latest/developerguide/create_cluster.html) a cluster using the classic console
- Create a [Docker](https://docs.aws.amazon.com/AmazonECS/latest/developerguide/create-container-image.html#create-container-image-create-image) image
- Creating a private [repository](https://docs.aws.amazon.com/AmazonECR/latest/userguide/repository-create.html)
- [Amazon](https://docs.aws.amazon.com/AmazonECR/latest/userguide/Registries.html#registry_auth) ECR private registry
- [Pushing](https://docs.aws.amazon.com/AmazonECR/latest/userguide/docker-push-ecr-image.html) a Docker image
- Amazon ECS task [definitions](https://docs.aws.amazon.com/AmazonECS/latest/developerguide/task_definitions.html)
- [Creating](https://docs.aws.amazon.com/AmazonECS/latest/developerguide/create-service.html) an Amazon ECS service in the classic console

#### **Download and install the Secrets Manager client-side caching component**

• Python [caching](https://github.com/aws/aws-secretsmanager-caching-python) client

### **Attachments**

To access additional content that is associated with this document, unzip the following file: [attachment.zip](samples/p-attach/489dd0d4-e662-4a12-b1a4-63403b8e6061/attachments/attachment.zip)

# **Run Amazon ECS tasks on Amazon WorkSpaces with Amazon ECS Anywhere**

*Created by Akash Kumar (AWS)*

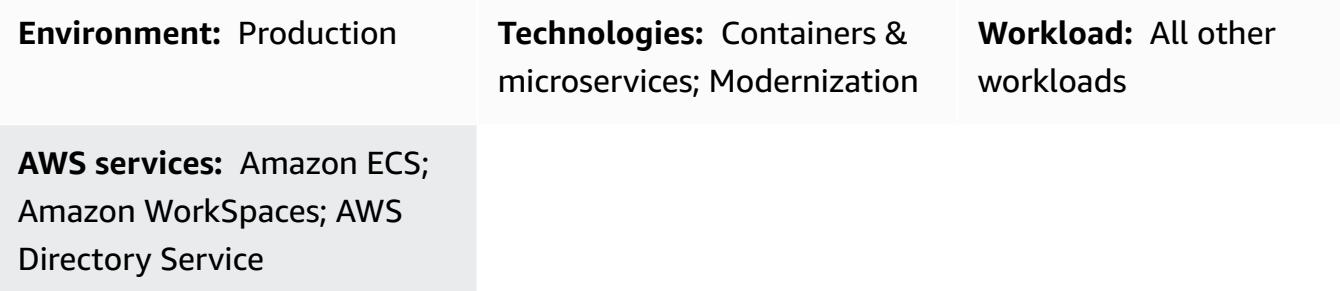

### **Summary**

Amazon Elastic Container Service (Amazon ECS) Anywhere supports the deployment of Amazon ECS tasks in any environment, including Amazon Web Services (AWS) managed infrastructure and customer managed infrastructure. You can do this while using a fully AWS managed control plane that's running in the cloud and always up to date.

Enterprises often use Amazon WorkSpaces for developing container-based applications. This has required Amazon Elastic Compute Cloud (Amazon EC2) or AWS Fargate with an Amazon ECS cluster to test and run ECS tasks. Now, by using Amazon ECS Anywhere, you can add Amazon WorkSpaces as external instances directly to an ECS cluster, and you can run your tasks directly. This reduces your development time, because you can test your container with an ECS cluster locally on Amazon WorkSpaces. You can also save the cost of using EC2 or Fargate instances for testing your container applications.

This pattern showcases how to deploy ECS tasks on Amazon WorkSpaces with Amazon ECS Anywhere. It sets up the ECS cluster and uses AWS Directory Service Simple AD to launch the WorkSpaces. Then the example ECS task launches NGINX in the WorkSpaces.

# **Prerequisites and limitations**

- An active AWS account
- AWS Command Line Interface (AWS CLI)
- AWS credentials [configured](https://docs.aws.amazon.com/cli/latest/userguide/cli-configure-files.html) on your machine

## **Architecture**

### **Target technology stack**

- A virtual private cloud (VPC)
- An Amazon ECS cluster
- Amazon WorkSpaces
- AWS Directory Service with Simple AD

#### **Target architecture**

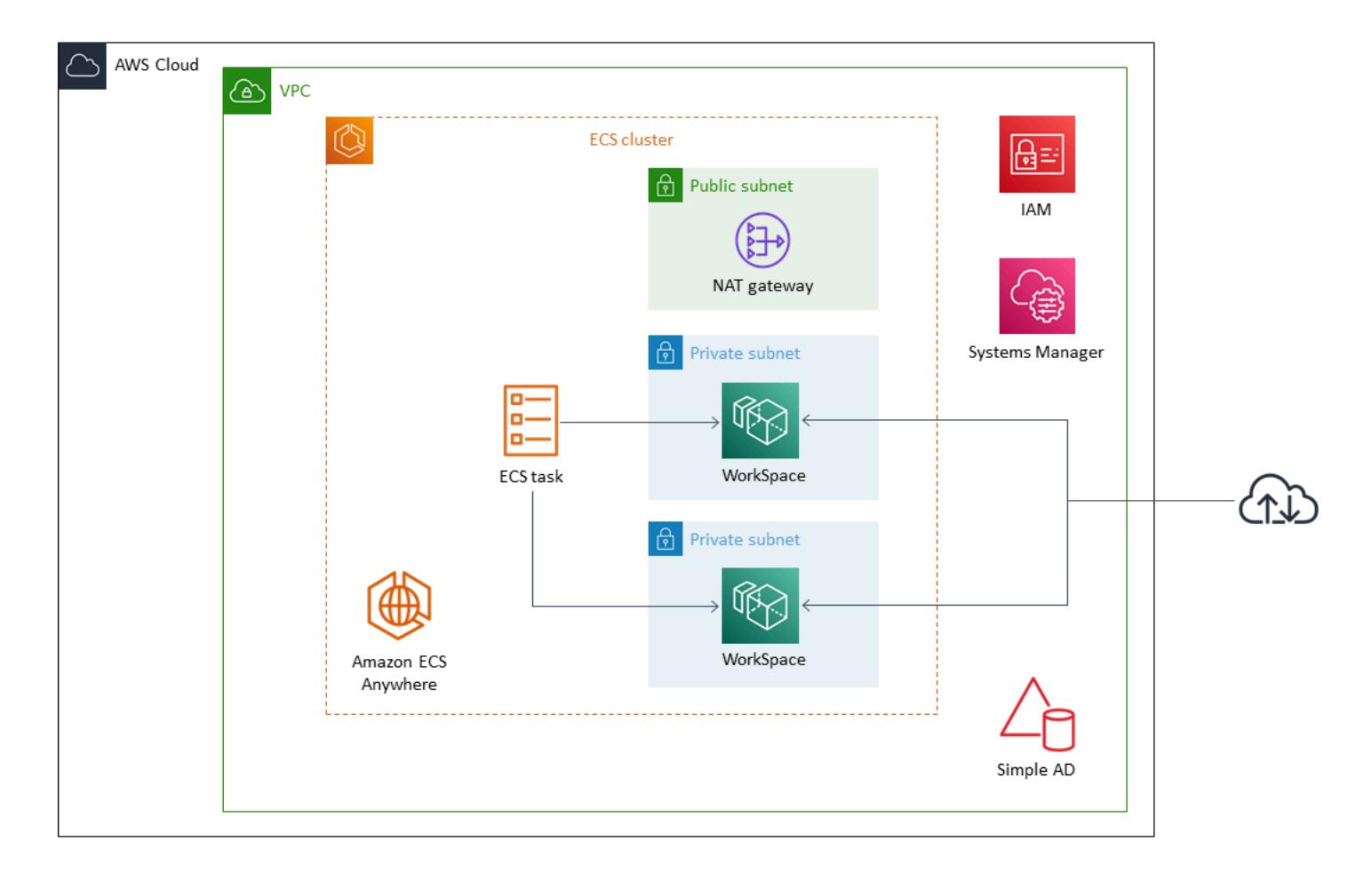

The architecture includes the following services and resources:

- An ECS cluster with public and private subnets in a custom VPC
- Simple AD in the VPC to provide user access to Amazon WorkSpaces
- Amazon WorkSpaces provisioned in the VPC using Simple AD
- AWS Systems Manager activated for adding Amazon WorkSpaces as managed instances
- Using Amazon ECS and AWS Systems Manager Agent (SSM Agent), Amazon WorkSpaces added to Systems Manager and the ECS cluster
- An example ECS task to run in the WorkSpaces in the ECS cluster

### **Tools**

- AWS [Directory](https://docs.aws.amazon.com/directoryservice/latest/admin-guide/directory_simple_ad.html) Service Simple Active Directory (Simple AD) is a standalone managed directory powered by a Samba 4 Active Directory Compatible Server. Simple AD provides a subset of the features offered by AWS Managed Microsoft AD, including the ability to manage users and to securely connect to Amazon EC2 instances.
- Amazon Elastic [Container](https://docs.aws.amazon.com/AmazonECS/latest/developerguide/Welcome.html) Service (Amazon ECS) is a fast and scalable container management service that helps you run, stop, and manage containers on a cluster.
- AWS Identity and Access [Management](https://docs.aws.amazon.com/IAM/latest/UserGuide/introduction.html) (IAM) helps you securely manage access to your AWS resources by controlling who is authenticated and authorized to use them.
- AWS Systems [Manager](https://docs.aws.amazon.com/systems-manager/latest/userguide/what-is-systems-manager.html) helps you manage your applications and infrastructure running in the AWS Cloud. It simplifies application and resource management, shortens the time to detect and resolve operational problems, and helps you manage your AWS resources securely at scale.
- Amazon [WorkSpaces](https://docs.aws.amazon.com/workspaces/latest/adminguide/amazon-workspaces.html) helps you provision virtual, cloud-based Microsoft Windows or Amazon Linux desktops for your users, known as *WorkSpaces*. WorkSpaces eliminates the need to procure and deploy hardware or install complex software.

# **Epics**

### **Set up the ECS cluster**

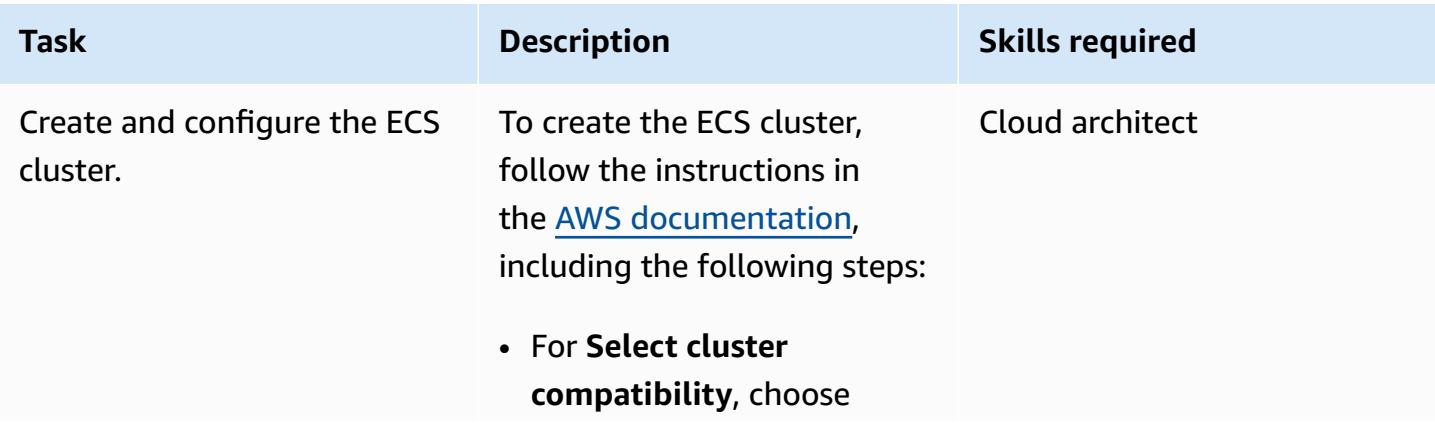

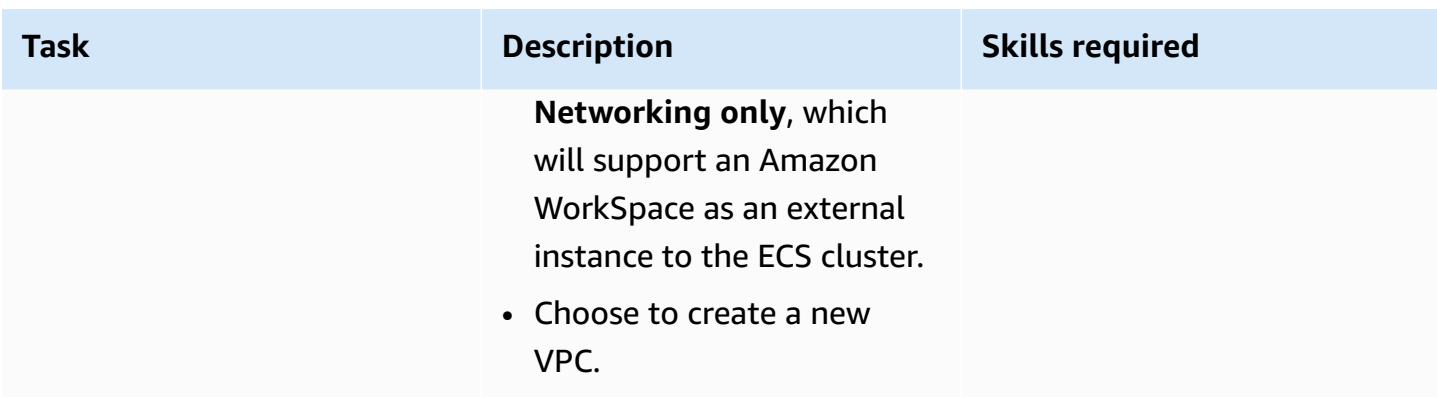

### **Launch Amazon WorkSpaces**

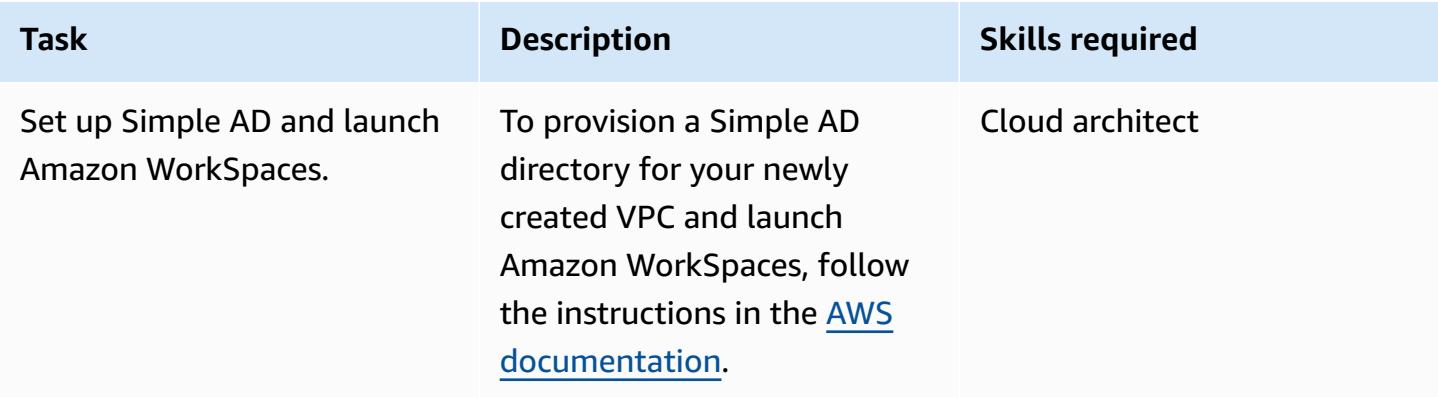

### **Set up AWS Systems Manager for a hybrid environment**

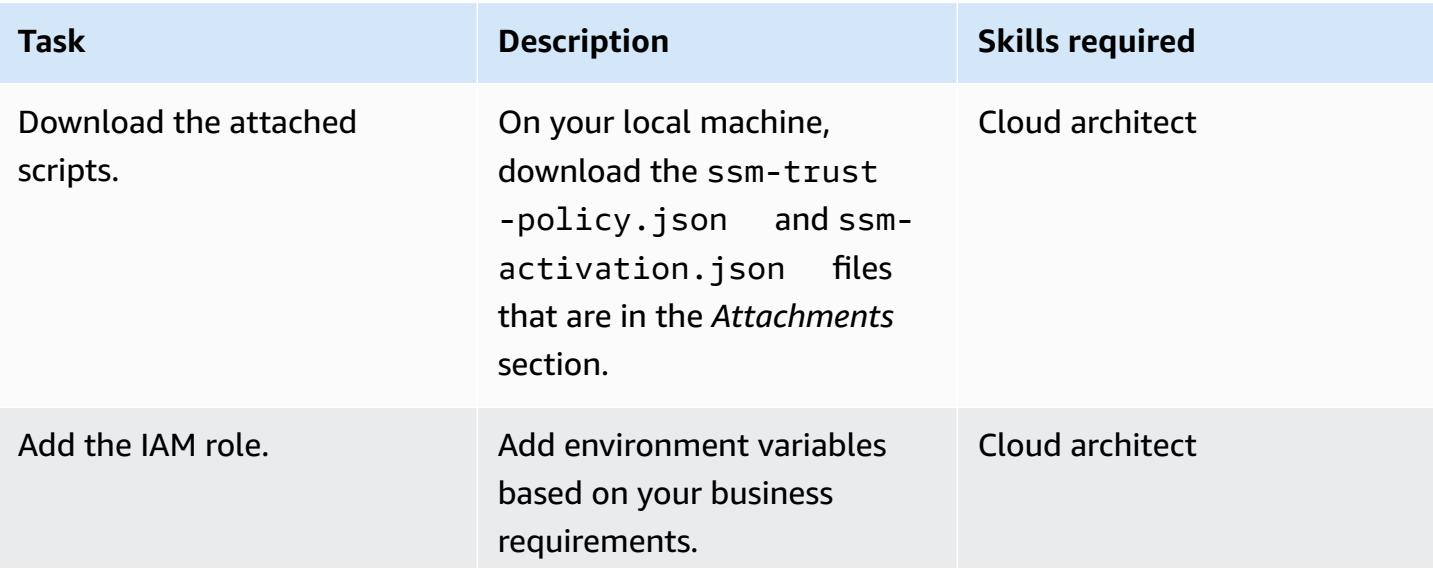

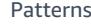

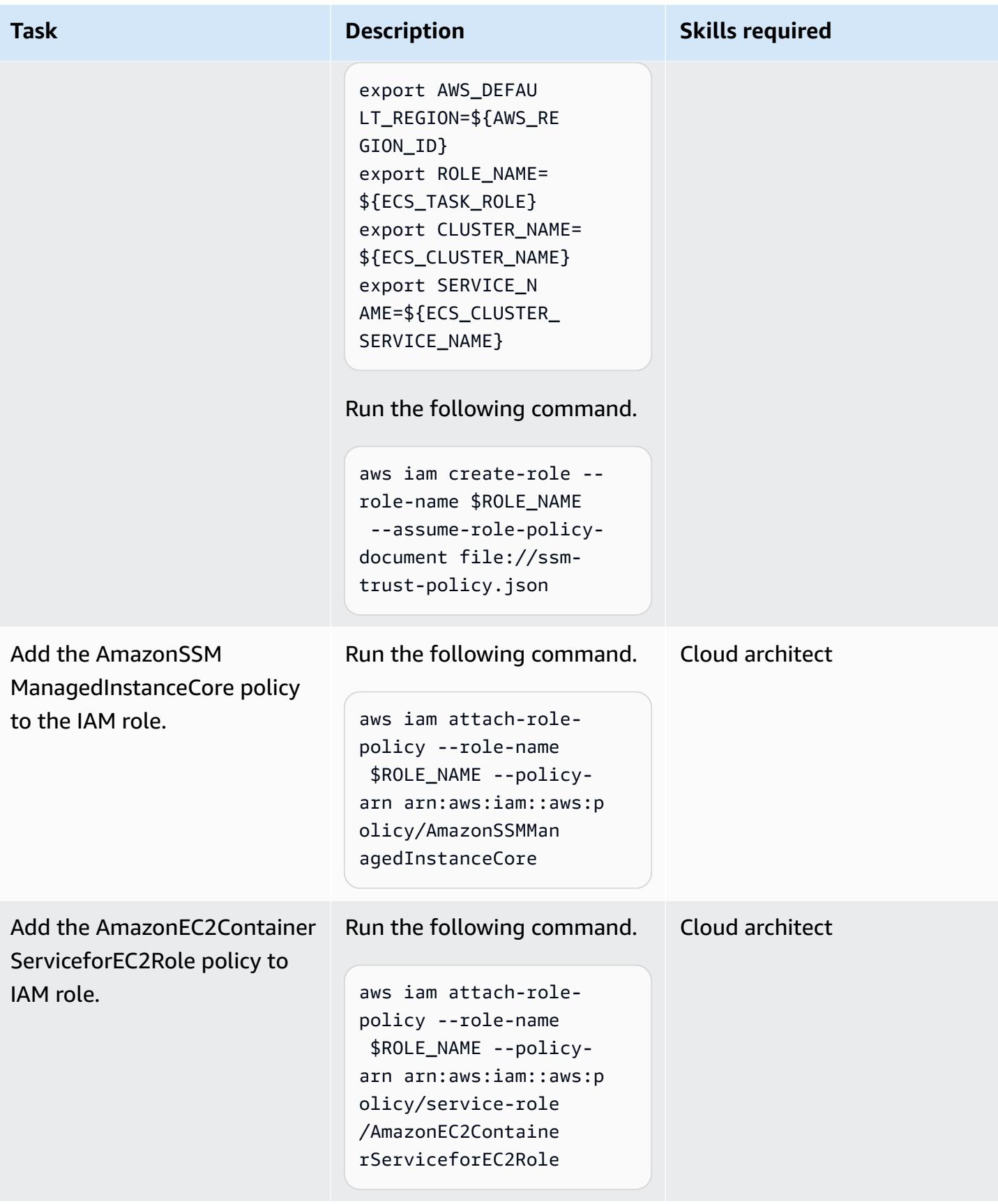

AWS Prescriptive Guidance **Patterns** 

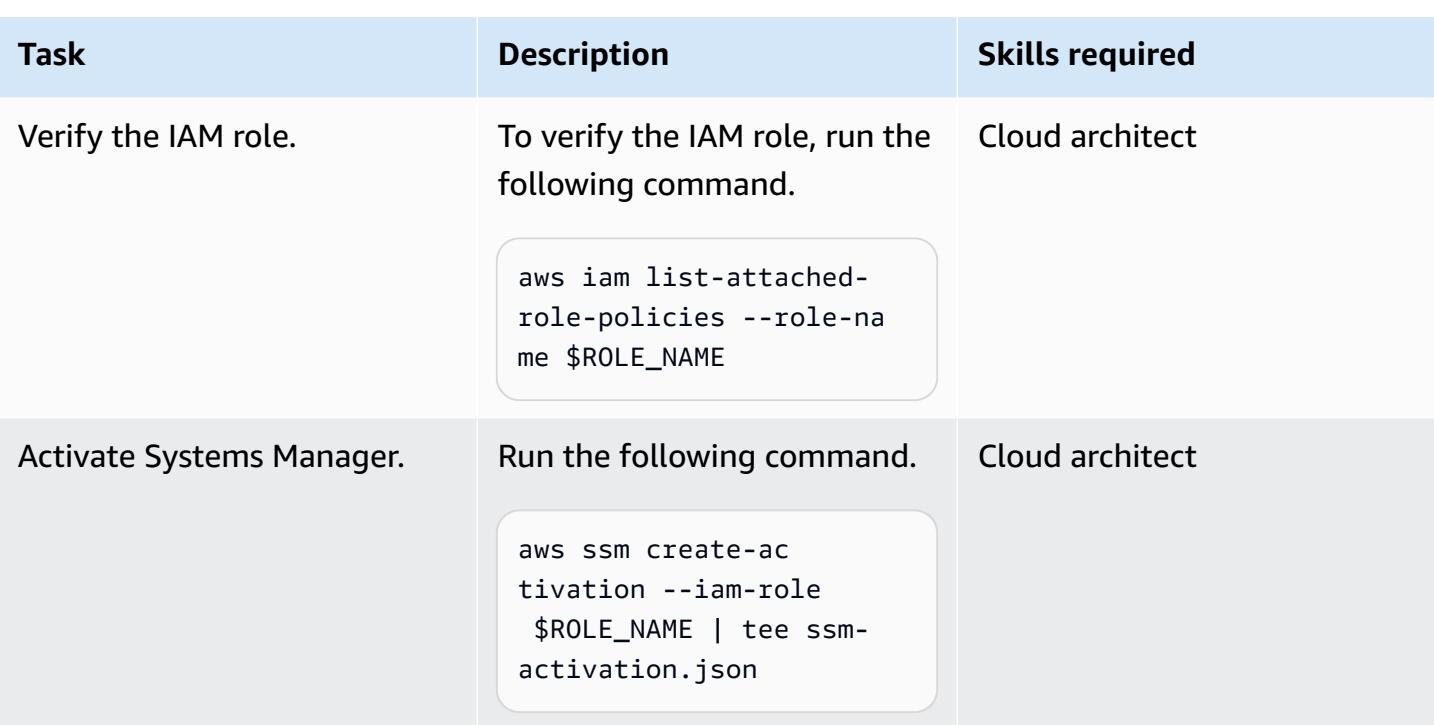

### **Add WorkSpaces to the ECS cluster**

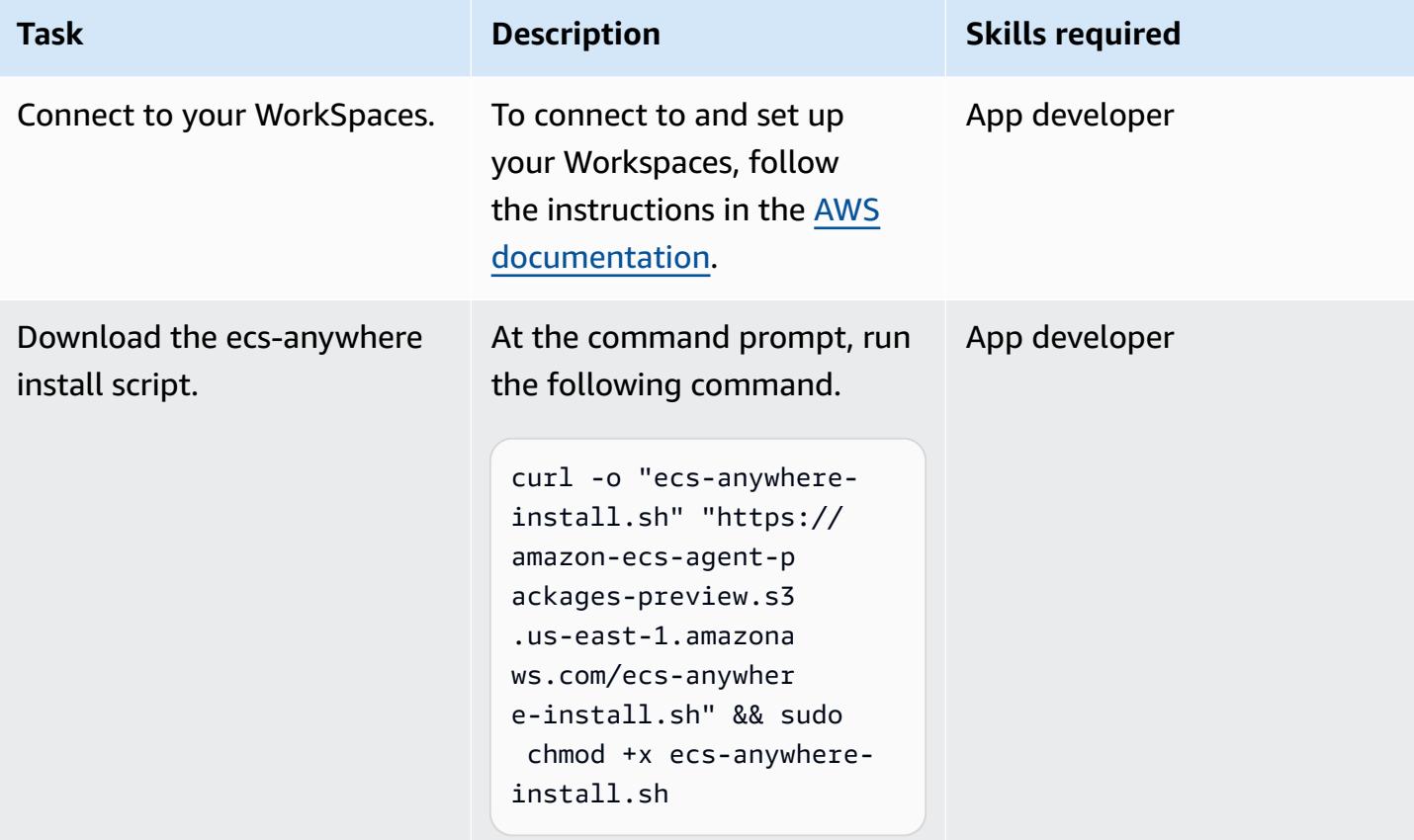

AWS Prescriptive Guidance **Patterns** 

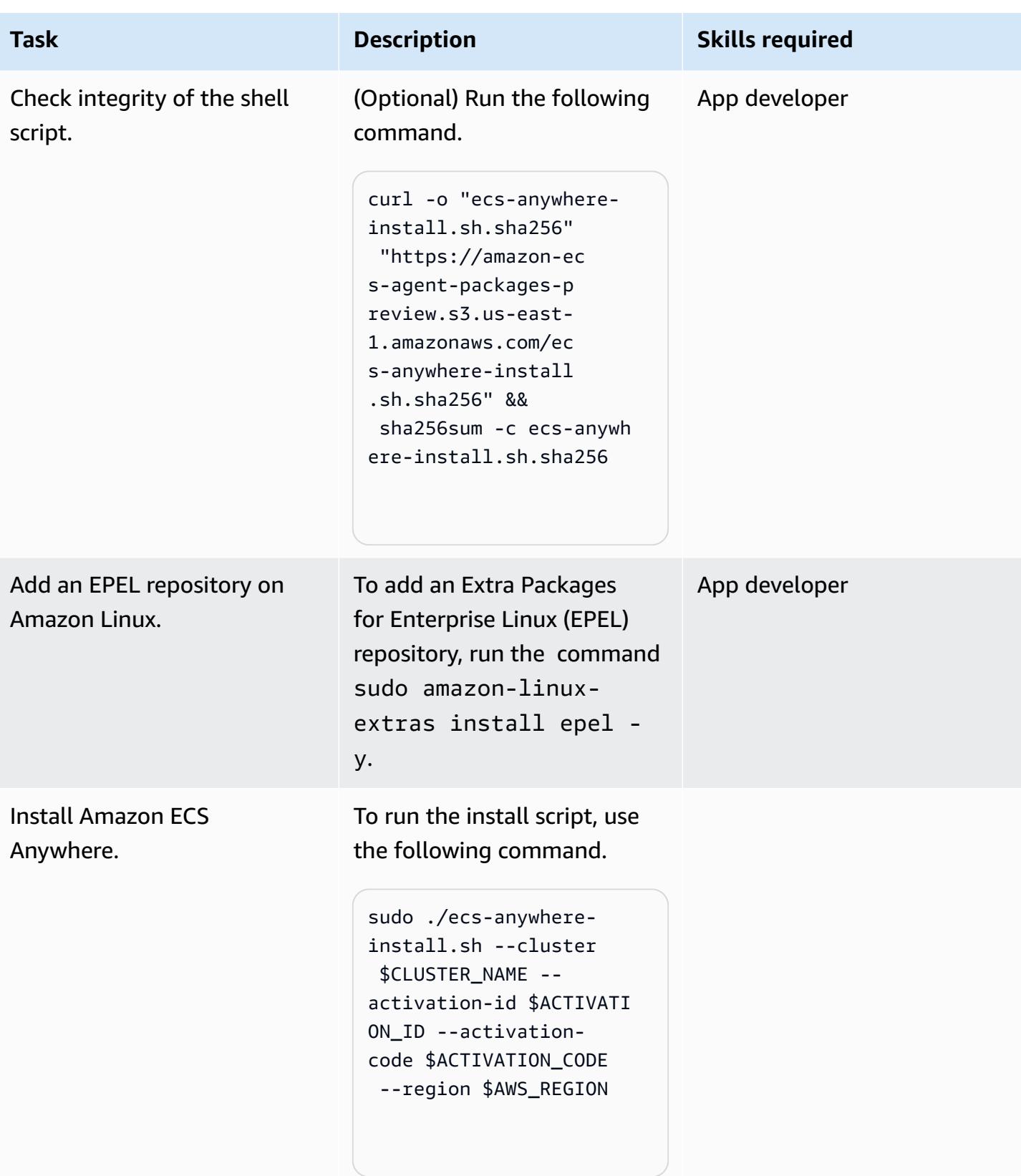

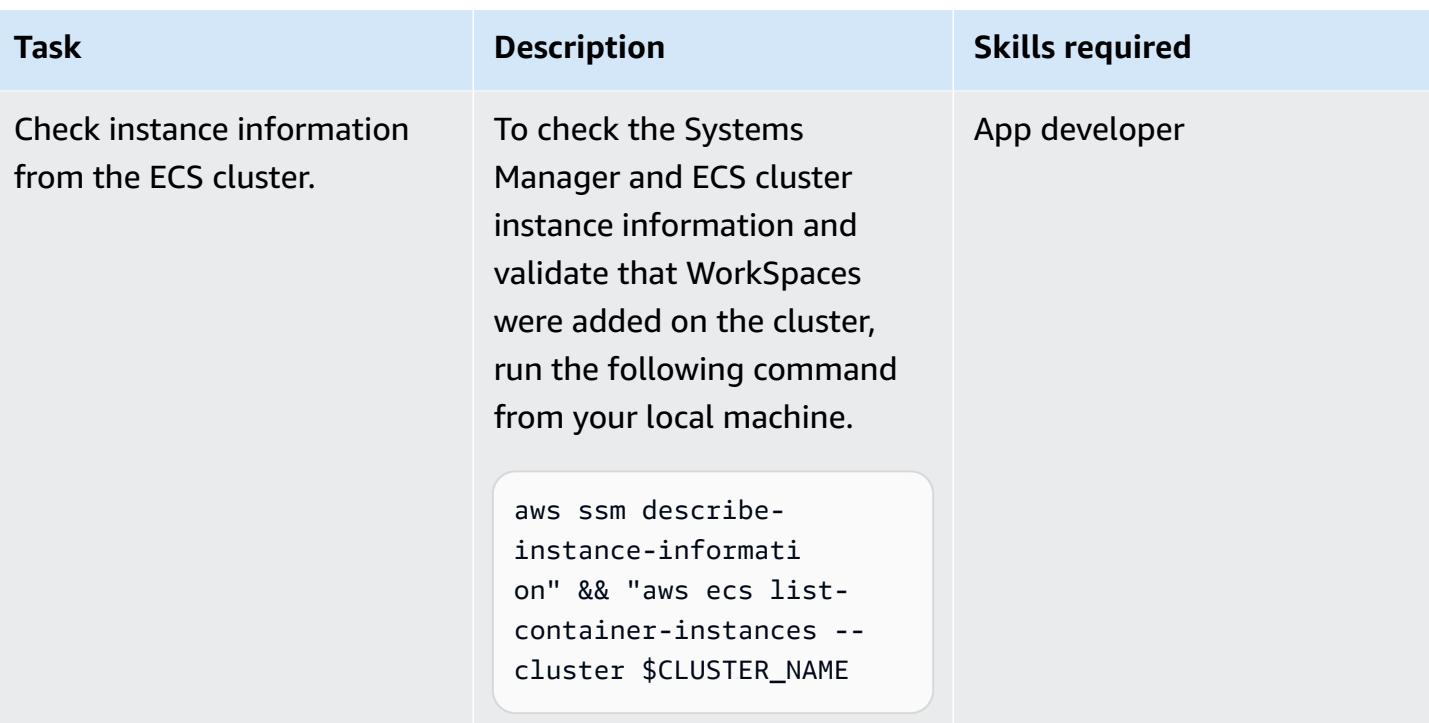

### **Add an ECS task for the WorkSpaces**

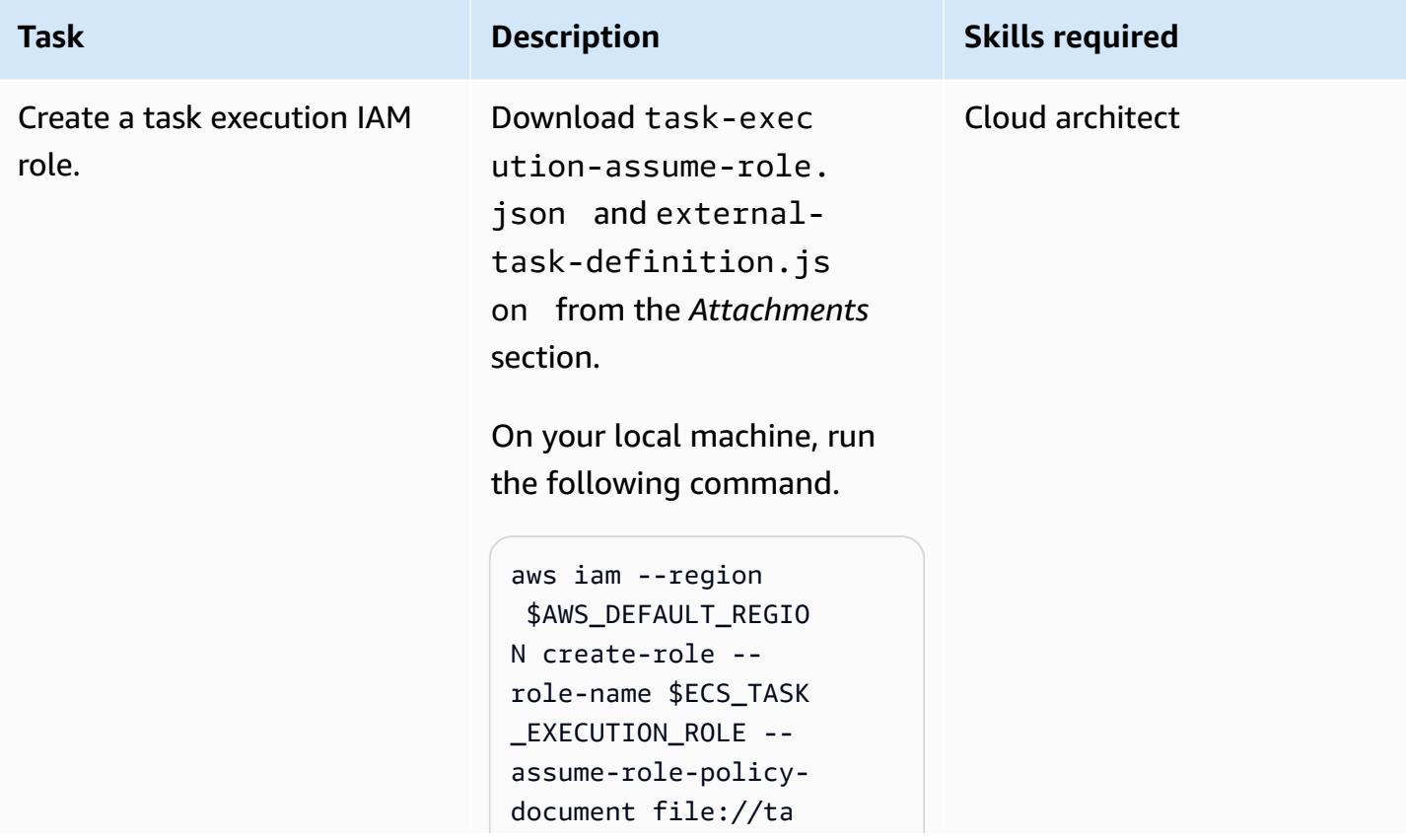

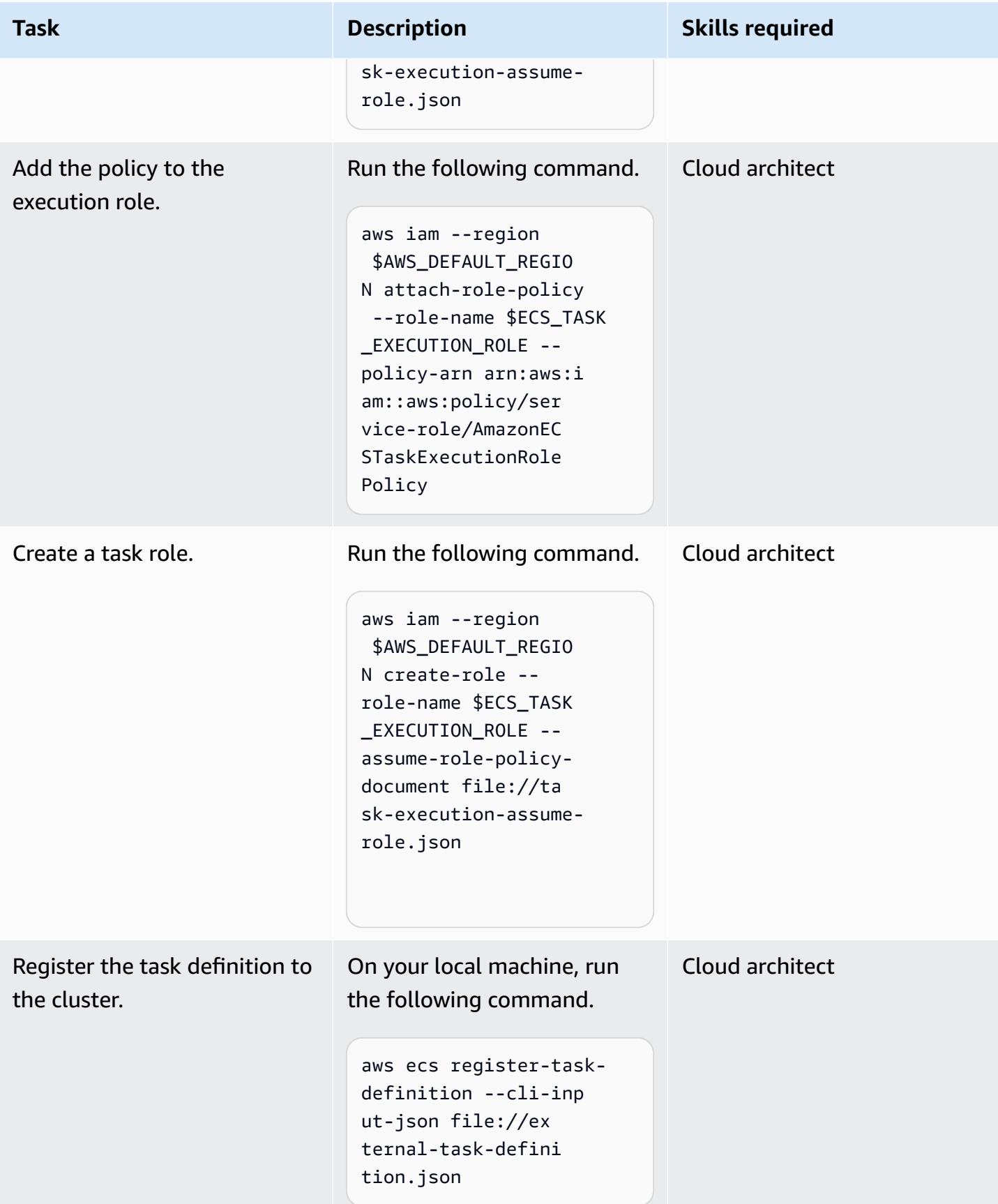

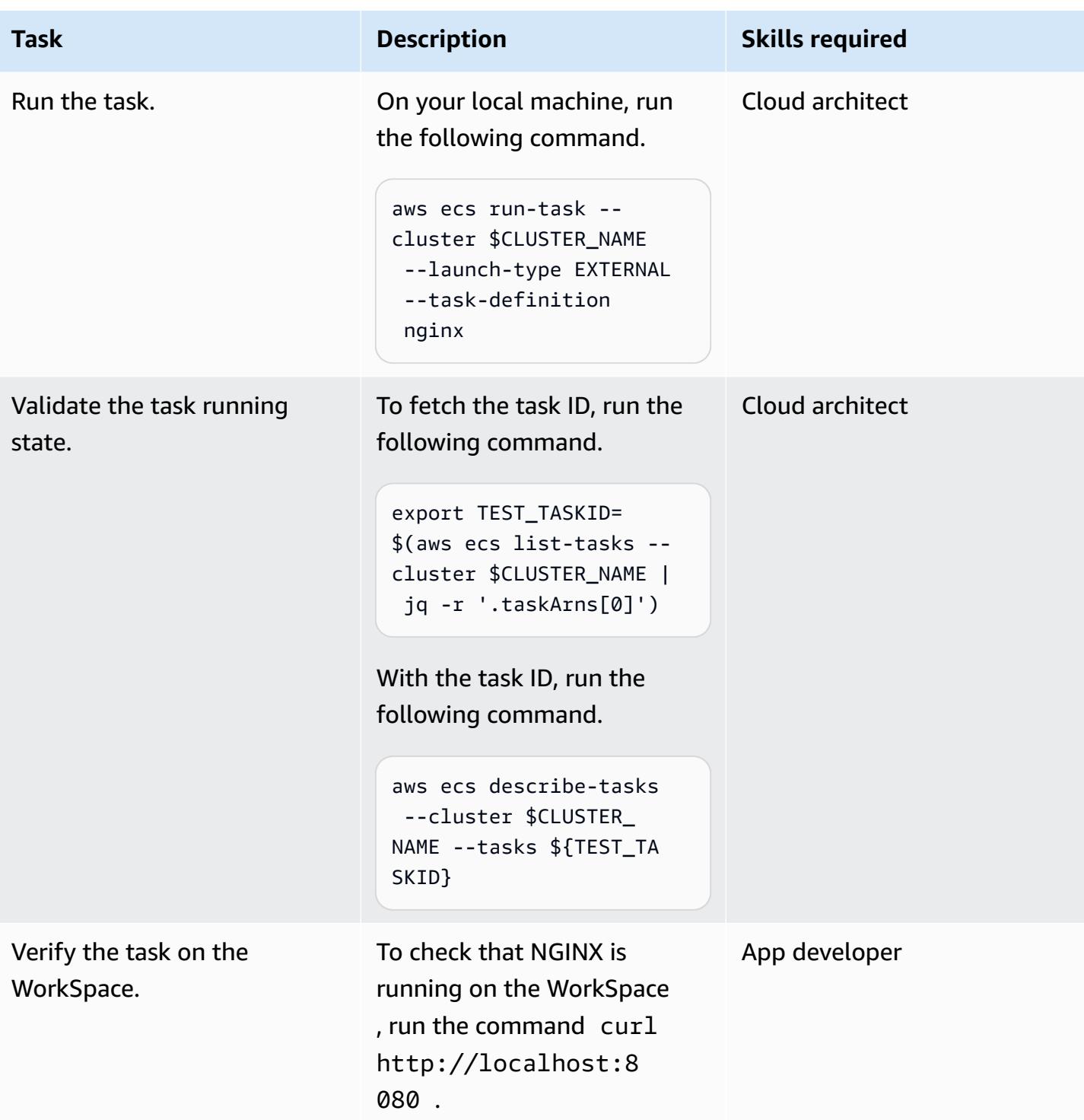

### **Related resources**

- ECS [clusters](https://docs.aws.amazon.com/AmazonECS/latest/developerguide/clusters.html)
- Setting up a hybrid [environment](https://docs.aws.amazon.com/systems-manager/latest/userguide/systems-manager-managedinstances.html)
- Amazon [WorkSpaces](https://docs.aws.amazon.com/workspaces/latest/adminguide/amazon-workspaces.html)
- [Simple AD](https://docs.aws.amazon.com/workspaces/latest/adminguide/launch-workspace-simple-ad.html)

### **Attachments**

To access additional content that is associated with this document, unzip the following file: [attachment.zip](samples/p-attach/da8b2249-3423-485c-9fef-6f902025e969/attachments/attachment.zip)

# **Run an ASP.NET Core web API Docker container on an Amazon EC2 Linux instance**

*Created by Vijai Anand Ramalingam (AWS) and Sreelaxmi Pai (AWS)*

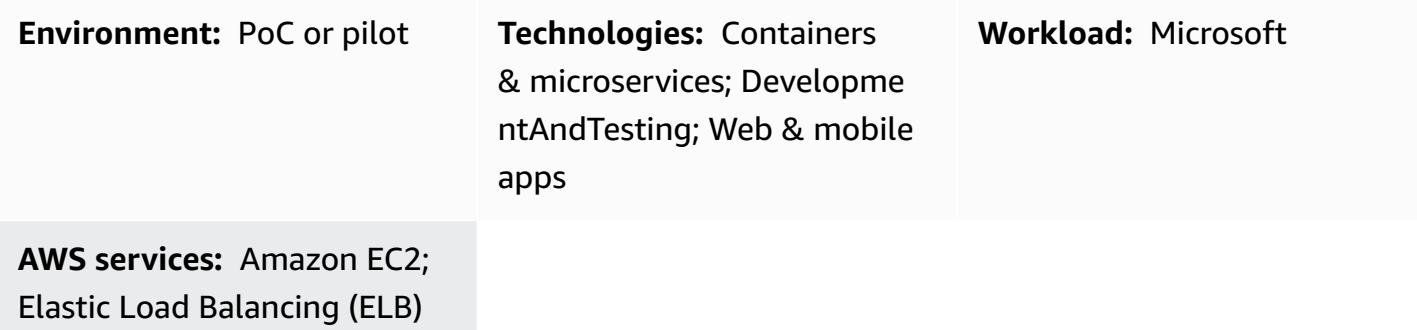

### **Summary**

This pattern is for people who are starting to containerize their applications on the Amazon Web Services (AWS) Cloud. When you begin to containerize apps on cloud, usually there are no container orchestrating platforms set up. This pattern helps you quickly set up infrastructure on AWS to test your containerized applications without needing an elaborate container orchestrating infrastructure.

The first step in the modernization journey is to transform the application. If it's a legacy .NET Framework application, you must first change the runtime to ASP.NET Core. Then do the following:

- Create the Docker container image
- Run the Docker container using the built image
- Validate the application before deploying it on any container orchestration platform, such as Amazon Elastic Container Service (Amazon ECS) or Amazon Elastic Kubernetes Service (Amazon EKS).

This pattern covers the build, run, and validate aspects of modern application development on an Amazon Elastic Compute Cloud (Amazon EC2) Linux instance.

# **Prerequisites and limitations**

### **Prerequisites**

- An AWS Identity and Access [Management](https://docs.aws.amazon.com/IAM/latest/UserGuide/id_roles.html) (IAM) role with sufficient access to create AWS resources for this pattern
- Visual Studio [Community](https://visualstudio.microsoft.com/downloads/) 2022 or later downloaded and installed
- A .NET Framework project modernized to ASP.NET Core
- A GitHub repository

#### **Product versions**

• Visual Studio Community 2022 or later

### **Architecture**

#### **Target architecture**

This pattern uses an AWS [CloudFormation](https://console.aws.amazon.com/cloudformation/home?region=us-east-2#/stacks/new?stackName=SSM-SSH-Demo&templateURL=https://aws-quickstart.s3.amazonaws.com/quickstart-examples/samples/session-manager-ssh/session-manager-example.yaml) template to create the highly available architecture shown in the following diagram. An Amazon EC2 Linux instance is launched in a private subnet. AWS Systems Manager Session Manager is used to access the private Amazon EC2 Linux instance and to test the API running in the Docker container.

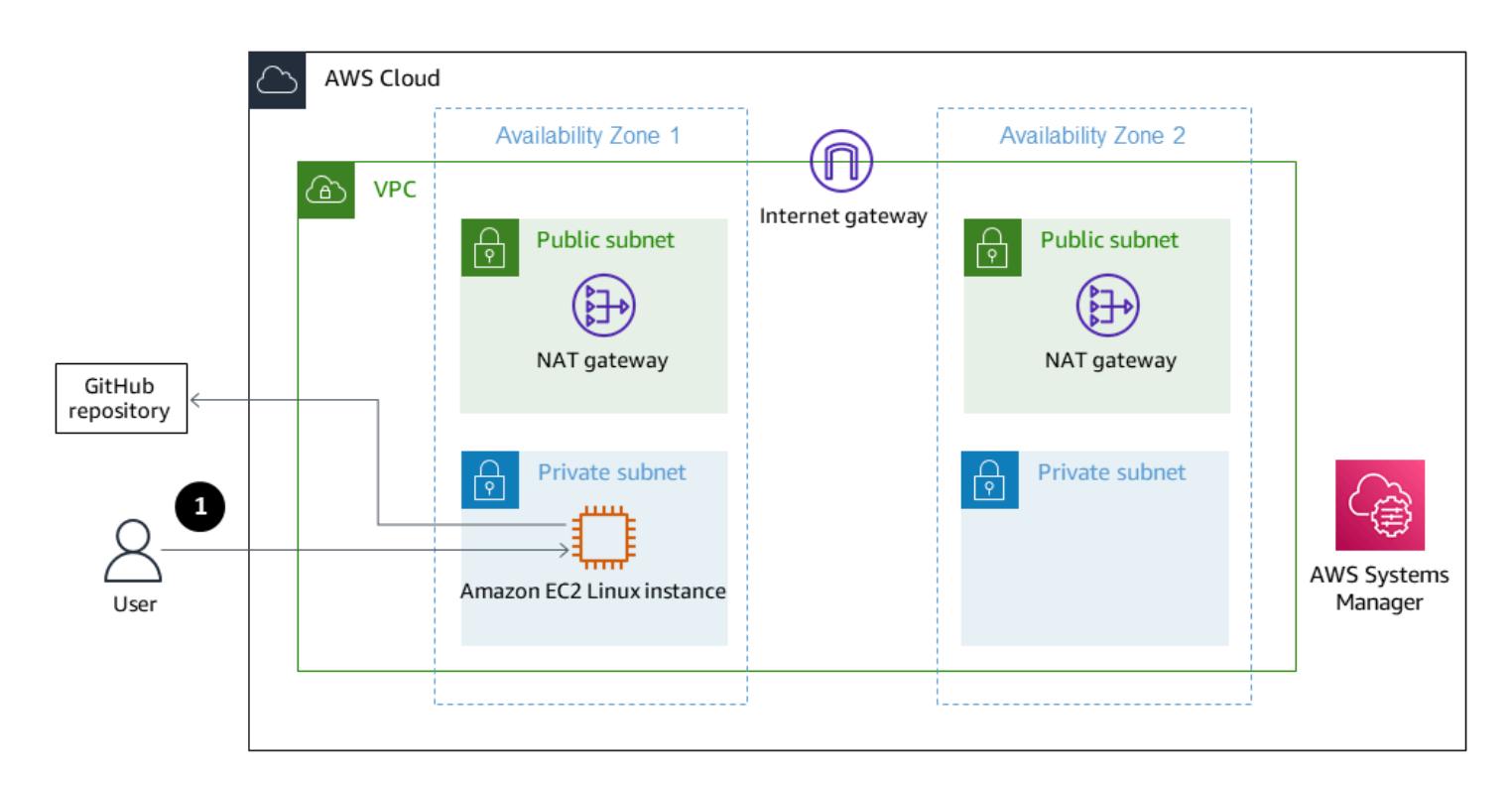

#### 1. Access to the Linux instance through Session Manager

### **Tools**

#### **AWS services**

- AWS [Command](https://docs.aws.amazon.com/cli/latest/userguide/cli-chap-welcome.html) Line Interface AWS Command Line Interface (AWS CLI) is an open source tool for interacting with AWS services through commands in your command line shell. With minimal configuration, you can run AWS CLI commands that implement functionality equivalent to that provided by the browser-based AWS Management Console.
- AWS [Management](https://docs.aws.amazon.com/awsconsolehelpdocs/latest/gsg/learn-whats-new.html) Console The AWS Management Console is a web application that comprises and refers to a broad collection of service consoles for managing AWS resources. When you first sign in, you see the console home page. The home page provides access to each service console and offers a single place to access the information you need to perform your AWS related tasks.
- AWS Systems [Manager](https://docs.aws.amazon.com/systems-manager/latest/userguide/session-manager.html) Session Manager Session Manager is a fully managed AWS Systems Manager capability. With Session Manager, you can manage your Amazon Elastic Compute Cloud (Amazon EC2) instances. Session Manager provides secure and auditable node management without the need to open inbound ports, maintain bastion hosts, or manage SSH keys.

#### **Other tools**

- [Visual Studio 2022](https://visualstudio.microsoft.com/downloads/) Visual Studio 2022 is an integrated development environment (IDE).
- [Docker](https://www.docker.com/) Docker is a set of platform as a service (PaaS) products that use virtualization at the operating-system level to deliver software in containers.

#### **Code**

```
FROM mcr.microsoft.com/dotnet/aspnet:5.0 AS base 
 WORKDIR /app
EXPOSE 80
EXPOSE 443 
FROM mcr.microsoft.com/dotnet/sdk:5.0 AS build
WORKDIR /src
COPY ["DemoNetCoreWebAPI/DemoNetCoreWebAPI.csproj", "DemoNetCoreWebAPI/"]
RUN dotnet restore "DemoNetCoreWebAPI/DemoNetCoreWebAPI.csproj"
COPY . .
WORKDIR "/src/DemoNetCoreWebAPI"
```

```
RUN dotnet build "DemoNetCoreWebAPI.csproj" -c Release -o /app/build 
FROM build AS publish
RUN dotnet publish "DemoNetCoreWebAPI.csproj" -c Release -o /app/publish 
FROM base AS final
WORKDIR /app
COPY --from=publish /app/publish .
ENTRYPOINT ["dotnet", "DemoNetCoreWebAPI.dll"]
```
# **Epics**

### **Develop the ASP.NET Core web API**

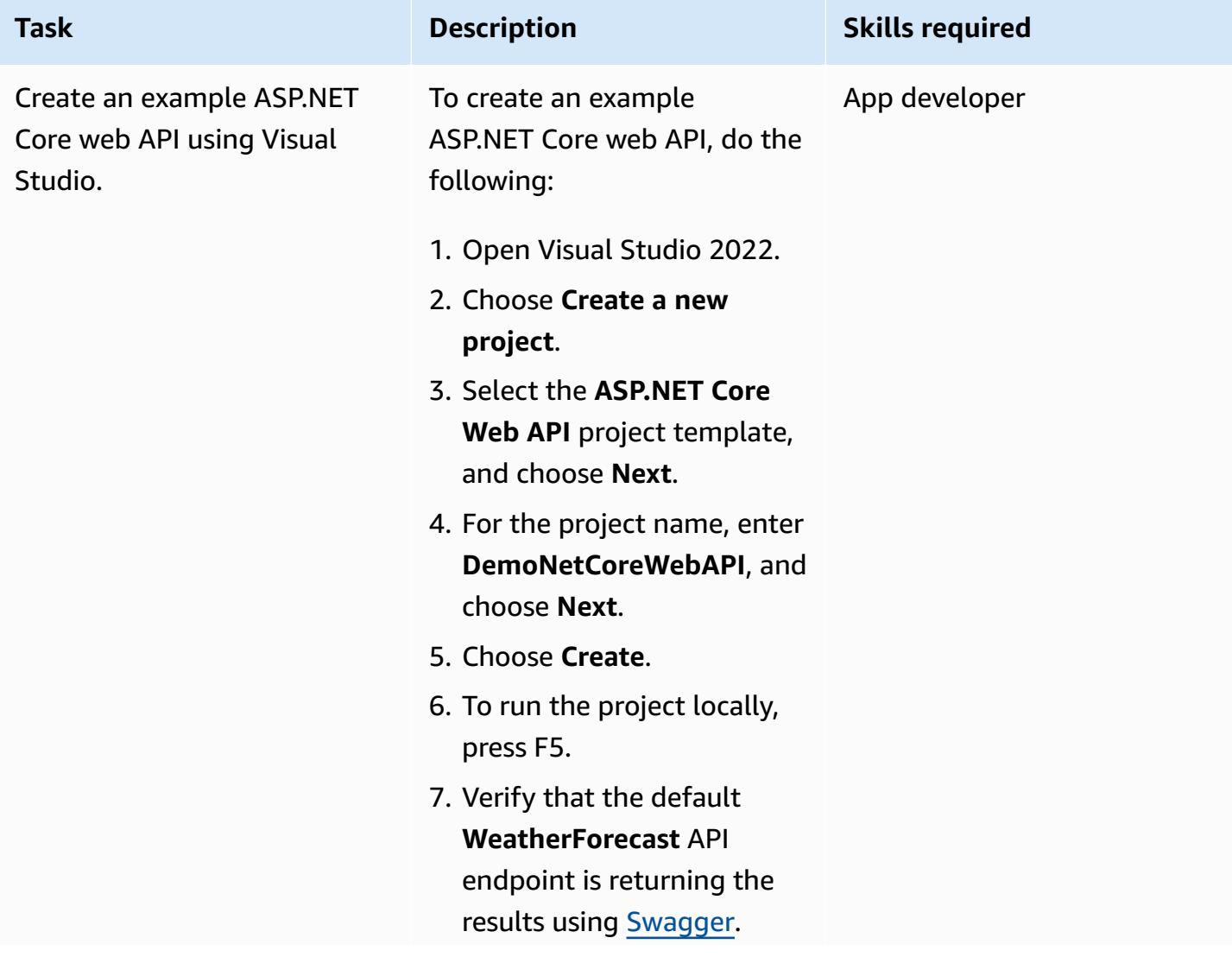

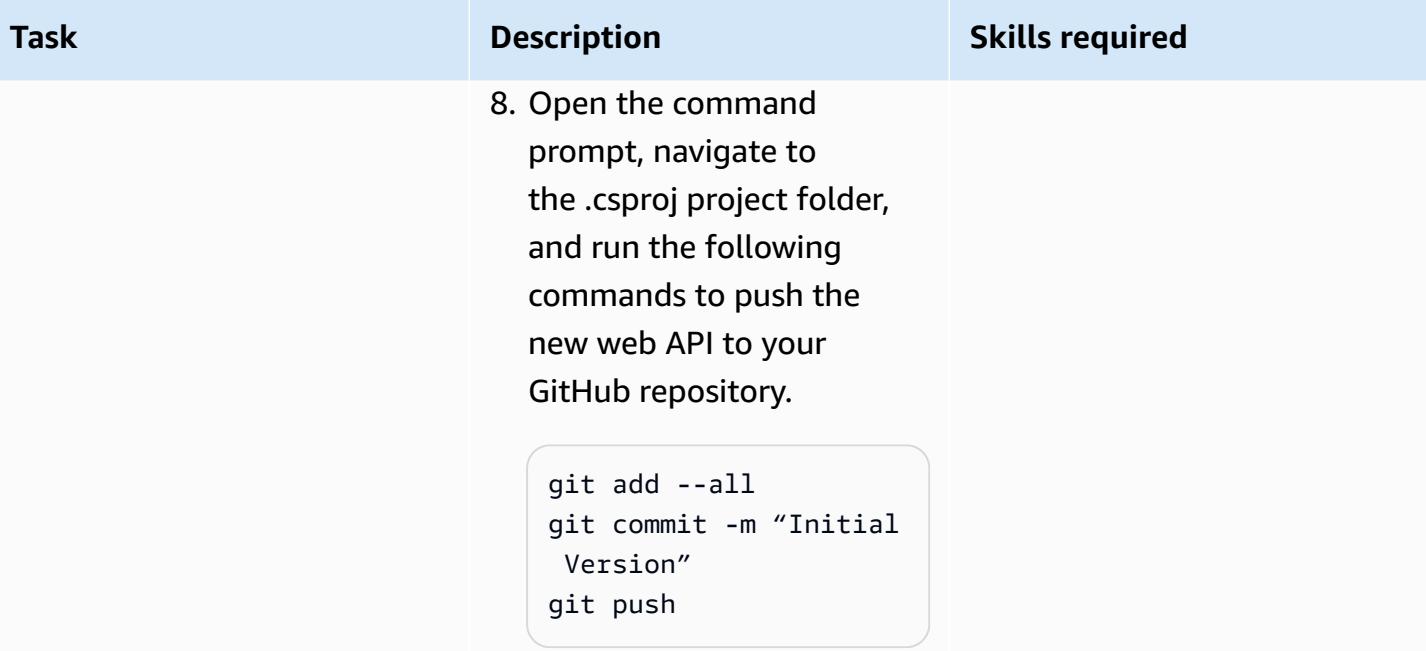

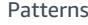

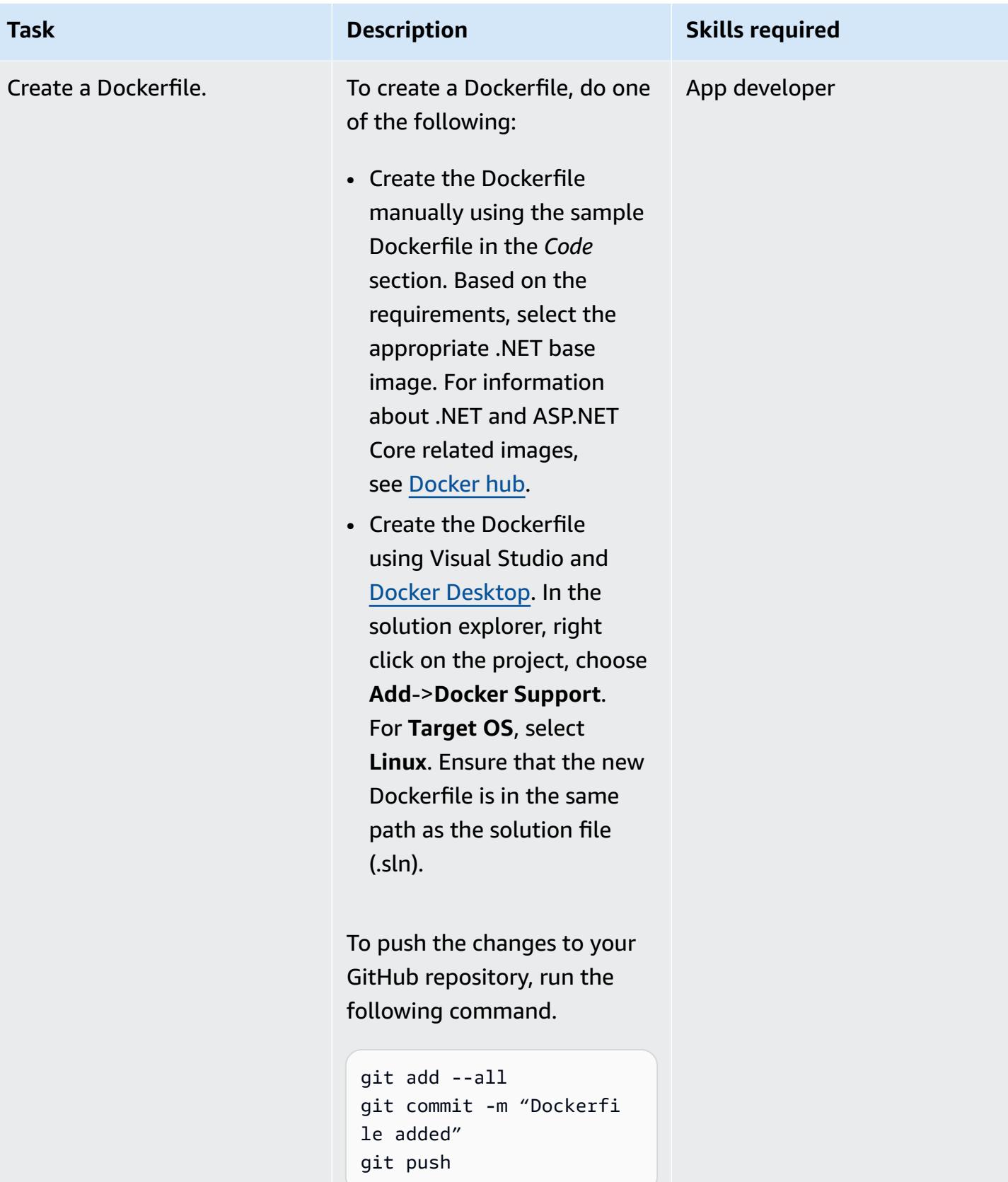

### **Set up the Amazon EC2 Linux instance**

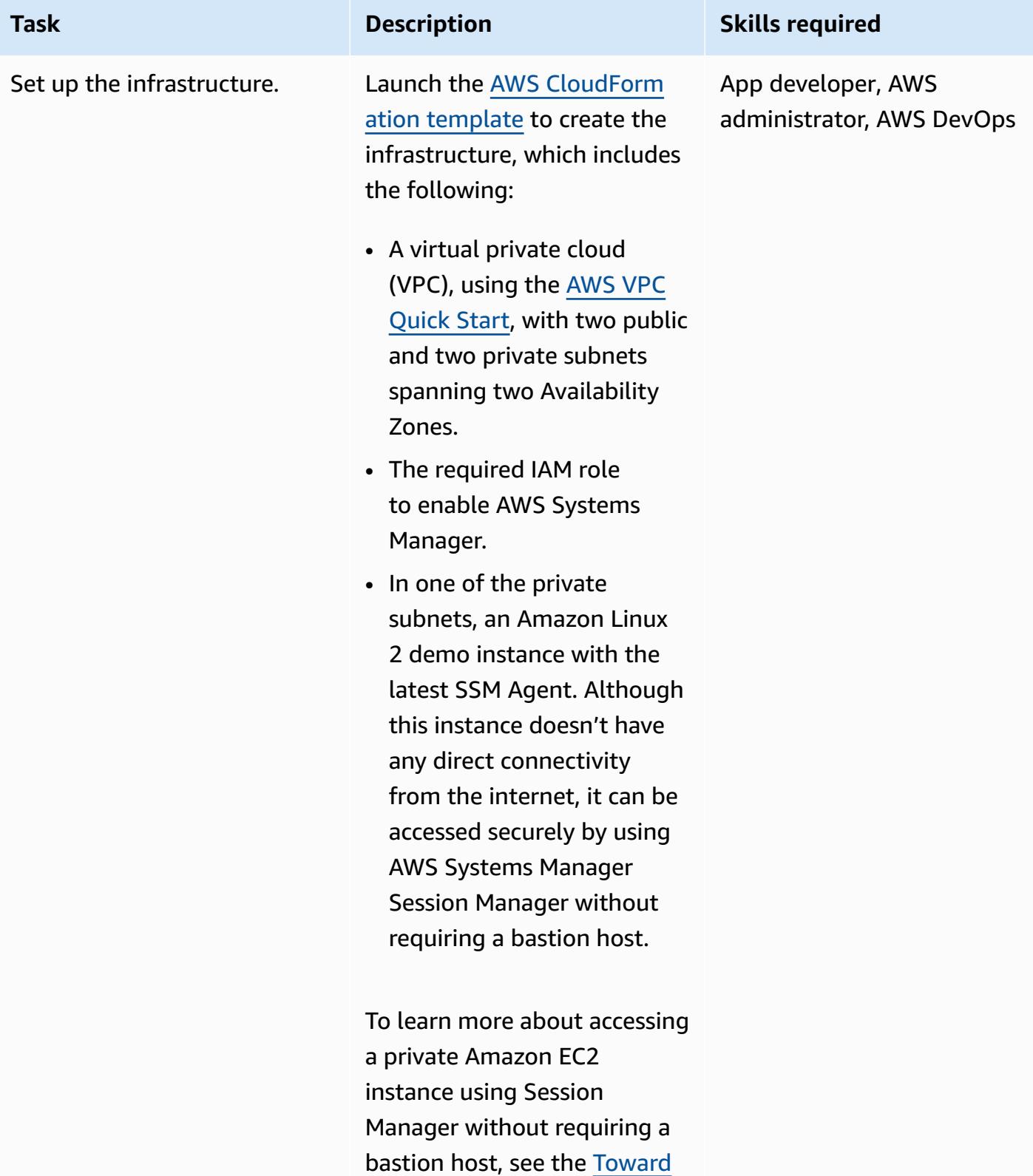

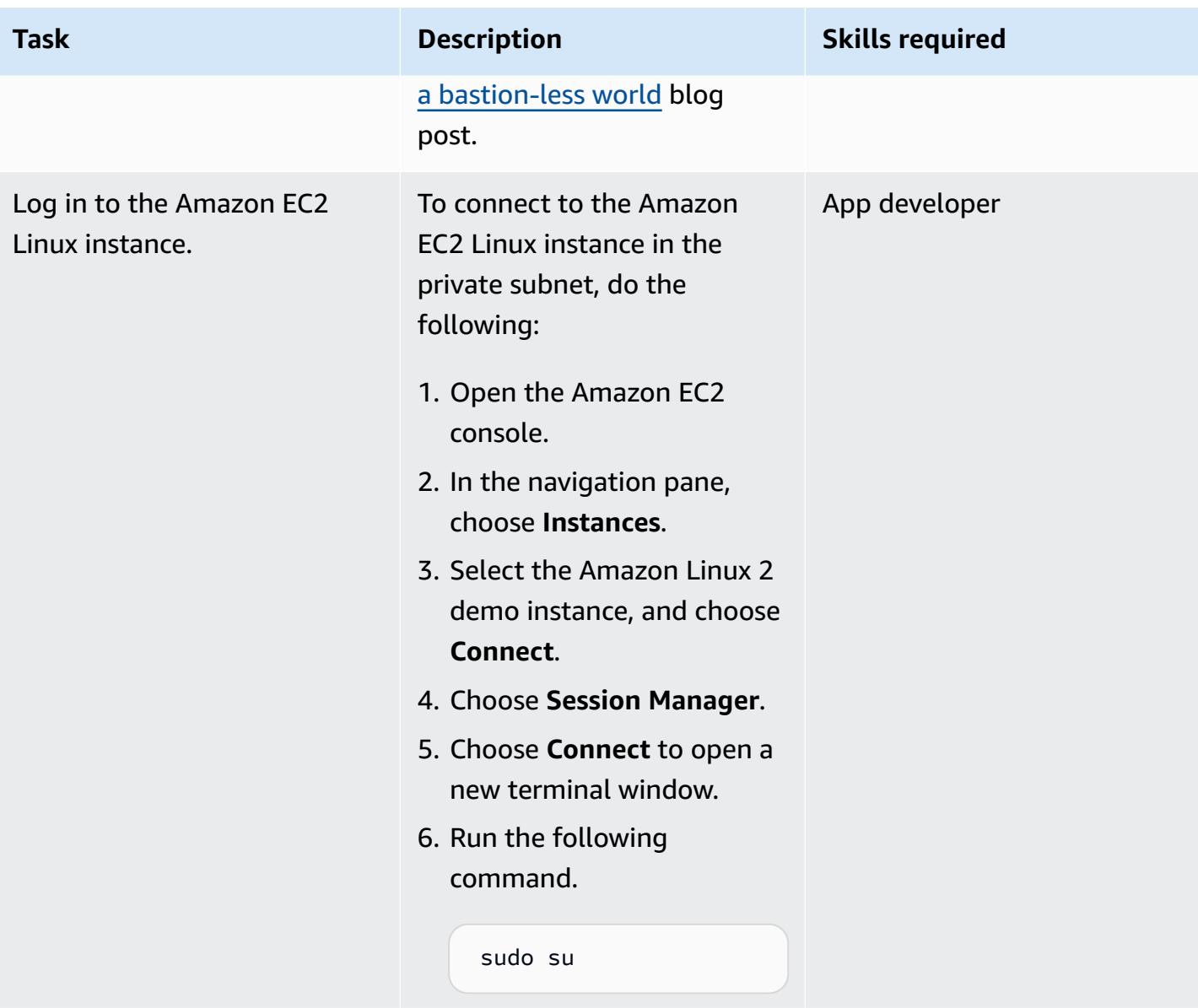

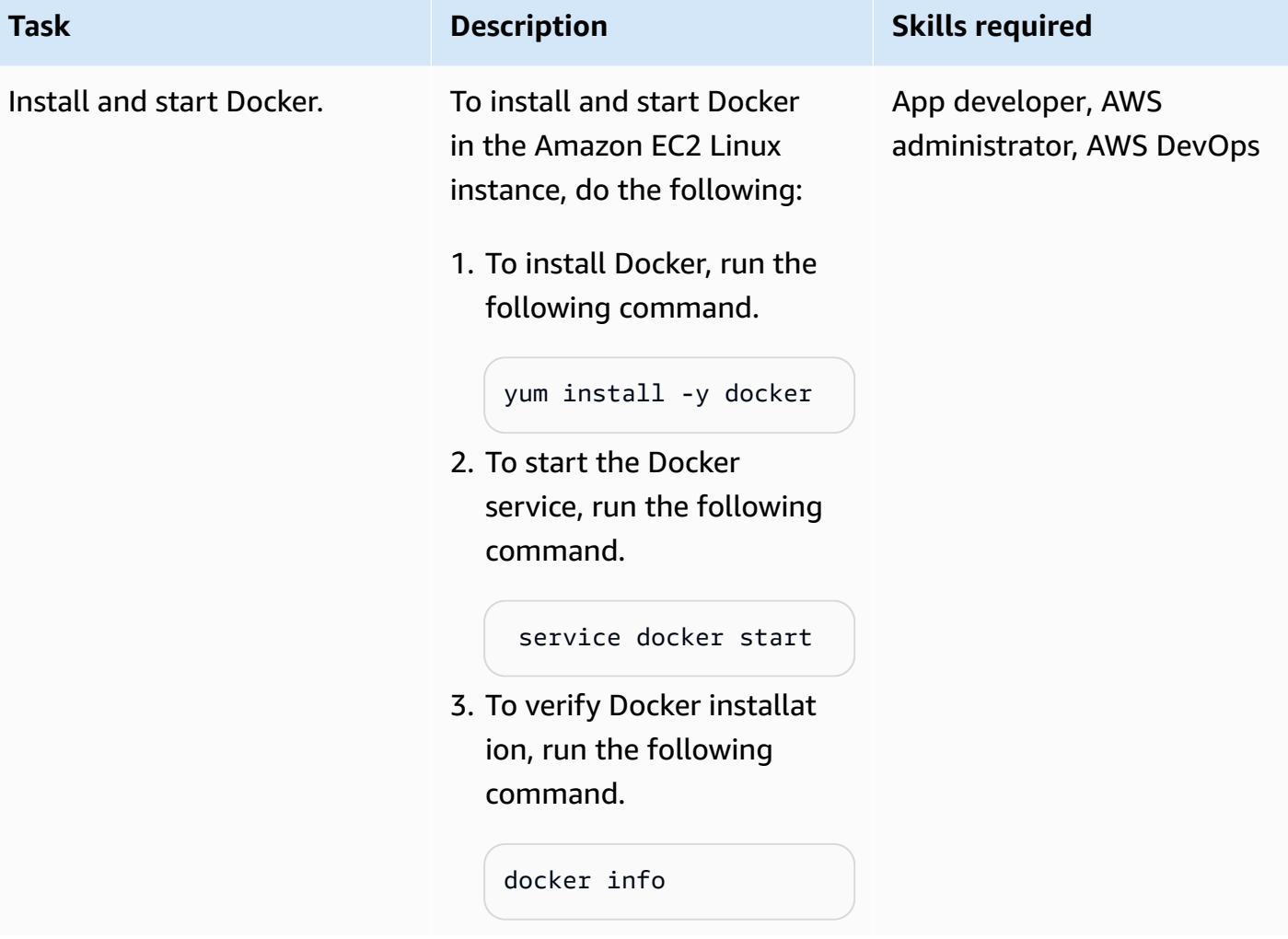

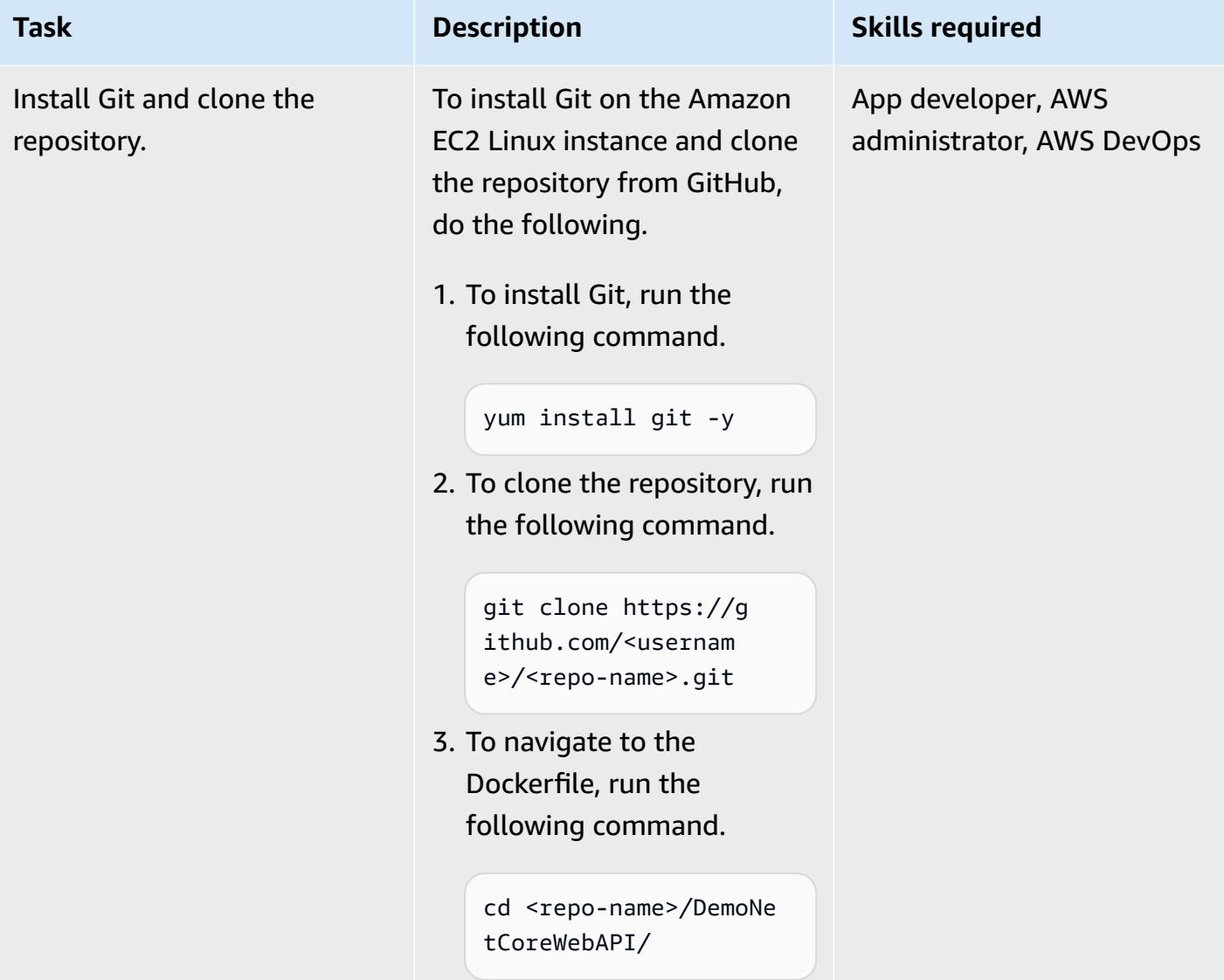

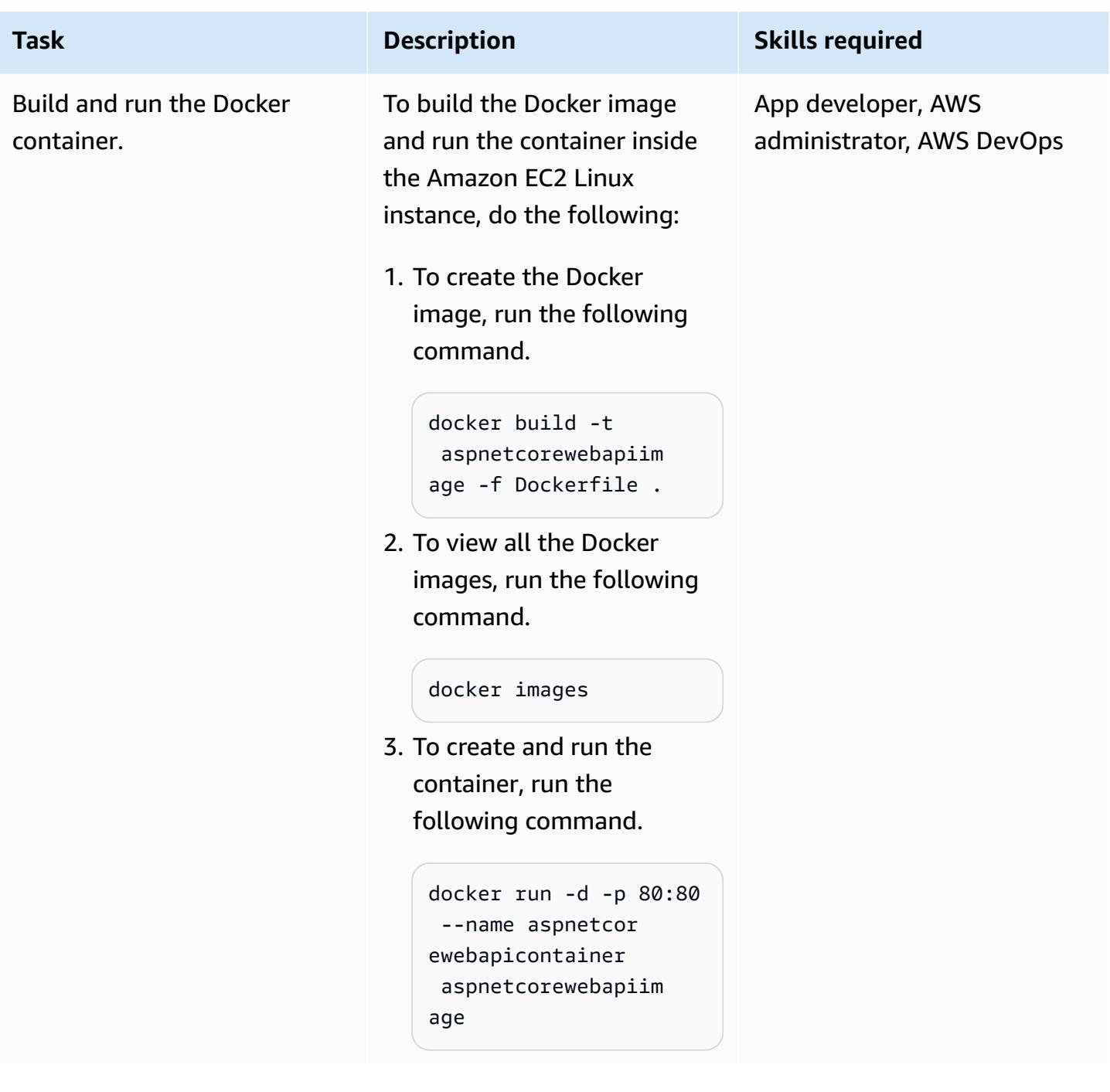

### **Test the web API**

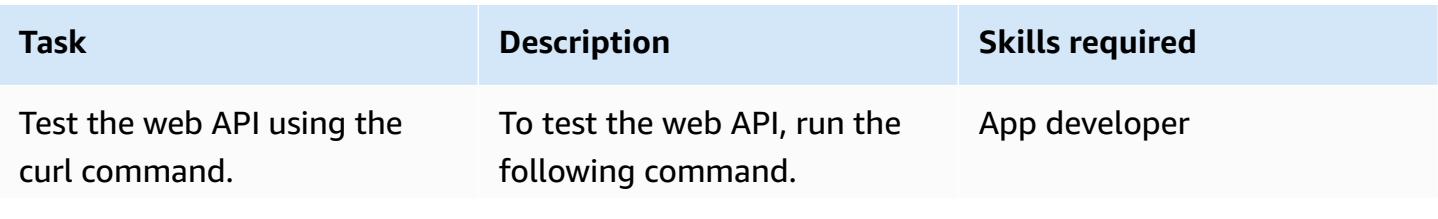

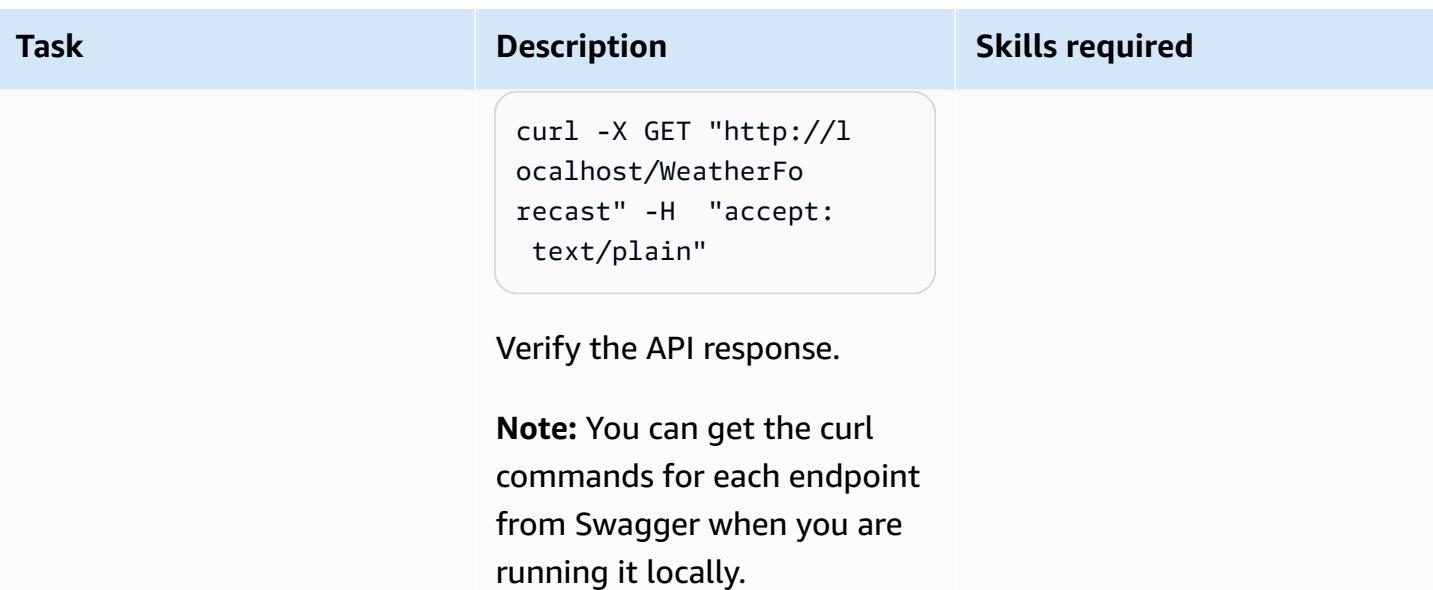

#### **Clean up resources**

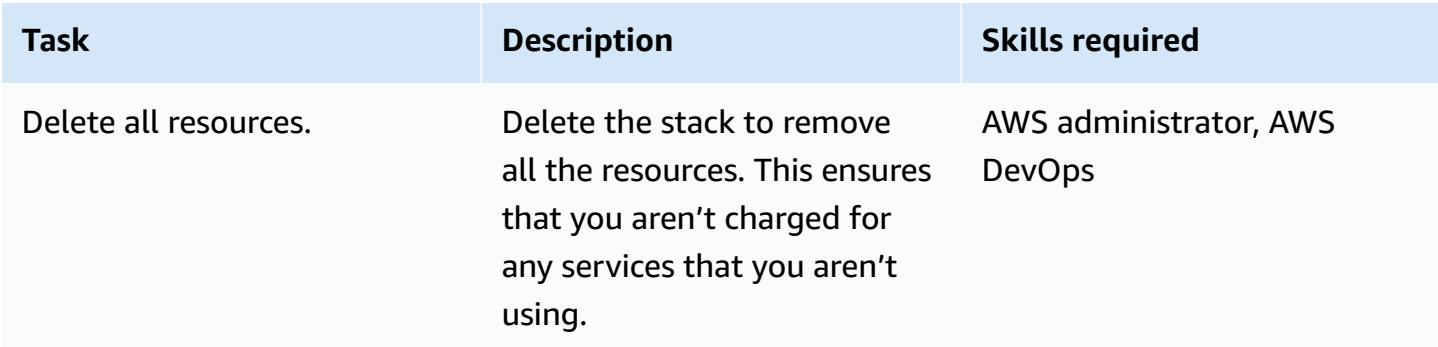

### **Related resources**

- Connect to your Linux instance from [Windows](https://docs.aws.amazon.com/AWSEC2/latest/UserGuide/putty.html) using PuTTY
- Create a web API with [ASP.NET](https://docs.microsoft.com/en-us/aspnet/core/tutorials/first-web-api?view=aspnetcore-5.0&tabs=visual-studio) Core
- Toward a [bastion-less](https://aws.amazon.com/blogs/infrastructure-and-automation/toward-a-bastion-less-world/) world

# **Run message-driven workloads at scale by using AWS Fargate**

*Created by Stan Zubarev (AWS)*

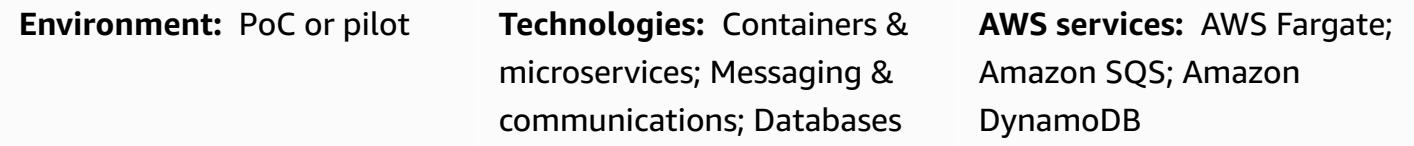

### **Summary**

This pattern shows how to run message-driven workloads at scale in the AWS Cloud by using containers and AWS Fargate.

Using containers to process data can be helpful when the amount of data an application processes exceeds the limitations of function-based serverless compute services. For example, if an application requires more compute capacity or processing time than what AWS Lambda offers, using Fargate can improve performance.

The following example setup uses the AWS Cloud [Development](https://docs.aws.amazon.com/cdk/v2/guide/work-with-cdk-typescript.html) Kit (AWS CDK) in TypeScript to configure and deploy the following resources in the AWS Cloud:

- A Fargate service
- An Amazon Simple Queue Service (Amazon SQS) queue
- An Amazon DynamoDB table.
- An Amazon CloudWatch dashboard

The Fargate service receives and processes messages from the Amazon SQS queue, then stores them in the Amazon DynamoDB table. You can monitor how many Amazon SQS messages are processed and how many DynamoDB items are created by Fargate by using the CloudWatch dashboard.

**Note:** You can also use this pattern's example code to build more complex data processing workloads in event-driven serverless architectures. For more information, see Run [event-driven](https://docs.aws.amazon.com/prescriptive-guidance/latest/patterns/run-event-driven-and-scheduled-workloads-at-scale-with-aws-fargate.html) and scheduled [workloads](https://docs.aws.amazon.com/prescriptive-guidance/latest/patterns/run-event-driven-and-scheduled-workloads-at-scale-with-aws-fargate.html) at scale with AWS Fargate.

# **Prerequisites and limitations**

#### **Prerequisites**

- An active AWS account
- The latest version of the AWS [Command](https://docs.aws.amazon.com/cli/latest/userguide/install-cliv2.html) Line Interface (AWS CLI), installed and configured on your local machine
- [Git,](https://git-scm.com/book/en/v2/Getting-Started-Installing-Git) installed and configured on your local machine
- The [AWS](https://docs.aws.amazon.com/cdk/v2/guide/getting_started.html) CDK, installed and configured on your local machine
- [Go](https://go.dev/doc/install), installed and configured on your local machine
- [Docker,](https://docs.docker.com/engine/install/) installed and configured on your local machine

## **Architecture**

### **Target technology stack**

- Amazon SQS
- AWS Fargate
- Amazon DynamoDB

#### **Target architecture**

The following diagram shows an example workflow for running message-driven workloads at scale in the AWS Cloud by using Fargate:

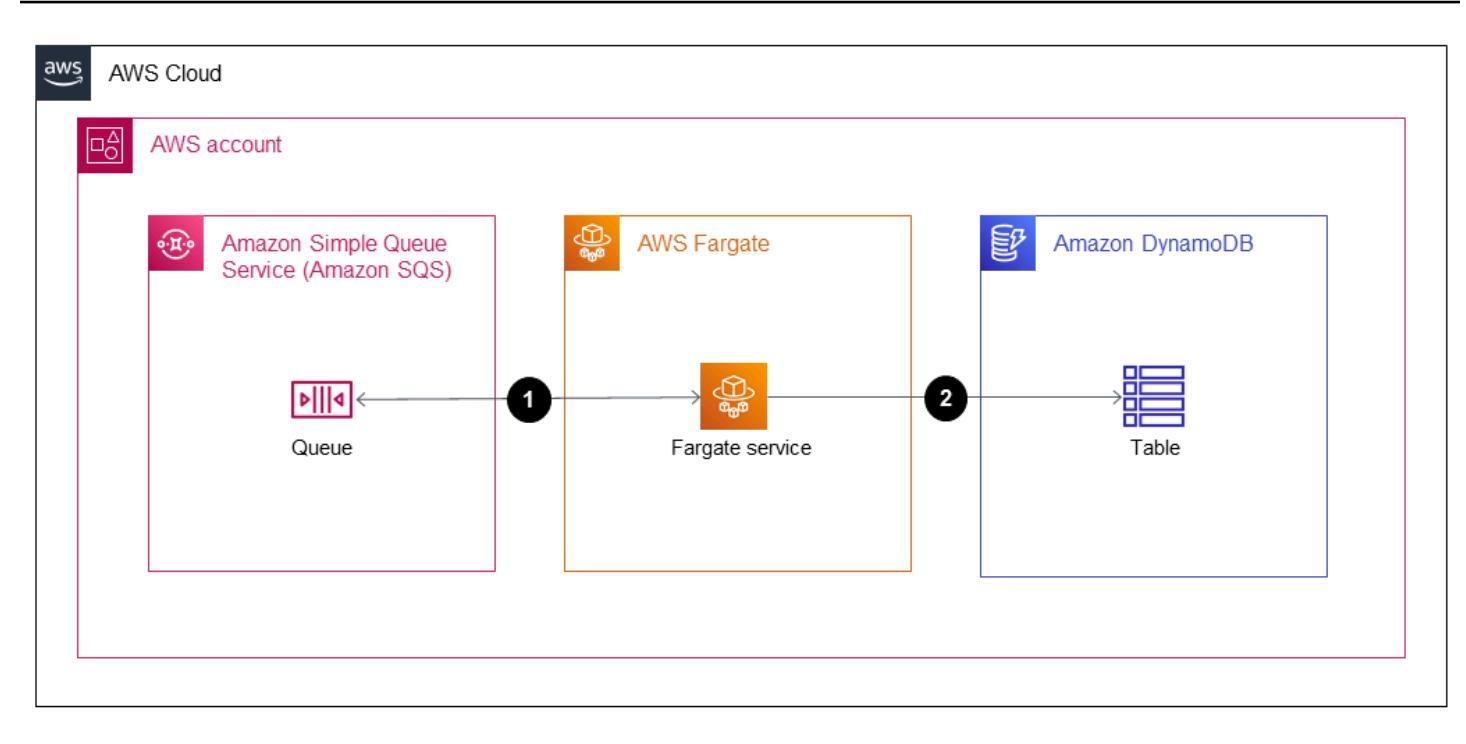

The diagram shows the following workflow:

- 1. The Fargate service uses [Amazon](https://docs.aws.amazon.com/AWSSimpleQueueService/latest/SQSDeveloperGuide/sqs-short-and-long-polling.html) SQS long polling to receive messages from an Amazon SQS queue.
- 2. The Fargate service then processes the Amazon SQS messages and stores them in a DynamoDB table.

### **Automation and scale**

To automate scaling your Fargate task count, you can configure Amazon Elastic Container Service (Amazon ECS) Service Auto Scaling. It's a best practice to configure the scaling policy based on the number of visible messages in your application's Amazon SQS queue.

For more information, see Scaling based on [Amazon](https://docs.aws.amazon.com/autoscaling/ec2/userguide/as-using-sqs-queue.html) SQS in the *Amazon EC2 Auto Scaling User Guide*.

### **Tools**

### **AWS services**

• AWS [Fargate](https://docs.aws.amazon.com/AmazonECS/latest/userguide/what-is-fargate.html) helps you run containers without needing to manage servers or Amazon Elastic Compute Cloud (Amazon EC2) instances. It's used in conjunction with Amazon Elastic Container Service (Amazon ECS).

- Amazon Simple Queue Service [\(Amazon](https://docs.aws.amazon.com/AWSSimpleQueueService/latest/SQSDeveloperGuide/welcome.html) SQS) provides a secure, durable, and available hosted queue that helps you integrate and decouple distributed software systems and components.
- Amazon [DynamoDB](https://docs.aws.amazon.com/amazondynamodb/latest/developerguide/Introduction.html) is a fully managed NoSQL database service that provides fast, predictable, and scalable performance.
- Amazon [CloudWatch](https://docs.aws.amazon.com/AmazonCloudWatch/latest/monitoring/WhatIsCloudWatch.html) helps you monitor the metrics of your AWS resources and the applications you run on AWS in real time.

#### **Code**

The code for this pattern is available in the GitHub [sqs-fargate-ddb-cdk-go](https://github.com/aws-samples/sqs-fargate-ddb-cdk-go) repository.

### **Epics**

#### **Create and deploy the resources by using the AWS CDK**

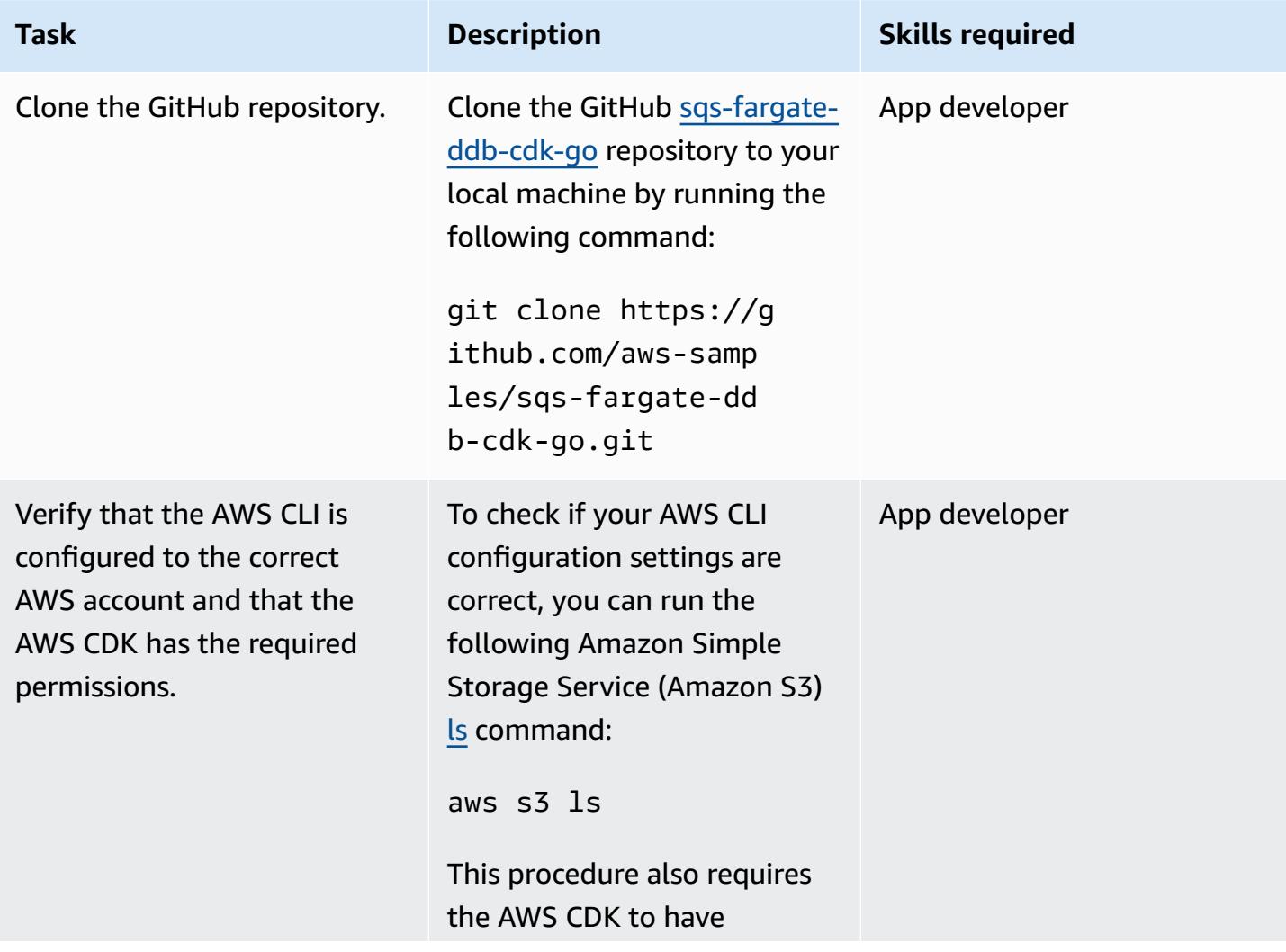

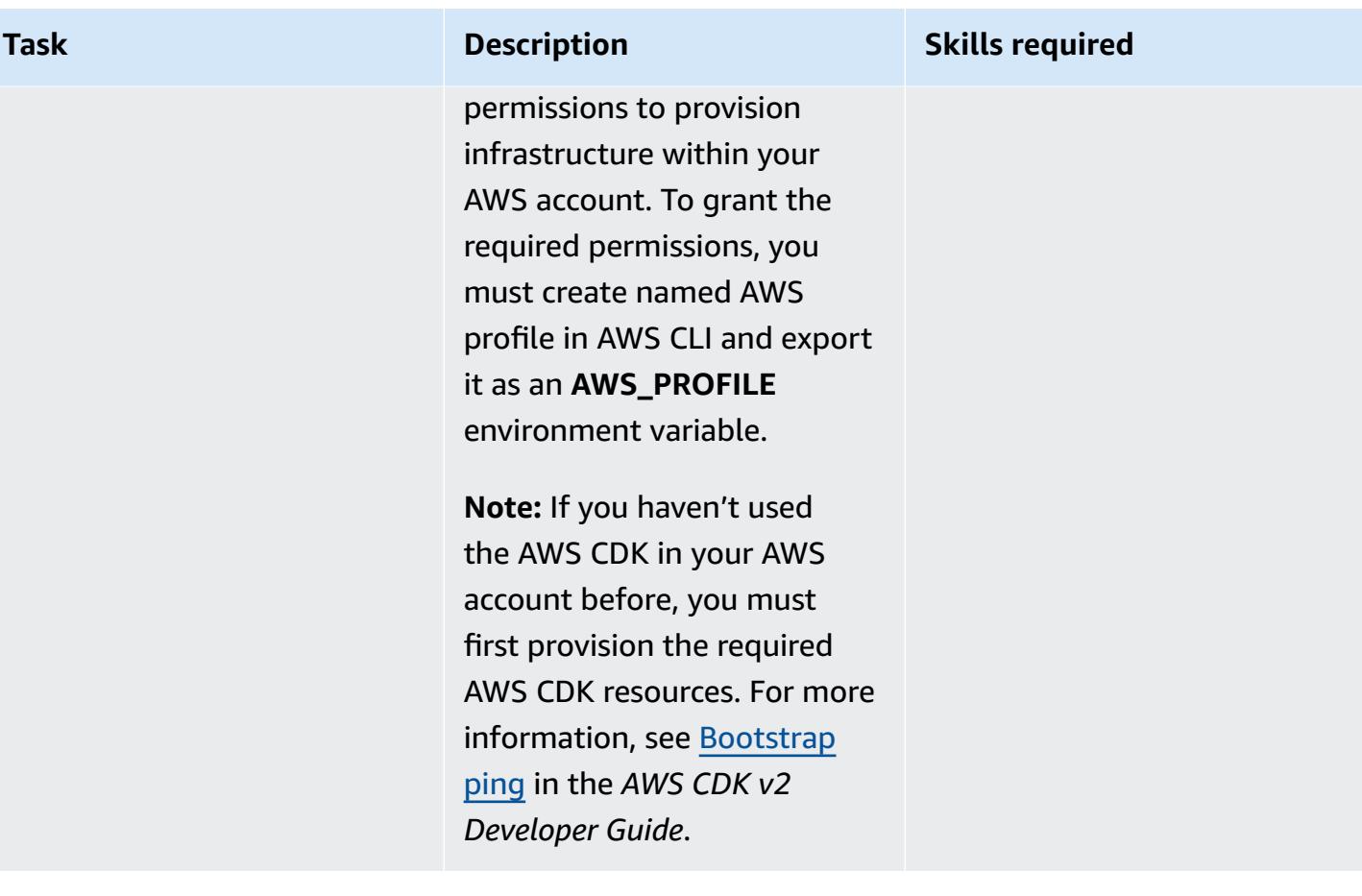

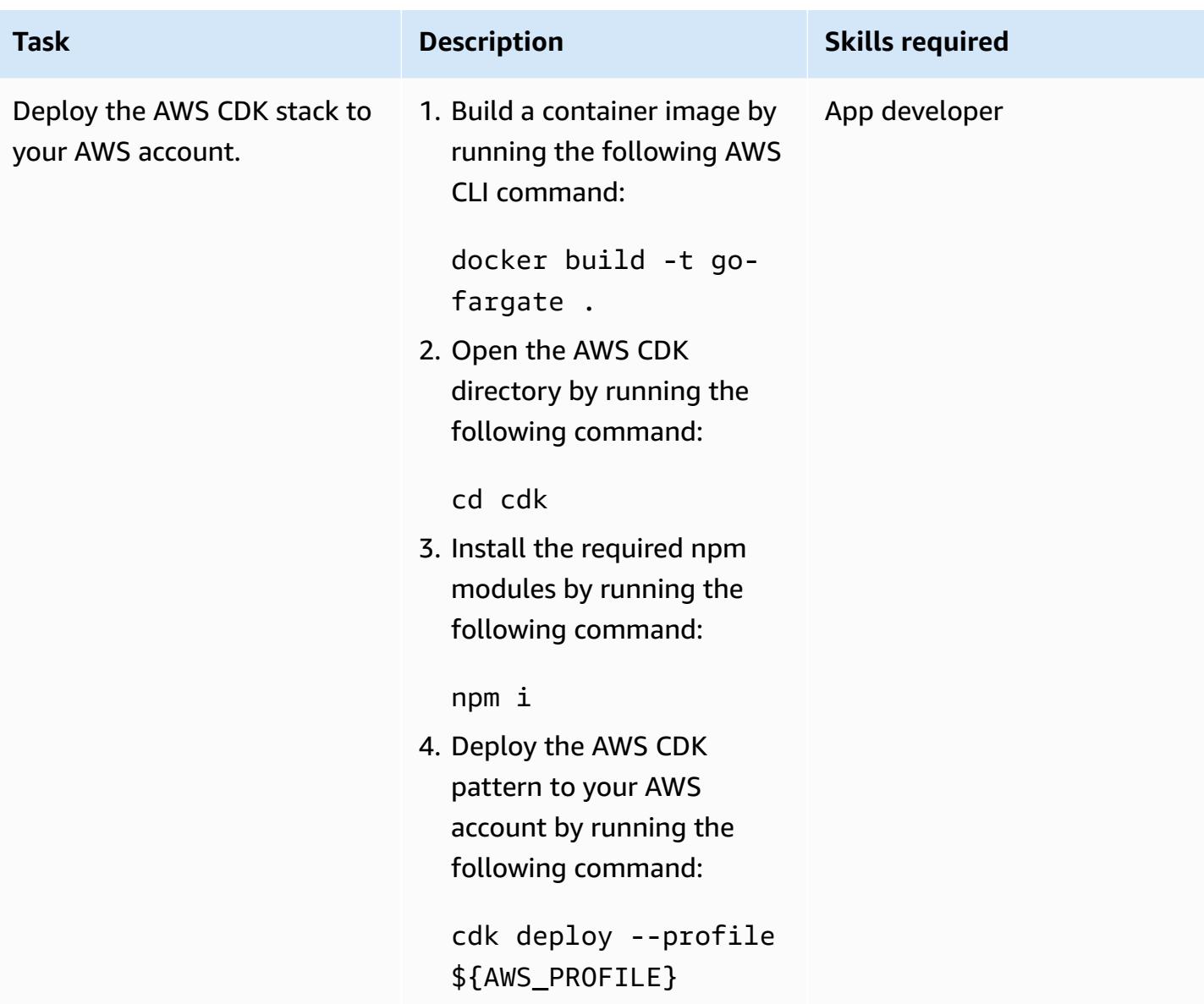

#### **Test the setup**

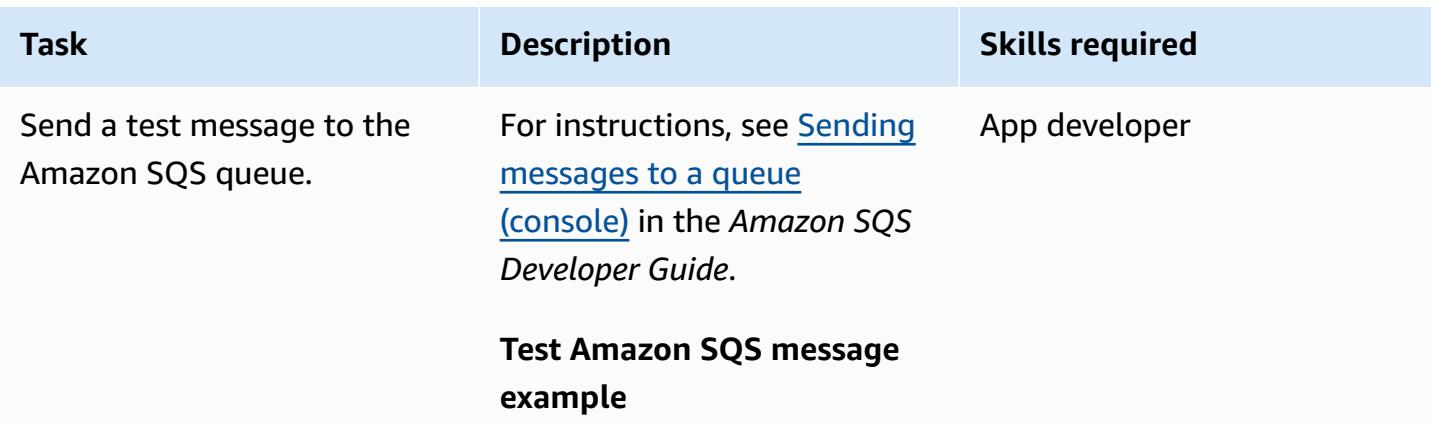

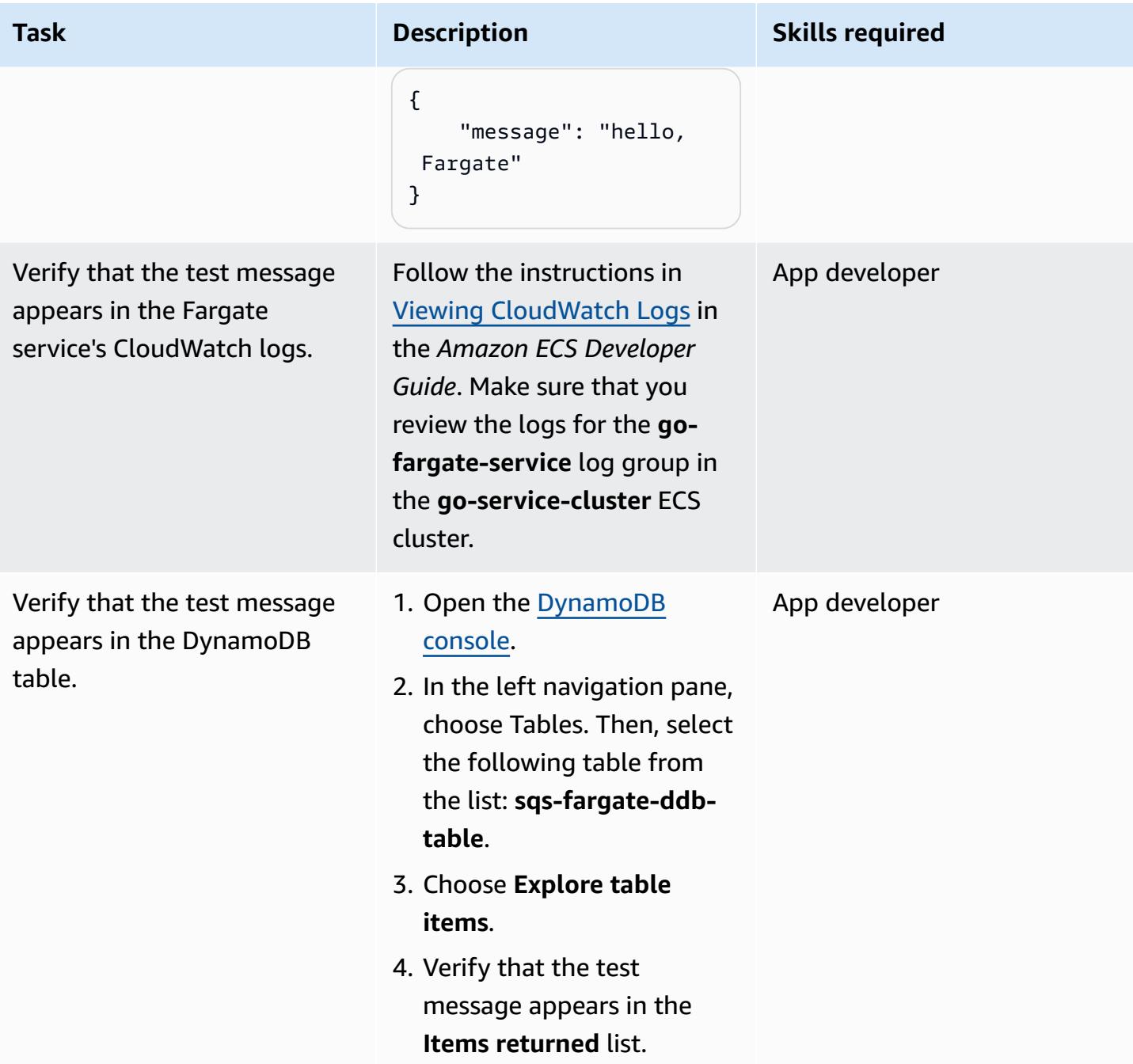

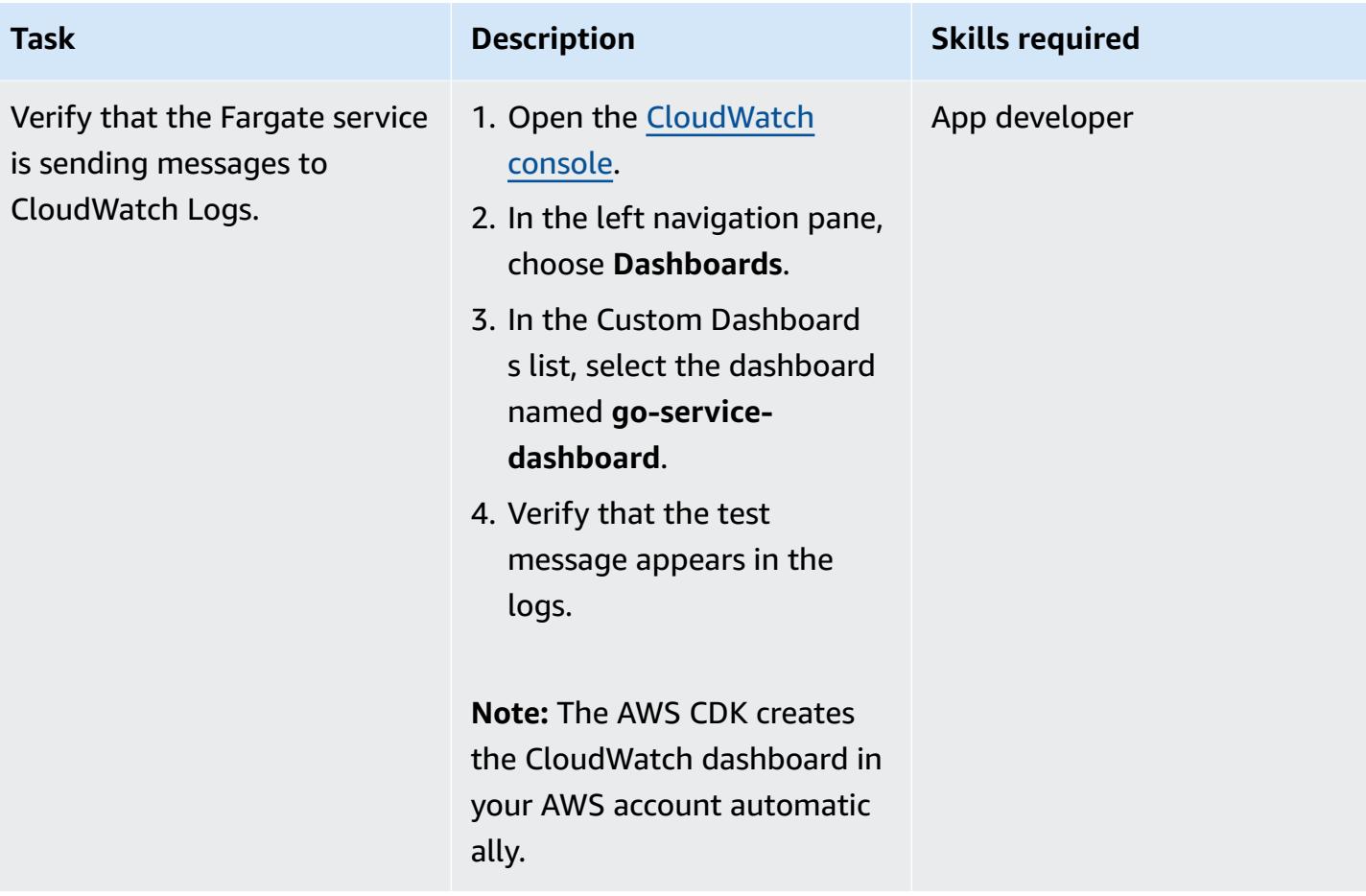

### **Clean up**

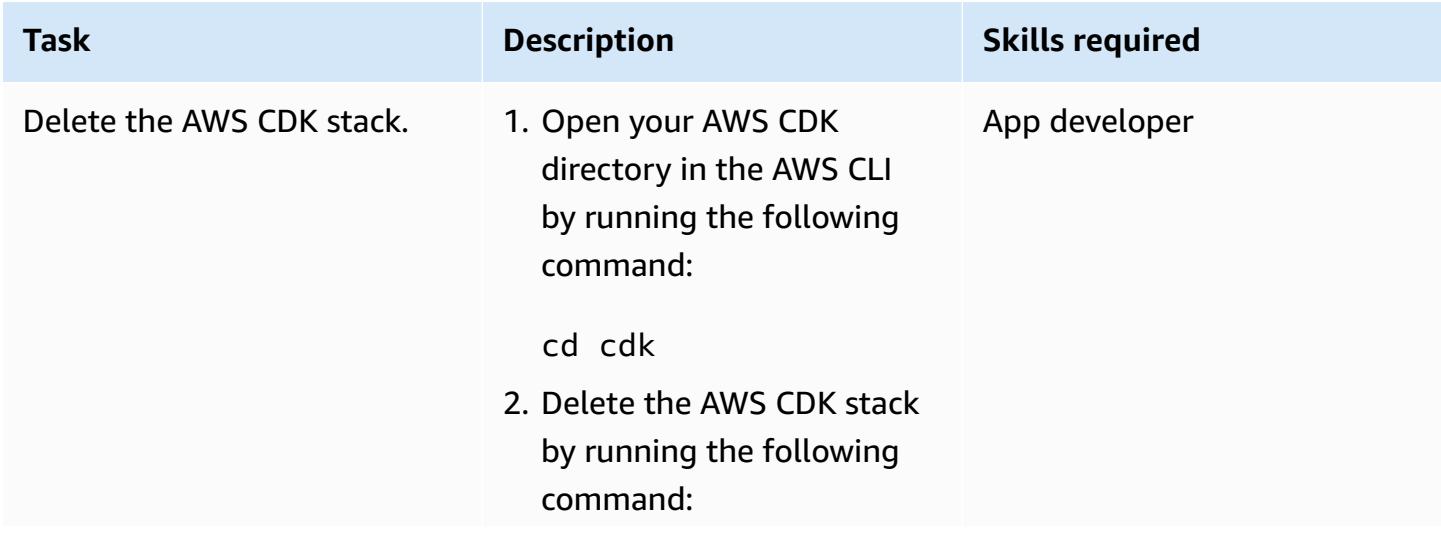

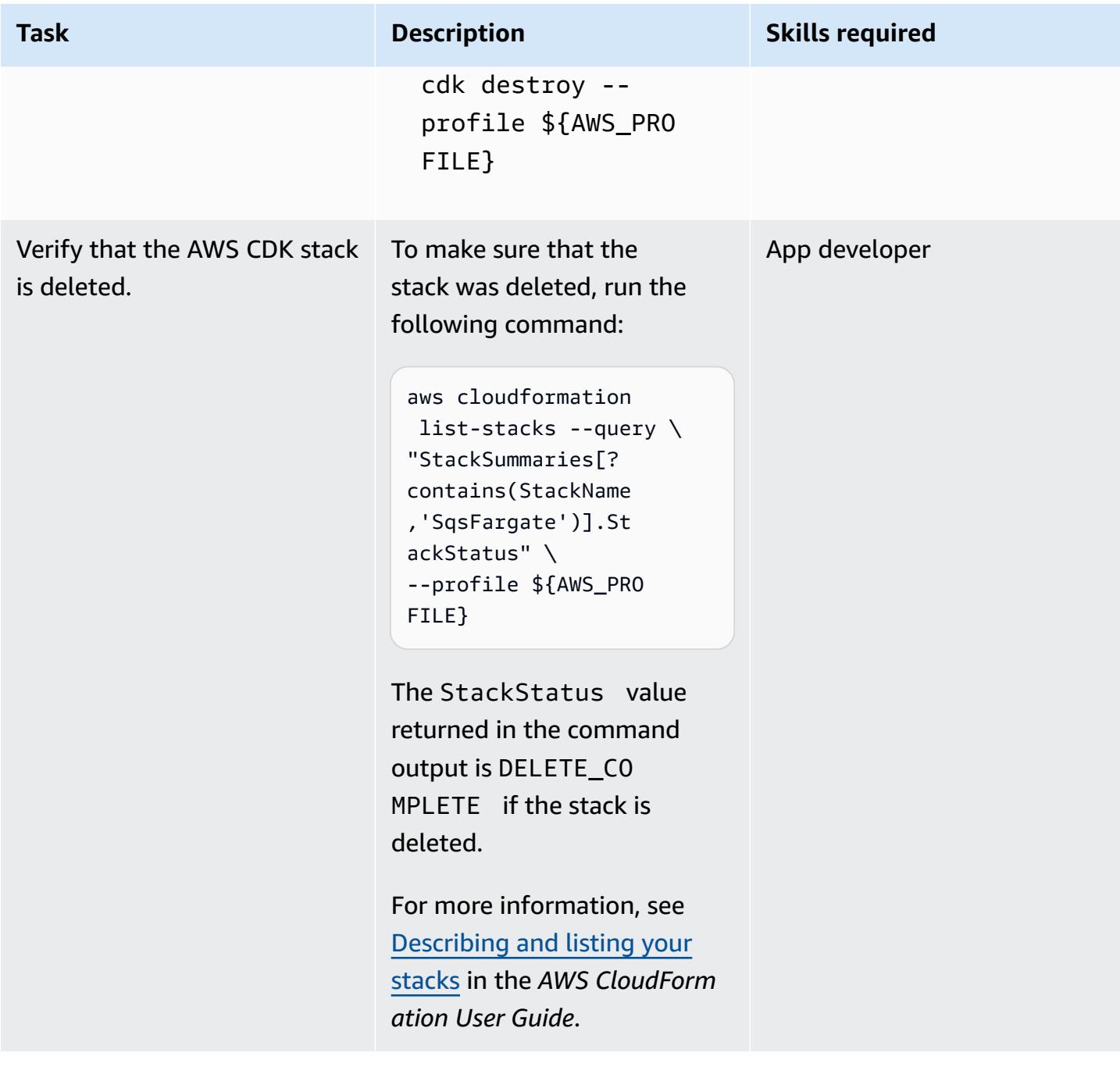

### **Related resources**

- [Configuring](https://docs.aws.amazon.com/cli/latest/userguide/cli-chap-configure.html) AWS CLI (*AWS CLI User Guide for Version 2*)
- API [reference](https://docs.aws.amazon.com/cdk/api/v2/docs/aws-construct-library.html) (*AWS CDK API Reference*)
- [AWS](https://pkg.go.dev/github.com/aws/aws-sdk-go-v2) SDK for Go v2 (Go documentation)

# **Run stateful workloads with persistent data storage by using Amazon EFS on Amazon EKS with AWS Fargate**

*Created by Ricardo Morais (AWS), Rodrigo Bersa (AWS), and Lucio Pereira (AWS)*

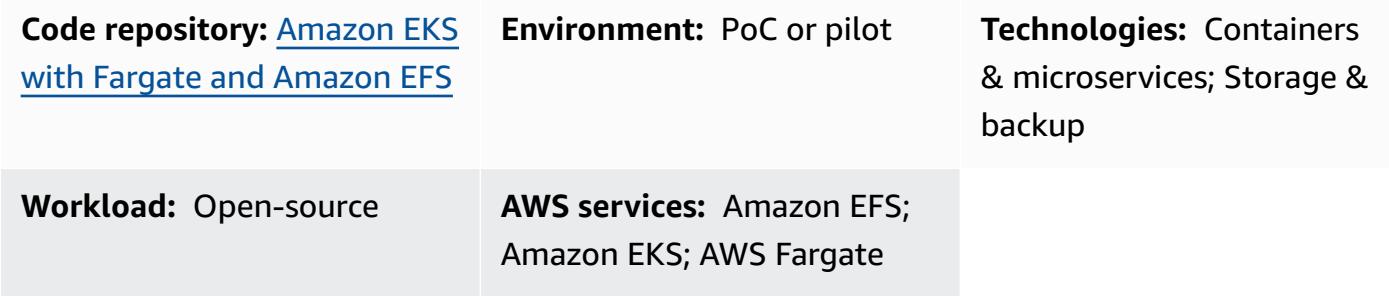

### **Summary**

This pattern provides guidance for enabling Amazon Elastic File System (Amazon EFS) as a storage device for containers that are running on Amazon Elastic Kubernetes Service (Amazon EKS) by using AWS Fargate to provision your compute resources.

The setup described in this pattern follows security best practices and provides security at rest and security in transit by default. To encrypt your Amazon EFS file system, it uses an AWS Key Management Service (AWS KMS) key, but you can also specify a key alias that dispatches the process of creating a KMS key.

You can follow the steps in this pattern to create a namespace and Fargate profile for a proof-ofconcept (PoC) application, install the Amazon EFS Container Storage Interface (CSI) driver that is used to integrate the Kubernetes cluster with Amazon EFS, configure the storage class, and deploy the PoC application. These steps result in an Amazon EFS file system that is shared among multiple Kubernetes workloads, running over Fargate. The pattern is accompanied by scripts that automate these steps.

You can use this pattern if you want data persistence in your containerized applications and want to avoid data loss during scaling operations. For example:

• **DevOps tools** – A common scenario is to develop a continuous integration and continuous delivery (CI/CD) strategy. In this case, you can use Amazon EFS as a shared file system to store configurations among different instances of the CI/CD tool or to store a cache (for example, an Apache Maven repository) for pipeline stages among different instances of the CI/CD tool.
• **Web servers** – A common scenario is to use Apache as an HTTP web server. You can use Amazon EFS as a shared file system to store static files that are shared among different instances of the web server. In this example scenario, modifications are applied directly to the file system instead of static files being baked into a Docker image.

# <span id="page-864-0"></span>**Prerequisites and limitations**

### **Prerequisites**

- An active AWS account
- An existing Amazon EKS cluster with Kubernetes version 1.17 or later (tested up to version 1.27)
- An existing Amazon EFS file system to bind a Kubernetes StorageClass and provision file systems dynamically
- Cluster administration permissions
- Context configured to point to the desired Amazon EKS cluster

### **Limitations**

- There are some limitations to consider when you're using Amazon EKS with Fargate. For example, the use of some Kubernetes constructs, such as DaemonSets and privileged containers, aren't supported. For more information, about Fargate limitations, see the AWS [Fargate](https://docs.aws.amazon.com/eks/latest/userguide/fargate.html#fargate-considerations) [considerations](https://docs.aws.amazon.com/eks/latest/userguide/fargate.html#fargate-considerations) in the Amazon EKS documentation.
- The code provided with this pattern supports workstations that are running Linux or macOS.

## **Product versions**

- AWS Command Line Interface (AWS CLI) version 2 or later
- Amazon EFS CSI driver version 1.0 or later (tested up to version 2.4.8)
- eksctl version 0.24.0 or later (tested up to version 0.158.0)
- jq version 1.6 or later
- kubectl version 1.17 or later (tested up to version 1.27)
- Kubernetes version 1.17 or later (tested up to version 1.27)

# **Architecture**

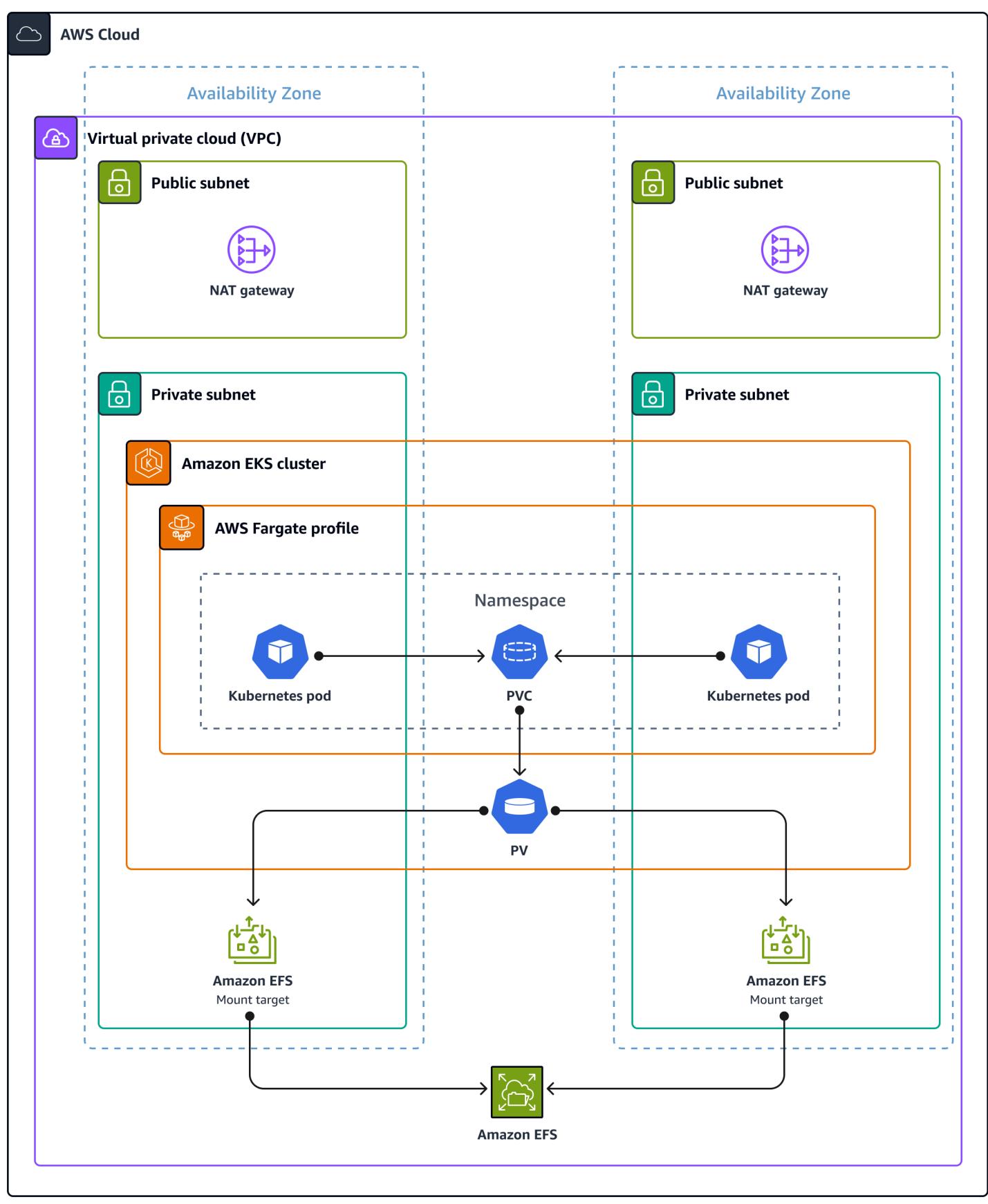

The target architecture is comprised of the following infrastructure:

- A virtual private cloud (VPC)
- Two Availability Zones
- A public subnet with a NAT gateway that provides internet access
- A private subnet with an Amazon EKS cluster and Amazon EFS mount targets (also known as *mount points*)
- Amazon EFS at the VPC level

The following is the environment infrastructure for the Amazon EKS cluster:

- AWS Fargate profiles that accommodate the Kubernetes constructs at the namespace level
- A Kubernetes namespace with:
	- Two application pods distributed across Availability Zones
	- One persistent volume claim (PVC) bound to a persistent volume (PV) at the cluster level
- A cluster-wide PV that is bound to the PVC in the namespace and that points to the Amazon EFS mount targets in the private subnet, outside of the cluster

# **Tools**

## **AWS services**

- AWS [Command](https://docs.aws.amazon.com/cli/latest/userguide/cli-chap-welcome.html) Line Interface (AWS CLI) is an open-source tool that you can use to interact with AWS services from the command line.
- Amazon Elastic File System [\(Amazon](https://docs.aws.amazon.com/efs/latest/ug/whatisefs.html) EFS) helps you create and configure shared file systems in the AWS Cloud. In this pattern, it provides a simple, scalable, fully managed, and shared file system for use with Amazon EKS.
- Amazon Elastic [Kubernetes](https://docs.aws.amazon.com/eks/latest/userguide/getting-started.html) Service (Amazon EKS) helps you run Kubernetes on AWS without needing to install or operate your own clusters.
- AWS [Fargate](https://docs.aws.amazon.com/eks/latest/userguide/fargate.html) is a serverless compute engine for Amazon EKS. It creates and manages compute resources for your Kubernetes applications.
- AWS Key [Management](https://docs.aws.amazon.com/kms/latest/developerguide/overview.html) Service (AWS KMS) helps you create and control cryptographic keys to help protect your data.

### **Other tools**

- [Docker](https://www.docker.com/) is a set of platform as a service (PaaS) products that use virtualization at the operatingsystem level to deliver software in containers.
- [eksctl](https://docs.aws.amazon.com/eks/latest/userguide/getting-started-eksctl.html) is a command-line utility for creating and managing Kubernetes clusters on Amazon EKS.
- [kubectl](https://docs.aws.amazon.com/eks/latest/userguide/install-kubectl.html) is a command-line interface that helps you run commands against Kubernetes clusters.
- [jq](https://stedolan.github.io/jq/download/) is a command-line tool for parsing JSON.

## **Code**

The code for this pattern is provided in the GitHub Persistence [Configuration](https://github.com/aws-samples/eks-efs-share-within-fargate) with Amazon EFS on [Amazon](https://github.com/aws-samples/eks-efs-share-within-fargate) EKS using AWS Fargate repo. The scripts are organized by epic, in the folders epic01 through epic06, corresponding to the order in the [Epics](#page-869-0) section in this pattern.

## **Best practices**

The target architecture includes the following services and components, and it follows AWS [Well-](https://aws.amazon.com/architecture/well-architected/)[Architected](https://aws.amazon.com/architecture/well-architected/) Framework best practices:

- Amazon EFS, which provides a simple, scalable, fully managed elastic NFS file system. This is used as a shared file system among all replications of the PoC application that are running in pods, which are distributed in the private subnets of the chosen Amazon EKS cluster.
- An Amazon EFS mount target for each private subnet. This provides redundancy per Availability Zone within the virtual private cloud (VPC) of the cluster.
- Amazon EKS, which runs the Kubernetes workloads. You must provision an Amazon EKS cluster before you use this pattern, as described in the [Prerequisites](#page-864-0) section.
- AWS KMS, which provides encryption at rest for the content that's stored in the Amazon EFS file system.
- Fargate, which manages the compute resources for the containers so that you can focus on business requirements instead of infrastructure burden. The Fargate profile is created for all private subnets. It provides redundancy per Availability Zone within the virtual private cloud (VPC) of the cluster.
- Kubernetes Pods, for validating that content can be shared, consumed, and written by different instances of an application.

# <span id="page-869-0"></span>**Epics**

## **Provision an Amazon EKS cluster (optional)**

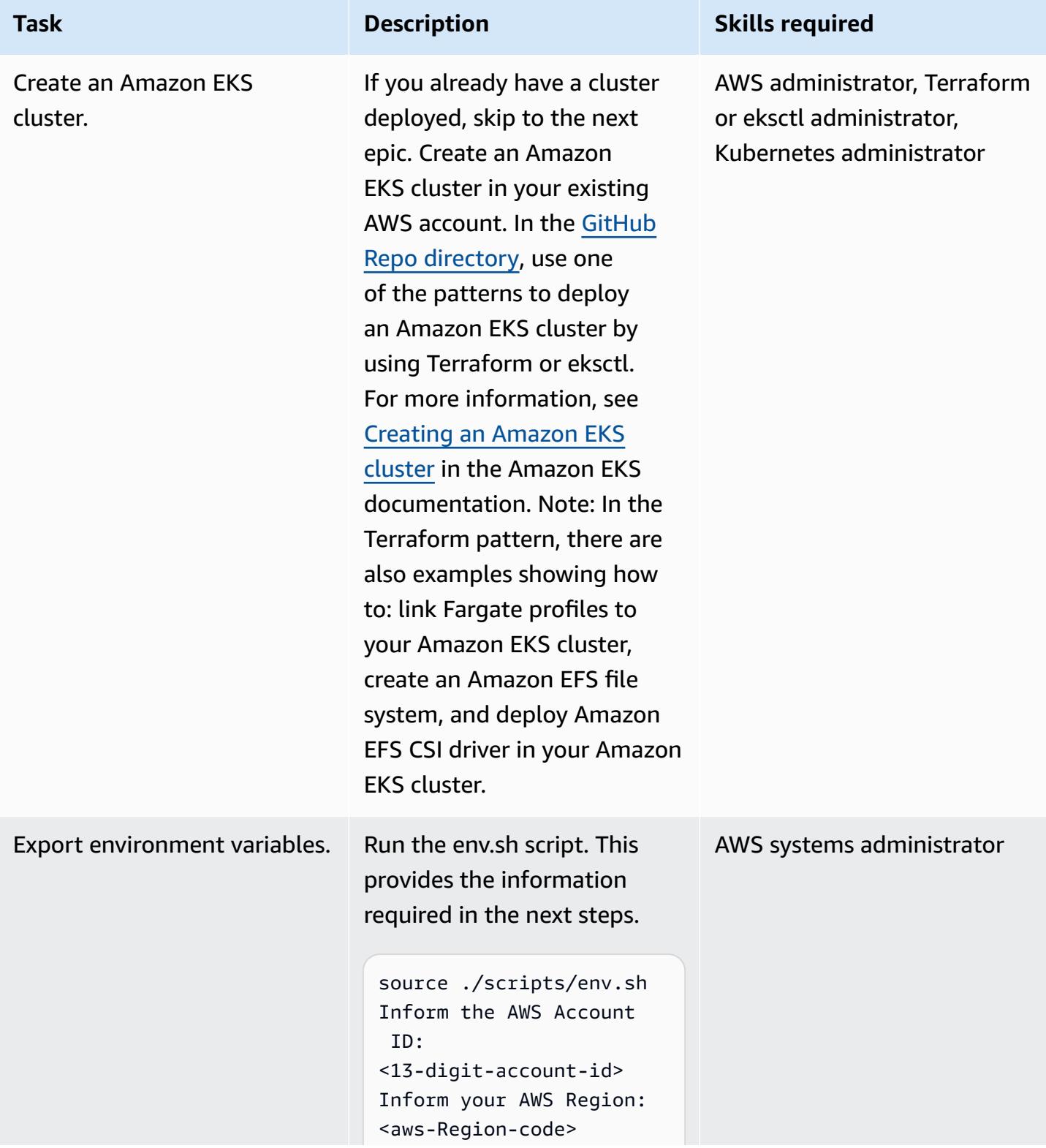

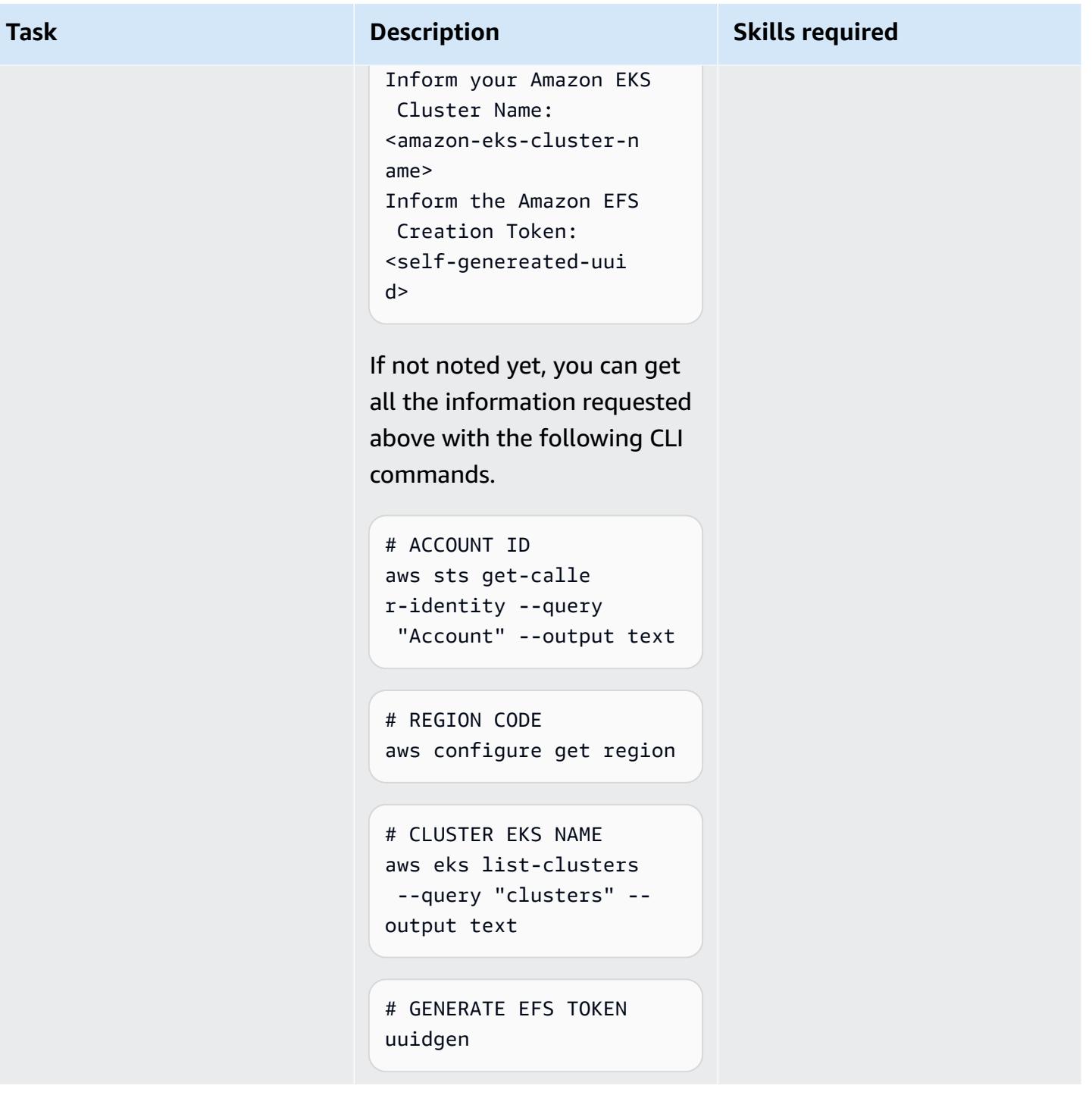

## **Create a Kubernetes namespace and a linked Fargate profile**

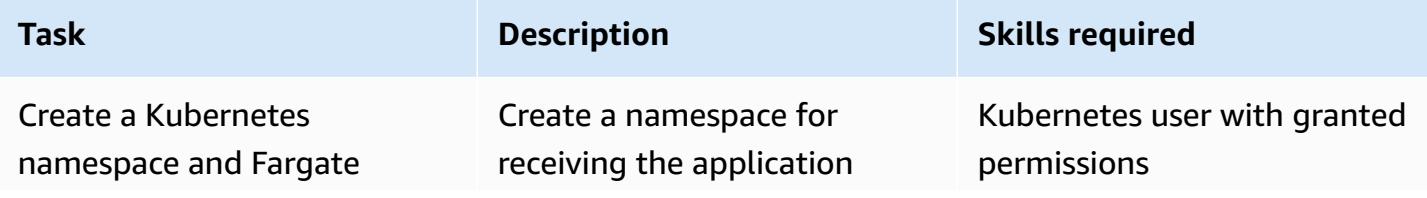

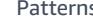

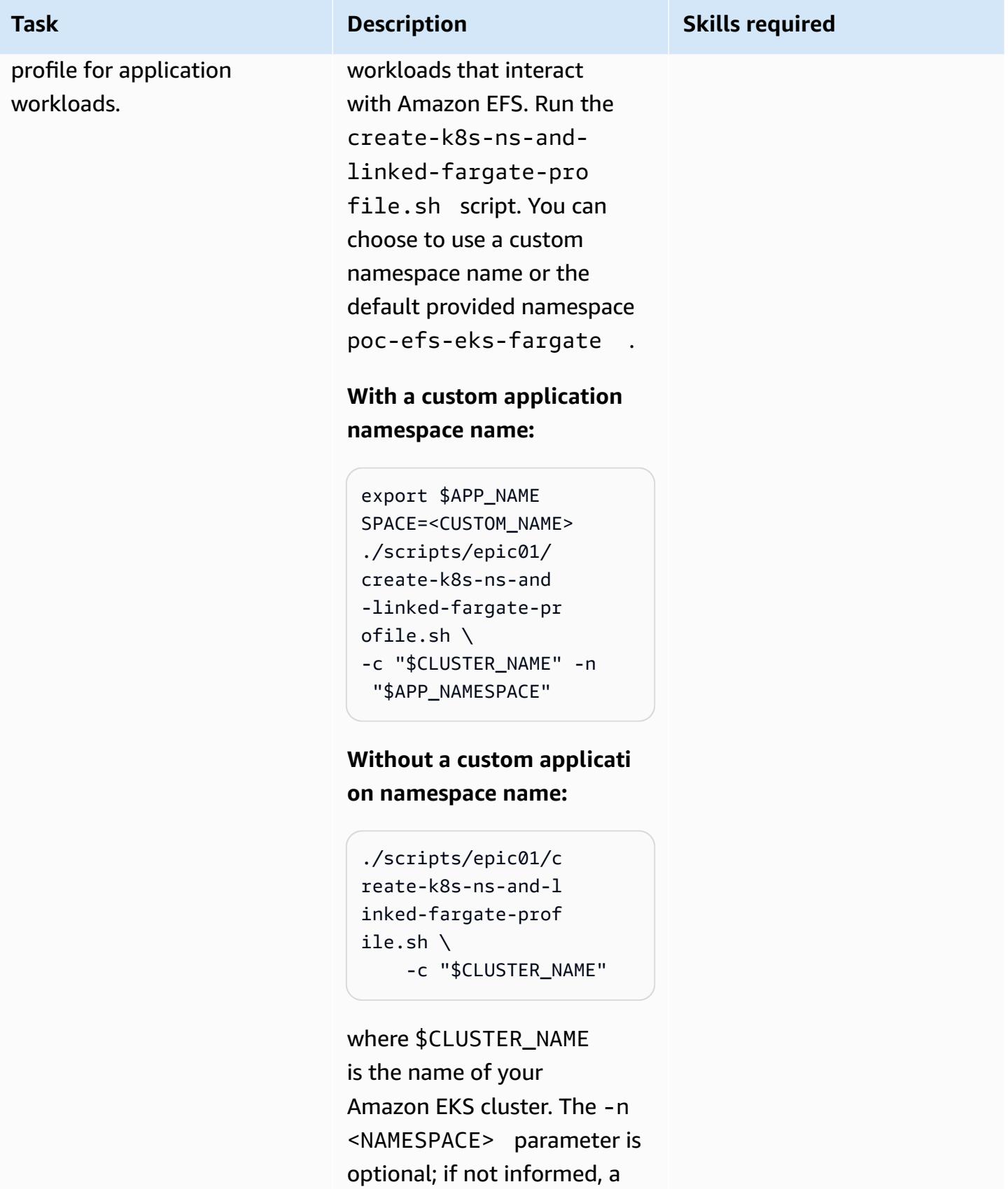

**Task Description Skills required** default generated namespace name will be provided.

## **Create an Amazon EFS file system**

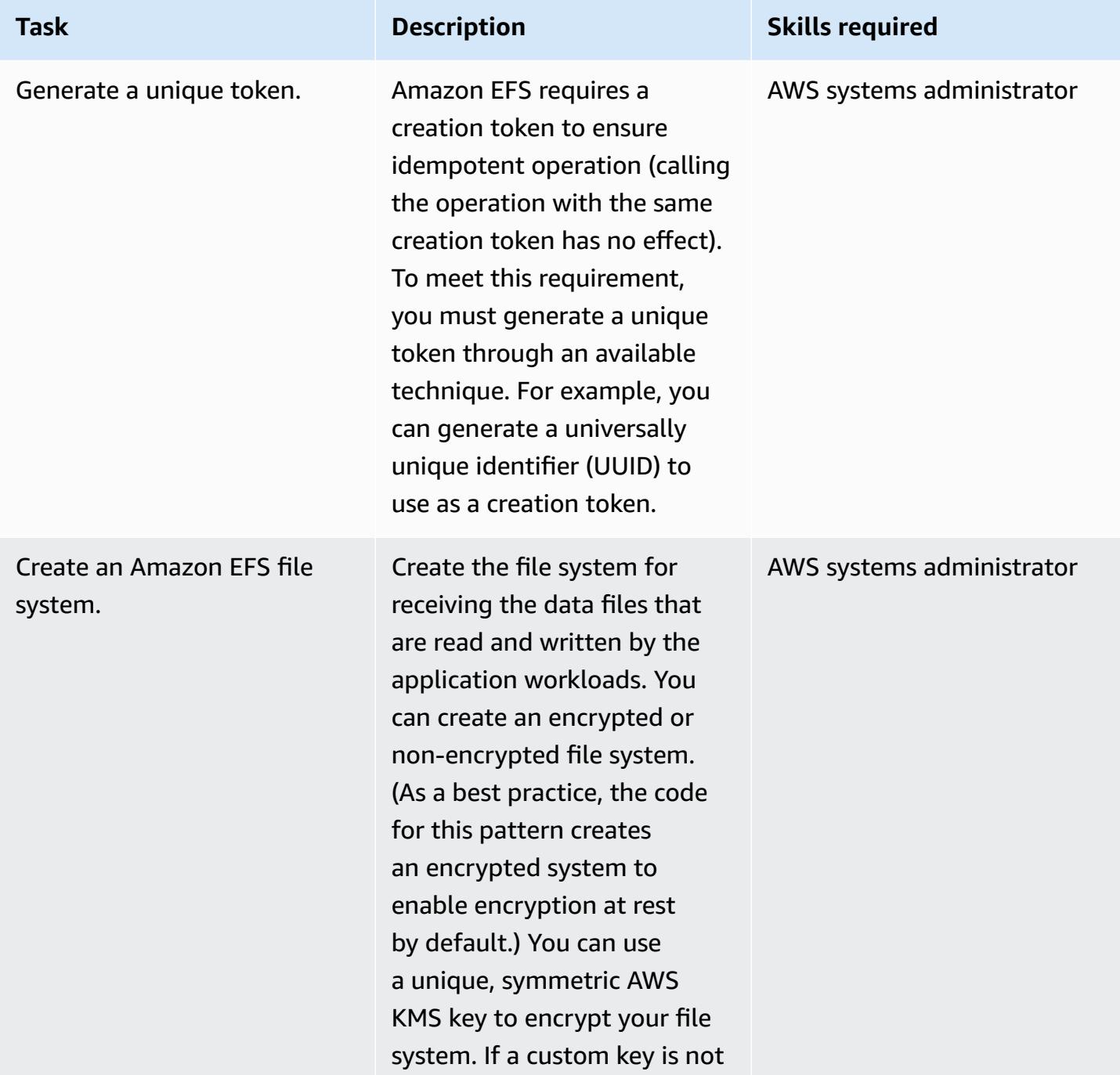

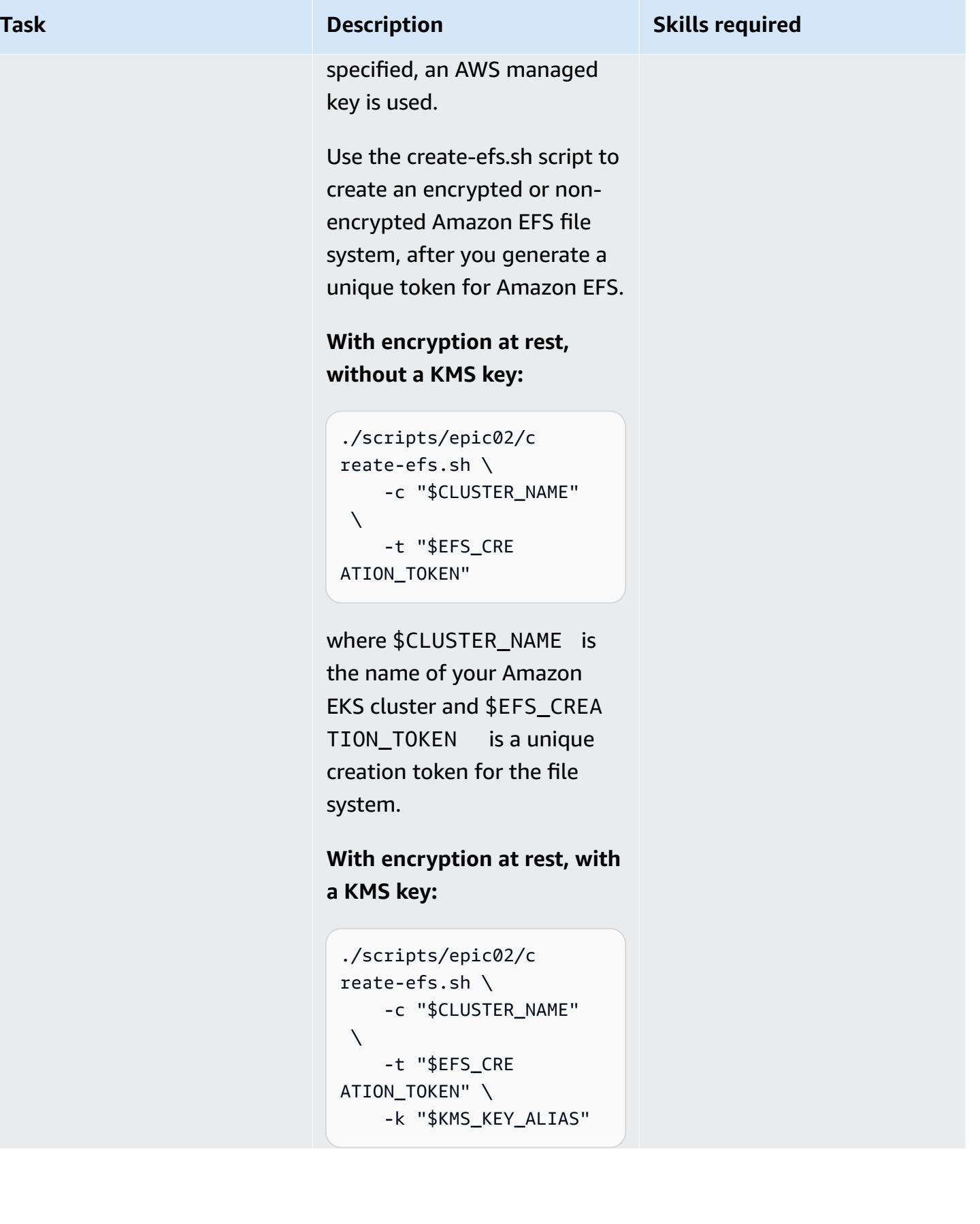

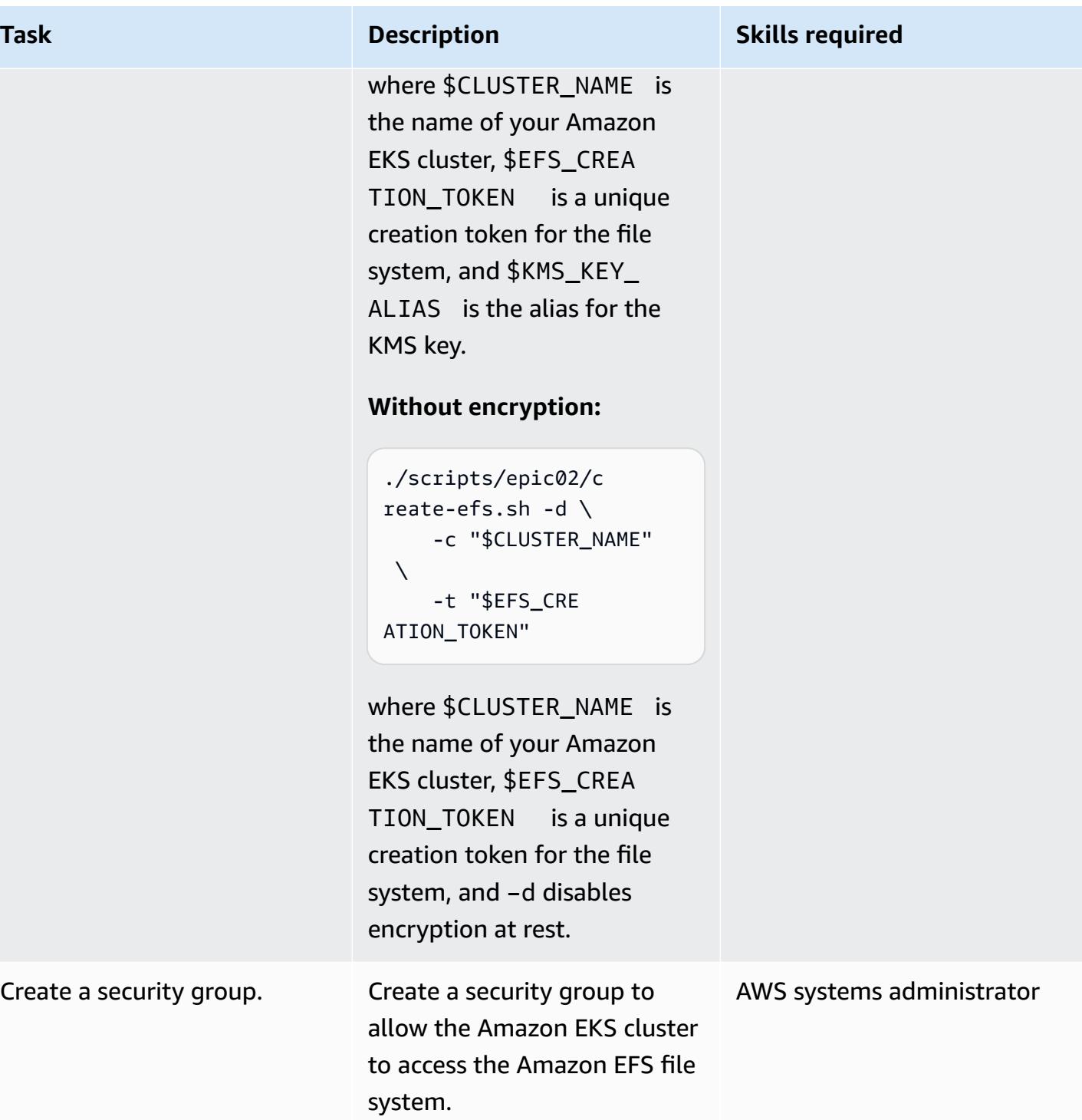

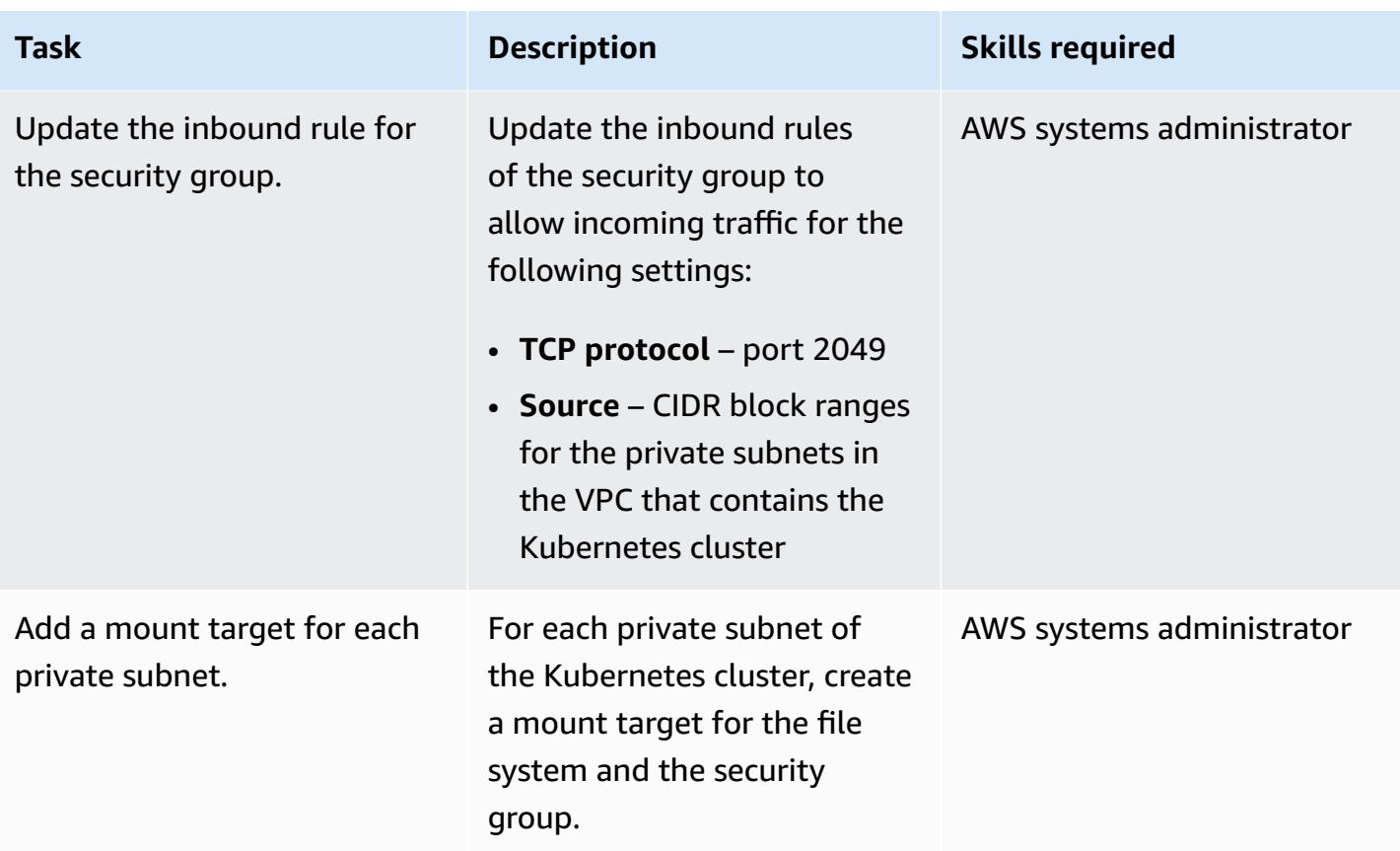

## **Install Amazon EFS components into the Kubernetes cluster**

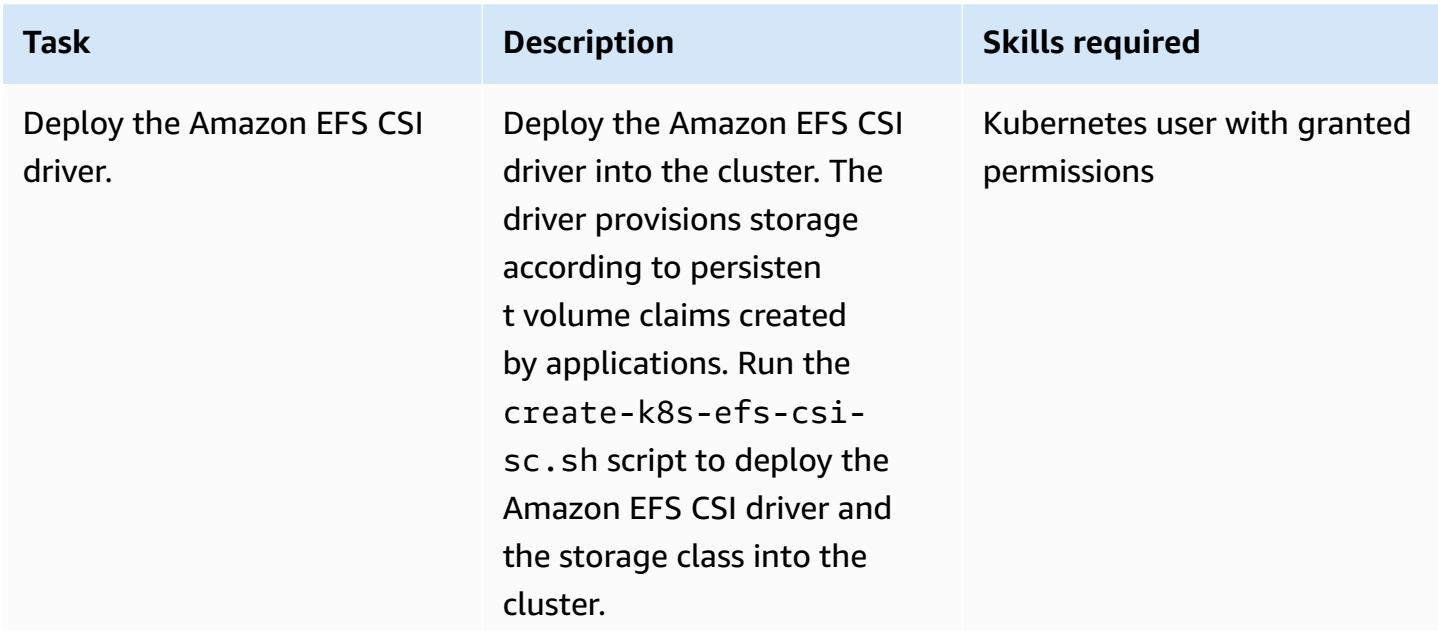

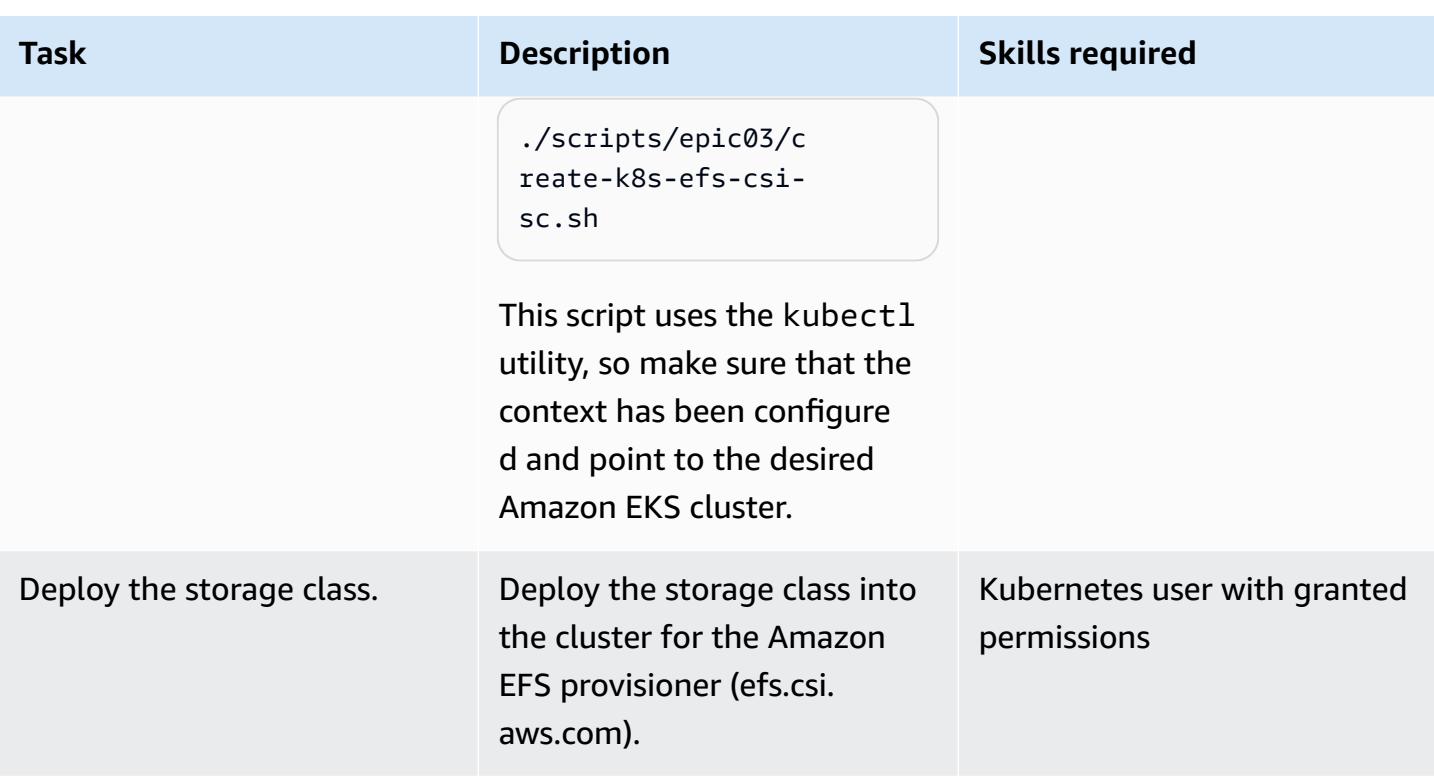

## **Install the PoC application into the Kubernetes cluster**

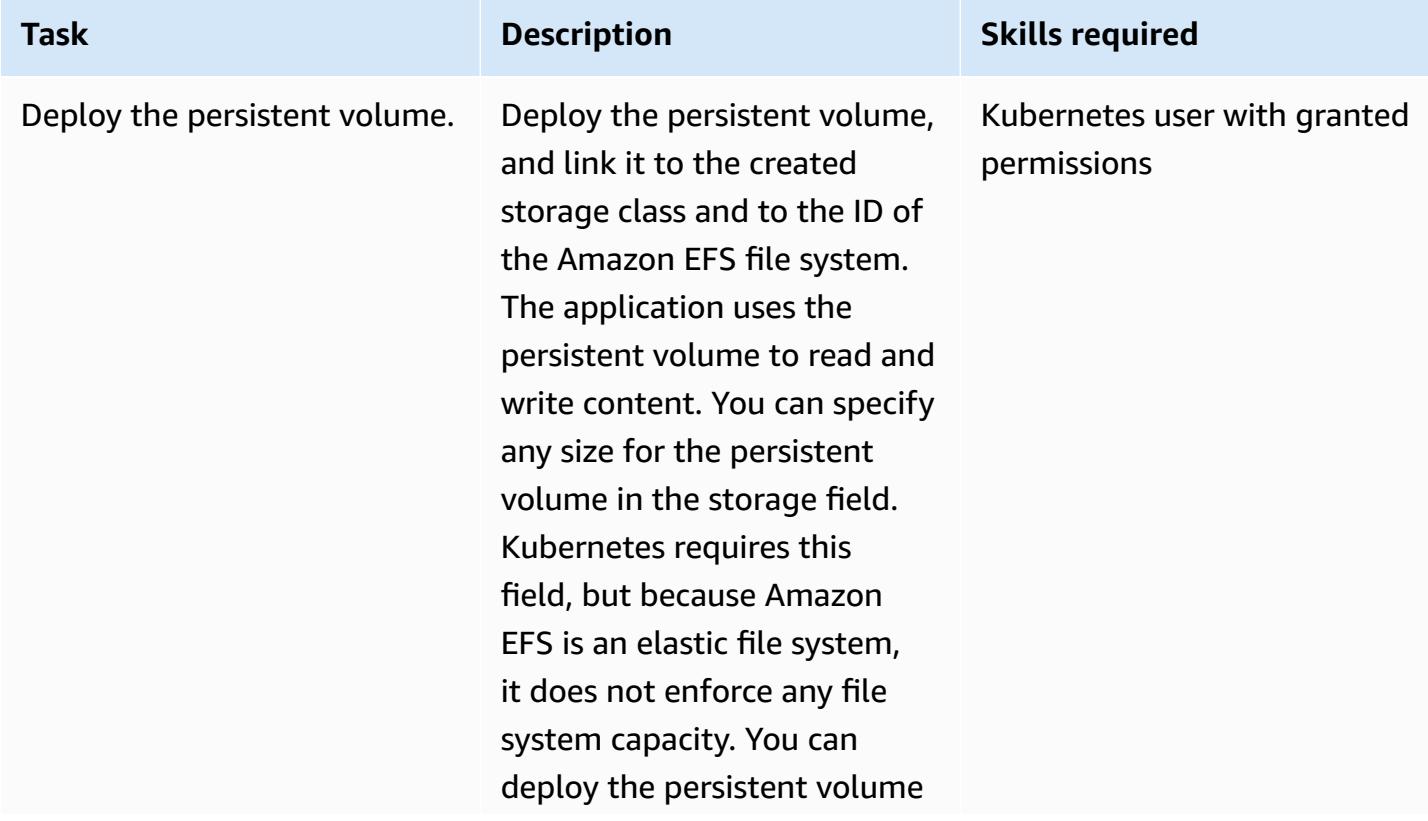

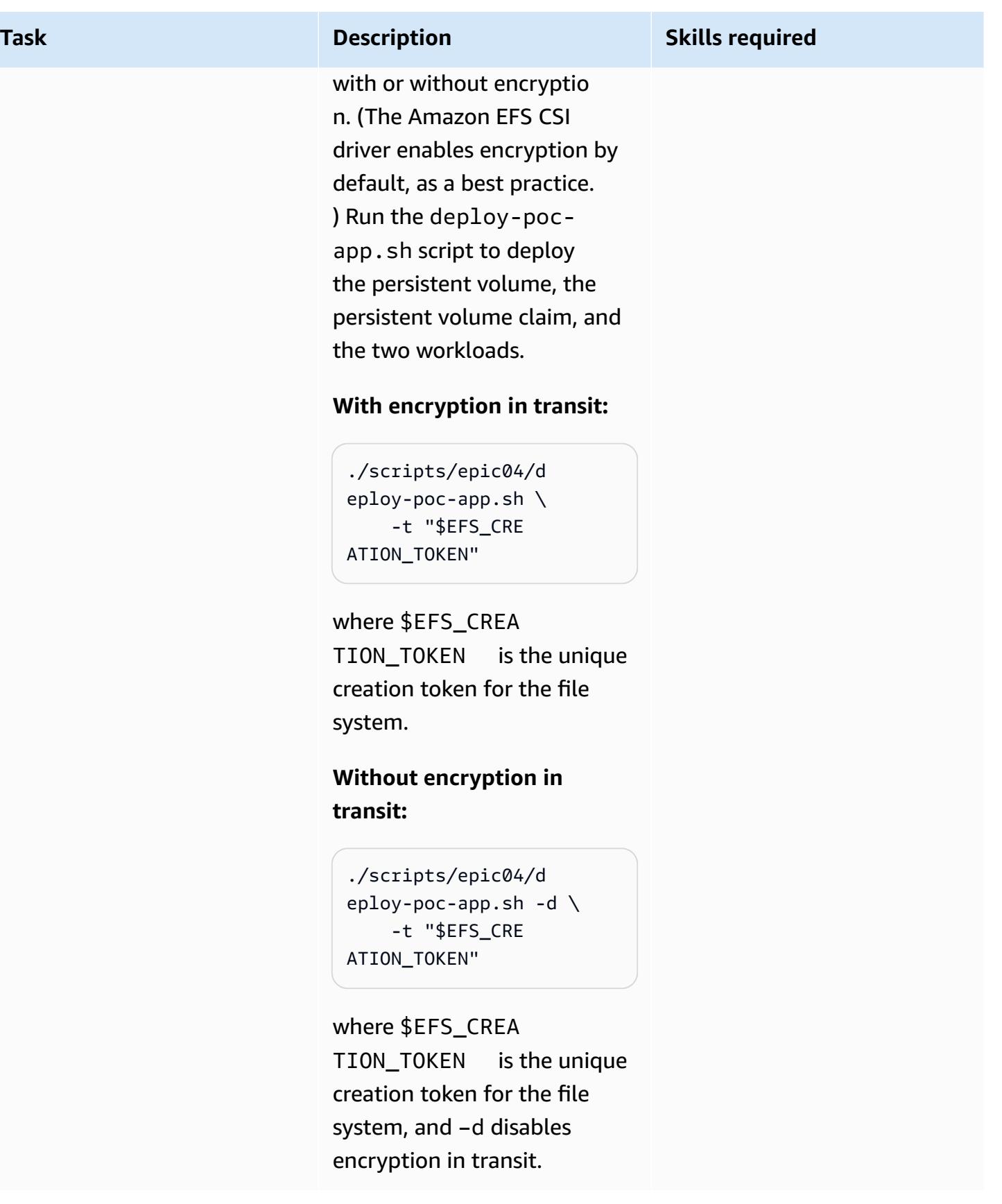

AWS Prescriptive Guidance **Patterns** 

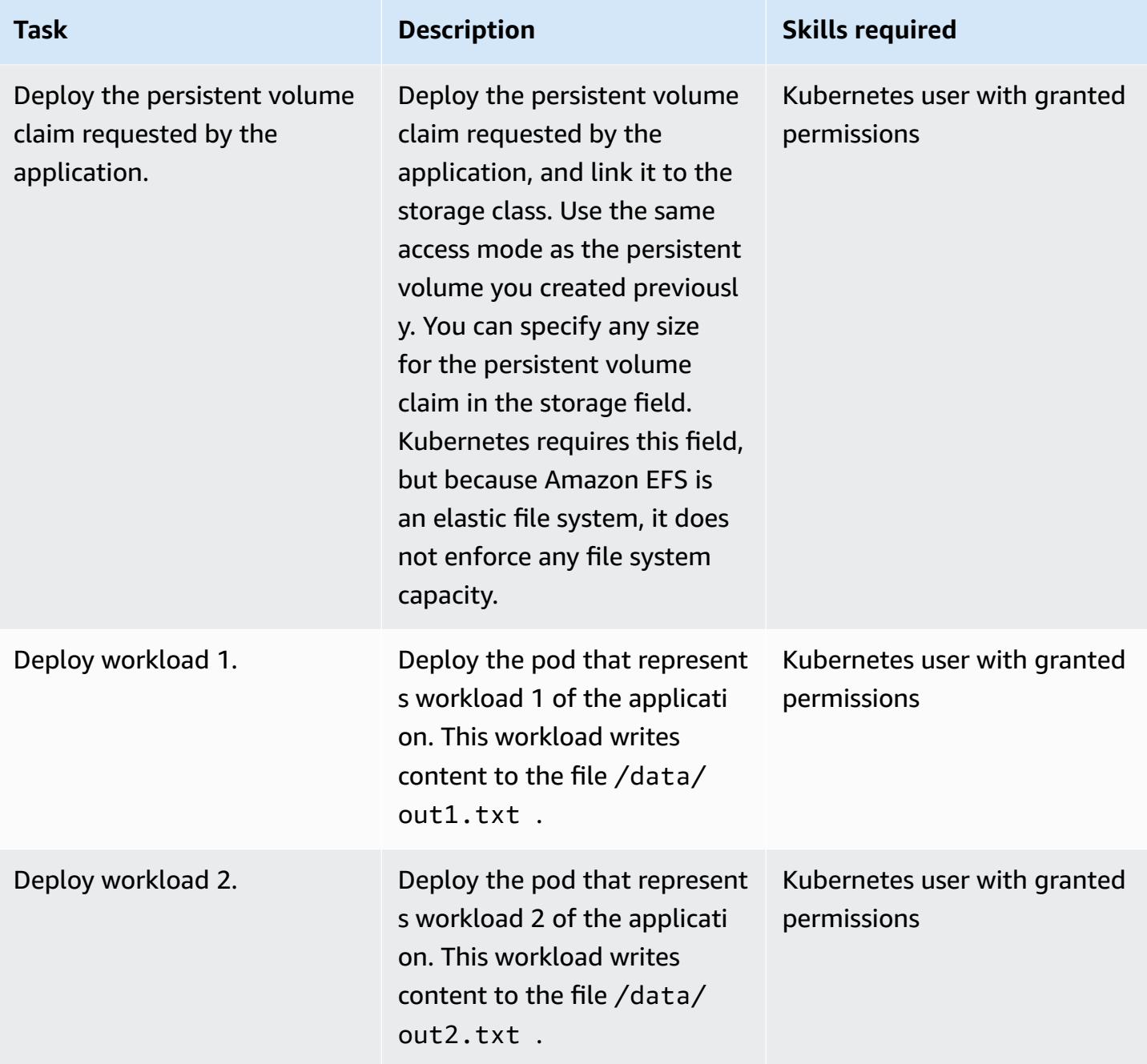

# **Validate file system persistence, durability, and shareability**

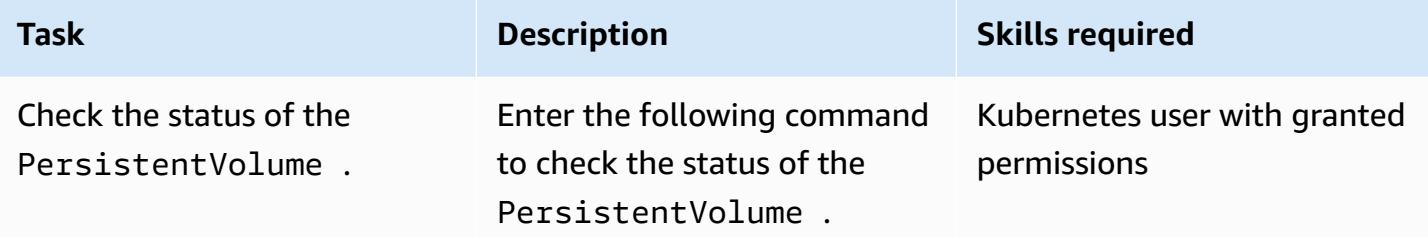

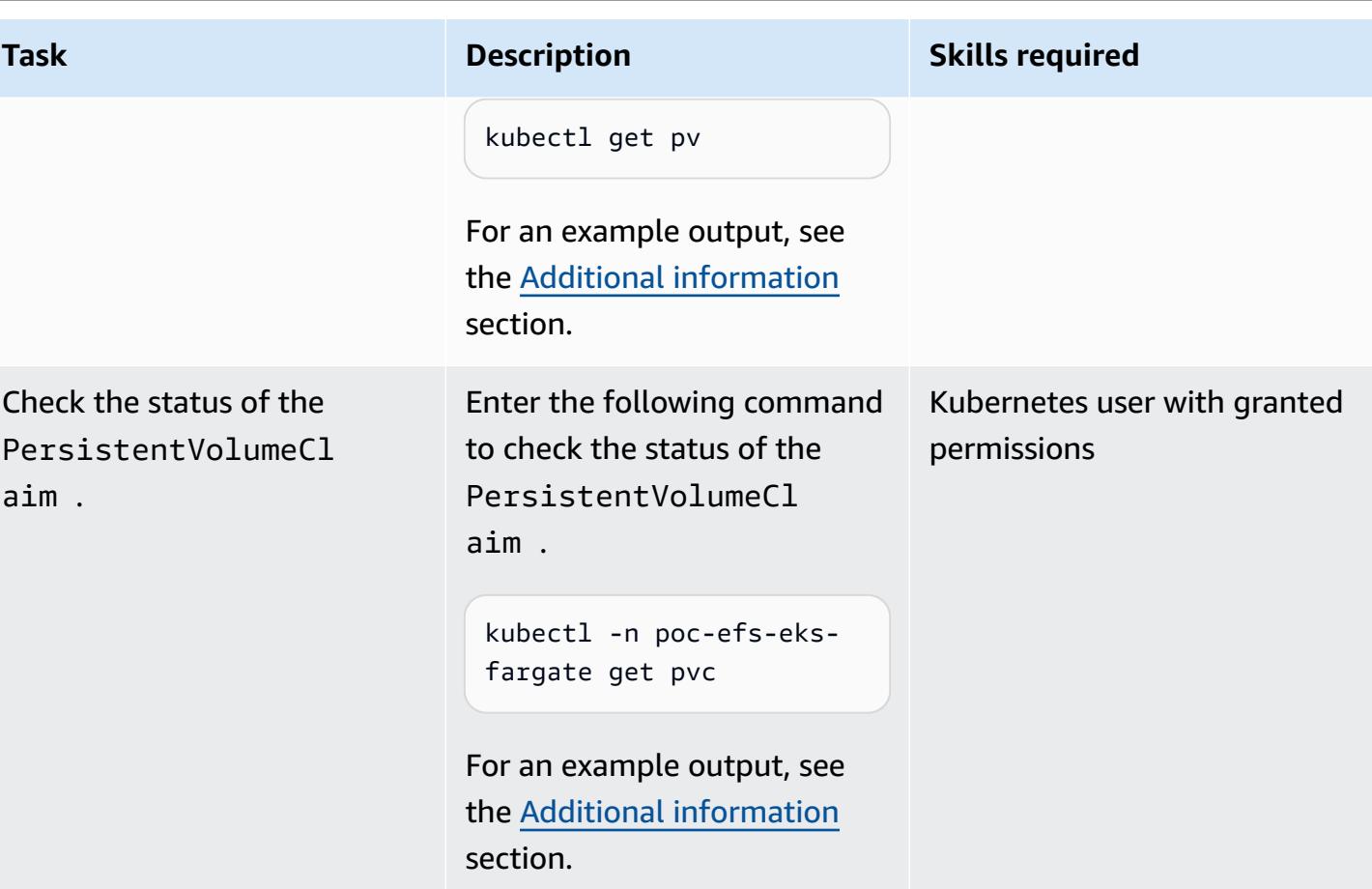

AWS Prescriptive Guidance **Patterns** 

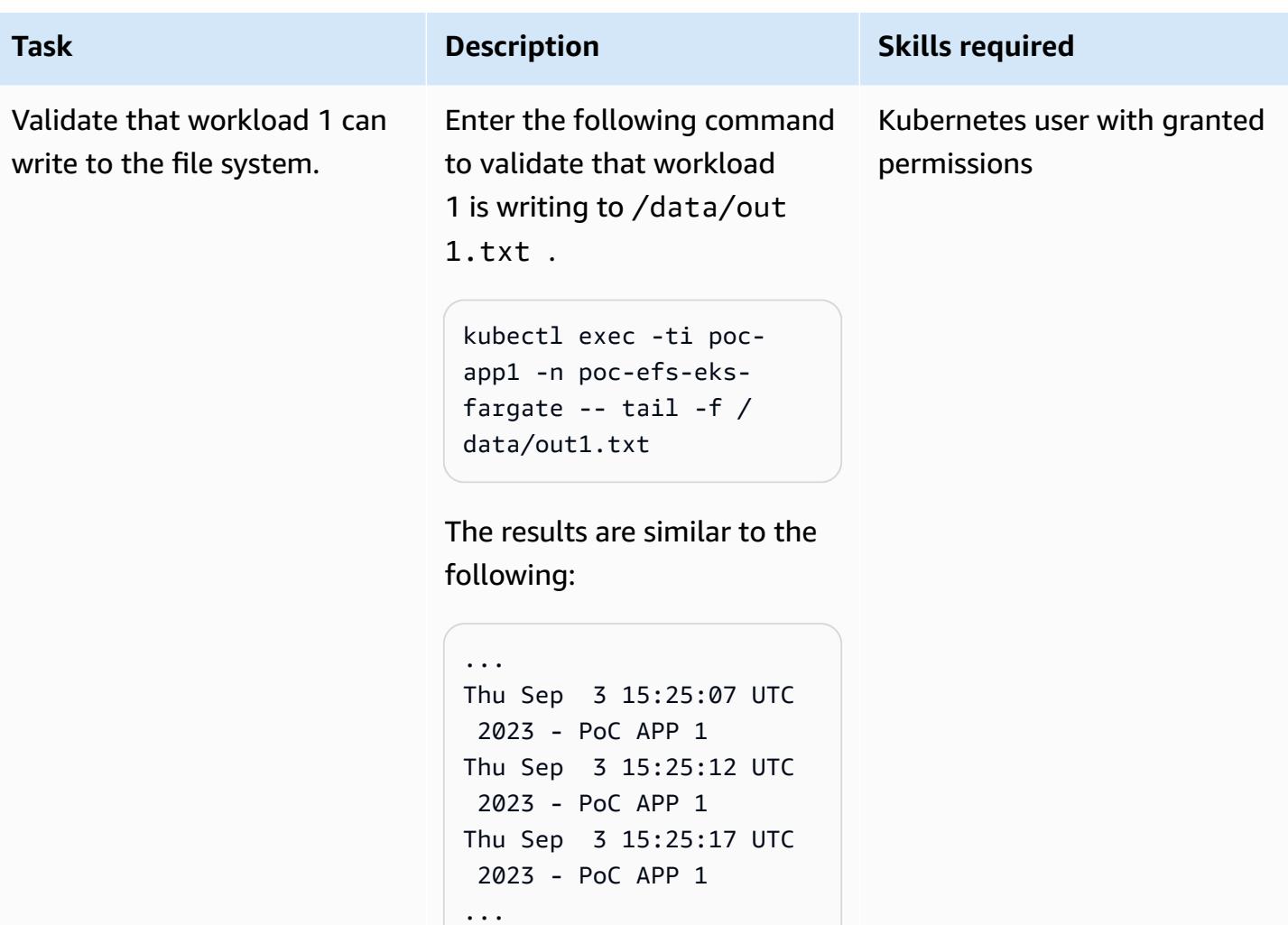

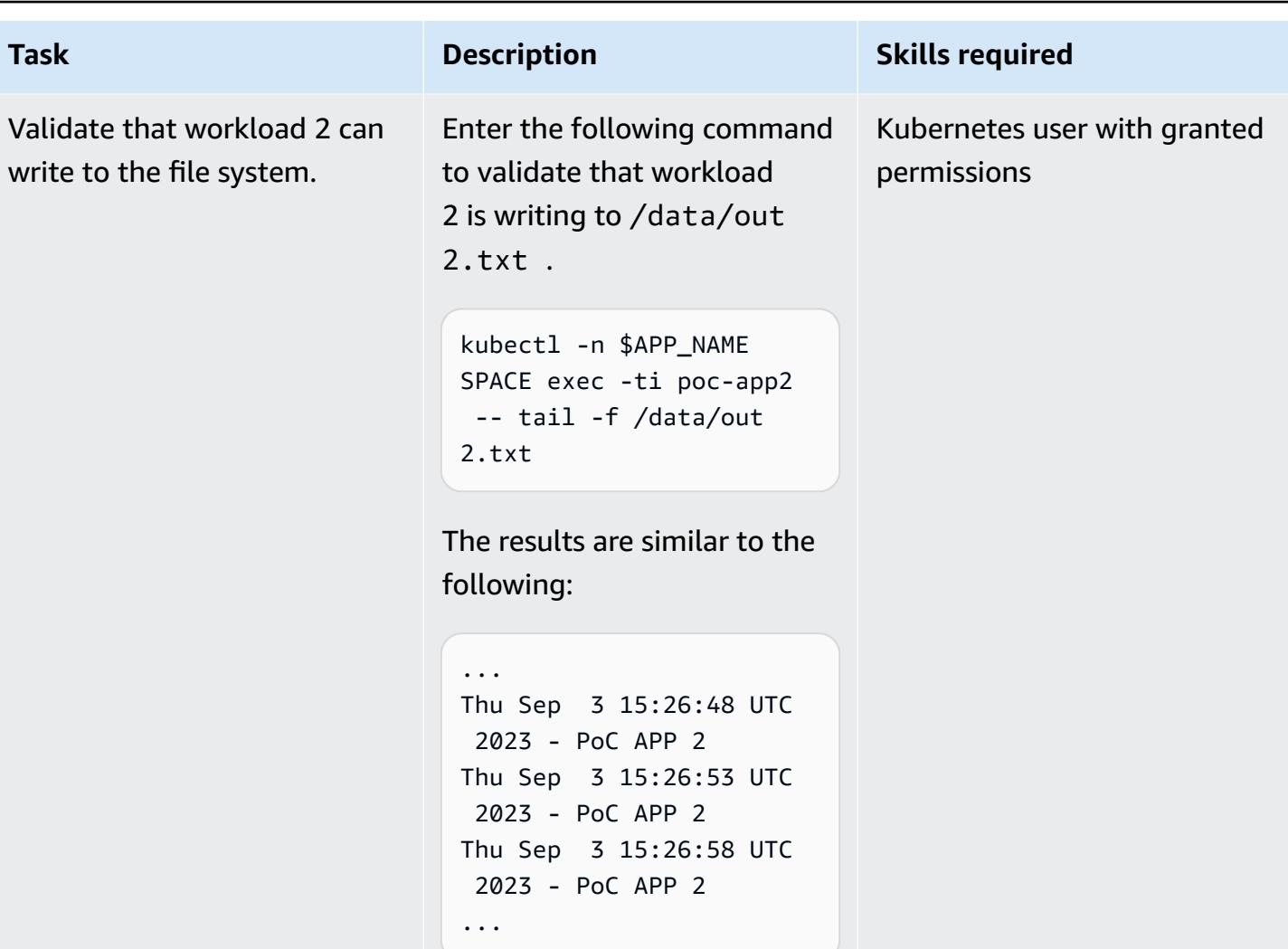

AWS Prescriptive Guidance **Patterns** 

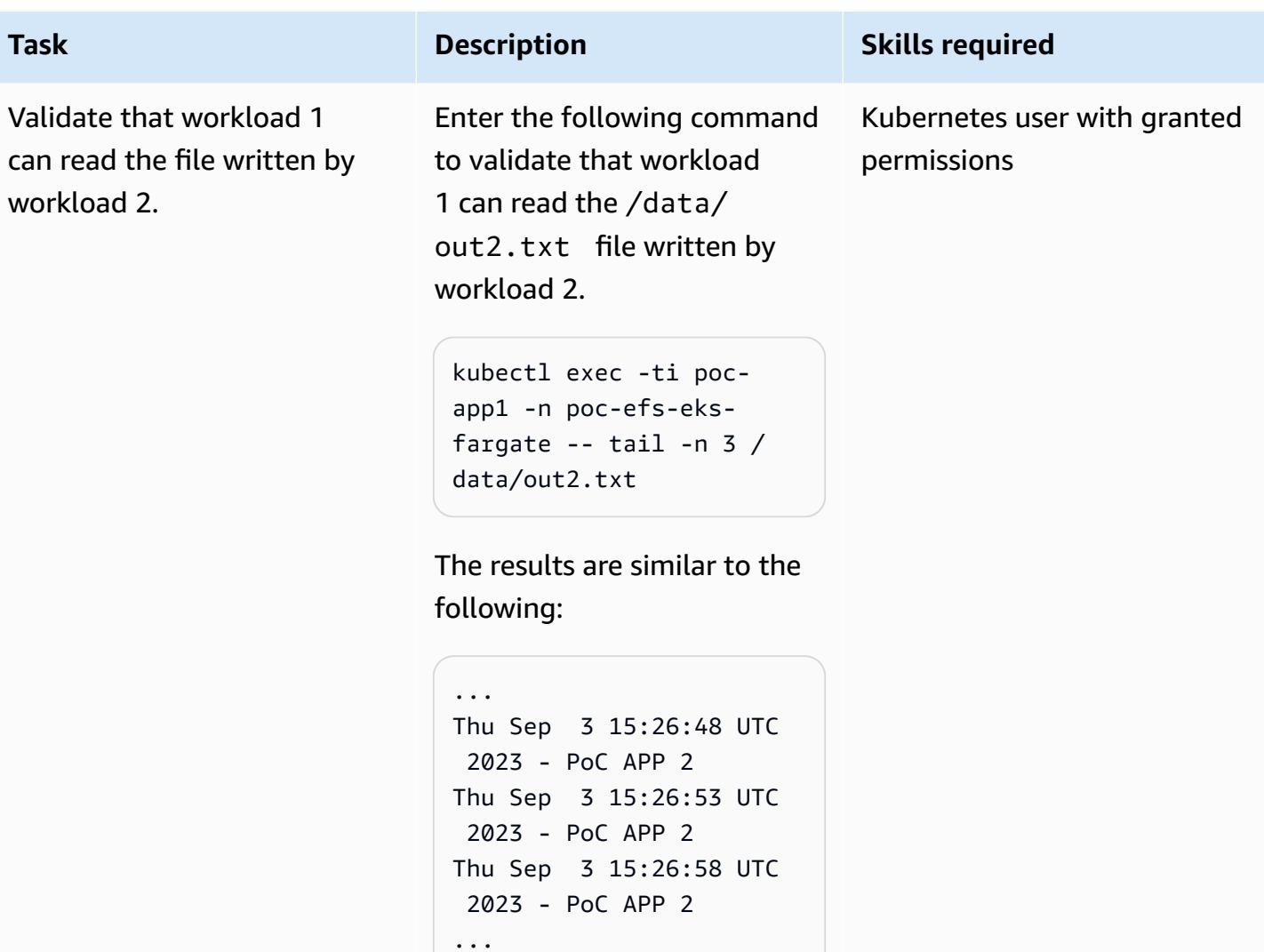

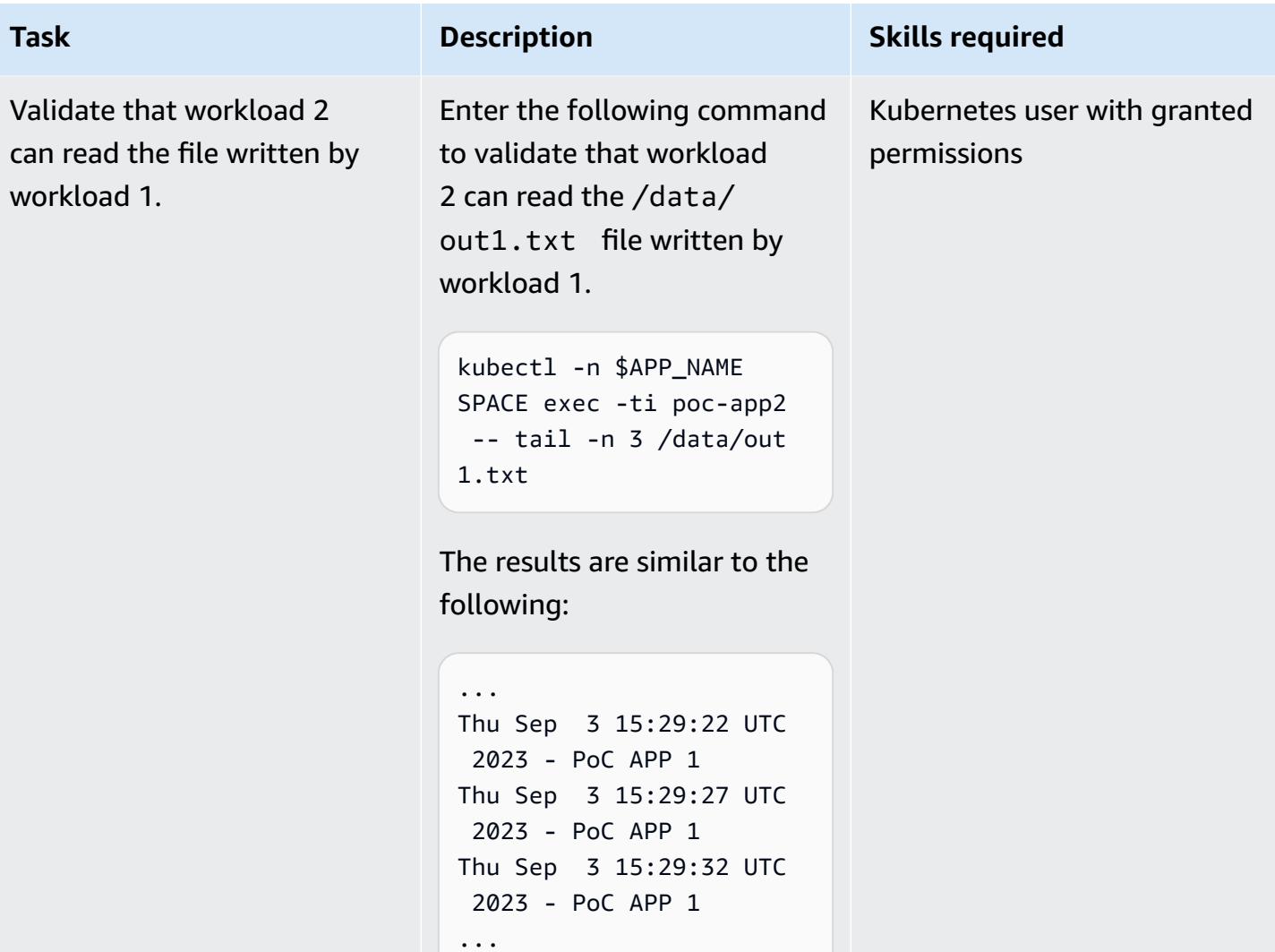

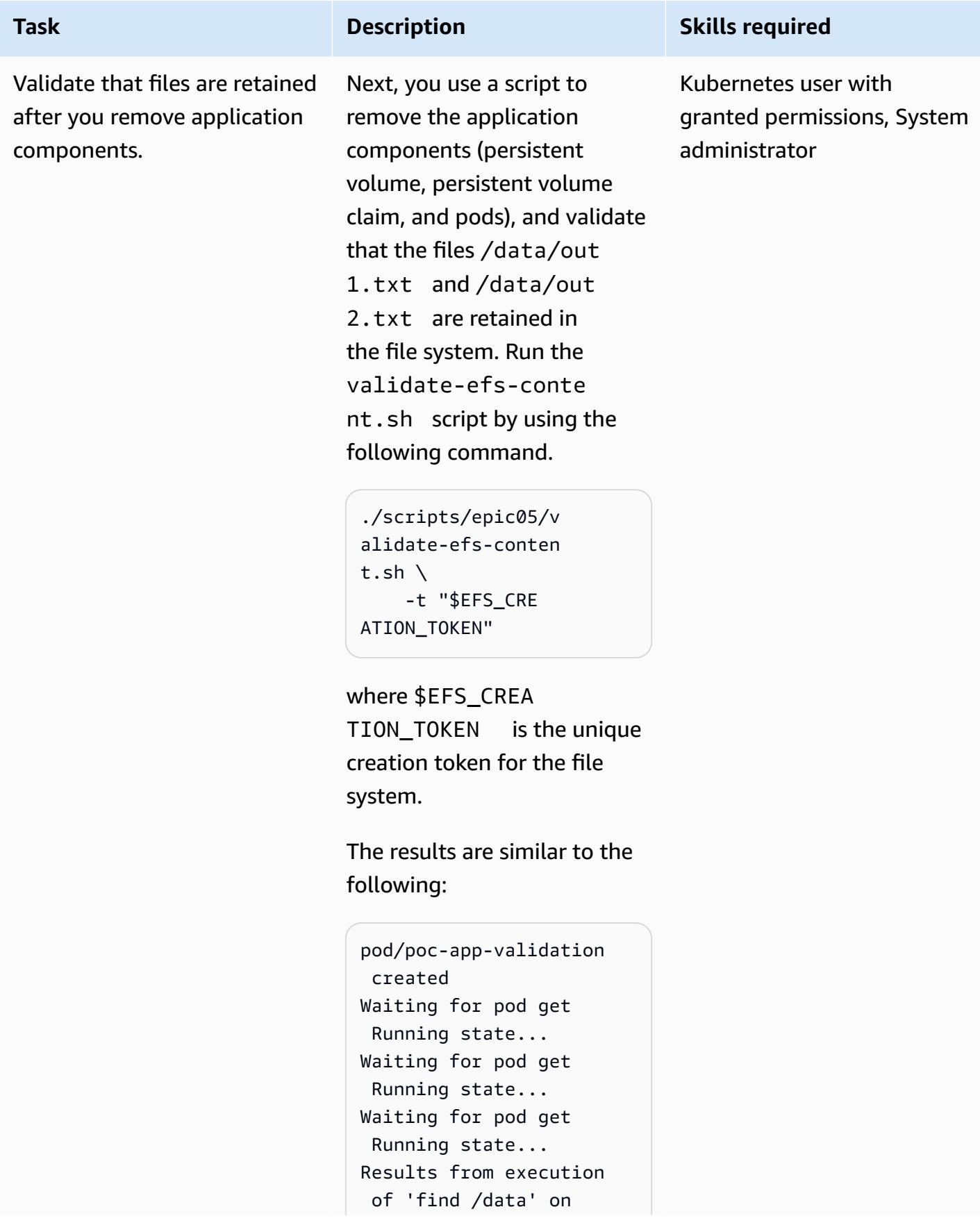

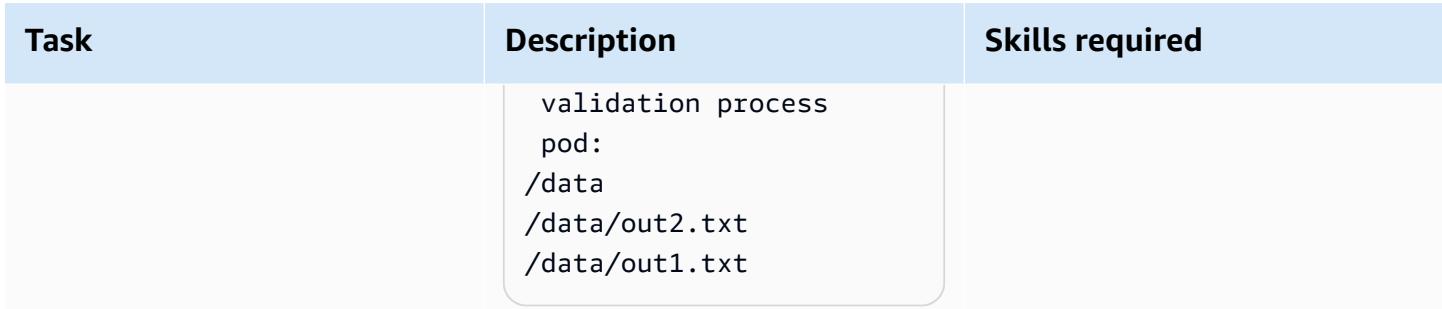

## **Monitor operations**

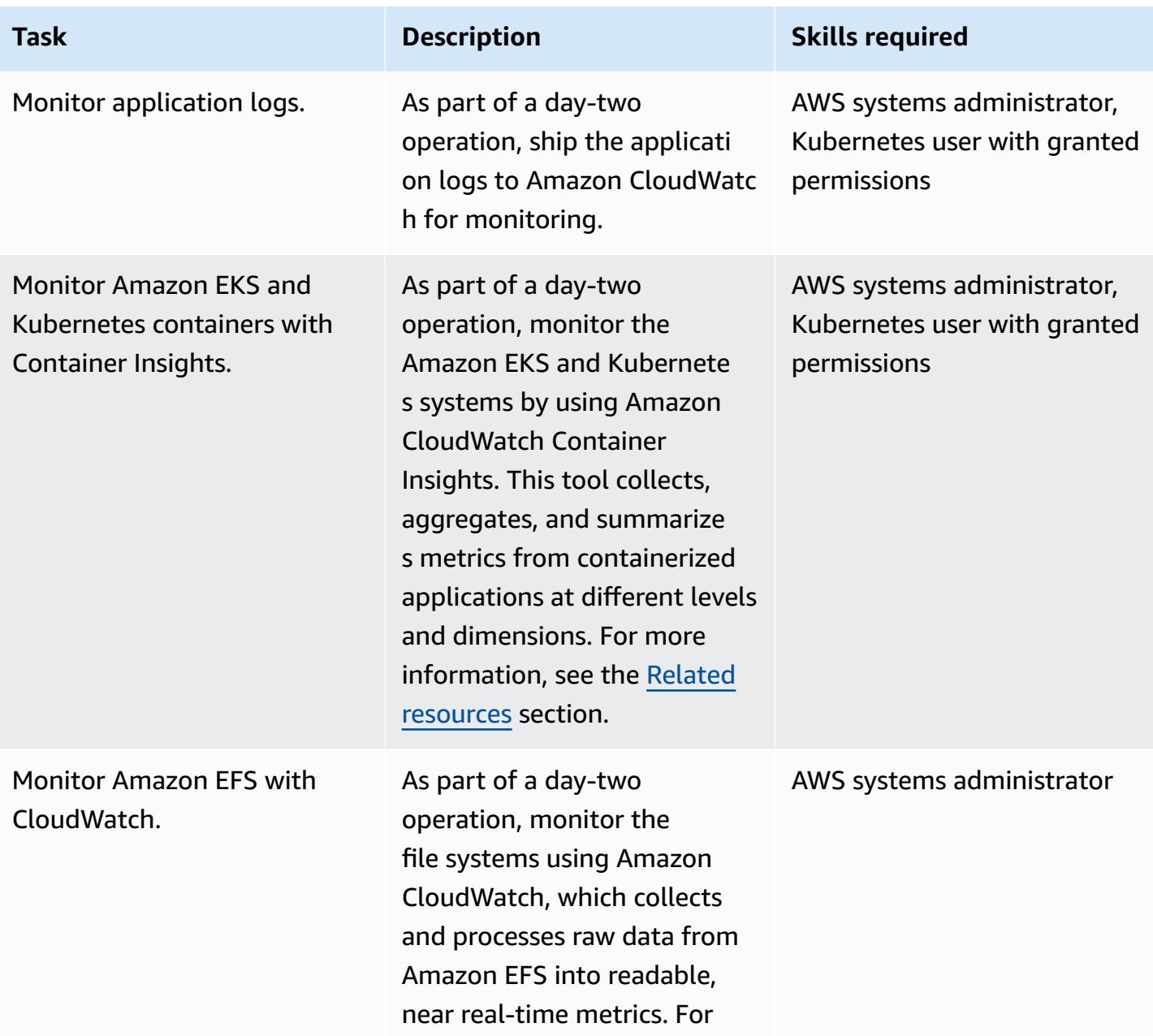

# **Task Description Skills required** more information, see the

Related [resources](#page-887-0) section.

## **Clean up resources**

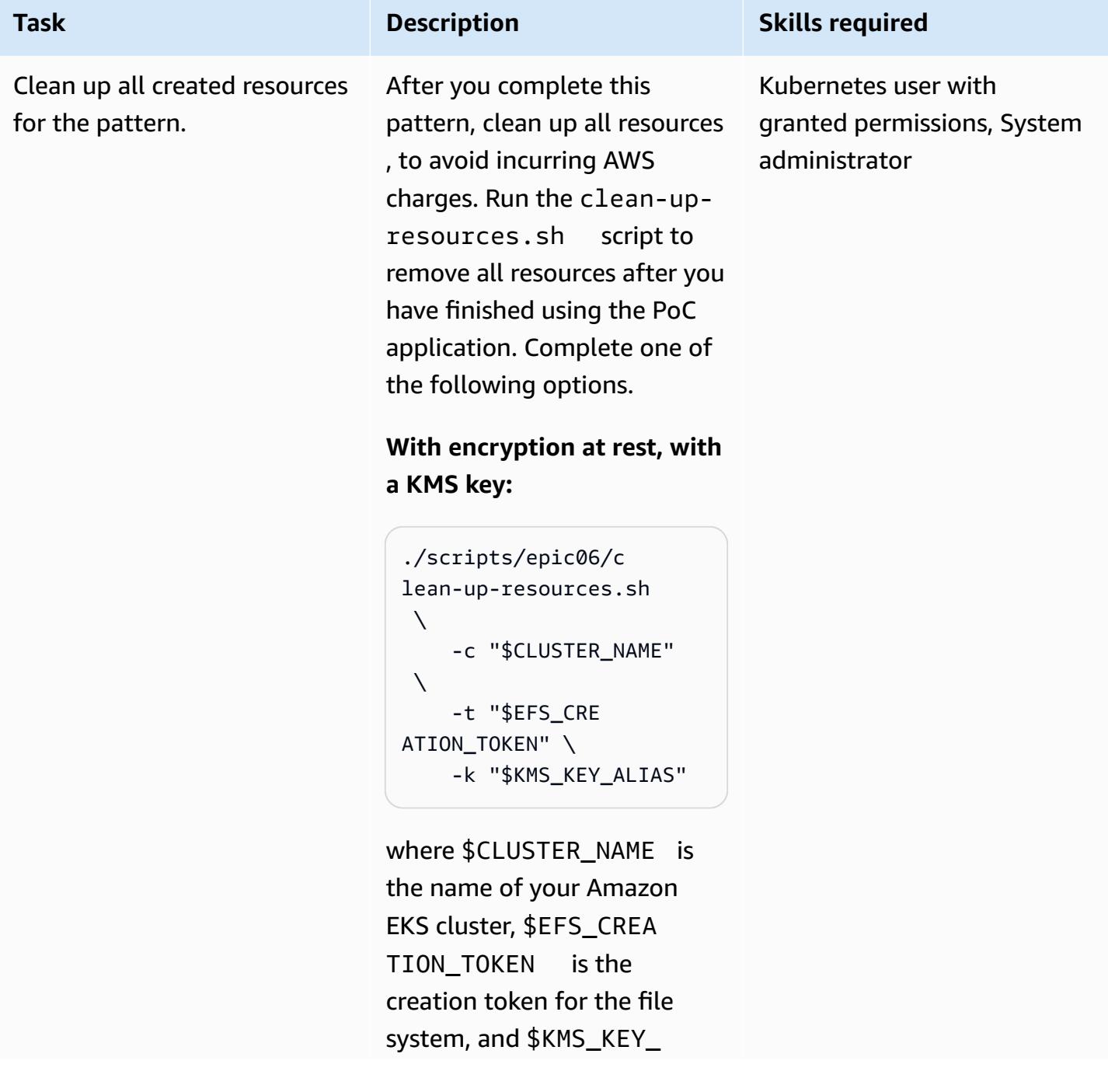

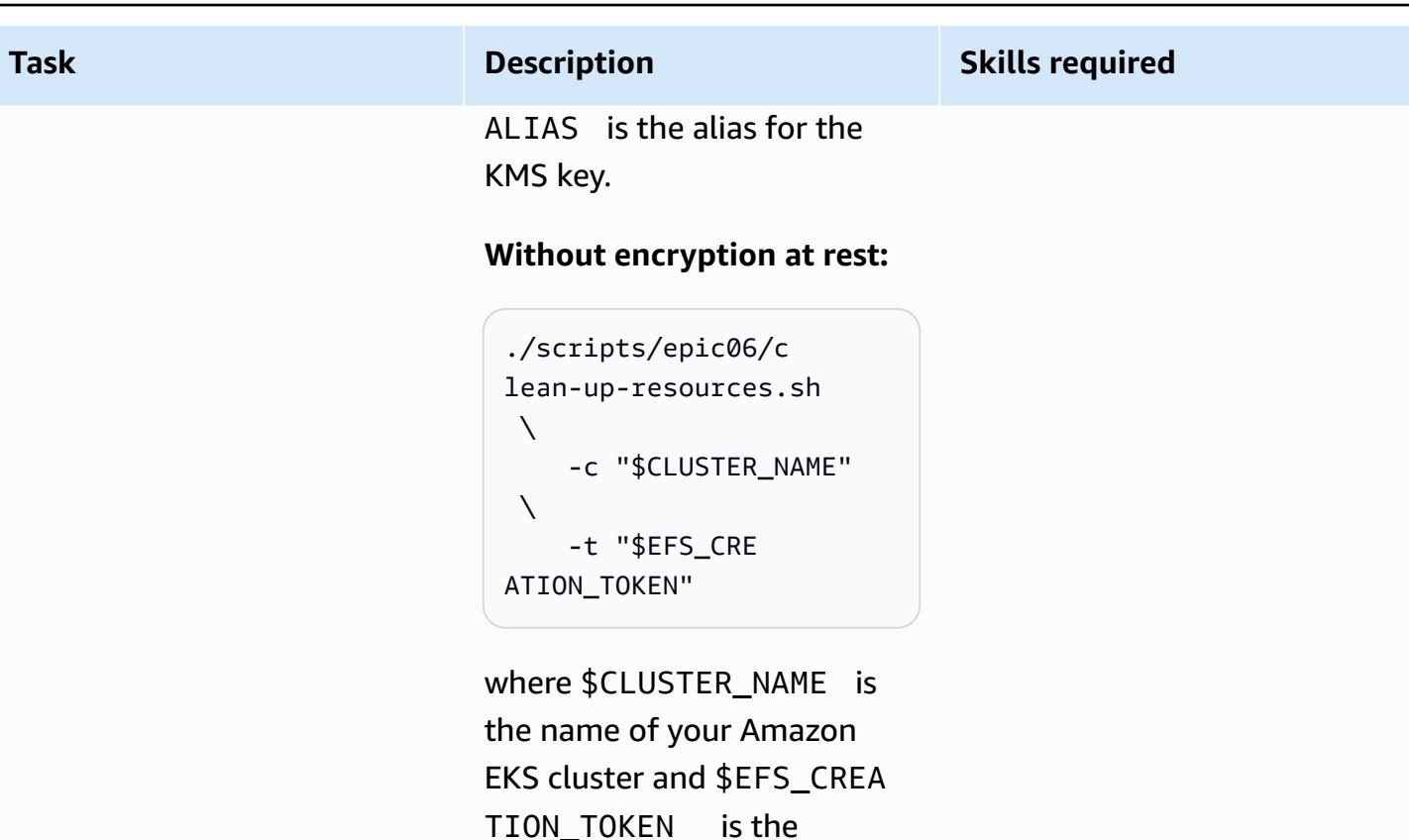

creation token for the file

• AWS Fargate for Amazon EKS now [supports](https://aws.amazon.com/blogs/aws/new-aws-fargate-for-amazon-eks-now-supports-amazon-efs/) Amazon EFS (announcement)

system.

- How to capture [application](https://aws.amazon.com/blogs/containers/how-to-capture-application-logs-when-using-amazon-eks-on-aws-fargate/) logs when using Amazon EKS on AWS Fargate (blog post)
- [Using Container Insights](https://docs.aws.amazon.com/AmazonCloudWatch/latest/monitoring/ContainerInsights.html) (Amazon CloudWatch documentation)
- Setting Up Container Insights on Amazon EKS and [Kubernetes](https://docs.aws.amazon.com/AmazonCloudWatch/latest/monitoring/deploy-container-insights-EKS.html) (Amazon CloudWatch documentation)
- Amazon EKS and [Kubernetes](https://docs.aws.amazon.com/AmazonCloudWatch/latest/monitoring/Container-Insights-metrics-EKS.html) Container Insights metrics (Amazon CloudWatch documentation)
- Monitoring Amazon EFS with Amazon [CloudWatch](https://docs.aws.amazon.com/efs/latest/ug/monitoring-cloudwatch.html) (Amazon EFS documentation)

### **GitHub tutorials and examples**

• Static [provisioning](https://github.com/kubernetes-sigs/aws-efs-csi-driver/blob/master/examples/kubernetes/static_provisioning/README.md)

<span id="page-887-0"></span>**Related resources**

**References**

- [Encryption](https://github.com/kubernetes-sigs/aws-efs-csi-driver/blob/master/examples/kubernetes/encryption_in_transit/README.md) in transit
- [Accessing](https://github.com/kubernetes-sigs/aws-efs-csi-driver/blob/master/examples/kubernetes/multiple_pods/README.md) the file system from multiple pods
- Consuming Amazon EFS in [StatefulSets](https://github.com/kubernetes-sigs/aws-efs-csi-driver/blob/master/examples/kubernetes/statefulset/README.md)
- [Mounting subpaths](https://github.com/kubernetes-sigs/aws-efs-csi-driver/blob/master/examples/kubernetes/volume_path/README.md)
- Using [Amazon](https://github.com/kubernetes-sigs/aws-efs-csi-driver/blob/master/examples/kubernetes/access_points/README.md) EFS access points
- Amazon EKS [Blueprints](https://aws-ia.github.io/terraform-aws-eks-blueprints/) for Terraform

#### **Required tools**

- [Installing](https://docs.aws.amazon.com/cli/latest/userguide/install-cliv2.html) the AWS CLI version 2
- [Installing](https://docs.aws.amazon.com/eks/latest/userguide/getting-started-eksctl.html) eksctl
- [Installing](https://docs.aws.amazon.com/eks/latest/userguide/install-kubectl.html) kubectl
- [Installing jq](https://stedolan.github.io/jq/download/)

# <span id="page-888-0"></span>**Additional information**

The following is an example output of the kubectl get pv command.

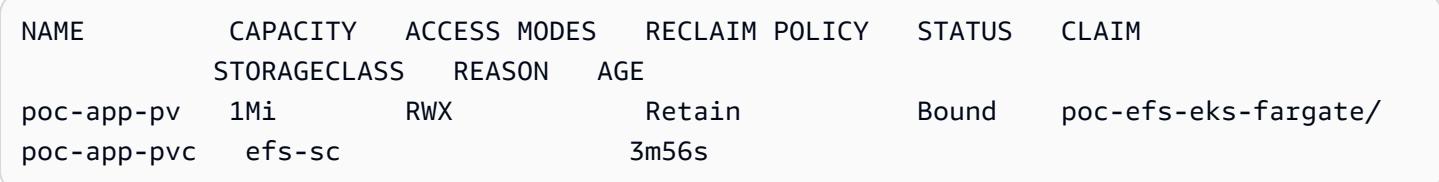

The following is an example output of the kubectl -n poc-efs-eks-fargate get pvc command.

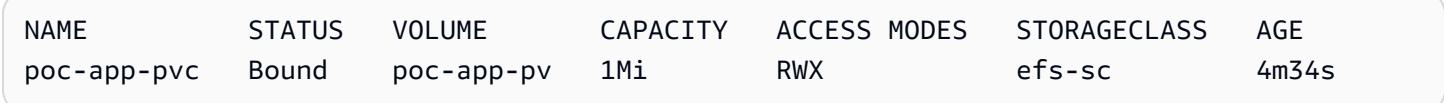

# **More patterns**

- Assess [application](#page-4894-0) readiness for migration to the AWS Cloud by using CAST Highlight
- [Automatically](#page-1633-0) build CI/CD pipelines and Amazon ECS clusters for microservices using AWS CDK
- Build and push Docker images to Amazon ECR using GitHub Actions and [Terraform](#page-1659-0)
- [Containerize](#page-2894-0) mainframe workloads that have been modernized by Blu Age
- Create a custom log parser for [Amazon](#page-1710-0) ECS using a Firelens log router
- Deploy a CI/CD pipeline for Java [microservices](#page-1761-0) on Amazon ECS
- Deploy an Amazon EKS cluster from AWS Cloud9 using an EC2 [instance](#page-1797-0) profile
- Deploy an environment for [containerized](#page-2962-0) Blu Age applications by using Terraform
- Deploy [preprocessing](#page-2708-0) logic into an ML model in a single endpoint using an inference pipeline in Amazon [SageMaker](#page-2708-0)
- Manage blue/green deployments of [microservices](#page-1954-0) to multiple accounts and Regions by using AWS code services and AWS KMS [multi-Region](#page-1954-0) keys
- Manage [on-premises](#page-5072-0) container applications by setting up Amazon ECS Anywhere with the AWS [CDK](#page-5072-0)
- Migrate from Oracle GlassFish to AWS Elastic [Beanstalk](#page-4011-0)
- Migrate from Oracle [WebLogic](#page-4662-0) to Apache Tomcat (TomEE) on Amazon ECS
- Set up a minimum viable data space to share data between [organizations](#page-314-0)
- Modernize ASP.NET Web Forms [applications](#page-5083-0) on AWS
- Monitor Amazon ECR repositories for wildcard permissions using AWS [CloudFormation](#page-1989-0) and AWS **[Config](#page-1989-0)**
- Set up a CI/CD pipeline for hybrid [workloads](#page-2282-0) on Amazon ECS Anywhere by using AWS CDK and [GitLab](#page-2282-0)
- Set up a Helm v3 chart [repository](#page-2019-0) in Amazon S3
- Set up end-to-end encryption for applications on Amazon EKS using [cert-manager](#page-2045-0) and Let's [Encrypt](#page-2045-0)
- Simplify Amazon EKS [multi-tenant](#page-2058-0) application deployment by using Flux
- Structure a Python project in hexagonal [architecture](#page-2169-0) using AWS Lambda
- Train and deploy a custom [GPU-supported](#page-2773-0) ML model on Amazon SageMaker

# **Content delivery**

## **Topics**

- Send AWS WAF logs to Splunk by using AWS Firewall [Manager](#page-891-0) and Amazon Data Firehose
- Serve static content in an Amazon S3 bucket through a VPC by using Amazon [CloudFront](#page-900-0)
- More [patterns](#page-910-0)

# <span id="page-891-0"></span>**Send AWS WAF logs to Splunk by using AWS Firewall Manager and Amazon Data Firehose**

*Created by Michael Friedenthal (AWS), Aman Kaur Gandhi (AWS), and JJ Johnson (AWS)*

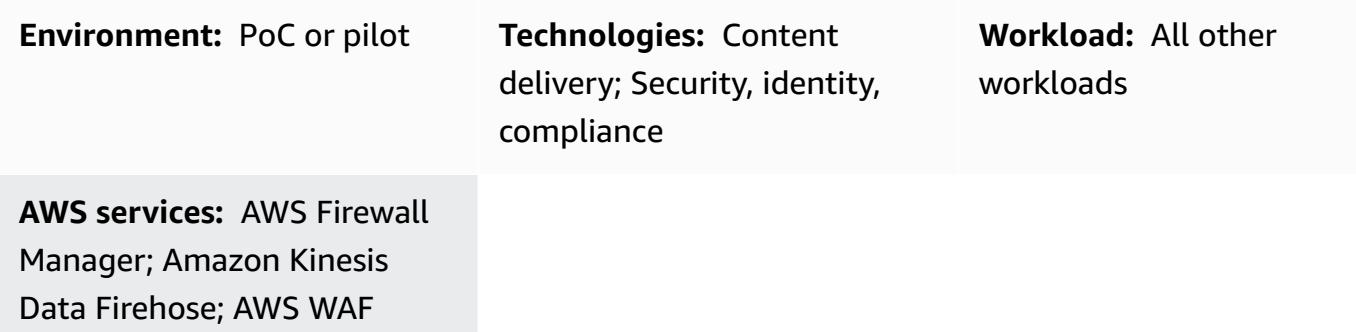

# **Summary**

Historically, there were two ways to move data into Splunk: a push or a pull architecture. A *pull architecture* offers delivery data guarantees through retries, but it requires dedicated resources in Splunk that poll data. Pull architectures usually are not real time because of the polling. A *push architecture* in typically has lower latency, is more scalable, and reduces operational complexity and costs. However, it doesn't guarantee delivery and typically requires agents.

Splunk integration with Amazon Data Firehose delivers real-time streaming data to Splunk through an HTTP event collector (HEC). This integration provides the advantages of both push and pull architectures—it guarantees data delivery through retries, is near real-time, and is low latency and low complexity. The HEC quickly and efficiently sends data over HTTP or HTTPS directly to Splunk. HECs are token-based, which eliminates the need to hardcode credentials in an application or in supporting files.

In an AWS Firewall Manager policy, you can configure logging for all of the AWS WAF web ACL traffic in all of your accounts, and you can then use a Firehose delivery stream to send that log data to Splunk for monitoring, visualization, and analysis. This solution provides the following benefits:

- Central management and logging for AWS WAF web ACL traffic in all of your accounts
- Splunk integration with a single AWS account
- Scalability
- Near real-time delivery of log data

• Cost optimization through the use of a serverless solution, so you don't have to pay for unused resources.

# **Prerequisites and limitations**

### **Prerequisites**

- An active AWS account that is part of an organization in AWS Organizations.
- You must have the following permissions to enable logging with Firehose:
	- iam:CreateServiceLinkedRole
	- firehose:ListDeliveryStreams
	- wafv2:PutLoggingConfiguration
- AWS WAF and its web ACLs must be configured. For instructions, see [Getting](https://docs.aws.amazon.com/waf/latest/developerguide/getting-started.html) started with AWS [WAF.](https://docs.aws.amazon.com/waf/latest/developerguide/getting-started.html)
- AWS Firewall Manager must be setup. For instructions, see AWS Firewall Manager [prerequisites](https://docs.aws.amazon.com/waf/latest/developerguide/fms-prereq.html).
- The Firewall Manager security policies for AWS WAF must be configured. For instructions, see Getting started with AWS Firewall [ManagerAWS](https://docs.aws.amazon.com/waf/latest/developerguide/getting-started-fms.html) WAF policies.
- Splunk must be setup with a public HTTP endpoint that can be reached by Firehose.

### **Limitations**

- The AWS accounts must be managed in a single organization in AWS Organizations.
- The web ACL must be in the same Region as the delivery stream. If you are capturing logs for Amazon CloudFront, create the Firehose delivery stream in the US East (N. Virginia) Region, useast-1.
- The Splunk add-on for Firehose is available for paid Splunk Cloud deployments, distributed Splunk Enterprise deployments, and single-instance Splunk Enterprise deployments. This add-on is not supported for free trial Splunk Cloud deployments.

# **Architecture**

## **Target technology stack**

• Firewall Manager

- Firehose
- Amazon Simple Storage Service (Amazon S3)
- AWS WAF
- Splunk

### **Target architecture**

The following image shows how you can use Firewall Manager to centrally log all AWS WAF data and send it to Splunk through Firehose.

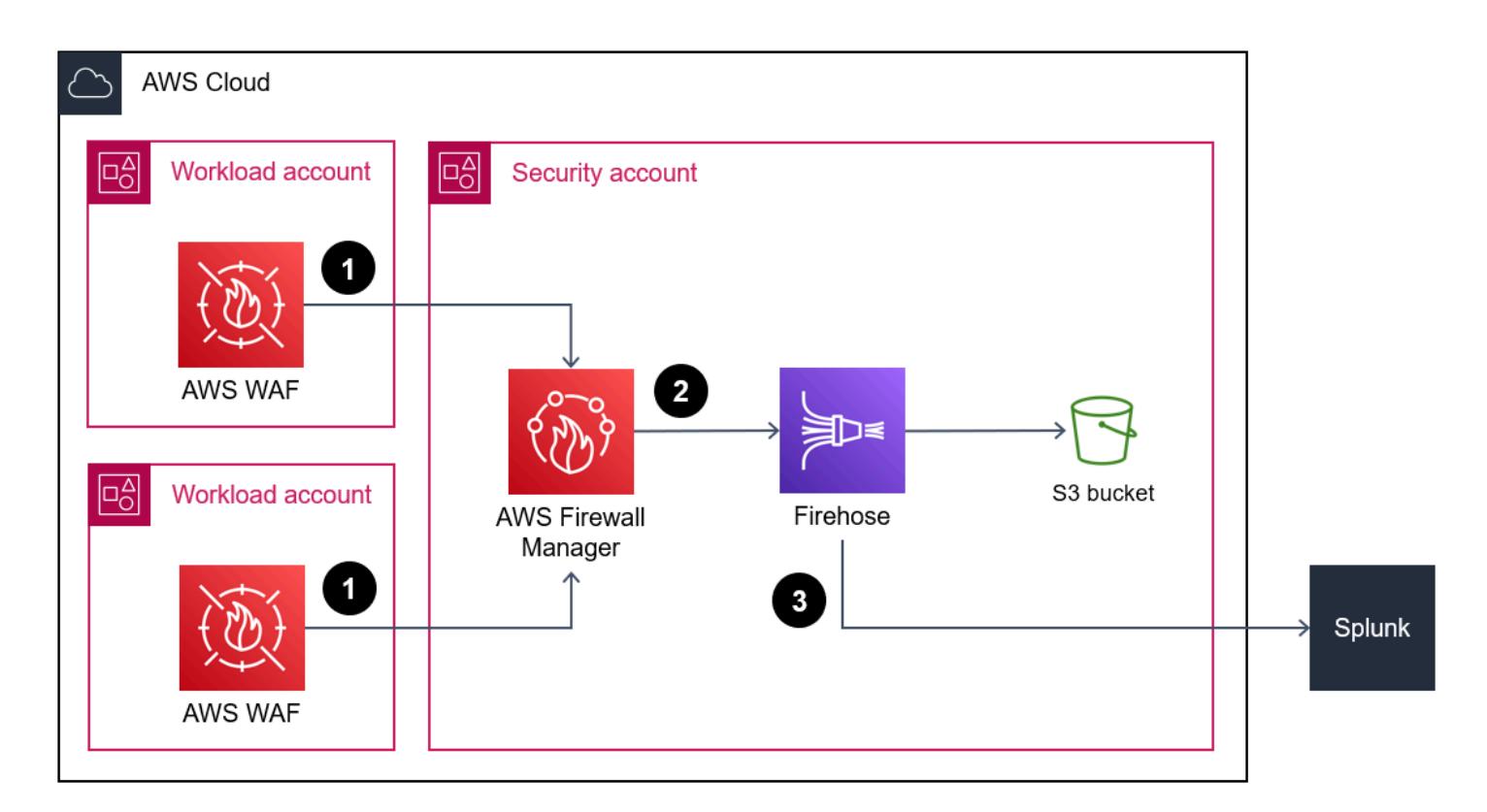

- 1. The AWS WAF web ACLs send firewall log data to Firewall Manager.
- 2. Firewall Manager sends the log data to Firehose.
- 3. The Firehose delivery stream forwards the log data to Splunk and to an S3 bucket. The S3 bucket acts as a backup in the event of an error with the Firehose delivery stream.

## **Automation and scale**

This solution is designed to scale and accommodate all AWS WAF web ALCs within the organization. You can configure all web ACLs to use the same Firehose instance. However, if you want to set up and use multiple Firehose instances, you can.

# **Tools**

## **AWS services**

- AWS Firewall [Manager](https://docs.aws.amazon.com/waf/latest/developerguide/fms-chapter.html) is a security management service that helps you to centrally configure and manage firewall rules across your accounts and applications in AWS Organizations.
- Amazon Data [Firehose](https://docs.aws.amazon.com/firehose/latest/dev/what-is-this-service.html) helps you deliver real-time [streaming](http://aws.amazon.com/streaming-data/) data to other AWS services, custom HTTP endpoints, and HTTP endpoints owned by supported third-party service providers, such as Splunk.
- Amazon Simple Storage Service [\(Amazon](https://docs.aws.amazon.com/AmazonS3/latest/userguide/Welcome.html) S3) is a cloud-based object storage service that helps you store, protect, and retrieve any amount of data.
- [AWS](https://docs.aws.amazon.com/waf/latest/developerguide/what-is-aws-waf.html) WAF is a web application firewall that helps you monitor HTTP and HTTPS requests that are forwarded to your protected web application resources.

## **Other tools**

• [Splunk](https://docs.splunk.com/Documentation) helps you monitor, visualize, and analyze log data.

# **Epics**

## **Configure Splunk**

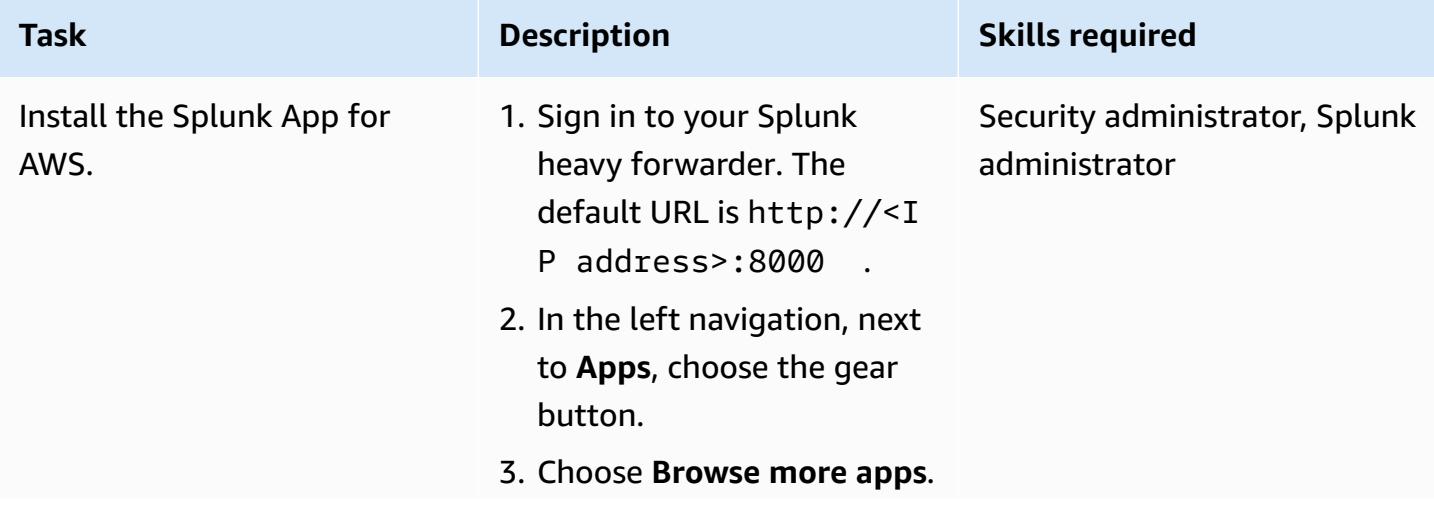

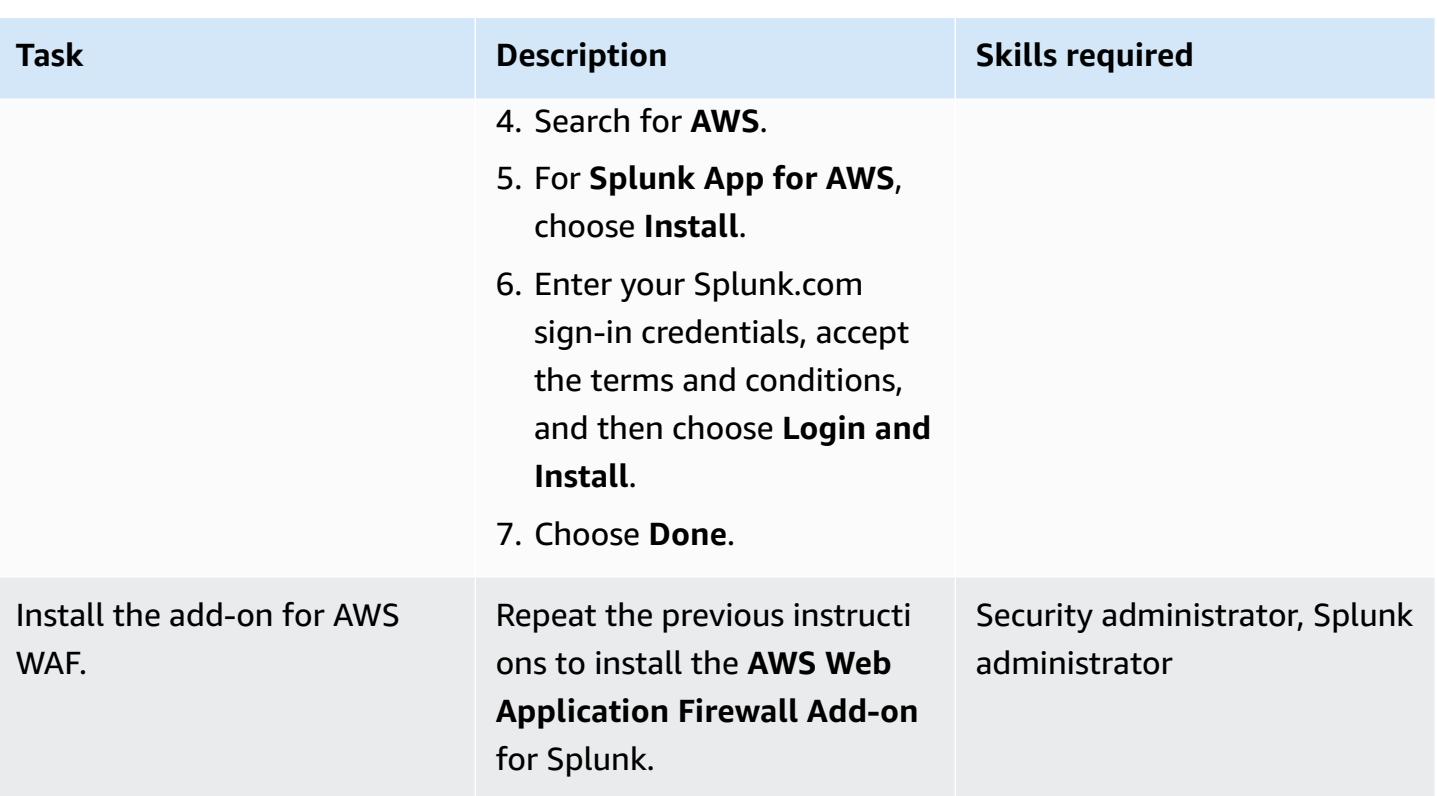

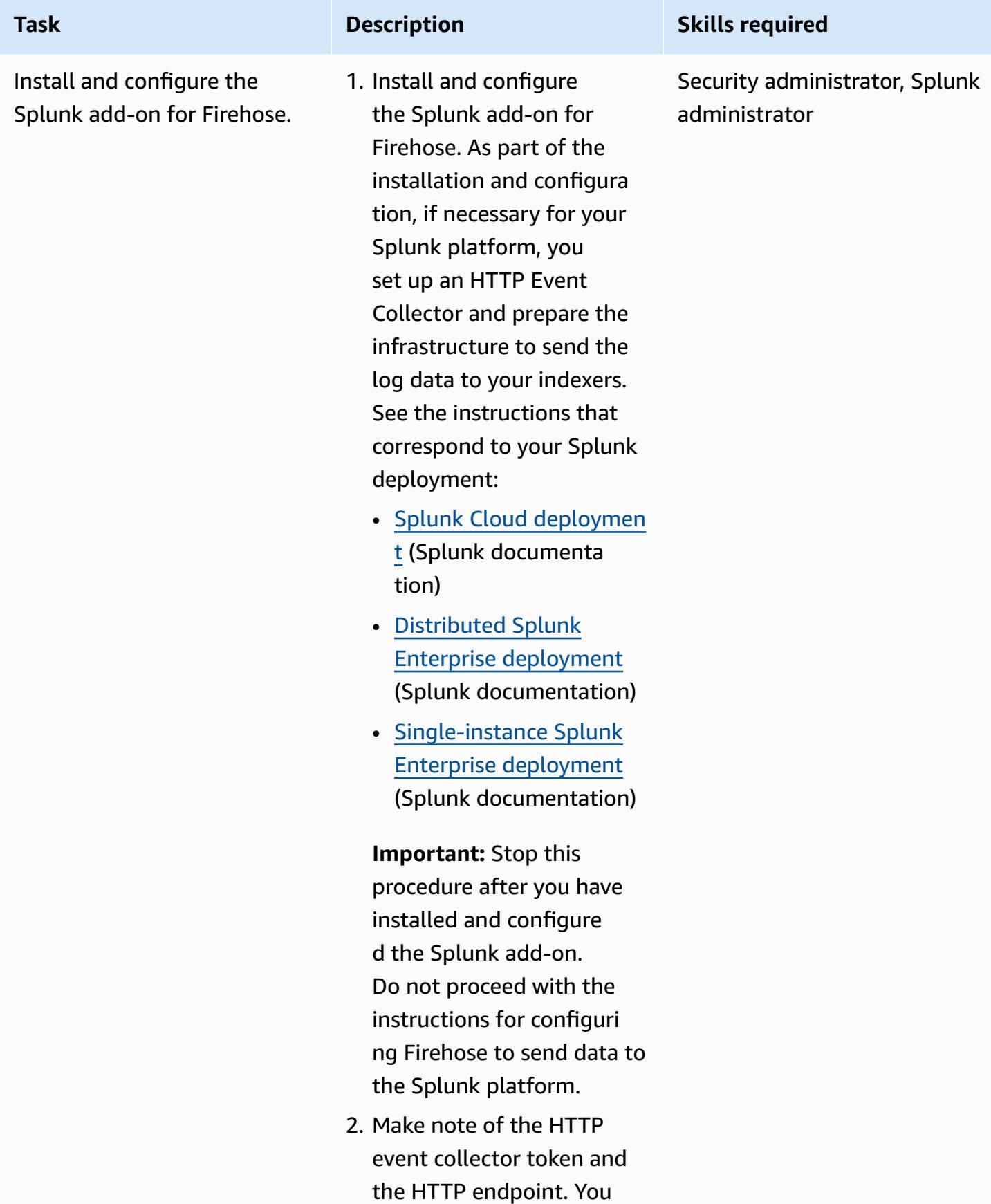

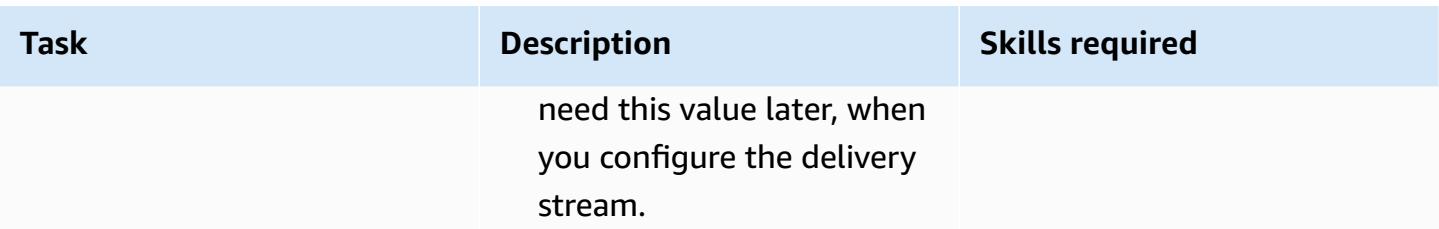

## **Create the Firehose delivery stream**

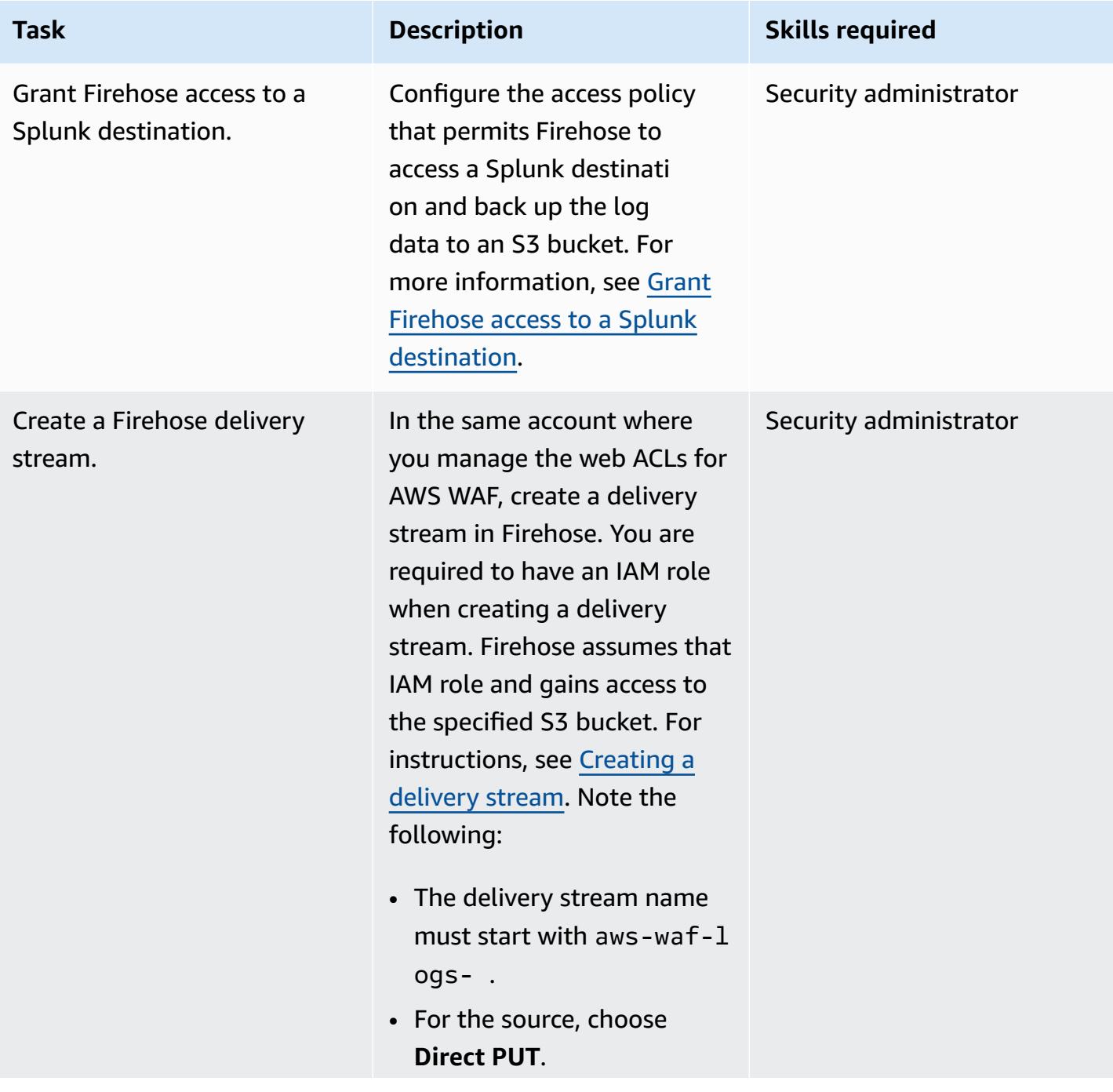

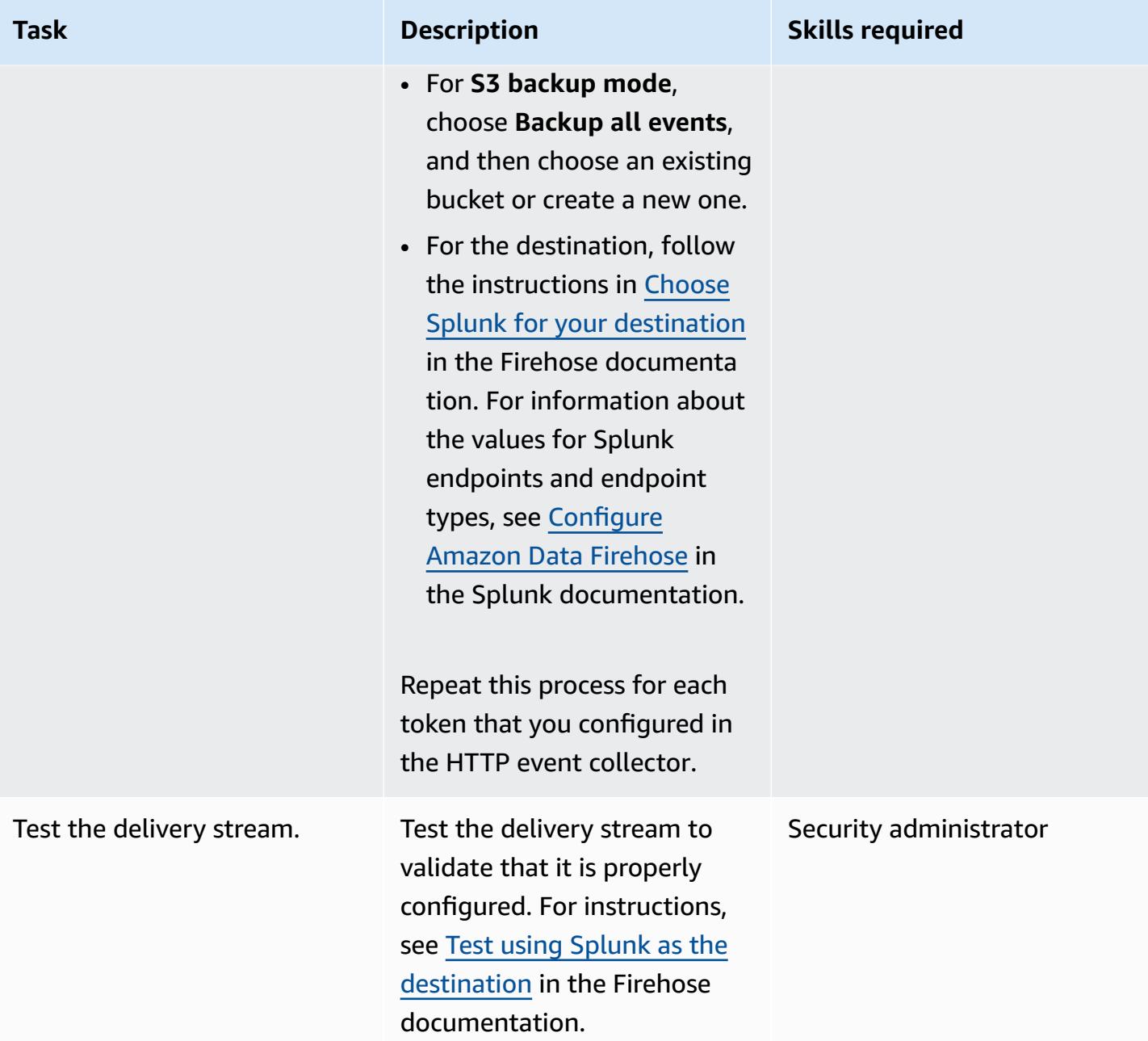

## **Configure Firewall Manager to log data**

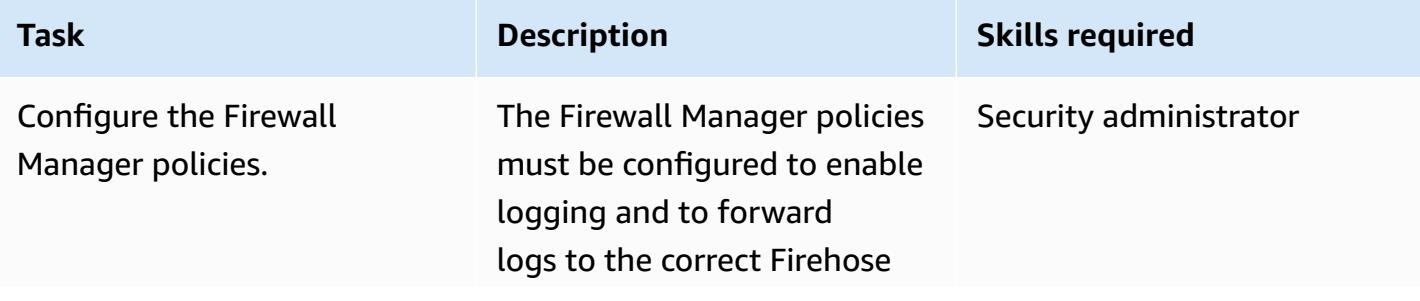

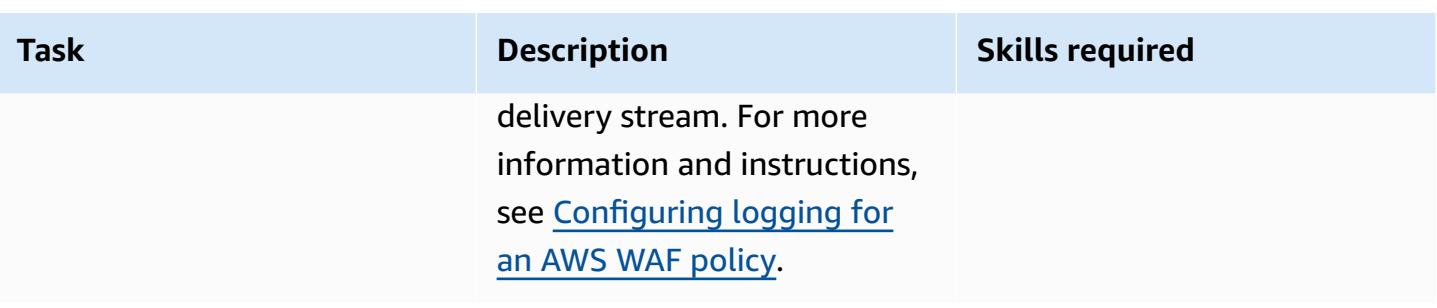

# **Related resources**

## **AWS resources**

- [Logging](https://docs.aws.amazon.com/waf/latest/developerguide/logging.html) web ACL traffic (AWS WAF documentation)
- [Configuring](https://docs.aws.amazon.com/waf/latest/developerguide/waf-policies.html#waf-policies-logging-config) logging for an AWS WAF policy (AWS WAF documentation)
- Tutorial: Sending VPC Flow Logs to Splunk Using Amazon Data [Firehose](https://docs.aws.amazon.com/firehose/latest/dev/vpc-splunk-tutorial.html) (Firehose documentation)
- How do I push VPC flow logs to Splunk using Amazon Data [Firehose?](https://aws.amazon.com/premiumsupport/knowledge-center/push-flow-logs-splunk-firehose/) (AWS Knowledge Center)
- Power data [ingestion](https://aws.amazon.com/blogs/big-data/power-data-ingestion-into-splunk-using-amazon-kinesis-data-firehose/) into Splunk using Amazon Data Firehose (AWS blog post)

## **Splunk documentation**

• Splunk Add-on for Amazon Data [Firehose](https://docs.splunk.com/Documentation/AddOns/released/Firehose/About)
# **Serve static content in an Amazon S3 bucket through a VPC by using Amazon CloudFront**

*Created by Angel Emmanuel Hernandez Cebrian*

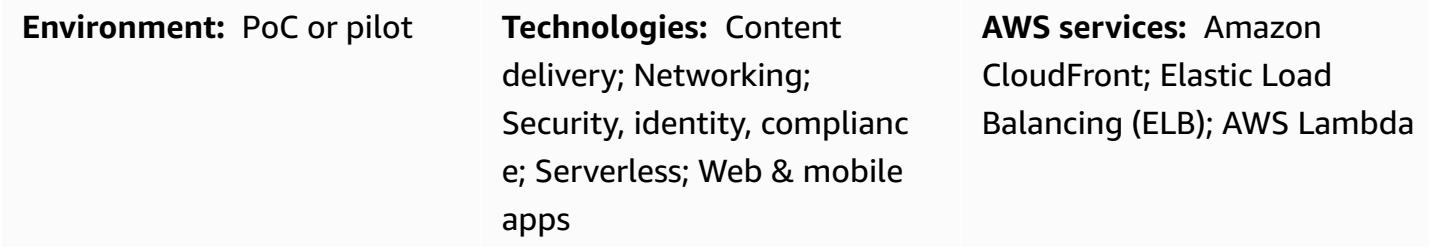

## **Summary**

When you serve static content that is hosted on Amazon Web Services (AWS), the recommended approach is to use an Amazon Simple Storage Service (S3) bucket as the origin and use Amazon CloudFront to distribute the content. This solution has two primary benefits: the convenience of caching static content at edge locations, and the ability to define web access [control](https://docs.aws.amazon.com/waf/latest/developerguide/web-acl.html) lists (web ACLs) for the CloudFront distribution, which helps you secure requests to the content with minimal configuration and administrative overhead.

However, there is a common architectural limitation to the standard, recommended approach. In some environments, you want virtual firewall appliances deployed in a virtual private cloud (VPC) to inspect all content, including static content. The standard approach doesn't route traffic through the VPC for inspection. This pattern provides an alternative architectural solution. You still use a CloudFront distribution to serve static content in an S3 bucket, but the traffic is routed through the VPC by using an Application Load Balancer. An AWS Lambda function then retrieves and returns the content from the S3 bucket.

# **Prerequisites and limitations**

### **Prerequisites**

- An active AWS account.
- Static website content hosted in an S3 bucket.

### **Limitations**

- The resources in this pattern must be in a single AWS Region, but they can be provisioned in different AWS accounts.
- Limits apply to the maximum request and response size that the Lambda function can receive and send, respectively. For more information, see *Limits* in Lambda [functions](https://docs.aws.amazon.com/elasticloadbalancing/latest/application/lambda-functions.html) as targets (Elastic Load Balancing documentation).
- It's important to find a good balance between performance, scalability, security, and costeffectiveness when using this approach. Despite the high scalability of Lambda, if the number of concurrent Lambda invocations exceeds the maximum quota, some requests are throttled. For more information, see Lambda quotas (Lambda documentation). You also need to consider pricing when using Lambda. To minimize Lambda invocations, make sure that you properly define the cache for the CloudFront distribution. For more information, see [Optimizing caching](https://docs.aws.amazon.com/AmazonCloudFront/latest/DeveloperGuide/ConfiguringCaching.html) and [availability](https://docs.aws.amazon.com/AmazonCloudFront/latest/DeveloperGuide/ConfiguringCaching.html) (CloudFront documentation).

## **Architecture**

### **Target technology stack**

- CloudFront
- Amazon Virtual Private Cloud (Amazon VPC)
- Application Load Balancer
- Lambda
- Amazon S3

### **Target architecture**

The following image shows the suggested architecture when you need to use CloudFront to serve static content from an S3 bucket through a VPC.

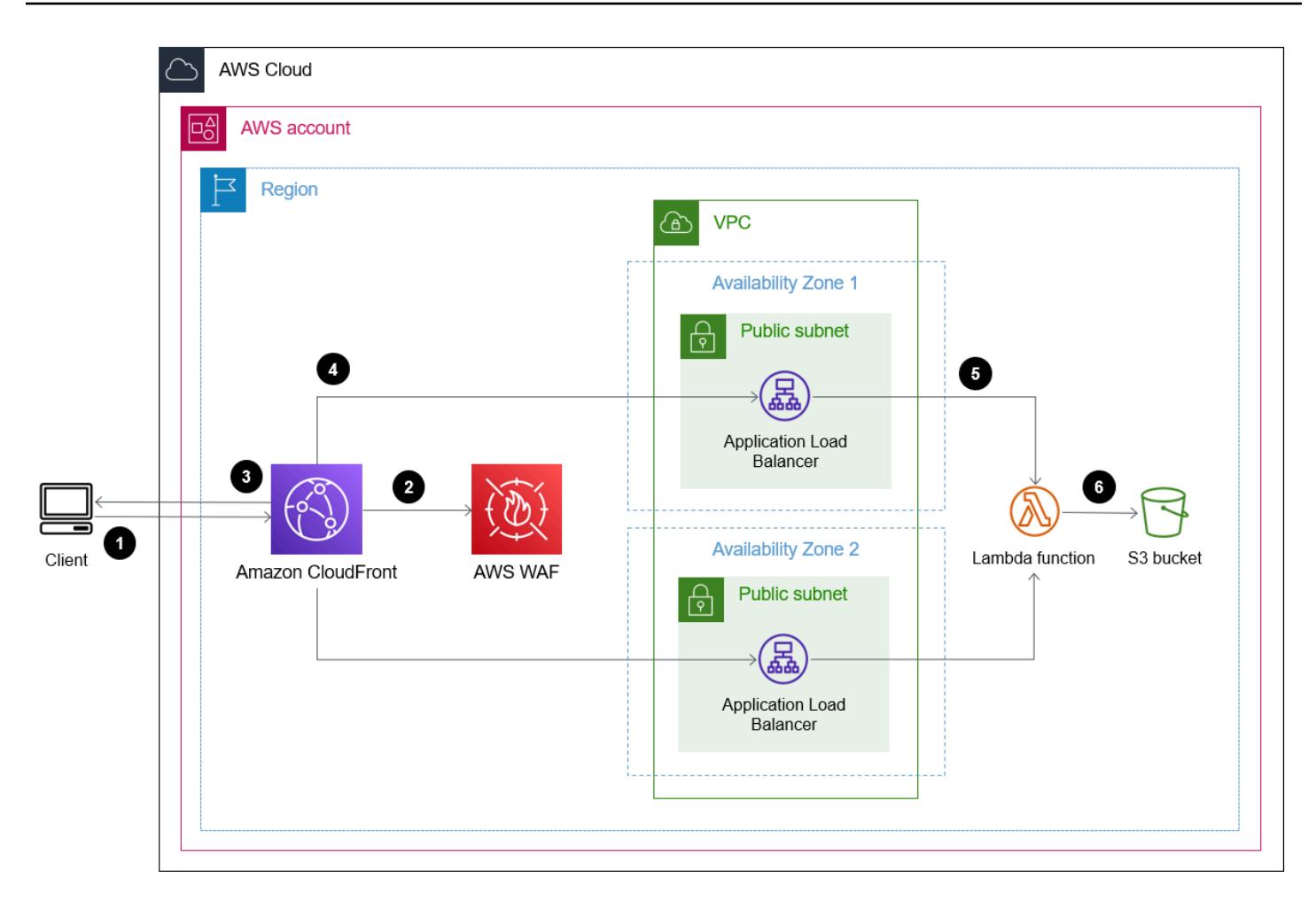

- 1. The client requests the URL of CloudFront distribution to get a particular website file in the S3 bucket.
- 2. CloudFront sends the request to AWS WAF. AWS WAF filters the request by using the web ACLs applied to the CloudFront distribution. If the request is determined to be valid, the flow continues. If the request is determined to be invalid, the client receives a 403 error.
- 3. CloudFront checks its internal cache. If there is a valid key matching the incoming request, the associated value is sent back to the client as a response. If not, the flow continues.
- 4. CloudFront forwards the request to the URL of the specified Application Load Balancer.
- 5. The Application Load Balancer has a listener associated with a target group based on a Lambda function. The Application Load Balancer invokes the Lambda function.
- 6. The Lambda function connects to the S3 bucket, perform a GetObject operation on it, and returns the content as a response.

#### **Automation and scale**

To automate the deployment of static content using this approach, create CI/CD pipelines to update the Amazon S3 buckets that host websites.

The Lambda function scales automatically to handle the concurrent requests, within the quotas and limitations of the service. For more information, see Lambda [function](https://docs.aws.amazon.com/lambda/latest/dg/invocation-scaling.html) scaling and [Lambda](https://docs.aws.amazon.com/lambda/latest/dg/gettingstarted-limits.html) [quotas](https://docs.aws.amazon.com/lambda/latest/dg/gettingstarted-limits.html) (Lambda documentation). For the other AWS services and features, such as CloudFront and the Application Load Balancer, AWS scales these automatically.

## **Tools**

- Amazon [CloudFront](https://docs.aws.amazon.com/AmazonCloudFront/latest/DeveloperGuide/Introduction.html) speeds up distribution of your web content by delivering it through a worldwide network of data centers, which lowers latency and improves performance.
- [Elastic Load Balancing \(ELB\)](https://docs.aws.amazon.com/elasticloadbalancing/latest/userguide/what-is-load-balancing.html) distributes incoming application or network traffic across multiple targets. In this pattern, you use an [Application](https://docs.aws.amazon.com/elasticloadbalancing/latest/application/introduction.html) Load Balancer provisioned through Elastic Load Balancing to direct traffic to the Lambda function.
- AWS [Lambda](https://docs.aws.amazon.com/lambda/latest/dg/welcome.html) is a compute service that helps you run code without needing to provision or manage servers. It runs your code only when needed and scales automatically, so you pay only for the compute time that you use.
- Amazon Simple Storage Service [\(Amazon](https://docs.aws.amazon.com/AmazonS3/latest/userguide/Welcome.html) S3) is a cloud-based object storage service that helps you store, protect, and retrieve any amount of data.
- Amazon Virtual Private Cloud [\(Amazon](https://docs.aws.amazon.com/vpc/latest/userguide/what-is-amazon-vpc.html) VPC) helps you launch AWS resources into a virtual network that you've defined. This virtual network resembles a traditional network that you'd operate in your own data center, with the benefits of using the scalable infrastructure of AWS.

# **Epics**

### **Use CloudFront to serve static content from Amazon S3 through a VPC**

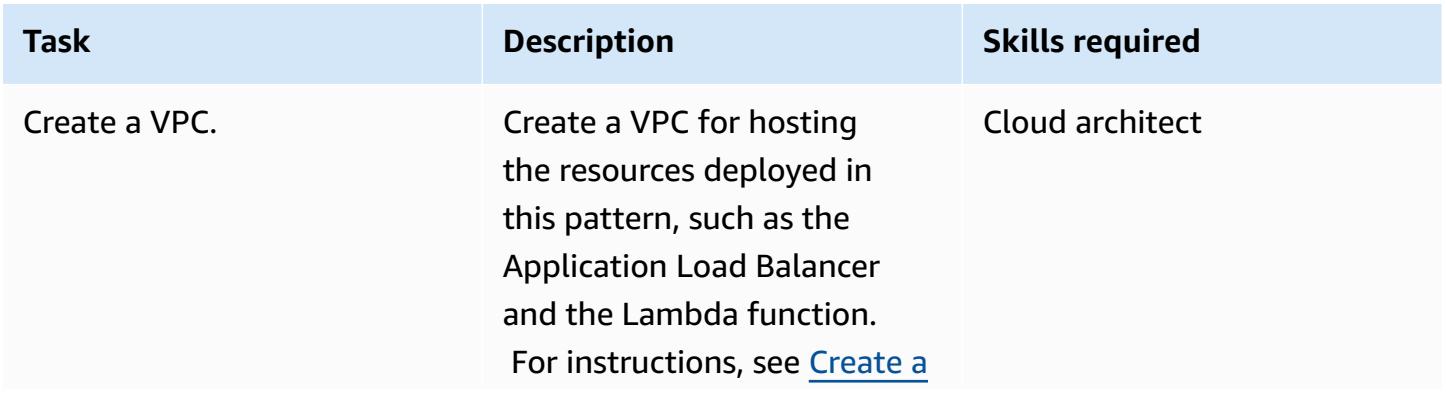

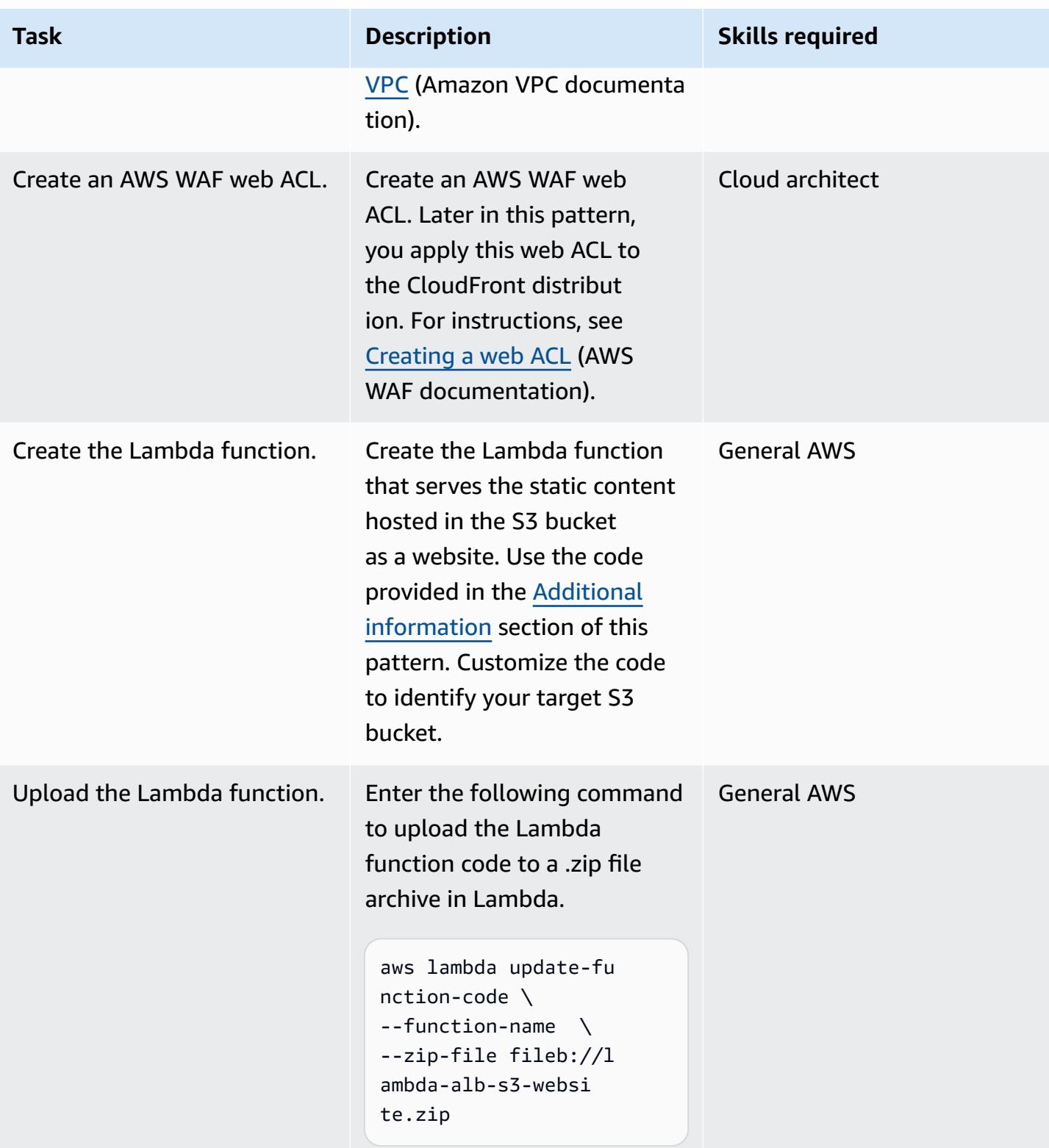

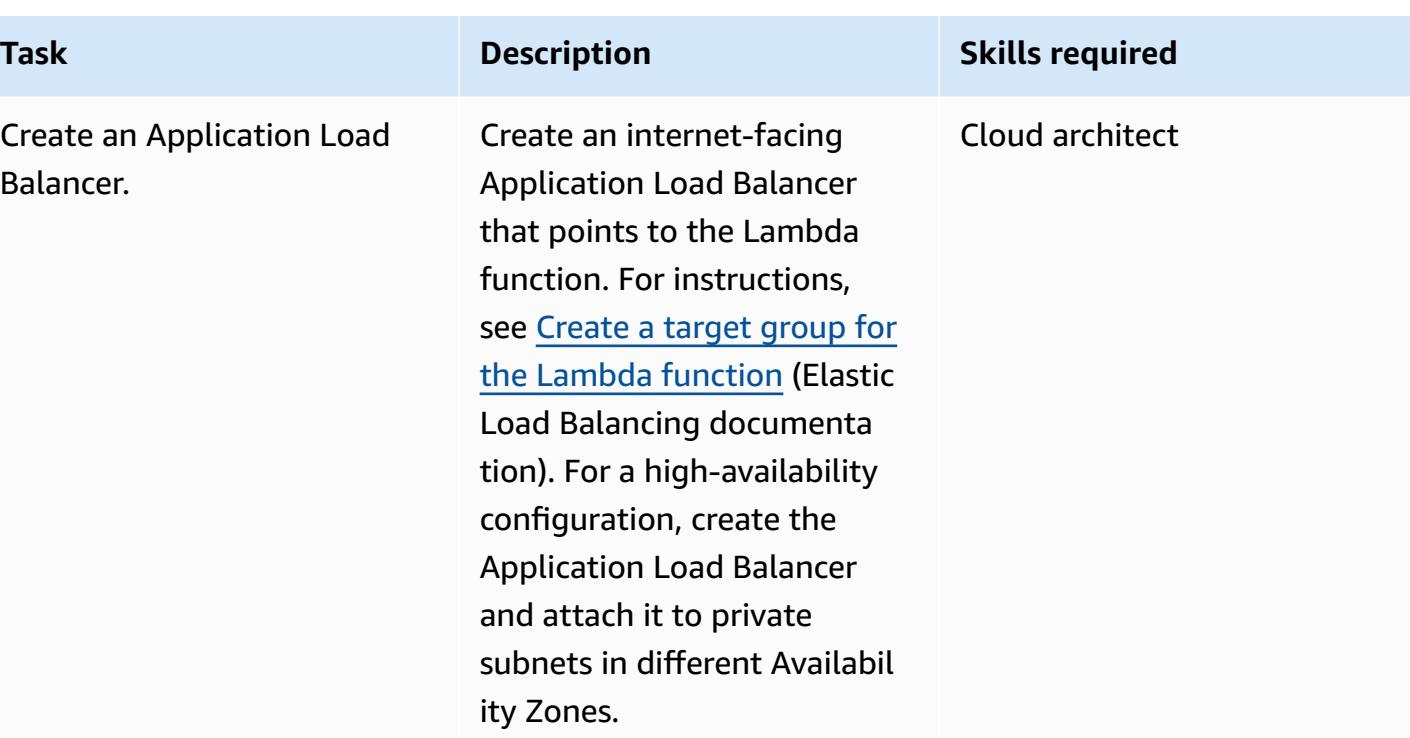

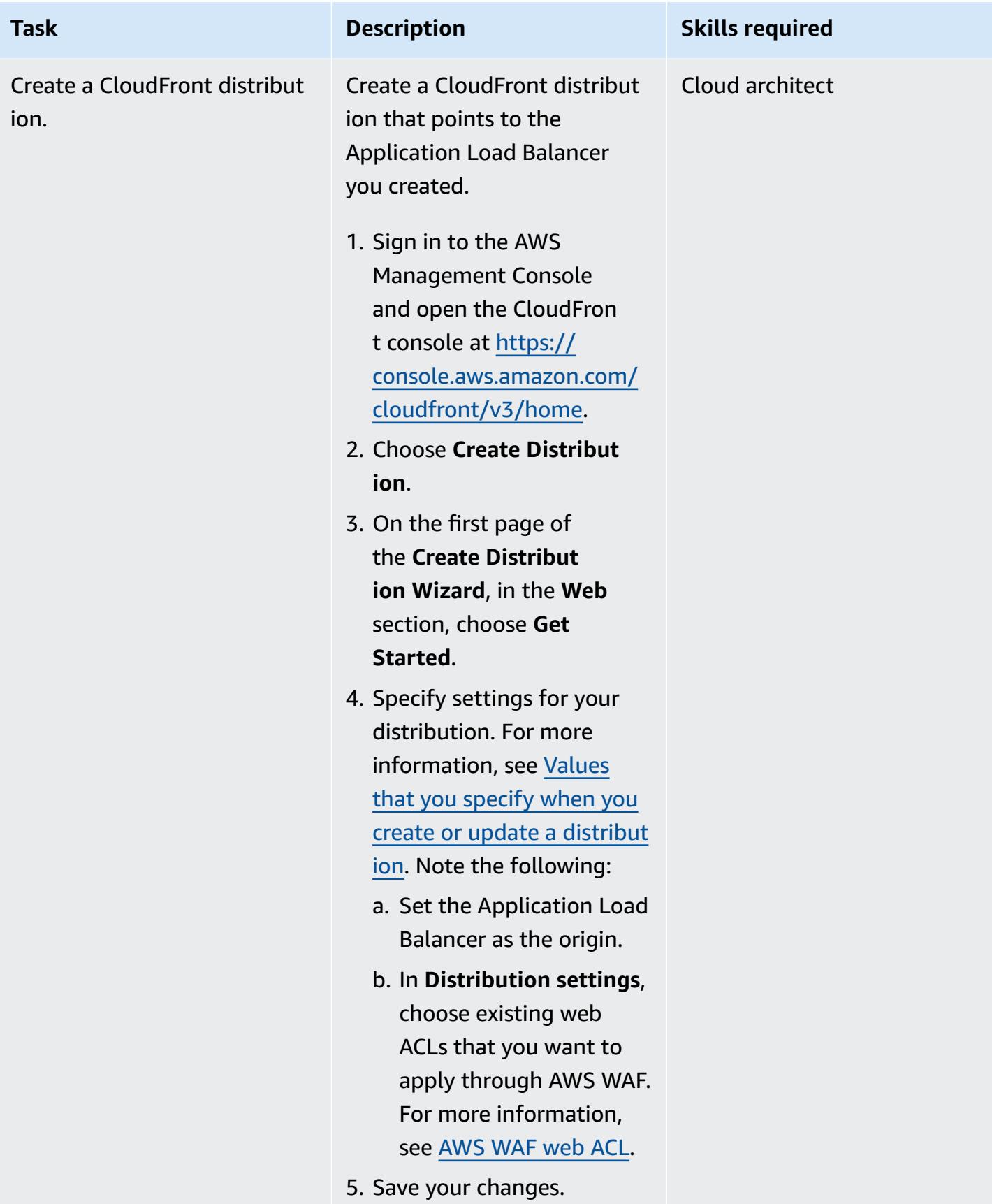

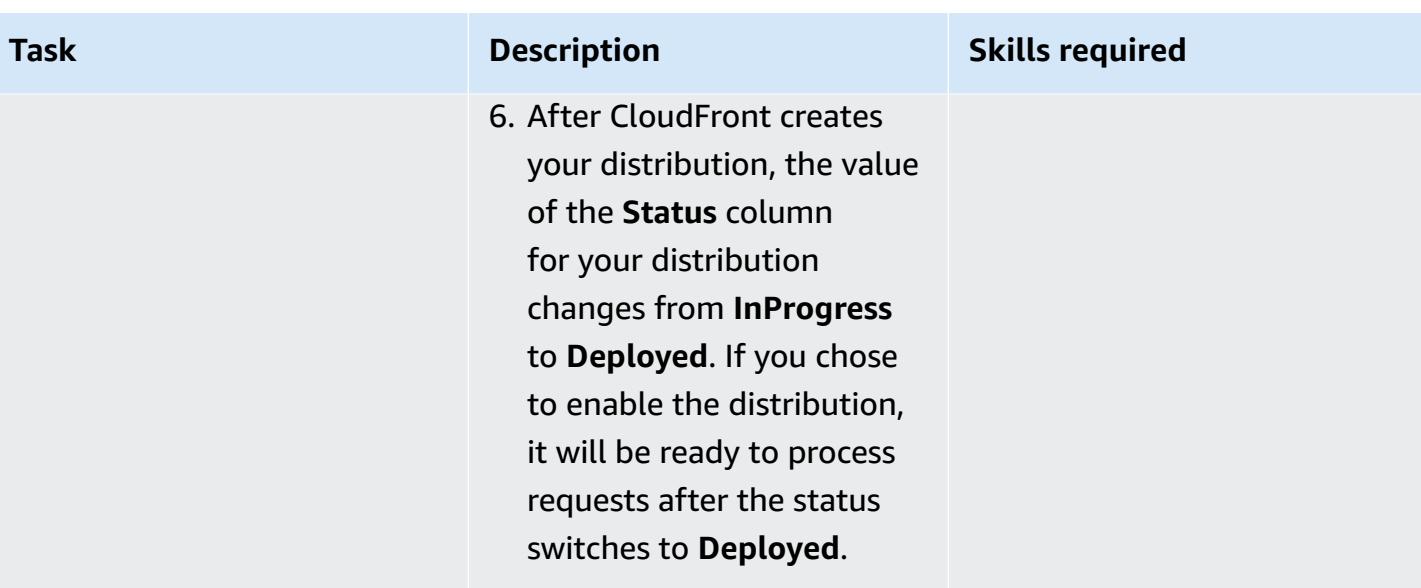

## **Related resources**

### **AWS documentation**

- [Optimizing](https://docs.aws.amazon.com/AmazonCloudFront/latest/DeveloperGuide/ConfiguringCaching.html) caching and availability (CloudFront documentation)
- Lambda [functions](https://docs.aws.amazon.com/elasticloadbalancing/latest/application/lambda-functions.html) as targets (Elastic Load Balancing documentation)
- [Lambda quotas](https://docs.aws.amazon.com/lambda/latest/dg/gettingstarted-limits.html) (Lambda documentation)

### **AWS service websites**

- [Application](https://aws.amazon.com/es/elasticloadbalancing/application-load-balancer/) Load Balancer
- [Lambda](https://aws.amazon.com/en/lambda/)
- [CloudFront](https://aws.amazon.com/en/cloudfront/)
- [Amazon](https://aws.amazon.com/en/s3/) S3
- [AWS](https://aws.amazon.com/en/waf/) WAF
- [Amazon](https://aws.amazon.com/en/vpc/) VPC

## <span id="page-907-0"></span>**Additional information**

**Code**

The following example Lambda function is written in Node.js. This Lambda function acts as a web server that performs a GetObject operation to an S3 bucket that contains the website resources.

```
/** 
  * This is an AWS Lambda function created for demonstration purposes. 
  * It retrieves static assets from a defined Amazon S3 bucket. 
  * To make the content available through a URL, use an Application Load Balancer with a 
  Lambda integration. 
  * 
  * Set the S3_BUCKET environment variable in the Lambda function definition. 
  */
var AWS = require('aws-sdk');
exports.handler = function(event, context, callback) { 
     var bucket = process.env.S3_BUCKET; 
     var key = event.path.replace('/', ''); 
    if (key == '') {
         key = 'index.html'; 
     } 
     // Fetch from S3 
    var s3 = new AWS.S3();
     return s3.getObject({Bucket: bucket, Key: key}, 
        function(err, data) { 
             if (err) { 
                  return err; 
 } 
             var isBase64Encoded = false; 
             var encoding = 'utf8'; 
             if (data.ContentType.indexOf('image/') > -1) { 
                  isBase64Encoded = true; 
                  encoding = 'base64' 
             }
```

```
 var resp = { 
                   statusCode: 200, 
                   headers: { 
                        'Content-Type': data.ContentType, 
                   }, 
                   body: new Buffer(data.Body).toString(encoding), 
                   isBase64Encoded: isBase64Encoded 
              }; 
              callback(null, resp); 
          } 
     );
};
```
# **More patterns**

- Check an Amazon CloudFront [distribution](#page-5599-0) for access logging, HTTPS, and TLS version
- Deploy a [gRPC-based](#page-671-0) application on an Amazon EKS cluster and access it with an Application Load [Balancer](#page-671-0)
- Deploy preventative [attribute-based](#page-5730-0) access controls for public subnets
- Deploy resources in an AWS [Wavelength](#page-5244-0) Zone by using Terraform
- Deploy the Security [Automations](#page-5743-0) for AWS WAF solution by using Terraform
- View AWS [Network](#page-5347-0) Firewall logs and metrics by using Splunk

# **Cost management**

### **Topics**

- Create detailed cost and usage reports for AWS Glue jobs by using AWS Cost [Explorer](#page-912-0)
- Create detailed cost and usage reports for Amazon EMR clusters by using AWS Cost [Explorer](#page-918-0)
- More [patterns](#page-923-0)

# <span id="page-912-0"></span>**Create detailed cost and usage reports for AWS Glue jobs by using AWS Cost Explorer**

*Created by Parijat Bhide (AWS) and Aromal Raj Jayarajan (AWS)*

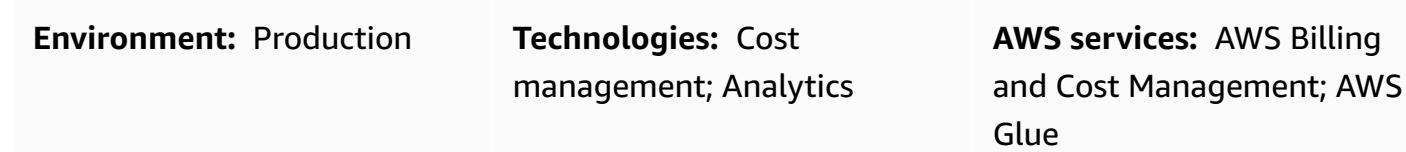

## **Summary**

This pattern shows how to track the usage costs of AWS Glue data integration jobs by configuring [user-defined](https://docs.aws.amazon.com/awsaccountbilling/latest/aboutv2/custom-tags.html) cost allocation tags. You can use these tags to create detailed cost and usage reports in AWS Cost Explorer for jobs across multiple dimensions. For example, you can track usage costs at the team, project, or cost center level.

## **Prerequisites and limitations**

### **Prerequisites**

- An active AWS account
- One or more [AWS](https://docs.aws.amazon.com/glue/latest/dg/how-it-works.html) Glue jobs that have user-defined tags activated

## **Architecture**

### **Target technology stack**

- AWS Glue
- AWS Cost Explorer

The following diagram shows how you can apply tags to track usage costs for AWS Glue jobs.

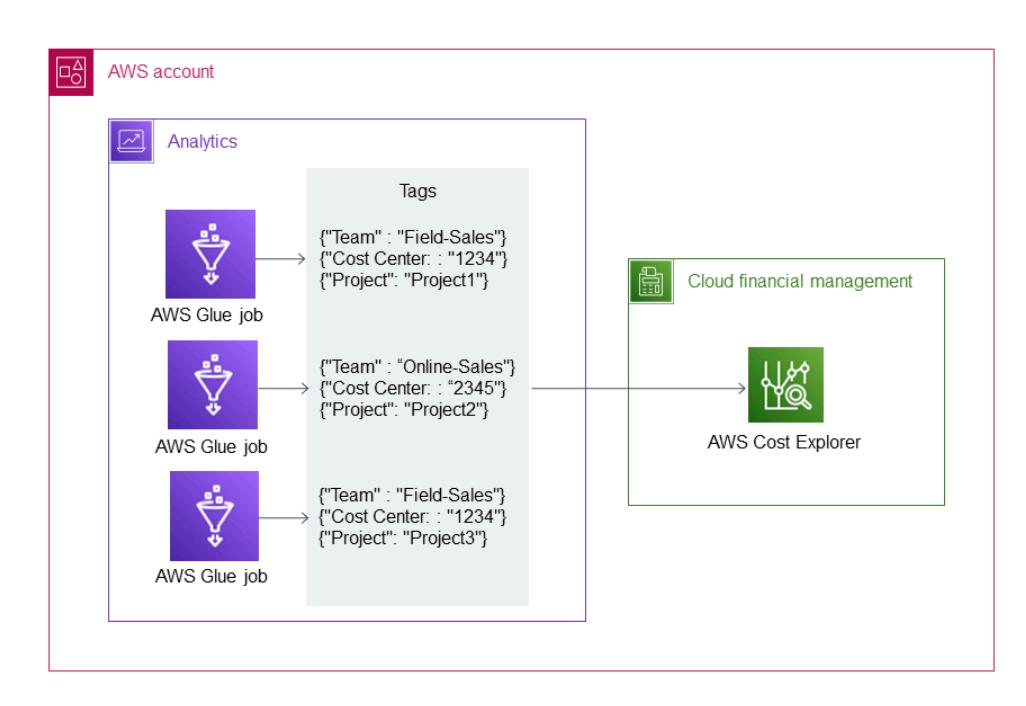

The diagram shows the following workflow:

- 1. A data engineer or AWS administrator creates user-defined cost allocation tags for the AWS Glue jobs.
- 2. An AWS administrator activates the tags.
- 3. The tags report metadata to AWS Cost Explorer.

## **Tools**

- [AWS](https://docs.aws.amazon.com/glue/latest/dg/what-is-glue.html) Glue is a fully managed extract, transform, and load (ETL) service. It helps you reliably categorize, clean, enrich, and move data between data stores and data streams.
- AWS Cost [Explorer](https://docs.aws.amazon.com/awsaccountbilling/latest/aboutv2/ce-what-is.html) helps you view and analyze your AWS costs and usage.

# **Epics**

## **Create and activate tags for your AWS Glue jobs**

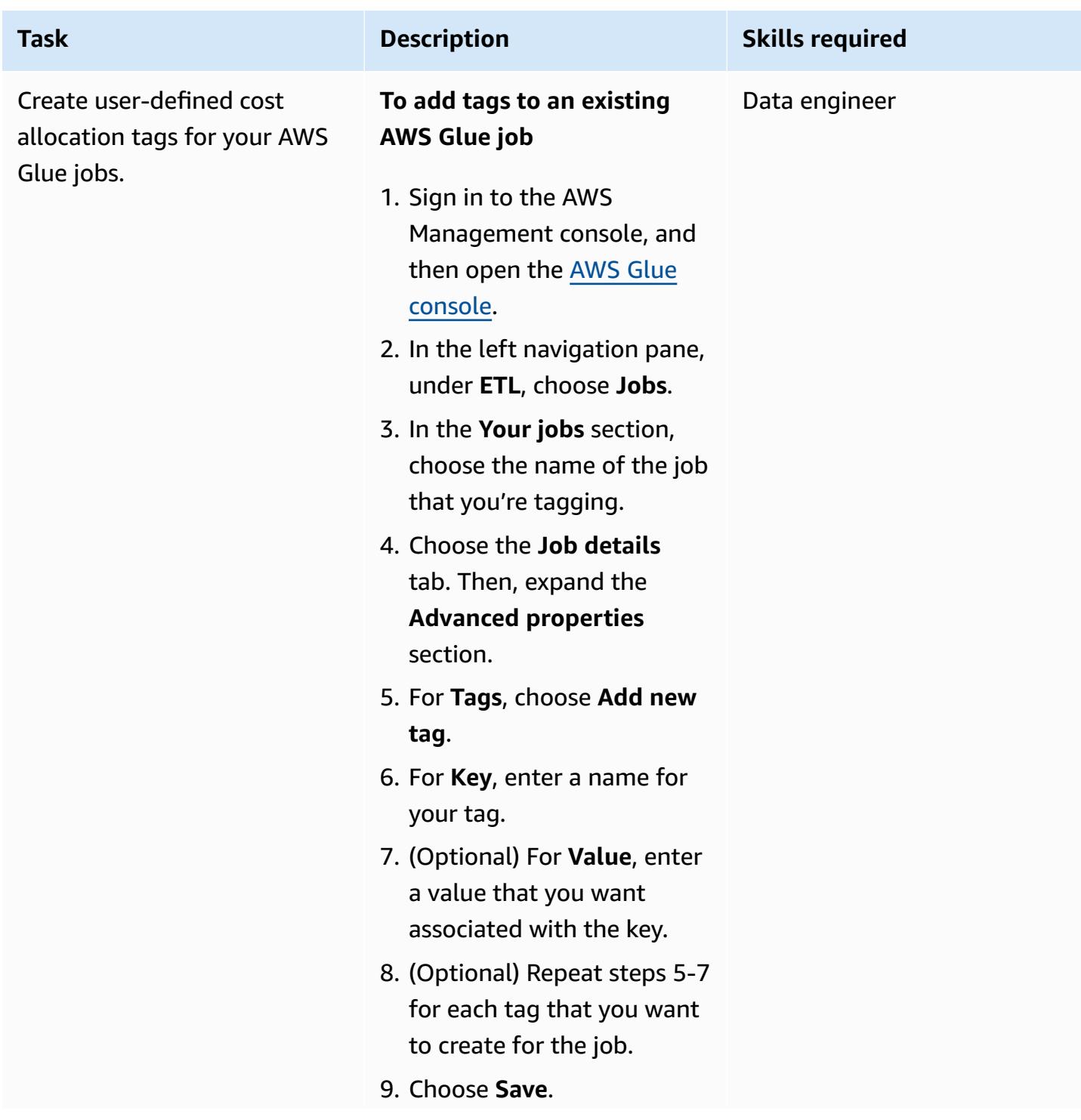

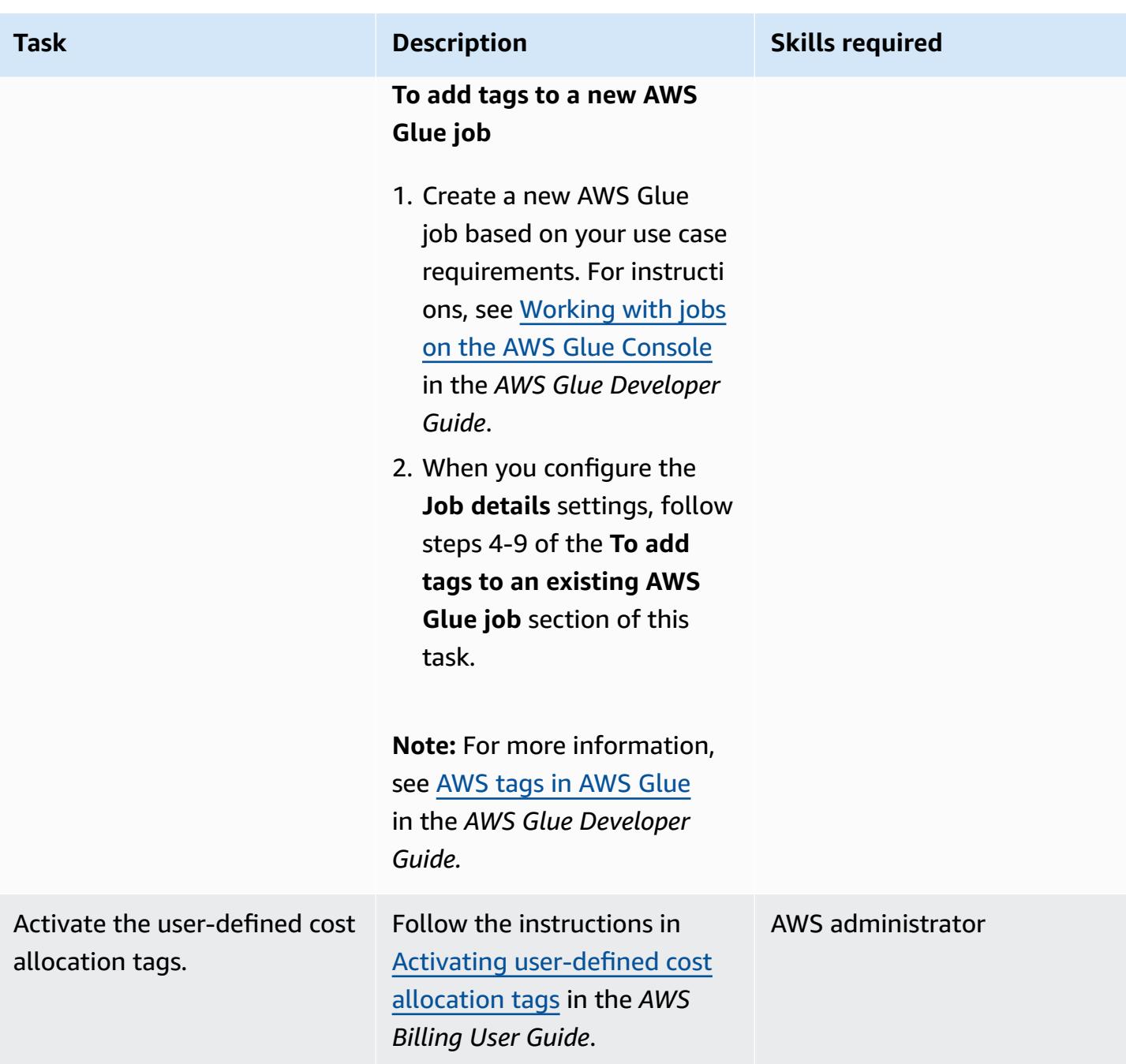

## **Create cost and usage reports for your AWS Glue jobs**

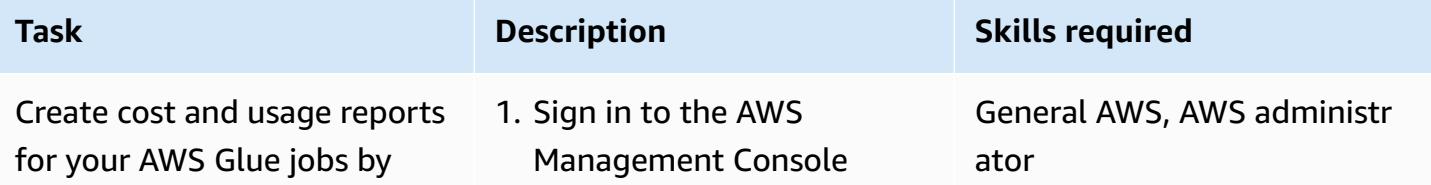

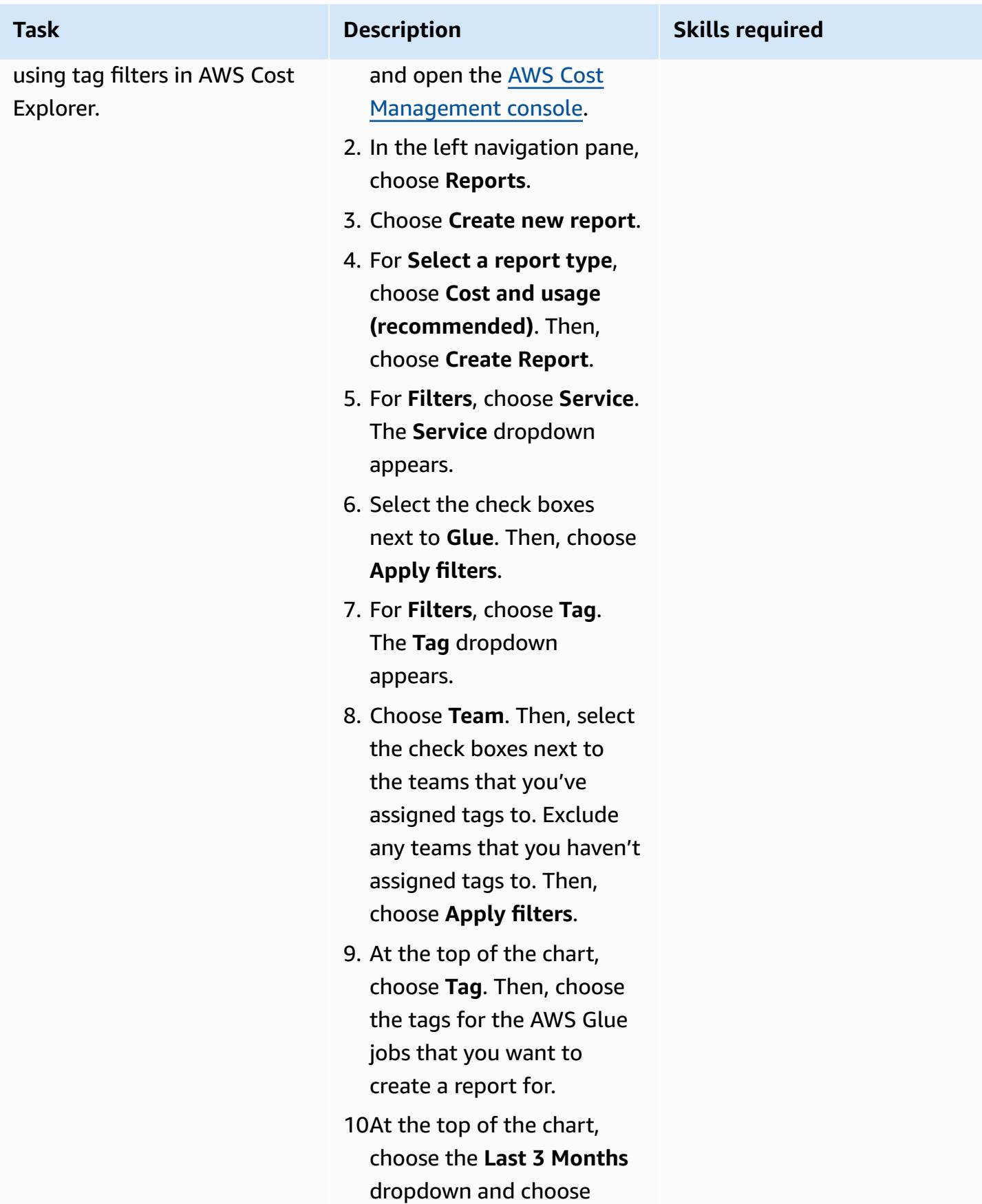

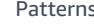

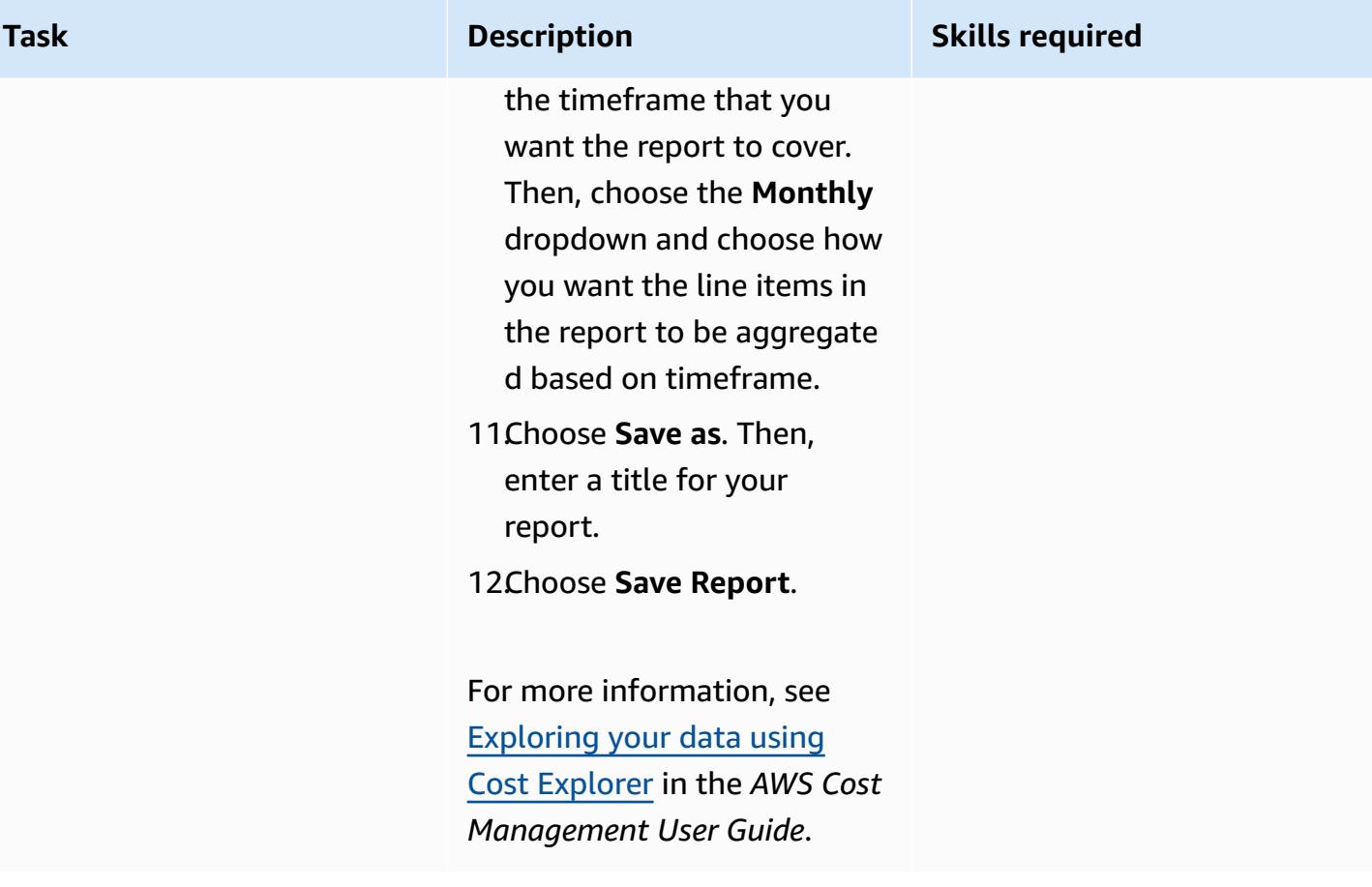

# <span id="page-918-0"></span>**Create detailed cost and usage reports for Amazon EMR clusters by using AWS Cost Explorer**

*Created by Parijat Bhide (AWS) and Aromal Raj Jayarajan (AWS)*

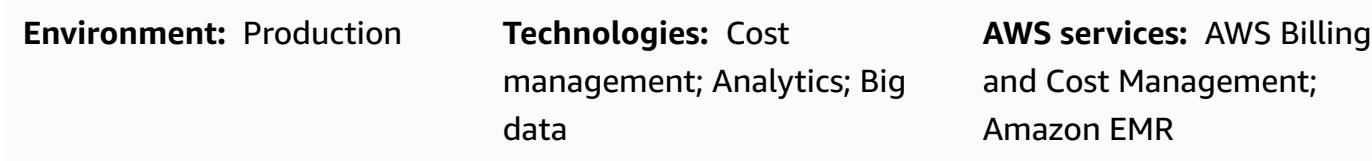

## **Summary**

This pattern shows how to track the usage costs of Amazon EMR clusters by configuring [user](https://docs.aws.amazon.com/awsaccountbilling/latest/aboutv2/custom-tags.html)defined cost [allocation](https://docs.aws.amazon.com/awsaccountbilling/latest/aboutv2/custom-tags.html) tags. You can use these tags to create detailed cost and usage reports in AWS Cost Explorer for clusters across multiple dimensions. For example, you can track usage costs at the team, project, or cost center level.

## **Prerequisites and limitations**

### **Prerequisites**

- An active AWS account
- One or more [EMR clusters](https://docs.aws.amazon.com/emr/latest/ManagementGuide/emr-gs.html) that have user-defined tags activated

## **Architecture**

### **Target technology stack**

- Amazon EMR
- AWS Cost Explorer

### **Target architecture**

The following diagram shows how you can apply tags to track usage costs for specific Amazon EMR clusters.

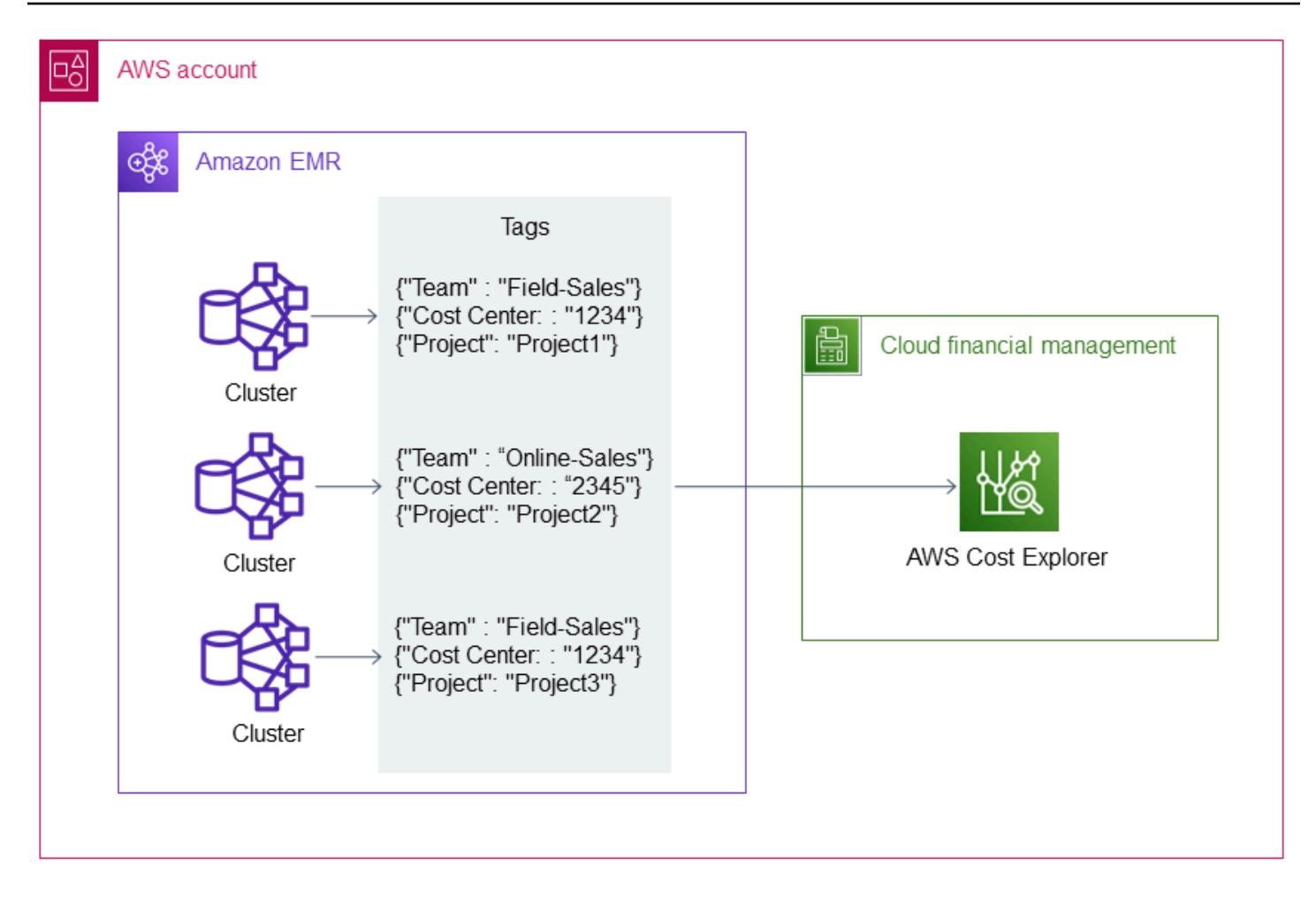

The diagram shows the following workflow:

- 1. A data engineer or AWS administrator creates user-defined cost allocation tags for the Amazon EMR clusters.
- 2. An AWS administrator activates the tags.
- 3. The tags report metadata to AWS Cost Explorer.

## **Tools**

### **Tools**

- [Amazon](https://docs.aws.amazon.com/emr/latest/ManagementGuide/emr-what-is-emr.html) EMR is a managed cluster platform that simplifies running big data frameworks on AWS to process and analyze large amounts of data.
- AWS Cost [Explorer](https://docs.aws.amazon.com/awsaccountbilling/latest/aboutv2/ce-what-is.html) helps you view and analyze your AWS costs and usage.

# **Epics**

## **Create and activate tags for your Amazon EMR clusters**

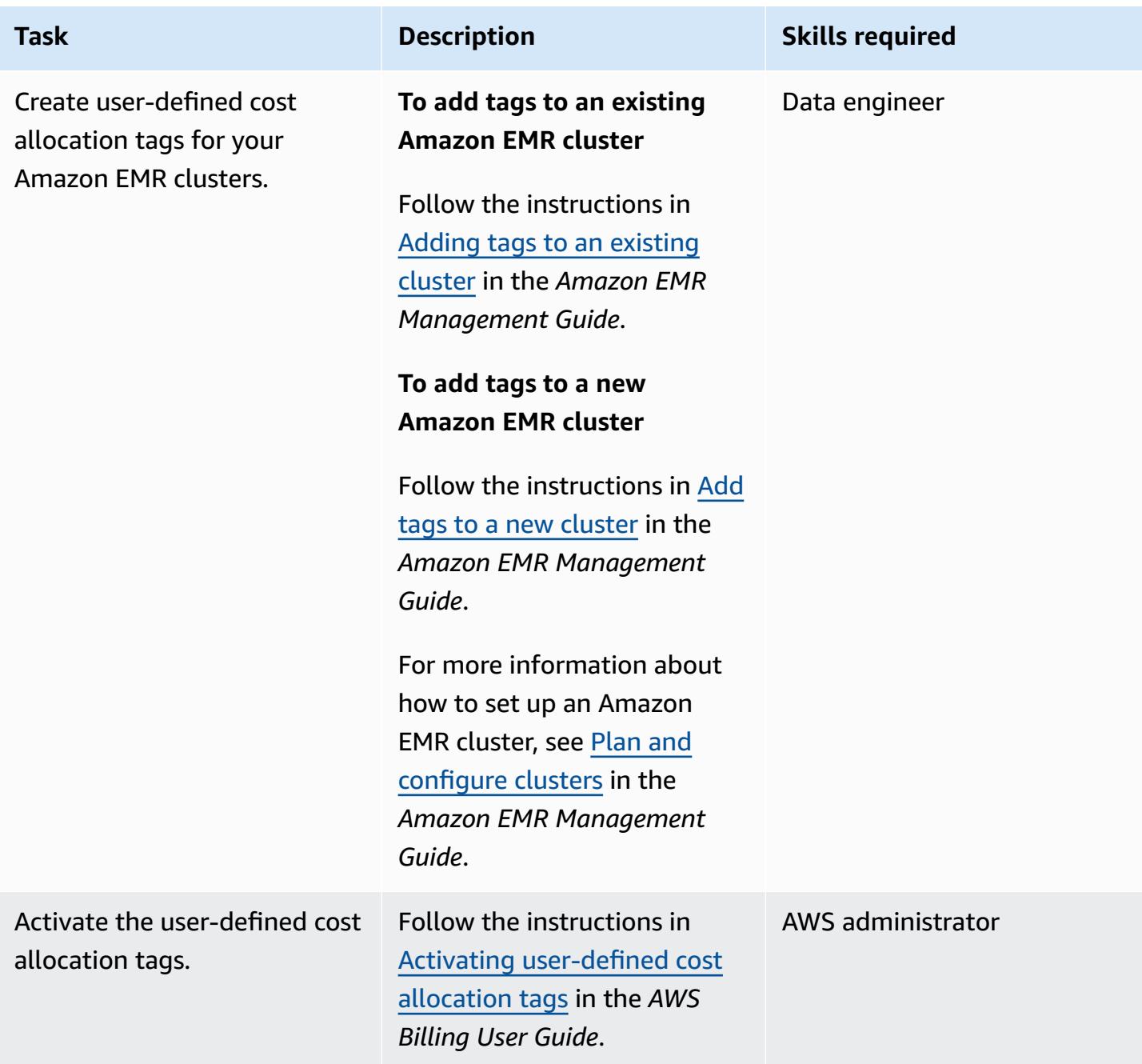

## **Create cost and usage reports for your Amazon EMR clusters**

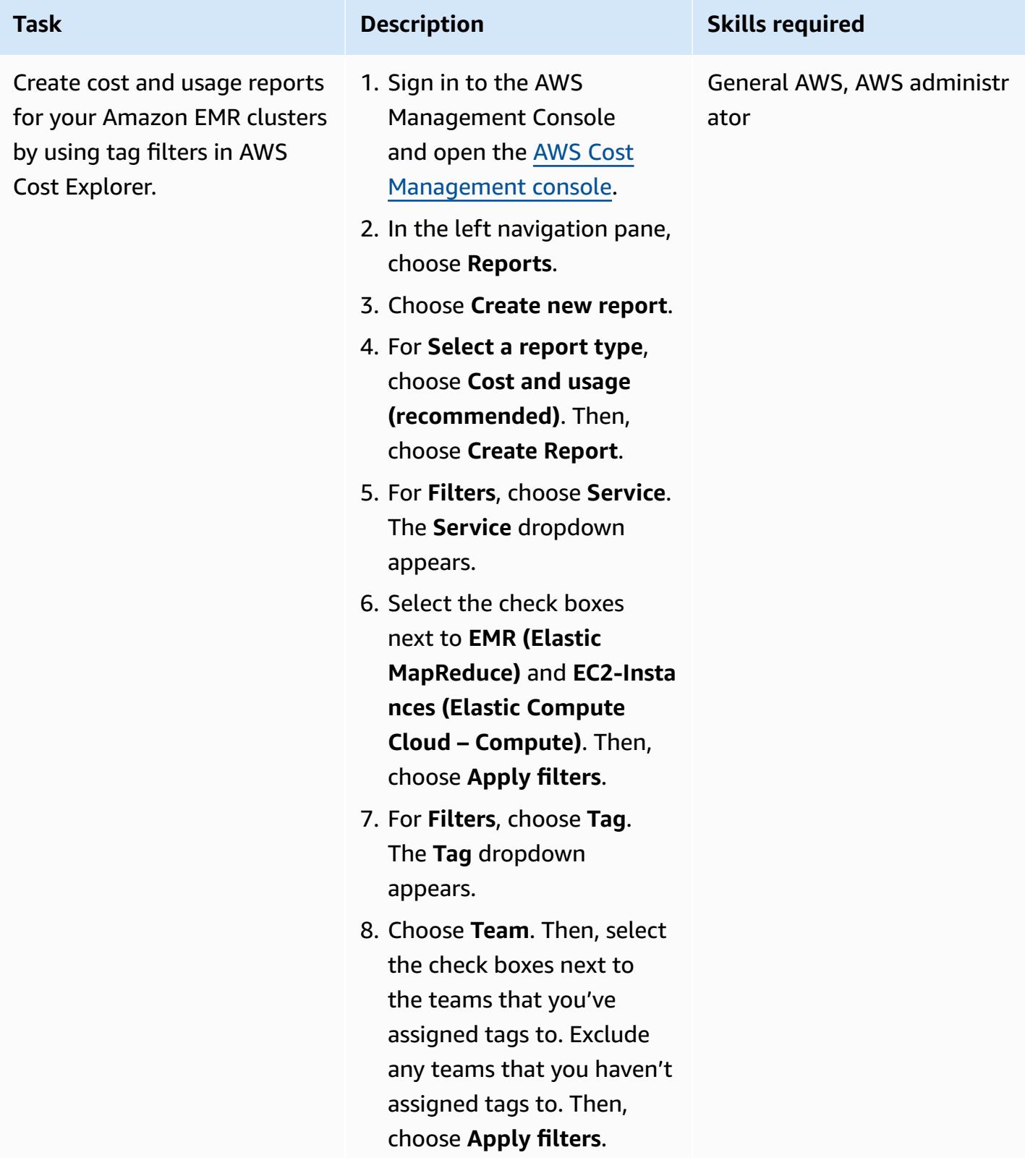

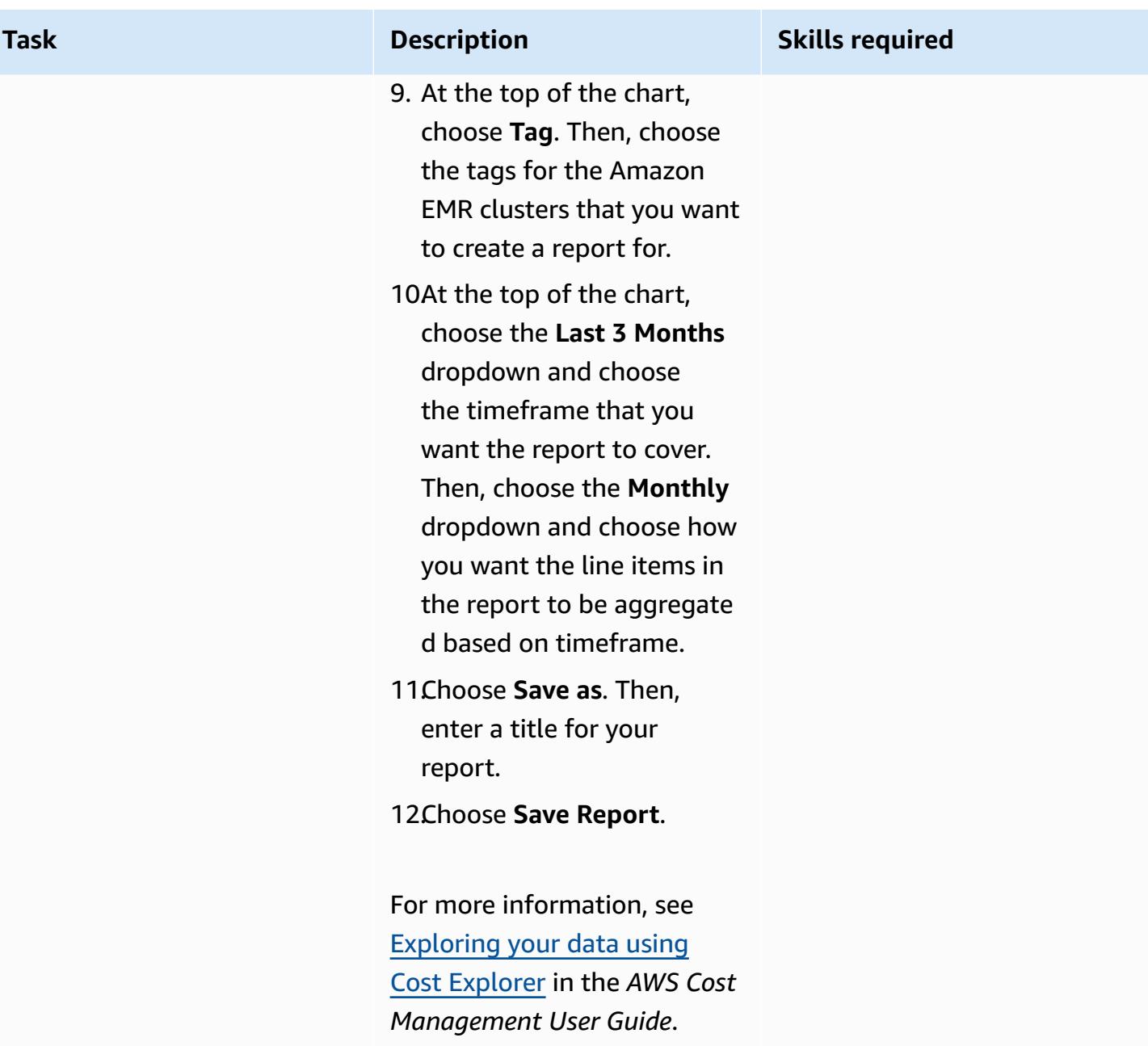

# <span id="page-923-0"></span>**More patterns**

- Automate the creation of AppStream 2.0 resources using AWS [CloudFormation](#page-2197-0)
- [Automatically](#page-4917-0) archive items to Amazon S3 using DynamoDB TTL
- [Automatically](#page-3212-0) stop and start an Amazon RDS DB instance using AWS Systems Manager [Maintenance](#page-3212-0) Windows
- Create detailed cost and usage reports for Amazon RDS and [Amazon](#page-1160-0) Aurora
- Delete unused Amazon Elastic Block Store [\(Amazon](#page-5667-0) EBS) volumes by using AWS Config and AWS Systems [Manager](#page-5667-0)
- Estimate storage costs for an Amazon [DynamoDB](#page-1212-0) table
- Estimate the cost of a DynamoDB table for [on-demand](#page-1200-0) capacity

# **Data lakes**

### **Topics**

- [Automate](#page-925-0) data ingestion from AWS Data Exchange into Amazon S3
- Build a data pipeline to ingest, [transform,](#page-930-0) and analyze Google Analytics data using the AWS DataOps [Development](#page-930-0) Kit
- Configure [cross-account](#page-939-0) access to a shared AWS Glue Data Catalog using Amazon Athena
- Deploy and manage a serverless data lake on the AWS Cloud by using [infrastructure](#page-955-0) as code
- [Cost-effectively](#page-963-0) ingest IoT data directly into Amazon S3 using AWS IoT Greengrass
- Migrate Hadoop data to Amazon S3 by using [WANdisco](#page-978-0) LiveData Migrator
- More [patterns](#page-987-0)

# <span id="page-925-0"></span>**Automate data ingestion from AWS Data Exchange into Amazon S3**

*Created by Adnan Alvee (AWS) and Manikanta Gona (AWS)*

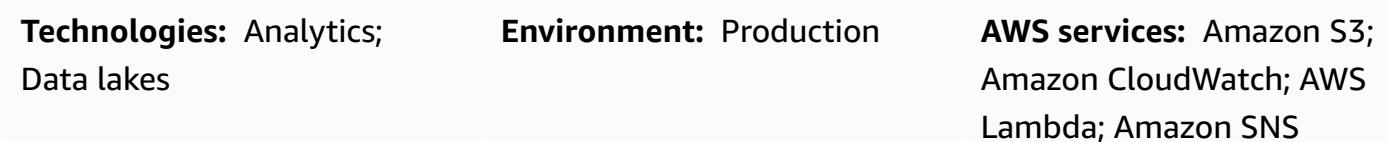

## **Summary**

This pattern provides an AWS CloudFormation template that enables you to automatically ingest data from AWS Data Exchange into your data lake in Amazon Simple Storage Service (Amazon S3).

AWS Data Exchange is a service that makes it easy to securely exchange file-based data sets in the AWS Cloud. AWS Data Exchange data sets are subscription-based. As a subscriber, you can also access data set revisions as providers publish new data.

The AWS CloudFormation template creates an Amazon CloudWatch Events event and an AWS Lambda function. The event watches for any updates to the data set you have subscribed to. If there is an update, CloudWatch initiates a Lambda function, which copies the data over to the S3 bucket you specify. When the data has been copied successfully, Lambda sends you an Amazon Simple Notification Service (Amazon SNS) notification.

## **Prerequisites and limitations**

### **Prerequisites**

- An active AWS account
- Subscription to a data set in AWS Data Exchange

### **Limitations**

• The AWS CloudFormation template must be deployed separately for each subscribed data set in AWS Data Exchange.

## **Architecture**

### **Target technology stack**

- AWS Lambda
- Amazon S3
- AWS Data Exchange
- Amazon CloudWatch
- Amazon SNS

### **Target architecture**

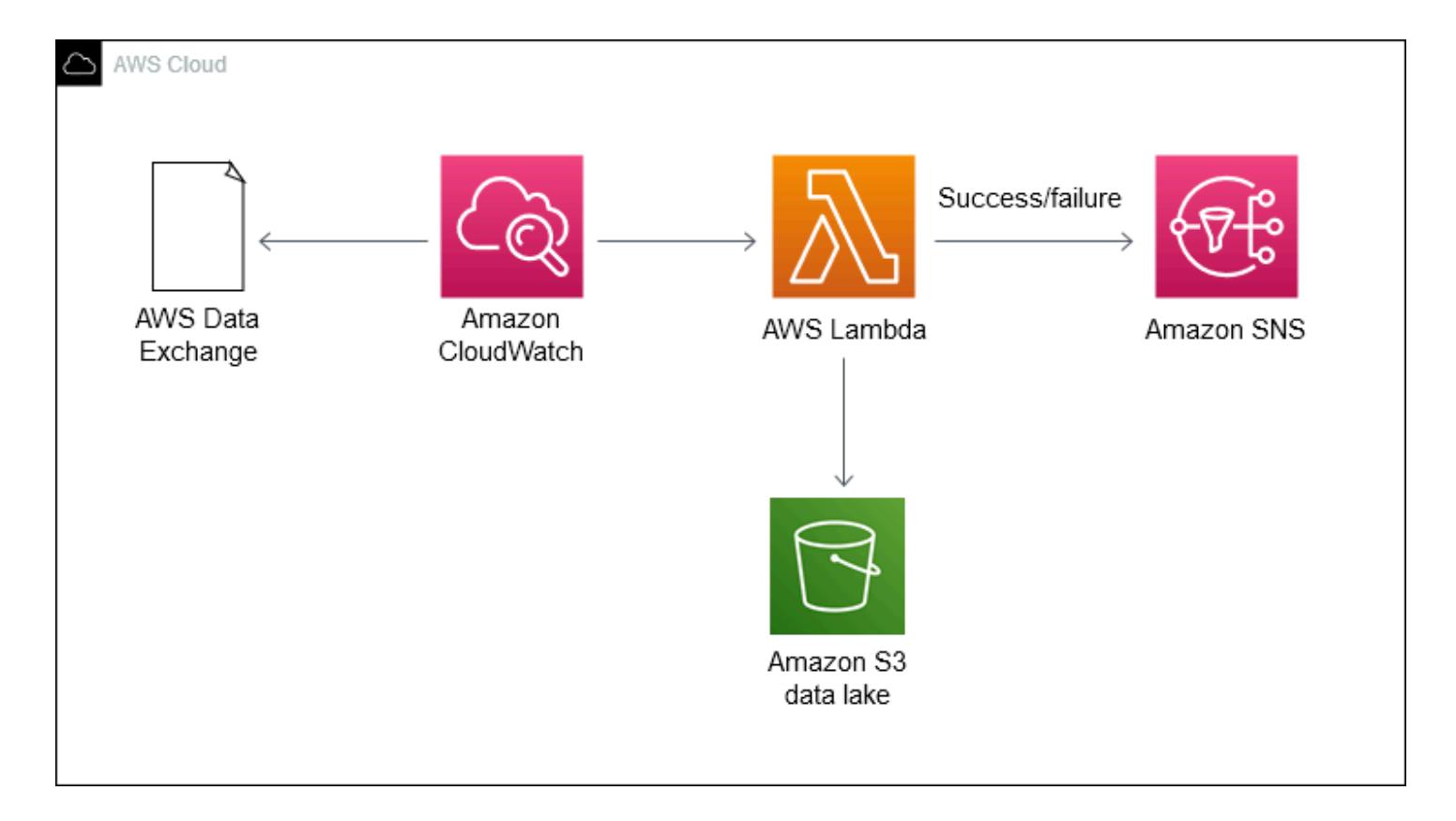

### **Automation and scale**

You can use the AWS CloudFormation template multiple times for the data sets you want to ingest into the data lake.

## **Tools**

- AWS Data [Exchange](https://docs.aws.amazon.com/data-exchange/latest/userguide/what-is.html) A service that makes it easy for AWS customers to securely exchange filebased data sets in the AWS Cloud. As a subscriber, you can find and subscribe to hundreds of products from qualified data providers. Then, you can quickly download the data set or copy it to Amazon S3 for use across a variety of AWS analytics and machine learning services. Anyone with an AWS account can be an AWS Data Exchange subscriber.
- AWS [Lambda](https://docs.aws.amazon.com/lambda/latest/dg/welcome.html) A compute service that lets you run code without provisioning or managing servers. AWS Lambda runs your code only when needed and scales automatically, from a few requests per day to thousands per second. You pay only for the compute time you consume; there is no charge when your code isn't running. With AWS Lambda, you can run code for virtually any type of application or backend service with zero administration. AWS Lambda runs your code on a high-availability compute infrastructure and manages all the compute resources, including server and operating system maintenance, capacity provisioning and automatic scaling, code monitoring, and logging.
- [Amazon](https://docs.aws.amazon.com/AmazonS3/latest/gsg/GetStartedWithS3.html) S3 Storage for the internet. You can use Amazon S3 to store and retrieve any amount of data at any time, from anywhere on the web.
- Amazon [CloudWatch](https://docs.aws.amazon.com/AmazonCloudWatch/latest/events/WhatIsCloudWatchEvents.html) Events Delivers a near real-time stream of system events that describe changes in AWS resources. Using simple rules that you can quickly set up, you can match events and route them to one or more target functions or streams. CloudWatch Events becomes aware of operational changes as they occur. It responds to these operational changes and takes corrective action as necessary, by sending messages to respond to the environment, activating functions, making changes, and capturing state information. You can also use CloudWatch Events to schedule automated actions that self-initiate at certain times using **cron** or **rate** expressions.
- [Amazon](https://docs.aws.amazon.com/sns/latest/dg/welcome.html) SNS A web service that enables applications, end-users, and devices to instantly send and receive notifications from the cloud. Amazon SNS provides topics (communication channels) for high-throughput, push-based, many-to-many messaging. Using Amazon SNS topics, publishers can distribute messages to a large number of subscribers for parallel processing, including Amazon Simple Queue Service (Amazon SQS) queues, AWS Lambda functions, and HTTP/S webhooks. You can also use Amazon SNS to send notifications to end users using mobile push, SMS, and email.

# **Epics**

### **Subscribe to a data set**

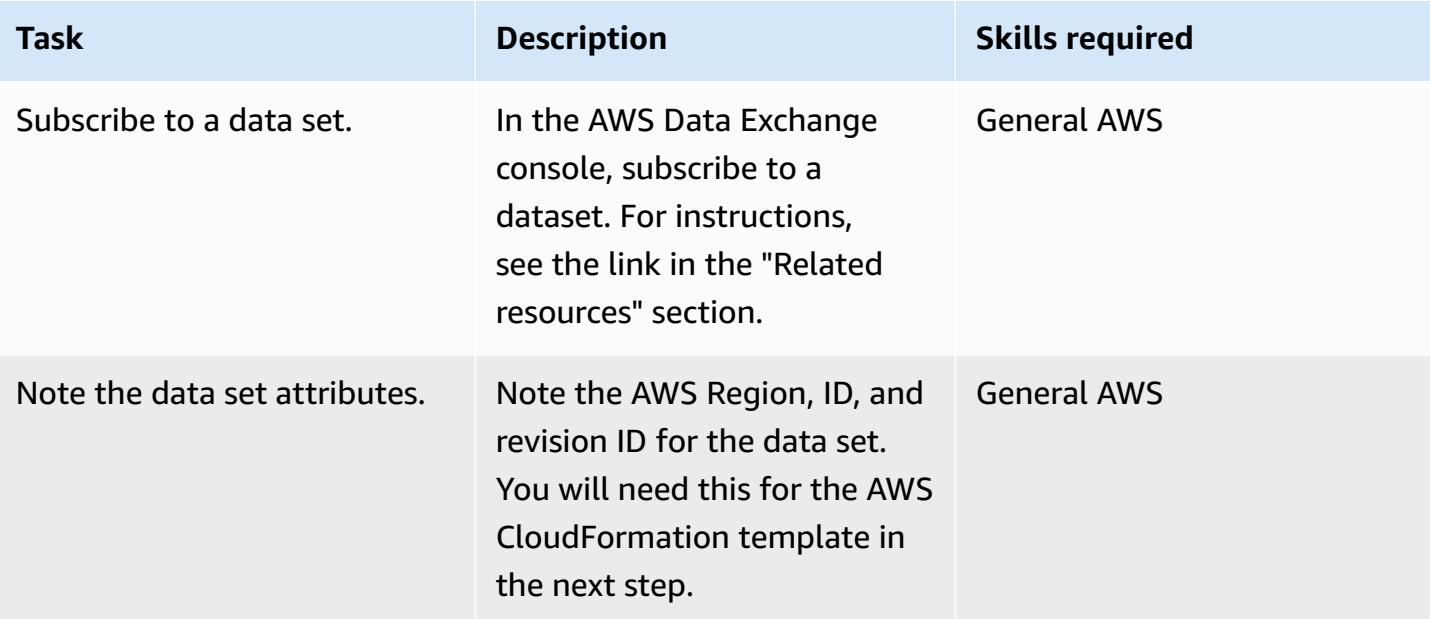

### **Deploy the AWS CloudFormation template**

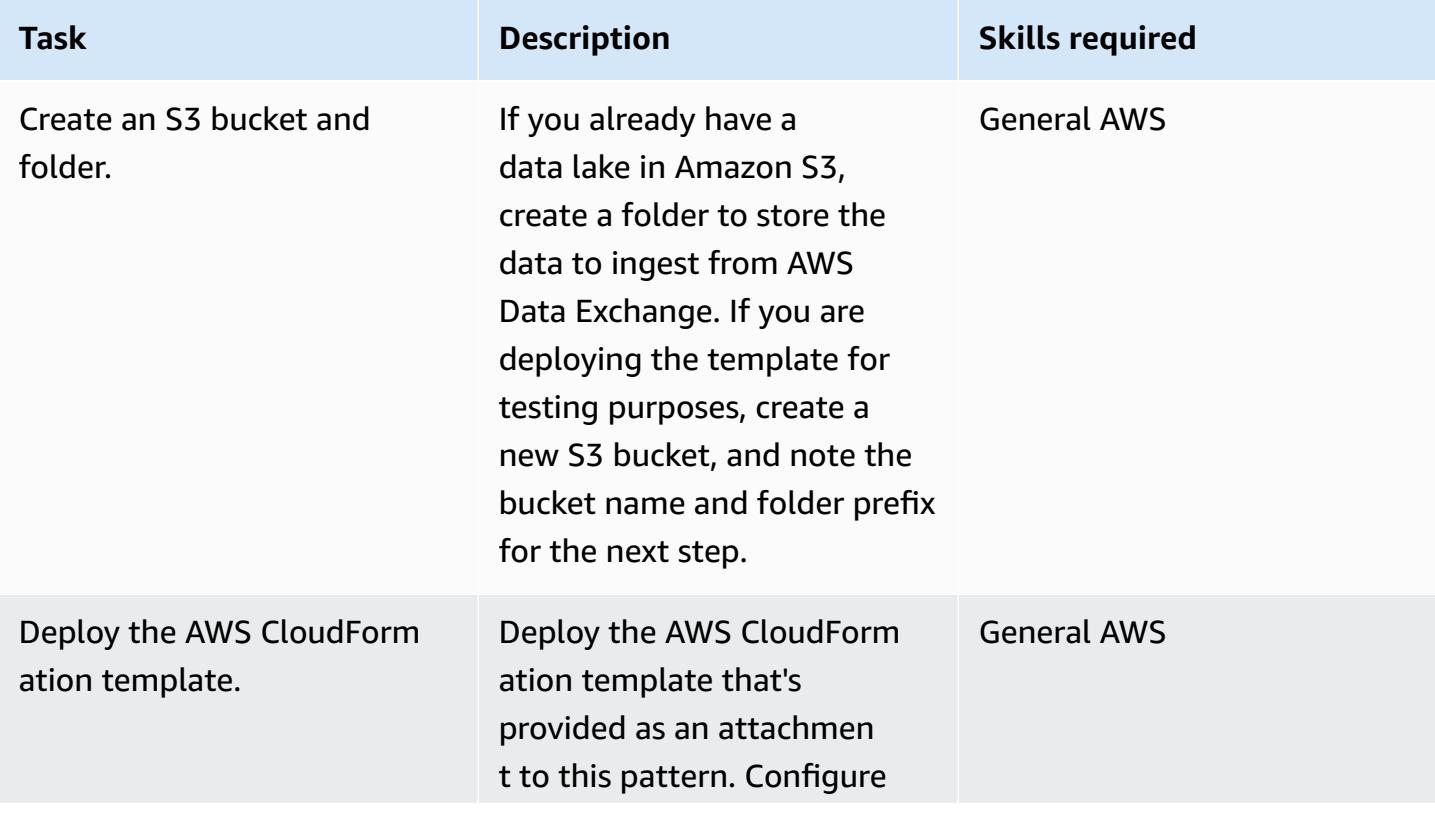

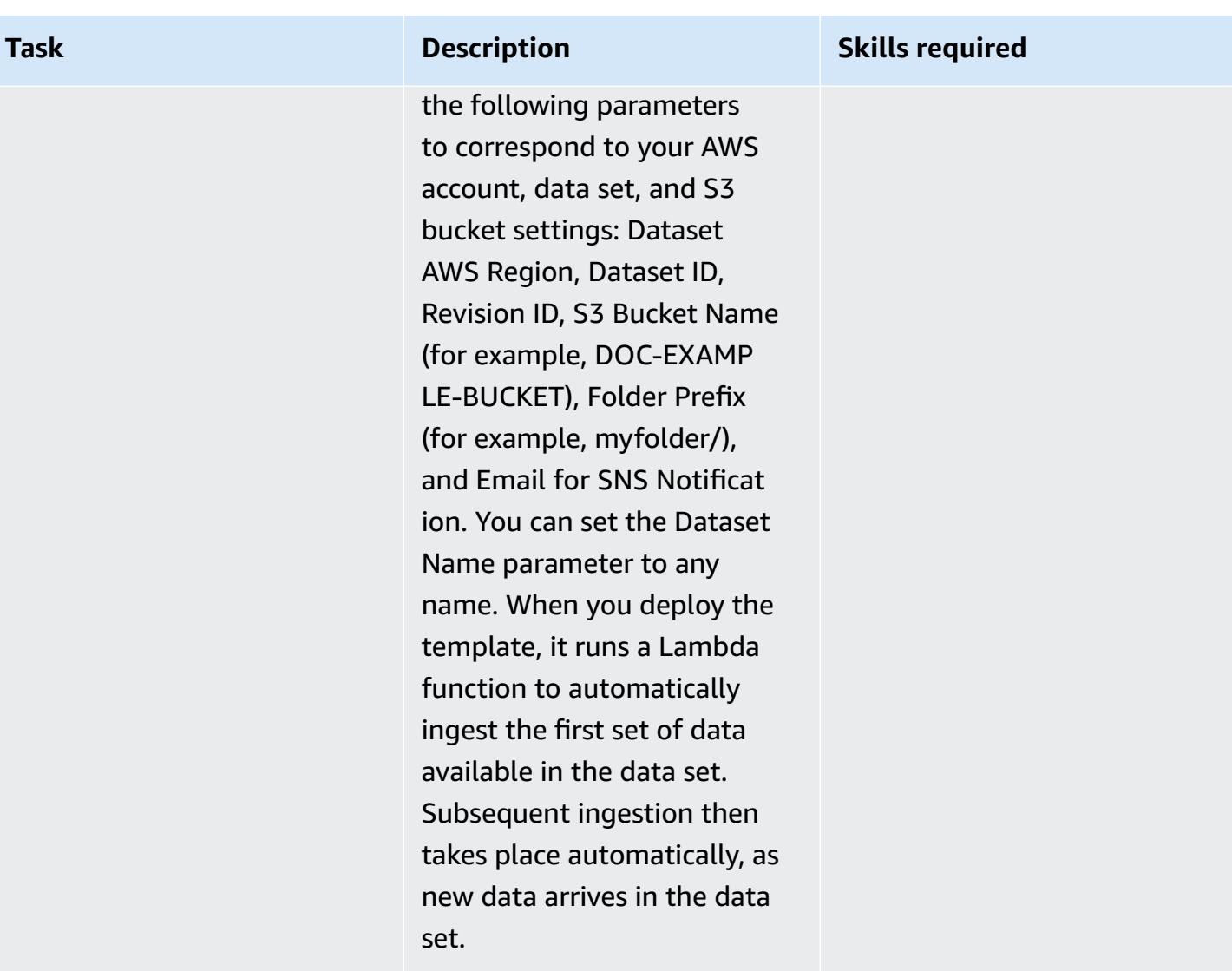

## **Related resources**

• [Subscribing](https://docs.aws.amazon.com/data-exchange/latest/userguide/subscribe-to-data-sets.html) to data products on AWS Data Exchange (AWS Data Exchange documentation)

## **Attachments**

To access additional content that is associated with this document, unzip the following file: [attachment.zip](samples/p-attach/059816dc-5a71-4942-9c7f-ac977072eebc/attachments/attachment.zip)

# <span id="page-930-0"></span>**Build a data pipeline to ingest, transform, and analyze Google Analytics data using the AWS DataOps Development Kit**

*Created by Anton Kukushkin (AWS) and Rudy Puig (AWS)*

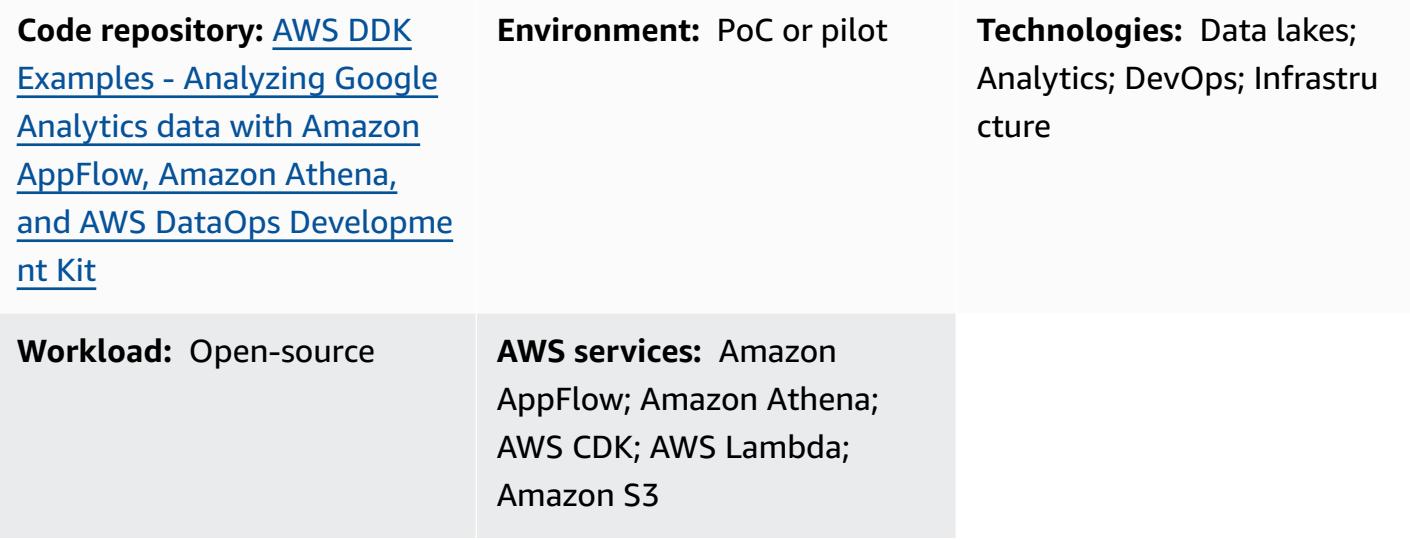

## **Summary**

This pattern describes how to build a data pipeline to ingest, transform, and analyze Google Analytics data by using the AWS DataOps Development Kit (DDK) and other AWS services. The AWS DDK is an open-source development framework that helps you build data workflows and modern data architecture on AWS. One of the main objectives of the AWS DDK is to save you the time and effort that's typically devoted to labor-intensive data pipeline tasks, such as orchestrating pipelines, building infrastructure, and creating the DevOps behind that infrastructure. You can offload these labor-intensive tasks to AWS DDK so that you can focus on writing code and other high-value activities.

# **Prerequisites and limitations**

### **Prerequisites**

- An active AWS account
- An Amazon AppFlow connector for Google Analytics, [configured](https://docs.aws.amazon.com/appflow/latest/userguide/google-analytics.html)
- [Python](https://www.python.org/downloads/) and [pip](https://pip.pypa.io/en/stable/cli/pip_download/) (Python's package manager)
- Git, installed and [configured](https://git-scm.com/book/en/v2/Getting-Started-First-Time-Git-Setup)
- AWS Command Line Interface (AWS CLI), [installed](https://docs.aws.amazon.com/cli/latest/userguide/getting-started-install.html) and [configured](https://docs.aws.amazon.com/cli/latest/userguide/cli-configure-files.html)
- AWS Cloud Development Kit (AWS CDK), [installed](https://docs.aws.amazon.com/cdk/v2/guide/getting_started.html#getting_started_install)

#### **Product versions**

- Python 3.7 or later
- pip 9.0.3 or later

## **Architecture**

#### **Technology stack**

- Amazon AppFlow
- Amazon Athena
- Amazon CloudWatch
- Amazon EventBridge
- Amazon Simple Storage Service (Amazon S3)
- Amazon Simple Queue Service (Amazon SQS)
- AWS DataOps Development Kit (DDK)
- AWS Lambda

#### **Target architecture**

The following diagram shows the event-driven process that ingests, transforms, and analyzes Google Analytics data.

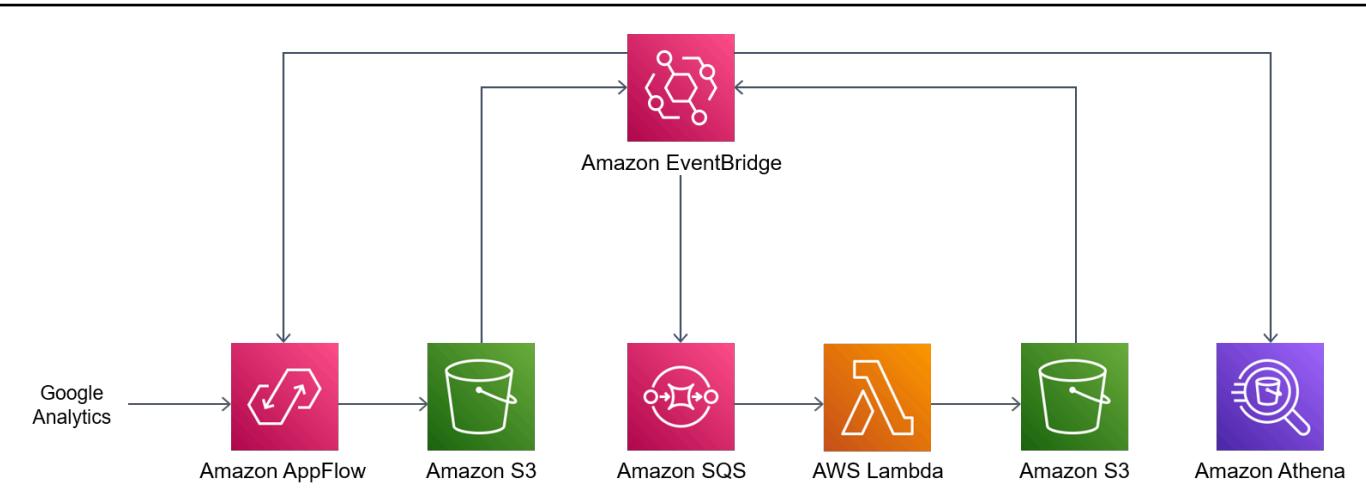

The diagram shows the following workflow:

- 1. An Amazon CloudWatch scheduled event rule invokes Amazon AppFlow.
- 2. Amazon AppFlow ingests Google Analytics data into an S3 bucket.
- 3. After the data is ingested by the S3 bucket, event notifications in EventBridge are generated, captured by a CloudWatch Events rule, and then put into an Amazon SQS queue.
- 4. A Lambda function consumes events from the Amazon SQS queue, reads the respective S3 objects, transforms the objects to Apache Parquet format, writes the transformed objects to the S3 bucket, and then creates or updates the AWS Glue Data Catalog table definition.
- 5. An Athena query runs against the table.

## **Tools**

### **AWS tools**

- Amazon [AppFlow](https://docs.aws.amazon.com/appflow/latest/userguide/what-is-appflow.html) is a fully-managed integration service that enables you to securely exchange data between software as a service (SaaS) applications.
- [Amazon](https://docs.aws.amazon.com/athena/latest/ug/what-is.html) Athena is an interactive query service that helps you analyze data directly in Amazon S3 by using standard SQL.
- Amazon [CloudWatch](https://docs.aws.amazon.com/AmazonCloudWatch/latest/monitoring/WhatIsCloudWatch.html) helps you monitor the metrics of your AWS resources and the applications you run on AWS in real time.
- Amazon [EventBridge](https://docs.aws.amazon.com/eventbridge/latest/userguide/eb-what-is.html) is a serverless event bus service that helps you connect your applications with real-time data from a variety of sources. For example, AWS Lambda functions, HTTP invocation endpoints using API destinations, or event buses in other AWS accounts.
- Amazon Simple Queue Service [\(Amazon](https://docs.aws.amazon.com/AWSSimpleQueueService/latest/SQSDeveloperGuide/welcome.html) SQS) provides a secure, durable, and available hosted queue that helps you integrate and decouple distributed software systems and components.
- AWS [Lambda](https://docs.aws.amazon.com/lambda/latest/dg/welcome.html) is a compute service that helps you run code without needing to provision or manage servers. It runs your code only when needed and scales automatically, so you pay only for the compute time that you use.
- AWS Cloud [Development](https://docs.aws.amazon.com/cdk/v2/guide/home.html) Kit (CDK) is a framework for defining cloud infrastructure in code and provisioning it through AWS CloudFormation.
- AWS DataOps [Development](https://github.com/awslabs/aws-ddk) Kit (DDK) is an open-source development framework to help you build data workflows and modern data architecture on AWS.

### **Code**

The code for this pattern is available in the GitHub AWS DataOps [Development](https://github.com/awslabs/aws-ddk) Kit (DDK) and [Analyzing](https://github.com/aws-samples/aws-ddk-examples/tree/main/google-analytics-data-using-appflow/python) Google Analytics data with Amazon AppFlow, Amazon Athena, and AWS DataOps [Development](https://github.com/aws-samples/aws-ddk-examples/tree/main/google-analytics-data-using-appflow/python) Kit repositories.

## **Epics**

### **Prepare the environment**

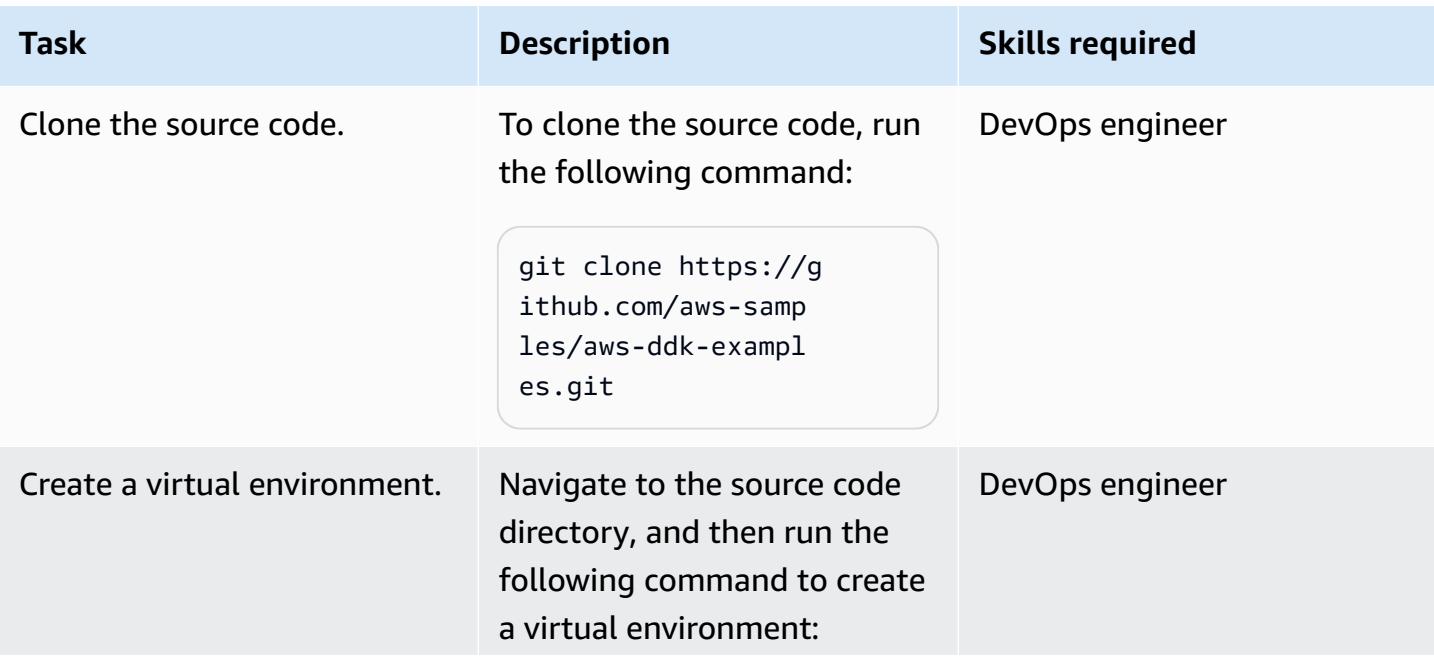

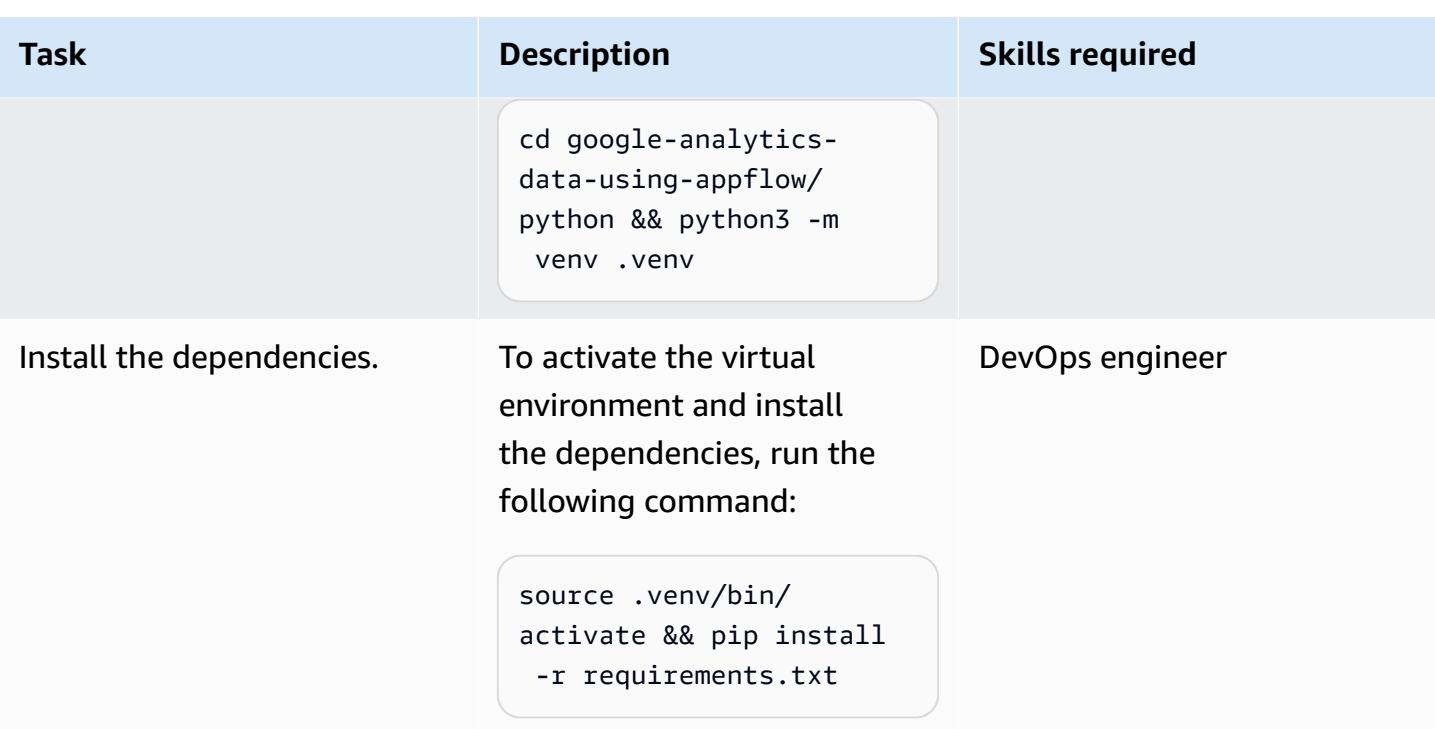

## **Deploy the application that uses your data pipeline**

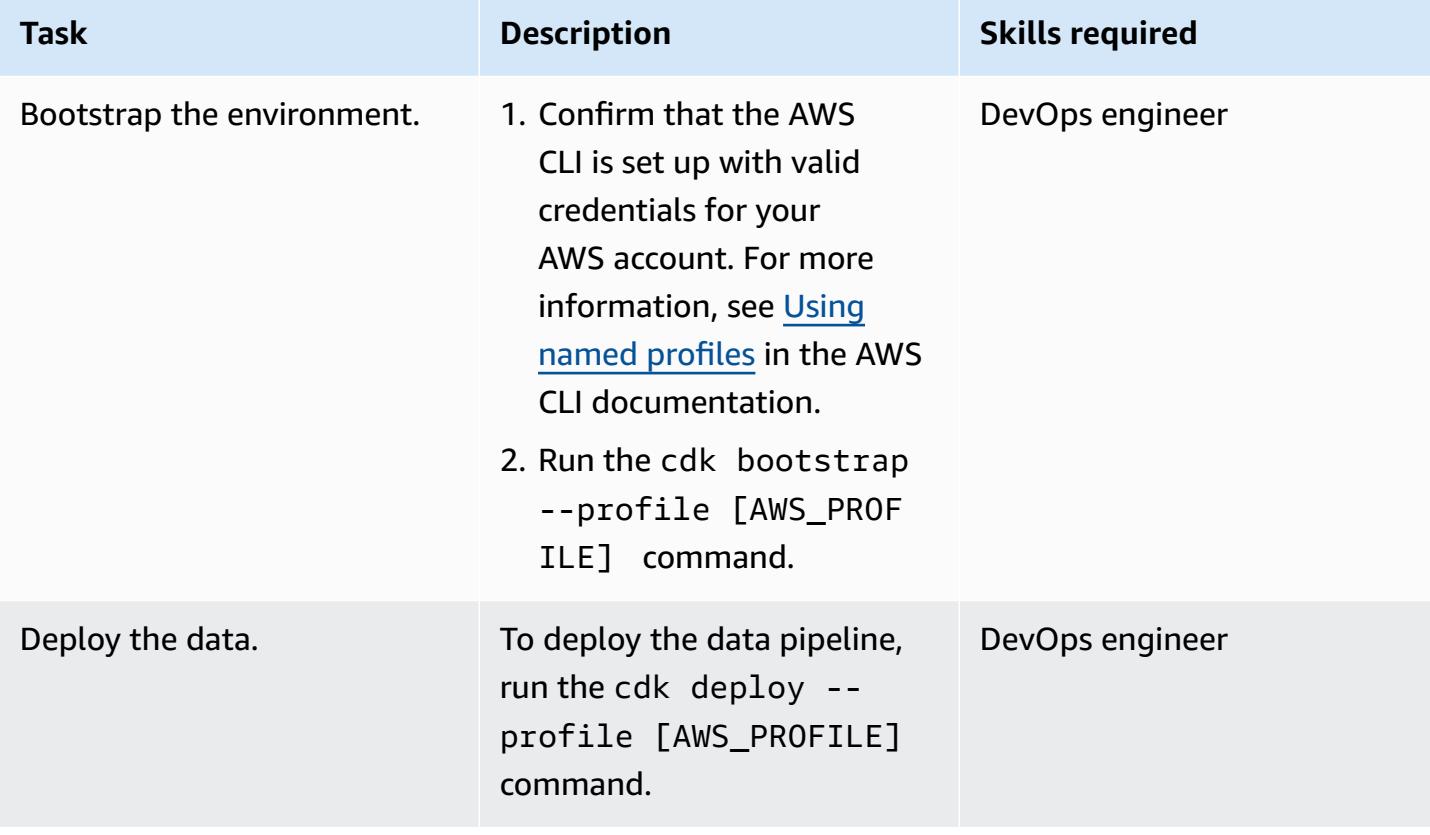

#### **Test the deployment**

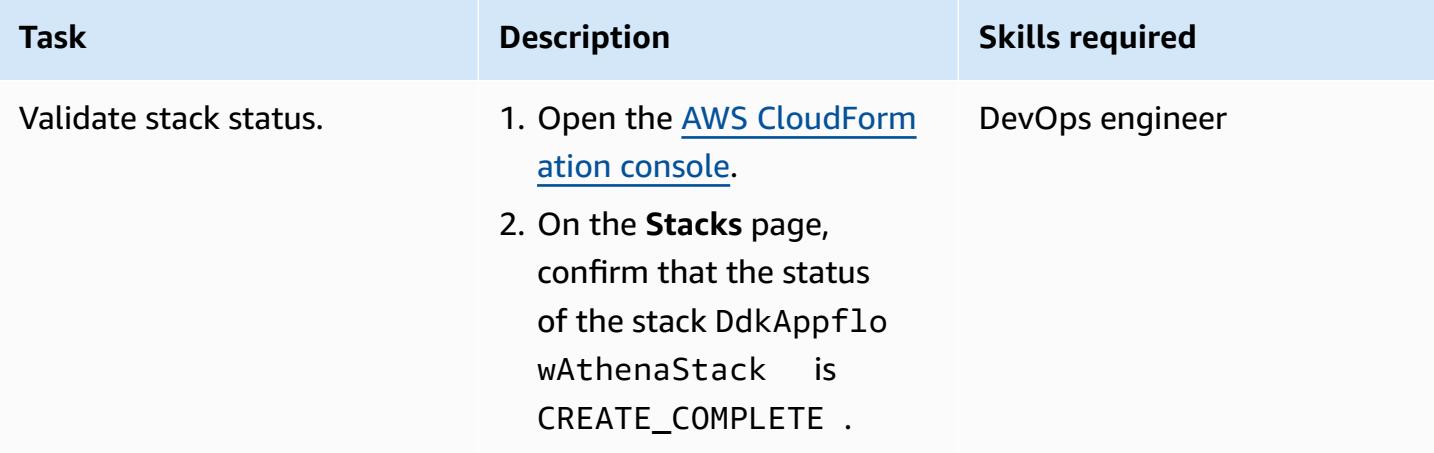

## **Troubleshooting**

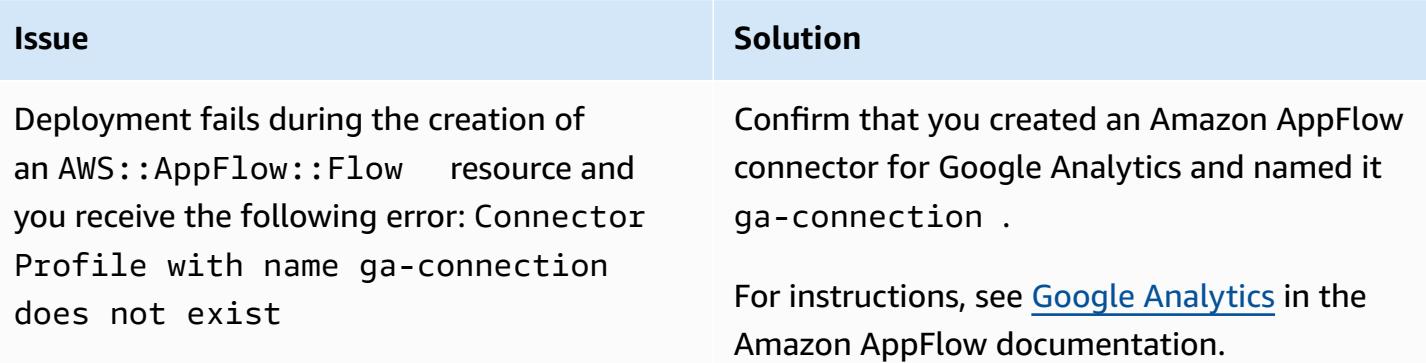

## **Related resources**

- AWS DataOps [Development](https://github.com/awslabs/aws-ddk) Kit (DDK) (GitHub)
- AWS DDK [Examples](https://github.com/aws-samples/aws-ddk-examples) (GitHub)

## **Additional information**

AWS DDK data pipelines are composed of one or many stages. In the following code examples, you use AppFlowIngestionStage to ingest data from Google Analytics, SqsToLambdaStage to handle data transformation, and AthenaSQLStage to run the Athena query.
First, the data transformation and ingestion stages are created, as the following code example shows:

```
 appflow_stage = AppFlowIngestionStage( 
             self, 
             id="appflow-stage", 
            flow name=flow.flow name,
         ) 
         sqs_lambda_stage = SqsToLambdaStage( 
             self, 
             id="lambda-stage", 
             lambda_function_props={ 
                 "code": Code.from_asset("./ddk_app/lambda_handlers"), 
                 "handler": "handler.lambda_handler", 
                 "layers": [ 
                     LayerVersion.from_layer_version_arn( 
                          self, 
                         id="layer", 
                         layer_version_arn=f"arn:aws:lambda:
{self.region}:336392948345:layer:AWSDataWrangler-Python39:1", 
) ], 
                 "runtime": Runtime.PYTHON_3_9, 
             }, 
         ) 
         # Grant lambda function S3 read & write permissions 
         bucket.grant_read_write(sqs_lambda_stage.function) 
         # Grant Glue database & table permissions 
        sqs lambda stage.function.add to role policy(
             self._get_glue_db_iam_policy(database_name=database.database_name) 
\overline{\phantom{a}} athena_stage = AthenaSQLStage( 
             self, 
             id="athena-sql", 
             query_string=[ 
\overline{a} (
                     "SELECT year, month, day, device, count(user_count) as cnt " 
                     f"FROM {database.database_name}.ga_sample " 
                     "GROUP BY year, month, day, device " 
                     "ORDER BY cnt DESC " 
                     "LIMIT 10; " 
) ],
```

```
 output_location=Location( 
         bucket_name=bucket.bucket_name, object_key="query-results/" 
     ), 
     additional_role_policy_statements=[ 
         self._get_glue_db_iam_policy(database_name=database.database_name) 
     ], 
 )
```
Next, the DataPipeline construct is used to "wire" the stages together by using EventBridge rules, as the following code example shows:

```
 ( 
            DataPipeline(self, id="ingestion-pipeline") 
             .add_stage( 
                 stage=appflow_stage, 
                 override_rule=Rule( 
                     self, 
                     "schedule-rule", 
                     schedule=Schedule.rate(Duration.hours(1)), 
                     targets=appflow_stage.targets, 
                 ), 
) .add_stage( 
                 stage=sqs_lambda_stage, 
                 # By default, AppFlowIngestionStage stage emits an event after the flow 
 run finishes successfully 
                 # Override rule below changes that behavior to call the the stage when 
 data lands in the bucket instead 
                 override_rule=Rule( 
                     self, 
                     "s3-object-created-rule", 
                     event_pattern=EventPattern( 
                         source=["aws.s3"], 
                         detail={ 
                             "bucket": {"name": [bucket.bucket_name]}, 
                             "object": {"key": [{"prefix": "ga-data"}]}, 
\}, \{ detail_type=["Object Created"], 
\, ), \, targets=sqs_lambda_stage.targets, 
                 ), 
) .add_stage(stage=athena_stage)
```
)

For more code examples, see the GitHub [Analyzing](https://github.com/aws-samples/aws-ddk-examples/tree/main/google-analytics-data-using-appflow/python) Google Analytics data with Amazon AppFlow, Amazon Athena, and AWS DataOps [Development](https://github.com/aws-samples/aws-ddk-examples/tree/main/google-analytics-data-using-appflow/python) Kit repository.

# **Configure cross-account access to a shared AWS Glue Data Catalog using Amazon Athena**

*Created by Denis Avdonin (AWS)*

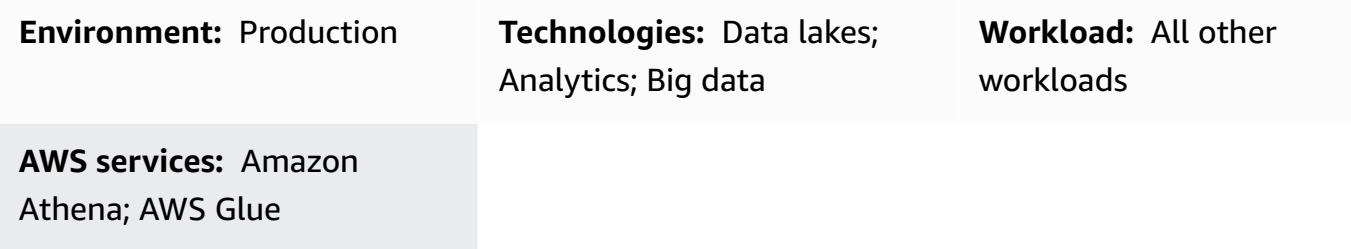

### **Summary**

This pattern provides step-by-step instructions, including AWS Identity and Access Management (IAM) policy samples, to configure cross-account sharing of a dataset stored in an Amazon Simple Storage Service (Amazon S3) bucket by using the AWS Glue Data Catalog. You can store the dataset in an S3 bucket. The metadata is collected by an AWS Glue crawler and put into the AWS Glue Data Catalog. The S3 bucket and the AWS Glue Data Catalog reside in an AWS account referred to as the *data account*. You can provide access to IAM principals in another AWS account referred to as the *consumer account*. Users can query the data in the consumer account by using the Amazon Athena serverless query engine.

# **Prerequisites and limitations**

### **Prerequisites**

- Two active AWS [accounts](https://docs.aws.amazon.com/accounts/latest/reference/manage-acct-creating.html)
- An S3 [bucket](https://docs.aws.amazon.com/AmazonS3/latest/userguide/create-bucket-overview.html) in one of the AWS accounts
- [Athena](https://docs.aws.amazon.com/athena/latest/ug/engine-versions-reference.html#engine-versions-reference-0002) engine version 2
- AWS Command Line Interface (AWS CLI), [installed](https://docs.aws.amazon.com/cli/latest/userguide/getting-started-install.html) and [configured](https://docs.aws.amazon.com/cli/latest/userguide/cli-chap-configure.html) (or AWS [CloudShell](https://aws.amazon.com/cloudshell/) for running AWS CLI commands)

### **Product versions**

This pattern works with [Athena](https://docs.aws.amazon.com/athena/latest/ug/engine-versions-reference-0002.html) engine version 2 and Athena engine [version](https://docs.aws.amazon.com/athena/latest/ug/engine-versions-reference-0003.html) 3 only. We recommend that you upgrade to Athena engine version 3. If you can't upgrade from Athena engine version 1 to Athena engine version 3, then follow the approach from [Cross](https://aws.amazon.com/blogs/big-data/cross-account-aws-glue-data-catalog-access-with-amazon-athena/)account AWS Glue Data Catalog access with [Amazon](https://aws.amazon.com/blogs/big-data/cross-account-aws-glue-data-catalog-access-with-amazon-athena/) Athena in the AWS Big Data Blog.

# **Architecture**

### **Target technology stack**

- Amazon Athena
- Amazon Simple Storage Service (Amazon S3)
- AWS Glue
- AWS Identity and Access Management (IAM)
- AWS Key Management Service (AWS KMS)

The following diagram shows an architecture that uses IAM permissions to share data in an S3 bucket in one AWS account (data account) with another AWS account (consumer account) through the AWS Glue Data Catalog.

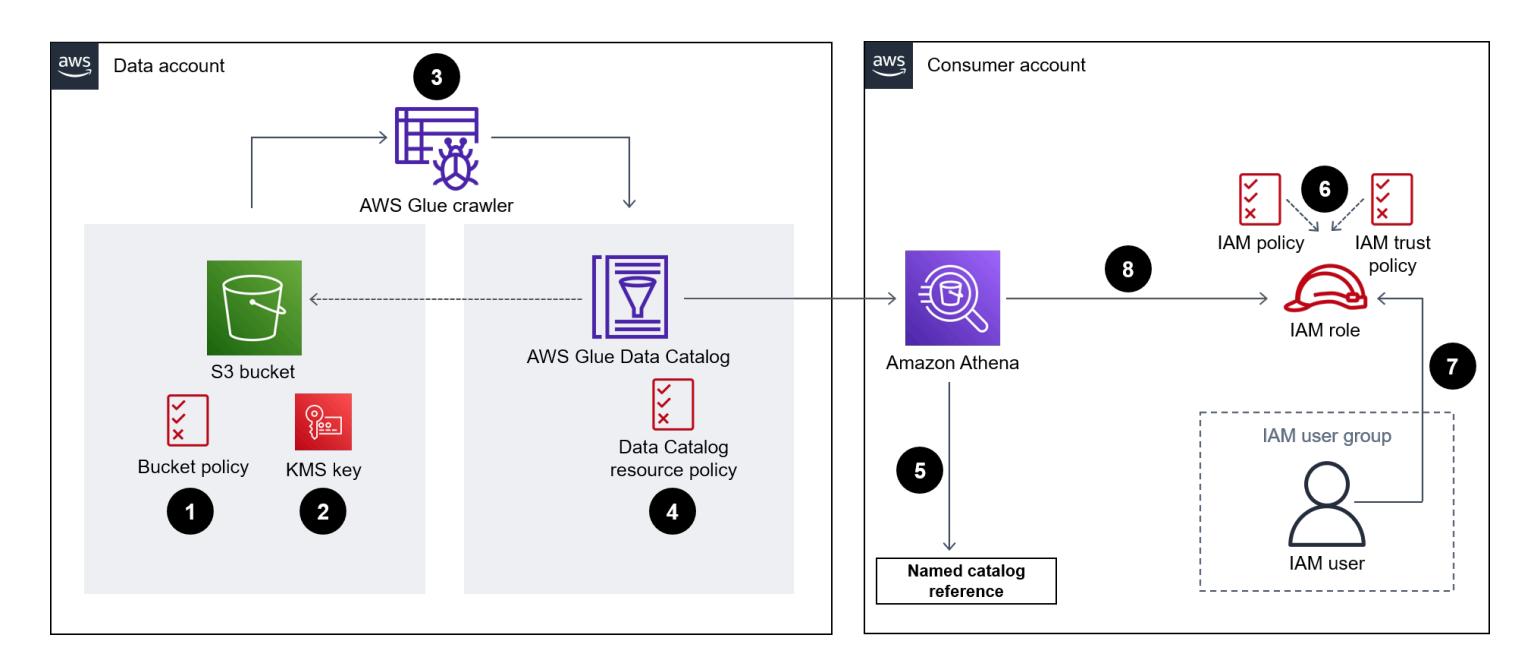

The diagram shows the following workflow:

1. The S3 bucket policy in the data account grants permissions to an IAM role in the consumer account and to the AWS Glue crawler service role in the data account.

- 2. The AWS KMS key policy in the data account grants permissions to the IAM role in the consumer account and to the AWS Glue crawler service role in the data account.
- 3. The AWS Glue crawler in the data account discovers the schema of the data that's stored in the S3 bucket.
- 4. The resource policy of the AWS Glue Data Catalog in the data account grants access to the IAM role in the consumer account.
- 5. A user creates a named catalog reference in the consumer account by using an AWS CLI command.
- 6. An IAM policy grants an IAM role in the consumer account access to resources in the data account. The IAM role's trust policy allows users in the consumer account to assume the IAM role.
- 7. A user in the consumer account assumes the IAM role and accesses objects in the data catalog by using SQL queries.
- 8. The Athena serverless engine runs the SQL queries.

**Note**: IAM best [practices](https://docs.aws.amazon.com/IAM/latest/UserGuide/best-practices.html) recommend that you grant permissions to an IAM role and use [identity](https://aws.amazon.com/identity/federation/) [federation.](https://aws.amazon.com/identity/federation/)

### **Tools**

- [Amazon](https://docs.aws.amazon.com/athena/latest/ug/what-is.html) Athena is an interactive query service that helps you analyze data directly in Amazon S3 by using standard SQL.
- Amazon Simple Storage Service [\(Amazon](https://docs.aws.amazon.com/AmazonS3/latest/userguide/Welcome.html) S3) is a cloud-based object storage service that helps you store, protect, and retrieve any amount of data.
- [AWS](https://docs.aws.amazon.com/glue/latest/dg/what-is-glue.html) Glue is a fully managed extract, transform, and load (ETL) service. It helps you reliably categorize, clean, enrich, and move data between data stores and data streams.
- AWS Identity and Access [Management](https://docs.aws.amazon.com/IAM/latest/UserGuide/introduction.html) (IAM) helps you securely manage access to your AWS resources by controlling who is authenticated and authorized to use them.
- AWS Key [Management](https://docs.aws.amazon.com/kms/latest/developerguide/overview.html) Service (AWS KMS) helps you create and control cryptographic keys to protect your data.

# **Epics**

### **Set up permissions in the data account**

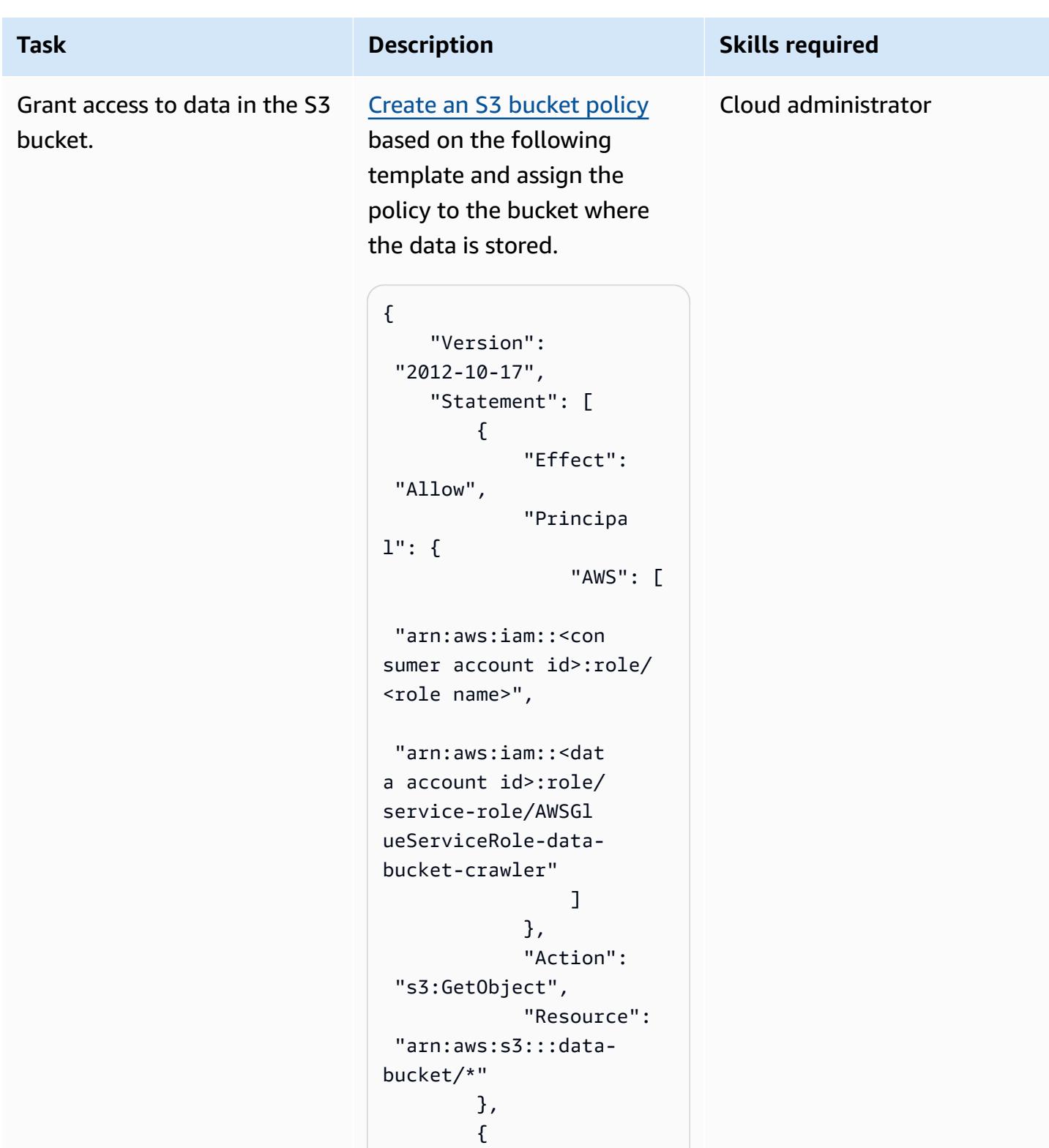

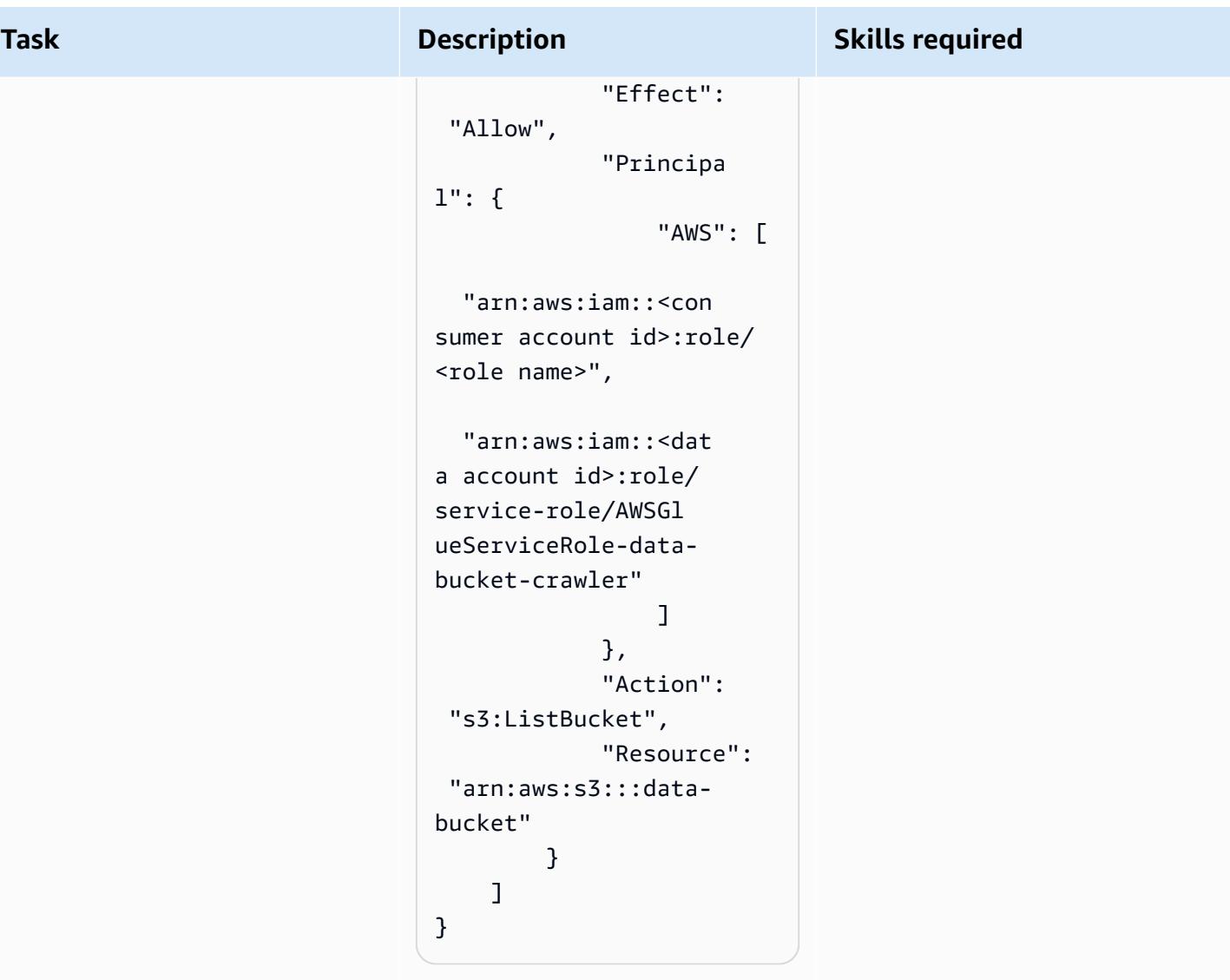

The bucket policy grants permissions to the IAM role in the consumer account and to the AWS Glue crawler service role in the data account.

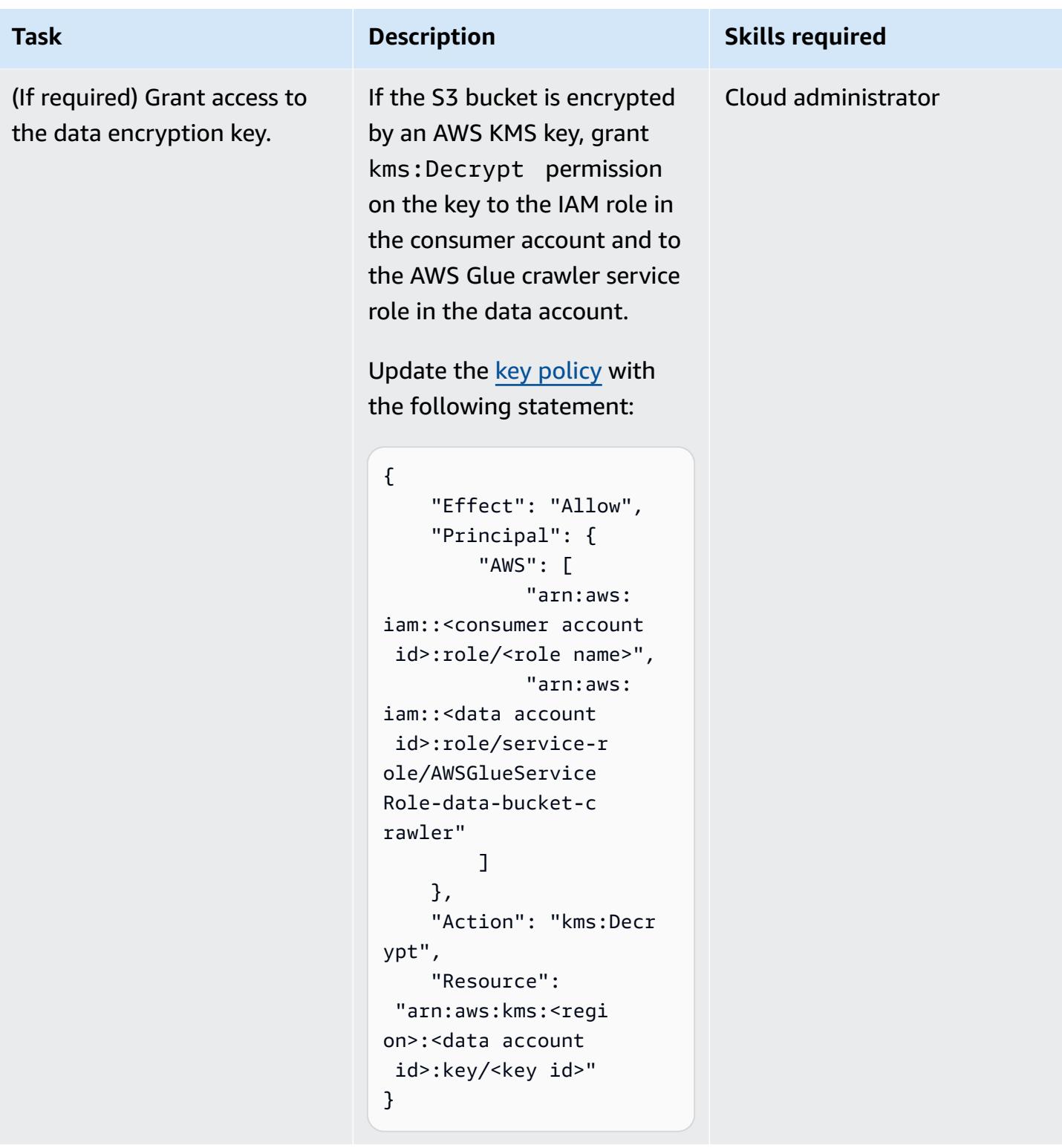

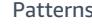

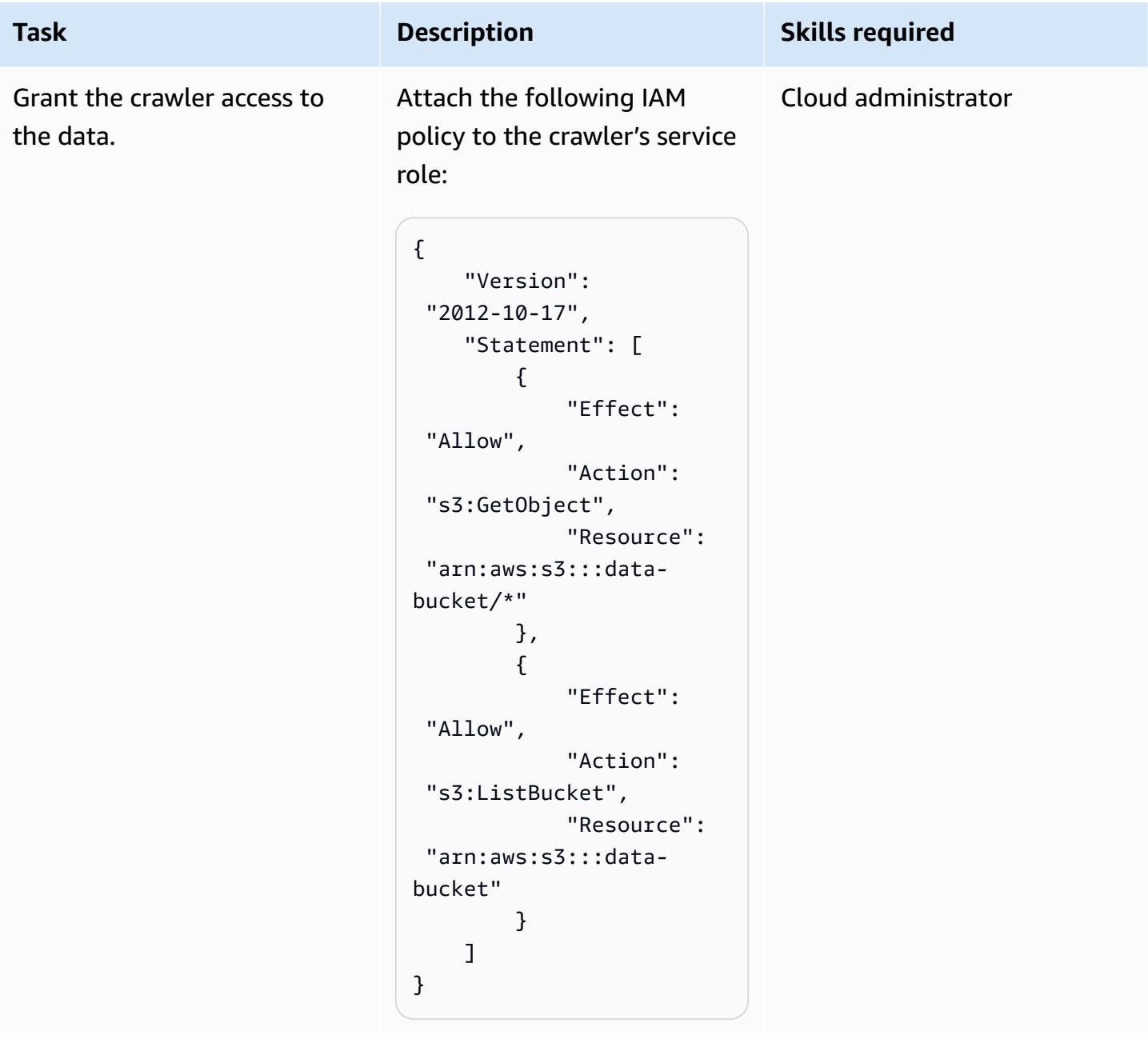

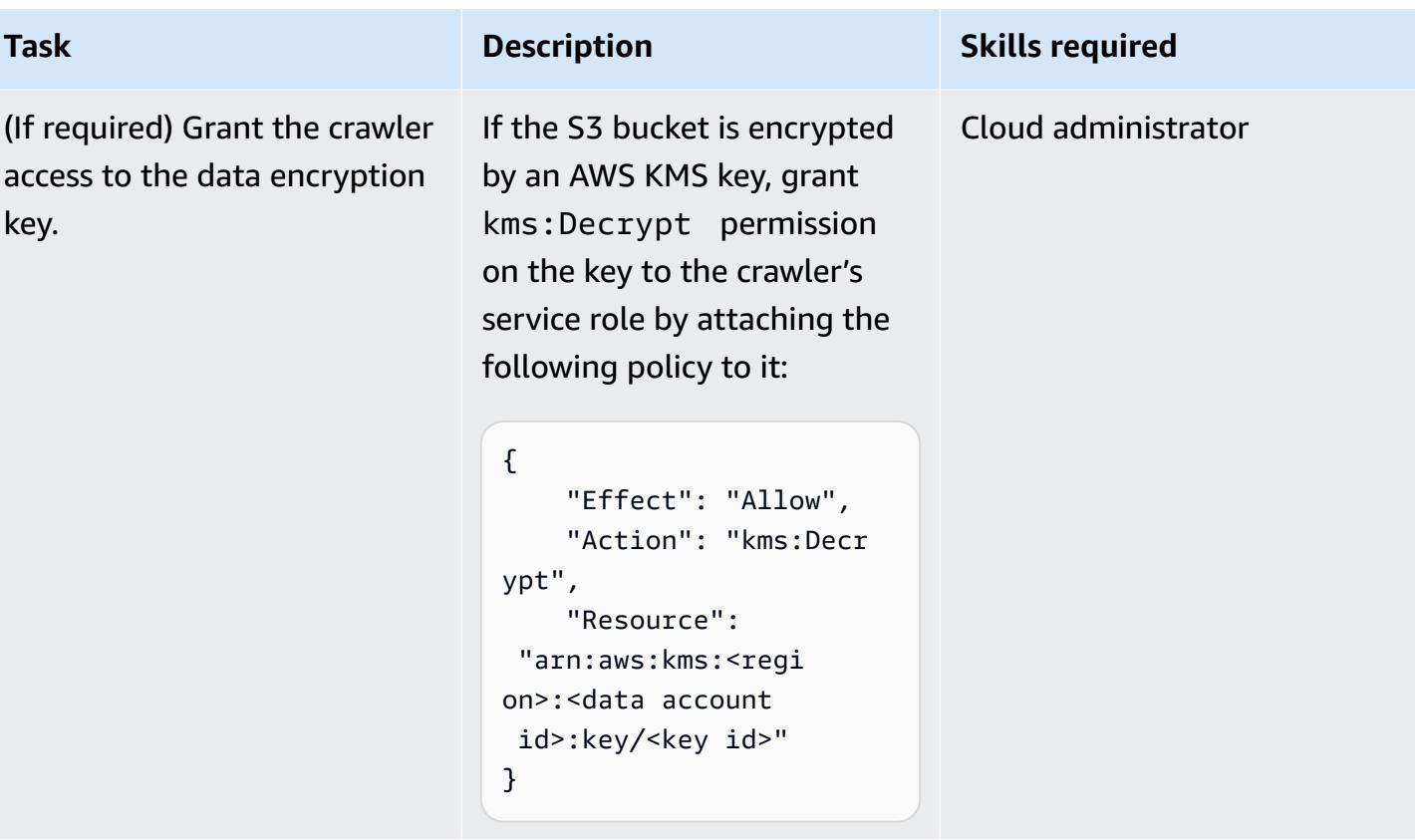

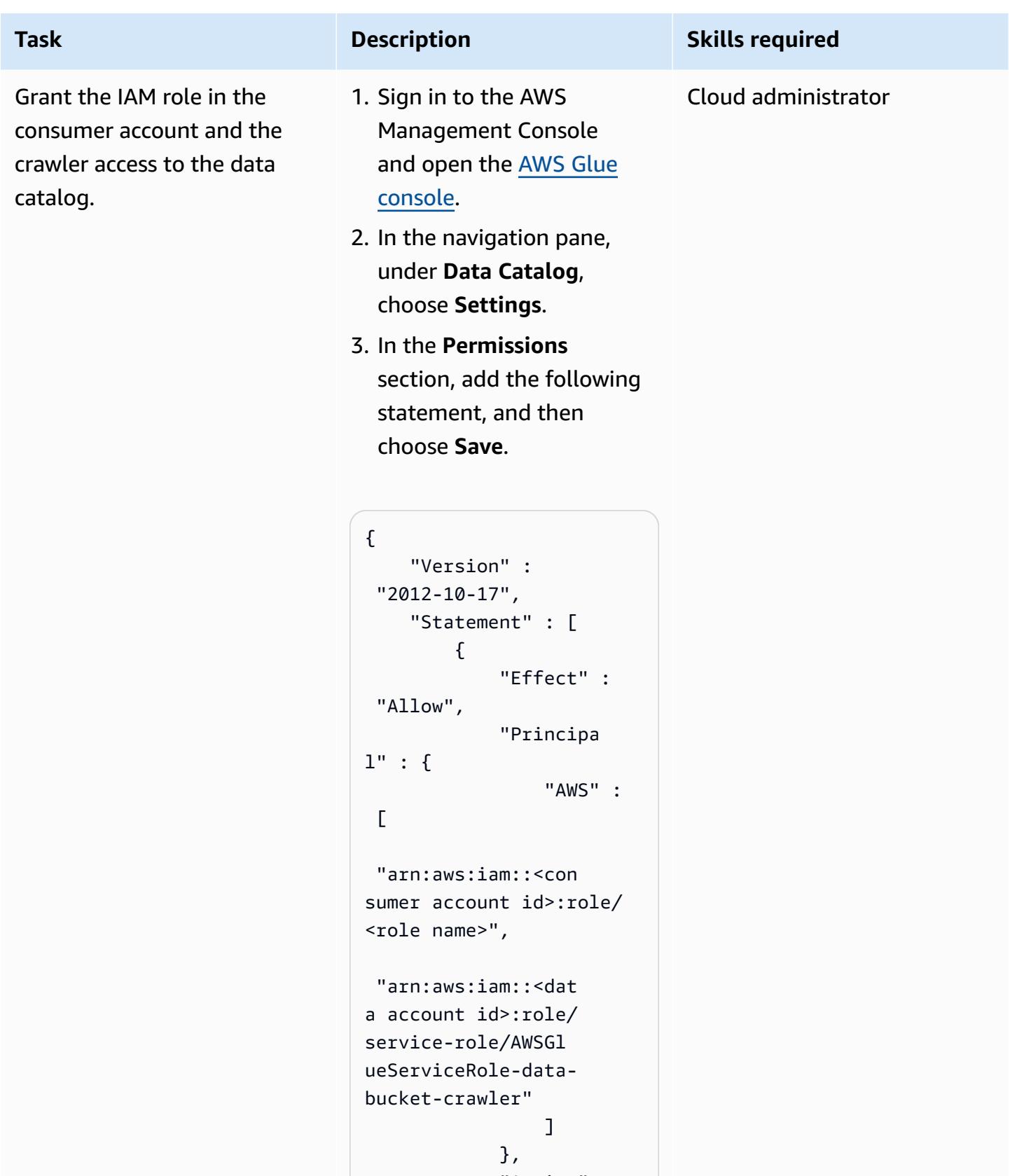

"Action" :

```
 "glue:*",
```
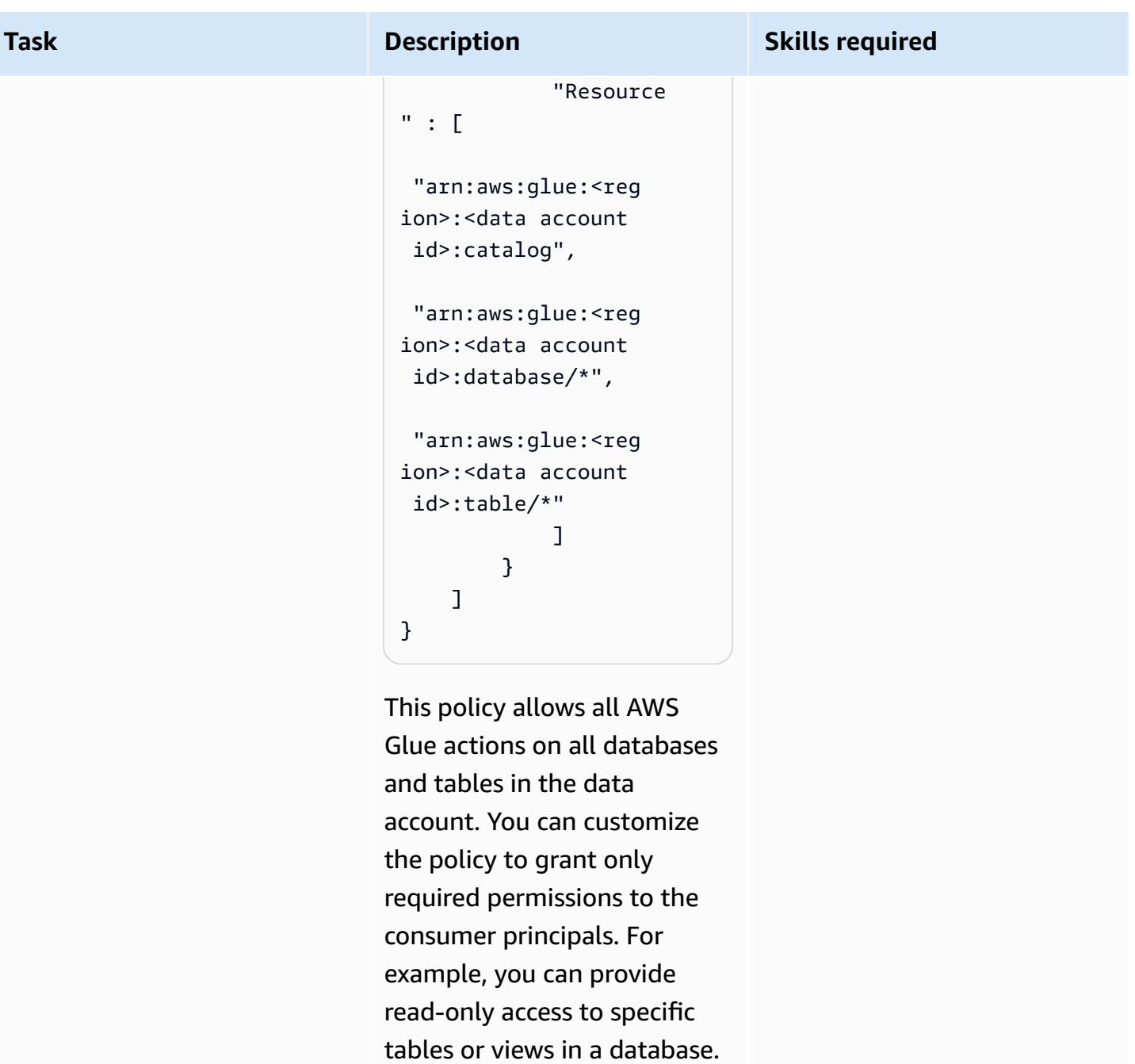

### **Access data from the consumer account**

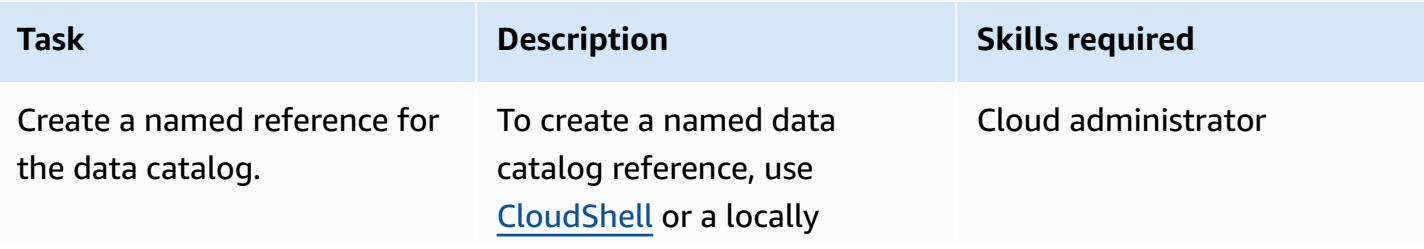

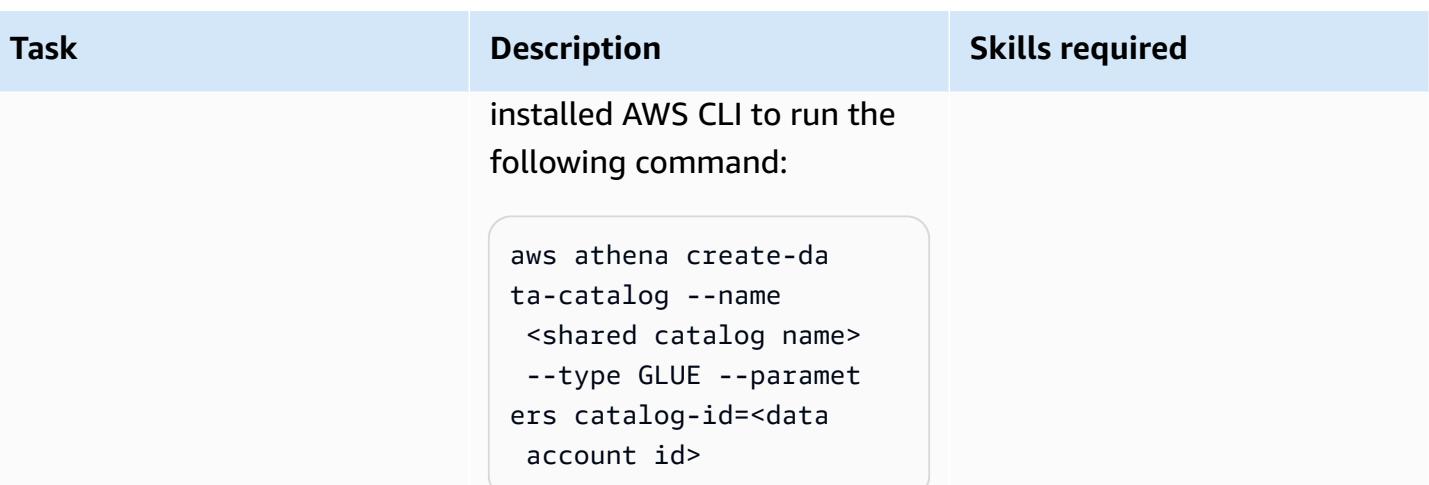

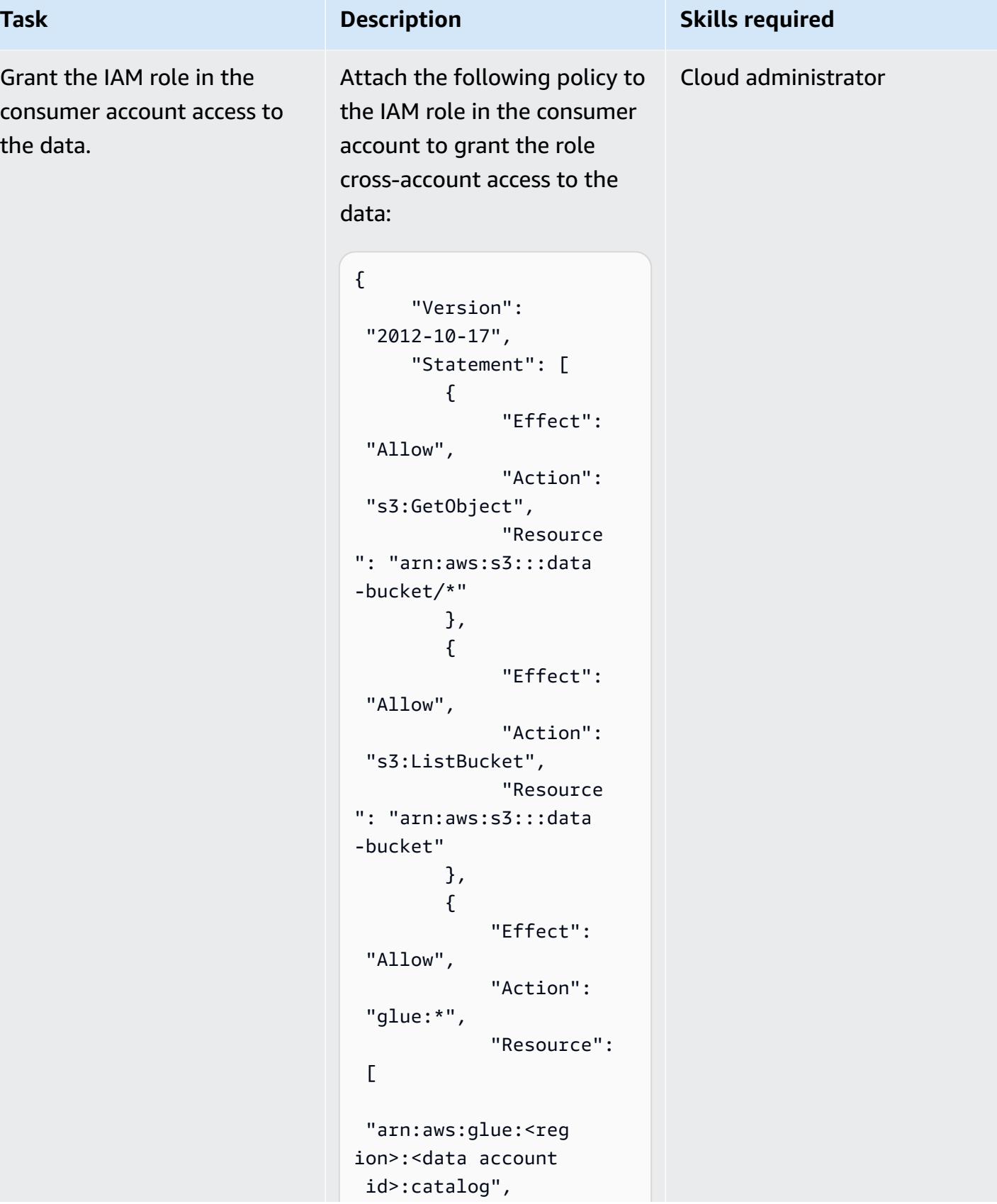

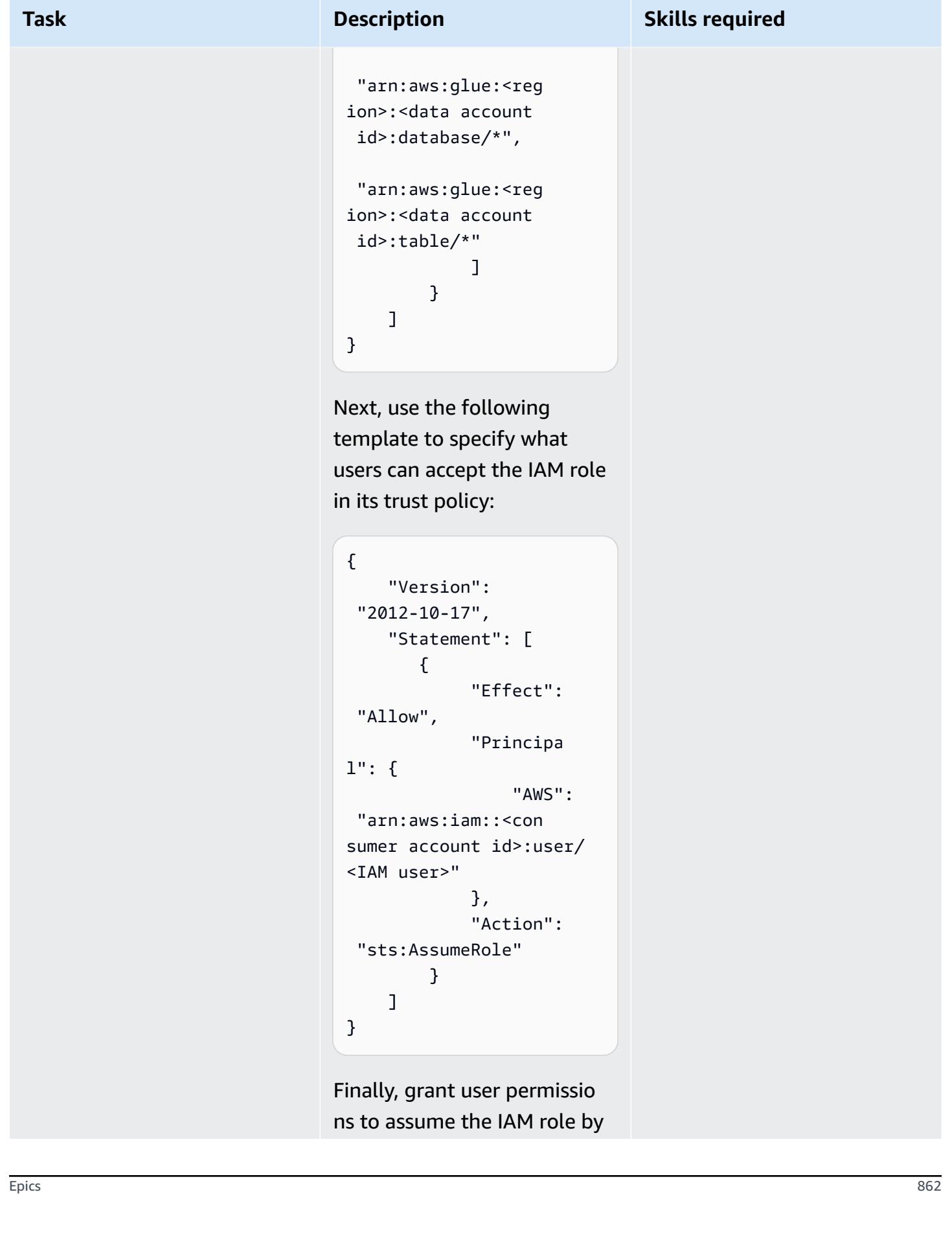

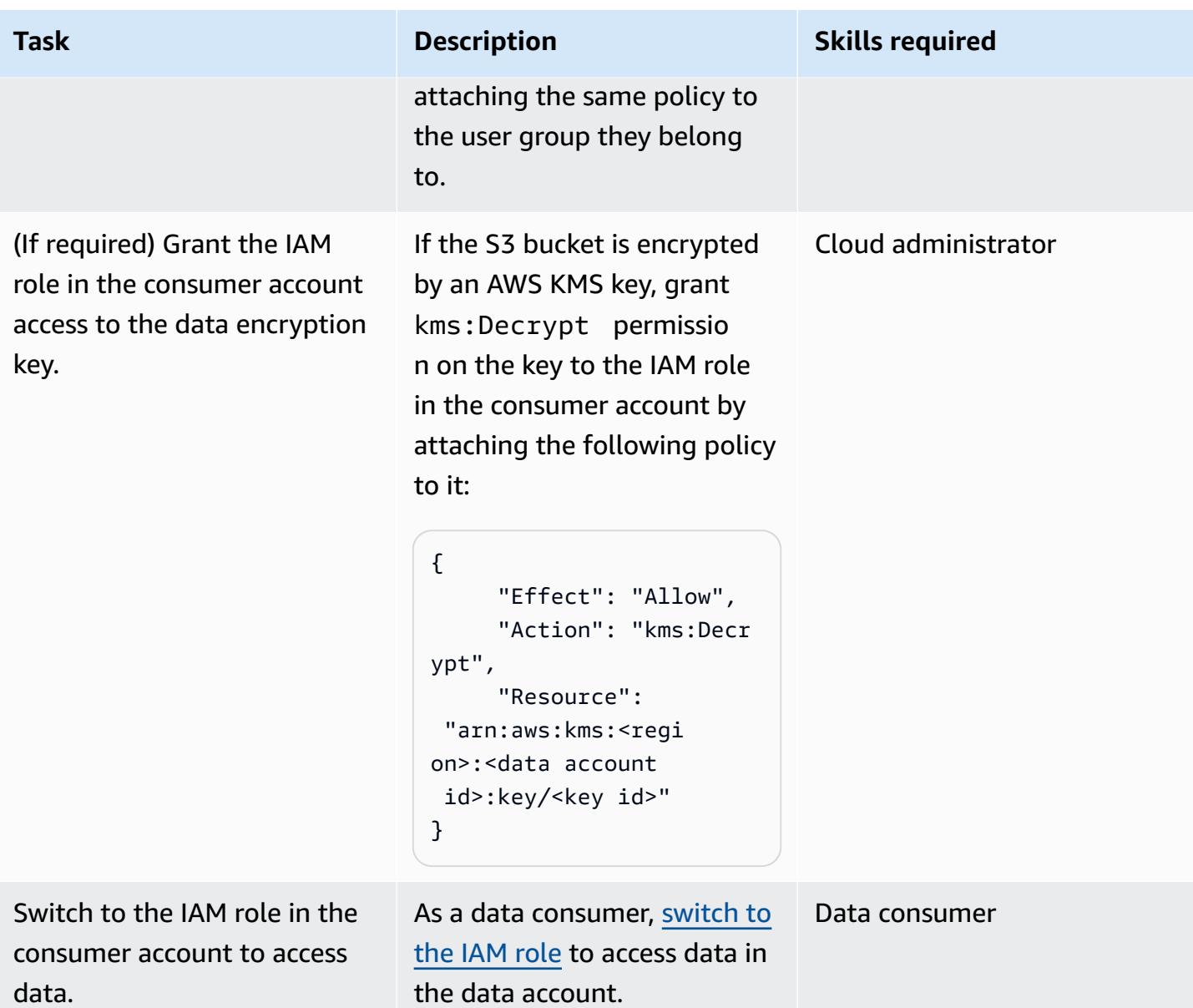

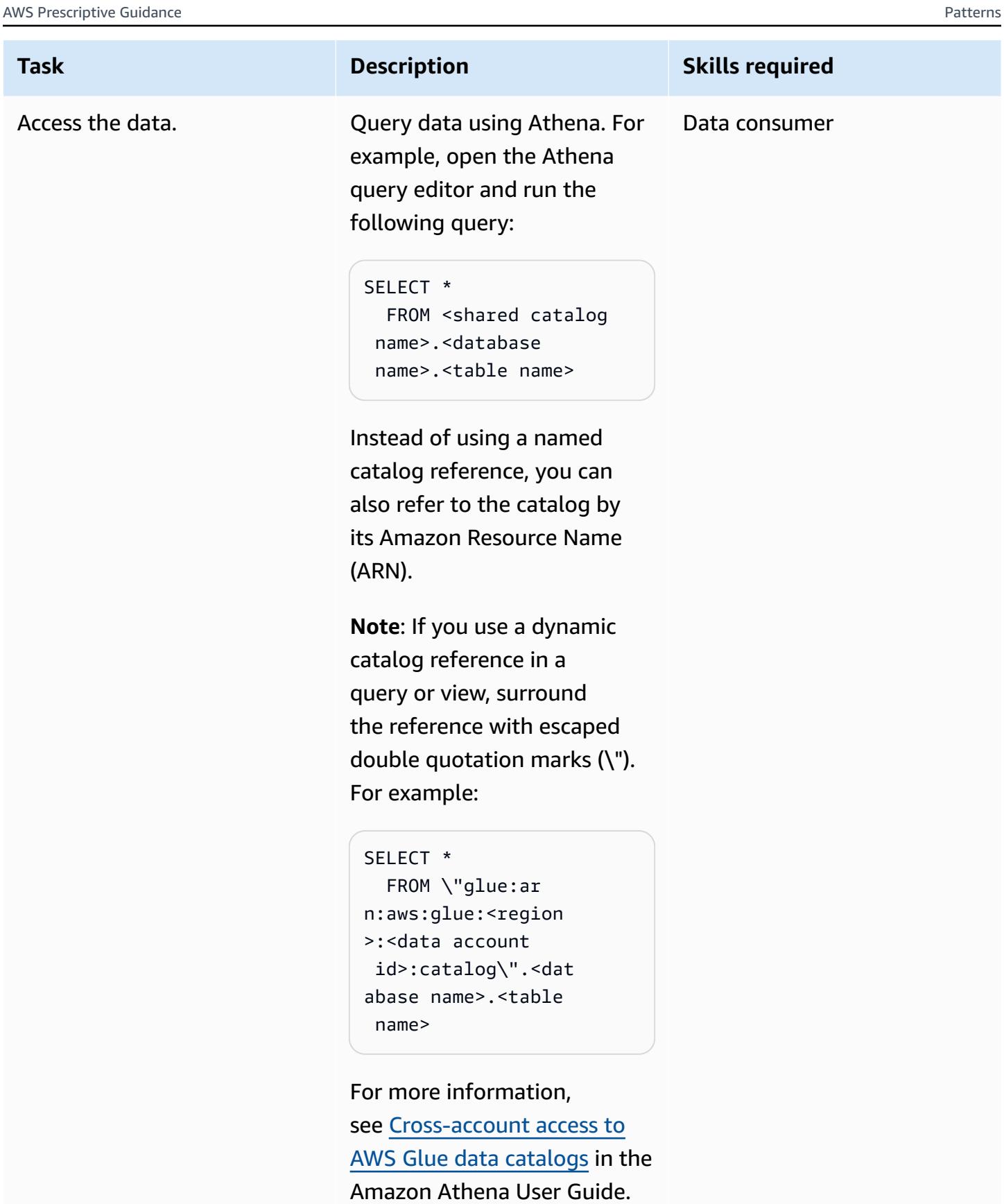

## **Related resources**

- [Cross-account](https://docs.aws.amazon.com/athena/latest/ug/security-iam-cross-account-glue-catalog-access.html) access to AWS Glue data catalogs (Athena documentation)
- (AWS CLI) [create-data-catalog](https://docs.aws.amazon.com/cli/latest/reference/athena/create-data-catalog.html) (AWS CLI Command Reference)
- [Cross-account](https://aws.amazon.com/blogs/big-data/cross-account-aws-glue-data-catalog-access-with-amazon-athena/) AWS Glue Data Catalog access with Amazon Athena (AWS Big Data Blog)
- Security best [practices](https://docs.aws.amazon.com/IAM/latest/UserGuide/best-practices.html) in IAM (IAM documentation)

# **Additional information**

#### **Using Lake Formation as an alternative for cross-account sharing**

You can also use AWS Lake Formation to share access to AWS Glue catalog objects across accounts. Lake Formation provides fine-grained access control at the column and row level, tag-based access control, governed tables for ACID transactions, and other functionality. Although Lake Formation is well-integrated with Athena, it does require additional configuration compared to this pattern's IAM-only approach. We recommend that you consider the decision to use Lake Formation or IAMonly access controls within the wider context of your overall solution architecture. Considerations include what other services are involved and how they integrate with both approaches.

# **Deploy and manage a serverless data lake on the AWS Cloud by using infrastructure as code**

*Created by Kirankumar Chandrashekar (AWS) and Abdel Jaidi (AWS)*

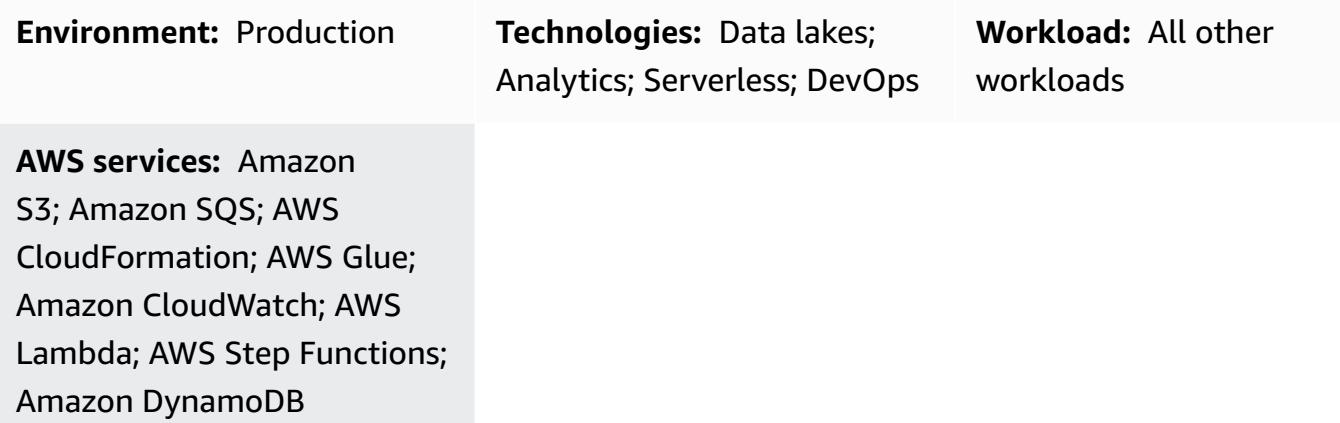

## **Summary**

This pattern describes how to use serverless [computing](https://aws.amazon.com/serverless/) and [infrastructure](https://docs.aws.amazon.com/whitepapers/latest/introduction-devops-aws/infrastructure-as-code.html) as code (IaC) to implement and administer a data lake on the Amazon Web Services (AWS) Cloud. This pattern is based on the serverless data lake [framework](https://sdlf.workshop.aws/) (SDLF) workshop developed by AWS.

SDLF is a collection of reusable resources that accelerate the delivery of enterprise data lakes on the AWS Cloud and helps with faster deployment to production. It is used to implement the foundational structure of a data lake by following best practices.

SDLF implements a continuous integration / continuous deployment (CI/CD) process throughout the code and infrastructure deployment by using AWS services such as AWS CodePipeline, AWS CodeBuild, and AWS CodeCommit.

This pattern uses multiple AWS serverless services to simplify data lake management. These include Amazon Simple Storage Service (Amazon S3) and Amazon DynamoDB for storage, AWS Lambda and AWS Glue for computing, and Amazon CloudWatch Events, Amazon Simple Queue Service (Amazon SQS), and AWS Step Functions for orchestration.

AWS CloudFormation and AWS code services act as the IaC layer to provide reproducible and fast deployments with easy operations and administration.

# **Prerequisites and limitations**

#### **Prerequisites**

- An active AWS account.
- AWS [Command](https://docs.aws.amazon.com/cli/latest/userguide/cli-chap-welcome.html) Line Interface (AWS CLI), installed and configured.
- A Git client, installed and configured.
- The SDLF [workshop](https://sdlf.workshop.aws/), open in a web browser window and ready to use.

# **Architecture**

The architecture diagram illustrates an event-driven process with the following steps.

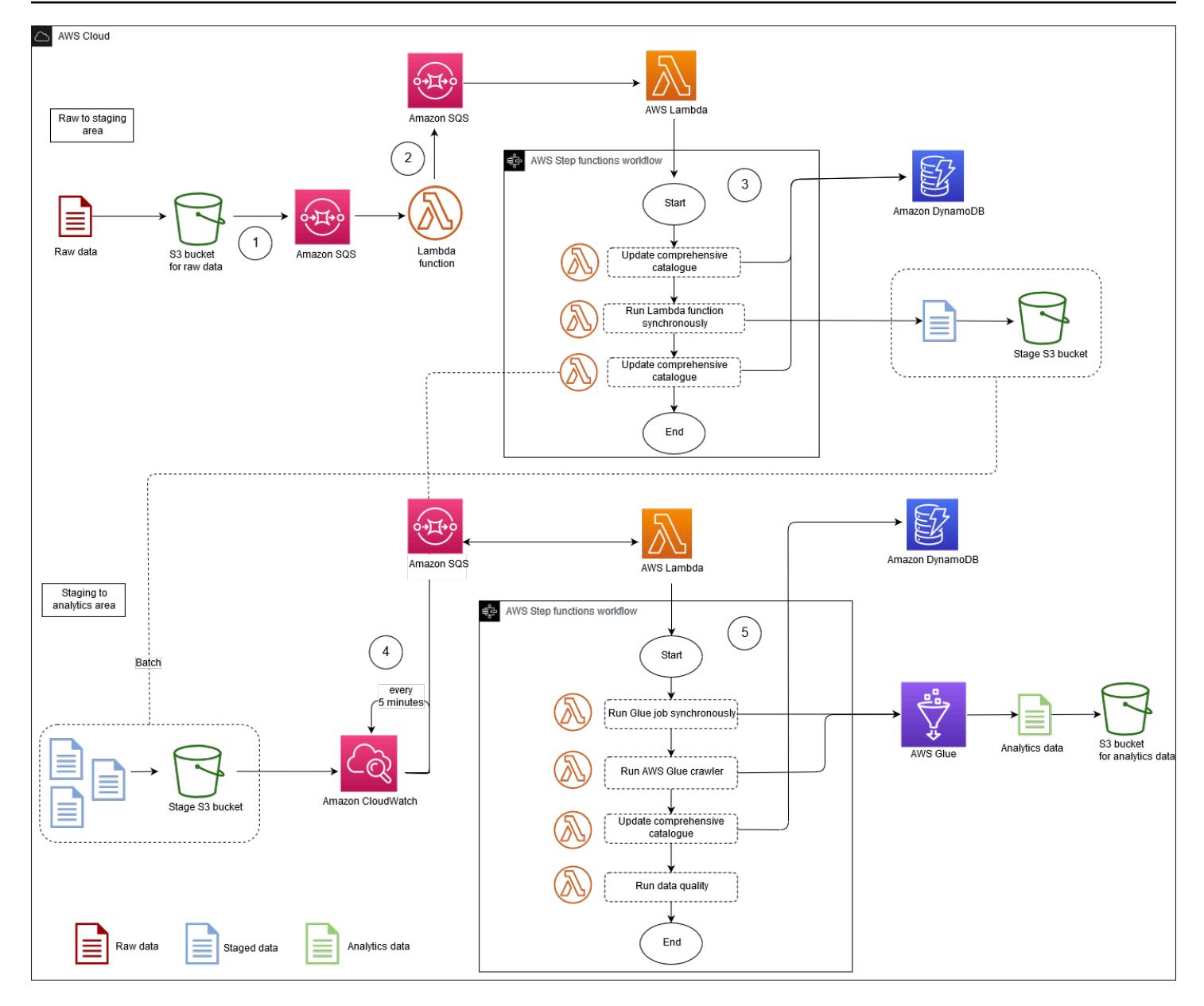

- 1. After a file is added to the raw data S3 bucket, an Amazon S3 event notification is placed in an SQS queue. Each notification is delivered as a JSON file, which contains metadata such as the S3 bucket name, object key, or timestamp.
- 2. This notification is consumed by a Lambda function that routes the event to the correct extraction, transformation, and loading (ETL) process based on the metadata. The Lambda function can also use contextual configurations stored in an Amazon DynamoDB table. This step enables decoupling and scaling to multiple applications in the data lake.
- 3. The event is routed to the first Lambda function in the ETL process, which transforms and moves data from the raw data area to the staging area for the data lake. The first step is to update the comprehensive catalog. This is a DynamoDB table that contains all the file metadata of the data

lake. Each row in this table holds operational metadata about a single object stored in Amazon S3. A synchronous call is made to a Lambda function that performs a light transformation, which is a computationally inexpensive operation (such as converting a file from one format to another), on the S3 object. Because a new object has been added to the staging S3 bucket, the comprehensive catalog is updated and a message is sent to the SQS queue waiting for the next phase in the ETL.

- 4. A CloudWatch Events rule triggers a Lambda function every 5 minutes. This function checks if messages were delivered to the SQS queue from the previous ETL phase. If a message was delivered, the Lambda function begins the second function from AWS Step [Functions](https://docs.aws.amazon.com/step-functions/latest/dg/sample-start-workflow.html) in the ETL process.
- 5. A heavy transformation is then applied on a batch of files. This heavy transformation is a computationally expensive operation, such as a synchronous call to an AWS Glue job, AWS Fargate task, Amazon EMR step, or Amazon SageMaker notebook. Table metadata is extracted from the output files by using an AWS Glue crawler, which updates the AWS Glue catalog. File metadata is also added to the comprehensive catalog table in DynamoDB. Finally, a data quality step leveraging [Deequ](https://github.com/awslabs/deequ) is also run.

#### **Technology stack**

- Amazon CloudWatch Events
- AWS CloudFormation
- AWS CodePipeline
- AWS CodeBuild
- AWS CodeCommit
- Amazon DynamoDB
- AWS Glue
- AWS Lambda
- Amazon S3
- Amazon SQS
- AWS Step Functions

# **Tools**

- Amazon [CloudWatch](https://docs.aws.amazon.com/AmazonCloudWatch/latest/events/WhatIsCloudWatchEvents.html) Events CloudWatch Events delivers a near real-time stream of system events that describe changes in AWS resources.
- AWS [CloudFormation](https://docs.aws.amazon.com/AWSCloudFormation/latest/UserGuide/Welcome.html) CloudFormation helps create and provision AWS infrastructure deployments predictably and repeatedly.
- AWS [CodeBuild](https://docs.aws.amazon.com/codebuild/latest/userguide/welcome.html) CodeBuild is a fully managed build service that compiles your source code, runs unit tests, and produces artifacts that are ready to deploy.
- AWS [CodeCommit](https://docs.aws.amazon.com/codecommit/latest/userguide/welcome.html) CodeCommit is a version control service hosted by AWS that you can use to privately store and manage assets (such as source code and binary files).
- AWS [CodePipeline](https://docs.aws.amazon.com/codepipeline/latest/userguide/welcome.html) CodePipeline is a continuous delivery service that you can use to model, visualize, and automate the steps required to release your software changes continuously.
- Amazon [DynamoDB](https://docs.aws.amazon.com/amazondynamodb/latest/developerguide/Introduction.html) DynamoDB is a fully managed NoSQL database service that provides fast and predictable performance with scalability.
- [AWS](https://docs.aws.amazon.com/glue/latest/dg/what-is-glue.html) Glue AWS Glue is a fully managed ETL service that makes it easier to prepare and load data for analytics.
- AWS [Lambda](https://docs.aws.amazon.com/lambda/latest/dg/welcome.html) Lambda supports running code without provisioning or managing servers. Lambda runs your code only when needed and scales automatically, from a few requests per day to thousands per second.
- [Amazon](https://docs.aws.amazon.com/AmazonS3/latest/gsg/GetStartedWithS3.html) S3 Amazon Simple Storage Service (Amazon S3) is a highly scalable object storage service. Amazon S3 can be used for a wide range of storage solutions, including websites, mobile applications, backups, and data lakes.
- AWS Step [Functions](https://docs.aws.amazon.com/step-functions/latest/dg/welcome.html) AWS Step Functions is a serverless function orchestrator that makes it easy to sequence AWS Lambda functions and multiple AWS services into business-critical applications.
- [Amazon](https://docs.aws.amazon.com/AWSSimpleQueueService/latest/SQSDeveloperGuide/welcome.html) SQS Amazon Simple Queue Service (Amazon SQS) is a fully managed message queuing service that helps you decouple and scale microservices, distributed systems, and serverless applications.
- [Deequ](https://github.com/awslabs/deequ) Deequ is a tool that helps you compute data quality metrics for large datasets, define and verify data quality constraints, and stay informed about changes in the data distribution.

### **Code repository**

The source code and resources for the SDLF are available in the AWS Labs GitHub [repository.](https://github.com/awslabs/aws-serverless-data-lake-framework/)

# **Epics**

### **Set up the CI/CD pipeline to provision IaC**

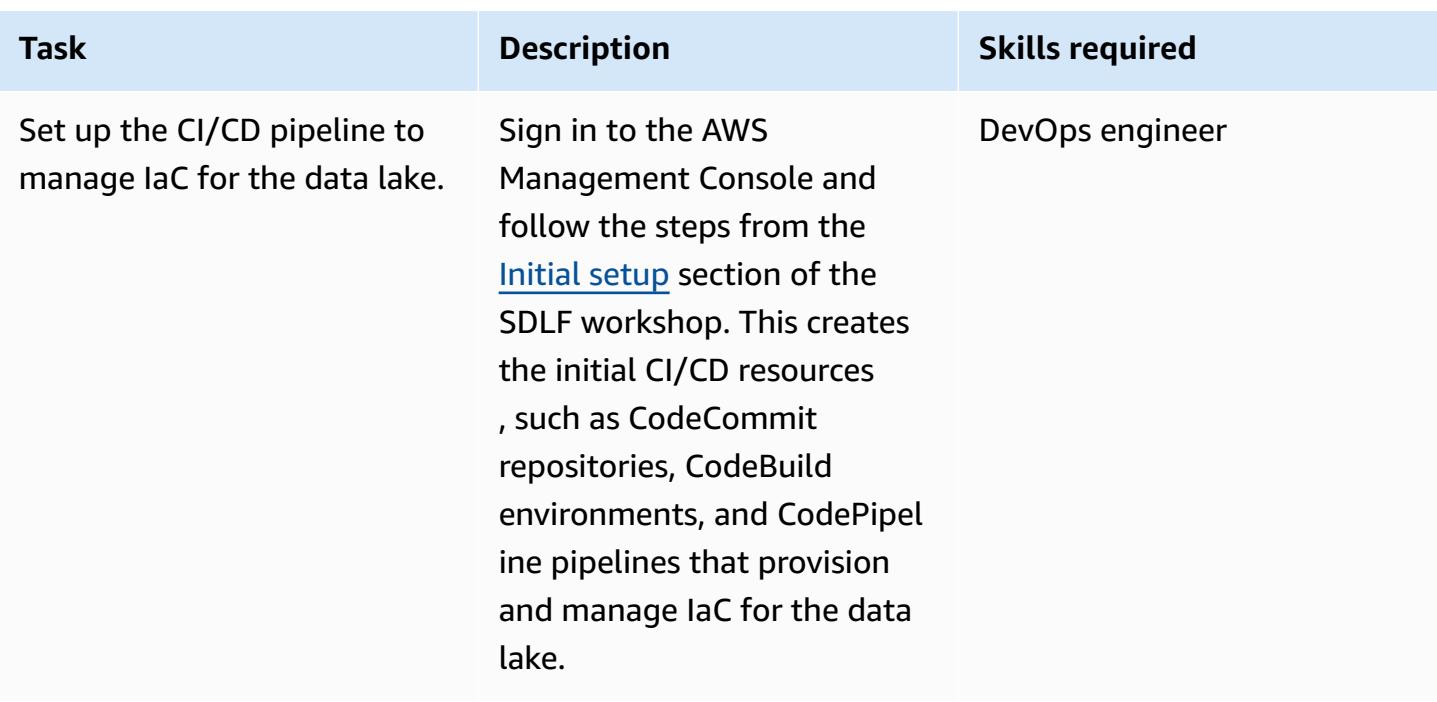

### **Version-control the IaC**

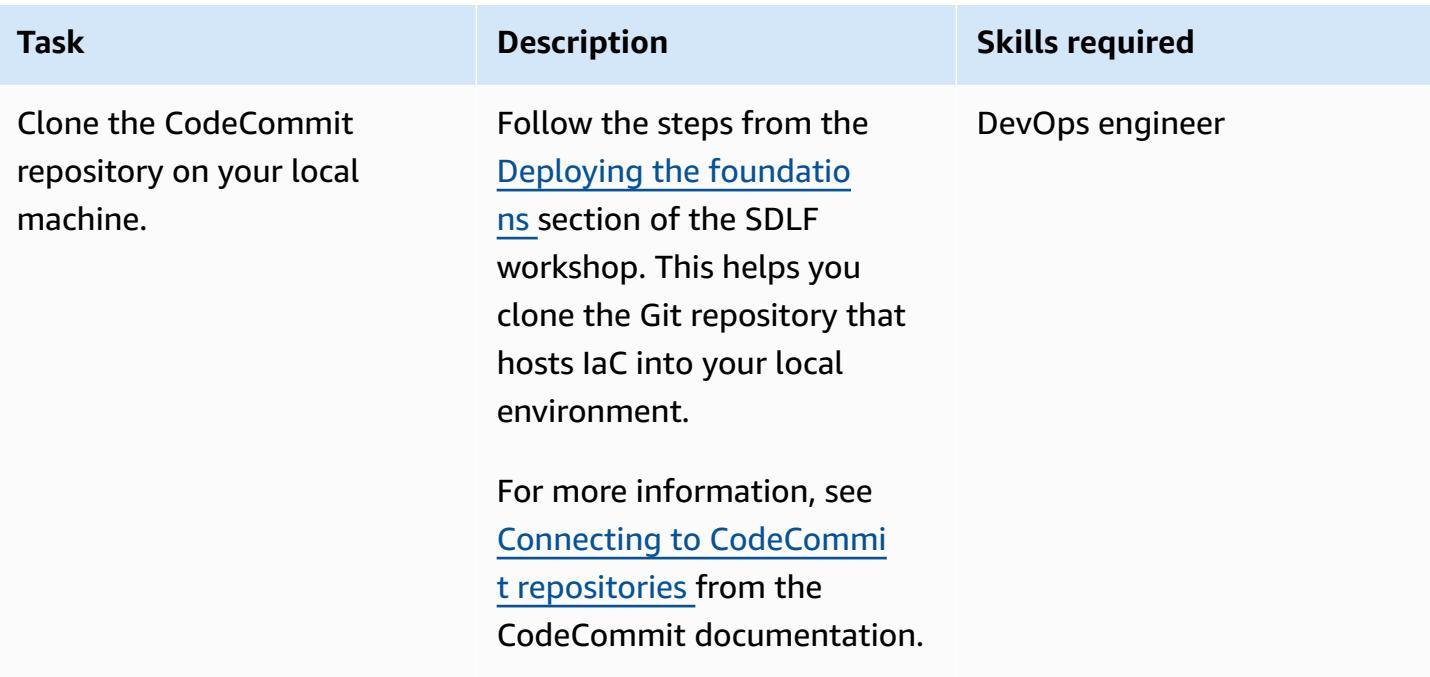

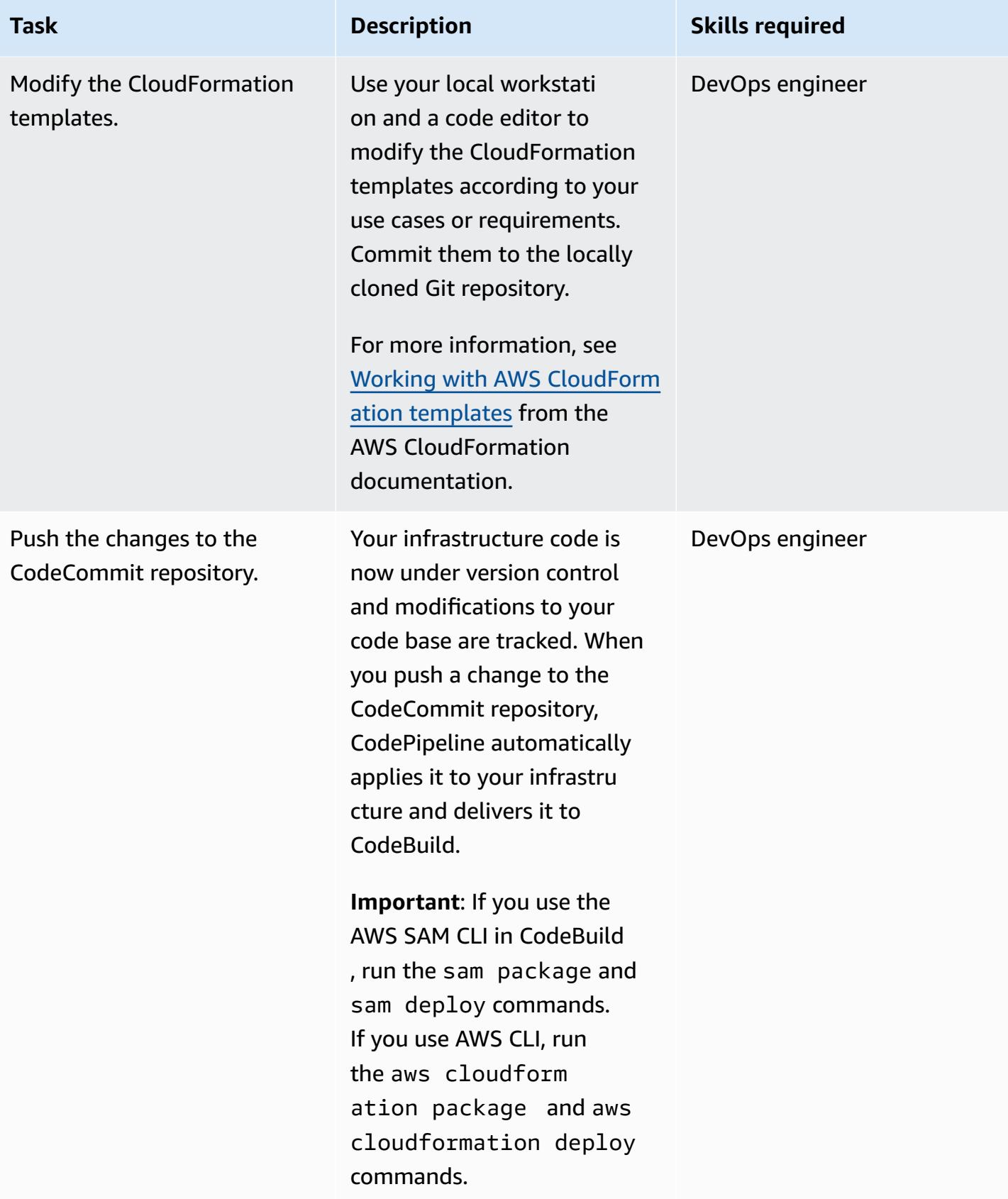

### **Related resources**

### **Set up the CI/CD pipeline to provision IaC**

• SDLF [workshop](https://sdlf.workshop.aws/en/10-deployment/100-setup.html) – Initial setup

#### **Version-control the IaC**

- SDLF workshop Deploying the [foundations](https://sdlf.workshop.aws/en/10-deployment/200-foundations.html)
- Connecting to [CodeCommit](https://docs.aws.amazon.com/codecommit/latest/userguide/how-to-connect.html) repositories
- Working with AWS [CloudFormation](https://docs.aws.amazon.com/AWSCloudFormation/latest/UserGuide/template-guide.html) templates

#### **Other resources**

- AWS serverless data analytics pipeline reference [architecture](https://aws.amazon.com/blogs/big-data/aws-serverless-data-analytics-pipeline-reference-architecture/)
- [SDLF documentation](https://sdlf.readthedocs.io/en/latest/)

# **Cost-effectively ingest IoT data directly into Amazon S3 using AWS IoT Greengrass**

*Created by Sebastian Viviani (AWS) and Rizwan Syed (AWS)*

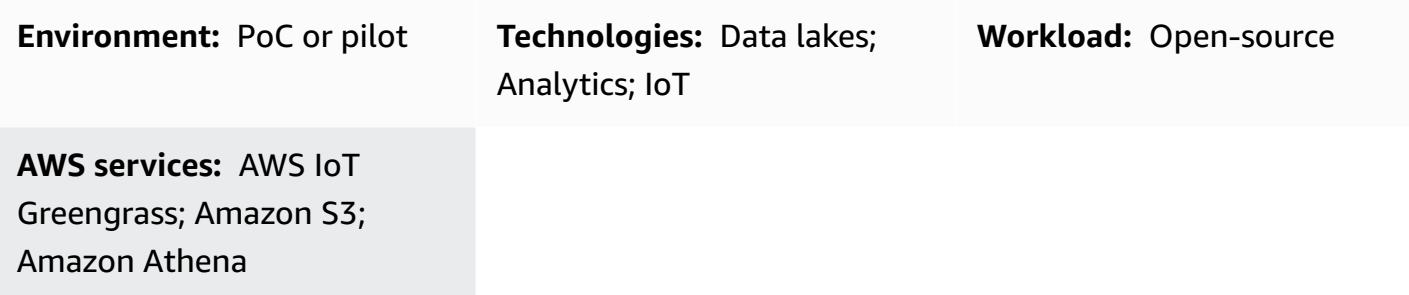

### **Summary**

This pattern shows you how to cost-effectively ingest Internet of Things (IoT) data directly into an Amazon Simple Storage Service (Amazon S3) bucket by using an AWS IoT Greengrass Version 2 device. The device runs a custom component that reads the IoT data and saves the data in persistent storage (that is, a local disk or volume). Then, the device compresses the IoT data into an Apache Parquet file and uploads the data periodically to an S3 bucket.

The amount and speed of IoT data that you ingest is limited only by your edge hardware capabilities and network bandwidth. You can use Amazon Athena to cost-effectively analyze your ingested data. Athena supports compressed Apache Parquet files and data visualization by using Amazon [Managed](https://docs.aws.amazon.com/grafana/latest/userguide/what-is-Amazon-Managed-Service-Grafana.html) Grafana.

## **Prerequisites and limitations**

### **Prerequisites**

- An active AWS account
- An edge [gateway](https://docs.aws.amazon.com/greengrass/v1/developerguide/quick-start.html) that runs on AWS IoT [Greengrass](https://docs.aws.amazon.com/greengrass/v2/developerguide/greengrass-v2-whats-new.html) Version 2 and collects data from sensors (The data sources and the data collection process are beyond the scope of this pattern, but you can use nearly any type of sensor data. This pattern uses a local [MQTT](https://mqtt.org/) broker with sensors or gateways that publish data locally.)
- AWS IoT Greengrass [component](https://docs.aws.amazon.com/greengrass/v2/developerguide/develop-greengrass-components.html), [roles,](https://docs.aws.amazon.com/greengrass/v1/developerguide/service-role.html) and [SDK dependencies](https://boto3.amazonaws.com/v1/documentation/api/latest/guide/quickstart.html#installation)
- A stream manager [component](https://docs.aws.amazon.com/greengrass/v2/developerguide/stream-manager-component.html) to upload the data to the S3 bucket

#### **Limitations**

- The data in this pattern isn't uploaded in real time to the S3 bucket. There is a delay period, and you can configure the delay period. Data is buffered temporarily in the edge device and then uploaded once the period expires.
- The SDK is available only in Java, Node.js, and Python.

## **Architecture**

#### **Target technology stack**

- Amazon S3
- AWS IoT Greengrass
- MQTT broker
- Stream manager component

#### **Target architecture**

The following diagram shows an architecture designed to ingest IoT sensor data and store that data in an S3 bucket.

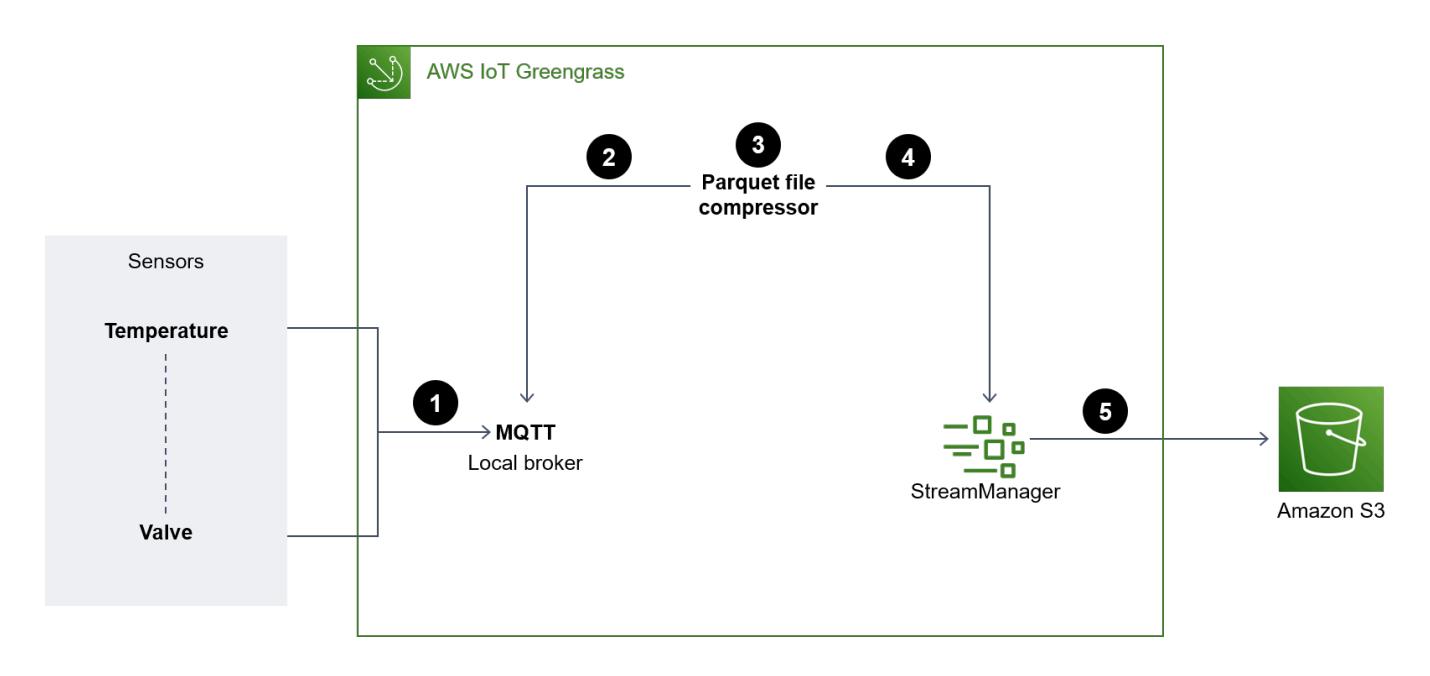

The diagram shows the following workflow:

- 1. Multiple sensors (for example, temperature and valve) updates are published to a local MQTT broker.
- 2. The Parquet file compressor that's subscribed to these sensors updates topics and receives these updates.
- 3. The Parquet file compressor stores the updates locally.
- 4. After the period lapses, the stored files are compressed into Parquet files and passed on to the stream manager to get uploaded to the specified S3 bucket.
- 5. The stream manager uploads the Parquet files to the S3 bucket.

**Note**: The stream manager (StreamManager) is a managed component. For examples of how to export data to Amazon S3, see Stream [manager](https://docs.aws.amazon.com/greengrass/v2/developerguide/stream-manager-component.html) in the AWS IoT Greengrass documentation. You can use a local MQTT broker as a component or another broker like Eclipse [Mosquitto.](https://mosquitto.org/)

### **Tools**

#### **AWS tools**

- [Amazon](https://docs.aws.amazon.com/athena/latest/ug/what-is.html) Athena is an interactive query service that helps you analyze data directly in Amazon S3 by using standard SQL.
- Amazon Simple Storage Service [\(Amazon](https://docs.aws.amazon.com/AmazonS3/latest/userguide/Welcome.html) S3) is a cloud-based object storage service that helps you store, protect, and retrieve any amount of data.
- AWS IoT [Greengrass](https://docs.aws.amazon.com/greengrass/v2/developerguide/what-is-iot-greengrass.html) is an open source IoT edge runtime and cloud service that helps you build, deploy, and manage IoT applications on your devices.

#### **Other tools**

- Apache [Parquet](https://parquet.apache.org/) is an open-source column-oriented data file format designed for storage and retrieval.
- [MQTT](https://docs.aws.amazon.com/iot/latest/developerguide/mqtt.html) (Message Queuing Telemetry Transport) is a lightweight messaging protocol that's designed for constrained devices.

# **Best practices**

#### **Use the right partition format for uploaded data**

There are no specific requirements for the root prefix names in the S3 bucket (for example, "myAwesomeDataSet/" or "dataFromSource"), but we recommend that you use a meaningful partition and prefix so that it's easy to understand the purpose of the dataset.

We also recommend that you use the right partitioning in Amazon S3 so that the queries run optimally on the dataset. In the following example, the data is partitioned in HIVE format so that the amount of data scanned by each Athena query is optimized. This improves performance and reduces cost.

```
s3://<ingestionBucket>/<rootPrefix>/year=YY/month=MM/day=DD/
HHMM_<suffix>.parquet
```
# **Epics**

#### **Set up your environment**

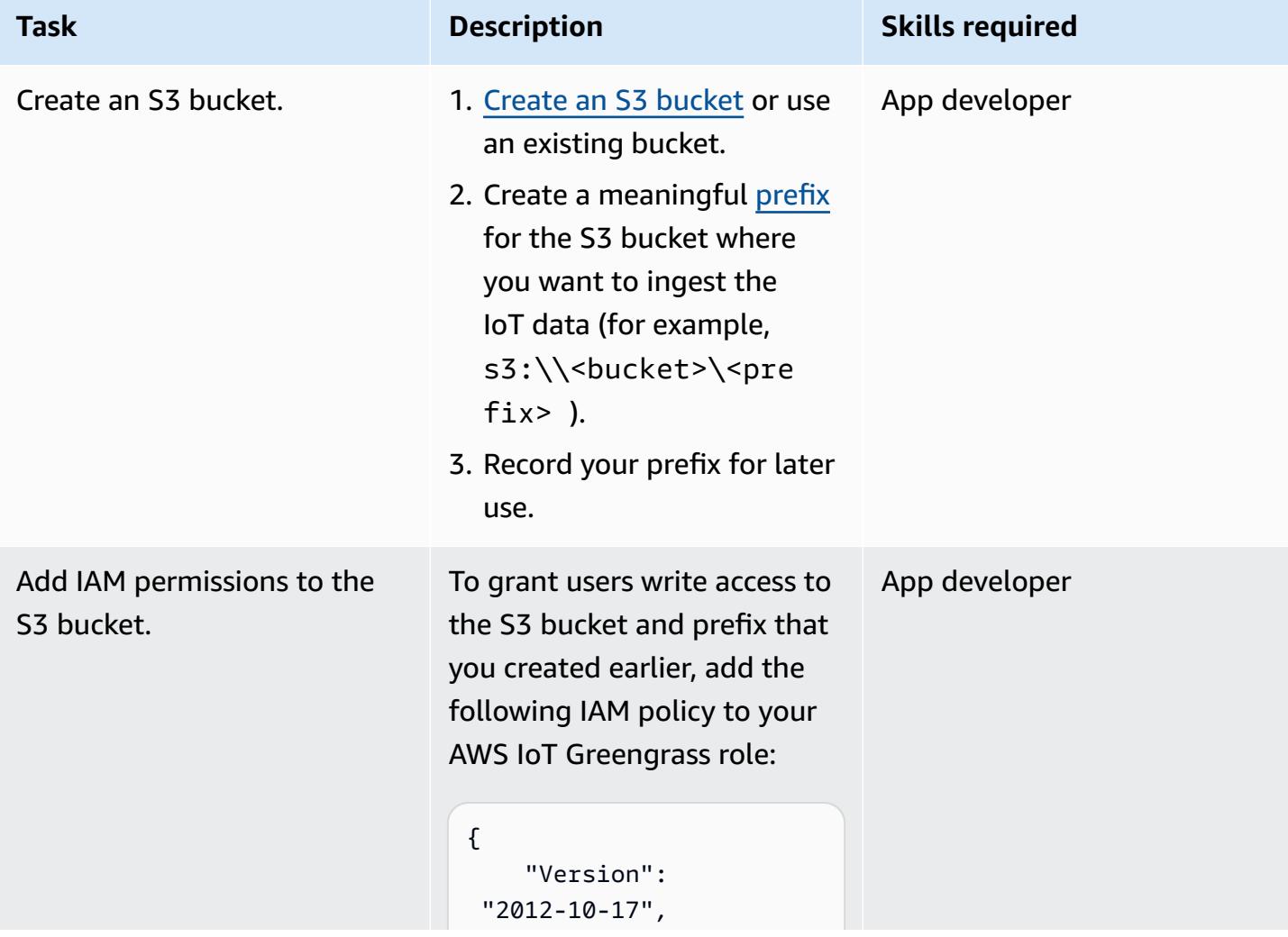

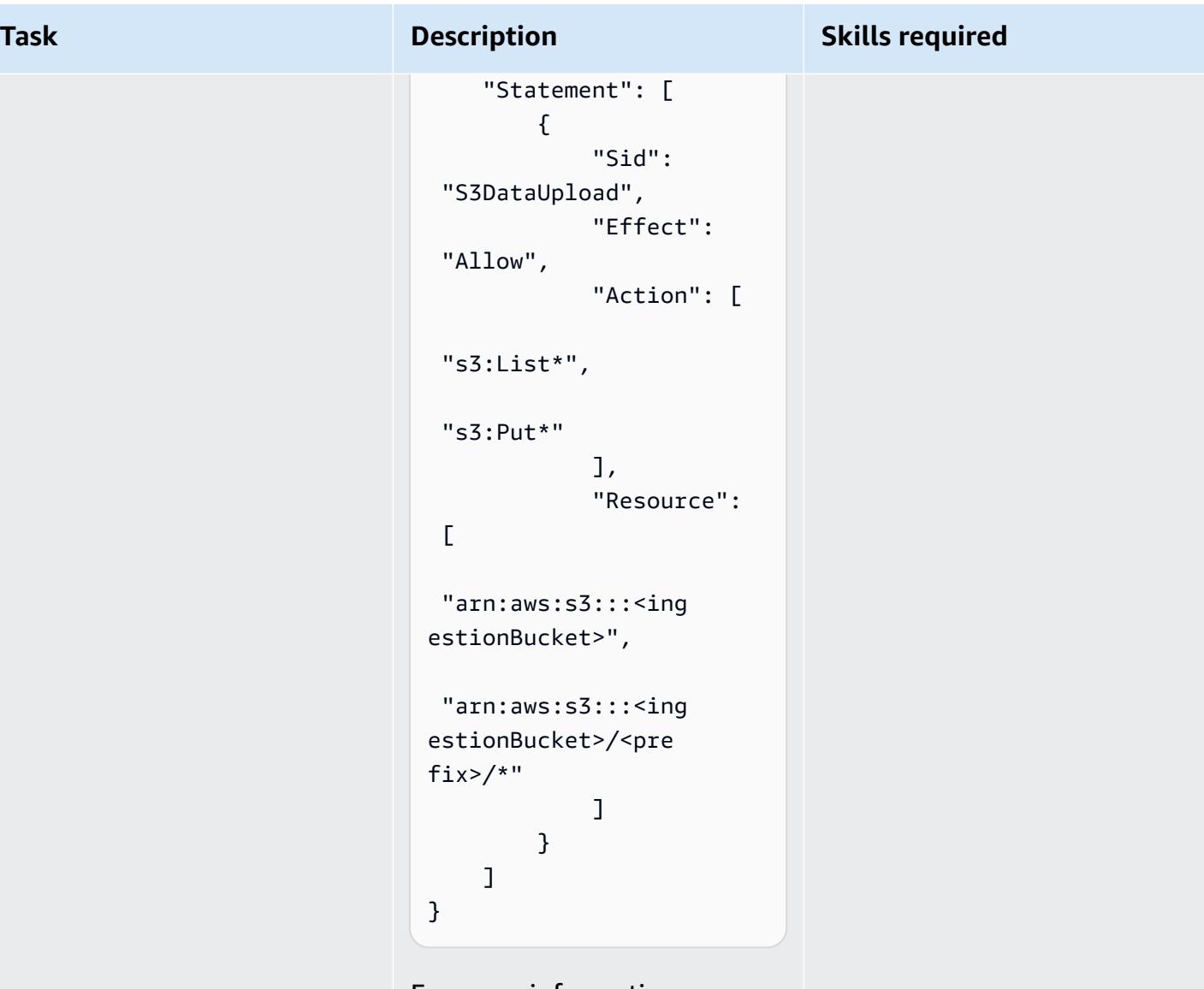

For more information, see [Creating](https://docs.aws.amazon.com/AmazonRDS/latest/AuroraUserGuide/AuroraMySQL.Integrating.Authorizing.IAM.S3CreatePolicy.html) an IAM policy to access Amazon S3 [resources](https://docs.aws.amazon.com/AmazonRDS/latest/AuroraUserGuide/AuroraMySQL.Integrating.Authorizing.IAM.S3CreatePolicy.html) in the Aurora documentation.

Next, update the resource policy (if needed) for the S3 bucket to allow write access with the correct AWS [principals](https://docs.aws.amazon.com/AmazonS3/latest/userguide/s3-bucket-user-policy-specifying-principal-intro.html).

### **Build and deploy the AWS IoT Greengrass component**

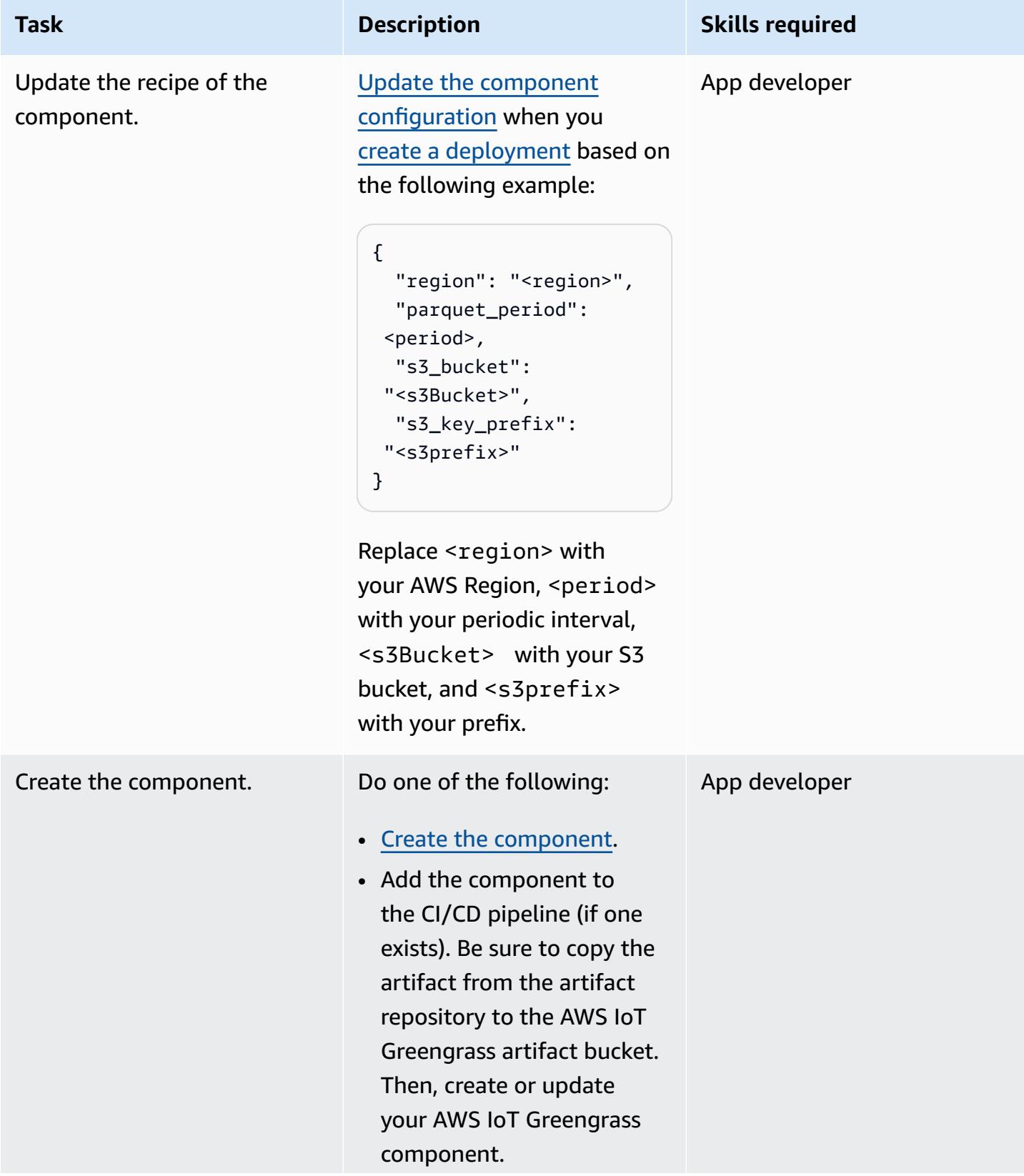

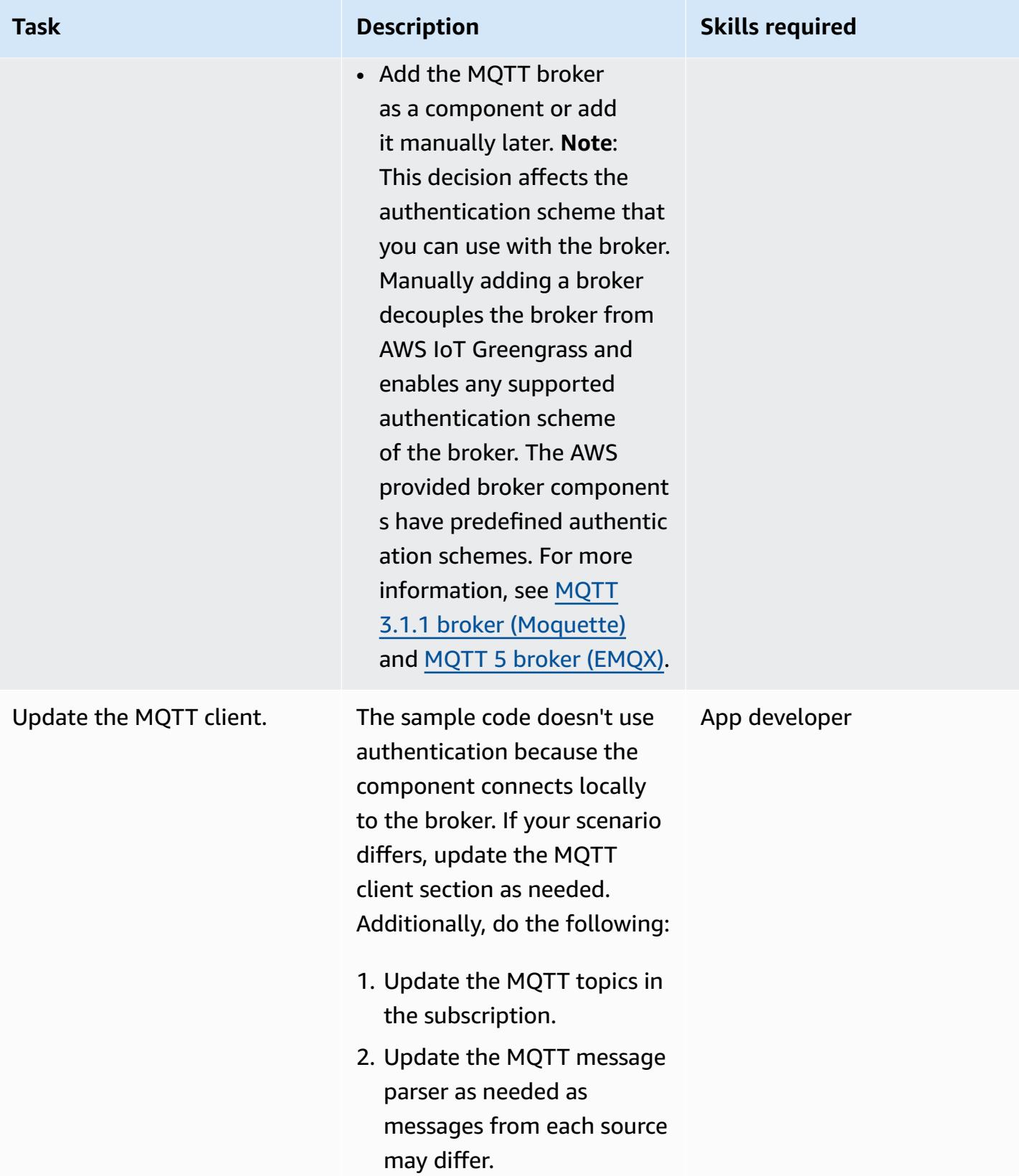

### **Add the component to the AWS IoT Greengrass Version 2 core device**

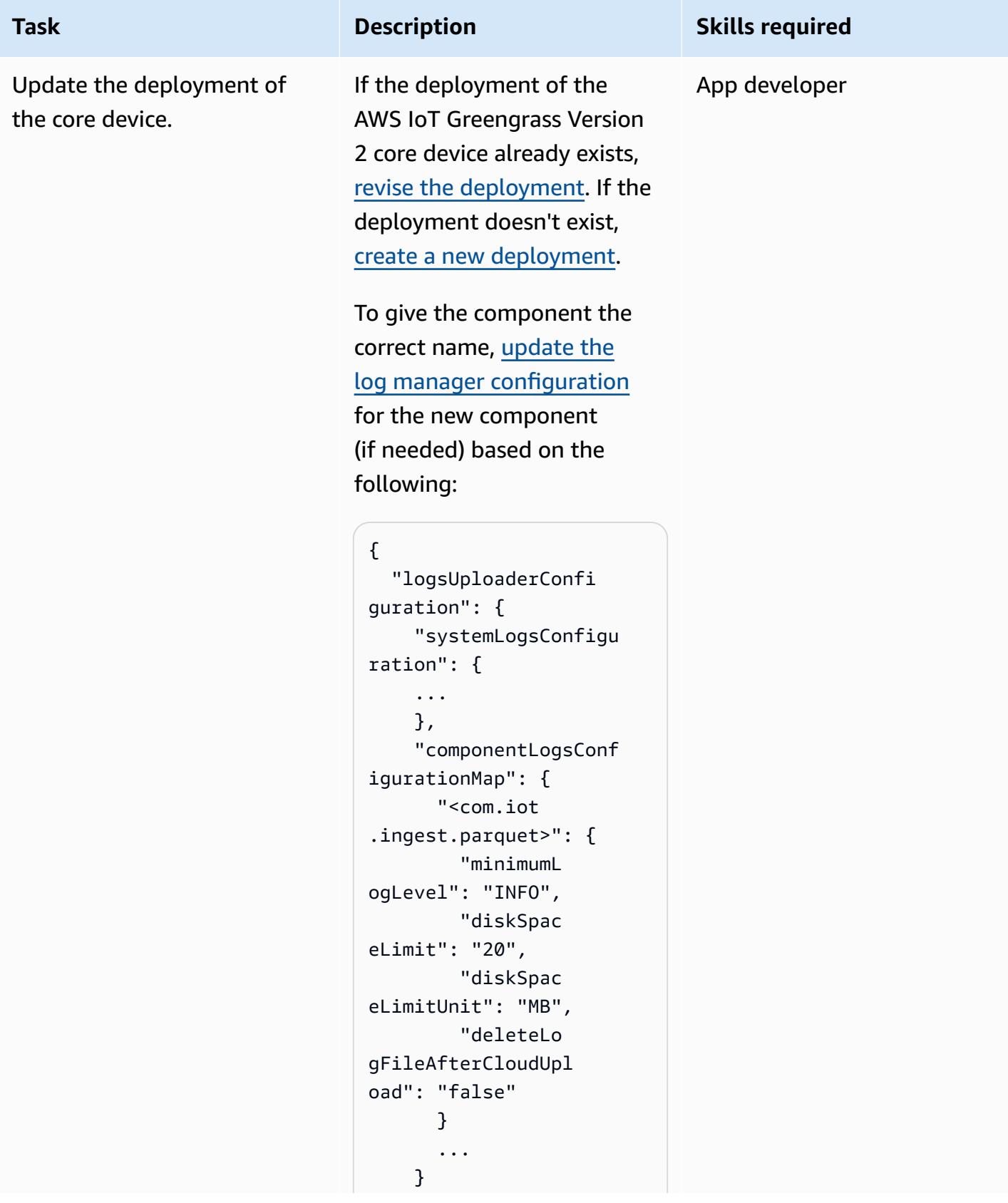

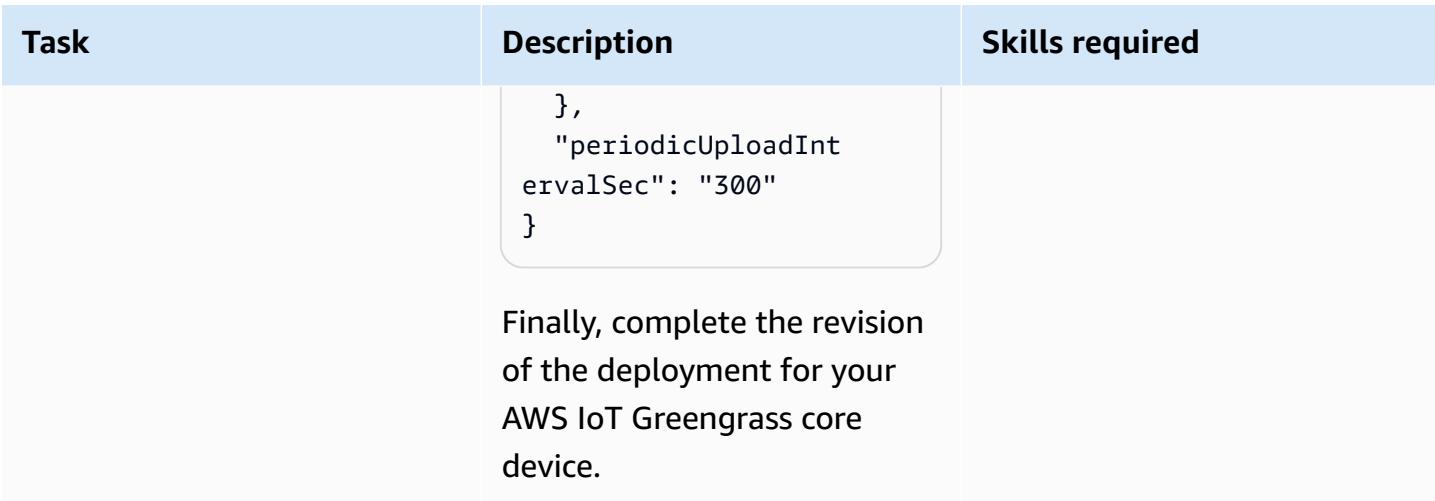

## **Verify data ingestion into the S3 bucket**

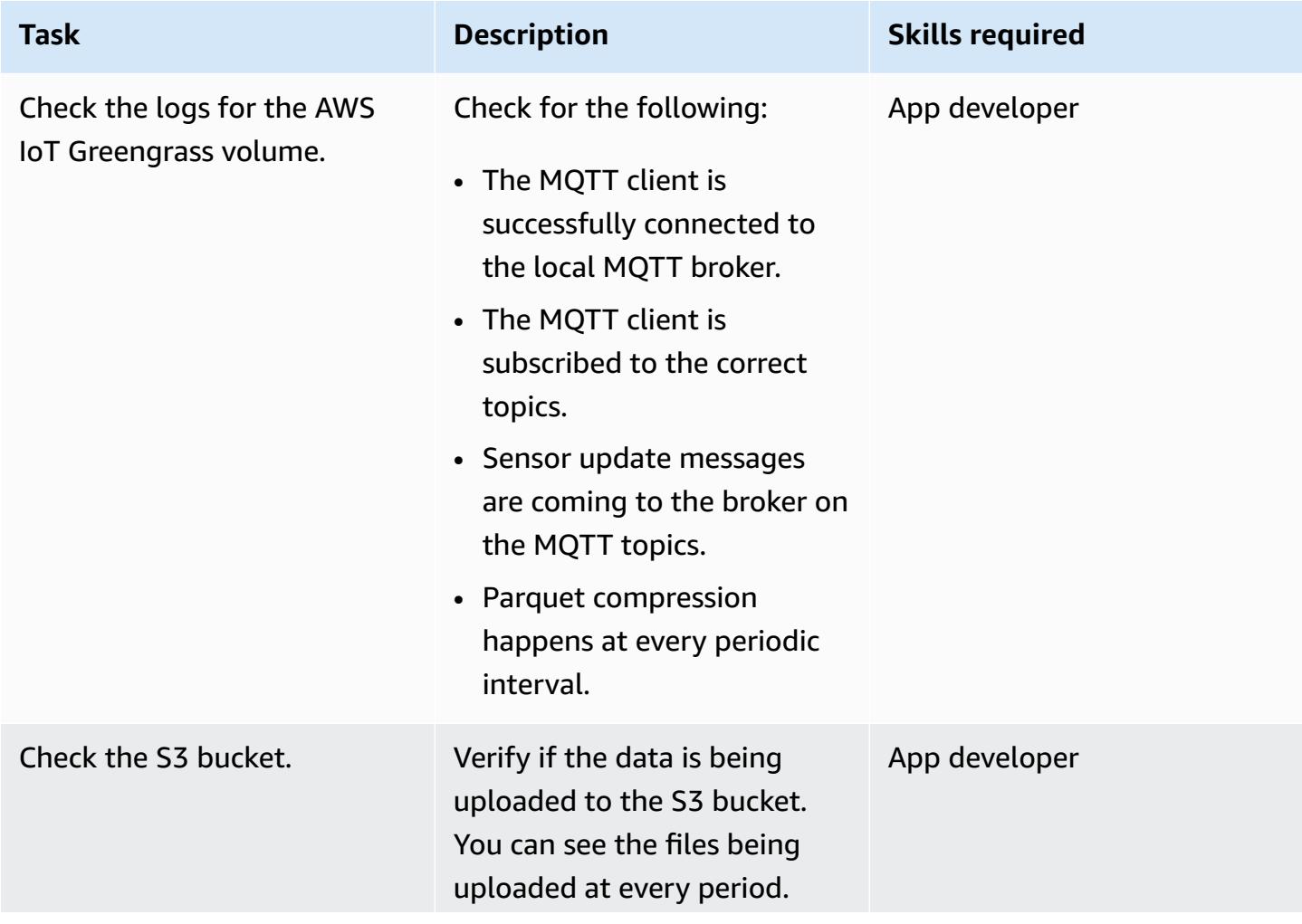
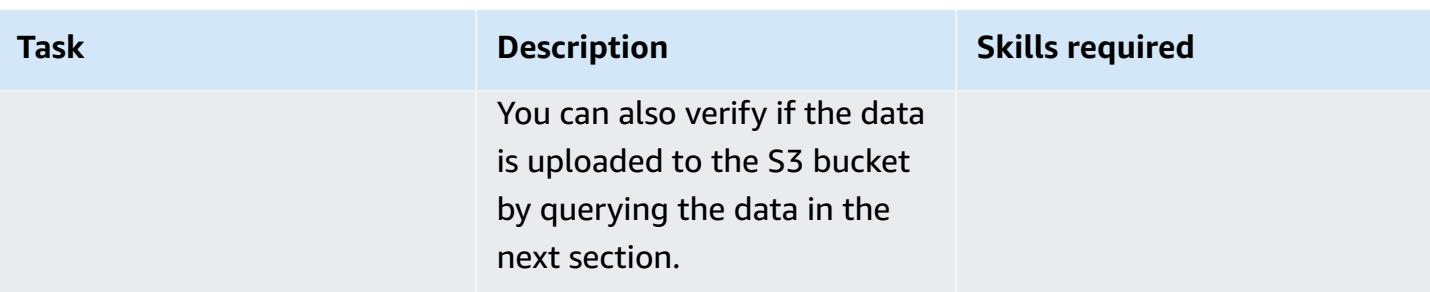

### **Set up querying from Athena**

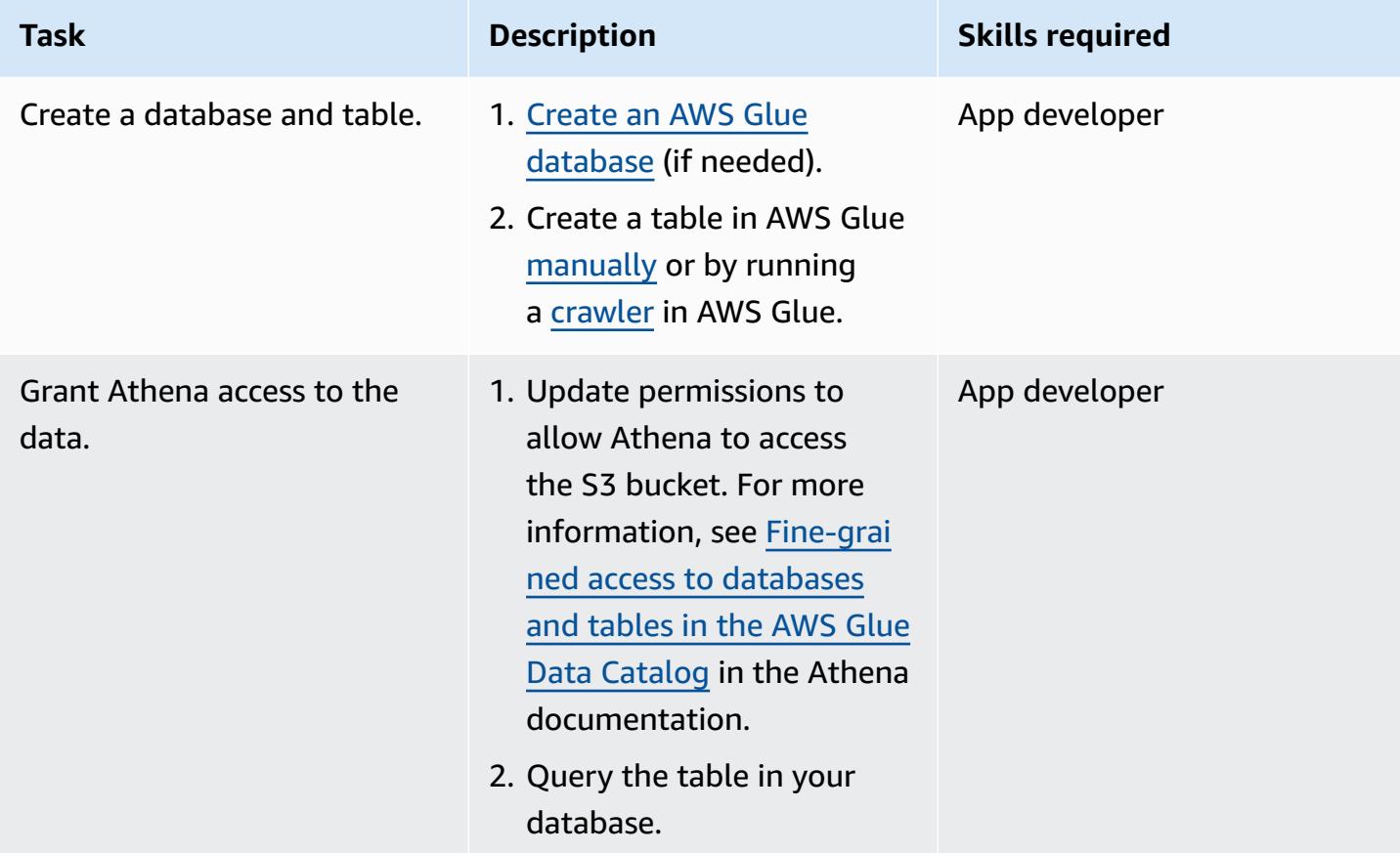

# **Troubleshooting**

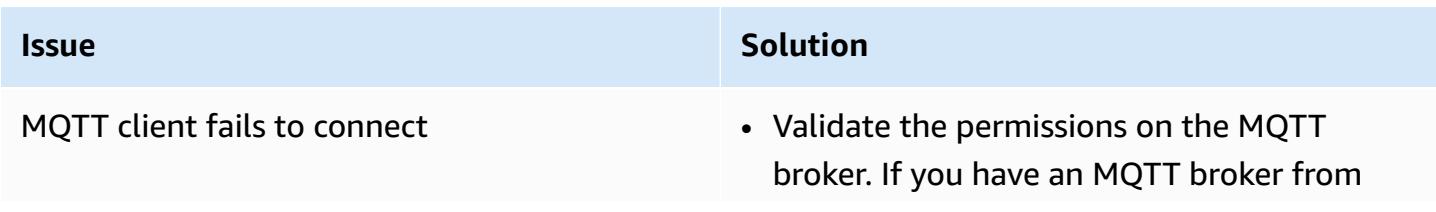

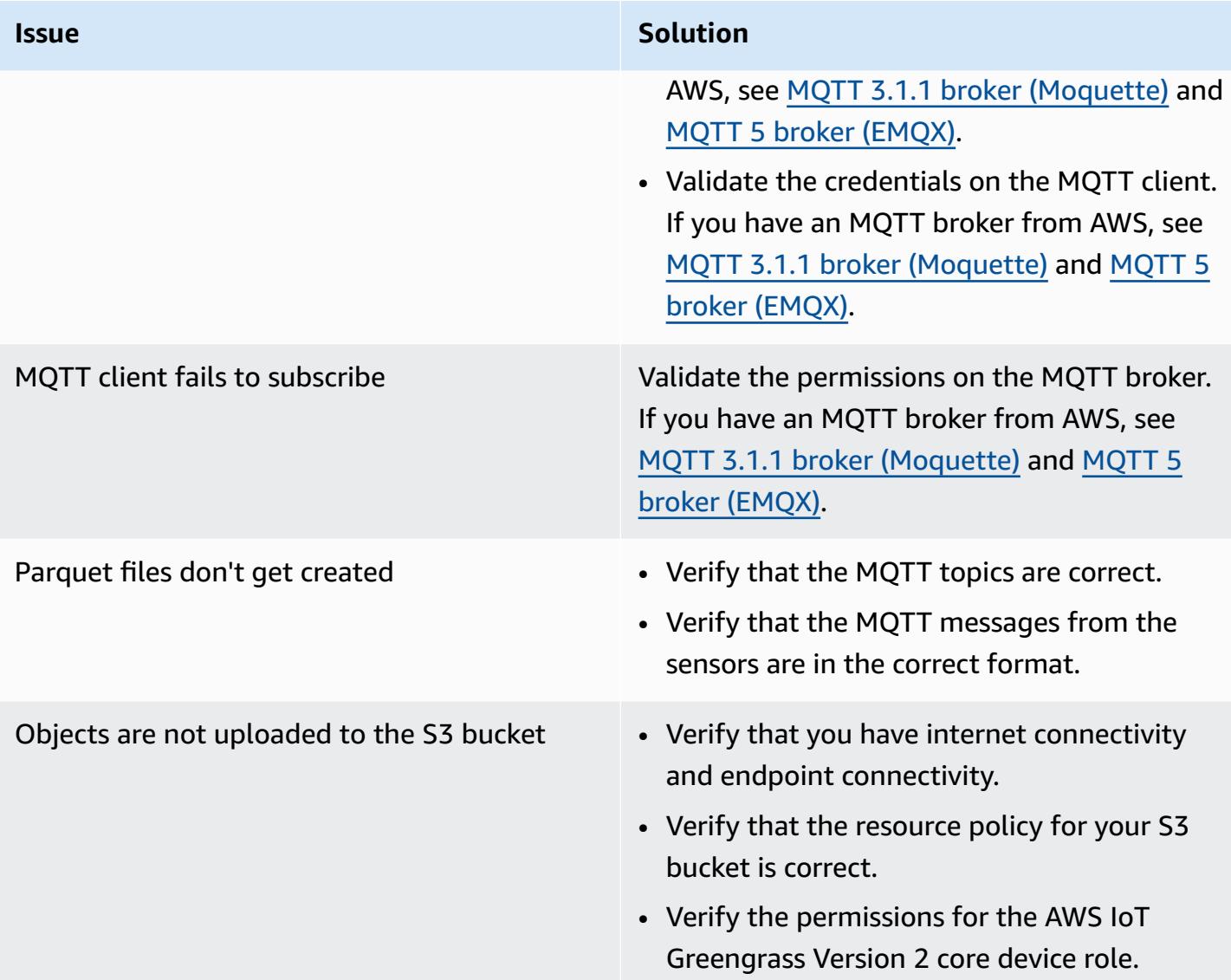

### **Related resources**

- [DataFrame](https://pandas.pydata.org/docs/reference/api/pandas.DataFrame.html) (Pandas documentation)
- Apache Parquet [Documentation](https://parquet.apache.org/docs/) (Parquet documentation)
- Develop AWS IoT Greengrass [components](https://docs.aws.amazon.com/greengrass/v2/developerguide/develop-greengrass-components.html) (AWS IoT Greengrass Developer Guide, Version 2)
- Deploy AWS IoT Greengrass [components](https://docs.aws.amazon.com/greengrass/v2/developerguide/manage-deployments.html) to devices (AWS IoT Greengrass Developer Guide, Version 2)
- [Interact](https://docs.aws.amazon.com/greengrass/v2/developerguide/interact-with-local-iot-devices.html) with local IoT devices (AWS IoT Greengrass Developer Guide, Version 2)
- MQTT 3.1.1 broker [\(Moquette\)](https://docs.aws.amazon.com/greengrass/v2/developerguide/mqtt-broker-moquette-component.html) (AWS IoT Greengrass Developer Guide, Version 2)
- MQTT 5 broker [\(EMQX\)](https://docs.aws.amazon.com/greengrass/v2/developerguide/mqtt-broker-emqx-component.html) (AWS IoT Greengrass Developer Guide, Version 2)

### **Additional information**

### **Cost analysis**

The following cost analysis scenario demonstrates how the data ingestion approach covered in this pattern can impact data ingestion costs in the AWS Cloud. The pricing examples in this scenario are based on prices at the time of publication. Prices are subject to change. Additionally, your costs may vary depending on your AWS Region, AWS service quotas, and other factors related to your cloud environment.

### *Input signal set*

This analysis uses the following set of input signals as the basis for comparing IoT ingestion costs with other available alternatives.

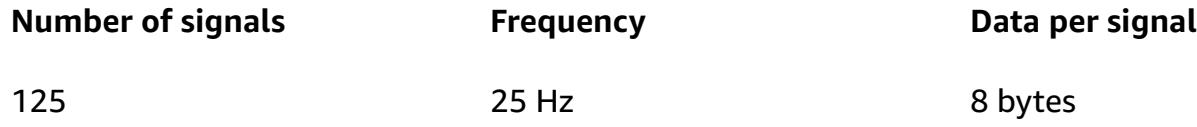

In this scenario, the system receives 125 signals. Each signal is 8 bytes and occurs every 40 milliseconds (25 Hz). These signals could come individually or grouped in a common payload. You have the option to split and pack these signals based on your needs. You can also determine the latency. Latency consists of the time period for receiving, accumulating, and ingesting the data.

For comparison purposes, the ingestion operation for this scenario is based in the us-east-1 AWS Region. The cost comparison applies to AWS services only. Other costs, like hardware or connectivity, are not factored into the analysis.

#### *Cost comparisons*

The following table shows the monthly cost in US dollars (USD) for each ingestion method.

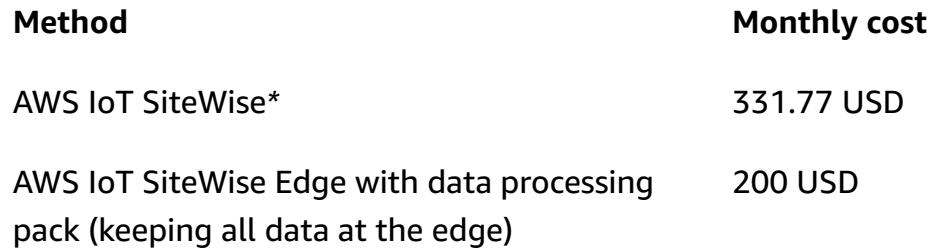

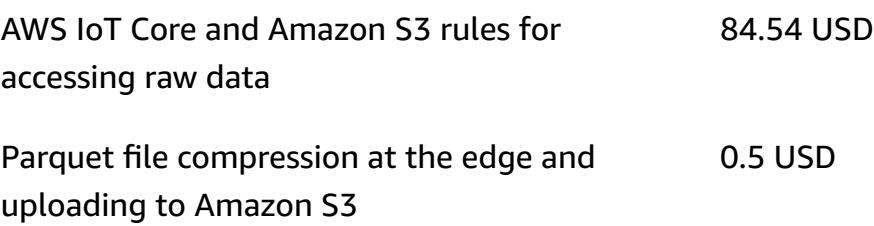

\*Data must be downsampled to comply with service quotas. This means there is some data loss with this method.

#### *Alternative methods*

This section shows the equivalent costs for the following alternative methods:

- **AWS IoT SiteWise** Each signal must be uploaded in an individual message. Therefore, the total number of messages per month is 125×25×3600×24×30, or 8.1 billion messages per month. However, AWS IoT SiteWise can handle only 10 data points per second per property. Assuming the data is downsampled to 10 Hz, the number of messages per month is reduced to 125×10×3600×24×30, or 3.24 billion. If you use the publisher component that packs measurements in groups of 10 (at 1 USD per million messages), then you get a monthly cost of 324 USD per month. Assuming that each message is 8 bytes (1 Kb/125), that's 25.92 Gb of data storage. This adds a monthly cost of 7.77 USD per month. The total cost for the first month is 331.77 USD and increases by 7.77 USD every month.
- **AWS IoT SiteWise Edge with data processing pack, including all models and signals fully processed at the edge (that is, no cloud ingestion)** – You can use the data processing pack as an alternative to reduce costs and to configure all the models that get calculated at the edge. This can work just for storage and visualization, even if no real calculation is performed. In this case, it's necessary to use powerful hardware for the edge gateway. There is a fixed cost of 200 USD per month.
- **Direct ingestion to AWS IoT Core by MQTT and an IoT rule to store the raw data in Amazon S3** – Assuming all the signals are published in a common payload, the total number of messages published to AWS IoT Core is 25×3600×24×30, or 64.8 million per month. At 1 USD per million messages, that's a monthly cost of 64.8 USD per month. At 0.15 USD per million rule activations and with one rule per message, that adds a monthly cost of 19.44 USD per month. At a cost of 0.023 USD per Gb of storage in Amazon S3, that adds another 1.5 USD per month (increasing every month to reflect the new data). The total cost for the first month is 84.54 USD and increases by 1.5 USD every month.

• **Compressing data at the edge in a Parquet file and uploading to Amazon S3 (proposed method**) – The compression ratio depends on the type of data. With the same industrial data tested for MQTT, the total output data for a full month is 1.2 Gb. This costs 0.03 USD per month. Compression ratios (using random data) described in other benchmarks are on the order of 66 percent (closer to a worst-case scenario). The total data is 21 Gb and costs 0.5 USD per month.

#### **Parquet file generator**

The following code example shows the structure of a Parquet file generator that's written in Python. The code example is for illustration purposes only and won't work if pasted into your environment.

```
import queue
import paho.mqtt.client as mqtt
import pandas as pd
#queue for decoupling the MQTT thread
messageQueue = queue.Queue()
client = mqtt.Client()
streammanager = StreamManagerClient()
def feederListener(topic, message): 
    payload = { "topic" : topic, 
         "payload" : message, 
     } 
     messageQueue.put_nowait(payload)
def on_connect(client_instance, userdata, flags, rc): 
     client.subscribe("#",qos=0)
def on_message(client, userdata, message): 
     feederListener(topic=str(message.topic), 
 message=str(message.payload.decode("utf-8")))
filename = "tempfile.parquet"
streamname = "mystream"
destination_bucket= "mybucket"
keyname="mykey"
period= 60
```

```
client.on_connect = on_connect
client.on_message = on_message
streammanager.create_message_stream( 
             MessageStreamDefinition(name=streamname, 
 strategy_on_full=StrategyOnFull.OverwriteOldestData) 
         )
while True: 
    try: 
        message = messageQueue.get(timeout=myArgs.mqtt_timeout) 
    except (queue.Empty): 
        logger.warning("MQTT message reception timed out") 
    currentTimestamp = getCurrentTime() 
    if currentTimestamp >= nextUploadTimestamp: 
        df = pd.DataFrame.from_dict(accumulator) 
        df.to_parquet(filename) 
        s3_export_task_definition = S3ExportTaskDefinition(input_url=filename, 
  bucket=destination_bucket, key=key_name) 
        streammanager.append_message(streamname, 
  Util.validate_and_serialize_to_json_bytes(s3_export_task_definition)) 
       \text{accumulator} = \{\} nextUploadTimestamp += period 
    else: 
         accumulator.append(message)
```
# **Migrate Hadoop data to Amazon S3 by using WANdisco LiveData Migrator**

*Created by Tony Velcich*

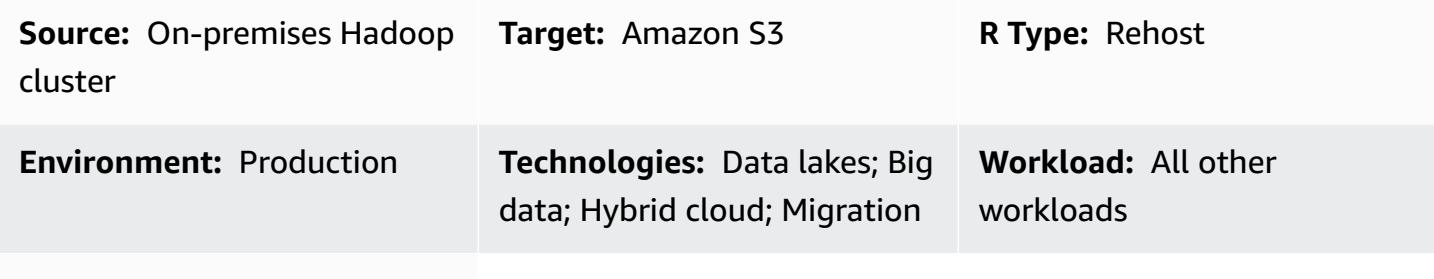

**AWS services:** Amazon S3

### **Summary**

This pattern describes the process for migrating Apache Hadoop data from a Hadoop Distributed File System (HDFS) to Amazon Simple Storage Service (Amazon S3). It uses WANdisco LiveData Migrator to automate the data migration process.

### **Prerequisites and limitations**

#### **Prerequisites**

- Hadoop cluster edge node where LiveData Migrator will be installed. The node should meet the following requirements:
	- Minimum specification: 4 CPUs, 16 GB RAM, 100 GB storage.
	- 2 Gbps minimum network.
	- Port 8081 accessible on your edge node to access the WANdisco UI.
	- Java 1.8 64-bit.
	- Hadoop client libraries installed on the edge node.
	- Ability to authenticate as the [HDFS superuser](https://hadoop.apache.org/docs/current/hadoop-project-dist/hadoop-hdfs/HdfsPermissionsGuide.html#The_Super-User) (for example, "hdfs").
	- If Kerberos is enabled on your Hadoop cluster, a valid keytab that contains a suitable principal for the HDFS superuser must be available on the edge node.
	- See the [release](https://community.wandisco.com/s/article/WANdisco-LiveData-Migrator-Release-Notes-1-8-3) notes for a list of supported operating systems.
- An active AWS account with access to an S3 bucket.
- An AWS Direct Connect link established between your on-premises Hadoop cluster (specifically the edge node) and AWS.

#### **Product versions**

- LiveData Migrator 1.8.6
- WANdisco UI (OneUI) 5.8.0

### **Architecture**

#### **Source technology stack**

• On-premises Hadoop cluster

#### **Target technology stack**

• Amazon S3

#### **Architecture**

The following diagram shows the LiveData Migrator solution architecture.

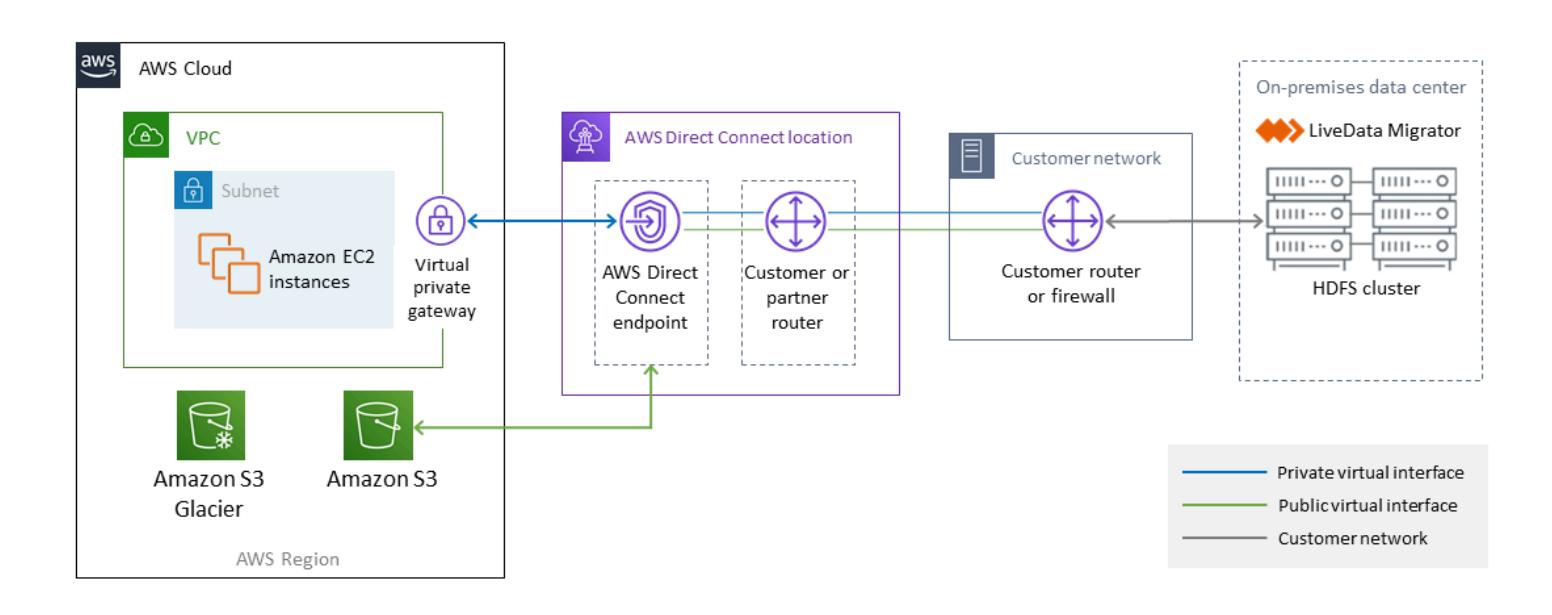

The workflow consists of four primary components for data migration from on-premises HDFS to Amazon S3.

- [LiveData](https://www.wandisco.com/products/livedata-migrator) Migrator Automates the migration of data from HDFS to Amazon S3, and resides on an edge node of the Hadoop cluster.
- [HDFS](https://hadoop.apache.org/docs/stable/hadoop-project-dist/hadoop-hdfs/HdfsDesign.html) A distributed file system that provides high-throughput access to application data.
- [Amazon](https://aws.amazon.com/s3/) S3 An object storage service that offers scalability, data availability, security, and performance.
- AWS Direct [Connect](https://docs.aws.amazon.com/directconnect/latest/UserGuide/Welcome.html) A service that establishes a dedicated network connection from your onpremises data centers to AWS.

### **Automation and scale**

You will typically create multiple migrations so that you can select specific content from your source file system by path or directory. You can also migrate data to multiple, independent file systems at the same time by defining multiple migration resources.

### **Epics**

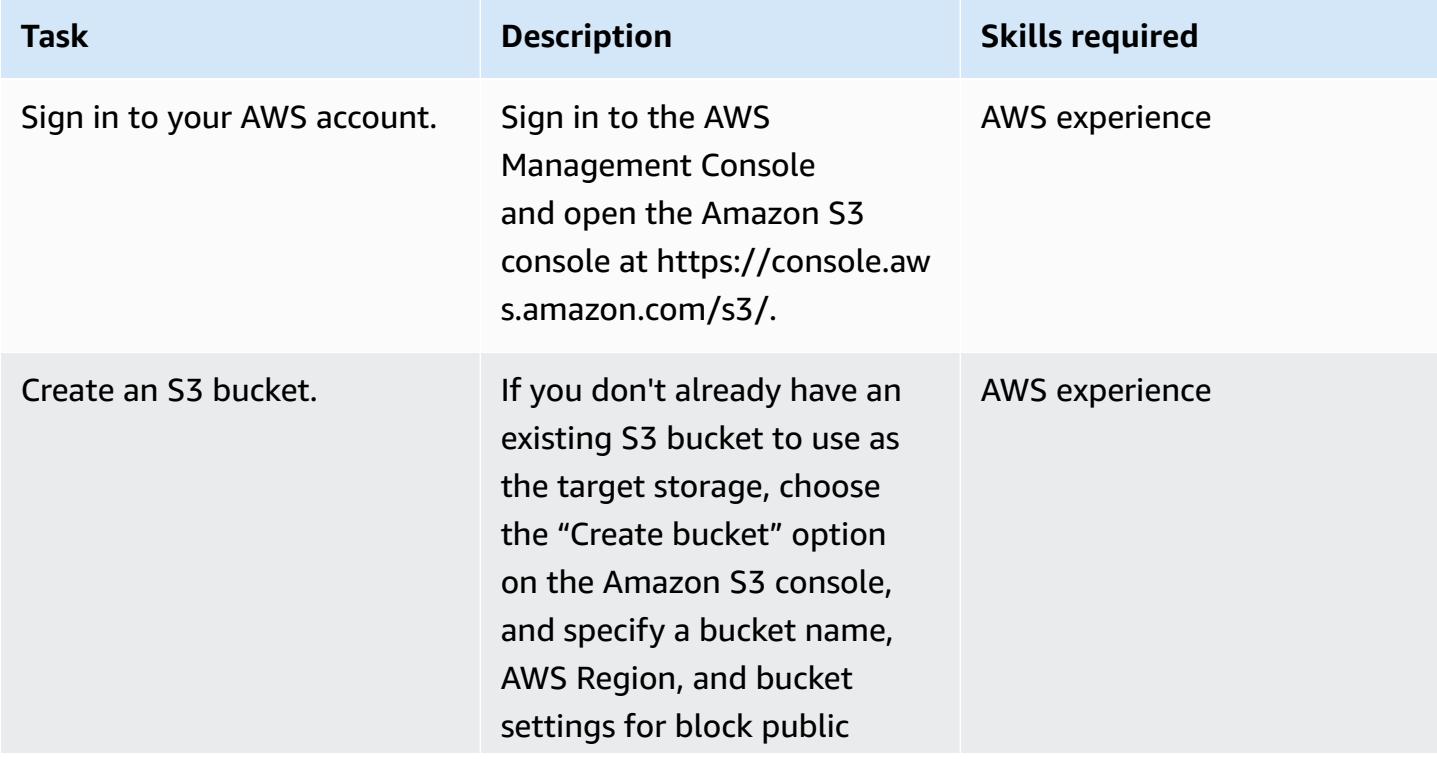

#### **Configure Amazon S3 storage in your AWS account**

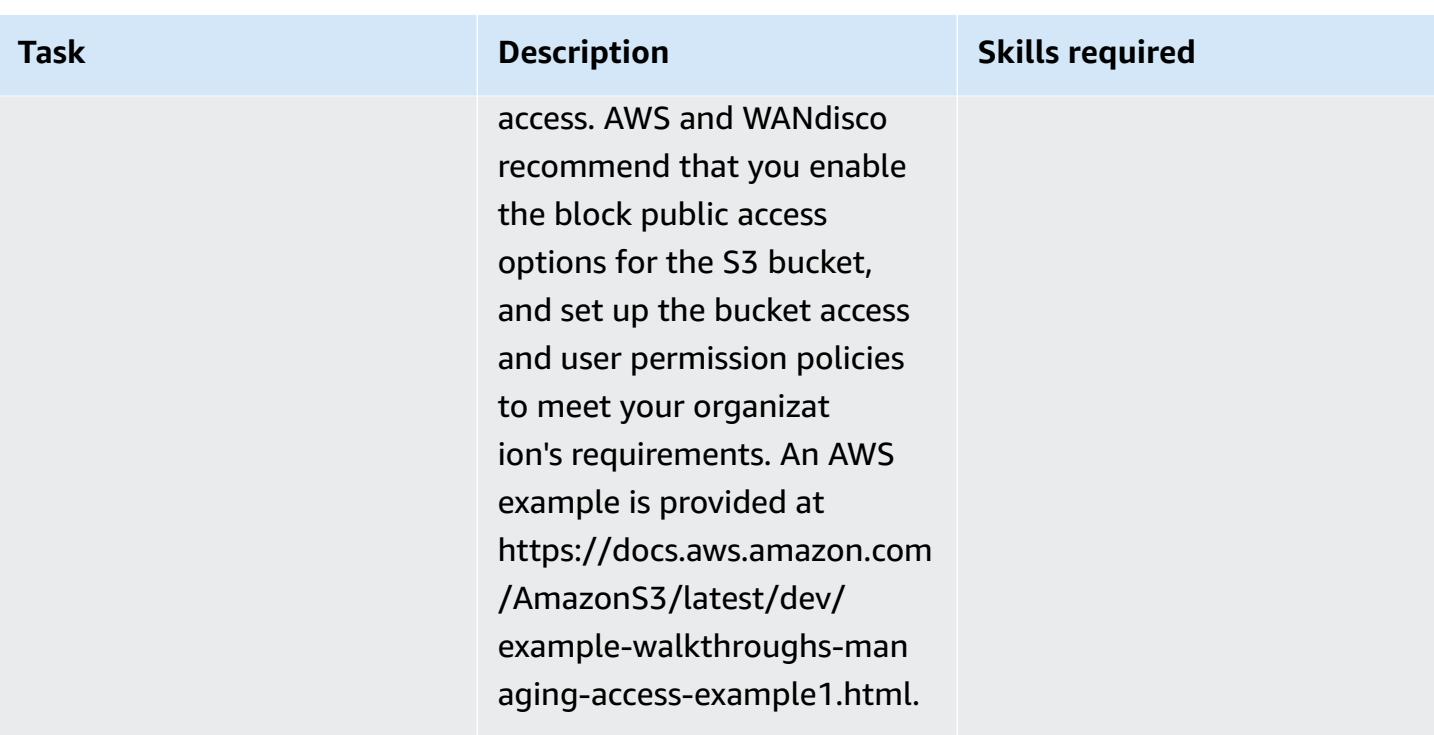

### **Install LiveData Migrator**

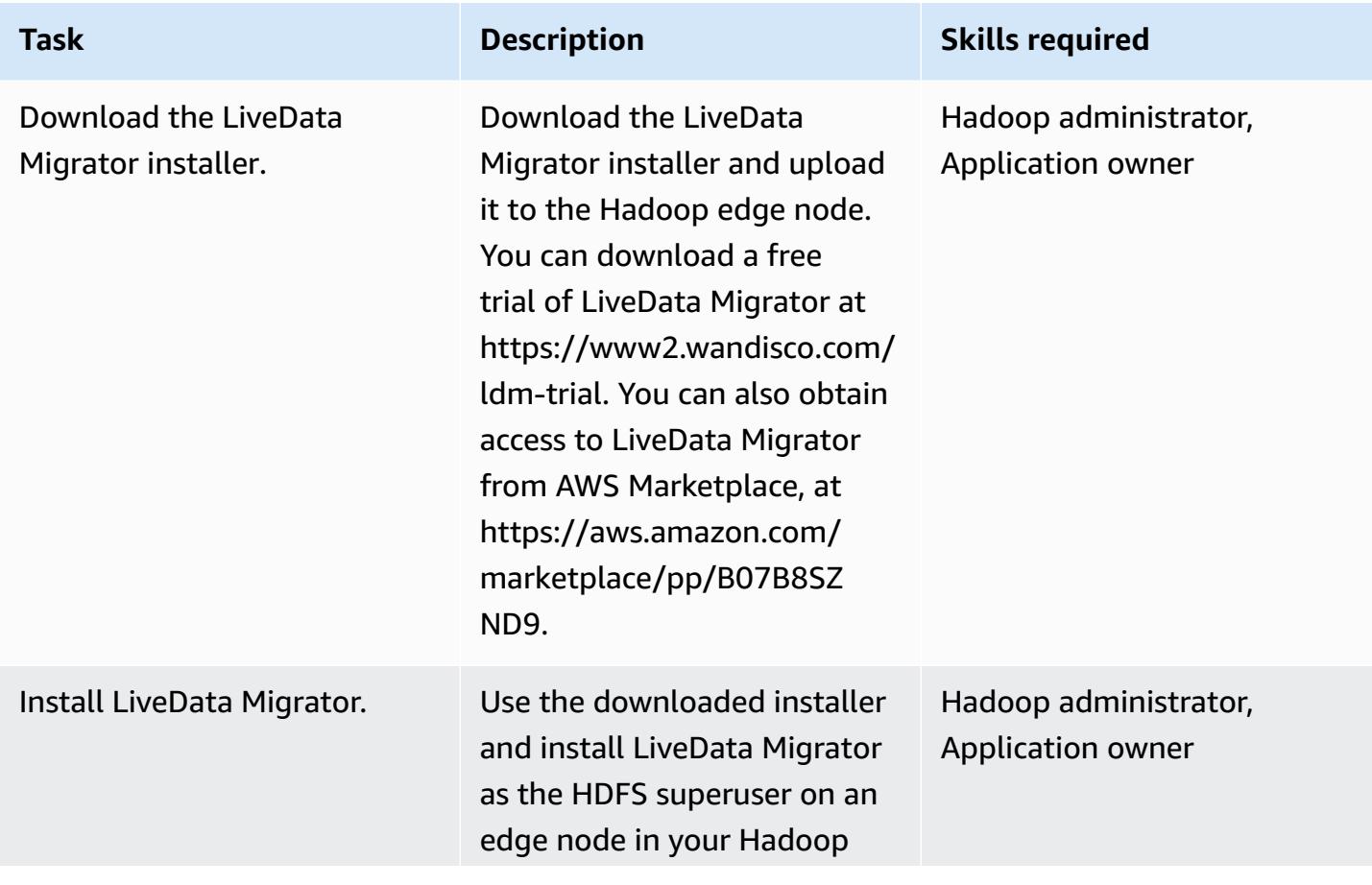

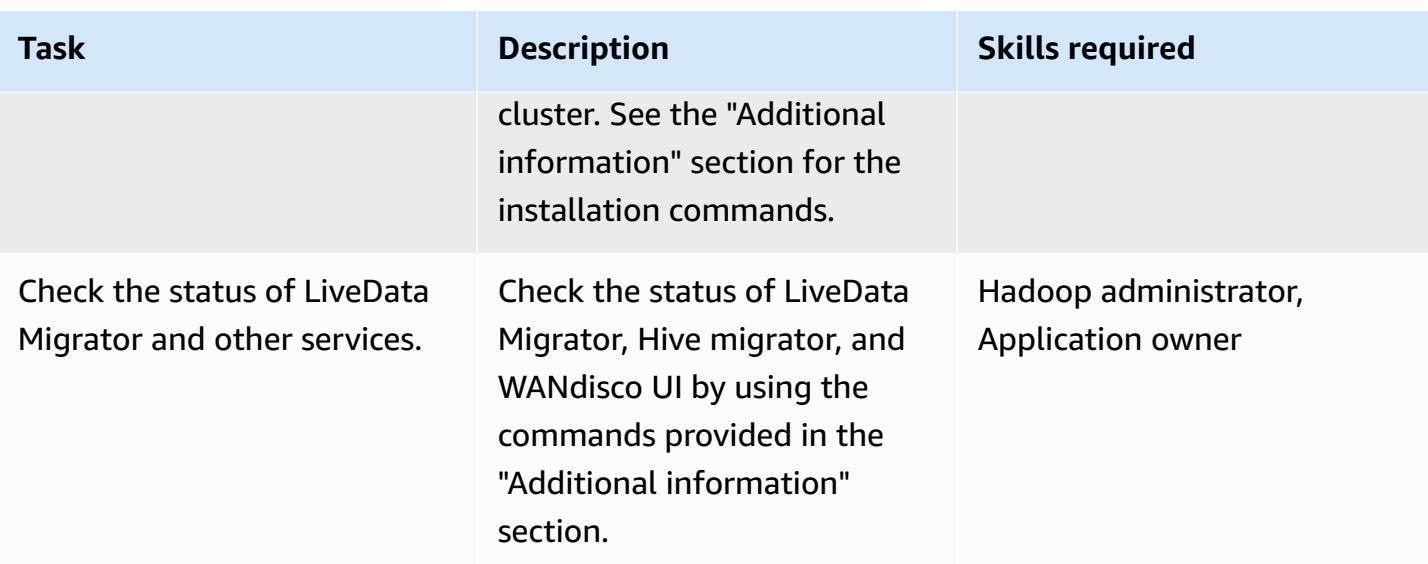

### **Configure storage through the WANdisco UI**

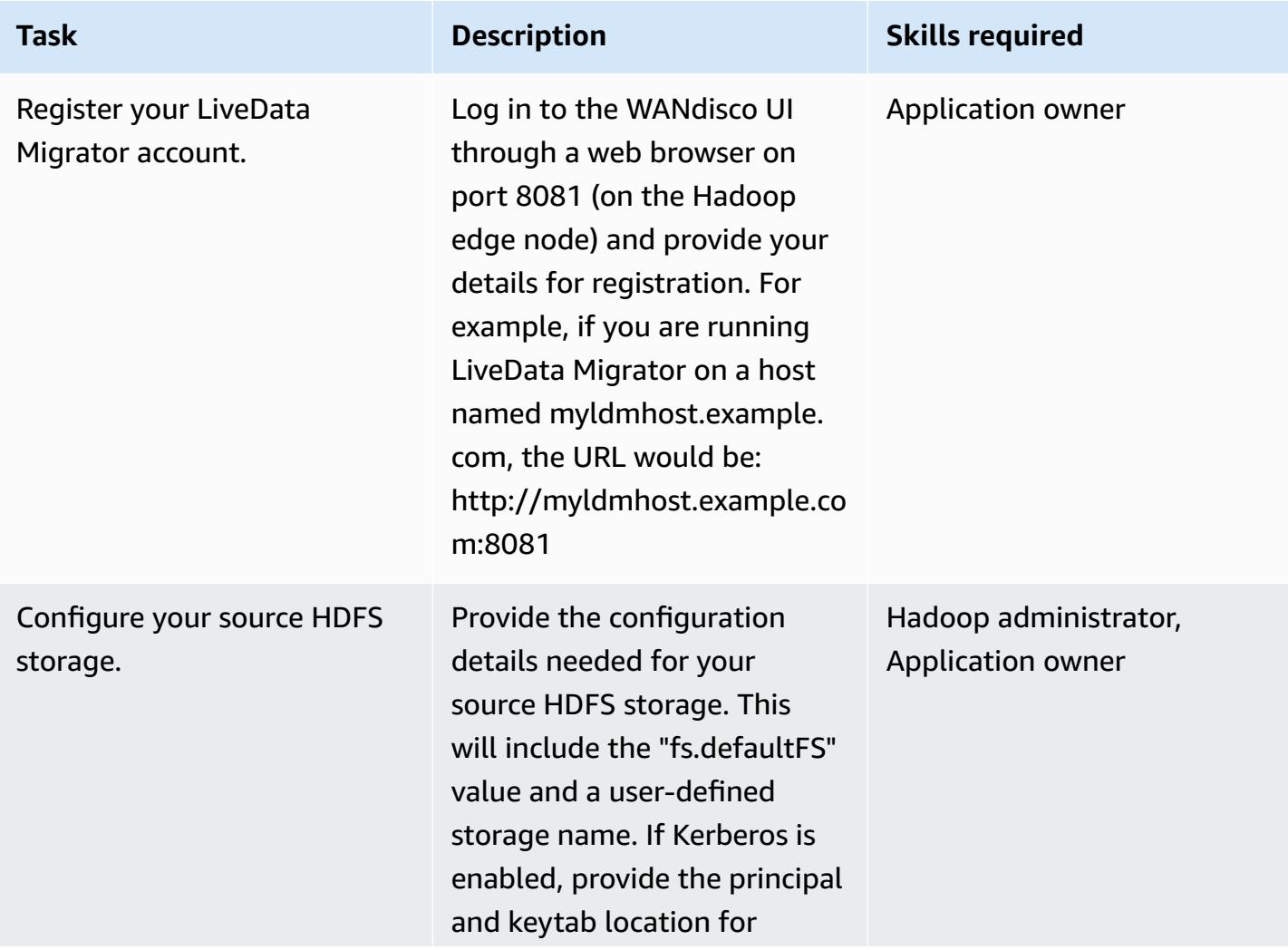

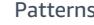

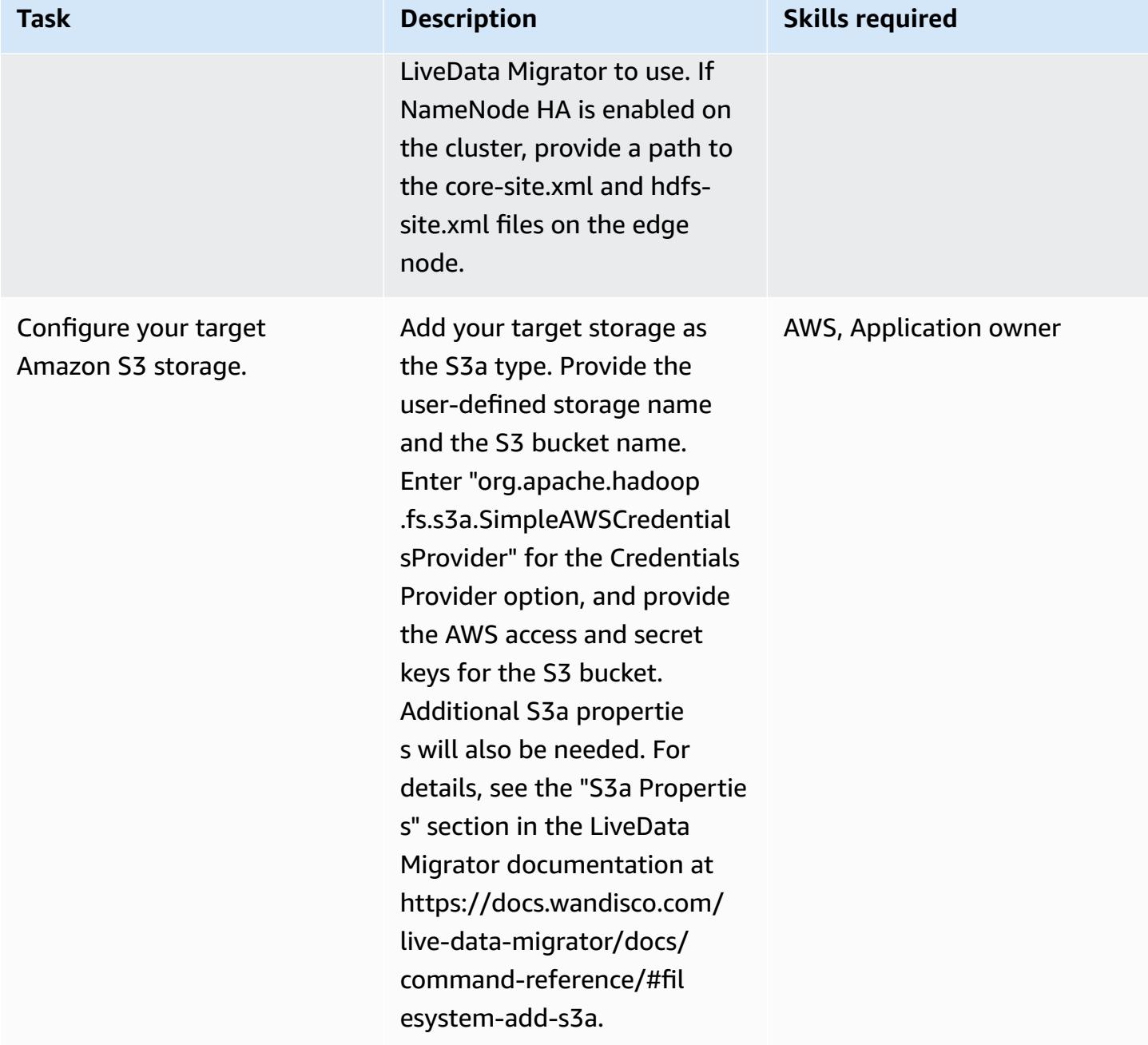

### **Prepare for the migration**

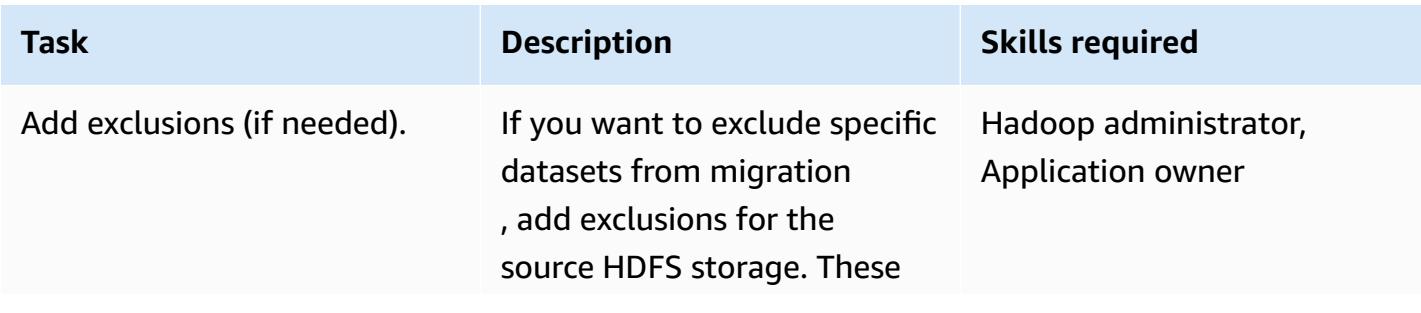

file size, file names (based on regex patterns), and modificat ion date.

### **Create and start the migration**

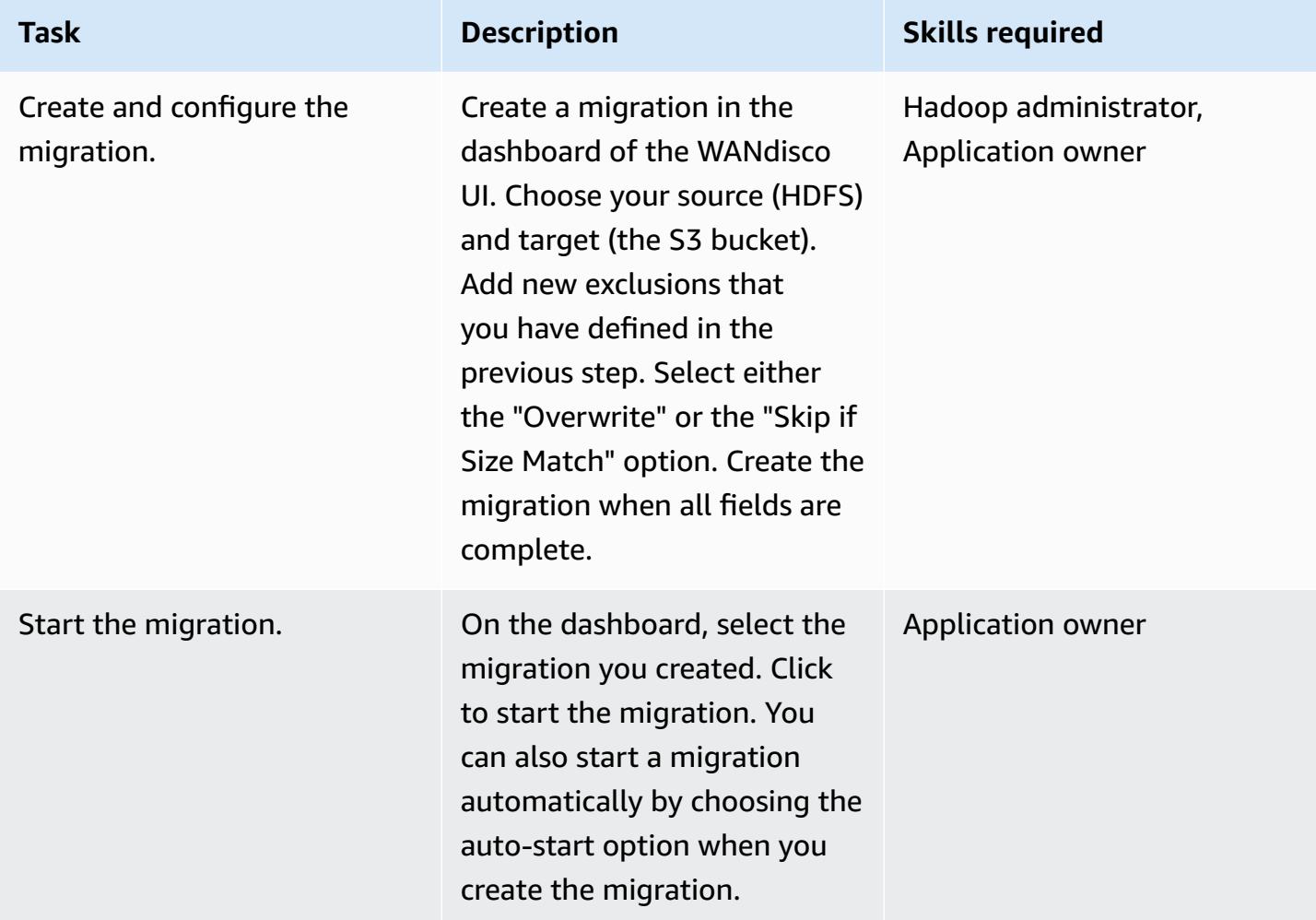

### **Manage bandwidth (optional)**

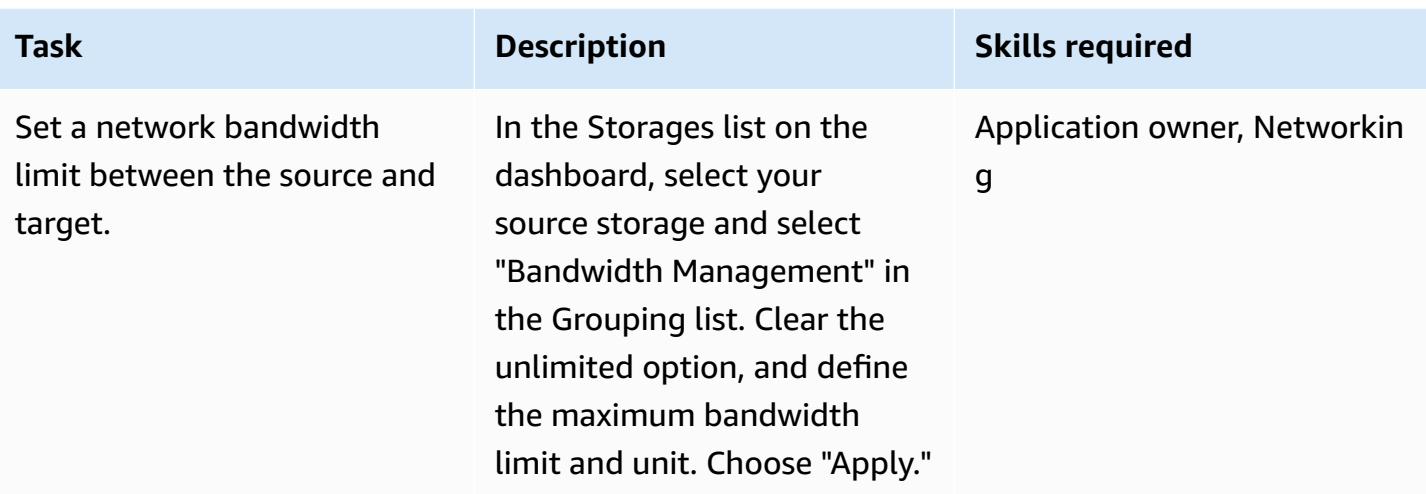

### **Monitor and manage migrations**

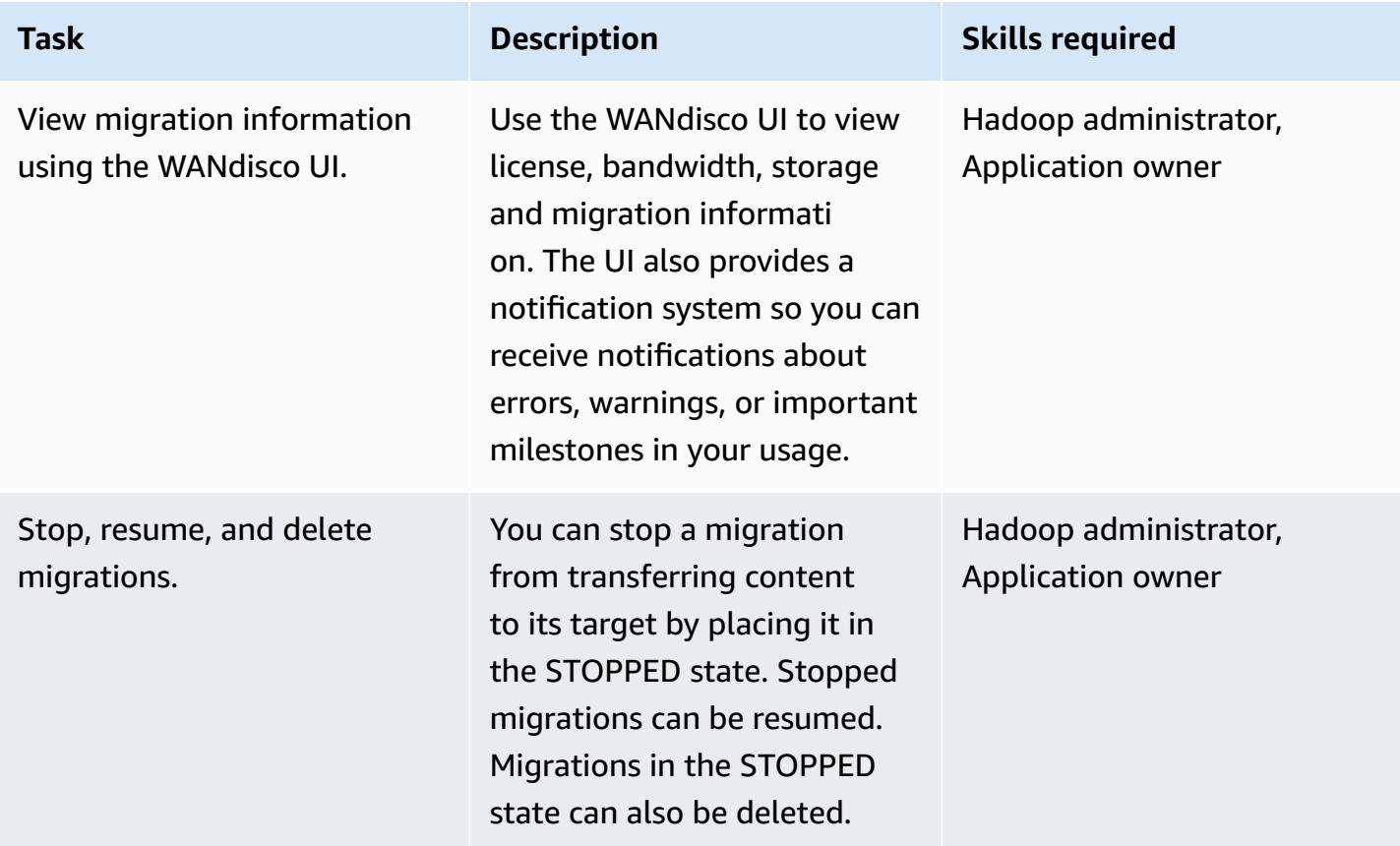

### **Related resources**

- LiveData Migrator [documentation](https://docs.wandisco.com/live-data-migrator/?_ga=2.48986214.131371556.1607364424-1786442735.1587613616)
- LiveData Migrator in AWS [Marketplace](https://aws.amazon.com/marketplace/seller-profile?id=ba2575f3-0bcb-4493-8803-501f508e3c55)
- WANdisco support [community](https://community.wandisco.com/s/)
- WANdisco LiveData Migrator [demonstration](https://wandisco.wistia.com/medias/h60iil04jn) (video)

### **Additional information**

### **Installing LiveData Migrator**

You can use the following commands to install LiveData Migrator, assuming that the installer is inside your working directory:

```
su – hdfs
chmod +x livedata-migrator.sh && sudo ./livedata-migrator.sh
```
#### **Checking the status of LiveData Migrator and other services after installation**

Use the following commands to check the status of LiveData Migrator, Hive migrator, and WANdisco UI:

```
service livedata-migrator status
service hivemigrator status
service livedata-ui status
```
## **More patterns**

- Build an ETL service pipeline to load data [incrementally](#page-126-0) from Amazon S3 to Amazon Redshift [using](#page-126-0) AWS Glue
- Deliver [DynamoDB](#page-6038-0) records to Amazon S3 using Kinesis Data Streams and Firehose with AWS CDK
- Ensure an Amazon Redshift cluster is [encrypted](#page-5807-0) upon creation
- Execute Amazon Redshift SQL queries by using [Terraform](#page-1822-0)
- [Generate](#page-174-0) test data using an AWS Glue job and Python
- Migrate Amazon RDS for Oracle to Amazon RDS for [PostgreSQL](#page-3515-0) in SSL mode by using AWS DMS
- Migrate data to the AWS Cloud by using [Starburst](#page-263-0)
- Set up a minimum viable data space to share data between [organizations](#page-314-0)
- Optimize the ETL [ingestion](#page-273-0) of input file size on AWS
- Orchestrate an ETL pipeline with validation, [transformation,](#page-279-0) and partitioning using AWS Step [Functions](#page-279-0)
- Transfer [large-scale](#page-3172-0) Db2 z/OS data to Amazon S3 in CSV files
- Verify that new Amazon Redshift clusters have required SSL [endpoints](#page-6004-0)
- Visualize Amazon Redshift audit logs using Amazon Athena and Amazon [QuickSight](#page-408-0)

# **Databases**

### **Topics**

- Access [on-premises](#page-990-0) Microsoft SQL Server tables from Microsoft SQL Server on Amazon EC2 using linked [servers](#page-990-0)
- Add HA to Oracle [PeopleSoft](#page-997-0) on Amazon RDS Custom by using a read replica
- Assess query [performance](#page-1021-0) for migrating SQL Server databases to MongoDB Atlas on AWS
- Automate [cross-Region](#page-1032-0) failover and failback by using DR Orchestrator Framework
- Automate the [replication](#page-1062-0) of Amazon RDS instances across AWS accounts
- [Automatically](#page-1077-0) back up SAP HANA databases using Systems Manager and EventBridge
- Block public access to Amazon RDS by using Cloud [Custodian](#page-1085-0)
- Configure read-only routing in an Always On [availability](#page-1093-0) group in SQL Server on AWS
- Connect by using an SSH tunnel in [pgAdmin](#page-1103-0)
- Convert JSON Oracle queries into [PostgreSQL](#page-1109-0) database SQL
- Copy Amazon [DynamoDB](#page-1140-0) tables across accounts using AWS Backup
- Copy Amazon DynamoDB tables across accounts using a custom [implementation](#page-1147-0)
- Create detailed cost and usage reports for Amazon RDS and [Amazon](#page-1160-0) Aurora
- Emulate Oracle RAC workloads using custom endpoints in Aurora [PostgreSQL](#page-1168-0)
- Enable encrypted [connections](#page-1176-0) for PostgreSQL DB instances in Amazon RDS
- Encrypt an existing Amazon RDS for [PostgreSQL](#page-1185-0) DB instance
- Enforce [automatic](#page-1194-0) tagging of Amazon RDS databases at launch
- Estimate the cost of a DynamoDB table for [on-demand](#page-1200-0) capacity
- Estimate storage costs for an Amazon [DynamoDB](#page-1212-0) table
- Estimate the Amazon RDS engine size for an Oracle [database](#page-1217-0) by using AWR reports
- Export [Amazon](#page-1246-0) RDS for SQL Server tables to an S3 bucket by using AWS DMS
- Handle anonymous blocks in Dynamic SQL statements in Aurora [PostgreSQL](#page-1258-0)
- Handle overloaded Oracle functions in Aurora [PostgreSQL-Compatible](#page-1267-0)
- Help enforce [DynamoDB](#page-1274-0) tagging
- Implement [cross-Region](#page-1280-0) disaster recovery with AWS DMS and Amazon Aurora
- Migrate Oracle functions and procedures that have more than 100 arguments to [PostgreSQL](#page-1297-0)
- Migrate Amazon RDS for Oracle DB [instances](#page-1303-0) to other accounts that use AMS
- Migrate Oracle OUT bind variables to a [PostgreSQL](#page-1313-0) database
- Migrate SAP HANA to AWS using SAP HSR with the same [hostname](#page-1322-0)
- Migrate SQL Server to AWS using [distributed](#page-1337-0) availability groups
- Migrate from Oracle 8i or 9i to Amazon RDS for Oracle using [SharePlex](#page-1349-0) and AWS DMS
- Monitor Amazon Aurora for instances without [encryption](#page-1358-0)
- Monitor Oracle GoldenGate logs by using Amazon [CloudWatch](#page-1364-0)
- [Replatform](#page-1377-0) Oracle Database Enterprise Edition to Standard Edition 2 on Amazon RDS for Oracle
- Replicate [mainframe](#page-1388-0) databases to AWS by using Precisely Connect
- Schedule jobs for Amazon RDS for [PostgreSQL](#page-1411-0) and Aurora PostgreSQL by using Lambda and Secrets [Manager](#page-1411-0)
- Secure and [streamline](#page-1418-0) user access in a Db2 federation database on AWS by using trusted [contexts](#page-1418-0)
- Send [notifications](#page-1427-0) for an Amazon RDS for SQL Server database instance by using an on-premises SMTP server and [Database](#page-1427-0) Mail
- Set up disaster [recovery](#page-1440-0) for SAP on IBM Db2 on AWS
- Set up an HA/DR [architecture](#page-1462-0) for Oracle E-Business Suite on Amazon RDS Custom with an active standby [database](#page-1462-0)
- Set up data [replication](#page-1471-0) between Amazon RDS for MySQL and MySQL on Amazon EC2 using GTID
- Transition roles for an Oracle PeopleSoft [application](#page-1478-0) on Amazon RDS Custom for Oracle
- Database [migration](#page-1513-0) patterns by workload
- More [patterns](#page-1523-0)

# <span id="page-990-0"></span>**Access on-premises Microsoft SQL Server tables from Microsoft SQL Server on Amazon EC2 using linked servers**

*Created by Tirumala Dasari (AWS) and Eduardo Valentim (AWS)*

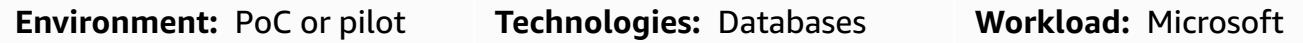

### **Summary**

This pattern describes how to access on-premises Microsoft SQL Server database tables running on Microsoft Windows, from Microsoft SQL Server databases running or hosted on Amazon Elastic Compute Cloud (Amazon EC2) Windows or Linux instances by using linked servers.

### **Prerequisites and limitations**

#### **Prerequisites**

- An active AWS account
- Amazon EC2 with Microsoft SQL Server running on Amazon Linux AMI (Amazon Machine Image)
- AWS Direct Connect between the on-premises Microsoft SQL Server (Windows) server and the Windows or Linux EC2 instance

#### **Product versions**

• SQL Server 2016 or later

### **Architecture**

#### **Source technology stack**

- On-premises Microsoft SQL Server database running on Windows
- Amazon EC2 with Microsoft SQL Server running on Windows AMI or Linux AMI

### **Target technology stack**

- Amazon EC2 with Microsoft SQL Server running on Amazon Linux AMI
- Amazon EC2 with Microsoft SQL Server running on Windows AMI

#### **Source and target database architecture**

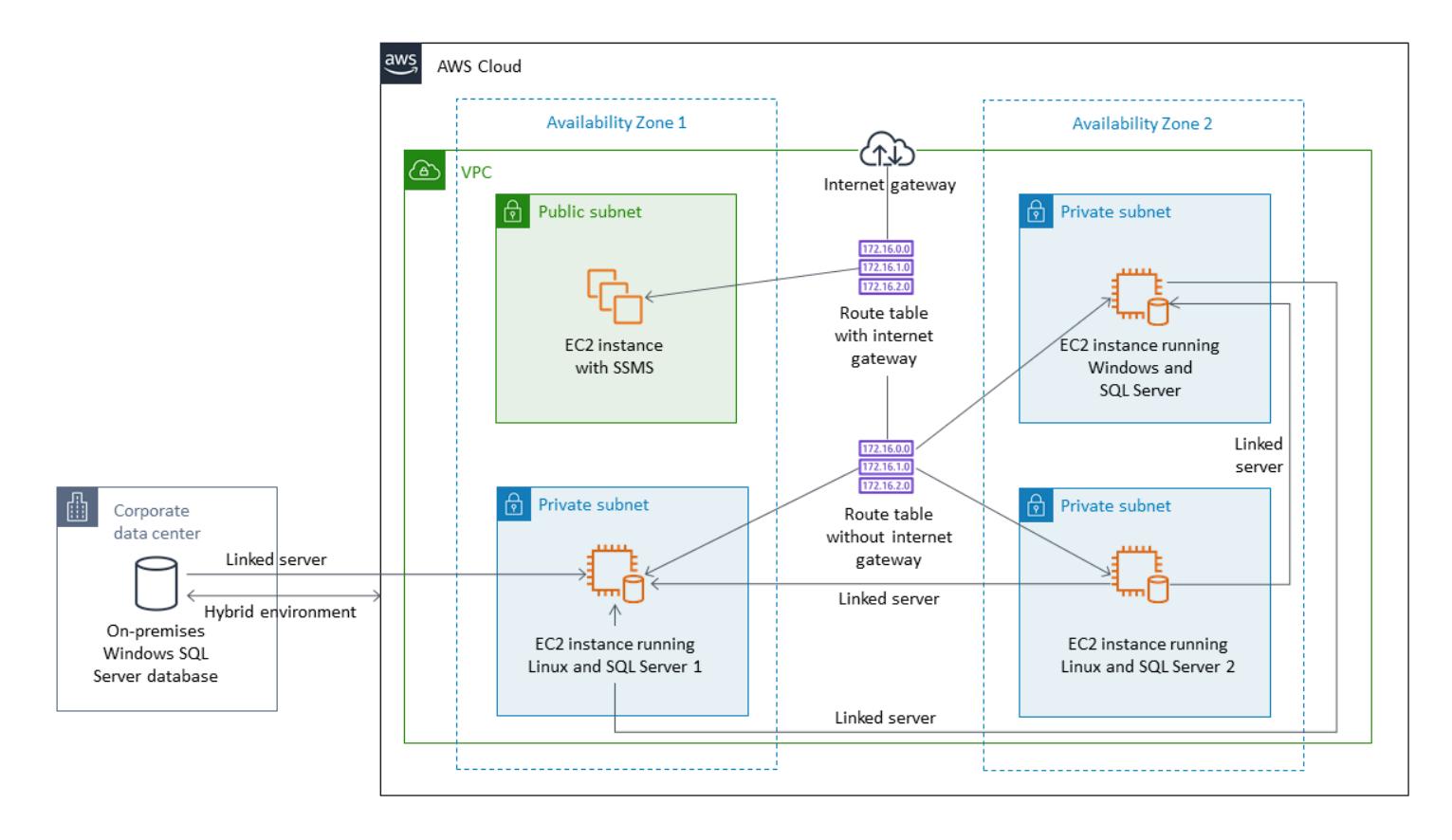

### **Tools**

• Microsoft SQL Server [Management](https://learn.microsoft.com/en-us/sql/ssms/download-sql-server-management-studio-ssms?view=sql-server-ver16) Studio (SSMS) is an integrated environment for managing a SQL Server infrastructure. It provides a user interface and a group of tools with rich script editors that interact with SQL Server.

# **Epics**

### **Change authentication mode to Windows for SQL Server in Windows SQL Server**

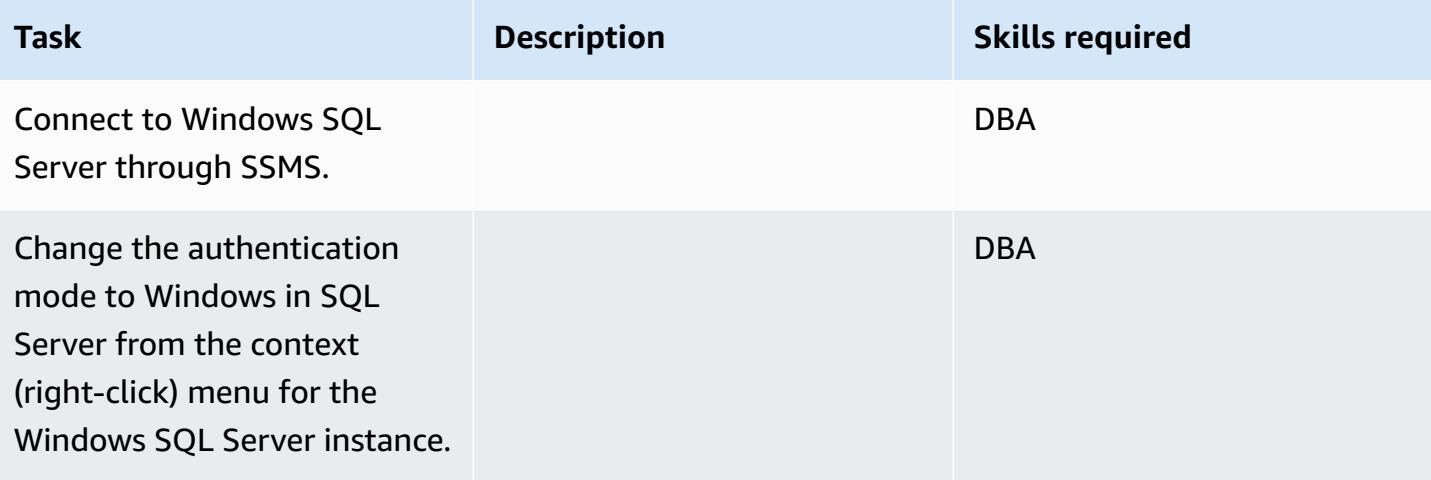

### **Restart the Windows MSSQL service**

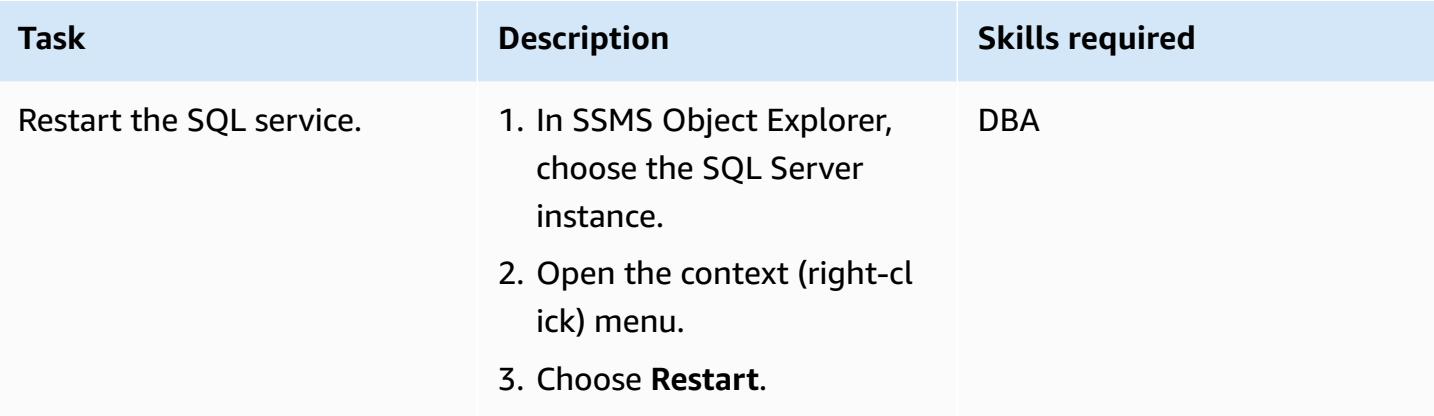

### **Create new login and choose databases to access in Windows SQL Server**

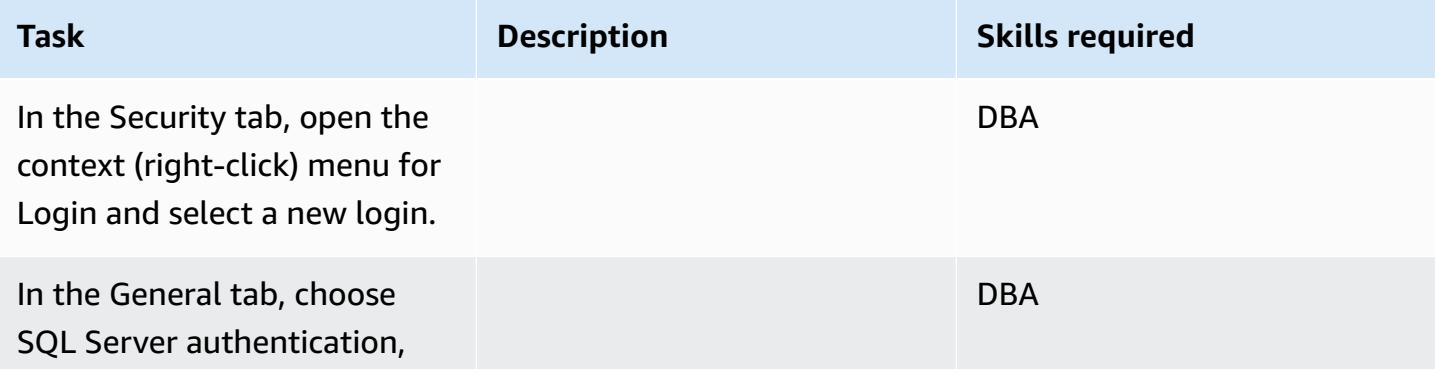

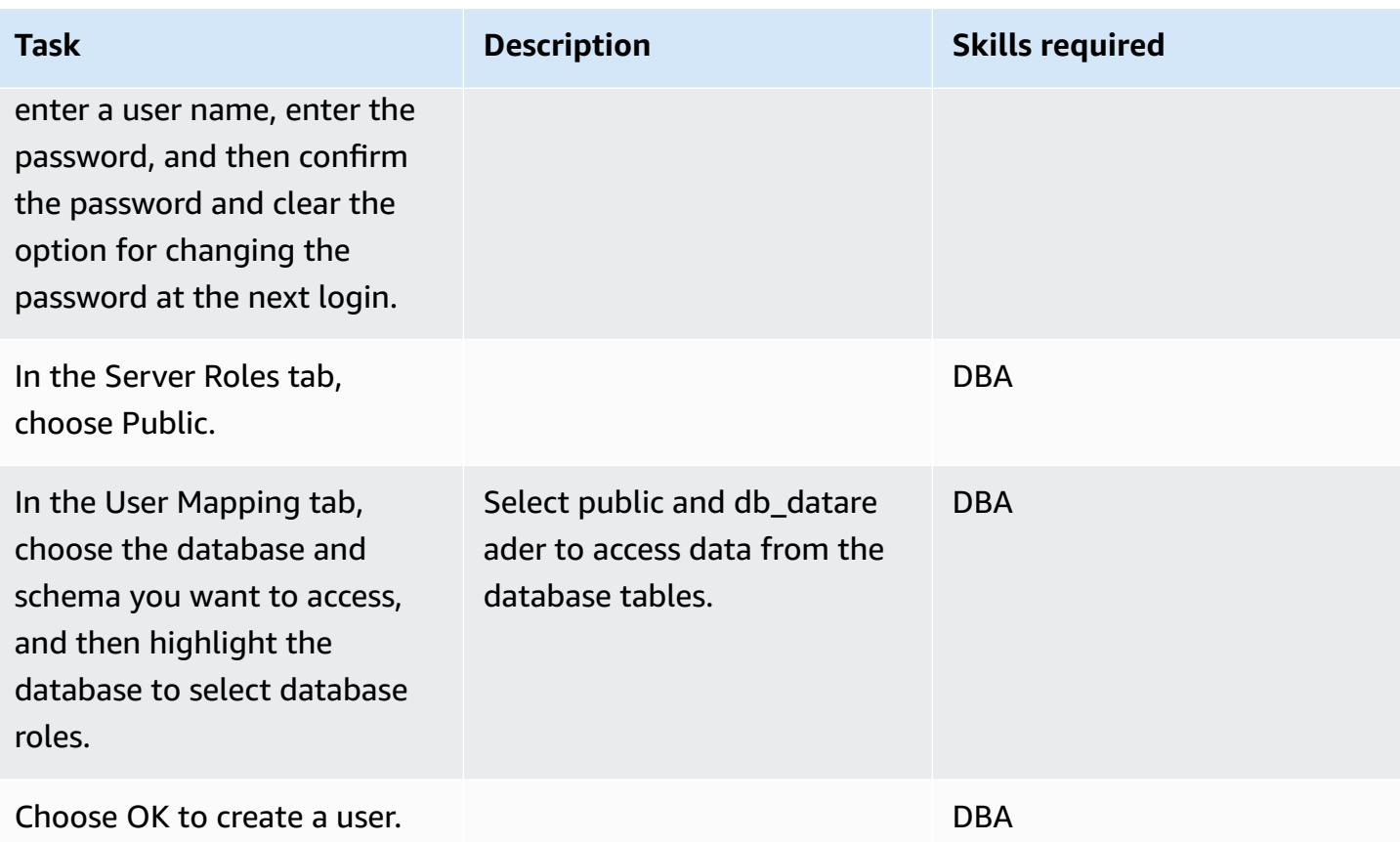

### **Add Windows SQL Server IP to Linux SQL Server host file**

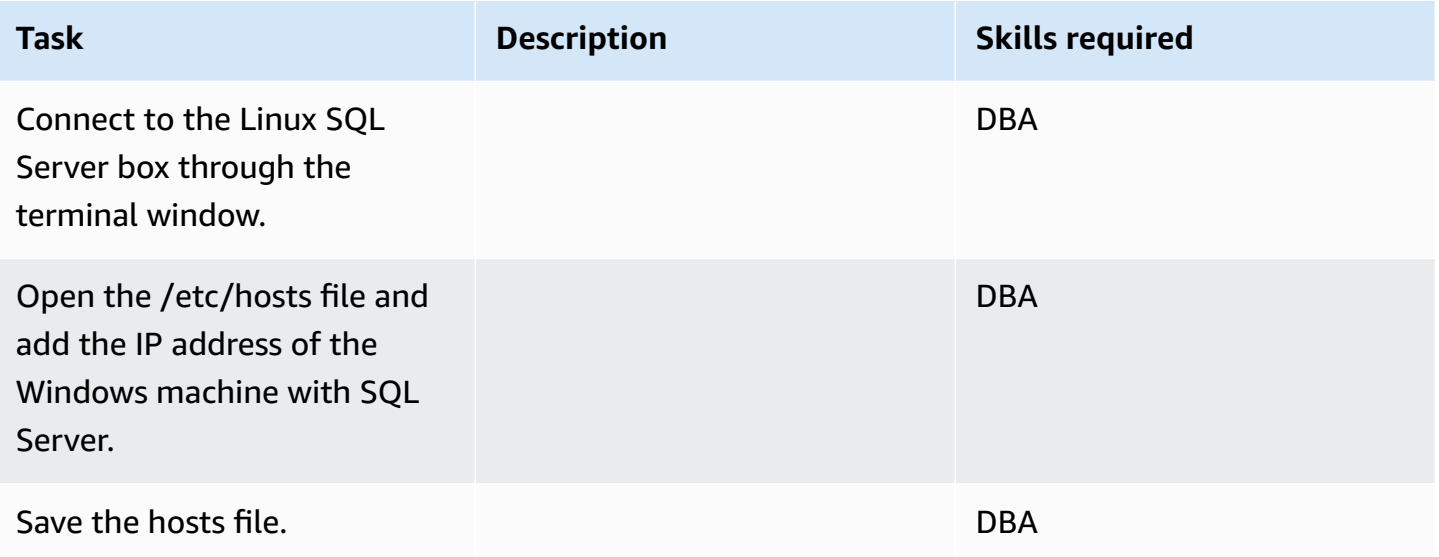

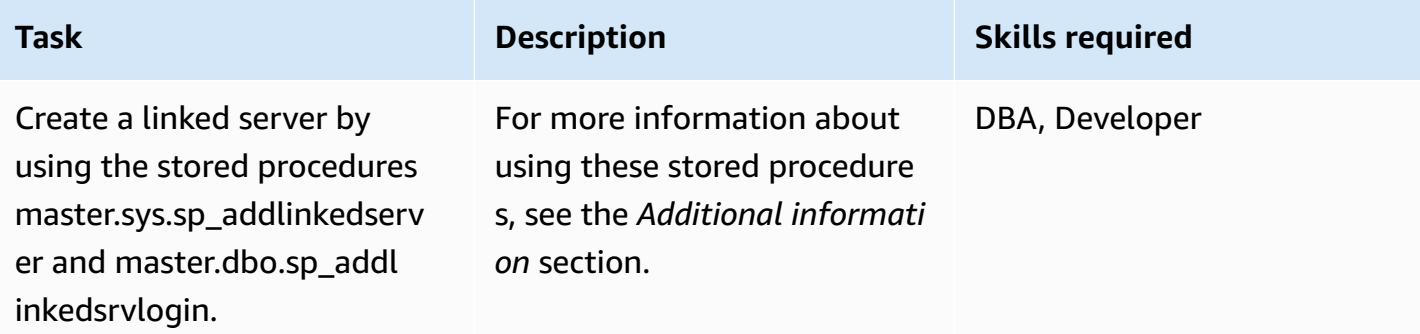

### **Verify the created linked server and databases in SSMS**

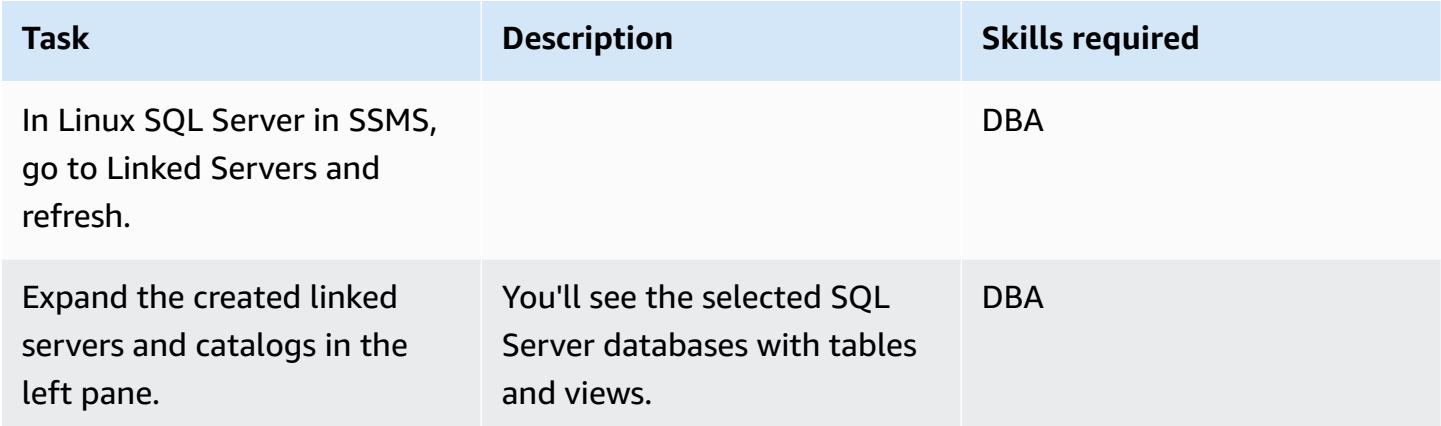

### **Verify that you can access Windows SQL Server database tables**

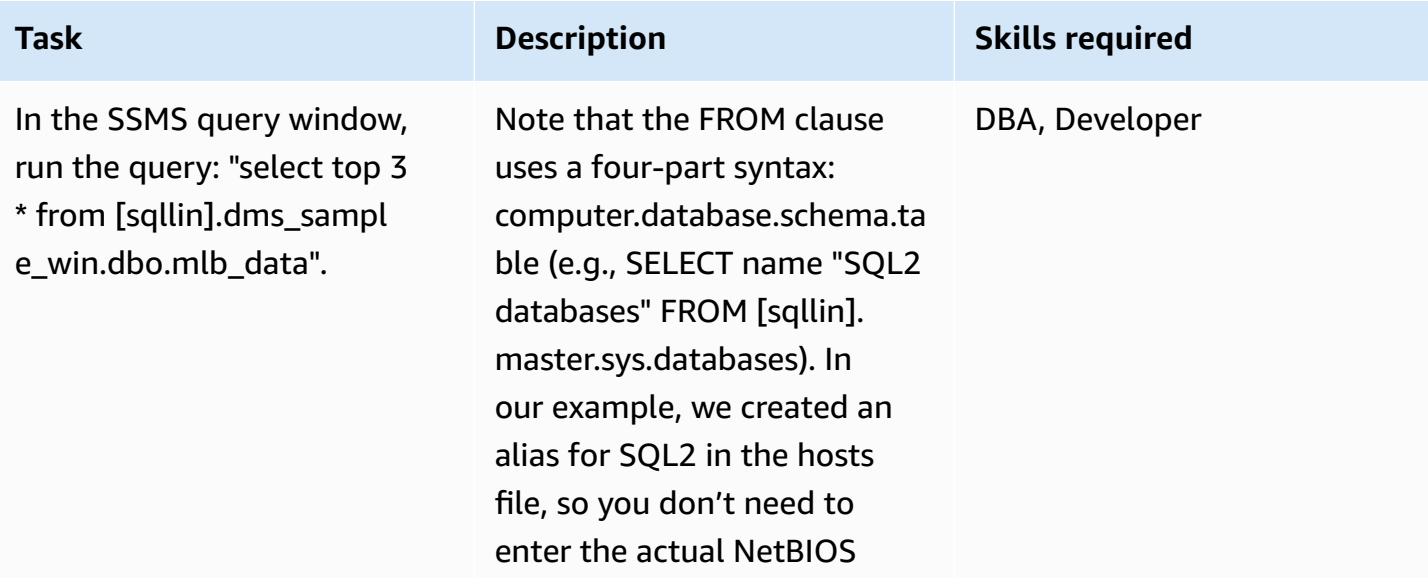

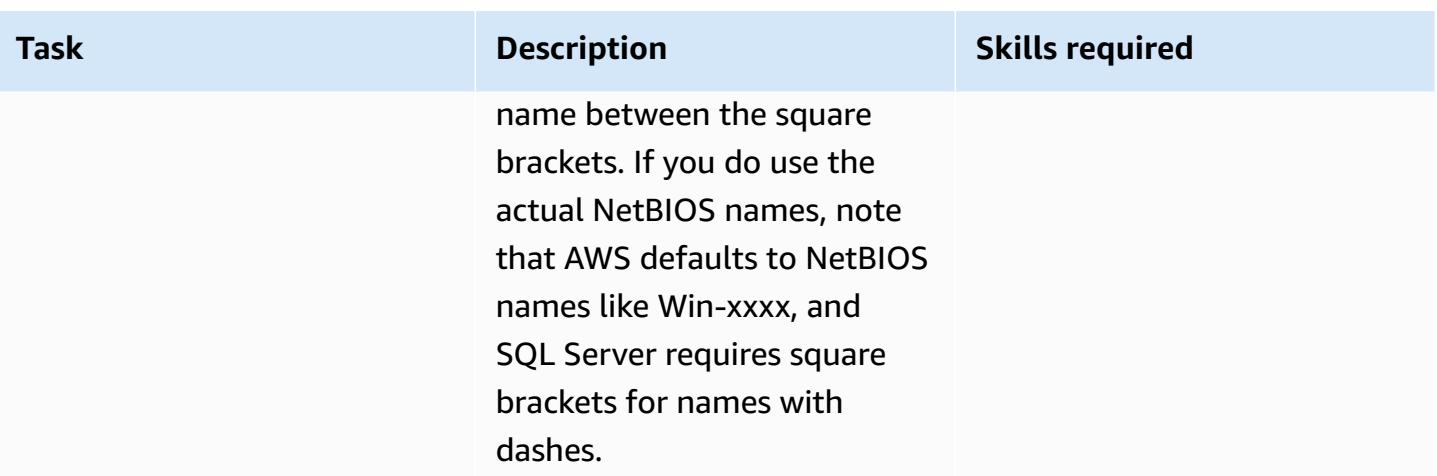

### **Related resources**

• [Release](https://docs.microsoft.com/en-us/sql/linux/sql-server-linux-release-notes?view=sql-server-2017) notes for SQL Server on Linux

### **Additional information**

#### **Using stored procedures to create linked servers**

SSMS doesn't support the creation of linked servers for Linux SQL Server, so you have to use these stored procedures to create them:

```
EXEC master.sys.sp_addlinkedserver @server= N'SQLLIN' , @srvproduct= N'SQL Server'     
EXEC master.dbo.sp_addlinkedsrvlogin 
  @rmtsrvname=N'SQLLIN',@useself=N'False',@locallogin=NULL,@rmtuser=N'username',@rmtpassword='Test123$'
```
Note 1: Enter the sign-in credentials that you created earlier in Windows SQL Server in the stored procedure master.dbo.sp\_addlinkedsrvlogin.

Note 2: @server name SQLLIN and host file entry name 172.12.12.4 SQLLIN should be the same.

You can use this process to create linked servers for the following scenarios:

- Linux SQL Server to Windows SQL Server through a linked server (as specified in this pattern)
- Windows SQL Server to Linux SQL Server through a linked server

# <span id="page-997-0"></span>**Add HA to Oracle PeopleSoft on Amazon RDS Custom by using a read replica**

*Created by sampath kathirvel (AWS)*

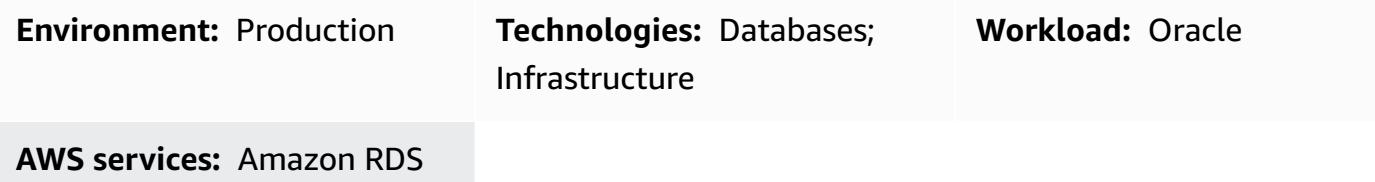

### **Summary**

To run the Oracle [PeopleSoft](https://www.oracle.com/applications/peoplesoft/) enterprise resource planning (ERP) solution on Amazon Web Services (AWS), you can use Amazon [Relational](https://aws.amazon.com/rds/) Database Service (Amazon RDS) or [Amazon](https://aws.amazon.com/rds/custom/) RDS Custom [for Oracle](https://aws.amazon.com/rds/custom/), which supports legacy, custom, and packaged applications that require access to the underlying operating system and database environment. For key factors to consider when planning a migration, see [Oracle database migration strategies](https://docs.aws.amazon.com/prescriptive-guidance/latest/migration-oracle-database/strategies.html) in AWS Prescriptive Guidance.

As of this writing, RDS Custom for Oracle doesn't support the [Multi-AZ](https://aws.amazon.com/blogs/aws/multi-az-option-for-amazon-rds-oracle/) option, which is available for [Amazon](https://aws.amazon.com/rds/oracle/) RDS for Oracle as an HA solution using storage replication. Instead, this pattern achieves HA by using a standby database that creates and maintains a physical copy of the primary database. The pattern focuses on the steps to run a PeopleSoft application database on Amazon RDS Custom with HA by using Oracle Data Guard to set up a read replica.

This pattern also changes the read replica to read-only mode. Having your read replica in read-only mode provides additional benefits:

- Offloading read-only workloads from the primary database
- Enabling automatic repair of corrupted blocks by retrieving healthy blocks from the standby database using the Oracle Active Data Guard feature
- Using the Far Sync capability to keep the remote standby database in sync without the performance overhead associated with long-distance redo log transmission.

Using a replica in read-only mode requires the [Oracle](https://www.oracle.com/assets/technology-price-list-070617.pdf) Active Data Guard option, which comes at an extra cost because it is a separately licensed feature of Oracle Database Enterprise Edition.

### **Prerequisites and limitations**

#### **Prerequisites**

- An existing PeopleSoft application on Amazon RDS Custom. If you don't have an application, see the pattern Migrate Oracle [PeopleSoft](https://docs.aws.amazon.com/prescriptive-guidance/latest/patterns/migrate-oracle-peoplesoft-to-amazon-rds-custom.html) to Amazon RDS Custom.
- A single PeopleSoft application tier. However, you can adapt this pattern to work with multiple application tiers.
- Amazon RDS Custom configured with at least 8 GB of swap space.
- An Oracle Active Data Guard database license for converting the read replica into read-only mode and using it for offloading reporting tasks to the standby. For more information, see the Oracle Technology [Commercial](https://www.oracle.com/corporate/pricing/#technology) Price List.

#### **Limitations**

- General limitations and unsupported configurations for RDS [Custom](https://docs.aws.amazon.com/AmazonRDS/latest/UserGuide/custom-reqs-limits.html#custom-reqs-limits.limits) for Oracle
- Limitations associated with [Amazon](https://docs.aws.amazon.com/AmazonRDS/latest/UserGuide/custom-rr.html#custom-rr.limitations) RDS Custom for Oracle read replicas

#### **Product versions**

- For Oracle Database versions supported by Amazon RDS [Custom](https://docs.aws.amazon.com/AmazonRDS/latest/UserGuide/Concepts.RDS_Fea_Regions_DB-eng.Feature.RDSCustom.html#Concepts.RDS_Fea_Regions_DB-eng.Feature.RDSCustom.ora), see RDS Custom for Oracle.
- For Oracle Database [instance](https://docs.aws.amazon.com/AmazonRDS/latest/UserGuide/custom-reqs-limits.html#custom-reqs-limits.instances) classes supported by Amazon RDS Custom, see DB instance class [support](https://docs.aws.amazon.com/AmazonRDS/latest/UserGuide/custom-reqs-limits.html#custom-reqs-limits.instances) for RDS Custom for Oracle.

### **Architecture**

#### **Target technology stack**

- Amazon RDS Custom for Oracle
- AWS Secrets Manager
- Oracle Active Data Guard
- Oracle PeopleSoft application

#### **Target architecture**

The following diagram shows an Amazon RDS Custom DB instance and an Amazon RDS Custom read replica. The read replica uses Oracle Active Data Guard to replicate to another Availability Zone. You can also use the read replica to offload read traffic on the primary database and for reporting purposes.

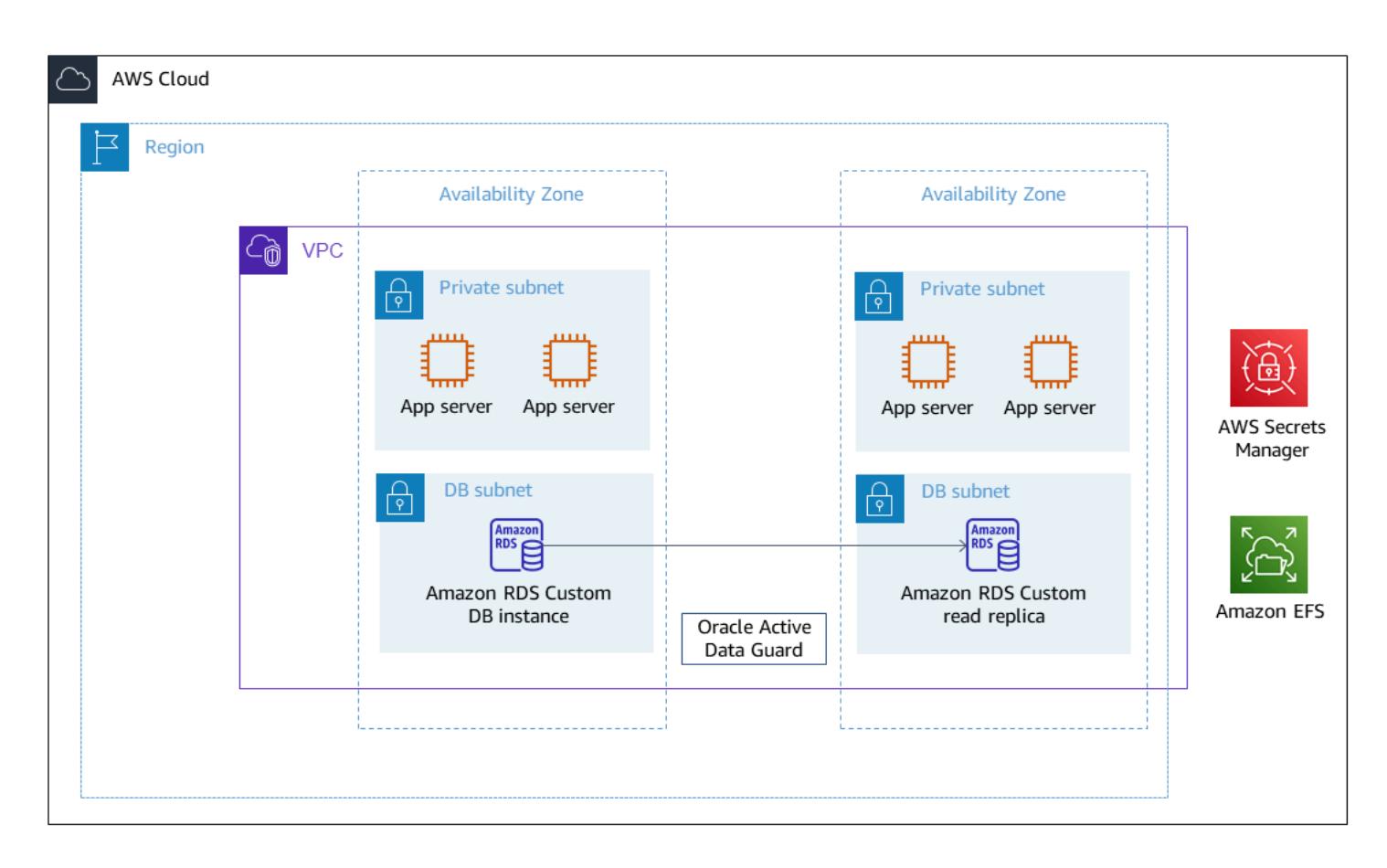

For a representative architecture using Oracle PeopleSoft on AWS, see Set up a highly [available](https://docs.aws.amazon.com/prescriptive-guidance/latest/patterns/set-up-a-highly-available-peoplesoft-architecture-on-aws.html) PeopleSoft [architecture](https://docs.aws.amazon.com/prescriptive-guidance/latest/patterns/set-up-a-highly-available-peoplesoft-architecture-on-aws.html) on AWS.

### **Tools**

### **AWS services**

- [Amazon](https://docs.aws.amazon.com/AmazonRDS/latest/UserGuide/working-with-custom-oracle.html) RDS Custom for Oracle is a managed database service for legacy, custom, and packaged applications that require access to the underlying operating system and database environment.
- AWS Secrets [Manager](https://docs.aws.amazon.com/secretsmanager/latest/userguide/intro.html) helps you replace hardcoded credentials in your code, including passwords, with an API call to Secrets Manager to retrieve the secret programmatically. In this pattern, you retrieve the database user passwords from Secrets Manager for RDS\_DATAGUARD with the secret name do-not-delete-rds-custom-+<<RDS Resource ID>>+-dg.

#### **Other Tools**

• [Oracle](https://docs.oracle.com/en/database/oracle/oracle-database/19/sbydb/preface.html#GUID-B6209E95-9DA8-4D37-9BAD-3F000C7E3590) Data Guard helps you create, maintain, manage, and monitor standby databases.

### **Best practices**

To work toward a zero data loss (RPO=0) objective, use the MaxAvailability Data Guard protection mode, with the redo transport SYNC+NOAFFIRM setting for better performance. For more information about selecting the database protection mode, see the *Additional information* section.

### **Epics**

#### **Create the read replica**

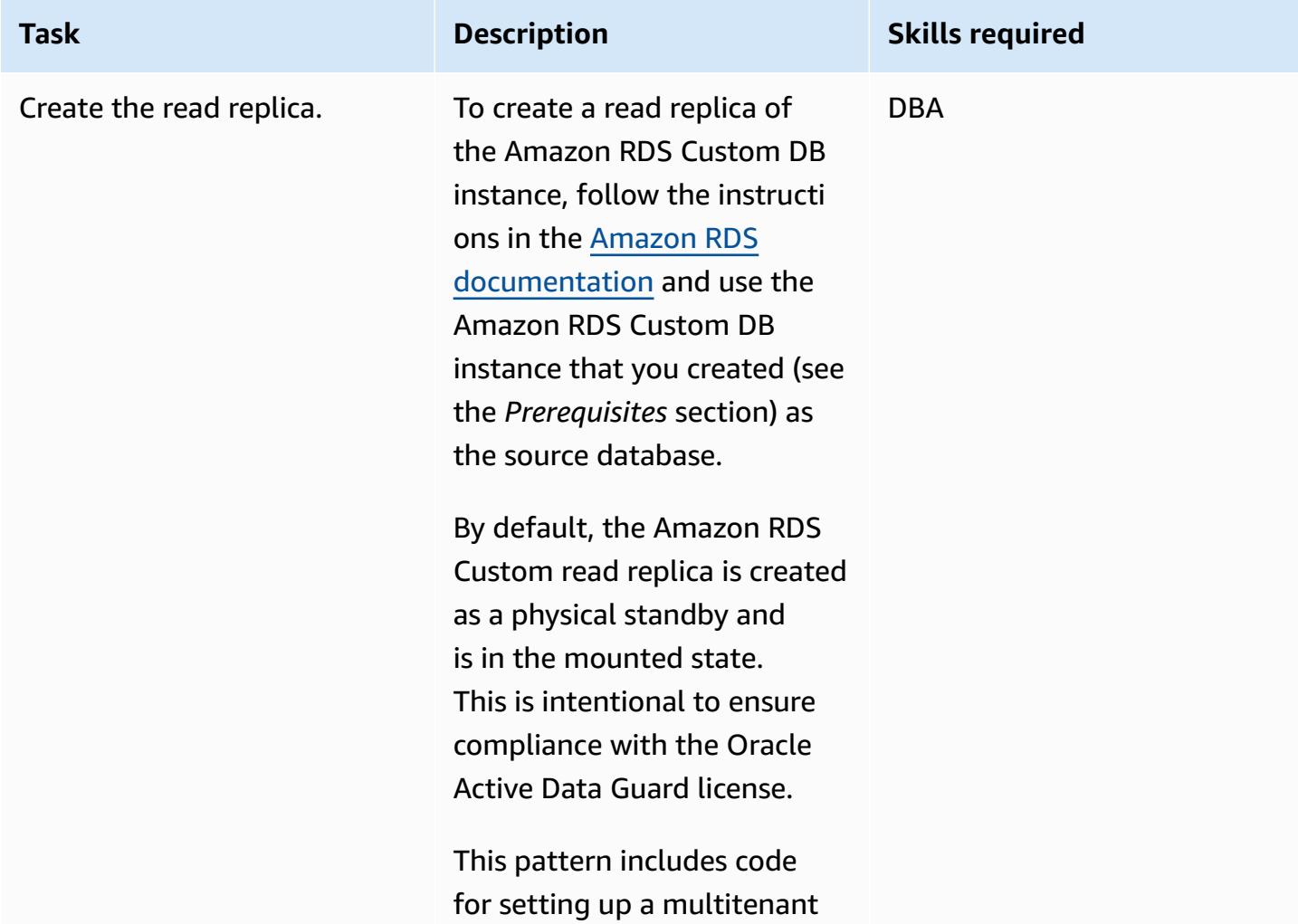

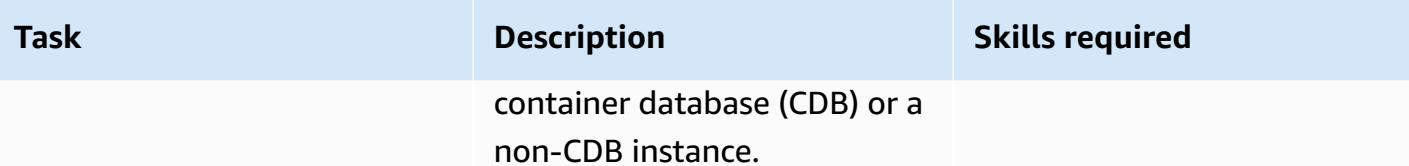

### **Change Oracle Data Guard protection mode to MaxAvailability**

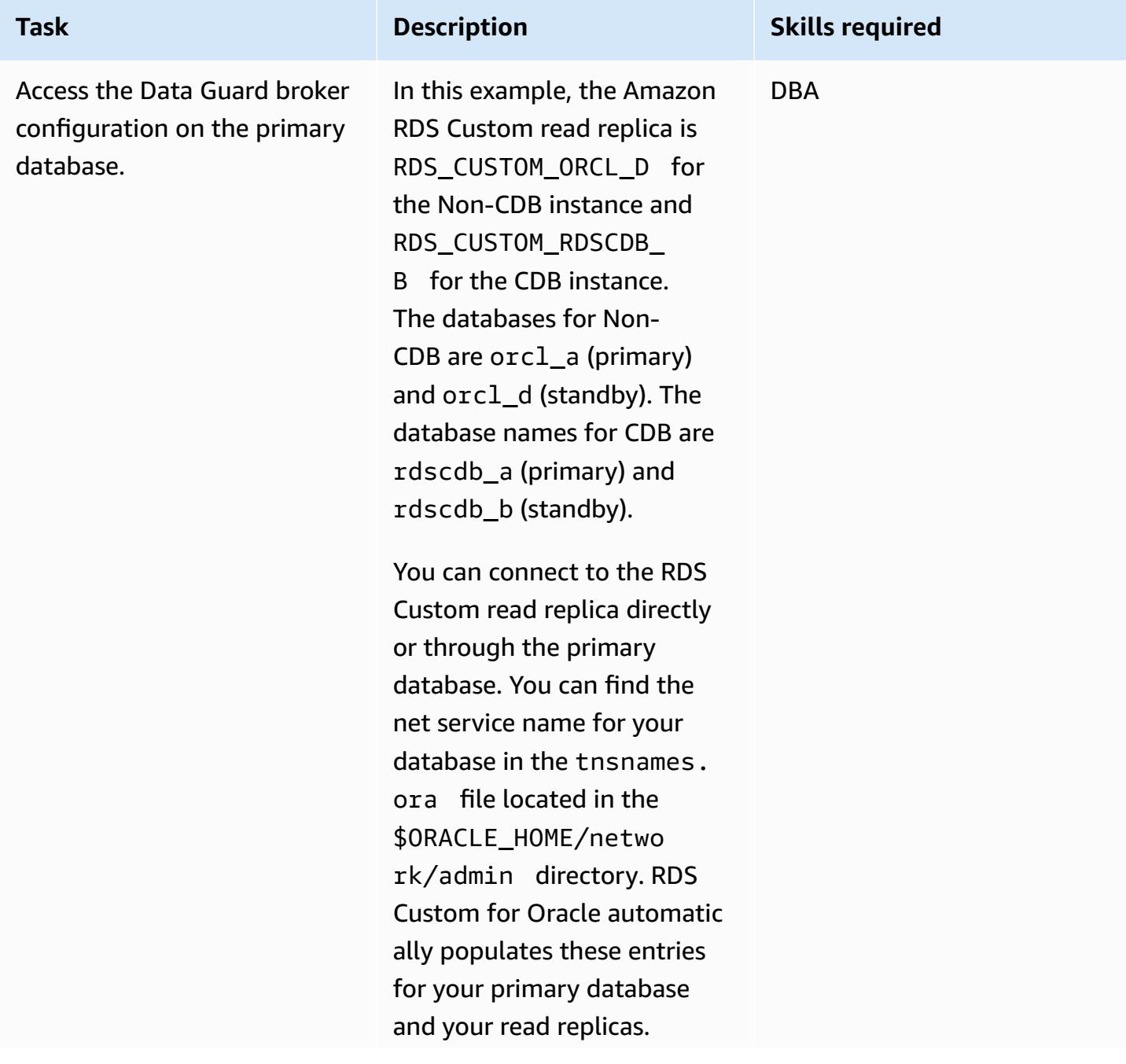

#### **Task Description Skills required**

The password for the RDS\_DATAGUARD user is stored in AWS Secrets Manager, with secret name do-not-deleterds-custom-+<<RDS Resource ID>>+-dg. For more information on how to connect to an RDS Custom instance using the SSH (Secure Shell) key retrieved from Secrets Manager, see [Connecting](https://docs.aws.amazon.com/AmazonRDS/latest/UserGuide/custom-creating.html#custom-creating.ssh) to your RDS Custom DB [instance](https://docs.aws.amazon.com/AmazonRDS/latest/UserGuide/custom-creating.html#custom-creating.ssh) using [SSH.](https://docs.aws.amazon.com/AmazonRDS/latest/UserGuide/custom-creating.html#custom-creating.ssh)

To access the Oracle Data Guard broker configuration through the Data Guard command line (dgmgrl), use the following code.

#### **Non-CDB**

\$ dgmgrl RDS\_DATAG UARD@RDS\_CUSTOM\_OR CL\_D DGMGRL for Linux: Release 19.0.0.0.0 - Production on Fri Sep 30 22:44:49 2022 Version 19.10.0.0.0 Copyright (c) 1982, 2019, Oracle and/or its affiliates. All rights reserved.

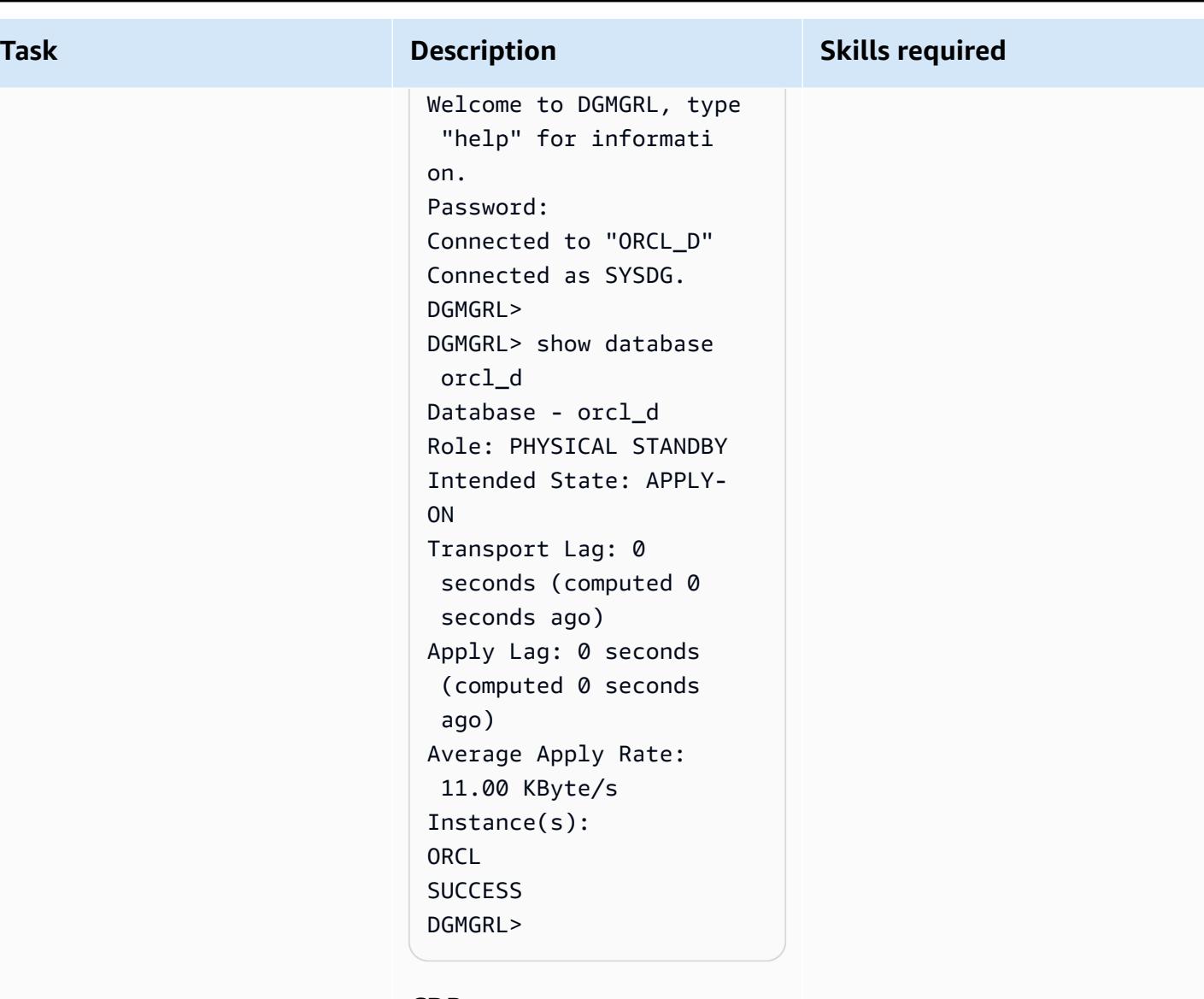

#### **CDB**

```
-bash-4.2$ dgmgrl 
  C##RDS_DATAGUARD@R 
DS_CUSTOM_RDSCDB_B 
DGMGRL for Linux: 
  Release 19.0.0.0.0 - 
  Production on Wed Jan 
  11 20:24:11 2023
Version 19.16.0.0.0
Copyright (c) 1982, 
  2019, Oracle and/or its 
  affiliates. All rights 
  reserved.
```
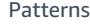

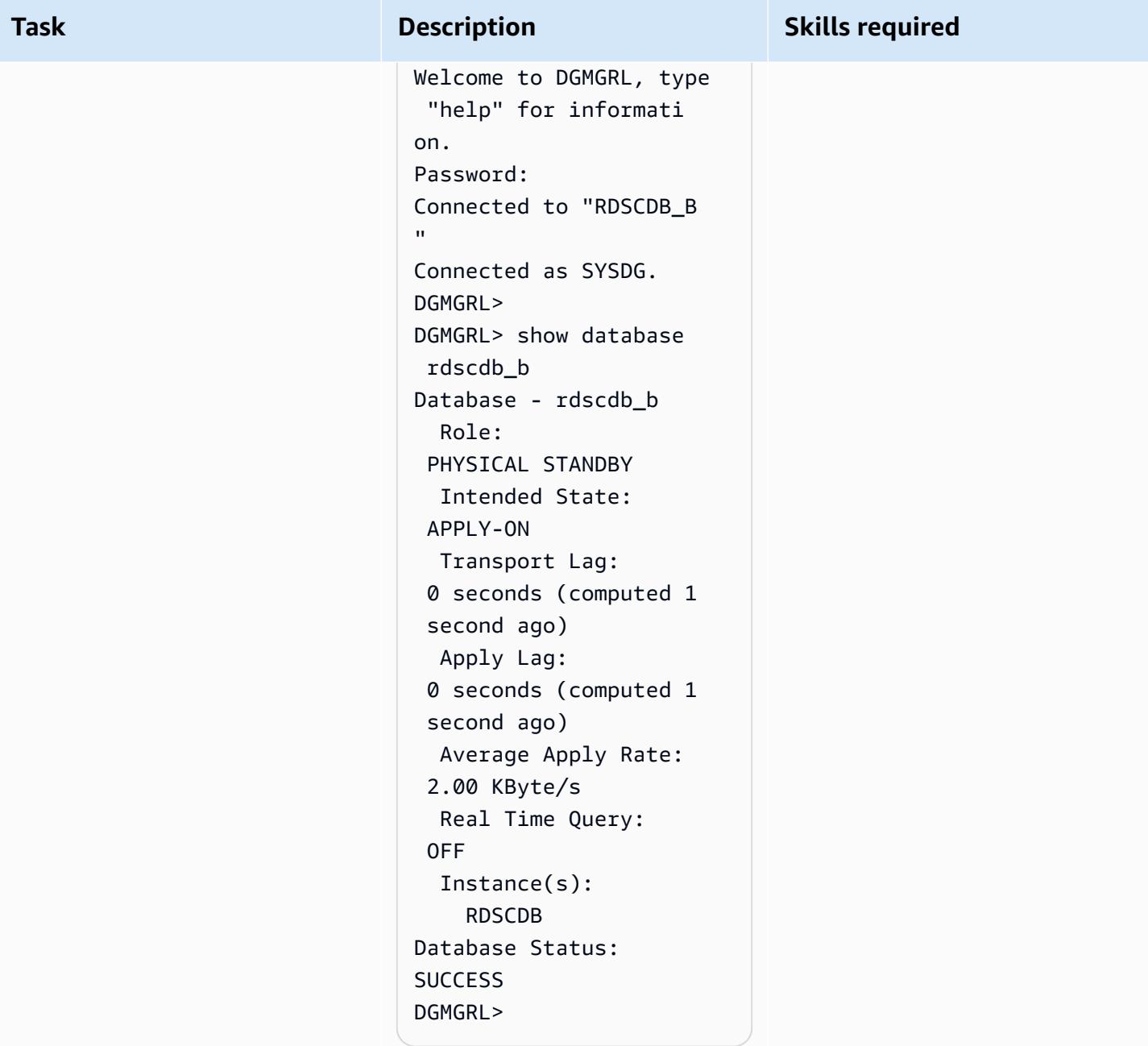

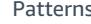

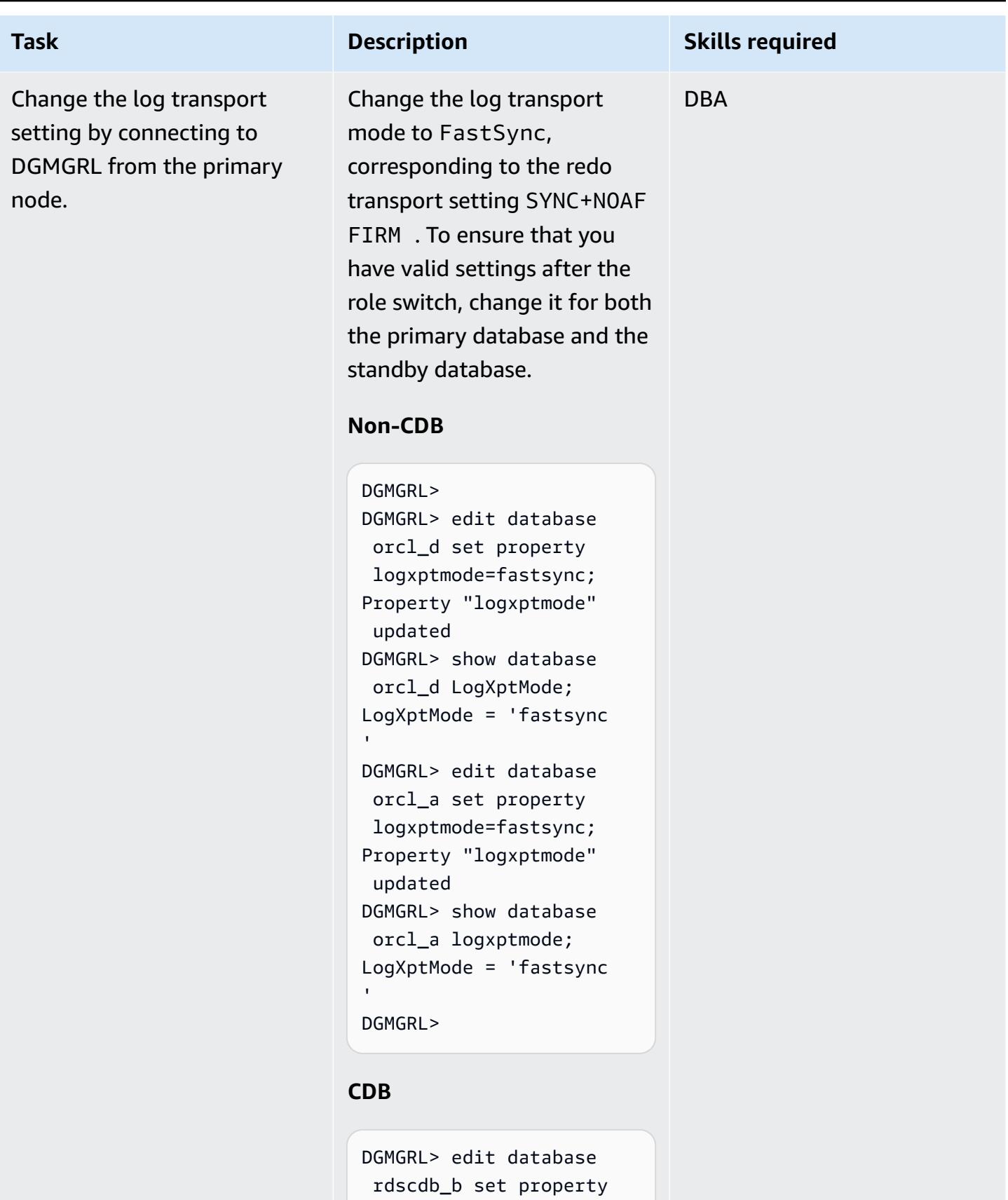

 logxptmode=fastsyn c;DGMGRL> edit database

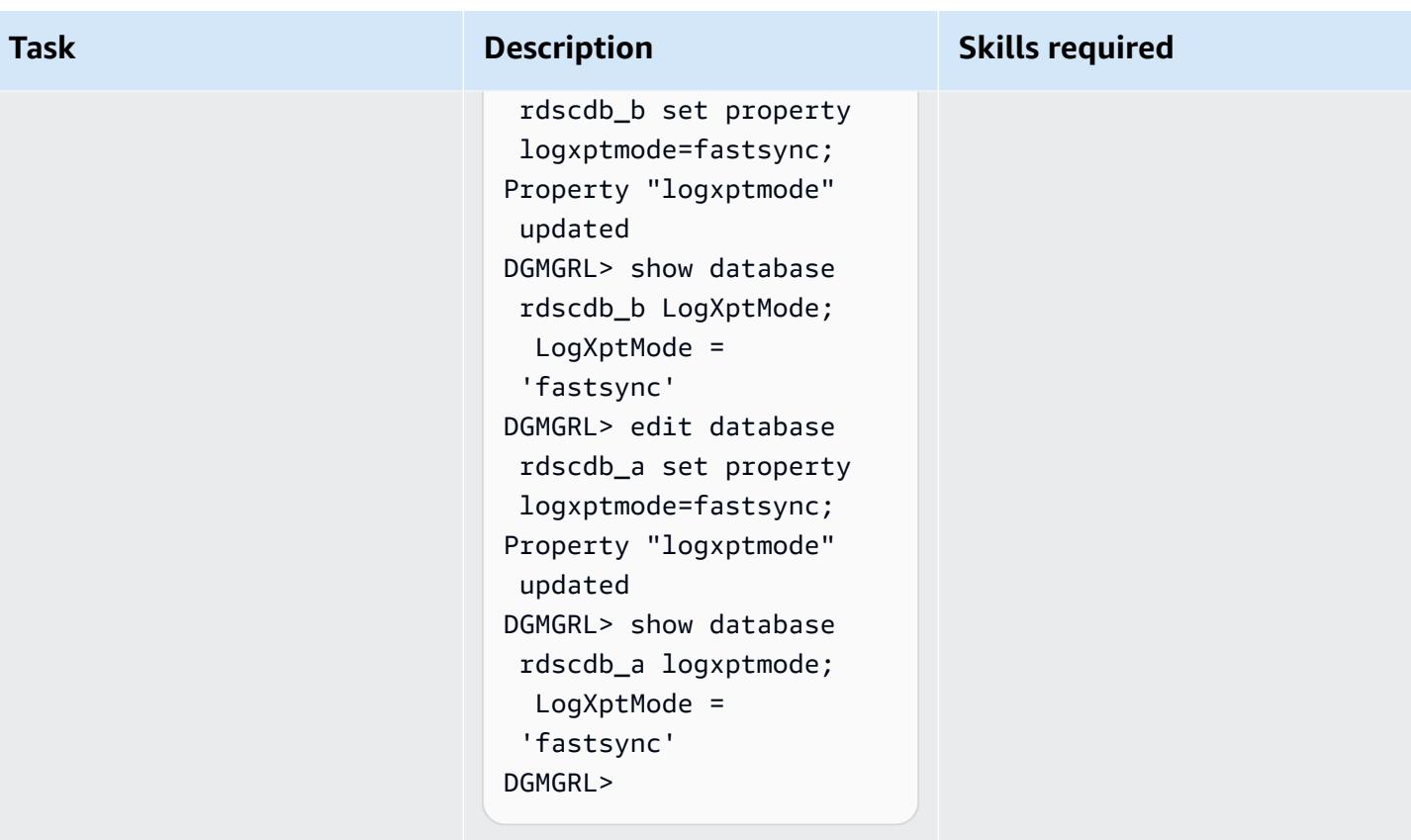

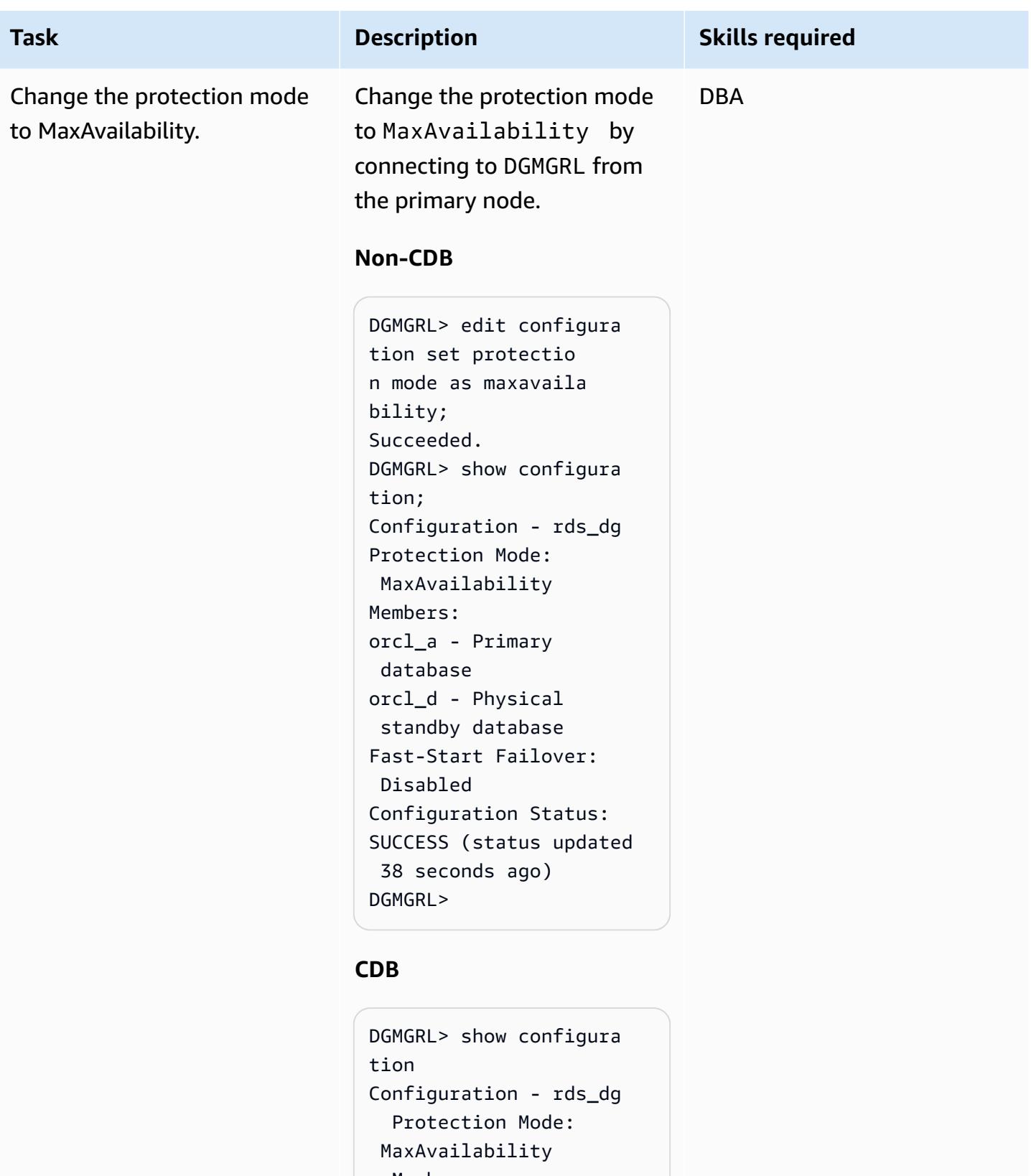

```
 Members:
```

```
 rdscdb_a - Primary 
 database
```
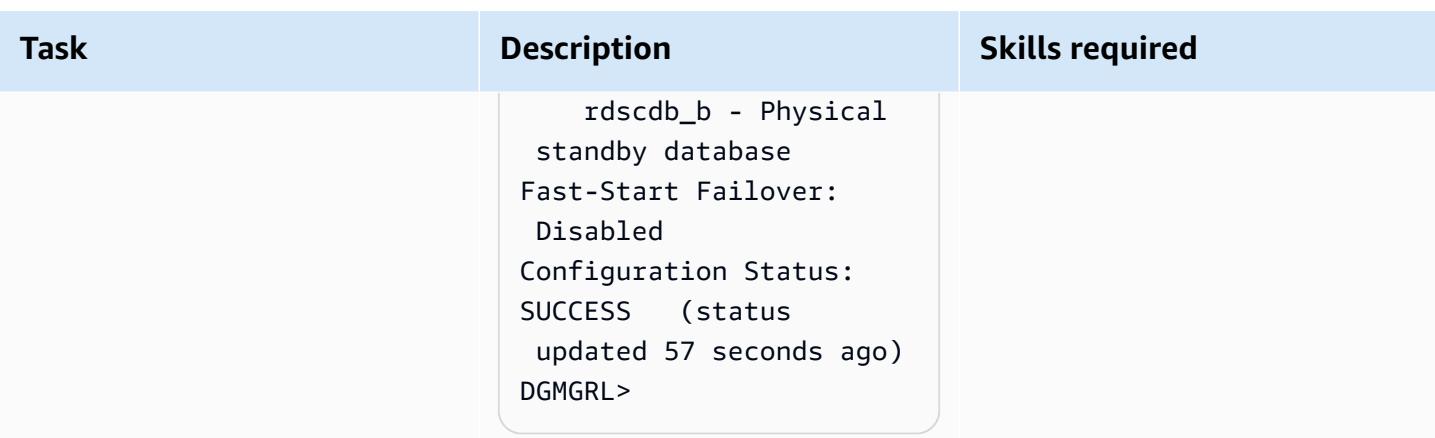

## **Change the replica status from mount to read-only and enable redo apply**

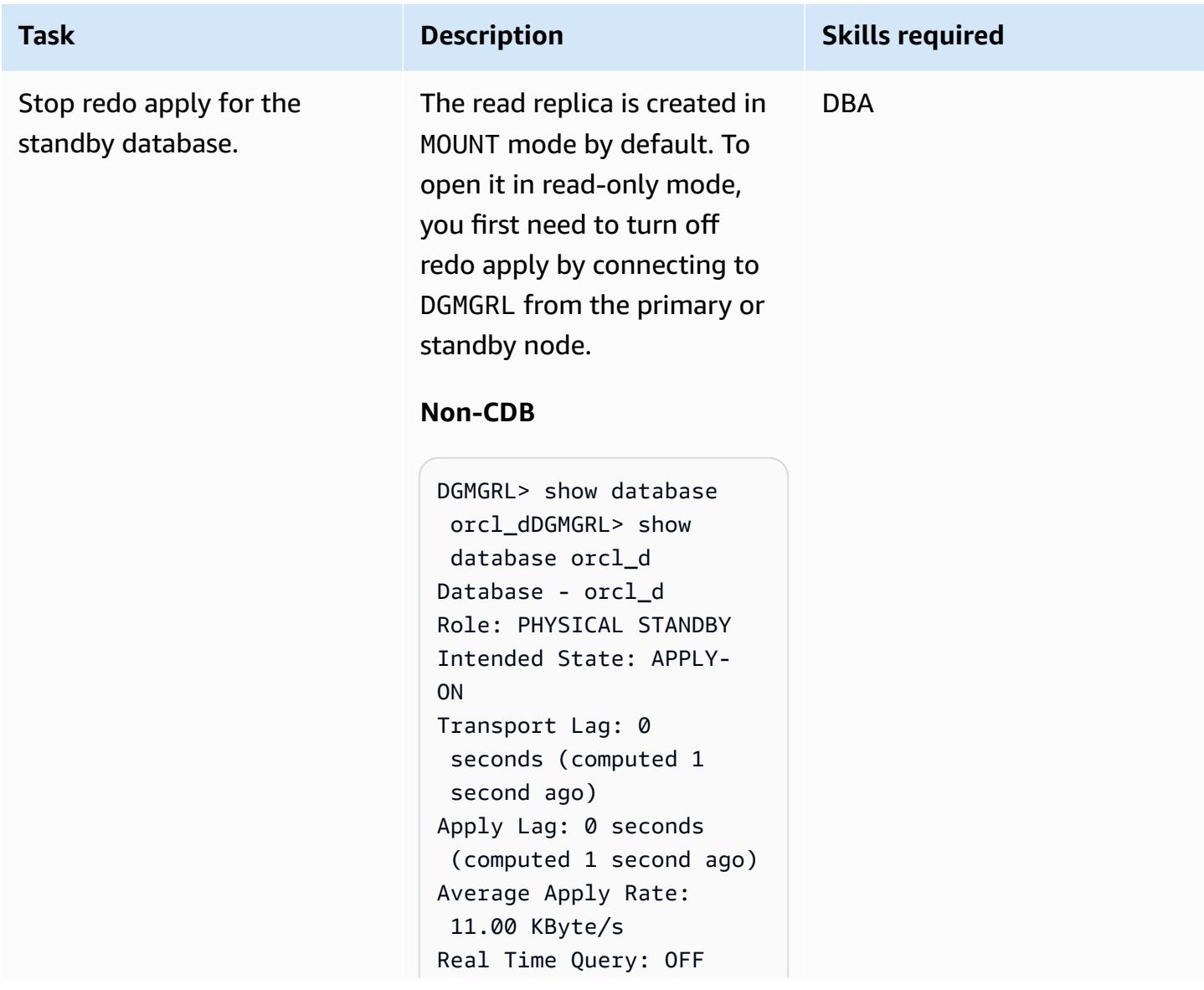

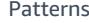

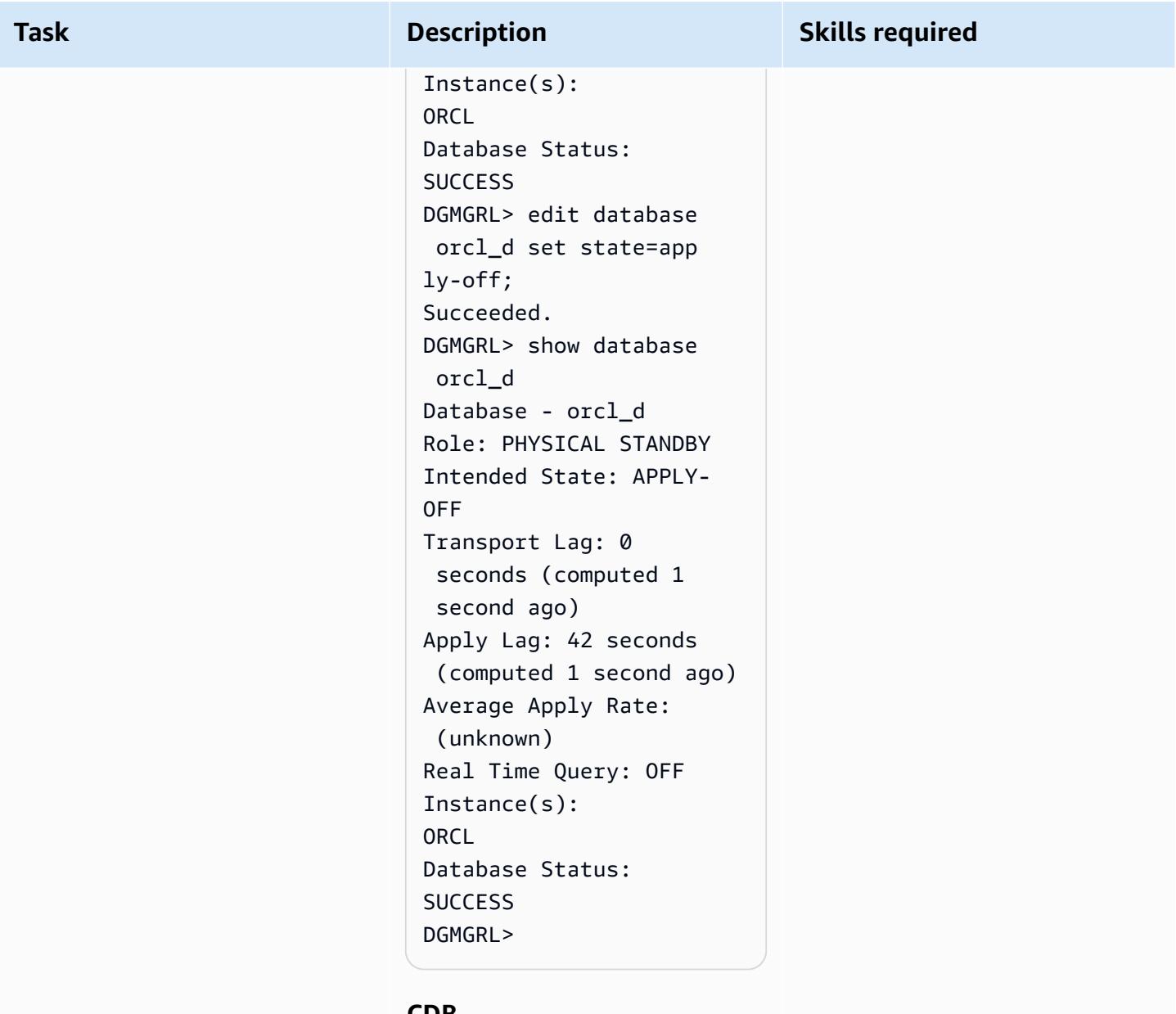

#### **CDB**

```
DGMGRL> show configura 
tionDGMGRL> show 
  configuration
Configuration - rds_dg 
   Protection Mode: 
  MaxAvailability 
   Members: 
  rdscdb_a - Primary 
  database 
     rdscdb_b - Physical 
  standby database
```
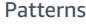

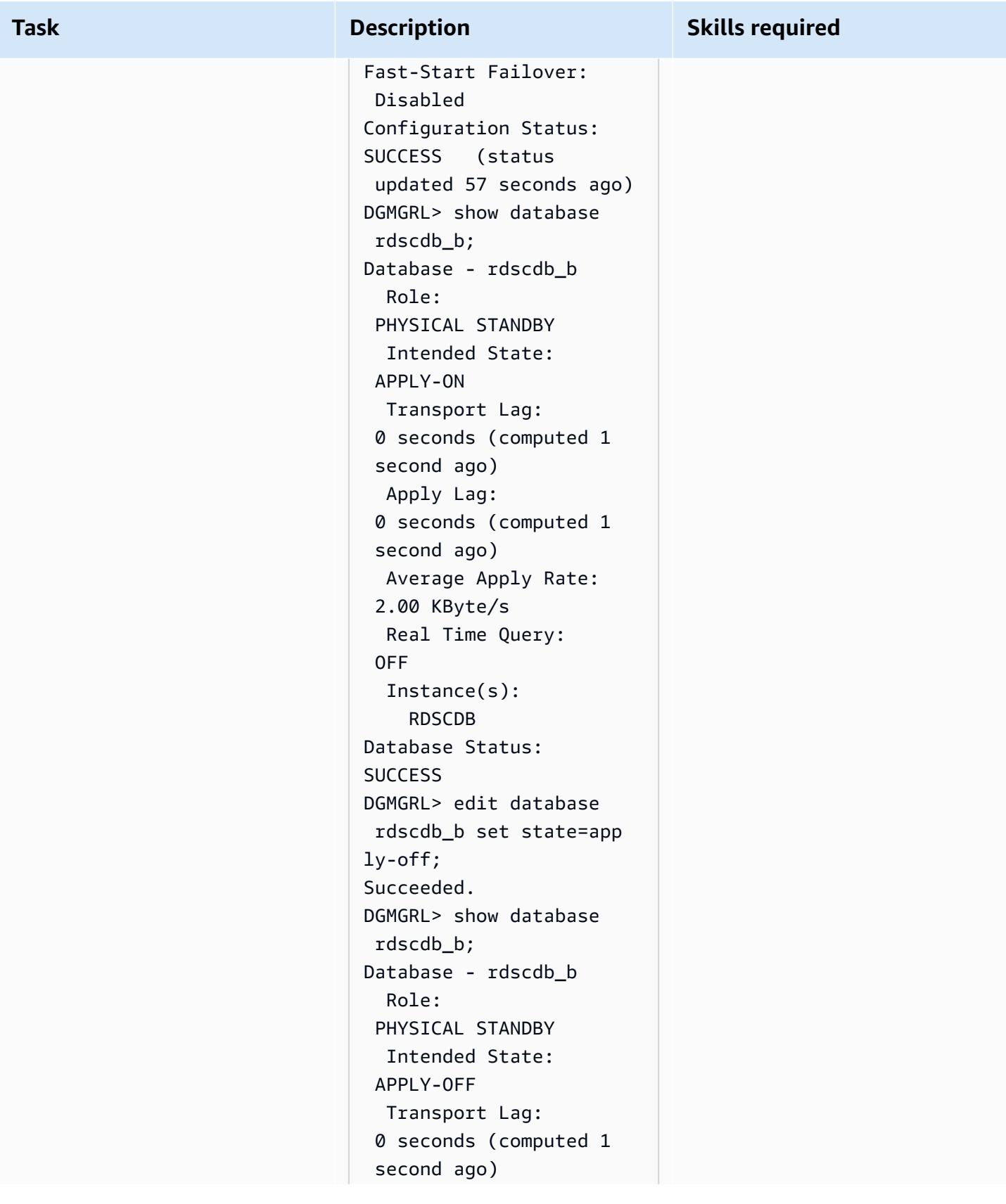

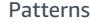

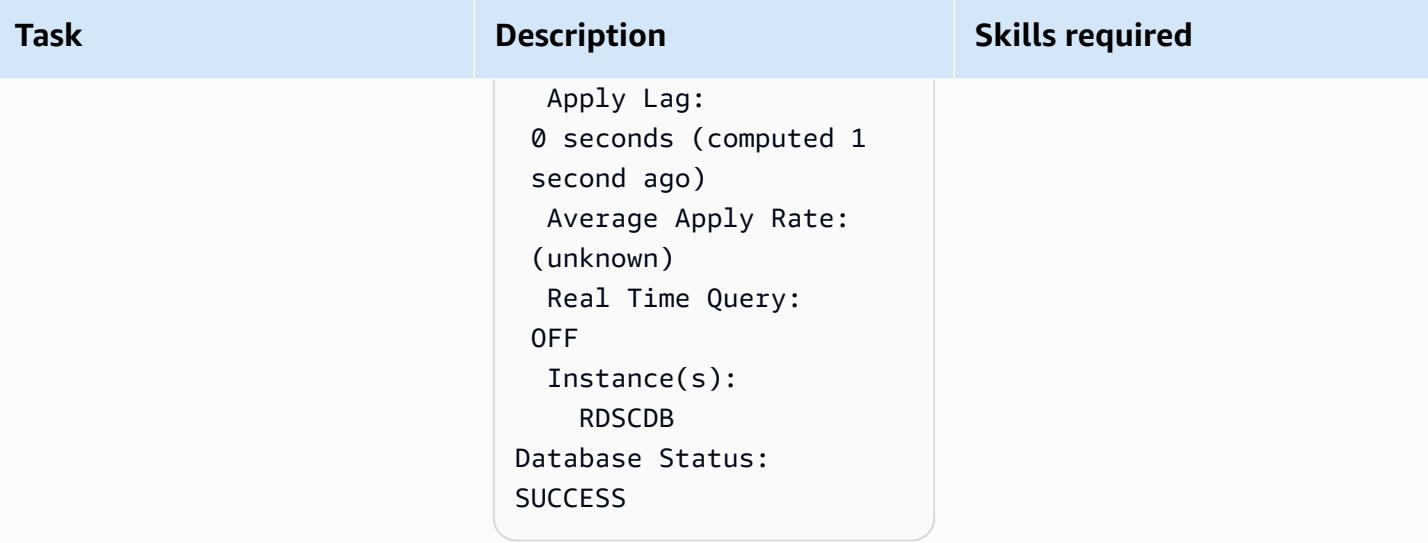

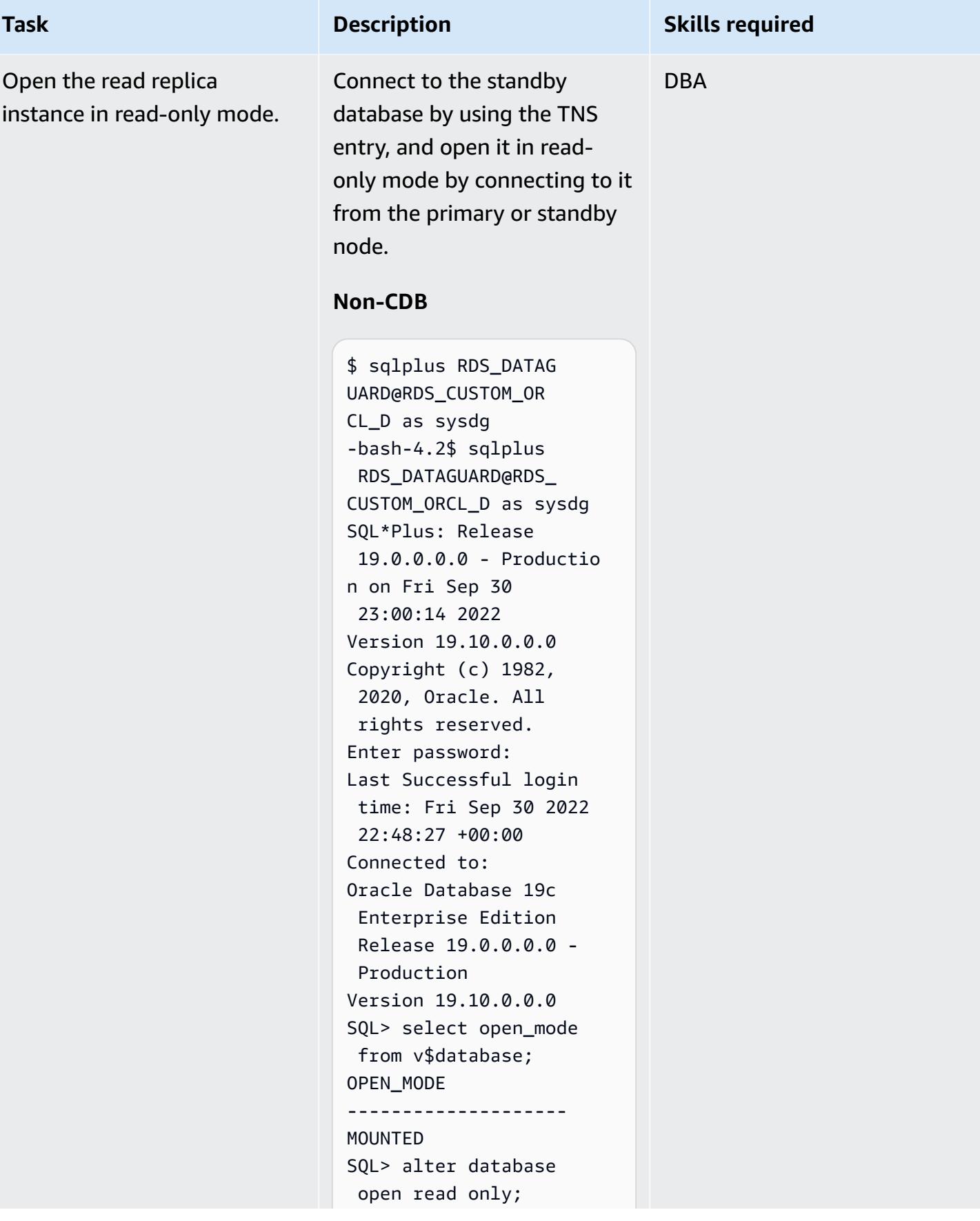

## **Task Description Skills required** Database altered. SQL> select open\_mode from v\$database; OPEN\_MODE -------------------- READ ONLY SQL>

#### **CDB**

-bash-4.2\$ sqlplus C##RDS\_DATAGUARD@R DS\_CUSTOM\_RDSCDB\_B as sysdg SQL\*Plus: Release 19.0.0.0.0 - Productio n on Wed Jan 11 21:14:07 2023 Version 19.16.0.0.0 Copyright (c) 1982, 2022, Oracle. All rights reserved. Enter password: Last Successful login time: Wed Jan 11 2023 21:12:05 +00:00 Connected to: Oracle Database 19c Enterprise Edition Release 19.0.0.0.0 - Production Version 19.16.0.0.0 SQL> select name,open \_mode from v\$database; NAME OPEN\_MODE --------- --------- ----------- RDSCDB MOUNTED SQL> alter database open read only; Database altered.

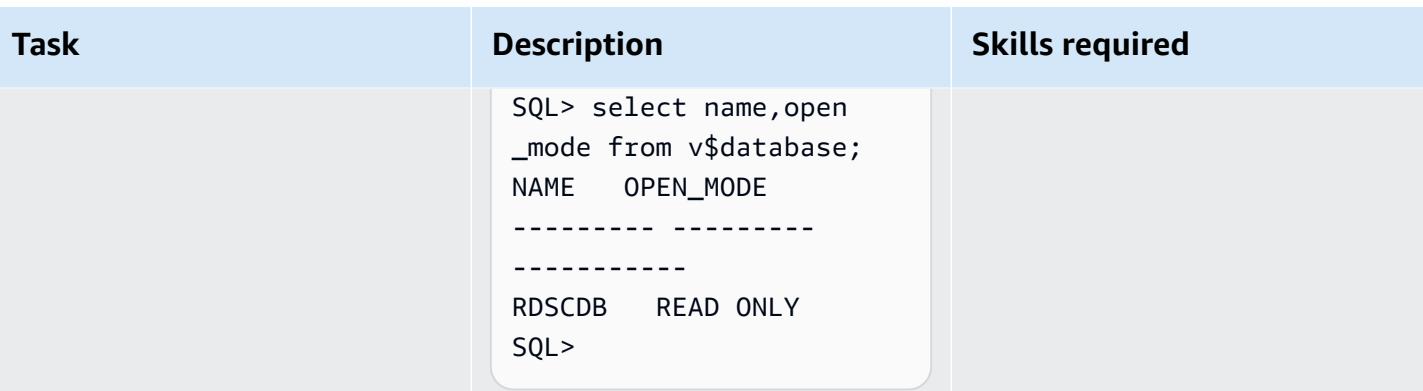

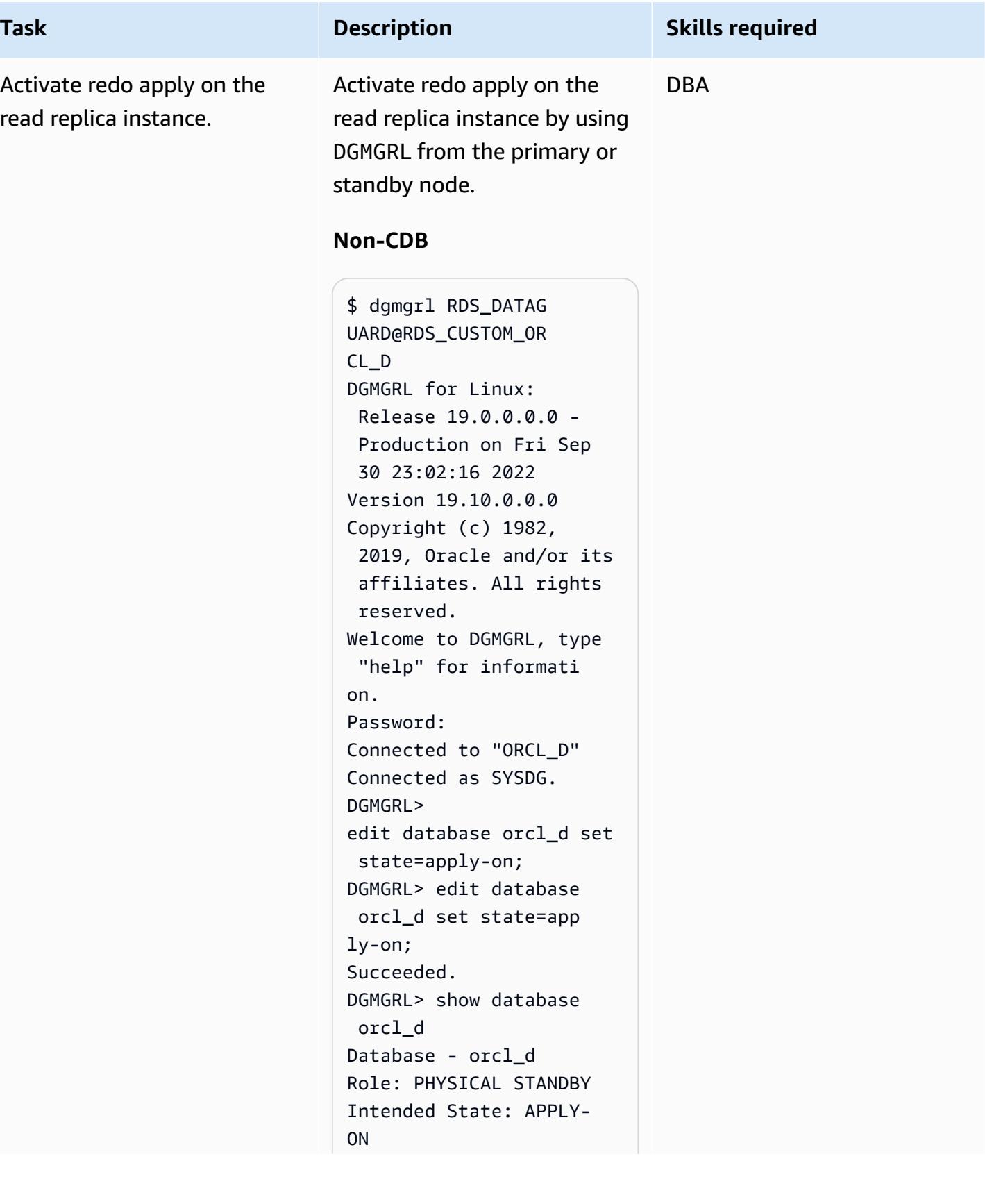

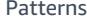

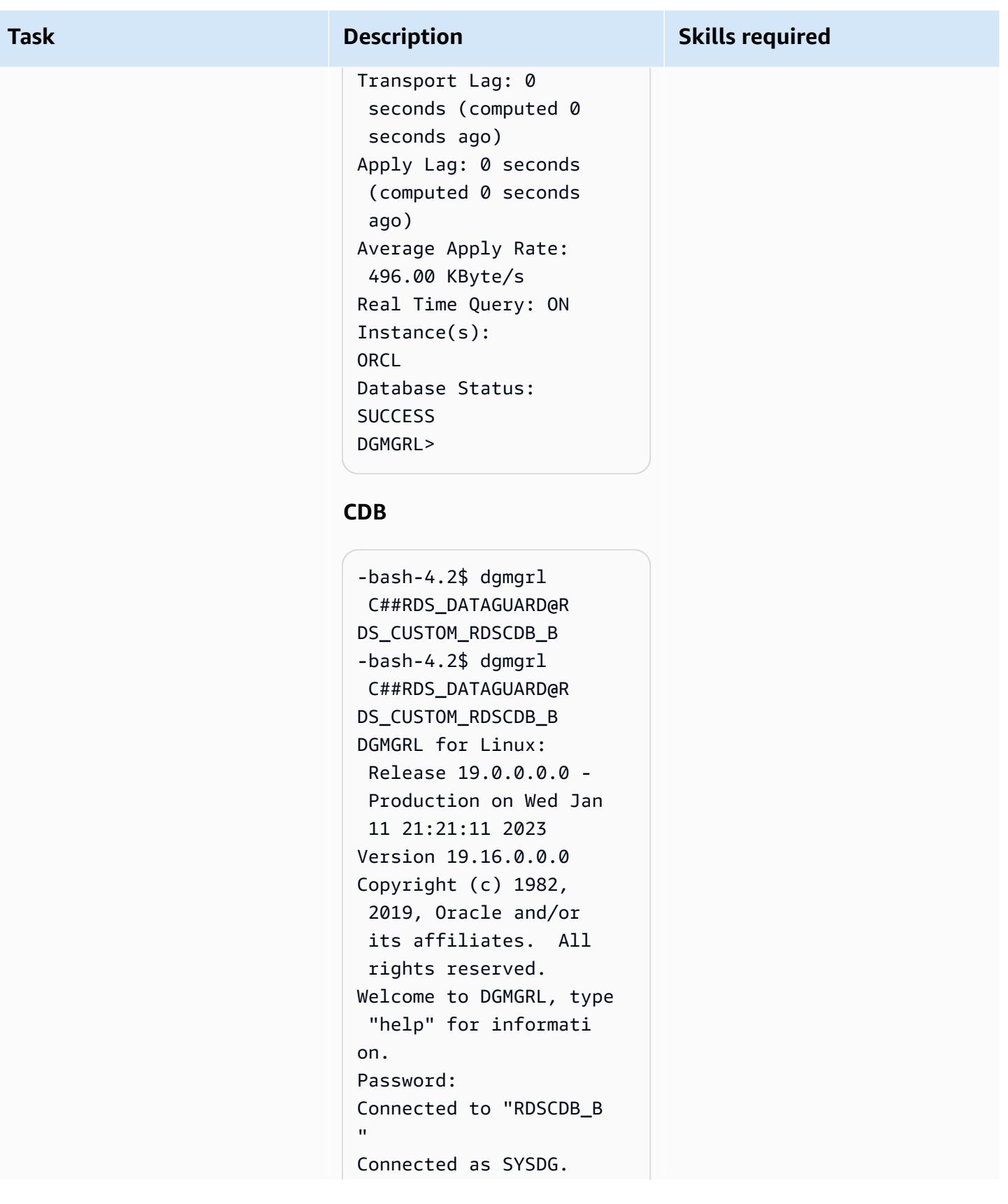

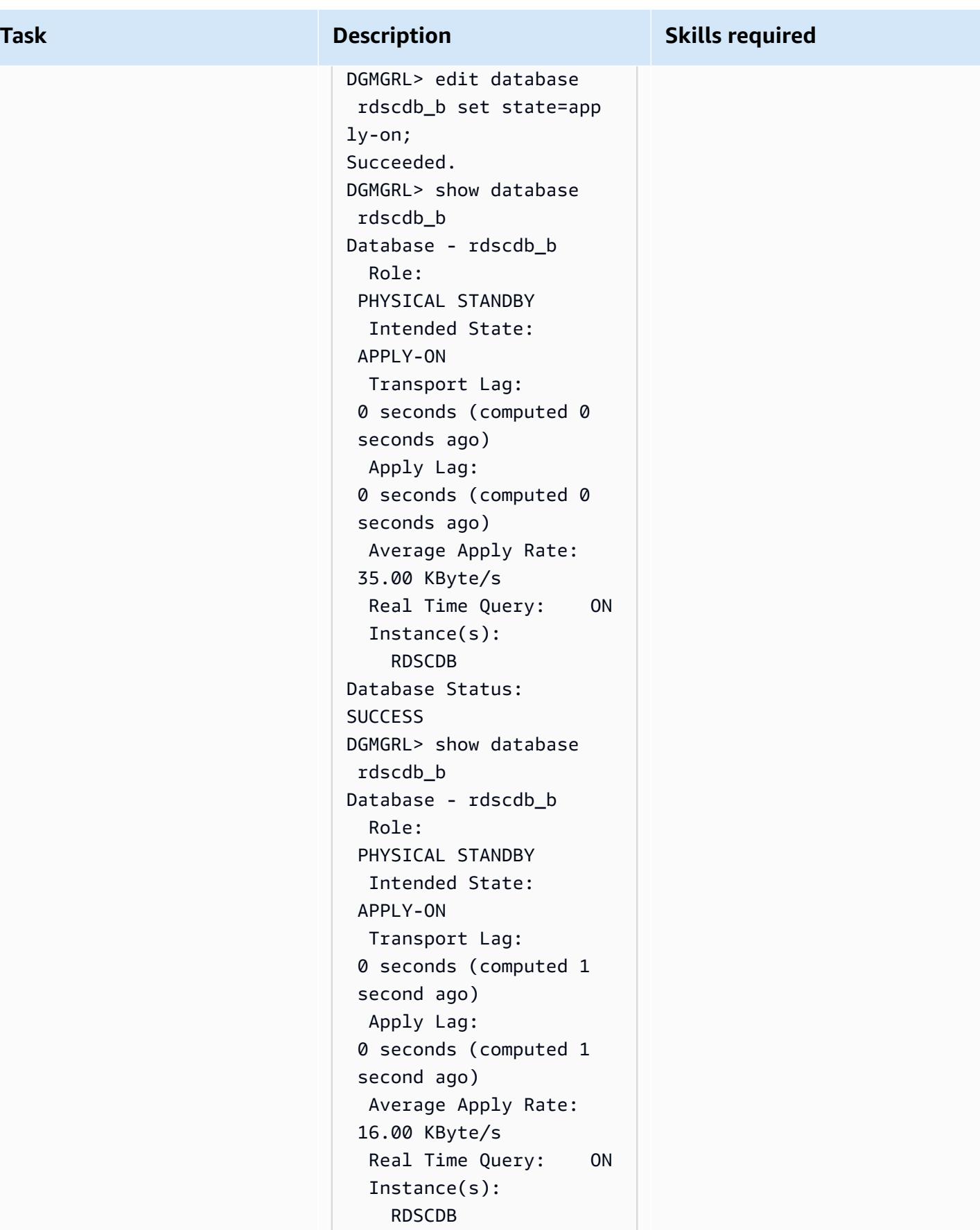

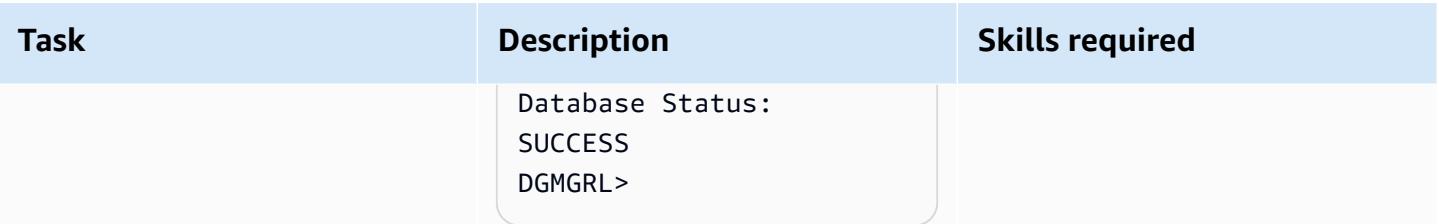

## **Related resources**

- [Configuring](https://d1.awsstatic.com/whitepapers/configuring-amazon-rds-as-peoplesoft-database.pdf) Amazon RDS as an Oracle PeopleSoft Database (AWS whitepaper)
- Oracle Data Guard [Broker](https://docs.oracle.com/en/database/oracle/oracle-database/19/dgbkr/index.html) guide (Oracle reference documentation)
- Data Guard Concepts and [Administration](https://docs.oracle.com/en/database/oracle/oracle-database/19/sbydb/index.html) (Oracle reference documentation)

## **Additional information**

#### **Select your database protection mode**

Oracle Data Guard provides three protection modes to configure your Data Guard environment based on your availability, protection, and performance requirements. The following table summarizes these three modes.

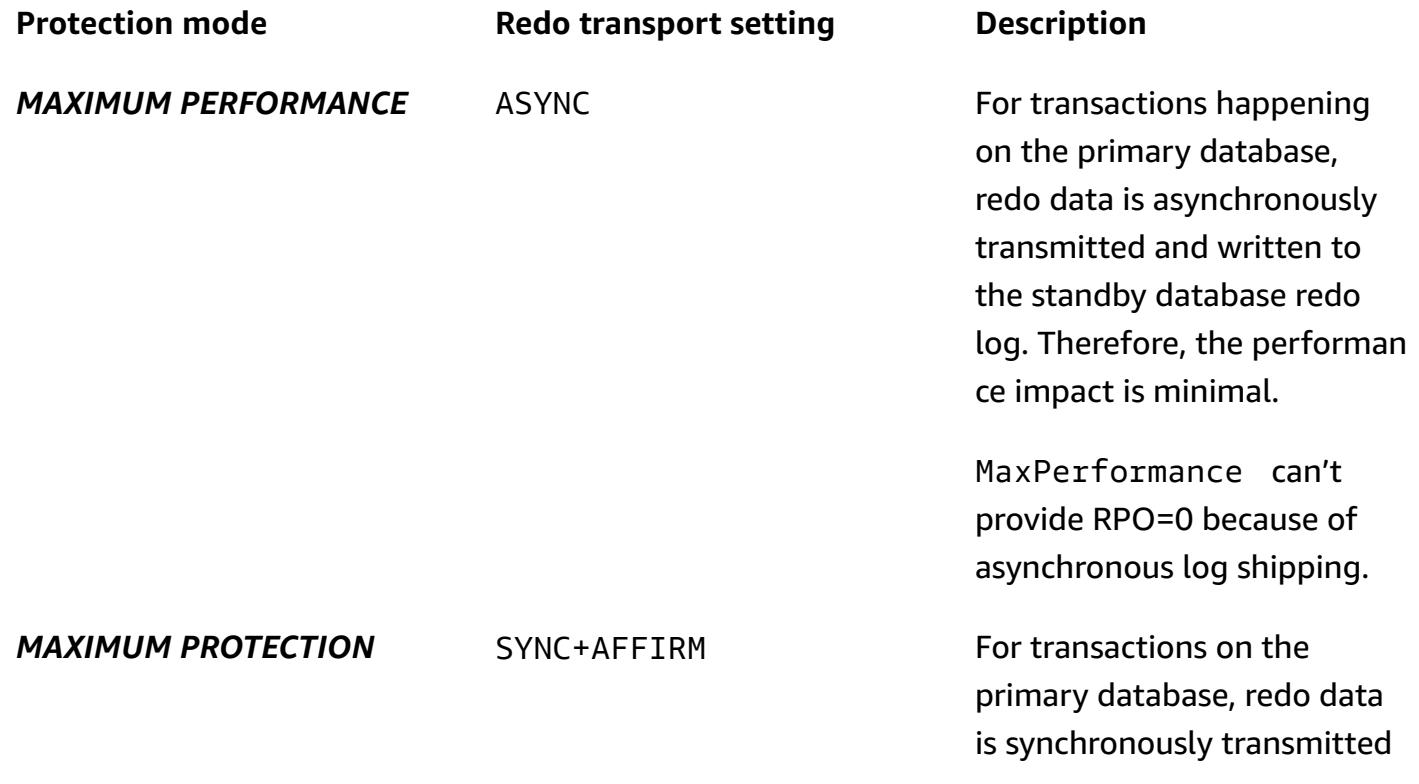

and written to the standby database redo log on disk before the transaction is acknowledged. If the standby database becomes unavailab le, the primary database shuts itself down to ensure transactions are protected.

*MAXIMUM AVAILABILITY* SYNC+AFFIRM This is similar to MaxProtec tion mode, except when no acknowledgement is received from the standby database. In that case, it operates as if it were in MaxPerformance mode to preserve the primary database availability until it's able to write its redo stream to a synchronized standby database again.

SYNC+NOAFFIRM For transactions on the primary database, redo is synchronously transmitted to the standby database, and the primary waits only for acknowledgement that the redo has been received on the standby, not that it has been written to the standby disk. This mode, which is also known as FastSync, can provide a performan ce benefit at the expense of potential exposure to data loss in a special case of multiple simultaneous failures.

Read replicas in RDS Custom for Oracle are created with maximum performance protection mode, which is also the default protection mode for Oracle Data Guard. The maximum performance mode provides the lowest performance impact on the primary database, which can help you meet the recovery point objective (RPO) requirement measured in seconds.

To work to achieve a zero data loss (RPO=0) objective, you can customize the Oracle Data Guard protection mode to MaxAvailability with the SYNC+NOAFFIRM setting for redo transport for better performance. Because commits on the primary database are acknowledged only after the corresponding redo vectors are successfully transmitted to the standby database, the network latency between the primary instance and replica can be crucial for commit-sensitive workloads. We recommend performing load testing for your workload to assess the performance impact when the read replica is customized to run in MaxAvailability mode.

Deploying the read replica in the same Availability Zone as the primary database provides lower network latency compared with deploying the read replica in a different Availability Zone. However, deploying the primary and read replicas in the same Availability Zone might not meet your HA requirements because, in the unlikely event of Availability Zone unavailability, both the primary instance and read replica instance are impacted.

# **Assess query performance for migrating SQL Server databases to MongoDB Atlas on AWS**

*Created by Battulga Purevragchaa (AWS), Krishnakumar Sathyanarayana (PeerIslands US Inc), and Babu Srinivasan (MongoDB)*

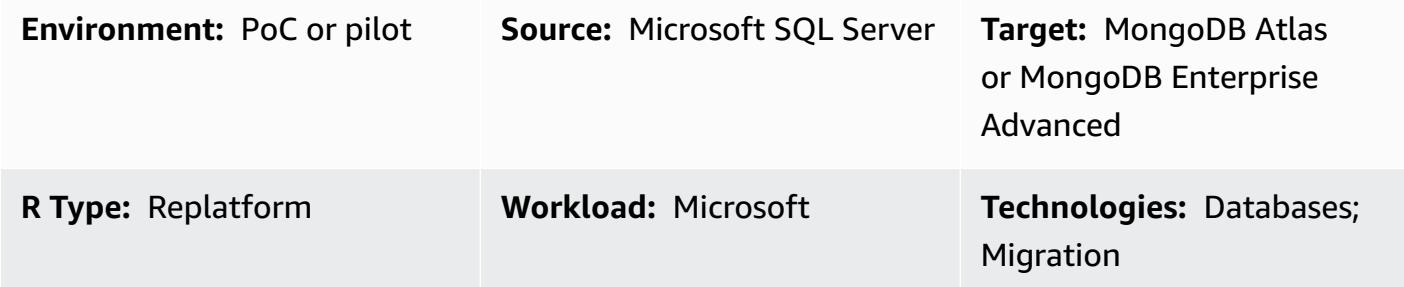

## **Summary**

This pattern provides guidance for loading MongoDB with near real-world data and assessing MongoDB query performance that is as close to the production scenario as possible. The assessment provides input to help you plan your migration to MongoDB from a relational database. The pattern uses PeerIslands Test Data Generator and [Performance](https://tools.peerislands.io/) Analyzer to test query performance.

This pattern is particularly useful for Microsoft SQL Server migration to MongoDB, because performing schema transformations and loading data from current SQL Server instances to MongoDB can be very complex. Instead, you can load near real-world data into MongoDB, understand MongoDB performance, and fine-tune the schema design before you start the actual migration.

## **Prerequisites and limitations**

## **Prerequisites**

- An active AWS account
- Familiarity with [MongoDB Atlas](https://www.mongodb.com/docs/atlas/getting-started/)
- Target MongoDB schema
- Typical query patterns

#### **Limitations**

- Data load times and performance will be limited by the MongoDB cluster instance size. We recommend that you choose instances that are recommended for production use to understand real-world performance.
- PeerIslands Test Data Generator and Performance Analyzer currently supports only online data loads and queries. Offline batch processing (for example, loading data into MongoDB by using Spark connectors) isn't yet supported.
- PeerIslands Test Data Generator and Performance Analyzer supports field relations within a collection. It doesn't support relationships across collections.

## **Product editions**

• This pattern supports both [MongoDB Atlas](https://www.mongodb.com/atlas) and MongoDB [Enterprise](https://www.mongodb.com/products/mongodb-enterprise-advanced) Advanced.

## **Architecture**

## **Target technology stack**

• MongoDB Atlas or MongoDB Enterprise Advanced

#### **Architecture**

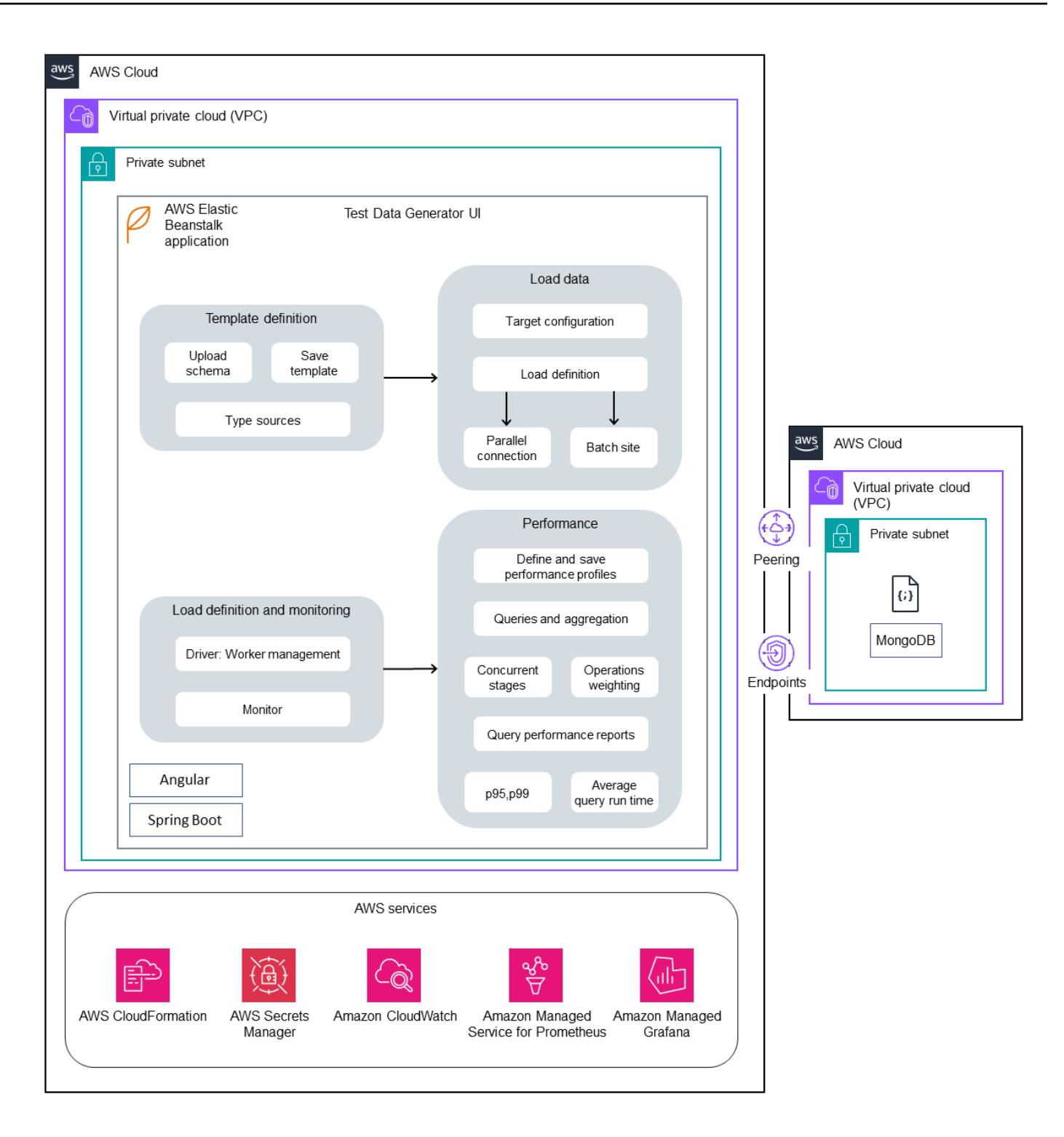

PeerIslands Test Data Generator and Performance Analyzer is built by using Java and Angular, and stores its generated data on Amazon Elastic Block Store (Amazon EBS). The tool consists of two workflows: test data generation and performance testing.

- In test data generation, you create a template, which is the JSON representation of the data model that has to be generated. After you create the template, you can generate the data in a target collection, as defined by the load generation configuration.
- In performance testing, you create a profile. A profile is a multi-stage testing scenario where you can configure create, read, update, and delete (CRUD) operations, aggregation pipelines, the weightage for each operation, and the duration of each stage. After you create the profile, you can run performance testing on the target database based on the configuration.

PeerIslands Test Data Generator and Performance Analyzer stores its data on Amazon EBS, so you can connect Amazon EBS to MongoDB by using any MongoDB-supported connection mechanism, including peering, allow lists, and private endpoints. By default, the tool doesn't include operational components; however, it can be configured with Amazon Managed Service for Prometheus, Amazon Managed Grafana, Amazon CloudWatch, and AWS Secrets Manager if required.

## **Tools**

• PeerIslands Test Data Generator and [Performance](https://tools.peerislands.io/) Analyzer includes two components. The Test Data Generator component helps you generate highly customer-specific, real-world data based on your MongoDB schema. The tool is fully UI-driven with a rich data library and can be used to quickly generate billions of records on MongoDB. The tool also provides capabilities to implement relationships between fields in the MongoDB schema. The Performance Analyzer component helps you generate highly customer-specific queries and aggregations, and perform realistic performance testing on MongoDB. You can use the Performance Analyzer to test MongoDB performance with rich load profiles and parameterized queries for your specific use case.

## **Best practices**

See the following resources:

- [MongoDB](https://www.mongodb.com/developer/products/mongodb/mongodb-schema-design-best-practices/) Schema Design Best Practices (MongoDB Developer website)
- Best Practices of [Deploying](https://www.mongodb.com/presentation/best-practices-of-deploying-mongodb-atlas-on-aws) MongoDB Atlas on AWS (MongoDB website)
- Connecting [Applications](https://aws.amazon.com/blogs/apn/connecting-applications-securely-to-a-mongodb-atlas-data-plane-with-aws-privatelink/) Securely to a MongoDB Atlas Data Plane with AWS PrivateLink (AWS blog post)
- Best Practices Guide for MongoDB [Performance](https://www.mongodb.com/basics/best-practices) (MongoDB website)

# **Epics**

## **Understand your source data**

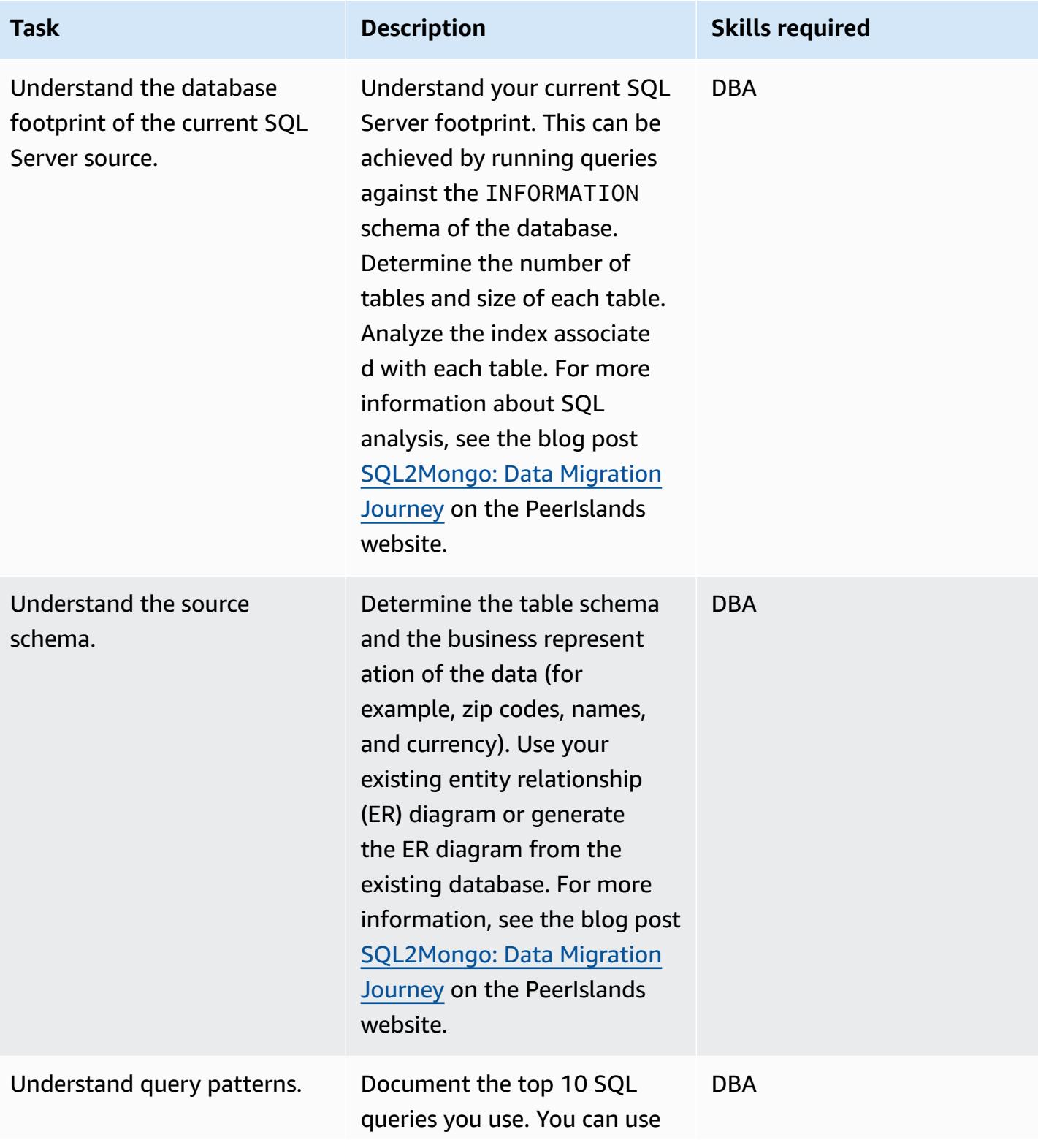

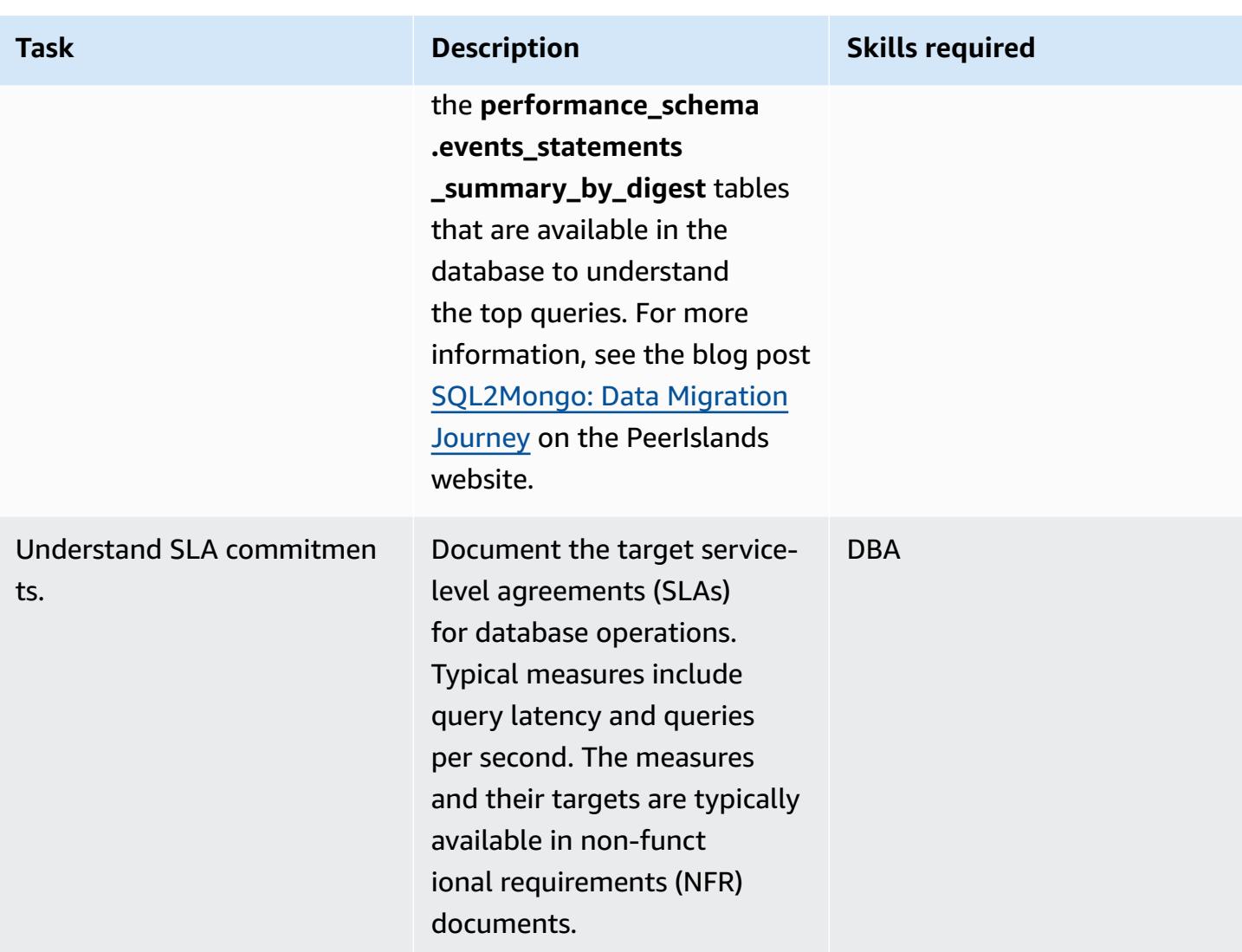

## **Define the MongoDB schema**

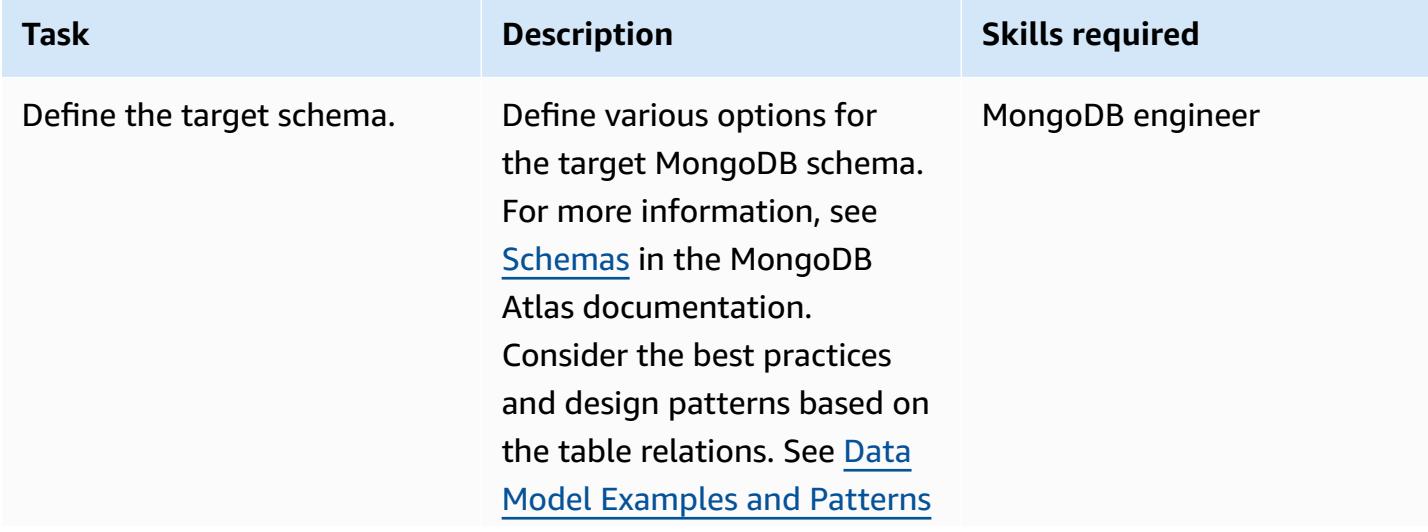

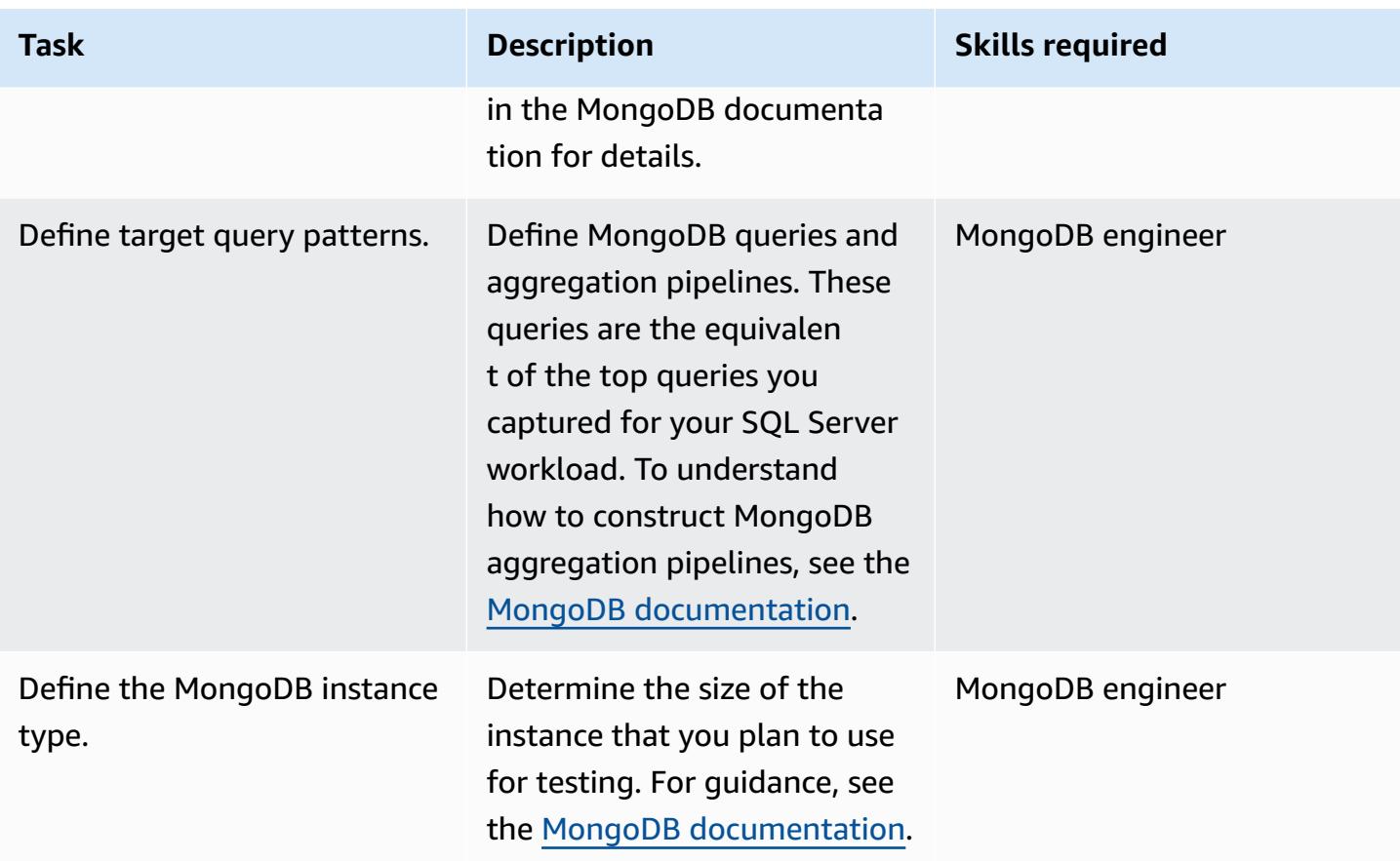

## **Prepare the target database**

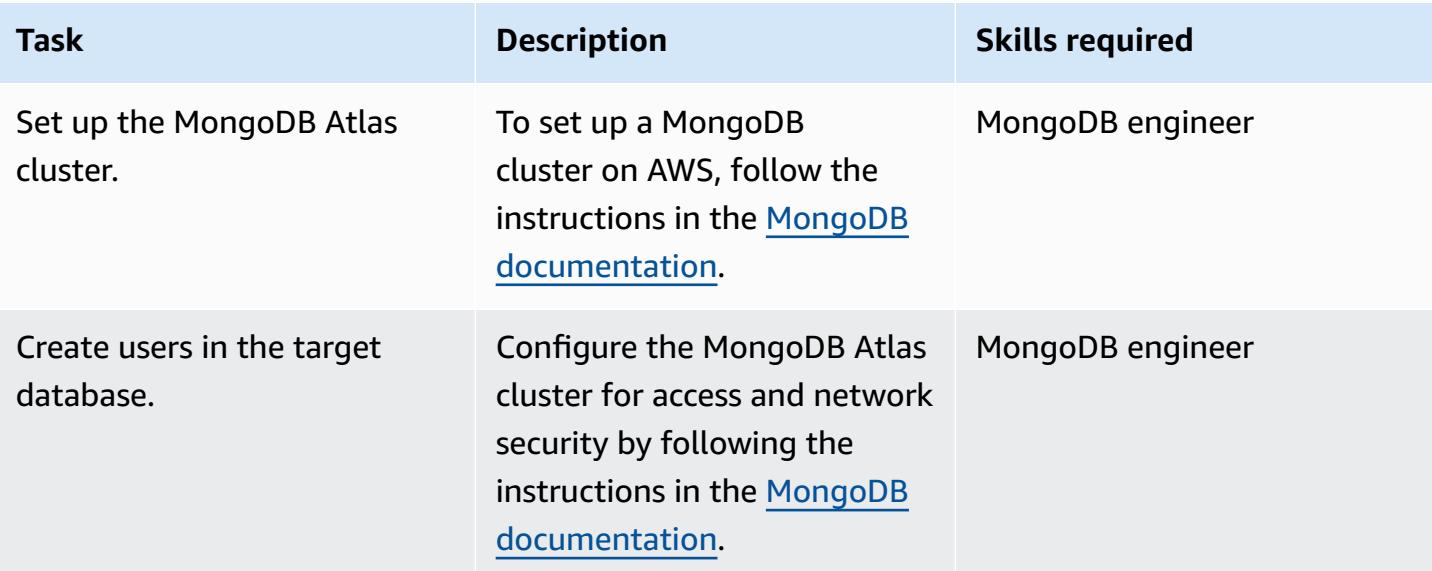

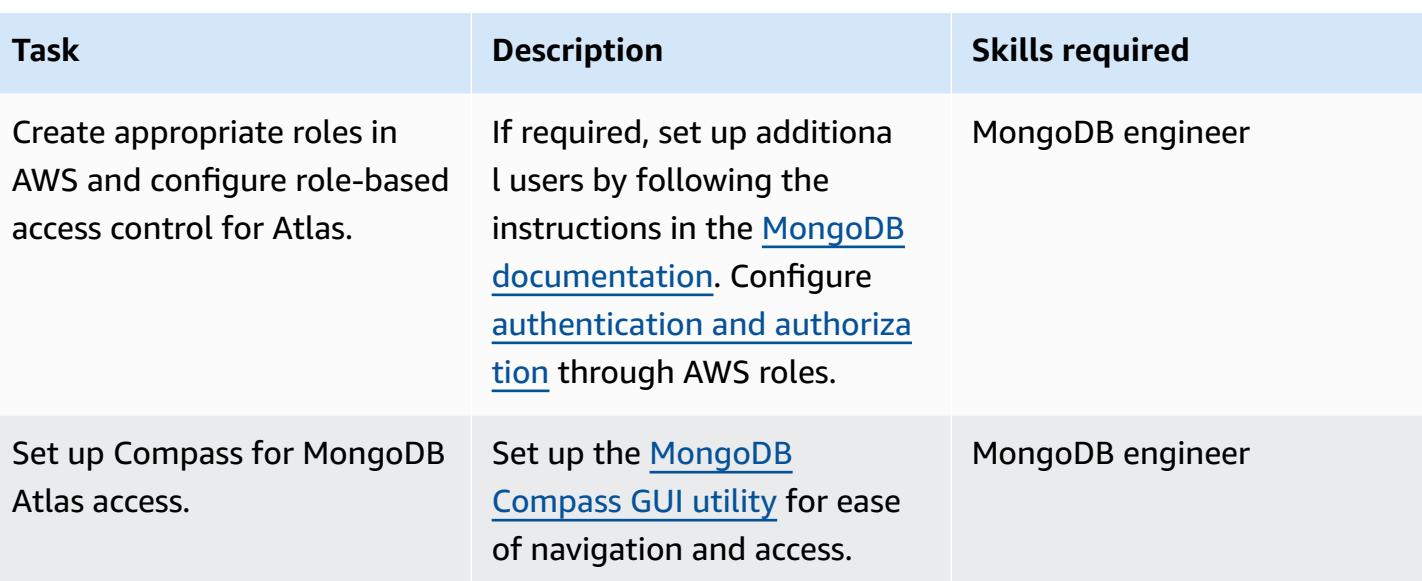

## **Set up the base load by using Test Data Generator**

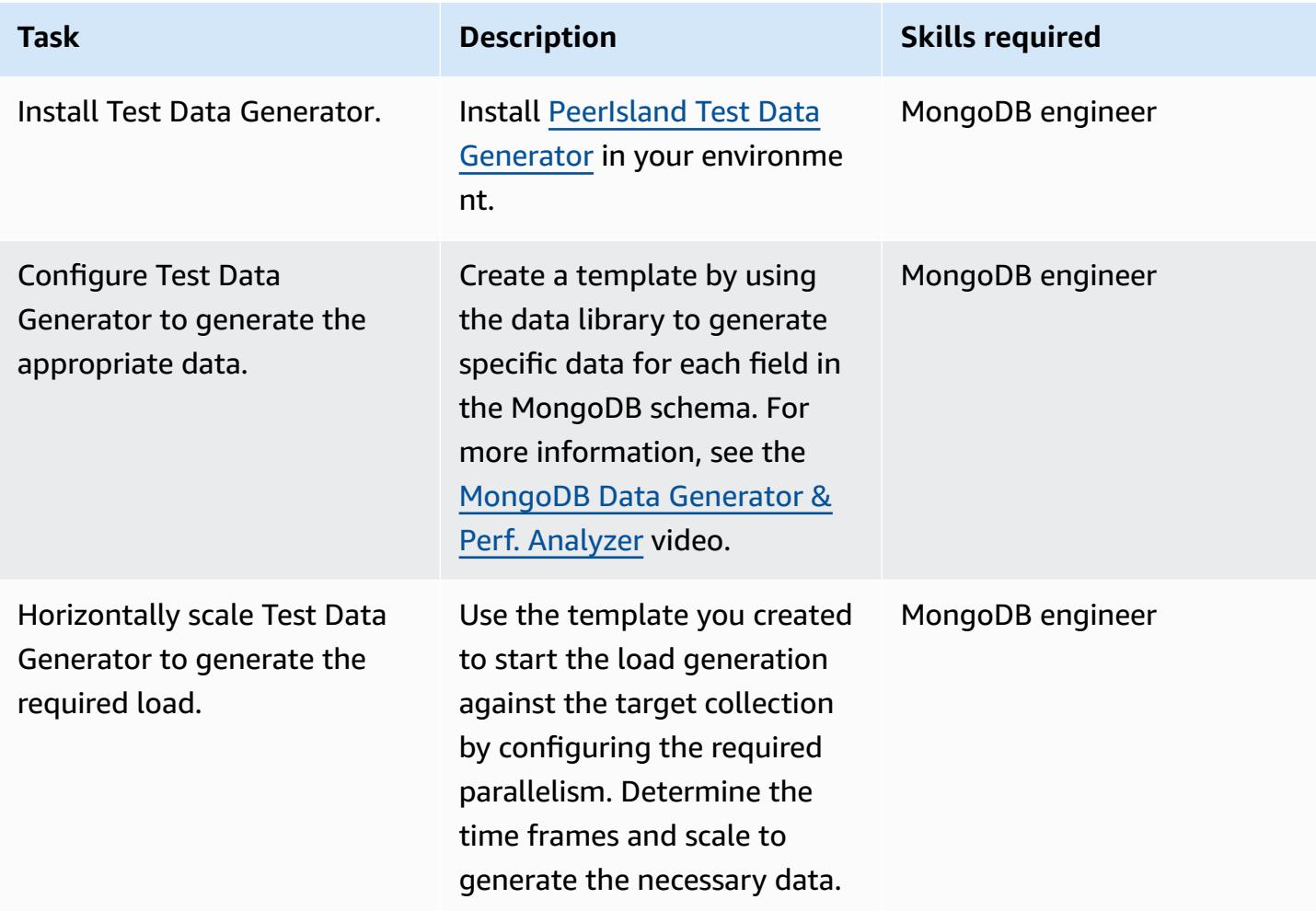

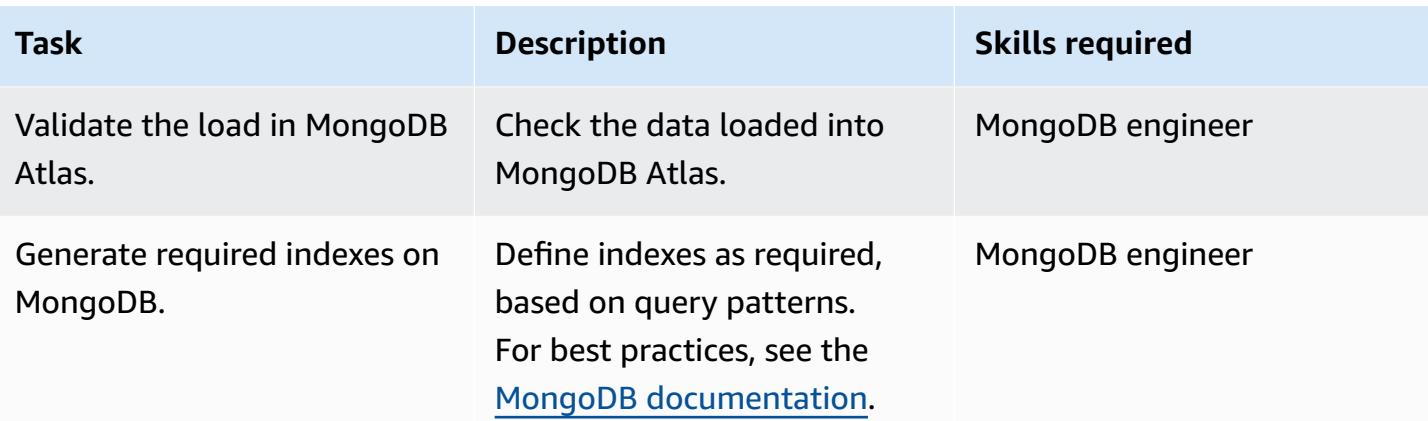

## **Conduct performance testing**

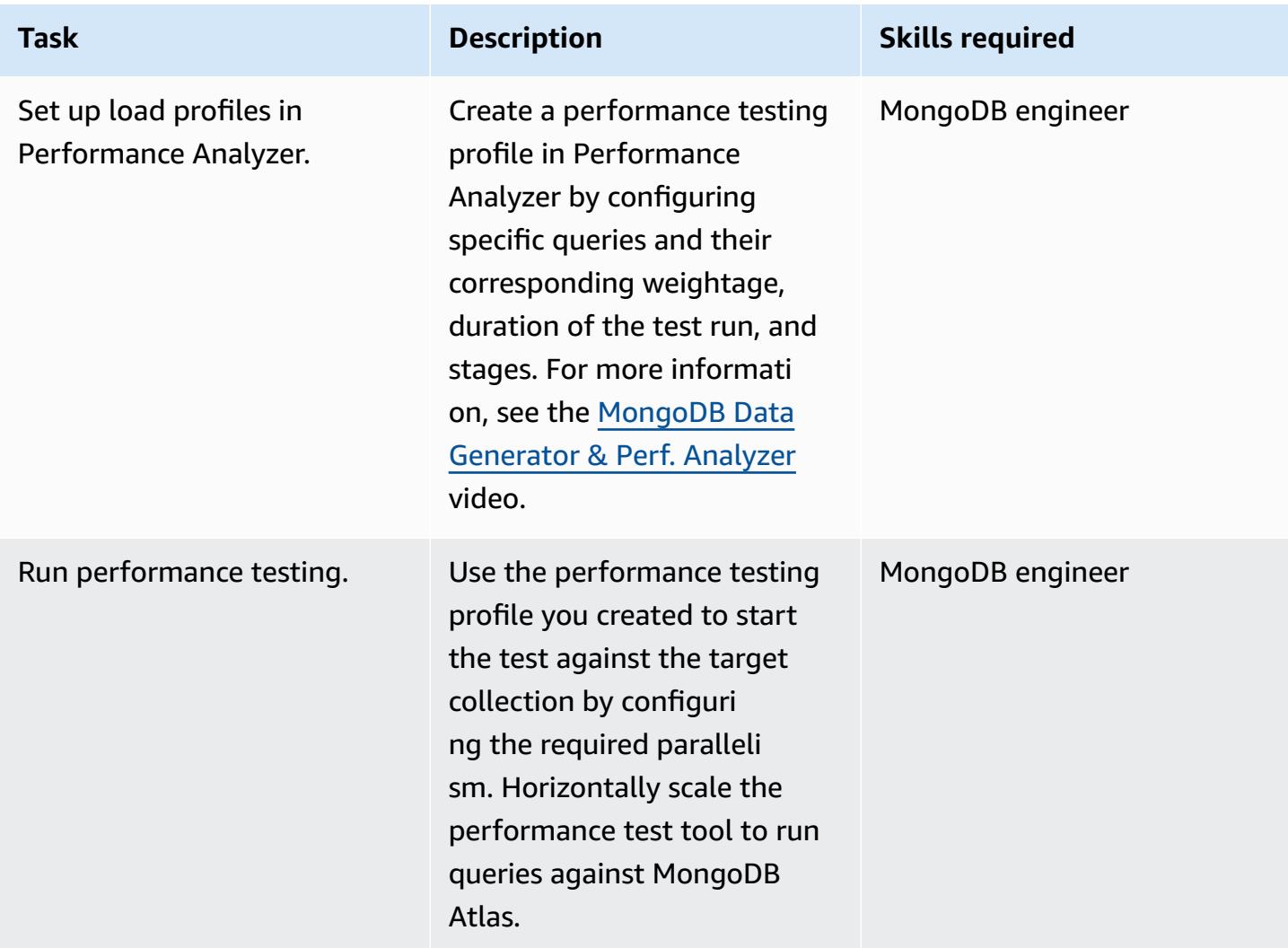

AWS Prescriptive Guidance Patterns

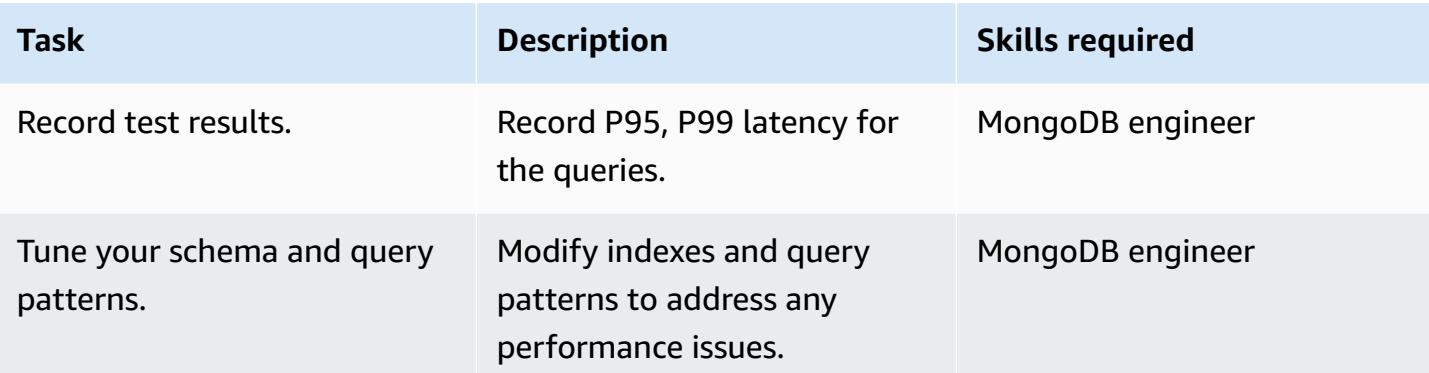

## **Close the project**

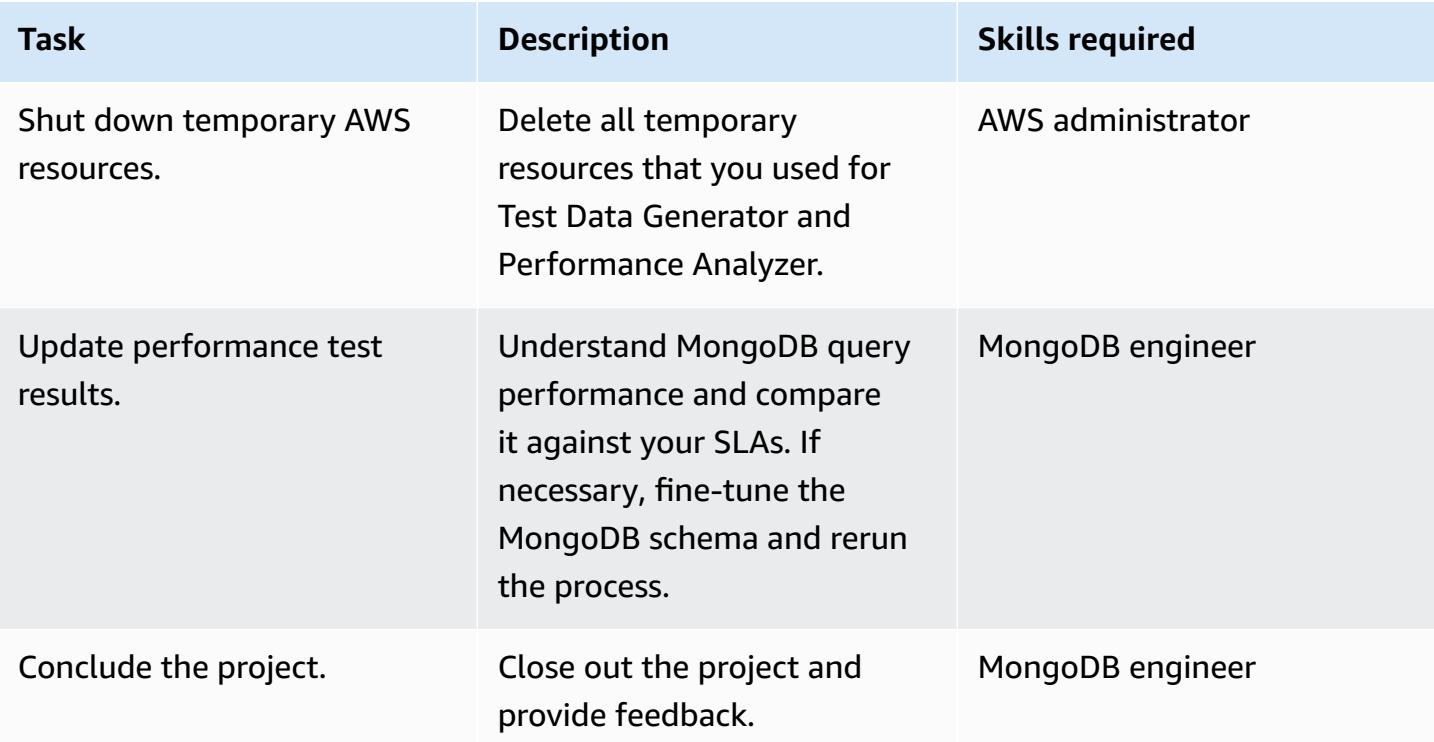

## **Related resources**

- GitHub repository: [S3toAtlas](https://github.com/mongodb-partners/S3toAtlas)
- Schema: [MongoDB Schema design](https://www.mongodb.com/developer/products/mongodb/mongodb-schema-design-best-practices/)
- Aggregation pipelines : MongoDB [aggregation](https://www.mongodb.com/docs/manual/core/aggregation-pipeline/) pipelines
- MongoDB Atlas sizing : Sizing tier [selection](https://www.mongodb.com/docs/atlas/sizing-tier-selection/)
- Video: [MongoDB Data Generator](https://vimeo.com/570068857) & Perf. Analyzer
- References: [MongoDB documentation](https://www.mongodb.com/docs/)
- Tutorials: MongoDB [developer](https://www.mongodb.com/docs/develop-applications/) guide, MongoDB [Jumpstart](https://www.youtube.com/playlist?list=PL4RCxklHWZ9v2lcat4oEVGQhZg6r4IQGV)
- AWS Marketplace: MongoDB Atlas on AWS [Marketplace](https://aws.amazon.com/marketplace/seller-profile?id=c9032c7b-70dd-459f-834f-c1e23cf3d092)
- AWS Partner Solutions: MongoDB Atlas on AWS Reference [Deployment](https://aws.amazon.com/quickstart/architecture/mongodb-atlas/)

#### Additional resources:

- SQL [analysis](https://engineering.peerislands.io/sql2mongo-data-migration-journey-fec91a421d60)
- MongoDB Developer [Community](https://www.mongodb.com/community/forums/) forums
- MongoDB [Performance](https://www.mongodb.com/developer/products/mongodb/performance-tuning-tips/) Tuning Questions
- [Operational](https://github.com/mongodb-partners/Atlas_to_Redshift) Analytics with Atlas and Redshift
- Application [modernization](https://github.com/mongodb-partners/MEANStack_with_Atlas_on_AWS_EB) with MongoDB Atlas and AWS Elastic Beanstalk

# **Automate cross-Region failover and failback by using DR Orchestrator Framework**

*Created by Jitendra Kumar (AWS), Oliver Francis (AWS), and Pavithra Balasubramanian (AWS)*

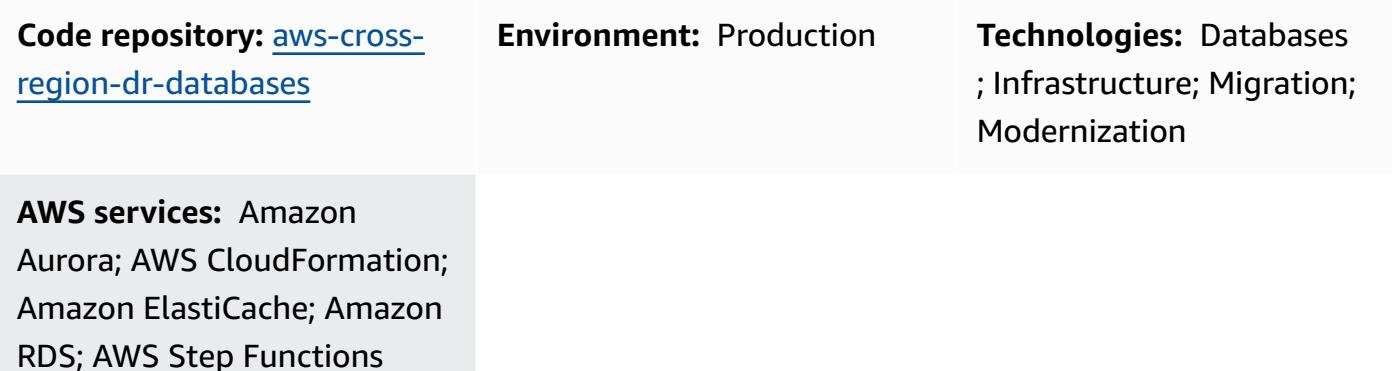

## **Summary**

This pattern describes how to use DR [Orchestrator](https://docs.aws.amazon.com/prescriptive-guidance/latest/automate-dr-solution-relational-database/dr-orchestrator-framework-overview.html) Framework to orchestrate and automate the manual, error-prone steps to perform disaster recovery across Amazon Web Services (AWS) Regions. The pattern covers the following databases:

- Amazon Relational Database Service (Amazon RDS) for MySQL, Amazon RDS for PostgreSQL, or Amazon RDS for MariaDB
- Amazon Aurora MySQL-Compatible Edition or Amazon Aurora PostgreSQL-Compatible Edition (using a centralized file)
- Amazon ElastiCache for Redis

To demonstrate the functionality of DR Orchestrator Framework, you create two DB instances or clusters. The primary is in the AWS Region us-east-1, and the secondary is in us-west-2. To create these resources, you use the AWS CloudFormation templates in the App-Stack folder of the [aws-cross-region-dr-databases](https://github.com/aws-samples/aws-cross-region-dr-databases) GitHub repository.

# **Prerequisites and limitations**

## **General prerequisites**

• DR Orchestrator Framework deployed in both primary and secondary AWS Regions

- Two [Amazon](https://aws.amazon.com/s3/) Simple Storage Service buckets
- A virtual [private](https://aws.amazon.com/vpc/) cloud (VPC) with two subnets and an AWS security group

#### **Engine-specific prerequisites**

- **Amazon Aurora** At least one Aurora global database must be available in two AWS Regions. You can use us-east-1 as the primary Region, and use us-west-2 as the secondary Region.
- **Amazon ElastiCache for Redis** An ElastiCache global datastore must be available in two AWS Regions. You can use us-east-1 as the primary Region, and use us-west-2 as the secondary Region.

#### **Amazon RDS limitations**

- DR Orchestrator Framework doesn't check the replication lag before doing a failover or failback. Replication lag must be checked manually.
- This solution has been tested using a primary database instance with one read replica. If you want to use more than one read replica, test the solution thoroughly before implementing it in a production environment.

#### **Aurora limitations**

- Feature availability and support vary across specific versions of each database engine and across AWS Regions. For more information on feature and Region availability for cross-Region replication, see [Cross-Region](https://docs.aws.amazon.com/AmazonRDS/latest/UserGuide/Concepts.RDS_Fea_Regions_DB-eng.Feature.CrossRegionReadReplicas.html) read replicas.
- Aurora global databases have specific configuration requirements for supported Aurora DB instance classes and the maximum number of AWS Regions. For more information, see [Configuration](https://docs.aws.amazon.com/AmazonRDS/latest/AuroraUserGuide/aurora-global-database-getting-started.html#aurora-global-database.configuration.requirements) requirements of an Amazon Aurora global database.
- This solution has been tested using a primary database instance with one read replica. If you want to use more than one read replica, test the solution thoroughly before implementing it in a production environment.

#### **ElastiCache limitations**

• For information about Region availability for Global Datastore and ElastiCache configuration requirements, see [Prerequisites](https://docs.aws.amazon.com/AmazonElastiCache/latest/red-ug/Redis-Global-Datastores-Getting-Started.html) and limitations in the ElastiCache documentation.

#### **Amazon RDS product versions**

Amazon RDS supports the following engine versions:

- **MySQL** Amazon RDS supports DB instances running the following versions of [MySQL](https://docs.aws.amazon.com/AmazonRDS/latest/UserGuide/CHAP_MySQL.html): MySQL 8.0 and MySQL 5.7
- **PostgreSQL** For information about supported versions of Amazon RDS for PostgreSQL, see Available [PostgreSQL](https://docs.aws.amazon.com/AmazonRDS/latest/UserGuide/CHAP_PostgreSQL.html#PostgreSQL.Concepts.General.DBVersions) database versions.
- **MariaDB** Amazon RDS supports DB instances running the following versions of [MariaDB:](https://docs.aws.amazon.com/AmazonRDS/latest/UserGuide/CHAP_MariaDB.html)
	- MariaDB 10.11
	- MariaDB 10.6
	- MariaDB 10.5

#### **Aurora product versions**

• Amazon Aurora global database switchover requires Aurora MySQL-Compatible with MySQL 5.7 compatibility, version 2.09.1 and higher

For more information, see [Limitations](https://docs.aws.amazon.com/AmazonRDS/latest/AuroraUserGuide/aurora-global-database.html#aurora-global-database.limitations) of Amazon Aurora global databases.

#### **ElastiCache for Redis product versions**

Amazon ElastiCache for Redis supports the following Redis versions:

- Redis 7.1 (enhanced)
- Redis 7.0 (enhanced)
- Redis 6.2 (enhanced)
- Redis 6.0 (enhanced)
- Redis 5.0.6 (enhanced)

For more information, see Supported [ElastiCache](https://docs.aws.amazon.com/AmazonElastiCache/latest/red-ug/Redis-Global-Datastores-Getting-Started.html) for Redis versions.

## **Architecture**

#### **Amazon RDS architecture**

The Amazon RDS architecture includes the following resources:

- The primary Amazon RDS DB instance created in the primary Region (us-east-1) with read/ write access for clients
- An Amazon RDS read replica created in the secondary Region (us-west-2) with read-only access for clients
- DR Orchestrator Framework deployed in both the primary and secondary Regions

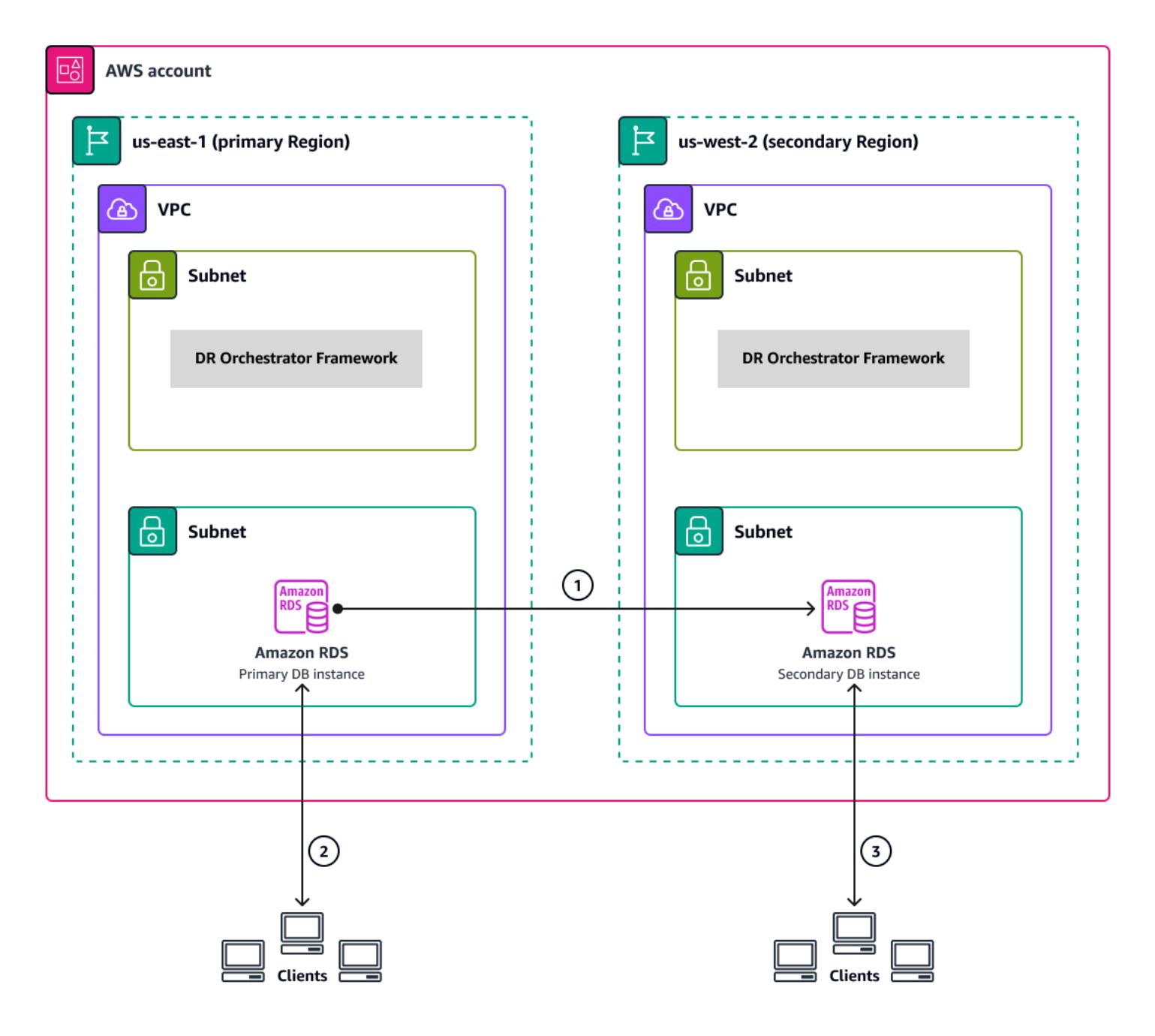

The diagram shows the following:

- 1. Asynchronous replication between the primary instance and the secondary instance
- 2. Read/write access for clients in the primary Region
- 3. Read-only access for clients in the secondary Region

#### **Aurora architecture**

The Amazon Aurora architecture includes the following resources:

- The primary Aurora DB cluster created in the primary Region (us-east-1) with an active-writer endpoint
- An Aurora DB cluster created in the secondary Region (us-west-2) with an inactive-writer endpoint
- DR Orchestrator Framework deployed in both the primary and secondary Regions

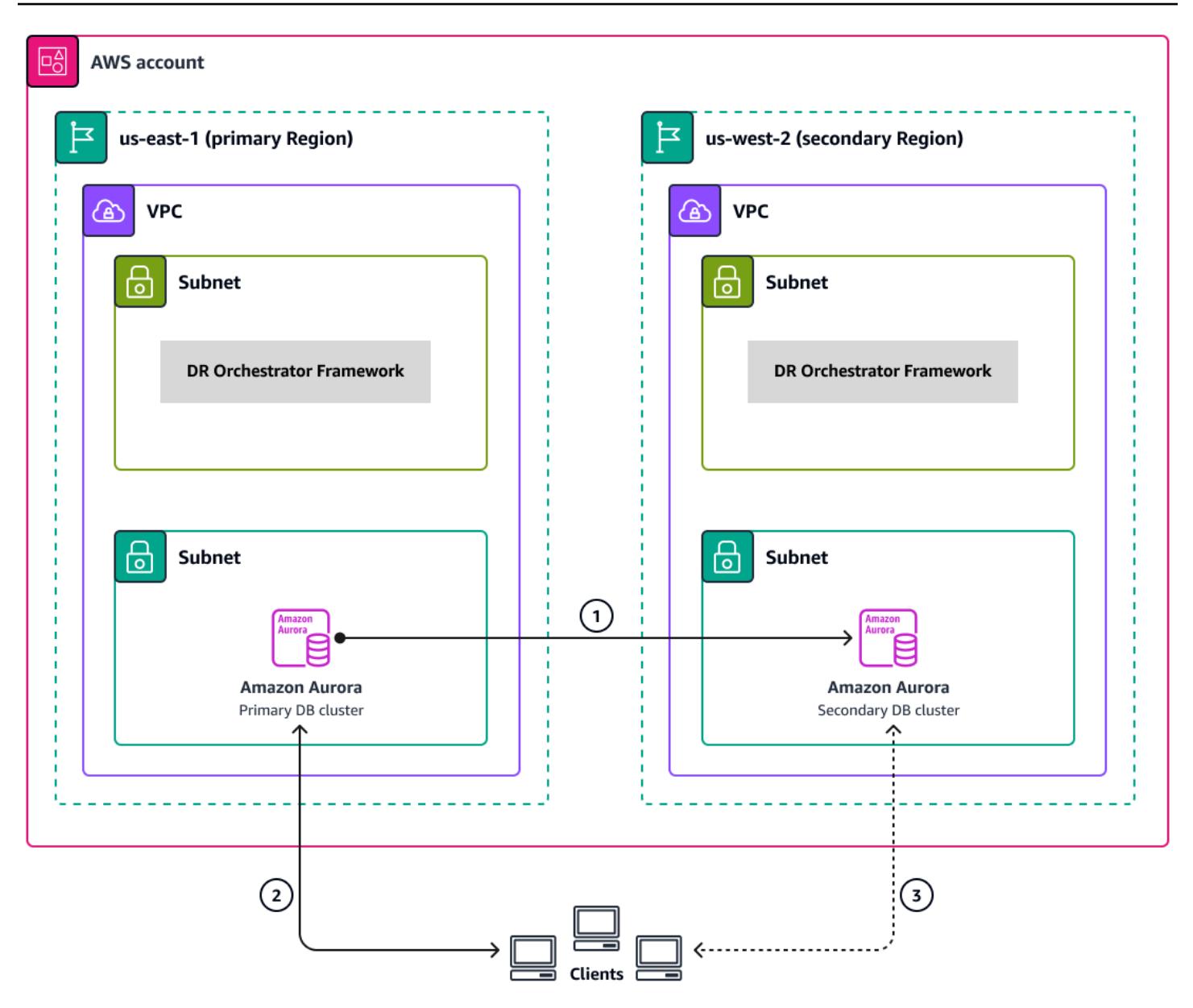

The diagram shows the following:

- 1. Asynchronous replication between the primary cluster and the secondary cluster
- 2. The primary DB cluster with an active-writer endpoint
- 3. The secondary DB cluster with an inactive-writer endpoint

## **ElastiCache for Redis architecture**

The Amazon ElastiCache for Redis architecture includes the following resources:

• An ElastiCache for Redis global datastore created with two clusters:

- 1. The primary cluster in the primary Region (us-east-1)
- 2. The secondary cluster in the secondary Region (us-west-2)
- An Amazon cross-Region link with TLS 1.2 encryption between the two clusters
- DR Orchestrator Framework deployed in both primary and secondary Regions

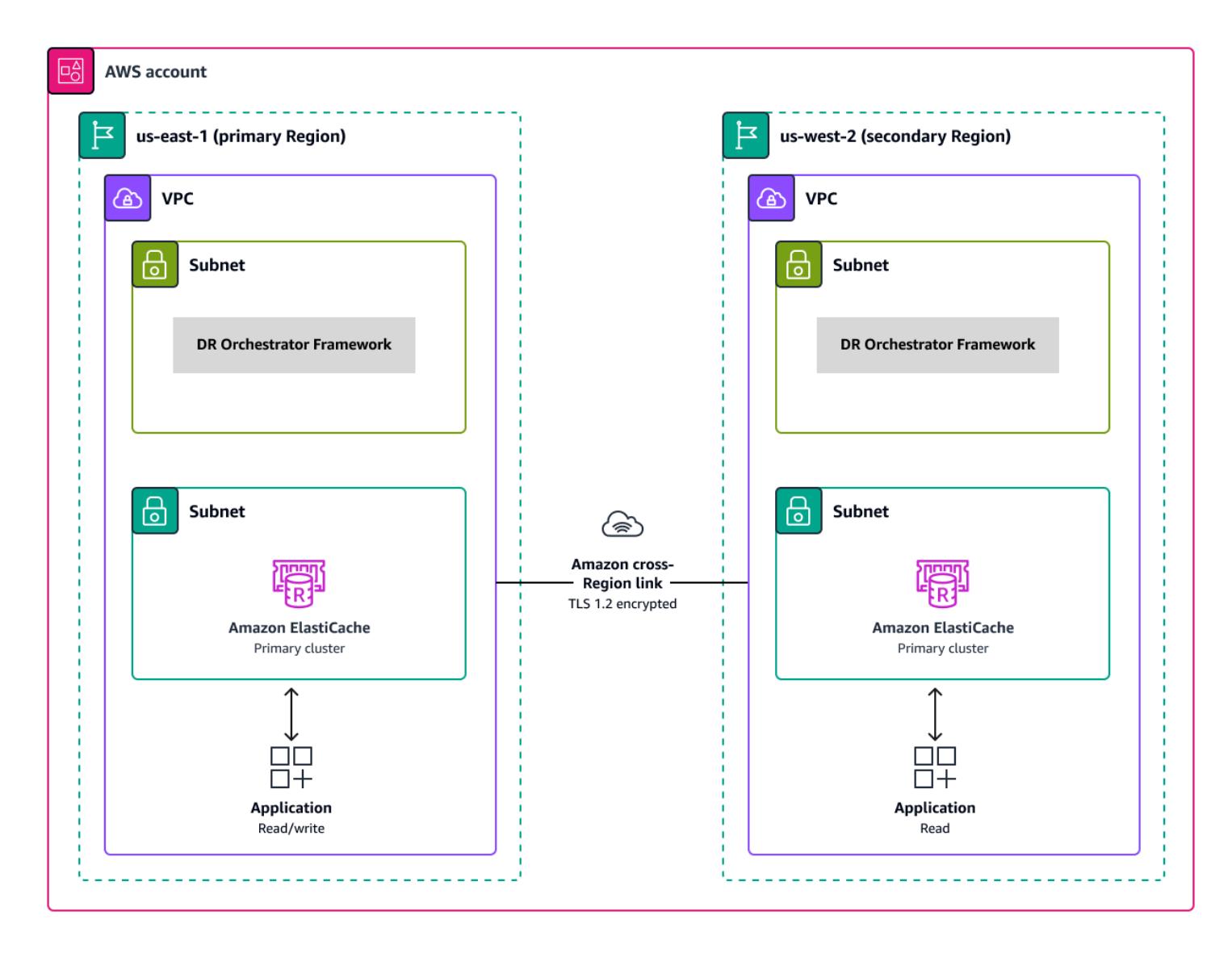

## **Automation and scale**

DR Orchestrator Framework is scalable and supports the failover or failback of more than one AWS database in parallel.

You can use the following payload code to fail over multiple AWS databases in your account. In this example, three AWS databases (two global databases such as Aurora MySQL-Compatible or Aurora PostgreSQL-Compatible, and one Amazon RDS for MySQL instance) fail over to the DR Region:

```
{ 
   "StatePayload": [ 
     { 
       "layer": 1, 
       "resources": [ 
        \mathbf{f} "resourceType": "PlannedFailoverAurora", 
            "resourceName": "Switchover (planned failover) of Amazon Aurora global 
  databases (MySQL)", 
            "parameters": { 
              "GlobalClusterIdentifier": "!Import dr-globaldb-cluster-mysql-global-
identifier", 
              "DBClusterIdentifier": "!Import dr-globaldb-cluster-mysql-cluster-
identifier" 
           } 
         }, 
         { 
            "resourceType": "PlannedFailoverAurora", 
            "resourceName": "Switchover (planned failover) of Amazon Aurora global 
 databases (PostgreSQL)", 
            "parameters": { 
              "GlobalClusterIdentifier": "!Import dr-globaldb-cluster-postgres-global-
identifier", 
              "DBClusterIdentifier": "!Import dr-globaldb-cluster-postgres-cluster-
identifier" 
           } 
         }, 
         { 
            "resourceType": "PromoteRDSReadReplica", 
            "resourceName": "Promote RDS for MySQL Read Replica", 
            "parameters": { 
              "RDSInstanceIdentifier": "!Import rds-mysql-instance-identifier", 
              "TargetClusterIdentifier": "!Import rds-mysql-instance-global-arn" 
            } 
         } 
       ] 
     } 
   ]
}
```
## **Tools**

## **AWS services**

- [Amazon](https://docs.aws.amazon.com/AmazonRDS/latest/AuroraUserGuide/CHAP_AuroraOverview.html) Aurora is a fully managed relational database engine that's built for the cloud and compatible with MySQL and PostgreSQL.
- Amazon [ElastiCache](https://docs.aws.amazon.com/elasticache/) helps you set up, manage, and scale distributed in-memory cache environments in the AWS Cloud. This pattern uses Amazon ElastiCache for Redis.
- AWS [Lambda](https://aws.amazon.com/lambda/) is a compute service that helps you run code without needing to provision or manage servers. It runs your code only when needed and scales automatically, so you pay only for the compute time that you use. In this pattern, Lambda functions are used by AWS Step Functions to perform the steps.
- Amazon [Relational](https://docs.aws.amazon.com/AmazonRDS/latest/UserGuide/Welcome.html) Database Service (Amazon RDS) helps you set up, operate, and scale a relational database in the AWS Cloud. This pattern supports Amazon RDS for MySQL, Amazon RDS for PostgreSQL, and Amazon RDS for MariaDB.
- AWS SDK for Python [\(Boto3\)](https://aws.amazon.com/sdk-for-python/) helps you integrate your Python application, library, or script with AWS services. In this pattern, Boto3 APIs are used to communicate with the database instances or global databases.
- AWS Step [Functions](https://aws.amazon.com/step-functions/) is a serverless orchestration service that helps you combine AWS Lambda functions and other AWS services to build business-critical applications. In this pattern, Step Functions state machines are used to orchestrate and run the cross-Region failover and failback of the database instances or global databases.

## **Code repository**

The code for this pattern is available in the [aws-cross-region-dr-databases](https://github.com/aws-samples/aws-cross-region-dr-databases/tree/main/App-Stack) repository on GitHub.

## **Epics**

## **Install DR Orchestrator Framework**

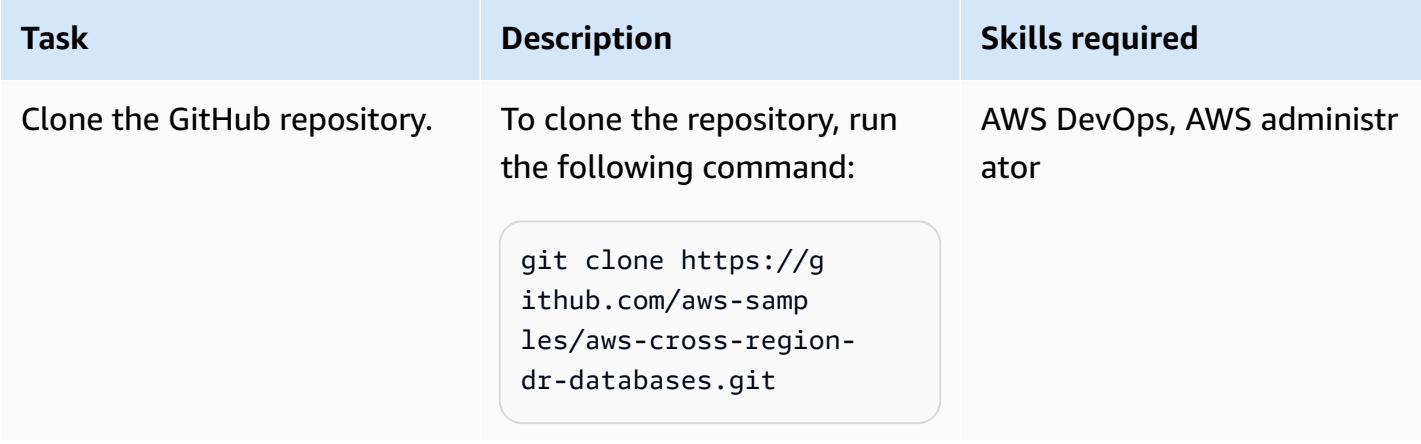

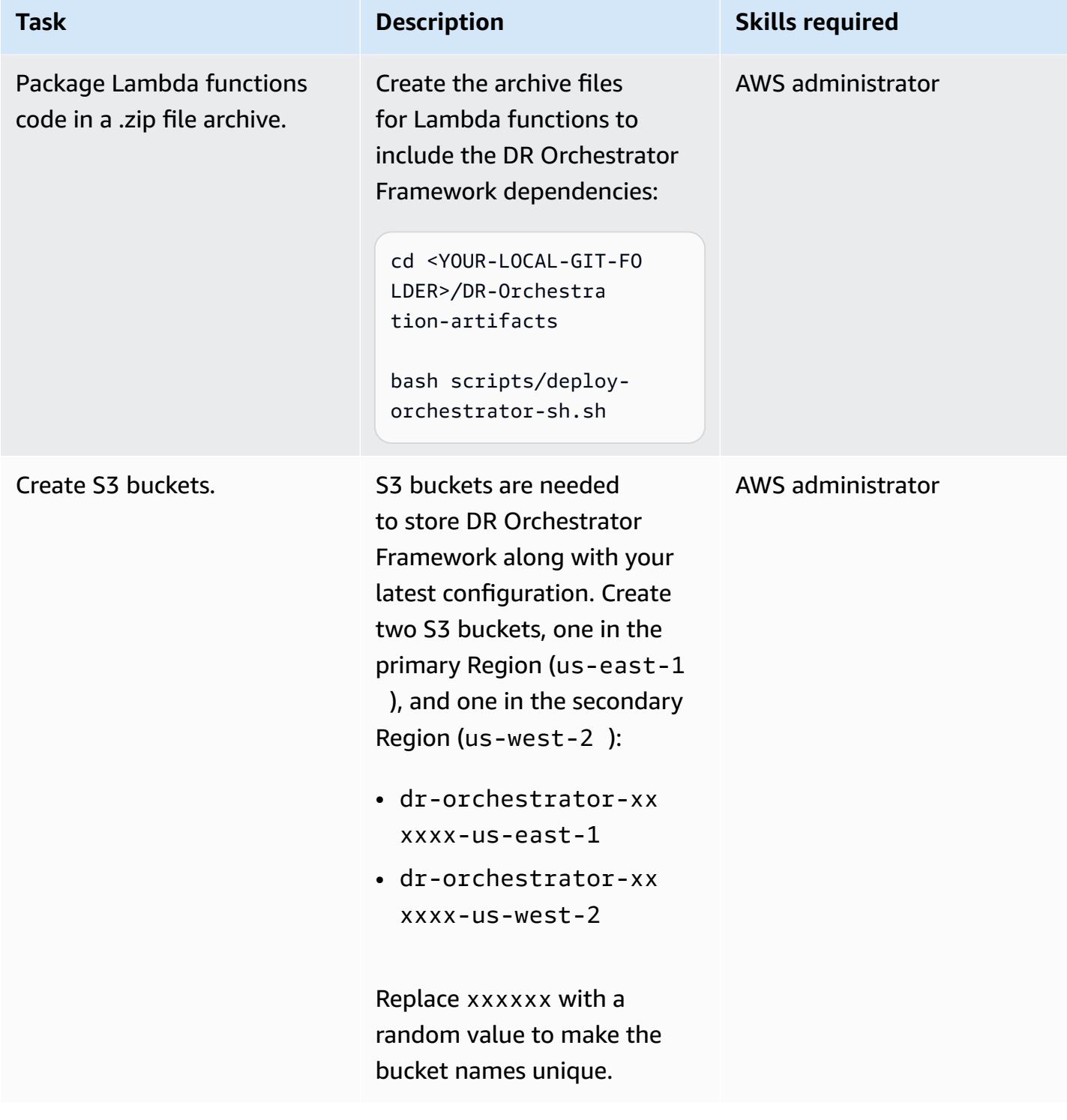

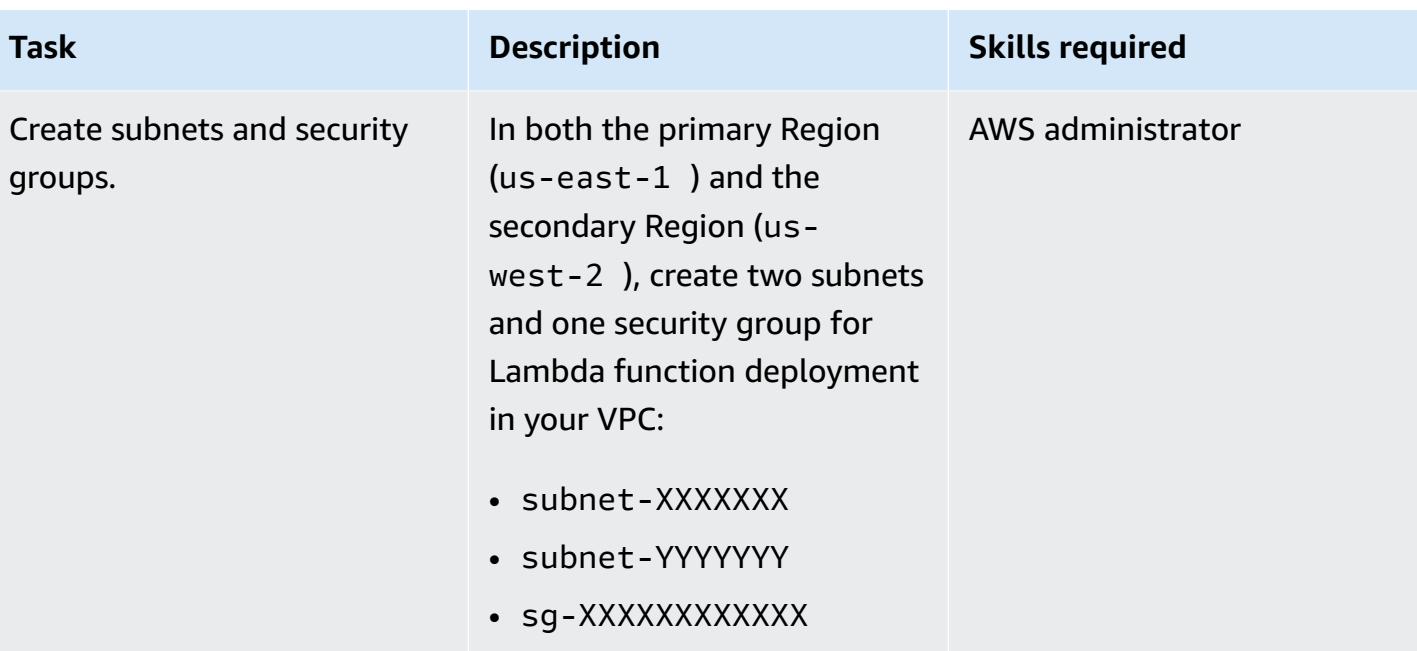

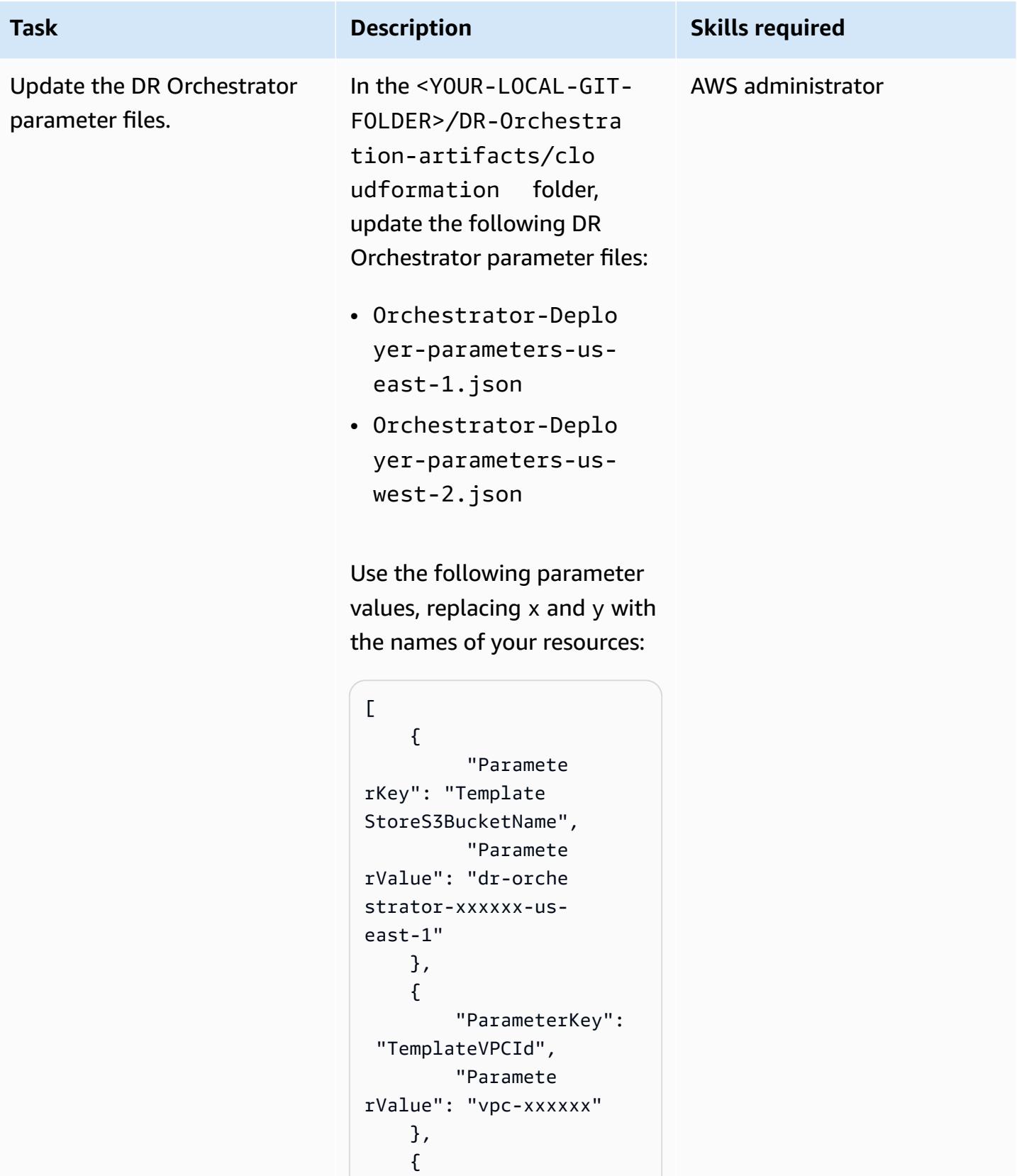
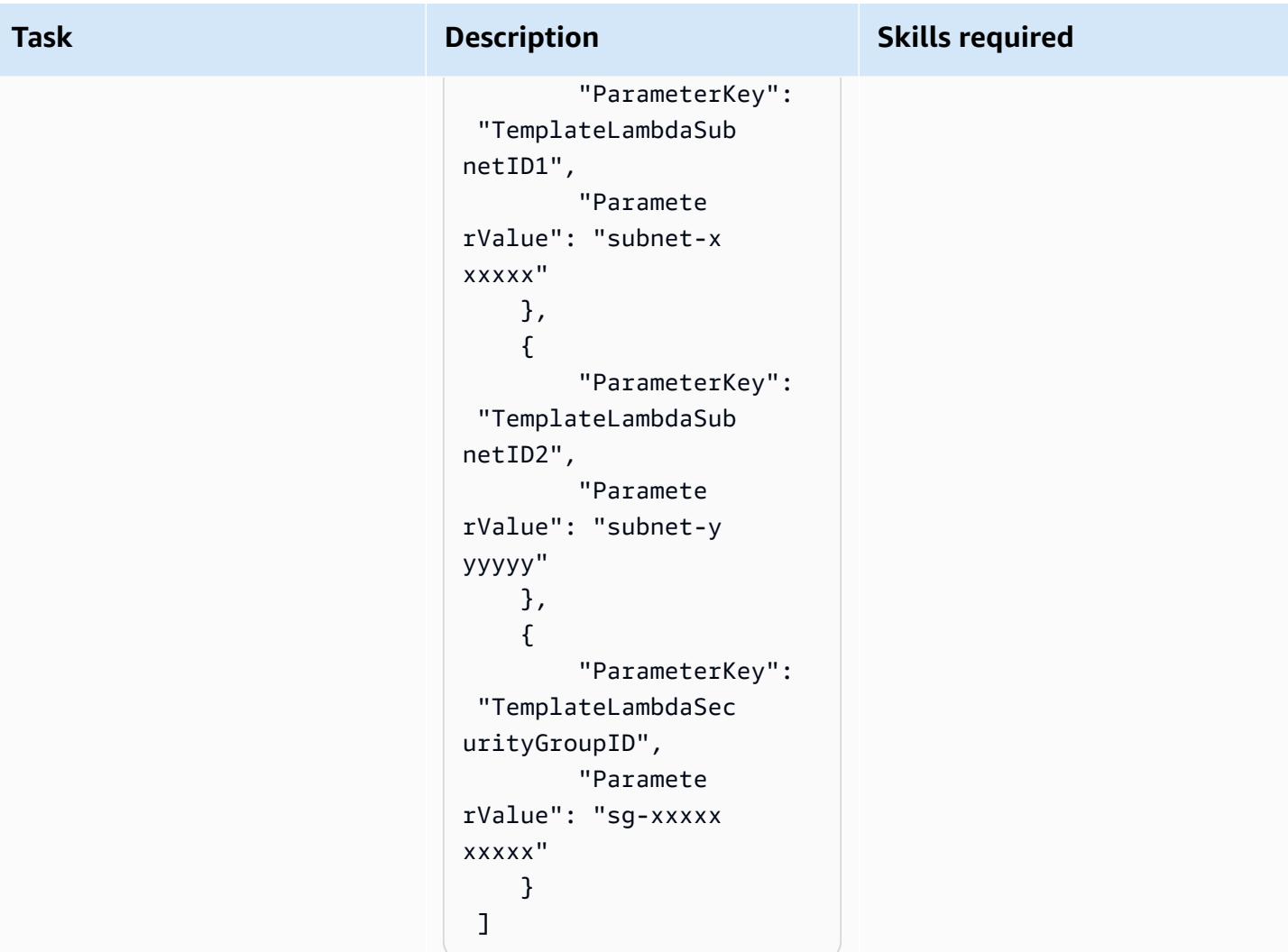

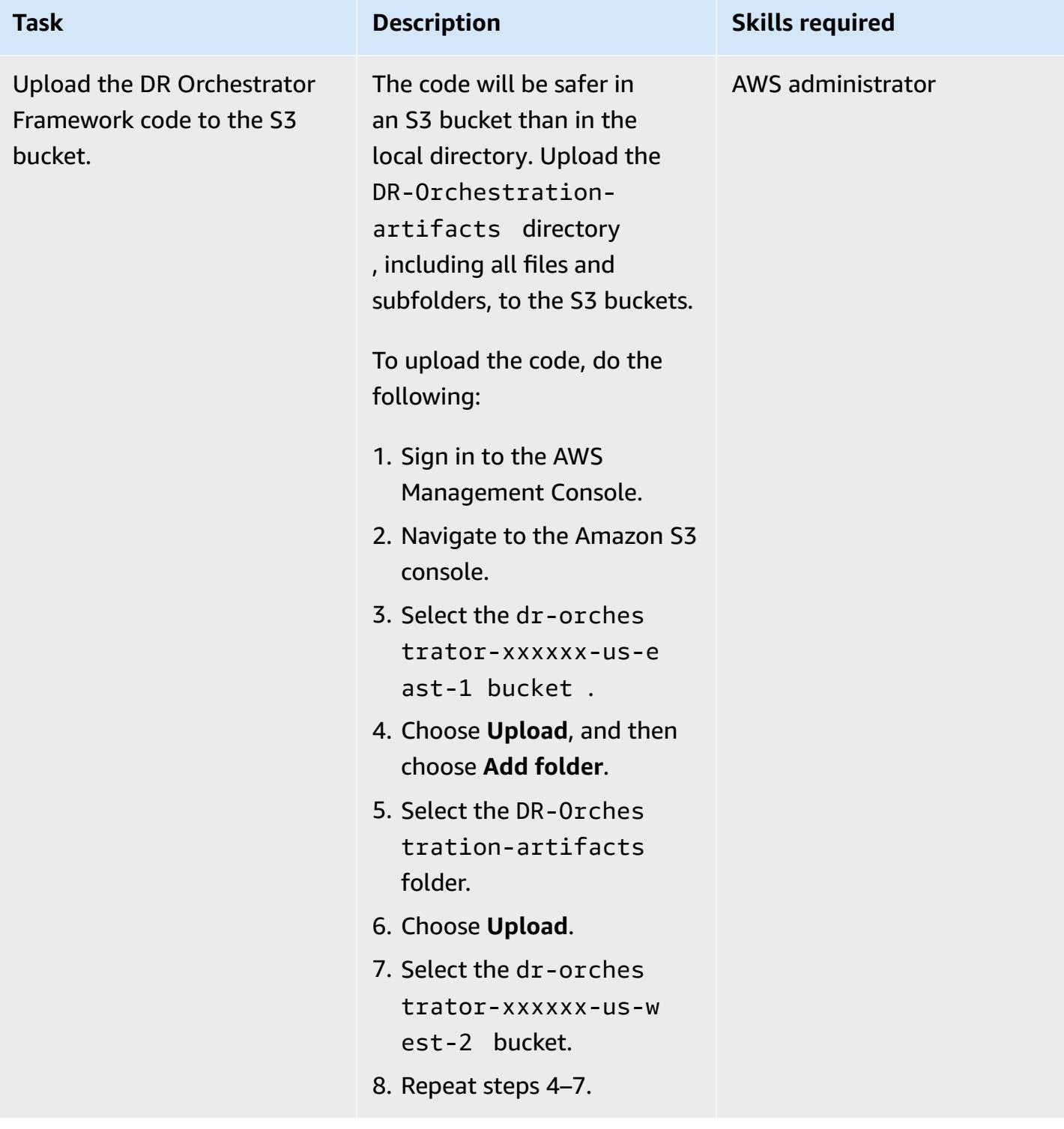

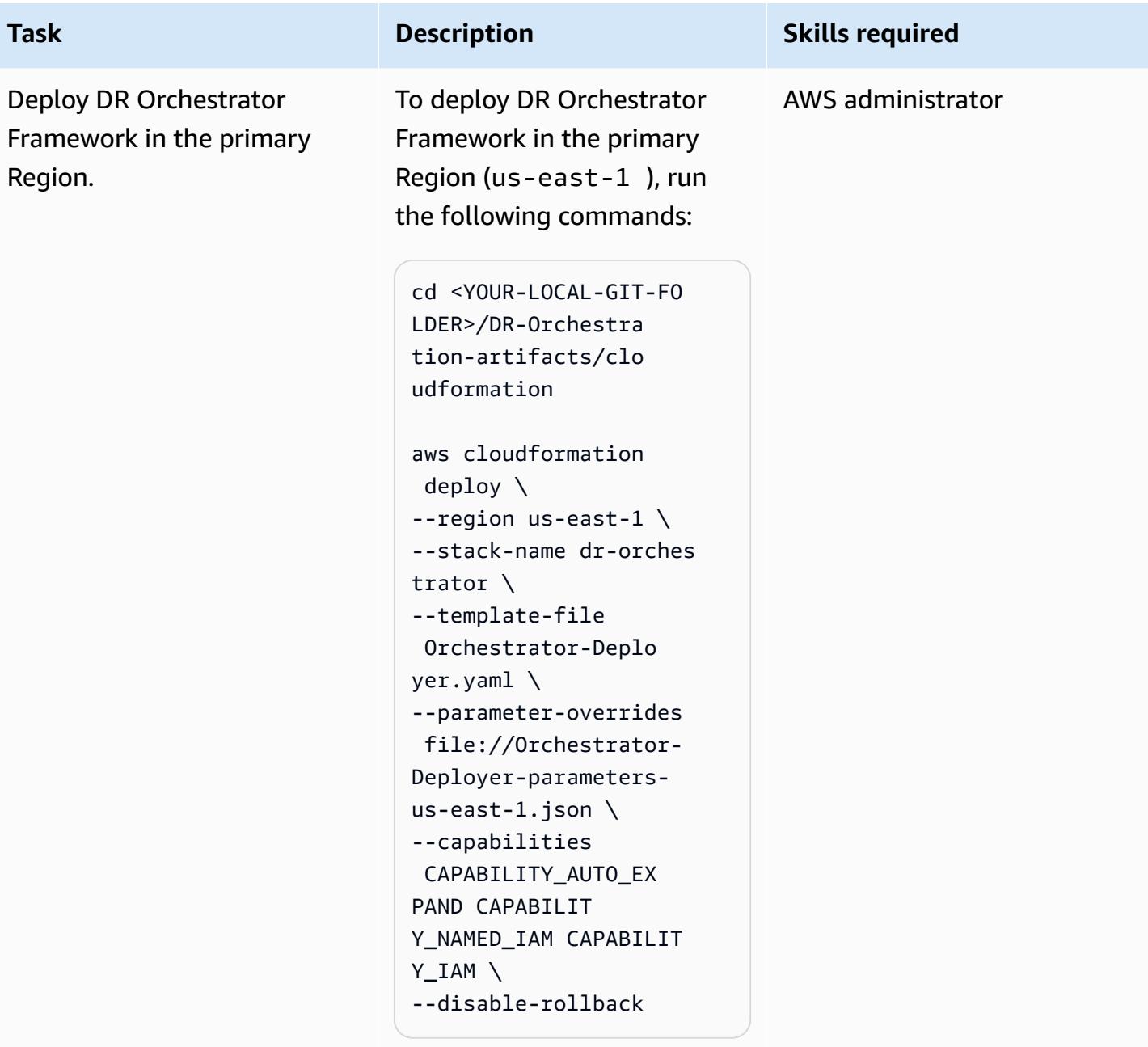

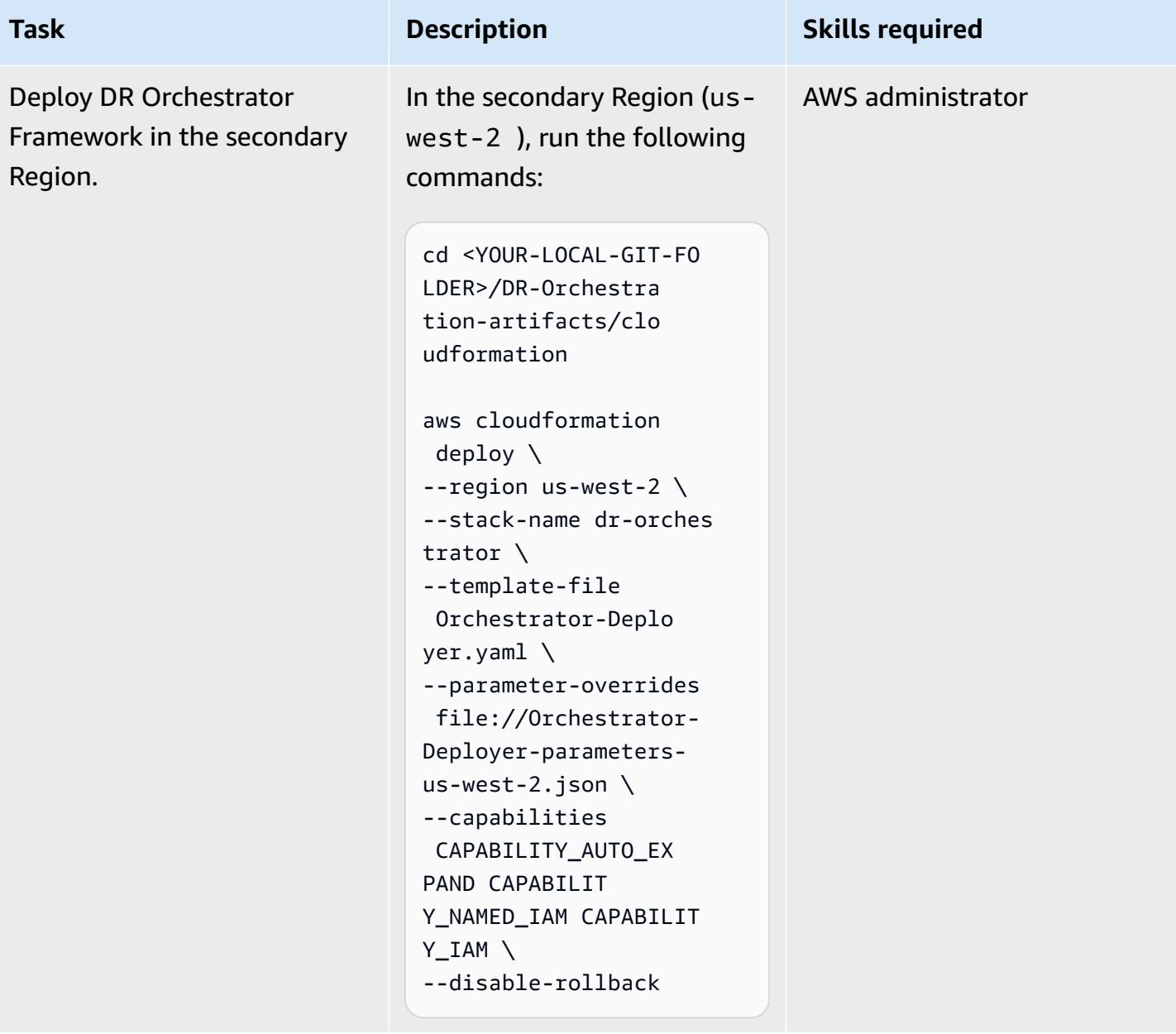

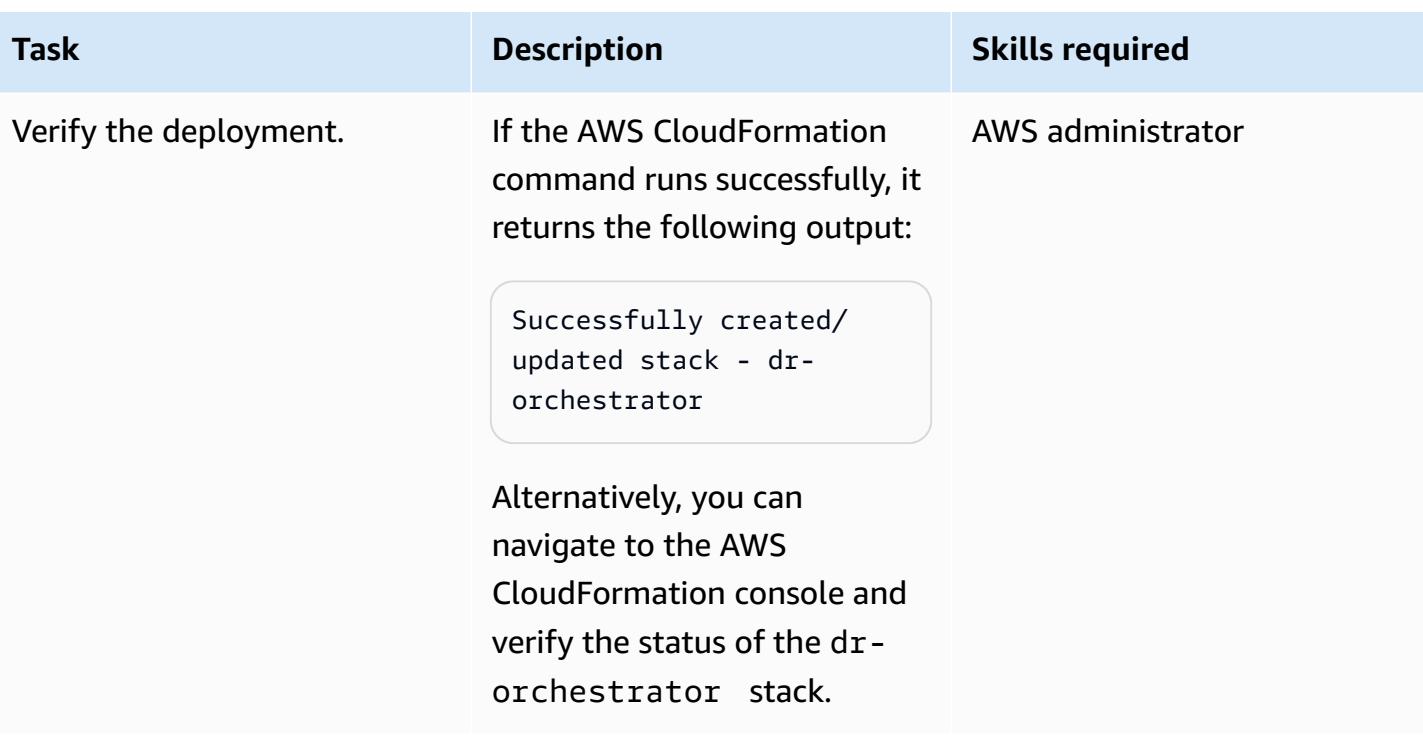

### **Create the database instances or clusters**

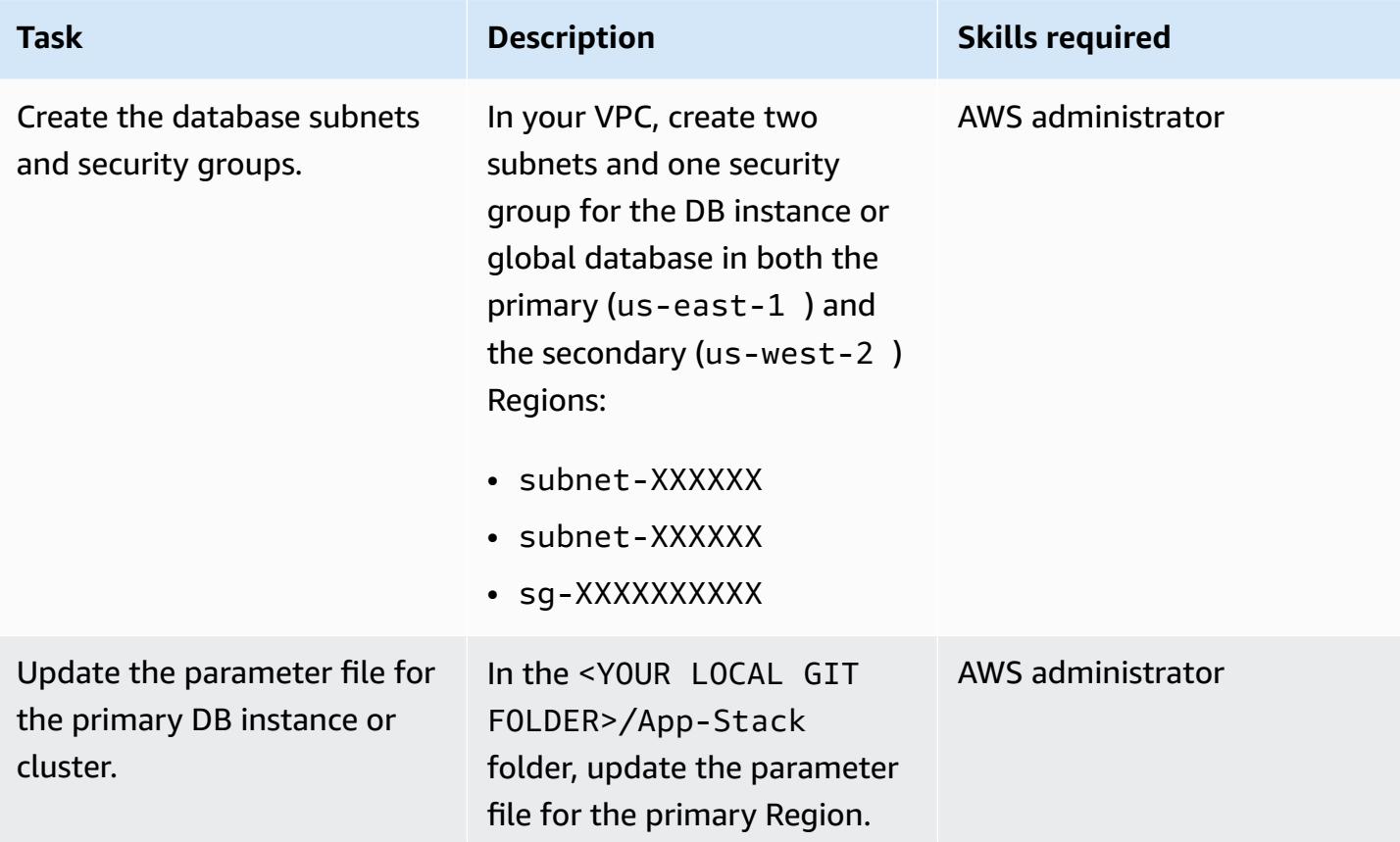

#### **Task Description Skills required**

#### **Amazon RDS**

In the RDS-MySQLparameter-us-east -1.json file, update SubnetIds and DBSecurit yGroup with the names of resources that you created:

```
{ 
   "Parameters": { 
     "SubnetIds": 
  "subnet-xxxxxx,sub 
net-xxxxxx", 
     "DBSecurityGroup": 
  "sg-xxxxxxxxxx", 
     "MySqlGlobalIdenti 
fier":"rds-mysql-i 
nstance", 
     "InitialDatabaseNa 
me": "mysqldb", 
     "DBPortNumber": 
  "3789", 
     "PrimaryRegion": 
  "us-east-1", 
     "SecondaryRegion": 
  "us-west-2", 
     "KMSKeyAliasName": 
  "rds/rds-mysql-ins 
tance-KmsKeyId" 
   }
}
```
#### **Amazon Aurora**

In the Aurora-MySQLparameter-us-e ast-1.json file, update SubnetIds and DBSecurit

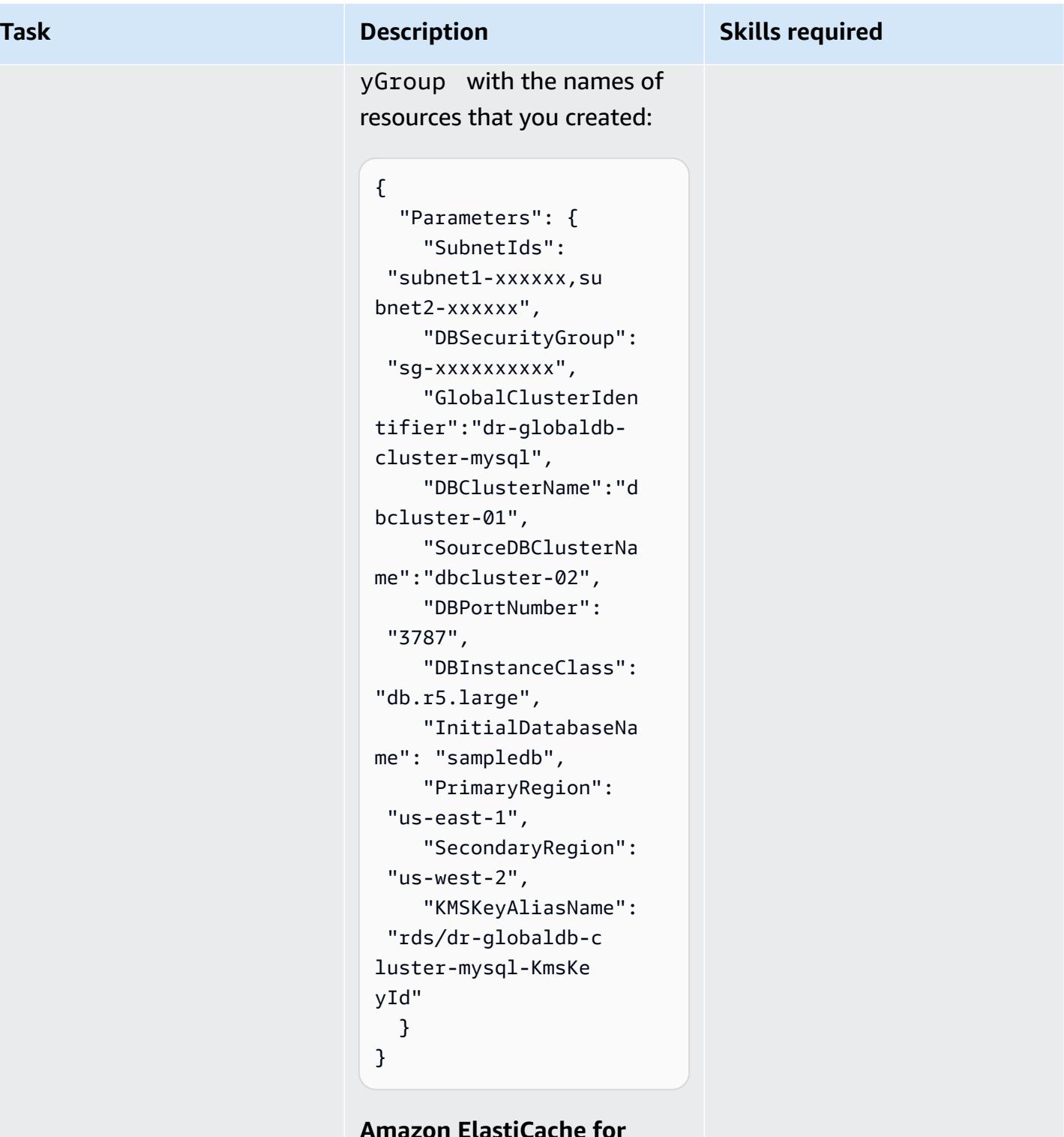

#### **Amazon ElastiCache for Redis**

In the ElastiCacheparameter-us-ea st-1.json file, update

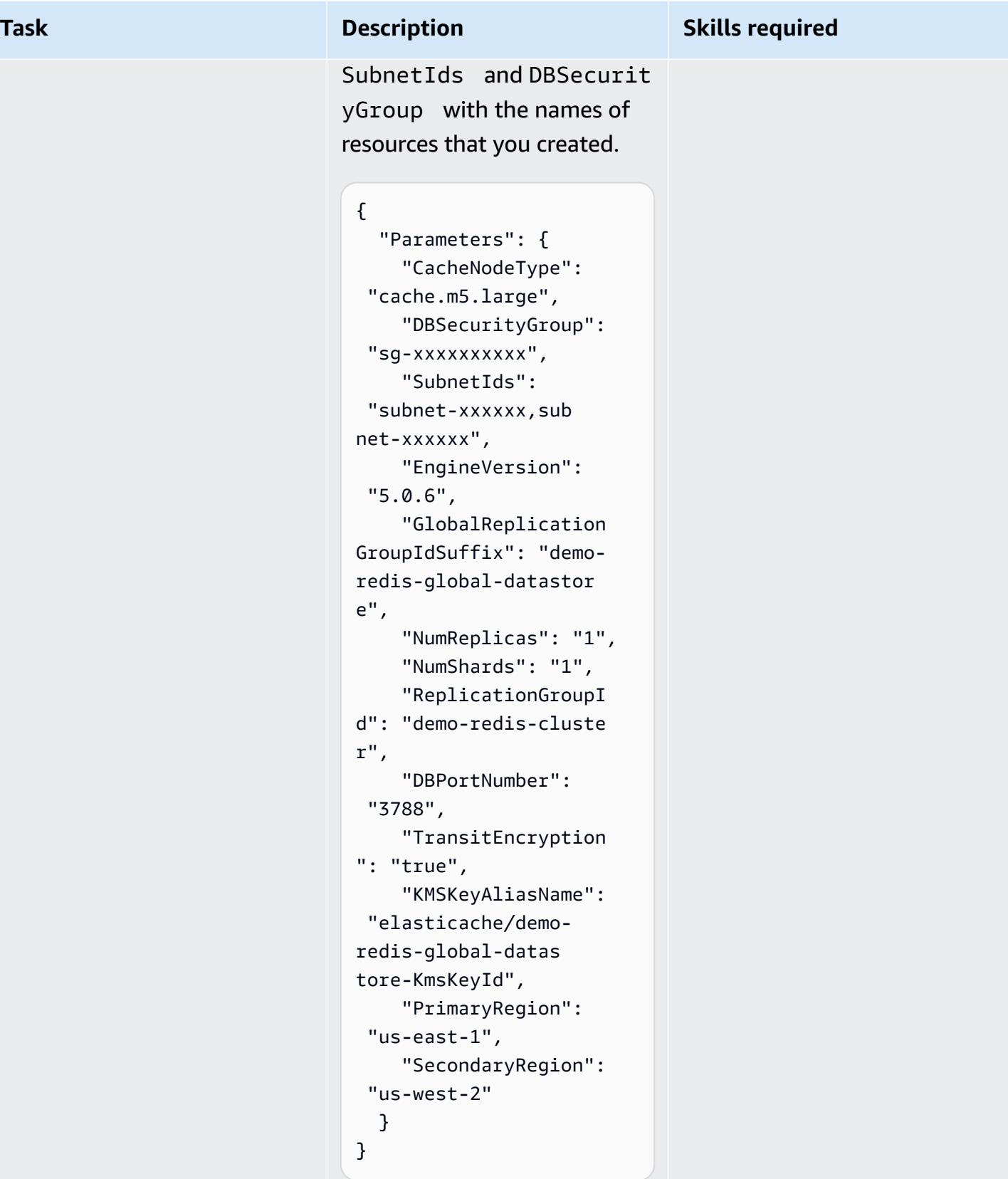

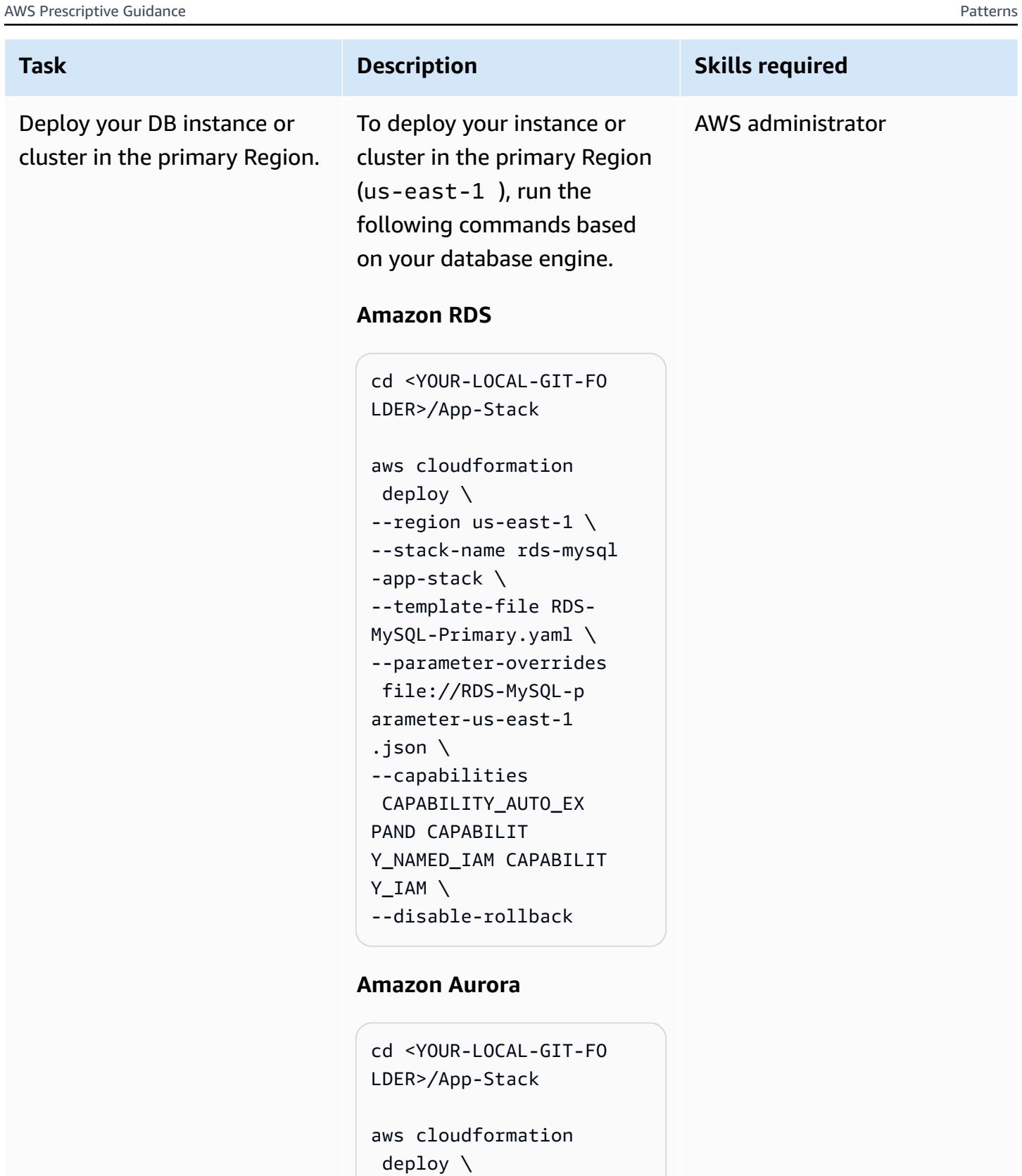

--region us-east-1 \ --stack-name aurora-my

```
sql-app-stack \
```
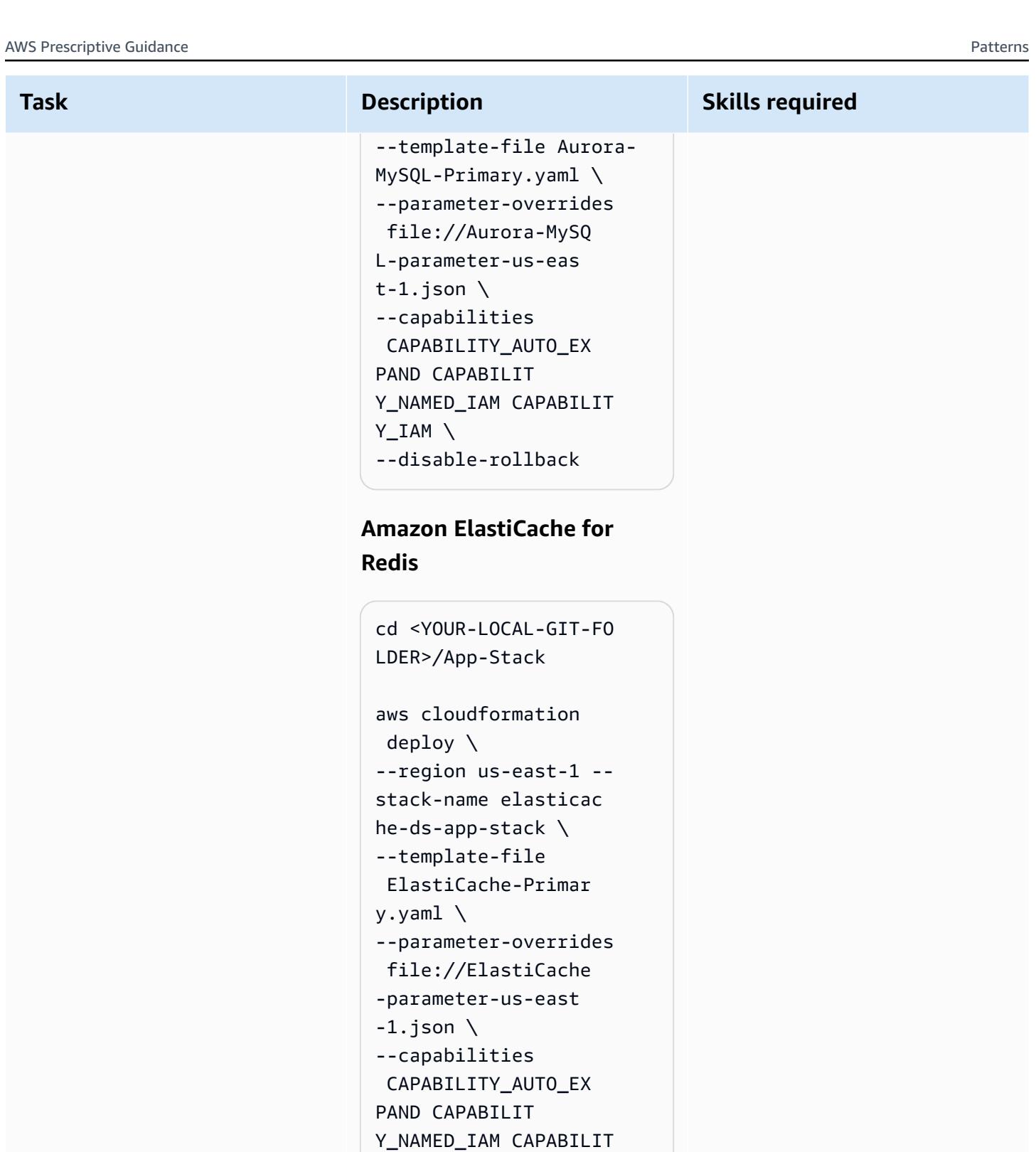

- Y\_IAM \
- --disable-rollback

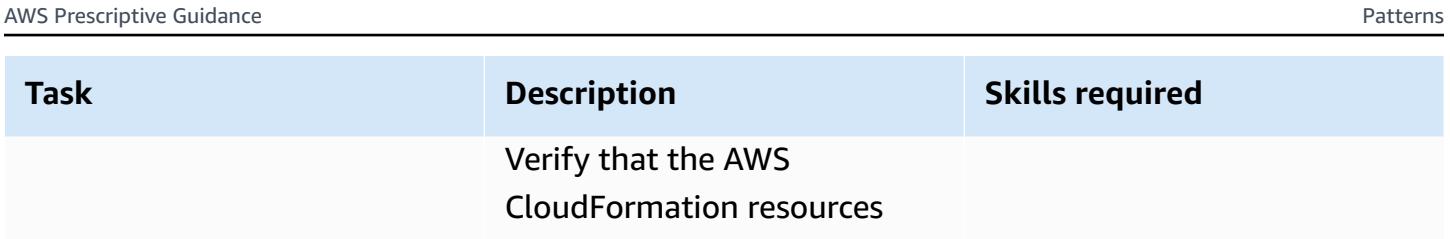

deployed successfully.

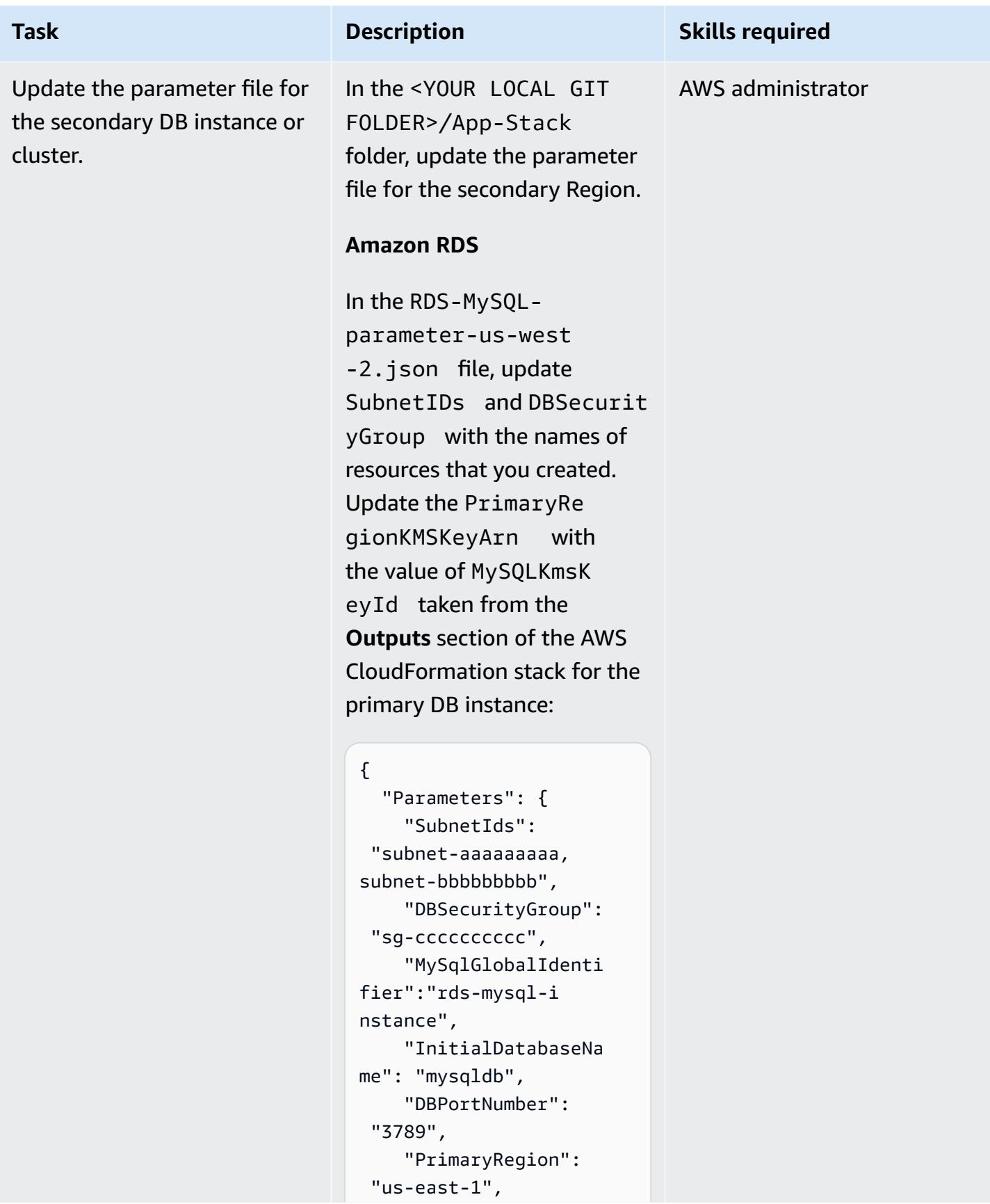

### **Task Description Skills required**  "SecondaryRegion": "us-west-2", "KMSKeyAliasName": "rds/rds-mysql-ins

**Amazon Aurora**

 } }

tance-KmsKeyId",

eyArn":"arn:aws:km s:us-east-1:xxxxxx xxx:key/mrk-xxxxxx xxxxxxxxxxxxxxx"

"PrimaryRegionKMSK

In the Aurora-MySQLparameter-us-w est-2.json file, update SubnetIDs and DBSecurit yGroup with the names of resources you created. Update the PrimaryRegionKMSKe yArn with the value of AuroraKmsKeyId taken from the **Outputs** section of the AWS CloudFormation stack for the primary DB instance:

{

```
 "Parameters": { 
     "SubnetIds": 
  "subnet1-aaaaaaaaa 
,subnet2-bbbbbbbbb", 
     "DBSecurityGroup": 
  "sg-cccccccccc", 
     "GlobalClusterIden 
tifier":"dr-globaldb-
cluster-mysql",
```
# **Task Description Skills required**

```
 "DBClusterName":"d 
bcluster-01", 
     "SourceDBClusterNa 
me":"dbcluster-02", 
     "DBPortNumber": 
  "3787", 
     "DBInstanceClass": 
"db.r5.large", 
     "InitialDatabaseNa 
me": "sampledb", 
     "PrimaryRegion": 
  "us-east-1", 
     "SecondaryRegion": 
  "us-west-2", 
     "KMSKeyAliasName": 
  "rds/dr-globaldb-c 
luster-mysql-KmsKe 
yId" 
   }
}
```
#### **Amazon ElastiCache for Redis**

In the ElastiCacheparameter-us-we st-2.json file, update SubnetIDs and DBSecurit yGroup with the names of resources that you created. Update the PrimaryRe gionKMSKeyArn with the value of ElastiCac heKmsKeyId taken from the **Outputs** section of the AWS CloudFormation stack for the primary DB instance:

```
Task Description Skills required
                                { 
                                    "Parameters": { 
                                      "CacheNodeType": 
                                  "cache.m5.large", 
                                      "DBSecurityGroup": 
                                  "sg-cccccccccc", 
                                      "SubnetIds": 
                                  "subnet-aaaaaaaaa, 
                                subnet-bbbbbbbbb",
                                      "EngineVersion": 
                                  "5.0.6", 
                                      "GlobalReplication 
                                GroupIdSuffix": "demo-
                                redis-global-datastor 
                                e", 
                                      "NumReplicas": "1", 
                                      "NumShards": "1", 
                                     "ReplicationGroupI 
                                d": "demo-redis-cluste 
                                r", 
                                     "DBPortNumber": 
                                  "3788", 
                                      "TransitEncryption 
                                ": "true", 
                                      "KMSKeyAliasName": 
                                  "elasticache/demo-
                                redis-global-datas 
                                tore-KmsKeyId", 
                                      "PrimaryRegion": 
                                  "us-east-1", 
                                     "SecondaryRegion": 
                                  "us-west-2"
```
 } }

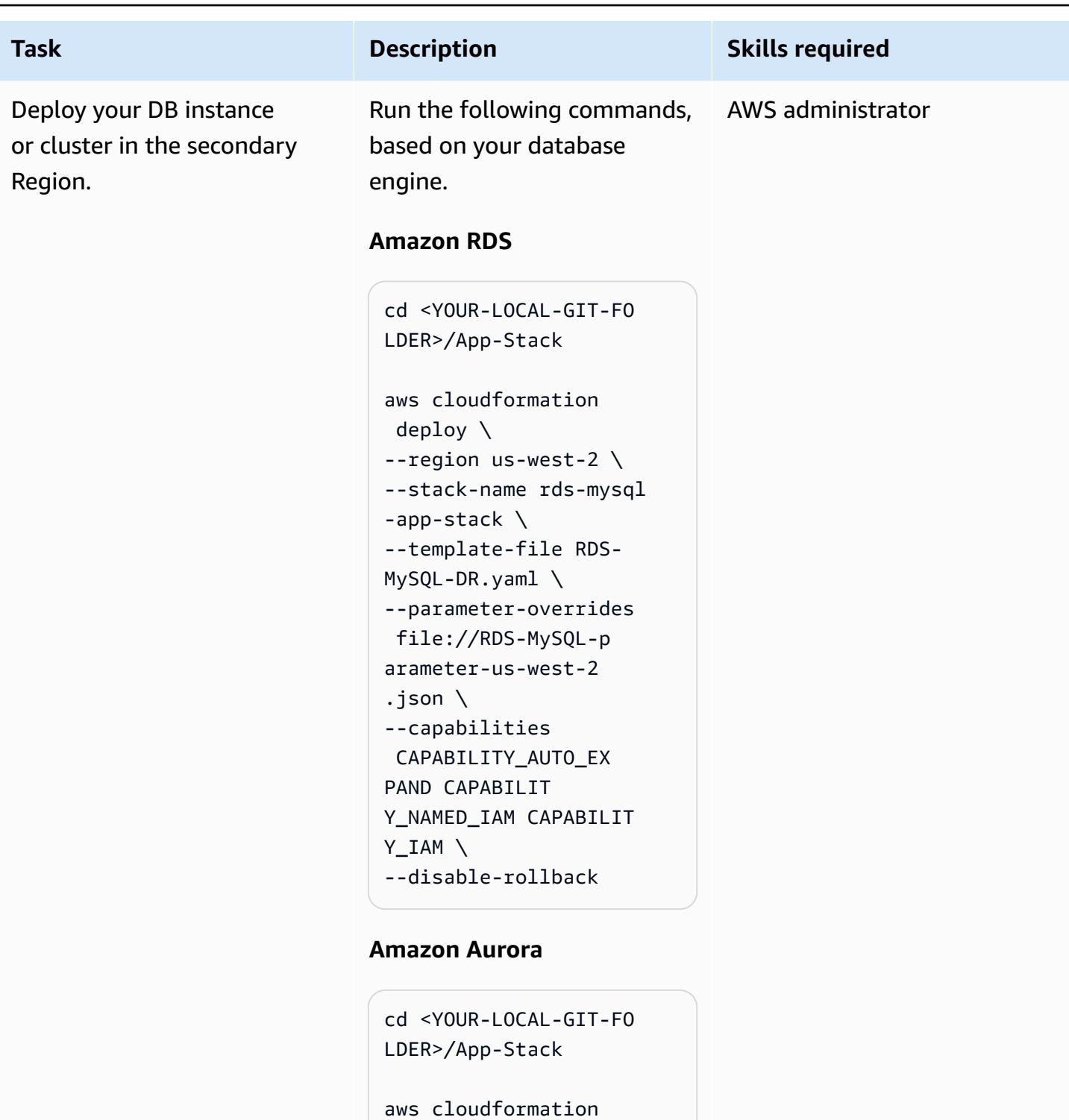

```
 deploy \
--region us-west-2 \
--stack-name aurora-my 
sql-app-stack \
--template-file Aurora-
MySQL-DR.yaml \
```
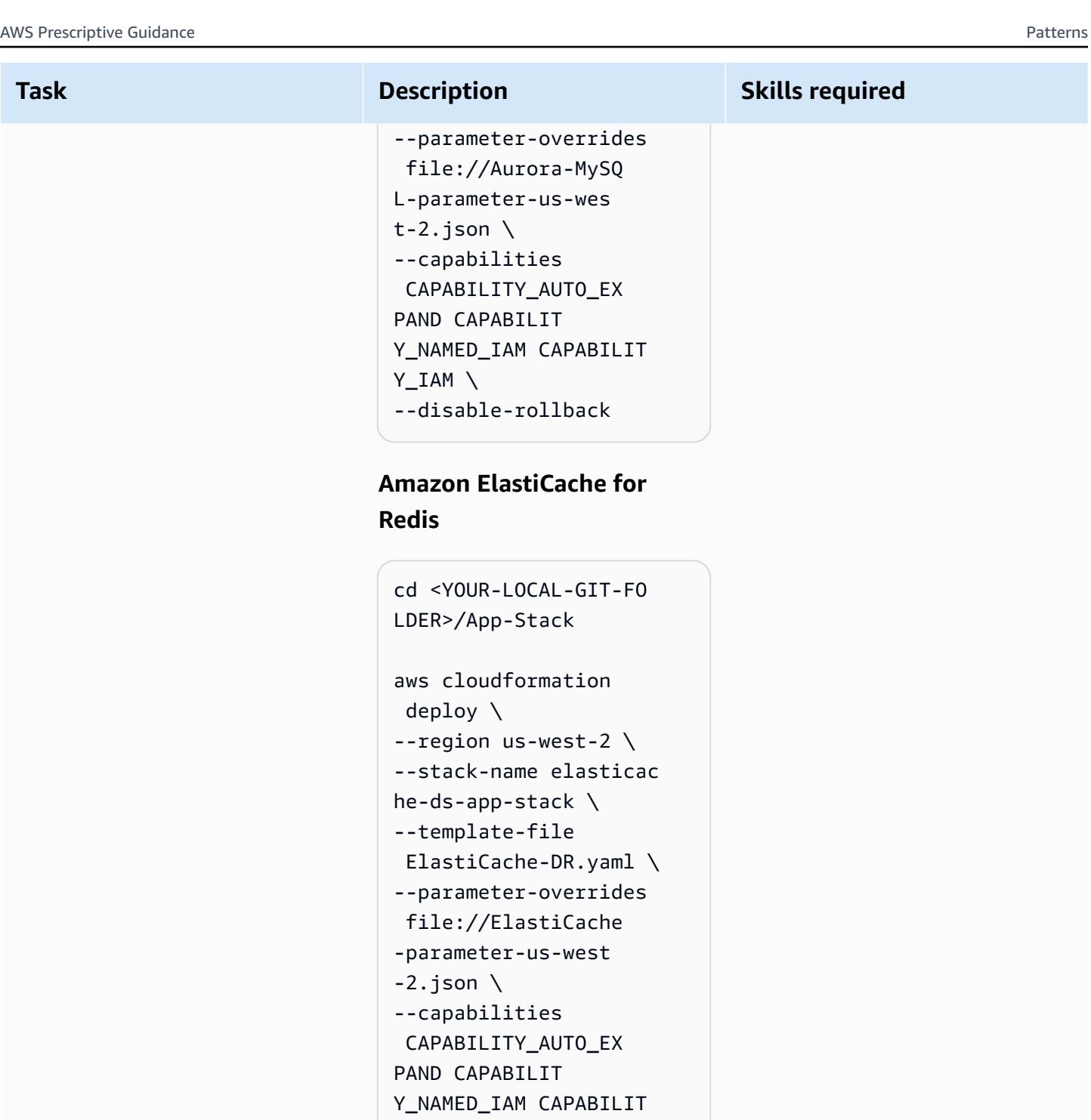

Y\_IAM \ --disable-rollback

Verify that the AWS CloudFormation resources deployed successfully.

# **Related resources**

- Disaster recovery strategy for [databases](https://docs.aws.amazon.com/prescriptive-guidance/latest/strategy-database-disaster-recovery/welcome.html) on AWS (AWS Prescriptive Guidance strategy)
- Automate your DR solution for relational [databases](https://docs.aws.amazon.com/prescriptive-guidance/latest/automate-dr-solution-relational-database/dr-orchestrator-framework-overview.html) on AWS (AWS Prescriptive Guidance guide)
- Using Amazon Aurora global [databases](https://docs.aws.amazon.com/AmazonRDS/latest/AuroraUserGuide/aurora-global-database.html)
- [Replication](https://docs.aws.amazon.com/AmazonElastiCache/latest/red-ug/Redis-Global-Datastore.html) across AWS Regions using global datastores
- Automate your DR solution for relational [databases](https://docs.aws.amazon.com/prescriptive-guidance/latest/automate-dr-solution-relational-database/introduction.html) on AWS (AWS Prescriptive Guidance guide)

# **Automate the replication of Amazon RDS instances across AWS accounts**

*Created by Parag Nagwekar (AWS) and Arun Chandapillai (AWS)*

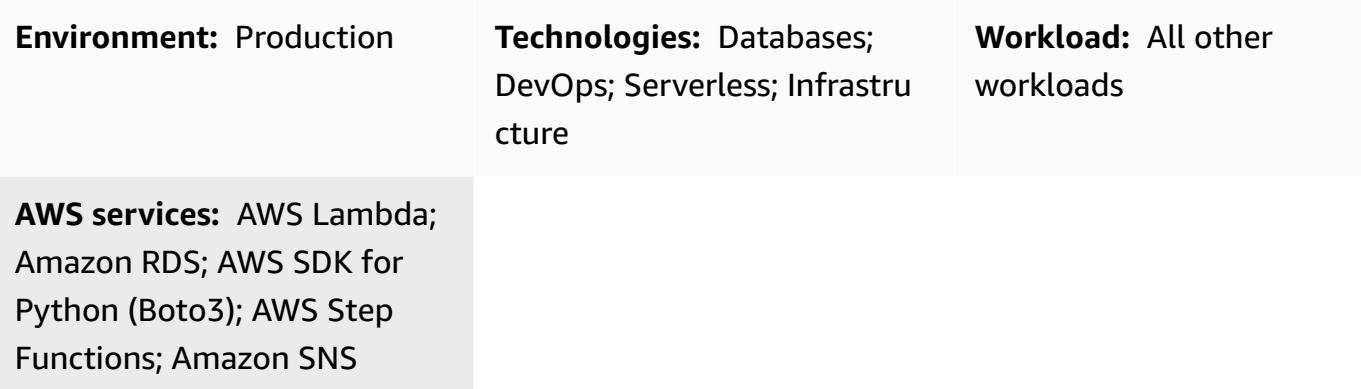

### **Summary**

This pattern shows you how to automate the process of replicating, tracking, and rolling back your Amazon Relational Database Service (Amazon RDS) DB instances across different AWS accounts by using AWS Step Functions and AWS Lambda. You can use this automation to perform largescale replication of RDS DB instances without any performance impact or operational overhead regardless of the size of your organization. You can also use this pattern to help your organization comply with mandatory data governance strategies or compliance requirements that call for your data to be replicated and redundant across different AWS accounts and AWS Regions. Crossaccount replication of Amazon RDS data at scale is an inefficient and error-prone manual process that can be costly and time-consuming, but the automation in this pattern can help you achieve cross-account replication safely, effectively, and efficiently.

# **Prerequisites and limitations**

#### **Prerequisites**

- Two AWS accounts
- An RDS DB instance, up and running in the source AWS account
- A subnet group for the RDS DB instance in the destination AWS account
- An AWS Key Management Service (AWS KMS) key created in the source AWS account and shared with the destination account (For more information about policy details, see the *Additional information* section of this pattern.)
- An AWS KMS key in the destination AWS account to encrypt the database in the destination account

#### **Product versions**

- Python 3.9 (using AWS Lambda)
- PostgreSQL 11.3, 13.x, and 14.x

# **Architecture**

#### **Technology stack**

- Amazon Relational Database Service (Amazon RDS)
- Amazon Simple Notification Service (Amazon SNS)
- AWS Key Management Service (AWS KMS)
- AWS Lambda
- AWS Secrets Manager
- AWS Step Functions

#### **Target architecture**

The following diagram shows an architecture for using Step Functions to orchestrate scheduled, on-demand replication of RDS DB instances from a source account (account A) to a destination account (account B).

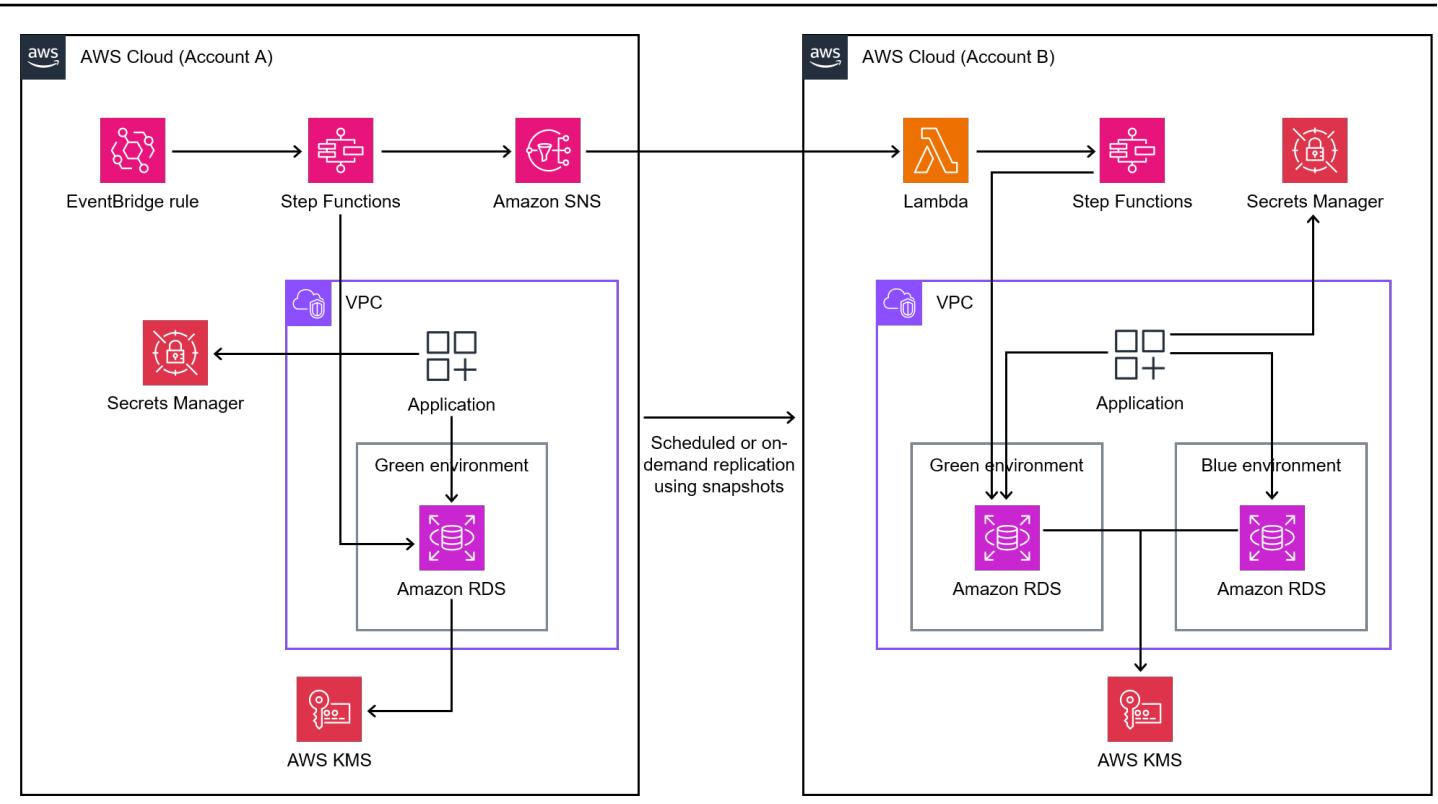

In the source account (account A in the diagram), the Step Functions state machine performs the following:

- 1. Creates a snapshot from the RDS DB instance in account A.
- 2. Copies and encrypts the snapshot with an AWS KMS key from account A. To ensure encryption in transit, the snapshot is encrypted whether or not the DB instance is encrypted.
- 3. Shares the DB snapshot with account B by giving account B access to the snapshot.
- 4. Pushes a notification to the SNS topic, and then the SNS topic invokes the Lambda function in account B.

In the destination account (account B in the diagram), the Lambda function runs the Step Functions state machine to orchestrate the following:

- 1. Copies the shared snapshot from account A to account B, while using the AWS KMS key from account A to decrypt the data first and then encrypt the data by using the AWS KMS key in account B.
- 2. Reads the secret from Secrets Manager to capture the name of the current DB instance.
- 3. Restores the DB instance from the snapshot with a new name and default AWS KMS key for Amazon RDS.
- 4. Reads the endpoint of the new database and updates the secret in Secrets Manager with the new database endpoint, and then tags the previous DB instance so that it can be deleted later.
- 5. Keeps the latest N instances of the databases and deletes all the other instances.

# **Tools**

#### **AWS tools**

- Amazon [Relational](https://docs.aws.amazon.com/AmazonRDS/latest/UserGuide/Welcome.html) Database Service (Amazon RDS) helps you set up, operate, and scale a relational database in the AWS Cloud.
- Amazon Simple [Notification](https://docs.aws.amazon.com/sns/latest/dg/welcome.html) Service (Amazon SNS) helps you coordinate and manage the exchange of messages between publishers and clients, including web servers and email addresses.
- AWS [CloudFormation](https://docs.aws.amazon.com/AWSCloudFormation/latest/UserGuide/Welcome.html) helps you set up AWS resources, provision them quickly and consistently, and manage them throughout their lifecycle across AWS accounts and Regions.
- AWS Key [Management](https://docs.aws.amazon.com/kms/latest/developerguide/overview.html) Service (AWS KMS) helps you create and control cryptographic keys to help protect your data.
- AWS [Lambda](https://docs.aws.amazon.com/lambda/latest/dg/welcome.html) is a compute service that helps you run code without needing to provision or manage servers. It runs your code only when needed and scales automatically, so you pay only for the compute time that you use.
- AWS SDK for Python [\(Boto3\)](https://boto3.amazonaws.com/v1/documentation/api/latest/guide/quickstart.html) is a software development kit that helps you integrate your Python application, library, or script with AWS services.
- AWS Secrets [Manager](https://docs.aws.amazon.com/secretsmanager/latest/userguide/intro.html) helps you replace hardcoded credentials in your code, including passwords, with an API call to Secrets Manager to retrieve the secret programmatically.
- AWS Step [Functions](https://docs.aws.amazon.com/step-functions/latest/dg/welcome.html) is a serverless orchestration service that helps you combine Lambda functions and other AWS services to build business-critical applications.

#### **Code**

The code for this pattern is available in the GitHub [Crossaccount](https://github.com/aws-samples/aws-rds-crossaccount-replication) RDS Replication repository.

# **Epics**

#### **Automate the replication of RDS DB instances across AWS accounts with a single click**

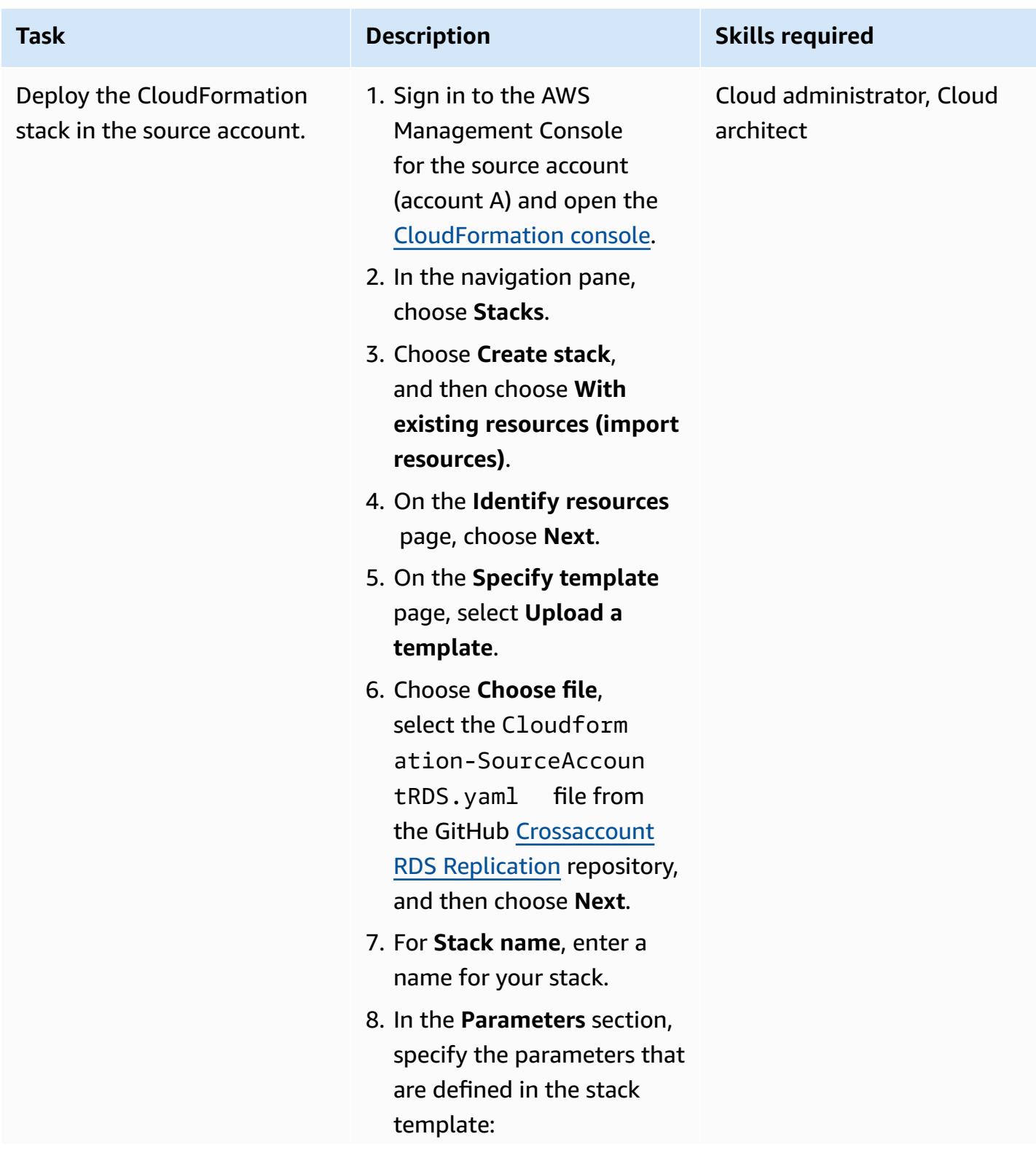

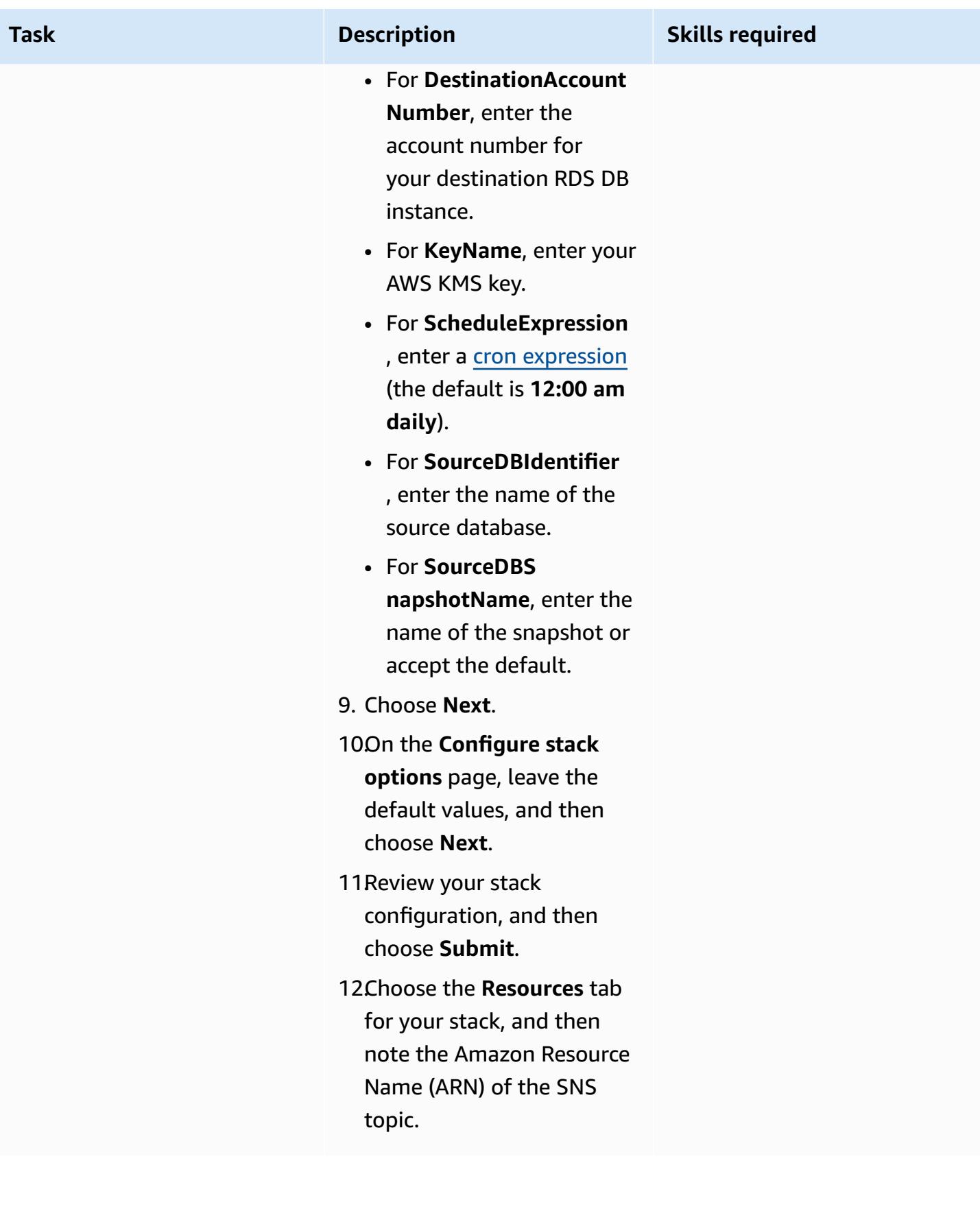

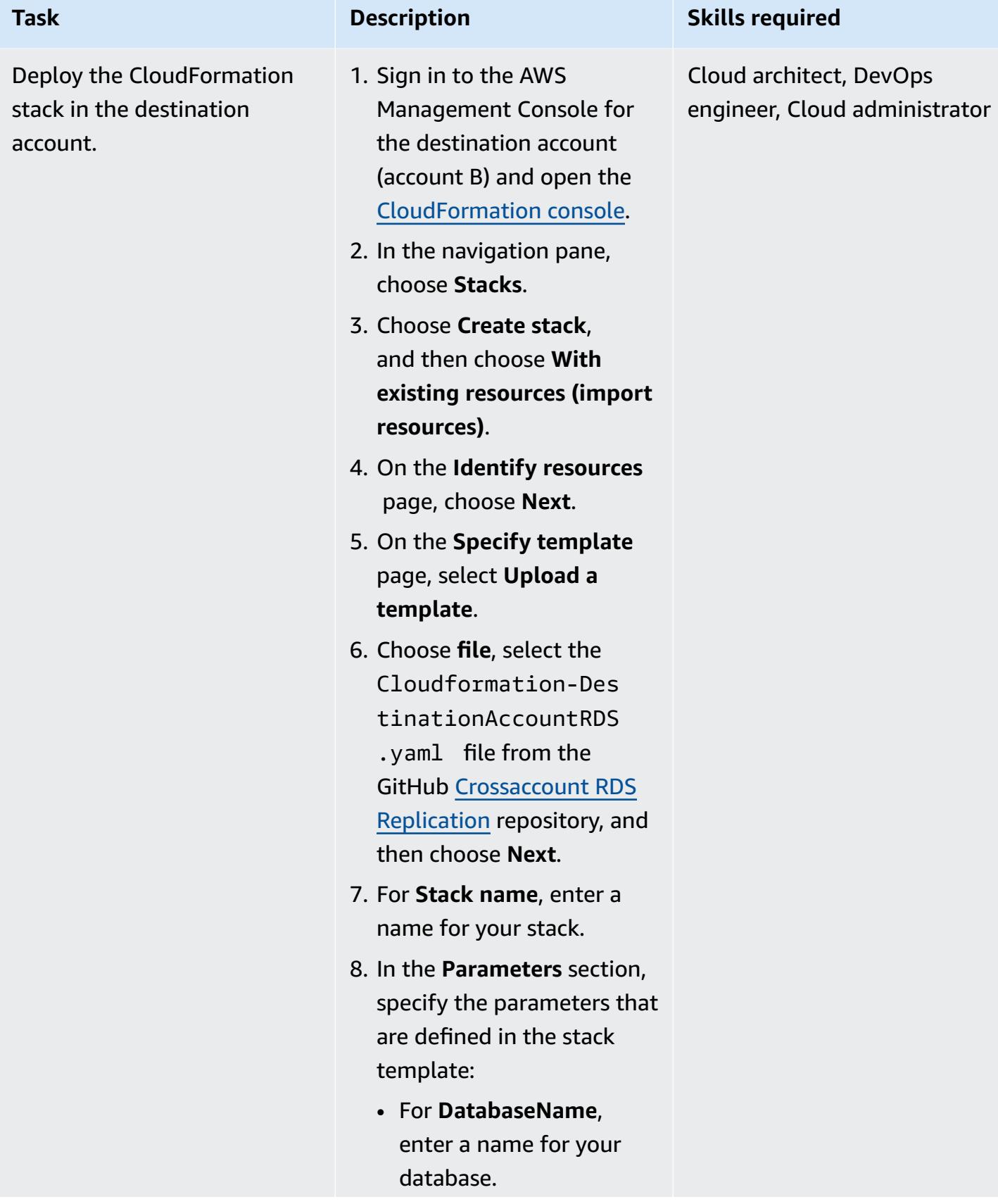

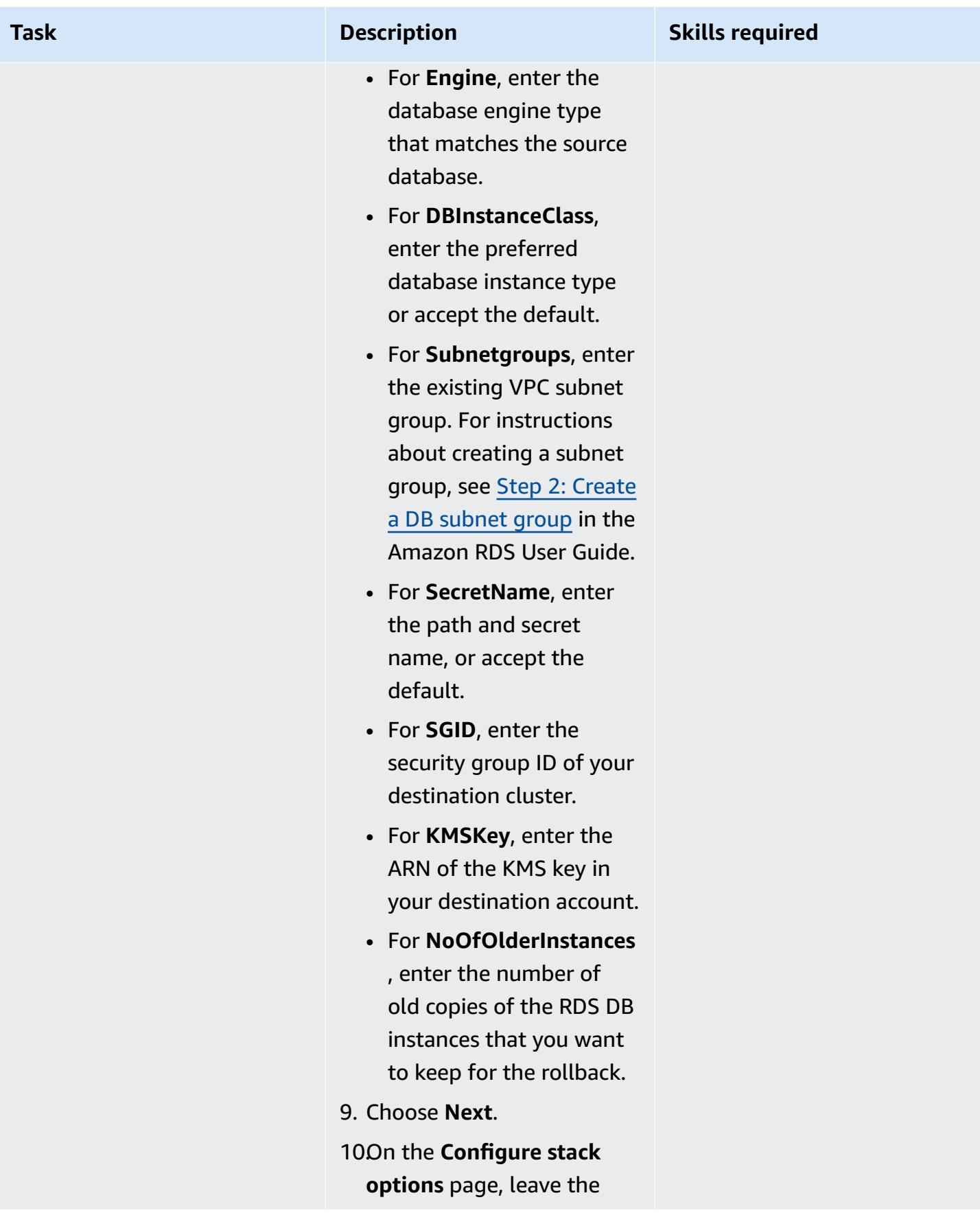

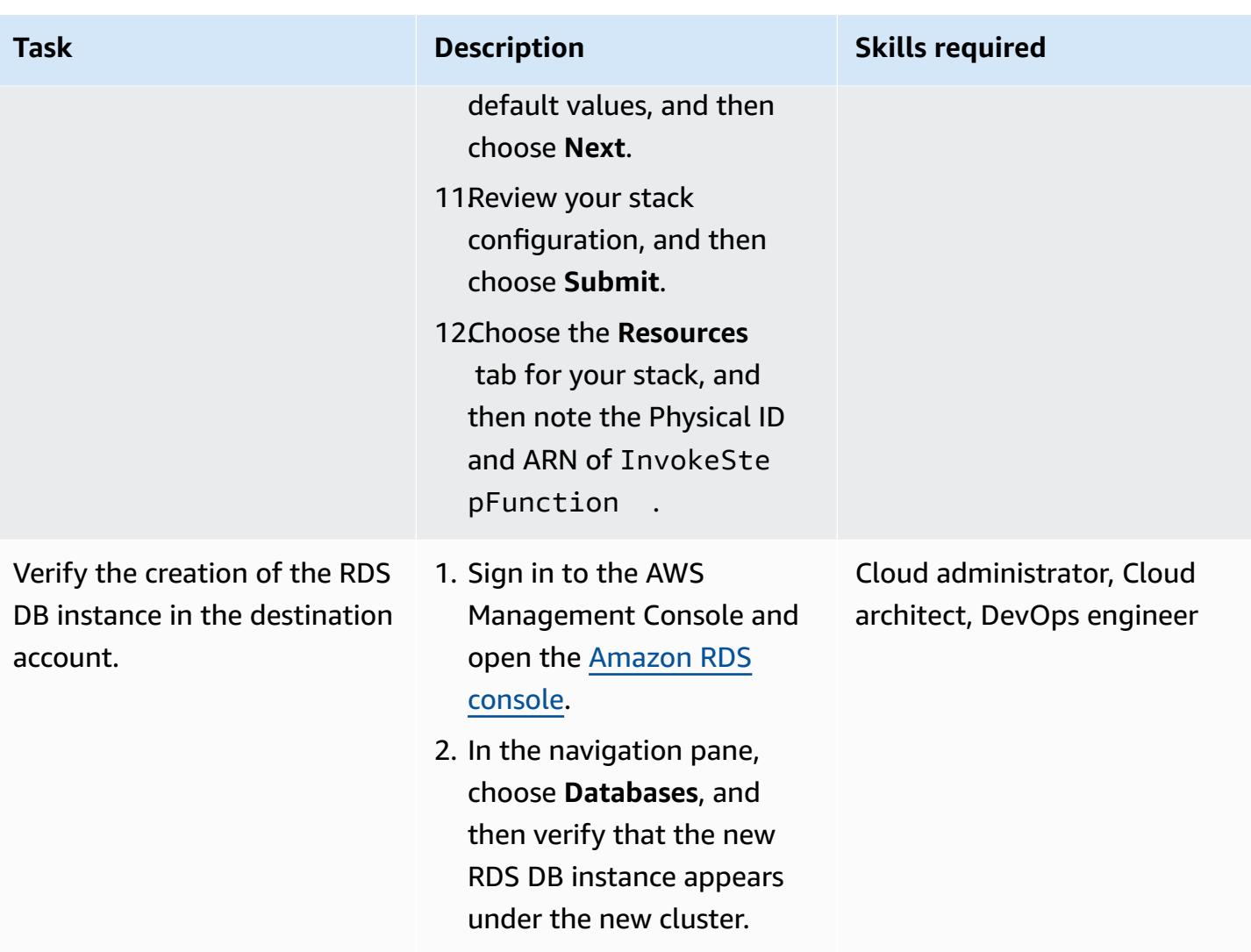

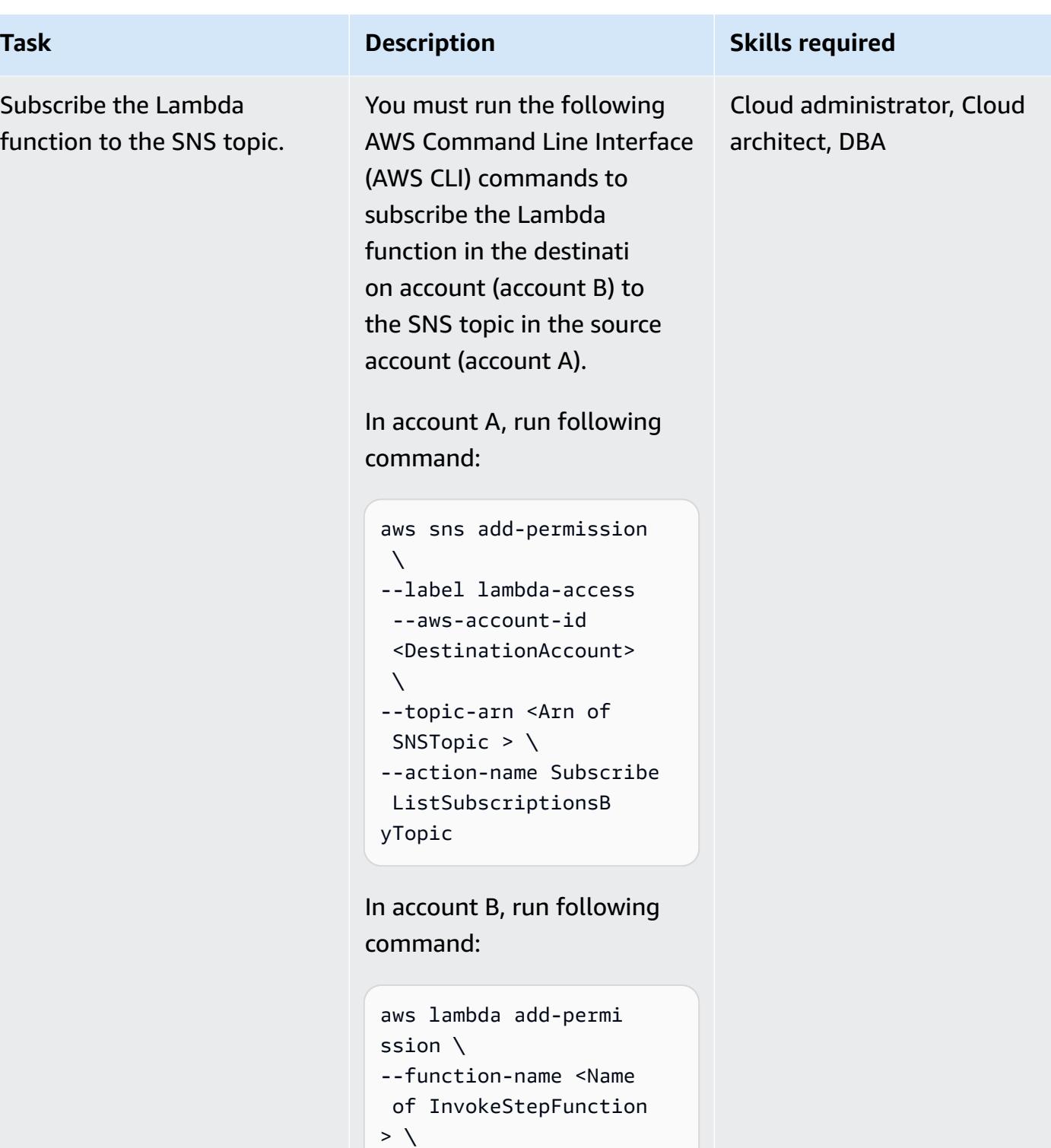

--source-arn <Arn of

 function-with-sns \ --action lambda:In vokeFunction \

SNSTopic >  $\backslash$ --statement-id

Epics 982

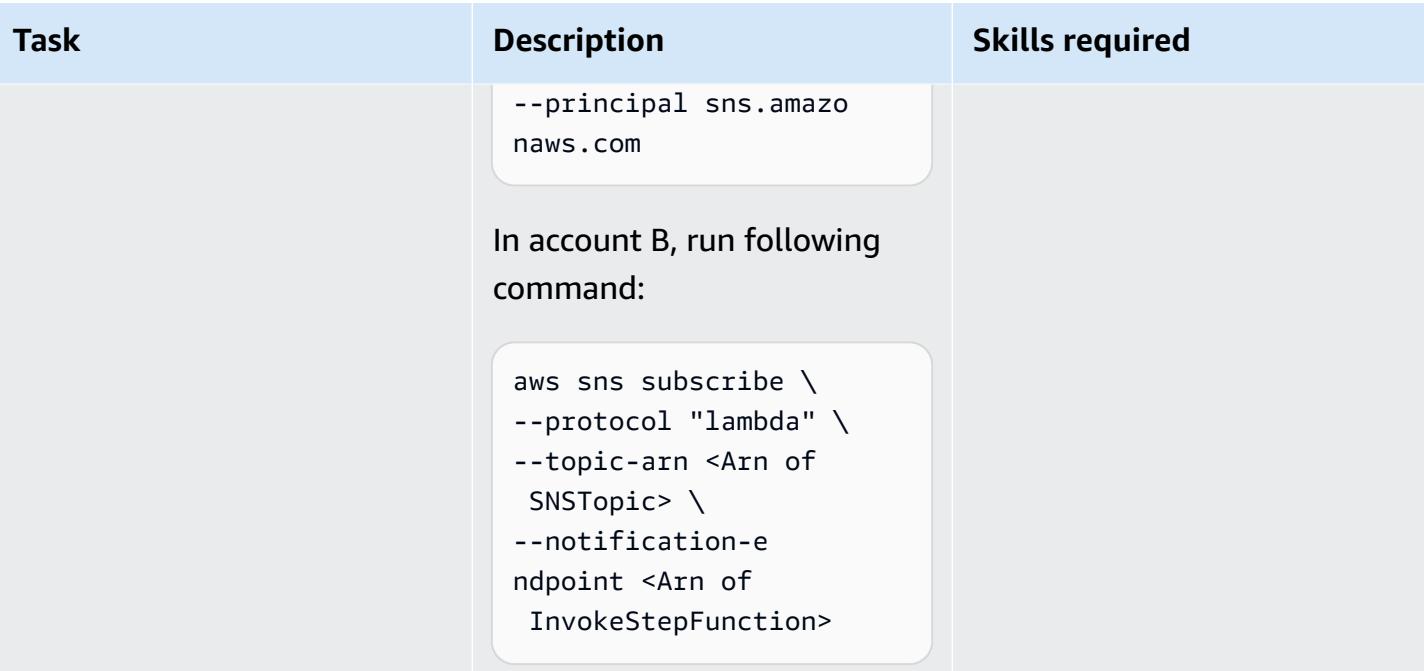

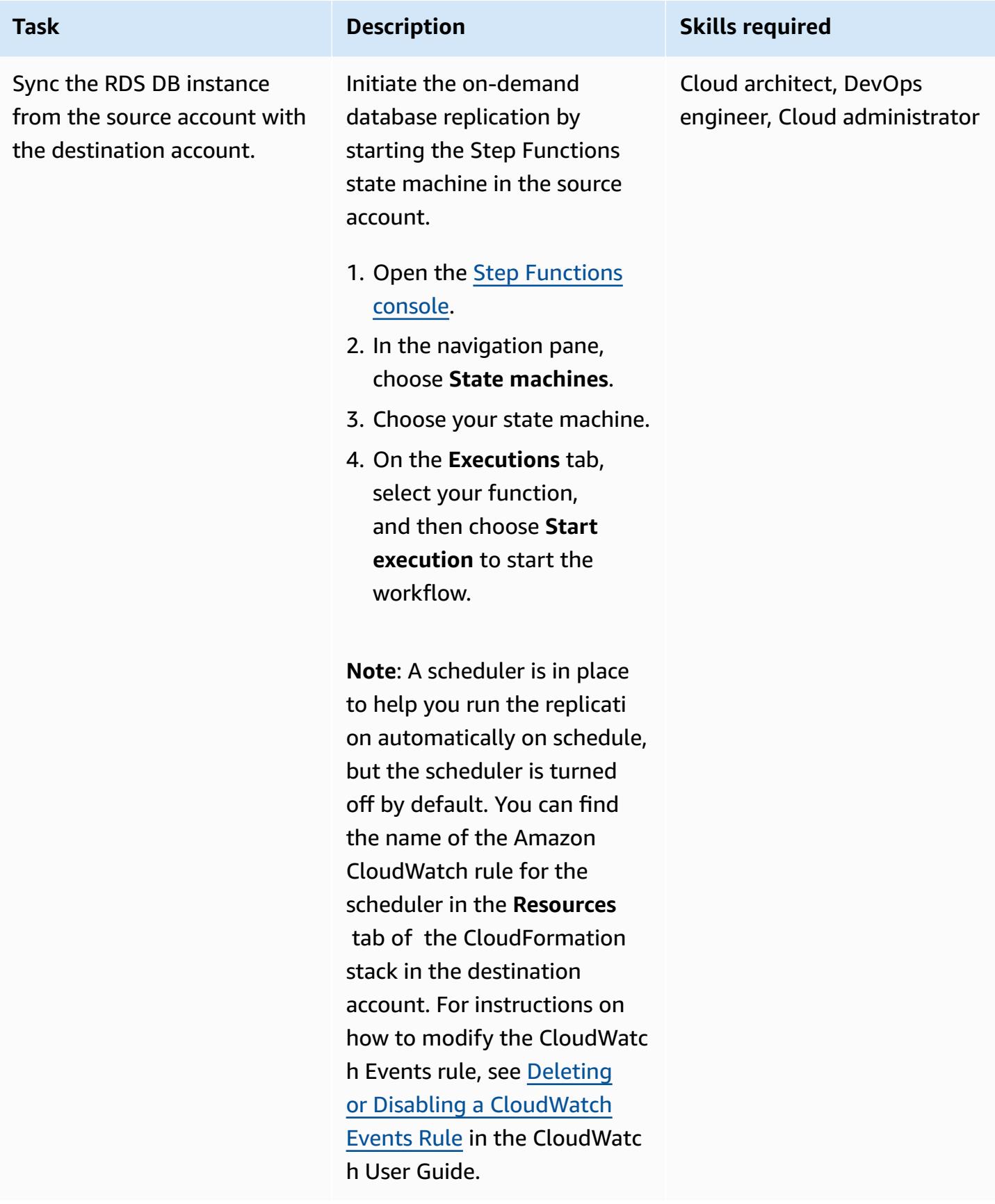

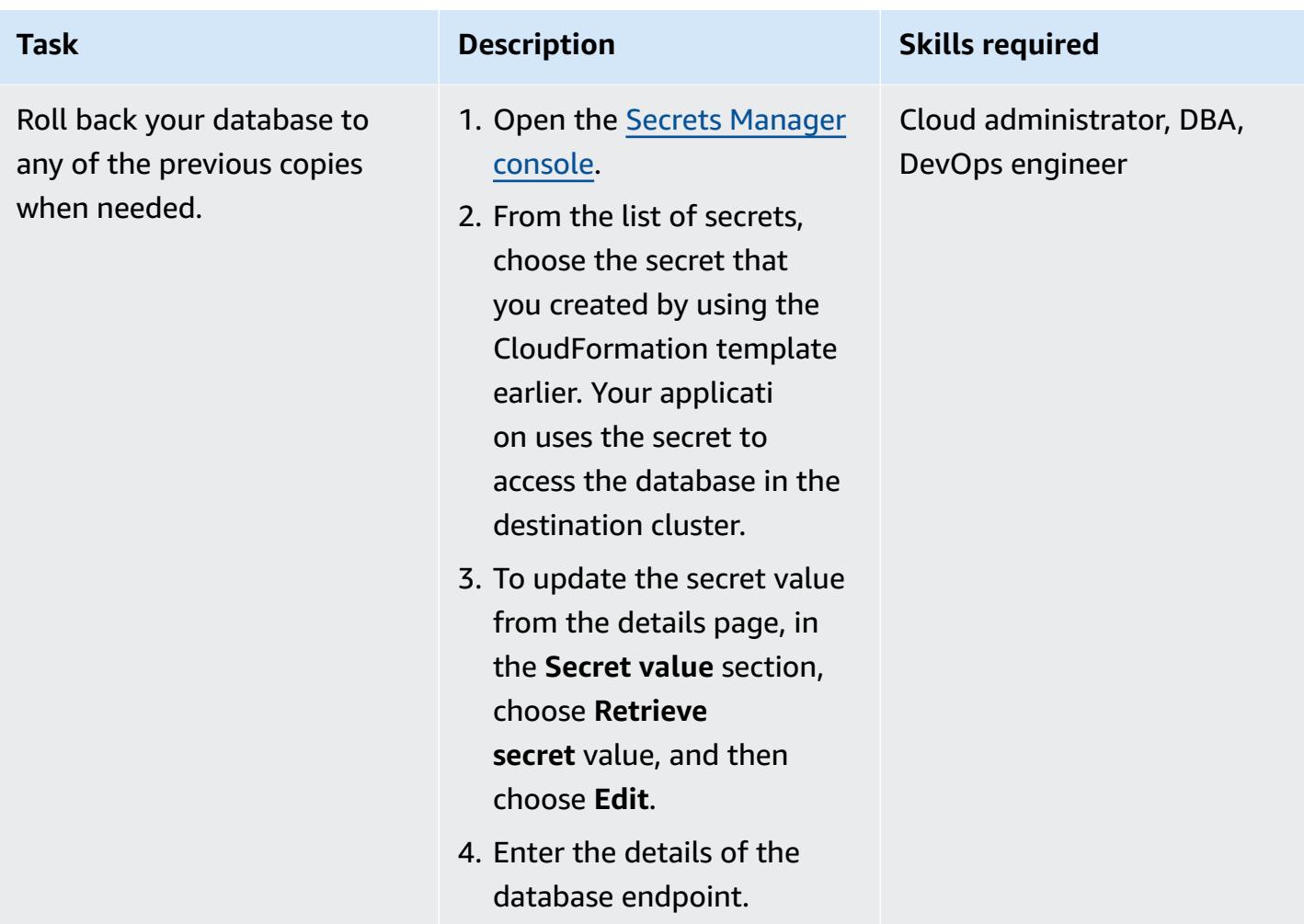

# **Related resources**

- [Cross-Region](https://docs.aws.amazon.com/AmazonRDS/latest/UserGuide/Concepts.RDS_Fea_Regions_DB-eng.Feature.CrossRegionReadReplicas.html) read replicas (Amazon RDS User Guide)
- Blue/Green [Deployments](https://docs.aws.amazon.com/AmazonRDS/latest/UserGuide/Concepts.RDS_Fea_Regions_DB-eng.Feature.BlueGreenDeployments.html) (Amazon RDS User Guide)

# **Additional information**

You can use the following example policy to share your AWS KMS key across AWS accounts.

```
{ 
     "Version": "2012-10-17", 
     "Id": "cross-account-rds-kms-key", 
     "Statement": [ 
          { 
              "Sid": "Enable user permissions",
```

```
 "Effect": "Allow", 
              "Principal": { 
                  "AWS": "arn:aws:iam::<SourceAccount>:root" 
              }, 
              "Action": "kms:*", 
              "Resource": "*" 
         }, 
         { 
              "Sid": "Allow administration of the key", 
              "Effect": "Allow", 
              "Principal": { 
                  "AWS": "arn:aws:iam::<DestinationAccount>:root" 
              }, 
              "Action": [ 
                  "kms:Create*", 
                  "kms:Describe*", 
                  "kms:Enable*", 
                  "kms:List*", 
                  "kms:Put*", 
                  "kms:Update*", 
                  "kms:Revoke*", 
                  "kms:Disable*", 
                  "kms:Get*", 
                  "kms:Delete*", 
                  "kms:ScheduleKeyDeletion", 
                  "kms:CancelKeyDeletion" 
              ], 
              "Resource": "*" 
         }, 
         { 
              "Sid": "Allow use of the key", 
              "Effect": "Allow", 
              "Principal": { 
                  "AWS": [ 
                       "arn:aws:iam::<DestinationAccount>:root", 
                       "arn:aws:iam::<SourceAccount>:root" 
 ] 
              }, 
              "Action": [ 
                  "kms:Encrypt", 
                  "kms:Decrypt", 
                  "kms:ReEncrypt*", 
                  "kms:GenerateDataKey*", 
                  "kms:DescribeKey",
```

```
 "kms:CreateGrant" 
                ], 
                "Resource": "*" 
           } 
      ]
}
```
# **Automatically back up SAP HANA databases using Systems Manager and EventBridge**

*Created by Ambarish Satarkar (AWS) and Gaurav Rath (AWS)*

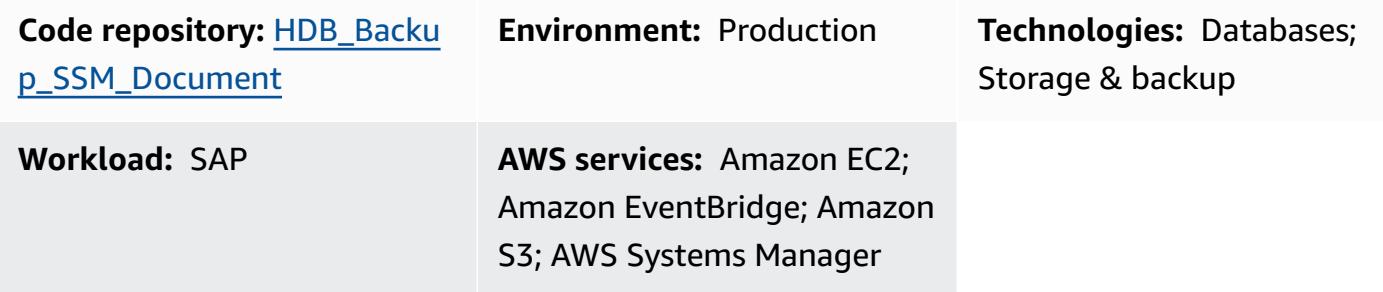

# **Summary**

This pattern describes how to automate SAP HANA database backups using AWS Systems Manager, Amazon EventBridge, Amazon Simple Storage Service (Amazon S3), and AWS Backint Agent for SAP HANA.

This pattern provides a shell script-based approach using the BACKUP DATA command and removes the need to maintain scripts and job configurations for each operating system (OS) instance across numerous systems.

**Note:** As of April 2023, AWS Backup announced support for SAP HANA databases on Amazon Elastic Compute Cloud (Amazon EC2). For more information, see [SAP HANA databases on](https://docs.aws.amazon.com/aws-backup/latest/devguide/backup-saphana.html)  Amazon EC2 [instances](https://docs.aws.amazon.com/aws-backup/latest/devguide/backup-saphana.html) backup.

Based on your organization's needs, you can use the AWS Backup service to automatically back up your SAP HANA databases or you can use this pattern.

# **Prerequisites and limitations**

#### **Prerequisites**

• An existing SAP HANA instance with a supported release in running state on a managed Amazon Elastic Compute Cloud (Amazon EC2) instance that is configured for Systems Manager

- Systems Manager Agent (SSM Agent) 2.3.274.0 or later installed
- An S3 bucket that doesn't have public access enabled
- An hdbuserstore key named SYSTEM
- An AWS Identity and Access Management (IAM) role for the Automation runbook to run on schedule
- AmazonSSMManagedInstanceCore and ssm:StartAutomationExecution policies are attached to Systems Manager Automation service role.

#### **Limitations**

- AWS Backint Agent for SAP HANA doesn't support deduplication.
- AWS Backint Agent for SAP HANA doesn't support data compression.

#### **Product versions**

AWS Backint Agent is supported on the following operating systems:

- SUSE Linux Enterprise Server
- SUSE Linux Enterprise Server for SAP
- Red Hat Enterprise Linux for SAP

AWS Backint Agent supports the following databases:

- SAP HANA 1.0 SP12 (single node and multiple nodes)
- SAP HANA 2.0 and later (single node and multiple nodes)

# **Architecture**

#### **Target technology stack**

- AWS Backint Agent
- Amazon S3
- AWS Systems Manager
- Amazon EventBridge
- SAP HANA

#### **Target architecture**

The following diagram shows the installation scripts that install AWS Backint Agent, the S3 bucket, and Systems Manager and EventBridge, which use a Command document to schedule regular backups.

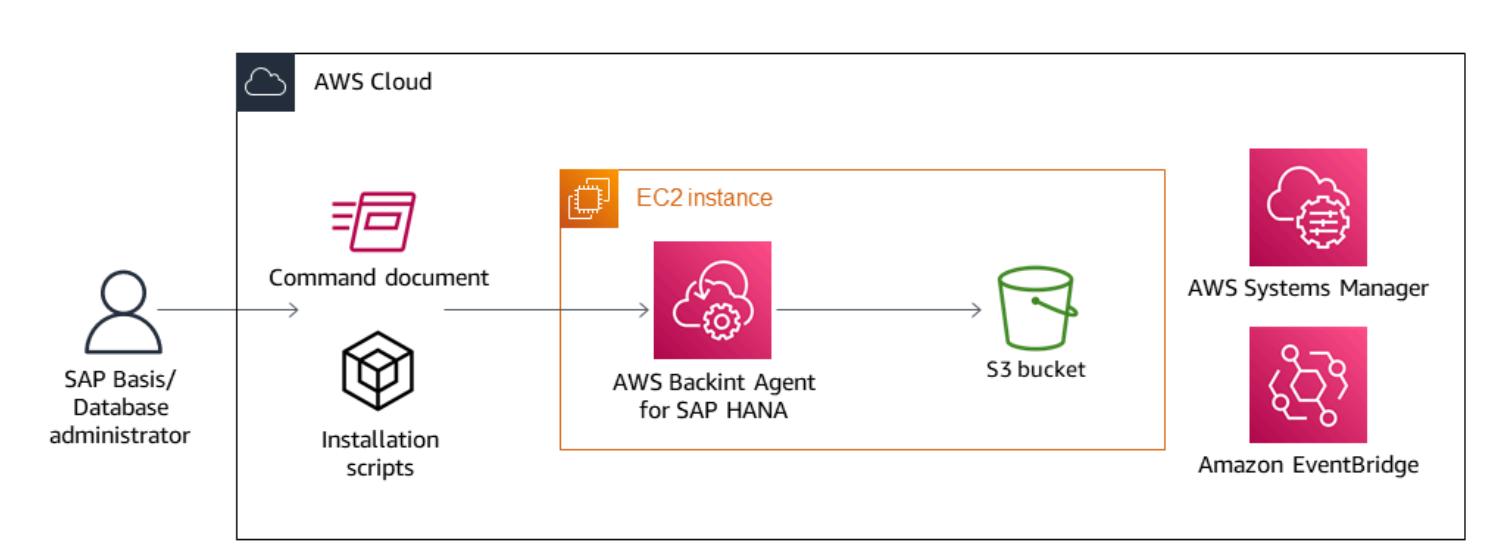

#### **Automation and scale**

- Multiple AWS Backint Agents can be installed by using a Systems Manager Automation runbook.
- Each run of the Systems Manager runbook can scale to *n* number of SAP HANA instances, based on target selection.
- EventBridge can automate SAP HANA backups.

# **Tools**

- AWS [Backint](https://docs.aws.amazon.com/sap/latest/sap-hana/aws-backint-agent-sap-hana.html) Agent for SAP HANA is a standalone application that integrates with your existing workflows to back up your SAP HANA database to an S3 bucket that you specify in the configuration file. AWS Backint Agent supports full, incremental, and differential backups of SAP HANA databases. It runs on an SAP HANA database server, where backups and catalogs are transferred from the SAP HANA database to the AWS Backint Agent.
- Amazon [EventBridge](https://docs.aws.amazon.com/eventbridge/latest/userguide/eb-what-is.html) is a serverless event bus service that you can use to connect your applications with data from a variety of sources. EventBridge delivers a stream of real-time data from your applications, software as a service (SaaS) applications, and AWS services to targets such as AWS Lambda functions, HTTP invocation endpoints using API destinations, or event buses in other accounts.
- Amazon Simple Storage Service [\(Amazon](https://docs.aws.amazon.com/AmazonS3/latest/userguide/Welcome.html) S3) is an object storage service. You can use Amazon S3 to store and retrieve any amount of data at any time, from anywhere on the web.
- AWS Systems [Manager](https://docs.aws.amazon.com/systems-manager/latest/userguide/what-is-systems-manager.html) helps you to view and control your infrastructure on AWS. Using the Systems Manager console, you can view operational data from multiple AWS services and automate operational tasks across your AWS resources.

#### **Code**

The code for this pattern is available in the [aws-backint-automated-backup](https://github.com/aws-samples/aws-backint-automated-backup) GitHub repository.

## **Epics**

#### **Create an hdbuserstore key SYSTEM**

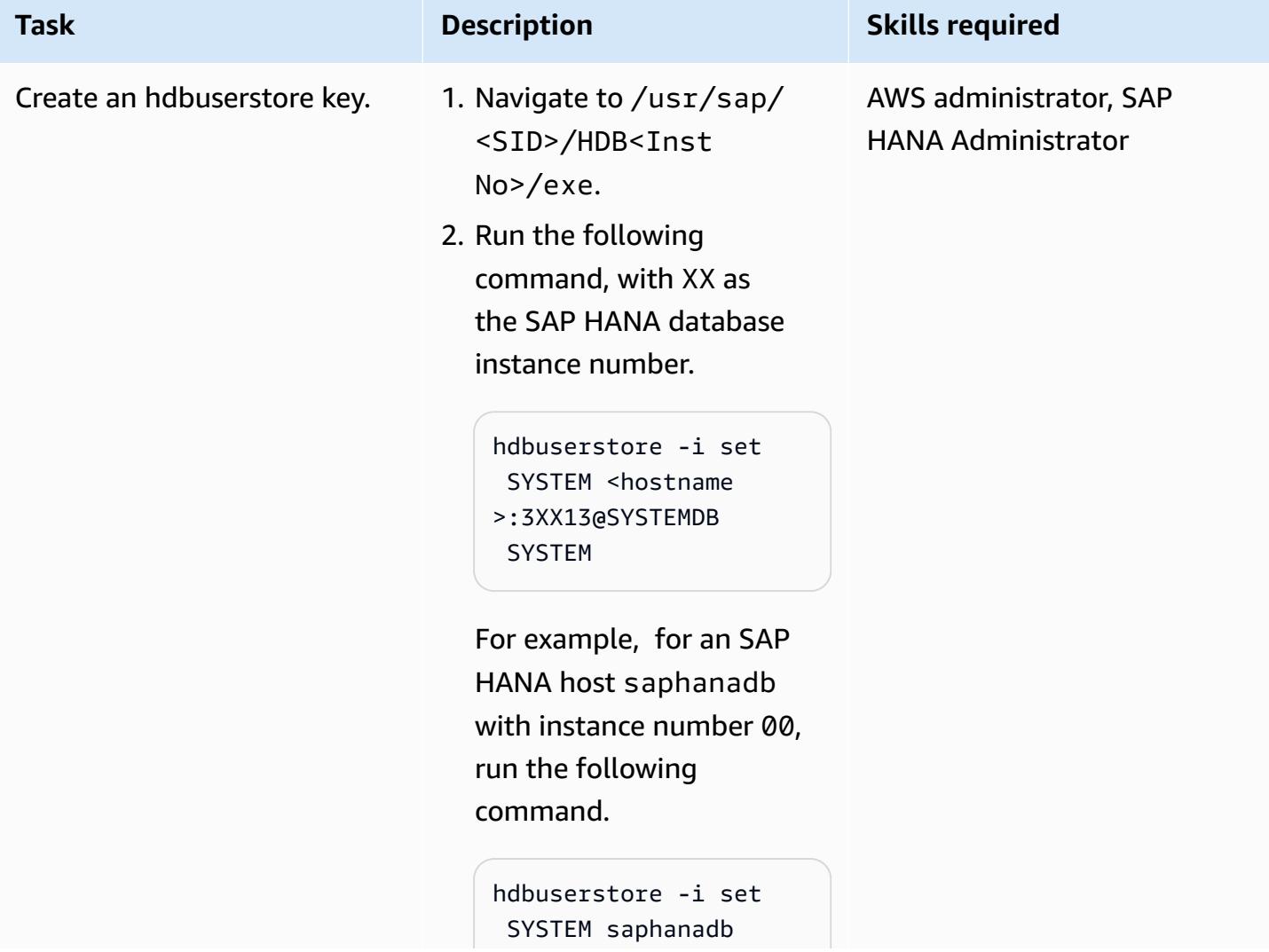

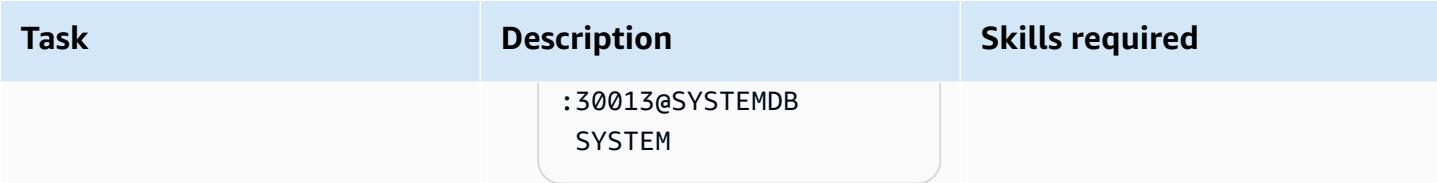

## **Install AWS Backint Agent**

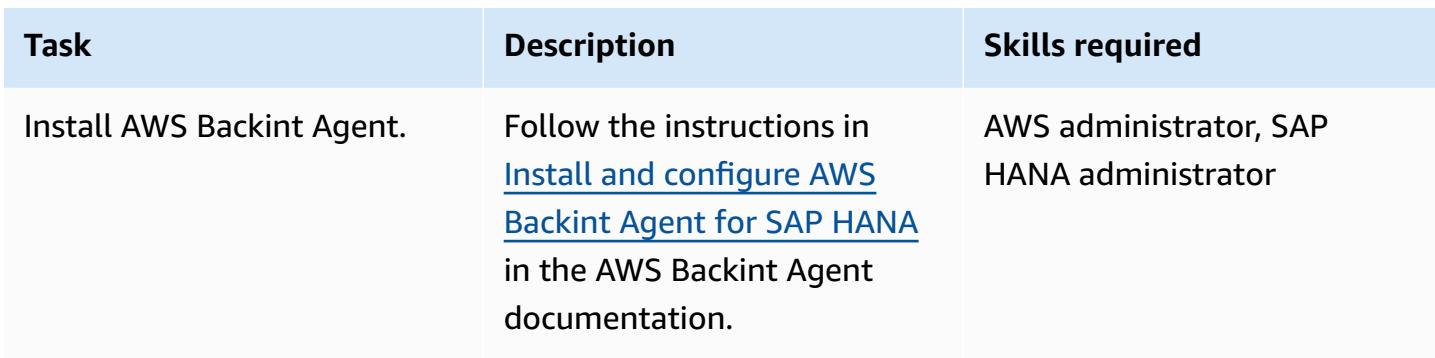

## **Create the Systems Manager Command document**

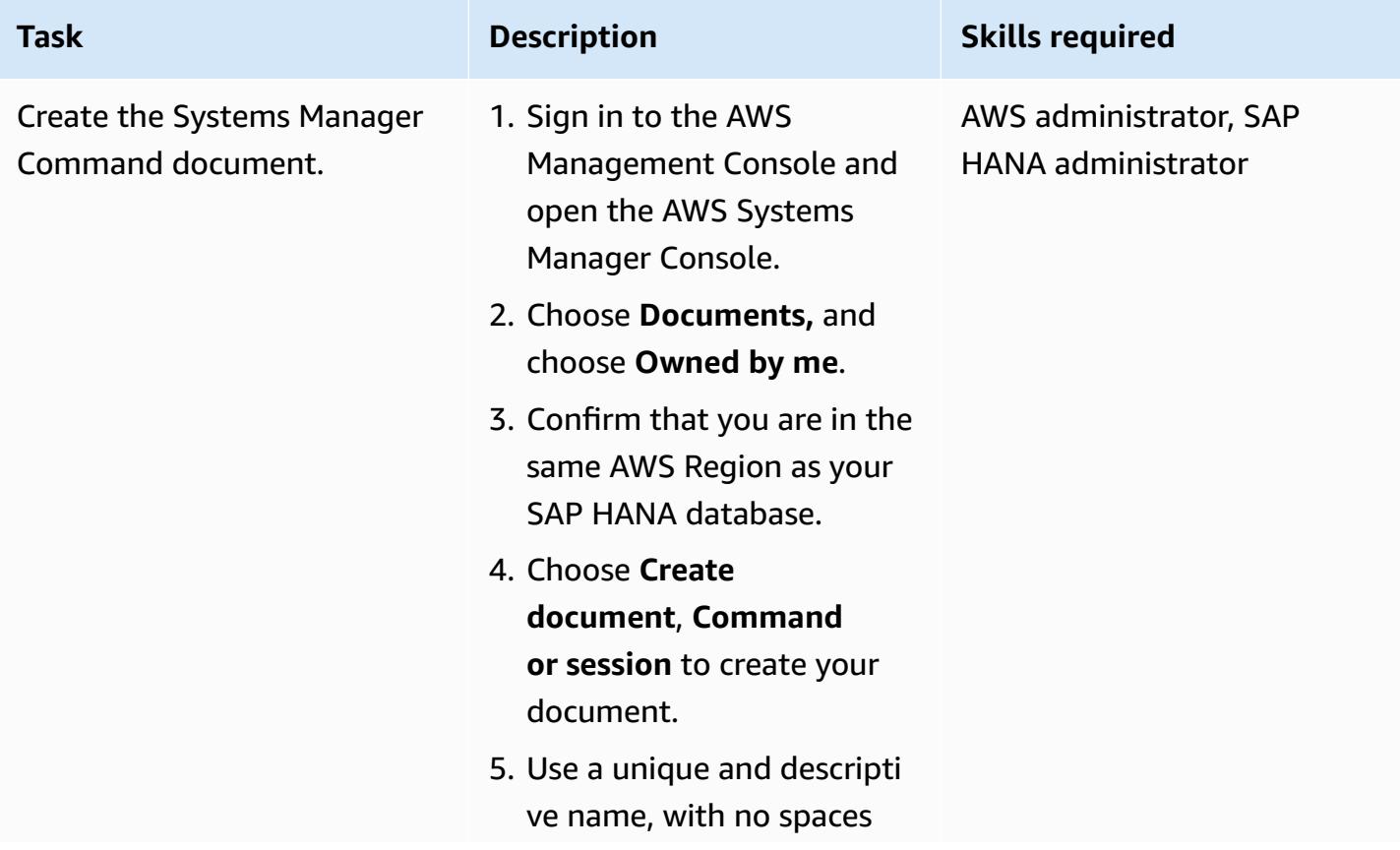

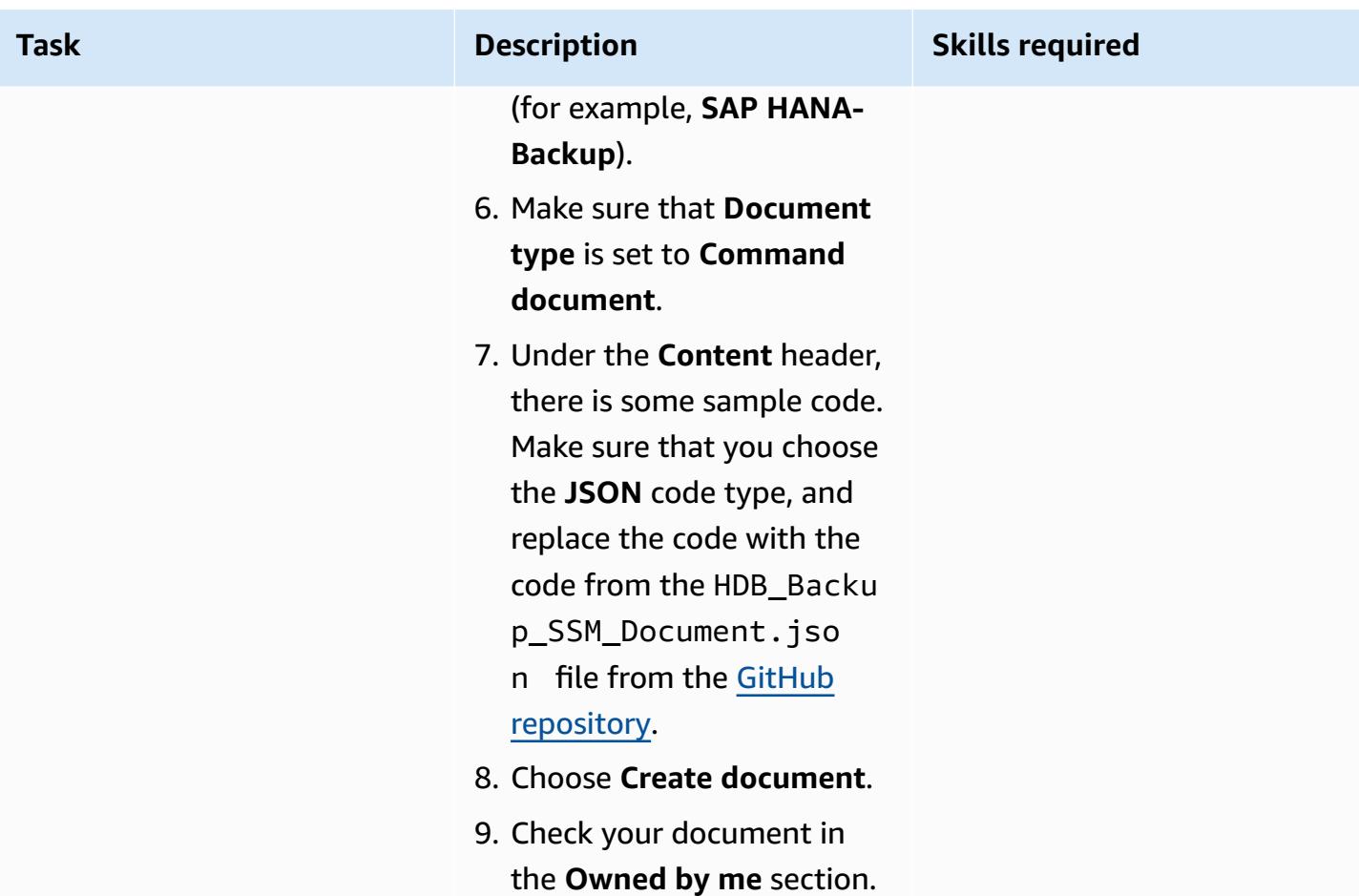

## **Schedule backups on a regular frequency**

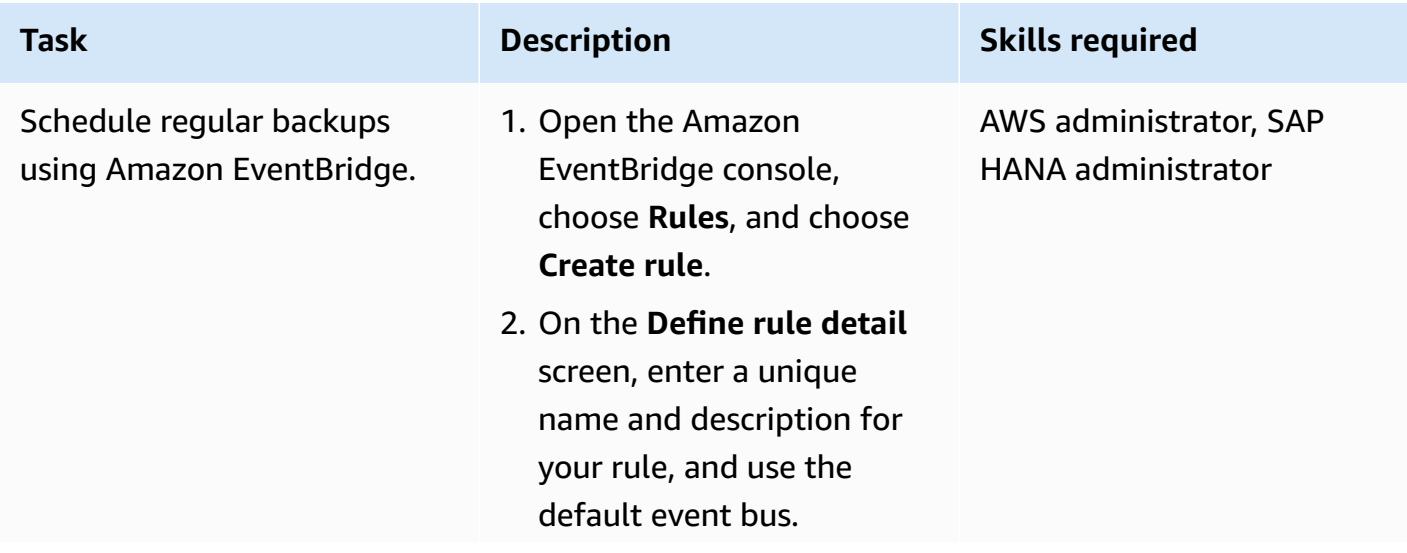

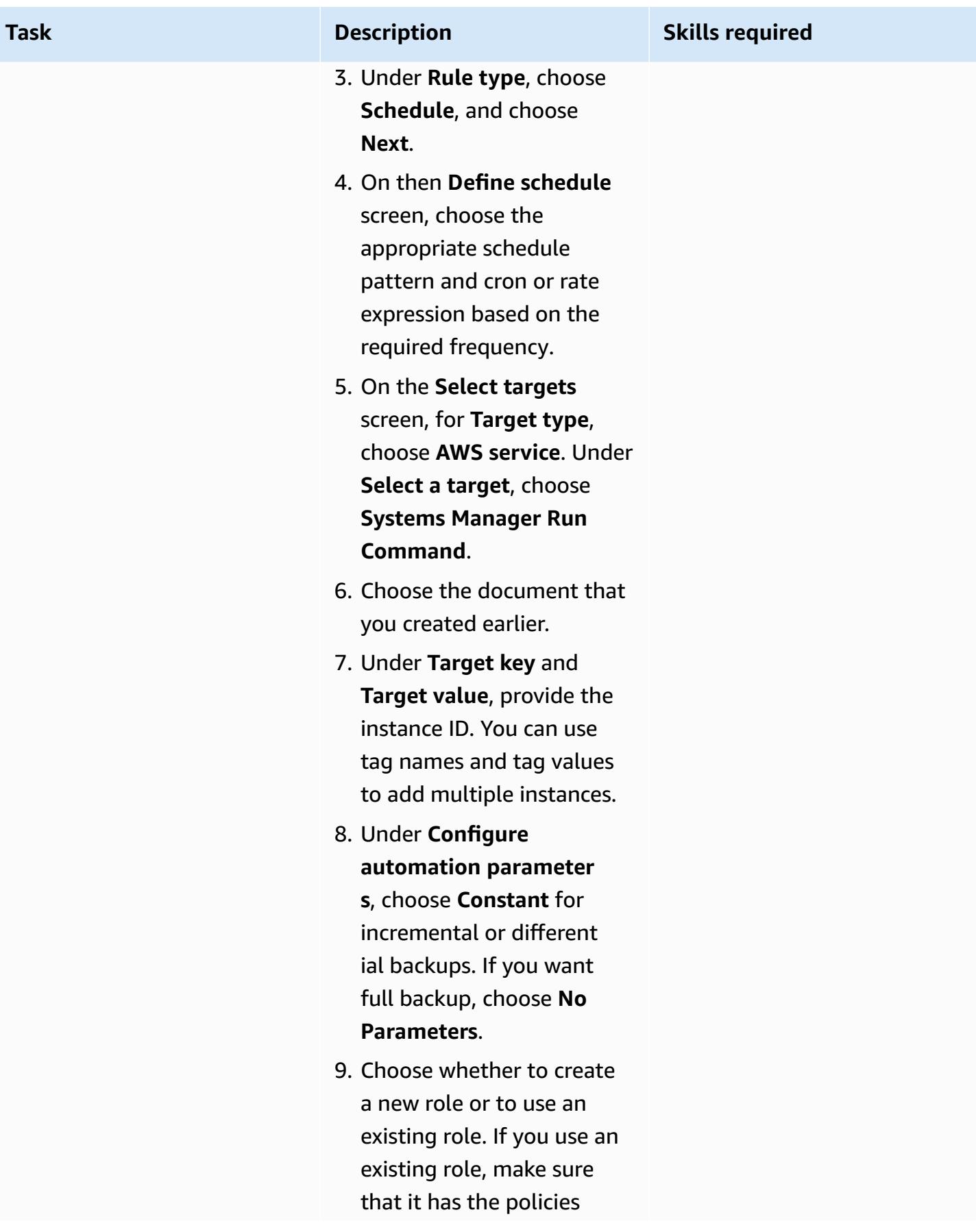

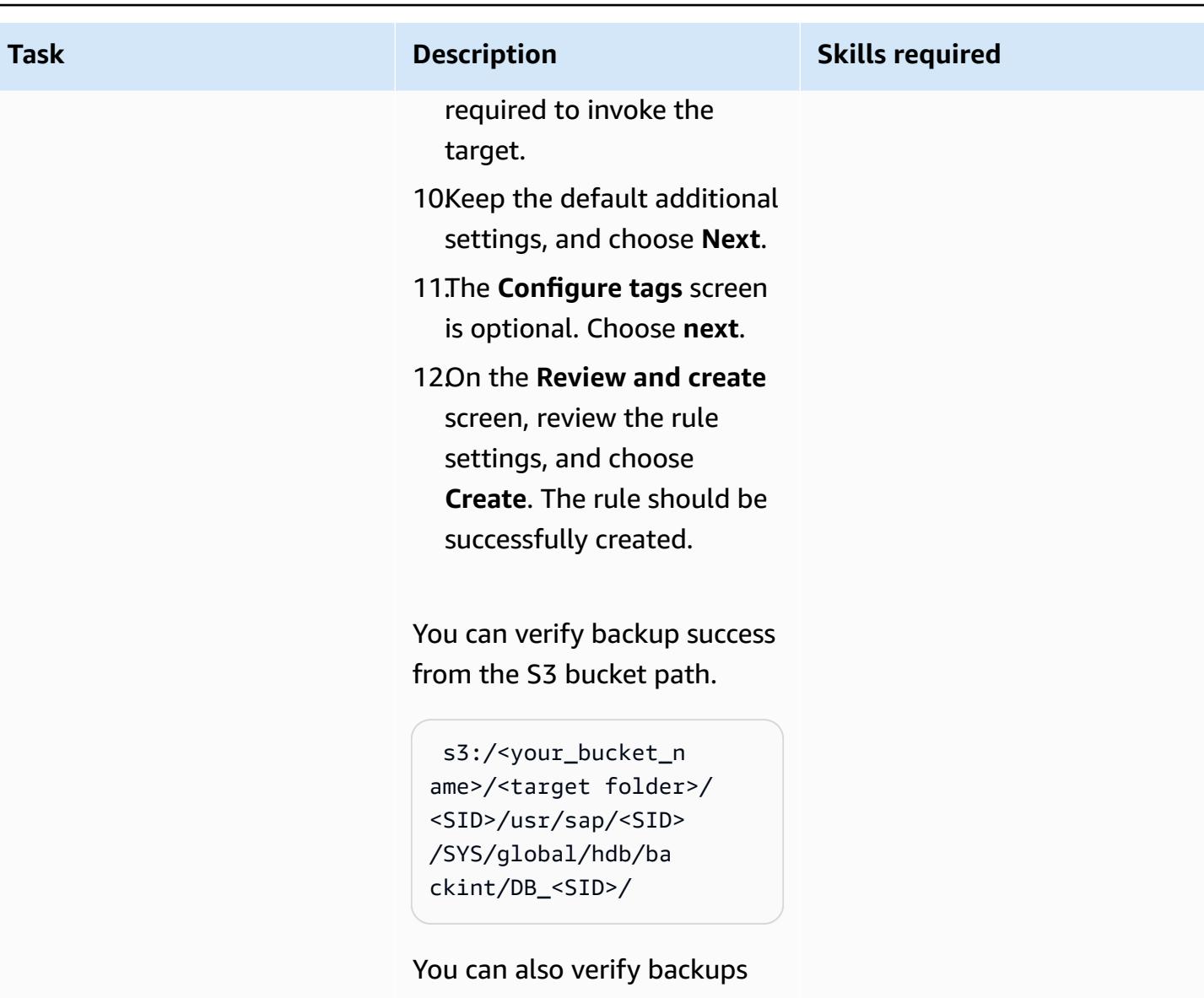

from the SAP HANA backup catalog.

## **Related resources**

- AWS [Backint](https://docs.aws.amazon.com/sap/latest/sap-hana/aws-backint-agent-sap-hana.html) Agent for SAP HANA
- Install and [configure](https://docs.aws.amazon.com/sap/latest/sap-hana/aws-backint-agent-installing-configuring.html) AWS Backint Agent for SAP HANA

# **Block public access to Amazon RDS by using Cloud Custodian**

*Created by abhay kumar (AWS) and Dwarika Patra (AWS)*

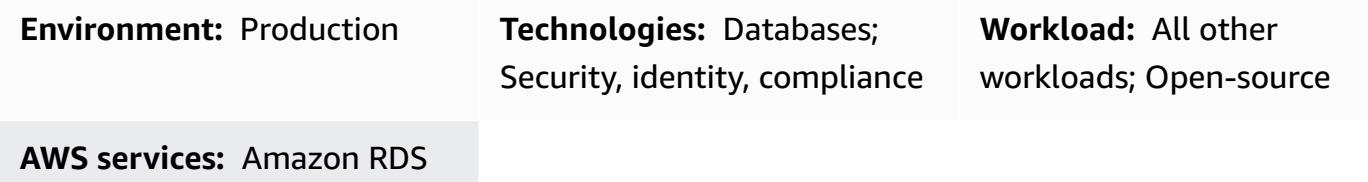

## **Summary**

Many organizations run their workloads and services on multiple cloud vendors. In these hybrid cloud environments, the cloud infrastructure needs strict cloud governance, in addition to the security provided by the individual cloud providers. A cloud database such as Amazon Relational Database Service (Amazon RDS) is one important service that must be monitored for any access and permission vulnerabilities. Although you can restrict access to the Amazon RDS database by configuring a security group, you can add a second layer of protection to prohibit actions such as public access. Ensuring public access is blocked will help you with General Data Protection Regulation (GDPR), Health Insurance Portability and Accountability Act (HIPAA), National Institute of Standards and Technology (NIST), and Payment Card Industry Data Security Standard (PCI DSS) compliance.

Cloud Custodian is an open-source rules engine that you can use to enforce access restrictions for Amazon Web Services (AWS) resources such as Amazon RDS. With Cloud Custodian, you can set rules that validate the environment against defined security and compliance standards. You can use Cloud Custodian to manage your cloud environments by helping to ensure compliance with security policies, tag policies, and garbage collection of unused resources and cost management. With Cloud Custodian, you can use a single interface for implementing governance in a hybrid cloud environment. For example, you could use the Cloud Custodian interface to interact with AWS and Microsoft Azure, reducing the effort of working with mechanisms such as AWS Config, AWS security groups, and Azure policies.

This pattern provides instructions for using Cloud Custodian on AWS to enforce restriction of public accessibility on Amazon RDS instances.

## **Prerequisites and limitations**

#### **Prerequisites**

- An active AWS account
- A key [pair](https://docs.aws.amazon.com/cli/latest/userguide/cli-configure-quickstart.html#cli-configure-quickstart-creds-create)
- AWS Lambda installed

## **Architecture**

## **Target technology stack**

- Amazon RDS
- AWS CloudTrail
- AWS Lambda
- Cloud Custodian

#### **Target architecture**

The following diagram shows Cloud Custodian deploying the policy to Lambda, AWS CloudTrail initiating the CreateDBInstance event, and the Lambda function setting PubliclyAccessible to false on Amazon RDS.

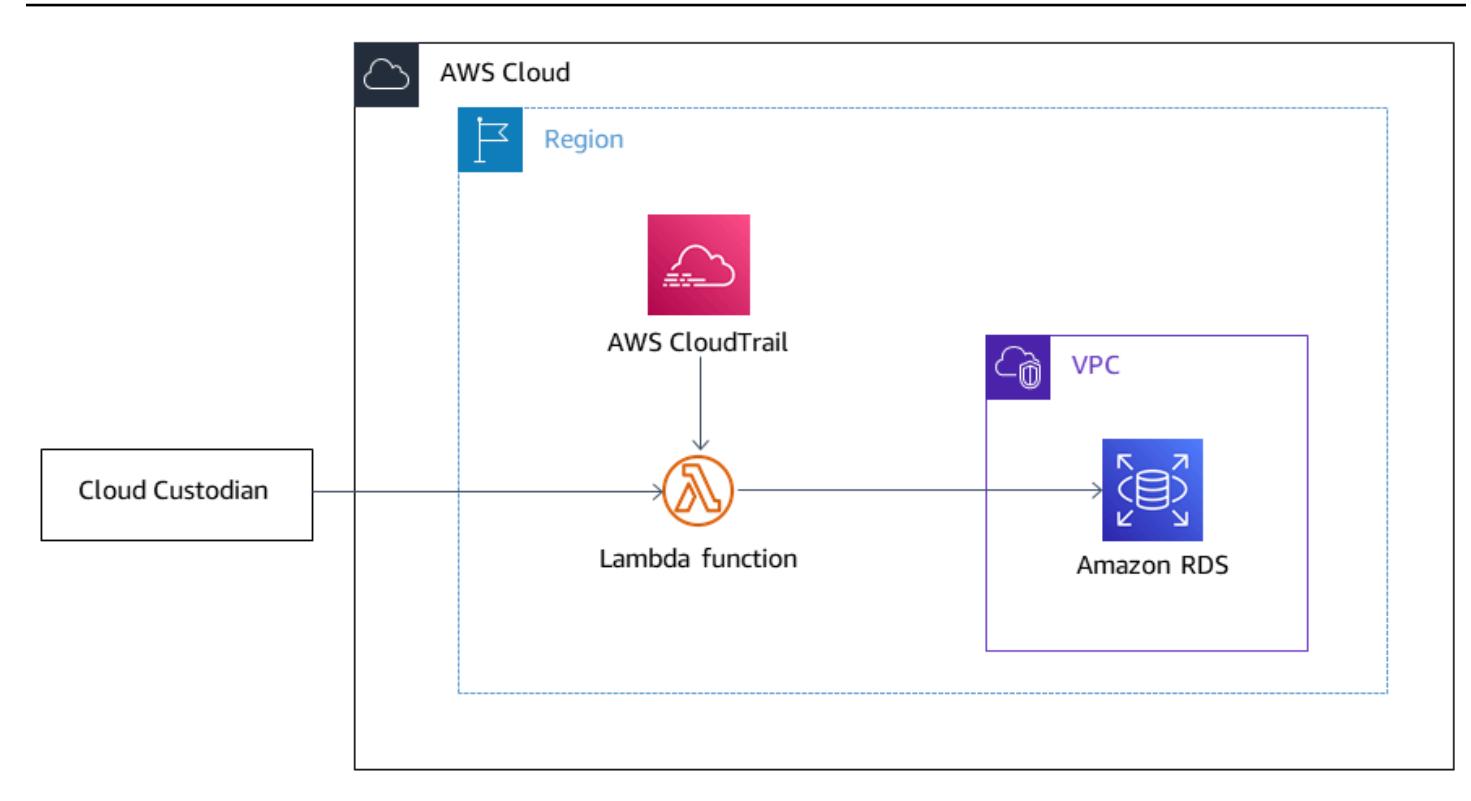

## **Tools**

#### **AWS services**

- AWS [CloudTrail](https://docs.aws.amazon.com/awscloudtrail/latest/userguide/cloudtrail-user-guide.html) helps you audit the governance, compliance, and operational risk of your AWS account.
- AWS [Command](https://docs.aws.amazon.com/cli/latest/userguide/cli-chap-welcome.html) Line Interface (AWS CLI) is an open-source tool that helps you interact with AWS services through commands in your command line shell.
- AWS Identity and Access [Management](https://docs.aws.amazon.com/IAM/latest/UserGuide/introduction.html) (IAM) helps you securely manage access to your AWS resources by controlling who is authenticated and authorized to use them.
- AWS [Lambda](https://docs.aws.amazon.com/lambda/latest/dg/welcome.html) is a compute service that helps you run code without needing to provision or manage servers. It runs your code only when needed and scales automatically, so you pay only for the compute time that you use.
- Amazon [Relational](https://docs.aws.amazon.com/AmazonRDS/latest/UserGuide/Welcome.html) Database Service (Amazon RDS) helps you set up, operate, and scale a relational database in the AWS Cloud.

#### **Other tools**

• [Cloud Custodian](https://cloudcustodian.io/) unifies the tools and scripts that many organizations use to manage their public cloud accounts into one open source tool. It uses a stateless rules engine for policy definition and enforcement, with metrics, structured outputs, and detailed reporting for cloud infrastructure. It integrates tightly with a serverless runtime to provide real-time remediation and response with low operational overhead.

## **Epics**

#### **Set up AWS CLI**

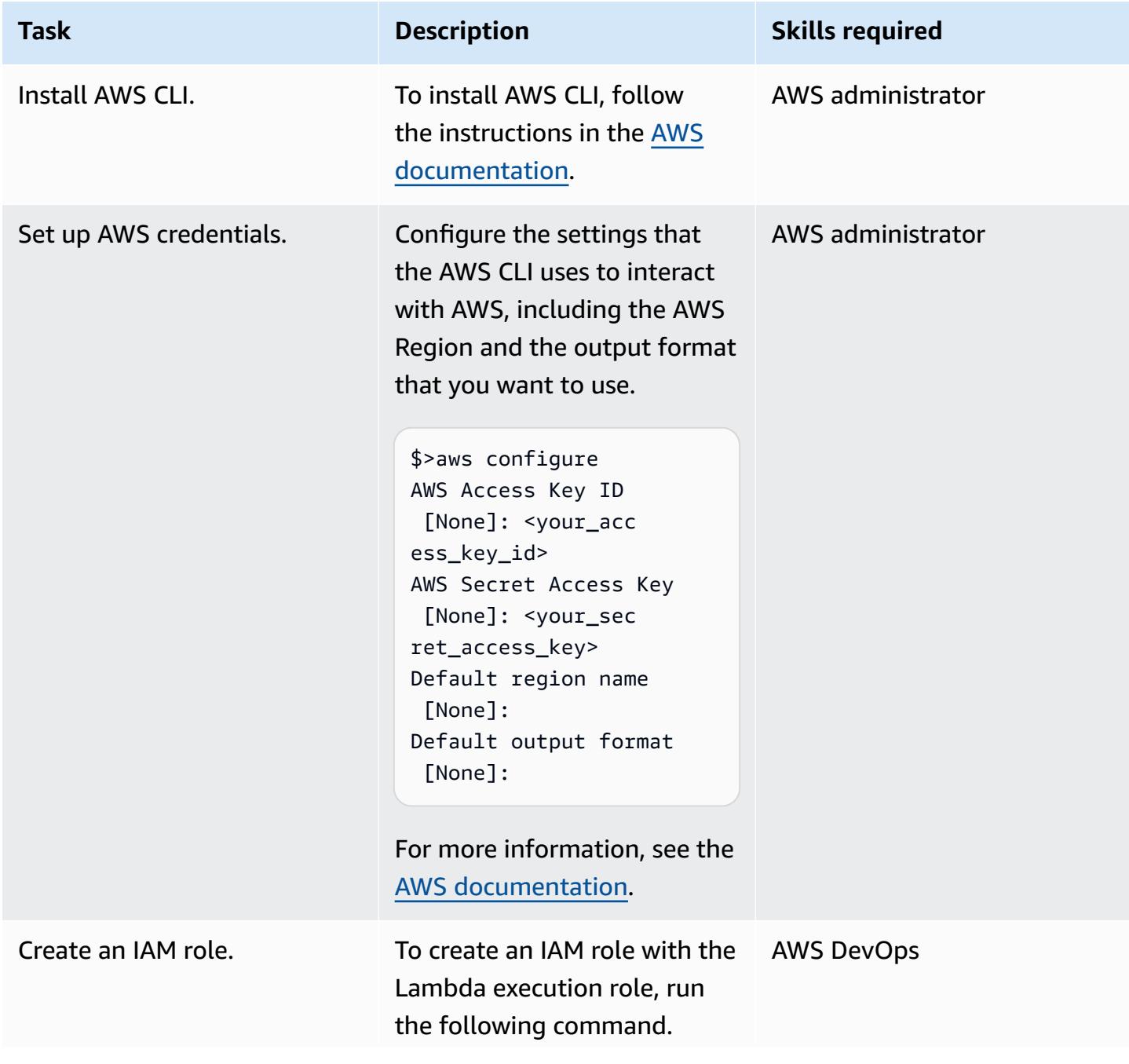

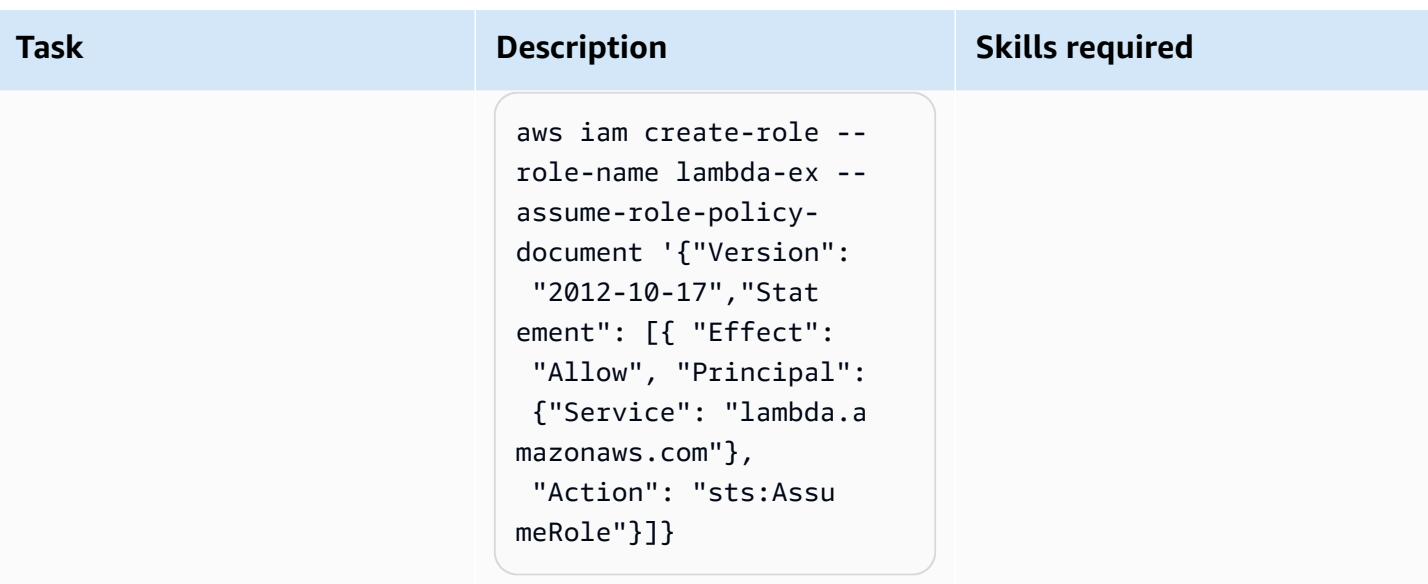

## **Set up Cloud Custodian**

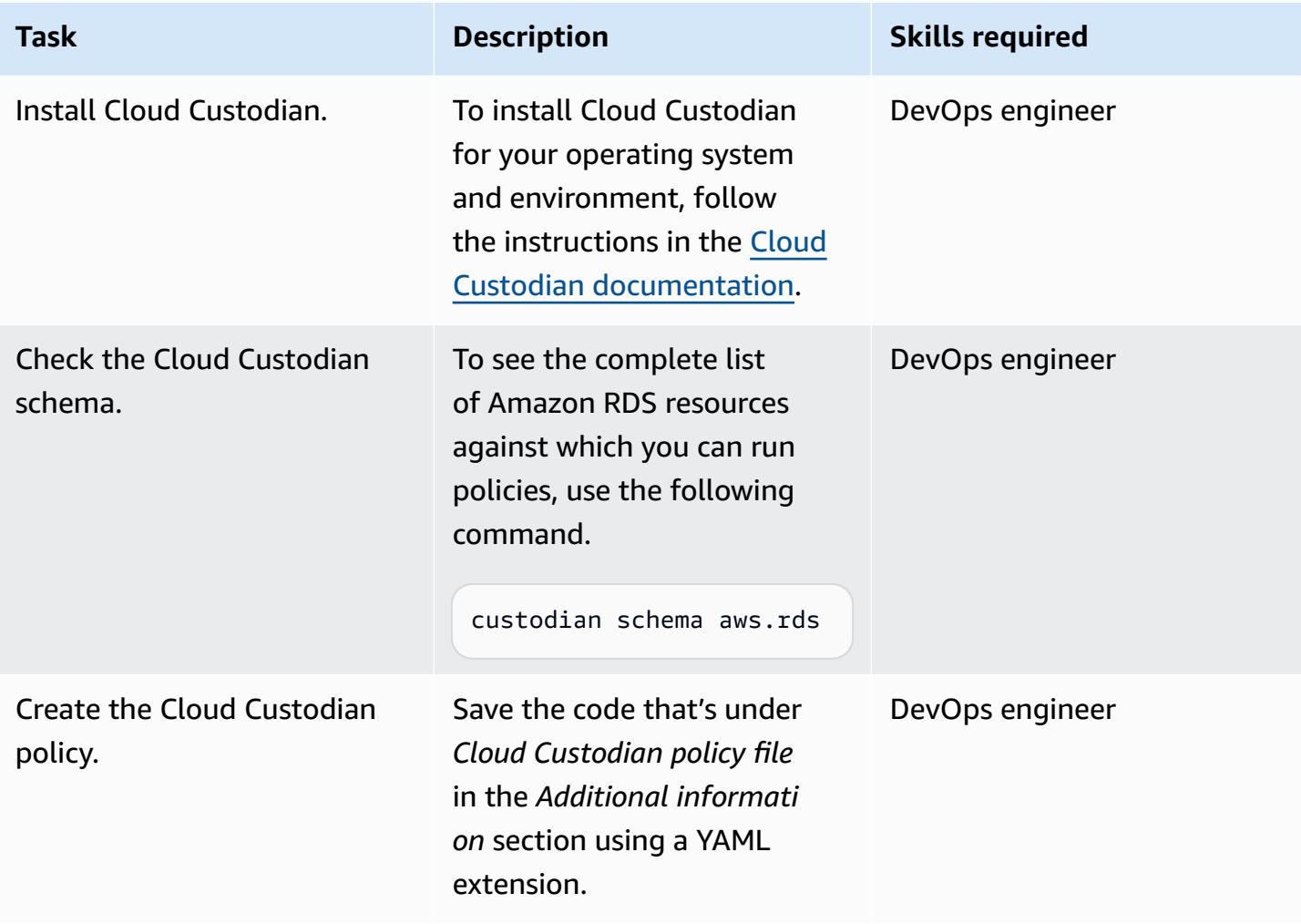

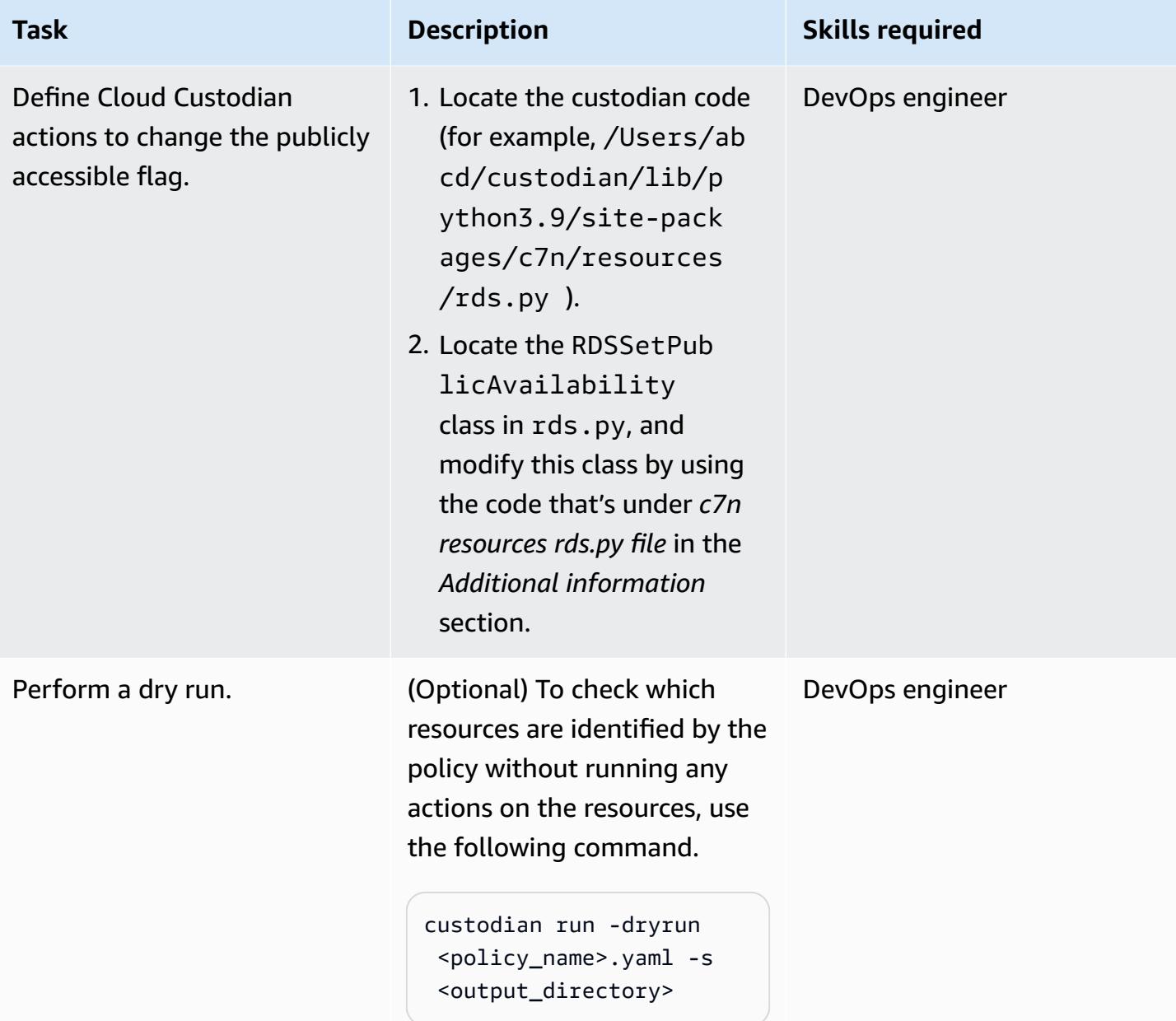

## **Deploy the policy**

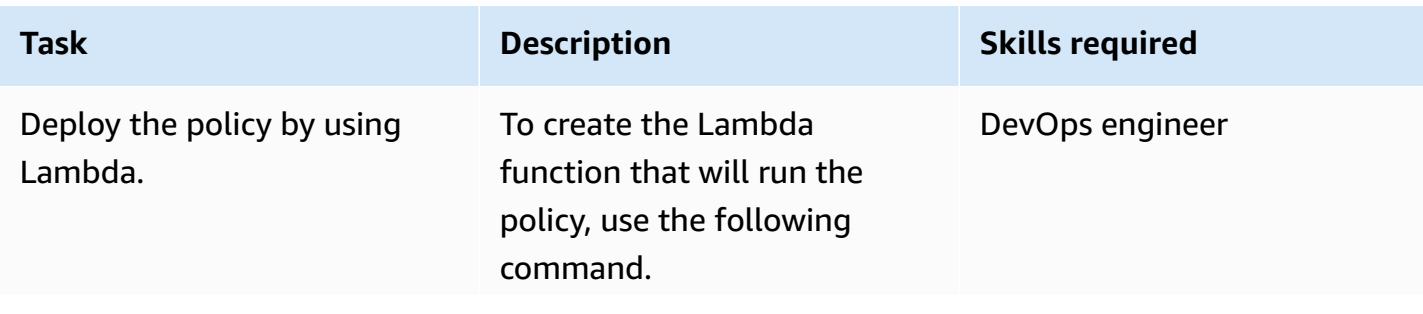

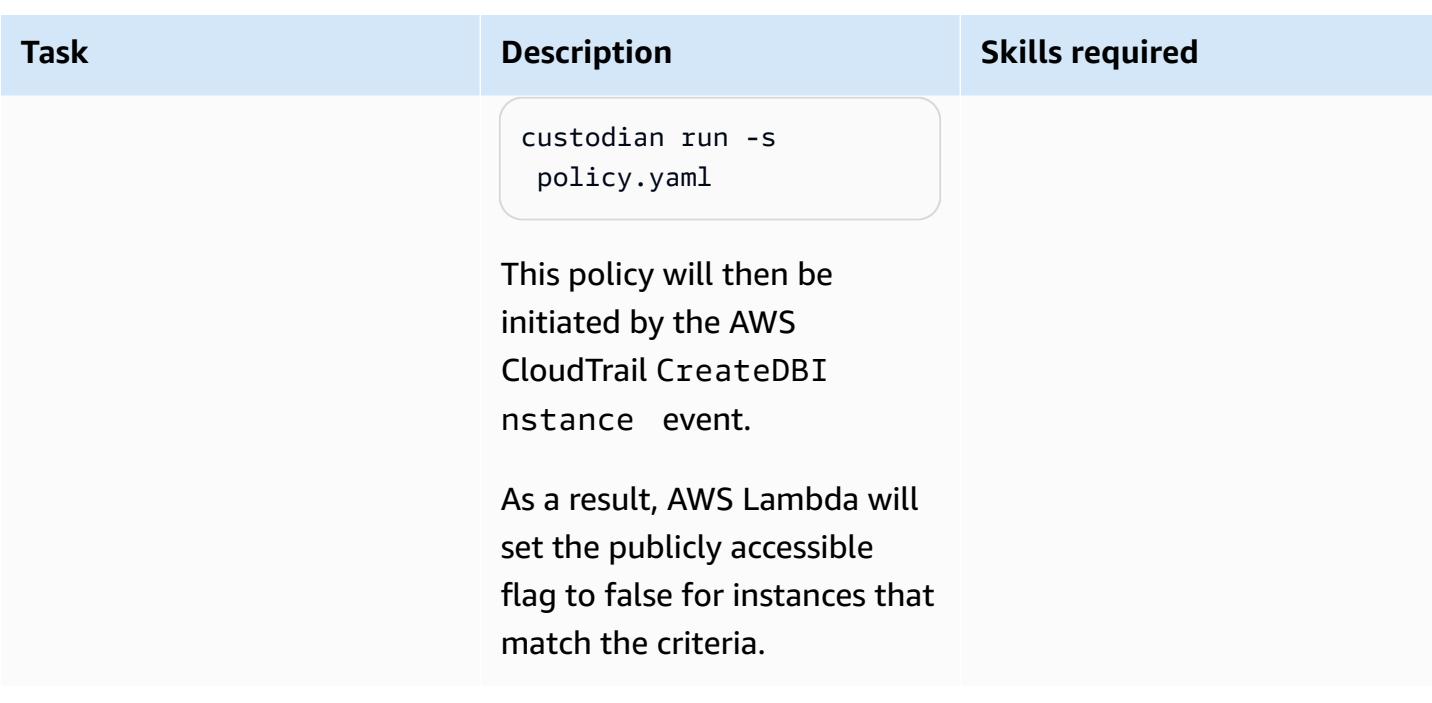

## **Related resources**

- AWS [Lambda](https://aws.amazon.com/lambda/)
- [Amazon](https://aws.amazon.com/rds/) RDS
- [Cloud Custodian](https://cloudcustodian.io/docs/quickstart/index.html)

## **Additional information**

#### **Cloud Custodian policy YAML file**

```
policies: 
   - name: "block-public-access" 
     resource: rds 
     description: | 
       This Enforcement blocks public access for RDS instances. 
     mode: 
       type: cloudtrail 
       events: 
         - event: CreateDBInstance # Create RDS instance cloudtrail event 
            source: rds.amazonaws.com 
           ids: requestParameters.dBInstanceIdentifier 
       role: arn:aws:iam::1234567890:role/Custodian-compliance-role 
     filters:
```

```
 - type: event 
     key: 'detail.requestParameters.publiclyAccessible' 
     value: true 
 actions: 
   - type: set-public-access 
     state: false
```
#### **c7n resources rds.py file**

```
@actions.register('set-public-access') 
  class RDSSetPublicAvailability(BaseAction): 
      schema = type_schema( 
          "set-public-access", 
          state={'type': 'boolean'}) 
      permissions = ('rds:ModifyDBInstance',) 
      def set_accessibility(self, r): 
          client = local_session(self.manager.session_factory).client('rds') 
          waiter = client.get_waiter('db_instance_available') 
          waiter.wait(DBInstanceIdentifier=r['DBInstanceIdentifier']) 
          client.modify_db_instance( 
               DBInstanceIdentifier=r['DBInstanceIdentifier'], 
               PubliclyAccessible=self.data.get('state', False)) 
      def process(self, rds): 
          with self.executor_factory(max_workers=2) as w: 
              futures = \{w.submit(self.set_accessibility, r): r for r in rds\} for f in as_completed(futures): 
                   if f.exception(): 
                        self.log.error( 
                           "Exception setting public access on s<sub>s</sub> \n s<sub>s</sub>",
                            futures[f]['DBInstanceIdentifier'], f.exception()) 
          return rds
```
#### **Security Hub integration**

Cloud Custodian can be integrated with AWS [Security](https://aws.amazon.com/security-hub/) Hub to send security findings and attempt remediation actions. For more information, see [Announcing](https://aws.amazon.com/blogs/opensource/announcing-cloud-custodian-integration-aws-security-hub/) Cloud Custodian Integration with AWS [Security](https://aws.amazon.com/blogs/opensource/announcing-cloud-custodian-integration-aws-security-hub/) Hub.

# **Configure read-only routing in an Always On availability group in SQL Server on AWS**

*Created by Subhani Shaik (AWS)*

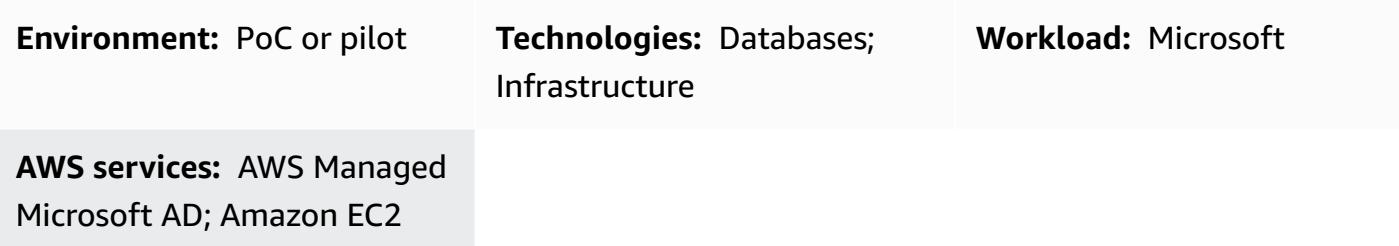

## **Summary**

This pattern covers how to use the standby secondary replica in SQL Server Always On by offloading the read-only workloads from the primary replica to the secondary replica.

Database mirroring has one-to-one mapping. You can't read the secondary database directly, so you must create snapshots. The Always On availability group feature was introduced in Microsoft SQL Server 2012. In later versions, major functionalities have been introduced, including read-only routing. In Always On availability groups, you can read the data directly from the secondary replica by changing the replica mode to read-only.

The Always On availability groups solution supports high availability (HA), disaster recovery (DR), and an alternative to database mirroring. Always On availability groups work at the database level and maximize the availability of a set of user databases.

SQL Server uses the read-only routing mechanism to redirect the incoming read-only connections to the secondary read replica. To achieve this, you should add the following parameters and values in the connection string:

- ApplicationIntent=ReadOnly
- Initial Catalog=<database name>

## **Prerequisites and limitations**

## **Prerequisites**

- An active AWS account with a virtual private cloud (VPC), two Availability Zones, private subnets, and a security group
- Two Amazon Elastic Compute Cloud (Amazon EC2) machines with SQL Server 2019 [Enterprise](https://aws.amazon.com/marketplace/pp/prodview-btjcozd246p6w) Edition Amazon [Machine](https://aws.amazon.com/marketplace/pp/prodview-btjcozd246p6w) Image with Windows Server Failover [Clustering](https://docs.aws.amazon.com/prescriptive-guidance/latest/migration-sql-server/ec2-fci.html) (WSFC) configured at the instance level and an Always On availability group configured at the SQL Server level between the primary node (WSFCNODE1) and the secondary node (WSFCNODE2), which are part of the AWS Directory Service for Microsoft Active Directory directory named tagechtalk.com
- One or more nodes configured to accept read-only in the secondary replica
- A listener named SQLAG1 for the Always On availability group
- SQL Server Database Engine running with the same service account on two nodes
- SQL Server Management Studio (SSMS)
- A test database named test

## **Product Versions**

• SQL Server 2014 and later

## **Architecture**

## **Target technology stack**

- Amazon EC2
- AWS Managed Microsoft AD
- Amazon FSx

## **Target architecture**

The following diagram shows how the Always On availability group (AG) listener redirects queries that contain the ApplicationIntent parameter in the connection to the appropriate secondary node.

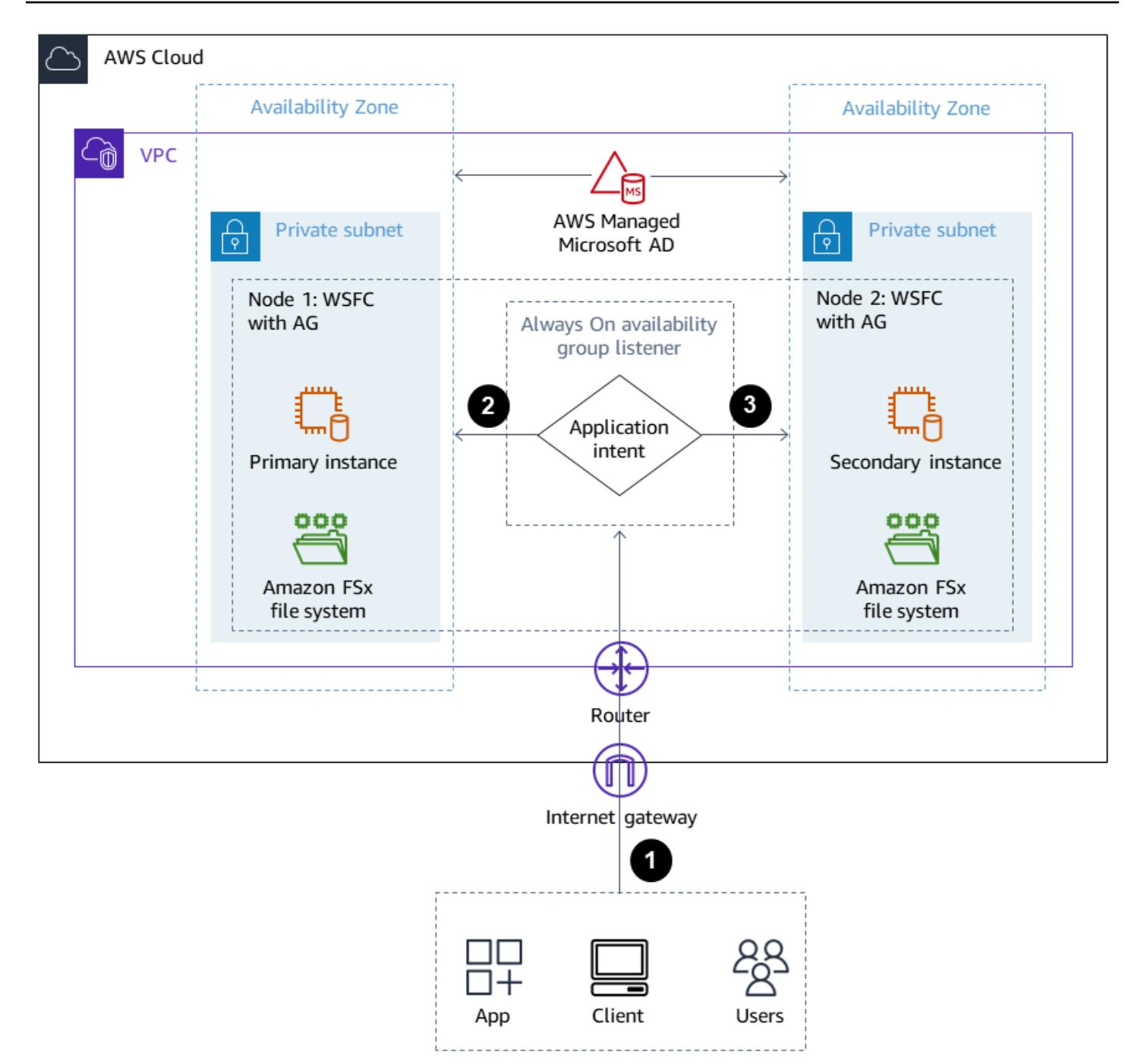

- 1. A request is sent to the Always On availability group listener.
- 2. If the connection string does not have the ApplicationIntent parameter, the request is sent to the primary instance.
- 3. If the connection string contains ApplicationIntent=ReadOnly, the request is sent to the secondary instance with read-only routing configuration , which is WSFC with an Always On availability group.

## **Tools**

## **AWS services**

- AWS Directory Service for [Microsoft](https://docs.aws.amazon.com/directoryservice/latest/admin-guide/directory_microsoft_ad.html) Active Directory enables your directory-aware workloads and AWS resources to use Microsoft Active Directory in the AWS Cloud.
- Amazon Elastic [Compute](https://docs.aws.amazon.com/ec2/) Cloud (Amazon EC2) provides scalable computing capacity in the AWS Cloud. You can launch as many virtual servers as you need and quickly scale them up or down.
- [Amazon](https://docs.aws.amazon.com/fsx/?id=docs_gateway) FSx provides file systems that support industry-standard connectivity protocols and offer high availability and replication across AWS Regions.

## **Other services**

- SQL Server Management Studio (SSMS) is a tool for connecting, managing, and administering the SQL Server instances.
- sqlcmd is a command-line utility.

## **Best practices**

For more information about Always On availability groups, see the SQL Server [documentation](https://learn.microsoft.com/en-us/sql/database-engine/availability-groups/windows/always-on-availability-groups-sql-server?view=sql-server-ver16).

# **Epics**

## **Set up read-only routing**

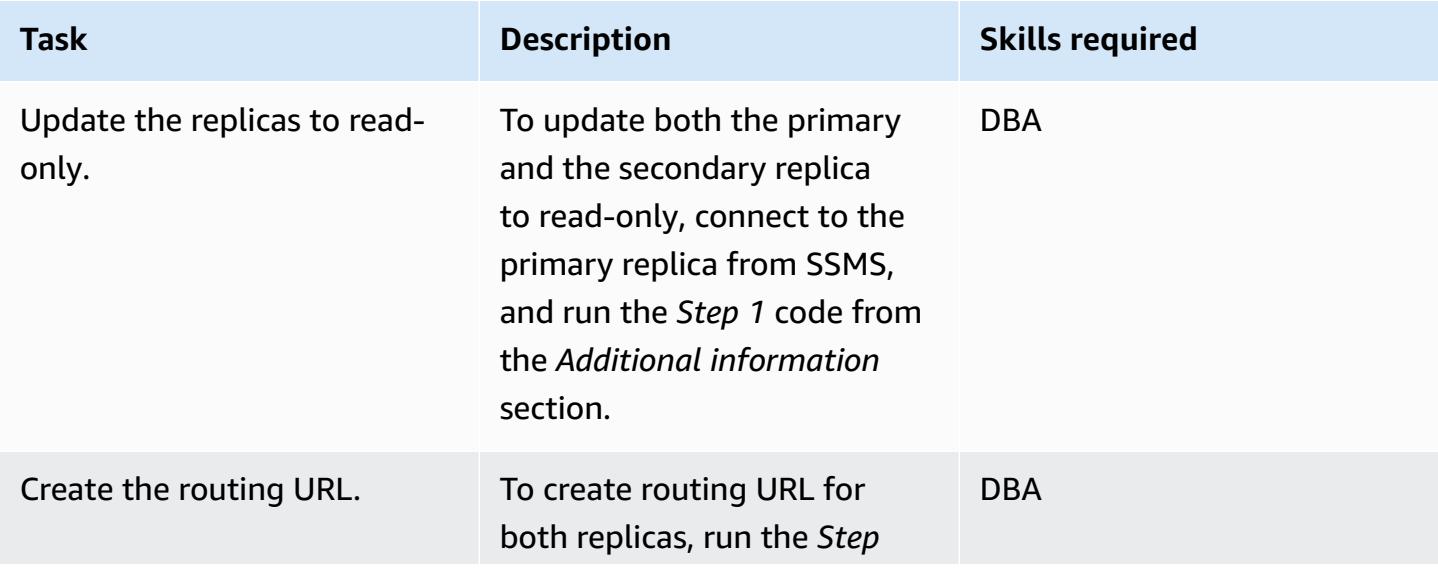

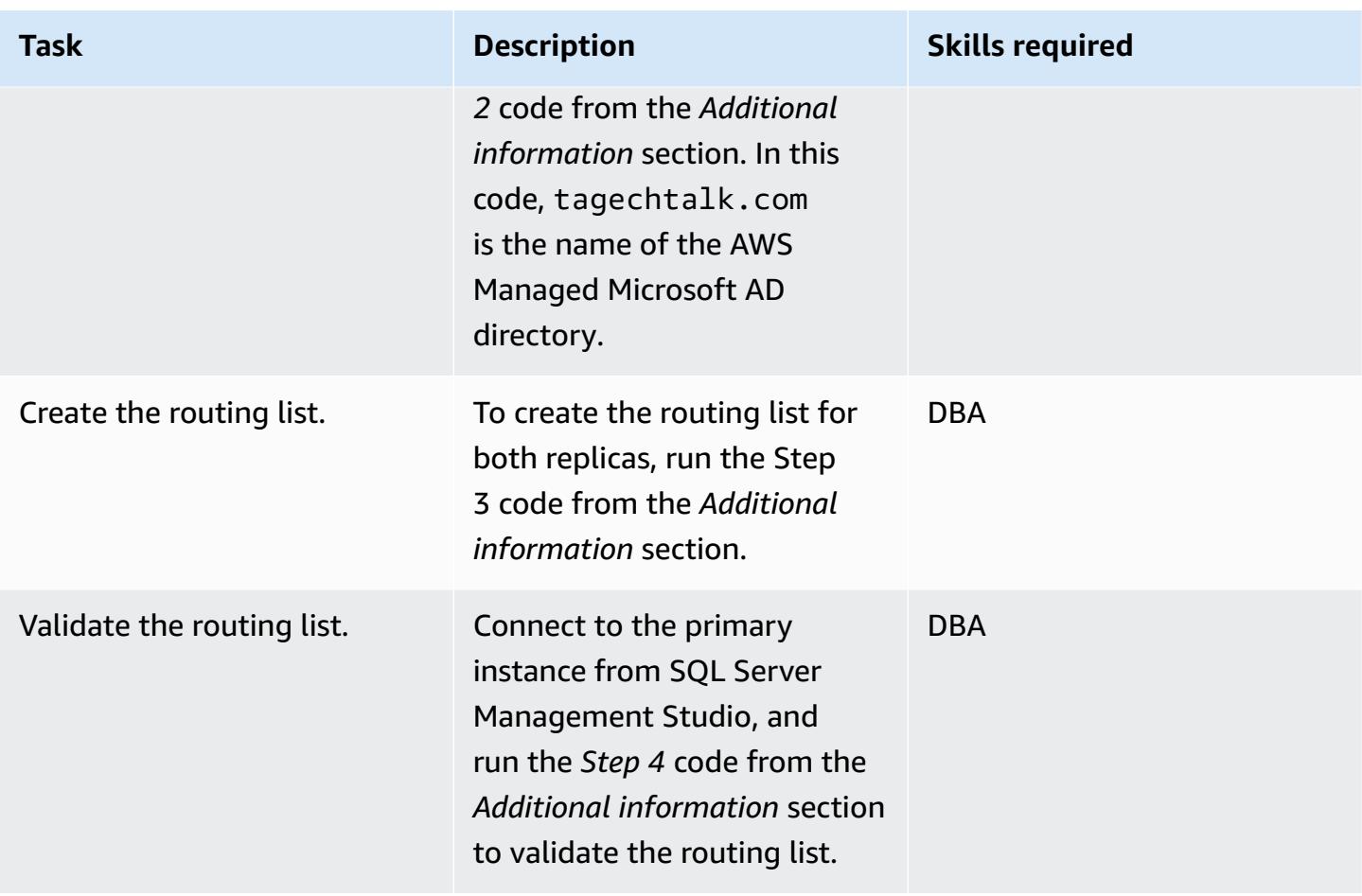

## **Test the read-only routing**

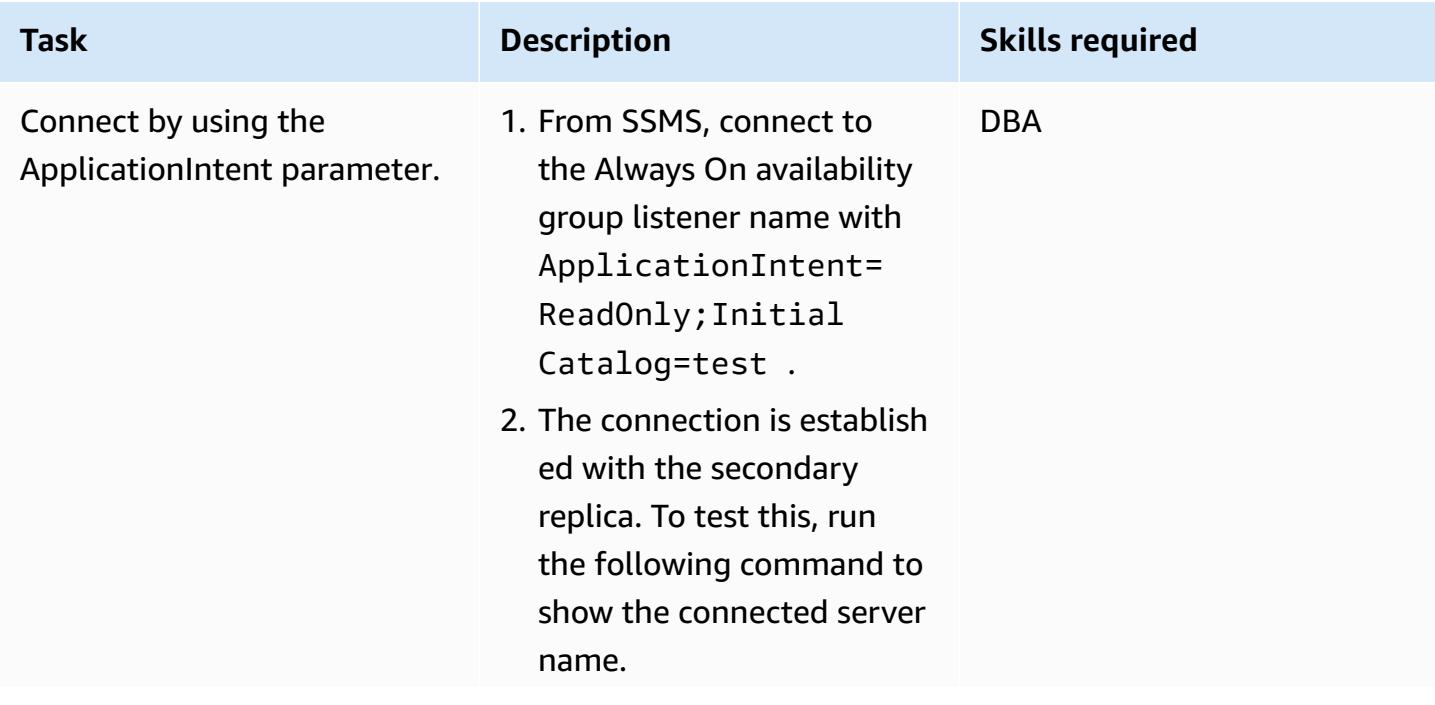

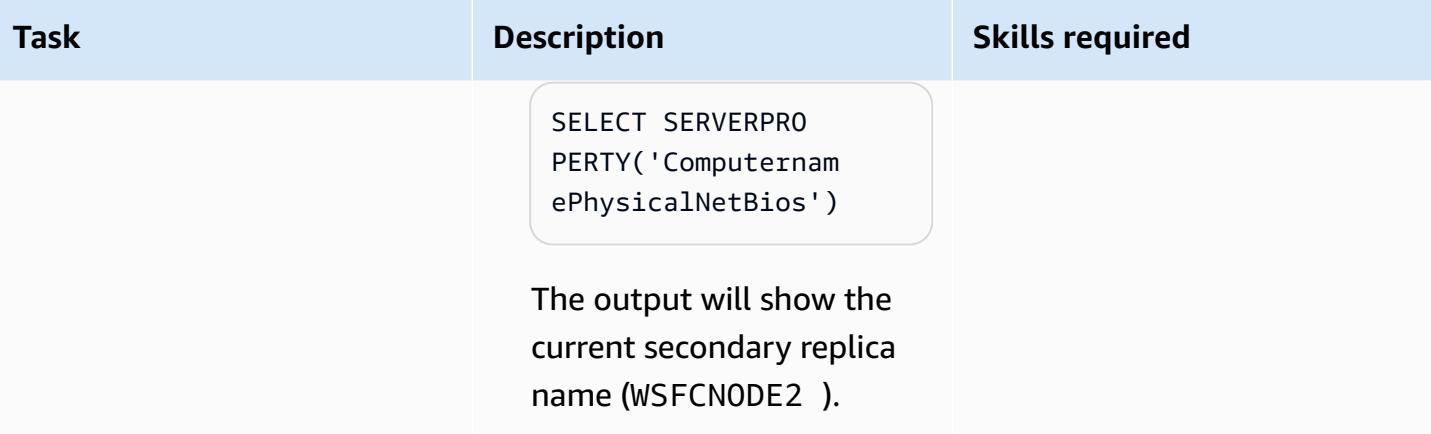

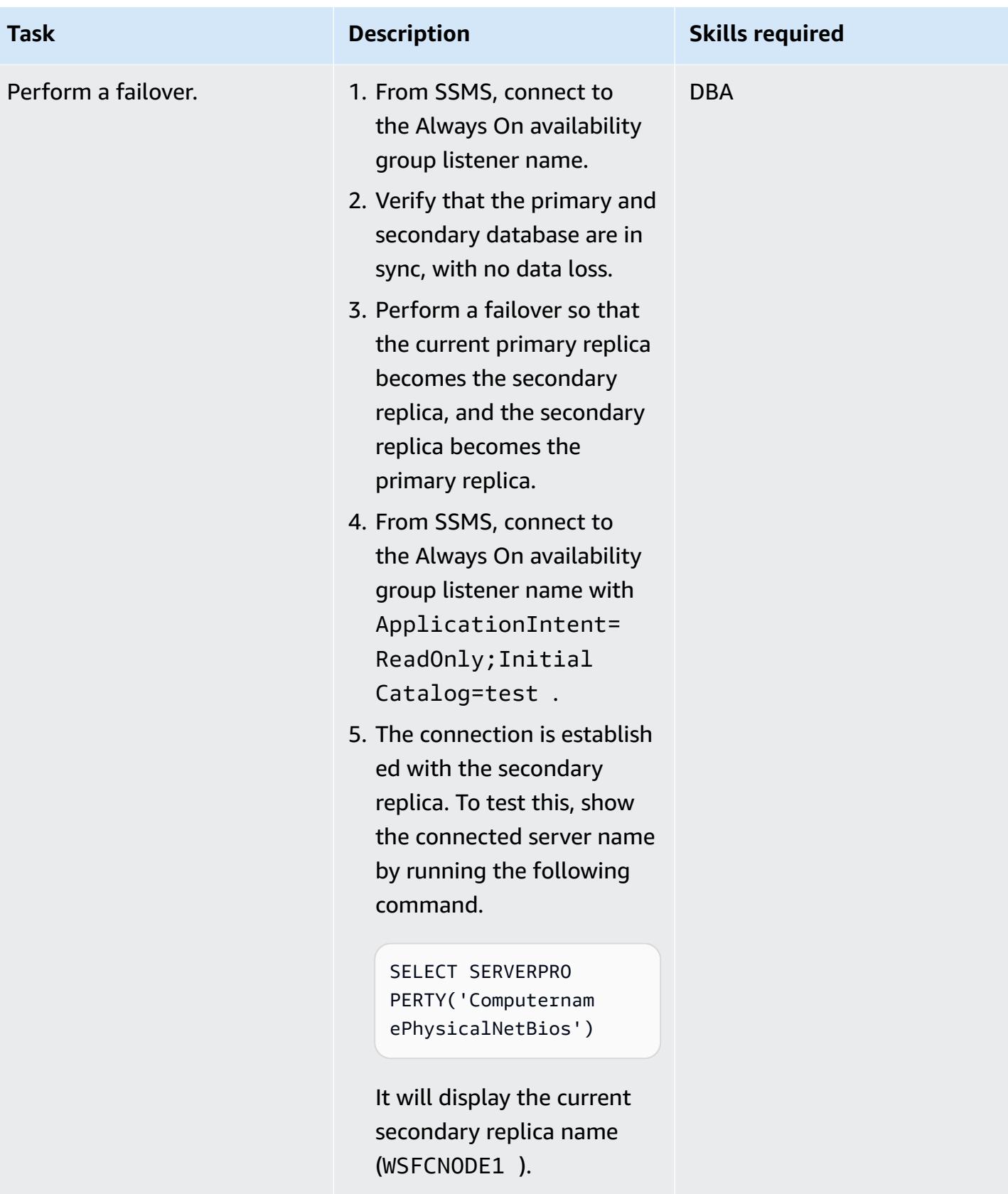

## **Connect by using the sqlcmd command-line utility**

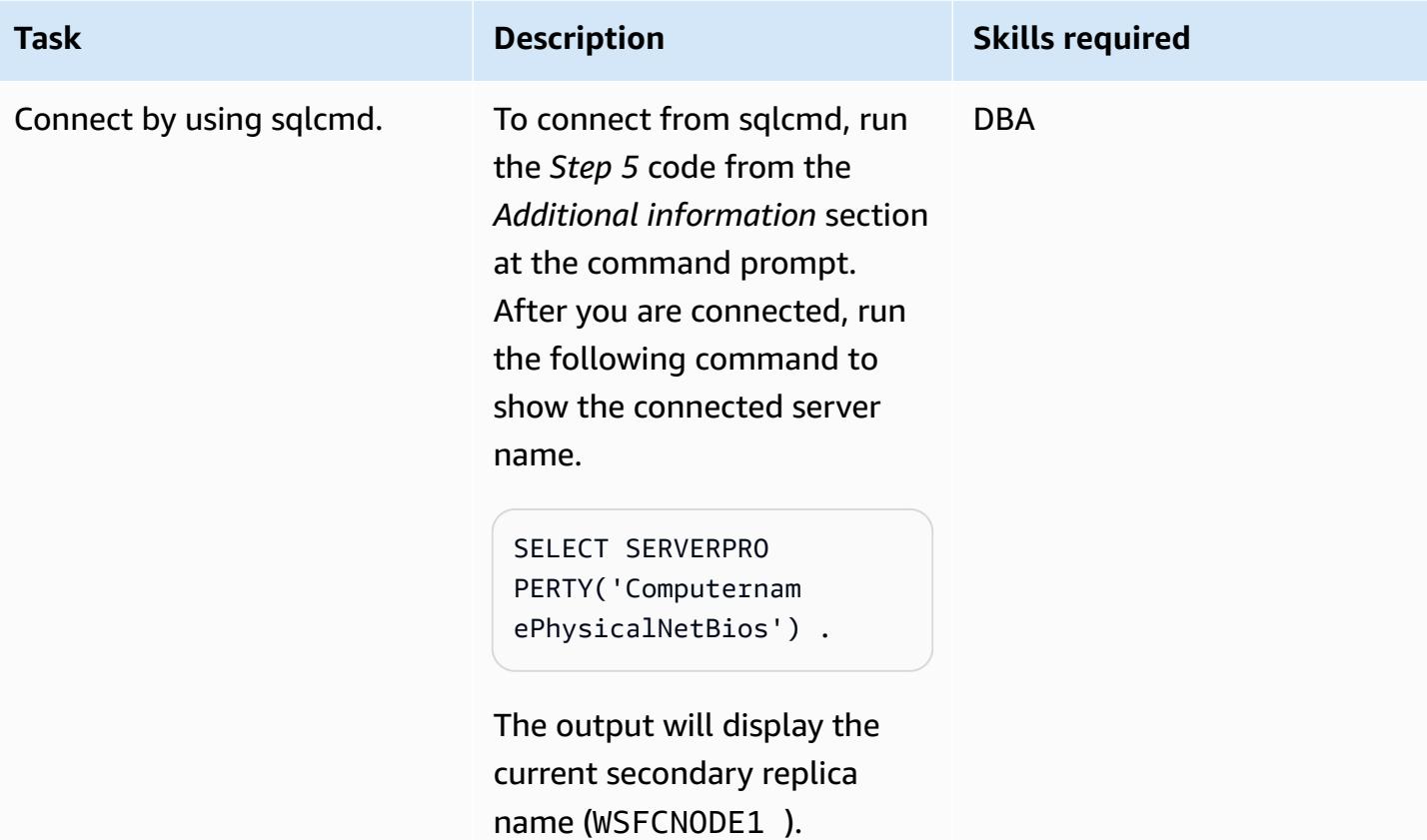

# **Troubleshooting**

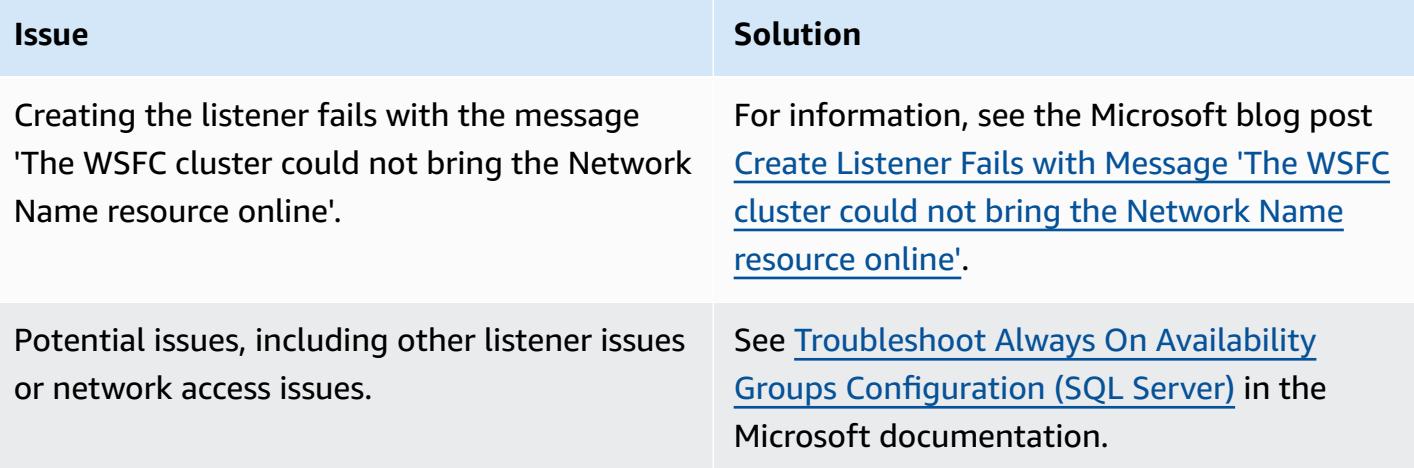

## **Related resources**

- Configure read-only routing for an Always On [availability](https://docs.microsoft.com/en-us/sql/database-engine/availability-groups/windows/configure-read-only-routing-for-an-availability-group-sql-server?view=sql-server-ver16) group
- Troubleshoot Always On Availability Groups [Configuration](https://docs.microsoft.com/en-us/sql/database-engine/availability-groups/windows/troubleshoot-always-on-availability-groups-configuration-sql-server?view=sql-server-ver16) (SQL Server)

## **Additional information**

#### **Step 1. Update the replicas to read-only**

```
ALTER AVAILABILITY GROUP [SQLAG1] MODIFY REPLICA ON N'WSFCNODE1' WITH (SECONDARY_ROLE 
  (ALLOW_CONNECTIONS = READ_ONLY))
GO
ALTER AVAILABILITY GROUP [SQLAG1] MODIFY REPLICA ON N'WSFCNODE2' WITH (SECONDARY_ROLE 
  (ALLOW_CONNECTIONS = READ_ONLY))
GO
```
#### **Step 2. Create the routing URL**

```
ALTER AVAILABILITY GROUP [SQLAG1] MODIFY REPLICA ON N'WSFCNODE1' WITH (SECONDARY_ROLE 
  (READ_ONLY_ROUTING_URL = N'TCP://WSFCNode1.tagechtalk.com:1433'))
GO
ALTER AVAILABILITY GROUP [SQLAG1] MODIFY REPLICA ON N'WSFCNODE2' WITH (SECONDARY_ROLE 
  (READ_ONLY_ROUTING_URL = N'TCP://WSFCNode2.tagechtalk.com:1433'))
GO
```
#### **Step 3. Create the routing list**

```
ALTER AVAILABILITY GROUP [SQLAG1] MODIFY REPLICA ON N'WSFCNODE1' WITH 
  (PRIMARY_ROLE(READ_ONLY_ROUTING_LIST=('WSFCNODE2','WSFCNODE1')));
GO
ALTER AVAILABILITY GROUP [SQLAG1] MODIFY REPLICA ON N'WSFCNODE2' WITH (PRIMARY_ROLE 
  (READ_ONLY_ROUTING_LIST=('WSFCNODE1','WSFCNODE2')));
GO
```
#### **Step 4. Validate the routing list**

```
SELECT AGSrc.replica_server_name AS PrimaryReplica, AGRepl.replica_server_name AS 
  ReadOnlyReplica, AGRepl.read_only_routing_url AS RoutingURL , AGRL.routing_priority 
  AS RoutingPriority FROM sys.availability_read_only_routing_lists AGRL INNER JOIN 
  sys.availability_replicas AGSrc ON AGRL.replica_id = AGSrc.replica_id INNER JOIN
```

```
 sys.availability_replicas AGRepl ON AGRL.read_only_replica_id = AGRepl.replica_id 
 INNER JOIN sys.availability_groups AV ON AV.group_id = AGSrc.group_id ORDER BY 
 PrimaryReplica
```
#### **Step 5. SQL Command Utility**

```
sqlcmd -S SQLAG1,1433 -E -d test -K ReadOnly
```
# **Connect by using an SSH tunnel in pgAdmin**

*Created by Jeevan Shetty (AWS) and Bhanu Ganesh Gudivada (AWS)*

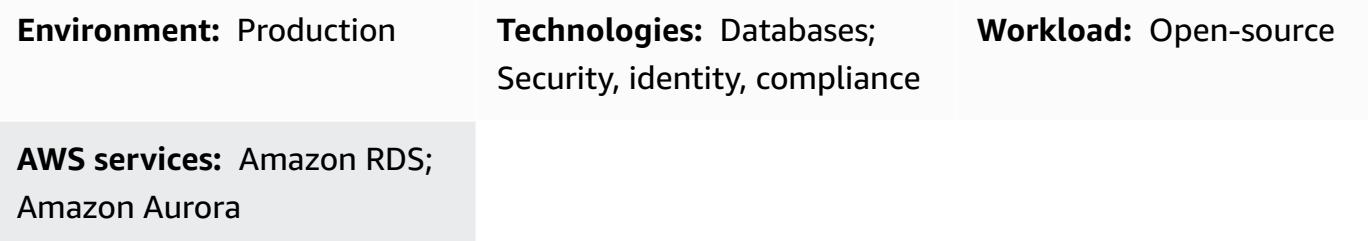

## **Summary**

For security reasons, it's always good to place databases in a private subnet. Queries against the database can be run by connecting through an Amazon Elastic Compute Cloud (Amazon EC2) bastion host in a public subnet on the Amazon Web Services (AWS) Cloud. This requires installing software, such as pgAdmin or DBeaver, which are commonly used by developers or database administrators, on the Amazon EC2 host.

Running pgAdmin on a Linux server and accessing it through a web browser requires the installation of additional dependencies, permissions setup, and configuration.

As an alternate solution, developers or database administrators can connect to a PostgreSQL database by using pgAdmin to enable an SSH tunnel from their local system. In this approach, pgAdmin uses the Amazon EC2 host in the public subnet as an intermediary host before connecting to the database. The diagram in the *Architecture* section shows the setup.

**Note:** Ensure that the security group attached to the PostgreSQL database allows connection on port 5432 from the Amazon EC2 host.

## **Prerequisites and limitations**

## **Prerequisites**

- An existing AWS account
- A virtual private cloud (VPC) with a public subnet and a private subnet
- An EC2 instance with a security group attached
- An Amazon Aurora PostgreSQL-Compatible Edition database with a security group attached
- A Secure Shell (SSH) key pair for setting up the tunnel

#### **Product versions**

- pgAdmin version 6.2+
- Amazon Aurora PostgreSQL-Compatible Edition version 12.7+

## **Architecture**

#### **Target technology stack**

- Amazon EC2
- Amazon Aurora PostgreSQL-Compatible

#### **Target architecture**

The following diagram shows using pgAdmin with an SSH tunnel to connect through an internet gateway to the EC2 instance, which connects to the database.

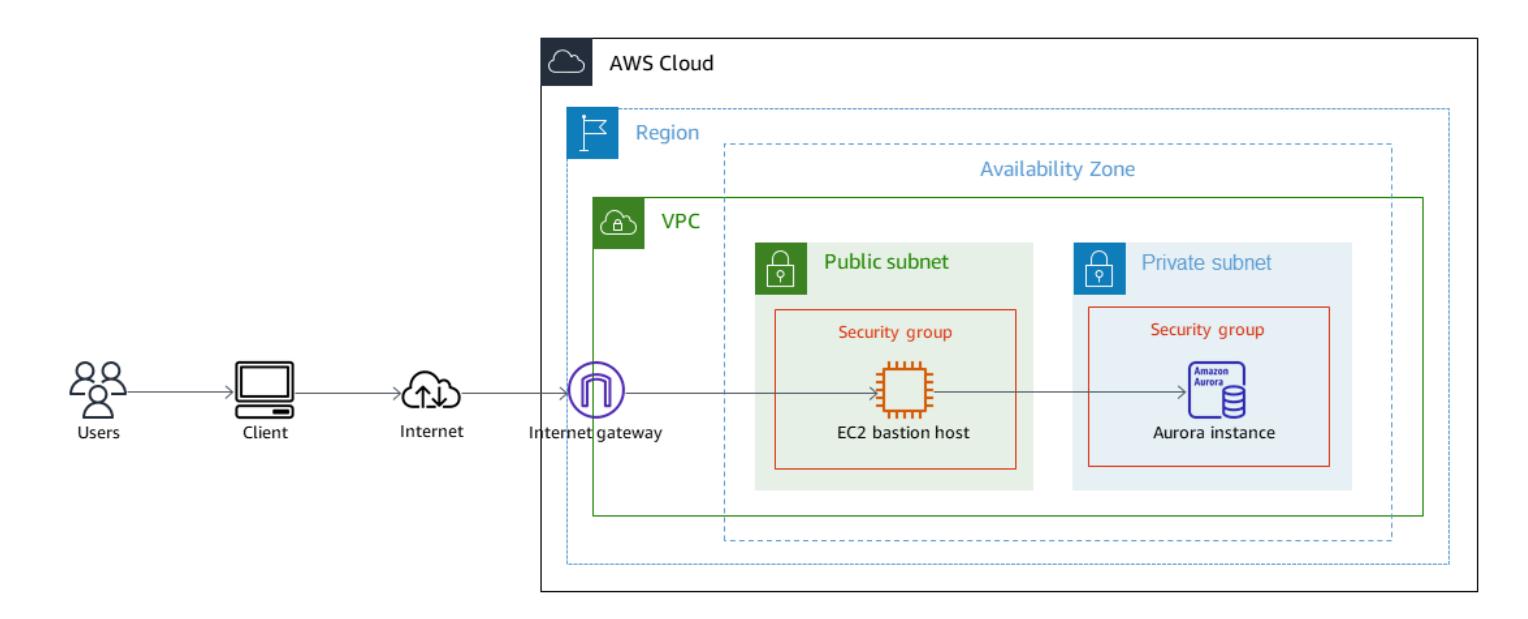

## **Tools**

#### **AWS services**

- Amazon Aurora [PostgreSQL-Compatible](https://docs.aws.amazon.com/AmazonRDS/latest/AuroraUserGuide/Aurora.AuroraPostgreSQL.html) Edition is a fully managed, ACID-compliant relational database engine that helps you set up, operate, and scale PostgreSQL deployments.
- Amazon Elastic [Compute](https://docs.aws.amazon.com/ec2/) Cloud (Amazon EC2) provides scalable computing capacity in the AWS Cloud. You can launch as many virtual servers as you need and quickly scale them up or down.

#### **Other services**

• [pgAdmin](https://www.pgadmin.org/) is an open-source management tool for PostgreSQL. It provides a graphical interface that helps you create, maintain, and use database objects.

## **Epics**

## **Create the connection**

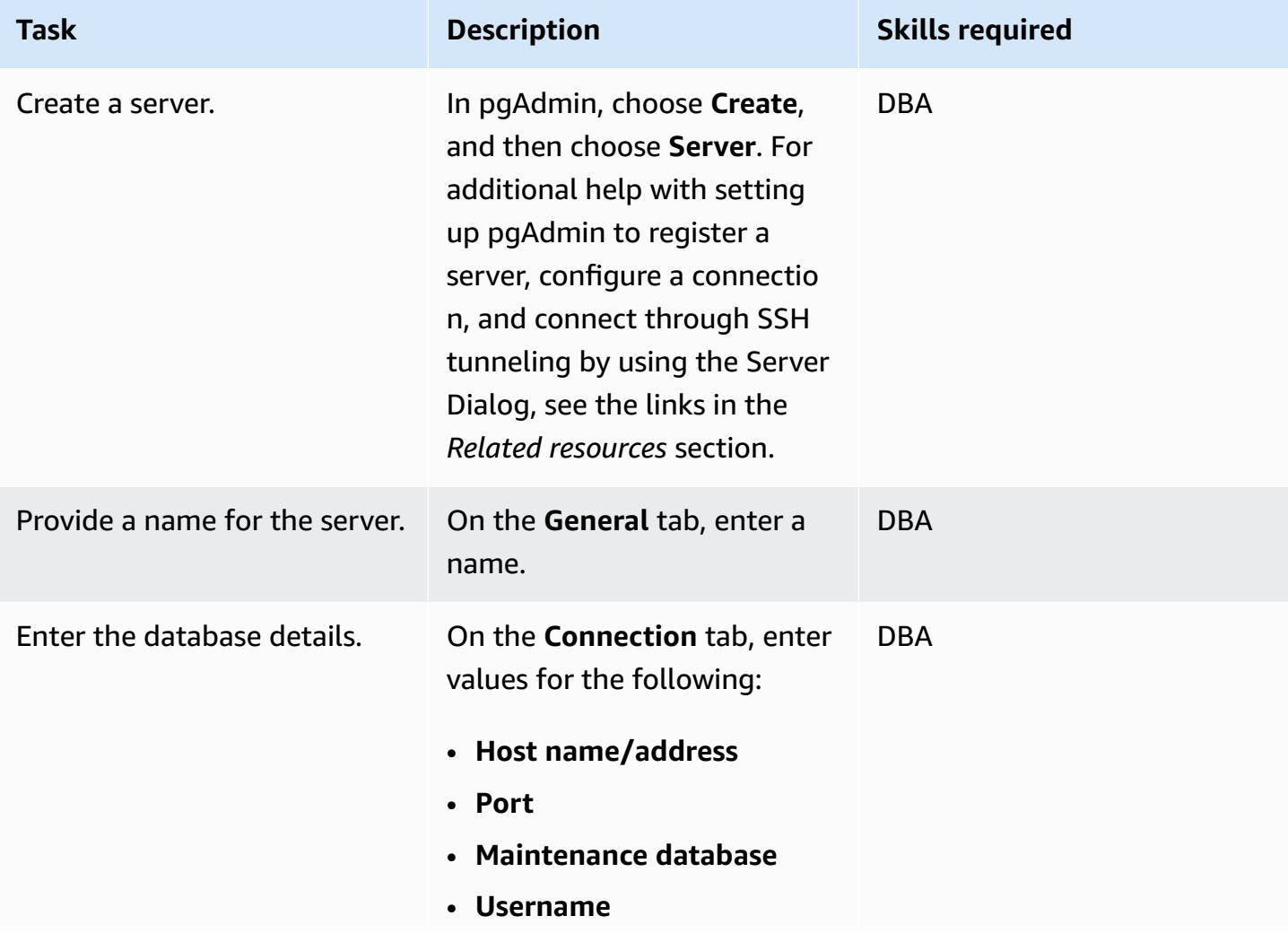

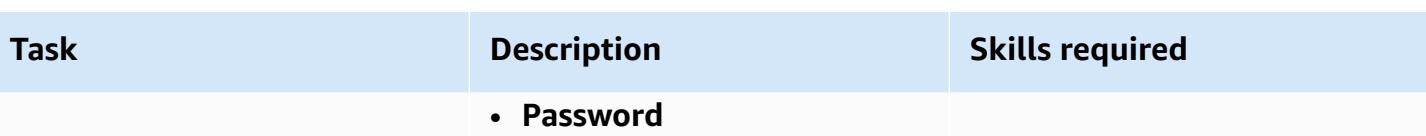

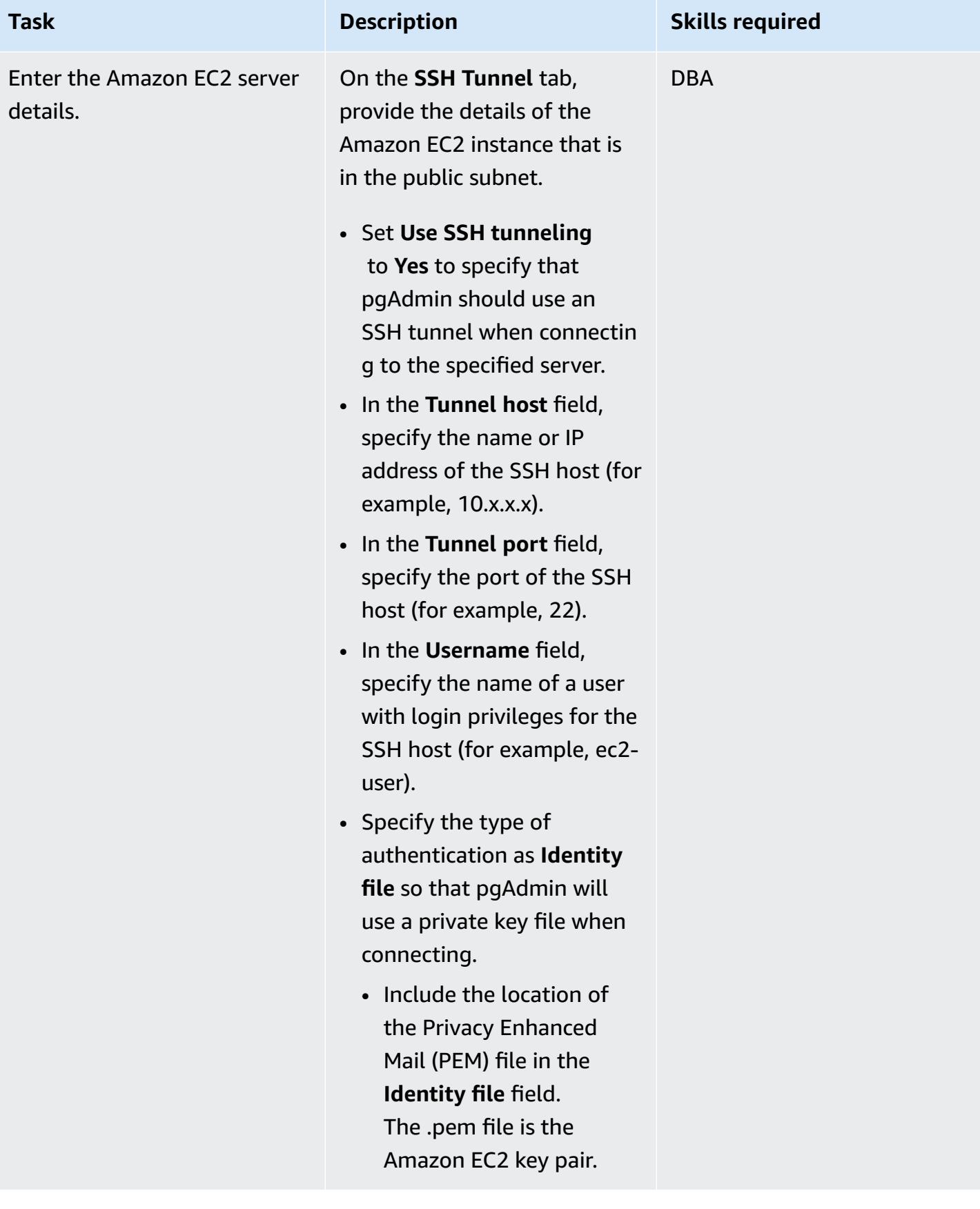

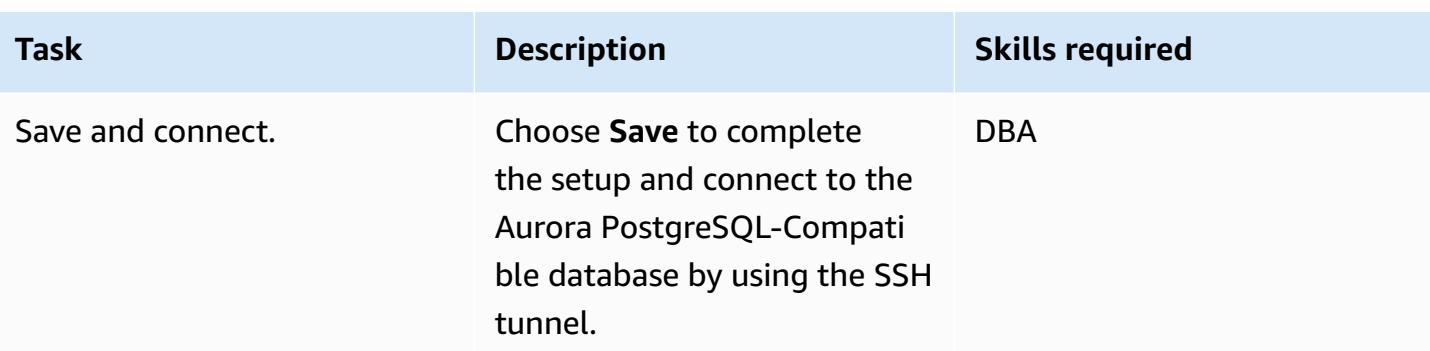

# **Related resources**

- Server [Dialog](https://www.pgadmin.org/docs/pgadmin4/latest/server_dialog.html)
- [Connect](https://www.pgadmin.org/docs/pgadmin4/latest/connect_to_server.html) to Server

# **Convert JSON Oracle queries into PostgreSQL database SQL**

*Created by Pinesh Singal (AWS) and Lokesh Gurram (AWS)*

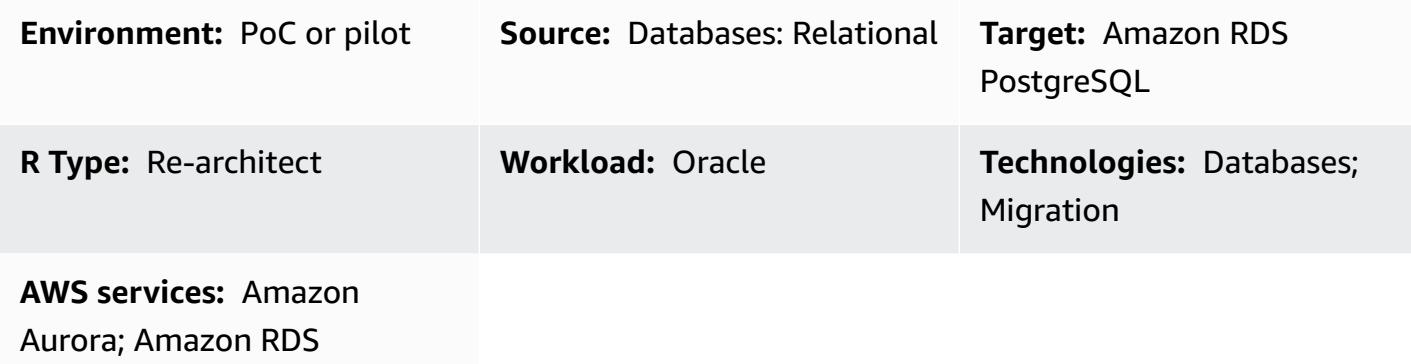

## **Summary**

This migration process for moving from on-premises to the Amazon Web Services (AWS) Cloud uses the AWS Schema Conversion Tool (AWS SCT) to convert the code from an Oracle database into a PostgreSQL database. Most of the code is automatically converted by AWS SCT. However, JSON-related Oracle queries are not automatically converted.

Starting from Oracle 12.2 version, Oracle Database supports various JSON functions that help in converting JSON-based data into ROW-based data. However, AWS SCT doesn't automatically convert JSON-based data into language that is supported by PostgreSQL.

This migration pattern primarily focuses on manually converting the JSON-related Oracle queries with functions such as JSON\_OBJECT, JSON\_ARRAYAGG, and JSON\_TABLE from an Oracle database to a PostgreSQL database.

## **Prerequisites and limitations**

## **Prerequisites**

- An active AWS account
- An on-premises Oracle database instance (up and running)
- An Amazon Relational Database Service (Amazon RDS) for PostgreSQL or Amazon Aurora PostgreSQL-Compatible Edition database instance (up and running)

#### **Limitations**

- JSON-related queries require a fixed KEY and VALUE format. Not using that format returns the wrong result.
- If any change in JSON structure adds new KEY and VALUE pairs in the result section, the corresponding procedure or function must be changed in the SQL query.
- Some JSON-related functions are supported in earlier versions of Oracle and PostgreSQL but with fewer capabilities.

#### **Product versions**

- Oracle Database version 12.2 and later
- Amazon RDS for PostgreSQL or Aurora PostgreSQL-Compatible version 9.5 and later
- AWS SCT latest version (tested using version 1.0.664)

## **Architecture**

#### **Source technology stack**

• An Oracle database instance with version 19c

#### **Target technology stack**

• An Amazon RDS for PostgreSQL or Aurora PostgreSQL-Compatible database instance with version 13

#### **Target architecture**

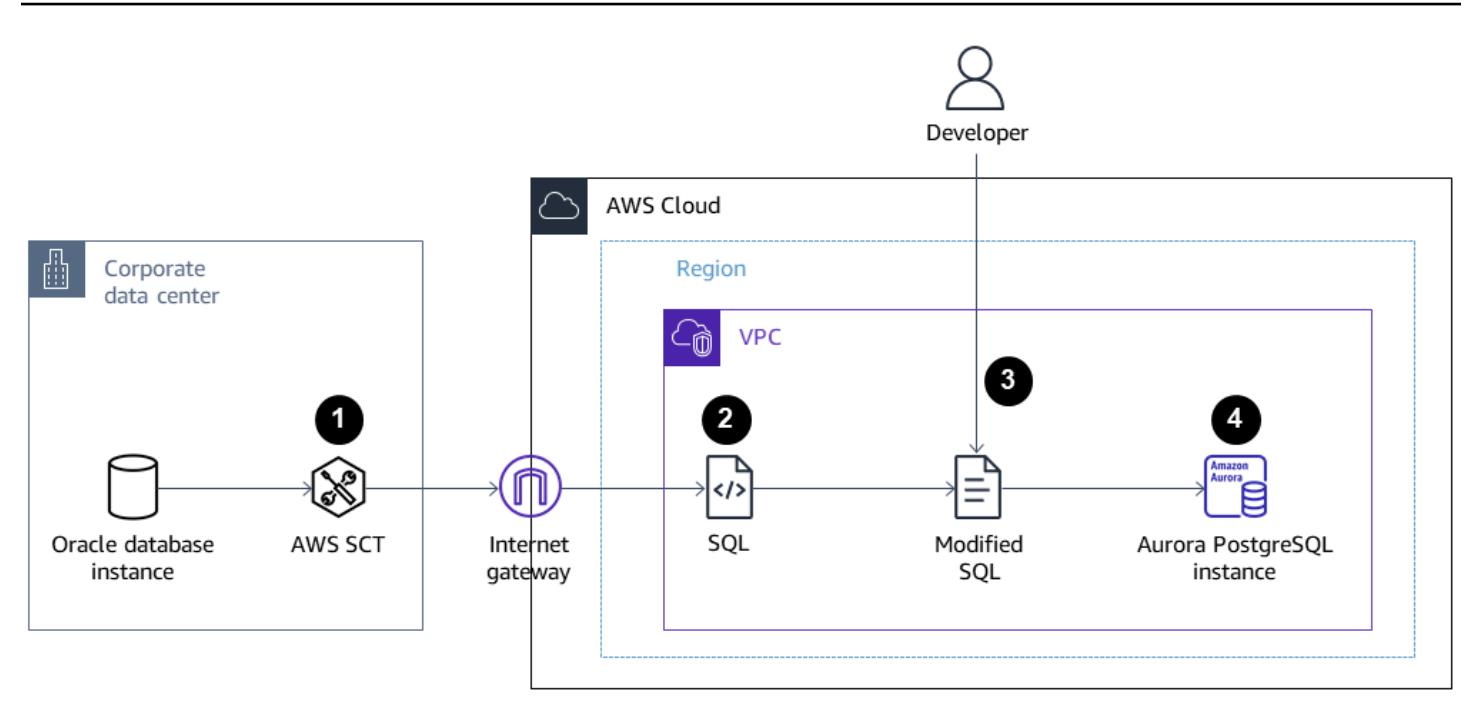

- 1. Use AWS SCT with the JSON function code to convert the source code from Oracle to PostgreSQL.
- 2. The conversion produces PostgreSQL-supported migrated .sql files.
- 3. Manually convert the non-converted Oracle JSON function codes to PostgreSQL JSON function codes.
- 4. Run the .sql files on the target Aurora PostgreSQL-Compatible DB instance.

## **Tools**

#### **AWS services**

- [Amazon](https://docs.aws.amazon.com/AmazonRDS/latest/AuroraUserGuide/CHAP_AuroraOverview.html) Aurora is a fully managed relational database engine that's built for the cloud and compatible with MySQL and PostgreSQL.
- Amazon Relational Database Service (Amazon RDS) for [PostgreSQL](https://docs.aws.amazon.com/AmazonRDS/latest/UserGuide/CHAP_PostgreSQL.html) helps you set up, operate, and scale a PostgreSQL relational database in the AWS Cloud.
- AWS Schema [Conversion](https://docs.aws.amazon.com/SchemaConversionTool/latest/userguide/CHAP_Welcome.html) Tool (AWS SCT) supports heterogeneous database migrations by automatically converting the source database schema and a majority of the custom code to a format that's compatible with the target database.

#### **Other services**

- Oracle SQL [Developer](https://www.oracle.com/database/technologies/appdev/sqldeveloper-landing.html) is an integrated development environment that simplifies the development and management of Oracle databases in both traditional and cloud-based deployments.
- [pgAdmin](https://www.pgadmin.org/) or DBeaver. pgAdmin is an open-source management tool for PostgreSQL. It provides a graphical interface that helps you create, maintain, and use database objects. [DBeaver](https://dbeaver.io/) is a universal database tool.

## **Best practices**

Oracle query has type CAST as the default when using the JSON\_TABLE function. A best practice is to use CAST in PostgreSQL too, using double greater-than characters (>>).

For more information, see *Postgres\_SQL\_Read\_JSON* in the *Additional information* section.

## **Epics**

## **Generate the JSON data in the Oracle and PostgreSQL databases**

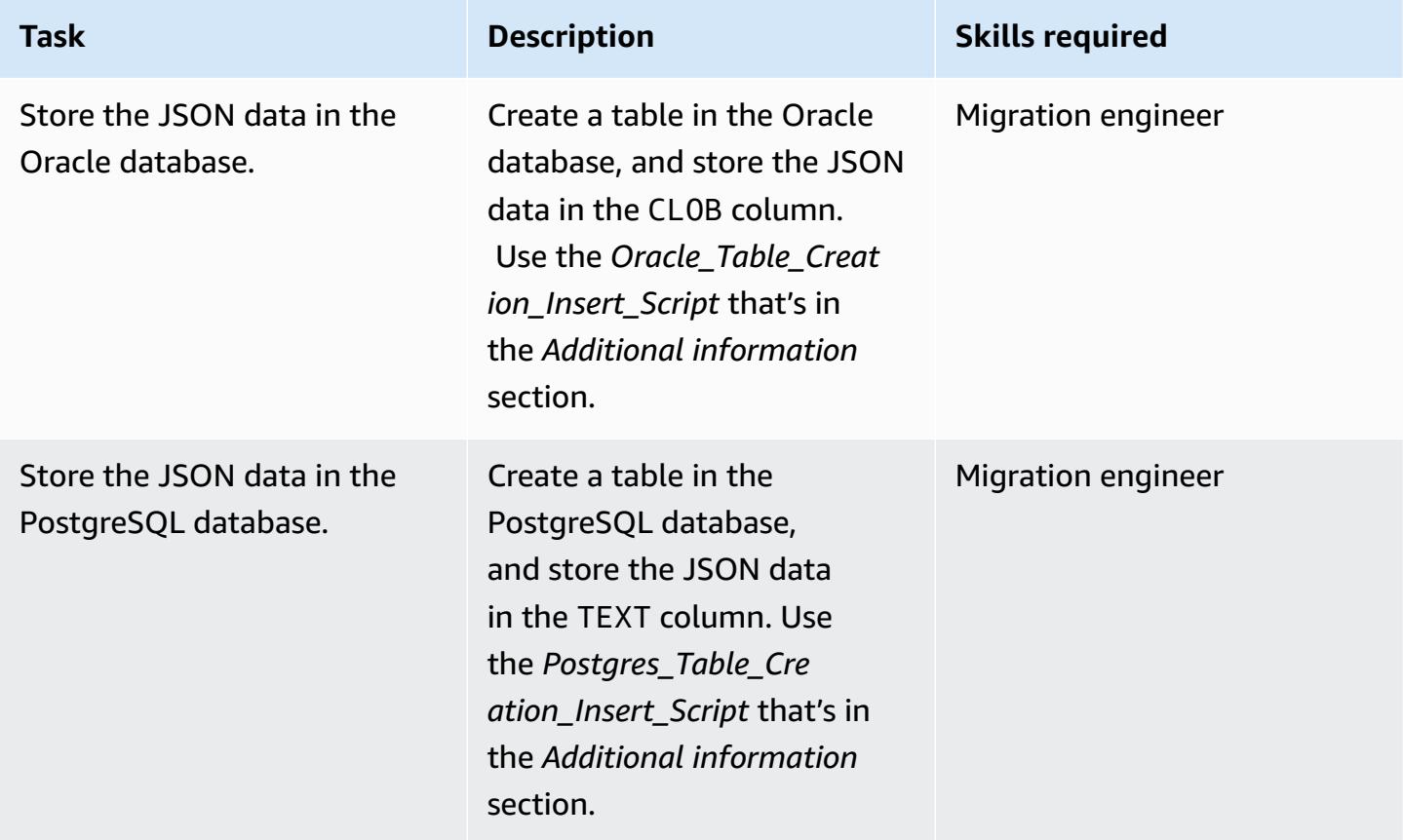

### **Convert the JSON into ROW format**

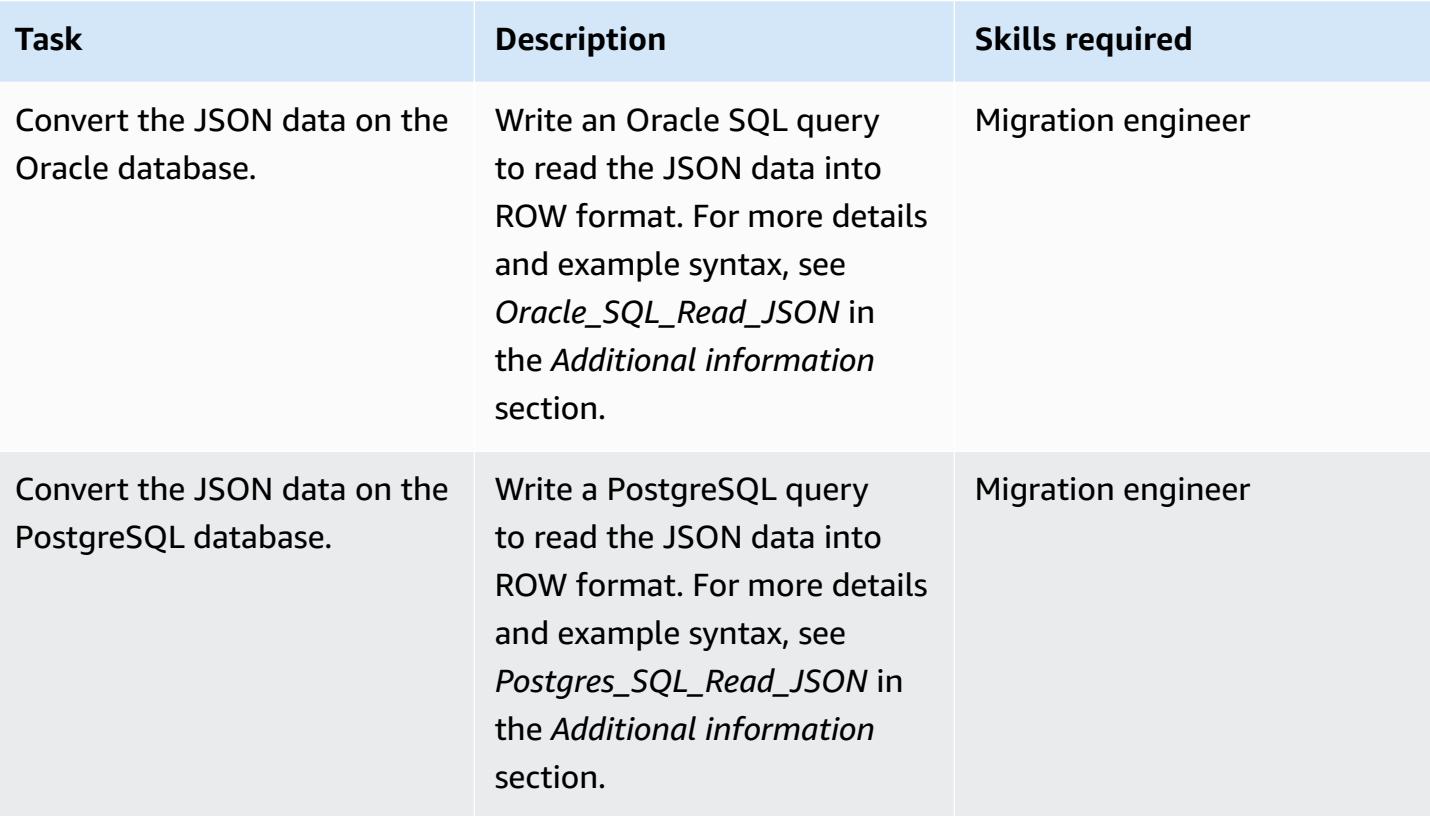

## **Manually convert the JSON data using the SQL query and report the output in JSON format**

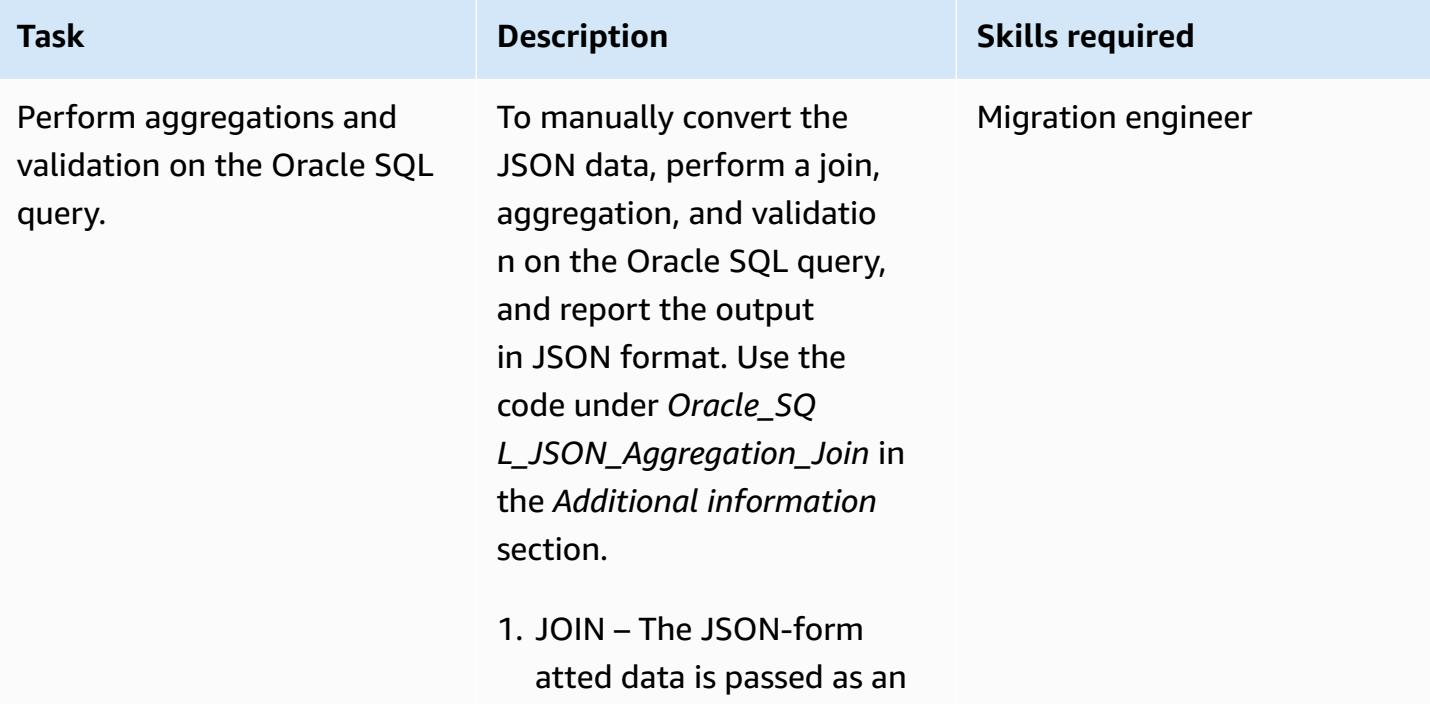

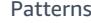

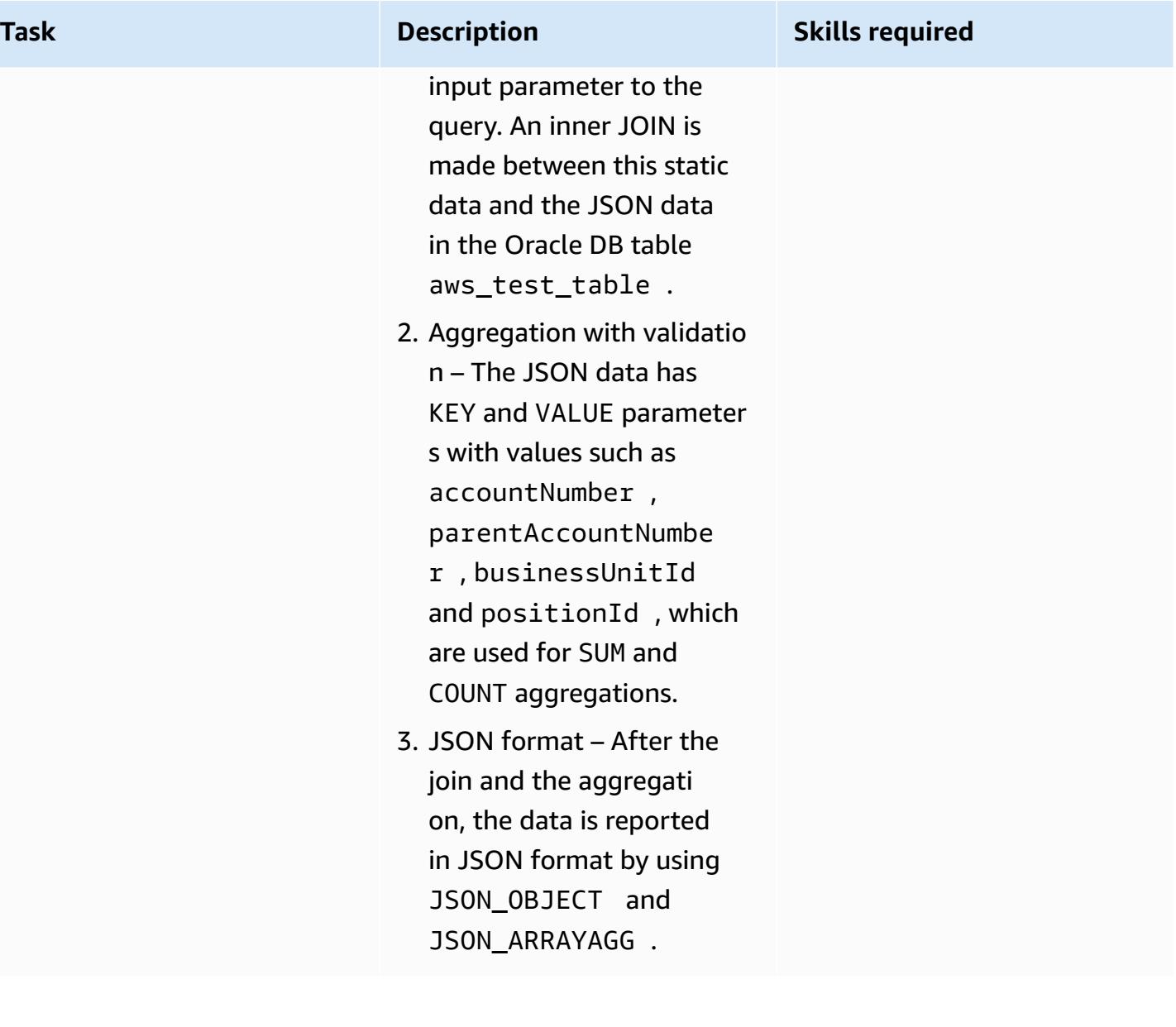

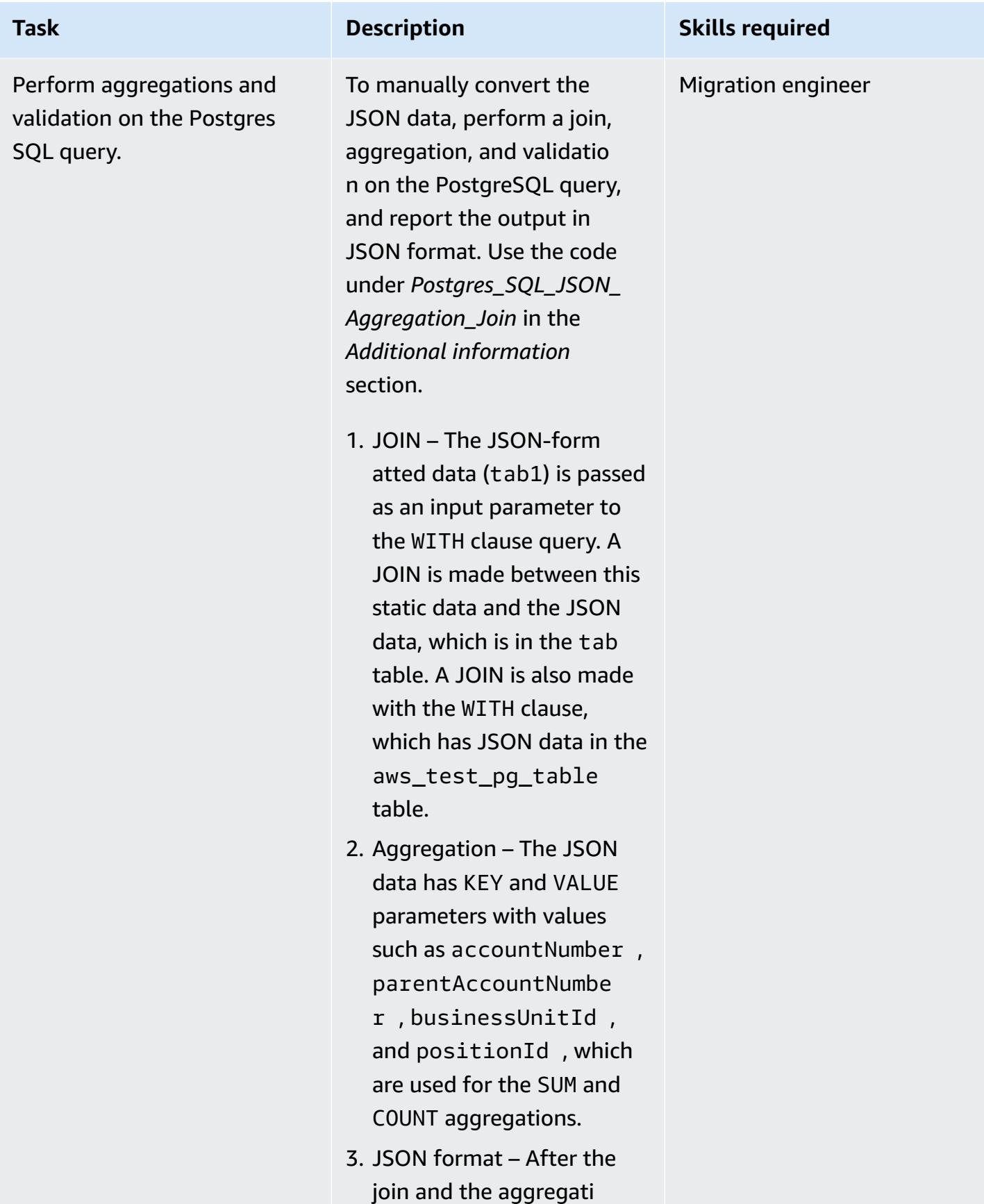
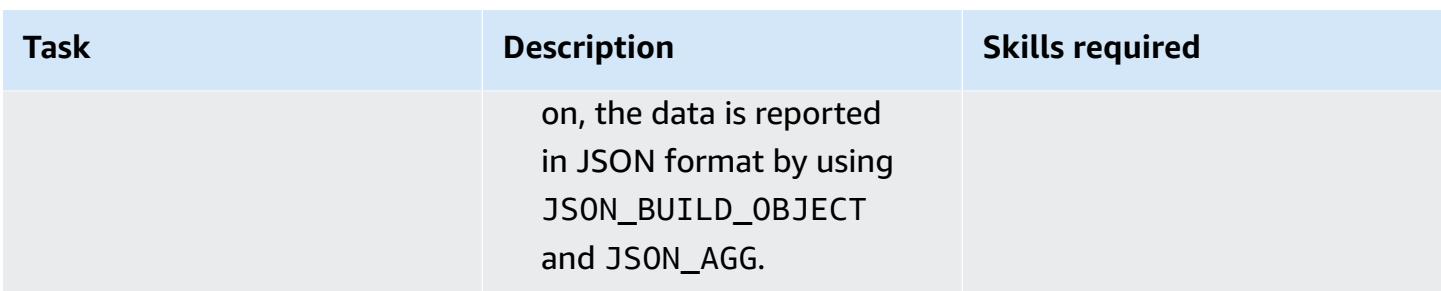

### **Convert the Oracle procedure into a PostgreSQL function that contains JSON queries**

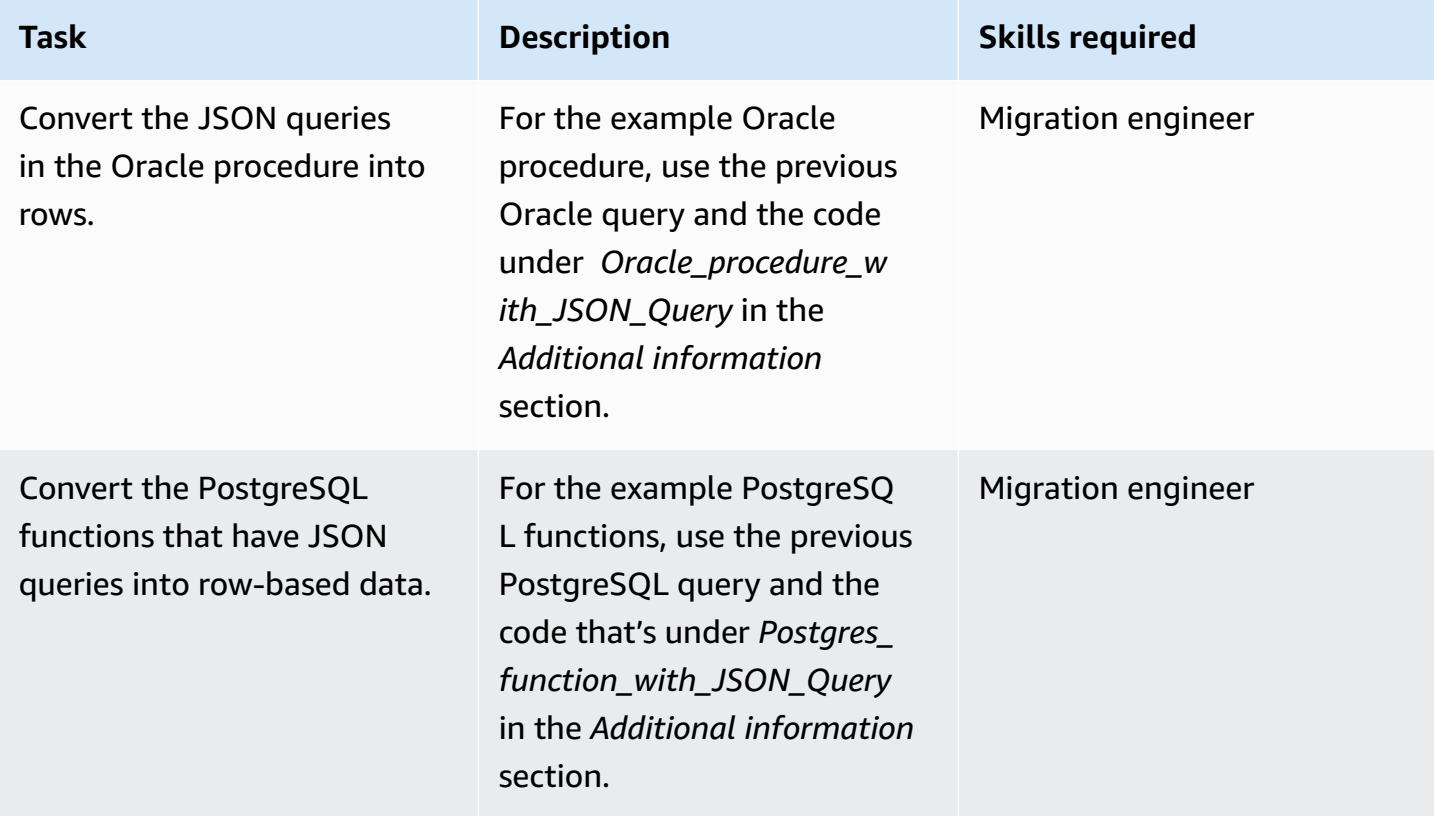

# **Related resources**

- Oracle JSON [functions](https://docs.oracle.com/en/database/oracle/oracle-database/12.2/adjsn/generation.html)
- [PostgreSQL](https://www.postgresql.org/docs/13/functions-json.html) JSON functions
- Oracle JSON [Functions](https://oracle-base.com/articles/12c/sql-json-functions-12cr2) Examples
- [PostgreSQL](https://dba.stackexchange.com/questions/69655/select-columns-inside-json-agg) JSON function examples
- AWS Schema [Conversion](https://docs.aws.amazon.com/SchemaConversionTool/latest/userguide/CHAP_Welcome.html) Tool

# **Additional information**

To convert JSON code from the Oracle database to PostgreSQL database, use the following scripts, in order.

### **1. Oracle\_Table\_Creation\_Insert\_Script**

```
create table aws_test_table(id number,created_on date default sysdate,modified_on 
  date,json_doc clob);
REM INSERTING into EXPORT_TABLE
SET DEFINE OFF;
Insert into aws_test_table (ID,CREATED_ON,MODIFIED_ON,json_doc)
values (1,to_date('02-AUG-2022 12:30:14','DD-MON-YYYY HH24:MI:SS'),to_date('02-AUG-2022 
  12:30:14','DD-MON-YYYY HH24:MI:SS'),TO_CLOB(q'[{ 
    "metadata" : { 
        "upperLastNameFirstName" : "ABC XYZ", 
        "upperEmailAddress" : "abc@gmail.com", 
        "profileType" : "P" 
    }, 
    "data" : { 
        "onlineContactId" : "032323323", 
        "displayName" : "Abc, Xyz", 
        "firstName" : "Xyz", 
        "lastName" : "Abc", 
        "emailAddress" : "abc@gmail.com", 
        "productRegistrationStatus" : "Not registered", 
        "positionId" : "0100", 
        "arrayPattern" : " -'", 
        "a]')
|| TO_CLOB(q'[ccount" : { 
             "companyId" : "SMGE", 
             "businessUnitId" : 7, 
             "accountNumber" : 42000, 
             "parentAccountNumber" : 32000, 
             "firstName" : "john", 
             "lastName" : "doe", 
             "street1" : "retOdertcaShr ", 
             "city" : "new york", 
             "postalcode" : "XY ABC", 
             "country" : "United States" 
        }, 
        "products" : [
```

```
      { 
                  "appUserGuid" : "i0acc4450000001823fbad478e2eab8a0", 
                  "id" : "0000000046",
]')
|| TO_CLOB(q'[        "name" : "ProView", 
                  "domain" : "EREADER", 
                  "registrationStatus" : false, 
                 "status" : "11" 
             } 
        ] 
    }
}]'));
Insert into aws_test_table (ID,CREATED_ON,MODIFIED_ON,json_doc) values (2,to_date('02-
AUG-2022 12:30:14','DD-MON-YYYY HH24:MI:SS'),to_date('02-AUG-2022 12:30:14','DD-MON-
YYYY HH24:MI:SS'), TO_CLOB(q'[{
    "metadata" : { 
         "upperLastNameFirstName" : "PQR XYZ", 
         "upperEmailAddress" : "pqr@gmail.com", 
        "profileType" : "P" 
    }, 
    "data" : { 
         "onlineContactId" : "54534343", 
         "displayName" : "Xyz, pqr", 
        "firstName" : "pqr", 
        "lastName" : "Xyz", 
         "emailAddress" : "pqr@gmail.com", 
         "productRegistrationStatus" : "Not registered", 
         "positionId" : "0090", 
         "arrayPattern" : " -'", 
         "account" : { 
             "companyId" : "CARS", 
             "busin]')
|| TO_CLOB(q'[essUnitId" : 6, 
             "accountNumber" : 42001, 
             "parentAccountNumber" : 32001, 
             "firstName" : "terry", 
             "lastName" : "whitlock", 
             "street1" : "UO  123", 
             "city" : "TOTORON", 
             "region" : "NO", 
             "postalcode" : "LKM 111", 
             "country" : "Canada" 
         }, 
         "products" : [
```

```
      { 
                   "appUserGuid" : "ia744d7790000016899f8cf3f417d6df6", 
                   "id" : "0000000014", 
                   "name" : "ProView eLooseleaf", 
              ]')
|| TO_CLOB(q'[  "domain" : "EREADER", 
                   "registrationStatus" : false, 
                   "status" : "11" 
              } 
         ] 
    }
}]'));
commit;
```
### **2. Postgres\_Table\_Creation\_Insert\_Script**

```
create table aws_test_pg_table(id int,created_on date ,modified_on date,json_doc text);
insert into aws_test_pg_table(id,created_on,modified_on,json_doc)
values(1,now(),now(),')  "metadata" : { 
        "upperLastNameFirstName" : "ABC XYZ", 
        "upperEmailAddress" : "abc@gmail.com", 
        "profileType" : "P" 
    }, 
    "data" : { 
        "onlineContactId" : "032323323", 
        "displayName" : "Abc, Xyz", 
        "firstName" : "Xyz", 
        "lastName" : "Abc", 
        "emailAddress" : "abc@gmail.com", 
        "productRegistrationStatus" : "Not registered", 
        "positionId" : "0100", 
        "arrayPattern" : " -", 
        "account" : { 
             "companyId" : "SMGE", 
             "businessUnitId" : 7, 
             "accountNumber" : 42000, 
             "parentAccountNumber" : 32000, 
             "firstName" : "john", 
             "lastName" : "doe", 
             "street1" : "retOdertcaShr ", 
             "city" : "new york",
```

```
      "postalcode" : "XY ABC", 
             "country" : "United States" 
         }, 
         "products" : [ 
       \left\{ \right.        "appUserGuid" : "i0acc4450000001823fbad478e2eab8a0", 
                  "id" : "0000000046", 
                  "name" : "ProView", 
                  "domain" : "EREADER", 
                  "registrationStatus" : false, 
                  "status" : "11" 
             } 
         ] 
    }
}');
insert into aws_test_pg_table(id,created_on,modified_on,json_doc)
values(2,now(),now(),')  "metadata" : { 
         "upperLastNameFirstName" : "PQR XYZ", 
         "upperEmailAddress" : "pqr@gmail.com", 
         "profileType" : "P" 
    }, 
    "data" : { 
         "onlineContactId" : "54534343", 
         "displayName" : "Xyz, pqr", 
         "firstName" : "pqr", 
         "lastName" : "Xyz", 
         "emailAddress" : "a*b**@h**.k**", 
         "productRegistrationStatus" : "Not registered", 
         "positionId" : "0090", 
         "arrayPattern" : " -", 
         "account" : { 
             "companyId" : "CARS", 
             "businessUnitId" : 6, 
             "accountNumber" : 42001, 
             "parentAccountNumber" : 32001, 
             "firstName" : "terry", 
             "lastName" : "whitlock", 
             "street1" : "UO  123", 
             "city" : "TOTORON", 
             "region" : "NO", 
             "postalcode" : "LKM 111",
```

```
      "country" : "Canada" 
         }, 
         "products" : [ 
        \{        "appUserGuid" : "ia744d7790000016899f8cf3f417d6df6", 
           "id" : "0000000014",
                   "name" : "ProView eLooseleaf", 
                   "domain" : "EREADER", 
                   "registrationStatus" : false, 
                   "status" : "11" 
              } 
         ] 
    }
}');
```
### **3. Oracle\_SQL\_Read\_JSON**

The following code blocks show how to convert Oracle JSON data into row format.

#### *Example query and syntax*

```
SELECT  JSON_OBJECT( 
   'accountCounts' VALUE JSON_ARRAYAGG(  
                              JSON_OBJECT(  
                                         'businessUnitId' VALUE business_unit_id,  
                                                             'parentAccountNumber' VALUE parent_account_number,  
                                                             'accountNumber' VALUE account_number,  
                                                             'totalOnlineContactsCount' VALUE online_contacts_count,  
                                                             'countByPosition' VALUE  
                                                  JSON_OBJECT(  
                                                             'taxProfessionalCount' VALUE tax_count,  
                                                             'attorneyCount' VALUE attorney_count, 
                                                             'nonAttorneyCount' VALUE non_attorney_count,  
                                                             'clerkCount' VALUE clerk_count 
                                                                               ) ) ) ) FROM  
          (SELECT   tab_data.business_unit_id,  
                              tab_data.parent_account_number,  
                              tab_data.account_number,  
                              SUM(1) online_contacts_count,  
                              SUM(CASE WHEN tab_data.position_id = '0095' THEN  1 ELSE 0 END) tax_count,  
                              SUM(CASE    WHEN tab_data.position_id = '0100' THEN 1 ELSE 0 END) 
  attorney_count, 
                             SUM(CASE    WHEN tab_data.position_id = '0090' THEN 1 ELSE 0 END) 
  non_attorney_count,
```

```
            SUM(CASE    WHEN tab_data.position_id = '0050' THEN 1 ELSE 0 END) 
 clerk_count 
                 FROM aws_test_table scco,JSON_TABLE ( json_doc, '$' ERROR ON ERROR        
   COLUMNS (  
                     parent_account_number NUMBER PATH 
              '$.data.account.parentAccountNumber', 
                          account_number NUMBER PATH '$.data.account.accountNumber', 
                          business_unit_id NUMBER PATH '$.data.account.businessUnitId', 
                          position_id VARCHAR2 ( 4 ) PATH '$.data.positionId'    ) 
                          ) AS tab_data  
                          INNER JOIN JSON_TABLE ( '{  
                 "accounts": [{  
                      "accountNumber": 42000,  
                      "parentAccountNumber": 32000,  
                      "businessUnitId": 7  
                 }, {  
                      "accountNumber": 42001,  
                      "parentAccountNumber": 32001,  
                      "businessUnitId": 6  
                 }]  
       }', '$.accounts[*]' ERROR ON ERROR 
            COLUMNS ( 
            parent_account_number PATH '$.parentAccountNumber', 
            account_number PATH '$.accountNumber', 
      business unit id PATH '$.businessUnitId')
            ) static_data  
            ON ( static_data.parent_account_number = tab_data.parent_account_number  
             AND static data.account number = tab data.account number
                        AND static_data.business_unit_id = tab_data.business_unit_id ) 
                 GROUP BY  
                          tab_data.business_unit_id,  
                          tab_data.parent_account_number,  
                          tab_data.account_number );
```
The JSON document stores the data as collections. Each collection can have KEY and VALUE pairs. Every VALUE can have nested KEY and VALUE pairs. The following table provides information about reading the specific VALUE from the JSON document.

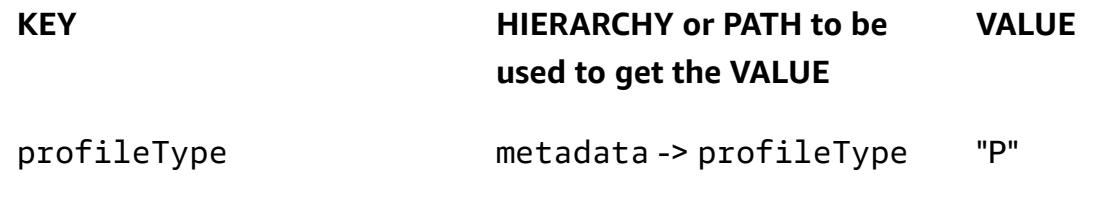

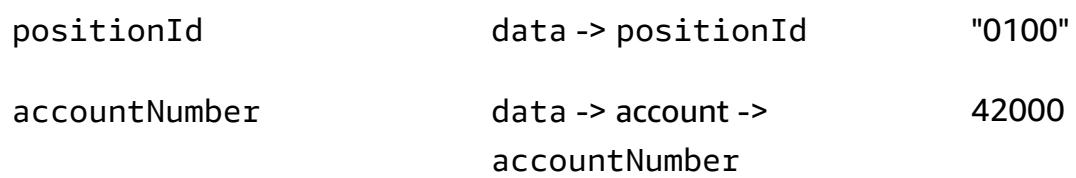

In the previous table, the KEY profileType is a VALUE of the metadata KEY. The KEY positionId is a VALUE of the data KEY. The KEY accountNumber is a VALUE of the account KEY, and the account KEY is a VALUE of the data KEY.

*Example JSON document*

```
{ 
    "metadata" : { 
        "upperLastNameFirstName" : "ABC XYZ", 
        "upperEmailAddress" : "abc@gmail.com",
"profileType" : "P" 
    }, 
    "data" : { 
        "onlineContactId" : "032323323", 
        "displayName" : "Abc, Xyz", 
        "firstName" : "Xyz", 
        "lastName" : "Abc", 
        "emailAddress" : "abc@gmail.com", 
        "productRegistrationStatus" : "Not registered",
"positionId" : "0100", 
        "arrayPattern" : " -", 
        "account" : { 
             "companyId" : "SMGE", 
             "businessUnitId" : 7,
"accountNumber" : 42000, 
             "parentAccountNumber" : 32000, 
             "firstName" : "john", 
             "lastName" : "doe", 
             "street1" : "retOdertcaShr ", 
             "city" : "new york", 
             "postalcode" : "XY ABC", 
             "country" : "United States" 
        }, 
        "products" : [ 
       \{        "appUserGuid" : "i0acc4450000001823fbad478e2eab8a0",
```

```
        "id" : "0000000046", 
                     "name" : "ProView", 
                     "domain" : "EREADER", 
                     "registrationStatus" : false, 
                     "status" : "11" 
               } 
          ] 
     }
}
```
*SQL query that is used to get the selected fields from the JSON document*

```
select parent_account_number,account_number,business_unit_id,position_id from 
  aws_test_table aws,JSON_TABLE ( json_doc, '$' ERROR ON ERROR
COLUMNS (
parent_account_number NUMBER PATH '$.data.account.parentAccountNumber',
account_number NUMBER PATH '$.data.account.accountNumber',
business_unit_id NUMBER PATH '$.data.account.businessUnitId',
position_id VARCHAR2 ( 4 ) PATH '$.data.positionId'
)) as sc
```
In the previous query, JSON\_TABLE is a built-in function in Oracle that converts the JSON data into row format. The JSON\_TABLE function expects parameters in JSON format.

Every item in COLUMNS has a predefined PATH, and there an appropriate VALUE for a given KEY is returned in row format.

*Result from the previous query*

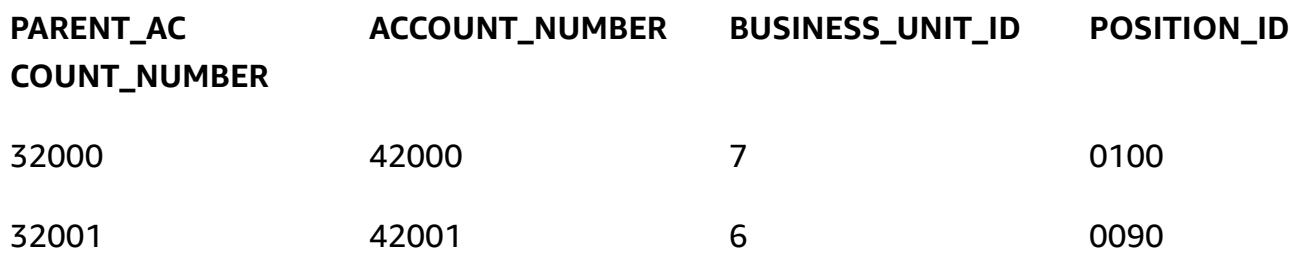

### **4. Postgres\_SQL\_Read\_JSON**

#### *Example query and syntax*

#### select \*

```
from (  
select (json_doc::json->'data'->'account'->>'parentAccountNumber')::INTEGER as 
  parentAccountNumber,  
(json_doc::json->'data'->'account'->>'accountNumber')::INTEGER as accountNumber,  
(json_doc::json->'data'->'account'->>'businessUnitId')::INTEGER as businessUnitId,  
(json_doc::json->'data'->>'positionId')::VARCHAR as positionId  
from aws_test_pg_table) d ;
```
In Oracle, PATH is used to identify the specific KEY and VALUE. However, PostgreSQL uses a HIERARCHY model for reading KEY and VALUE from JSON. The same JSON data mentioned under Oracle\_SQL\_Read\_JSON is used in the following examples.

*SQL query with type CAST not allowed*

(If you force type CAST, the query fails with a syntax error.)

```
select *
from ( 
select (json_doc::json->'data'->'account'->'parentAccountNumber') as 
  parentAccountNumber, 
(json_doc::json->'data'->'account'->'accountNumber')as accountNumber, 
(json_doc::json->'data'->'account'->'businessUnitId') as businessUnitId, 
(json_doc::json->'data'->'positionId')as positionId 
from aws_test_pg_table) d ;
```
Using a single greater-than operator (>) will return the VALUE defined for that KEY. For example, KEY: positionId, and VALUE: "0100".

Type CAST is not allowed when you use the single greater-than operator (>).

#### *SQL query with type CAST allowed*

```
select *
from (  
select (json_doc::json->'data'->'account'->>'parentAccountNumber')::INTEGER as 
  parentAccountNumber,  
(json_doc::json->'data'->'account'->>'accountNumber')::INTEGER as accountNumber,  
(json_doc::json->'data'->'account'->>'businessUnitId')::INTEGER as businessUnitId,  
(json_doc::json->'data'->>'positionId')::varchar as positionId  
from aws_test_pg_table) d ;
```
AWS Prescriptive Guidance Patterns

To use type CAST, you must use the double greater-than operator. If you use the single greaterthan operator, the query returns the VALUE defined (for example, KEY: positionId, and VALUE: "0100"). Using the double greater-than operator (>>) will return the actual value defined for that KEY (for example, KEY: positionId, and VALUE: 0100, without double quotation marks).

In the preceding case, parentAccountNumber is type CAST to INT, accountNumber is type CAST to INT, businessUnitId is type CAST to INT, and positionId is type CAST to VARCHAR.

The following tables show query results that explain role of the single greater-than operator (>) and the double greater-than operator (>>).

In the first table table, the query uses the single greater-than operator (>). Each column is in JSON type and can't be converted into another data type.

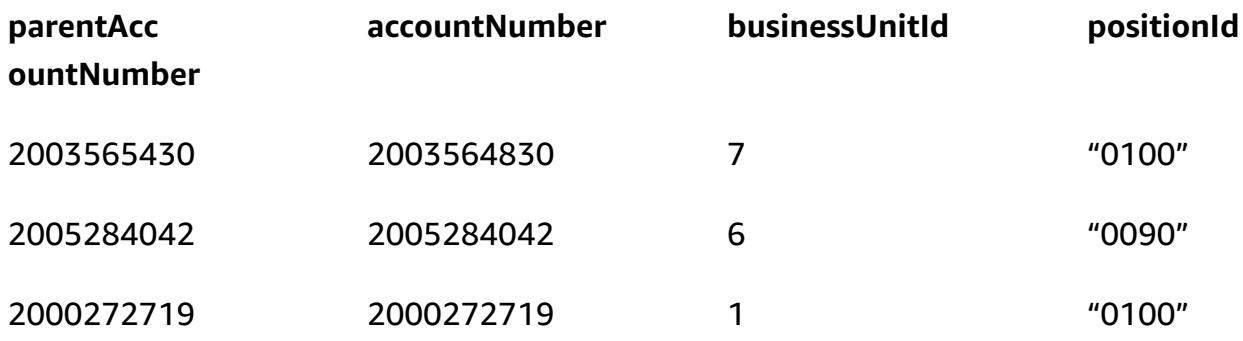

In the second table, the query uses the double greater-than operator (>>). Each column supports type CAST based on the column value. For example, INTEGER in this context.

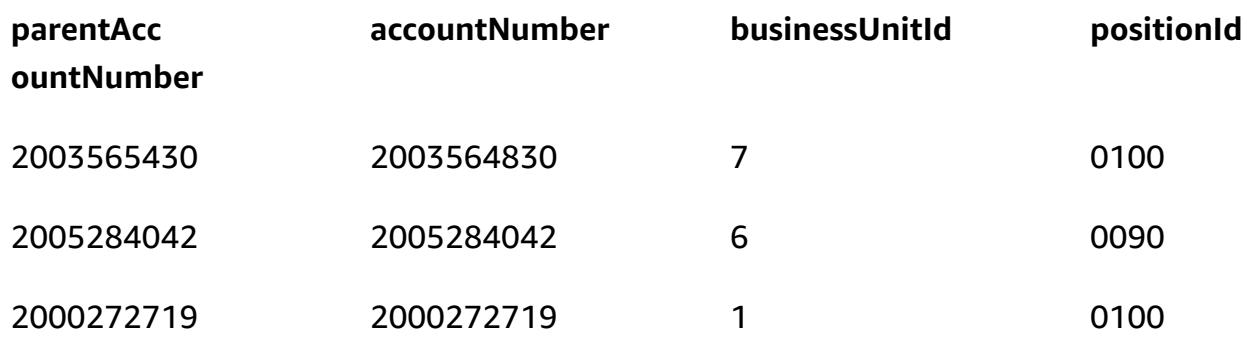

## **5. Oracle\_SQL\_JSON\_Aggregation\_Join**

#### *Example query*

```
SELECT 
          JSON_OBJECT( 
                    'accountCounts' VALUE JSON_ARRAYAGG(  
                              JSON_OBJECT(  
                        'businessUnitId' VALUE business unit id,
                                                            'parentAccountNumber' VALUE parent_account_number,  
                                    'accountNumber' VALUE account number,
                                                            'totalOnlineContactsCount' VALUE online_contacts_count,  
                                                            'countByPosition' VALUE  
                                                  JSON_OBJECT(  
                                                            'taxProfessionalCount' VALUE tax_count,  
                                                            'attorneyCount' VALUE attorney_count,  
                                                            'nonAttorneyCount' VALUE non_attorney_count,  
                                                            'clerkCount' VALUE clerk_count 
                                                                              ) ) ) )  
FROM  
          (SELECT  
                              tab_data.business_unit_id,  
                  tab data.parent account number,
                              tab_data.account_number,  
                              SUM(1) online_contacts_count,  
                  SUM(CASE WHEN tab data.position id = '0095' THEN 1 ELSE 0 END) tax count,
                              SUM(CASE    WHEN tab_data.position_id = '0100' THEN 1 ELSE 0 END) 
  attorney_count,                                                        
                              SUM(CASE    WHEN tab_data.position_id = '0090' THEN 1 ELSE 0 END) 
  non_attorney_count,                                                    
                  SUM(CASE WHEN tab data.position id = '0050' THEN 1 ELSE 0 END)
  clerk_count                                                            
                    FROM aws_test_table scco,JSON_TABLE ( json_doc, '$' ERROR ON ERROR        
     COLUMNS (  
                         parent_account_number NUMBER PATH 
                 '$.data.account.parentAccountNumber', 
                  account_number NUMBER PATH '$.data.account.accountNumber',
                  business unit id NUMBER PATH '$.data.account.businessUnitId',
                              position_id VARCHAR2 ( 4 ) PATH '$.data.positionId'    ) 
                              ) AS tab_data  
                              INNER JOIN JSON_TABLE ( '{  
                    "accounts": [{  
                         "accountNumber": 42000,  
                         "parentAccountNumber": 32000,  
                         "businessUnitId": 7  
                   }, {  
                         "accountNumber": 42001,
```

```
          "parentAccountNumber": 32001,  
                  "businessUnitId": 6  
             }]  
   }', '$.accounts[*]' ERROR ON ERROR     
        COLUMNS ( 
  parent account number PATH '$.parentAccountNumber',
        account_number PATH '$.accountNumber', 
        business_unit_id PATH '$.businessUnitId') 
        ) static_data  
        ON ( static_data.parent_account_number = tab_data.parent_account_number  
                    AND static_data.account_number = tab_data.account_number                 
                    AND static_data.business_unit_id = tab_data.business_unit_id ) 
             GROUP BY  
                      tab_data.business_unit_id,  
                      tab_data.parent_account_number,  
                      tab_data.account_number  
 );
```
To convert the row-level data into JSON format, Oracle has built-in functions such as JSON\_OBJECT, JSON\_ARRAY, JSON\_OBJECTAGG, and JSON\_ARRAYAGG.

- JSON\_OBJECT accepts two parameters: KEY and VALUE. The KEY parameter should be hardcoded or static in nature. The VALUE parameter is derived from table output.
- JSON ARRAYAGG accepts JSON OBJECT as a parameter. This helps in grouping the set of JSON\_OBJECT elements as a list. For example, if you have a JSON\_OBJECT element that has multiple records (multiple KEY and VALUE pairs in the dataset), JSON\_ARRAYAGG appends the dataset and creates a list. According to the Data Structure language, LIST is group of elements. In this context, LIST is a group of JSON\_OBJECT elements.

The following example shows one JSON\_OBJECT element.

```
{ 
      "taxProfessionalCount": 0, 
      "attorneyCount": 0, 
      "nonAttorneyCount": 1, 
      "clerkCount": 0
}
```
This next example shows two JSON\_OBJECT elements, with LIST indicated by square braces ([ ]).

```
\Gamma    { 
                     "taxProfessionalCount": 0, 
                     "attorneyCount": 0, 
                     "nonAttorneyCount": 1, 
                     "clerkCount": 0 
                }
, 
          { 
                     "taxProfessionalCount": 2, 
                     "attorneyCount": 1, 
                     "nonAttorneyCount": 3, 
                     "clerkCount":4 
                }
\mathbf{1}
```
*Example SQL query*

```
SELECT  
          JSON_OBJECT(  
                    'accountCounts' VALUE JSON_ARRAYAGG(  
                              JSON_OBJECT(  
                                        'businessUnitId' VALUE business_unit_id,  
                                                            'parentAccountNumber' VALUE parent_account_number,  
                                                            'accountNumber' VALUE account_number,  
                                                            'totalOnlineContactsCount' VALUE online_contacts_count,  
                                                            'countByPosition' VALUE  
                                                  JSON_OBJECT(  
                                                            'taxProfessionalCount' VALUE tax_count,  
                                                            'attorneyCount' VALUE attorney_count,  
                                                            'nonAttorneyCount' VALUE non_attorney_count,  
                                                            'clerkCount' VALUE clerk_count 
) and the state \overline{\phantom{a}}) and the state \overline{\phantom{a}}                                           )  
              )  
FROM  
          (SELECT  
                              tab_data.business_unit_id,  
                              tab_data.parent_account_number,  
                              tab_data.account_number,  
                              SUM(1) online_contacts_count,  
                              SUM(CASE WHEN tab_data.position_id = '0095' THEN  1 ELSE   0 END
```

```
) tax_count,
              SUM(CASE WHEN tab data.position id = '0100' THEN 1 ELSE
   0 END  
              ) attorney_count,
              SUM(CASE WHEN tab data.position id = '0090' THEN 1 ELSE
   0 END  
                          )      non_attorney_count,                                                 
                          SUM(CASE    WHEN tab_data.position_id = '0050' THEN        1    ELSE       
   0 END  
              ) clerk count
                 FROM  
                          aws_test_table scco,  JSON_TABLE ( json_doc, '$' ERROR ON ERROR     
                          COLUMNS (  
                          parent_account_number NUMBER PATH '$.data.account.parentAccountNumber', 
                          account_number NUMBER PATH '$.data.account.accountNumber', 
                          business_unit_id NUMBER PATH '$.data.account.businessUnitId', 
                          position_id VARCHAR2 ( 4 ) PATH '$.data.positionId'    ) 
                          ) AS tab_data  
                          INNER JOIN JSON_TABLE ( '{  
                 "accounts": [{  
                      "accountNumber": 42000,  
                      "parentAccountNumber": 32000,  
                      "businessUnitId": 7  
                 }, {  
                      "accountNumber": 42001,  
                      "parentAccountNumber": 32001,  
                      "businessUnitId": 6  
                 }]  
       }', '$.accounts[*]' ERROR ON ERROR     
            COLUMNS ( 
            parent_account_number PATH '$.parentAccountNumber', 
            account_number PATH '$.accountNumber', 
            business_unit_id PATH '$.businessUnitId') 
             ) static_data ON ( static_data.parent_account_number = 
 tab_data.parent_account_number  
                                                         AND static_data.account_number = tab_data.account_number       
                                                         AND static_data.business_unit_id = 
 tab_data.business_unit_id )  
                 GROUP BY  
                          tab_data.business_unit_id,
```
);

```
            tab_data.parent_account_number,  
            tab_data.account_number
```
*Example output from the previous SQL query*

```
{ 
     "accountCounts": [ 
         { 
              "businessUnitId": 6, 
              "parentAccountNumber": 32001, 
              "accountNumber": 42001, 
              "totalOnlineContactsCount": 1, 
              "countByPosition": { 
                   "taxProfessionalCount": 0, 
                   "attorneyCount": 0, 
                   "nonAttorneyCount": 1, 
                   "clerkCount": 0 
              } 
         }, 
         { 
              "businessUnitId": 7, 
              "parentAccountNumber": 32000, 
              "accountNumber": 42000, 
              "totalOnlineContactsCount": 1, 
              "countByPosition": { 
                   "taxProfessionalCount": 0, 
                   "attorneyCount": 1, 
           "nonAttorneyCount": 0,
                   "clerkCount": 0 
              } 
         } 
    ]
}
```
## **6. Postgres\_SQL\_JSON\_Aggregation\_Join**

The PostgreSQL built-in functions JSON\_BUILD\_OBJECT and JSON\_AGG convert the ROW-level data into JSON format. PostgreSQL JSON\_BUILD\_OBJECT and JSON\_AGG are equivalent to Oracle JSON\_OBJECT and JSON\_ARRAYAGG.

### *Example query*

```
select     
JSON_BUILD_OBJECT ('accountCounts',  
         JSON_AGG(  
                  JSON_BUILD_OBJECT ('businessUnitId',businessUnitId  
                  ,'parentAccountNumber',parentAccountNumber  
                  ,'accountNumber',accountNumber  
                  ,'totalOnlineContactsCount',online_contacts_count,  
                  'countByPosition', 
                          JSON_BUILD_OBJECT ( 
                          'taxProfessionalCount',tax_professional_count  
                           ,'attorneyCount',attorney_count  
                           ,'nonAttorneyCount',non_attorney_count  
                           ,'clerkCount',clerk_count  
) )
\overline{\phantom{a}}    )  
)  
from (  
with tab as (select * from (  
select (json_doc::json->'data'->'account'->>'parentAccountNumber')::INTEGER as 
  parentAccountNumber,  
(json_doc::json->'data'->'account'->>'accountNumber')::INTEGER as accountNumber,  
(json_doc::json->'data'->'account'->>'businessUnitId')::INTEGER as businessUnitId,  
(json_doc::json->'data'->>'positionId')::varchar as positionId  
from aws_test_pg_table) a ) ,  
tab1 as ( select    
(json_array_elements(b.jc -> 'accounts') ->> 'accountNumber')::integer accountNumber,  
(json_array_elements(b.jc -> 'accounts') ->> 'businessUnitId')::integer 
  businessUnitId,  
(json_array_elements(b.jc -> 'accounts') ->> 'parentAccountNumber')::integer 
  parentAccountNumber  
from (  
select '{  
                 "accounts": [{  
                      "accountNumber": 42001,  
                      "parentAccountNumber": 32001,  
                      "businessUnitId": 6  
                 }, {  
                      "accountNumber": 42000,  
                      "parentAccountNumber": 32000,  
                      "businessUnitId": 7  
                 }]  
       }'::json as jc) b)
```
select tab.businessUnitId::text, tab.parentAccountNumber::text, tab.accountNumber::text, SUM(1) online\_contacts\_count, SUM(CASE WHEN tab.positionId::text = '0095' THEN 1 ELSE 0 END) tax\_professional\_count, SUM(CASE WHEN tab.positionId::text = '0100' THEN 1 ELSE 0 END) attorney\_count, SUM(CASE WHEN tab.positionId::text = '0090' THEN 1 ELSE 0 END) non\_attorney\_count, SUM(CASE WHEN tab.positionId::text = '0050' THEN 1 ELSE 0 END) clerk\_count from tab1,tab where tab.parentAccountNumber::INTEGER=tab1.parentAccountNumber::INTEGER and tab.accountNumber::INTEGER=tab1.accountNumber::INTEGER and tab.businessUnitId::INTEGER=tab1.businessUnitId::INTEGER GROUP BY tab.businessUnitId::text, tab.parentAccountNumber::text,

#### tab.accountNumber::text) a;

### *Example output from the preceding query*

Output from Oracle and PostgreSQL is exactly the same.

```
{ 
     "accountCounts": [ 
         { 
              "businessUnitId": 6, 
              "parentAccountNumber": 32001, 
              "accountNumber": 42001, 
              "totalOnlineContactsCount": 1, 
              "countByPosition": { 
                   "taxProfessionalCount": 0, 
                   "attorneyCount": 0, 
                   "nonAttorneyCount": 1, 
                   "clerkCount": 0 
              } 
         }, 
         { 
              "businessUnitId": 7, 
              "parentAccountNumber": 32000, 
              "accountNumber": 42000, 
              "totalOnlineContactsCount": 1, 
              "countByPosition": {
```

```
        "taxProfessionalCount": 0, 
                     "attorneyCount": 1, 
                     "nonAttorneyCount": 0, 
                     "clerkCount": 0 
               } 
          } 
     ]
}
```
### **7.Oracle\_procedure\_with\_JSON\_Query**

This code converts the Oracle procedure into a PostgreSQL function that has JSON SQL queries. It shows how the query transposes JSON into rows and the reverse.

```
CREATE OR REPLACE PROCEDURE p_json_test(p_in_accounts_json IN varchar2,   
  p_out_accunts_json  OUT varchar2)
IS
BEGIN
/*
p_in_accounts_json paramter should have following format: 
                 {  
                    "accounts": [{  
                         "accountNumber": 42000,  
                         "parentAccountNumber": 32000,  
                         "businessUnitId": 7  
                   }, {  
                         "accountNumber": 42001,  
                         "parentAccountNumber": 32001,  
                         "businessUnitId": 6  
                   }]  
               }
*/
SELECT  
          JSON_OBJECT(  
                    'accountCounts' VALUE JSON_ARRAYAGG(  
                              JSON_OBJECT(  
                                        'businessUnitId' VALUE business_unit_id,  
                                                            'parentAccountNumber' VALUE parent_account_number,  
                                                            'accountNumber' VALUE account_number,  
                                                            'totalOnlineContactsCount' VALUE online_contacts_count,  
                                                            'countByPosition' VALUE  
                                                  JSON_OBJECT(  
                                                             'taxProfessionalCount' VALUE tax_count,
```

```
                        'attorneyCount' VALUE attorney_count,  
                                                          'nonAttorneyCount' VALUE non_attorney_count,  
                                                          'clerkCount' VALUE clerk_count 
                                                                           ) ) ) )  
into p_out_accunts_json
FROM  
         (SELECT  
                             tab_data.business_unit_id,  
                             tab_data.parent_account_number,  
                 tab data.account number,
                             SUM(1) online_contacts_count,  
                             SUM(CASE WHEN tab_data.position_id = '0095' THEN  1 ELSE 0 END) tax_count,  
                             SUM(CASE    WHEN tab_data.position_id = '0100' THEN 1 ELSE 0 END) 
  attorney_count,                                                        
                             SUM(CASE    WHEN tab_data.position_id = '0090' THEN 1 ELSE 0 END) 
  non_attorney_count,                                                    
                             SUM(CASE    WHEN tab_data.position_id = '0050' THEN 1 ELSE 0 END) 
  clerk_count                                                            
                   FROM aws_test_table scco,JSON_TABLE ( json_doc, '$' ERROR ON ERROR     
                             COLUMNS (  
                             parent_account_number NUMBER PATH '$.data.account.parentAccountNumber', 
                             account_number NUMBER PATH '$.data.account.accountNumber', 
                             business_unit_id NUMBER PATH '$.data.account.businessUnitId', 
                             position_id VARCHAR2 ( 4 ) PATH '$.data.positionId'    ) 
                             ) AS tab_data  
                             INNER JOIN JSON_TABLE ( p_in_accounts_json, '$.accounts[*]' ERROR ON ERROR 
              COLUMNS ( 
              parent_account_number PATH '$.parentAccountNumber', 
              account_number PATH '$.accountNumber', 
              business_unit_id PATH '$.businessUnitId') 
              ) static_data  
              ON ( static_data.parent_account_number = tab_data.parent_account_number  
                          AND static_data.account_number = tab_data.account_number                 
                          AND static_data.business_unit_id = tab_data.business_unit_id )  
                   GROUP BY  
                             tab_data.business_unit_id,  
                             tab_data.parent_account_number,  
                             tab_data.account_number  
         );  
EXCEPTION  
WHEN OTHERS THEN 
      raise_application_error(-20001,'Error while running the JSON query');
END;
```
/

#### *Running the procedure*

The following code block explains how you can run the previously created Oracle procedure with example JSON input to the procedure. It also gives you the result or output from this procedure.

```
set serveroutput on;
declare
v_out varchar2(30000);
v_in varchar2(30000):= '{  
                   "accounts": [{  
                        "accountNumber": 42000,  
                        "parentAccountNumber": 32000,  
                        "businessUnitId": 7  
                   }, {  
                        "accountNumber": 42001,  
                        "parentAccountNumber": 32001,  
                        "businessUnitId": 6  
                   }]  
              }';
begin 
    p_json_test(v_in,v_out); 
    dbms_output.put_line(v_out);
end;
/
```
*Procedure output*

```
{ 
     "accountCounts": [ 
         { 
              "businessUnitId": 6, 
              "parentAccountNumber": 32001, 
              "accountNumber": 42001, 
              "totalOnlineContactsCount": 1, 
              "countByPosition": { 
                   "taxProfessionalCount": 0, 
                   "attorneyCount": 0, 
                   "nonAttorneyCount": 1, 
                   "clerkCount": 0 
              } 
         },
```
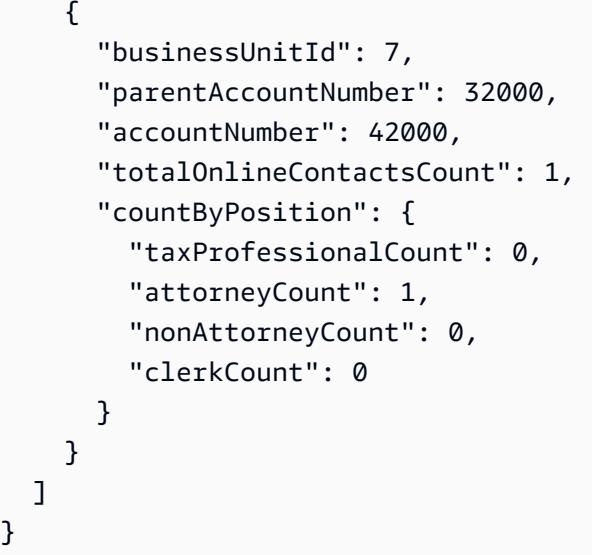

### **8.Postgres\_function\_with\_JSON\_Query**

#### *Example function*

}

```
CREATE OR REPLACE  FUNCTION f_pg_json_test(p_in_accounts_json  text)
RETURNS text   
LANGUAGE plpgsql   
AS   
$$   
DECLARE   
  v_out_accunts_json   text;   
BEGIN   
SELECT     
JSON_BUILD_OBJECT ('accountCounts', 
         JSON_AGG( 
                  JSON_BUILD_OBJECT ('businessUnitId',businessUnitId 
                  ,'parentAccountNumber',parentAccountNumber 
                  ,'accountNumber',accountNumber 
                  ,'totalOnlineContactsCount',online_contacts_count, 
                  'countByPosition', 
                           JSON_BUILD_OBJECT ( 
                           'taxProfessionalCount',tax_professional_count 
                           ,'attorneyCount',attorney_count 
                           ,'nonAttorneyCount',non_attorney_count 
                           ,'clerkCount',clerk_count 
                           ))))
INTO v_out_accunts_json
FROM (
WITH tab AS (SELECT * FROM (
```

```
AWS Prescriptive Guidance Patterns
```

```
SELECT (json_doc::json->'data'->'account'->>'parentAccountNumber')::INTEGER AS 
  parentAccountNumber,
(json_doc::json->'data'->'account'->>'accountNumber')::INTEGER AS accountNumber,
(json_doc::json->'data'->'account'->>'businessUnitId')::INTEGER AS businessUnitId,
(json_doc::json->'data'->>'positionId')::varchar AS positionId
FROM aws test pg table) a ) ,
tab1 AS ( SELECT   
(json_array_elements(b.jc -> 'accounts') ->> 'accountNumber')::integer accountNumber,
(json_array_elements(b.jc -> 'accounts') ->> 'businessUnitId')::integer businessUnitId,
(json_array_elements(b.jc -> 'accounts') ->> 'parentAccountNumber')::integer 
  parentAccountNumber
FROM (
SELECT p_in_accounts_json::json AS jc) b)
SELECT
tab.businessUnitId::text,
tab.parentAccountNumber::text,
tab.accountNumber::text,
SUM(1) online_contacts_count,
SUM(CASE WHEN tab.positionId::text = '0095' THEN 1 ELSE 0  END)     
  tax professional count,
SUM(CASE WHEN tab.positionId::text = '0100' THEN 1 ELSE 0  END)      attorney_count,
SUM(CASE  WHEN tab.positionId::text = '0090' THEN      1  ELSE      0 END)     
    non_attorney_count,
SUM(CASE  WHEN tab.positionId::text = '0050' THEN      1  ELSE      0 END)     
    clerk_count
FROM tab1, tab
WHERE tab.parentAccountNumber::INTEGER=tab1.parentAccountNumber::INTEGER   
AND tab.accountNumber::INTEGER=tab1.accountNumber::INTEGER
AND tab.businessUnitId::INTEGER=tab1.businessUnitId::INTEGER
GROUP BY tab.businessUnitId::text,
                        tab.parentAccountNumber::text, 
                        tab.accountNumber::text) a;
RETURN v_out_accunts_json;           
END;   
$$;
```
### *Running the function*

```
select    f_pg_json_test('{ 
                   "accounts": [{  
                        "accountNumber": 42001,  
                        "parentAccountNumber": 32001,  
                        "businessUnitId": 6
```

```
        }, {  
                "accountNumber": 42000,  
                "parentAccountNumber": 32000,  
                 "businessUnitId": 7  
           }]  
\}') ;
```
### *Function output*

The following output is similar to the Oracle procedure output. The difference is that this output is in Text format.

```
{ 
     "accountCounts": [ 
         { 
               "businessUnitId": "6", 
               "parentAccountNumber": "32001", 
               "accountNumber": "42001", 
               "totalOnlineContactsCount": 1, 
               "countByPosition": { 
                   "taxProfessionalCount": 0, 
                   "attorneyCount": 0, 
                   "nonAttorneyCount": 1, 
                   "clerkCount": 0 
              } 
         }, 
         { 
               "businessUnitId": "7", 
               "parentAccountNumber": "32000", 
               "accountNumber": "42000", 
               "totalOnlineContactsCount": 1, 
               "countByPosition": { 
                   "taxProfessionalCount": 0, 
                   "attorneyCount": 1, 
                   "nonAttorneyCount": 0, 
                   "clerkCount": 0 
              } 
         } 
     ]
}
```
# **Copy Amazon DynamoDB tables across accounts using AWS Backup**

*Created by Ramkumar Ramanujam (AWS)*

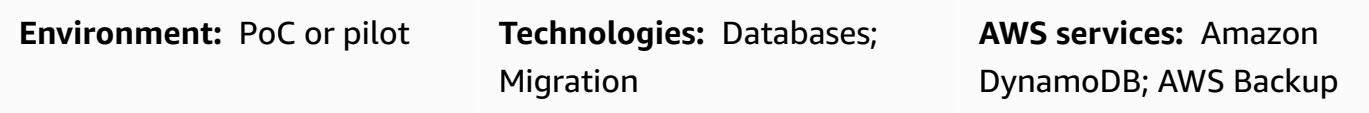

# **Summary**

When working with Amazon DynamoDB on Amazon Web Services (AWS), a common use case is to copy or sync DynamoDB tables in development, testing, or staging environments with the table data that is in the production environment. As a standard practice, each environment uses a different AWS account.

AWS Backup supports cross-Region and cross-account backup and restore of data for DynamoDB, Amazon Simple Storage Service (Amazon S3), and other AWS services. This pattern provides the steps for using AWS Backup cross-account backup and restore to copy DynamoDB tables between AWS accounts.

# **Prerequisites and limitations**

### **Prerequisites**

- Two active AWS accounts that belong to the same AWS Organizations organization
- DynamoDB tables in both the accounts.
- AWS Identity and Access Management (IAM) permissions to create and use AWS backup vaults

### **Limitations**

• Source and target AWS accounts should be part of the same AWS Organizations organization.

# **Architecture**

### **Target technology stack**

Copy Amazon DynamoDB tables across accounts 1051

- AWS Backup
- Amazon DynamoDB

### **Target architecture**

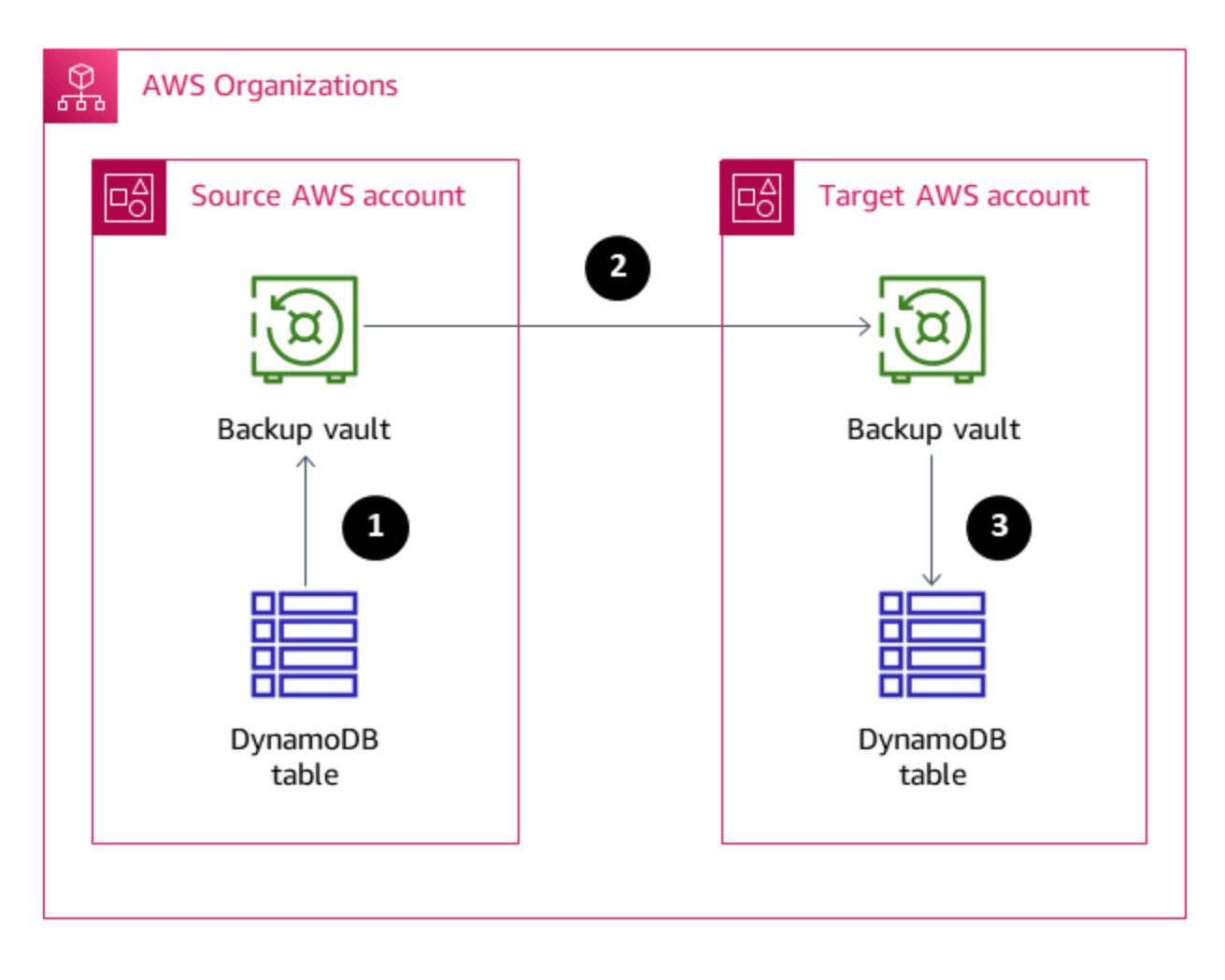

- 1. Create the DynamoDB table backup in the AWS Backup backup vault in the source account.
- 2. Copy the backup to the backup vault in the target account.
- 3. Restore the DynamoDb table in the target account using the backup from the target account backup vault.

#### **Automation and scale**

You can use AWS Backup to schedule backups to run at specific intervals.

# **Tools**

- AWS [Backup](https://docs.aws.amazon.com/aws-backup/latest/devguide/whatisbackup.html) AWS Backup is a fully-managed service for centralizing and automating data protection across AWS services, in the cloud, and on premises. Using this service, you can configure backup policies and monitor activity for your AWS resources in one place. It allows you to automate and consolidate backup tasks that were previously performed service-by-service, and removes the need to create custom scripts and manual processes.
- Amazon [DynamoDB](https://docs.aws.amazon.com/amazondynamodb/latest/developerguide/Introduction.html) Amazon DynamoDB is a fully managed NoSQL database service that provides fast and predictable performance with seamless scalability.

# **Epics**

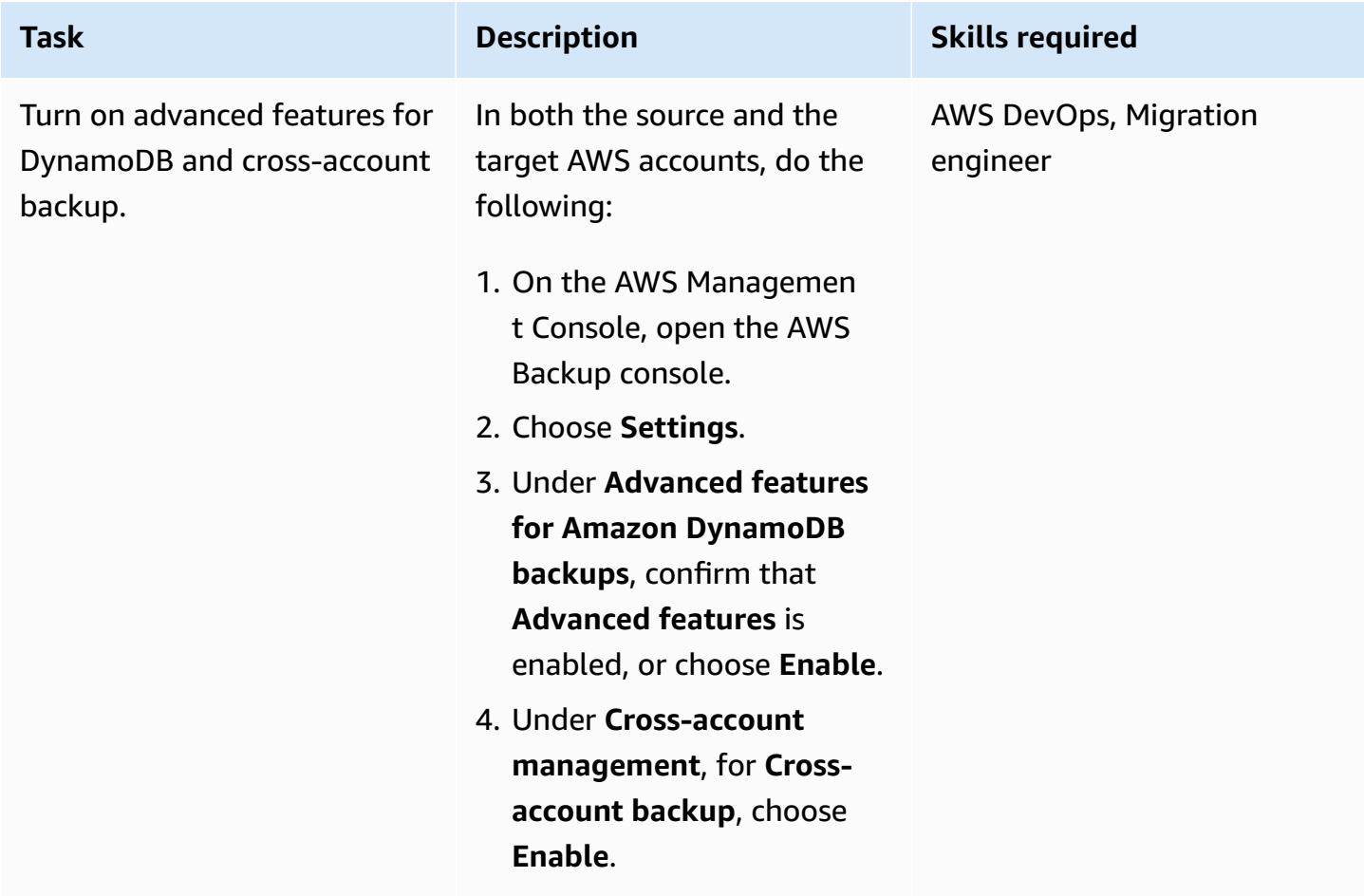

## **Turn on AWS Backup features in the source and target accounts**

# **Create backup vaults in the source and target accounts**

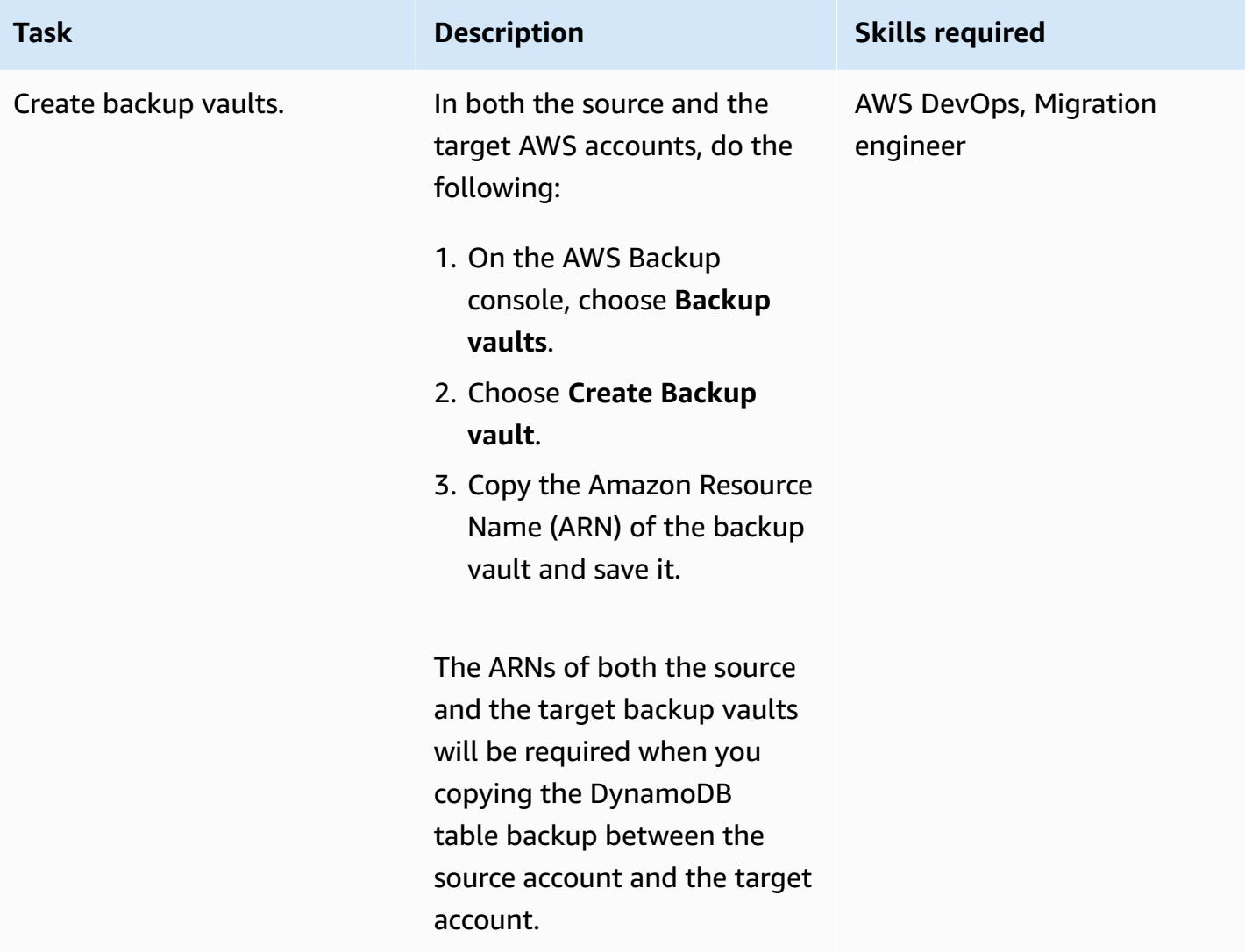

# **Perform backup and restore using backup vaults**

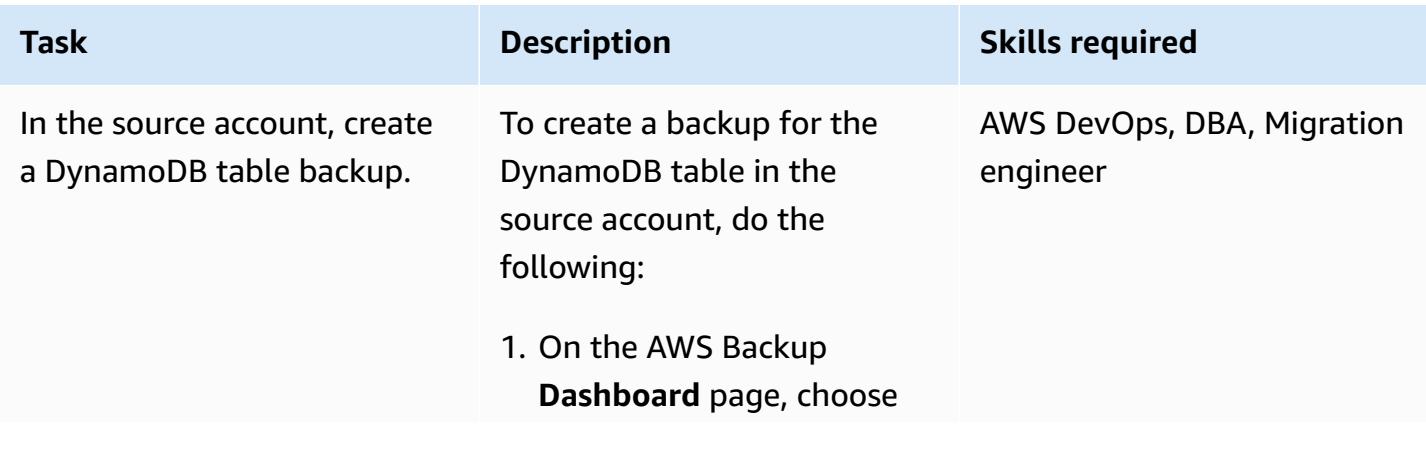

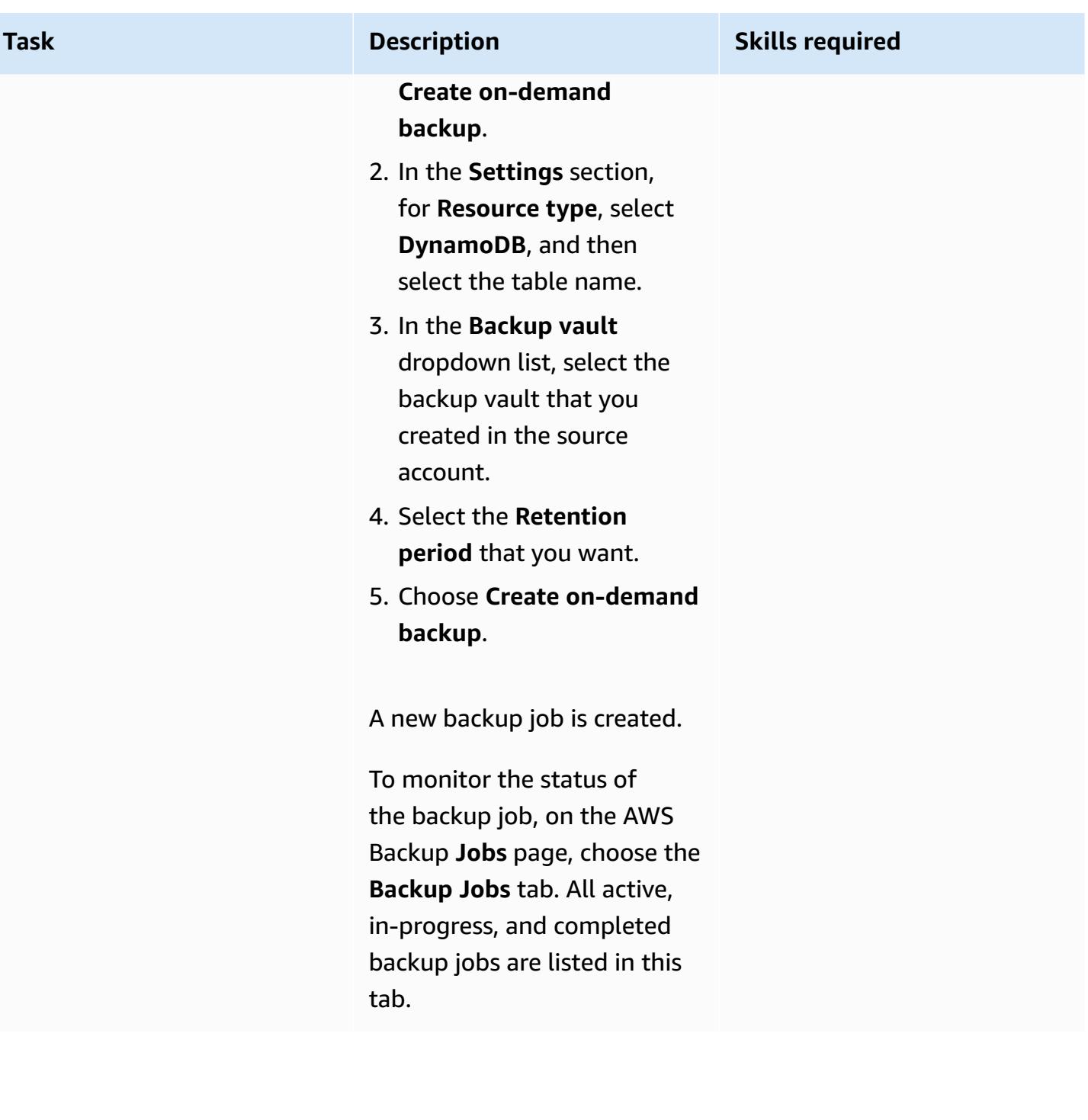

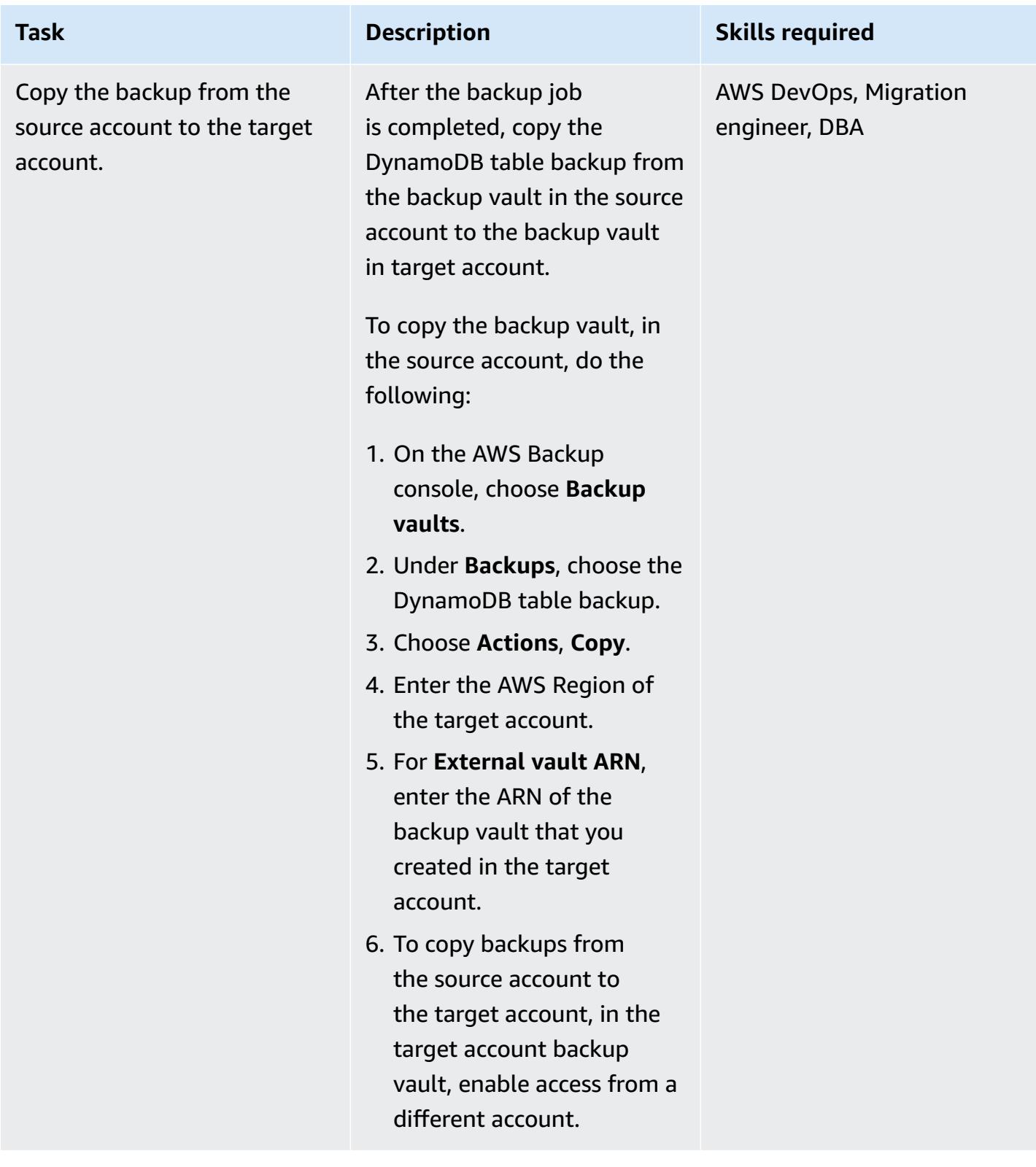

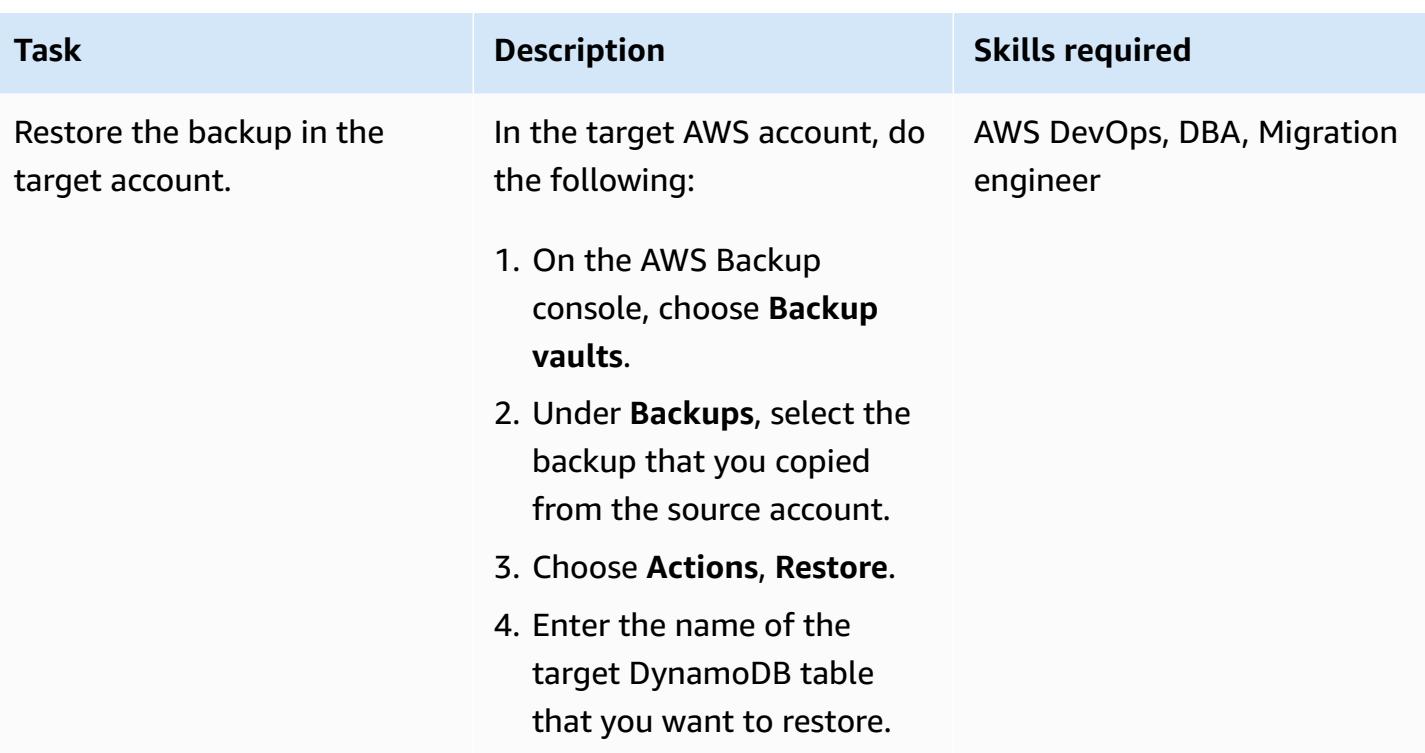

# **Related resources**

- Using AWS Backup with [DynamoDB](https://docs.aws.amazon.com/amazondynamodb/latest/developerguide/backuprestore_HowItWorksAWS.html)
- Creating backup copies across AWS [accounts](https://docs.aws.amazon.com/aws-backup/latest/devguide/create-cross-account-backup.html)
- AWS [Backup](https://aws.amazon.com/backup/pricing/) pricing

# **Copy Amazon DynamoDB tables across accounts using a custom implementation**

*Created by Ramkumar Ramanujam (AWS)*

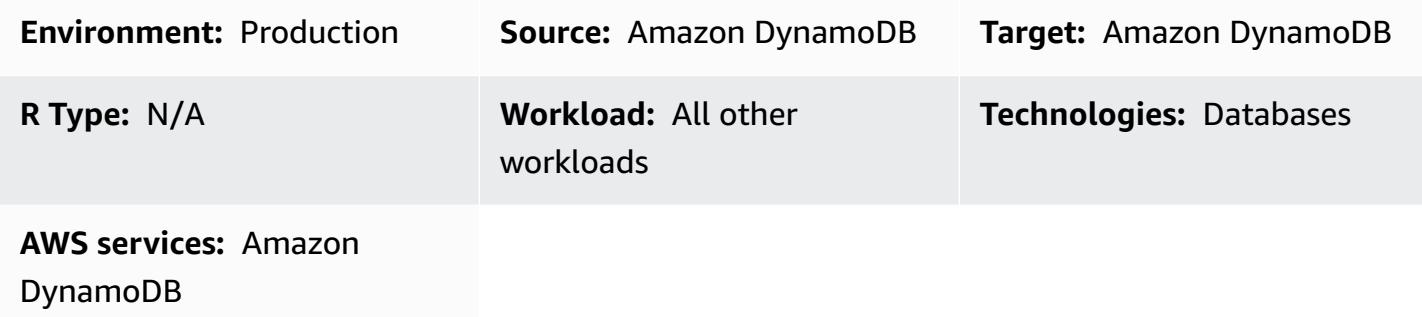

# **Summary**

When working with Amazon DynamoDB on Amazon Web Services (AWS), a common use case is to copy or sync DynamoDB tables in development, testing, or staging environments with the table data that are in the production environment. As a standard practice, each environment uses a different AWS account.

DynamoDB now supports cross-account backup using AWS Backup. For information about associated storage costs when using AWS Backup, see AWS [Backup](https://aws.amazon.com/backup/pricing/) pricing. When you use AWS Backup to copy across accounts, the source and target accounts must be part of an AWS Organizations organization. There are other solutions for cross-account backup and restore using AWS services such as AWS Data Pipeline or AWS Glue. Using those solutions, however, increases the application footprint, because there are more AWS services to deploy and maintain.

You can also use Amazon DynamoDB Streams to capture table changes in the source account. Then you can initiate an AWS Lambda function, and make the corresponding changes in the target table in the target account. But that solution applies to use cases in which source and target tables must always be kept in sync. It might not apply to development, testing, and staging environments where data are updated frequently.

This pattern provides steps to implement a custom solution to copy a Amazon DynamoDB table from one account to another. This pattern can be implemented using common programming languages such as C#, Java, and Python. We recommend using a language that is supported by an [AWS](https://aws.amazon.com/tools/) SDK.

### **Prerequisites**

- Two active AWS accounts
- DynamoDB tables in both the accounts
- Knowledge of AWS Identity and Access Management (IAM) roles and policies
- Knowledge of how to access Amazon DynamoDB tables using any common programming language, such as C#, Java, or Python

### **Limitations**

This pattern applies to DynamoDB tables that are around 2 GB or smaller. With additional logic to handle connection or session interruptions, throttling, and failures and retries, it can be used for larger tables.

The DynamoDB scan operation, which reads items from the source table, can fetch only up to 1 MB of data in a single call. For larger tables, greater than 2 GB, this limitation can increase the total time to perform a full table copy.

# **Architecture**

The following diagram shows the custom implementation between the source and target AWS accounts. IAM policies and security tokens are used with the custom implementation. Data is read from Amazon DynamoDB in the source account and written to DynamoDB in the target account.

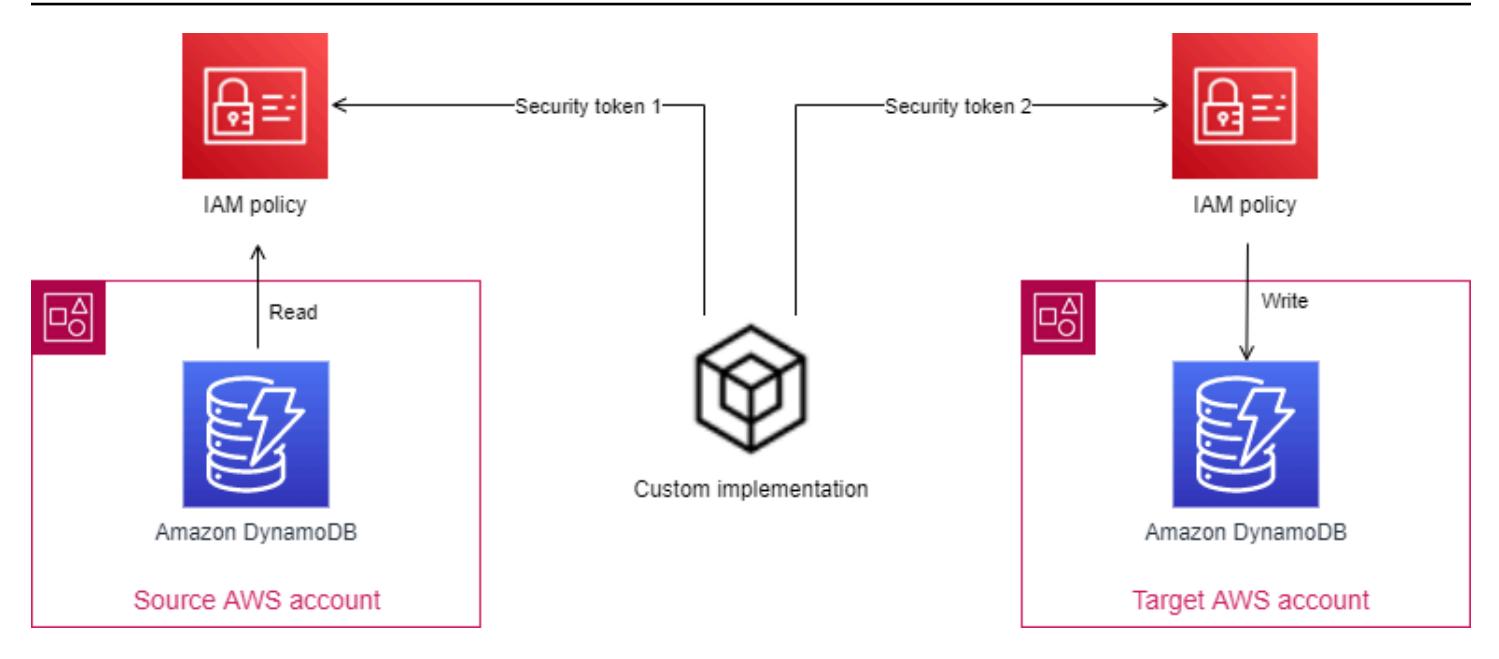

### **Automation and scale**

This pattern applies to DynamoDB tables that are smaller in size, around 2 GB.

To apply this pattern for larger tables, address the following issues:

- During the table copy operation, two active sessions are maintained, using different security tokens. If the table copy operation takes longer than the token expiration times, you must put in place logic to refresh the security tokens.
- If enough read capacity units (RCUs) and write capacity units (WCUs) are not provisioned, reads or writes on the source or target table might get throttled. Be sure to catch and handle these exceptions.
- Handle any other failures or exceptions and put a retry mechanism in place to retry or continue from where the copy operation failed.

# **Tools**

### **Tools**

- Amazon [DynamoDB](https://docs.aws.amazon.com/amazondynamodb/latest/developerguide/Introduction.html) Amazon DynamoDB is a fully managed NoSQL database service that provides fast and predictable performance with seamless scalability.
- The additional tools required will differ based on the programming language that you choose for the implementation. For example, if you use C#, you will need Microsoft Visual Studio and the following NuGet packages:
- AWSSDK
- AWSSDK.DynamoDBv2

### **Code**

The following Python code snippet deletes and recreates a DynamoDB table using the Boto3 library.

Do not use the AWS\_ACCESS\_KEY\_ID and AWS\_SECRET\_ACCESS\_KEY of an IAM user because these are long-term credentials, which should be avoided for programmatic access to AWS services. For more information about temporary credentials, see the *Best practices* section.

The AWS\_ACCESS\_KEY\_ID, AWS\_SECRET\_ACCESS\_KEY, and TEMPORARY\_SESSION\_TOKEN used in the following code snippet are temporary credentials fetched from AWS Security Token Service (AWS STS).

```
import boto3
import sys
import json
#args = input-parameters = GLOBAL_SEC_INDEXES_JSON_COLLECTION, 
  ATTRIBUTES_JSON_COLLECTION, TARGET_DYNAMODB_NAME, TARGET_REGION, ...
#Input param: GLOBAL_SEC_INDEXES_JSON_COLLECTION
#[{"IndexName":"Test-index","KeySchema":[{"AttributeName":"AppId","KeyType":"HASH"},
{"AttributeName":"AppType","KeyType":"RANGE"}],"Projection":
{"ProjectionType":"INCLUDE","NonKeyAttributes":["PK","SK","OwnerName","AppVersion"]}}]
#Input param: ATTRIBUTES_JSON_COLLECTION
#[{"AttributeName":"PK","AttributeType":"S"},
{"AttributeName":"SK","AttributeType":"S"},
{"AttributeName":"AppId","AttributeType":"S"},
{"AttributeName":"AppType","AttributeType":"N"}]
region = args['TARGET_REGION']
target_ddb_name = args['TARGET_DYNAMODB_NAME']
global_secondary_indexes = json.loads(args['GLOBAL_SEC_INDEXES_JSON_COLLECTION'])
attribute_definitions = json.loads(args['ATTRIBUTES_JSON_COLLECTION'])
# Drop and create target DynamoDB table
dynamodb_client = boto3.Session(
```

```
 aws_access_key_id=args['AWS_ACCESS_KEY_ID'], 
         aws_secret_access_key=args['AWS_SECRET_ACCESS_KEY'], 
         aws_session_token=args['TEMPORARY_SESSION_TOKEN'], 
     ).client('dynamodb') 
# Delete table
print('Deleting table: ' + target_ddb_name + ' ...')
try: 
     dynamodb_client.delete_table(TableName=target_ddb_name) 
     #Wait for table deletion to complete 
     waiter = dynamodb_client.get_waiter('table_not_exists') 
     waiter.wait(TableName=target_ddb_name) 
     print('Table deleted.')
except dynamodb_client.exceptions.ResourceNotFoundException: 
     print('Table already deleted / does not exist.') 
     pass
print('Creating table: ' + target_ddb_name + ' ...')
table = dynamodb_client.create_table( 
     TableName=target_ddb_name, 
     KeySchema=[ 
         { 
              'AttributeName': 'PK', 
              'KeyType': 'HASH' # Partition key 
         }, 
         { 
              'AttributeName': 'SK', 
              'KeyType': 'RANGE' # Sort key 
         } 
     ], 
     AttributeDefinitions=attribute_definitions, 
     GlobalSecondaryIndexes=global_secondary_indexes, 
     BillingMode='PAY_PER_REQUEST'
) 
waiter = dynamodb_client.get_waiter('table_exists')
waiter.wait(TableName=target_ddb_name) 
print('Table created.')
```
## **Best practices**

#### **Temporary credentials**

As a security best practice, while accessing AWS services programmatically, avoid using the AWS\_ACCESS\_KEY\_ID and AWS\_SECRET\_ACCESS\_KEY of an IAM user because these are long-term credentials. Always try to use temporary credentials to access AWS services programmatically.

As an example, a developer hardcodes the AWS\_ACCESS\_KEY\_ID and AWS\_SECRET\_ACCESS\_KEY of an IAM user in the application during development but fails to remove the hardcoded values before pushing changes to code repository. These exposed credentials can be used by unintended or malicious users, which can have serious implications (especially if the exposed credentials have admin privileges). These exposed credentials should be deactivated or deleted immediately by using the IAM console or AWS Command Line Interface (AWS CLI).

To get temporary credentials for programmatic access to AWS services, use AWS STS. Temporary credentials are valid only for the specified time (from 15 minutes up to 36 hours). The maximum allowed duration of temporary credentials varies depending on such factors as role settings and role chaining. For more information about AWS STS, see the [documentation.](https://docs.aws.amazon.com/STS/latest/APIReference/welcome.html)

# **Epics**

### **Set up DynamoDB tables**

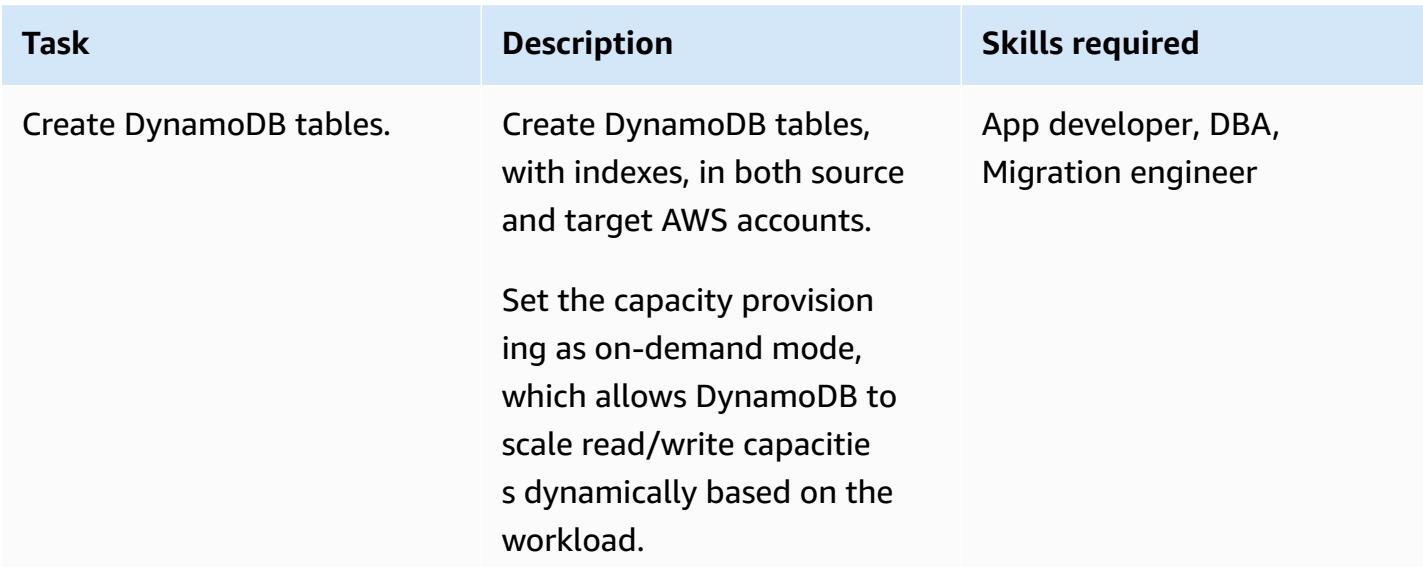

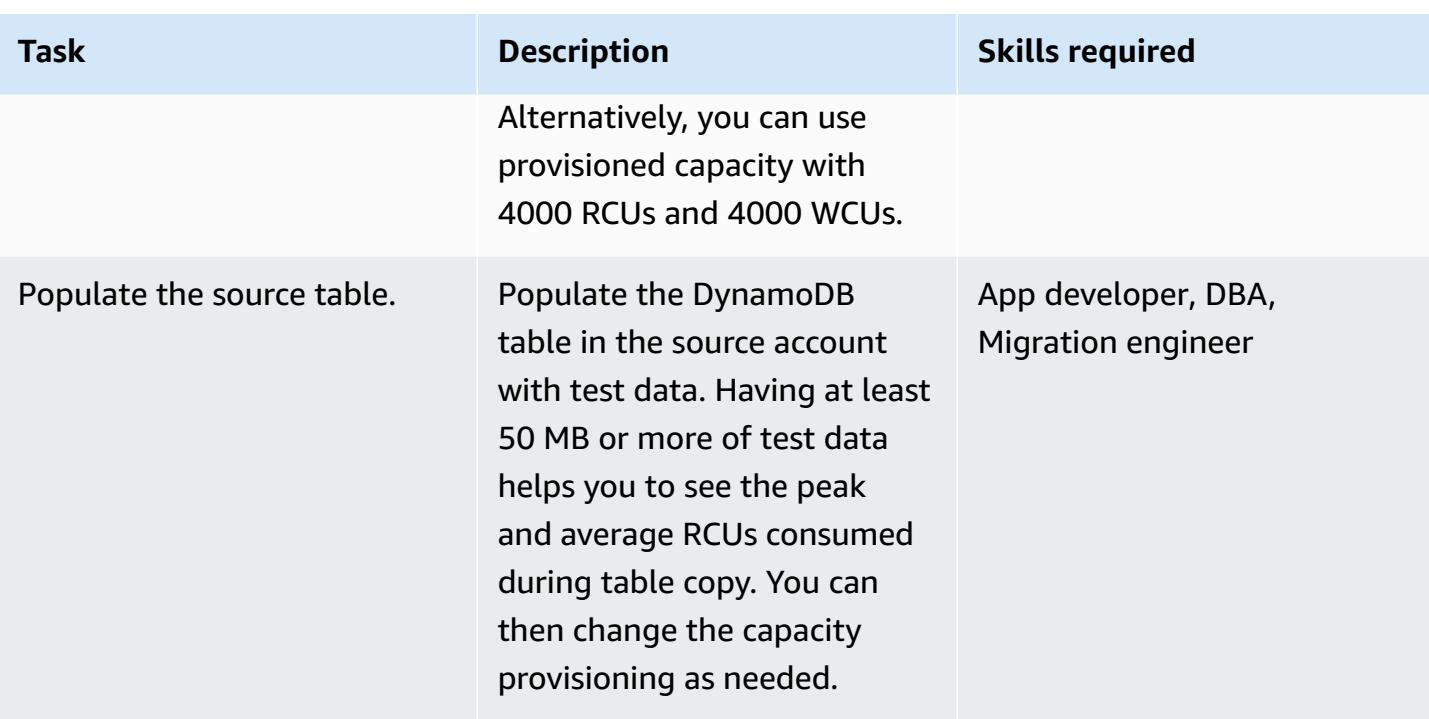

### **Set up credentials to access the DynamoDB tables**

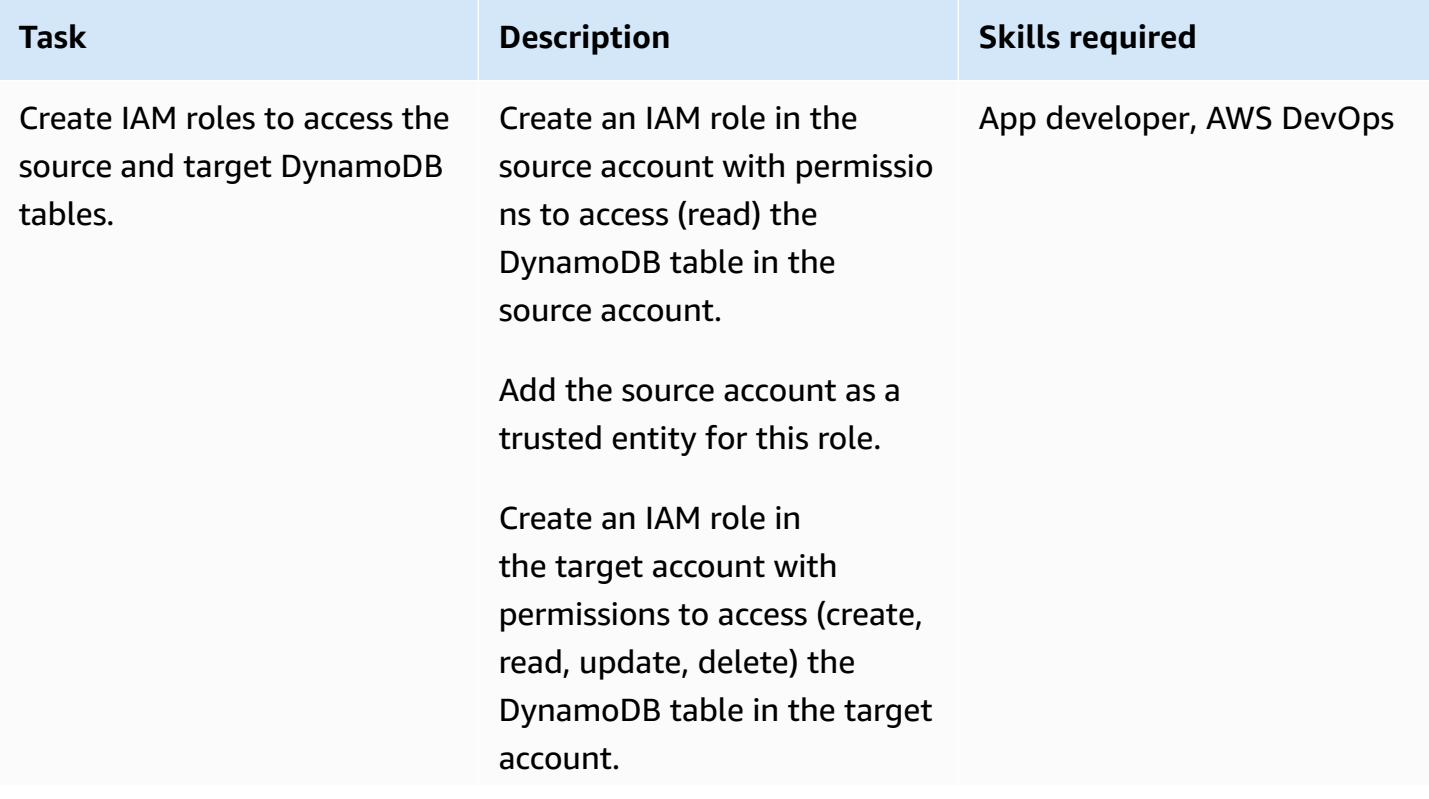

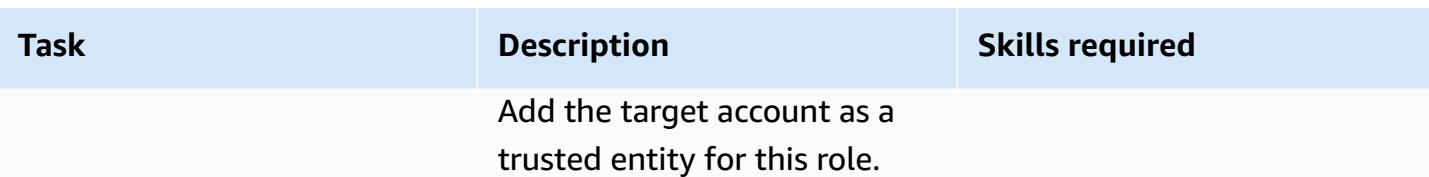

### **Copy table data from one account to another**

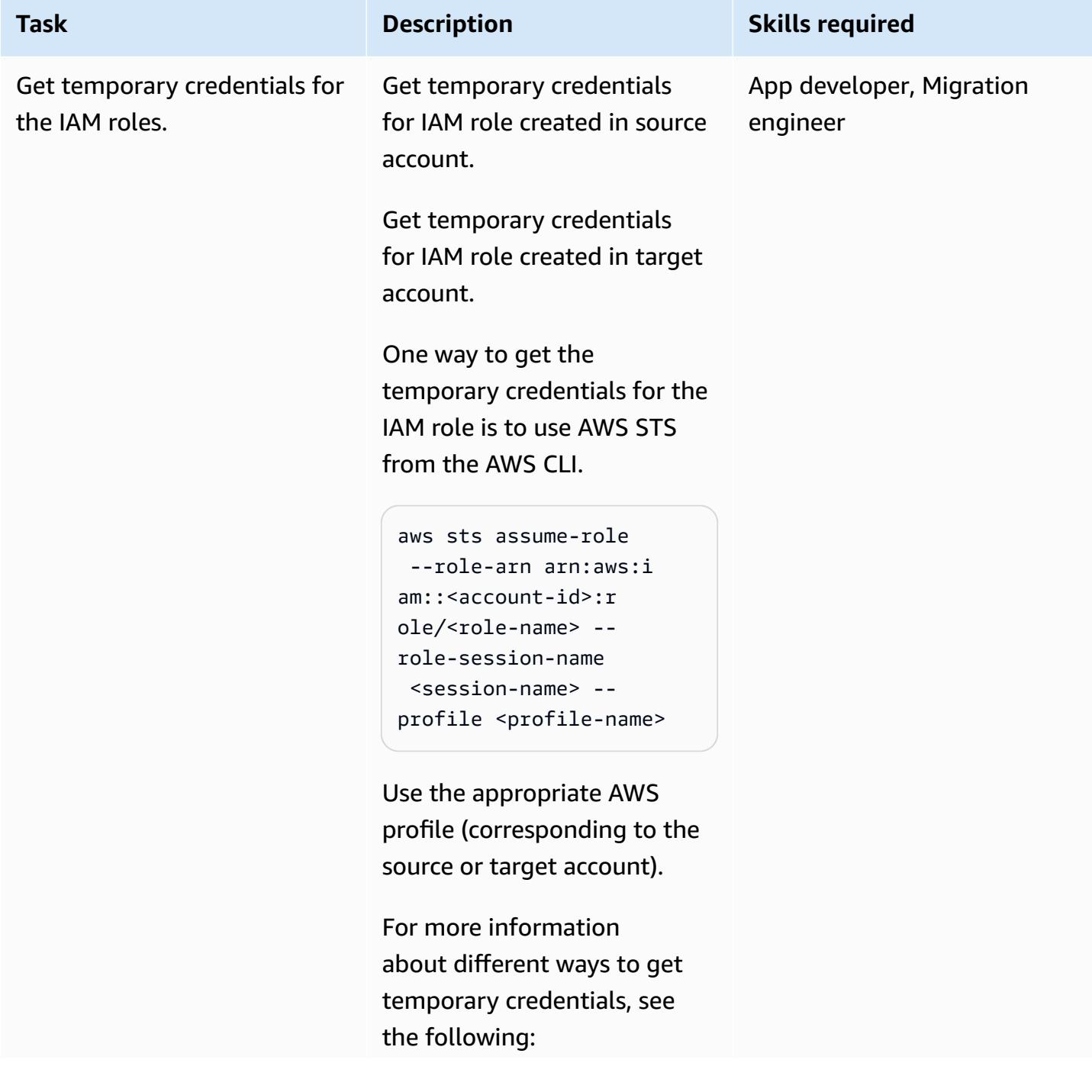

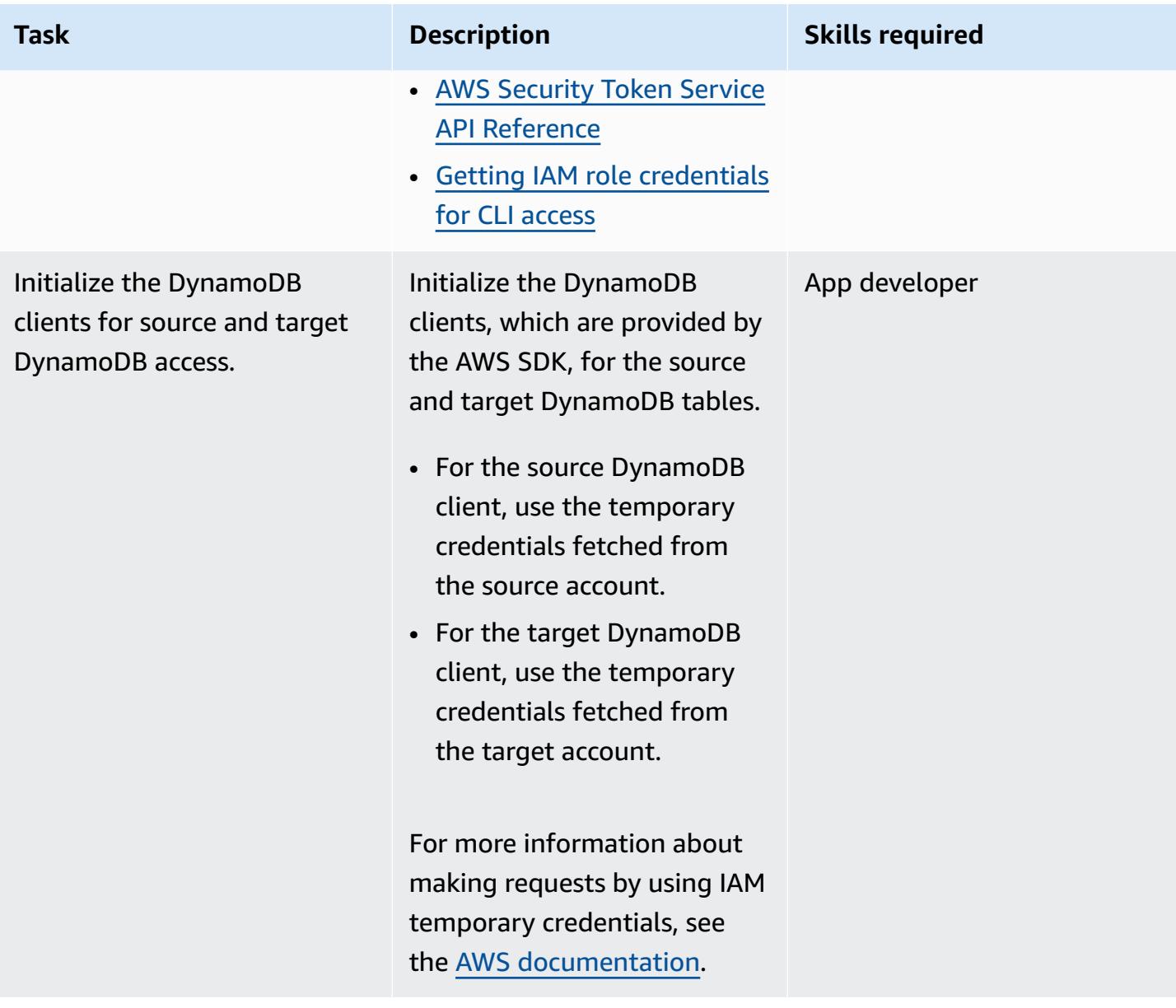

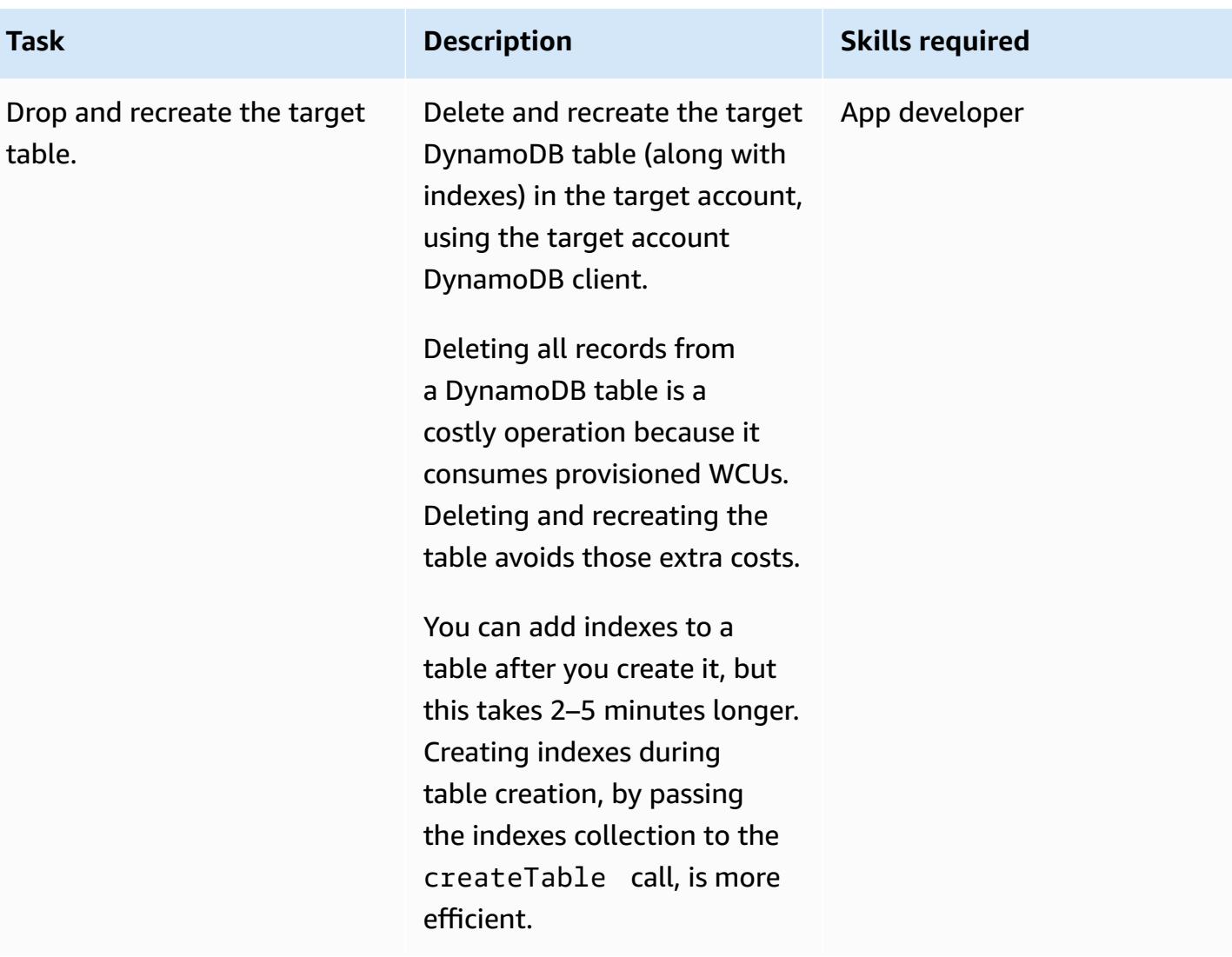

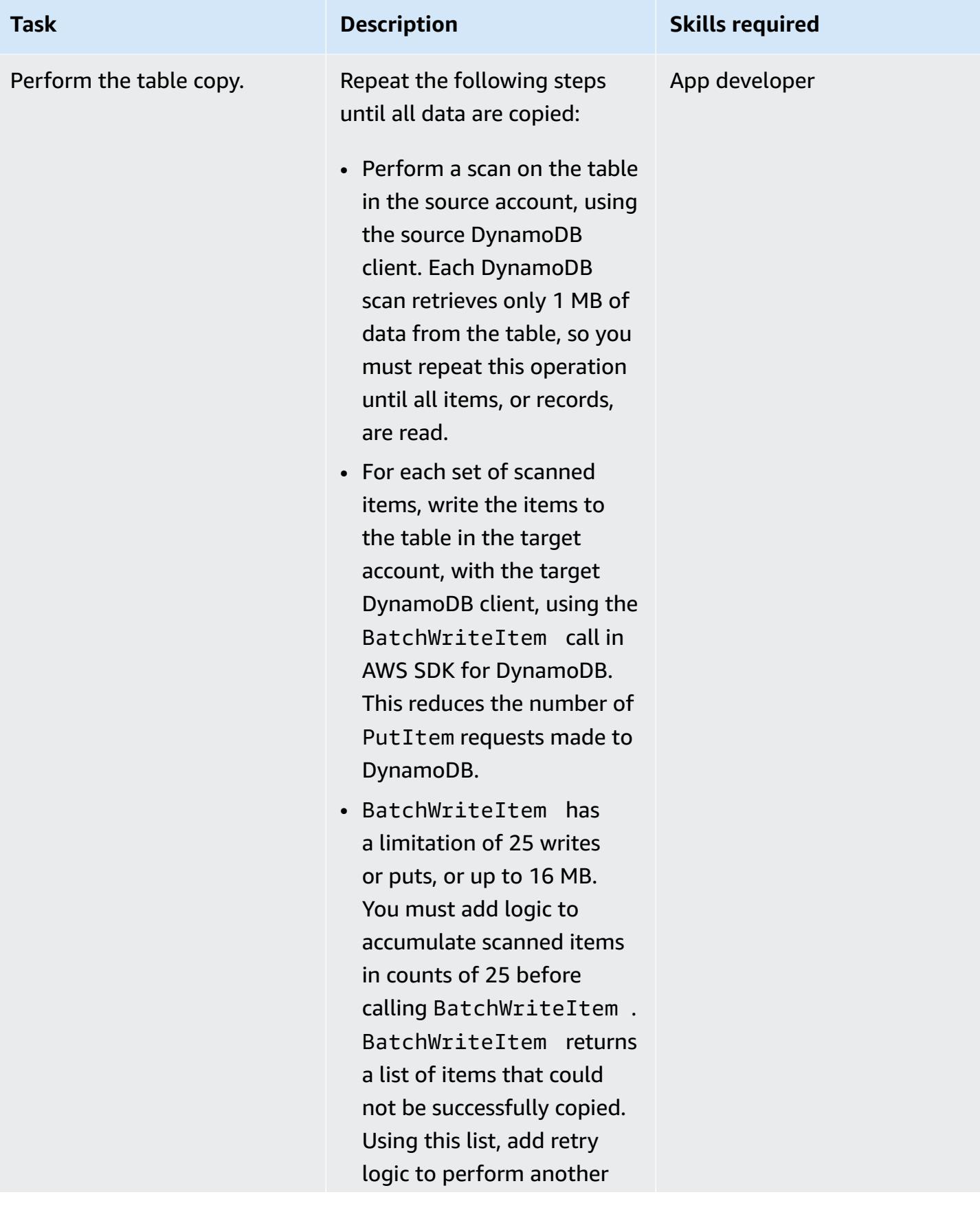

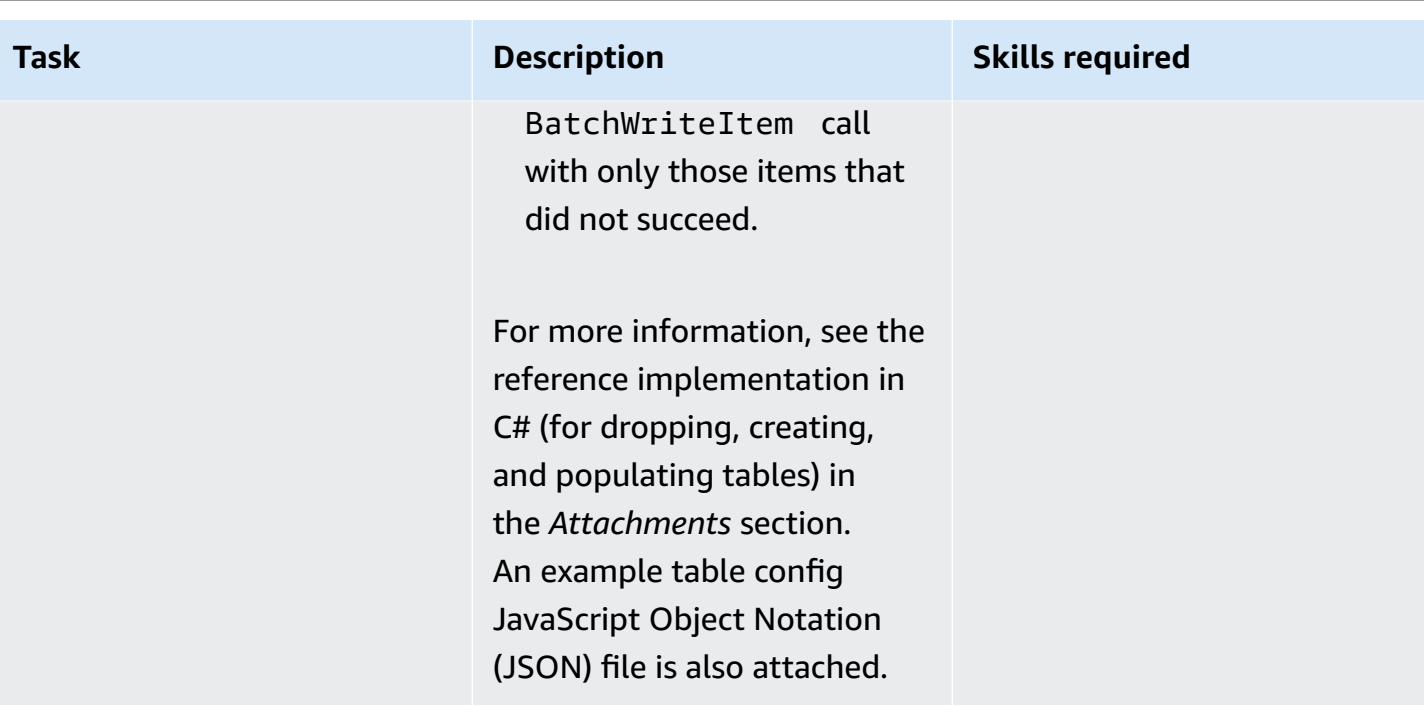

### **Related resources**

- Amazon DynamoDB [documentation](https://docs.aws.amazon.com/amazondynamodb/latest/developerguide/Introduction.html)
- [Creating](https://docs.aws.amazon.com/IAM/latest/UserGuide/id_users_create.html) an IAM user in your AWS account
- AWS [SDKs](https://aws.amazon.com/tools/)
- Using temporary [credentials](https://docs.aws.amazon.com/IAM/latest/UserGuide/id_credentials_temp_use-resources.html) with AWS resources

# **Additional information**

This pattern was implemented using C# to copy a DynamoDB table with 200,000 items (average item size of 5 KB and table size of 250 MB). The target DynamoDB table was set up with provisioned capacity of 4000 RCUs and 4000 WCUs.

The complete table copy operation (from source account to target account), including dropping and recreating the table, took 5 minutes. Total capacity units consumed: 30,000 RCUs and approximately 400,000 WCUs.

For more information on DynamoDB capacity modes, see [Read/Write](https://docs.aws.amazon.com/amazondynamodb/latest/developerguide/HowItWorks.ReadWriteCapacityMode.html) capacity mode in the AWS documentation.

# **Attachments**

To access additional content that is associated with this document, unzip the following file: [attachment.zip](samples/p-attach/ba8175be-9809-4c2e-b2d1-6b9180ed056c/attachments/attachment.zip)

# **Create detailed cost and usage reports for Amazon RDS and Amazon Aurora**

*Created by Lakshmanan Lakshmanan (AWS) and Sudarshan Narasimhan*

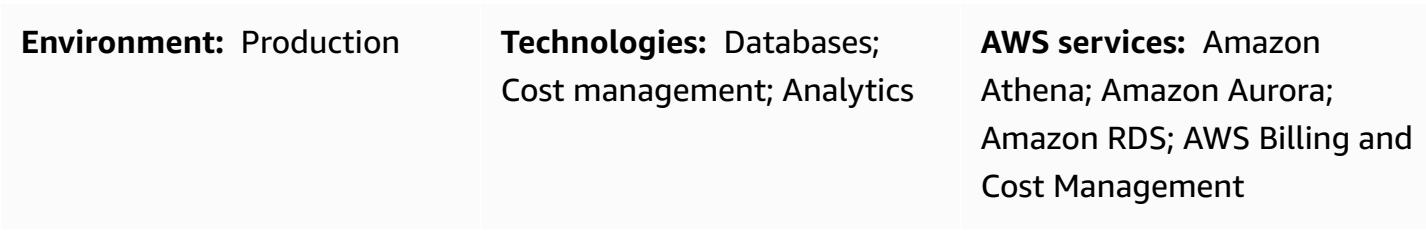

### **Summary**

This pattern shows how to track usage costs for Amazon Relational Database Service (Amazon RDS) or Amazon Aurora clusters by configuring [user-defined](https://docs.aws.amazon.com/awsaccountbilling/latest/aboutv2/custom-tags.html) cost allocation tags. You can use these tags to create detailed cost and usage reports in AWS Cost Explorer for clusters across multiple dimensions. For example, you can track usage costs at the team, project, or cost center level, and then analyze the data in Amazon Athena.

# **Prerequisites and limitations**

### **Prerequisites**

- An active AWS account
- One or more [Amazon](https://docs.aws.amazon.com/AmazonRDS/latest/UserGuide/USER_CreateDBInstance.html) RDS or [Amazon](https://docs.aws.amazon.com/AmazonRDS/latest/AuroraUserGuide/Aurora.CreateInstance.html) Aurora instances

#### **Limitations**

For tagging restrictions, see the AWS [Billing](https://docs.aws.amazon.com/awsaccountbilling/latest/aboutv2/allocation-tag-restrictions.html) User Guide.

### **Architecture**

#### **Target technology stack**

- Amazon RDS or Amazon Aurora
- AWS Cost and Usage Report

• Amazon Athena

#### **Workflow and architecture**

The tagging and analysis workflow consists of these steps:

- 1. A data engineer, database administrator, or AWS administrator creates user-defined cost allocation tags for the Amazon RDS or Aurora clusters.
- 2. An AWS administrator activates the tags.
- 3. The tags report metadata to AWS Cost Explorer.
- 4. A data engineer, database administrator, or AWS administrator creates a monthly cost [allocation](https://docs.aws.amazon.com/awsaccountbilling/latest/aboutv2/configurecostallocreport.html#allocation-viewing) [report.](https://docs.aws.amazon.com/awsaccountbilling/latest/aboutv2/configurecostallocreport.html#allocation-viewing)
- 5. A data engineer, database administrator, or AWS administrator analyzes the monthly cost allocation report by using Amazon Athena.

The following diagram shows how to apply tags to track usage costs for Amazon RDS or Aurora instances.

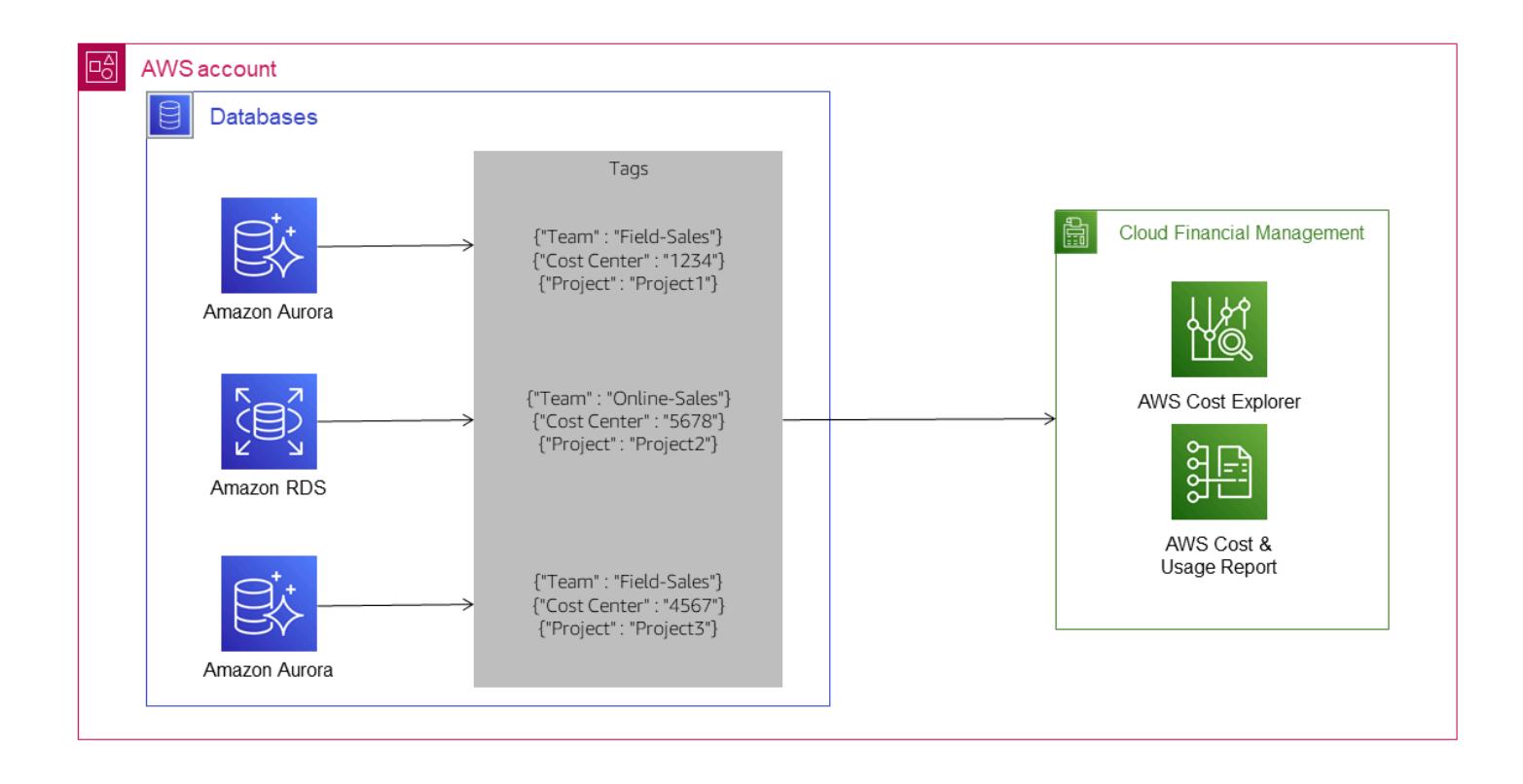

The following architecture diagram shows how the cost allocation report is integrated with Amazon Athena for analysis.

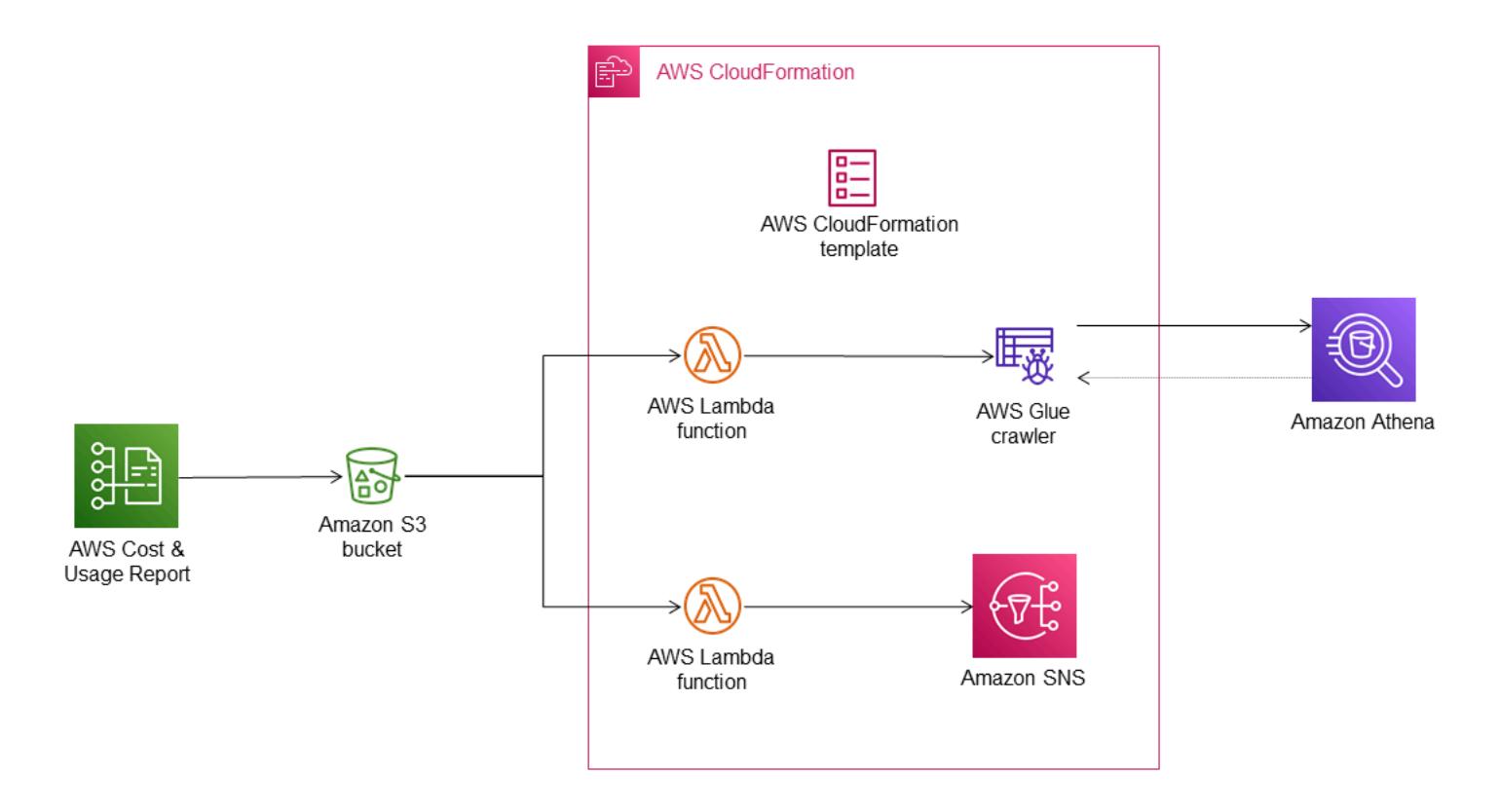

The monthly cost allocation report is stored in an Amazon S3 bucket that you specify. When you set up Athena with the AWS CloudFormation template, as described in the *Epics* section, the template provisions several additional resources, including an AWS Glue crawler, an AWS Glue database, an Amazon Simple Notification System (Amazon SNS) event, AWS Lambda functions, and AWS Identity and Access Management (IAM) roles for the Lambda functions. As new cost data files arrive in the S3 bucket, event notifications are used to forward these files to a Lambda function for processing. The Lambda function initiates an AWS Glue crawler job to create or update the table in the AWS Glue Data Catalog. This table is then used to query data in Athena.

### **Tools**

- [Amazon](https://aws.amazon.com/athena/) Athena is an interactive query service that makes it easy to analyze data in Amazon S3 using standard SQL.
- [Amazon](https://docs.aws.amazon.com/AmazonRDS/latest/AuroraUserGuide/CHAP_AuroraOverview.html) Aurora is a fully managed relational database engine that's built for the cloud and compatible with MySQL and PostgreSQL.
- Amazon [Relational](https://docs.aws.amazon.com/AmazonRDS/latest/UserGuide/Welcome.html) Database Service (Amazon RDS) helps you set up, operate, and scale a relational database in the AWS Cloud.
- AWS [CloudFormation](https://aws.amazon.com/cloudformation/) is an infrastructure as code (IaC) service that allows you to easily model, provision, and manage AWS and third-party resources.
- AWS Cost [Explorer](https://docs.aws.amazon.com/awsaccountbilling/latest/aboutv2/ce-what-is.html) helps you view and analyze your AWS costs and usage.

# **Epics**

#### **Create and activate tags for your Amazon RDS or Aurora cluster**

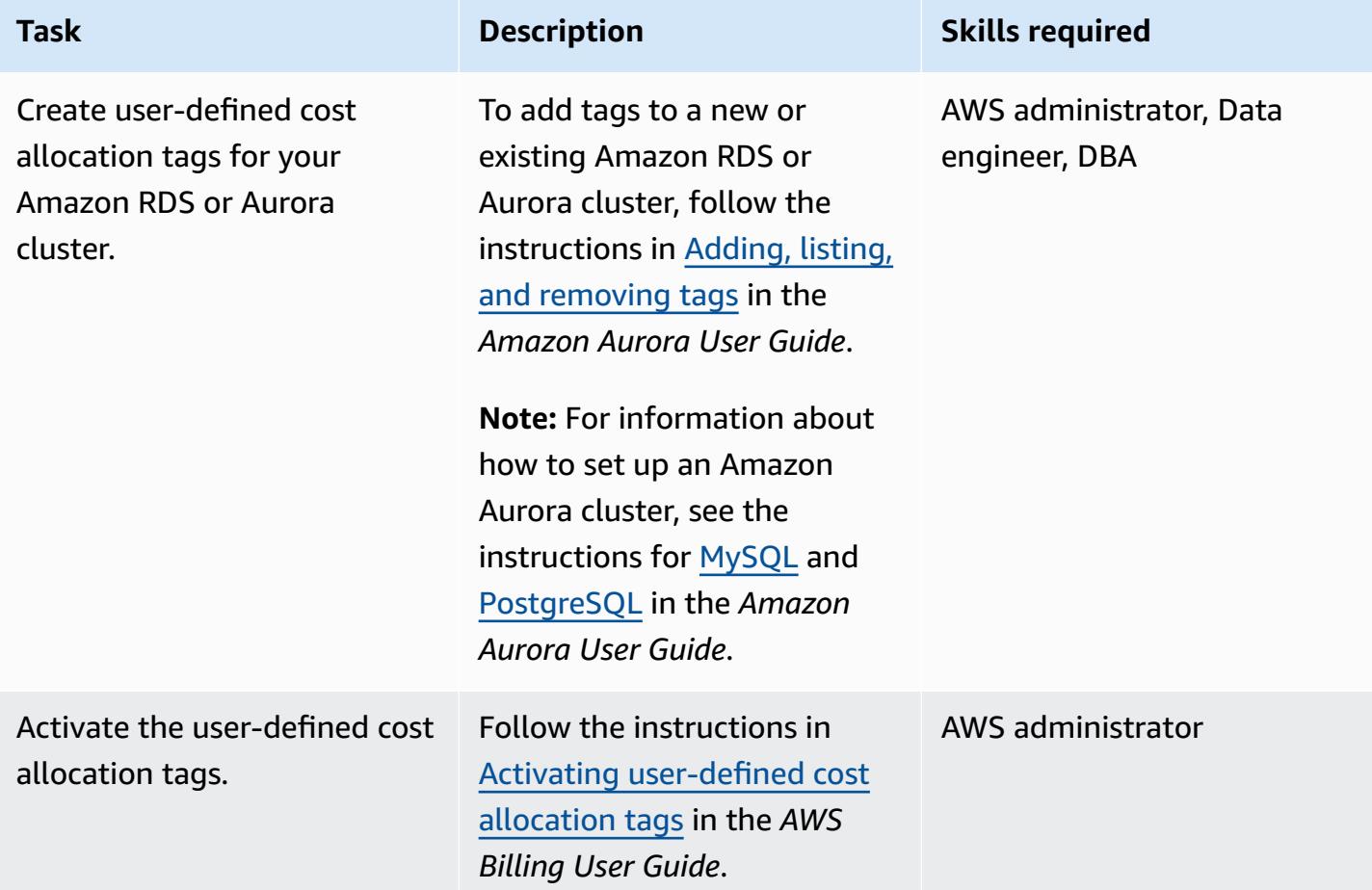

### **Create cost and usage reports**

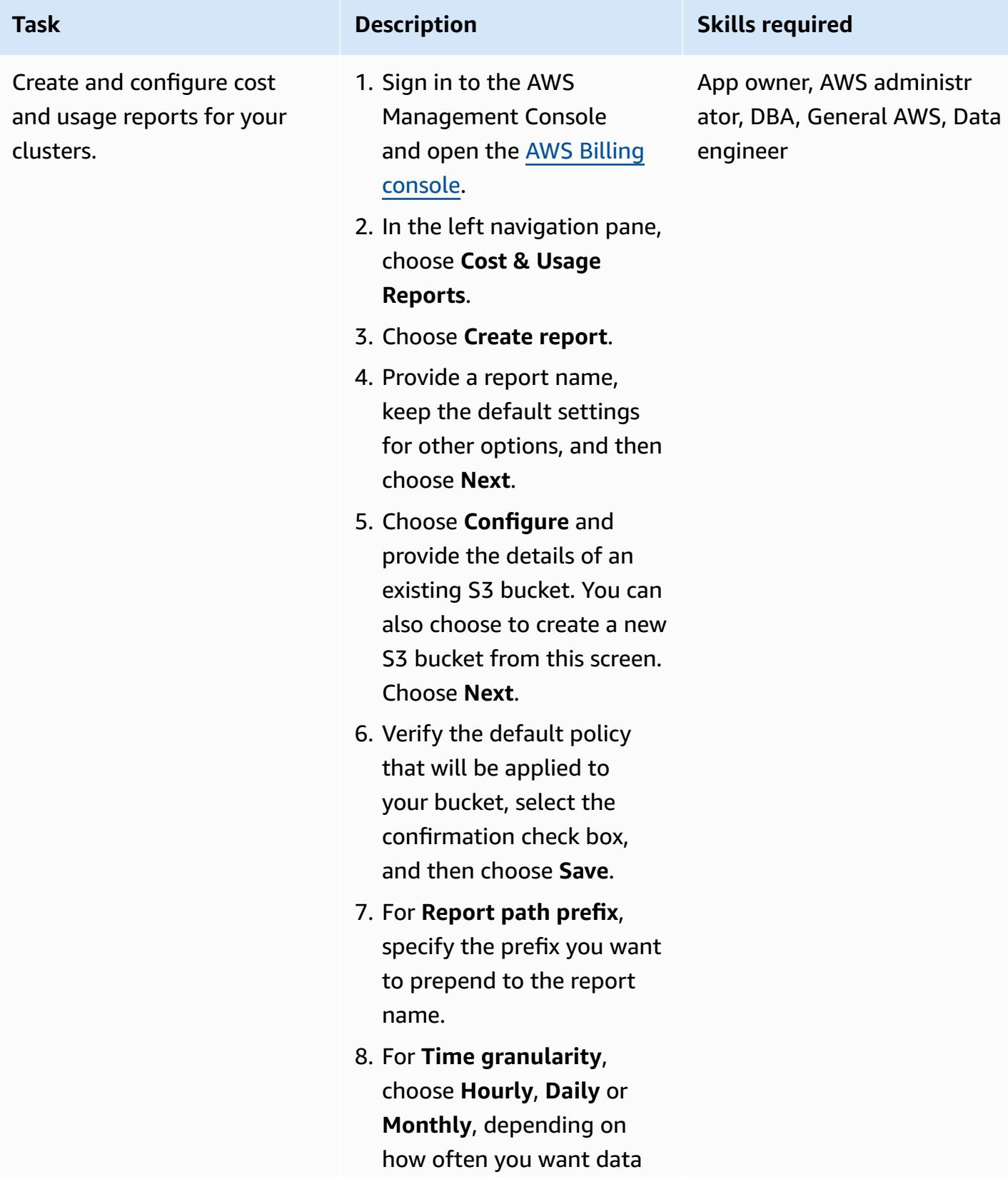

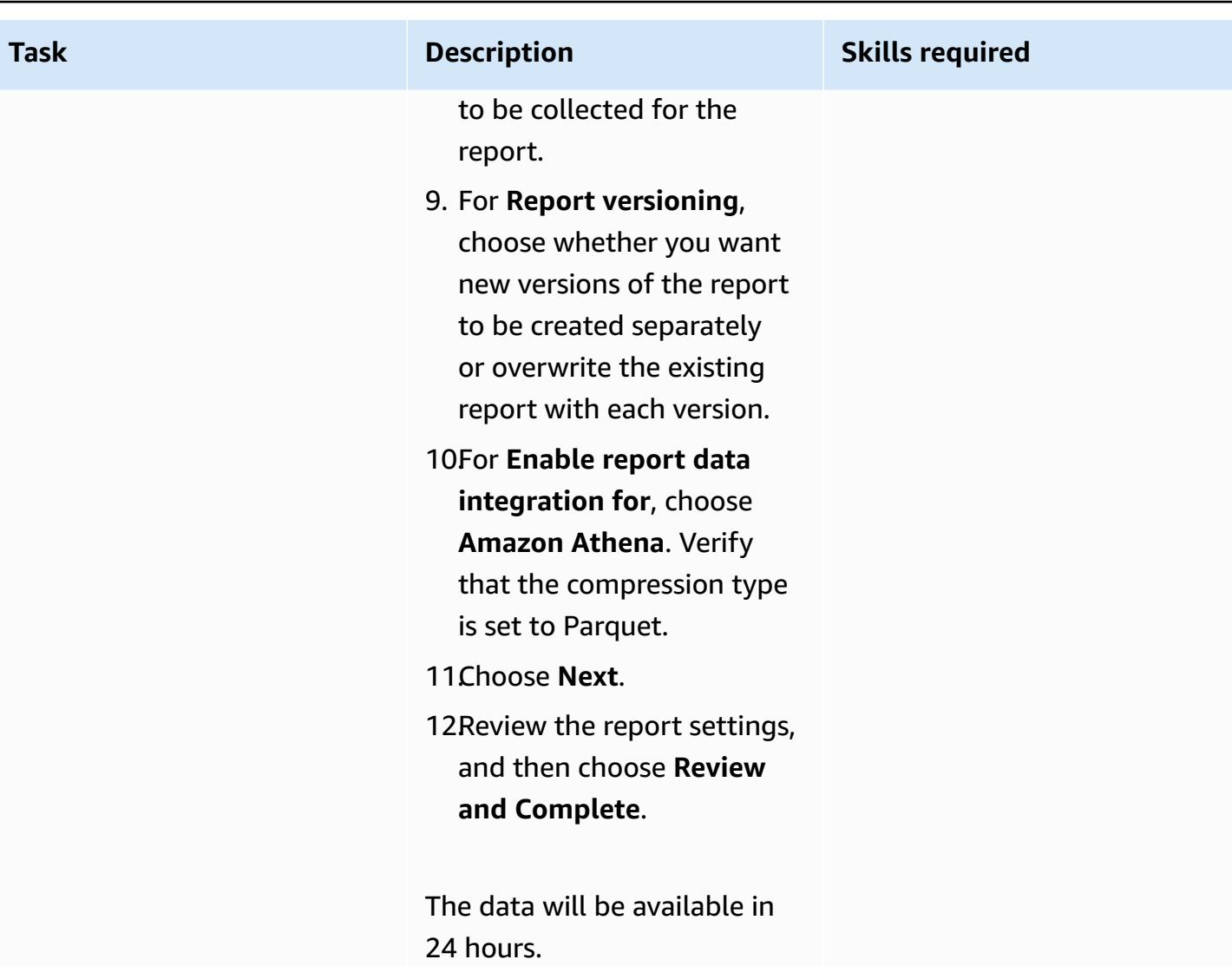

### **Analyze cost and usage report data**

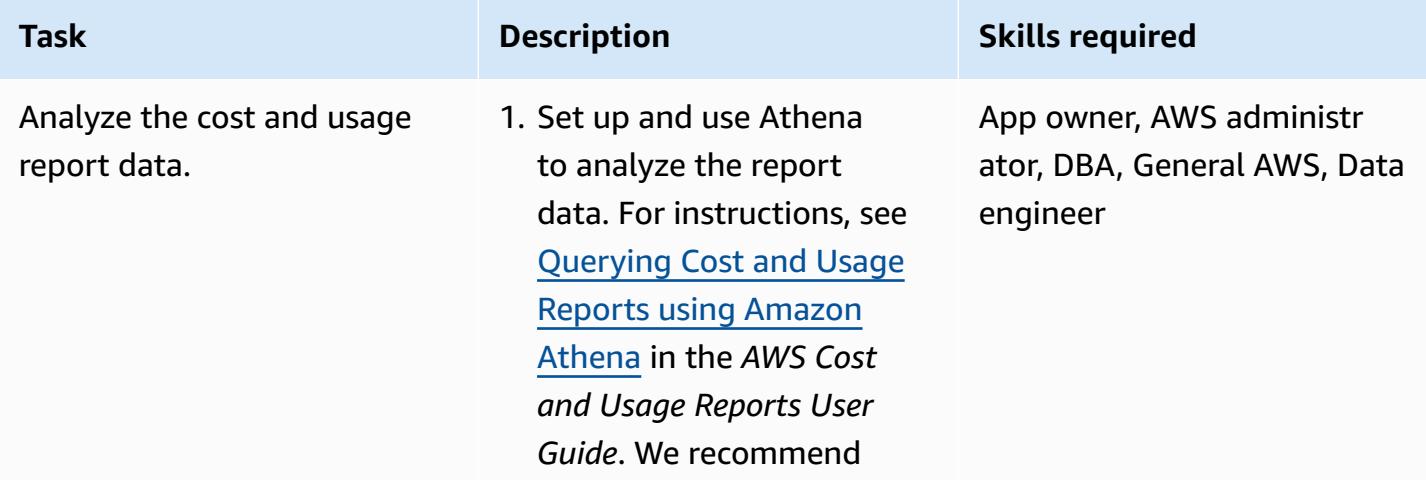

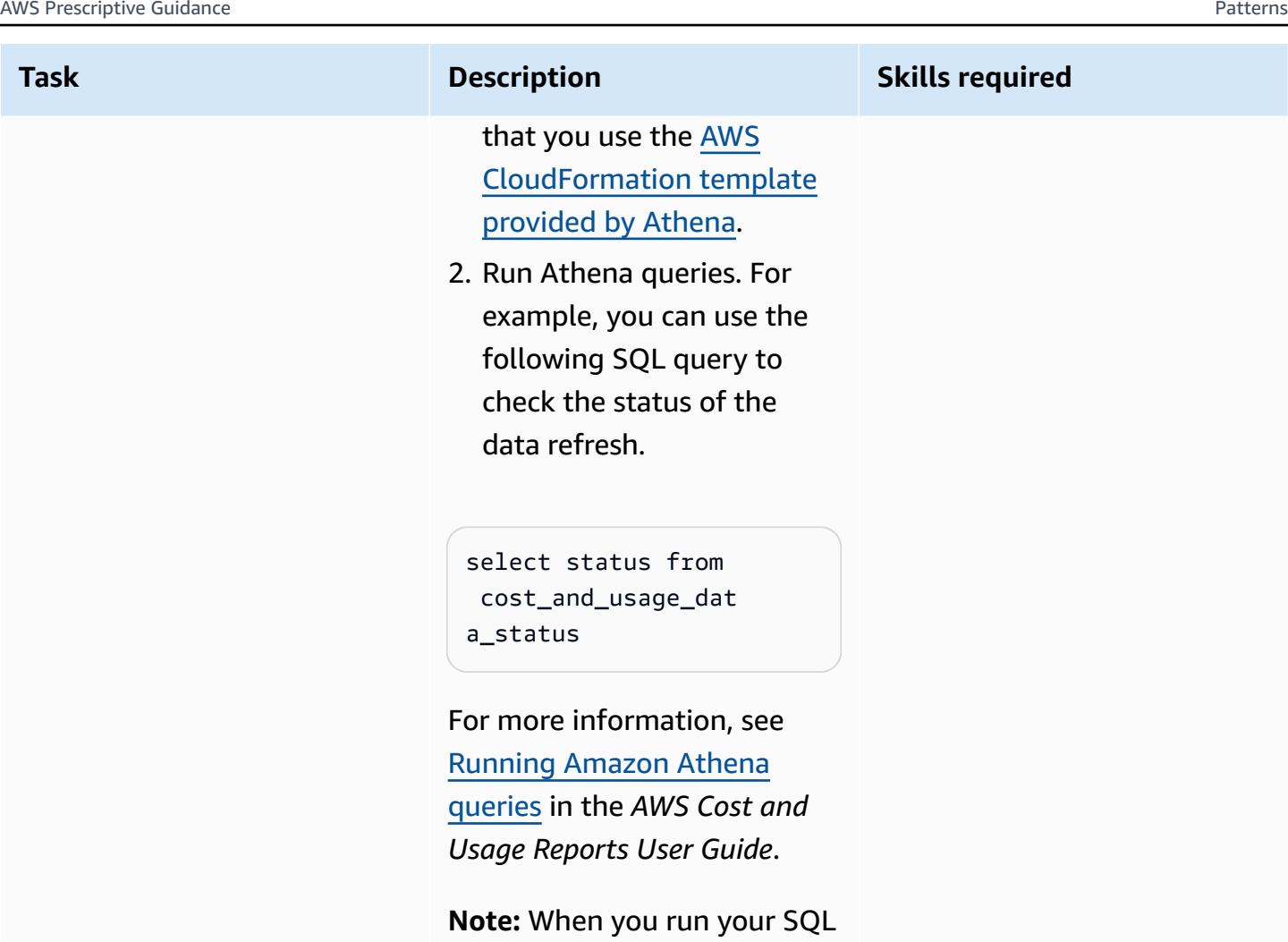

query, make sure that the correct database is selected from the dropdown list.

# **Related resources**

### **References**

- Setting up Athena using AWS [CloudFormation](https://docs.aws.amazon.com/cur/latest/userguide/use-athena-cf.html) templates (recommended)
- Setting up Athena [manually](https://docs.aws.amazon.com/cur/latest/userguide/cur-ate-manual.html)
- [Running](https://docs.aws.amazon.com/cur/latest/userguide/cur-ate-run.html) Amazon Athena queries
- Loading report data to other [resources](https://docs.aws.amazon.com/cur/latest/userguide/cur-query-other.html)

### **Tutorials and videos**

### • Analyze Cost and Usage Reports using [Amazon](https://youtu.be/KEeJEZTYE8E) Athena (YouTube video)

# **Emulate Oracle RAC workloads using custom endpoints in Aurora PostgreSQL**

*Created by HariKrishna Boorgadda (AWS)*

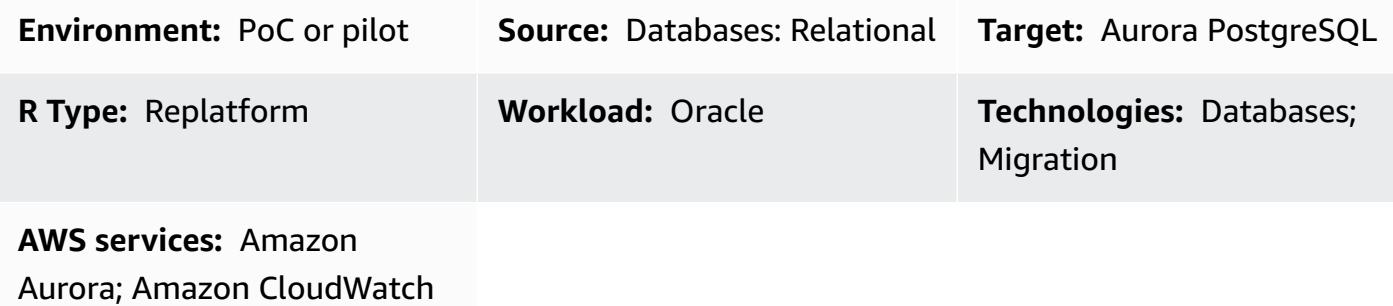

## **Summary**

This pattern describes how to emulate services in an Oracle Real Application Clusters (Oracle RAC) workload by using Amazon Aurora PostgreSQL-Compatible Edition with custom endpoints that distribute workloads across instances within a single cluster. The pattern shows you how to create [custom endpoints](https://docs.aws.amazon.com/AmazonRDS/latest/AuroraUserGuide/Aurora.Overview.Endpoints.html) for Amazon Aurora databases. Custom endpoints enable you to distribute and load balance workloads across different sets of DB instances in your Aurora cluster.

In an Oracle RAC environment, [services](https://docs.oracle.com/cd/B19306_01/rac.102/b14197/hafeats.htm#RACAD841) can span one or more instances and facilitate workload balancing based on transaction performance. Service features include end-to-end unattended recovery, rolling changes by workload, and full location transparency. You can use this pattern to emulate some of these features. For example, you can emulate the ability to route connections for reporting applications.

# **Prerequisites and limitations**

### **Prerequisites**

- An active AWS account
- A [PostgreSQL](https://jdbc.postgresql.org/) JDBC driver
- An Aurora [PostgreSQL-Compatible](https://docs.aws.amazon.com/AmazonRDS/latest/AuroraUserGuide/Aurora.AuroraPostgreSQL.html) database
- An Oracle RAC database migrated to an Aurora PostgreSQL-Compatible database

#### **Limitations**

• For limitations that apply to custom endpoints, see [Specifying](https://docs.aws.amazon.com/AmazonRDS/latest/AuroraUserGuide/Aurora.Overview.Endpoints.html#Aurora.Endpoints.Custom.Properties) properties for custom endpoints in the Amazon RDS documentation.

# **Architecture**

#### **Source technology stack**

• A three-node Oracle RAC database

#### **Target technology stack**

• An Aurora PostgreSQL-Compatible database with two read replicas

### **Source architecture**

The following diagram shows the architecture of a three-node Oracle RAC database.

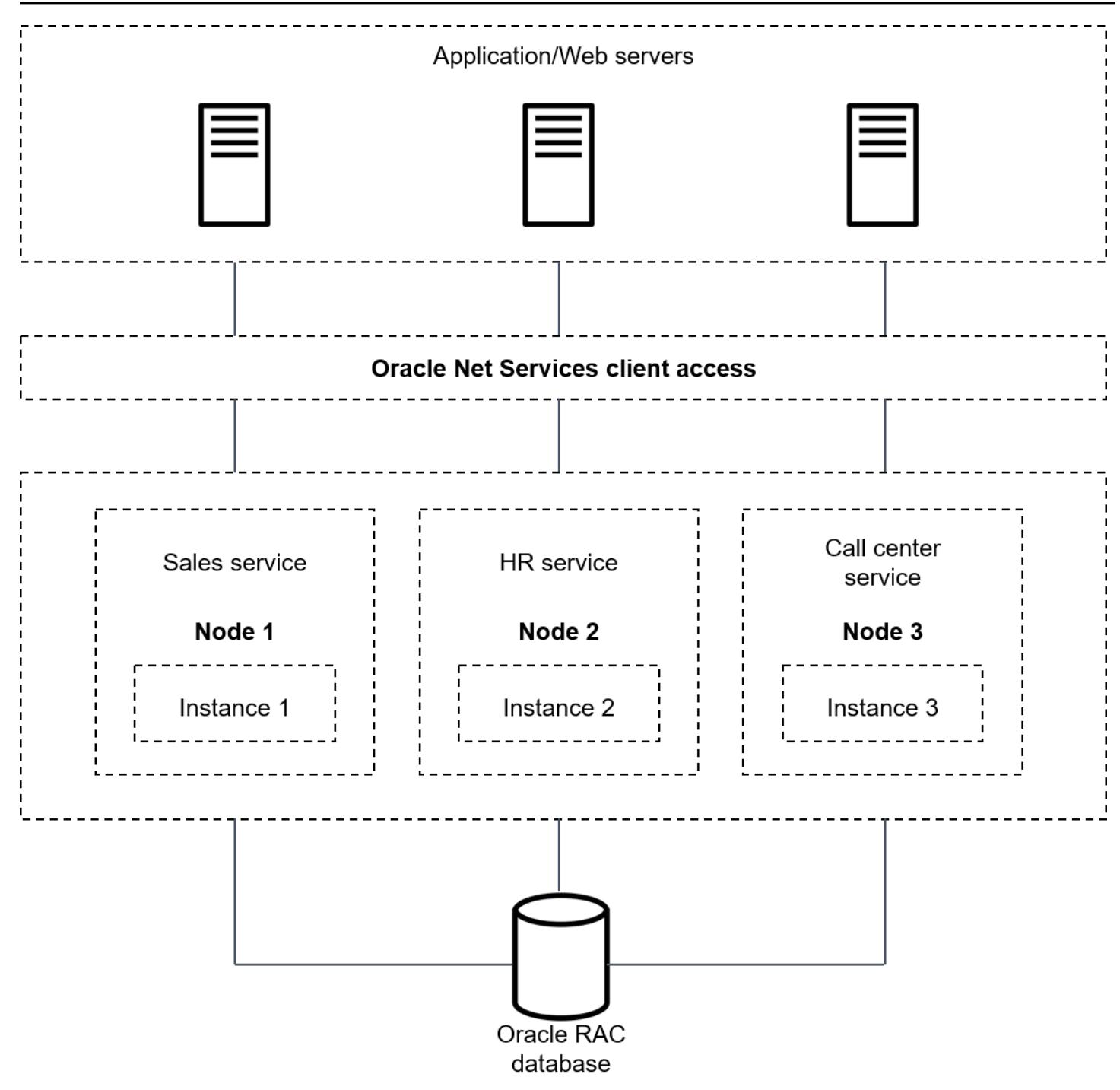

### **Target architecture**

The following diagram shows the architecture of an Aurora PostgreSQL-Compatible database with two read replicas. Three different applications/services are using custom endpoints, which serve different application users and redirect the traffic and load between primary and read replicas.

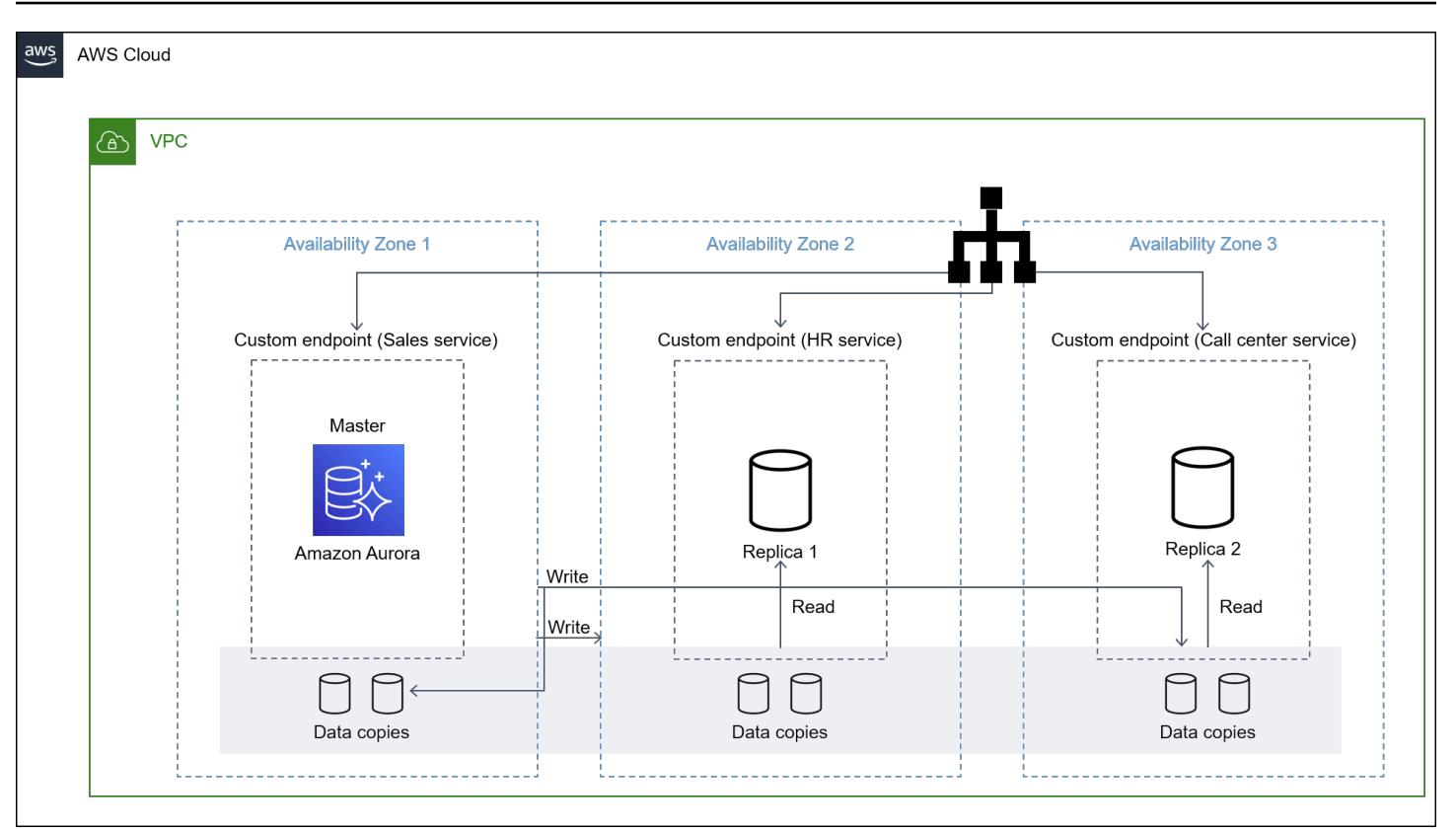

# **Tools**

- Amazon Aurora [PostgreSQL-Compatible](https://docs.aws.amazon.com/AmazonRDS/latest/AuroraUserGuide/Aurora.AuroraPostgreSQL.html) Edition is a fully managed, ACID-compliant relational database engine that helps you set up, operate, and scale PostgreSQL deployments.
- Amazon [CloudWatch](https://docs.aws.amazon.com/AmazonCloudWatch/latest/monitoring/WhatIsCloudWatch.html) helps you monitor the metrics of your AWS resources and the applications that you run on AWS in real time.
- Amazon Relational Database Service (Amazon RDS) for [PostgreSQL](https://docs.aws.amazon.com/AmazonRDS/latest/UserGuide/CHAP_PostgreSQL.html) helps you set up, operate, and scale a PostgreSQL relational database in the AWS Cloud.
- AWS [Command](https://docs.aws.amazon.com/cli/latest/userguide/cli-chap-welcome.html) Line Interface (AWS CLI) is an open-source tool that helps you interact with AWS services through commands in your command-line shell.

# **Epics**

### **Create the Aurora PostgreSQL-Compatible cluster**

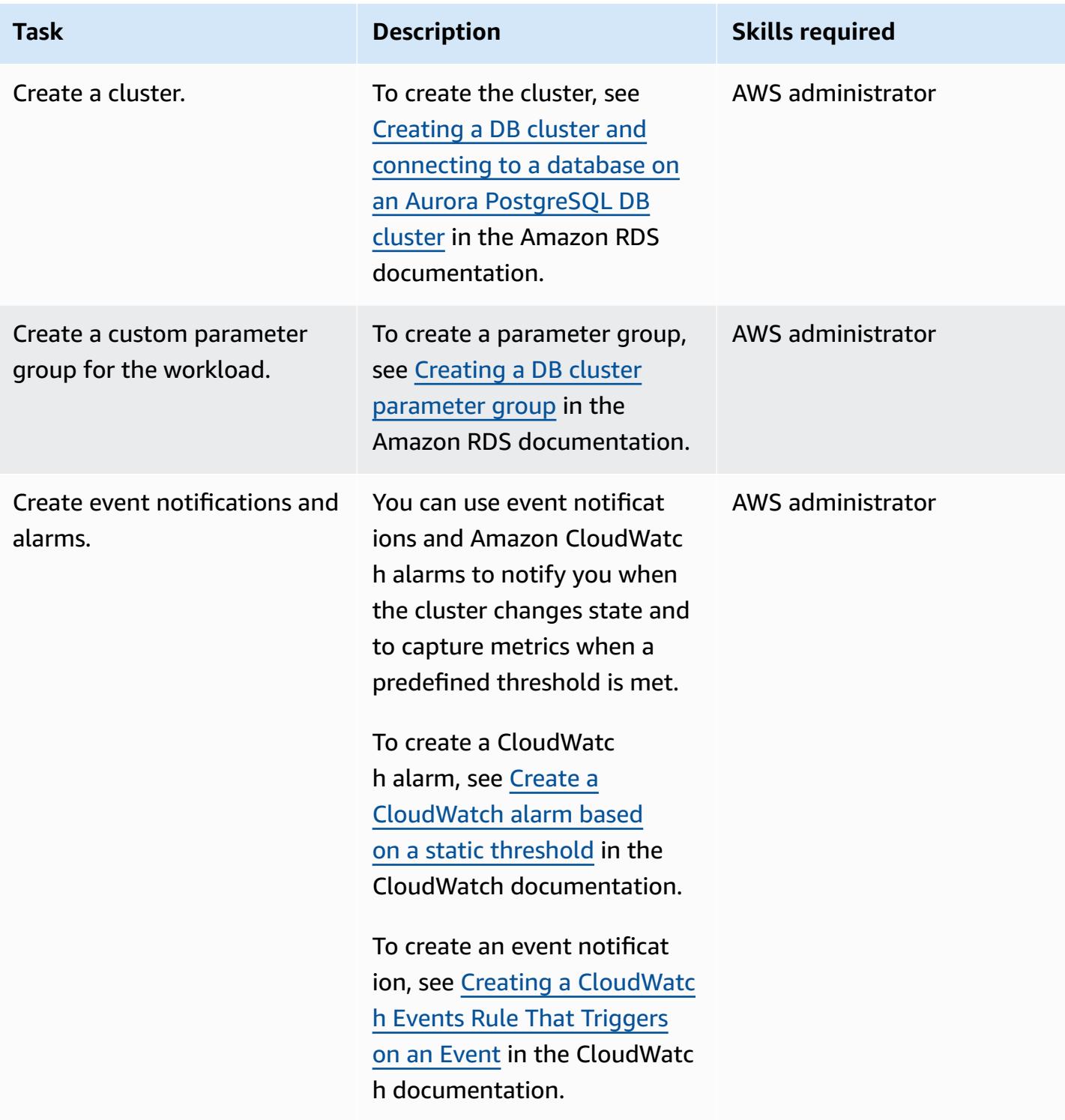

### **Add replicas to the Aurora PostgreSQL-Compatible DB cluster**

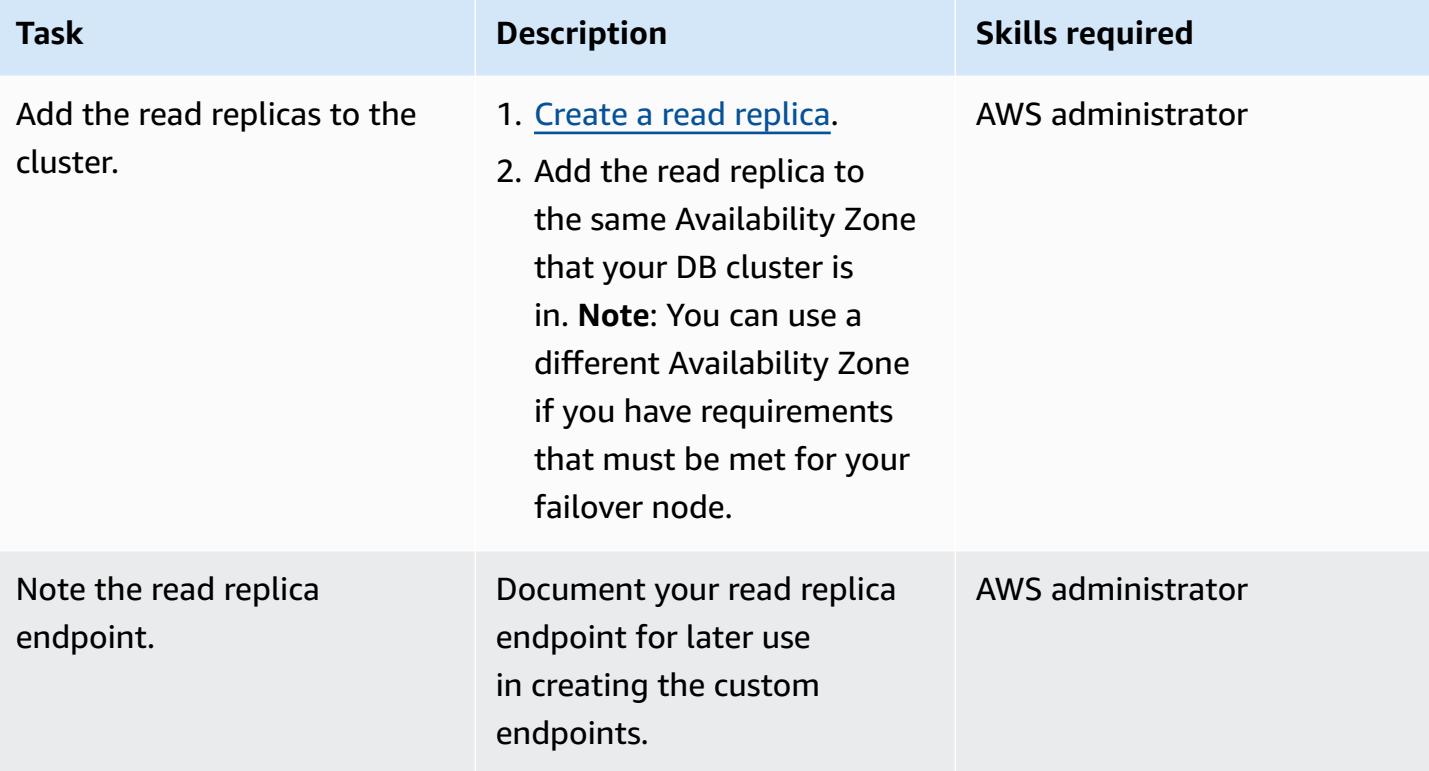

#### **Create custom endpoints**

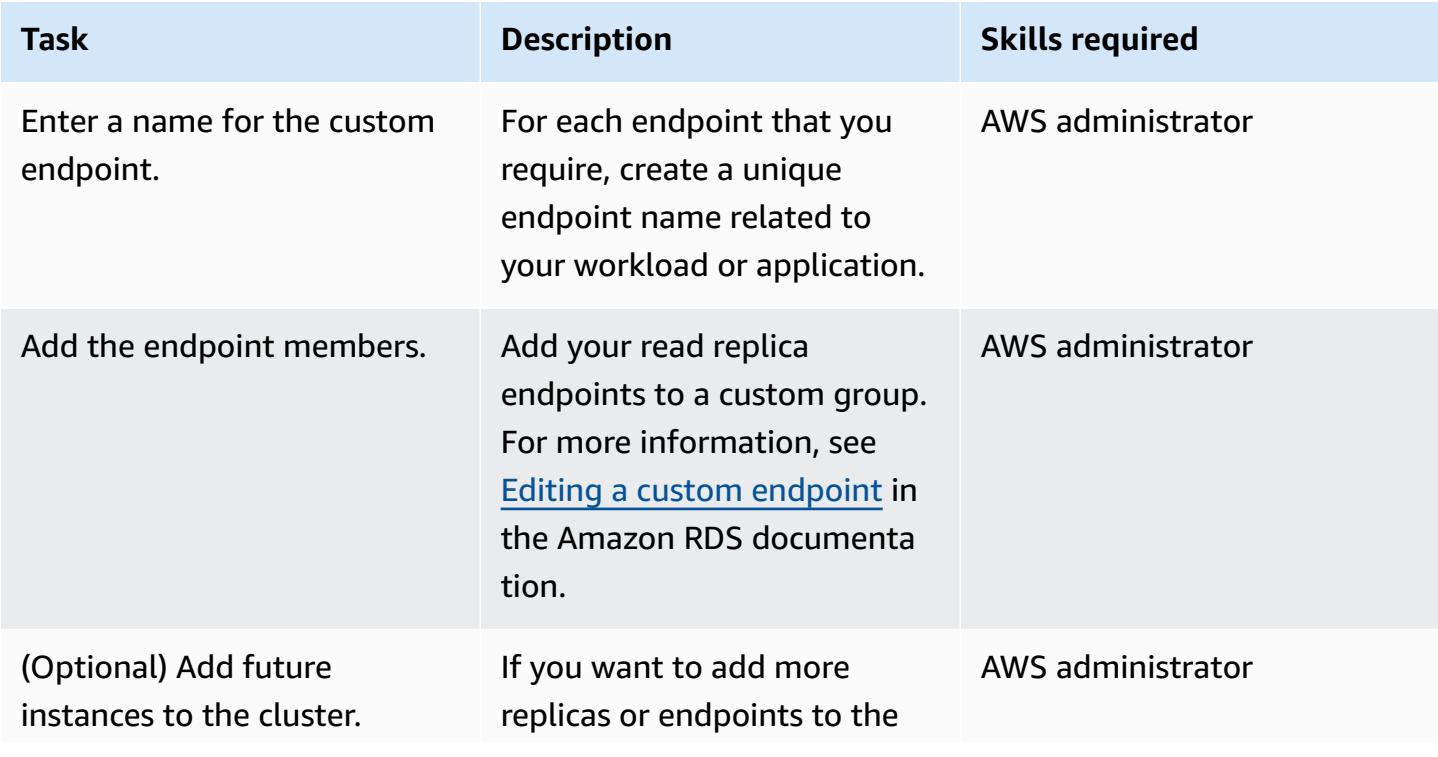

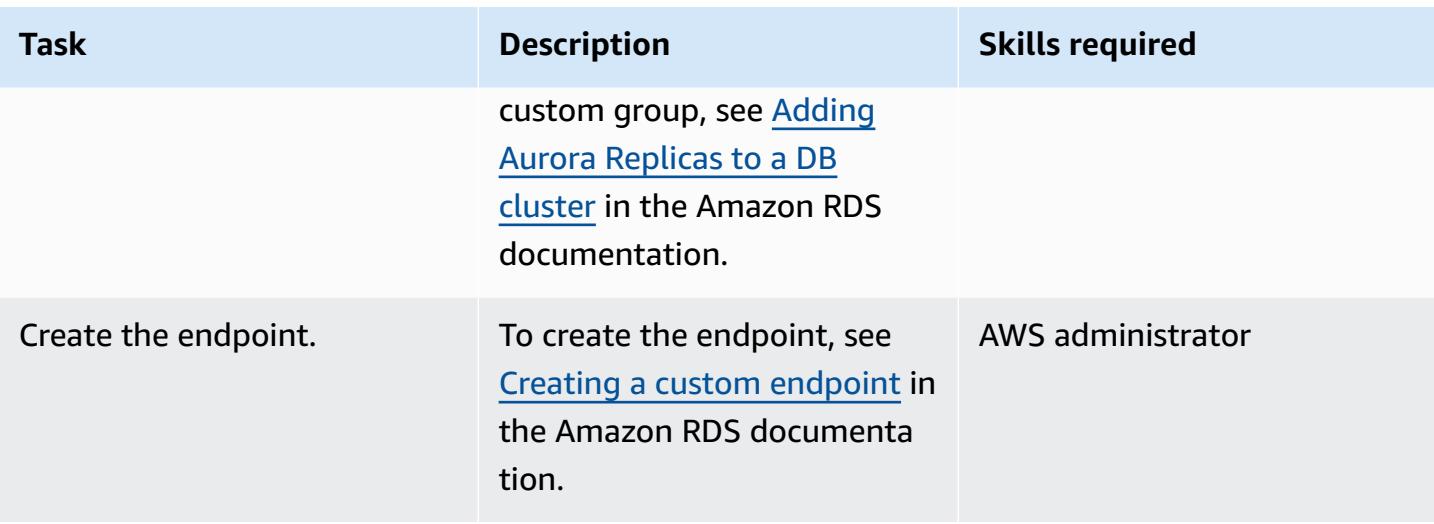

### **Test application connections by using custom endpoints**

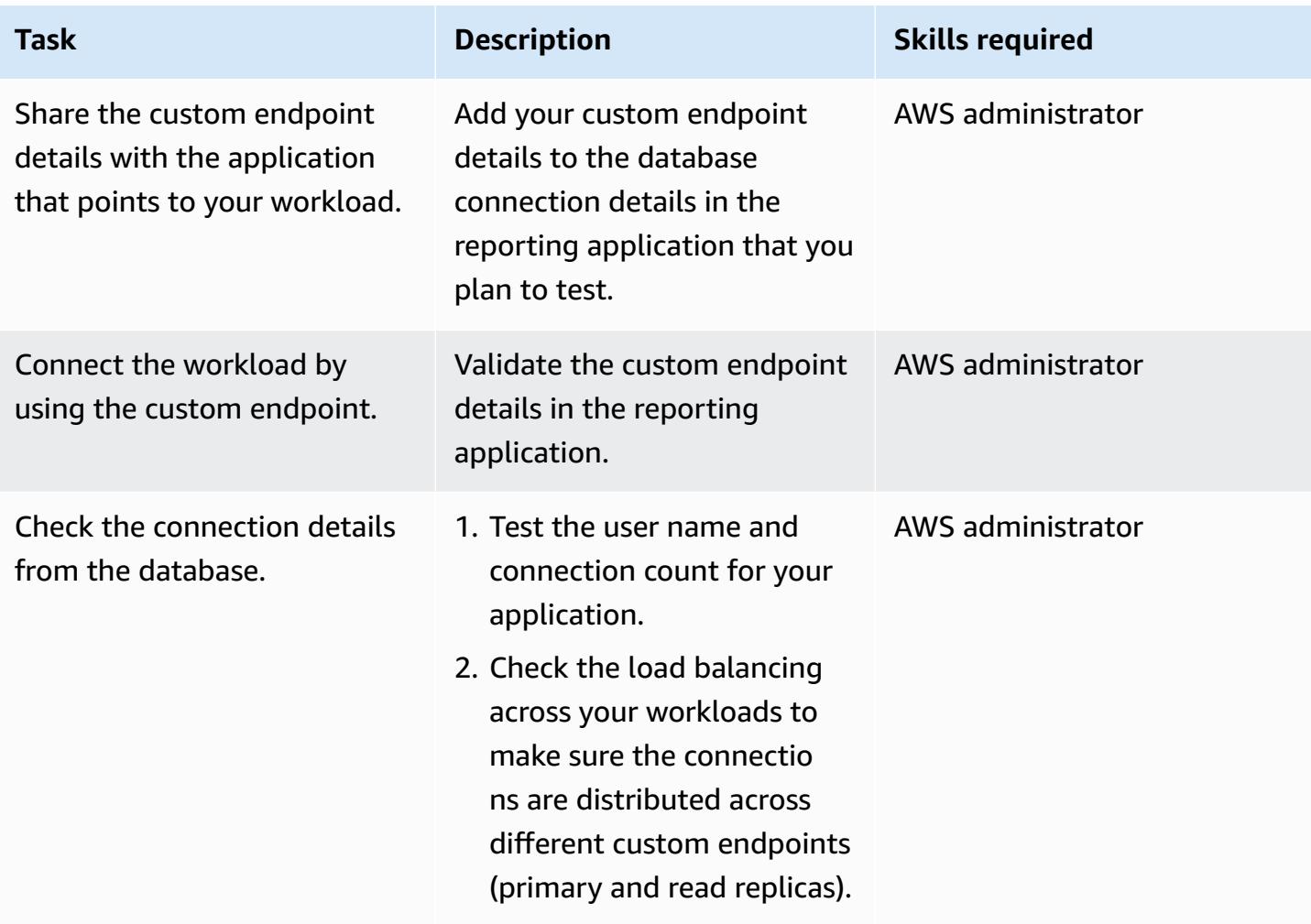

### **Related resources**

- Types of Aurora [endpoints](https://docs.aws.amazon.com/AmazonRDS/latest/AuroraUserGuide/Aurora.Overview.Endpoints.html#Aurora.Overview.Endpoints.Types)
- [Membership rules for custom endpoints](https://docs.aws.amazon.com/AmazonRDS/latest/AuroraUserGuide/Aurora.Overview.Endpoints.html#Aurora.Endpoints.Custom.Membership)
- [End-to-end](https://docs.aws.amazon.com/AmazonRDS/latest/AuroraUserGuide/Aurora.Overview.Endpoints.html#Aurora.Endpoint.Tutorial) AWS CLI example for custom endpoints
- Amazon Aurora as an [Alternative](https://aws.amazon.com/blogs/database/amazon-aurora-as-an-alternative-to-oracle-rac/) to Oracle RAC
- Challenges When Migrating from Oracle to [PostgreSQL—and](https://aws.amazon.com/blogs/database/challenges-when-migrating-from-oracle-to-postgresql-and-how-to-overcome-them/) How to Overcome Them

# **Enable encrypted connections for PostgreSQL DB instances in Amazon RDS**

*Created by Rohit Kapoor (AWS)*

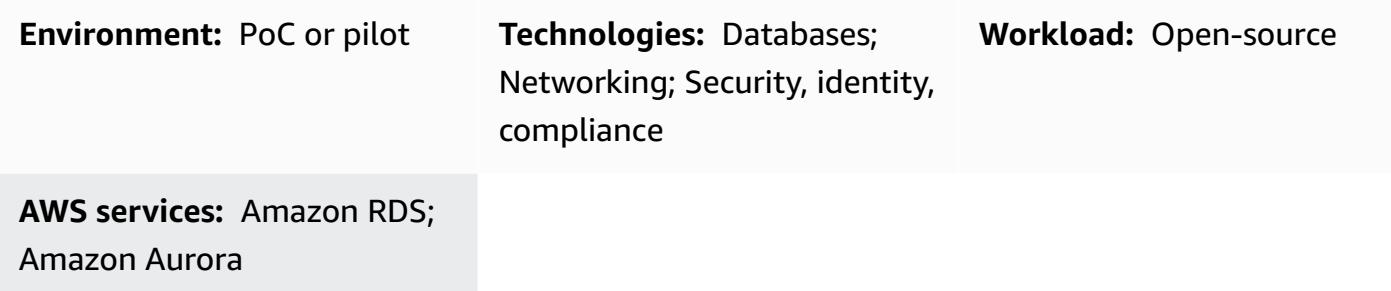

## **Summary**

Amazon Relational Database Service (Amazon RDS) supports SSL encryption for PostgreSQL DB instances. Using SSL, you can encrypt a PostgreSQL connection between your applications and your Amazon RDS for PostgreSQL DB instances. By default, Amazon RDS for PostgreSQL uses SSL/ TLS and expects all clients to connect by using SSL/TLS encryption. Amazon RDS for PostgreSQL supports TLS versions 1.1 and 1.2.

This pattern describes how you can enable encrypted connections for an Amazon RDS for PostgreSQL DB instance. You can use the same process to enable encrypted connections for Amazon Aurora PostgreSQL-Compatible Edition.

# **Prerequisites and limitations**

- An active AWS account
- An Amazon RDS for [PostgreSQL](https://docs.aws.amazon.com/AmazonRDS/latest/UserGuide/CHAP_RDS_Configuring.html) DB instance
- An SSL [bundle](https://www.postgresql.org/docs/current/ssl-tcp.html)

# **Architecture**

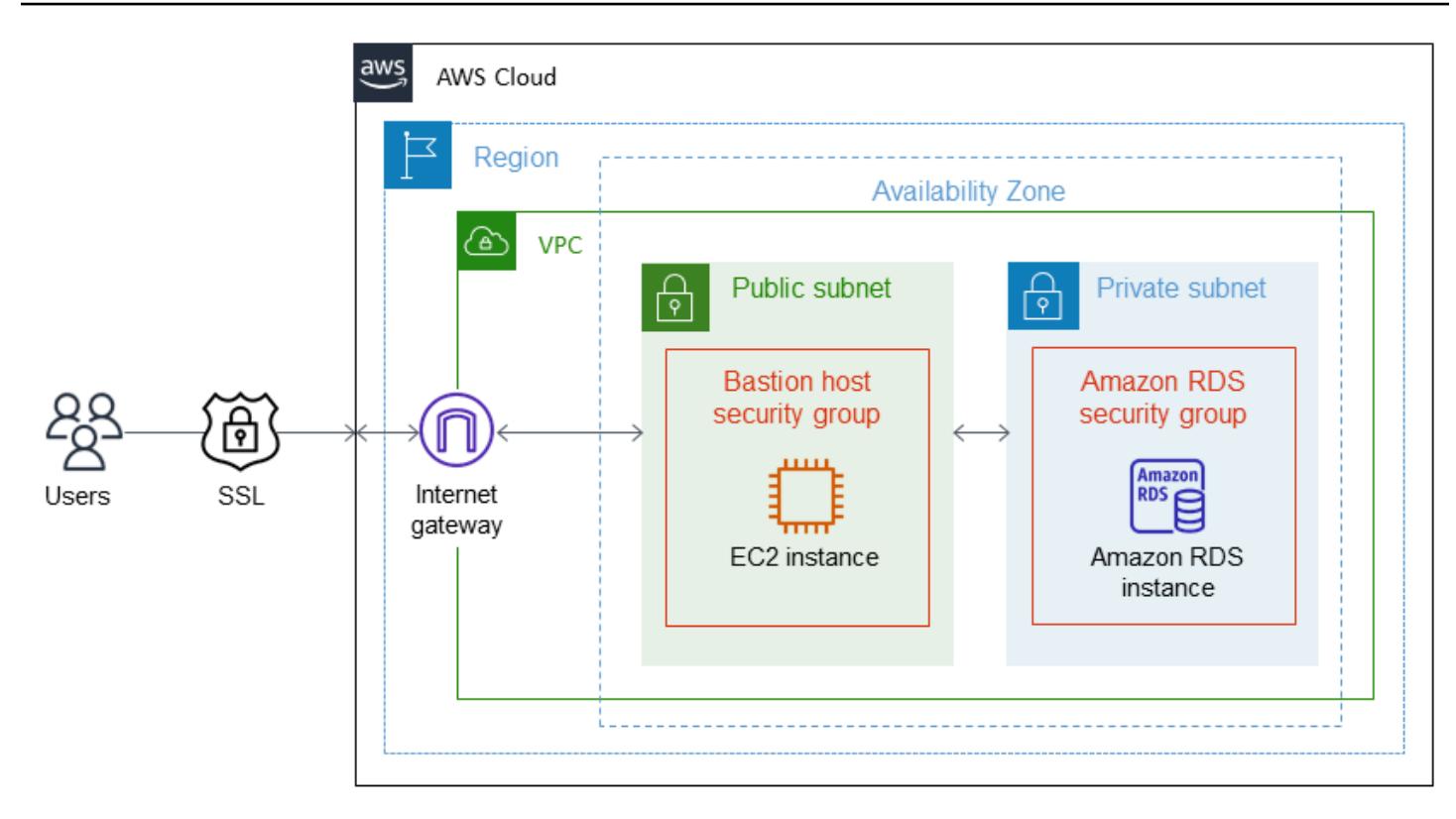

# **Tools**

- [pgAdmin](https://www.pgadmin.org/) is an open-source administration and development platform for PostgreSQL. You can use pgAdmin on Linux, Unix, macOS, and Windows to manage your database objects in PostgreSQL 10 and later.
- [PostgreSQL](https://wiki.postgresql.org/wiki/PostgreSQL_Clients) editors provide a more user-friendly interface to help you create, develop, and run queries, and to edit code according to your requirements.

# **Best practices**

- Monitor unsecure database connections.
- Audit database access rights.
- Make sure that backups and snapshots are encrypted at rest.
- Monitor database access.
- Avoid unrestricted access groups.
- Enhance your notifications with Amazon [GuardDuty](https://docs.aws.amazon.com/guardduty/latest/ug/what-is-guardduty.html).
- Monitor policy adherence regularly.

# **Epics**

### **Download a trusted certificate and import it into your trust store**

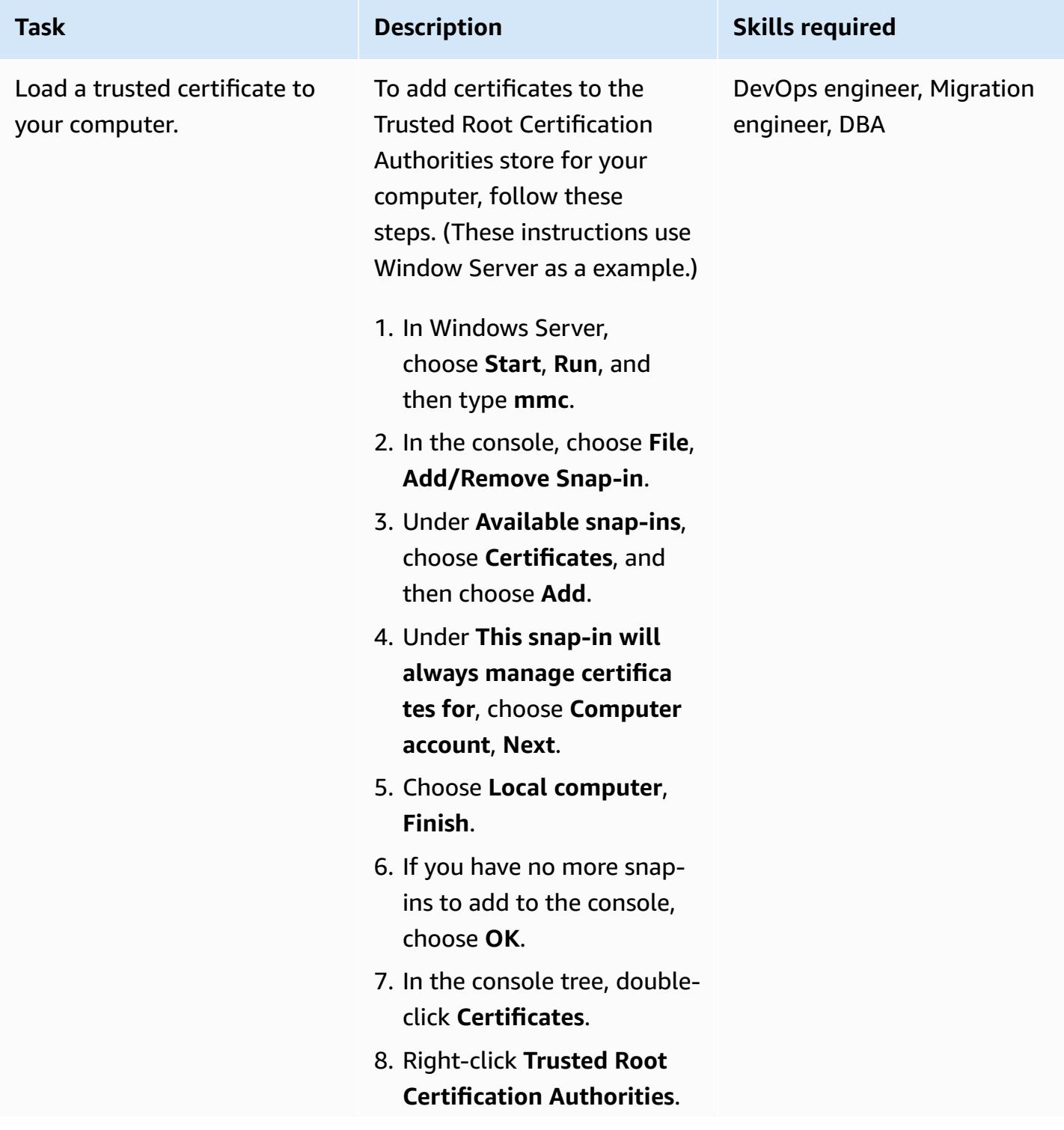

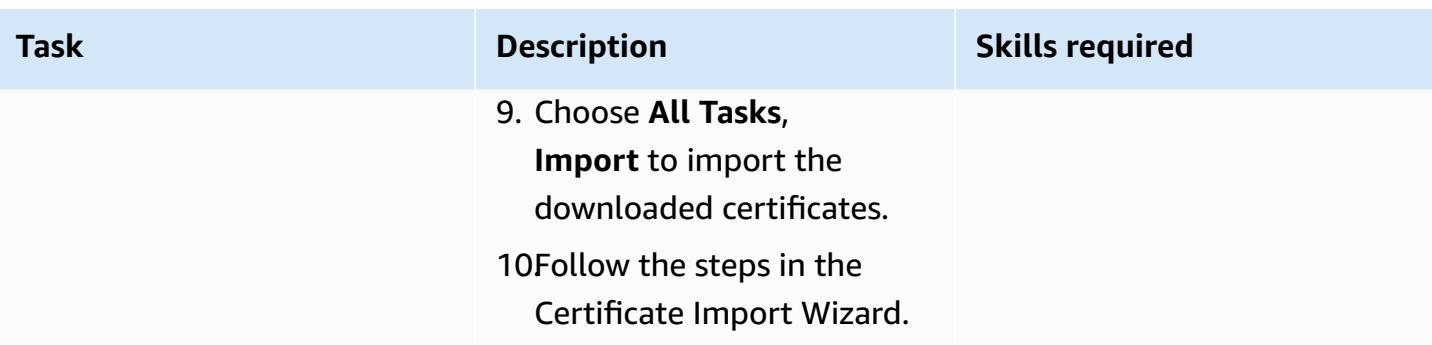

### **Force SSL connections**

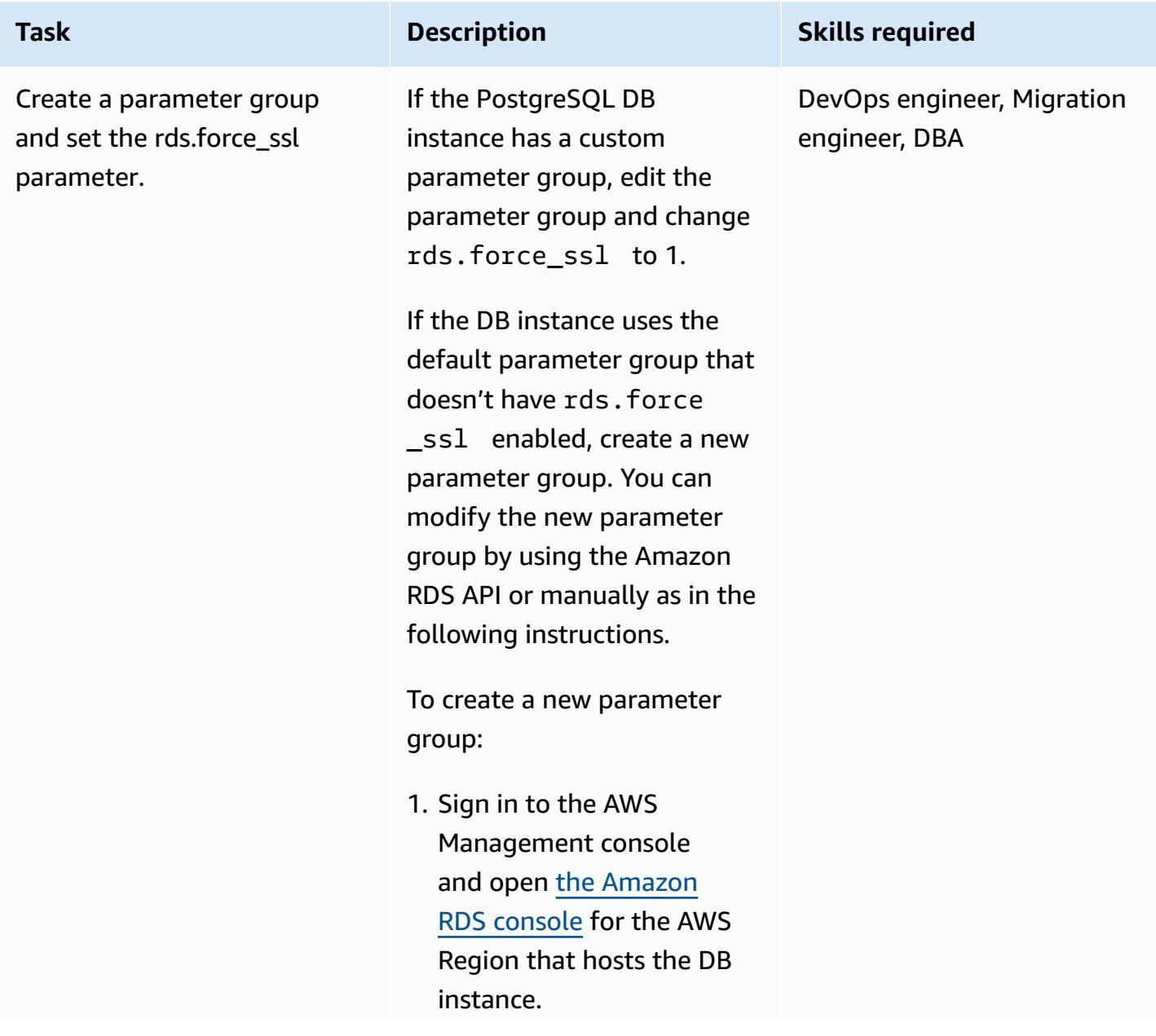

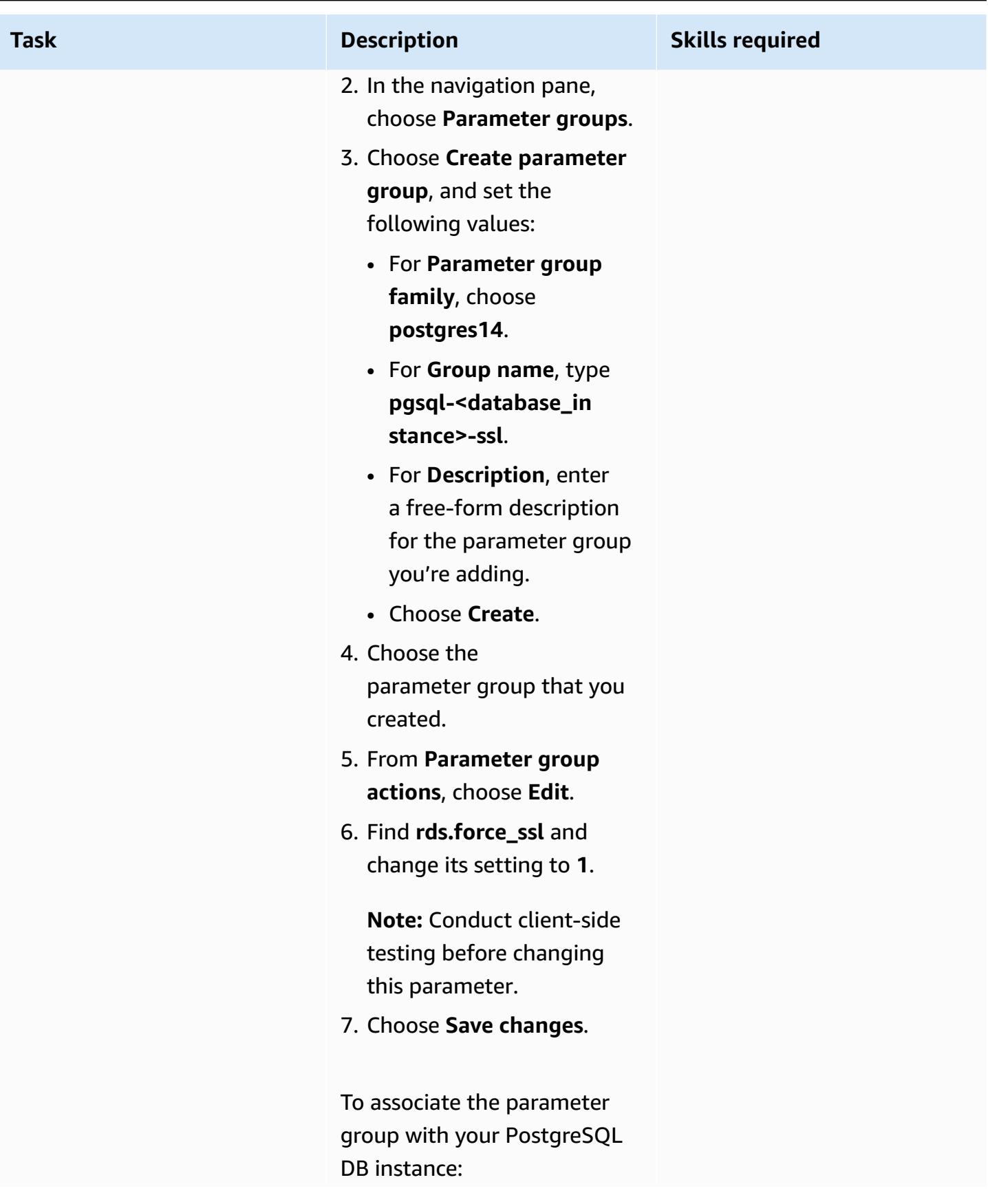

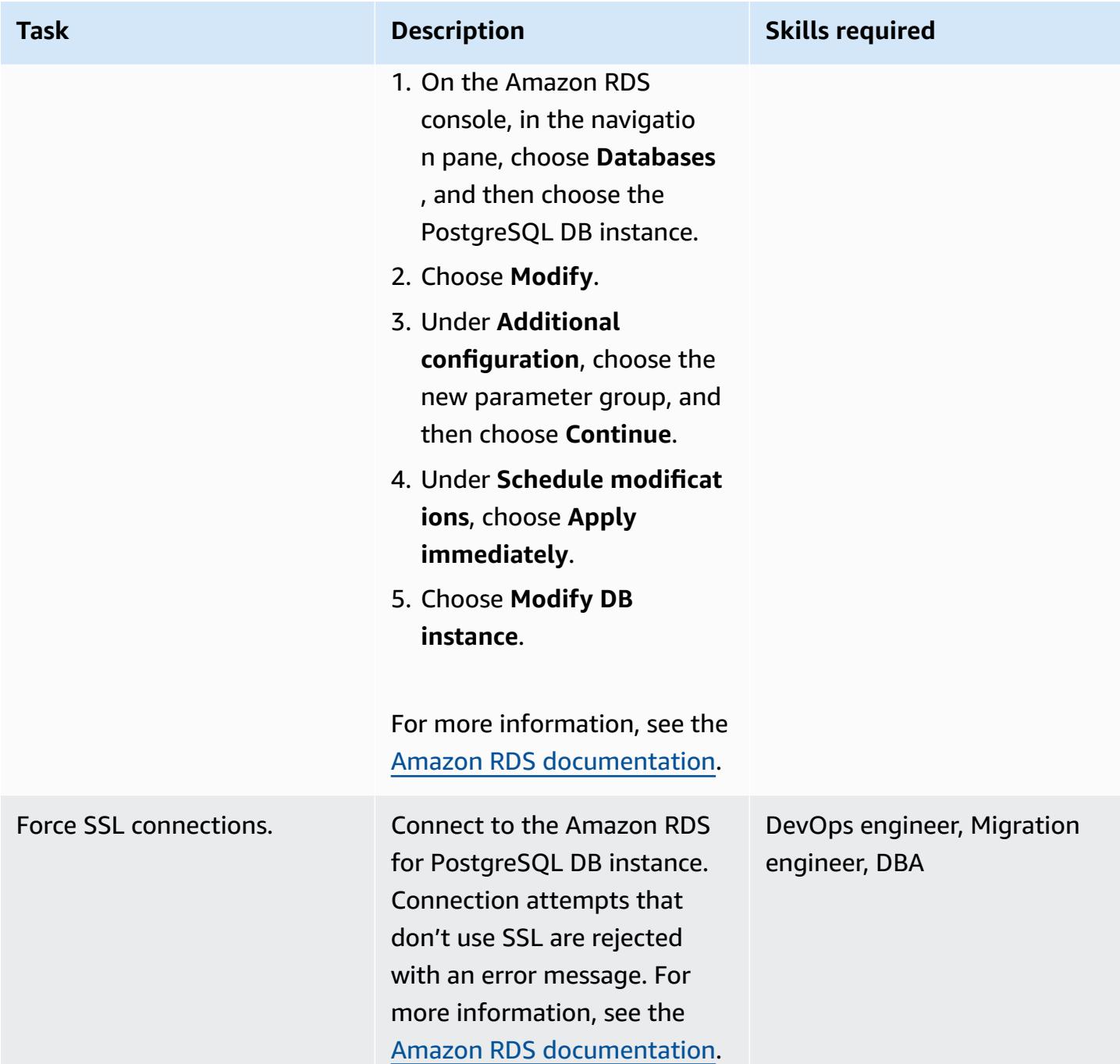

### **Install SSL extension**

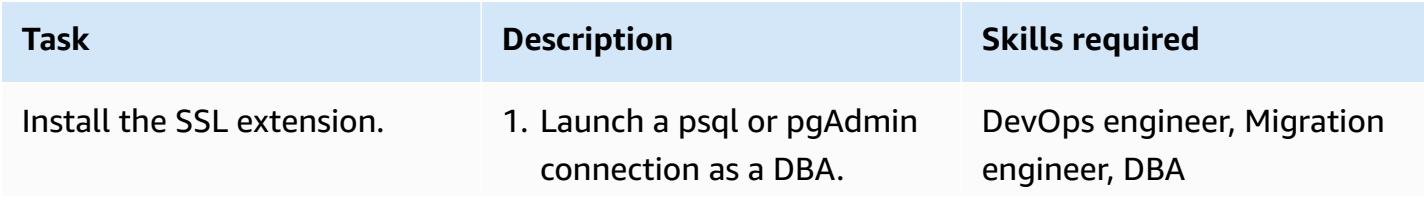

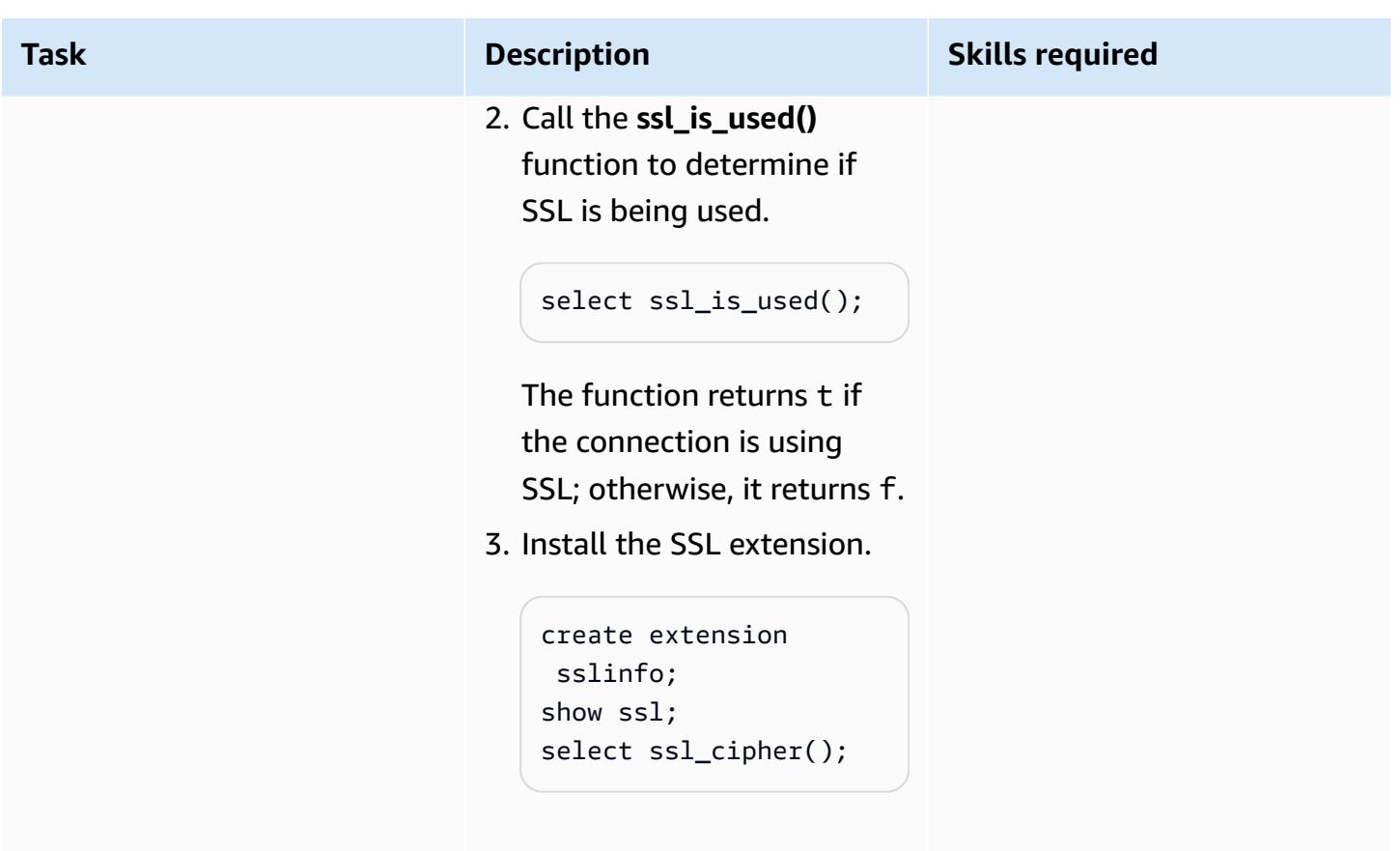

For more information, see the Amazon RDS [documentation.](https://docs.aws.amazon.com/AmazonRDS/latest/UserGuide/PostgreSQL.Concepts.General.SSL.html)

### **Configure your PostgreSQL client for SSL**

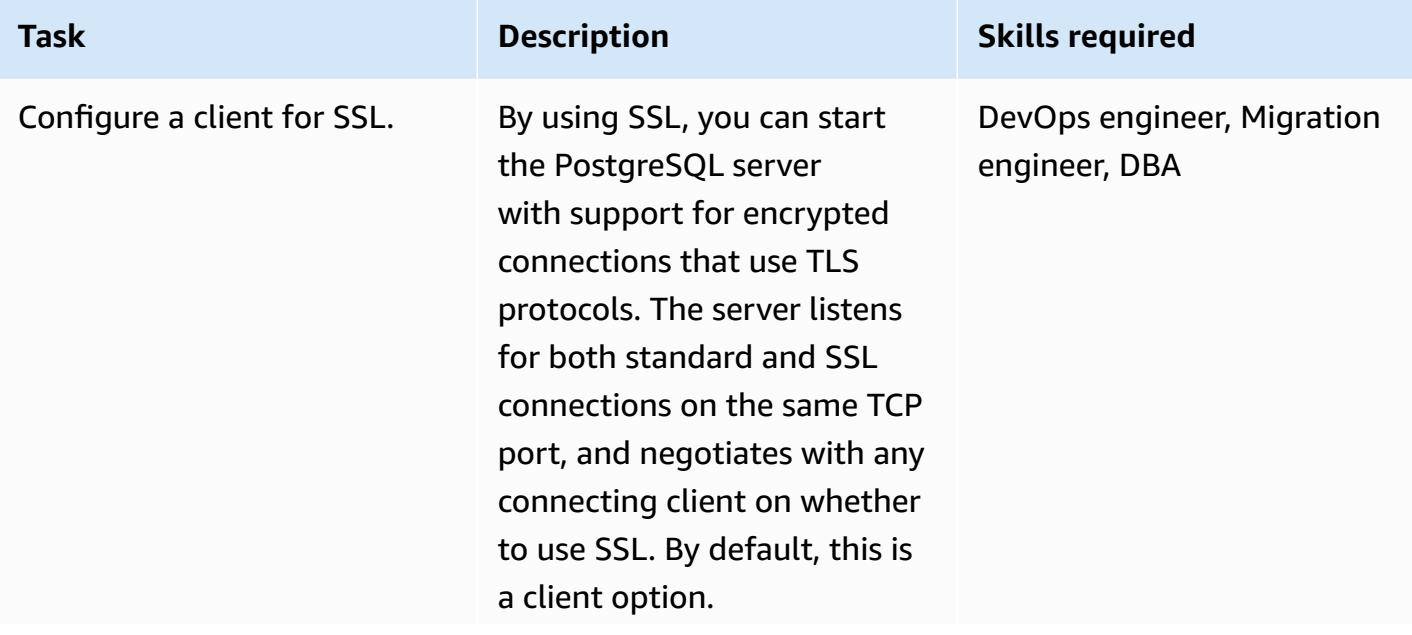

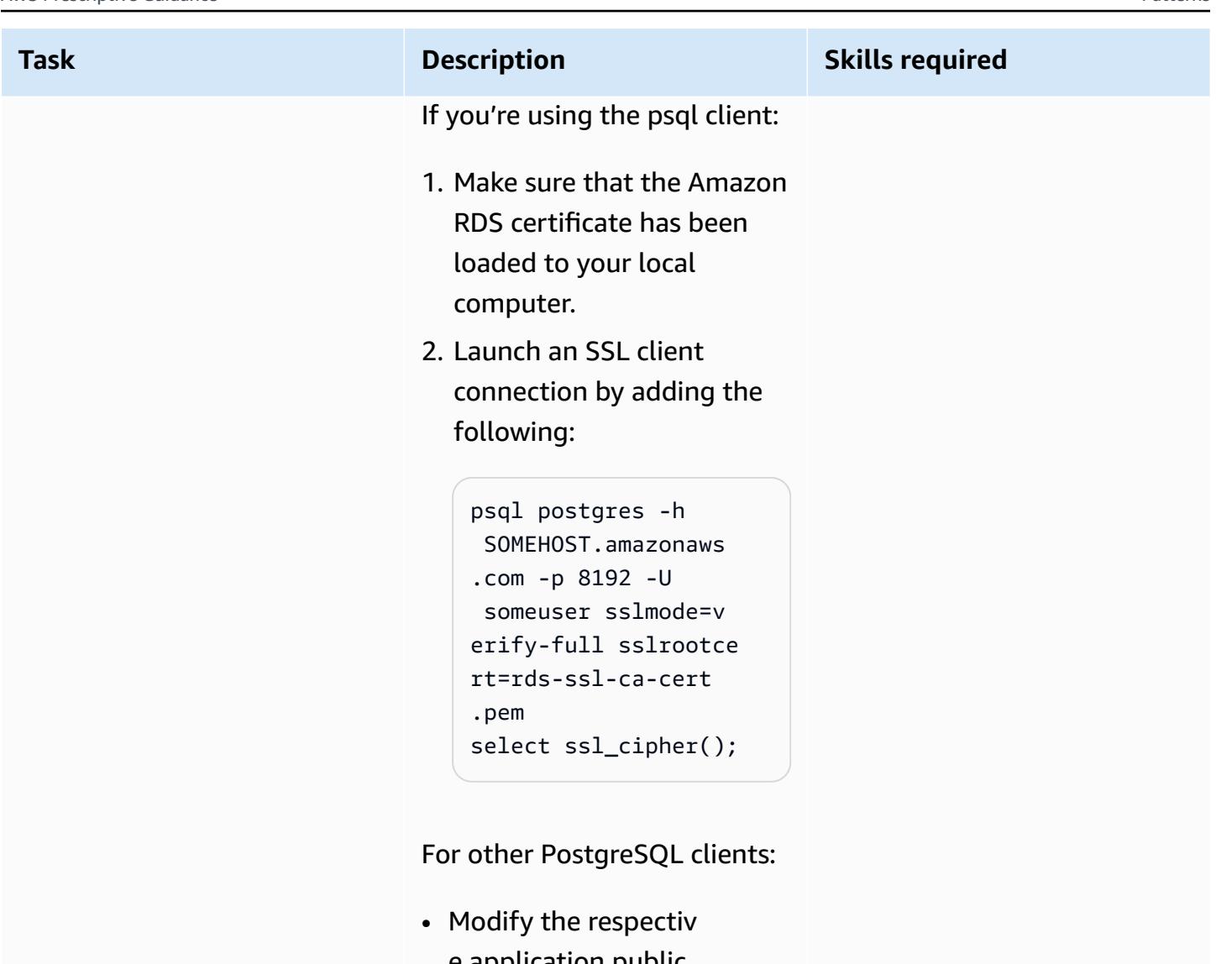

e application public key parameter. This might be available as an option, as part of your connection string, or as a property on the connection page in GUI tools.

Review the following pages for these clients:

- pgAdmin [documentation](https://www.pgadmin.org/docs/)
- JDBC [documentation](https://jdbc.postgresql.org/documentation/ssl/)

# **Troubleshooting**

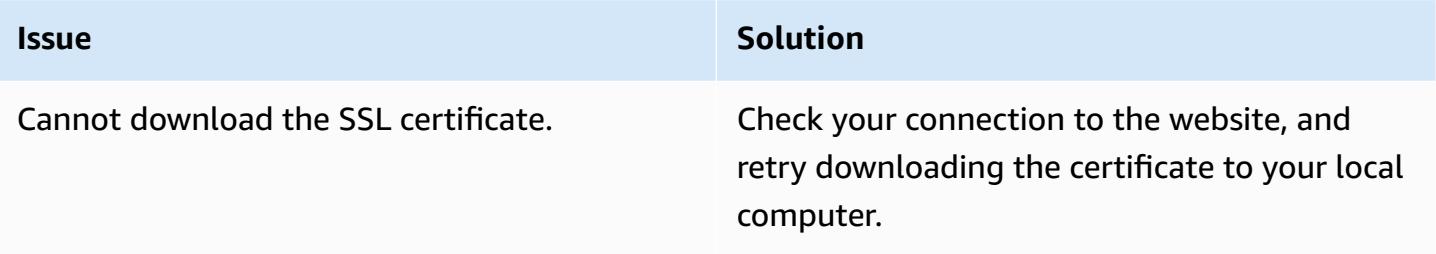

### **Related resources**

- Amazon RDS for PostgreSQL [documentation](https://docs.aws.amazon.com/AmazonRDS/latest/UserGuide/CHAP_PostgreSQL.html)
- Using SSL with a [PostgreSQL](https://docs.aws.amazon.com/AmazonRDS/latest/UserGuide/PostgreSQL.Concepts.General.SSL.html) DB instance (Amazon RDS documentation)
- Secure TCP/IP [Connections](https://www.postgresql.org/docs/9.1/ssl-tcp.html) with SSL (PostgreSQL documentation)
- [Using](https://jdbc.postgresql.org/documentation/ssl/) SSL (JDBC documentation)

# **Encrypt an existing Amazon RDS for PostgreSQL DB instance**

*Created by Piyush Goyal (AWS), Shobana Raghu (AWS), and Yaser Raja (AWS)*

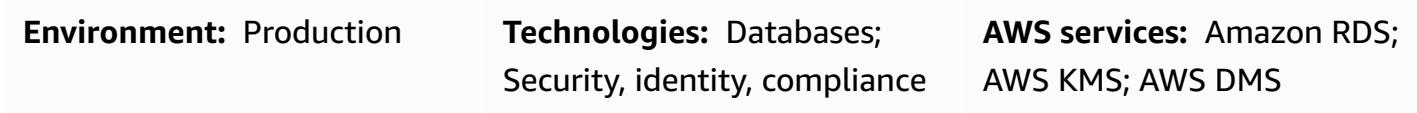

### **Summary**

This pattern explains how to encrypt an existing Amazon Relational Database Service (Amazon RDS) for PostgreSQL DB instance in the Amazon Web Services (AWS) Cloud with minimal downtime. This process works for Amazon RDS for MySQL DB instances as well.

You can enable encryption for an Amazon RDS DB instance when you create it, but not after it's created. However, you can add encryption to an unencrypted DB instance by creating a snapshot of your DB instance, and then creating an encrypted copy of that snapshot. You can then restore a DB instance from the encrypted snapshot to get an encrypted copy of your original DB instance. If your project allows for downtime (at least for write transactions) during this activity, this is all you need to do. When the new, encrypted copy of the DB instance becomes available, you can point your applications to the new database. However, if your project doesn't allow for significant downtime for this activity, you need an alternate approach that helps minimize the downtime. This pattern uses the AWS Database Migration Service (AWS DMS) to migrate and continuously replicate the data so that the cutover to the new, encrypted database can be done with minimal downtime.

Amazon RDS encrypted DB instances use the industry standard AES-256 encryption algorithm to encrypt your data on the server that hosts your Amazon RDS DB instances. After your data is encrypted, Amazon RDS handles authentication of access and decryption of your data transparently, with minimal impact on performance. You don't need to modify your database client applications to use encryption.

# **Prerequisites and limitations**

#### **Prerequisites**

- An active AWS account
- An unencrypted Amazon RDS for PostgreSQL DB instance
- Experience working with (creating, modifying, or stopping) AWS DMS tasks (see [Working](https://docs.aws.amazon.com/dms/latest/userguide/CHAP_Tasks.html) with AWS DMS [tasks](https://docs.aws.amazon.com/dms/latest/userguide/CHAP_Tasks.html) in the AWS DMS documentation)
- Familiarity with AWS Key Management Service (AWS KMS) for encrypting databases (see the AWS KMS [documentation\)](https://docs.aws.amazon.com/kms/latest/developerguide/overview.html)

#### **Limitations**

- You can enable encryption for an Amazon RDS DB instance only when you create it, not after the DB instance is created.
- Data in [unlogged tables](https://www.postgresql.org/docs/current/sql-createtable.html) will not be restored using snapshots. For more information, review [Best](https://docs.aws.amazon.com/AmazonRDS/latest/UserGuide/CHAP_BestPractices.html#CHAP_BestPractices.PostgreSQL) practices for working with [PostgreSQL](https://docs.aws.amazon.com/AmazonRDS/latest/UserGuide/CHAP_BestPractices.html#CHAP_BestPractices.PostgreSQL).
- You can't have an encrypted read replica of an unencrypted DB instance or an unencrypted read replica of an encrypted DB instance.
- You can't restore an unencrypted backup or snapshot to an encrypted DB instance.
- AWS DMS does not automatically transfers the Sequences therefore additional steps are required to handle this.

For more information, see [Limitations](https://docs.aws.amazon.com/AmazonRDS/latest/UserGuide/Overview.Encryption.html#Overview.Encryption.Limitations) of Amazon RDS encrypted DB instances in the Amazon RDS documentation.

### **Architecture**

#### **Source architecture**

• Unencrypted RDS DB instance

#### **Target architecture**

- Encrypted RDS DB instance
	- The destination RDS DB instance is created by restoring the DB snapshot copy of the source RDS DB instance.
	- An AWS KMS key is used for encryption while restoring the snapshot.
	- An AWS DMS replication task is used to migrate the data.

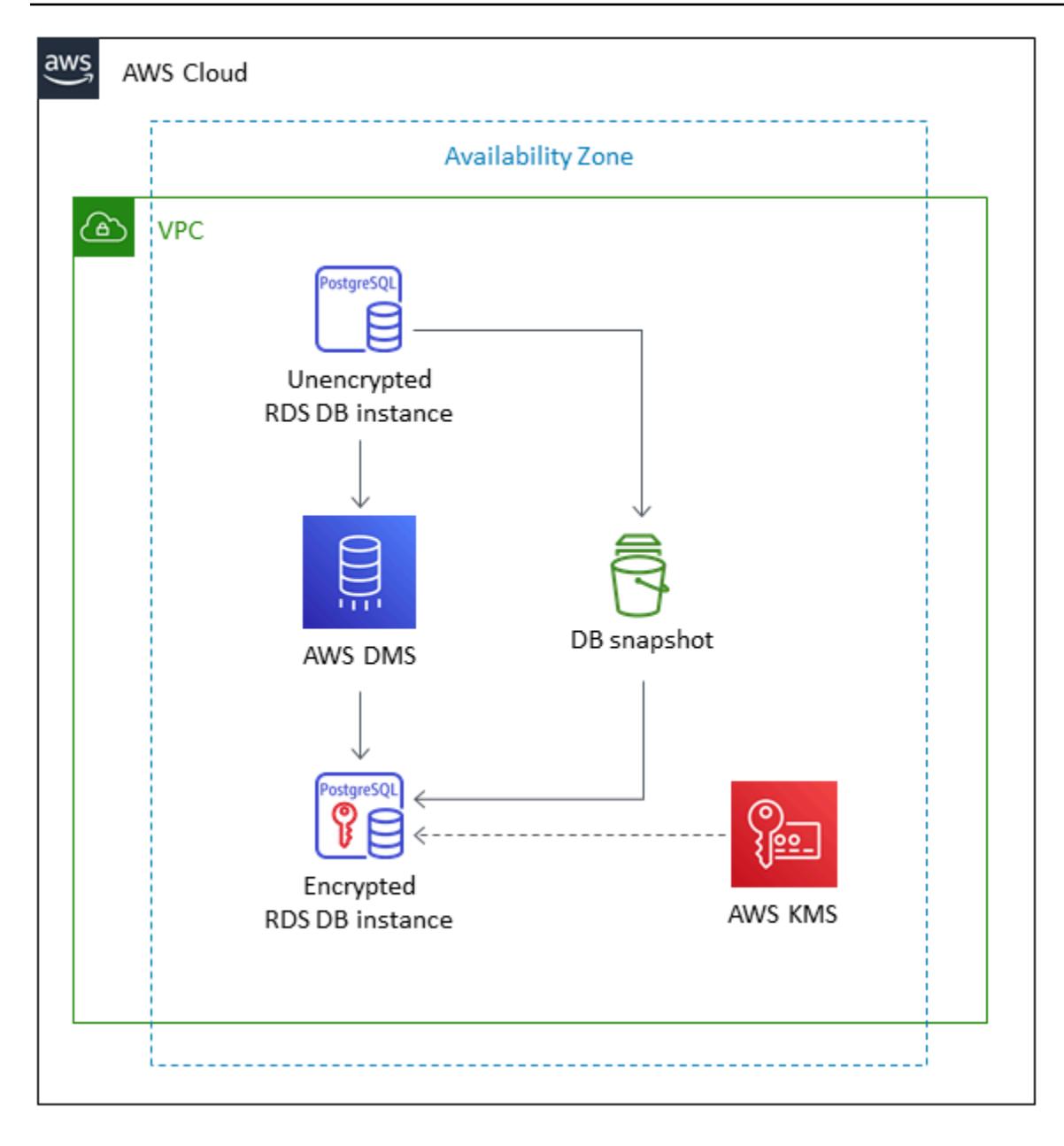

### **Tools**

#### **Tools used to enable encryption:**

• AWS KMS key for encryption – When you create an encrypted DB instance, you can choose a customer managed key or the AWS managed key for Amazon RDS to encrypt your DB instance. If you don't specify the key identifier for a customer managed key, Amazon RDS uses the AWS managed key for your new DB instance. Amazon RDS creates an AWS managed key for Amazon RDS for your AWS account. Your AWS account has a different AWS managed key for Amazon RDS
for each AWS Region. For more information about using KMS keys for Amazon RDS encryption, see [Encrypting](https://docs.aws.amazon.com/AmazonRDS/latest/UserGuide/Overview.Encryption.html) Amazon RDS Resources.

#### **Tools used for ongoing replication**:

• AWS DMS – You can use AWS Database Migration Service (AWS DMS) to replicate changes from the source DB to the target DB. It is important to keep the source and target DB in sync to keep downtime to a minimum. For information about setting up AWS DMS and creating tasks, see the AWS DMS [documentation.](https://docs.aws.amazon.com/dms/latest/userguide/Welcome.html)

## **Epics**

#### **Create a snapshot of the source DB instance and encrypt it**

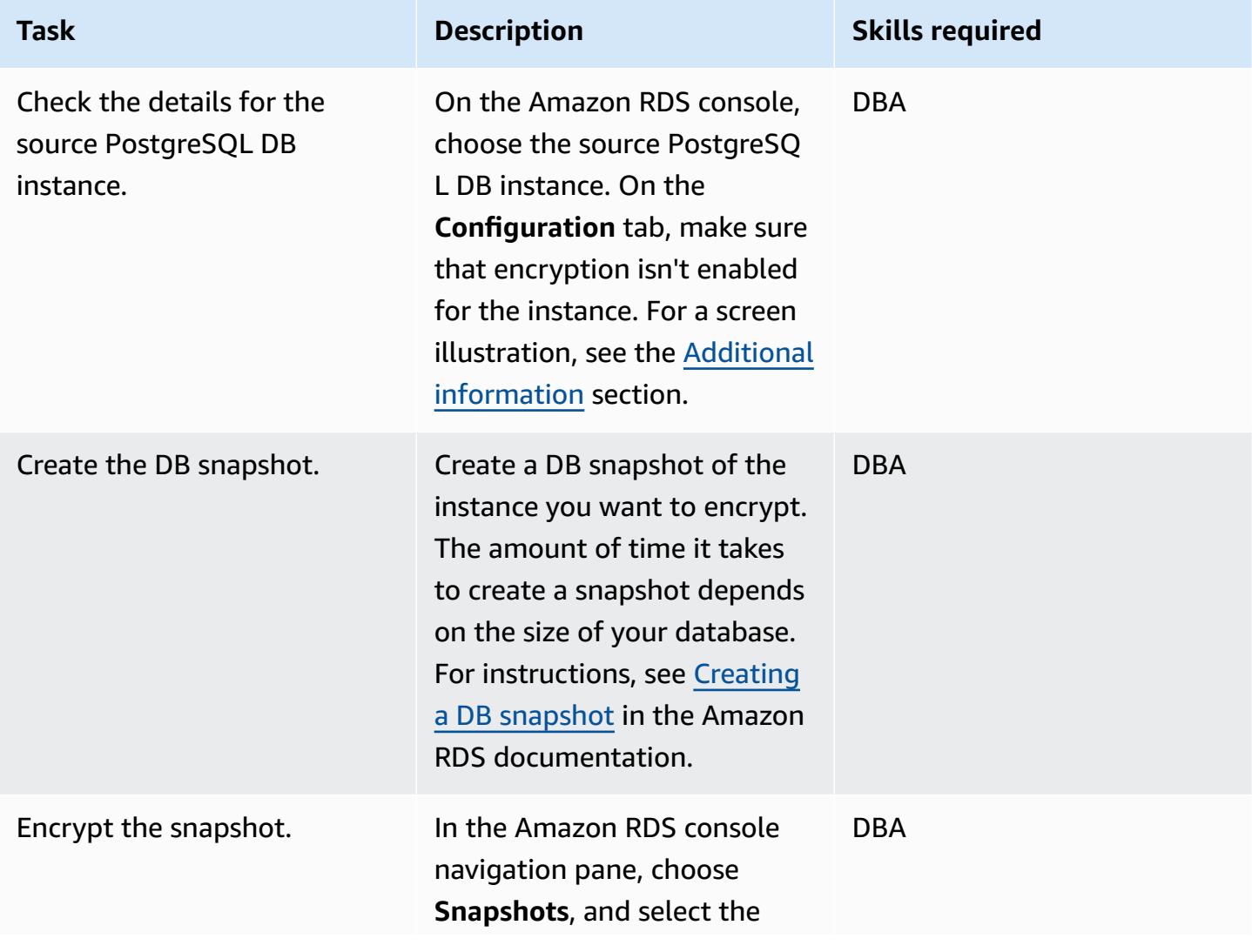

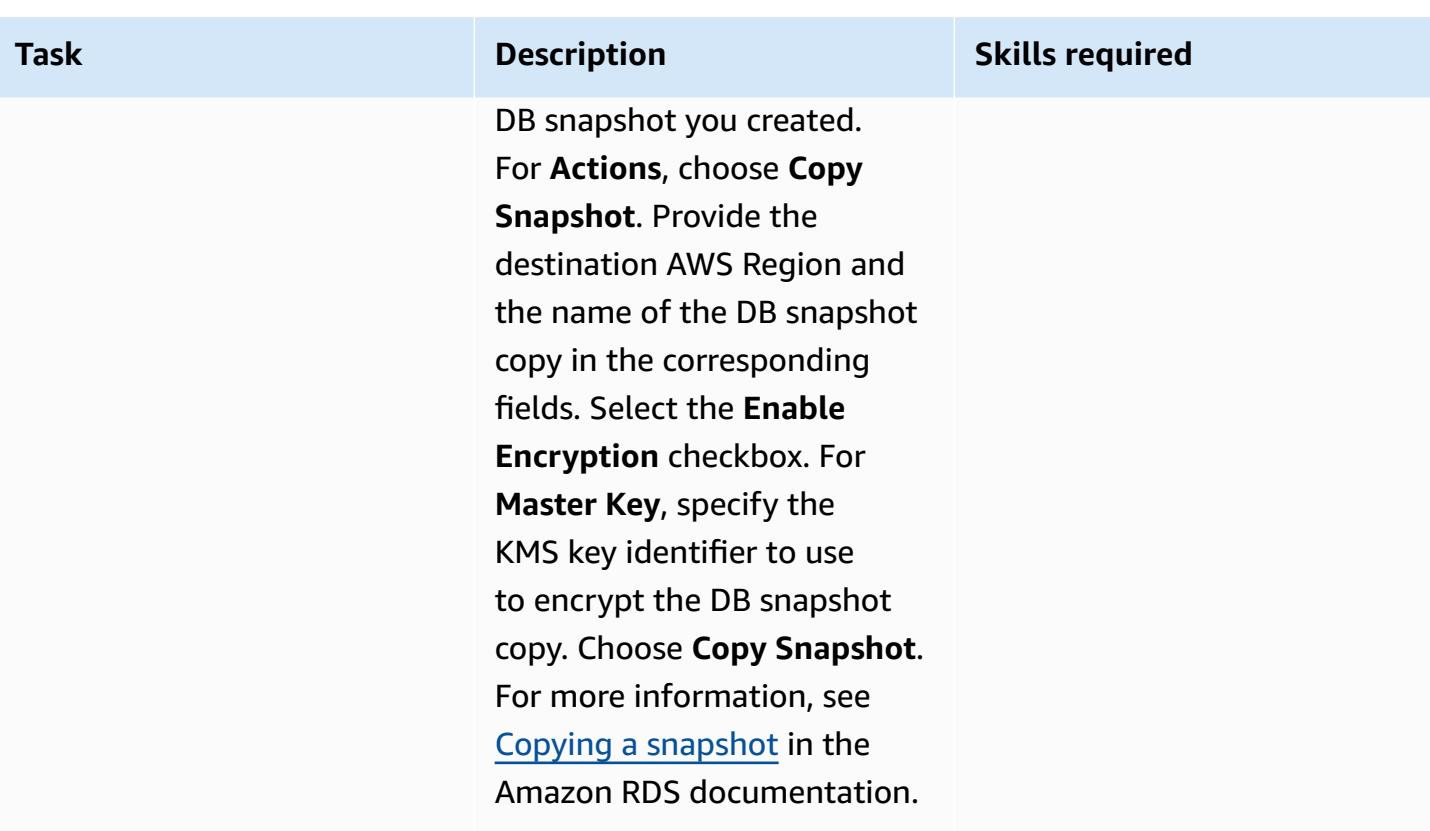

## **Prepare the target DB instance**

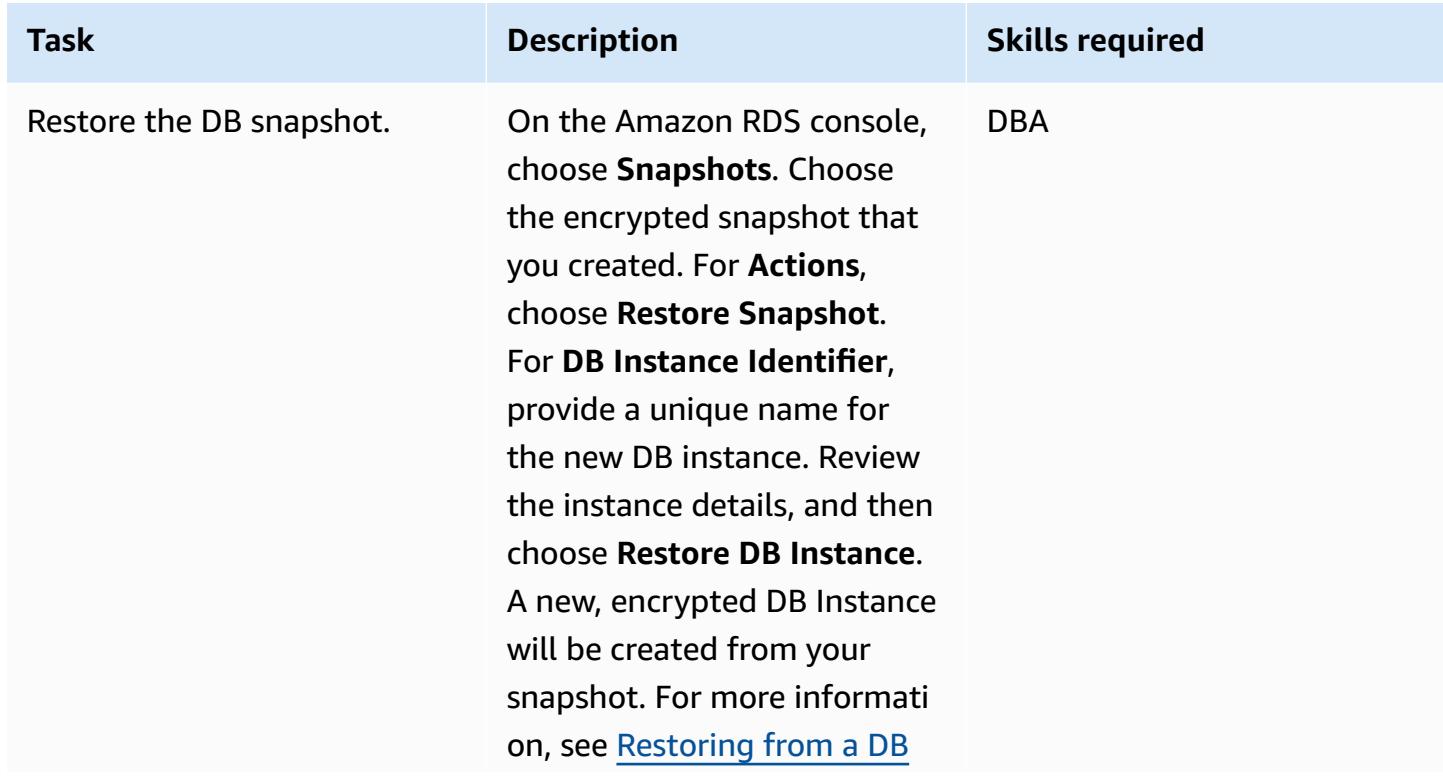

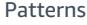

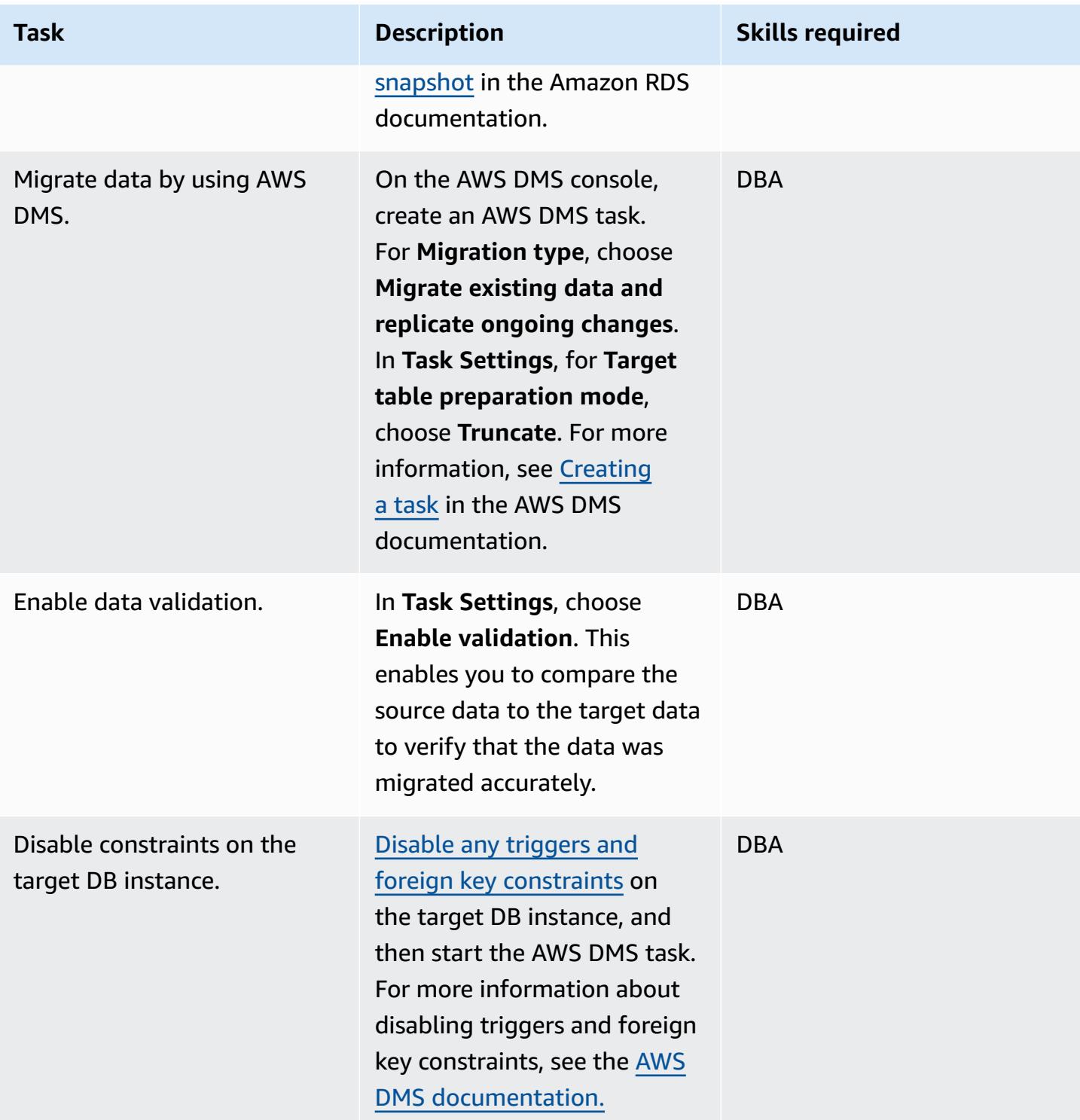

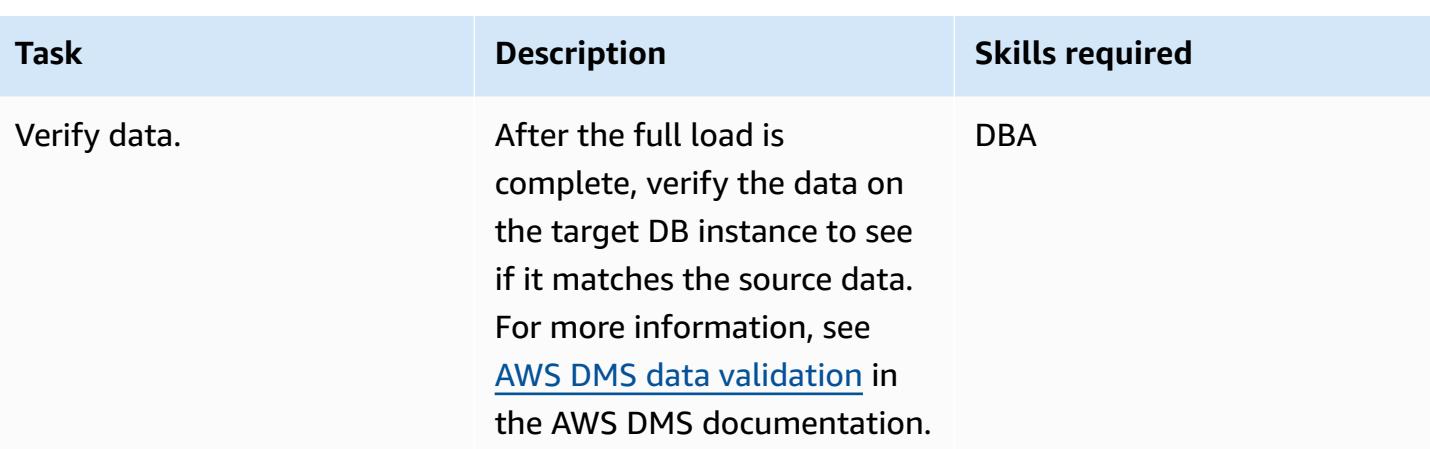

### **Cut over to the target DB instance**

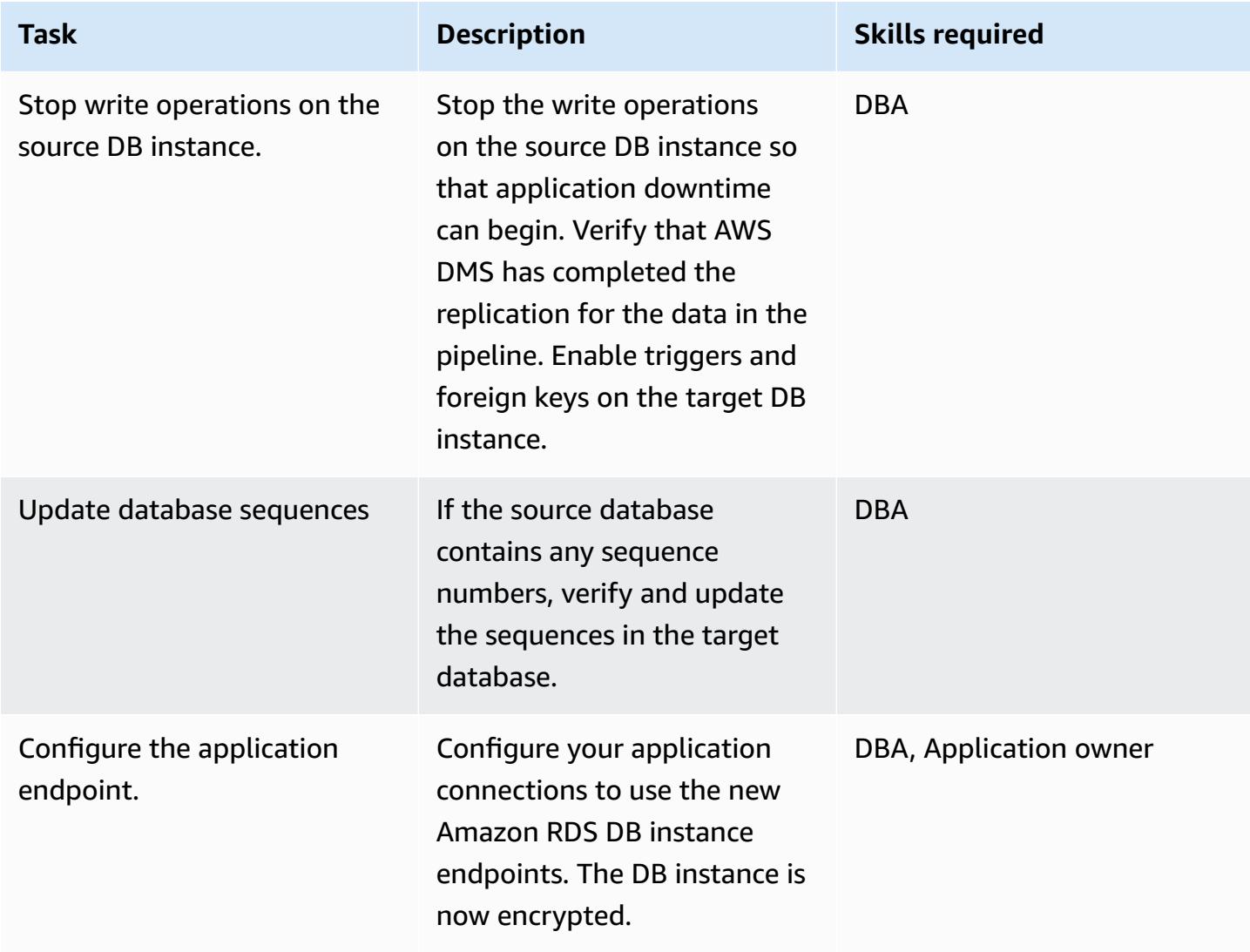

## **Related resources**

- [Creating](https://docs.aws.amazon.com/dms/latest/userguide/CHAP_Tasks.Creating.html) an AWS DMS task
- Monitoring replication tasks using Amazon [CloudWatch](https://docs.aws.amazon.com/dms/latest/userguide/CHAP_Monitoring.html#CHAP_Monitoring.CloudWatch)
- [Monitoring](https://docs.aws.amazon.com/dms/latest/userguide/CHAP_Monitoring.html) AWS DMS tasks
- Updating the Amazon RDS [encryption](https://aws.amazon.com/premiumsupport/knowledge-center/update-encryption-key-rds/) key

# <span id="page-1192-0"></span>**Additional information**

Checking the encryption for the source PostgreSQL DB instance:

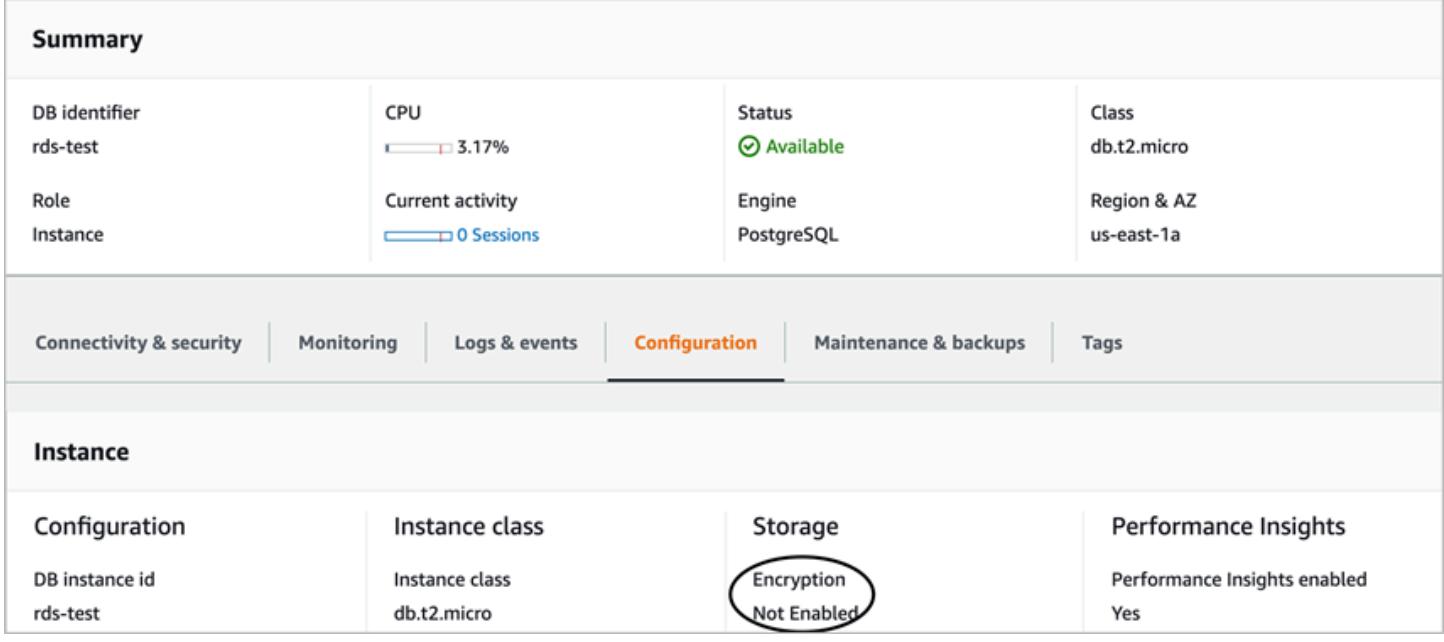

#### Additional notes for this pattern:

• Enable replication on PostgreSQL by setting the rds.logical\_replication parameter to 1.

**Important note:** Replication slots retain the write ahead log (WAL) files until the files are externally consumed—for example, by pg\_recvlogical; by extract, transform, and load (ETL) jobs; or by AWS DMS. When you set the rds.logical\_replication parameter value to 1, AWS DMS sets the wal\_level, max\_wal\_senders, max\_replication\_slots, and max\_connections parameters. If logical replication slots are present but there is no consumer for the WAL files retained by the replication slot, you might see an increase in the transaction log disk usage and a constant decrease in free storage space. For more information and steps to resolve this issue, see

the article How can I identify what is causing the "No space left on device" or ["DiskFull"](https://aws.amazon.com/premiumsupport/knowledge-center/diskfull-error-rds-postgresql/) error on Amazon RDS for [PostgreSQL?](https://aws.amazon.com/premiumsupport/knowledge-center/diskfull-error-rds-postgresql/) in the AWS Support Knowledge Center.

- Any schema changes that you make to the source DB instance after you create the DB snapshot will not be present on the target DB instance.
- After you create an encrypted DB instance, you can't change the KMS key used by that DB instance. Be sure to determine your KMS key requirements before you create your encrypted DB instance.
- You must disable triggers and foreign keys on the target DB instance before you run the AWS DMS task. You can re-enable these when the task is complete.

**Environment:** Production **Technologies:** Databases

; CloudNative; Security, identity, compliance

**AWS services:** Amazon RDS; Amazon SNS; AWS CloudTrail; Amazon CloudWatch

# **Summary**

Amazon Relational Database Service (Amazon RDS) is a web service that makes it easier to set up, operate, and scale a relational database in the Amazon Web Services (AWS) Cloud. It provides costefficient, resizable capacity for an industry-standard relational database and manages common database administration tasks.

You can use tagging to categorize your AWS resources in different ways. Relational database tagging is useful when you have many resources in your account and you want to quickly identify a specific resource based on the tags. You can use Amazon RDS tags to add custom metadata to your RDS DB instances. A tag consists of a user-defined key and value. We recommend that you create a consistent set of tags to meet your organization's requirements.

This pattern provides an AWS CloudFormation template to help you monitor and tag RDS DB instances. The template creates an Amazon CloudWatch Events event that watches for the AWS CloudTrail **CreateDBInstance** event. (CloudTrail captures API calls for Amazon RDS as events.) When it detects this event, it calls an AWS Lambda function that automatically applies tag keys and values that you define. The template also sends out a notification that the instance has been tagged, by using Amazon Simple Notification Service (Amazon SNS).

# **Prerequisites and limitations**

## **Prerequisites**

- An active AWS account.
- An Amazon Simple Storage Service (Amazon S3) bucket to upload the Lambda code.
- An email address where you would like to receive tagging notifications.

### **Limitations**

• The solution supports CloudTrail **CreateDBInstance** events. It does not create notifications for any other events.

# **Architecture**

### **Workflow architecture**

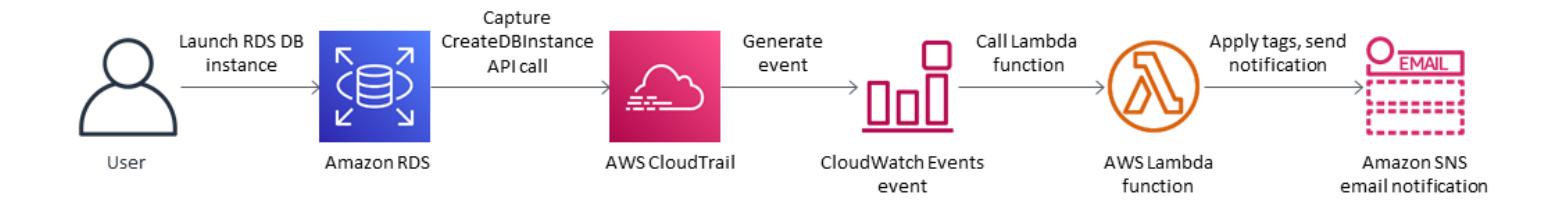

### **Automation and scale**

• You can use the AWS CloudFormation template multiple times for different AWS Regions and accounts. You need to run the template only once in each Region or account.

## **Tools**

#### **AWS services**

- AWS [CloudTrail](https://docs.aws.amazon.com/awscloudtrail/latest/userguide/cloudtrail-user-guide.html) AWS CloudTrail is an AWS service that helps you with governance, compliance, and operational and risk auditing of your AWS account. Actions taken by a user, role, or an AWS service are recorded as events in CloudTrail.
- Amazon [CloudWatch](https://docs.aws.amazon.com/AmazonCloudWatch/latest/events/WhatIsCloudWatchEvents.html) Events Amazon CloudWatch Events delivers a near real-time stream of system events that describe changes in AWS resources. CloudWatch Events becomes aware of operational changes as they occur and takes corrective action as necessary, by sending messages to respond to the environment, activating functions, making changes, and capturing state information.
- AWS [Lambda](https://docs.aws.amazon.com/lambda/latest/dg/welcome.html) AWS Lambda is a compute service that supports running code without needing to provision or manage servers. Lambda runs your code only when needed and scales automatically, from a few requests per day to thousands per second. You pay only for the compute time that you consume—there is no charge when your code is not running.
- [Amazon](https://docs.aws.amazon.com/AmazonS3/latest/dev/Welcome.html) S3 Amazon Simple Storage Service (Amazon S3) is a highly scalable object storage service that can be used for a wide range of storage solutions, including websites, mobile applications, backups, and data lakes.
- [Amazon](https://docs.aws.amazon.com/sns/latest/dg/welcome.html) SNS Amazon Simple Notification Service (Amazon SNS) is a web service that enables applications, end-users, and devices to instantly send and receive notifications from the cloud.

#### **Code**

This pattern includes an attachment with two files:

- index.zip is a compressed file that includes the Lambda code for this pattern.
- rds.yaml is a CloudFormation template that deploys the Lambda code.

See the *Epics* section for information about how to use these files.

# **Epics**

### **Deploy the Lambda code**

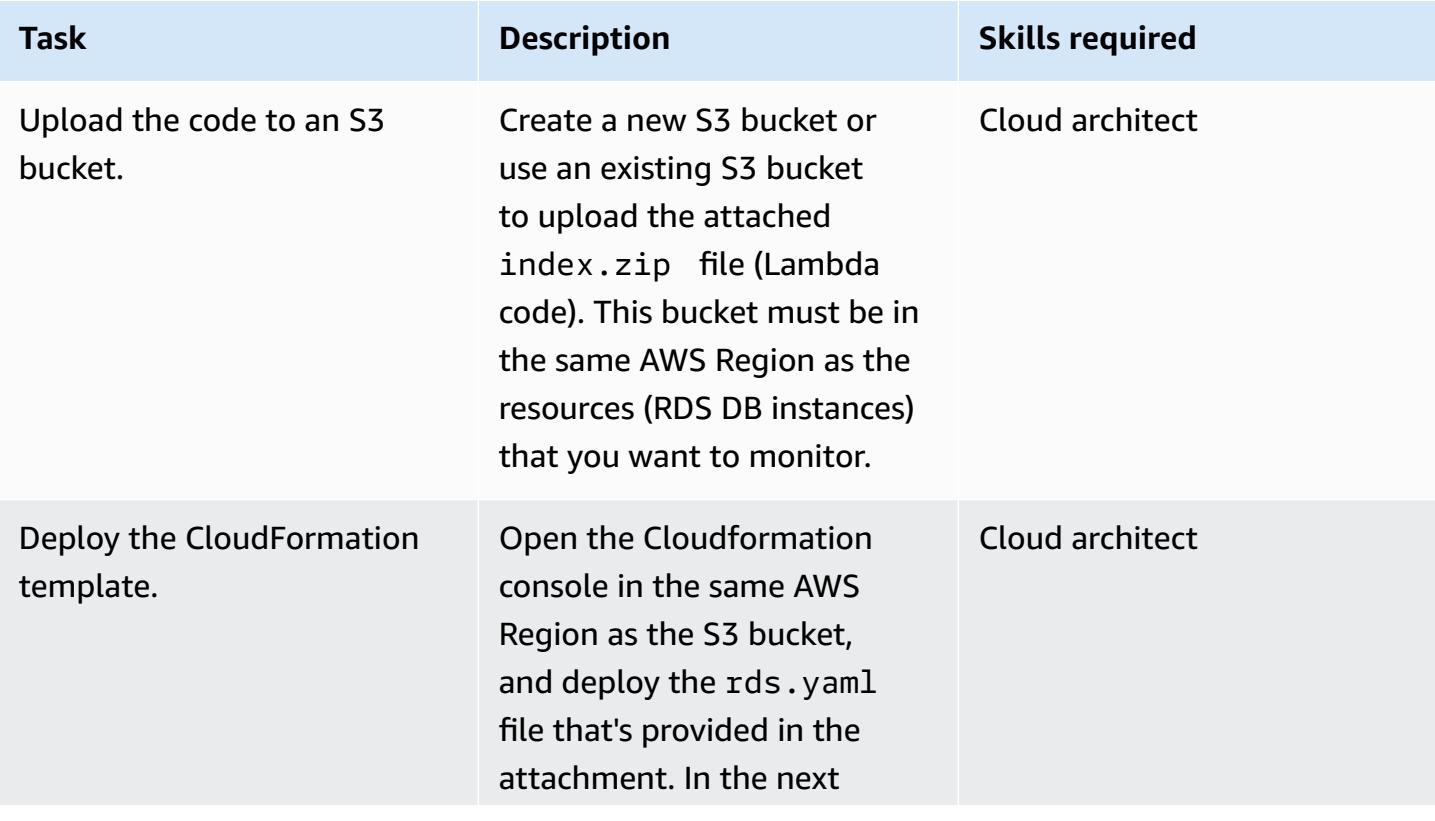

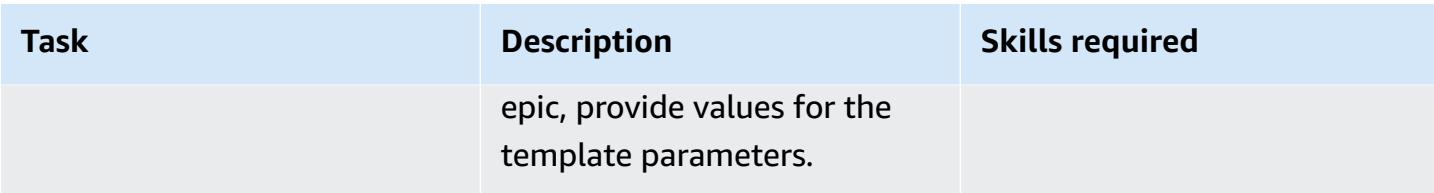

## **Complete the parameters in the CloudFormation template**

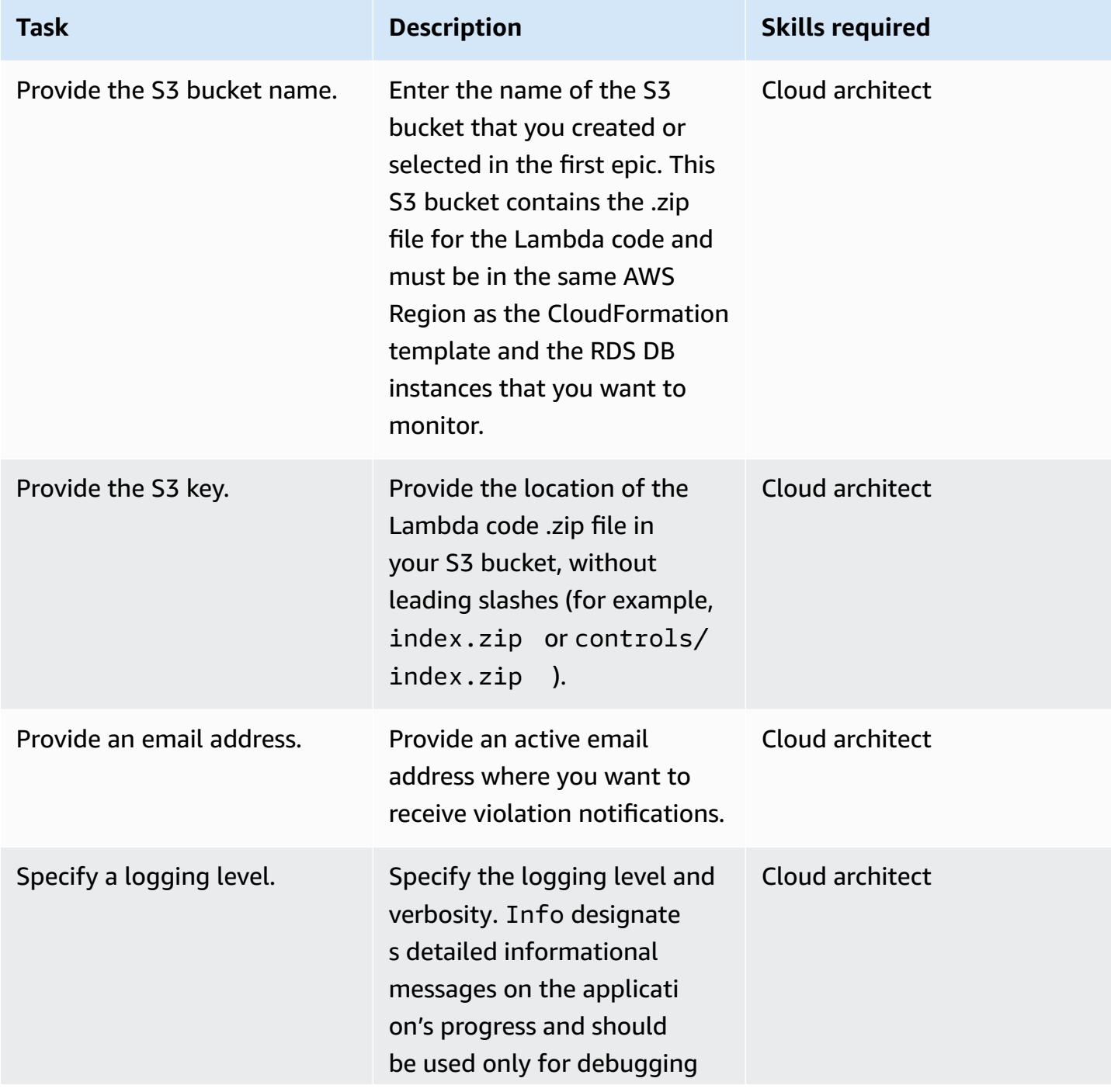

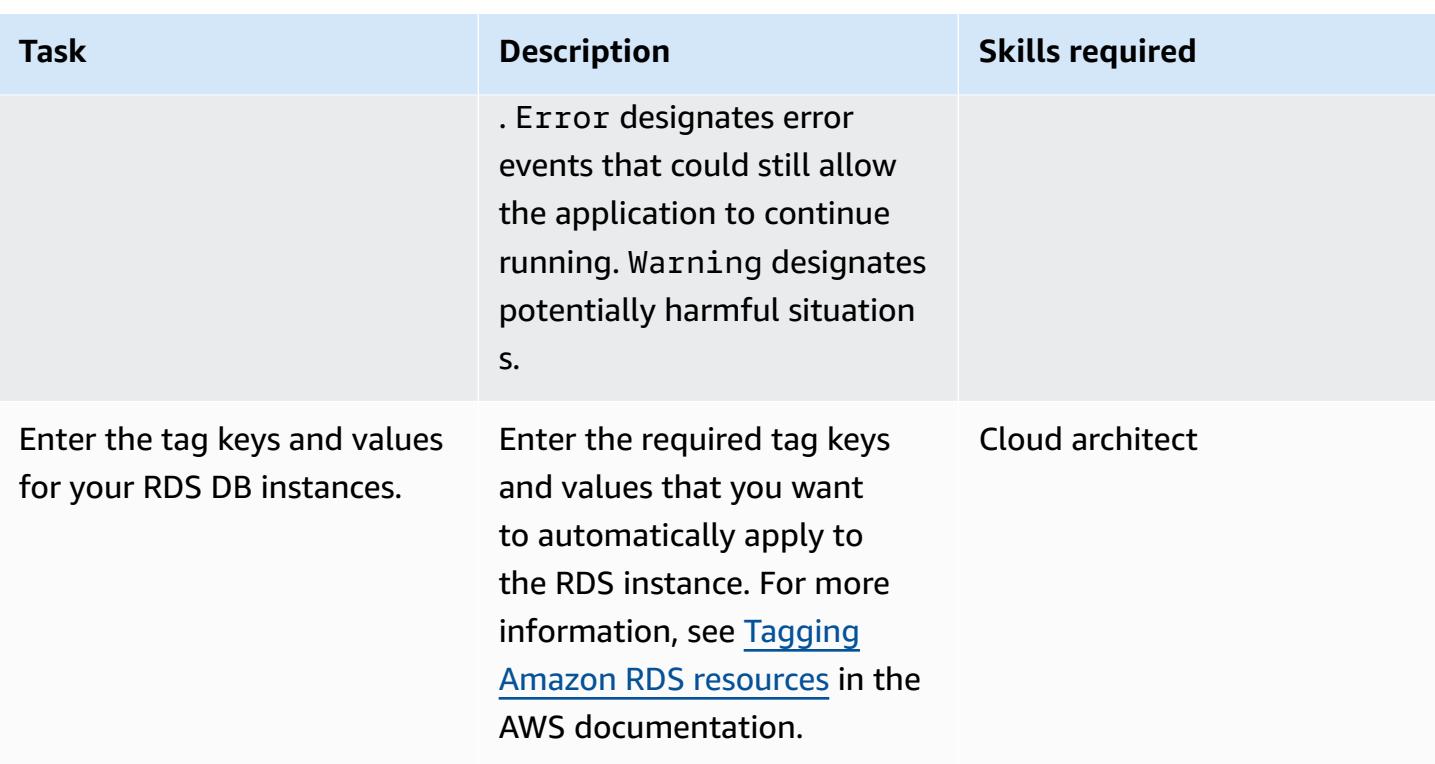

### **Confirm the subscription**

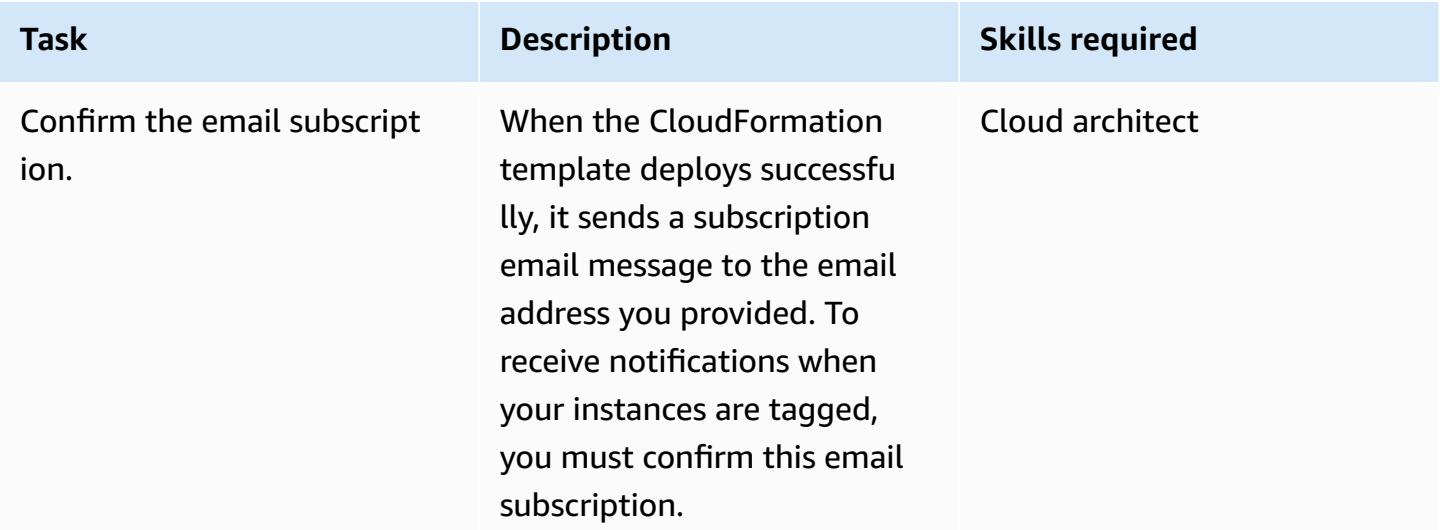

## **Related resources**

- [Creating](https://docs.aws.amazon.com/AmazonS3/latest/user-guide/create-bucket.html) a bucket (Amazon S3 documentation)
- Tagging Amazon RDS [resources](https://docs.aws.amazon.com/AmazonRDS/latest/AuroraUserGuide/USER_Tagging.html) (Amazon Aurora documentation)
- [Uploading](https://docs.aws.amazon.com/AmazonS3/latest/user-guide/upload-objects.html) objects (Amazon S3 documentation)
- Creating a [CloudWatch](https://docs.aws.amazon.com/AmazonCloudWatch/latest/events/Create-CloudWatch-Events-CloudTrail-Rule.html) Events rule that triggers on an AWS API call using AWS CloudTrail (Amazon CloudWatch documentation)

# **Attachments**

To access additional content that is associated with this document, unzip the following file: [attachment.zip](samples/p-attach/5541bc1e-e00f-4b5a-94b7-bb1808b5591a/attachments/attachment.zip)

# **Estimate the cost of a DynamoDB table for on-demand capacity**

*Created by Moinul Al-Mamun (AWS)*

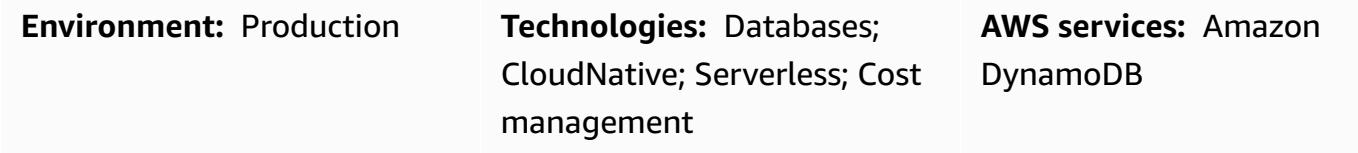

## **Summary**

Amazon [DynamoDB](https://aws.amazon.com/dynamodb/) is a NoSQL transactional database that provides single-digit millisecond latency even at petabytes scale. This Amazon Web Services (AWS) serverless offering is getting popular because of its consistent performance and scalability. You do not need to provision underlying infrastructure. Your single table can grow up to petabytes.

With on-demand capacity mode, you pay per request for the data reads and writes that your application performs on the tables. AWS charges are based on the accumulated read request units (RRUs) and write request units (WRUs) in a month. DynamoDB monitors the size of your table continuously throughout the month to determine your storage charges. It supports continuous backup with point-in-time-recovery (PITR). DynamoDB monitors the size of your PITR-enabled tables continuously throughout the month to determine your backup charges.

To estimate the DynamoDB cost for a project, it's important to calculate how much RRU, WRU, and storage will be consumed at different stages of your product lifecycle. For a rough cost estimation, you can use AWS Pricing [Calculator,](https://calculator.aws/#/createCalculator/DynamoDB) but you must provide an approximate number of RRUs, WRUs, and storage requirements for your table. These can be difficult to estimate at the beginning of the project. AWS Pricing Calculator doesn't consider data growth rate or item size, and it doesn't consider the number of reads and writes for the base table and global secondary indexes (GSIs) separately. To use AWS Pricing Calculator, you must estimate all those aspects to assume ballpark figures for WRU, RRU, and storage size to obtain your cost estimation.

This pattern provides a mechanism and a re-usable Microsoft Excel template to estimate basic DynamoDB cost factors, such as write, read, storage, backup and recovery cost, for on-demand capacity mode. It is more granular than AWS Pricing Calculator, and it considers base table and GSIs requirements independently. It also considers the monthly item data growth rate and forecasts costs for three years.

# **Prerequisites and limitations**

#### **Prerequisites**

- Basic knowledge of DynamoDB and DynamoDB data model design
- Basic knowledge of DynamoDB pricing, WRU, RRU, storage, and backup and recovery (for more information, see Pricing for [On-Demand](https://aws.amazon.com/dynamodb/pricing/on-demand/) Capacity)
- Knowledge of your data, data model, and item size in DynamoDB
- Knowledge of DynamoDB GSIs

#### **Limitations**

- The template provides you with an approximate calculation, but it isn't appropriate for all configurations. To get a more accurate estimate, you must measure the individual item size for each item in the base table and GSIs.
- For a more accurate estimate, you must consider the expected number of writes (insert, update, and delete) and reads for each item in an average month.
- This pattern supports estimating only write, read, storage, and backup and recovery costs for next few years based on fixed data growth assumptions.

## **Tools**

#### **AWS services**

• Amazon [DynamoDB](https://docs.aws.amazon.com/amazondynamodb/latest/developerguide/Introduction.html) is a fully managed NoSQL database service that provides fast, predictable, and scalable performance.

#### **Other tools**

• AWS Pricing [Calculator](https://calculator.aws/#/createCalculator/DynamoDB) is a web-based planning tool that you can use to create estimates for your AWS use cases.

## **Best practices**

To help keep costs low, consider the following DynamoDB design best practices.

- [Partition](https://docs.aws.amazon.com/amazondynamodb/latest/developerguide/bp-partition-key-uniform-load.html) key design Use a high-cardinality partition key to distribute load evenly.
- [Adjacency](https://docs.aws.amazon.com/amazondynamodb/latest/developerguide/bp-adjacency-graphs.html) list design pattern Use this design pattern for managing one-to-many and many-tomany relationships.
- [Sparse index](https://docs.aws.amazon.com/amazondynamodb/latest/developerguide/bp-indexes-general-sparse-indexes.html) Use sparse index for your GSIs. When you create a GSI, you specify a partition key and optionally a sort key. Only items in the base table that contain a corresponding GSI partition key appear in the sparse index. This helps to keep GSIs smaller.
- Index [overloading](https://docs.aws.amazon.com/amazondynamodb/latest/developerguide/bp-gsi-overloading.html) Use the same GSI for indexing various types of items.
- GSI write [sharding](https://docs.aws.amazon.com/amazondynamodb/latest/developerguide/bp-indexes-gsi-sharding.html) Shard wisely to distribute data across the partitions for efficient and faster queries.
- [Large](https://docs.aws.amazon.com/amazondynamodb/latest/developerguide/bp-use-s3-too.html) items Store only metadata inside the table, save the blob in Amazon S3, and keep the reference in DynamoDB. Break large items into multiple items, and efficiently index by using sort keys.

For more design best practices, see the Amazon [DynamoDB](https://docs.aws.amazon.com/amazondynamodb/latest/developerguide/best-practices.html) Developer Guide.

## **Epics**

### **Extract item information from your DynamoDB data model**

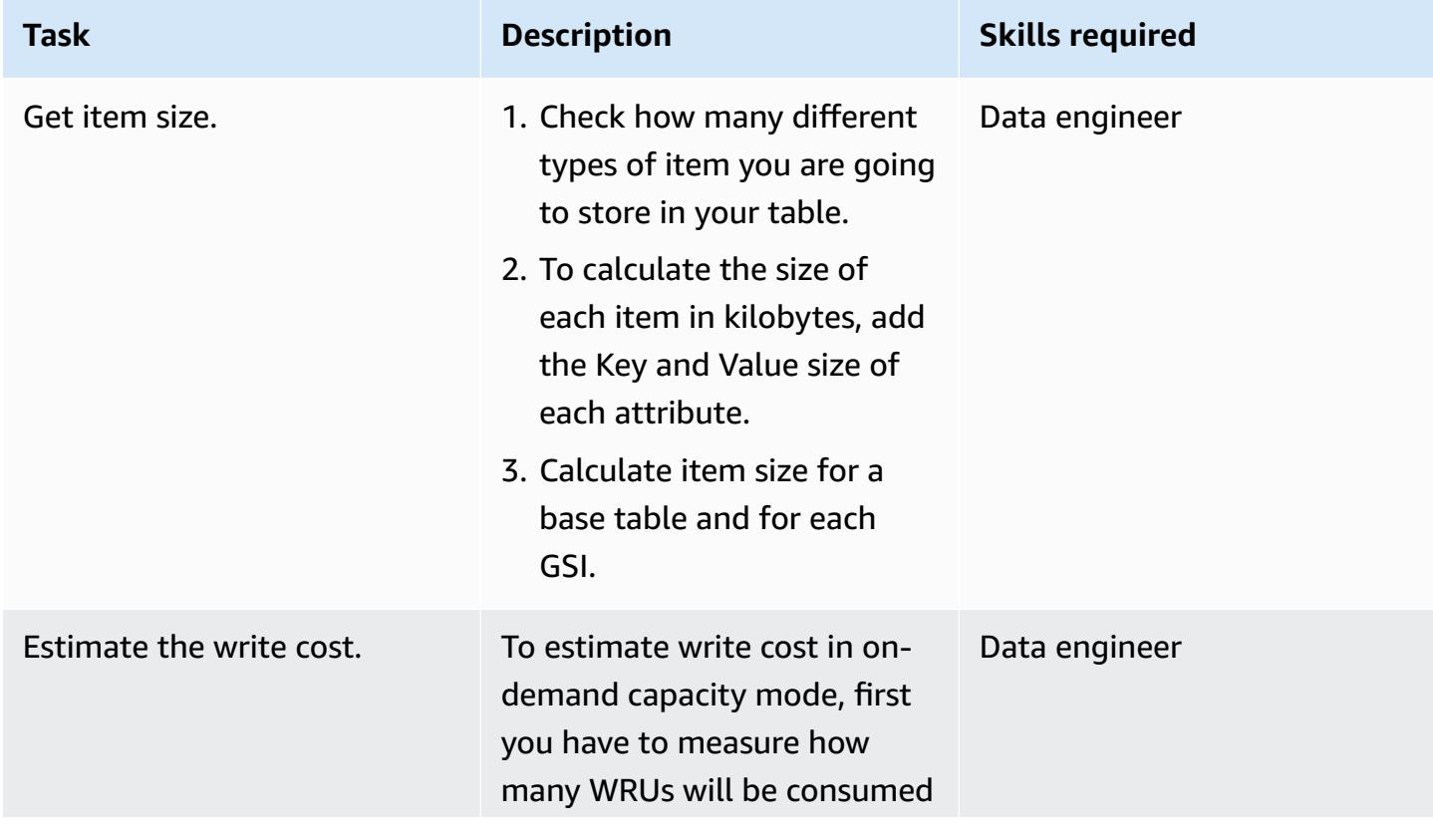

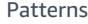

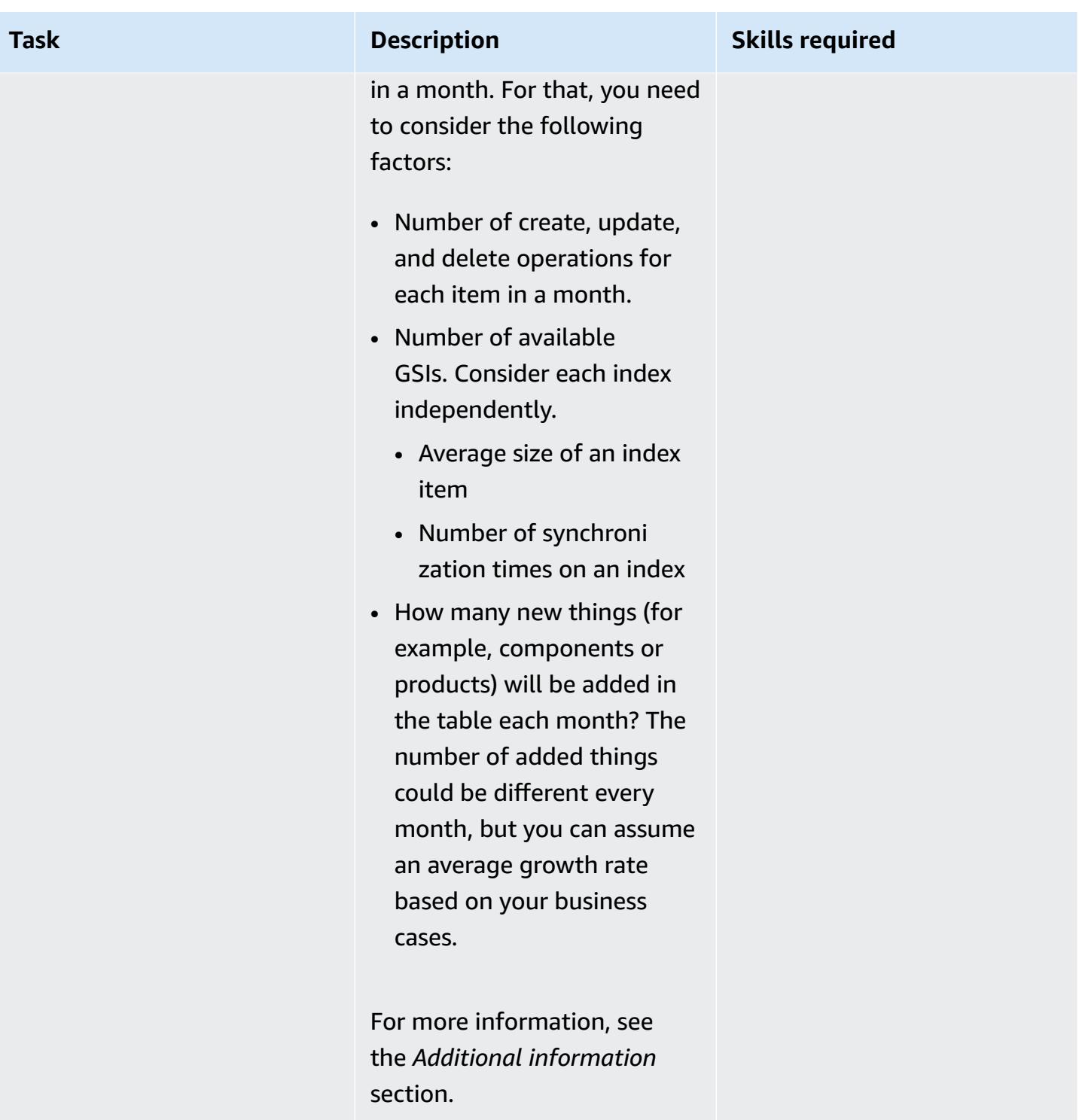

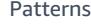

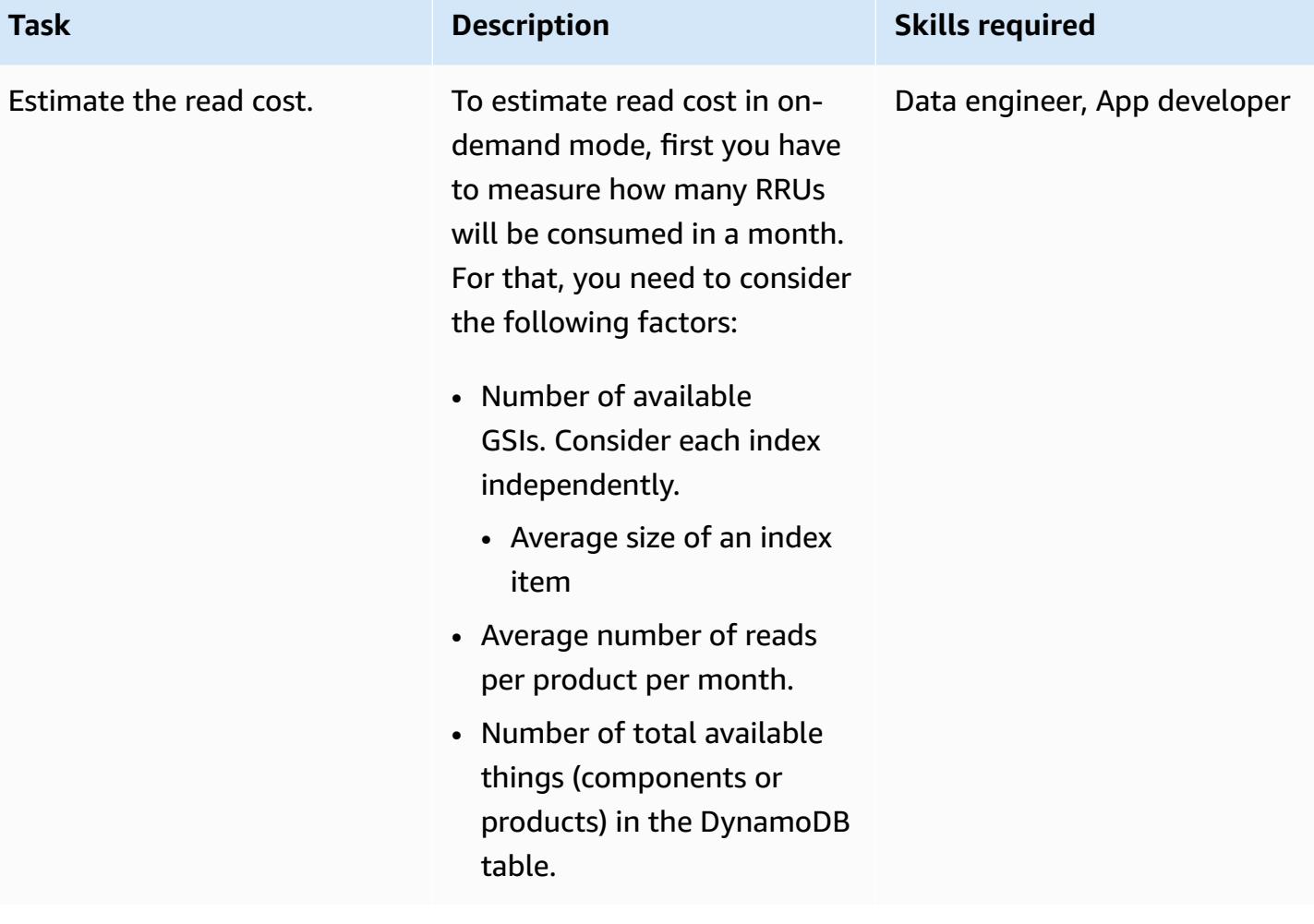

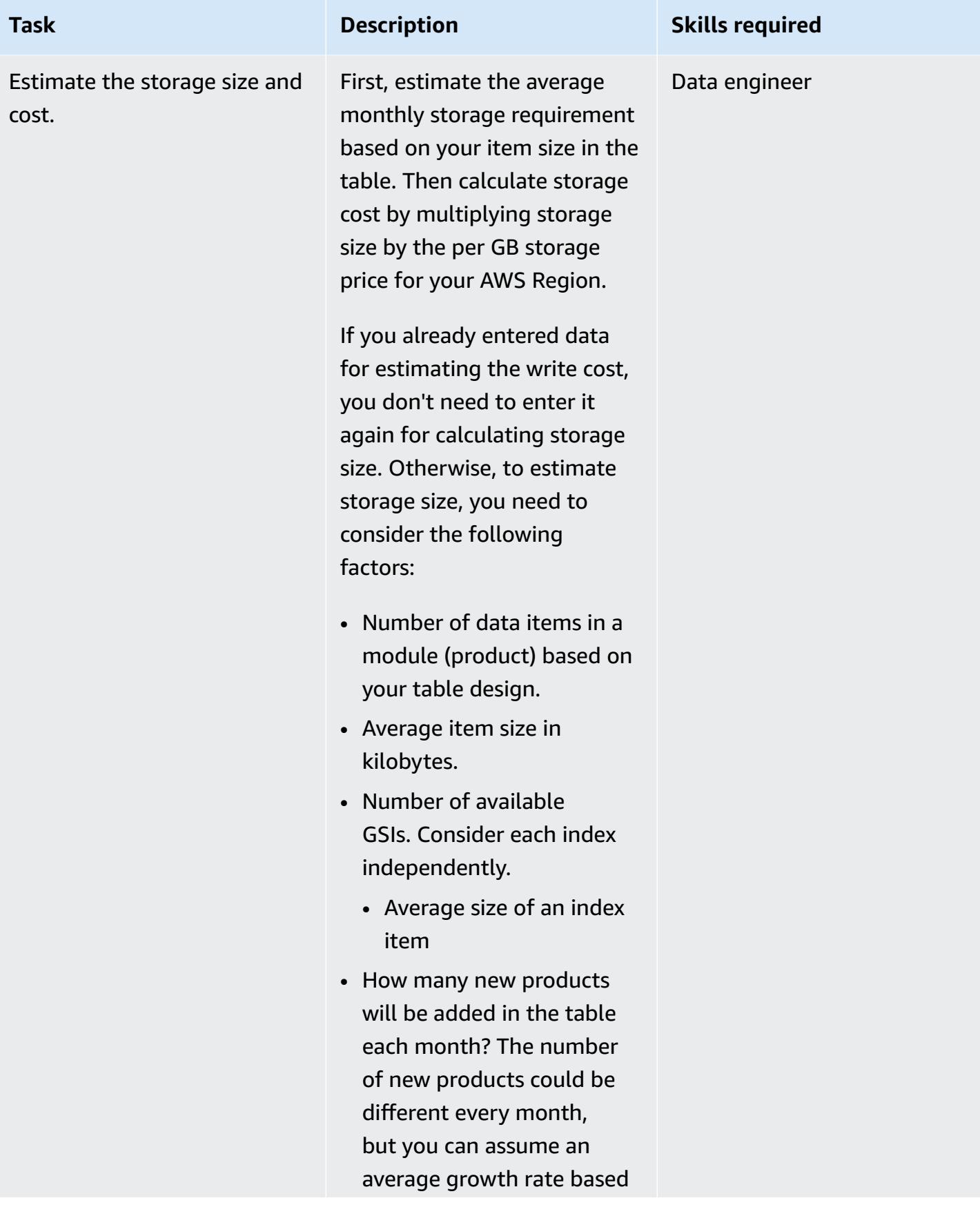

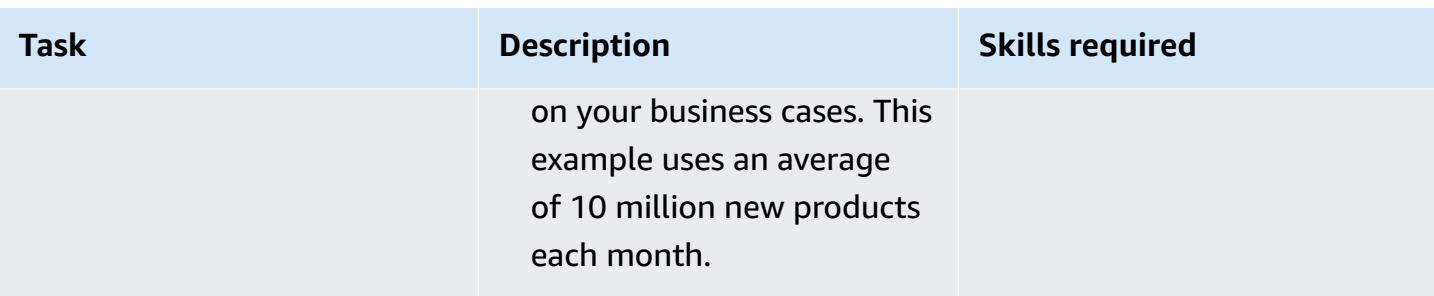

## **Enter the item and object information in the Excel template**

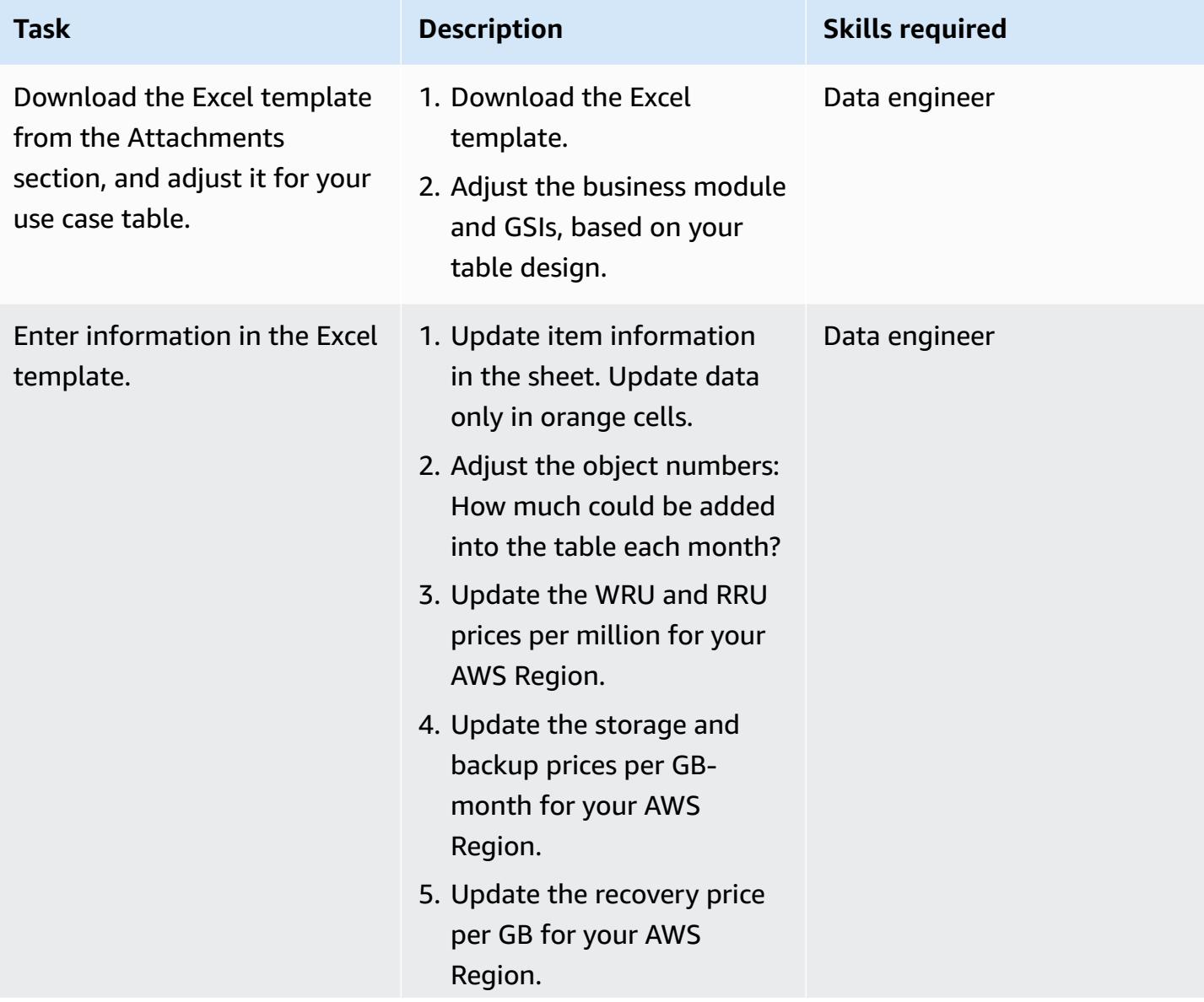

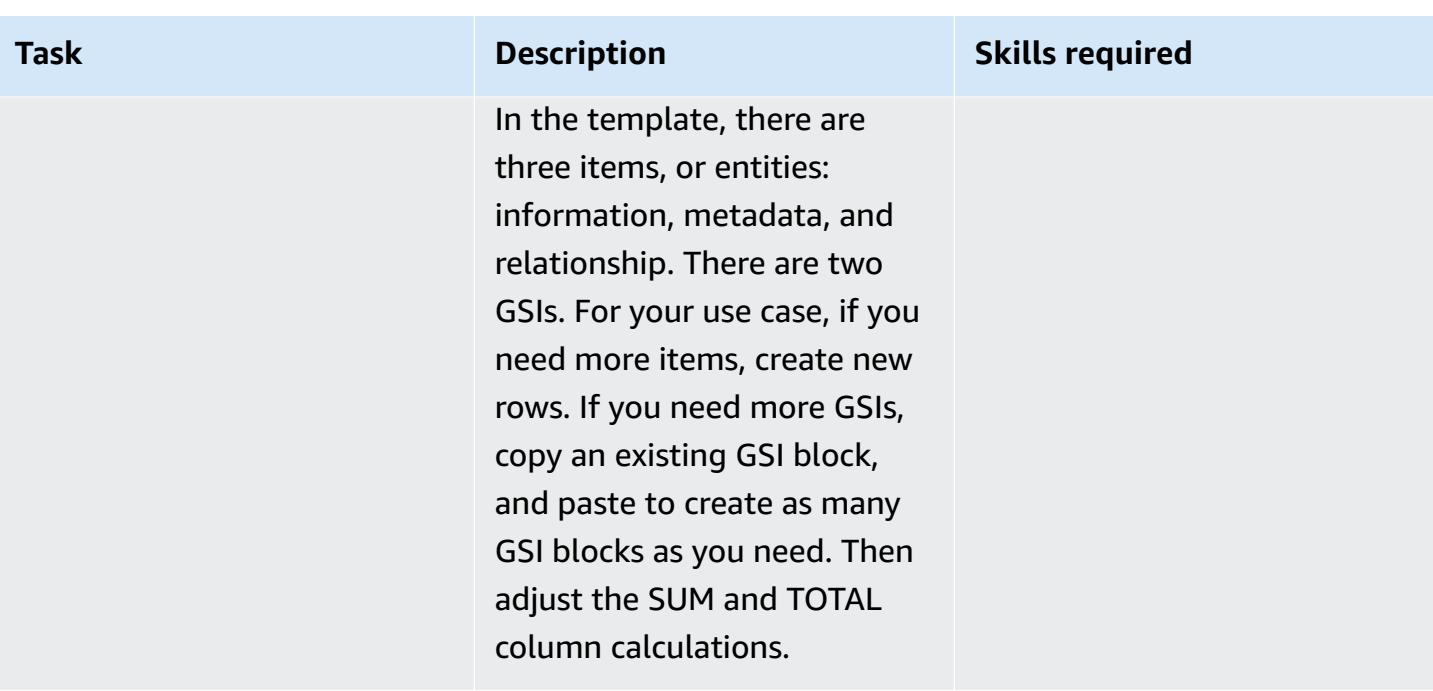

## **Related resources**

### **References**

- Amazon DynamoDB pricing for [on-demand](https://aws.amazon.com/dynamodb/pricing/on-demand/) capacity
- AWS Pricing Calculator for [DynamoDB](https://calculator.aws/#/createCalculator/DynamoDB)
- Best practices for designing and [architecting](https://docs.aws.amazon.com/amazondynamodb/latest/developerguide/best-practices.html) with DynamoDB
- Getting started with [DynamoDB](https://docs.aws.amazon.com/amazondynamodb/latest/developerguide/GettingStartedDynamoDB.html)

#### **Guides and patterns**

- Modeling data with Amazon [DynamoDB](https://docs.aws.amazon.com/prescriptive-guidance/latest/dynamodb-data-modeling/)
- Estimate storage costs for an Amazon [DynamoDB](https://apg-library.amazonaws.com/content/9b74399d-9655-47ee-b9b3-de46b65bc4e3) table

# **Additional information**

#### **Write cost calculation example**

The DynamoDB data model design shows three items for a product, and an average item size of 4 KB. When you add a new product into the DynamoDB base table, it consumes the number of items  $*$  (item size/1 KB write unit) = 3  $*$  (4/1) = 12 WRU. In this example, for writing 1 KB, the product consumes 1 WRU.

#### **Read cost calculation example**

To get the RRU estimation, consider the average of how many times each item will be read in a month. For example, the Information item will be read, on average, 10 times in a month, and the metadata item will be read two times, and the relationship item will be read five times. In the example template, total RRU for all components = number of new components created each month \* RRU per component per month = 10 million \* 17 RRU = 170 million RRU each month.

Every month, new things (components or products will be added, and the total number of products will grow over time. So, RRU requirements will also grow over time.

- For the first month RRU, consumption will be 170 million.
- For the second month, RRU consumption will be 2 \* 170 million = 340 million.
- For the third month RRU consumption will be  $3 * 170$  million = 510 million.

The following graph shows monthly RRU consumption and cost forecasting.

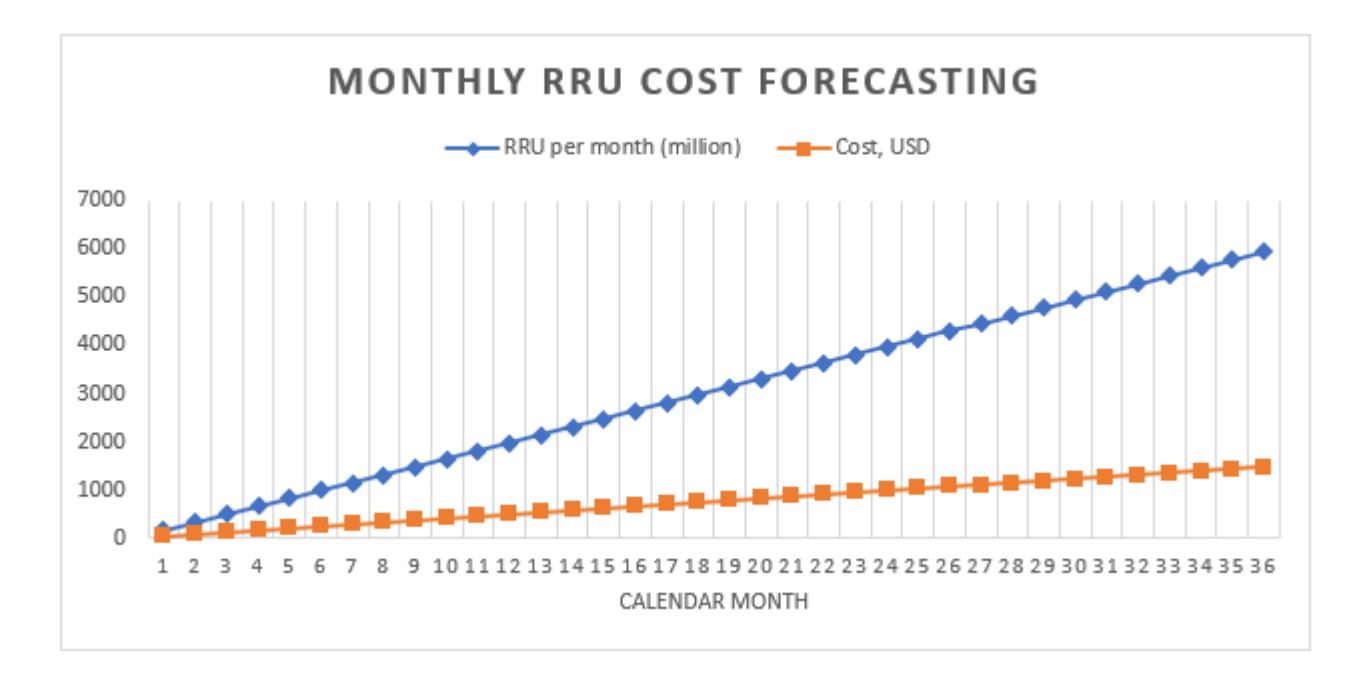

Note that prices within the graph are for illustration only. To create accurate forecasts for your use case, check the AWS pricing page, and use those prices in the Excel sheet.

#### **Storage, backup, and recovery cost calculation examples**

DynamoDB storage, backup and restore all are connected with each other. Backup is directly connected with storage, and recovery is directly connected with backup size. As the table size increases, corresponding storage, backup, and restore costs will increase proportionally.

#### *Storage size and cost*

Storage cost will increase over time based on your data growth rate. For example, assume that the average size of a component or product in the base table and GSIs is 11 KB, and 10 million new products will be added every month into your database table. In that case, your DynamoDB table size will grow (11 KB \* 10 million)/1024/1024 = 105 GB per month. At the first month, your table storage size will be 105 GB, at second month it will be 105 + 105 = 210 GBs, and so on.

- For the first month, storage cost will be 105 GB \* storage price per GB for your AWS Region.
- For the second month, storage cost will be 210 GB \* storage price per GB for your Region.
- For the third month, storage cost will be 315 GB \* storage price per GB for your Region.

For storage size and cost for next three years, see the *Storage size and forecasting* section.

#### *Backup cost*

Backup cost will increase over time based on your data growth rate. When you turn on continuous backup with point-in-time-recovery (PITR), continuous backup charges are based on average storage GB-Month. In a calendar month, the average backup size would be the same as your table storage size, although the actual size could be a bit different. As new products will be added every month, the total storage size and the backup size will grow over time. For example, for the first month, the average backup size of 105 GB could grow to 210 GB for the second month.

- For the first month, backup cost will be 105 GB-month \* continuous backup price per GB for your AWS Region.
- For the second month, backup cost will be 210 GB-month \* continuous backup price per GB for your Region.
- For the third month, backup cost will be 315 GB-month \* continuous backup price per GB for your Region.
- and, so on

Backup cost is included in the graph in the *Storage size and cost forecasting* section.

#### *Recovery cost*

AWS Prescriptive Guidance Patterns

When you are taking continuous backup with PITR enabled, recovery operation charges are based on the size of the restore. Each time that you restore, you pay based on gigabytes of restored data. If your table size is large and you perform restore multiple times in a month, it will be costly.

To estimate restore cost, this example assumes that you perform a PITR recovery one time each month at the end of the month. The example uses the monthly average backup size as the restore data size for that month. For the first month, the average backup size is 105 GB, and for the recovery at end of the month, the restore data size would be 105 GB. For the second month, it would be 210 GBs, and so on.

Recovery cost will increase over time based on your data growth rate.

- For the first month, recovery cost will be 105 GB \* restore price per GB for your AWS Region.
- For the second month, recovery cost will be 210 GB \* restore price per GB for your Region.
- For the third month, recovery cost will be 315 GB \* restore price per GB for your Region.

For more information, see the Storage, backup and recovery tab in the Excel template and the graph in the following section.

### *Storage size and cost forecasting*

In the template, actual billable storage size is calculated by subtracting the free tier 25 GB per month for the Standard table class. In the sheet, you will get a forecasting graph broken out into monthly values.

The following example chart forecasts monthly storage size in GB, billable storage cost, ondemand backup cost, and recovery cost for next 36 calendar months. All costs are in USD. From the graph, it's clear that storage, backup, and recovery costs increase proportionally to increases in storage size.

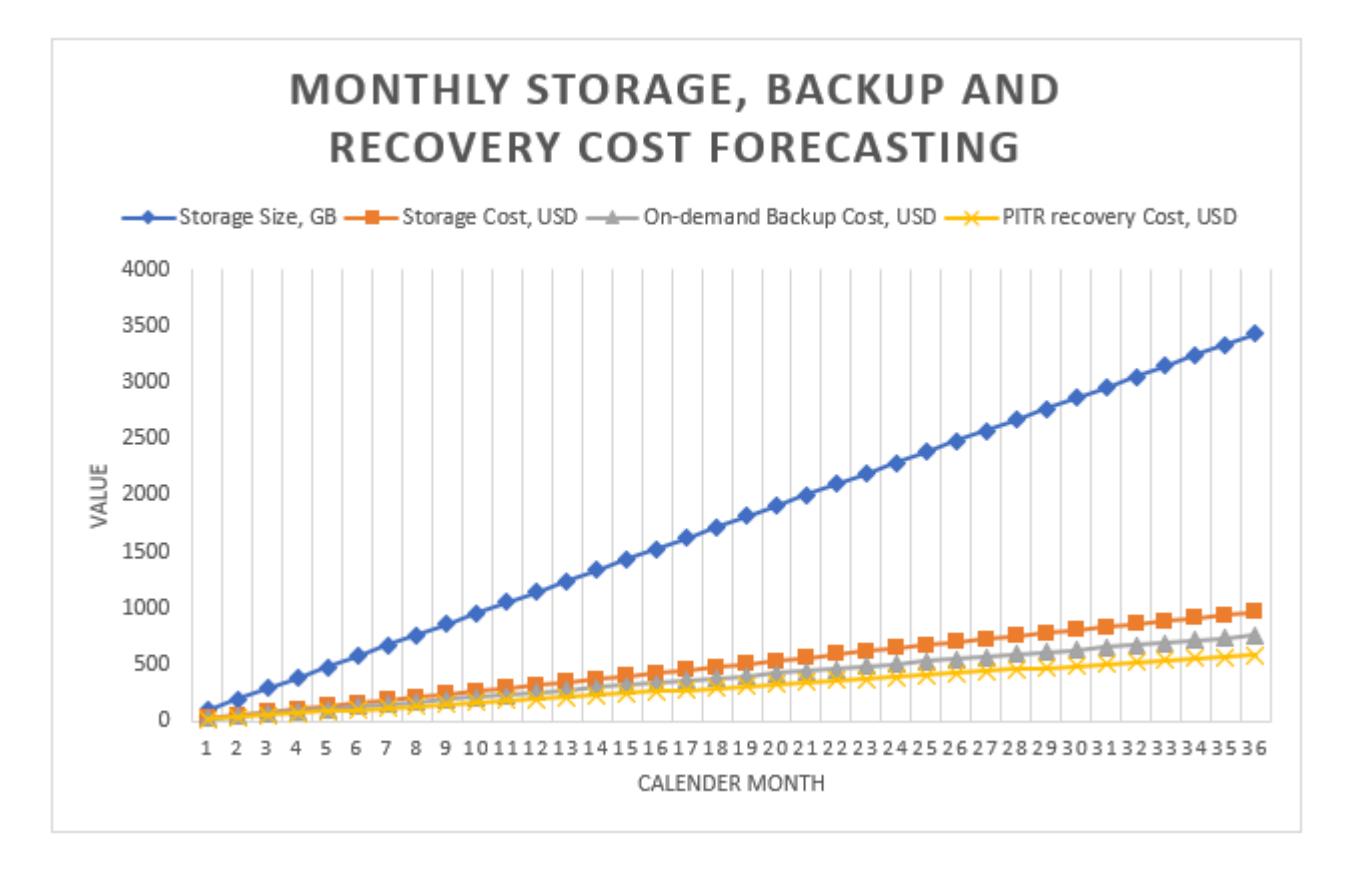

Note that prices used in the graph are for illustration purposes only. To create accurate prices for your use case, check the AWS pricing page, and use those prices in the Excel template.

# **Attachments**

To access additional content that is associated with this document, unzip the following file: [attachment.zip](samples/p-attach/1797b48f-a183-4f25-811f-44921c3a48ee/attachments/attachment.zip)

# **Estimate storage costs for an Amazon DynamoDB table**

*Created by Moinul Al-Mamun*

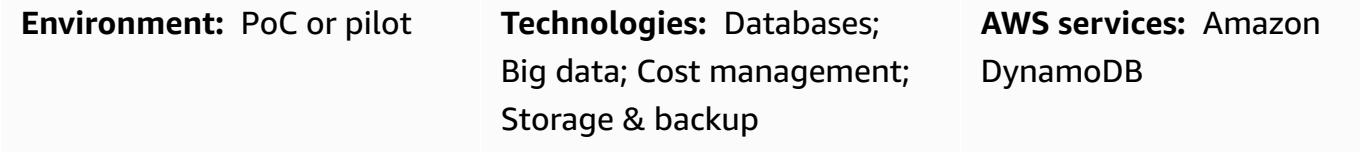

## **Summary**

Amazon [DynamoDB](https://aws.amazon.com/dynamodb/) is a NoSQL transactional database that provides single-digit millisecond latency even at petabytes scale. This Amazon Web Services (AWS) serverless offering is getting popular because of its consistent performance and scalability. You do not need to provision storage. Your single table can grow up to petabytes.

DynamoDB monitors the size of your table continuously throughout the month to determine your storage charges. AWS then charges you for the average size of storage in gigabytes. The more that your table grows over time, the more that your storage cost will grow. To calculate storage cost, you can use AWS Pricing [Calculator,](https://calculator.aws/#/createCalculator/DynamoDB) but you need to provide the approximate size of your table, including global secondary indexes (GSIs), which is really difficult to estimate at the beginning of the project. Also, AWS Pricing Calculator does not consider the data growth rate.

This pattern provides a mechanism and a reusable Microsoft Excel template to calculate DynamoDB storage size and cost. It considers the storage requirements for the base table and the GSIs independently. It calculates storage size by considering the size of your individual items and data growth rate over time.

To get an estimate, insert two pieces of information into the template:

- The individual item size in kilobytes for the base table and GSIs
- How many new objects or products could be added to the table, on average, in a month, (for example, 10 million)

The template will generate a storage and cost forecasting graph for the next three years, which is shown in the following example.

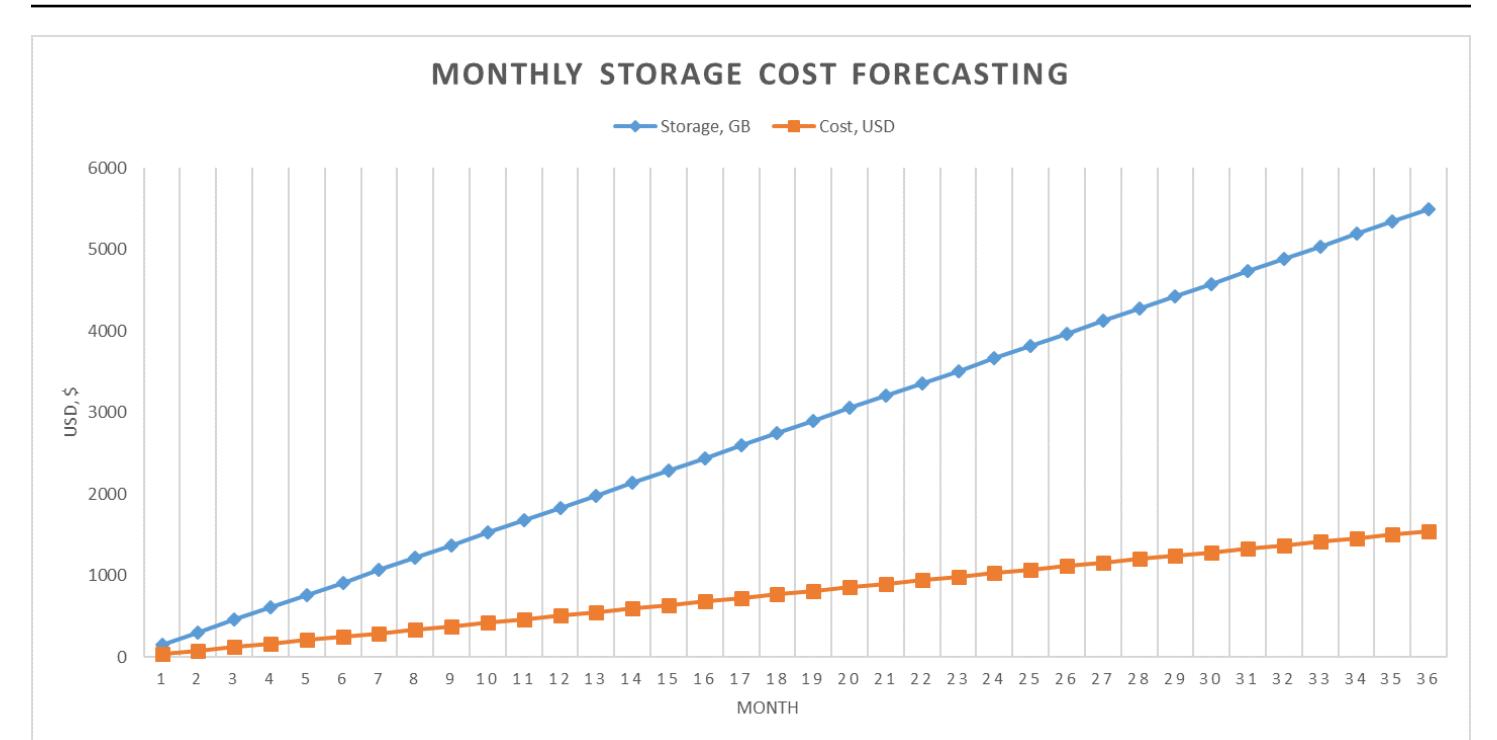

# **Prerequisites and limitations**

### **Prerequisites**

- Basic knowledge of DynamoDB, and DynamoDB storage and pricing
- Knowledge of your data, data model, and item size in DynamoDB
- Knowledge of DynamoDB global secondary indexes (GSIs)

#### **Limitations**

- The template provides you with an approximate calculation, but it isn't appropriate for all configurations. To get a more accurate estimate, you must measure the individual item size for each item in the base table and GSIs.
- This pattern supports estimating only storage size and cost for the next few years based on fixed data growth assumptions.

## **Tools**

#### **AWS services**

• Amazon [DynamoDB](https://docs.aws.amazon.com/amazondynamodb/latest/developerguide/Introduction.html) is a fully managed NoSQL database service that provides fast, predictable, and scalable performance.

#### **Other tools**

• AWS Pricing [Calculator](https://docs.aws.amazon.com/pricing-calculator/latest/userguide/what-is-pricing-calculator.html) is a web-based planning tool that you can use to create estimates for your AWS use cases.

# **Epics**

### **Extract item information from your DynamoDB data model**

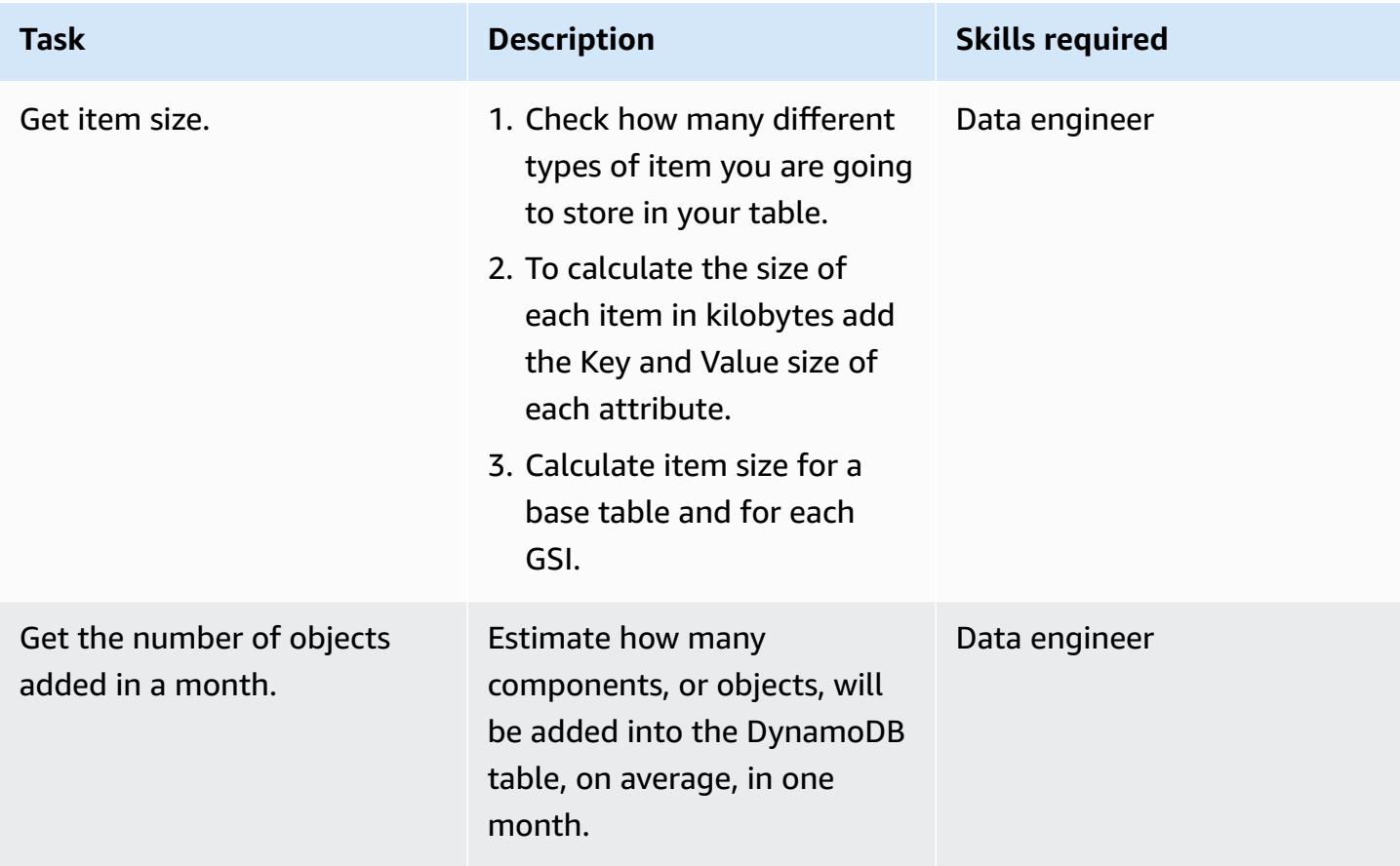

#### **Enter the item and object information in the Excel template**

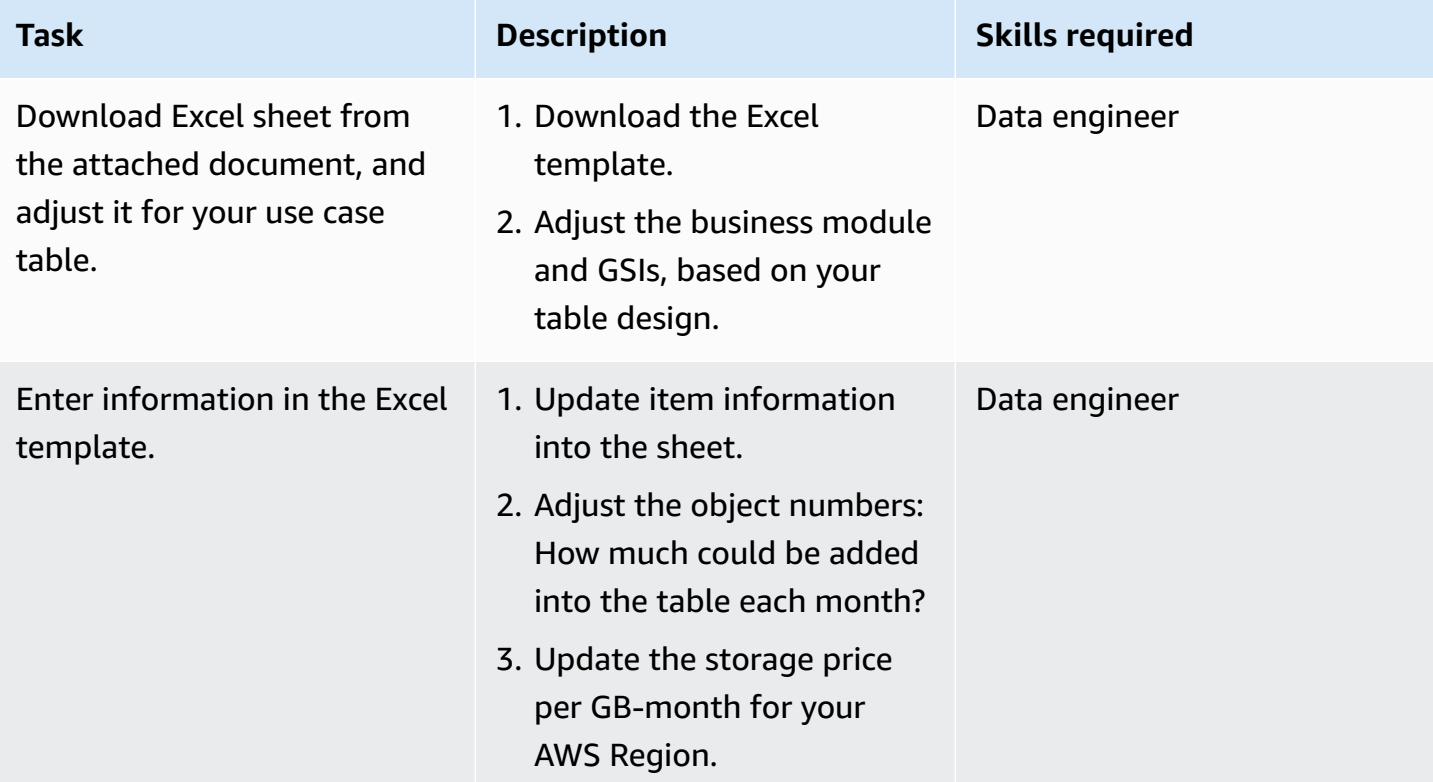

## **Related resources**

- Amazon DynamoDB [On-Demand](https://aws.amazon.com/dynamodb/pricing/on-demand/) pricing
- AWS Pricing Calculator for [DynamoDB](https://calculator.aws/#/createCalculator/DynamoDB)

## **Additional information**

Note that the attached template forecasts only storage size and cost for Standard storage table class. Based on the forecast for storage costs, and considering individual item size and product or object growth rate, you can estimate the following:

- Data export cost
- Backup and recovery cost
- Data storage requirements.

#### **Amazon DynamoDB data storage cost**

DynamoDB monitors the size of your tables continuously to determine your storage charges. DynamoDB measures the size of your billable data by adding the raw byte size of your data plus a per-item storage overhead that depends on the features you have enabled. For more information, see the [DynamoDB](https://docs.aws.amazon.com/amazondynamodb/latest/developerguide/CapacityUnitCalculations.html) Developer Guide.

The price for data storage depends on your table class. The first 25 GB stored each month is free if you're using the DynamoDB Standard table class. For more information about storage costs for Standard table class and Standard-Infrequent Access table class in different AWS Regions, see Pricing for [On-Demand](https://aws.amazon.com/dynamodb/pricing/on-demand/) Capacity.

# **Attachments**

To access additional content that is associated with this document, unzip the following file: [attachment.zip](samples/p-attach/9b74399d-9655-47ee-b9b3-de46b65bc4e3/attachments/attachment.zip)

# **Estimate the Amazon RDS engine size for an Oracle database by using AWR reports**

*Created by Abhishek Verma (AWS) and Eduardo Valentim (AWS)*

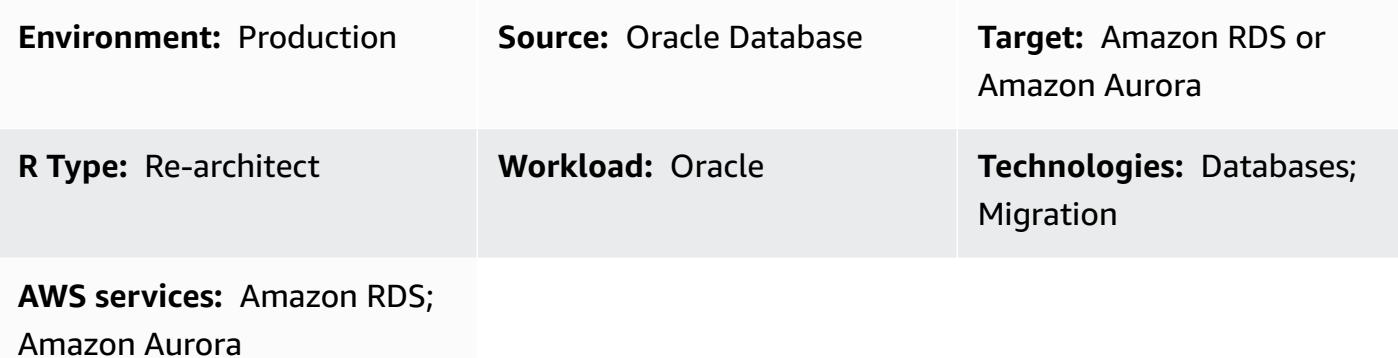

## **Summary**

When you migrate an Oracle database to Amazon Relational Database Service (Amazon RDS) or Amazon Aurora, computing the CPU, memory, and disk I/O for the target database is a key requirement. You can estimate the required capacity of the target database by analyzing the Oracle Automatic Workload Repository (AWR) reports. This pattern explains how to use AWR reports to estimate these values.

The source Oracle database could be on premises or hosted on an Amazon Elastic Compute Cloud (Amazon EC2) instance, or it could be an Amazon RDS for Oracle DB instance. The target database could be any Amazon RDS or Aurora database.

**Note:** Capacity estimates will be more precise if your target database engine is Oracle. For other Amazon RDS databases, the engine size can vary due to differences in database architecture.

We recommend that you run the performance test before you migrate your Oracle database.

# **Prerequisites and limitations**

### **Prerequisites**

• An Oracle Database Enterprise Edition license and Oracle Diagnostics Pack license in order to download AWR reports.

#### **Product versions**

- All Oracle Database editions for versions 11g (versions 11.2.0.3.v1 and later) and up to 12.2, and 18c,19c.
- This pattern doesn't cover Oracle Engineered Systems or Oracle Cloud Infrastructure (OCI).

# **Architecture**

### **Source technology stack**

One of the following:

- An on-premises Oracle database
- An Oracle database on an EC2 instance
- An Amazon RDS for Oracle DB instance

### **Target technology stack**

• Any Amazon RDS or Amazon Aurora database

### **Target architecture**

For information about the full migration process, see the pattern [Migrate an Oracle database to](https://docs.aws.amazon.com/prescriptive-guidance/latest/patterns/migrate-an-oracle-database-to-aurora-postgresql-using-aws-dms-and-aws-sct.html) Aurora [PostgreSQL](https://docs.aws.amazon.com/prescriptive-guidance/latest/patterns/migrate-an-oracle-database-to-aurora-postgresql-using-aws-dms-and-aws-sct.html) using AWS DMS and AWS SCT.

### **Automation and scale**

If you have multiple Oracle databases to migrate and you want to use additional performance metrics, you can automate the process by following the steps described in the blog post [Right-size](https://aws.amazon.com/blogs/database/right-sizing-amazon-rds-instances-at-scale-based-on-oracle-performance-metrics/) Amazon RDS instances at scale based on Oracle [performance](https://aws.amazon.com/blogs/database/right-sizing-amazon-rds-instances-at-scale-based-on-oracle-performance-metrics/) metrics.

## **Tools**

• Oracle Automatic Workload [Repository](https://docs.oracle.com/en-us/iaas/performance-hub/doc/awr-report-ui.html) (AWR) is a repository that's built into Oracle databases. It periodically gathers and stores system activity and workload data, which is then analyzed by Automatic Database Diagnostic Monitor (ADDM). AWR takes snapshots of system performance data periodically (by default, every 60 minutes) and stores the information (by default, up to 8 days). You can use AWR views and reports to analyze this data.

# **Best practices**

- To calculate resource requirements for your target database, you can use a single AWR report, multiple AWR reports, or dynamic AWR views. We recommend that you use multiple AWR reports during the peak load period to estimate the resources required to handle those peak loads. In addition, dynamic views provide more data points that help you calculate resource requirements more precisely.
- You should estimate IOPS only for the database that you plan to migrate, not for other databases and processes that use the disk.
- To calculate how much I/O is being used by the database, don't use the information in the Load Profile section of the AWR report. Use the I/O Profile section instead, if it's available, or skip to the Instance Activity Stats section and look at the total values for physical read and write operations.
- When you estimate CPU utilization, we recommend that you use the database metrics method instead of operating system (OS) statistics, because it's based on the CPU used only by databases. (OS statistics also include CPU usage by other processes.) You should also check CPUrelated recommendations in the ADDM report to improve performance after migration.
- Consider I/O throughput limits―Amazon Elastic Block Store (Amazon EBS) throughput and network throughput―for the specific instance size when you're determining the right instance type.
- Run the performance test before migration to validate the engine size.

# **Epics**

### **Create an AWR report**

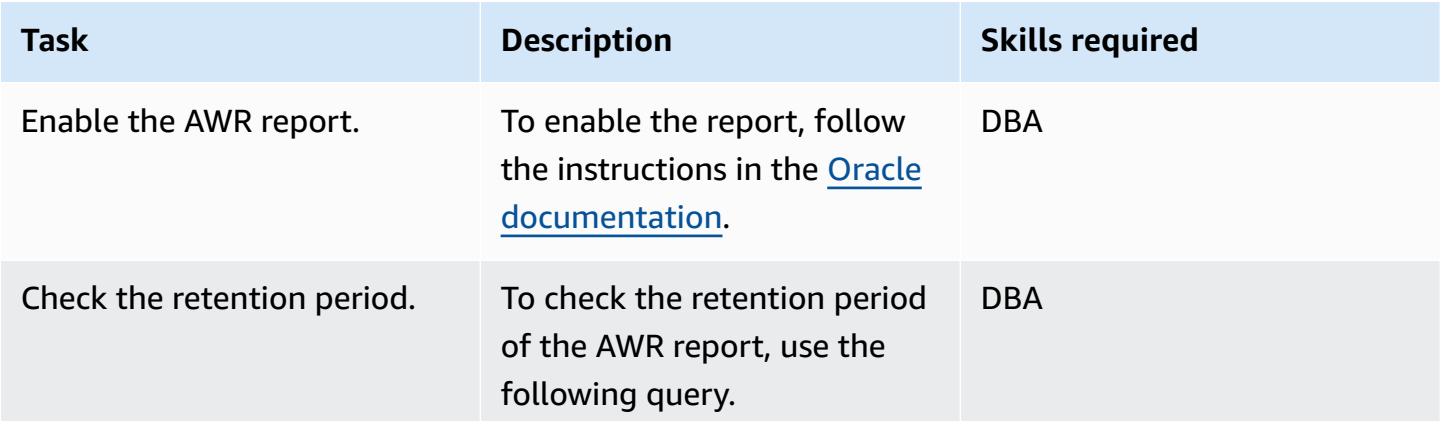

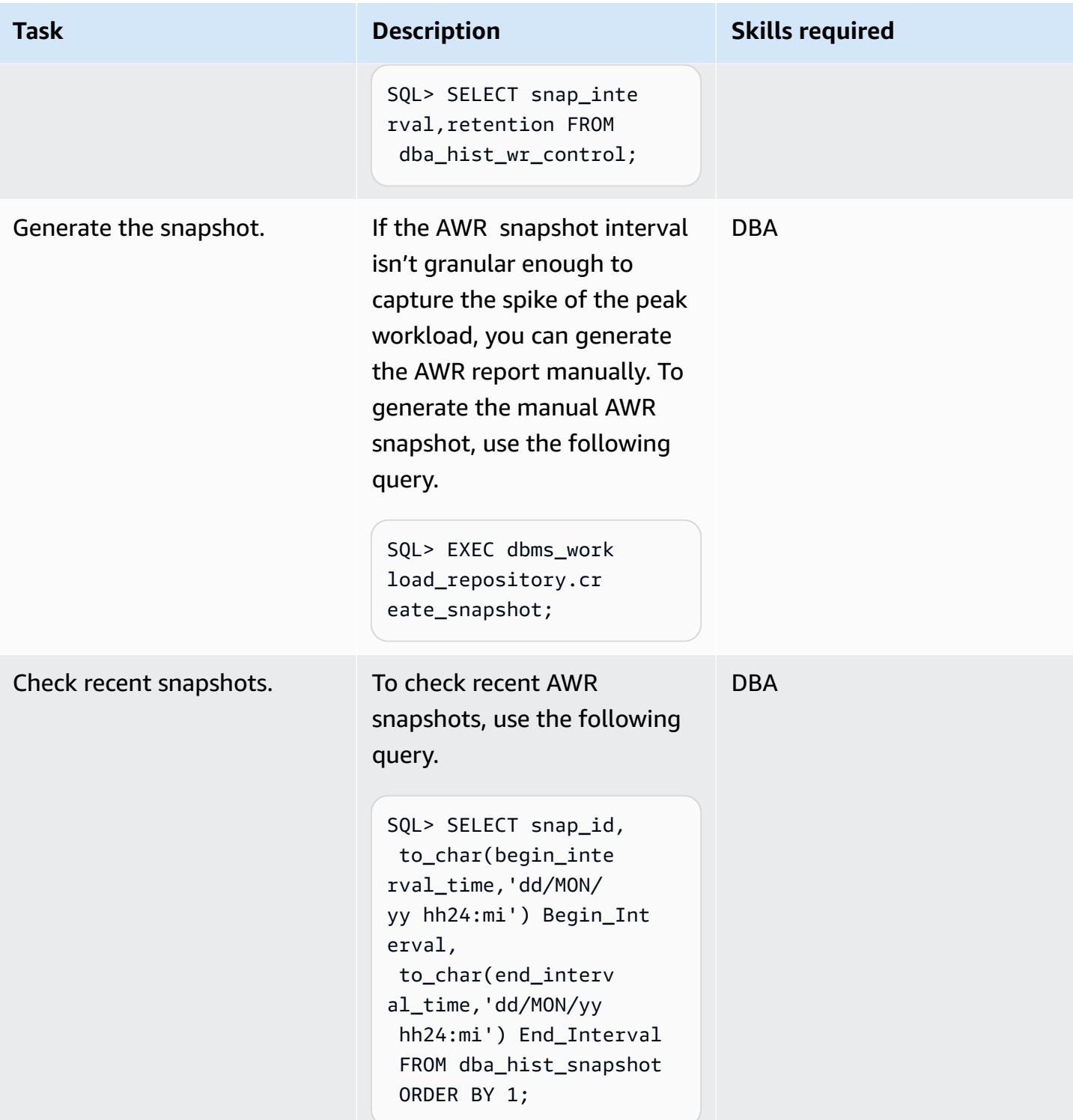

### **Estimate disk I/O requirements**

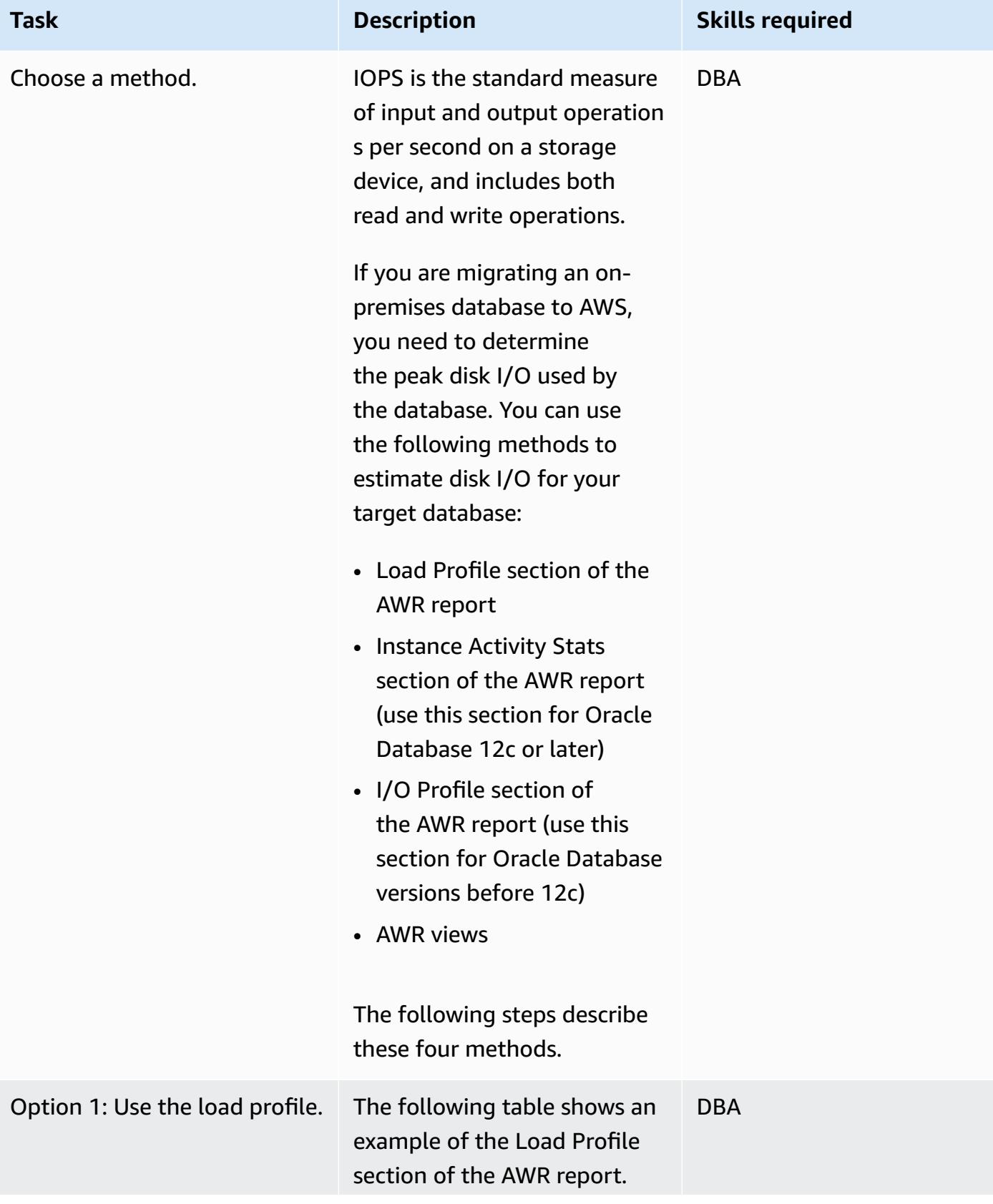

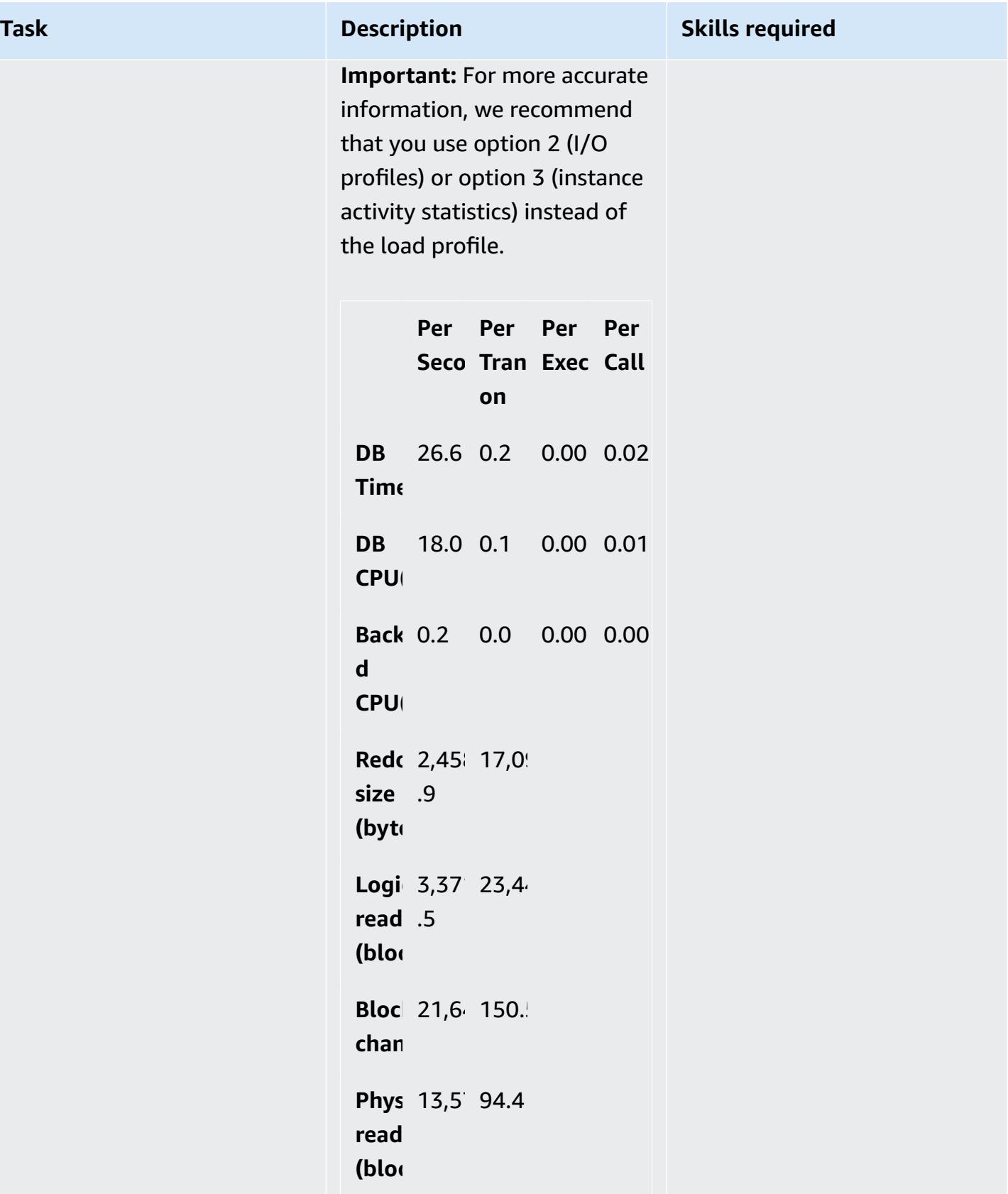

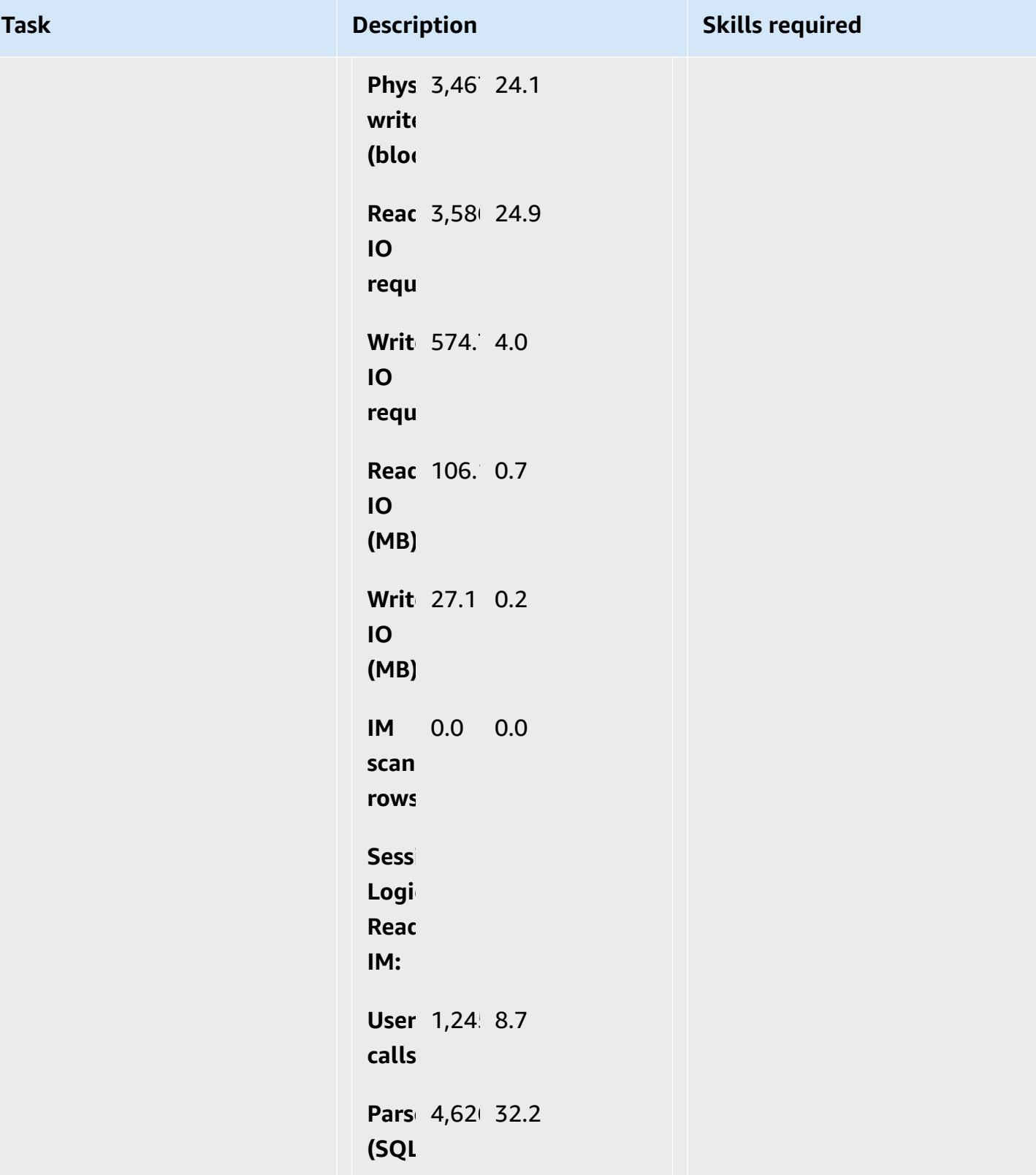
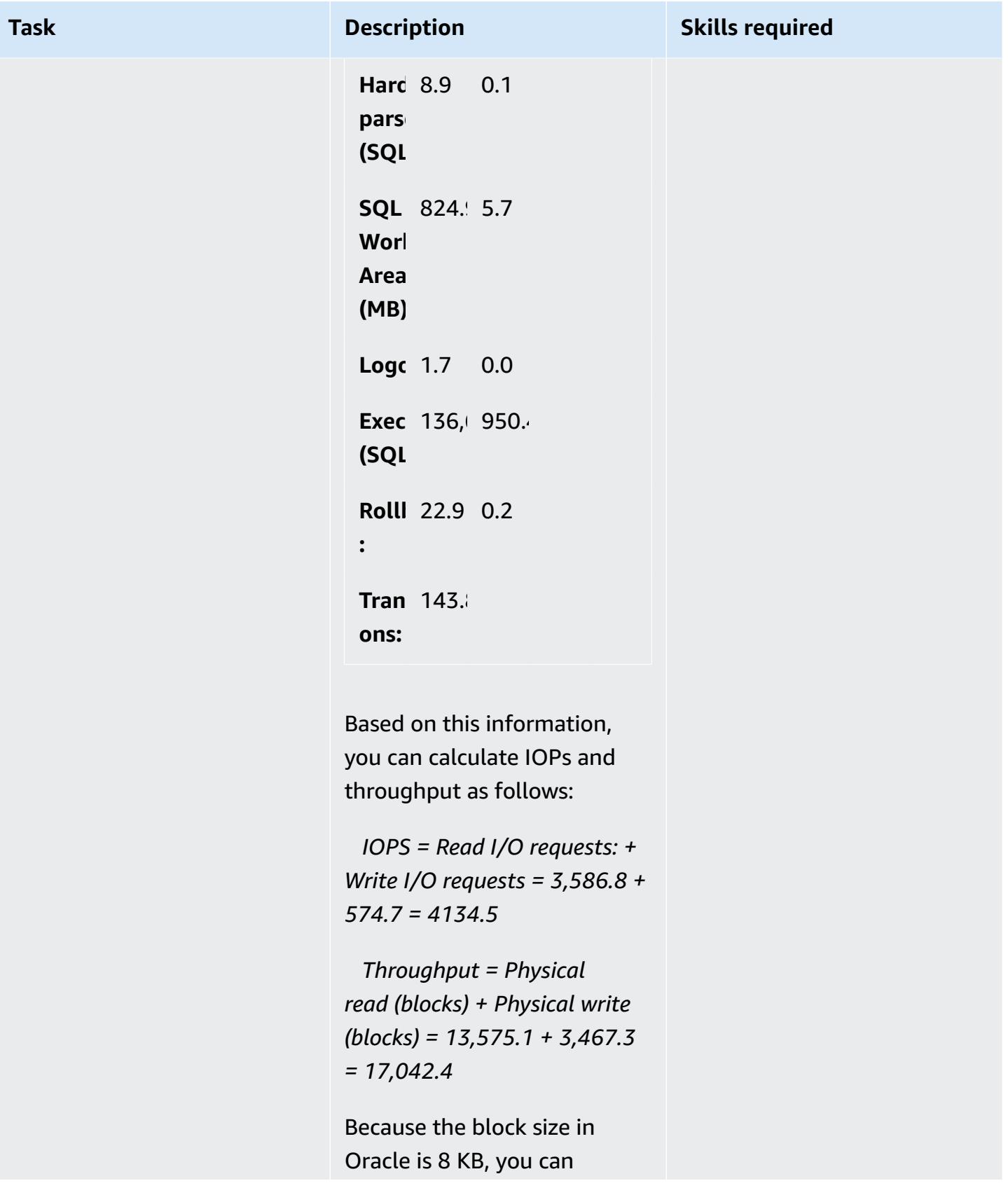

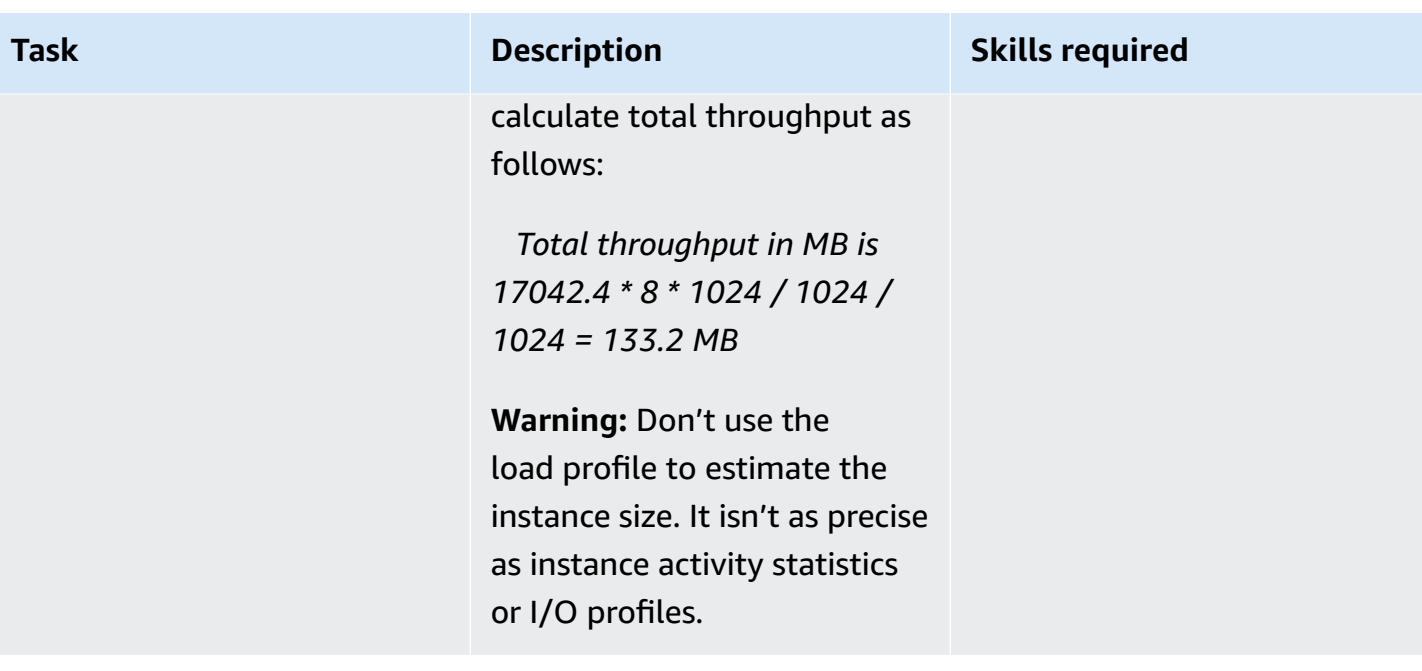

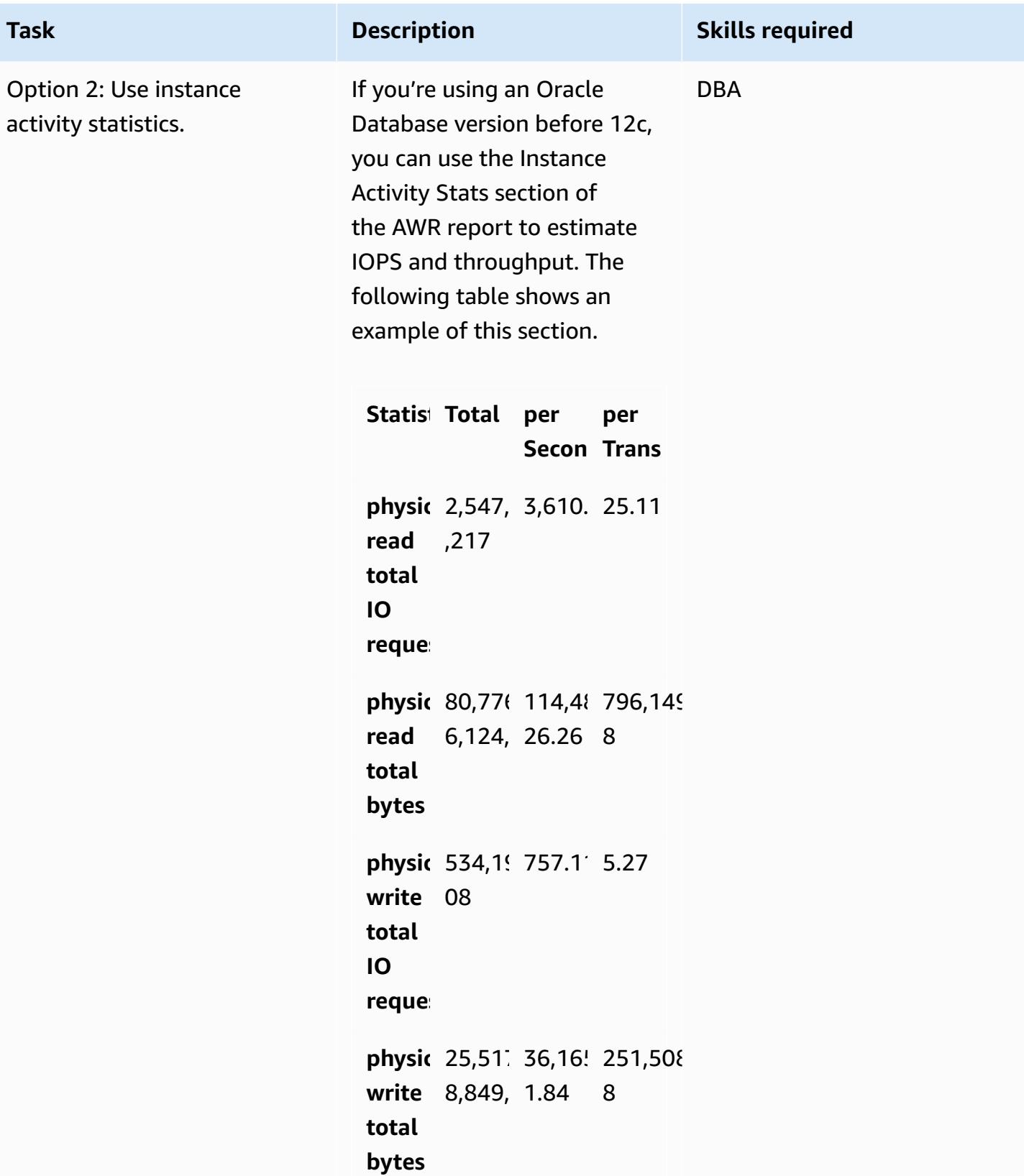

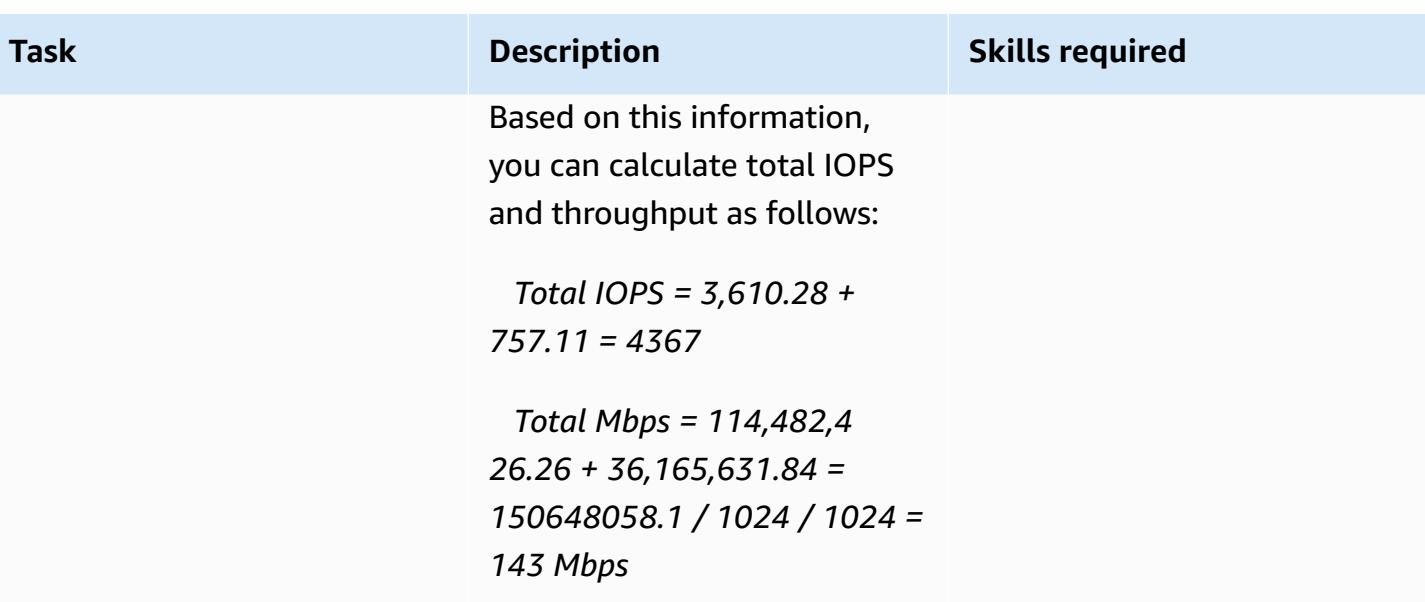

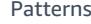

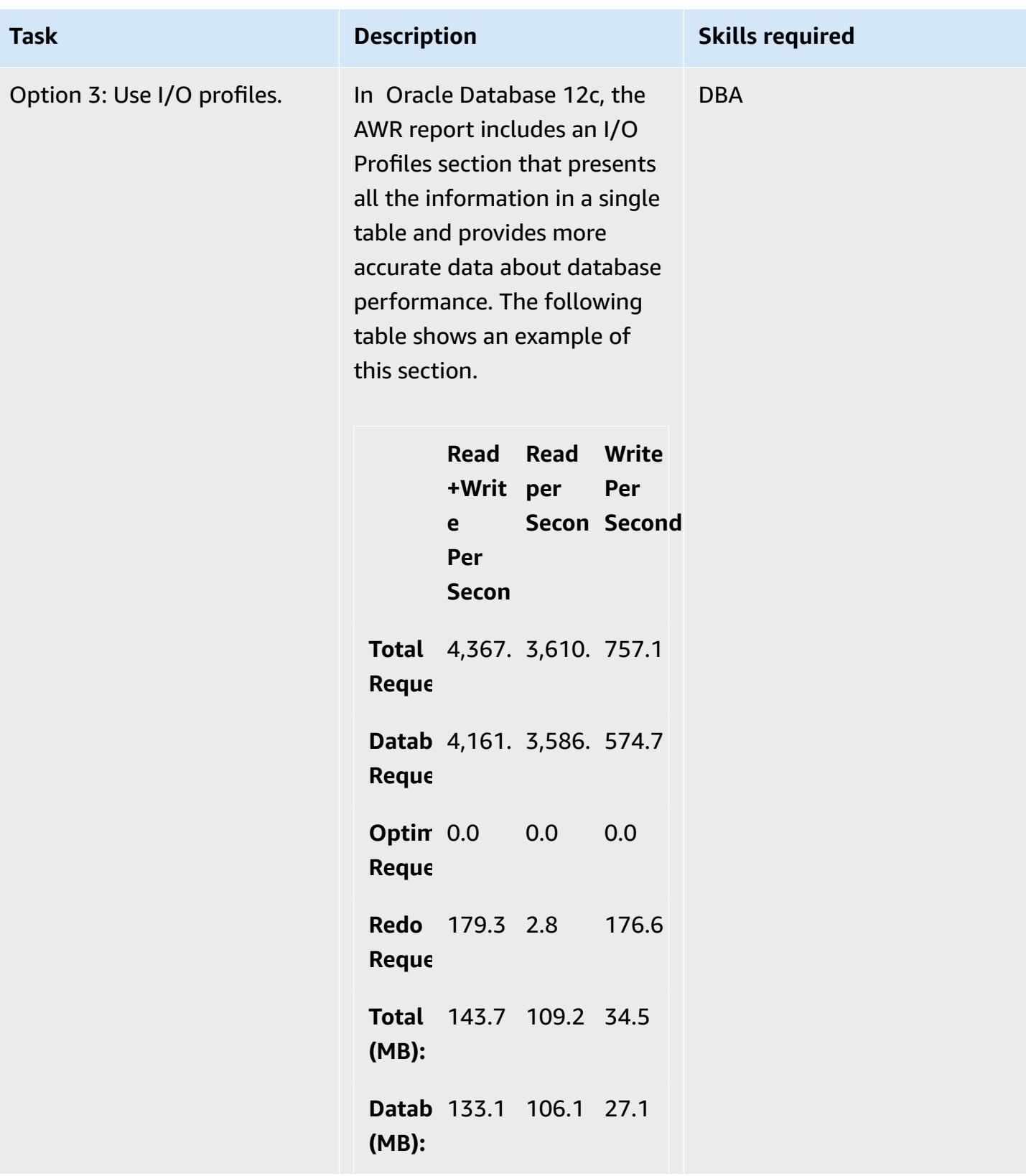

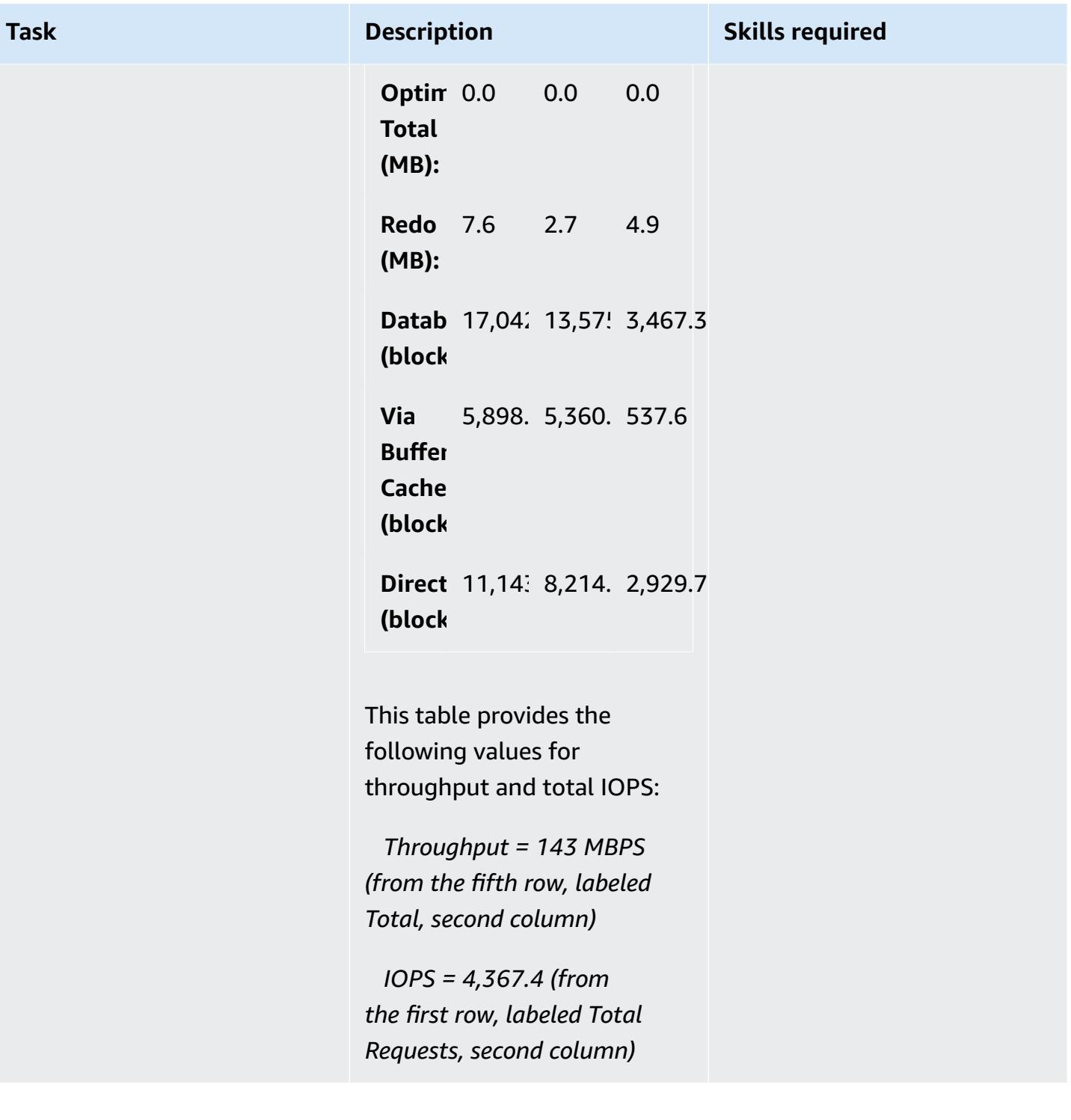

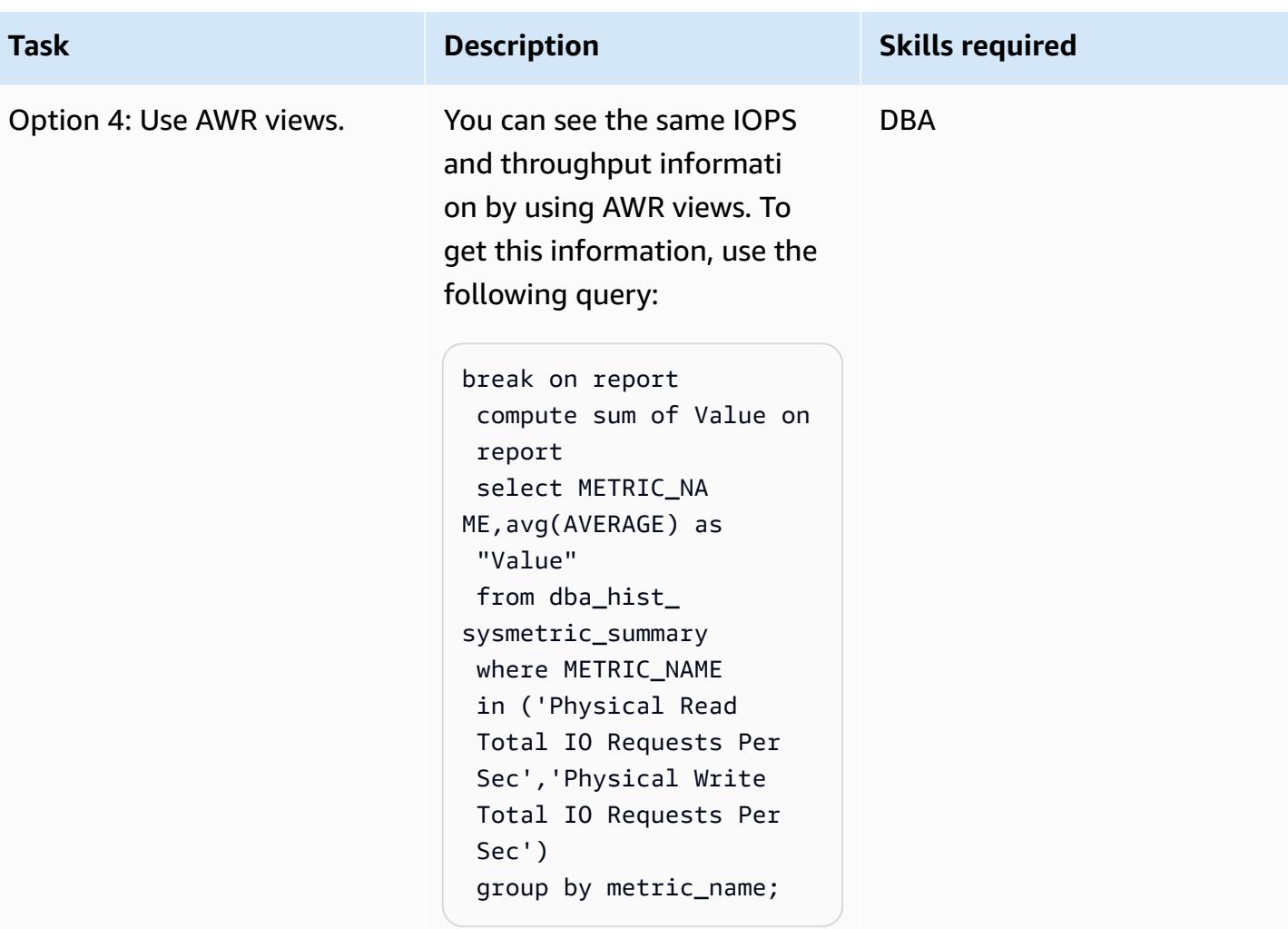

## **Estimate CPU requirements**

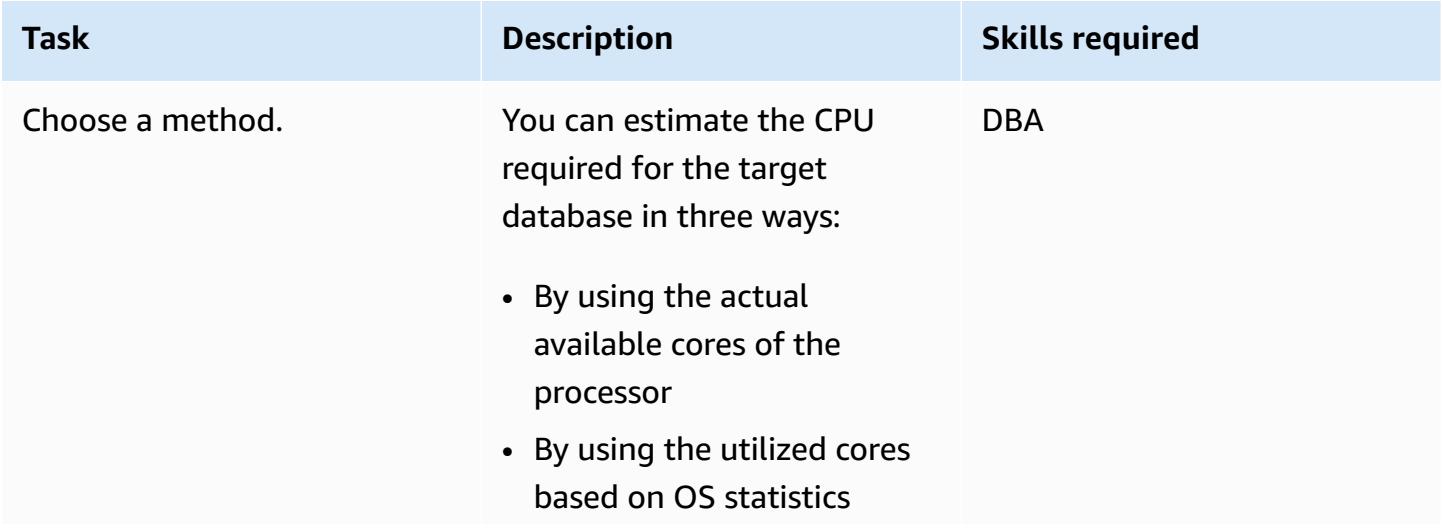

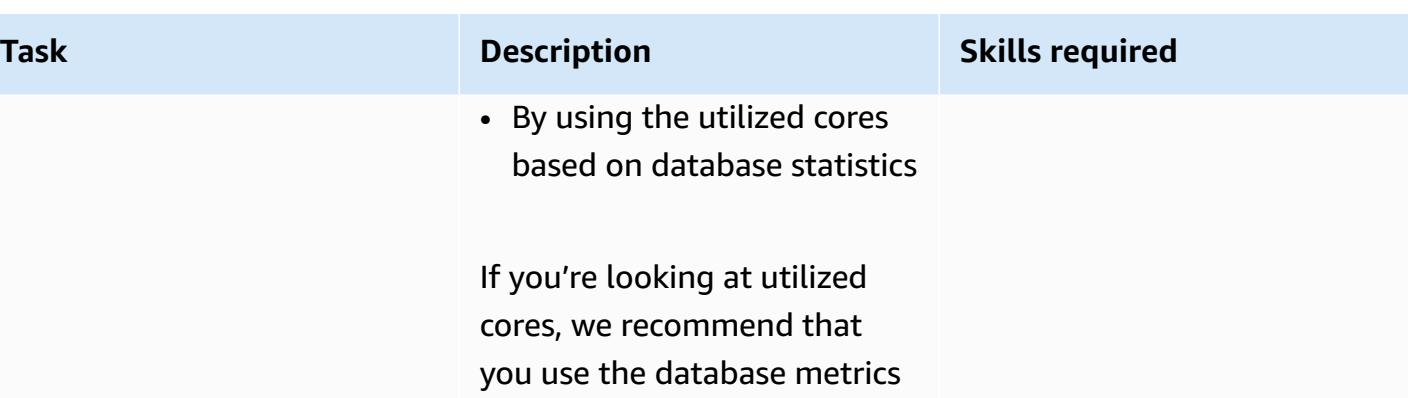

method instead of OS statistics, because it's based on the CPU used only by the databases that you're planning to migrate. (OS statistics also include CPU usage by other processes.) You should also check CPUrelated recommendations in the ADDM report to improve performance after migration.

You can also estimate requirements based on CPU generation. If you are using different CPU generations, you can estimate the required CPU of the target database by following the instructions in the whitepaper [Demystify](https://d1.awsstatic.com/whitepapers/Demystifying_vCPUs.df200b766578b75009ad8d15c72e493d6408c68a.pdf) [ing the Number of vCPUs for](https://d1.awsstatic.com/whitepapers/Demystifying_vCPUs.df200b766578b75009ad8d15c72e493d6408c68a.pdf) Optimal Workload [Performan](https://d1.awsstatic.com/whitepapers/Demystifying_vCPUs.df200b766578b75009ad8d15c72e493d6408c68a.pdf) [ce](https://d1.awsstatic.com/whitepapers/Demystifying_vCPUs.df200b766578b75009ad8d15c72e493d6408c68a.pdf).

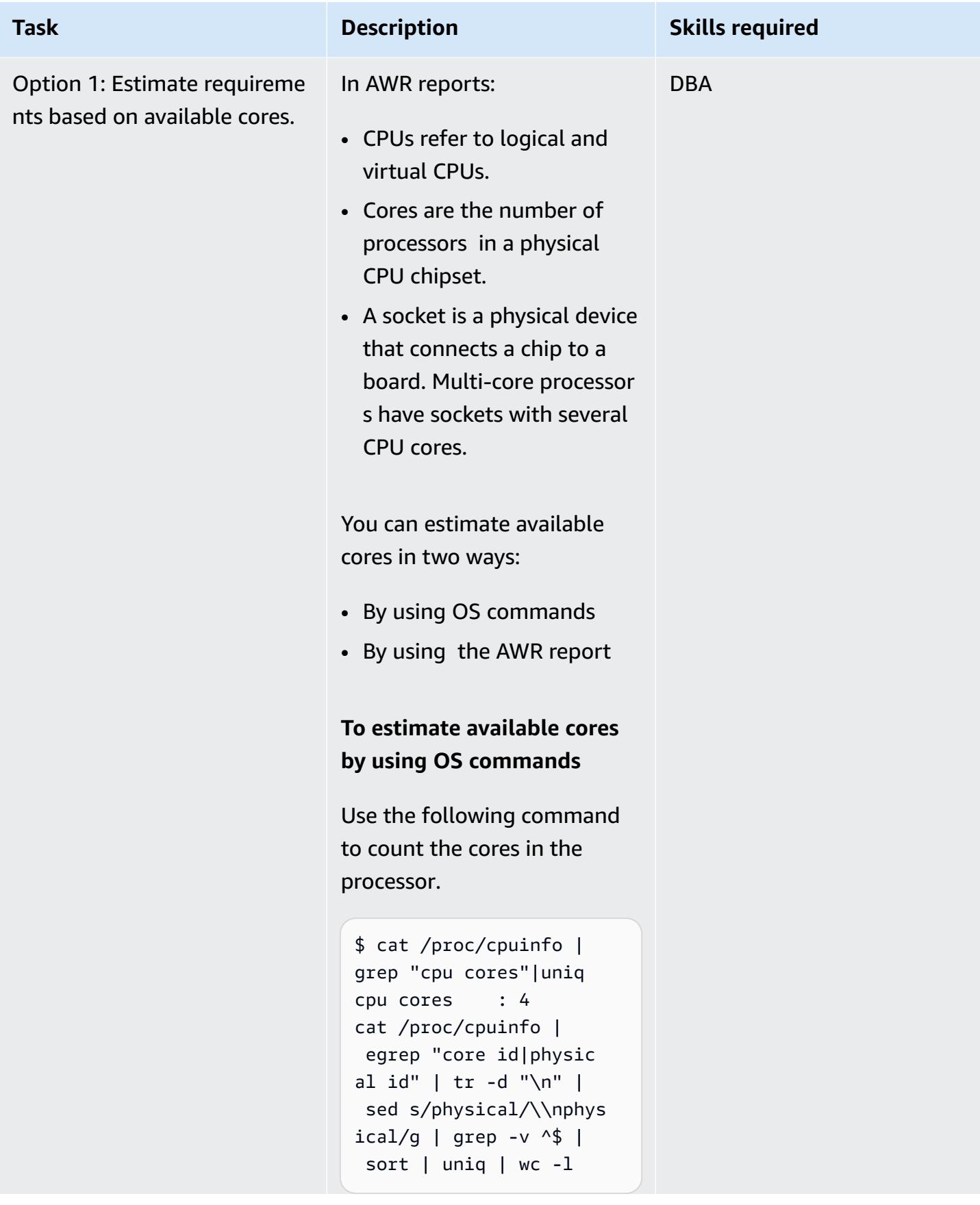

# **Task Description Skills required** Use the following command to count the sockets in the processor. grep "physical id" / proc/cpuinfo | sort -u physical id : 0 physical id : 1 **Note**: We don't recommend using OS commands such as **nmon** and **sar** to extract CPU utilization. This is because those calculations include CPU utilization by other processes and might not reflect the actual CPU that is used by the database. **To estimate available cores by using the AWR report** You can also derive CPU utilization from the first section of the AWR report. Here's an excerpt from the report. **DB DB Name Id Inst Inst Star Rele RA num Time**  $X$  <DE XXX 1 Sep O  $23:0$ 12. NQ

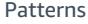

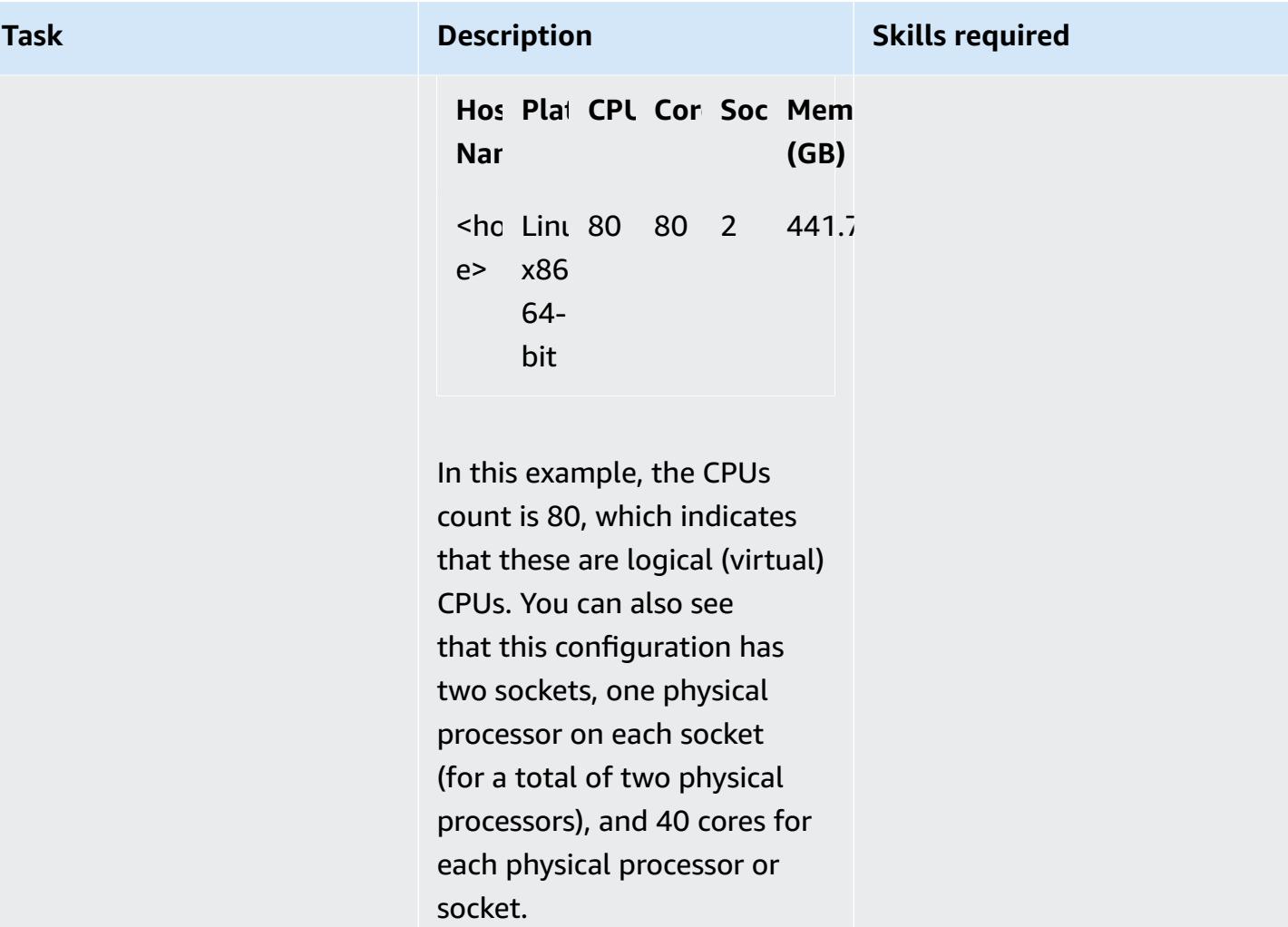

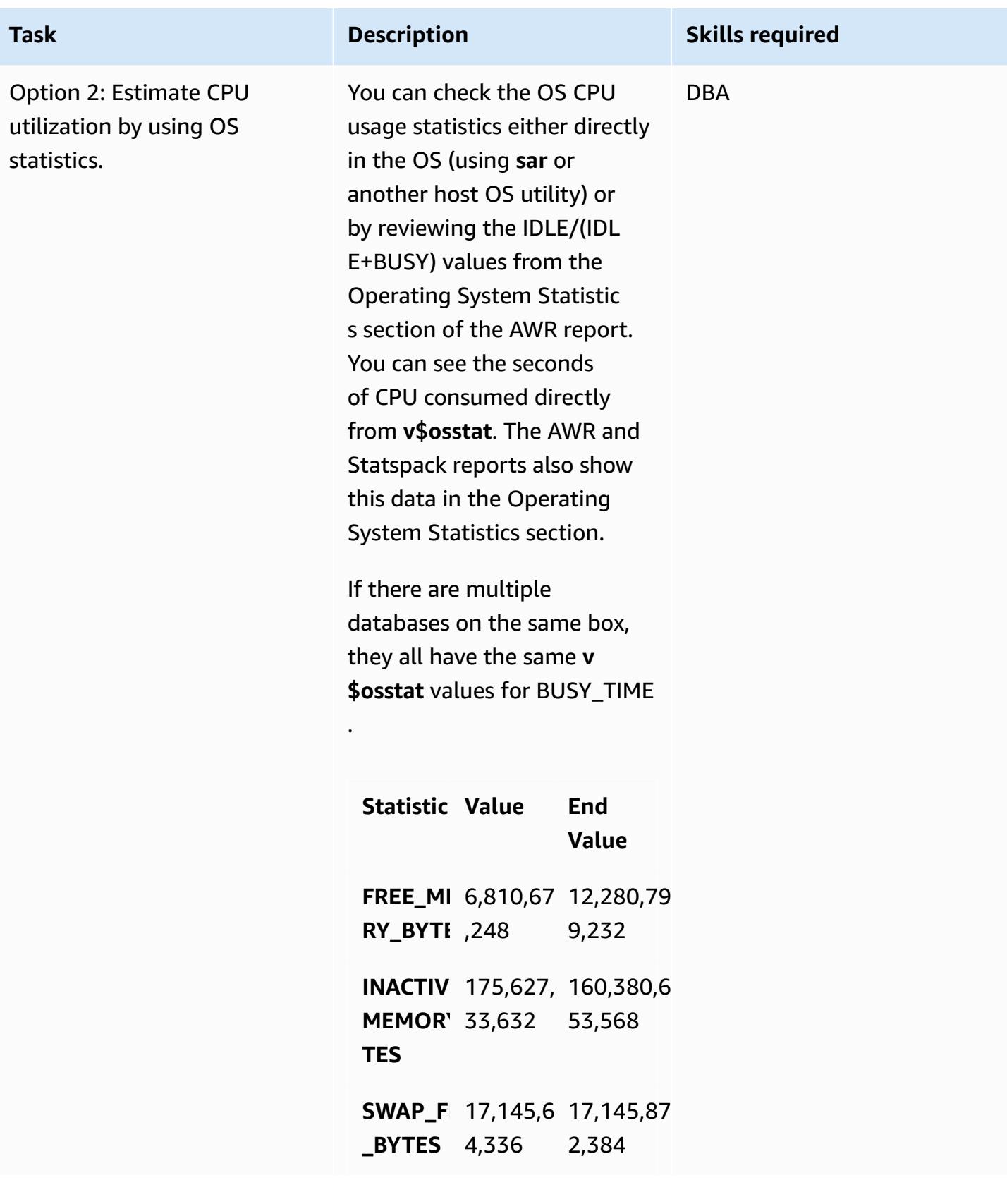

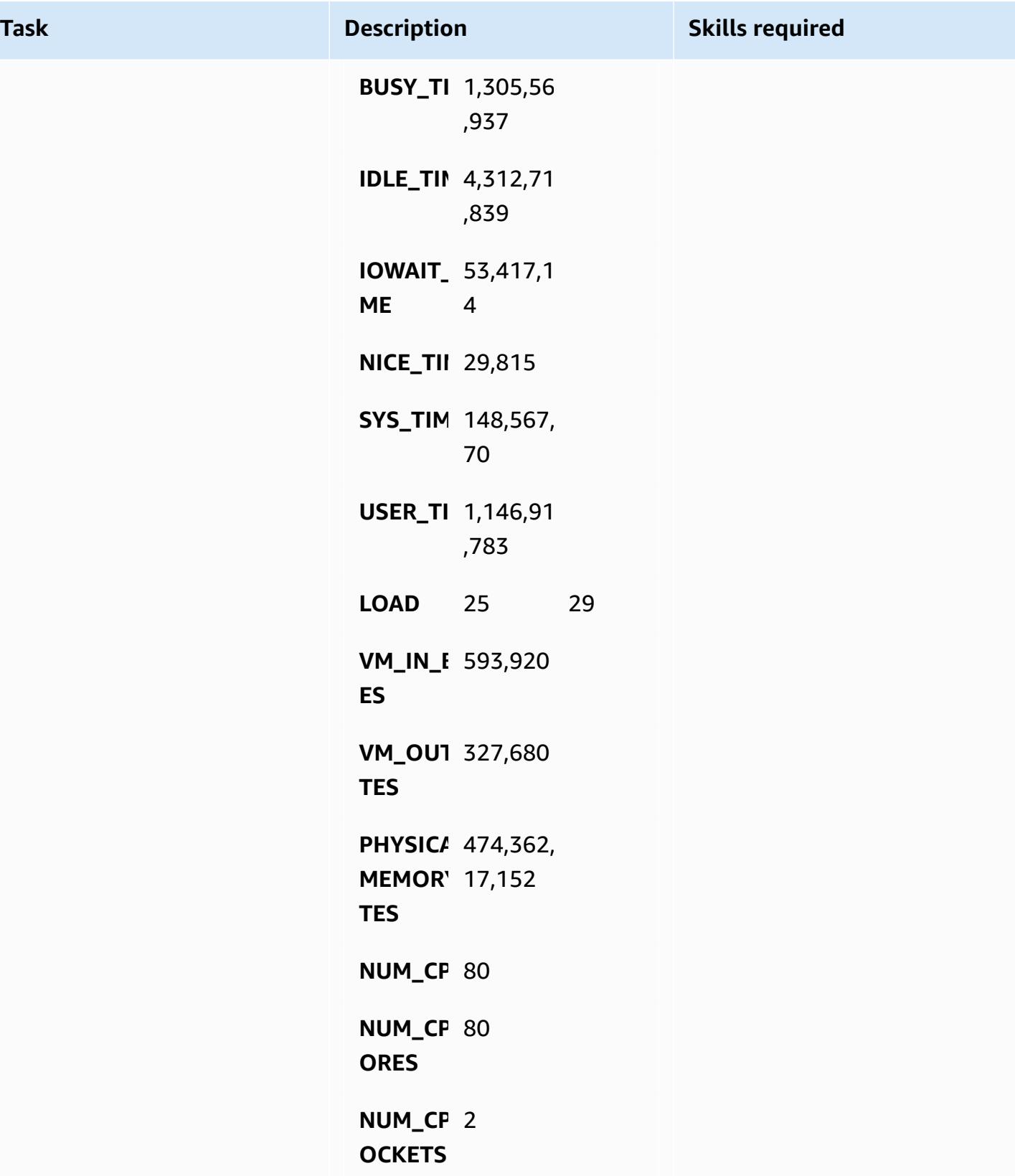

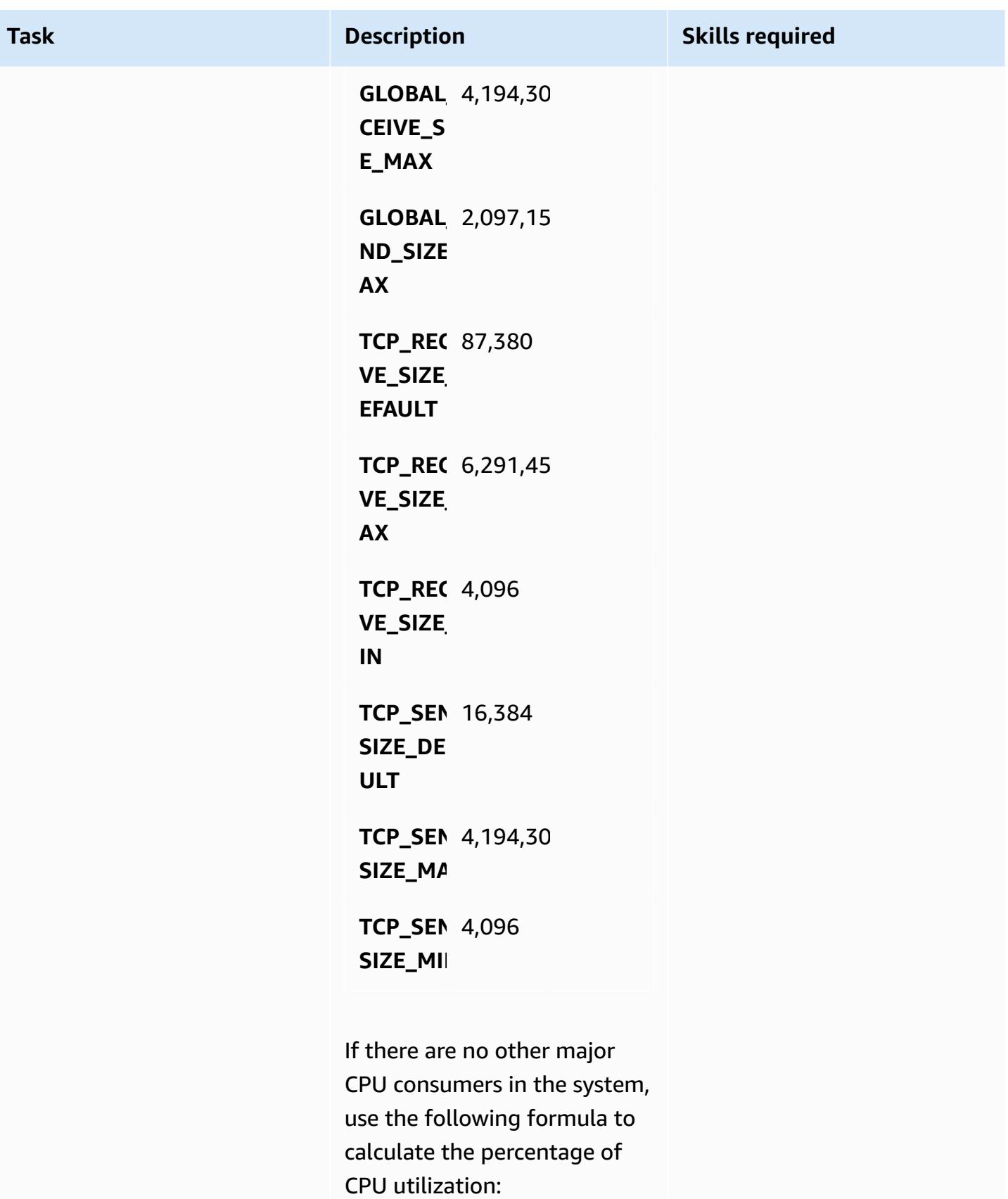

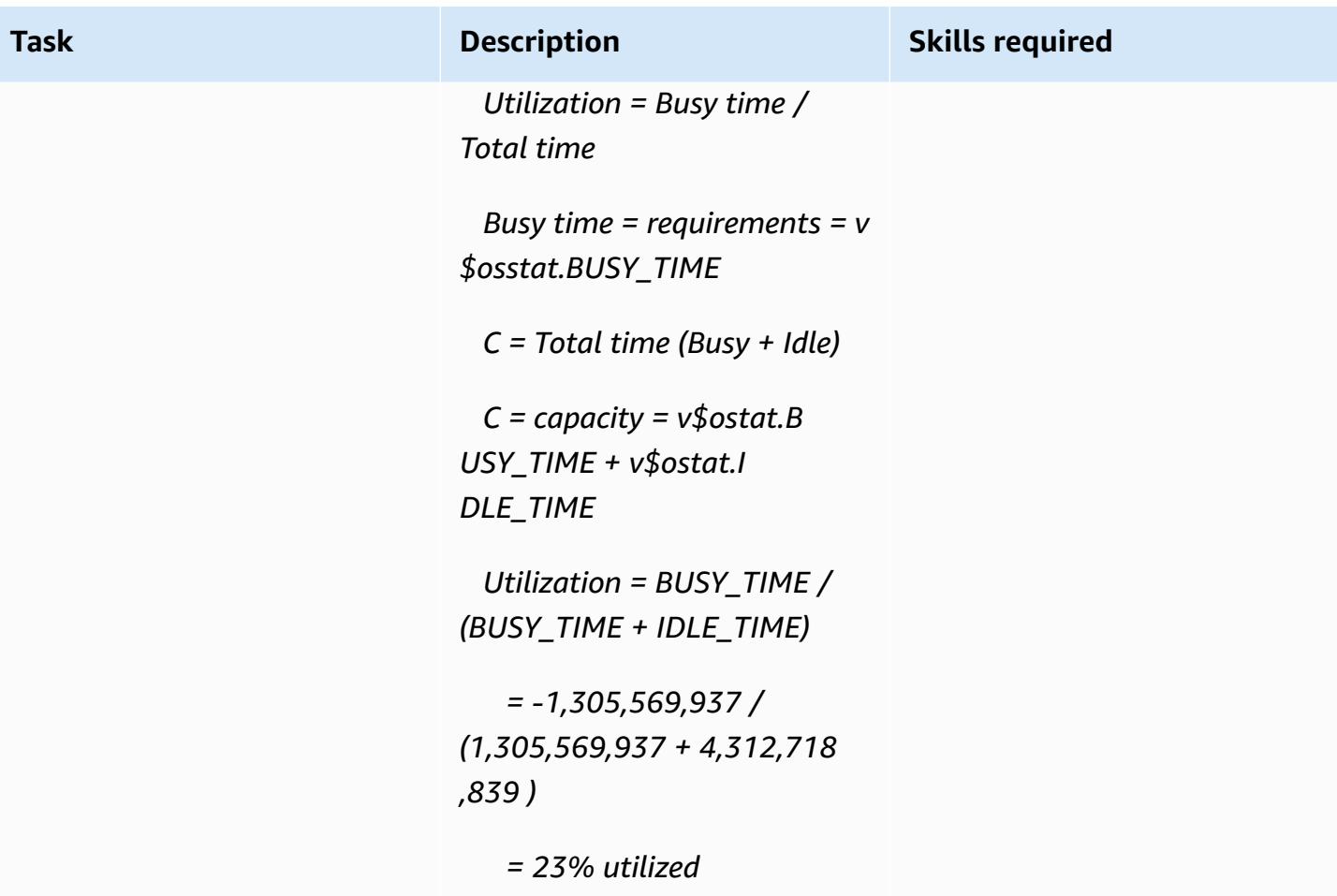

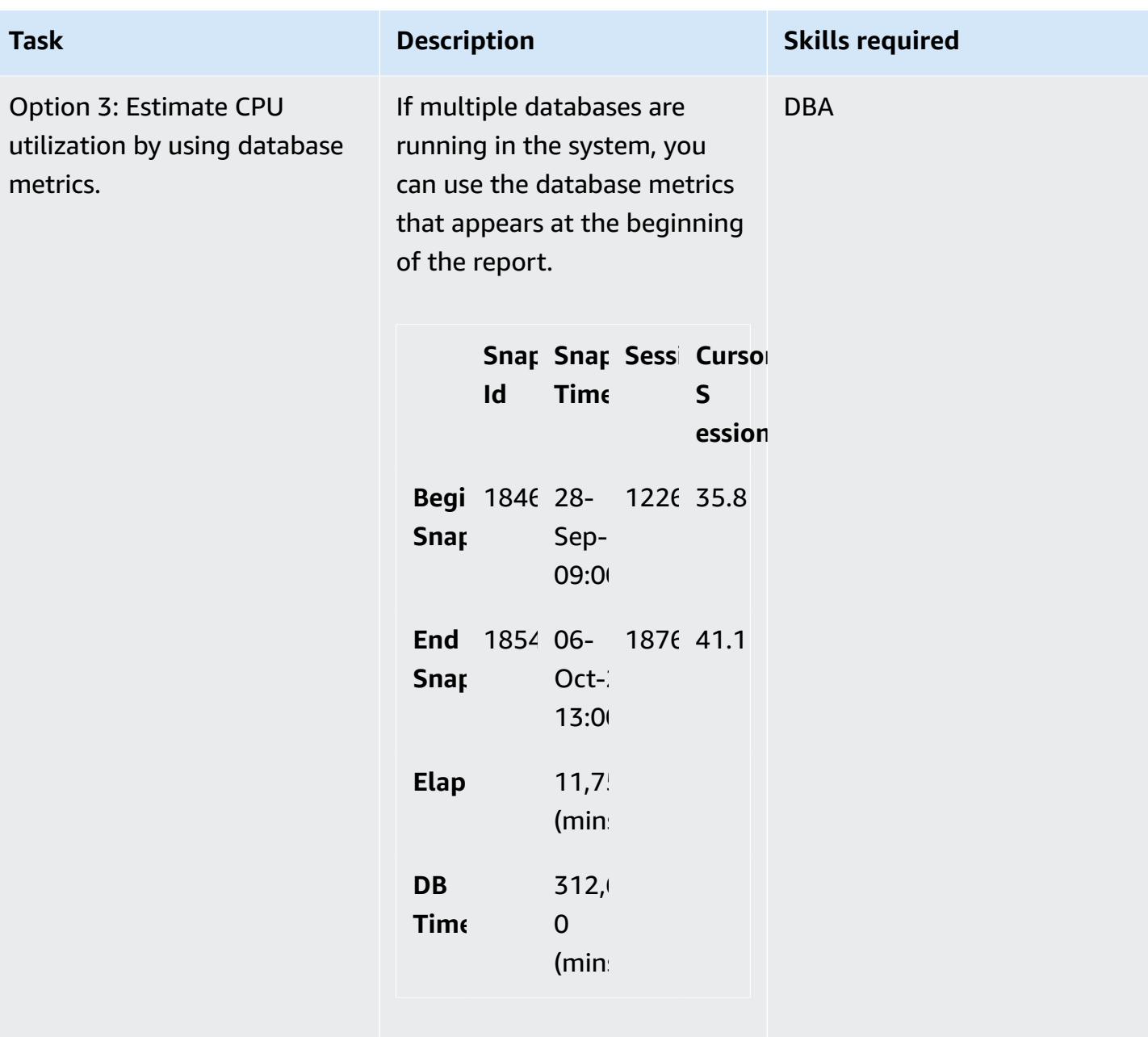

To get CPU utilization metrics, use this formula:

 *Database CPU usage (% of CPU power available) = CPU time / NUM\_CPUS / elapsed time*

where CPU usage is described by *CPU time* and represents

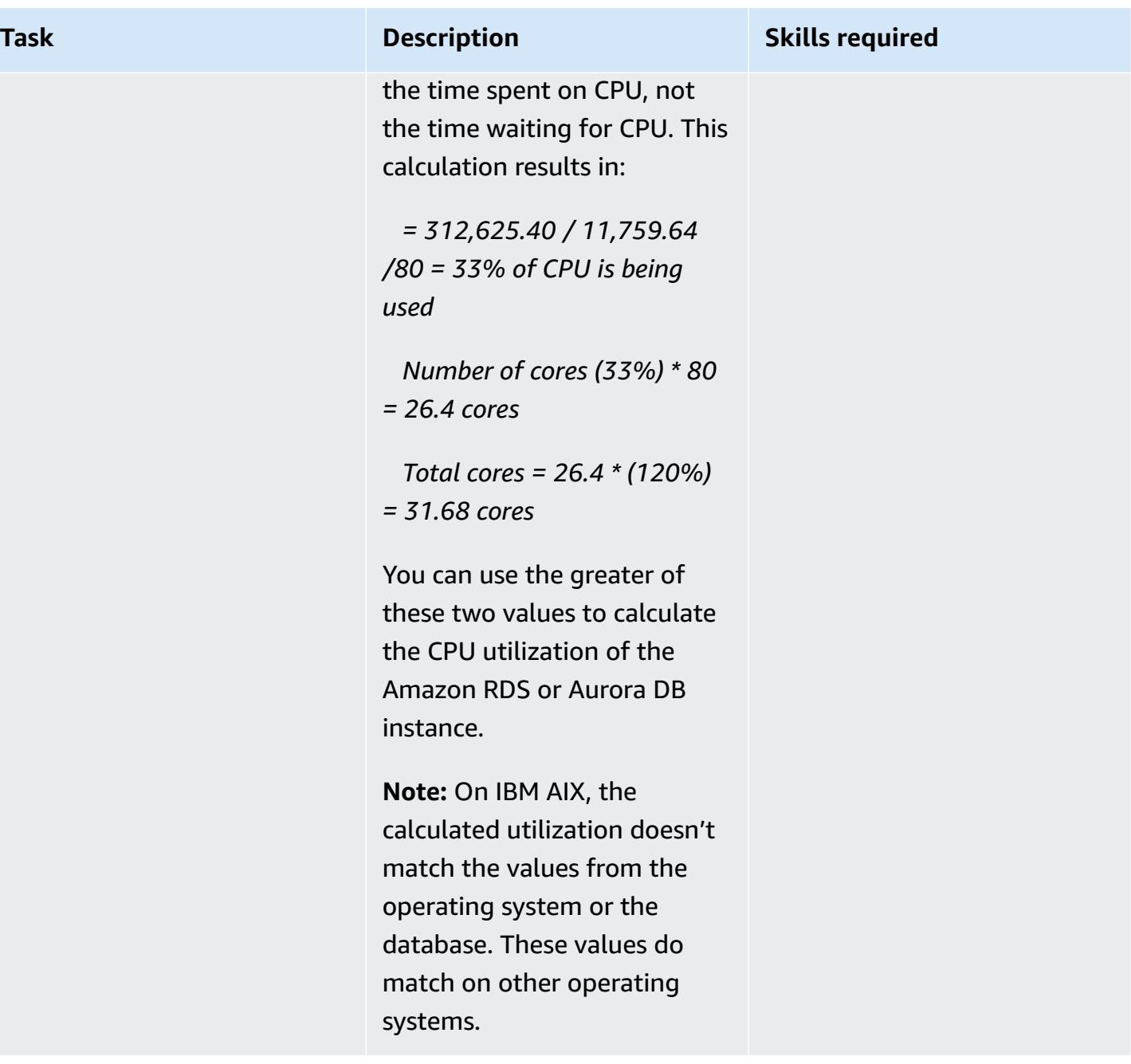

#### **Estimate memory requirements**

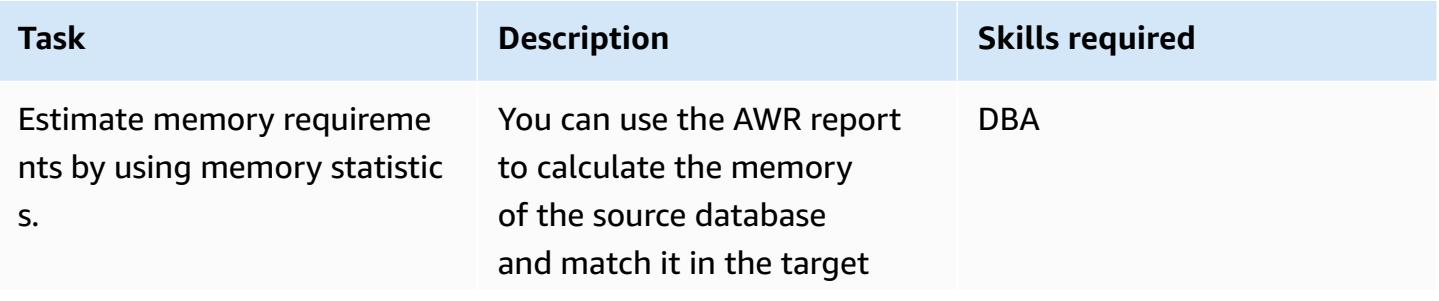

## **Task Description Skills required** database. You should also check the performance of the existing database and reduce your memory requirements to save costs, or increase your requirements to improve performance. That requires a detailed analysis of the AWR response time and the service-level agreement (SLA) of the application. Use the sum of Oracle system global area (SGA) and program global area (PGA) usage as the estimated memory utilization for Oracle. Add an extra 20 percent for the OS to determine a target memory size requirement. For Oracle RAC, use the sum of the estimated memory utilization on all RAC nodes and reduce the total memory, because it's stored on common blocks.

- 1. Check for the metrics in the Instance Efficiency Percentage table. The table uses the following terms:
	- *Buffer Hit %* is the percentage of times a particular block was found in the buffer cache instead of performing a physical I/O. For better

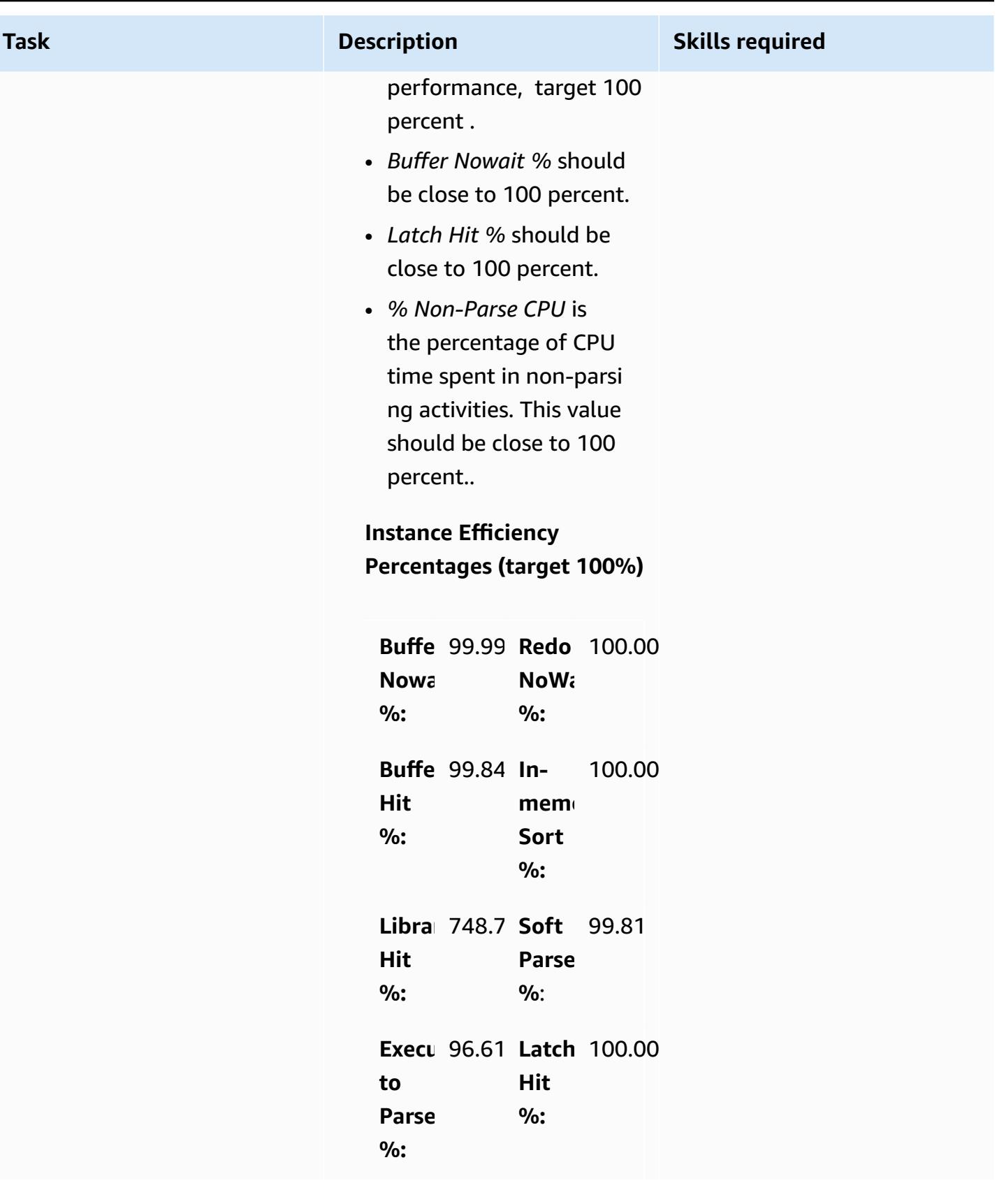

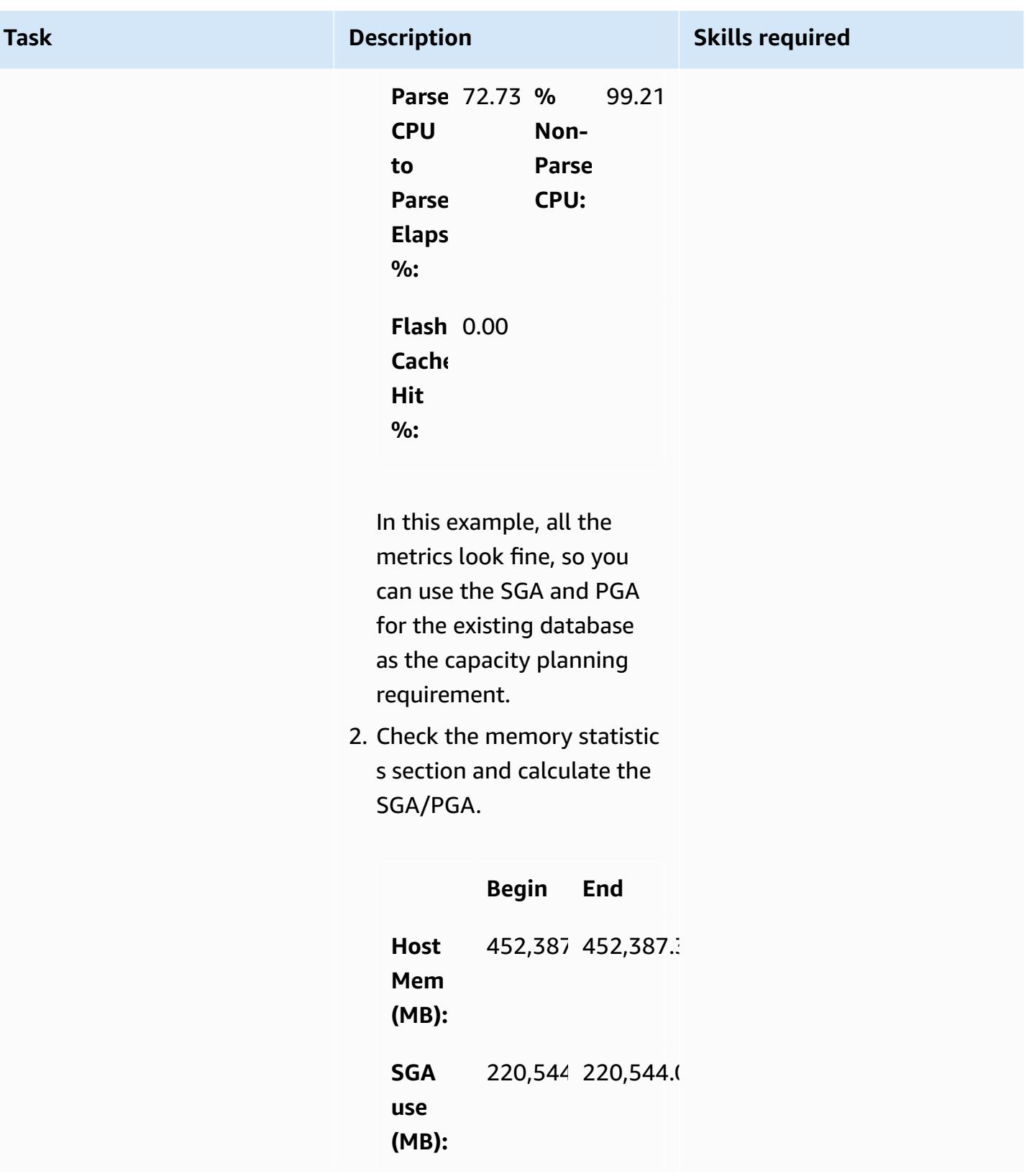

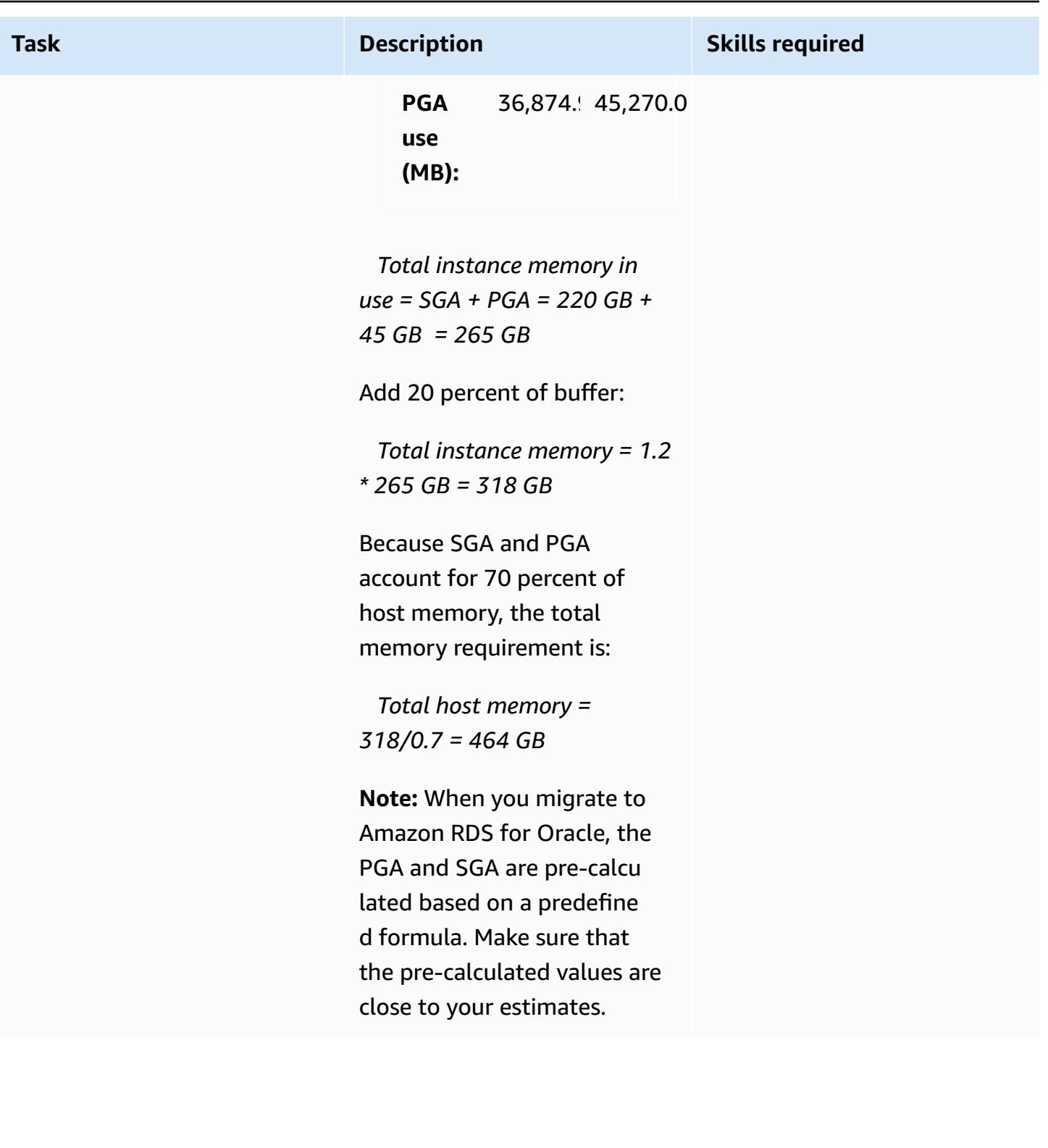

## **Determine the DB instance type of the target database**

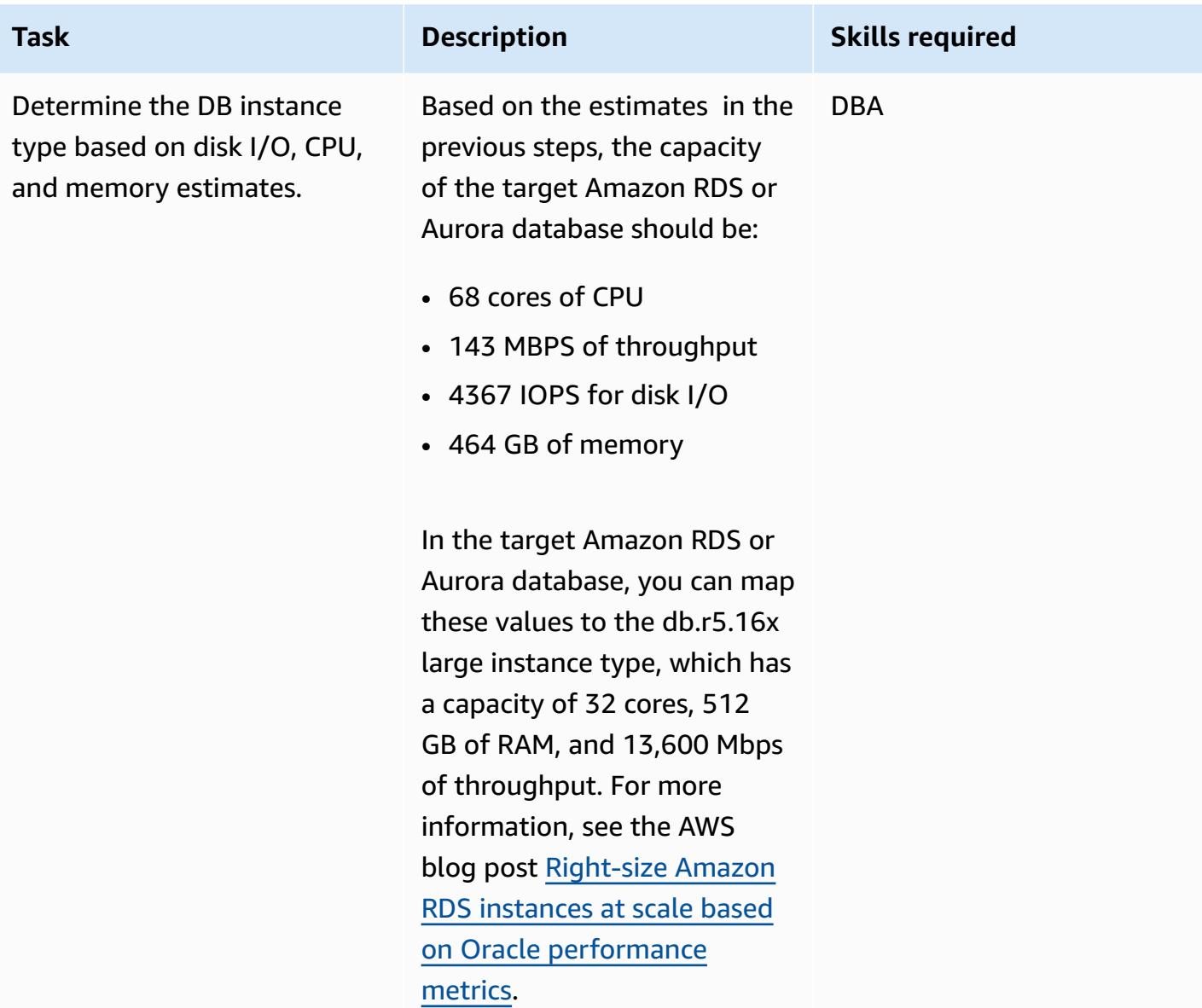

## **Related resources**

- Aurora DB [instance](https://docs.aws.amazon.com/AmazonRDS/latest/AuroraUserGuide/Concepts.DBInstanceClass.html) class (Amazon Aurora documentation)
- Amazon RDS DB [instance](https://docs.aws.amazon.com/AmazonRDS/latest/UserGuide/CHAP_Storage.html) storage (Amazon RDS documentation)
- AWS [Miner](https://github.com/tmuth/AWR-Miner/blob/master/release/5.0.8/AWR-Miner-capture-5.0.8/awr_miner.sql) tool (GitHub repository)

# **Export Amazon RDS for SQL Server tables to an S3 bucket by using AWS DMS**

*Created by Subhani Shaik (AWS)*

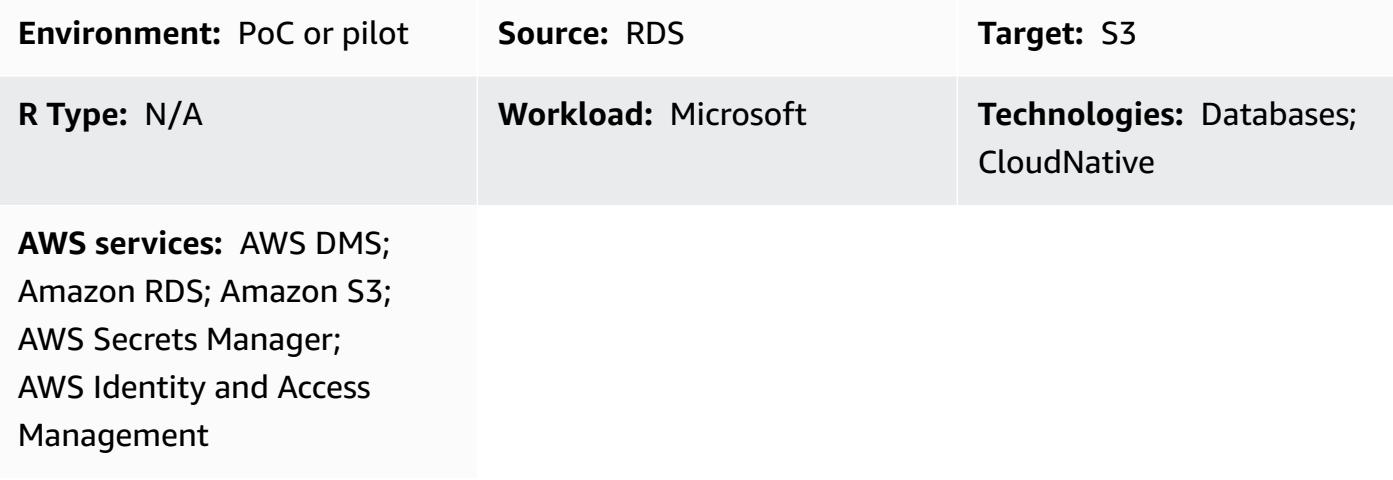

## **Summary**

Amazon Relational Database Service (Amazon RDS) for SQL Server doesn't support loading data onto other DB engine linked servers on the Amazon Web Services (AWS) Cloud. Instead, you can use AWS Database Migration Service (AWS DMS) to export Amazon RDS for SQL Server tables to an Amazon Simple Storage Service (Amazon S3) bucket, where the data is available to other DB engines.

AWS DMS helps you migrate databases to AWS quickly and securely. The source database remains fully operational during the migration, minimizing downtime to applications that rely on the database. AWS DMS can migrate your data to and from the most widely used commercial and open-source databases.

This pattern uses AWS Secrets Manager while configuring the AWS DMS endpoints. Secrets Manager helps you protect secrets needed to access your applications, services, and IT resources. You can use the service to rotate, manage, and retrieve database credentials, API keys, and other secrets throughout their lifecycle. Users and applications retrieve secrets with a call to Secrets Manager, reducing the need to hardcode sensitive information. Secrets Manager offers secret rotation with built-in integration for Amazon RDS, Amazon Redshift, and Amazon DocumentDB. Also, the service is extensible to other types of secrets, including API keys and OAuth tokens. With Secrets Manager, you can control access to secrets by using fine-grained permissions and audit secret rotation centrally for resources in the AWS Cloud, third-party services, and on premises.

# **Prerequisites and limitations**

### **Prerequisites**

- An active AWS account
- An S3 bucket
- A virtual private cloud (VPC)
- A DB subnet
- Amazon RDS for SQL Server
- An AWS Identity and Access Management (IAM) role with access (list, get, and put objects) to the S3 bucket on behalf of the Amazon RDS instance.
- Secrets Manager to store the RDS instance credentials.

# **Architecture**

## **Technology stack**

- Amazon RDS for SQL Server
- AWS DMS
- Amazon S3
- AWS Secrets Manager

## **Target architecture**

The following diagram shows the architecture for importing data from the Amazon RDS instance to the S3 bucket with the help of AWS DMS.

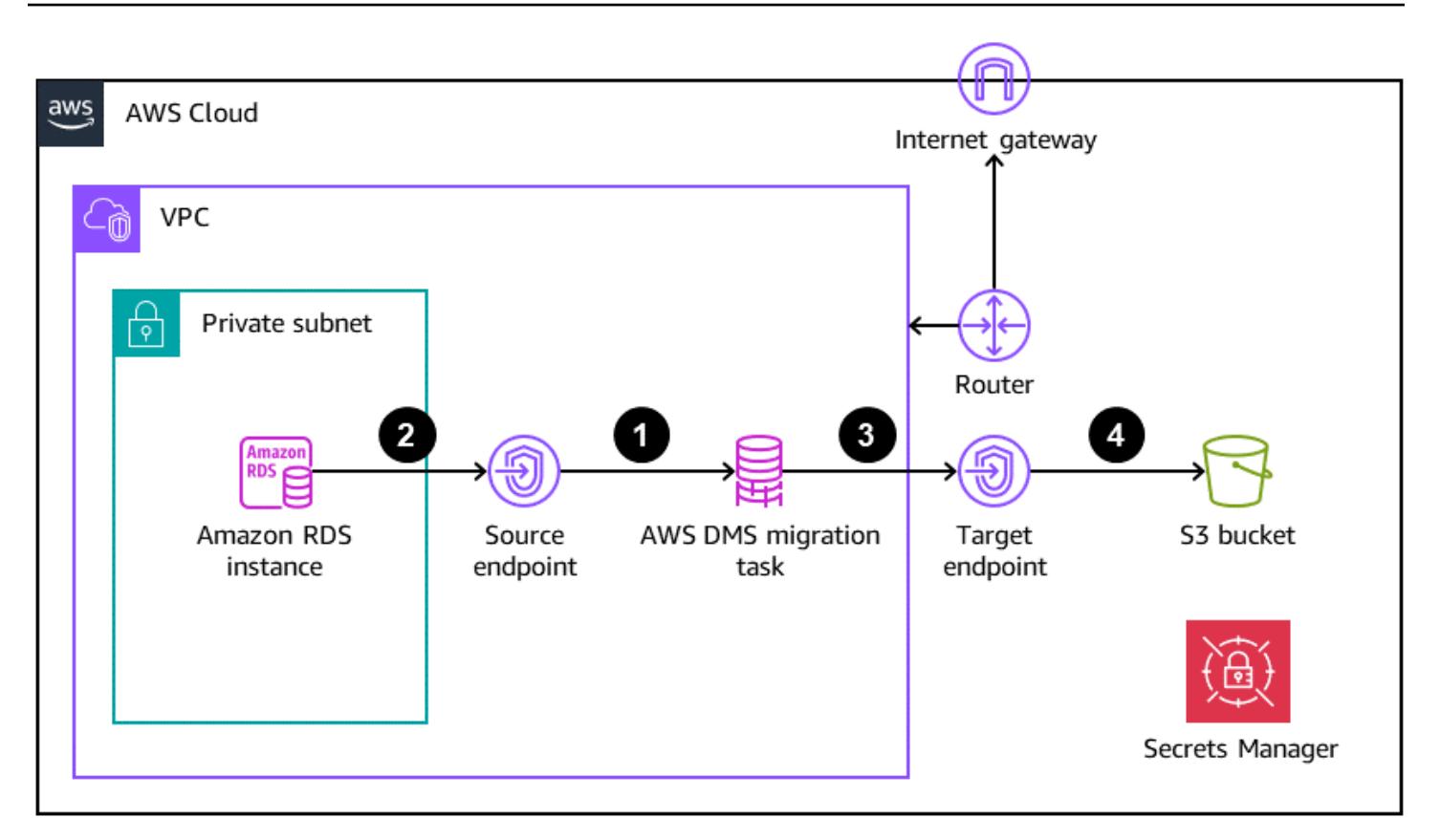

- 1. The AWS DMS migration task connecting to the source Amazon RDS instance through the source endpoint
- 2. Copying data from the source Amazon RDS instance
- 3. The AWS DMS migration task connecting to the target S3 bucket through the target endpoint
- 4. Exporting copied data to the S3 bucket in comma-separated values (CSV) format

## **Tools**

#### **AWS services**

- AWS Database [Migration](https://docs.aws.amazon.com/dms/latest/userguide/Welcome.html) Service (AWS DMS) helps you migrate data stores into the AWS Cloud or between combinations of cloud and on-premises setups.
- AWS Identity and Access [Management](https://docs.aws.amazon.com/IAM/latest/UserGuide/introduction.html) (IAM) helps you securely manage access to your AWS resources by controlling who is authenticated and authorized to use them.
- Amazon [Relational](https://docs.aws.amazon.com/AmazonRDS/latest/UserGuide/Welcome.html) Database Service (Amazon RDS) helps you set up, operate, and scale a relational database in the AWS Cloud.
- Amazon Simple Storage Service [\(Amazon](https://docs.aws.amazon.com/AmazonS3/latest/userguide/Welcome.html) S3) is a cloud-based object storage service that helps you store, protect, and retrieve any amount of data.
- AWS Secrets [Manager](https://docs.aws.amazon.com/secretsmanager/latest/userguide/intro.html) helps you replace hardcoded credentials in your code, including passwords, with an API call to Secrets Manager to retrieve the secret programmatically.

#### **Other services**

• Microsoft SQL Server [Management](https://learn.microsoft.com/en-us/sql/ssms/download-sql-server-management-studio-ssms?view=sql-server-ver16) Studio (SSMS) is a tool for managing SQL Server, including accessing, configuring, and administering SQL Server components.

# **Epics**

#### **Configure the Amazon RDS for SQL Server instance**

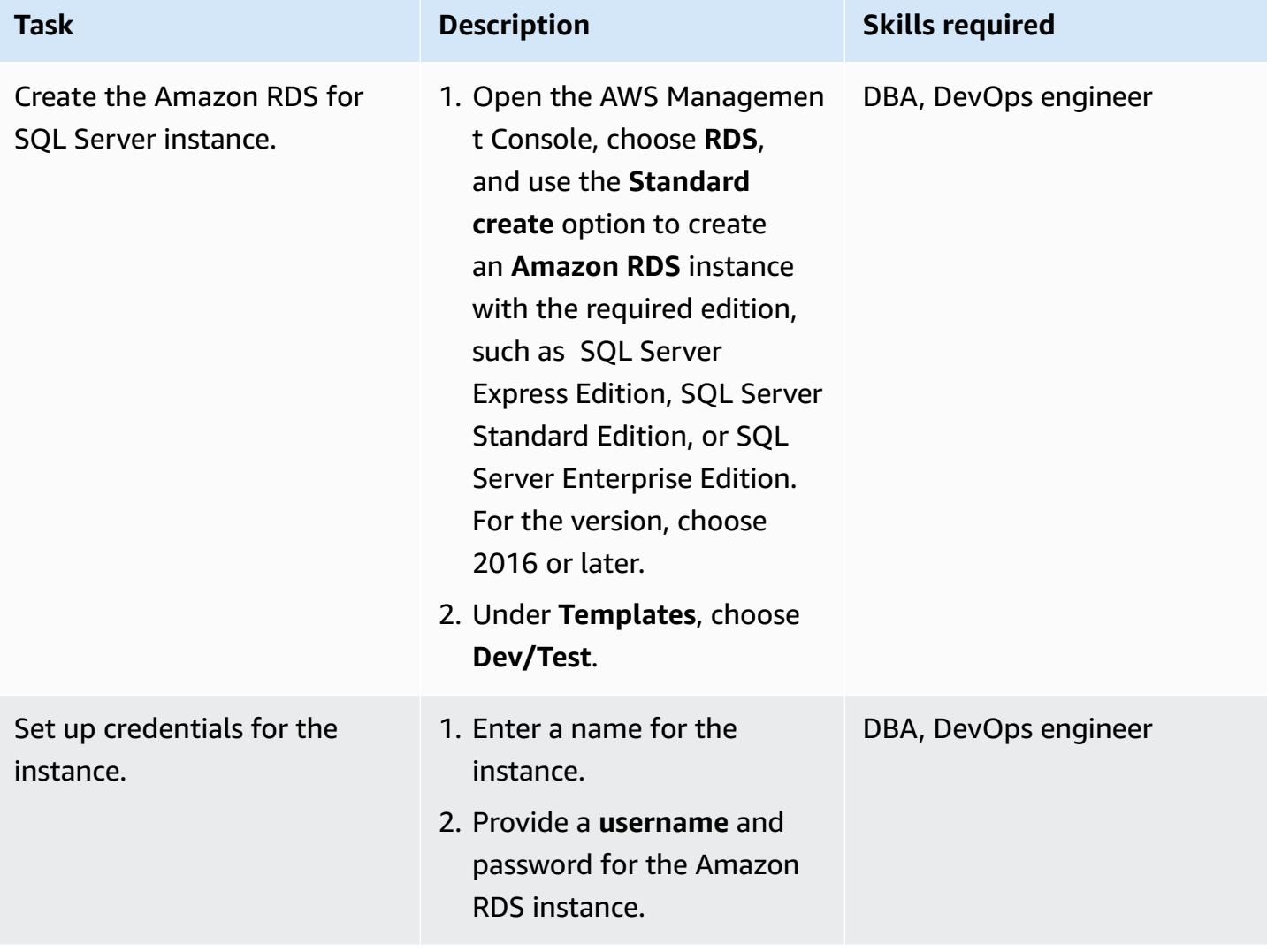

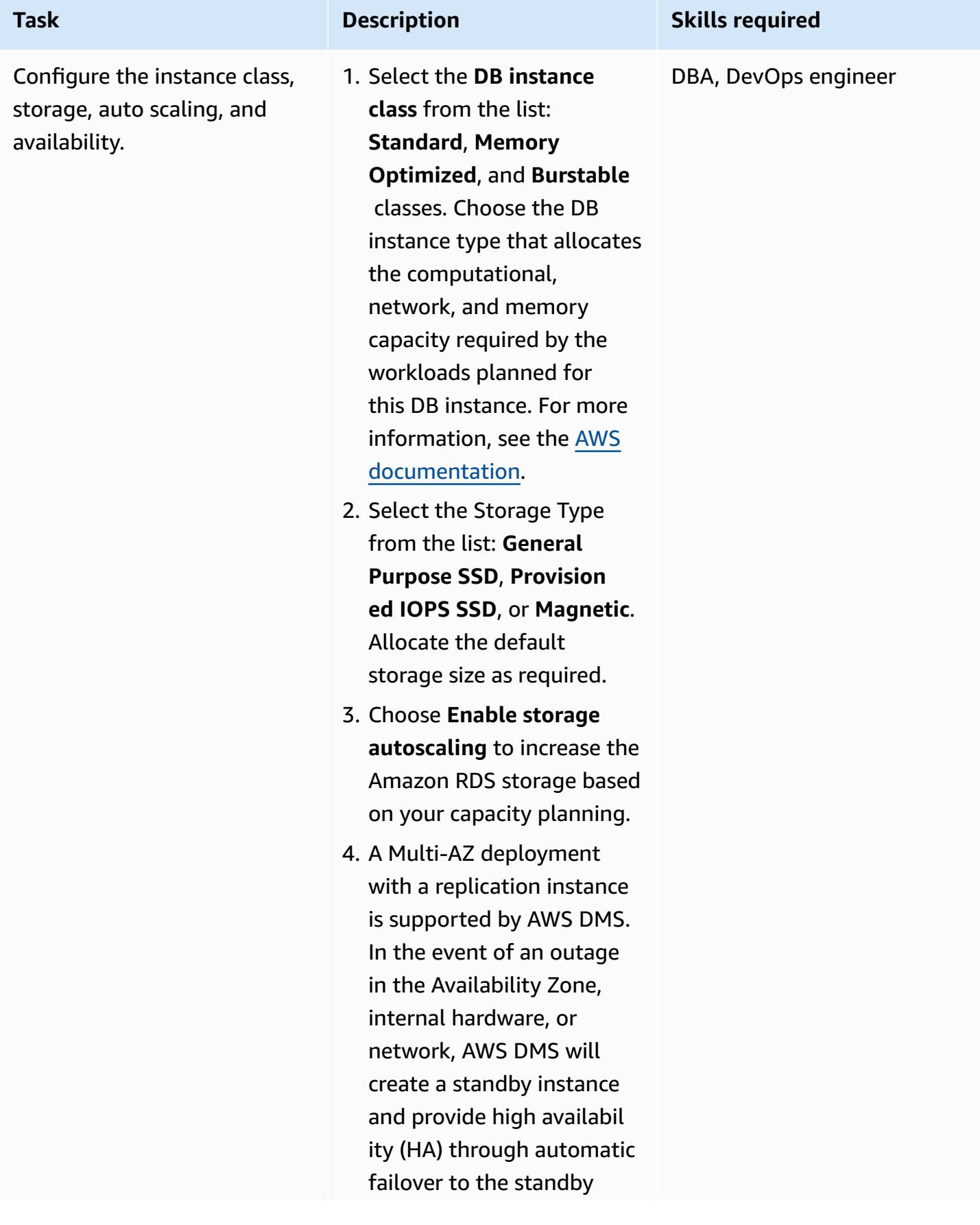

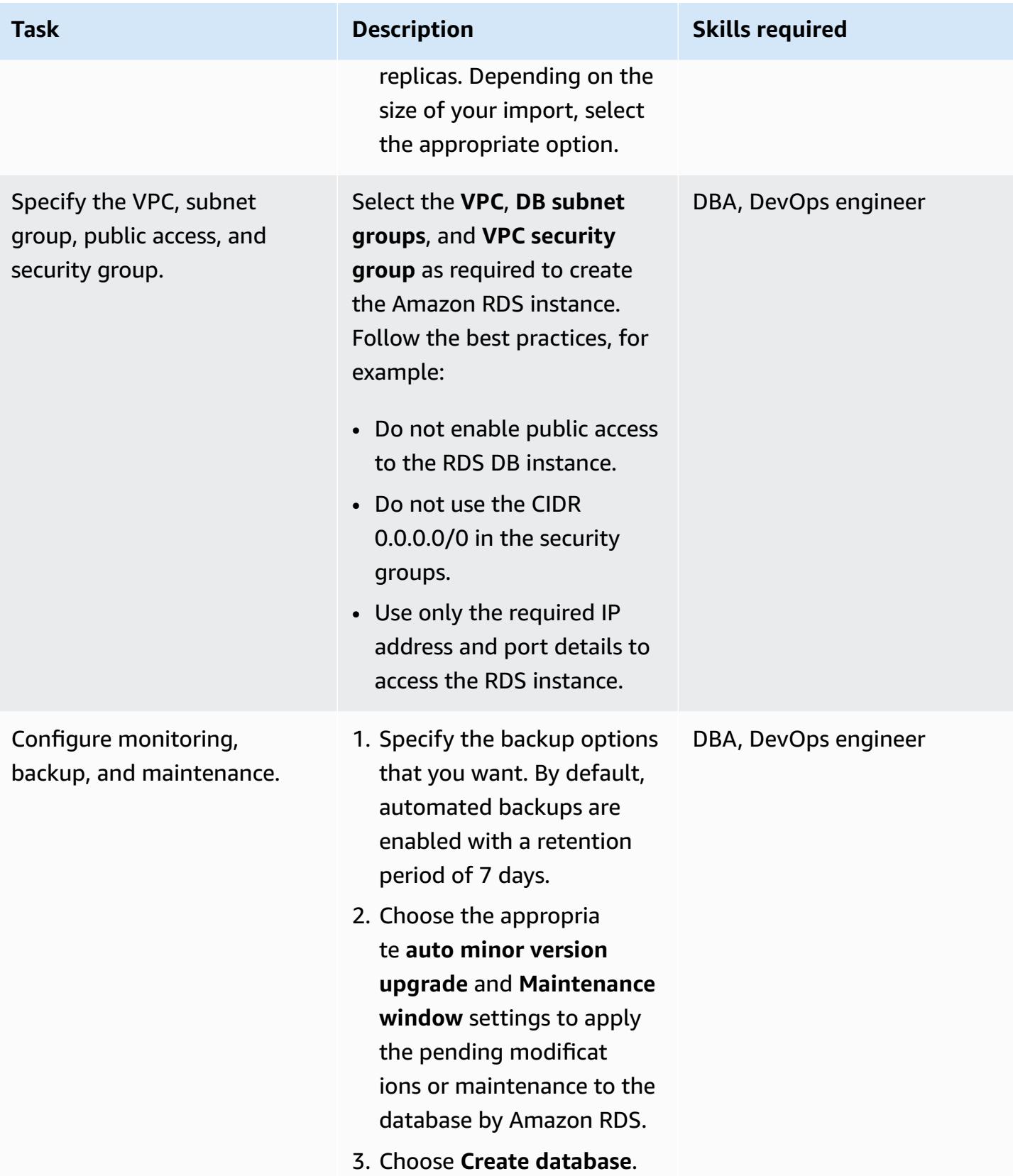

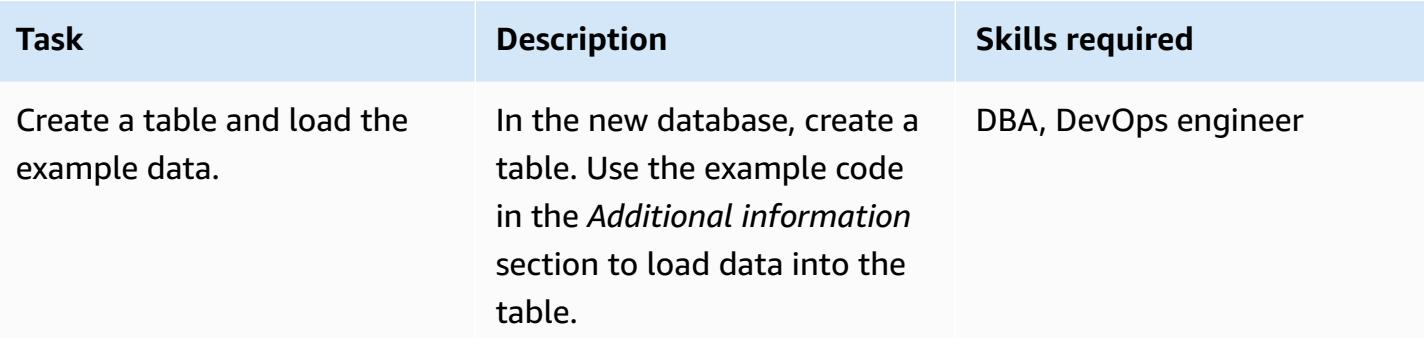

## **Set up credentials**

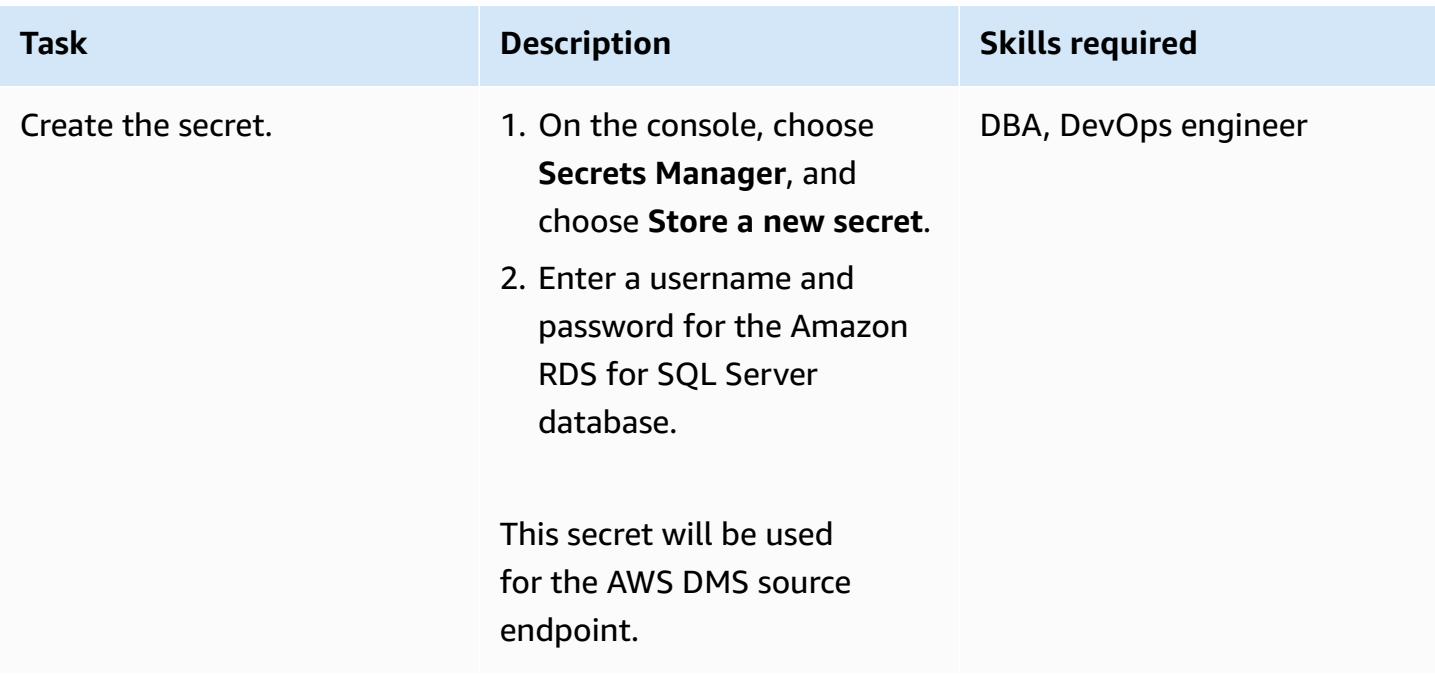

## **Set up access between the database and the S3 bucket**

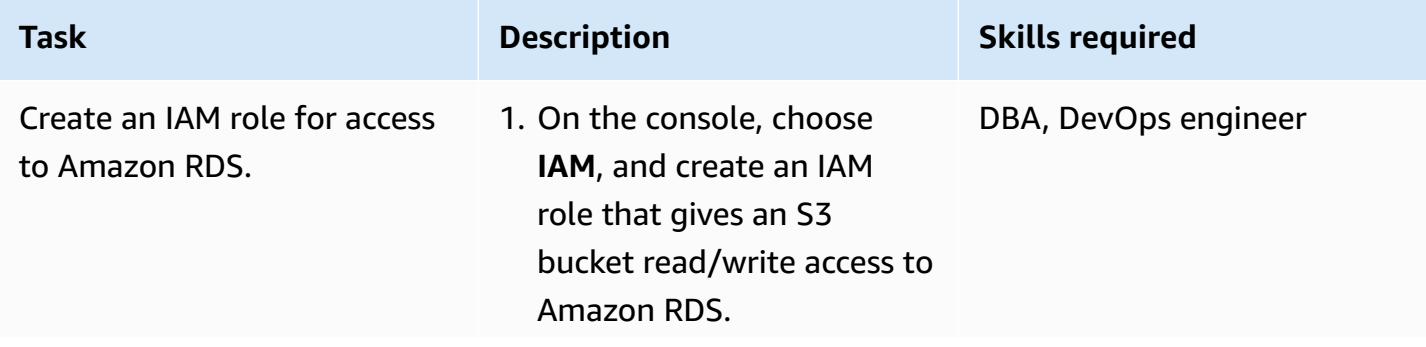

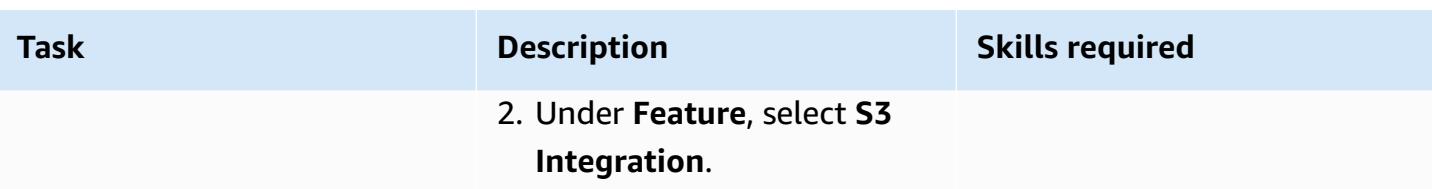

## **Create the S3 bucket**

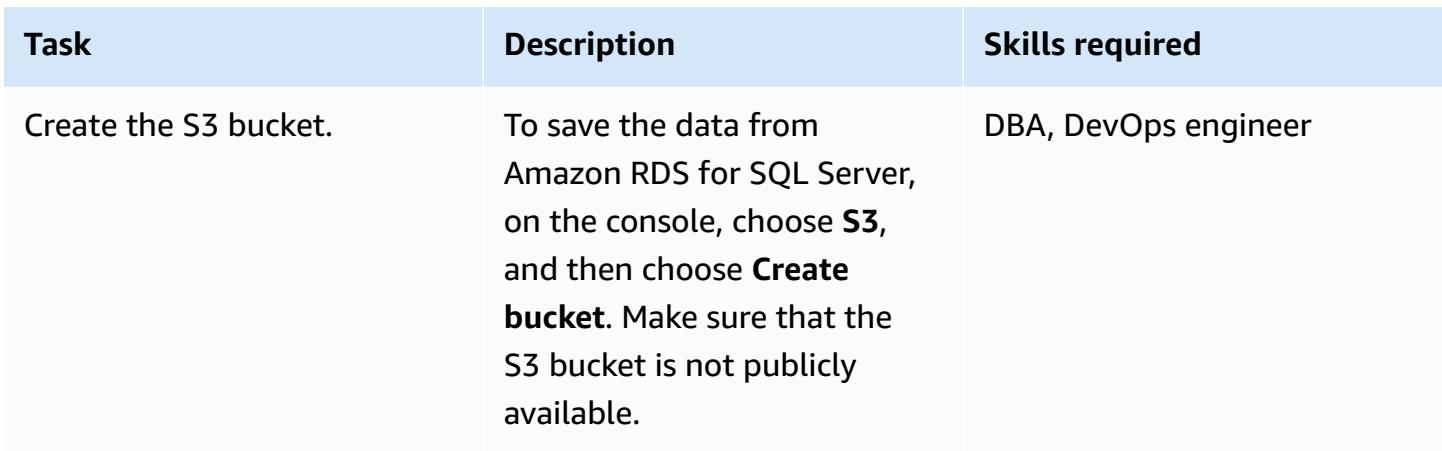

### **Set up access between AWS DMS and the S3 bucket**

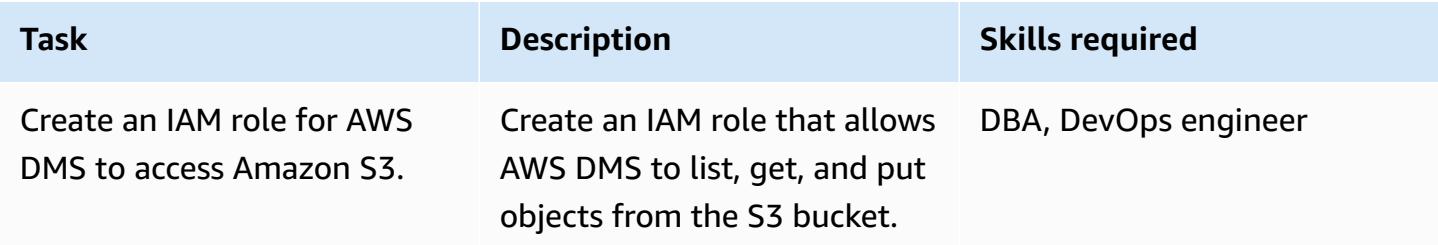

## **Configure AWS DMS**

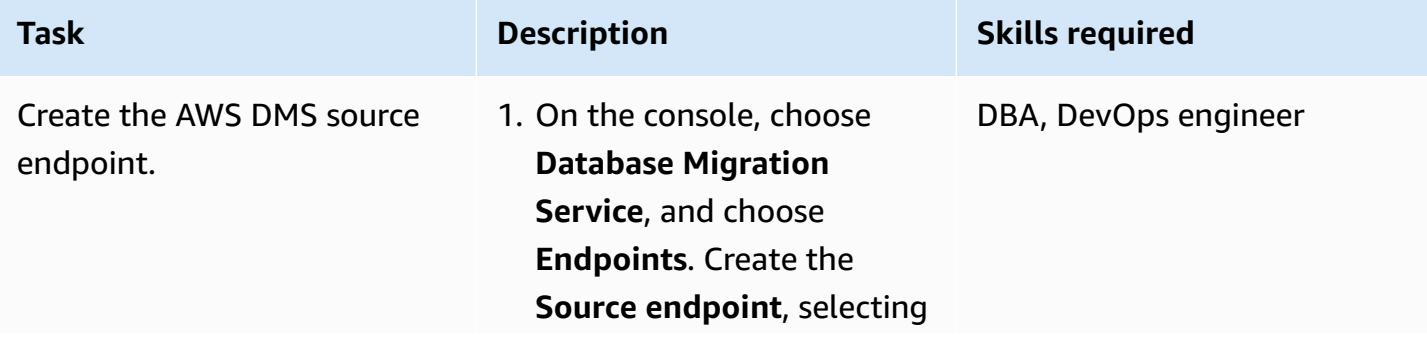

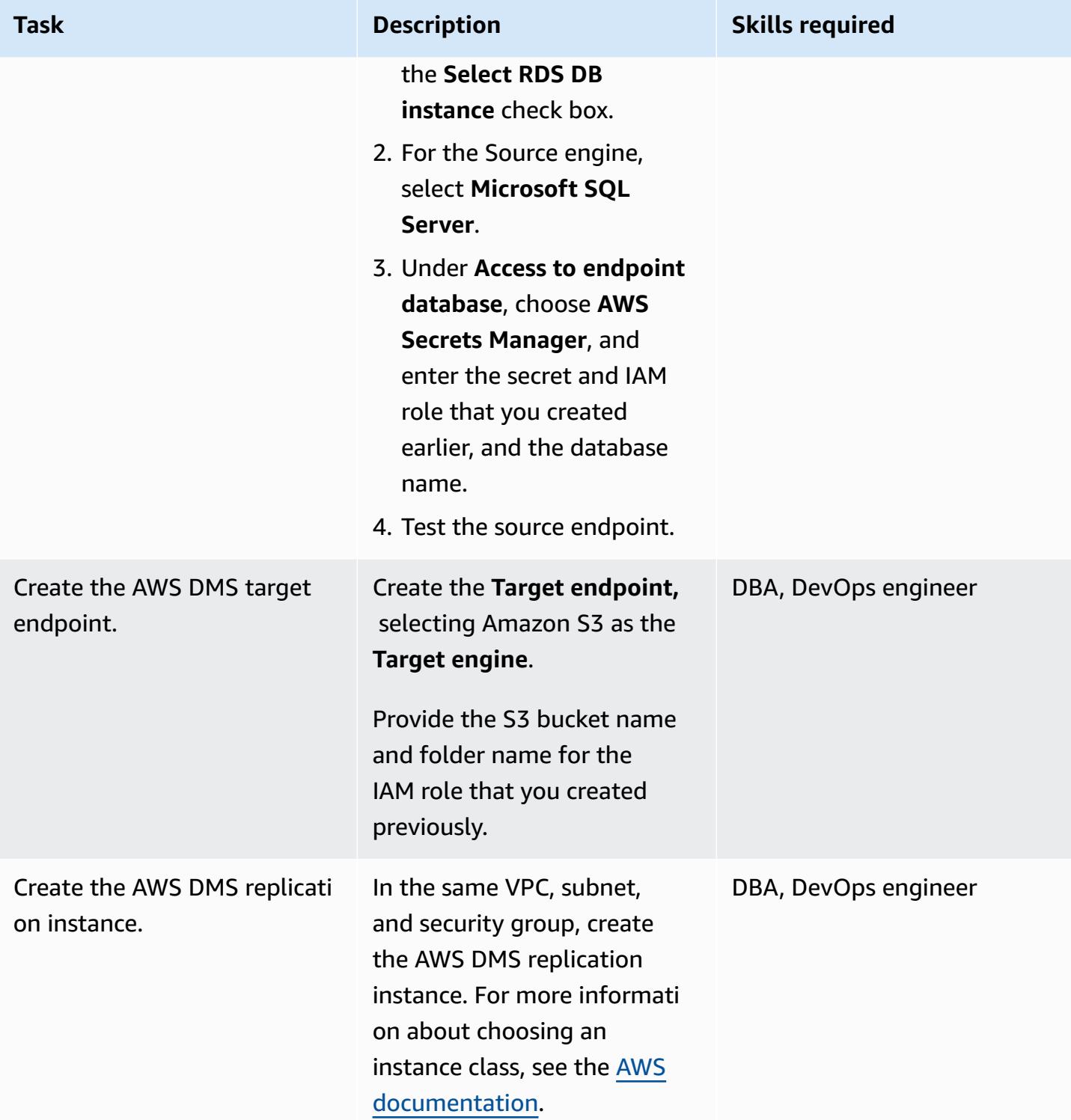

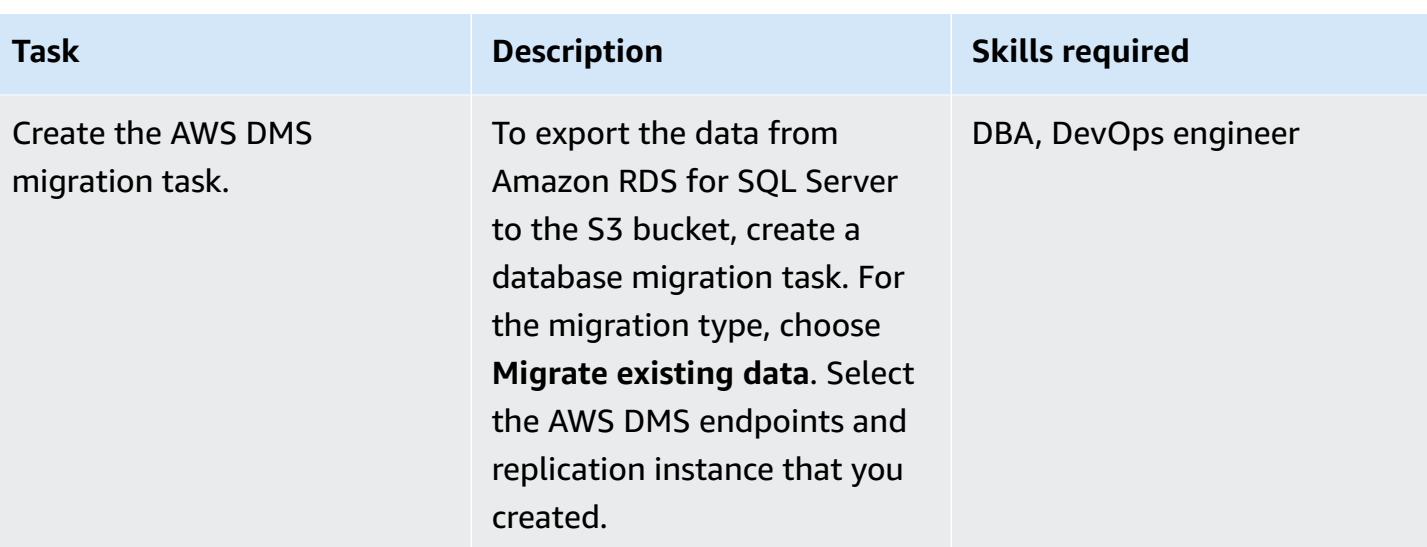

## **Export the data to the S3 bucket**

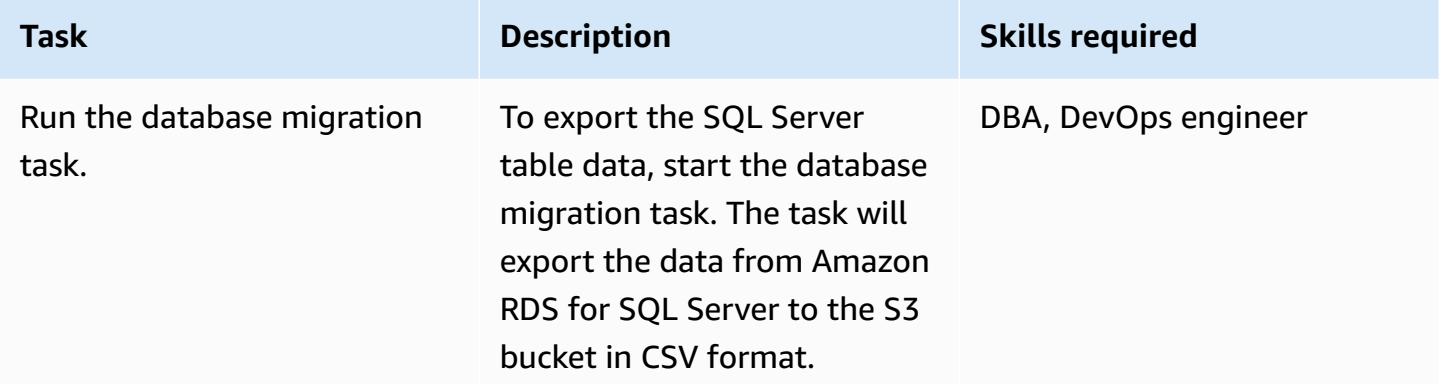

## **Clean up resources**

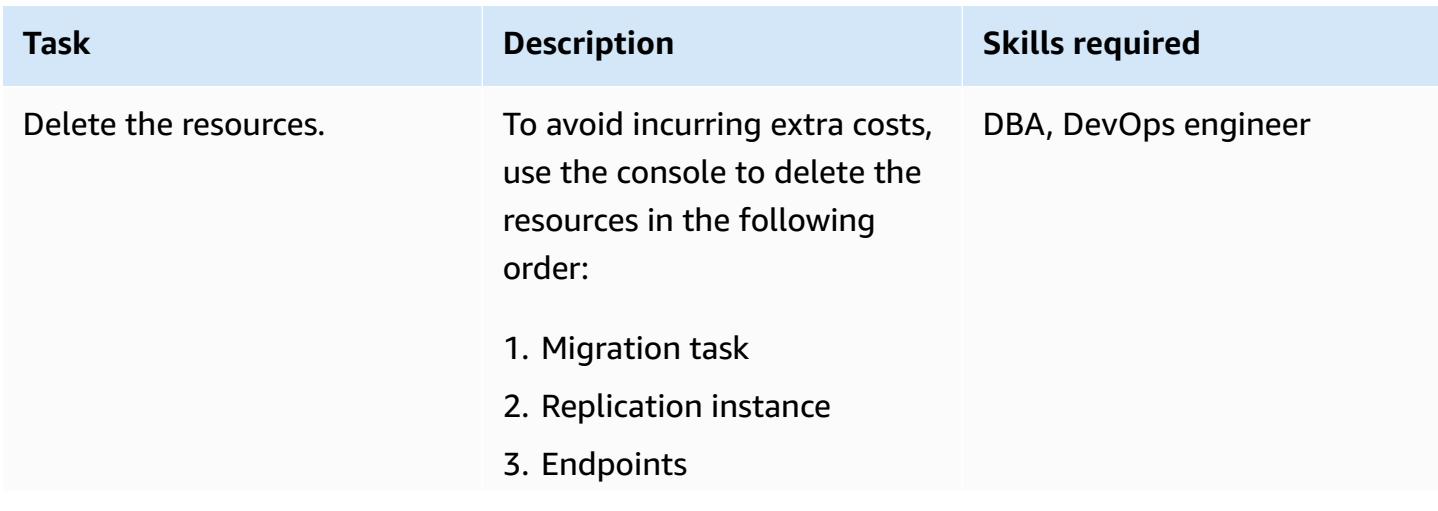

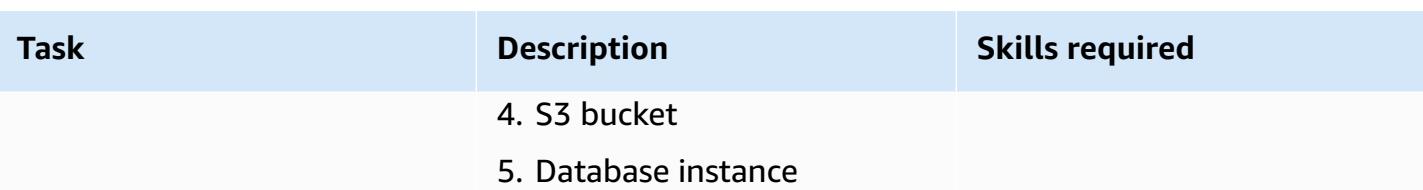

# **Related resources**

- [AWS](https://aws.amazon.com/dms/) DMS
- [Amazon](https://aws.amazon.com/s3/) S3
- [Amazon](https://aws.amazon.com/rds/sqlserver/) RDS for SQL Server
- Amazon S3 [integration](https://docs.aws.amazon.com/AmazonRDS/latest/UserGuide/oracle-s3-integration.html)

# **Additional information**

To create the database and table, and to load the example data, use the following code.

```
--Step1: Database creation in RDS SQL Server
CREATE DATABASE [Test_DB] 
 ON PRIMARY
( NAME = N'Test_DB', FILENAME = N'D:\rdsdbdata\DATA\Test_DB.mdf' , SIZE = 5120KB , 
 FILEGROWTH = 10%) 
 LOG ON
( NAME = N'Test_DB_log', FILENAME = N'D:\rdsdbdata\DATA\Test_DB_log.ldf' , SIZE = 
 1024KB , FILEGROWTH = 10%)
GO
--Step2: Create Table
USE Test_DB
GO
Create Table Test_Table(ID int, Company Varchar(30), Location Varchar(20))
--Step3: Load sample data.
USE Test_DB
GO
Insert into Test_Table values(1,'AnyCompany','India')
Insert into Test_Table values(2,'AnyCompany','USA')
Insert into Test_Table values(3,'AnyCompany','UK')
Insert into Test_Table values(4,'AnyCompany','Hyderabad')
Insert into Test_Table values(5,'AnyCompany','Banglore')
```
# **Handle anonymous blocks in Dynamic SQL statements in Aurora PostgreSQL**

*Created by anuradha chintha (AWS)*

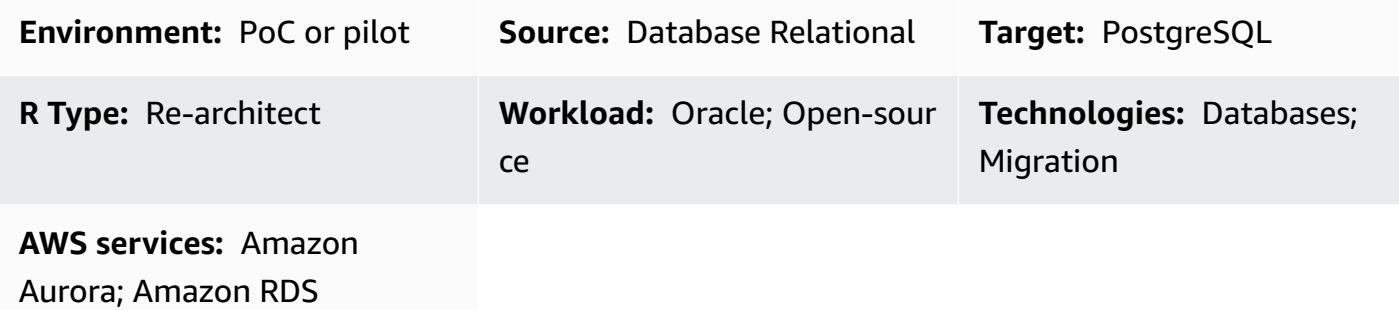

# **Summary**

This pattern shows you how to avoid the error that you get when handling anonymous blocks in Dynamic SQL statements. You receive an error message when you use the AWS Schema Conversion Tool to convert an Oracle database to an Aurora PostgreSQL-Compatible Edition database. To avoid the error, you must know the value of an OUT bind variable, but you can't know the value of an OUT bind variable until after you run the SQL statement. The error results from the AWS Schema Conversion Tool (AWS SCT) not understanding the logic inside the Dynamic SQL statement. AWS SCT can't convert the dynamic SQL statement in PL/SQL code (that is, functions, procedures, and packages).

# **Prerequisites and limitations**

## **Prerequisites**

- Active AWS account
- Aurora [PostgreSQL](https://docs.aws.amazon.com/AmazonRDS/latest/AuroraUserGuide/Concepts.DBInstanceClass.html) database (DB) instance
- Amazon [Relational](https://docs.aws.amazon.com/AmazonRDS/latest/UserGuide/CHAP_Oracle.html) Database Service (Amazon RDS) for Oracle DB instance
- [PostgreSQL](https://www.postgresql.org/docs/current/app-psql.html) interactive terminal (psql)
- SQL [\\*Plus](https://docs.oracle.com/cd/B14117_01/server.101/b12170/qstart.htm)
- AWS\_ORACLE\_EXT schema (part of the AWS SCT [extension](https://docs.aws.amazon.com/SchemaConversionTool/latest/userguide/CHAP_ExtensionPack.html) pack) in your target database

#### • Latest version of AWS Schema [Conversion](https://aws.amazon.com/dms/schema-conversion-tool/) Tool (AWS SCT) and its required drivers

# **Architecture**

#### **Source technology stack**

• On-premises Oracle Database 10g and later version

#### **Target technology stack**

- Amazon Aurora PostgreSQL
- Amazon RDS for PostgreSQL
- AWS Schema Conversion Tool (AWS SCT)

#### **Migration architecture**

The following diagram shows how to use AWS SCT and Oracle OUT bind variables to scan your application code for embedded SQL statements and convert the code to a compatible format that an Aurora database can use.
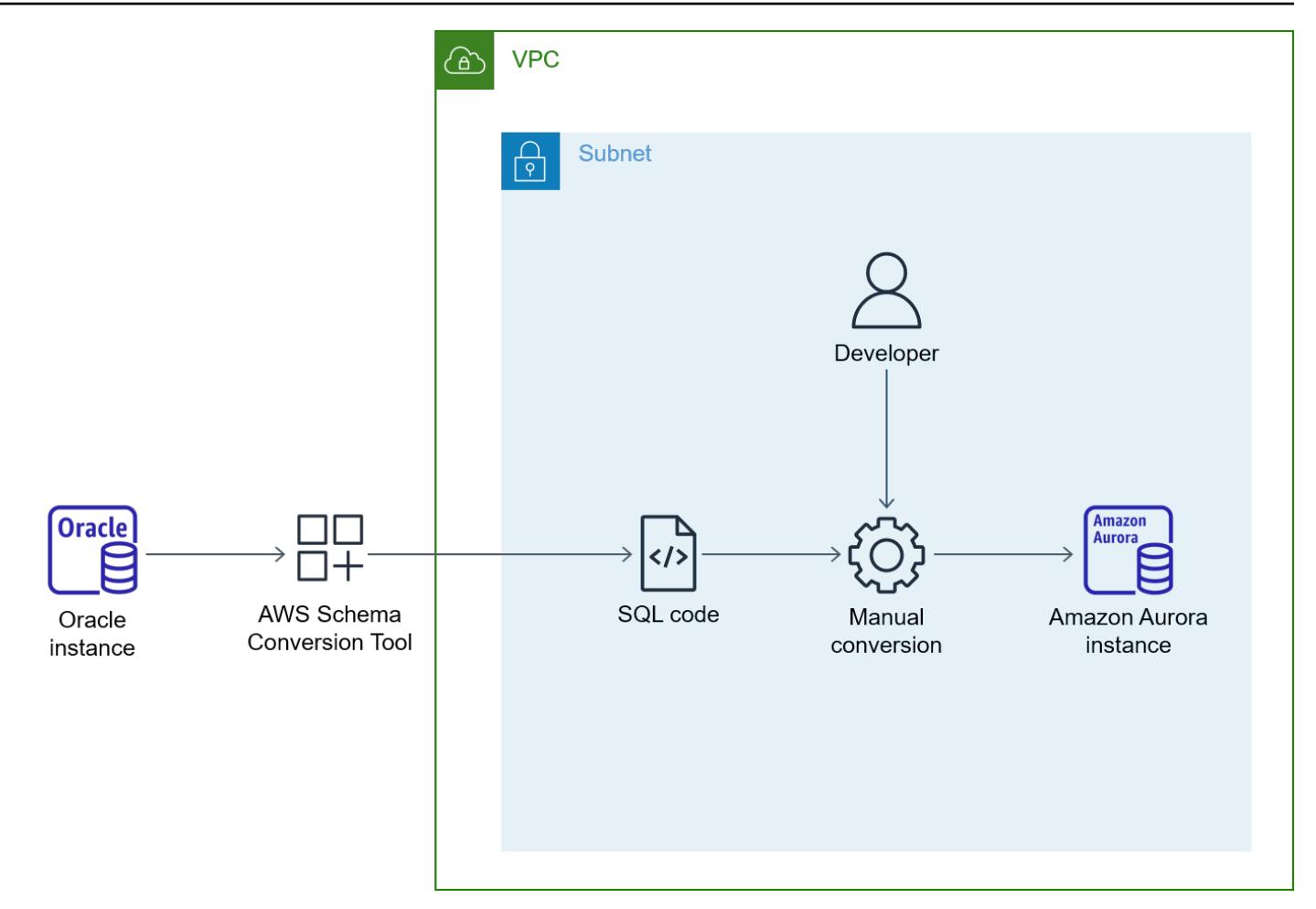

The diagram shows the following workflow:

- 1. Generate an AWS SCT report for the source database by using Aurora PostgreSQL as the target database.
- 2. Identify the anonymous block in the Dynamic SQL code block (for which AWS SCT raised the error).
- 3. Convert the code block manually and deploy the code on a target database.

## **Tools**

#### **AWS services**

- Amazon Aurora [PostgreSQL-Compatible](https://docs.aws.amazon.com/AmazonRDS/latest/AuroraUserGuide/Aurora.AuroraPostgreSQL.html) Edition is a fully managed, ACID-compliant relational database engine that helps you set up, operate, and scale PostgreSQL deployments.
- Amazon [Relational](https://docs.aws.amazon.com/AmazonRDS/latest/UserGuide/Welcome.html) Database Service (Amazon RDS) for Oracle helps you set up, operate, and scale an Oracle relational database in the AWS Cloud.

• AWS Schema [Conversion](https://aws.amazon.com/dms/schema-conversion-tool/) Tool (AWS SCT) helps you make heterogeneous database migrations predictable by automatically converting the source database schema and a majority of the database code objects to a format compatible with the target database.

#### **Other tools**

- [pgAdmin](https://www.pgadmin.org/) enables you to connect to and interact with your database server.
- Oracle SQL [Developer](https://www.oracle.com/database/sqldeveloper/) is an integrated development environment that you can use to develop and manage databases in Oracle Database. You can use either SQL [\\*Plus](https://docs.oracle.com/cd/B19306_01/server.102/b14357/qstart.htm) or Oracle SQL Developer for this pattern.

## **Epics**

#### **Configure the Oracle source database**

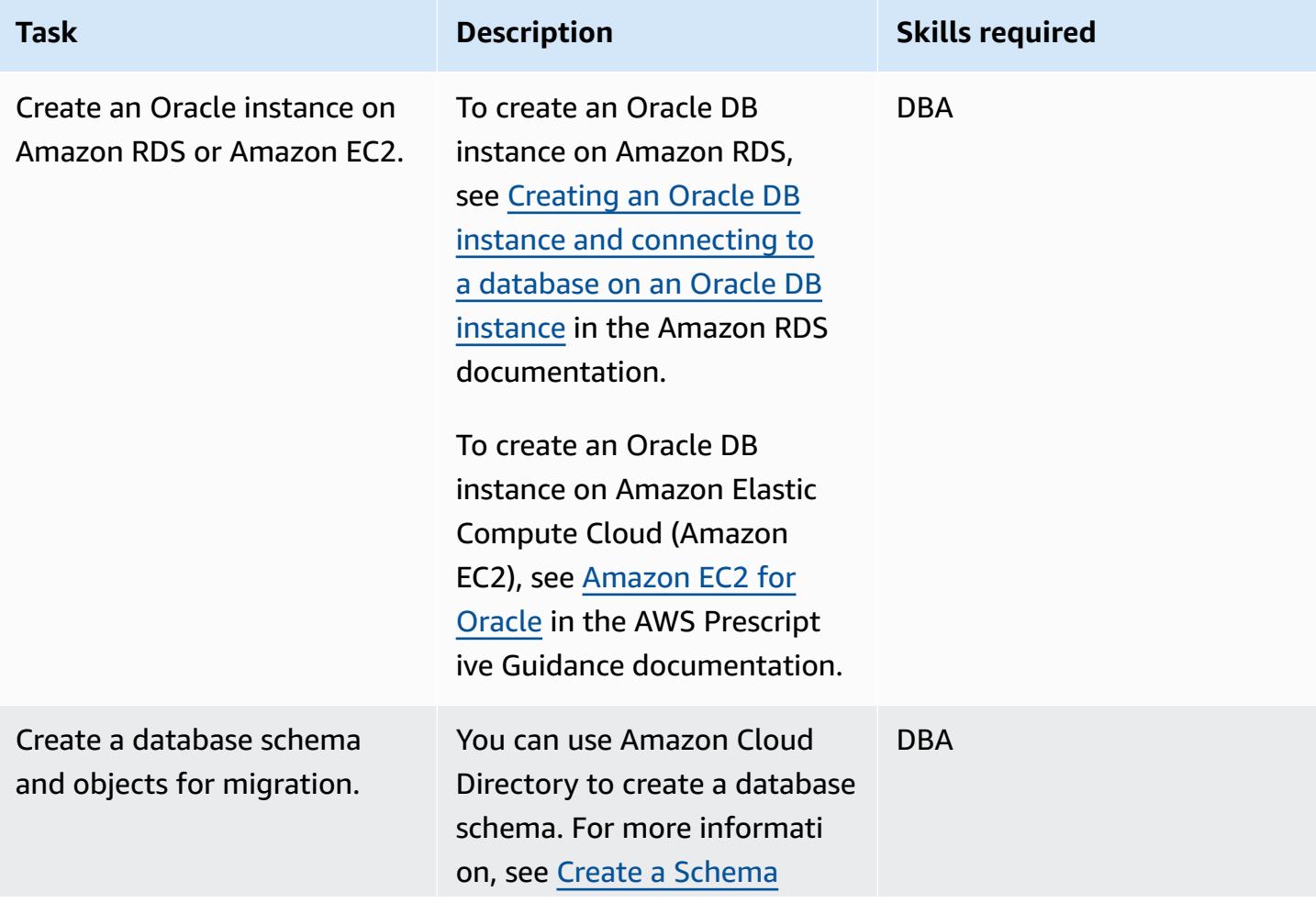

AWS Prescriptive Guidance **Patterns** 

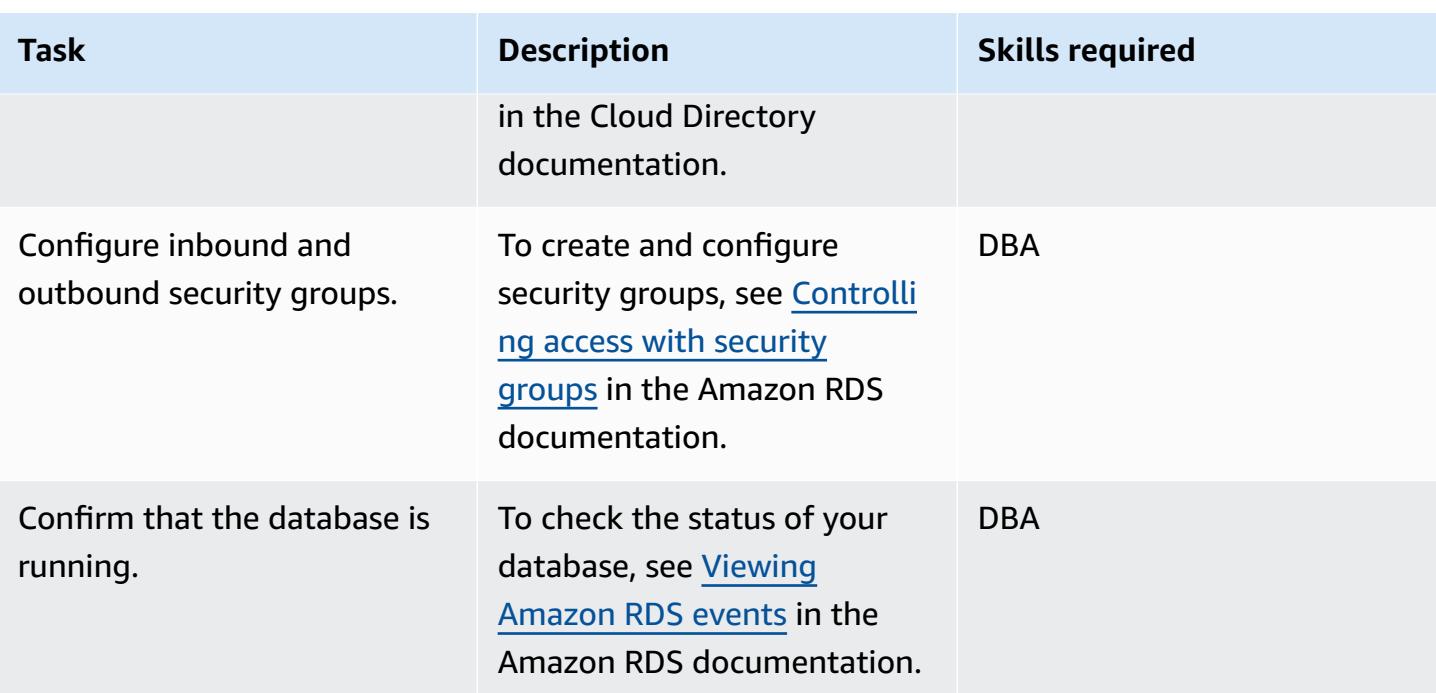

## **Configure the target Aurora PostgreSQL database**

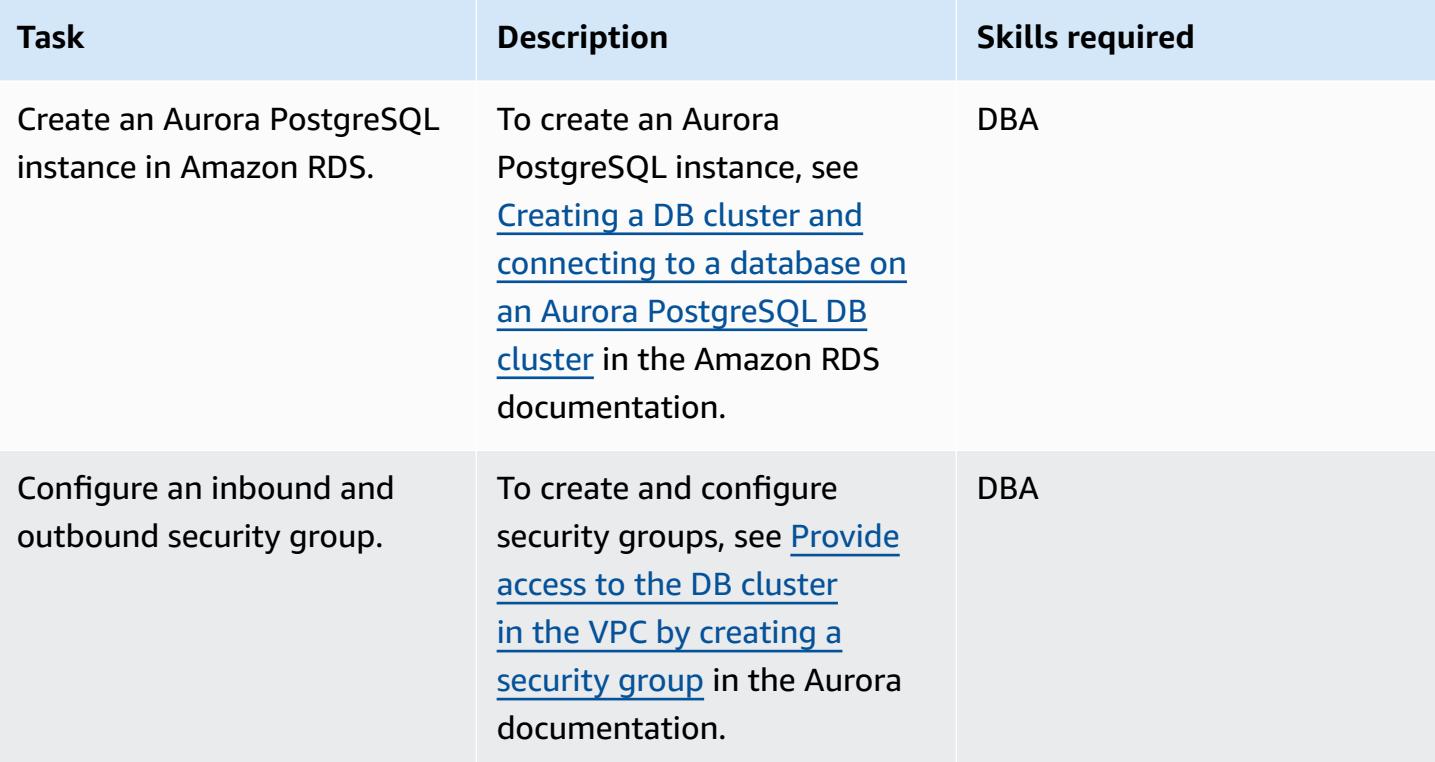

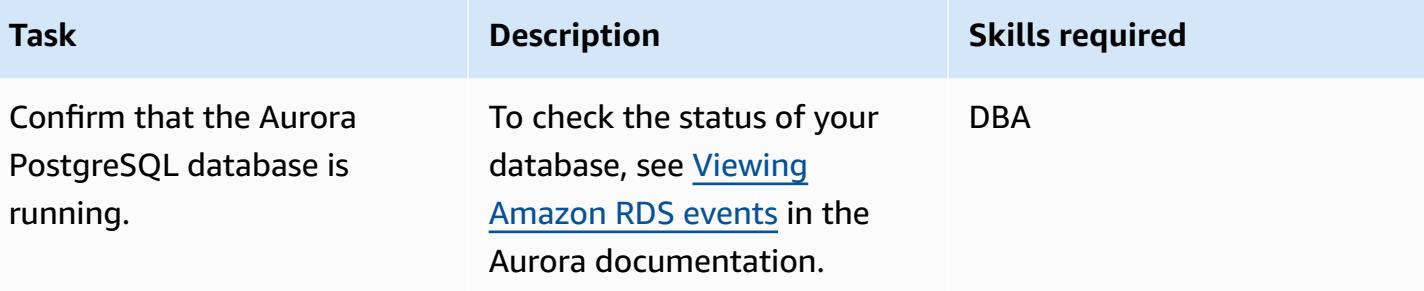

### **Set up AWS SCT**

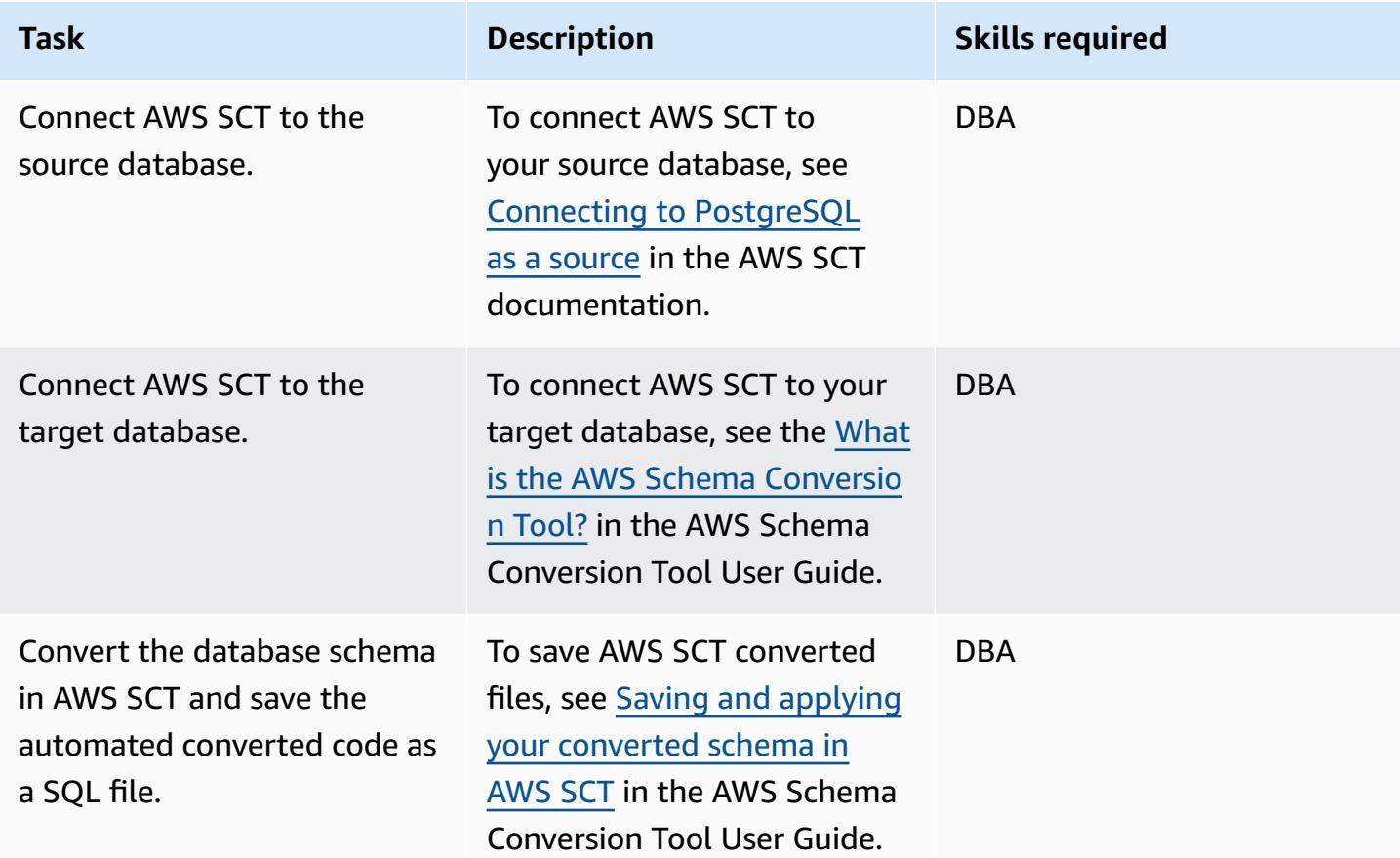

## **Migrate the code**

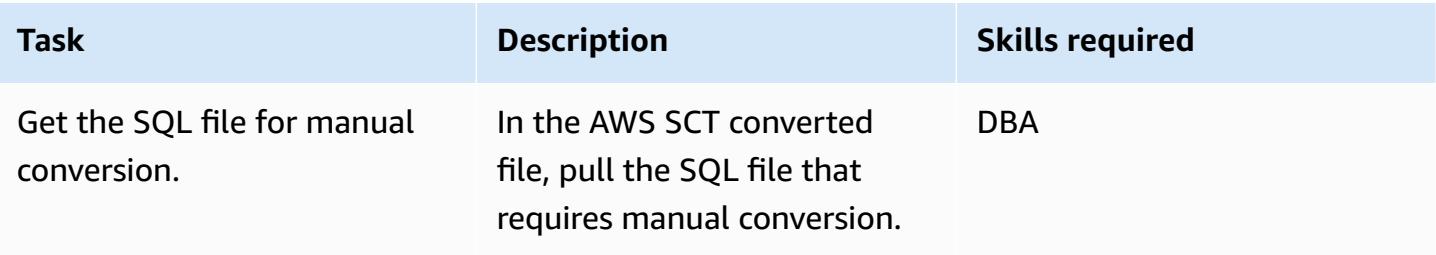

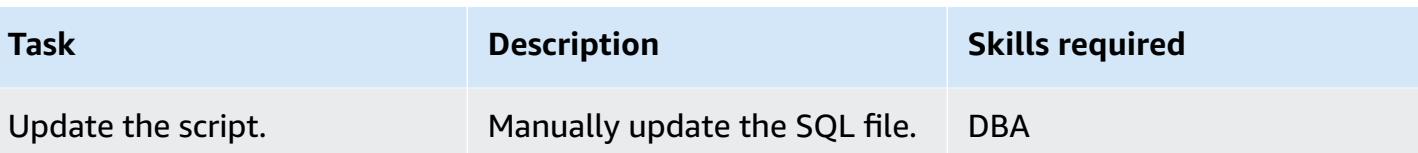

## **Related resources**

- [Amazon](https://aws.amazon.com/rds/) RDS
- Amazon Aurora [Features](https://aws.amazon.com/rds/aurora/postgresql-features/)

## **Additional information**

The following example code shows how to configure the Oracle source database:

```
CREATE or replace PROCEDURE calc_stats_new1 ( 
   a NUMBER, 
   b NUMBER, 
   result out NUMBER)
IS
BEGIN
result:=a+b;
END;
/
set serveroutput on ;
```

```
DECLARE 
  a NUMBER := 4;b NUMBER := 7; plsql_block VARCHAR2(100); 
   output number;
BEGIN 
   plsql_block := 'BEGIN calc_stats_new1(:a, :b,:output); END;'; 
   EXECUTE IMMEDIATE plsql_block USING a, b,out output; 
   DBMS_OUTPUT.PUT_LINE('output:'||output); 
END;
```
The following example code shows how to configure the target Aurora PostgreSQL database:

w integer,

```
 x integer)
RETURNS integer
AS
$BODY$
DECLARE
begin
return w + x ;
end;
$BODY$
LANGUAGE plpgsql; 
CREATE OR REPLACE FUNCTION test_pg.init()
RETURNS void
AS
$BODY$
BEGIN
if aws_oracle_ext.is_package_initialized 
       ('test_pg' ) then 
       return; 
     end if; 
     perform aws_oracle_ext.set_package_initialized 
       ('test_pg' ); 
PERFORM aws_oracle_ext.set_package_variable('test_pg', 'v_output', NULL::INTEGER);
PERFORM aws_oracle_ext.set_package_variable('test_pg', 'v_status', NULL::text);
END;
$BODY$
LANGUAGE plpgsql; 
DO $$ 
declare
v_sql text;
v_output_loc int; 
a integer :=1;
b integer :=2;
BEGIN 
perform test_pg.init();
--raise notice 'v_sql %',v_sql;
execute 'do $a$ declare v_output_l int; begin select * from test_pg.calc_stats_new1('||
a||','||b||') into v_output_l;
```

```
PERFORM aws_oracle_ext.set_package_variable(''test_pg'', ''v_output'', v_output_l) ;
 end; $a$' ; 
v_output_loc := aws_oracle_ext.get_package_variable('test_pg', 'v_output');
raise notice 'v_output_loc %',v_output_loc; 
END ; 
$$
```
# **Handle overloaded Oracle functions in Aurora PostgreSQL-Compatible**

*Created by Sumana Yanamandra (AWS)*

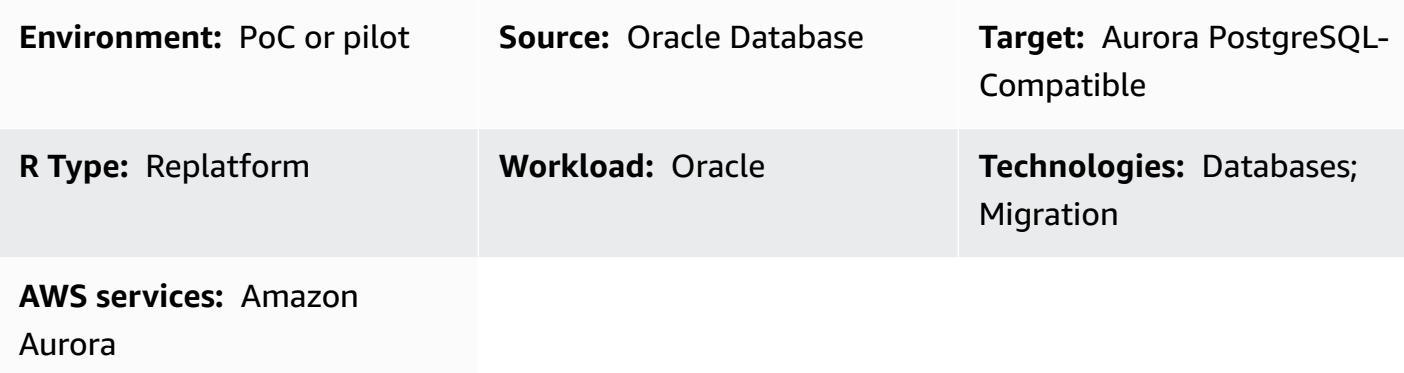

## **Summary**

The code you migrate from an on-premises Oracle database to Amazon Aurora PostgreSQL-Compatible Edition might include overloaded functions. These functions have the same definition —that is, the same function name and the same number and data type of input (IN) parameters but the data type or the number of output (OUT) parameters might differ.

These parameter mismatches can cause problems in PostgreSQL, because it's difficult to determine which function to run. This pattern illustrates how to handle overloaded functions when you migrate your database code to Aurora PostgreSQL-Compatible.

## **Prerequisites and limitations**

#### **Prerequisites**

- An Oracle database instance as your source database
- An Aurora PostgreSQL-Compatible DB instance as your target database (see [instructions](https://docs.aws.amazon.com/AmazonRDS/latest/AuroraUserGuide/CHAP_GettingStartedAurora.CreatingConnecting.AuroraPostgreSQL.html) in the Aurora documentation)

#### **Product versions**

• Oracle Database 9i or later

- pgAdmin 4 client
- Aurora PostgreSQL-Compatible version 11 or later (see [Identifying](https://docs.aws.amazon.com/AmazonRDS/latest/AuroraUserGuide/AuroraPostgreSQL.Updates.Versions.html) versions of Amazon Aurora [PostgreSQL](https://docs.aws.amazon.com/AmazonRDS/latest/AuroraUserGuide/AuroraPostgreSQL.Updates.Versions.html) in the Aurora documentation)

## **Tools**

#### **AWS services**

• Amazon Aurora [PostgreSQL-Compatible](https://docs.aws.amazon.com/AmazonRDS/latest/AuroraUserGuide/Aurora.AuroraPostgreSQL.html) Edition is a fully managed, ACID-compliant relational database engine that helps you set up, operate, and scale PostgreSQL deployments.

### **Other tools**

- Oracle SQL [Developer](https://www.oracle.com/database/sqldeveloper/) is a free, integrated development environment for working with SQL in Oracle databases in both traditional and cloud deployments.
- [pgAdmin](https://www.pgadmin.org/) is an open-source management tool for PostgreSQL. It provides a graphical interface that helps you create, maintain, and use database objects.

# **Epics**

#### **Create a simple function**

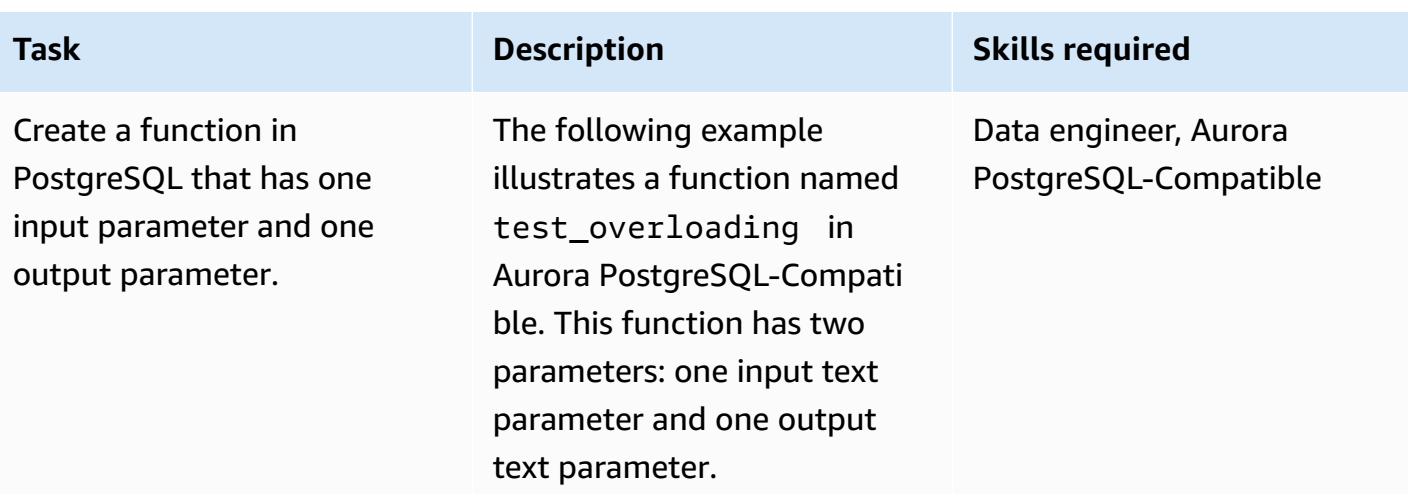

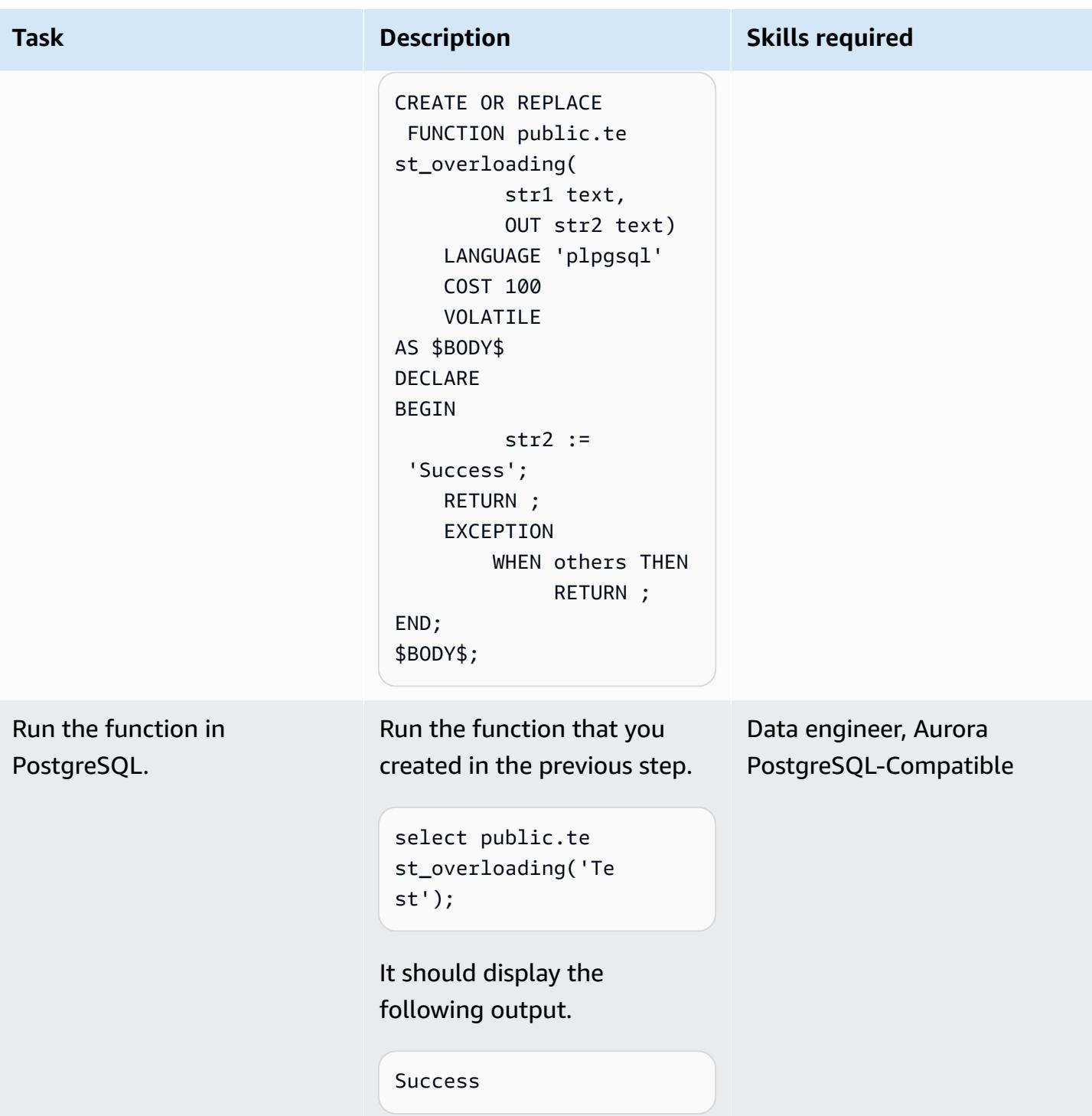

#### **Overload the function**

Use the same function name to create an overloaded function in PostgreSQL.

Create an overloaded function in Aurora PostgreSQ L-Compatible that uses the same function name as your previous function. The following example is also named test\_over loading , but it has three parameters: one input text parameter, one output text parameter, and one output integer parameter.

CREATE OR REPLACE FUNCTION public.te st\_overloading( str1 text, OUT str2 text, OUT num1 integer) LANGUAGE 'plpgsql' COST 100 VOLATILE AS \$BODY\$ DECLARE str3 text; BEGIN str2 := 'Success'; num1 := 100; RETURN ; EXCEPTION WHEN others THEN

#### **Task Description Skills required**

Data engineer, Aurora PostgreSQL-Compatible

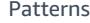

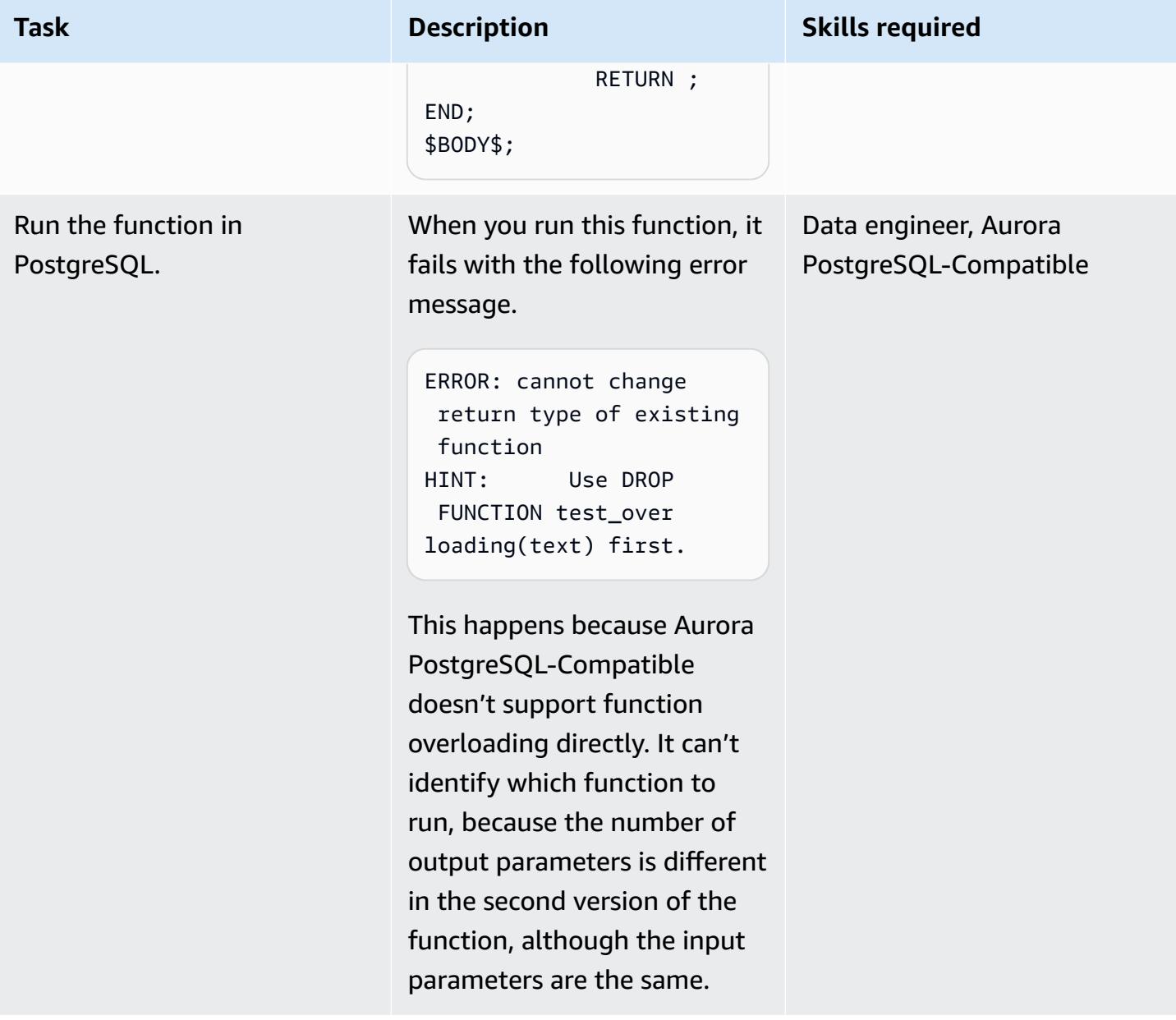

### **Apply the workaround**

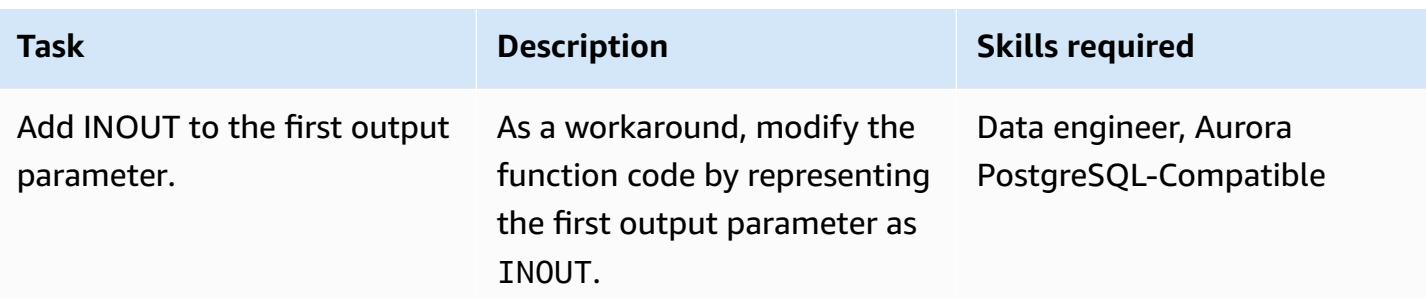

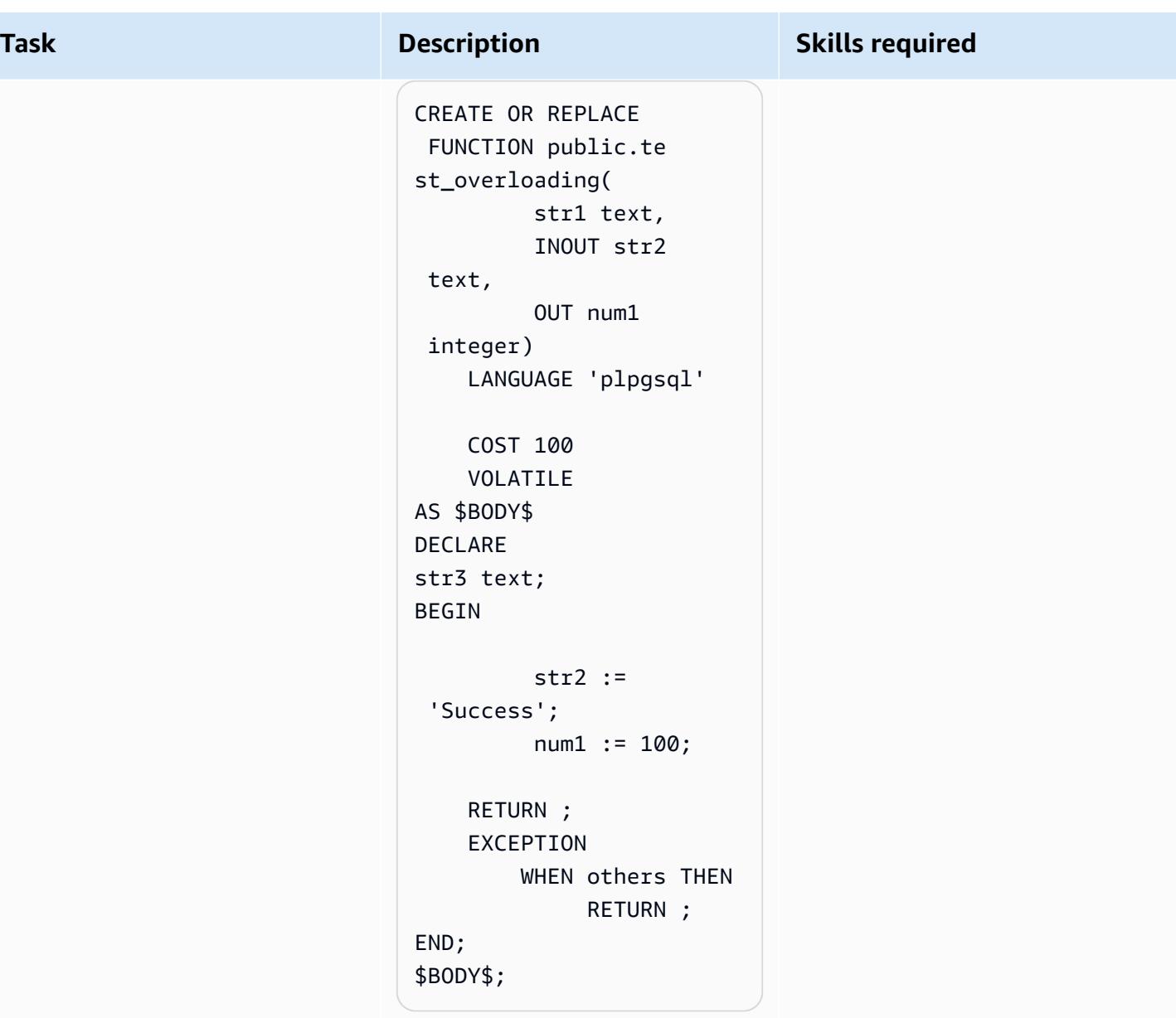

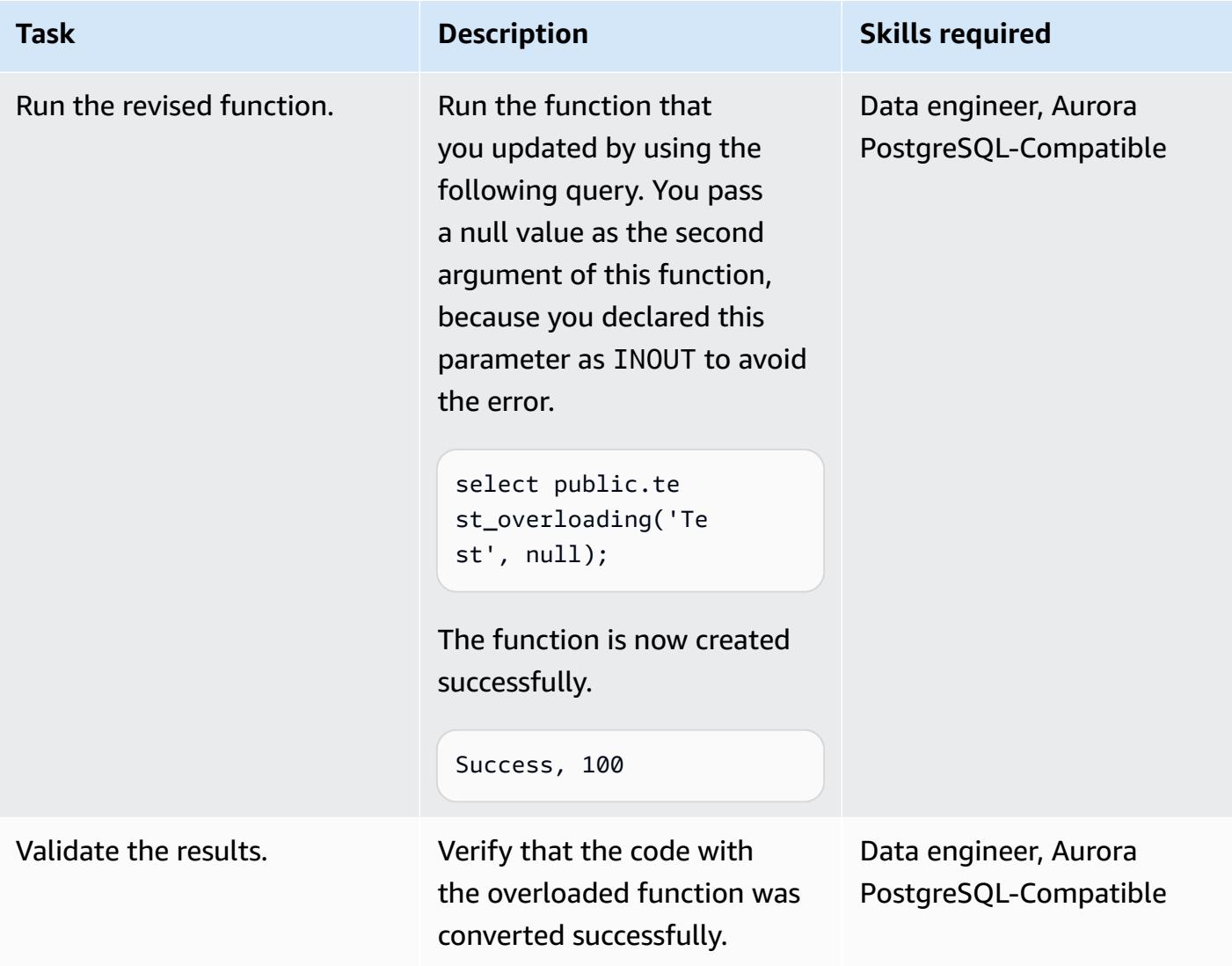

## **Related resources**

- Working with Amazon Aurora [PostgreSQL](https://docs.aws.amazon.com/AmazonRDS/latest/AuroraUserGuide/Aurora.AuroraPostgreSQL.html) (Aurora documentation)
- Function [overloading](https://docs.oracle.com/en/database/oracle/oracle-database/19/adobj/use-of-overloading-in-plsql-with-inheritance.html) in Oracle (Oracle documentation)
- Function [overloading](https://www.postgresql.org/docs/current/xfunc-overload.html) in PostgreSQL (PostgreSQL documentation)

# **Help enforce DynamoDB tagging**

*Created by Mansi Suratwala (AWS)*

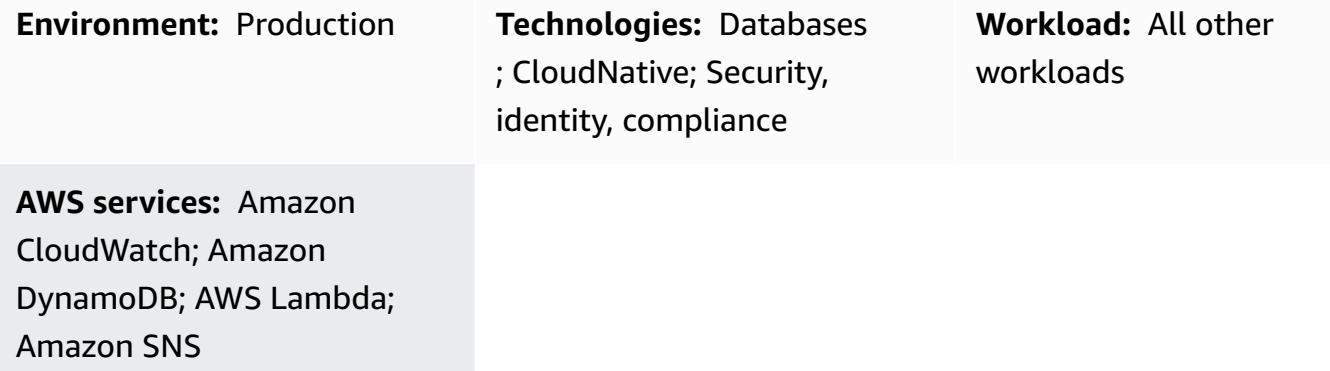

## **Summary**

This pattern sets up automatic notifications when a predefined Amazon DynamoDB tag is missing or removed from a DynamoDB resource on the Amazon Web Services (AWS) Cloud.

DynamoDB is a fully managed NoSQL database service that provides fast and predictable performance with scalability. DynamoDB lets you offload the administrative burdens of operating and scaling a distributed database. When you use DynamoDB, you don't have to worry about hardware provisioning, setup and configuration, replication, software patching, or cluster scaling.

The pattern uses an AWS CloudFormation template, which creates an Amazon CloudWatch Events event and an AWS Lambda function. The event watches for any new or existing DynamoDB tagging information by using AWS CloudTrail. If a predefined tag is missing or removed, CloudWatch triggers a Lambda function, which sends you an Amazon Simple Notification Service (Amazon SNS) notification informing you of the violation.

## **Prerequisites and limitations**

#### **Prerequisites**

- An active AWS account
- An Amazon Simple Storage Service (Amazon S3) bucket for the Lambda .zip file that contains the Python script for running the Lambda function

#### **Limitations**

• The solution works only when the TagResource or UntagResource CloudTrail events occur. It does not create notifications for any other events.

## **Architecture**

#### **Target technology stack**

- Amazon DynamoDB
- AWS CloudTrail
- Amazon CloudWatch
- AWS Lambda
- Amazon S3
- Amazon SNS

#### **Target architecture**

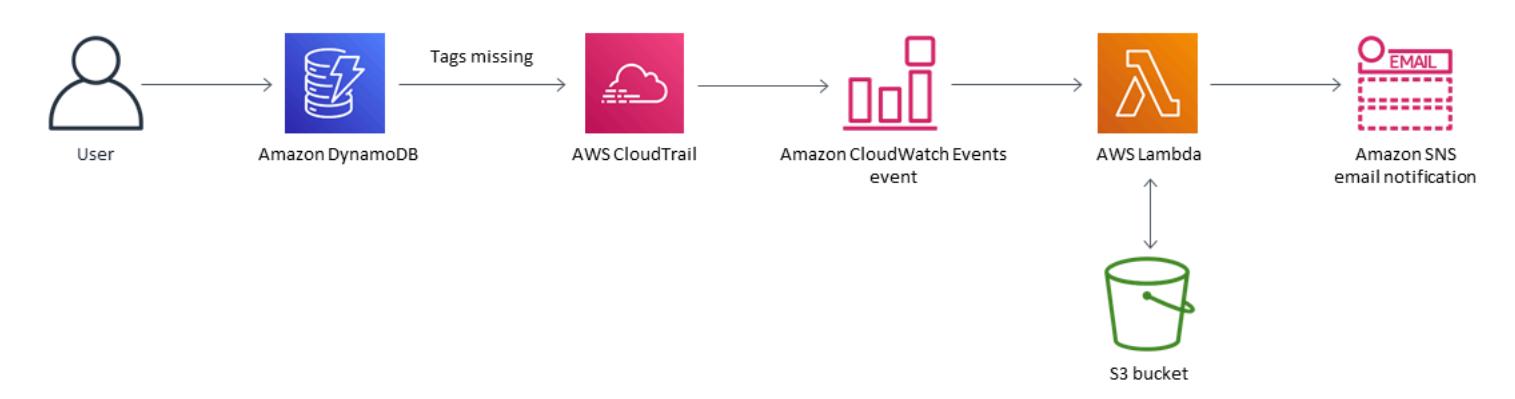

#### **Automation and scale**

You can use the AWS CloudFormation template multiple times for different AWS Regions and accounts. You need to run the template only once in each Region or account.

## **Tools**

#### **Tools**

• Amazon [DynamoDB](https://docs.aws.amazon.com/amazondynamodb/latest/developerguide/Introduction.html) – DynamoDB is a fully managed NoSQL database service that provides fast and predictable performance with scalability.

- AWS [CloudTrail](https://docs.aws.amazon.com/awscloudtrail/latest/userguide/cloudtrail-user-guide.html) CloudTrail is an AWS service that helps you with governance, compliance, and operational and risk auditing of your AWS account. Actions taken by a user, role, or an AWS service are recorded as events in CloudTrail.
- Amazon [CloudWatch](https://docs.aws.amazon.com/AmazonCloudWatch/latest/events/WhatIsCloudWatchEvents.html) Events Amazon CloudWatch Events delivers a near-real time stream of system events that describe changes in AWS resources.
- AWS [Lambda](https://docs.aws.amazon.com/lambda/latest/dg/welcome.html) Lambda is a compute service that supports running code without needing to provision or manage servers. Lambda runs your code only when needed and scales automatically, from a few requests per day to thousands per second.
- [Amazon](https://docs.aws.amazon.com/AmazonS3/latest/dev/Welcome.html) S3 Amazon Simple Storage Service (Amazon S3) is a highly scalable object storage service that can be used for a wide range of storage solutions, including websites, mobile applications, backups, and data lakes.
- [Amazon](https://docs.aws.amazon.com/sns/latest/dg/welcome.html) SNS Amazon Simple Notification Service (Amazon SNS) is a web service that enables applications, end-users, and devices to instantly send and receive notifications from the cloud.

#### **Code**

• A .zip file of the project is available as an attachment.

## **Epics**

#### **Define the S3 bucket**

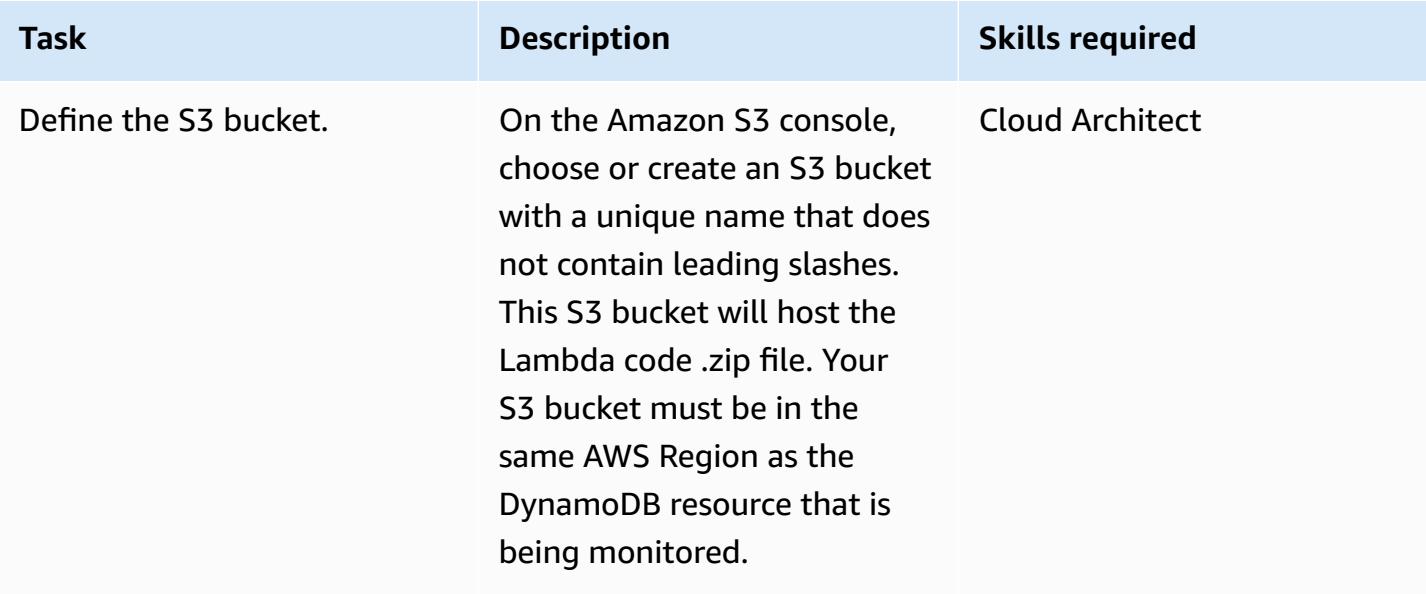

#### **Upload the Lambda code to the S3 bucket**

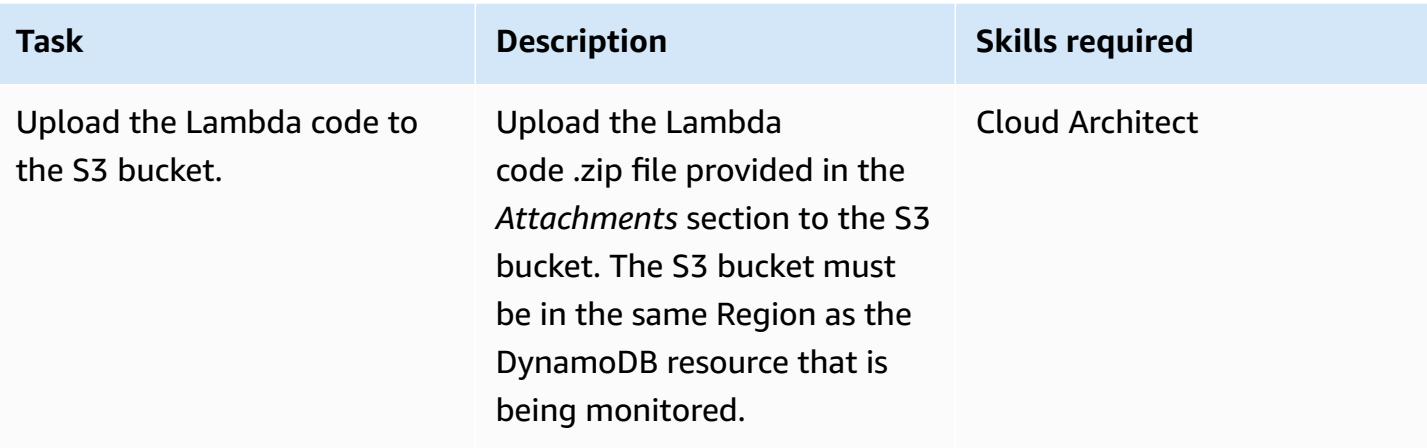

## **Deploy the AWS CloudFormation template**

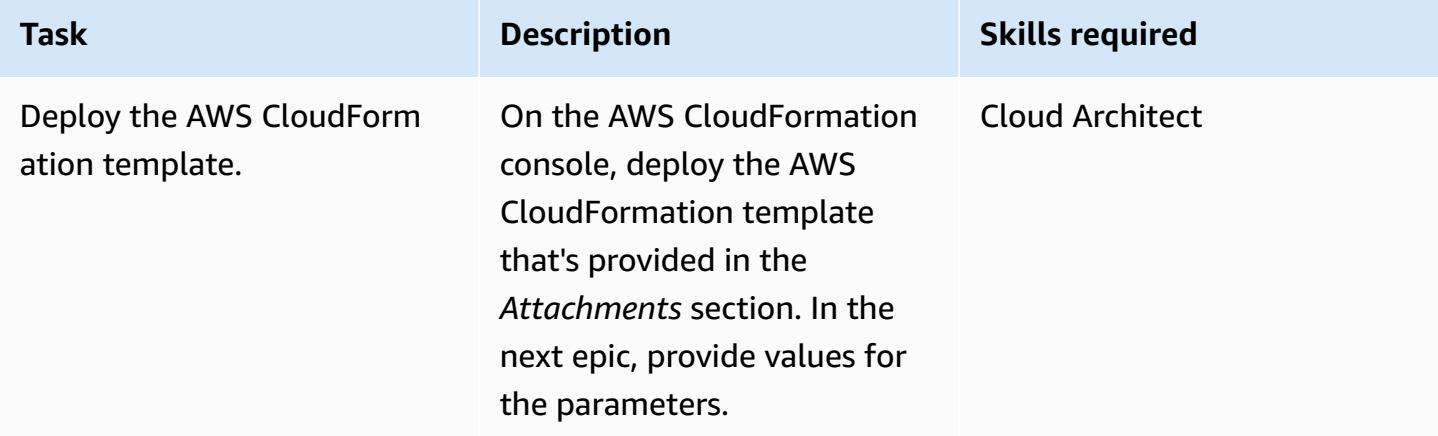

### **Complete the parameters in the AWS CloudFormation template**

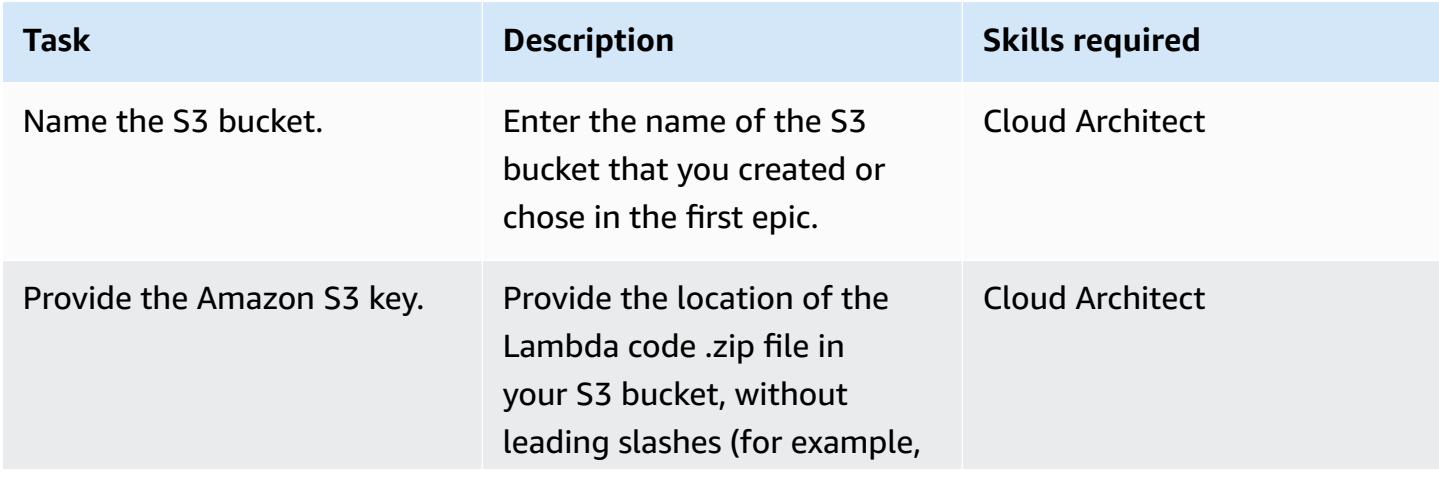

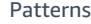

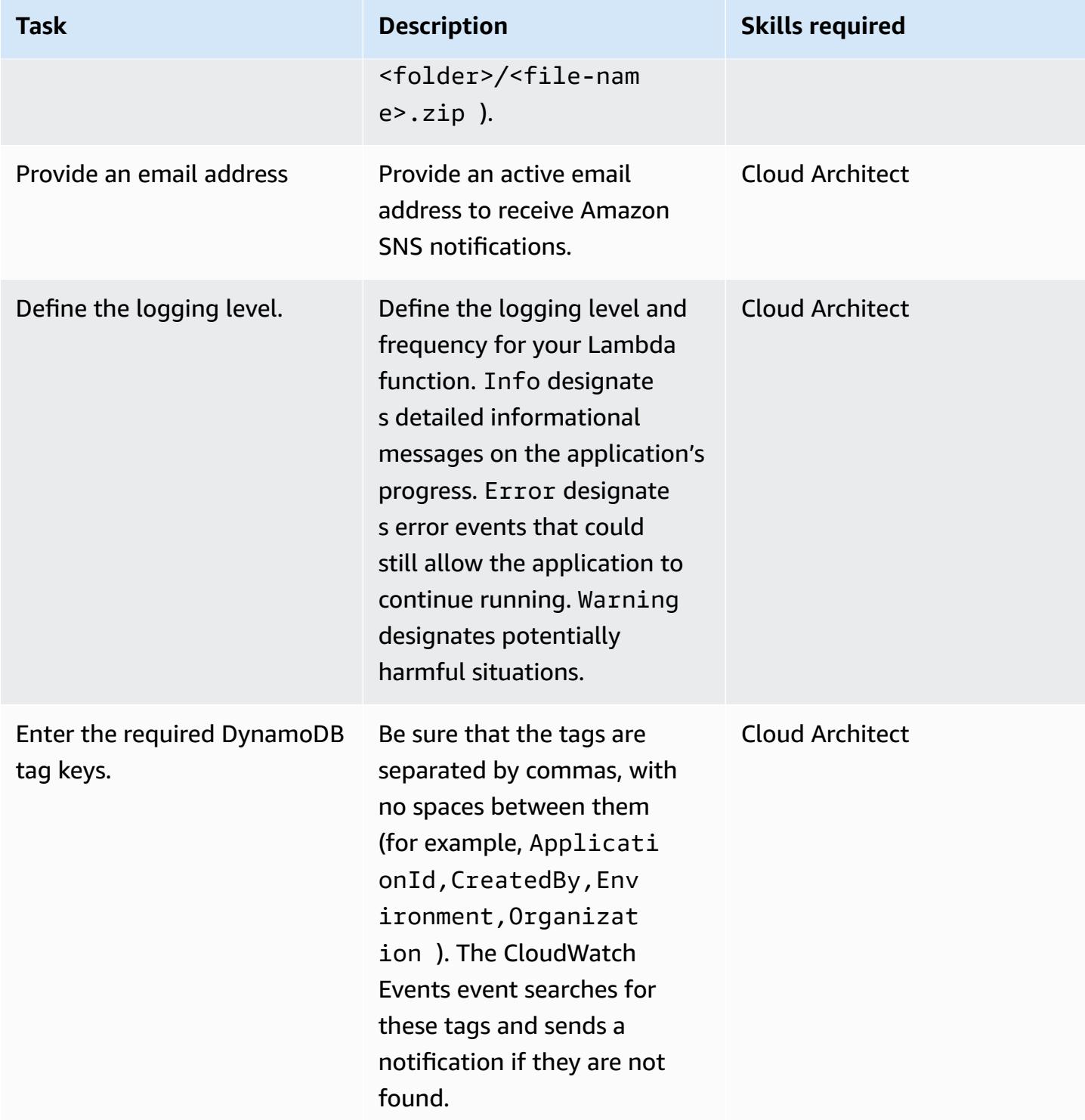

#### **Confirm the subscription.**

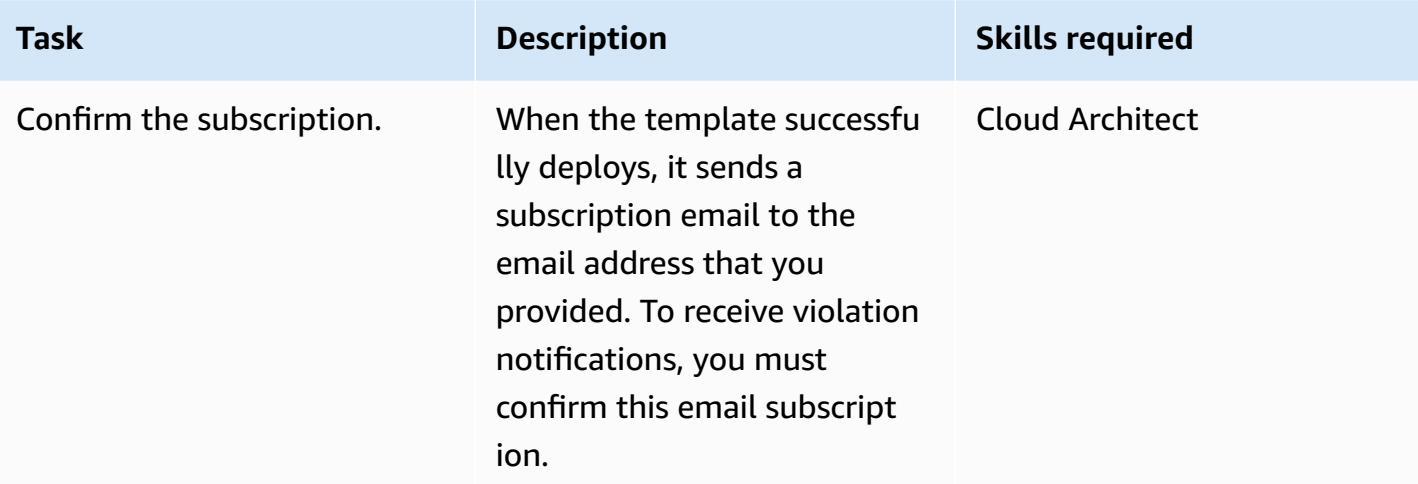

## **Related resources**

- [Creating](https://docs.aws.amazon.com/AmazonS3/latest/user-guide/create-bucket.html) an S3 bucket
- [Uploading](https://docs.aws.amazon.com/AmazonS3/latest/user-guide/upload-objects.html) files to an S3 bucket
- Tagging resources in [DynamoDB](https://docs.aws.amazon.com/amazondynamodb/latest/developerguide/Tagging.Operations.html)
- Creating a [CloudWatch](https://docs.aws.amazon.com/AmazonCloudWatch/latest/events/Create-CloudWatch-Events-CloudTrail-Rule.html) Events rule that triggers on an AWS API call using AWS CloudTrail

## **Attachments**

To access additional content that is associated with this document, unzip the following file: [attachment.zip](samples/p-attach/638d2b87-e031-4a53-8677-2d62e563746b/attachments/attachment.zip)

# **Implement cross-Region disaster recovery with AWS DMS and Amazon Aurora**

*Created by Mark Hudson (AWS)*

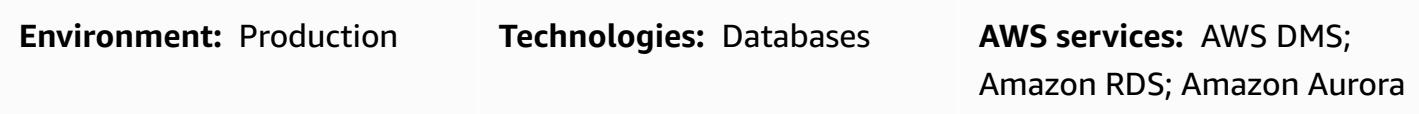

## **Summary**

Natural or human-induced disasters can occur at any time and can impact the availability of services and workloads running in a given Amazon Web Services (AWS) Region. To mitigate the risks, you must develop a disaster recovery (DR) plan that incorporates the built-in cross-Region capabilities of AWS services. For AWS services that do not inherently provide cross-Region functionality, the DR plan must also provide a solution to handle their failover across AWS Regions.

This pattern guides you through a disaster recovery setup involving two Amazon Aurora MySQL-Compatible Edition database clusters in a single Region. To meet DR requirements, the database clusters are configured to use the Amazon Aurora global database feature, with a single database spanning multiple AWS Regions. An AWS Database Migration Service (AWS DMS) task replicates data between the clusters in the local Region. AWS DMS, however, currently doesn't support task failover between Regions. This pattern includes the steps required to work around that limitation and independently configure AWS DMS in both Regions.

## **Prerequisites and limitations**

#### **Prerequisites**

- Selected primary and secondary AWS Regions that support Amazon Aurora global [databases.](https://docs.aws.amazon.com/AmazonRDS/latest/AuroraUserGuide/Concepts.AuroraFeaturesRegionsDBEngines.grids.html#Concepts.Aurora_Fea_Regions_DB-eng.Feature.GlobalDatabase)
- Two independent Amazon Aurora MySQL-Compatible Edition database clusters in a single account in the primary Region.
- Database instance class db.r5 or higher (recommended).
- An AWS DMS task in the primary Region performing ongoing replication between the existing database clusters.

• DR Region resources in place to meet requirements for creating database instances. For more information, see [Working](https://docs.aws.amazon.com/AmazonRDS/latest/UserGuide/USER_VPC.WorkingWithRDSInstanceinaVPC.html) with a DB instance in a VPC.

#### **Limitations**

• For the full list of Amazon Aurora global database limitations, see [Limitations](https://docs.aws.amazon.com/AmazonRDS/latest/AuroraUserGuide/aurora-global-database.html#aurora-global-database.limitations) of Amazon Aurora [global databases.](https://docs.aws.amazon.com/AmazonRDS/latest/AuroraUserGuide/aurora-global-database.html#aurora-global-database.limitations)

#### **Product versions**

• Amazon Aurora MySQL-Compatible Edition 5.7 or 8.0. For more information, see [Amazon](https://docs.aws.amazon.com/AmazonRDS/latest/AuroraUserGuide/Aurora.VersionPolicy.html) Aurora [versions](https://docs.aws.amazon.com/AmazonRDS/latest/AuroraUserGuide/Aurora.VersionPolicy.html).

## **Architecture**

#### **Target technology stack**

- Amazon Aurora MySQL-Compatible Edition global database cluster
- AWS DMS

#### **Target architecture**

The following diagram shows a global database for two AWS Regions, one with the primary main and reporter databases and AWS DMS replication, and one with the secondary main and reporter databases.

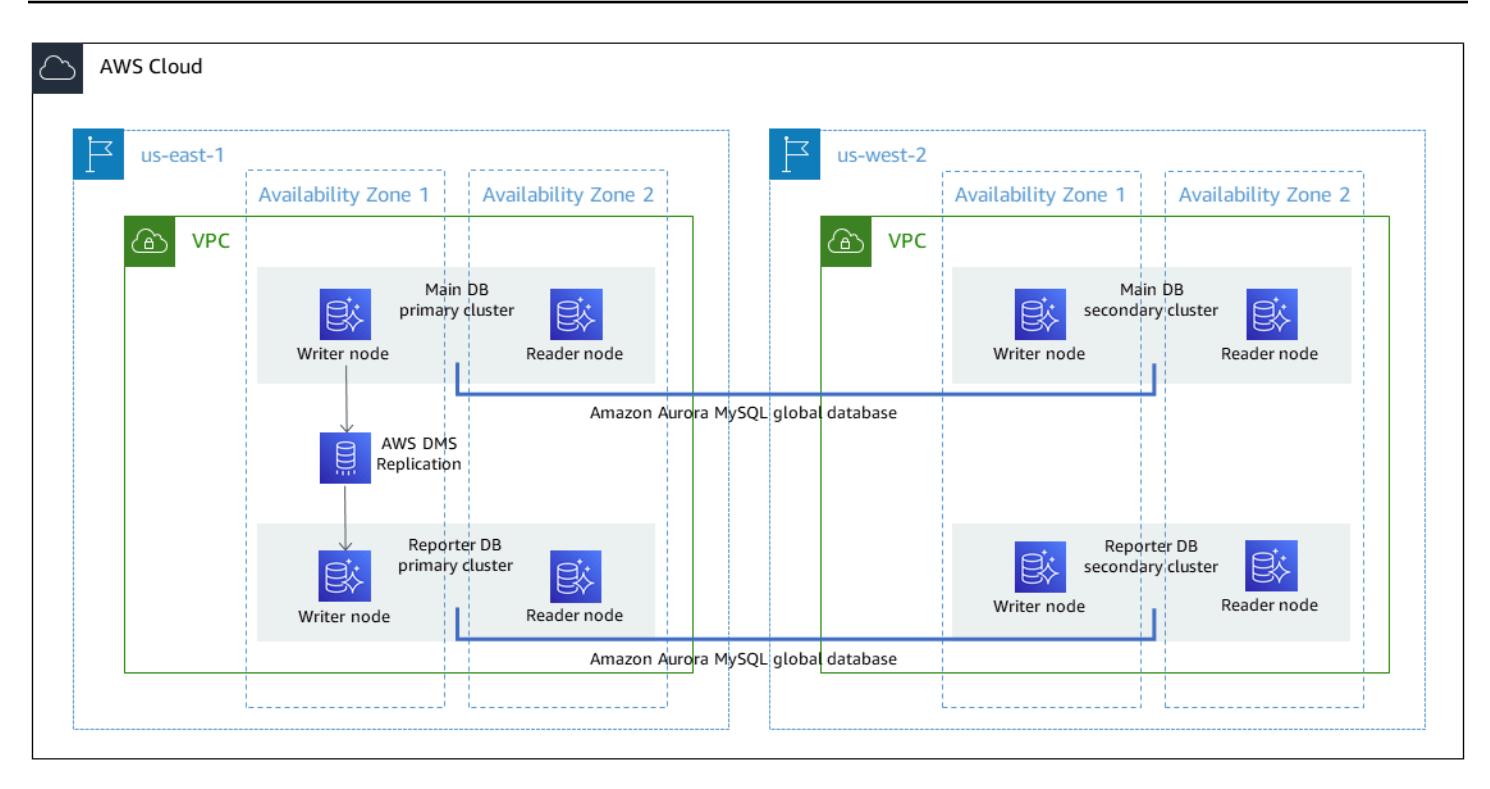

#### **Automation and scale**

You can use AWS CloudFormation to create the prerequisite infrastructure in the secondary Region, such as the virtual private cloud (VPC), subnets, and parameter groups. You can also use AWS CloudFormation to create the secondary clusters in the DR Region and add them to the global database. If you used CloudFormation templates to create the database clusters in the primary Region, you can update or augment them with an additional template to create the global database resource. For more information, see [Creating](https://docs.aws.amazon.com/AWSCloudFormation/latest/UserGuide/aws-resource-rds-dbcluster.html#aws-resource-rds-dbcluster--examples) an Amazon Aurora DB cluster with two DB [instances](https://docs.aws.amazon.com/AWSCloudFormation/latest/UserGuide/aws-resource-rds-dbcluster.html#aws-resource-rds-dbcluster--examples) and Creating a global [database](https://docs.aws.amazon.com/AWSCloudFormation/latest/UserGuide/aws-resource-rds-globalcluster.html#aws-resource-rds-globalcluster--examples) cluster for Aurora MySQL.

Finally, you can create the AWS DMS tasks in the primary and secondary Regions using CloudFormation after failover and failback events occur. For more information, see [AWS::DMS::ReplicationTask](https://docs.amazonaws.cn/en_us/AWSCloudFormation/latest/UserGuide/aws-resource-dms-replicationtask.html).

### **Tools**

- [Amazon](https://docs.aws.amazon.com/AmazonRDS/latest/AuroraUserGuide/CHAP_AuroraOverview.html) Aurora Amazon Aurora is a fully managed relational database engine that's compatible with MySQL and PostgreSQL. This pattern uses Amazon Aurora MySQL-Compatible Edition.
- Amazon Aurora global [databases](https://docs.aws.amazon.com/AmazonRDS/latest/AuroraUserGuide/aurora-global-database.html) Amazon Aurora global databases are designed for globally distributed applications. A single Amazon Aurora global database can span multiple AWS Regions. It replicates your data with no impact on database performance. It also enables fast

local reads with low latency in each Region, and it provides disaster recovery from Region-wide outages.

• [AWS](https://docs.aws.amazon.com/dms/latest/userguide/Welcome.html) DMS - AWS Database Migration Service (AWS DMS) provides one-time migration or ongoing replication. An on-going replication task keeps your source and target databases in sync. After it is set up, the on-going replication task continuously applies source changes to the target with minimal latency. All AWS DMS features, such as data validation and transformations, are available for any replication task.

## **Epics**

#### **Prepare the existing database clusters in the primary Region**

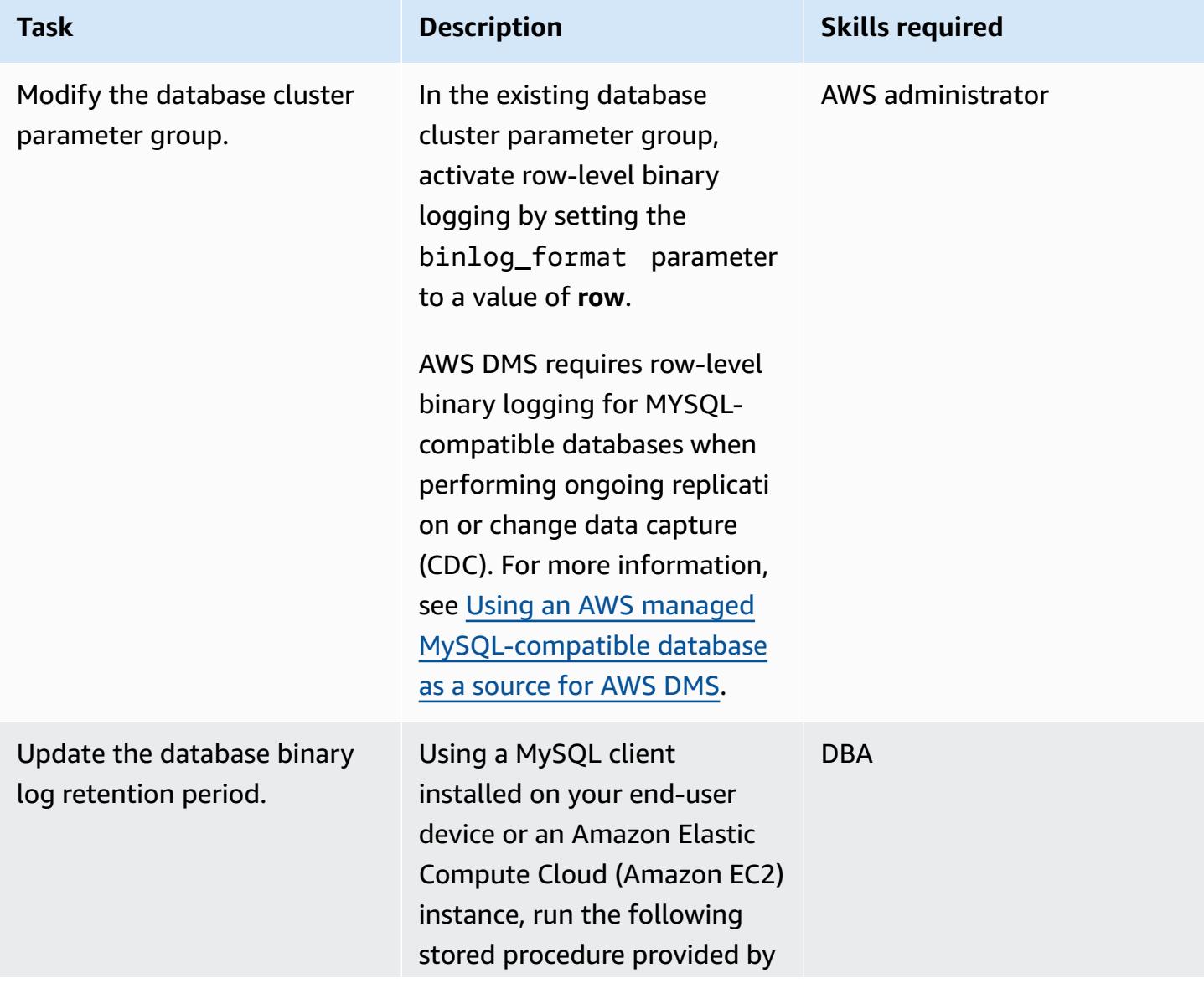

#### **Task Description Skills required**

Amazon Relational Database Service (Amazon RDS) on the main database cluster's writer node, where XX is the number of hours to retain the logs.

```
call mysql.rds_set_conf 
iguration('binlog 
  retention hours', XX)
```
Confirm the setting by running the following command.

call mysql.rds\_show\_con figuration;

MySQL-compatible databases managed by AWS purge the binary logs as soon as possible. Therefore, the retention period must be long enough to ensure that the logs are not purged before the AWS DMS task runs. A value of 24 hours is usually sufficient, but the value should be based on the time required to set up the AWS DMS task in the DR Region.

## **Update the existing AWS DMS task in the primary Region**

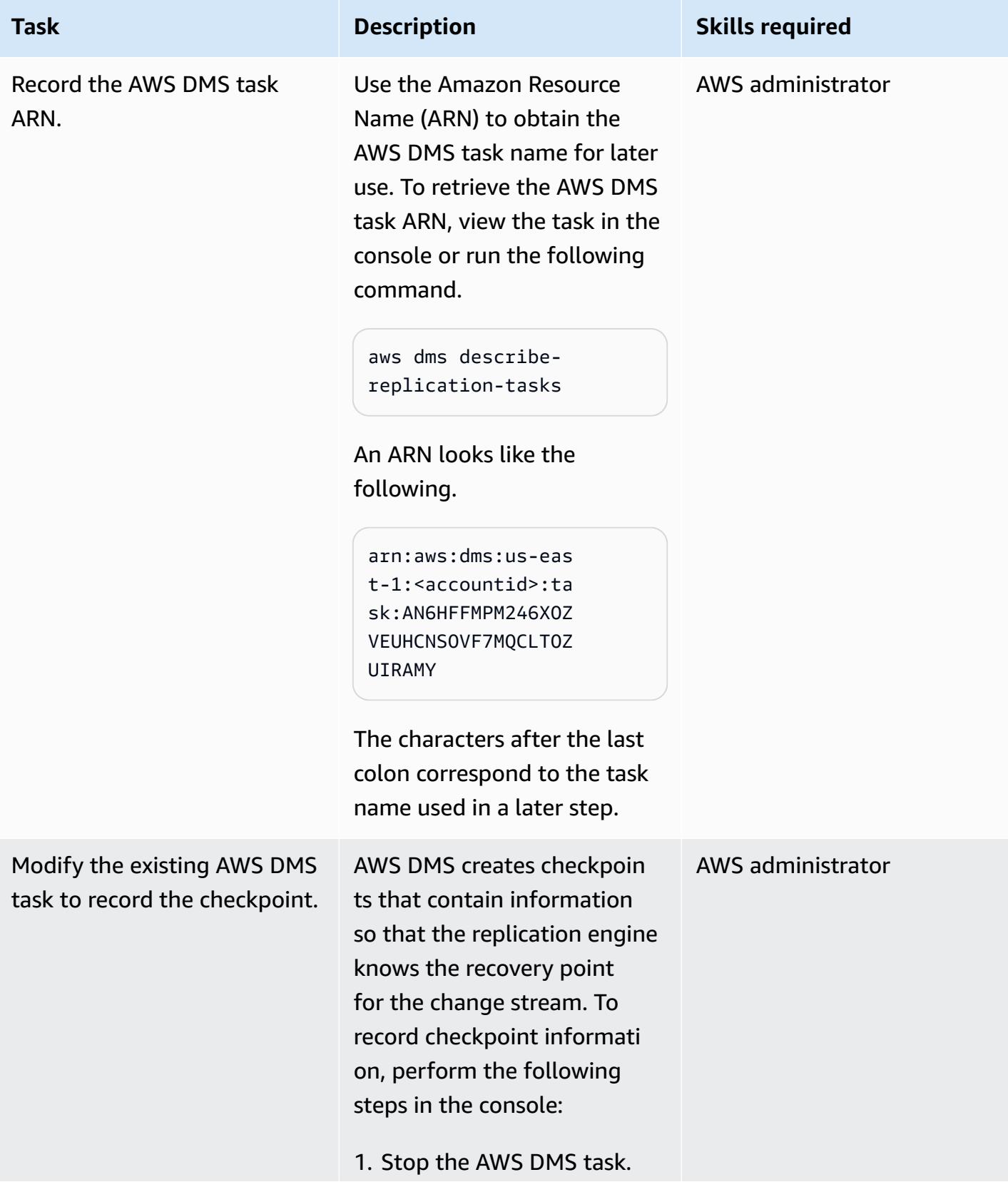

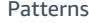

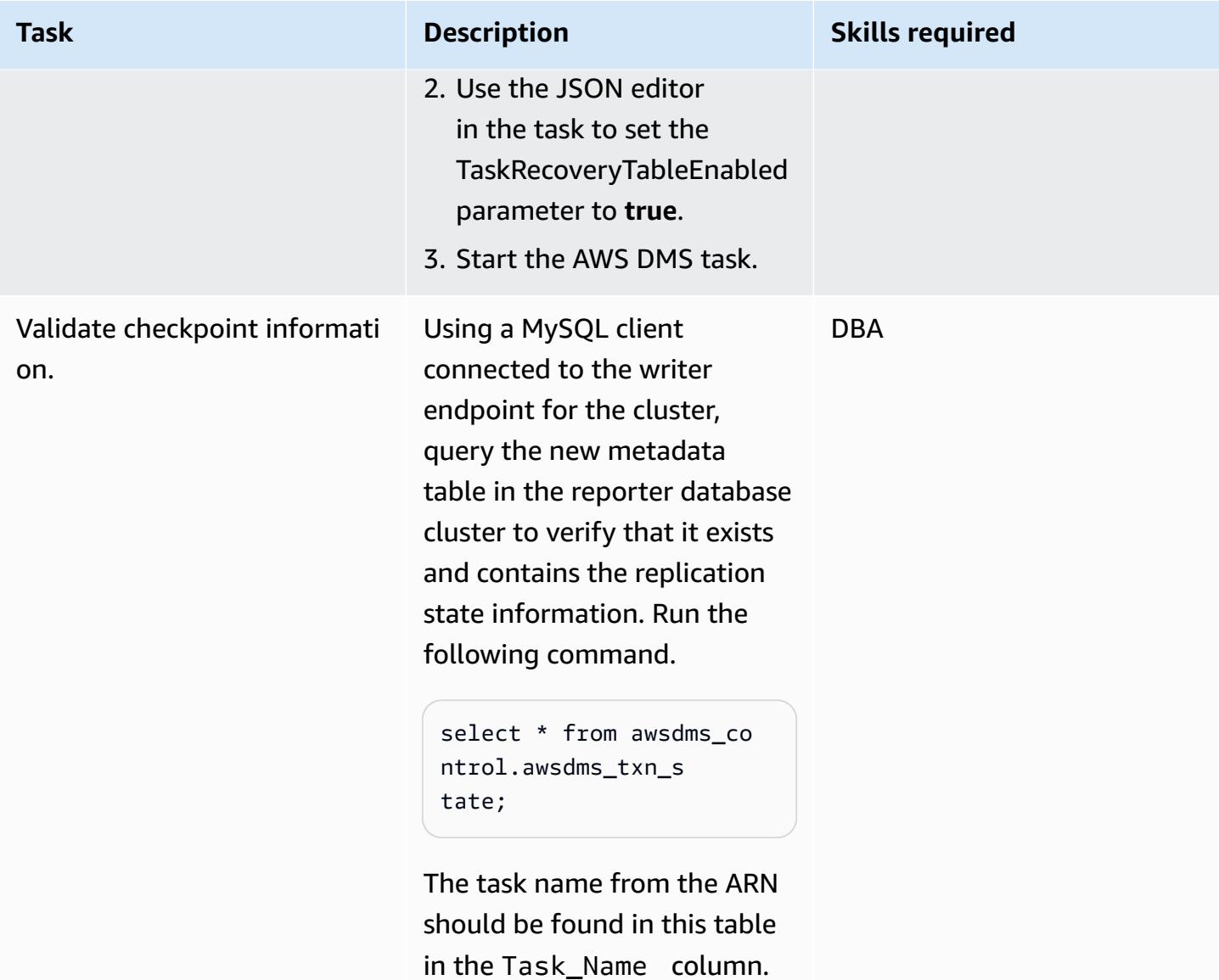

## **Expand both Amazon Aurora clusters to a DR Region**

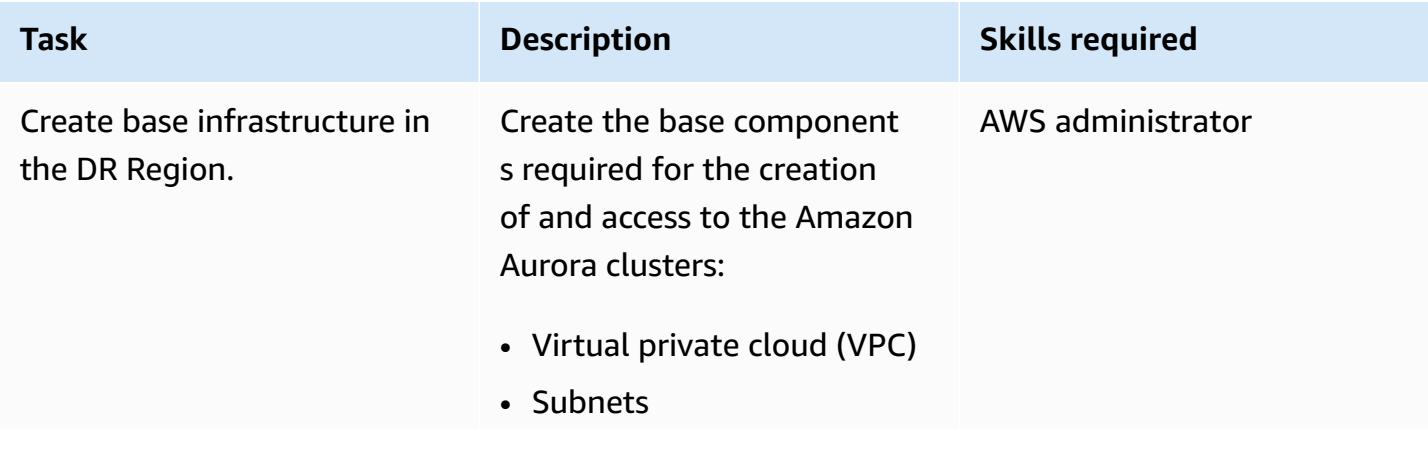

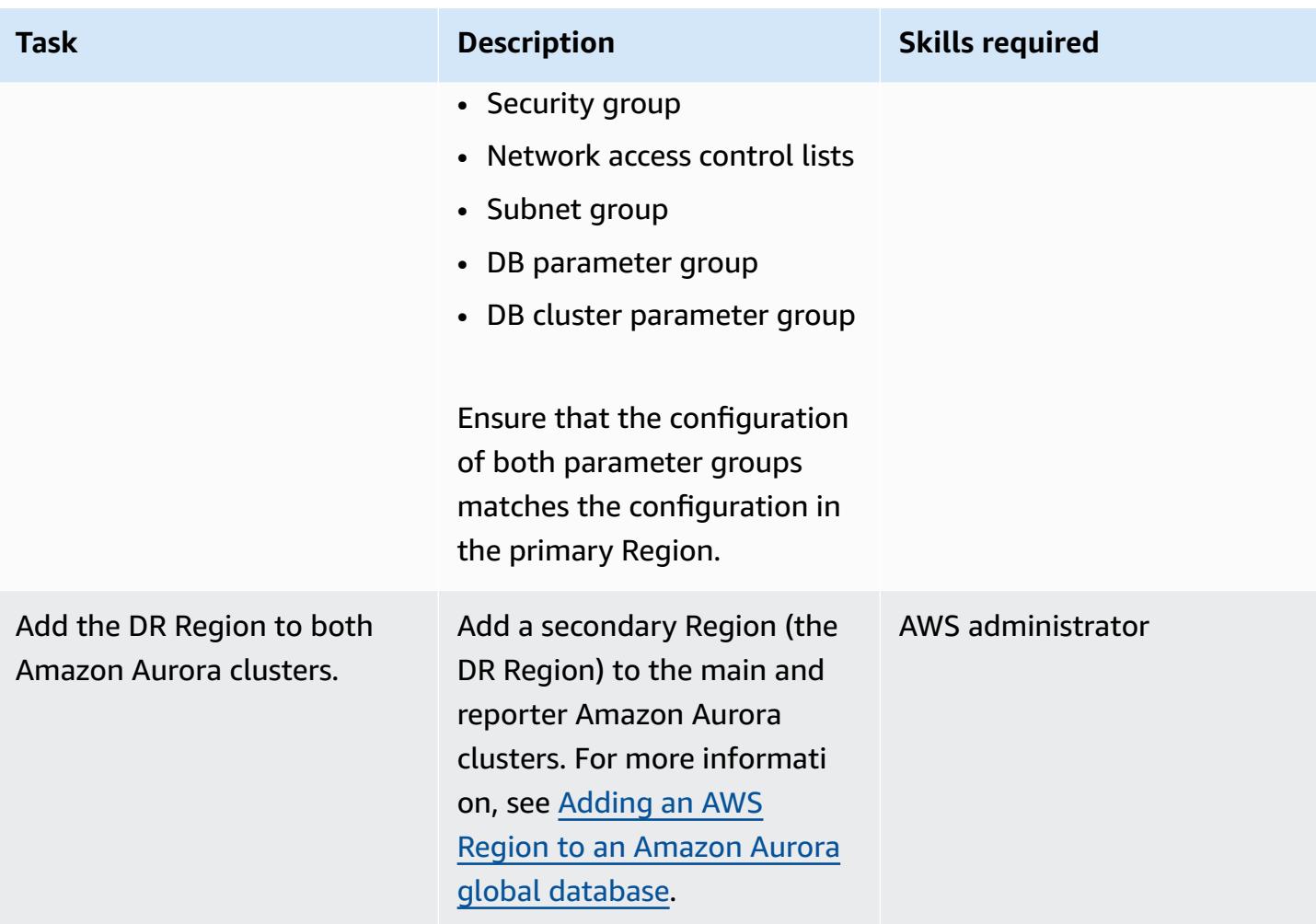

#### **Perform failover**

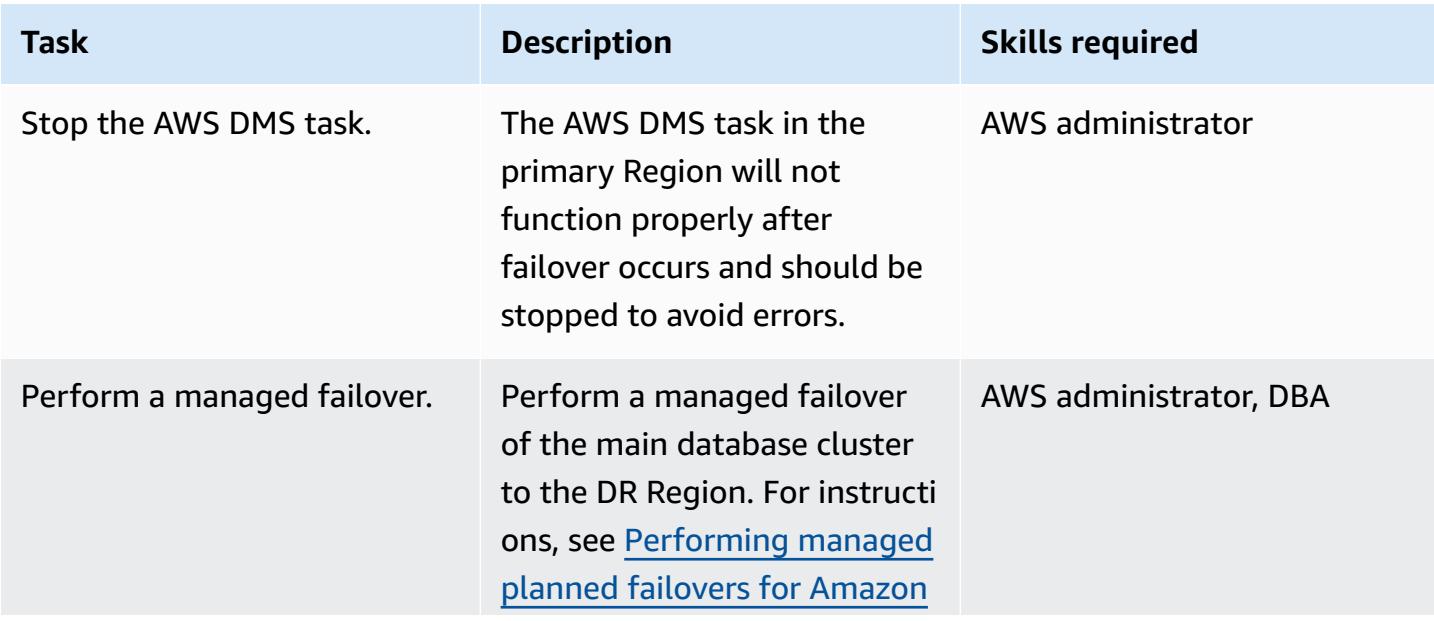

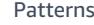

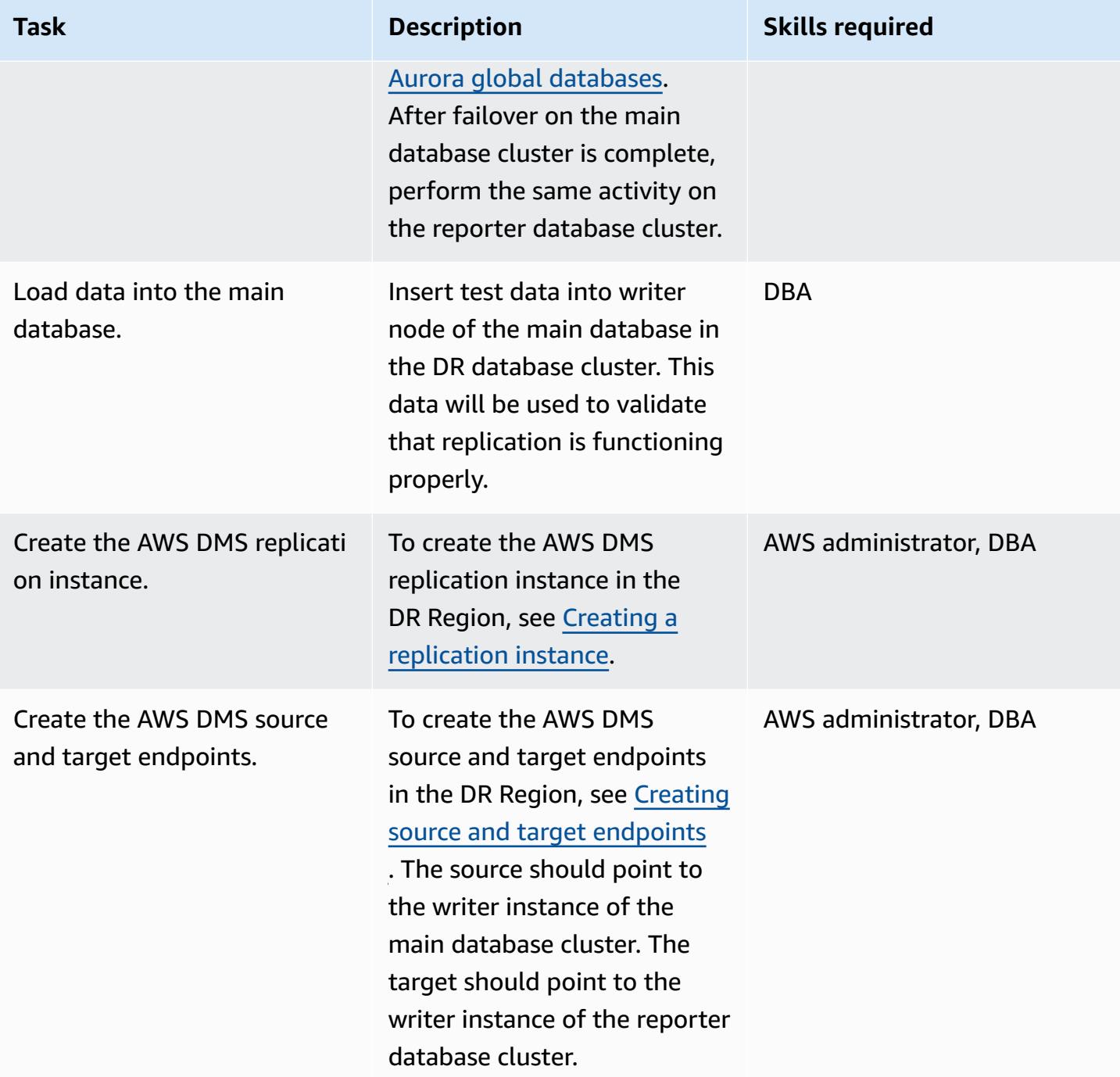

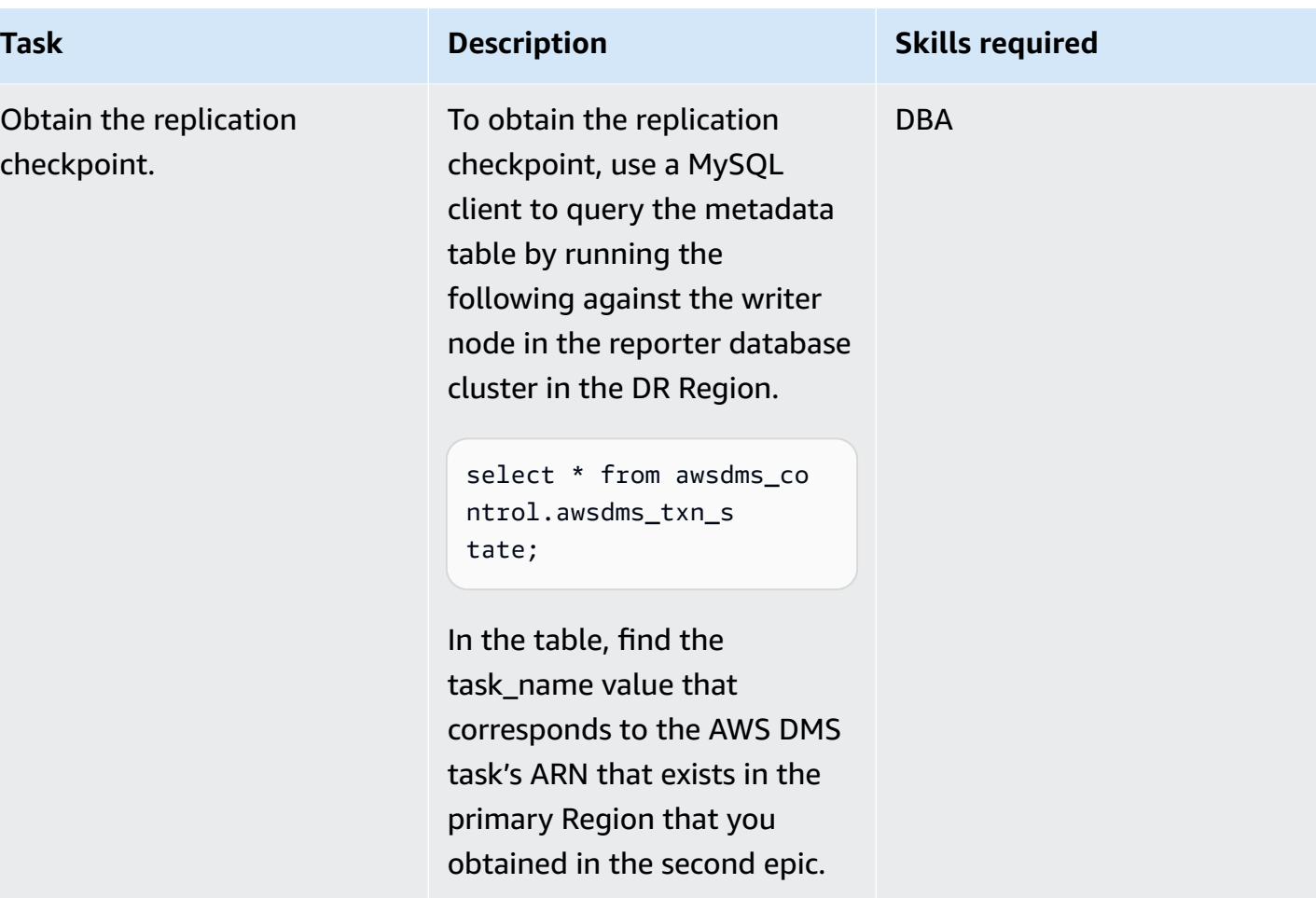

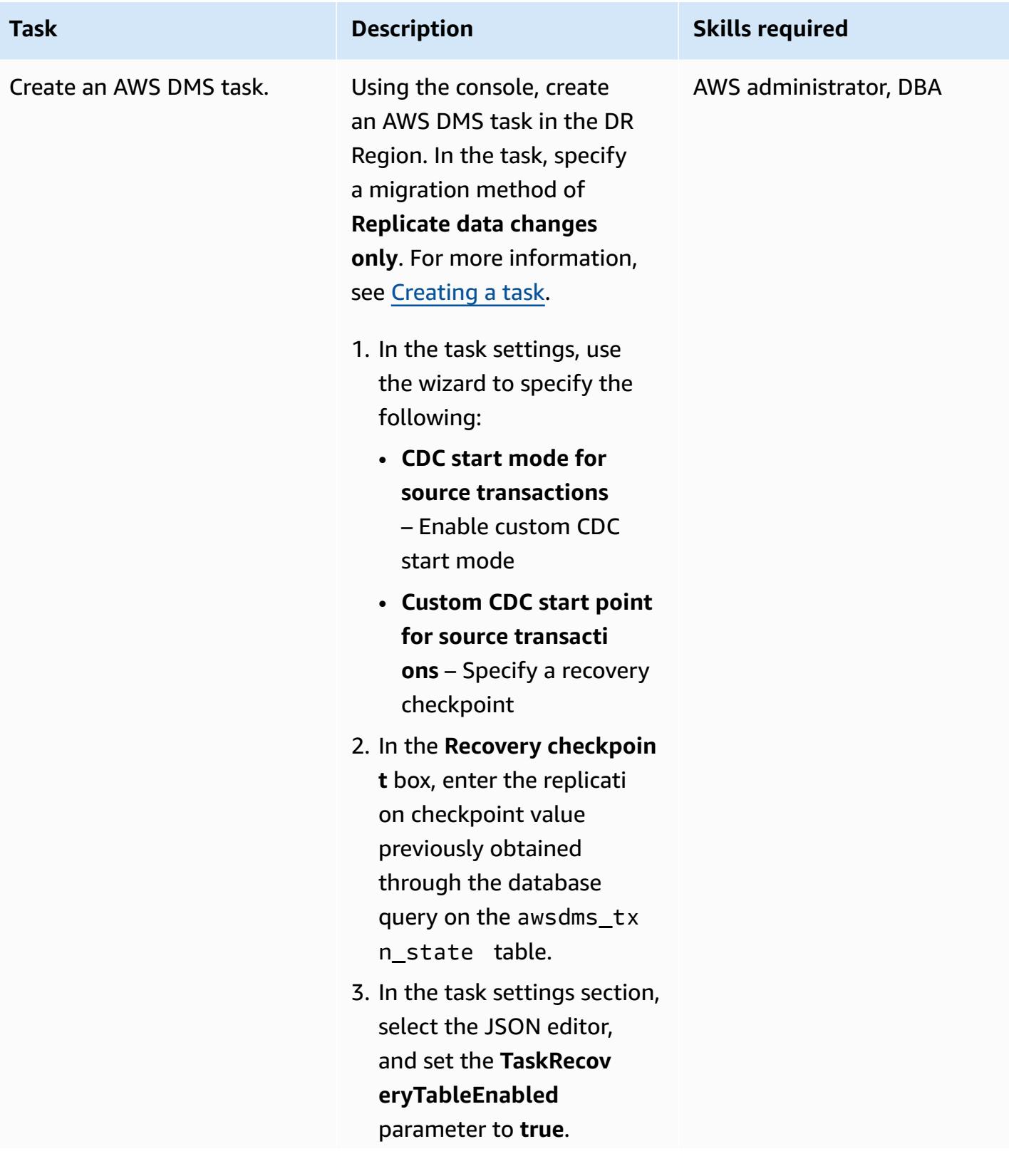

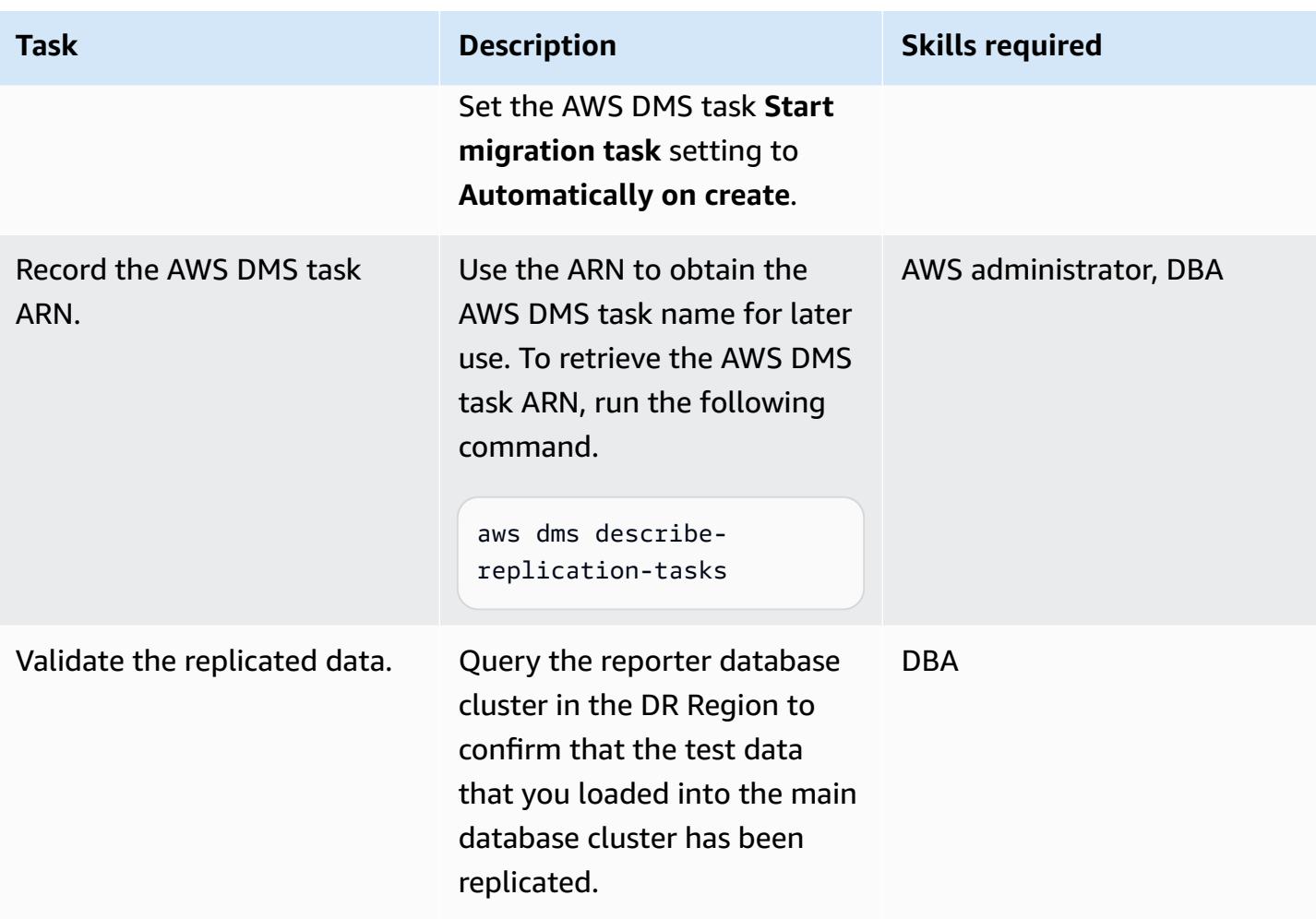

### **Perform failback**

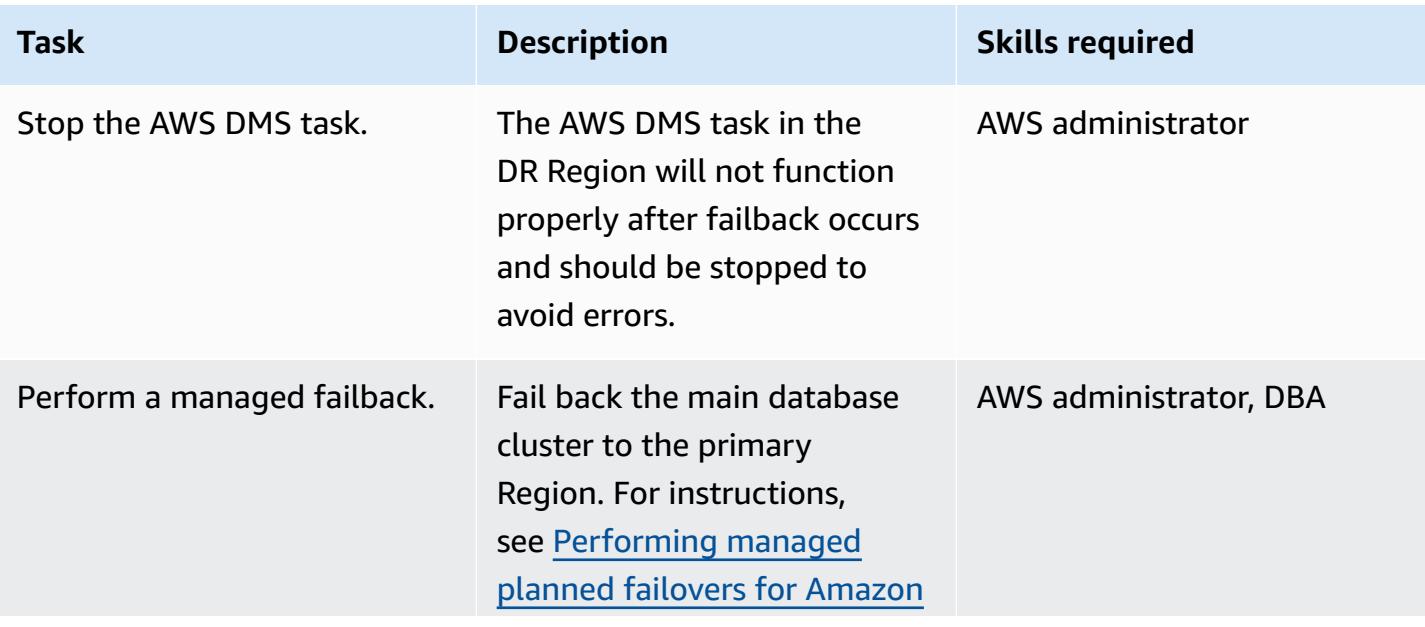

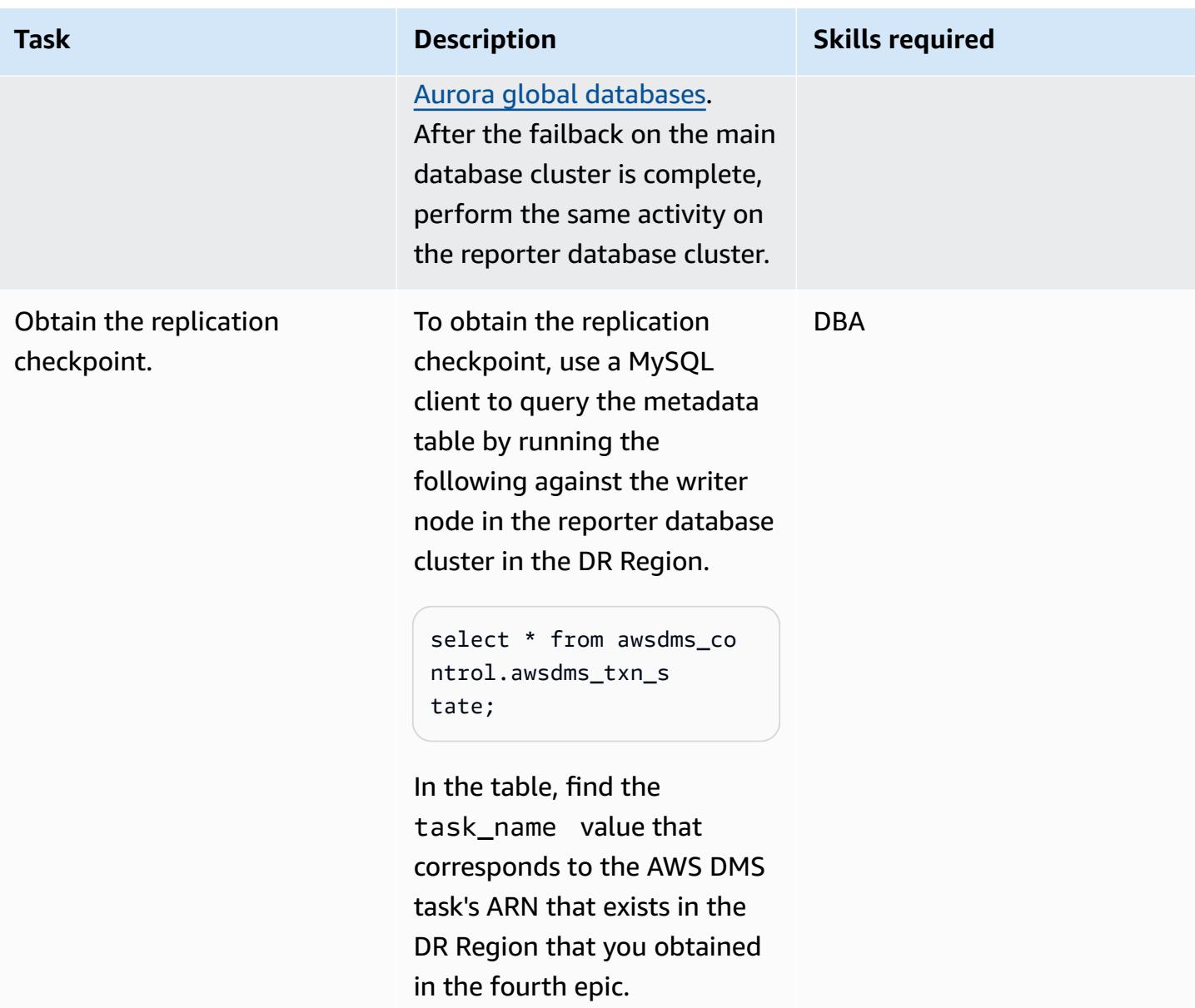

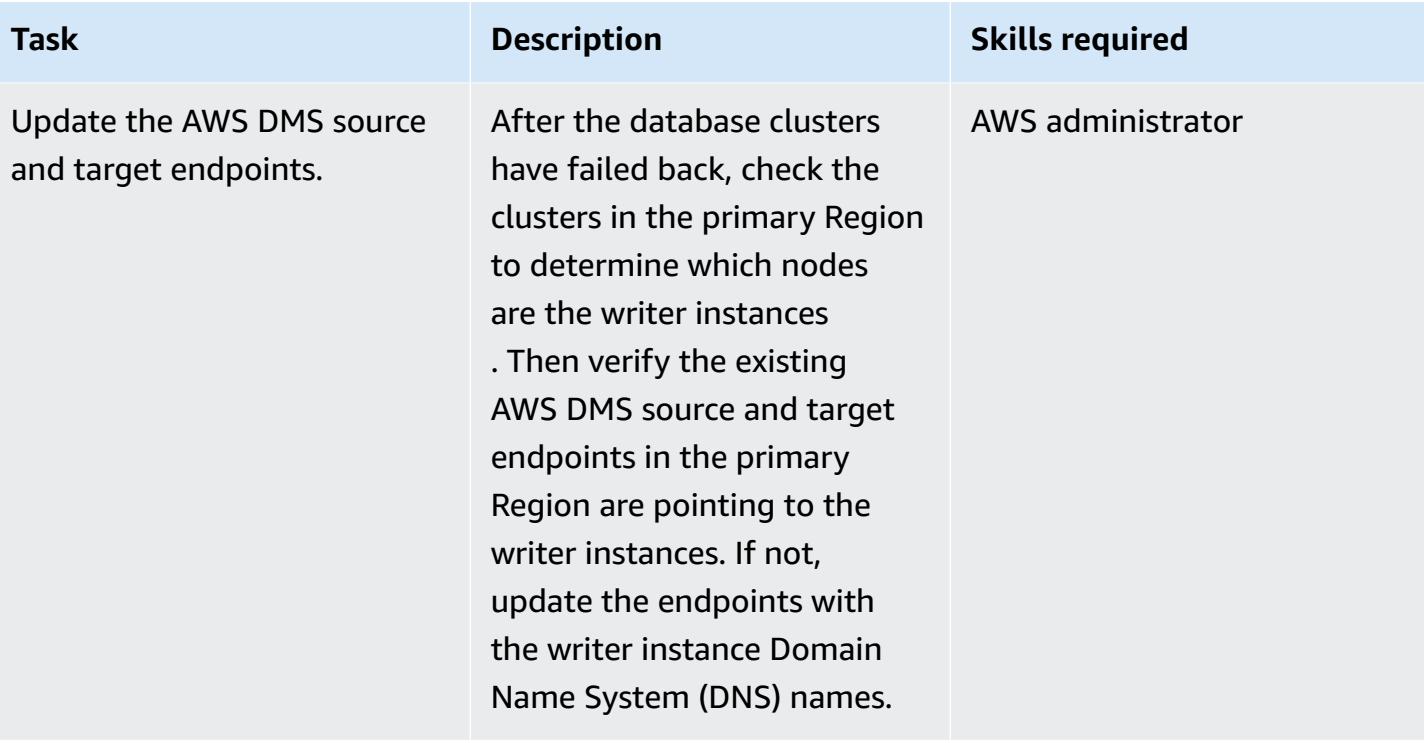

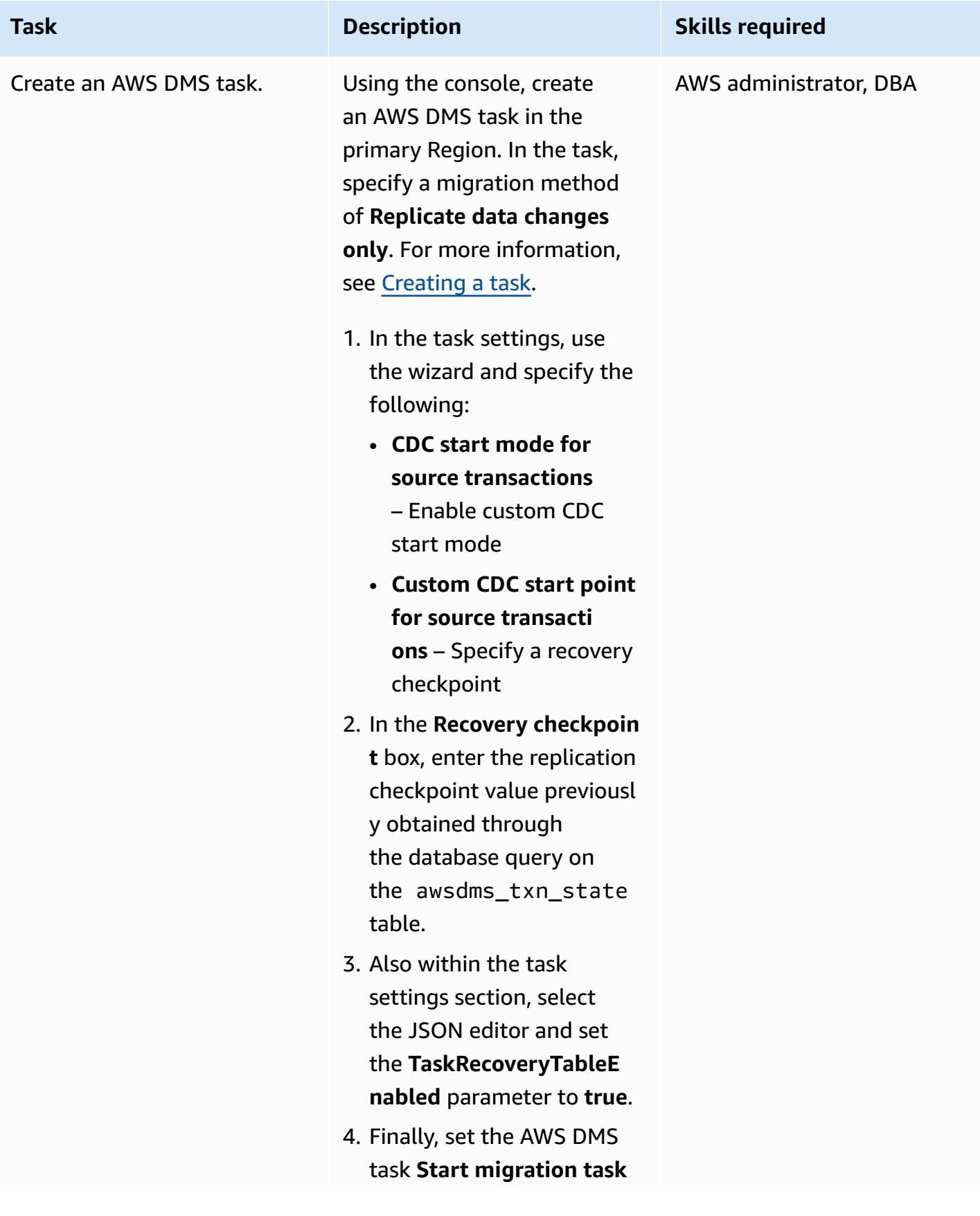

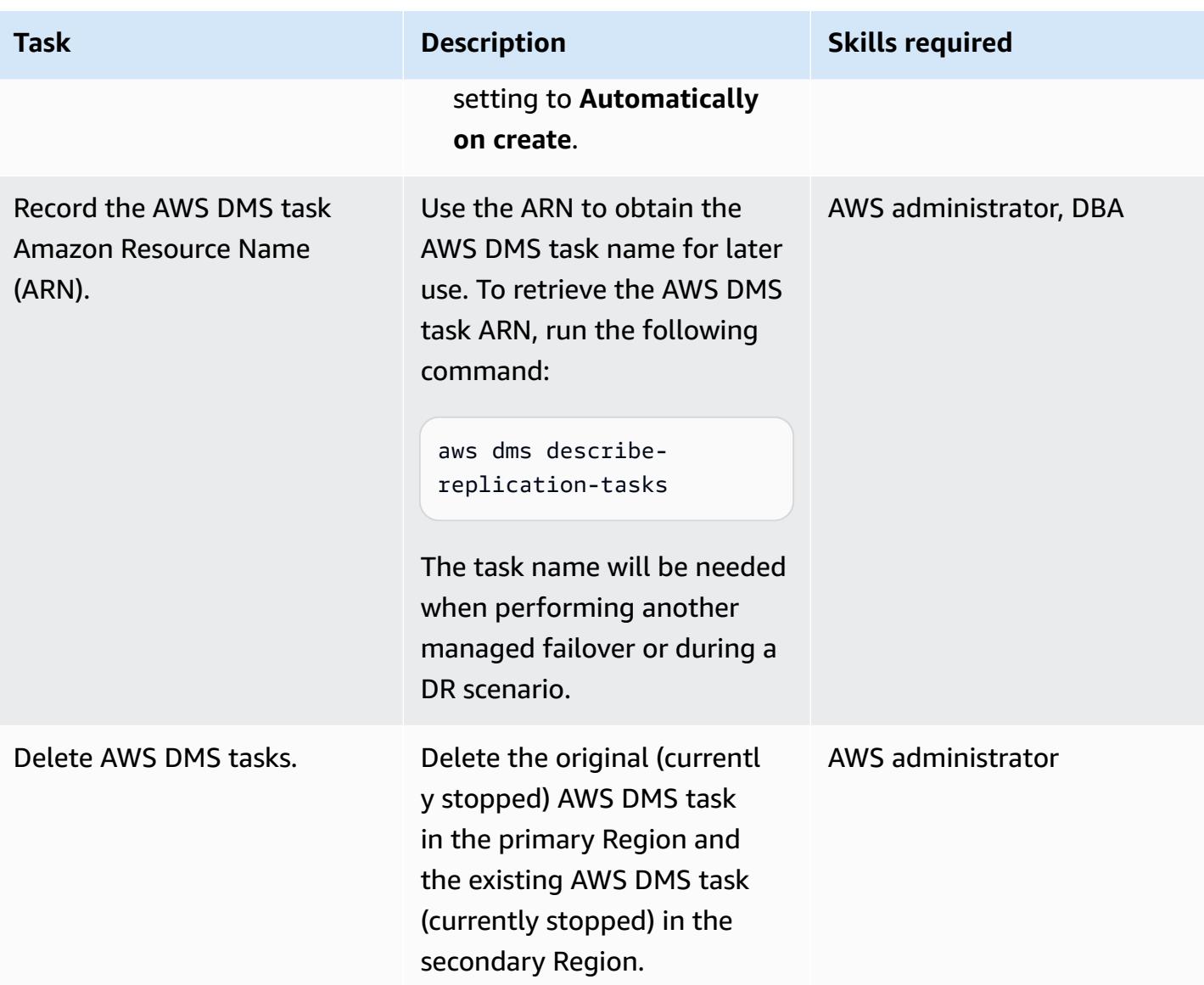

## **Related resources**

- [Configuring](https://docs.aws.amazon.com/AmazonRDS/latest/AuroraUserGuide/CHAP_AuroraSettingUp.html) your Amazon Aurora DB cluster
- Using Amazon Aurora global [databases](https://docs.aws.amazon.com/AmazonRDS/latest/AuroraUserGuide/aurora-global-database.html)
- [Working](https://docs.aws.amazon.com/AmazonRDS/latest/AuroraUserGuide/Aurora.AuroraMySQL.html) with Amazon Aurora MySQL
- Working with an AWS DMS [replication](https://docs.aws.amazon.com/dms/latest/userguide/CHAP_ReplicationInstance.html) instance
- Working with AWS DMS [endpoints](https://docs.aws.amazon.com/dms/latest/userguide/CHAP_Endpoints.html)
- [Working](https://docs.aws.amazon.com/dms/latest/userguide/CHAP_Tasks.html) with AWS DMS tasks
- What is AWS [CloudFormation?](https://docs.aws.amazon.com/AWSCloudFormation/latest/UserGuide/Welcome.html)
# **Additional information**

Amazon Aurora global databases are used in this example for DR because they provide an effective recovery time objective (RTO) of 1 second and a recovery point objective (RPO) of less than 1 minute, both lower than traditional replicated solutions and ideal for DR scenarios.

Amazon Aurora global databases offer many other advantages, including the following:

- Global reads with local latency Global consumers can access information in a local Region, with local latency.
- Scalable secondary Amazon Aurora DB clusters Secondary clusters can be scaled independently, adding up to 16 read-only replicas.
- Fast replication from primary to secondary Amazon Aurora DB clusters Replication has little performance impact on the primary cluster. It occurs at the storage layer, with typical cross-Region replication latencies of less than 1 second.

This pattern also uses AWS DMS for replication. Amazon Aurora databases provide the ability to create read replicas, which can simplify the replication process and the DR setup. However, AWS DMS is often used to replicate when data transformations are required or when the target database requires additional indexes that the source database does not have.

# **Migrate Oracle functions and procedures that have more than 100 arguments to PostgreSQL**

*Created by Srinivas Potlachervoo (AWS)*

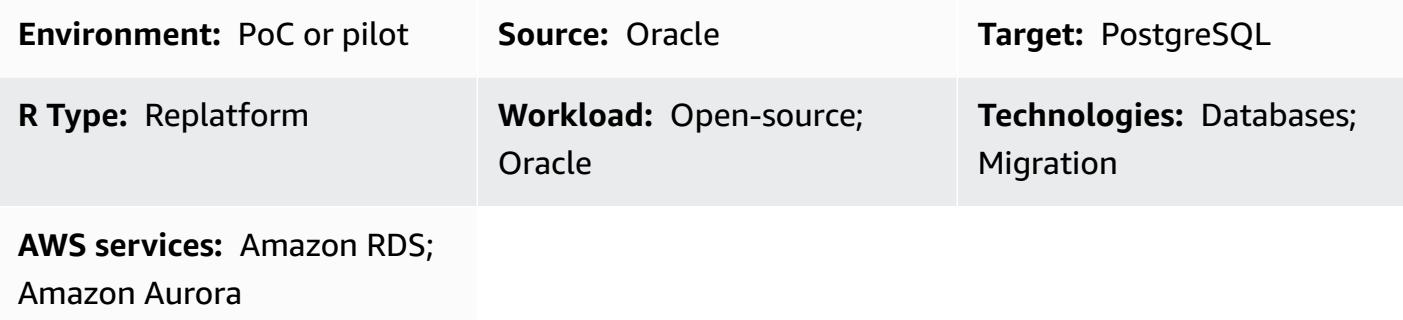

# **Summary**

This pattern shows how to migrate Oracle Database functions and procedures that have more than 100 arguments to PostgreSQL. For example, you can use this pattern to migrate Oracle functions and procedures to one of the following PostgreSQL-compatible AWS database services:

- Amazon Relational Database Service (Amazon RDS) for PostgreSQL
- Amazon Aurora PostgreSQL-Compatible Edition

PostgreSQL doesn't support functions or procedures that have more than 100 arguments. As a workaround, you can define a new data type that has type fields that match the source function's arguments. Then, you can create and run a PL/pgSQL function that uses the custom data type as an argument.

# **Prerequisites and limitations**

### **Prerequisites**

- An active AWS account
- An Amazon RDS Oracle [database](https://docs.aws.amazon.com/AmazonRDS/latest/UserGuide/CHAP_Oracle.html) (DB) instance
- An Amazon RDS for [PostgreSQL](https://aws.amazon.com/getting-started/hands-on/create-connect-postgresql-db/) DB instance or an Aurora [PostgreSQL-Compatible](https://docs.aws.amazon.com/AmazonRDS/latest/AuroraUserGuide/CHAP_GettingStartedAurora.CreatingConnecting.AuroraPostgreSQL.html) DB instance

#### **Product versions**

- Amazon RDS Oracle DB instance versions 10.2 and later
- Amazon RDS PostgreSQL DB instance versions 9.4 and later, or Aurora PostgreSQL-Compatible DB instance versions 9.4 and later
- Oracle SQL Developer version 18 and later
- pgAdmin version 4 and later

## **Architecture**

#### **Source technology stack**

• Amazon RDS Oracle DB instance versions 10.2 and later

#### **Target technology stack**

• Amazon RDS PostgreSQL DB instance versions 9.4 and later, or Aurora PostgreSQL-Compatible DB instance versions 9.4 and later

### **Tools**

#### **AWS services**

- Amazon Relational Database Service (Amazon RDS) for [PostgreSQL](https://docs.aws.amazon.com/AmazonRDS/latest/UserGuide/CHAP_PostgreSQL.html) helps you set up, operate, and scale a PostgreSQL relational database in the AWS Cloud.
- Amazon Aurora [PostgreSQL-Compatible](https://docs.aws.amazon.com/AmazonRDS/latest/AuroraUserGuide/Aurora.AuroraPostgreSQL.html) Edition is a fully managed, ACID-compliant relational database engine that helps you set up, operate, and scale PostgreSQL deployments.

#### **Other services**

- Oracle SQL [Developer](https://www.oracle.com/database/technologies/appdev/sqldeveloper-landing.html) is an integrated development environment that simplifies the development and management of Oracle databases in both traditional and cloud-based deployments.
- [pgAdmin](https://www.pgadmin.org/) is an open-source management tool for PostgreSQL. It provides a graphical interface that helps you create, maintain, and use database objects.

# **Best practices**

Make sure that the data type that you create matches the type fields that are included in the source Oracle function or procedure.

# **Epics**

#### **Run an Oracle function or procedure that has more than 100 arguments**

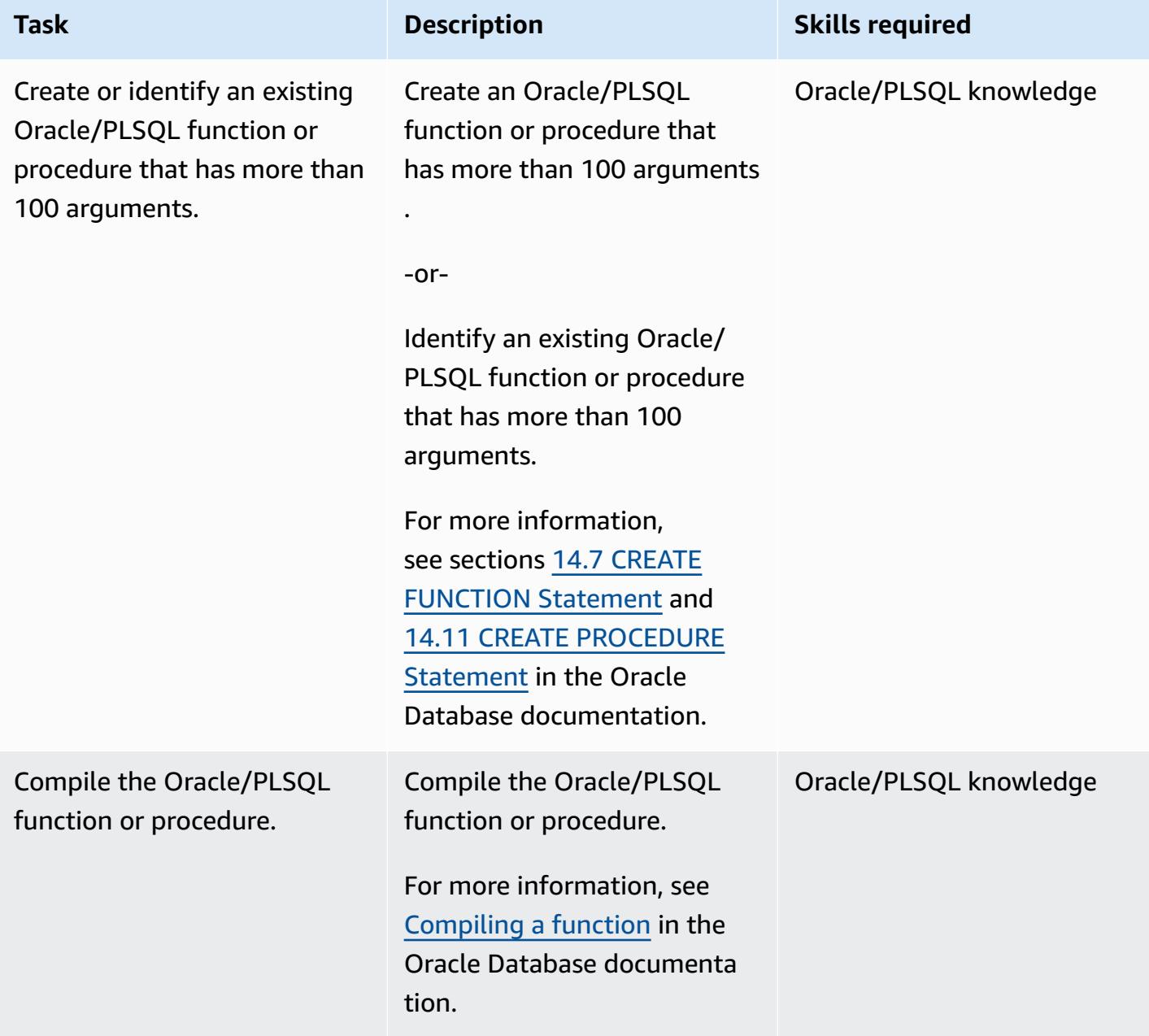

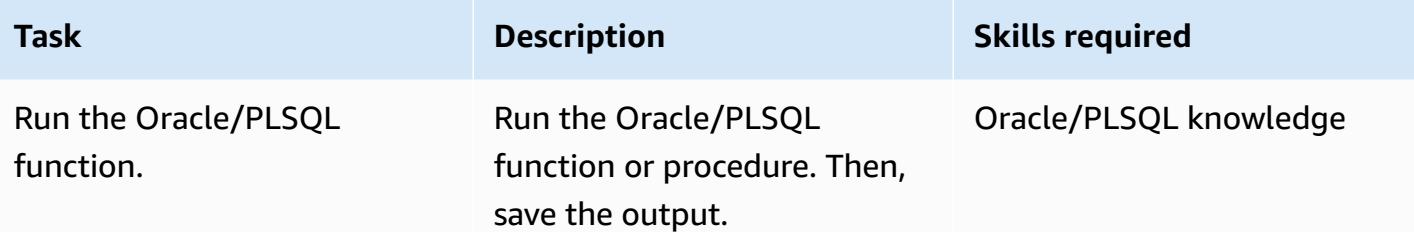

#### **Define a new data type that matches the source function's or procedure's arguments**

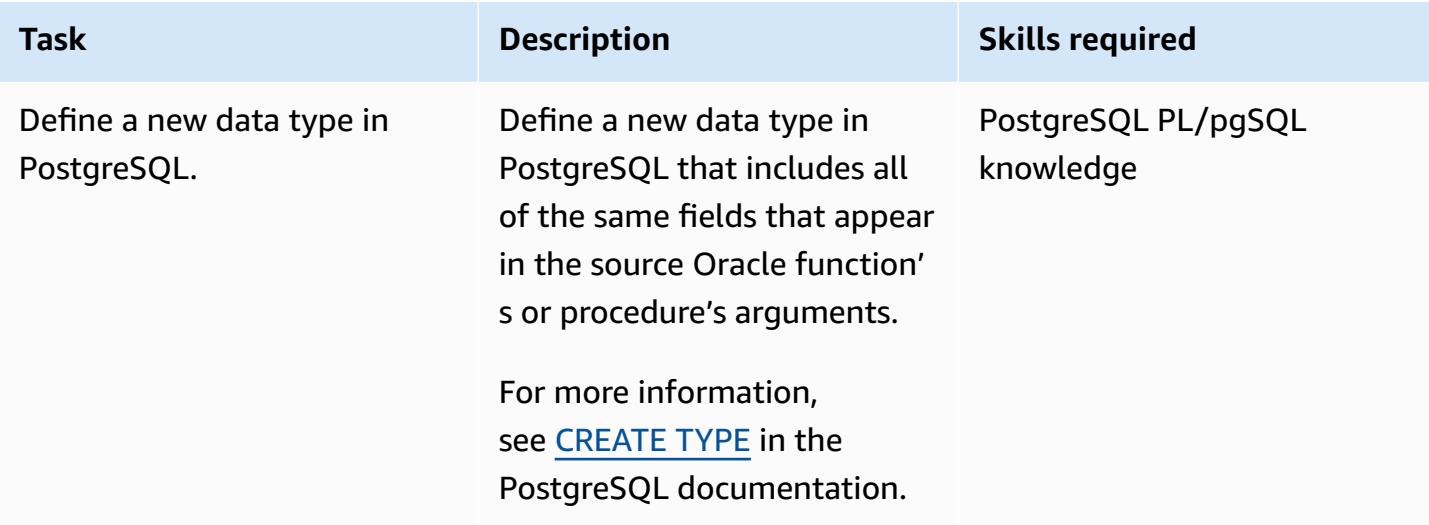

### **Create a PostgreSQL function that includes the new TYPE argument**

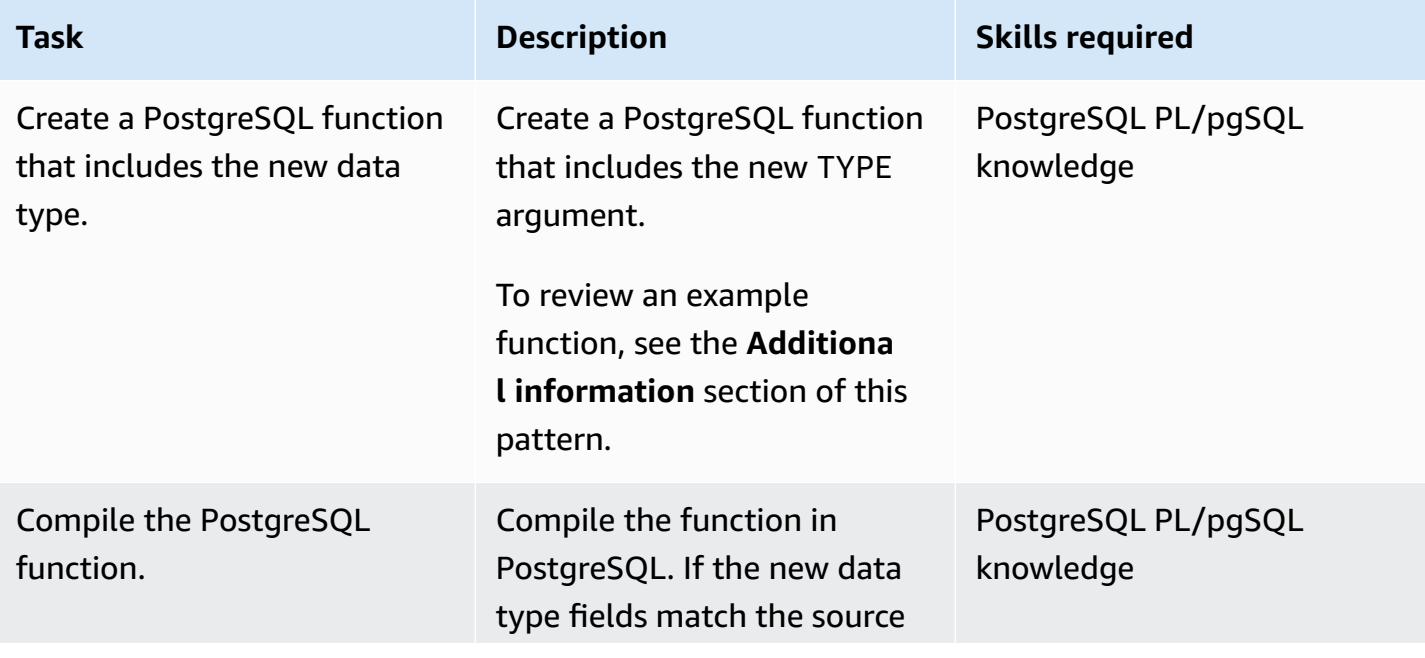

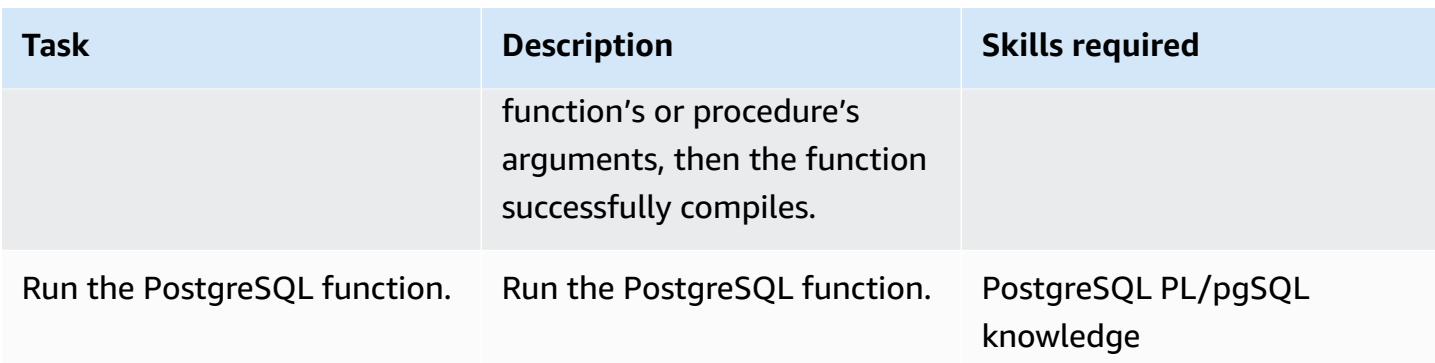

# **Troubleshooting**

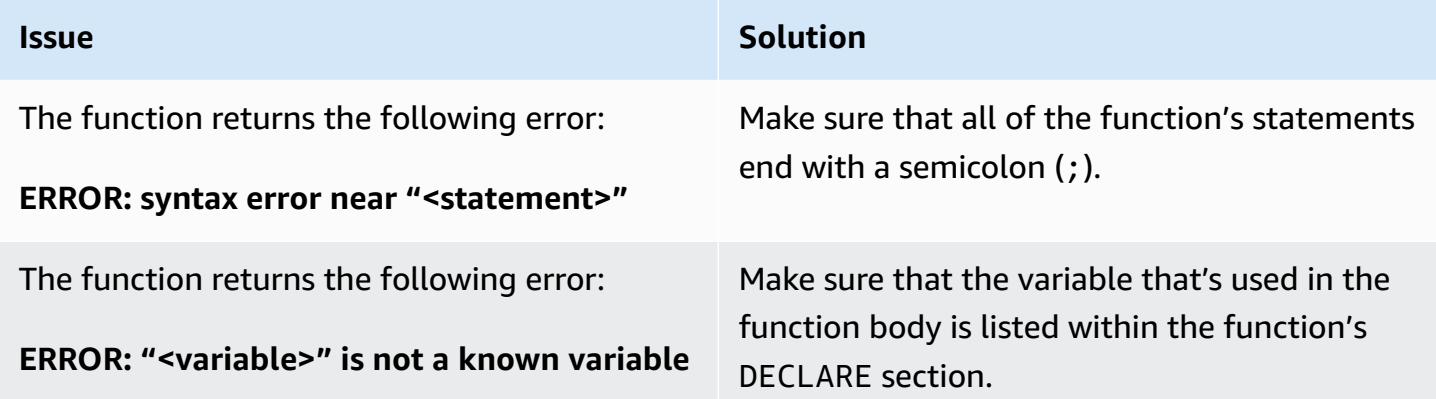

## **Related resources**

- Working with Amazon Aurora [PostgreSQL](https://docs.aws.amazon.com/AmazonRDS/latest/AuroraUserGuide/Aurora.AuroraPostgreSQL.html) (*Amazon Aurora User Guide for Aurora*)
- [CREATE](https://www.postgresql.org/docs/11/sql-createtype.html) TYPE (PostgreSQL documentation)

# **Additional information**

#### **Example PostgreSQL function that includes a TYPE argument**

```
CREATE OR REPLACE FUNCTION test_proc_new
( 
     IN p_rec type_test_proc_args
) 
RETURNS void
AS
$BODY$
```
BEGIN /\* \*\*\*\*\*\*\*\*\*\*\*\*\*\* The body would contain code to process the input values. For our testing, we will display couple of values. \*\*\*\*\*\*\*\*\*\*\*\*\*\*\* \*/ RAISE NOTICE USING MESSAGE = CONCAT\_WS('', 'p\_acct\_id: ', p\_rec.p\_acct\_id); RAISE NOTICE USING MESSAGE = CONCAT\_WS('', 'p\_ord\_id: ', p\_rec.p\_ord\_id); RAISE NOTICE USING MESSAGE = CONCAT\_WS('', 'p\_ord\_date: ', p\_rec.p\_ord\_date); END; \$BODY\$ LANGUAGE plpgsql COST 100;

# **Migrate Amazon RDS for Oracle DB instances to other accounts that use AMS**

*Created by Pinesh Singal (AWS)*

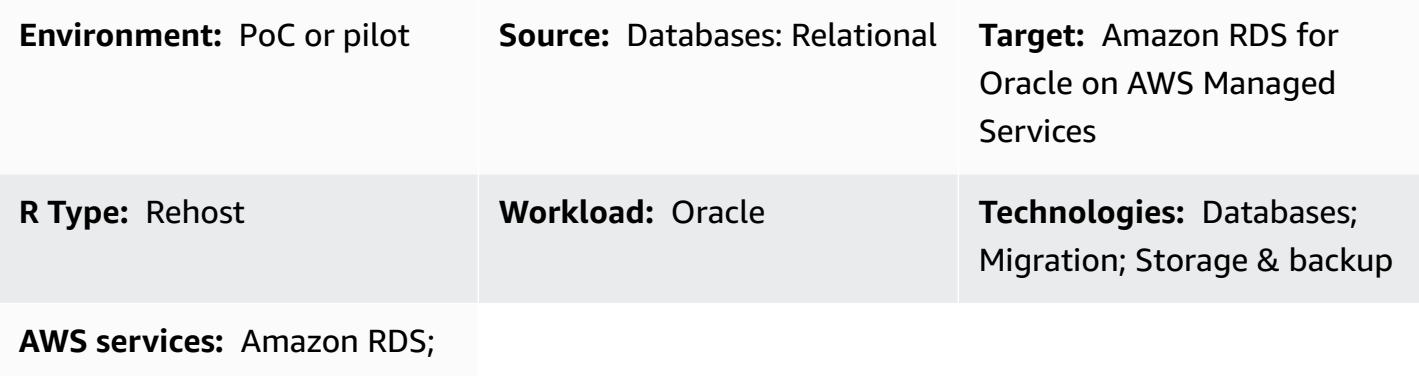

AWS Managed Services

# **Summary**

This pattern shows you how to migrate an Amazon Relational Database Service (Amazon RDS) for Oracle DB instance from one AWS account to another AWS account. The pattern applies to scenarios where the source AWS account doesn't use AWS Managed Services (AMS) but the target account does use AMS. You can complete the migration by using a [request](https://docs.aws.amazon.com/managedservices/latest/userguide/what-r-rfcs.html) for change (RFC) in AMS instead of using the AWS Management Console to perform database operations. This approach provides minimal downtime for a multi-terabyte Oracle source database with a high number of transactions. For example, the downtime for a 400–900 GB database could last for approximately two or three hours. Database migration time is directly proportionate to the size of the Amazon RDS for Oracle DB instance.

**Important**: This pattern requires you to take a database snapshot of the Amazon RDS for Oracle DB instance in a source account, copy the snapshot to a target account that's using AMS, and then create a new DB instance from that snapshot by raising RFCs.

# **Prerequisites and limitations**

### **Prerequisites**

• An active AWS account for the source account

• Amazon RDS for Oracle DB instance, up and running

#### **Limitations**

- The same properties or configurations for the DB instances in the source account are copied over to a new target DB instance on AMS.
- The RFC method that's used in this migration approach has limited features to support Amazon RDS for Oracle. You can access the full features of Amazon RDS for Oracle by using an AWS CloudFormation template to perform the database migration.
- You can experience an application outage for several hours because the migration must be completed during scheduled downtime. During downtime, you stop the DB instance in the source account, and then you go live to a new DB instance in the target account.
- This migration approach doesn't apply to the migration of a DB instance from one AWS Region to another Region within the same AWS account.

#### **Product versions**

- Oracle Database Standard Edition 2 (SE2) 12.1.0.2.v2 instance and later on Amazon RDS for Oracle
- [Amazon](https://docs.aws.amazon.com/AmazonRDS/latest/UserGuide/CHAP_Oracle.html) RDS for Oracle 11g is no longer supported (For more information, see Amazon RDS for [Oracle](https://docs.aws.amazon.com/AmazonRDS/latest/UserGuide/CHAP_Oracle.html) in the Amazon RDS documentation.)

# **Architecture**

#### **Source technology stack**

- Oracle Database SE2 12.1.0.2.v2 instance on Amazon RDS for Oracle
- Amazon RDS subnet group
- Amazon RDS option group (if needed)
- Amazon RDS parameter group (if needed)
- Amazon Virtual Private Cloud (Amazon VPC) security group
- AWS Key Management Service (AWS KMS) with AWS managed keys or customer managed keys
- AWS Identity and Access Management (IAM) role (if needed)

#### **Target technology stack**

- Oracle Database SE2 12.1.0.2.v2 instance on Amazon RDS for Oracle
- Amazon RDS subnet group
- Amazon RDS option group (if needed)
- Amazon RDS parameter group (if needed)
- Amazon VPC security group
- AWS Managed Services (AMS)
- AWS KMS with AWS managed keys and customer managed keys
- IAM role (if needed)

#### **Source and target migration architecture**

The following diagram shows the migration of an Amazon RDS for Oracle DB instance in one AWS account to an Amazon RDS for Oracle DB instance in another AWS account that uses AMS.

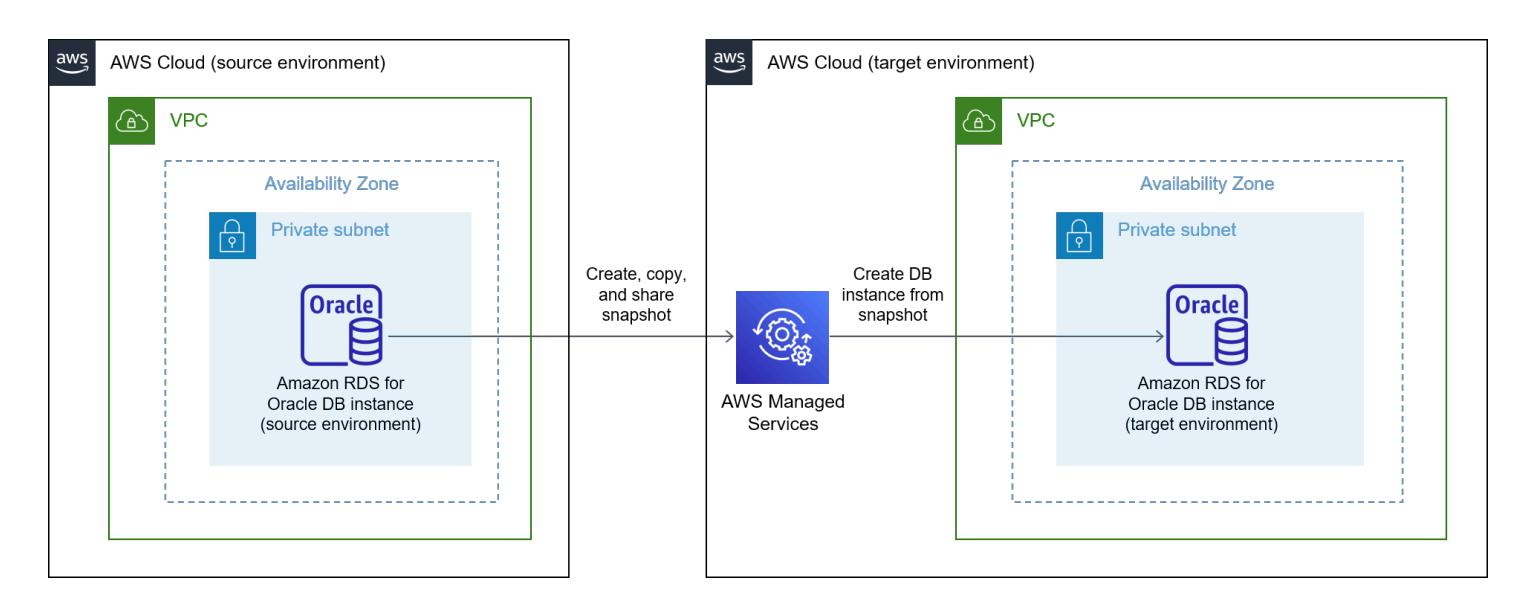

The diagram shows the following workflow:

- 1. Take a database snapshot of the Amazon RDS for Oracle DB instance in the source account.
- 2. Copy the snapshot to AMS in the target account.
- 3. Create a new Amazon RDS for Oracle DB instance from the snapshot in the target account.

#### **Automation and scale**

You can automate and scale the migration by using CloudFormation templates and [creating](https://docs.aws.amazon.com/managedservices/latest/userguide/ex-rfc-create-col.html) RFCs [in AMS.](https://docs.aws.amazon.com/managedservices/latest/userguide/ex-rfc-create-col.html) CloudFormation enables you to use all the features of Amazon RDS for Oracle, including the ability to configure and restore the DB instance when you create an Amazon RDS for Oracle DB instance from a snapshot.

# **Tools**

- Amazon [Relational](https://docs.aws.amazon.com/AmazonRDS/latest/UserGuide/CHAP_Oracle.html) Database Service (Amazon RDS) for Oracle helps you set up, operate, and scale an Oracle relational database in the AWS Cloud.
- AWS Key [Management](https://docs.aws.amazon.com/kms/latest/developerguide/overview.html) Service (AWS KMS) helps you create and control cryptographic keys to help protect your data.
- AWS [Managed](https://docs.aws.amazon.com/managedservices/latest/userguide/what-is-ams.html) Services (AMS) helps you operate your AWS infrastructure more efficiently and securely.

# **Epics**

#### **Prepare for cutover on the target account**

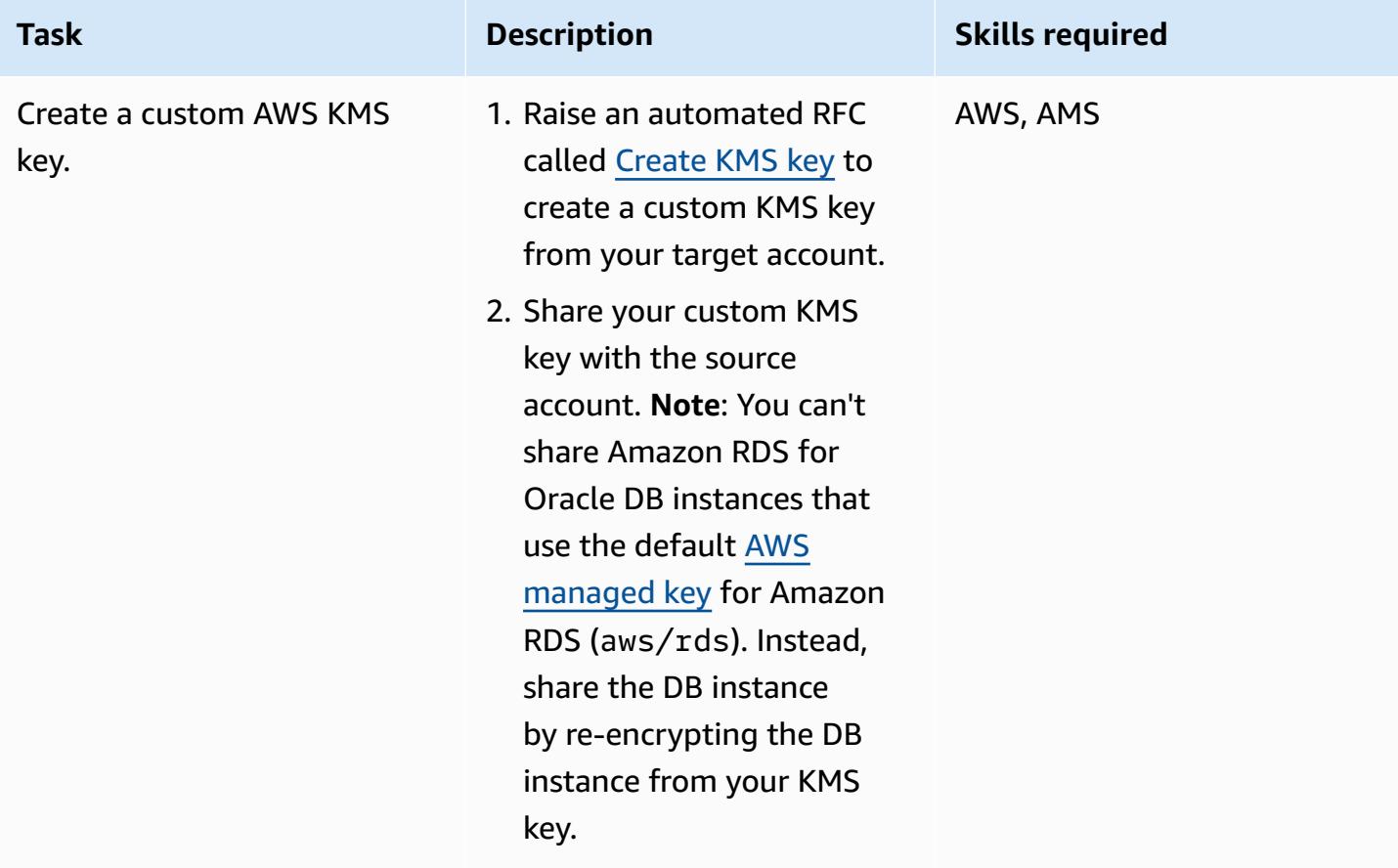

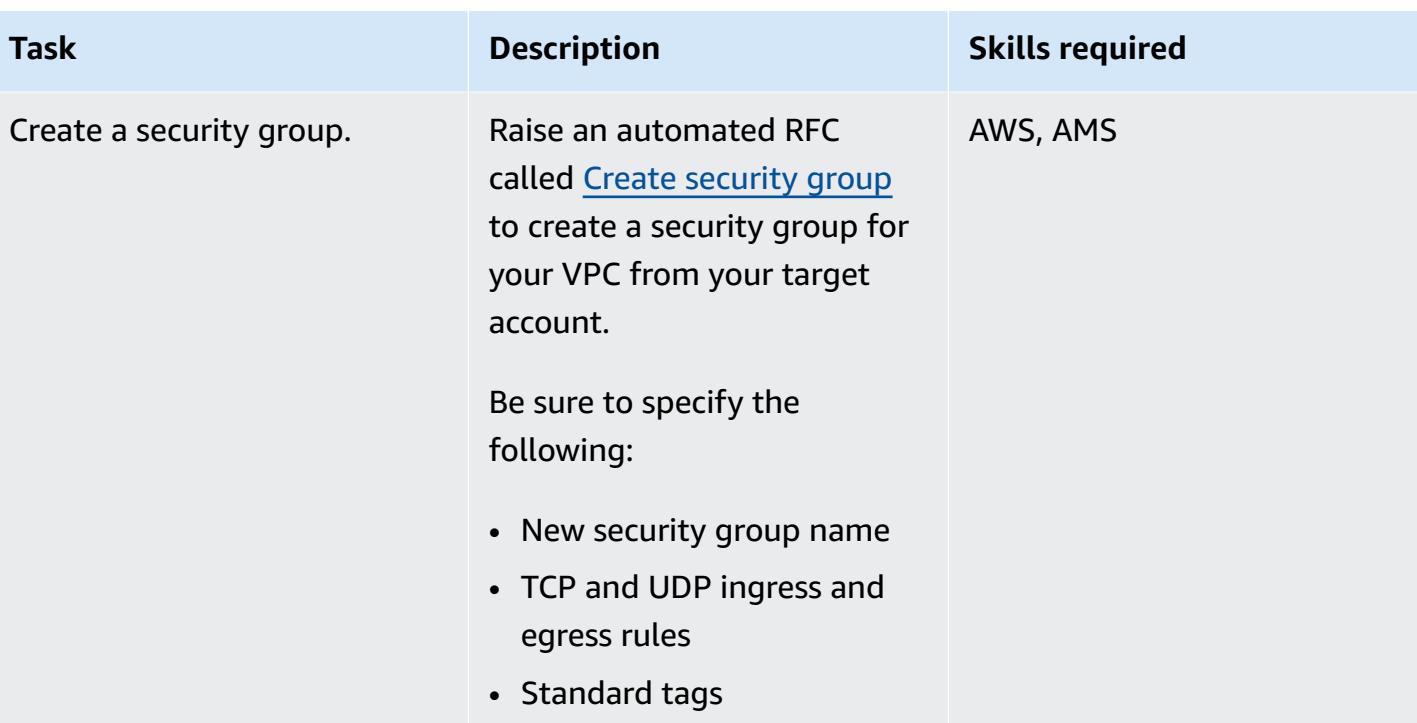

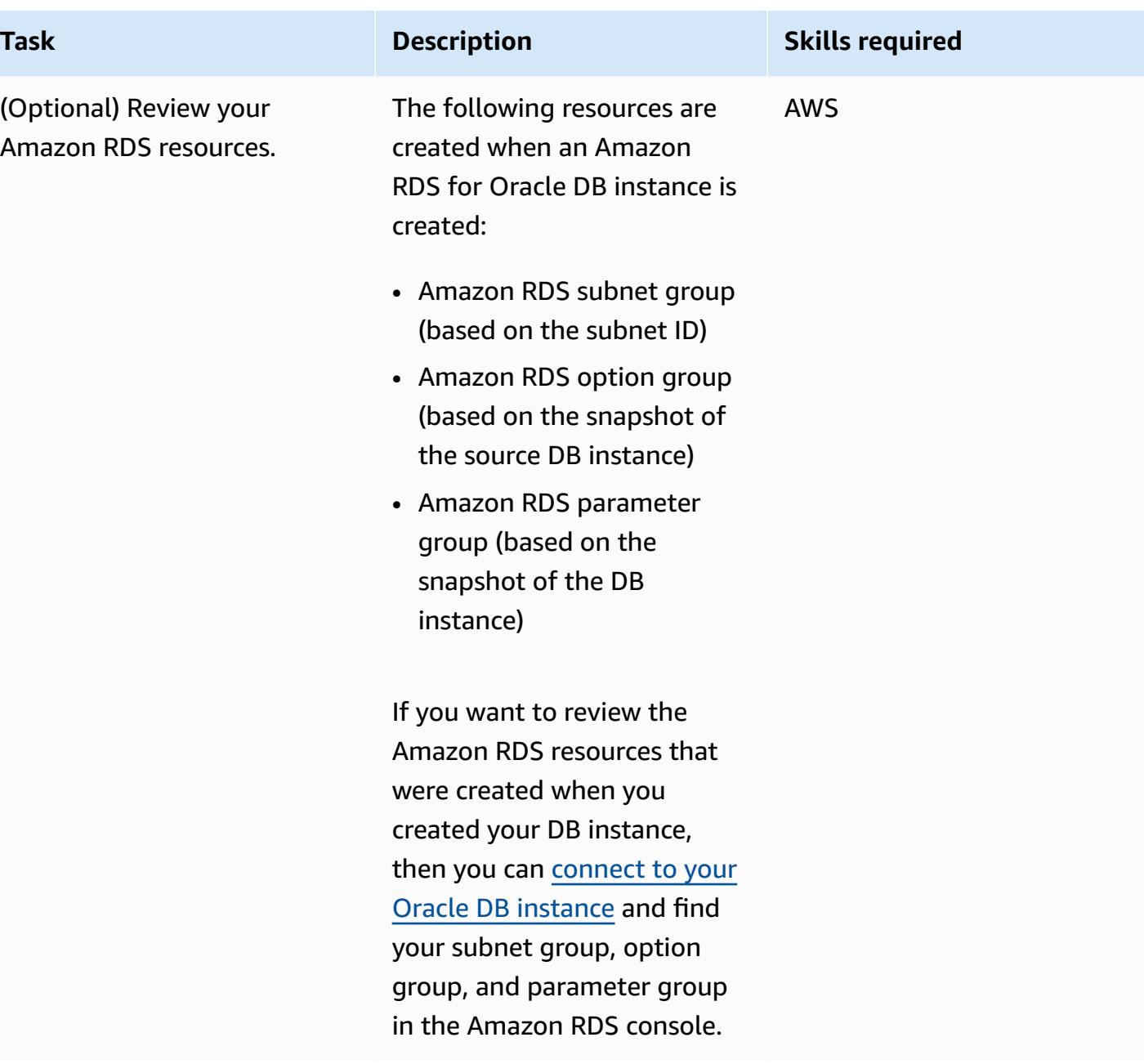

### **Cut over on the source account**

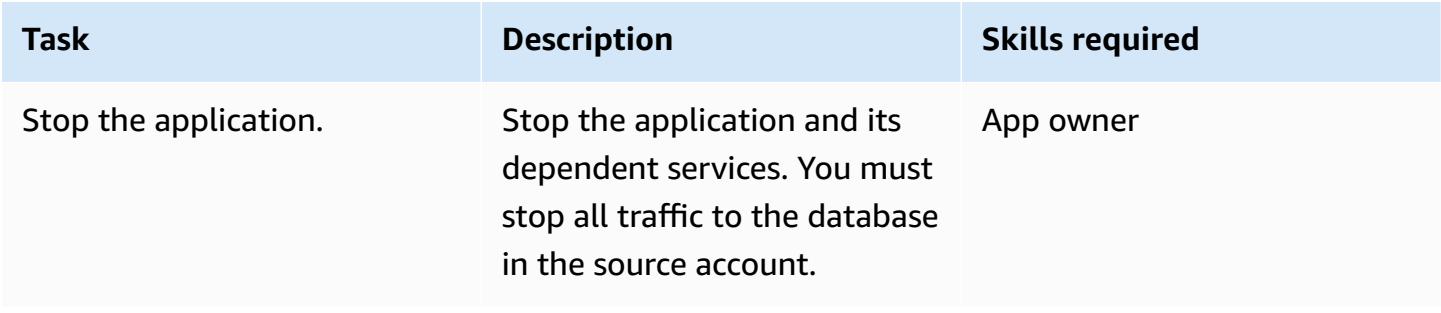

AWS Prescriptive Guidance **Patterns** 

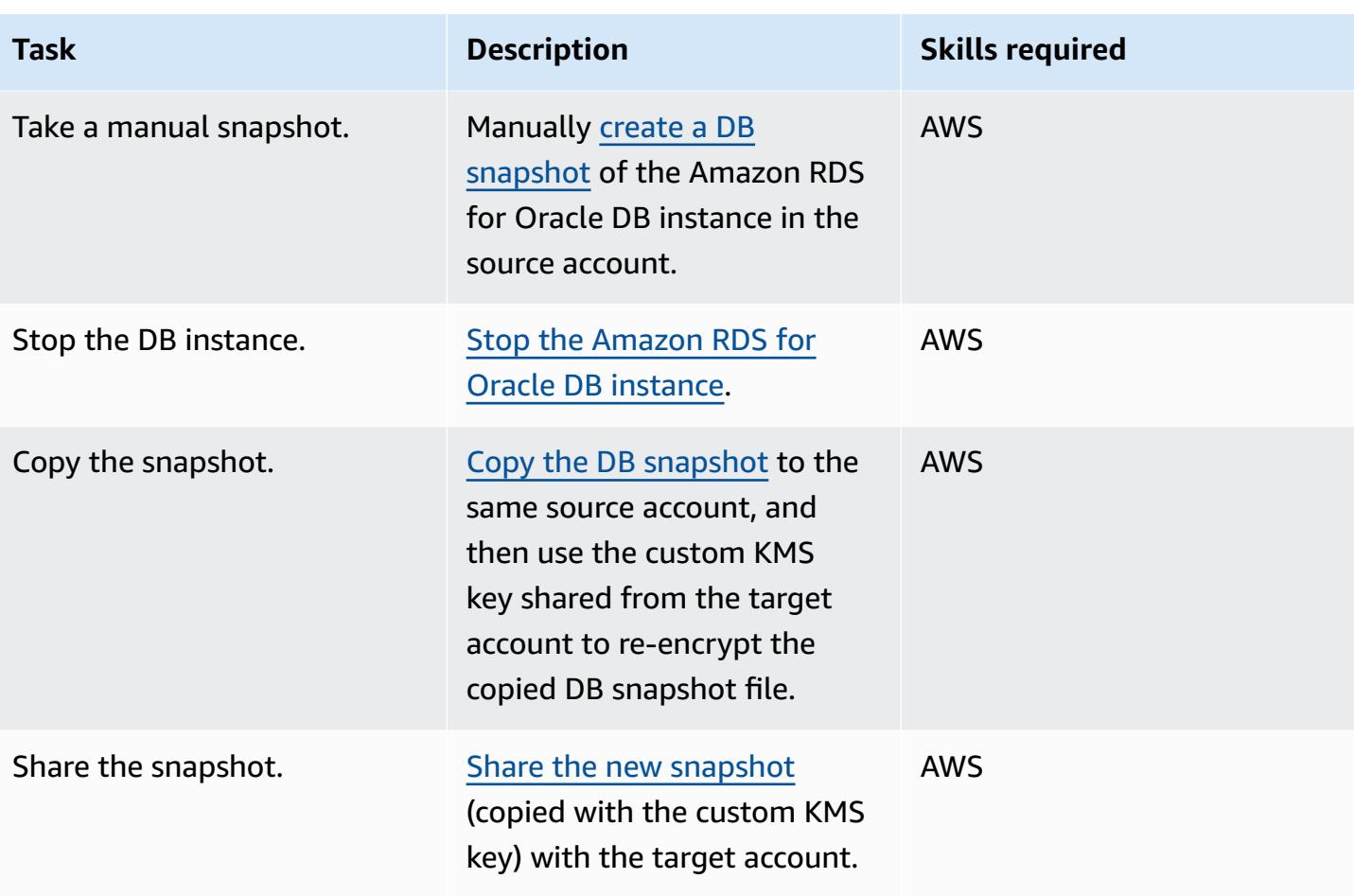

### **Cut over on the target account**

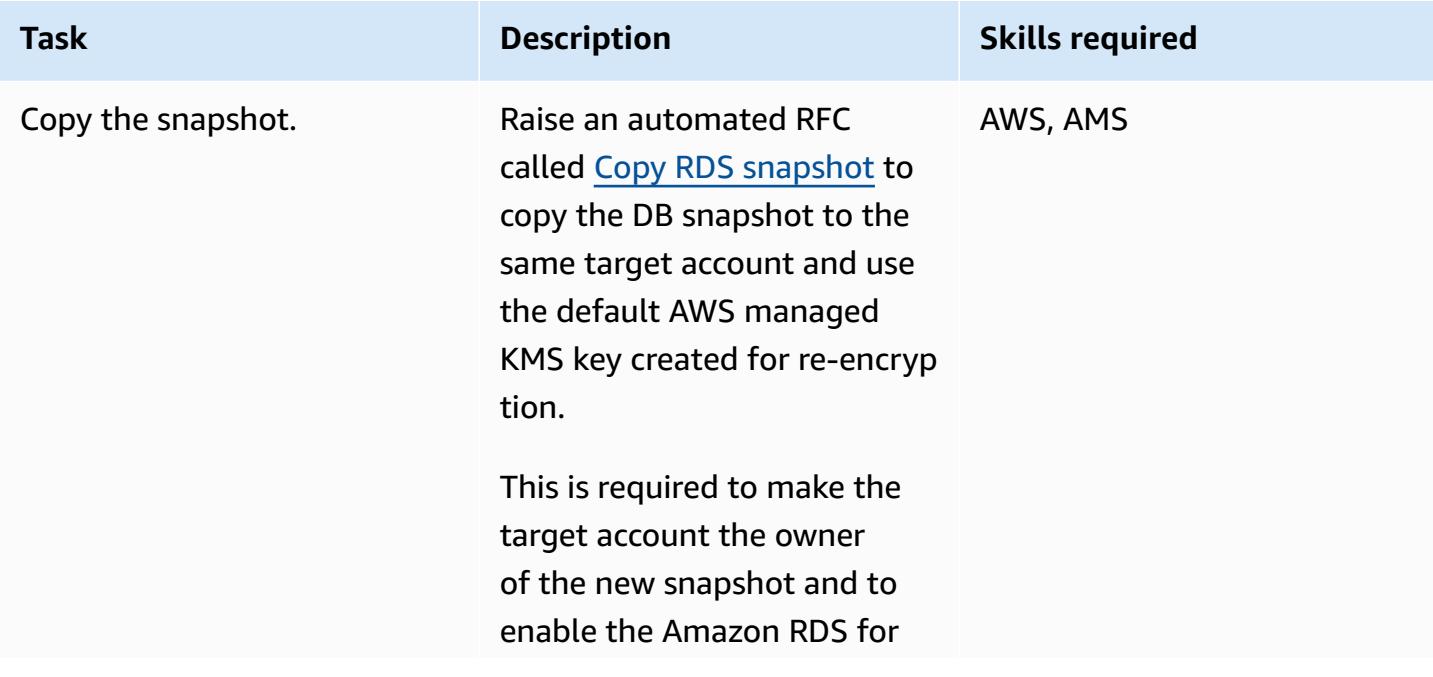

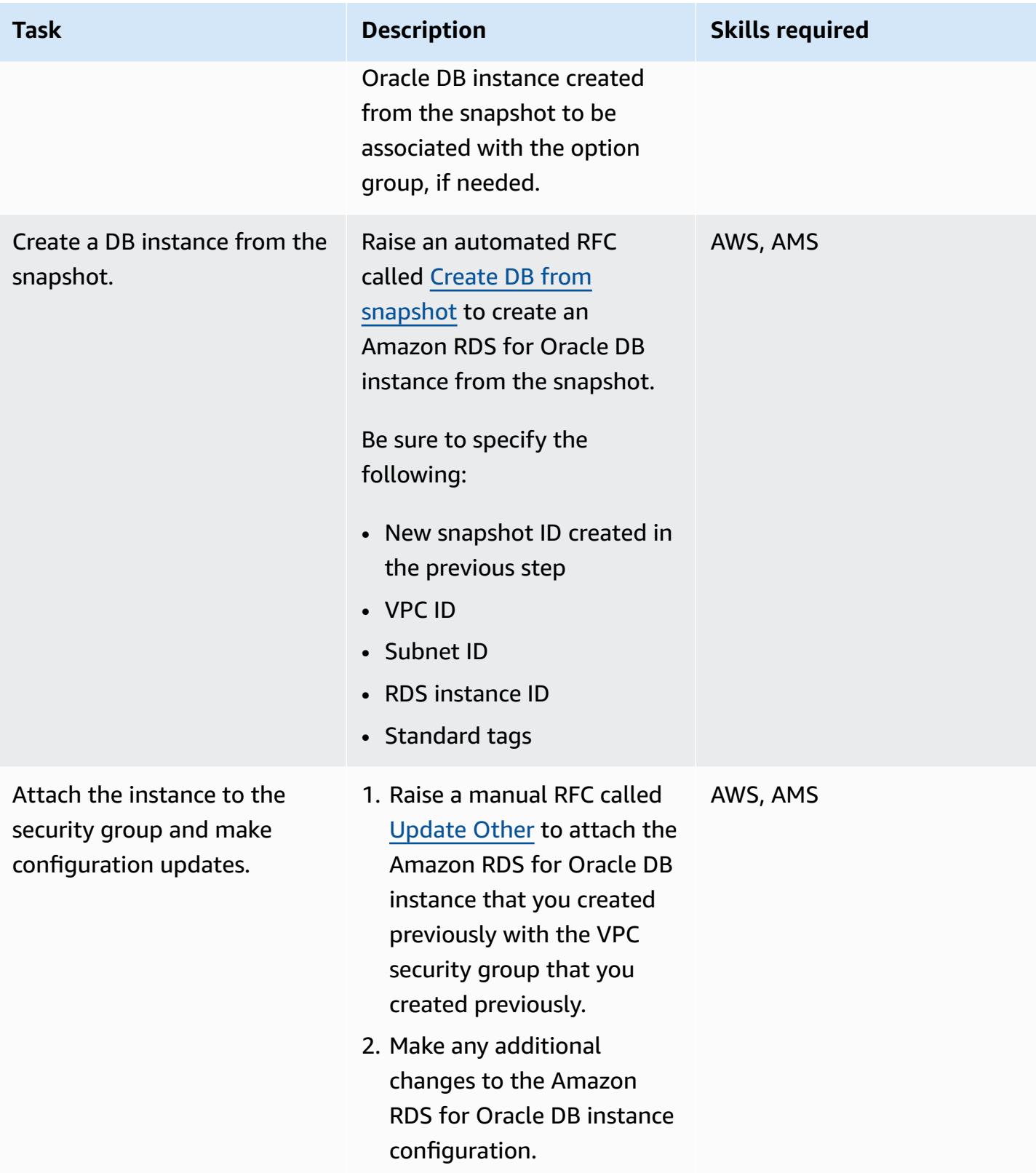

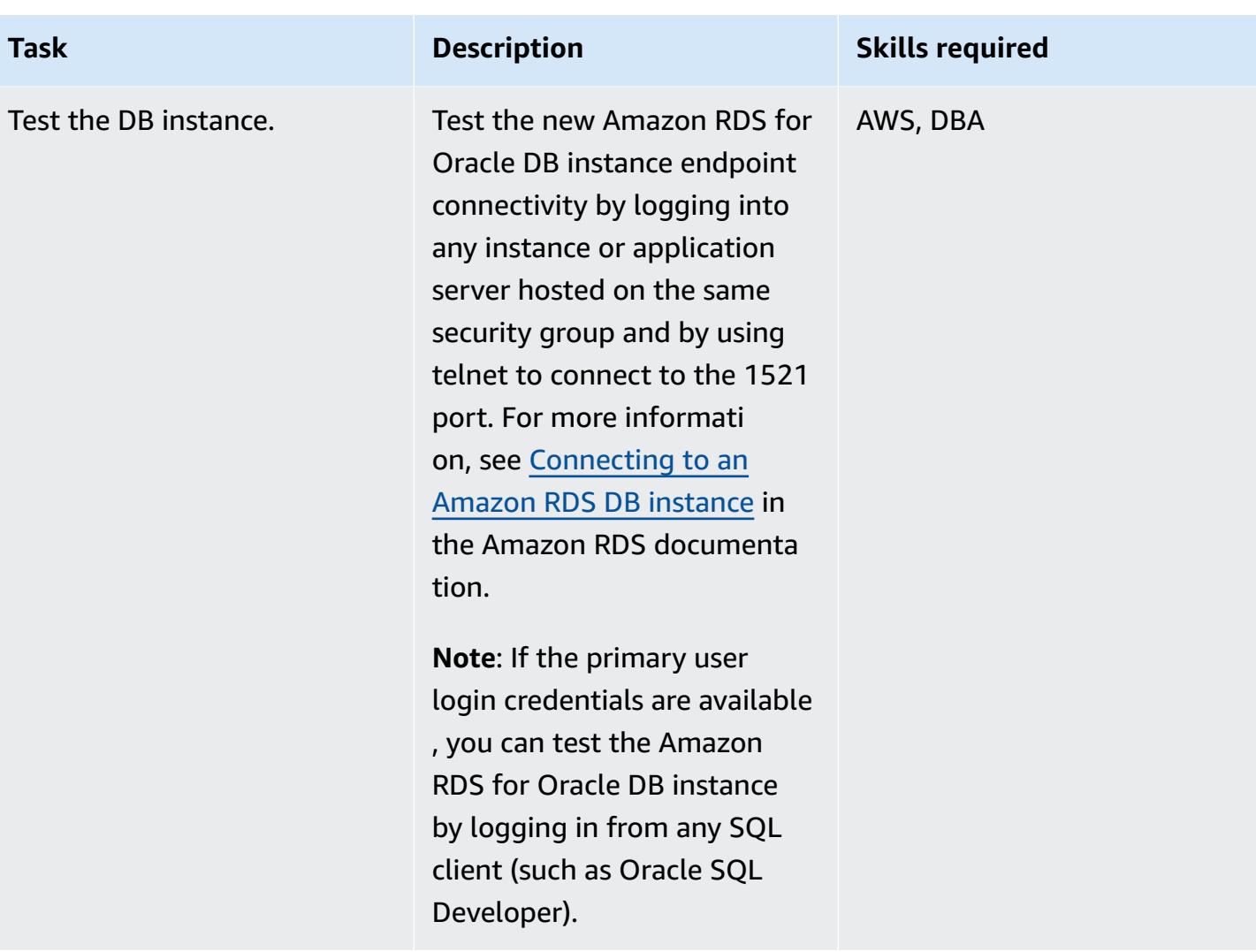

### **Related resources**

- AWS [Managed](https://aws.amazon.com/managed-services/) Services (AWS documentation)
- How RFCs [work](https://docs.aws.amazon.com/managedservices/latest/userguide/ex-rfc-works.html) (AWS Managed Services documentation)
- Sharing [encrypted](https://docs.aws.amazon.com/AmazonRDS/latest/UserGuide/USER_ShareSnapshot.html#USER_ShareSnapshot.Encrypted) snapshots (Amazon RDS User Guide)
- How can I share an [encrypted](https://aws.amazon.com/premiumsupport/knowledge-center/share-encrypted-rds-snapshot-kms-key/) Amazon RDS DB snapshot with another account? (AWS Knowledge Center)
- What is Amazon [Relational](https://docs.aws.amazon.com/AmazonRDS/latest/UserGuide/Welcome.html) Database Service (Amazon RDS)? (Amazon RDS User Guide)
- [Amazon](https://docs.aws.amazon.com/AmazonRDS/latest/UserGuide/CHAP_Oracle.html) RDS for Oracle (Amazon RDS User Guide)
- Using the AMS [consoles](https://docs.aws.amazon.com/managedservices/latest/accelerate-guide/use-ams-console.html) (AWS Managed Services documentation)

# **Additional information**

#### **Roll back the migration**

If you want to roll back the migration, complete the following steps:

- 1. Raise a manual RFC (Update Other) from the target account to delete the database stack created in the target account.
- 2. Update the application configuration to point to the Amazon RDS for Oracle DB instance in the source account.
- 3. Start the Amazon RDS for Oracle DB instance in the source account.

# **Migrate Oracle OUT bind variables to a PostgreSQL database**

*Created by Bikash Chandra Rout (AWS) and Vinay Paladi (AWS)*

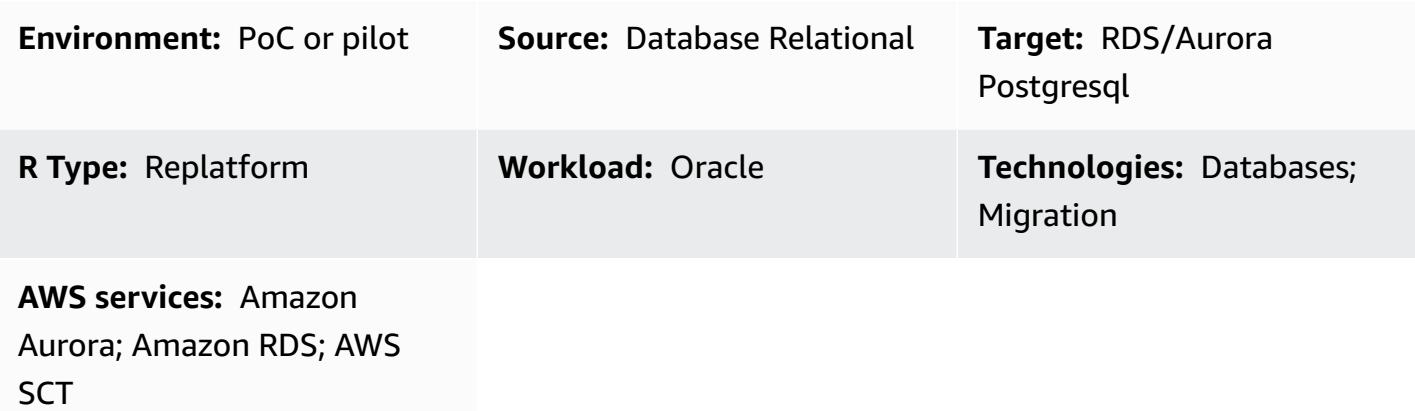

## **Summary**

This pattern shows how to migrate Oracle Database OUT bind variables to either one of the following PostgreSQL-compatible AWS database services:

- Amazon Relational Database Service (Amazon RDS) for PostgreSQL
- Amazon Aurora PostgreSQL-Compatible Edition

PostgreSQL doesn't support OUT bind variables. To get the same functionality in your Python statements, you can create a custom PL/pgSQL function that uses the GET and SET package variables instead. To apply these variables, the example wrapper function script that's provided in this pattern uses an AWS Schema [Conversion](https://docs.aws.amazon.com/SchemaConversionTool/latest/userguide/CHAP_ExtensionPack.html) Tool (AWS SCT) extension pack.

**Note:** If the Oracle EXECUTE IMMEDIATE statement is a SELECT statement that can return one row at most, it's a best practice to do the following:

- Put OUT bind variables (defines) in the INTO clause
- Put IN bind variables in the USING clause

For more information, see EXECUTE [IMMEDIATE](https://docs.oracle.com/cd/B13789_01/appdev.101/b10807/13_elems017.htm#:~:text=The%20EXECUTE%20IMMEDIATE%20statement%20executes,and%20so%20on%20in%20advance.) statement in the Oracle documentation.

# **Prerequisites and limitations**

#### **Prerequisites**

- An active AWS account
- An Oracle Database 10g (or newer) source database in an on-premises data center
- An Amazon RDS for [PostgreSQL](https://aws.amazon.com/getting-started/hands-on/create-connect-postgresql-db/) DB instance or an Aurora [PostgreSQL-Compatible](https://docs.aws.amazon.com/AmazonRDS/latest/AuroraUserGuide/CHAP_GettingStartedAurora.CreatingConnecting.AuroraPostgreSQL.html) DB instance

# **Architecture**

#### **Source technology stack**

• On-premises Oracle Database 10g (or newer) database

#### **Target technology stack**

• An Amazon RDS for PostgreSQL DB instance or an Aurora PostgreSQL-Compatible DB instance

#### **Target architecture**

The following diagram shows an example workflow for migrating Oracle Database OUT bind variables to a PostgreSQL-compatible AWS database.

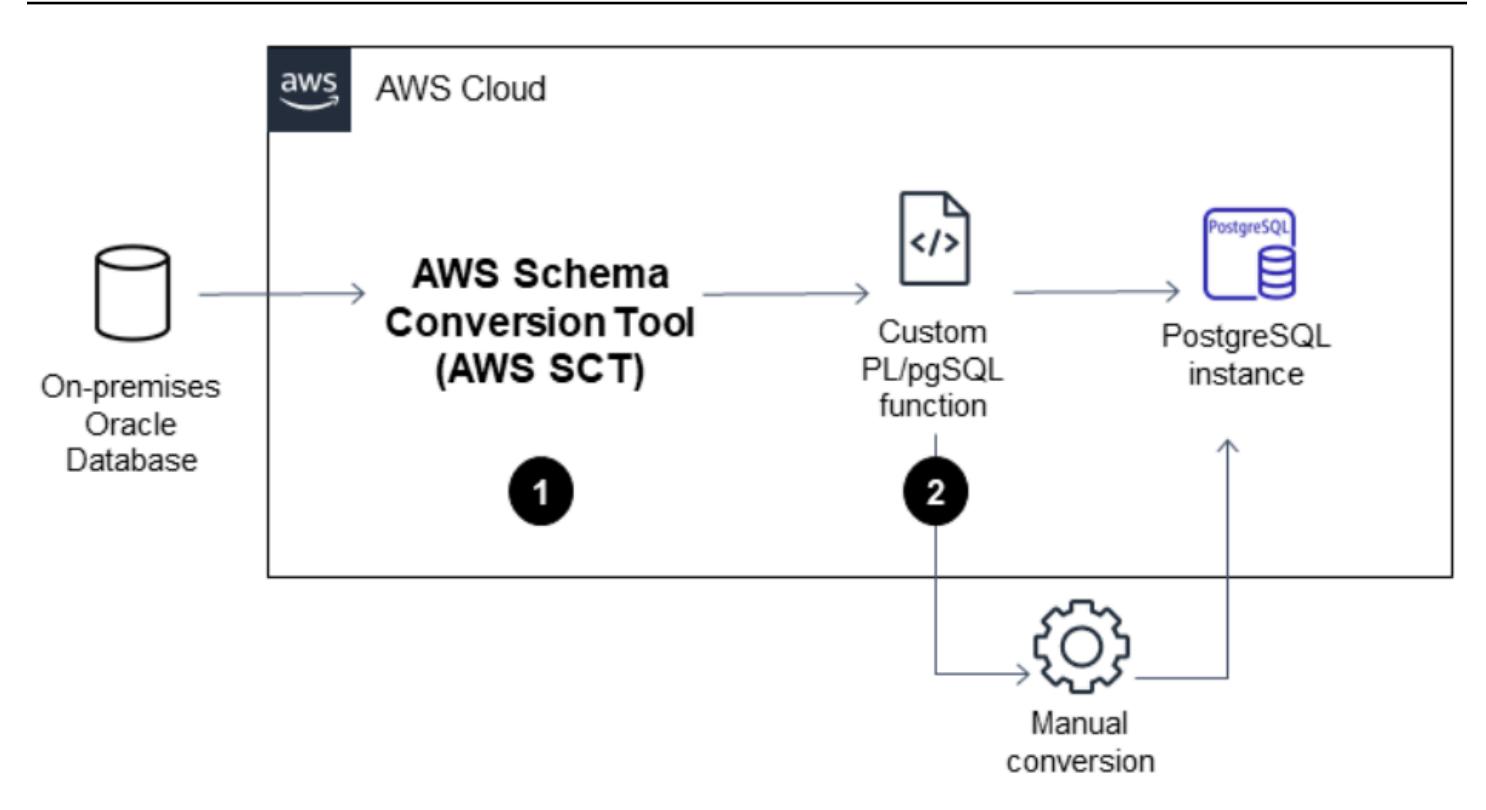

The diagram shows the following workflow:

- 1. AWS SCT converts the source database schema and a majority of the custom code to a format compatible with the target PostgreSQL-compatible AWS database.
- 2. Any database objects that can't be converted automatically are flagged by the PL/pgSQL function. Objects that are flagged are then manually converted to complete the migration.

## **Tools**

- Amazon Aurora [PostgreSQL-Compatible](https://docs.aws.amazon.com/AmazonRDS/latest/AuroraUserGuide/Aurora.AuroraPostgreSQL.html) Edition is a fully managed, ACID-compliant relational database engine that helps you set up, operate, and scale PostgreSQL deployments.
- Amazon Relational Database Service (Amazon RDS) for [PostgreSQL](https://docs.aws.amazon.com/AmazonRDS/latest/UserGuide/CHAP_PostgreSQL.html) helps you set up, operate, and scale a PostgreSQL relational database in the AWS Cloud.
- AWS Schema [Conversion](https://docs.aws.amazon.com/SchemaConversionTool/latest/userguide/CHAP_Welcome.html) Tool (AWS SCT) supports heterogeneous database migrations by automatically converting the source database schema and a majority of the custom code to a format compatible with the target database.
- [pgAdmin](https://www.pgadmin.org/) is an open-source management tool for PostgreSQL. It provides a graphical interface that helps you create, maintain, and use database objects.

# **Epics**

## **Migrate Oracle OUT bind variables by using a custom PL/pgSQL function and AWS SCT**

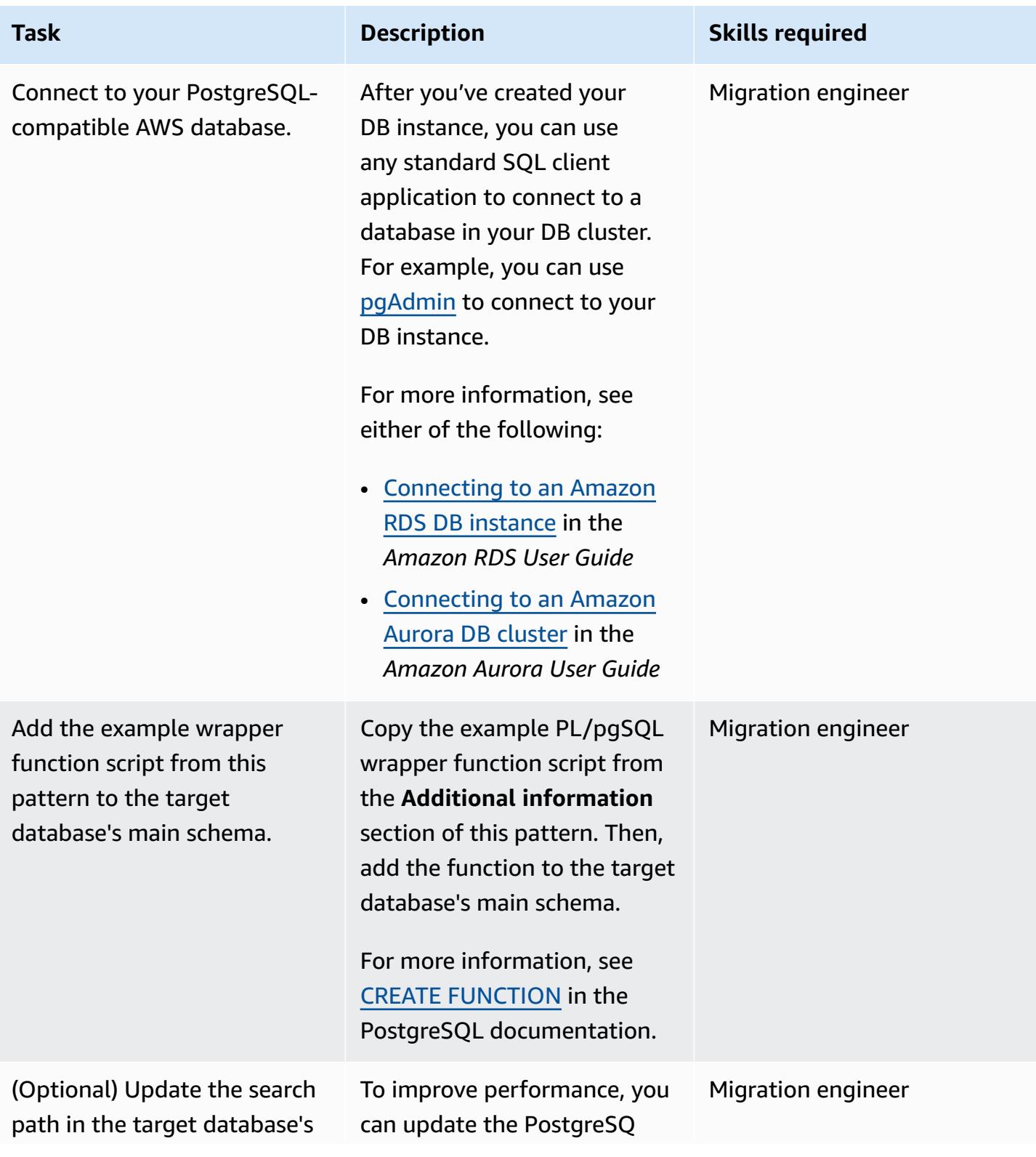

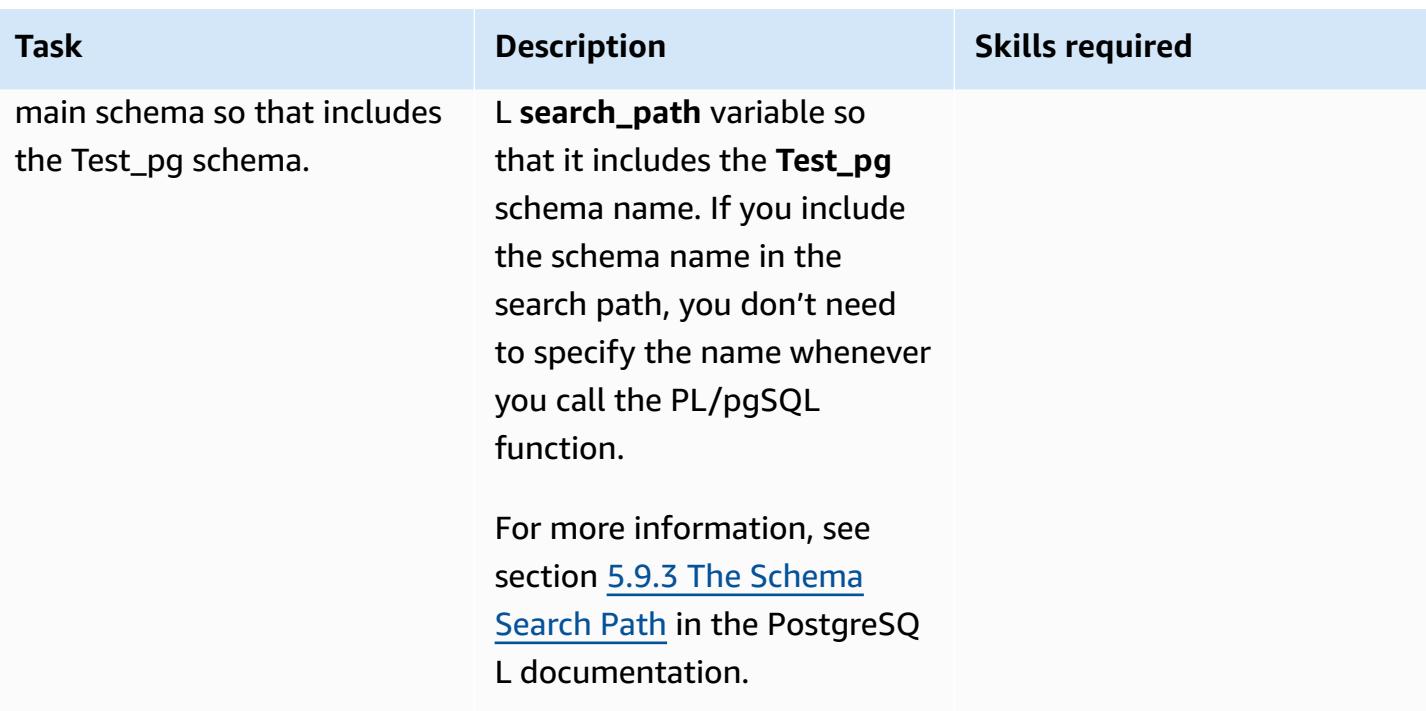

## **Related resources**

- AWS Schema [Conversion](https://aws.amazon.com/dms/schema-conversion-tool/) Tool
- [OUT bind variables](https://docs.oracle.com/database/121/HETER/GUID-D14E12B8-6433-434E-BF95-3E4F67FC0C07.htm) (Oracle documentation)
- Improve SQL query [performance](https://blogs.oracle.com/sql/post/improve-sql-query-performance-by-using-bind-variables) by using bind variables (Oracle Blog)

# **Additional information**

#### **Example PL/pgSQL function**

```
/* Oracle */
CREATE or replace PROCEDURE test_pg.calc_stats_new1 ( 
                                                 a NUMBER, 
                                                 b NUMBER, 
                                                 result out NUMBER 
) and the contract of \overline{\phantom{a}}IS
BEGIN
result:=a+b;
END;
```

```
/
/* Testing */
set serveroutput on 
DECLARE 
  a NUMBER := 4;
  b NUMBER := 7;
   plsql_block VARCHAR2(100); 
   output number;
BEGIN 
   plsql_block := 'BEGIN test_pg.calc_stats_new1(:a, :b,:output); END;'; 
   EXECUTE IMMEDIATE plsql_block USING a, b,out output; -- calc_stats(a, a, b, a) 
   DBMS_OUTPUT.PUT_LINE('output:'||output);
END;
output:11
PL/SQL procedure successfully completed.
--Postgres--
/* Example : 1 */CREATE OR REPLACE FUNCTION test_pg.calc_stats_new1( 
                                                   w integer, 
                                                   x integer 
 )
RETURNS integer
AS 
$BODY$
begin 
      return w + x ;
end;
$BODY$
LANGUAGE plpgsql;
CREATE OR REPLACE FUNCTION aws_oracle_ext.set_package_variable( 
                                                              package_name name, 
                                                              variable_name name, 
                                                              variable_value 
  anyelement 
) and the contract of \mathcal{L} RETURNS void 
    LANGUAGE 'plpgsql'
```

```
 COST 100 
     VOLATILE 
AS $BODY$
begin 
     perform set_config 
       ( format( '%s.%s',package_name, variable_name ) 
       , variable_value::text 
       , false ); 
   end;
$BODY$;
CREATE OR REPLACE FUNCTION aws_oracle_ext.get_package_variable_record( 
                                                                           package_name 
  name, 
                                                                           record_name name 
) and the contract of \mathcal{O}(n) and \mathcal{O}(n)RETURNS text
LANGUAGE 'plpgsql' 
     COST 100 
     VOLATILE 
AS $BODY$
begin 
     execute 'select ' || package_name || '$Init()'; 
     return aws_oracle_ext.get_package_variable 
         ( 
          package_name := package_name 
         , variable_name := record_name || '$REC' );
end;
$BODY$;
--init()--
CREATE OR REPLACE FUNCTION test_pg.init()
RETURNS void
AS
$BODY$
BEGIN
if aws_oracle_ext.is_package_initialized('test_pg' ) then 
       return; 
     end if; 
     perform aws_oracle_ext.set_package_initialized 
      ('test pq' );
PERFORM aws_oracle_ext.set_package_variable('test_pg', 'v_output', NULL::INTEGER);
```

```
PERFORM aws_oracle_ext.set_package_variable('test_pg', 'v_status', NULL::text);
END;
$BODY$
LANGUAGE plpgsql;
/* callable for 1st Example */
DO $$ 
declare
v sql text;
v_output_loc int; 
a integer :=1;
b integer :=2;
BEGIN 
perform test_pg.init();
--raise notice 'v_sql %',v_sql;
execute 'do $a$ declare v_output_l int; begin select * from test_pg.calc_stats_new1('||
a||','||b||') into v_output_1;
PERFORM aws_oracle_ext.set_package_variable(''test_pg'', ''v_output'', v_output_l) ; 
  end; $a$' ; 
v_output_loc := aws_oracle_ext.get_package_variable('test_pg', 'v_output');
raise notice 'v_output_loc %',v_output_loc; 
END ; 
$$
\gamma*In above Postgres example we have set the value of v_output using v_output_l in the
  dynamic anonymous block to mimic the 
   behaviour of oracle out-bind variable .*/
--Postgres Example : 2 --
CREATE OR REPLACE FUNCTION test_pg.calc_stats_new2( 
  w integer, 
  x integer,
inout status text, 
  out result integer)
AS
$BODY$
DECLARE
begin
result := w + x;
status := 'ok';
end;
$BODY$
LANGUAGE plpgsql;
```

```
/* callable for 2nd Example */
DO $$ 
declare
v_sql text;
v_output_loc int; 
v_staus text:= 'no';
a integer :=1;
b integer :=2;
BEGIN 
perform test_pg.init();
execute 'do $a$ declare v_output_l int; v_status_l text; begin select * from 
 test_pg.calc_stats_new2('||a||','||b||','''||v_staus||''') into v_status_l,v_output_l;
PERFORM aws_oracle_ext.set_package_variable(''test_pg'', ''v_output'', v_output_l) ;
PERFORM aws_oracle_ext.set_package_variable(''test_pg'', ''v_status'', v_status_l) ;
end; $a$' ; 
v_output_loc := aws_oracle_ext.get_package_variable('test_pg', 'v_output');
v_staus := aws_oracle_ext.get_package_variable('test_pg', 'v_status');
raise notice 'v_output_loc %',v_output_loc; 
raise notice 'v_staus %',v_staus; 
END ; 
$$
```
# **Migrate SAP HANA to AWS using SAP HSR with the same hostname**

*Created by Pradeep Puliyampatta (AWS)*

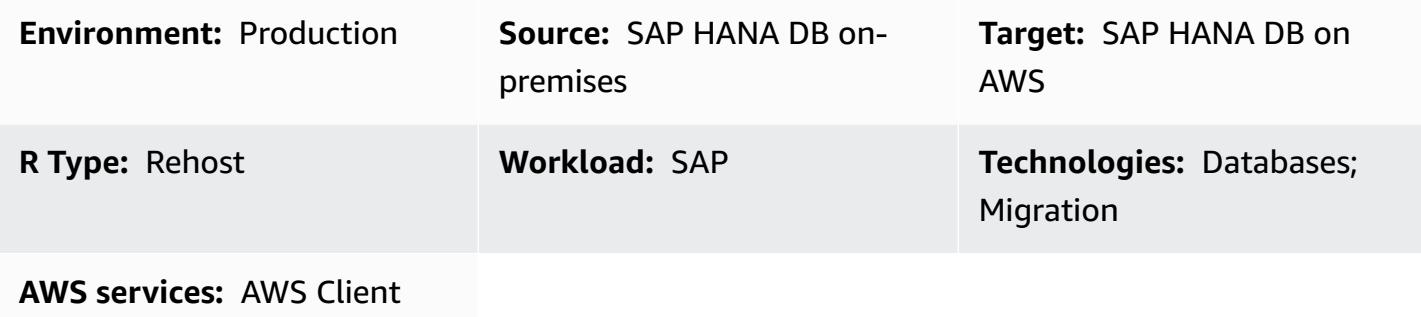

VPN; AWS Direct Connect; Amazon EBS

## **Summary**

SAP HANA migrations to Amazon Web Services (AWS) can be performed using multiple options, including backup and restore, export and import, and SAP HANA System Replication (HSR). The selection of a particular option depends on the network connectivity between source and target SAP HANA databases, the size of the source database, downtime considerations, and other factors.

The SAP HSR option for migrating SAP HANA workloads to AWS works well when there is a stable network between the source and target systems and the entire database (SAP HANA DB replication snapshot) can be completely replicated within 1 day, as stipulated by SAP for network throughput requirements for SAP HSR. The downtime requirements with this approach are limited to performing the takeover on the target AWS environment, SAP HANA DB backup, and postmigration tasks.

SAP HSR supports the use of different hostnames (hostnames mapped to different IP addresses) for replication traffic between the primary, or source, and secondary, or target, systems. You can do this by defining those specific sets of hostnames under the [system\_replication\_hostname\_resolution] section in global.ini. In this section, all hosts of the primary and the secondary sites must be defined on each host. For detailed configuration steps, see the [SAP documentation](https://help.sap.com/viewer/eb3777d5495d46c5b2fa773206bbfb46/1.0.12/en-US/c0cba1cb2ba34ec89f45b48b2157ec7b.html).

One key takeaway from this setup is that the hostnames in the primary system must be different from the hostnames in the secondary system. Otherwise, the following errors can be observed.

- "each site must have a unique set of logical hostnames"
- "remoteHost does not match with any host of the source site. All hosts of source and target site must be able to resolve all hostnames of both sites correctly"

However, the number of post-migration steps can be reduced by using the same SAP HANA DB hostname on the target AWS environment.

This pattern provides a workaround for using the same hostname on source and target environments when using the SAP HSR option. With this pattern, you can use the SAP HANA Hostname Rename option. You assign a temporary hostname to the target SAP HANA DB to facilitate hostname uniqueness for SAP HSR. After the migration completes the takeover milestone on the target SAP HANA environment, you can revert the target system hostname back to the hostname of the source system.

# **Prerequisites and limitations**

#### **Prerequisites**

- An active AWS account.
- A virtual private cloud (VPC) with a virtual private network (VPN) endpoint or a router.
- AWS Client VPN or AWS Direct Connect configured to transfer files from the source to the target.
- SAP HANA databases in both the source and the target environment. The target SAP HANA DB patch level should be equal to or higher than the source SAP HANA DB patch level, within the same SAP HANA Platform edition. For example, replication cannot be set up between HANA 1.0 and HANA 2.0 systems. For more information, see question 15 in SAP Note: 1999880 – FAQ: SAP HANA System Replication.
- SAP application servers in the target environment.
- Amazon Elastic Block Store (Amazon EBS) volumes in the target environment.

#### **Limitations**

The following list of SAP documents covers known issues that are related to this workaround, including constraints regarding SAP HANA dynamic tiering and scale-out migrations:

- 2956397 Renaming of SAP HANA Database System failed
- 2222694 When trying to rename the HANA system, the following error appears "Source files are not owned by the original sidadm user (uid  $=$  xxxx)"
- 2607227 hdblcm: register\_rename\_system: Renaming SAP HANA instance failed
- 2630562 HANA Hostname Rename failed and HANA does not start up
- 2935639 sr\_register is not using the hostname that is specified under system\_replication\_hostname\_resolution in the global.ini section
- 2710211 Error: source system and target system have overlapping logical hostnames
- 2693441 Failed to rename an SAP HANA System due to error
- 2519672 HANA Primary and Secondary has different system PKI SSFS data and key or unable to check
- 2457129 SAP HANA System Host Rename is not Permitted when Dynamic Tiering is Part of Landscape
- 2473002 Using HANA System Replication to migrate scale out system (There are no restrictions provided by SAP in using this hostname rename approach for scale-out SAP HANA systems. However, the procedure must be repeated on each individual host. Other scale-out migration limitations also apply to this approach.)

#### **Product versions**

• This solution applies to SAP HANA DB platform edition 1.0 and 2.0.

## **Architecture**

#### **Source setup**

An SAP HANA database is installed on the source environment. All the SAP application server connections and DB interfaces use the same hostname for client connections. The following diagram shows the example source hostname hdbhost and its corresponding IP address.

₩

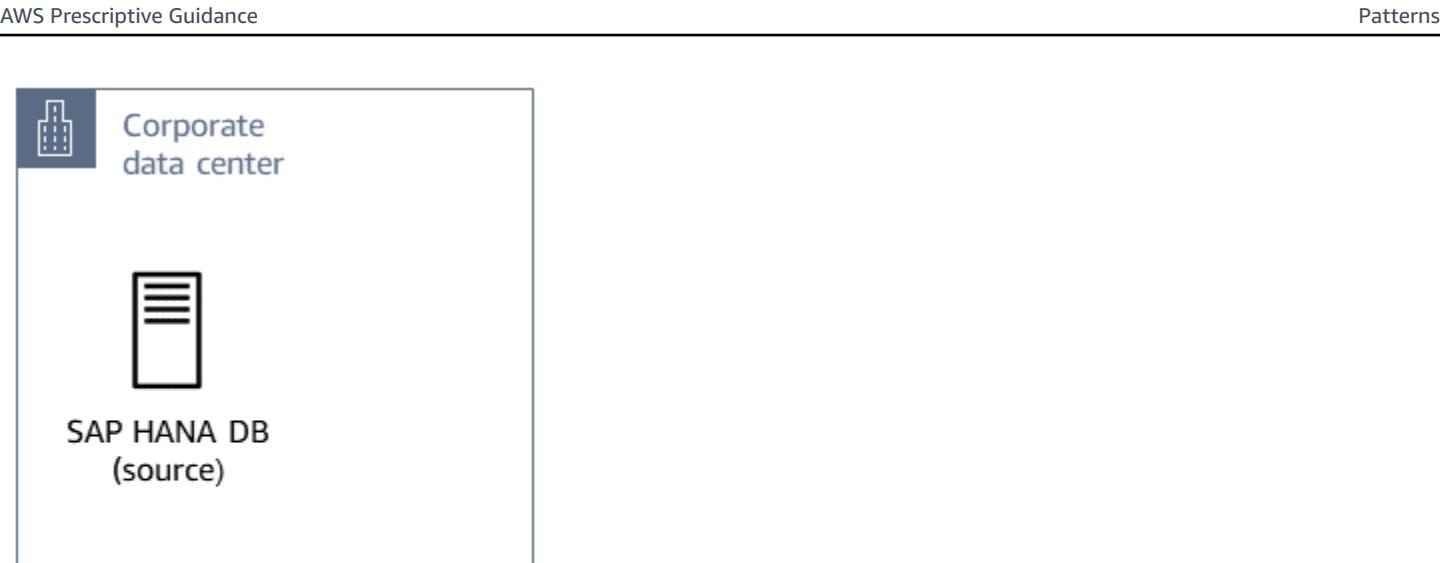

Source details

10.1.2.1

hdbhost

# **Target setup**

The AWS Cloud target environment uses the same hostname to run an SAP HANA database. The target environment on AWS includes the following:

- SAP HANA database
- SAP application servers
- EBS volumes

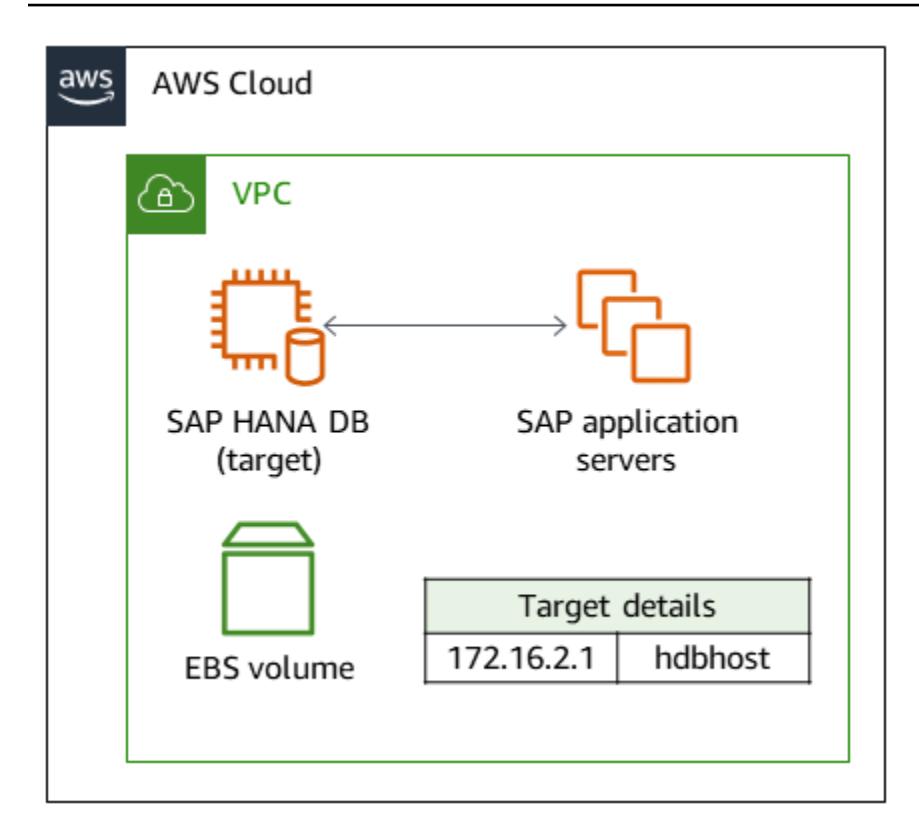

#### **Intermediate configuration**

In the following diagram, the hostname on the AWS target environment is temporarily renamed as temp-host so that the hostnames on the source and target are unique. After the migration completes the takeover milestone on the target environment, the target system virtual hostname is renamed using the original name, hdbhost.

The intermediate configuration includes one of the following options:

- AWS Client VPN with a Client VPN endpoint
- AWS Direct Connect connecting to a router

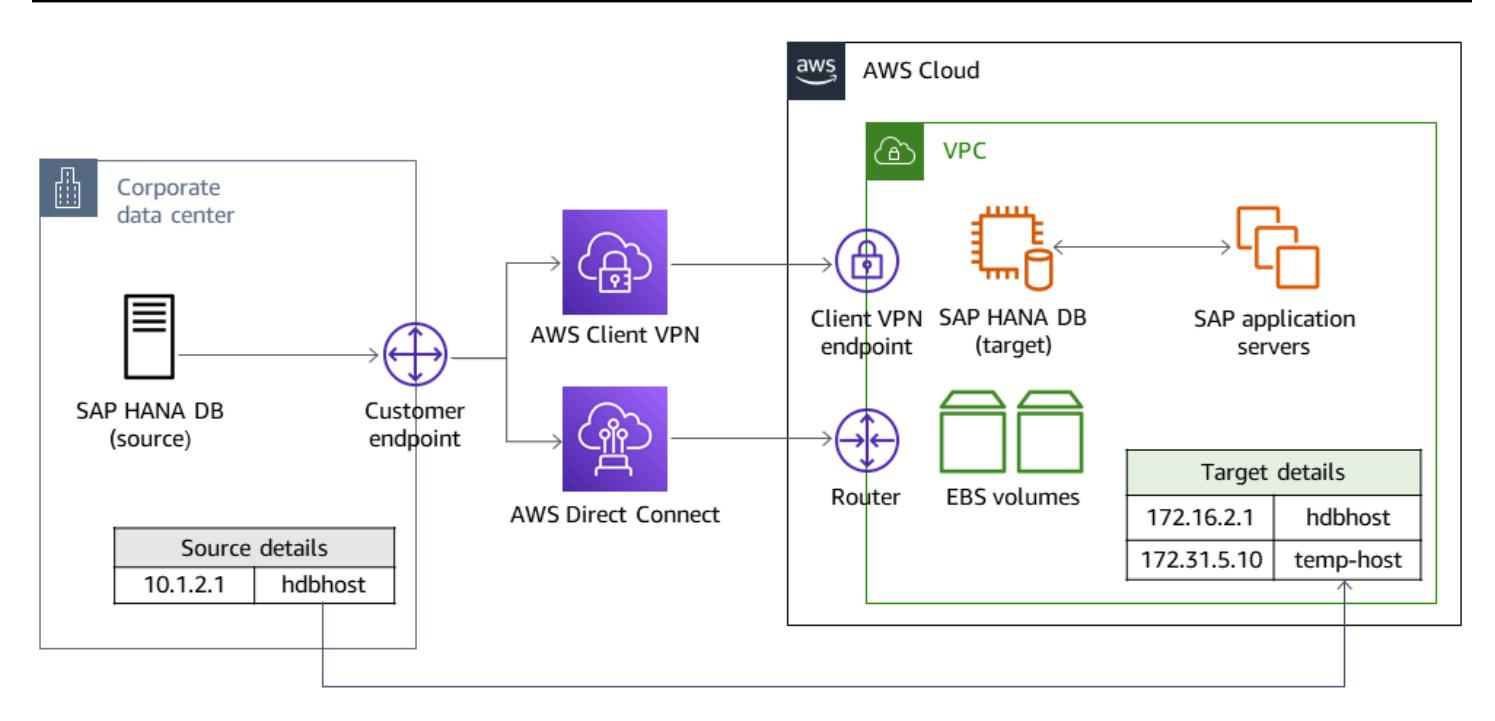

SAP application servers on the AWS target environment can be installed either before replication setup or after the takeover. However, installing the application servers before replication setup can help with reduction of downtime during installation, configuration of high availability, and backups.

# **Tools**

### **AWS services**

- AWS [Client](https://docs.aws.amazon.com/vpn/latest/clientvpn-user/client-vpn-user-what-is.html) VPN is a managed client-based VPN service that enables you to securely access AWS resources and resources in your on-premises network.
- AWS Direct [Connect](https://docs.aws.amazon.com/directconnect/latest/UserGuide/Welcome.html) links your internal network to an AWS Direct Connect location over a standard Ethernet fiber-optic cable. With this connection, you can create virtual interfaces directly to public AWS services, bypassing internet service providers in your network path.
- Amazon Elastic Block Store [\(Amazon](https://docs.aws.amazon.com/AWSEC2/latest/UserGuide/AmazonEBS.html) EBS) provides block level storage volumes for use with Amazon Elastic Compute Cloud (Amazon EC2) instances. EBS volumes behave like raw, unformatted block devices. You can mount these volumes as devices on your instances.

### **Other tools**

- SAP [application](https://help.sap.com/doc/saphelp_nw73ehp1/7.31.19/en-US/47/a032c0305e0b3ae10000000a42189d/content.htm?no_cache=true) servers SAP application servers provide programmers with a way to express business logic. The SAP application server performs the data processing based on the business logic. The actual data is stored in a database, which is a separate component.
- SAP HANA [cockpit](https://help.sap.com/viewer/6b94445c94ae495c83a19646e7c3fd56/2.0.03/en-US/da25cad976064dc0a24a1b0ee9b62525.html) and [SAP HANA Studio](https://help.sap.com/viewer/a2a49126a5c546a9864aae22c05c3d0e/2.0.00/en-US/c831c3bbbb571014901199718bf7edc5.html) Both SAP HANA cockpit and SAP HANA Studio provide an administrative interface to the SAP HANA database. In SAP HANA Studio, the SAP HANA Administration console is the system view that provides relevant content for SAP HANA database administration.
- SAP HANA System [Replication](https://help.sap.com/viewer/4e9b18c116aa42fc84c7dbfd02111aba/2.0.04/en-US) SAP HANA System Replication (SAP HSR) is the standard procedure provided by SAP for replicating SAP HANA databases. The required executables for SAP HSR are part of the SAP HANA server kernel itself.

# **Epics**

#### **Prepare the source and target environments**

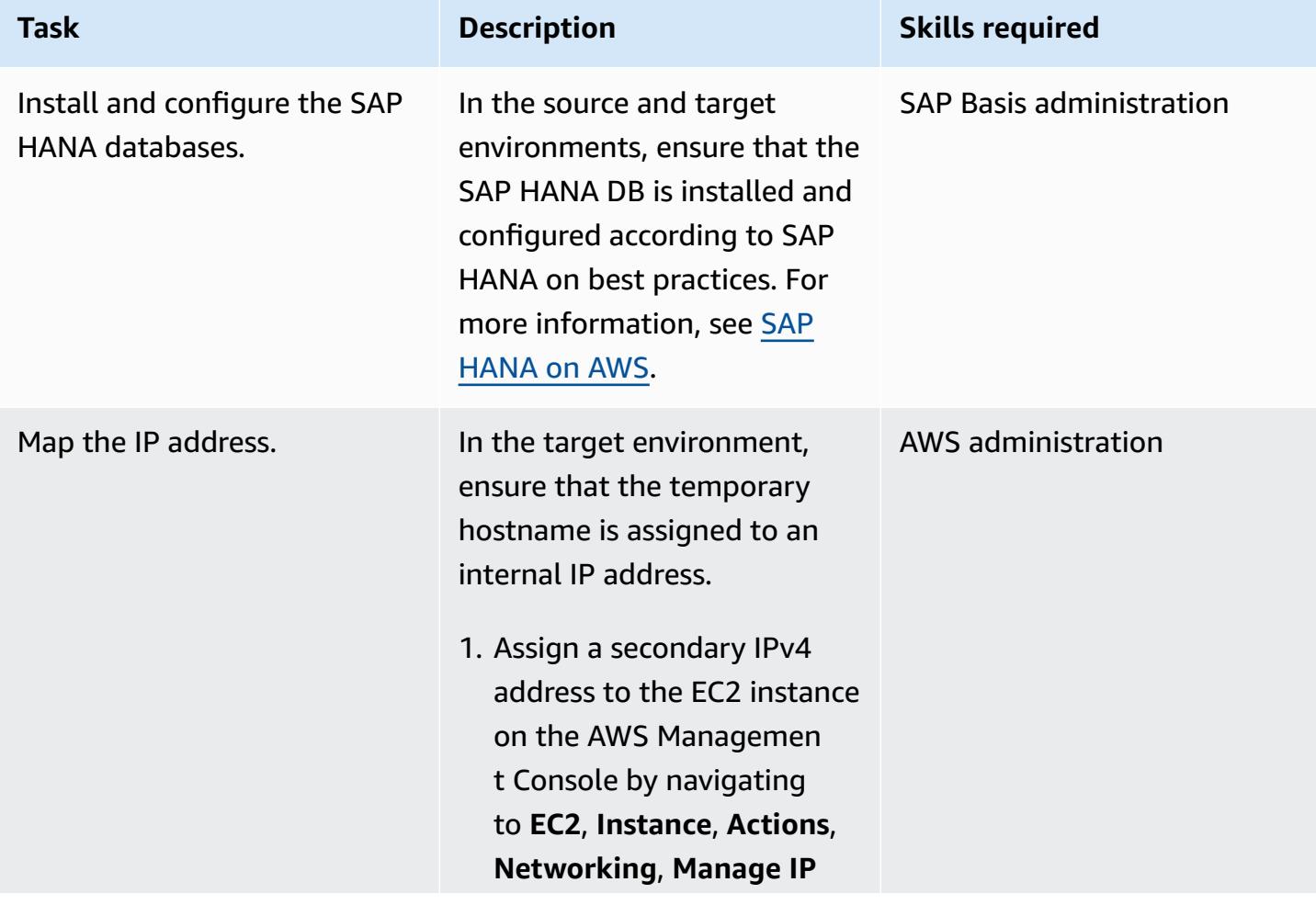

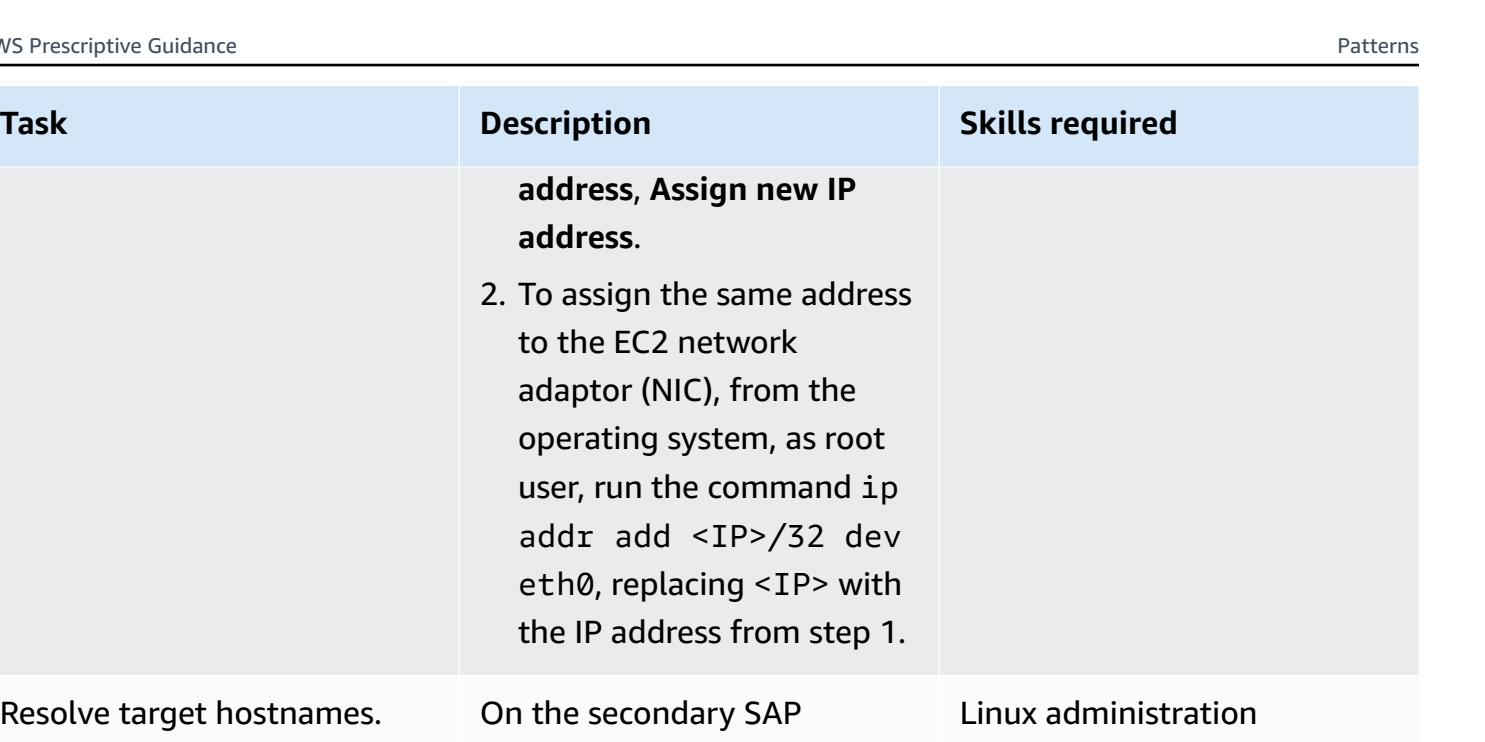

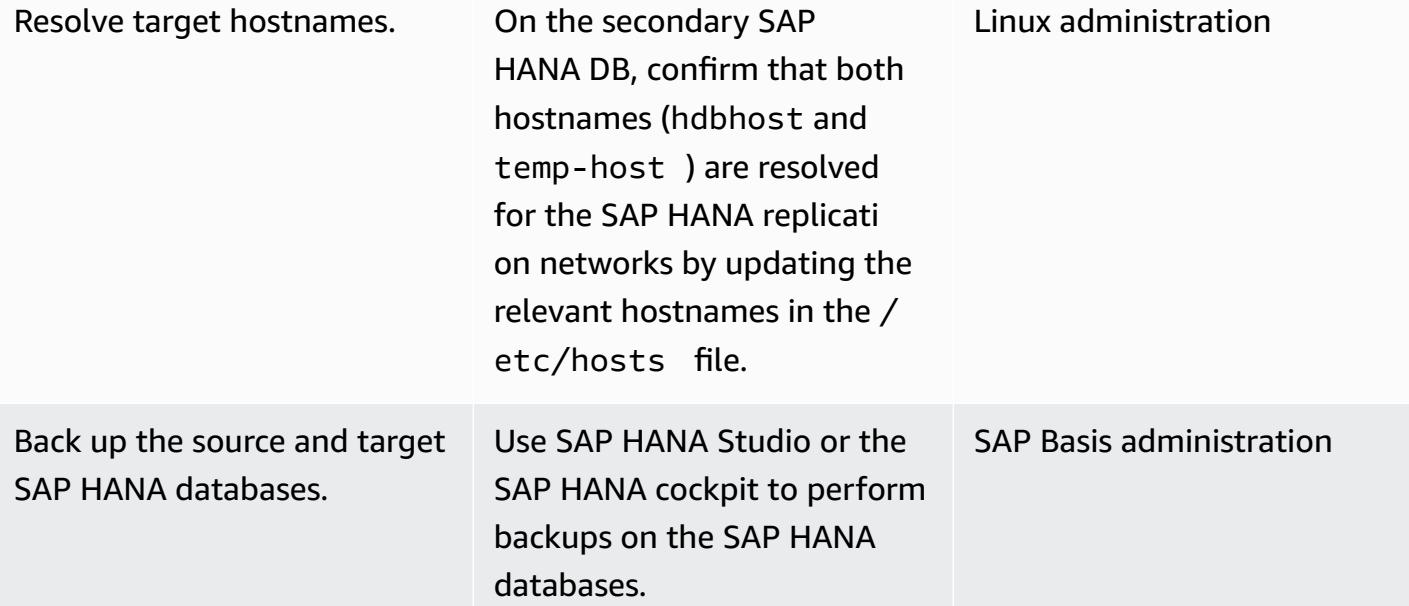

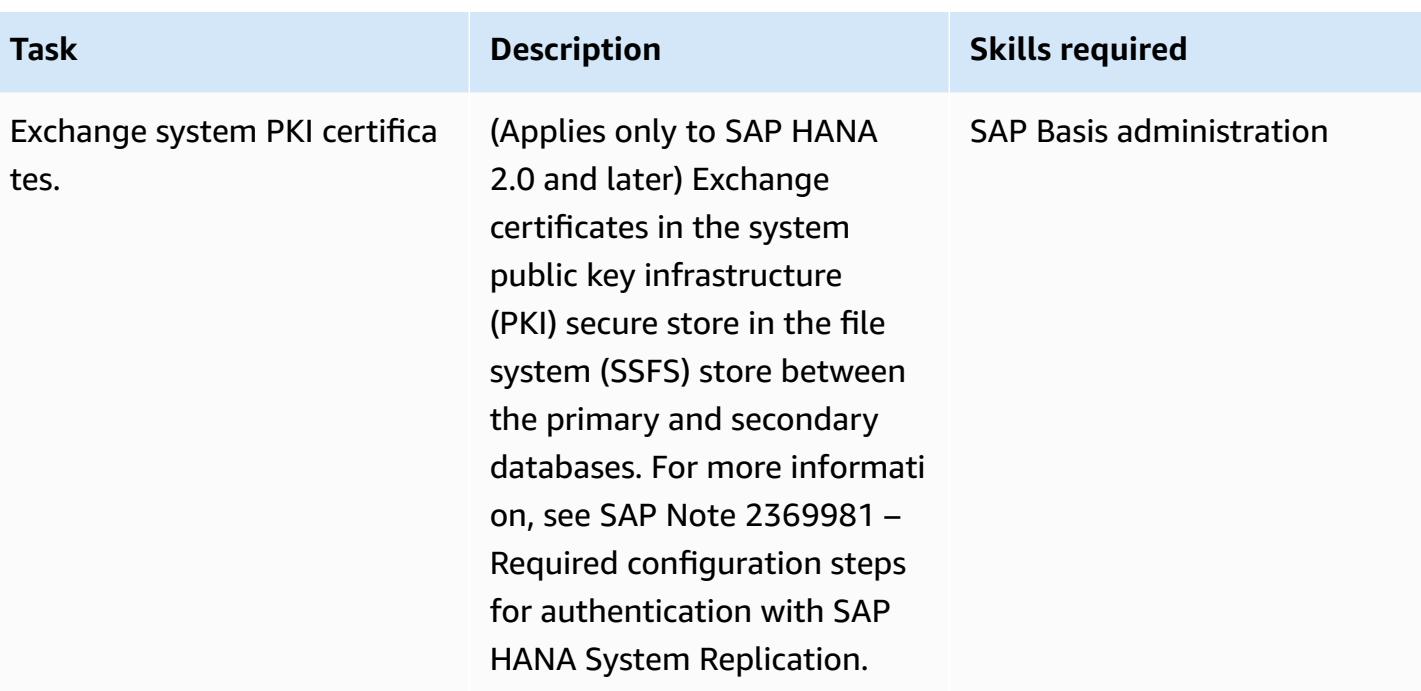

## **Rename the target SAP HANA DB**

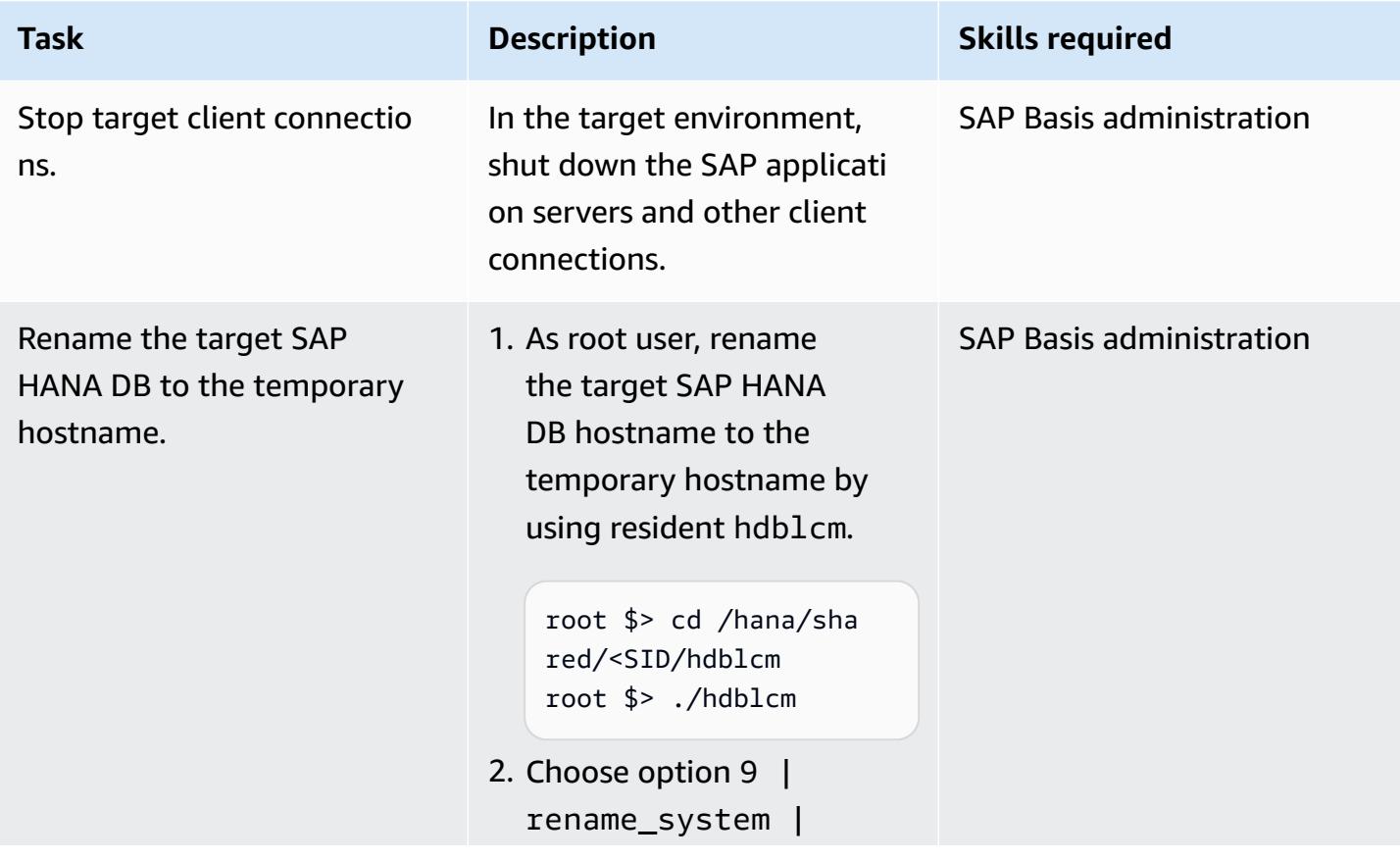

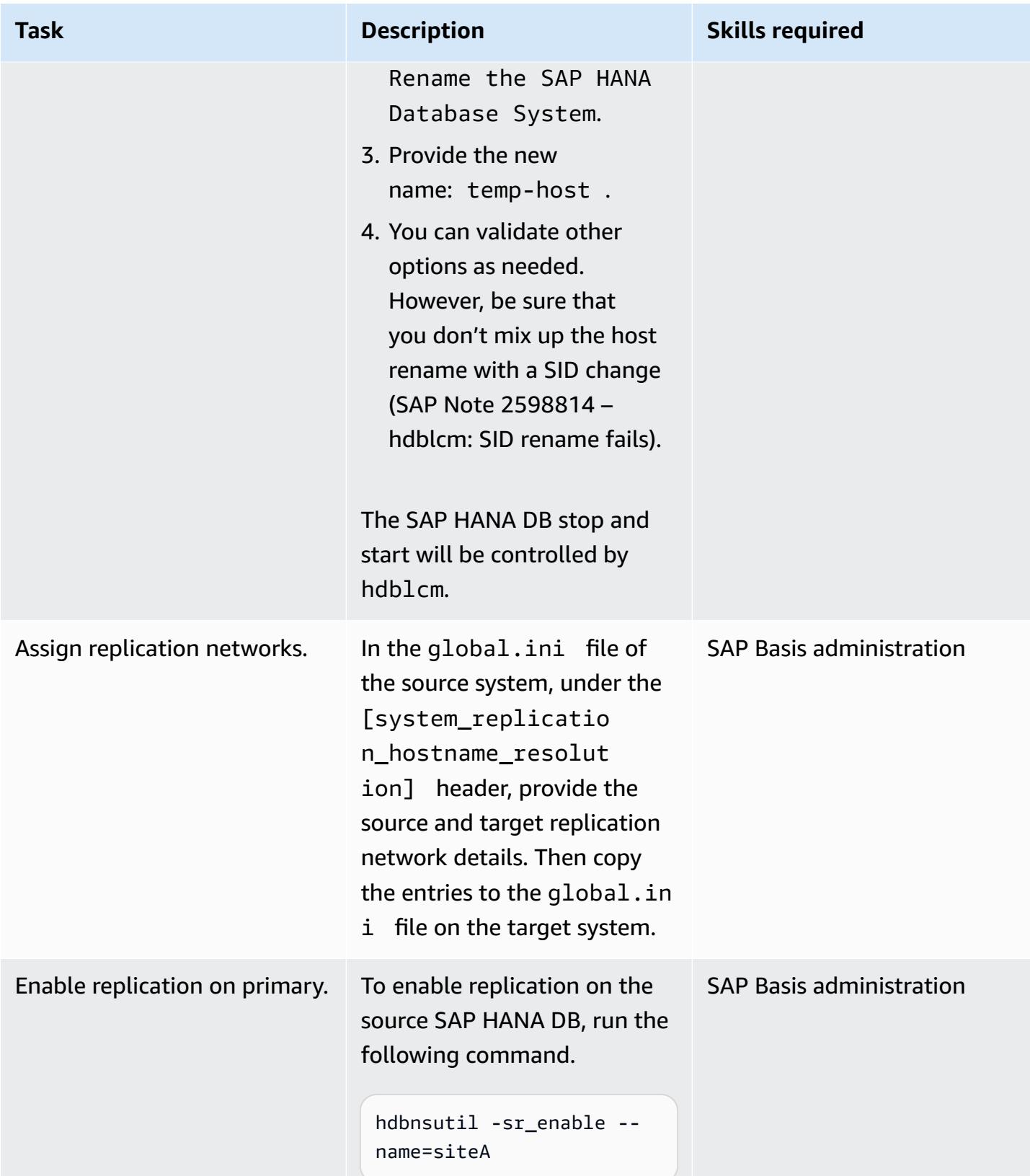
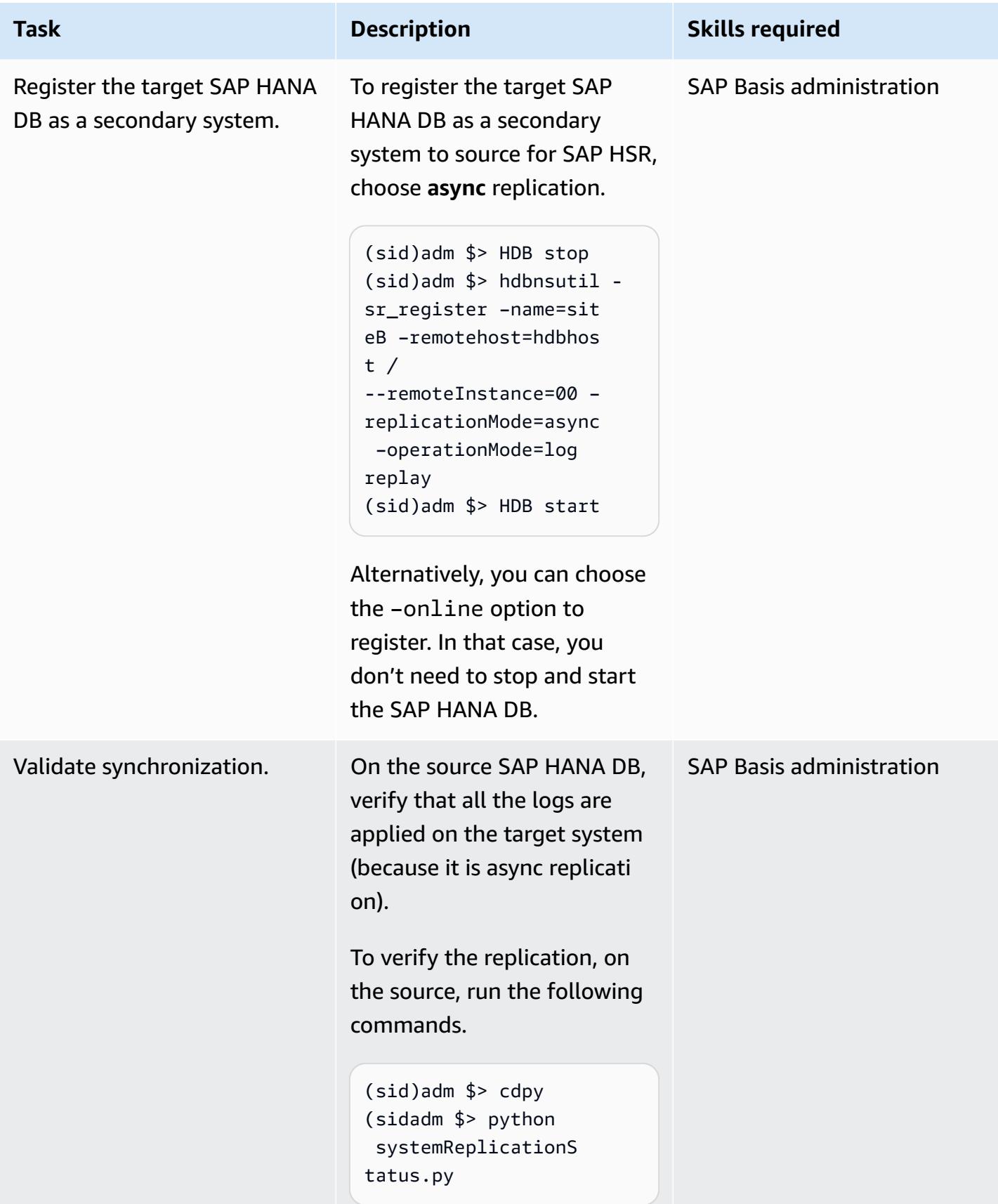

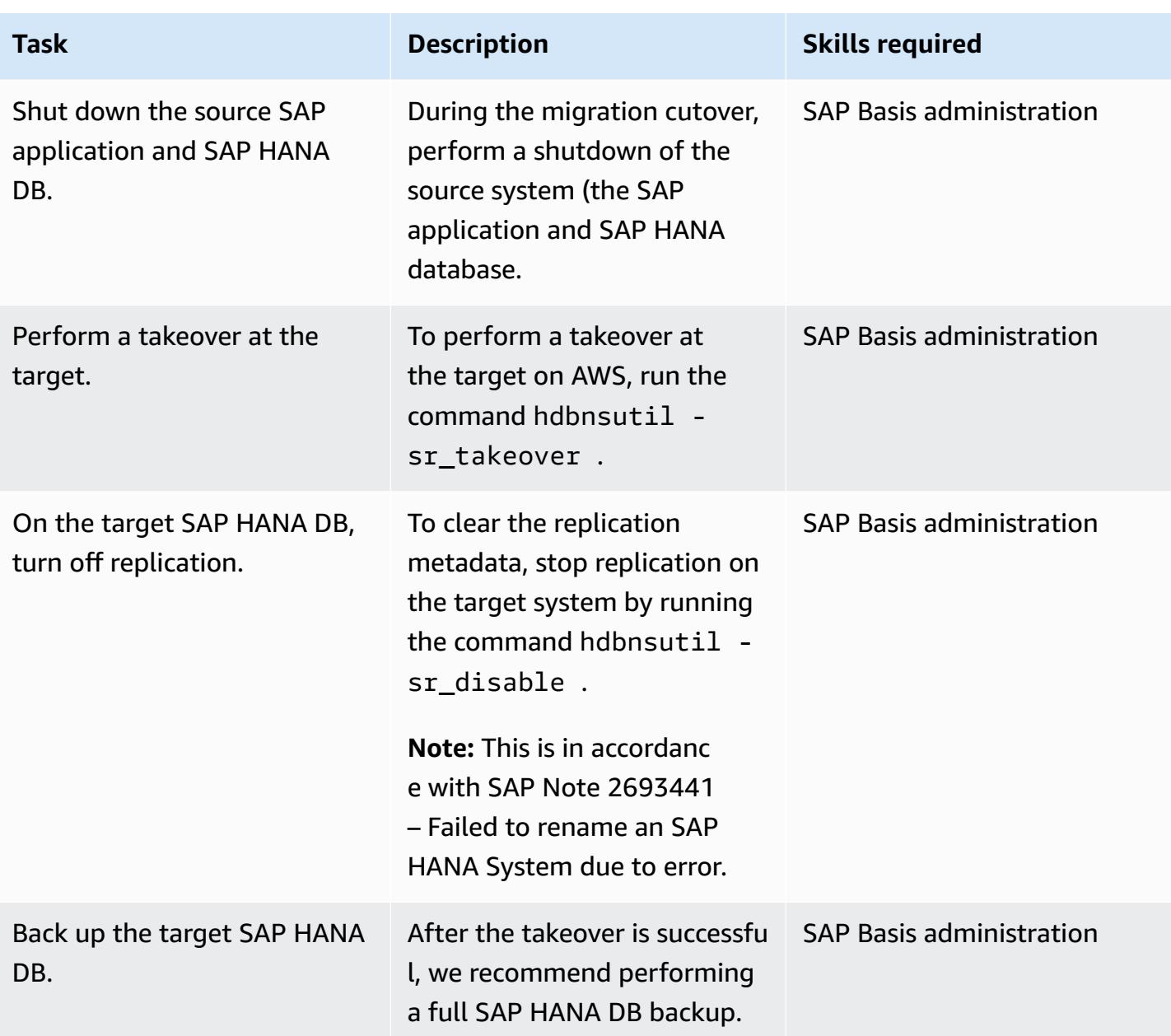

## **Revert to the original hostname in the target system**

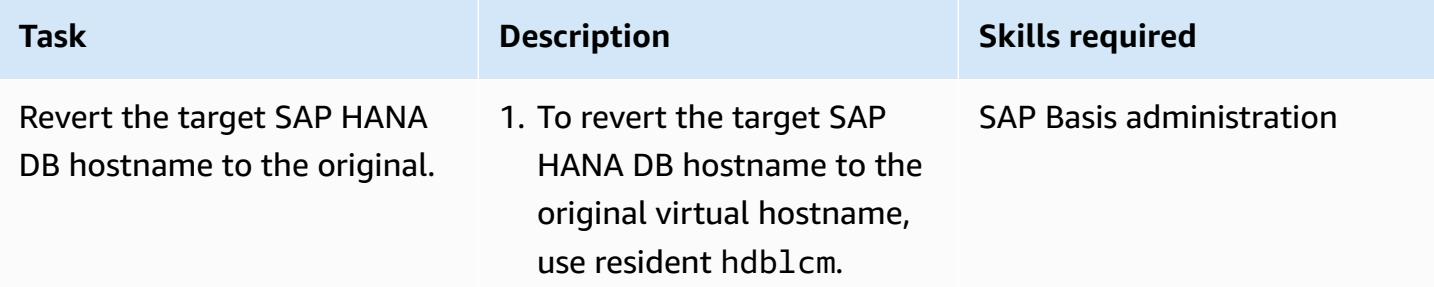

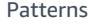

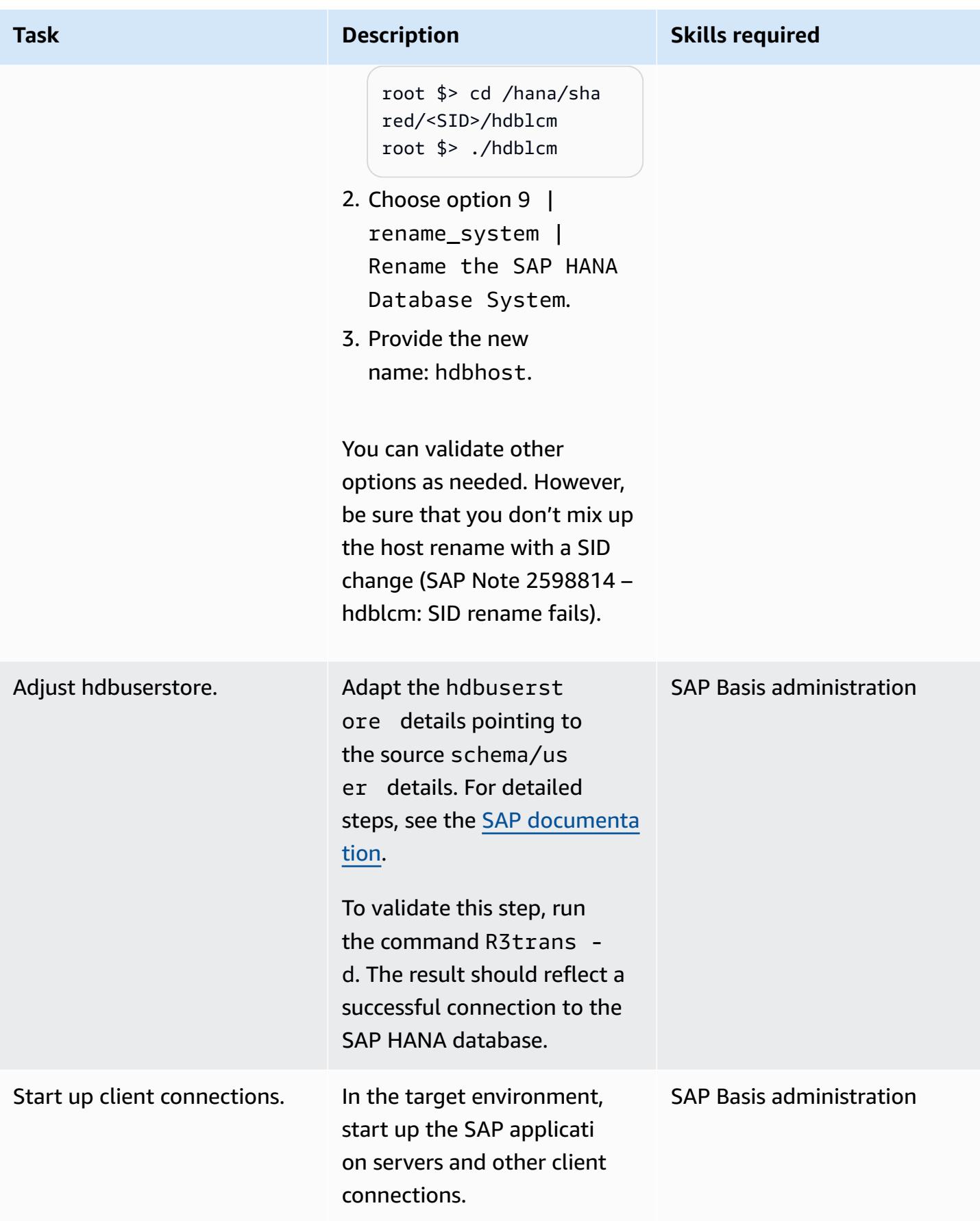

## **Related resources**

### **SAP references**

SAP documentation references are frequently updated by SAP. To stay up to date, see SAP Note 2407186 – How-To Guides & Whitepapers For SAP HANA High Availability.

### *Additional SAP notes*

- 2550327 How-To Rename an SAP HANA System
- 1999880 FAQ: SAP HANA System Replication
- 2078425 Troubleshooting note for SAP HANA platform lifecycle management tool hdblcm
- 2592227 FQDN suffix change in HANA systems
- 2048681 Performing SAP HANA platform lifecycle management administration tasks on multiple-host systems without SSH or root credentials

#### *SAP documents*

- System Replication Network [Connection](https://help.sap.com/docs/SAP_HANA_PLATFORM/4e9b18c116aa42fc84c7dbfd02111aba/47190b425eb1433697b026ecd46ff5f9.html)
- Host Name Resolution for System [Replication](https://help.sap.com/viewer/eb3777d5495d46c5b2fa773206bbfb46/1.0.12/en-US/c0cba1cb2ba34ec89f45b48b2157ec7b.html)

#### **AWS references**

• Migrating SAP HANA from Other [Platforms](https://docs.aws.amazon.com/sap/latest/sap-hana/migrating-hana-hana-to-aws.html) to AWS

## **Additional information**

The changes performed by hdblcm as part of the hostname rename activity are consolidated in the following verbose log.

AWS Prescriptive Guidance Patterns

```
All server processes stopped on host 'temp-host' (worker).
  Stopping sapstartsrv service...
  Removing sapservices entry...
  Updating system configuration files...
  Renaming instance...
  Configuring environment scripts...
  Creating sapservices entry...
  Starting service (sapstartsrv)...
  Starting instance <SID> (HDB00) on host 'hdbhost'...
    Starting 7 processes on host 'hdbhost' (worker):
. . . . . .
All server processes started on host 'hdbhost' (worker).
  Registering Instance Service...
  Updating Component List...
  Updating SAP HANA Database Instance Integration on Local Host...
  Regenerating SSL certificates...
  Deploying SAP Host Agent configurations...
SAP HANA Database System renamed
```
# **Migrate SQL Server to AWS using distributed availability groups**

*Created by Praveen Marthala (AWS)*

| <b>Source: SQL Server On-</b><br><b>Premises</b> | <b>Target: SQL Server on EC2</b>             | <b>R Type: Rehost</b>      |
|--------------------------------------------------|----------------------------------------------|----------------------------|
| <b>Environment: PoC or pilot</b>                 | <b>Technologies: Databases;</b><br>Migration | <b>Workload: Microsoft</b> |
| $\mathbf{A}$                                     |                                              |                            |

**AWS services:** Amazon EC2

## **Summary**

Microsoft SQL Server Always On availability groups provide a high availability (HA) and disaster recovery (DR) solution for SQL Server. An availability group consists of a primary replica that accepts read/write traffic, and up to eight secondary replicas that accept read traffic. An availability group is configured on a Windows Server Failover Cluster (WSFC) with two or more nodes.

Microsoft SQL Server Always On distributed availability groups provide a solution to configure two separate availability groups between two independent WFSCs. The availability groups that are part of the distributed availability group don't have to be in the same data center. One availability group can be on premises, and the other availability group can be on the Amazon Web Services (AWS) Cloud on Amazon Elastic Compute Cloud (Amazon EC2) instances in a different domain.

This pattern outlines steps for using a distributed availability group to migrate on-premises SQL Server databases that are part of an existing availability group to SQL Server with availability groups set up on Amazon EC2. By following this pattern, you can migrate the databases to the AWS Cloud with minimal downtime during cutover. The databases are highly available on AWS immediately after the cutover. You can also use this pattern to change the underlying operating system from on-premises to AWS while keeping the same version of SQL Server.

## **Prerequisites and limitations**

### **Prerequisites**

- An active AWS account
- AWS Direct Connect or AWS Site-to-Site VPN
- The same version of SQL Server installed on-premises and on the two nodes on AWS

#### **Product versions**

- SQL Server version 2016 and later
- SQL Server Enterprise Edition

### **Architecture**

### **Source technology stack**

• Microsoft SQL Server database with Always On availability groups on premises

#### **Target technology stack**

• Microsoft SQL Server database with Always On availability groups on Amazon EC2 on the AWS Cloud

#### **Migration architecture**

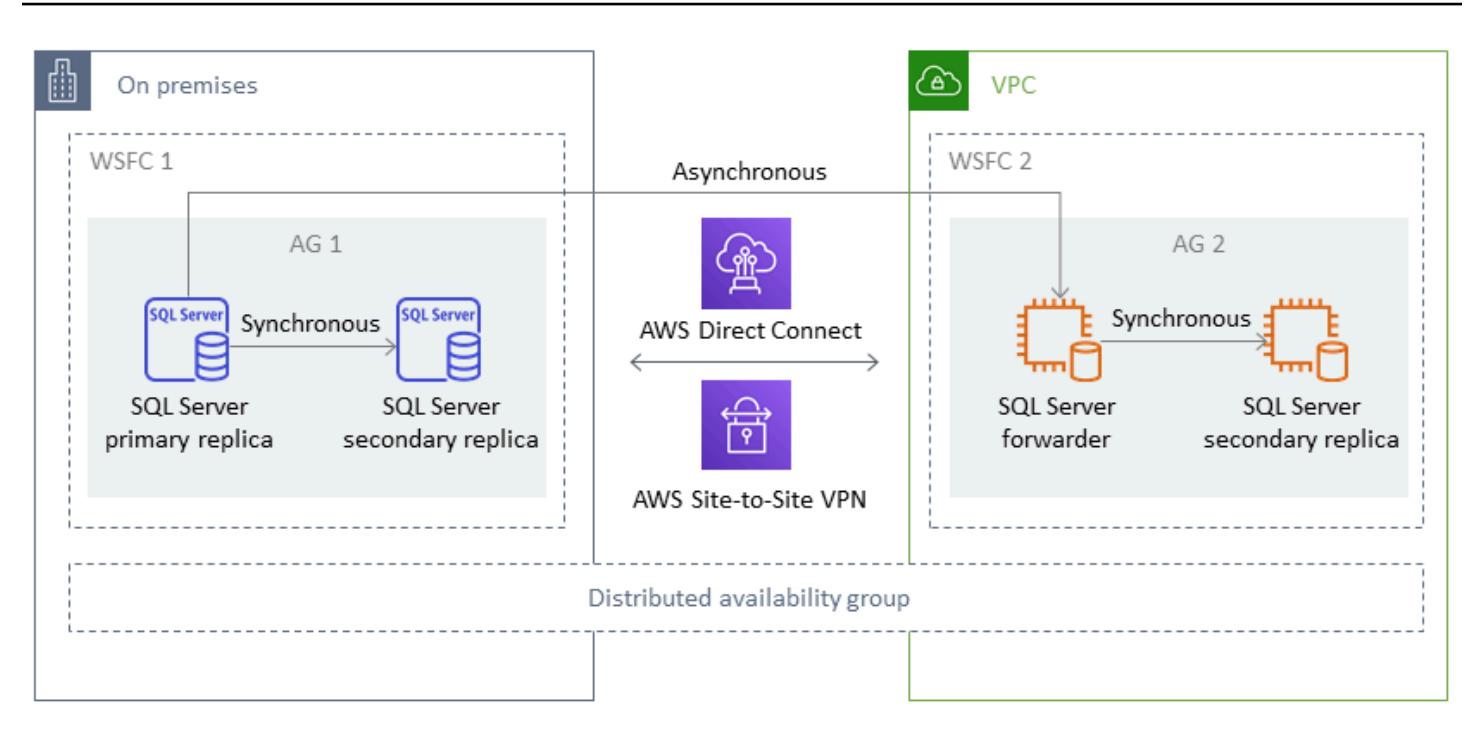

### *Terminology*

- WSFC 1 WSFC on premises
- WSFC 2 WSFC on the AWS Cloud
- AG 1 First availability group, which is in WSFC 1
- AG 2 Second availability group, which is in WSFC 2
- SQL Server primary replica Node in AG 1 that is considered the global primary for all writes
- SQL Server forwarder Node in AG 2 that receives data asynchronously from the SQL Server primary replica
- SQL Server secondary replica Nodes in AG 1 or AG 2 that receive data synchronously from the primary replica or the forwarder

## **Tools**

• AWS Direct [Connect](https://docs.aws.amazon.com/directconnect/latest/UserGuide/Welcome.html) – AWS Direct Connect links your internal network to an AWS Direct Connect location over a standard Ethernet fiber-optic cable. With this connection, you can create *virtual interfaces* directly to public AWS services, bypassing internet service providers in your network path.

- [Amazon](https://docs.aws.amazon.com/AWSEC2/latest/WindowsGuide/concepts.html) EC2 Amazon Elastic Compute Cloud (Amazon EC2) provides scalable computing capacity in the AWS Cloud. You can use Amazon EC2 to launch as many or as few virtual servers as you need, and you can scale out or scale in.
- AWS [Site-to-Site](https://docs.aws.amazon.com/vpn/latest/s2svpn/VPC_VPN.html) VPN AWS Site-to-Site VPN supports creating a site-to-site virtual private network (VPN). You can configure the VPN to pass traffic between instances that you launch on AWS and your own remote network.
- Microsoft SQL Server [Management](https://docs.microsoft.com/en-us/sql/ssms/sql-server-management-studio-ssms?view=sql-server-ver15) Studio Microsoft SQL Server Management Studio (SSMS) is an integrated environment for managing SQL Server infrastructure. It provides a user interface and a group of tools with rich script editors that interact with SQL Server.

## **Best practices**

**< Author remove these notes:** Provide a list of guidelines and recommendations that can help users implement this pattern more effectively.>

## **Epics**

### **Set up a second availability group on AWS**

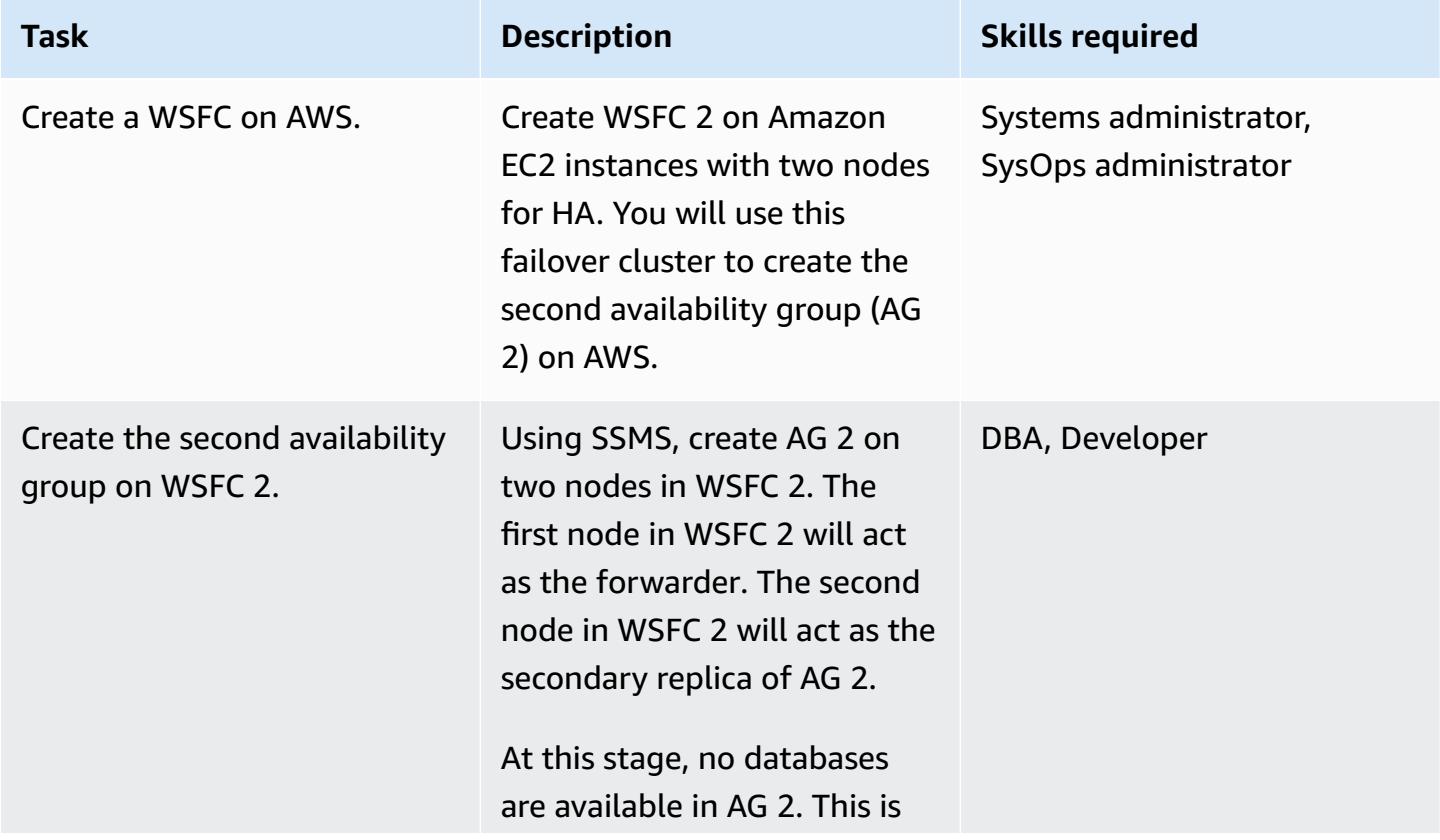

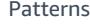

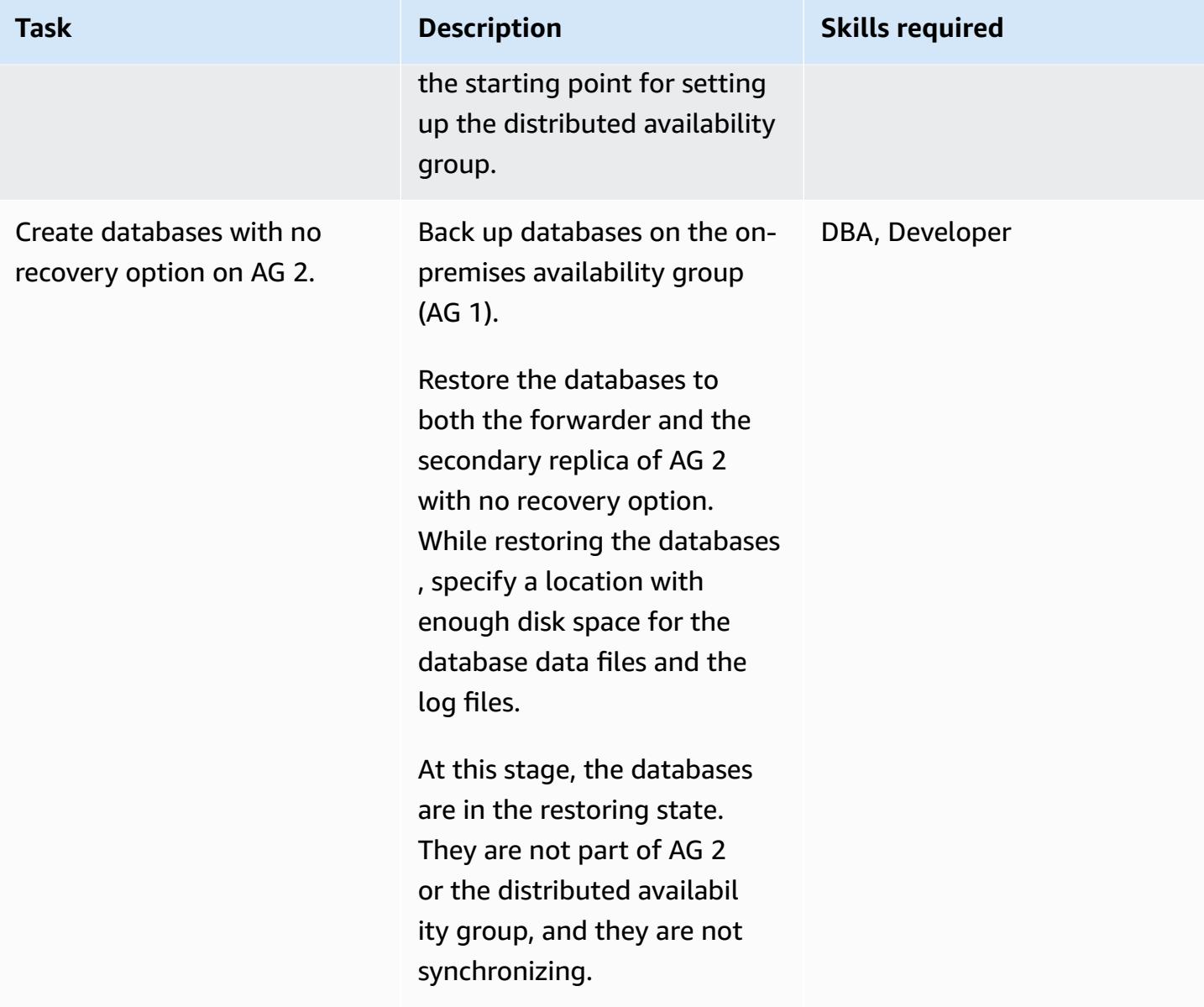

## **Configure the distributed availability group**

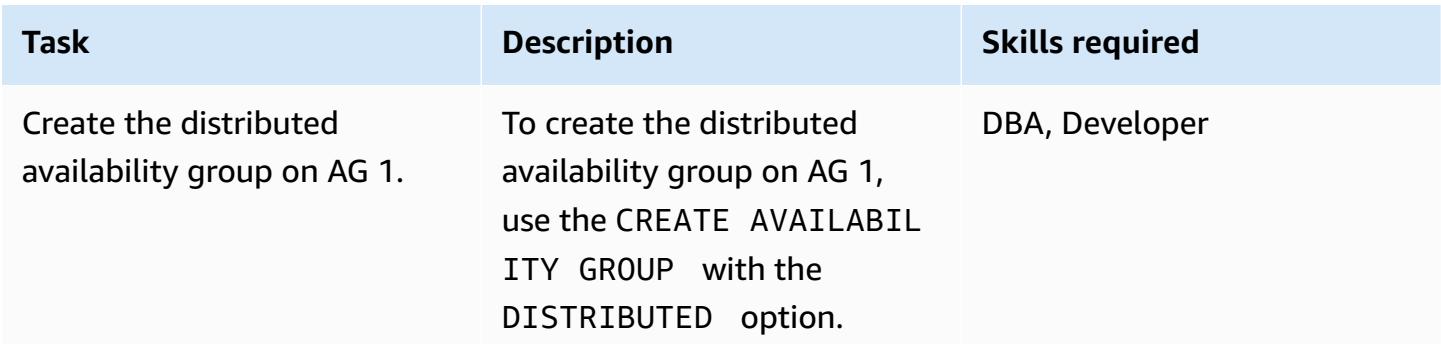

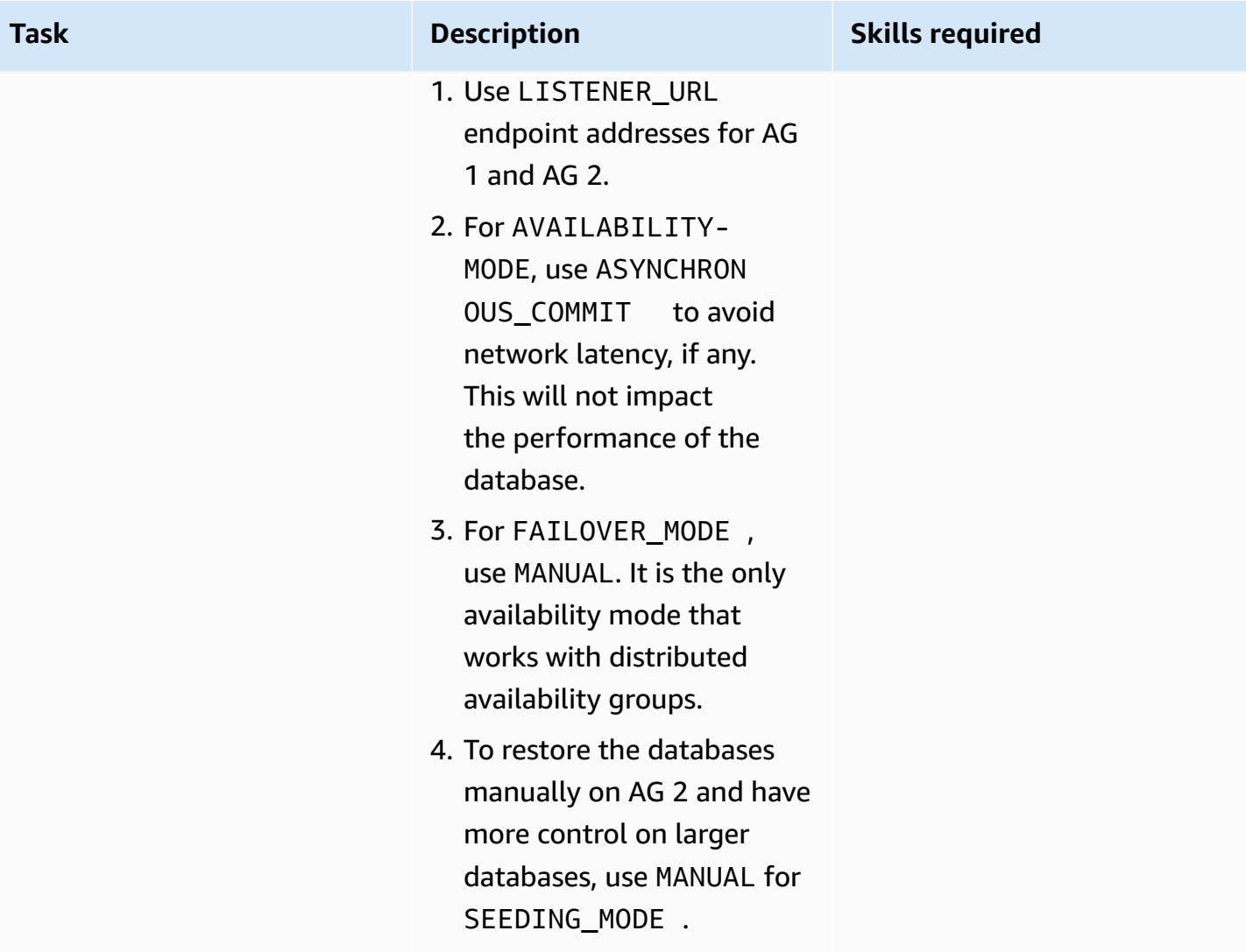

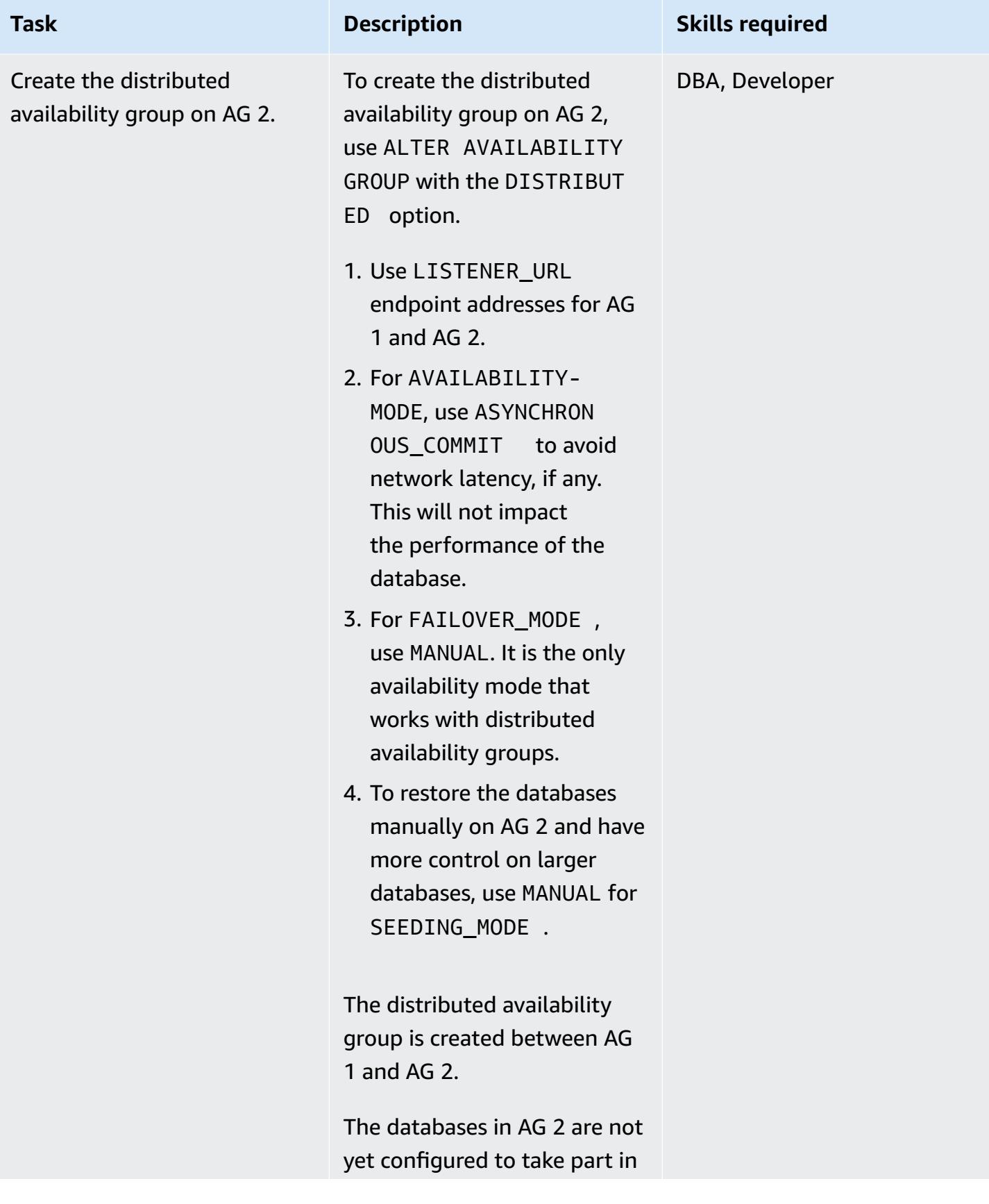

AWS Prescriptive Guidance **Patterns** 

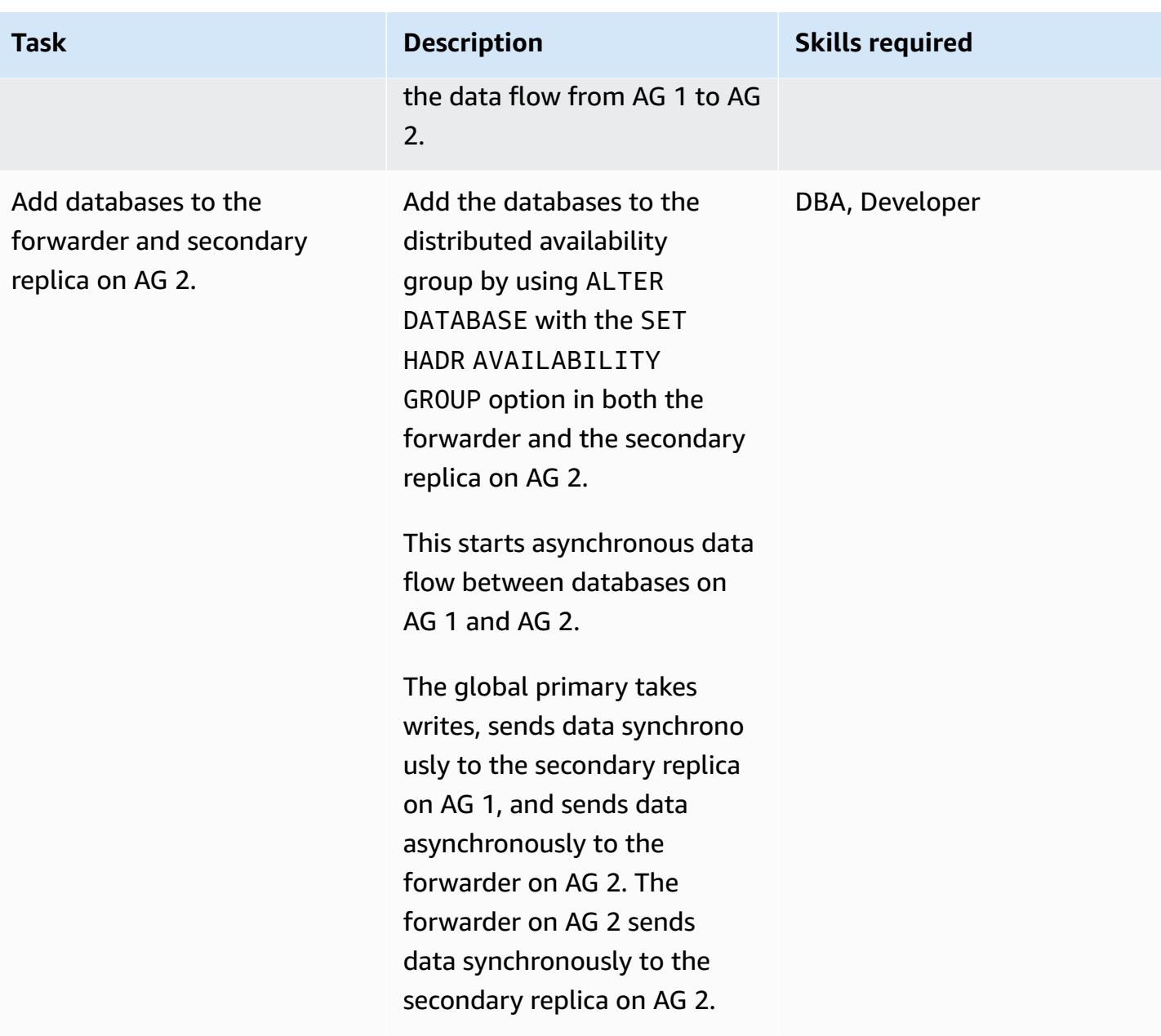

## **Monitor asynchronous data flow between AG 1 and AG 2**

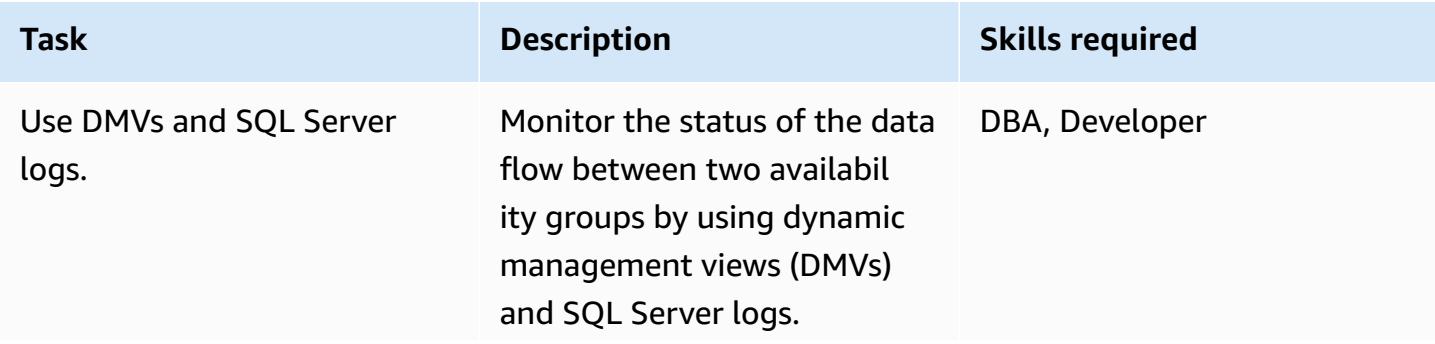

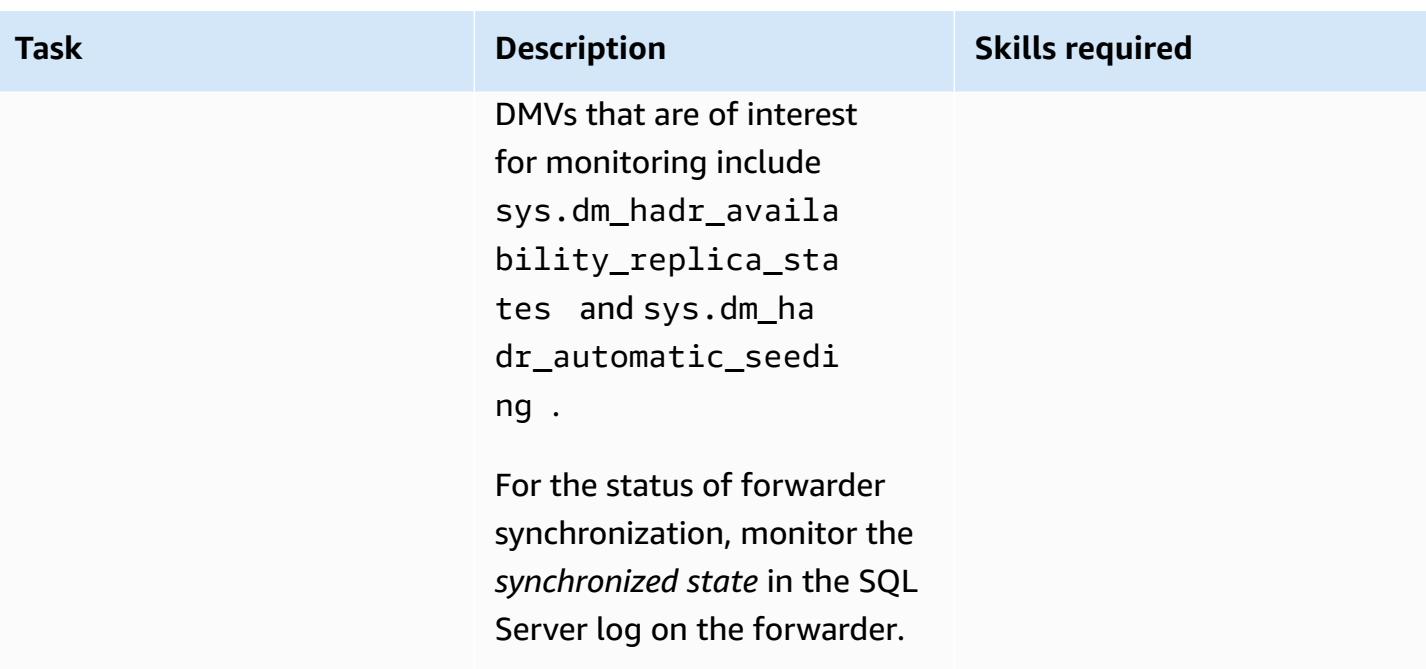

## **Perform cutover activities for final migration**

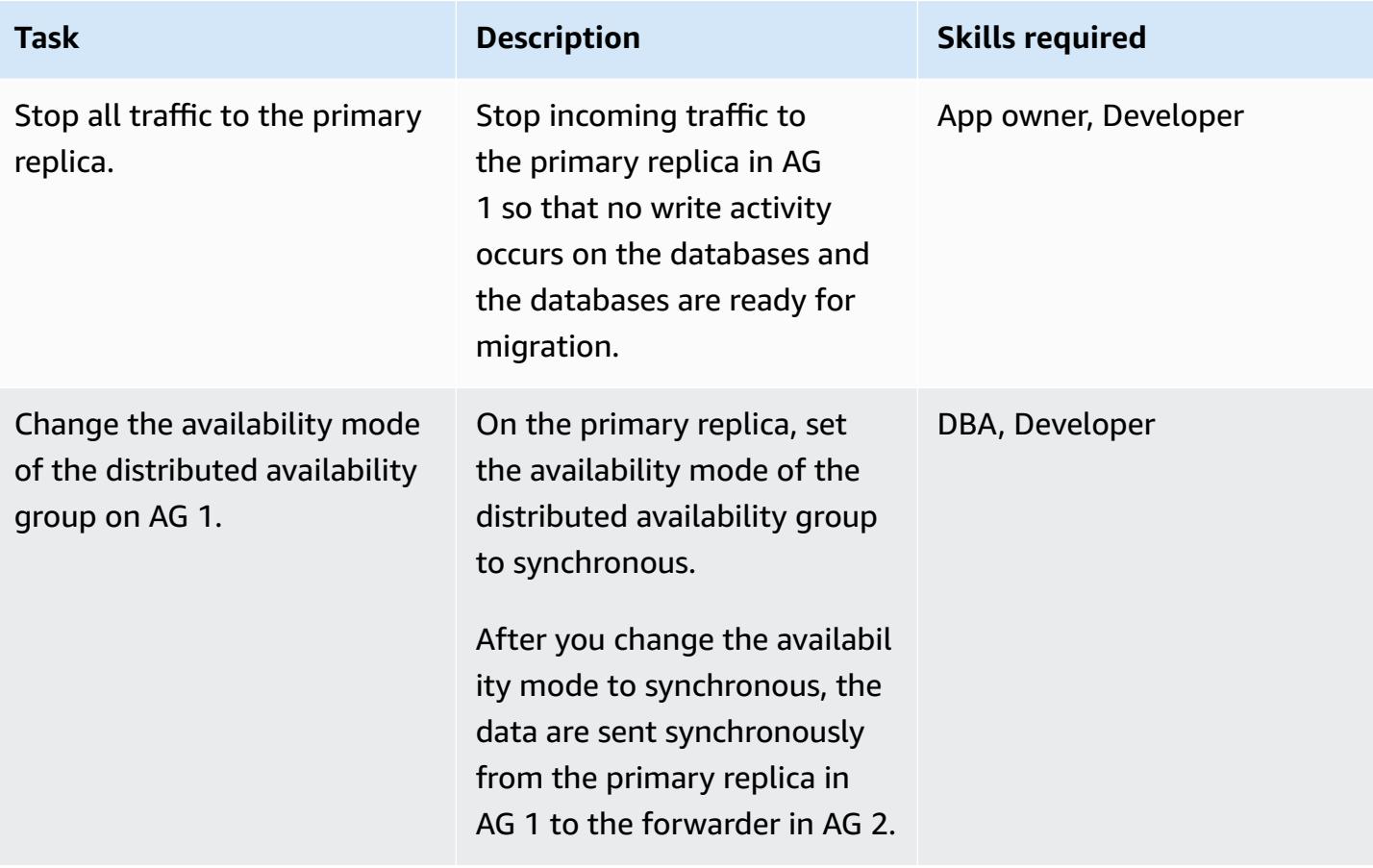

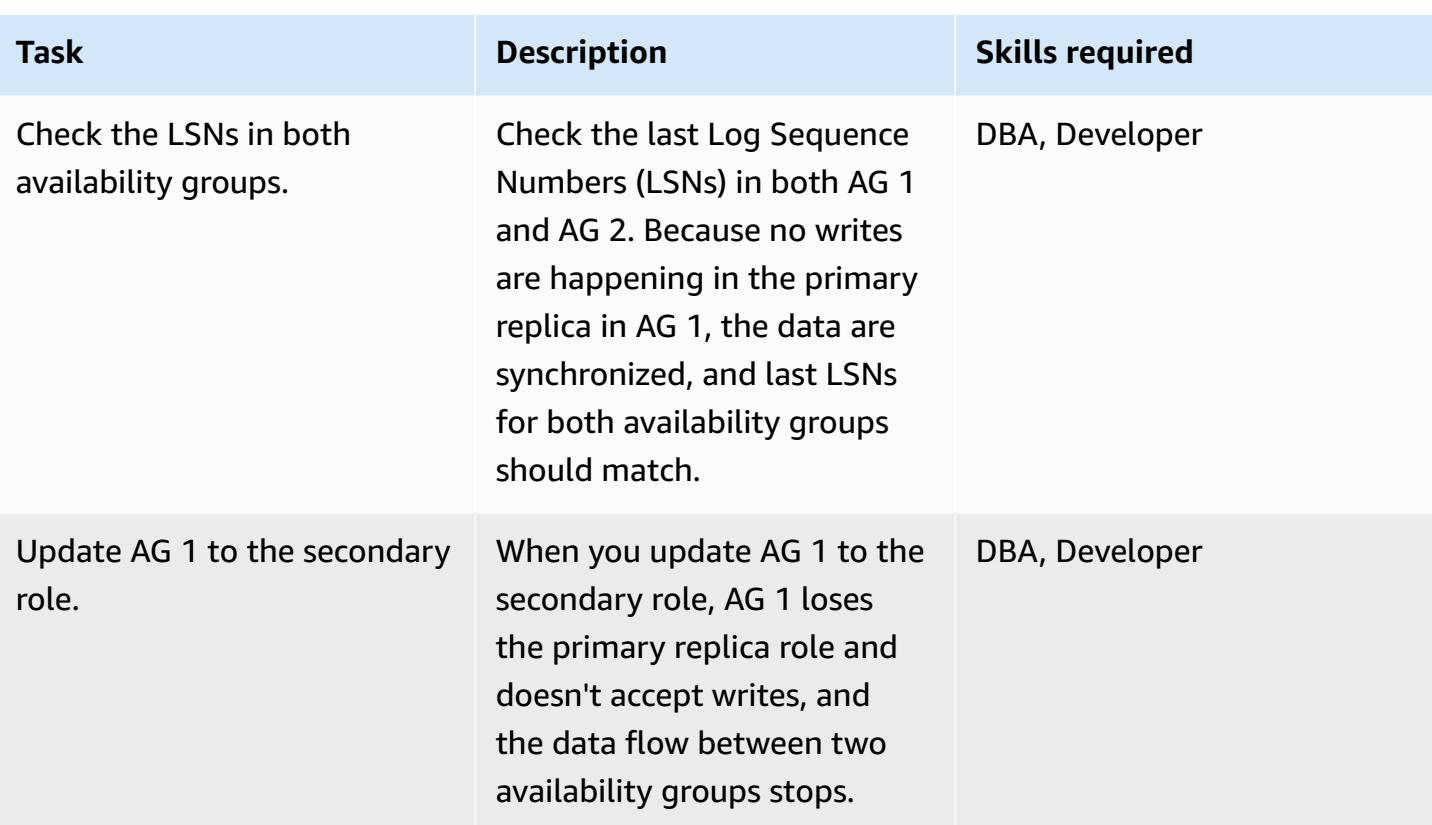

## **Fail over to the second availability group**

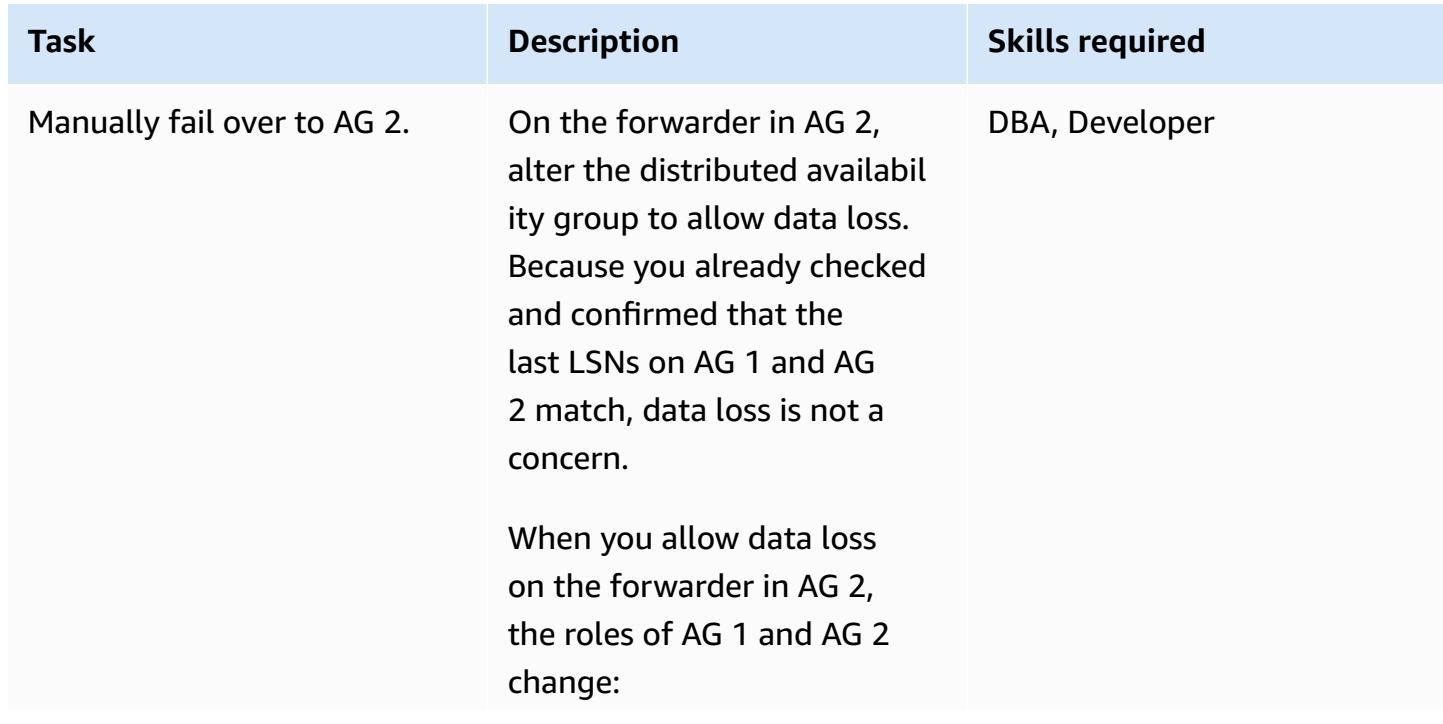

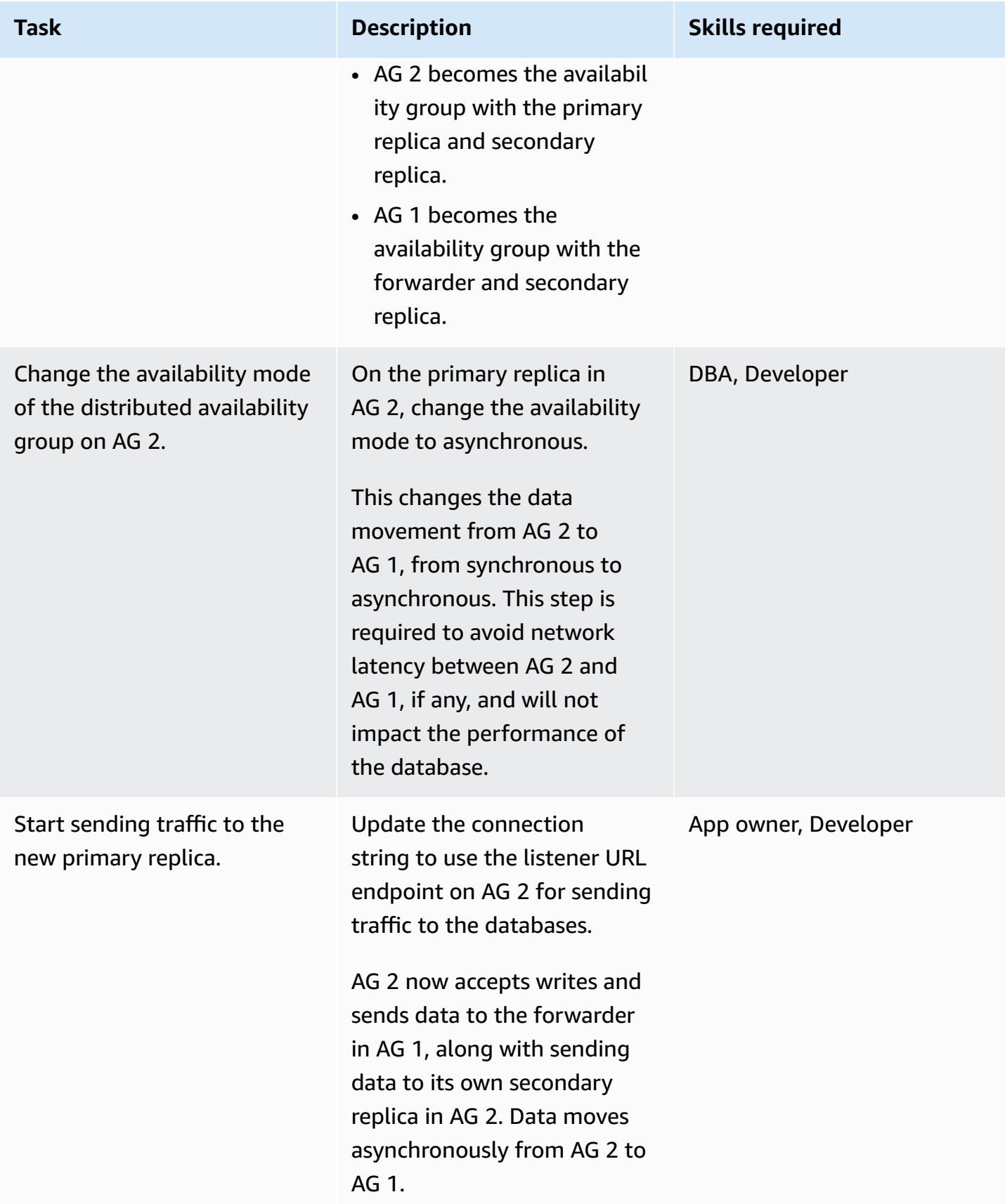

### **Perform post-cutover activities**

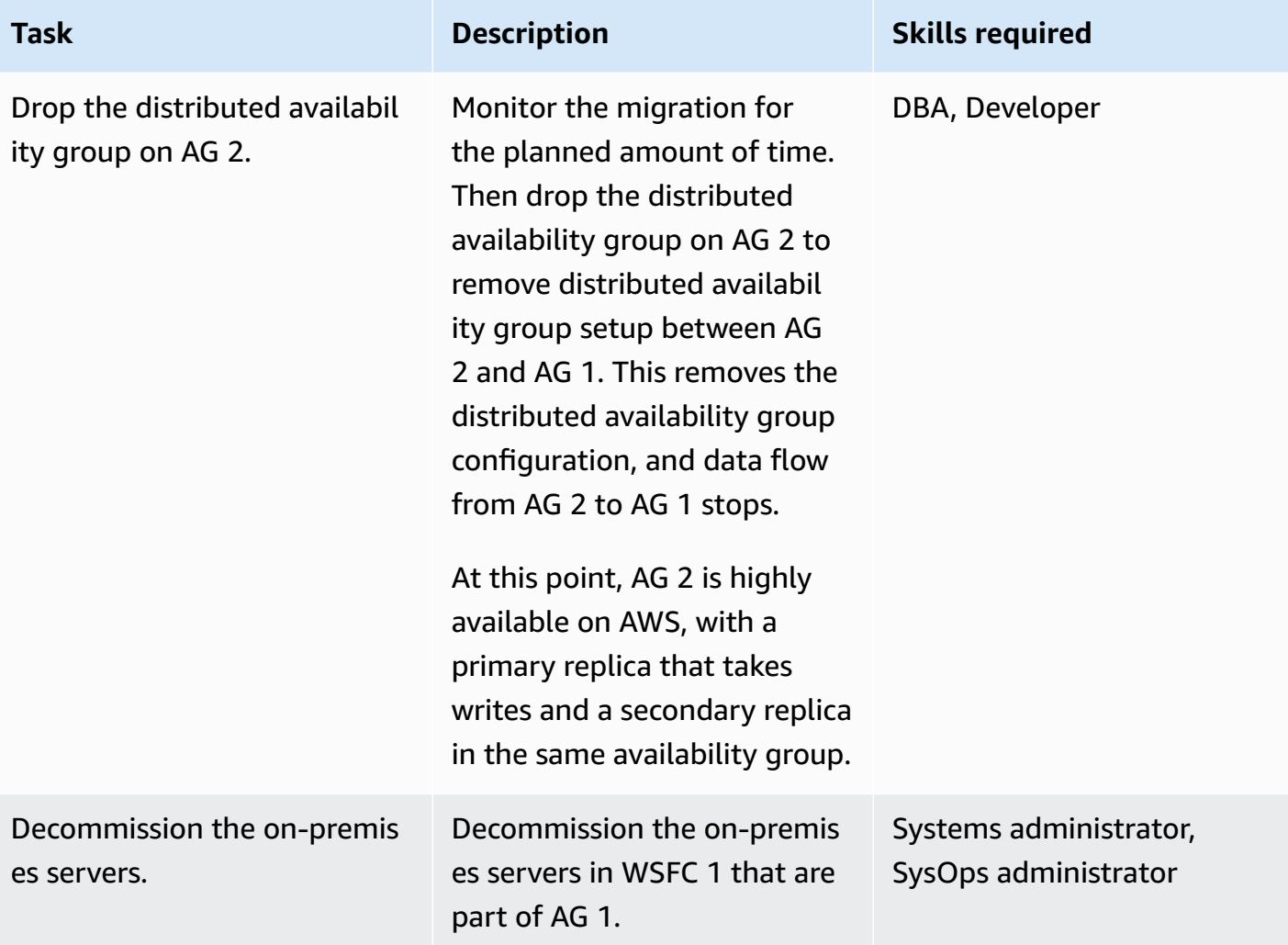

## **Related resources**

- [Distributed](https://docs.aws.amazon.com/prescriptive-guidance/latest/migration-sql-server/distributed-groups.html) availability groups
- SQL Docs: [Distributed](https://docs.microsoft.com/en-us/sql/database-engine/availability-groups/windows/distributed-availability-groups?view=sql-server-ver15) availability groups
- SQL Docs: Always On availability groups: a high-availability and [disaster-recovery](https://docs.microsoft.com/en-us/sql/database-engine/availability-groups/windows/always-on-availability-groups-sql-server?view=sql-server-ver15) solution

## **Migrate from Oracle 8i or 9i to Amazon RDS for Oracle using SharePlex and AWS DMS**

*Created by Ramu Jagini (AWS)*

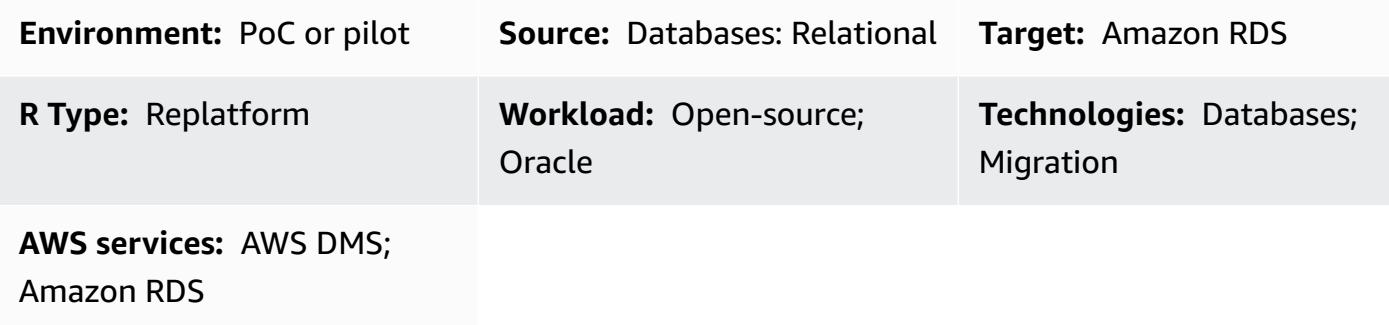

## **Summary**

This pattern describes how to migrate an on-premises Oracle 8i or 9i database to an Amazon Relational Database Service (Amazon RDS) for Oracle database. You can use this pattern to complete your migration with reduced downtime by using Quest SharePlex for synchronous replication.

You must use an intermediate Oracle database instance for your migration because AWS Database Migration Service (AWS DMS) doesn't support Oracle 8i or 9i as a source environment. You can use [SharePlex](https://www.quest.com/community/shareplex/f/forum/20700/where-can-download-7-6-3-or-support-9i-shareplex) 7.6.3 to replicate from previous Oracle database versions to later Oracle database versions. The intermediate Oracle database instance is compatible as a target for SharePlex 7.6.3 and supported as a source for AWS DMS or newer releases of SharePlex. This support enables onward replication of data to the Amazon RDS for Oracle target environment.

Consider that several deprecated data types and features can impact a migration from Oracle 8i or 9i to the latest version of Oracle Database. To mitigate this impact, this pattern uses Oracle 11.2.0.4 as an intermediate database version to help optimize the schema code prior to migrating to the Amazon RDS for Oracle target environment.

## **Prerequisites and limitations**

### **Prerequisites**

• An active AWS account

- A source Oracle 8i or 9i database in an on-premises environment
- Oracle [Database](https://docs.oracle.com/en/database/oracle/oracle-database/12.2/index.html) 12c Release 2 (12CR2) for staging on Amazon Elastic Compute Cloud (Amazon EC2)
- Quest SharePlex 7.6.3 (commercial grade)

### **Limitations**

• RDS for Oracle [limitations](https://docs.aws.amazon.com/AmazonRDS/latest/UserGuide/Oracle.Concepts.limitations.html)

### **Product versions**

- Oracle 8i or 9i for the source database
- Oracle 12CR2 for the staging database (must match the Amazon RDS for Oracle version)
- Oracle 12CR2 or later for the target database (Amazon RDS for Oracle)

## **Architecture**

### **Source technology stack**

- Oracle 8i or 9i database
- SharePlex

### **Target technology stack**

• Amazon RDS for Oracle

### **Migration architecture**

The following diagram shows how to migrate an Oracle 8i or 9i database from an on-premises environment to an Amazon RDS for Oracle DB instance in the AWS Cloud.

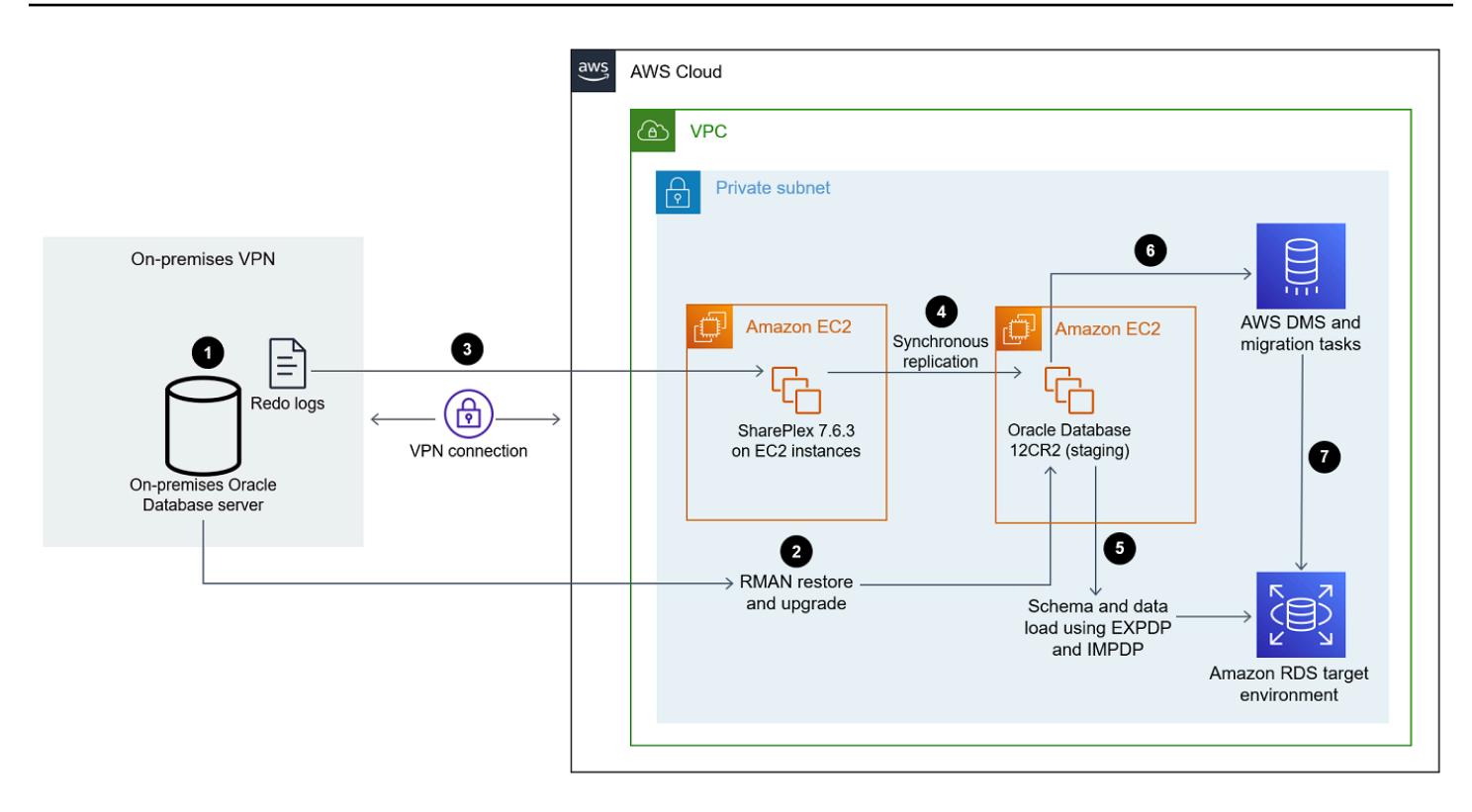

The diagram shows the following workflow:

- 1. Enable the Oracle source database with archive log mode, force logging, and supplemental logging.
- 2. Restore the Oracle staging database from the Oracle source database by using Recovery Manager (RMAN) point-in-time recovery and [FLASHBACK\\_SCN](https://docs.oracle.com/database/121/SUTIL/GUID-D408B112-1A81-4F68-BEFF-7403A9588DDB.htm#SUTIL849).
- 3. Configure SharePlex to read redo logs from the Oracle source database by using FLASHBACK\_SCN (used in RMAN).
- 4. Start SharePlex replication to synchronize data from the Oracle source database to the Oracle staging database.
- 5. Restore the Amazon RDS for Oracle target database by using EXPDP and IMPDP with FLASHBACK\_SCN.
- 6. Configure AWS DMS and its source tasks as the Oracle staging database and Amazon RDS for Oracle as the target database by using FLASHBACK\_SCN (used in EXPDP).
- 7. Start AWS DMS tasks to synchronize data from the Oracle staging database to the Oracle target database.

## **Tools**

- Amazon [Relational](https://docs.aws.amazon.com/AmazonRDS/latest/UserGuide/Welcome.html) Database Service (Amazon RDS) helps you set up, operate, and scale a relational database in the AWS Cloud.
- AWS Database [Migration](https://docs.aws.amazon.com/dms/latest/userguide/Welcome.html) Service (AWS DMS) helps you migrate data stores into the AWS Cloud or between combinations of cloud and on-premises setups.
- Quest [SharePlex](https://support.quest.com/shareplex/11.0/technical-documents) is an Oracle-to-Oracle data replication tool for moving data with minimal downtime and no data loss.
- [Recovery](https://docs.oracle.com/cd/E11882_01/backup.112/e10642/rcmquick.htm) Manager (RMAN) is an Oracle Database client that performs backup and recovery tasks on your databases. It greatly simplifies backing up, restoring, and recovering database files.
- Data Pump [Export](https://docs.oracle.com/cd/E11882_01/server.112/e22490/dp_export.htm#SUTIL823) helps you upload data and metadata into a set of operating system files called a dump file set. The dump file set can be imported only by the Data Pump [Import](https://docs.oracle.com/cd/E11882_01/server.112/e22490/dp_import.htm#SUTIL300) utility or [DBMS\\_DATAPUMP](https://docs.oracle.com/database/121/ARPLS/d_datpmp.htm#ARPLS356) package.

## **Epics**

### **Set up SharePlex and the Oracle staging database on Amazon EC2**

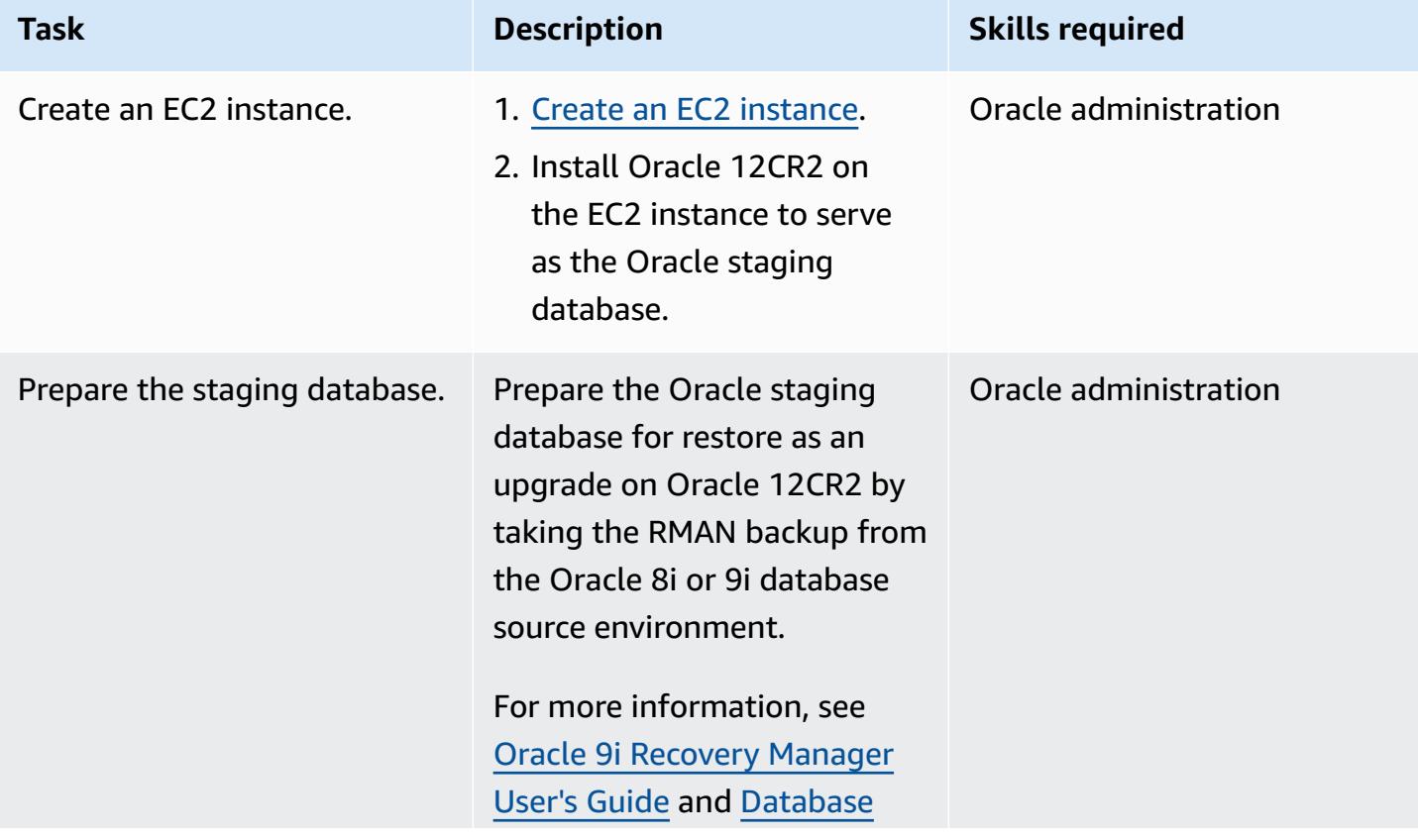

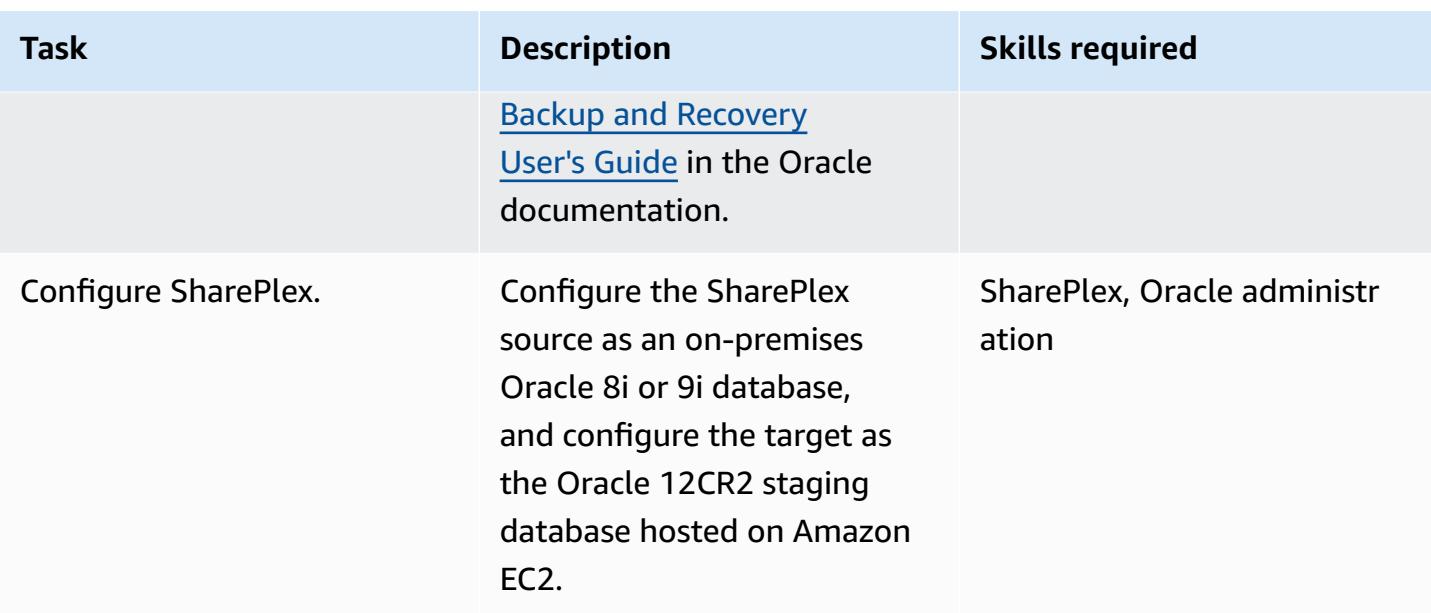

## **Set up Amazon RDS for Oracle as your target environment**

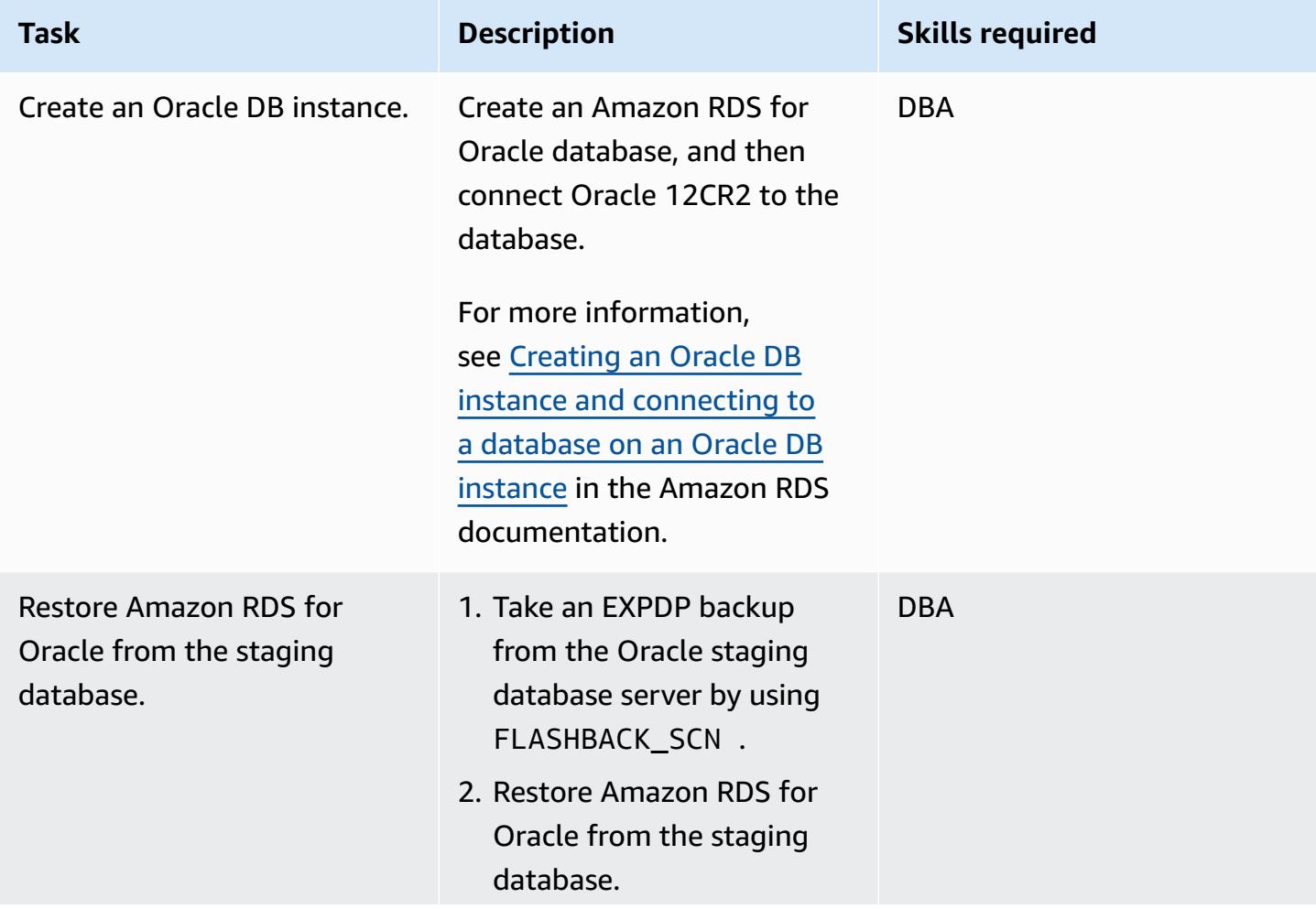

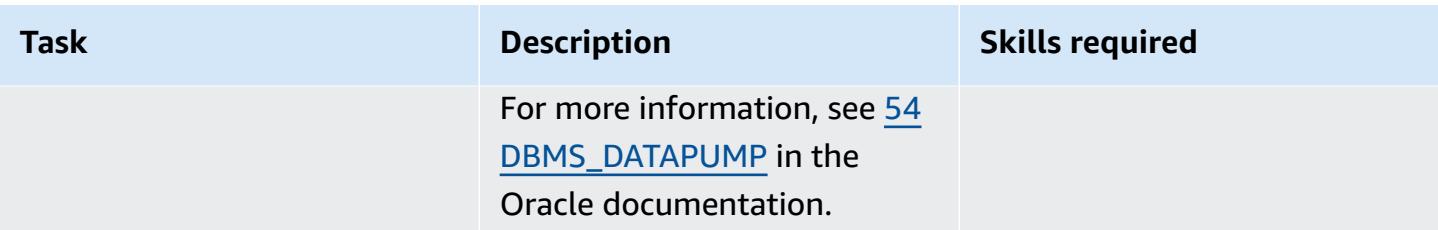

### **Set up AWS DMS**

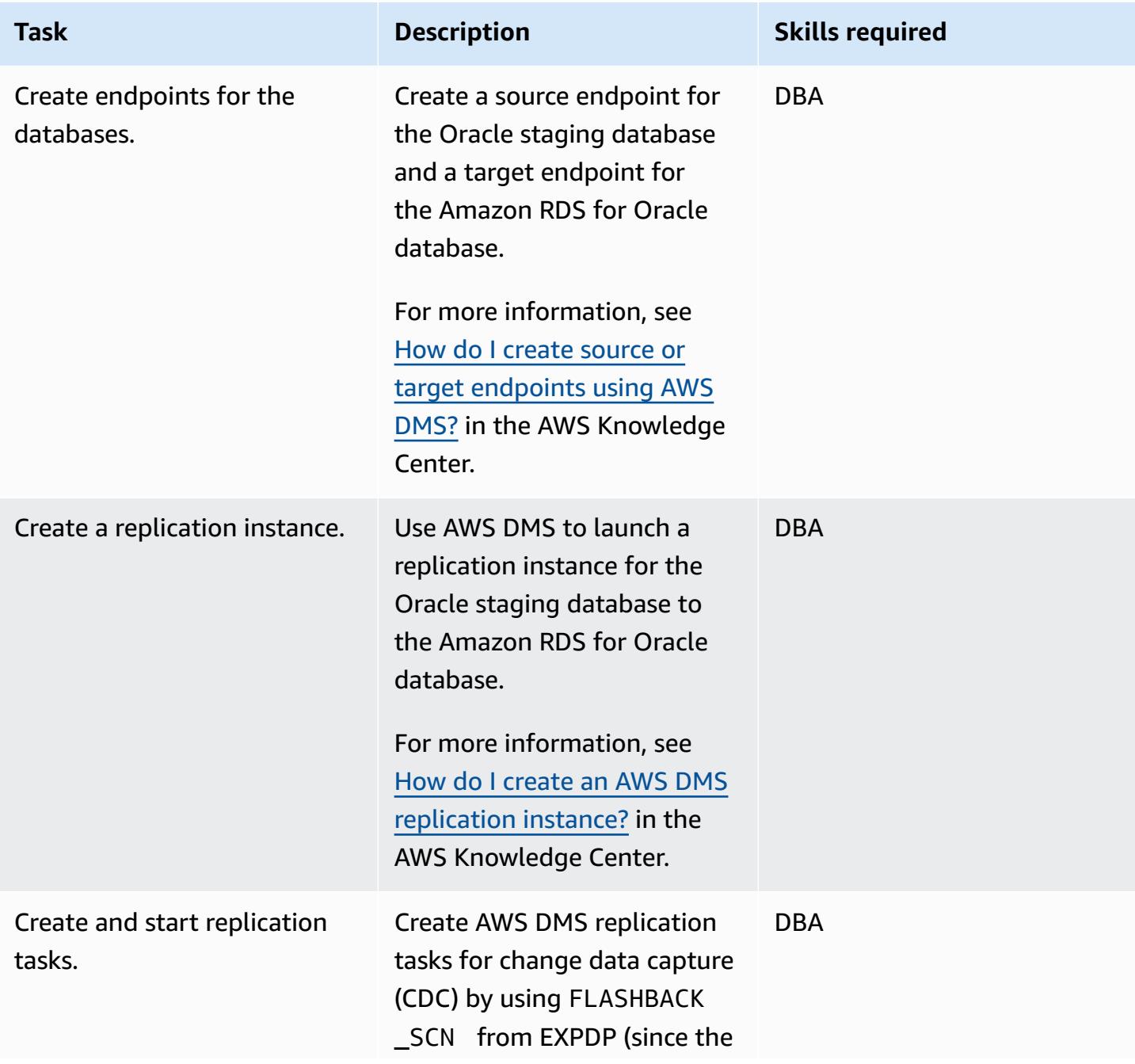

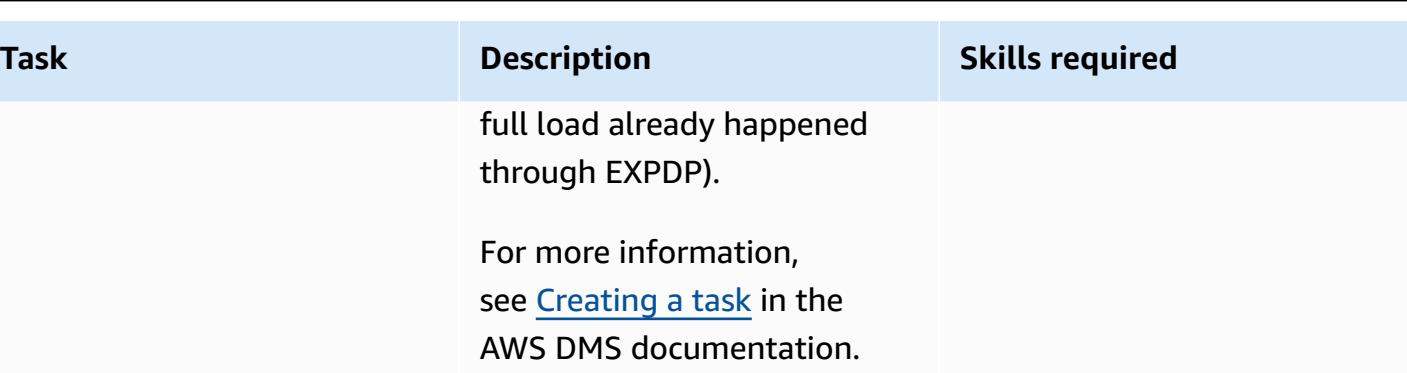

### **Cut over to Amazon RDS for Oracle**

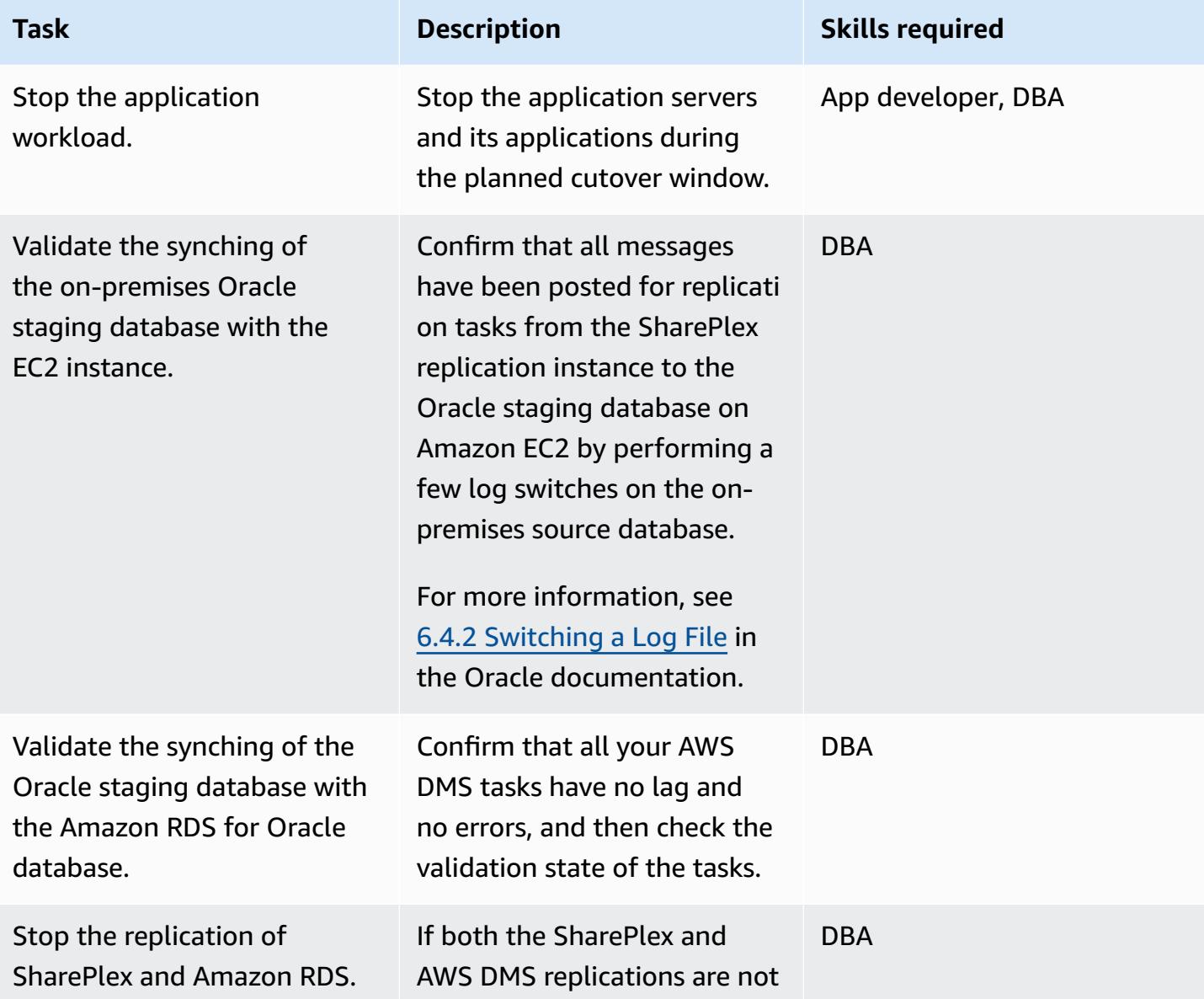

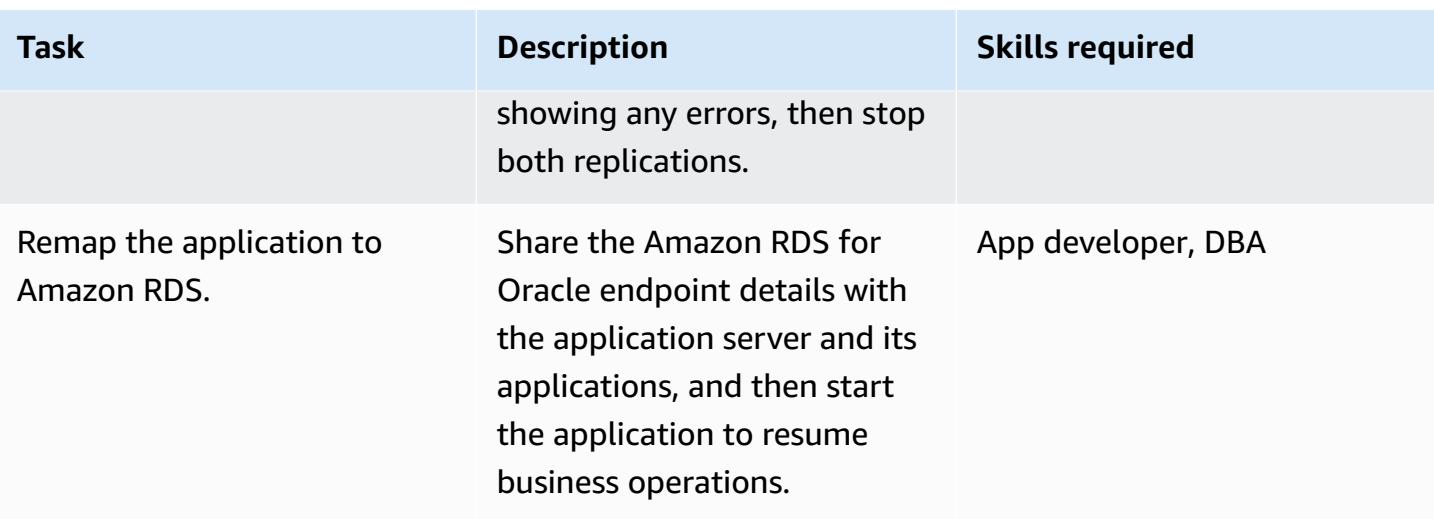

## **Test the AWS target environment**

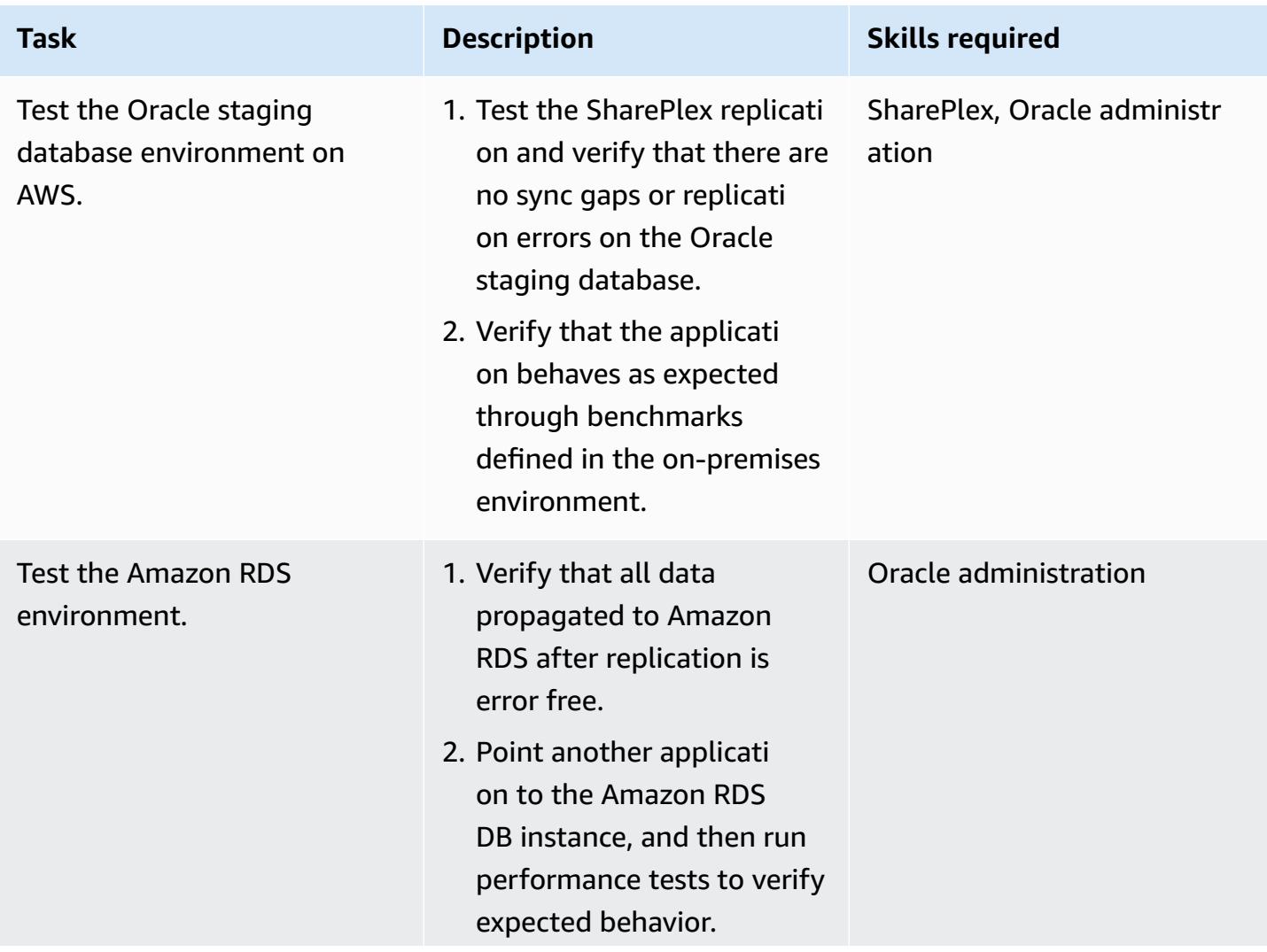

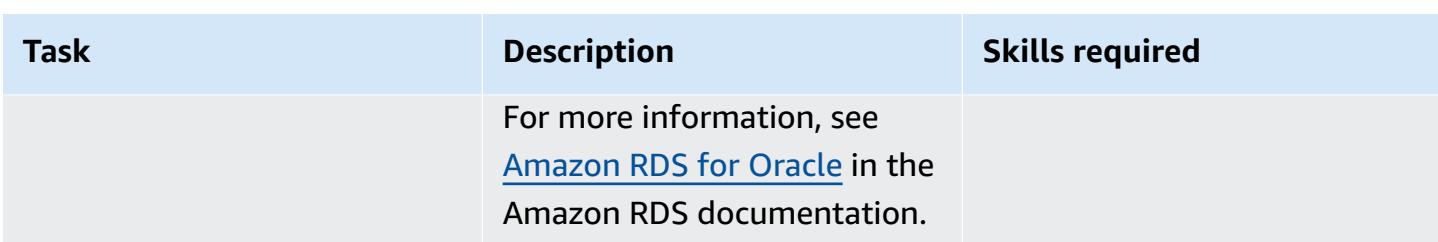

## **Related resources**

- Migrate with [confidence](https://aws.amazon.com/cloud-migration/)
- [Amazon](https://aws.amazon.com/ec2/) EC2
- [Amazon](https://aws.amazon.com/rds/oracle/) RDS for Oracle
- AWS Database [Migration](https://aws.amazon.com/dms/) Service
- Debugging Your AWS DMS [Migrations:](https://aws.amazon.com/blogs/database/debugging-your-aws-dms-migrations-what-to-do-when-things-go-wrong-part-1/) What to Do When Things Go Wrong (Part 1)
- Debugging Your AWS DMS [Migrations:](https://aws.amazon.com/blogs/database/debugging-your-aws-dms-migrations-what-to-do-when-things-go-wrong-part-2/) What to Do When Things Go Wrong (Part 2)
- Debugging Your AWS DMS [Migrations:](https://aws.amazon.com/blogs/database/debugging-your-aws-dms-migrations-what-to-do-when-things-go-wrong-part-3/) What to Do When Things Go Wrong? (Part 3)
- SharePlex for Database [Replication](https://aws.amazon.com/marketplace/pp/B07943W4MJ)
- SharePlex: database replication for any [environment](https://www.youtube.com/watch?v=ygS_ouUaNus)

## **Monitor Amazon Aurora for instances without encryption**

*Created by Mansi Suratwala (AWS)*

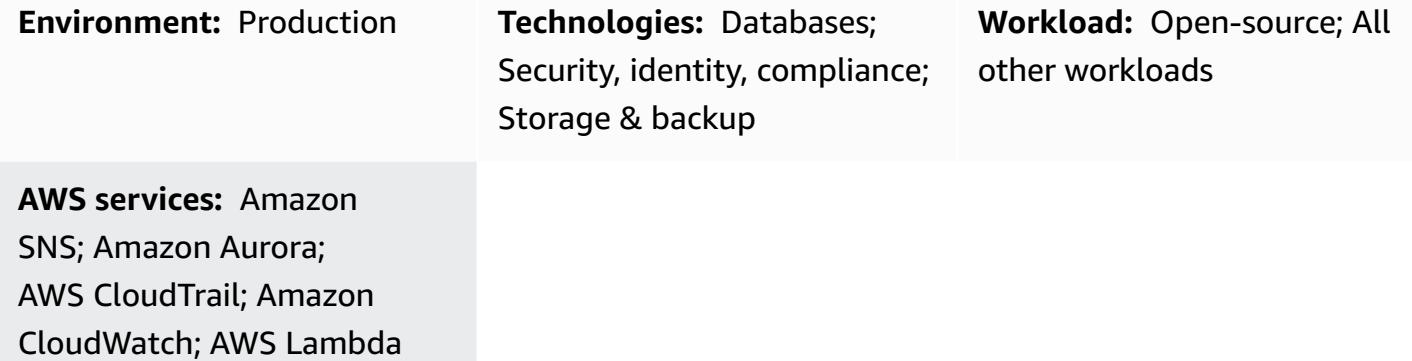

## **Summary**

This pattern provides an Amazon Web Services (AWS) CloudFormation template that you can deploy to set up automatic notifications when an Amazon Aurora instance is created without encryption turned on.

Aurora is a fully managed relational database engine that's compatible with MySQL and PostgreSQL. With some workloads, Aurora can deliver up to five times the throughput of MySQL and up to three times the throughput of PostgreSQL without requiring changes to most of your existing applications.

The CloudFormation template creates an Amazon CloudWatch Events event and an AWS Lambda function. The event uses AWS CloudTrail to monitor for any Aurora instance creation or a point in time restoration of an existing instance. The Cloudwatch Events event initiates the Lambda function, which checks whether encryption is enabled. If encryption is not turned on, the Lambda function sends an Amazon Simple Notification Service (Amazon SNS) notification informing you of the violation.

## **Prerequisites and limitations**

### **Prerequisites**

• An active AWS account

#### **Limitations**

- This service control works with Amazon Aurora instances only. It does not support other Amazon Relational Database Service (Amazon RDS) instances.
- The CloudFormation template must be deployed for CreateDBInstance and RestoreDBClusterToPointInTim**e** only.

#### **Product versions**

- PostgreSQL versions that are supported in Amazon Aurora
- MySQL versions that are supported in Amazon Aurora

## **Architecture**

### **Target technology stack**

- Amazon Aurora
- AWS CloudTrail
- Amazon CloudWatch
- AWS Lambda
- Amazon Simple Storage Service (Amazon S3)
- Amazon SNS

### **Target architecture**

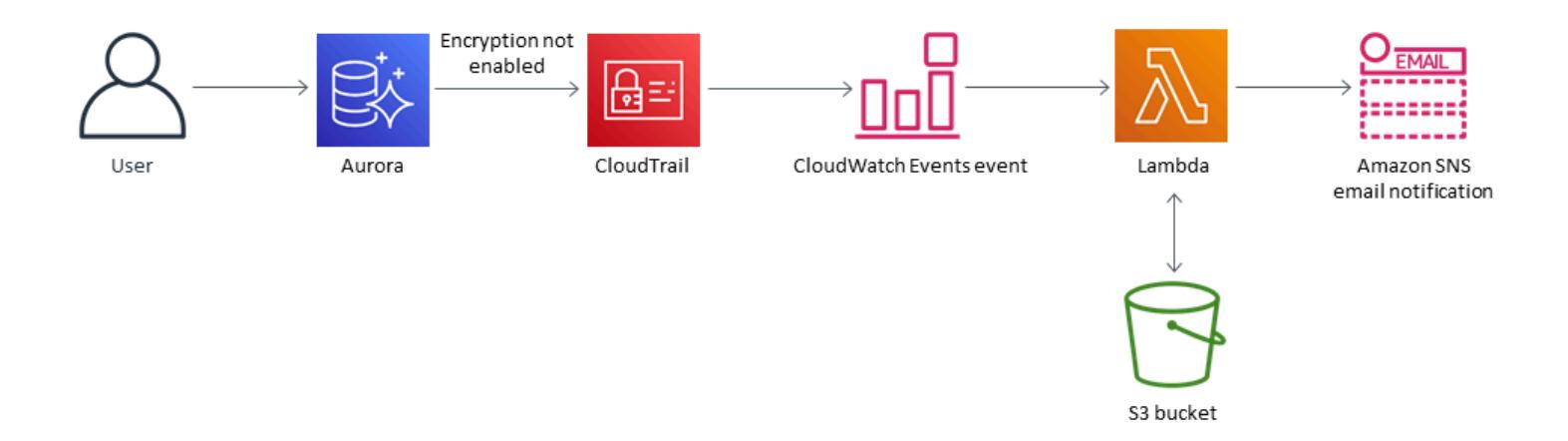

### **Automation and scale**

You can use the CloudFormation template multiple times for different Regions and accounts. You need to run it only once in each Region or account.

## **Tools**

### **Tools**

- [Amazon](https://docs.aws.amazon.com/AmazonRDS/latest/AuroraUserGuide/CHAP_AuroraOverview.html) Aurora Amazon Aurora is a fully managed relational database engine that's compatible with MySQL and PostgreSQL.
- AWS [CloudTrail](https://docs.aws.amazon.com/awscloudtrail/latest/userguide/cloudtrail-user-guide.html) AWS CloudTrail helps you manage governance, compliance, and operational and risk auditing of your AWS account. Actions taken by a user, a role, or an AWS service are recorded as events in CloudTrail.
- Amazon [CloudWatch](https://docs.aws.amazon.com/AmazonCloudWatch/latest/events/WhatIsCloudWatchEvents.html) Events Amazon CloudWatch Events delivers a near-real-time stream of system events that describe changes in AWS resources.
- AWS [Lambda](https://docs.aws.amazon.com/lambda/latest/dg/welcome.html) AWS Lambda is a compute service that supports running code without provisioning or managing servers. Lambda runs your code only when needed and scales automatically, from a few requests per day to thousands per second.
- [Amazon](https://docs.aws.amazon.com/AmazonS3/latest/gsg/GetStartedWithS3.html) S3 Amazon Simple Storage Service (Amazon S3) is a highly scalable object storage service that you can use for a wide range of storage solutions, including websites, mobile applications, backups, and data lakes.
- [Amazon](https://docs.aws.amazon.com/sns/latest/dg/welcome.html) SNS Amazon Simple Notification Service (Amazon SNS) is a managed service that provides message delivery using Lambda, HTTP, email, mobile push notifications, and mobile text messages (SMS).

### **Code**

A .zip file of the project is available as an attachment.

## **Epics**

### **Create the S3 bucket for the Lambda script**

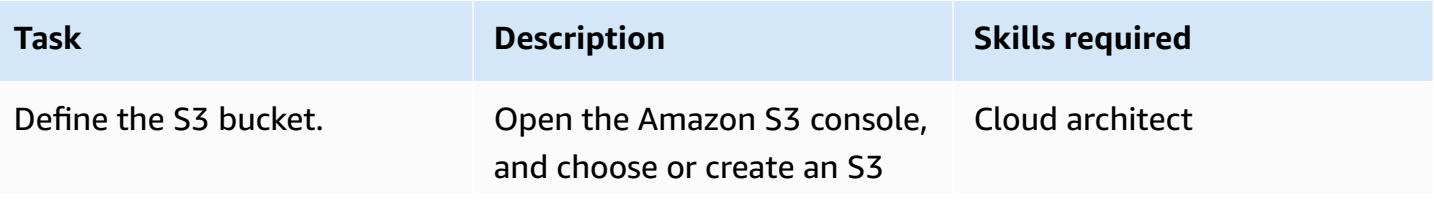

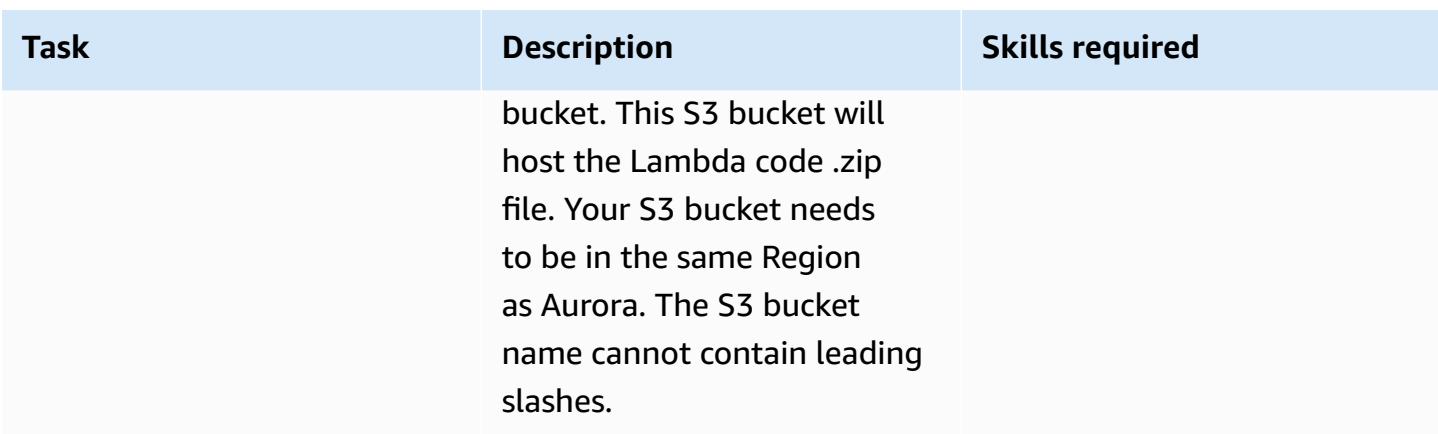

### **Upload the Lambda code to the S3 bucket**

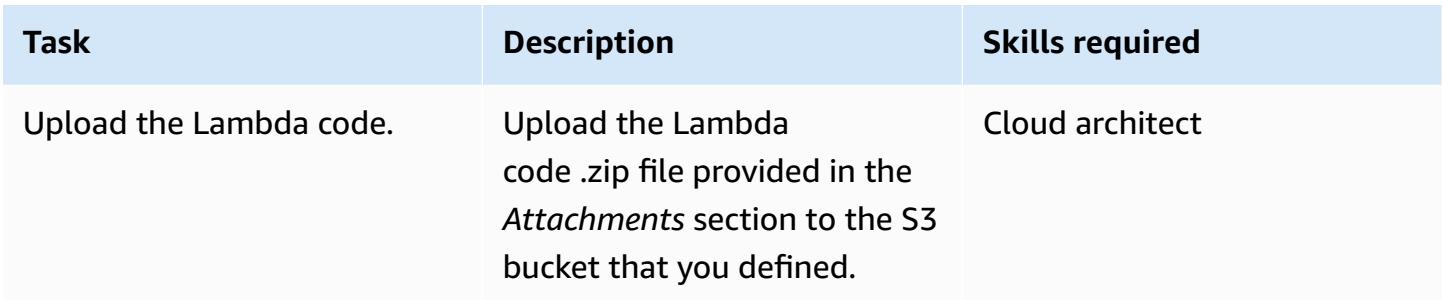

## **Deploy the CloudFormation template**

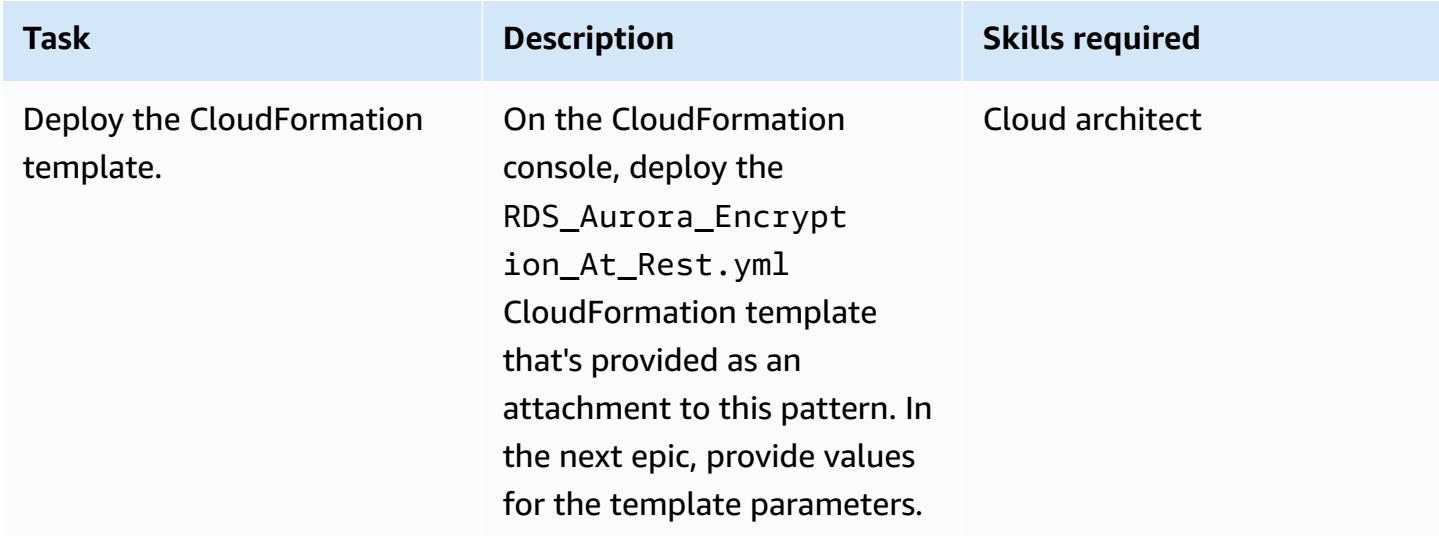

### **Complete the parameters in the CloudFormation template**

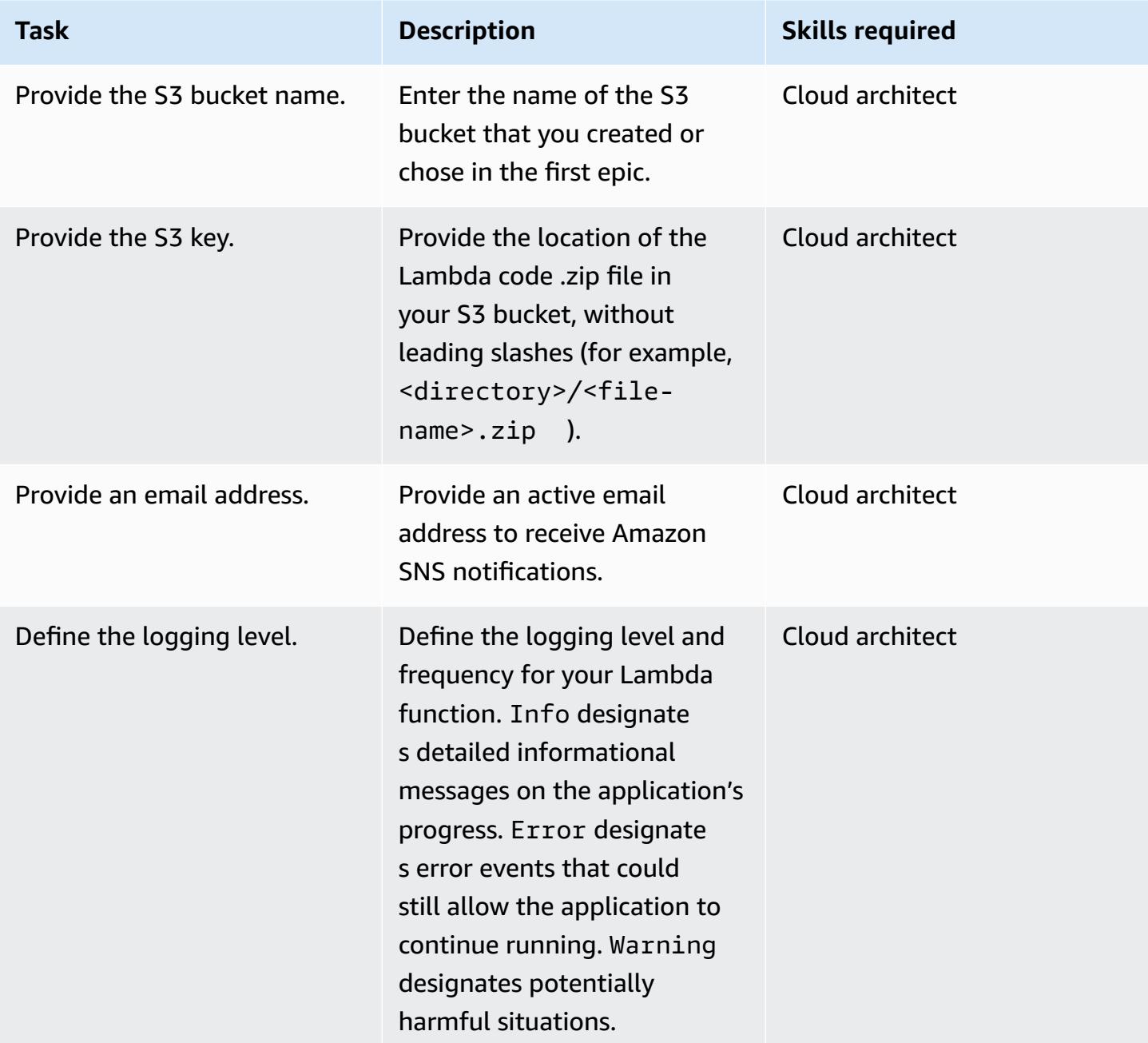

### **Confirm the subscription**

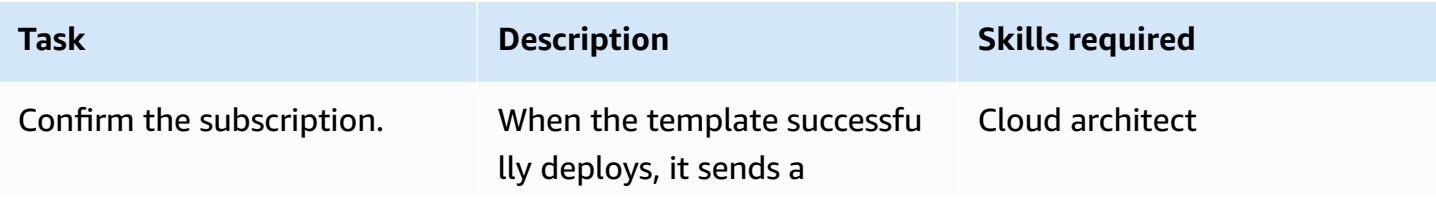

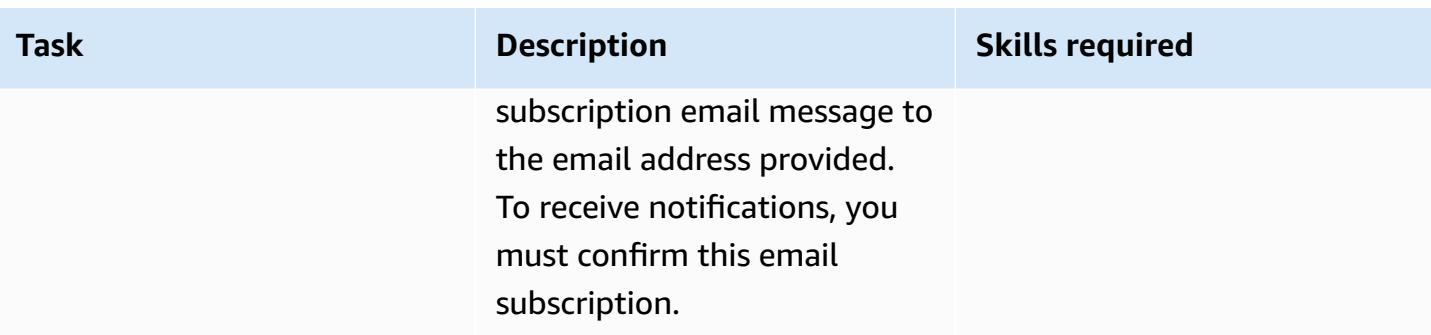

## **Related resources**

- [Creating](https://docs.aws.amazon.com/AmazonS3/latest/user-guide/create-bucket.html) an S3 bucket
- [Uploading](https://docs.aws.amazon.com/AmazonS3/latest/user-guide/upload-objects.html) files to an S3 bucket
- [Creating](https://docs.aws.amazon.com/AmazonRDS/latest/AuroraUserGuide/Aurora.CreateInstance.html) an Amazon Aurora DB cluster
- Creating a [CloudWatch](https://docs.aws.amazon.com/AmazonCloudWatch/latest/events/Create-CloudWatch-Events-CloudTrail-Rule.html) Events rule that triggers on an AWS API call using AWS CloudTrail

## **Attachments**

To access additional content that is associated with this document, unzip the following file: [attachment.zip](samples/p-attach/de1528b8-a5a4-4c66-8ab3-7d9863572cbc/attachments/attachment.zip)

## **Monitor Oracle GoldenGate logs by using Amazon CloudWatch**

*Created by Chithra Krishnamurthy (AWS)*

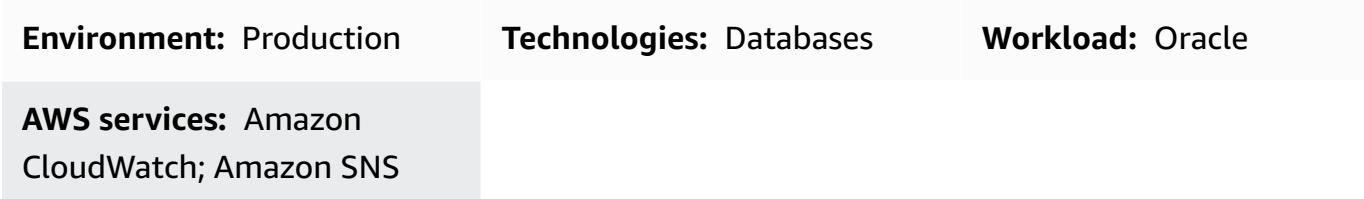

## **Summary**

Oracle GoldenGate provides real-time replication between Amazon Relational Database Service (Amazon RDS) for Oracle databases, or between Oracle databases hosted on Amazon Elastic Compute Cloud (Amazon EC2). It supports both unidirectional and bidirectional replication.

When you use GoldenGate for replication, monitoring is critical to verify that the GoldenGate process is up and running, to make sure that the source and target databases are in sync.

This pattern explains the steps to implement Amazon CloudWatch monitoring for a GoldenGate error log, and how to set alarms to send notifications for specific events such as STOP or ABEND so you can take appropriate actions to resume replication quickly.

## **Prerequisites and limitations**

### **Prerequisites**

• GoldenGate installed and configured on an EC2 instance, so you can set up CloudWatch monitoring on those EC2 instances. If you want to monitor GoldenGate across AWS Regions for bidirectional replication, you must install the CloudWatch agent in each EC2 instance where the GoldenGate process is running.

### **Limitations**

• This pattern explains how to monitor the GoldenGate process by using CloudWatch. CloudWatch doesn't monitor replication lag or data synchronization issues during replication. You must run separate SQL queries to monitor replication lag or data-related errors, as explained in the [GoldenGate documentation](https://docs.oracle.com/en/middleware/goldengate/core/19.1/index.html).

### **Product versions**

• This document is based on the implementation of Oracle GoldenGate 19.1.0.0.4 for Oracle on Linux x86-64. However, this solution is applicable to all major versions of GoldenGate.

## **Architecture**

### **Target technology stack**

- GoldenGate binaries for Oracle installed on an EC2 instance
- Amazon CloudWatch
- Amazon Simple Notification Service (Amazon SNS)

### **Target architecture**

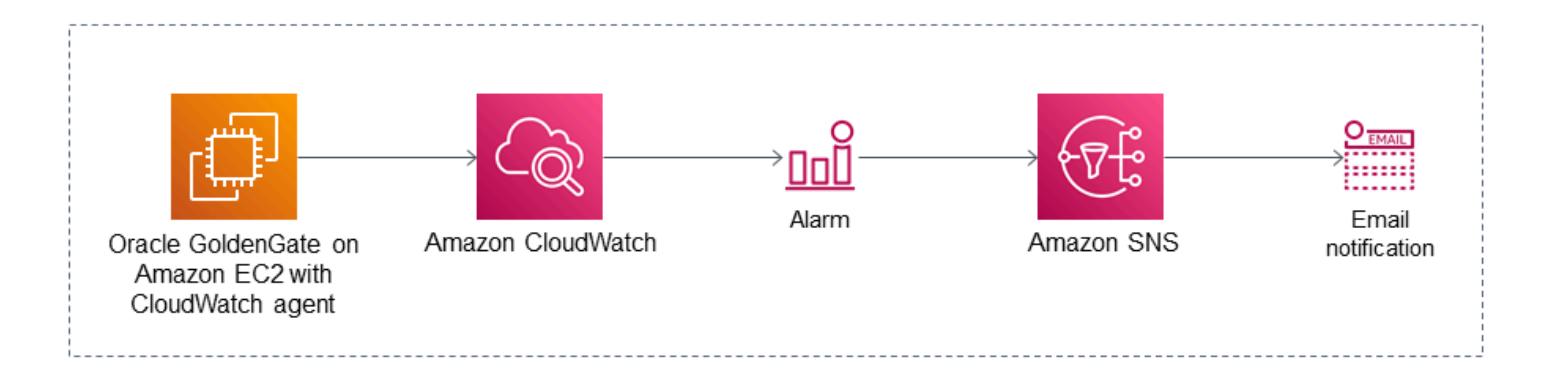

## **Tools**

### **AWS services**

- Amazon [CloudWatch](https://docs.aws.amazon.com/AmazonCloudWatch/latest/monitoring/WhatIsCloudWatch.html) is a monitoring service that is used in this pattern to monitor GoldenGate error logs.
- [Amazon](https://docs.aws.amazon.com/AmazonCloudWatch/latest/monitoring/US_SetupSNS.html) SNS is a message notification service that is used in this pattern to send email notifications.

### **Other tools**

• [Oracle GoldenGate](https://docs.oracle.com/en/middleware/goldengate/core/19.1/index.html) is a data replication tool that you can use for Amazon RDS for Oracle databases or Oracle databases that are hosted on Amazon EC2.

### **High-level implementation steps**

- 1. Create an AWS Identity and Access Management (IAM) role for the CloudWatch agent.
- 2. Attach the IAM role to the EC2 instance where GoldenGate error logs are generated.
- 3. Install the CloudWatch agent on the EC2 instance.
- 4. Configure the CloudWatch agent configuration files: awscli.conf and awslogs.conf.
- 5. Start the CloudWatch agent.
- 6. Create metric filters in the log group.
- 7. Set up Amazon SNS.
- 8. Create an alarm for the metric filters. Amazon SNS sends email alerts when those filters capture events.

For detailed instructions, see the next section.

## **Epics**

### **Step 1. Create an IAM role for the CloudWatch agent**

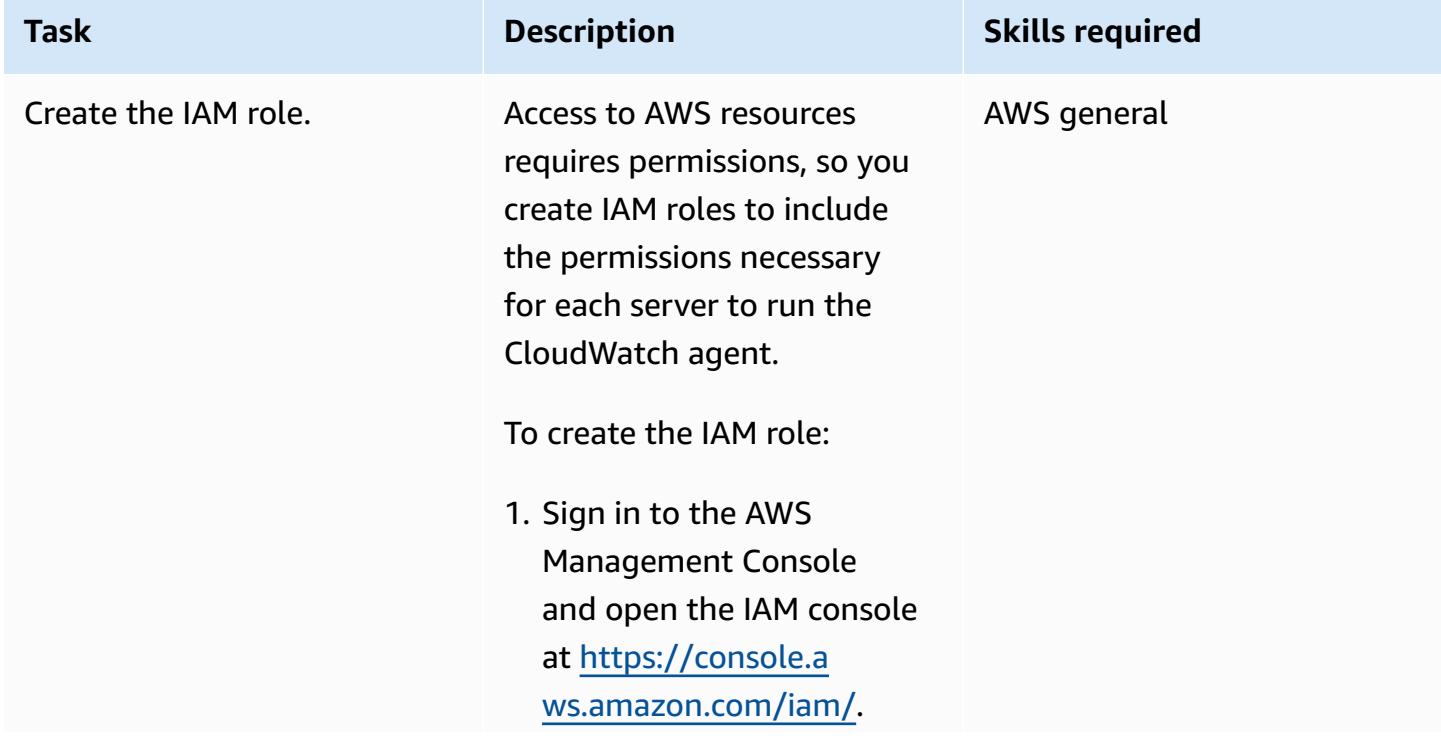

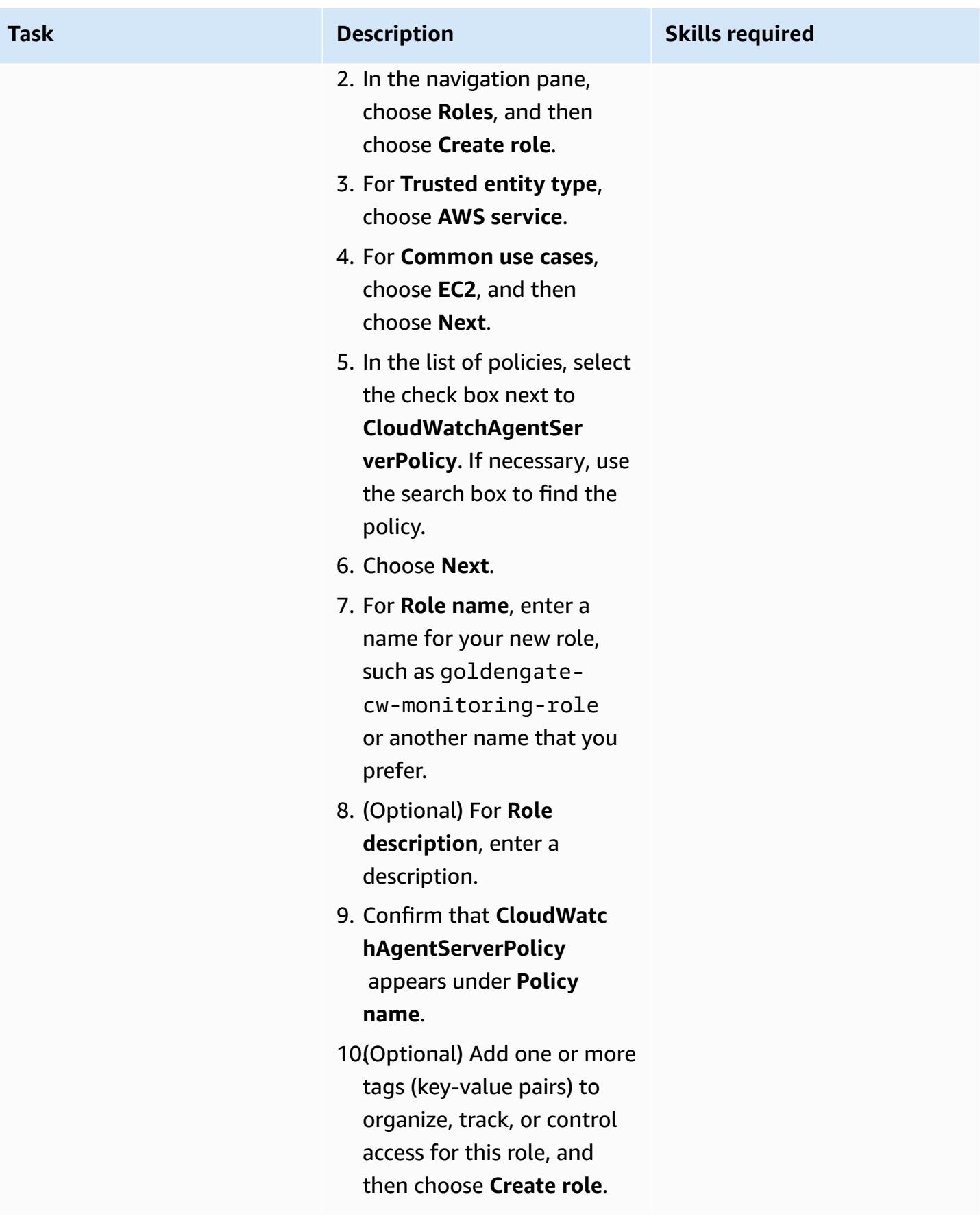
### **Step 2. Attach the IAM role to the GoldenGate EC2 instance**

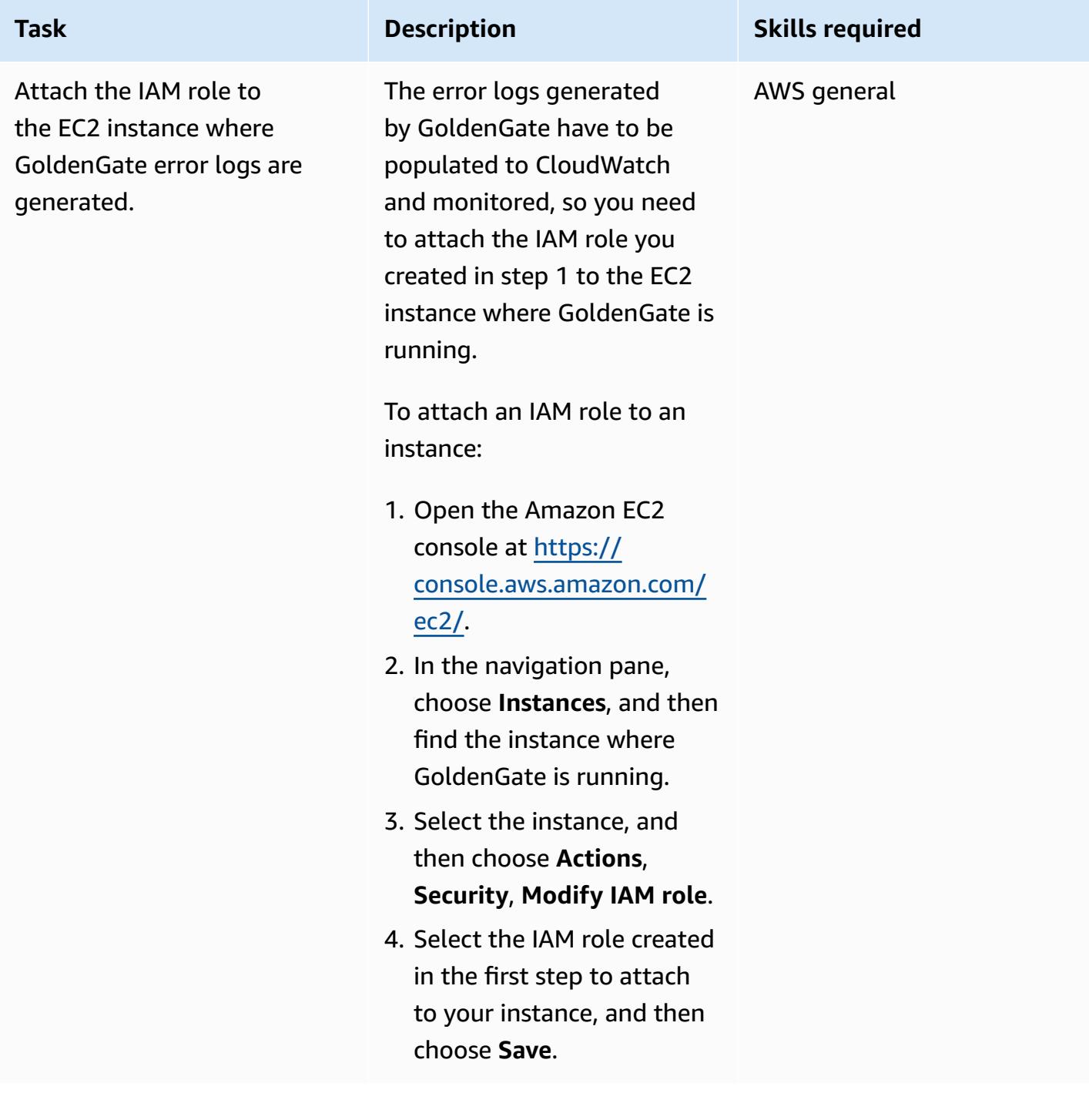

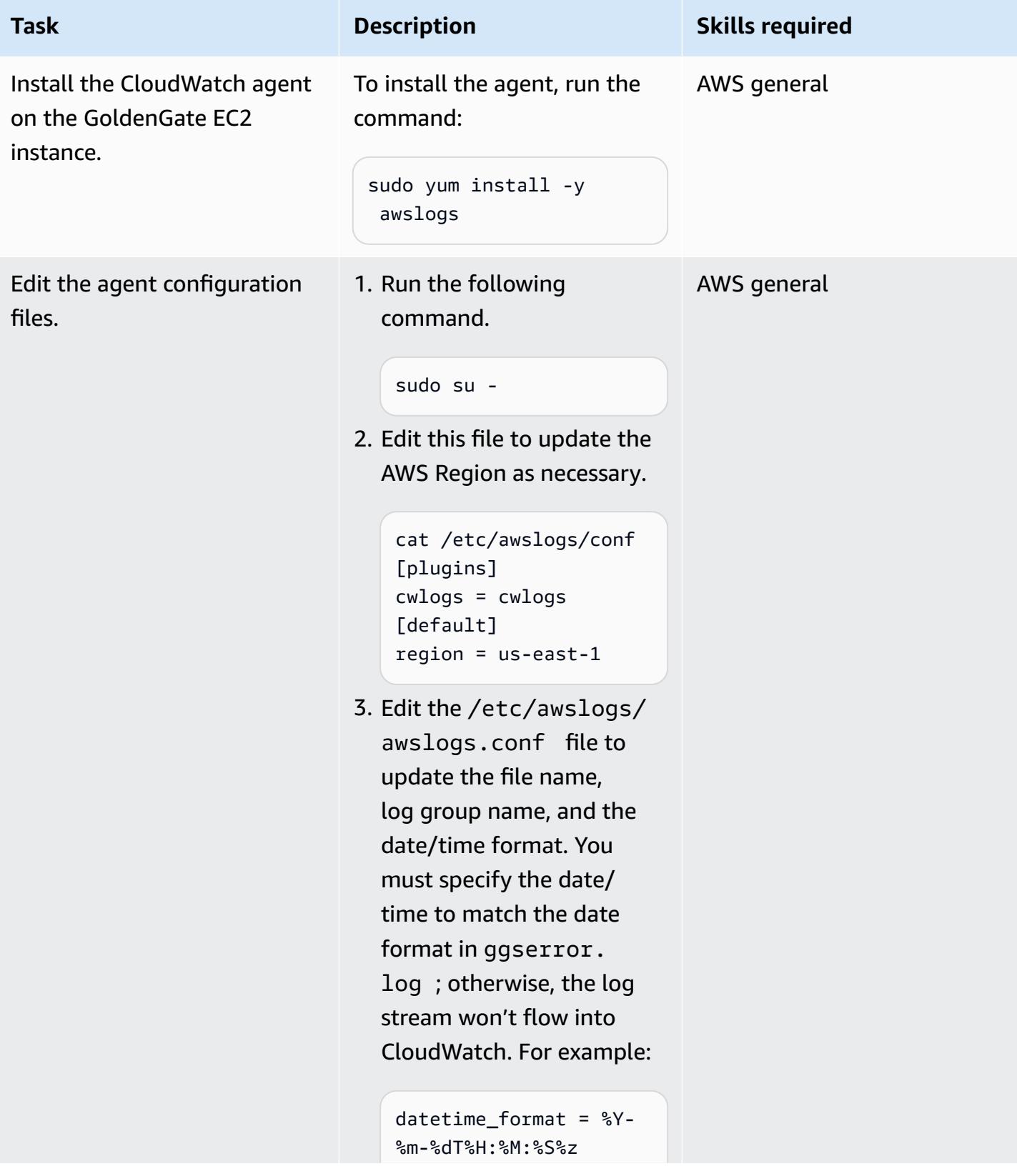

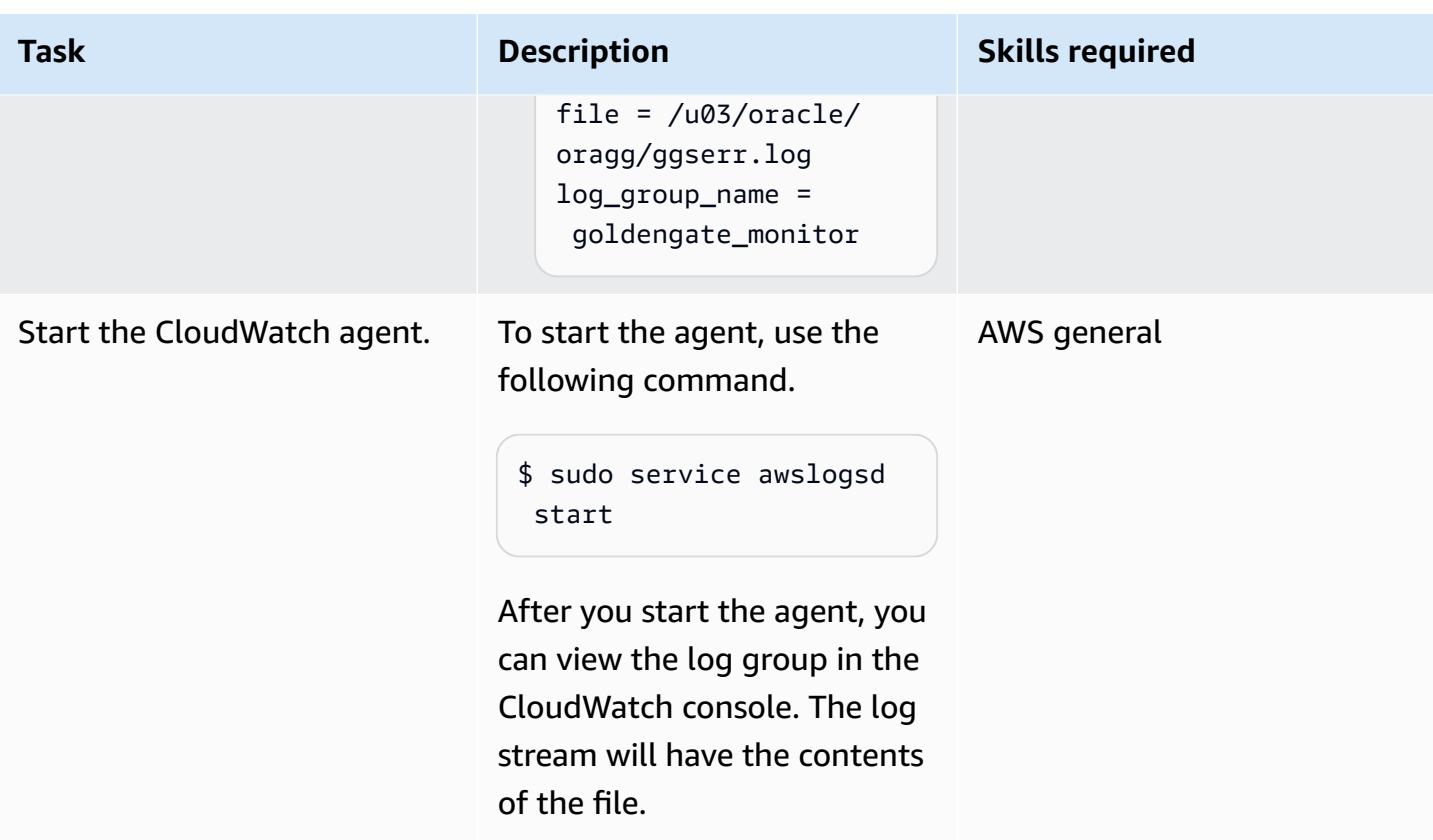

### **Step 6. Create metric filters for the log group**

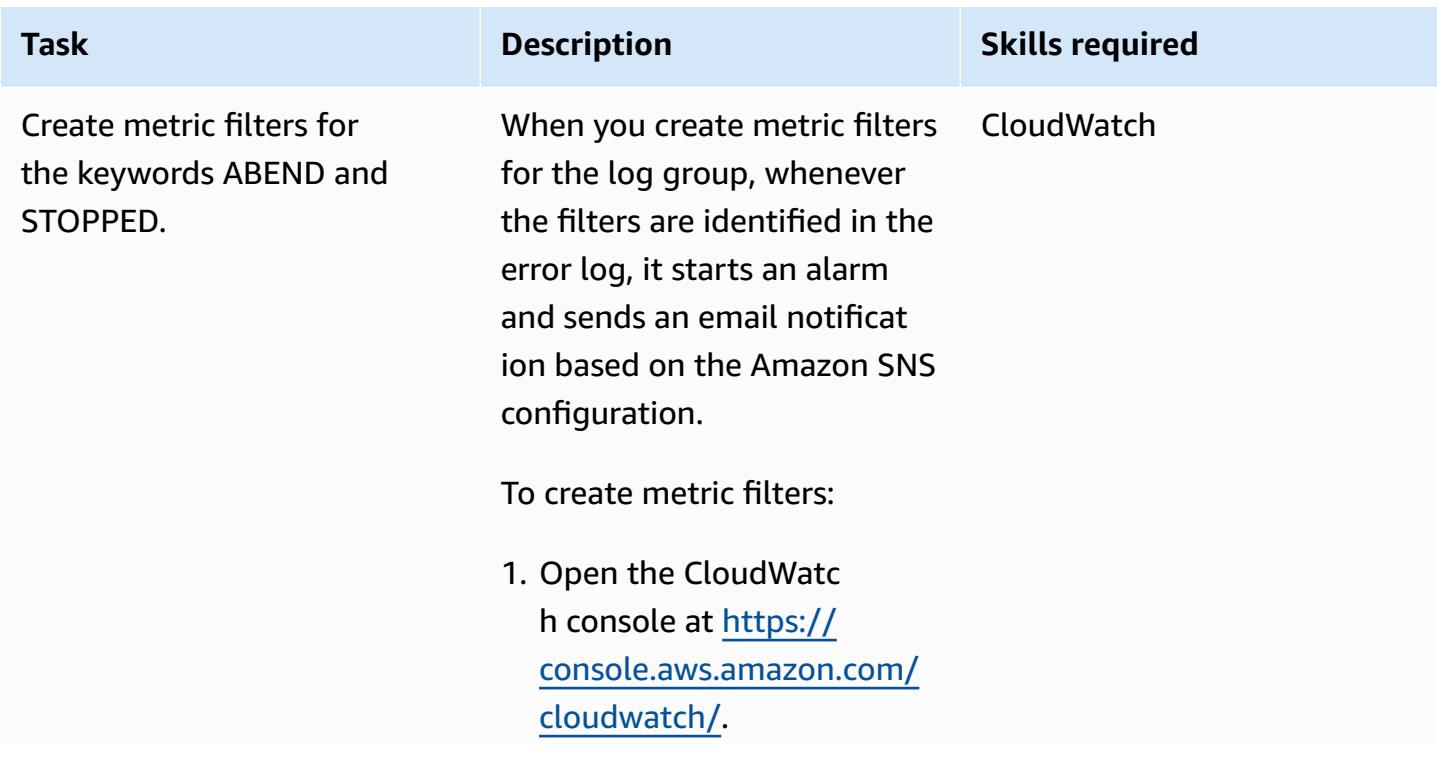

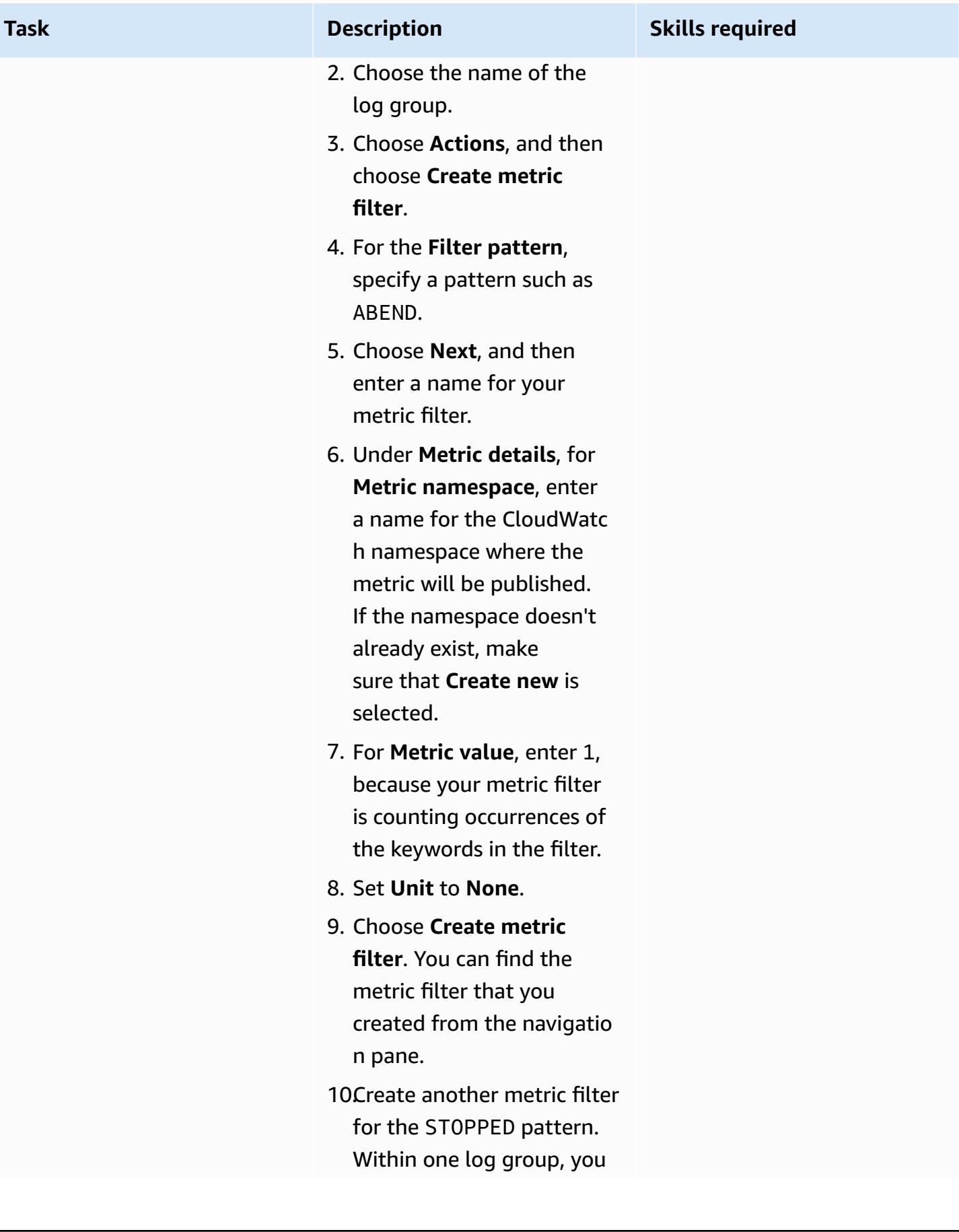

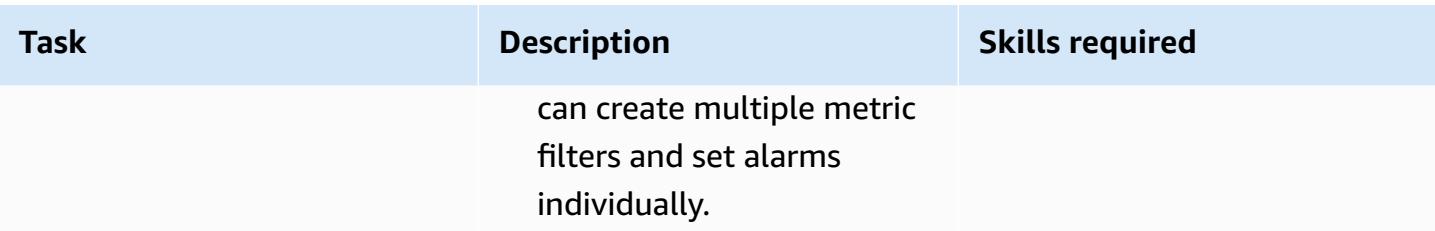

### **Step 7. Set up Amazon SNS**

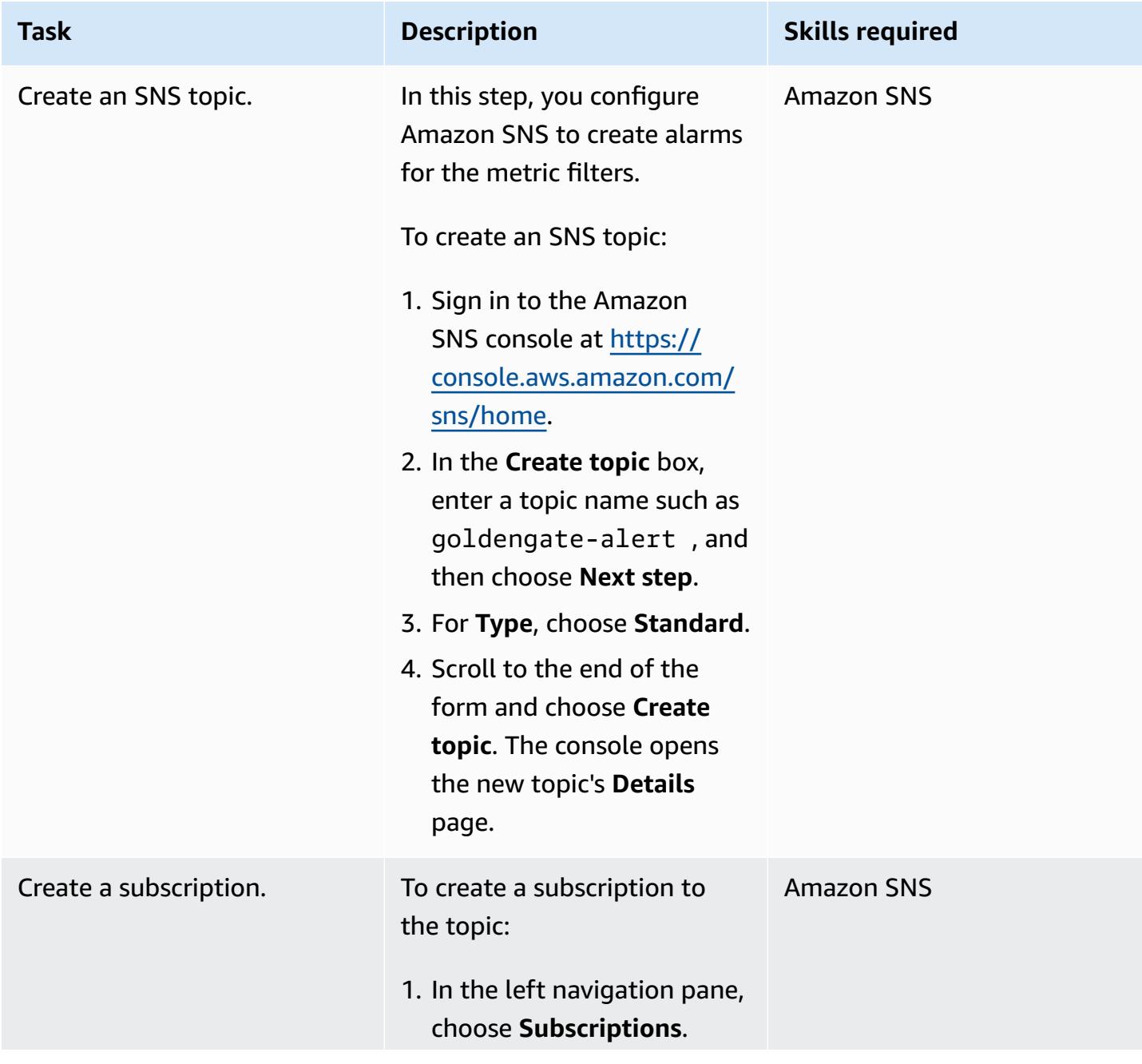

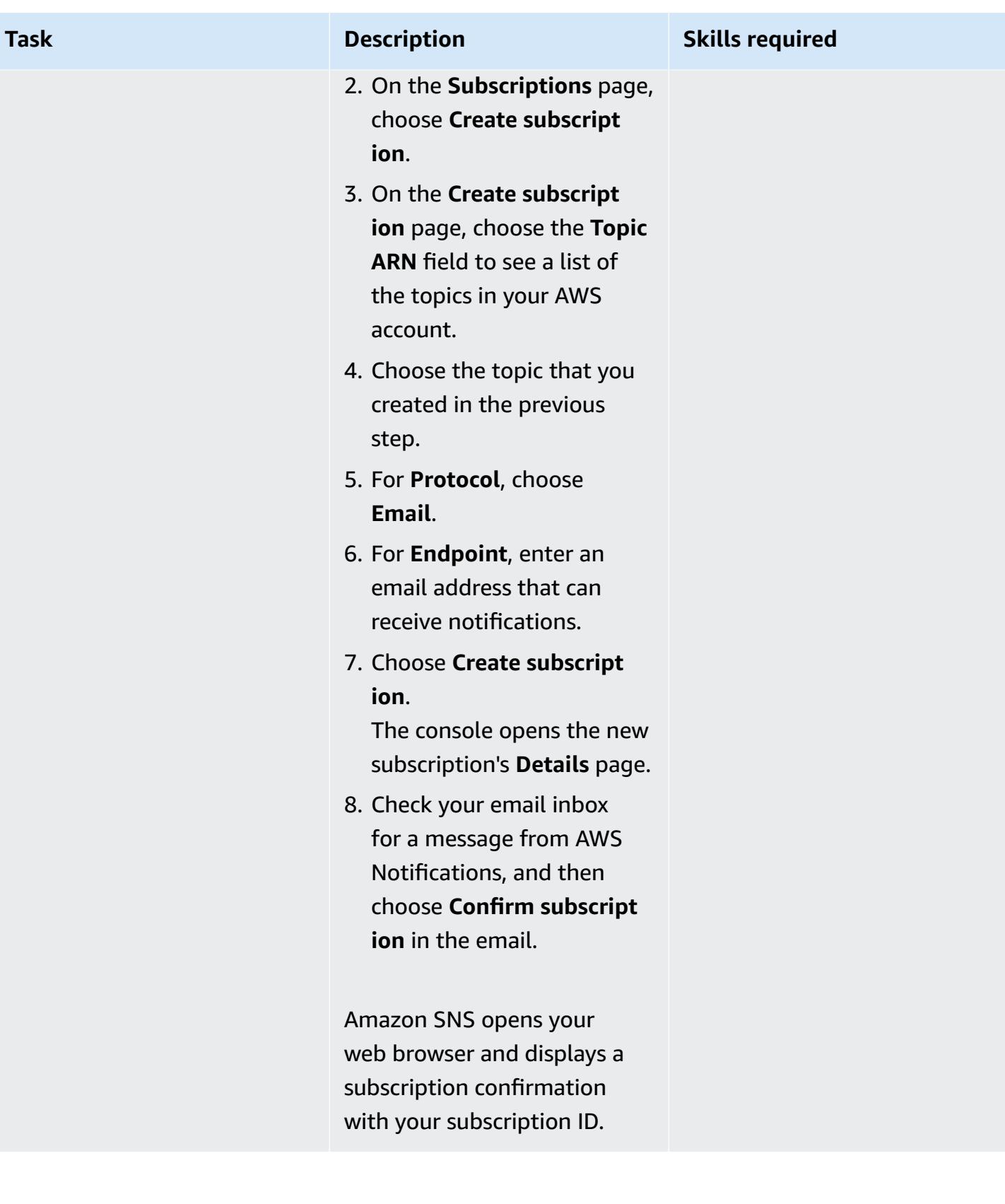

### **Step 8. Create an alarm to send notifications for the metric filters**

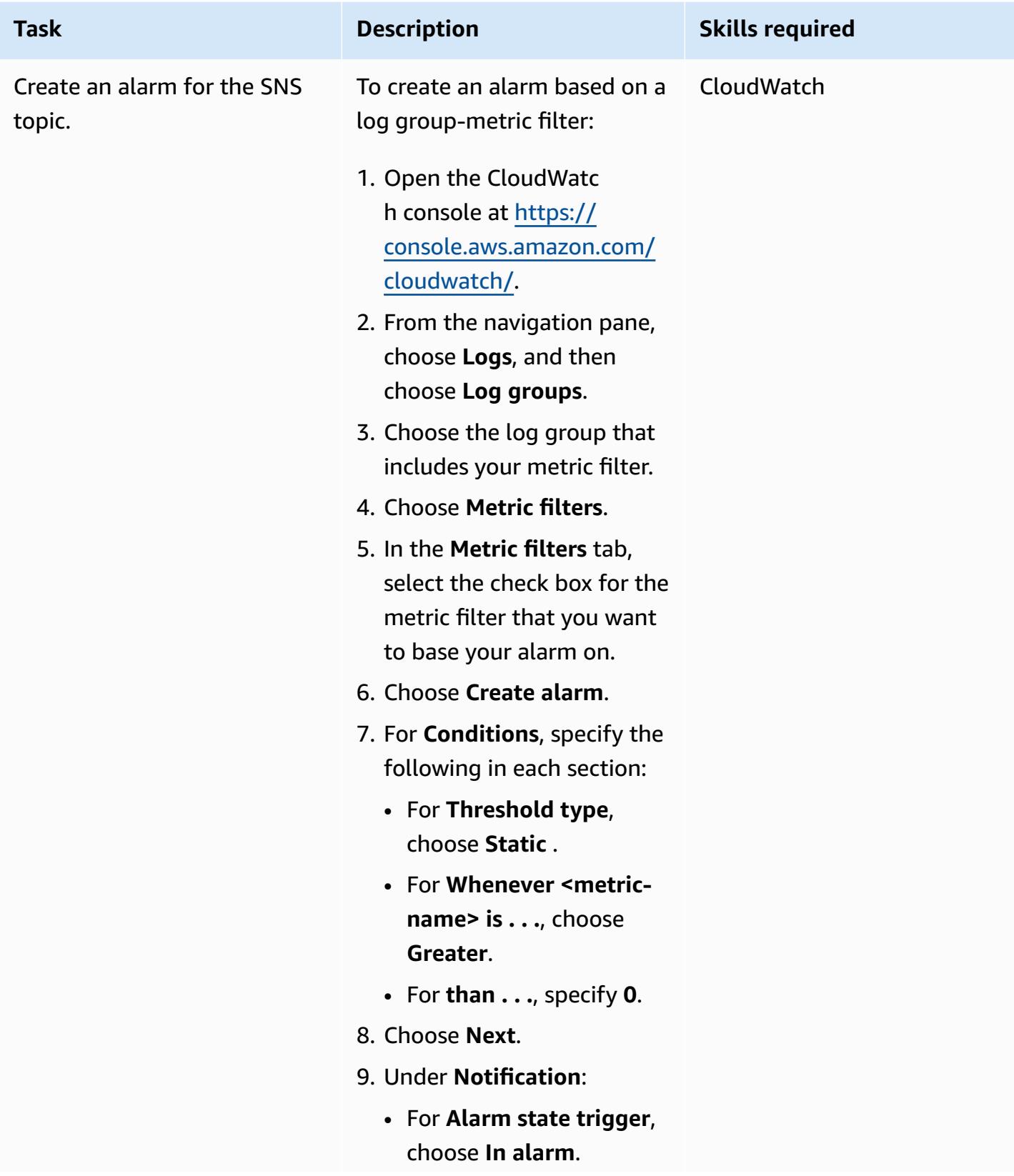

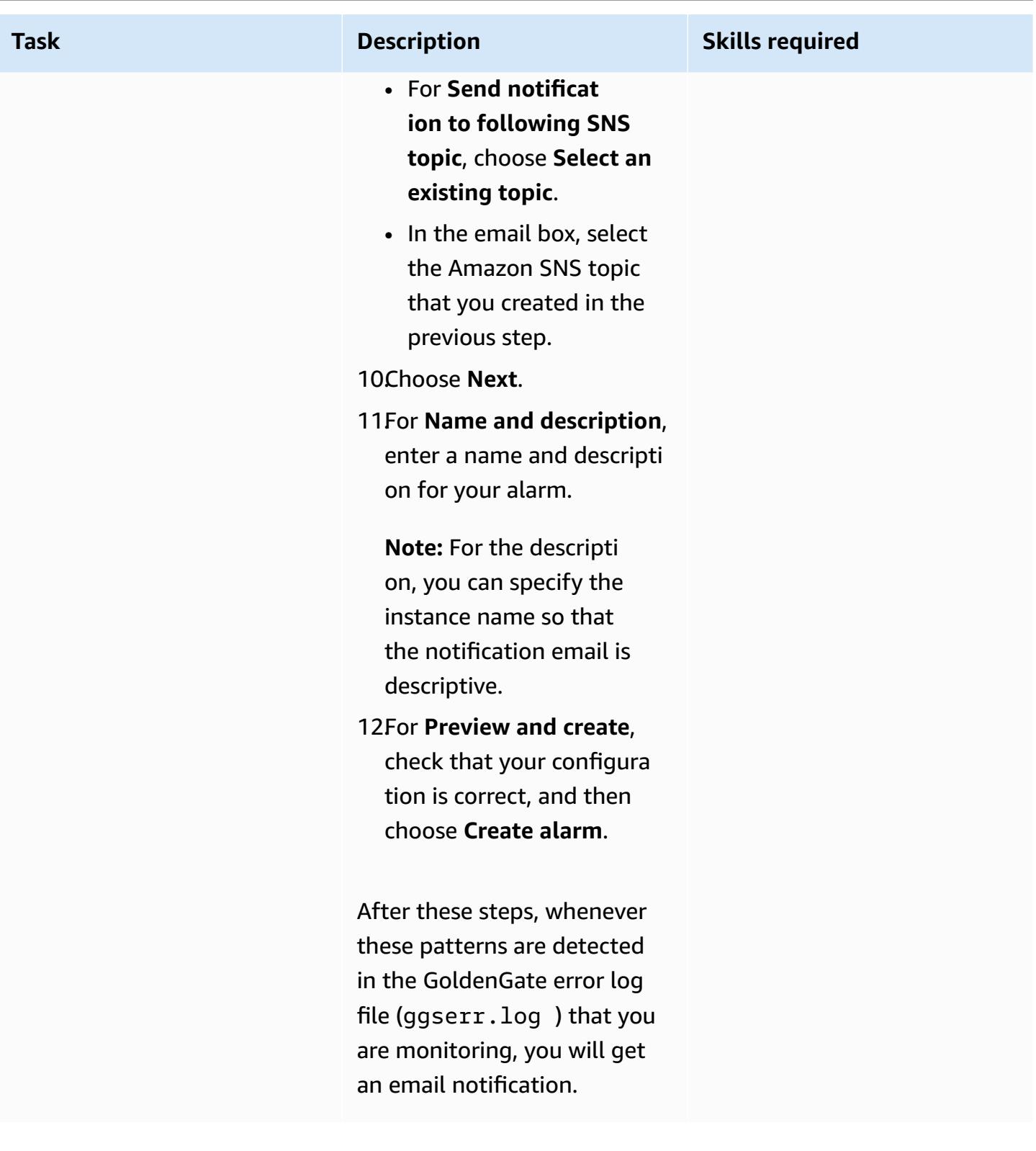

# **Troubleshooting**

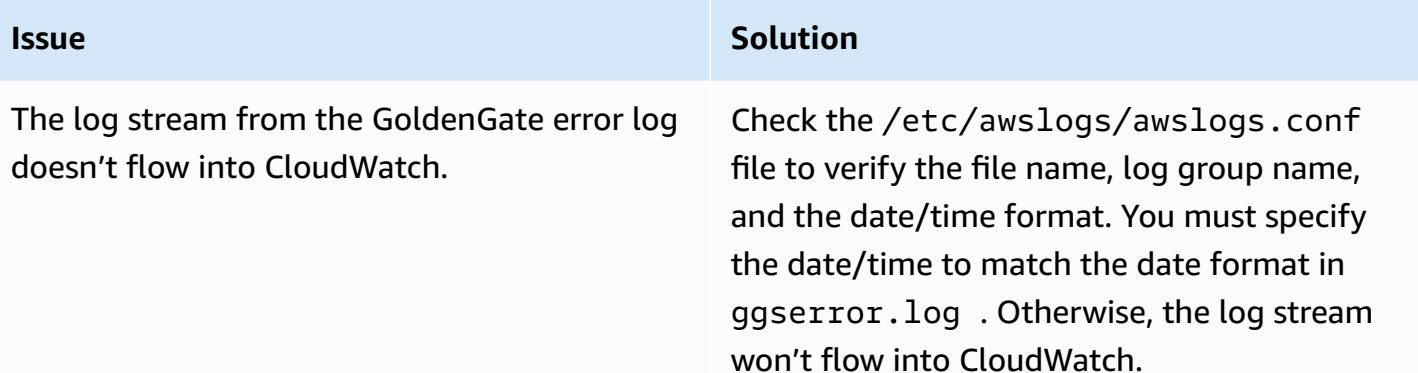

# **Related resources**

- Amazon CloudWatch [documentation](https://docs.aws.amazon.com/AmazonCloudWatch/latest/monitoring/WhatIsCloudWatch.html)
- Collecting metrics and logs with the [CloudWatch](https://docs.aws.amazon.com/AmazonCloudWatch/latest/monitoring/Install-CloudWatch-Agent.html) agent
- Amazon SNS [documentation](https://docs.aws.amazon.com/sns/latest/dg/welcome.html)

# **Replatform Oracle Database Enterprise Edition to Standard Edition 2 on Amazon RDS for Oracle**

*Created by Lanre (Lan-Ray) showunmi (AWS) and Tarun Chawla (AWS)*

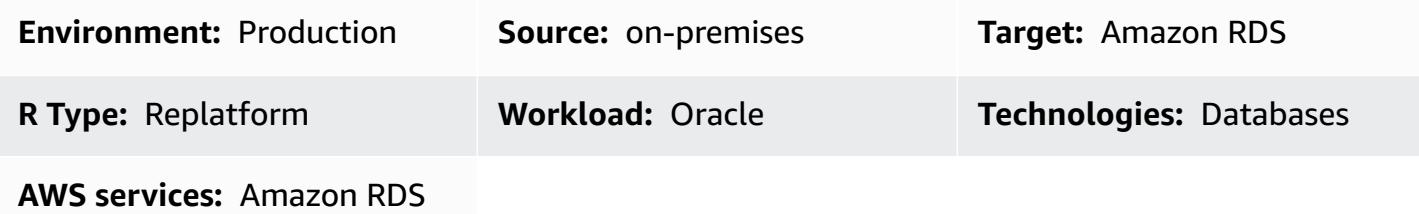

### **Summary**

Oracle Database Enterprise Edition (EE) is a popular choice for running applications in many enterprises. In some cases, however, applications use few or no Oracle Database EE features, so there is a lack of justification for incurring huge licensing costs. You can achieve cost savings by downgrading such databases to Oracle Database Standard Edition 2 (SE2) when you migrate to Amazon RDS.

This pattern describes how to downgrade from Oracle Database EE to Oracle Database SE2 when migrating from on premises to [Amazon](https://aws.amazon.com/rds/oracle/) RDS for Oracle. The steps presented in this pattern also apply if your EE Oracle database is already running on Amazon RDS or on an [Amazon](https://docs.aws.amazon.com/AWSEC2/latest/UserGuide/concepts.html) Elastic [Compute Cloud](https://docs.aws.amazon.com/AWSEC2/latest/UserGuide/concepts.html) (Amazon EC2) instance.

For more information, see the AWS Prescriptive Guidance guide on how to Evaluate [downgrading](https://docs.aws.amazon.com/prescriptive-guidance/latest/evaluate-downgrading-oracle-edition/welcome.html) Oracle [databases](https://docs.aws.amazon.com/prescriptive-guidance/latest/evaluate-downgrading-oracle-edition/welcome.html) to Standard Edition 2 on AWS.

## **Prerequisites and limitations**

### **Prerequisites**

- An active AWS account
- Oracle Database Enterprise Edition
- A client tool, such as Oracle SQL [Developer](https://www.oracle.com/database/sqldeveloper/) or SQL\*Plus, for connecting to and running SQL commands on Oracle database
- Database user for performing the assessment; for example, one of the following:
	- User with sufficient [privileges](https://docs.aws.amazon.com/SchemaConversionTool/latest/userguide/CHAP_Source.Oracle.html#CHAP_Source.Oracle.Permissions) for running AWS Schema [Conversion](https://docs.aws.amazon.com/SchemaConversionTool/latest/userguide/CHAP_Welcome.html) Tool (AWS SCT) assessment
	- User with sufficient privileges to run SQL queries on Oracle database dictionary tables
- Database user for performing database migration; for example, one of the following:
	- User with sufficient [privileges](https://docs.aws.amazon.com/dms/latest/userguide/CHAP_Source.Oracle.html#CHAP_Source.Oracle.Self-Managed) for running AWS Database [Migration](https://docs.aws.amazon.com/dms/latest/userguide/Welcome.html) Service (AWS DMS)
	- User with sufficient privileges for [performing](https://docs.oracle.com/database/121/SUTIL/GUID-8B6975D3-3BEC-4584-B416-280125EEC57E.htm#SUTIL807) Oracle Data Pump export and import
	- User with sufficient [privileges for running Oracle GoldenGate](https://docs.oracle.com/goldengate/1212/gg-winux/GIORA/user_assignment.htm#GIORA546)

### **Limitations**

• Amazon RDS for Oracle has a maximum database size. For more information, see [Amazon](https://docs.aws.amazon.com/AmazonRDS/latest/UserGuide/CHAP_Storage.html) RDS DB [instance](https://docs.aws.amazon.com/AmazonRDS/latest/UserGuide/CHAP_Storage.html) storage.

### **Product versions**

The general logic described in this document applies to Oracle versions from 9i and later. For supported versions of self-managed and Amazon RDS for Oracle databases, see the AWS [DMS](https://docs.aws.amazon.com/dms/latest/userguide/CHAP_Source.Oracle.html) [documentation](https://docs.aws.amazon.com/dms/latest/userguide/CHAP_Source.Oracle.html).

To identify feature usage in cases where AWS SCT is not supported, run SQL queries on the source database. To migrate from earlier versions of Oracle where AWS DMS and Oracle Data Pump are not supported, use Oracle Export and Import [utilities.](https://docs.oracle.com/cd/B19306_01/server.102/b14215/exp_imp.htm)

For a current list of supported versions and editions, see Oracle on [Amazon](https://docs.aws.amazon.com/AmazonRDS/latest/UserGuide/CHAP_Oracle.html) RDS in the AWS documentation. For details on pricing and supported instance classes, see [Amazon](https://aws.amazon.com/rds/oracle/pricing/) RDS for Oracle [pricing](https://aws.amazon.com/rds/oracle/pricing/).

### **Architecture**

### **Source technology stack**

• Oracle Database Enterprise Edition running on premises or on Amazon EC2

#### **Target technology stack using native Oracle tools**

• Amazon RDS for Oracle running Oracle Database SE2

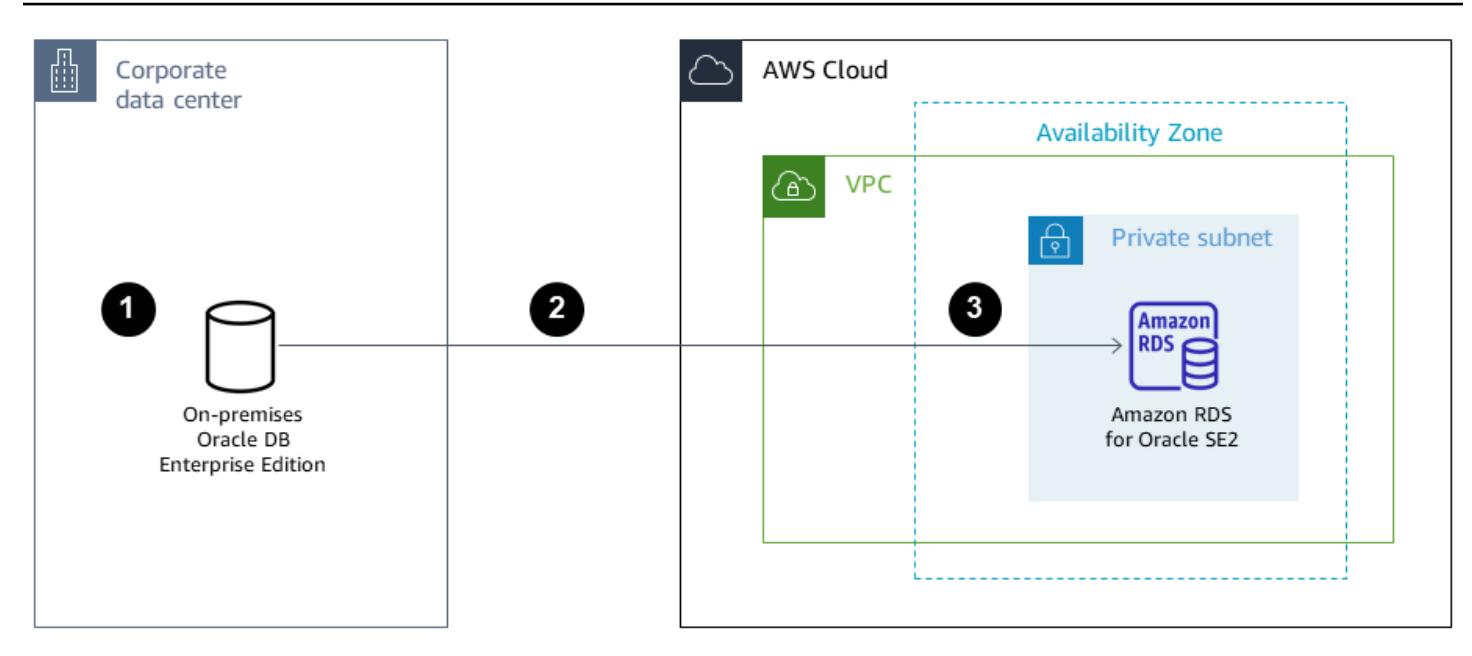

- 1. Export data by using Oracle Data Pump.
- 2. Copy dump files to Amazon RDS through a database link.
- 3. Import dump files to Amazon RDS by using Oracle Data Pump.

#### **Target technology stack using AWS DMS**

- Amazon RDS for Oracle running Oracle Database SE2
- AWS DMS

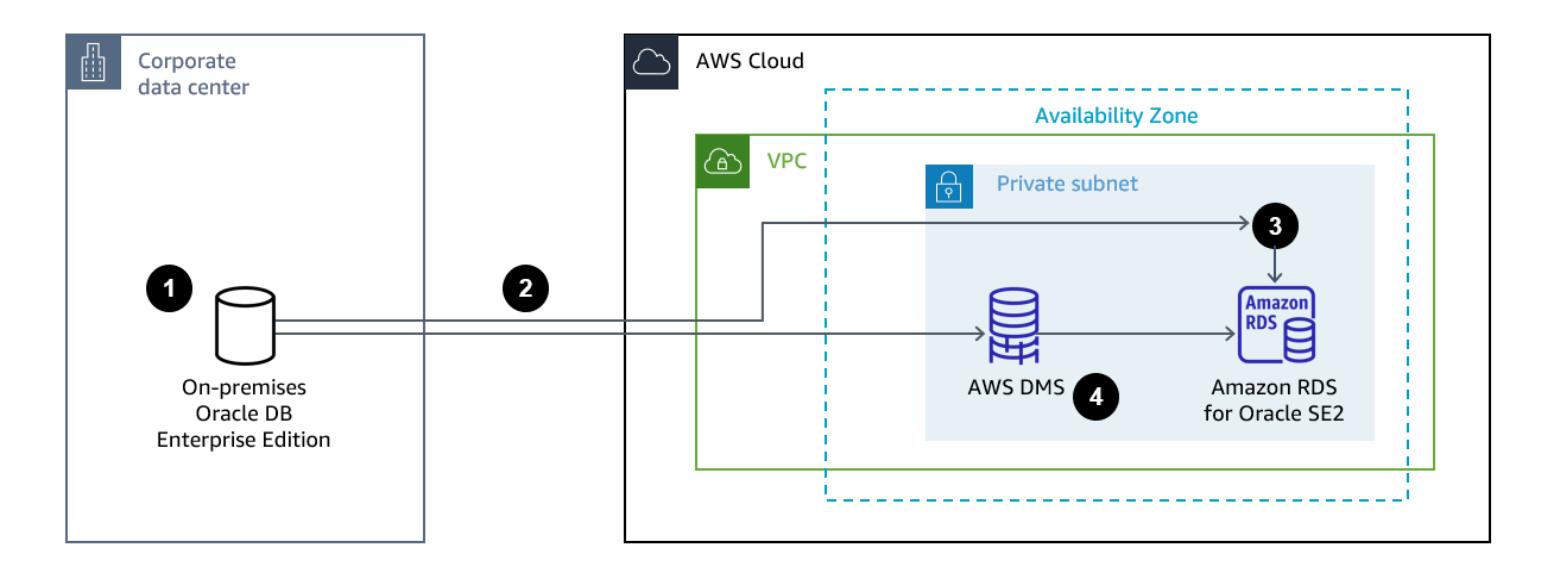

1. Export data by using Oracle Data Pump with FLASHBACK\_SCN.

- 2. Copy dump files to Amazon RDS through a database link.
- 3. Import dump files to Amazon RDS by using Oracle Data Pump.
- 4. Use AWS DMS change data [capture](https://docs.aws.amazon.com/dms/latest/userguide/CHAP_Task.CDC.html) (CDC).

# **Tools**

### **AWS services**

- AWS Database [Migration](https://docs.aws.amazon.com/dms/latest/userguide/Welcome.html) Service (AWS DMS) helps you migrate data stores into the AWS Cloud or between combinations of cloud and on-premises setups.
- Amazon [Relational](https://docs.aws.amazon.com/AmazonRDS/latest/UserGuide/Welcome.html) Database Service (Amazon RDS) helps you set up, operate, and scale a relational database in the AWS Cloud. This pattern uses Amazon RDS for Oracle.
- [AWS](https://docs.aws.amazon.com/SchemaConversionTool/latest/userguide/CHAP_Welcome.html) SCT provides a project-based user interface to automatically assess, convert, and copy the database schema of your source Oracle database into a format compatible with Amazon RDS for Oracle. AWS SCT enables you to analyze potential cost savings that can be achieved by changing your license type from Enterprise to Standard Edition of Oracle. The **License Evaluation and Cloud Support** section of the AWS SCT report provides detailed information about Oracle features in use so you can make an informed decision while migrating to Amazon RDS for Oracle.

### **Other tools**

- Native Oracle import and export utilities support moving Oracle data in and out of Oracle databases. Oracle offers two types of database import and export utilities: [Original](https://docs.oracle.com/cd/B19306_01/server.102/b14215/exp_imp.htm) Export and [Import](https://docs.oracle.com/cd/B19306_01/server.102/b14215/exp_imp.htm) (for earlier releases) and Oracle Data Pump Export and [Import](https://docs.oracle.com/cd/B19306_01/server.102/b14215/part_dp.htm#CEGJCCHC) (available in Oracle Database 10g release 1 and later).
- [Oracle GoldenGate](https://docs.aws.amazon.com/AmazonRDS/latest/UserGuide/Appendix.OracleGoldenGate.html) offers real-time replication capabilities so that you can synchronize your target database after an initial load. This option can help reduce application downtime during go-live.

# **Epics**

### **Make a pre-migration assessment**

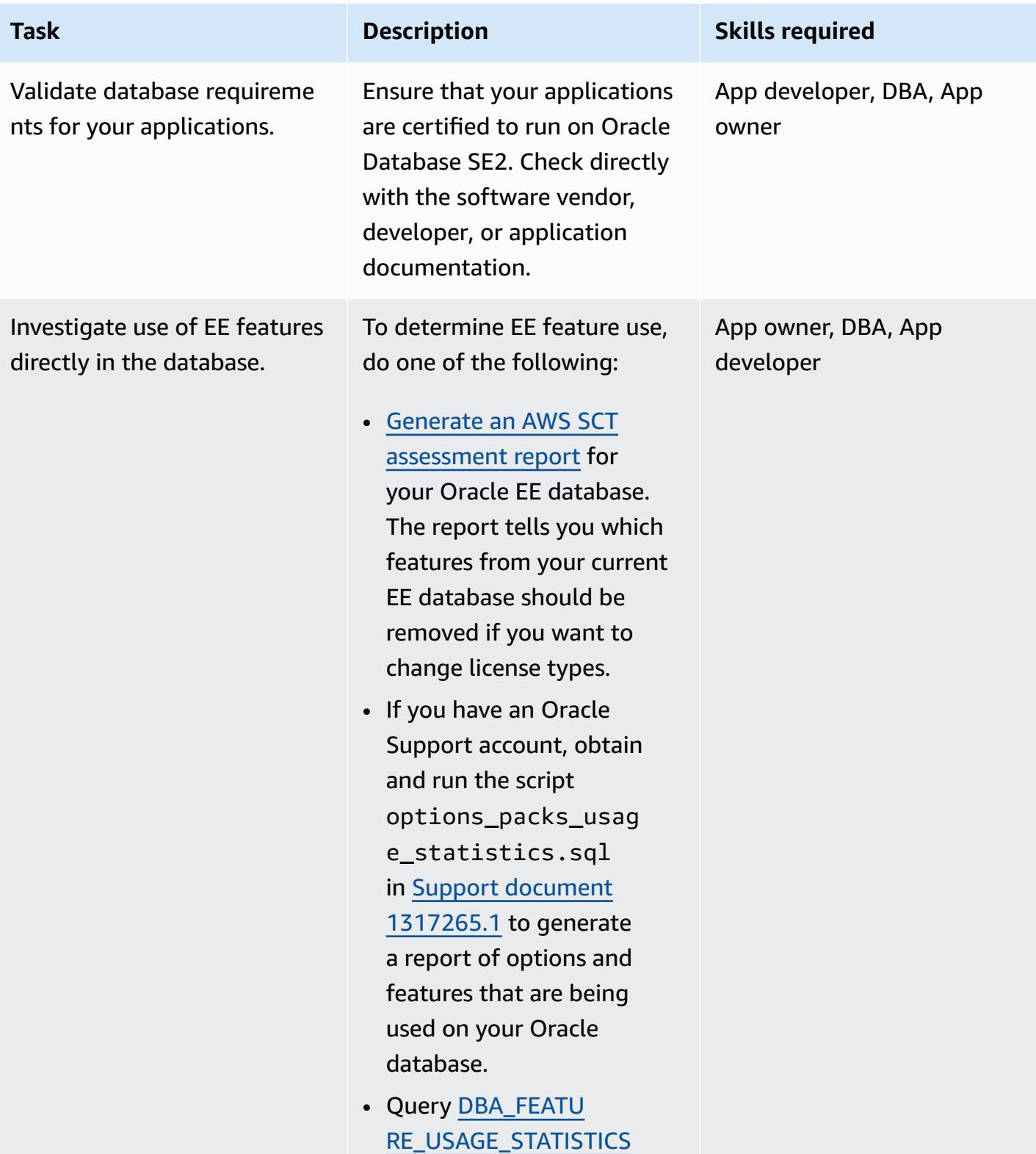

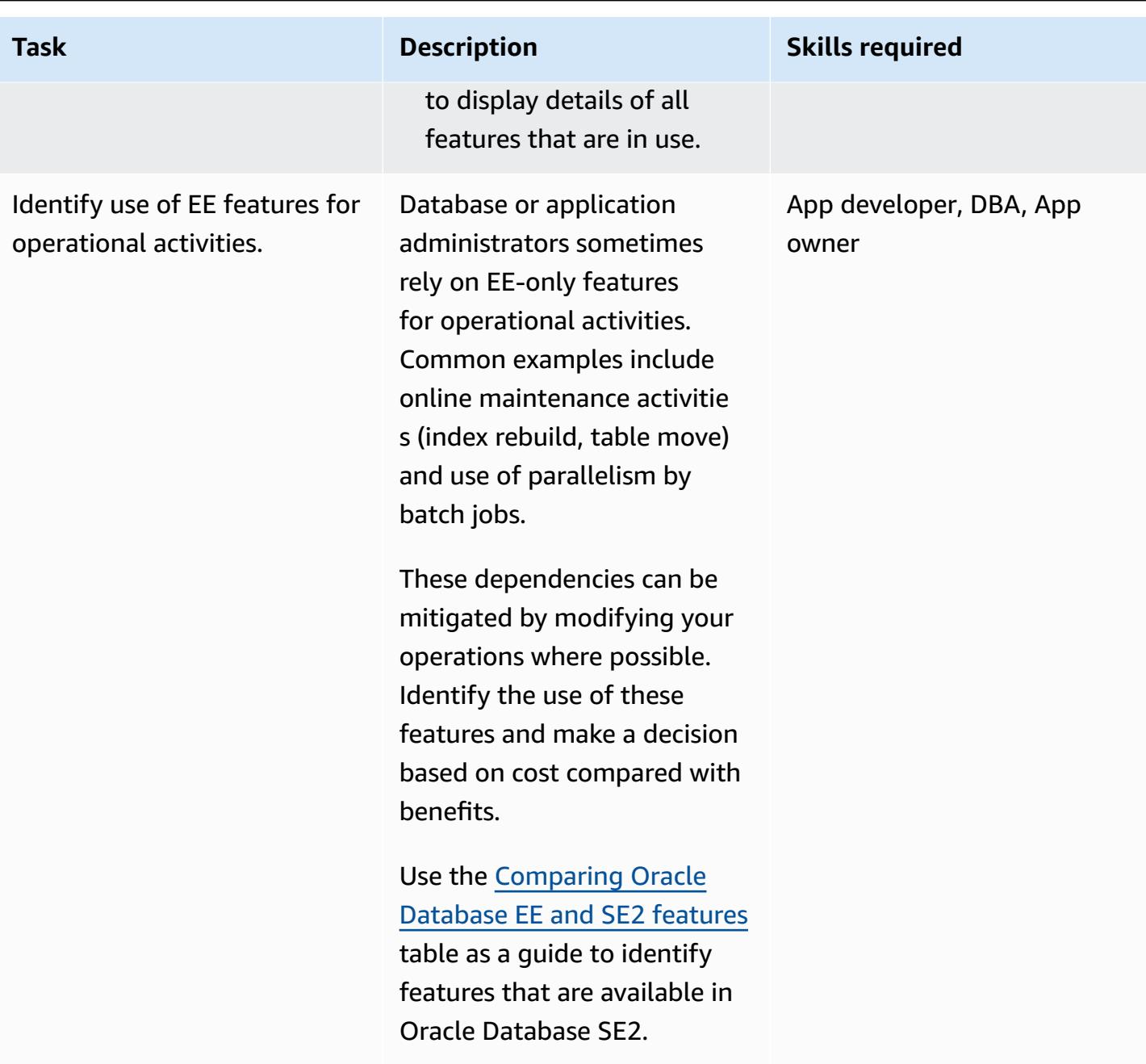

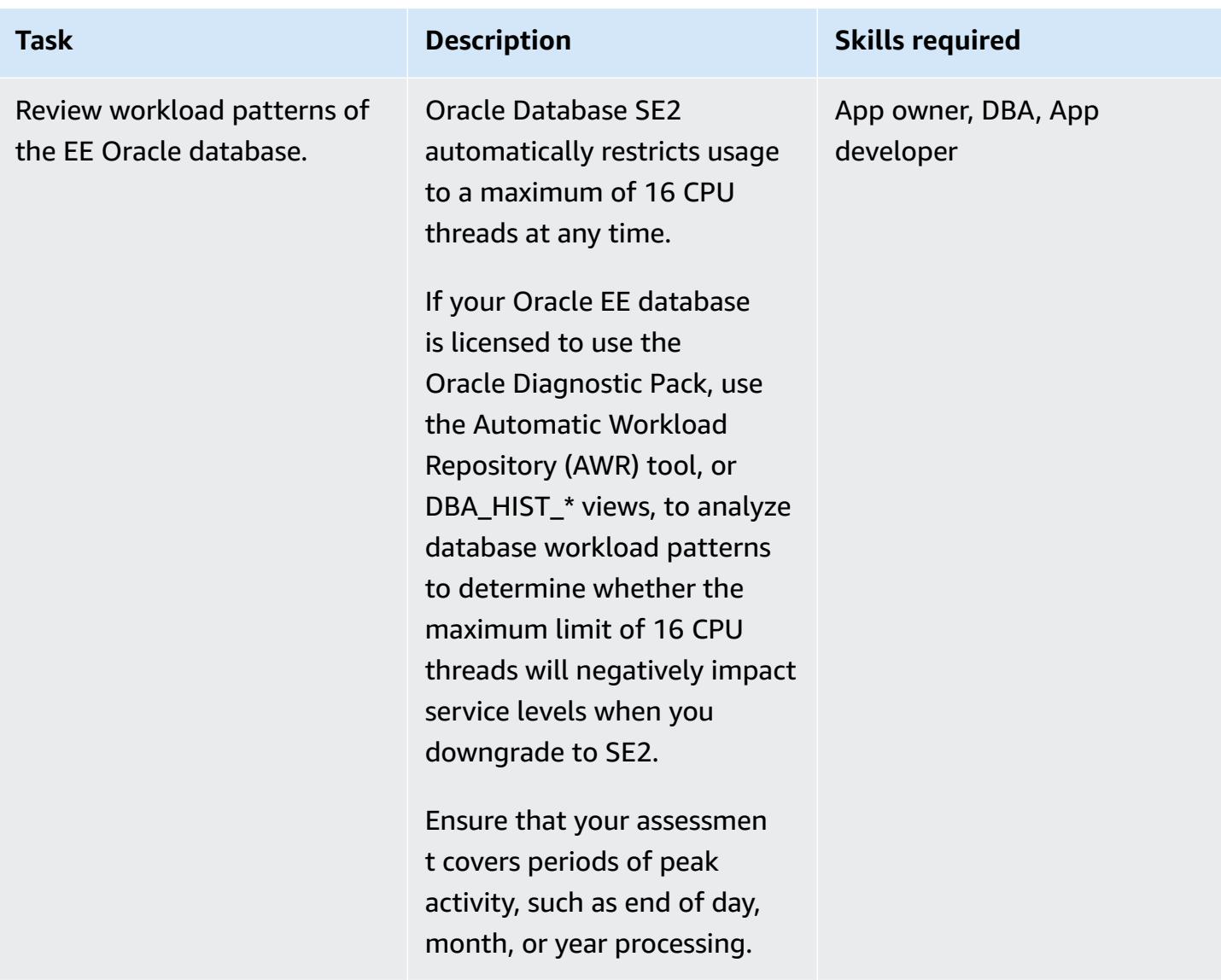

### **Prepare the target infrastructure on AWS**

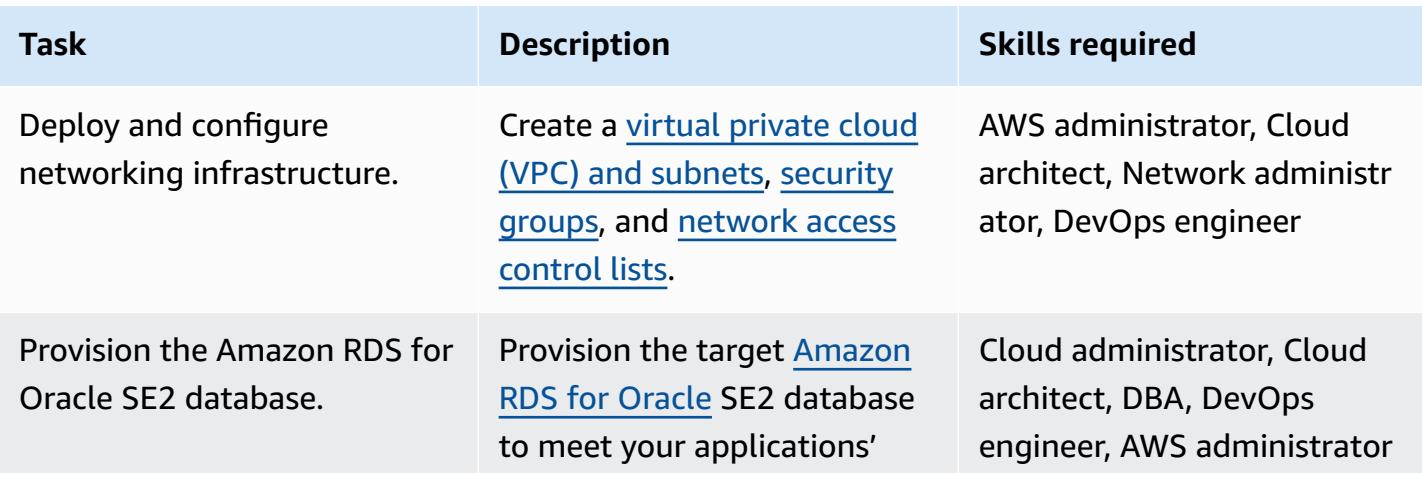

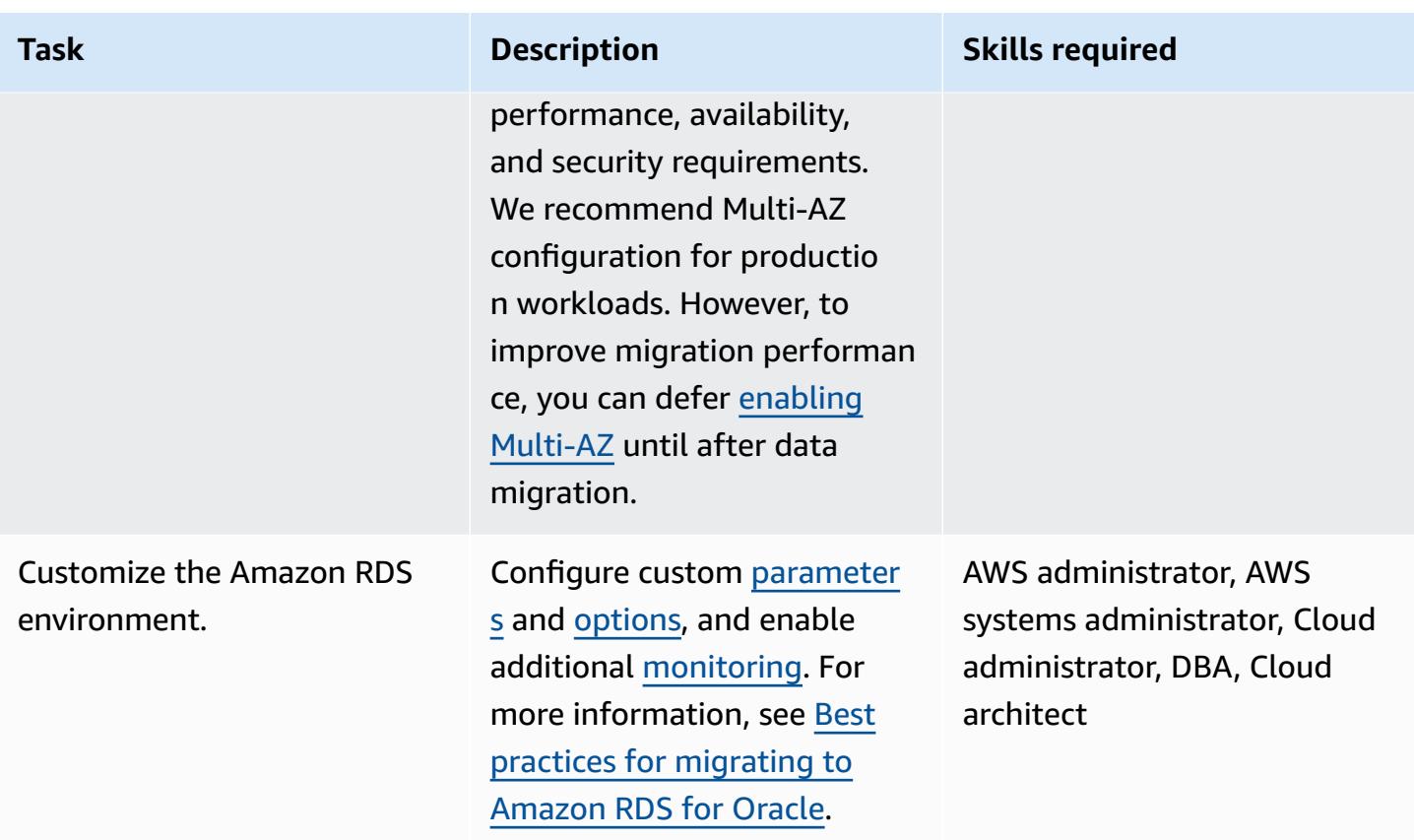

### **Perform the migration dry run and application testing**

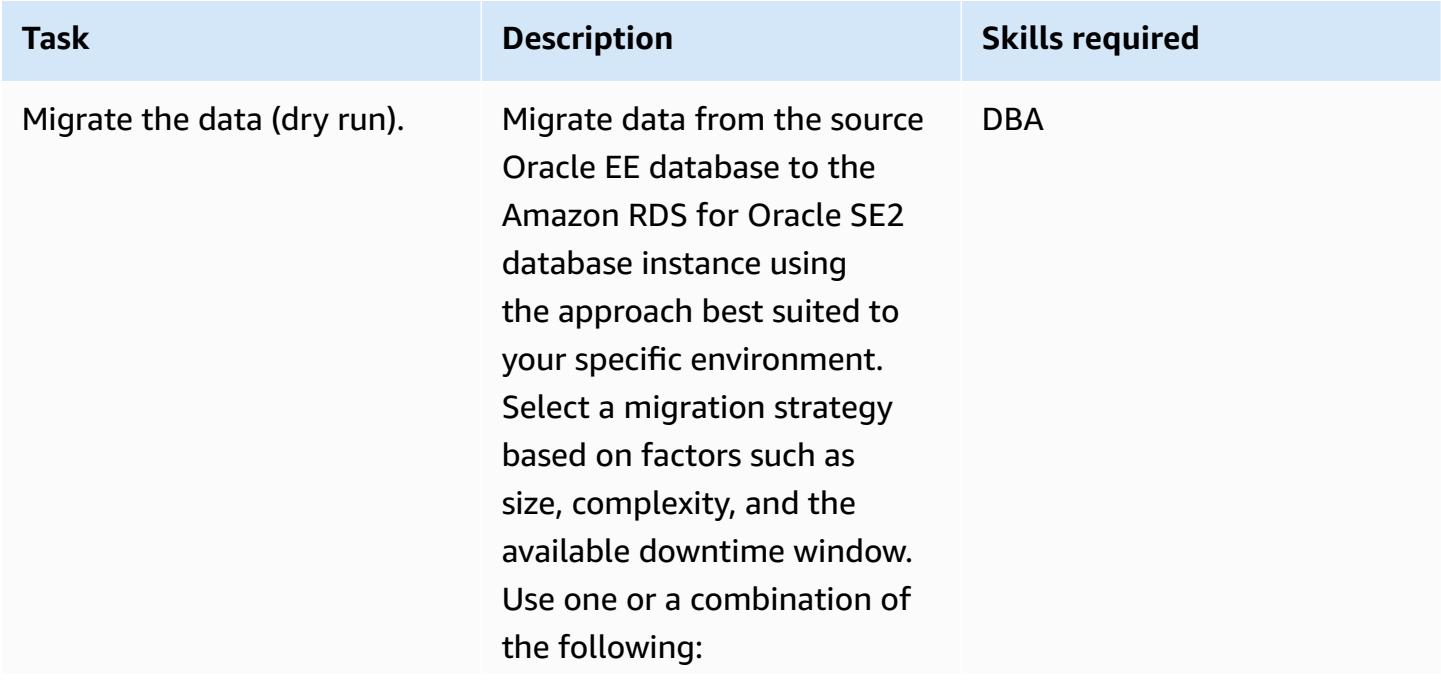

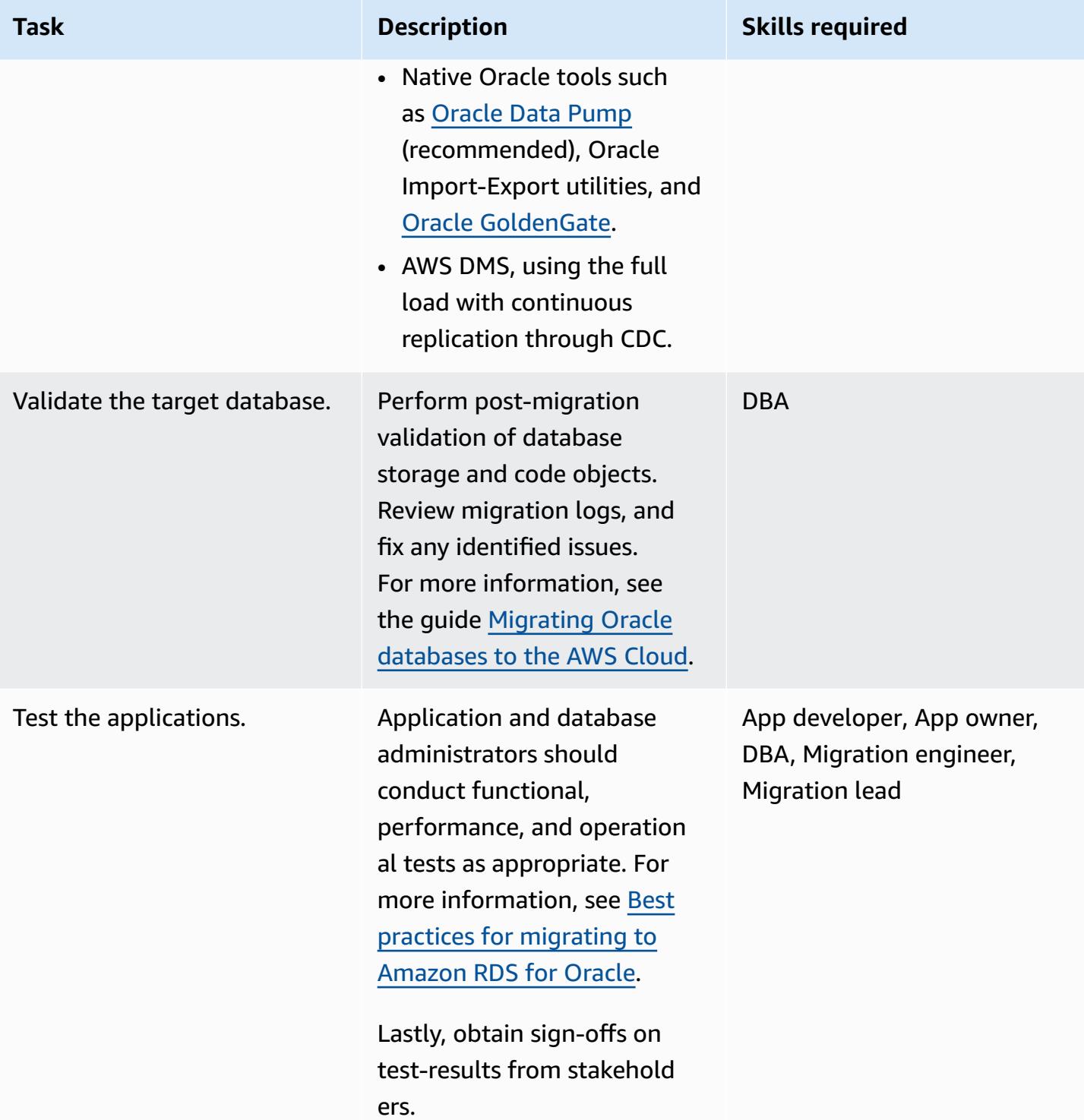

#### **Cut over**

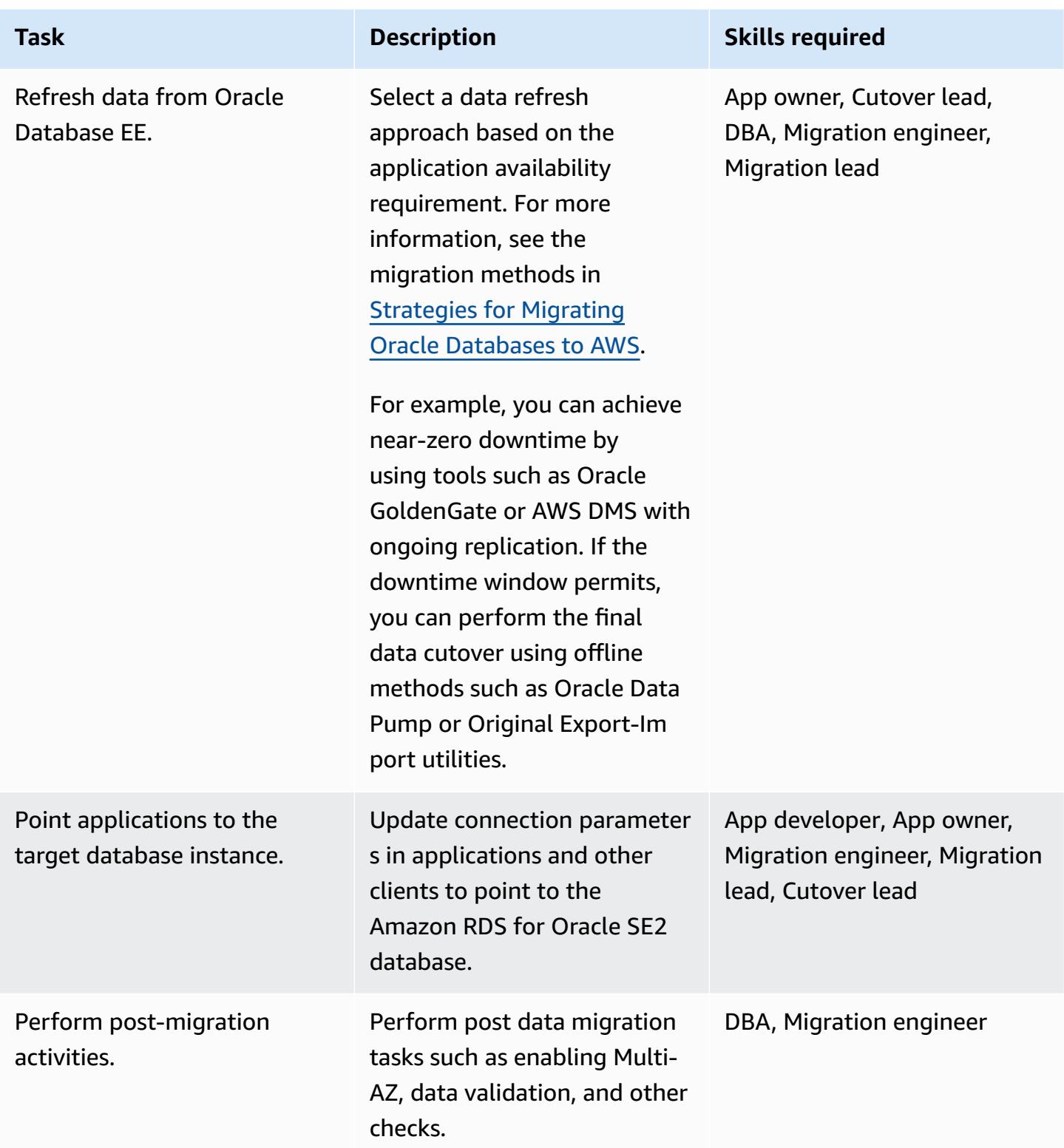

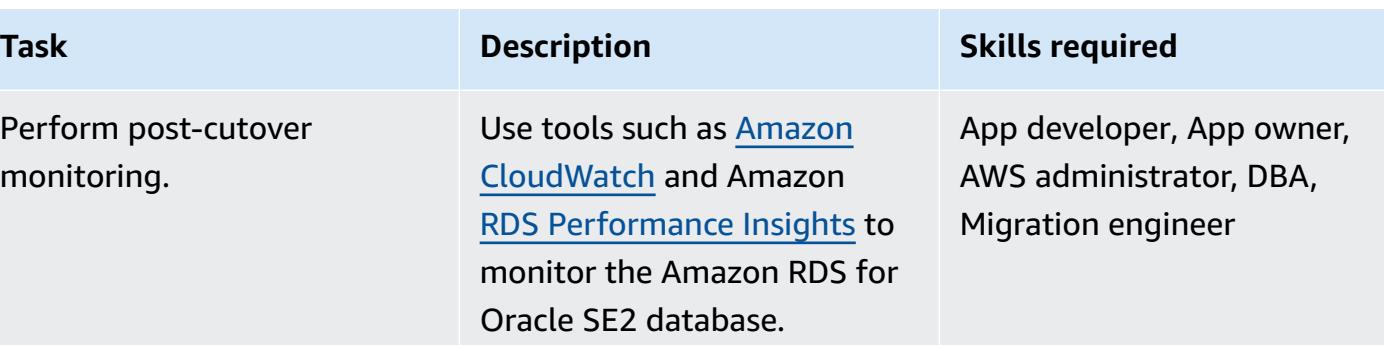

### **Related resources**

### **AWS Prescriptive Guidance**

- Migrating Oracle [databases](https://docs.aws.amazon.com/prescriptive-guidance/latest/migration-oracle-database/welcome.html) to the AWS Cloud (guide)
- Evaluate [downgrading](https://docs.aws.amazon.com/prescriptive-guidance/latest/evaluate-downgrading-oracle-edition/welcome.html) Oracle databases to Standard Edition 2 on AWS (guide)
- Migrate an [on-premises](https://docs.aws.amazon.com/prescriptive-guidance/latest/patterns/migrate-an-on-premises-oracle-database-to-amazon-rds-for-oracle.html?did=pg_card&trk=pg_card) Oracle database to Amazon RDS for Oracle (pattern)
- Migrate an [on-premises](https://docs.aws.amazon.com/prescriptive-guidance/latest/patterns/migrate-an-on-premises-oracle-database-to-amazon-rds-for-oracle-using-oracle-data-pump.html?did=pg_card&trk=pg_card) Oracle database to Amazon RDS for Oracle using Oracle Data Pump (pattern)

### **Blog posts**

- Migrating Oracle databases with near-zero [downtime](https://aws.amazon.com/blogs/database/migrating-oracle-databases-with-near-zero-downtime-using-aws-dms/) using AWS DMS
- Analyzing performance [management](https://aws.amazon.com/blogs/database/analyzing-performance-management-in-oracle-se-using-amazon-rds-for-oracle/) in Oracle SE using Amazon RDS for Oracle
- [Managing](https://aws.amazon.com/blogs/database/managing-your-sql-plan-in-oracle-se-with-amazon-rds-for-oracle/) your SQL plan in Oracle SE with Amazon RDS for Oracle
- [Implementing](https://aws.amazon.com/blogs/database/implementing-table-partitioning-in-oracle-standard-edition-part-1/) table partitioning in Oracle Standard Edition: Part 1

# **Replicate mainframe databases to AWS by using Precisely Connect**

*Created by Lucio Pereira (AWS), Balaji Mohan (AWS), and Sayantan Giri (AWS)*

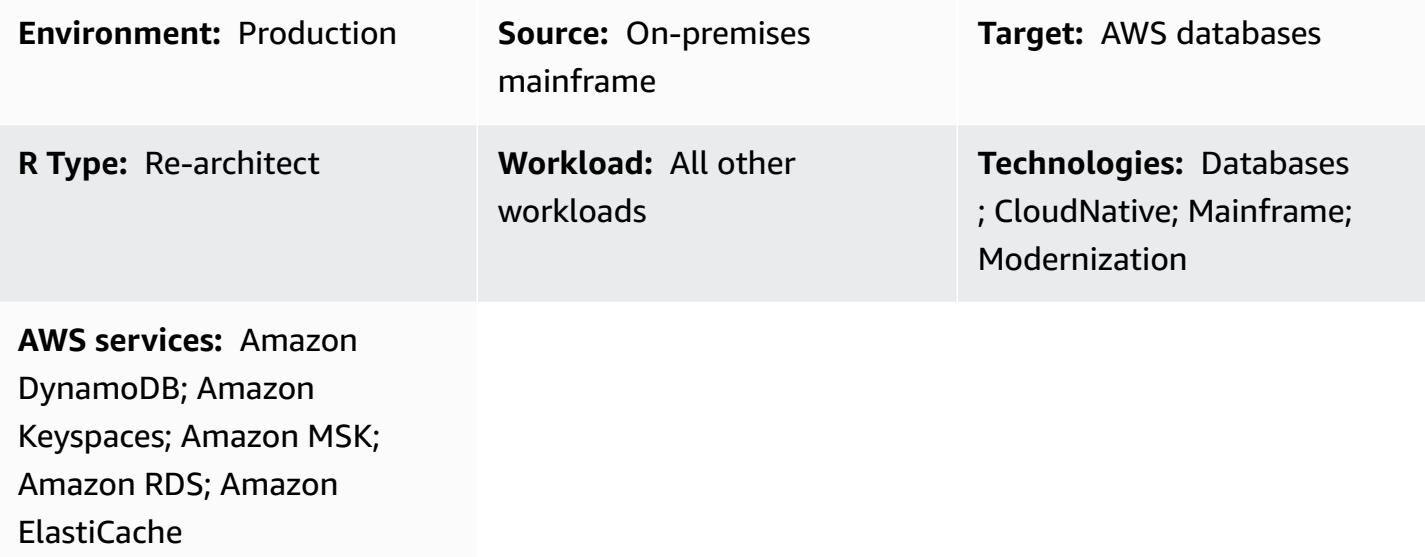

# **Summary**

This pattern outlines steps for replicating data from mainframe databases to Amazon data stores in near real time by using Precisely Connect. It implements an event-based architecture with Amazon Managed Streaming for Apache Kafka (Amazon MSK) and custom database connectors in the cloud to improve scalability, resilience, and performance.

Precisely Connect is a replication tool that captures data from legacy mainframe systems and integrates it into cloud environments. Data is replicated from mainframes to AWS through change data capture (CDC) by using near real-time message flows with low-latency and high-throughput heterogeneous data pipelines.

This pattern also covers a disaster recovery strategy for resilient data pipelines with multi-Region data replication and failover routing.

# **Prerequisites and limitations**

### **Prerequisites**

- An existing mainframe database—for example, IBM DB2, IBM Information Management System (IMS), or Virtual Storage Access Method (VSAM)—that you want to replicate to the AWS Cloud
- An active AWS [account](https://aws.amazon.com/account/)
- AWS Direct [Connect](https://aws.amazon.com/directconnect/) or AWS Virtual Private [Network](https://aws.amazon.com/vpn/) (AWS VPN) from your corporate environment to AWS
- A virtual [private](https://aws.amazon.com/vpc/) cloud with a subnet that is reachable by your legacy platform

### **Architecture**

### **Source technology stack**

A mainframe environment that includes at least one of the following databases:

- IBM IMS database
- IBM DB2 database
- VSAM files

### **Target technology stack**

- Amazon MSK
- Amazon Elastic Kubernetes Service (Amazon EKS) and Amazon EKS Anywhere
- Docker
- An AWS relational or NoSQL database such as the following:
	- Amazon DynamoDB
	- Amazon Relational Database Service (Amazon RDS) for Oracle, Amazon RDS for PostgreSQL, or Amazon Aurora
	- Amazon ElastiCache for Redis
	- Amazon Keyspaces (for Apache Cassandra)

### **Target architecture**

#### *Replicating mainframe data to AWS databases*

The following diagram illustrates the replication of mainframe data to an AWS database such as DynamoDB, Amazon RDS, Amazon ElastiCache, or Amazon Keyspaces. The replication occurs in near real time by using Precisely Capture and Publisher in your on-premises mainframe environment, Precisely Dispatcher on Amazon EKS Anywhere in your on-premises distributed environment, and Precisely Apply Engine and database connectors in the AWS Cloud.

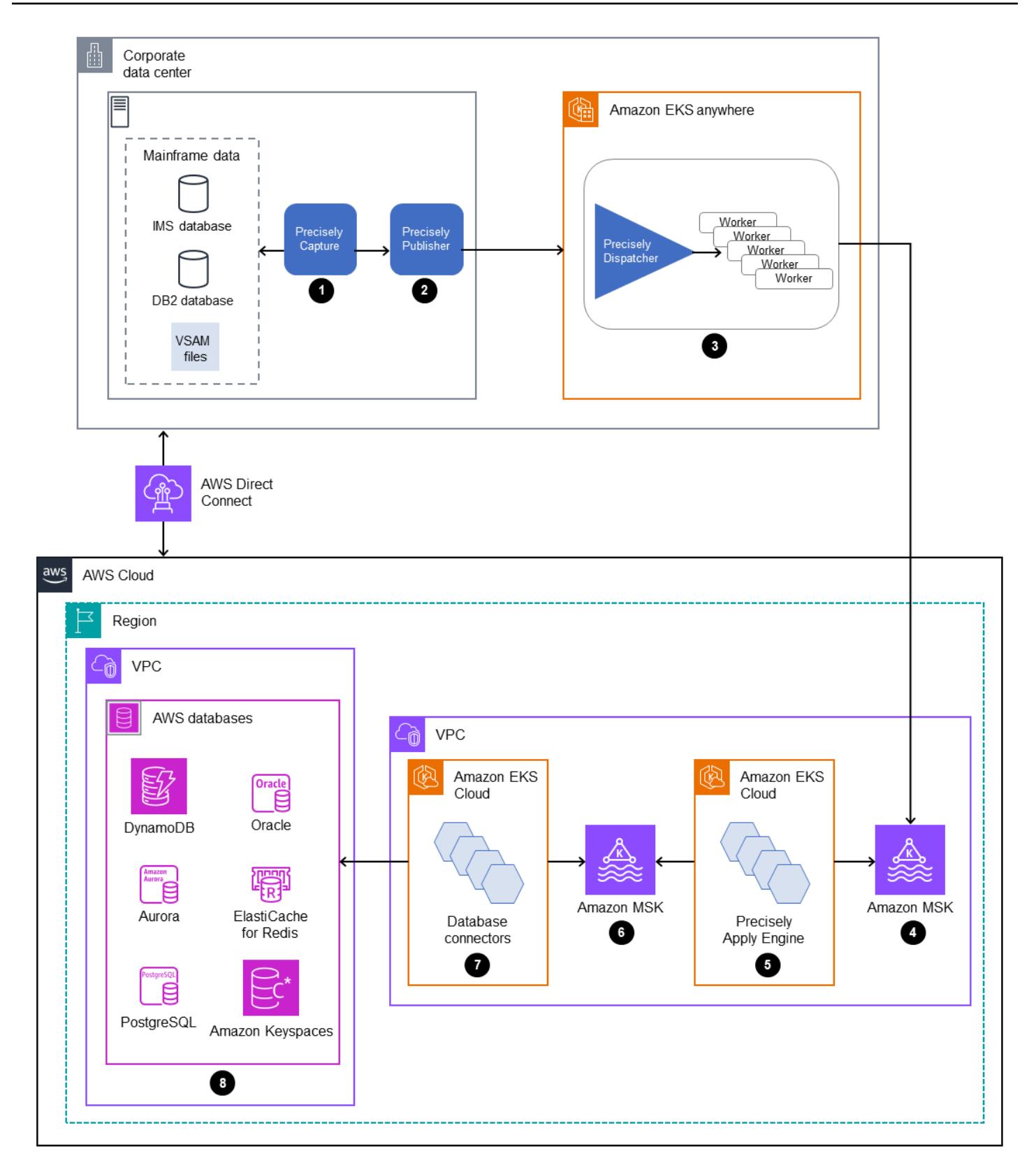

The diagram shows the following workflow:

- 1. Precisely Capture gets mainframe data from CDC logs and maintains the data in internal transient storage.
- 2. Precisely Publisher listens for changes in the internal data storage and sends CDC records to Precisely Dispatcher through a TCP/IP connection.
- 3. Precisely Dispatcher receives the CDC records from Publisher and sends them to Amazon MSK. Dispatcher creates Kafka keys based on the user configuration and multiple worker tasks to push data in parallel. Dispatcher sends an acknowledgment back to Publisher when records have been stored in Amazon MSK.
- 4. Amazon MSK holds the CDC records in the cloud environment. The partition size of topics depends on your transaction processing system (TPS) requirements for throughput. The Kafka key is mandatory for further transformation and transaction ordering.
- 5. The Precisely Apply Engine listens to the CDC records from Amazon MSK and transforms the data (for example, by filtering or mapping) based on target database requirements. You can add customized logic to the Precisely SQD scripts. (SQD is Precisely's proprietary language.) The Precisely Apply Engine transforms each CDC record to Apache Avro or JSON format and distributes it to different topics based on your requirements.
- 6. The target Kafka topics hold CDC records in multiple topics based on the target database, and Kafka facilitates transaction ordering based on the defined Kafka key. The partition keys align with the corresponding partitions to support a sequential process.
- 7. Database connectors (customized Java applications) listen to the CDC records from Amazon MSK and store them in the target database.
- 8. You can select a target database based on your requirements. This pattern supports both NoSQL and relational databases.

### *Disaster recovery*

Business continuity is key to your organization's success. The AWS Cloud provides capabilities for high availability (HA) and disaster recovery (DR), and supports your organization's failover and fallback plans. This pattern follows an active/passive DR strategy and provides high-level guidance for implementing a DR strategy that meets your RTO and RPO requirements.

The following diagram illustrates the DR workflow.

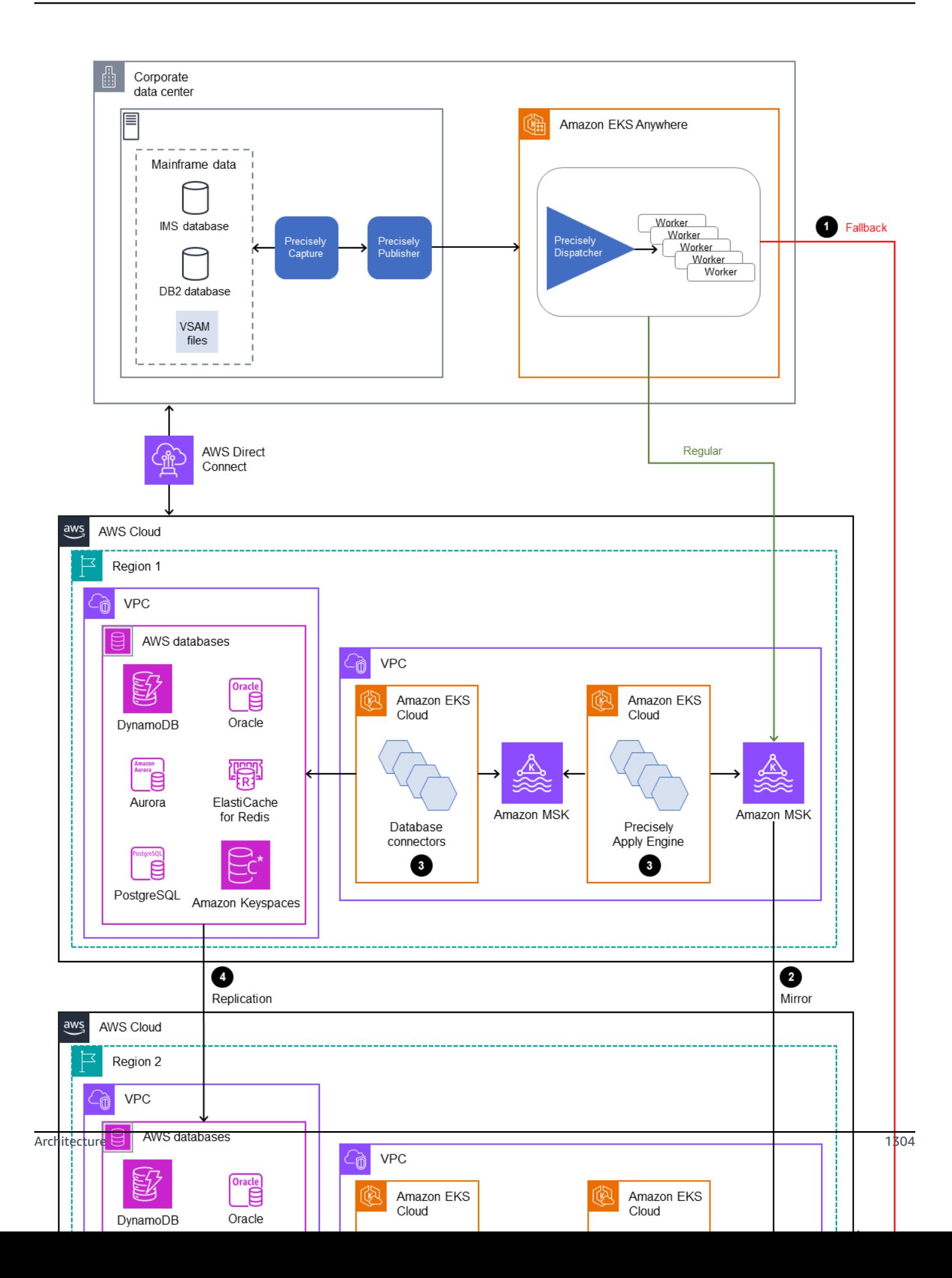

The diagram shows the following:

- 1. A semi-automated failover is required if any failure happens in AWS Region 1. In the case of failure in Region 1, the system must initiate routing changes to connect Precisely Dispatcher to Region 2.
- 2. Amazon MSK replicates data through mirroring between Regions, For this reason, during failover, the Amazon MSK cluster in Region 2 has to be promoted as the primary leader.
- 3. The Precisely Apply Engine and database connectors are stateless applications that can work in any Region.
- 4. Database synchronization depends on the target database. For example, DynamoDB can use global tables, and ElastiCache can use global datastores.

### *Low-latency and high-throughput processing through database connectors*

Database connectors are critical components in this pattern. Connectors follow a listener-based approach to collect data from Amazon MSK and send transactions to the database through high-throughput and low-latency processing for mission-critical applications (tiers 0 and 1). The following diagram illustrates this process.

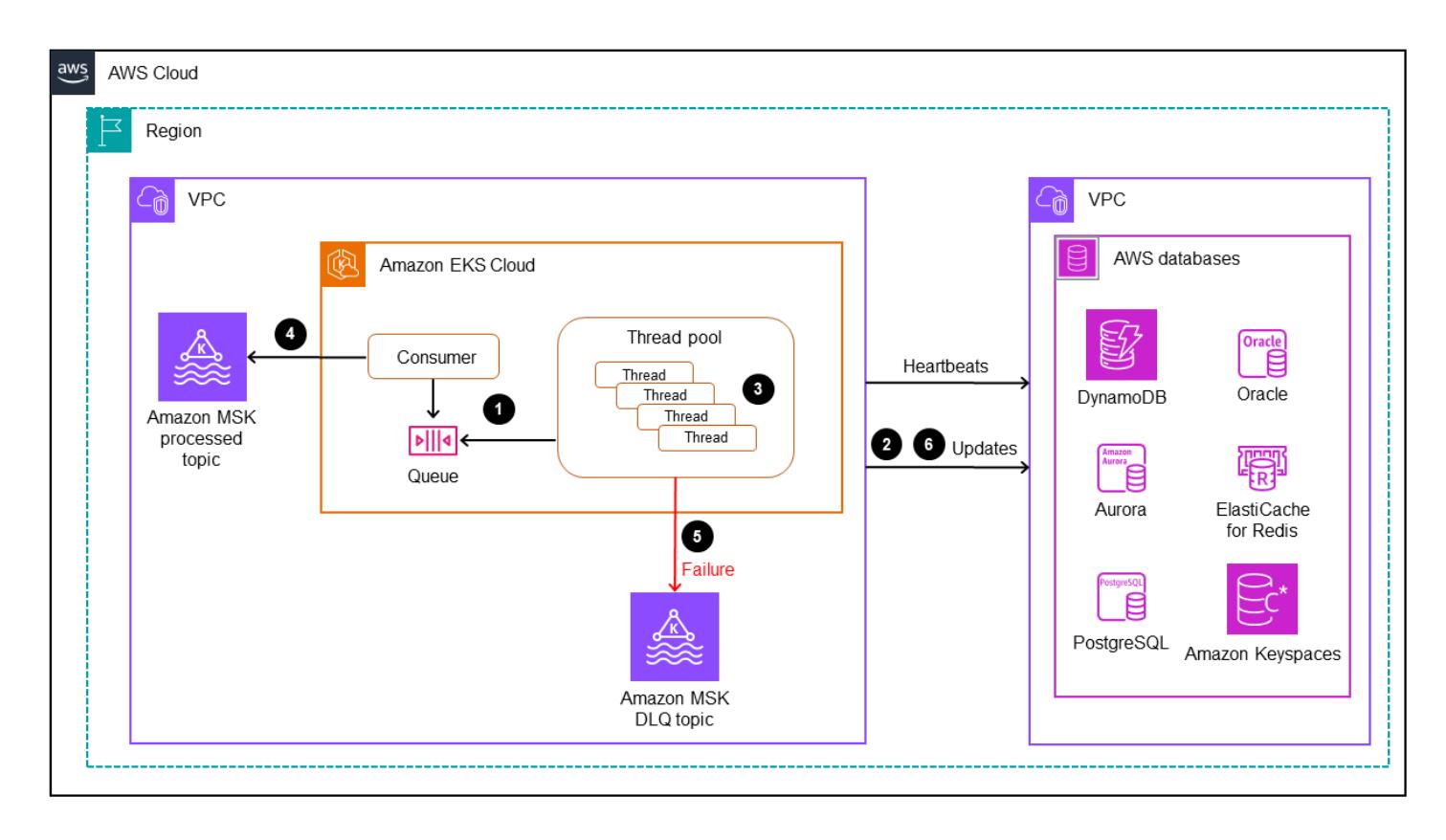

This pattern supports the development of a customized application with single-threaded consumption through a multithreaded processing engine.

- 1. The connector main thread consumes CDC records from Amazon MSK and sends them to the thread pool for processing.
- 2. Threads from the thread pool process CDC records and send them to the target database.
- 3. If all threads are busy, the CDC records are kept on hold by the thread queue.
- 4. The main thread waits to get all the records cleared from the thread queue and commits offsets into Amazon MSK.
- 5. The child threads handle failures. If failures happen during processing, the failed messages are sent to the DLQ (dead letter queue) topic.
- 6. The child threads initiate conditional updates (see Condition [expressions](https://docs.aws.amazon.com/amazondynamodb/latest/developerguide/Expressions.ConditionExpressions.html) in the DynamoDB documentation), based on the mainframe timestamp, to avoid any duplication or out-of-order updates in the database.

For information about how to implement a Kafka consumer application with multi-threading capabilities, see the blog post [Multi-Threaded](https://www.confluent.io/blog/kafka-consumer-multi-threaded-messaging/) Message Consumption with the Apache Kafka [Consumer](https://www.confluent.io/blog/kafka-consumer-multi-threaded-messaging/) on the Confluent website.

### **Tools**

### **AWS services**

- Amazon Managed [Streaming](https://docs.aws.amazon.com/msk/latest/developerguide/what-is-msk.html) for Apache Kafka (Amazon MSK) is a fully managed service that helps you build and run applications that use Apache Kafka to process streaming data.
- Amazon Elastic [Kubernetes](https://docs.aws.amazon.com/eks/latest/userguide/getting-started.html) Service (Amazon EKS) helps you run Kubernetes on AWS without having to install or maintain your own Kubernetes control plane or nodes.
- Amazon EKS [Anywhere](https://anywhere.eks.amazonaws.com/docs/) helps you deploy, use, and manage Kubernetes clusters that run in your own data centers.
- Amazon [DynamoDB](https://docs.aws.amazon.com/amazondynamodb/latest/developerguide/Introduction.html) is a fully managed NoSQL database service that provides fast, predictable, and scalable performance.
- Amazon [Relational](https://docs.aws.amazon.com/AmazonRDS/latest/UserGuide/Welcome.html) Database Service (Amazon RDS) helps you set up, operate, and scale a relational database in the AWS Cloud.
- Amazon [ElastiCache](https://docs.aws.amazon.com/elasticache/) helps you set up, manage, and scale distributed in-memory cache environments in the AWS Cloud.

• Amazon Keyspaces (for Apache [Cassandra\)](https://docs.aws.amazon.com/keyspaces/latest/devguide/what-is-keyspaces.html) is a managed database service that helps you migrate, run, and scale your Cassandra workloads in the AWS Cloud.

#### **Other tools**

• [Precisely](https://www.precisely.com/product/precisely-connect/connect) Connect integrates data from legacy mainframe systems such as VSAM datasets or IBM mainframe databases into next-generation cloud and data platforms.

### **Best practices**

- Find the best combination of Kafka partitions and multi-threaded connectors to balance optimal performance and cost. Multiple Precisely Capture and Dispatcher instances can increase cost because of higher MIPS (million instructions per second) consumption.
- Avoid adding data manipulation and transformation logic to the database connectors. For this purpose, use the Precisely Apply Engine, which provides processing times in microseconds.
- Create periodic request or health check calls to the database (*heartbeats*) in database connectors to warm up the connection frequently and reduce latency.
- Implement thread pool validation logic to understand the pending tasks in the thread queue and wait for all threads to be completed before the next Kafka polling. This helps avoid data loss if a node, container, or process crashes.
- Expose latency metrics through health endpoints to enhance observability capabilities through dashboards and tracing mechanisms.

## **Epics**

### **Prepare the source environment (on premises)**

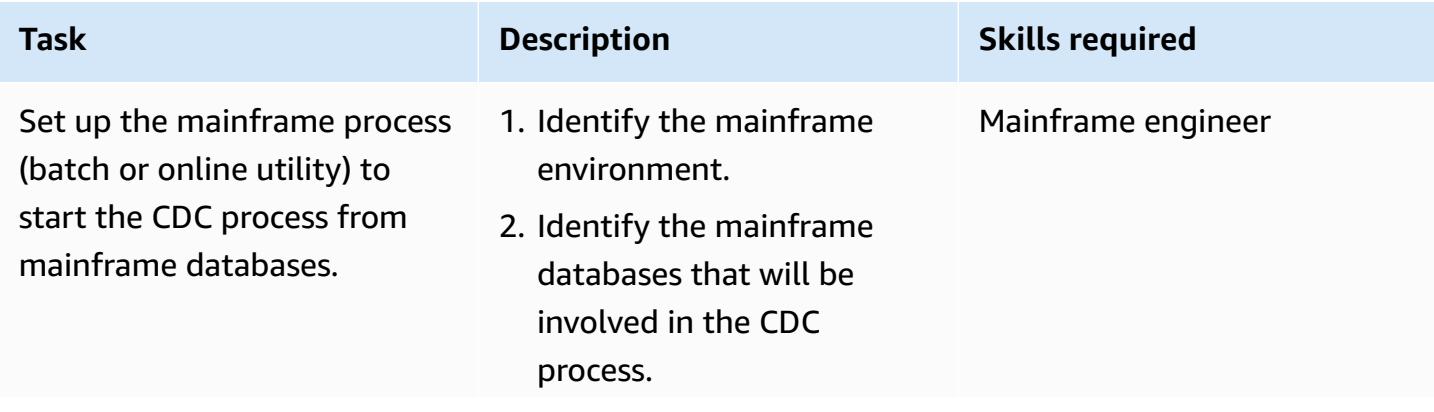

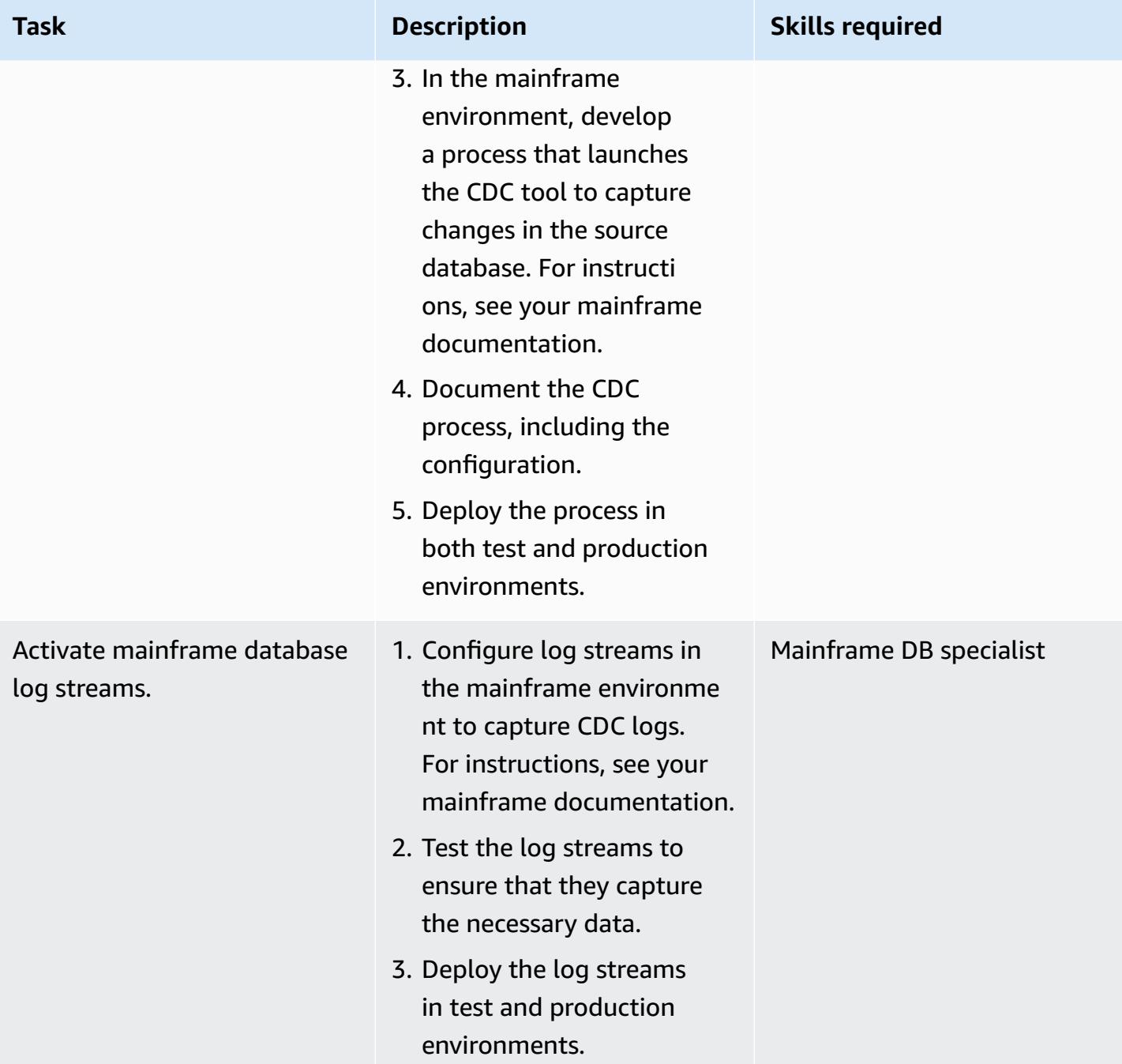

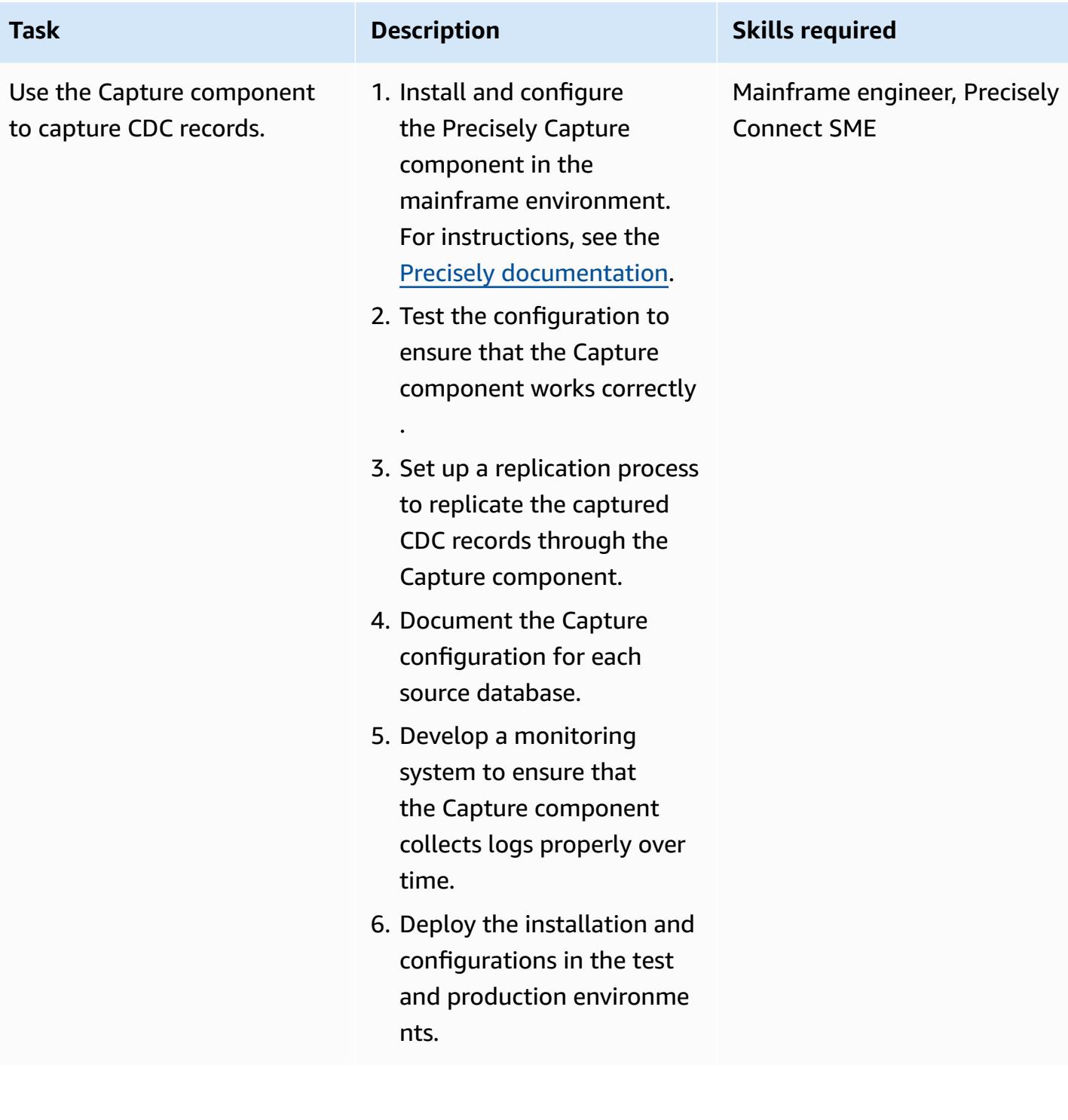

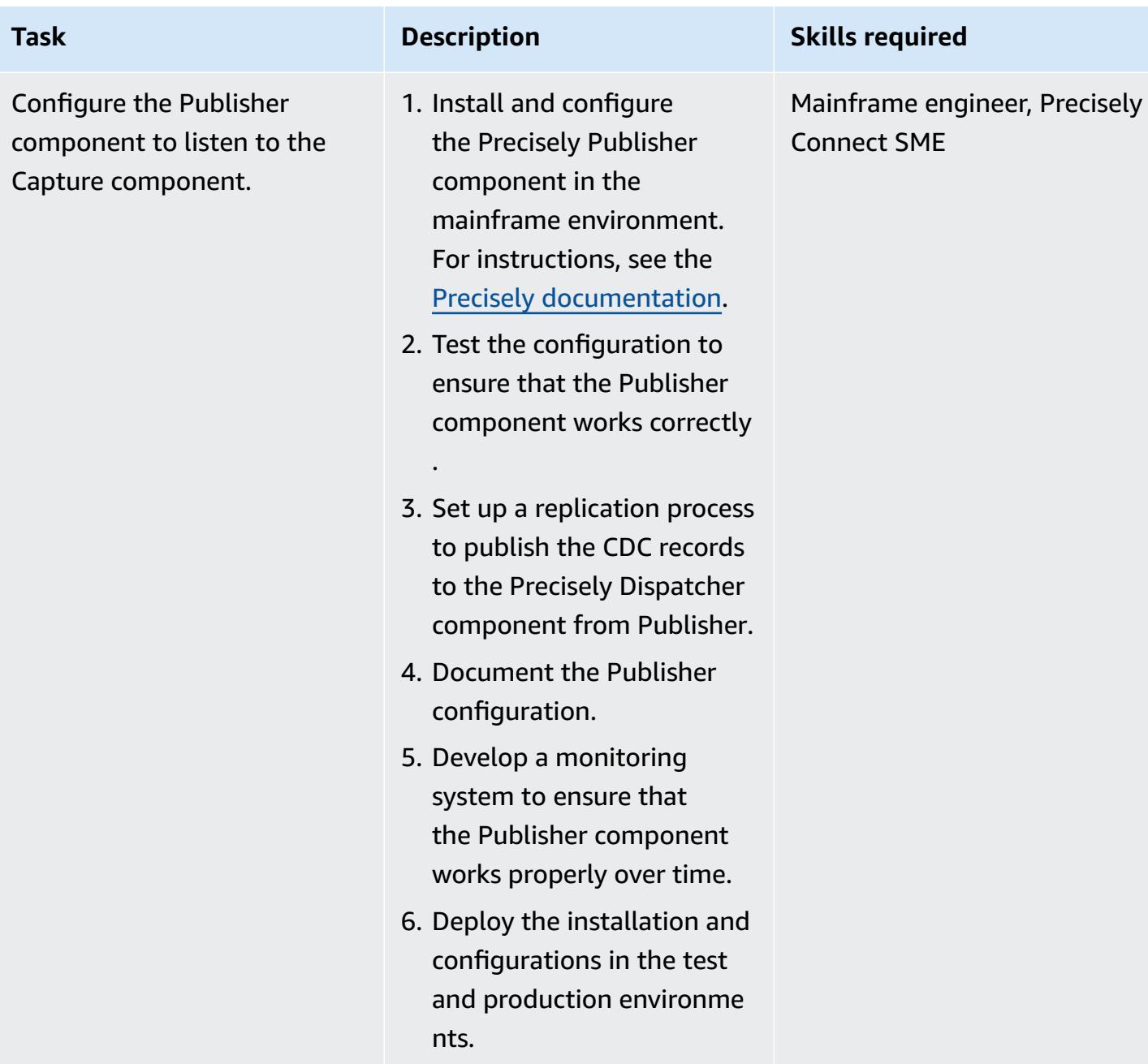

AWS Prescriptive Guidance **Patterns** 

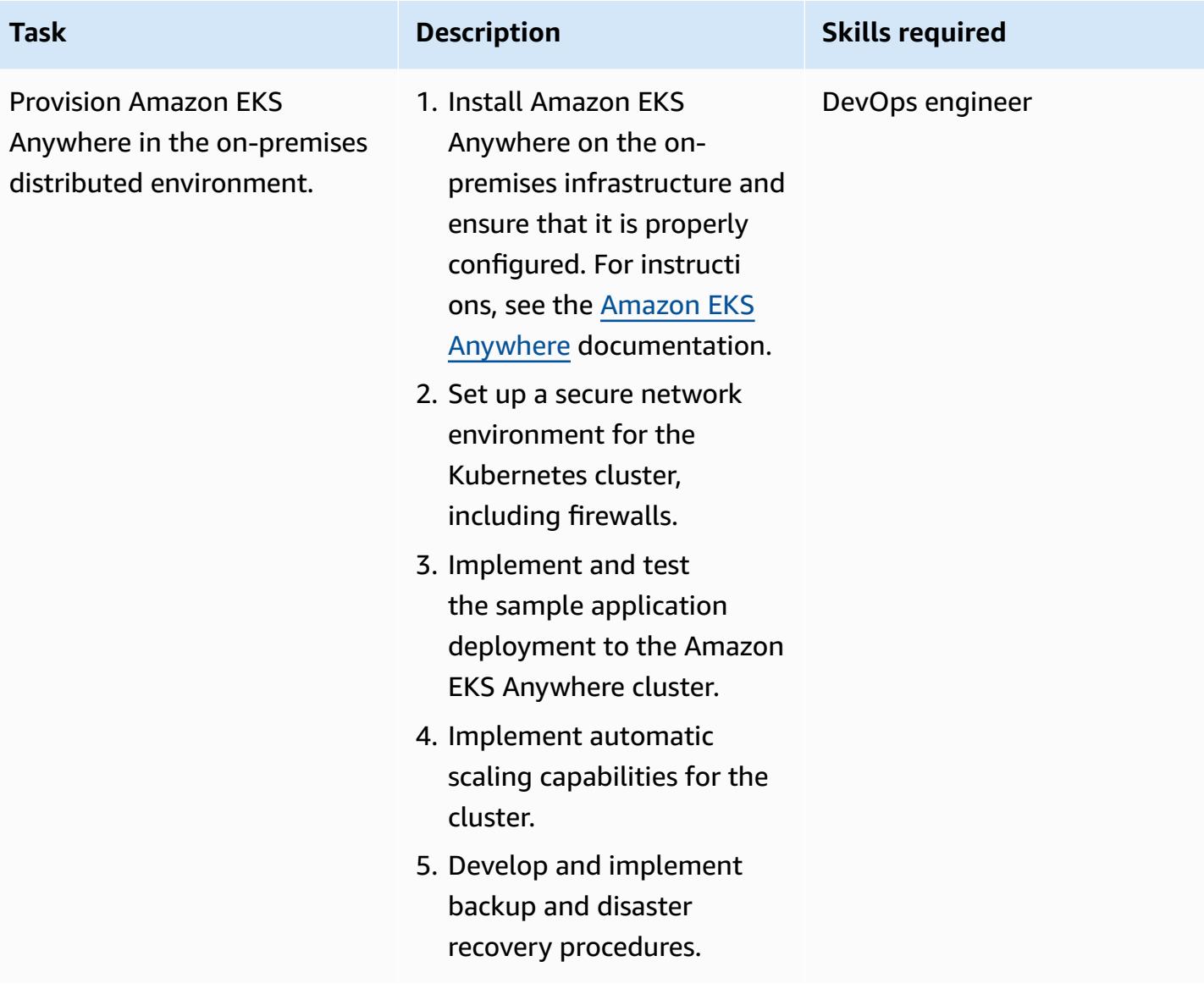

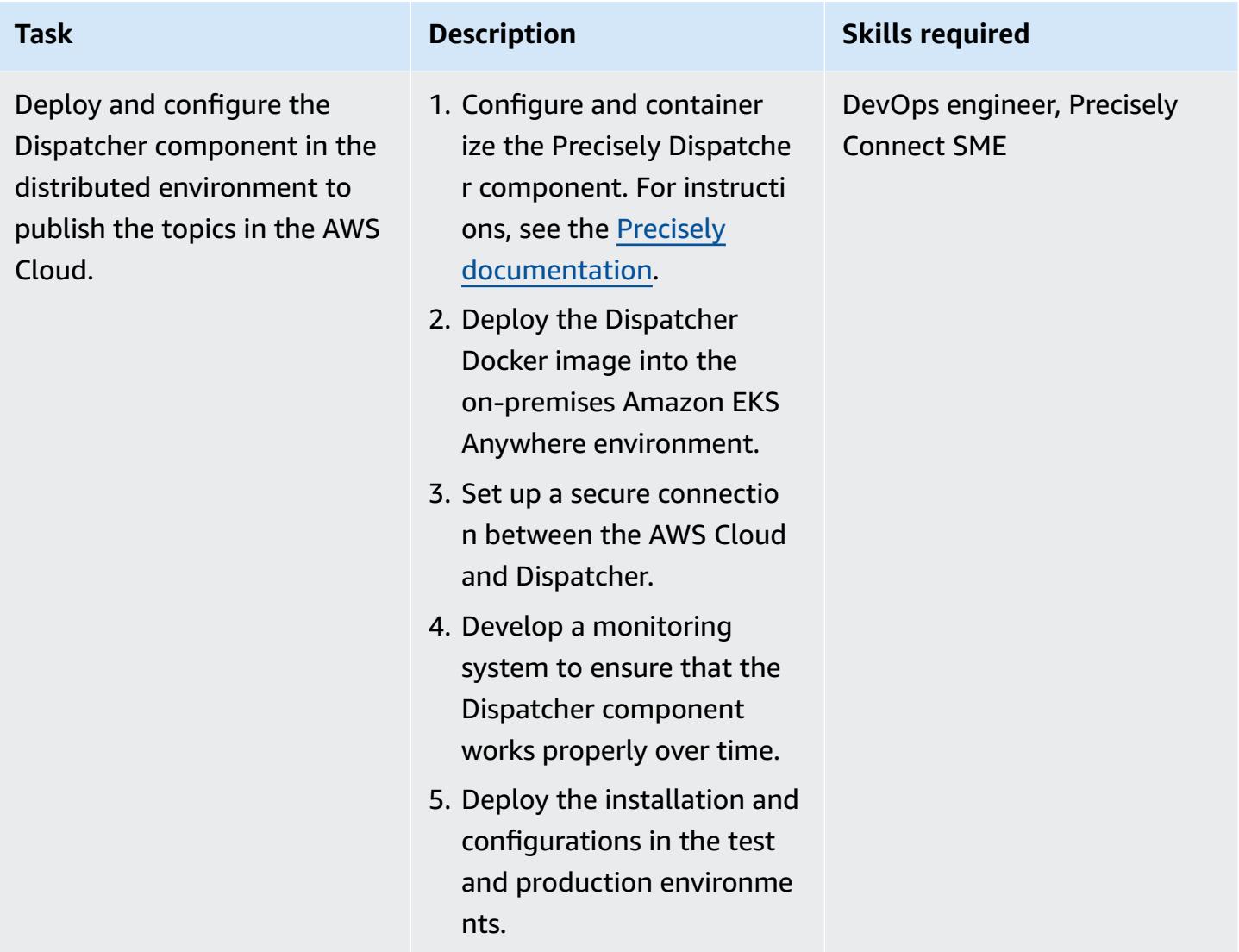

### **Prepare the target environment (AWS)**

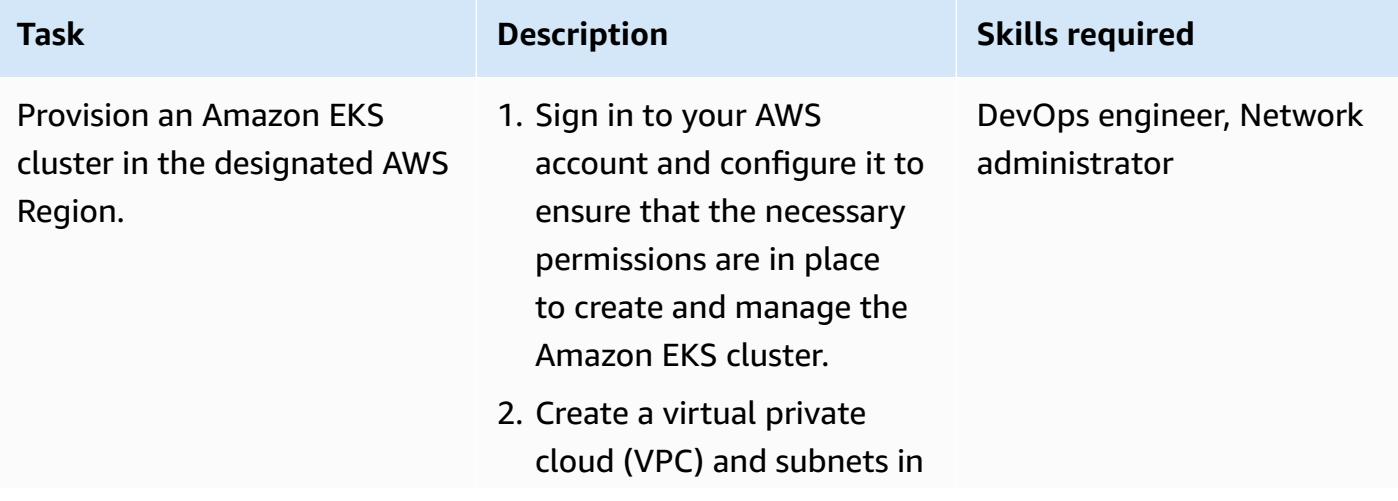

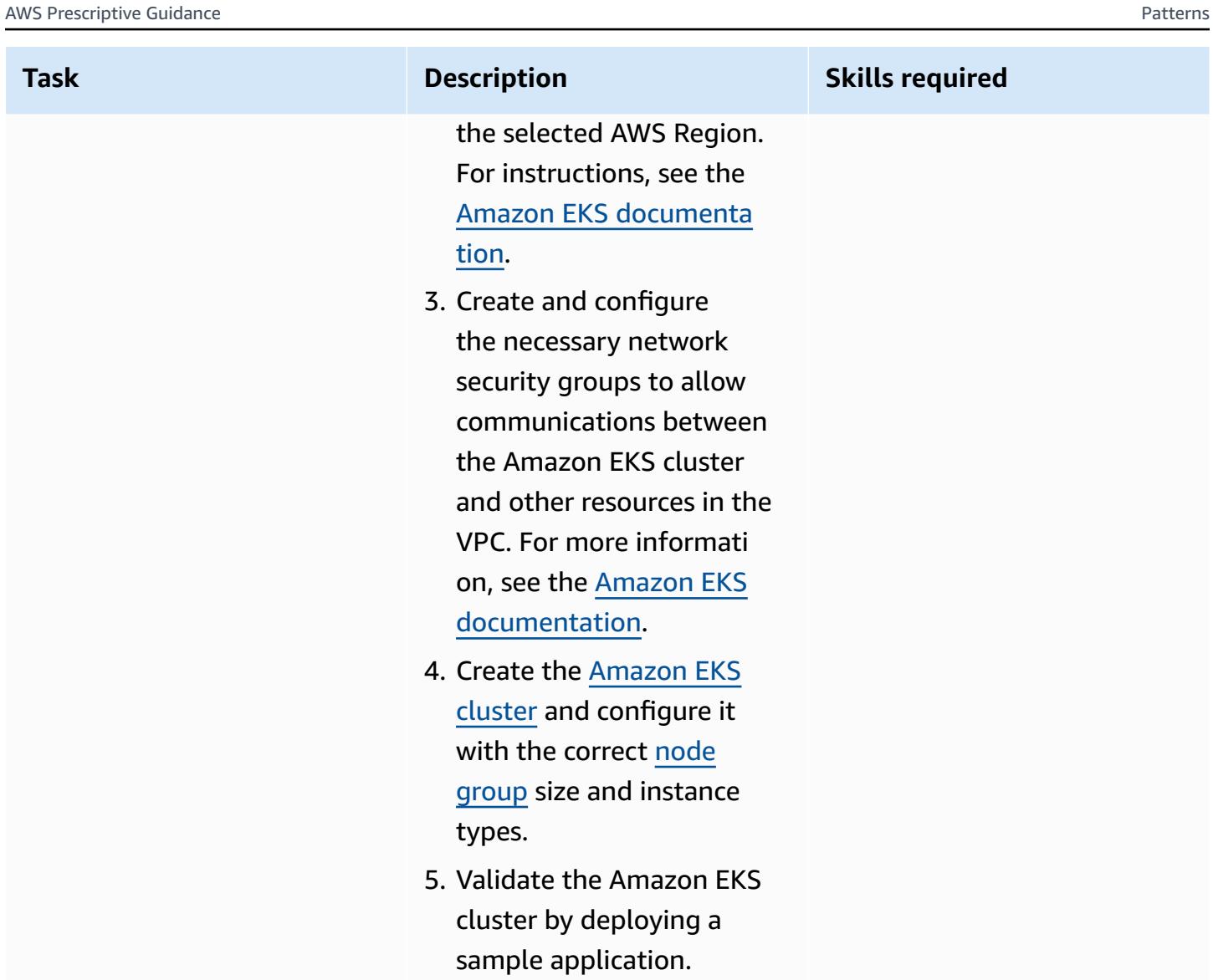

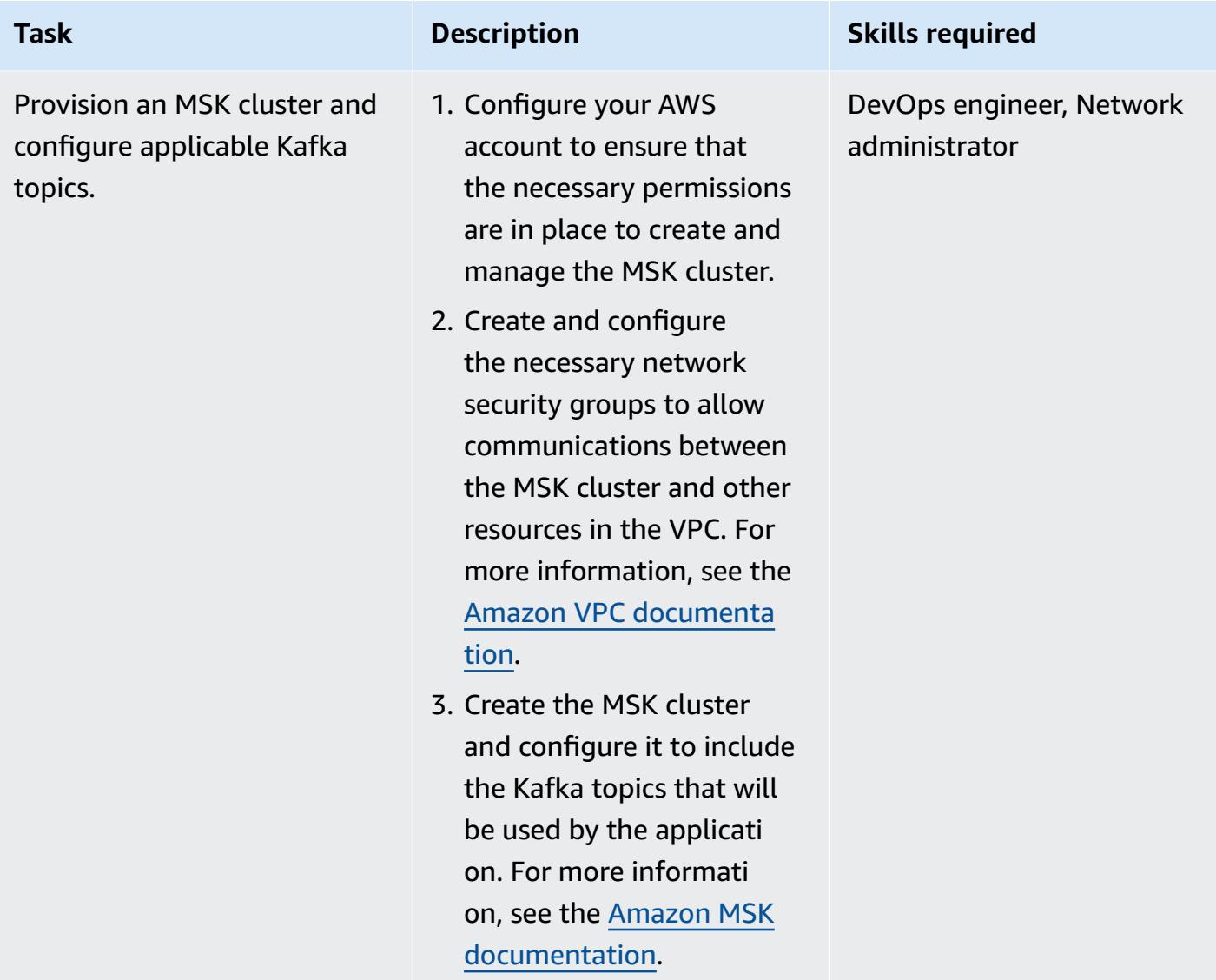
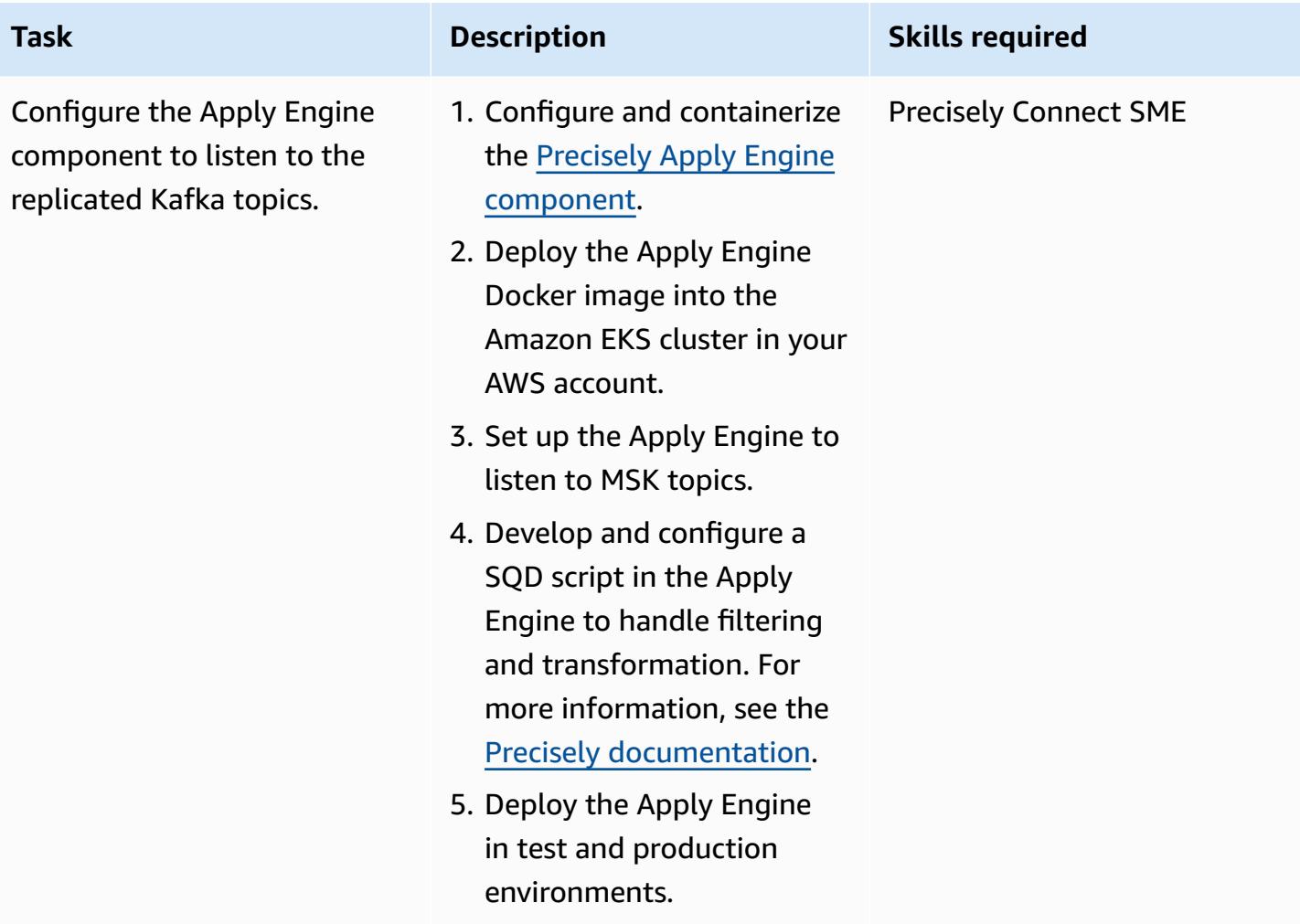

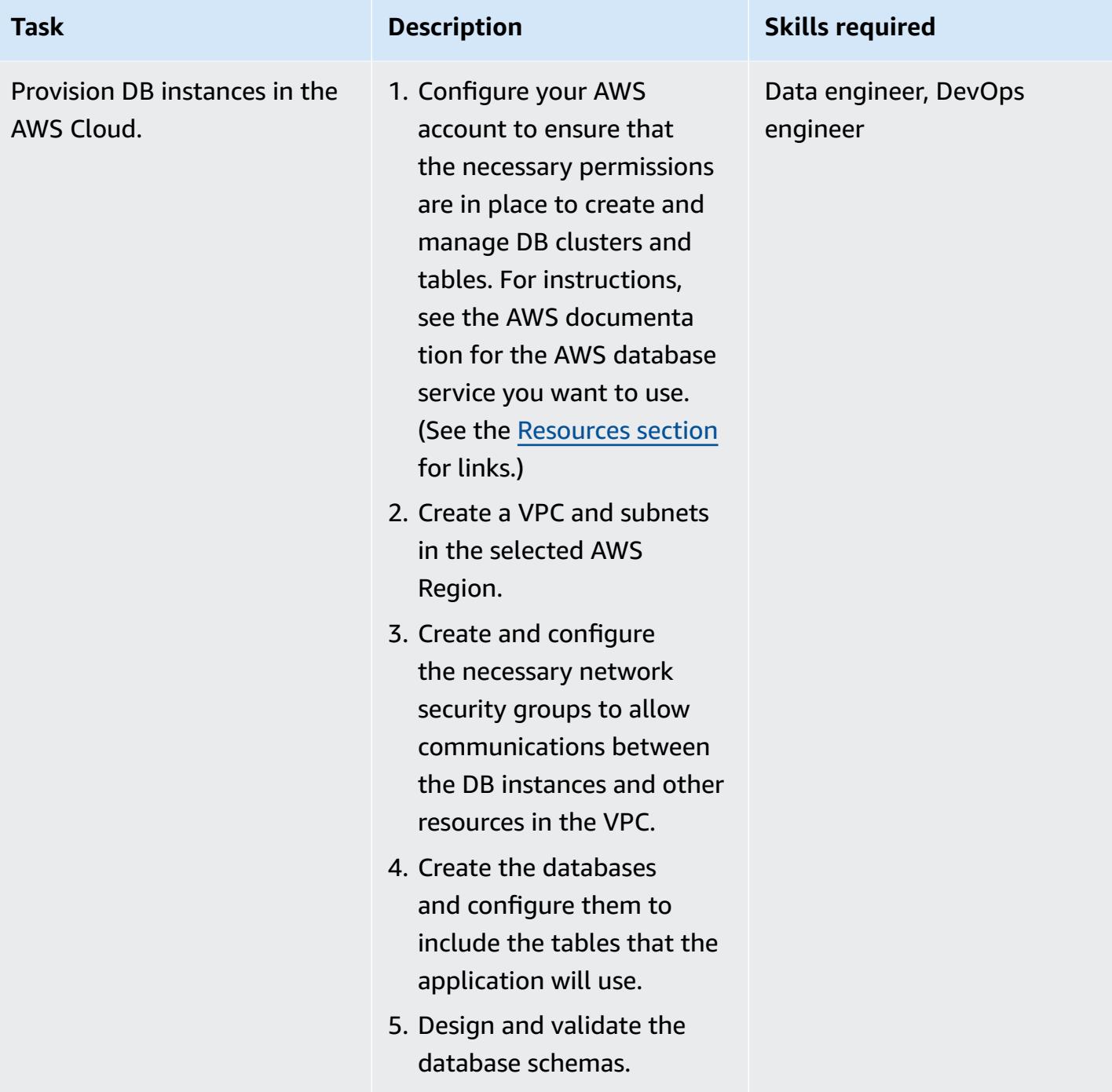

AWS Prescriptive Guidance **Patterns** 

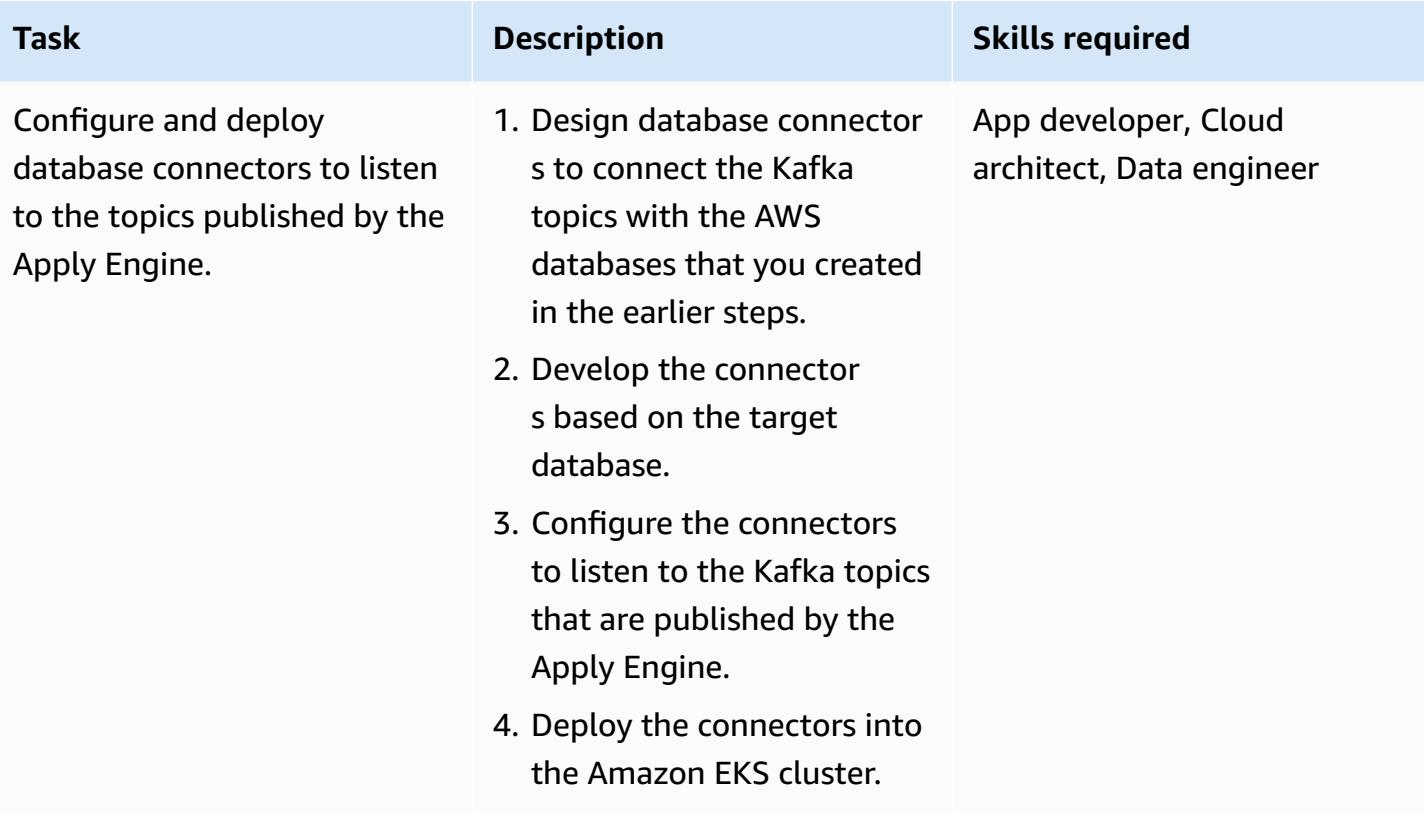

## **Set up business continuity and disaster recovery**

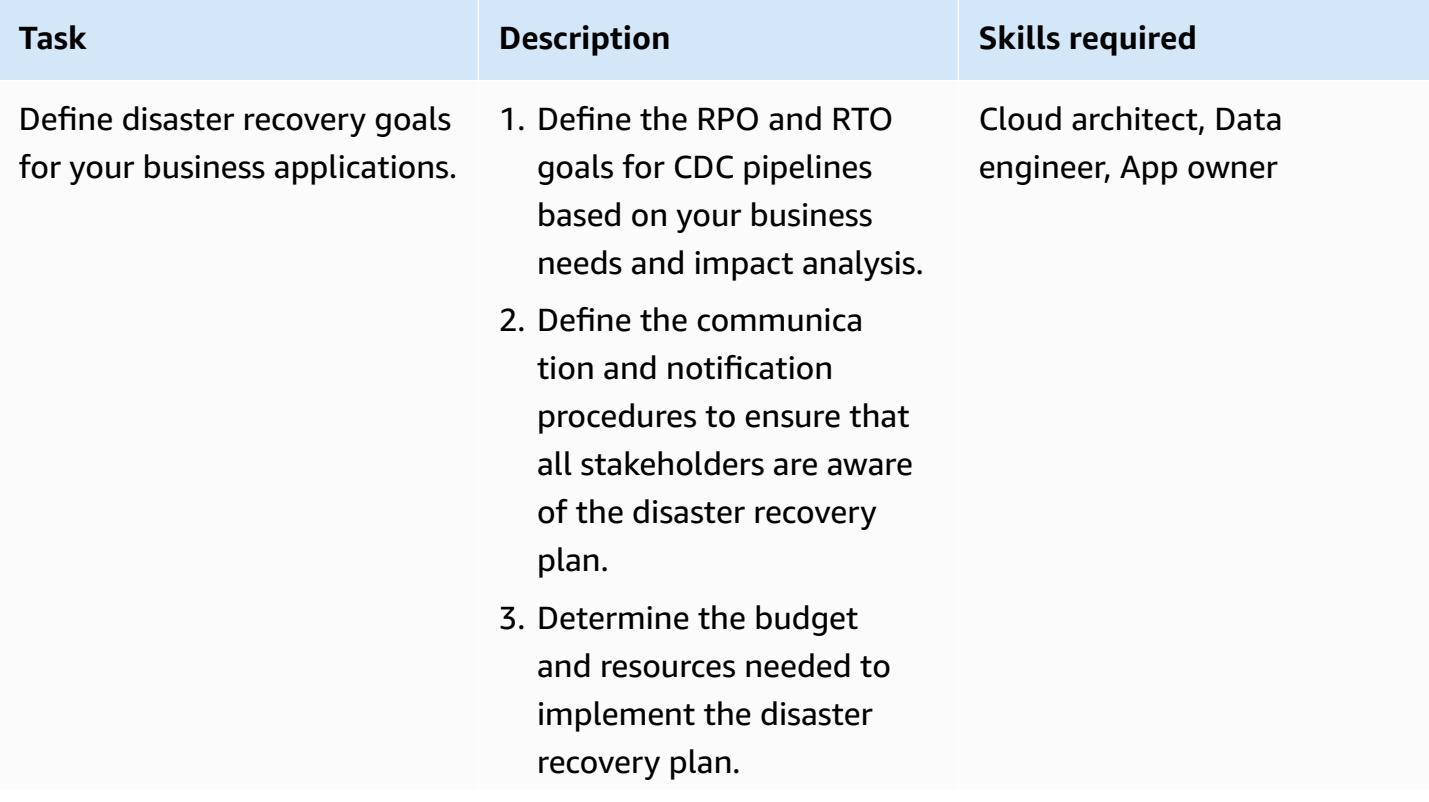

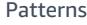

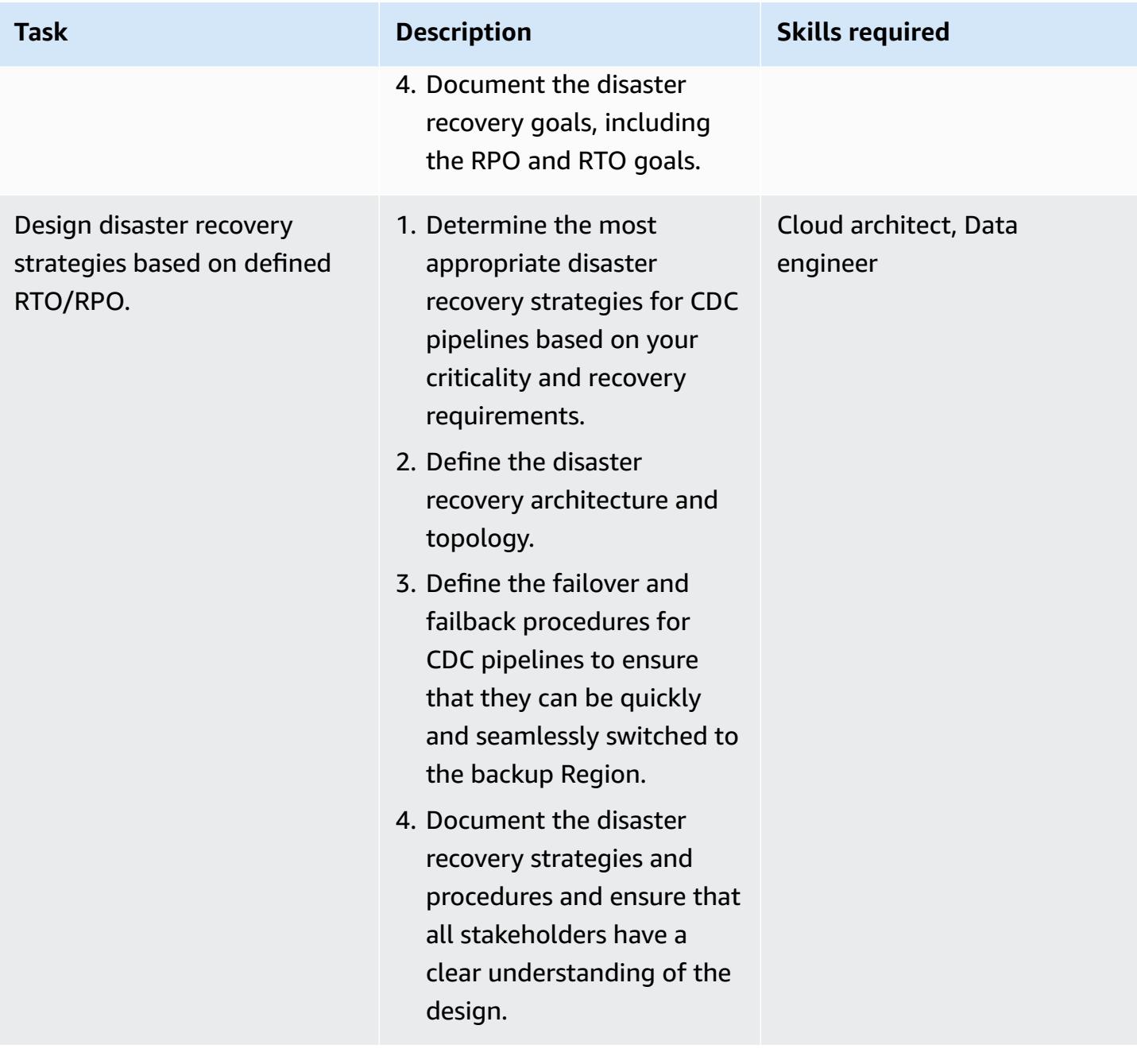

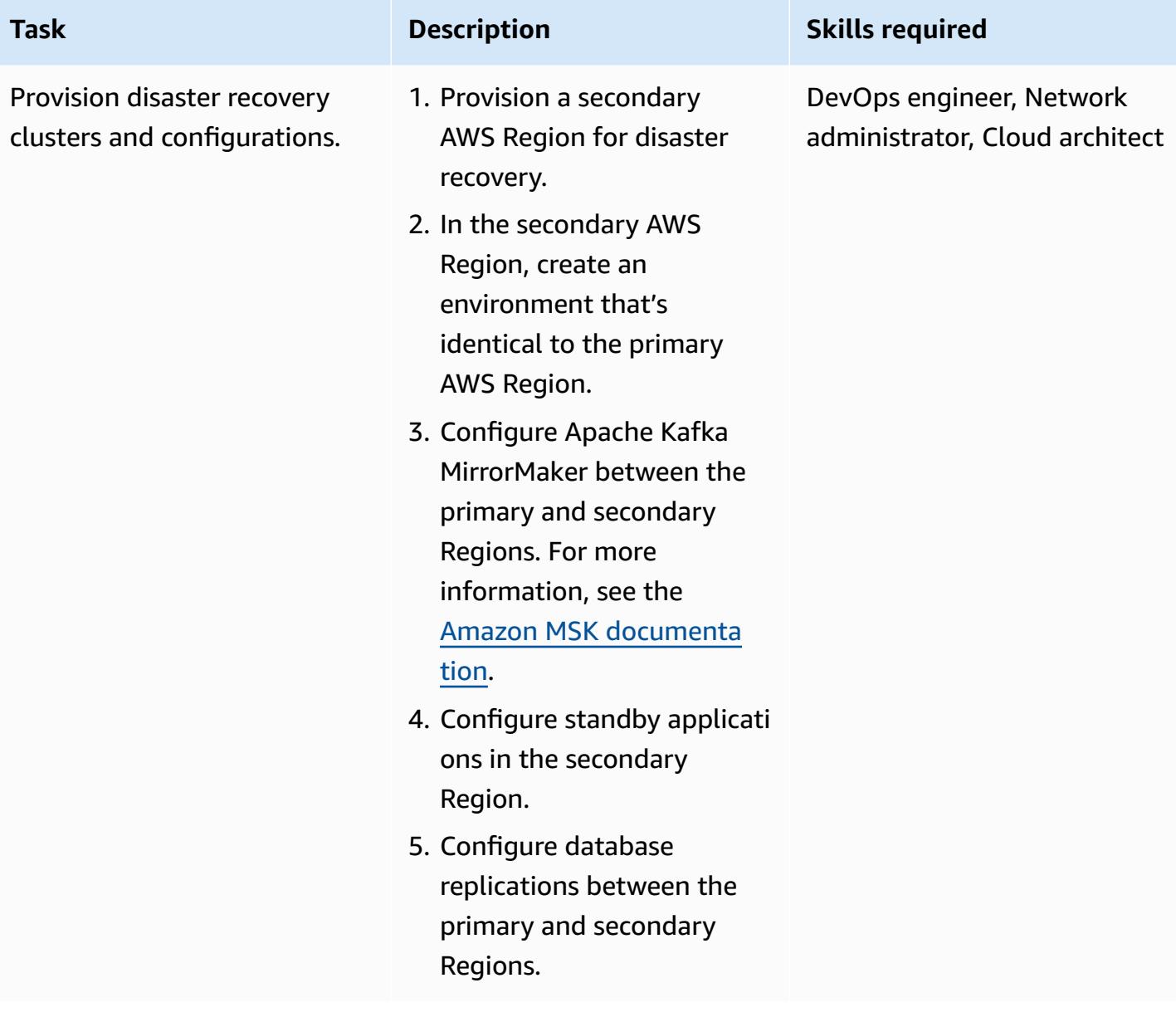

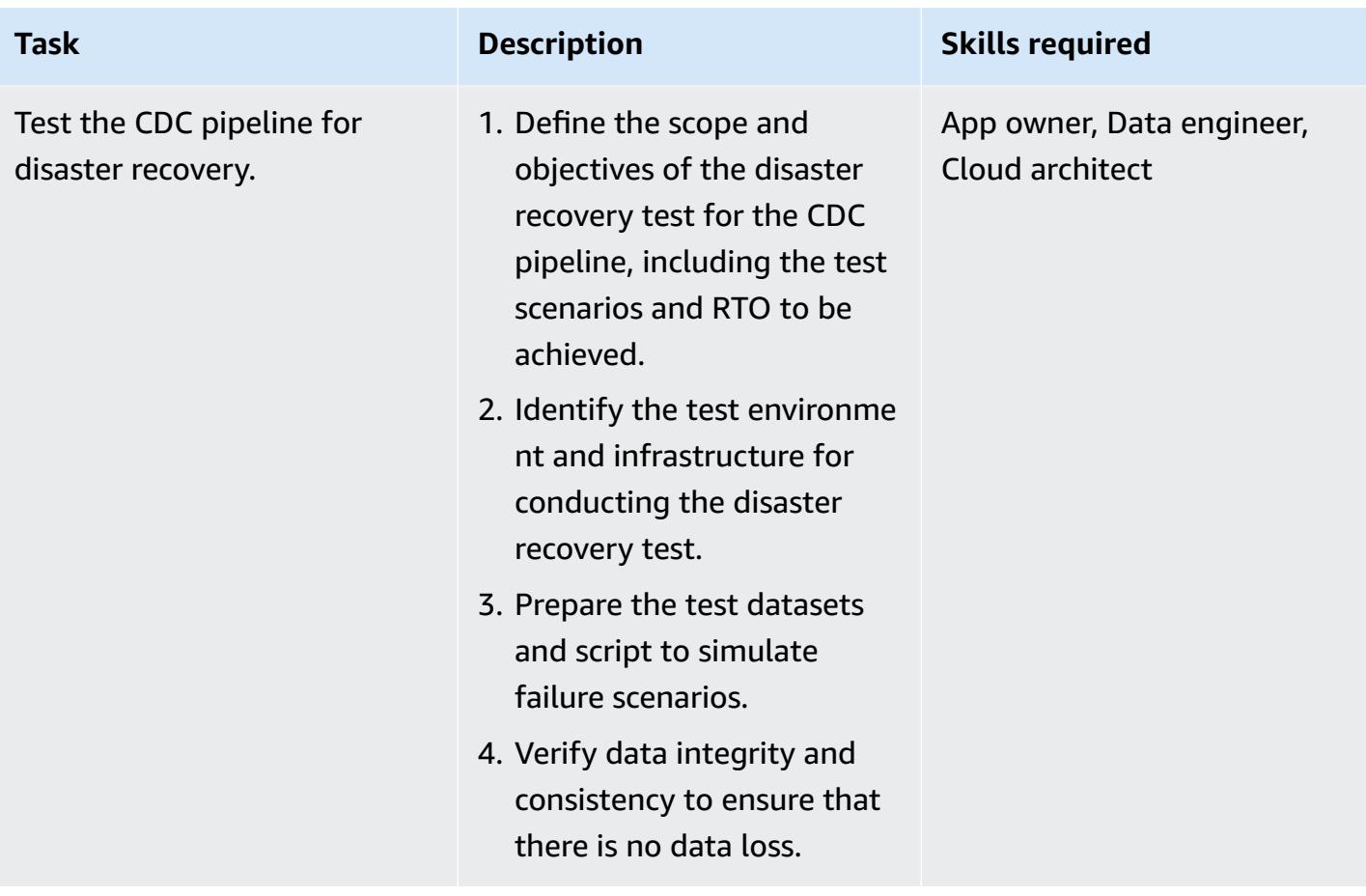

## <span id="page-1409-0"></span>**Related resources**

#### **AWS resources**

- Amazon [DynamoDB](https://docs.aws.amazon.com/amazondynamodb/latest/developerguide/Introduction.html)
- Condition [expressions](https://docs.aws.amazon.com/amazondynamodb/latest/developerguide/Expressions.ConditionExpressions.html) with Amazon DynamoDB
- [Amazon](https://docs.aws.amazon.com/eks/index.html) EKS
- Amazon EKS [Anywhere](https://anywhere.eks.amazonaws.com/docs/)
- Amazon [ElasticCache](https://docs.aws.amazon.com/elasticache/index.html)
- Amazon [Keyspaces](https://docs.aws.amazon.com/keyspaces/?icmpid=docs_homepage_databases)
- [Amazon](https://docs.aws.amazon.com/msk/latest/developerguide/getting-started.html) MSK
- Amazon RDS and [Amazon](https://docs.aws.amazon.com/rds/index.html) Aurora
- [Amazon](https://docs.aws.amazon.com/vpc/index.html) VPC

#### **Precisely Connect resources**

- Precisely Connect [Overview](https://www.precisely.com/product/precisely-connect/connect)
- Change Data Capture with [Precisely](https://help.precisely.com/r/Connect-CDC-SQData/4.1/en-US/Connect-CDC-SQData-Installation/Connect-CDC-SQData-Architecture) Connect

### **Confluent resources**

• [Multi-Threaded](https://www.confluent.io/blog/kafka-consumer-multi-threaded-messaging/) Message Consumption with the Apache Kafka Consumer

# **Schedule jobs for Amazon RDS for PostgreSQL and Aurora PostgreSQL by using Lambda and Secrets Manager**

*Created by Yaser Raja (AWS)*

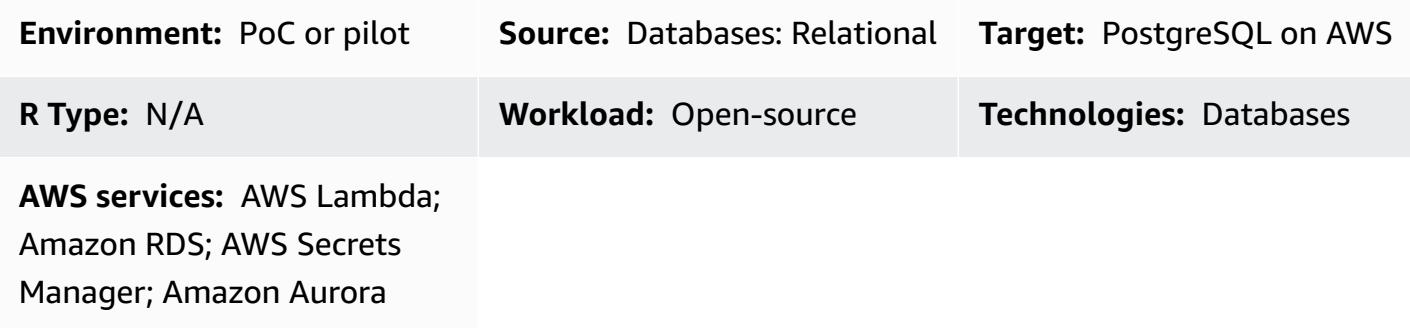

# **Summary**

For on-premises databases and databases that are hosted on Amazon Elastic Compute Cloud (Amazon EC2) instances, database administrators often use the **cron** utility to schedule jobs.

For example, a job for data extraction or a job for data purging can easily be scheduled using **cron**. For these jobs, database credentials are typically either hard-coded or stored in a properties file. However, when you migrate to Amazon Relational Database Service (Amazon RDS) or Amazon Aurora PostgreSQL-Compatible Edition, you lose the ability to log in to the host instance to schedule **cron** jobs.

This pattern describes how to use AWS Lambda and AWS Secrets Manager to schedule jobs for Amazon RDS for PostgreSQL and Aurora PostgreSQL-Compatible databases after migration.

# **Prerequisites and limitations**

## **Prerequisites**

- An active AWS account
- An Amazon RDS for PostgreSQL or Aurora PostgreSQL-Compatible database

## **Limitations**

- A job must complete within 15 minutes, which is the Lambda function timeout limit. For other limits, see the AWS Lambda [documentation.](https://docs.aws.amazon.com/lambda/latest/dg/limits.html)
- Job code must be written in a language [supported](https://docs.aws.amazon.com/lambda/latest/dg/lambda-runtimes.html) by Lambda.

# **Architecture**

### **Source technology stack**

This stack features jobs written in languages such as Bash, Python, and Java. Database credentials are stored in the properties file, and the job is scheduled using Linux **cron**.

### **Target technology stack**

This stack has a Lambda function that uses the credentials stored in Secrets Manager to connect to the database and to perform the activity. The Lambda function is initiated at the scheduled interval by using Amazon CloudWatch Events.

## **Target architecture**

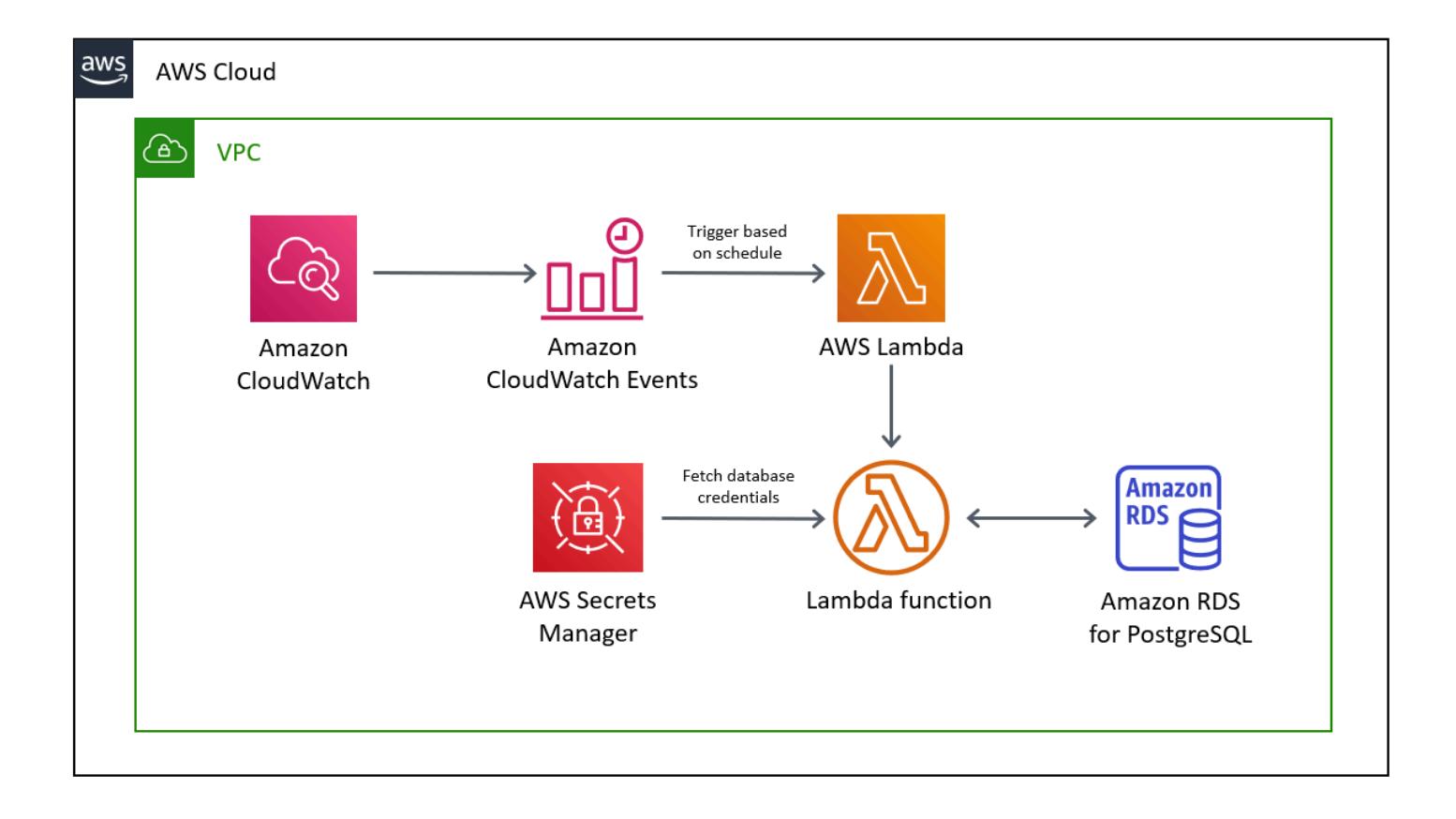

# **Tools**

- AWS [Lambda](https://docs.aws.amazon.com/lambda/latest/dg/welcome.html) is a compute service that lets you run code without provisioning or managing servers. AWS Lambda runs your code only when needed and scales automatically, from a few requests per day to thousands per second. You pay only for the compute time you consume; there is no charge when your code is not running. With AWS Lambda, you can run code for virtually any type of application or backend service with zero administration. AWS Lambda runs your code on a high-availability compute infrastructure and manages all the compute resources, including server and operating system maintenance, capacity provisioning and automatic scaling, code monitoring, and logging. All you need to do is provide your code in one of the [languages](https://docs.aws.amazon.com/lambda/latest/dg/lambda-runtimes.html) that AWS Lambda [supports.](https://docs.aws.amazon.com/lambda/latest/dg/lambda-runtimes.html)
- Amazon [CloudWatch](https://docs.aws.amazon.com/AmazonCloudWatch/latest/events/WhatIsCloudWatchEvents.html) Events delivers a near real-time stream of system events that describe changes in AWS resources. Using simple rules that you can quickly set up, you can match events and route them to one or more target functions or streams. CloudWatch Events becomes aware of operational changes as they occur. It responds to these operational changes and takes corrective action as necessary, by sending messages to respond to the environment, activating functions, making changes, and capturing state information. You can also use CloudWatch Events to schedule automated actions that self-initiate at certain times using **cron** or **rate** expressions.
- AWS Secrets [Manager](https://docs.aws.amazon.com/secretsmanager/latest/userguide/intro.html) helps you protect secrets for accessing your applications, services, and IT resources. You can easily rotate, manage, and retrieve database credentials, API keys, and other secrets throughout their lifecycle. Users and applications retrieve secrets by calling Secrets Manager APIs, which eliminates the need to hard-code sensitive information in plain text. Secrets Manager offers secret rotation with built-in integration for Amazon RDS, Amazon Redshift, and Amazon DocumentDB. The service is extensible to other types of secrets, including API keys and OAuth tokens. Secrets Manager enables you to control access to secrets using fine-grained permissions and to audit secret rotation centrally for resources in the AWS Cloud, third-party services, and on-premises.

# **Epics**

## **Store database credentials in Secrets Manager**

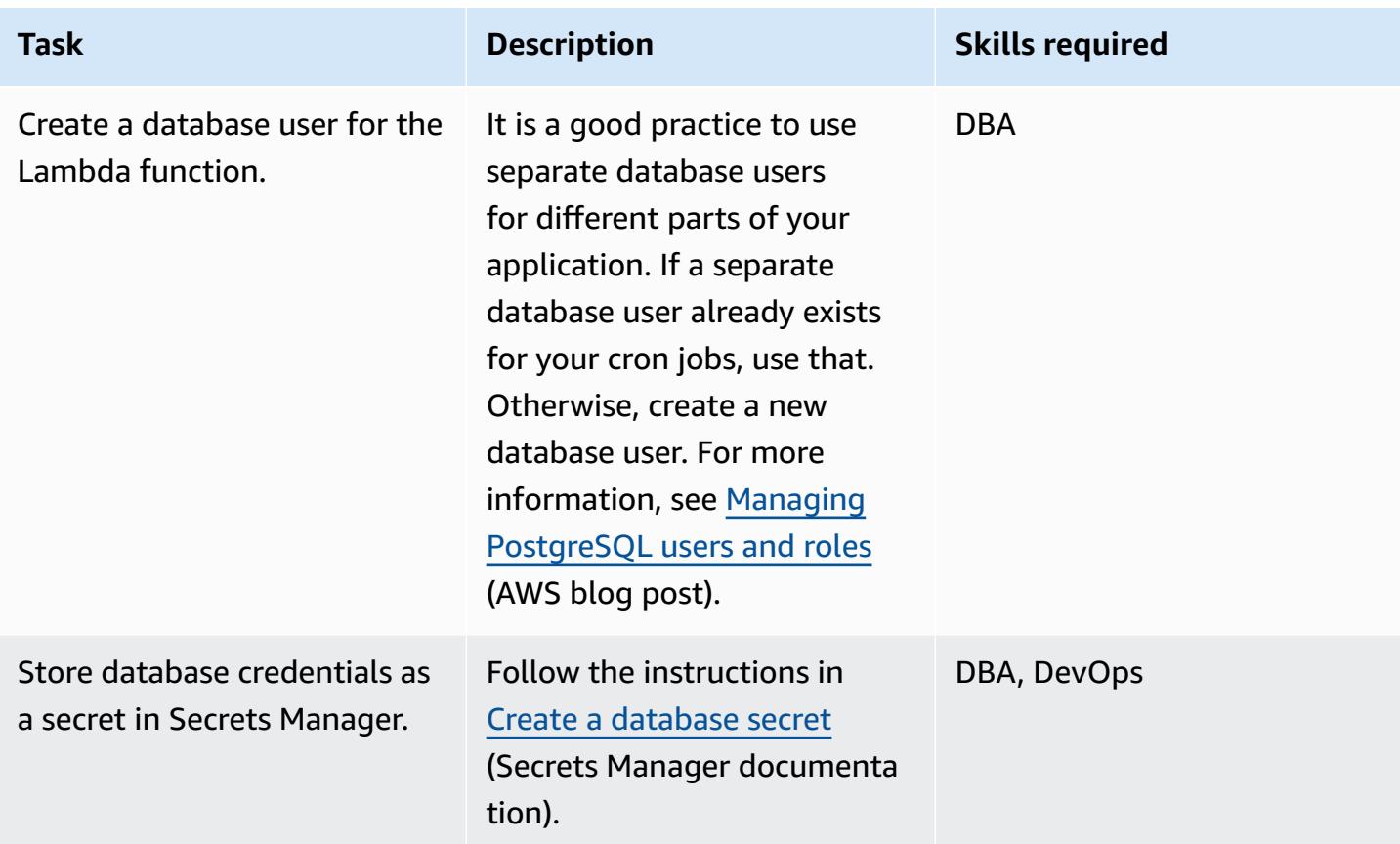

## **Author the code for the Lambda function**

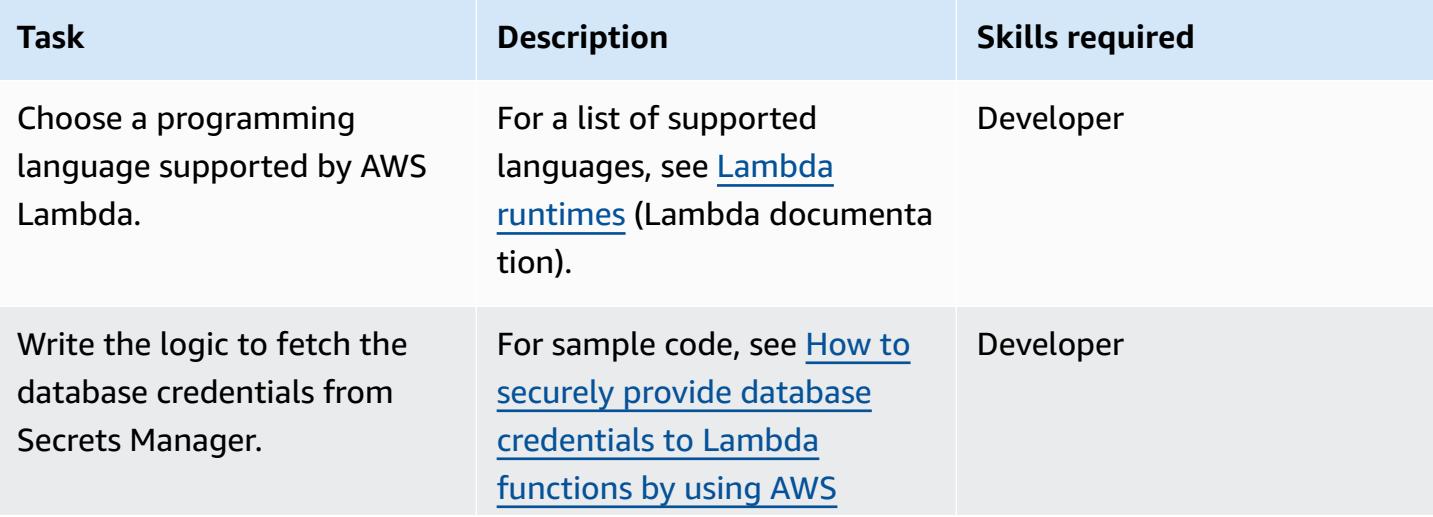

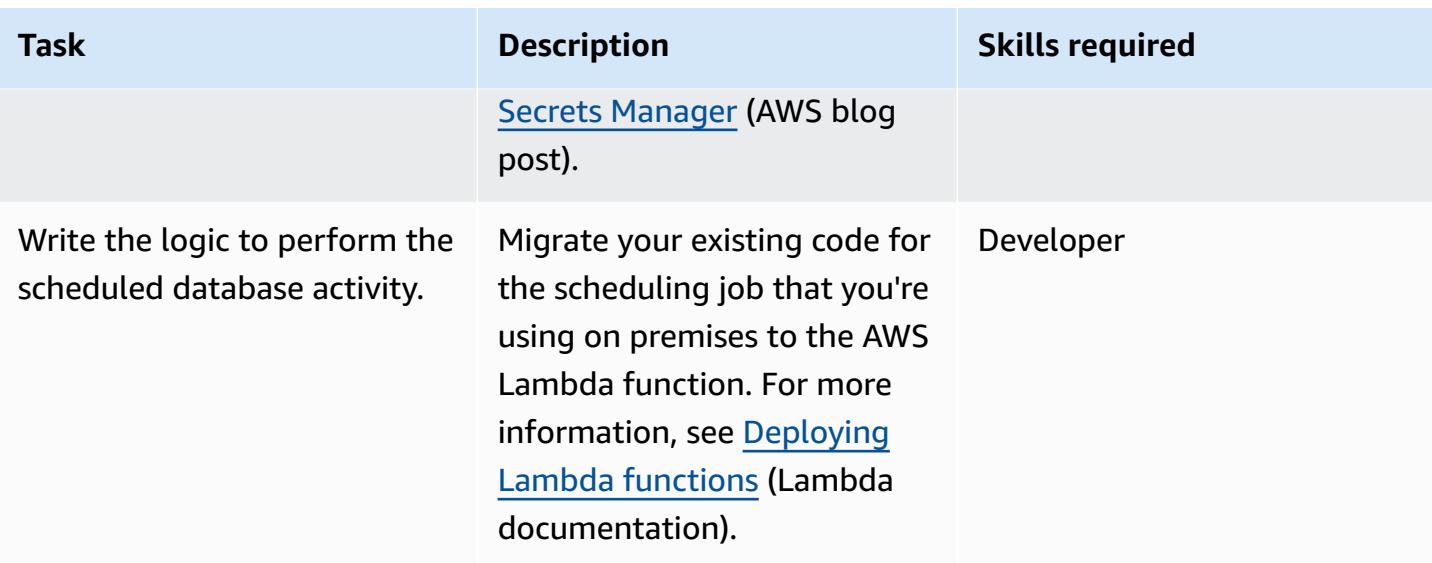

# **Deploy the code and create the Lambda function**

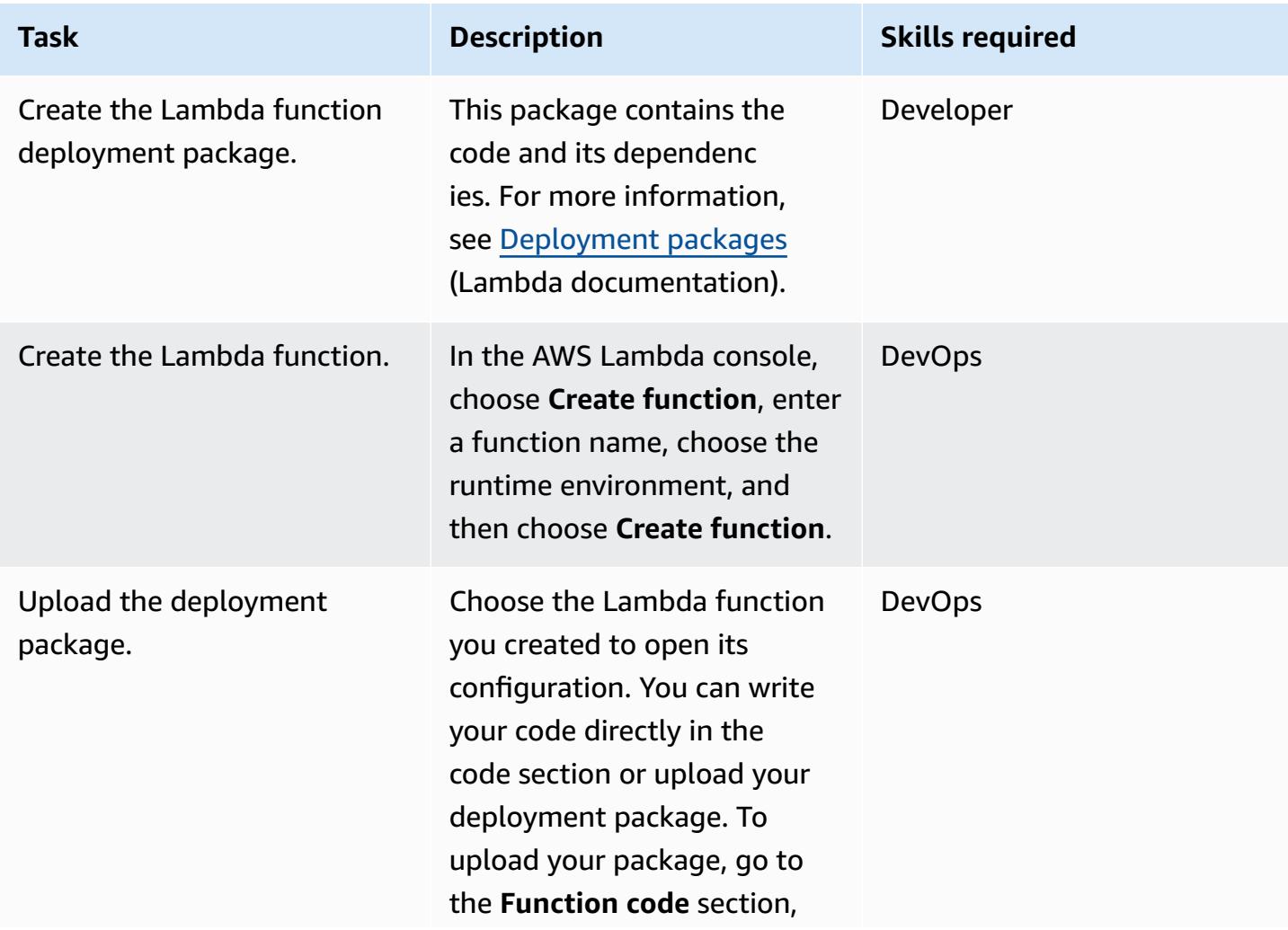

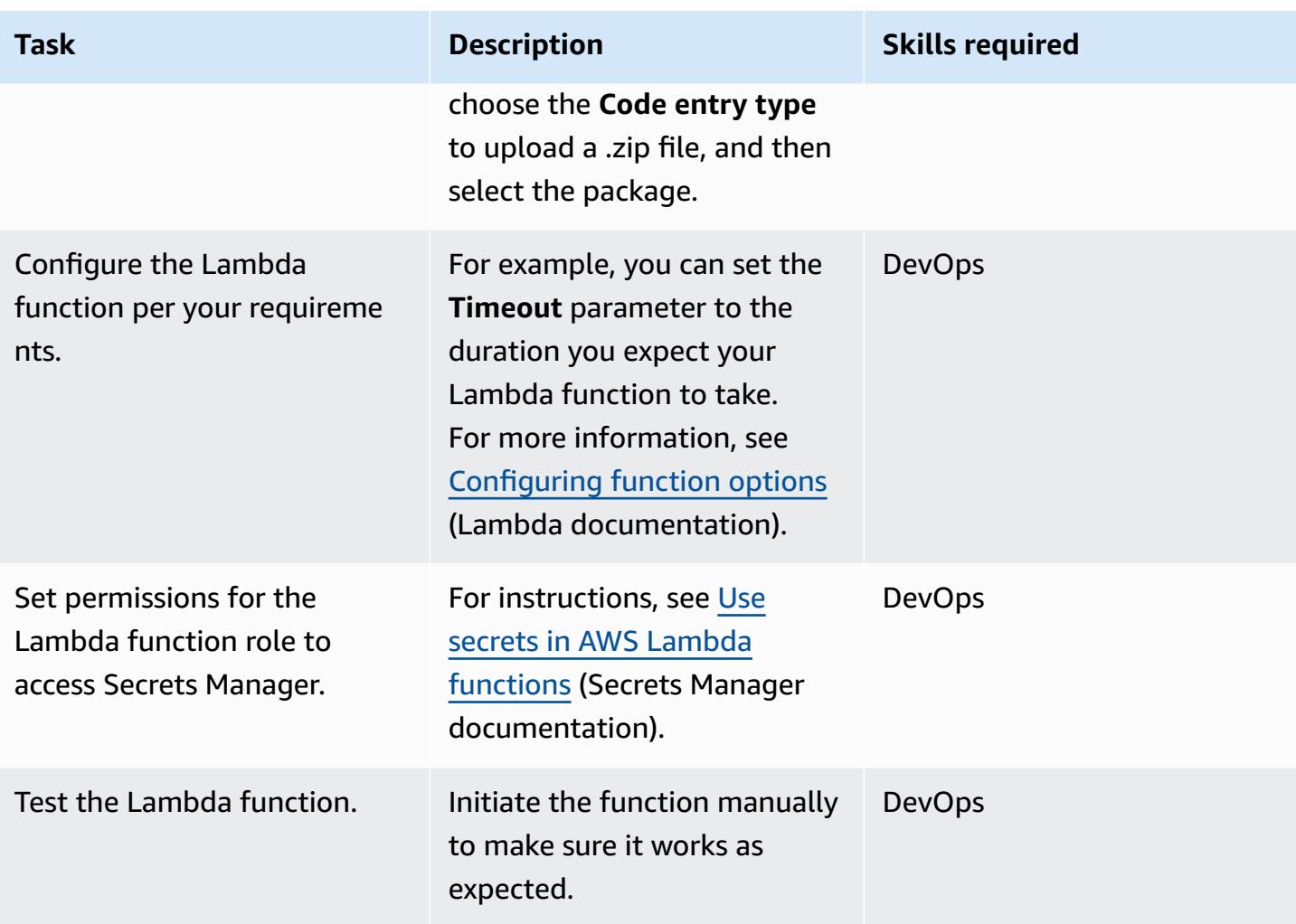

# **Schedule the Lambda function by using CloudWatch Events**

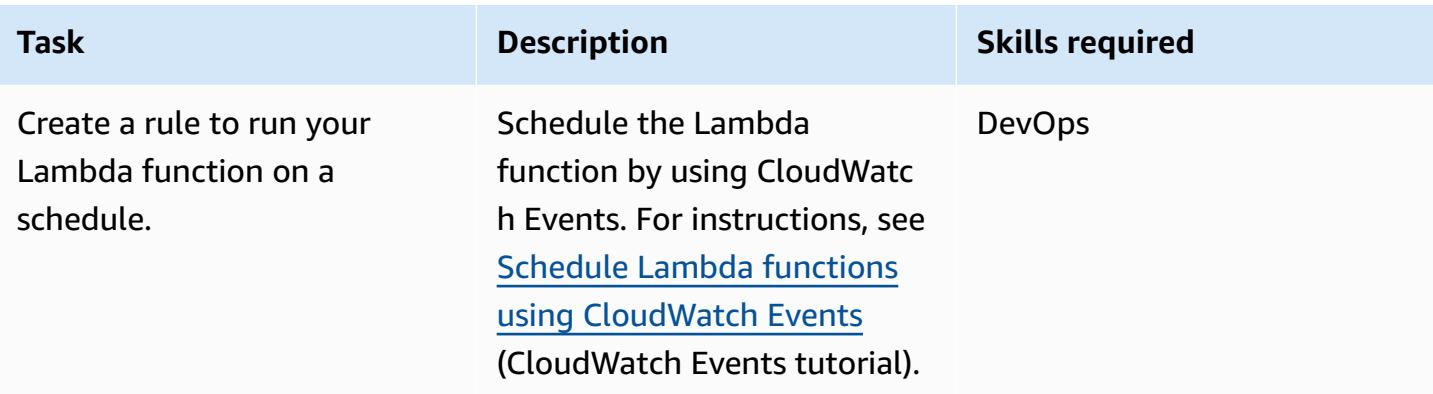

## **Related resources**

- AWS Secrets [Manager](https://docs.aws.amazon.com/secretsmanager/latest/userguide/intro.html)
- Getting started with [Lambda](https://docs.aws.amazon.com/lambda/latest/dg/getting-started.html)
- Creating a [CloudWatch](https://docs.aws.amazon.com/AmazonCloudWatch/latest/events/Create-CloudWatch-Events-Rule.html) Events Rule That Triggers on an Event
- AWS [Lambda](https://docs.aws.amazon.com/lambda/latest/dg/limits.html) Limits
- Query your AWS database from your serverless [application](https://aws.amazon.com/blogs/database/query-your-aws-database-from-your-serverless-application/) (blog post)

# **Secure and streamline user access in a Db2 federation database on AWS by using trusted contexts**

*Created by Sai Parthasaradhi (AWS)*

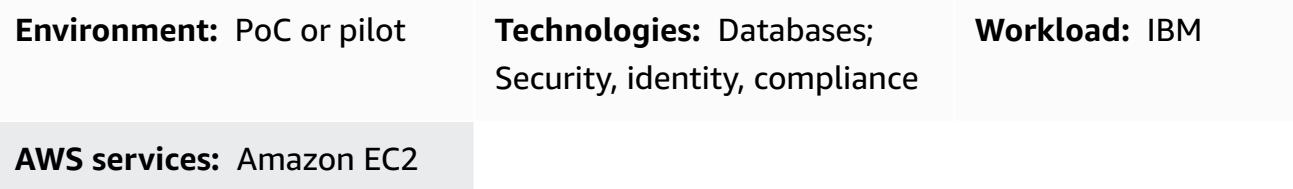

## **Summary**

Many companies are migrating their legacy mainframe workloads to Amazon Web Services (AWS). This migration includes shifting IBM Db2 for z/OS databases to Db2 for Linux, Unix, and Windows (LUW) on Amazon Elastic Compute Cloud (Amazon EC2). During a phased migration from on premises to AWS, users might need to access data in IBM Db2 z/OS and in Db2 LUW on Amazon EC2 until all applications and databases are fully migrated to Db2 LUW. In such remote dataaccess scenarios, user authentication can be challenging because different platforms use different authentication mechanisms.

This pattern covers how to set up a federation server on Db2 for LUW with Db2 for z/OS as a remote database. The pattern uses a trusted context to propagate a user's identity from Db2 LUW to Db2 z/OS without re-authenticating on the remote database. For more information about trusted contexts, see the Additional [information](#page-1425-0) section.

# **Prerequisites and limitations**

#### **Prerequisites**

- An active AWS account
- A Db2 instance running on an Amazon EC2 instance
- A remote Db2 for z/OS database running on premises
- The on-premises network connected to AWS through AWS [Site-to-Site](https://aws.amazon.com/vpn/) VPN or AWS [Direct](https://aws.amazon.com/directconnect/) **[Connect](https://aws.amazon.com/directconnect/)**

# **Architecture**

## **Target architecture**

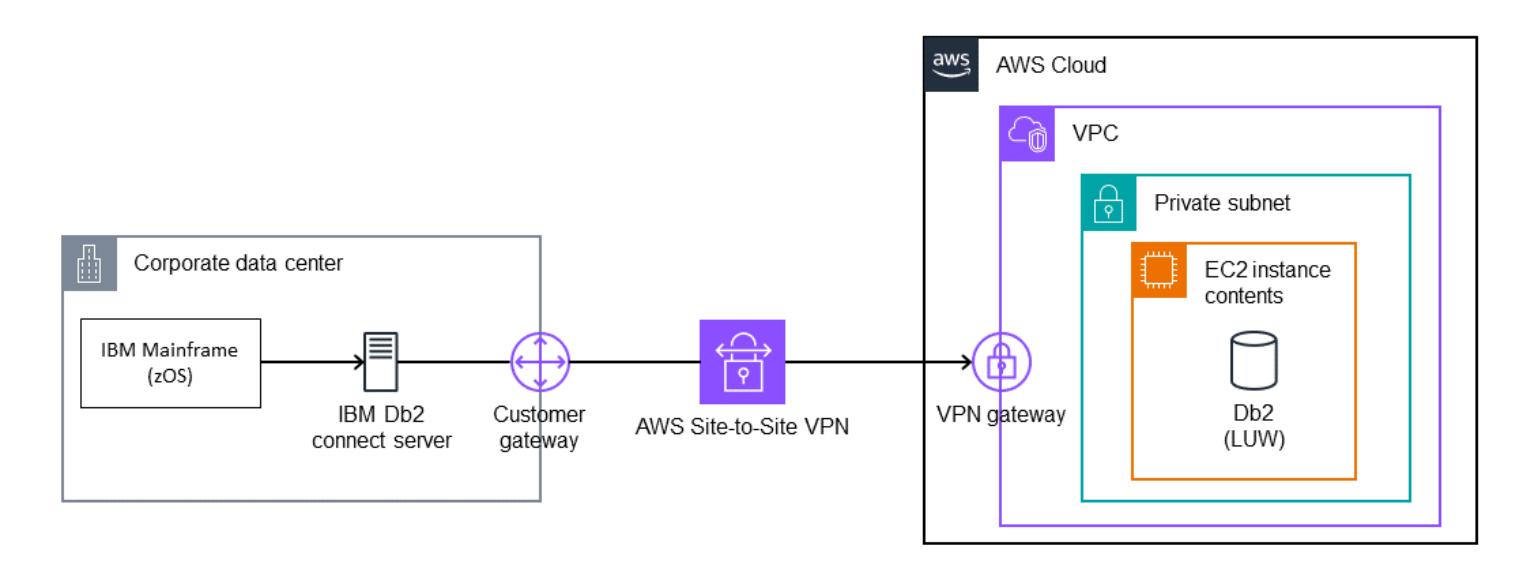

# **Tools**

#### **AWS services**

- Amazon Elastic [Compute](https://docs.aws.amazon.com/ec2/) Cloud (Amazon EC2) provides scalable computing capacity in the AWS Cloud. You can launch as many virtual servers as you need and quickly scale them up or down.
- AWS [Site-to-Site](https://docs.aws.amazon.com/vpn/latest/s2svpn/VPC_VPN.html) VPN helps you pass traffic between instances that you launch on AWS and your own remote network.

#### **Other services**

• [db2cli](https://www.ibm.com/docs/en/db2/11.5?topic=commands-db2cli-db2-interactive-cli) is the Db2 interactive command line interface (CLI) command.

# **Epics**

## **Enable federation on the Db2 LUW database running on AWS**

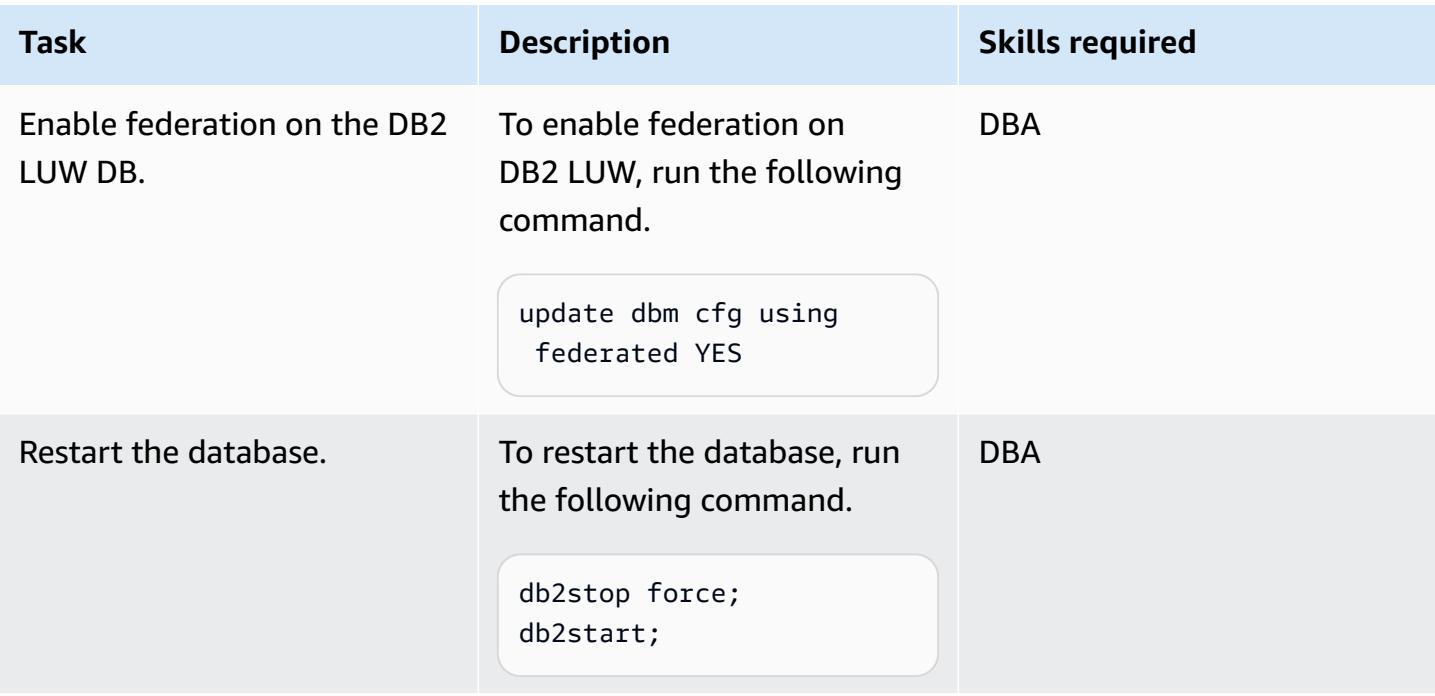

## **Catalog the remote database**

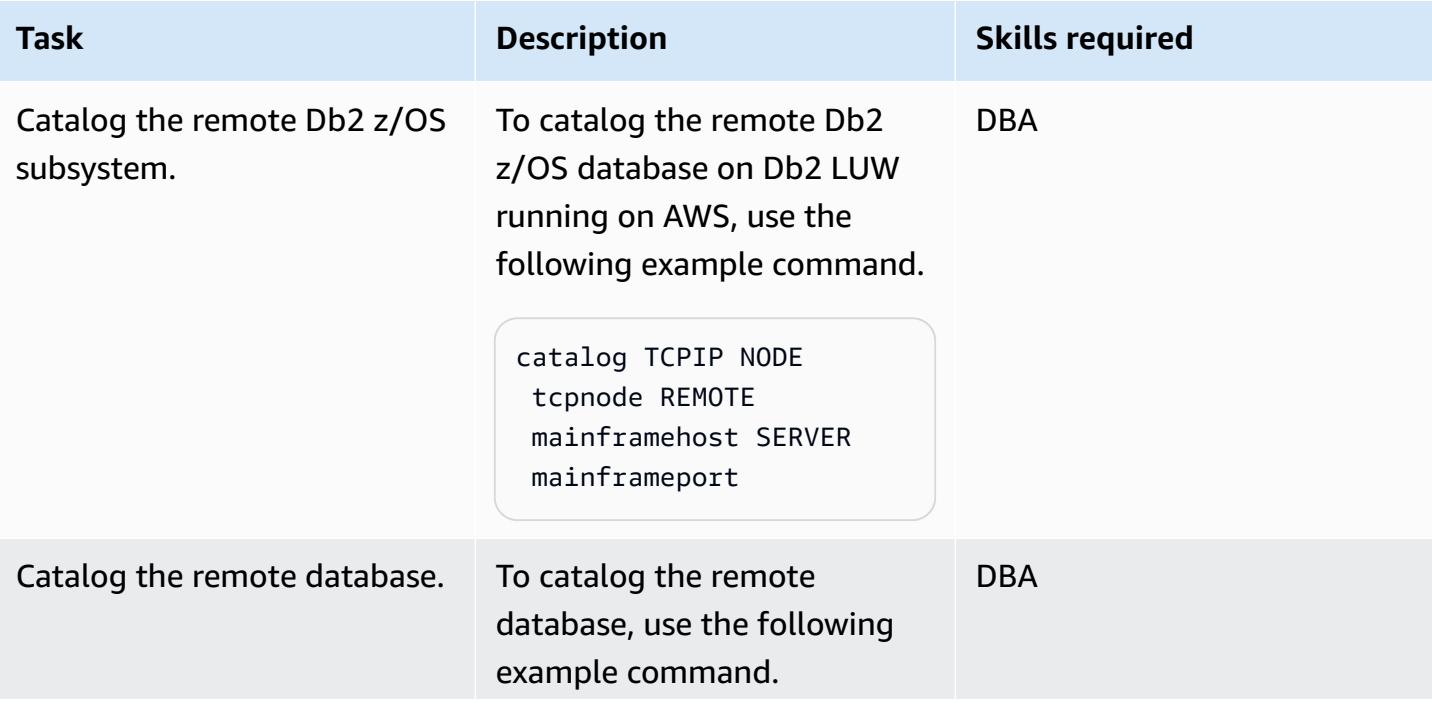

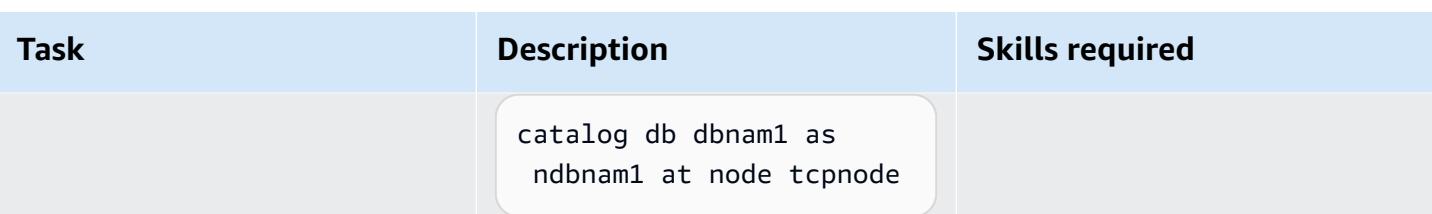

## **Create the remote server definition**

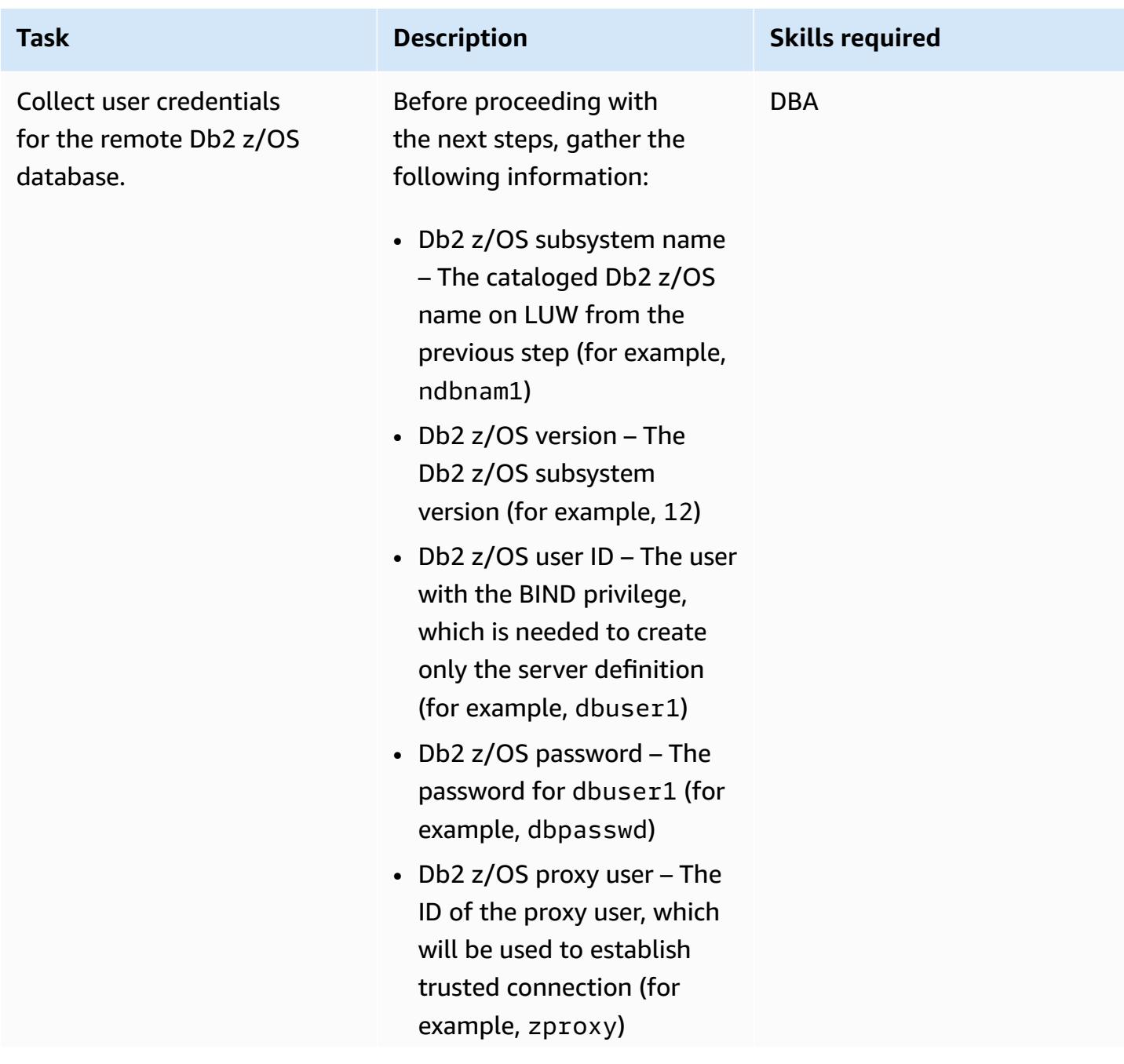

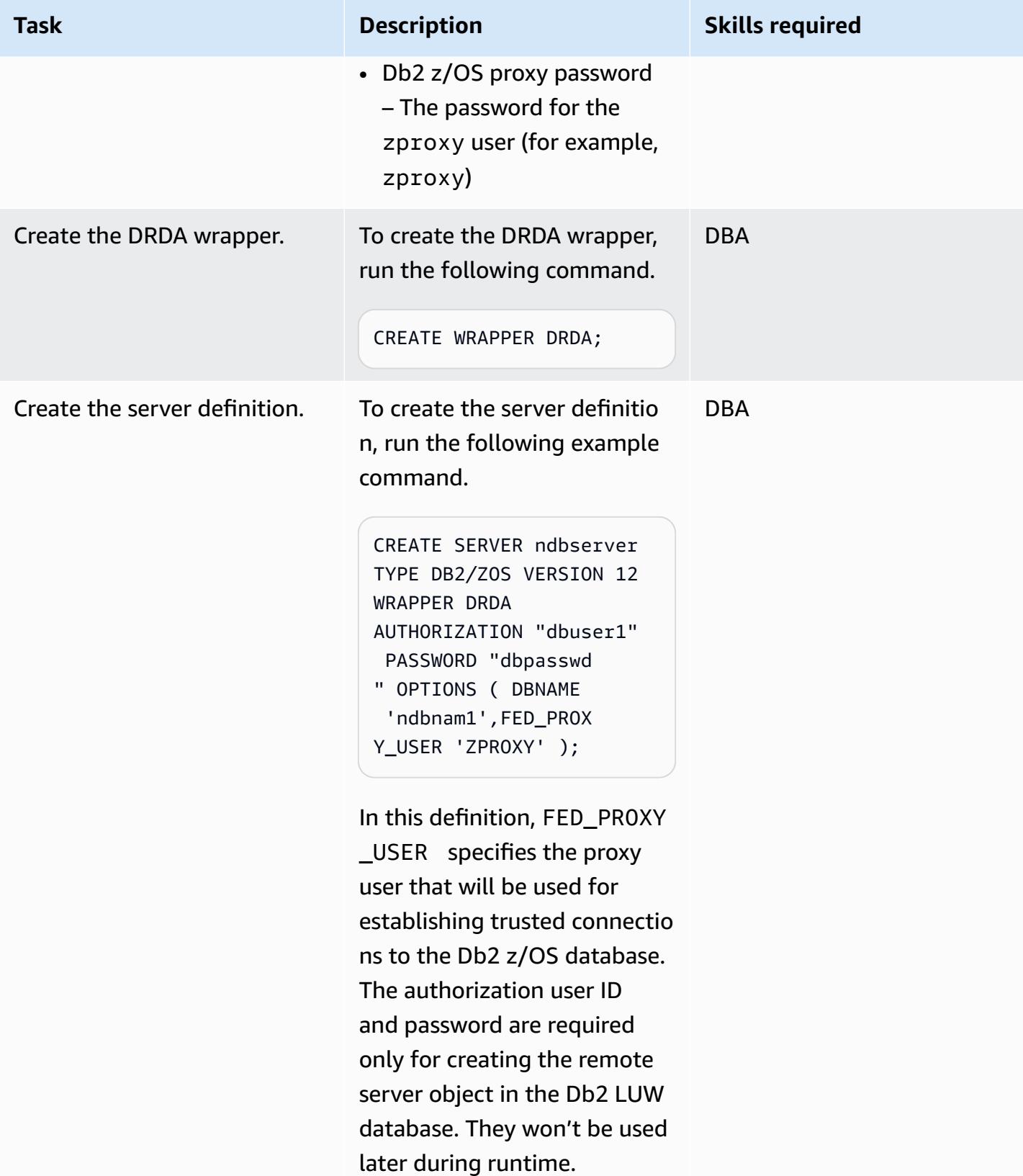

#### **Create user mappings**

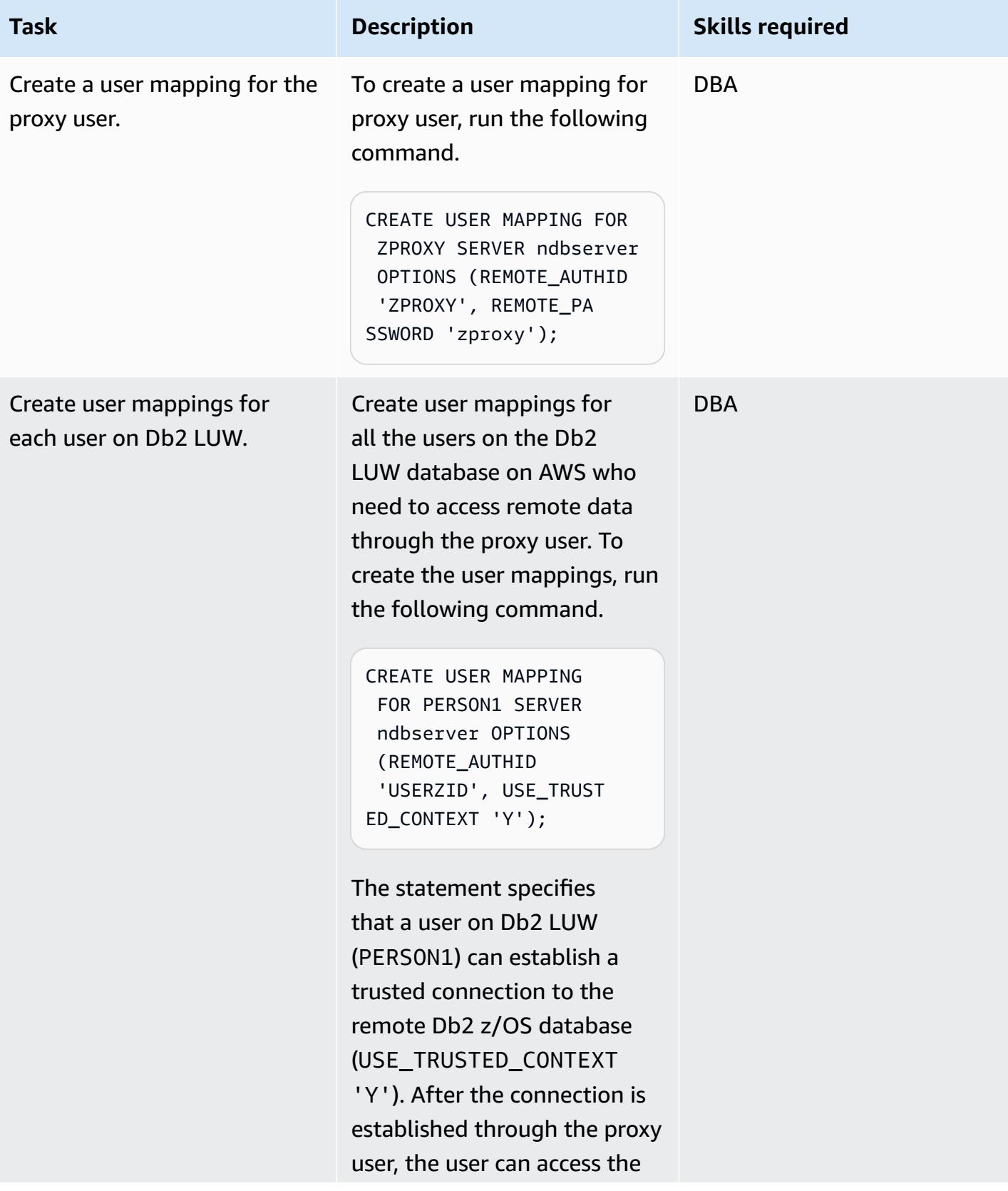

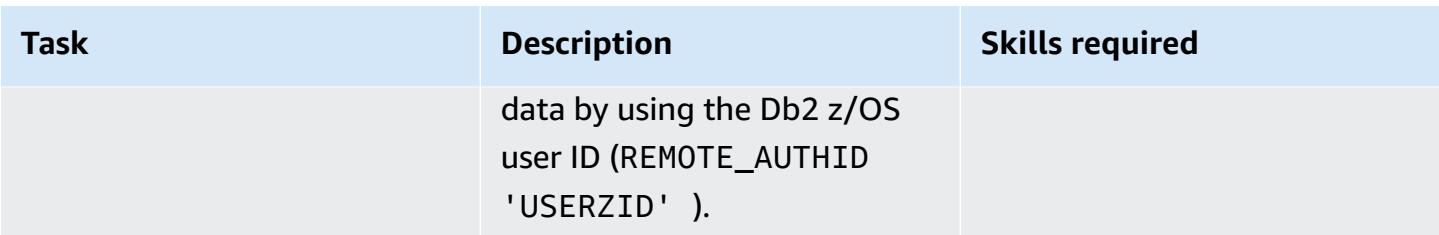

### **Create the trusted context object**

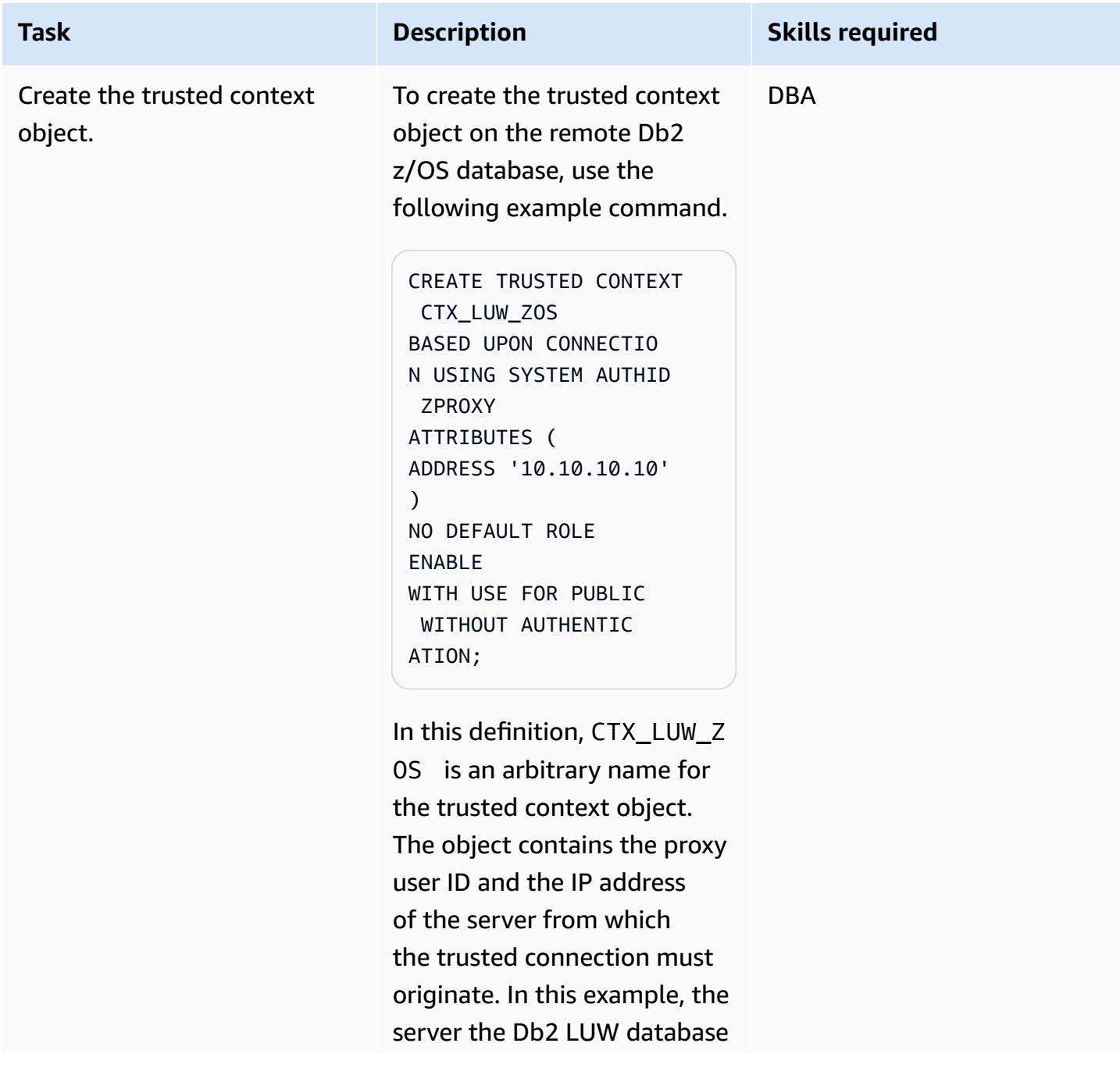

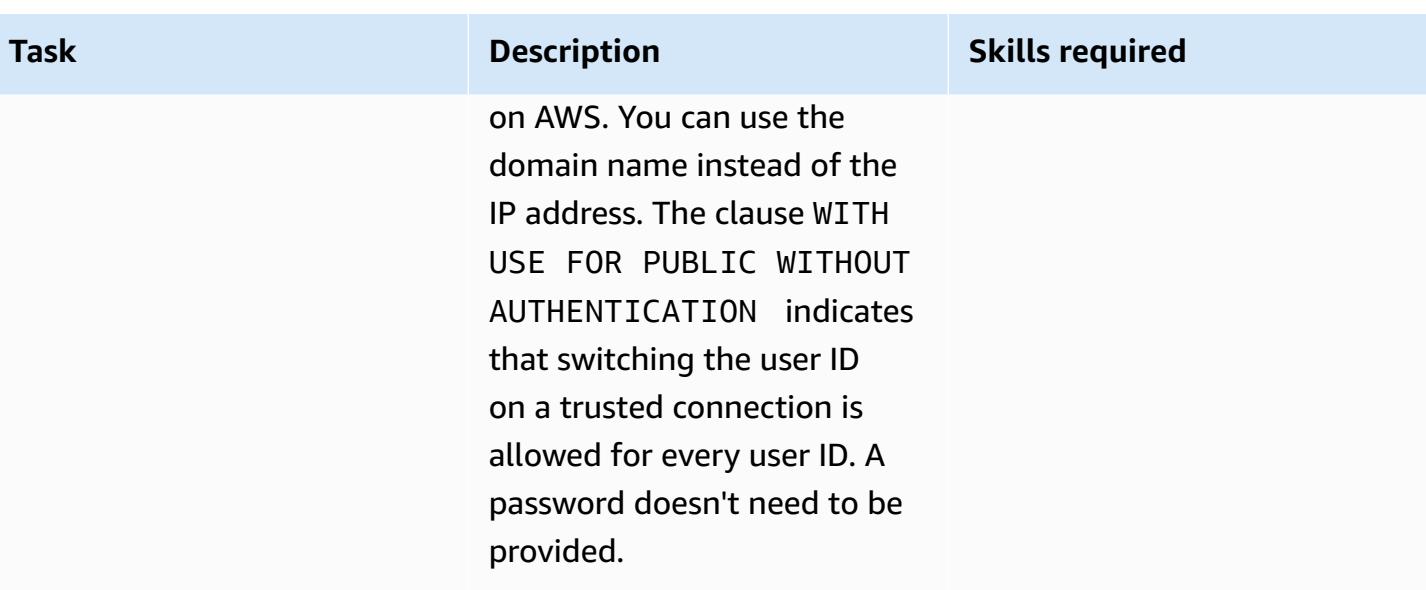

# **Related resources**

- IBM [Resource](https://www.ibm.com/products/resource-access-control-facility) Access Control Facility (RACF)
- IBM Db2 LUW [Federation](https://www.ibm.com/docs/en/db2/11.5?topic=federation)
- Trusted [contexts](https://www.ibm.com/docs/en/db2-for-zos/13?topic=contexts-trusted)

# <span id="page-1425-0"></span>**Additional information**

## **Db2 trusted contexts**

A trusted context is a Db2 database object that defines a trust relationship between a federated server and a remote database server. To define a trusted relationship, the trusted context specifies trust attributes. There are three types of trust attributes:

- The system authorization ID that makes the initial database connection request
- The IP address or domain name from which the connection is made
- The encryption setting for data communications between the database server and the database client

A trusted connection is established when all attributes of a connection request match the attributes specified in any trusted context object defined on the server. There are two types of trusted connections: implicit and explicit. After an implicit trusted connection is established, a user inherits a role that isn't available to them outside the scope of that trusted connection definition. After an explicit trusted connection is established, users can be switched on the same physical connection, with or without authentication. In addition, Db2 users can be granted roles that specify privileges that are for use only within the trusted connection. This pattern uses an explicit trusted connection.

### *Trusted context in this pattern*

After the pattern is complete, PERSON1 on Db2 LUW accesses remote data from Db2 z/OS by using a federated trusted context. The connection for PERSON1 is established through a proxy user if the connection originates from the IP address or domain name that is specified in the trusted context definition. After the connection is established, PERSON1's corresponding Db2 z/OS user ID is switched without re-authentication, and the user can access the data or objects based on the Db2 privileges set up for that user.

## *Benefits of federated trusted contexts*

- This approach maintains the principle of least privilege by eliminating the use of a common user ID or application ID that would need a superset of all the privileges required by all users.
- The real identity of the user who performs the transaction on both the federated and remote database is always known and can be audited.
- Performance improves because the physical connection is being reused across the users without the need for the federated server to re-authenticate.

# **Send notifications for an Amazon RDS for SQL Server database instance by using an on-premises SMTP server and Database Mail**

*Created by Nishad Mankar (AWS)*

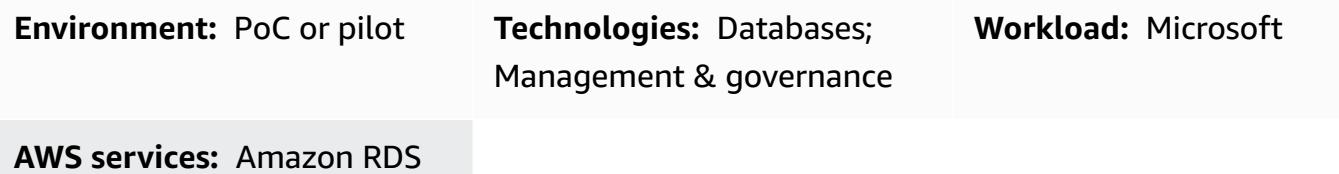

# **Summary**

[Database Mail](https://learn.microsoft.com/en-us/sql/relational-databases/database-mail/database-mail?view=sql-server-ver16) (Microsoft documentation) sends email messages, such as notifications or alerts, from a Microsoft SQL Server database by using a Simple Mail Transfer Protocol (SMTP) server. The Amazon Relational Database Service (Amazon RDS) for Microsoft SQL Server documentation provides instructions for using Amazon Simple Email Service (Amazon SES) as the SMTP server for Database Mail. For more information, see Using [Database](https://docs.aws.amazon.com/AmazonRDS/latest/UserGuide/SQLServer.DBMail.html) Mail on Amazon RDS for SQL Server. As an alternative configuration, this pattern explains how to configure Database Mail to send email from an Amazon RDS for SQL Server database (DB) instance by using an on-premises SMTP server as the mail server.

# **Prerequisites and limitations**

## **Prerequisites**

- An active AWS account
- An Amazon RDS DB instance running a Standard or Enterprise edition of SQL Server
- The IP address or hostname of the on-premises SMTP server
- An inbound [security](https://docs.aws.amazon.com/vpc/latest/userguide/security-group-rules.html#working-with-security-group-rules) group rule that allows connections to the Amazon RDS for SQL Server DB instance from the IP address of the SMTP server
- A connection, such as an AWS Direct [Connect](https://docs.aws.amazon.com/directconnect/latest/UserGuide/Welcome.html) connection, between your on-premises network and the virtual private cloud (VPC) that contains the Amazon RDS DB instance

#### **Limitations**

- Express editions of SQL Server aren't supported.
- For more information about limitations, see [Limitations](https://docs.aws.amazon.com/AmazonRDS/latest/UserGuide/CHAP_SQLServer.html#SQLServer.Concepts.General.FeatureSupport.Limits) in *Using Database Mail on Amazon RDS for SQL Server* in the Amazon RDS documentation.

#### **Product versions**

• Standard and Enterprise editions of SQL Server versions [supported](https://docs.aws.amazon.com/AmazonRDS/latest/UserGuide/CHAP_SQLServer.html#SQLServer.Concepts.General.VersionSupport) in RDS

# **Architecture**

#### **Target technology stack**

- Amazon RDS for SQL Server database instance
- Amazon Route 53 forwarding rule
- Database Mail
- On-premises SMTP server
- Microsoft SQL Server Management Studio (SSMS)

#### **Target architecture**

The following image shows the target architecture for this pattern. When an event or action occurs that initiates a notification or alert regarding the database instance, Amazon RDS for SQL Server uses Database Mail to send an email notification. Database Mail uses the on-premises SMTP server to send the email.

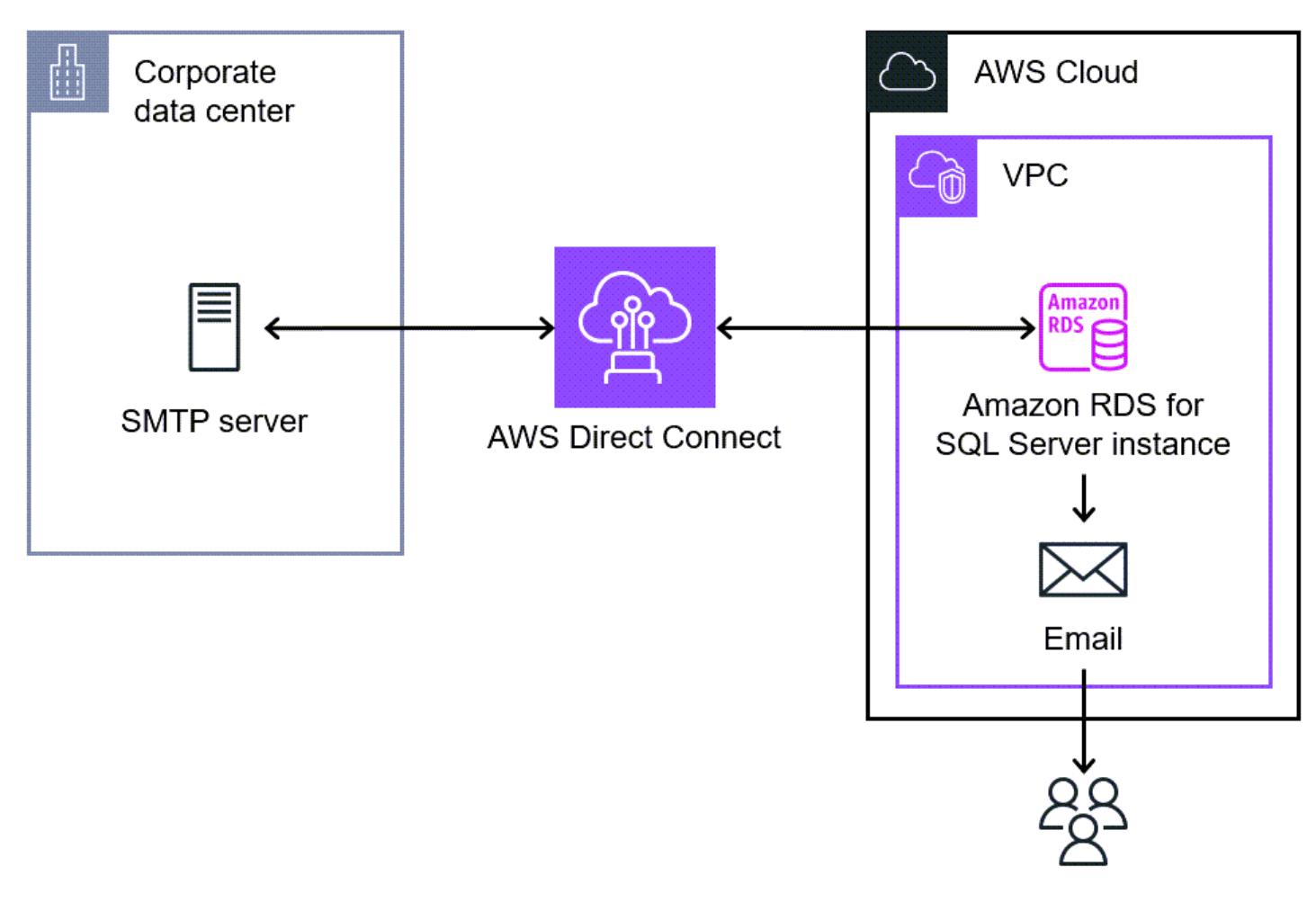

Users

## **Tools**

#### **AWS services**

- Amazon [Relational](https://docs.aws.amazon.com/AmazonRDS/latest/UserGuide/CHAP_SQLServer.html) Database Service (Amazon RDS) for Microsoft SQL Server helps you set up, operate, and scale a SQL Server relational database in the AWS Cloud.
- [Amazon](https://docs.aws.amazon.com/Route53/latest/DeveloperGuide/Welcome.html) Route 53 is a highly available and scalable DNS web service.

#### **Other tools**

- [Database Mail](https://learn.microsoft.com/en-us/sql/relational-databases/database-mail/database-mail) is a tool that sends e-mail messages, such as notifications and alerts, from the SQL Server Database Engine to users.
- Microsoft SQL Server [Management](https://docs.microsoft.com/en-us/sql/ssms/sql-server-management-studio-ssms) Studio (SSMS) is a tool for managing SQL Server, including accessing, configuring, and administering SQL Server components. In this pattern, you use

SSMS to run the SQL commands to set up Database Mail on an Amazon RDS for SQL Server DB instance.

# **Epics**

## **Enable network connectivity with the on-premises SMTP server**

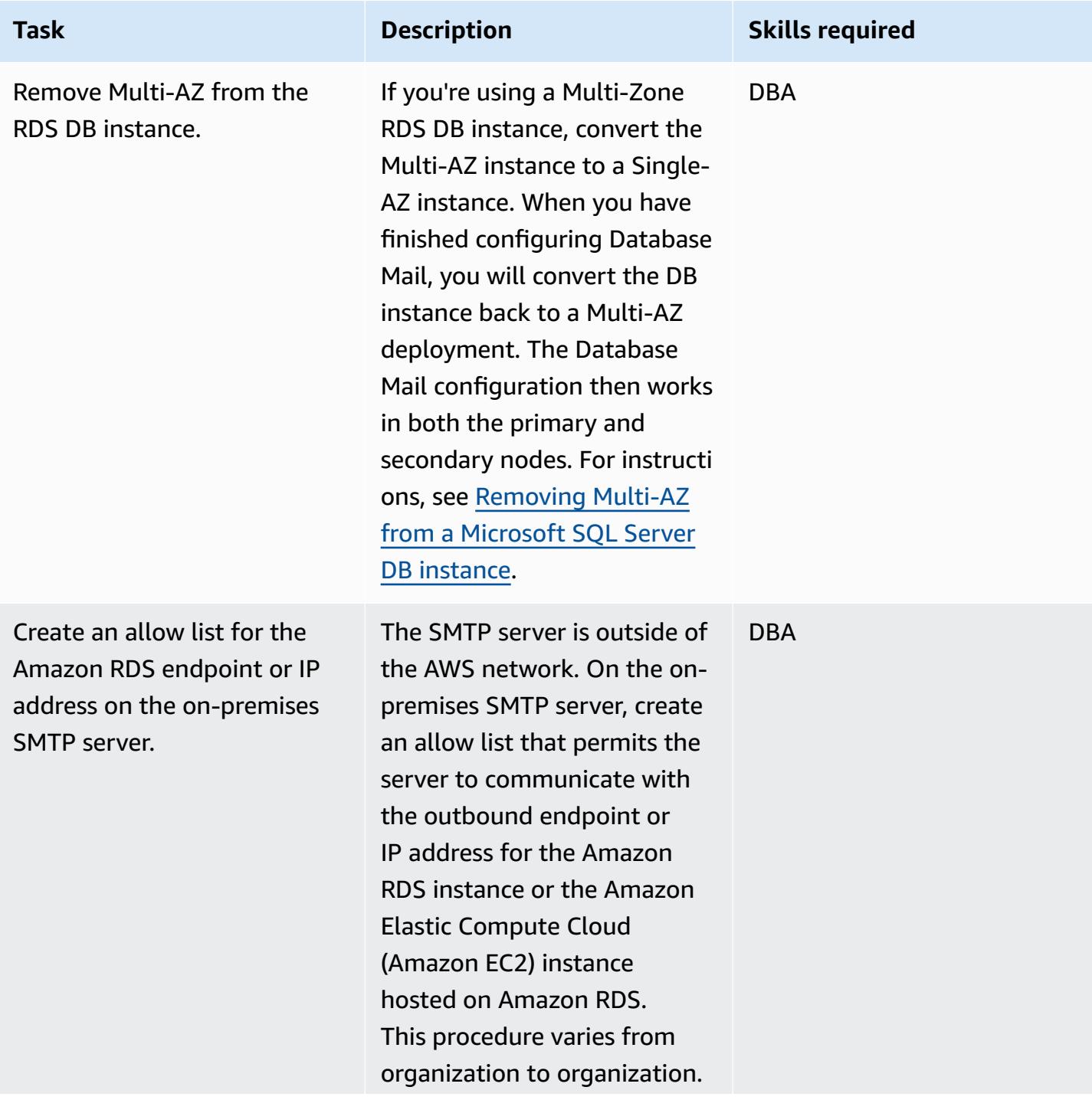

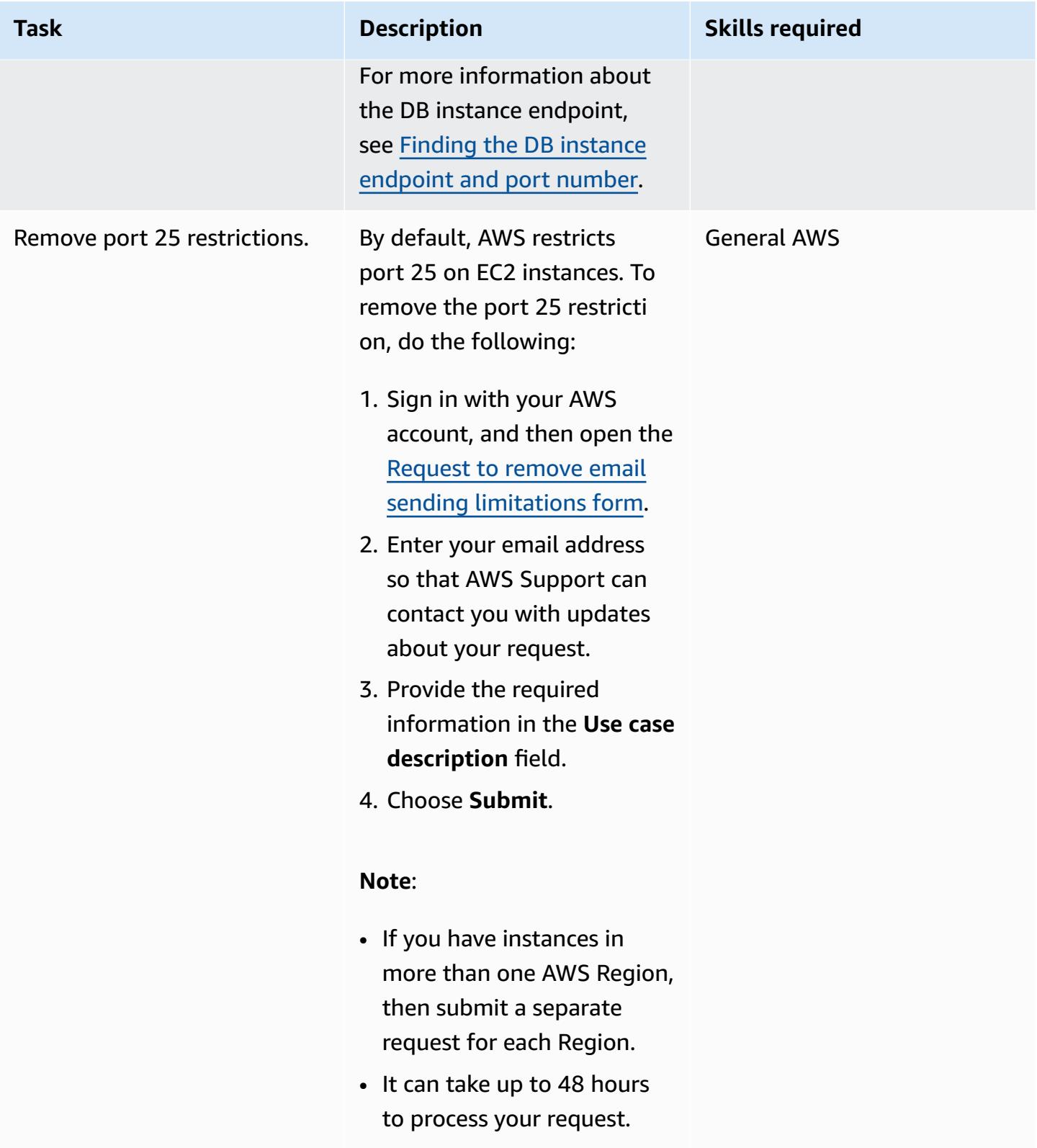

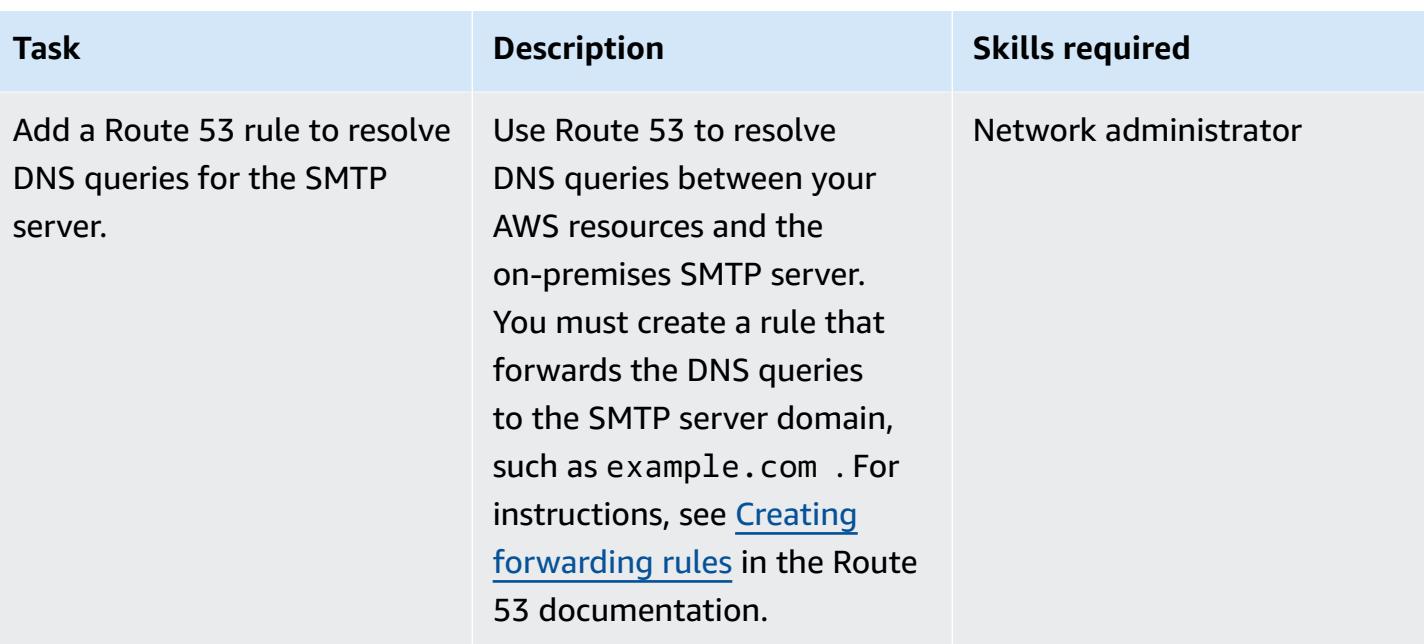

## **Set up Database Mail on the Amazon RDS for SQL Server DB instance**

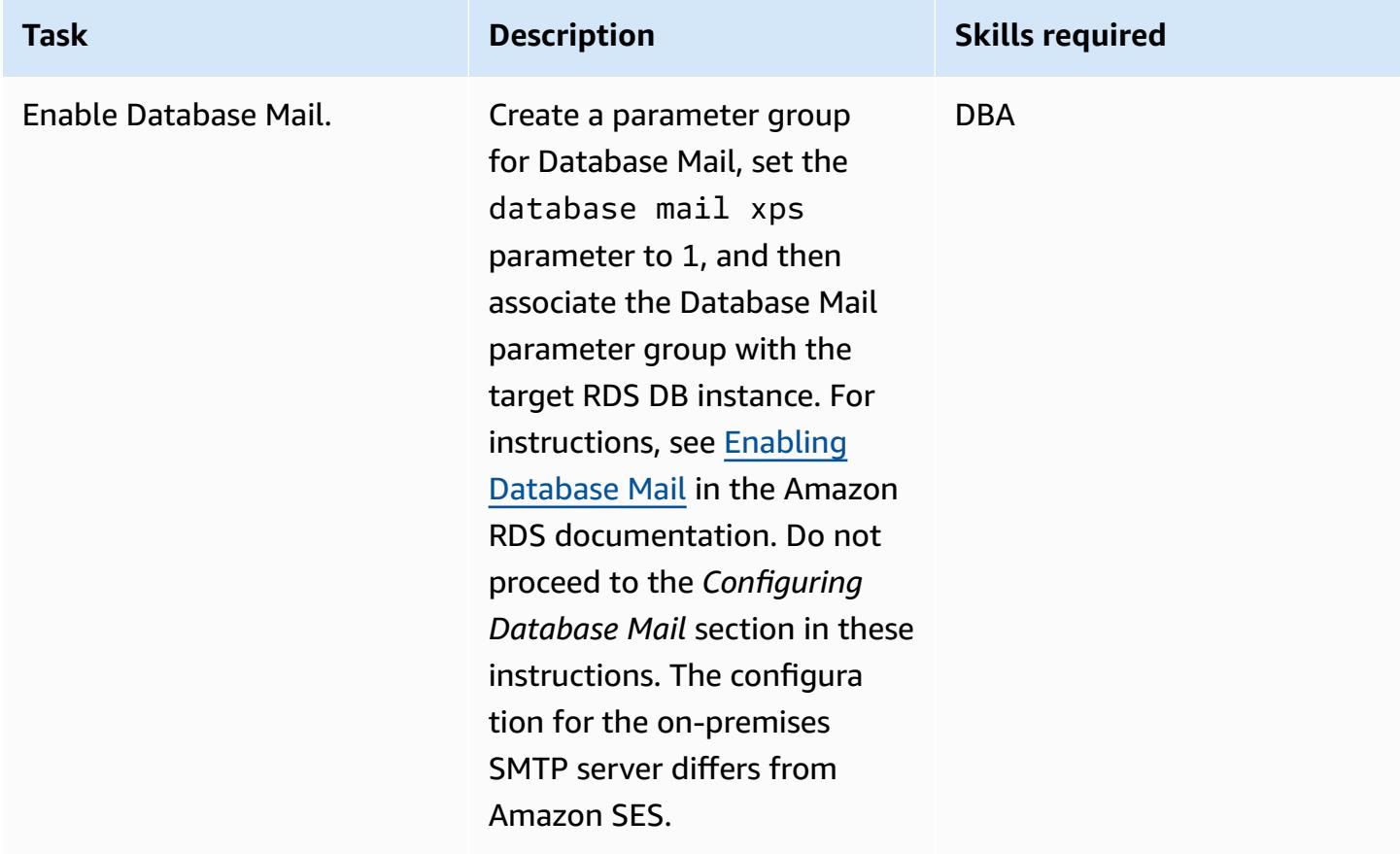

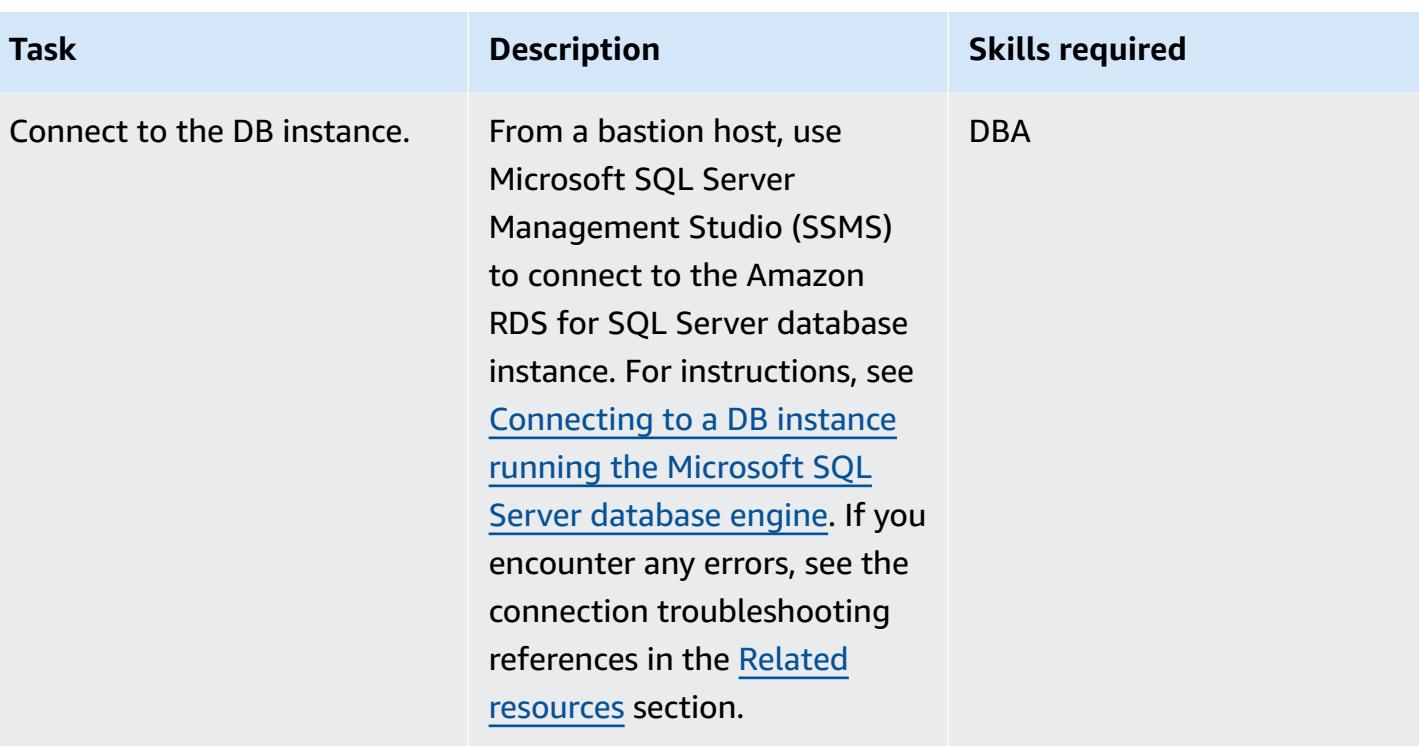

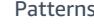

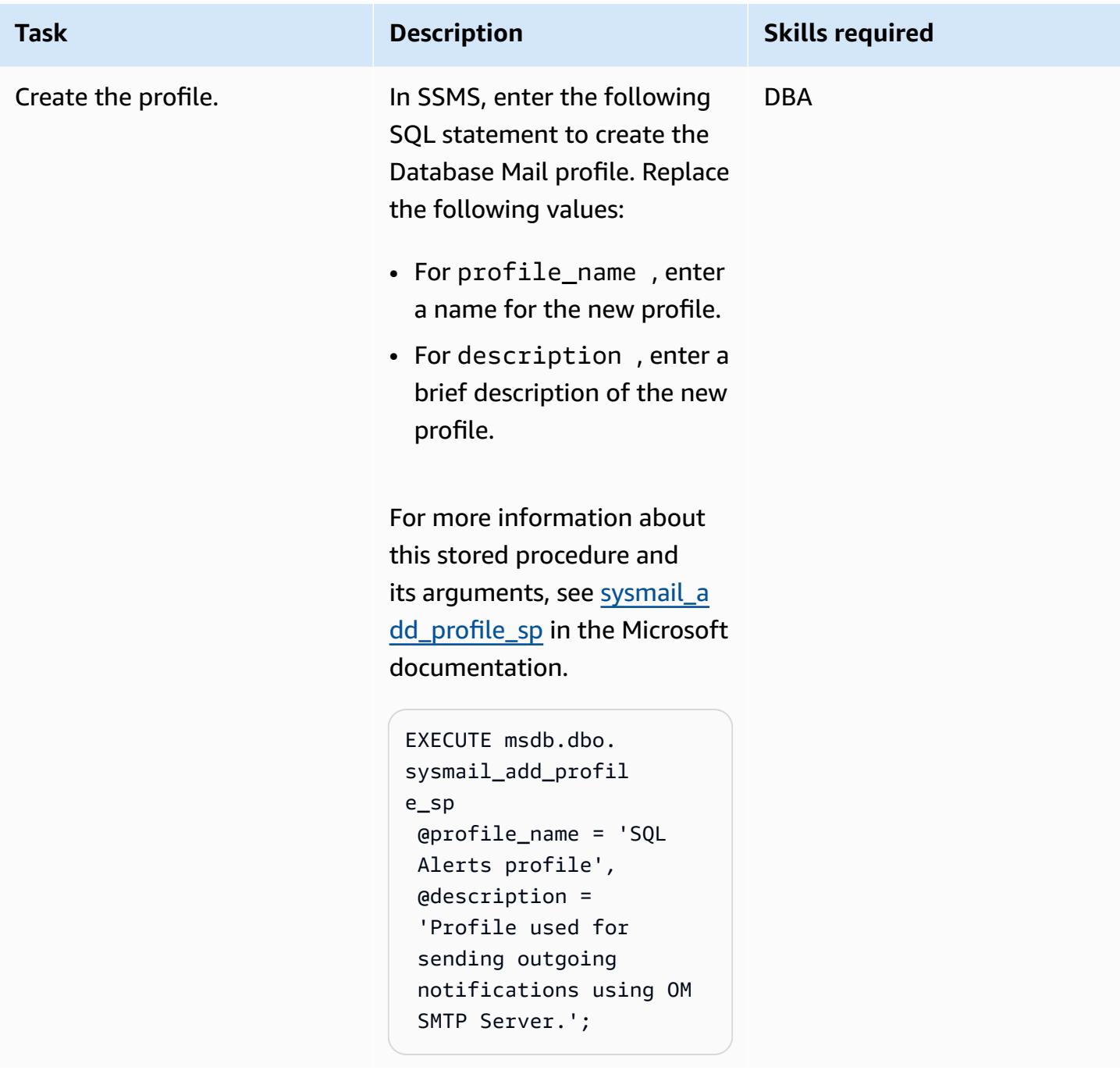

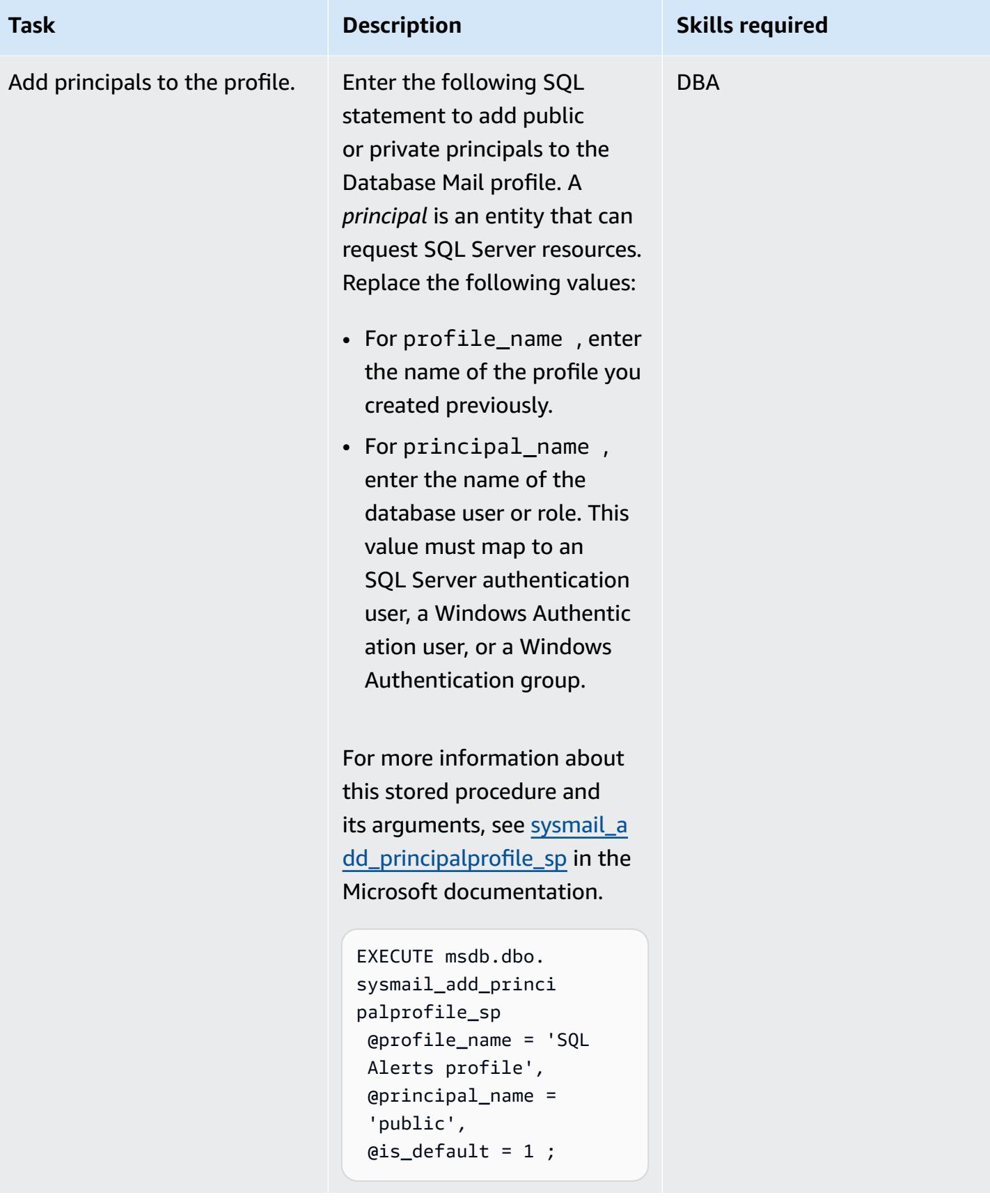

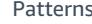

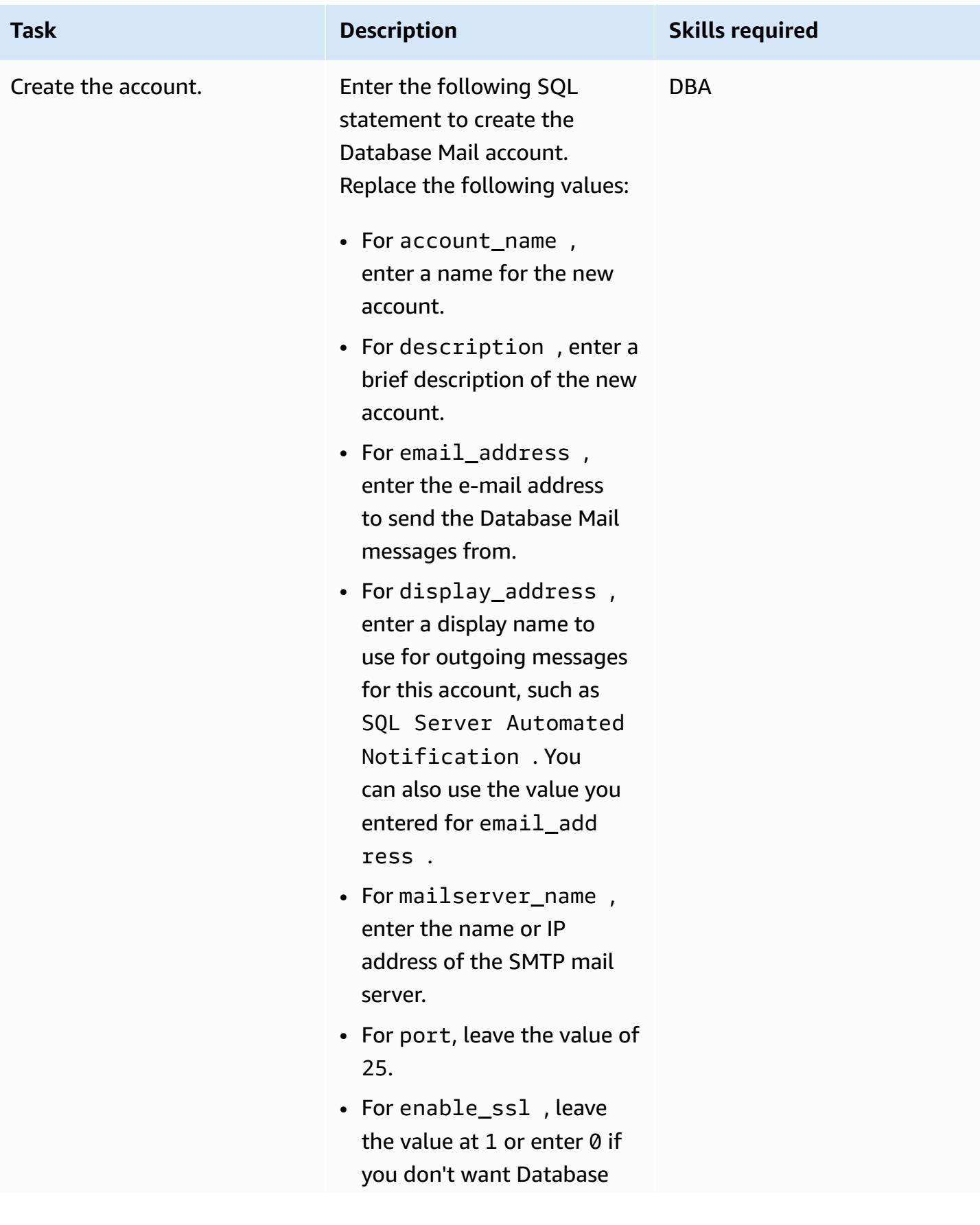

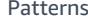

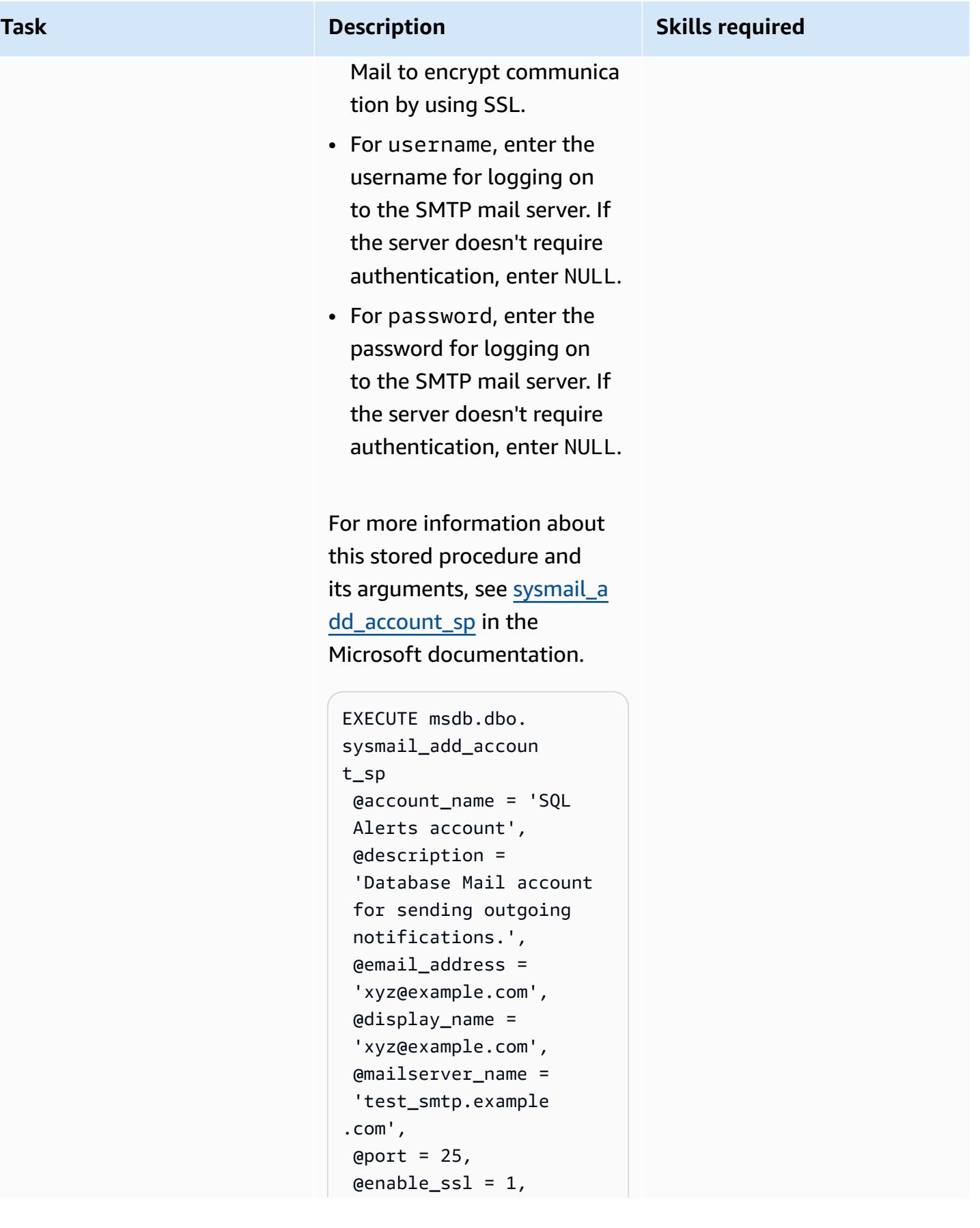

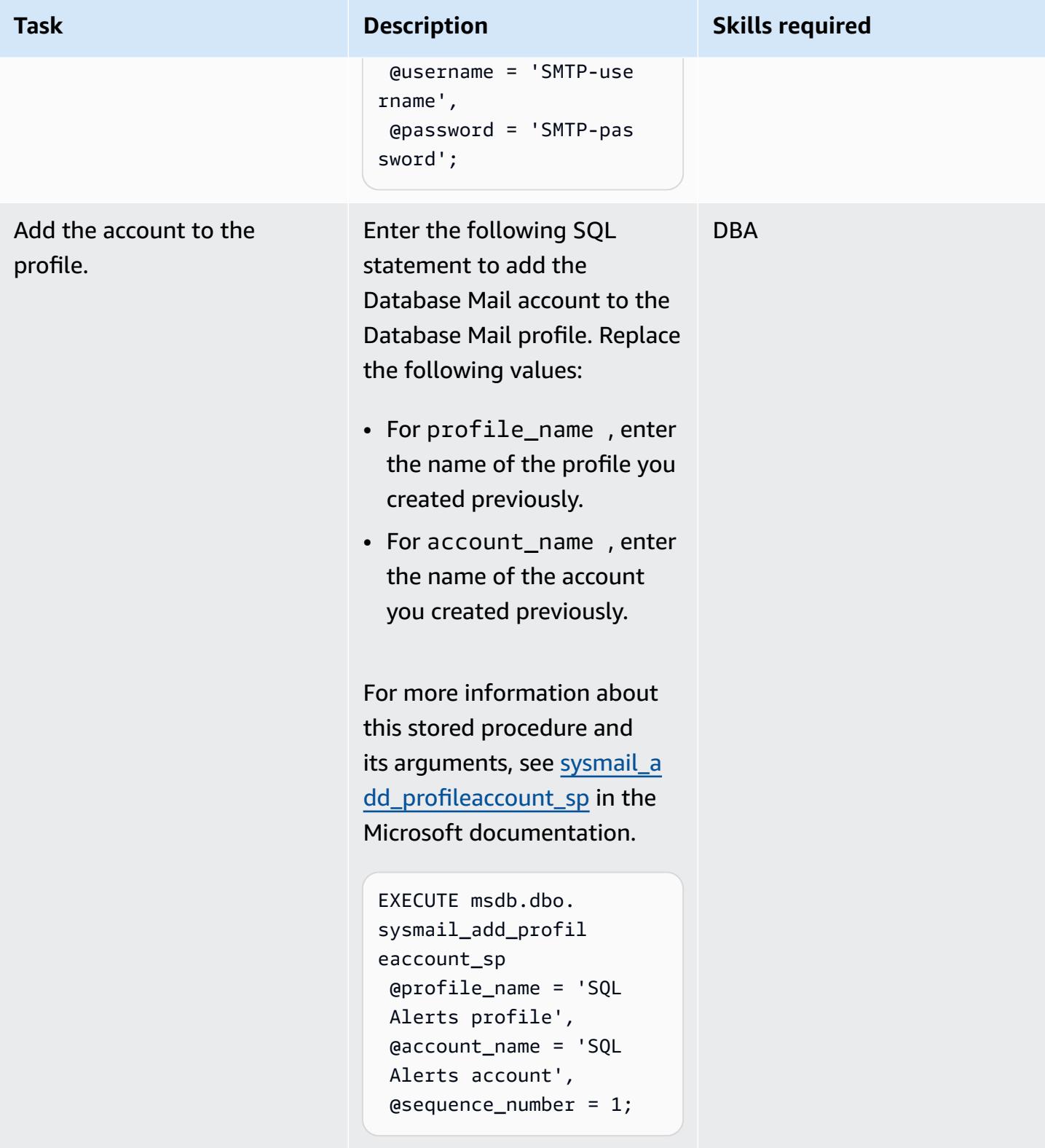

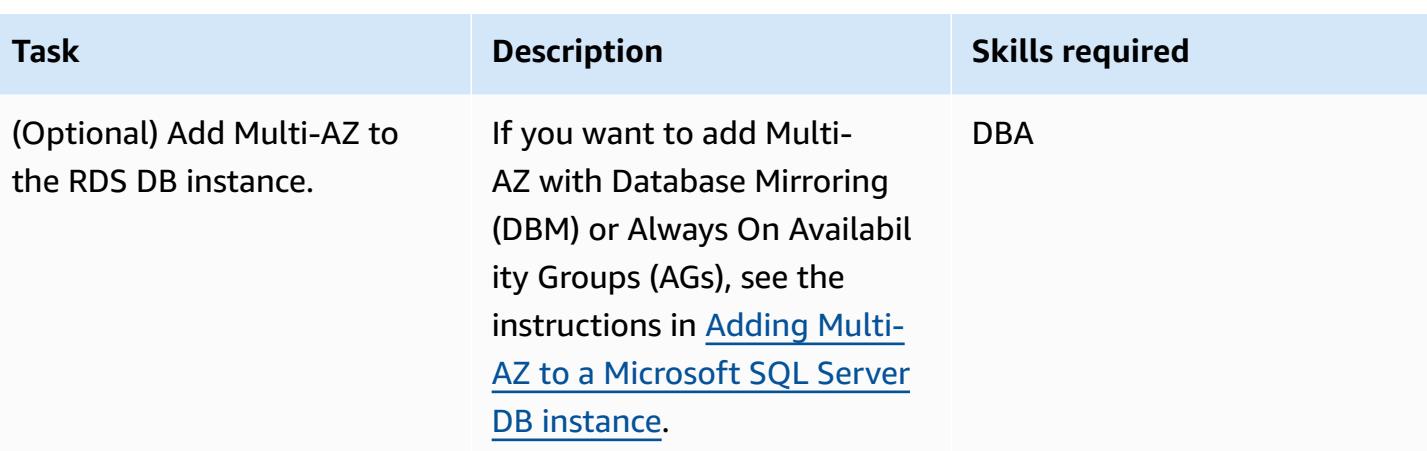

# <span id="page-1439-0"></span>**Related resources**

- Using [Database](https://docs.aws.amazon.com/AmazonRDS/latest/UserGuide/SQLServer.DBMail.html) Mail on Amazon RDS for SQL Server (Amazon RDS documentation)
- Working with file [attachments](https://docs.aws.amazon.com/AmazonRDS/latest/UserGuide/SQLServer.DBMail.html#SQLServer.DBMail.MAZ) (Amazon RDS documentation)
- [Troubleshooting](https://docs.aws.amazon.com/AmazonRDS/latest/UserGuide/USER_ConnectToMicrosoftSQLServerInstance.html#USER_ConnectToMicrosoftSQLServerInstance.Troubleshooting) connections to your SQL Server DB instance (Amazon RDS documentation)
- Can't connect to Amazon RDS DB [instance](https://docs.aws.amazon.com/AmazonRDS/latest/UserGuide/CHAP_Troubleshooting.html#CHAP_Troubleshooting.Connecting) (Amazon RDS documentation)
# **Set up disaster recovery for SAP on IBM Db2 on AWS**

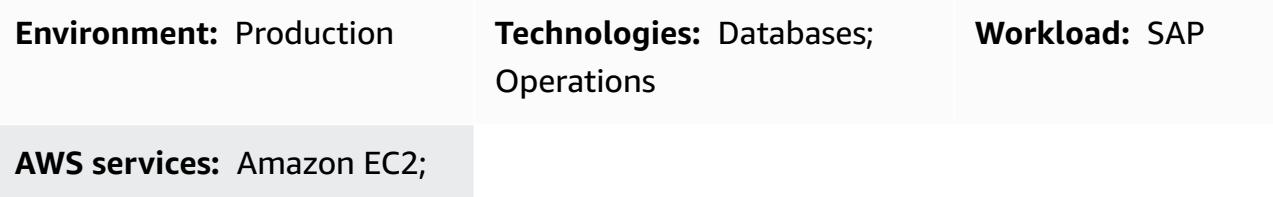

AWS Elastic Disaster Recovery

### **Summary**

This pattern outlines the steps to set up a disaster recovery (DR) system for SAP workloads with IBM Db2 as the database platform, running on the Amazon Web Services (AWS) Cloud. The objective is to provide a low-cost solution for providing business continuity in the event of an outage.

The pattern uses the pilot light [approach](https://aws.amazon.com/blogs/architecture/disaster-recovery-dr-architecture-on-aws-part-iii-pilot-light-and-warm-standby/). By implementing pilot light DR on AWS, you can reduce downtime and maintain business continuity. The pilot light approach focuses on setting up a minimal DR environment in AWS, including an SAP system and a standby Db2 database, that is synchronized with the production environment.

This solution is scalable. You can extend it to a full-scale disaster recovery environment as needed.

# **Prerequisites and limitations**

### **Prerequisites**

- An SAP instance running on an Amazon Elastic Compute Cloud (Amazon EC2) instance
- An IBM Db2 database
- An operating system that is supported by the SAP Product Availability Matrix (PAM)
- Different physical database hostnames for production and standby database hosts
- An Amazon Simple Storage Service (Amazon S3) bucket in each AWS Region with [Cross-Region](https://docs.aws.amazon.com/AmazonS3/latest/userguide/replication.html) [Replication](https://docs.aws.amazon.com/AmazonS3/latest/userguide/replication.html) (CRR) enabled

#### **Product versions**

# **Architecture**

### **Target technology stack**

- Amazon EC2
- Amazon Simple Storage Service (Amazon S3)
- Amazon Virtual Private Cloud (VPC peering)
- Amazon Route 53
- IBM Db2 High Availability Disaster Recovery (HADR)

### **Target architecture**

This architecture implements a DR solution for SAP workloads with Db2 as the database platform. The production database is deployed in AWS Region 1 and a standby database is deployed in a second Region. The standby database is referred to as the DR system. Db2 Database supports multiple standby databases (up to three). It uses Db2 HADR for setting up the DR database and automating log shipping between the production and standby databases.

In the event of a disaster that makes Region 1 unavailable, the standby database in the DR Region takes over the production database role. SAP application servers can be built in advance or by using AWS Elastic Disaster [Recovery](https://aws.amazon.com/disaster-recovery/) or an Amazon Machine Image (AMI) to meet the recovery time objective (RTO) requirements. This pattern uses an AMI.

Db2 HADR implements a production-standby setup, where production acts as the primary server, and all users are connected to it. All transactions are written to log files, which are transferred to the standby server by using TCP/IP. The standby server updates its local database by rolling forward the transferred log records, which helps to ensure that it is kept in sync with the production server.

VPC peering is used so that instances in the production Region and DR Region can communicate with each other. Amazon Route 53 routes end users to internet applications.

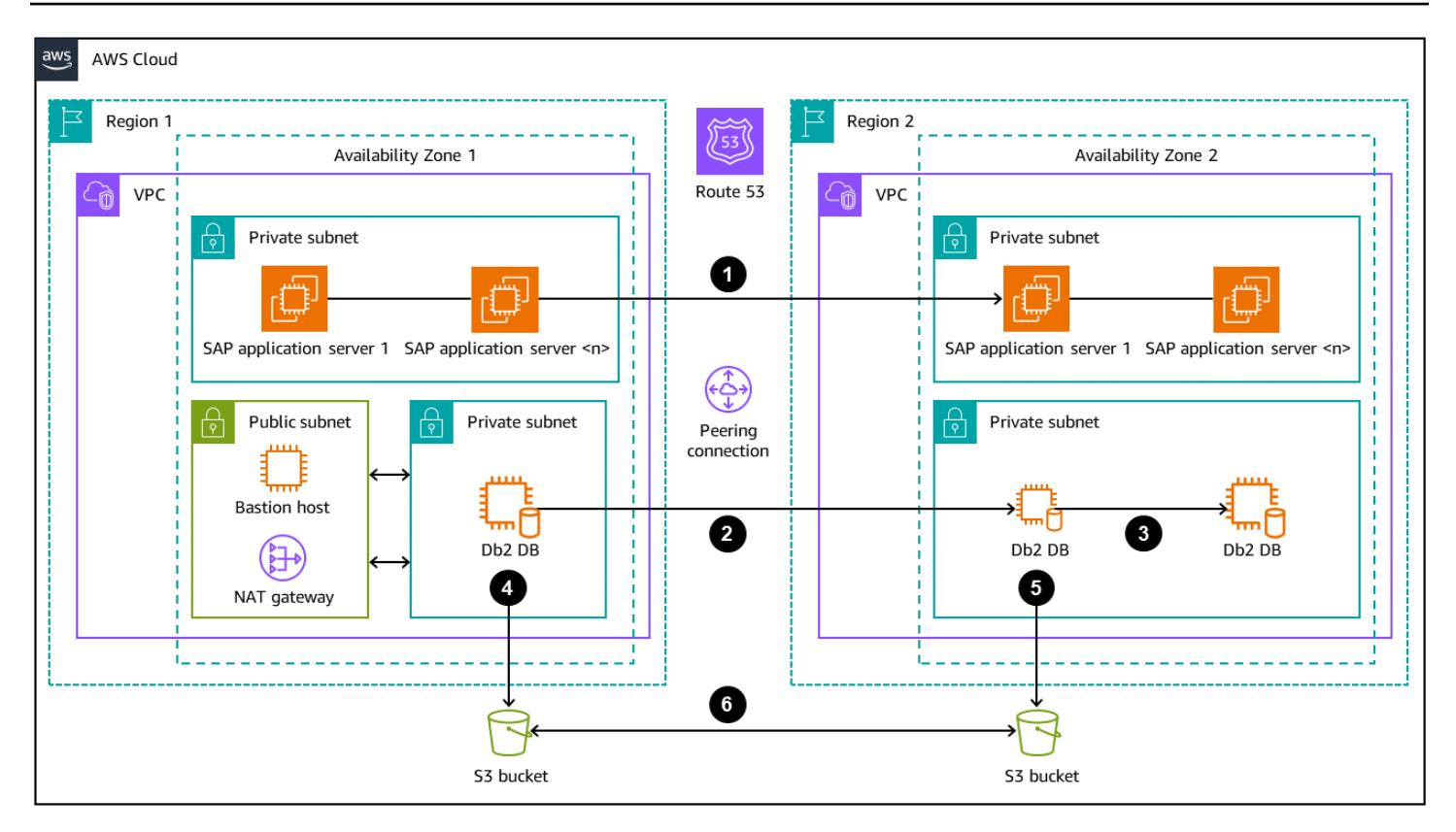

- 1. [Create](https://docs.aws.amazon.com/AWSEC2/latest/UserGuide/AMIs.html#creating-an-ami) an AMI of the application server in Region 1 and [copy](https://repost.aws/knowledge-center/copy-ami-region) the AMI to Region 2. Use the AMI to launch servers in Region 2 in the event of a disaster.
- 2. Set up Db2 HADR replication between the production database (in Region 1) and the standby database (in Region 2).
- 3. Change the EC2 instance type to match the production instance in the event of a disaster.
- 4. In Region 1, LOGARCHMETH1 is set to db2remote: S3 path.
- 5. In Region 2, LOGARCHMETH1 is set to db2remote: S3 path.
- 6. Cross-Region Replication is performed between the S3 buckets.

### **Tools**

#### **AWS services**

- Amazon Elastic [Compute](https://docs.aws.amazon.com/ec2/) Cloud (Amazon EC2) provides scalable computing capacity in the AWS Cloud. You can launch as many virtual servers as you need and quickly scale them up or down.
- [Amazon](https://docs.aws.amazon.com/Route53/latest/DeveloperGuide/Welcome.html) Route 53 is a highly available and scalable DNS web service.
- Amazon Simple Storage Service [\(Amazon](https://docs.aws.amazon.com/AmazonS3/latest/userguide/Welcome.html) S3) is a cloud-based object storage service that helps you store, protect, and retrieve any amount of data.
- Amazon Virtual Private Cloud [\(Amazon](https://docs.aws.amazon.com/vpc/latest/userguide/what-is-amazon-vpc.html) VPC) helps you launch AWS resources into a virtual network that you've defined. This virtual network resembles a traditional network that you'd operate in your own data center, with the benefits of using the scalable infrastructure of AWS. This pattern uses [VPC peering.](https://docs.aws.amazon.com/vpc/latest/userguide/vpc-peering.html)

## **Best practices**

- The network plays a key role in deciding the HADR replication mode. For DR across AWS Regions, we recommend that you use Db2 HADR ASYNC or SUPERASYNC mode.
- For more information about replication modes for Db2 HADR, see the [IBM documentation.](https://ibm.github.io/db2-hadr-wiki/hadrSyncMode.html#Description_of_the_Modes)
- You can use the AWS Management Console or the AWS Command Line Interface (AWS CLI) to [create](https://docs.aws.amazon.com/AWSEC2/latest/UserGuide/AMIs.html#creating-an-ami) a new AMI of your existing SAP system. You can then use the AMI to recover your existing SAP system or to create a clone.
- AWS Systems Manager [Automation](https://docs.aws.amazon.com/systems-manager/latest/userguide/systems-manager-automation.html) can help with the common maintenance and deployment tasks of EC2 instances and other AWS resources.
- AWS provides multiple native services to monitor and manage your infrastructure and applications on AWS. Services such as Amazon CloudWatch and AWS CloudTrail can be used to monitor your underlying infrastructure and API operations, respectively. For more details, see SAP on AWS – IBM Db2 HADR with [Pacemaker](https://docs.aws.amazon.com/sap/latest/sap-AnyDB/sap-ibm-pacemaker.html).

# **Epics**

### **Prepare the environment**

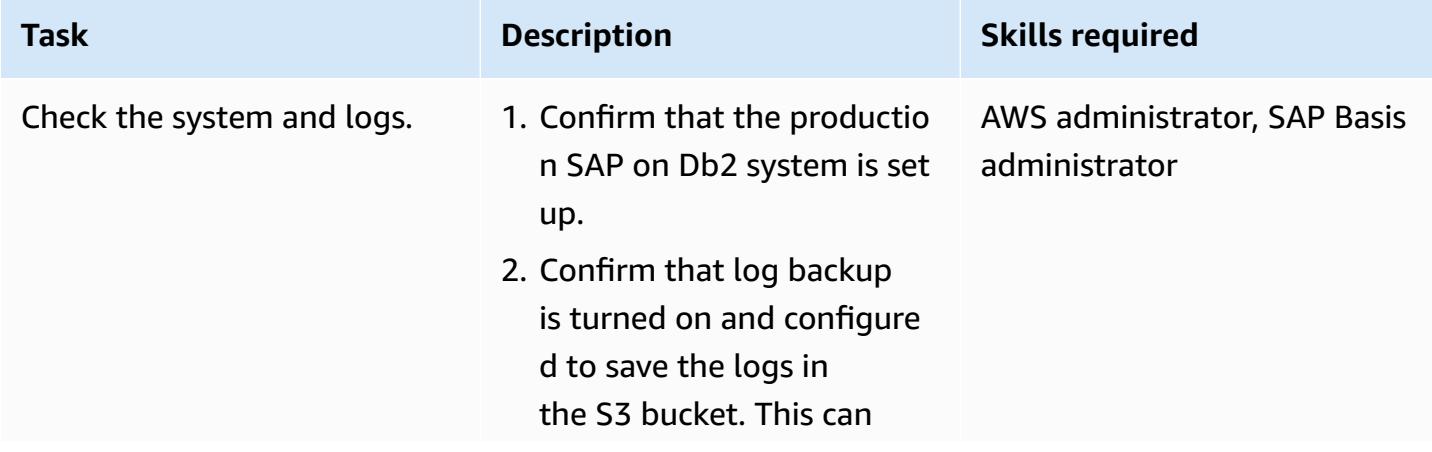

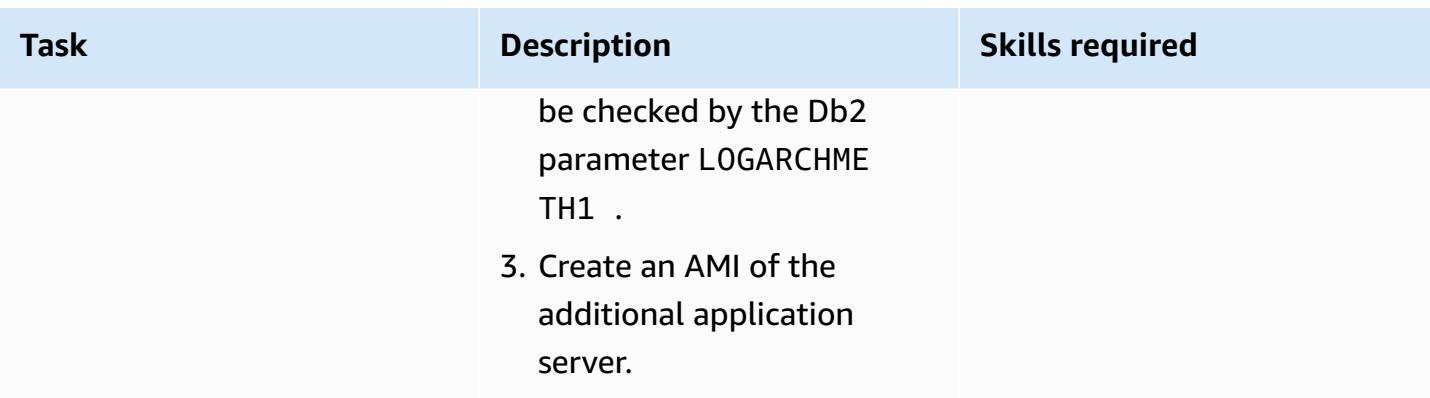

## **Set up the servers and replication**

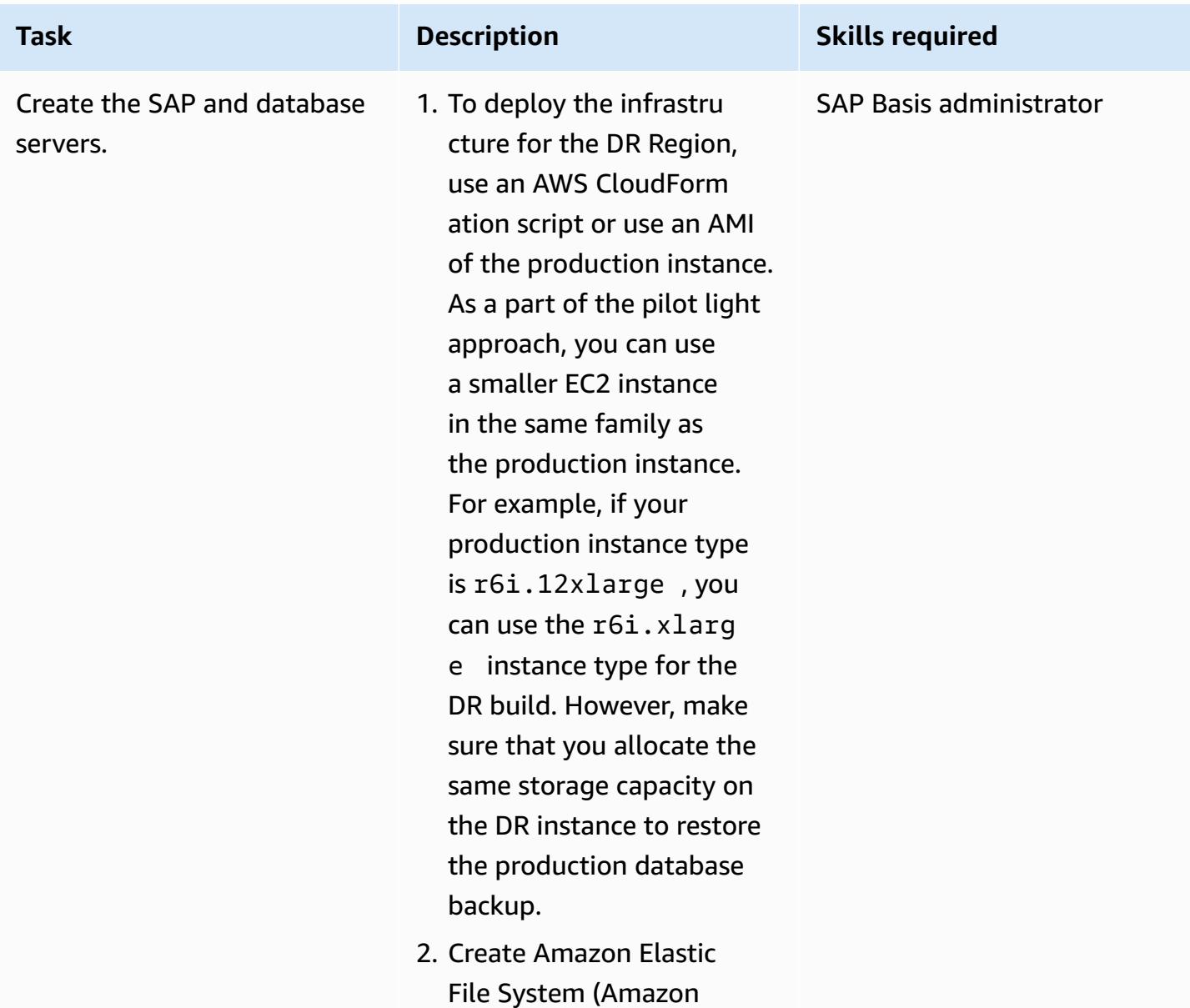

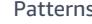

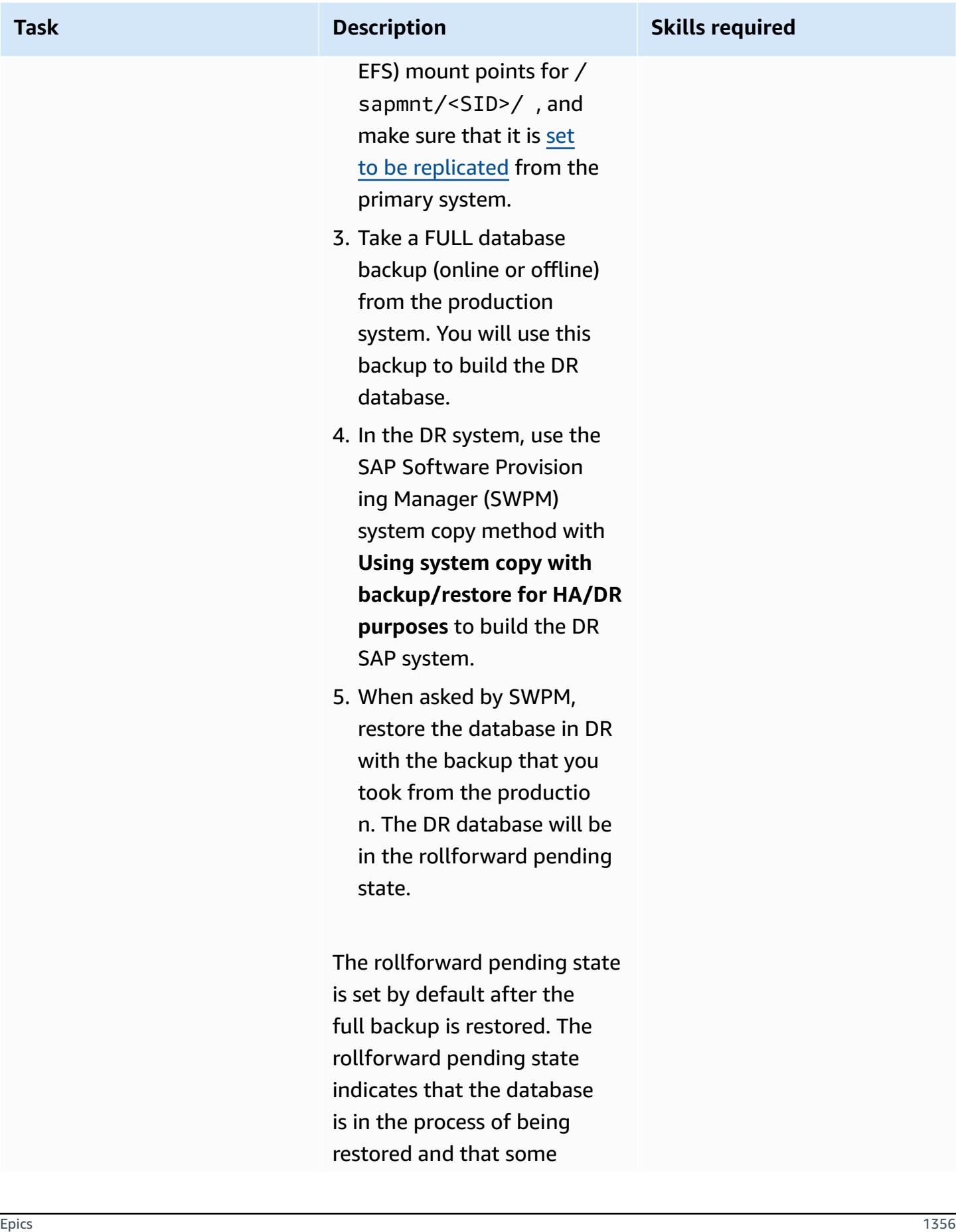

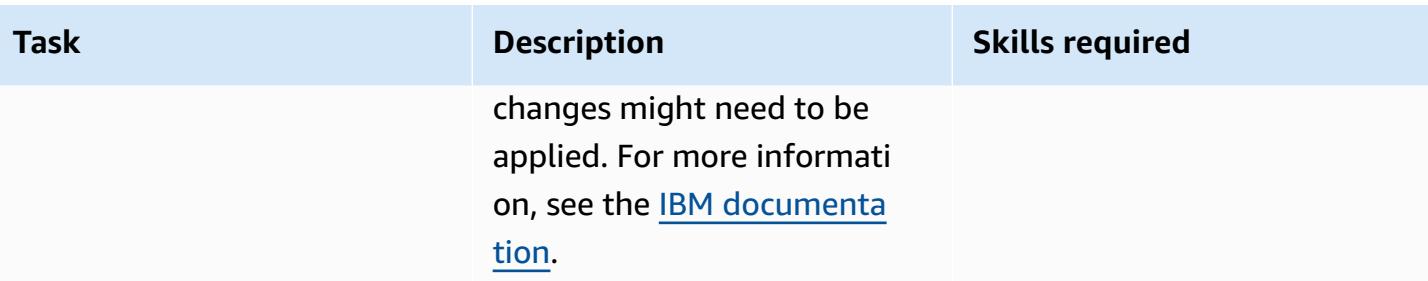

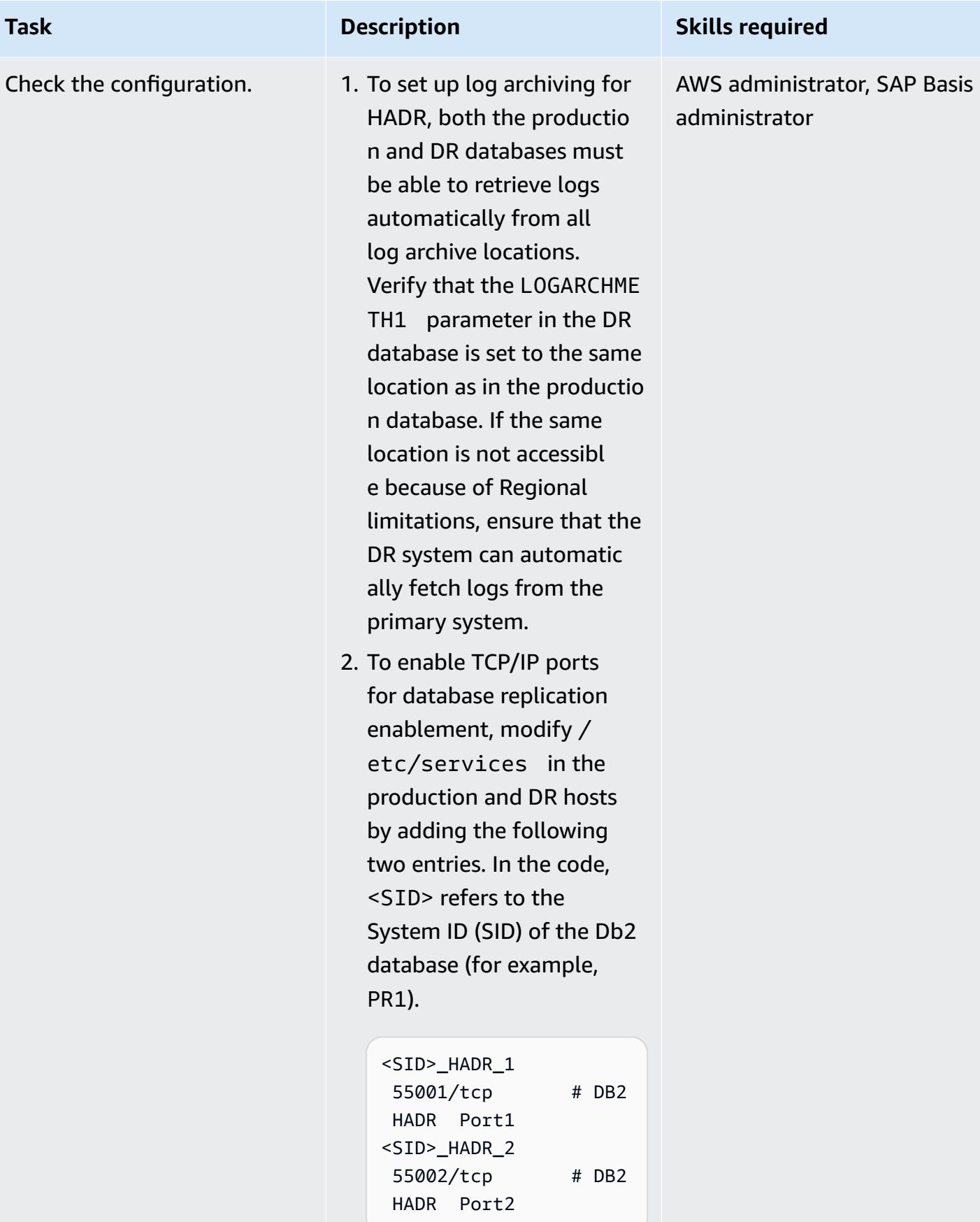

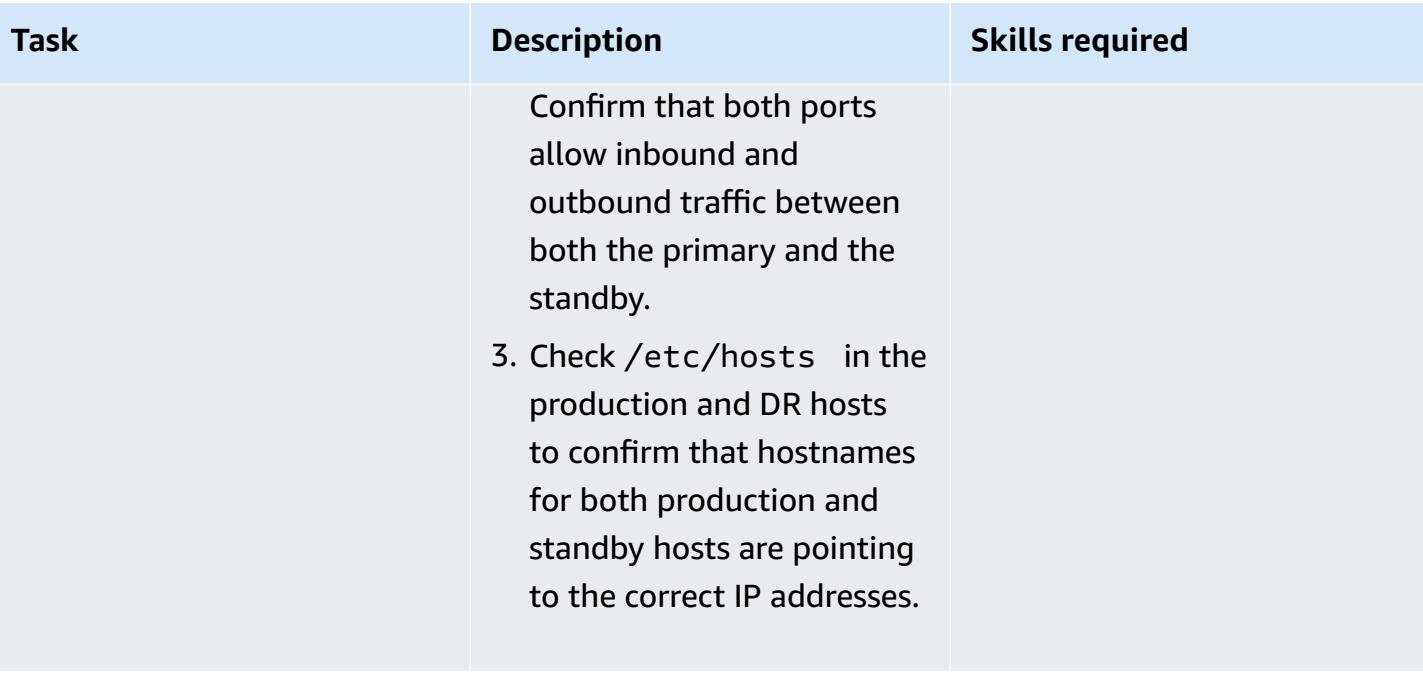

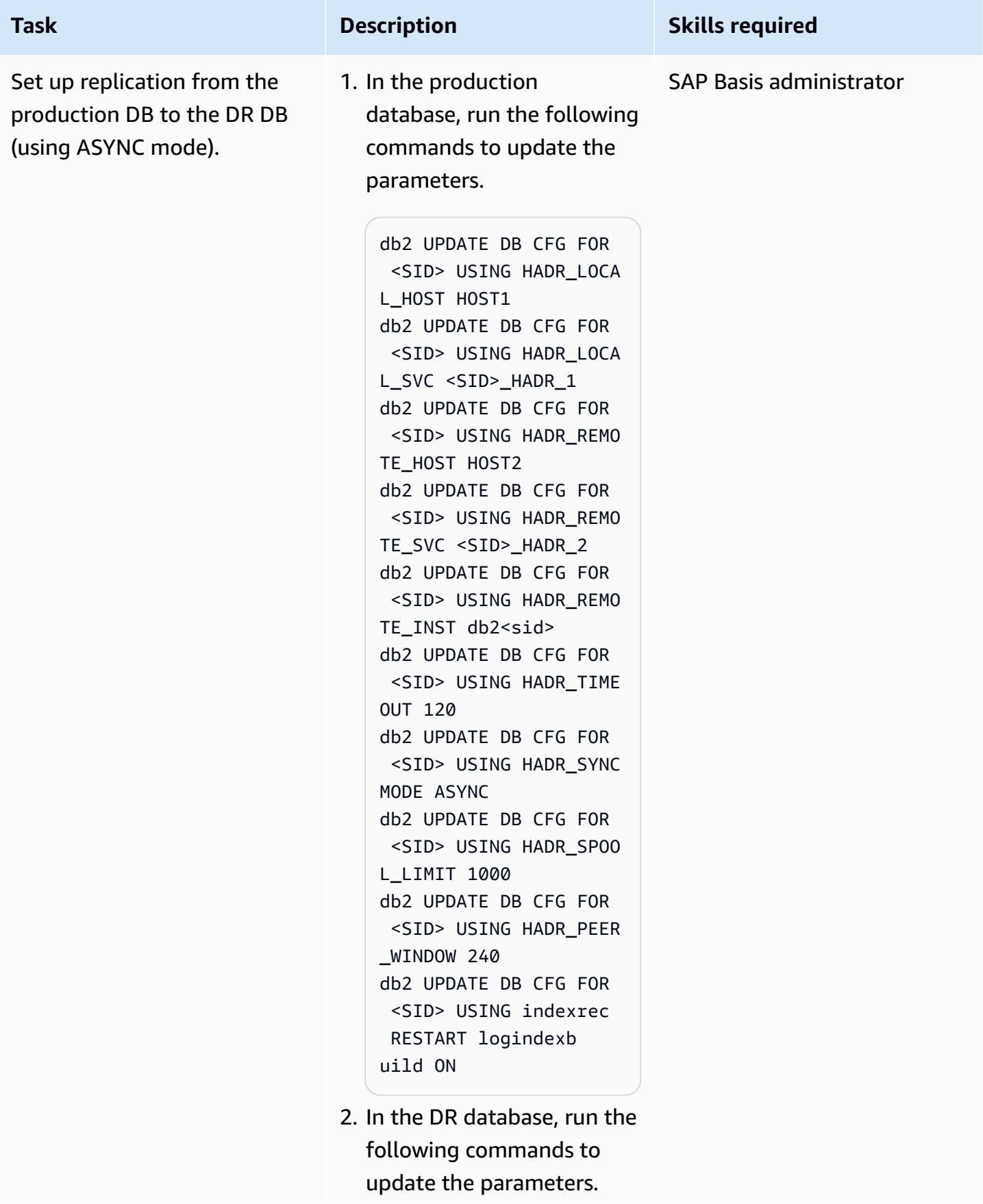

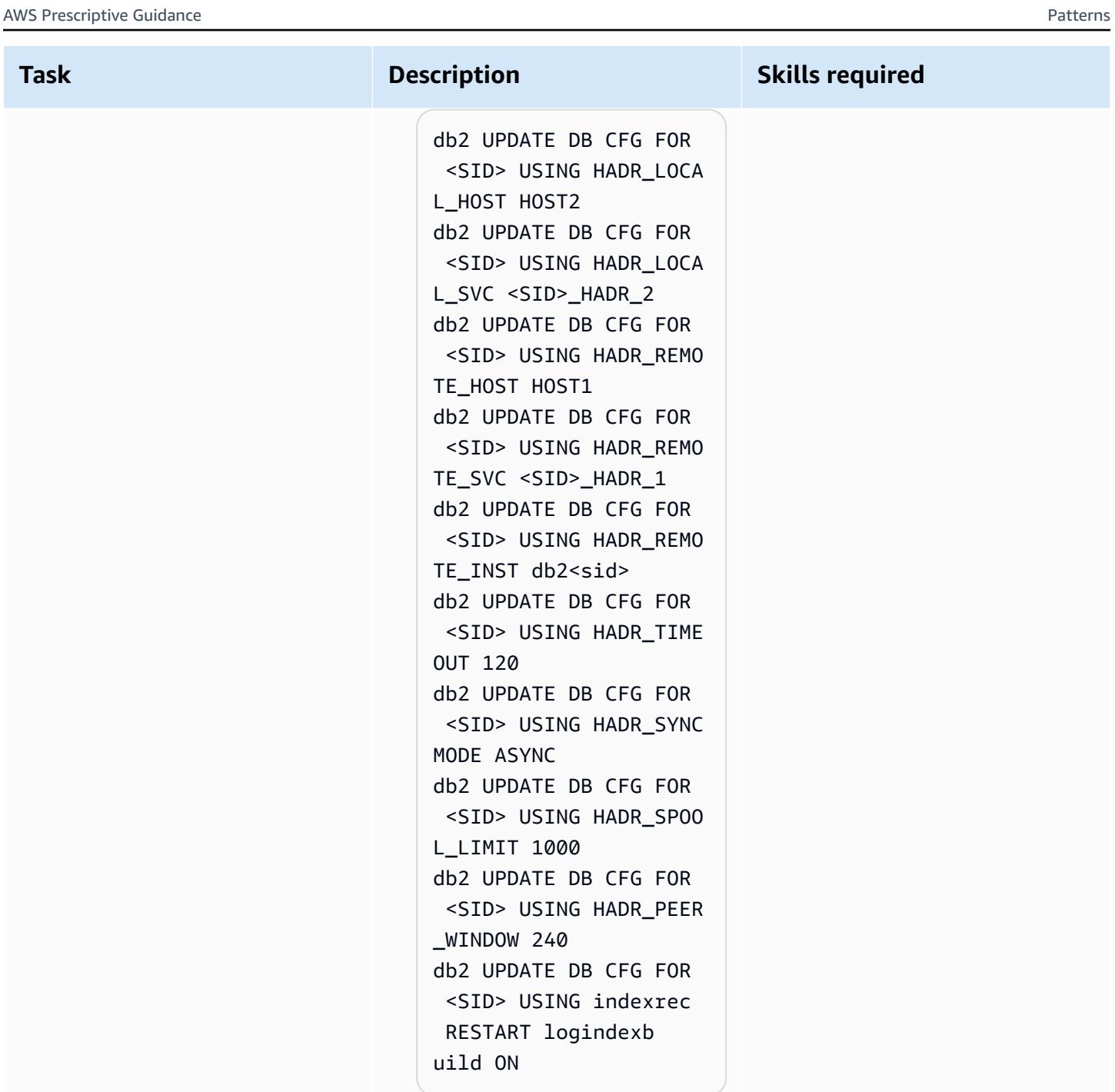

These parameters are required to provide HADRrelated information to both databases. In the Db2 database, HADR gets activated based on the values for each of the

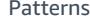

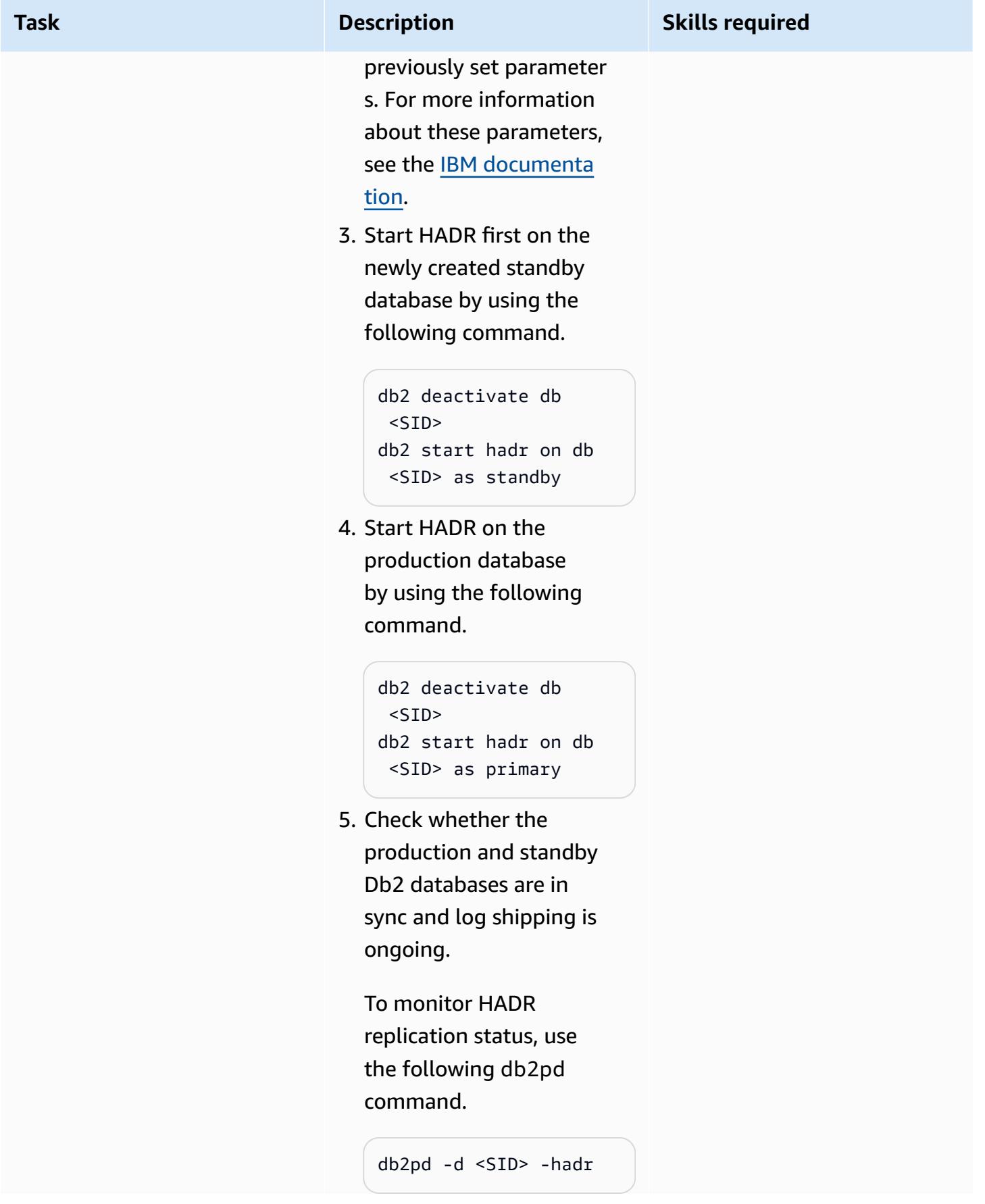

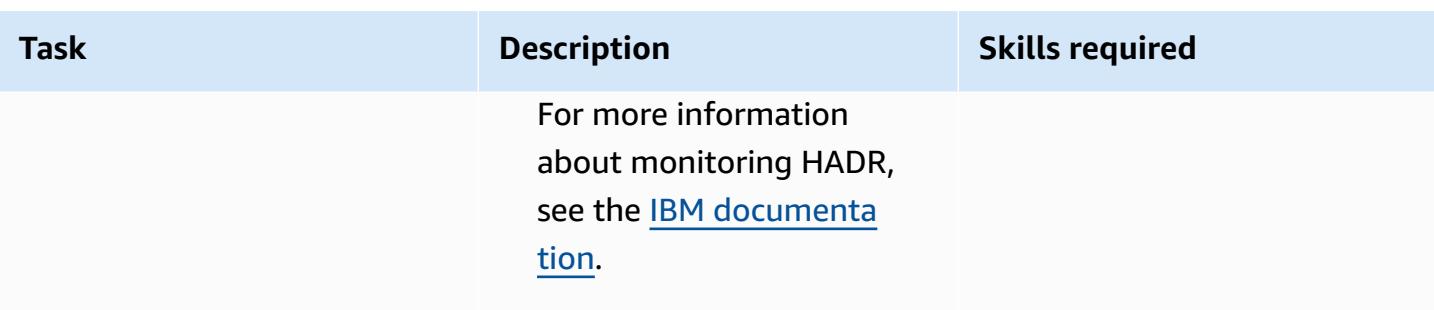

### **Test DR failover tasks**

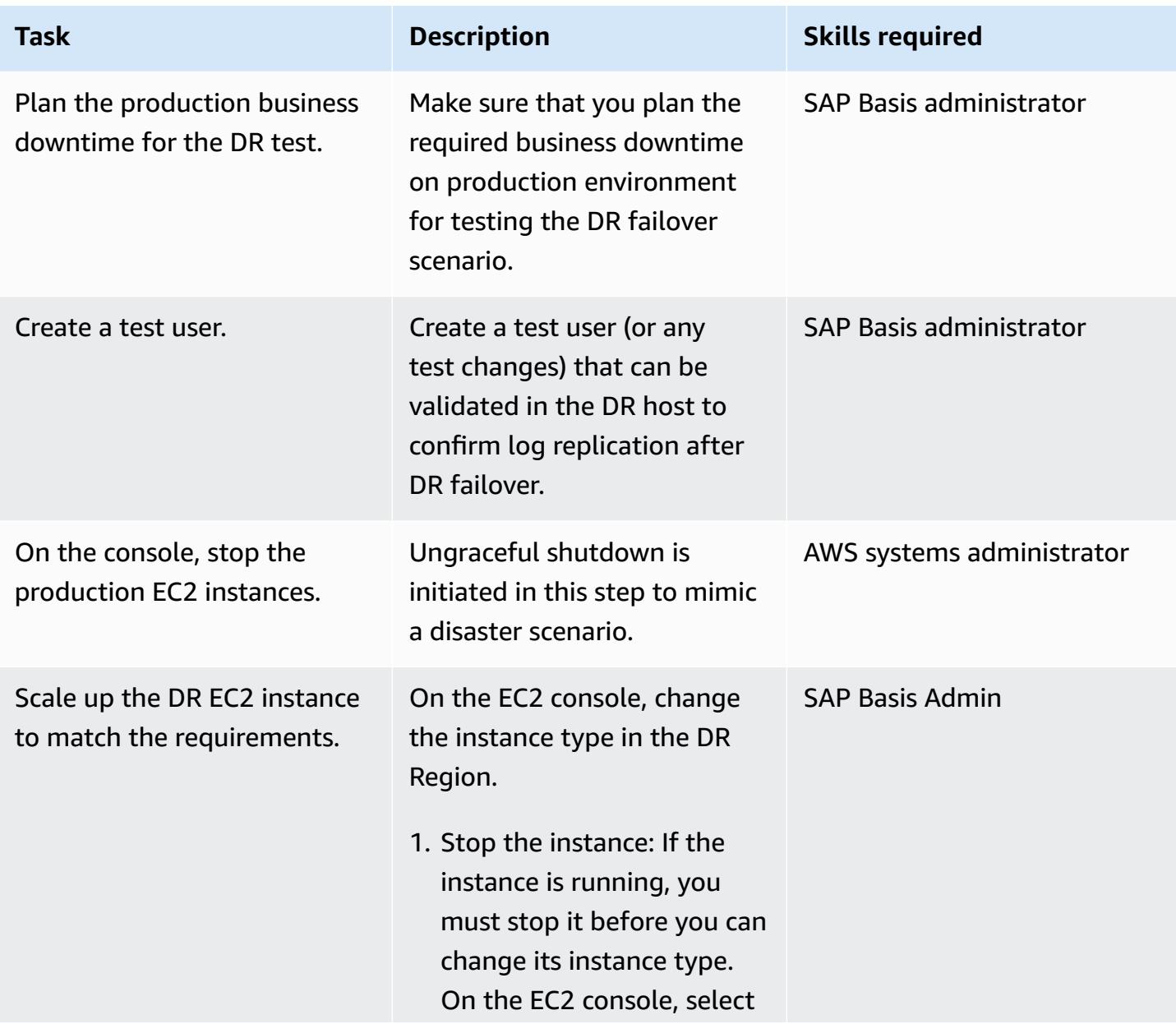

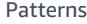

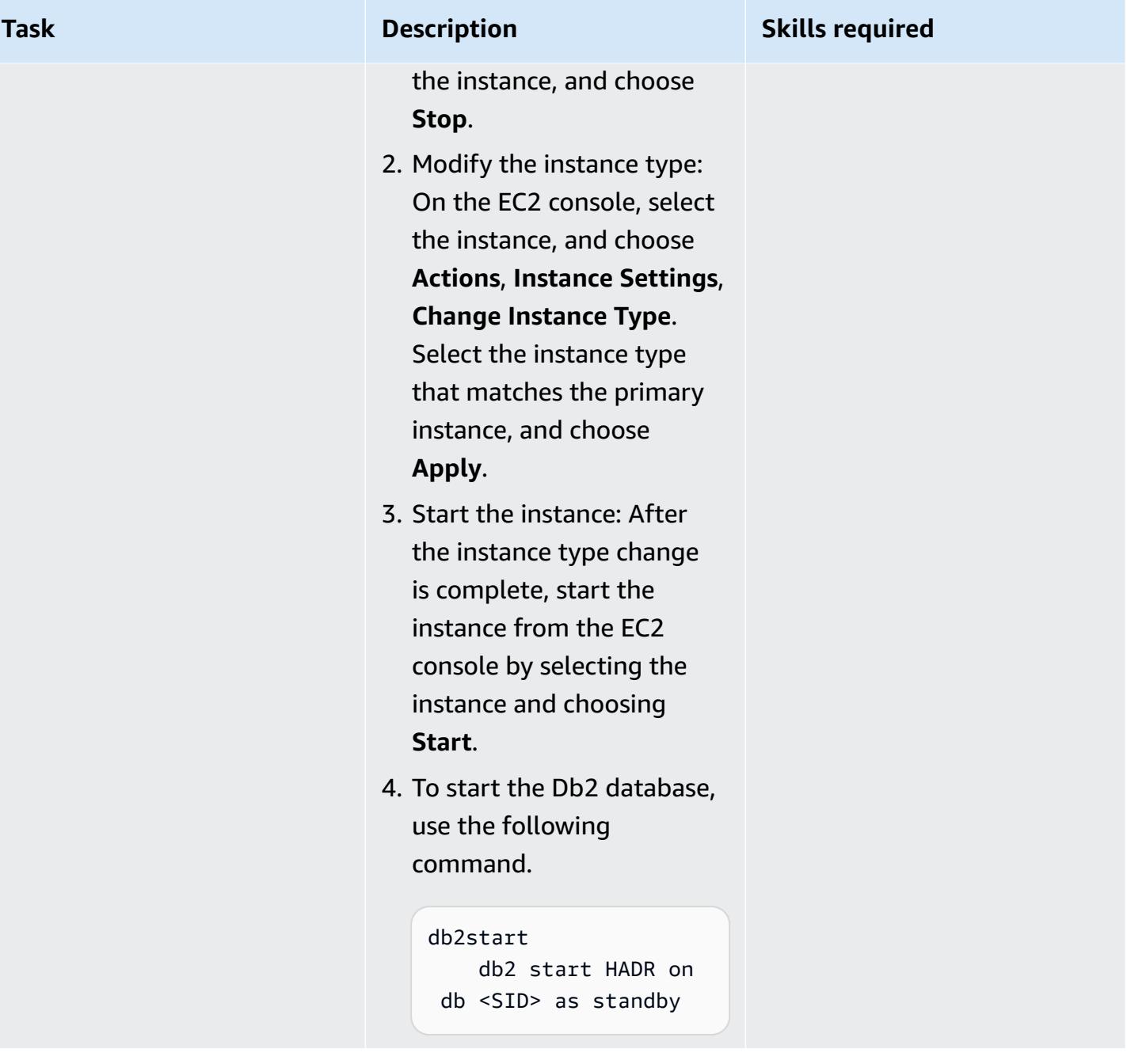

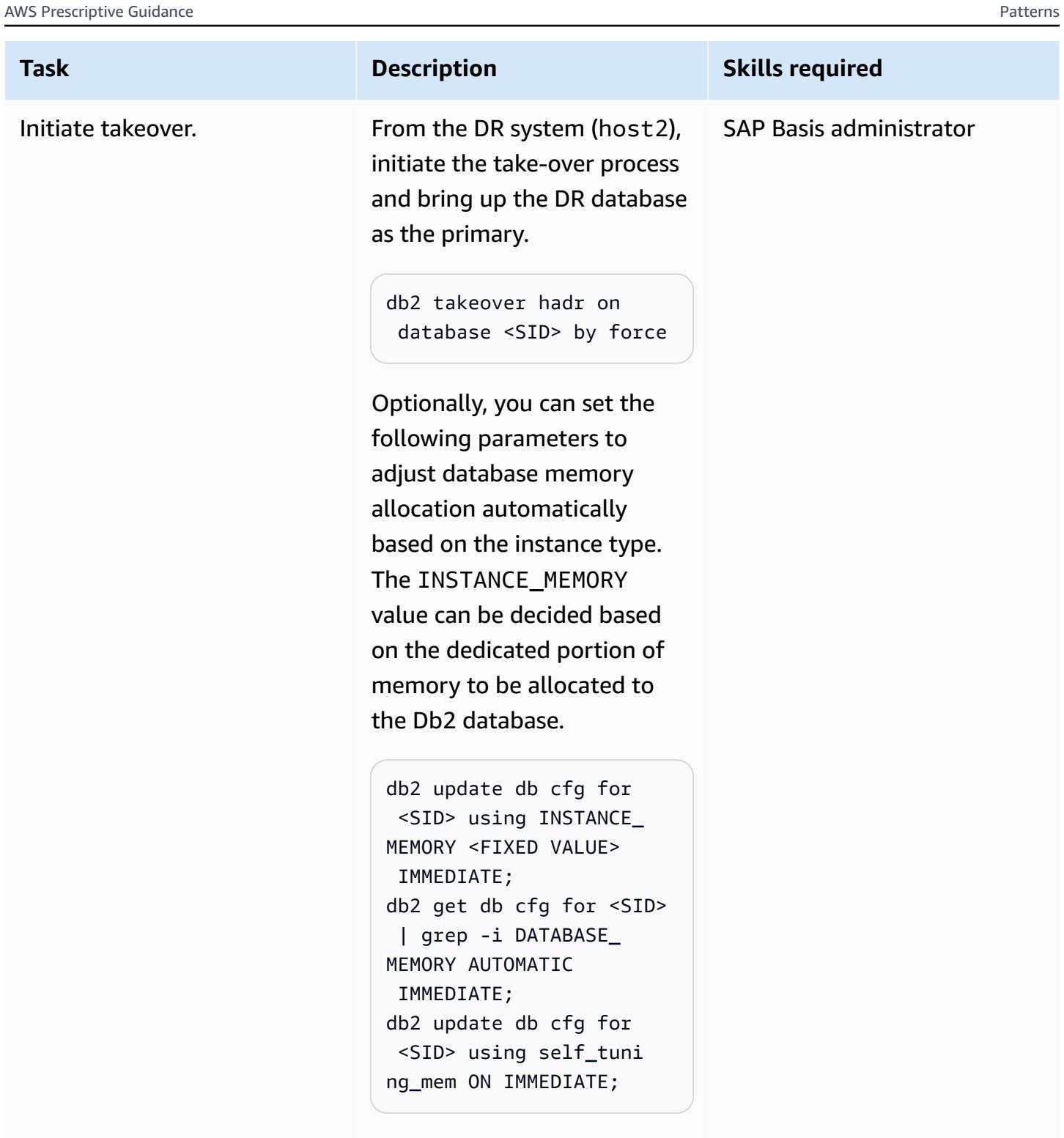

Verify the change by using the following commands.

db2 get db cfg for <SID> | grep -i MEMORY

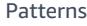

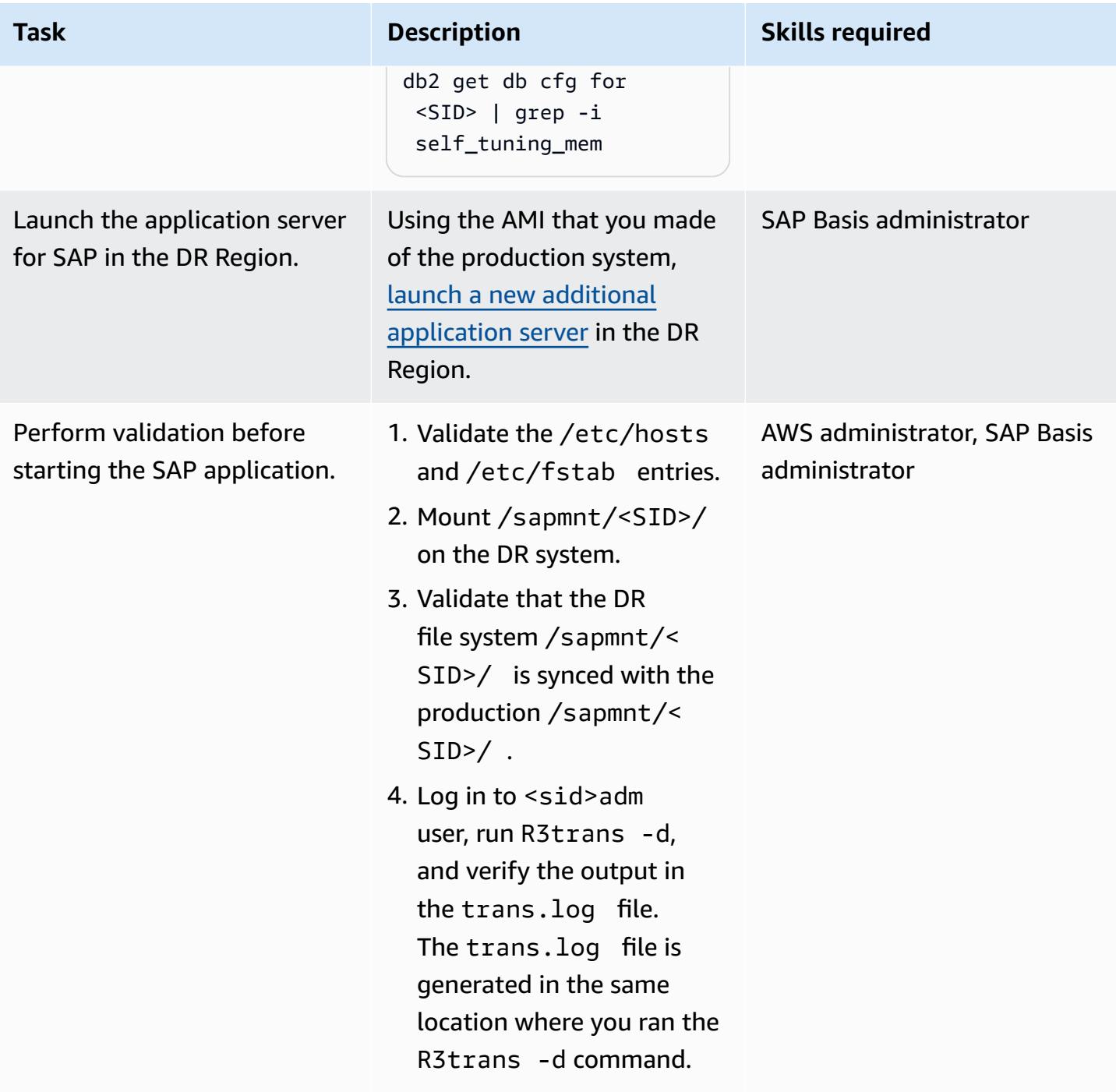

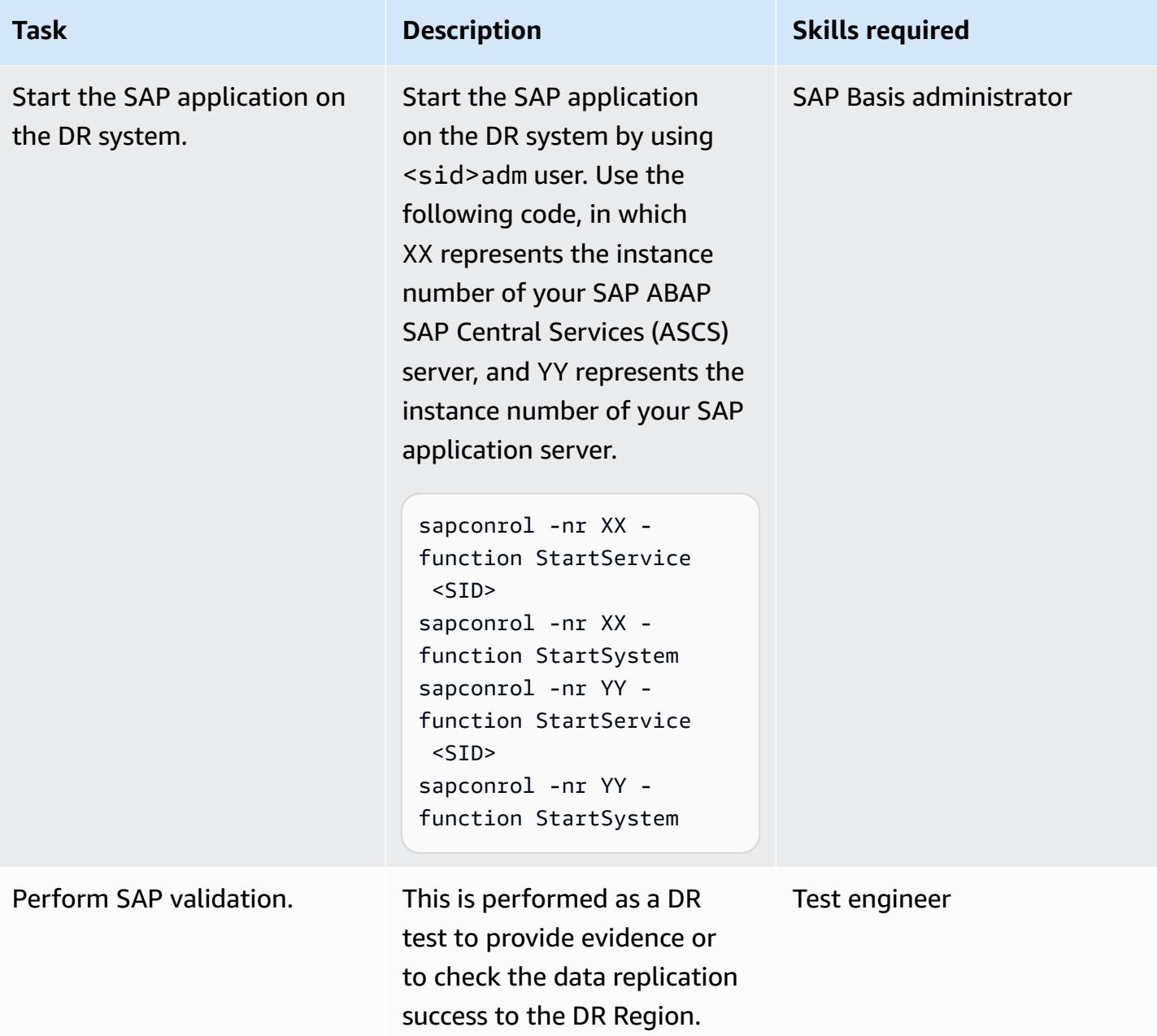

### **Perform DR failback tasks**

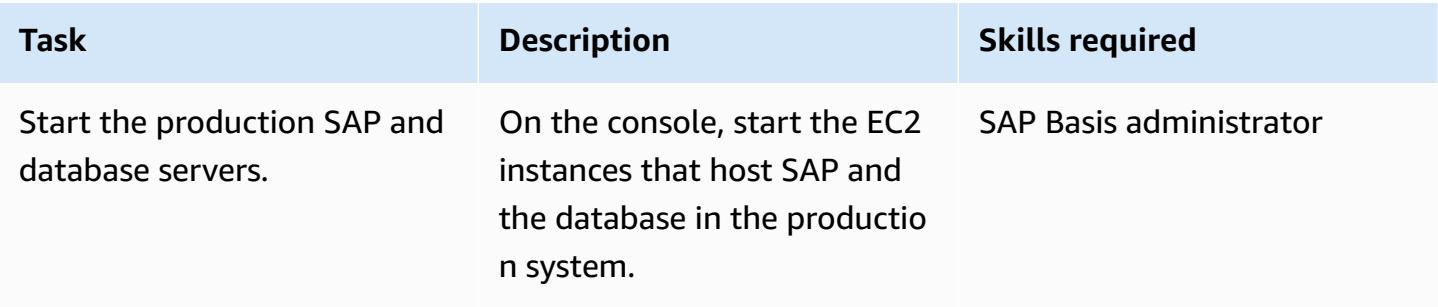

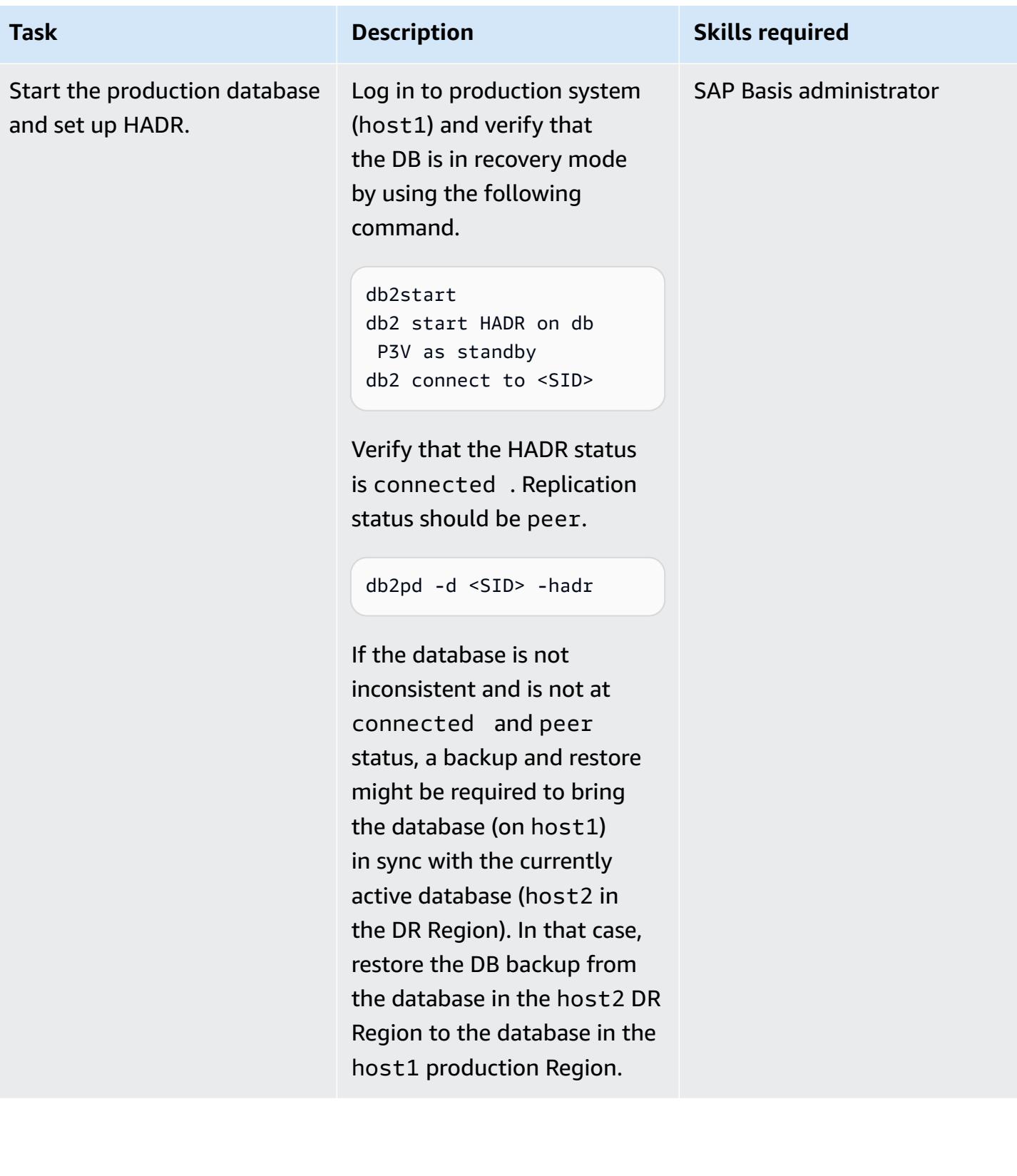

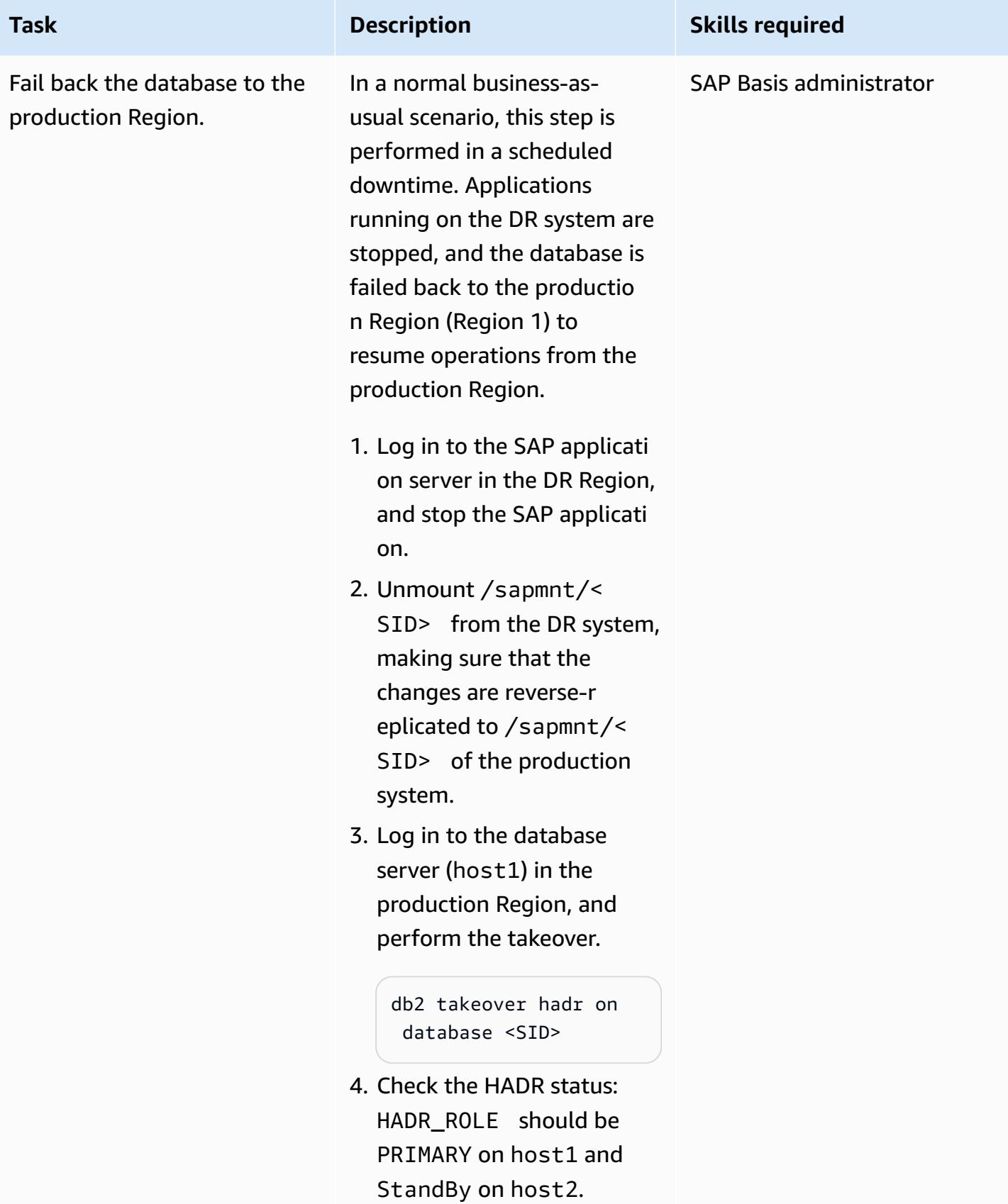

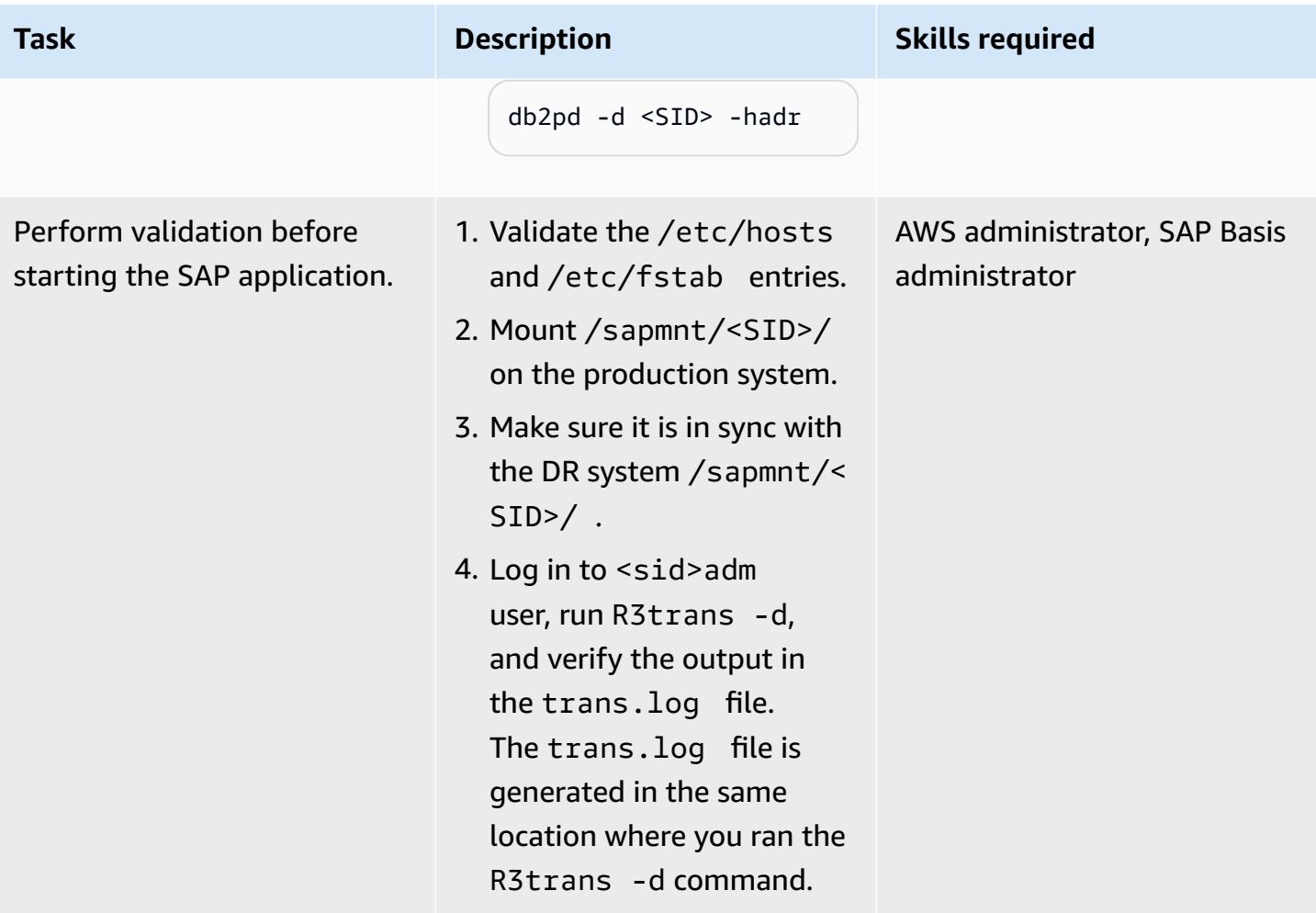

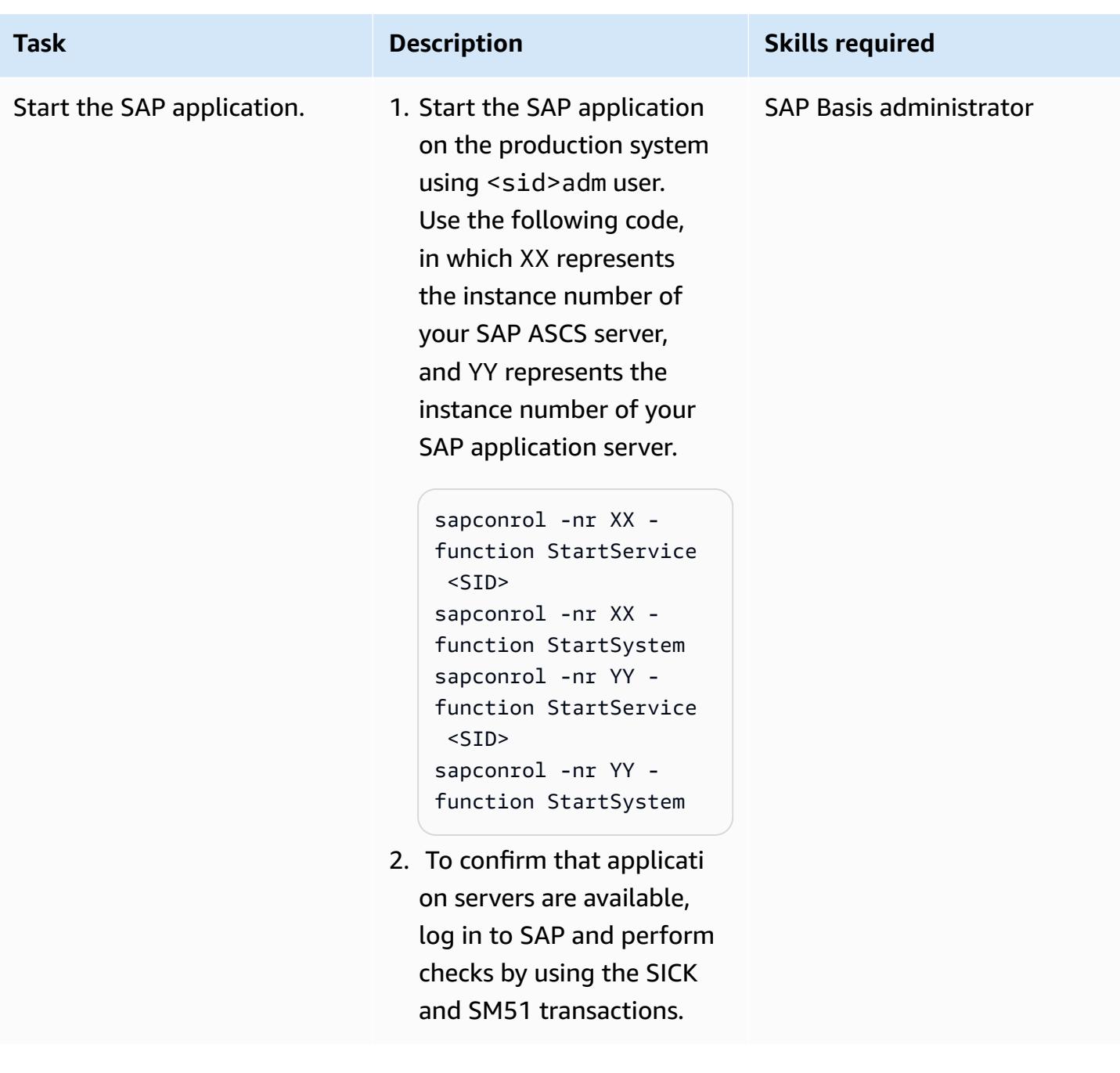

# **Troubleshooting**

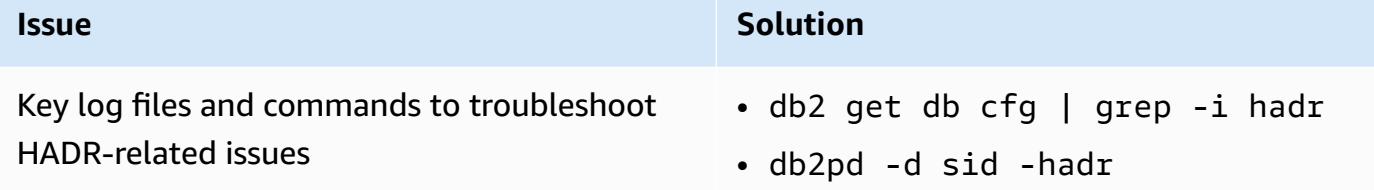

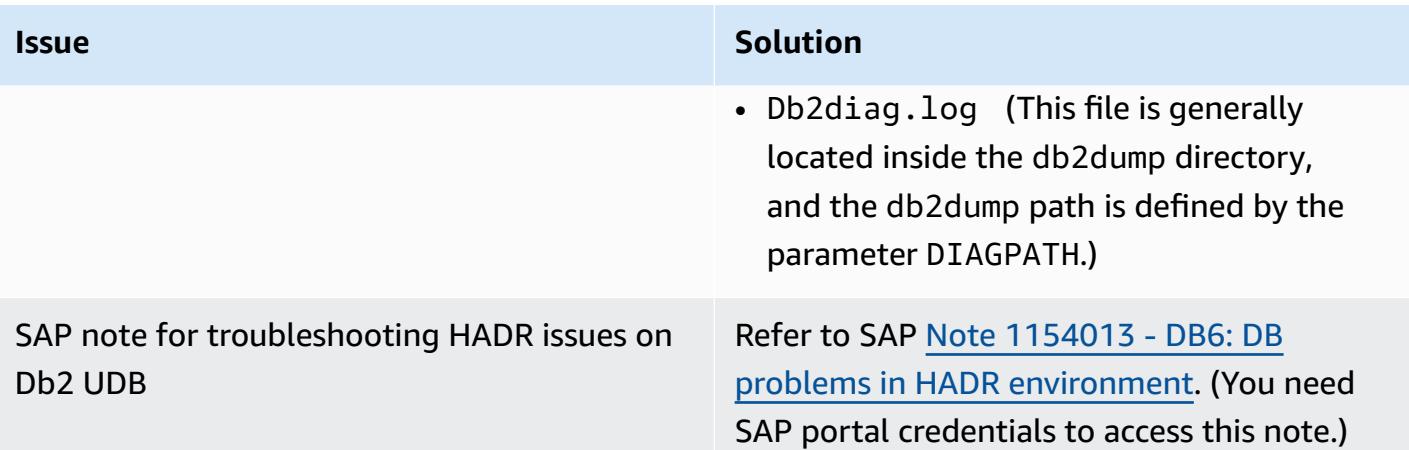

### **Related resources**

- Disaster recovery [approaches](https://aws.amazon.com/blogs/architecture/disaster-recovery-approaches-for-db2-databases-on-aws/) for Db2 databases on AWS (blog post)
- SAP on AWS IBM Db2 HADR with [Pacemaker](https://docs.aws.amazon.com/sap/latest/sap-AnyDB/sap-ibm-pacemaker.html)
- Step by Step Procedure to set up HADR [replication](https://www.ibm.com/support/pages/step-step-procedure-set-hadr-replication-between-db2-databases) between DB2 databases
- [Db2 HADR Wiki](https://ibm.github.io/db2-hadr-wiki/index.html)

# **Additional information**

Using this pattern, you can set up a disaster recovery system for an SAP system running on the Db2 database. In a disaster situation, business should be able to continue within your defined recovery time objective (RTO) and recovery point objective (RPO) requirements:

- **RTO** is the maximum acceptable delay between the interruption of service and restoration of service. This determines what is considered an acceptable time window when service is unavailable.
- **RPO** is the maximum acceptable amount of time since the last data recovery point. This determines what is considered an acceptable loss of data between the last recovery point and the interruption of service.

For FAQs related to HADR, see SAP note #1612105 - DB6: FAQ on Db2 High [Availability](https://launchpad.support.sap.com/#/notes/1612105) Disaster [Recovery](https://launchpad.support.sap.com/#/notes/1612105) (HADR). (You need SAP portal credentials to access this note.)

# **Set up an HA/DR architecture for Oracle E-Business Suite on Amazon RDS Custom with an active standby database**

*Created by Simon Cunningham (AWS) and Nitin Saxena*

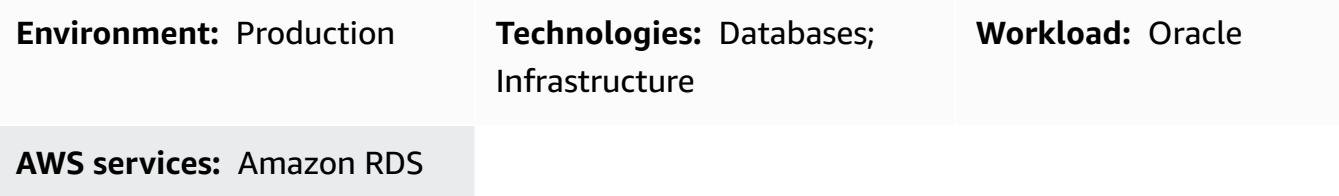

### **Summary**

This pattern describes how you can architect your Oracle E-Business solution on Amazon Relational Database Service (Amazon RDS) Custom for high availability (HA) and disaster recovery (DR) by setting up an Amazon RDS Custom read replica database in another Amazon Web Services (AWS) Availability Zone and converting it to an active standby database. The creation of the Amazon RDS Custom read replica is fully automated through the AWS Management Console.

This pattern doesn't discuss the steps for adding additional application tiers and shared file systems, which can also be part of an HA/DR architecture. For more information about those topics, see the following Oracle Support Notes: 1375769.1, 1375670.1, and 1383621.1 (section 5, *Advanced Cloning Options*). (Access requires an Oracle [Support](https://support.oracle.com/portal/) account.)

To migrate E-Business Suite system to a single-tier, Single-AZ architecture on Amazon Web Services (AWS), see the pattern Migrate Oracle [E-Business](https://docs.aws.amazon.com/prescriptive-guidance/latest/patterns/migrate-oracle-e-business-suite-to-amazon-rds-custom.html) Suite to Amazon RDS Custom.

Oracle E-Business Suite is an Enterprise Resource Planning (ERP) solution for automating enterprise-wide processes such as financials, human resources, supply chains, and manufacturing. It has a three-tier architecture: client, application, and database. Previously, you had to run your E-Business Suite database on a self-managed Amazon Elastic [Compute](https://aws.amazon.com/ec2/) Cloud (Amazon EC2) instance, but you can now benefit from [Amazon](https://aws.amazon.com/rds/custom/) RDS Custom.

# <span id="page-1462-0"></span>**Prerequisites and limitations**

### **Prerequisites**

- An existing E-Business Suite installation on Amazon RDS Custom; see the pattern [Migrate Oracle](https://docs.aws.amazon.com/prescriptive-guidance/latest/patterns/migrate-oracle-e-business-suite-to-amazon-rds-custom.html) [E-Business](https://docs.aws.amazon.com/prescriptive-guidance/latest/patterns/migrate-oracle-e-business-suite-to-amazon-rds-custom.html) Suite to Amazon RDS Custom
- If you want to change the read replica to read-only and use it to offload reporting to the standby, an Oracle Active Data Guard [database](https://www.oracle.com/corporate/pricing/) license (see the *Oracle Technology Commercial Price List*)

### **Limitations**

- Limitations and unsupported configurations for Oracle [databases](https://docs.amazonaws.cn/en_us/AmazonRDS/latest/UserGuide/custom-reqs-limits.html#custom-reqs-limits.limits) on Amazon RDS Custom
- Limitations associated with [Amazon](https://docs.aws.amazon.com/AmazonRDS/latest/UserGuide/custom-rr.html#custom-rr.limitations) RDS Custom for Oracle read replicas

### **Product versions**

For Oracle Database versions and instance classes supported by Amazon RDS Custom, see [Requirements](https://docs.amazonaws.cn/en_us/AmazonRDS/latest/UserGuide/custom-reqs-limits.html) and limitations for Amazon RDS Custom for Oracle.

# **Architecture**

The following diagram illustrates a representative architecture for E-Business Suite on AWS that includes multiple Availability Zones and application tiers in an active/passive setup. The database uses an Amazon RDS Custom DB instance and Amazon RDS Custom read replica. The read replica uses Active Data Guard to replicate to another Availability Zone. You can also use the read replica to offload read traffic on the primary database and for reporting purposes.

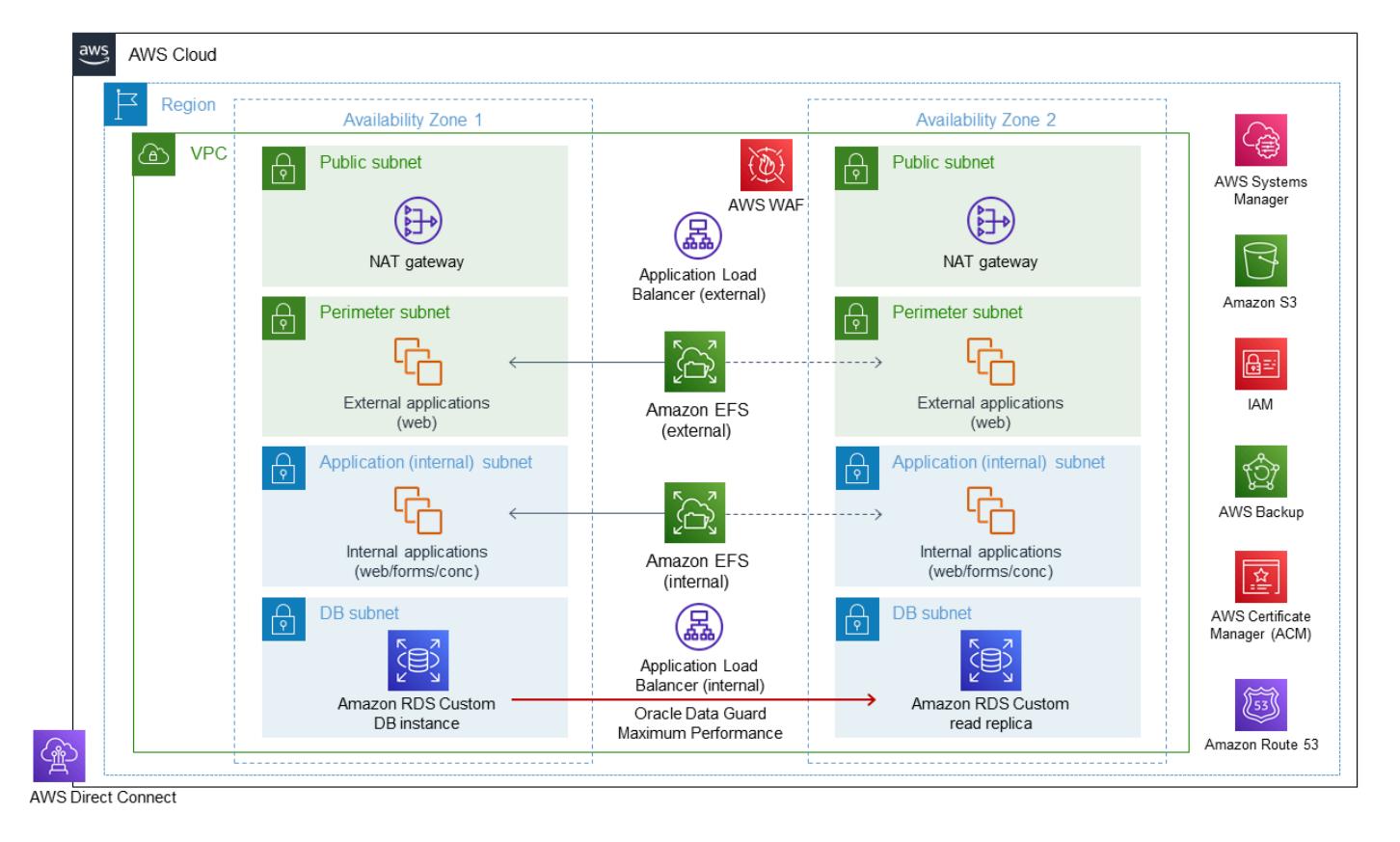

For more information, see [Working](https://docs.aws.amazon.com/AmazonRDS/latest/UserGuide/custom-rr.html) with read replicas for Amazon RDS Custom for Oracle in the Amazon RDS documentation.

The Amazon RDS Custom read replica is created by default as mounted. However, if you want to offload some of your read-only workloads to the standby database to reduce the load on your primary database, you can manually change the mode of mounted replicas to read-only by following the steps in the [Epics](#page-1465-0) section. A typical use case for this would be to run your reports from the standby database. Changing to read-only requires an active standby database license.

When you create a read replica on AWS, the system uses Oracle Data Guard broker under the covers. This configuration is automatically generated and set up in Maximum Performance mode as follows:

```
DGMGRL> show configuration
Configuration - rds_dg 
    Protection Mode: MaxPerformance 
    Members: 
    vis_a - Primary database 
        vis_b - Physical standby database  
Fast-Start Failover: DISABLED
Configuration Status:
```
SUCCESS (status updated 58 seconds ago)

## **Tools**

#### **AWS services**

• [Amazon](https://docs.aws.amazon.com/AmazonRDS/latest/UserGuide/working-with-custom-oracle.html) RDS Custom for Oracle is a managed database service for legacy, custom, and packaged applications that require access to the underlying operating system and database environment. It automates database administration tasks and operations while making it possible for you, as a database administrator, to access and customize your database environment and operating system.

#### **Other tools**

• Oracle Data Guard is a tool that helps you create and manage Oracle standby databases. This pattern uses Oracle Data Guard to set up an active standby database on Amazon RDS Custom.

### <span id="page-1465-0"></span>**Epics**

#### **Create a read replica**

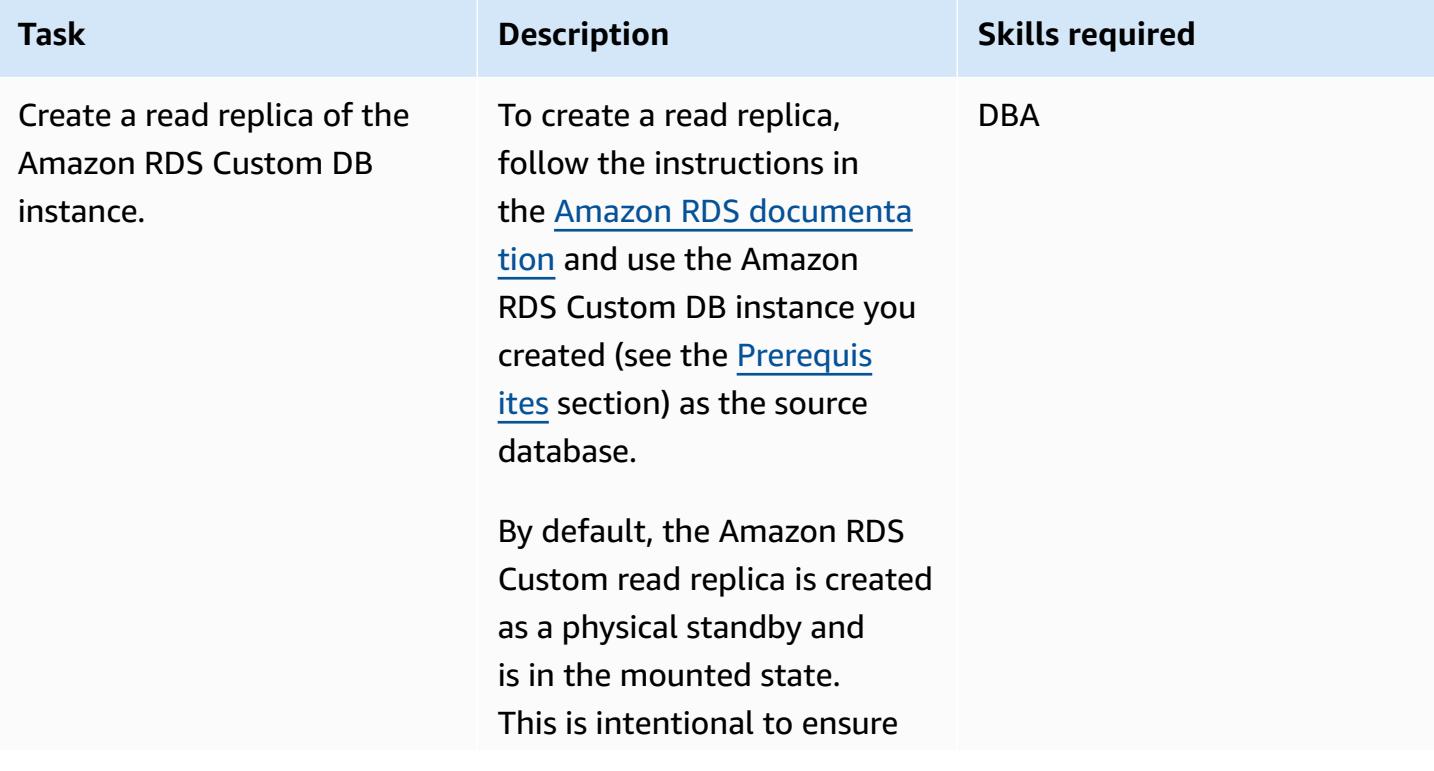

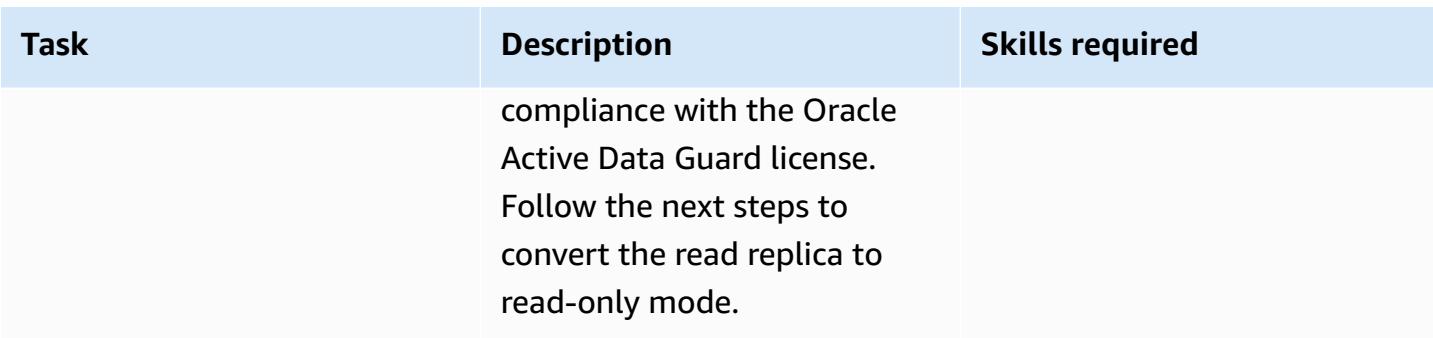

## **Change the read replica to a read-only active standby**

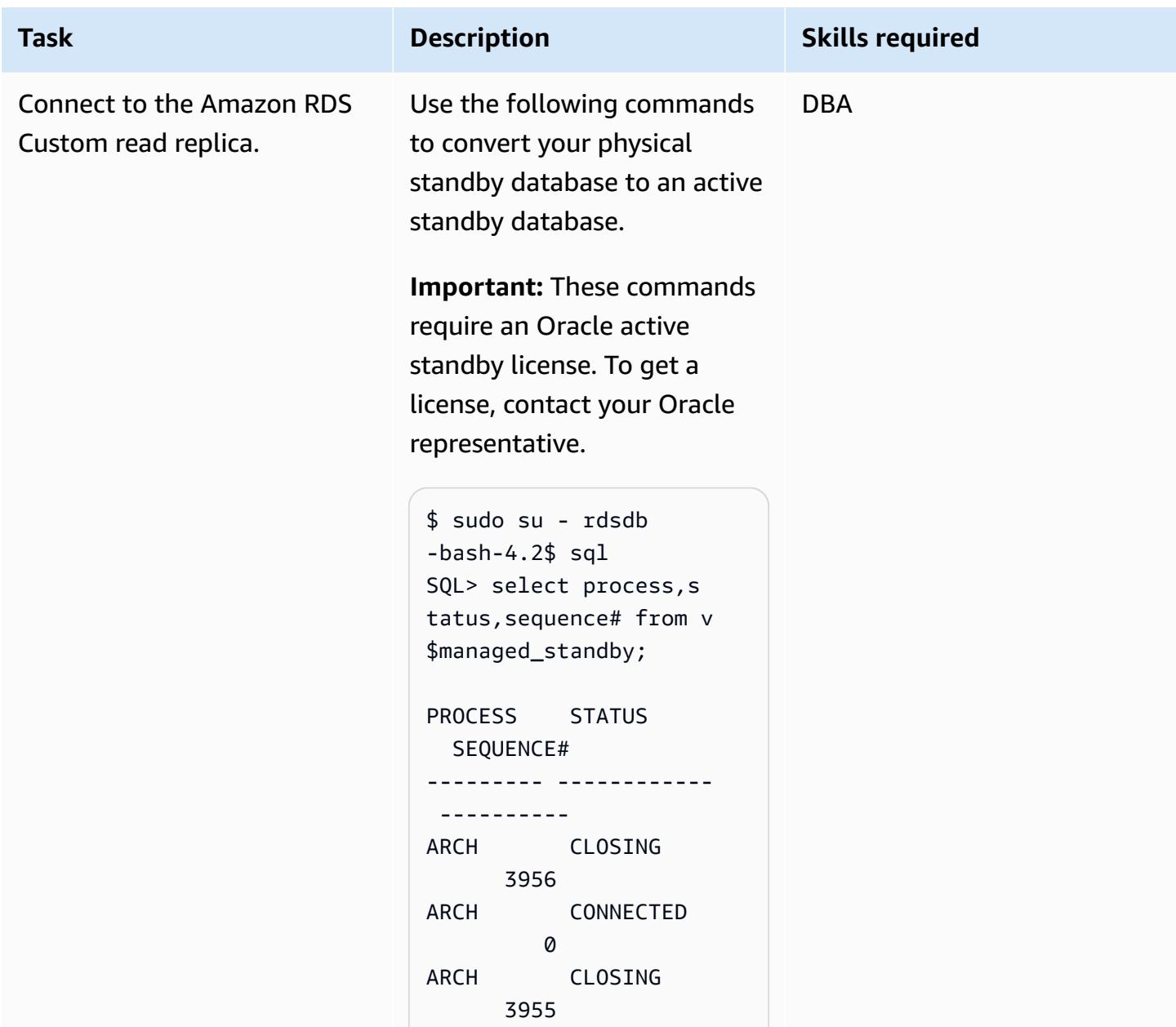

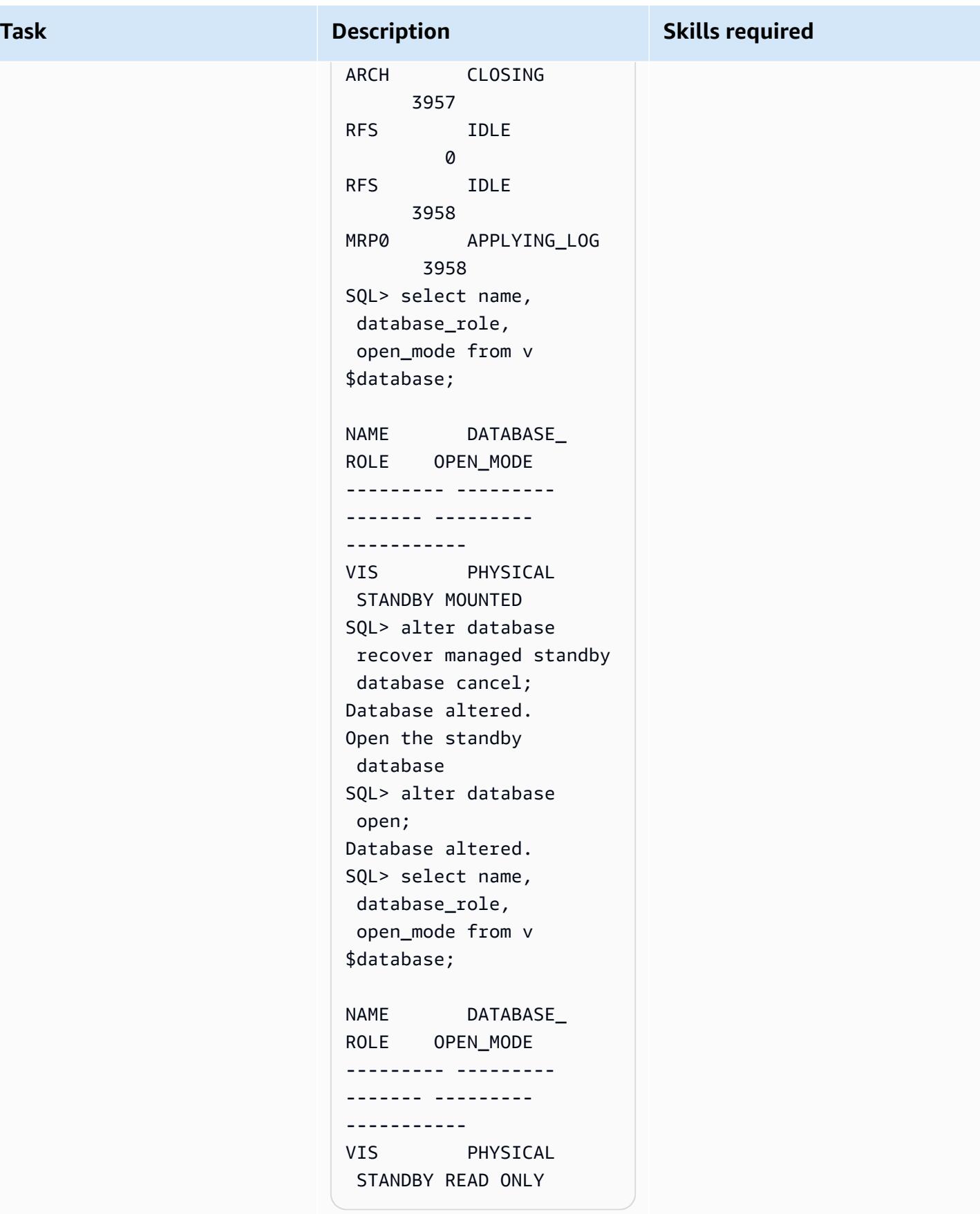

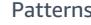

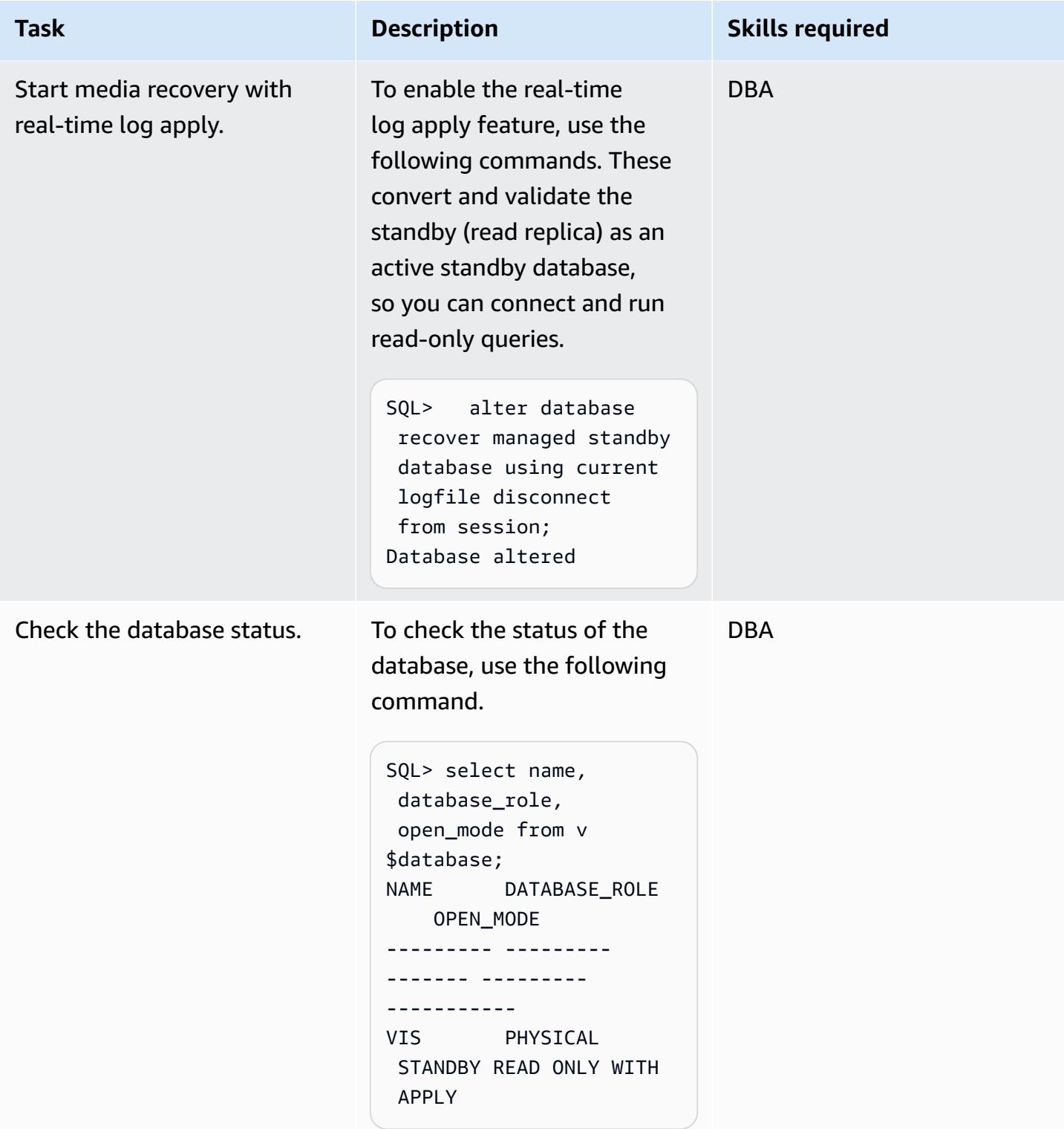

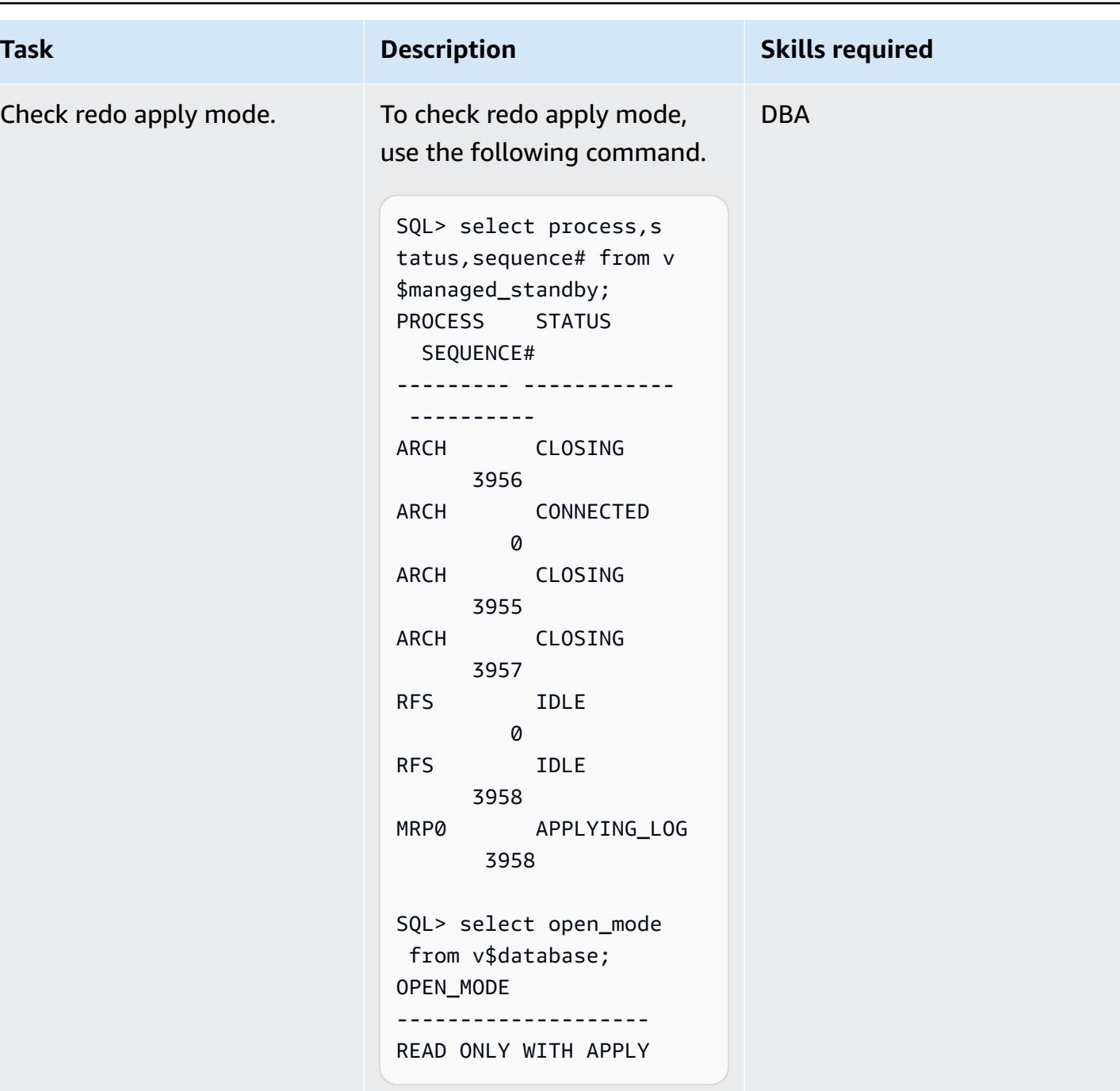

# **Related resources**

- Migrate Oracle [E-Business](https://docs.aws.amazon.com/prescriptive-guidance/latest/patterns/migrate-oracle-e-business-suite-to-amazon-rds-custom.html) Suite to Amazon RDS Custom (AWS Prescriptive Guidance)
- [Working](https://docs.aws.amazon.com/AmazonRDS/latest/UserGuide/rds-custom.html) with Amazon RDS Custom (Amazon RDS documentation)
- [Working](https://docs.aws.amazon.com/AmazonRDS/latest/UserGuide/custom-rr.html) with read replicas for Amazon RDS Custom for Oracle (Amazon RDS documentation)
- Amazon RDS Custom for Oracle New Control Capabilities in Database [Environment](https://aws.amazon.com/blogs/aws/amazon-rds-custom-for-oracle-new-control-capabilities-in-database-environment/) (AWS News blog)
- Migrating Oracle [E-Business](https://d1.awsstatic.com/whitepapers/migrate-oracle-e-business-suite.pdf) Suite on AWS (AWS whitepaper)
- Oracle E-Business Suite [architecture](https://docs.aws.amazon.com/whitepapers/latest/overview-oracle-e-business-suite/oracle-e-business-suite-architecture-on-aws.html) on AWS (AWS whitepaper)

# **Set up data replication between Amazon RDS for MySQL and MySQL on Amazon EC2 using GTID**

*Created by Rajesh Madiwale (AWS)*

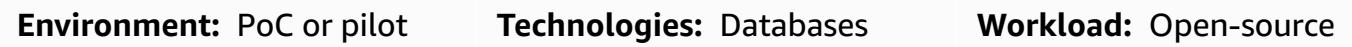

### **Summary**

This pattern describes how to set up data replication on the Amazon Web Services (AWS) Cloud between an Amazon Relational Database Service (Amazon RDS) for MySQL DB instance and a MySQL database on an Amazon Elastic Compute Cloud (Amazon EC2) instance by using MySQL native global transaction identifier (GTID) replication.

With GTIDs, transactions are identified and tracked when they are committed on the originating server and applied by replicas. You don't need to refer to log files when starting a new replica during failover.

# **Prerequisites and limitations**

### **Prerequisites**

- An active AWS account
- An Amazon Linux instance deployed

#### **Restrictions**

- This setup requires an internal team to run the read-only queries.
- The source and target MySQL versions must be the same.
- Replication is set up in the same AWS Region and virtual private cloud (VPC).

#### **Product versions**

• Amazon RDS versions 5.7.23 and later, which are the versions that support [GTID](https://docs.aws.amazon.com/AmazonRDS/latest/UserGuide/mysql-replication-gtid.html)

## **Architecture**

#### **Source technology stack**

• Amazon RDS for MySQL

#### **Target technology stack**

• MySQL on Amazon EC2

#### **Target architecture**

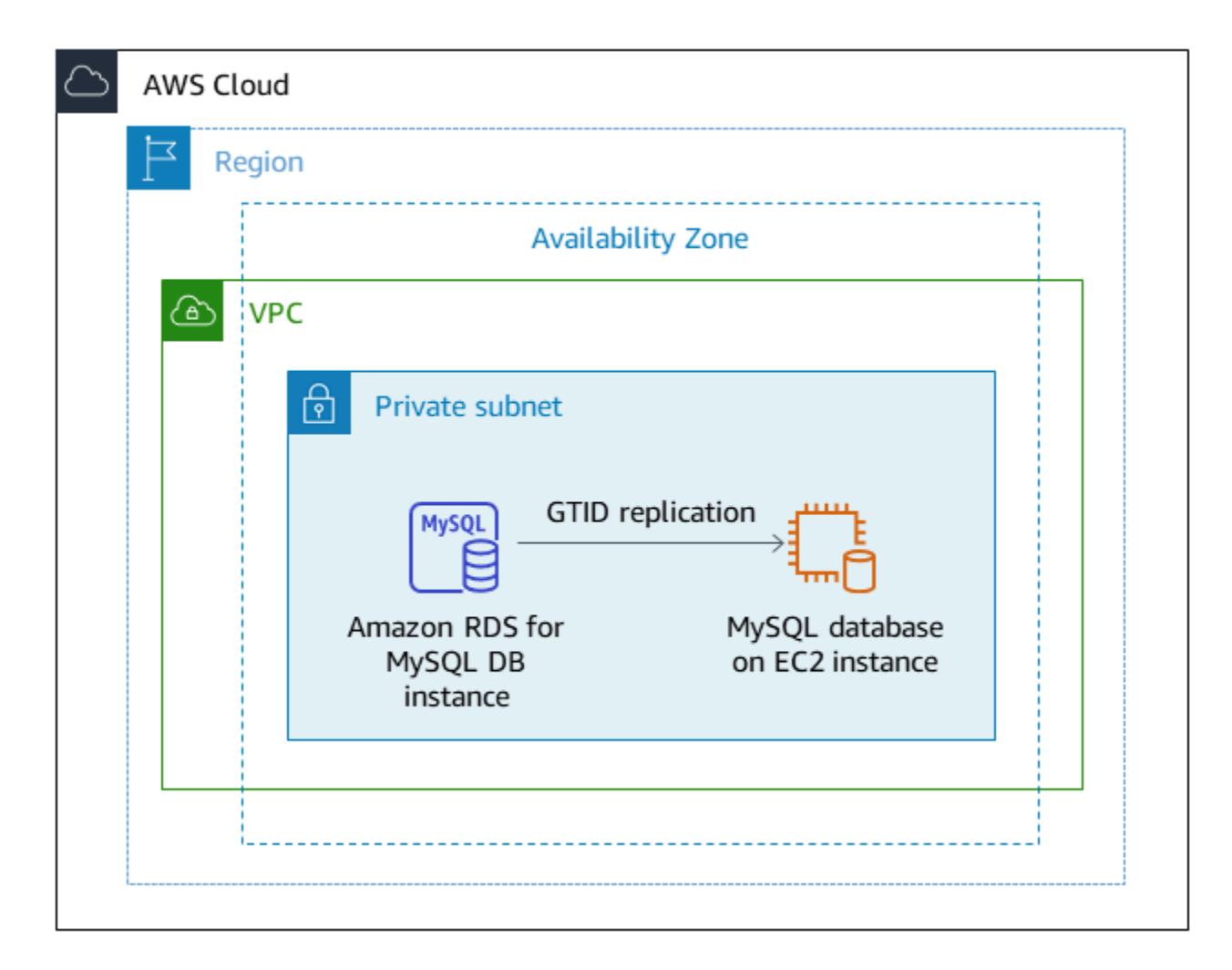

### **Tools**

#### **AWS services**

- Amazon Elastic [Compute](https://docs.aws.amazon.com/ec2/) Cloud (Amazon EC2) provides scalable computing capacity in the AWS Cloud. You can launch as many virtual servers as you need and quickly scale them up or down.
- Amazon [Relational](https://docs.aws.amazon.com/AmazonRDS/latest/UserGuide/CHAP_MySQL.html) Database Service (Amazon RDS) for MySQL helps you set up, operate, and scale a MySQL relational database in the AWS Cloud.

#### **Other services**

- Global [transaction](https://dev.mysql.com/doc/refman/5.7/en/replication-gtids.html) identifiers (GTIDs) are unique identifiers generated for committed MySQL transactions.
- [mysqldump](https://dev.mysql.com/doc/refman/8.0/en/mysqldump.html) is a client utility for performing logical backups by producing SQL statements that can be run to reproduce the source database object definitions and table data.
- [mysql](https://dev.mysql.com/doc/refman/8.0/en/mysql.html) is the command-line client for MySQL.

# **Epics**

### **Create and prepare the Amazon RDS for MySQL DB instance**

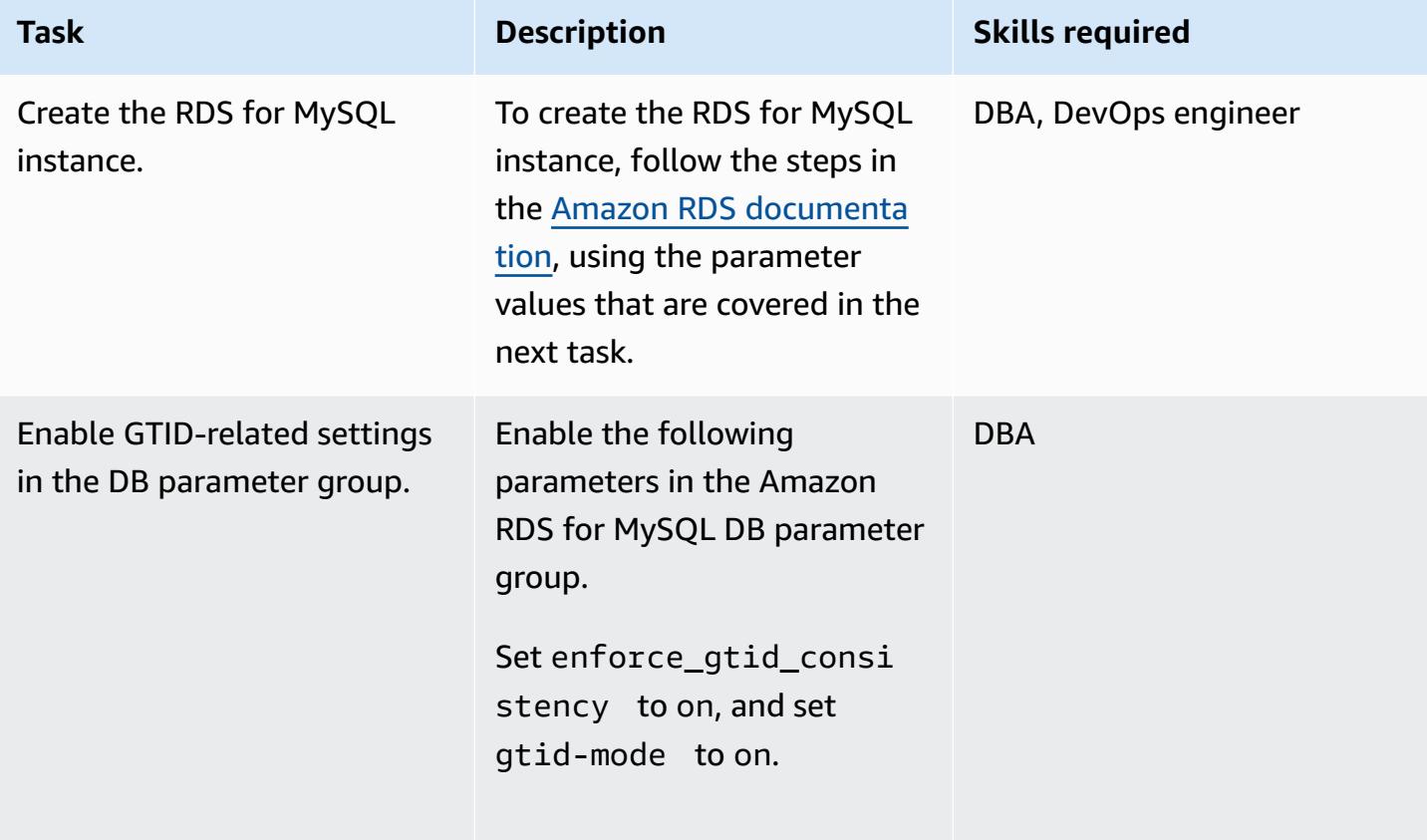

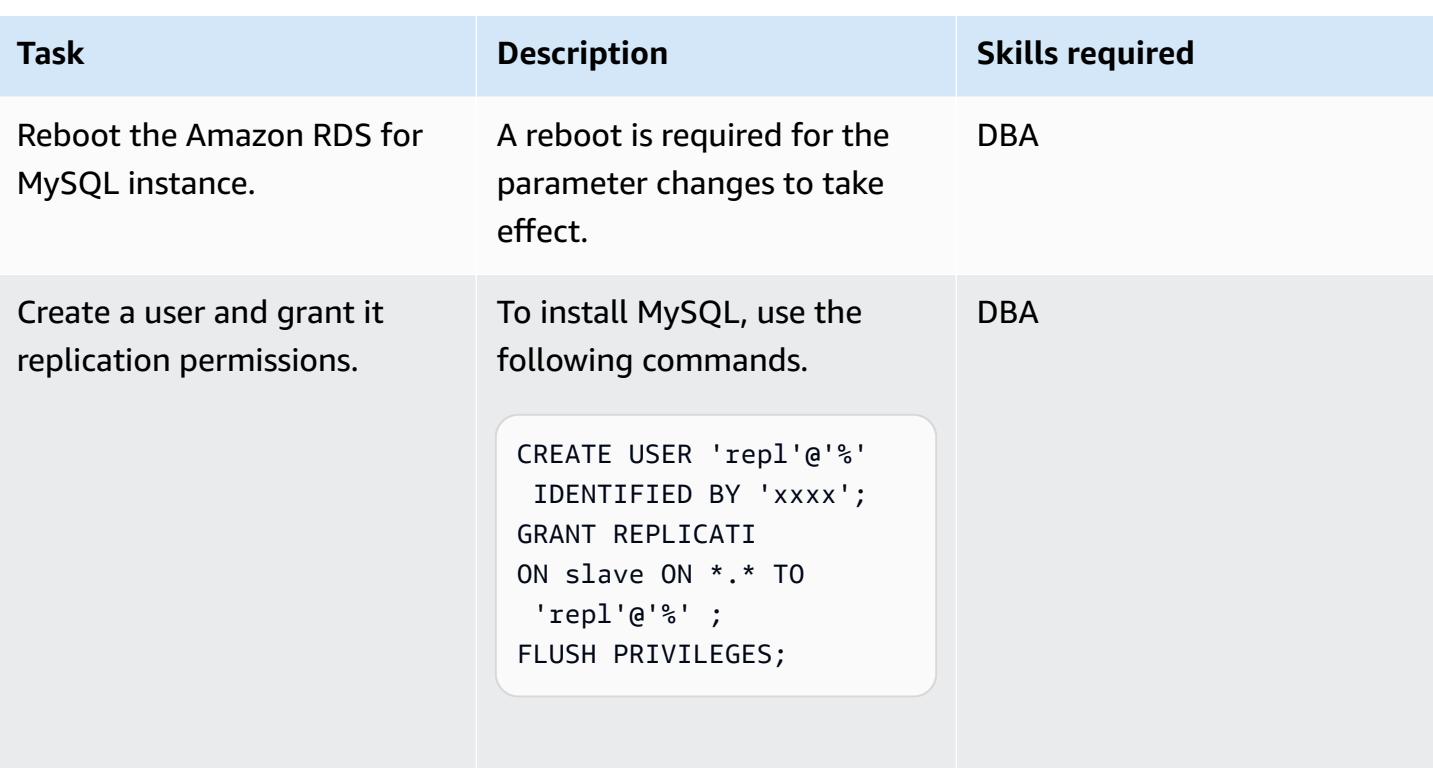

## **Install and prepare MySQL on the Amazon EC2 instance**

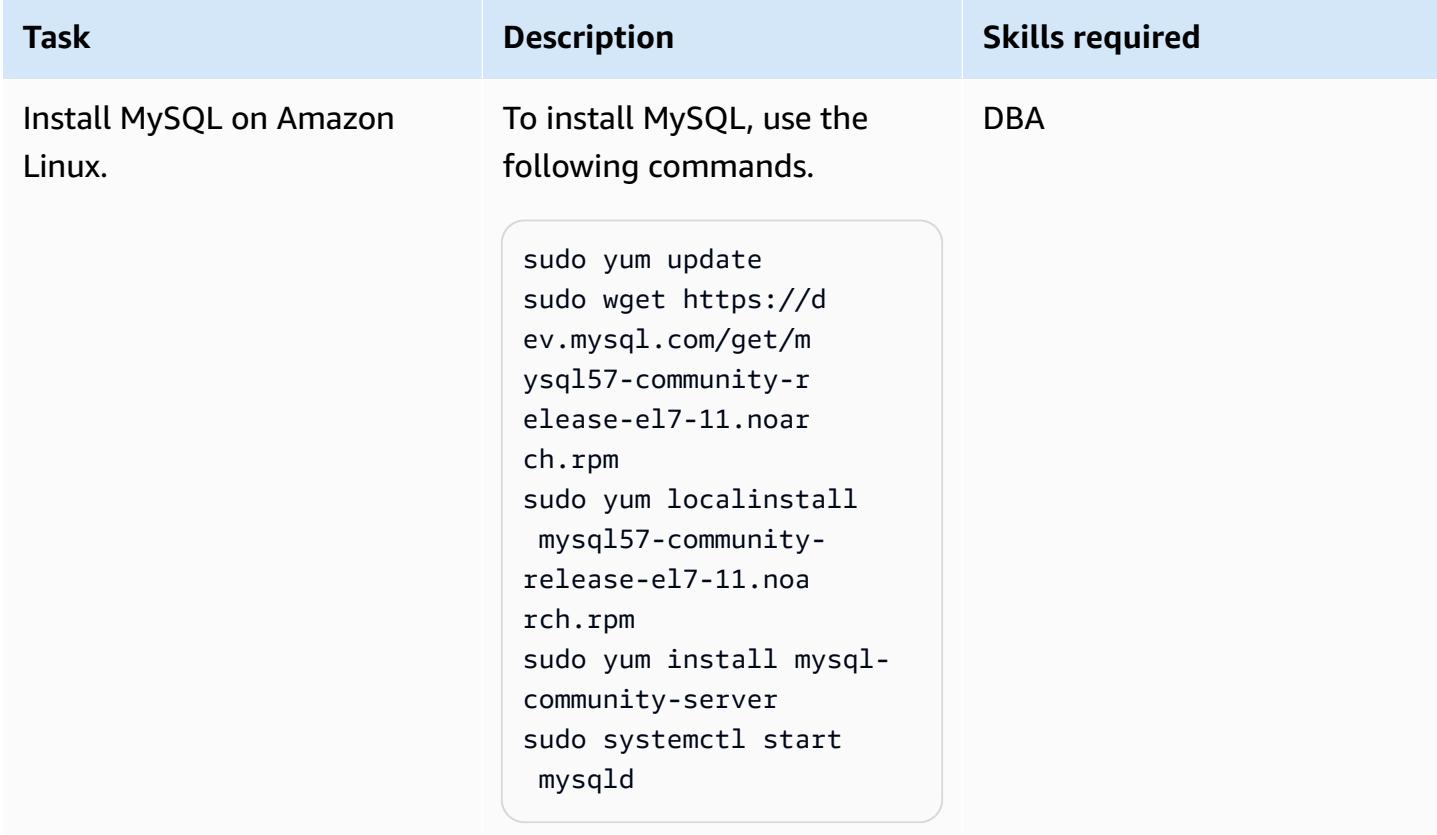

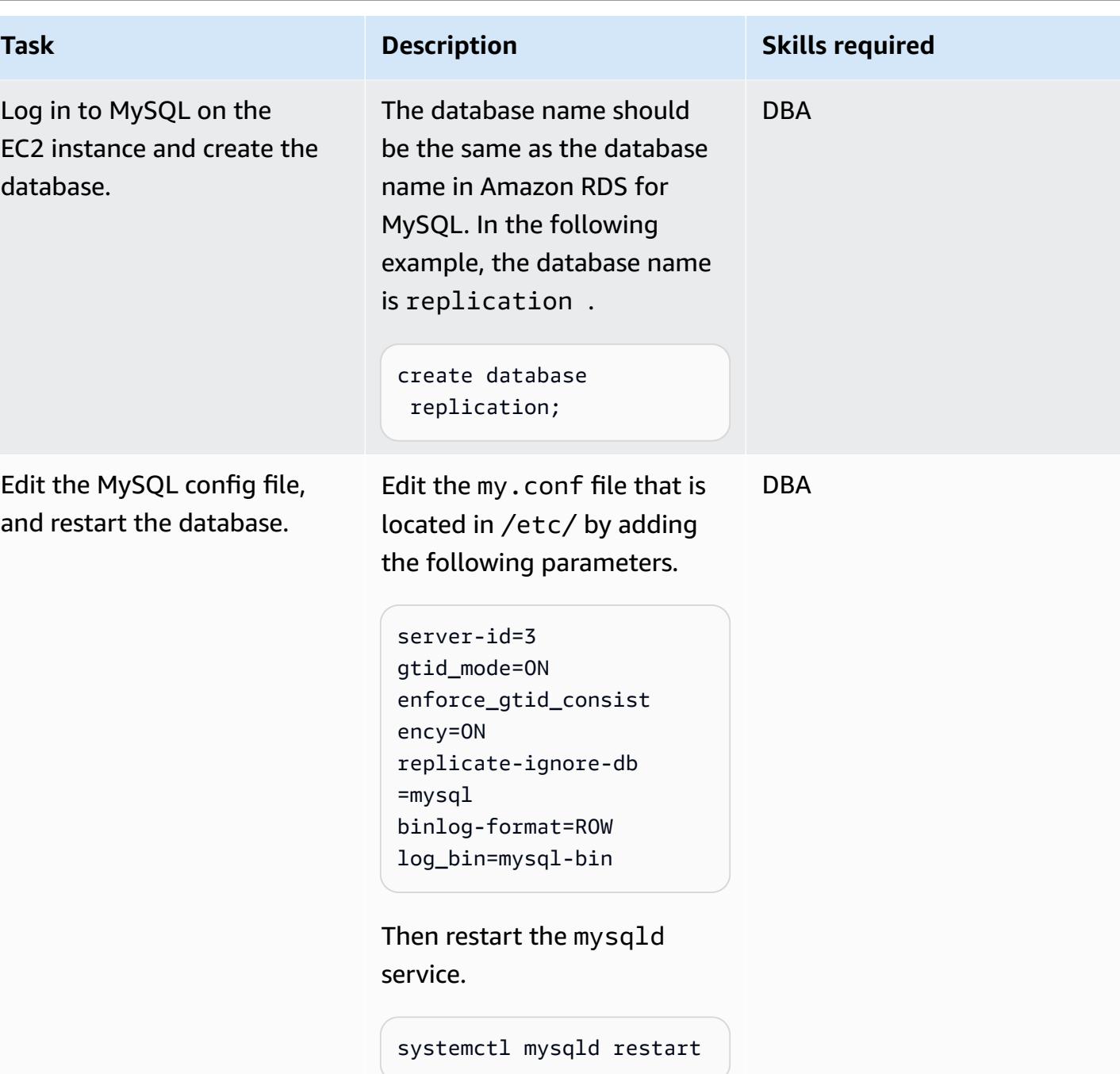

### **Set up replication**

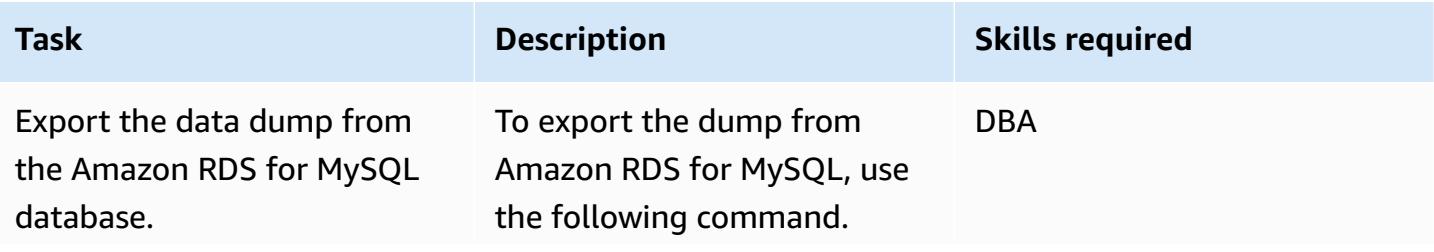
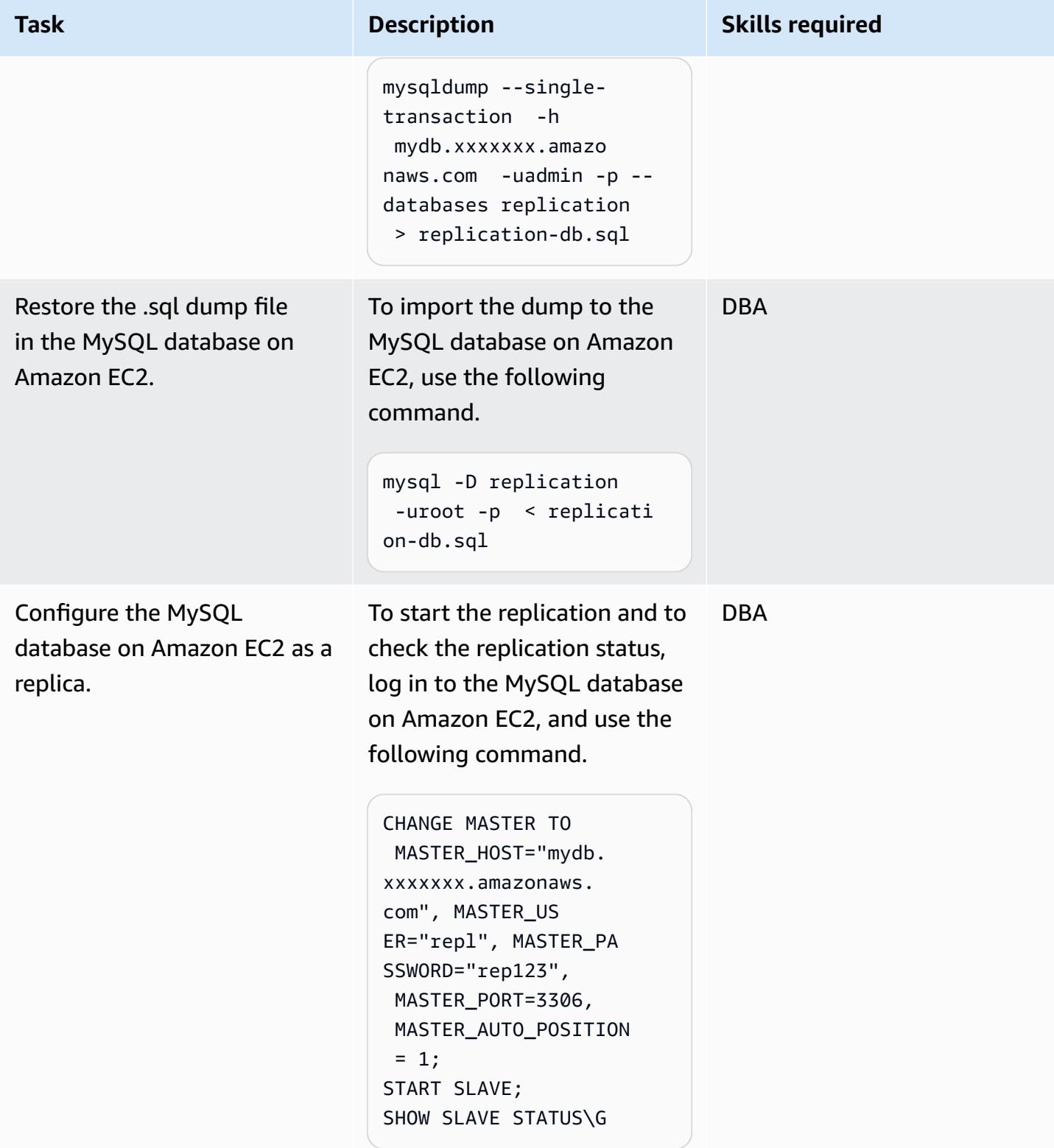

### **Related resources**

- Amazon EC2 User Guide for Linux [Instances](https://docs.aws.amazon.com/AWSEC2/latest/UserGuide/concepts.html)
- Installing MySQL on Linux Using the MySQL Yum [Repository](https://dev.mysql.com/doc/mysql-installation-excerpt/5.6/en/linux-installation-yum-repo.html)
- Replication with Global [Transaction](https://dev.mysql.com/doc/refman/5.6/en/replication-gtids.html) Identifiers
- Using [GTID-based](https://docs.aws.amazon.com/AmazonRDS/latest/UserGuide/mysql-replication-gtid.html) replication for Amazon RDS for MySQL

# **Transition roles for an Oracle PeopleSoft application on Amazon RDS Custom for Oracle**

*Created by sampath kathirvel (AWS)*

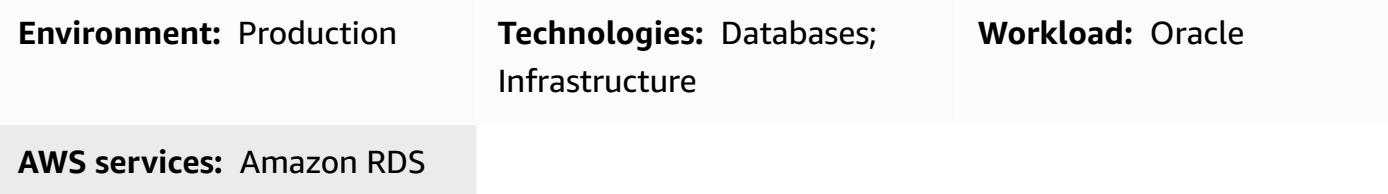

### **Summary**

To run the Oracle [PeopleSoft](https://www.oracle.com/applications/peoplesoft/) enterprise resource planning (ERP) solution on Amazon Web Services (AWS), you can use Amazon [Relational](https://aws.amazon.com/rds/) Database Service (Amazon RDS) or [Amazon](https://aws.amazon.com/rds/custom/) RDS Custom [for Oracle](https://aws.amazon.com/rds/custom/), which supports legacy, custom, and packaged applications that require access to the underlying operating system (OS) and database environment. For key factors to consider when planning a migration, see [Oracle database migration strategies](https://docs.aws.amazon.com/prescriptive-guidance/latest/migration-oracle-database/strategies.html) in AWS Prescriptive Guidance.

This pattern focuses on the steps to perform an Oracle Data Guard switchover, or role transition, for a PeopleSoft application database running on Amazon RDS Custom as the primary database with a read replica database. The pattern includes steps to configure [fast-start](https://docs.oracle.com/en/database/oracle/oracle-database/19/dgbkr/using-data-guard-broker-to-manage-switchovers-failovers.html#GUID-D26D79F2-0093-4C0E-98CD-224A5C8CBFA4) failover (FSFO). During this process, the databases in the Oracle Data Guard configuration continue to function in their new roles. Typical use cases for Oracle Data Guard switchover are disaster recovery (DR) drills, scheduled maintenance activities on databases, and [Standby-First](https://docs.oracle.com/en/database/oracle/oracle-database/19/sbydb/upgrading-patching-downgrading-oracle-data-guard-configuration.html#GUID-A5226768-DB6B-4714-BB9A-0A3EF17A01C8) Patch Apply rolling patches. For more information, see the blog post Reduce database patching [downtime](https://aws.amazon.com/blogs/database/reduce-database-patching-downtime-in-amazon-rds-custom-for-oracle-using-oracle-data-guard-standby-first-patch-apply/) in Amazon RDS Custom.

# **Prerequisites and limitations**

#### **Prerequisites**

• Completion of the Add HA to Oracle [PeopleSoft](https://docs.aws.amazon.com/prescriptive-guidance/latest/patterns/add-ha-to-oracle-peoplesoft-on-amazon-rds-custom-by-using-a-read-replica.html) on Amazon RDS Custom by using a read replica pattern.

### **Limitations**

• Limitations and unsupported configurations for RDS [Custom](https://docs.amazonaws.cn/en_us/AmazonRDS/latest/UserGuide/custom-reqs-limits.html#custom-reqs-limits.limits) for Oracle

#### **Product versions**

- For Oracle Database versions supported by Amazon RDS Custom, see RDS [Custom](https://docs.aws.amazon.com/AmazonRDS/latest/UserGuide/Concepts.RDS_Fea_Regions_DB-eng.Feature.RDSCustom.html#Concepts.RDS_Fea_Regions_DB-eng.Feature.RDSCustom.ora) for Oracle.
- For Oracle Database [instance](https://docs.aws.amazon.com/AmazonRDS/latest/UserGuide/custom-reqs-limits.html#custom-reqs-limits.instances) classes supported by Amazon RDS Custom, see DB instance class [support](https://docs.aws.amazon.com/AmazonRDS/latest/UserGuide/custom-reqs-limits.html#custom-reqs-limits.instances) for RDS Custom for Oracle.

### **Architecture**

#### **Technology stack**

• Amazon RDS Custom for Oracle

#### **Target architecture**

The following diagram shows an Amazon RDS Custom DB instance and an Amazon RDS Custom read replica. Oracle Data Guard provides role transition during failover for DR.

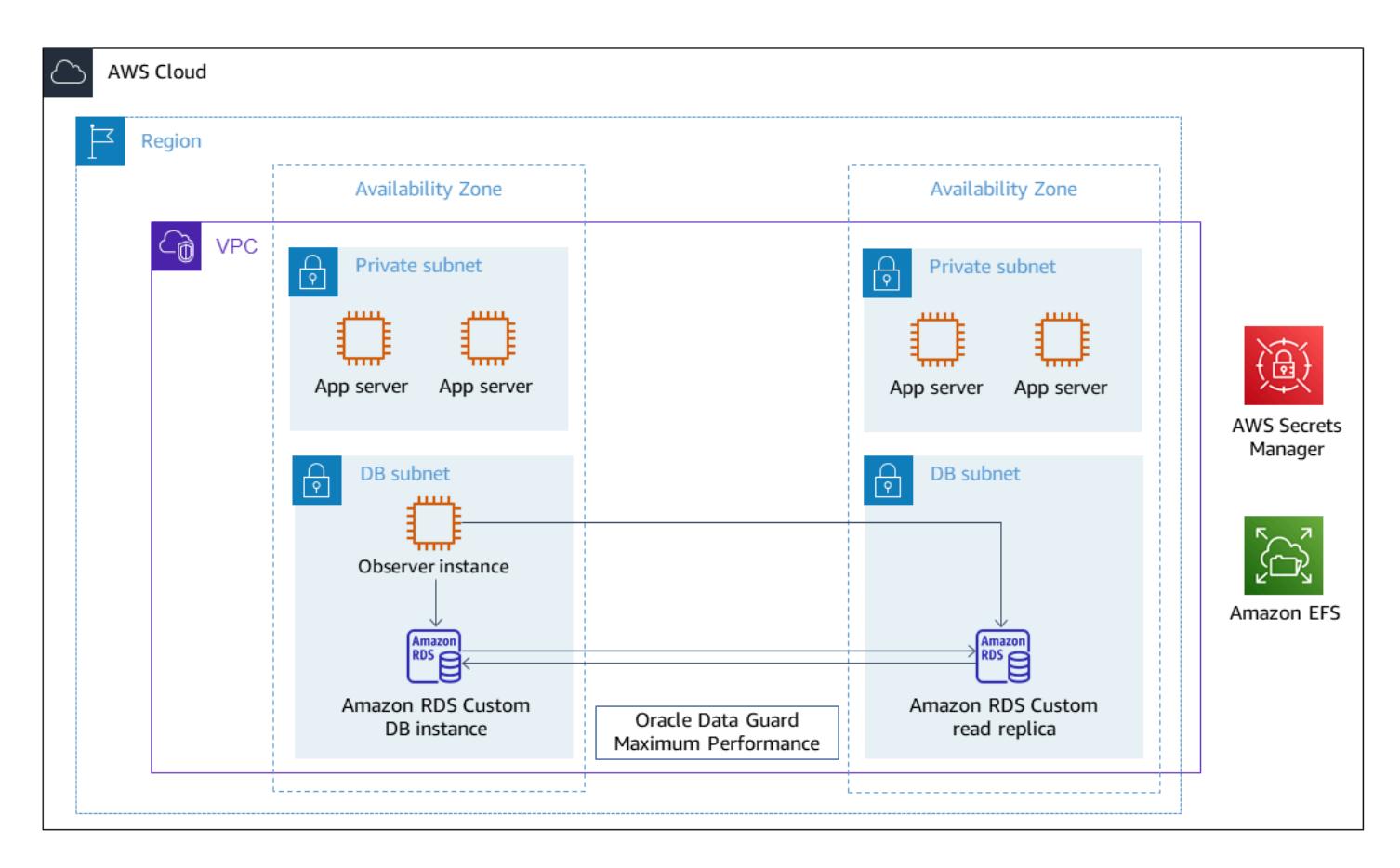

For a representative architecture using Oracle PeopleSoft on AWS, see Set up a highly [available](https://docs.aws.amazon.com/prescriptive-guidance/latest/patterns/set-up-a-highly-available-peoplesoft-architecture-on-aws.html) PeopleSoft [architecture](https://docs.aws.amazon.com/prescriptive-guidance/latest/patterns/set-up-a-highly-available-peoplesoft-architecture-on-aws.html) on AWS.

# **Tools**

### **AWS services**

- [Amazon](https://docs.aws.amazon.com/AmazonRDS/latest/UserGuide/working-with-custom-oracle.html) RDS Custom for Oracle is a managed database service for legacy, custom, and packaged applications that require access to the underlying OS and database environment.
- AWS Secrets [Manager](https://docs.aws.amazon.com/secretsmanager/latest/userguide/intro.html) helps you replace hardcoded credentials in your code, including passwords, with an API call to Secrets Manager to retrieve the secret programmatically. In this pattern, you retrieve the database user passwords from Secrets Manager for RDS\_DATAGUARD with the secret name do-not-delete-rds-custom-+<<RDS Resource ID>>+-dg.

#### **Other services**

• [Oracle](https://docs.oracle.com/en/database/oracle/oracle-database/21/sbydb/introduction-to-oracle-data-guard-concepts.html#GUID-5E73667D-4A56-445E-911F-1E99092DD8D7) Data Guard helps you create, maintain, manage, and monitor standby databases. This pattern uses Oracle Data Guard Maximum Performance for transitioning roles [\(Oracle Data](https://docs.oracle.com/database/121/DGBKR/sofo.htm#DGBKR330)  Guard [switchover](https://docs.oracle.com/database/121/DGBKR/sofo.htm#DGBKR330)).

# **Best practices**

For your production deployment, we recommend launching the observer instance in a third Availability Zone, separate from the primary and read replica nodes.

# **Epics**

### **Initiate role transition**

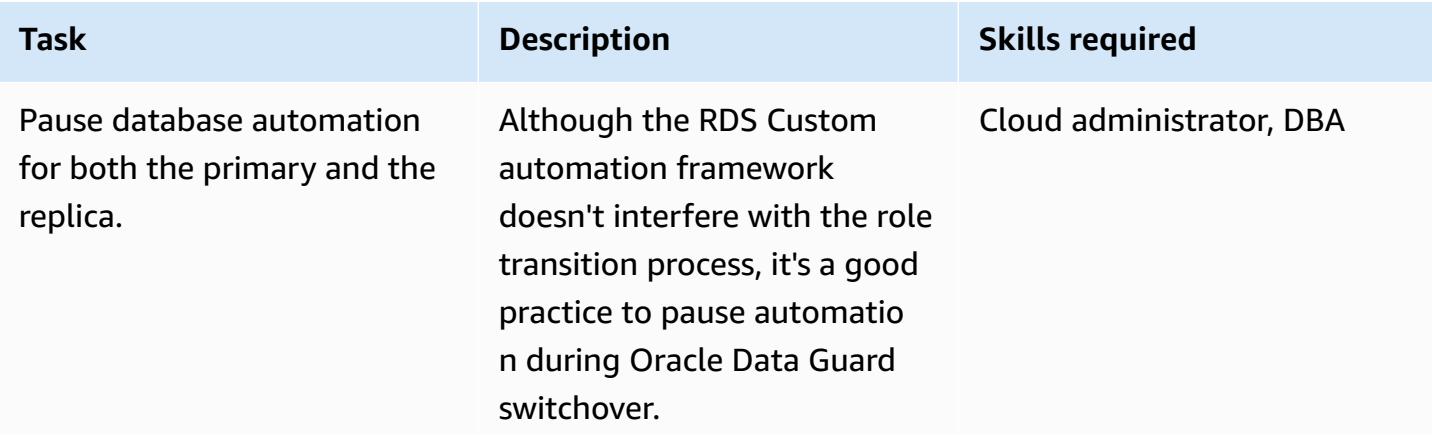

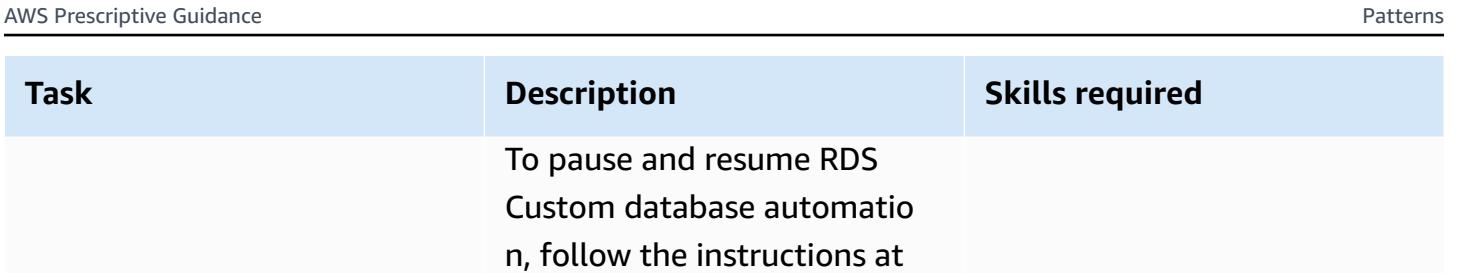

Pausing and [resuming](https://docs.aws.amazon.com/AmazonRDS/latest/UserGuide/custom-managing.html#custom-managing.pausing) RDS

[Custom automation](https://docs.aws.amazon.com/AmazonRDS/latest/UserGuide/custom-managing.html#custom-managing.pausing).

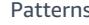

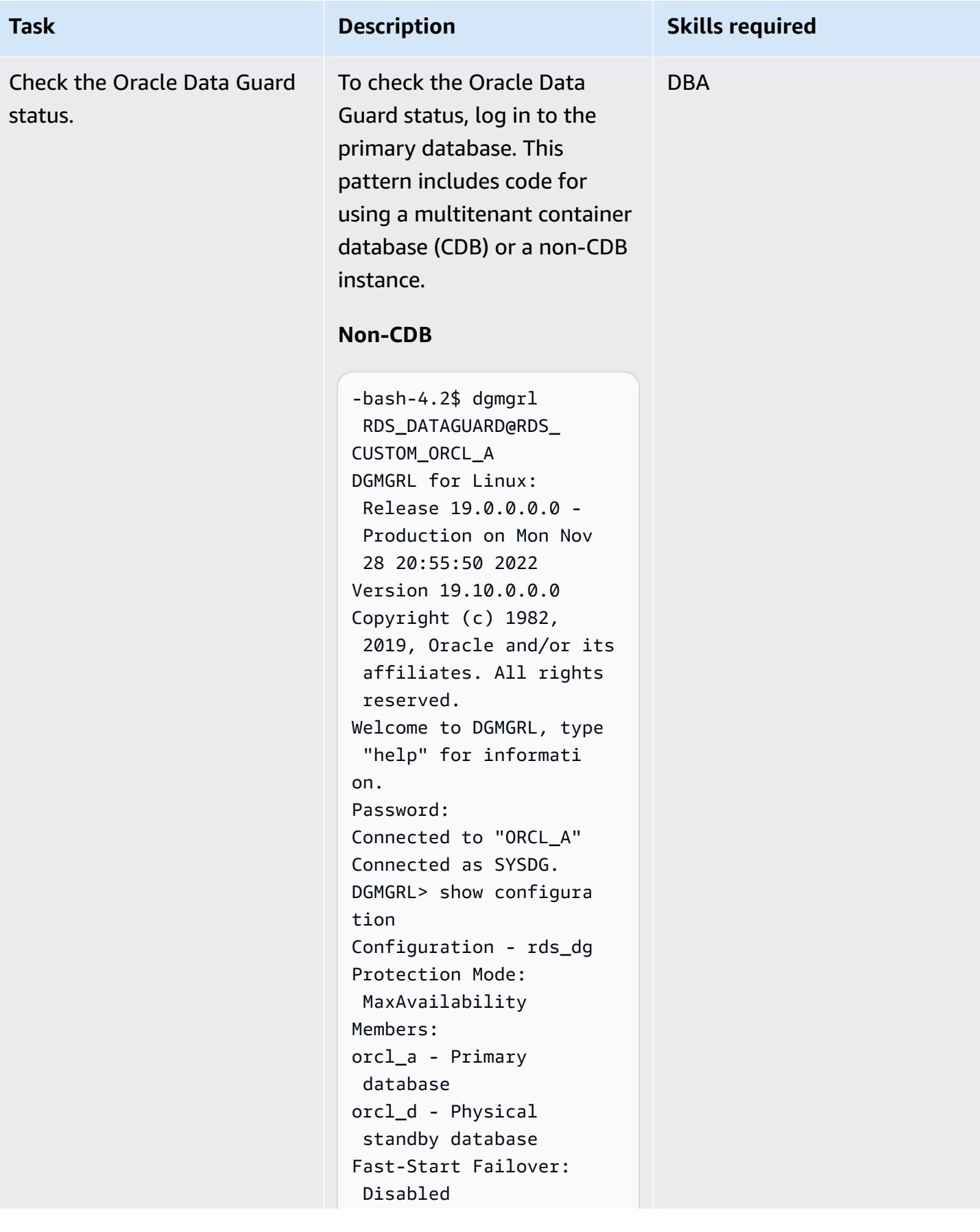

### **Task Description Skills required** Configuration Status: SUCCESS (status updated 59 seconds ago) DGMGRL> **CDB** CDB-bash-4.2\$ dgmgrl C##RDS\_DATAGUARD@R DS\_CUSTOM\_RDSCDB\_A DGMGRL for Linux: Release 19.0.0.0.0 - Production on Wed Jan 18 06:13:07 2023 Version 19.16.0.0.0 Copyright (c) 1982, 2019, Oracle and/or its affiliates. All rights reserved. Welcome to DGMGRL, type "help" for informati on. Password: Connected to "RDSCDB\_A " Connected as SYSDG. DGMGRL> show configura tion Configuration - rds\_dg Protection Mode: MaxAvailability Members: rdscdb\_a - Primary database rdscdb\_b - Physical standby database Fast-Start Failover: Disabled Configuration Status: SUCCESS (status updated 52 seconds ago)

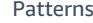

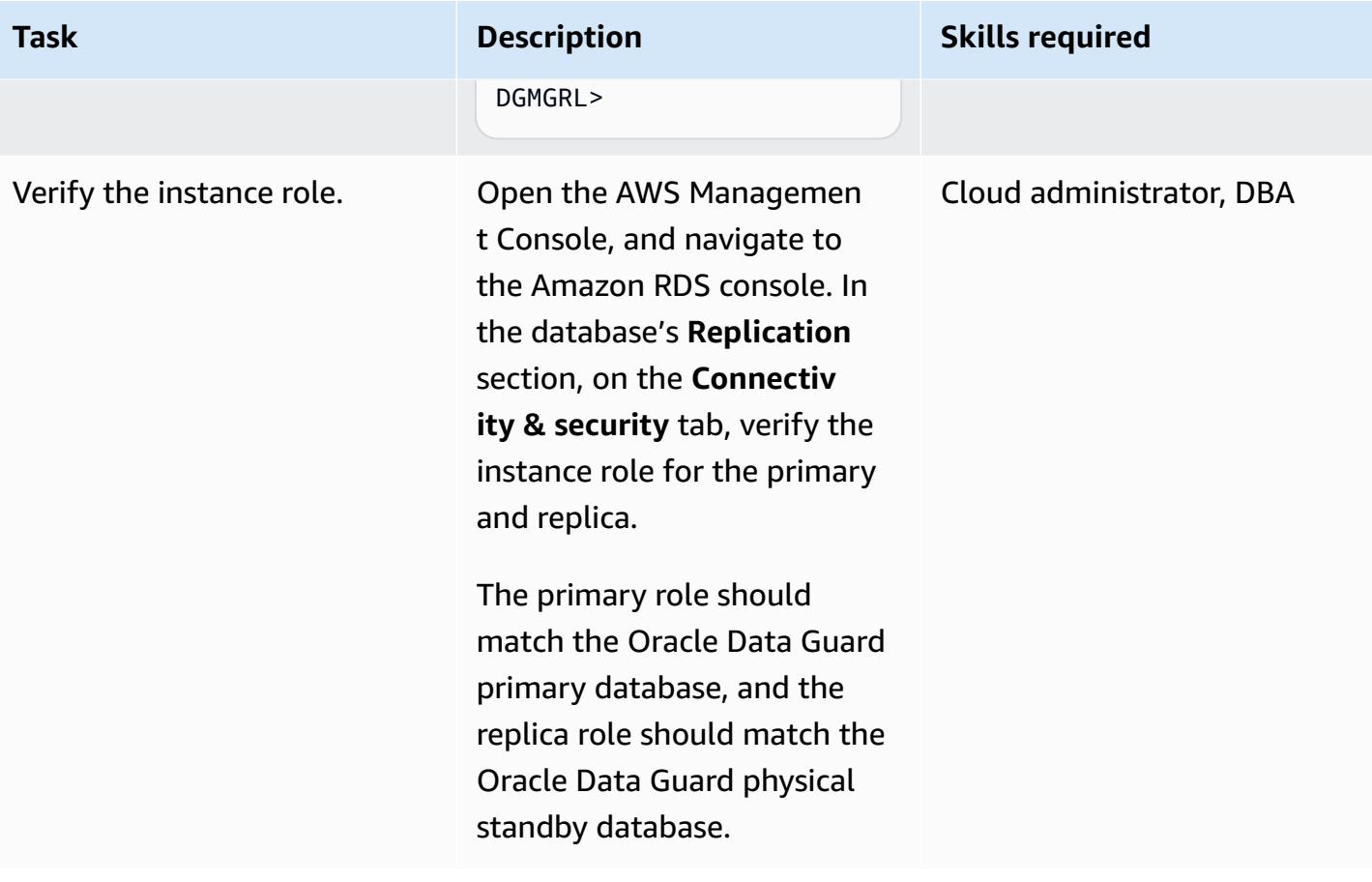

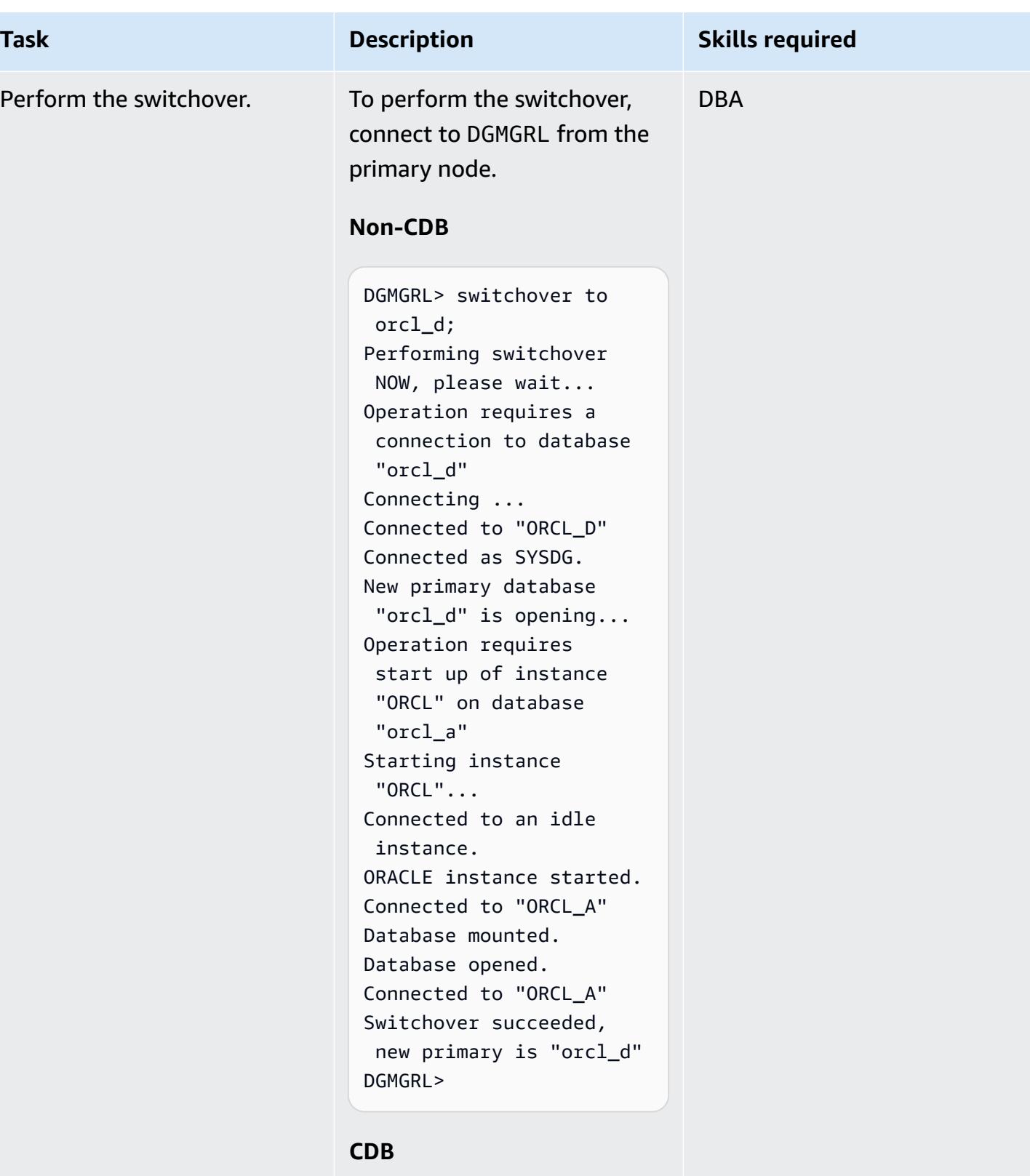

DGMGRL> switchover to rdscdb\_b

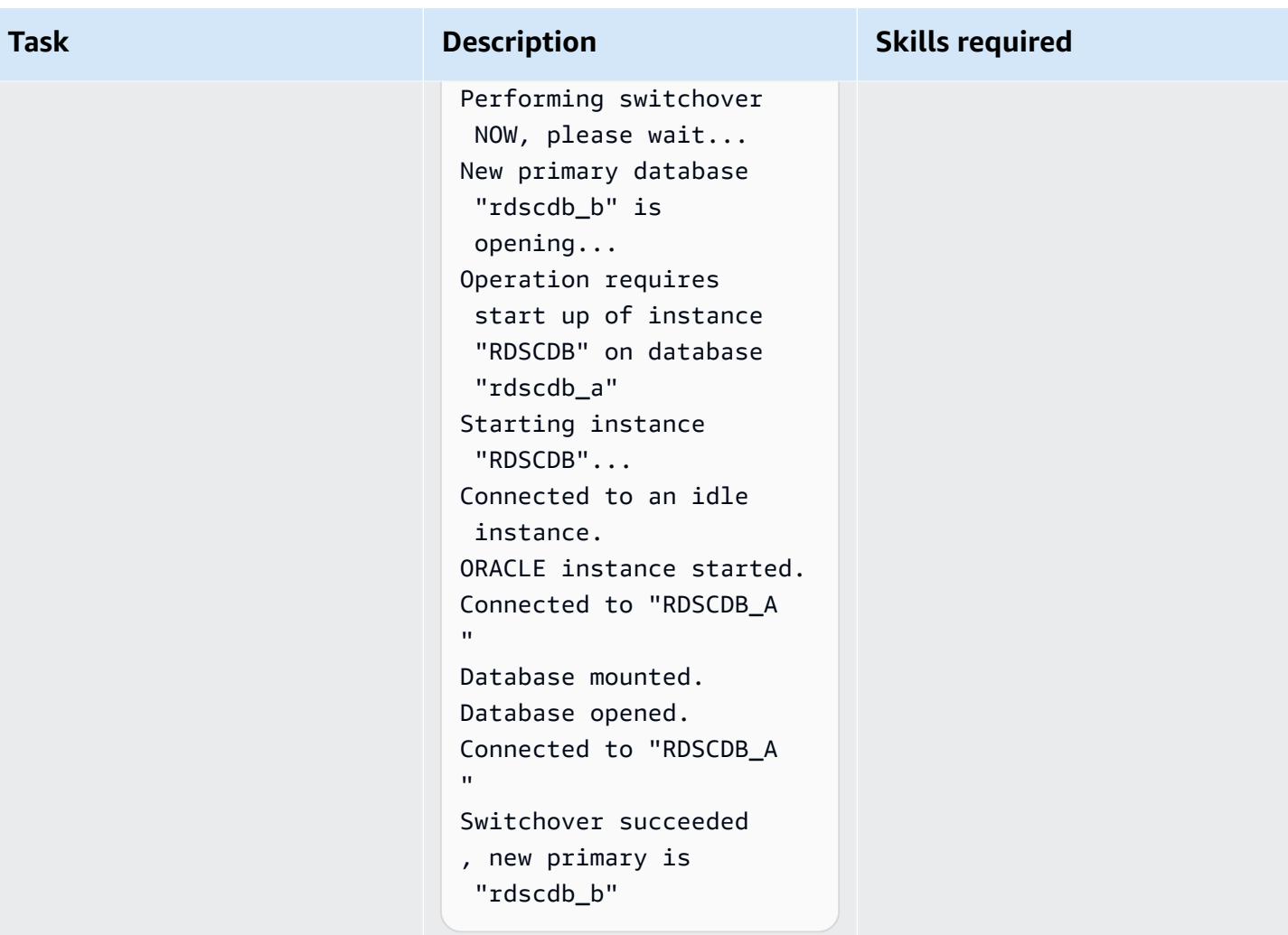

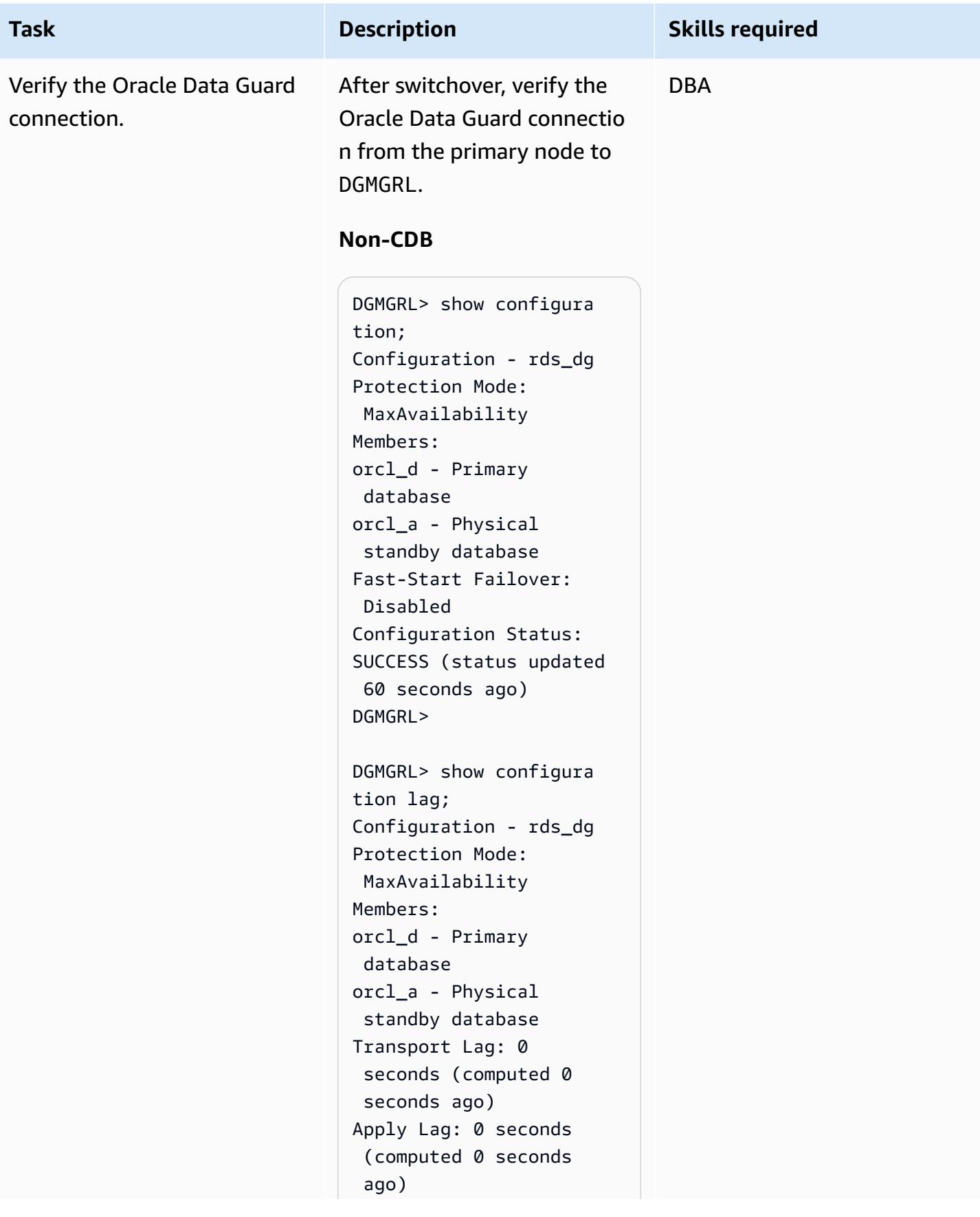

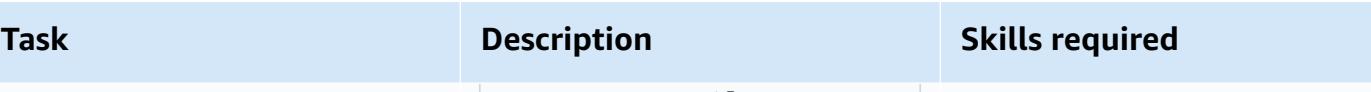

```
Fast-Start Failover: 
  Disabled 
Configuration Status:
SUCCESS (status updated 
  44 seconds ago)
DGMGRL>
```
#### **CDB**

```
DGMGRL> show configura 
tion
DGMGRL> show configura 
tion
Configuration - rds_dg 
   Protection Mode: 
  MaxAvailability 
   Members: 
   rdscdb_b - Primary 
  database 
     rdscdb_a - Physical 
  standby database 
Fast-Start Failover: 
  Disabled 
Configuration Status:
SUCCESS (status 
  updated 52 seconds ago)
DGMGRL> 
DGMGRL> show configura 
tion lag
Configuration - rds_dg 
   Protection Mode: 
  MaxAvailability 
   Members: 
   rdscdb_b - Primary 
  database 
     rdscdb_a - Physical 
  standby database 
                 Transport 
  Lag: 0 seconds
```
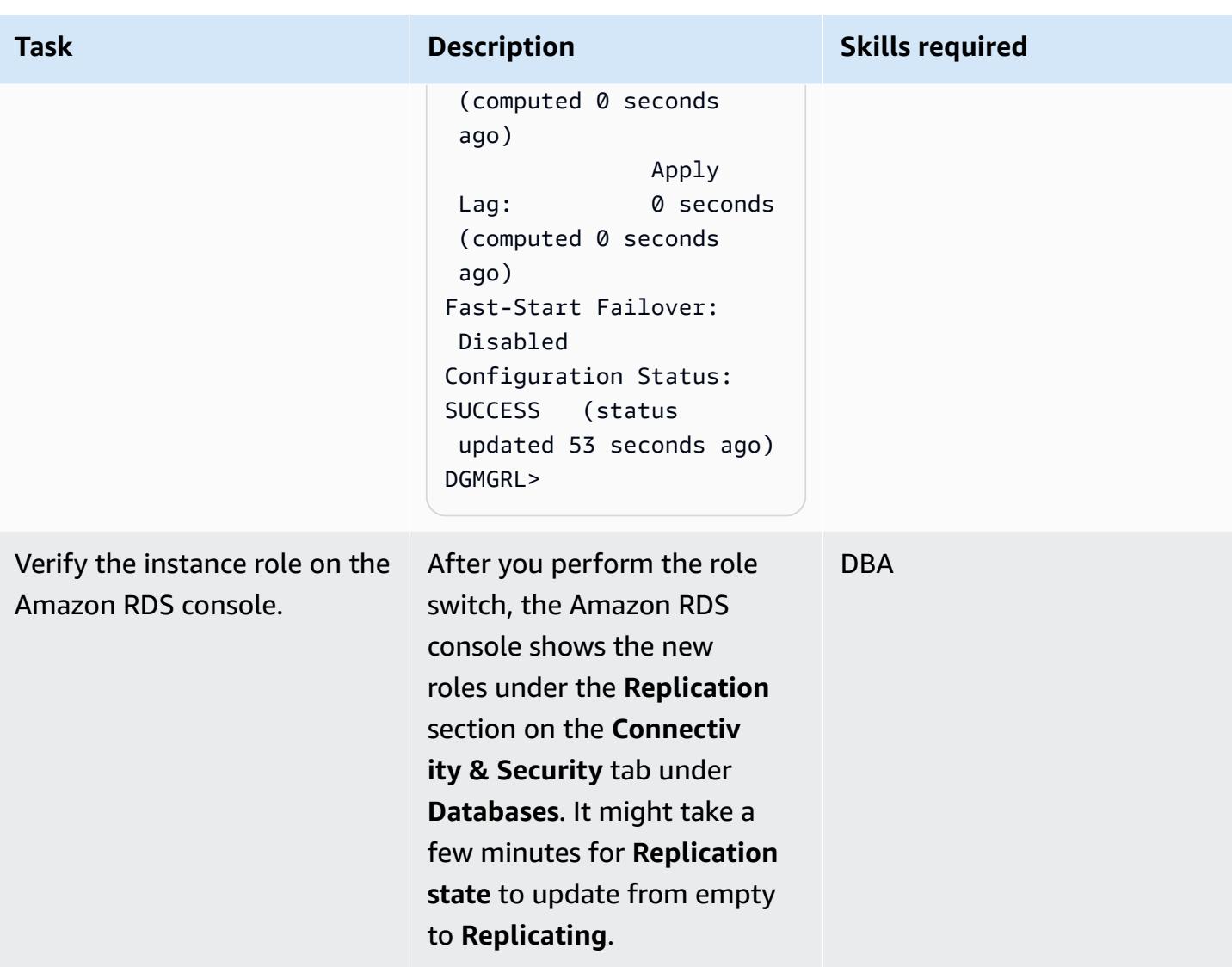

### **Configure FSFO**

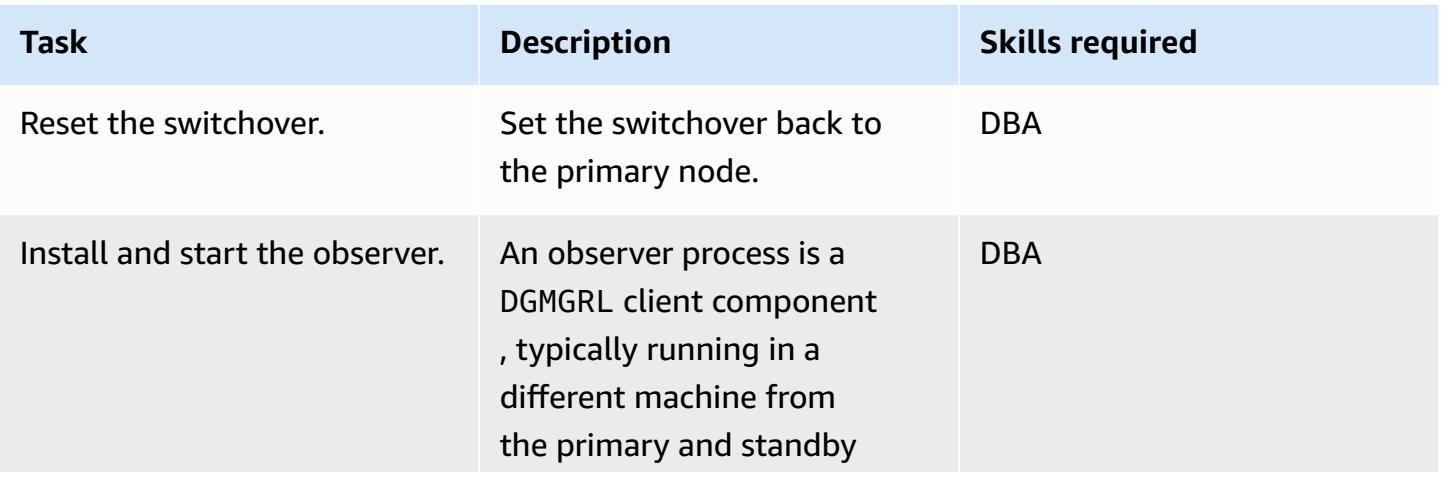

#### **Task Description Skills required**

databases. The ORACLE HOME installation for the observer can be an Oracle Client Administrator installat ion, or you can install either Oracle Database Enterprise Edition or Personal Edition. For more information about observer installation for your database release, see [Installin](https://docs.oracle.com/en/database/oracle/oracle-database/19/dgbkr/using-data-guard-broker-to-manage-switchovers-failovers.html#GUID-11EF3897-8FCA-4A54-B63B-E8C1668AE21B) g and Starting the [Observer.](https://docs.oracle.com/en/database/oracle/oracle-database/19/dgbkr/using-data-guard-broker-to-manage-switchovers-failovers.html#GUID-11EF3897-8FCA-4A54-B63B-E8C1668AE21B) To configure high availabil ity for the observer process, you might want to do the following:

- Enable EC2 [instance](https://docs.aws.amazon.com/AWSEC2/latest/UserGuide/ec2-instance-recover.html) [automatic](https://docs.aws.amazon.com/AWSEC2/latest/UserGuide/ec2-instance-recover.html) recovery for the EC2 instance running your observer. You need to automate the observer startup process as part of the OS startup.
- Deploy an observer in the EC2 instance and configure an Amazon EC2 Auto Scaling group with size one (1). In the event of EC2 instance failure, the automatic scaling group automatically spins up another EC2 instance.

For Oracle 12c Release 2 and later, you can deploy up to

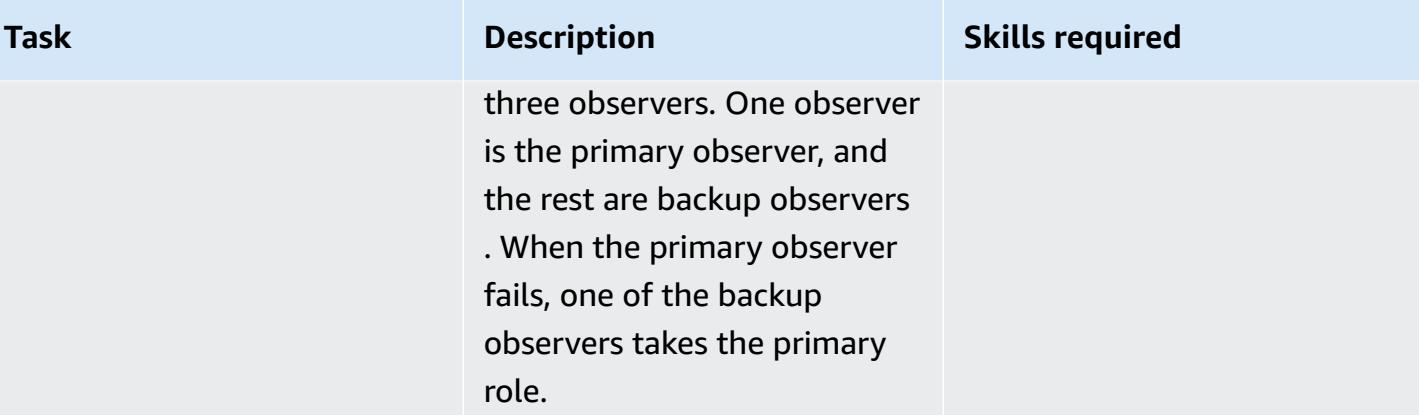

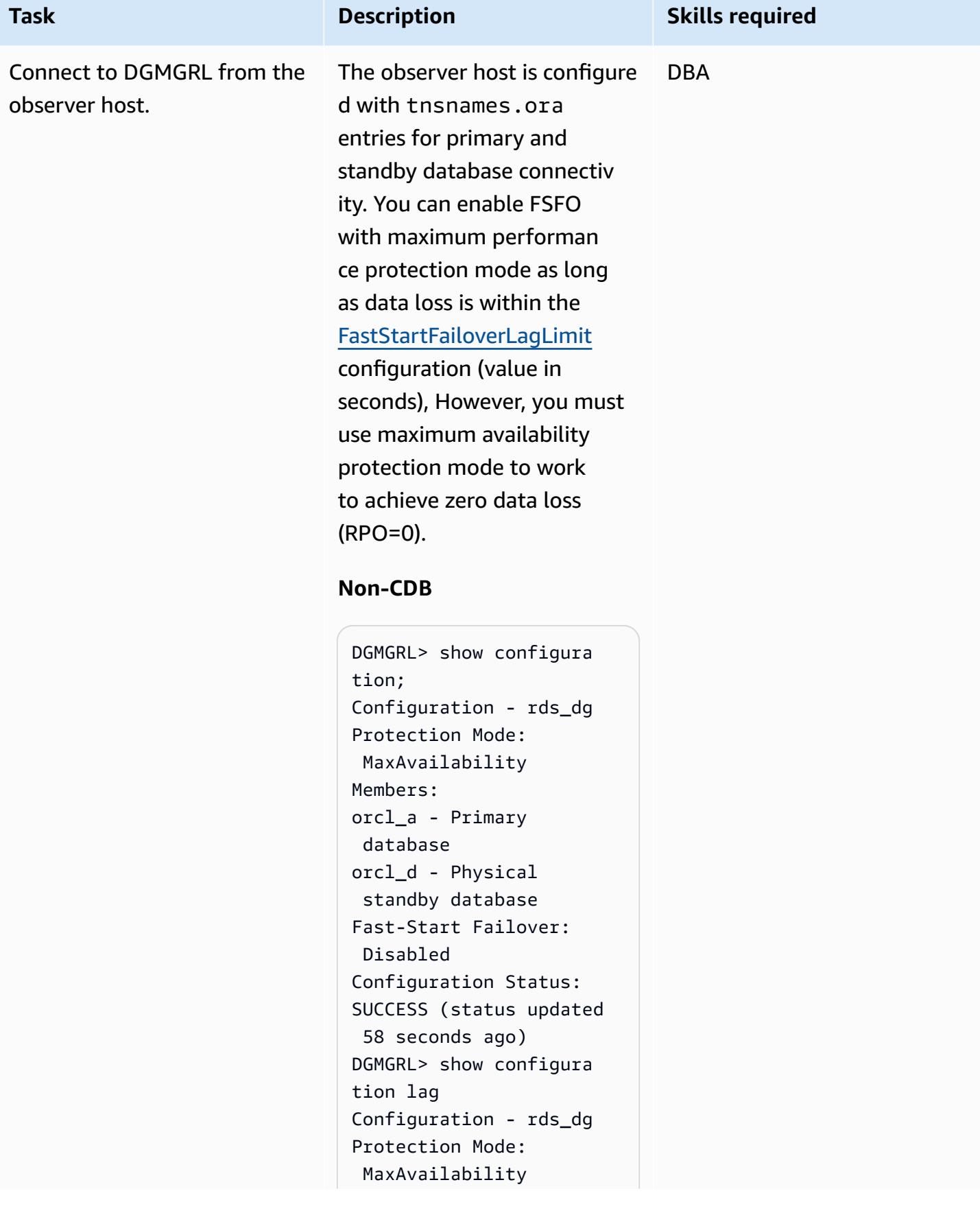

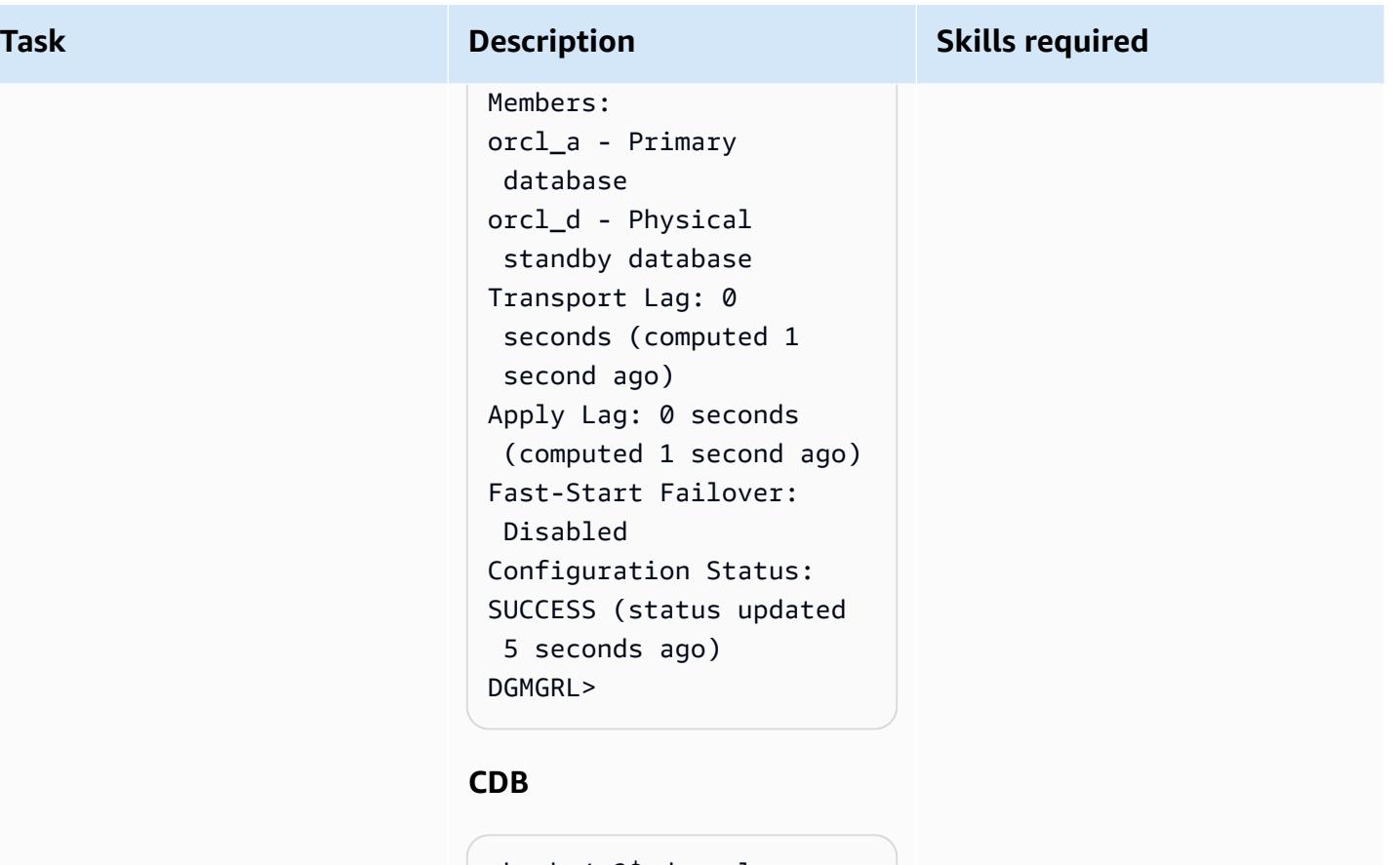

```
-bash-4.2$ dgmgrl 
  C##RDS_DATAGUARD@R 
DS_CUSTOM_RDSCDB_A 
DGMGRL for Linux: 
  Release 19.0.0.0.0 - 
  Production on Wed Jan 
  18 06:55:09 2023
Version 19.16.0.0.0
Copyright (c) 1982, 
  2019, Oracle and/or 
  its affiliates. All 
 rights reserved. 
Welcome to DGMGRL, type 
  "help" for informati 
on.
Password:
Connected to "RDSCDB_A 
\bar{\mathbf{u}}Connected as SYSDG.
DGMGRL> show configura 
tion
Configuration - rds_dg
```
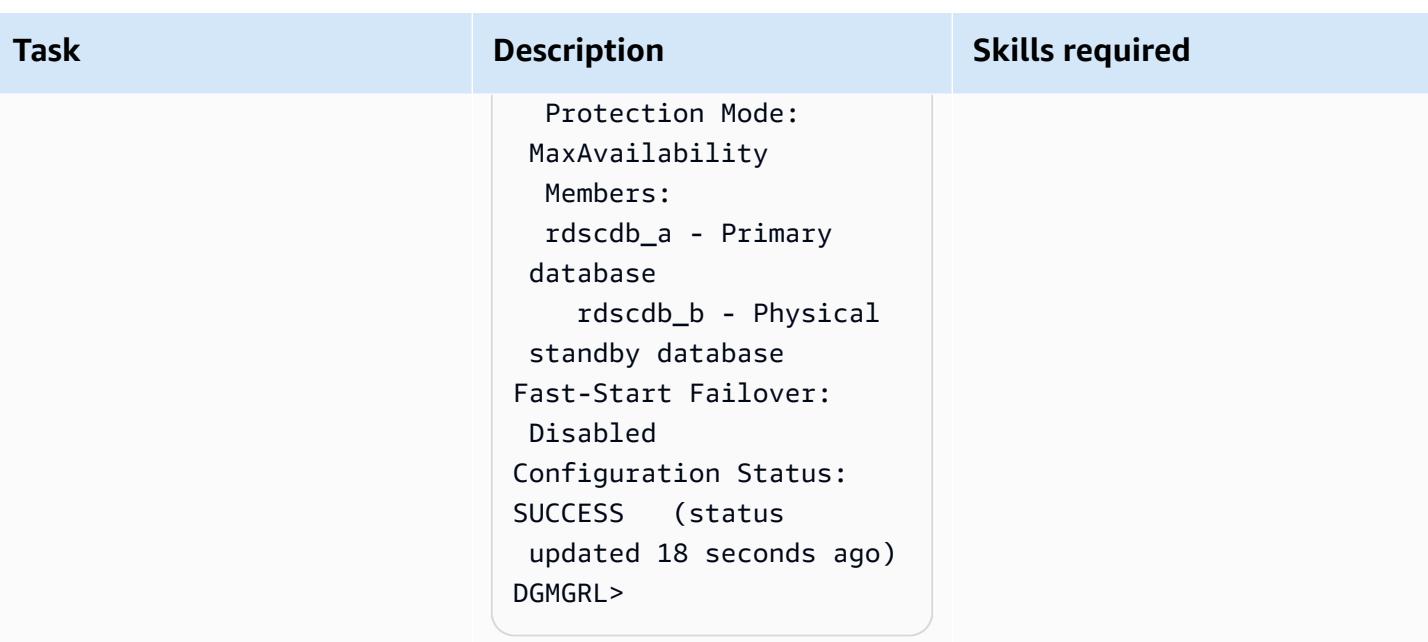

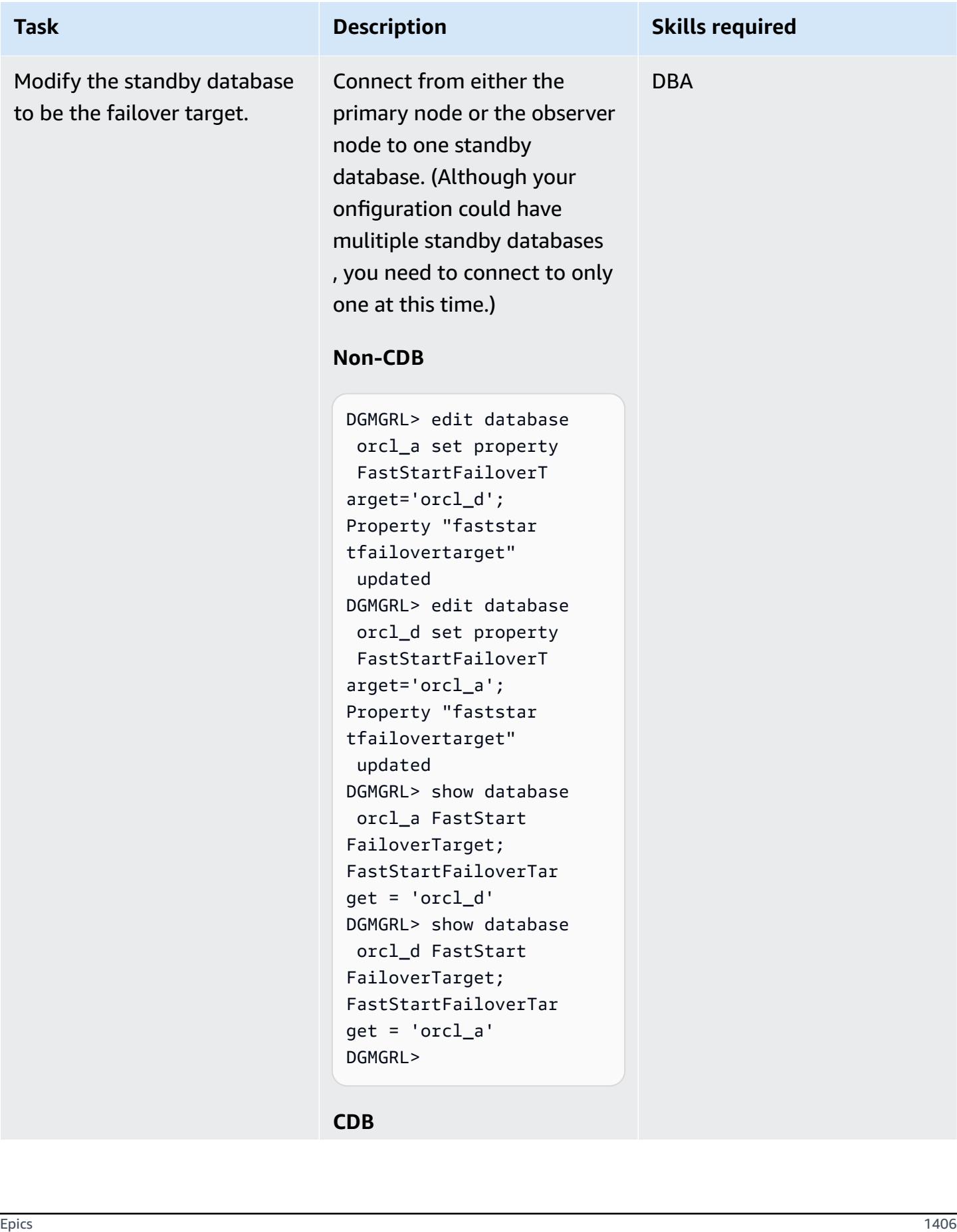

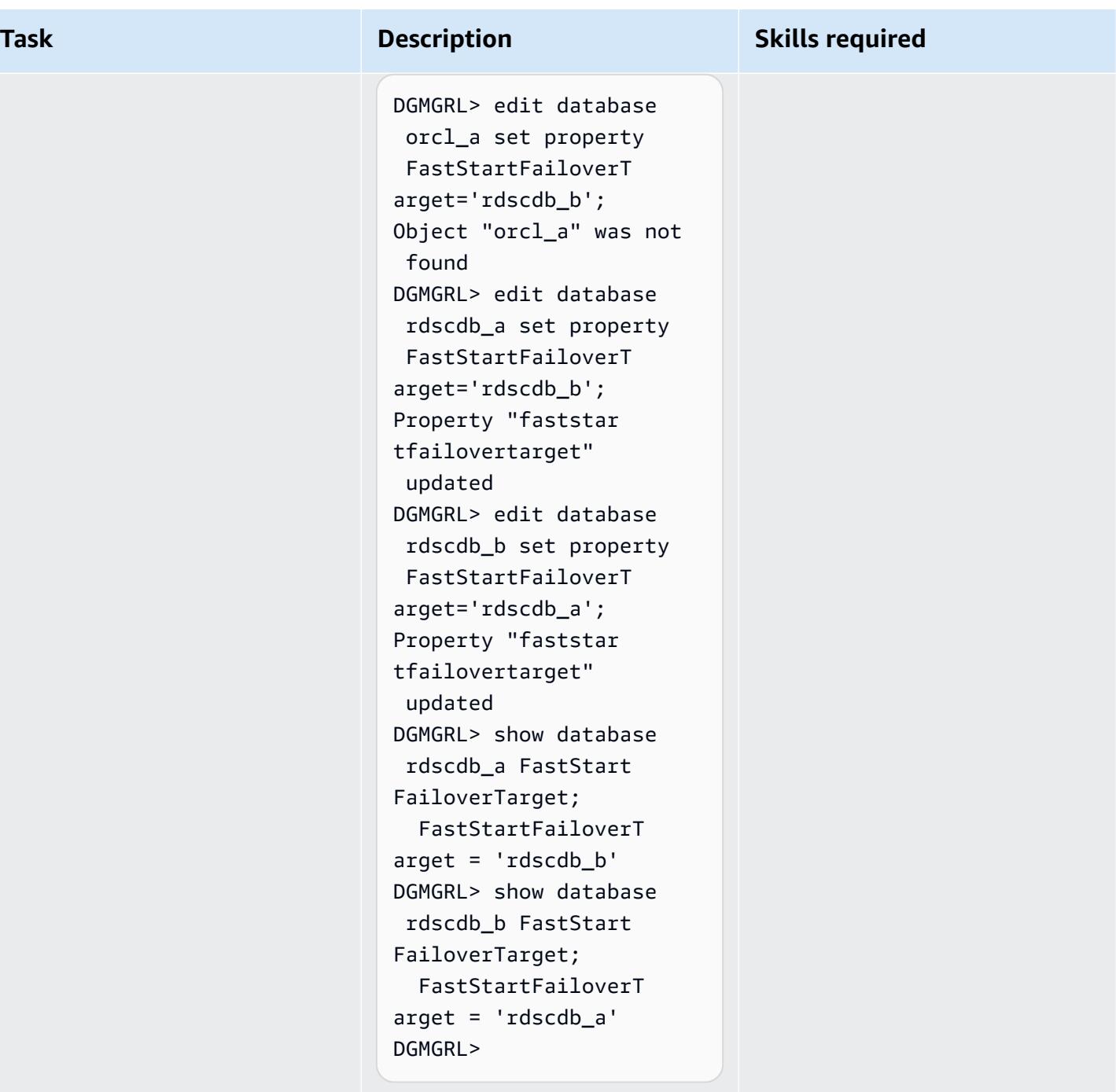

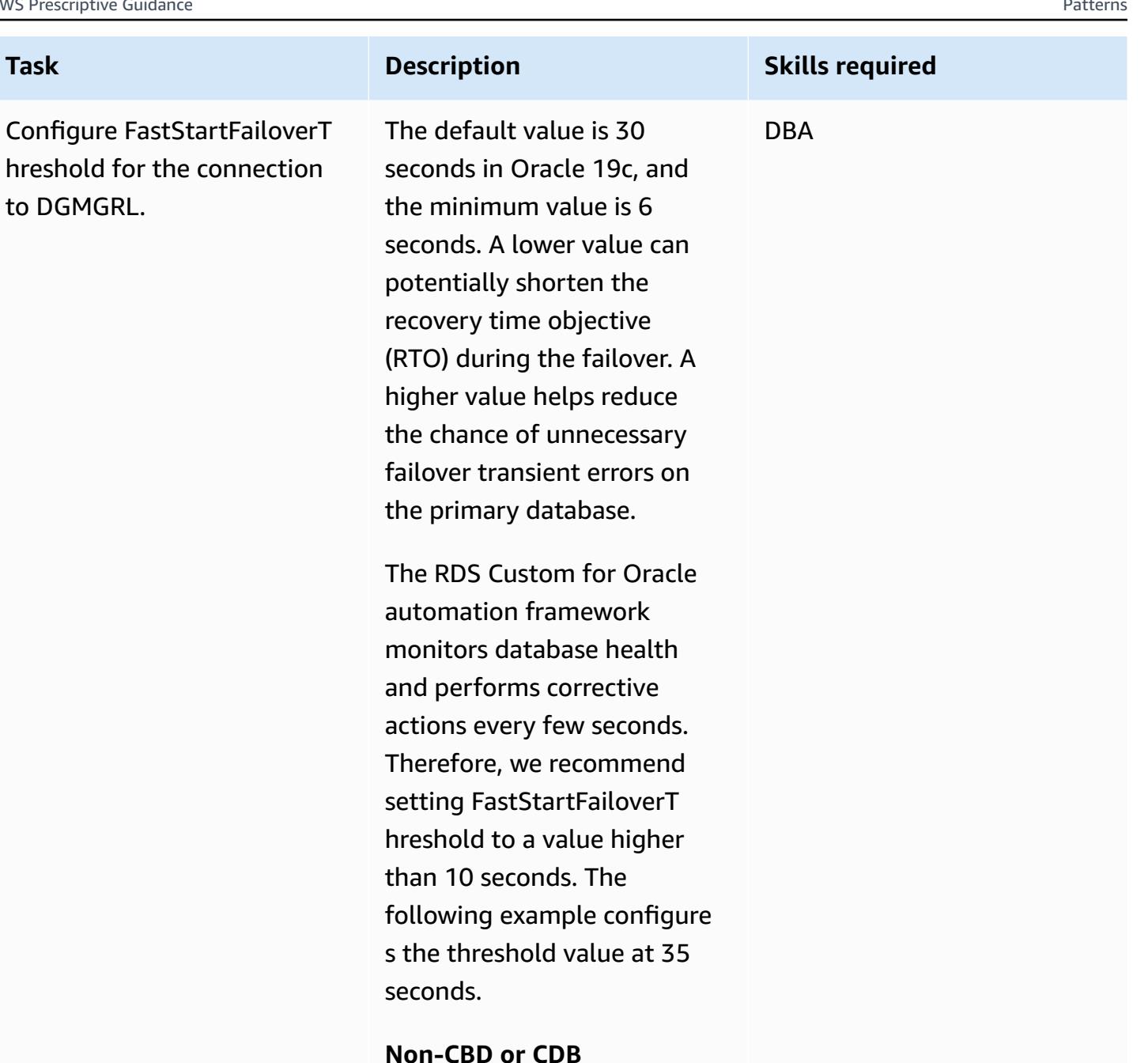

#### **Non-CBD or CDB**

```
DGMGRL> edit configura 
tion set property 
  FastStartFailoverT 
hreshold=35;
Property "faststar 
tfailoverthreshold" 
  updated
DGMGRL> show configura 
tion FastStart 
FailoverThreshold;
```
Epics 1408

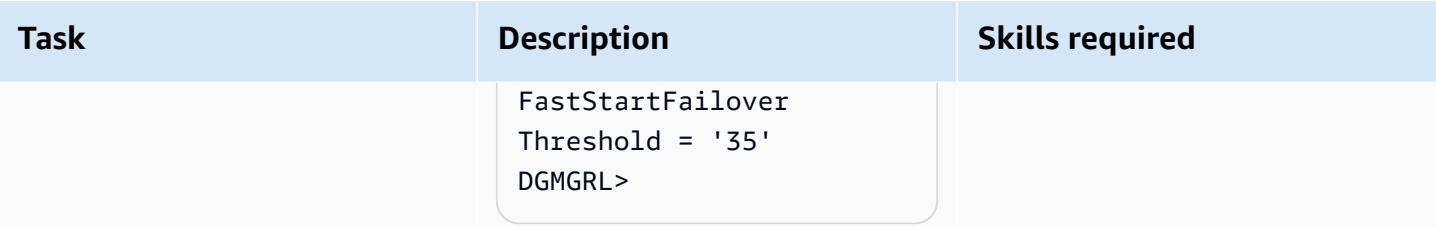

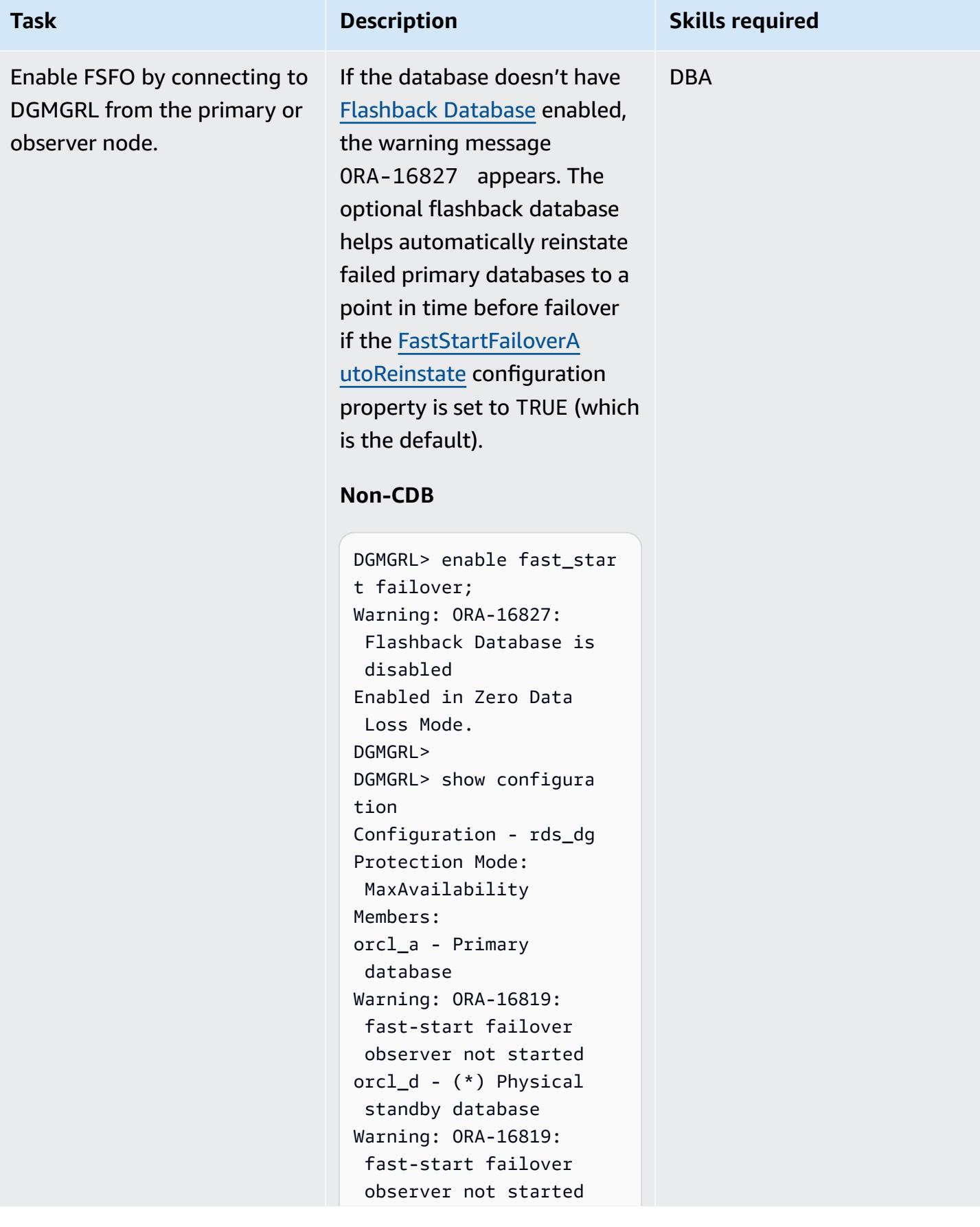

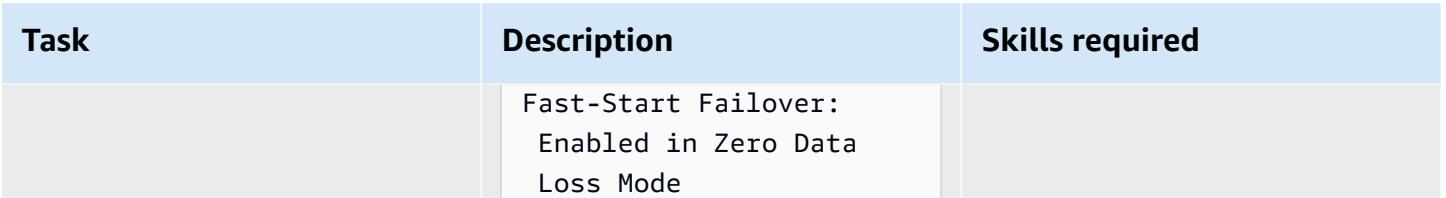

Configuration Status: WARNING (status updated 29 seconds ago) DGMGRL>

#### **CDB**

```
DGMGRL> enable fast_star 
t failover; 
Warning: ORA-16827: 
  Flashback Database is 
  disabled 
Enabled in Zero Data 
  Loss Mode.
DGMGRL> show configura 
tion;
Configuration - rds_dg 
   Protection Mode: 
  MaxAvailability 
   Members: 
   rdscdb_a - Primary 
  database 
     Warning: ORA-16819 
: fast-start failover 
  observer not started 
    rdscdb_b - (*) Physical standby 
  database 
Fast-Start Failover: 
  Enabled in Zero Data 
  Loss Mode
Configuration Status:
WARNING (status 
  updated 11 seconds ago)
DGMGRL>
```
AWS Prescriptive Guidance **Patterns** 

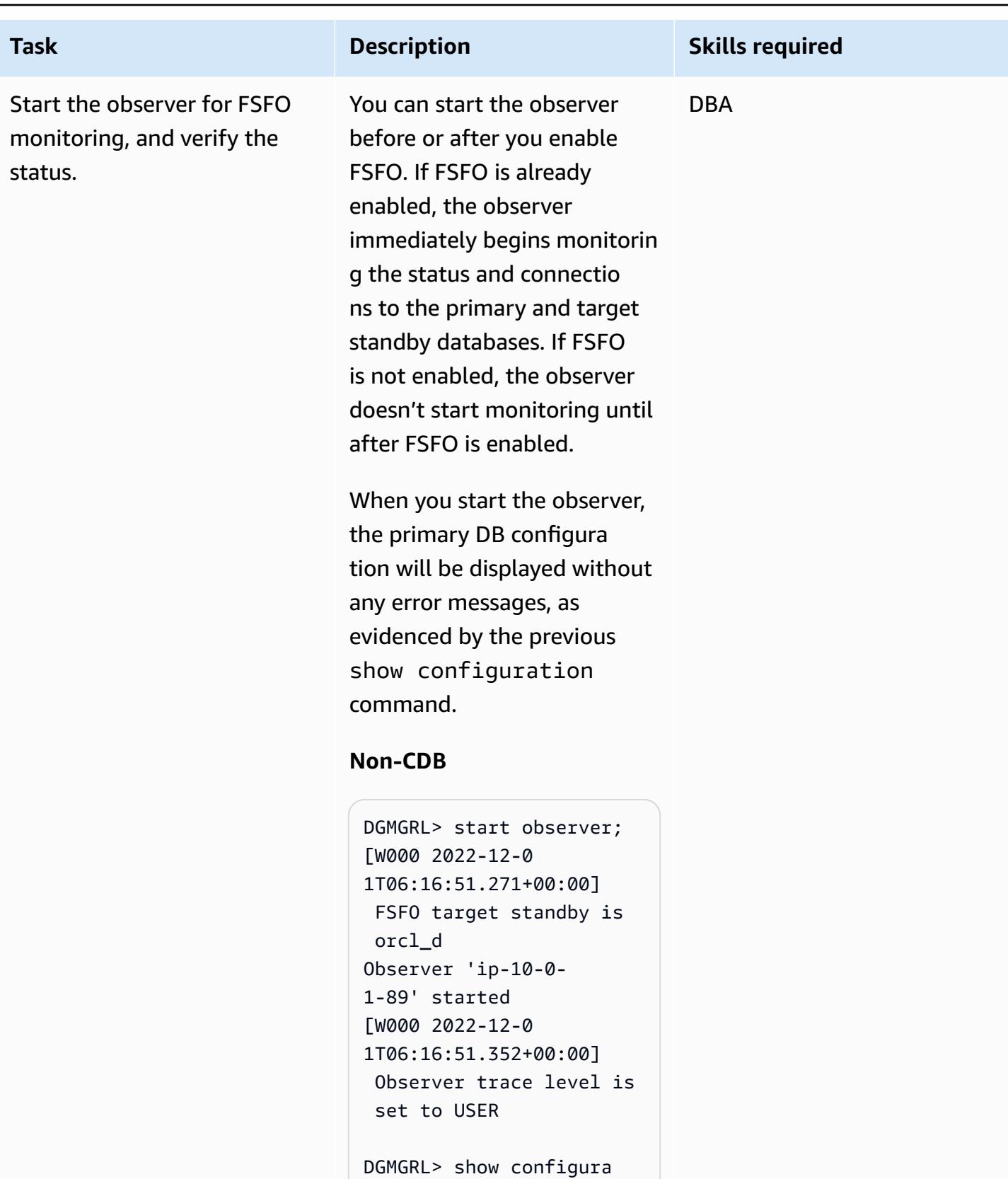

```
tion
Configuration - rds_dg
```
Epics 1412

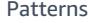

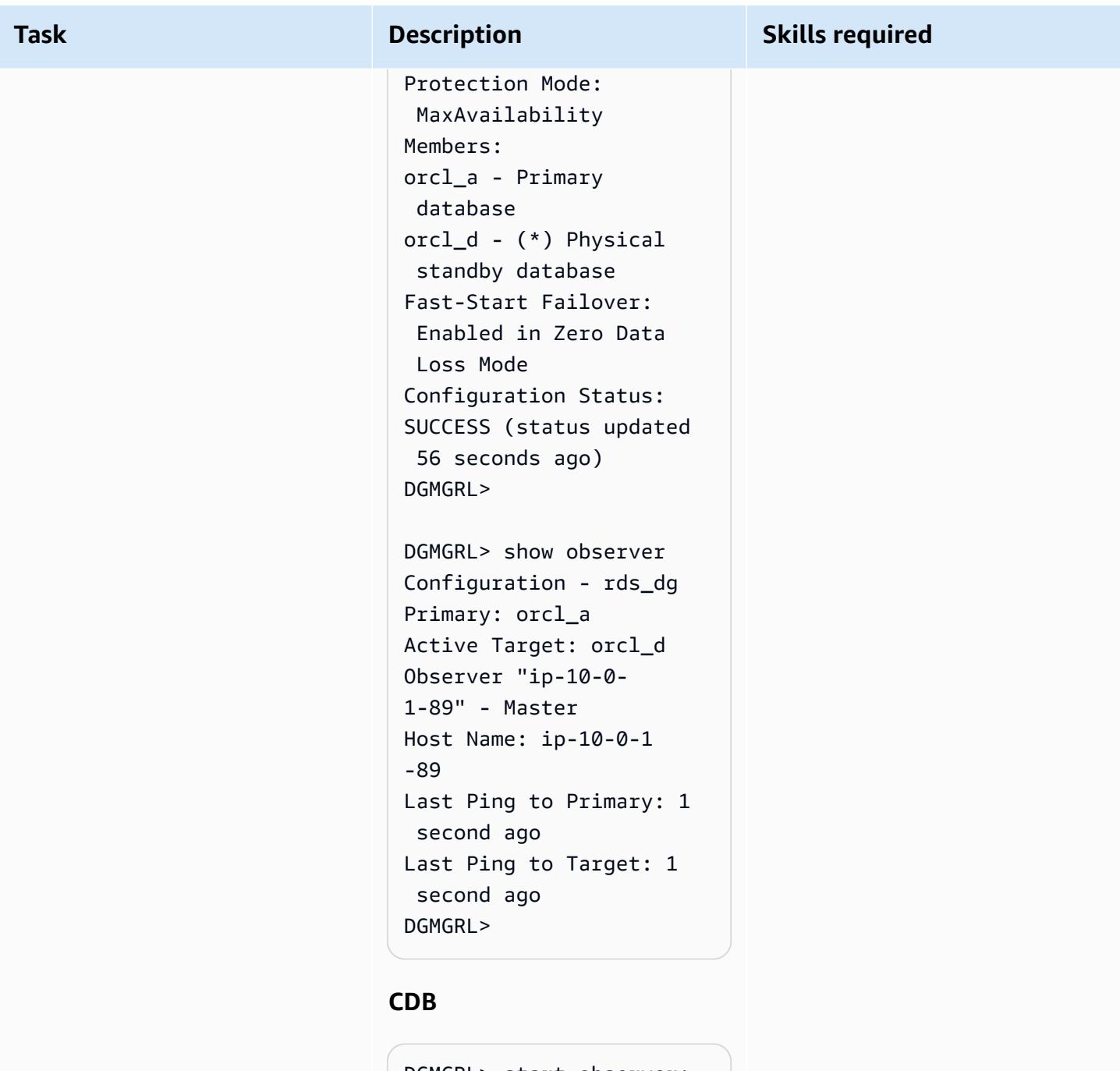

DGMGRL> start observer; Succeeded in opening the observer file "/home/oracle/fsfo \_ip-10-0-1-56.dat". [W000 2023-01-1 8T07:31:32.589+00:00] FSFO target standby is rdscdb\_b

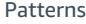

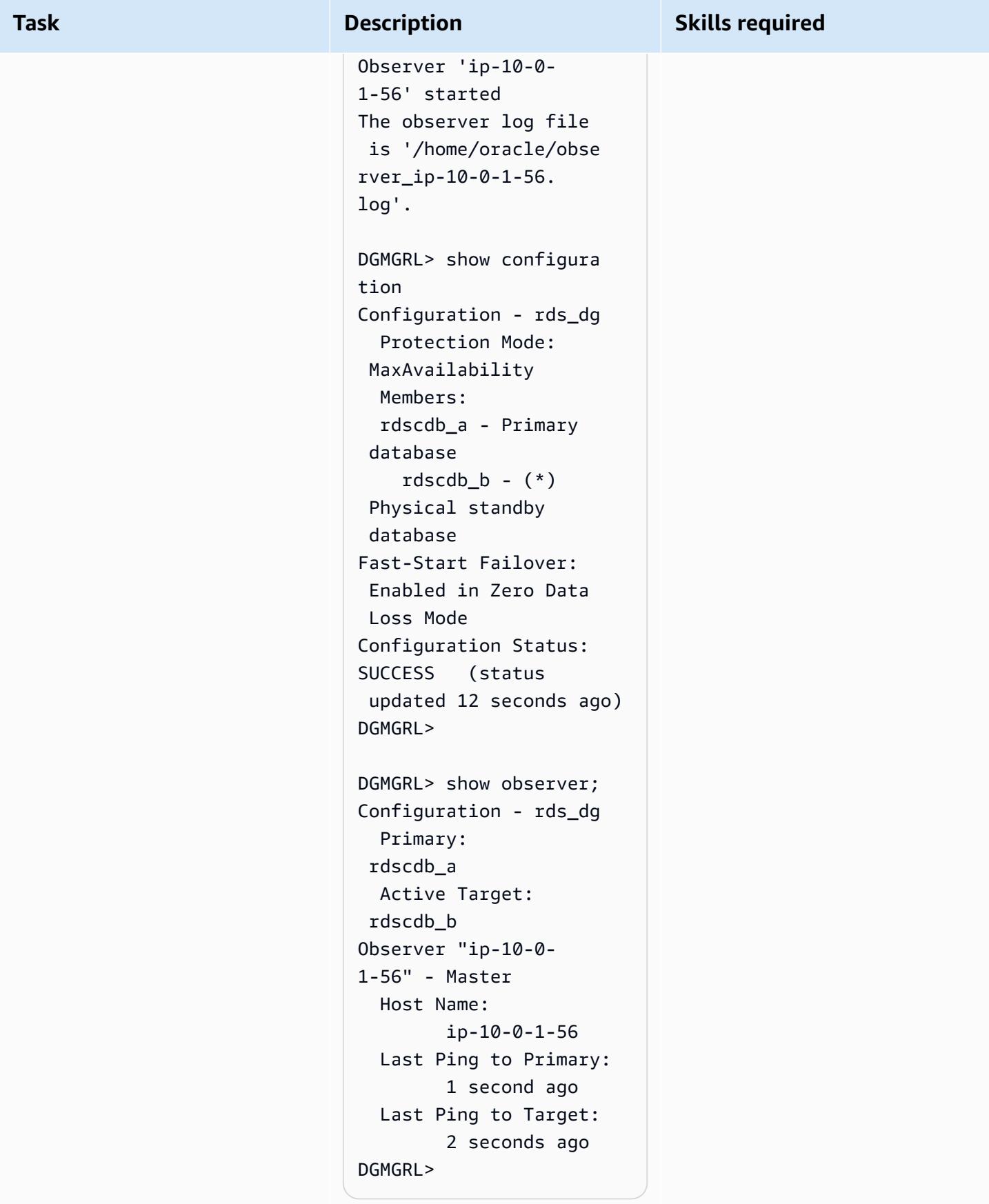

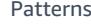

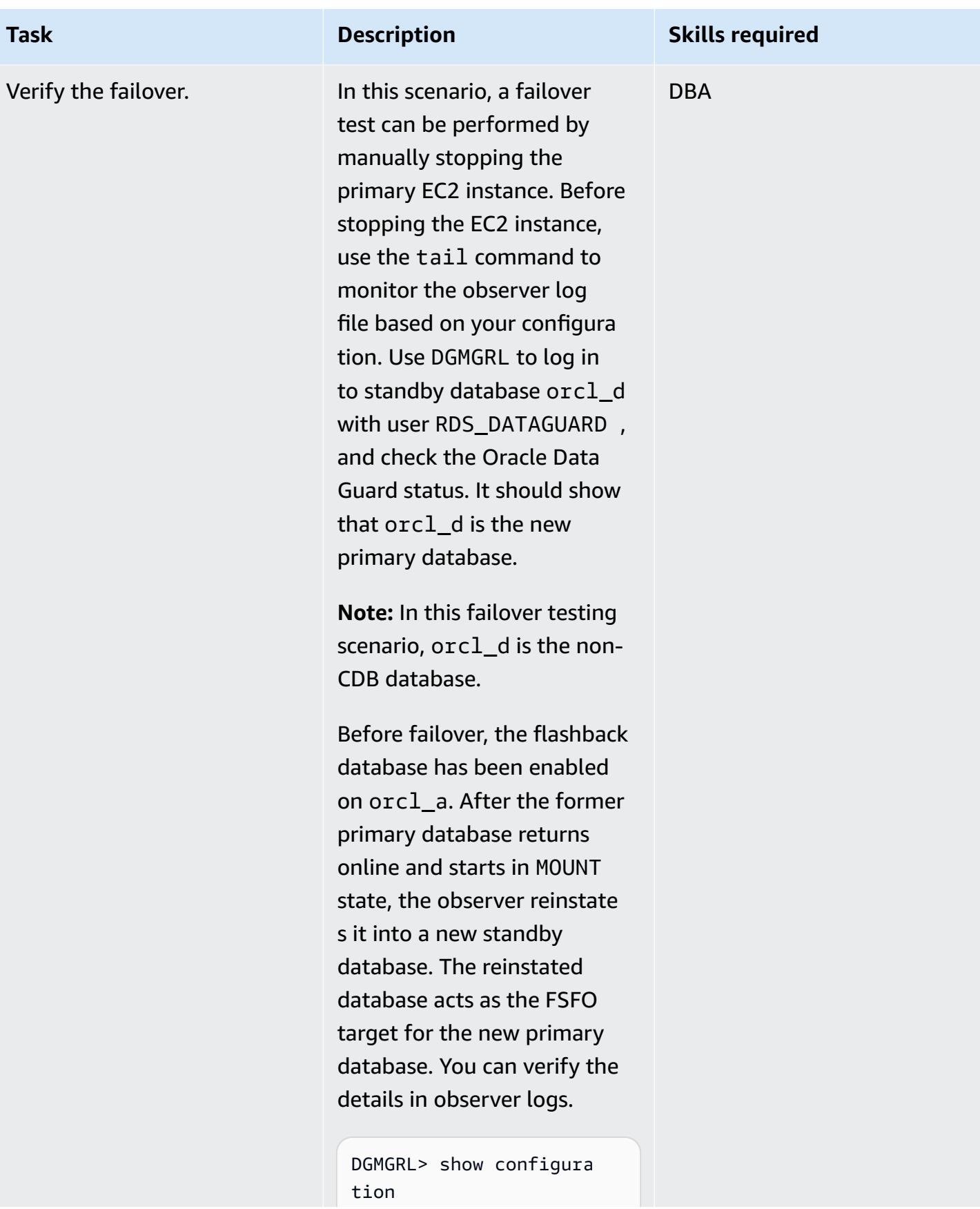

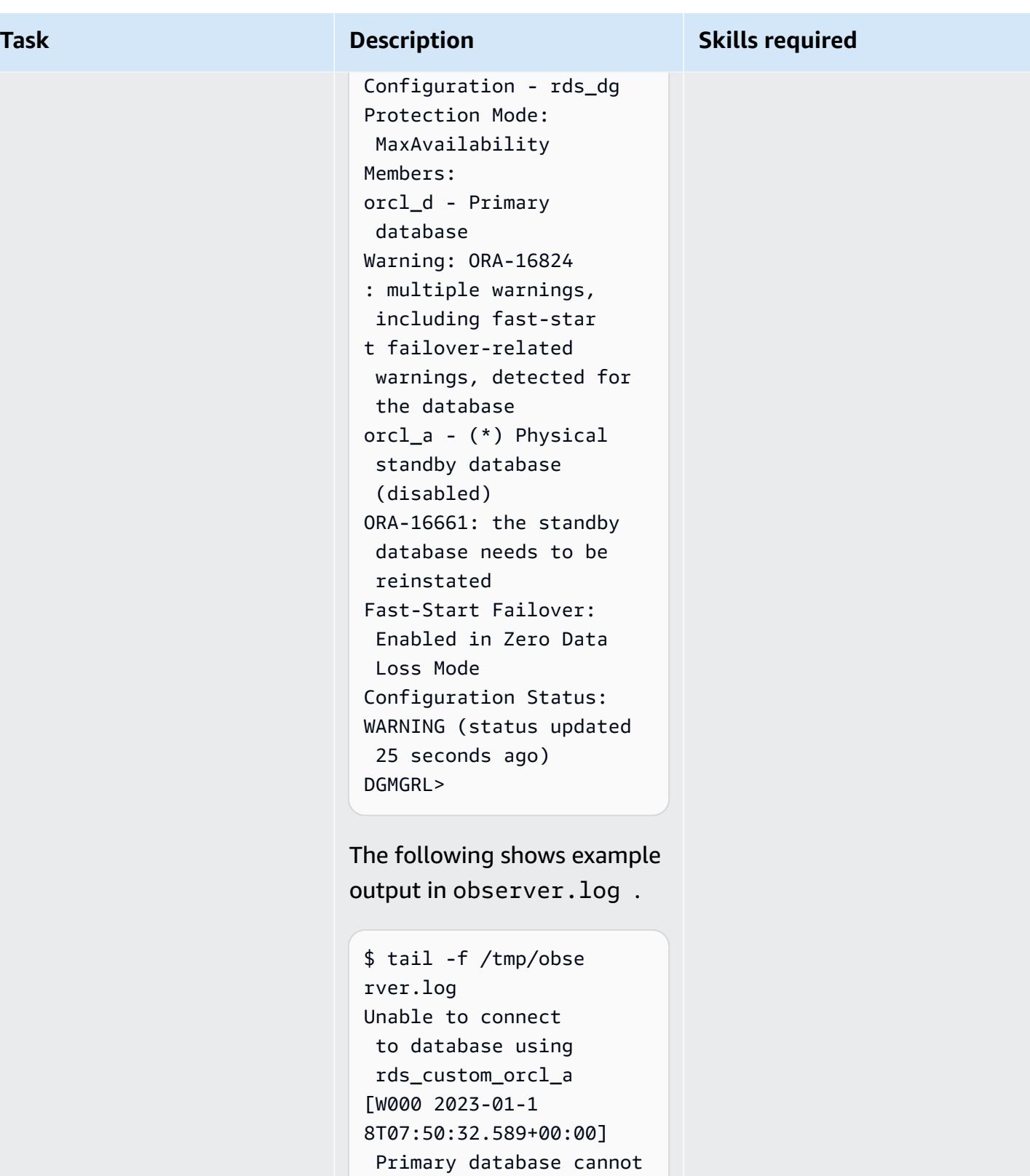

```
 be reached. 
[W000 2023-01-1 
8T07:50:32.589+00:00]
```
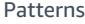

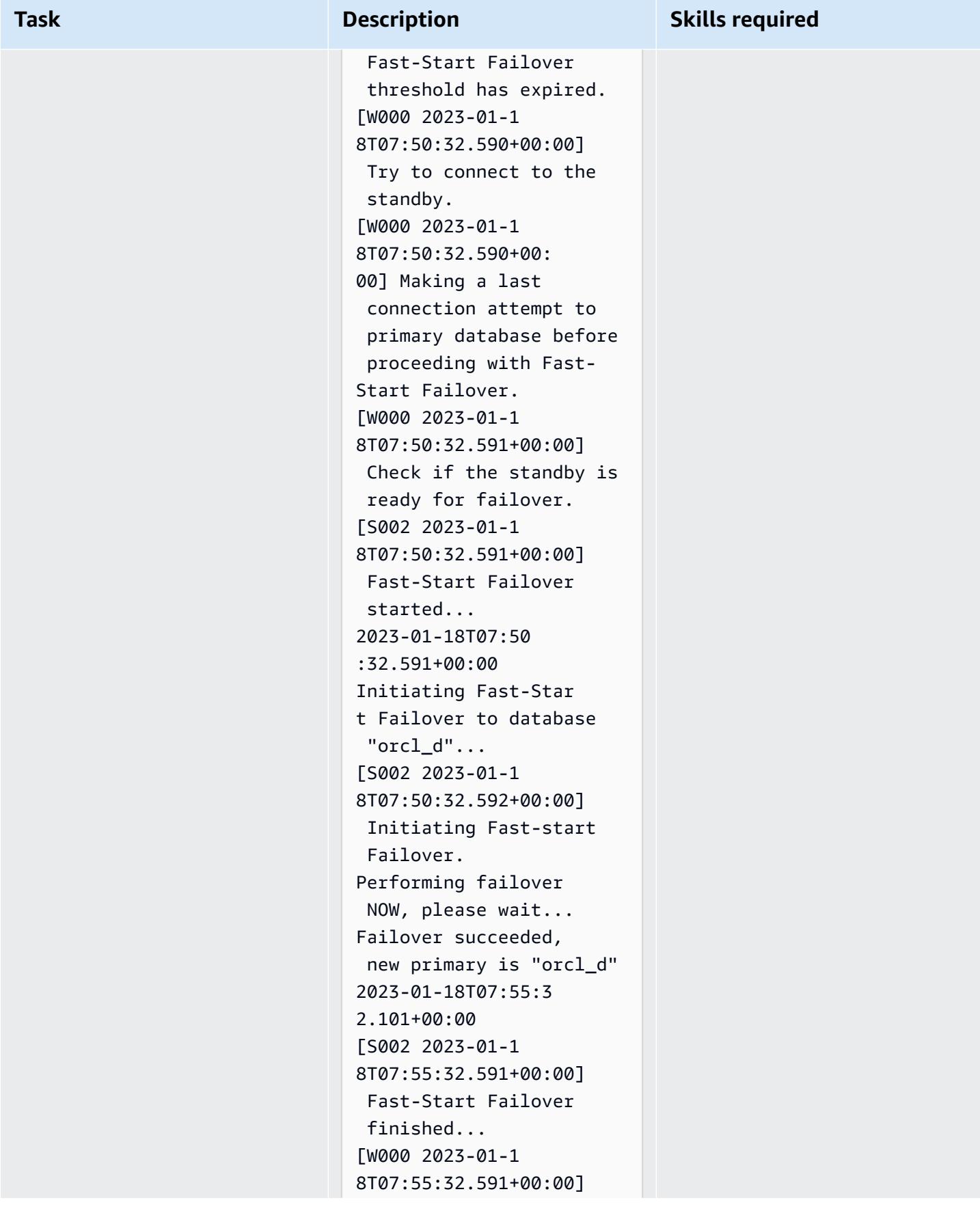

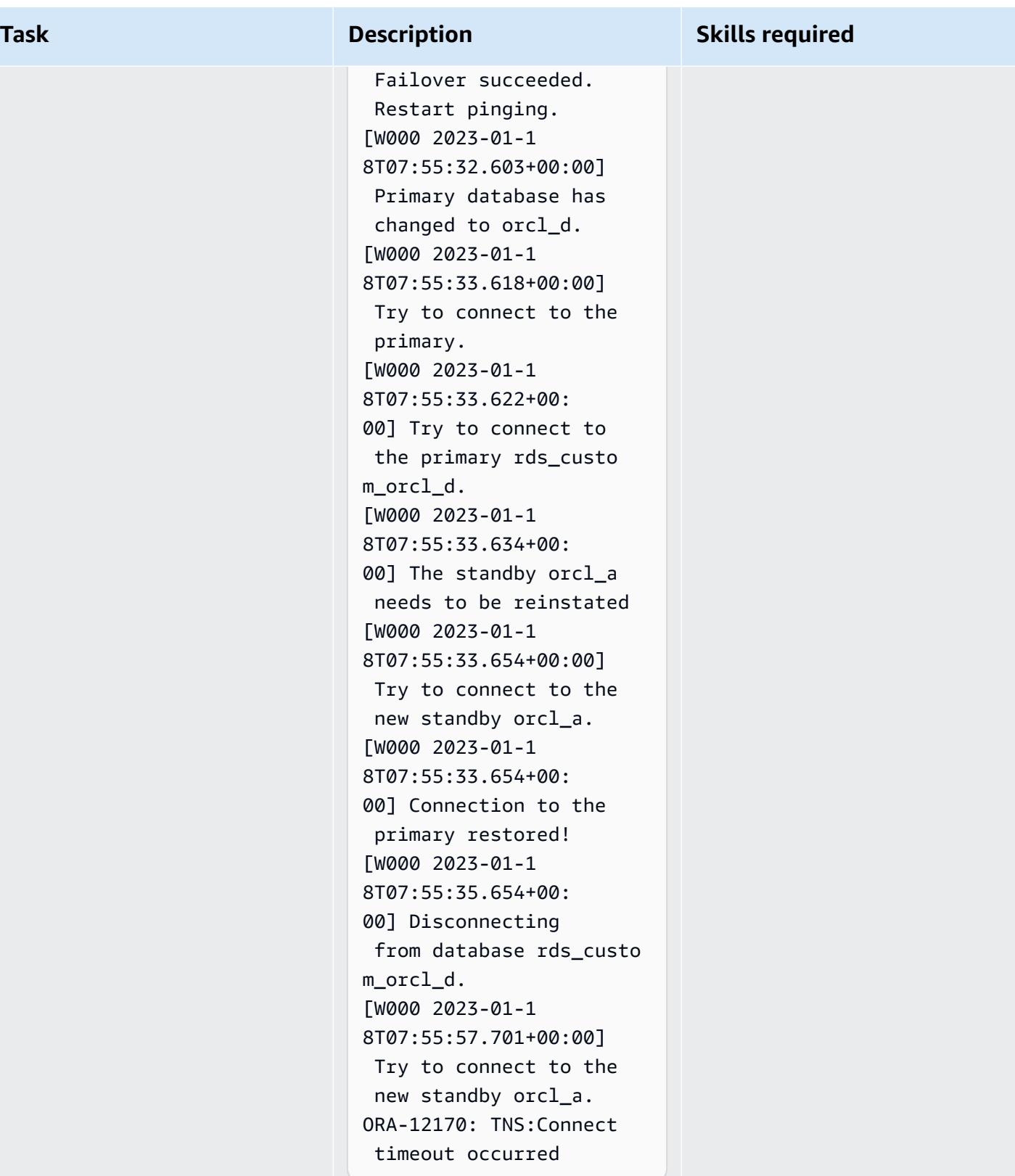

### **Configure connectivity between the Oracle Peoplesoft application and the database**

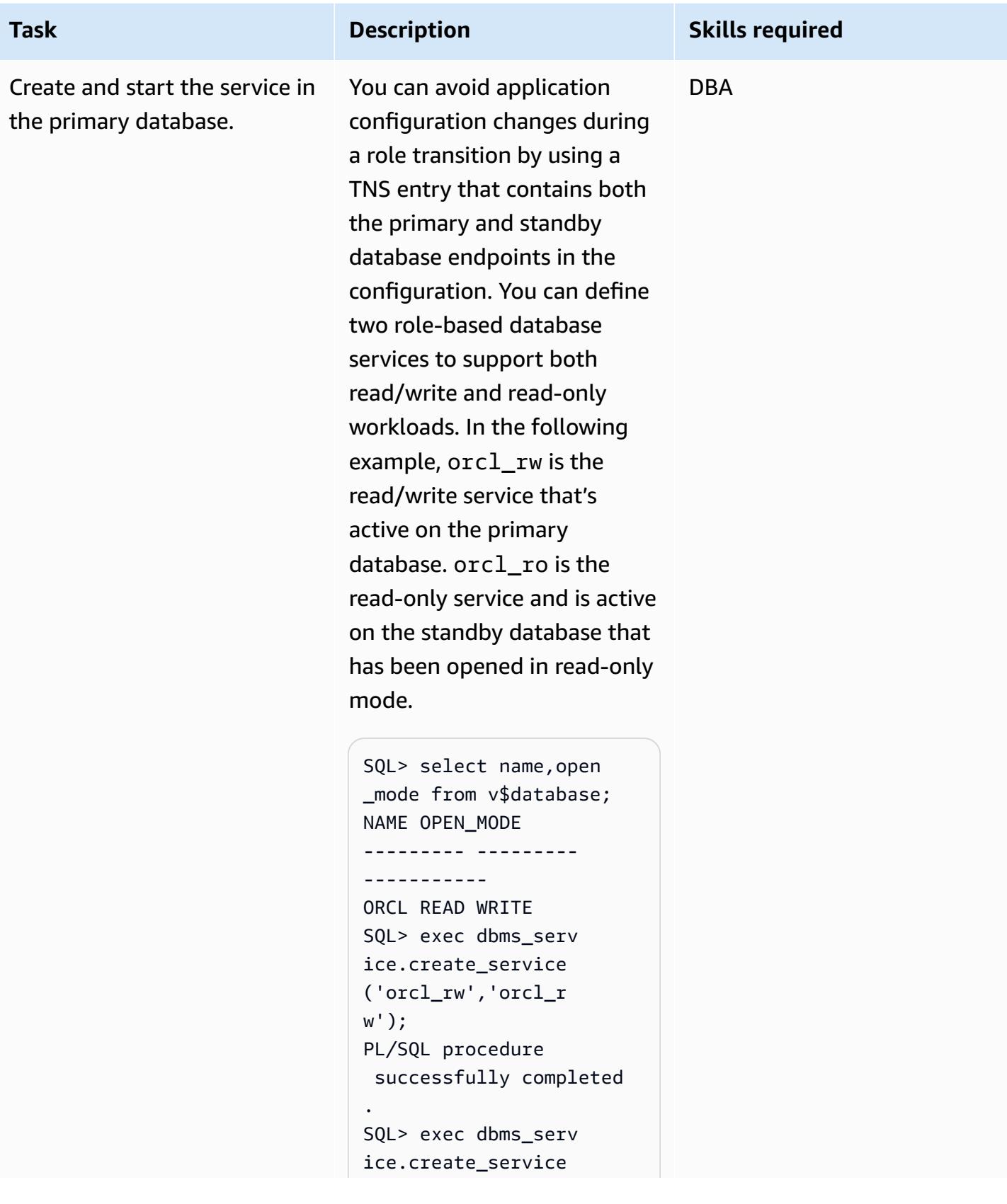

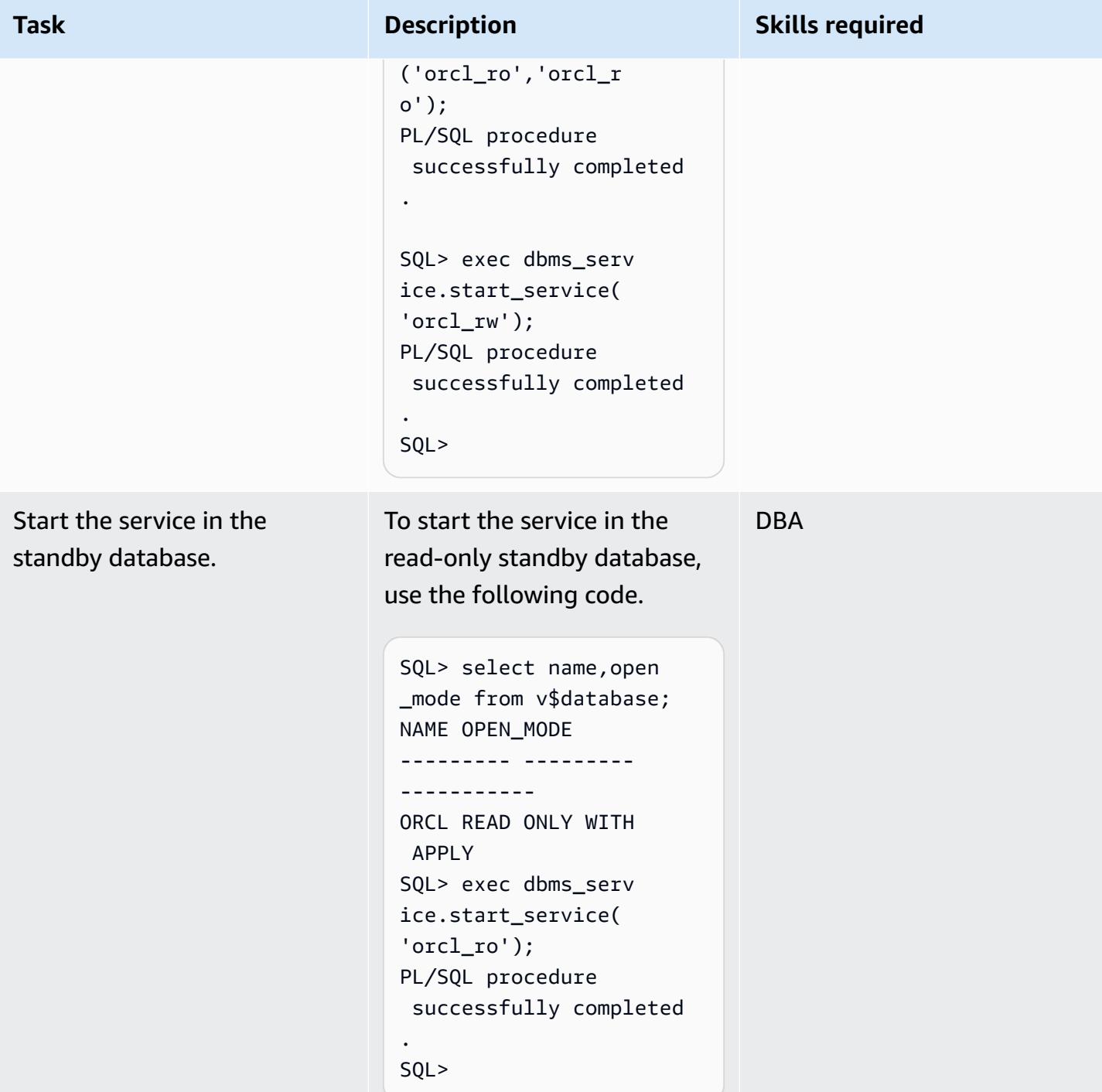

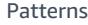

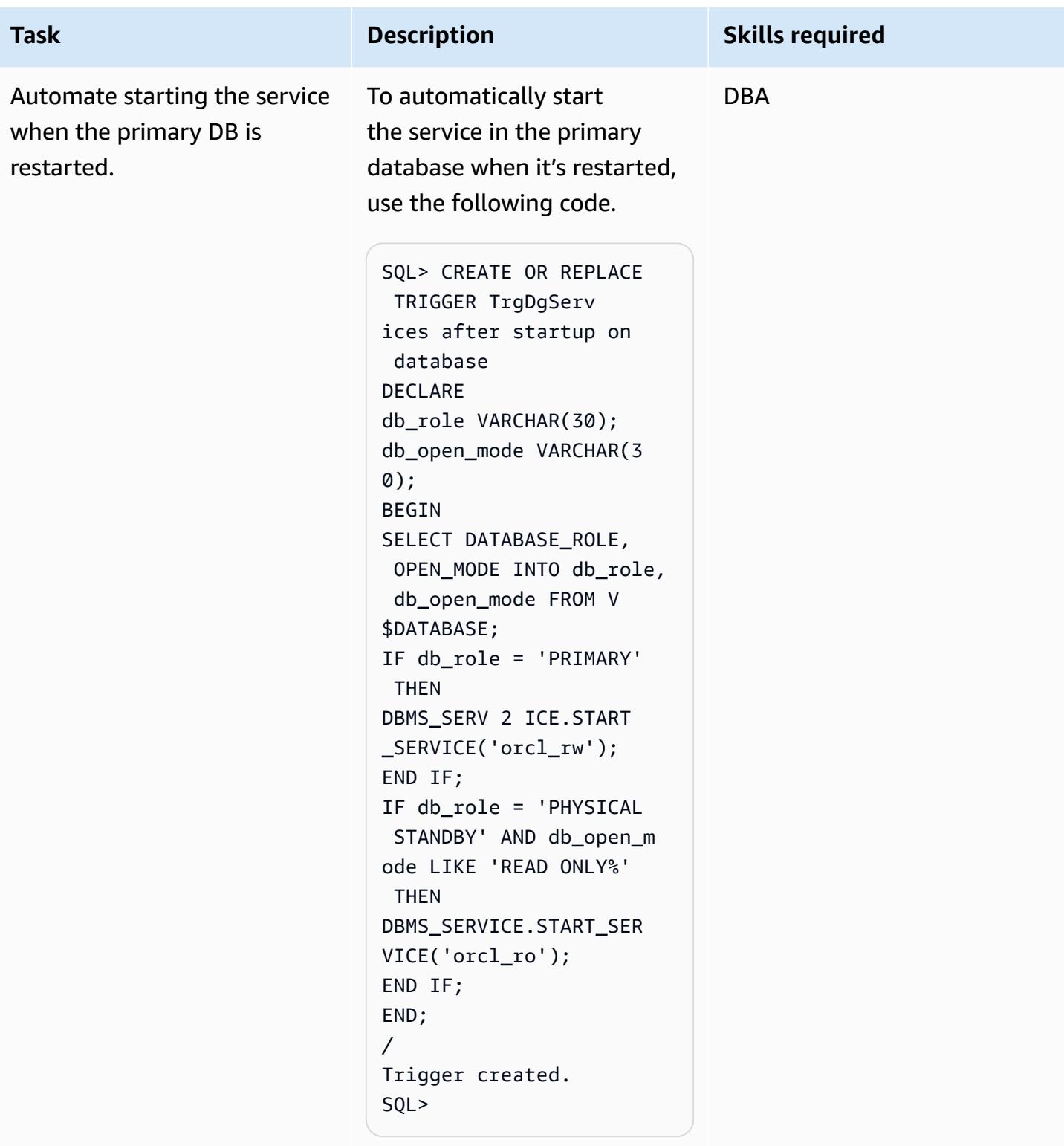

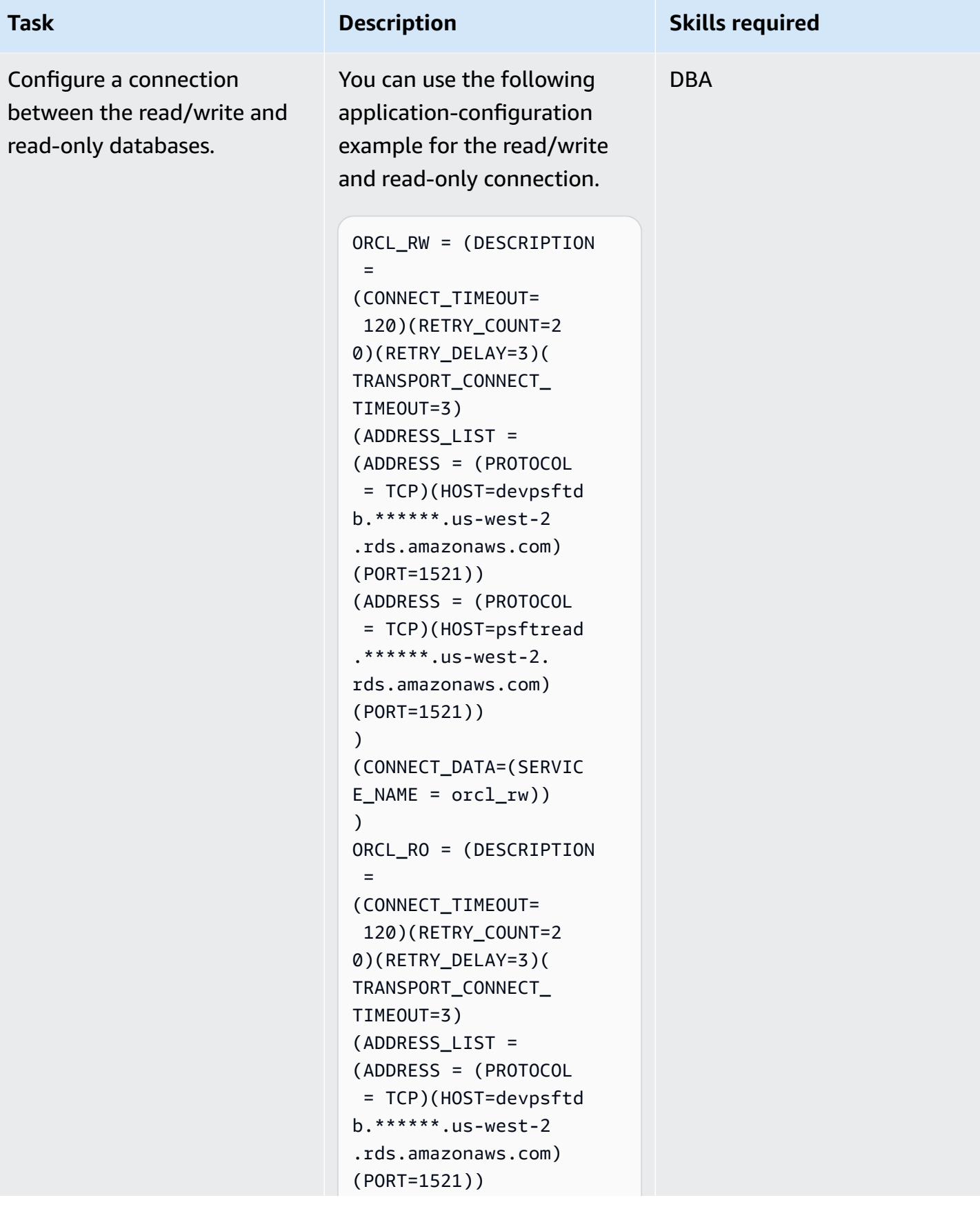
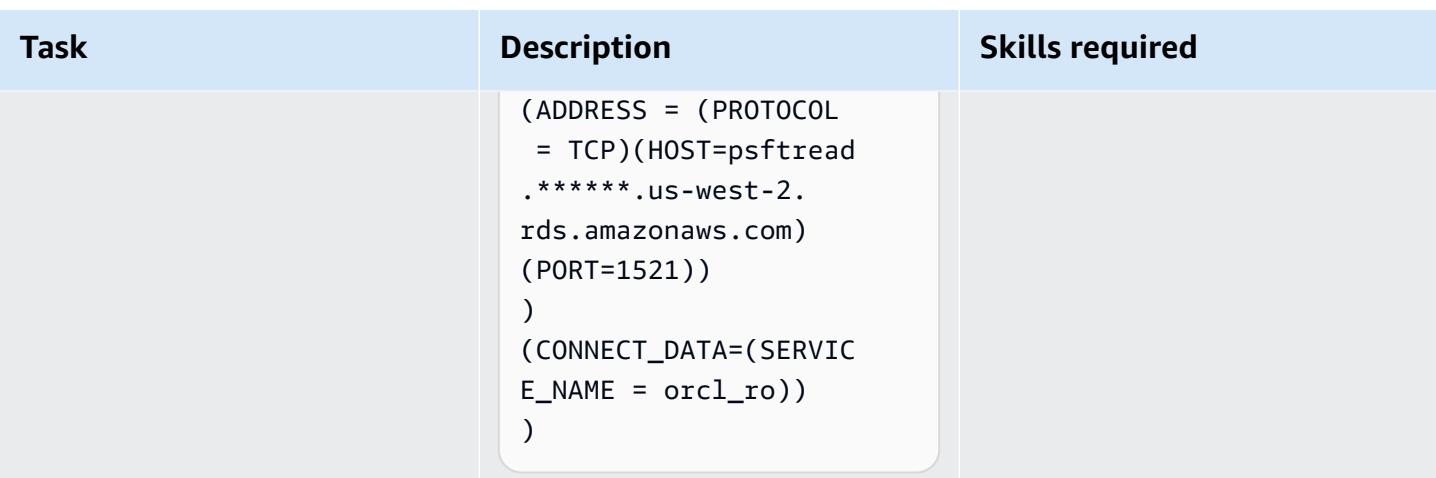

### **Related resources**

- Enabling High [Availability](https://d1.awsstatic.com/whitepapers/enabling-high-availability-with-data-guard-on-amazon-rds-custom-for-oracle.pdf) with Data Guard on Amazon RDS Custom for Oracle (AWS Technical Guide)
- [Configuring](https://d1.awsstatic.com/whitepapers/configuring-amazon-rds-as-peoplesoft-database.pdf) Amazon RDS as an Oracle PeopleSoft Database (AWS whitepaper)
- Oracle Data Guard [Broker](https://docs.oracle.com/en/database/oracle/oracle-database/19/dgbkr/index.html) guide (Oracle reference documentation)
- Data Guard Concepts and [Administration](https://docs.oracle.com/en/database/oracle/oracle-database/19/sbydb/index.html) (Oracle reference documentation)
- Oracle Data Guard Specific FAN and FCF Configuration [Requirements](https://docs.oracle.com/en/database/oracle/oracle-database/19/dgbkr/using-data-guard-broker-to-manage-switchovers-failovers.html#GUID-DFFDAA2B-A889-49AD-AB85-747D73FF0FF5) (Oracle reference documentation)

# **Database migration patterns by workload**

#### **Topics**

- [IBM](#page-1514-0)
- [Microsoft](#page-1515-0)
- $\cdot$  [N/A](#page-1517-0)
- [Open-source](#page-1518-0)
- [Oracle](#page-1519-0)
- [SAP](#page-1522-0)

### <span id="page-1514-0"></span>**IBM**

- Migrate a Db2 database from Amazon EC2 to Aurora [MySQL-Compatible](#page-3604-0) by using AWS DMS
- Migrate Db2 for LUW to Amazon EC2 by using log [shipping](#page-3903-0) to reduce outage time
- Migrate Db2 for LUW to Amazon EC2 with high [availability](#page-3921-0) disaster recovery
- Migrate from IBM Db2 on Amazon EC2 to Aurora [PostgreSQL-Compatible](#page-3665-0) using AWS DMS and [AWS](#page-3665-0) SCT
- Migrate from IBM [WebSphere](#page-4628-0) Application Server to Apache Tomcat on Amazon EC2
- Secure and [streamline](#page-1418-0) user access in a Db2 federation database on AWS by using trusted [contexts](#page-1418-0)

## <span id="page-1515-0"></span>**Microsoft**

- [Accelerate](#page-3867-0) the discovery and migration of Microsoft workloads to AWS
- Access [on-premises](#page-990-0) Microsoft SQL Server tables from Microsoft SQL Server on Amazon EC2 using linked [servers](#page-990-0)
- Assess query [performance](#page-1021-0) for migrating SQL Server databases to MongoDB Atlas on AWS
- Change Python and Perl [applications](#page-4840-0) to support database migration from Microsoft SQL Server to Amazon Aurora [PostgreSQL-Compatible](#page-4840-0) Edition
- Configure read-only routing in an Always On [availability](#page-1093-0) group in SQL Server on AWS
- Create AWS [CloudFormation](#page-3420-0) templates for AWS DMS tasks using Microsoft Excel and Python
- Export a [Microsoft](#page-4251-0) SQL Server database to Amazon S3 by using AWS DMS
- Export [Amazon](#page-1246-0) RDS for SQL Server tables to an S3 bucket by using AWS DMS
- Ingest and migrate EC2 Windows instances into an AWS [Managed](#page-3893-0) Services account
- Migrate a [messaging](#page-4508-0) queue from Microsoft Azure Service Bus to Amazon SQS
- Migrate a Microsoft SQL Server database from Amazon EC2 to Amazon [DocumentDB](#page-3622-0) by using [AWS](#page-3622-0) DMS
- Migrate a [Microsoft](#page-4750-0) SQL Server database to Aurora MySQL by using AWS DMS and AWS SCT
- Migrate a .NET [application](#page-4645-0) from Microsoft Azure App Service to AWS Elastic Beanstalk
- Migrate an [on-premises](#page-4044-0) Microsoft SQL Server database to Amazon EC2
- Migrate an [on-premises](#page-4577-0) Microsoft SQL Server database to Amazon RDS for SQL Server
- Migrate an [on-premises](#page-4739-0) Microsoft SQL Server database to Amazon RDS for SQL Server using linked [servers](#page-4739-0)
- Migrate an [on-premises](#page-4745-0) Microsoft SQL Server database to Amazon RDS for SQL Server using native backup and restore [methods](#page-4745-0)
- Migrate an [on-premises](#page-3795-0) Microsoft SQL Server database to Amazon Redshift using AWS DMS
- Migrate an [on-premises](#page-3800-0) Microsoft SQL Server database to Amazon Redshift using AWS SCT data [extraction](#page-3800-0) agents
- Migrate an [on-premises](#page-4734-0) Microsoft SQL Server database to Microsoft SQL Server on Amazon EC2 [running Linux](#page-4734-0)
- Migrate data from [Microsoft](#page-4584-0) Azure Blob to Amazon S3 by using Rclone
- Migrate SQL Server to AWS using [distributed](#page-1337-0) availability groups
- Migrate Windows SSL certificates to an [Application](#page-4497-0) Load Balancer using ACM
- Rehost [on-premises](#page-4070-0) workloads in the AWS Cloud: migration checklist
- Send [notifications](#page-1427-0) for an Amazon RDS for SQL Server database instance by using an on-premises SMTP server and [Database](#page-1427-0) Mail
- Set up Multi-AZ [infrastructure](#page-4087-0) for a SQL Server Always On FCI by using Amazon FSx

# <span id="page-1517-0"></span>**N/A**

- Create an approval process for firewall requests during a rehost [migration](#page-3887-0) to AWS
- Encrypt an existing Amazon RDS for [PostgreSQL](#page-1185-0) DB instance
- Estimate storage costs for an Amazon [DynamoDB](#page-1212-0) table
- Implement [cross-Region](#page-1280-0) disaster recovery with AWS DMS and Amazon Aurora

### <span id="page-1518-0"></span>**Open-source**

- Connect by using an SSH tunnel in [pgAdmin](#page-1103-0)
- Create application users and roles in Aurora [PostgreSQL-Compatible](#page-3469-0)
- Enable encrypted [connections](#page-1176-0) for PostgreSQL DB instances in Amazon RDS
- Migrate an [on-premises](#page-4761-0) MariaDB database to Amazon RDS for MariaDB using native tools
- Migrate an [on-premises](#page-4053-0) MySQL database to Amazon EC2
- Migrate an [on-premises](#page-4568-0) MySQL database to Amazon RDS for MySQL
- Migrate an [on-premises](#page-4767-0) MySQL database to Aurora MySQL
- Migrate an [on-premises](#page-4721-0) PostgreSQL database to Aurora PostgreSQL
- Migrate from IBM [WebSphere](#page-4637-0) Application Server to Apache Tomcat on Amazon EC2 with Auto **[Scaling](#page-4637-0)**
- Migrate from Oracle 8i or 9i to Amazon RDS for Oracle using [SharePlex](#page-1349-0) and AWS DMS
- Migrate from Oracle GlassFish to AWS Elastic [Beanstalk](#page-4011-0)
- Migrate from [PostgreSQL](#page-4714-0) on Amazon EC2 to Amazon RDS for PostgreSQL using pglogical
- Migrate on-premises Java applications to AWS using AWS [App2Container](#page-4791-0)
- Migrate [on-premises](#page-4775-0) MySQL databases to Aurora MySQL using Percona XtraBackup, Amazon EFS, and [Amazon](#page-4775-0) S3
- Migrate Oracle external tables to Amazon Aurora [PostgreSQL-Compatible](#page-3564-0)
- Migrate Oracle functions and procedures that have more than 100 arguments to [PostgreSQL](#page-1297-0)
- Migrate Redis [workloads](#page-4458-0) to Redis Enterprise Cloud on AWS
- Monitor Amazon Aurora for instances without [encryption](#page-1358-0)
- Restart the AWS Replication Agent [automatically](#page-3449-0) without disabling SELinux after rebooting a RHEL [source](#page-3449-0) server
- Schedule jobs for Amazon RDS for [PostgreSQL](#page-1411-0) and Aurora PostgreSQL by using Lambda and Secrets [Manager](#page-1411-0)
- Set up data [replication](#page-1471-0) between Amazon RDS for MySQL and MySQL on Amazon EC2 using GTID
- Transport PostgreSQL databases between two Amazon RDS DB instances using [pg\\_transport](#page-4198-0)

# <span id="page-1519-0"></span>**Oracle**

- Add HA to Oracle [PeopleSoft](#page-997-0) on Amazon RDS Custom by using a read replica
- Configure links between Oracle Database and Aurora [PostgreSQL-Compatible](#page-4213-0)
- Convert JSON Oracle queries into [PostgreSQL](#page-1109-0) database SQL
- Convert [VARCHAR2\(1\)](#page-3459-0) data type for Oracle to Boolean data type for Amazon Aurora PostgreSQL
- Emulate Oracle DR by using a [PostgreSQL-compatible](#page-3484-0) Aurora global database
- Emulate Oracle RAC workloads using custom endpoints in Aurora [PostgreSQL](#page-1168-0)
- Estimate the Amazon RDS engine size for an Oracle [database](#page-1217-0) by using AWR reports
- Handle anonymous blocks in Dynamic SQL statements in Aurora [PostgreSQL](#page-1258-0)
- Handle overloaded Oracle functions in Aurora [PostgreSQL-Compatible](#page-1267-0)
- [Incrementally](#page-3491-0) migrate from Amazon RDS for Oracle to Amazon RDS for PostgreSQL using Oracle SQL [Developer](#page-3491-0) and AWS SCT
- Load BLOB files into TEXT by using file encoding in Aurora [PostgreSQL-Compatible](#page-3499-0)
- Migrate Amazon RDS for Oracle DB [instances](#page-1303-0) to other accounts that use AMS
- Migrate Amazon RDS for Oracle to Amazon RDS for [PostgreSQL](#page-3515-0) in SSL mode by using AWS DMS
- Migrate Amazon RDS for Oracle to Amazon RDS for [PostgreSQL](#page-3541-0) with AWS SCT and AWS DMS using AWS CLI and AWS [CloudFormation](#page-3541-0)
- Migrate an Amazon RDS for Oracle [database](#page-4120-0) to another AWS account and AWS Region using AWS DMS for ongoing [replication](#page-4120-0)
- Migrate an Amazon RDS for Oracle DB [instance](#page-4142-0) to another VPC
- Migrate an [on-premises](#page-4027-0) Oracle database to Amazon EC2 by using Oracle Data Pump
- Migrate an [on-premises](#page-4679-0) Oracle database to Amazon OpenSearch Service using Logstash
- Migrate an [on-premises](#page-3726-0) Oracle database to Amazon RDS for MySQL using AWS DMS and AWS **[SCT](#page-3726-0)**
- Migrate an [on-premises](#page-4689-0) Oracle database to Amazon RDS for Oracle
- Migrate an [on-premises](#page-4296-0) Oracle database to Amazon RDS for Oracle by using direct Oracle Data Pump Import over a [database](#page-4296-0) link
- Migrate an [on-premises](#page-4703-0) Oracle database to Amazon RDS for Oracle using Oracle Data Pump
- Migrate an [on-premises](#page-3732-0) Oracle database to Amazon RDS for PostgreSQL by using an Oracle [bystander](#page-3732-0) and AWS DMS
- Migrate an [on-premises](#page-4018-0) Oracle database to Oracle on Amazon EC2
- Migrate an Oracle [database](#page-3715-0) from Amazon EC2 to Amazon RDS for MariaDB using AWS DMS and [AWS](#page-3715-0) SCT
- Migrate an Oracle [database](#page-4672-0) from Amazon EC2 to Amazon RDS for Oracle using AWS DMS
- Migrate an Oracle database to Amazon [DynamoDB](#page-3644-0) using AWS DMS
- Migrate an Oracle database to Amazon RDS for Oracle by using Oracle [GoldenGate](#page-4832-0) flat file [adapters](#page-4832-0)
- Migrate an Oracle [Database](#page-3752-0) to Amazon Redshift using AWS DMS and AWS SCT
- Migrate an Oracle database to Aurora [PostgreSQL](#page-3764-0) using AWS DMS and AWS SCT
- Migrate an Oracle JD Edwards [EnterpriseOne](#page-4515-0) database to AWS by using Oracle Data Pump and [AWS](#page-4515-0) DMS
- Migrate an Oracle partitioned table to [PostgreSQL](#page-3651-0) by using AWS DMS
- Migrate an Oracle [PeopleSoft](#page-4543-0) database to AWS by using AWS DMS
- Migrate data from an [on-premises](#page-3777-0) Oracle database to Aurora PostgreSQL
- Migrate from [Amazon](#page-3656-0) RDS for Oracle to Amazon RDS for MySQL
- Migrate from Oracle 8i or 9i to Amazon RDS for PostgreSQL using [materialized](#page-3686-0) views and AWS **[DMS](#page-3686-0)**
- Migrate from Oracle 8i or 9i to Amazon RDS for [PostgreSQL](#page-3675-0) using SharePlex and AWS DMS
- Migrate from Oracle Database to Amazon RDS for PostgreSQL by using Oracle [GoldenGate](#page-3745-0)
- Migrate from Oracle on [Amazon](#page-3698-0) EC2 to Amazon RDS for MySQL using AWS DMS and AWS SCT
- Migrate from Oracle to Amazon [DocumentDB](#page-3708-0) using AWS DMS
- Migrate from Oracle [WebLogic](#page-4662-0) to Apache Tomcat (TomEE) on Amazon ECS
- Migrate [function-based](#page-3590-0) indexes from Oracle to PostgreSQL
- Migrate legacy [applications](#page-3815-0) from Oracle Pro\*C to ECPG
- Migrate Oracle CLOB values to individual rows in [PostgreSQL](#page-4288-0) on AWS
- Migrate Oracle Database error codes to an Amazon Aurora [PostgreSQL-Compatible](#page-4452-0) database
- Migrate Oracle [E-Business](#page-4313-0) Suite to Amazon RDS Custom
- Migrate Oracle native functions to [PostgreSQL](#page-3596-0) using extensions
- Migrate Oracle OUT bind variables to a [PostgreSQL](#page-1313-0) database
- Migrate Oracle [PeopleSoft](#page-4411-0) to Amazon RDS Custom
- Migrate Oracle ROWID [functionality](#page-4440-0) to PostgreSQL on AWS
- Migrate Oracle [SERIALLY\\_REUSABLE](#page-3557-0) pragma packages into PostgreSQL
- Migrate virtual generated columns from Oracle to [PostgreSQL](#page-3833-0)
- Monitor Oracle GoldenGate logs by using Amazon [CloudWatch](#page-1364-0)
- [Replatform](#page-1377-0) Oracle Database Enterprise Edition to Standard Edition 2 on Amazon RDS for Oracle
- Set up an HA/DR [architecture](#page-1462-0) for Oracle E-Business Suite on Amazon RDS Custom with an active standby [database](#page-1462-0)
- Set up Oracle UTL\_FILE functionality on Aurora [PostgreSQL-Compatible](#page-3841-0)
- Transition roles for an Oracle PeopleSoft [application](#page-1478-0) on Amazon RDS Custom for Oracle
- Validate database objects after migrating from Oracle to Amazon Aurora [PostgreSQL](#page-3857-0)

### <span id="page-1522-0"></span>**SAP**

- [Automatically](#page-1077-0) back up SAP HANA databases using Systems Manager and EventBridge
- Migrate an [on-premises](#page-4036-0) SAP ASE database to Amazon EC2
- Migrate from SAP ASE to [Amazon](#page-3788-0) RDS for SQL Server using AWS DMS
- Migrate SAP ASE on Amazon EC2 to Amazon Aurora [PostgreSQL-Compatible](#page-4487-0) using AWS SCT and [AWS](#page-4487-0) DMS
- Migrate SAP HANA to AWS using SAP HSR with the same [hostname](#page-1322-0)
- Reduce [homogeneous](#page-4061-0) SAP migration cutover time by using Application Migration Service
- Set up disaster [recovery](#page-1440-0) for SAP on IBM Db2 on AWS

# **More patterns**

- Access, query, and join Amazon [DynamoDB](#page-301-0) tables using Athena
- Aggregate data in Amazon [DynamoDB](#page-2633-0) for ML forecasting in Athena
- Allow EC2 [instances](#page-6157-0) write access to S3 buckets in AMS accounts
- Analyze and visualize nested JSON data with Amazon Athena and Amazon [QuickSight](#page-99-0)
- [Authenticate](#page-5450-0) Microsoft SQL Server on Amazon EC2 using AWS Directory Service
- Automate backups for Amazon RDS for [PostgreSQL](#page-544-0) DB instances by using AWS Batch
- [Automatically](#page-4917-0) archive items to Amazon S3 using DynamoDB TTL
- [Automatically](#page-2123-0) generate a PynamoDB model and CRUD functions for Amazon DynamoDB by using a Python [application](#page-2123-0)
- [Automatically](#page-5497-0) remediate unencrypted Amazon RDS DB instances and clusters
- [Automatically](#page-3212-0) stop and start an Amazon RDS DB instance using AWS Systems Manager [Maintenance](#page-3212-0) Windows
- Build a loosely coupled architecture with [microservices](#page-1646-0) using DevOps practices and AWS Cloud9
- Change Python and Perl [applications](#page-4840-0) to support database migration from Microsoft SQL Server to Amazon Aurora [PostgreSQL-Compatible](#page-4840-0) Edition
- Configure [cross-account](#page-1679-0) access to Amazon DynamoDB
- Configure links between Oracle Database and Aurora [PostgreSQL-Compatible](#page-4213-0)
- [Convert](#page-2905-0) and unpack EBCDIC data to ASCII on AWS by using Python
- Convert the Teradata [NORMALIZE](#page-146-0) temporal feature to Amazon Redshift SQL
- Convert the [Teradata](#page-154-0) RESET WHEN feature to Amazon Redshift SQL
- Convert [VARCHAR2\(1\)](#page-3459-0) data type for Oracle to Boolean data type for Amazon Aurora PostgreSQL
- Create application users and roles in Aurora [PostgreSQL-Compatible](#page-3469-0)
- Create AWS [CloudFormation](#page-3420-0) templates for AWS DMS tasks using Microsoft Excel and Python
- Deliver [DynamoDB](#page-6038-0) records to Amazon S3 using Kinesis Data Streams and Firehose with AWS CDK
- Deploy a Cassandra cluster on Amazon EC2 with private static IPs to avoid [rebalancing](#page-2370-0)
- Develop advanced generative AI [chat-based](#page-2722-0) assistants by using RAG and ReAct prompting
- Emulate Oracle DR by using a [PostgreSQL-compatible](#page-3484-0) Aurora global database
- Enable [transparent](#page-5782-0) data encryption in Amazon RDS for SQL Server
- Export a [Microsoft](#page-4251-0) SQL Server database to Amazon S3 by using AWS DMS
- [Incrementally](#page-3491-0) migrate from Amazon RDS for Oracle to Amazon RDS for PostgreSQL using Oracle SQL [Developer](#page-3491-0) and AWS SCT
- Load BLOB files into TEXT by using file encoding in Aurora [PostgreSQL-Compatible](#page-3499-0)
- Manage [credentials](#page-5858-0) using AWS Secrets Manager
- Migrate a Db2 database from Amazon EC2 to Aurora [MySQL-Compatible](#page-3604-0) by using AWS DMS
- Migrate a Microsoft SQL Server database from Amazon EC2 to Amazon [DocumentDB](#page-3622-0) by using [AWS](#page-3622-0) DMS
- Migrate a [Microsoft](#page-4750-0) SQL Server database to Aurora MySQL by using AWS DMS and AWS SCT
- Migrate a self-hosted MongoDB [environment](#page-4653-0) to MongoDB Atlas on the AWS Cloud
- Migrate a Teradata database to Amazon Redshift using AWS SCT data [extraction](#page-3805-0) agents
- Migrate Amazon RDS for Oracle to Amazon RDS for [PostgreSQL](#page-3515-0) in SSL mode by using AWS DMS
- Migrate Amazon RDS for Oracle to Amazon RDS for [PostgreSQL](#page-3541-0) with AWS SCT and AWS DMS using AWS CLI and AWS [CloudFormation](#page-3541-0)
- Migrate an Amazon RDS DB [instance](#page-4134-0) to another VPC or account
- Migrate an Amazon RDS for Oracle [database](#page-4120-0) to another AWS account and AWS Region using AWS DMS for ongoing [replication](#page-4120-0)
- Migrate an Amazon RDS for Oracle DB [instance](#page-4142-0) to another VPC
- Migrate an Amazon [Redshift](#page-4148-0) cluster to an AWS Region in China
- Migrate an [on-premises](#page-4761-0) MariaDB database to Amazon RDS for MariaDB using native tools
- Migrate an [on-premises](#page-4044-0) Microsoft SQL Server database to Amazon EC2
- Migrate an [on-premises](#page-4577-0) Microsoft SQL Server database to Amazon RDS for SQL Server
- Migrate an [on-premises](#page-4739-0) Microsoft SQL Server database to Amazon RDS for SQL Server using linked [servers](#page-4739-0)
- Migrate an [on-premises](#page-4745-0) Microsoft SQL Server database to Amazon RDS for SQL Server using native backup and restore [methods](#page-4745-0)
- Migrate an [on-premises](#page-3795-0) Microsoft SQL Server database to Amazon Redshift using AWS DMS
- Migrate an [on-premises](#page-3800-0) Microsoft SQL Server database to Amazon Redshift using AWS SCT data [extraction](#page-3800-0) agents
- Migrate an [on-premises](#page-4734-0) Microsoft SQL Server database to Microsoft SQL Server on Amazon EC2 [running Linux](#page-4734-0)
- Migrate an [on-premises](#page-4053-0) MySQL database to Amazon EC2
- Migrate an [on-premises](#page-4568-0) MySQL database to Amazon RDS for MySQL
- Migrate an [on-premises](#page-4767-0) MySQL database to Aurora MySQL
- Migrate an [on-premises](#page-4027-0) Oracle database to Amazon EC2 by using Oracle Data Pump
- Migrate an [on-premises](#page-4679-0) Oracle database to Amazon OpenSearch Service using Logstash
- Migrate an [on-premises](#page-3726-0) Oracle database to Amazon RDS for MySQL using AWS DMS and AWS **[SCT](#page-3726-0)**
- Migrate an [on-premises](#page-4689-0) Oracle database to Amazon RDS for Oracle
- Migrate an [on-premises](#page-4296-0) Oracle database to Amazon RDS for Oracle by using direct Oracle Data Pump Import over a [database](#page-4296-0) link
- Migrate an [on-premises](#page-4703-0) Oracle database to Amazon RDS for Oracle using Oracle Data Pump
- Migrate an [on-premises](#page-3732-0) Oracle database to Amazon RDS for PostgreSQL by using an Oracle [bystander](#page-3732-0) and AWS DMS
- Migrate an [on-premises](#page-4018-0) Oracle database to Oracle on Amazon EC2
- Migrate an [on-premises](#page-4721-0) PostgreSQL database to Aurora PostgreSQL
- Migrate an [on-premises](#page-4036-0) SAP ASE database to Amazon EC2
- Migrate an on-premises [ThoughtSpot](#page-3631-0) Falcon database to Amazon Redshift
- Migrate an [on-premises](#page-3810-0) Vertica database to Amazon Redshift using AWS SCT data extraction [agents](#page-3810-0)
- Migrate an Oracle [database](#page-3715-0) from Amazon EC2 to Amazon RDS for MariaDB using AWS DMS and [AWS](#page-3715-0) SCT
- Migrate an Oracle [database](#page-4672-0) from Amazon EC2 to Amazon RDS for Oracle using AWS DMS
- Migrate an Oracle database to Amazon [DynamoDB](#page-3644-0) using AWS DMS
- Migrate an Oracle database to Amazon RDS for Oracle by using Oracle [GoldenGate](#page-4832-0) flat file [adapters](#page-4832-0)
- Migrate an Oracle [Database](#page-3752-0) to Amazon Redshift using AWS DMS and AWS SCT
- Migrate an Oracle database to Aurora [PostgreSQL](#page-3764-0) using AWS DMS and AWS SCT
- Migrate an Oracle JD Edwards [EnterpriseOne](#page-4515-0) database to AWS by using Oracle Data Pump and [AWS](#page-4515-0) DMS
- Migrate an Oracle partitioned table to [PostgreSQL](#page-3651-0) by using AWS DMS
- Migrate an Oracle [PeopleSoft](#page-4543-0) database to AWS by using AWS DMS
- Migrate data from an [on-premises](#page-3777-0) Oracle database to Aurora PostgreSQL
- Migrate data to the AWS Cloud by using [Starburst](#page-263-0)
- Migrate Db2 for LUW to Amazon EC2 by using log [shipping](#page-3903-0) to reduce outage time
- Migrate Db2 for LUW to Amazon EC2 with high [availability](#page-3921-0) disaster recovery
- Migrate from [Amazon](#page-3656-0) RDS for Oracle to Amazon RDS for MySQL
- Migrate from Couchbase Server to [Couchbase](#page-4594-0) Capella on AWS
- Migrate from IBM Db2 on Amazon EC2 to Aurora [PostgreSQL-Compatible](#page-3665-0) using AWS DMS and [AWS](#page-3665-0) SCT
- Migrate from Oracle 8i or 9i to Amazon RDS for PostgreSQL using [materialized](#page-3686-0) views and AWS [DMS](#page-3686-0)
- Migrate from Oracle 8i or 9i to Amazon RDS for [PostgreSQL](#page-3675-0) using SharePlex and AWS DMS
- Migrate from Oracle Database to Amazon RDS for PostgreSQL by using Oracle [GoldenGate](#page-3745-0)
- Migrate from Oracle on [Amazon](#page-3698-0) EC2 to Amazon RDS for MySQL using AWS DMS and AWS SCT
- Migrate from Oracle to Amazon [DocumentDB](#page-3708-0) using AWS DMS
- Migrate from [PostgreSQL](#page-4714-0) on Amazon EC2 to Amazon RDS for PostgreSQL using pglogical
- Migrate from SAP ASE to [Amazon](#page-3788-0) RDS for SQL Server using AWS DMS
- Migrate [function-based](#page-3590-0) indexes from Oracle to PostgreSQL
- Migrate legacy [applications](#page-3815-0) from Oracle Pro\*C to ECPG
- Migrate [on-premises](#page-3432-0) Cloudera workloads to Cloudera Data Platform on AWS
- Migrate [on-premises](#page-4775-0) MySQL databases to Aurora MySQL using Percona XtraBackup, Amazon EFS, and [Amazon](#page-4775-0) S3
- Migrate Oracle Business Intelligence 12c to the AWS Cloud from [on-premises](#page-218-0) servers
- Migrate Oracle CLOB values to individual rows in [PostgreSQL](#page-4288-0) on AWS
- Migrate Oracle Database error codes to an Amazon Aurora [PostgreSQL-Compatible](#page-4452-0) database
- Migrate Oracle [E-Business](#page-4313-0) Suite to Amazon RDS Custom
- Migrate Oracle external tables to Amazon Aurora [PostgreSQL-Compatible](#page-3564-0)
- Migrate Oracle native functions to [PostgreSQL](#page-3596-0) using extensions
- Migrate Oracle [PeopleSoft](#page-4411-0) to Amazon RDS Custom
- Migrate Oracle ROWID [functionality](#page-4440-0) to PostgreSQL on AWS
- Migrate Oracle [SERIALLY\\_REUSABLE](#page-3557-0) pragma packages into PostgreSQL
- Migrate Redis [workloads](#page-4458-0) to Redis Enterprise Cloud on AWS
- Migrate SAP ASE on Amazon EC2 to Amazon Aurora [PostgreSQL-Compatible](#page-4487-0) using AWS SCT and [AWS](#page-4487-0) DMS
- Migrate virtual generated columns from Oracle to [PostgreSQL](#page-3833-0)
- Set up a minimum viable data space to share data between [organizations](#page-314-0)
- Monitor Amazon [ElastiCache](#page-5877-0) clusters for at-rest encryption
- Monitor [ElastiCache](#page-5864-0) clusters for security groups
- Reduce [homogeneous](#page-4061-0) SAP migration cutover time by using Application Migration Service
- Rotate database [credentials](#page-824-0) without restarting containers
- Run [message-driven](#page-854-0) workloads at scale by using AWS Fargate
- Set up a highly available PeopleSoft [architecture](#page-427-0) on AWS
- Set up Oracle UTL\_FILE functionality on Aurora [PostgreSQL-Compatible](#page-3841-0)
- Transfer [large-scale](#page-3172-0) Db2 z/OS data to Amazon S3 in CSV files
- Transport PostgreSQL databases between two Amazon RDS DB instances using [pg\\_transport](#page-4198-0)
- Use [CloudEndure](#page-6281-0) for disaster recovery of an on-premises database
- Validate database objects after migrating from Oracle to Amazon Aurora [PostgreSQL](#page-3857-0)
- Verify that new Amazon [Redshift](#page-6010-0) clusters launch in a VPC

# **DevOps**

#### **Topics**

- Automate AWS resource [assessment](#page-1531-0)
- Install SAP systems [automatically](#page-1546-0) by using open-source tools
- Automate AWS Service Catalog portfolio and product [deployment](#page-1558-0) by using AWS CDK
- Automate event-driven backups from [CodeCommit](#page-1577-0) to Amazon S3 using CodeBuild and [CloudWatch](#page-1577-0) Events
- Automate stack set deployment by using AWS [CodePipeline](#page-1585-0) and AWS CodeBuild
- [Automatically](#page-1616-0) attach an AWS managed policy for Systems Manager to EC2 instance profiles using Cloud [Custodian](#page-1616-0) and AWS CDK
- [Automatically](#page-1633-0) build CI/CD pipelines and Amazon ECS clusters for microservices using AWS CDK
- Build a loosely coupled architecture with [microservices](#page-1646-0) using DevOps practices and AWS Cloud9
- Build and push Docker images to Amazon ECR using GitHub Actions and [Terraform](#page-1659-0)
- Build and test iOS apps with AWS CodeCommit, AWS [CodePipeline,](#page-1667-0) and AWS Device Farm
- Check AWS CDK applications or [CloudFormation](#page-1674-0) templates for best practices by using cdk-nag [rule packs](#page-1674-0)
- Configure [cross-account](#page-1679-0) access to Amazon DynamoDB
- Configure mutual TLS [authentication](#page-1699-0) for applications running on Amazon EKS
- Create a custom log parser for [Amazon](#page-1710-0) ECS using a Firelens log router
- Create a pipeline and AMI using [CodePipeline](#page-1720-0) and HashiCorp Packer
- Create a pipeline and deploy artifact updates to on-premises EC2 instances using [CodePipeline](#page-1727-0)
- Create dynamic CI pipelines for Java and Python projects [automatically](#page-1736-0)
- Deploy [CloudWatch](#page-1752-0) Synthetics canaries by using Terraform
- Deploy a CI/CD pipeline for Java [microservices](#page-1761-0) on Amazon ECS
- Use AWS CodeCommit and AWS [CodePipeline](#page-1771-0) to deploy a CI/CD pipeline in multiple AWS [accounts](#page-1771-0)
- Deploy a firewall using AWS Network Firewall and AWS Transit [Gateway](#page-1778-0)
- Deploy an AWS Glue job with an AWS [CodePipeline](#page-1791-0) CI/CD pipeline
- Deploy an Amazon EKS cluster from AWS Cloud9 using an EC2 [instance](#page-1797-0) profile
- Execute Amazon Redshift SQL queries by using [Terraform](#page-1822-0)
- Export AWS Backup reports from across an organization in AWS [Organizations](#page-1835-0) as a CSV file
- Export tags for a list of Amazon EC2 [instances](#page-1845-0) to a CSV file
- Generate an AWS [CloudFormation](#page-1852-0) template containing AWS Config managed rules using **[Troposphere](#page-1852-0)**
- Give SageMaker notebook instances temporary access to a [CodeCommit](#page-1859-0) repository in another AWS [account](#page-1859-0)
- Implement a GitHub Flow branching strategy for [multi-account](#page-1870-0) DevOps environments
- Implement a Gitflow branching strategy for [multi-account](#page-1881-0) DevOps environments
- Implement a Trunk branching strategy for [multi-account](#page-1895-0) DevOps environments
- Implement [centralized](#page-1902-0) custom Checkov scanning to enforce policy before deploying AWS [infrastructure](#page-1902-0)
- [Automatically](#page-1913-0) detect changes and initiate different CodePipeline pipelines for a monorepo in [CodeCommit](#page-1913-0)
- Integrate a Bitbucket repository with AWS Amplify using AWS [CloudFormation](#page-1930-0)
- Launch a [CodeBuild](#page-1939-0) project across AWS accounts using Step Functions and a Lambda proxy [function](#page-1939-0)
- Manage blue/green deployments of [microservices](#page-1954-0) to multiple accounts and Regions by using AWS code services and AWS KMS [multi-Region](#page-1954-0) keys
- Monitor Amazon ECR repositories for wildcard permissions using AWS [CloudFormation](#page-1989-0) and AWS **[Config](#page-1989-0)**
- Perform custom actions from AWS [CodeCommit](#page-1995-0) events
- Publish Amazon [CloudWatch](#page-2000-0) metrics to a CSV file
- Run unit tests for Python ETL jobs in AWS Glue using the pytest [framework](#page-2006-0)
- Set up a Helm v3 chart [repository](#page-2019-0) in Amazon S3
- Set up a CI/CD pipeline by using AWS [CodePipeline](#page-2029-0) and AWS CDK
- Set up end-to-end encryption for applications on Amazon EKS using [cert-manager](#page-2045-0) and Let's [Encrypt](#page-2045-0)
- Simplify Amazon EKS [multi-tenant](#page-2058-0) application deployment by using Flux
- Subscribe multiple email [endpoints](#page-2080-0) to an SNS topic by using a custom resource
- Use Serverspec for test-driven development of [infrastructure](#page-2085-0) code
- Use third-party Git source repositories in AWS [CodePipeline](#page-2093-0)
- Create a CI/CD pipeline to validate Terraform [configurations](#page-2103-0) by using AWS CodePipeline
- More [patterns](#page-2119-0)

# <span id="page-1531-0"></span>**Automate AWS resource assessment**

*Created by Naveen Suthar (AWS), Arun Bagal (AWS), Manish Garg (AWS), and Sandeep Gawande (AWS)*

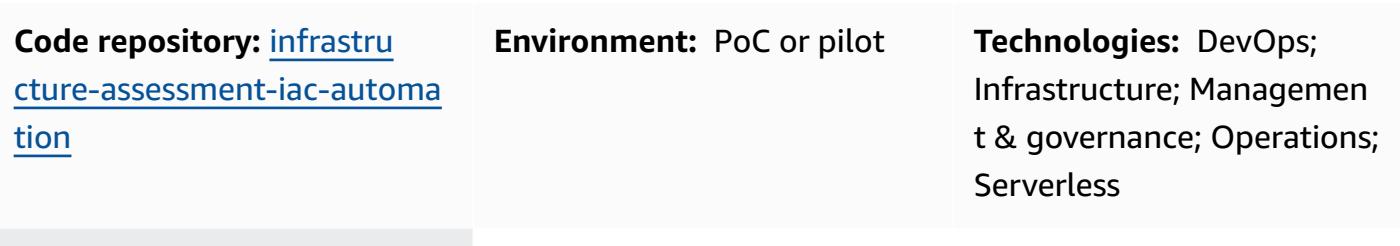

**AWS services:** Amazon Athena; AWS CloudTrail; AWS Lambda; Amazon S3; Amazon QuickSight

### **Summary**

This pattern describes an automated approach for setting up resource assessment capabilities by using the AWS Cloud [Development](https://docs.aws.amazon.com/cdk/v2/guide/home.html) Kit (AWS CDK). By using this pattern, operations teams gather resource auditing details in an automated manner and view the details of all resources deployed in an AWS account on a single dashboard. This is helpful in the following use cases:

- Identifying infrastructure as code (IaC) tools and isolating resources created by different IaC solutions such as [HashiCorp](https://www.terraform.io/) Terraform, AWS [CloudFormation,](https://docs.aws.amazon.com/AWSCloudFormation/latest/UserGuide/Welcome.html) AWS CDK, and AWS [Command](https://docs.aws.amazon.com/cli/latest/userguide/cli-chap-welcome.html) Line [Interface](https://docs.aws.amazon.com/cli/latest/userguide/cli-chap-welcome.html) (AWS CLI)
- Fetching resource-auditing information

This solution will also help the leadership team obtain insights about the resources and activities in an AWS account from a single dashboard.

**Note:** Amazon [QuickSight](https://docs.aws.amazon.com/quicksight/latest/user/welcome.html) is a paid service. Before running it to analyze data and create a dashboard, review the Amazon [QuickSight](https://aws.amazon.com/quicksight/pricing/) pricing.

### **Prerequisites and limitations**

#### **Prerequisites**

- An active AWS account.
- AWS Identity and Access Management (IAM) roles and permissions with access to provision resources
- An Amazon [QuickSight](https://docs.aws.amazon.com/quicksight/latest/user/signing-up.html) account created with access to Amazon Simple Storage Service [\(Amazon](https://docs.aws.amazon.com/AmazonS3/latest/userguide/Welcome.html) [S3\)](https://docs.aws.amazon.com/AmazonS3/latest/userguide/Welcome.html) and [Amazon](https://docs.aws.amazon.com/athena/latest/ug/what-is.html) Athena
- AWS CDK version 2.55.1 or later installed
- [Python](https://www.python.org/downloads/release/python-390/) version 3.9 or later installed

#### **Limitations**

- This solution is deployed to a single AWS account.
- The solution will not track the events that happened before its deployment unless AWS CloudTrail was already set up and storing data in an S3 bucket.

#### **Product versions**

- AWS CDK version 2.55.1 or later
- Python version 3.9 or later

# **Architecture**

#### **Target technology stack**

- Amazon Athena
- AWS CloudTrail
- AWS Glue
- AWS Lambda
- Amazon QuickSight
- Amazon S3

#### **Target architecture**

The AWS CDK code will deploy all the resources that are required to set up resource-assessment capabilities in an AWS account. The following diagram shows the process of sending CloudTrail logs to AWS Glue, Amazon Athena, and QuickSight.

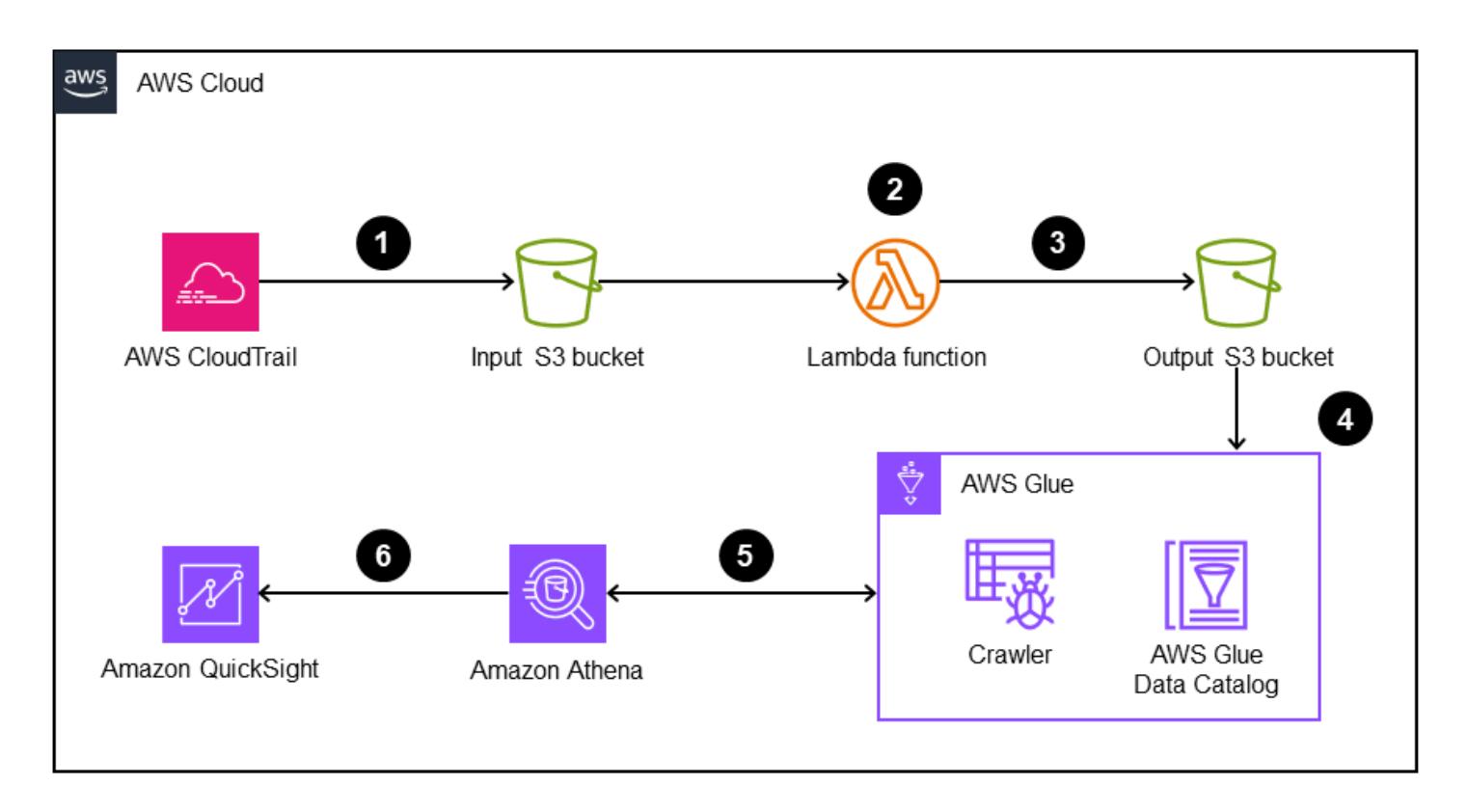

- 1. CloudTrail sends logs to an S3 bucket for storage.
- 2. An event notification invokes a Lambda function that processes the logs and generates filtered data.
- 3. The filtered data is stored in another S3 bucket.
- 4. An AWS Glue crawler is set up on the filtered data that is in the S3 bucket to create a schema in the AWS Glue Data Catalog table.
- 5. The filtered data is ready to be queried by Amazon Athena.
- 6. The queried data is accessed by QuickSight for visualization.

#### **Automation and scale**

• This solution can be scaled from one AWS account to multiple AWS accounts if there is an organization-wide CloudTrail trail in AWS Organizations. By deploying CloudTrail at the organizational level, you can also use this solution to fetch resource-auditing details for all the required resources.

• This pattern uses AWS serverless resources to deploy the solution.

### **Tools**

#### **AWS services**

- [Amazon](https://docs.aws.amazon.com/athena/latest/ug/what-is.html) Athena is an interactive query service that helps you analyze data directly in Amazon S3 by using standard SQL.
- AWS Cloud [Development](https://docs.aws.amazon.com/cdk/latest/guide/home.html) Kit (AWS CDK) is a software development framework that helps you define and provision AWS Cloud infrastructure in code.
- AWS [CloudFormation](https://docs.aws.amazon.com/AWSCloudFormation/latest/UserGuide/Welcome.html) helps you set up AWS resources, provision them quickly and consistently, and manage them throughout their lifecycle across AWS accounts and AWS Regions.
- AWS [CloudTrail](https://docs.aws.amazon.com/awscloudtrail/latest/userguide/cloudtrail-user-guide.html) helps you audit the governance, compliance, and operational risk of your AWS account.
- [AWS](https://docs.aws.amazon.com/glue/latest/dg/what-is-glue.html) Glue is a fully managed extract, transform, and load (ETL) service. It helps you reliably categorize, clean, enrich, and move data between data stores and data streams. This pattern uses an AWS Glue crawler and an AWS Glue Data Catalog table.
- AWS [Lambda](https://docs.aws.amazon.com/lambda/latest/dg/welcome.html) is a compute service that helps you run code without needing to provision or manage servers. It runs your code only when needed and scales automatically, so you pay only for the compute time that you use.
- Amazon [QuickSight](https://docs.aws.amazon.com/quicksight/latest/user/welcome.html) is a cloud-scale business intelligence (BI) service that helps you visualize, analyze, and report your data in a single dashboard.
- Amazon Simple Storage Service [\(Amazon](https://docs.aws.amazon.com/AmazonS3/latest/userguide/Welcome.html) S3) is a cloud-based object storage service that helps you store, protect, and retrieve any amount of data.

#### **Code repository**

The code for this pattern is available in the GitHub [infrastructure-assessment-iac-automation](https://github.com/aws-samples/infrastructure-assessment-iac-automation) repository.

The code repository contains the following files and folders:

- lib folder The AWS CDK construct Python files used to create AWS resources
- src/lambda\_code The Python code that is run in the Lambda function
- requirements.txt The list of all Python dependencies that must be installed

### **Best practices**

Set up monitoring and alerting for the Lambda function. For more information, see [Monitoring](https://docs.aws.amazon.com/lambda/latest/dg/lambda-monitoring.html)  and [troubleshooting](https://docs.aws.amazon.com/lambda/latest/dg/lambda-monitoring.html) Lambda functions. For general best practices when working with Lambda functions, see the AWS [documentation.](https://docs.aws.amazon.com/lambda/latest/dg/best-practices.html)

### **Epics**

#### **Set up your environment**

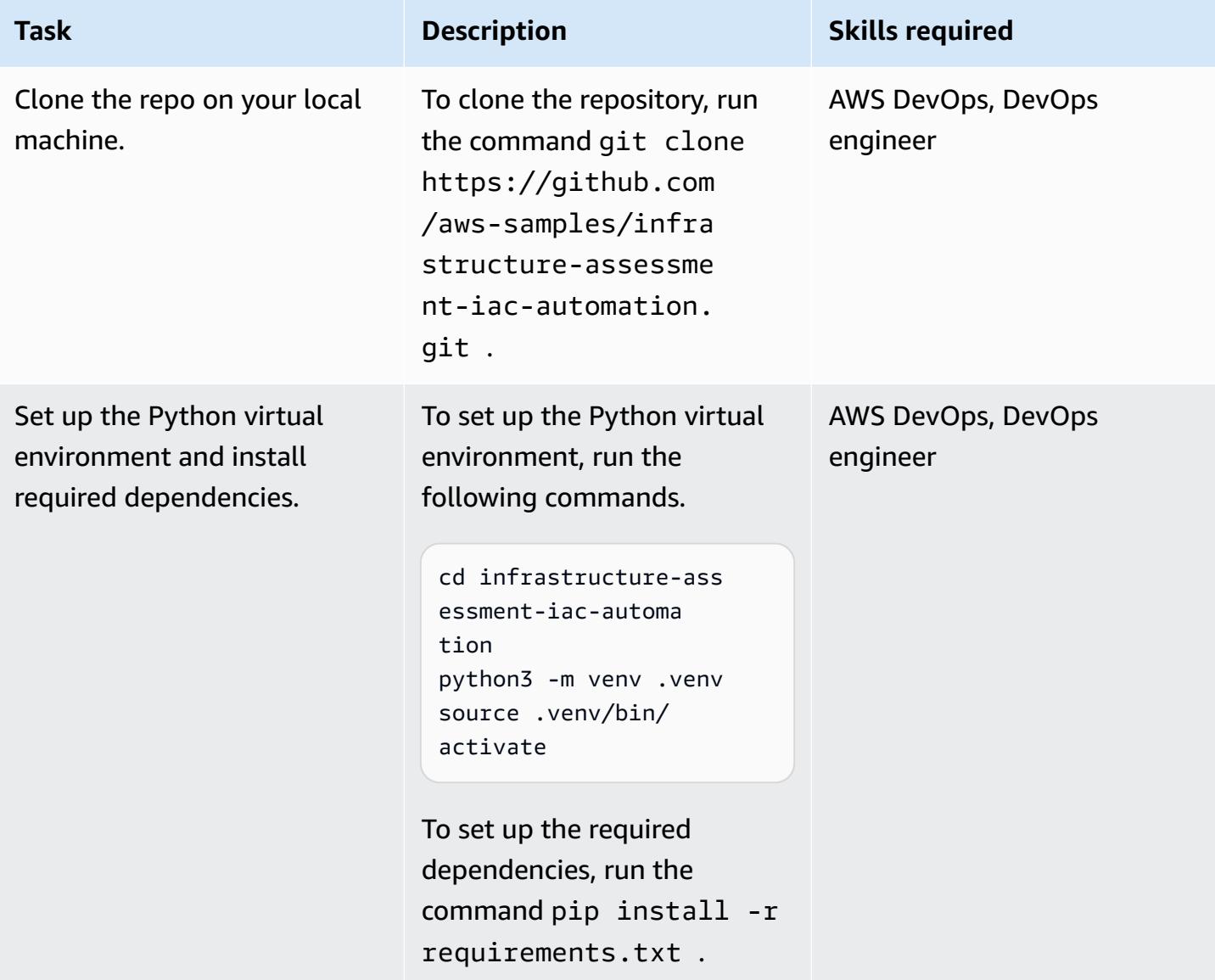

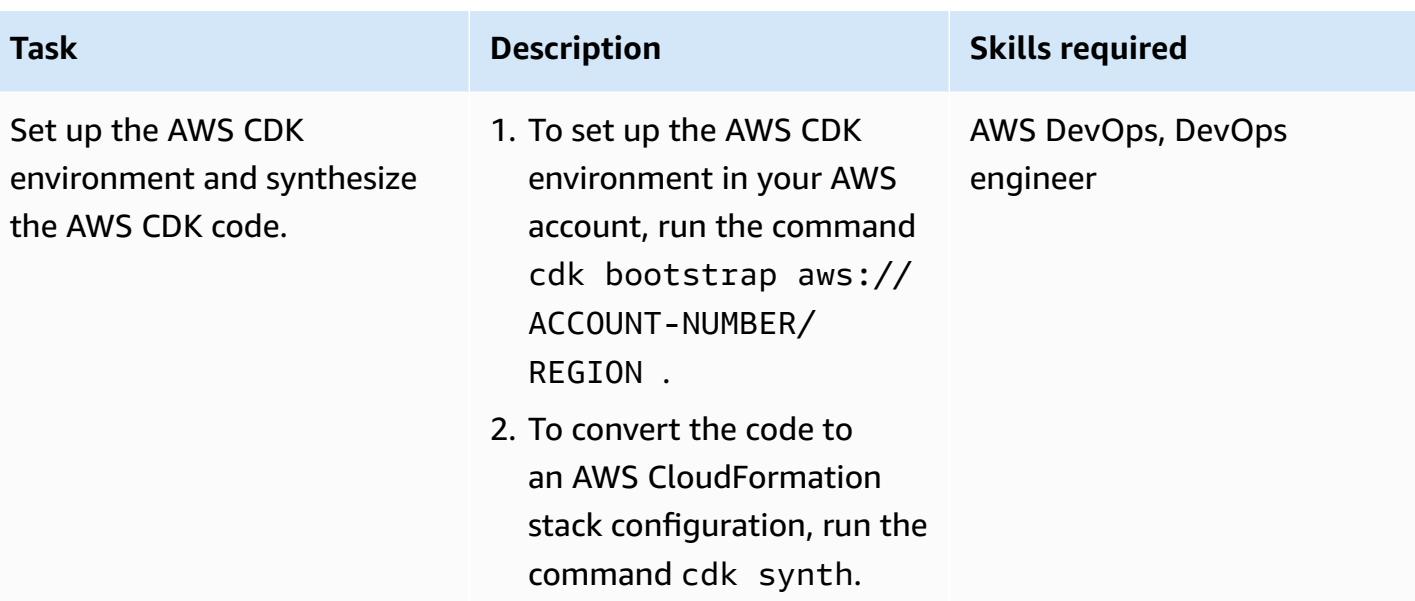

# **Set up AWS credentials on your local machine**

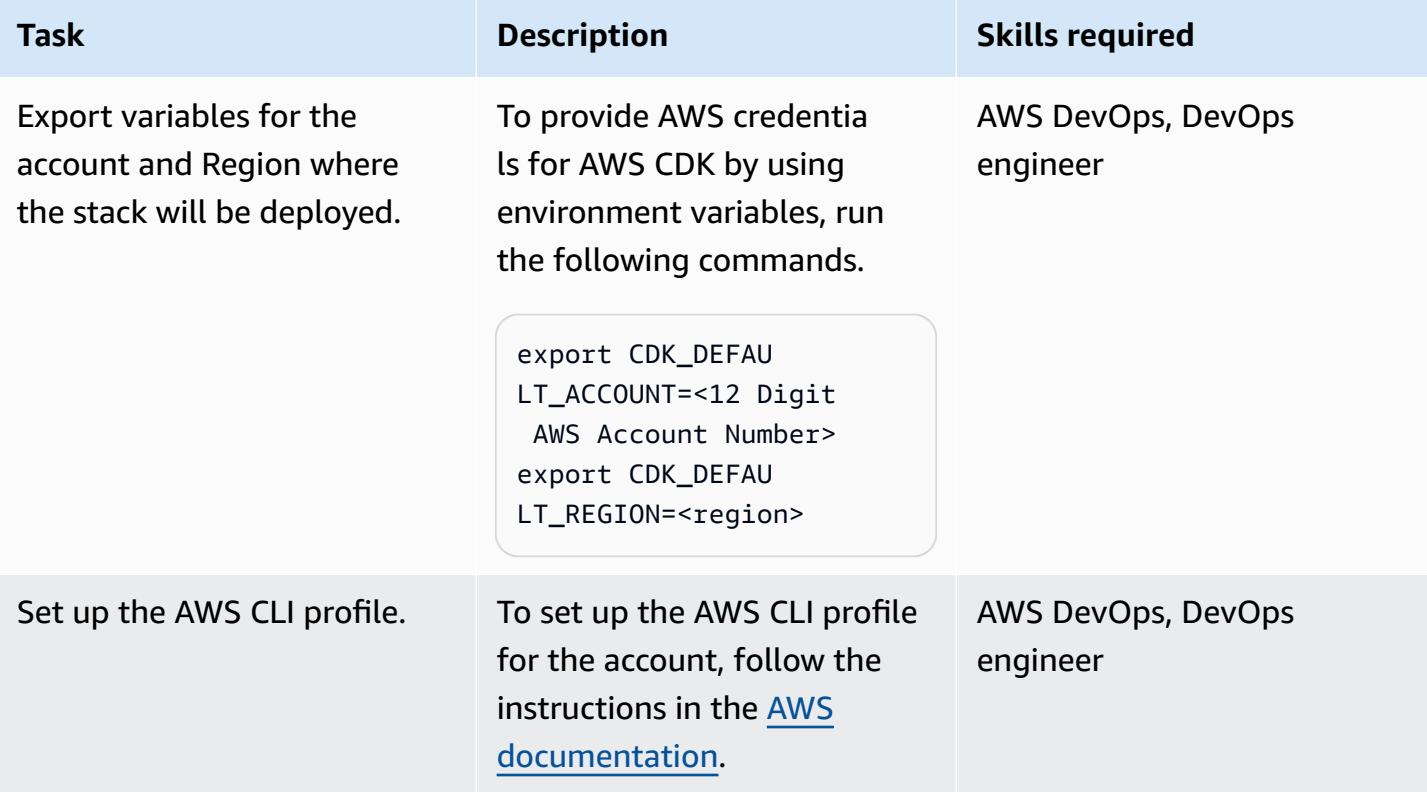

### **Configure and deploy the resource-assessment tool**

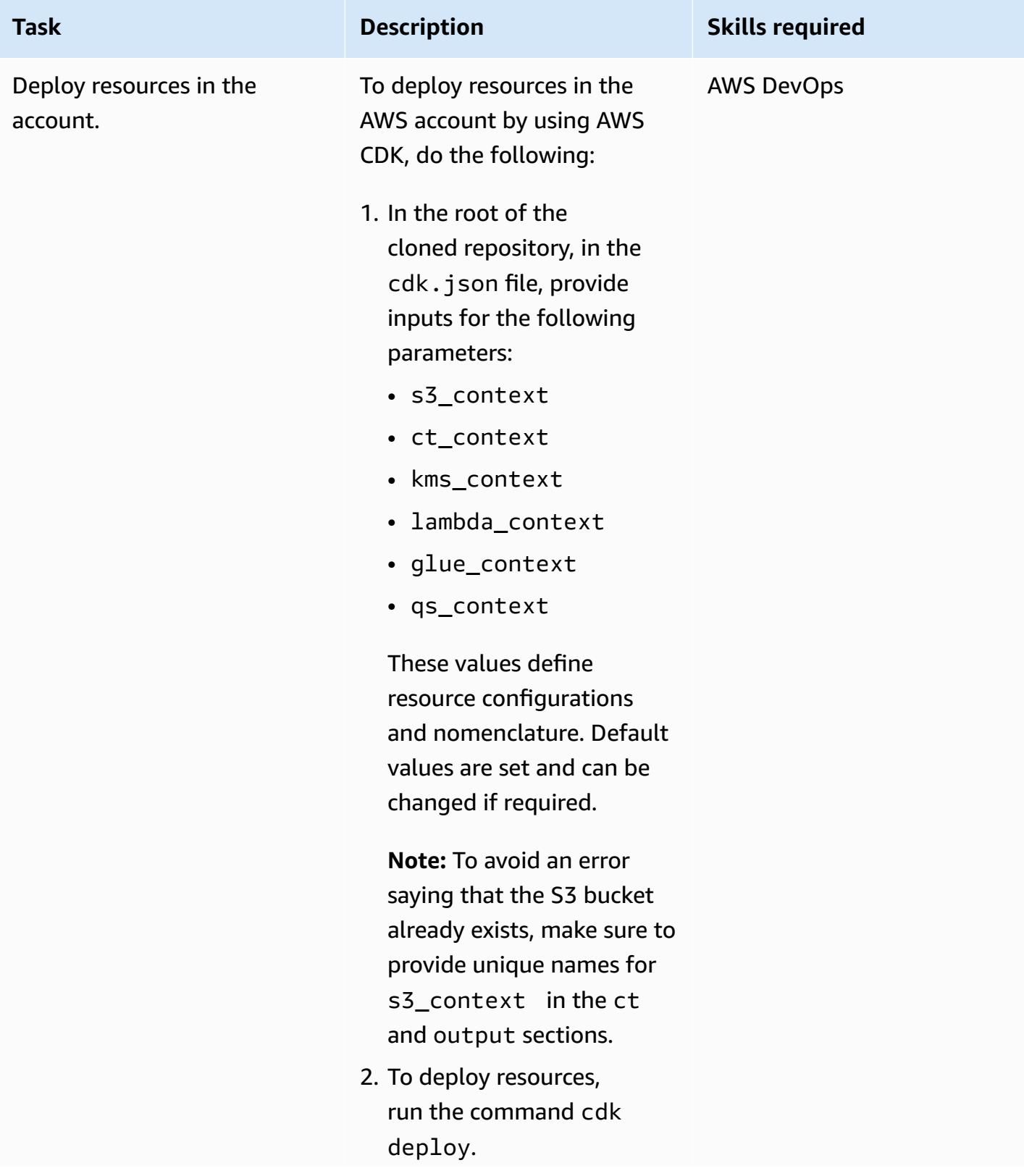

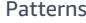

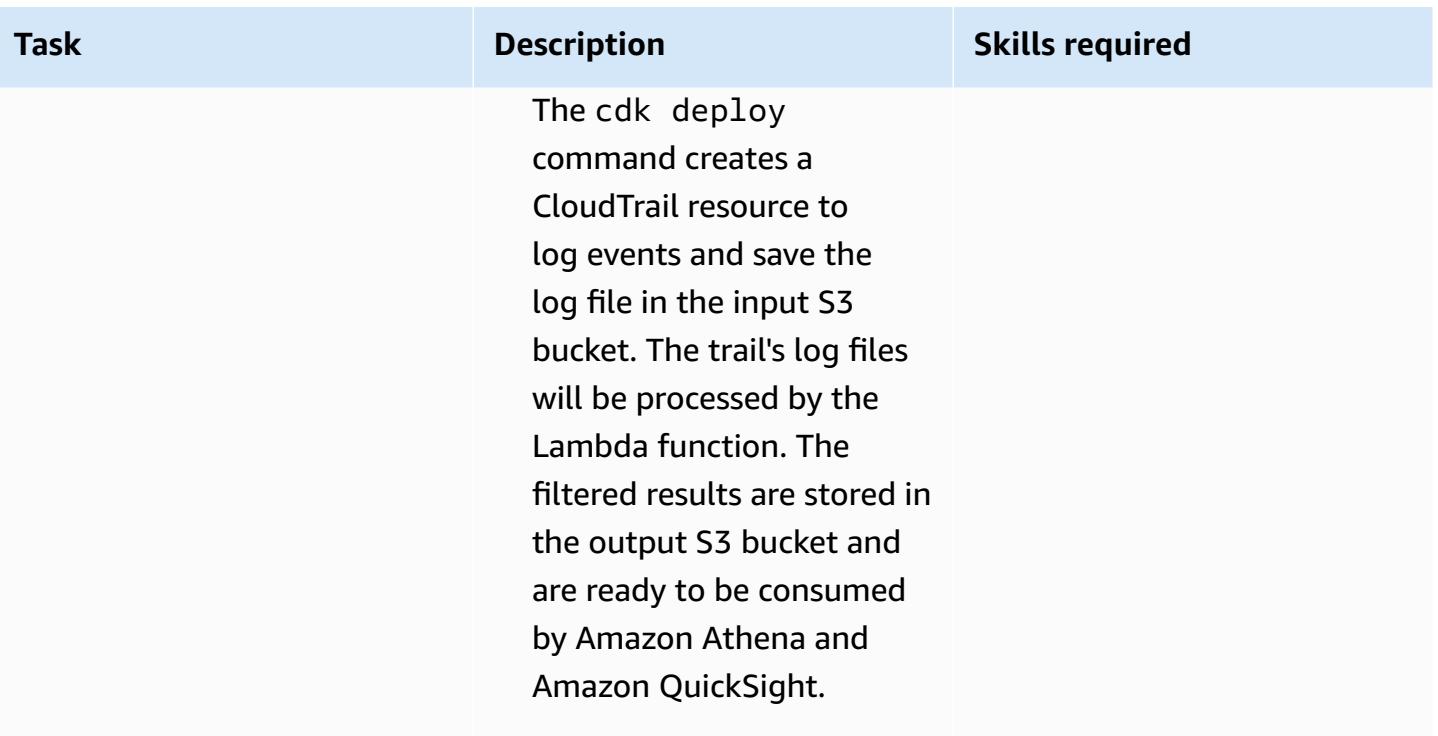

table.

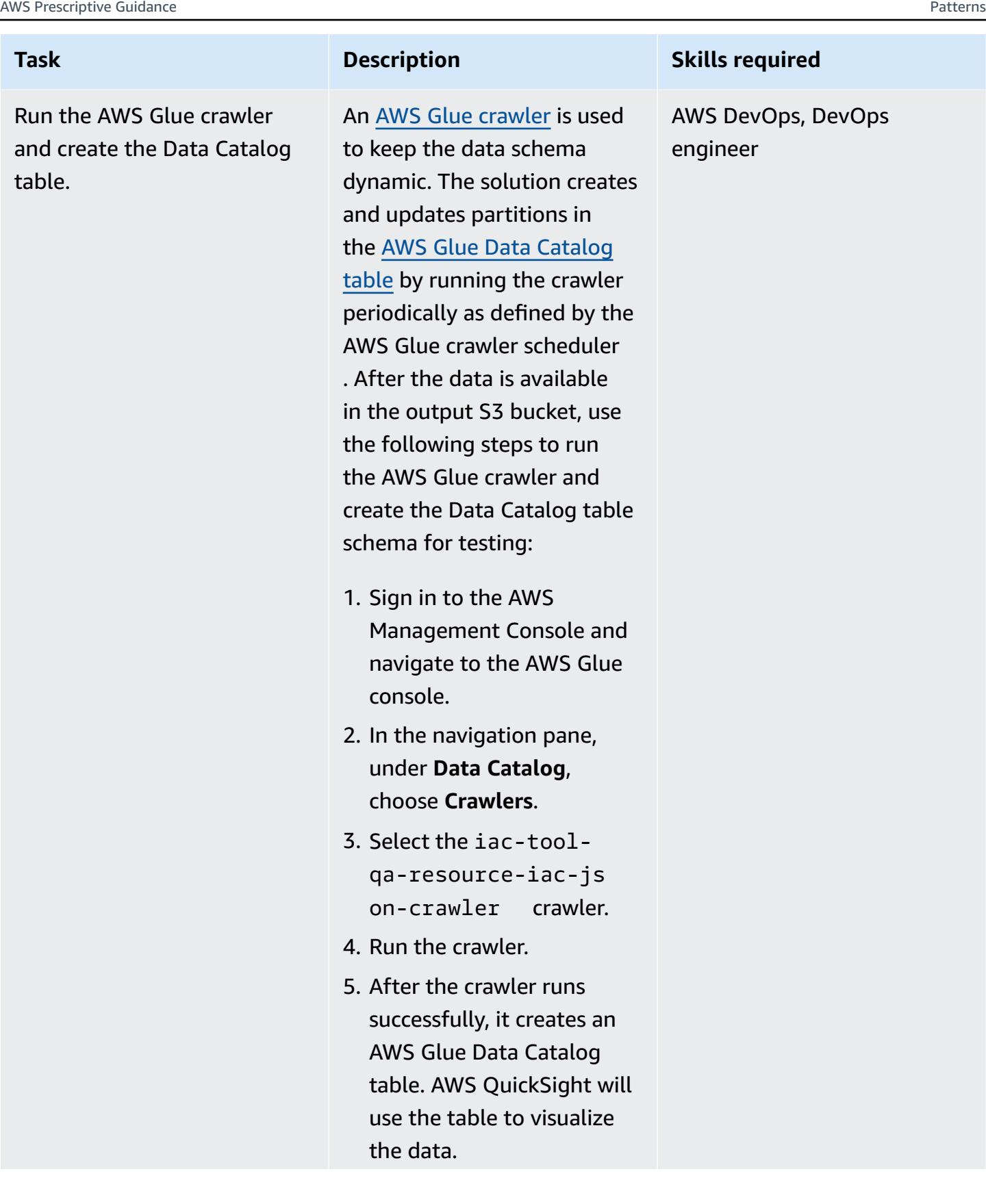

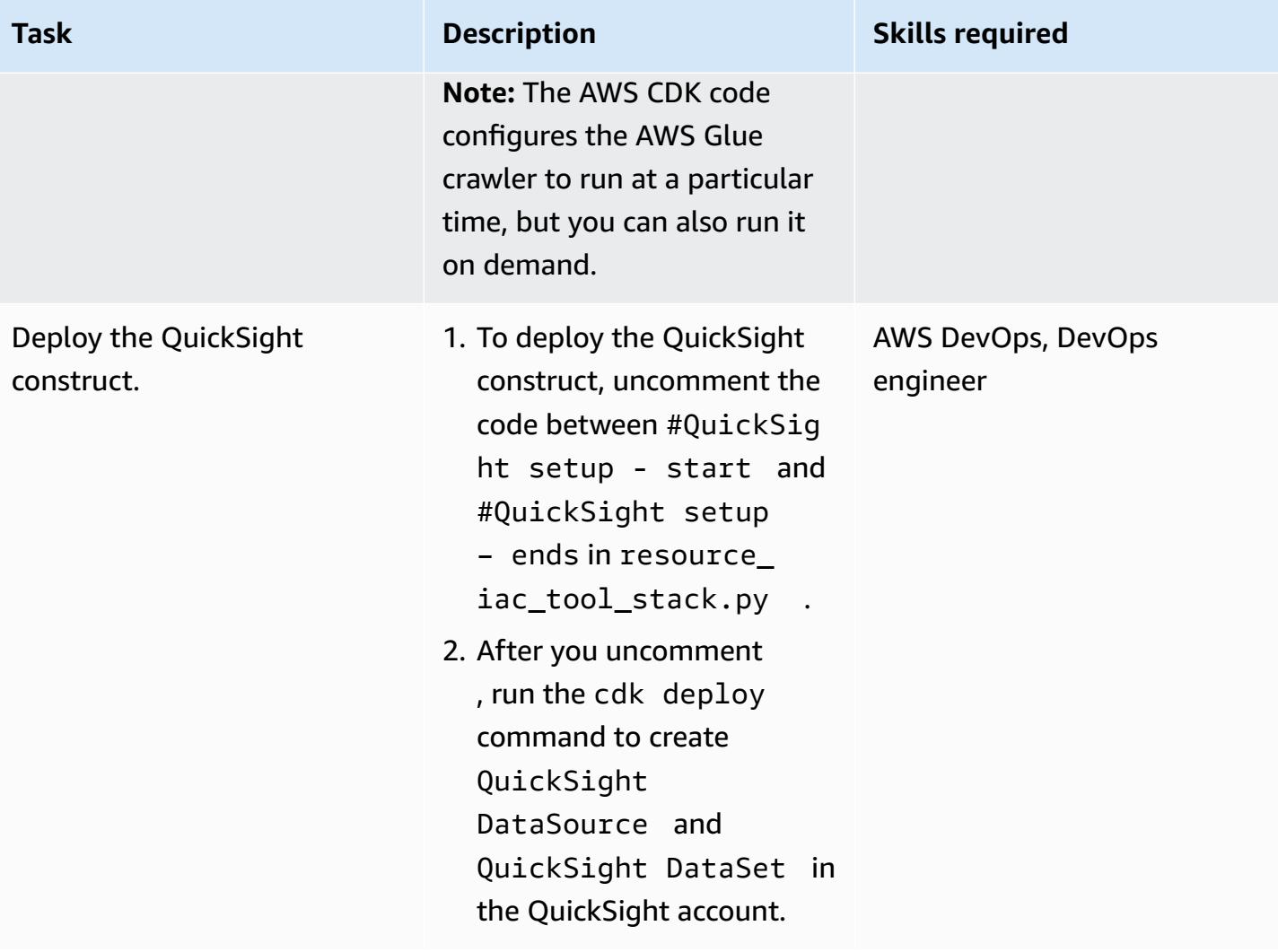

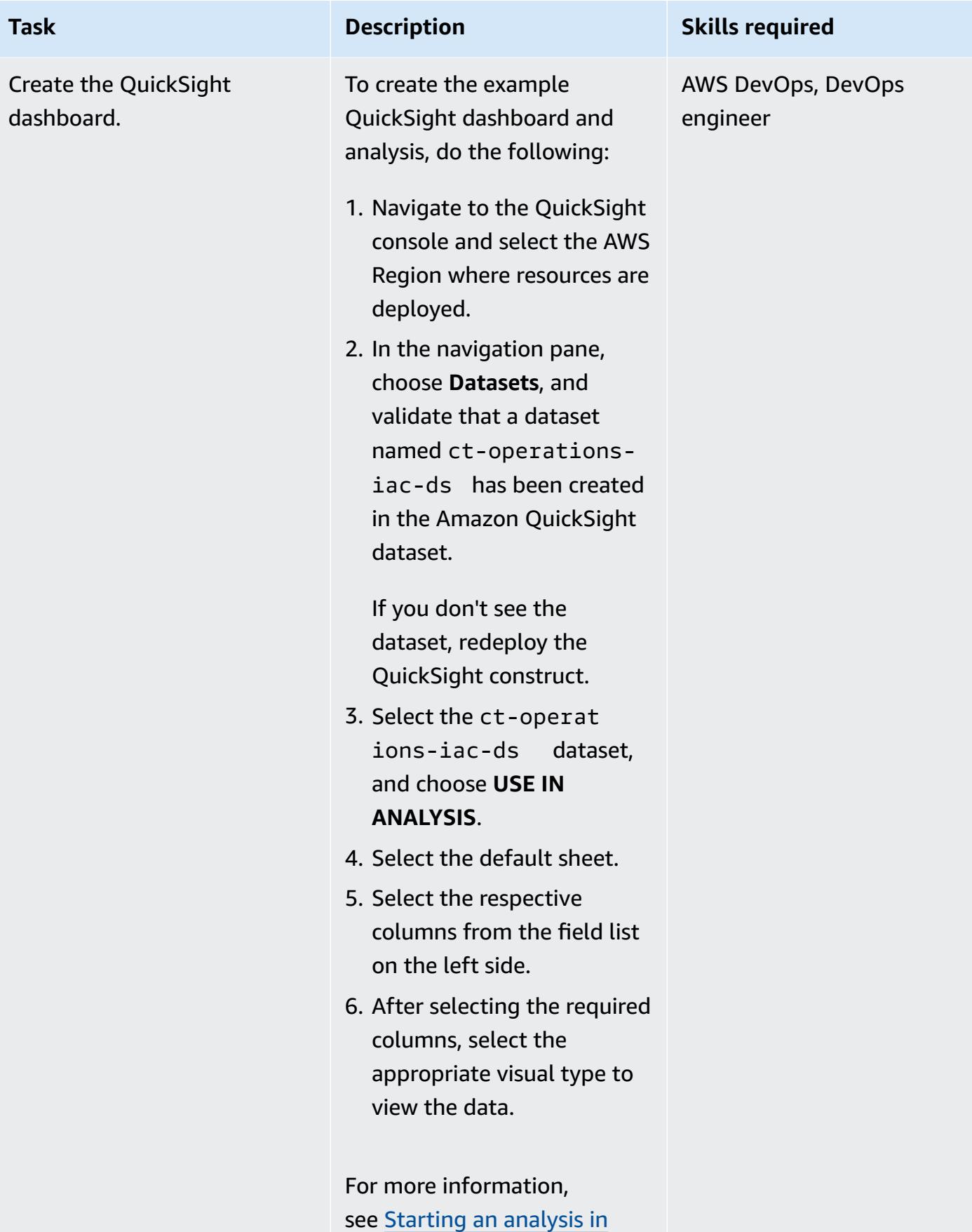

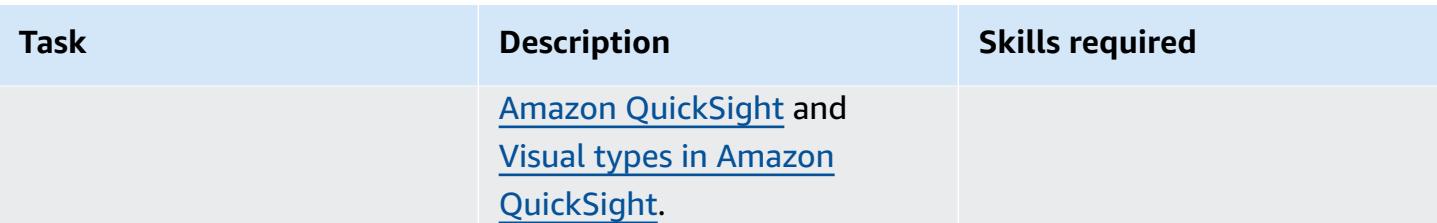

### **Clean up all AWS resources in the solution**

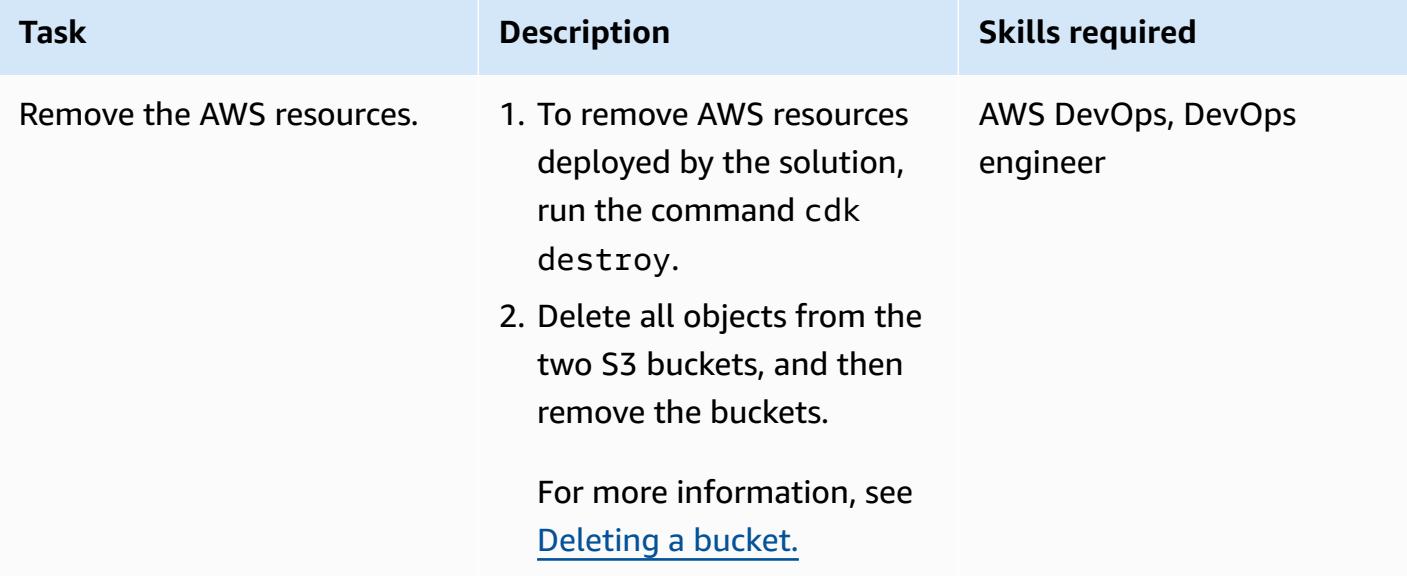

#### **Set up additional features on top of the AWS resource-assessment tool automation**

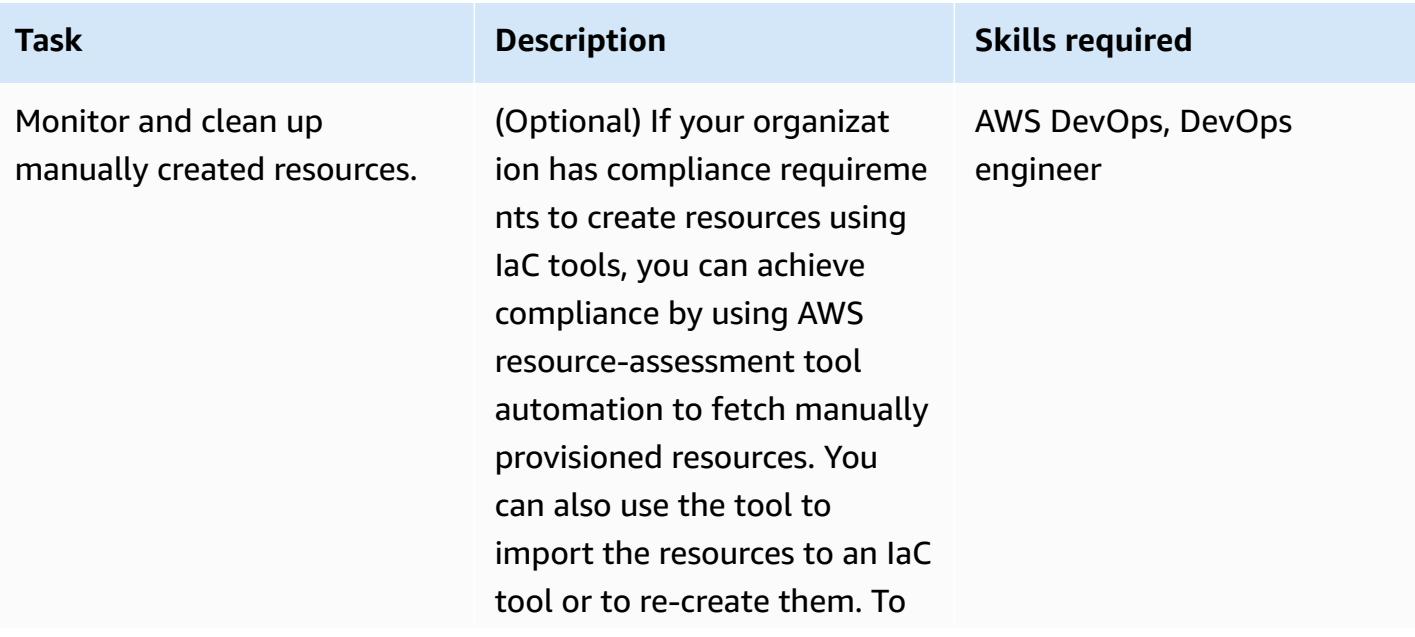

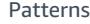

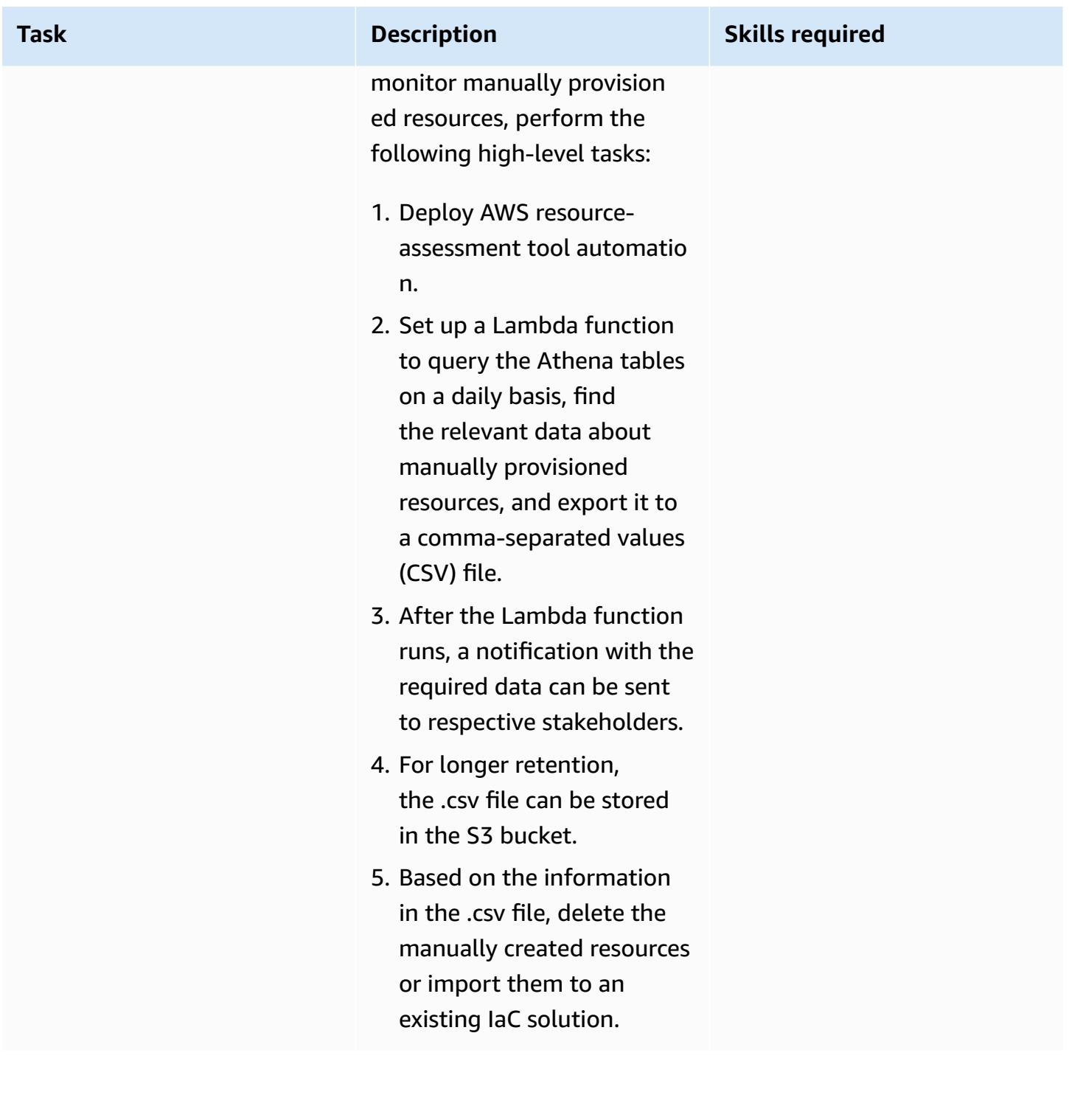

### **Troubleshooting**

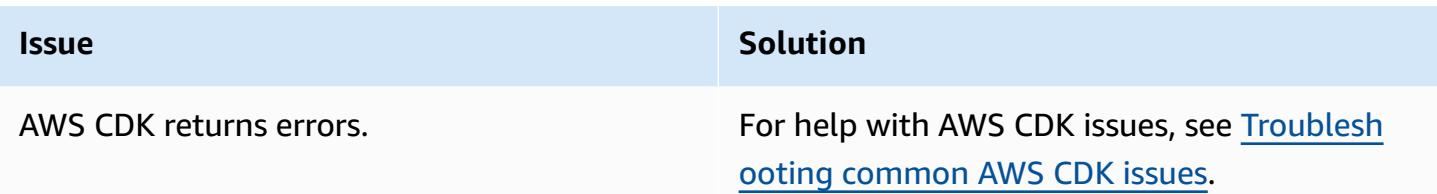

### **Related resources**

- Building Lambda [functions](https://docs.aws.amazon.com/lambda/latest/dg/lambda-python.html) with Python
- Get [started](https://docs.aws.amazon.com/cdk/v2/guide/getting_started.html) with AWS CDK
- [Working](https://docs.aws.amazon.com/cdk/v2/guide/work-with-cdk-python.html) with AWS CDK in Python
- Creating a [CloudTrail](https://docs.aws.amazon.com/awscloudtrail/latest/userguide/cloudtrail-create-and-update-a-trail.html) log trail
- Get Started with Amazon [QuickSight](https://aws.amazon.com/quicksight/getting-started/)

### **Additional information**

#### **Multiple accounts**

To set up the AWS CLI credential for multiple accounts, use AWS profiles. For more information, see the *Configure multiple profiles* section in Set up the [AWS](https://aws.amazon.com/getting-started/guides/setup-environment/module-three/) CLI.

#### **AWS CDK commands**

When working with AWS CDK, keep in mind the following useful commands:

• Lists all stacks in the app

cdk ls

• Emits the synthesized AWS CloudFormation template

cdk synth

• Deploys the stack to your default AWS account and Region

cdk deploy

### • Compares the deployed stack with the current state

cdk diff

### • Opens the AWS CDK documentation

cdk docs

# <span id="page-1546-0"></span>**Install SAP systems automatically by using open-source tools**

*Created by Guilherme Sesterheim (AWS)*

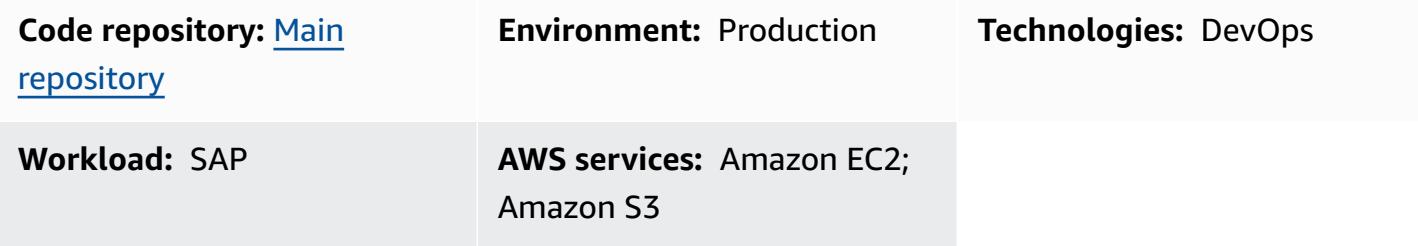

### **Summary**

This pattern shows how to automate SAP systems installation by using open-source tools to create the following resources:

- An SAP S/4HANA 1909 database
- An SAP ABAP Central Services (ASCS) instance
- An SAP Primary Application Server (PAS) instance

HashiCorp Terraform creates the SAP system's infrastructure and Ansible configures the operating system (OS) and installs SAP applications. Jenkins runs the installation.

This setup turns SAP systems installation into a repeatable process, which can help increase deployment efficiency and quality.

**Note:** The example code provided in this pattern works for both high-availability (HA) systems and non-HA systems.

### **Prerequisites and limitations**

#### **Prerequisites**

- An active AWS account
- An Amazon Simple Storage Service (Amazon S3) bucket that contains all of your SAP media files
- An AWS Identity and Access Management (IAM) principal with an [access](https://docs.aws.amazon.com/IAM/latest/UserGuide/id_credentials_access-keys.html) key and secret key, and that has the following permissions:
- **Read only permissions:** Amazon Route 53, AWS Key Management Service (AWS KMS)
- **Read and write permissions:** Amazon S3, Amazon Elastic Compute Cloud (Amazon EC2), Amazon Elastic File System (Amazon EFS), IAM, Amazon CloudWatch, Amazon DynamoDB
- A Route 53 [private](https://docs.aws.amazon.com/Route53/latest/DeveloperGuide/hosted-zones-private.html) hosted zone
- A subscription to the Red Hat [Enterprise](https://aws.amazon.com/marketplace/pp/prodview-5grz5a5thx7c2) Linux for SAP with HA and Update Services 8.2 Amazon Machine Image (AMI) in Amazon Marketplace
- An AWS KMS customer [managed](https://docs.aws.amazon.com/AmazonS3/latest/userguide/UsingKMSEncryption.html#aws-managed-customer-managed-keys) key
- A [Secure](https://docs.aws.amazon.com/AWSEC2/latest/UserGuide/ec2-key-pairs.html) Shell (SSH) key pair
- An [Amazon](https://docs.aws.amazon.com/AWSEC2/latest/UserGuide/ec2-security-groups.html) EC2 security group that allows SSH connection on port 22 from the hostname where you install Jenkins (the hostname is most likely **localhost**)
- [Vagrant](https://www.vagrantup.com/) by HashiCorp installed and configured
- [VirtualBox](https://www.virtualbox.org/) by Oracle installed and configured
- Familiarity with Git, Terraform, Ansible, and Jenkins

#### **Limitations**

- Only SAP S/4HANA 1909 is fully tested for this specific scenario. The example Ansible code in this pattern requires modification if you use another version of SAP HANA.
- The example procedure in this pattern works for Mac OS and Linux operating systems. Some of the commands can be run only in Unix-based terminals. However, you can achieve a similar result by using different commands and a Windows OS.

#### **Product versions**

- SAP S/4HANA 1909
- Red Hat Enterprise Linux (RHEL) 8.2 or higher versions

### **Architecture**

The following diagram shows an example workflow that uses open-source tools to automate SAP systems installation in an AWS account:
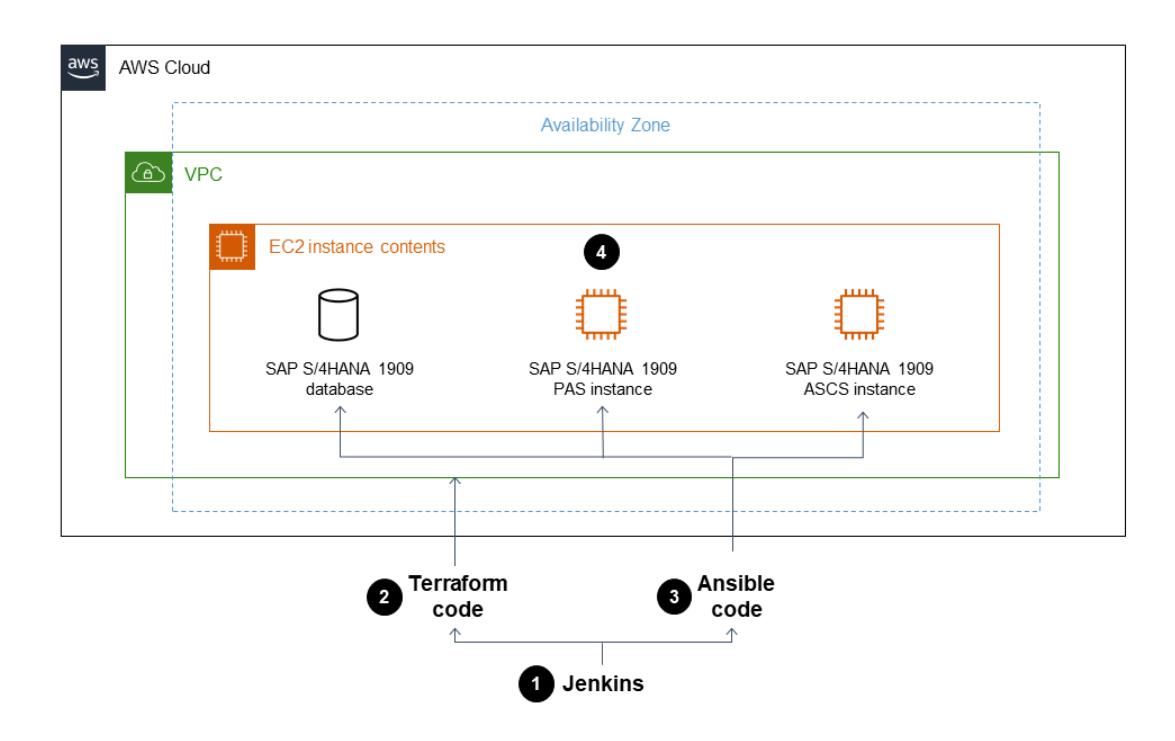

The diagram shows the following workflow:

- 1. Jenkins orchestrates running the SAP system installation by running Terraform and Ansible code.
- 2. Terraform code builds the SAP system's infrastructure.
- 3. Ansible code configures the OS and installs SAP applications.
- 4. An SAP S/4HANA 1909 database, an ASCS instance, and PAS instance that include all defined prerequisites are installed on an Amazon EC2 instance.

**Note:** The example setup in this pattern automatically creates an Amazon S3 bucket in your AWS account to store the Terraform state file.

#### **Technology stack**

- Terraform
- Ansible
- Jenkins
- An SAP S/4HANA 1909 database
- An SAP ASCS instance
- An SAP PAS instance
- Amazon EC2

## **Tools**

#### **AWS services**

- Amazon Elastic [Compute](https://docs.aws.amazon.com/ec2/?id=docs_gateway) Cloud (Amazon EC2) provides scalable computing capacity in the AWS Cloud. You can launch as many virtual servers as you need, and quickly scale them up or down.
- AWS Identity and Access [Management](https://docs.aws.amazon.com/IAM/latest/UserGuide/introduction.html) (IAM) helps you securely manage access to your AWS resources by controlling who is authenticated and authorized to use them.
- AWS Key [Management](https://docs.aws.amazon.com/kms/latest/developerguide/overview.html) Service (AWS KMS) helps you create and control cryptographic keys to protect your data.
- Amazon Virtual Private Cloud [\(Amazon](https://docs.aws.amazon.com/vpc/latest/userguide/what-is-amazon-vpc.html) VPC) helps you launch AWS resources into a virtual network that you've defined. This virtual network resembles a traditional network that you'd operate in your own data center, with the benefits of using the scalable infrastructure of AWS.

#### **Other tools**

- [HashiCorp](https://www.terraform.io/docs) Terraform is a command-line interface application that helps you use code to provision and manage cloud infrastructure and resources.
- [Ansible](https://www.ansible.com/) is an open-source configuration as code (CaC) tool that helps automate applications, configurations, and IT infrastructure.
- [Jenkins](https://www.jenkins.io/) is an open-source automation server that enables developers to build, test, and deploy their software.

#### **Code**

The code for this pattern is available in the GitHub [aws-install-sap-with-jenkins-ansible](https://github.com/aws-samples/aws-install-sap-with-jenkins-ansible) repository.

# **Epics**

# **Configure the prerequisites**

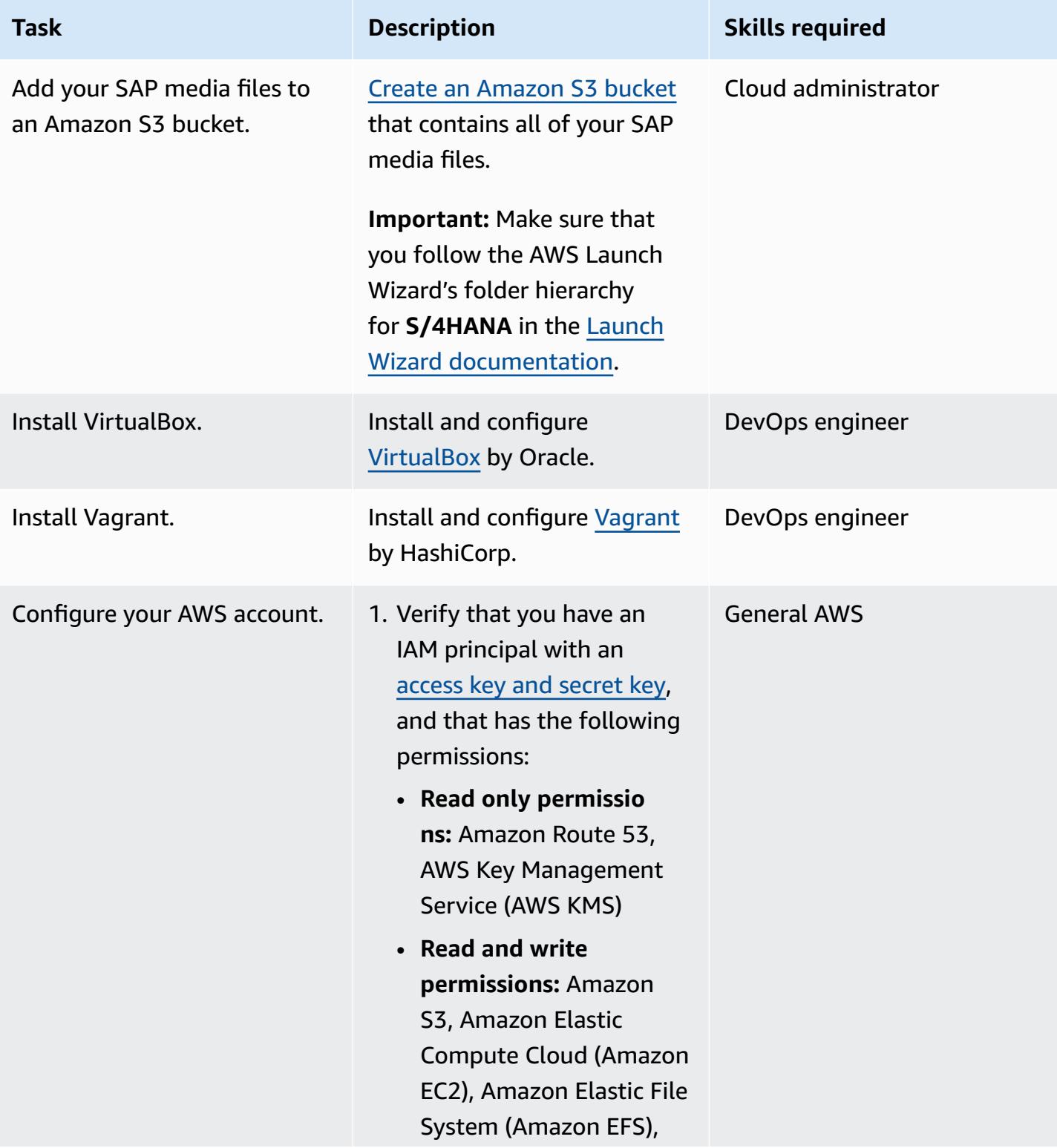

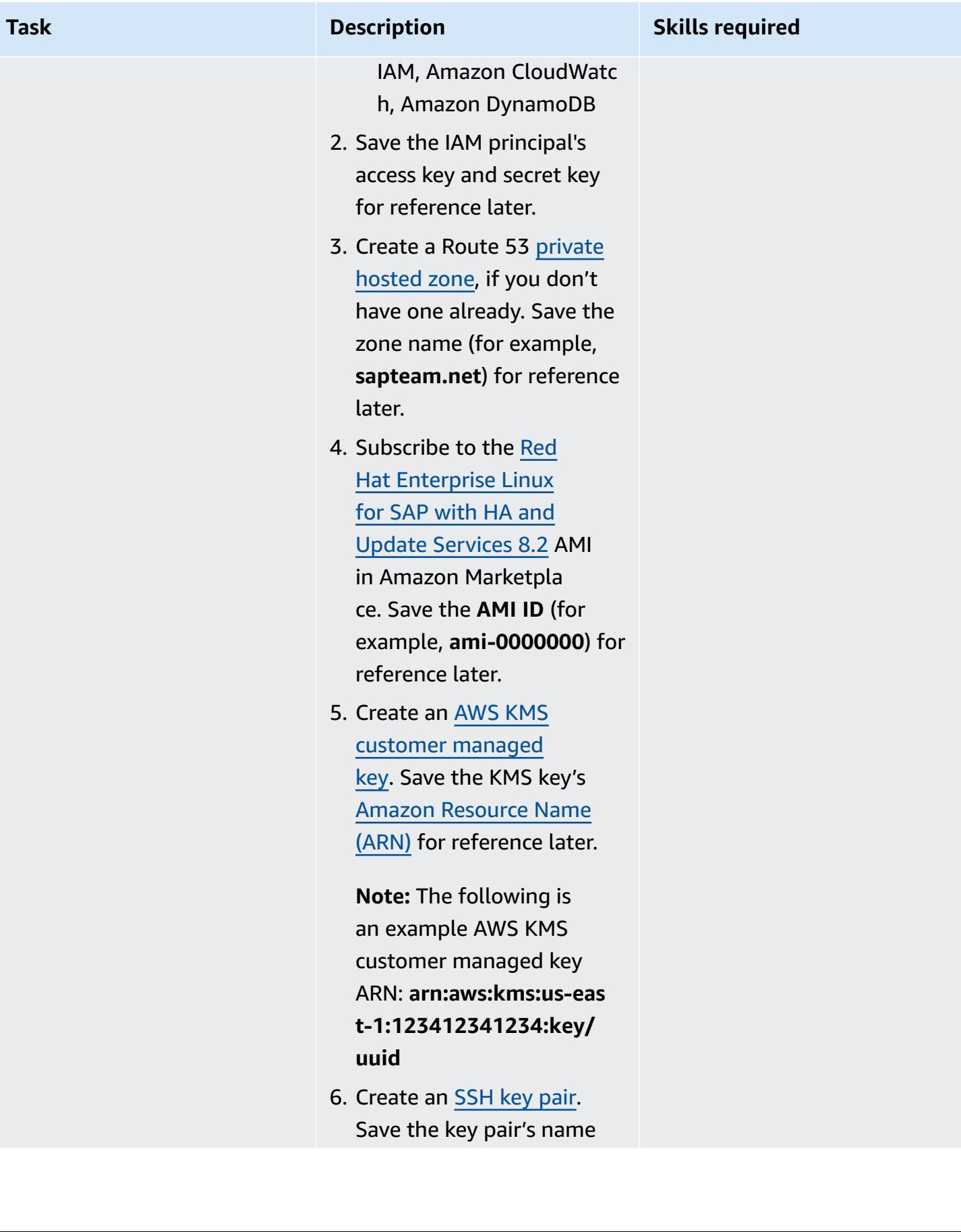

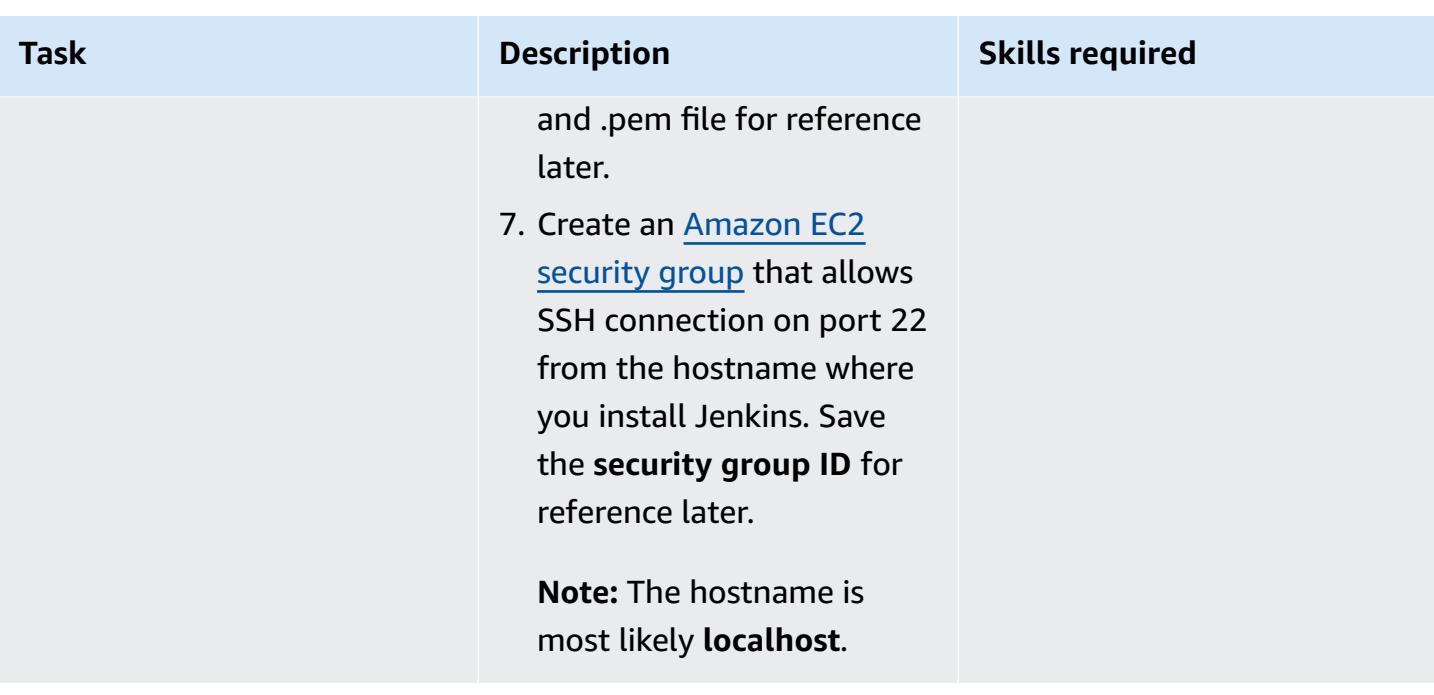

# **Build and run your SAP installation**

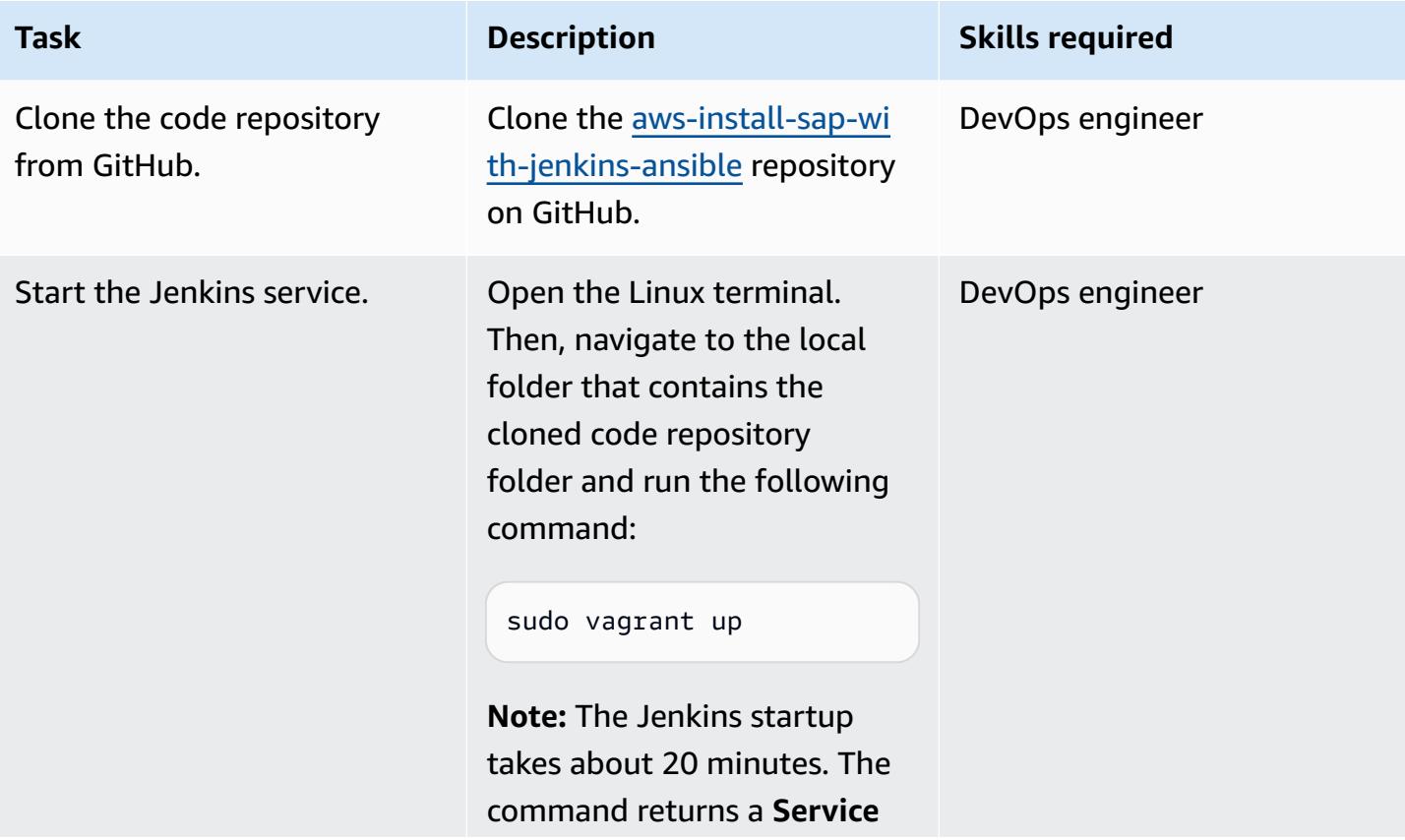

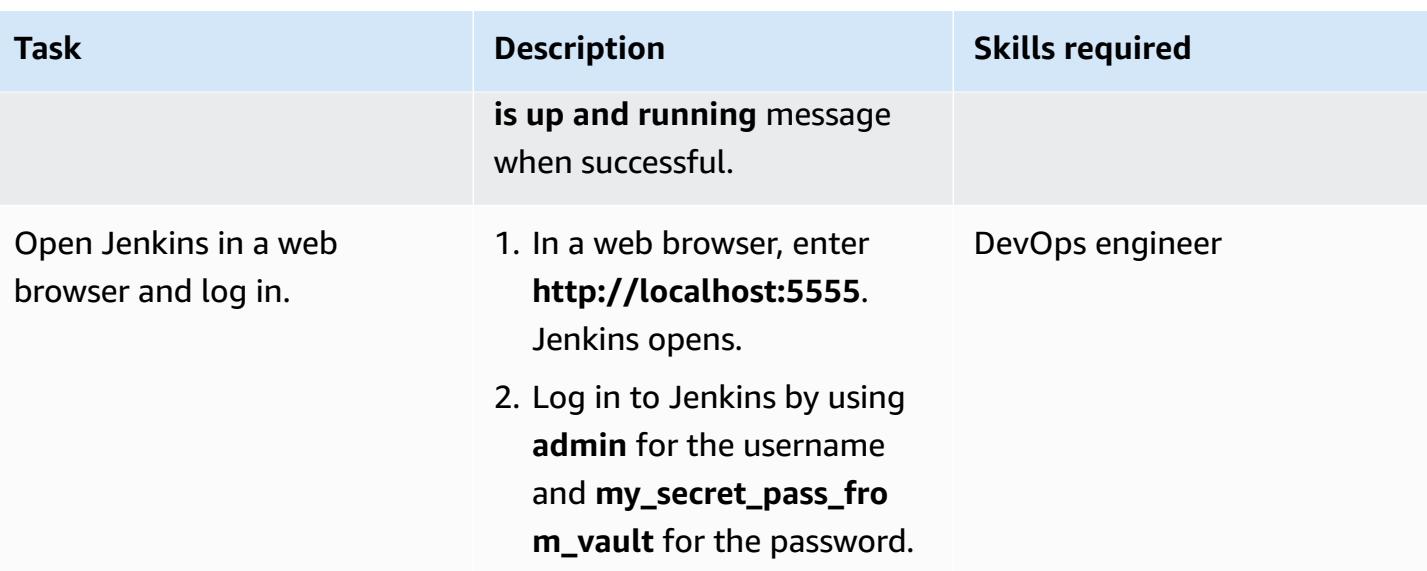

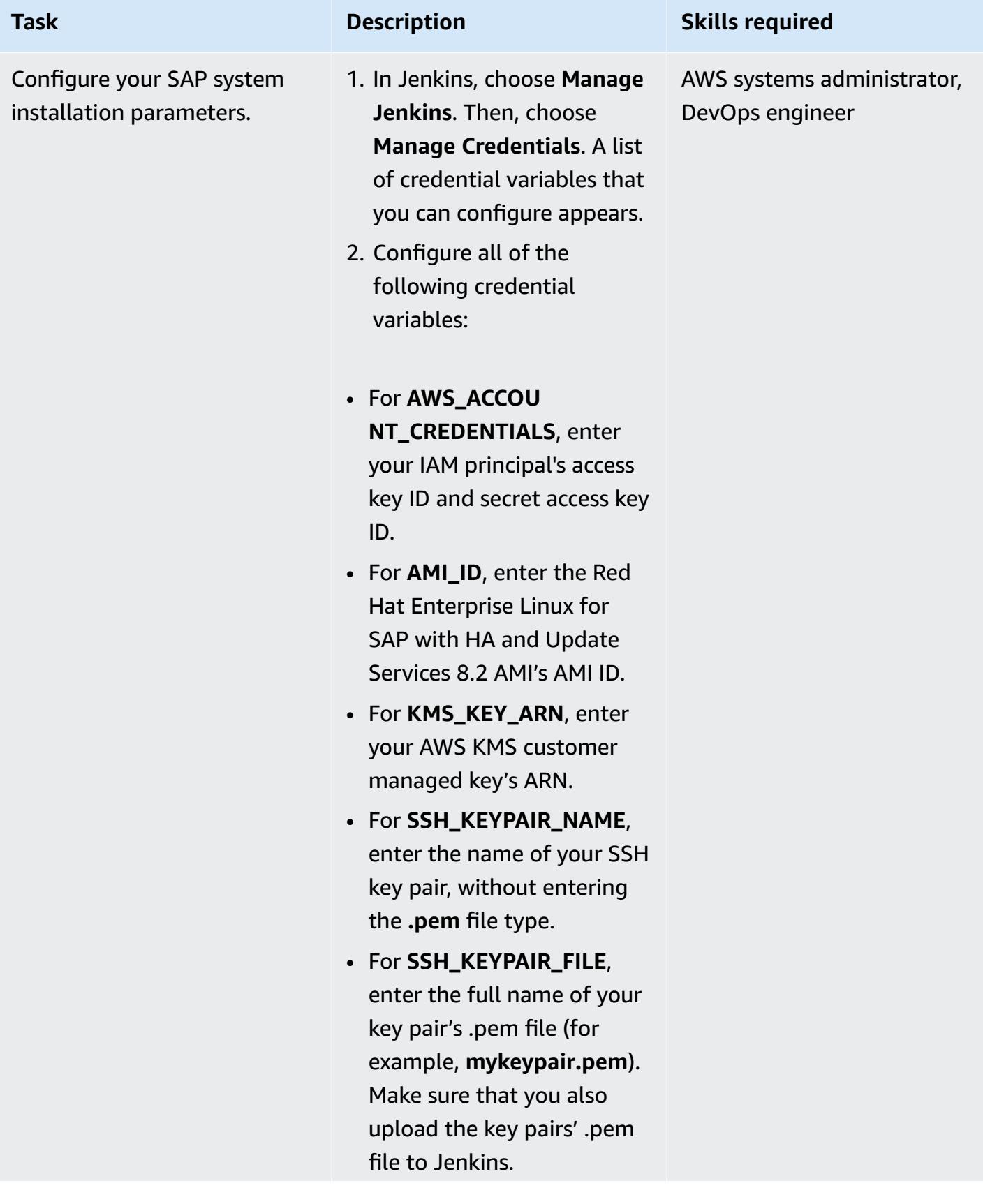

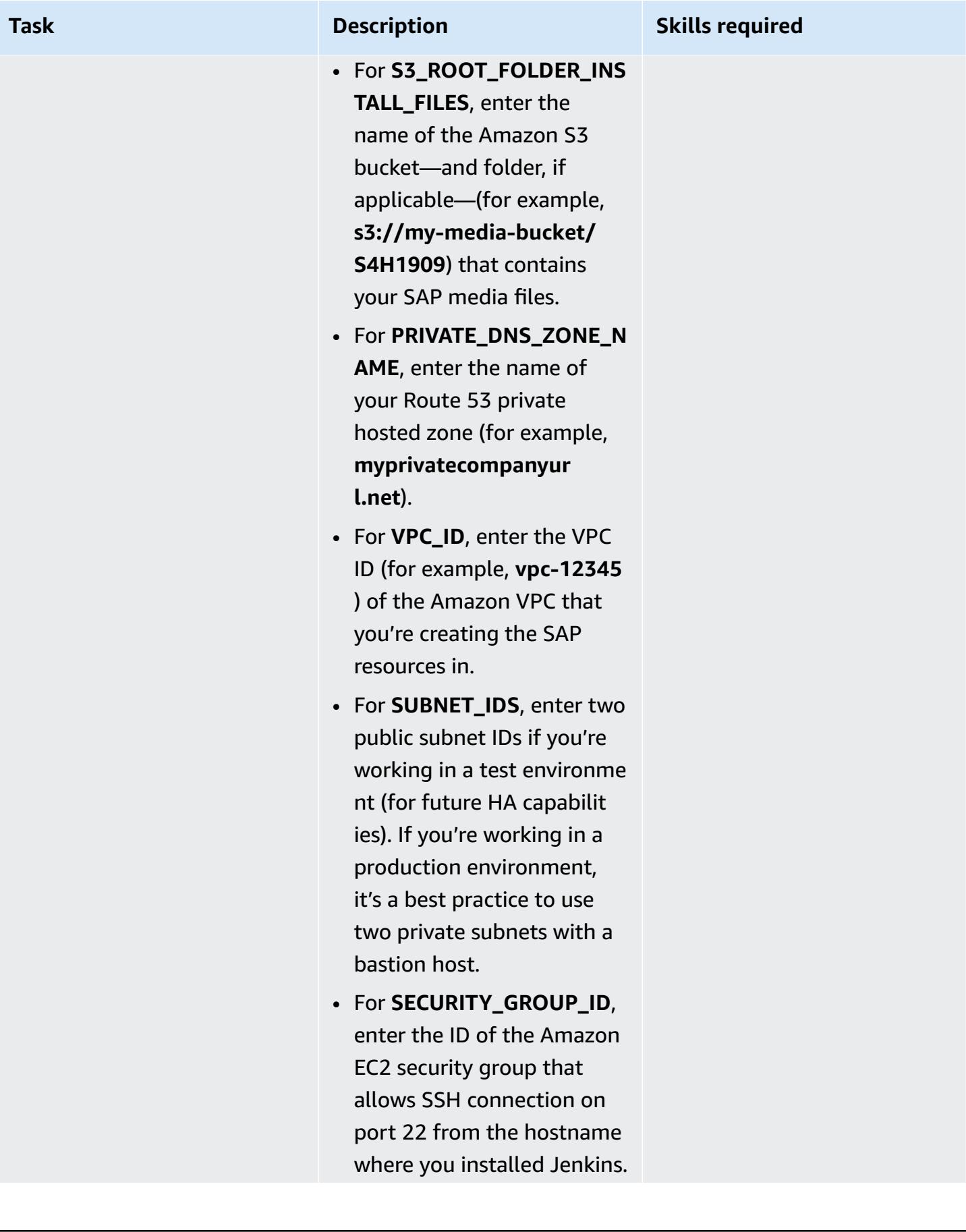

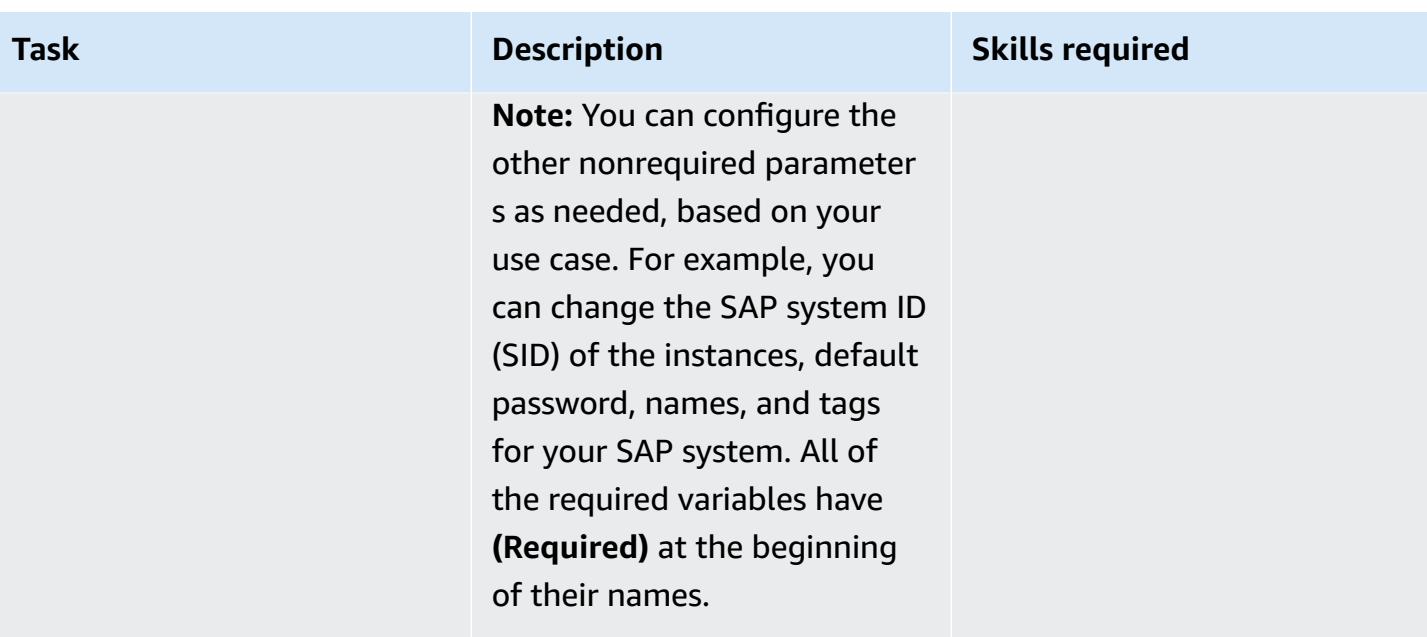

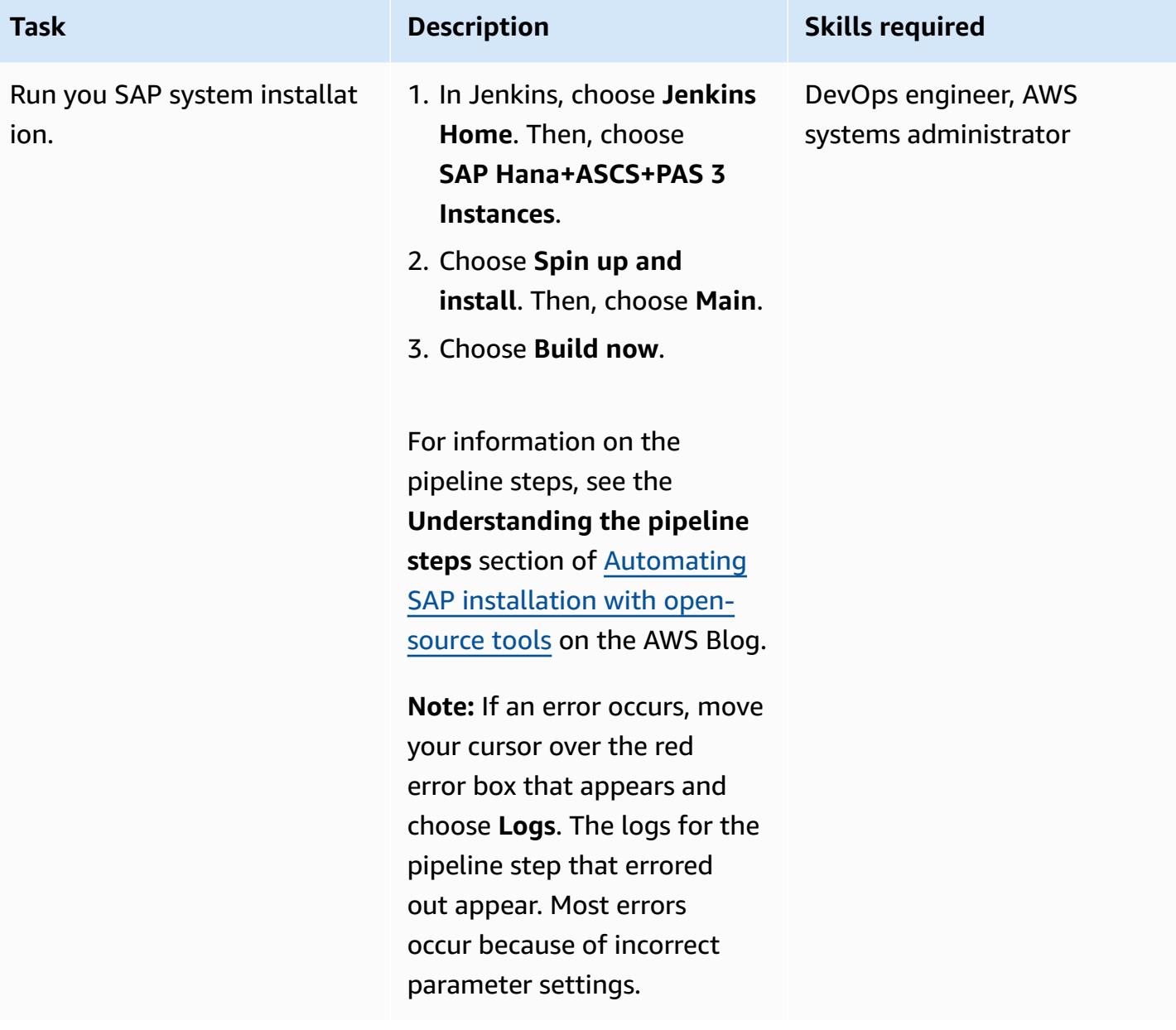

### **Related resources**

• DevOps for SAP - SAP [Installation:](https://videos.itrevolution.com/watch/707351918/) From 2 Months to 2 Hours (DevOps Enterprise Summit Video Library)

# **Automate AWS Service Catalog portfolio and product deployment by using AWS CDK**

*Created by Sandeep Gawande (AWS), RAJNEESH TYAGI (AWS), and Viyoma Sachdeva (AWS)*

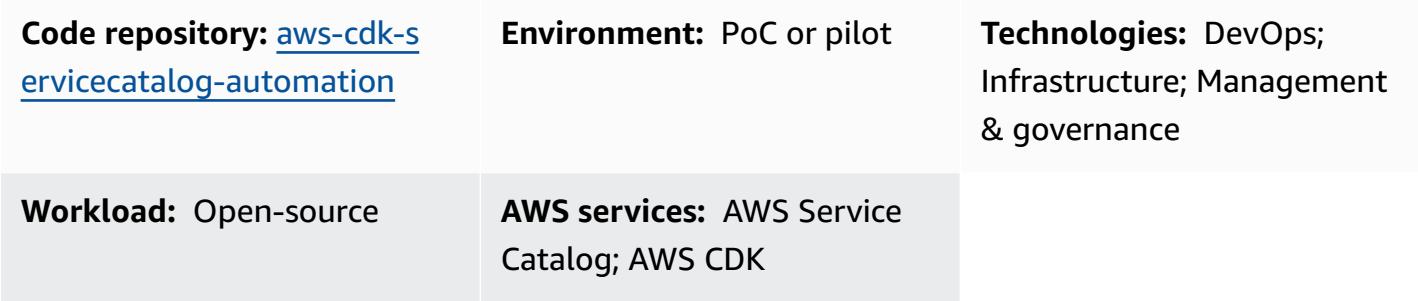

# **Summary**

AWS Service Catalog helps you centrally manage catalogs of IT services, or *products*, that are approved for use in your organization's AWS environment. A collection of products is called a *portfolio*, and a portfolio also contains configuration information. With AWS Service Catalog, you can create a customized portfolio for each type of user in your organization and then grant access to the appropriate portfolio. Those users can then quickly deploy any product they need from within the portfolio.

If you have a complex networking infrastructure, such as multi-Region and multi-account architectures, it is recommended that you create and manage Service Catalog portfolios in a single, central account. This pattern describes how to use AWS Cloud Development Kit (AWS CDK) to automate creation of Service Catalog portfolios in a central account, grant end users access to them, and then, optionally, provision products in one or more target AWS accounts. This ready-to-use solution creates the Service Catalog portfolios in the source account. It also, optionally, provisions products in target accounts by using AWS CloudFormation stacks and helps you configure TagOptions for the products:

• **AWS CloudFormation StackSets** – You can use StackSets to launch Service Catalog products across multiple AWS Regions and accounts. In this solution, you have the option to automatically provision products when you deploy this solution. For more information, see [Using](https://docs.aws.amazon.com/servicecatalog/latest/adminguide/using-stacksets.html) AWS [CloudFormation](https://docs.aws.amazon.com/servicecatalog/latest/adminguide/using-stacksets.html) StackSets (Service Catalog documentation) and [StackSets](https://docs.aws.amazon.com/AWSCloudFormation/latest/UserGuide/stacksets-concepts.html) concepts (CloudFormation documentation).

• **TagOption library** – You can manage tags on provisioned products by using TagOption library. A *TagOption* is a key-value pair managed in AWS Service Catalog. It is not an AWS tag, but it serves as a template for creating an AWS tag based on the TagOption. For more information, see [TagOption](https://docs.aws.amazon.com/servicecatalog/latest/adminguide/tagoptions.html) library (Service Catalog documentation).

## **Prerequisites and limitations**

#### **Prerequisites**

- An active AWS account that you want to use as the source account for administering Service Catalog portfolios.
- If you are using this solution to provision products in one or more target accounts, the target account must already exist and be active.
- AWS Identity and Access Management (IAM) permissions to access AWS Service Catalog, AWS CloudFormation, and AWS IAM.

#### **Product versions**

• AWS CDK version 2.27.0

# **Architecture**

#### **Target technology stack**

- Service Catalog portfolios in a centralized AWS account
- Service Catalog products deployed in target account

#### **Target architecture**

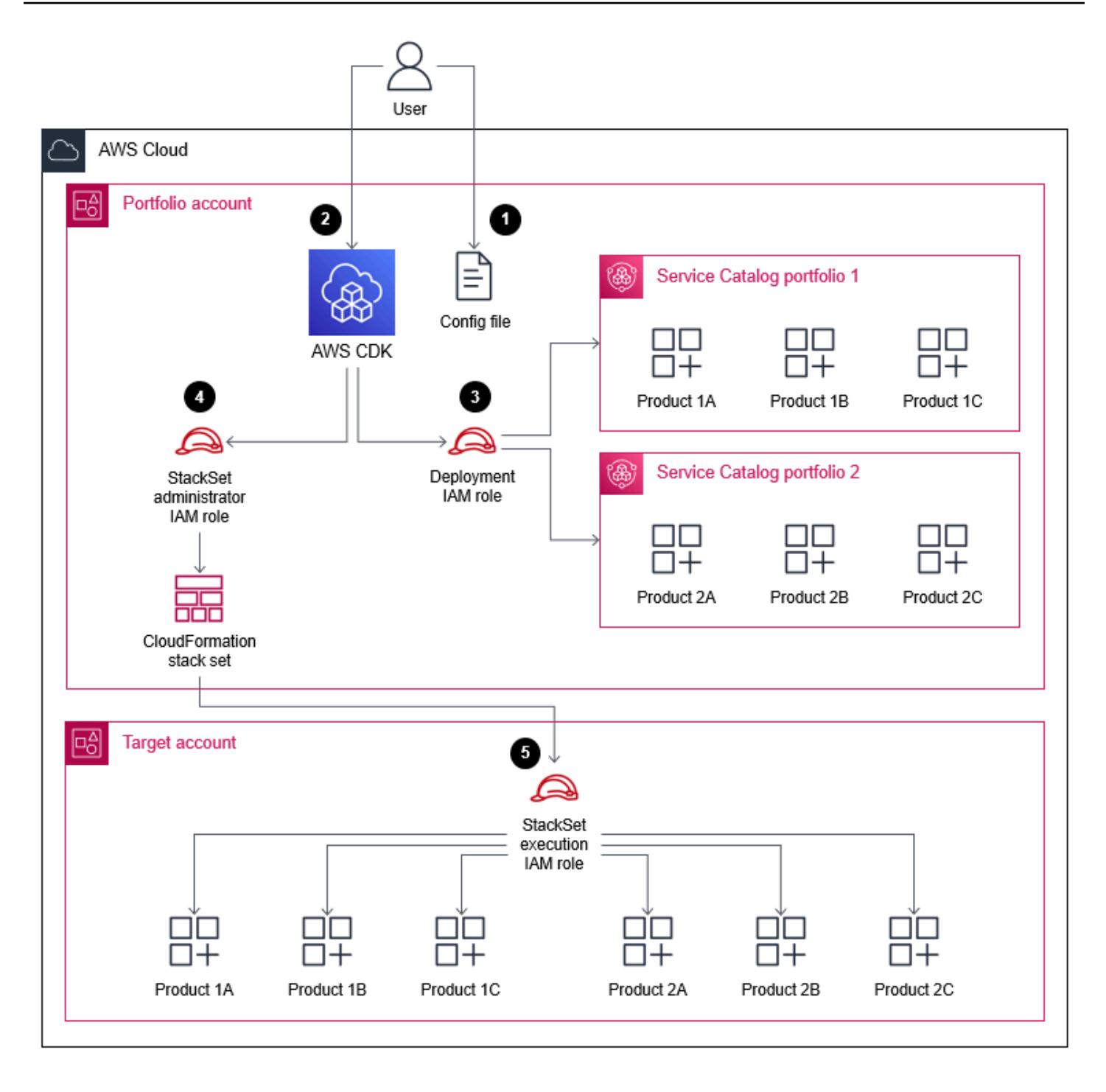

- 1. In the portfolio (or *source*) account, you update the **config.json** file with the AWS account, AWS Region, IAM role, portfolio, and product information for your use case.
- 2. You deploy the AWS CDK application.
- 3. The AWS CDK application assumes the deployment IAM role and creates the Service Catalog portfolios and products defined in the **config.json** file.

If you configured StackSets to deploy products in a target account, the process continues. If you didn't configure StackSets to provision any products, then the process is complete.

- 4. The AWS CDK application assumes the **StackSet administrator** role and deploys the AWS CloudFormation stack set you defined in the **config.json** file.
- 5. In the target account, StackSets assumes the **StackSet execution** role and provisions the products.

### **Tools**

#### **AWS services**

- AWS Cloud [Development](https://docs.aws.amazon.com/cdk/latest/guide/home.html) Kit (AWS CDK) is a software development framework that helps you define and provision AWS Cloud infrastructure in code.
- AWS CDK [Toolkit](https://docs.aws.amazon.com/cdk/latest/guide/cli.html) is a command line cloud development kit that helps you interact with your AWS CDK app.
- AWS [CloudFormation](https://docs.aws.amazon.com/AWSCloudFormation/latest/UserGuide/Welcome.html) helps you set up AWS resources, provision them quickly and consistently, and manage them throughout their lifecycle across AWS accounts and Regions.
- AWS Identity and Access [Management](https://docs.aws.amazon.com/IAM/latest/UserGuide/introduction.html) (IAM) helps you securely manage access to your AWS resources by controlling who is authenticated and authorized to use them.
- AWS Service [Catalog](https://docs.aws.amazon.com/servicecatalog/latest/adminguide/introduction.html) helps you centrally manage catalogs of IT services that are approved for AWS. End users can quickly deploy only the approved IT services they need, following the constraints set by your organization.

### **Code repository**

The code for this pattern is available on GitHub, in the [aws-cdk-servicecatalog-automation](https://github.com/aws-samples/aws-cdk-servicecatalog-automation.git) repository. The code repository contains the following files and folders:

- **cdk-sevicecatalog-app** This folder contains the AWS CDK application for this solution.
- **config** This folder contains the **config.json** file and the CloudFormation template for deploying the products in the Service Catalog portfolio.
- **config/config.json** This file contains all of the configuration information. You update this file to customize this solution for your use case.
- **config/templates** This folder contains the CloudFormation templates for the Service Center products.
- **setup.sh** This script deploys the solution.
- **uninstall.sh** This script deletes the stack and all of the AWS resources created when deploying this solution.

To use the sample code, follow the instructions in the [Epics](#page-1562-0) section.

### **Best practices**

- IAM roles used to deploy this solution should adhere to the principle of [least-privilege](https://docs.aws.amazon.com/IAM/latest/UserGuide/best-practices.html#grant-least-privilege) (IAM documentation).
- Adhere to the Best practices for developing cloud [applications](https://aws.amazon.com/blogs/devops/best-practices-for-developing-cloud-applications-with-aws-cdk/) with AWS CDK (AWS blog post).
- Adhere to the AWS [CloudFormation](https://docs.aws.amazon.com/AWSCloudFormation/latest/UserGuide/best-practices.html) best practices (CloudFormation documentation).

# <span id="page-1562-0"></span>**Epics**

#### **Set up your environment**

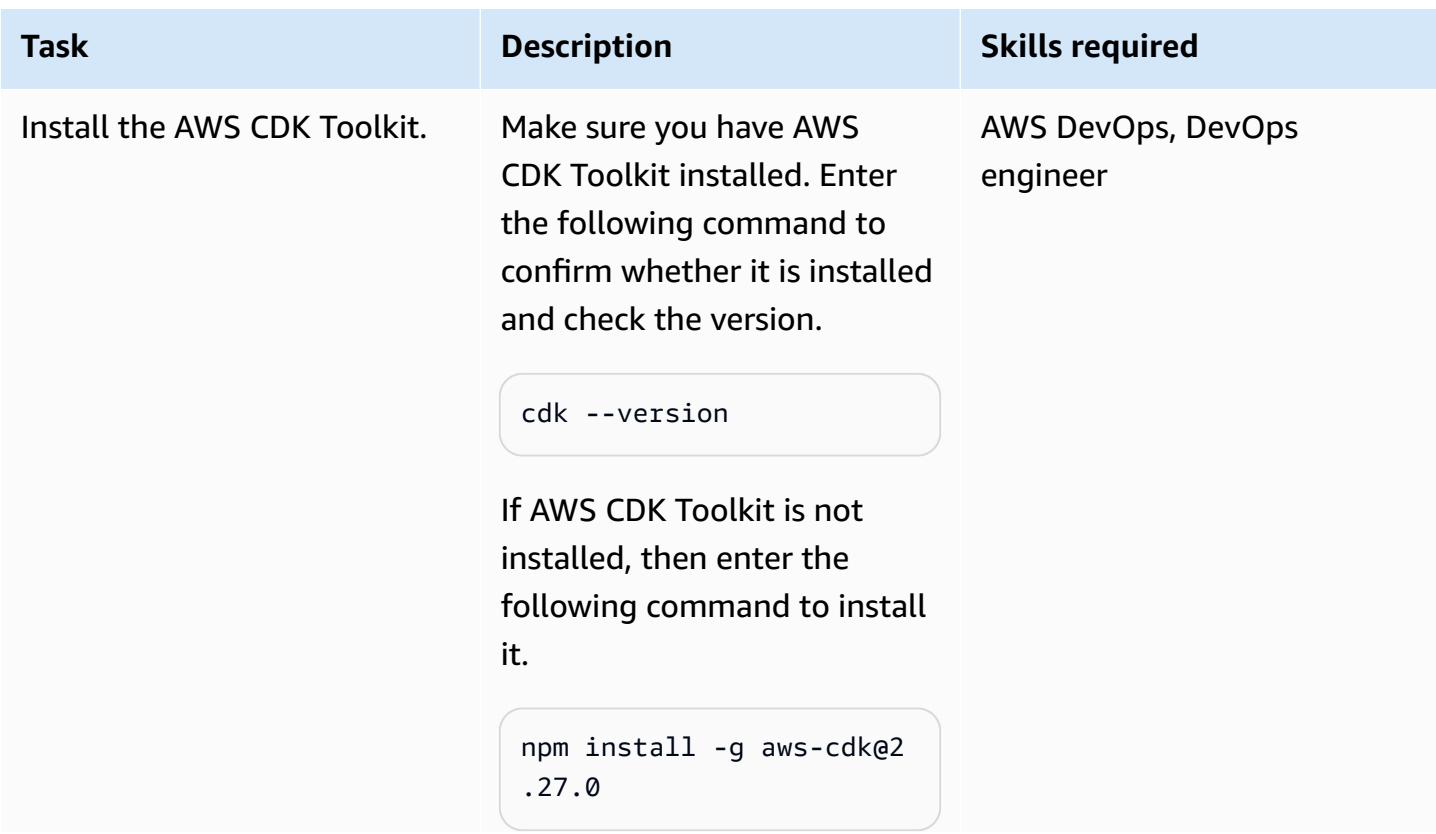

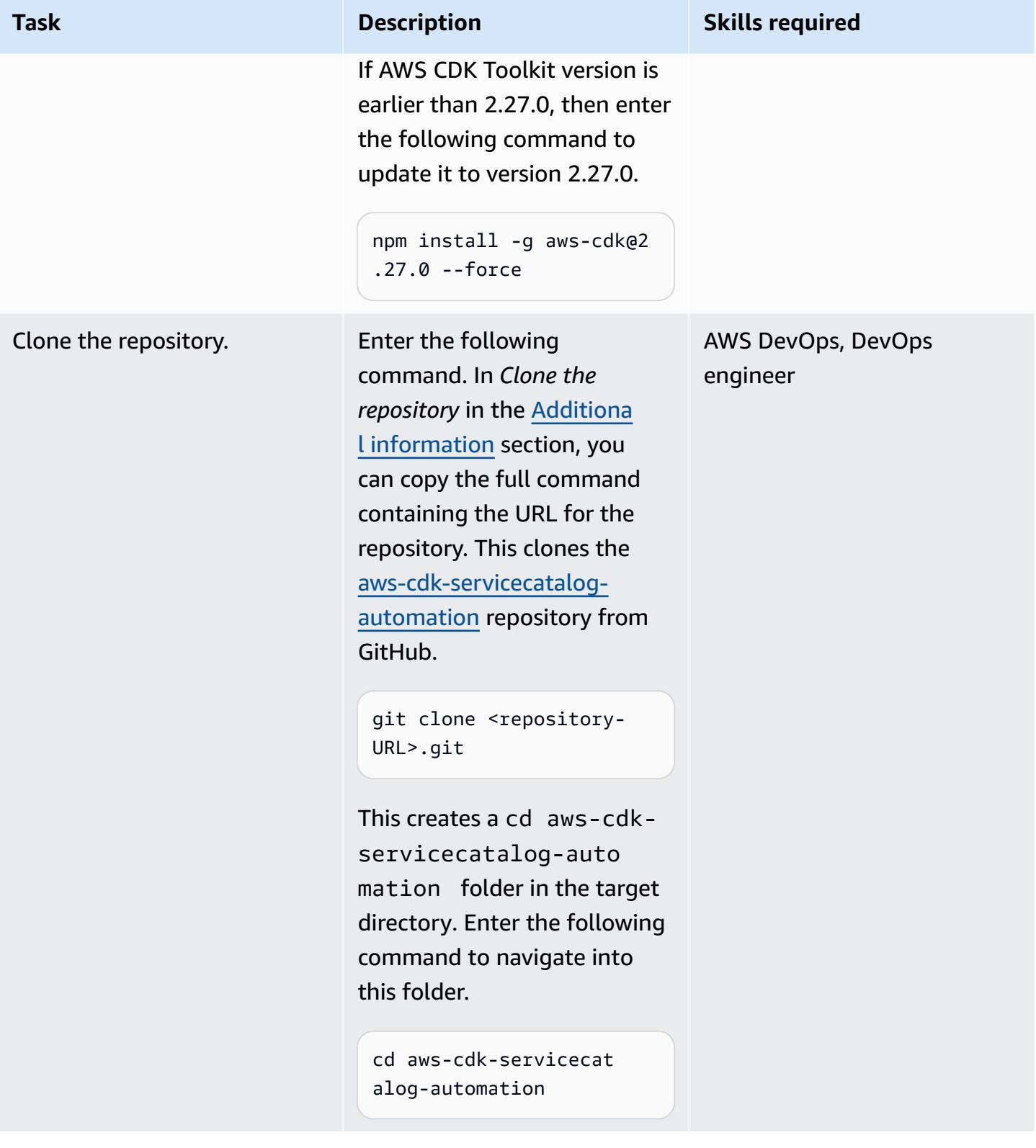

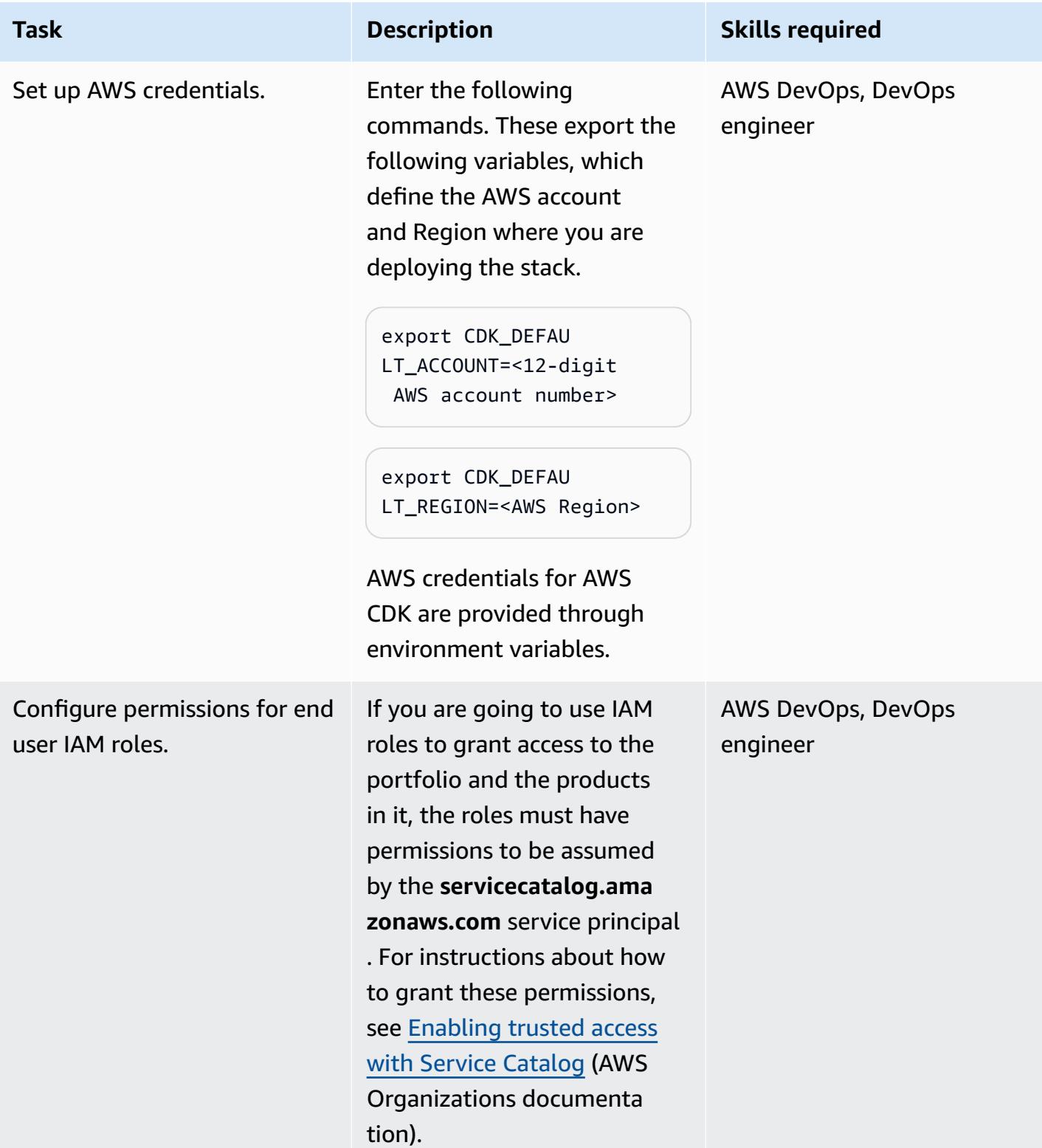

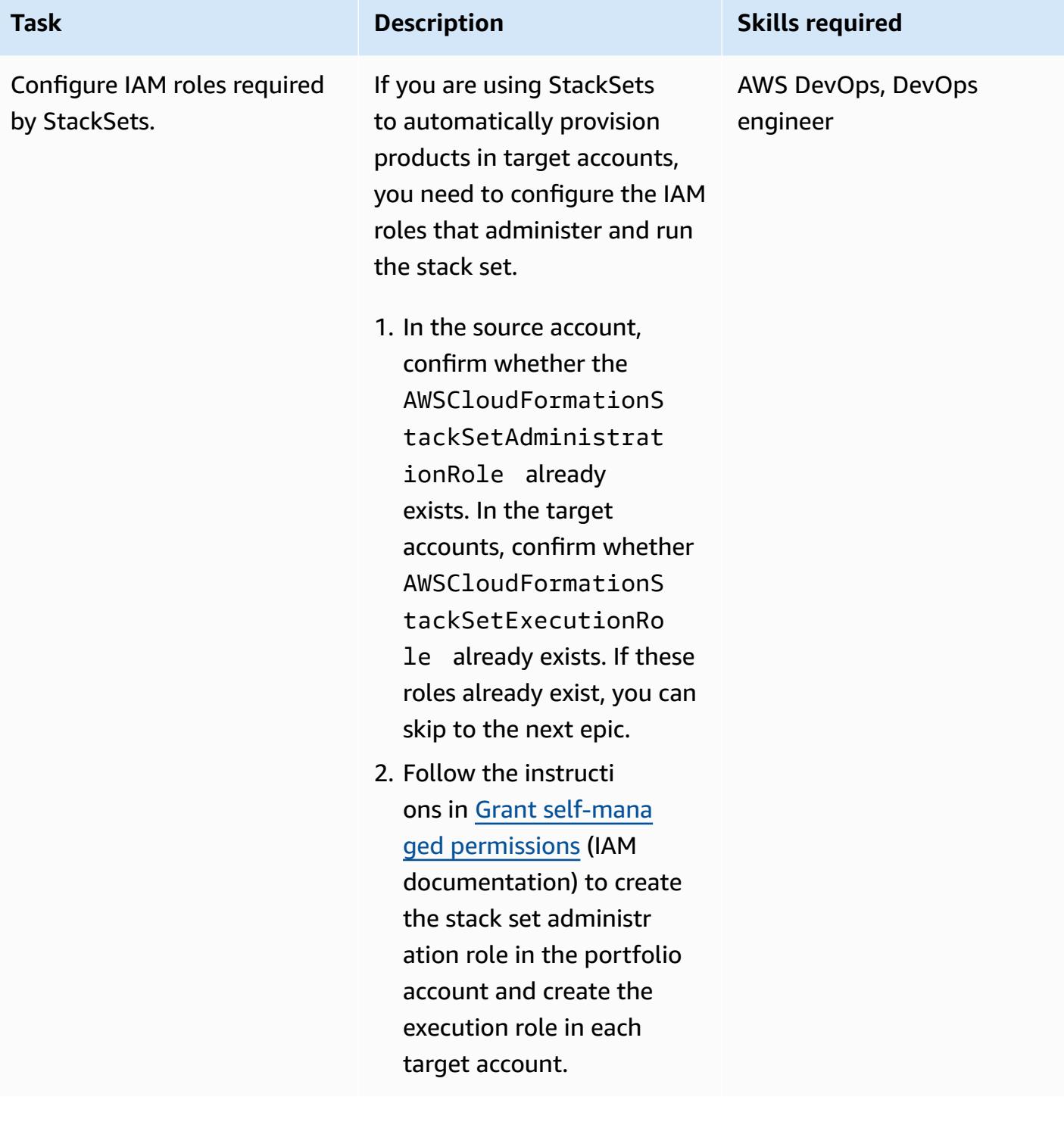

# **Customize and deploy the solution**

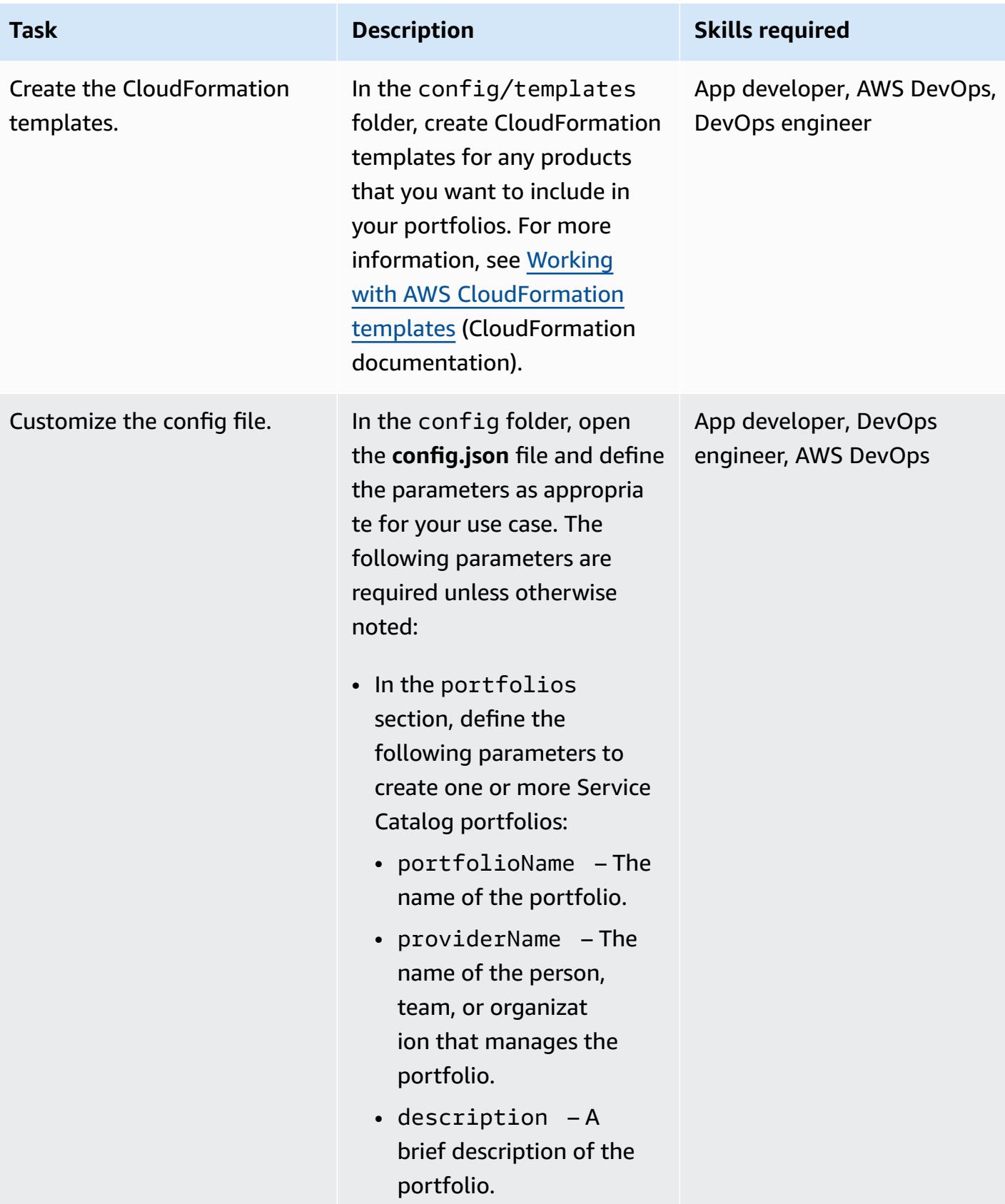

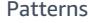

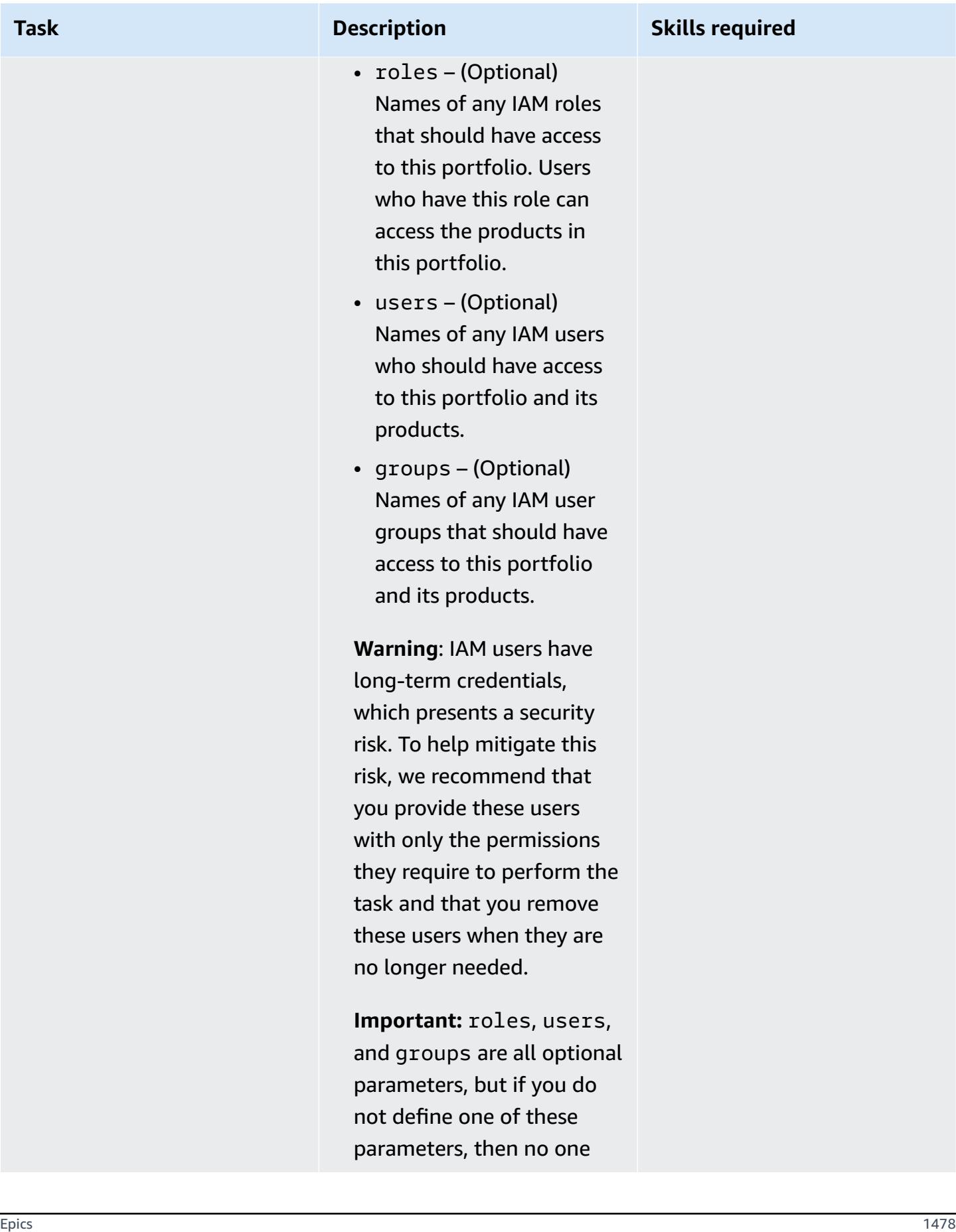

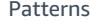

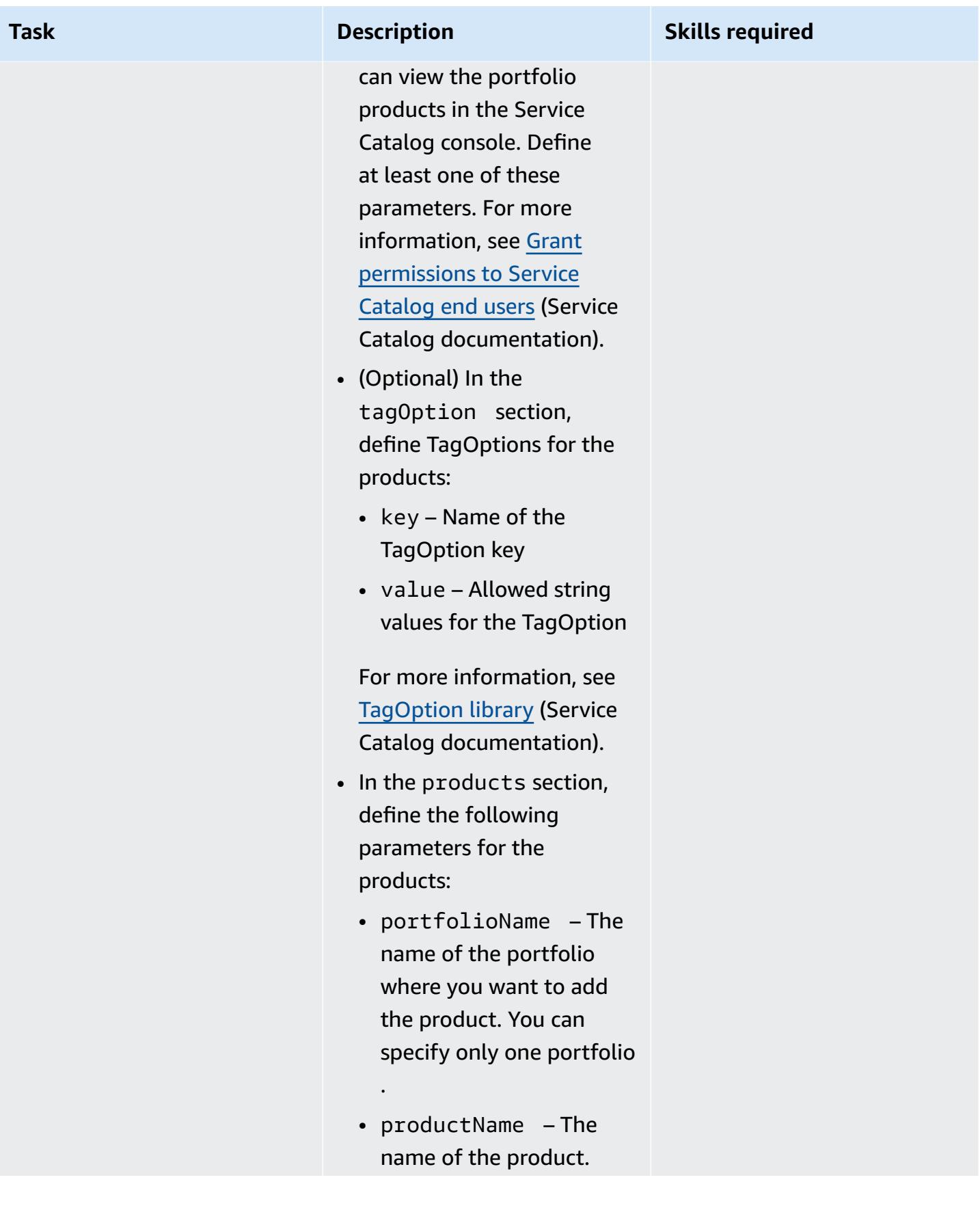

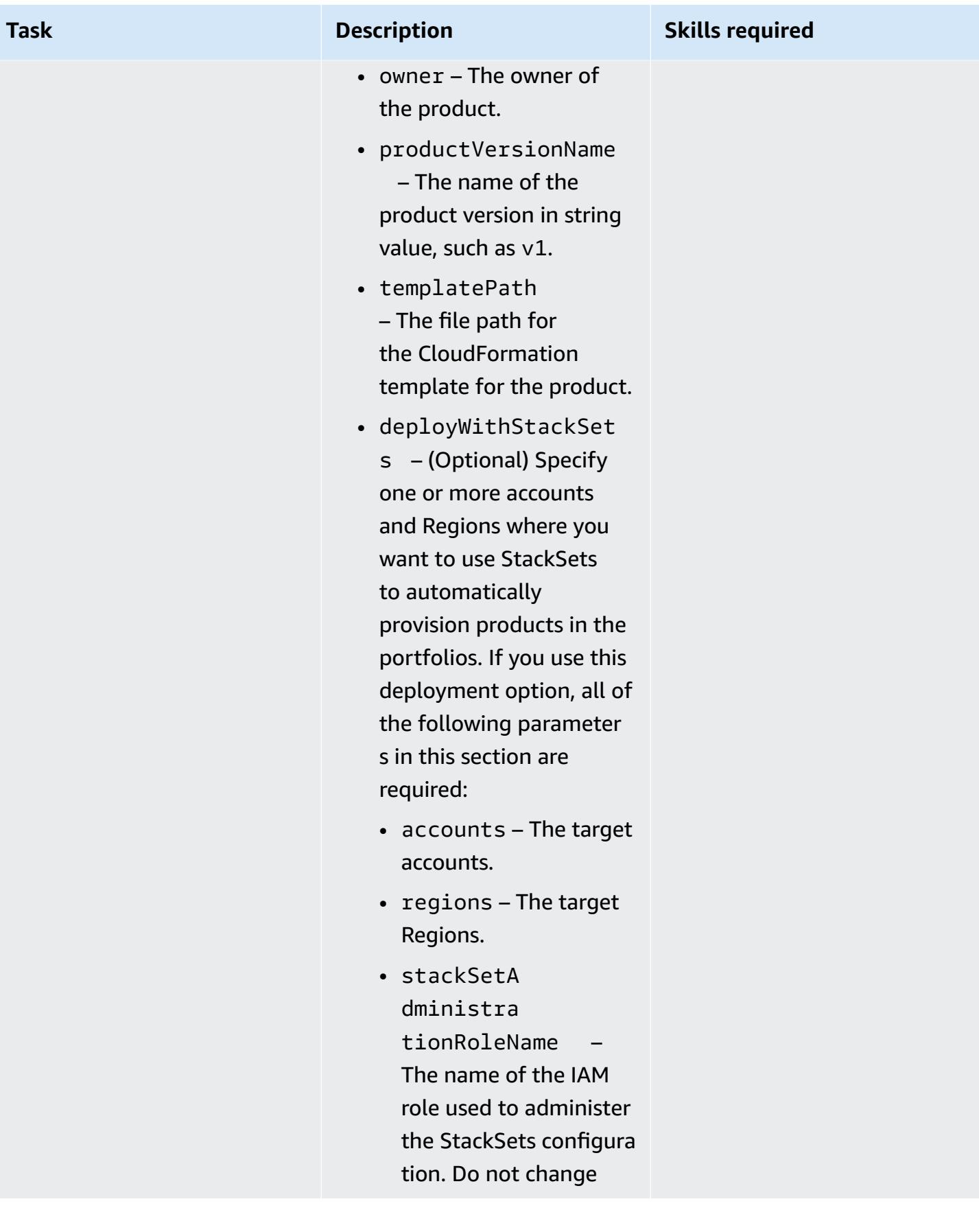

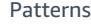

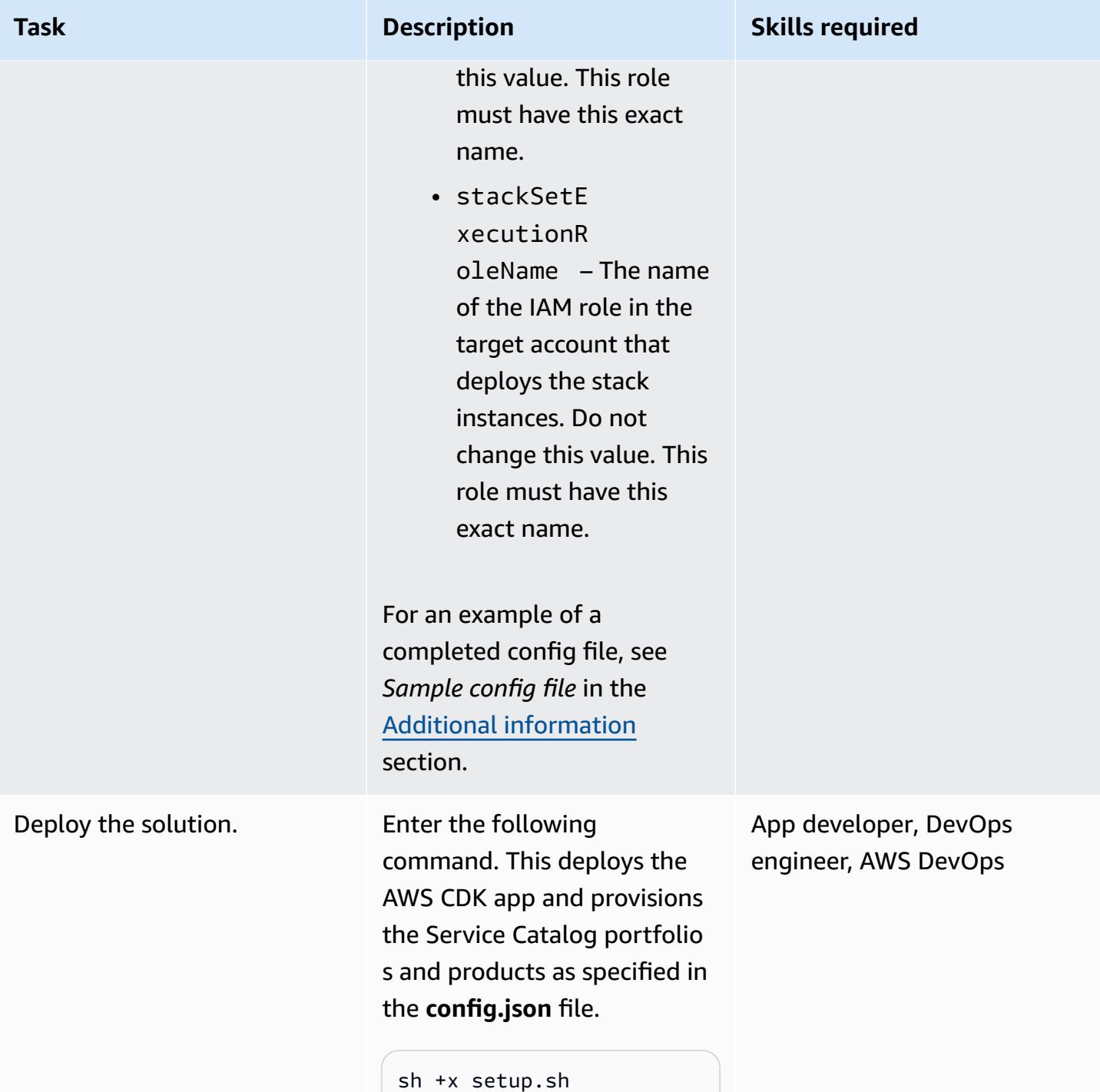

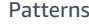

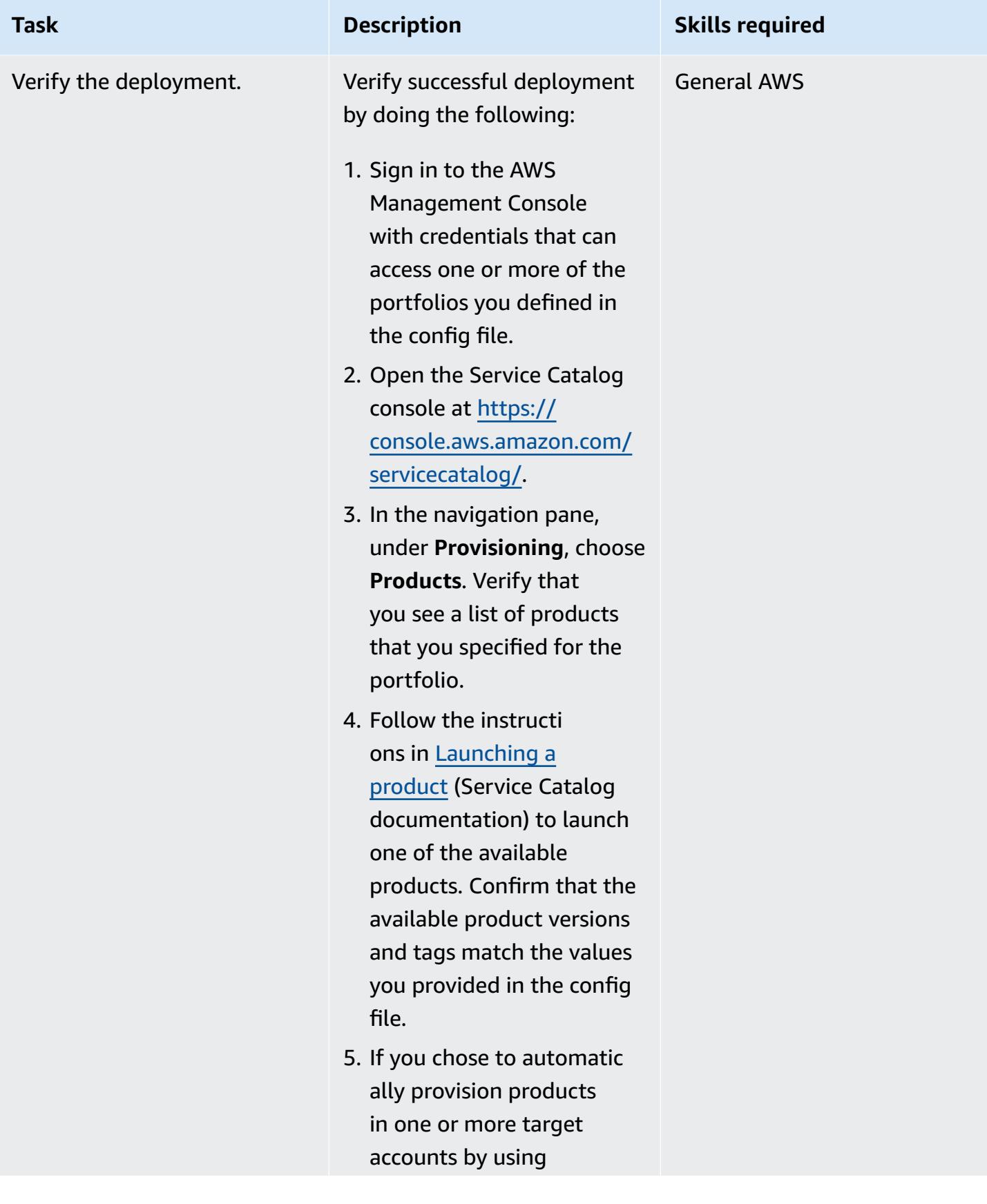

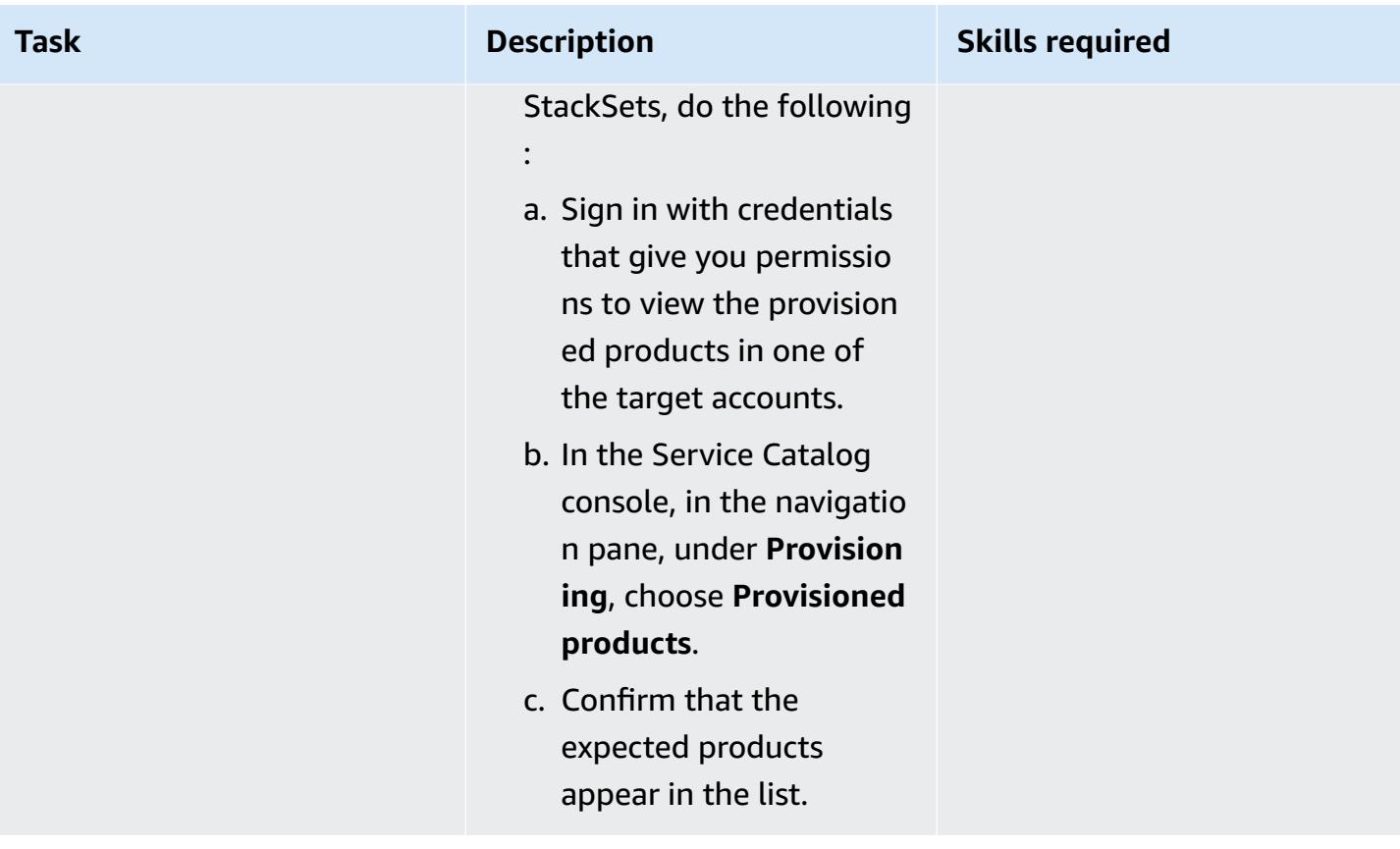

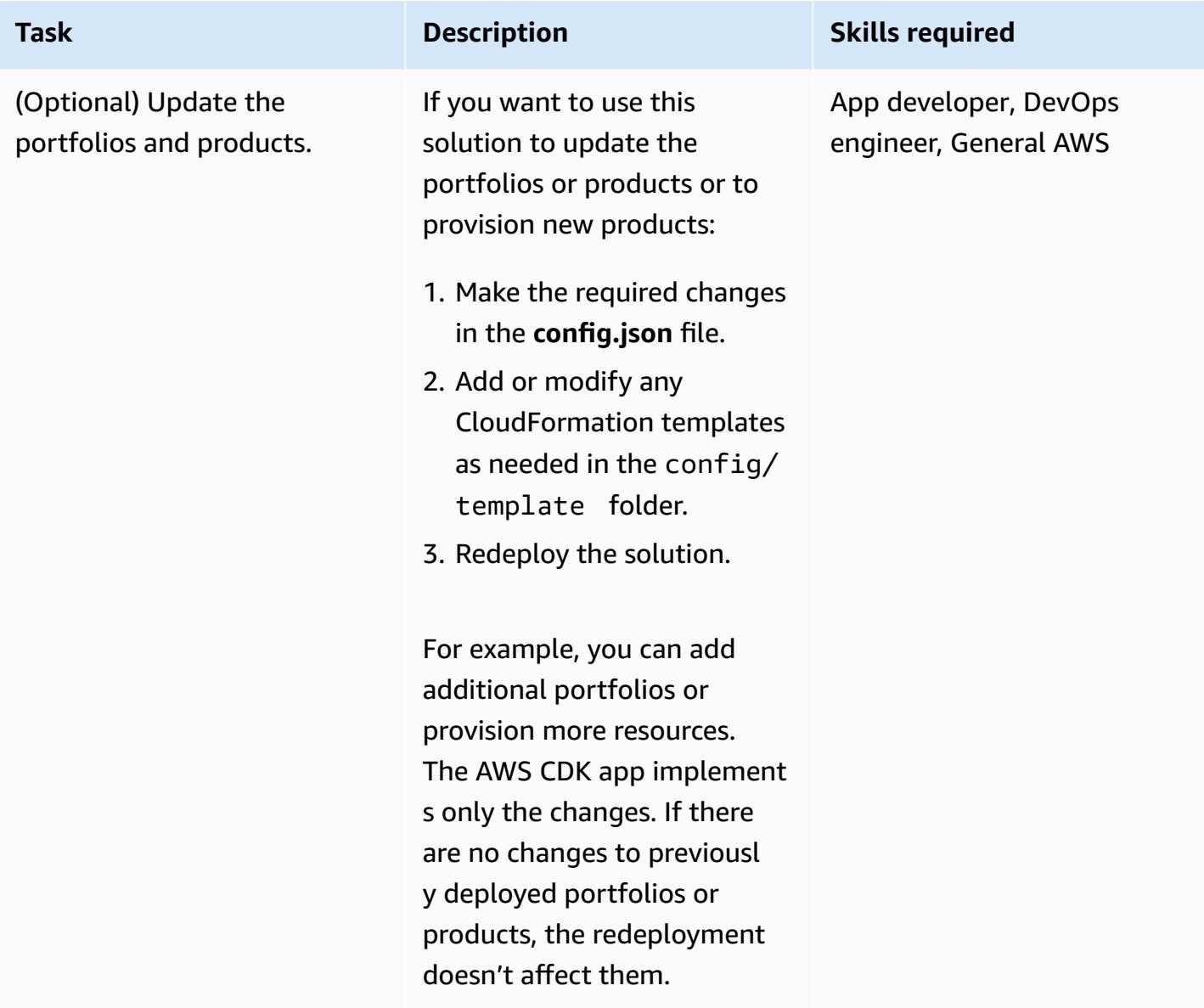

### **Clean up the solution**

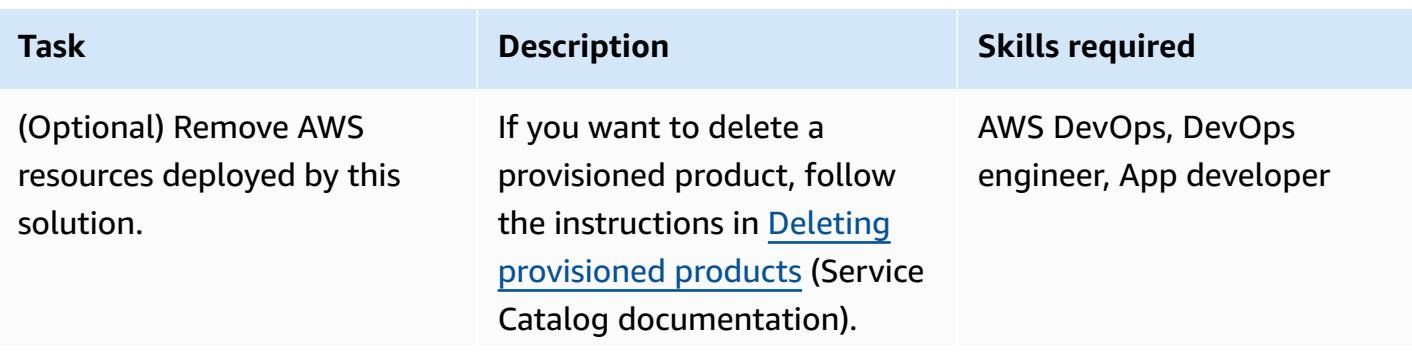

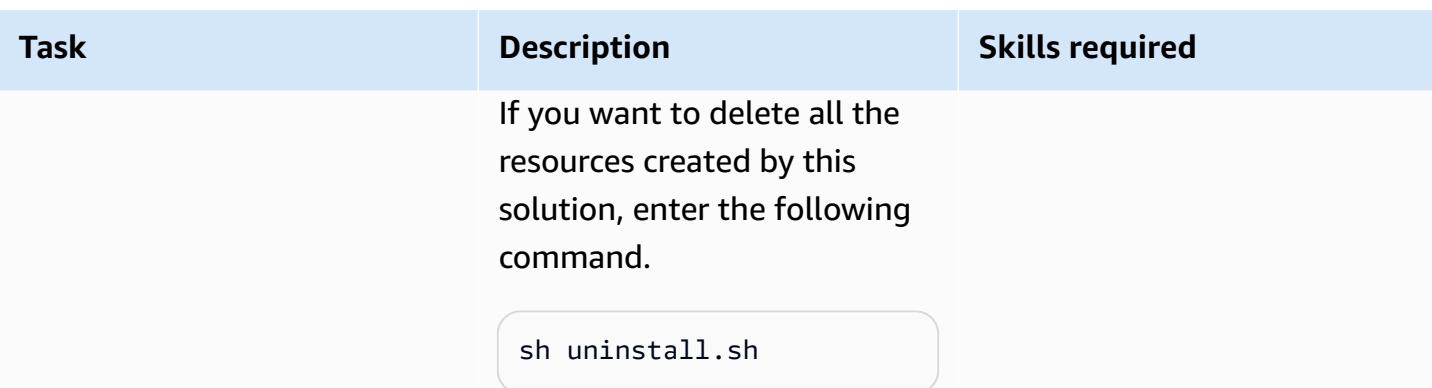

## **Related resources**

- AWS Service Catalog [Construct](https://docs.aws.amazon.com/cdk/api/v2/docs/aws-cdk-lib.aws_servicecatalog-readme.html) Library (AWS API Reference)
- [StackSets](https://docs.aws.amazon.com/AWSCloudFormation/latest/UserGuide/stacksets-concepts.html) concepts (CloudFormation documentation)
- AWS Service [Catalog](https://aws.amazon.com/servicecatalog) (AWS marketing)
- Using Service [Catalog](https://catalog.us-east-1.prod.workshops.aws/workshops/d40750d7-a330-49be-9945-cde864610de9/en-US/4-builders-devs/sc-cdk) with the AWS CDK (AWS workshop)

# <span id="page-1574-0"></span>**Additional information**

#### **Additional information**

#### **Clone the repository**

Enter the following command to clone the repository from GitHub.

```
git clone https://github.com/aws-samples/aws-cdk-servicecatalog-automation.git
```
#### **Sample config file**

The following is a sample **config.json** file with example values.

```
{ 
     "portfolios": [ 
          { 
              "displayName": "EC2 Product Portfolio", 
              "providerName": "User1", 
              "description": "Test1", 
              "roles": [ 
                   "<Names of IAM roles that can access the products>"
```

```
 ], 
          "users": [ 
               "<Names of IAM users who can access the products>" 
          ], 
          "groups": [ 
               "<Names of IAM user groups that can access the products>" 
          ] 
     }, 
      { 
           "displayName": "Autoscaling Product Portfolio", 
           "providerName": "User2", 
           "description": "Test2", 
          "roles": [ 
               "<Name of IAM role>" 
          ] 
     } 
 ], 
 "tagOption": [ 
     { 
           "key": "Group", 
           "value": [ 
               "finance", 
               "engineering", 
               "marketing", 
               "research" 
          ] 
     }, 
      { 
           "key": "CostCenter", 
          "value": [ 
               "01", 
               "02", 
               "03", 
               "04" 
          ] 
     }, 
      { 
          "key": "Environment", 
           "value": [ 
               "dev", 
               "prod", 
               "stage" 
          ] 
     }
```

```
 ], 
     "products": [ 
          { 
              "portfolioName": "EC2 Product Profile", 
              "productName": "Ec2", 
              "owner": "owner1", 
              "productVersionName": "v1", 
              "templatePath": "../../config/templates/template1.json" 
         }, 
          { 
              "portfolioName": "Autoscaling Product Profile", 
              "productName": "autoscaling", 
              "owner": "owner1", 
              "productVersionName": "v1", 
              "templatePath": "../../config/templates/template2.json", 
              "deployWithStackSets": { 
                  "accounts": [ 
                       "012345678901", 
                  ], 
                  "regions": [ 
                       "us-west-2" 
                  ], 
                  "stackSetAdministrationRoleName": 
  "AWSCloudFormationStackSetAdministrationRole", 
                  "stackSetExecutionRoleName": "AWSCloudFormationStackSetExecutionRole" 
 } 
         } 
     ]
}
```
# **Automate event-driven backups from CodeCommit to Amazon S3 using CodeBuild and CloudWatch Events**

*Created by Kirankumar Chandrashekar (AWS)*

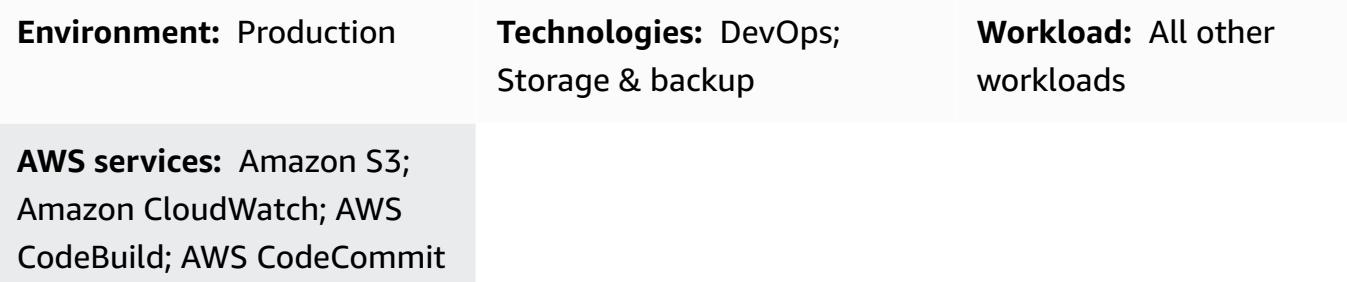

### **Summary**

On the Amazon Web Services (AWS) Cloud, you can use AWS CodeCommit to host secure Git-based repositories. CodeCommit is a fully managed source control service. However, if a CodeCommit repository is accidentally deleted, its contents are also deleted and cannot be [restored](https://aws.amazon.com/codecommit/faqs/).

This pattern describes how to automatically back up a CodeCommit repository to an Amazon Simple Storage Service (Amazon S3) bucket after a change is made to the repository. If the CodeCommit repository is later deleted, this backup strategy provides you with a point-in-time recovery option.

# **Prerequisites and limitations**

#### **Prerequisites**

- An active AWS account.
- An existing CodeCommit repository, with user access configured according to your requirements. For more information, see Setting up for AWS [CodeCommit](https://docs.aws.amazon.com/codecommit/latest/userguide/setting-up.html) in the CodeCommit documentation.
- An S3 bucket for uploading the CodeCommit backups.

#### **Limitations**

• This pattern automatically backs up all of your CodeCommit repositories. If you want to back up individual CodeCommit repositories, you must modify the Amazon CloudWatch Events rule.

# **Architecture**

The following diagram illustrates the workflow for this pattern.

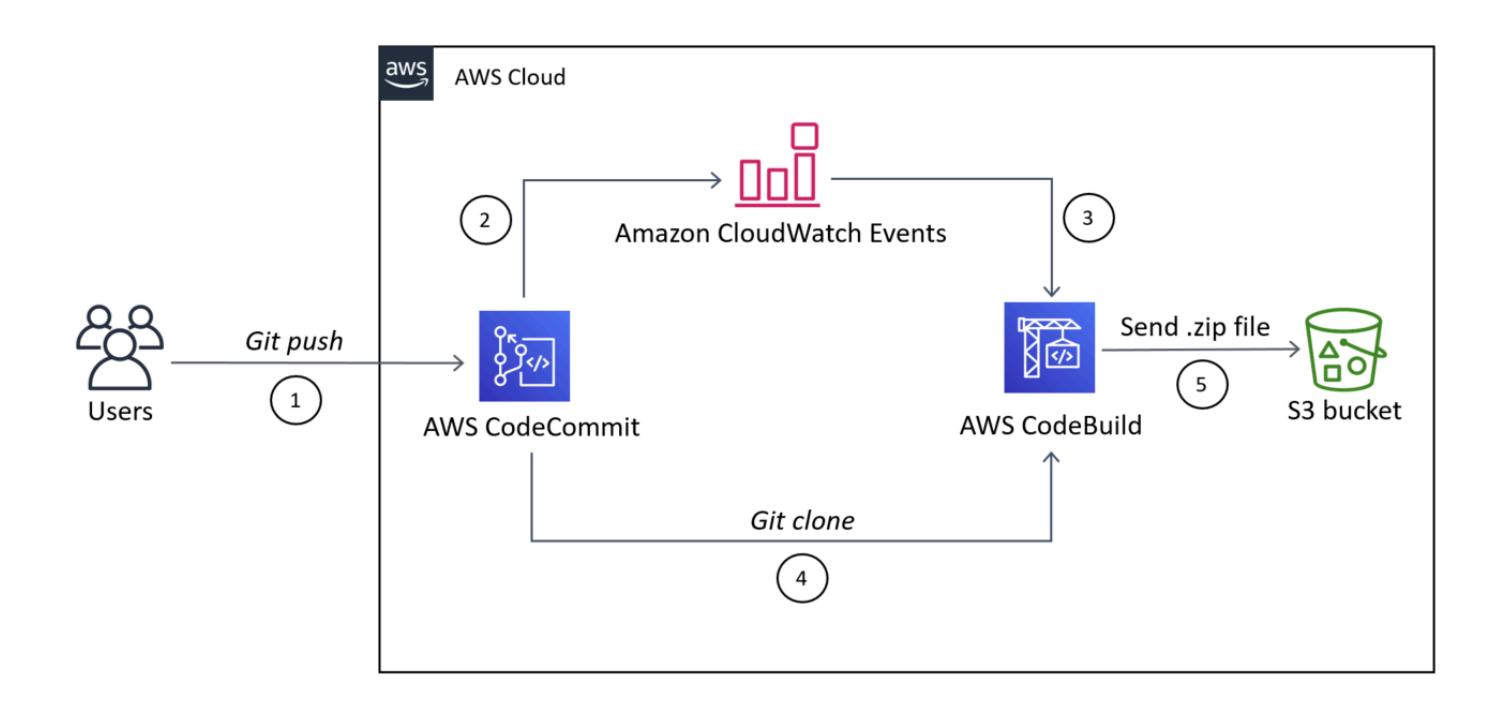

The workflow consists of the following steps:

- 1. Code is pushed to a CodeCommit repository.
- 2. The CodeCommit repository notifies CloudWatch Events of a repository change (for example, a git push command).
- 3. CloudWatch Events invokes AWS CodeBuild and sends it the CodeCommit repository information.
- 4. CodeBuild clones the entire CodeCommit repository and packages it into a .zip file.
- 5. CodeBuild uploads the .zip file to an S3 bucket.

#### **Technology stack**

- CloudWatch Events
- CodeBuild
- CodeCommit
- Amazon S3

### **Tools**

- Amazon [CloudWatch](https://docs.aws.amazon.com/AmazonCloudWatch/latest/events/WhatIsCloudWatchEvents.html) Events CloudWatch Events delivers a near real-time stream of system events that describe changes in AWS resources.
- AWS [CodeBuild](https://docs.aws.amazon.com/codebuild/latest/userguide/welcome.html) CodeBuild is a fully managed continuous integration service that compiles source code, runs tests, and produces software packages that are ready to deploy.
- AWS [CodeCommit](https://docs.aws.amazon.com/codecommit/latest/userguide/welcome.html) CodeCommit is a fully managed source control service that hosts secure Gitbased repositories.
- AWS Identity and Access [Management](https://docs.aws.amazon.com/IAM/latest/UserGuide/introduction.html) (IAM) IAM is a web service that helps you securely control access to AWS resources.
- [Amazon](https://docs.aws.amazon.com/AmazonS3/latest/userguide/Welcome.html) S3 Amazon Simple Storage Service (Amazon S3) is storage for the internet.

# **Epics**

#### **Create a CodeBuild project**

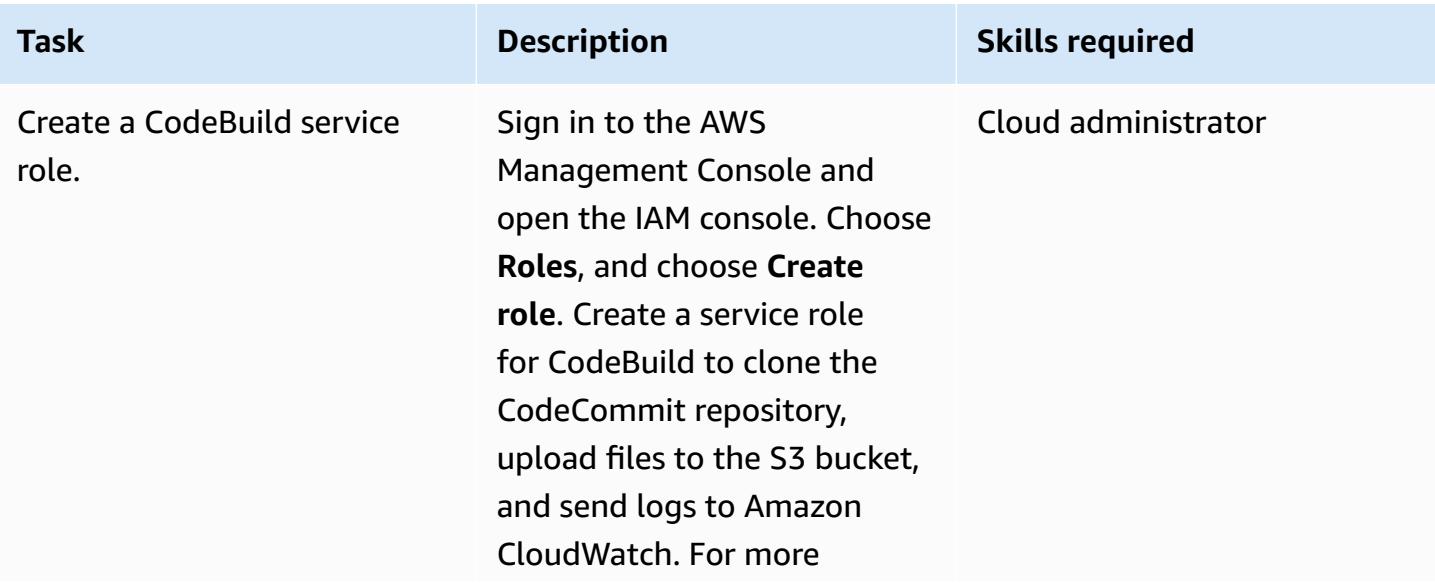

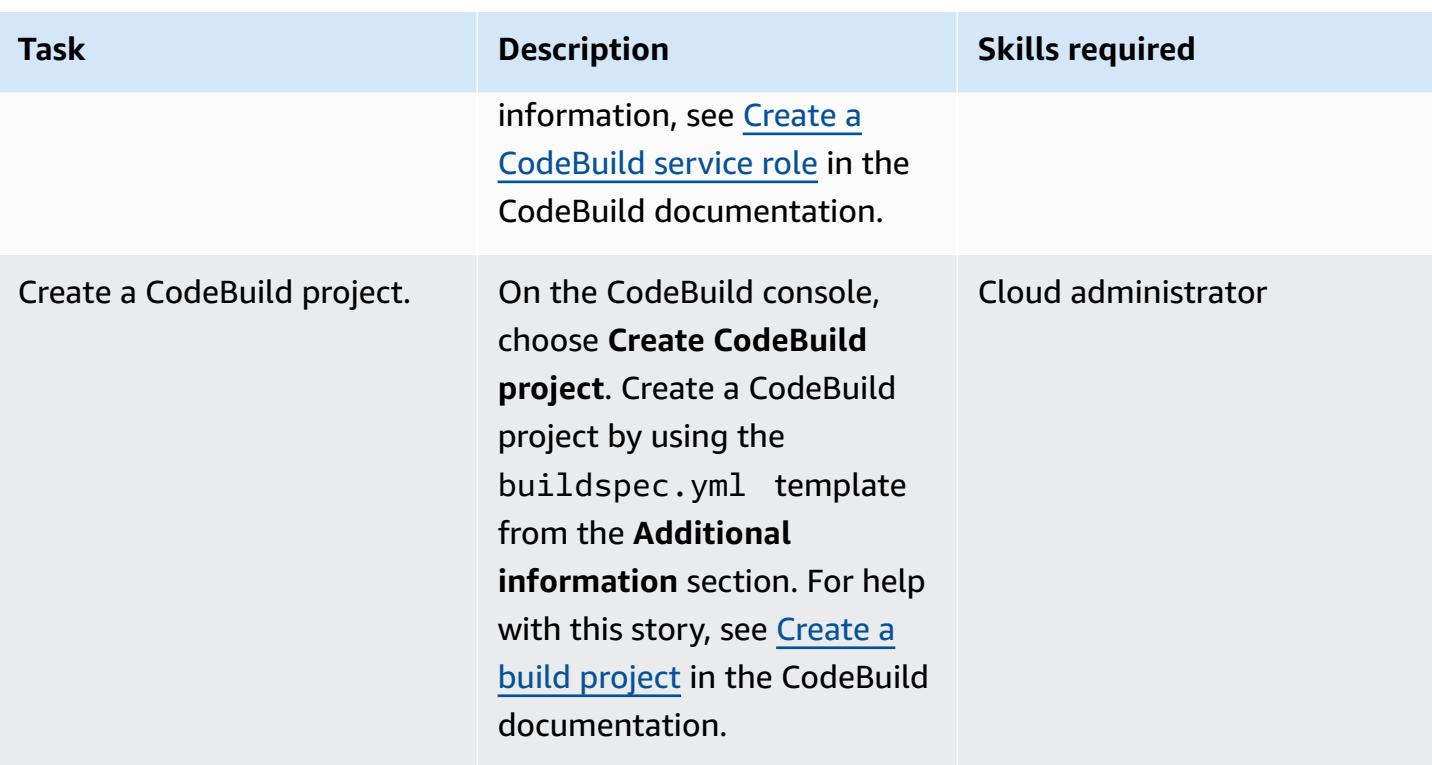

### **Create and configure the CloudWatch Events rule**

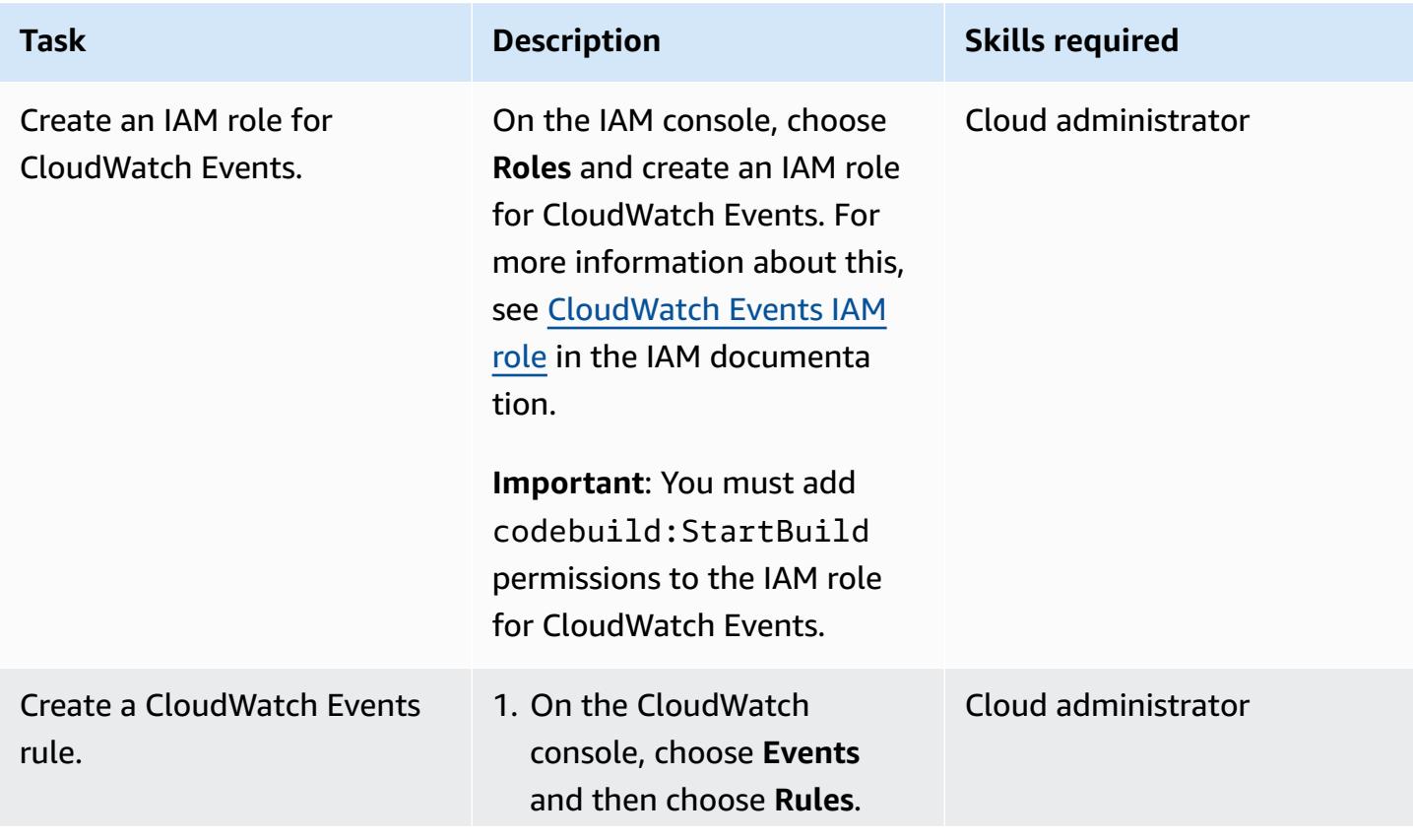

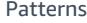

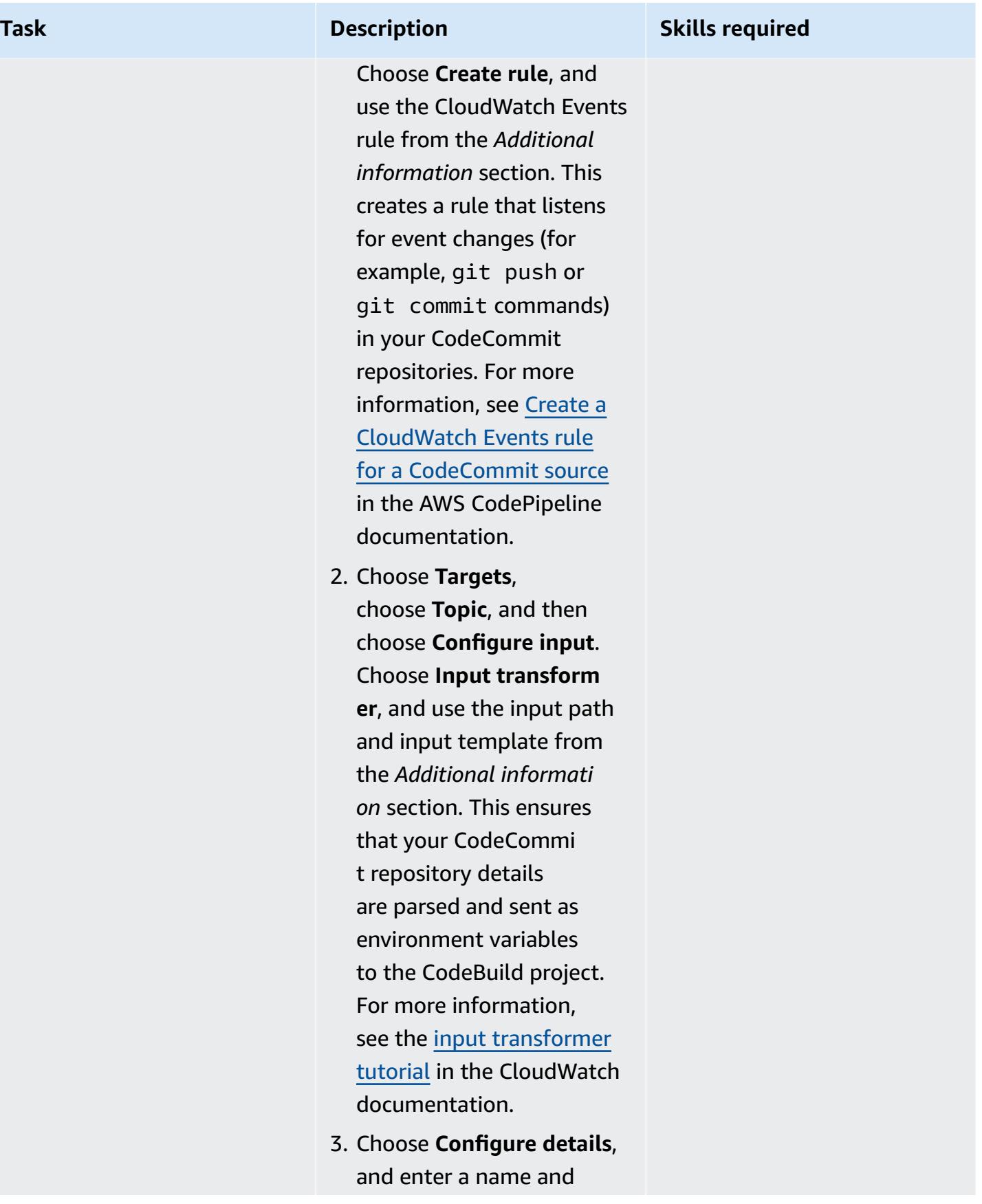

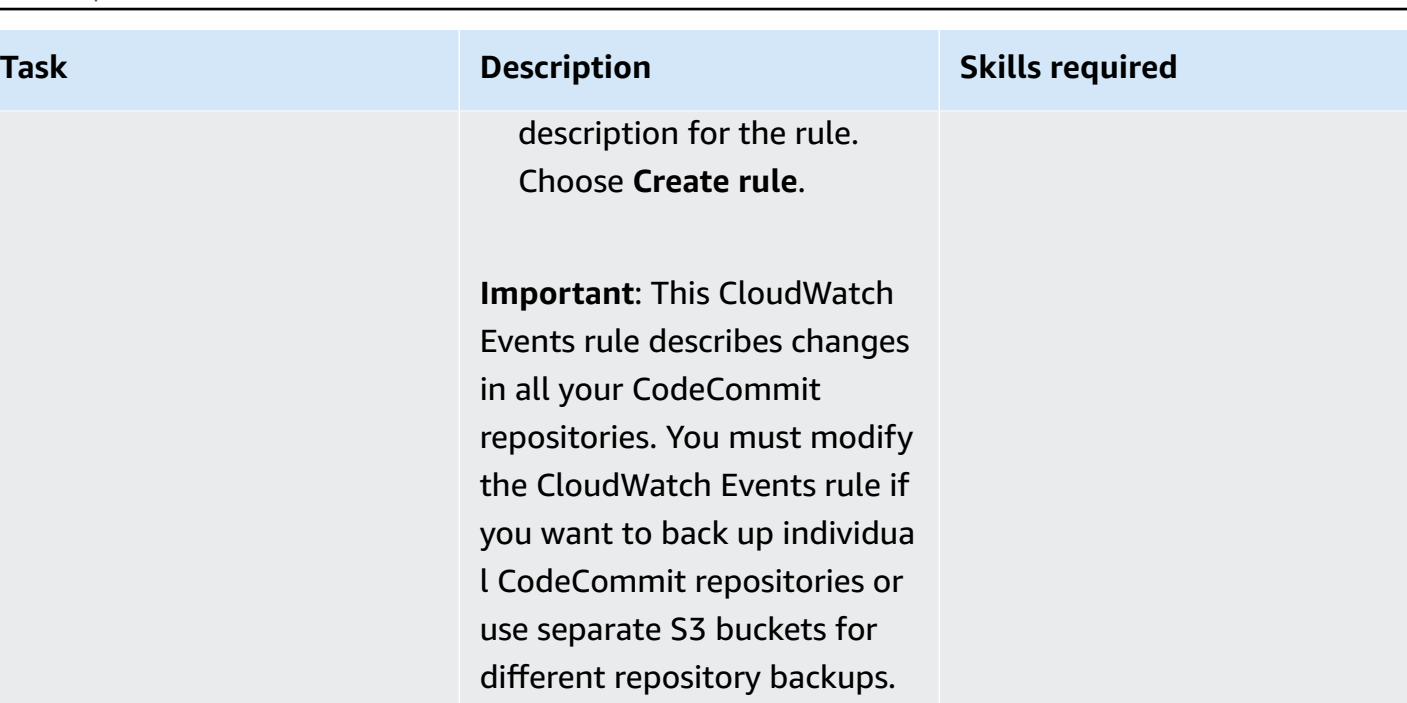

## **Related resources**

#### **Creating a CodeBuild project**

- Create a [CodeBuild](https://docs.aws.amazon.com/codebuild/latest/userguide/setting-up.html#setting-up-service-role) service role
- Create a [CodeBuild](https://docs.aws.amazon.com/codebuild/latest/userguide/create-project.html) project
- Required [permissions](https://docs.aws.amazon.com/codecommit/latest/userguide/auth-and-access-control-permissions-reference.html#aa-git) for Git client commands

#### **Creating and configuring a CloudWatch Events rule**

- Create a CloudWatch Events rule for a [CodeCommit](https://docs.aws.amazon.com/codepipeline/latest/userguide/pipelines-trigger-source-repo-changes-console.html) source
- Use input [transformer](https://docs.aws.amazon.com/AmazonCloudWatch/latest/events/CloudWatch-Events-Input-Transformer-Tutorial.html) to customize what is passed to the event target
- Create a [CloudWatch](https://docs.aws.amazon.com/AmazonCloudWatch/latest/events/Create-CloudWatch-Events-Rule.html) Events rule that initiates on an event
- Create a [CloudWatch](https://docs.aws.amazon.com/batch/latest/userguide/CWE_IAM_role.html) Events IAM role

# **Additional information**

### **CodeBuild buildspec.yml template**

version: 0.2

```
phases: 
   install: 
     commands: 
       - pip install git-remote-codecommit 
   build: 
     commands: 
        - env 
        - git clone -b $REFERENCE_NAME codecommit::$REPO_REGION://$REPOSITORY_NAME 
        - dt=$(date '+%d-%m-%Y-%H:%M:%S'); 
        - echo "$dt" 
        - zip -yr $dt-$REPOSITORY_NAME-backup.zip ./ 
        - aws s3 cp $dt-$REPOSITORY_NAME-backup.zip s3:// #substitute a valid S3 Bucket 
  Name here
```
#### **CloudWatch Events rule**

```
{ 
   "source": [ 
     "aws.codecommit" 
   ], 
   "detail-type": [ 
      "CodeCommit Repository State Change" 
   ], 
   "detail": { 
      "event": [ 
        "referenceCreated", 
        "referenceUpdated" 
      ] 
   }
}
```
### **Sample input transformer for the CloudWatch Events rule target**

Input path:

{"referenceType":"\$.detail.referenceType","region":"\$.region","repositoryName":"\$.detail.reposi

Input template (please fill in the values as appropriate):

```
{ 
     "environmentVariablesOverride": [ 
          {
```
```
 "name": "REFERENCE_NAME", 
               "value": "" 
          }, 
           { 
               "name": "REFERENCE_TYPE", 
               "value": "" 
          }, 
           { 
               "name": "REPOSITORY_NAME", 
               "value": "" 
          }, 
           { 
               "name": "REPO_REGION", 
               "value": "" 
          }, 
           { 
               "name": "ACCOUNT_ID", 
               "value": "" 
          } 
      ]
}
```
# **Automate stack set deployment by using AWS CodePipeline and AWS CodeBuild**

*Created by Thiyagarajan Mani (AWS), Mihir Borkar (AWS), and Raghu Gowda (AWS)*

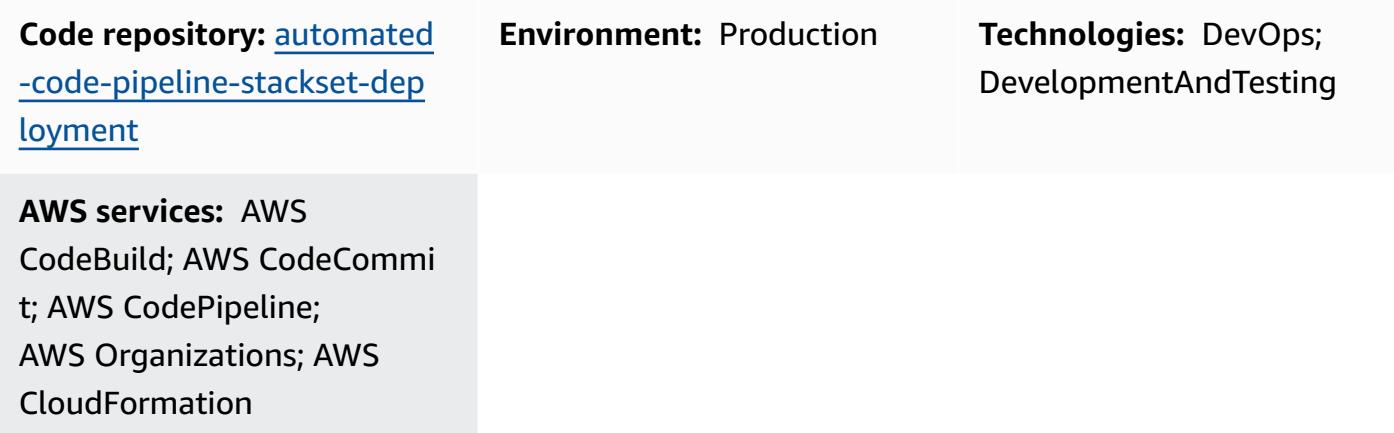

### **Summary**

In your continuous integration and continuous delivery (CI/CD) processes, you might want to deploy applications automatically into all your existing AWS accounts and into new accounts that you add to your organization in AWS Organizations. When you architect a CI/CD solution for this requirement, the [delegated stack set administrator](https://docs.aws.amazon.com/AWSCloudFormation/latest/UserGuide/stacksets-orgs-delegated-admin.html) capability of AWS CloudFormation is useful because it enables a layer of security by restricting access to the management account. However, AWS CodePipeline uses the service-managed permissions model to deploy applications into multiple acounts and Regions. You must use the AWS Organizations management account to deploy with stack sets, because AWS CodePipeline doesn't support the delegated stack set administrator feature.

This pattern describes how you can work around this limitation. The pattern uses AWS CodeBuild and a custom script to automate stack set deployment with AWS CodePipeline. It automates these application deployment activities:

- Deploy an application as stack sets into existing organizational units (OUs)
- Extend the deployment of an application into additional OUs and Regions
- Remove a deployed application from all or specific OUs or Regions

## **Prerequisites and limitations**

#### **Prerequisites**

Before you follow the steps in this pattern:

- Create organizations in your AWS Organizations management account. For instructions, see the AWS Organizations [documentation.](https://docs.aws.amazon.com/organizations/latest/userguide/orgs_manage_org_create.html)
- Enable trusted access between AWS Organizations and CloudFormation to use servicemanaged permissions. For instructions, see Enable trusted access with AWS [Organizations](https://docs.aws.amazon.com/AWSCloudFormation/latest/UserGuide/stacksets-orgs-enable-trusted-access.html) in the CloudFormation documentation.

#### **Limitations**

The code that's supplied with this pattern has the following limitations:

- You can deploy only a single CloudFormation template for an application; multiple template deployment isn't currently supported.
- Customizing the current implementation requires DevOps expertise.
- This pattern doesn't use AWS Key Management System (AWS KMS) keys. However, you can enable this functionality by reconfiguring the CloudFormation template included with this pattern.

## **Architecture**

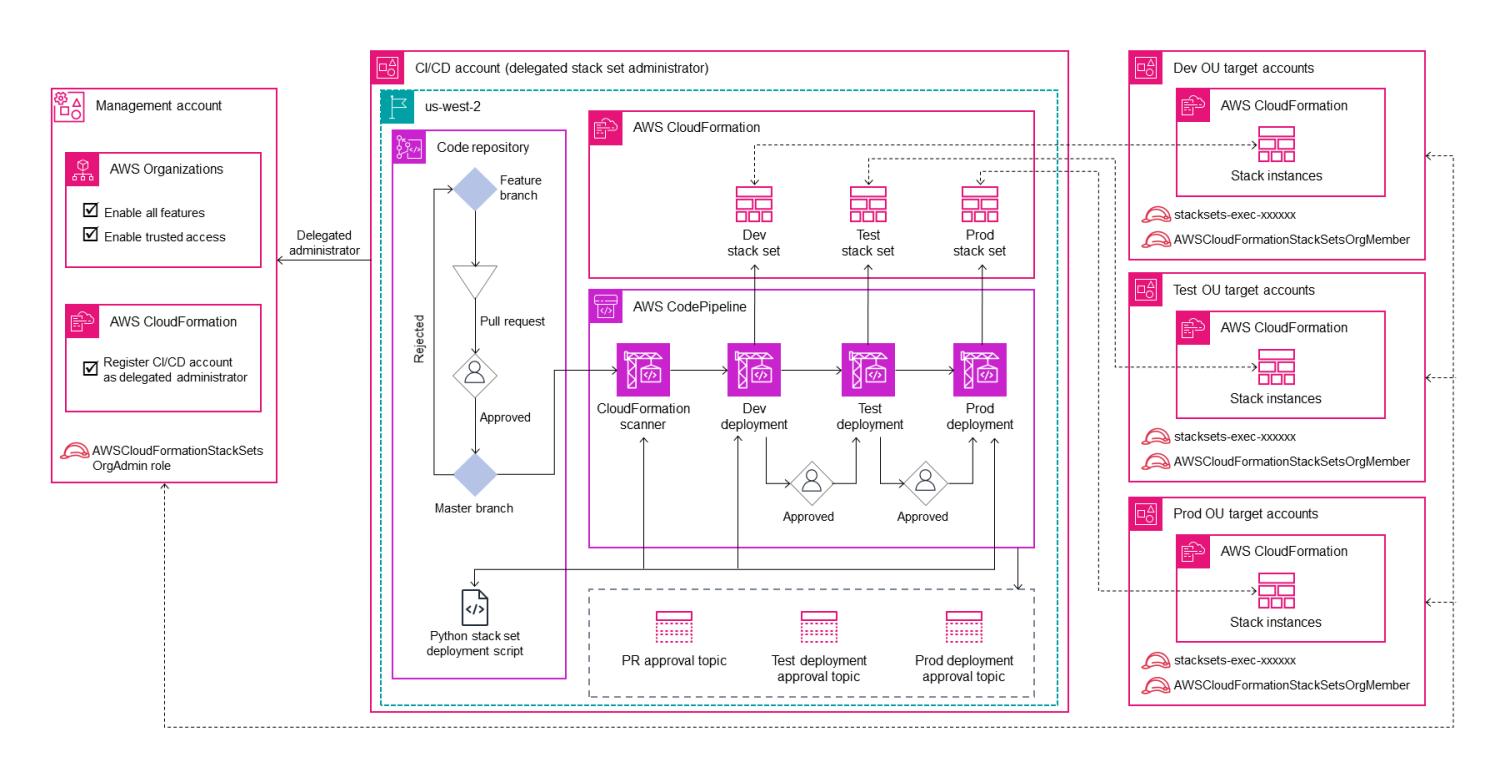

This architecture for the CI/CD deployment pipeline handles the following:

- Restricts direct access to the management account by delegating stack set deployment responsibility to a dedicated CI/CD account as the stack set administrator for application deployments.
- Uses the service-managed permission model to deploy the application automatically whenever a new account is created and mapped under an OU.
- Ensures application version consistency across all accounts at the environment level.
- Uses multiple approval stages at the repository and pipeline levels to provide additional layers of security and governance for the deployed application.
- Overcomes the current limitation of CodePipeline by using a custom-built deployment script in CodeBuild to automatically deploy or remove stack sets and stack instances. For an illustration of the flow control and hierarchy of API calls implemented by the custom script, see the [Additional](#page-1607-0) [information](#page-1607-0) section.
- Creates individual stack sets for the development, testing, and production environments. In addition, you can create stack sets that combine multiple OUs and Regions at every stage. For example, you can combine sandbox and development OUs within a development deployment stage.
- Supports application deployment into, or exclusion from, a subset of accounts or list of OUs.

#### **Automation and scale**

You can use the code provided with this pattern to create a AWS CodeCommit repository and a code pipeline for your application. You can then deploy these as stack sets into multiple accounts at the OU level. The code also automates components such as Amazon Simple Notification Service (Amazon SNS) topics to notify approvers, the required AWS Identity and Access Management (IAM) roles, and the service control policy (SCP) to apply in the management account.

# **Tools**

### **AWS services**

- AWS [CloudFormation](https://docs.aws.amazon.com/AWSCloudFormation/latest/UserGuide/Welcome.html) helps you set up AWS resources, provision them quickly and consistently, and manage them throughout their lifecycle across AWS accounts and Regions.
- AWS [CodeBuild](https://docs.aws.amazon.com/codebuild/latest/userguide/welcome.html) is a fully managed build service that helps you compile source code, run unit tests, and produce artifacts that are ready to deploy.
- AWS [CodeCommit](https://docs.aws.amazon.com/codecommit/latest/userguide/welcome.html) is a version control service that helps you privately store and manage Git repositories, without needing to manage your own source control system.
- AWS [CodeDeploy](https://docs.aws.amazon.com/codedeploy/latest/userguide/welcome.html) automates deployments to Amazon Elastic Compute Cloud (Amazon EC2) or on-premises instances, AWS Lambda functions, or Amazon Elastic Container Service (Amazon ECS) services.
- AWS [CodePipeline](https://docs.aws.amazon.com/codepipeline/latest/userguide/welcome.html) helps you quickly model and configure the different stages of a software release and automate the steps required to release software changes continuously.
- AWS [Organizations](https://docs.aws.amazon.com/organizations/latest/userguide/orgs_introduction.html) is an account management service that helps you consolidate multiple AWS accounts into an organization that you create and centrally manage.
- Amazon Simple [Notification](https://docs.aws.amazon.com/sns/latest/dg/welcome.html) Service (Amazon SNS) helps you coordinate and manage the exchange of messages between publishers and clients, including web servers and email addresses.

### **Code repository**

The code for this pattern is available in the GitHub [automated-code-pipeline-stackset-deployment](https://github.com/aws-samples/automated-code-pipeline-stackset-deployment) repository. For the folder structure and other details, see the [readme](https://github.com/aws-samples/automated-code-pipeline-stackset-deployment/blob/main/README.md) file for the repository.

# **Best practices**

This pattern restricts direct access to the management account while deploying the application at the OU level. Adding multiple approval stages to the pipeline and repository process helps provide additional security and governance for the applications and components that you deploy by using this approach.

# **Epics**

### **Configure accounts in AWS Organizations**

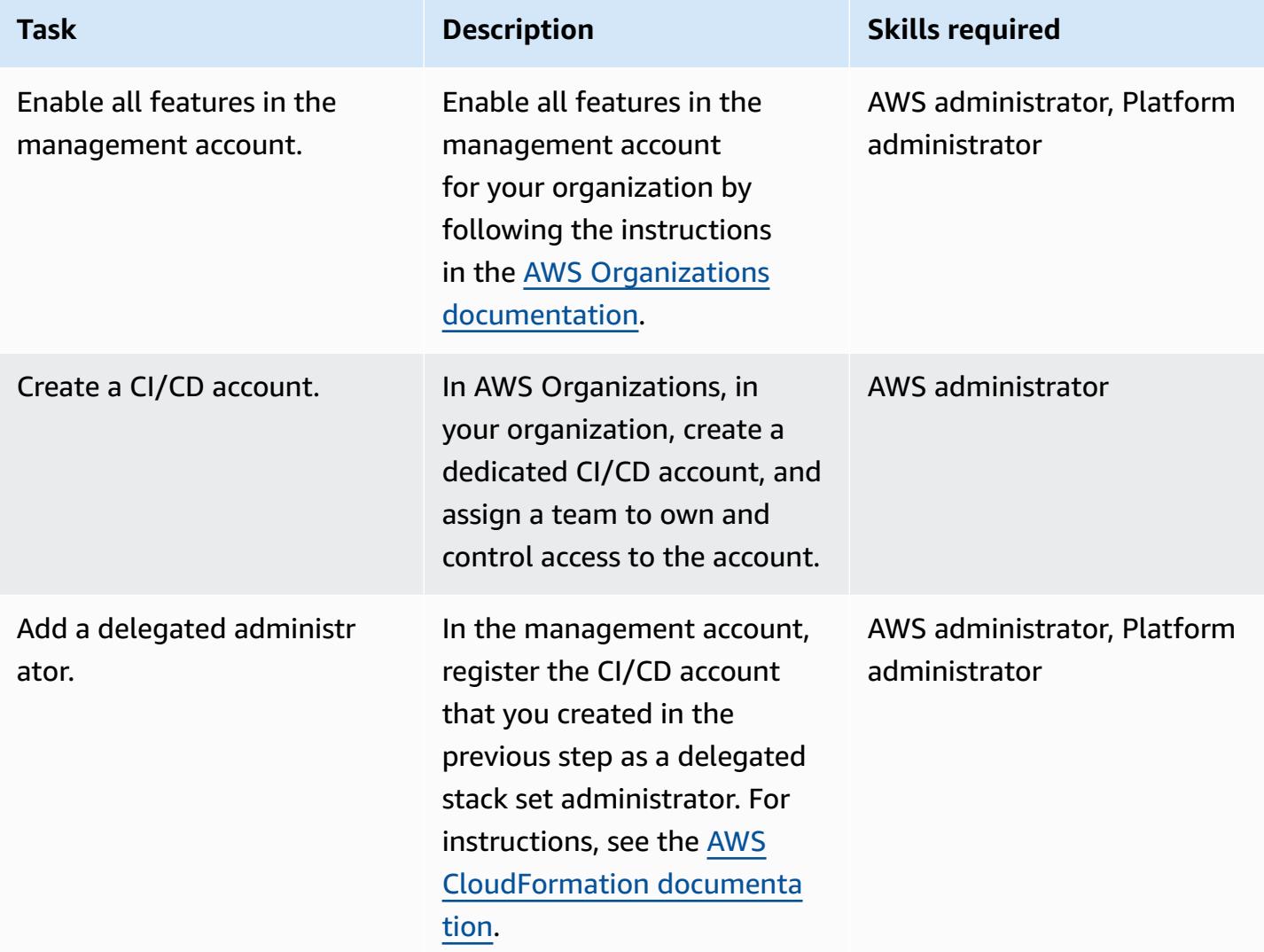

## **Create an application repository and CI/CD pipeline**

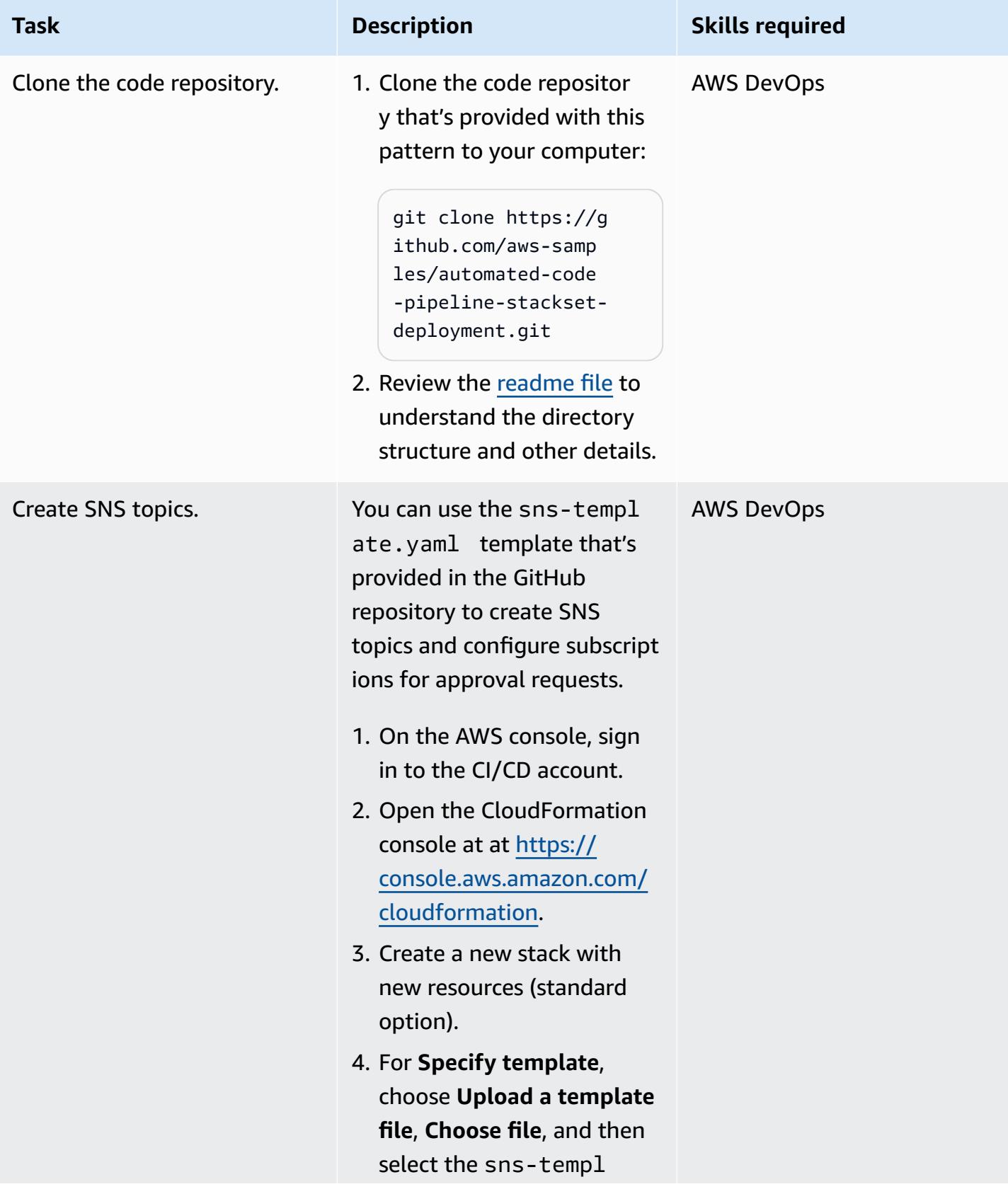

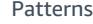

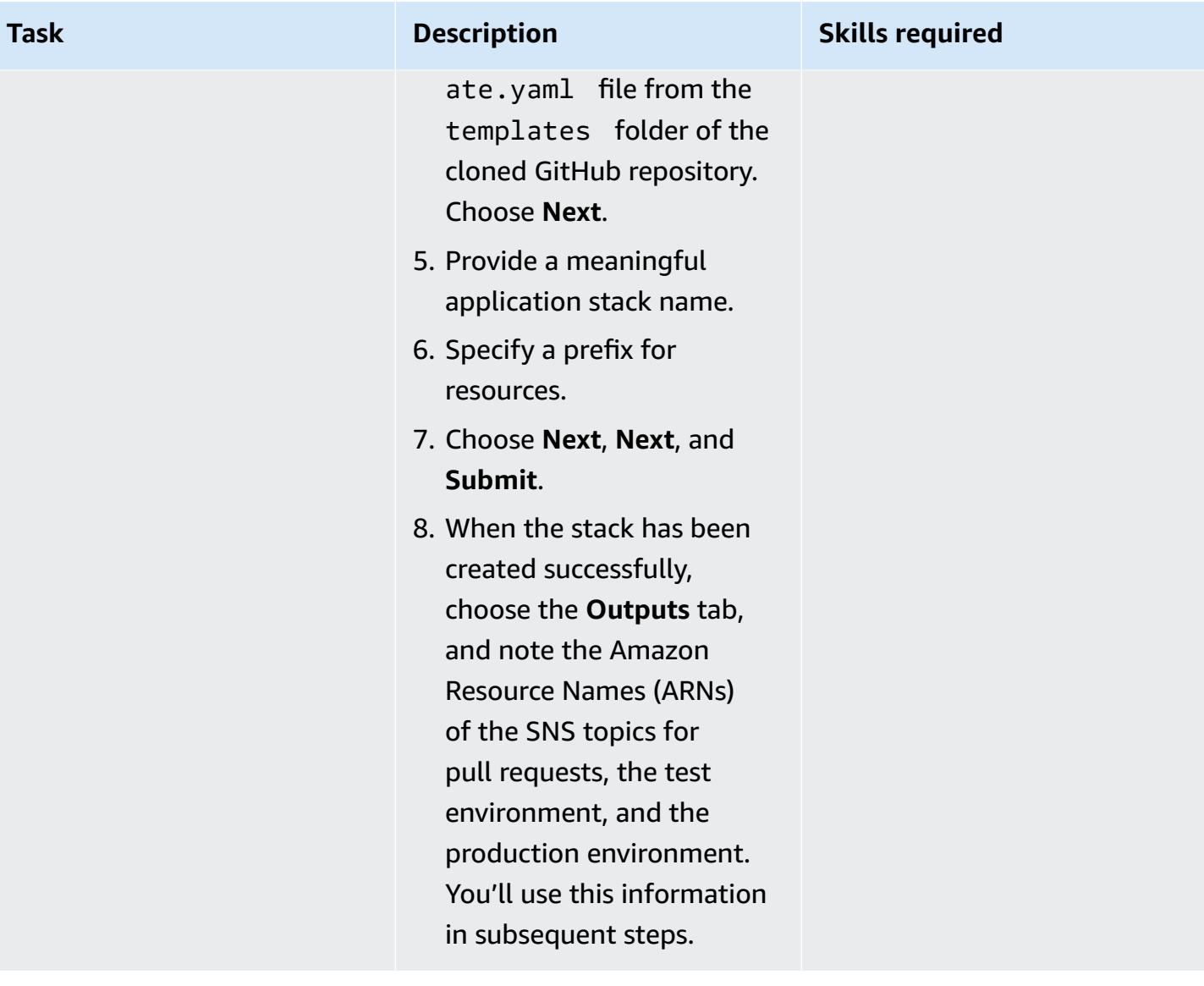

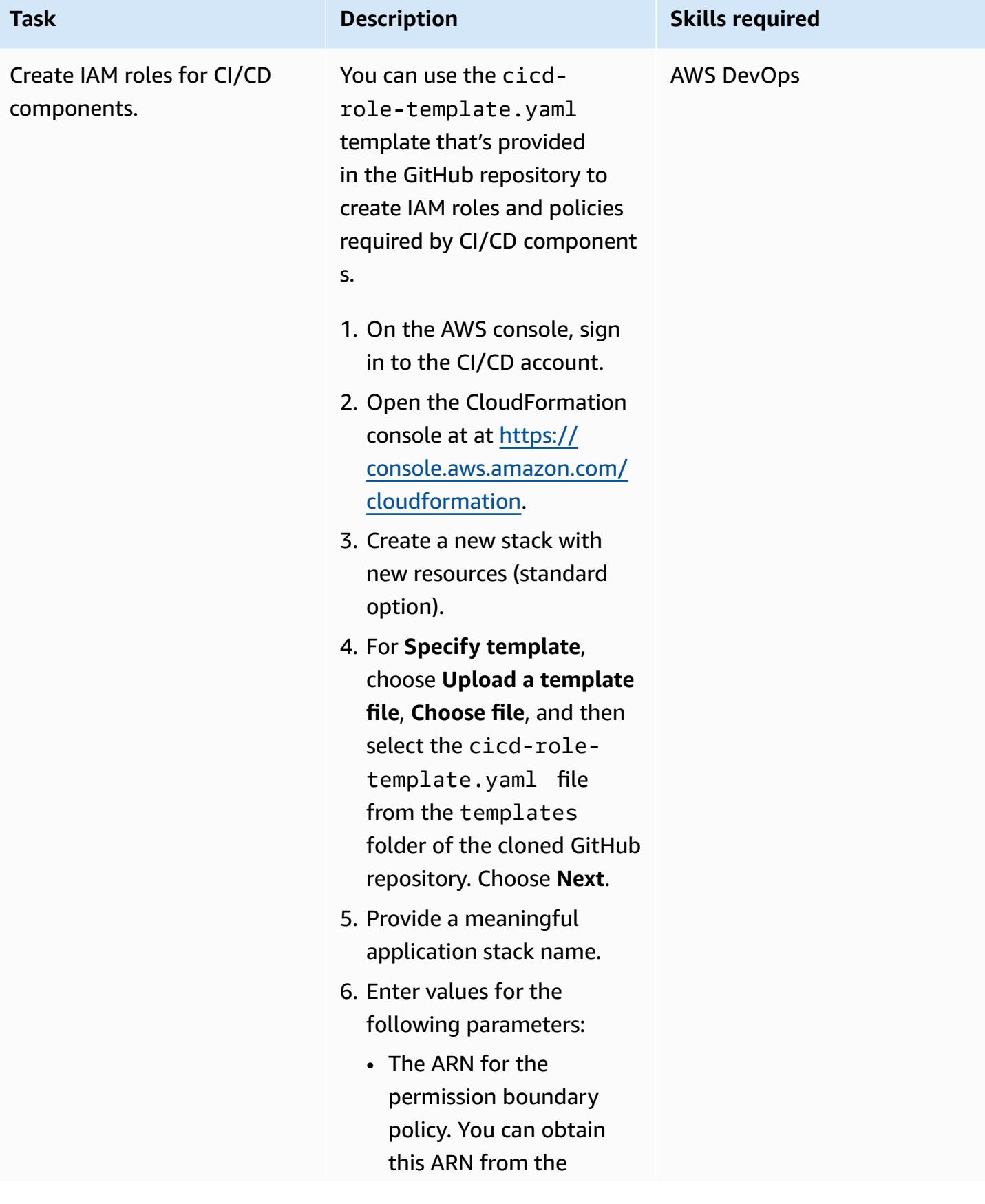

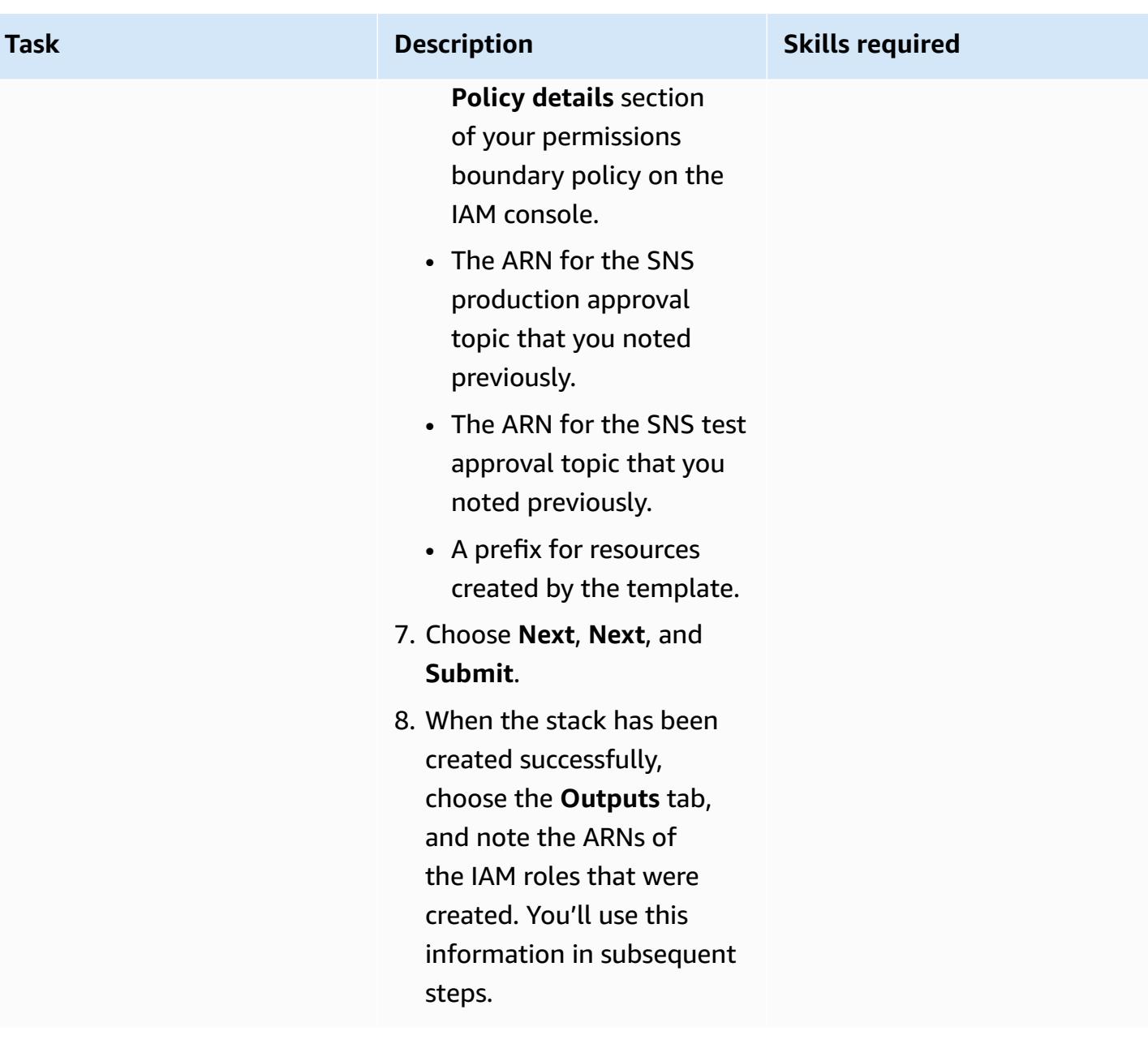

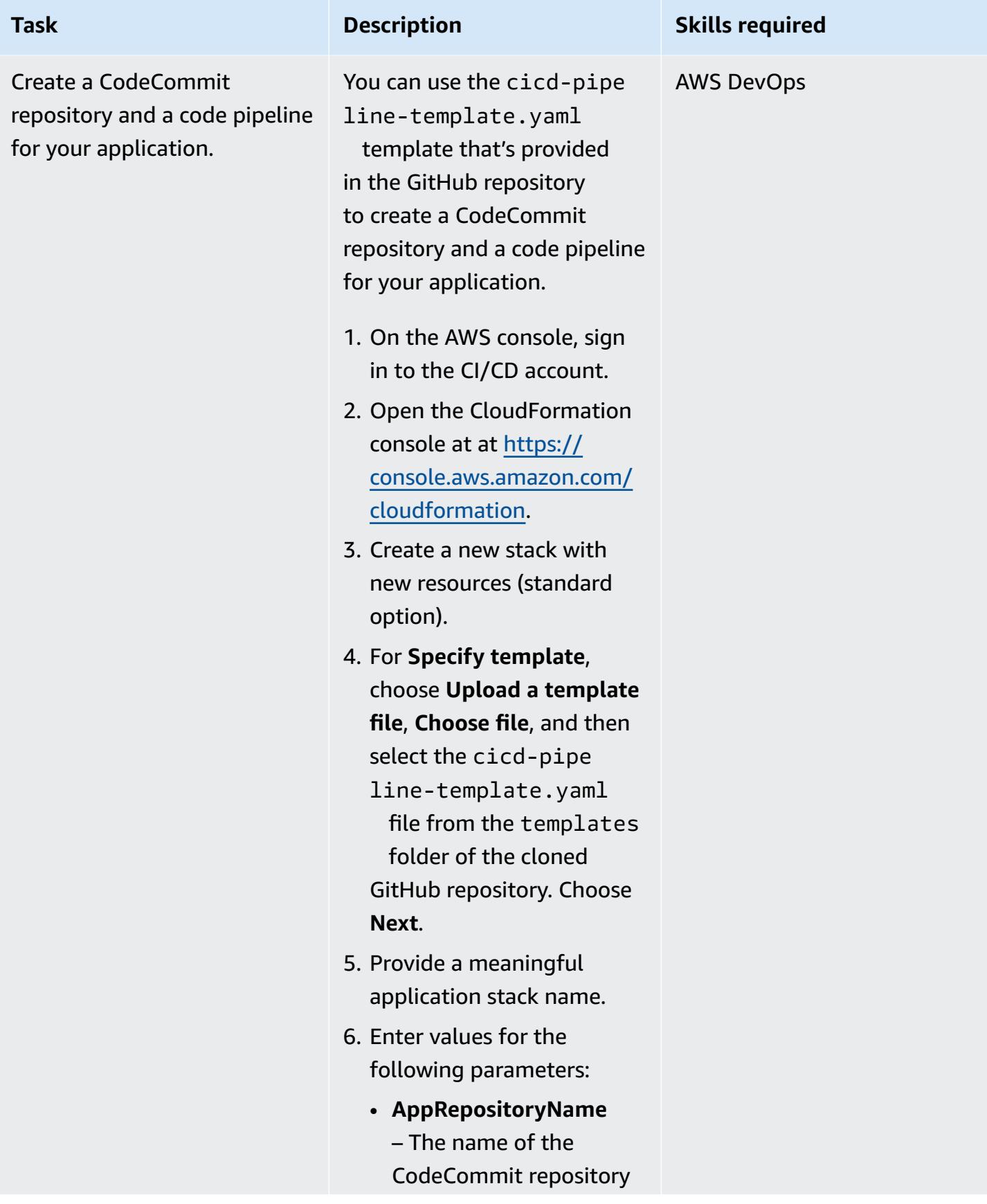

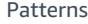

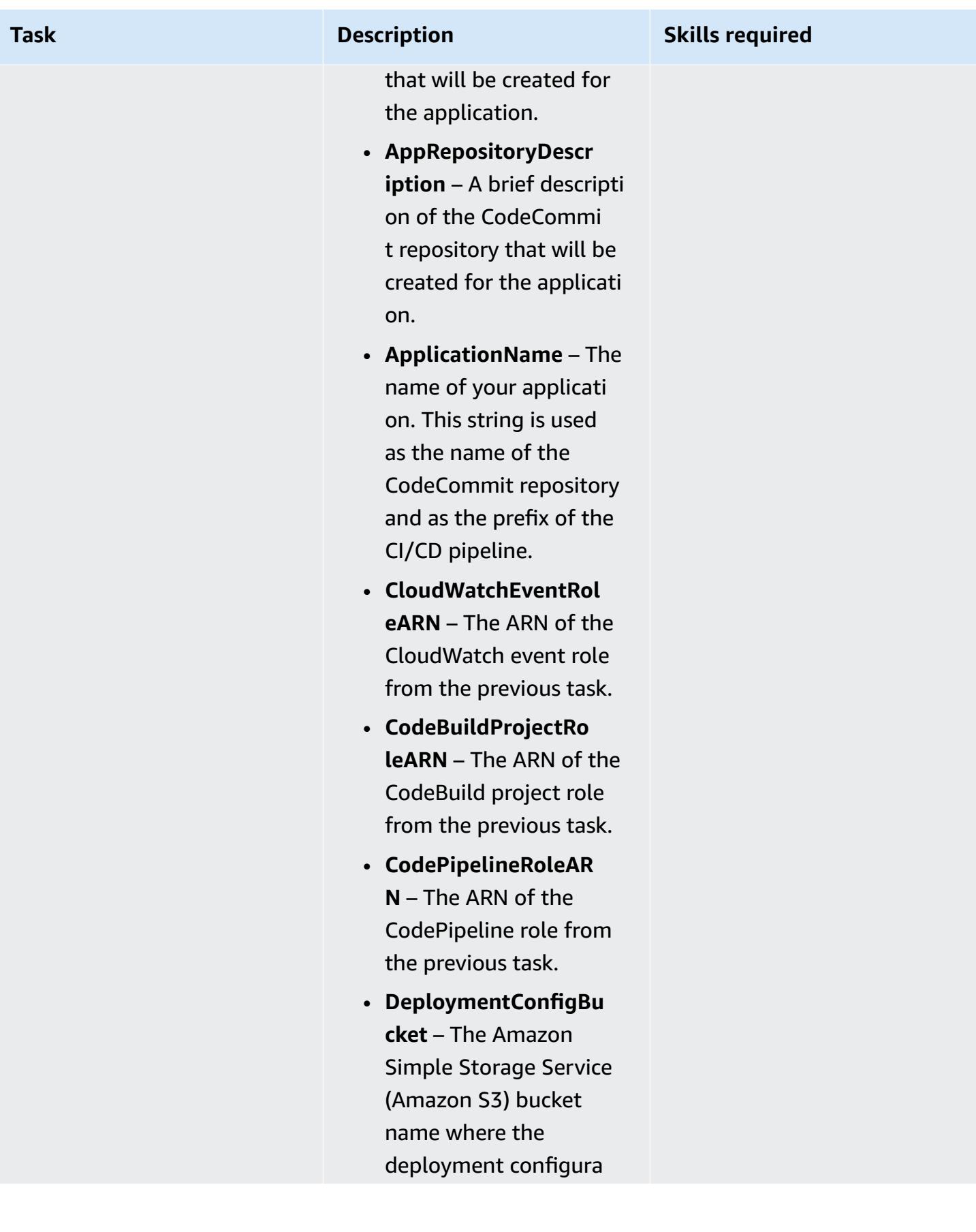

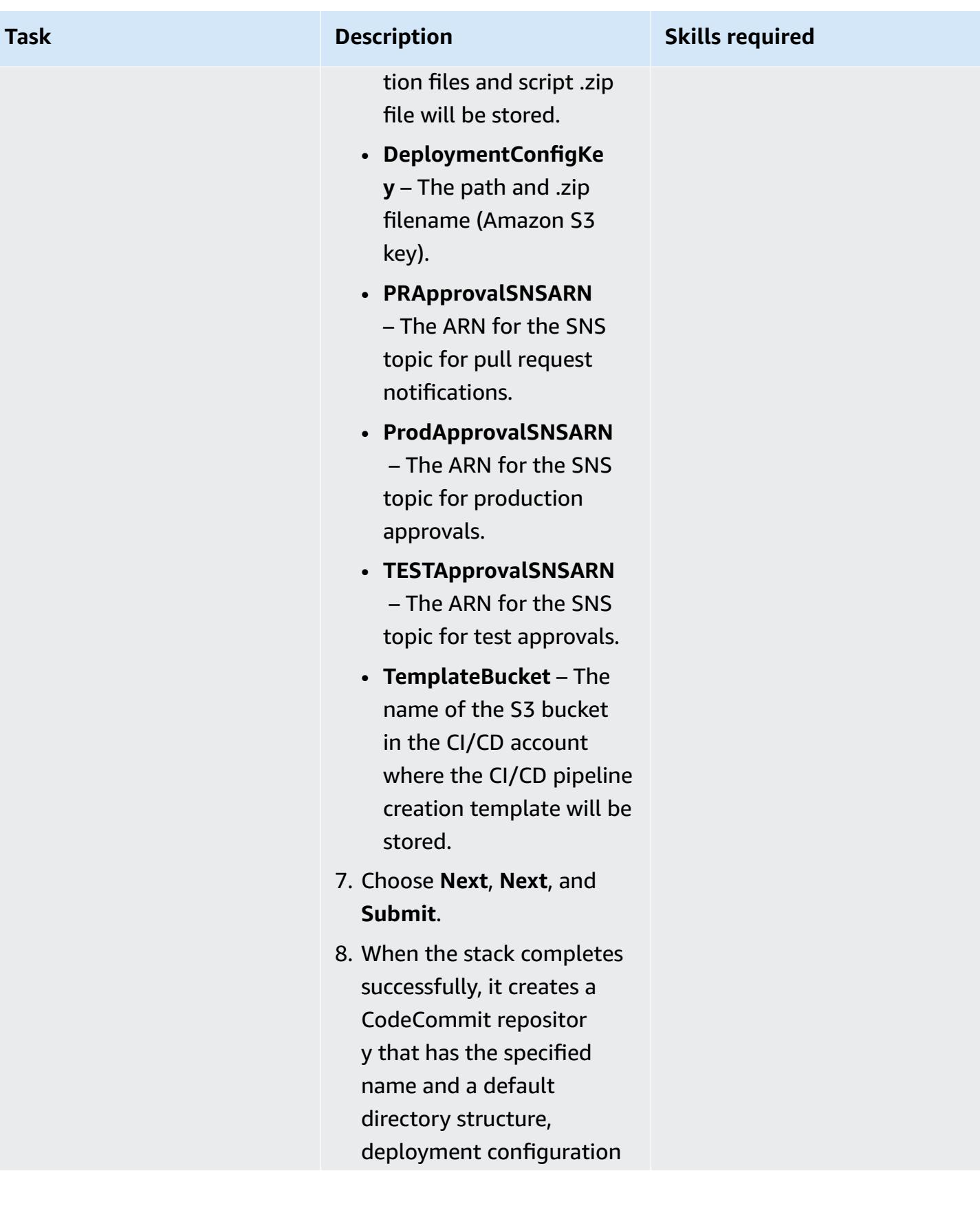

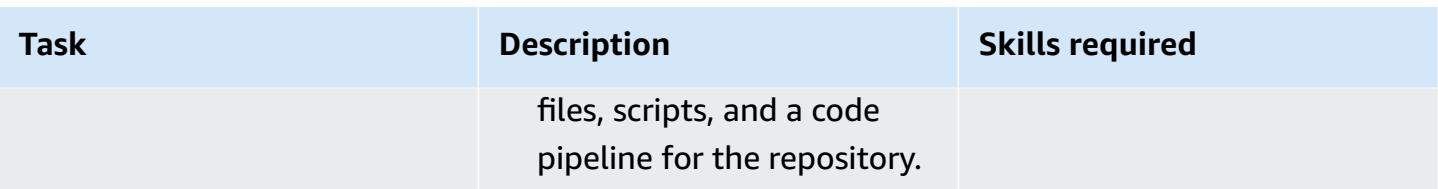

### **Deploy a stack set**

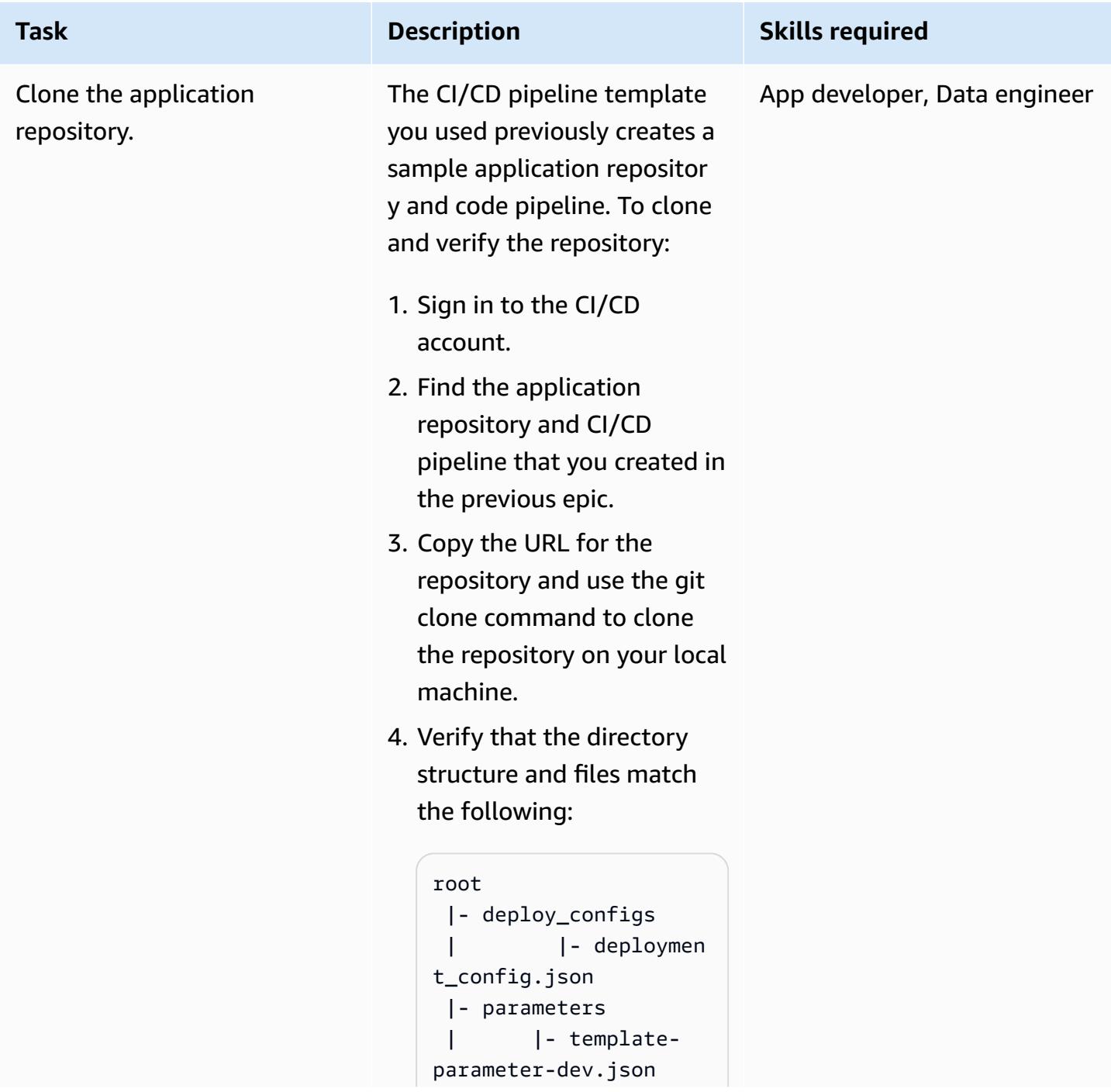

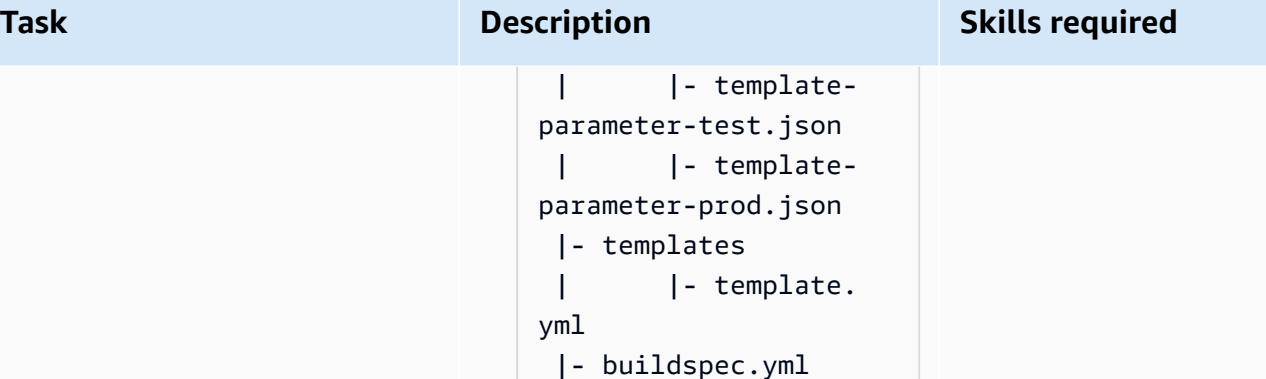

where the deploy\_co nfigs folder contains the deployment configuration file, and the templates and parameters folders include default files that you'll replace with your own CloudFormation template and parameter files.

**Important**: Do not customize the folder structure.

5. Create a feature branch.

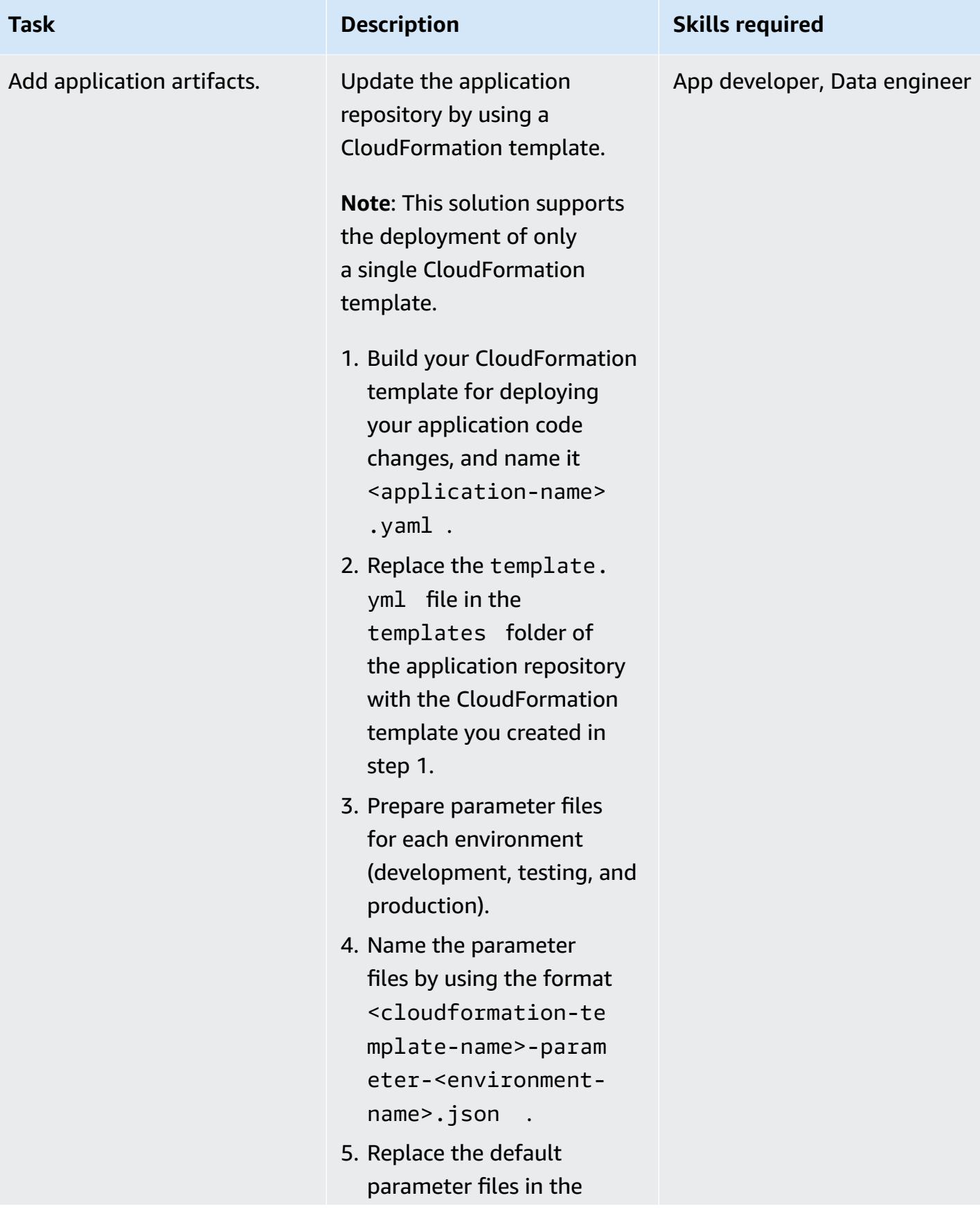

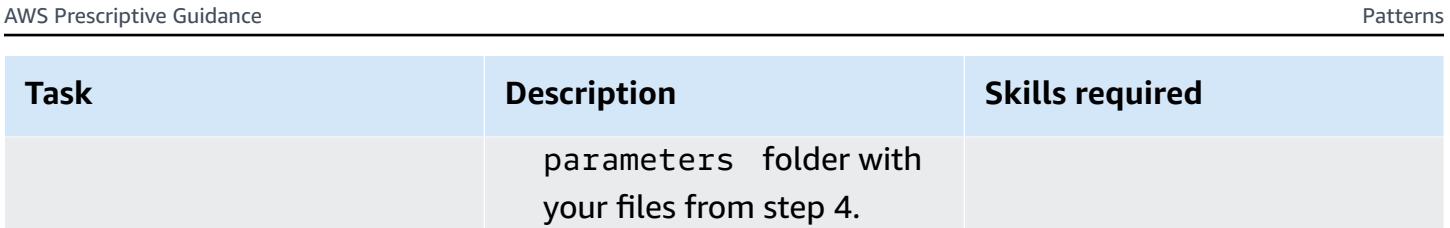

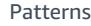

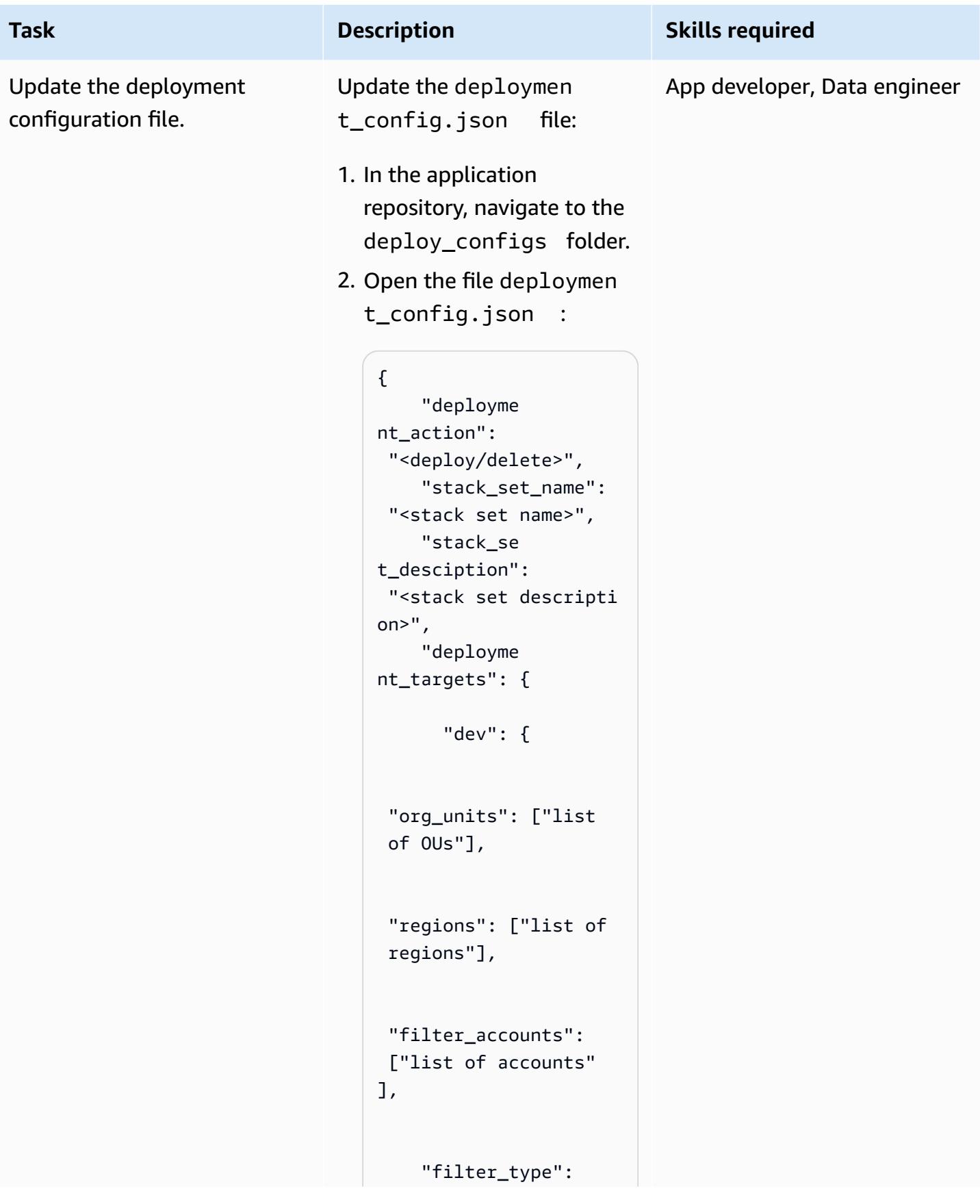

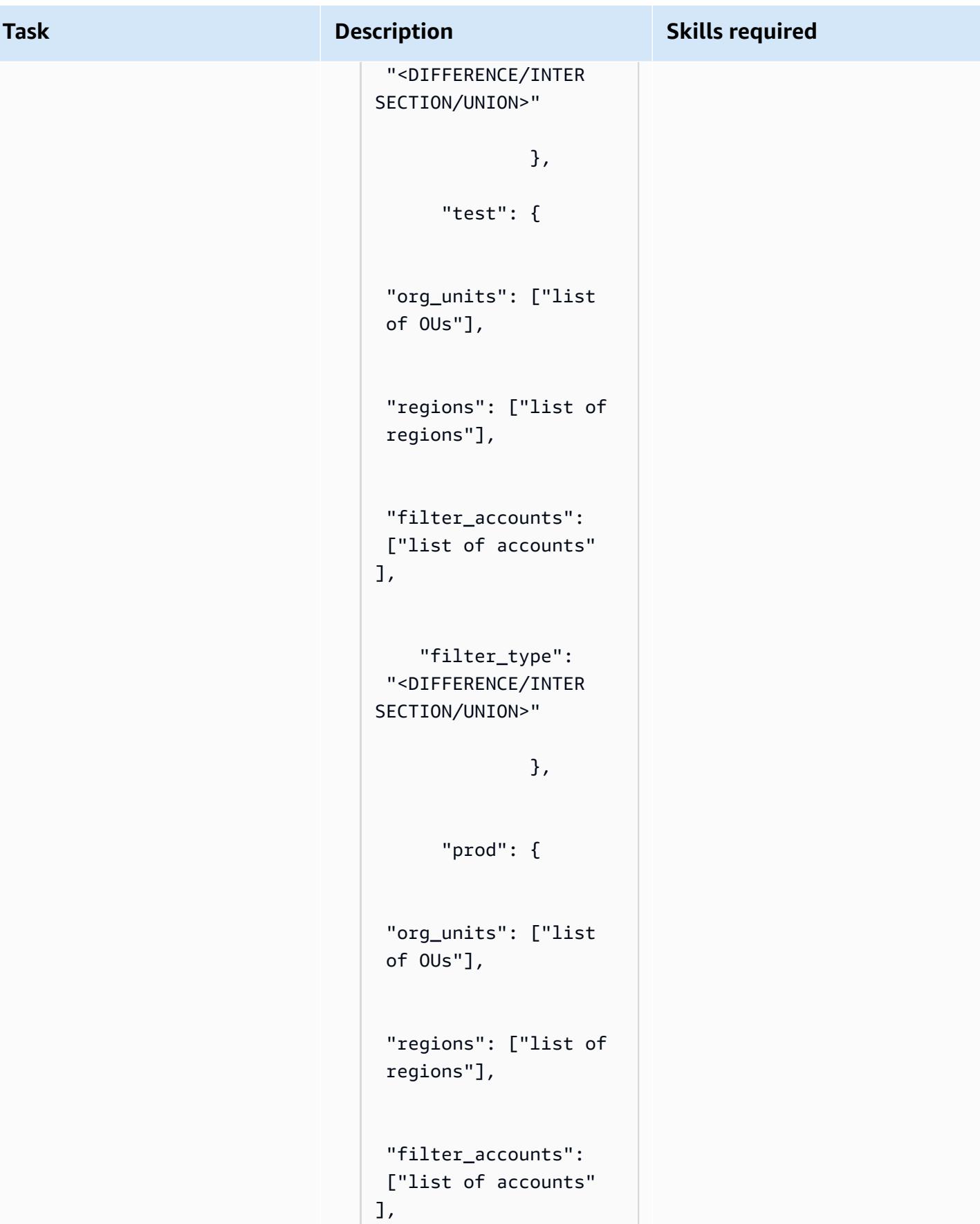

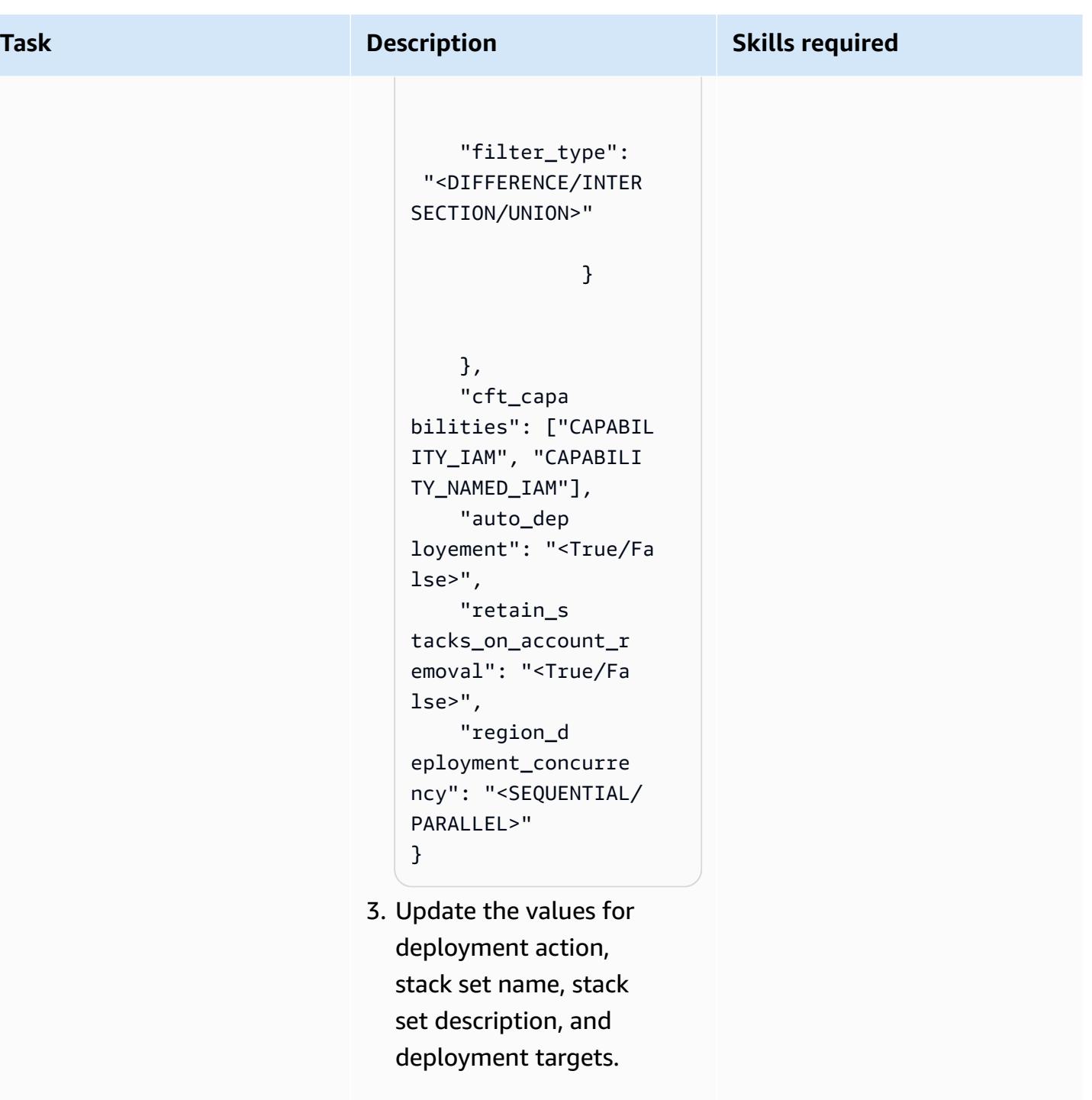

For example, you can set deployment\_action to delete to delete the entire stack set and its associated stack instances . Use deploy to create a new stack set, to update

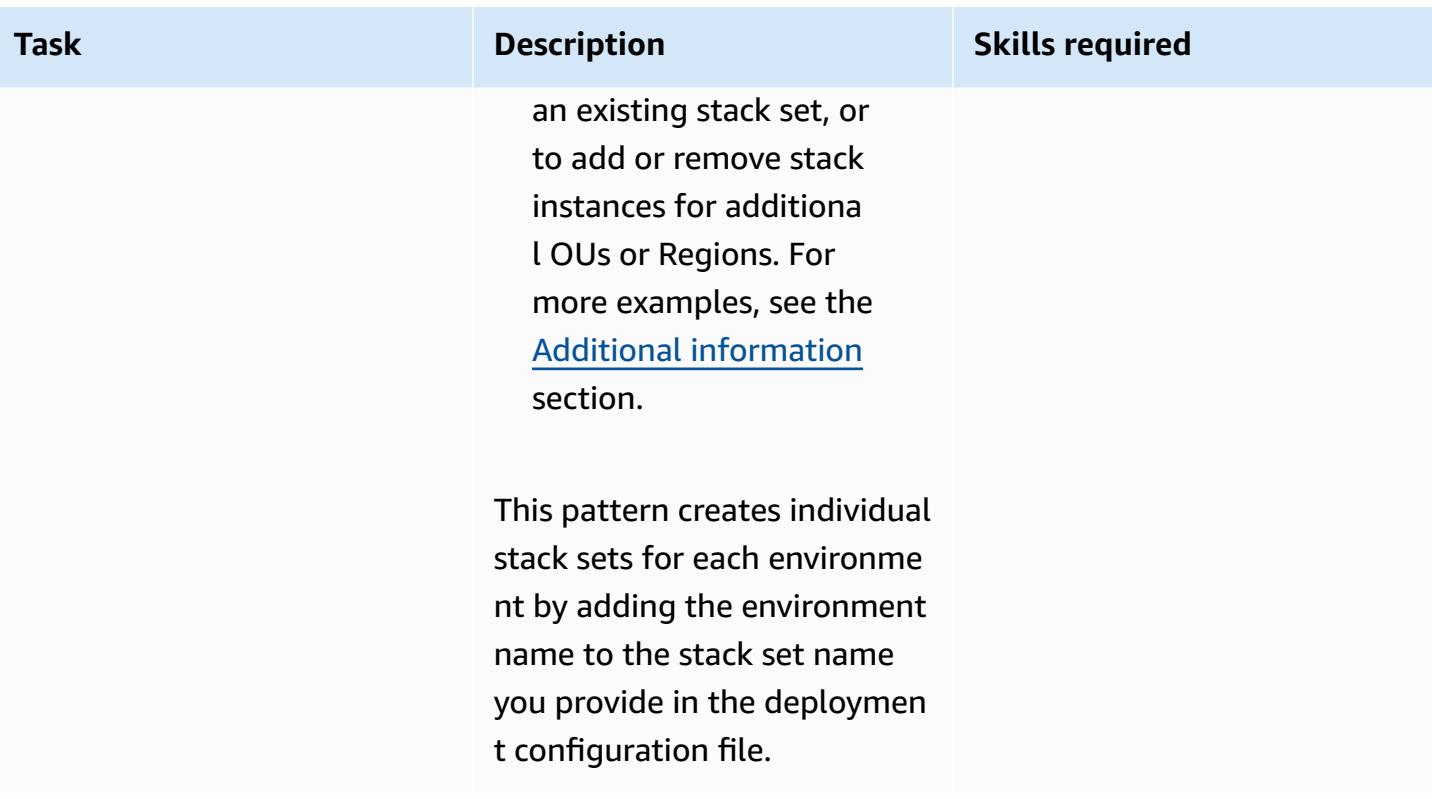

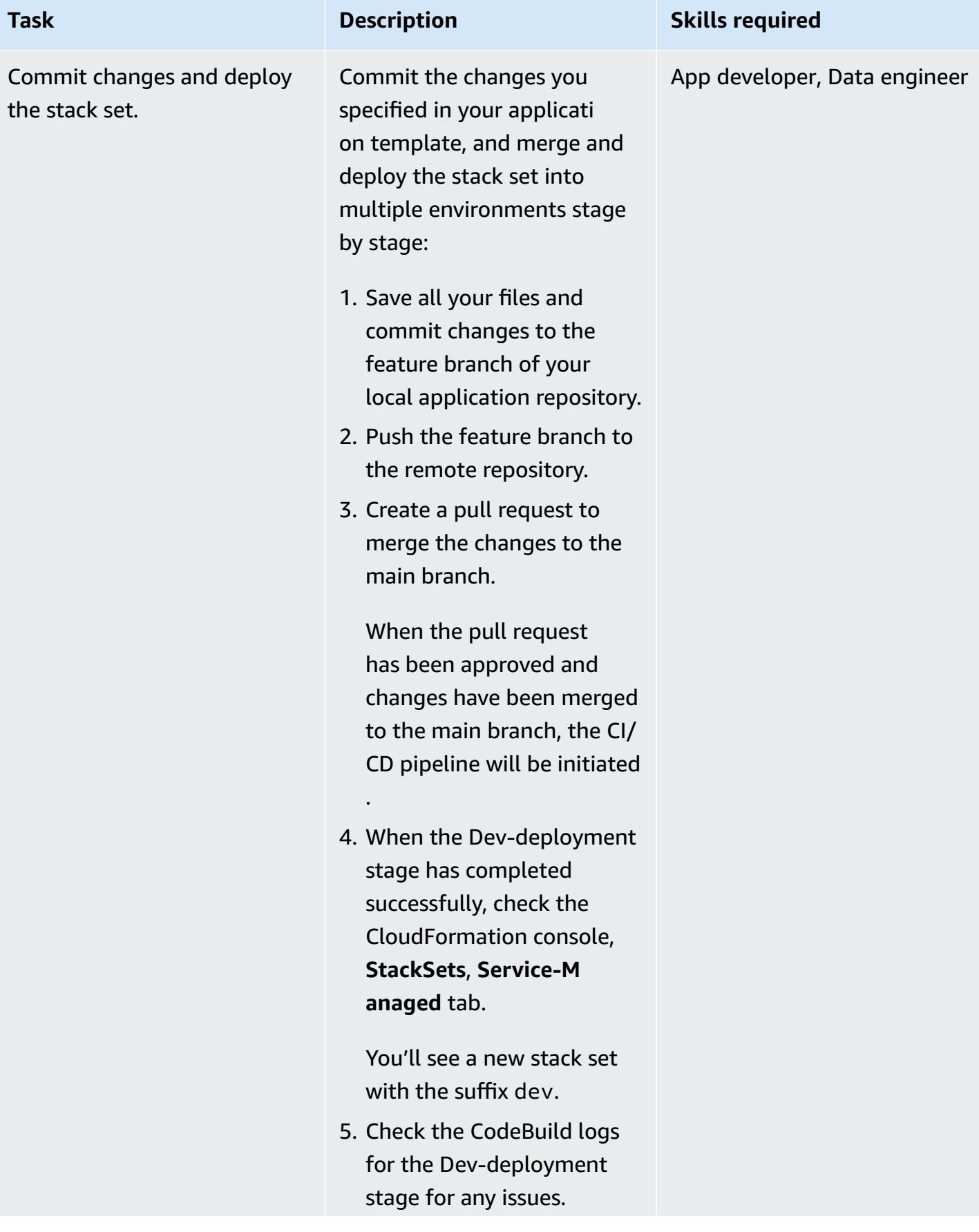

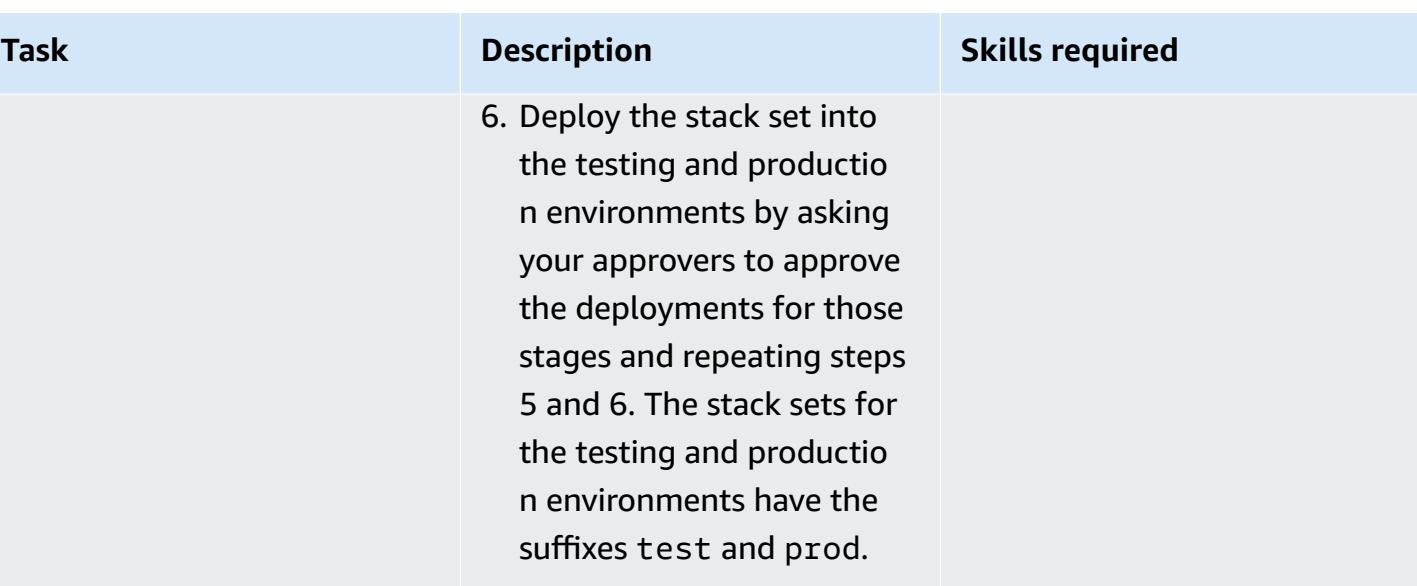

# **Troubleshooting**

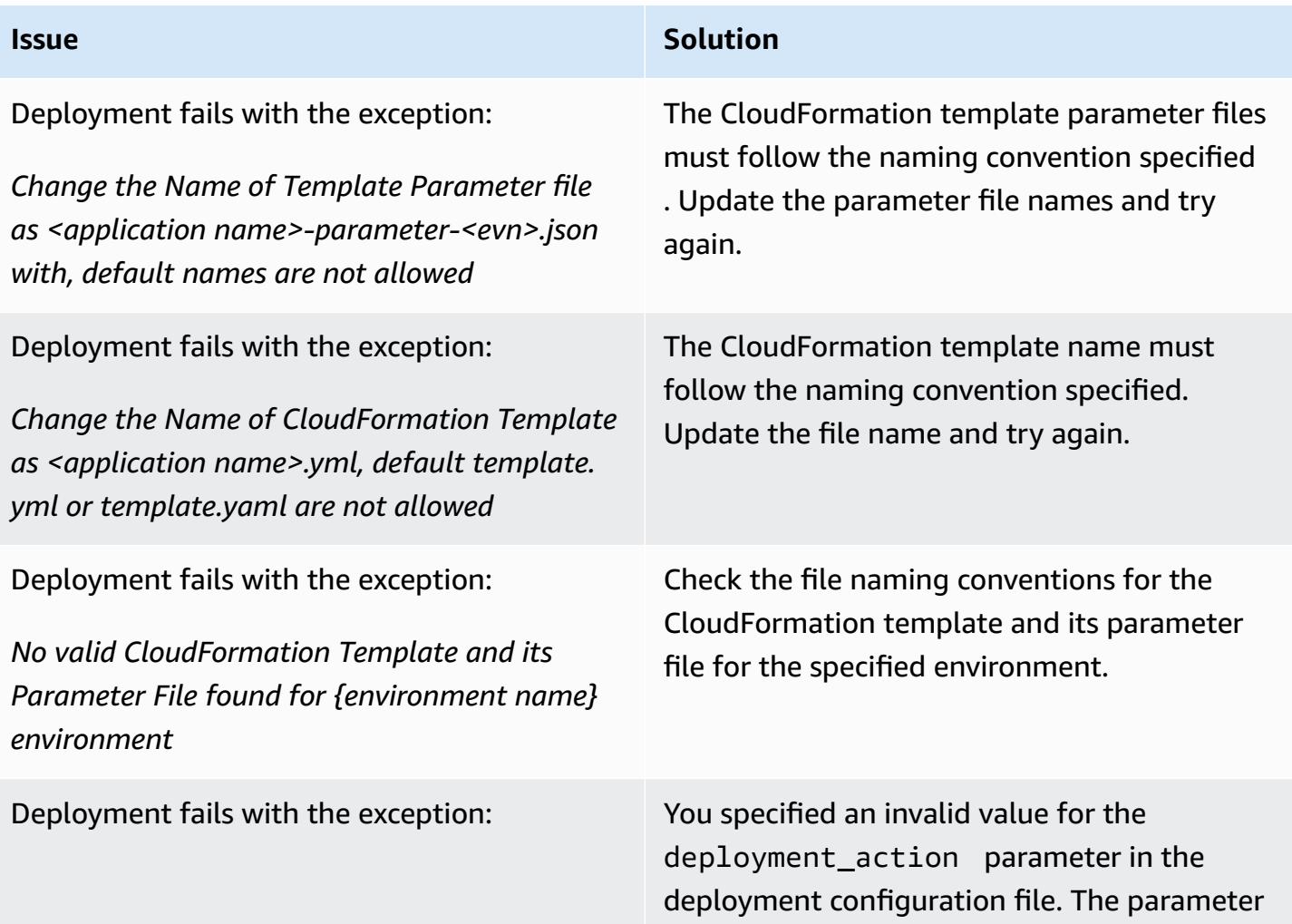

entire stack set and associated stack instances.

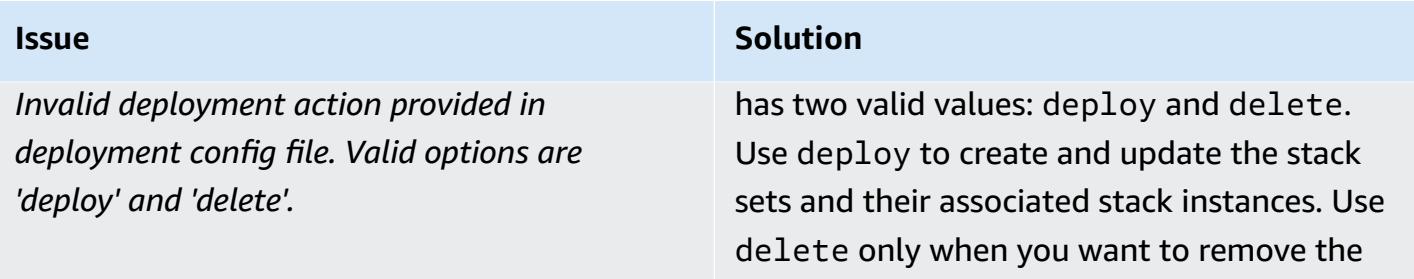

### **Related resources**

- GitHub [automated-code-pipeline-stackset-deployment](https://github.com/aws-samples/automated-code-pipeline-stackset-deployment) repository
- Enabling all features in your [organization](https://docs.aws.amazon.com/organizations/latest/userguide/orgs_manage_org_support-all-features.html) (AWS Organizations documentation)
- Register a delegated [administrator](https://docs.aws.amazon.com/AWSCloudFormation/latest/UserGuide/stacksets-orgs-delegated-admin.html) (AWS CloudFormation documentation)
- Account level targets for [service-managed](https://docs.aws.amazon.com/AWSCloudFormation/latest/UserGuide/account-level-targets.html) Stack Sets (AWS CloudFormation documentation)

# <span id="page-1607-0"></span>**Additional information**

#### **Flow chart**

The following flow chart depicts the flow control and hierarchy of API calls implemented by the custom script to automate stack set deployment.

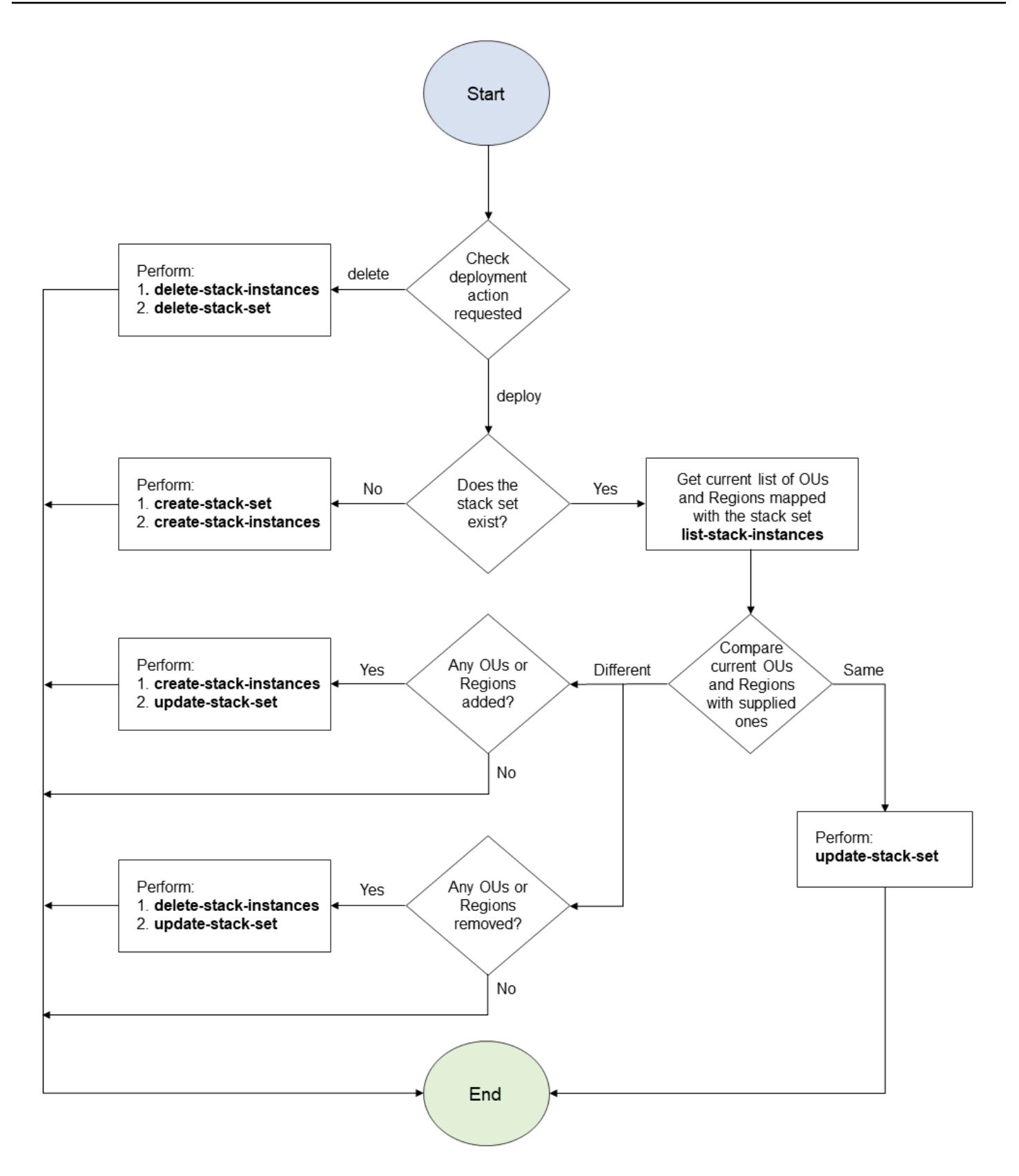

### **Sample deployment configuration files**

#### **Creating a new stack set**

The following deployment configuration file creates a new stack set called sample-stack-set in the AWS Region us-east-1 in three OUs.

```
{ 
      "deployment_action": "deploy", 
      "stack_set_name": "sample-stack-set", 
      "stack_set_desciption": "this is a sample stack set", 
     "deployment_targets": { 
                            "dev": { 
                                        "org_units": ["dev-org-unit-1"], 
                                        "regions": ["us-east-1"], 
                                        "filter_accounts": [], 
                                        "filter_type": "" 
\},
                            "test": { 
                                        "org_units": ["test-org-unit-1"], 
                                        "regions": ["us-east-1"], 
                                        "filter_accounts": [], 
                                        "filter_type": "" 
\},
                            "prod": { 
                                        "org_units": ["prod-org-unit-1"], 
                                        "regions": ["us-east-1"], 
                                        "filter_accounts": [], 
                                        "filter_type": "" 
 } 
, and the contract of \mathbb{R} , \mathbb{R} "cft_capabilities": ["CAPABILITY_IAM", "CAPABILITY_NAMED_IAM"], 
      "auto_deployement": "True", 
      "retain_stacks_on_account_removal": "True", 
      "region_deployment_concurrency": "PARALLEL" 
 }
```
#### **Deploying an existing stack set to another OU**

If you deploy the configuration shown in the previous example and you want to deploy the stack set to an additional OU called dev-org-unit-2 in the development environment, the deployment configuration file might look like the following.

```
 "deployment_action": "deploy",
```
{

```
 "stack_set_name": "sample-stack-set", 
     "stack_set_desciption": "this is a sample stack set", 
    "deployment_targets": { 
                           "dev": { 
                                      "org_units": ["dev-org-unit-1", "dev-org-
unit-2"], 
                                     "regions": ["us-east-1"], 
                                     "filter_accounts": [], 
                                    "filter type": ""
 }, 
                           "test": { 
                                     "org_units": ["test-org-unit-1"], 
                                     "regions": ["us-east-1"], 
                                     "filter_accounts": [], 
                                     "filter_type": "" 
 }, 
                           "prod": { 
                                     "org_units": ["prod-org-unit-1"], 
                                     "regions": ["us-east-1"], 
                                     "filter_accounts": [], 
                                     "filter_type": "" 
 } 
\}, \{ "cft_capabilities": ["CAPABILITY_IAM", "CAPABILITY_NAMED_IAM"], 
     "auto_deployement": "True", 
     "retain_stacks_on_account_removal": "True", 
     "region_deployment_concurrency": "PARALLEL" 
 }
```
### **Deploying an existing stack set to another AWS Region**

If you deploy the configuration shown in the previous example and you want to deploy the stack set to an additional AWS Region (us-east-2) in the development environment for two OUs (dev-org-unit-1 and dev-org-unit-2), the deployment configuration file might look like the following.

**Note**: The resources in the CloudFormation template must be valid and Region-specific.

```
{ 
      "deployment_action": "deploy", 
      "stack_set_name": "sample-stack-set", 
      "stack_set_desciption": "this is a sample stack set", 
     "deployment_targets": {
```

```
 "dev": { 
                                    "org_units": ["dev-org-unit-1", "dev-org-
unit-2"], 
                                    "regions": ["us-east-1", "us-east-2"], 
                                    "filter_accounts": [], 
                                   "filter type": ""
 }, 
                          "test": { 
                                    "org_units": ["test-org-unit-1"], 
                                    "regions": ["us-east-1"], 
                                    "filter_accounts": [], 
                                    "filter_type": "" 
 }, 
                          "prod": { 
                                    "org_units": ["prod-org-unit-1"], 
                                    "regions": ["us-east-1"], 
                                    "filter_accounts": [], 
                                    "filter_type": "" 
 } 
\}, \{ "cft_capabilities": ["CAPABILITY_IAM", "CAPABILITY_NAMED_IAM"], 
     "auto_deployement": "True", 
     "retain_stacks_on_account_removal": "True", 
     "region_deployment_concurrency": "PARALLEL" 
 }
```
### **Removing a stack instance from an OU or AWS Region**

Let's say that the deployment configuration shown in the previous example has been deployed. The following configuration file removes the stack instances from both Regions of the OU devorg-unit-2.

```
{ 
     "deployment_action": "deploy", 
     "stack_set_name": "sample-stack-set", 
     "stack_set_desciption": "this is a sample stack set", 
     "deployment_targets": { 
                            "dev": { 
                                       "org_units": ["dev-org-unit-1"], 
                                       "regions": ["us-east-1", "us-east-2"], 
                                       "filter_accounts": [], 
                                       "filter_type": "" 
\},
```

```
 "test": { 
                                     "org_units": ["test-org-unit-1"], 
                                    "regions": ["us-east-1"], 
                                    "filter_accounts": [], 
                                    "filter_type": "" 
 }, 
                          "prod": { 
                                    "org_units": ["prod-org-unit-1"], 
                                    "regions": ["us-east-1"], 
                                    "filter_accounts": [], 
                                    "filter_type": "" 
 } 
\}, \{ "cft_capabilities": ["CAPABILITY_IAM", "CAPABILITY_NAMED_IAM"], 
     "auto_deployement": "True", 
     "retain_stacks_on_account_removal": "True", 
     "region_deployment_concurrency": "PARALLEL" 
 }
```
The following configuration file removes the stack instance from the AWS Region us-east-1 for both OUs in the development environment.

```
{ 
     "deployment_action": "deploy", 
     "stack_set_name": "sample-stack-set", 
     "stack_set_desciption": "this is a sample stack set", 
    "deployment_targets": { 
                           "dev": { 
                                       "org_units": ["dev-org-unit-1", "dev-org-
unit-2"], 
                                       "regions": ["us-east-2"], 
                                       "filter_accounts": [], 
                                       "filter_type": "" 
 }, 
                            "test": { 
                                       "org_units": ["test-org-unit-1"], 
                                       "regions": ["us-east-1"], 
                                       "filter_accounts": [], 
                                       "filter_type": "" 
 }, 
                            "prod": { 
                                       "org_units": ["prod-org-unit-1"],
```

```
 "regions": ["us-east-1"], 
                                    "filter_accounts": [], 
                                   "filter type": ""
 } 
\}, \{ "cft_capabilities": ["CAPABILITY_IAM", "CAPABILITY_NAMED_IAM"], 
     "auto_deployement": "True", 
     "retain_stacks_on_account_removal": "True", 
     "region_deployment_concurrency": "PARALLEL" 
 }
```
### **Deleting the entire stack set**

The following deployment configuration file deletes the entire stack set and all its associated stack instances.

```
{ 
     "deployment_action": "delete", 
     "stack_set_name": "sample-stack-set", 
     "stack_set_desciption": "this is a sample stack set", 
     "deployment_targets": { 
                            "dev": { 
                                       "org_units": ["dev-org-unit-1", "dev-org-
unit-2"], 
                                       "regions": ["us-east-2"], 
                                       "filter_accounts": [], 
                                       "filter_type": "" 
\},
                            "test": { 
                                       "org_units": ["test-org-unit-1"], 
                                       "regions": ["us-east-1"], 
                                       "filter_accounts": [], 
                                       "filter_type": "" 
\},
                            "prod": { 
                                       "org_units": ["prod-org-unit-1"], 
                                       "regions": ["us-east-1"], 
                                       "filter_accounts": [], 
                                       "filter_type": "" 
 } 
, and the contract of \mathbb{R} , \mathbb{R} "cft_capabilities": ["CAPABILITY_IAM", "CAPABILITY_NAMED_IAM"], 
     "auto_deployement": "True",
```
}

```
 "retain_stacks_on_account_removal": "True", 
 "region_deployment_concurrency": "PARALLEL"
```
#### **Excluding an account from deployment**

The following deployment configuration file excludes the account 111122223333, which is part of the OU dev-org-unit-1, from deployment.

```
 { 
     "deployment_action": "deploy", 
     "stack_set_name": "sample-stack-set", 
     "stack_set_desciption": "this is a sample stack set", 
    "deployment_targets": { 
                            "dev": { 
                                       "org_units": ["dev-org-unit-1"], 
                                       "regions": ["us-east-1"], 
                                       "filter_accounts": ["111122223333"], 
                                       "filter_type": "DIFFERENCE" 
\},
                            "test": { 
                                       "org_units": ["test-org-unit-1"], 
                                       "regions": ["us-east-1"], 
                                       "filter_accounts": [], 
                                       "filter_type": "" 
\},
                            "prod": { 
                                       "org_units": ["prod-org-unit-1"], 
                                       "regions": ["us-east-1"], 
                                       "filter_accounts": [], 
                                        "filter_type": "" 
 } 
, and the contract of \mathbb{R} , \mathbb{R} "cft_capabilities": ["CAPABILITY_IAM", "CAPABILITY_NAMED_IAM"], 
     "auto_deployement": "True", 
     "retain_stacks_on_account_removal": "True", 
     "region_deployment_concurrency": "PARALLEL" 
 }
```
#### **Deploying the application to a subset of accounts in an OU**

The following deployment configuration file deploys the application to only three accounts (111122223333, 444455556666, and 777788889999) in the OU dev-org-unit-1.

```
 { 
     "deployment_action": "deploy", 
     "stack_set_name": "sample-stack-set", 
     "stack_set_desciption": "this is a sample stack set", 
    "deployment_targets": { 
                          "dev": { 
                                      "org_units": ["dev-org-unit-1"], 
                                      "regions": ["us-east-1"], 
                                      "filter_accounts": ["111122223333", 
 "444455556666", "777788889999"], 
                                      "filter_type": "INTERSECTION" 
 }, 
                          "test": { 
                                      "org_units": ["test-org-unit-1"], 
                                      "regions": ["us-east-1"], 
                                     "filter accounts": [],
                                      "filter_type": "" 
 }, 
                           "prod": { 
                                      "org_units": ["prod-org-unit-1"], 
                                      "regions": ["us-east-1"], 
                                      "filter_accounts": [], 
                                      "filter_type": "" 
 } 
\}, \{ "cft_capabilities": ["CAPABILITY_IAM", "CAPABILITY_NAMED_IAM"], 
     "auto_deployement": "True", 
     "retain_stacks_on_account_removal": "True", 
     "region_deployment_concurrency": "PARALLEL" 
 }
```
# **Automatically attach an AWS managed policy for Systems Manager to EC2 instance profiles using Cloud Custodian and AWS CDK**

*Created by Ali Asfour (AWS) and Aaron Lennon (AWS)*

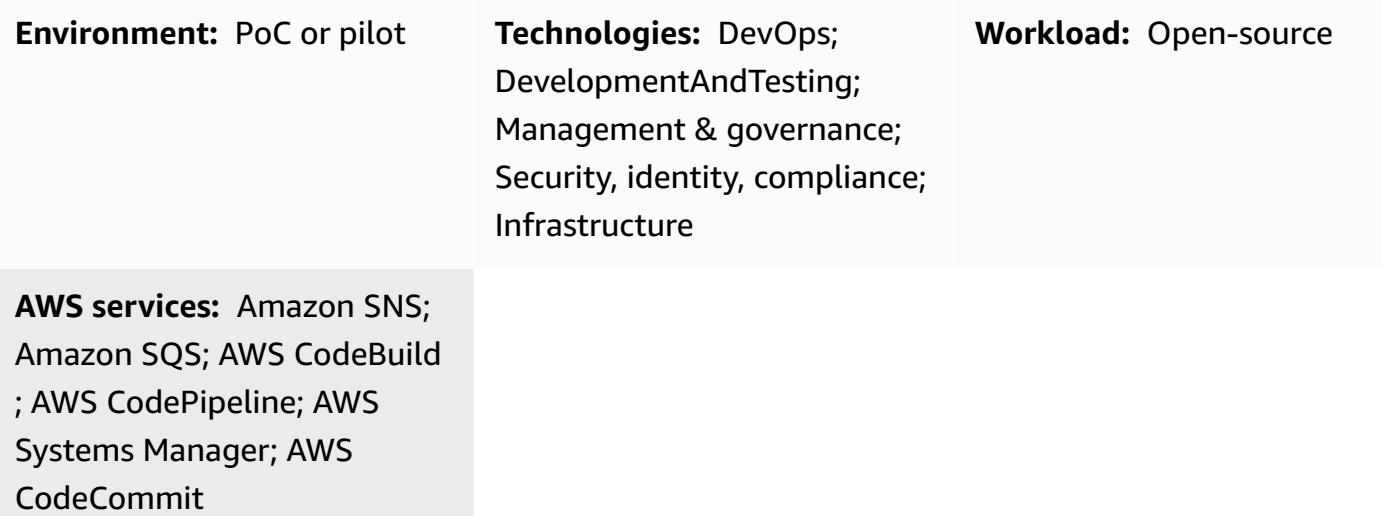

## **Summary**

You can integrate Amazon Elastic Compute Cloud (Amazon EC2) instances with AWS Systems Manager to automate operational tasks and provide more visibility and control. To integrate with Systems Manager, EC2 instances must have an installed AWS Systems [Manager](https://docs.aws.amazon.com/systems-manager/latest/userguide/ssm-agent.html) Agent (SSM Agent) and an AmazonSSMManagedInstanceCore AWS Identity and Access Management (IAM) policy attached to their instance profiles.

However, if you want to ensure that all EC2 instance profiles have the AmazonSSMManagedInstanceCore policy attached, you can face challenges updating new EC2 instances that don't have instance profiles or EC2 instances that have an instance profile but don't have the AmazonSSMManagedInstanceCore policy. It can also be difficult to add this policy across multiple Amazon Web Services (AWS) accounts and AWS Regions.

This pattern helps solve these challenges by deploying three [Cloud Custodian](https://cloudcustodian.io/) policies in your AWS accounts:

- The first Cloud Custodian policy checks for existing EC2 instances that have an instance profile but don't have the AmazonSSMManagedInstanceCore policy. The AmazonSSMManagedInstanceCore policy is then attached.
- The second Cloud Custodian policy checks for existing EC2 instances without an instance profile and adds a default instance profile that has the AmazonSSMManagedInstanceCore policy attached.
- The third Cloud Custodian policy creates AWS Lambda [functions](https://cloudcustodian.io/docs/aws/lambda.html) in your accounts to monitor the creation of EC2 instances and instance profiles. This ensures that the AmazonSSMManagedInstanceCore policy is automatically attached when an EC2 instance is created.

This pattern uses AWS [DevOps](https://aws.amazon.com/devops/) tools to achieve a continuous, at-scale deployment of the Cloud Custodian policies to a multi-account environment, without provisioning a separate compute environment.

# **Prerequisites and limitations**

### **Prerequisites**

- Two or more active AWS accounts. One account is the *security account* and the others are *member accounts*.
- Permissions to provision AWS resources in the security account. This pattern uses [administrator](https://docs.aws.amazon.com/singlesignon/latest/userguide/getting-started.html)  [permissions](https://docs.aws.amazon.com/singlesignon/latest/userguide/getting-started.html), but you should grant permissions according to your organization's requirements and policies.
- Ability to assume an IAM role from the security account to member accounts and create the required IAM roles. For more information about this, see [Delegate](https://docs.aws.amazon.com/IAM/latest/UserGuide/tutorial_cross-account-with-roles.html) access across AWS accounts [using](https://docs.aws.amazon.com/IAM/latest/UserGuide/tutorial_cross-account-with-roles.html) IAM roles in the IAM documentation.
- AWS Command Line Interface (AWS CLI), installed and configured. For testing purposes, you can configure AWS CLI by using the aws configure command or setting environment variables. **Important**: This isn't recommended for production environments and we recommend that this account is only granted least privilege access. For more information about this, see [Grant least](https://docs.aws.amazon.com/IAM/latest/UserGuide/best-practices.html#grant-least-privilege)  [privilege](https://docs.aws.amazon.com/IAM/latest/UserGuide/best-practices.html#grant-least-privilege) in the IAM documentation.
- The devops-cdk-cloudcustodian.zip file (attached), downloaded to your local computer.
- Familiarity with Python.

• The required tools (Node.js, AWS Cloud Development Kit (AWS CDK), and Git), installed and configured. You can use the install-prerequisites.sh file in the devops-cdkcloudcustodian.zip file to install these tools. Make sure you run this file with root privileges.

#### **Limitations**

• Although this pattern can be used in a production environment, make sure that all IAM roles and policies meet your organization's requirements and policies.

#### **Package versions**

- Cloud Custodian version 0.9 or later
- TypeScript version 3.9.7 or later
- Node.js version 14.15.4 or later
- npm version 7.6.1 or later
- AWS CDK version 1.96.0 or later

# **Architecture**

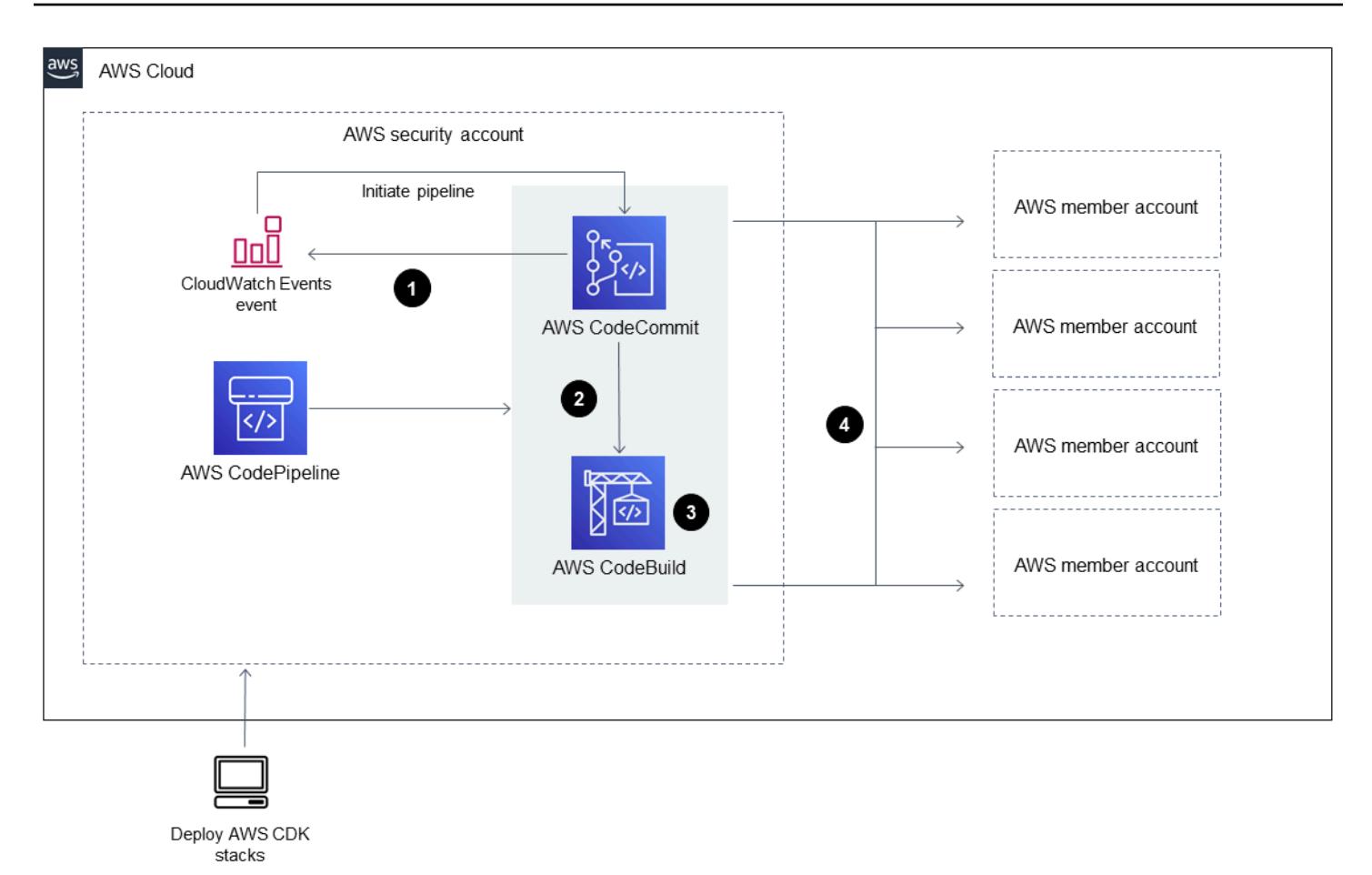

The diagram shows the following workflow:

- 1. Cloud Custodian policies are pushed to an AWS CodeCommit repository in the security account. An Amazon CloudWatch Events rule automatically initiates the AWS CodePipeline pipeline.
- 2. The pipeline fetches the most recent code from CodeCommit and sends it to the continuous integration part of the continuous integration and continuous delivery (CI/CD) pipeline handled by AWS CodeBuild.
- 3. CodeBuild performs the complete DevSecOps actions, including policy syntax validation on the Cloud Custodian policies, and runs these policies in --dryrun mode to check which resources are identified.
- 4. If there are no errors, the next task alerts an administrator to review the changes and approve the deployment into the member accounts.

#### **Technology stack**

• AWS CDK
- CodeBuild
- CodeCommit
- CodePipeline
- IAM
- Cloud Custodian

#### **Automation and scale**

The AWS CDK pipelines module provisions a CI/CD pipeline that uses CodePipeline to orchestrate the building and testing of source code with CodeBuild, in addition to the deployment of AWS resources with AWS CloudFormation stacks. You can use this pattern for all member accounts and Regions in your organization. You can also extend the Roles creation stack to deploy other IAM roles in your member accounts.

### **Tools**

- AWS Cloud [Development](https://docs.aws.amazon.com/cdk/latest/guide/home.html) Kit (AWS CDK) is a software development framework for defining cloud infrastructure in code and provisioning it through AWS CloudFormation.
- AWS [Command](https://docs.aws.amazon.com/cli/latest/userguide/cli-chap-welcome.html) Line Interface (AWS CLI) is an open-source tool that enables you to interact with AWS services using commands in your command-line shell.
- AWS [CodeBuild](https://docs.aws.amazon.com/codebuild/latest/userguide/welcome.html) is a fully managed build service in the cloud.
- AWS [CodeCommit](https://docs.aws.amazon.com/codecommit/latest/userguide/welcome.html) is a version control service that you can use to privately store and manage assets.
- AWS [CodePipeline](https://docs.aws.amazon.com/codepipeline/latest/userguide/welcome.html) is a continuous delivery service you can use to model, visualize, and automate the steps required to release your software.
- AWS Identity and Access [Management](https://docs.aws.amazon.com/IAM/latest/UserGuide/introduction.html) is a web service that helps you securely control access to AWS resources.
- [Cloud Custodian](https://cloudcustodian.io/) is a tool that unifies the dozens of tools and scripts most organizations use for managing their public cloud accounts into one open-source tool.
- [Node.js](https://nodejs.org/en/) is a JavaScript runtime built on Google Chrome's V8 JavaScript engine.

#### **Code**

For a detailed list of modules, account functions, files, and deployment commands used in this pattern, see the README file in the devops-cdk-cloudcustodian.zip file (attached).

# **Epics**

### **Set up the pipeline with AWS CDK**

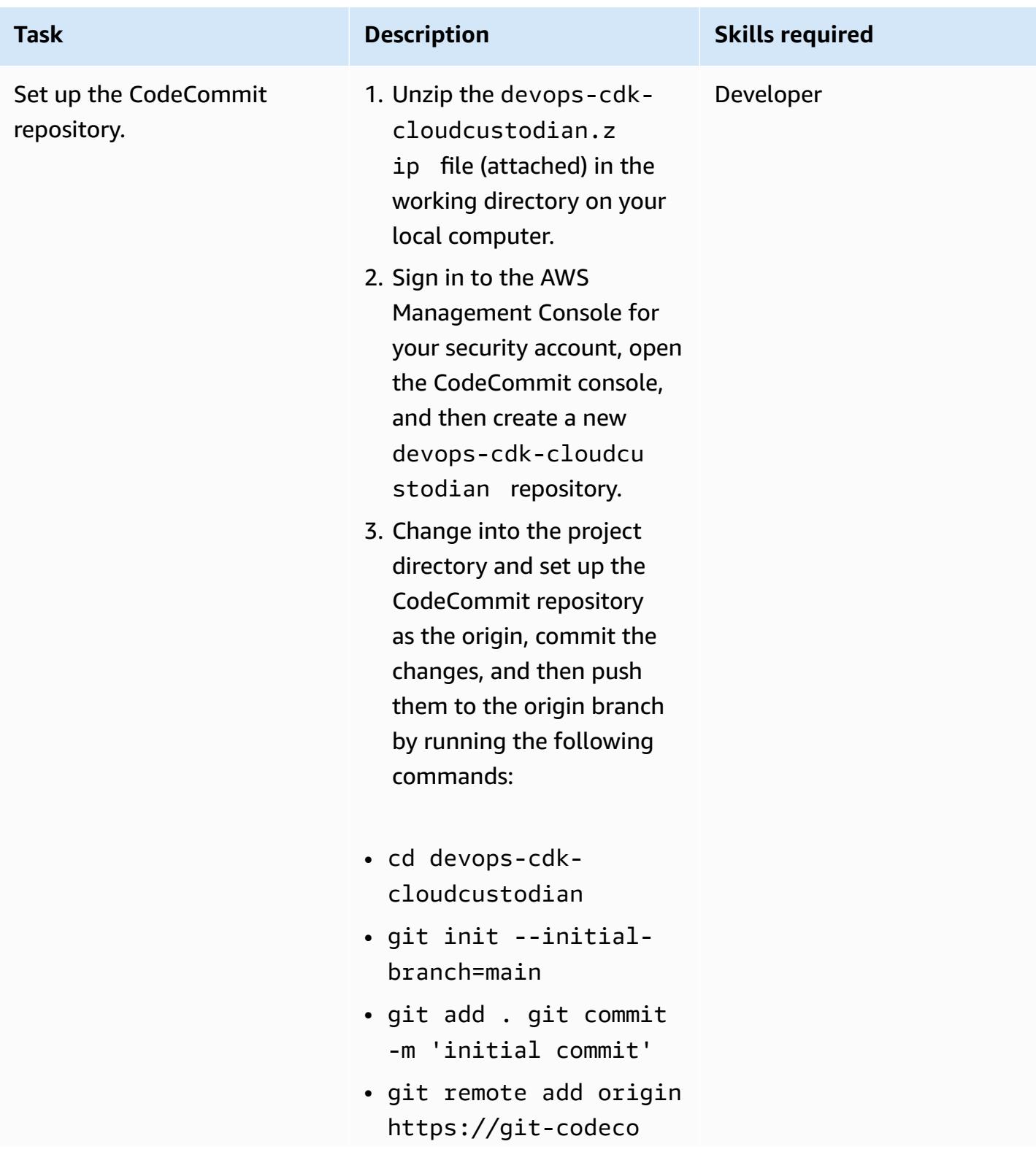

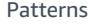

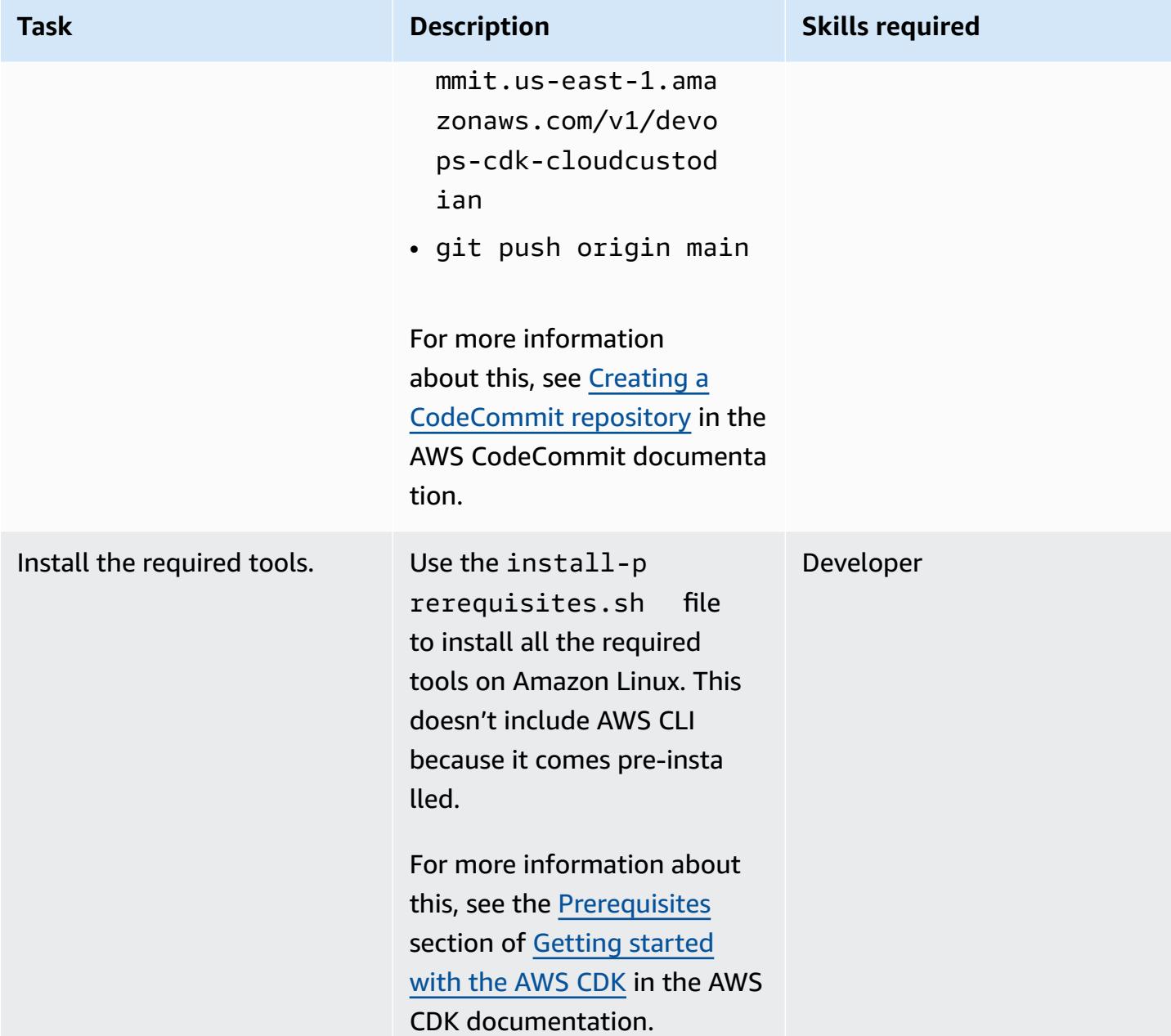

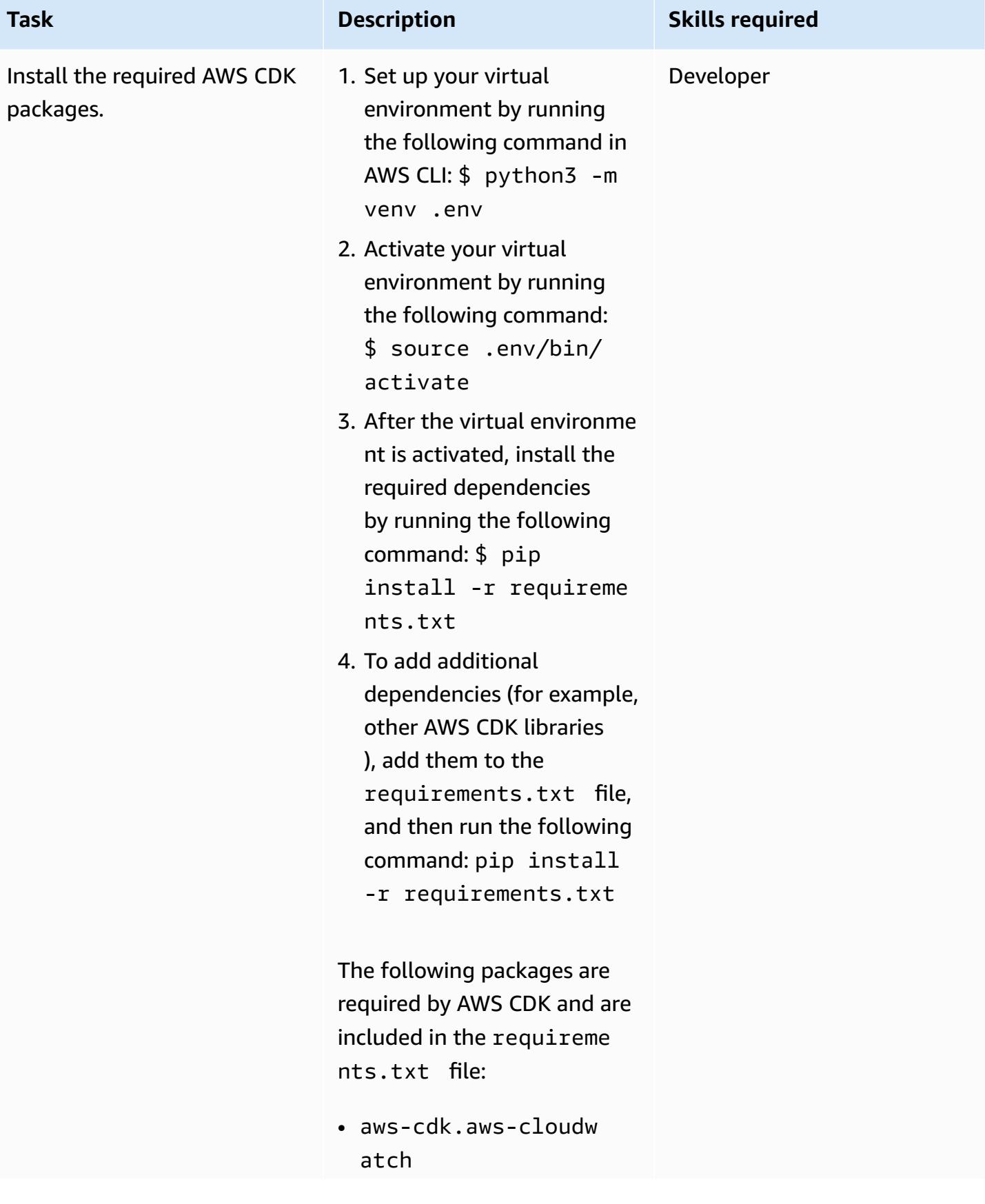

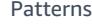

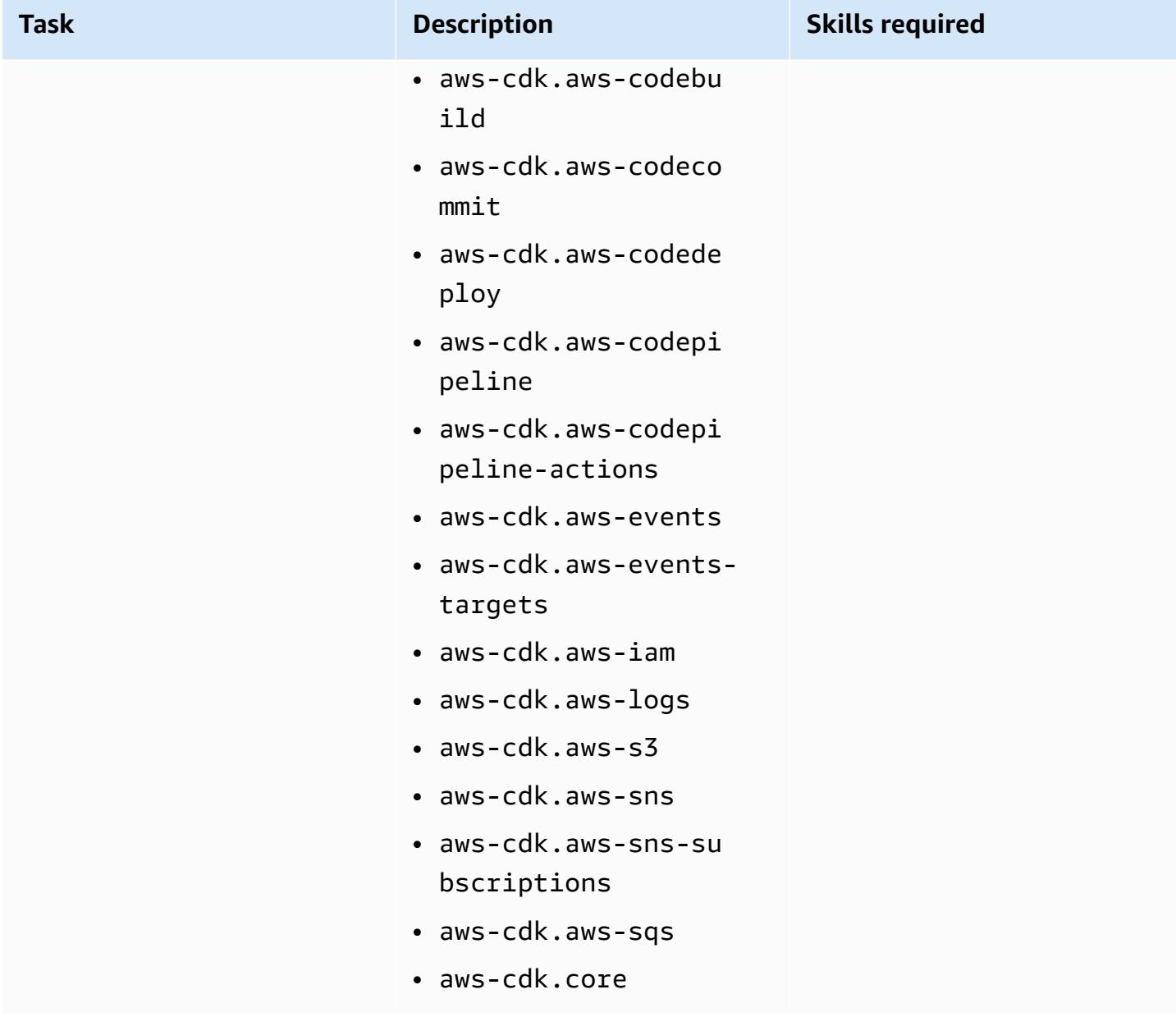

#### **Configure your environment**

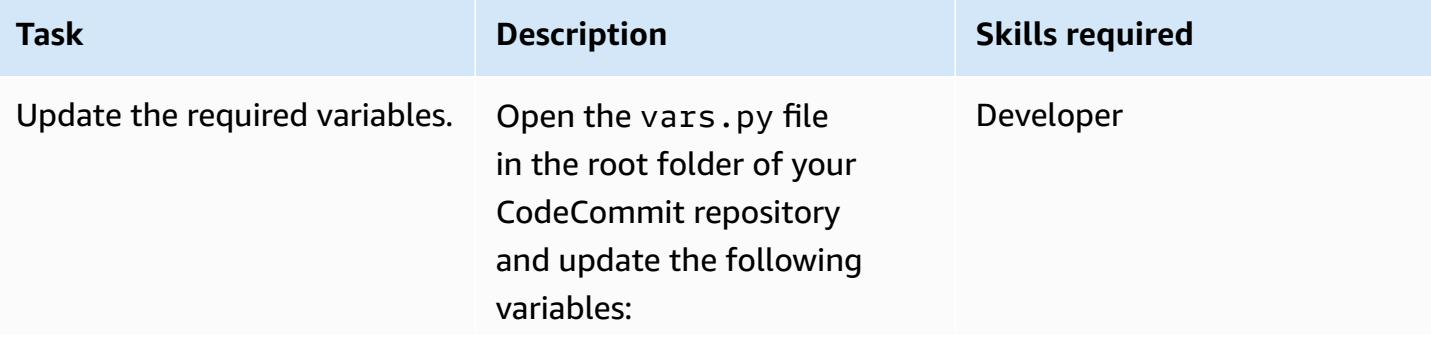

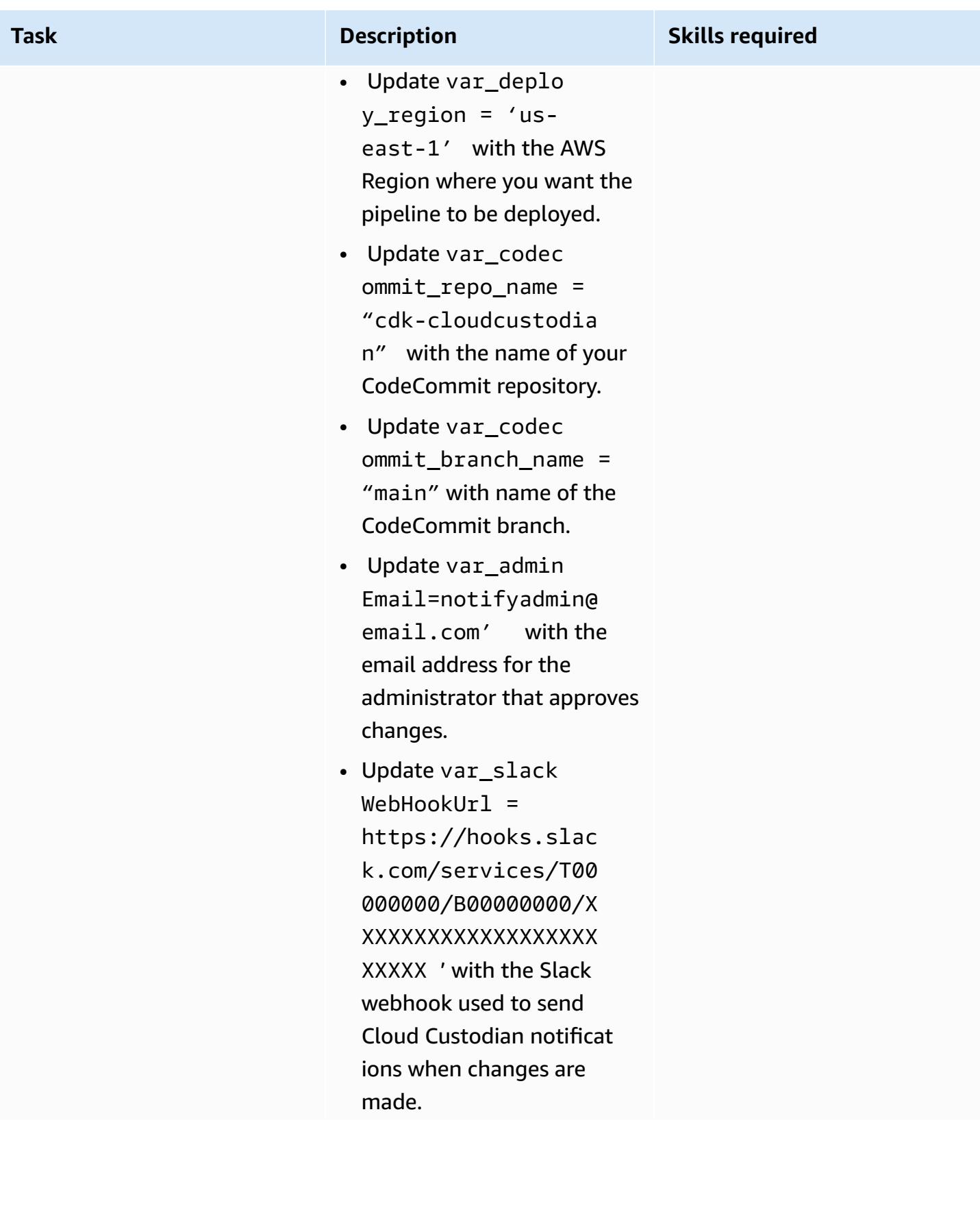

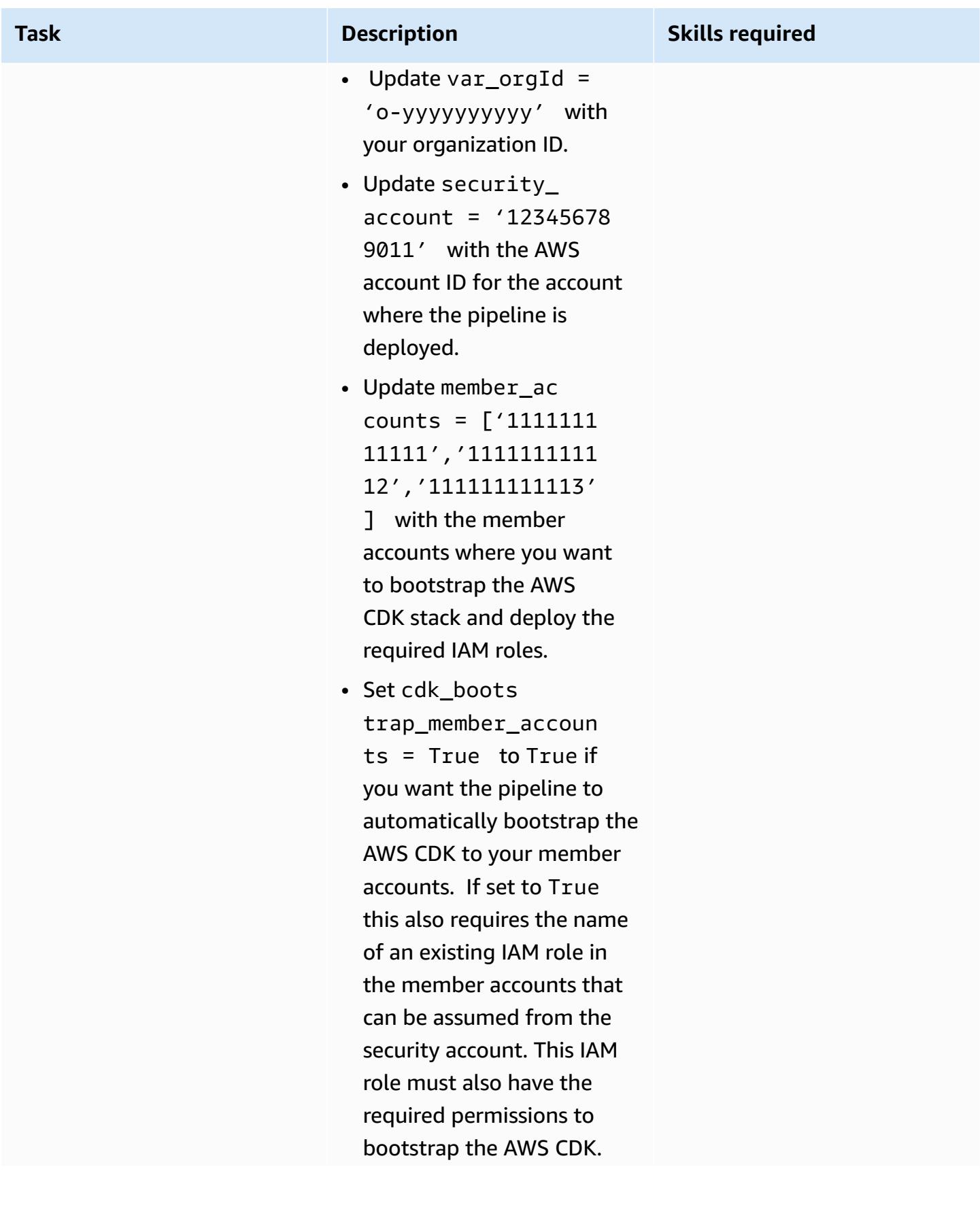

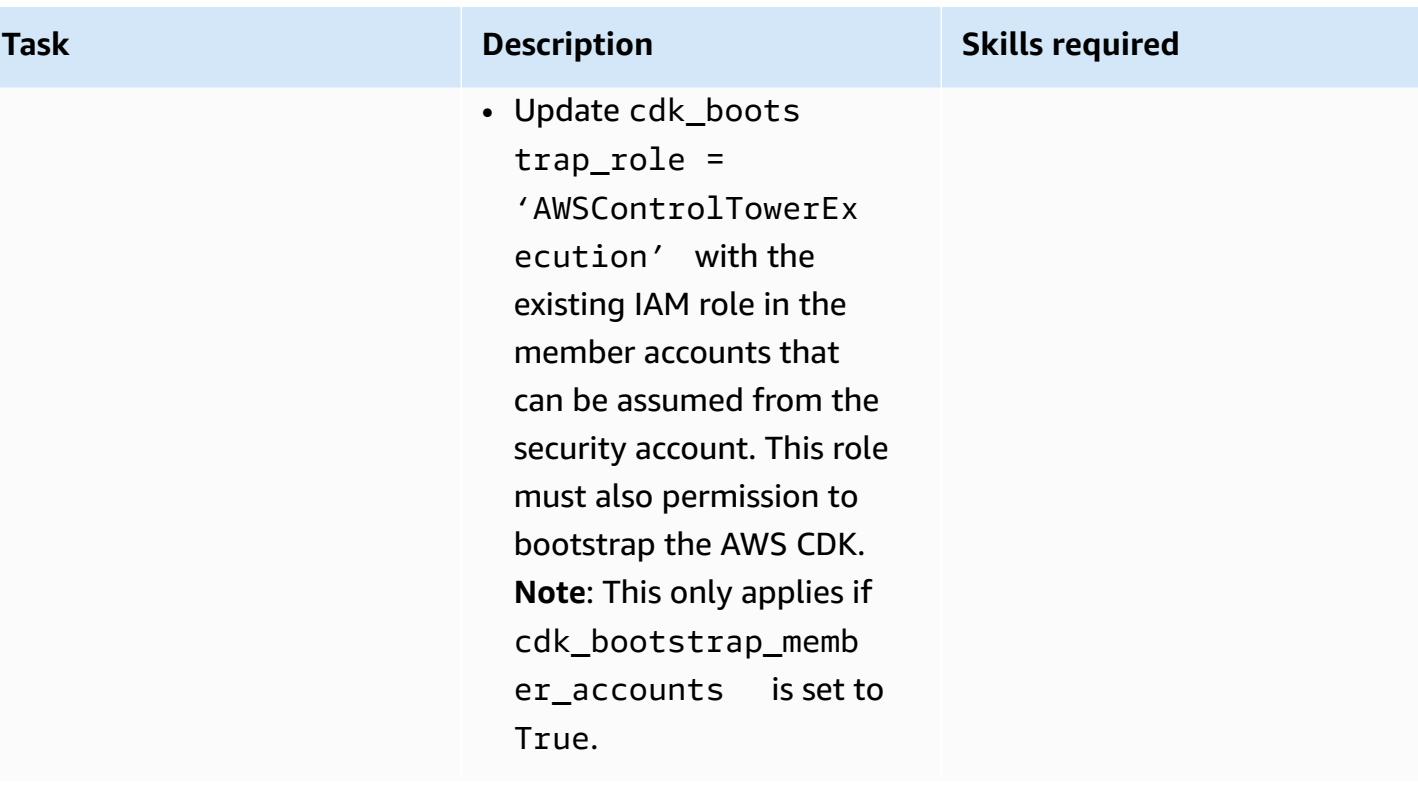

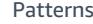

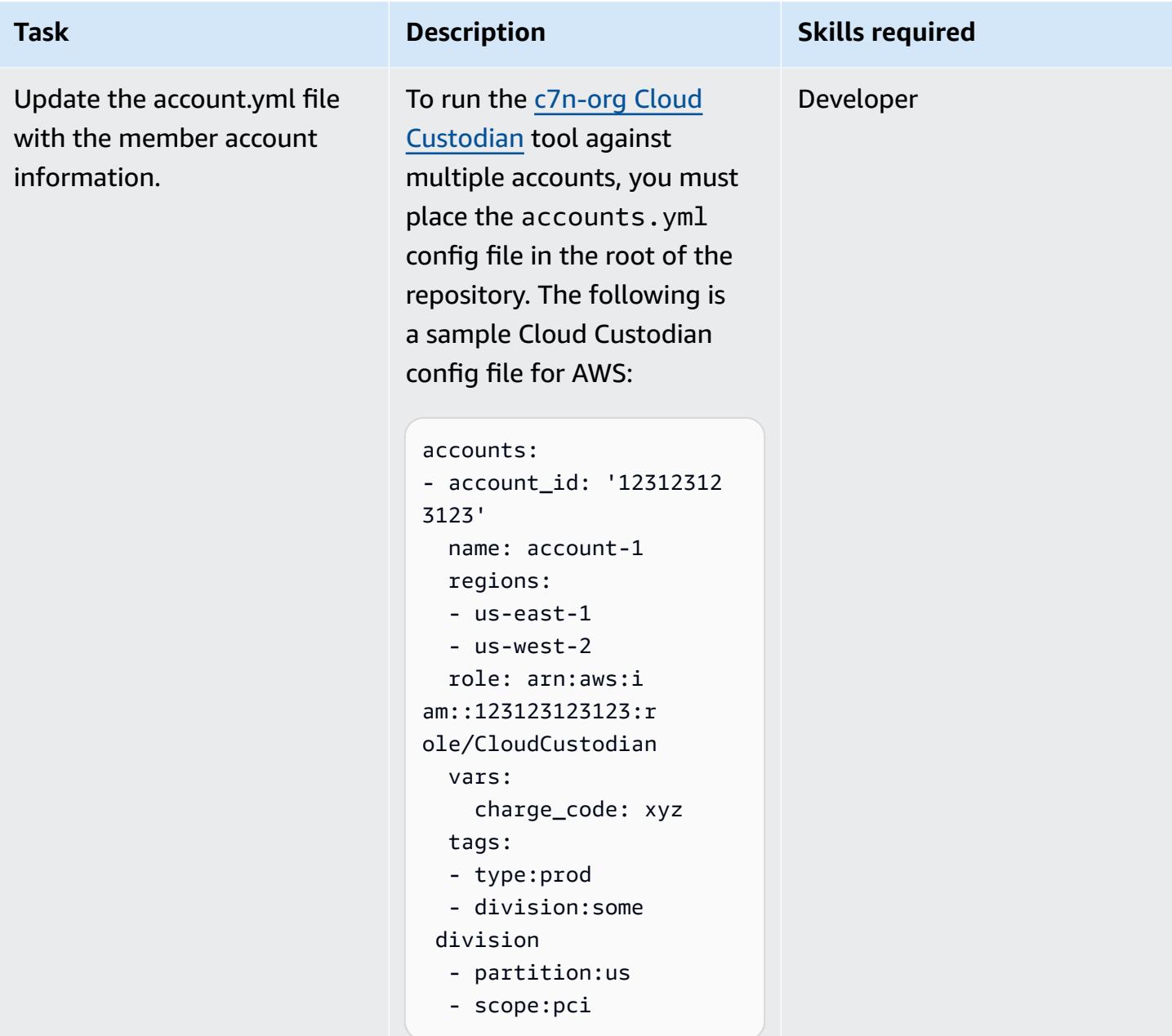

#### **Bootstrap the AWS accounts**

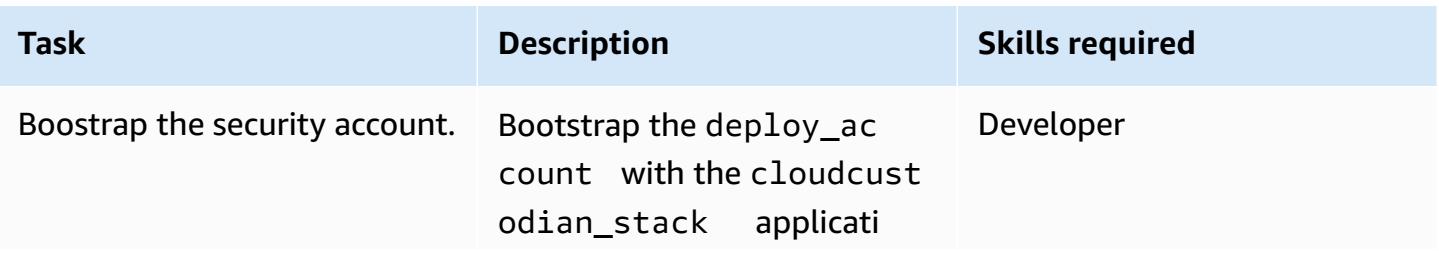

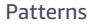

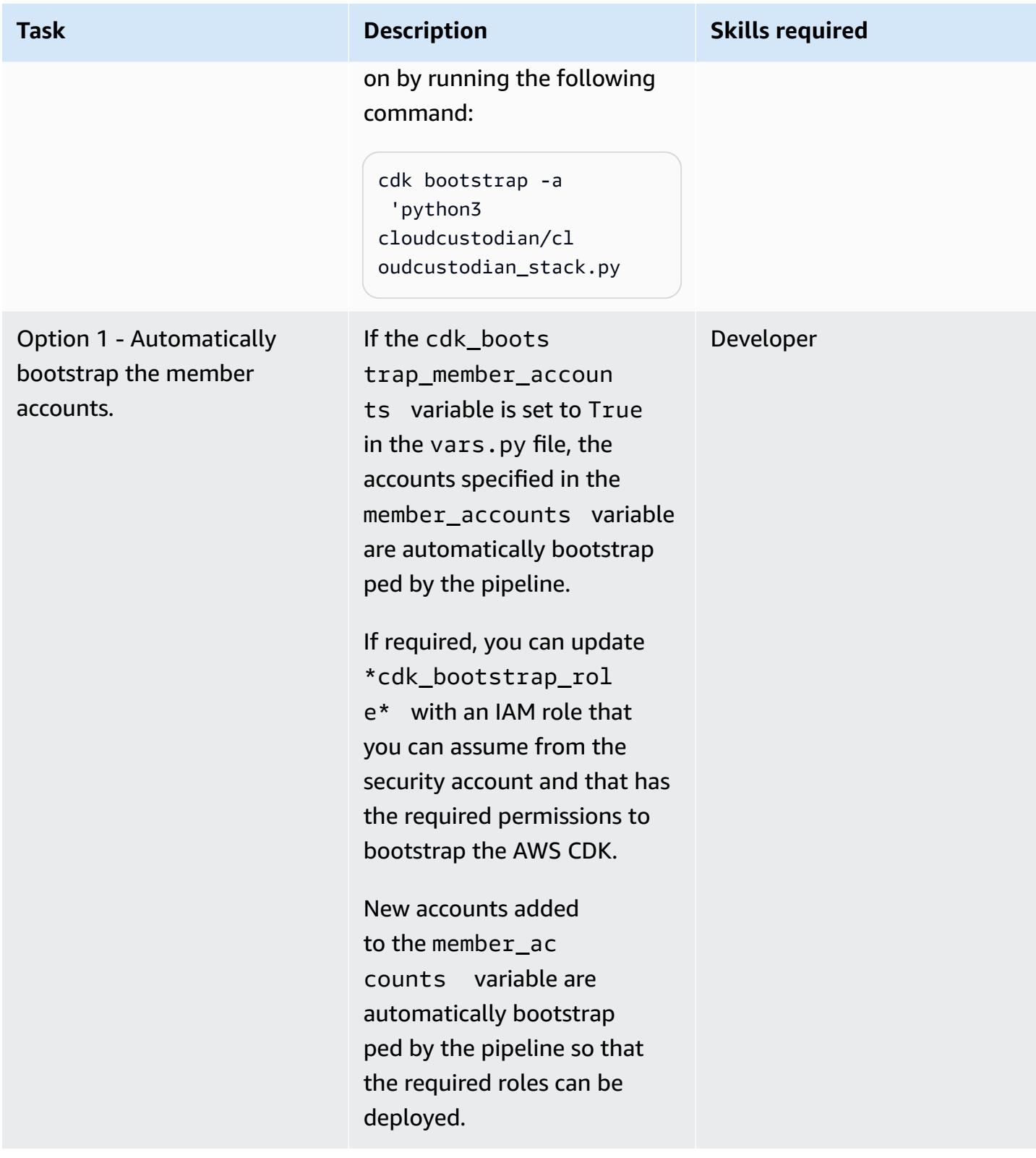

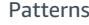

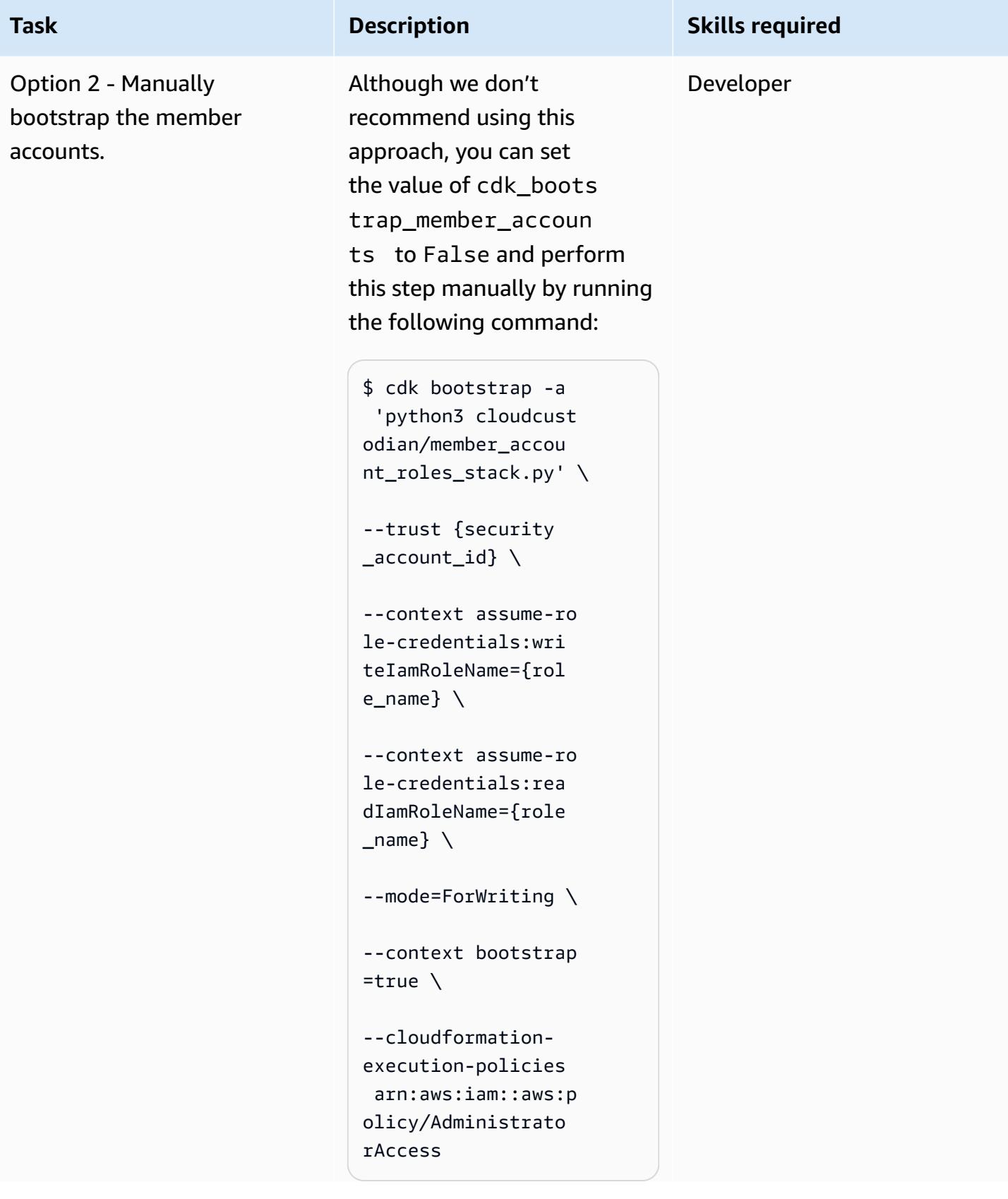

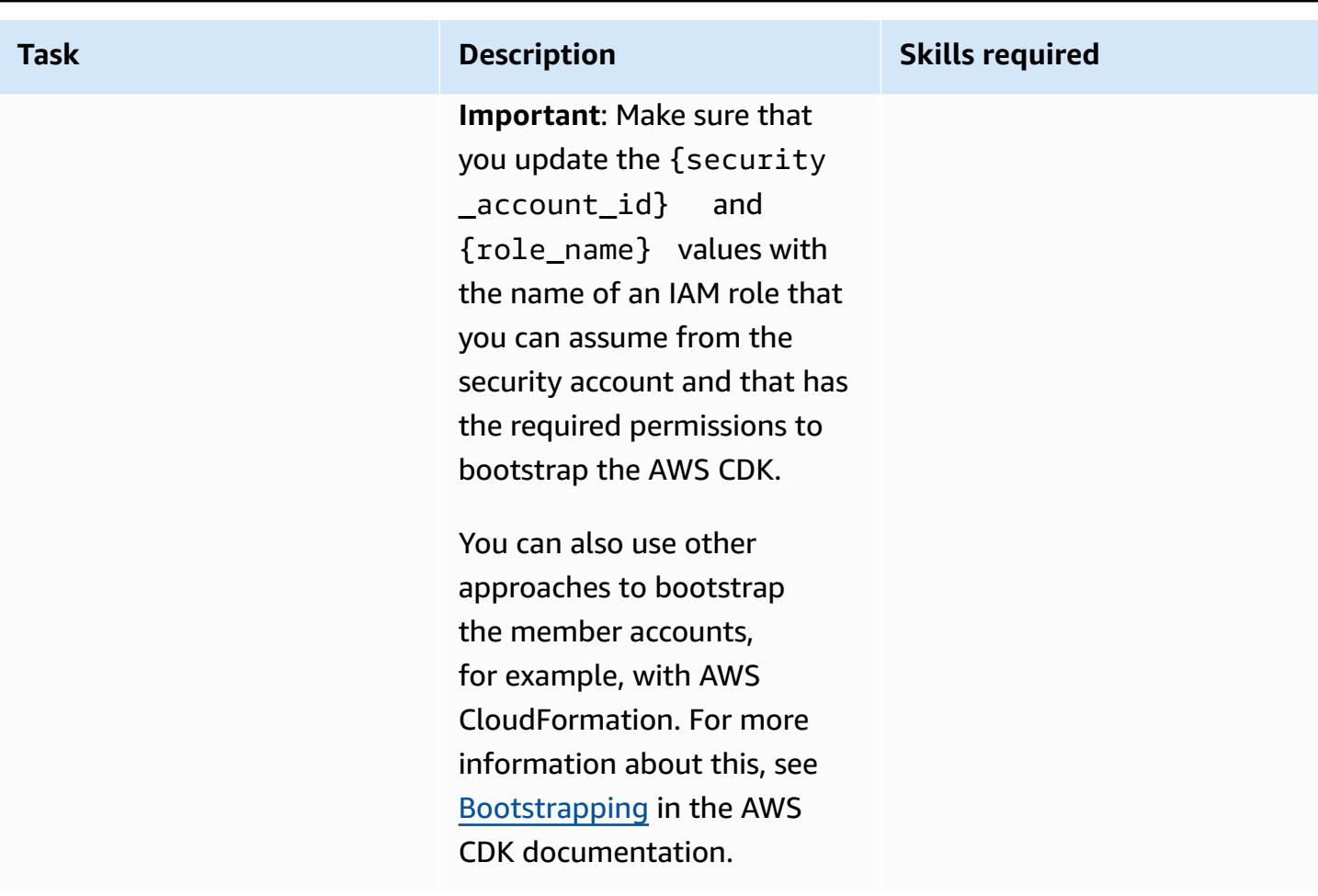

#### **Deploy the AWS CDK stacks**

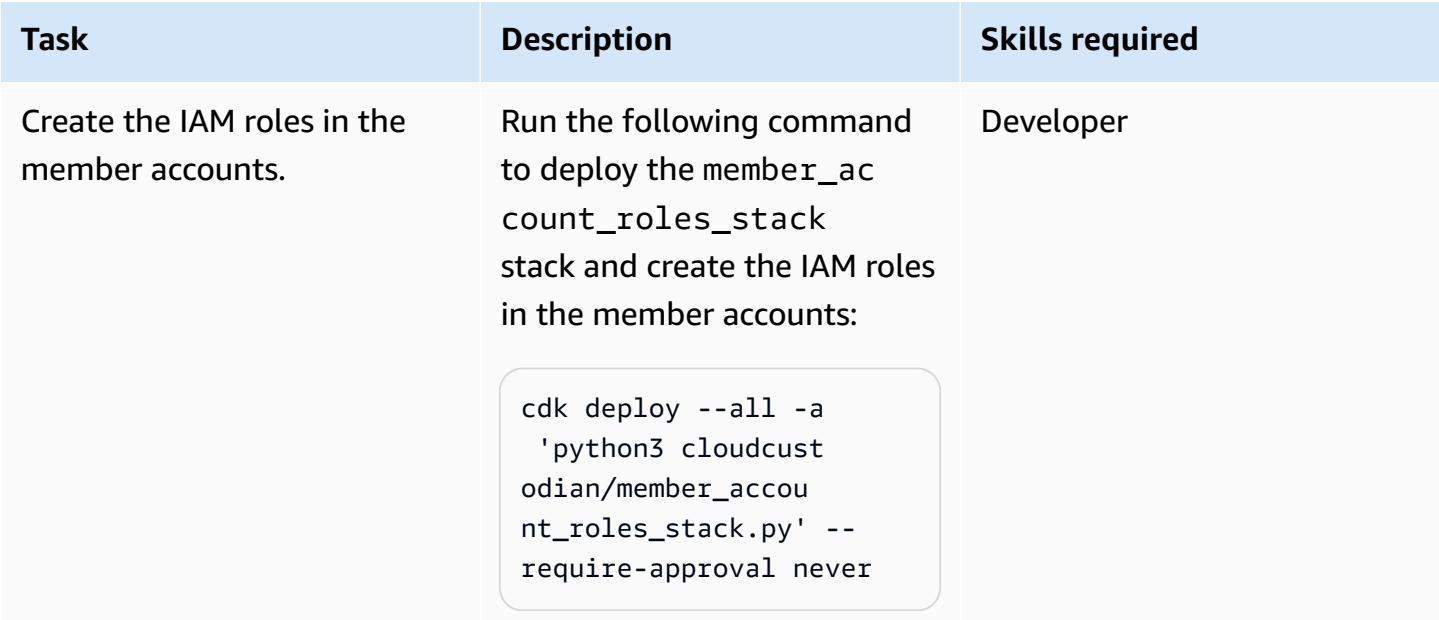

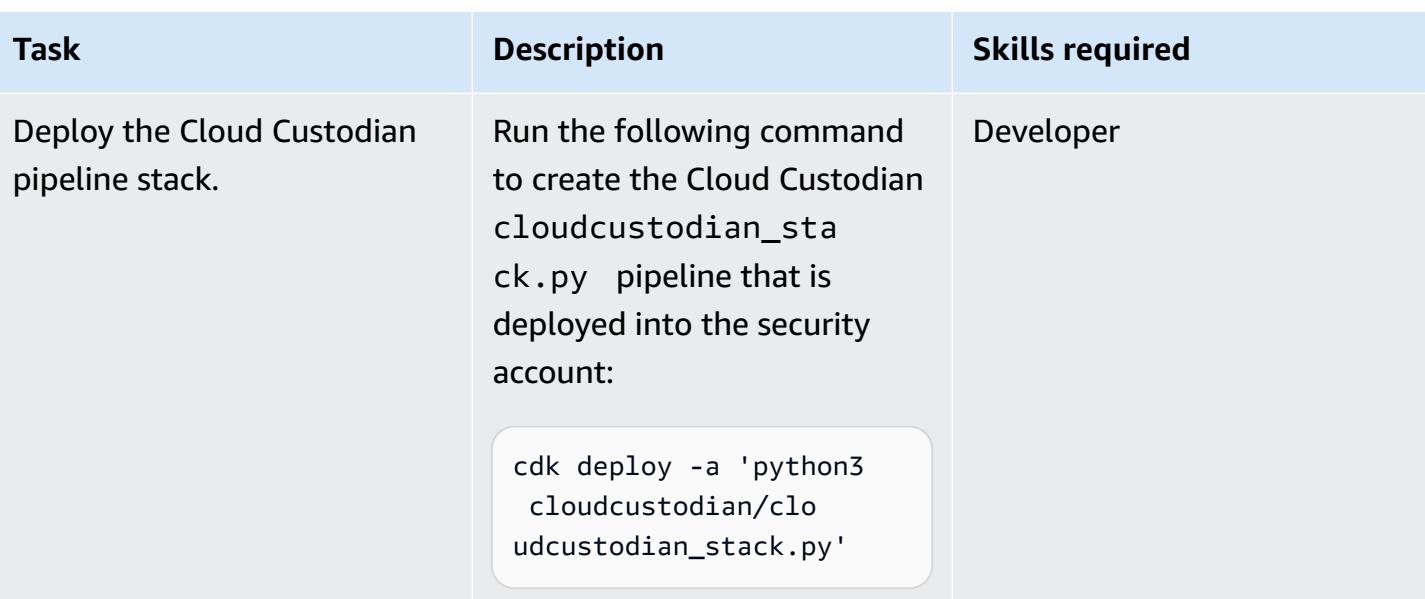

### **Related resources**

• [Getting](https://docs.aws.amazon.com/cdk/latest/guide/getting_started.html) started with the AWS CDK

## **Attachments**

To access additional content that is associated with this document, unzip the following file: [attachment.zip](samples/p-attach/169a7bde-789e-4ebd-b4ca-80eb28ac9927/attachments/attachment.zip)

# **Automatically build CI/CD pipelines and Amazon ECS clusters for microservices using AWS CDK**

*Created by Varsha Raju (AWS)*

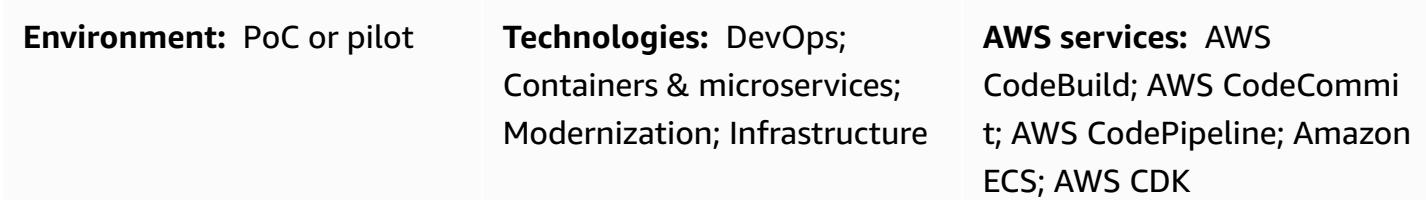

#### **Summary**

This pattern describes how to automatically create the continuous integration and continuous delivery (CI/CD) pipelines and underlying infrastructure for building and deploying microservices on Amazon Elastic Container Service (Amazon ECS). You can use this approach if you want to set up proof-of-concept CI/CD pipelines to show your organization the benefits of CI/CD, microservices, and DevOps. You can also use this approach to create initial CI/CD pipelines that you can then customize or change according to your organization's requirements.

The pattern's approach creates a production environment and non-production environment that each have a virtual private cloud (VPC) and an Amazon ECS cluster configured to run in two Availability Zones. These environments are shared by all your microservices and you then create a CI/CD pipeline for each microservice. These CI/CD pipelines pull changes from a source repository in AWS CodeCommit, automatically build the changes, and then deploy them into your production and non-production environments. When a pipeline successfully completes all of its stages, you can use URLs to access the microservice in the production and non-production environments.

### **Prerequisites and limitations**

#### **Prerequisites**

- An active Amazon Web Services (AWS) account.
- An existing Amazon Simple Storage Service (Amazon S3) bucket that contains the startercode.zip file (attached).
- AWS Cloud Development Kit (AWS CDK), installed and configured in your account. For more information about this, see [Getting](https://docs.aws.amazon.com/cdk/latest/guide/getting_started.html) started with the AWS CDK in the AWS CDK documentation.
- [Python](https://www.python.org/) 3 and pip, installed and configured. For more information about this, see the Python [documentation](https://www.python.org/).
- Familiarity with AWS CDK, AWS CodePipeline, AWS CodeBuild, CodeCommit, Amazon Elastic Container Registry (Amazon ECR), Amazon ECS, and AWS Fargate.
- Familiarity with Docker.
- An understanding of CI/CD and DevOps.

#### **Limitations**

• General AWS account limits apply. For more information about this, see AWS [service](https://docs.aws.amazon.com/general/latest/gr/aws_service_limits.html) quotas in the AWS General Reference documentation.

#### **Product versions**

• The code was tested using Node.js version 16.13.0 and AWS CDK version 1.132.0.

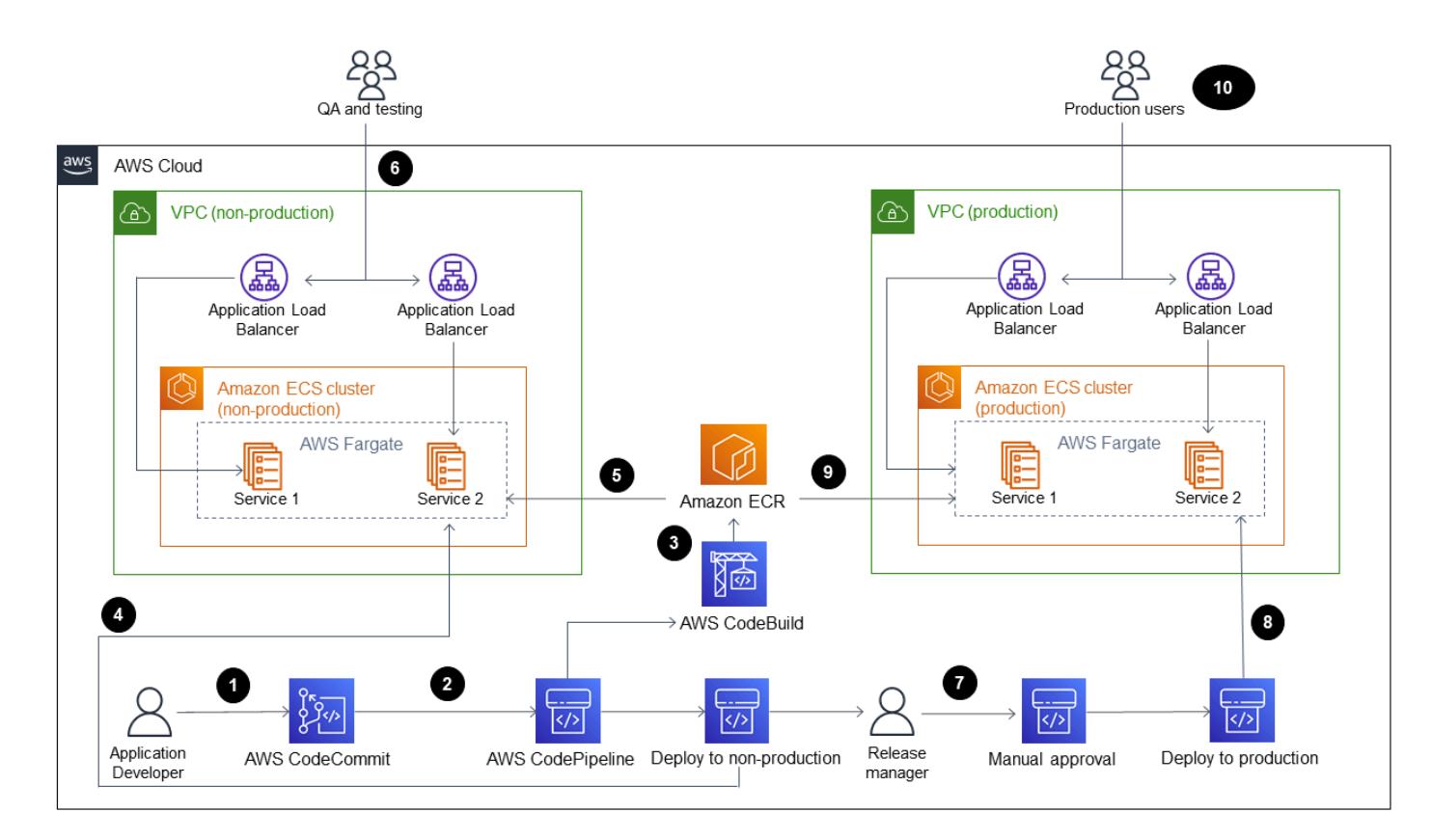

### **Architecture**

The diagram shows the following workflow:

- 1. An application developer commits code to a CodeCommit repository.
- 2. A pipeline is initiated.
- 3. CodeBuild builds and pushes the Docker image to an Amazon ECR repository
- 4. CodePipeline deploys a new image to an existing Fargate service in a non-production Amazon ECS cluster.
- 5. Amazon ECS pulls the image from the Amazon ECR repository into a non-production Fargate service.
- 6. Testing is performed using a non-production URL.
- 7. The release manager approves the production deployment.
- 8. CodePipeline deploys the new image to an existing Fargate service in a production Amazon ECS cluster
- 9. Amazon ECS pulls the image from the Amazon ECR repository into the production Fargate service.

10Production users access your feature by using a production URL.

#### **Technology stack**

- AWS CDK
- CodeBuild
- CodeCommit
- CodePipeline
- Amazon ECR
- Amazon ECS
- Amazon VPC

#### **Automation and scale**

You can use this pattern's approach to create pipelines for microservices deployed in a shared AWS CloudFormation stack. The automation can create more than one Amazon ECS cluster in each VPC and also create pipelines for microservices deployed in a shared Amazon ECS cluster. However, this requires that you provide new resource information as inputs to the pipeline stack.

### **Tools**

- [AWS](https://docs.aws.amazon.com/cdk/latest/guide/home.html) CDK AWS Cloud Development Kit (AWS CDK) is a software development framework for defining cloud infrastructure in code and provisioning it through AWS CloudFormation.
- AWS [CodeBuild](https://docs.aws.amazon.com/codebuild/latest/userguide/welcome.html) AWS CodeBuild is a fully managed build service in the cloud. CodeBuild compiles your source code, runs unit tests, and produces artifacts that are ready to deploy.
- AWS [CodeCommit](https://docs.aws.amazon.com/codecommit/latest/userguide/welcome.html) AWS CodeCommit is a version control service that enables you to privately store and manage Git repositories in the AWS Cloud. CodeCommit eliminates the need for you to manage your own source control system or worry about scaling its infrastructure.
- AWS [CodePipeline](https://docs.aws.amazon.com/codepipeline/latest/userguide/welcome.html) AWS CodePipeline is a continuous delivery service you can use to model, visualize, and automate the steps required to release your software. You can quickly model and configure the different stages of a software release process. CodePipeline automates the steps required to release your software changes continuously.
- [Amazon](https://docs.aws.amazon.com/AmazonECS/latest/developerguide/Welcome.html) ECS Amazon Elastic Container Service (Amazon ECS) is a highly scalable, fast container management service that is used for running, stopping, and managing containers on a cluster. You can run your tasks and services on a serverless infrastructure that is managed by AWS Fargate. Alternatively, for more control over your infrastructure, you can run your tasks and services on a cluster of Amazon Elastic Compute Cloud (Amazon EC2) instances that you manage.
- [Docker](https://www.docker.com/) Docker helps developers to pack, ship, and run any application as a lightweight, portable, and self-sufficient container.

#### **Code**

The code for this pattern is available in the cicdstarter.zip and starter-code.zip files (attached).

## **Epics**

#### **Set up your environment**

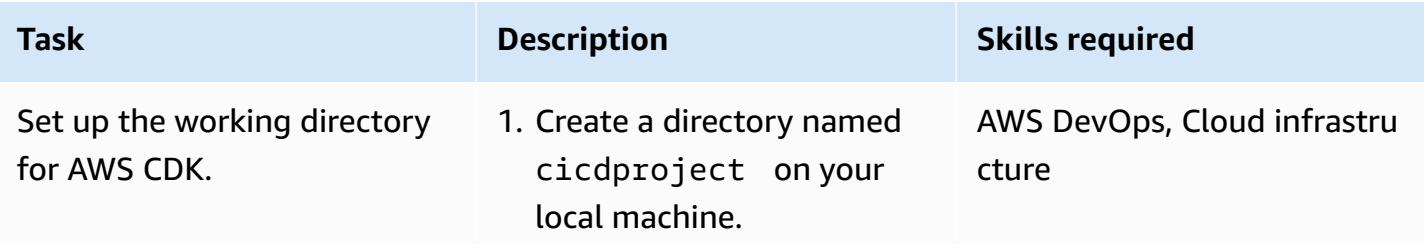

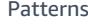

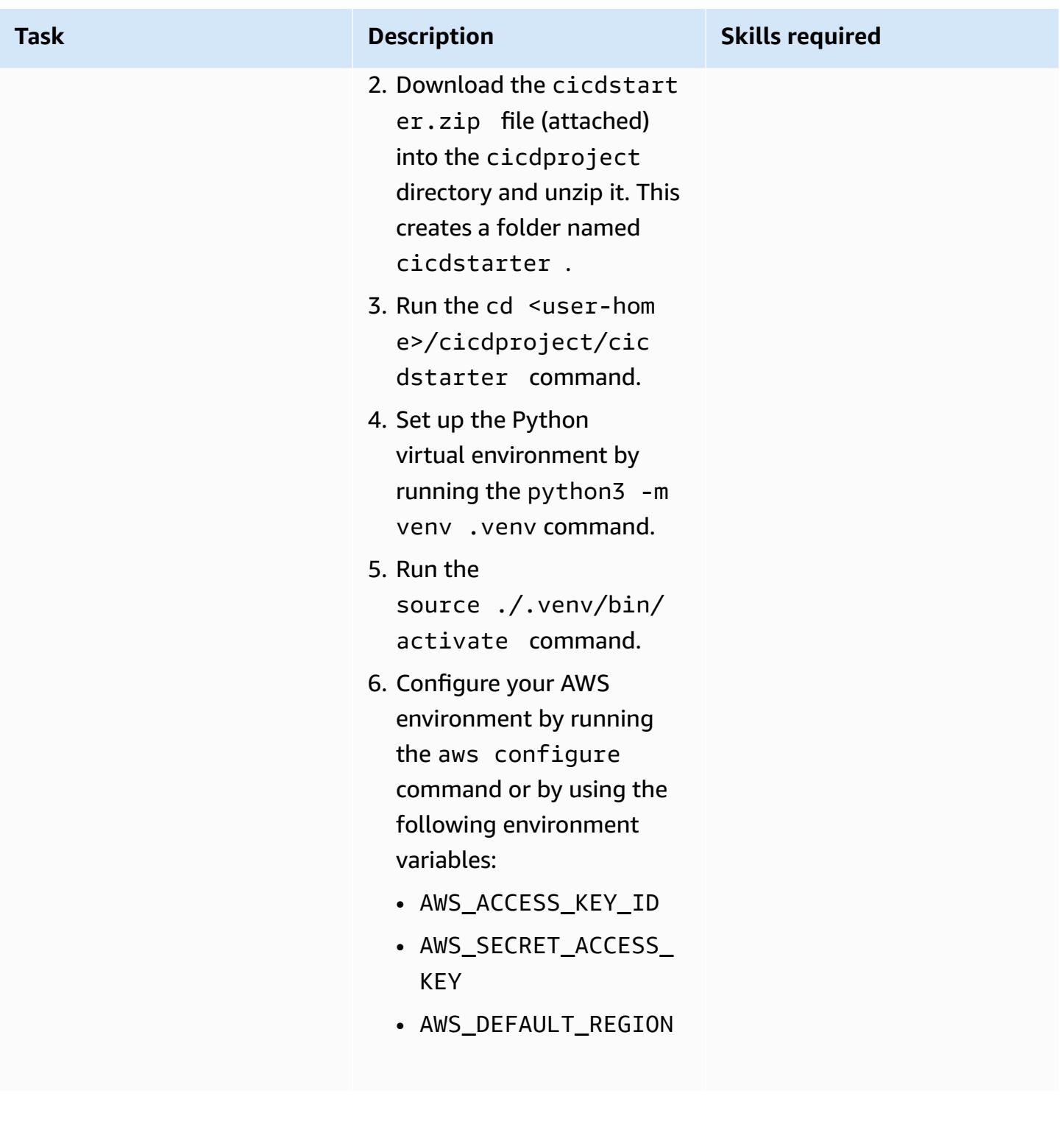

#### **Create the shared infrastructure**

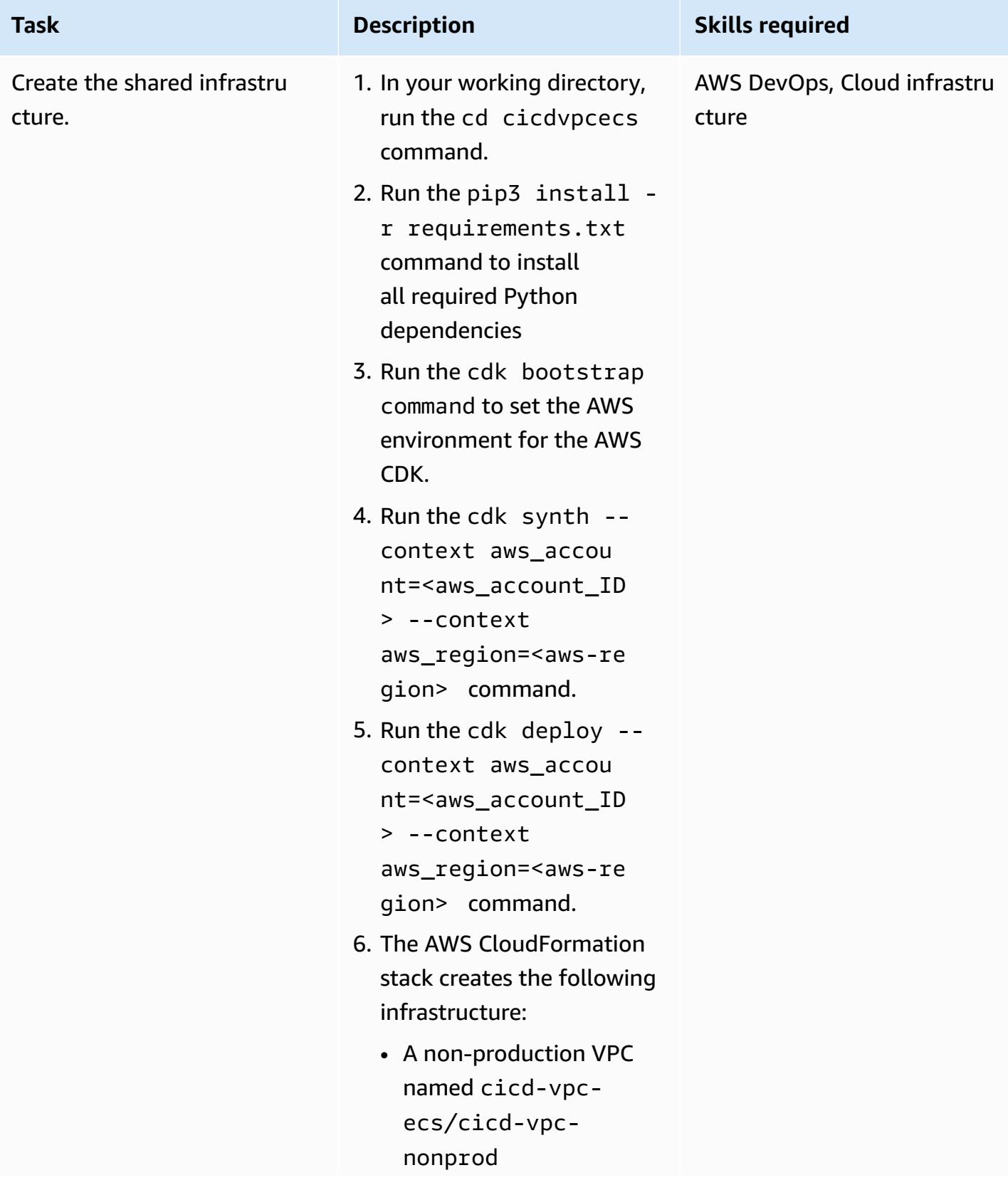

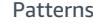

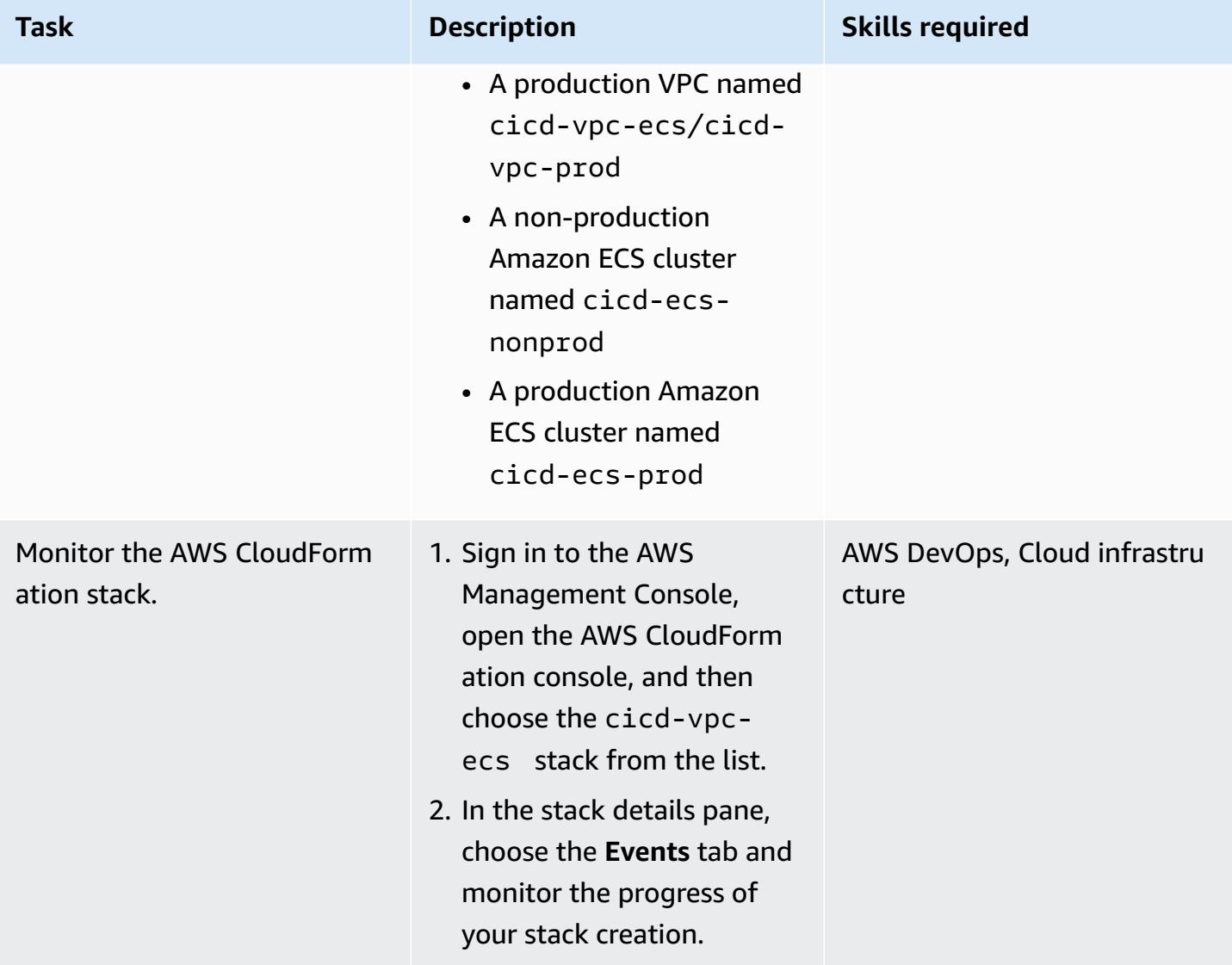

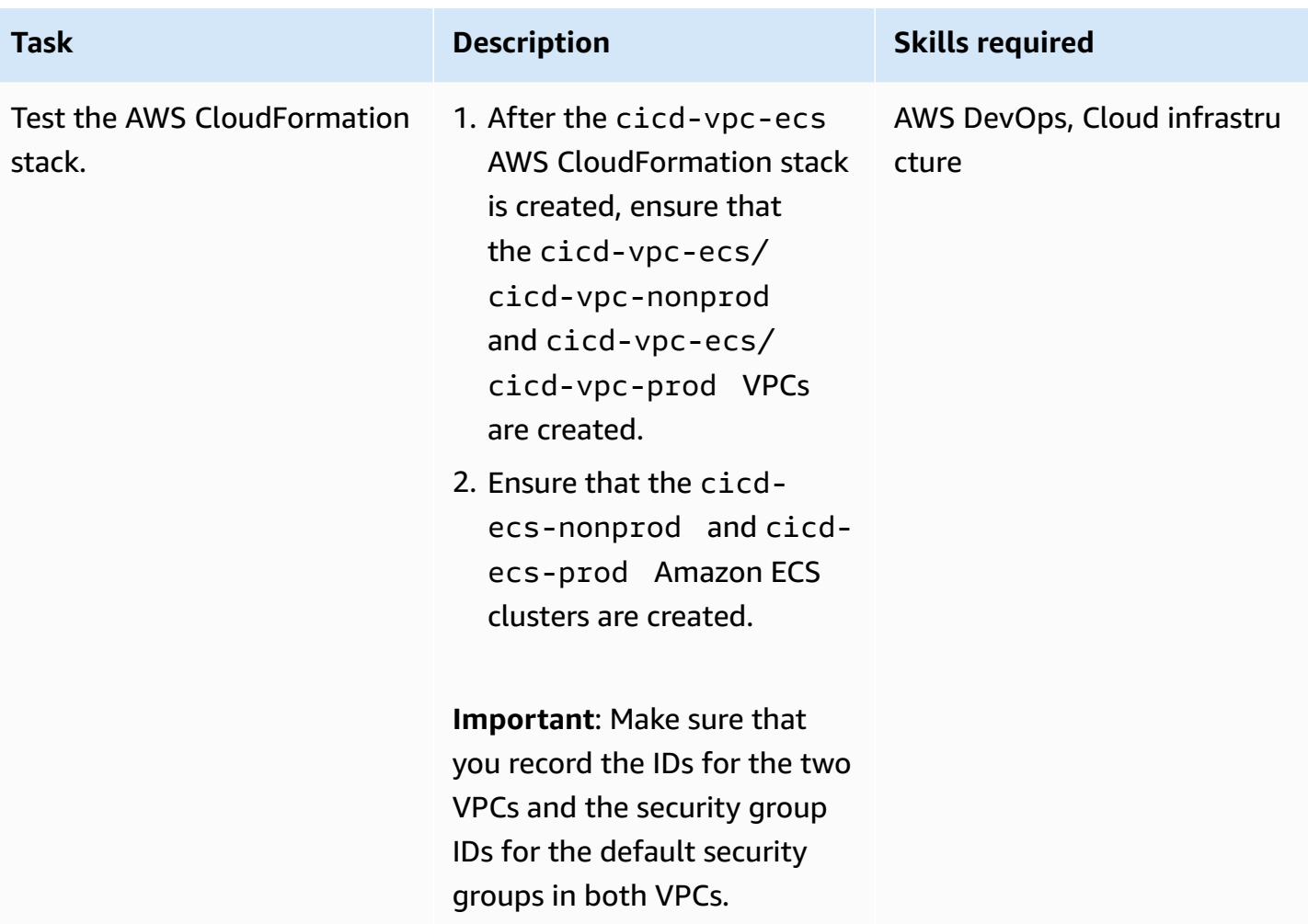

### **Create a CI/CD pipeline for a microservice**

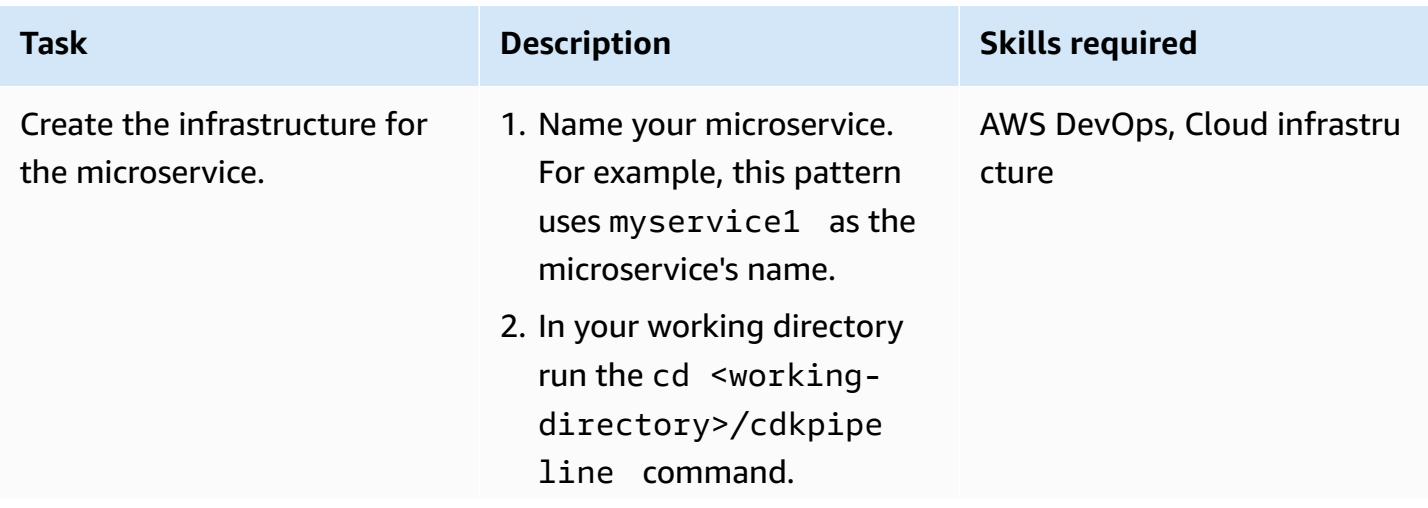

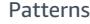

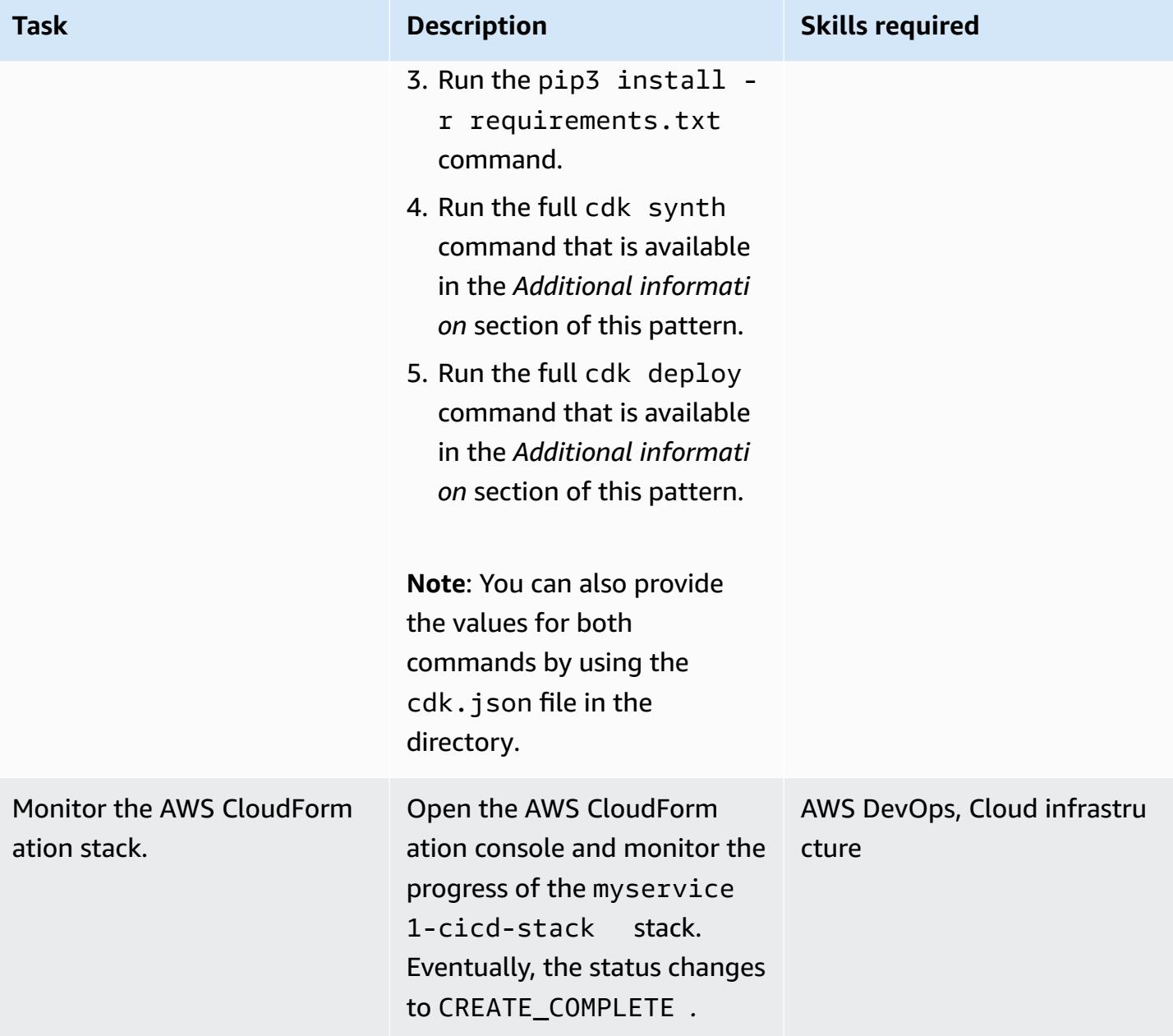

stack.

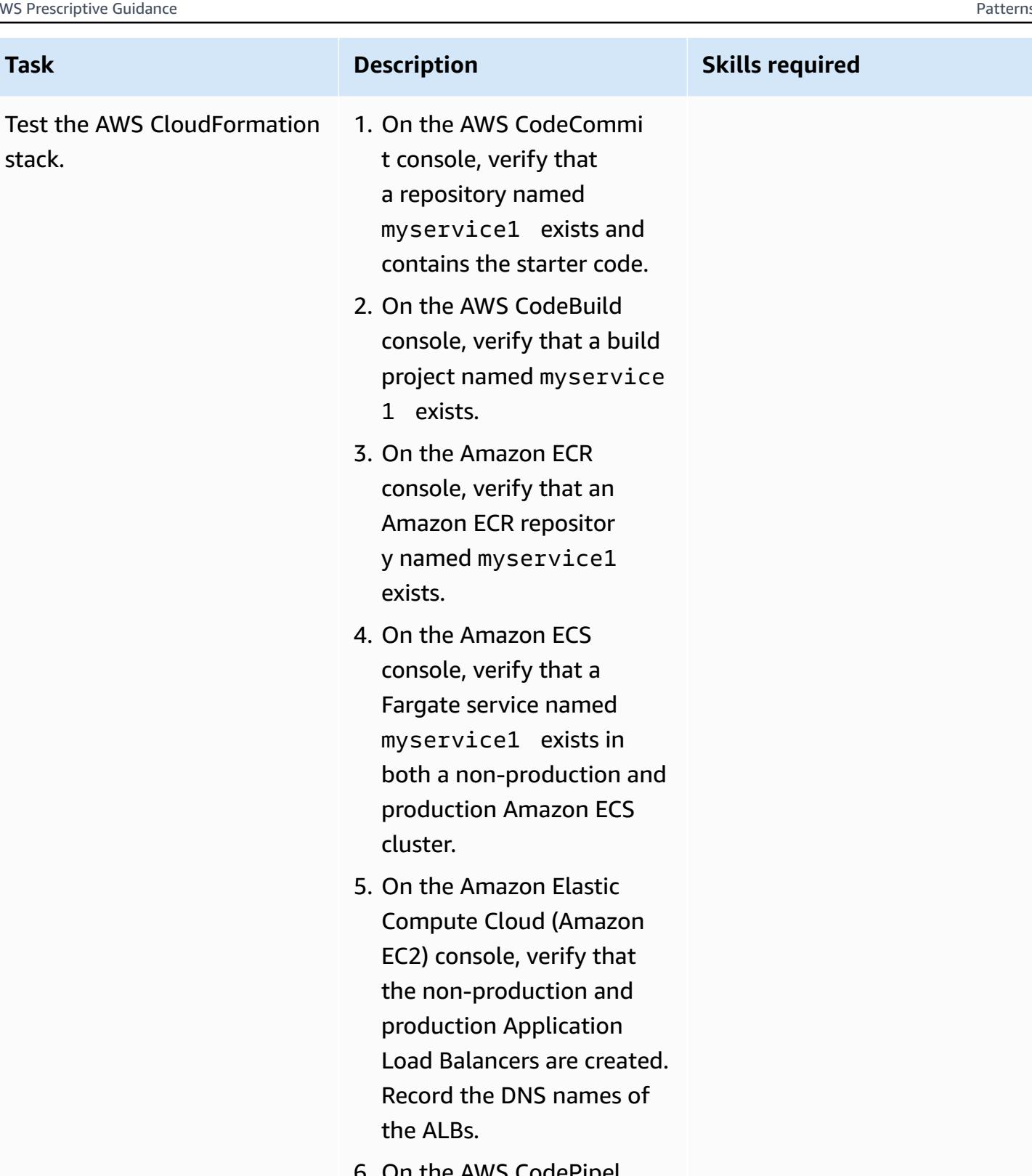

6. On the AWS CodePipel ine console, verify that a pipeline named myservice1 exists. It

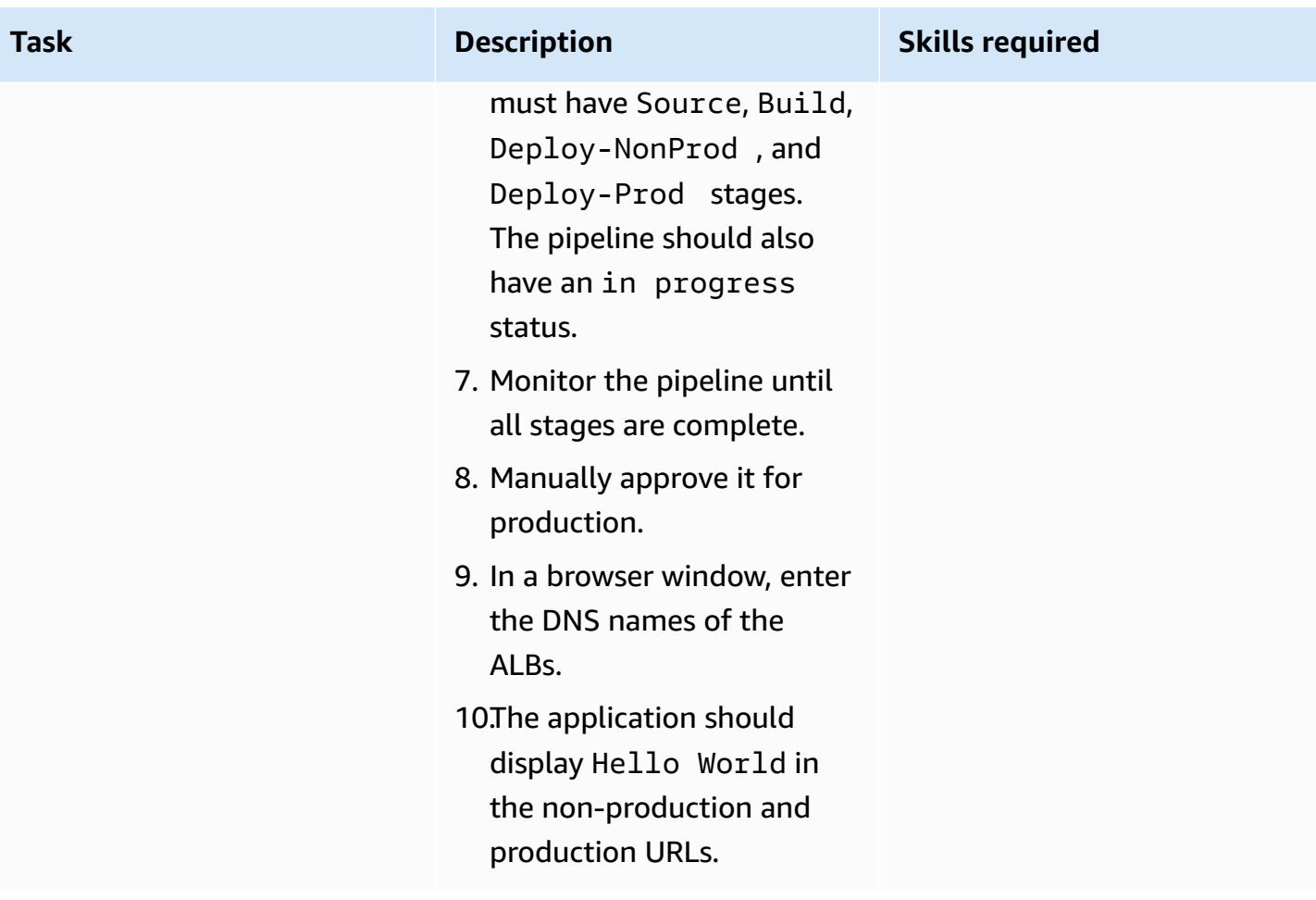

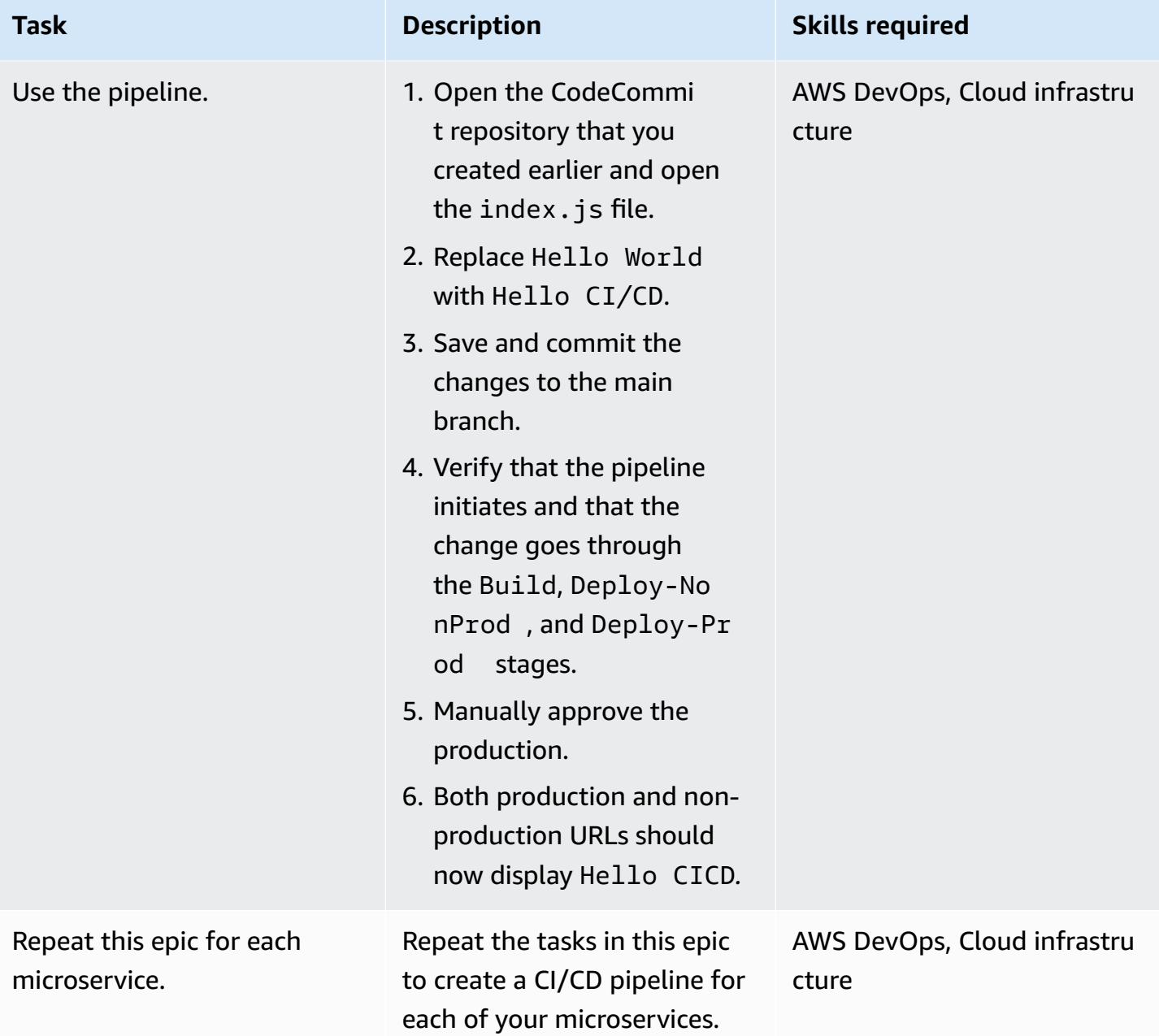

### **Related resources**

- Using [Python](https://docs.aws.amazon.com/cdk/latest/guide/work-with-cdk-python.html) with AWS CDK
- AWS CDK Python [reference](https://docs.aws.amazon.com/cdk/api/latest/python/index.html)
- [Creating](https://docs.aws.amazon.com/cdk/latest/guide/ecs_example.html) an AWS Fargate service using the AWS CDK

### **Additional information**

#### **cdk synth command**

```
cdk synth --context aws_account=<aws_account_number> --context 
 aws_region=<aws_region> --context vpc_nonprod_id=<id_of_non_production 
 VPC> --context vpc_prod_id=<id_of_production_VPC> --context 
 ecssg_nonprod_id=< default_security_group_id_of_non-production_VPC> 
 --context ecssg_prod_id=<default_security_group_id_of_production_VPC> 
  --context code_commit_s3_bucket_for_code=<S3 bucket name> --context 
 code_commit_s3_object_key_for_code=<Object_key_of_starter_code> --context 
 microservice_name=<name_of_microservice>
```
#### **cdk deploy command**

```
cdk deploy --context aws_account=<aws_account_number> --context 
  aws_region=<aws_region> --context vpc_nonprod_id=<id_of_non_production_VPC> 
  --context vpc_prod_id=<id_of_production_VPC> --context ecssg_nonprod_id=< 
  default_security_group_id_of_non-production_VPC> --context 
  ecssg_prod_id=<default_security_group_id_of_production_VPC> --
context code_commit_s3_bucket_for_code=<S3 bucket name> --context 
  code_commit_s3_object_key_for_code=<Object_key_of_starter_code> --context 
  microservice_name=<name_of_microservice>
```
### **Attachments**

To access additional content that is associated with this document, unzip the following file: [attachment.zip](samples/p-attach/05ac2cad-408e-433f-8150-0a2b71f63cfd/attachments/attachment.zip)

# **Build a loosely coupled architecture with microservices using DevOps practices and AWS Cloud9**

*Created by Alexandre Nardi (AWS)*

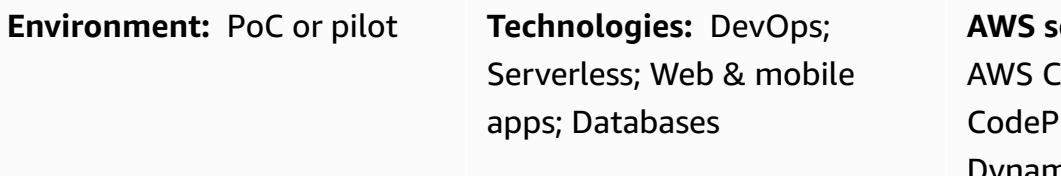

**AWS services:** AWS Cloud9; loudFormation; AWS ipeline; Amazon DynamoDB; AWS CodeCommi t

### **Summary**

This pattern demonstrates how to develop a typical web application in a serverless architecture, for developers and development leads who are beginning to test DevOps practices on Amazon Web Services (AWS). It builds a sample application that creates a storefront and backend for browsing and purchasing books, and provides a microservice that can be developed independently. The pattern uses AWS Cloud9 as a development environment, an Amazon DynamoDB database as a data store, and AWS services such as AWS CodePipeline and AWS CodeBuild for continuous integration and continuous deployment (CI/CD) functionality.

The pattern guides you through the following development activities:

- Creating a standard AWS Cloud9 development environment
- Using AWS CloudFormation templates to create a web application and a microservice for books
- Using AWS Cloud9 to modify the front-end, commit changes, and test changes
- Creating and testing a CI/CD pipeline to the microservice
- Automating unit tests

The code for this pattern is provided in GitHub, in the AWS DevOps [End-to-End](https://github.com/aws-samples/aws-devops-end-to-end-workshop) Workshop repository.

### **Prerequisites and limitations**

#### **Prerequisites**

- An active AWS account
- Files from the AWS DevOps [End-to-End](https://github.com/aws-samples/aws-devops-end-to-end-workshop) Workshop downloaded to your computer

**Important:** Building this demo application in your AWS account creates and consumes AWS resources. You are responsible for the cost of the AWS services and resources used to create and run the application. After you finish your work, be sure to remove all resources to avoid ongoing charges. For cleanup instructions, see the *Epics* section.

#### **Limitations**

This walkthrough is intended for demonstration and development purposes only. To use it in a production environment, see Security best [practices](https://docs.aws.amazon.com/IAM/latest/UserGuide/best-practices.html) in the AWS Identity and Access Management (IAM) documentation, and make the necessary changes to IAM roles, Amazon DynamoDB, and other services used. The web application is derived from the AWS [Bookstore](https://github.com/aws-samples/aws-bookstore-demo-app) Demo App; for additional considerations, see the Known [limitations](https://github.com/aws-samples/aws-bookstore-demo-app#known-limitations) section of the README file.

#### **Architecture**

The architecture of the bookstore application is illustrated in the [Architecture](https://github.com/aws-samples/aws-bookstore-demo-app#architecture) section of the README file for the AWS [Bookstore](https://github.com/aws-samples/aws-bookstore-demo-app) Demo App.

From a deployment perspective, the Bookstore Demo App uses a single CloudFormation template to deploy all services and objects in one stack. This pattern makes a few changes to demonstrate how a particular developer or team could work in a specific product (Books), and update it independently from the rest of the application. For this reason, the code for this pattern separates the AWS Lambda functions and related objects for the Books microservice into a second CloudFormation template, which creates a Books stack. That makes it possible to see the microservice being updated by using CI/CD practices. In the following diagram, the dashed border identifies the Books microservice.

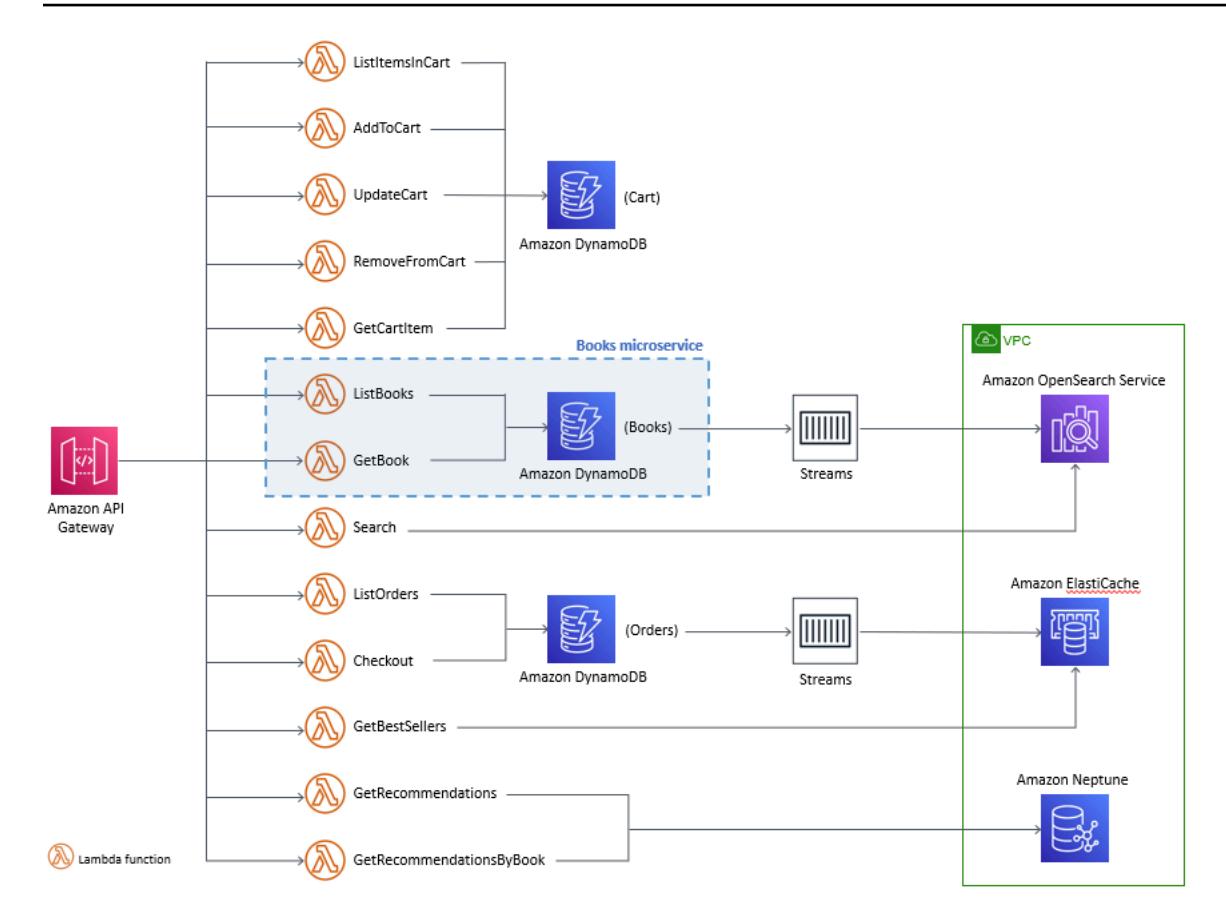

### **Tools**

#### **Tools**

- Jest framework for JavaScript testing
- Python 3.9

#### **Code**

The source code and templates for this pattern are available on GitHub, in the AWS [DevOps](https://github.com/aws-samples/aws-devops-end-to-end-workshop) Endto-End [Workshop](https://github.com/aws-samples/aws-devops-end-to-end-workshop) repository. Before you follow the steps in the *Epics* section, download all the files from the repository to your computer.

**Note:** The *Epics* section provides the high-level steps for this walkthrough, to give you general information about the process. To complete each step, see the [README file](https://github.com/aws-samples/aws-devops-end-to-end-workshop#instructions) in the AWS DevOps End-to-End Workshop repository for detailed instructions.

The AWS DevOps [End-to-End](https://github.com/aws-samples/aws-devops-end-to-end-workshop) Workshop repository extends the AWS [Bookstore](https://github.com/aws-samples/aws-bookstore-demo-app) Demo App repository and uses a modified version of the AWS Cloud9 [Bootstrapping](https://github.com/aws-samples/aws-cloud9-bootstrapping-example) code to create the AWS Cloud9 IDE.

### **Best practices**

Using the Bookstore application is straightforward. Here are some recommended best practices:

- When you install the application, you can use a project name of your choice or use the default name (demobookstore) for convenience.
- After you have the application up and running, it's a good practice to shut down the Amazon Neptune database if you want to keep testing for another day, because the database instance could result in additional charges. However, be aware that the database will automatically be started after seven days.
- For code details, see the documentation for the AWS [Bookstore](https://github.com/aws-samples/aws-bookstore-demo-app) Demo App repository. It describes each microservice and table.
- For additional best practices, see the *Some challenges if you have time...* section of the [README](https://github.com/aws-samples/aws-devops-end-to-end-workshop#instructions) [file](https://github.com/aws-samples/aws-devops-end-to-end-workshop#instructions) in the AWS DevOps End-to-End Workshop repository. We recommend that you review the information to dive deep into additional features for security and to practice decoupling services.

## **Epics**

#### **Download the source code**

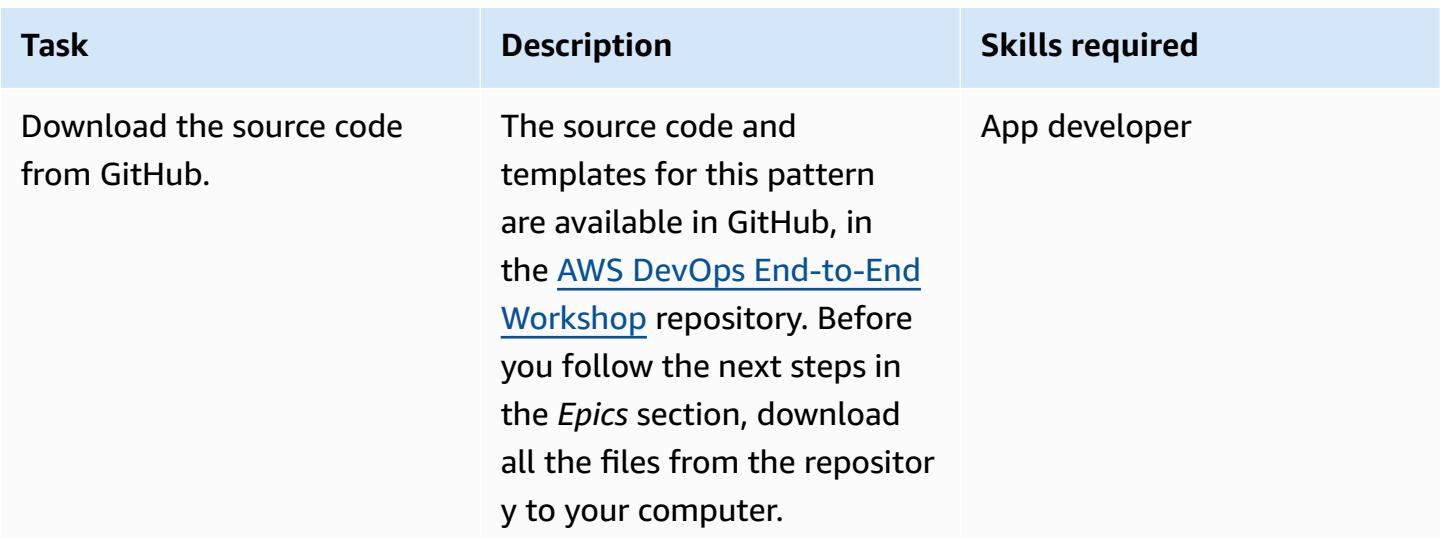

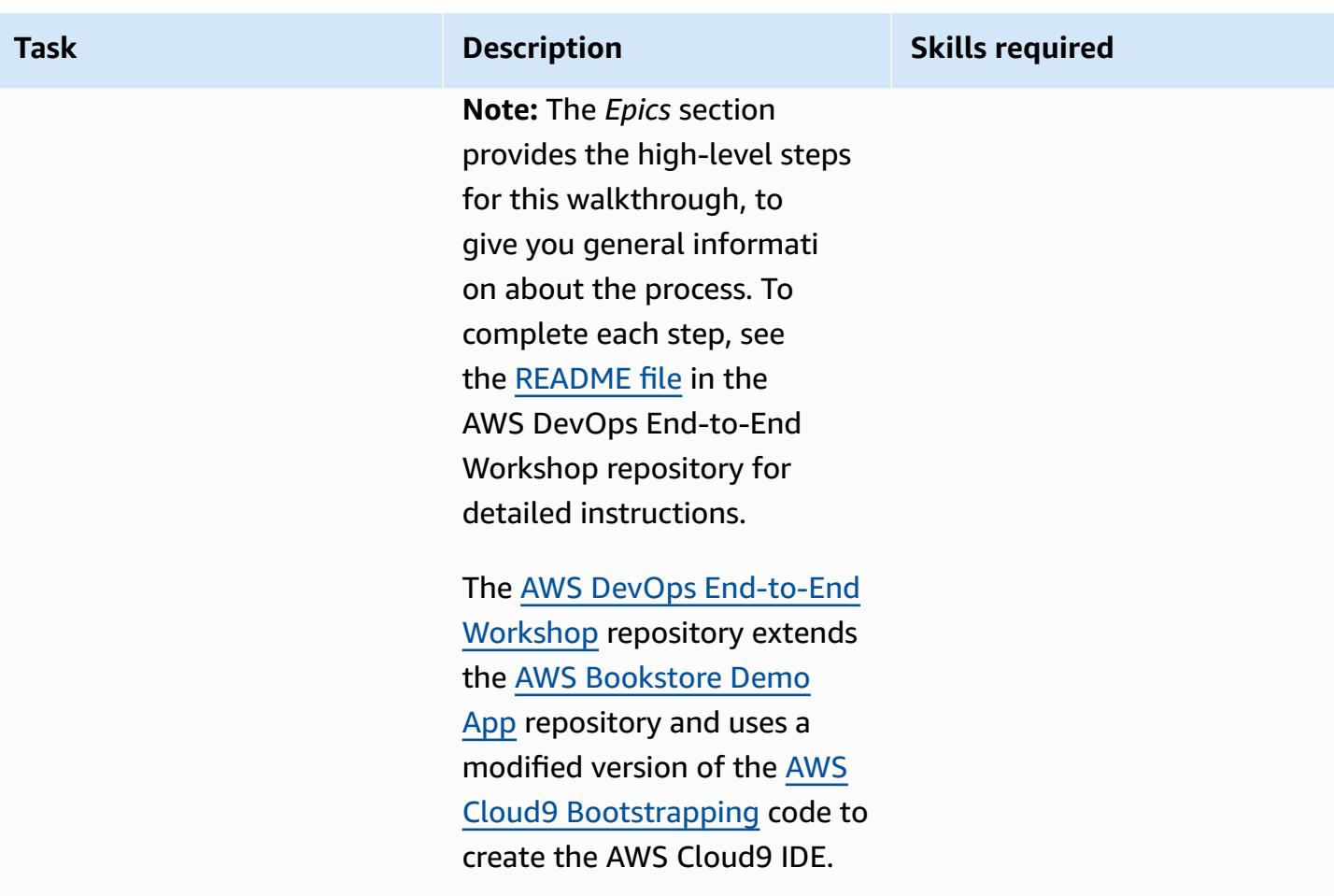

### **Build the Bookstore web application and the Books microservice**

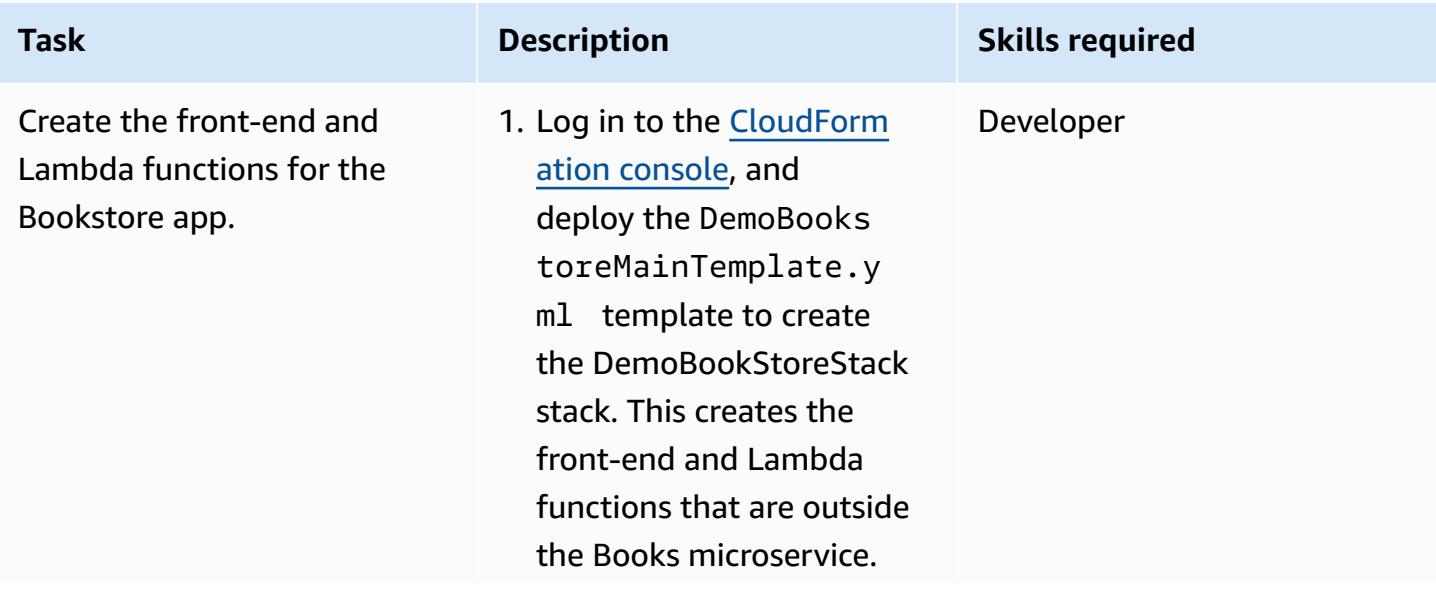

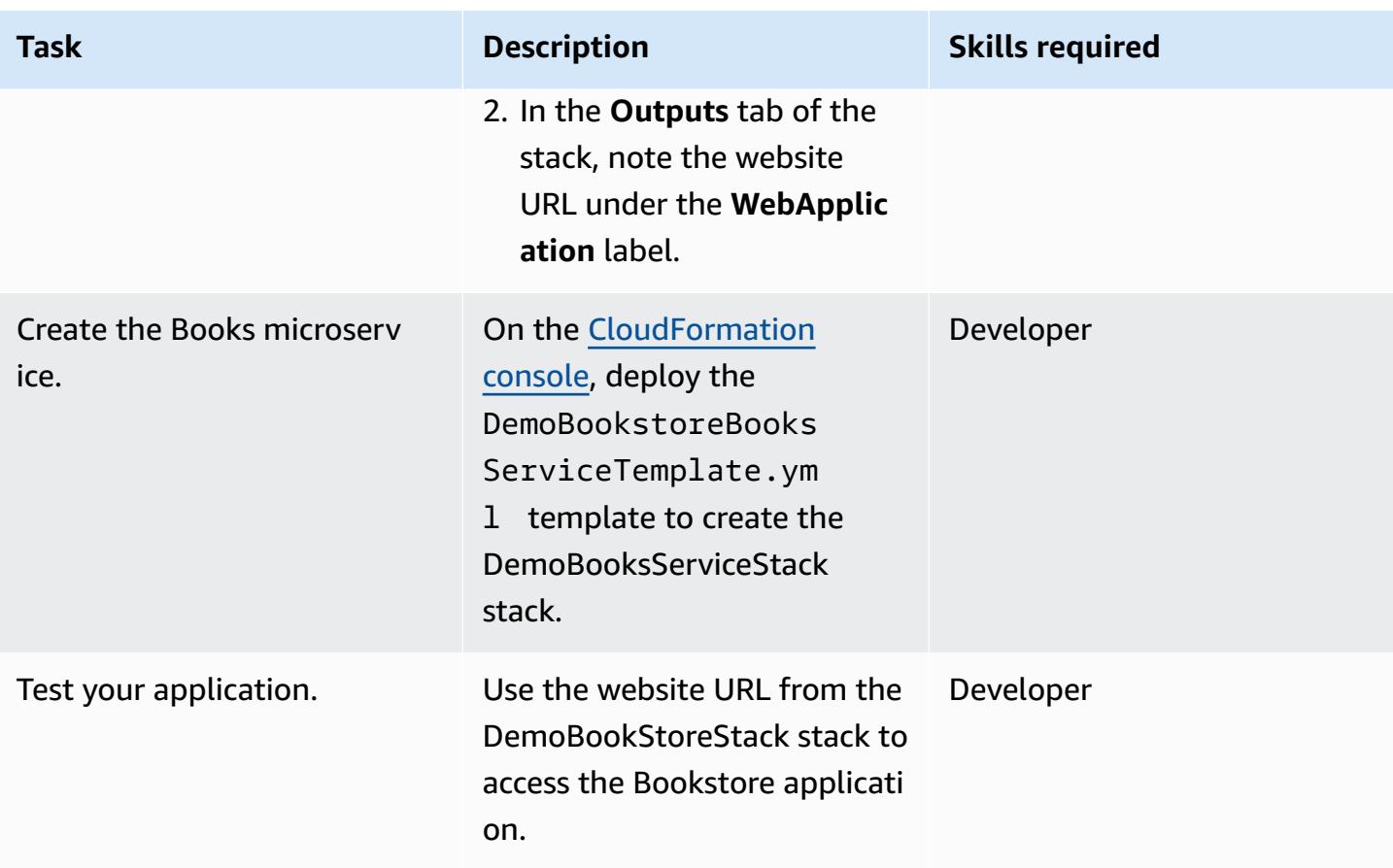

### **Use the Cloud9 environment to maintain your application**

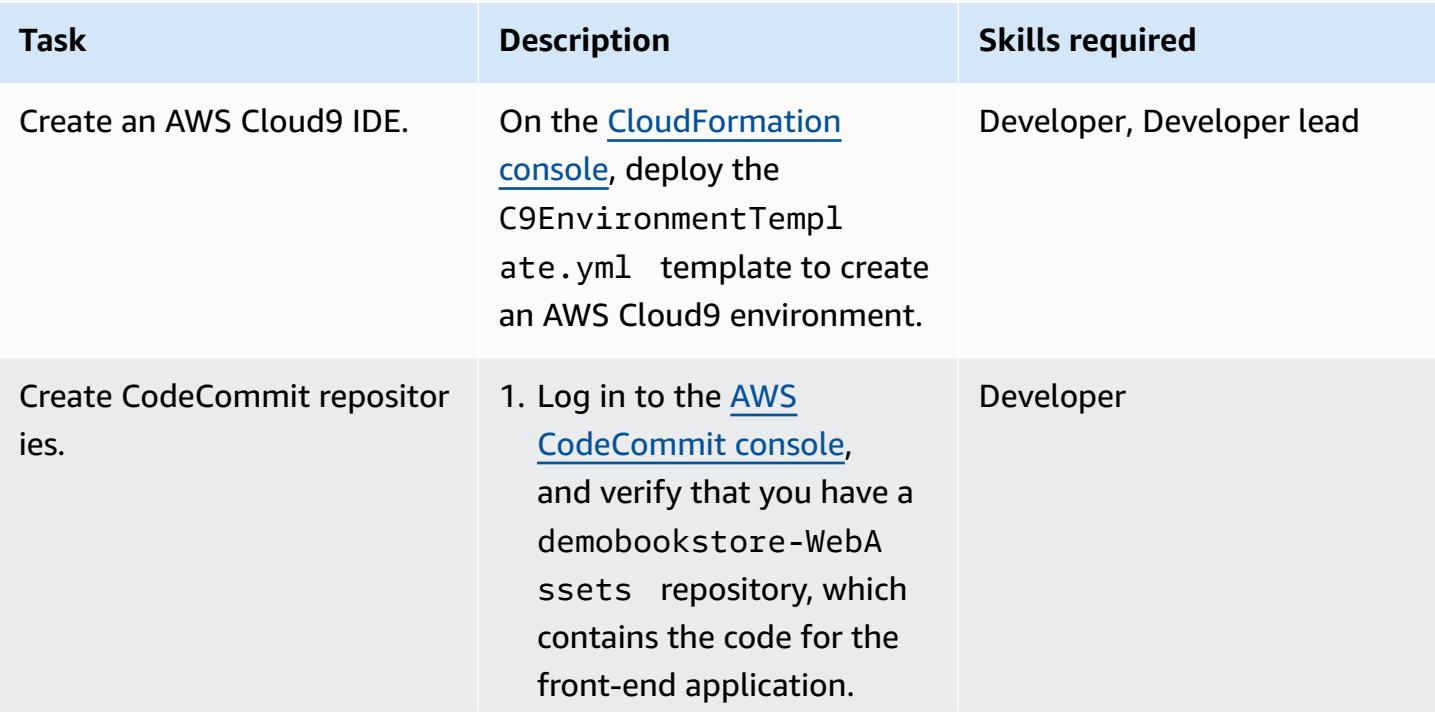

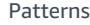

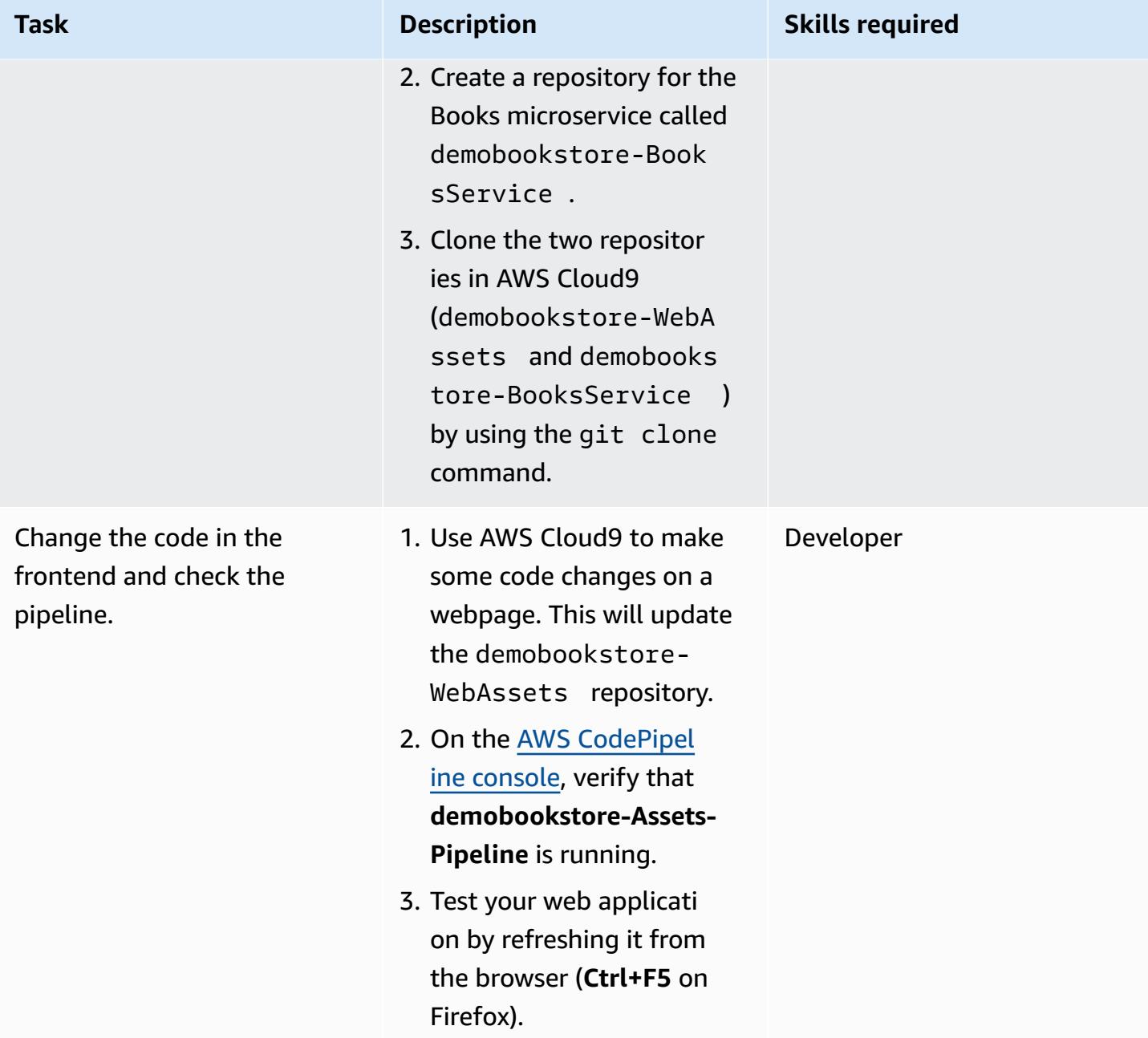

#### **Implement a CI/CD pipeline for the Books microservice**

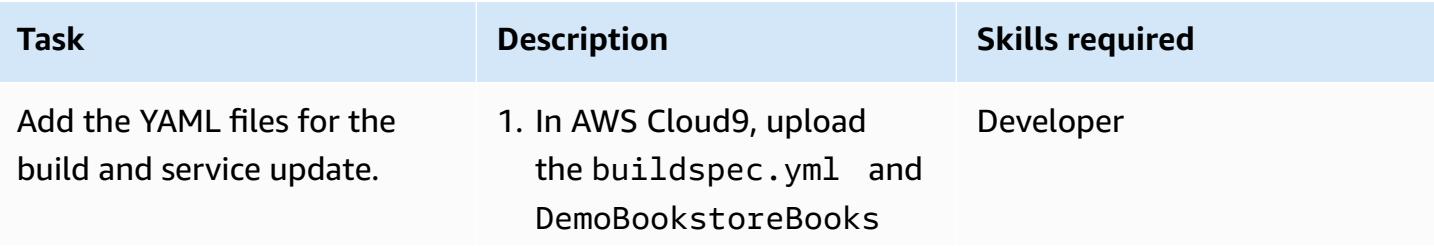

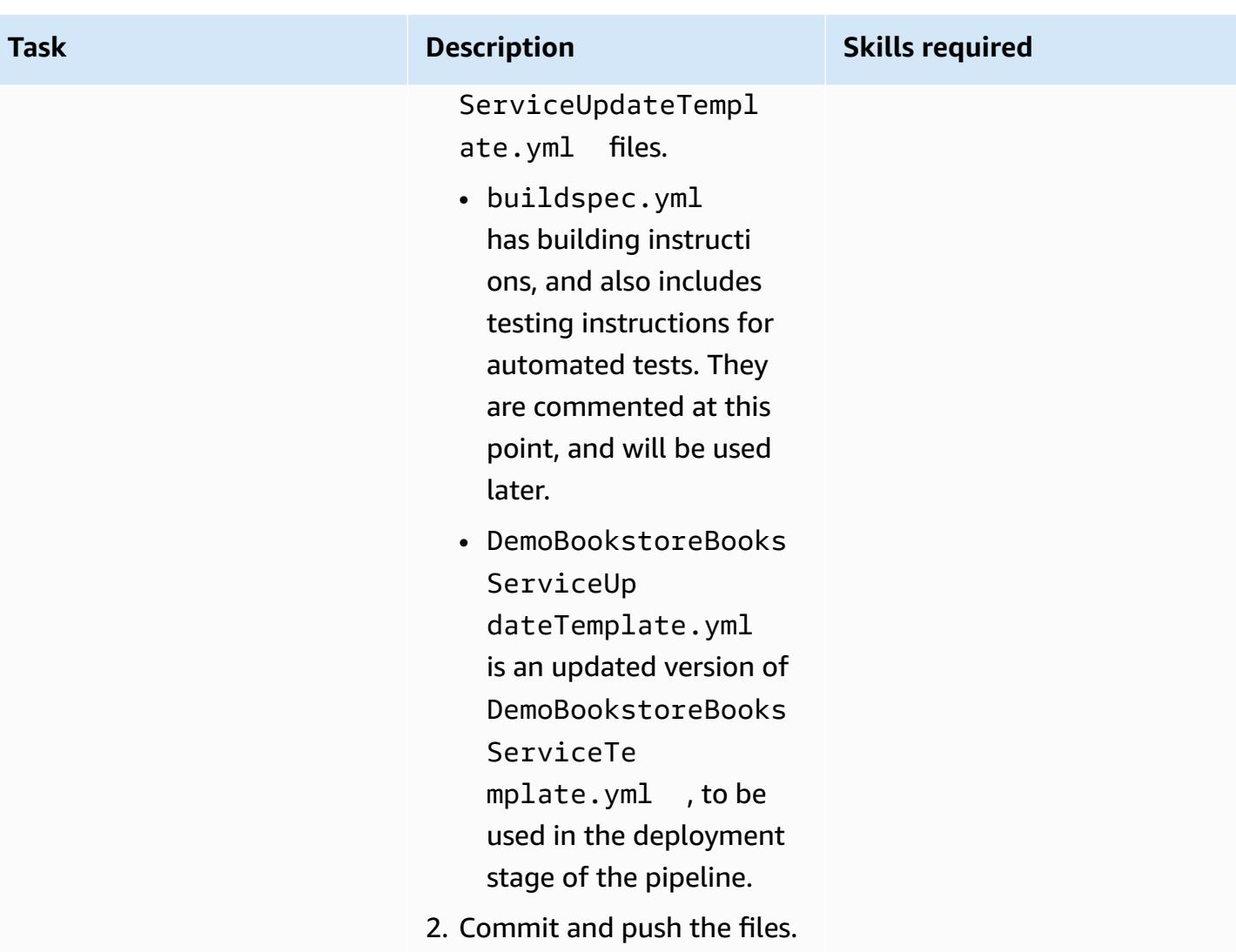

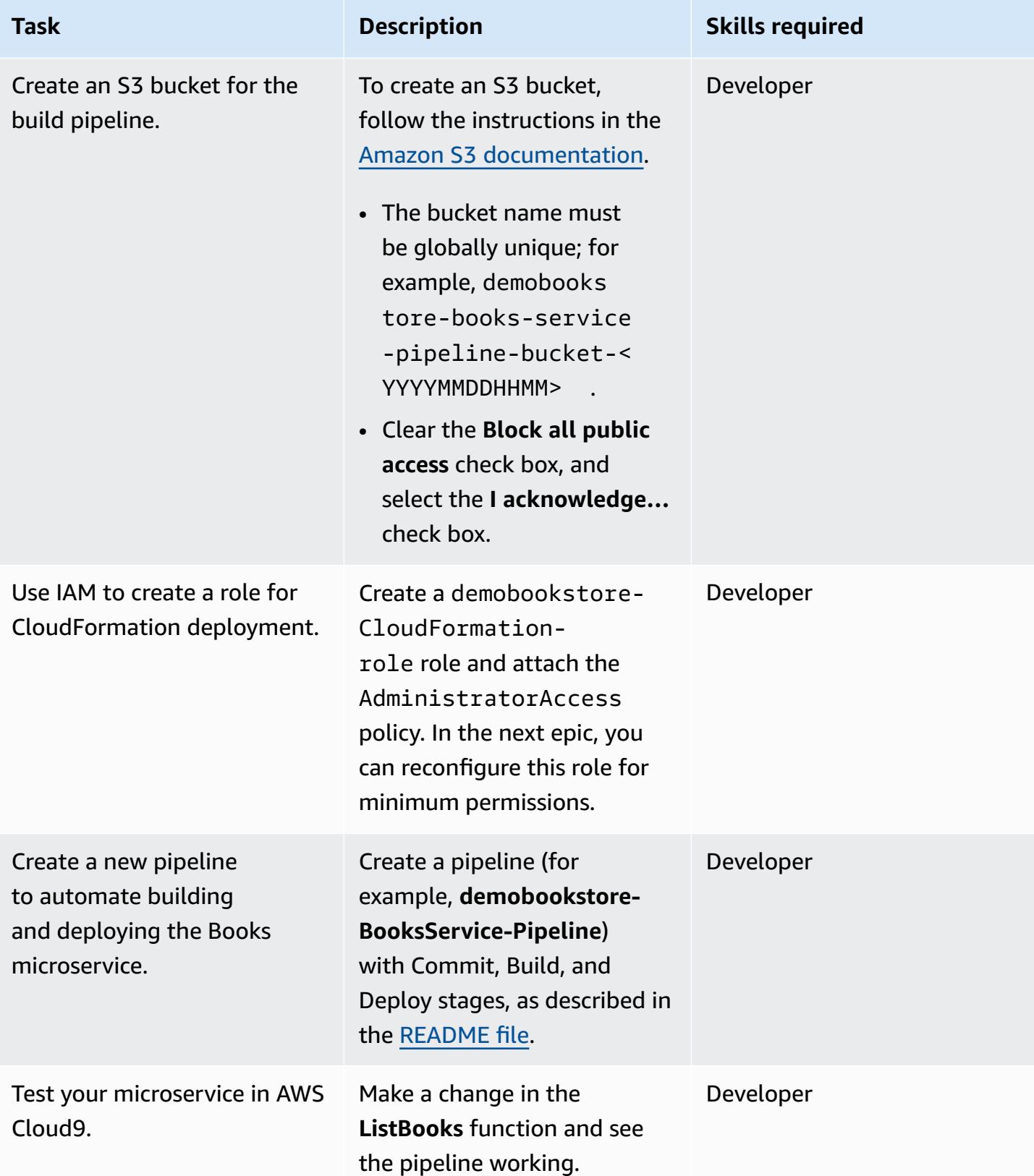

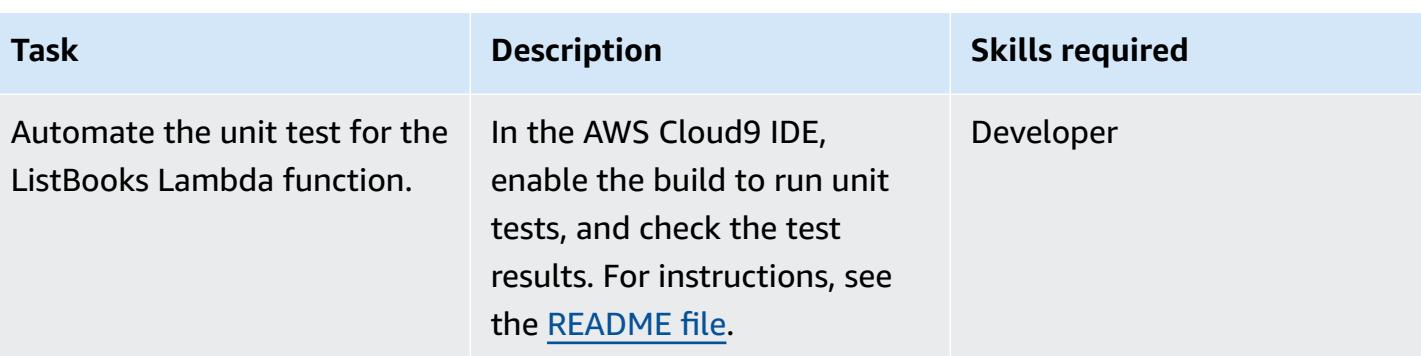

### **(Optional) Implement additional functionality**

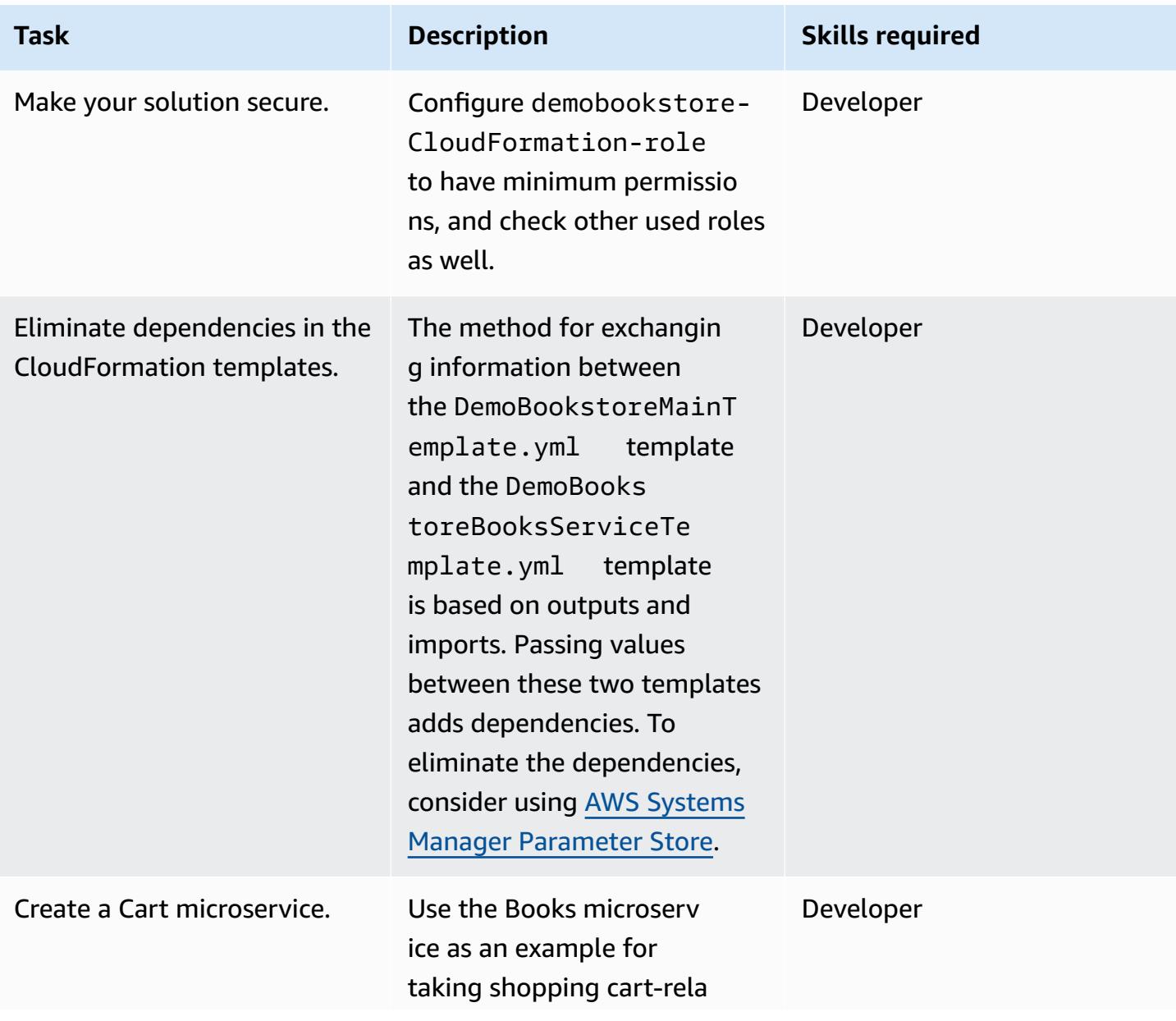
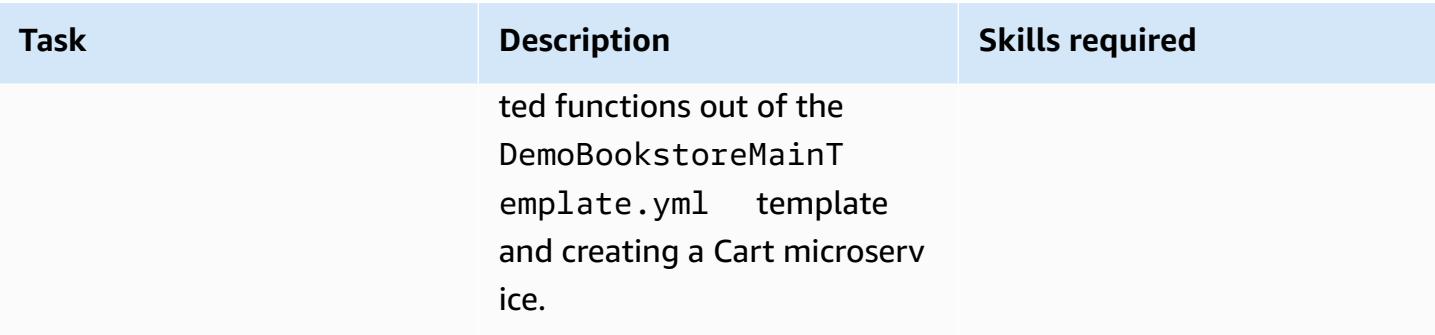

### **Clean up**

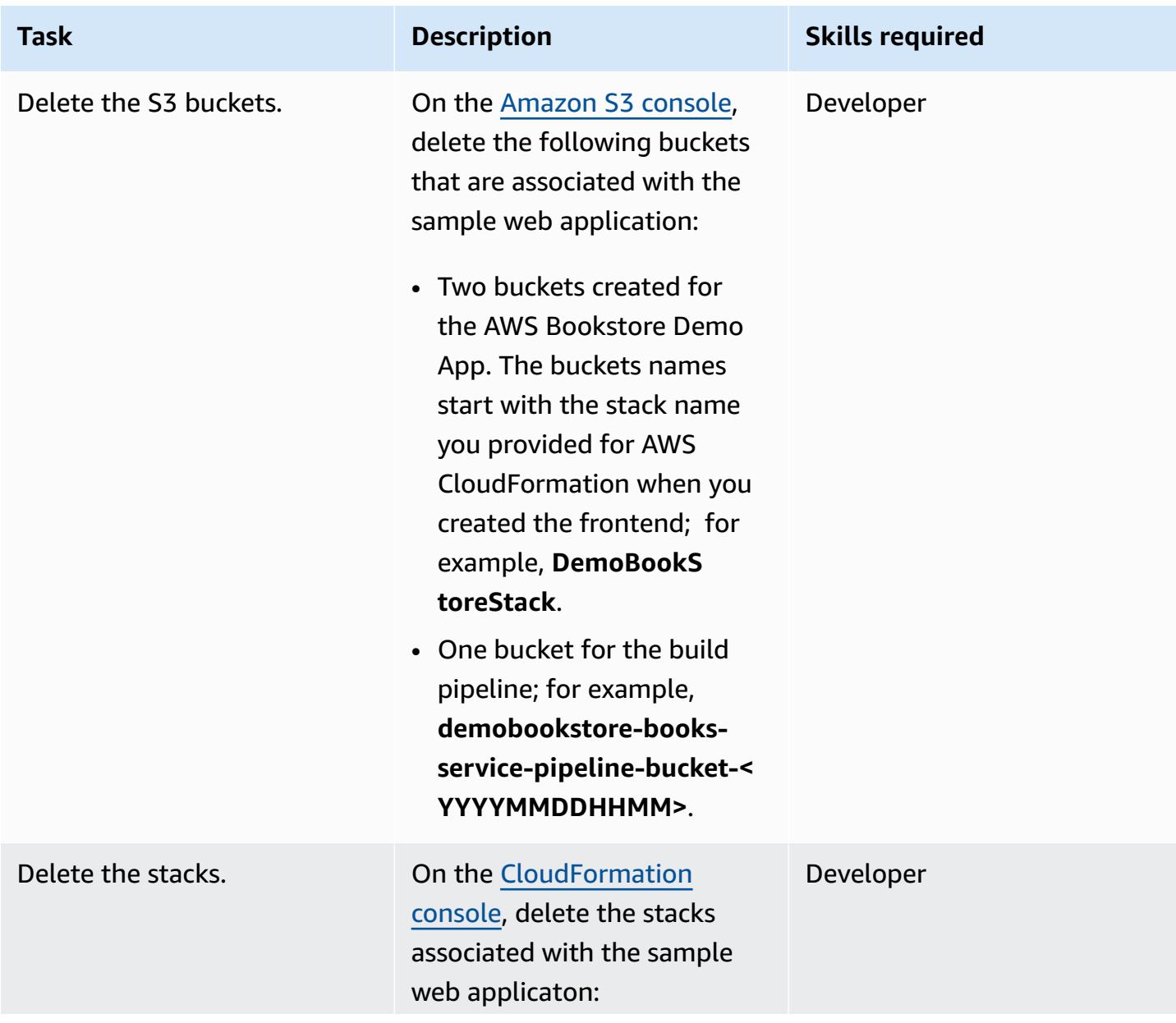

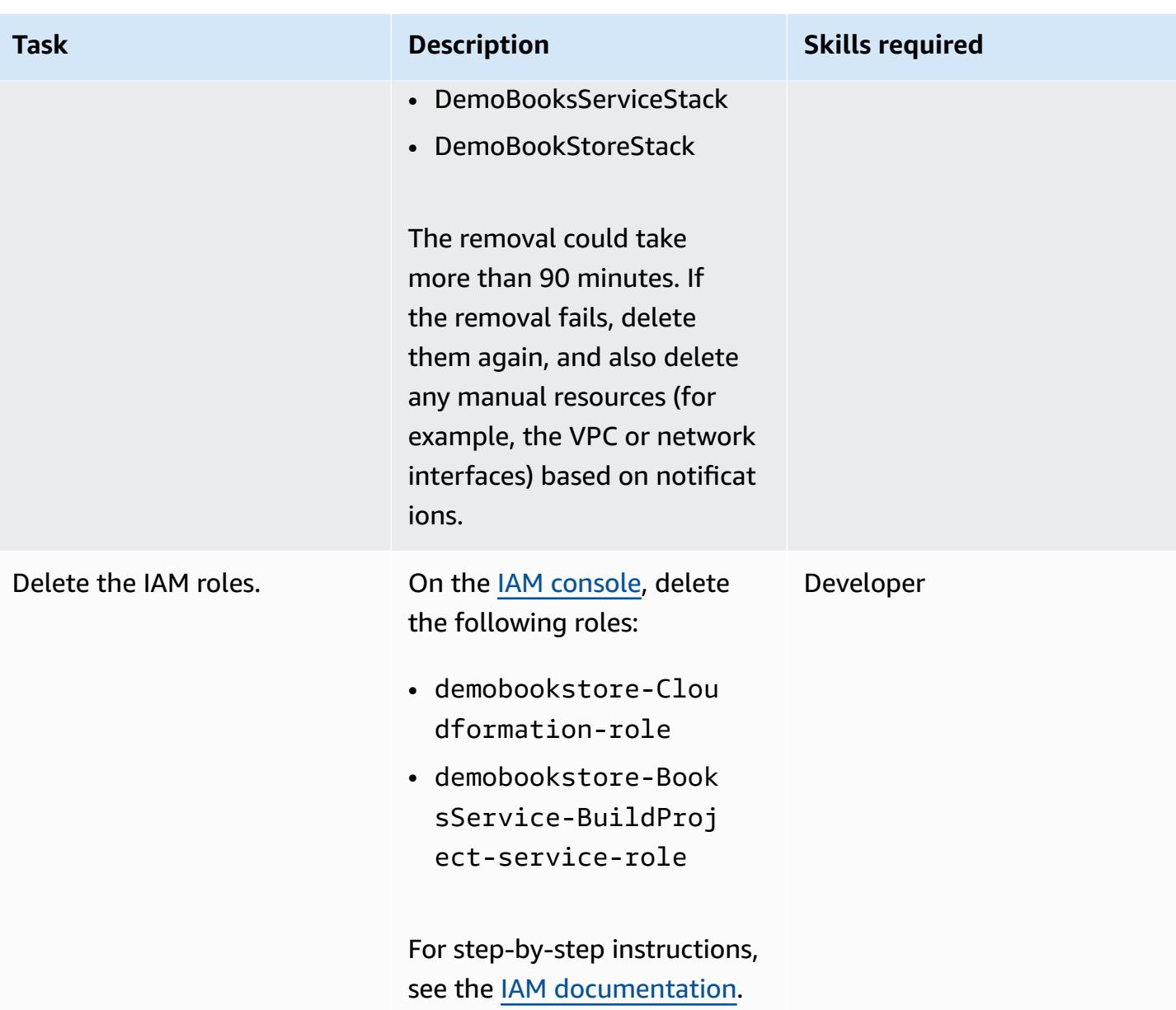

### **Related resources**

- AWS [Bookstore](https://github.com/aws-samples/aws-bookstore-demo-app) Demo App
- AWS Cloud9 [Bootstrapping](https://github.com/aws-samples/aws-cloud9-bootstrapping-example) example
- Creating a stack on the AWS [CloudFormation](https://docs.aws.amazon.com/AWSCloudFormation/latest/UserGuide/cfn-console-create-stack.html) console (AWS CloudFormation documentation)
- [Creating](https://docs.aws.amazon.com/AmazonS3/latest/userguide/create-bucket-overview.html) a bucket (Amazon S3 documentation)

### **Additional information**

For detailed, step-by-step instructions, see the [README file](https://github.com/aws-samples/aws-devops-end-to-end-workshop#instructions) in the AWS DevOps [End-to-End](https://github.com/aws-samples/aws-devops-end-to-end-workshop) [Workshop](https://github.com/aws-samples/aws-devops-end-to-end-workshop) GitHub repository.

**About the May 2023 update:** This pattern was updated to use newer versions of Node and Python. We updated many of the packages in the source code and removed Glyphicon because it's no longer free. We also removed all dependencies on the AWS [Bookstore](https://github.com/aws-samples/aws-bookstore-demo-app) Demo App repository, so the two repositories can now evolve independently.

# **Build and push Docker images to Amazon ECR using GitHub Actions and Terraform**

*Created by Ruchika Modi (AWS)*

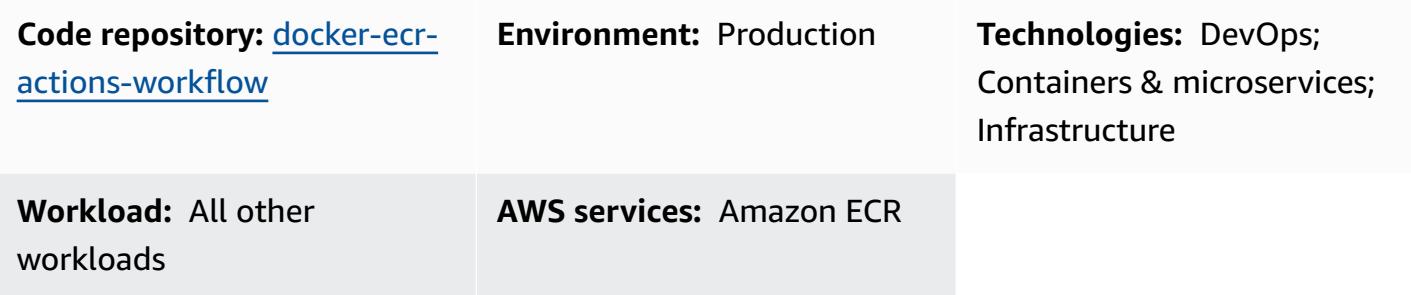

### **Summary**

This pattern explains how you can create reusable GitHub workflows to build your Dockerfile and push the resulting image to Amazon Elastic Container Registry (Amazon ECR). The pattern automates the build process of your Dockerfiles by using Terraform and GitHub Actions. This minimizes the possibility of human error and substantially reduces deployment time.

A GitHub push action to the main branch of your GitHub repository initiates the deployment of resources. The workflow creates a unique Amazon ECR repository based on the combination of the GitHub organization and repository name. It then pushes the Dockerfile image to the Amazon ECR repository.

### <span id="page-1659-0"></span>**Prerequisites and limitations**

#### **Prerequisites**

- An active AWS account.
- An active GitHub account.
- A GitHub [repository](https://docs.github.com/en/get-started/quickstart/create-a-repo).
- Terraform version 1 or later installed and [configured.](https://developer.hashicorp.com/terraform/tutorials/aws-get-started/install-cli)
- An Amazon Simple Storage Service (Amazon S3) bucket for the [Terraform](https://developer.hashicorp.com/terraform/language/settings/backends/s3) backend.
- An Amazon [DynamoDB](https://www.googleadservices.com/pagead/aclk?sa=L&ai=DChcSEwjO95K9xqCCAxW-KIMDHfOvD7IYABADGgJzZg&gclid=EAIaIQobChMIzveSvcagggMVviiDAx3zrw-yEAAYASADEgJYWfD_BwE&ohost=www.google.com&cid=CAASJuRoKjv_llGjIU3liZ4T2IRecPqw0dVHSvjZ7bee1lvcc36K_lO_&sig=AOD64_1b294pq65HiFN-T1YxQAuXmRu_hw&adurl&ved=2ahUKEwjhiY29xqCCAxUgzjgGHRu6CAIQqyQoAnoECAkQDQ) table for Terraform state locking and consistency. The table must have a partition key named LockID with a type of String. If this isn't configured, state locking will be disabled.
- An AWS Identity and Access Management (IAM) role that has permissions to set up the Amazon S3 backend for Terraform. For configuration instructions, see the Terraform [documentation](https://developer.hashicorp.com/terraform/language/settings/backends/s3#assume-role-configuration).

#### **Limitations**

This reusable code has been tested only with GitHub Actions.

## **Architecture**

#### **Target technology stack**

- Amazon ECR repository
- GitHub Actions
- Terraform

#### **Target architecture**

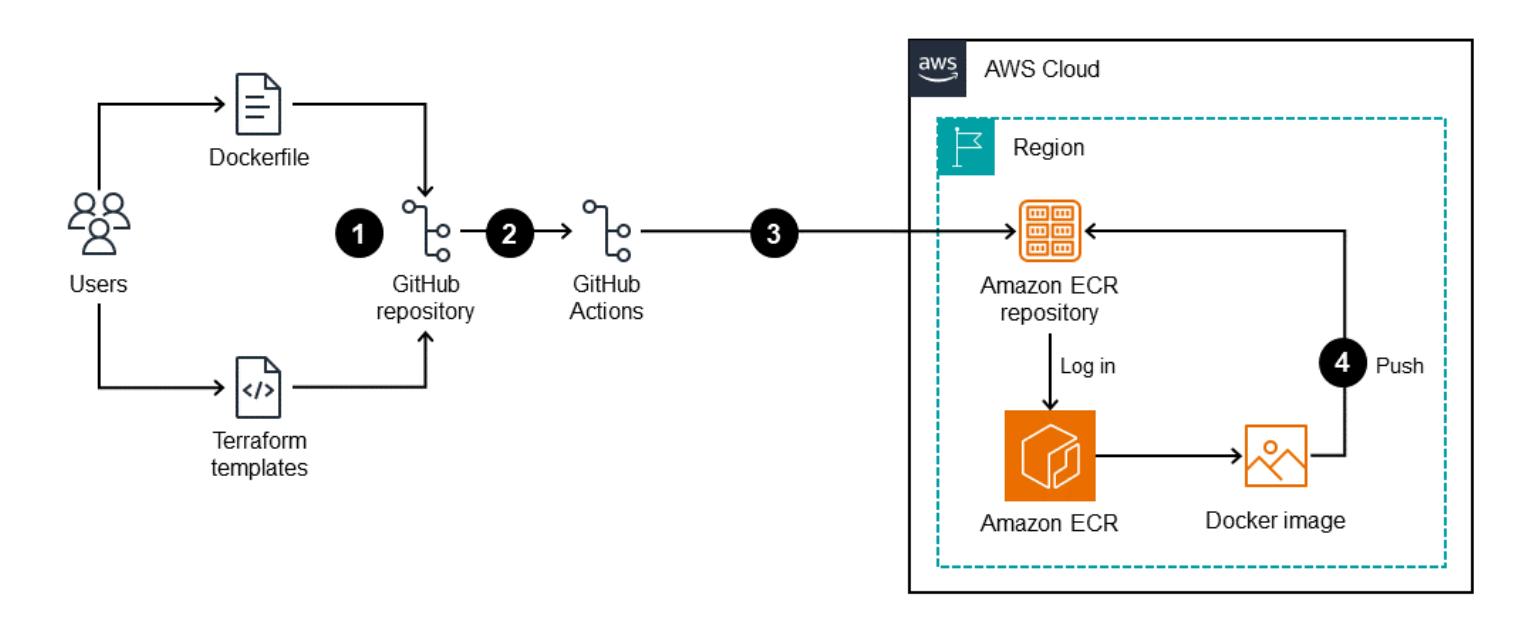

The diagram illustrates the following:

1. A user adds a Dockerfile and Terraform templates to the GitHub repository.

2. These additions initiate a GitHub Actions workflow.

3. The workflow checks whether an Amazon ECR repository exists. If not, it creates the repository based on the GitHub organization and repository name.

4. The workflow builds the Dockerfile and pushes the image to the Amazon ECR repository.

### **Tools**

#### **Amazon services**

• Amazon Elastic [Container](https://docs.aws.amazon.com/AmazonECR/latest/userguide/what-is-ecr.html) Registry (Amazon ECR) is a managed container registry service that's secure, scalable, and reliable.

#### **Other tools**

- GitHub [Actions](https://docs.github.com/en/actions) is integrated into the GitHub platform to help you create, share, and run workflows within your GitHub repositories. You can use GitHub Actions to automate tasks such as building, testing, and deploying your code.
- [Terraform](https://developer.hashicorp.com/terraform/intro) is an open source infrastructure as code (IaC) tool from HashiCorp that helps you create and manage cloud and on-premises infrastructure.

#### **Code repository**

The code for this pattern is available in the GitHub Docker ECR Actions [Workflow](https://github.com/aws-samples/docker-ecr-actions-workflow) repository.

- When you create GitHub Actions, Docker workflow files are saved in the /.github/workflows/ folder of this repository. The workflow for this solution is in the [workflow.yaml](https://github.com/aws-samples/docker-ecr-actions-workflow/blob/main/.github/workflows/workflow.yaml) file.
- The e2e-test folder provides a sample Dockerfile for reference and testing.

### **Best practices**

- For best practices for writing Dockerfiles, see the Docker [documentation.](https://docs.docker.com/develop/develop-images/dockerfile_best-practices/)
- Use a VPC [endpoint](https://docs.aws.amazon.com/vpc/latest/privatelink/create-interface-endpoint.html) for Amazon ECR. VPC endpoints are powered by AWS PrivateLink, a technology that enables you to privately access Amazon ECR APIs through private IP addresses. For Amazon ECS tasks that use the Fargate launch type, the VPC endpoint enables the task to pull private images from Amazon ECR without assigning a public IP address to the task.

## **Epics**

### **Set up the OIDC provider and GitHub repository**

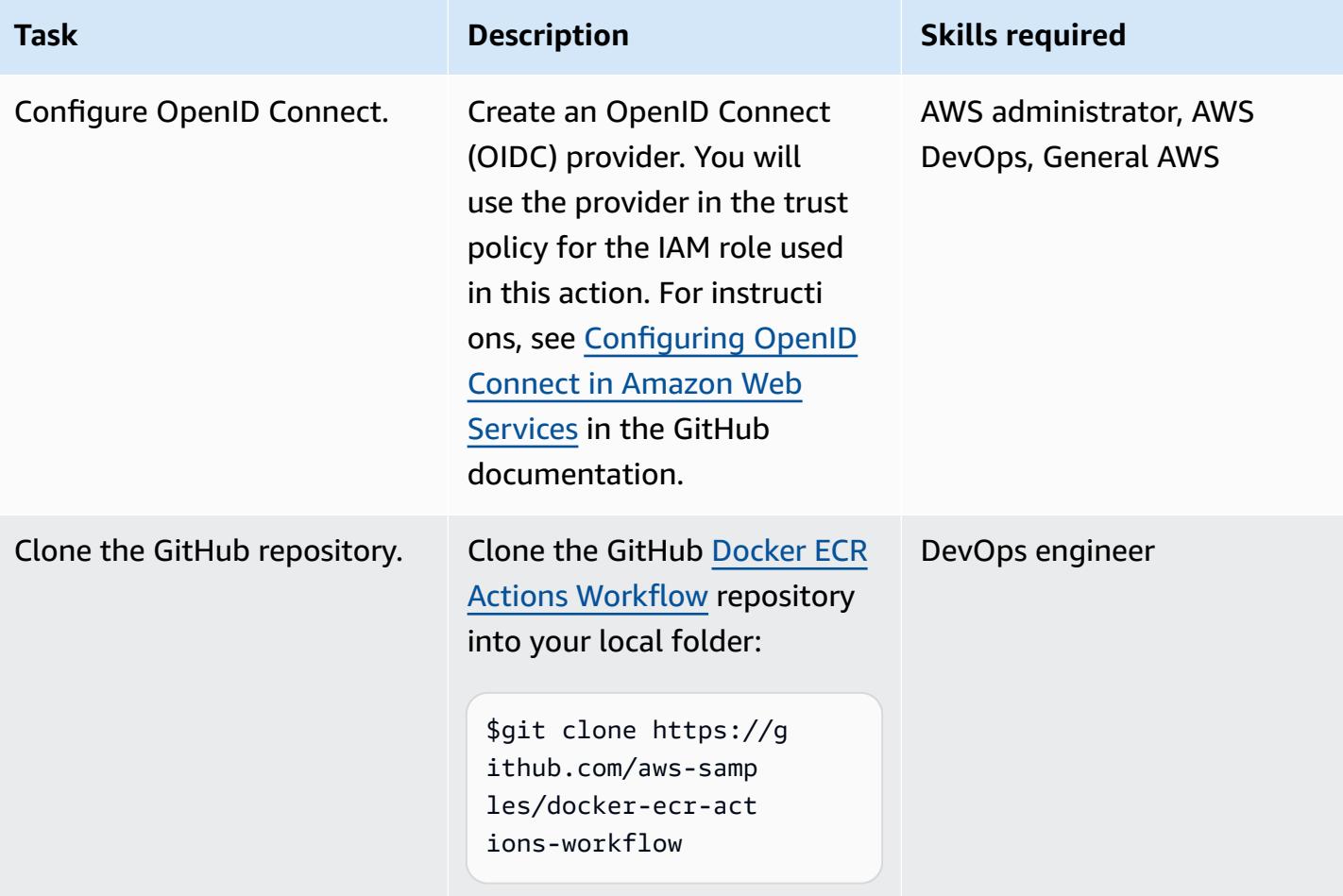

### **Customize the GitHub reusable workflow and deploy the Docker image**

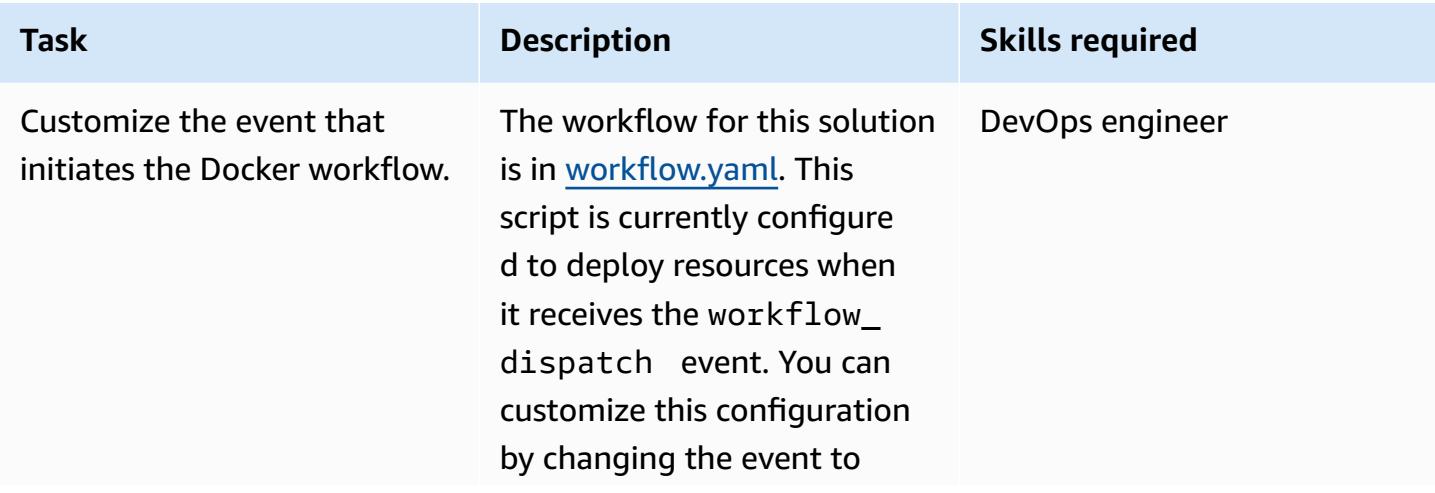

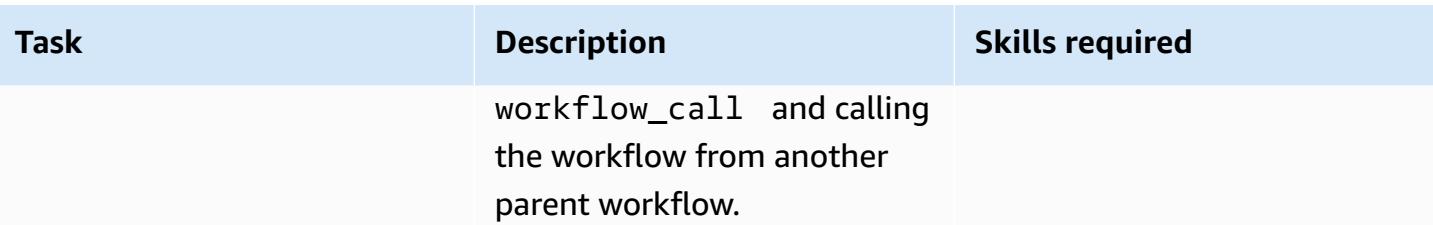

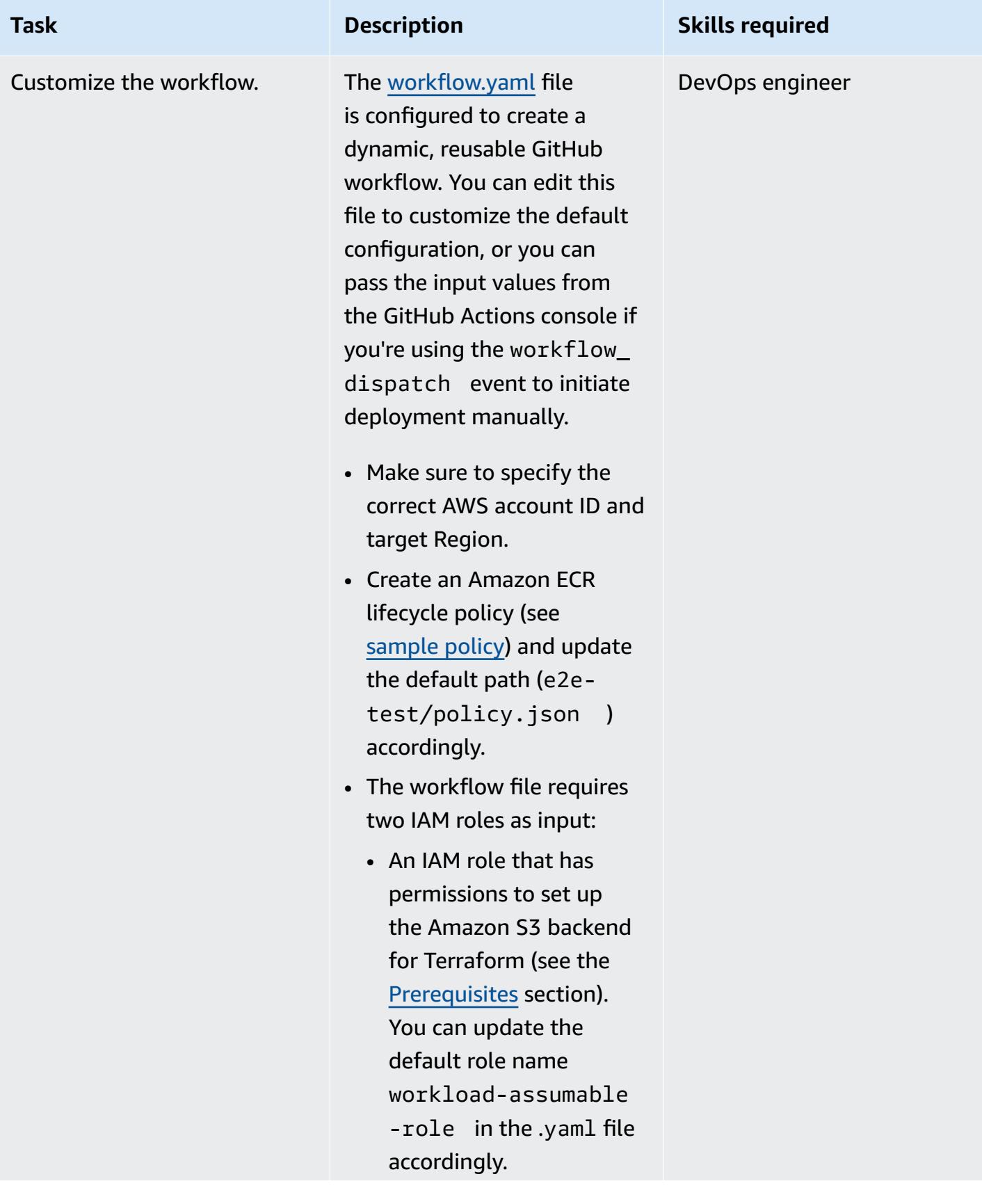

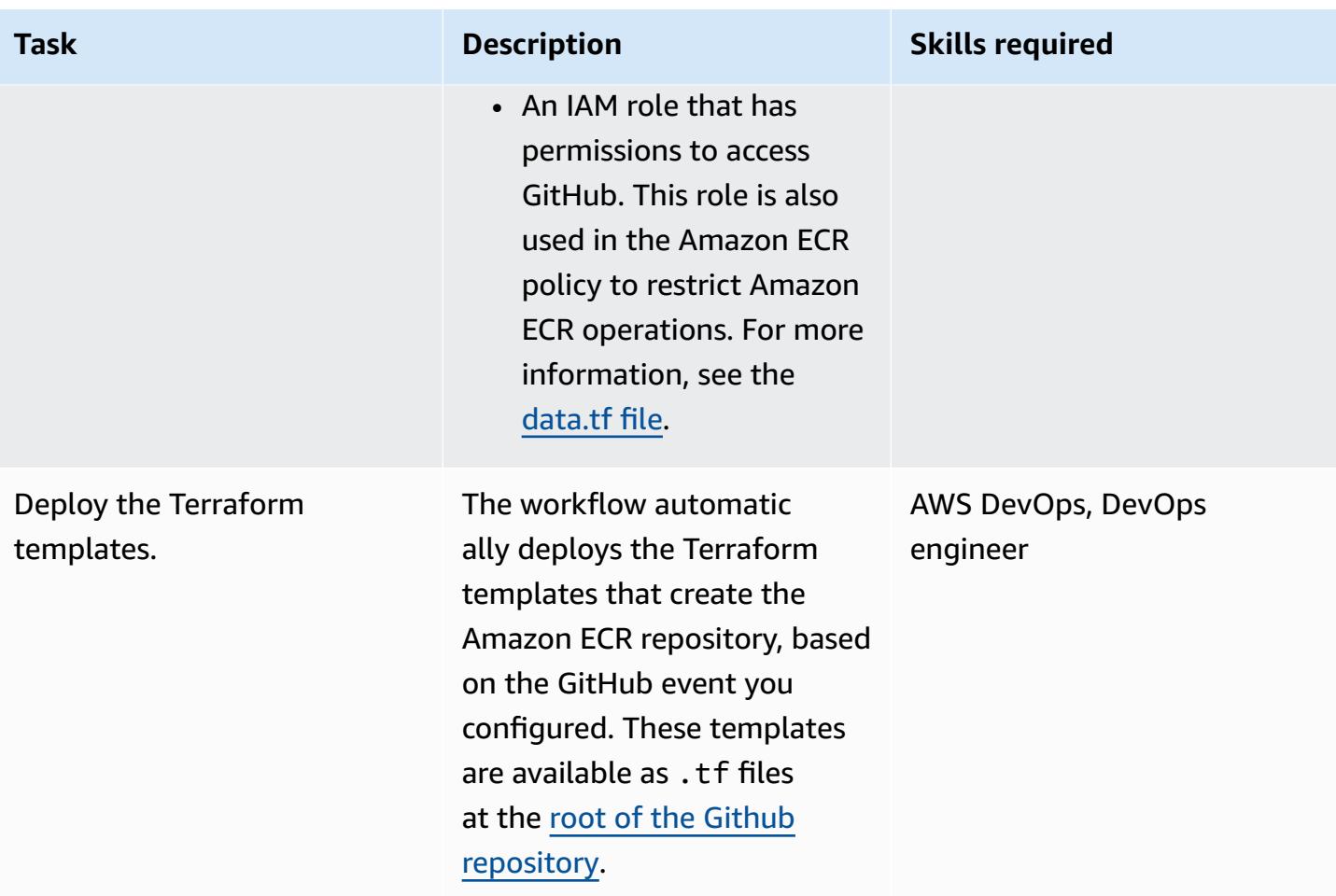

## **Troubleshooting**

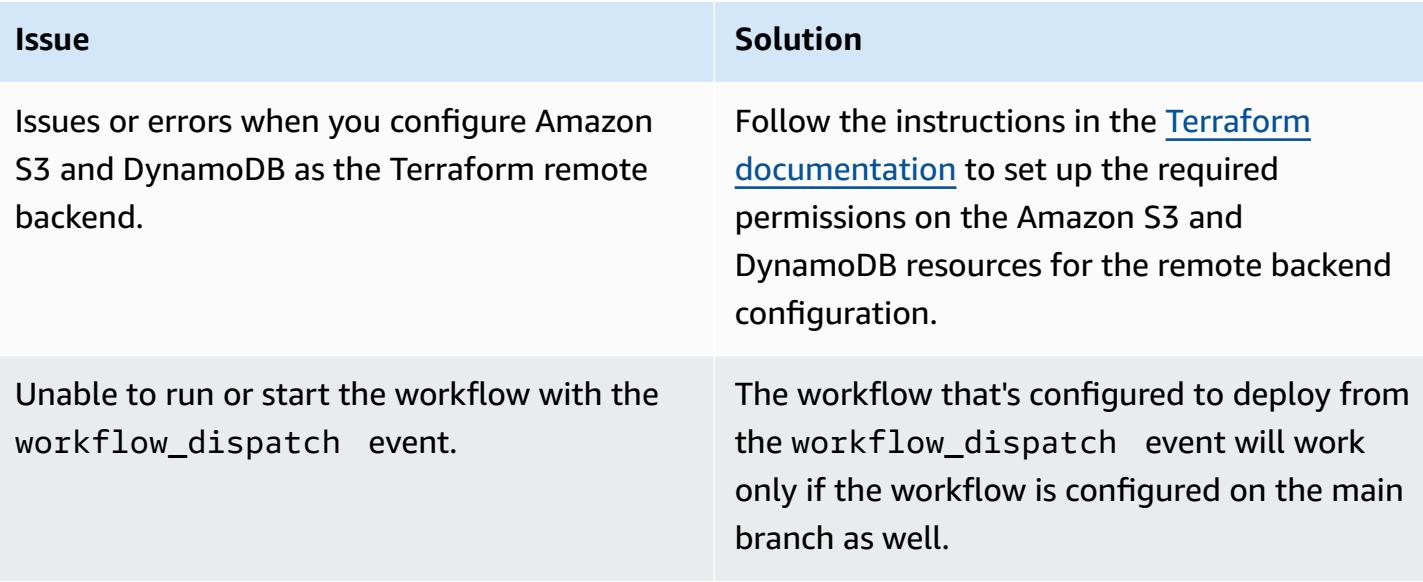

### **Related resources**

- Reusing [workflows](https://docs.github.com/en/actions/using-workflows/reusing-workflows) (GitHub documentation)
- [Triggering](https://docs.github.com/en/actions/using-workflows/triggering-a-workflow) a workflow (GitHub documentation)

# **Build and test iOS apps with AWS CodeCommit, AWS CodePipeline, and AWS Device Farm**

*Created by Abdullahi Olaoye (AWS)*

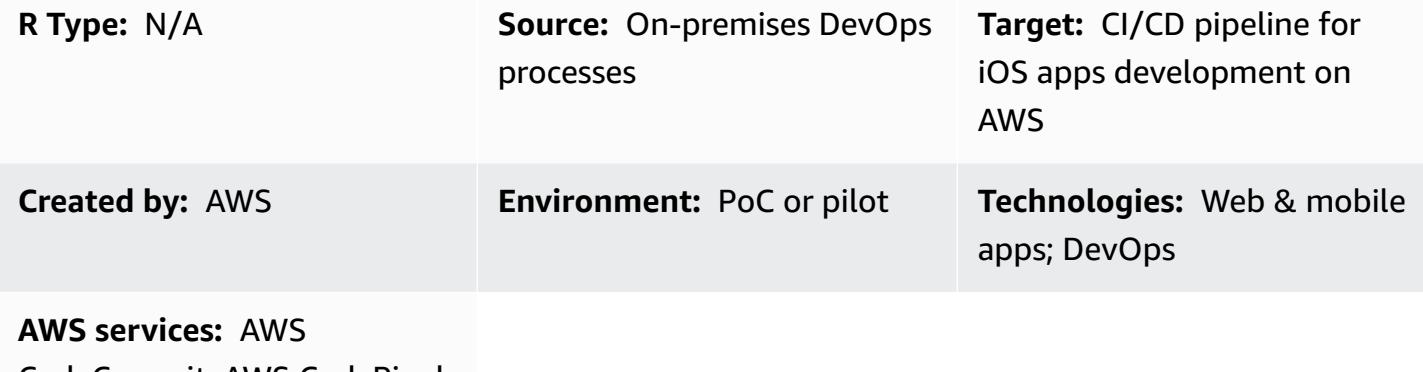

CodeCommit; AWS CodePipel ine; AWS Device Farm

### **Summary**

This pattern outlines the steps for creating a continuous integration and continuous delivery (CI/ CD) pipeline that uses AWS CodePipeline to build and test iOS applications on real devices on AWS. The pattern uses AWS CodeCommit to store the application code, the Jenkins open-source tool to build the iOS application, and AWS Device Farm to test the built application on real devices. These three phases are orchestrated together in a pipeline by using AWS CodePipeline.

This pattern is based on the post [Building](https://aws.amazon.com/blogs/devops/building-and-testing-ios-and-ipados-apps-with-aws-devops-and-mobile-services/) and testing iOS and iPadOS apps with AWS DevOps and mobile [services](https://aws.amazon.com/blogs/devops/building-and-testing-ios-and-ipados-apps-with-aws-devops-and-mobile-services/) on the AWS DevOps blog. For detailed instructions, see the blog post.

## **Prerequisites and limitations**

#### **Prerequisites**

- An active AWS account
- An Apple developer account
- Build server (macOS)
- [Xcode](https://developer.apple.com/xcode/) version 11.3 (installed and set up on the build server)
- AWS Command Line Interface (AWS CLI) [installed](https://docs.aws.amazon.com/cli/latest/userguide/install-cliv1.html) and [configured](https://docs.aws.amazon.com/cli/latest/userguide/cli-chap-configure.html) on the workstation
- Basic knowledge of [Git](https://git-scm.com/docs)

#### **Limitations**

- The application build server must be running macOS.
- The build server must have a public IP address, so CodePipeline can connect to it remotely to initiate builds.

### **Architecture**

#### **Source technology stack**

• An on-premises iOS application build process that involves using a simulator or manual test on physical devices

#### **Target technology stack**

- An AWS CodeCommit repository for storing application source code
- A Jenkins server for application builds using Xcode
- An AWS Device Farm device pool for testing applications on real devices

#### **Target architecture**

When a user commits changes to the source repository, the pipeline (AWS CodePipeline) fetches the code from the source repository, initiates a Jenkins build, and passes the application code to Jenkins. After the build, the pipeline retrieves the build artifact and starts an AWS Device Farm job to test the application against a device pool.

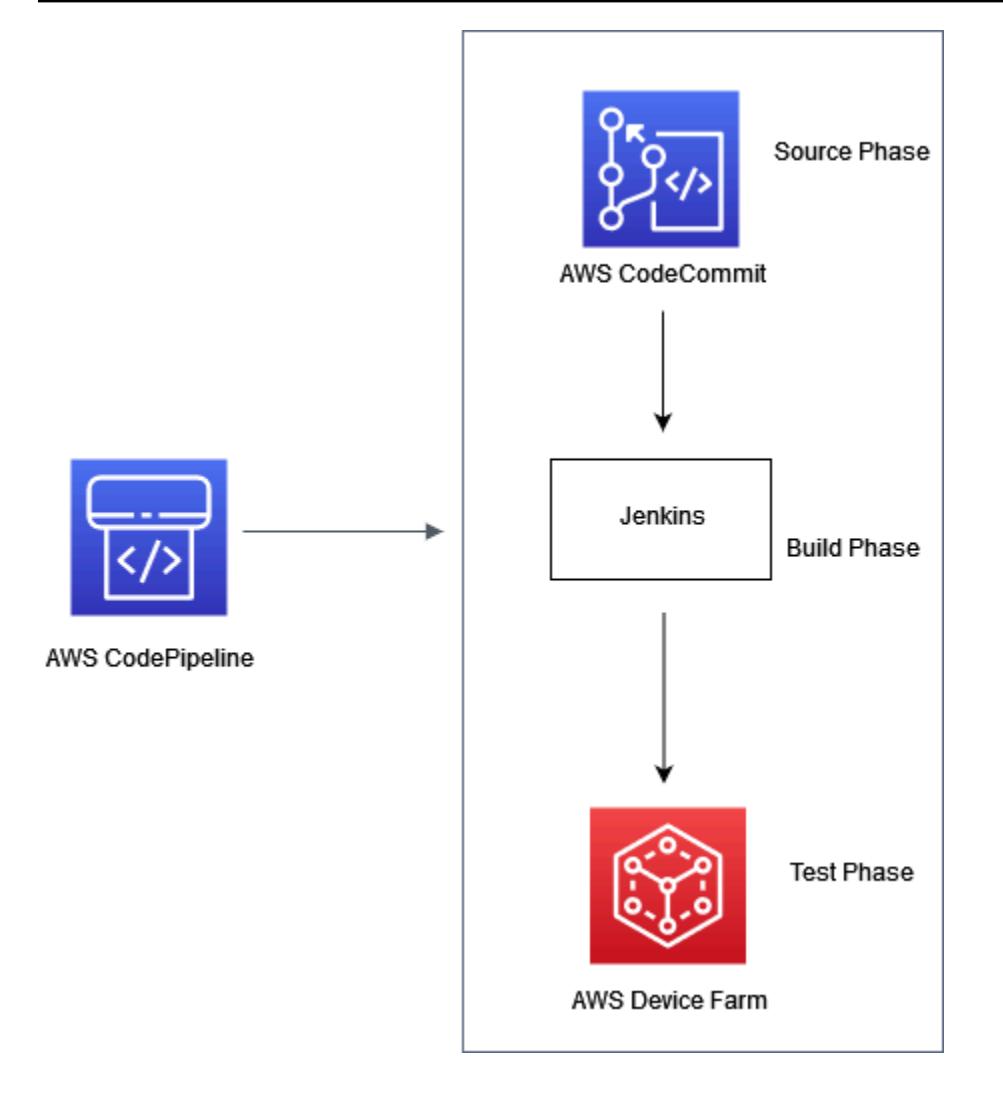

### **Tools**

- AWS [CodePipeline](https://docs.aws.amazon.com/codepipeline/latest/userguide/welcome.html) is a fully managed continuous delivery service that helps you automate your release pipelines for fast and reliable application and infrastructure updates. CodePipeline automates the build, test, and deploy phases of your release process every time there is a code change, based on the release model you define.
- AWS [CodeCommit](https://docs.aws.amazon.com/codecommit/latest/userguide/welcome.html) is a fully managed source control service that hosts secure Git-based repositories. It makes it easy for teams to collaborate on code in a secure and highly scalable ecosystem. CodeCommit eliminates the need to operate your own source control system or worry about scaling its infrastructure.
- AWS [Device](https://docs.aws.amazon.com/devicefarm/latest/developerguide/welcome.html) Farm is an application testing service that lets you improve the quality of your web and mobile apps by testing them across an extensive range of desktop browsers and real mobile devices, without having to provision and manage any testing infrastructure.

• [Jenkins](https://www.jenkins.io/) is an open-source automation server that enables developers to build, test, and deploy their software.

## **Epics**

#### **Set up the build environment**

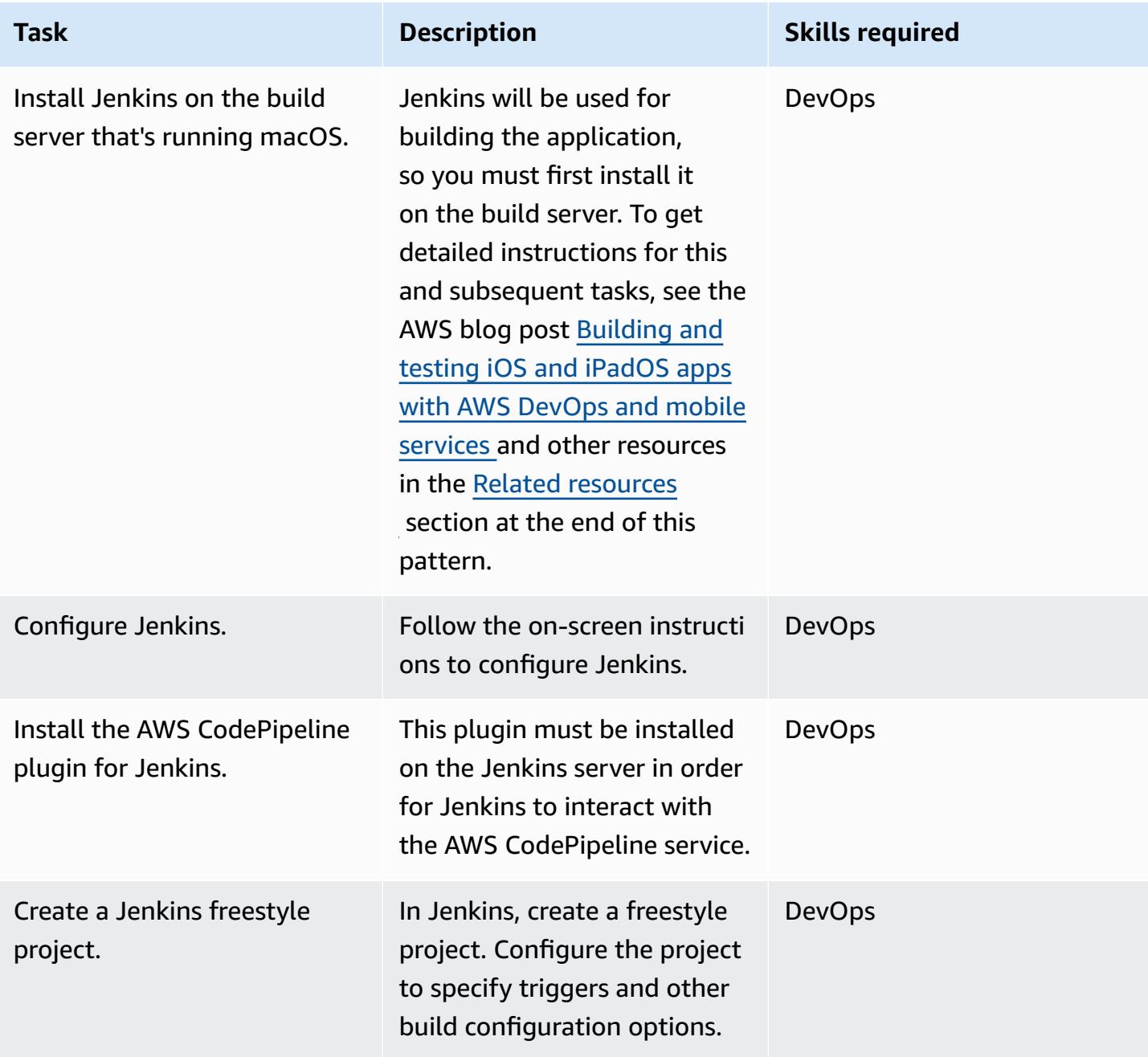

#### **Configure AWS Device Farm**

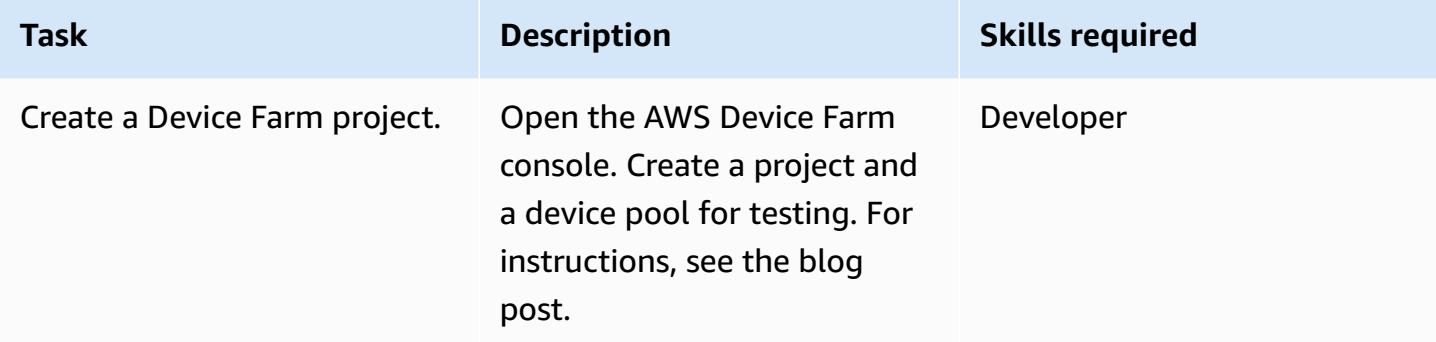

### **Configure the source repository**

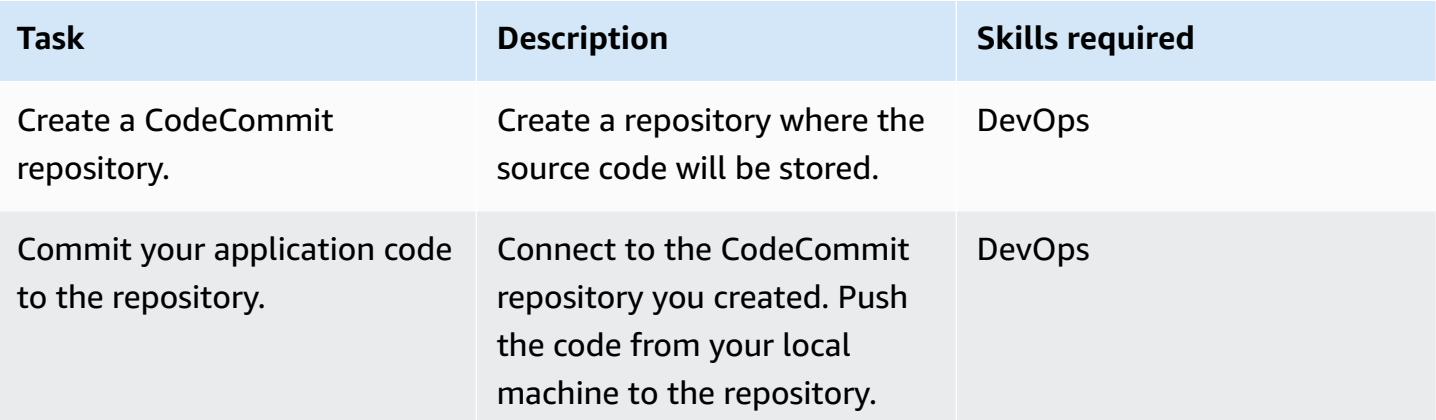

### **Configure the pipeline**

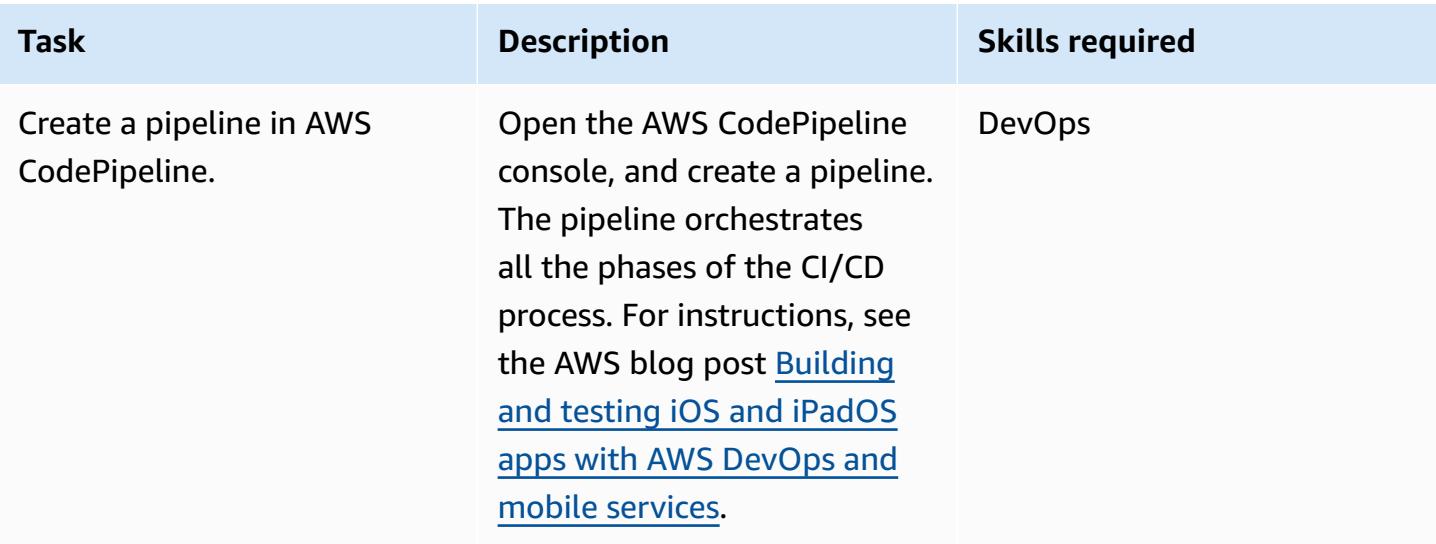

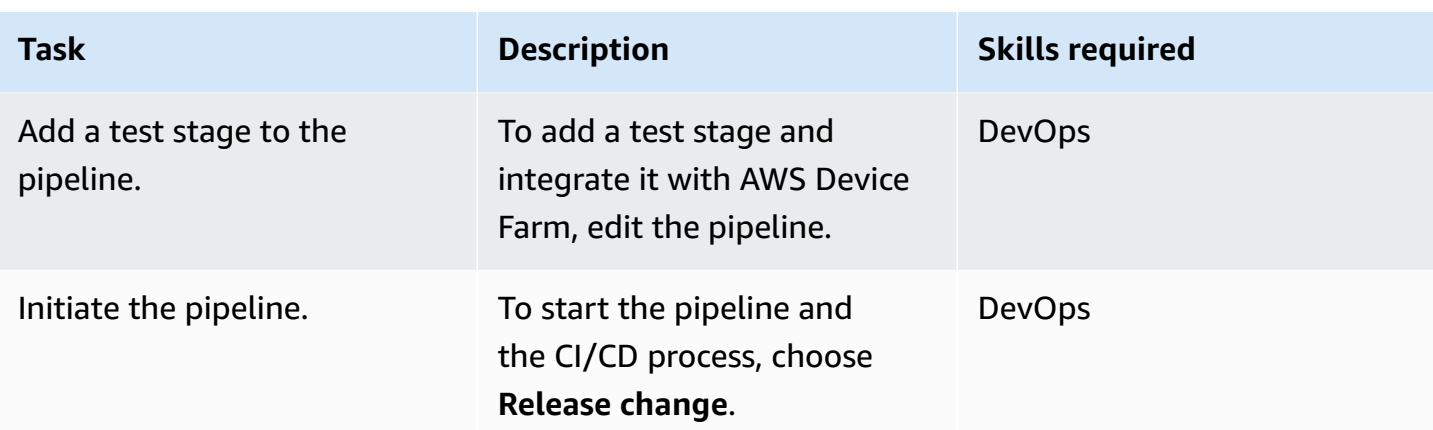

#### **View application test results**

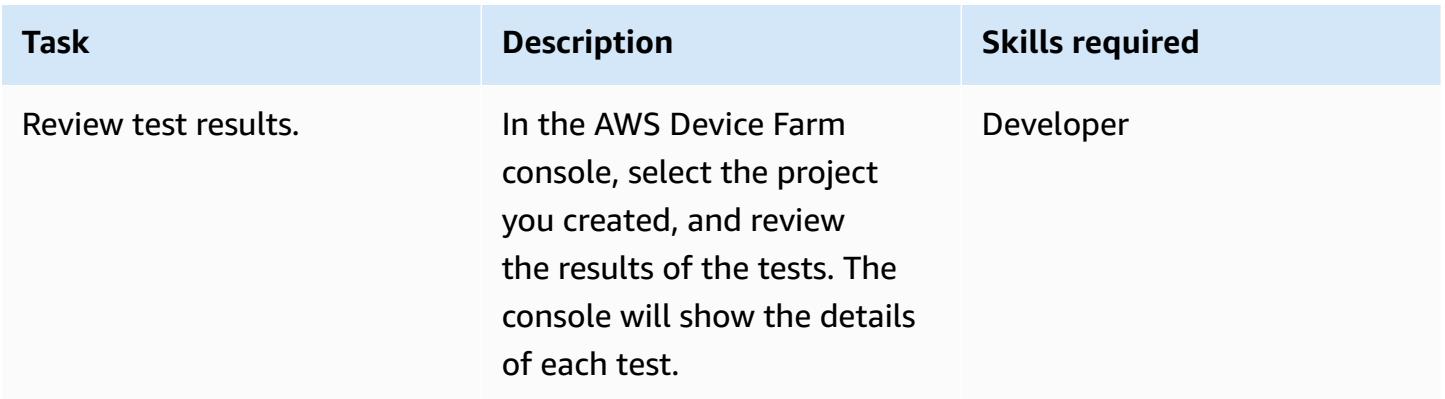

### <span id="page-1672-0"></span>**Related resources**

#### **Step-by-step instructions for this pattern**

• [Building](https://aws.amazon.com/blogs/devops/building-and-testing-ios-and-ipados-apps-with-aws-devops-and-mobile-services/) and testing iOS and iPadOS apps with AWS DevOps and mobile services (AWS DevOps blog post)

#### **Configure AWS Device Farm**

• AWS Device Farm [console](https://console.aws.amazon.com/devicefarm)

#### **Configure the source repository**

- Create an AWS [CodeCommit](https://docs.aws.amazon.com/codecommit/latest/userguide/how-to-create-repository.html) repository
- Connect to an AWS [CodeCommit](https://docs.aws.amazon.com/codecommit/latest/userguide/how-to-connect.html) repository

#### **Configure the pipeline**

• AWS [CodePipeline](http://console.aws.amazon.com/codesuite/codepipeline/home) console

#### **Additional resources**

- AWS CodePipeline [documentation](https://docs.aws.amazon.com/codepipeline/latest/userguide/welcome.html)
- AWS CodeCommit [documentation](https://docs.aws.amazon.com/codecommit/latest/userguide/welcome.html)
- AWS Device Farm [documentation](https://docs.aws.amazon.com/devicefarm/latest/developerguide/welcome.html)
- [Jenkins documentation](https://www.jenkins.io/doc/)
- Jenkins [installation](https://www.jenkins.io/download/weekly/macos/) on macOS
- AWS [CodePipeline](https://plugins.jenkins.io/aws-codepipeline/) plugin for Jenkins
- Xcode [installation](https://developer.apple.com/xcode/)
- AWS CLI [Installation](https://docs.aws.amazon.com/cli/latest/userguide/install-cliv1.html) and [configuration](https://docs.aws.amazon.com/cli/latest/userguide/cli-chap-configure.html)
- [Git documentation](https://git-scm.com/docs)

# **Check AWS CDK applications or CloudFormation templates for best practices by using cdk-nag rule packs**

*Created by Arun Donti*

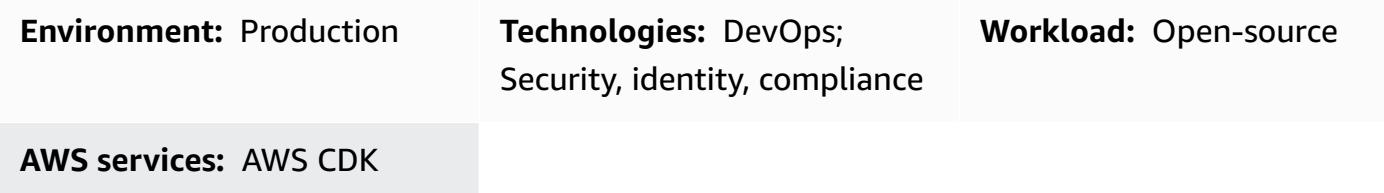

### **Summary**

This pattern explains how you can use the [cdk-nag](https://github.com/cdklabs/cdk-nag) utility to check AWS Cloud [Development](https://aws.amazon.com/cdk/) Kit [\(AWS](https://aws.amazon.com/cdk/) CDK) applications for best practices by using a combination of rule packs. **cdk-nag** is an open-source project that was inspired by [cfn\\_nag.](https://github.com/stelligent/cfn_nag) It implements rules in evaluation packs such as AWS Solutions Library, Health Insurance Portability and Accountability Act (HIPAA), and National Institute of Standards and Technology (NIST) 800-53 by using AWS CDK [Aspects.](https://docs.aws.amazon.com/cdk/v2/guide/aspects.html) You can check your AWS CDK applications for best practices by using the rules in these packs, detect and remediate code based on best practices, and suppress the rules that you don't want to use in your evaluations.

You can also use **cdk-nag** to check your AWS CloudFormation templates by using the [cloudformation-include](https://docs.aws.amazon.com/cdk/latest/guide/use_cfn_template.html#use_cfn_template_install) module.

For information about all available packs, see the [Rules](https://github.com/cdklabs/cdk-nag/blob/main/RULES.md) section of the [cdk-nag](https://github.com/cdklabs/cdk-nag) repository. Evaluation packs are available for:

- AWS [Solutions](https://github.com/cdklabs/cdk-nag/blob/main/RULES.md#awssolutions) Library
- HIPAA [security](https://github.com/cdklabs/cdk-nag/blob/main/RULES.md#hipaa-security)
- NIST [800-53](https://github.com/cdklabs/cdk-nag/blob/main/RULES.md#nist-800-53-rev-4) rev 4
- NIST [800-53](https://github.com/cdklabs/cdk-nag/blob/main/RULES.md#nist-800-53-rev-5) rev 5
- Payment Card Industry Data Security [Standard](https://github.com/cdklabs/cdk-nag/blob/main/RULES.md#pci-dss-321) (PCI DSS) 3.2.1

## **Prerequisites and limitations**

#### **Prerequisites**

• An application that uses the [AWS](https://aws.amazon.com/cdk/) CDK

### **Tools**

- [AWS](https://docs.aws.amazon.com/cdk/latest/guide/home.html) CDK Cloud Development Kit (AWS CDK) is a software development framework for defining cloud infrastructure in code and provisioning it through AWS CloudFormation.
- AWS [CloudFormation](https://docs.aws.amazon.com/AWSCloudFormation/latest/UserGuide/Welcome.html) AWS CloudFormation helps you model and set up your AWS resources, provision them quickly and consistently, and manage them throughout their lifecycle. You can use a template to describe your resources and their dependencies, and you can launch and configure them together as a stack, instead of managing resources individually. You can manage and provision stacks across multiple AWS accounts and AWS Regions.

## **Epics**

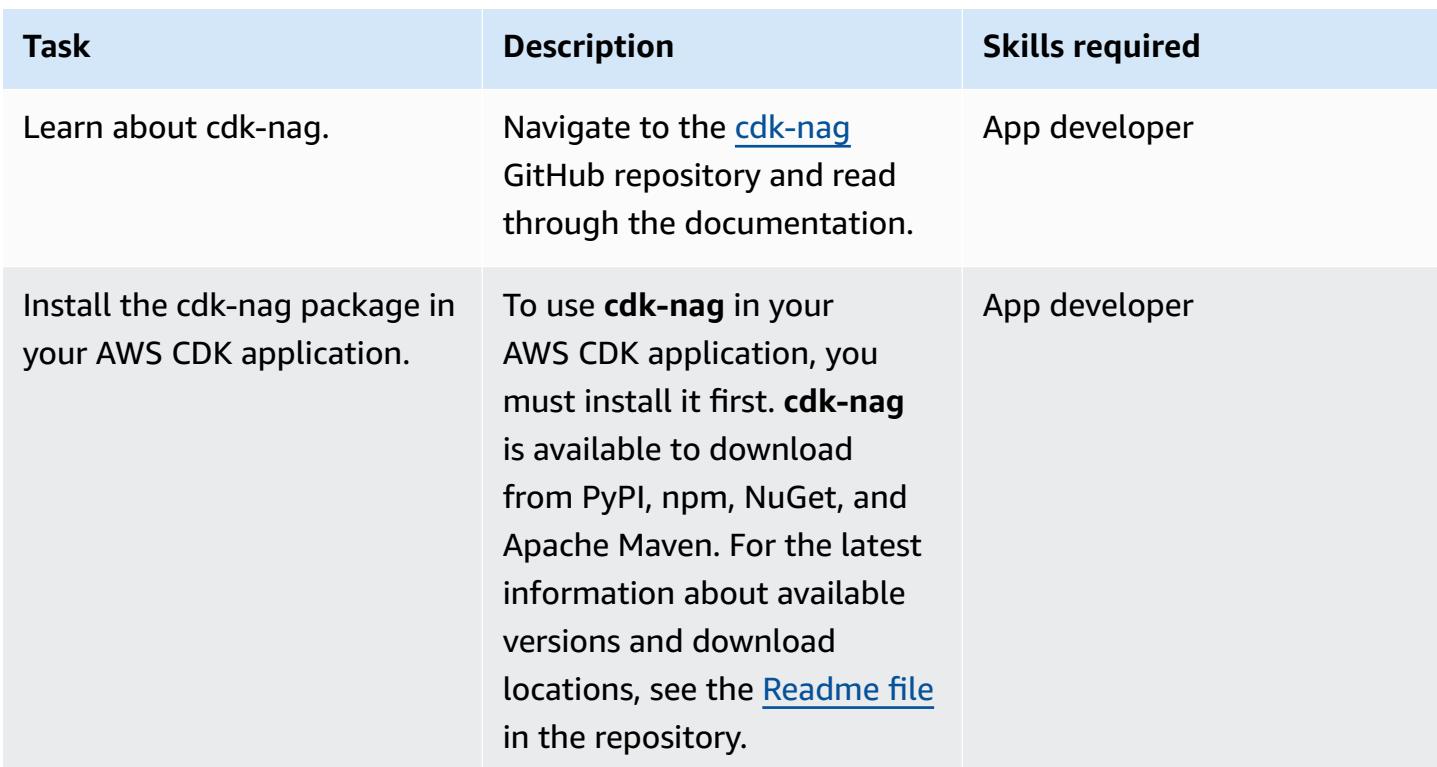

#### **Integrate cdk-nag with your AWS CDK application**

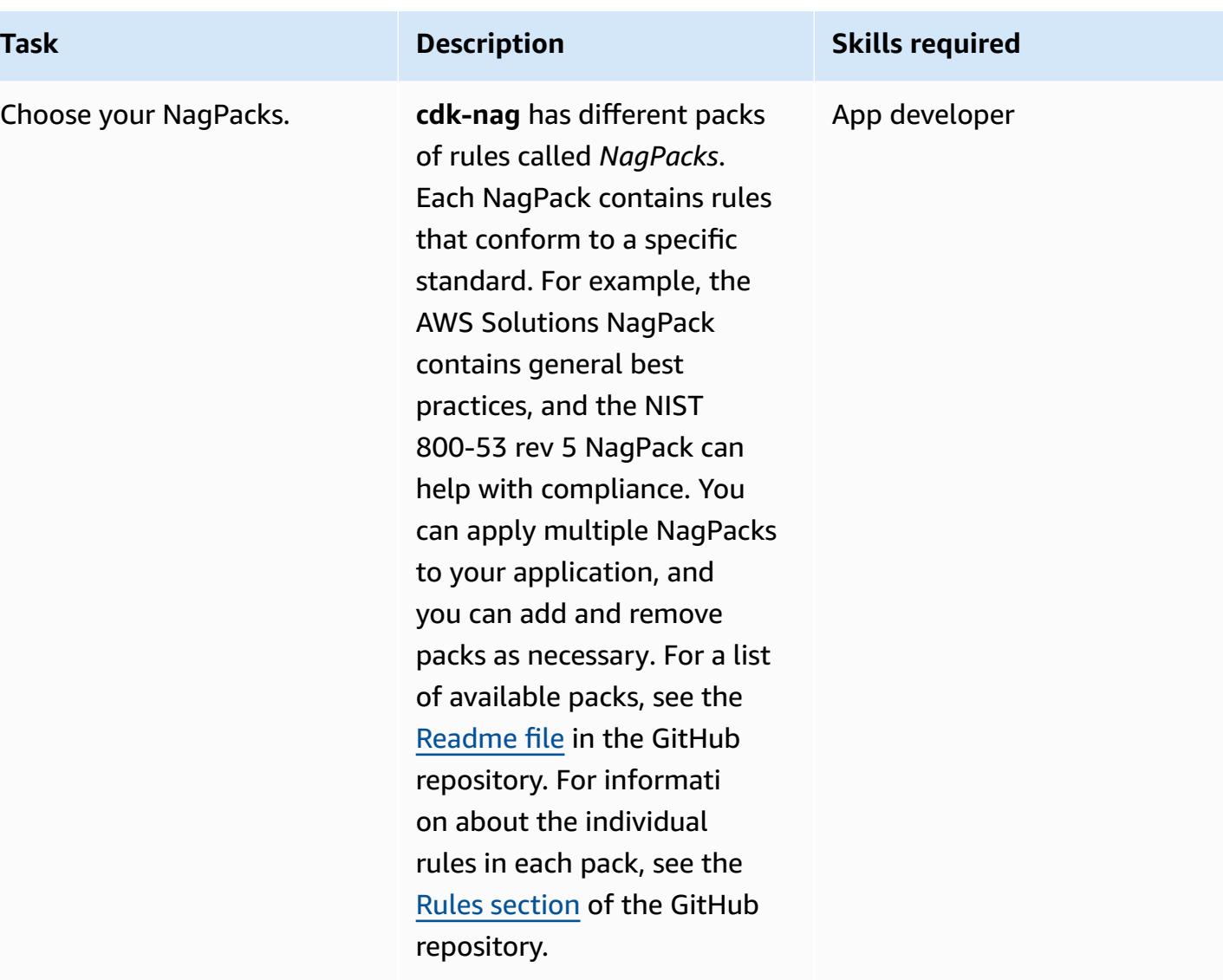

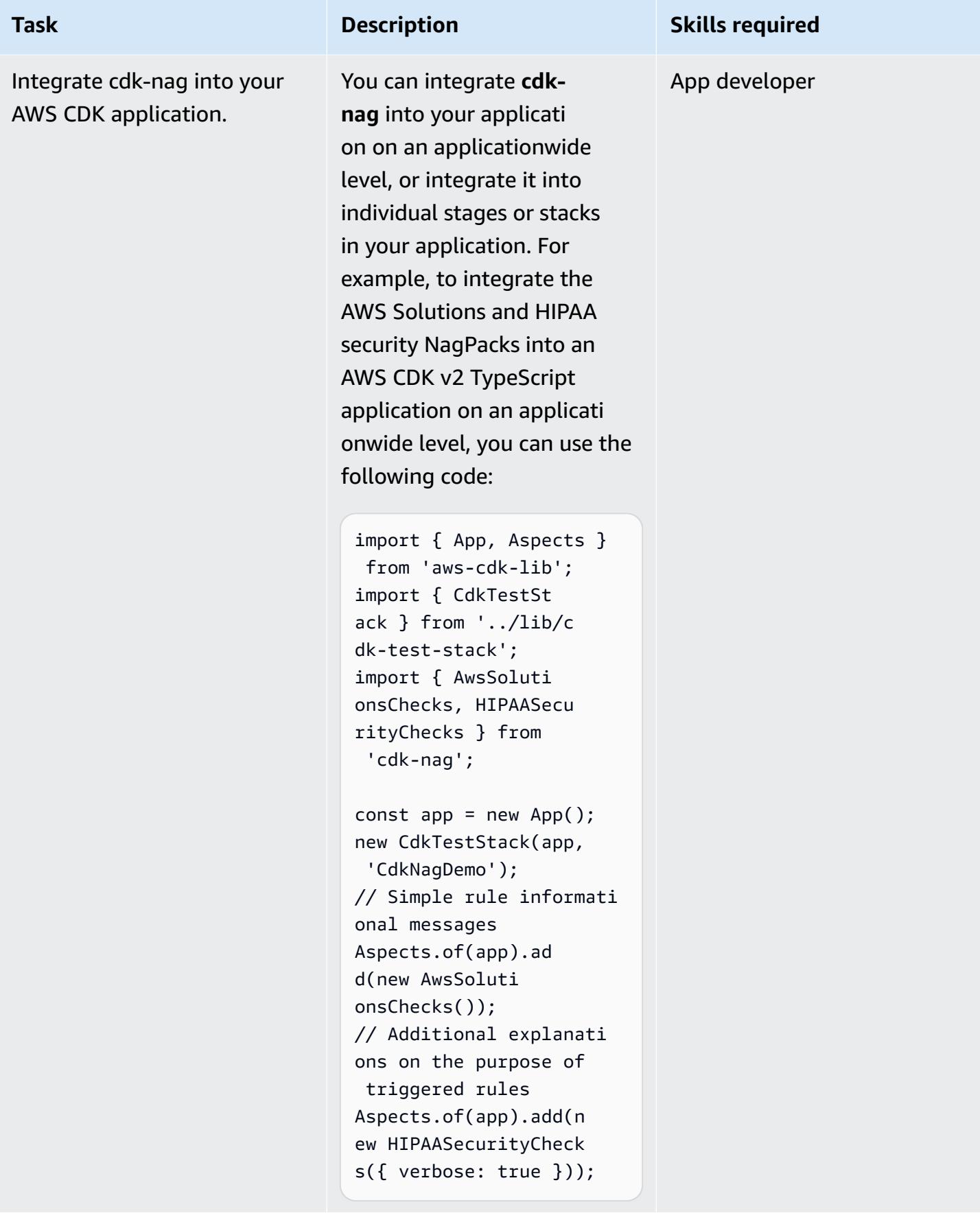

### **Related resources**

- cdk-nag code [repository](https://github.com/cdklabs/cdk-nag)
- cdk-nag in [Construct](https://constructs.dev/packages/cdk-nag/) Hub

## **Configure cross-account access to Amazon DynamoDB**

*Created by Shashi Dalmia (AWS) and Jay Enjamoori (AWS)*

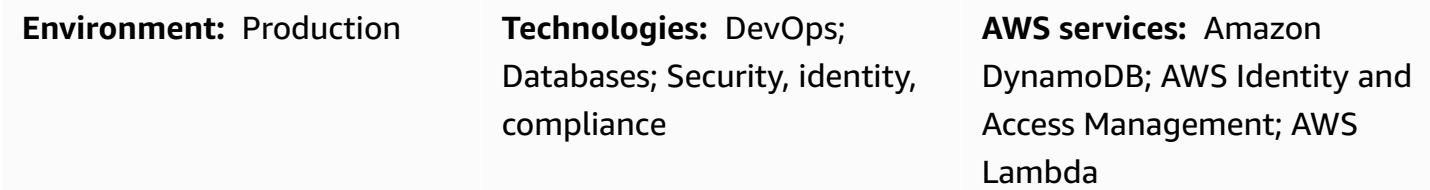

### **Summary**

This pattern explains the steps for configuring cross-account access to Amazon DynamoDB. Amazon Web Services (AWS) services can access DynamoDB tables that are in the same AWS account if the service has the appropriate AWS Identity and Access Management (IAM) permissions set up in the database. However, access from a different AWS account requires setting up IAM permissions and establishing a trust relationship between the two accounts.

This pattern provides steps and sample code to demonstrate how you can configure AWS Lambda functions in one account to read and write to a DynamoDB table in a different account.

### **Prerequisites and limitations**

- Two active AWS accounts. This pattern refers to these accounts as *Account A* and *Account B*.
- AWS Command Line Interface (AWS CLI) [installed](https://docs.aws.amazon.com/cli/latest/userguide/getting-started-install.html) and [configured](https://docs.aws.amazon.com/cli/latest/userguide/cli-chap-configure.html) to access Account A, to create the DynamoDB database. The other steps in this pattern provide instructions for using the IAM, DynamoDB, and Lambda consoles. If you're planning to use AWS CLI instead, configure it to access both accounts.

### **Architecture**

In the following diagram, AWS Lambda, Amazon EC2, and DynamoDB are all in the same account. In this scenario, Lambda functions and Amazon Elastic Compute Cloud (Amazon EC2) instances can access DynamoDB.

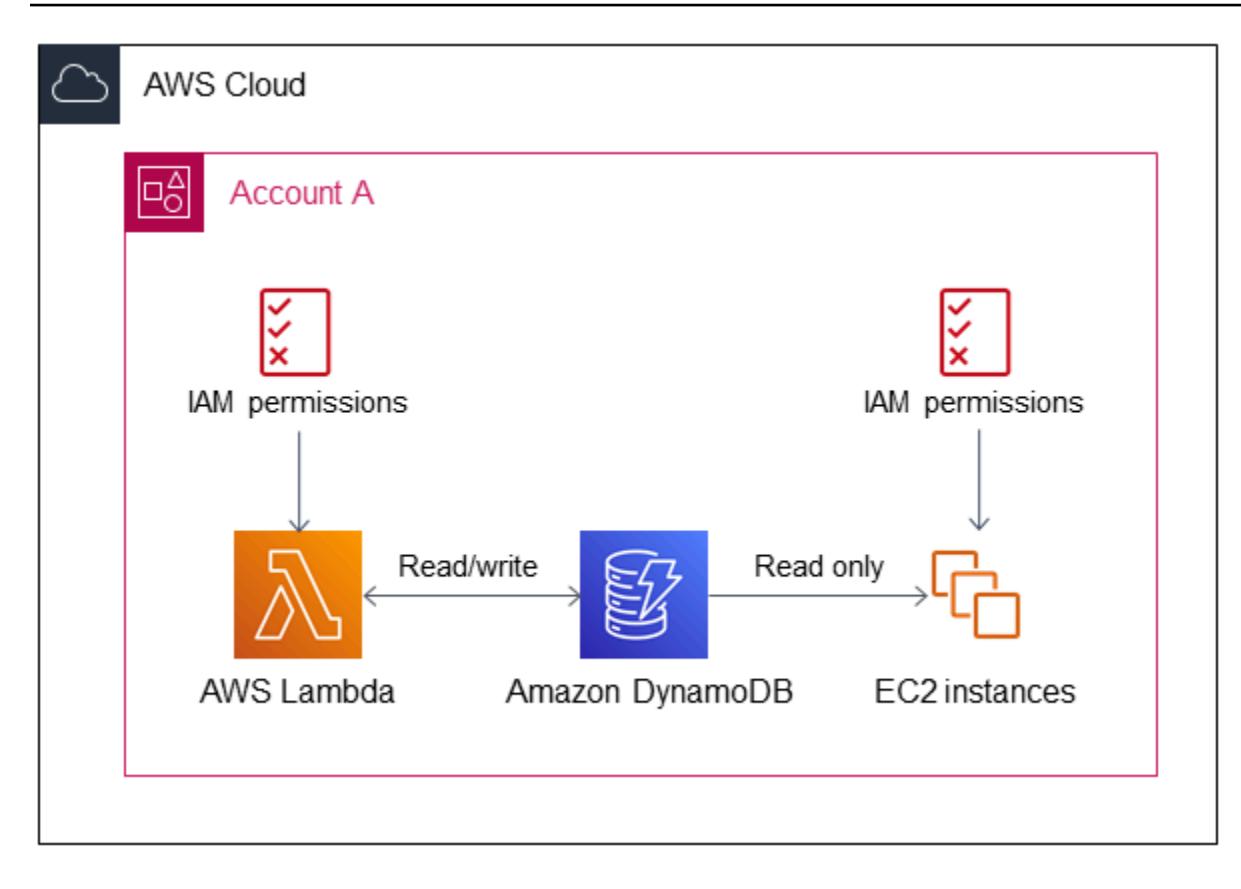

If resources in a different AWS account try to access DynamoDB, they require setting up crossaccount access and a trust relationship. For example, in the following diagram, to enable access between DynamoDB in Account A and the Lambda function in Account B, you must create a trust relationship between the accounts and grant appropriate access to the Lambda service and users, as described in the [Epics](#page-1682-0) section.

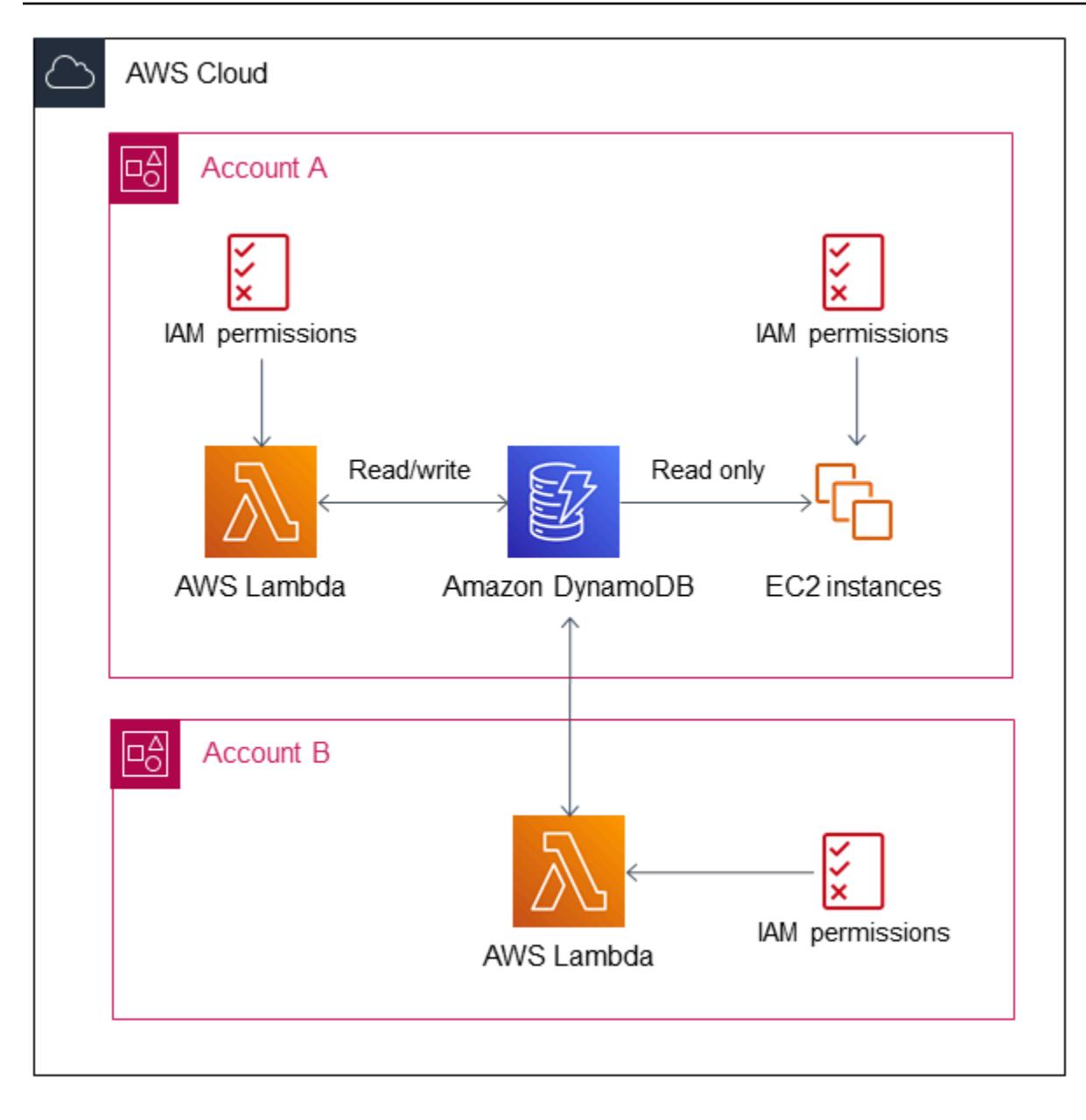

### **Tools**

#### **AWS services**

- Amazon [DynamoDB](https://docs.aws.amazon.com/amazondynamodb/latest/developerguide/Introduction.html) is a fully managed NoSQL database service that provides fast and predictable performance with seamless scalability.
- AWS [Lambda](https://docs.aws.amazon.com/lambda/latest/dg/welcome.html) is a compute service that supports running code without provisioning or managing servers. Lambda runs your code only when needed and scales automatically, from a few requests per day to thousands per second. You pay only for the compute time that you consume—there is no charge when your code is not running.

AWS Prescriptive Guidance Patterns

• AWS Identity and Access [Management](https://docs.aws.amazon.com/IAM/latest/UserGuide/introduction.html) (IAM) helps you securely manage access to your AWS resources by controlling who is authenticated and authorized to use them.

#### **Code**

This pattern includes sample code in the Additional [information](#page-1695-0) section to illustrate how you can configure a Lambda function in Account B to write and read from the DynamoDB table in Account A. The code is provided for illustration and testing purposes only. If you're implementing this pattern in a production environment, use the code as a reference and customize it for your own environment.

This pattern illustrates cross-account access with Lambda and DynamoDB. You can use the same steps for other AWS services as well, but make sure that you grant and configure the appropriate permissions in both accounts. For example, if you want to grant access to an Amazon Relational Database Service (Amazon RDS) database in Account A, create a role for that database and bind it with a trust relationship. In Account B, if you want to use Amazon EC2 instead of AWS Lambda, create the respective IAM policy and role, and then attach them to the EC2 instance.

### <span id="page-1682-0"></span>**Epics**

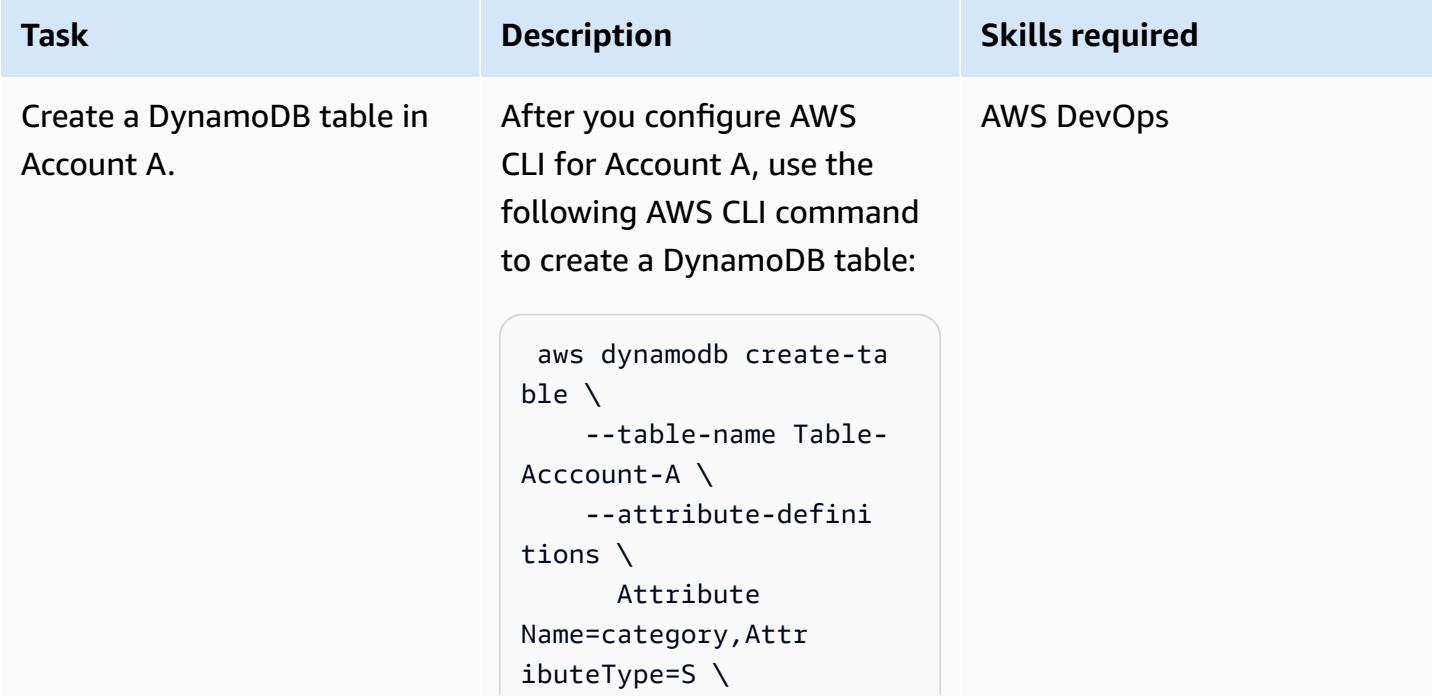

#### **Create a DynamoDB table in Account A**

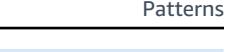

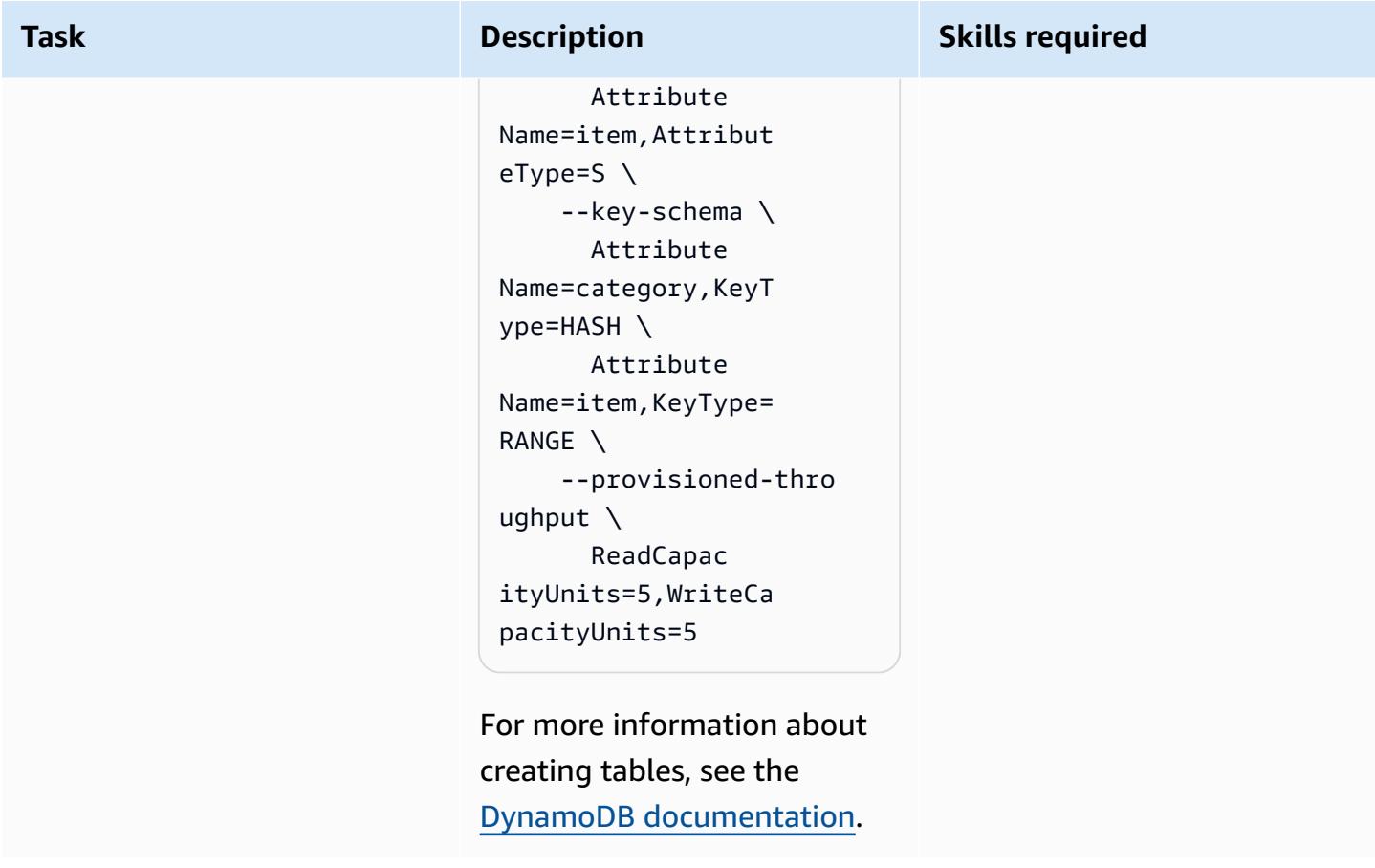

### **Create a role in Account A**

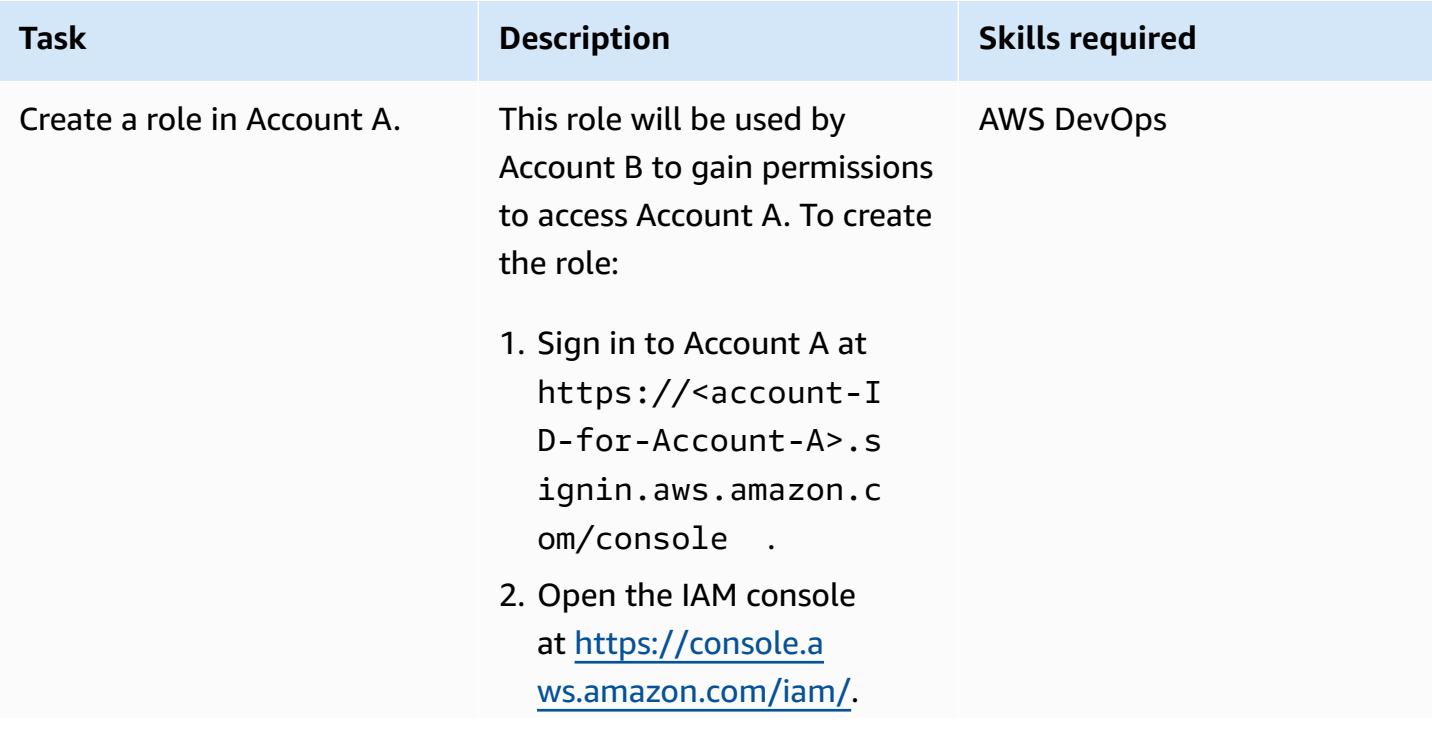

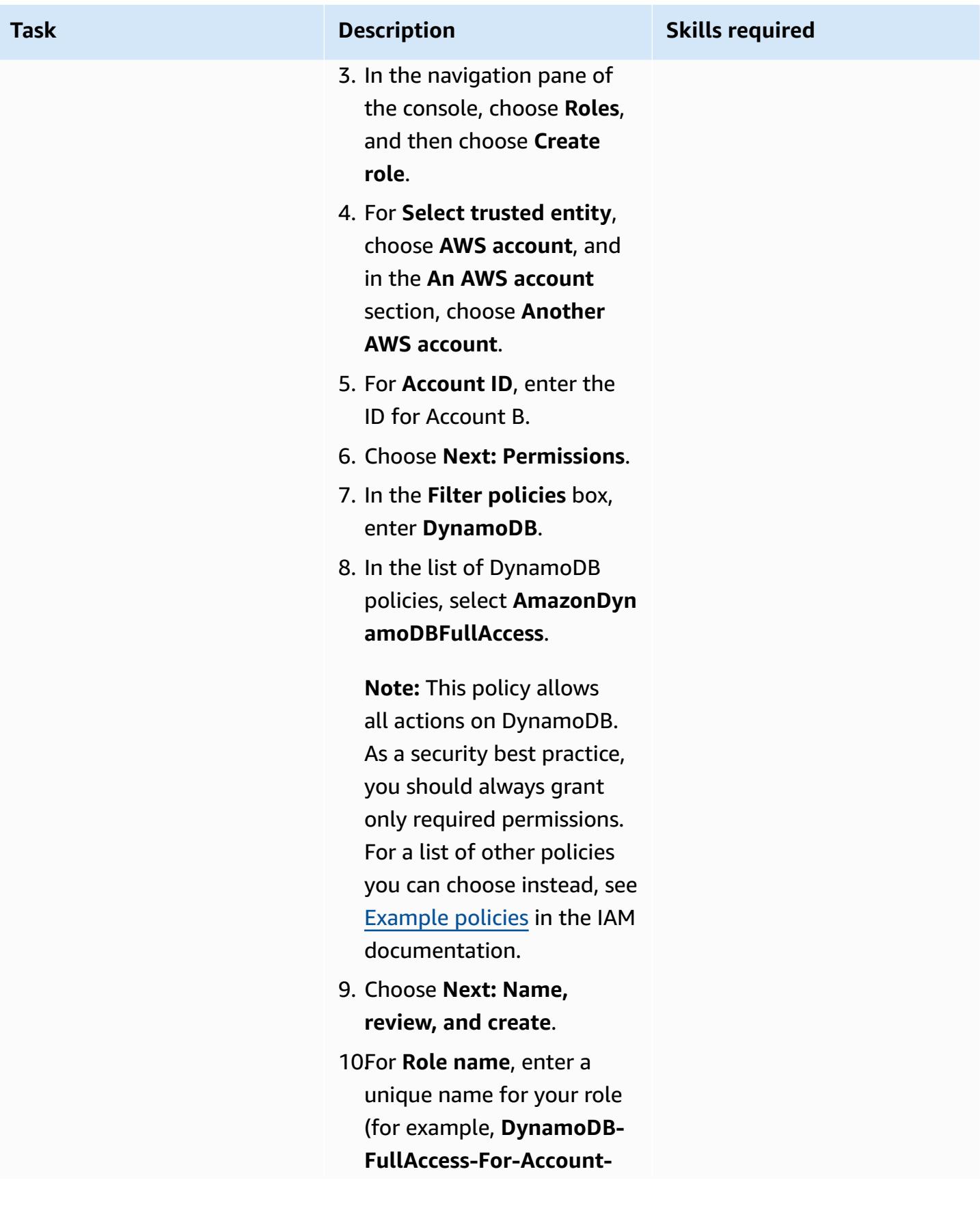

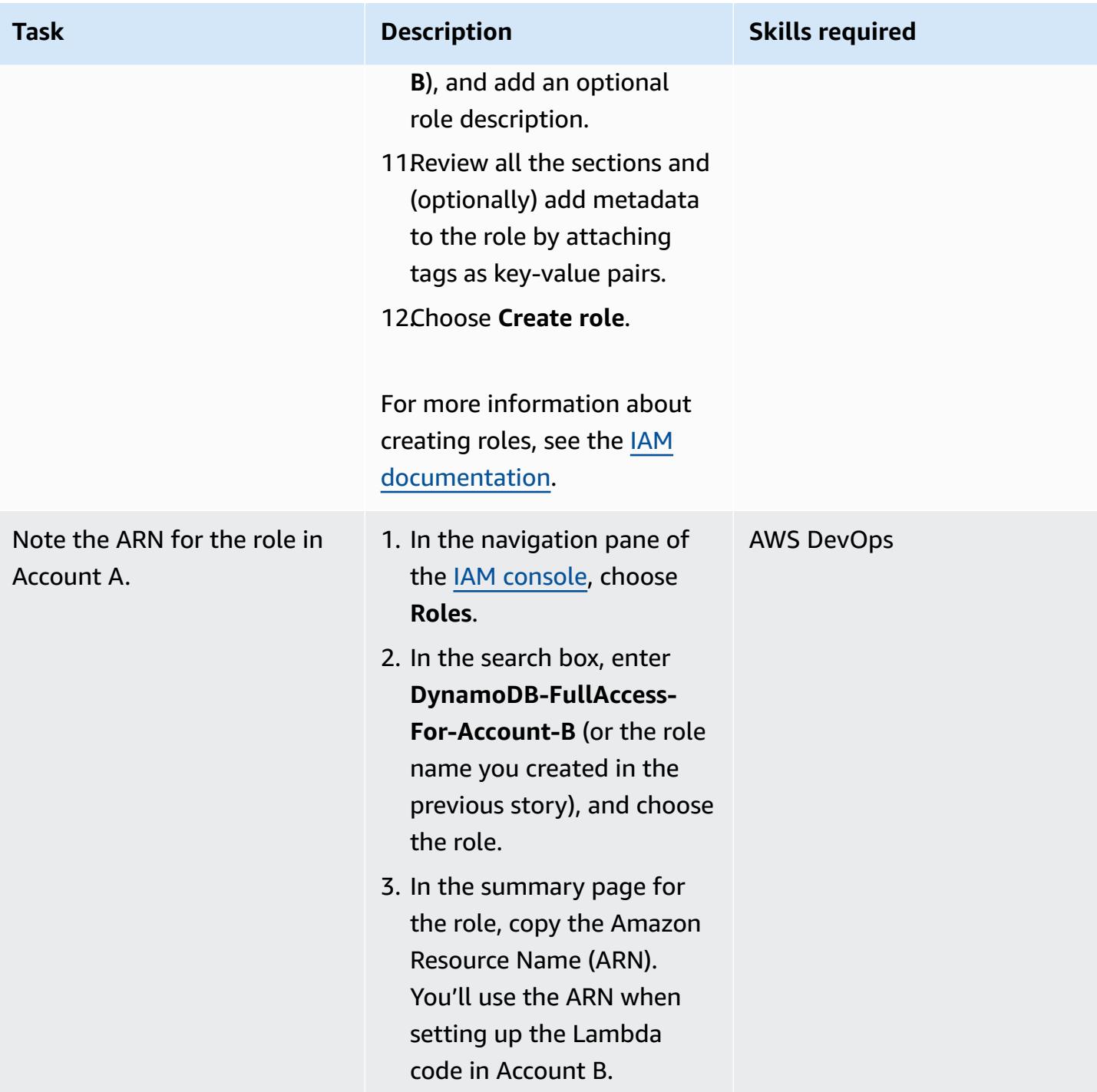

#### **Configure access to Account A from Account B**

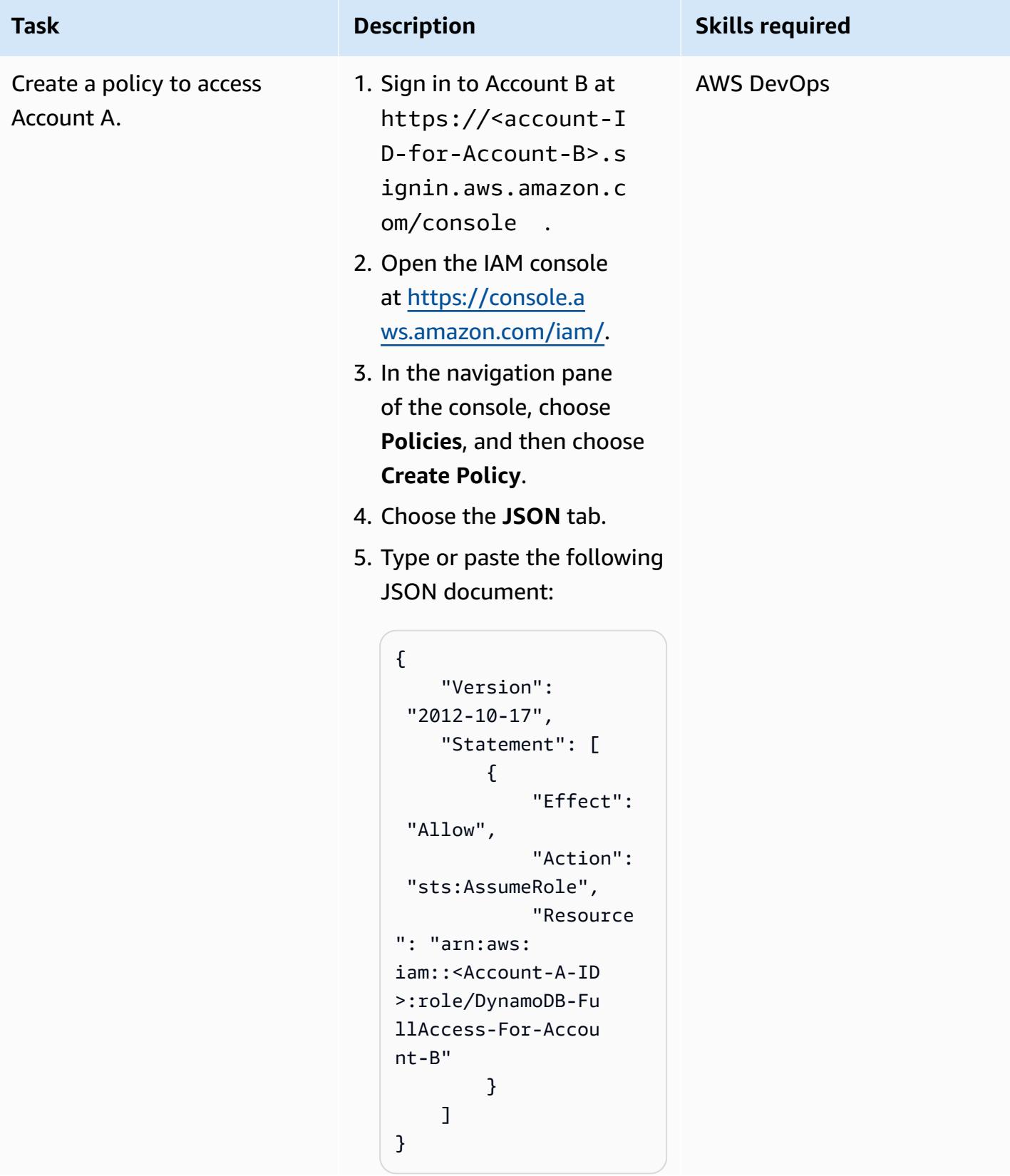

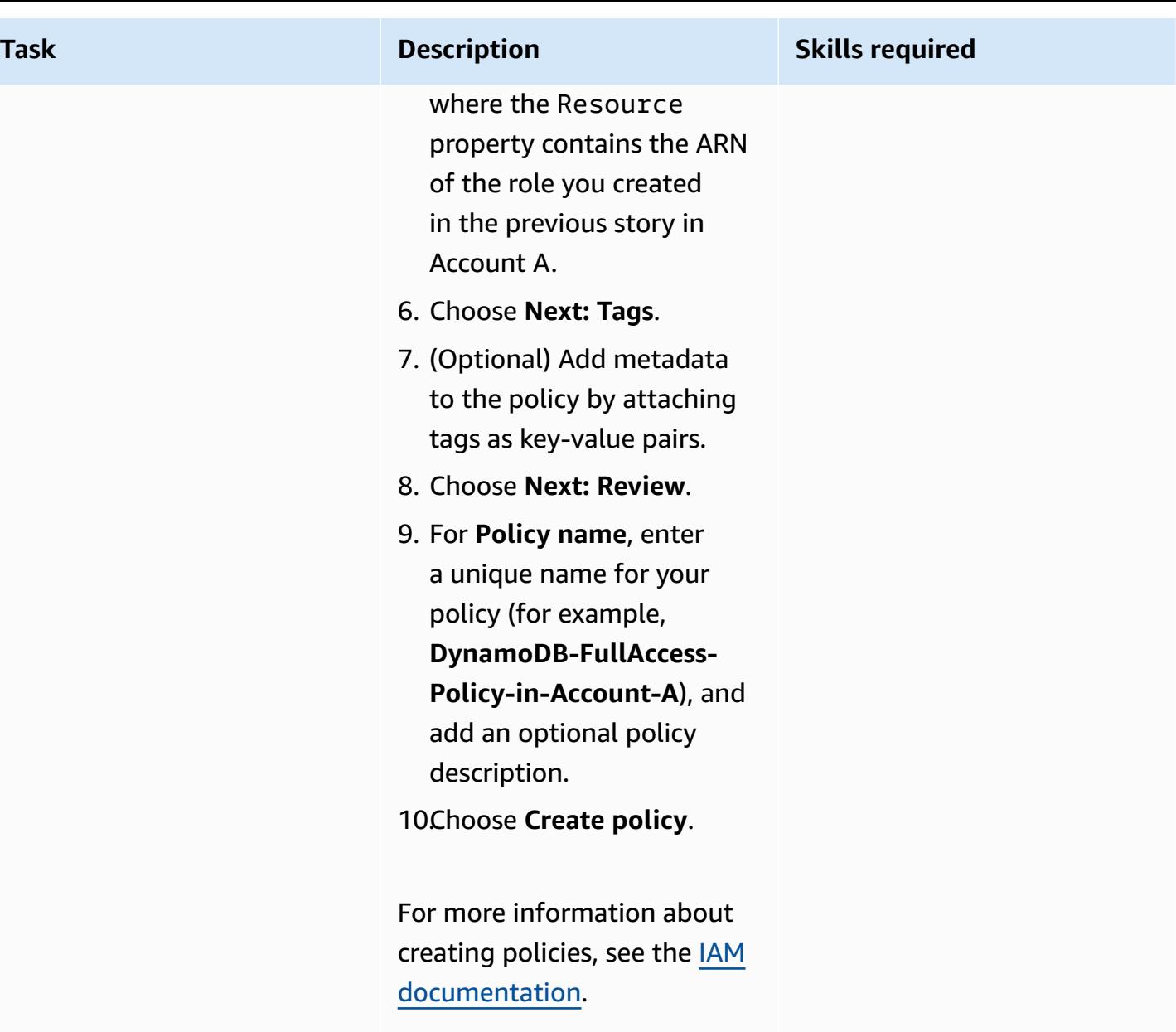

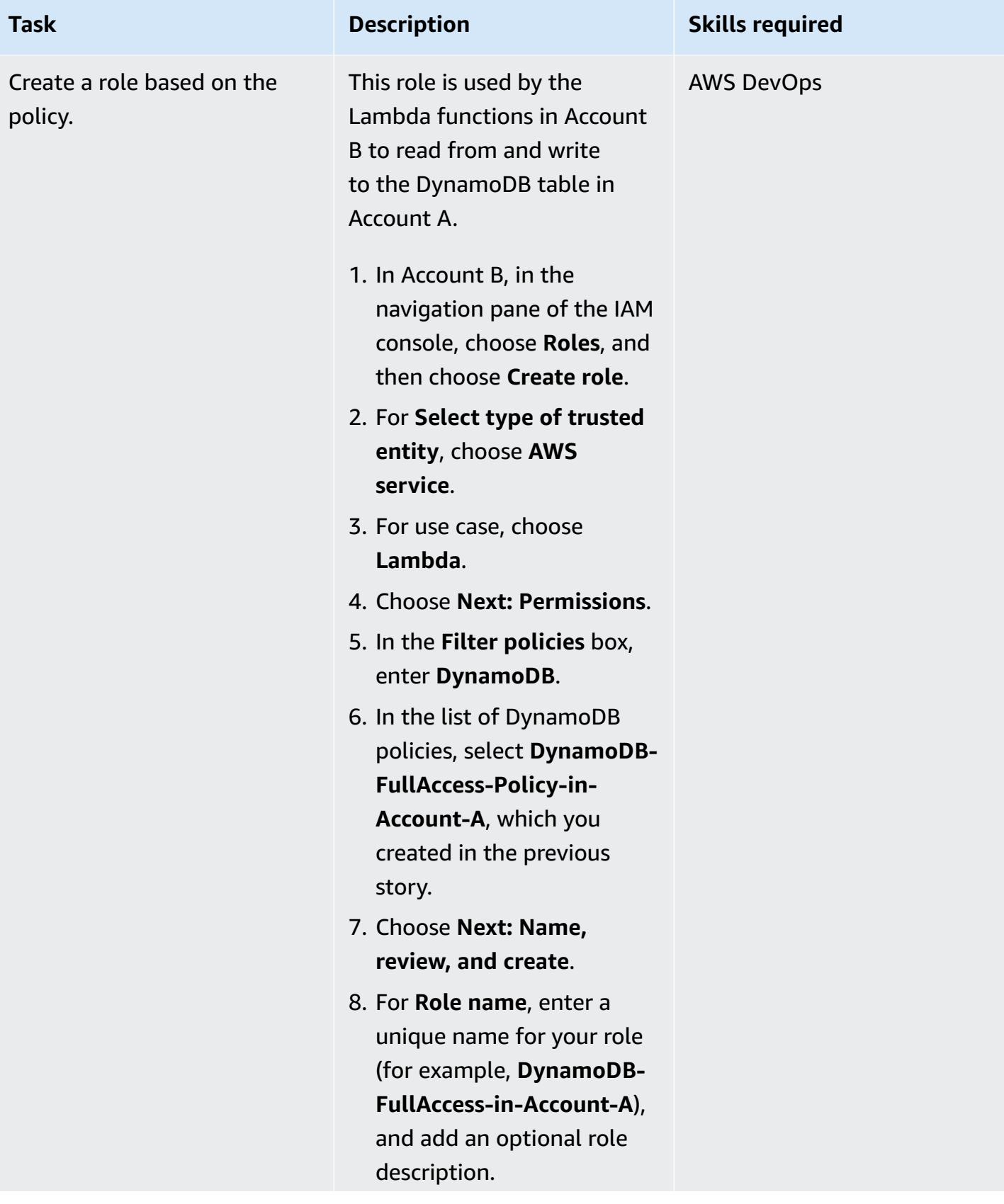

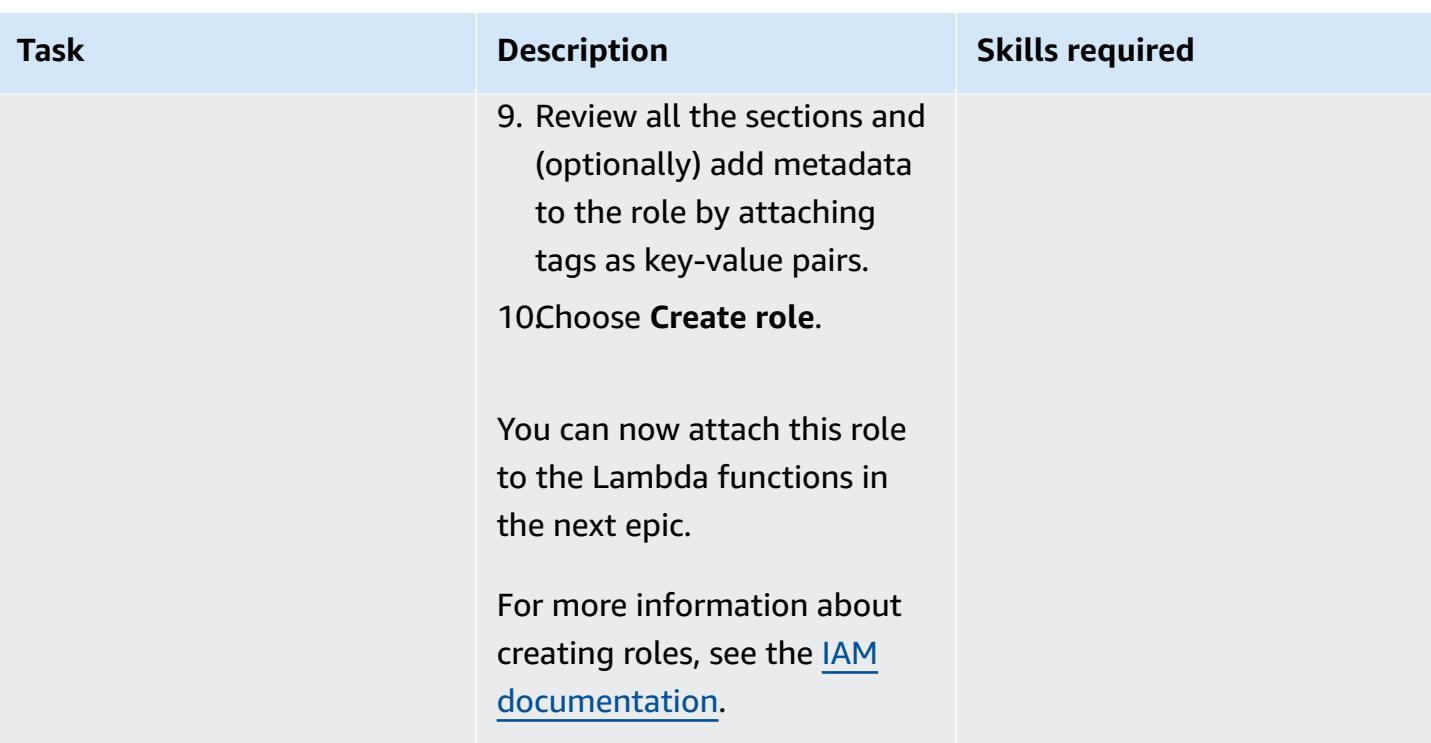

### **Create Lambda functions in Account B**

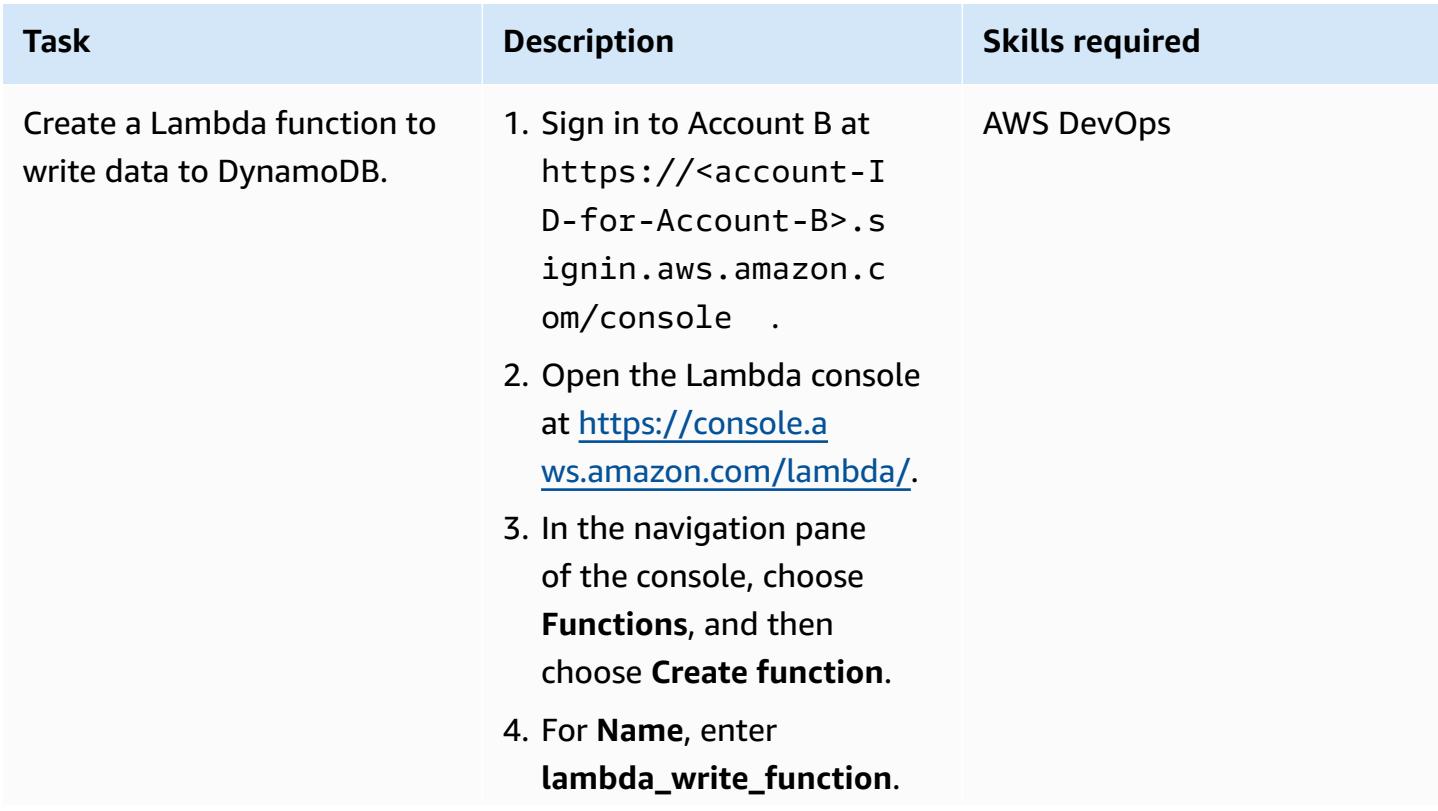

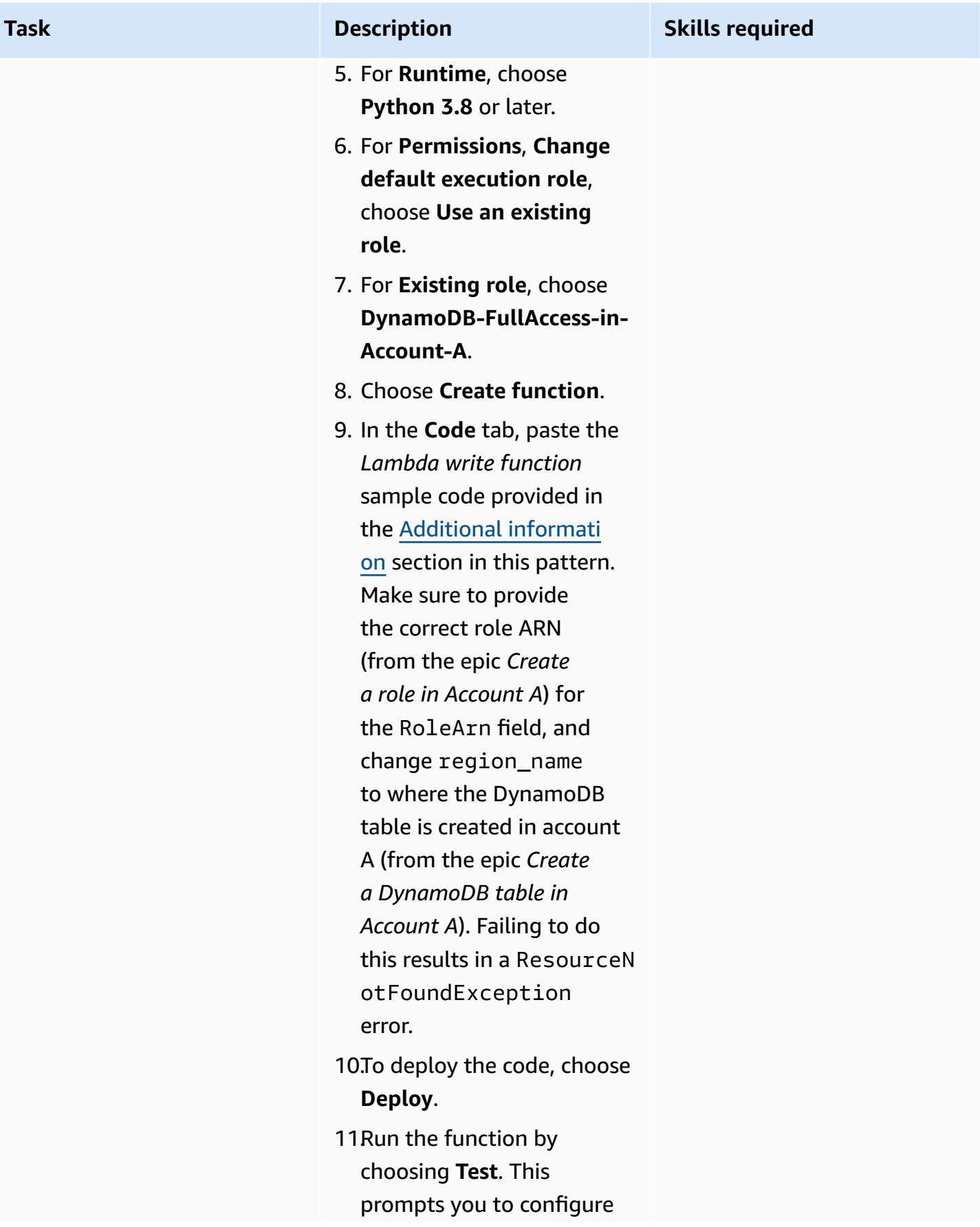

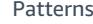

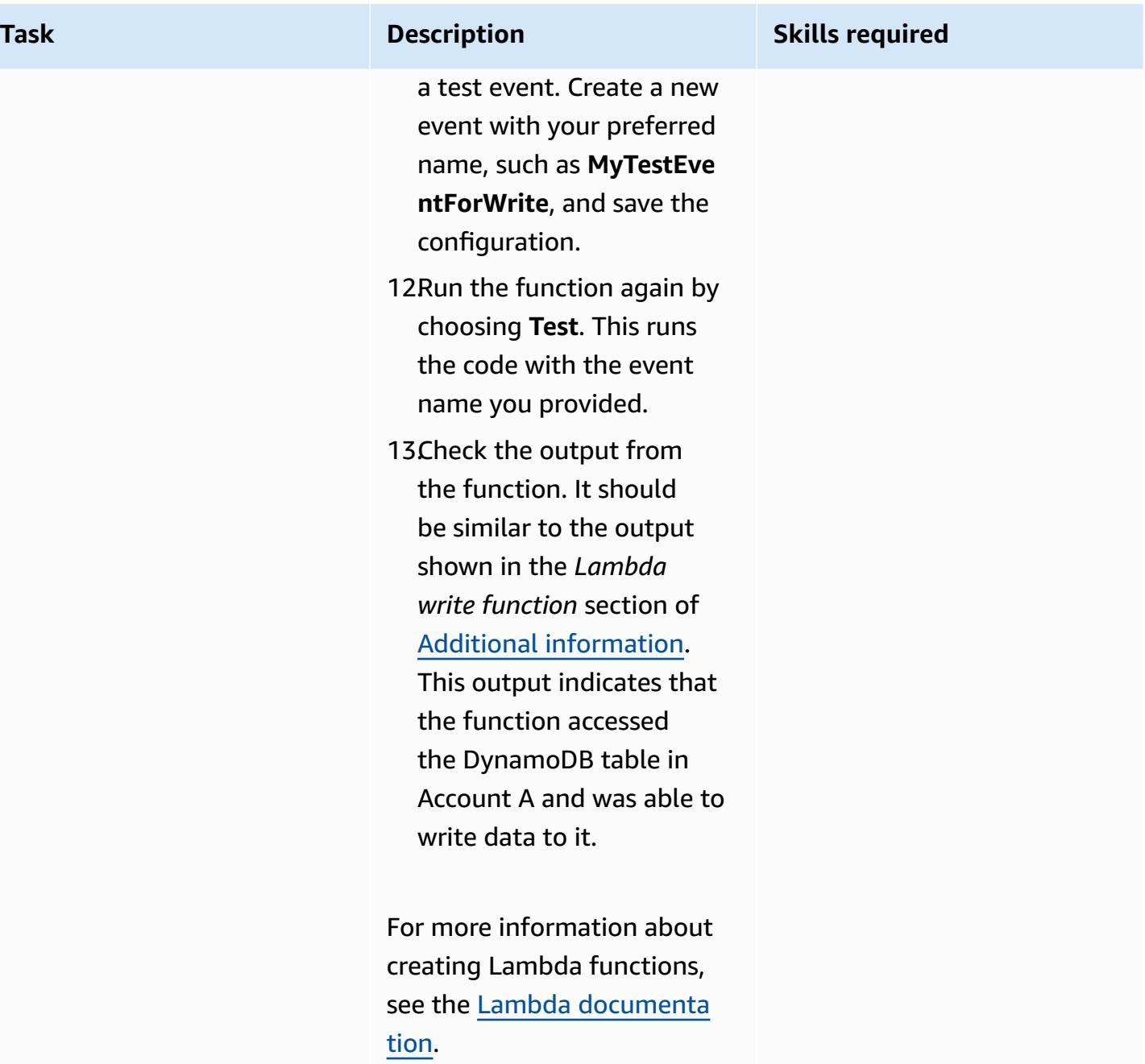
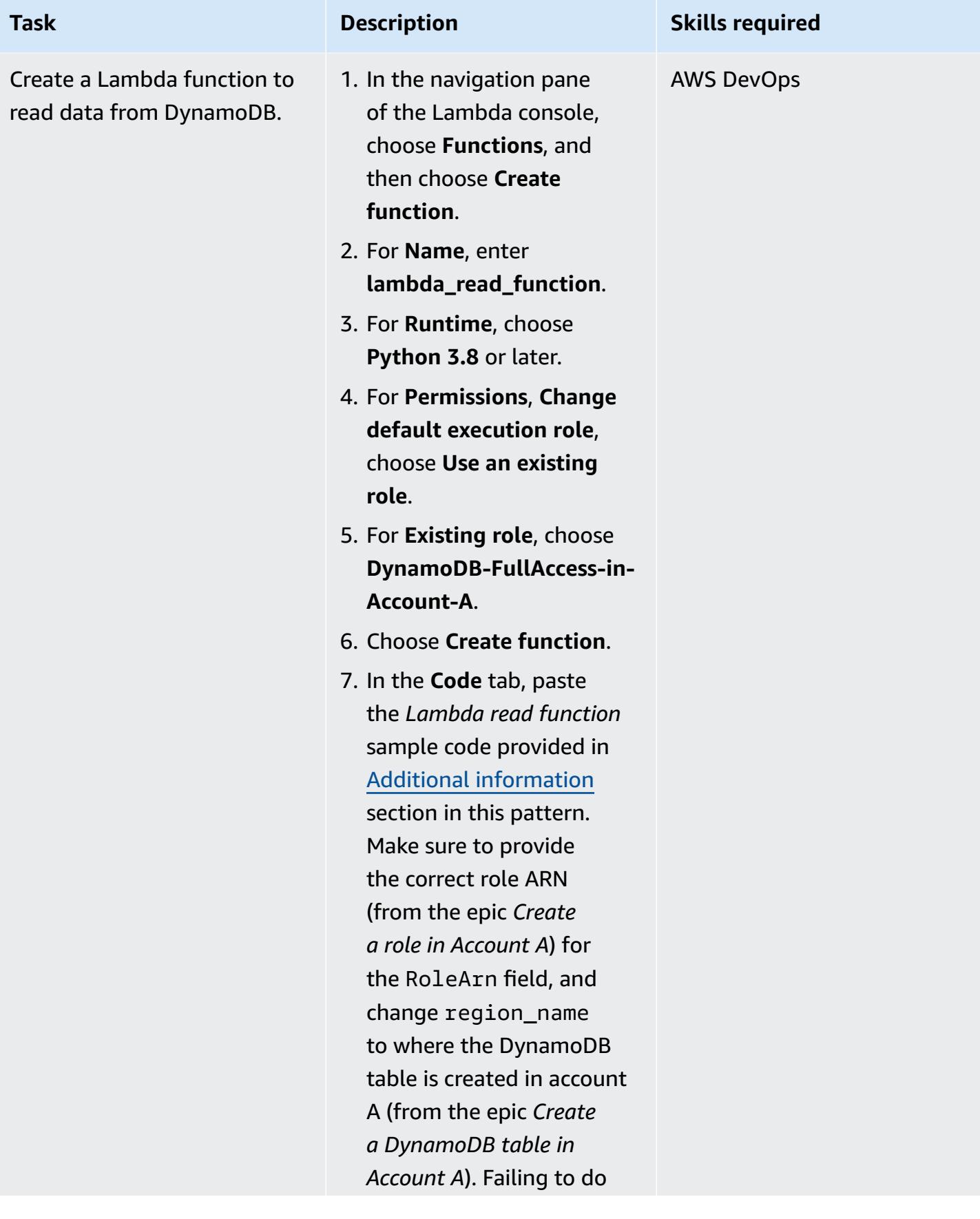

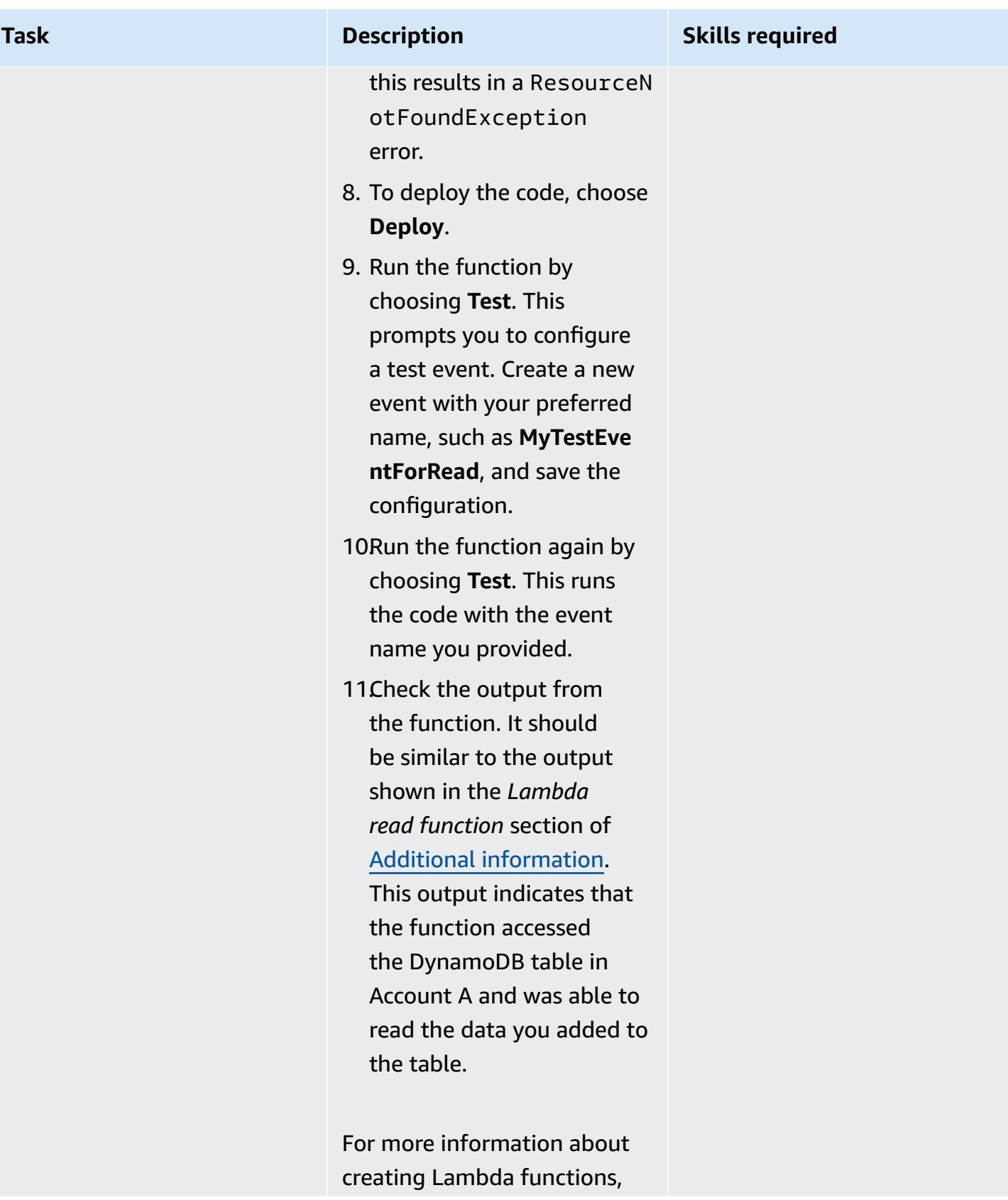

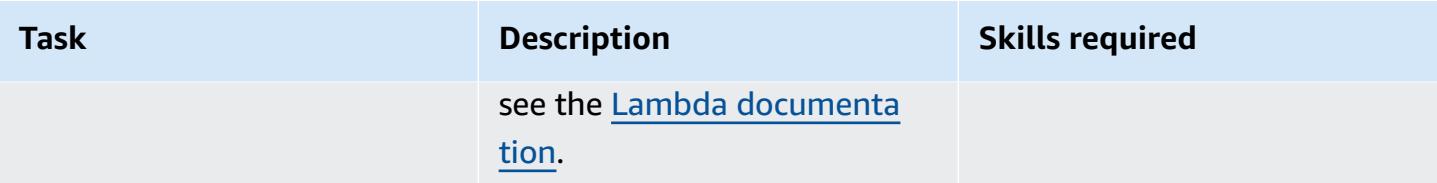

## **Clean up resources**

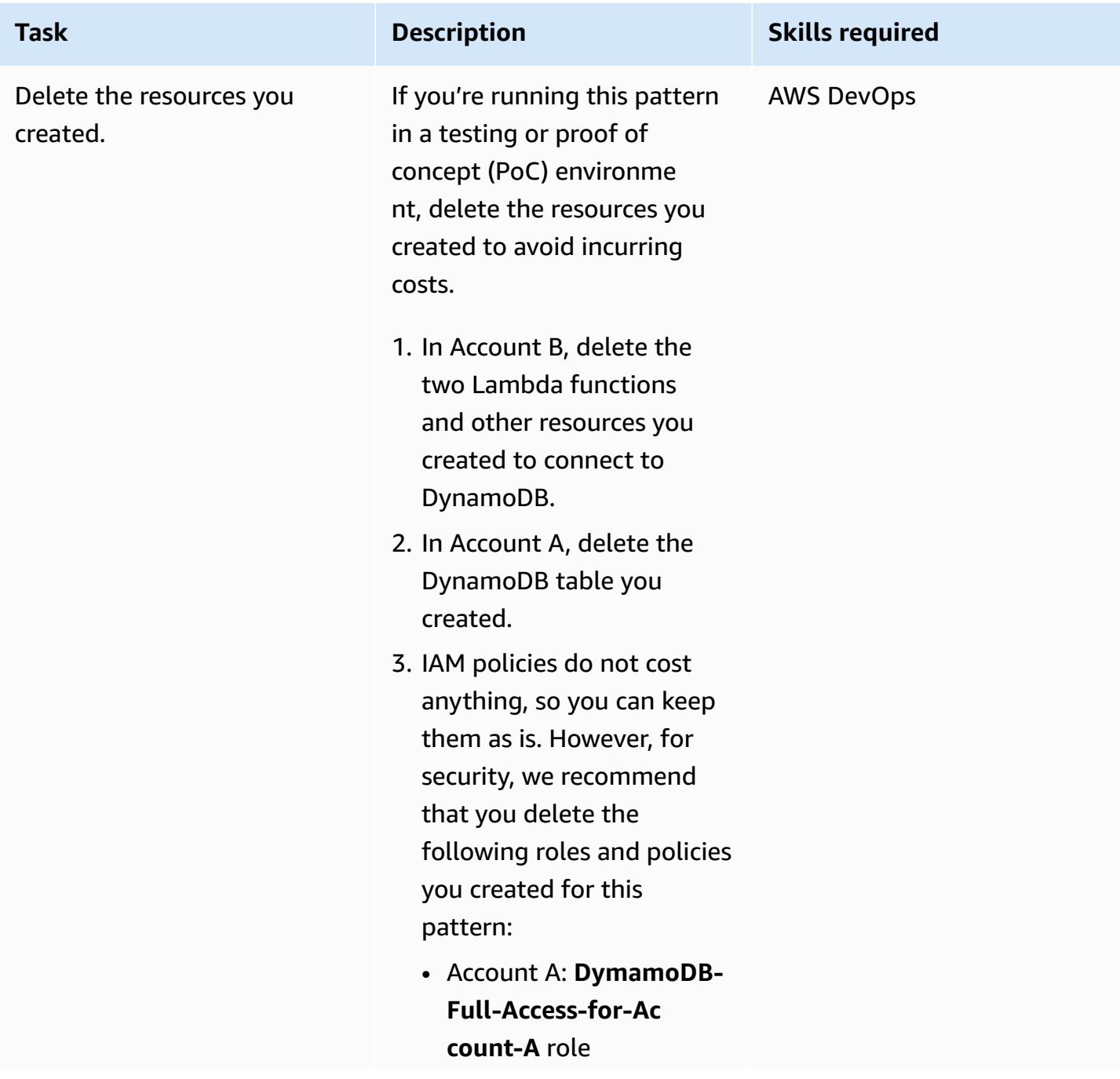

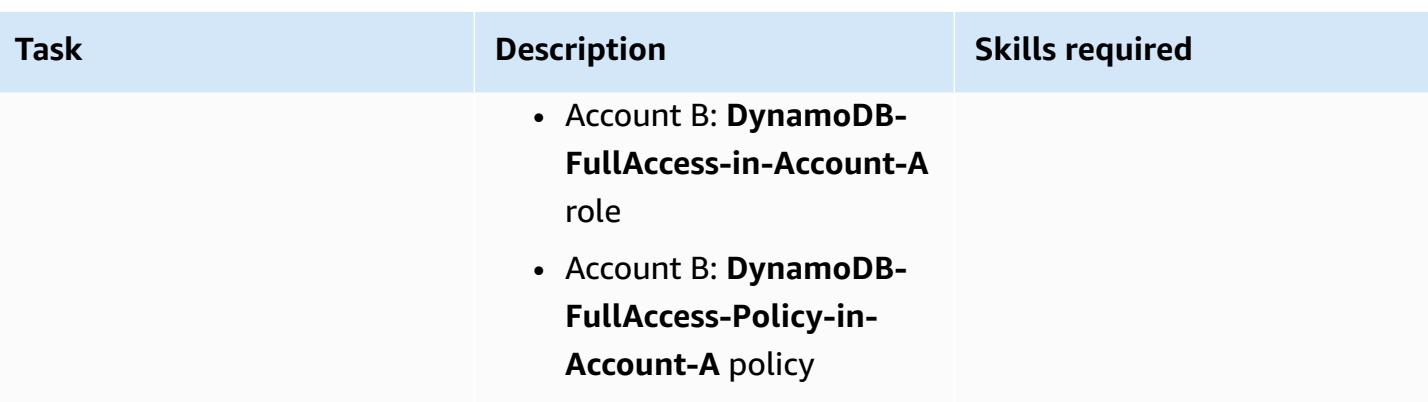

## **Related resources**

- [Getting](https://docs.aws.amazon.com/cli/latest/userguide/cli-chap-getting-started.html) started with the AWS CLI (AWS CLI documentation)
- [Configuring](https://docs.aws.amazon.com/cli/latest/userguide/cli-chap-configure.html) the AWS CLI (AWS CLI documentation)
- Getting started with [DynamoDB](https://docs.aws.amazon.com/amazondynamodb/latest/developerguide/GettingStartedDynamoDB.html) (DynamoDB documentation)
- Getting started with [Lambda](https://docs.aws.amazon.com/lambda/latest/dg/getting-started.html) (AWS Lambda documentation)
- Creating a role to delegate [permissions](https://docs.aws.amazon.com/IAM/latest/UserGuide/id_roles_create_for-user.html) to an IAM user (IAM documentation)
- [Creating](https://docs.aws.amazon.com/IAM/latest/UserGuide/access_policies_create.html) IAM policies (IAM documentation)
- [Cross-account](https://docs.aws.amazon.com/IAM/latest/UserGuide/reference_policies_evaluation-logic-cross-account.html) policy evaluation logic (IAM documentation)
- IAM JSON policy elements [reference](https://docs.aws.amazon.com/IAM/latest/UserGuide/reference_policies_elements.html) (IAM documentation)

# <span id="page-1695-0"></span>**Additional information**

The code in this section is provided for illustration and testing purposes only. If you're implementing this pattern in a production environment, use the code as a reference and customize it for your own environment.

#### **Lambda write function**

#### **Sample code**

```
import boto3
from datetime import datetime
```
sts\_client = boto3.client('sts')

```
sts_session = sts_client.assume_role(RoleArn='arn:aws:iam::<Account-A ID>:role/
DynamoDB-FullAccess-For-Account-B', RoleSessionName='test-dynamodb-session')
KEY_ID = sts_session['Credentials']['AccessKeyId']
ACCESS_KEY = sts_session['Credentials']['SecretAccessKey']
TOKEN = sts_session['Credentials']['SessionToken']
dynamodb_client = boto3.client('dynamodb', 
                                 region_name='<DynamoDB-table-region-in-account-A', 
                                 aws_access_key_id=KEY_ID, 
                                 aws_secret_access_key=ACCESS_KEY, 
                                 aws_session_token=TOKEN)
def lambda_handler(event, context): 
      now = datetime.now() 
      date_time = now.strftime("%m/%d/%Y, %H:%M:%S") 
      data = dynamodb_client.put_item(TableName='Table-Acccount-A', Item={"category": 
  {"S": "Fruit"},"item": {"S": "Apple"},"time": {"S": date_time}}) 
      return data
```
#### **Sample output**

```
Test Event Name
MyTestEventForWrite
Response
ł
  "ResponseMetadata": {
    "RequestId": "2AUUF03IDSP20SGHC187TCKVD7VV4K0NS05AEMVJF6609ASUAAJG",
    "HTTPStatusCode": 200,
    "HTTPHeaders": {
      "server": "Server"
      "date": "Tue, 14 Feb 2023 19:29:03 GMT",
      "content-type": "application/x-amz-json-1.0",
      "content-length": "2",
      "connection": "keep-alive",
      "x-amzn-requestid": "2AUUF03IDSP20SGHC187TCKVD7VV4KQNS05AEMVJF66Q9ASUAAJG",
      "x-amz-crc32": "2745614147"
    \lambda.
    "RetryAttempts": 0
 \cdot}
```
Function Logs START RequestId: 44e2cd01-2f13-4fec-a0c8-b5cefedef084 Version: \$LATEST END RequestId: 44e2cd01-2f13-4fec-a0c8-b5cefedef084 REPORT RequestId: 44e2cd01-2f13-4fec-a0c8-b5cefedef084 Duration: 354.49 ms Billed Duration: 355 ms Memory Size: 128 MB Max Memory Used: 67 MB Init Duration: 609.65 ms

```
Request ID
44e2cd01-2f13-4fec-a0c8-b5cefedef084
```
#### **Lambda read function**

#### **Sample code**

```
import boto3
from datetime import datetime
sts_client = boto3.client('sts')
sts_session = sts_client.assume_role(RoleArn='arn:aws:iam::<Account-A ID>:role/
DynamoDB-FullAccess-For-Account-B', RoleSessionName='test-dynamodb-session')
KEY_ID = sts_session['Credentials']['AccessKeyId']
ACCESS_KEY = sts_session['Credentials']['SecretAccessKey']
TOKEN = sts_session['Credentials']['SessionToken']
dynamodb_client = boto3.client('dynamodb', 
                                region_name='<DynamoDB-table-region-in-account-A>', 
                                 aws_access_key_id=KEY_ID, 
                                aws_secret_access_key=ACCESS_KEY, 
                                aws_session_token=TOKEN)
def lambda_handler(event, context): 
      response = dynamodb_client.get_item(TableName='Table-Acccount-A', Key={'category':
{'S':'Fruit'}, 'item':{'S':'Apple'}}) 
      return response
```
#### **Sample output**

Test Event Name MyTestEventForRead

```
Response
\left\{ \right."Item": \{"category": {
      "S": "Fruit"
    \mathcal{F}_{\mathbf{r}}"time": \{"S": "02/14/2023, 19:29:03"
    \mathcal{F}_{\mathbf{r}}"item": \{"S": "Apple"
    \mathcal{F}\mathcal{F}"ResponseMetadata": {
    "RequestId": "88E1CRHFQRPG3SKB10FE2QBEHRVV4KQNS05AEMVJF66Q9ASUAAJG",
    "HTTPStatusCode": 200,
    "HTTPHeaders": {
      "server": "Server",
      "date": "Tue, 14 Feb 2023 19:43:53 GMT",
      "content-type": "application/x-amz-json-1.0",
      "content-length": "92",
      "connection": "keep-alive",
       "x-amzn-requestid": "88E1CRHFQRPG3SKB10FE2QBEHRVV4KQNS05AEMVJF66Q9ASUAAJG",
      "x-amz-crc32": "3457398756"
    \} ,
     "RetryAttempts": 0
  \, \,\mathcal Y
```
Function Logs

START RequestId: 00ce89ae-8270-4772-aa99-f4a0f0fc86ee Version: \$LATEST

END RequestId: 00ce89ae-8270-4772-aa99-f4a0f0fc86ee

REPORT RequestId: 00ce89ae-8270-4772-aa99-f4a0f0fc86ee Duration: 357.24 ms Billed Duration: 358 ms Memory Size: 128 MB Max Memory Used: 67 MB Init Duration: 625.94 ms

Request ID 00ce89ae-8270-4772-aa99-f4a0f0fc86ee

# **Configure mutual TLS authentication for applications running on Amazon EKS**

*Created by Mahendra Siddappa (AWS)*

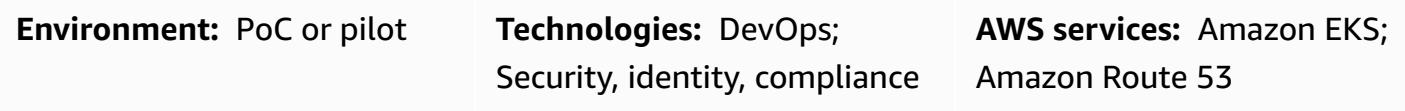

## **Summary**

Certificate-based mutual Transport Layer Security (TLS) is an optional TLS component that provides two-way peer authentication between servers and clients. With mutual TLS, clients must provide an X.509 certificate during the session negotiation process. The server uses this certificate to identify and authenticate the client.

Mutual TLS is a common requirement for Internet of Things (IoT) applications and can be used for business-to-business applications or standards such as [Open Banking](https://docs.aws.amazon.com/wellarchitected/latest/financial-services-industry-lens/open-banking.html).

This pattern describes how to configure mutual TLS for applications running on an Amazon Elastic Kubernetes Service (Amazon EKS) cluster by using an NGINX ingress controller. You can enable built-in mutual TLS features for the NGINX ingress controller by annotating the ingress resource. For more information about mutual TLS annotations on NGINX controllers, see Client [certificate](https://kubernetes.github.io/ingress-nginx/user-guide/nginx-configuration/annotations/#client-certificate-authentication) [authentication](https://kubernetes.github.io/ingress-nginx/user-guide/nginx-configuration/annotations/#client-certificate-authentication) in the Kubernetes documentation.

**Important**: This pattern uses self-signed certificates. We recommend that you use this pattern only with test clusters, and not in production environments. If you want to use this pattern in a production environment, you can use AWS Private [Certificate](https://docs.aws.amazon.com/privateca/latest/userguide/PcaWelcome.html) Authority (AWS Private CA) or your existing public key infrastructure (PKI) standard to issue private certificates.

# **Prerequisites and limitations**

#### **Prerequisites**

- An active Amazon Web Services (AWS) account.
- An existing Amazon EKS cluster.
- AWS Command Line Interface (AWS CLI) version 1.7 or later, installed and configured on macOS, Linux, or Windows.
- The kubectl command line utility, installed and configured to access the Amazon EKS cluster. For more information about this, see [Installing](https://docs.aws.amazon.com/eks/latest/userguide/install-kubectl.html) kubectl in the Amazon EKS documentation.
- An existing Domain Name System (DNS) name to test the application.

#### **Limitations**

• This pattern uses self-signed certificates. We recommend that you use this pattern only with test clusters, and not in production environments.

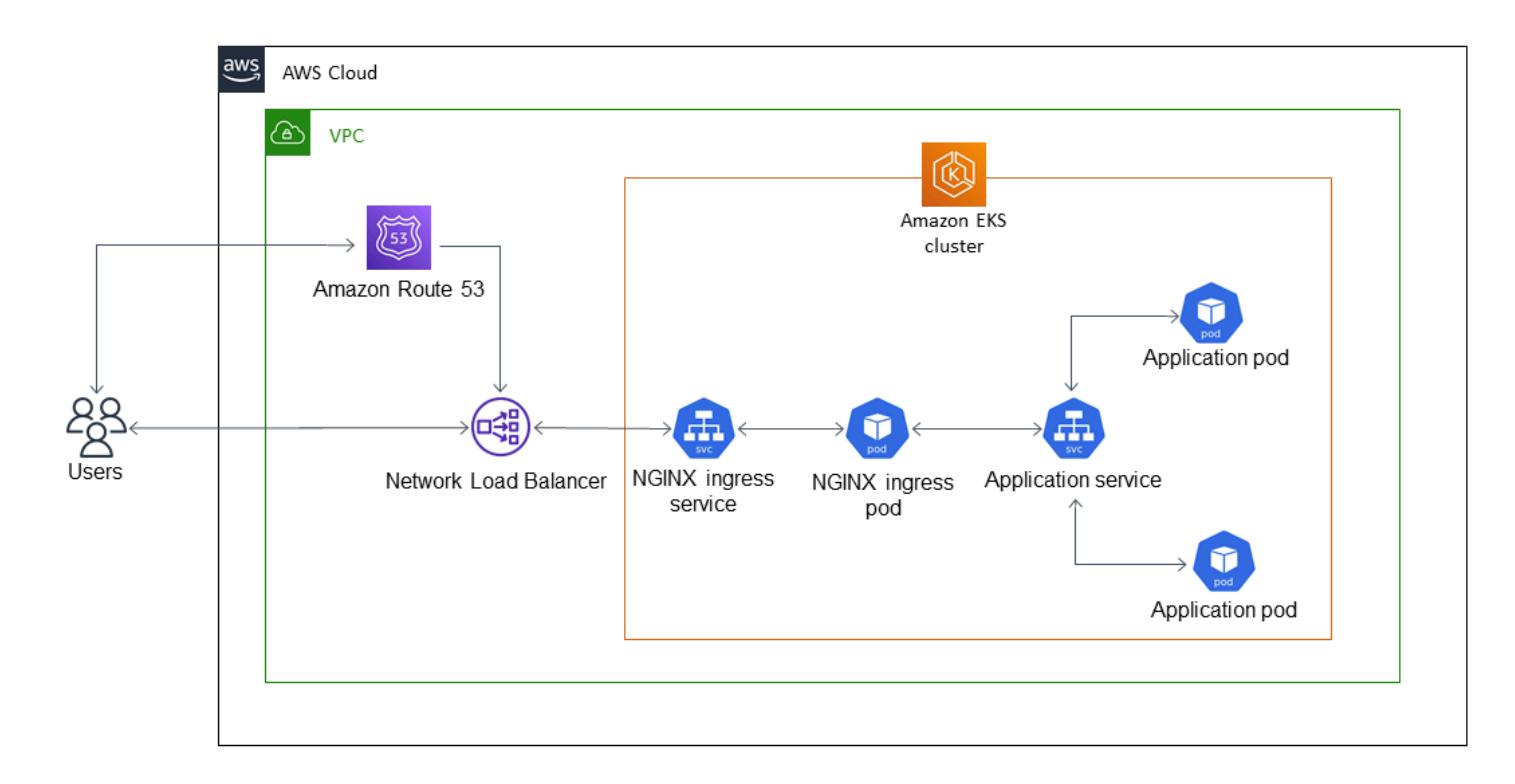

## **Architecture**

#### **Technology stack**

- Amazon EKS
- Amazon Route 53
- Kubectl
- Amazon Elastic [Kubernetes](https://docs.aws.amazon.com/eks/latest/userguide/getting-started.html) Service (Amazon EKS) helps you run Kubernetes on AWS without needing to install or maintain your own Kubernetes control plane or nodes.
- [Amazon](https://docs.aws.amazon.com/Route53/latest/DeveloperGuide/Welcome.html) Route 53 is a highly available and scalable DNS web service.
- [Kubectl](https://docs.aws.amazon.com/eks/latest/userguide/install-kubectl.html) is a command line utility that you use to interact with an Amazon EKS cluster.

# **Epics**

**Tools**

#### **Generate the self-signed certificates**

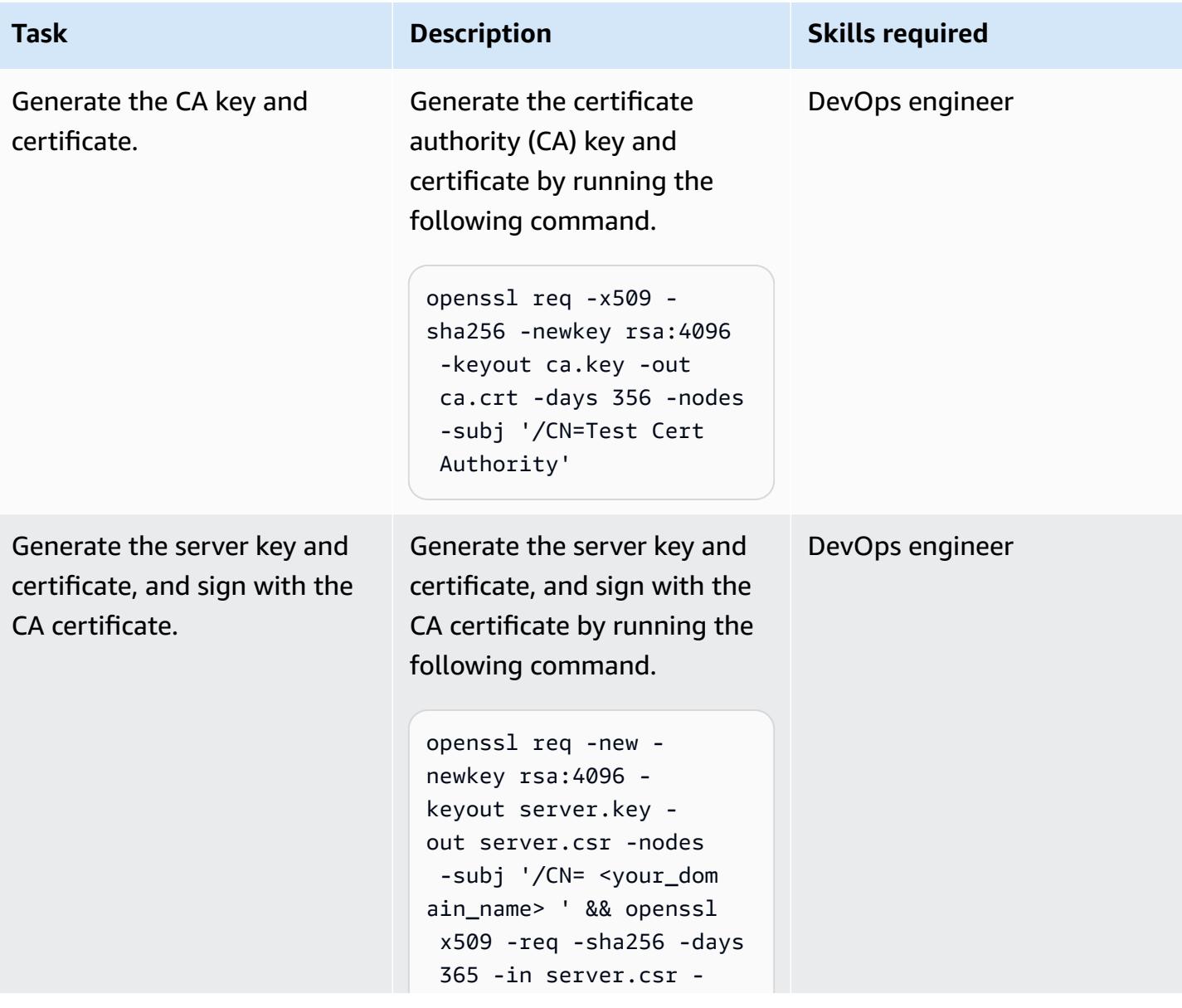

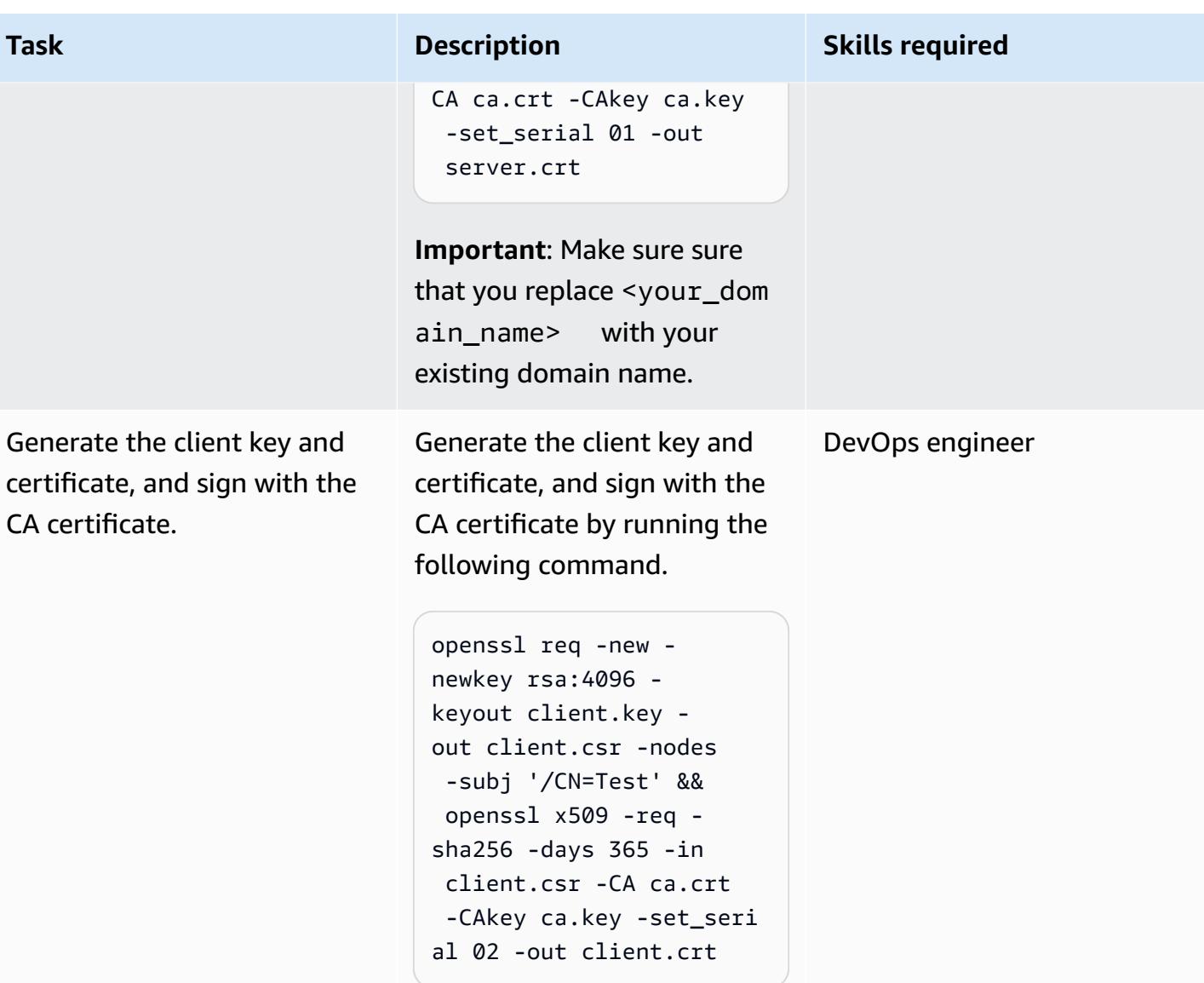

## **Deploy the NGINX ingress controller**

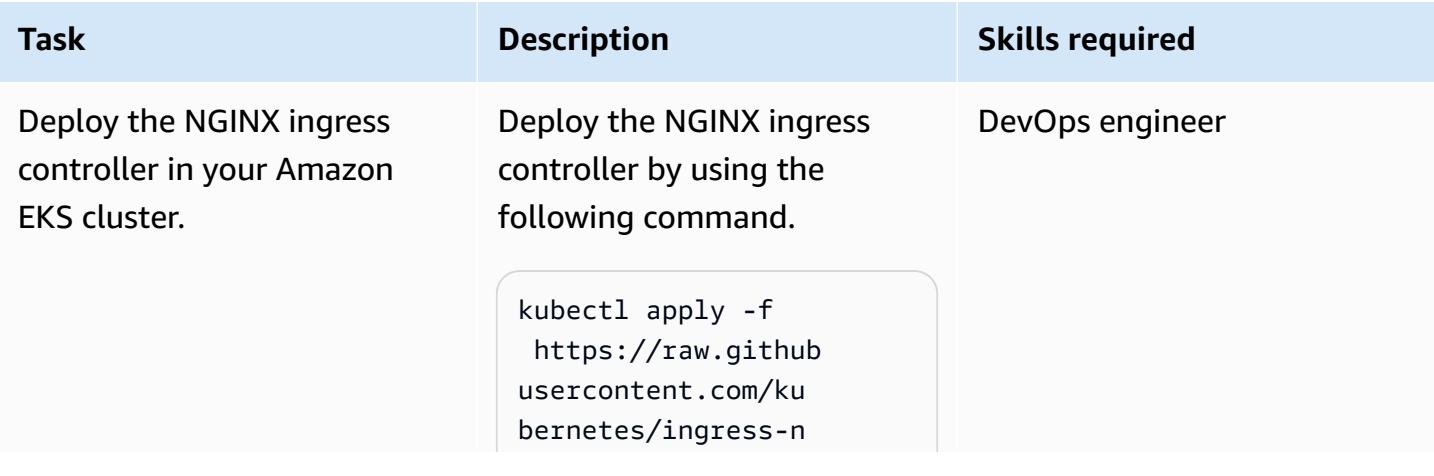

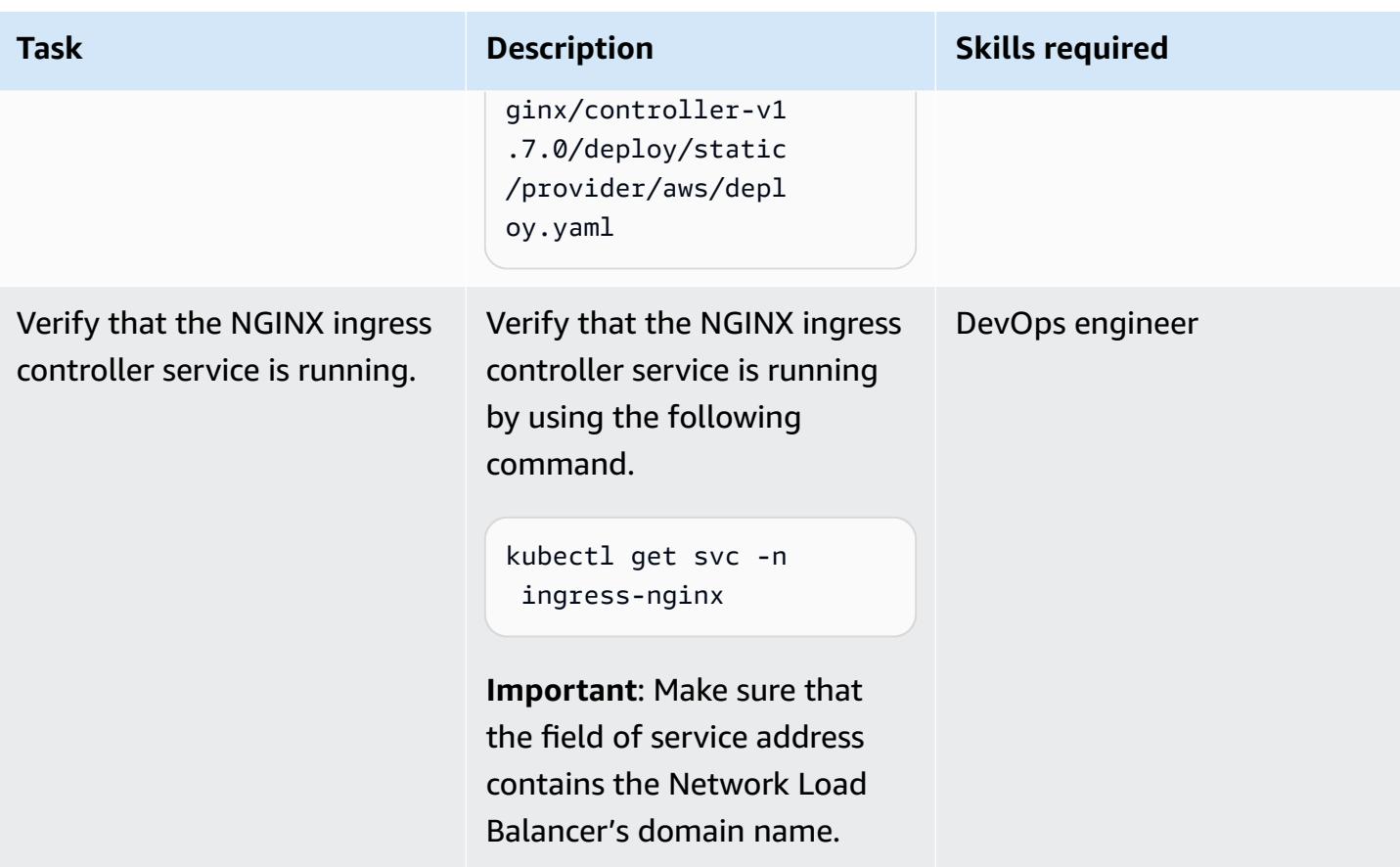

#### **Create a namespace in the Amazon EKS cluster to test mutual TLS**

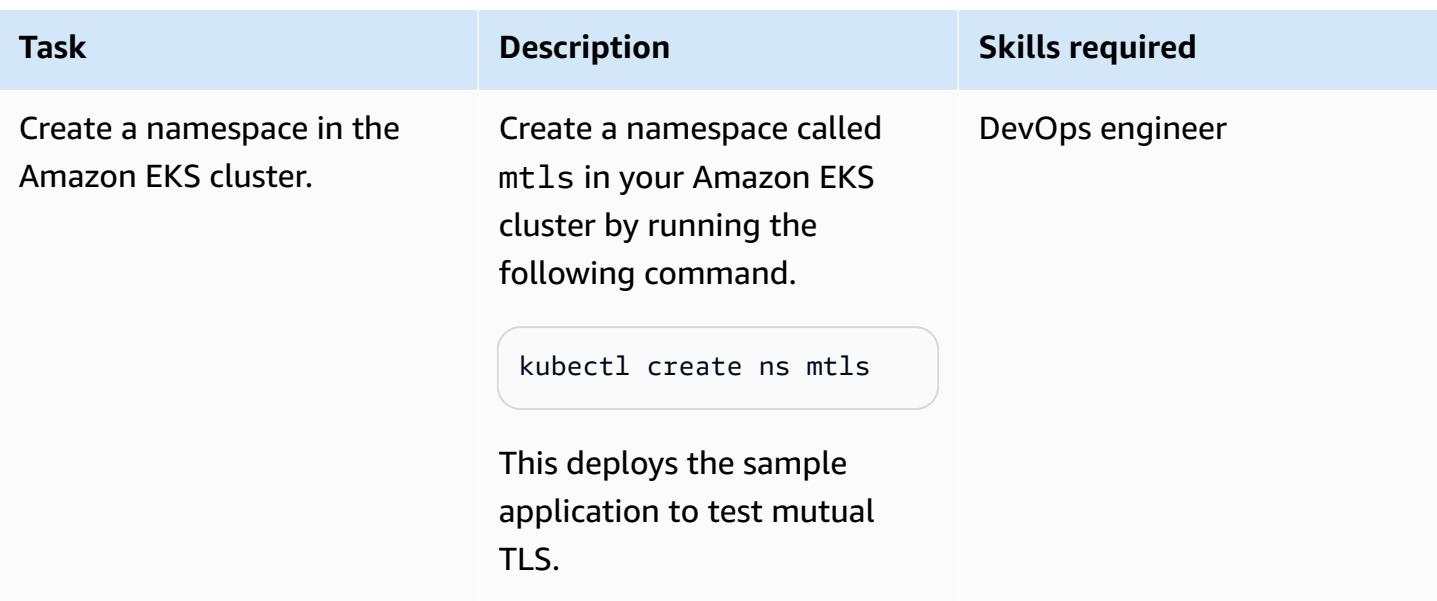

# **Create the deployment and service for the sample application**

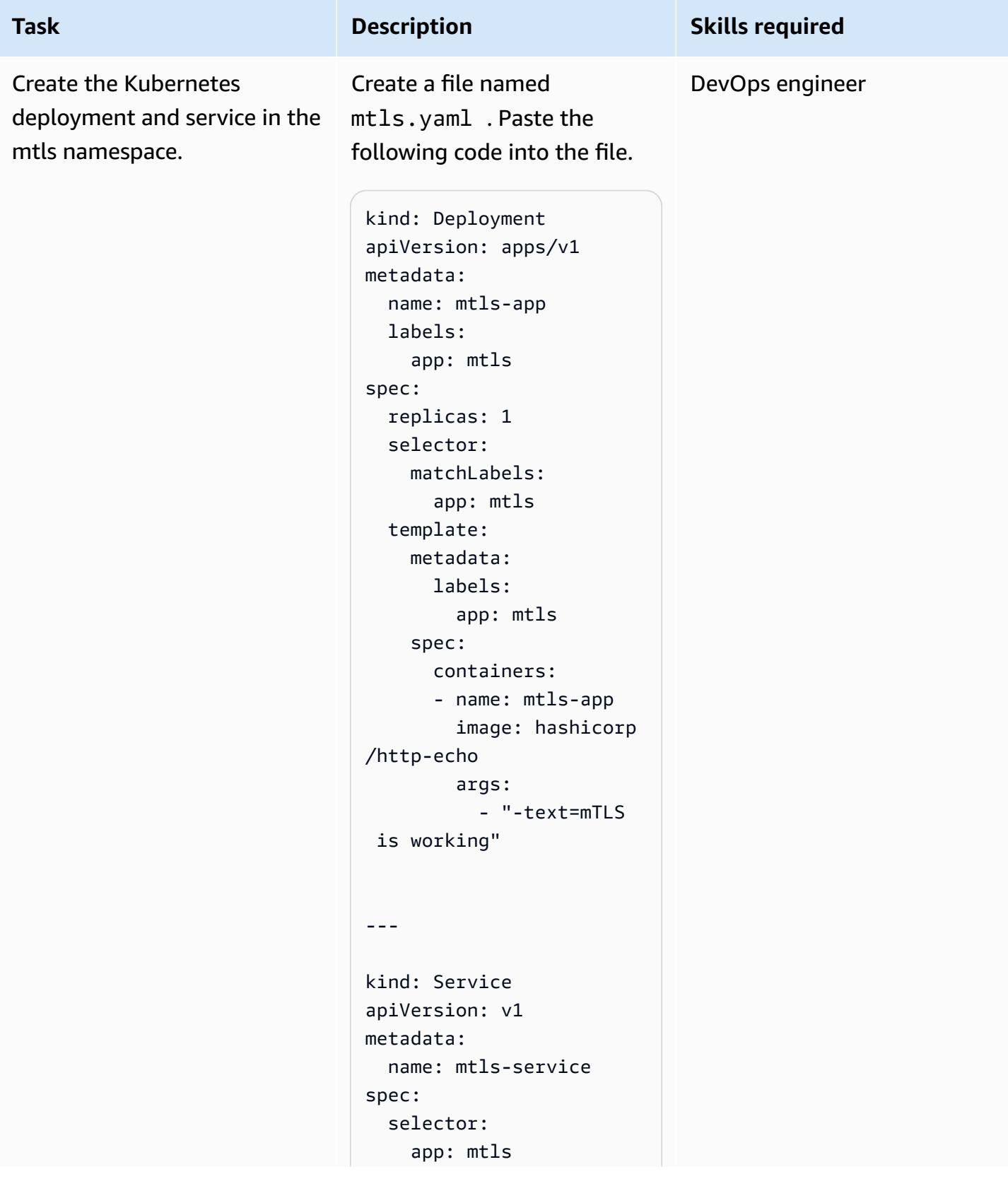

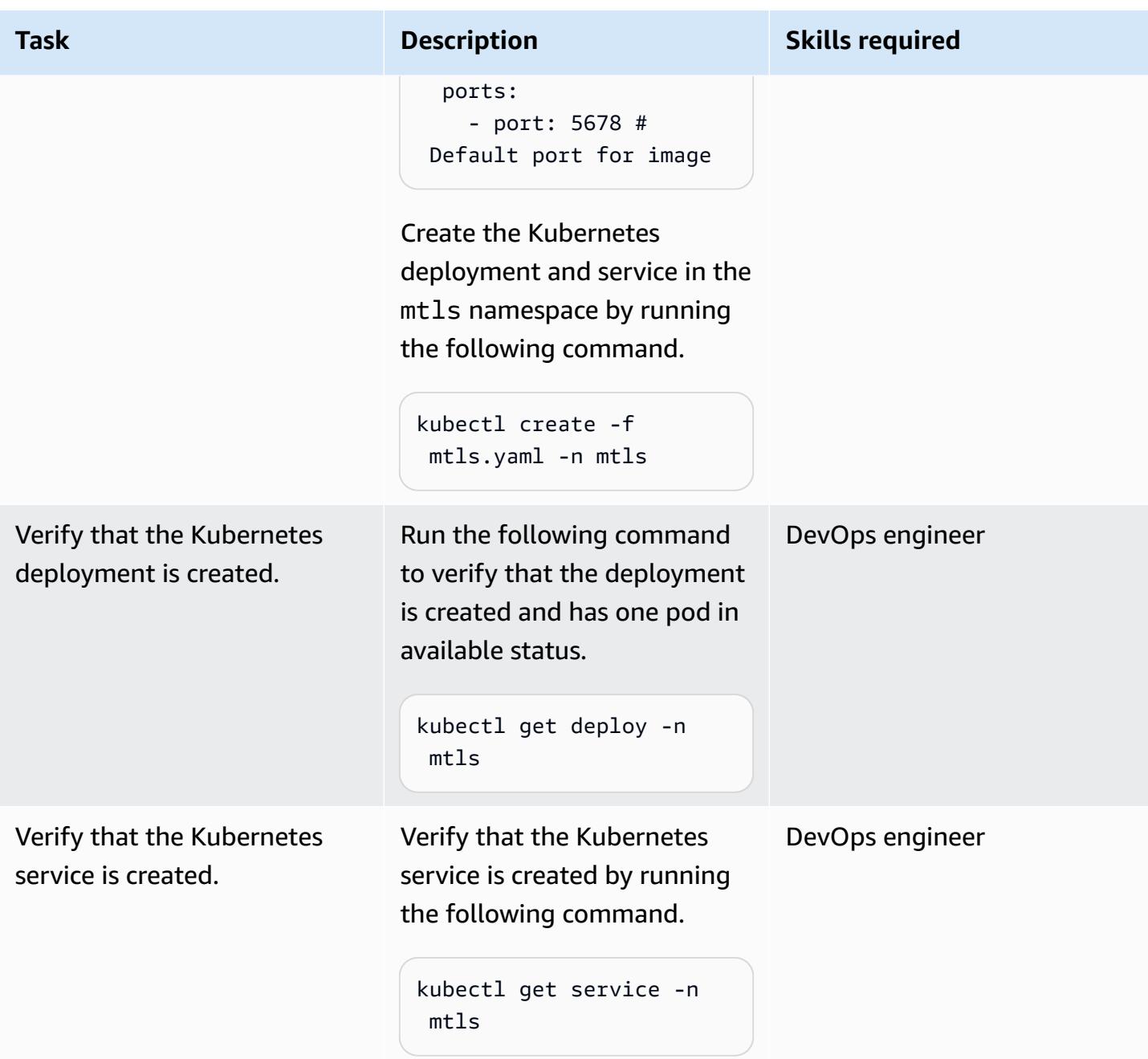

## **Create a secret in the mtls namespace**

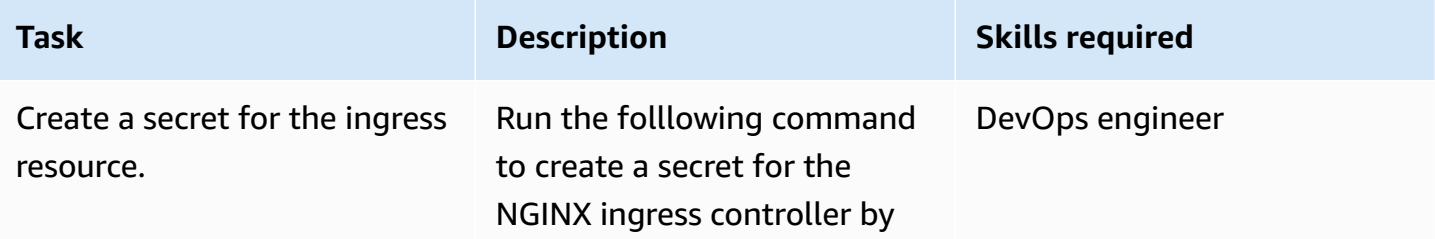

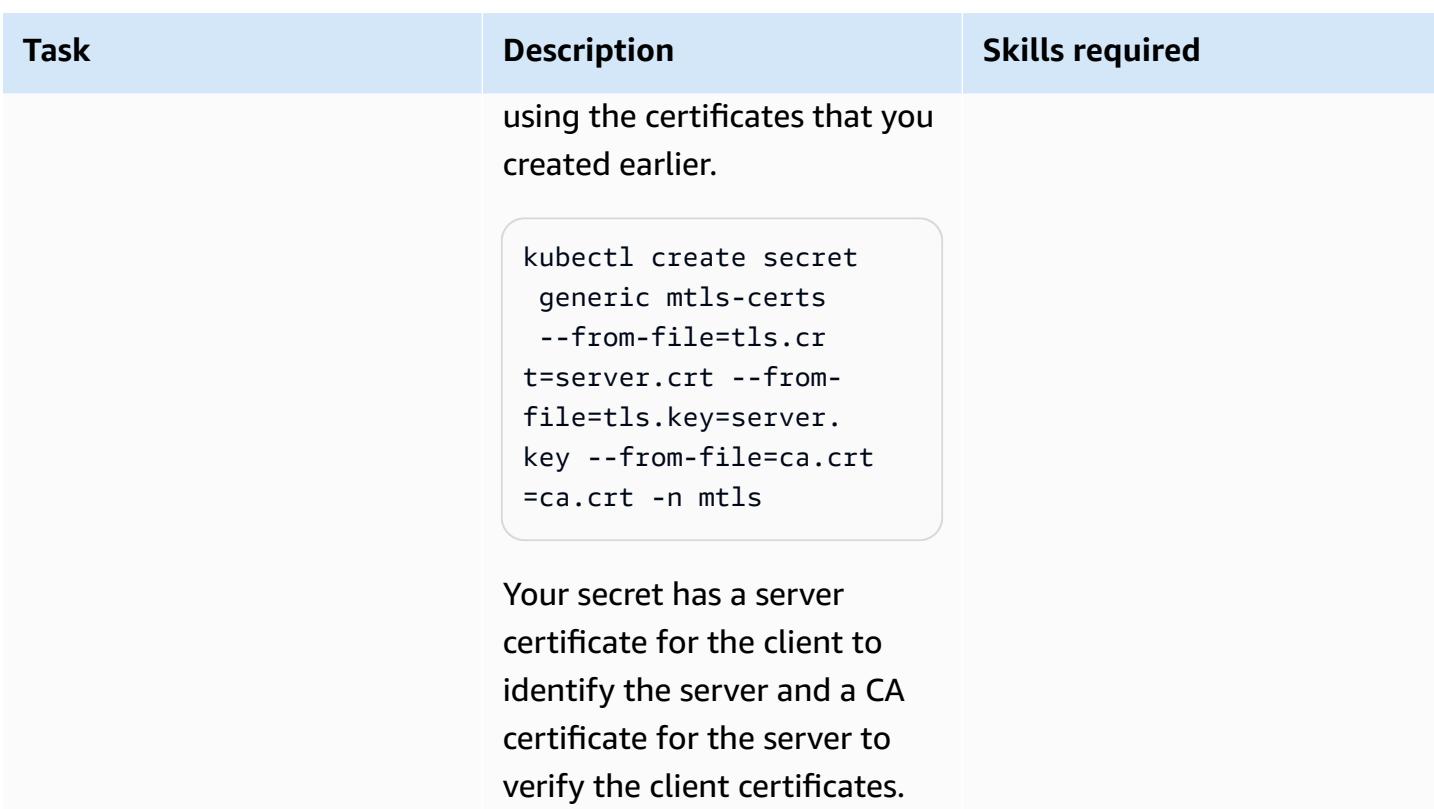

### **Create the ingress resource in the mtls namespace**

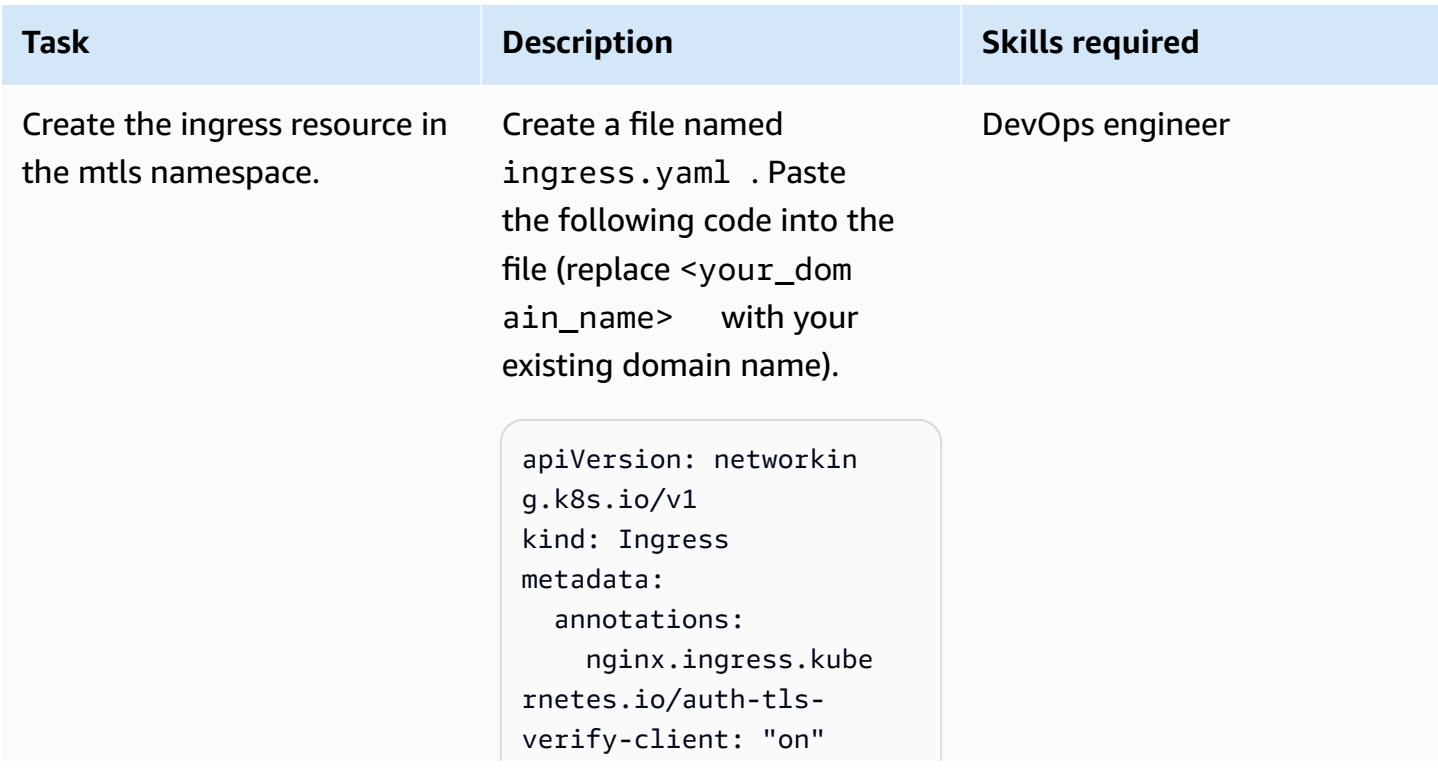

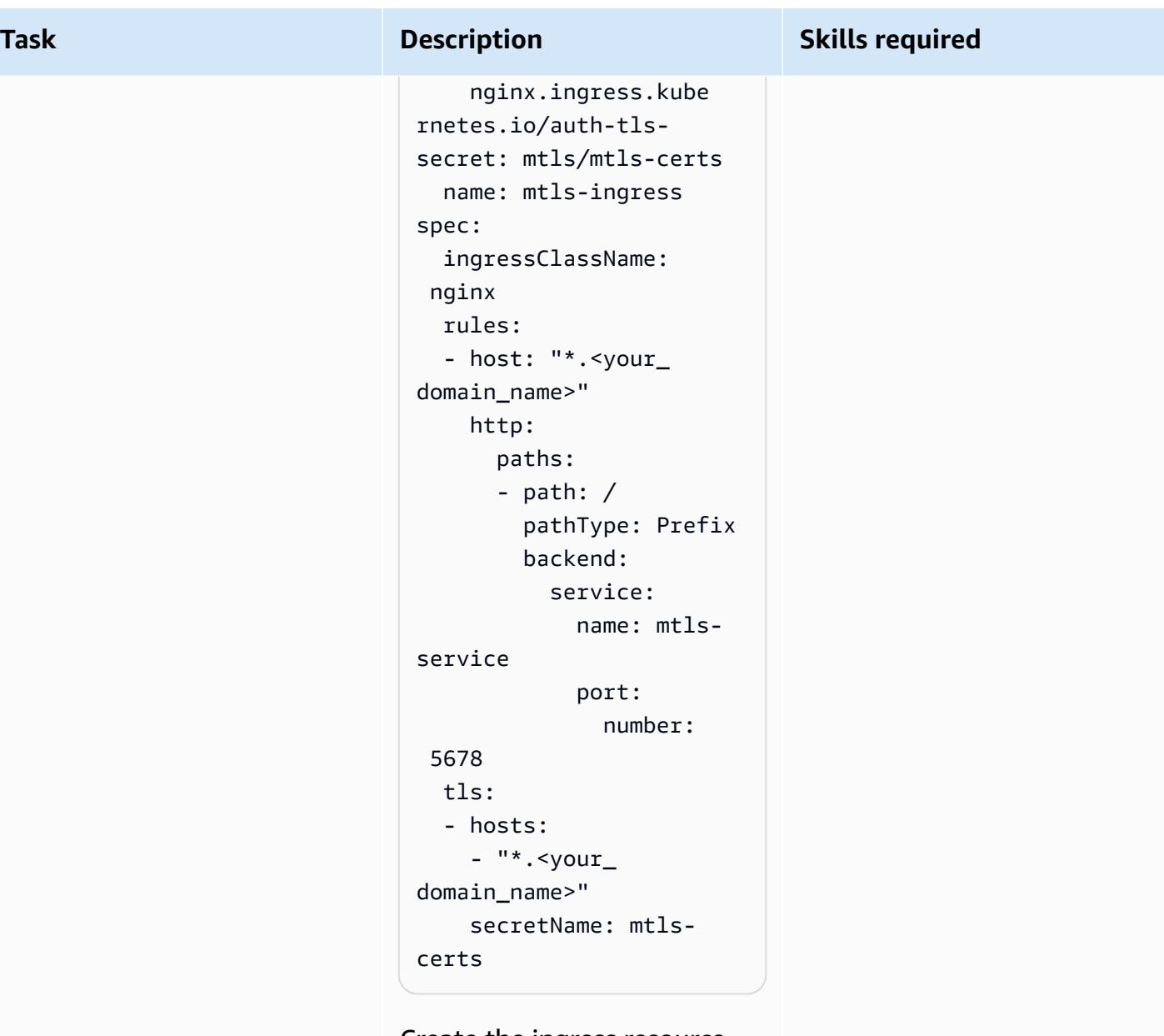

Create the ingress resource in the mtls namespace by running the following command.

```
kubectl create -f 
  ingress.yaml -n mtls
```
This means that the NGINX ingress controller can route

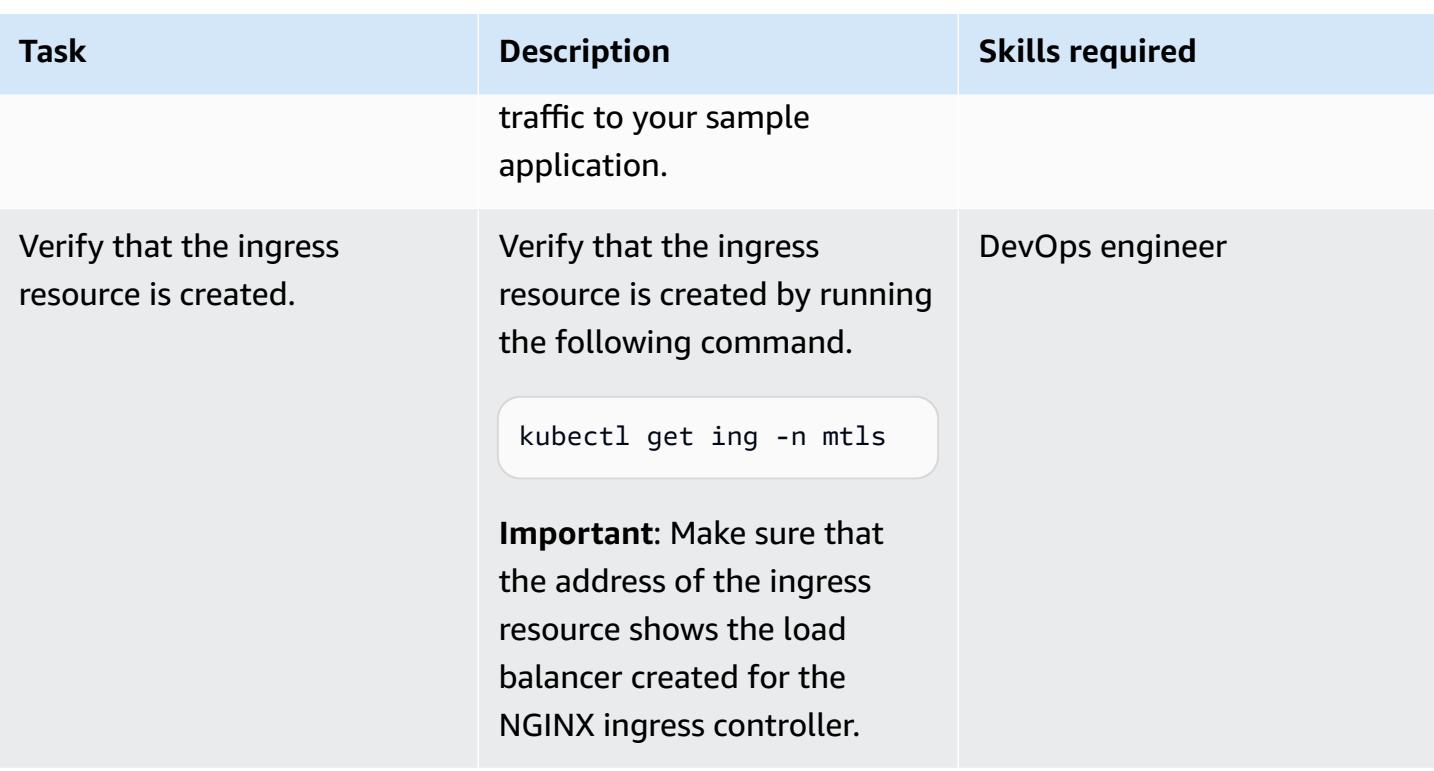

#### **Configure DNS to point the hostname to the load balancer**

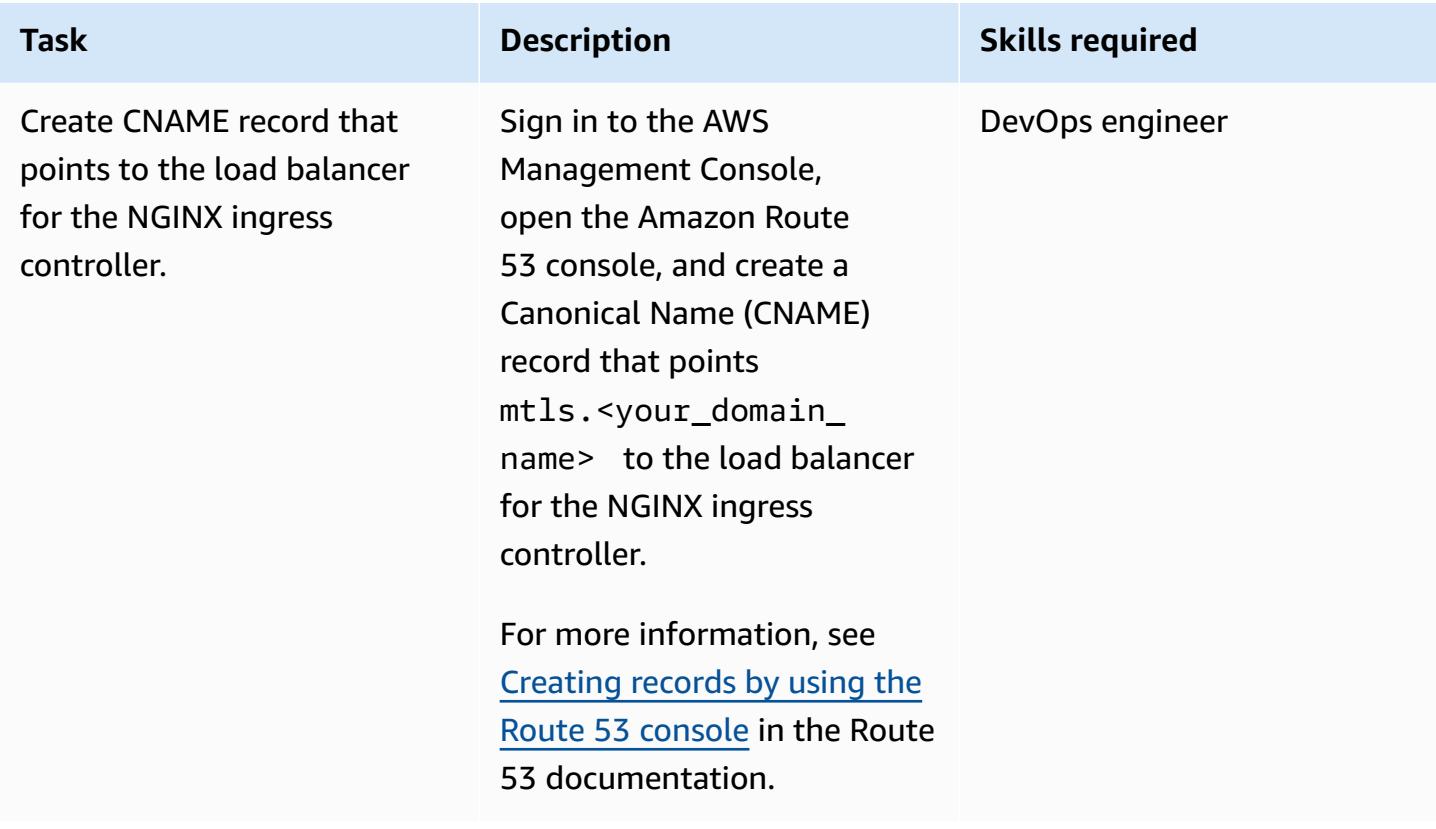

#### **Test the application**

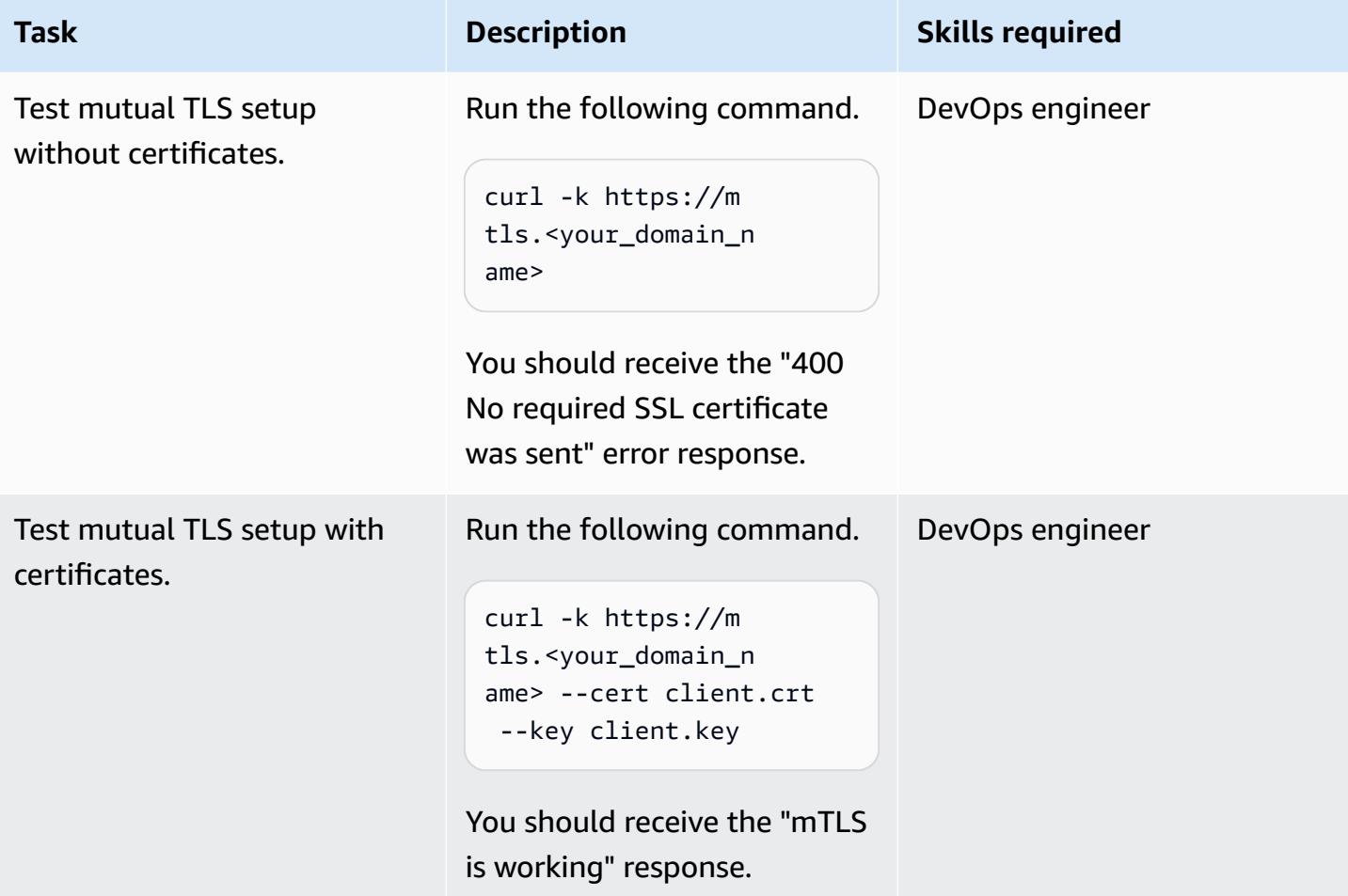

# **Related resources**

- [Creating](https://docs.aws.amazon.com/Route53/latest/DeveloperGuide/resource-record-sets-creating.html) records by using the Amazon Route 53 console
- Using a Network Load Balancer with the NGINX ingress [controller](https://aws.amazon.com/blogs/opensource/network-load-balancer-nginx-ingress-controller-eks/) on Amazon EKS
- Client Certificate [Authentication](https://kubernetes.github.io/ingress-nginx/examples/auth/client-certs/)

# **Create a custom log parser for Amazon ECS using a Firelens log router**

*Created by Varun Sharma (AWS)*

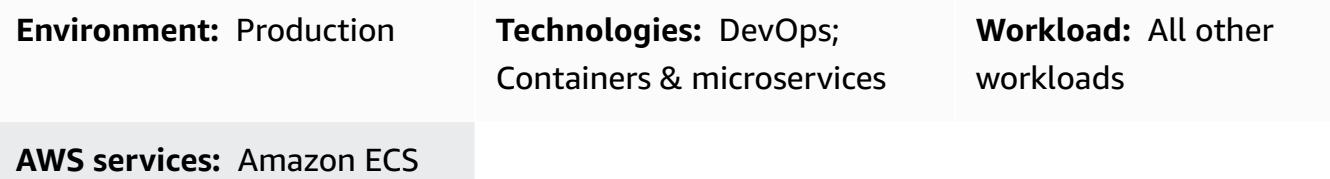

## **Summary**

Firelens is a log router for Amazon Elastic Container Service (Amazon ECS) and AWS Fargate. You can use Firelens to route container logs from Amazon ECS to Amazon CloudWatch and other destinations (for example, [Splunk](https://www.splunk.com/) or [Sumo Logic](https://www.sumologic.com/)). Firelens works with [Fluentd](https://www.fluentd.org/) or [Fluent Bit](https://fluentbit.io/) as the logging agent, which means that you can use Amazon ECS task definition [parameters](https://docs.aws.amazon.com/AmazonECS/latest/developerguide/task_definition_parameters.html) to route logs.

By choosing to parse logs at the source level, you can analyze your logging data and perform queries to more efficiently and effectively respond to operational issues. Because different applications have different logging patterns, you need to use a custom parser that structures the logs and makes searching easier at your end destination.

This pattern uses a Firelens log router with a custom parser to push logs to CloudWatch from a sample Spring Boot application running on Amazon ECS. You can then use Amazon CloudWatch Logs Insights to filter the logs based on custom fields that are generated by the custom parser.

# **Prerequisites and limitations**

#### **Prerequisites**

- An active Amazon Web Services (AWS) account.
- AWS Command Line Interface (AWS CLI), installed and configured on your local machine.
- Docker, installed and configured on your local machine.
- An existing Spring Boot-based containerized application on Amazon Elastic Container Registry (Amazon ECR).

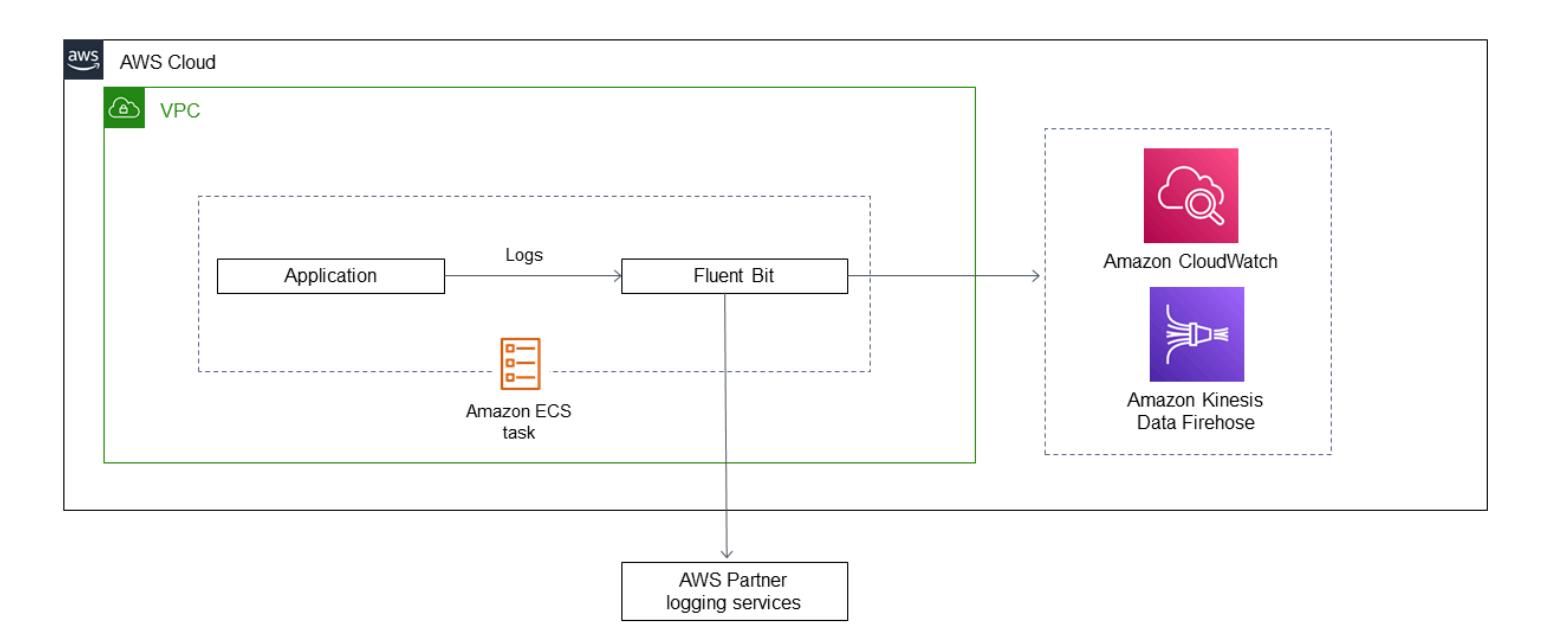

#### **Technology stack**

- CloudWatch
- Amazon ECR
- Amazon ECS
- Fargate
- Docker
- Fluent Bit

## **Tools**

- [Amazon](https://docs.aws.amazon.com/AmazonECR/latest/userguide/what-is-ecr.html) ECR Amazon Elastic Container Registry (Amazon ECR) is an AWS managed container image registry service that is secure, scalable, and reliable.
- [Amazon](https://docs.aws.amazon.com/AmazonECS/latest/developerguide/Welcome.html) ECS Amazon Elastic Container Service (Amazon ECS) is a highly scalable, fast container management service that makes it easy to run, stop, and manage containers on a cluster.
- AWS Identity and Access [Management](https://docs.aws.amazon.com/IAM/latest/UserGuide/introduction.html) (IAM) IAM is a web service for securely controlling access to AWS services.
- [AWS](https://docs.aws.amazon.com/cli/latest/userguide/cli-chap-welcome.html) CLI AWS Command Line Interface (AWS CLI) is an open-source tool that enables you to interact with AWS services using commands in your command-line shell.

• [Docker](https://www.docker.com/) – Docker is an open platform for developing, shipping, and running applications.

#### **Code**

The following files are attached to this pattern:

- customFluentBit.zip Contains the files to add the custom parsing and configurations.
- firelens\_policy.json Contains the policy document to create an IAM policy.
- Task.json Contains a sample task definition for Amazon ECS.

# **Epics**

#### **Create a custom Fluent Bit image**

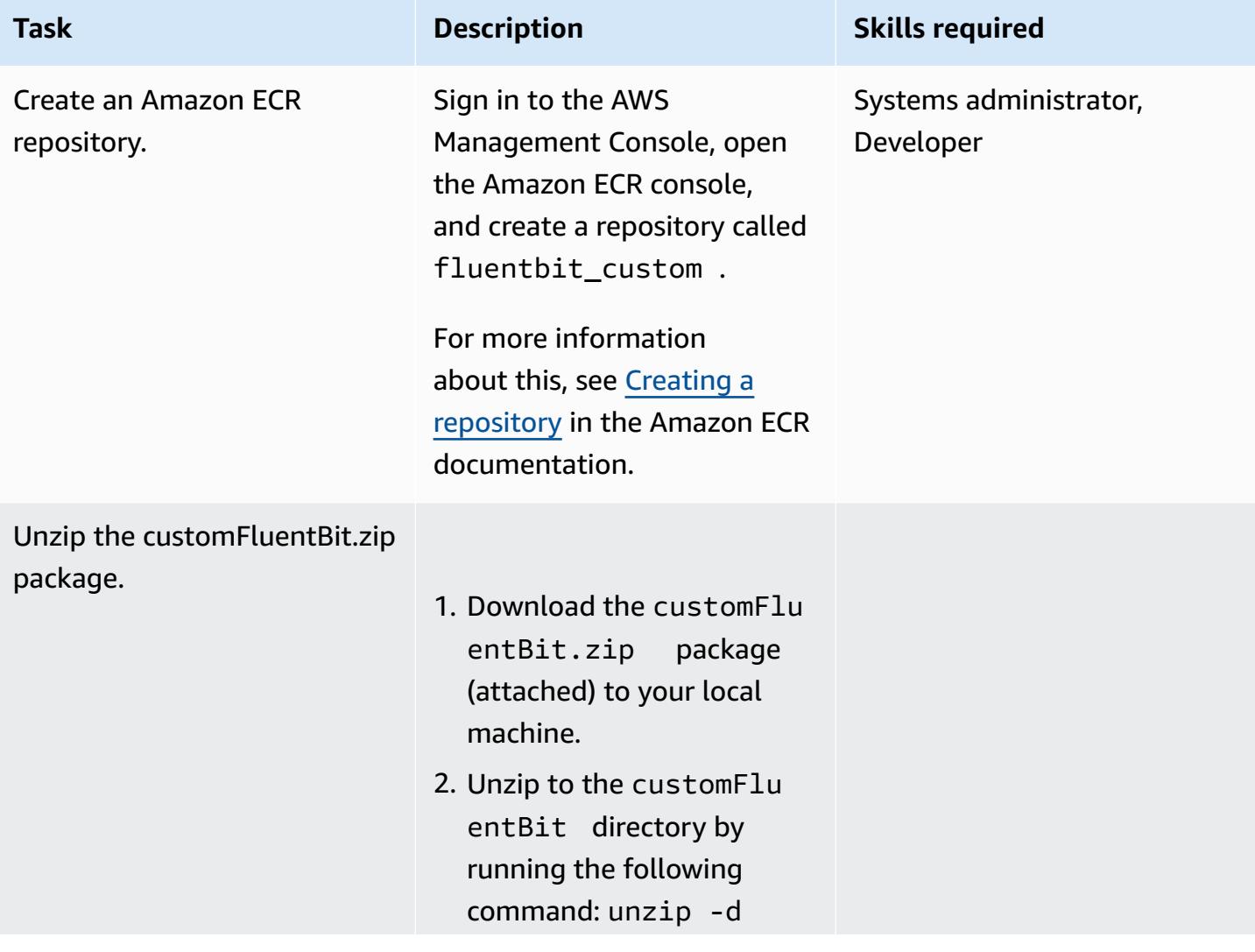

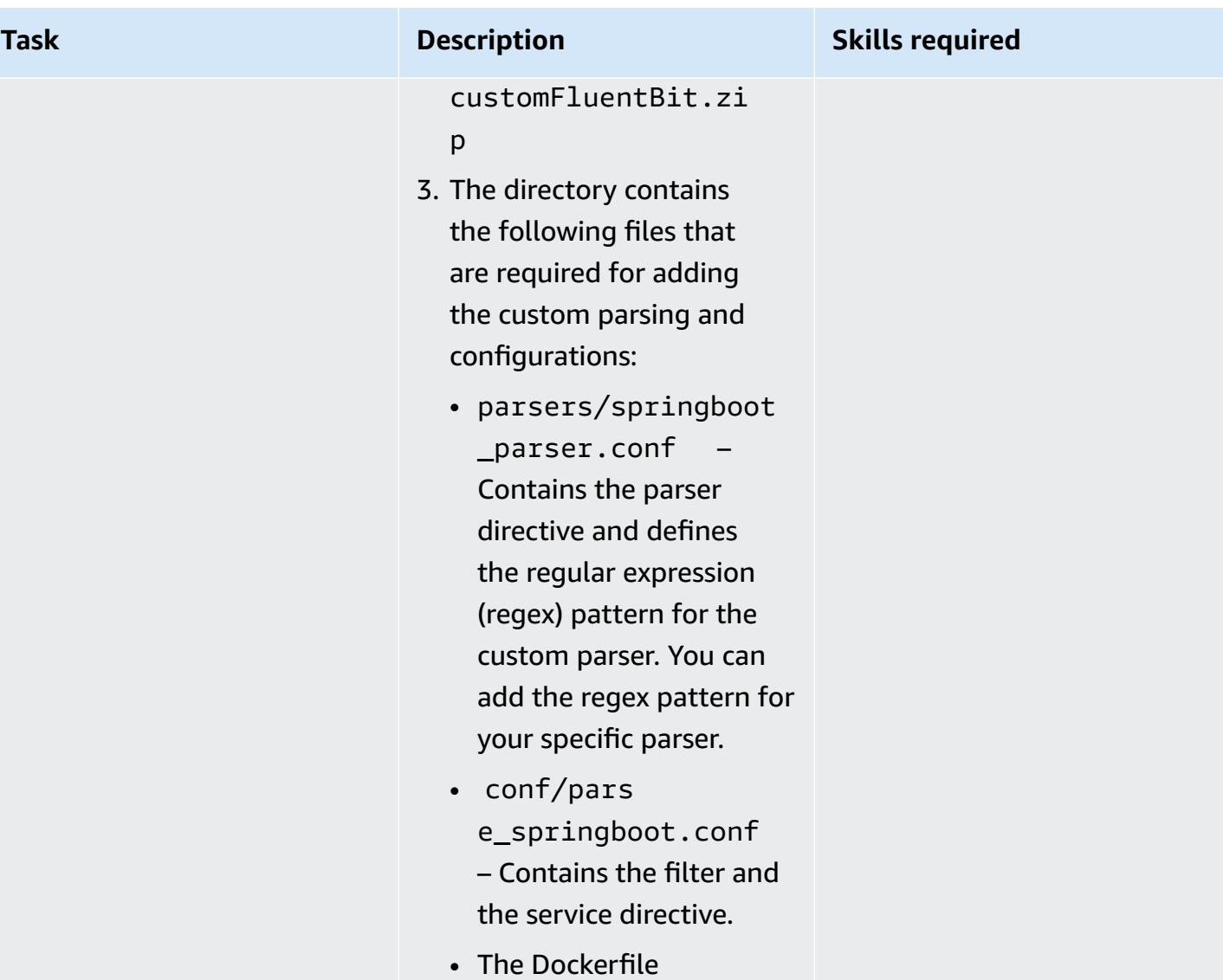

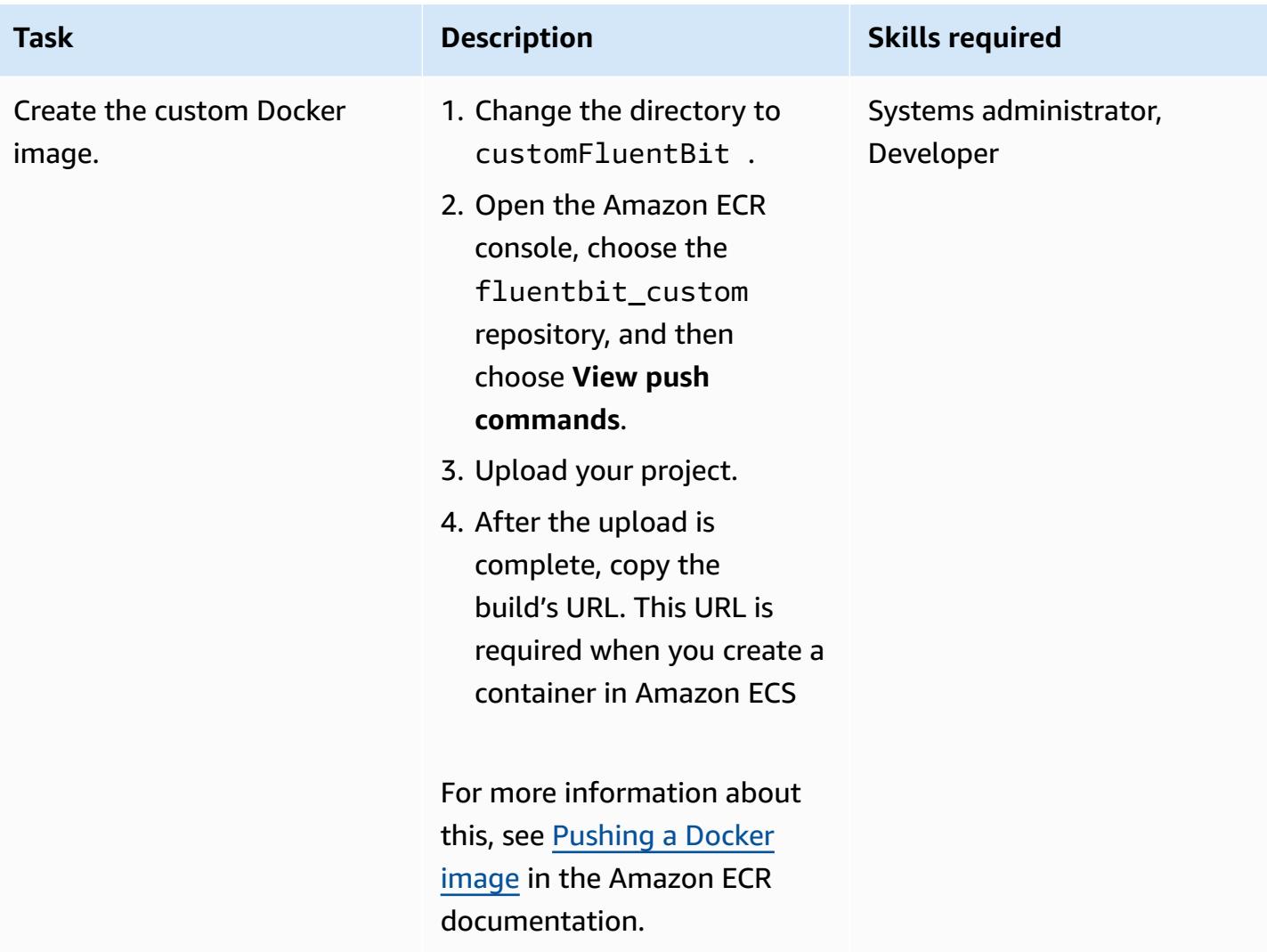

## **Set up the Amazon ECS cluster**

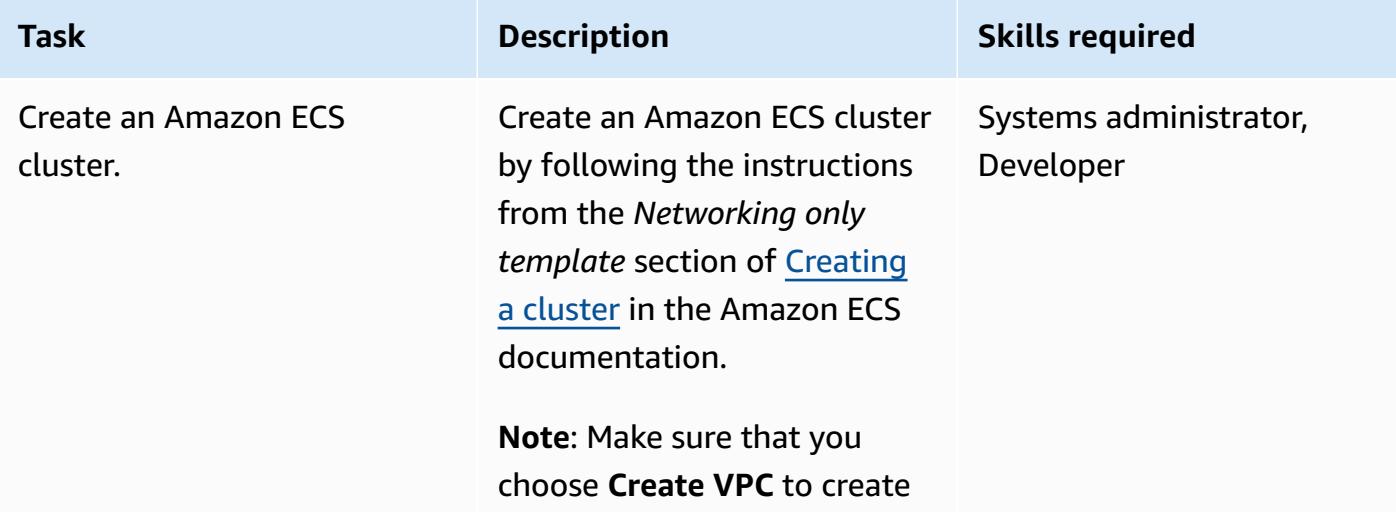

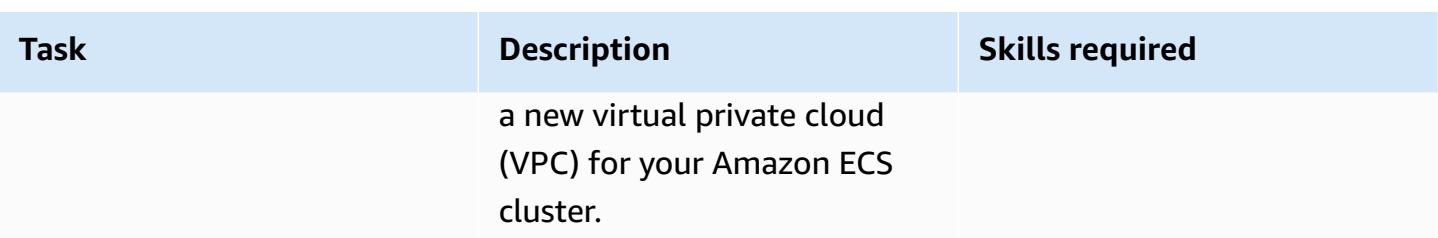

#### **Set up the Amazon ECS task**

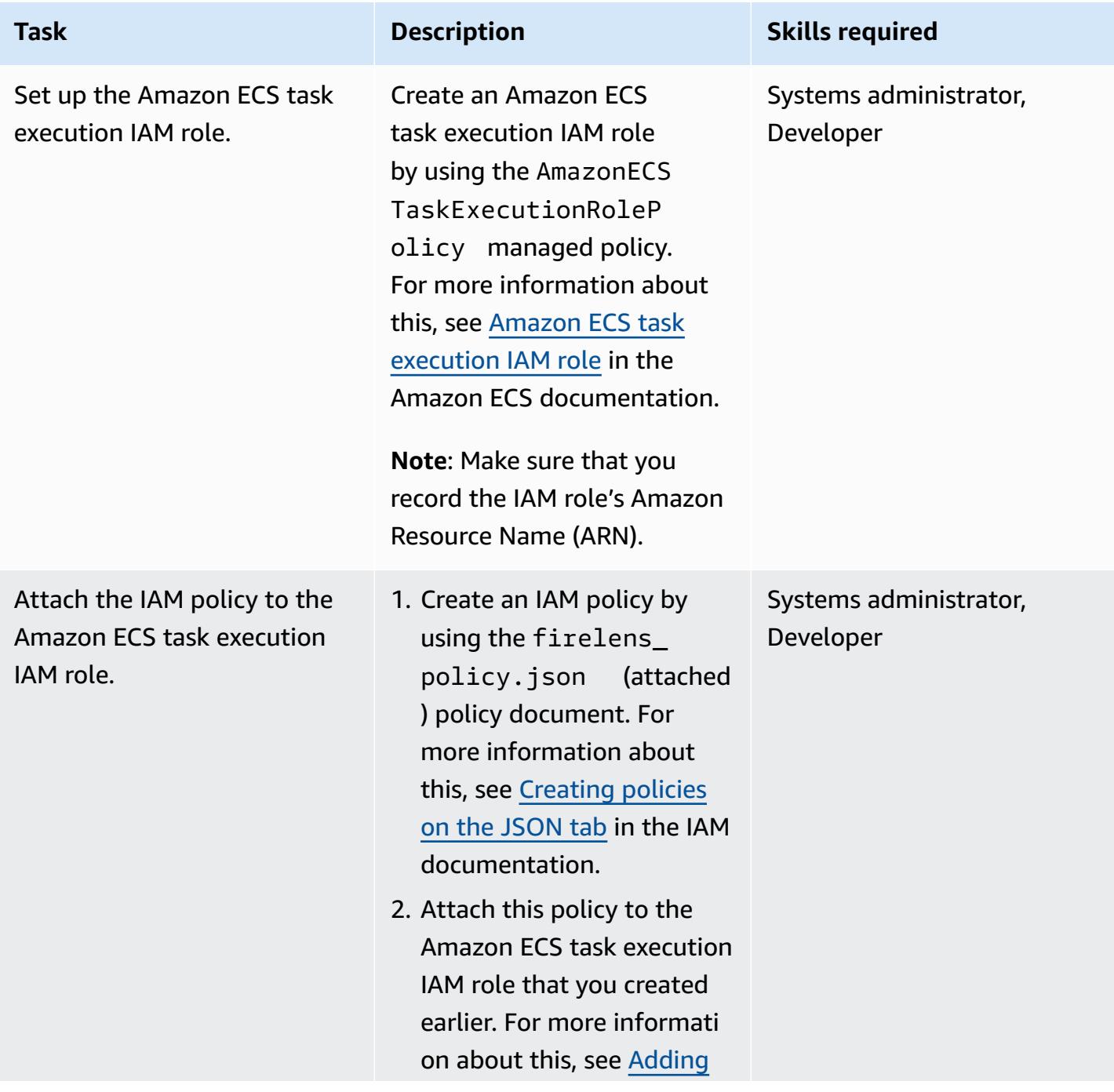

# **Task Description Skills required**

IAM [policies](https://docs.aws.amazon.com/IAM/latest/UserGuide/access_policies_manage-attach-detach.html#add-policy-cli) (AWS CLI) in the IAM documentation.

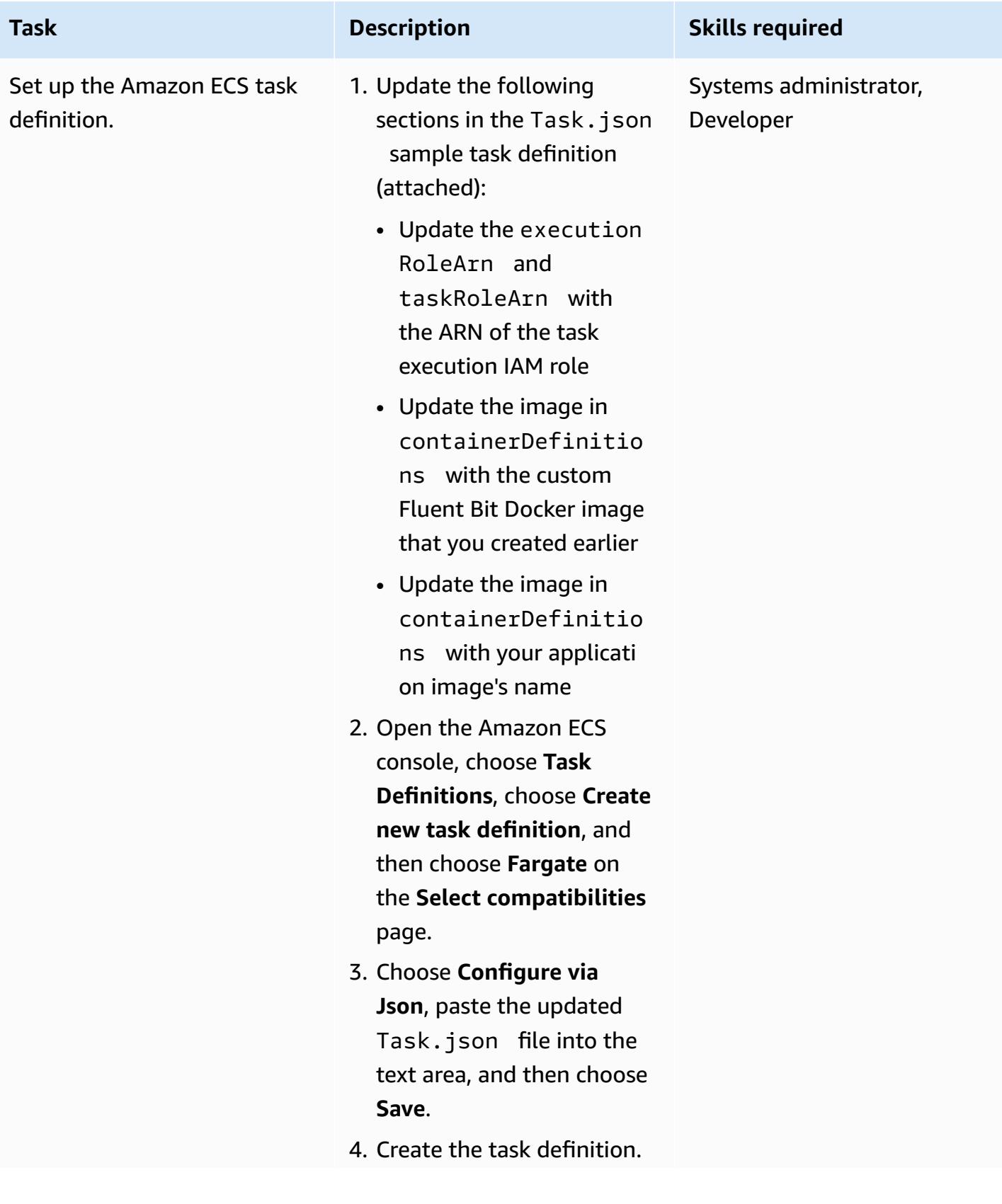

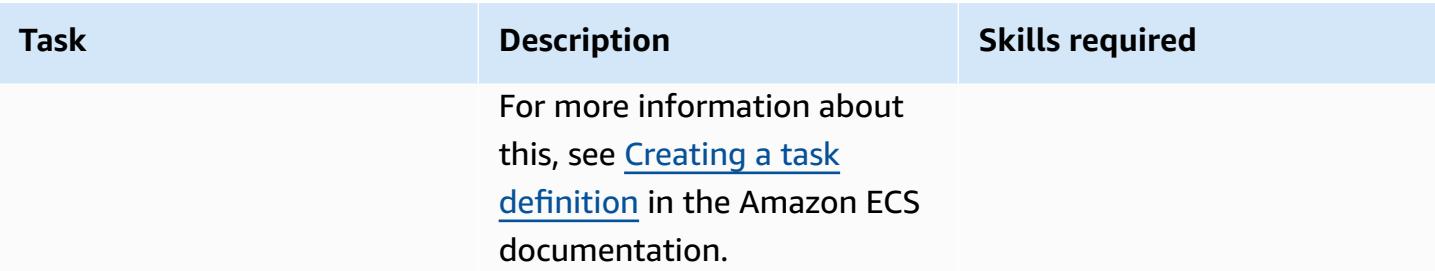

#### **Run the Amazon ECS task**

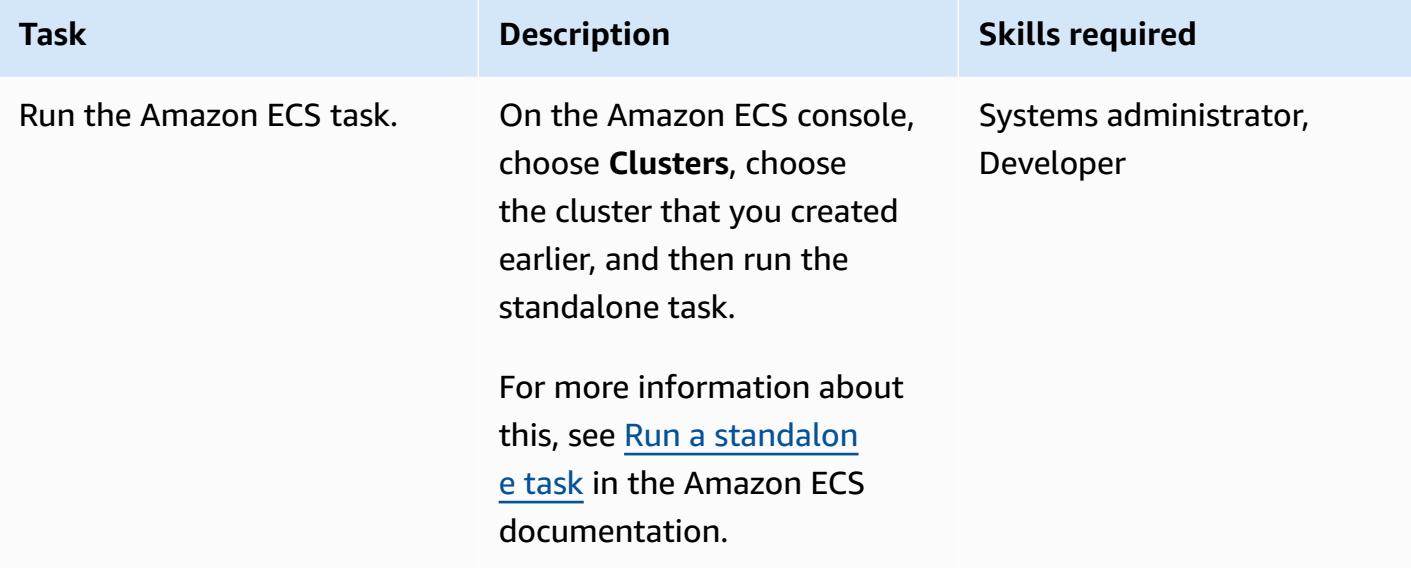

### **Verify the CloudWatch logs**

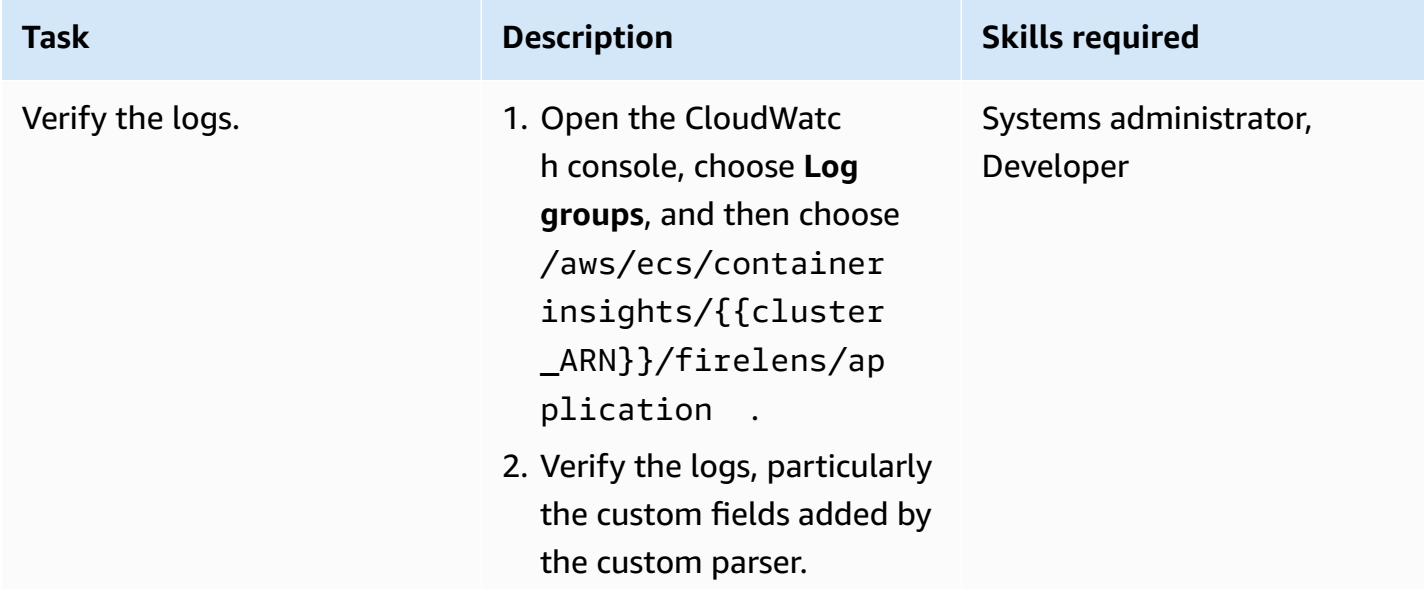

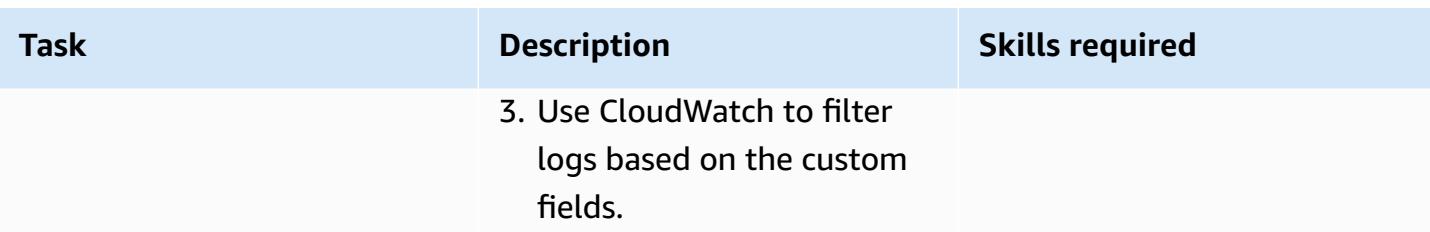

## **Related resources**

- Docker basics for [Amazon](https://docs.aws.amazon.com/AmazonECS/latest/developerguide/docker-basics.html) ECS
- [Amazon](https://docs.aws.amazon.com/AmazonECS/latest/developerguide/AWS_Fargate.html) ECS on AWS Fargate
- [Configuring](https://docs.aws.amazon.com/AmazonECS/latest/developerguide/basic-service-params.html) basic service parameters

## **Attachments**

To access additional content that is associated with this document, unzip the following file: [attachment.zip](samples/p-attach/e82b4992-c4e0-4af5-b87e-cb0b1c1ed8c9/attachments/attachment.zip)

# **Create a pipeline and AMI using CodePipeline and HashiCorp Packer**

*Created by Akash Kumar (AWS)*

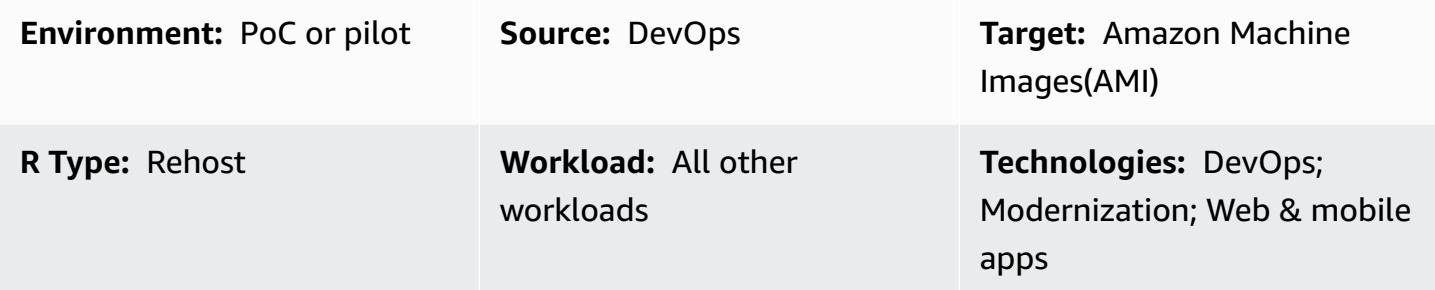

## **Summary**

This pattern provides code samples and steps to create both a pipeline in the Amazon Web Services (AWS) Cloud by using AWS CodePipeline and an Amazon Machine Image (AMI) by using HashiCorp Packer. The pattern is based on the continuous [integration](https://docs.aws.amazon.com/codepipeline/latest/userguide/concepts-continuous-delivery-integration.html) practice, which automates the building and testing of code with a Git-based version control system. In this pattern, you create and clone a code repository by using AWS CodeCommit. Then, create a project and configure your source code by using AWS CodeBuild. Finally, create an AMI that gets committed to your repository.

# **Prerequisites and limitations**

#### **Prerequisites**

- An active AWS account
- An Amazon Linux AMI for launching Amazon Elastic Compute Cloud (Amazon EC2) instances
- [HashiCorp](https://www.packer.io/downloads) Packer 0.12.3 or later
- Amazon CloudWatch Events (optional)
- Amazon CloudWatch Logs (optional)

# **Architecture**

The following diagram shows an example of application code that automates the creation of an AMI by using this pattern's architecture.

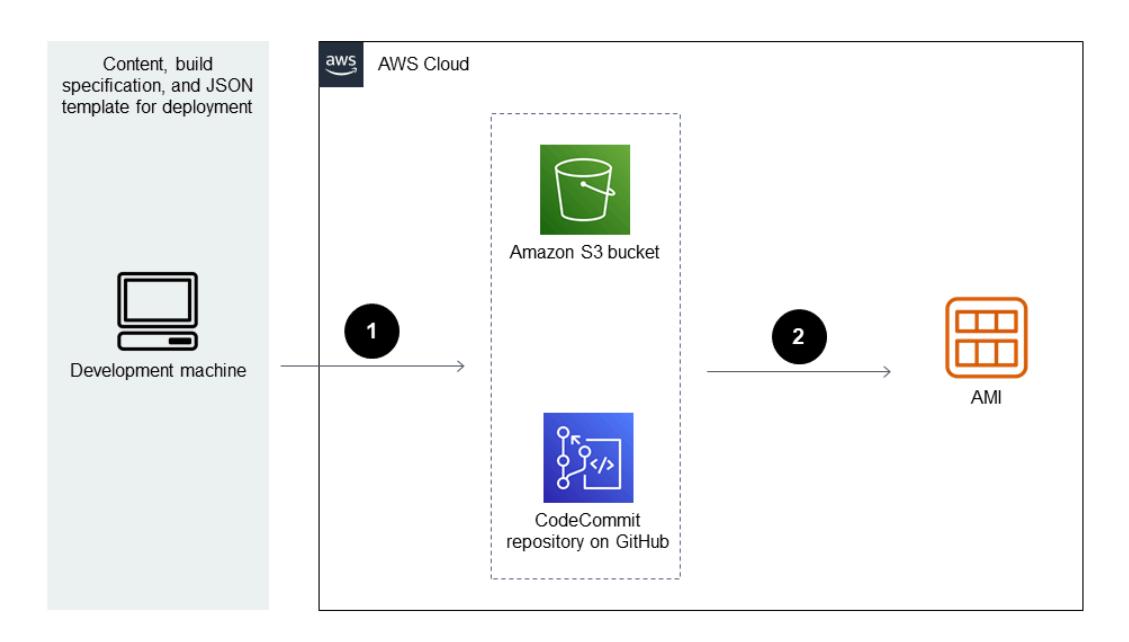

The diagram shows the following workflow:

- 1. The developer commits code changes to a private CodeCommit Git repository. Then, CodePipeline uses CodeBuild to initiate the build and add new [artifacts](https://docs.aws.amazon.com/codepipeline/latest/userguide/concepts.html#concepts-artifacts) that are ready for deployment to the Amazon Simple Storage Service (Amazon S3) bucket.
- 2. CodeBuild uses Packer to bundle and package the AMI based on a JSON template. If enabled, CloudWatch Events can automatically start the pipeline when a change occurs in the source code.

#### **Technology stack**

- CodeBuild
- CodeCommit
- CodePipeline
- CloudWatch Events (optional)

## **Tools**

- AWS [CodeBuild](https://docs.aws.amazon.com/codebuild/latest/userguide/welcome.html) AWS CodeBuild is a fully managed build service in the cloud. CodeBuild compiles your source code, runs unit tests, and produces artifacts that are ready to deploy.
- AWS [CodeCommit](https://docs.aws.amazon.com/codecommit/latest/userguide/welcome.html) AWS CodeCommit is a version control service that enables you to privately store and manage Git repositories in the AWS Cloud. CodeCommit eliminates the need for you to manage your own source control system or worry about scaling its infrastructure.
- AWS [CodePipeline](https://docs.aws.amazon.com/codepipeline/latest/userguide/welcome.html) AWS CodePipeline is a continuous delivery service that you can use to model, visualize, and automate the steps required to release your software.
- [HashiCorp](https://www.packer.io/) Packer HashiCorp Packer is an open-source tool for automating the creation of identical machine images from a single source configuration. Packer is lightweight, runs on every major operating system, and creates machine images for multiple platforms in parallel.

#### **Code**

This pattern includes the following attachments:

- buildspec.yml This file uses CodeBuild to build and create an artifact for deployment.
- amazon-linux\_packer-template.json This file uses Packer to create an Amazon Linux AMI.

## **Epics**

#### **Set up the code repository**

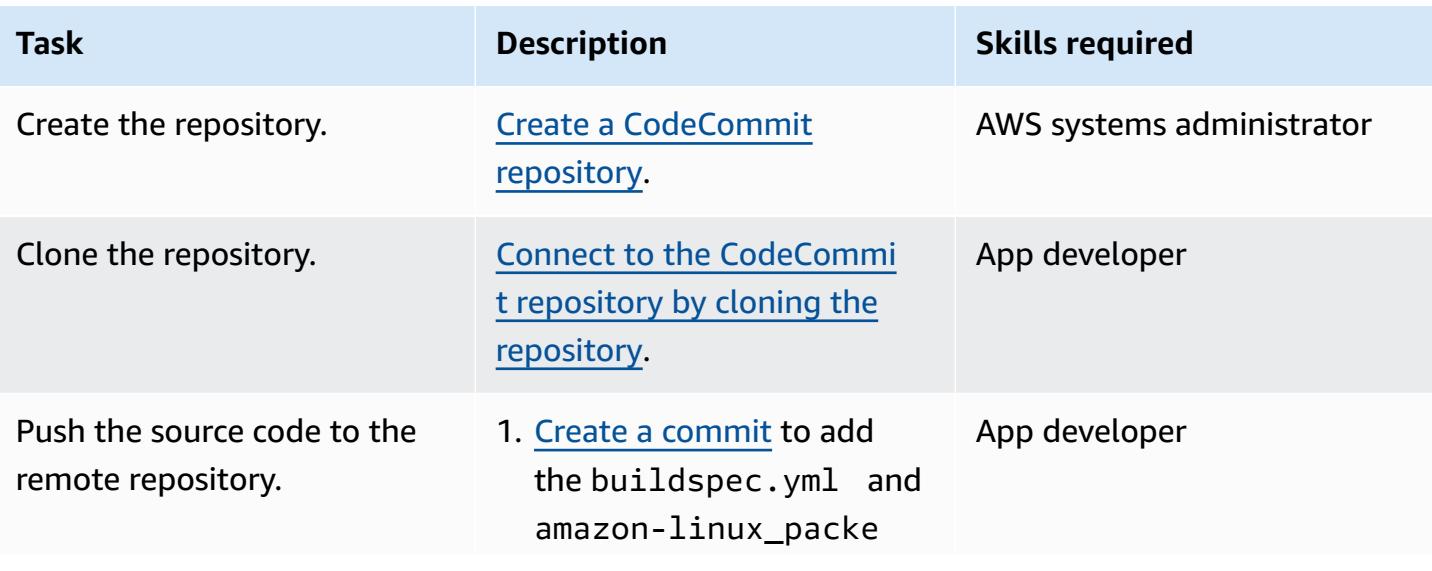

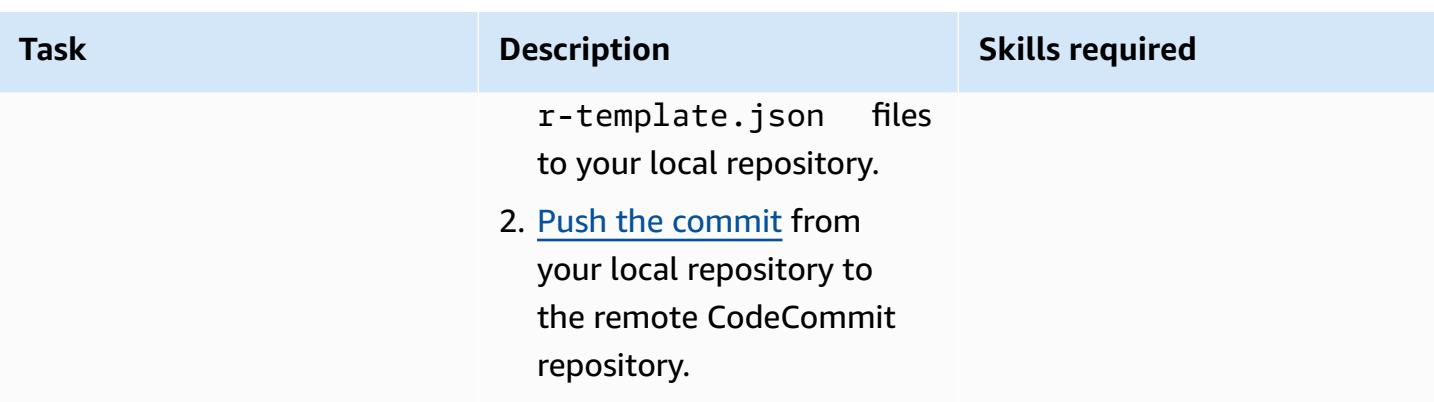

## **Create a CodeBuild project for the application**

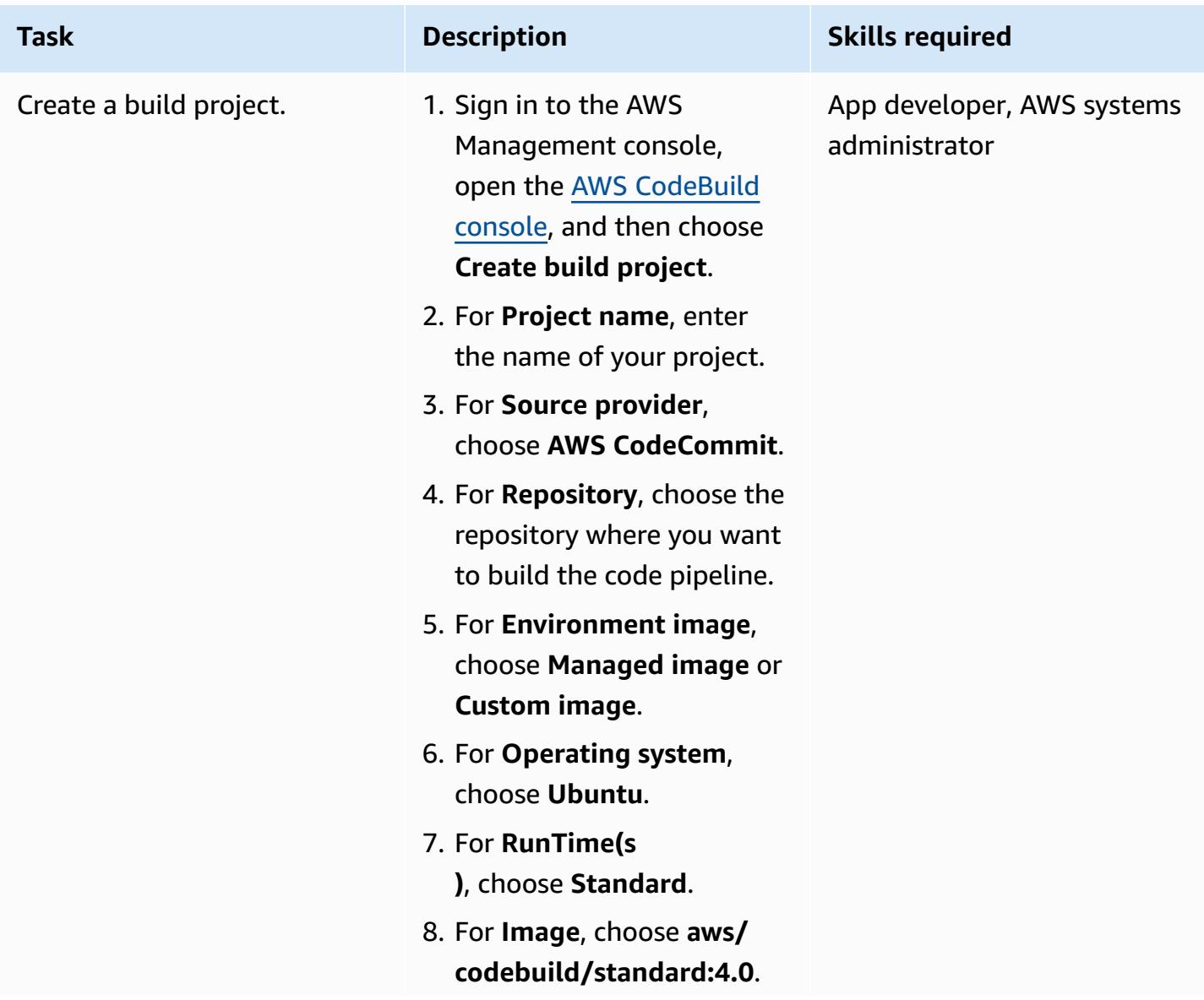

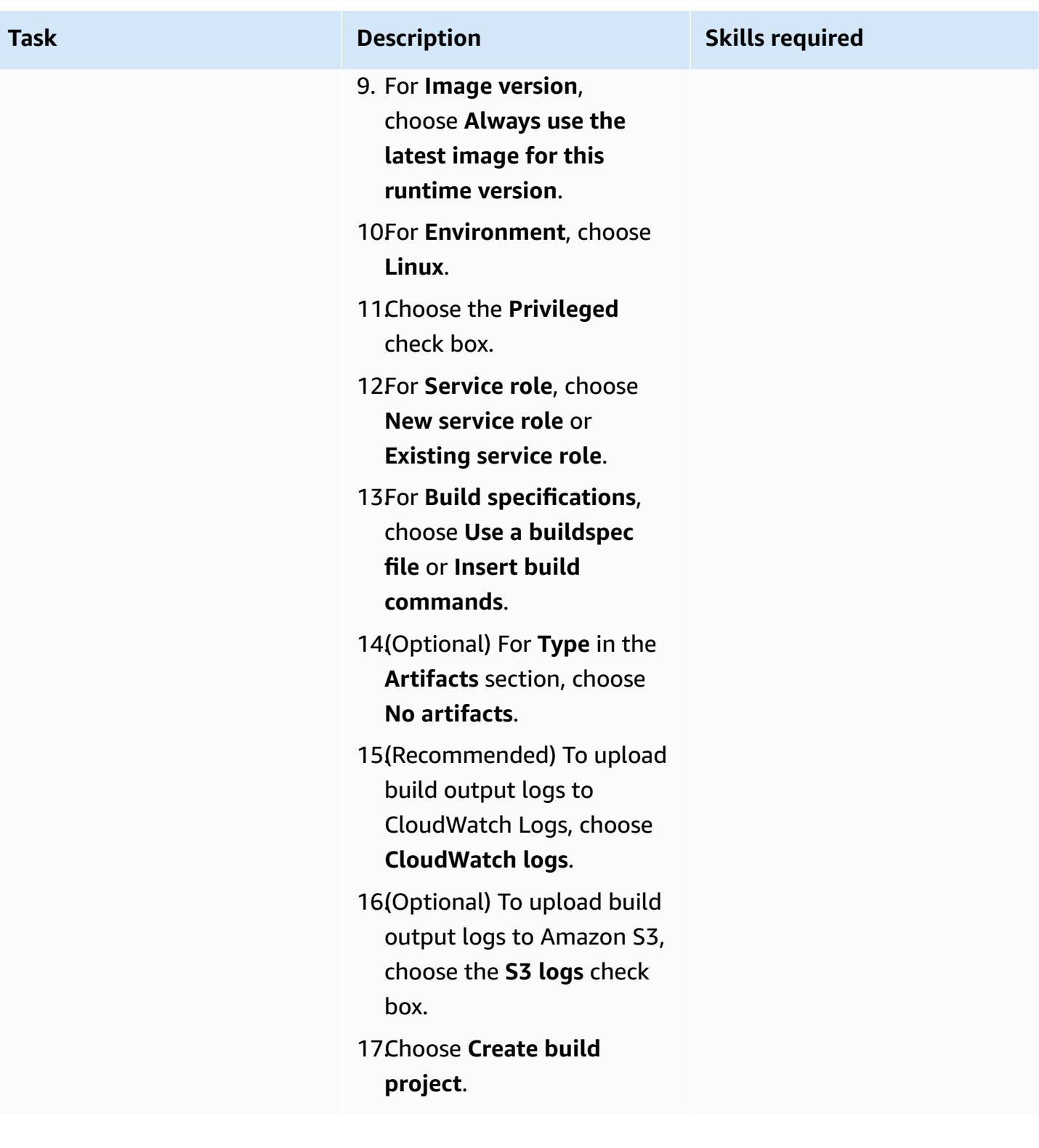

#### **Set up the pipeline**

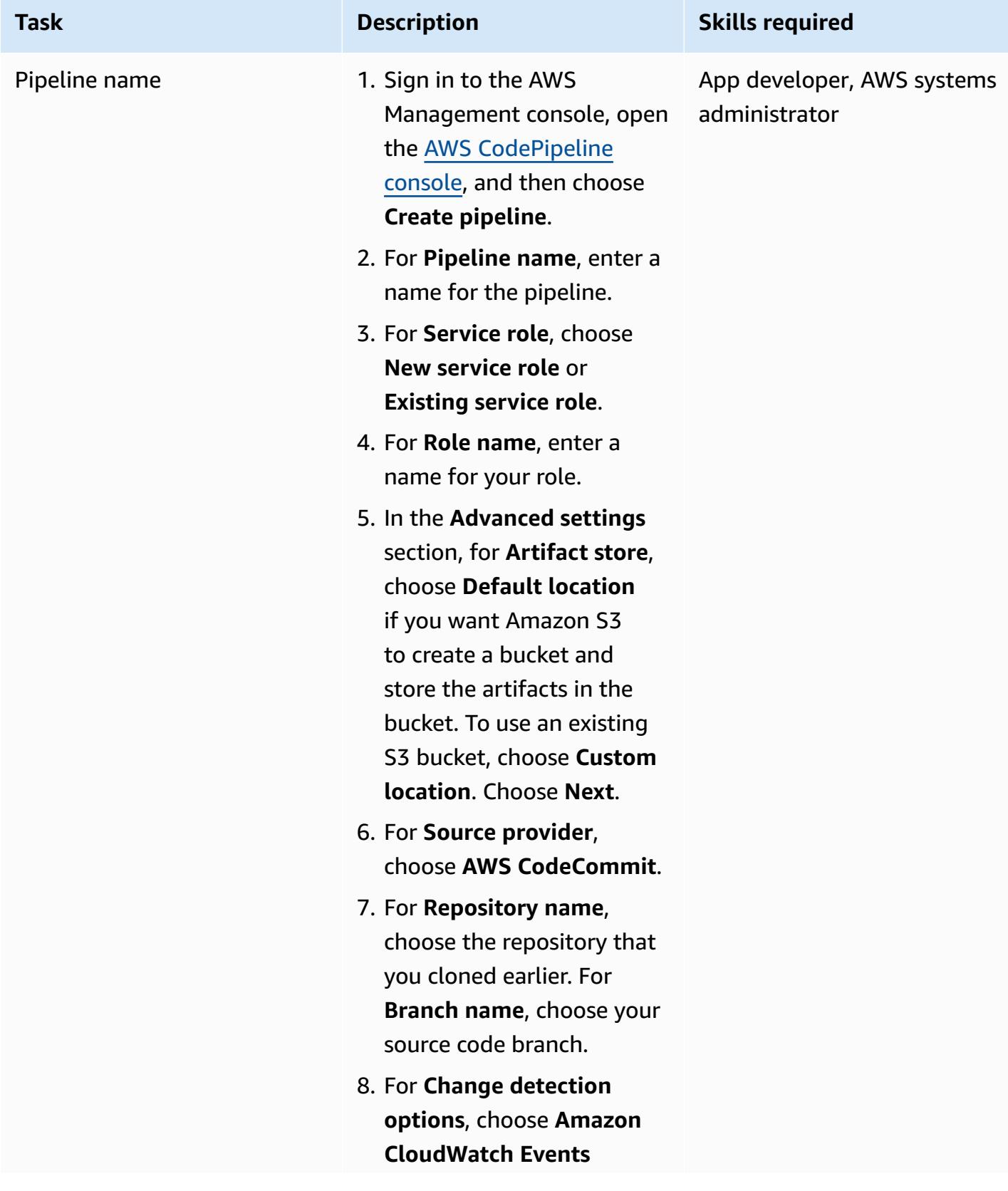

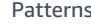

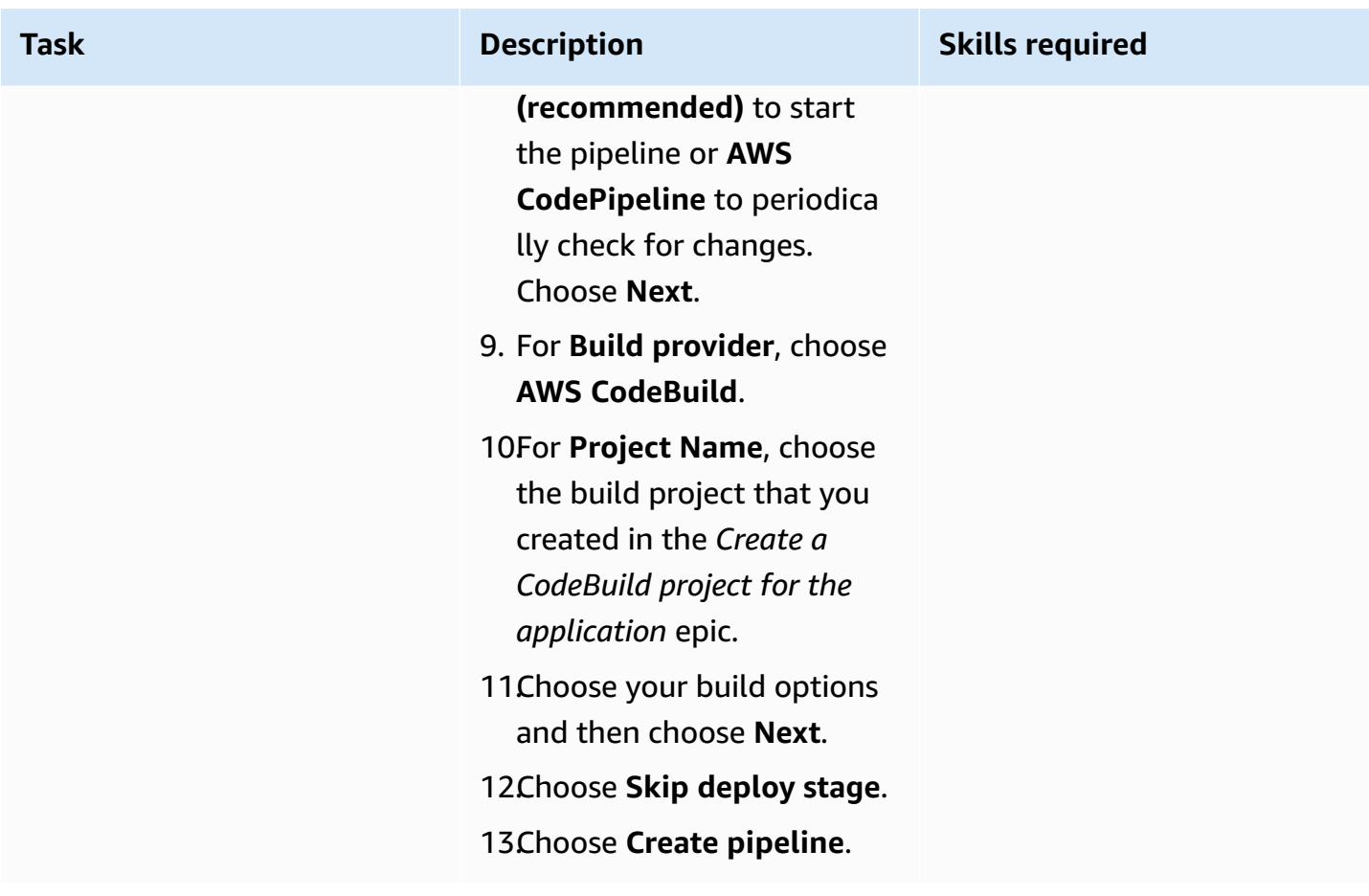

## **Related resources**

- Working with repositories in AWS [CodeCommit](https://docs.aws.amazon.com/codecommit/latest/userguide/repositories.html)
- [Working](https://docs.aws.amazon.com/codebuild/latest/userguide/working-with-build-projects.html) with build projects
- Working with pipelines in [CodePipeline](https://docs.aws.amazon.com/codepipeline/latest/userguide/pipelines.html)

# **Attachments**

To access additional content that is associated with this document, unzip the following file: [attachment.zip](samples/p-attach/b477d887-33b6-4fb8-853a-6a4b59ba7246/attachments/attachment.zip)

# **Create a pipeline and deploy artifact updates to on-premises EC2 instances using CodePipeline**

*Created by Akash Kumar (AWS)*

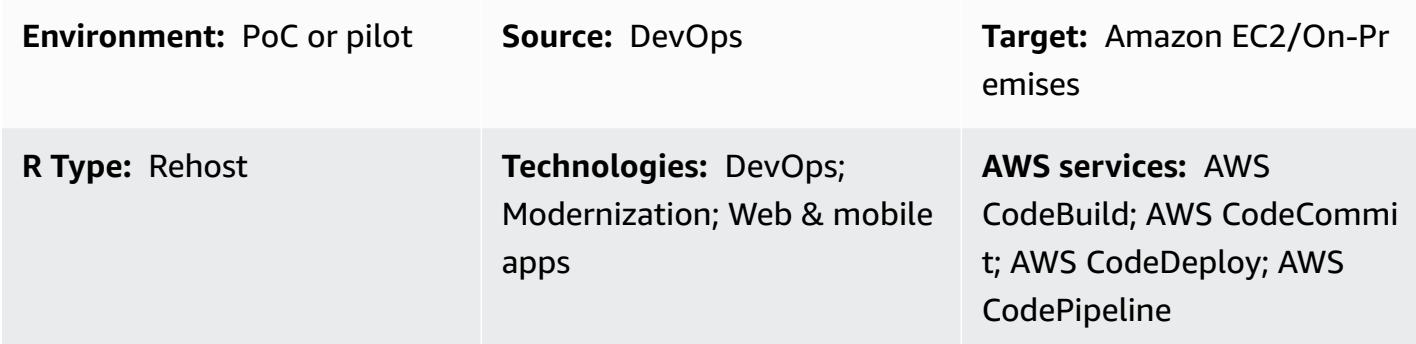

## **Summary**

This pattern provides code samples and steps to create a pipeline in the Amazon Web Services (AWS) Cloud and deploy updated [artifacts](https://docs.aws.amazon.com/codepipeline/latest/userguide/concepts.html#concepts-artifacts) to on-premises Amazon Elastic Compute Cloud (Amazon EC2) instances in AWS CodePipeline. The pattern is based on the continuous [integration](https://docs.aws.amazon.com/codepipeline/latest/userguide/concepts-continuous-delivery-integration.html) practice. This practice automates the building and testing of code with a Git-based version control system. In this pattern, you create and clone a code repository by using AWS CodeCommit. Then, you create a project and configure your source code by using AWS CodeBuild. Finally, you create your application and configure its target environment for on-premises EC2 instances by using AWS CodeDeploy.

# **Prerequisites and limitations**

#### **Prerequisites**

- An active AWS account
- [User-defined tags](https://docs.aws.amazon.com/AWSEC2/latest/UserGuide/Using_Tags.html) to identify EC2 instances during deployment
- [CodeDeploy](https://docs.aws.amazon.com/codedeploy/latest/userguide/codedeploy-agent-operations-install.html) agent, installed on EC2 instances
- Your required runtime software, installed on EC2 instances
- Amazon [Corretto](https://docs.aws.amazon.com/corretto/latest/corretto-8-ug/downloads-list.html) 8 for the Java Development Kit
- Apache [Tomcat](https://tomcat.apache.org/tomcat-7.0-doc/appdev/installation.html) web server, installed
- Amazon CloudWatch Events (optional)
- A key pair to log in to the web server (optional)
- An Apache Maven application project for a web application

## **Architecture**

The following diagram shows an example Java web application that's deployed to on-premises EC2 instances by using this pattern's architecture.

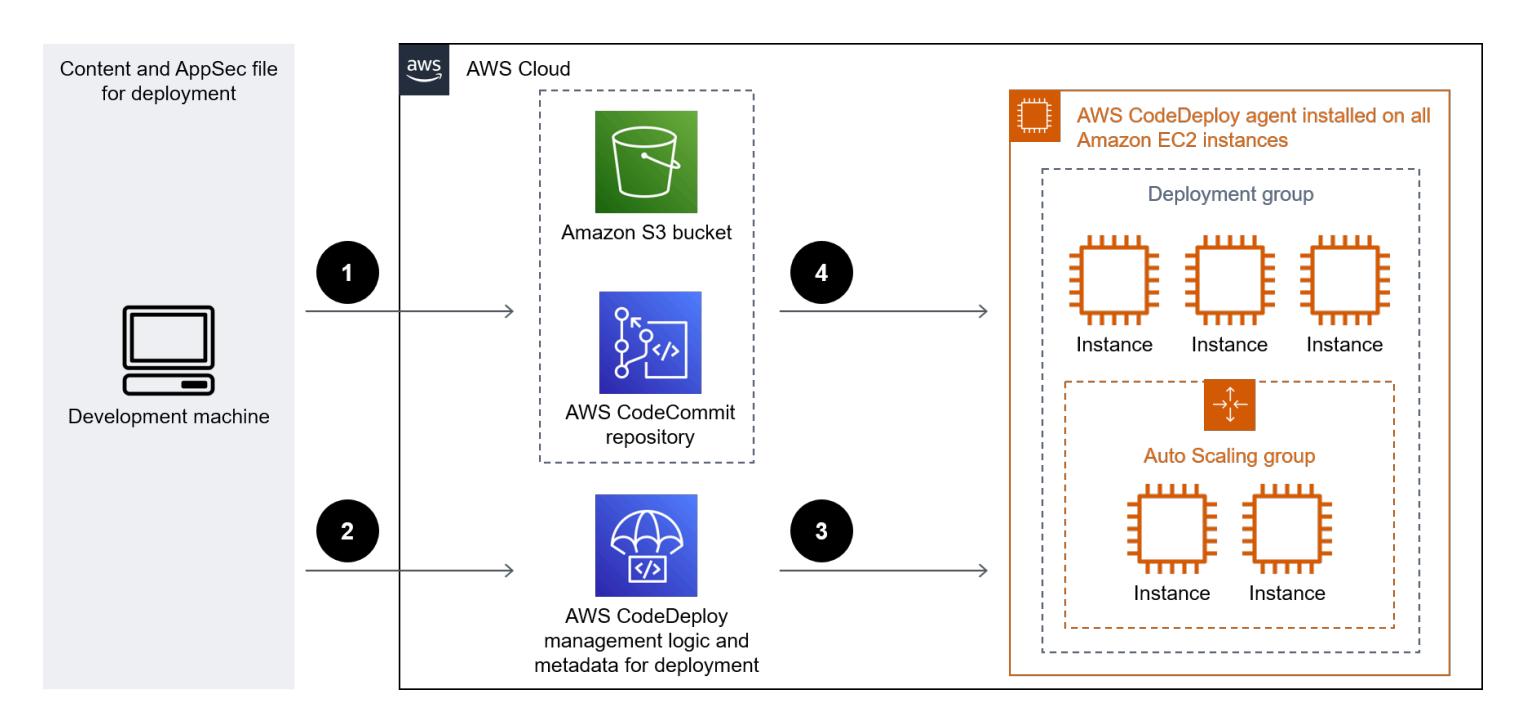

The diagram shows the following workflow:

- 1. The developer commits code changes to a private CodeCommit Git repository.
- 2. CodePipeline uses CodeBuild to initiate the build and add new artifacts that are ready for deployment in the Amazon Simple Storage Service (Amazon S3) bucket.
- 3. CodePipeline uses the CodeDeploy agent to pre-install any dependencies required for the deployment artifact changes.
- 4. CodePipeline uses the CodeDeploy agent to deploy the artifacts from the S3 bucket to target EC2 instances. If enabled, CloudWatch Events can automatically start the pipeline when a change occurs in the source code.

#### **Technology stack**

- CodeBuild
- CodeCommit
- CodeDeploy
- CodePipeline
- CloudWatch Events (optional)

## **Tools**

- AWS [CodeBuild](https://docs.aws.amazon.com/codebuild/latest/userguide/welcome.html) is a fully managed build service that helps you compile source code, run unit tests, and produce artifacts that are ready to deploy. CodeBuild compiles your source code, runs unit tests, and produces artifacts that are ready to deploy.
- AWS [CodeCommit](https://docs.aws.amazon.com/codecommit/latest/userguide/welcome.html) is a version control service that helps you privately store and manage Git repositories, without needing to manage your own source control system.
- AWS [CodeDeploy](https://docs.aws.amazon.com/codedeploy/latest/userguide/welcome.html) automates deployments to Amazon Elastic Compute Cloud (Amazon EC2) or on-premises instances, AWS Lambda functions, or Amazon Elastic Container Service (Amazon ECS) services.
- AWS [CodePipeline](https://docs.aws.amazon.com/codepipeline/latest/userguide/welcome.html) helps you quickly model and configure the different stages of a software release and automate the steps required to release software changes continuously.

### **Code**

This pattern includes the following attachments:

- buildspec.yml This file specifies the actions that CodeBuild requires to build and create an artifact for deployment.
- appspec.yml This file specifies the actions that CodeDeploy requires to create an application and configure a target environment for on-premises EC2 instances.
- install\_dependencies.sh This file installs dependencies for the Apache Tomcat web server.
- start\_server.sh This file starts the Apache Tomcat web server.
- stop\_server.sh This file stops the Apache Tomcat web server.

# **Epics**

## **Set up the code repository**

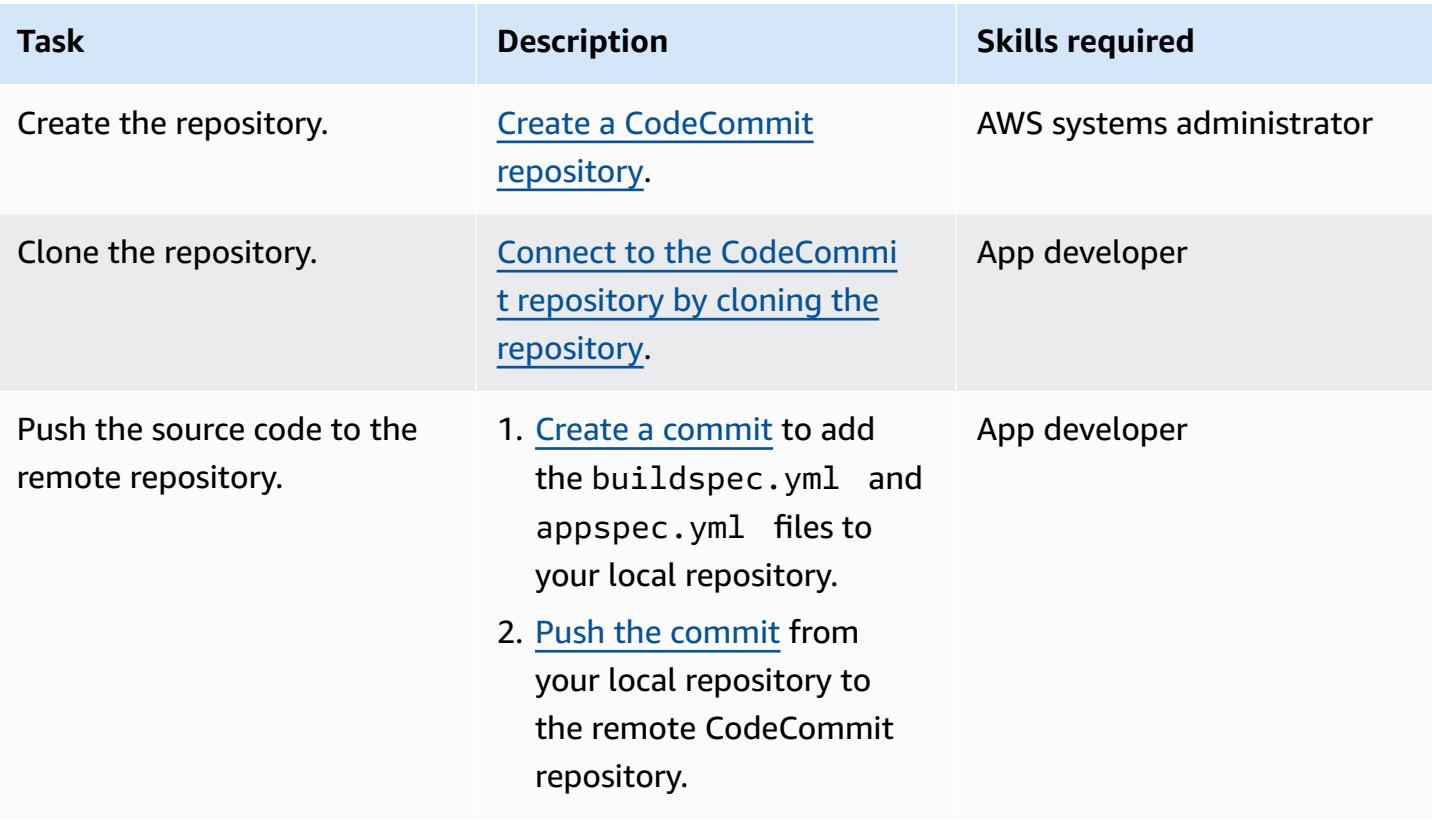

## **Create a CodeBuild project for the application**

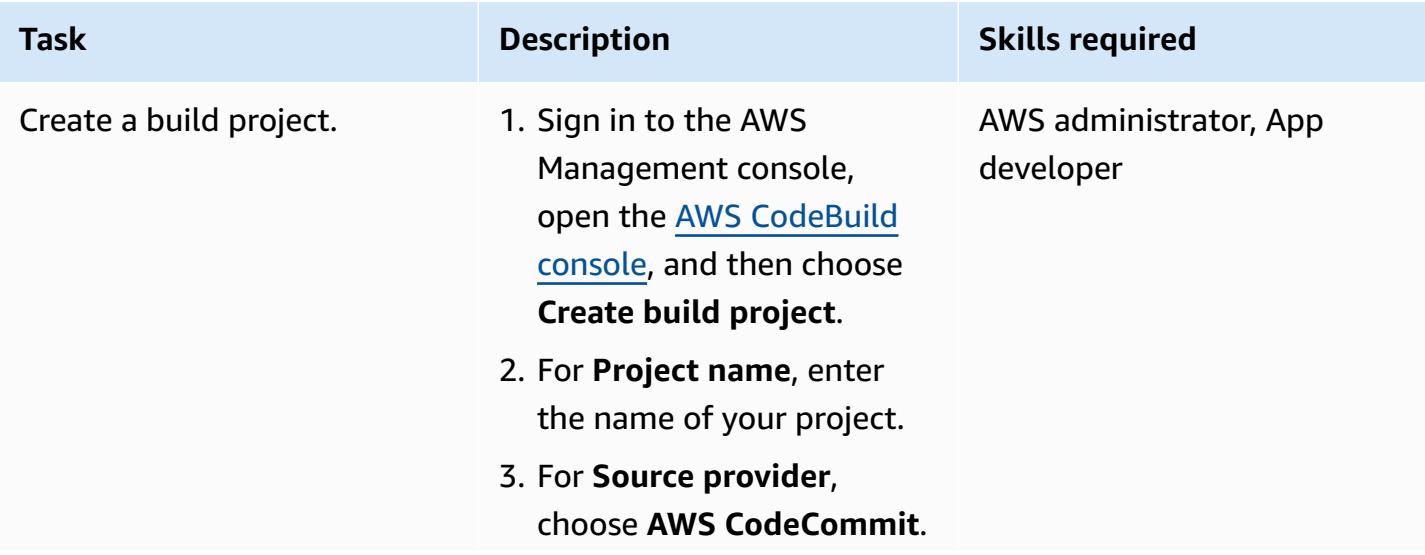

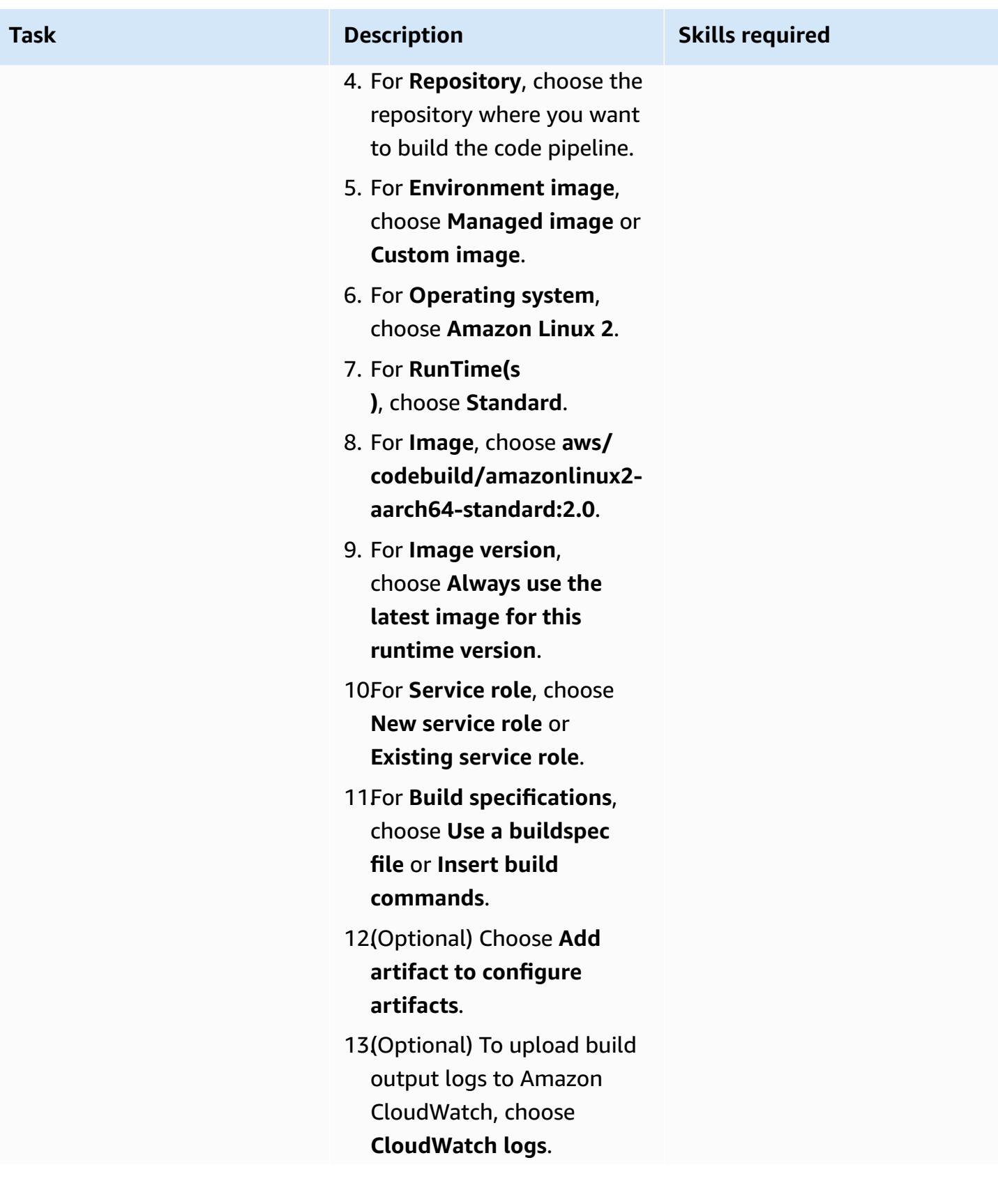

**Task Description Skills required** 

14.Choose **Create build project**.

## **Configure artifact deployment for on-premises EC2 instances**

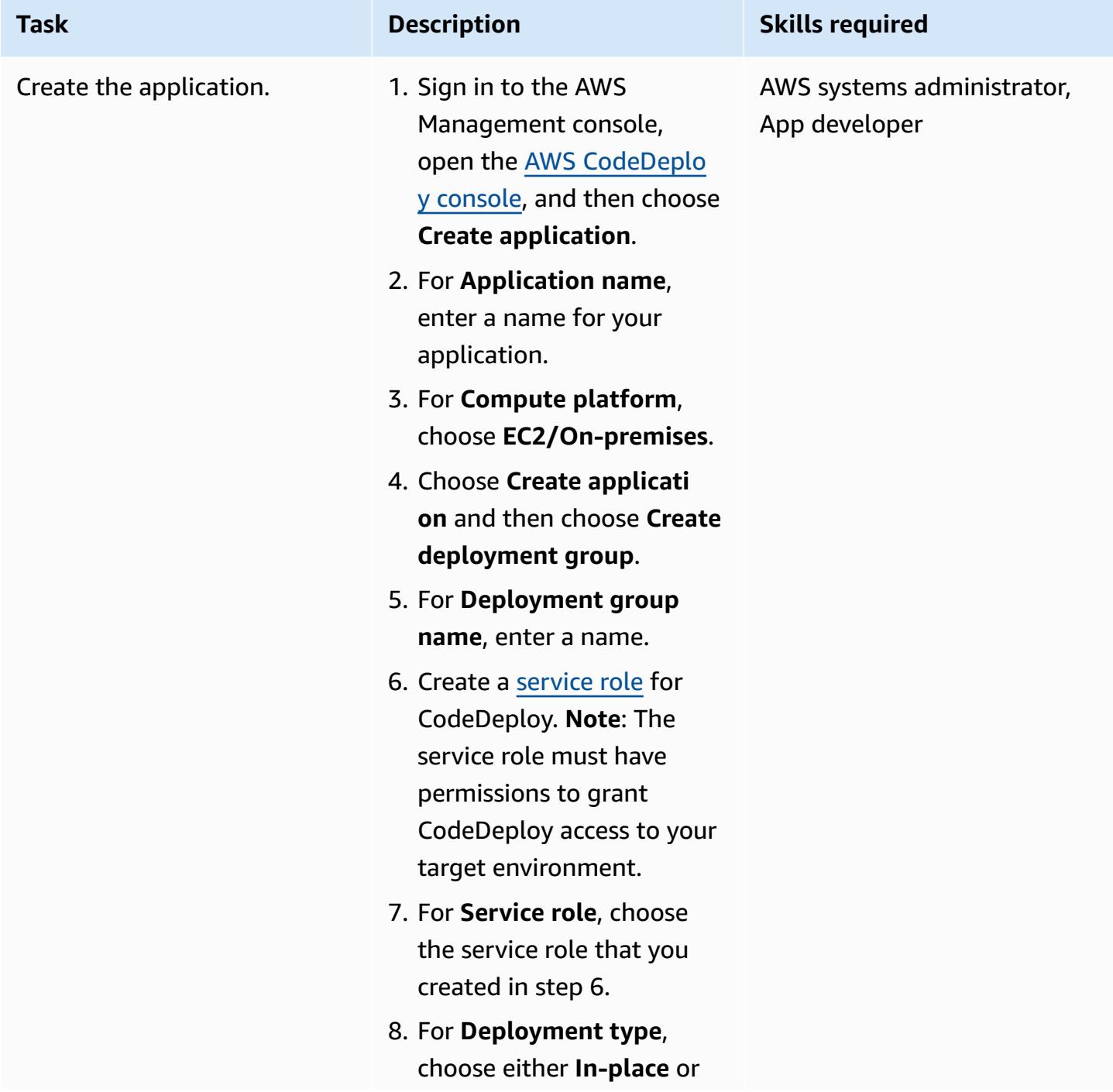

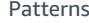

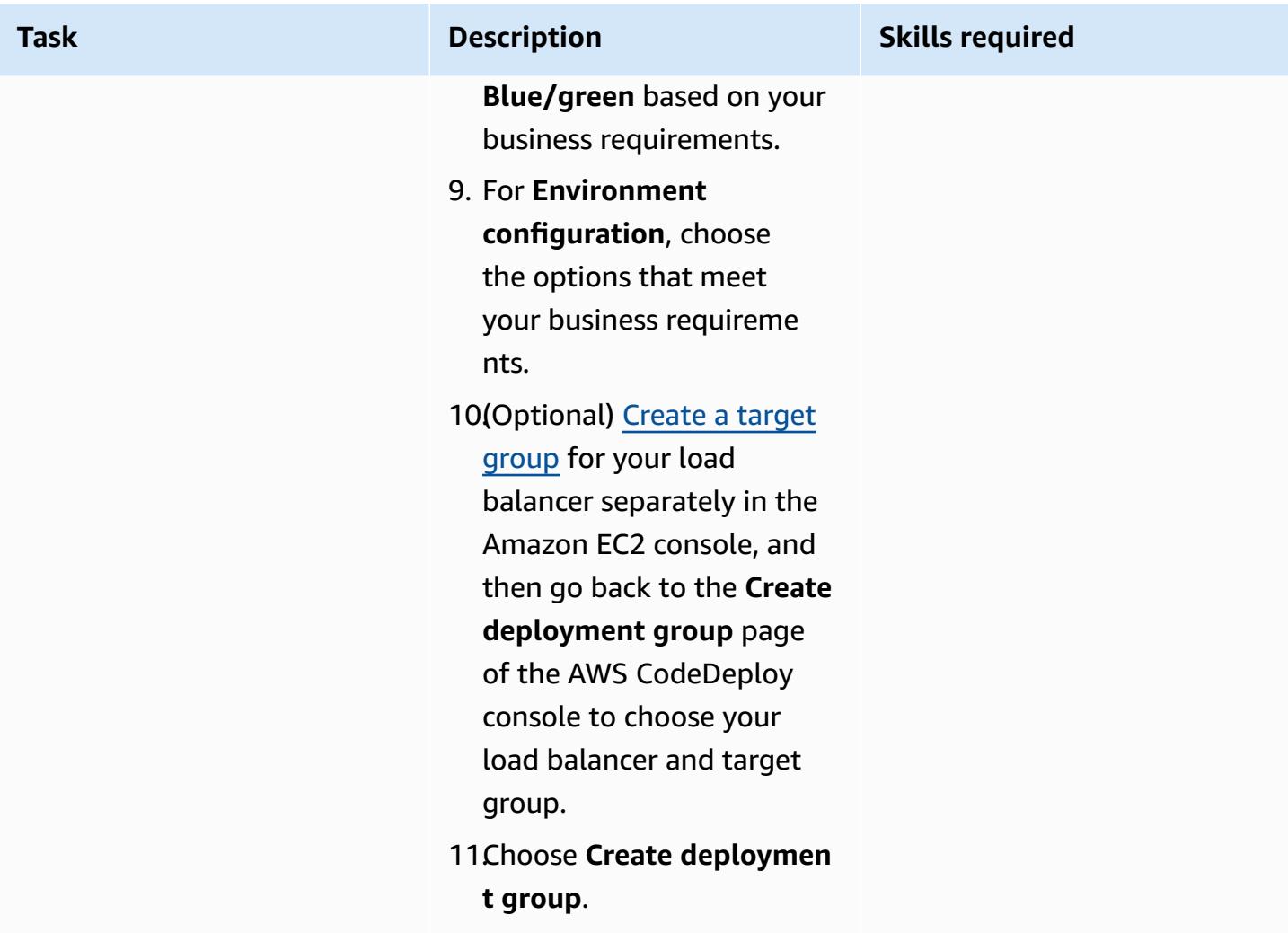

## **Set up the pipeline**

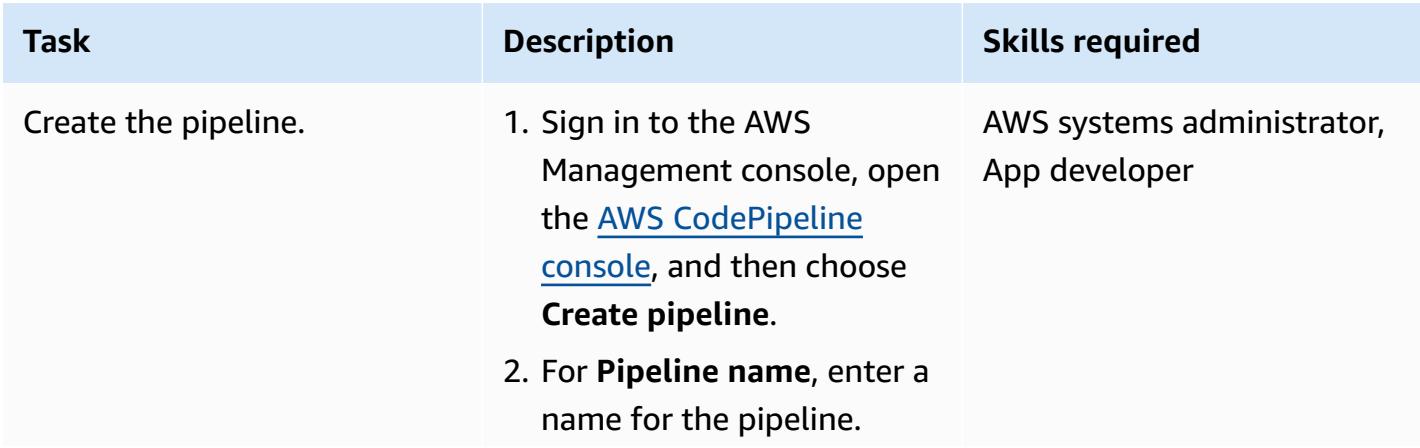

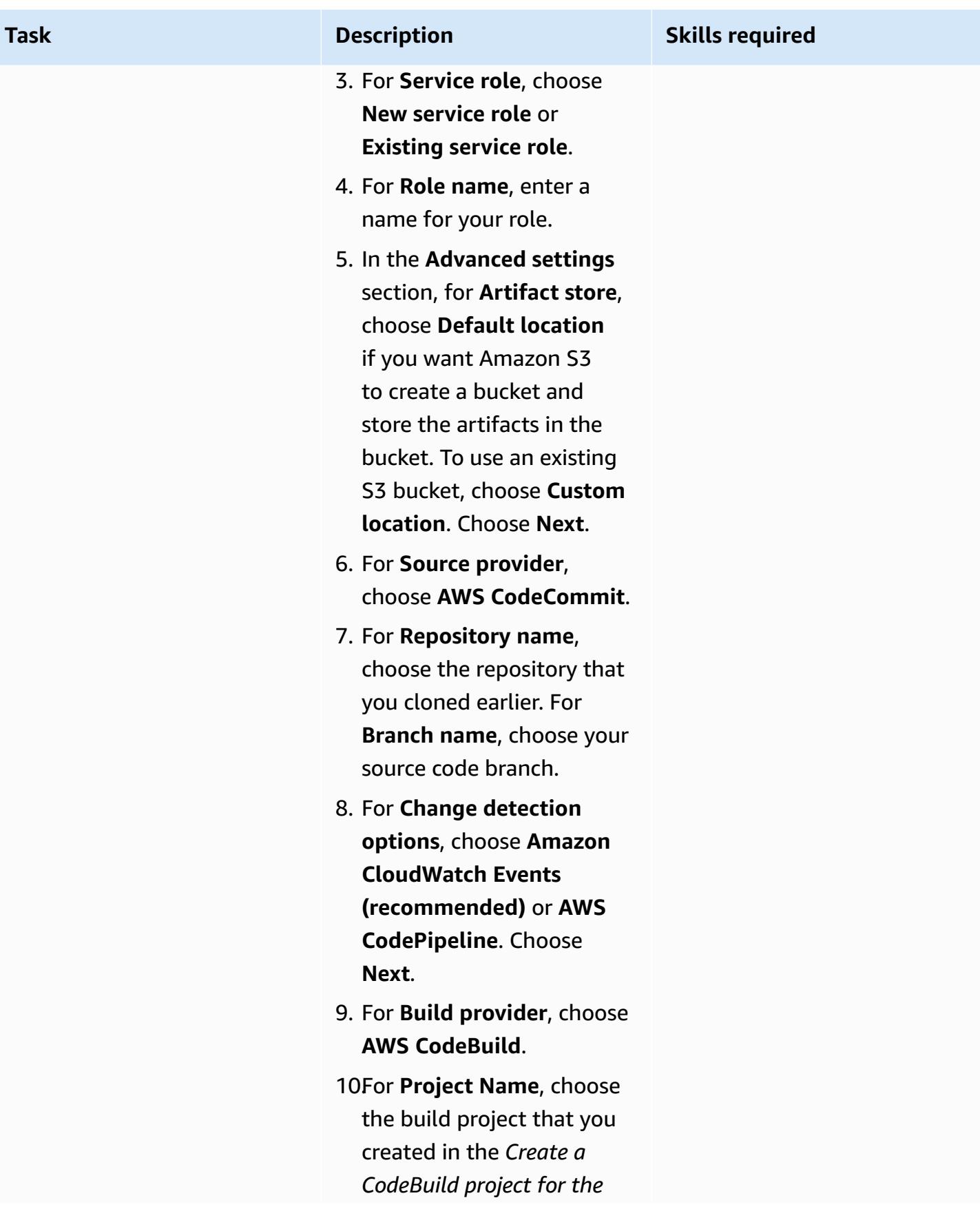

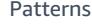

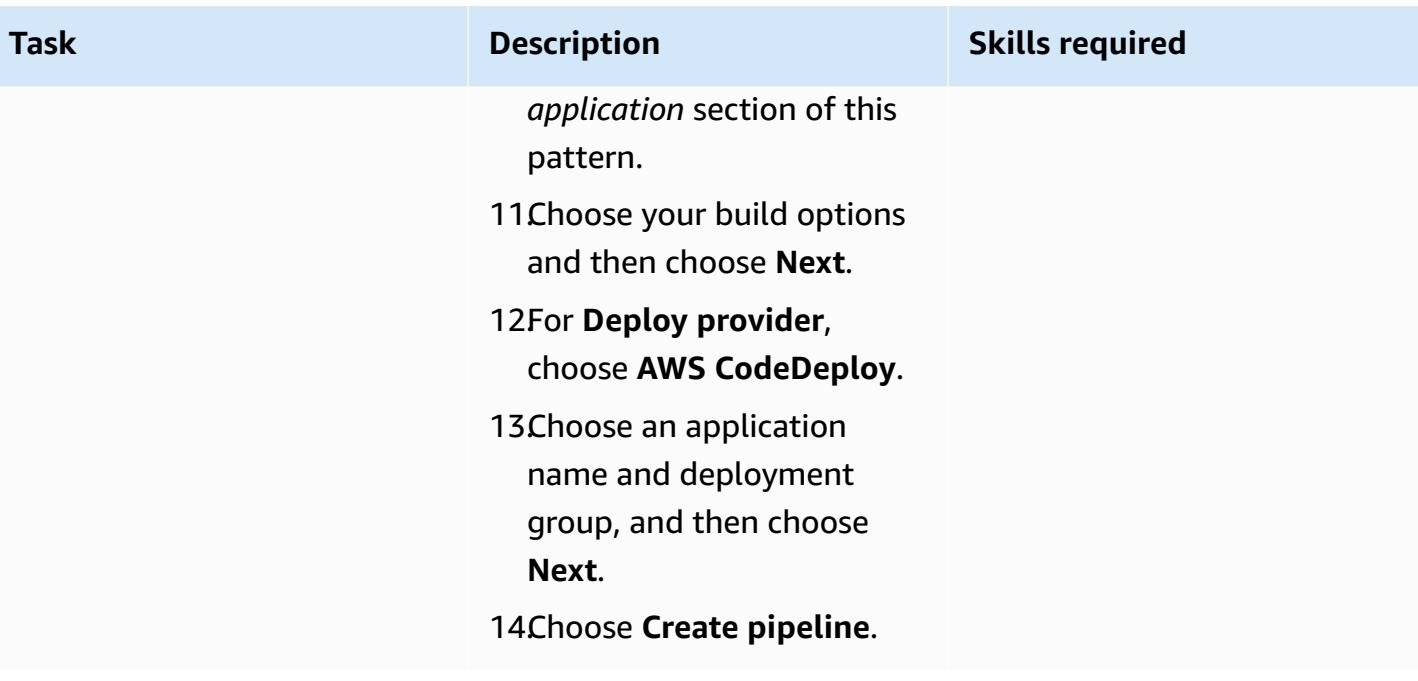

## **Related resources**

- Working with repositories in AWS [CodeCommit](https://docs.aws.amazon.com/codecommit/latest/userguide/repositories.html)
- [Working](https://docs.aws.amazon.com/codebuild/latest/userguide/working-with-build-projects.html) with build projects
- Working with applications in [CodeDeploy](https://docs.aws.amazon.com/codedeploy/latest/userguide/applications.html)
- Working with pipelines in [CodePipeline](https://docs.aws.amazon.com/codepipeline/latest/userguide/pipelines.html)

# **Attachments**

To access additional content that is associated with this document, unzip the following file: [attachment.zip](samples/p-attach/d1329896-666a-4b1d-a5aa-1dce5c196410/attachments/attachment.zip)

# **Create dynamic CI pipelines for Java and Python projects automatically**

*Created by Aromal Raj Jayarajan (AWS), Amarnath Reddy (AWS), MAHESH RAGHUNANDANAN (AWS), and Vijesh Vijayakumaran Nair (AWS)*

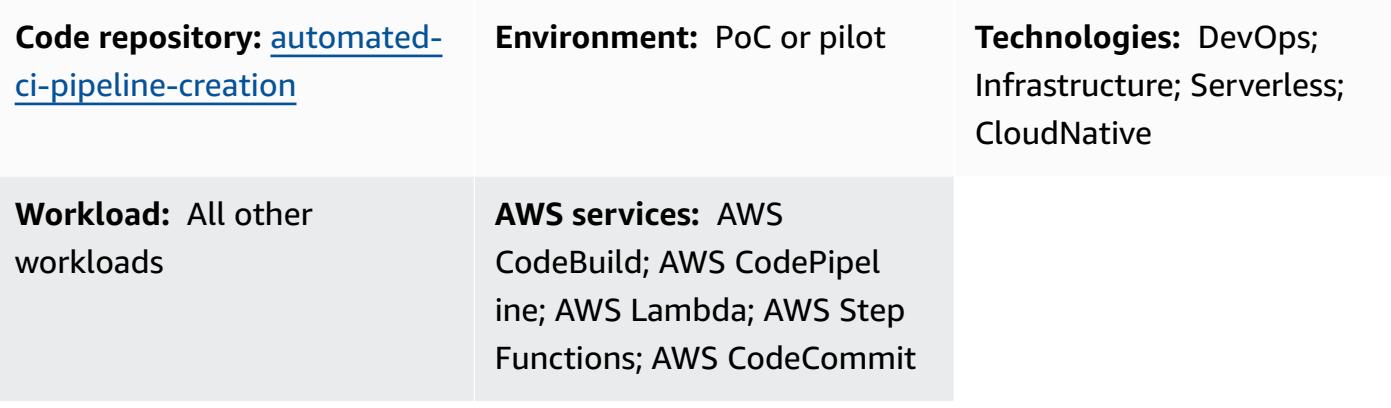

## **Summary**

This pattern shows how to create dynamic continuous integration (CI) pipelines for Java and Python projects automatically by using AWS developer tools.

As technology stacks diversify and development activities increase, it can become difficult to create and maintain CI pipelines that are consistent across an organization. By automating the process in AWS Step Functions, you can make sure that your CI pipelines are consistent in their usage and approach.

To automate the creation of dynamic CI pipelines, this pattern uses the following variable inputs:

- Programming language (Java or Python only)
- Pipeline name
- Required pipeline stages

**Note:** Step Functions orchestrates pipeline creation by using multiple AWS services. For more information about the AWS services used in this solution, see the **Tools** section of this pattern.

# **Prerequisites and limitations**

### **Prerequisites**

- An active AWS account
- An Amazon S3 bucket in the same AWS Region that this solution is being deployed
- An AWS Identity and Access Management (IAM) [principal](https://docs.aws.amazon.com/IAM/latest/UserGuide/reference_policies_elements_principal.html) that has the AWS CloudFormation permissions required to create the resources needed for this solution

### **Limitations**

- This pattern supports Java and Python projects only.
- The IAM roles provisioned in this pattern follow the principle of least privilege. The IAM roles' permissions must be updated based on the specific resources that your CI pipeline needs to create.

## **Architecture**

### **Target technology stack**

- AWS CloudFormation
- AWS CodeBuild
- AWS CodeCommit
- AWS CodePipeline
- IAM
- Amazon Simple Storage Service (Amazon S3)
- AWS Systems Manager
- AWS Step Functions
- AWS Lambda
- Amazon DynamoDB

### **Target architecture**

The following diagram shows an example workflow for creating dynamic CI pipelines for Java and Python projects automatically by using AWS developer tools.

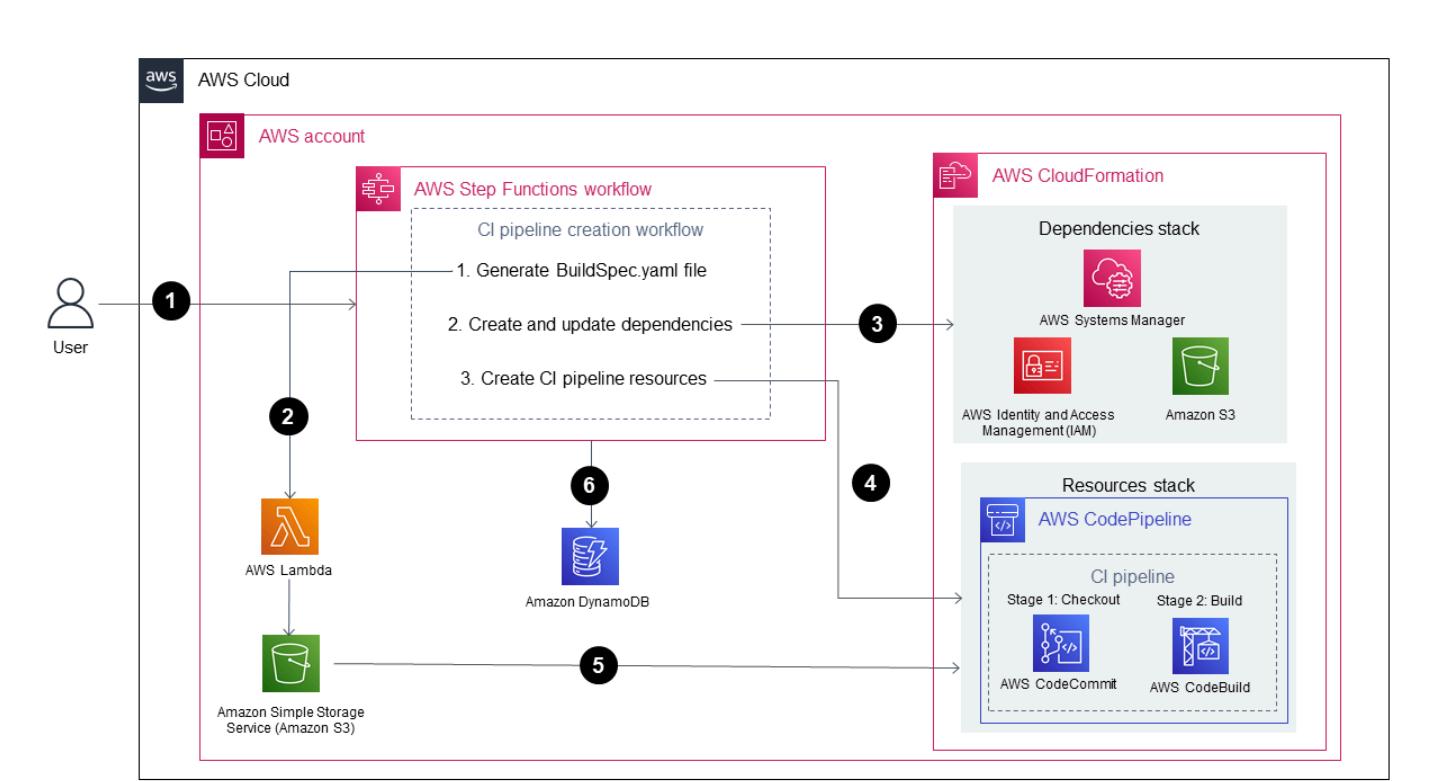

The diagram shows the following workflow:

- 1. An AWS user provides the input parameters for CI pipeline creation in JSON format. This input starts a Step Functions workflow (*state machine*) that creates a CI pipeline by using AWS developer tools.
- 2. A Lambda function reads a folder named **input-reference**, which is stored in an Amazon S3 bucket, and then generates a **buildspec.yml** file. This generated file defines the CI pipeline stages and is stored back in the same Amazon S3 bucket that stores the parameter references.
- 3. Step Functions checks the CI pipeline creation workflow's dependencies for any changes, and updates the dependencies stack as needed.
- 4. Step Functions creates the CI pipeline resources in a CloudFormation stack, including a CodeCommit repository, CodeBuild project, and a CodePipeline pipeline.
- 5. The CloudFormation stack copies the sample source code for the selected technology stack (Java or Python) and the **buildspec.yml** file to the CodeCommit repository.
- 6. CI pipeline runtime details are stored in a DynamoDB table.

### **Automation and scale**

- This pattern is for use in a single development environment only. Configuration changes are required for use across multiple development environments.
- To add support for more than one CloudFormation stack, you can create additional CloudFormation templates. For more information, see Getting started with AWS [CloudFormation](https://docs.aws.amazon.com/AWSCloudFormation/latest/UserGuide/GettingStarted.html) in the CloudFormation documentation.

# **Tools**

## **Tools**

- AWS Step [Functions](https://docs.aws.amazon.com/step-functions/latest/dg/welcome.html) is a serverless orchestration service that helps you combine AWS Lambda functions and other AWS services to build business-critical applications.
- AWS [Lambda](https://docs.aws.amazon.com/lambda/latest/dg/welcome.html) is a compute service that helps you run code without needing to provision or manage servers. It runs your code only when needed and scales automatically, so you pay only for the compute time that you use.
- AWS [CodeBuild](https://docs.aws.amazon.com/codebuild/latest/userguide/welcome.html) is a fully managed build service that helps you compile source code, run unit tests, and produce artifacts that are ready to deploy.
- AWS [CodeCommit](https://docs.aws.amazon.com/codecommit/latest/userguide/welcome.html) is a version control service that helps you privately store and manage Git repositories, without needing to manage your own source control system.
- AWS [CodePipeline](https://docs.aws.amazon.com/codepipeline/latest/userguide/welcome.html) helps you quickly model and configure the different stages of a software release and automate the steps required to release software changes continuously.
- AWS Identity and Access [Management](https://docs.aws.amazon.com/IAM/latest/UserGuide/introduction.html) (IAM) helps you securely manage access to your AWS resources by controlling who is authenticated and authorized to use them.
- AWS Key [Management](https://docs.aws.amazon.com/kms/latest/developerguide/overview.html) Service (AWS KMS) helps you create and control cryptographic keys to help protect your data.
- Amazon Simple Storage Service [\(Amazon](https://docs.aws.amazon.com/AmazonS3/latest/userguide/Welcome.html) S3) is a cloud-based object storage service that helps you store, protect, and retrieve any amount of data.
- AWS [CloudFormation](https://docs.aws.amazon.com/AWSCloudFormation/latest/UserGuide/Welcome.html) helps you set up AWS resources, provision them quickly and consistently, and manage them throughout their lifecycle across AWS accounts and Regions.
- Amazon [DynamoDB](https://docs.aws.amazon.com/amazondynamodb/latest/developerguide/Introduction.html) is a fully managed NoSQL database service that provides fast, predictable, and scalable performance.
- AWS Systems Manager [Parameter](https://docs.aws.amazon.com/systems-manager/latest/userguide/systems-manager-parameter-store.html) Store provides secure, hierarchical storage for configuration data management and secrets management.

#### **Code**

The code for this pattern is available in the GitHub [automated-ci-pipeline-creation](https://github.com/aws-samples/automated-ci-pipeline-creation) repository. The repository contains the CloudFormation templates required to create the target architecture outlined in this pattern.

## **Best practices**

- Don't enter credentials (*secrets*) such as tokens or passwords directly into CloudFormation templates or Step Functions action configurations. If you do, the information will be displayed in the DynamoDB logs. Instead, use AWS Secrets Manager to set up and store secrets. Then, reference the secrets stored in Secrets Manager within the CloudFormation templates and Step Functions action configurations as needed. For more information, see What is AWS [Secrets](https://docs.aws.amazon.com/secretsmanager/latest/userguide/intro.html) [Manager](https://docs.aws.amazon.com/secretsmanager/latest/userguide/intro.html) in the Secrets Manager documentation.
- Configure server-side encryption for CodePipeline artifacts stored in Amazon S3. For more information, see Configure [server-side](https://docs.aws.amazon.com/codepipeline/latest/userguide/S3-artifact-encryption.html) encryption for artifacts stored in Amazon S3 for [CodePipeline](https://docs.aws.amazon.com/codepipeline/latest/userguide/S3-artifact-encryption.html) in the CodePipeline documentation.
- Apply least-privilege permissions when configuring IAM roles. For more information, see [Apply](https://docs.aws.amazon.com/IAM/latest/UserGuide/best-practices.html#grant-least-privilege)  [least-privilege](https://docs.aws.amazon.com/IAM/latest/UserGuide/best-practices.html#grant-least-privilege) permissions in the IAM documentation.
- Make sure that your Amazon S3 bucket is not publicly accessible. For more information, see [Configuring](https://docs.aws.amazon.com/AmazonS3/latest/userguide/configuring-block-public-access-bucket.html) block public access setting for your S3 buckets in the Amazon S3 documentation.
- Make sure that you activate versioning for your Amazon S3 bucket. For more information, see Using [versioning](https://docs.aws.amazon.com/AmazonS3/latest/userguide/Versioning.html) in S3 buckets in the Amazon S3 documentation.
- Use IAM Access Analyzer when configuring IAM policies. The tool provides actionable recommendations to help you author secure and functional IAM policies. For more information, see Using AWS Identity and Access [Management](https://docs.aws.amazon.com/IAM/latest/UserGuide/what-is-access-analyzer.html) Access Analyzer in the IAM documentation.
- When possible, define specific access conditions when configuring IAM policies.
- Activate Amazon CloudWatch logging for monitoring and auditing purposes. For more information, see What is Amazon [CloudWatch](https://docs.aws.amazon.com/AmazonCloudWatch/latest/logs/WhatIsCloudWatchLogs.html) Logs? in the CloudWatch documentation.

# **Epics**

## **Configure the prerequisites**

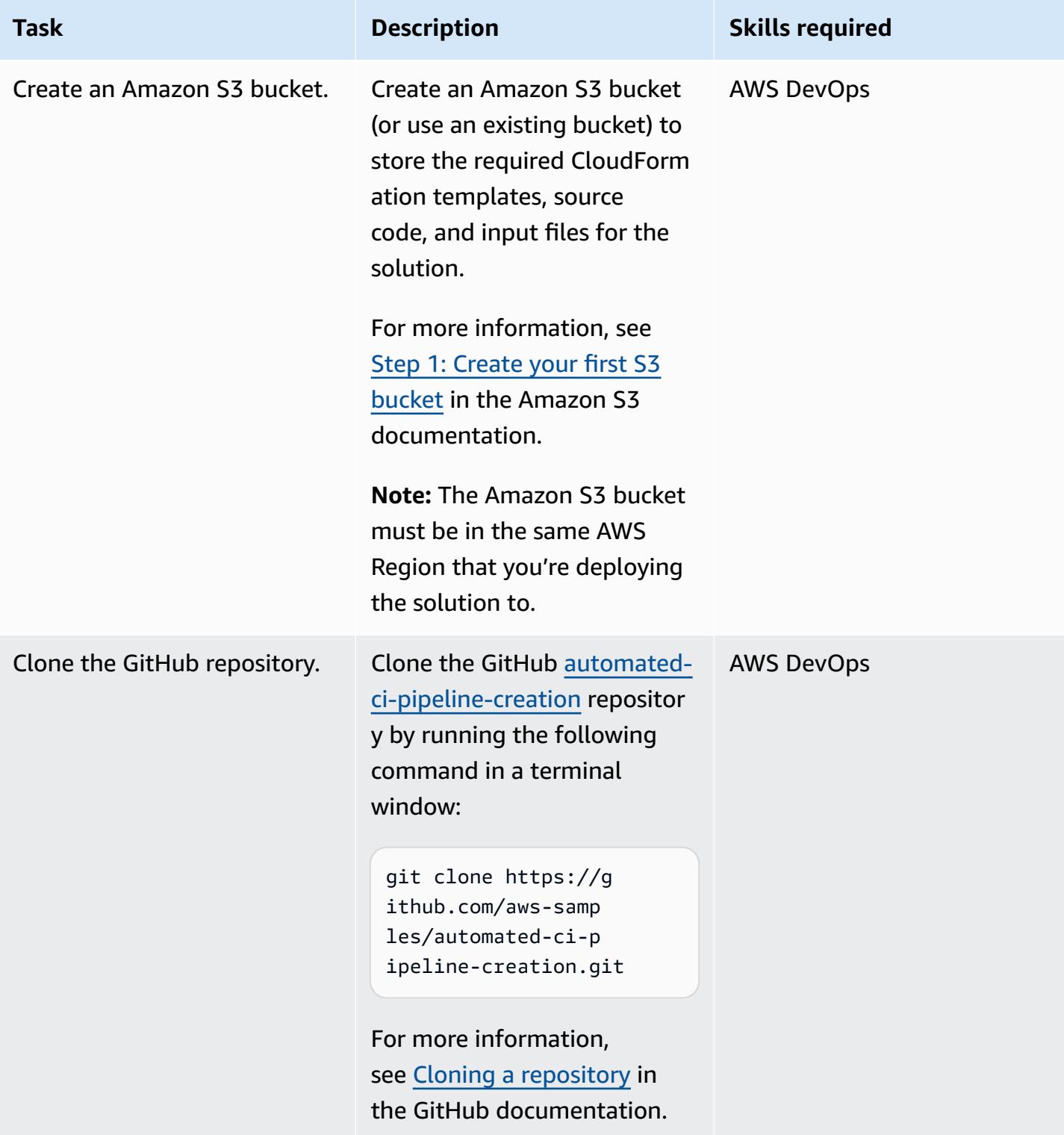

AWS Prescriptive Guidance **Patterns** 

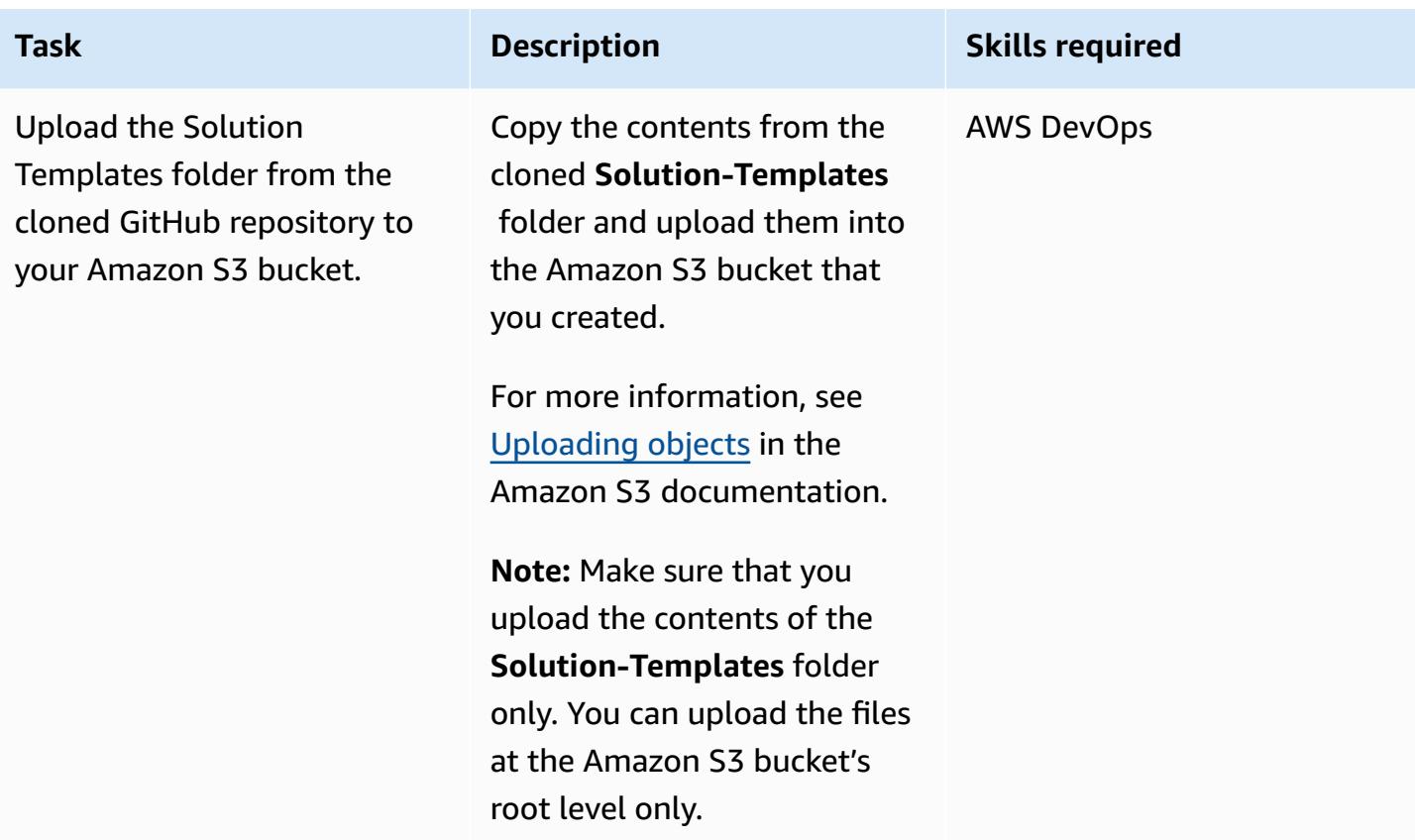

## **Deploy the solution**

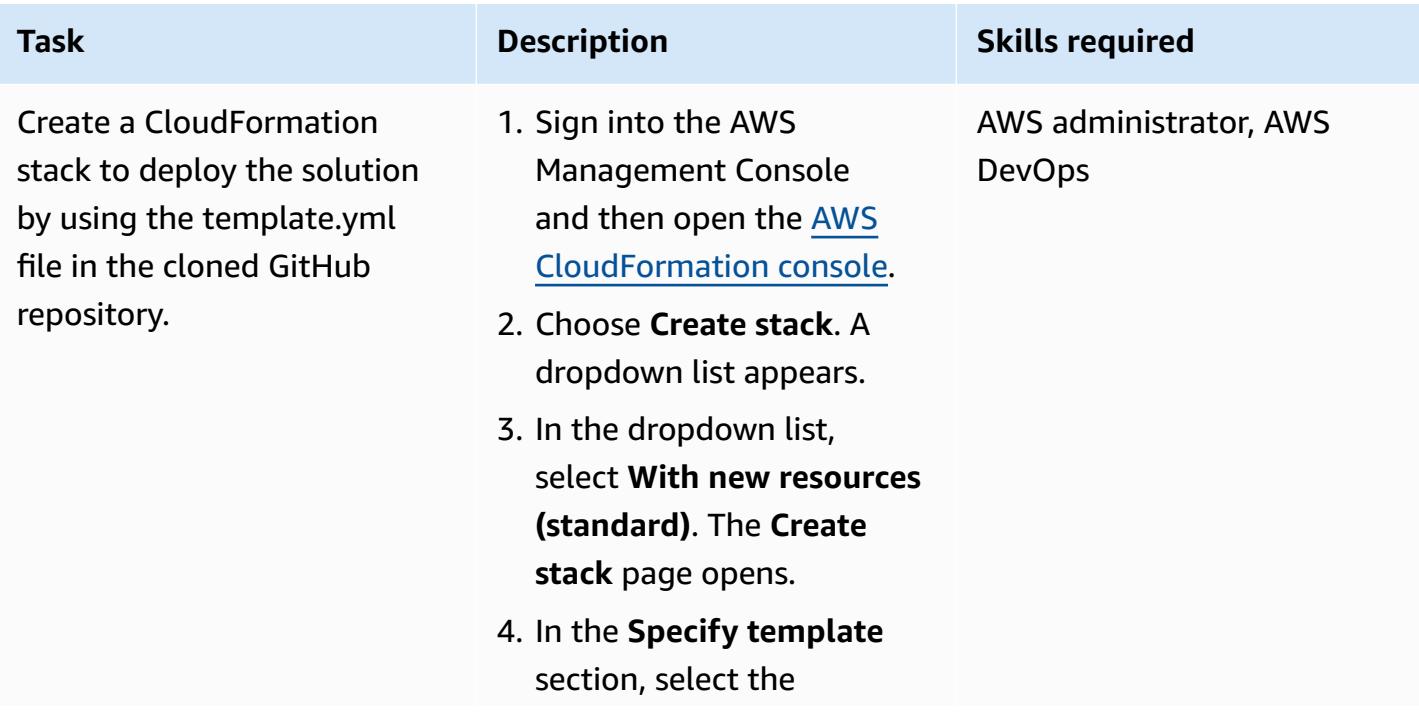

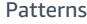

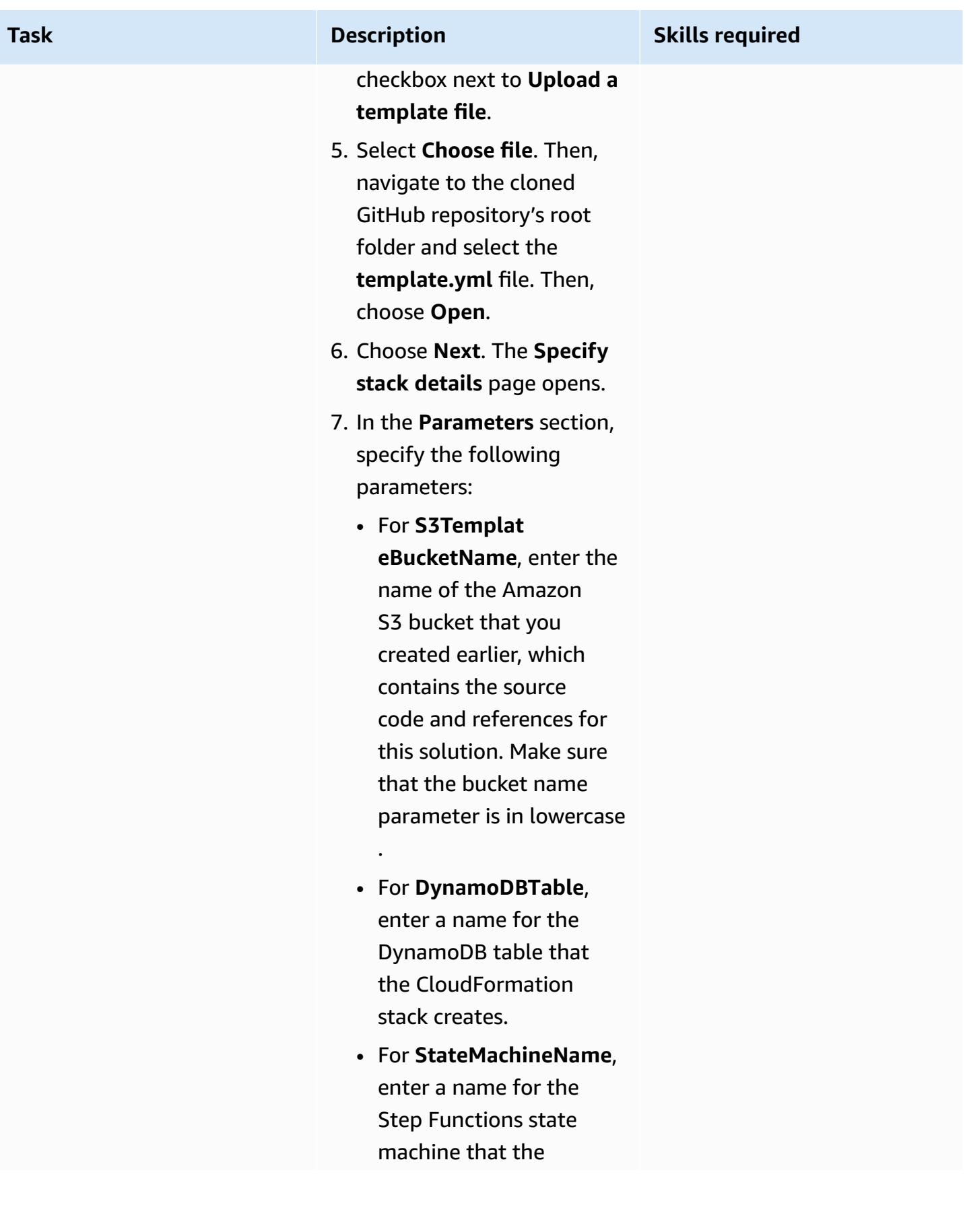

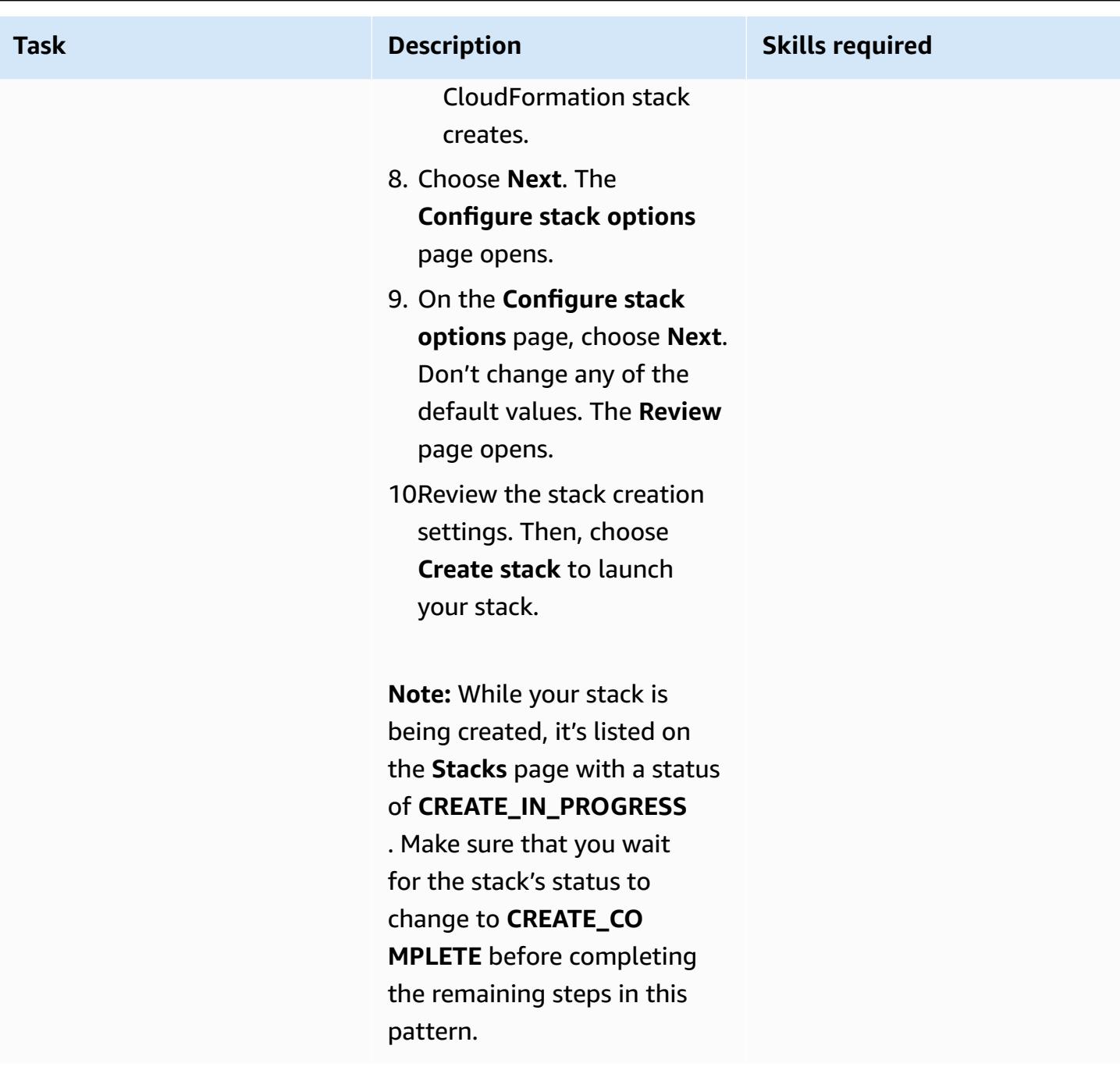

### **Test the setup**

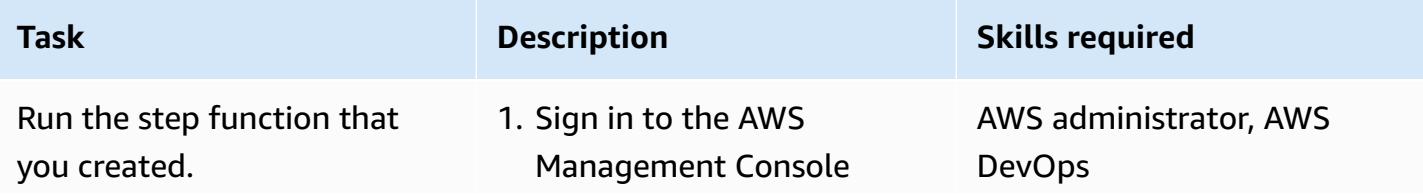

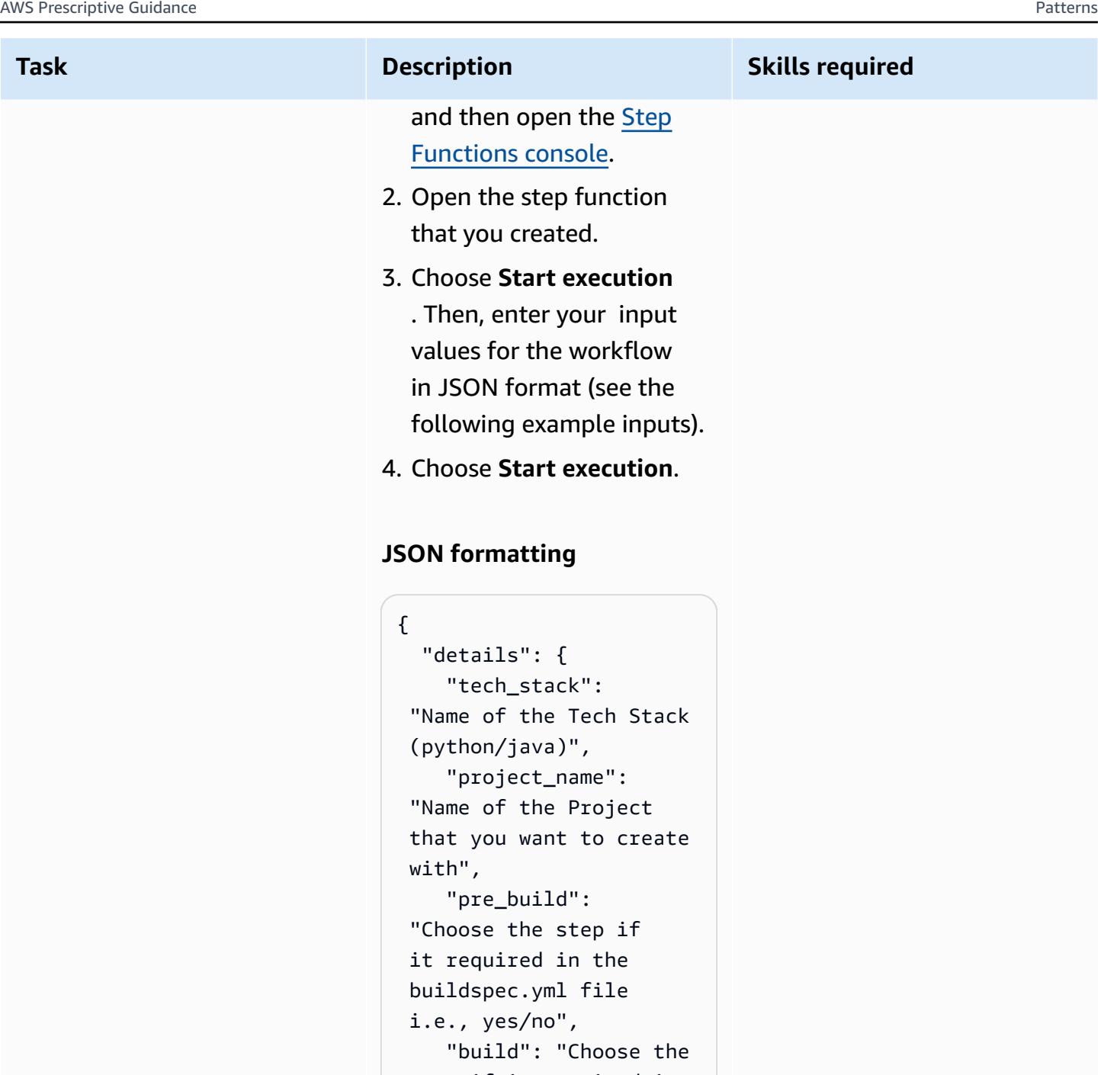

```
 step if it required in 
 the buildspec.yml file 
 i.e., yes/no", 
    "post_build": 
 "Choose the step if 
 it required in the 
 buildspec.yml file 
 i.e., yes/no", 
    "reports": "Choose 
 the step if it required
```
#### **Task Description Skills required**

```
 in the buildspec.yml 
  file i.e., yes/no", 
   }
}
```
### **Java JSON input example**

```
{ 
   "details": { 
     "tech_stack": 
  "java", 
      "project_name": 
  "pipeline-java-pjt", 
      "pre_build": "yes", 
      "build": "yes", 
     "post_build": 
  "yes", 
      "reports": "yes" 
   }
}
```
### **Python JSON input example**

```
{ 
   "details": { 
     "tech_stack": 
  "python", 
     "project_name": 
  "pipeline-python-p 
jt", 
      "pre_build": "yes", 
     "build": "yes", 
     "post_build": 
  "yes", 
      "reports": "yes" 
   }
}
```
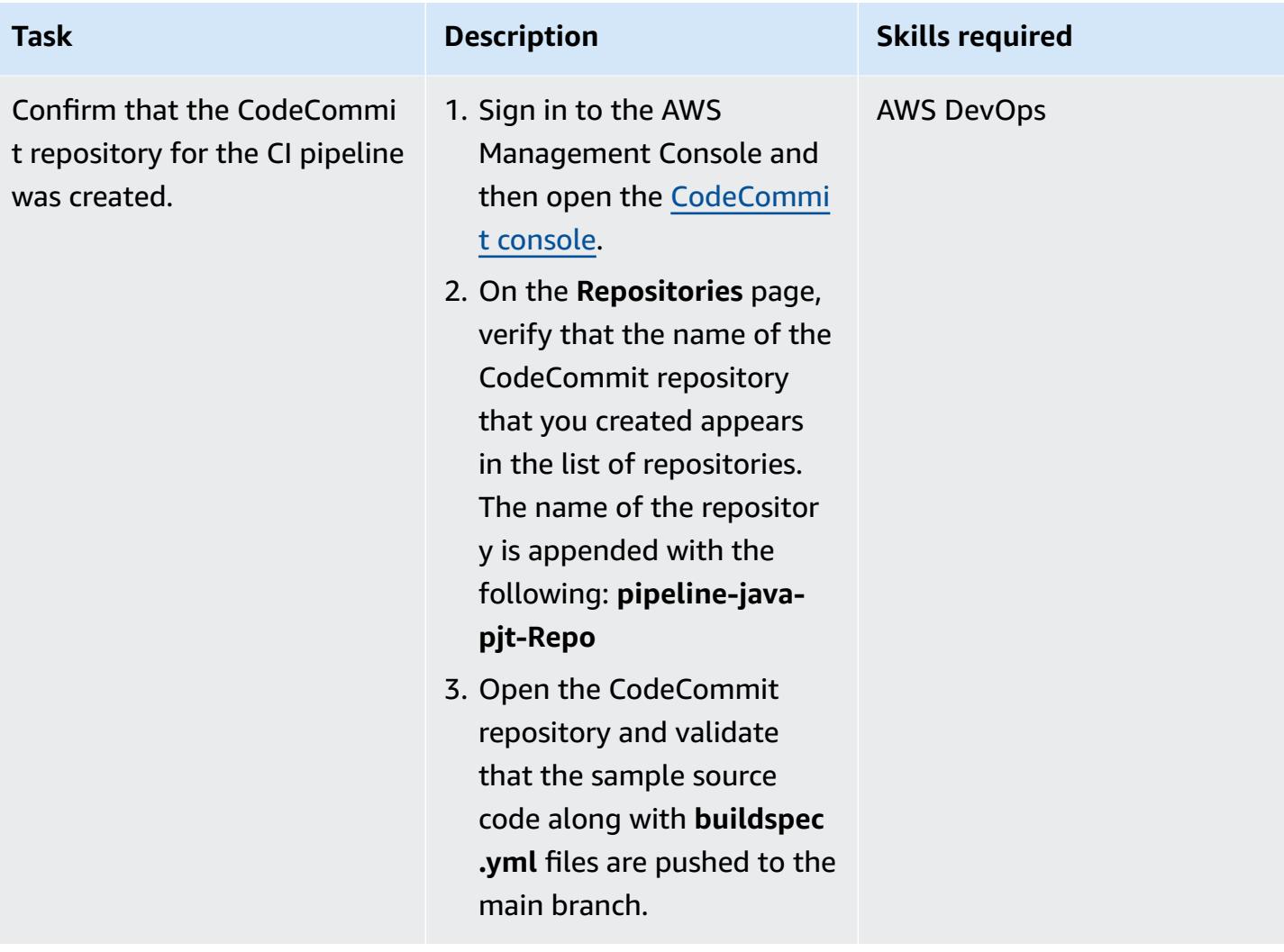

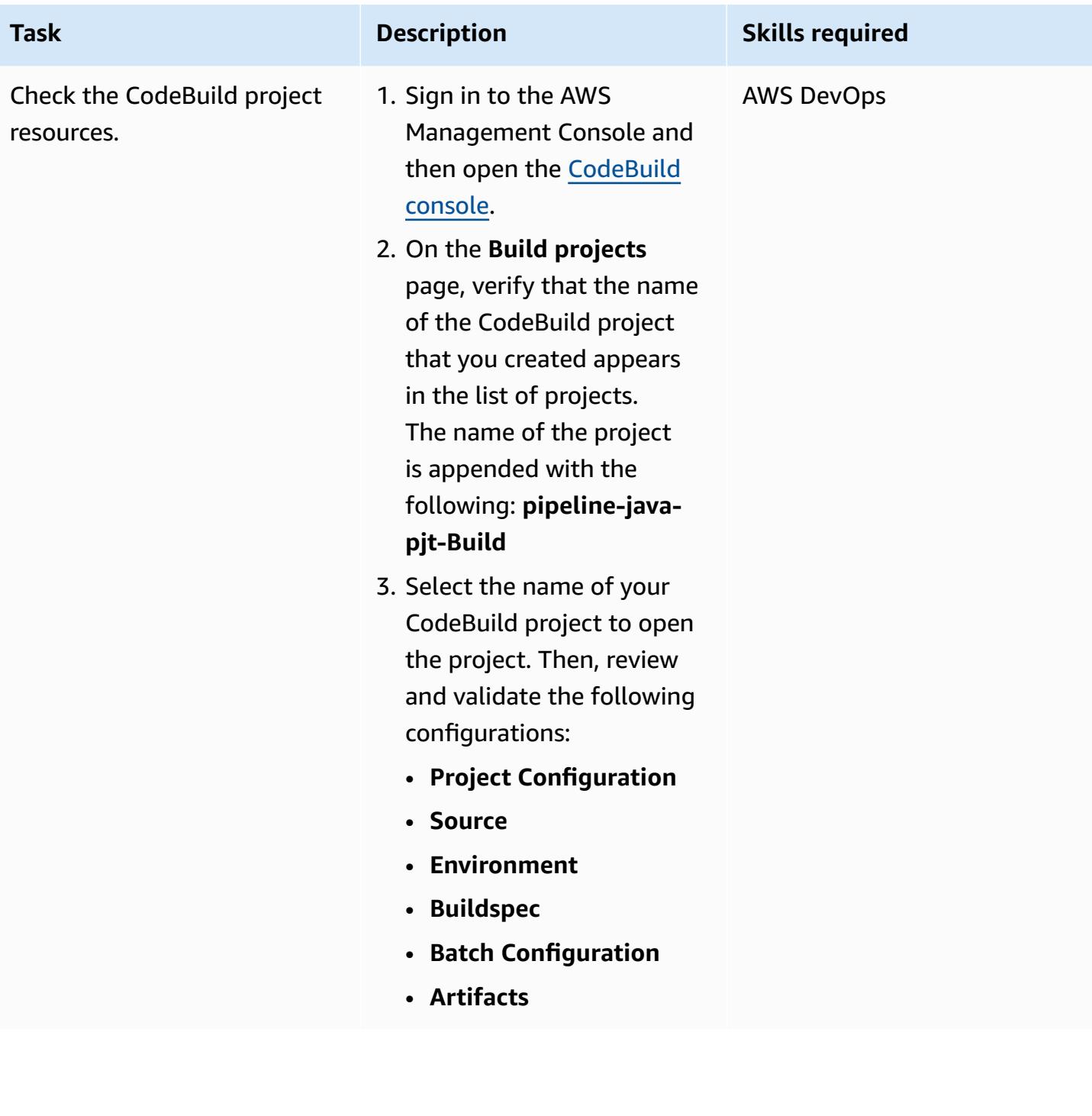

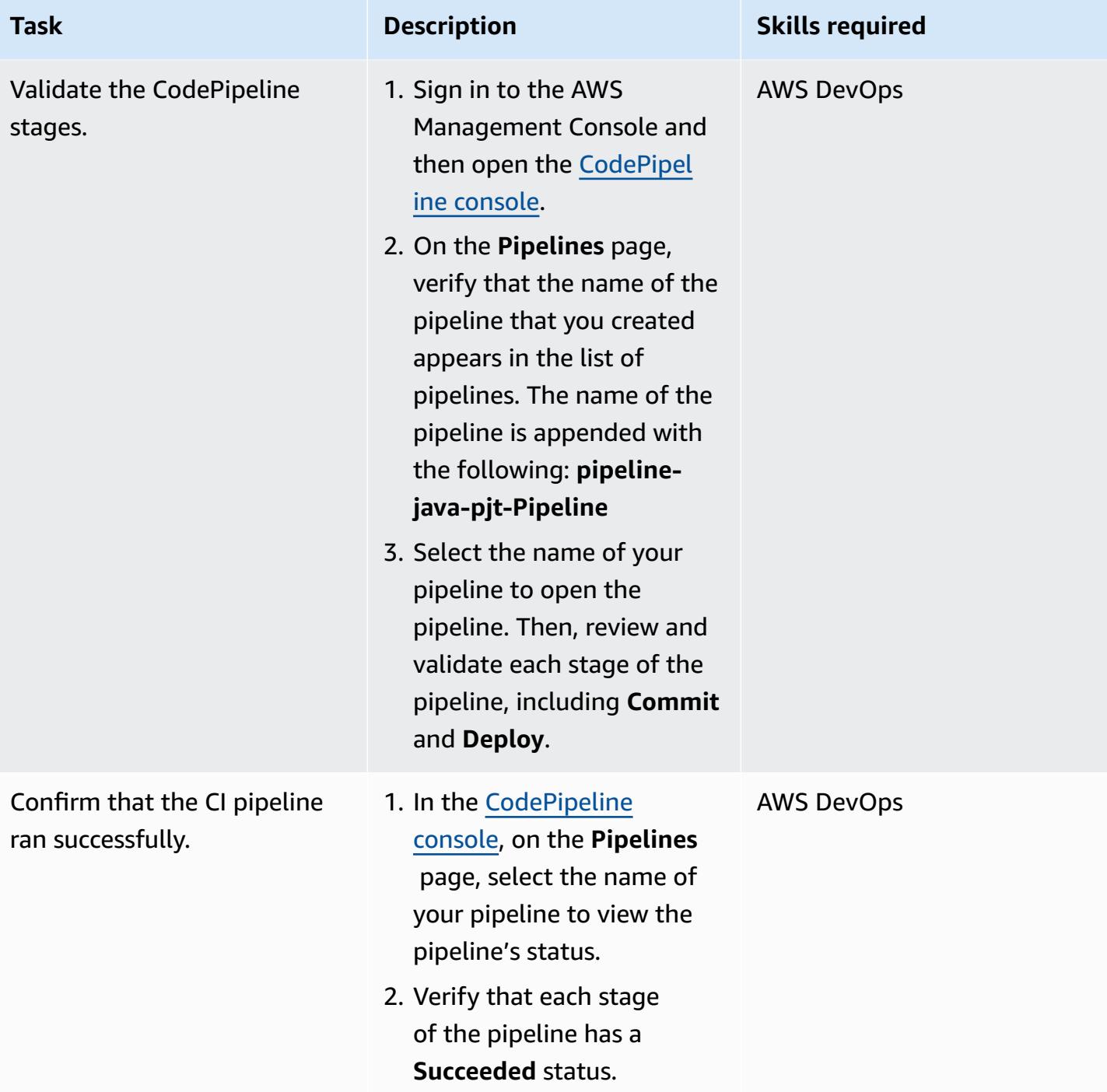

## **Clean up your resources**

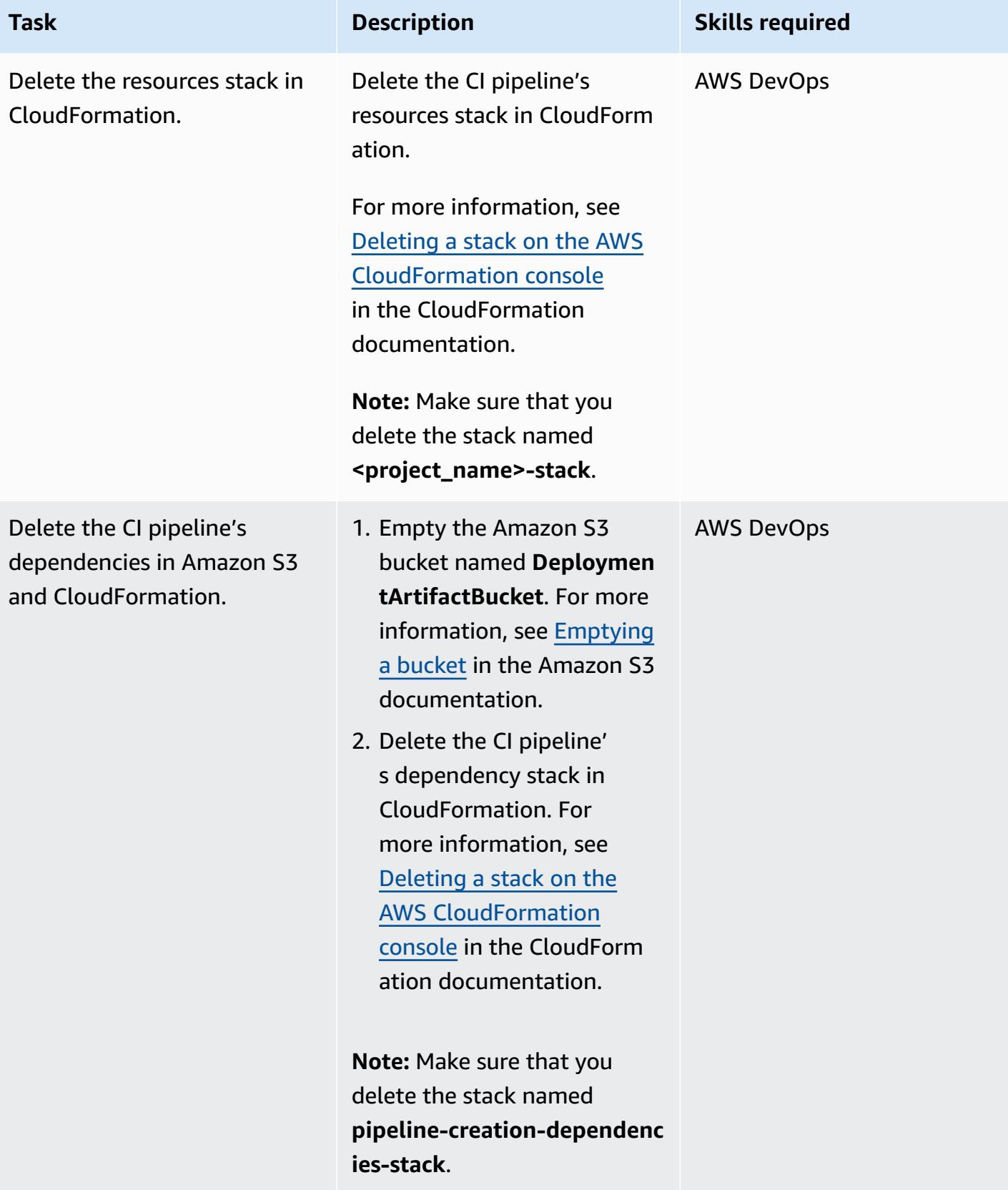

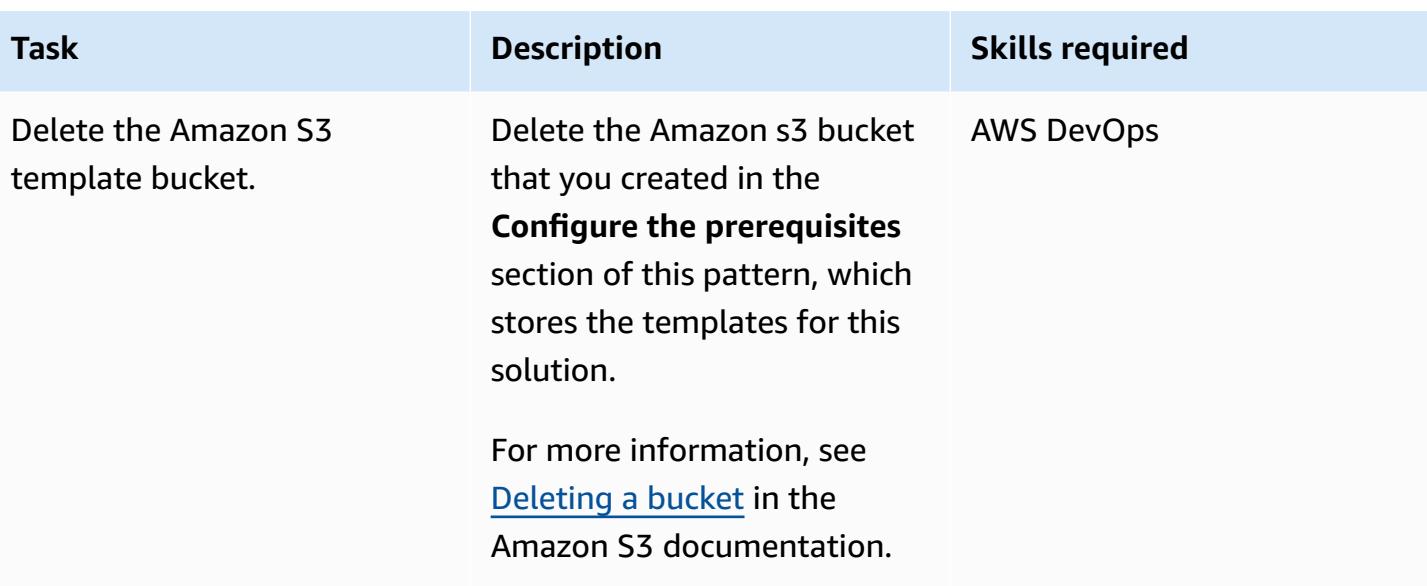

## **Related resources**

- Creating a Step [Functions](https://docs.aws.amazon.com/step-functions/latest/dg/tutorial-creating-lambda-state-machine.html) state machine that uses Lambda (AWS Step Functions documentation)
- AWS Step Functions [WorkFlow](https://docs.aws.amazon.com/step-functions/latest/dg/workflow-studio.html) Studio (AWS Step Functions documentation)
- [DevOps](https://aws.amazon.com/devops/) and AWS
- How does AWS [CloudFormation](https://docs.aws.amazon.com/AWSCloudFormation/latest/UserGuide/cfn-whatis-howdoesitwork.html) work? (AWS CloudFormation documentation)
- Complete CI/CD with AWS [CodeCommit,](https://aws.amazon.com/blogs/devops/complete-ci-cd-with-aws-codecommit-aws-codebuild-aws-codedeploy-and-aws-codepipeline/) AWS CodeBuild, AWS CodeDeploy, and AWS [CodePipeline](https://aws.amazon.com/blogs/devops/complete-ci-cd-with-aws-codecommit-aws-codebuild-aws-codedeploy-and-aws-codepipeline/) (AWS blog post)
- IAM and AWS STS quotas, name [requirements,](https://docs.aws.amazon.com/IAM/latest/UserGuide/reference_iam-quotas.html) and character limits (IAM documentation)

# **Deploy CloudWatch Synthetics canaries by using Terraform**

*Created by Dhrubajyoti Mukherjee (AWS) and Jean-Francois Landreau (AWS)*

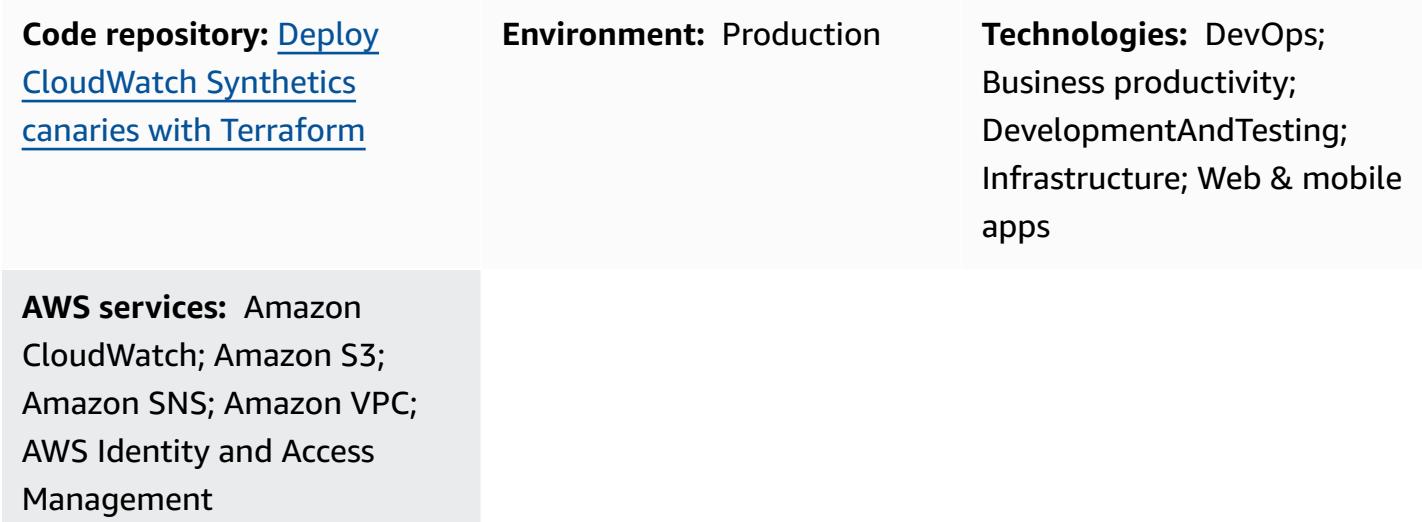

## **Summary**

It's important to validate the health of a system from a customer perspective and confirm that customers are able to connect. This is more difficult when the customers don't constantly call the endpoint. Amazon [CloudWatch](https://docs.aws.amazon.com/AmazonCloudWatch/latest/monitoring/CloudWatch_Synthetics_Canaries.html) Synthetics supports the creation of canaries, which can test both public and private endpoints. By using canaries, you can know the status of a system even if it isn't in use. These canaries are either Node.js Puppeteer scripts or Python Selenium scripts.

This pattern describes how to use HashiCorp Terraform to deploy canaries that test private endpoints. It embeds a Puppeteer script that tests whether a URL returns 200-OK. The Terraform script can then be integrated with the script that deploys the private endpoint. You can also modify the solution to monitor public endpoints.

## **Prerequisites and limitations**

## **Prerequisites**

- An active Amazon Web Services (AWS) account with a virtual private cloud (VPC) and private subnets
- The URL of the endpoint that can be reached from the private subnets

• Terraform installed in the deployment environment

### **Limitations**

The current solution works for the following CloudWatch Synthetics runtime versions:

- syn-nodejs-puppeteer-3.4
- syn-nodejs-puppeteer-3.5
- syn-nodejs-puppeteer-3.6
- syn-nodejs-puppeteer-3.7

As new runtime versions are released, you might need to update the current solution. You will also need to modify the solution to keep up with security updates.

### **Product versions**

• Terraform 1.3.0

## **Architecture**

Amazon CloudWatch Synthetics is based on CloudWatch, Lambda, and Amazon Simple Storage Service (Amazon S3). Amazon CloudWatch offers a wizard to create the canaries and a dashboard that displays the status of the canary runs. The Lambda function runs the script. Amazon S3 stores the logs and screenshots from the canary runs.

This pattern simulates a private endpoint through an Amazon Elastic Compute Cloud (Amazon EC2) instance deployed in the targeted subnets. The Lambda function requires elastic network interfaces in the VPC where the private endpoint is deployed.

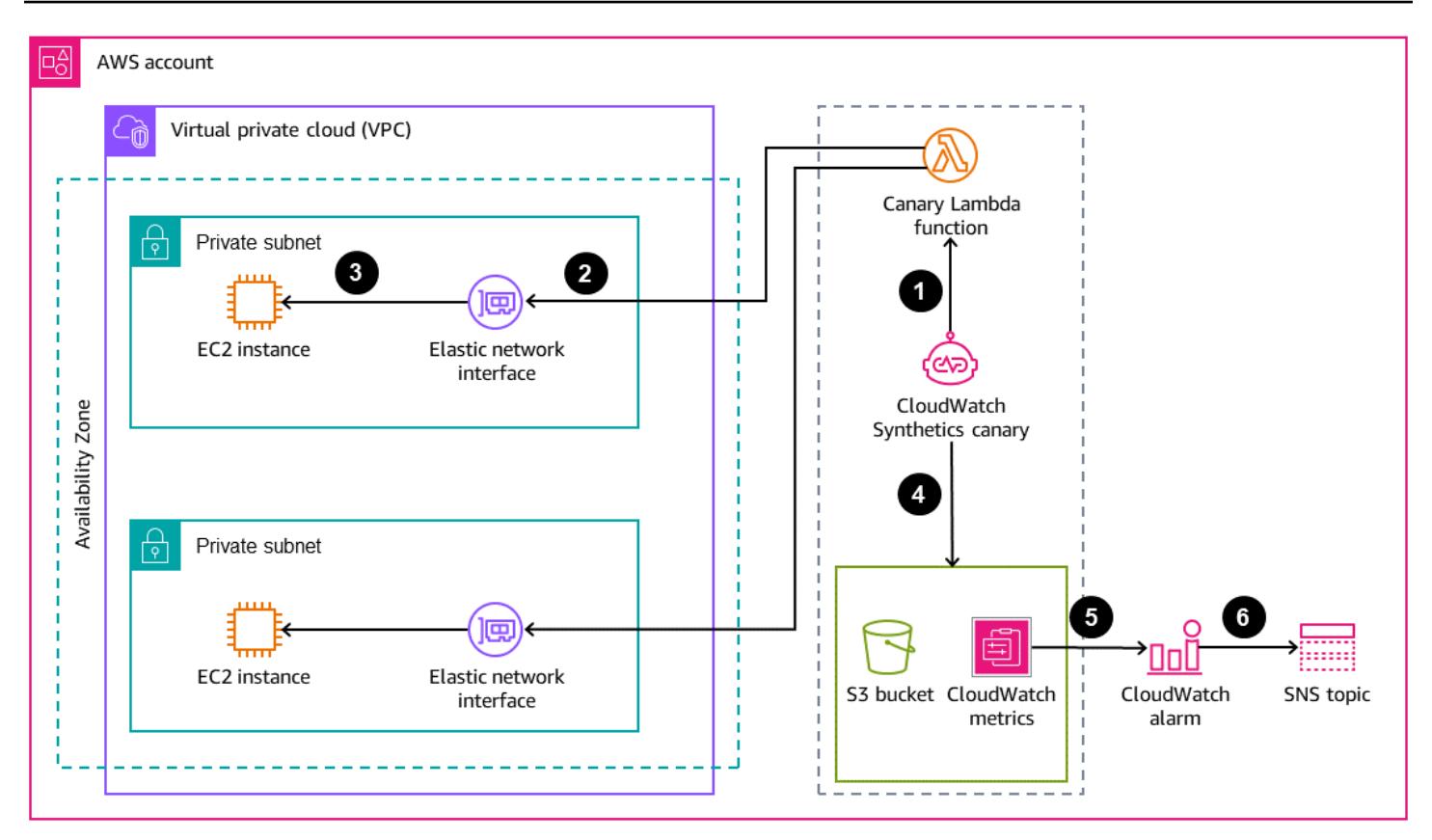

The diagram shows the following:

- 1. The Synthetics canary initiates the canary Lambda function.
- 2. The canary Lambda function connects to the elastic network interface.
- 3. The canary Lambda function monitors the status of the endpoint.
- 4. The Synthetics canary pushes run data to the S3 bucket and CloudWatch metrics.
- 5. A CloudWatch alarm is initiated based on the metrics.
- 6. The CloudWatch alarm initiates the Amazon Simple Notification Service (Amazon SNS) topic.

## **Tools**

### **AWS services**

• Amazon [CloudWatch](https://docs.aws.amazon.com/AmazonCloudWatch/latest/monitoring/WhatIsCloudWatch.html) helps you monitor the metrics of your AWS resources and the applications you run on AWS in real time.

- AWS [Lambda](https://docs.aws.amazon.com/lambda/latest/dg/welcome.html) is a compute service that helps you run code without needing to provision or manage servers. It runs your code only when needed and scales automatically, so you pay only for the compute time that you use.
- Amazon Simple [Notification](https://docs.aws.amazon.com/sns/latest/dg/welcome.html) Service (Amazon SNS) helps you coordinate and manage the exchange of messages between publishers and clients, including web servers and email addresses.
- Amazon Simple Storage Service [\(Amazon](https://docs.aws.amazon.com/AmazonS3/latest/userguide/Welcome.html) S3) is a cloud-based object storage service that helps you store, protect, and retrieve any amount of data.
- Amazon Virtual Private Cloud [\(Amazon](https://docs.aws.amazon.com/vpc/latest/userguide/what-is-amazon-vpc.html) VPC) helps you launch AWS resources into a virtual network that you've defined. This virtual network resembles a traditional network that you'd operate in your own data center, with the benefits of using the scalable infrastructure of AWS. This pattern uses VPC endpoints and elastic network interfaces.

### **Other services**

- [HashiCorp](https://www.terraform.io/docs) Terraform is an open-source infrastructure as code (IaC) tool that helps you use code to provision and manage cloud infrastructure and resources. This pattern uses Terraform to deploy the infrastructure.
- [Puppeteer](https://pptr.dev/) is a Node.js library. The CloudWatch Synthetics runtime uses the Puppeteer framework.

#### **Code**

The solution is available in the GitHub cloud [watch-synthetics-canary-terraform](https://github.com/aws-samples/cloudwatch-synthetics-canary-terraform) repository. For more information, see the *Additional information* section.

# **Epics**

### **Implement the solution for monitoring a private URL**

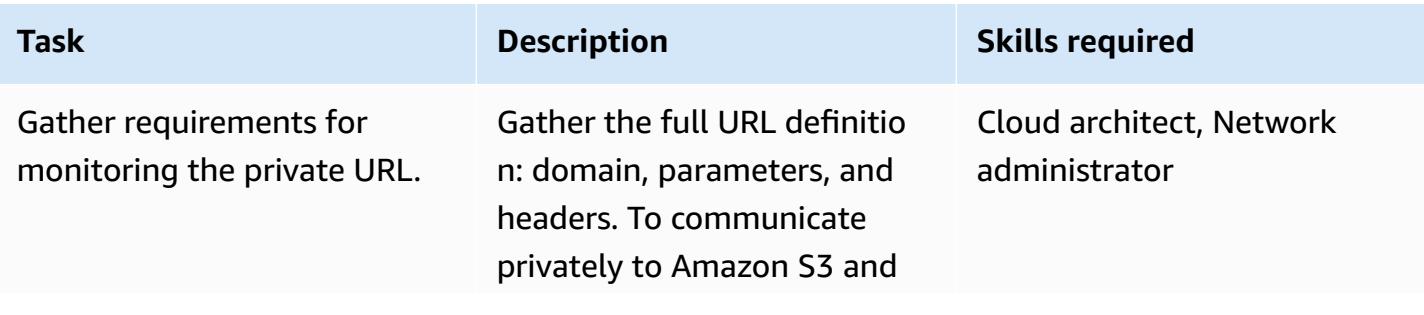

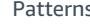

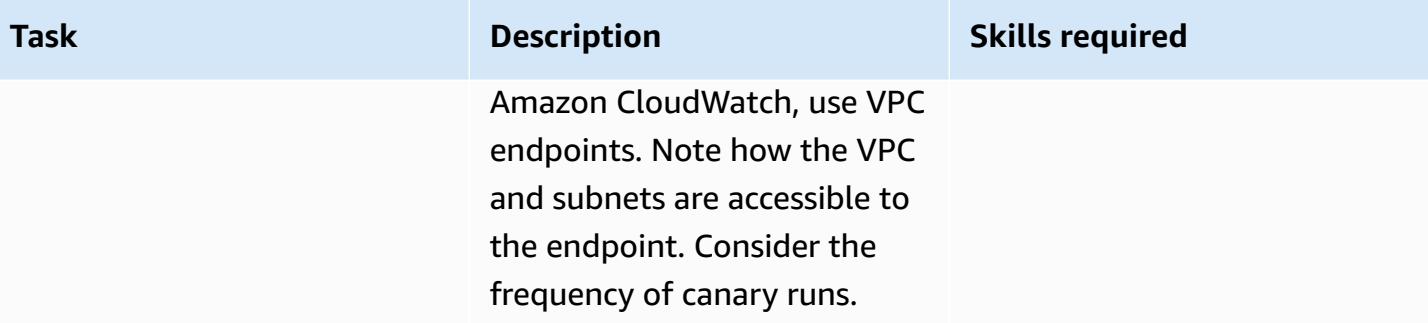

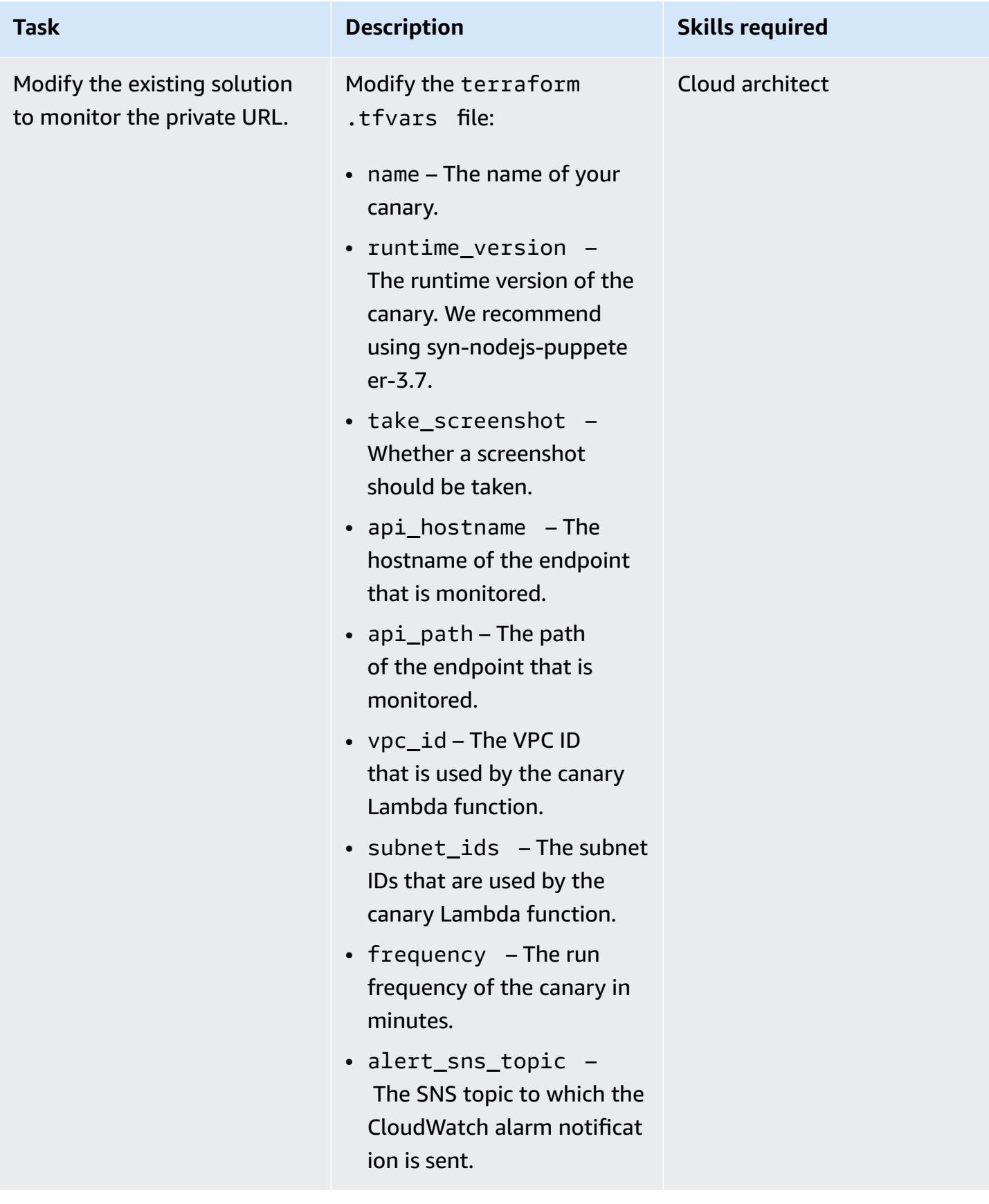

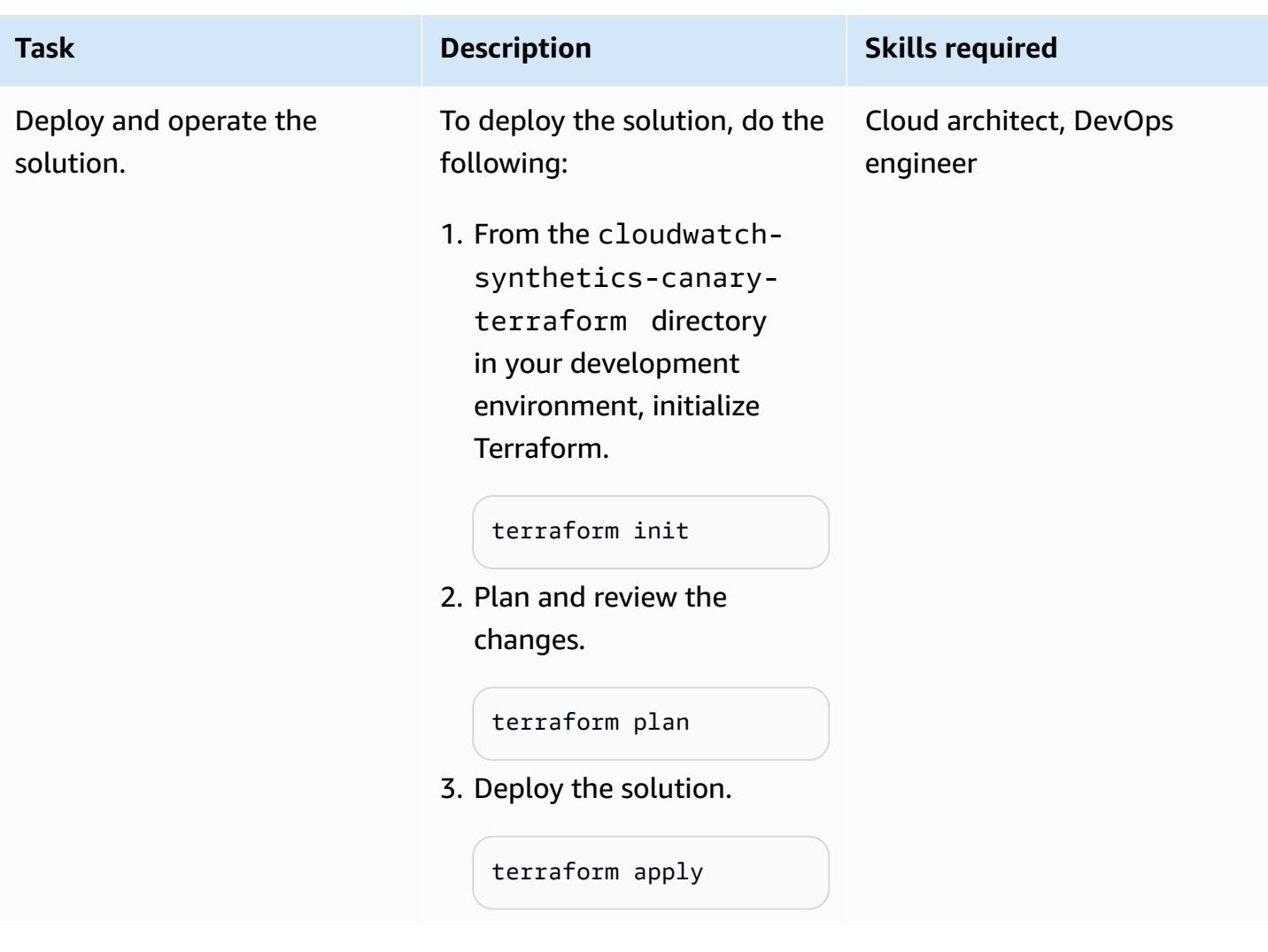

# **Troubleshooting**

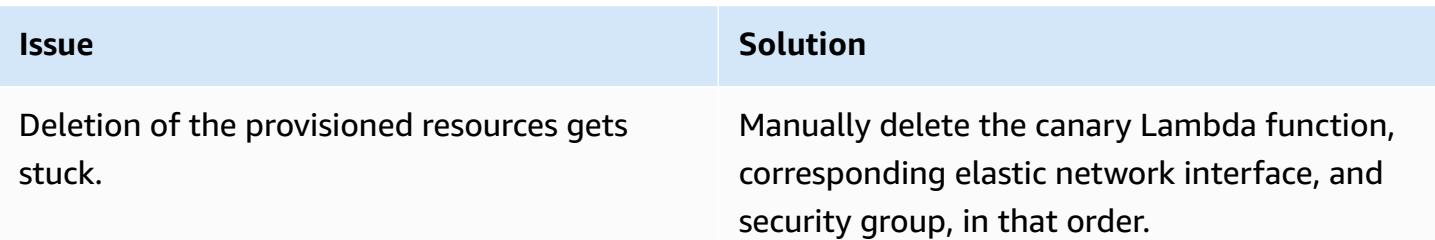

## **Related resources**

- [Using synthetic monitoring](https://docs.aws.amazon.com/AmazonCloudWatch/latest/monitoring/CloudWatch_Synthetics_Canaries.html)
- Monitor API Gateway endpoints with Amazon [CloudWatch](https://aws.amazon.com/blogs/mt/monitor-api-gateway-endpoints-with-amazon-cloudwatch-synthetics/) Synthetics (blog post)

# **Additional information**

### **Repository artifacts**

The repository artifacts are in the following structure.

```
.
### README.md
### main.tf
### modules
#   ### canary
#   ### canary-infra
### terraform.tfvars
### tf.plan
### variable.tf
```
The main.tf file contains the core module, and it deploys two submodules:

- canary-infra deploys the infrastructure required for the canaries.
- canary deploys the canaries.

The input parameters for the solution are located in the terraform.tfvars file. You can use the following code example to create one canary.

```
module "canary" { 
     source = "./modules/canary" 
     name = var.name 
     runtime_version = var.runtime_version 
     take_screenshot = var.take_screenshot 
     api_hostname = var.api_hostname 
     api_path = var.api_path 
     reports-bucket = module.canary_infra.reports-bucket 
     role = module.canary_infra.role 
     security_group_id = module.canary_infra.security_group_id 
     subnet_ids = var.subnet_ids 
     frequency = var.frequency 
     alert_sns_topic = var.alert_sns_topic
}
```
The corresponding .var file follows.

```
name = "mv-canary"runtime_version = "syn-nodejs-puppeteer-3.7"
take_screenshot = false
api_hostname = "mydomain.internal"
api_path = "/path?param=value"
vpc_id = "vpc_id"
subnet_ids = ["subnet_id1"]
frequency = 5alert_sns_topic = "arn:aws:sns:eu-central-1:111111111111:yyyyy"
```
#### **Cleaning up the solution**

If you are testing this in a development environment, you can clean up the solution to avoid accruing costs.

- 1. On the AWS Management Console, navigate to the Amazon S3 console. Empty the Amazon S3 bucket that the solution created. Make sure to take a backup of the data, if required.
- 2. In your development environment, from the cloudwatch-synthetics-canary-terraform directory, run the destroy command.

terraform destroy

# **Deploy a CI/CD pipeline for Java microservices on Amazon ECS**

*Created by Vijay Thompson (AWS) and Sankar Sangubotla (AWS)*

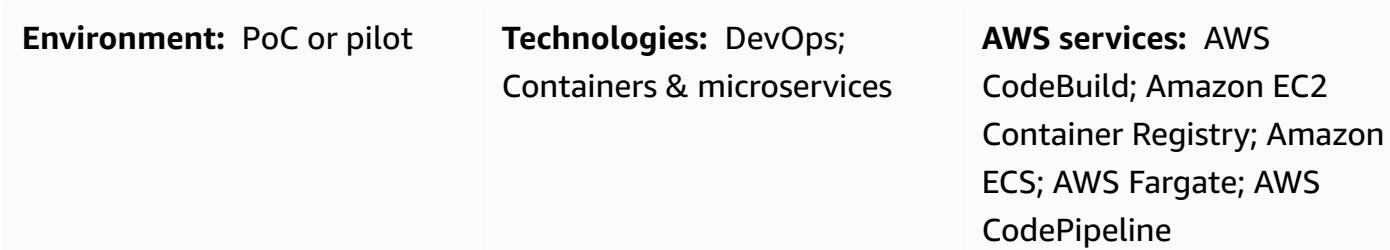

## **Summary**

This pattern guides you through the steps for deploying a continuous integration and continuous delivery (CI/CD) pipeline for Java microservices on an existing Amazon Elastic Container Service (Amazon ECS) cluster by using AWS CodeBuild. When the developer commits the changes, the CI/ CD pipeline is initiated and the build process starts in CodeBuild. When the build is complete, the artifact is pushed to Amazon Elastic Container Registry (Amazon ECR) and the latest build from Amazon ECR is picked up and pushed to the Amazon ECS service.

# **Prerequisites and limitations**

## **Prerequisites**

- An existing Java microservices application running on Amazon ECS
- Familiarity with AWS CodeBuild and AWS CodePipeline

# **Architecture**

## **Source technology stack**

- Java microservices running on Amazon ECS
- Code repository in Amazon ECR
- AWS Fargate

### **Source architecture**

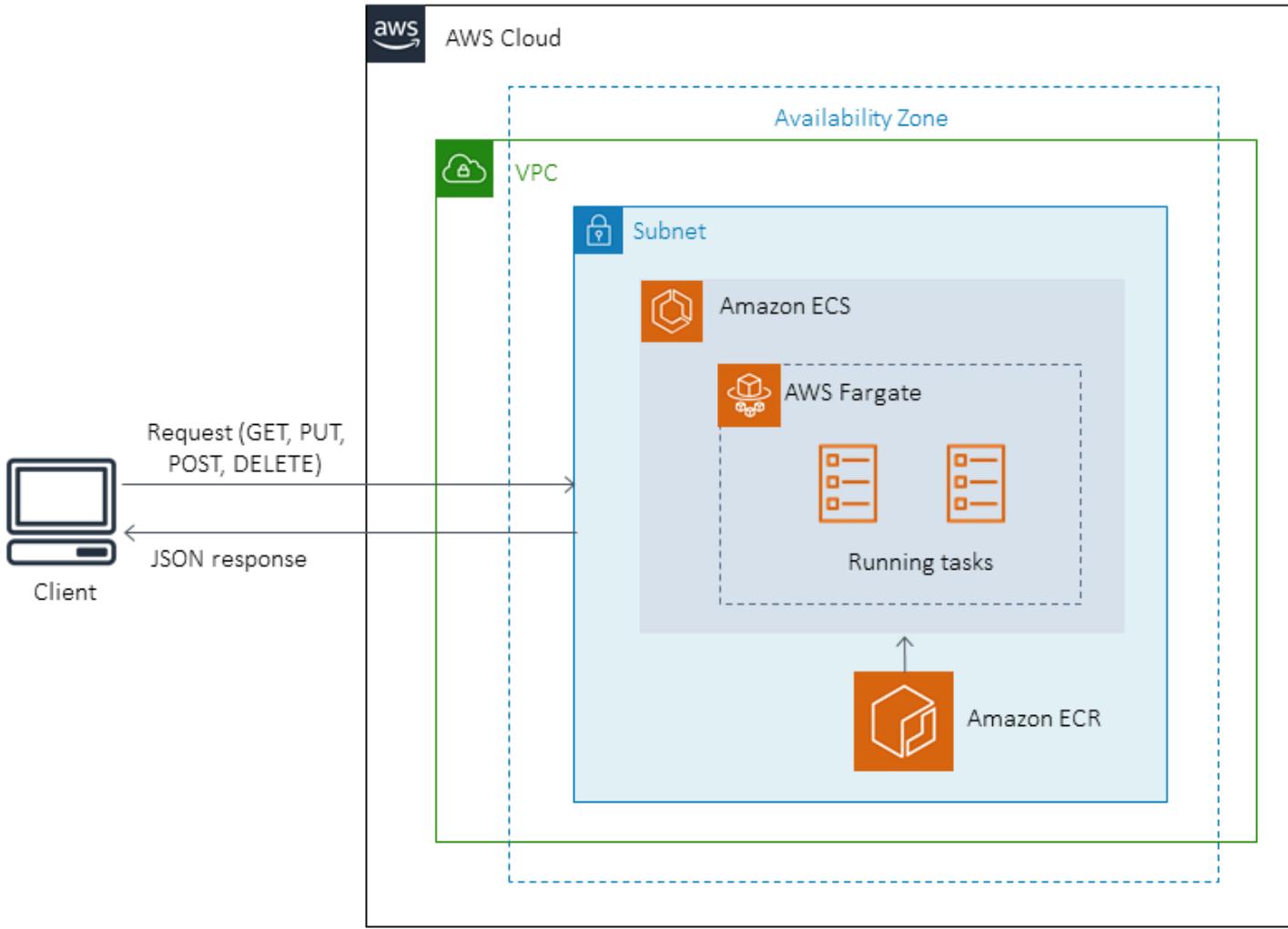

## **Target technology stack**

- Amazon ECR
- Amazon ECS
- AWS Fargate
- AWS CodePipeline
- AWS CodeBuild

### **Target architecture**

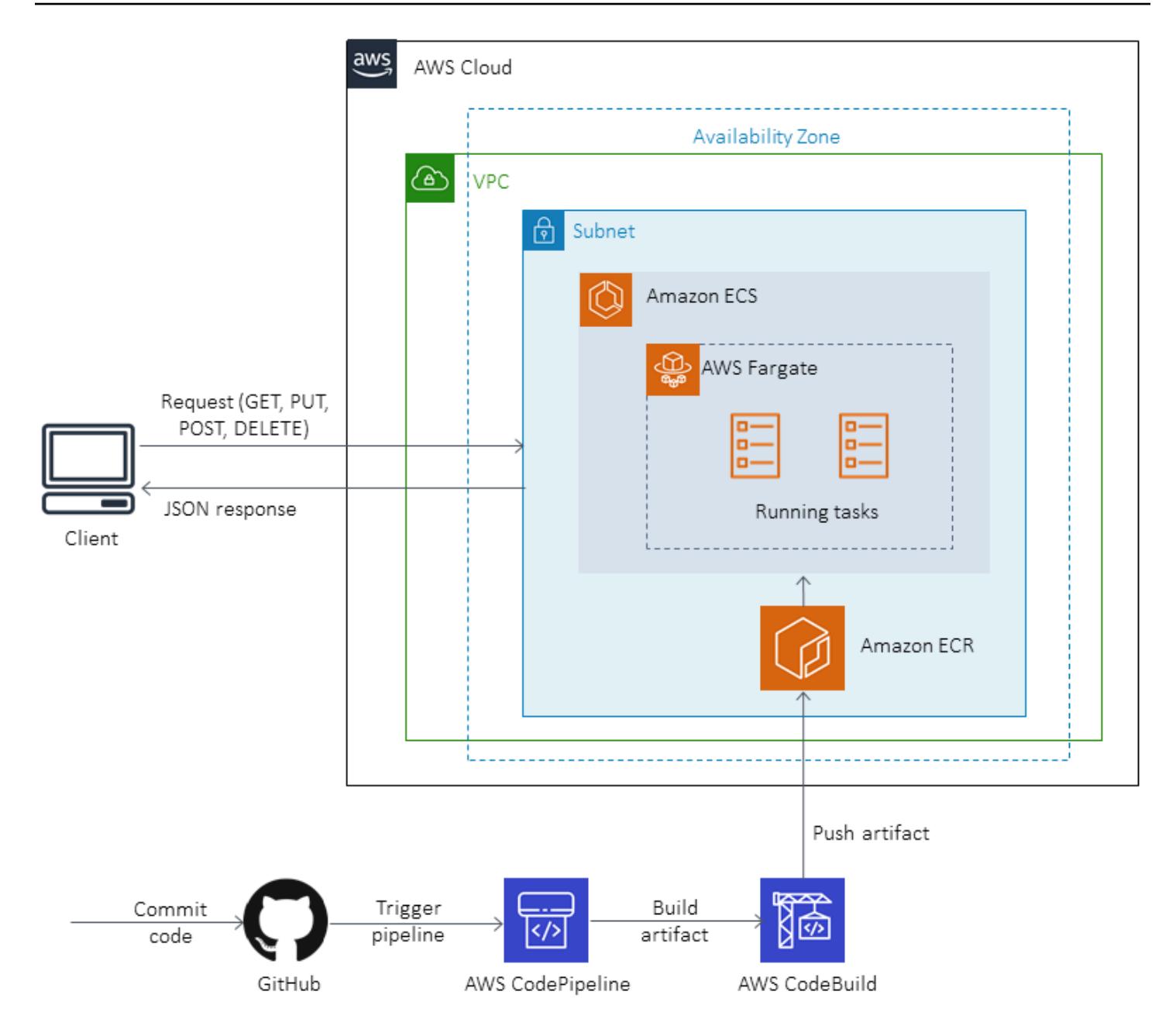

### **Automation and scale**

CodeBuild buildspec.yml file:

```
version: 0.2
phases: 
   pre_build: 
     commands: 
        - echo Logging in to Amazon ECR... 
        - aws --version
```
```
 - $(aws ecr get-login --region $AWS_DEFAULT_REGION --no-include-email) 
       - REPOSITORY_URI=$AWS_ACCOUNT_ID.dkr.ecr.$AWS_DEFAULT_REGION.amazonaws.com/
$IMAGE_REPO 
       - COMMIT_HASH=$(echo $CODEBUILD_RESOLVED_SOURCE_VERSION | cut -c 1-7) 
       - IMAGE_TAG=build-$(echo $CODEBUILD_BUILD_ID | awk -F":" '{print $2}') 
   build: 
     commands: 
       - echo Build started on `date` 
       - echo building the Jar file 
       - mvn clean install 
       - echo Building the Docker image... 
      - docker build -t $REPOSITORY URI:$BUILD TAG .
       - docker tag $REPOSITORY_URI:$BUILD_TAG $REPOSITORY_URI:$IMAGE_TAG 
   post_build: 
     commands: 
       - echo Build completed on `date` 
       - echo Pushing the Docker images... 
       - docker push $REPOSITORY_URI:$BUILD_TAG 
       - docker push $REPOSITORY_URI:$IMAGE_TAG 
       - echo Writing image definitions file... 
       - printf '[{"name":"%s","imageUri":"%s"}]' $DOCKER_CONTAINER_NAME 
  $REPOSITORY_URI:$IMAGE_TAG > imagedefinitions.json 
       - cat imagedefinitions.json 
artifacts: 
     files: 
      - imagedefinitions.json 
      - target/DockerDemo.jar
```
# **Tools**

#### **AWS services**

- AWS [CodeBuild](https://docs.aws.amazon.com/codebuild/latest/userguide/welcome.html) is a fully managed build service that helps you compile source code, run unit tests, and produce artifacts that are ready to deploy. AWS CodeBuild scales continuously and processes multiple builds concurrently, so your builds are not left in the queue.
- AWS [CodePipeline](https://docs.aws.amazon.com/codepipeline/latest/userguide/welcome.html) helps you quickly model and configure the different stages of a software release and automate the steps required to release software changes continuously. You can integrate AWS CodePipeline with third-party services like GitHub, or use an AWS services such as AWS CodeCommit or Amazon ECR.
- Amazon Elastic [Container](https://docs.aws.amazon.com/AmazonECR/latest/userguide/what-is-ecr.html) Registry (Amazon ECR) is a fully managed registry that makes it easy for developers to store, manage, and deploy Docker container images. Amazon ECR is integrated

with Amazon ECS to simplify your development-to-production workflow. Amazon ECR hosts your images in a highly available and scalable architecture so you can deploy containers for your applications reliably. Integration with AWS Identity and Access Management (IAM) provides resource-level control of each repository.

- Amazon Elastic [Container](https://docs.aws.amazon.com/AmazonECS/latest/developerguide/Welcome.html) Service (Amazon ECS) highly scalable, high-performance container orchestration service that supports Docker containers and allows you to easily run and scale containerized applications on AWS. Amazon ECS eliminates the need for you to install and operate your own container orchestration software, manage and scale a cluster of virtual machines, or schedule containers on those virtual machines.
- AWS [Fargate](https://docs.aws.amazon.com/AmazonECS/latest/userguide/what-is-fargate.html) is a compute engine for Amazon ECS that allows you to run containers without having to manage servers or clusters. With AWS Fargate, you no longer have to provision, configure, and scale clusters of virtual machines to run containers. This removes the need to choose server types, decide when to scale your clusters, or optimize cluster packing.

### **Other tools**

- [Docker](https://aws.amazon.com/docker/) is a platform that lets you build, test, and deliver applications in packages called *containers*.
- [Git](https://git-scm.com/) is a distributed version-control system for tracking changes in source code during software development. It is designed for coordinating work among programmers, but it can be used to track changes in any set of files. Its goals include speed, data integrity, and support for distributed, non-linear workflows. You can also use AWS CodeCommit as an alternative to Git.

# **Epics**

### **Set up the build project in AWS CodeBuild**

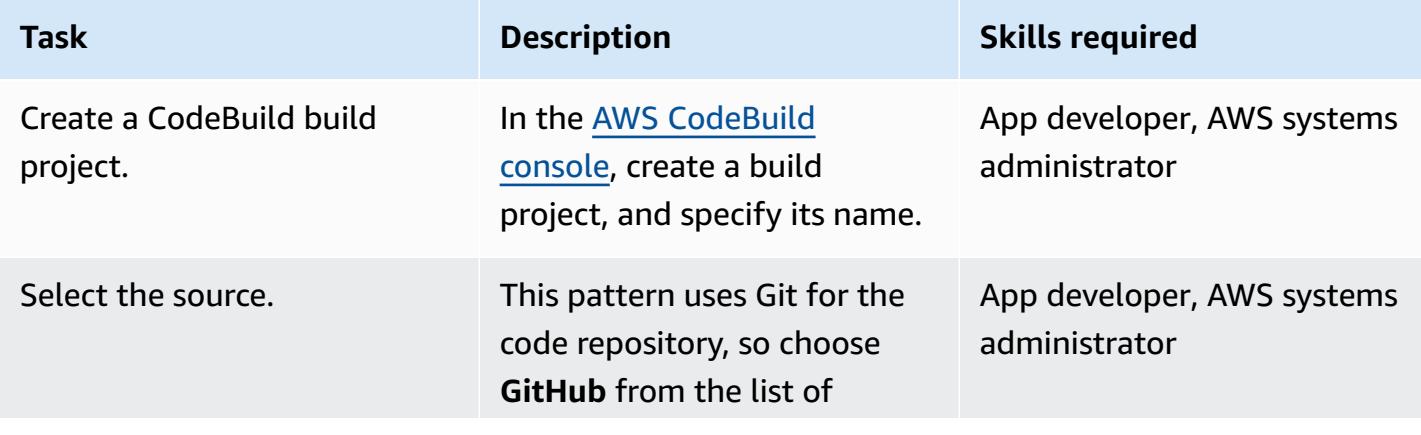

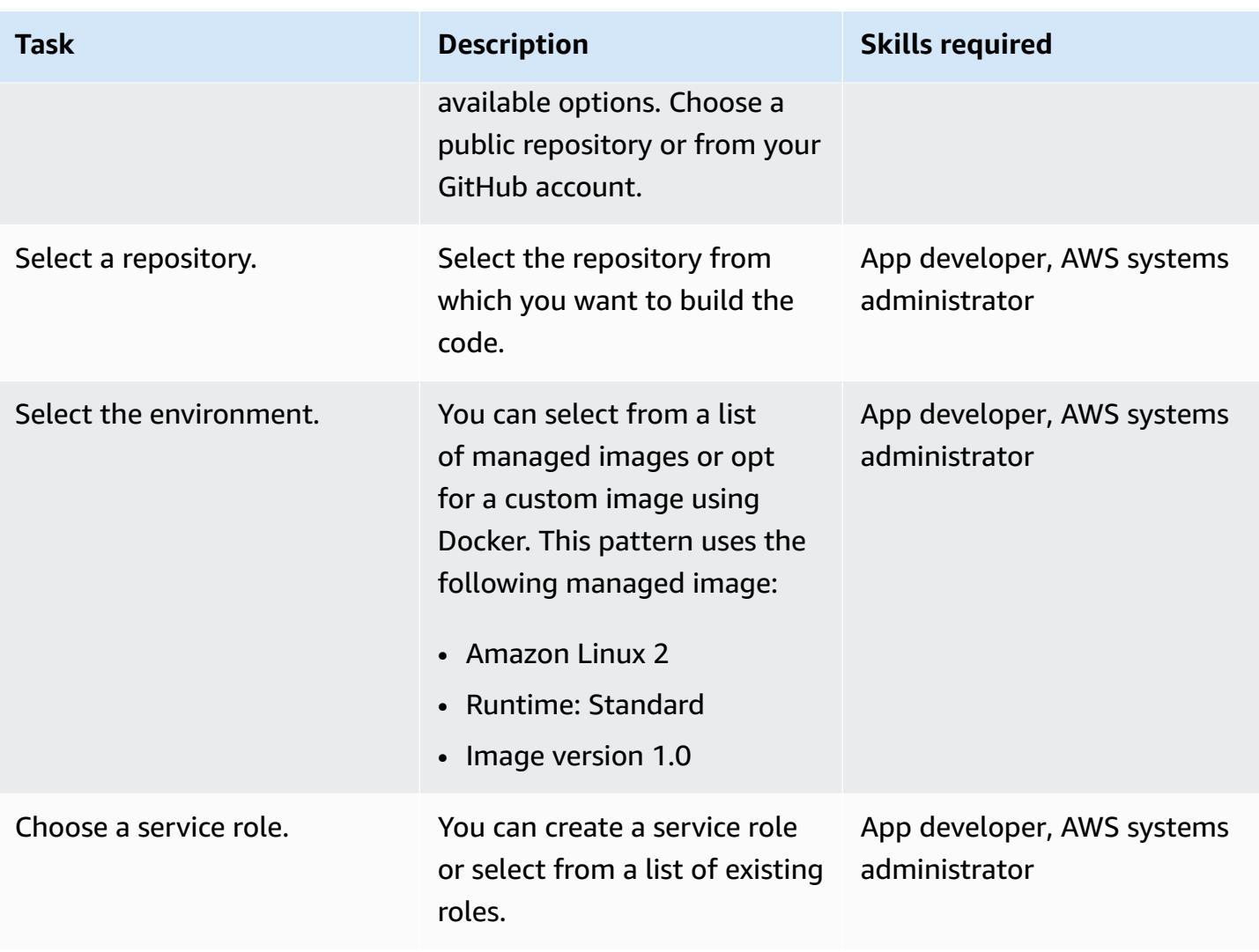

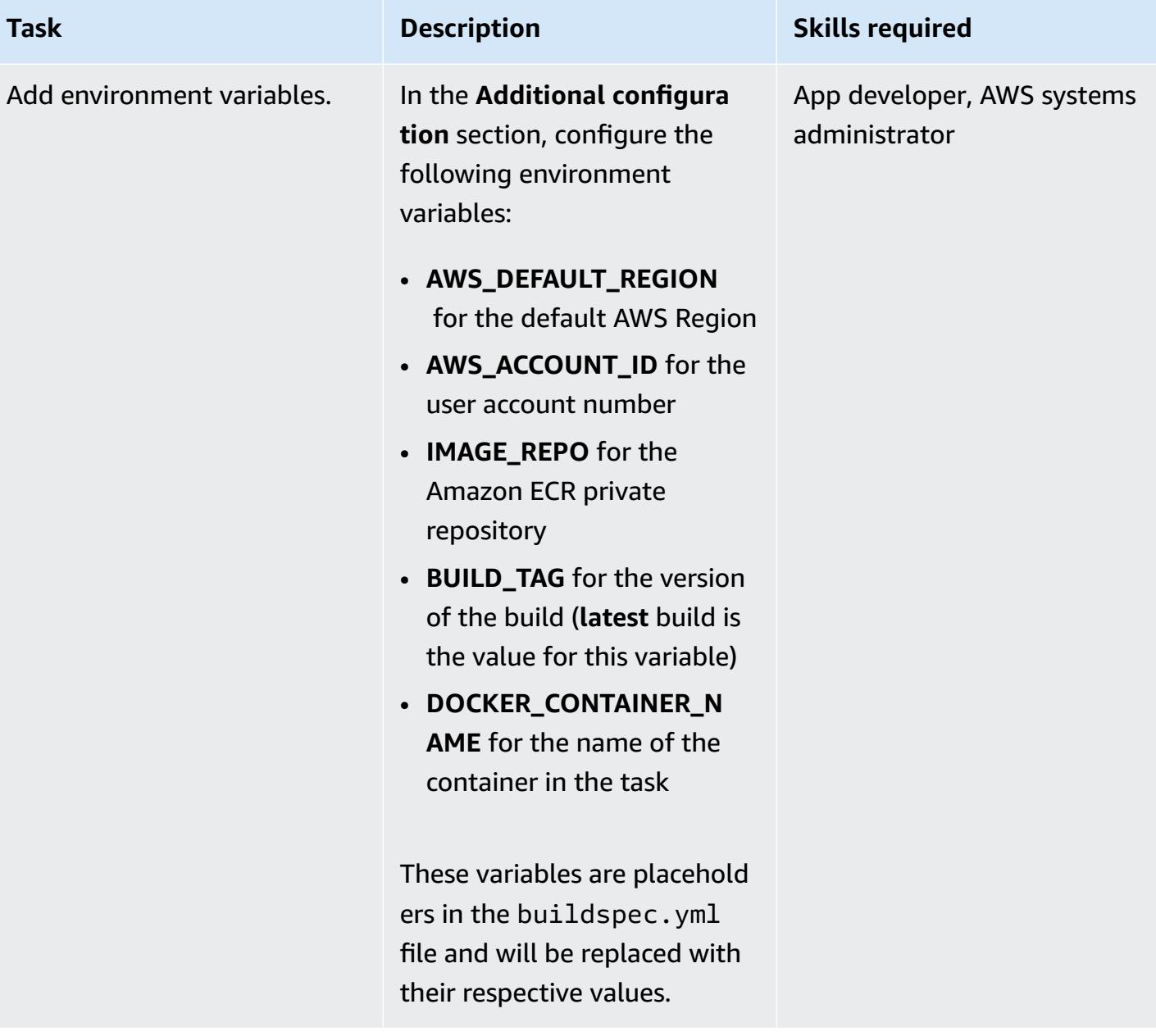

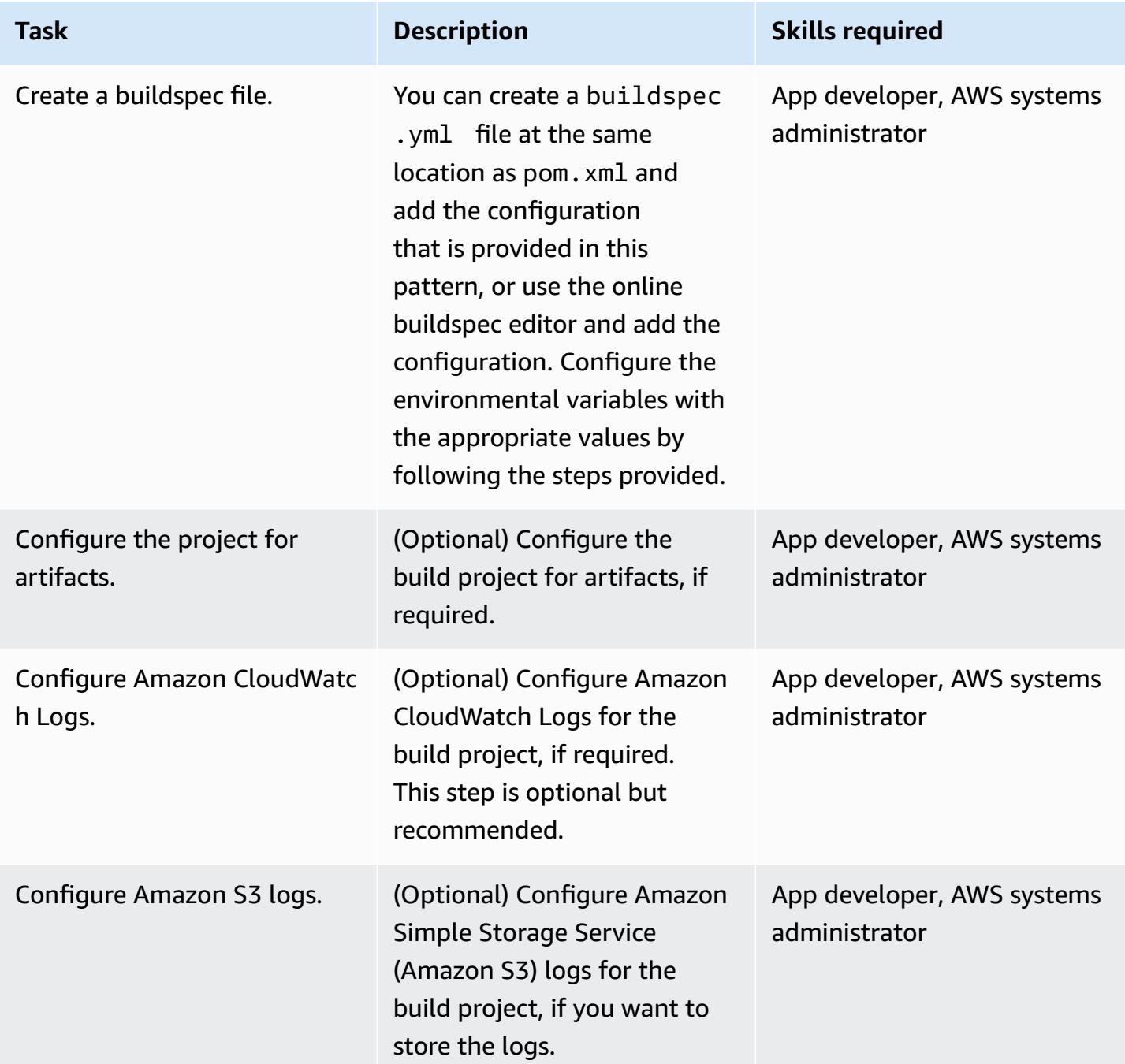

## **Configure the pipeline in AWS CodePipeline**

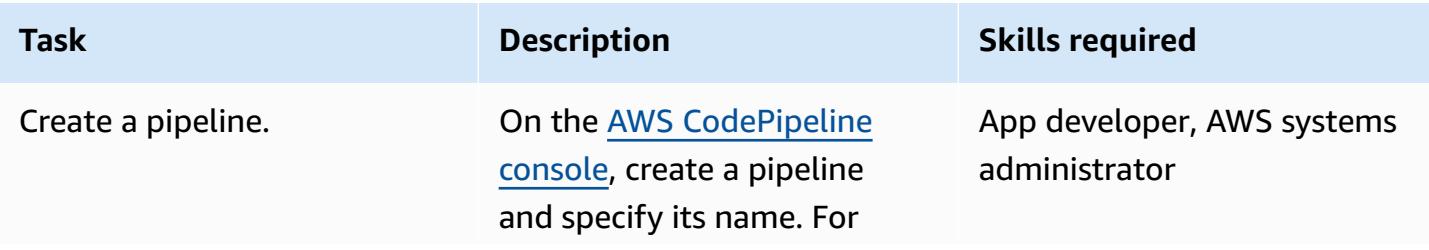

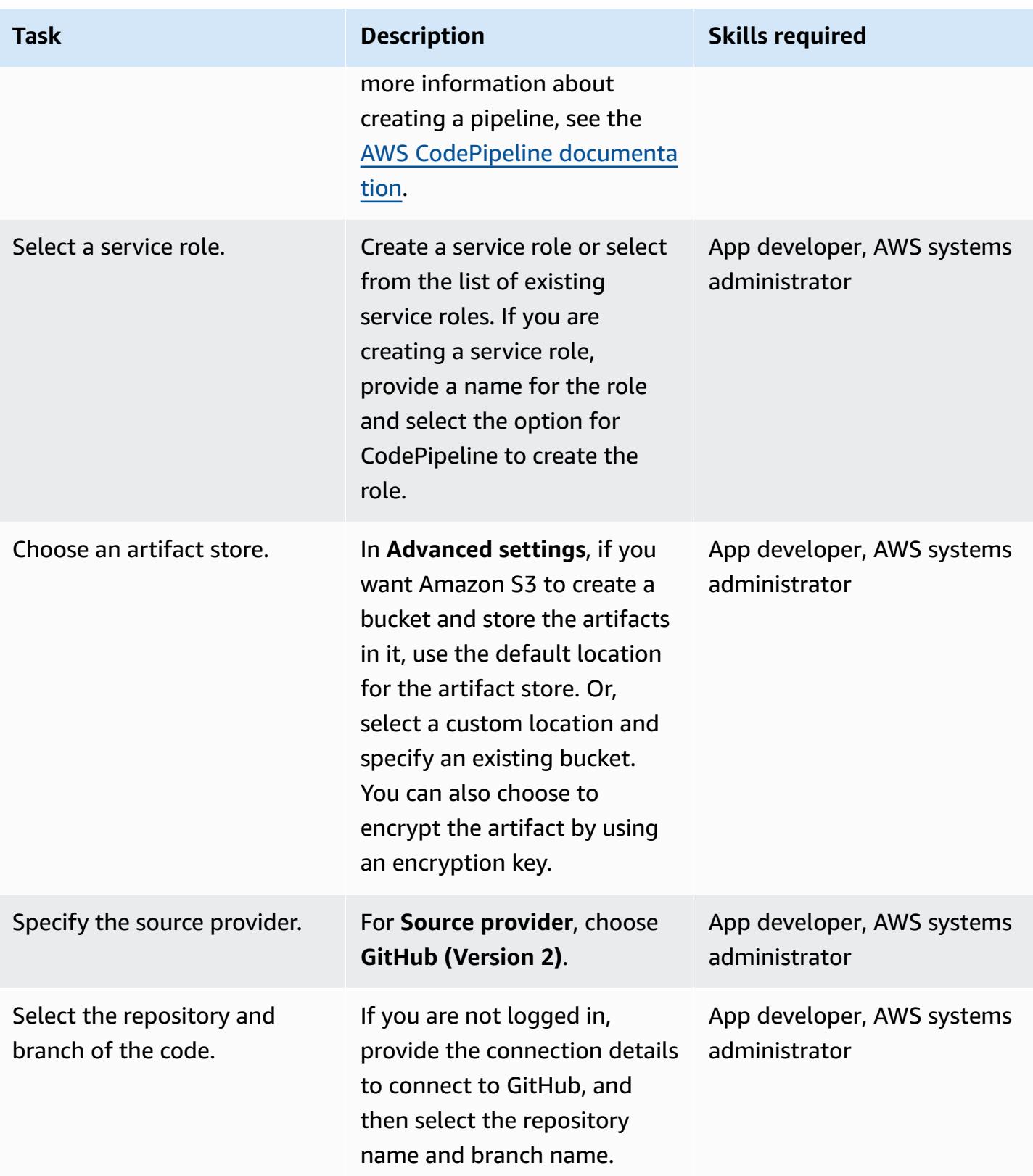

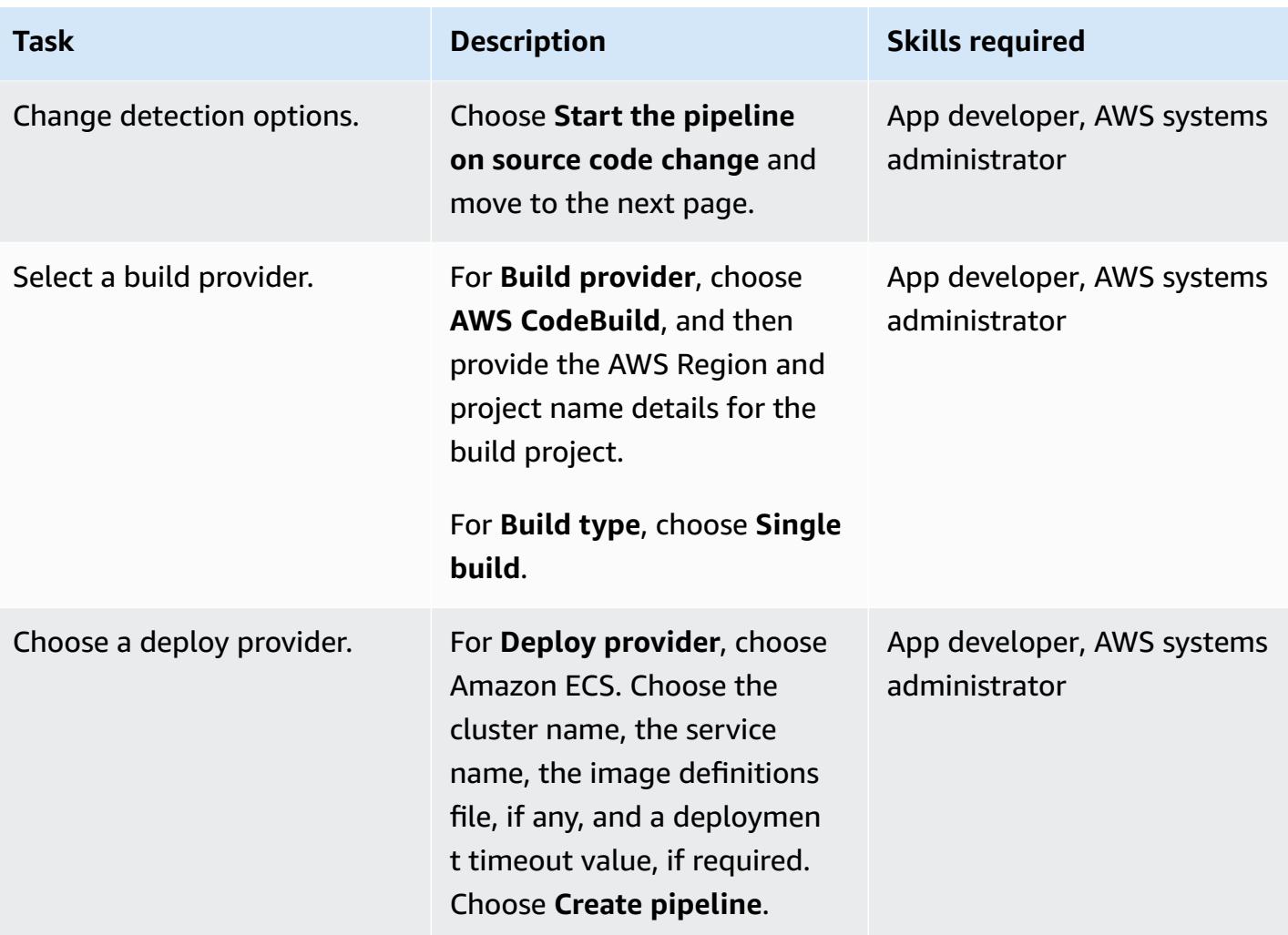

# **Related resources**

- AWS ECS [documentation](https://docs.aws.amazon.com/AmazonECS/latest/developerguide/Welcome.html)
- AWS ECR [documentation](https://docs.aws.amazon.com/AmazonECR/latest/userguide/what-is-ecr.html)
- AWS CodeBuild [documentation](https://docs.aws.amazon.com/codebuild/latest/userguide/welcome.html)
- AWS CodeCommit [documentation](https://docs.aws.amazon.com/codecommit/latest/userguide/welcome.html)
- AWS CodePipeline [documentation](https://docs.aws.amazon.com/codepipeline/latest/userguide/welcome.html)
- Build a [Continuous](https://aws.amazon.com/blogs/devops/build-a-continuous-delivery-pipeline-for-your-container-images-with-amazon-ecr-as-source/) Delivery Pipeline for Your Container Images with Amazon ECR as Source (blog post)

# **Use AWS CodeCommit and AWS CodePipeline to deploy a CI/CD pipeline in multiple AWS accounts**

*Created by Kirankumar Chandrashekar (AWS)*

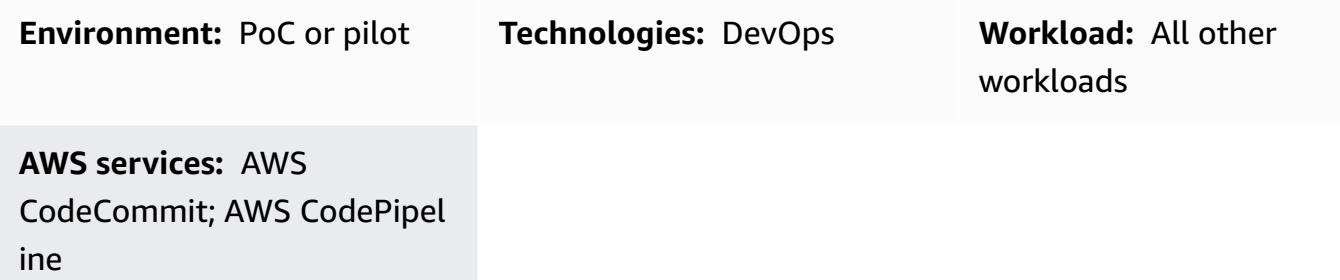

### **Summary**

This pattern shows you how to deploy a continuous integration and continuous delivery (CI/CD) pipeline for your application code workloads in separate Amazon Web Services (AWS) accounts for DevOps, developer, staging, and production workflows.

You can use a [multiple](https://aws.amazon.com/blogs/mt/tag/aws-multi-account-management/) AWS account strategy to provide a high level of [resource](https://d1.awsstatic.com/aws-answers/AWS_Multi_Account_Security_Strategy.pdf) or security [isolation,](https://d1.awsstatic.com/aws-answers/AWS_Multi_Account_Security_Strategy.pdf) [optimize](https://docs.aws.amazon.com/whitepapers/latest/cost-optimization-laying-the-foundation/aws-account-structure.html) costs, and separate out your production workflow.

Your application's code remains identical in all these separate AWS accounts and is maintained on a central AWS CodeCommit repository hosted by your DevOps account. Your developer, staging, and production accounts have separate Git branches in this CodeCommit repository.

For example, when code is committed to the developer Git branch in your central CodeCommit repository, Amazon EventBridge in your DevOps account notifies EventBridge in your developer account of the repository changes. In your developer account, AWS CodePipeline and the [source](https://docs.aws.amazon.com/codepipeline/latest/userguide/reference-pipeline-structure.html) [stage](https://docs.aws.amazon.com/codepipeline/latest/userguide/reference-pipeline-structure.html) go into InProgress status. The source stage is configured from the developer Git branch in the central CodeCommit repository and CodePipeline assumes a [service](https://docs.aws.amazon.com/IAM/latest/UserGuide/id_roles_terms-and-concepts.html#iam-term-service-role) role for the DevOps account.

The contents of the CodeCommit repository in the developer branch are uploaded to an artifact store in an Amazon Simple Storage Service (Amazon S3) bucket and encrypted with an AWS Key Management Service (AWS KMS) key. After the source stage's status changes to Succeeded in CodePipeline, the code will be transitioned to the next stage of the pipeline [execution](https://docs.aws.amazon.com/codepipeline/latest/userguide/pipelines-about-starting.html).

# **Prerequisites and limitations**

### **Prerequisites**

- Existing AWS accounts for each required environment (DevOps, developer, staging, and production). These accounts can be hosted by AWS [Organizations.](https://docs.aws.amazon.com/organizations/)
- AWS Command Line Interface (AWS CLI), [installed](https://docs.aws.amazon.com/cli/latest/userguide/cli-chap-install.html) and [configured.](https://docs.aws.amazon.com/cli/latest/userguide/cli-chap-configure.html)

# **Architecture**

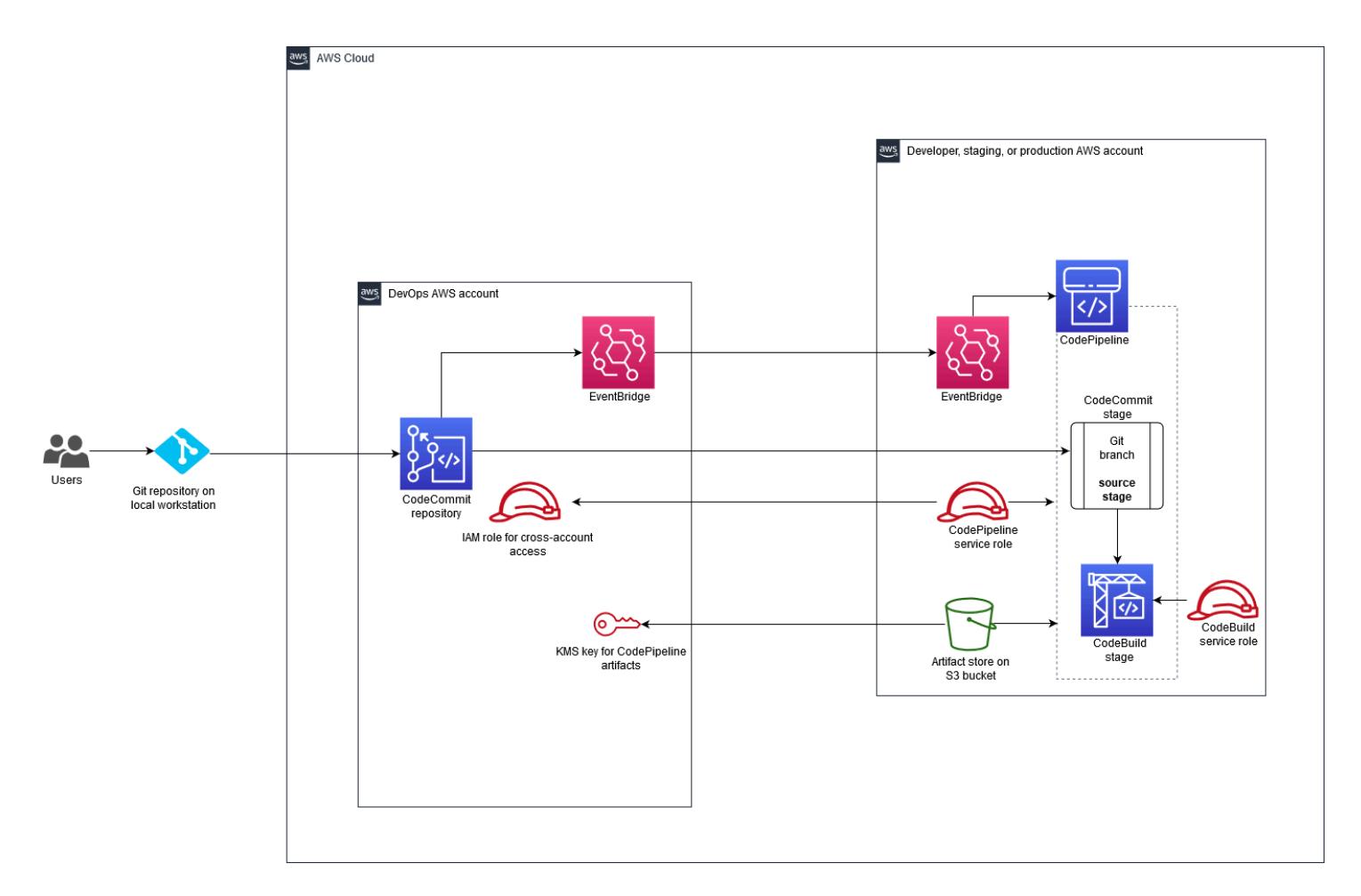

### **Technology stack**

- AWS CodeBuild
- AWS CodeCommit
- AWS CodePipeline
- Amazon EventBridge
- AWS Identity and Access Management (IAM)
- AWS KMS
- AWS Organizations
- Amazon S3

### **Tools**

- AWS [CodeBuild](https://docs.aws.amazon.com/codebuild/latest/userguide/getting-started.html) CodeBuild is a fully managed continuous integration service that compiles source code, runs tests, and produces software packages that are ready to deploy.
- AWS [CodeCommit](https://docs.aws.amazon.com/codecommit/latest/userguide/getting-started-cc.html) CodeCommit is a fully-managed source-control service that hosts secure Gitbased repositories
- AWS [CodePipeline](https://docs.aws.amazon.com/codepipeline/latest/userguide/getting-started-codepipeline.html) CodePipeline is a fully managed continuous delivery service that helps you automate your release pipelines for fast and reliable application and infrastructure updates.
- Amazon [EventBridge](https://docs.aws.amazon.com/eventbridge/latest/userguide/eventbridge-getting-set-up.html) EventBridge is a serverless event bus service for connecting your applications with data from a variety of sources.
- AWS Identity and Access [Management](https://docs.aws.amazon.com/IAM/latest/UserGuide/getting-started.html) (IAM) IAM helps you to manage access to AWS services and resources securely.
- [AWS](https://docs.aws.amazon.com/kms/latest/developerguide/getting-started.html) KMS AWS Key Management Service (AWS KMS) helps you create and manage cryptographic keys and control their use across a wide range of AWS services and in your applications.
- [Amazon](https://docs.aws.amazon.com/AmazonS3/latest/gsg/GetStartedWithS3.html) S3 Amazon Simple Storage Service (Amazon S3) is storage for the internet.

# **Epics**

#### **Create resources in your DevOps AWS account**

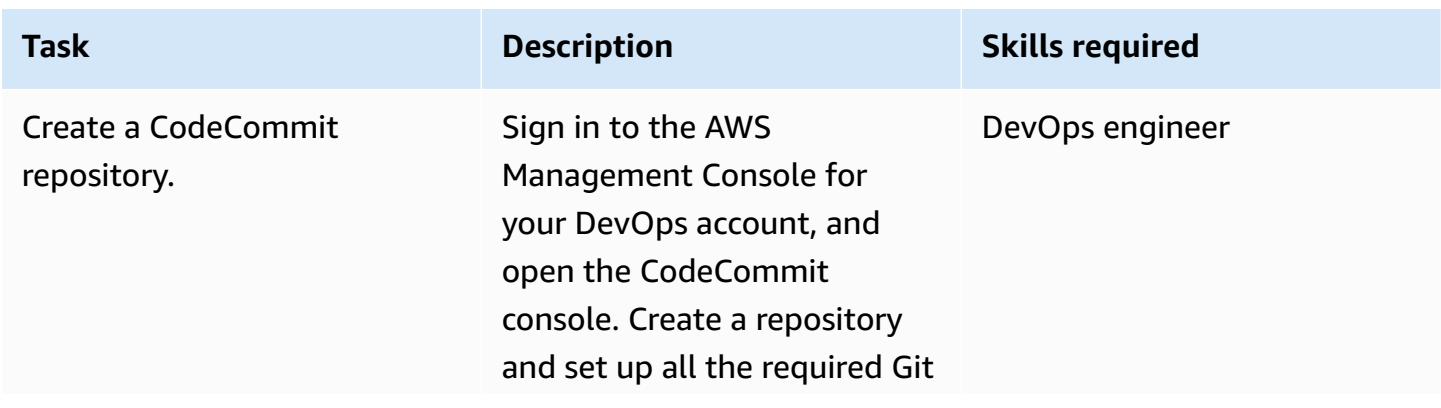

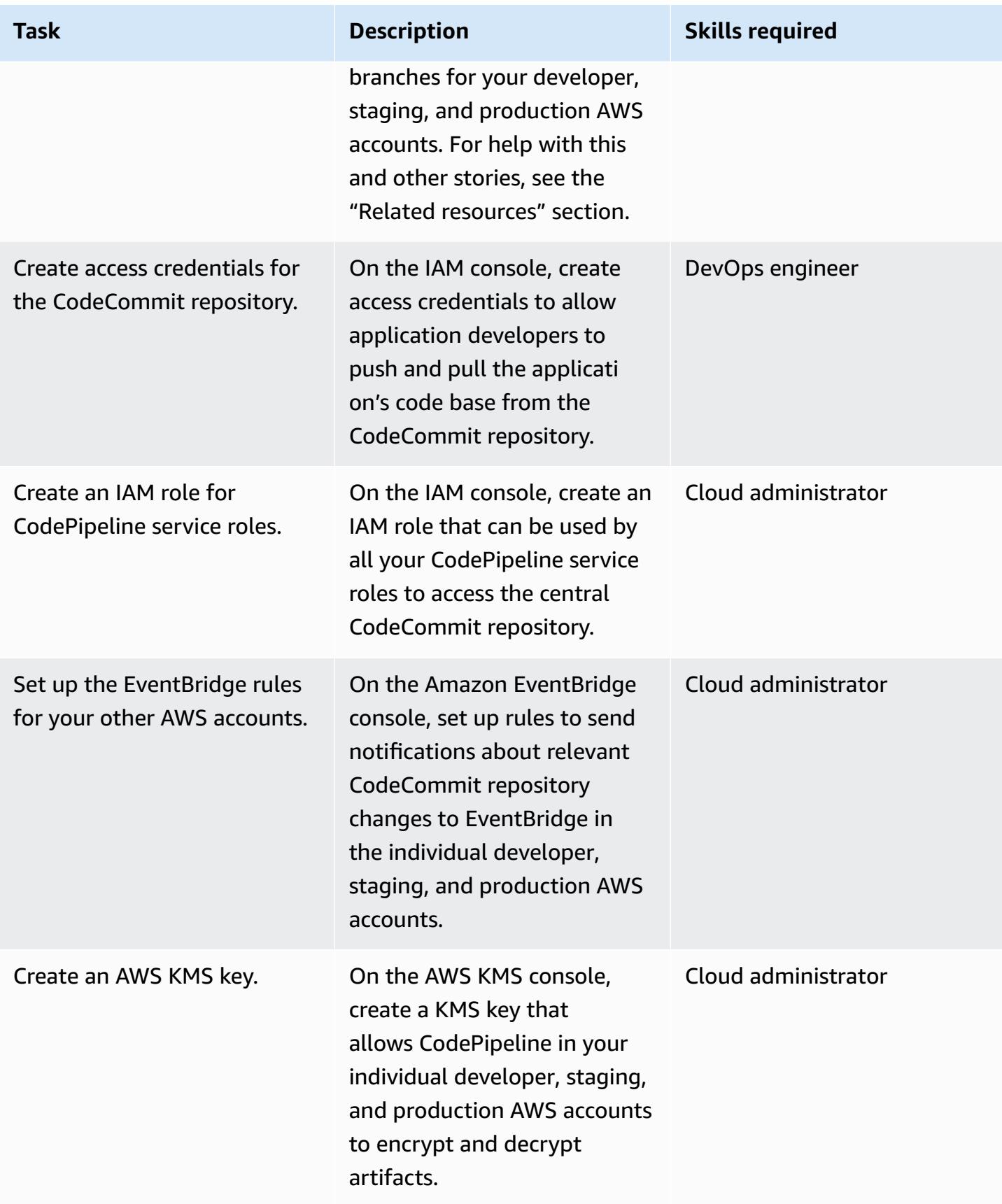

### **Create resources in your other AWS accounts**

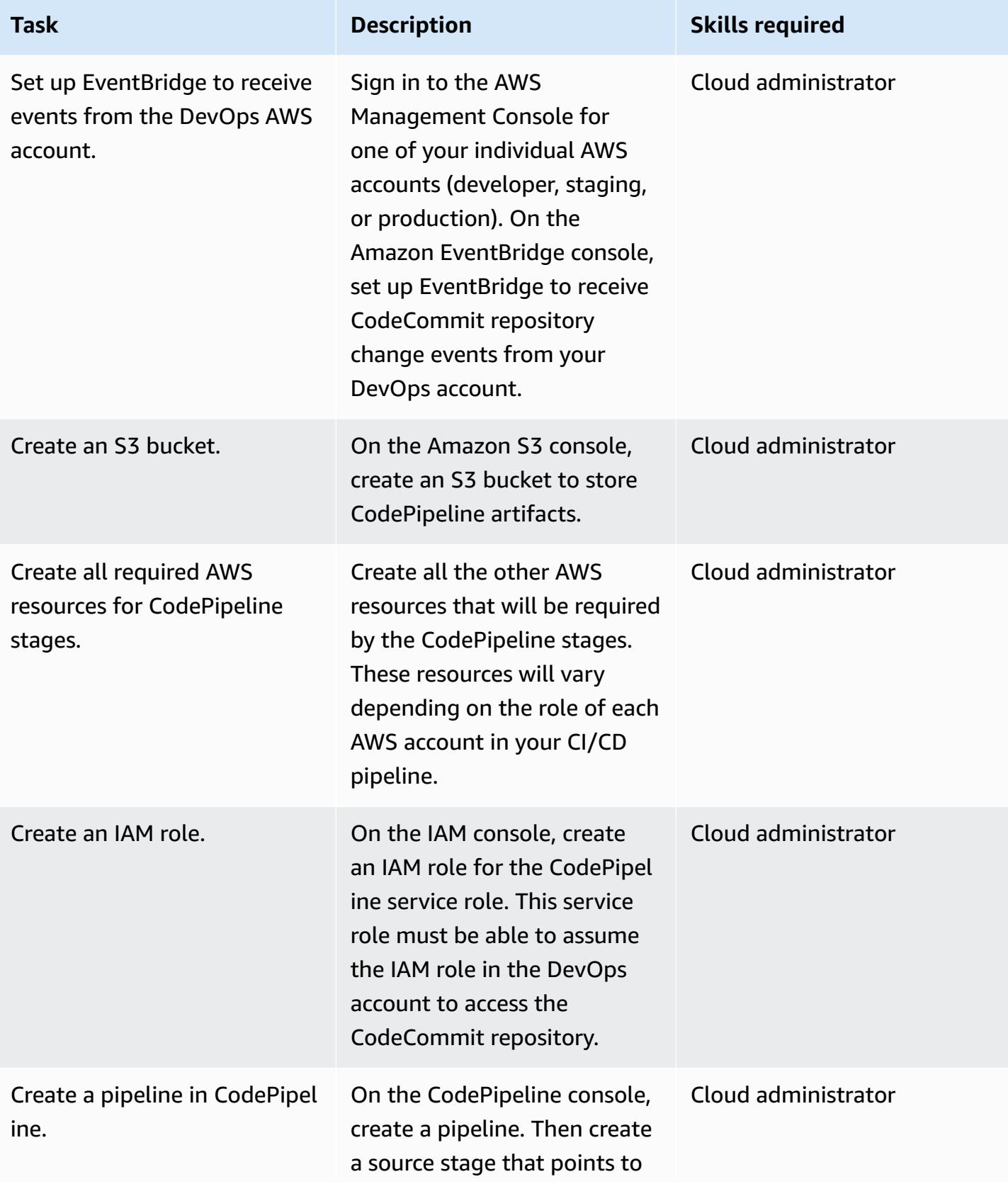

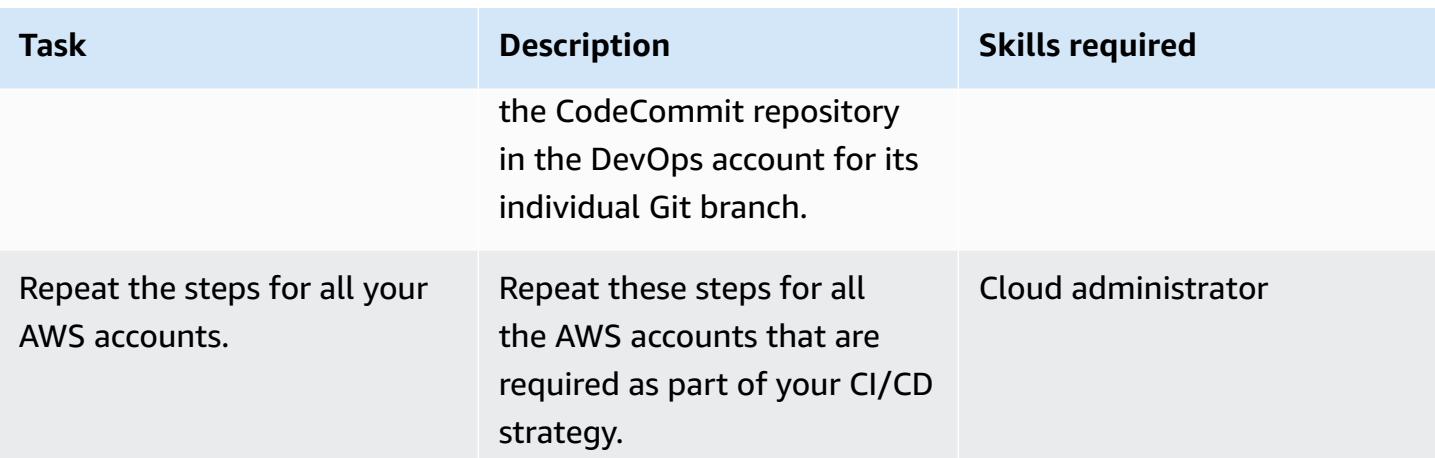

### **Related resources**

### **Create resources in your DevOps AWS account**

- Create a [CodeCommit](https://docs.aws.amazon.com/codecommit/latest/userguide/how-to-create-repository.html) repository
- Set up a [CodeCommit](https://docs.aws.amazon.com/codecommit/latest/userguide/setting-up.html) repository
- Create and share a branch in your [CodeCommit](https://docs.aws.amazon.com/codecommit/latest/userguide/getting-started.html#getting-started-branching) repository
- Create access credentials for the [CodeCommit](https://docs.aws.amazon.com/codecommit/latest/userguide/auth-and-access-control-iam-identity-based-access-control.html) repository
- Create an IAM role for [CodePipeline](https://docs.aws.amazon.com/codepipeline/latest/userguide/security-iam.html) service roles
- Set up rule in [EventBridge](https://docs.aws.amazon.com/eventbridge/latest/userguide/create-eventbridge-rule.html)
- [Create](https://docs.aws.amazon.com/kms/latest/developerguide/create-keys.html) an AWS KMS key
- Set up account policies and roles for [CodePipeline](https://docs.aws.amazon.com/codepipeline/latest/userguide/pipelines-create-cross-account.html#pipelines-create-cross-account-setup)

### **Create resources in your other AWS accounts**

- Turn on [EventBridge](https://docs.aws.amazon.com/eventbridge/latest/userguide/eventbridge-cross-account-event-delivery.html#sending-events-to-another-account) to receive events from your DevOps AWS account
- Create an S3 bucket for [CodePipeline](https://docs.aws.amazon.com/codepipeline/latest/userguide/tutorials-simple-s3.html) artifacts
- Create all other necessary AWS resources for [CodePipeline](https://docs.aws.amazon.com/codepipeline/latest/userguide/integrations-action-type.html) stages
- Create an IAM role for [CodePipeline](https://docs.aws.amazon.com/codepipeline/latest/userguide/pipelines-create-service-role.html) service role
- Create a pipeline in [CodePipeline](https://docs.aws.amazon.com/codepipeline/latest/userguide/pipelines-create.html)
- Create a pipeline in [CodePipeline](https://docs.aws.amazon.com/codepipeline/latest/userguide/pipelines-create-cross-account.html#pipelines-create-cross-account-setup) that uses resources from another AWS account

### **Other resources**

- Establish your best practice AWS [environment](https://aws.amazon.com/organizations/getting-started/best-practices/)
- [Authentication](https://docs.aws.amazon.com/codecommit/latest/userguide/auth-and-access-control.html) and access control for CodeCommit

# **Deploy a firewall using AWS Network Firewall and AWS Transit Gateway**

*Created by Shrikant Patil (AWS)*

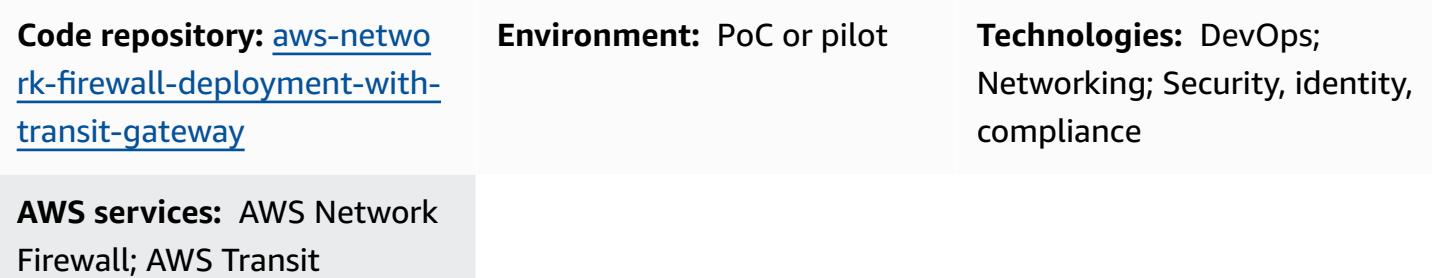

Amazon CloudWatch

Gateway; Amazon VPC;

# **Summary**

This pattern shows you how to deploy a firewall by using AWS Network Firewall and AWS Transit Gateway. The Network Firewall resources are deployed by using an AWS CloudFormation template. Network Firewall automatically scales with your network traffic and can support hundreds of thousands of connections, so that you don't have to worry about building and maintaining your own network security infrastructure. A transit gateway is a network transit hub that you can use to interconnect your virtual private clouds (VPCs) and on-premises networks.

In this pattern, you also learn to include an inspection VPC in your network architecture. Finally, this pattern explains how to use Amazon CloudWatch to provide real-time activity monitoring for your firewall.

**Tip**: It's a best practice to avoid using a Network Firewall subnet to deploy other AWS services. This is because Network Firewall can't inspect traffic from sources or destinations within a firewall's subnet.

# **Prerequisites and limitations**

### **Prerequisites**

- An active AWS account
- AWS Identity and Access Management (IAM) role and policy permissions

### **Limitations**

You could have issues with domain filtering and a different kind of configuration could be necessary. For more information, see Stateful domain list rule groups in AWS [Network](https://docs.aws.amazon.com/network-firewall/latest/developerguide/stateful-rule-groups-domain-names.html) Firewall in the Network Firewall documentation.

# **Architecture**

### **Technology stack**

- Amazon CloudWatch Logs
- Amazon VPC
- AWS Network Firewall
- AWS Transit Gateway

#### **Target architecture**

The following diagram shows how to use Network Firewall and Transit Gateway to inspect your traffic:

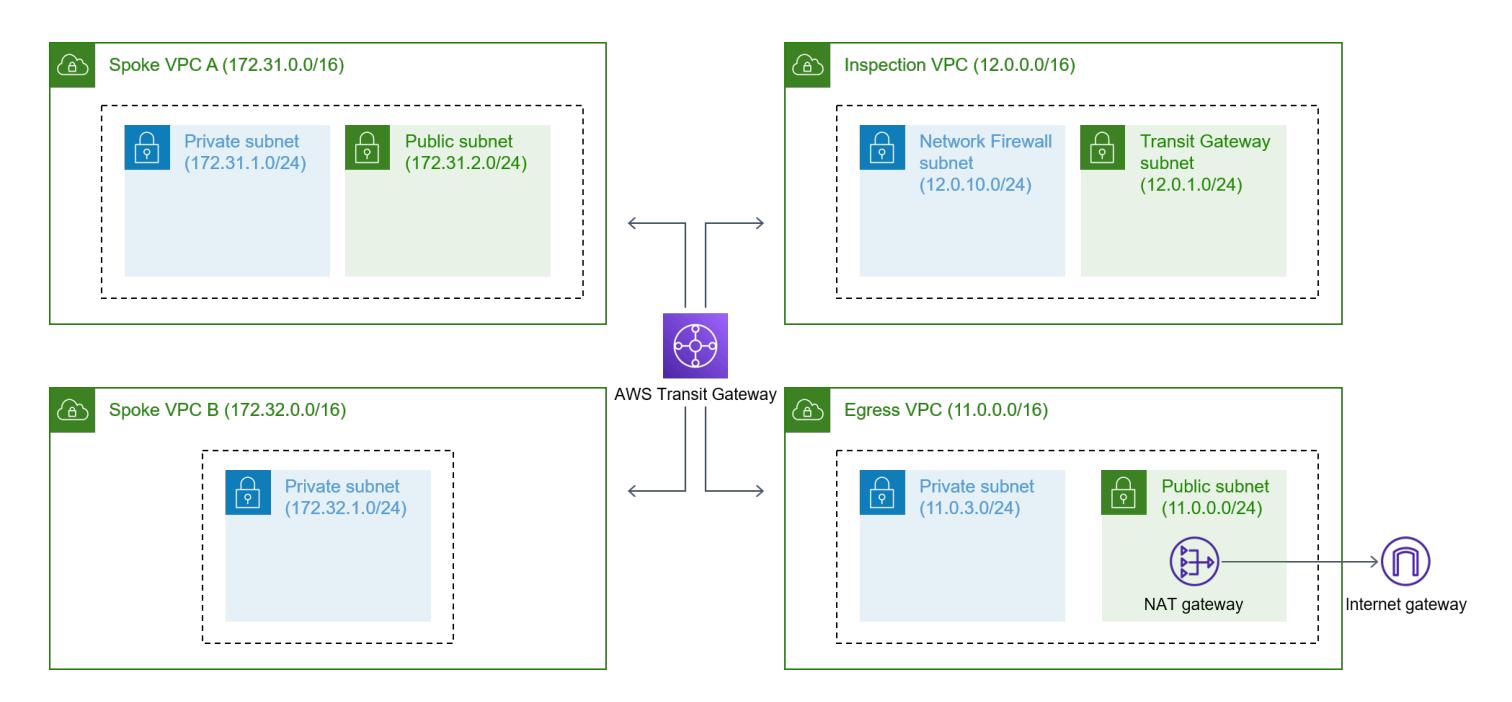

The architecture includes the following components:

- Your application is hosted in the two spoke VPCs. The VPCs are monitored by Network Firewall.
- The egress VPC has direct access to the internet gateway but is not protected by Network Firewall.
- The inspection VPC is where Network Firewall is deployed.

#### **Automation and scale**

You can use [CloudFormation](https://docs.aws.amazon.com/AWSCloudFormation/latest/UserGuide/Welcome.html) to create this pattern by using [infrastructure](https://docs.aws.amazon.com/whitepapers/latest/introduction-devops-aws/infrastructure-as-code.html) as code.

# **Tools**

#### **AWS services**

- Amazon [CloudWatch](https://docs.aws.amazon.com/AmazonCloudWatch/latest/logs/WhatIsCloudWatchLogs.html) Logs helps you centralize the logs from all your systems, applications, and AWS services so you can monitor them and archive them securely.
- Amazon Virtual Private Cloud [\(Amazon](https://docs.aws.amazon.com/vpc/latest/userguide/what-is-amazon-vpc.html) VPC) helps you launch AWS resources into a virtual network that you've defined. This virtual network resembles a traditional network that you'd operate in your own data center, with the benefits of using the scalable infrastructure of AWS.
- AWS [Network](https://docs.aws.amazon.com/network-firewall/latest/developerguide/what-is-aws-network-firewall.html) Firewall is a stateful, managed, network firewall and intrusion detection and prevention service for VPCs in the AWS Cloud.
- AWS Transit [Gateway](https://docs.aws.amazon.com/vpc/latest/tgw/what-is-transit-gateway.html) is a central hub that connects VPCs and on-premises networks.

### **Code**

The code for this pattern is available in the GitHub AWS Network Firewall [deployment](https://github.com/aws-samples/aws-network-firewall-deployment-with-transit-gateway) with Transit [Gateway](https://github.com/aws-samples/aws-network-firewall-deployment-with-transit-gateway) repository. You can use the CloudFormation template from this repository to deploy a single inspection VPC that uses Network Firewall.

### **Epics**

### **Create the spoke VPC and inspection VPC**

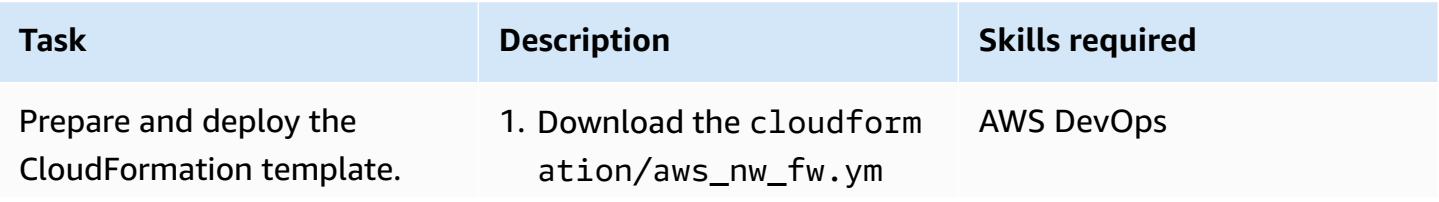

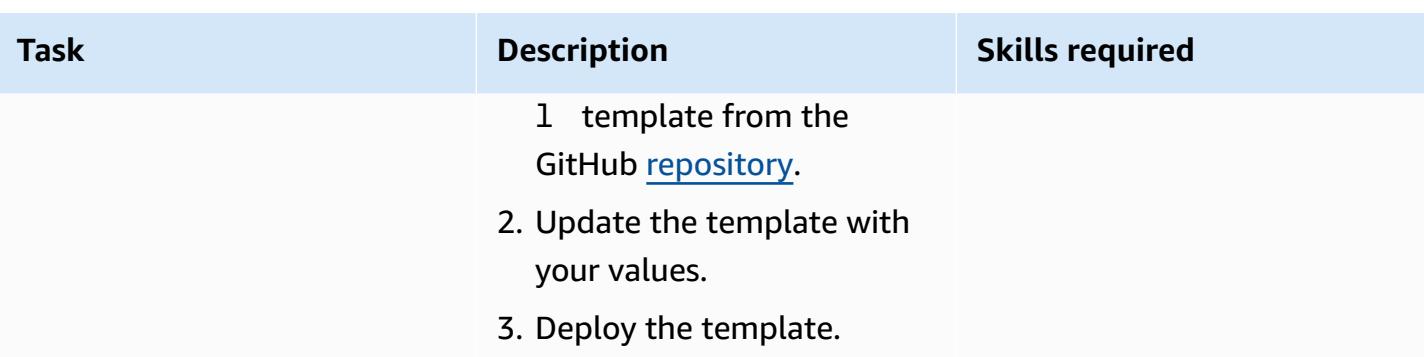

### **Create the transit gateway and routes**

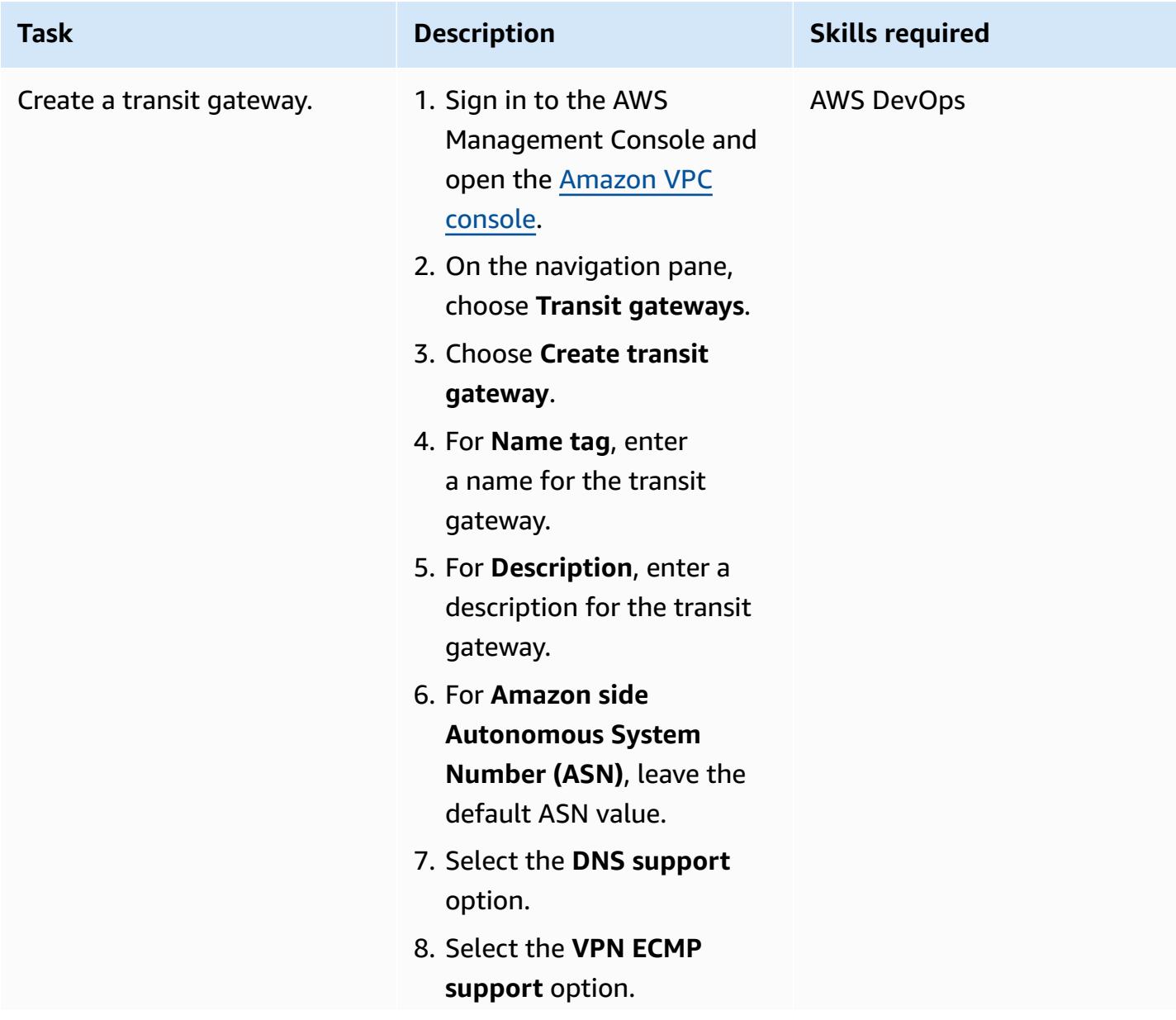

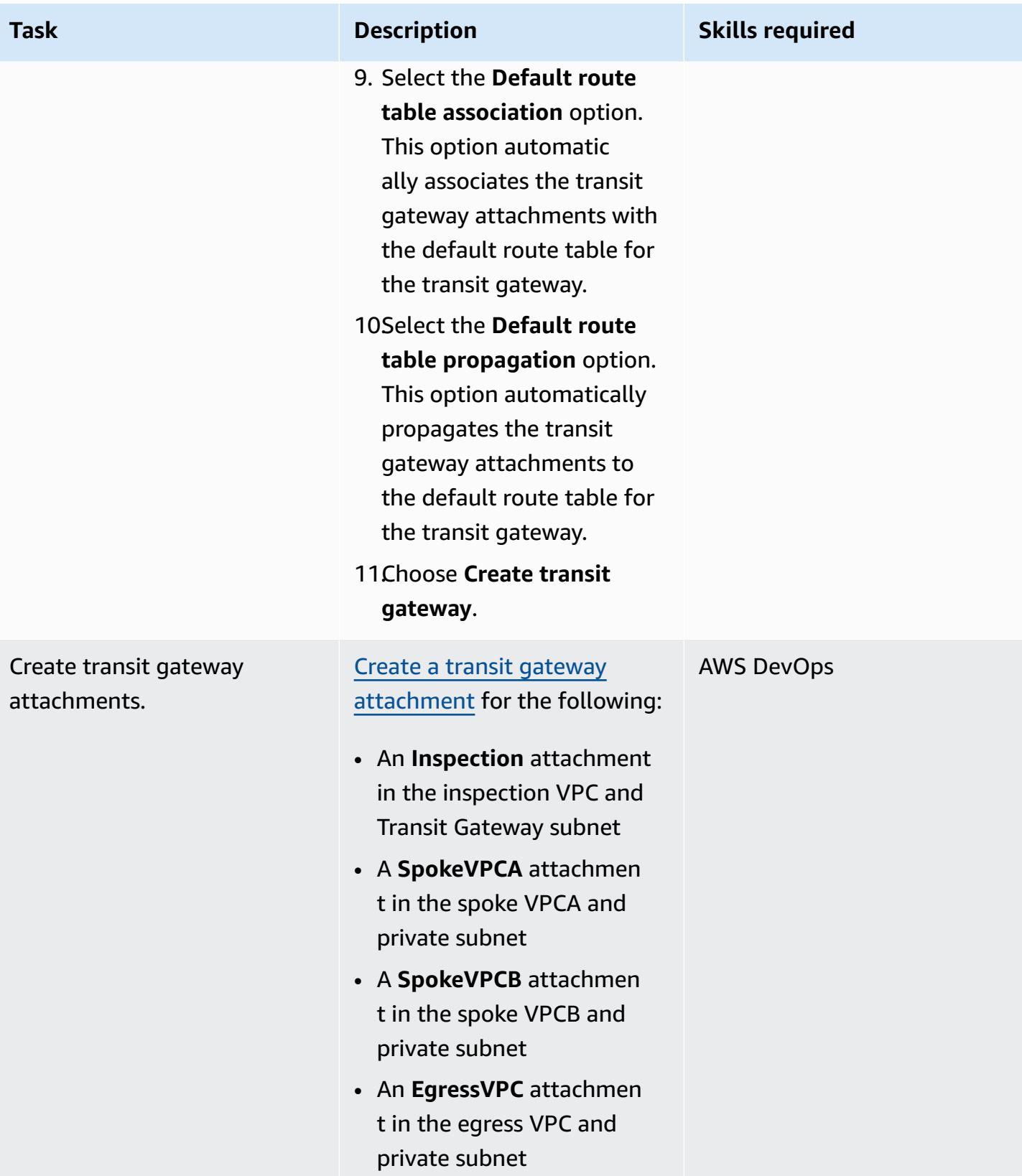

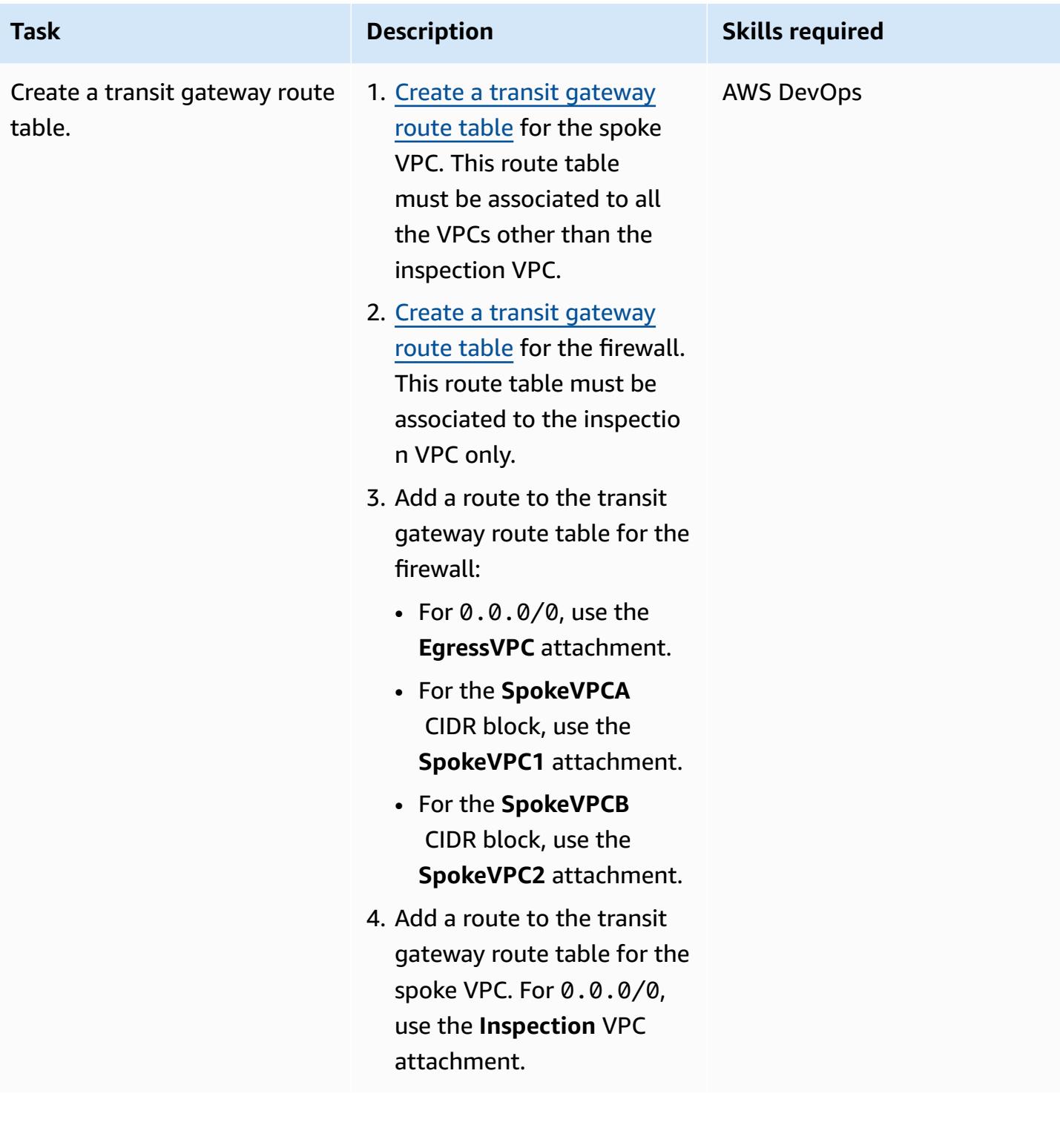

### **Create the firewall and routes**

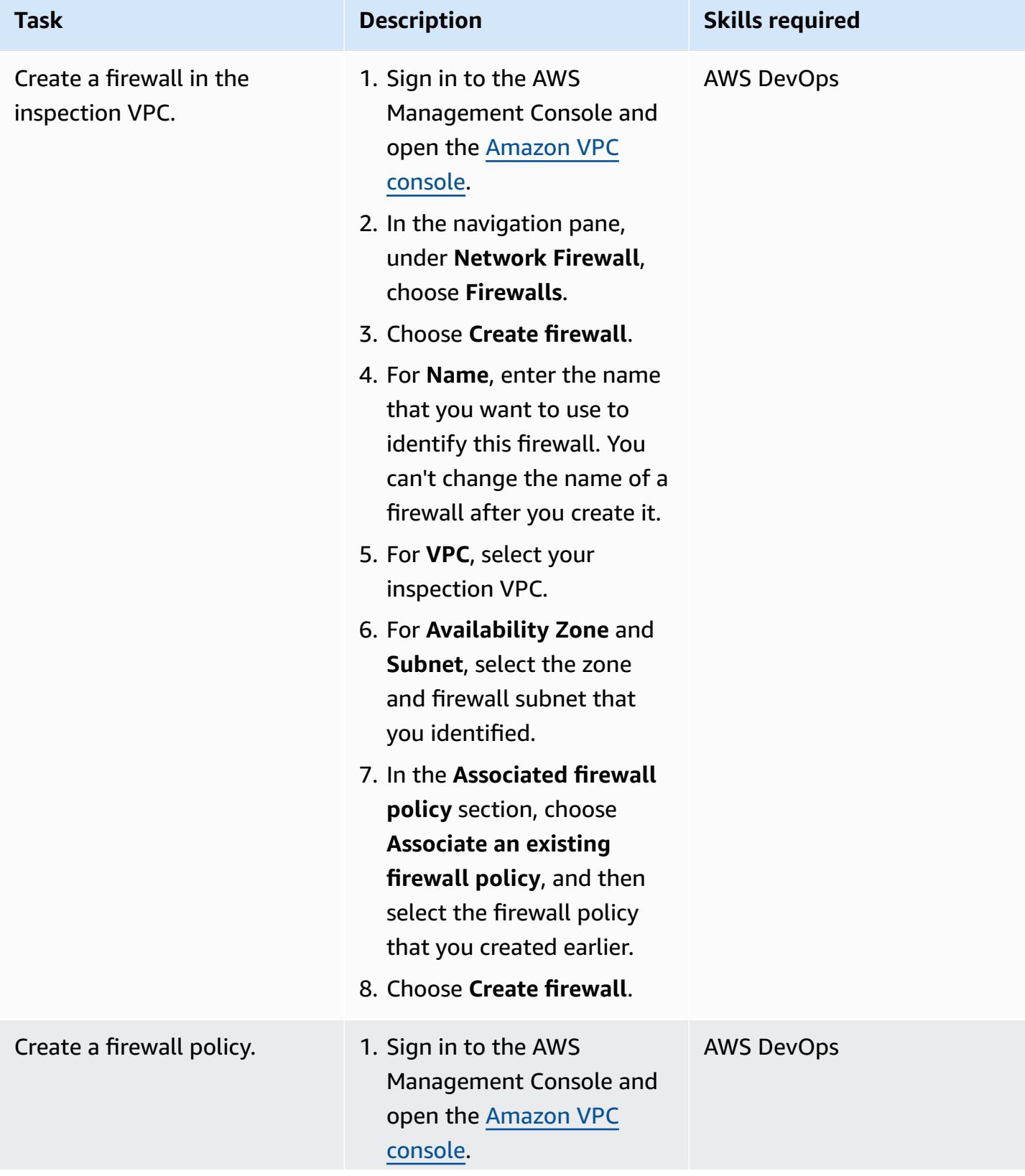

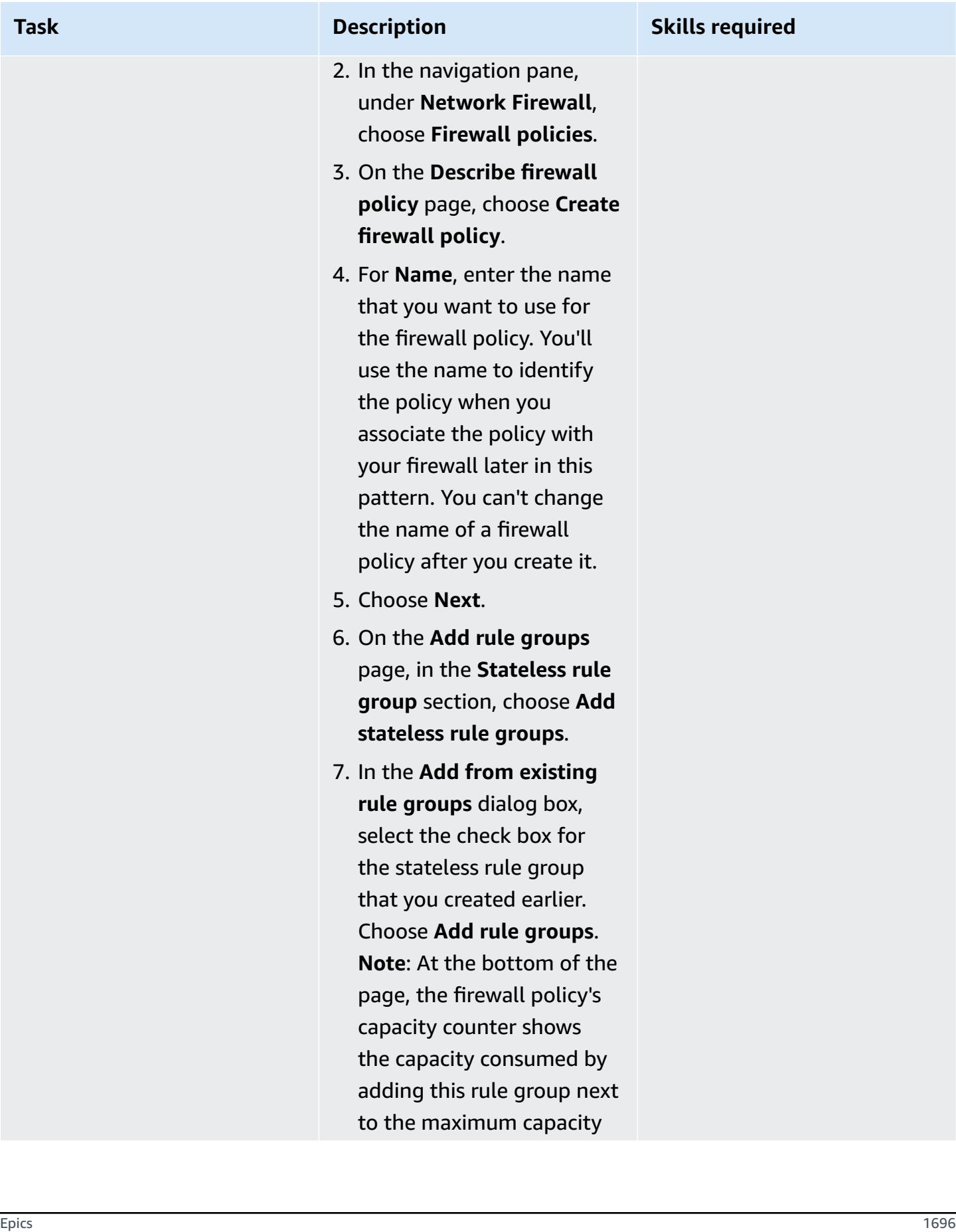

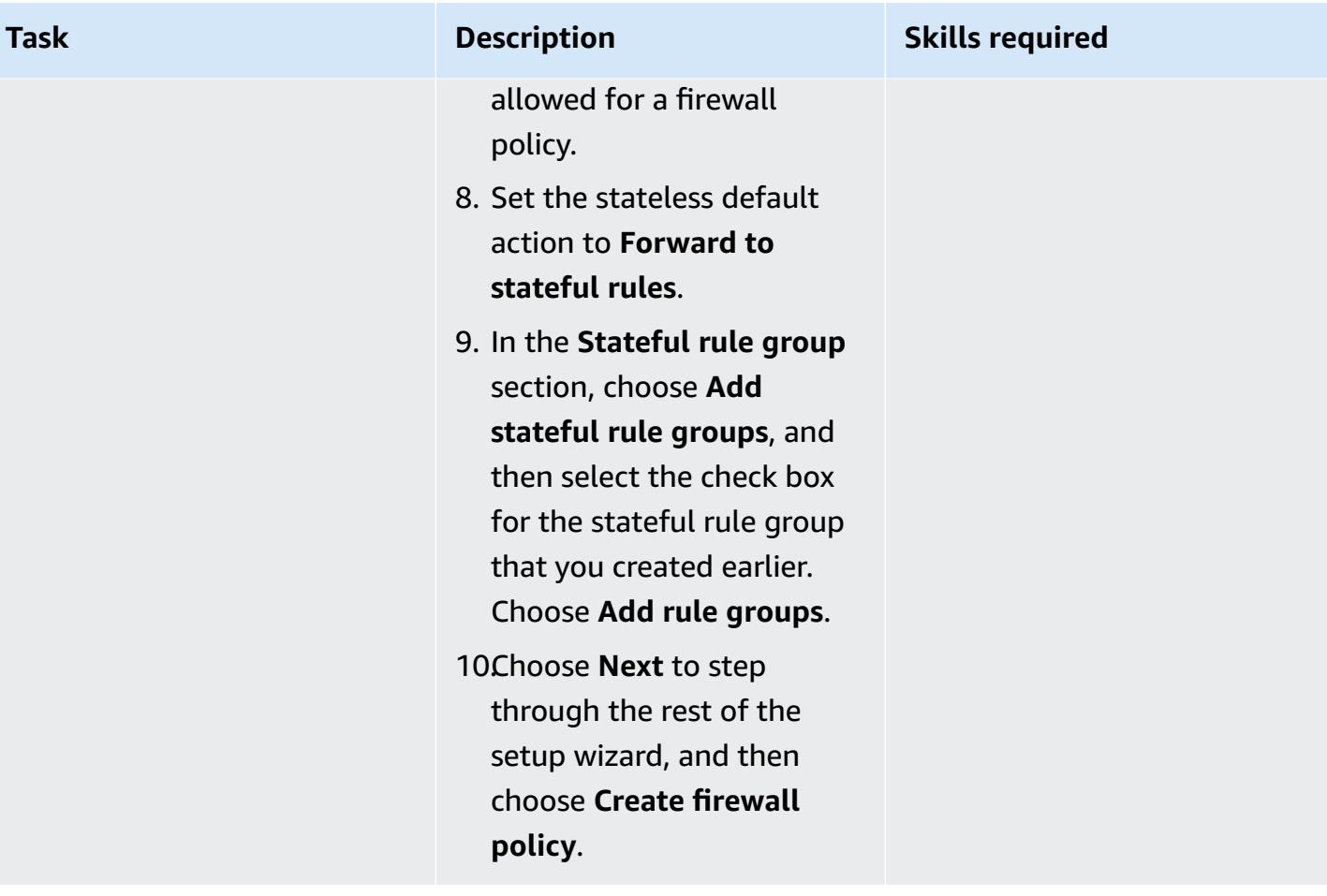

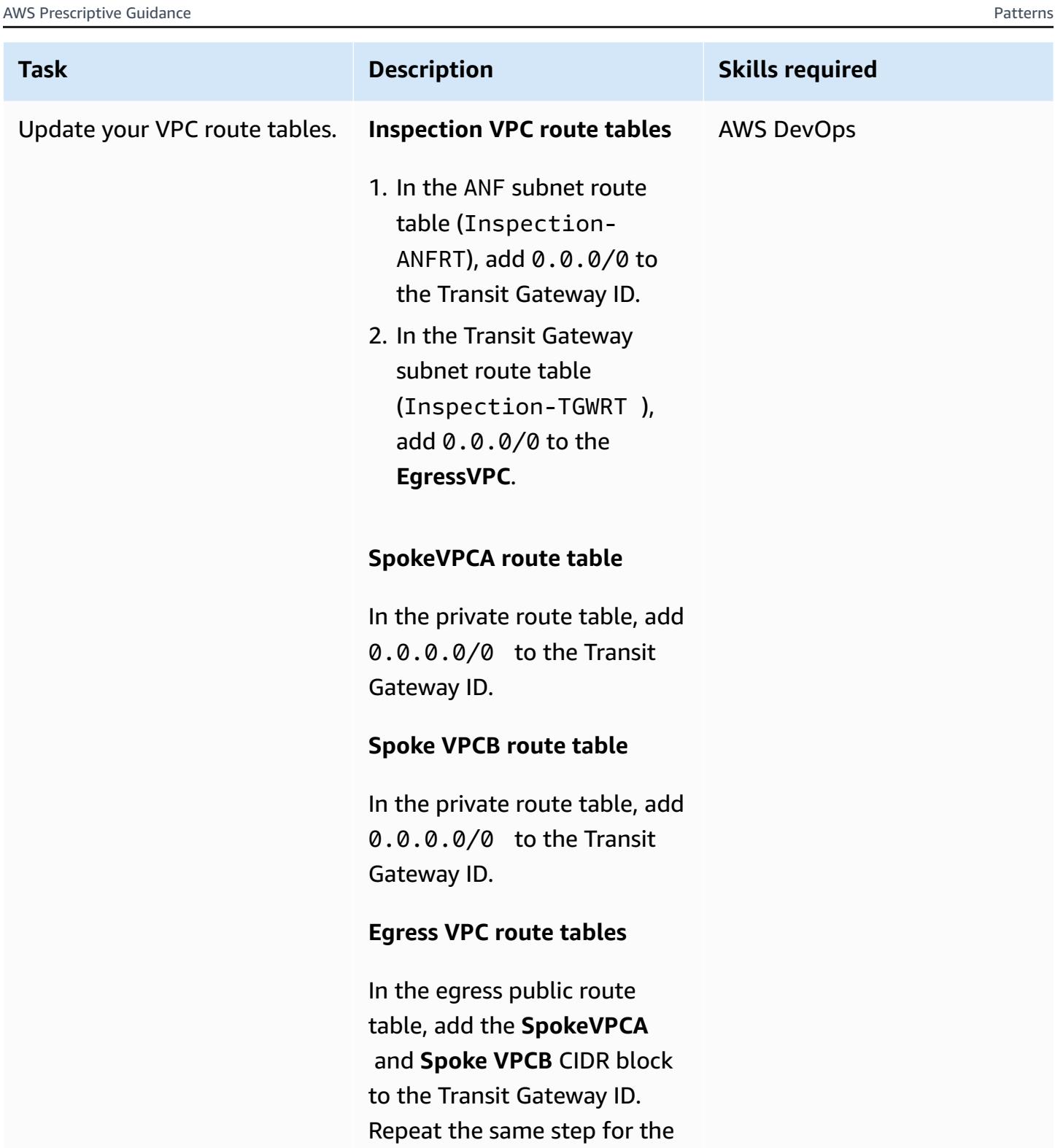

private subnet.

# **Set up CloudWatch to perform real-time network inspection**

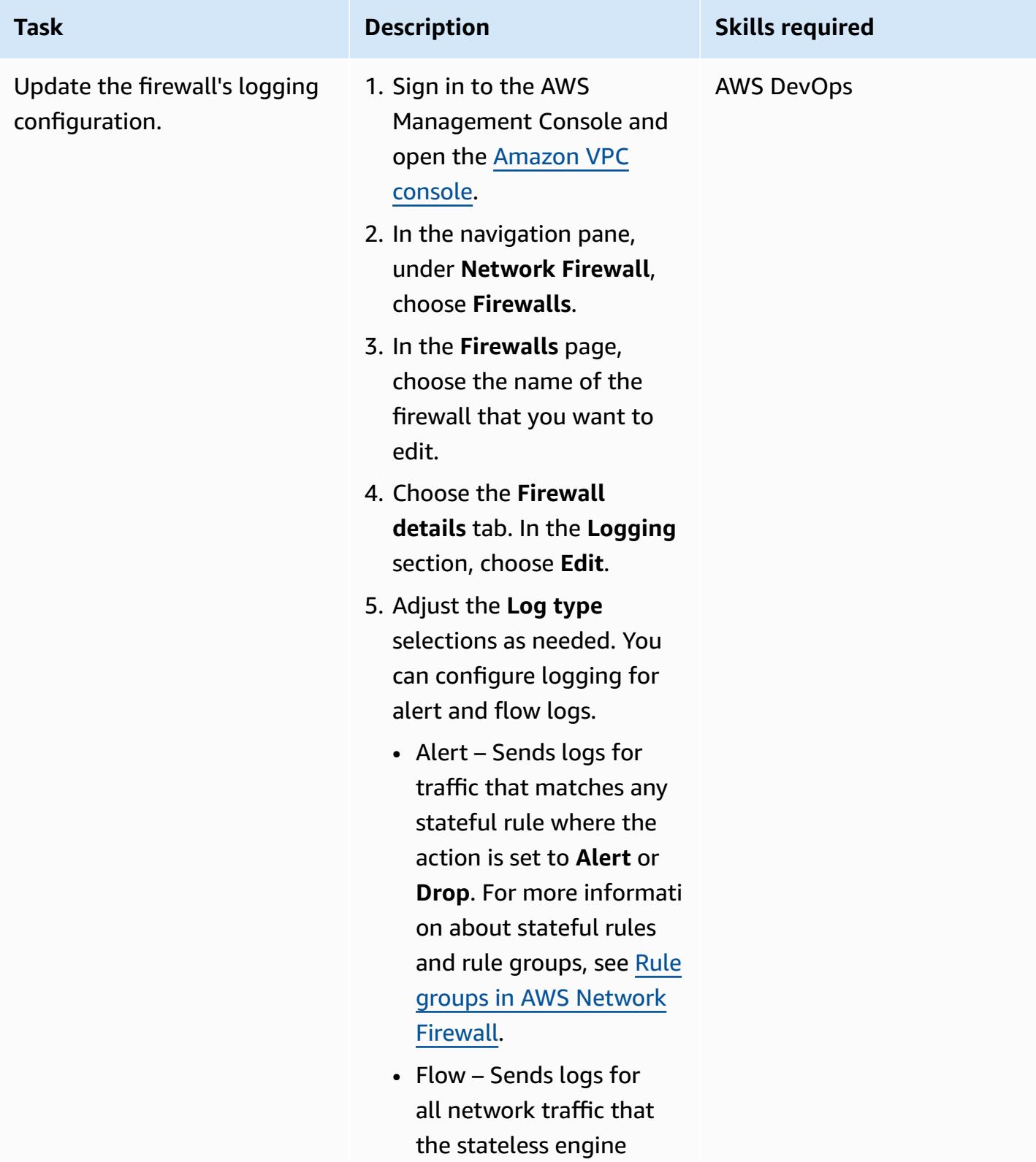

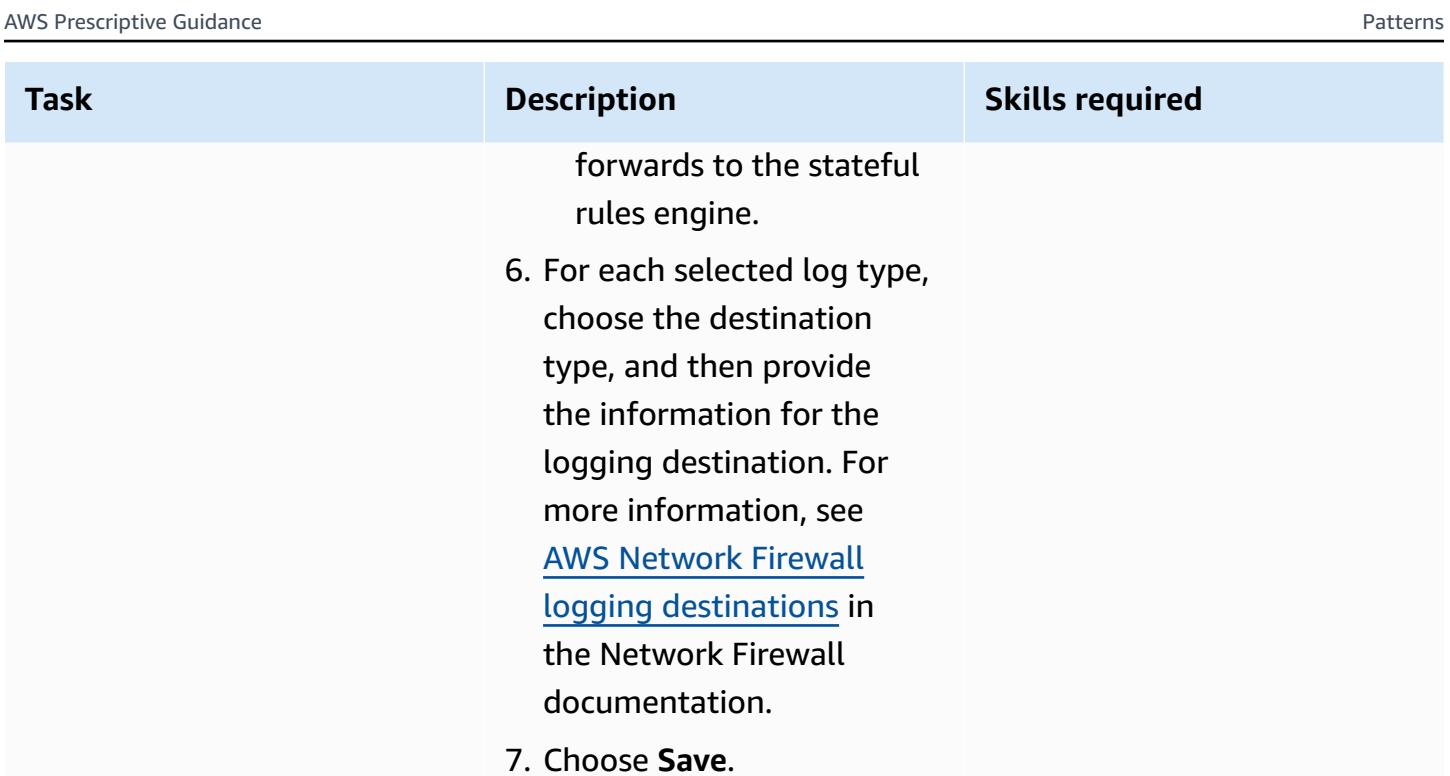

# **Verify the setup**

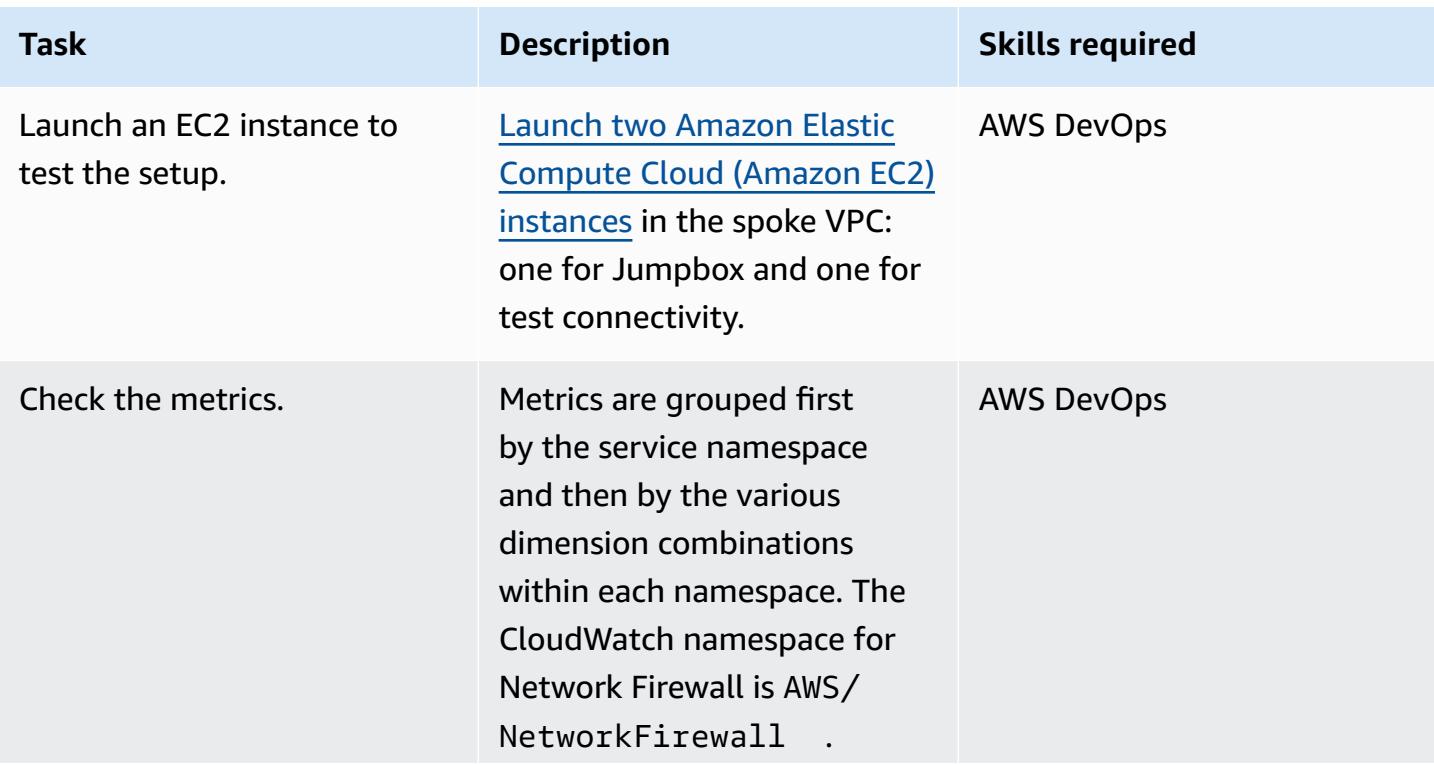

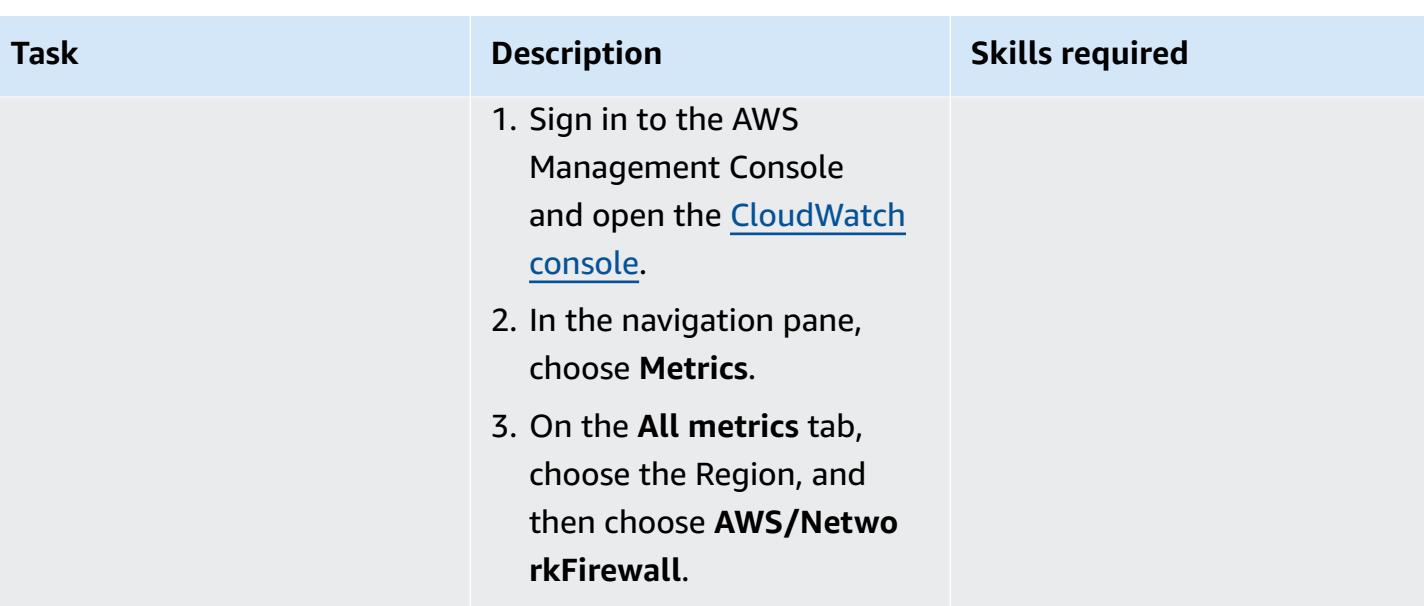

# **Related resources**

- Simple single zone [architecture](https://docs.aws.amazon.com/network-firewall/latest/developerguide/arch-single-zone-igw.html) with an internet gateway
- Multi zone [architecture](https://docs.aws.amazon.com/network-firewall/latest/developerguide/arch-two-zone-igw.html) with an internet gateway
- [Architecture](https://docs.aws.amazon.com/network-firewall/latest/developerguide/arch-igw-ngw.html) with an internet gateway and a NAT gateway

# **Deploy an AWS Glue job with an AWS CodePipeline CI/CD pipeline**

*Created by Bruno Klein (AWS) and Luis Henrique Massao Yamada (AWS)*

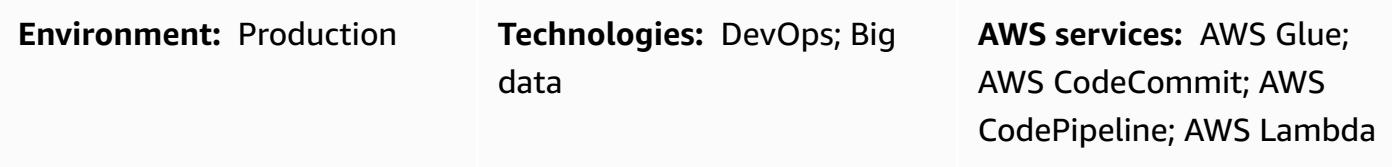

## **Summary**

This pattern demonstrates how you can integrate Amazon Web Services (AWS) CodeCommit and AWS CodePipeline with AWS Glue, and use AWS Lambda to launch jobs as soon as a developer pushes their changes to a remote AWS CodeCommit repository.

When a developer submits a change to an extract, transform, and load (ETL) repository and pushes the changes to AWS CodeCommit, a new pipeline is invoked. The pipeline initiates a Lambda function that launches an AWS Glue job with these changes. The AWS Glue job performs the ETL task.

This solution is helpful in the situation where businesses, developers, and data engineers want to launch jobs as soon as changes are committed and pushed to the target repositories. It helps achieve a higher level of automation and reproducibility, therefore avoiding errors during the job launch and lifecycle.

# **Prerequisites and limitations**

### **Prerequisites**

- An active AWS account
- [Git](https://git-scm.com/) installed on the local machine
- Amazon Cloud [Development](https://docs.aws.amazon.com/cdk/latest/guide/home.html) Kit (Amazon CDK) installed on the local machine
- [Python](https://www.python.org/) installed on the local machine
- The code in the *Attachments* section

### **Limitations**

- The pipeline is finished as soon as the AWS Glue job is successfully launched. It does not wait for the conclusion of the job.
- The code provided in the attachment is intended for demo purposes only.

# **Architecture**

### **Target technology stack**

- AWS Glue
- AWS Lambda
- AWS CodePipeline
- AWS CodeCommit

### **Target architecture**

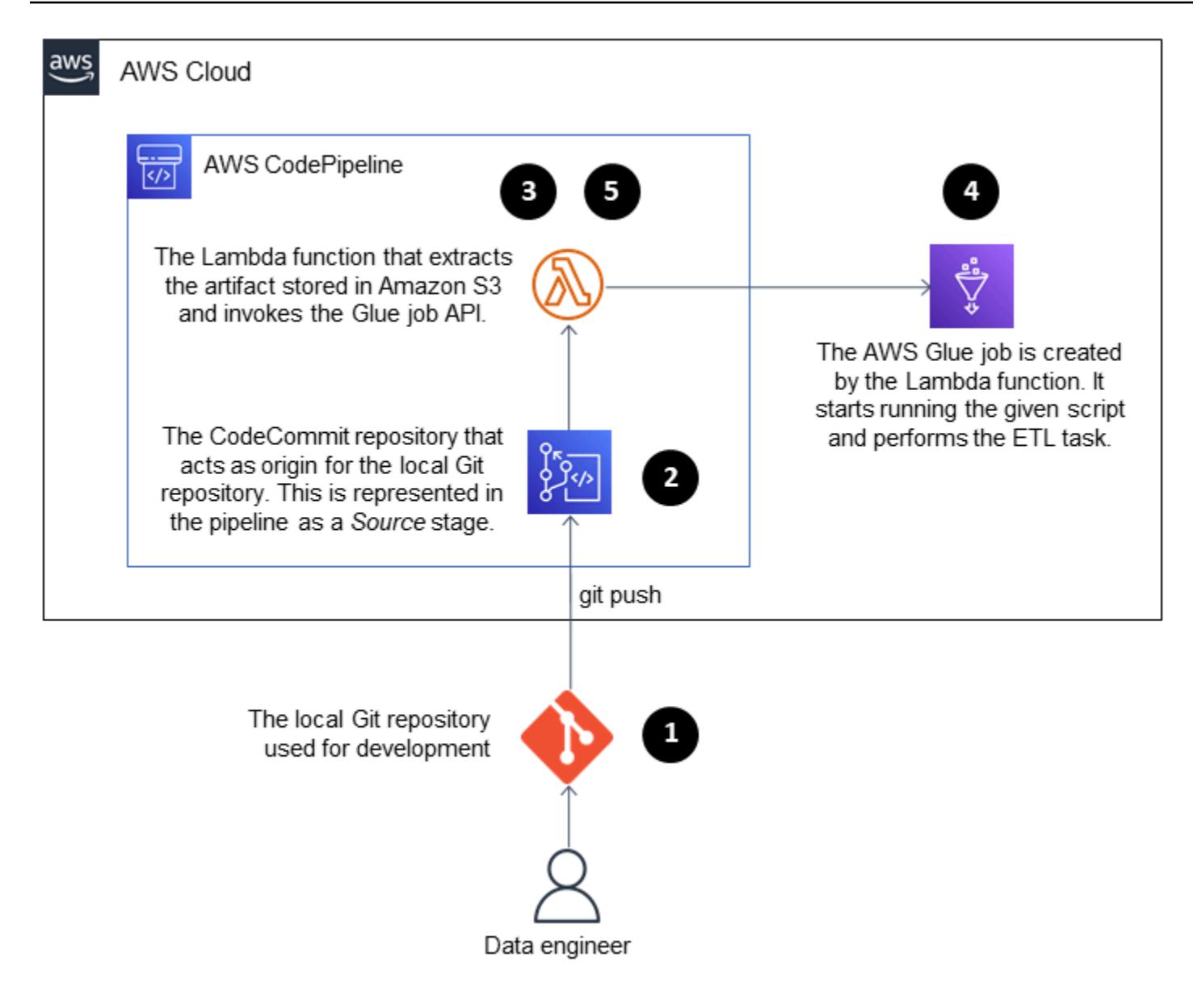

The process consists of these steps:

- 1. The developer or data engineer makes a modification in the ETL code, commits, and pushes the change to AWS CodeCommit.
- 2. The push initiates the pipeline.
- 3. The pipeline initiates a Lambda function, which calls codecommit:GetFile on the repository and uploads the file to Amazon Simple Storage Service (Amazon S3).
- 4. The Lambda function launches a new AWS Glue job with the ETL code.
- 5. The Lambda function finishes the pipeline.

The sample attachment demonstrates how you can integrate AWS Glue with AWS CodePipeline. It provides a baseline example that you can customize or extend for your own use. For details, see the *Epics* section.

# **Tools**

- AWS [CodePipeline](https://aws.amazon.com/codepipeline/) AWS CodePipeline is a fully managed [continuous](https://aws.amazon.com/devops/continuous-delivery/) delivery service that helps you automate your release pipelines for fast and reliable application and infrastructure updates.
- AWS [CodeCommit](https://aws.amazon.com/codecommit/) AWS CodeCommit is a fully managed source [control](https://aws.amazon.com/devops/source-control/) service that hosts secure, Git-based repositories.
- AWS [Lambda](https://aws.amazon.com/lambda/) AWS Lambda is a serverless compute service that lets you run code without provisioning or managing servers.
- [AWS](https://aws.amazon.com/glue) Glue AWS Glue is a serverless data integration service that makes it easy to discover, prepare, and combine data for analytics, machine learning, and application development.
- [Git client](https://git-scm.com/downloads) Git provides GUI tools, or you can use the command line or a desktop tool to check out the required artifacts from GitHub.
- [AWS](https://aws.amazon.com/cdk/) CDK The AWS CDK is an open source software development framework that helps you define your cloud application resources by using familiar programming languages.

# **Epics**

### **Deploy the sample code**

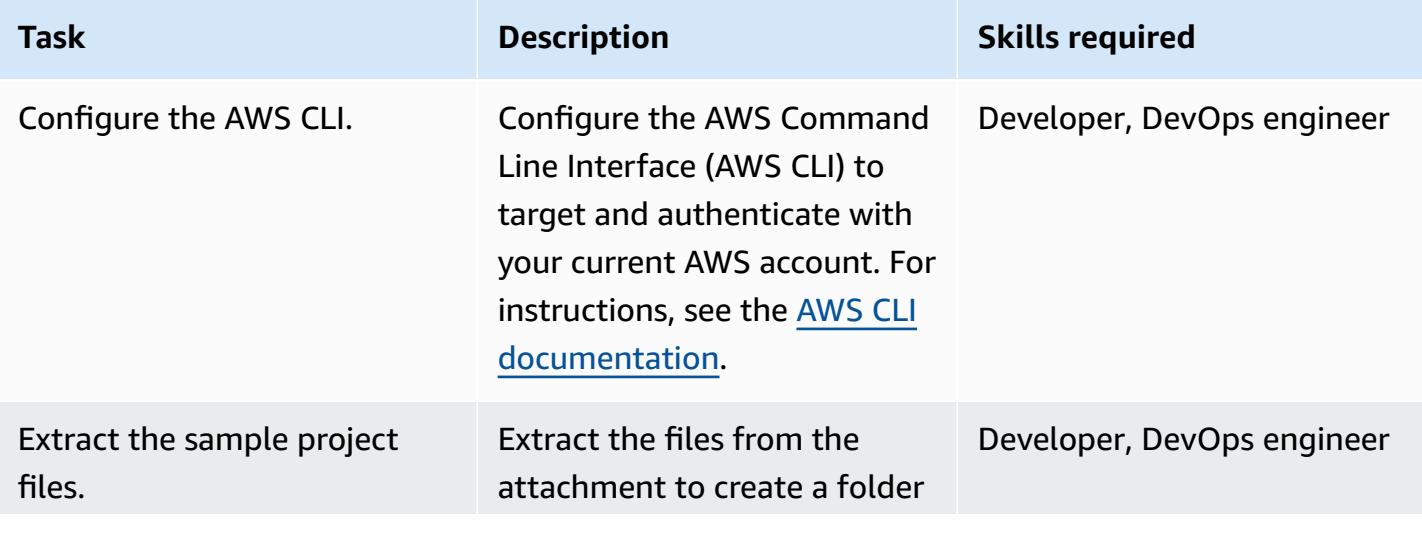

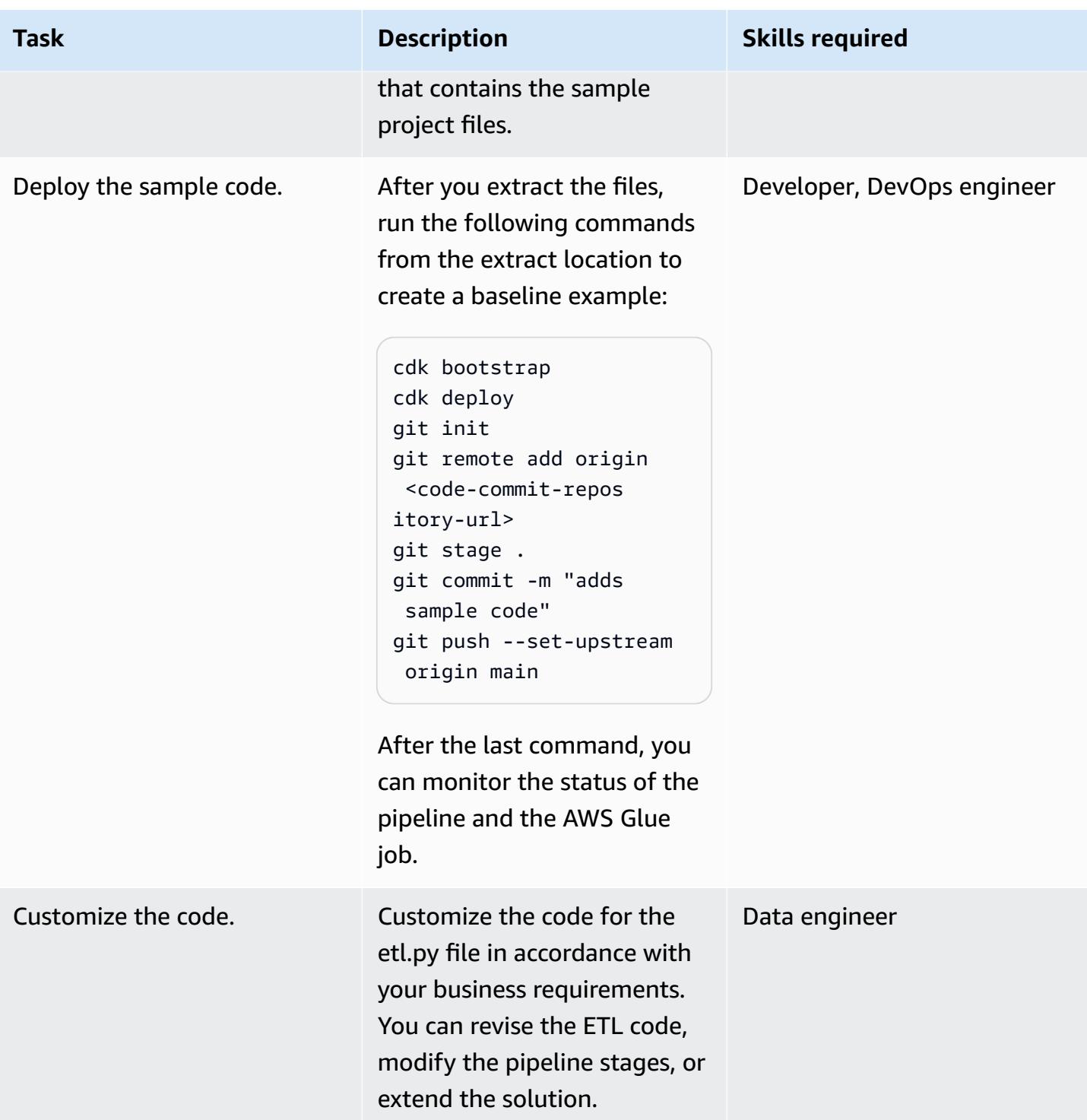

# **Related resources**

- [Getting](https://docs.aws.amazon.com/cdk/latest/guide/getting_started.html) started with the AWS CDK
- [Adding](https://docs.aws.amazon.com/glue/latest/dg/add-job.html) jobs in AWS Glue
- Source action integrations in [CodePipeline](https://docs.aws.amazon.com/codepipeline/latest/userguide/integrations-action-type.html#integrations-source)
- Invoke an AWS Lambda function in a pipeline in [CodePipeline](https://docs.aws.amazon.com/codepipeline/latest/userguide/actions-invoke-lambda-function.html)
- AWS Glue [programming](https://docs.aws.amazon.com/glue/latest/dg/aws-glue-programming.html)
- AWS [CodeCommit](https://docs.aws.amazon.com/codecommit/latest/APIReference/API_GetFile.html) GetFile API

## **Attachments**

To access additional content that is associated with this document, unzip the following file: [attachment.zip](samples/p-attach/99a67388-5939-4267-8324-b6ca8bfa7962/attachments/attachment.zip)

# **Deploy an Amazon EKS cluster from AWS Cloud9 using an EC2 instance profile**

*Created by Sagar Panigrahi (AWS)*

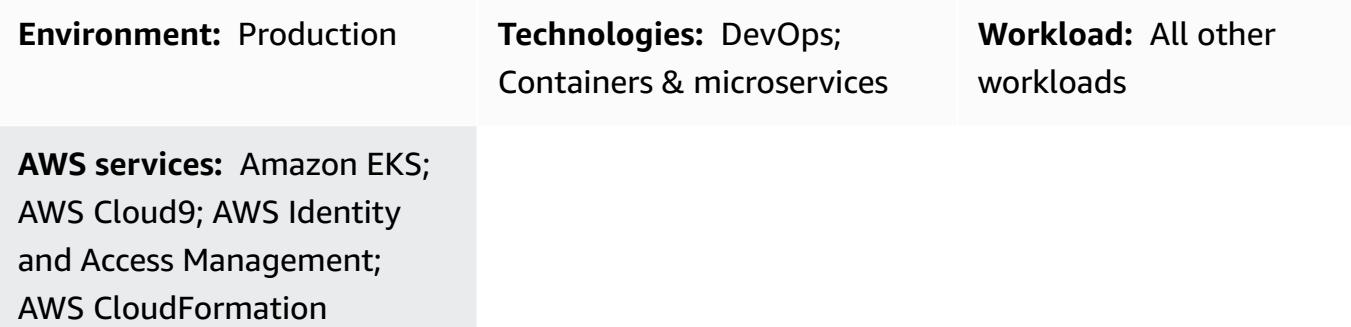

# **Summary**

This pattern describes how to use AWS Cloud9 and AWS CloudFormation to create an Amazon Elastic Kubernetes Service (Amazon EKS) cluster that can be operated without enabling programmatic access for users in your Amazon Web Services (AWS) account.

AWS Cloud9 is a cloud-based integrated development environment (IDE) that helps you write, run, and debug your code by using a browser. AWS Cloud9 is used as a control center that provisions an Amazon EKS cluster by using Amazon Elastic Compute Cloud (Amazon EC2) instance profiles and AWS CloudFormation templates.

You can use this pattern if you don't want to create AWS Identity and Access Management (IAM) users and want to use IAM roles instead. Role-based access control (RBAC) regulates access to resources based on the roles of individual users. This pattern demonstrates how to update RBAC within an Amazon EKS cluster to allow access to a specific IAM role.

The pattern's setup also helps your DevOps team use AWS Cloud9 features to maintain and develop infrastructure as code (IaC) resources for creating Amazon EKS infrastructure.

# **Prerequisites and limitations**

### **Prerequisites**

• An active AWS account.

- Permissions to create IAM roles and policies for the account. The IAM role for the user must include the AWSCloud9Administrator policy. The AWSServiceRoleForAmazonEKS and eksNodeRoles roles must also be created because they are required to create an Amazon EKS cluster.
- Knowledge of Kubernetes concepts.

#### **Limitations**

- This pattern describes how to create a basic Amazon EKS cluster. For production clusters, you must update the AWS CloudFormation template.
- The pattern doesn't deploy additional Kubernetes components (for example, [Fluentd,](https://www.fluentd.org/) [ingress](https://kubernetes.io/docs/concepts/services-networking/ingress-controllers/) [controllers](https://kubernetes.io/docs/concepts/services-networking/ingress-controllers/), or storage [controllers\)](https://docs.aws.amazon.com/eks/latest/userguide/storage-classes.html).

# **Architecture**

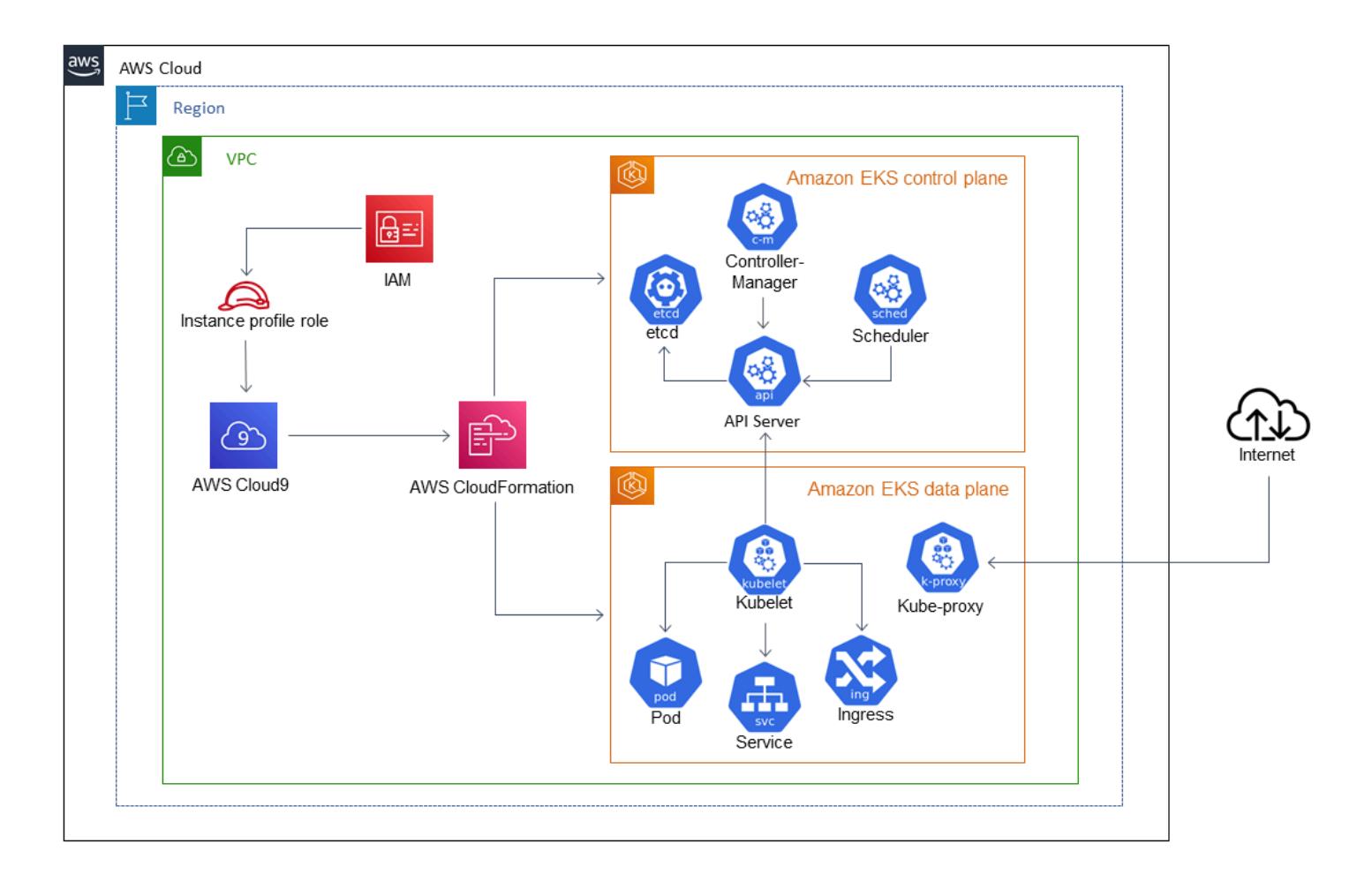

### **Technology stack**

- AWS Cloud9
- AWS CloudFormation
- Amazon EKS
- IAM

#### **Automation and scale**

You can expand this pattern and incorporate it into continuous integration and continuous deployment (CI/CD) pipelines to automate the complete provisioning of Amazon EKS.

### **Tools**

- AWS [CloudFormation](https://docs.aws.amazon.com/AWSCloudFormation/latest/UserGuide/Welcome.html) AWS CloudFormation helps you model and set up your AWS resources so that you can spend less time managing those resources and more time focusing on your applications.
- AWS [Cloud9](https://docs.aws.amazon.com/cloud9/latest/user-guide/welcome.html) AWS Cloud9 offers a rich code-editing experience with support for several programming languages and runtime debuggers, and a built-in terminal.
- [AWS](https://docs.aws.amazon.com/cli/latest/userguide/cli-chap-welcome.html) CLI AWS Command Line Interface (AWS CLI) is an open-source tool that enables you to interact with AWS services using commands in your command-line shell.
- [Kubectl](https://docs.aws.amazon.com/eks/latest/userguide/install-kubectl.html) kubectl is a command line utility that you can use to interact with an Amazon EKS cluster.

# **Epics**

### **Create the IAM roles for the EC2 instance profile**

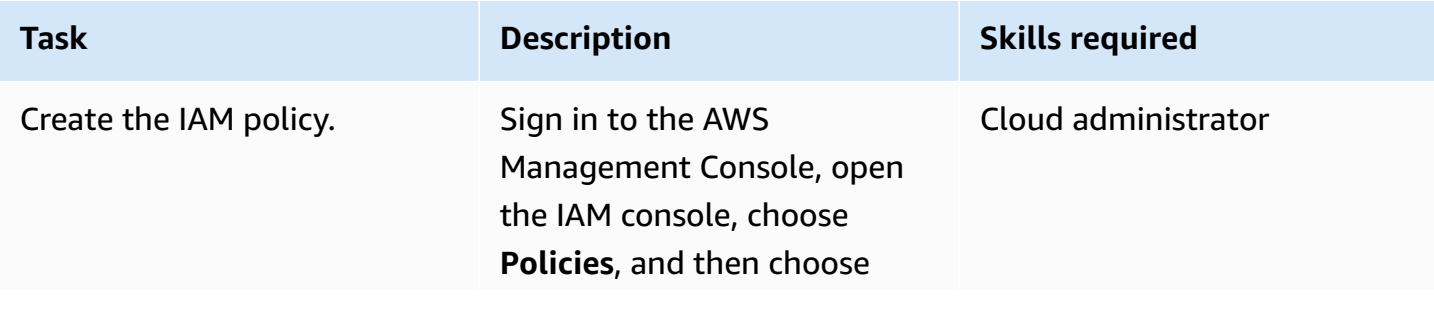
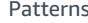

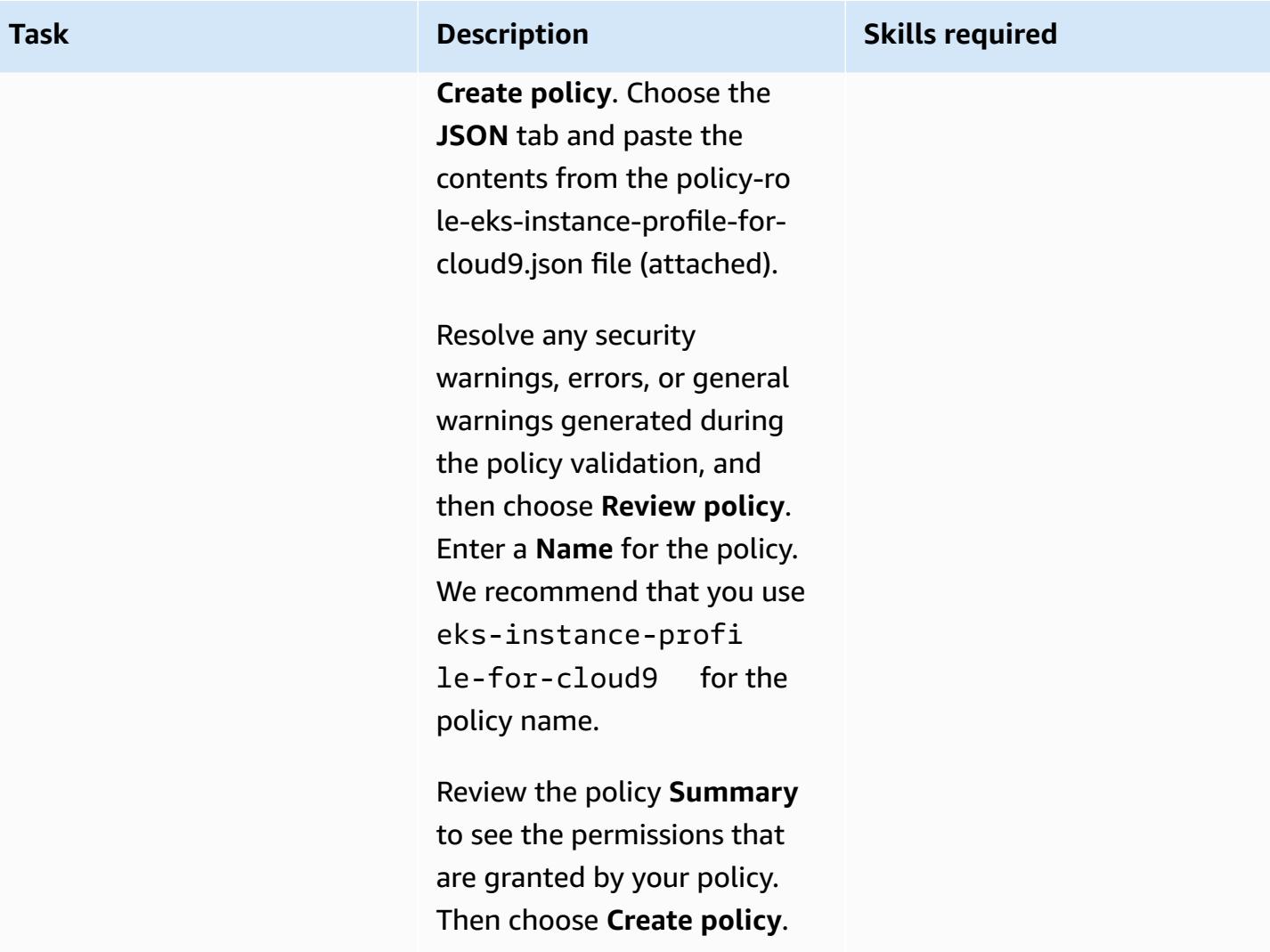

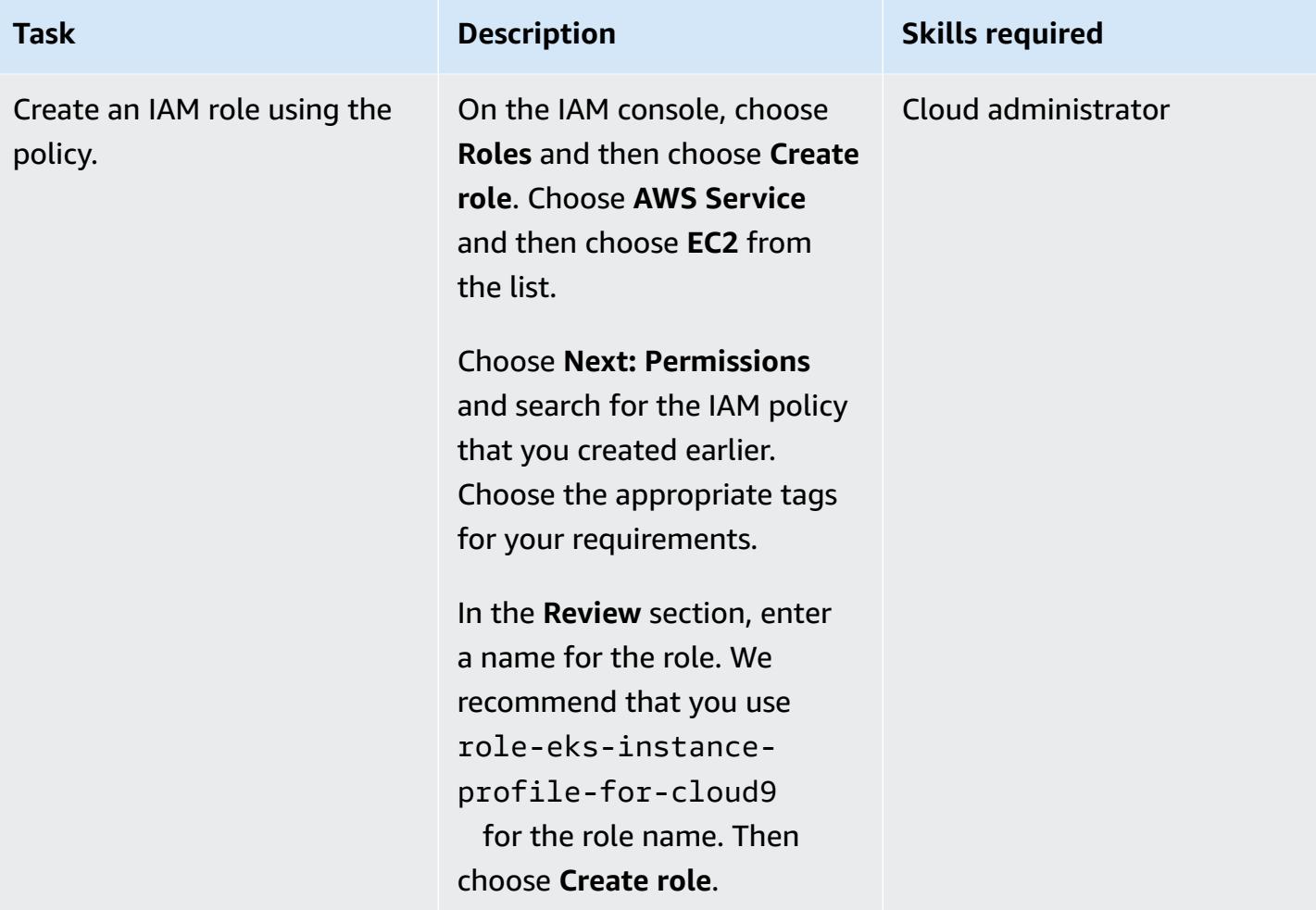

### **Create an IAM policy and role for the Amazon EKS RBAC**

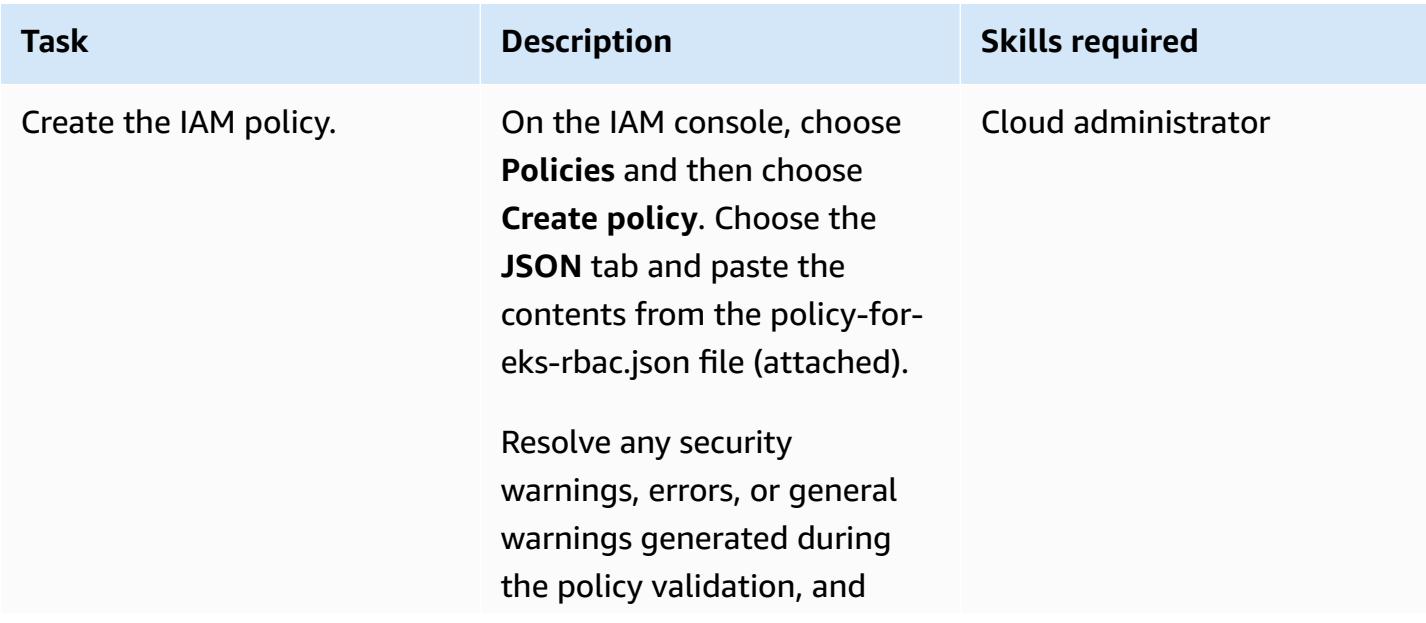

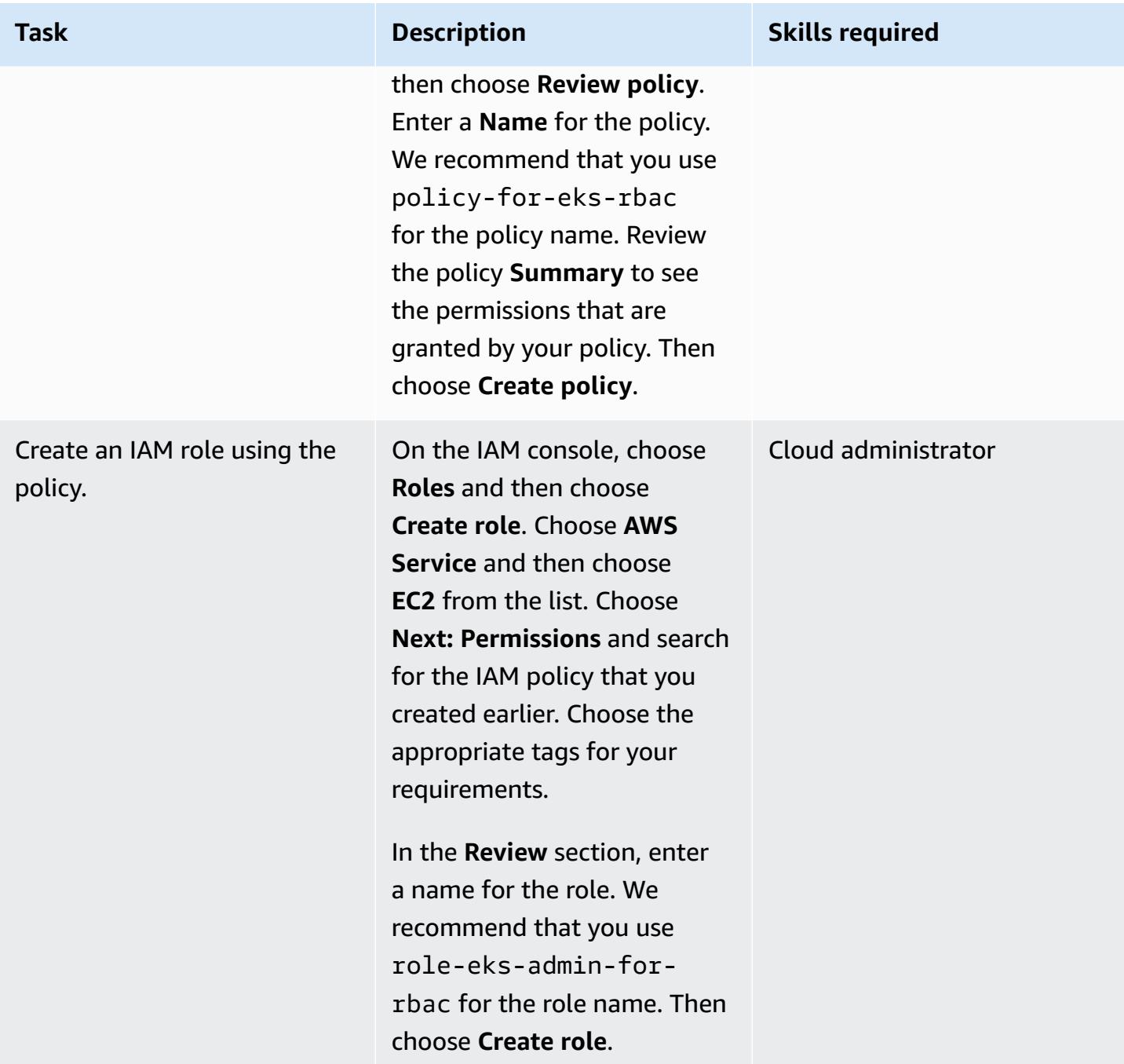

#### **Create the AWS Cloud9 environment**

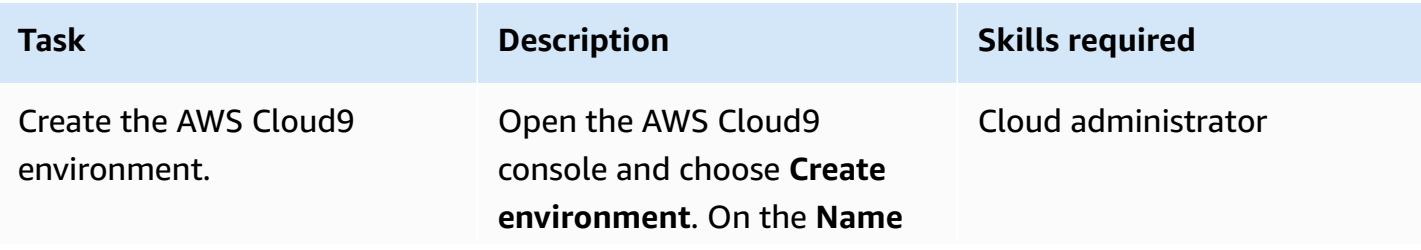

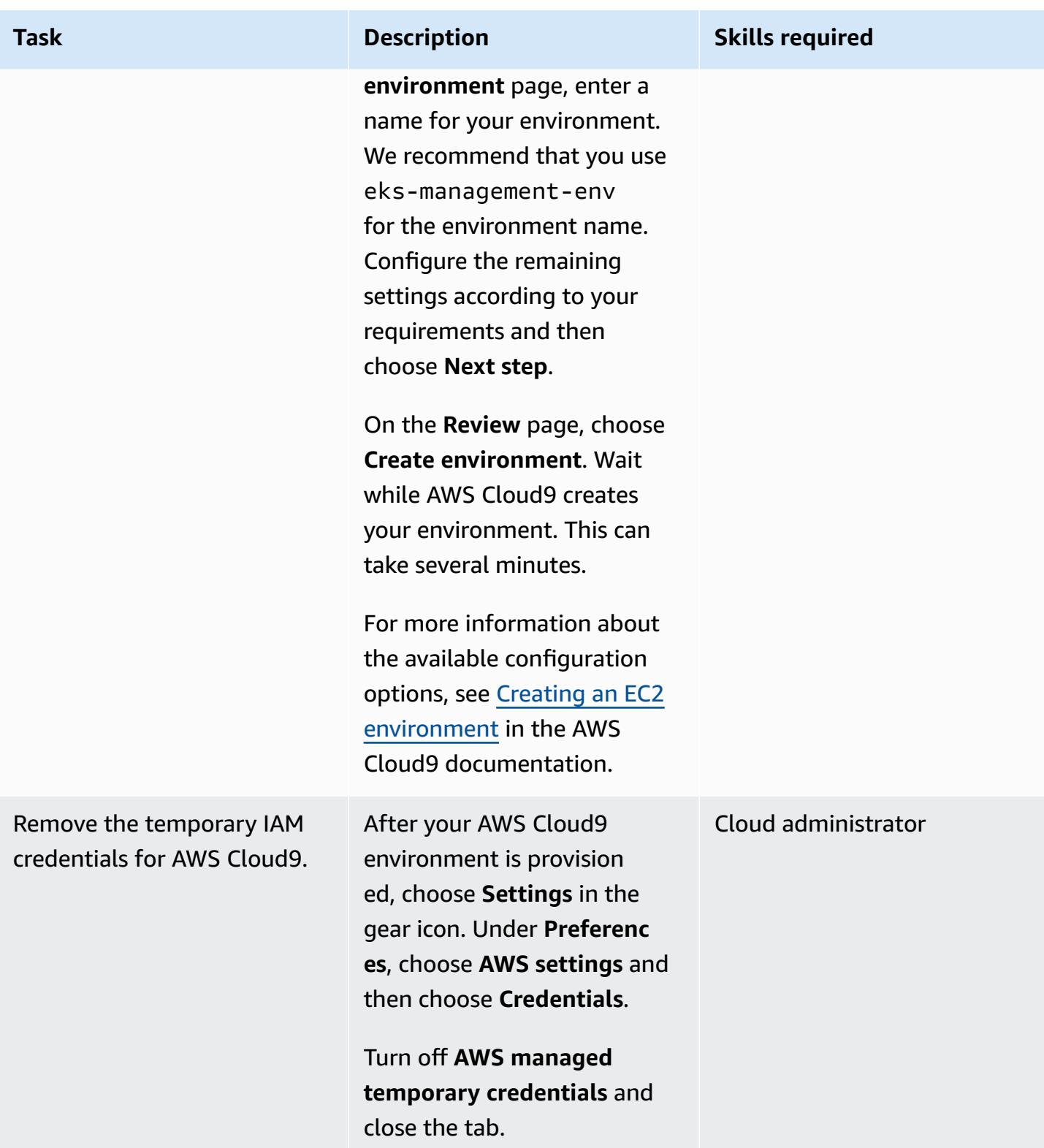

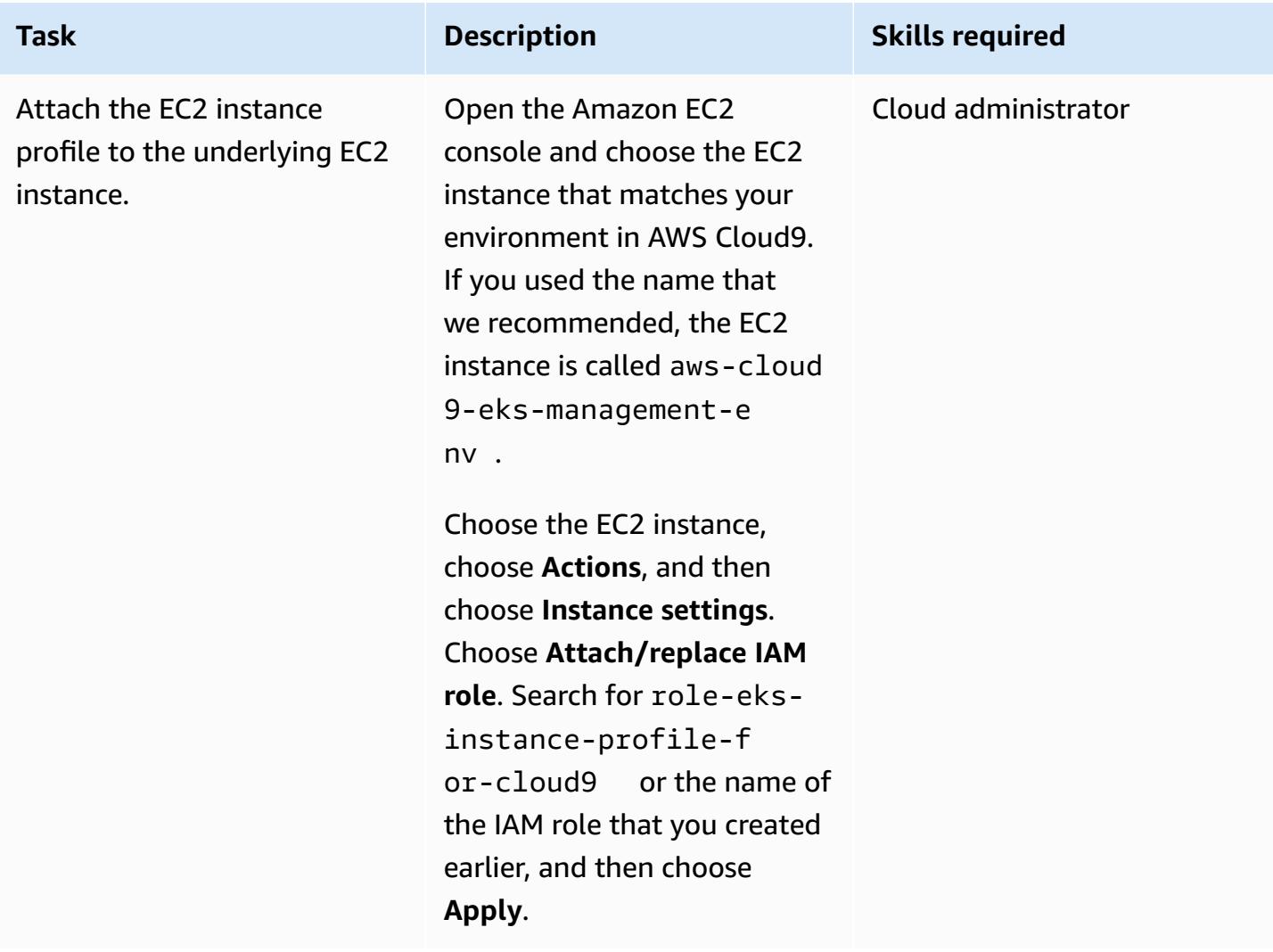

#### **Create the Amazon EKS cluster**

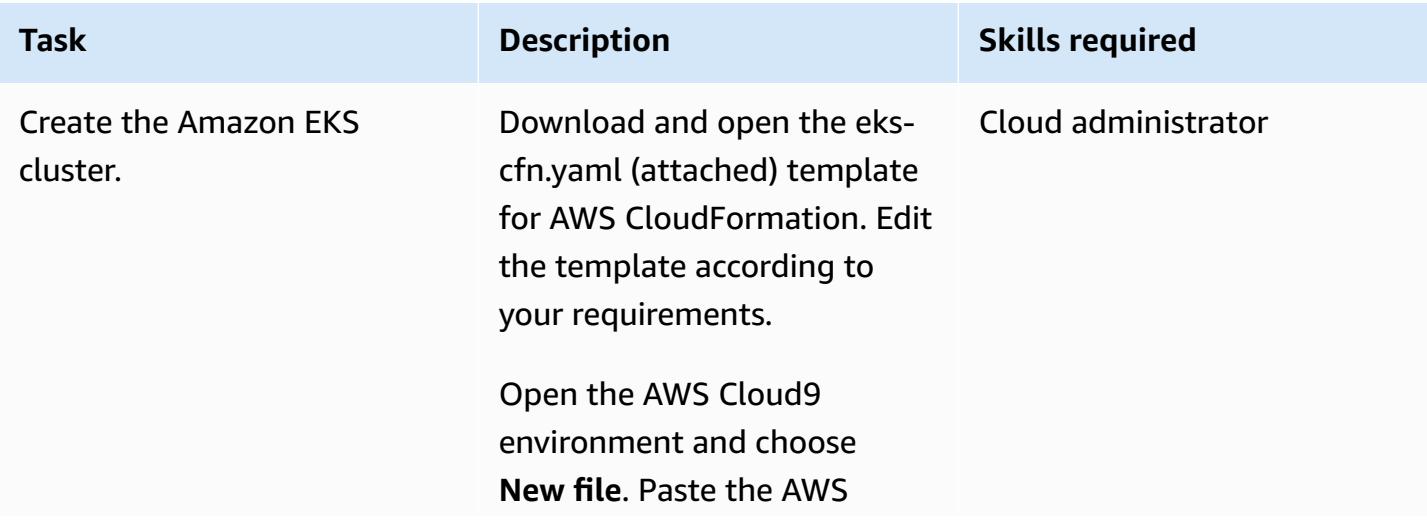

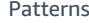

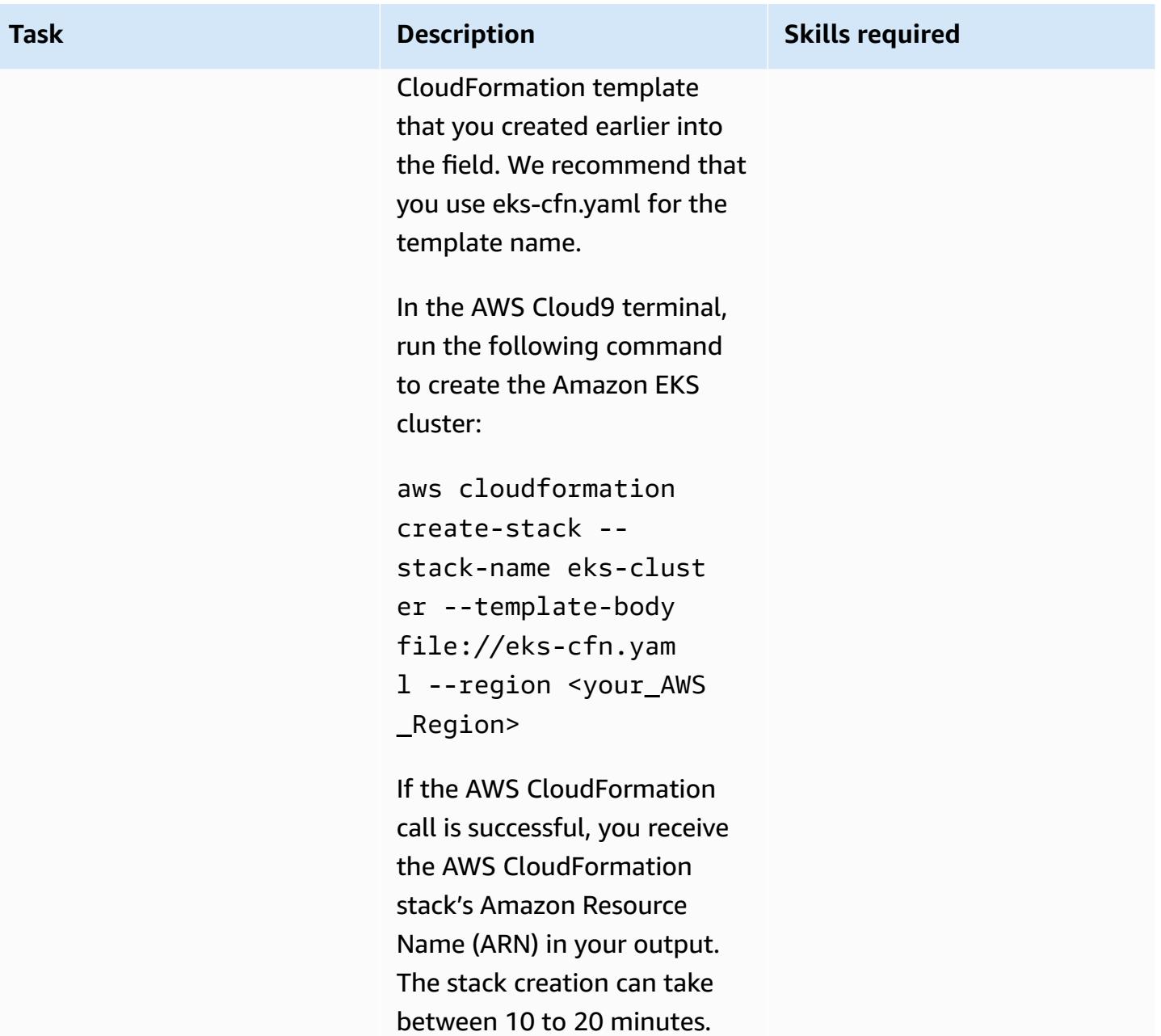

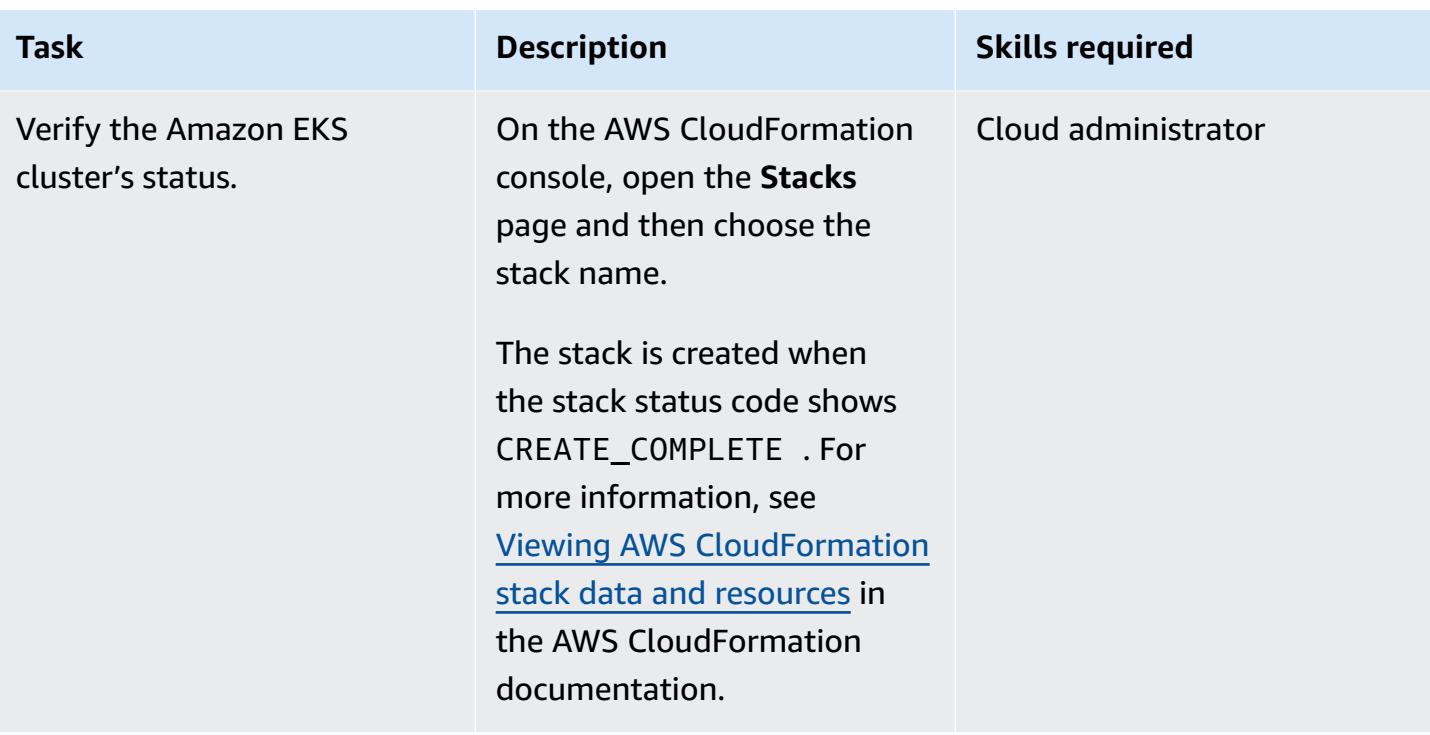

#### **Access the Kubernetes resources in the Amazon EKS cluster**

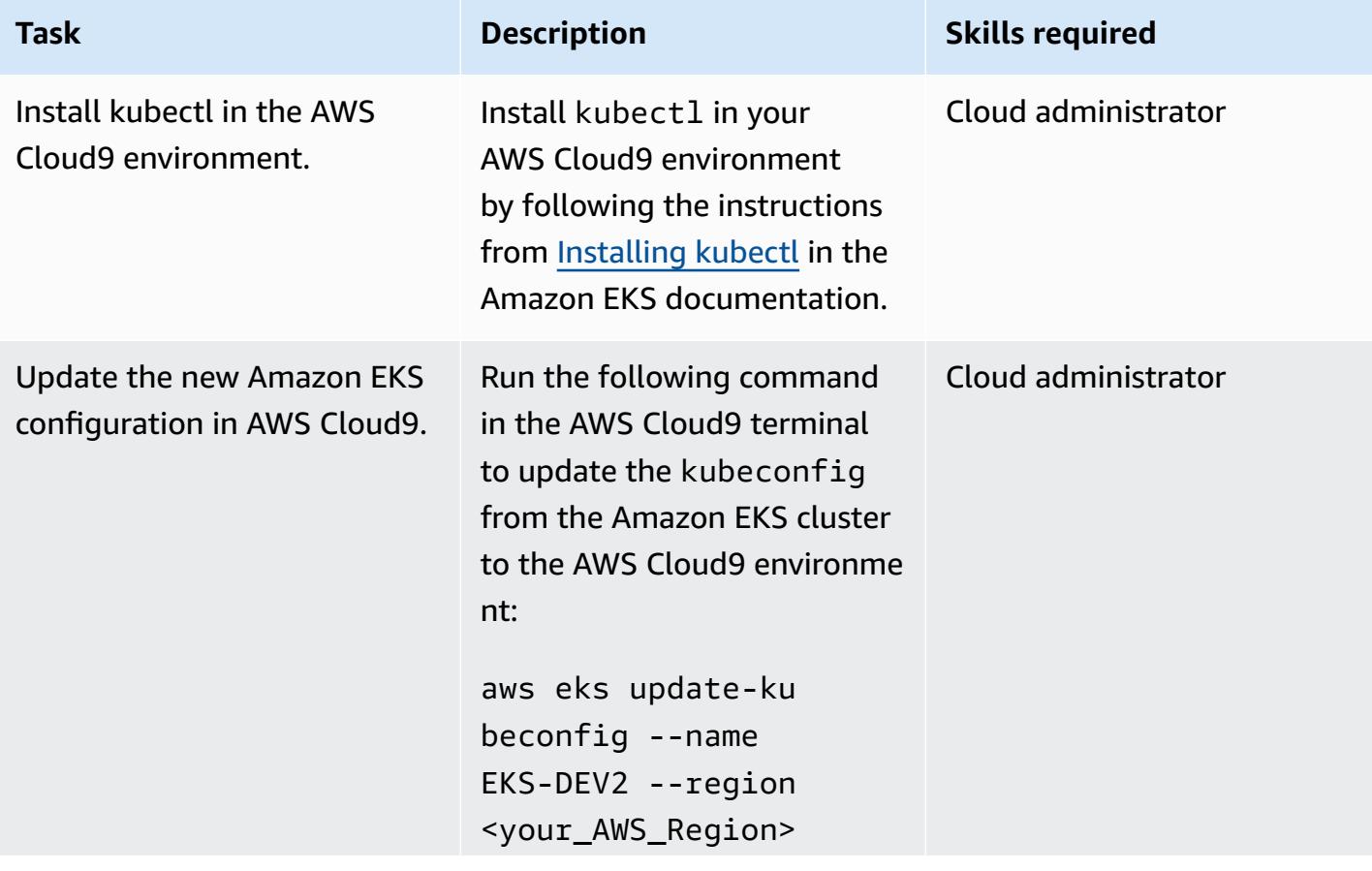

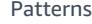

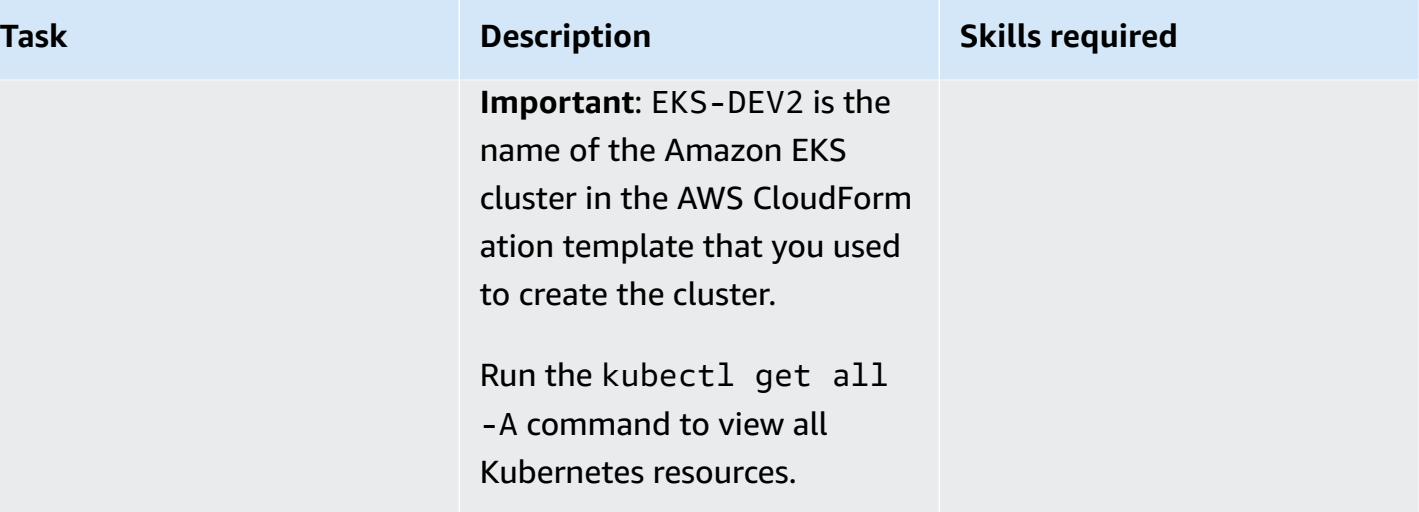

AWS Prescriptive Guidance **Patterns** 

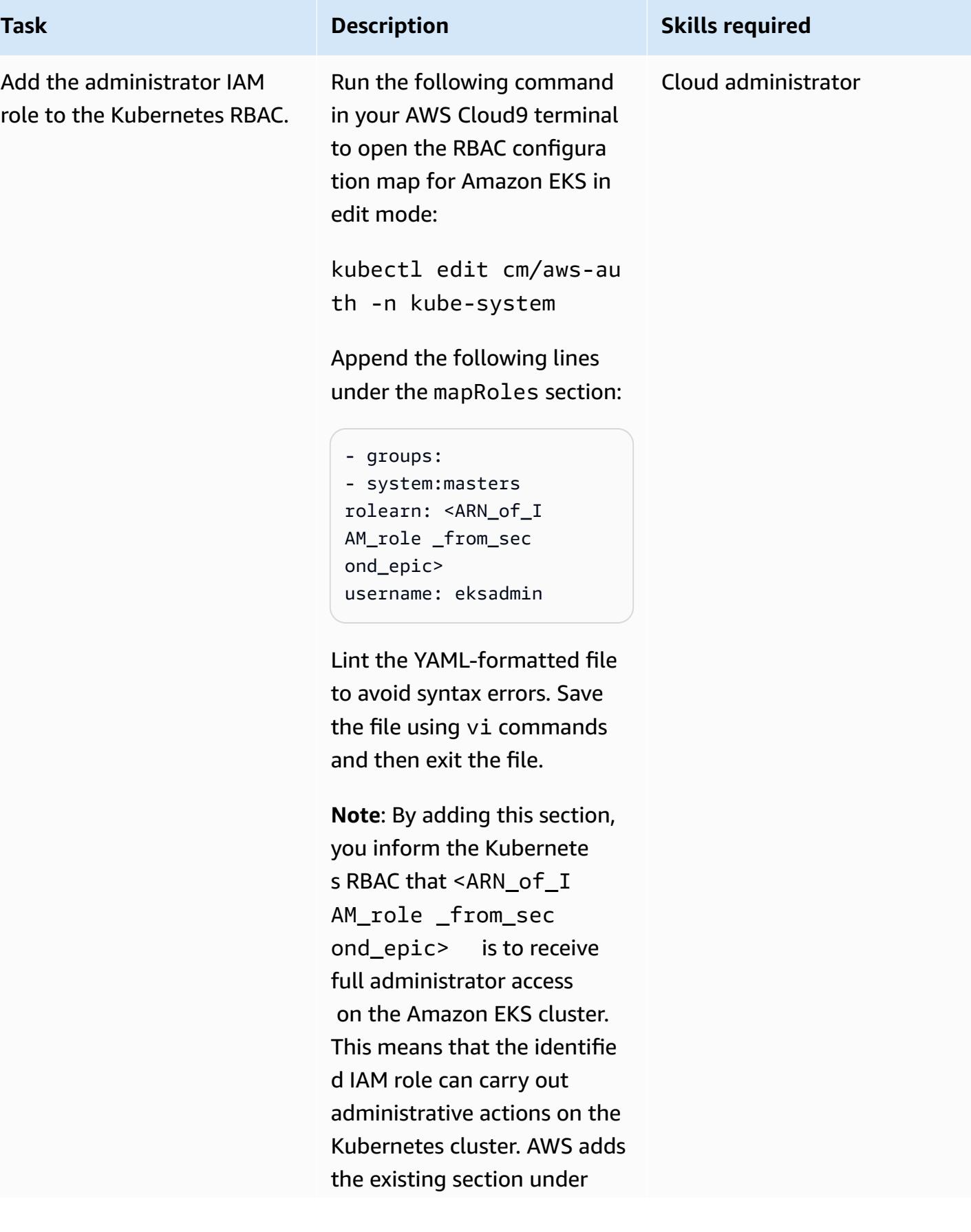

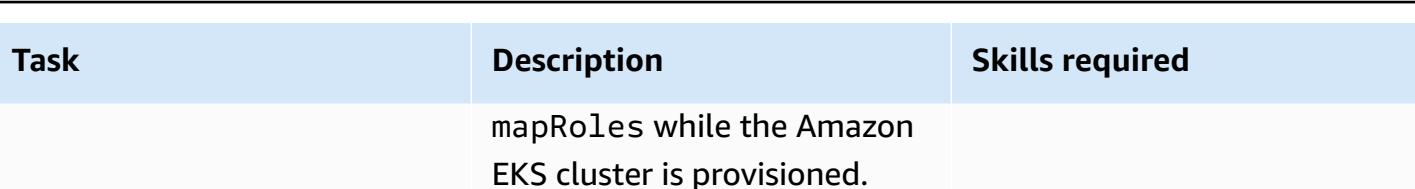

### **Related resources**

**References**

- Modular and scalable Amazon EKS [architecture](https://aws.amazon.com/quickstart/architecture/amazon-eks/) (Quick Start)
- [Managing](https://docs.aws.amazon.com/eks/latest/userguide/add-user-role.html) users or IAM roles for your Amazon EKS cluster
- AWS [CloudFormation](https://docs.aws.amazon.com/AWSCloudFormation/latest/UserGuide/aws-resource-eks-cluster.html) template to create a new Amazon EKS control plane

# **Attachments**

To access additional content that is associated with this document, unzip the following file: [attachment.zip](samples/p-attach/47947187-b113-4613-ac22-c316a9759446/attachments/attachment.zip)

# **Deploy code in multiple AWS Regions using AWS CodePipeline, AWS CodeCommit, and AWS CodeBuild**

*Created by Anand Krishna Varanasi (AWS)*

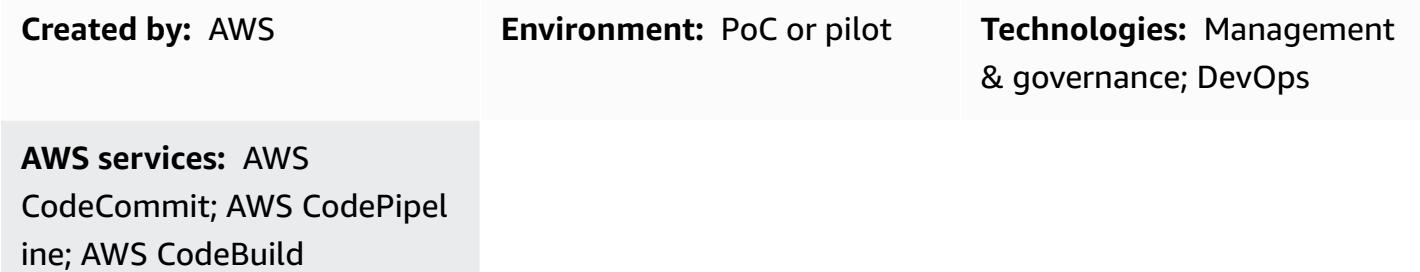

## **Summary**

This pattern demonstrates how to build infrastructure or architecture across multiple Amazon Web Services (AWS) Regions by using AWS CloudFormation. It includes continuous integration (CI)/ continuous deployment (CD) across multiple AWS Regions for faster deployments. The steps in this pattern have been tested for the creation of an AWS CodePipeline job to deploy to three AWS Regions as an example. You can change the number of Regions based on your use case.

# **Prerequisites and limitations**

#### **Prerequisites**

- An active AWS account.
- Two AWS Identity and Access Management (IAM) roles for AWS CodeBuild and AWS CloudFormation with proper policies for CodeBuild to perform the CI tasks of testing, bundling, packaging the artifacts, and deploying to multiple AWS Regions in parallel. **Note:** Cross-check the policies created by CodePipeline to verify that CodeBuild and AWS CloudFormation have proper permissions in the CI and CD phases.
	- A CodeBuild role with the *AmazonS3FullAccess* and *CloudWatchFullAccess* policies. These policies give CodeBuild access to watch events of AWS CodeCommit through Amazon CloudWatch and to use Amazon Simple Storage Service (Amazon S3) as an artifact store.

**Architecture**

- An AWS CloudFormation role with the following policies, which give AWS CloudFormation, in the final Build stage, the ability to create or update AWS Lambda functions, push or watch Amazon CloudWatch logs, and to create and update change sets.
	- *AWSLambdaFullAccess*
	- *AWSCodeDeployFullAccess*
	- *CloudWatchFullAccess*
	- *AWSCloudFormationFullAccess*
	- *AWSCodePipelineFullAccess*

### AWS Cloud Region Region √কি 4 AWS CodeBuild AWS CloudFormation Use AWS CodeCommit AWS CodePipeline Region AWS CloudFormation AWS CloudFormation

This pattern's multiple-Region architecture and workflow comprise the following steps.

- 1. You send your code to a CodeCommit repository.
- 2. Upon receiving any code update or commit, CodeCommit invokes a CloudWatch event, which in turn starts a CodePipeline job.
- 3. CodePipeline engages the CI that is handled by CodeBuild. The following tasks are performed.
	- Testing of the AWS CloudFormation templates (optional)
	- Packaging of the AWS CloudFormation templates for each Region included in the deployment. For example, this pattern deploys in parallel to three AWS Regions, so CodeBuild packages the

AWS CloudFormation templates into three S3 buckets, one in each specified Region. The S3 buckets are used by CodeBuild as artifact repositories only.

4. CodeBuild packages the artifacts as input for next Deploy phase, which runs in parallel in the three AWS Regions. If you specify a different number of Regions, CodePipeline will deploy to those Regions.

# **Tools**

#### **Tools**

- AWS [CodePipeline](https://docs.aws.amazon.com/codepipeline/latest/userguide/welcome.html) CodePipeline is a continuous delivery service you can use to model, visualize, and automate the steps required to release your software changes continuously.
- AWS [CodeBuild](https://docs.aws.amazon.com/codebuild/latest/userguide/welcome.html) CodeBuild is a fully managed build service that compiles your source code, runs unit tests, and produces artifacts that are ready to deploy.
- AWS [CodeCommit](https://docs.aws.amazon.com/codecommit/latest/userguide/welcome.html) CodeCommit is a version control service hosted by Amazon Web Services that you can use to privately store and manage assets (such as source code and binary files) in the cloud.
- AWS [CloudFormation](https://docs.aws.amazon.com/AWSCloudFormation/latest/UserGuide/Welcome.html) AWS CloudFormation is a service that helps you model and set up your Amazon Web Services resources so that you can spend less time managing those resources and more time focusing on your applications that run in AWS.
- AWS Identity and Access [Management](https://docs.aws.amazon.com/IAM/latest/UserGuide/introduction.html) AWS Identity and Access Management (IAM) is a web service that helps you securely control access to AWS resources.
- [Amazon](https://docs.aws.amazon.com/AmazonS3/latest/dev/Welcome.html) S3 Amazon Simple Storage Service (Amazon S3) is storage for the internet. It is designed to make web-scale computing easier for developers.

#### **Code**

The following sample code is for the BuildSpec.yaml file (Build phase).

```
---
artifacts:
discard-paths: true
files:
- packaged-first-region.yaml
- packaged-second-region.yaml
- packaged-third-region.yaml
```

```
phases:
build:
commands:
- echo "********BUILD PHASE - CF PACKAGING**********"
- "aws cloudformation package --template-file sam-template.yaml --s3-bucket 
 $S3_FIRST_REGION --output-template-file packaged-first-region.yaml --region 
 $FIRST_REGION"
- "aws cloudformation package --template-file sam-template.yaml --s3-bucket 
  $S3_SECOND_REGION --output-template-file packaged-second-region.yaml --region 
  $SECOND_REGION"
- "aws cloudformation package --template-file sam-template-anand.yaml --s3-bucket 
  $S3_THIRD_REGION --output-template-file packaged-third-region.yaml --region 
  $THIRD_REGION"
install:
commands:
- echo "********BUILD PHASE - PYTHON SETUP**********"
runtime-versions:
python: 3.8
post_build:
commands:
- echo "********BUILD PHASE - PACKAGING COMPLETION***********"
pre_build:
commands:
- echo "********BUILD PHASE - DEPENDENCY SETUP**********"
- "npm install --silent --no-progress"
- echo "********BUILD PHASE - DEPENDENCY SETUP DONE**********"
version: 0.2
```
# **Epics**

#### **Prepare the code and the CodeCommit repository**

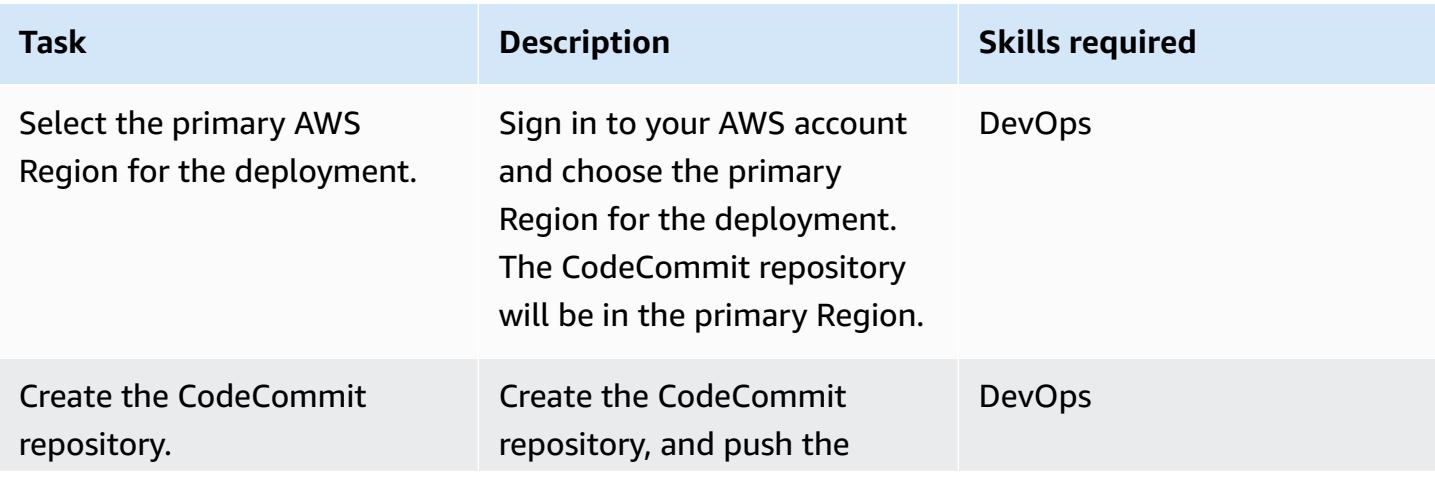

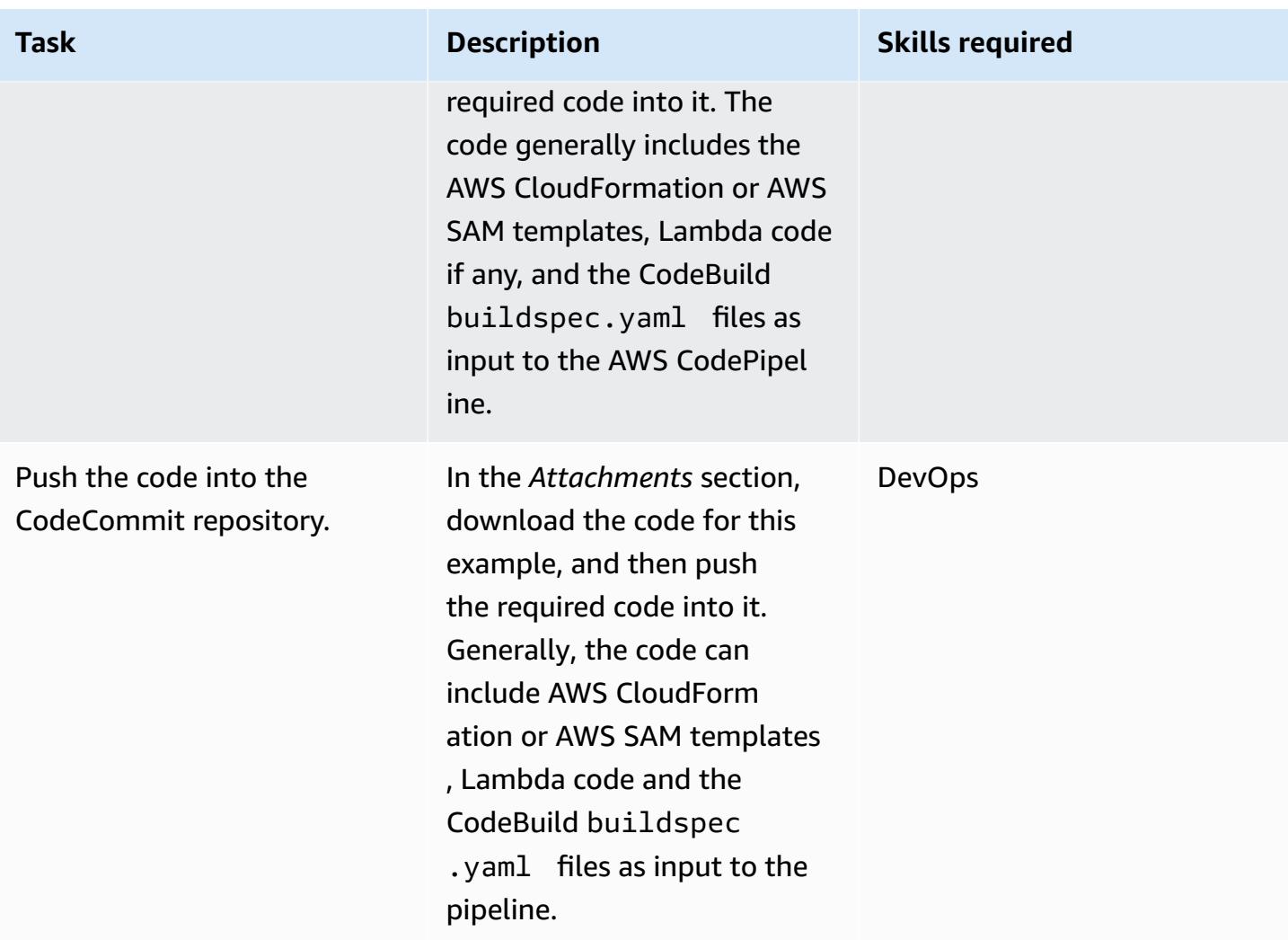

### **Source phase: Create the pipeline**

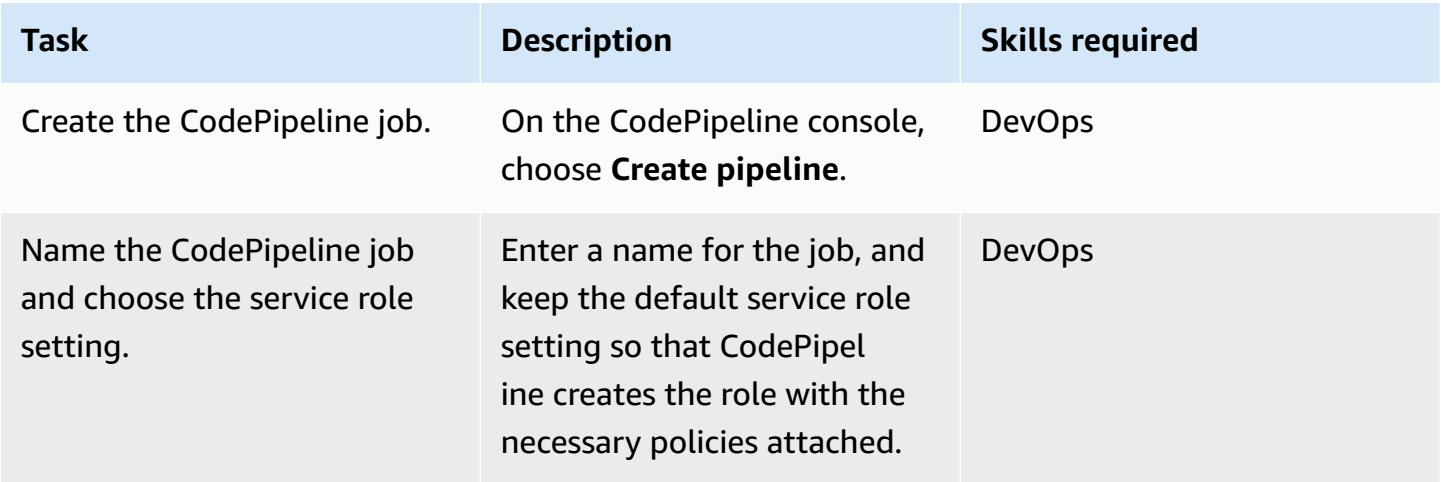

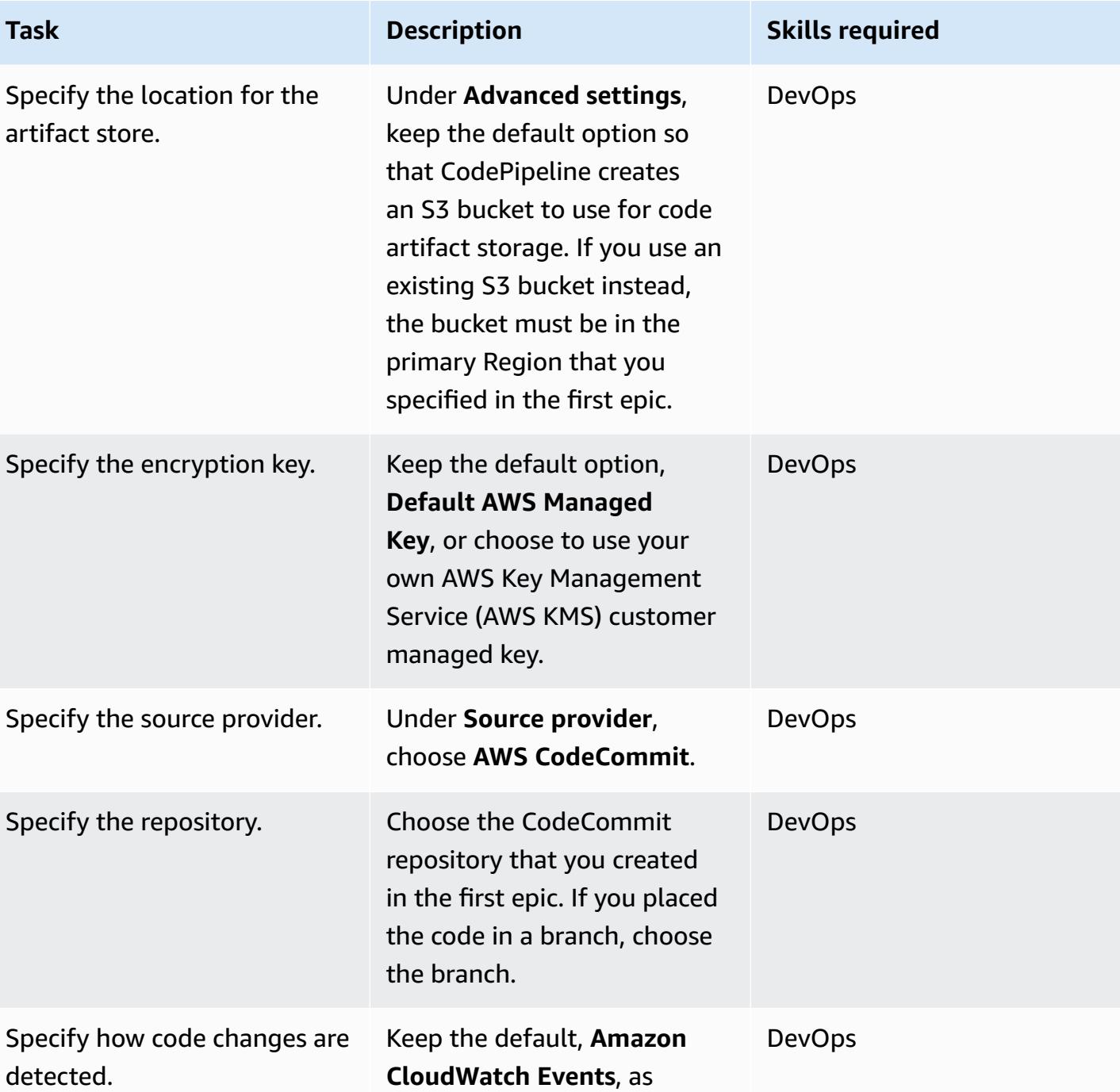

the change trigger for CodeCommit to start the

CodePipeline job.

#### **Build phase: Configure the pipeline**

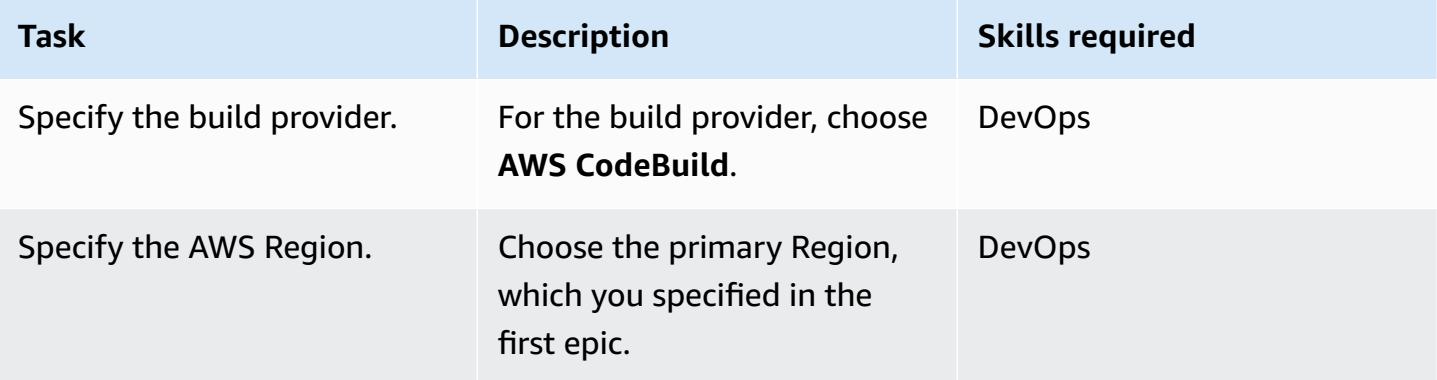

### **Build phase: Create and configure the project**

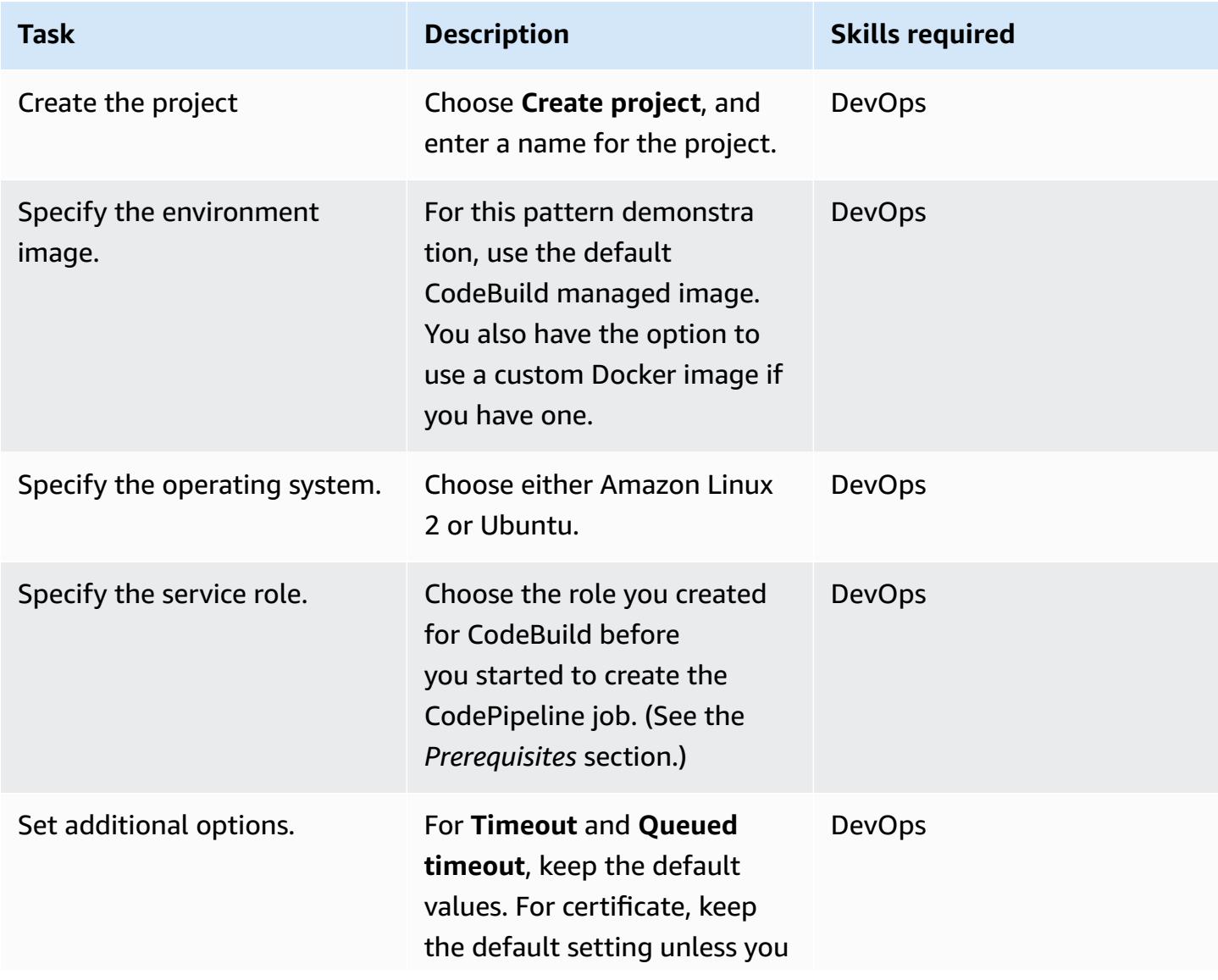

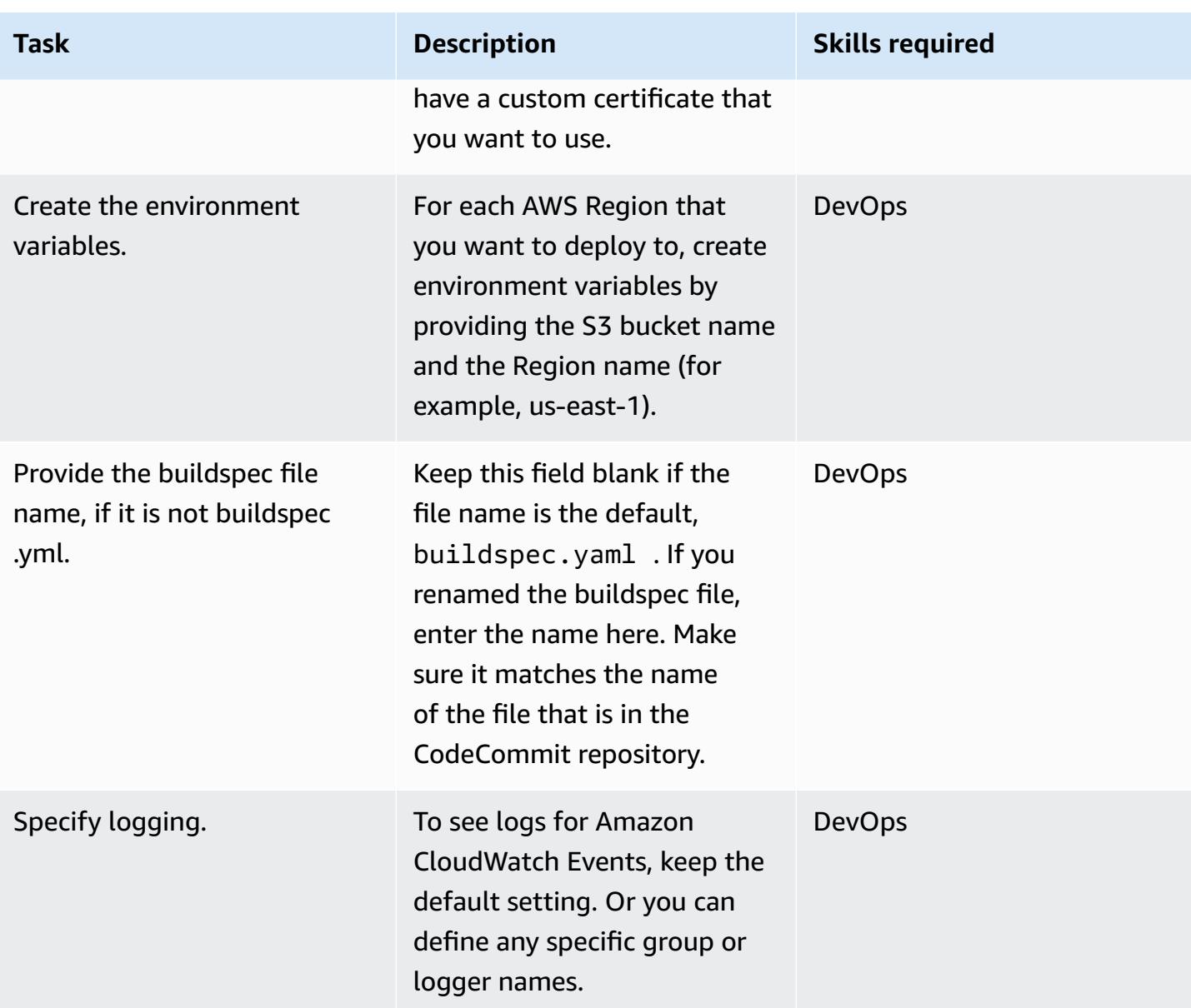

#### **Skip the Deploy phase**

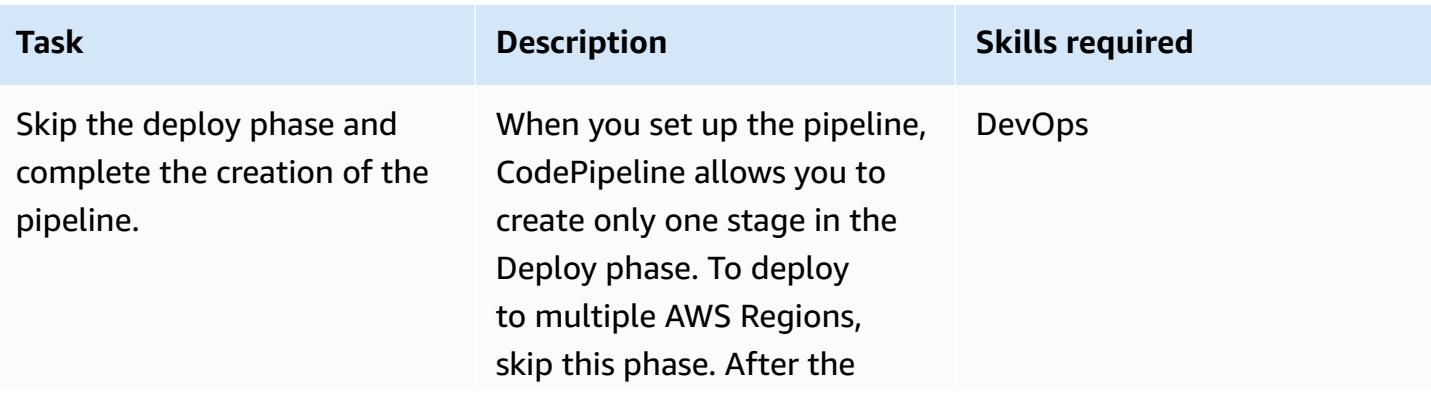

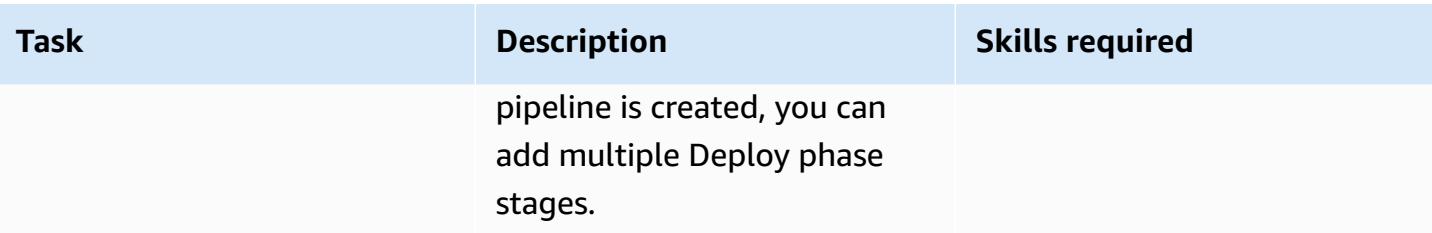

### **Deploy phase: Configure the pipeline for deployment to the first Region**

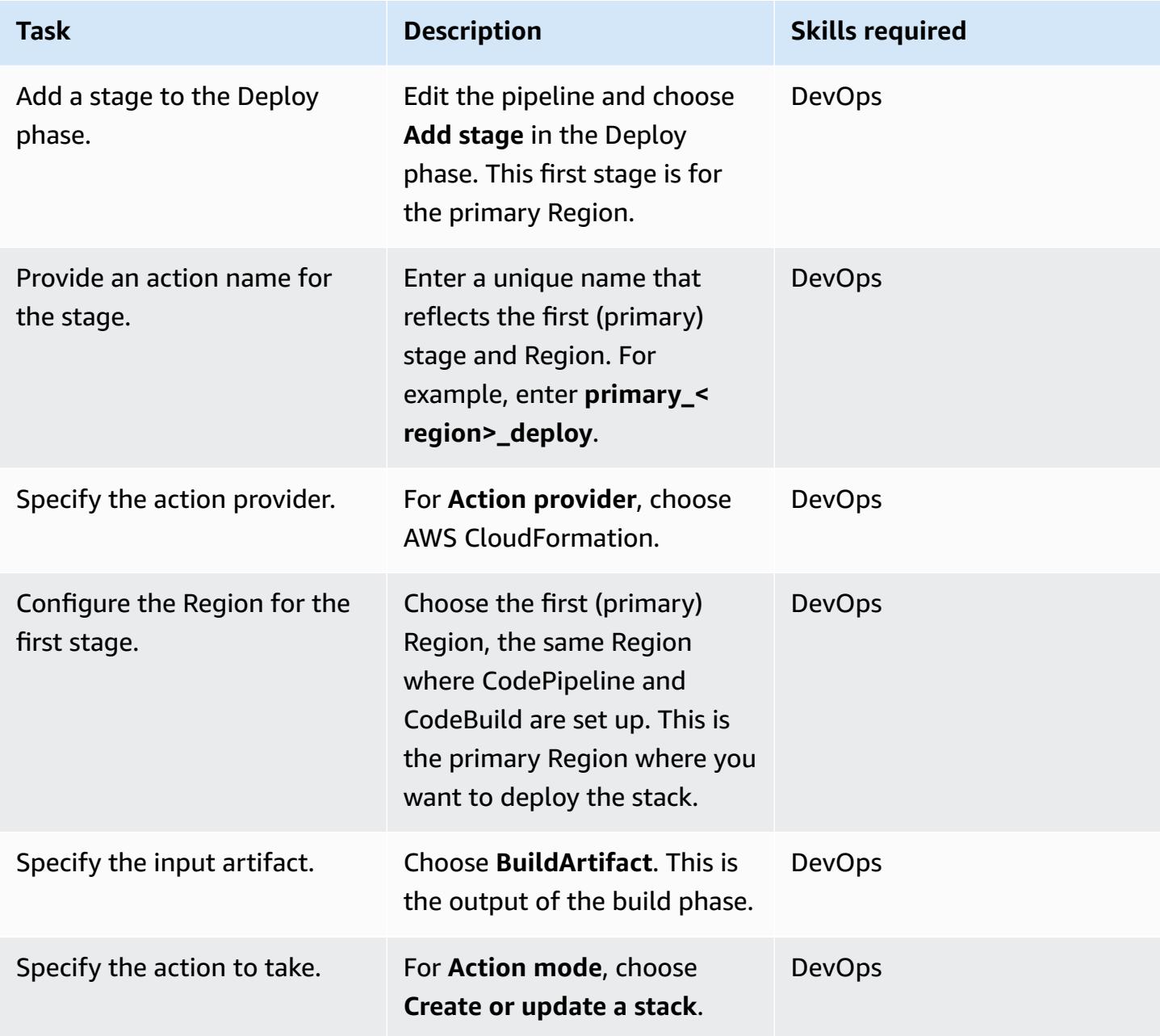

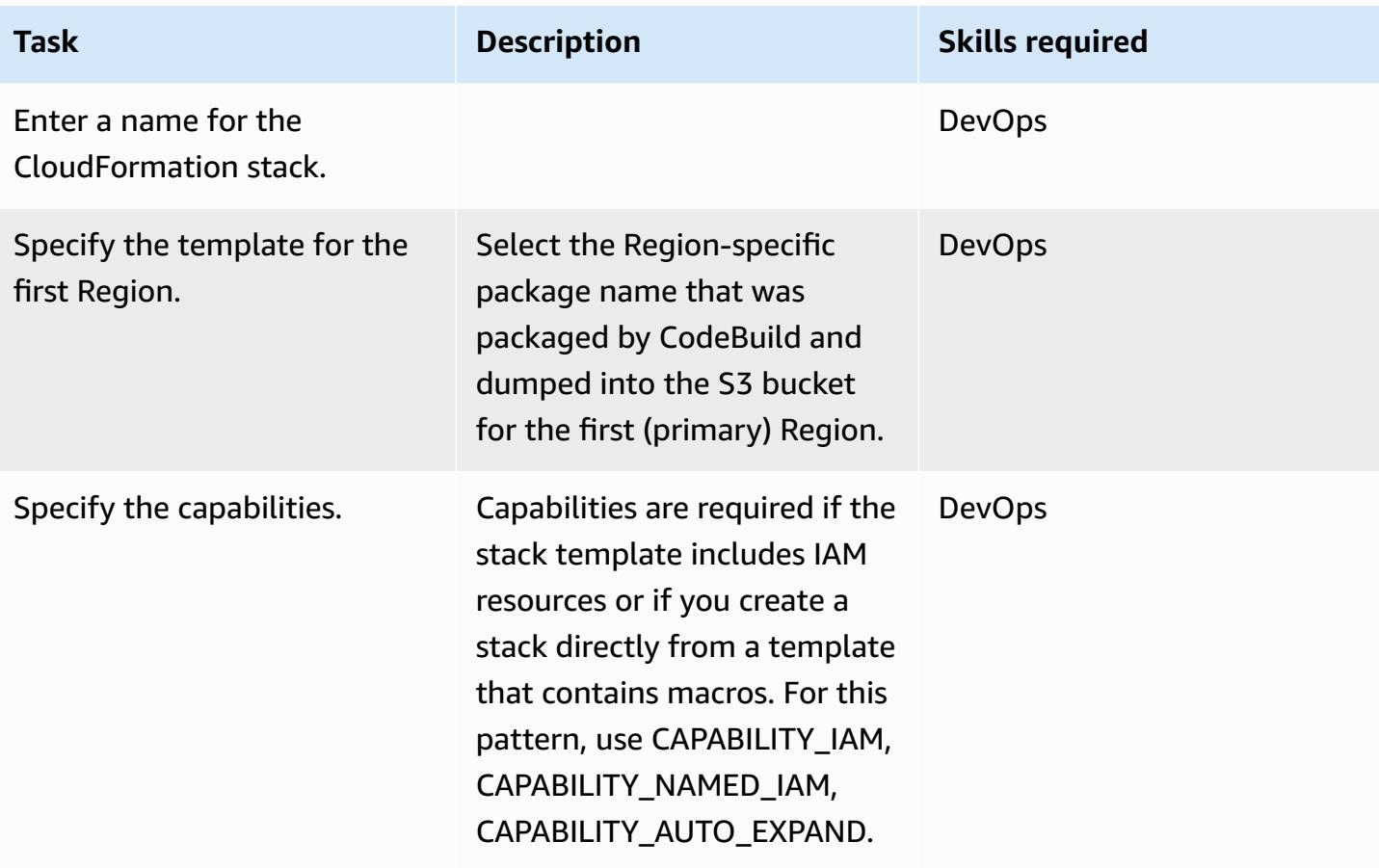

# **Deploy phase: Configure the pipeline for deployment to the second Region**

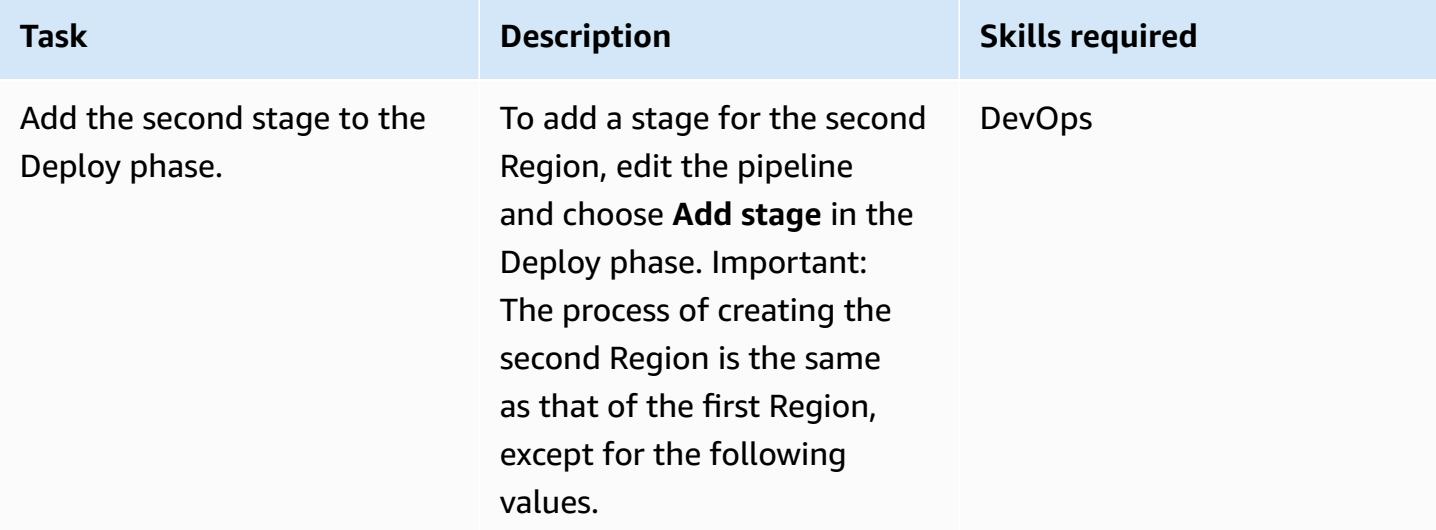

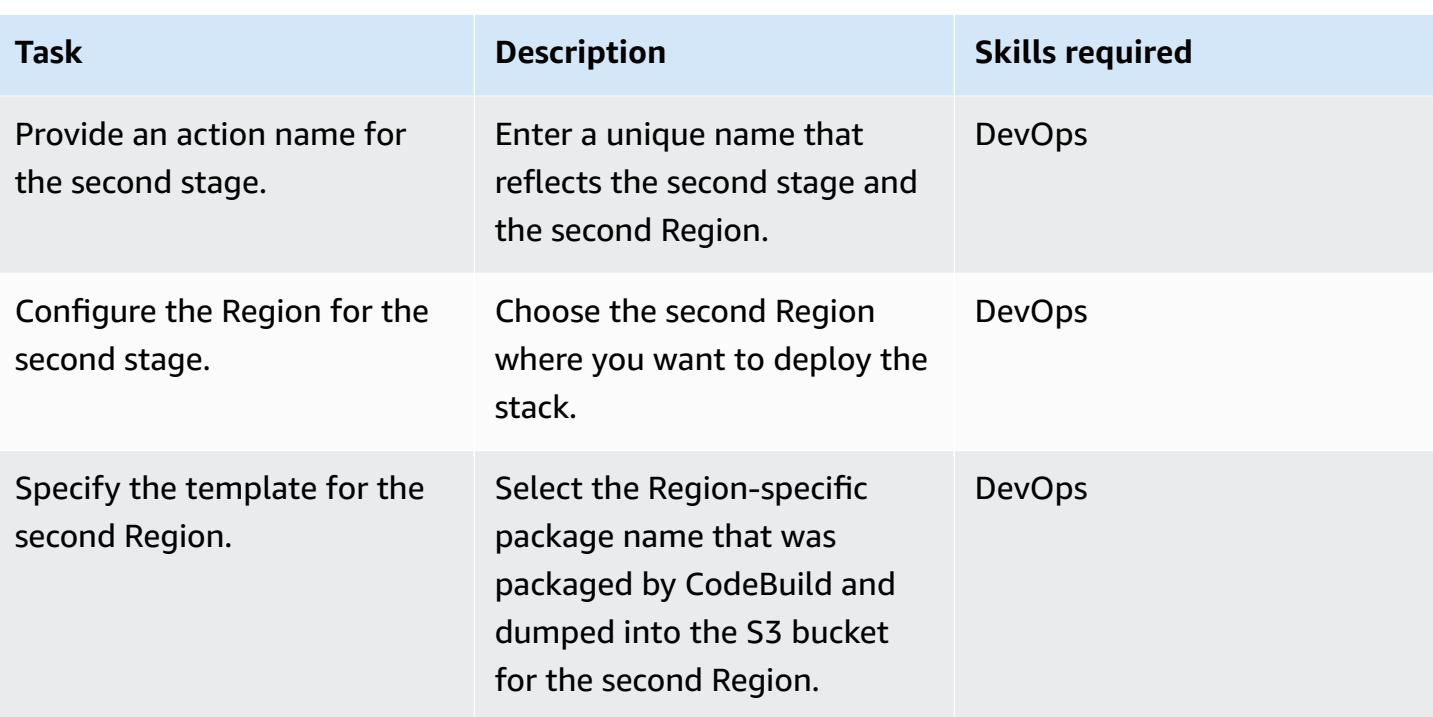

### **Deploy phase: Configure the pipeline for deployment to the third Region**

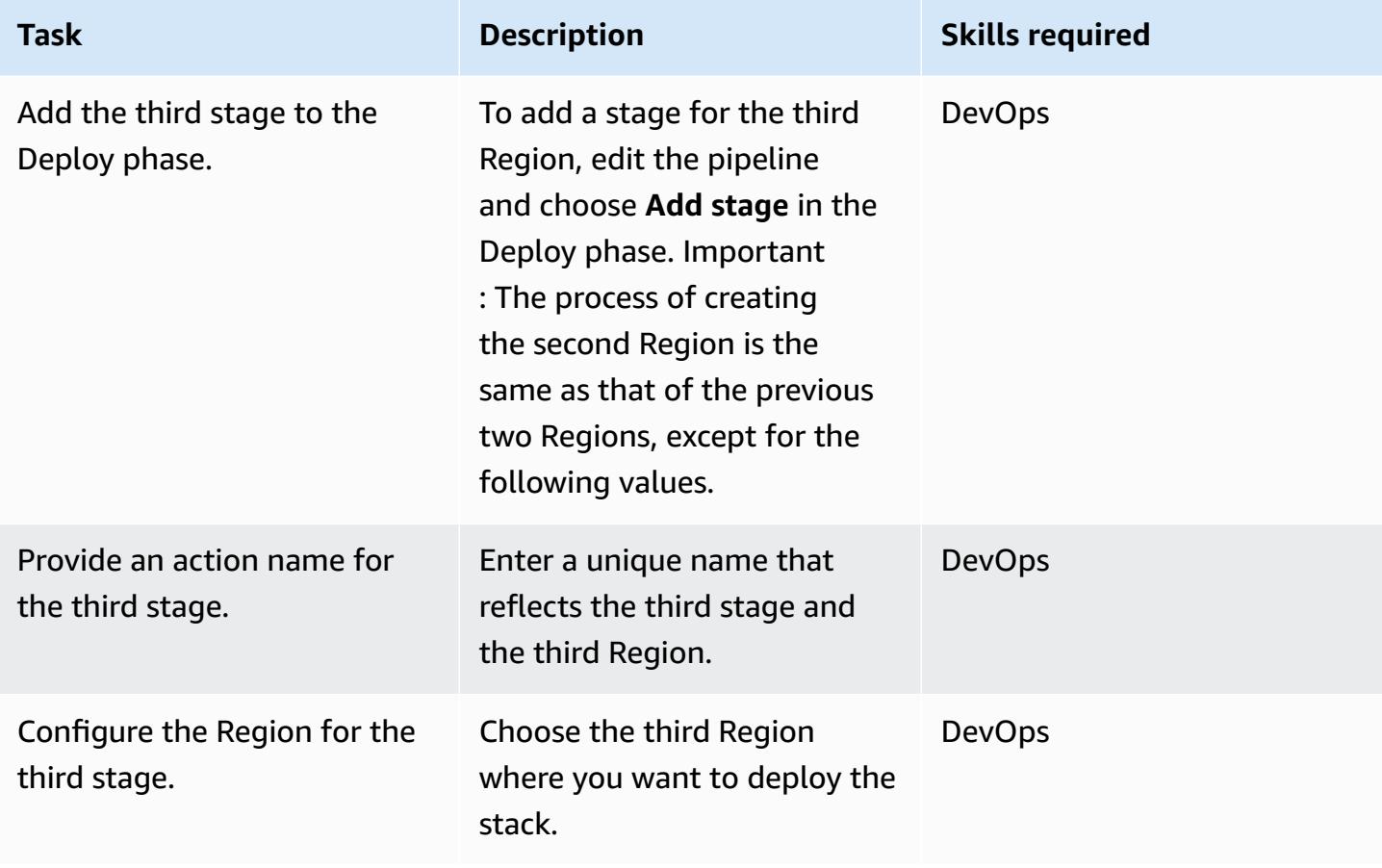

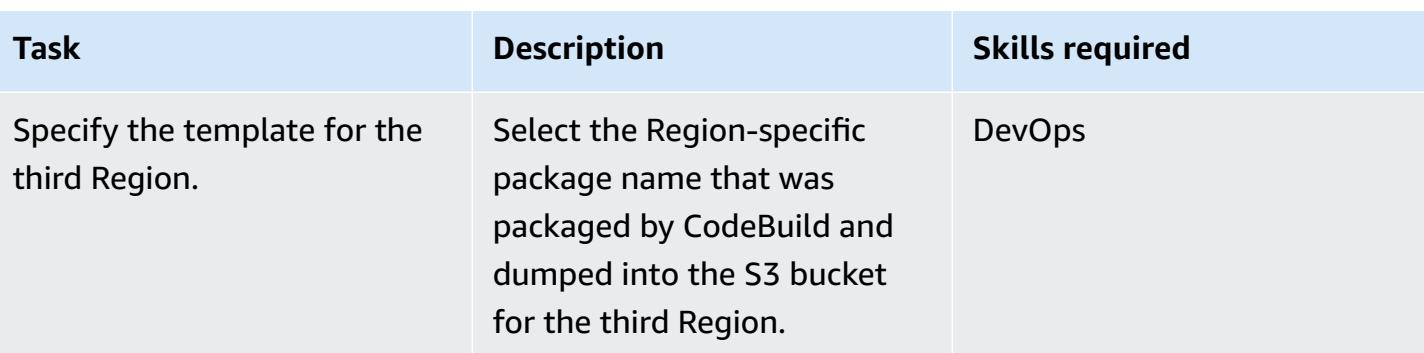

#### **Clean up the deployment**

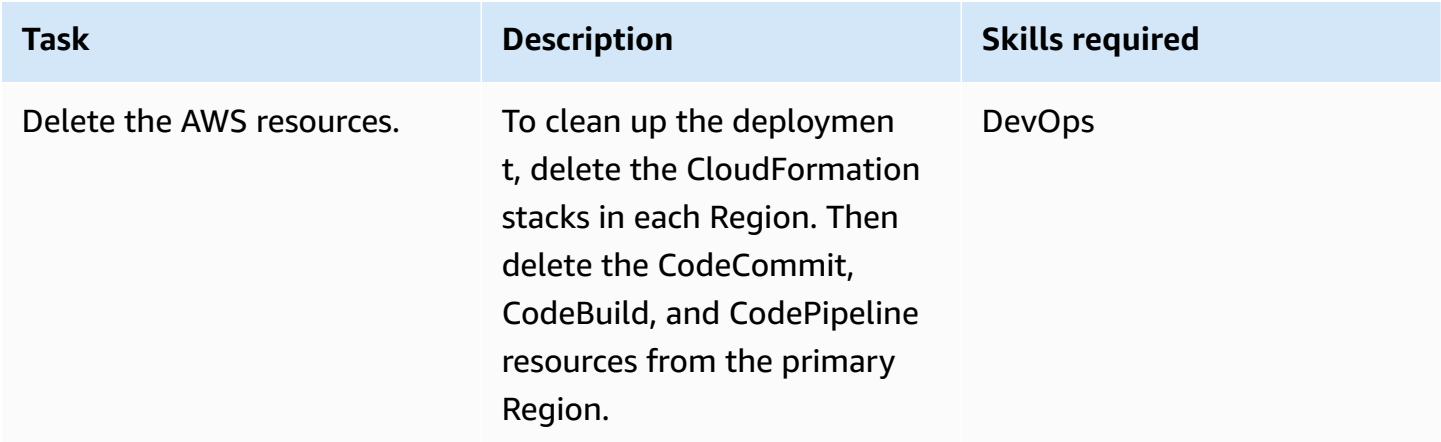

### **Related resources**

- What is AWS [CodePipeline?](https://docs.aws.amazon.com/codepipeline/latest/userguide/welcome.html)
- AWS Serverless [Application](https://aws.amazon.com/serverless/sam/) Model
- AWS [CloudFormation](https://aws.amazon.com/cloudformation/)
- AWS [CloudFormation](https://docs.aws.amazon.com/codepipeline/latest/userguide/action-reference-CloudFormation.html) architecture structure reference for AWS CodePipeline

## **Attachments**

To access additional content that is associated with this document, unzip the following file: [attachment.zip](samples/p-attach/d44c393c-7243-4d4e-8b84-88a8503af98f/attachments/attachment.zip)

# **Execute Amazon Redshift SQL queries by using Terraform**

*Created by Sylvia Qi (AWS) and Aditya Ambati (AWS)*

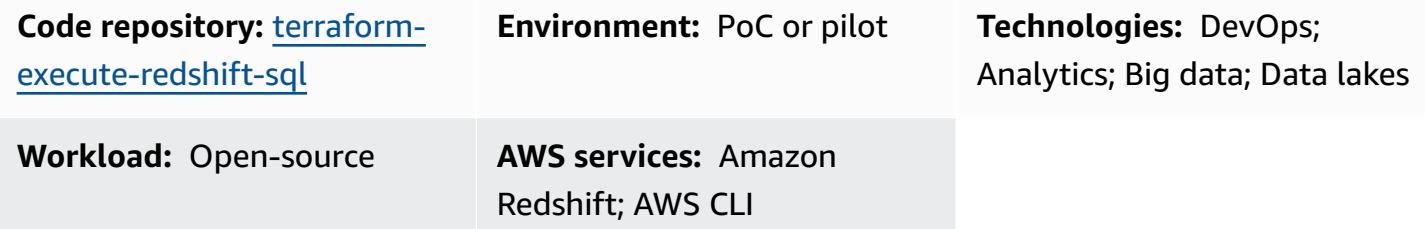

### **Summary**

Using infrastructure as code (IaC) for the deployment and management of Amazon Redshift is a prevalent practice within DevOps. IaC facilitates the deployment and configuration of various Amazon Redshift resources, such as clusters, snapshots, and parameter groups. However, IaC doesn't extend to the management of database resources like tables, schemas, views, and stored procedures. These database elements are managed through SQL queries and are not directly supported by IaC tools. Although solutions and tools exist for managing these resources, you might prefer not to introduce additional tools into your technology stack.

This pattern outlines a methodology that uses Terraform to deploy Amazon Redshift database resources, including tables, schemas, views, and stored procedures. The pattern distinguishes between two types of SQL queries:

- **Nonrepeatable queries** These queries are executed once during the initial Amazon Redshift deployment to establish the essential database components.
- **Repeatable queries** These queries are immutable and can be rerun without impacting the database. The solution uses Terraform to monitor changes in repeatable queries and apply them accordingly.

For more details, see *Solution walkthrough* in Additional [information.](#page-1829-0)

# **Prerequisites and limitations**

#### **Prerequisites**

You must have an active AWS account and install the following on your deployment machine:

- AWS [Command](https://docs.aws.amazon.com/cli/latest/userguide/getting-started-install.html) Line Interface (AWS CLI)
- An AWS CLI [profile](https://docs.aws.amazon.com/cli/latest/userguide/cli-configure-files.html) configured with Amazon Redshift read/write permissions
- [Terraform](https://developer.hashicorp.com/terraform/tutorials/aws-get-started/install-cli) version 1.6.2 or later
- [Python3](https://www.python.org/downloads/)
- [Boto3](https://boto3.amazonaws.com/v1/documentation/api/latest/guide/quickstart.html)

#### **Limitations**

- This solution supports a single Amazon Redshift database because Terraform only allows for the creation of one database during cluster creation.
- This pattern doesn't include tests to validate changes to the repeatable queries before applying them. We recommend that you incorporate such tests for enhanced reliability.
- To illustrate the solution, this pattern provides a sample redshift.tf file that uses a local Terraform state file. However, for production environments, we strongly recommend that you employ a remote state file with a locking mechanism for enhanced stability and collaboration.
- Some AWS services aren't available in all AWS Regions. For Region availability, see AWS [services](https://aws.amazon.com/about-aws/global-infrastructure/regional-product-services/) by [Region.](https://aws.amazon.com/about-aws/global-infrastructure/regional-product-services/) For specific endpoints, see Service [endpoints](https://docs.aws.amazon.com/general/latest/gr/aws-service-information.html) and quotas, and choose the link for the service.

#### **Product versions**

This solution is developed and tested on Amazon [Redshift](https://docs.aws.amazon.com/redshift/latest/mgmt/cluster-versions.html#cluster-version-179) patch 179.

#### **Code repository**

The code for this pattern is available in the GitHub [amazon-redshift-sql-deploy-terraform](https://github.com/aws-samples/amazon-redshift-sql-deploy-terraform) repository.

# **Architecture**

The following diagram illustrates how Terraform manages the Amazon Redshift database resources by handling both nonrepeatable and repeatable SQL queries.

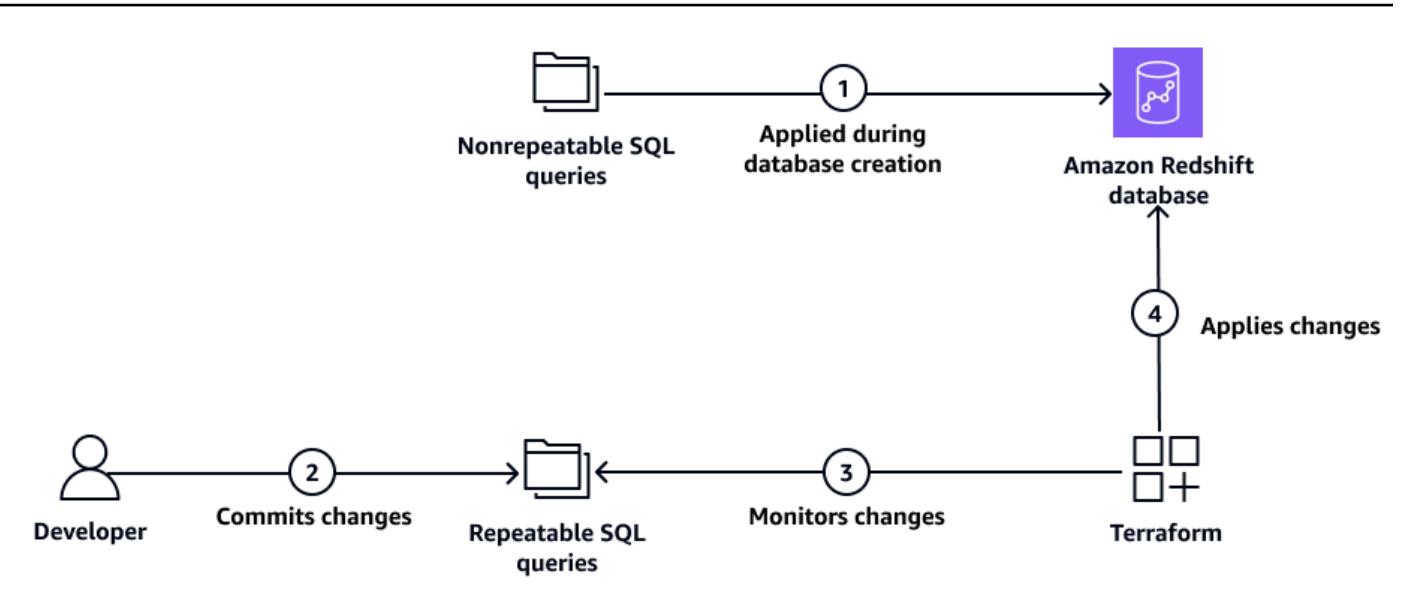

The diagram shows the following steps:

- 1. Terraform applies nonrepeatable SQL queries during the initial Amazon Redshift cluster deployment.
- 2. The developer commits changes to the repeatable SQL queries.
- 3. Terraform monitors changes in the repeatable SQL queries.
- 4. Terraform applies repeatable SQL queries to the Amazon Redshift database.

The solution provided by this pattern is built based on the [Terraform](https://registry.terraform.io/modules/terraform-aws-modules/redshift/aws/latest) module for Amazon Redshift. The Terraform module provisions an Amazon Redshift cluster and database. To enhance the module, we used terraform\_data resources, which invokes a custom Python script to execute SQL queries using the Amazon Redshift [ExecuteStatement](https://docs.aws.amazon.com/redshift-data/latest/APIReference/API_ExecuteStatement.html) API operation. As a result, the module can do the following:

- Deploy any number of database resources by using SQL queries after the database is provisioned.
- Monitor continuously for changes in the repeatable SQL queries and apply those changes using Terraform.

For more details, see *Solution walkthrough* in Additional [information.](#page-1829-0)

### **Tools**

#### **AWS services**

• Amazon [Redshift](https://docs.aws.amazon.com/redshift/latest/mgmt/welcome.html) is a fully managed petabyte-scale data warehouse service in the AWS Cloud.

#### **Other tools**

- [Terraform](https://www.terraform.io/) is an infrastructure as code (IaC) tool from HashiCorp that helps you create and manage cloud and on-premises resources.
- [Python](https://www.python.org/) is a general-purpose programming language that's used in this pattern to execute SQL queries.

#### **Best practices**

- Amazon Redshift best [practices](https://docs.aws.amazon.com/redshift/latest/dg/best-practices.html)
- Using the Amazon [Redshift](https://aws.amazon.com/blogs/big-data/using-the-amazon-redshift-data-api-to-interact-with-amazon-redshift-clusters/) Data API to interact with Amazon Redshift clusters

# **Epics**

#### **Deploy the solution using Terraform**

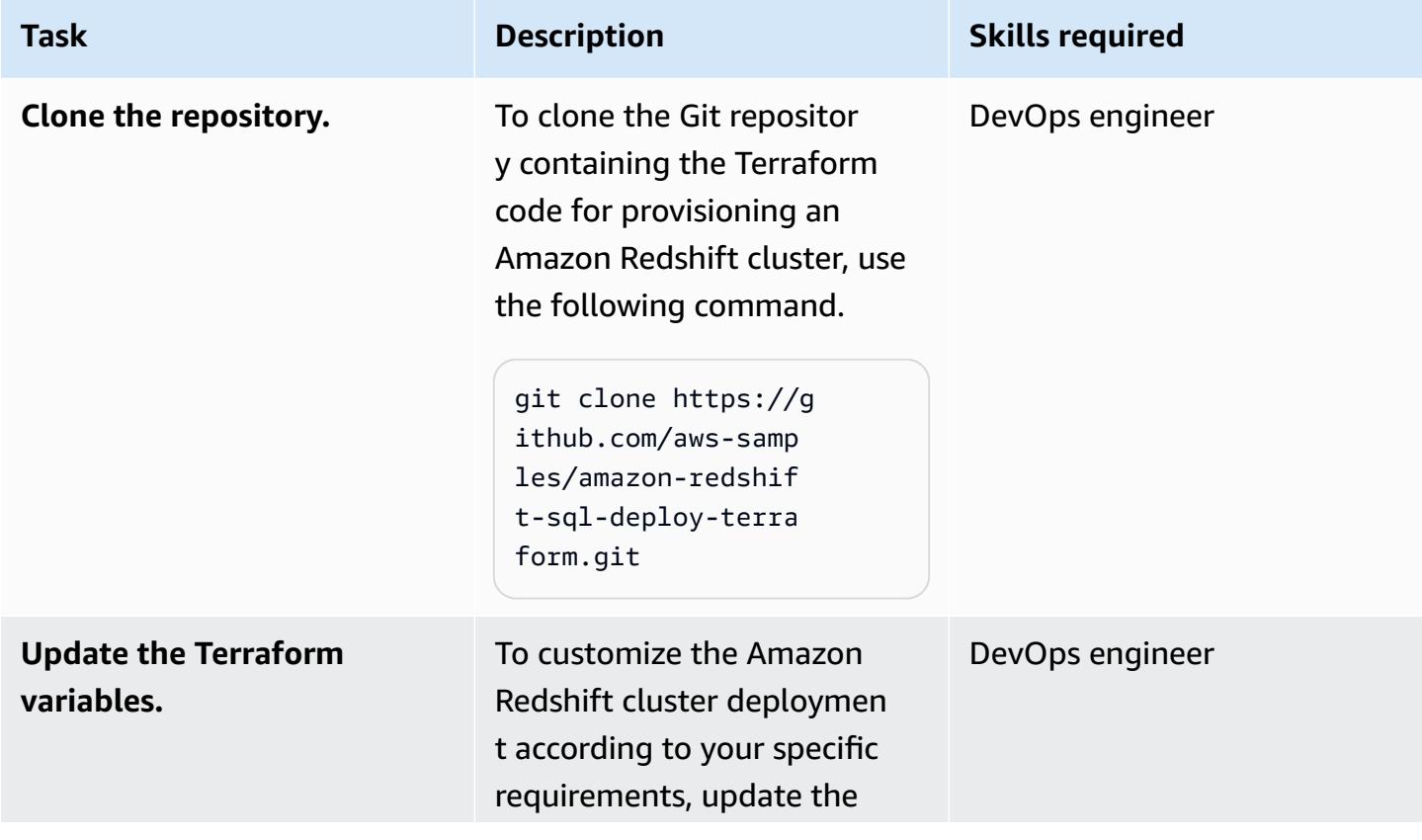

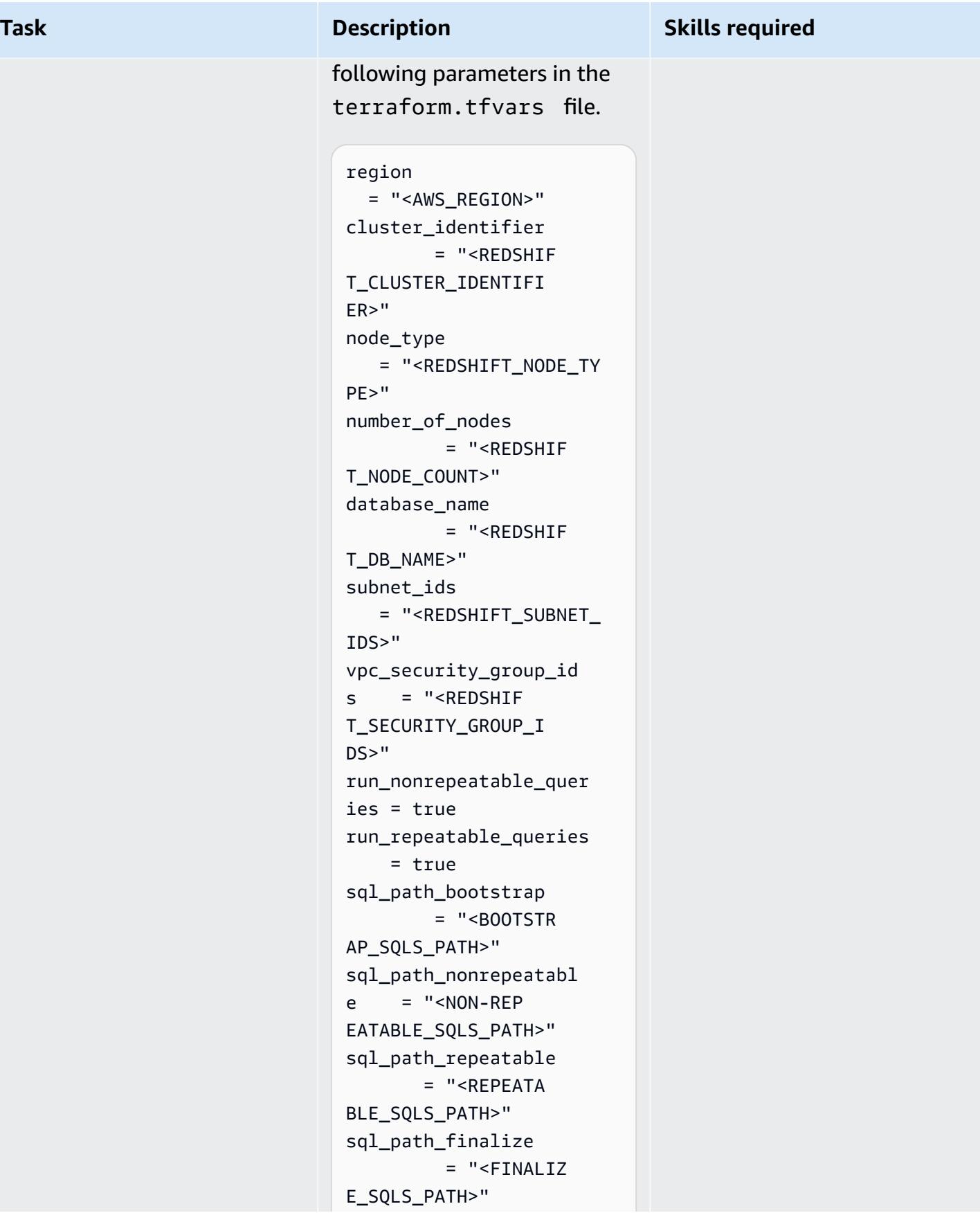

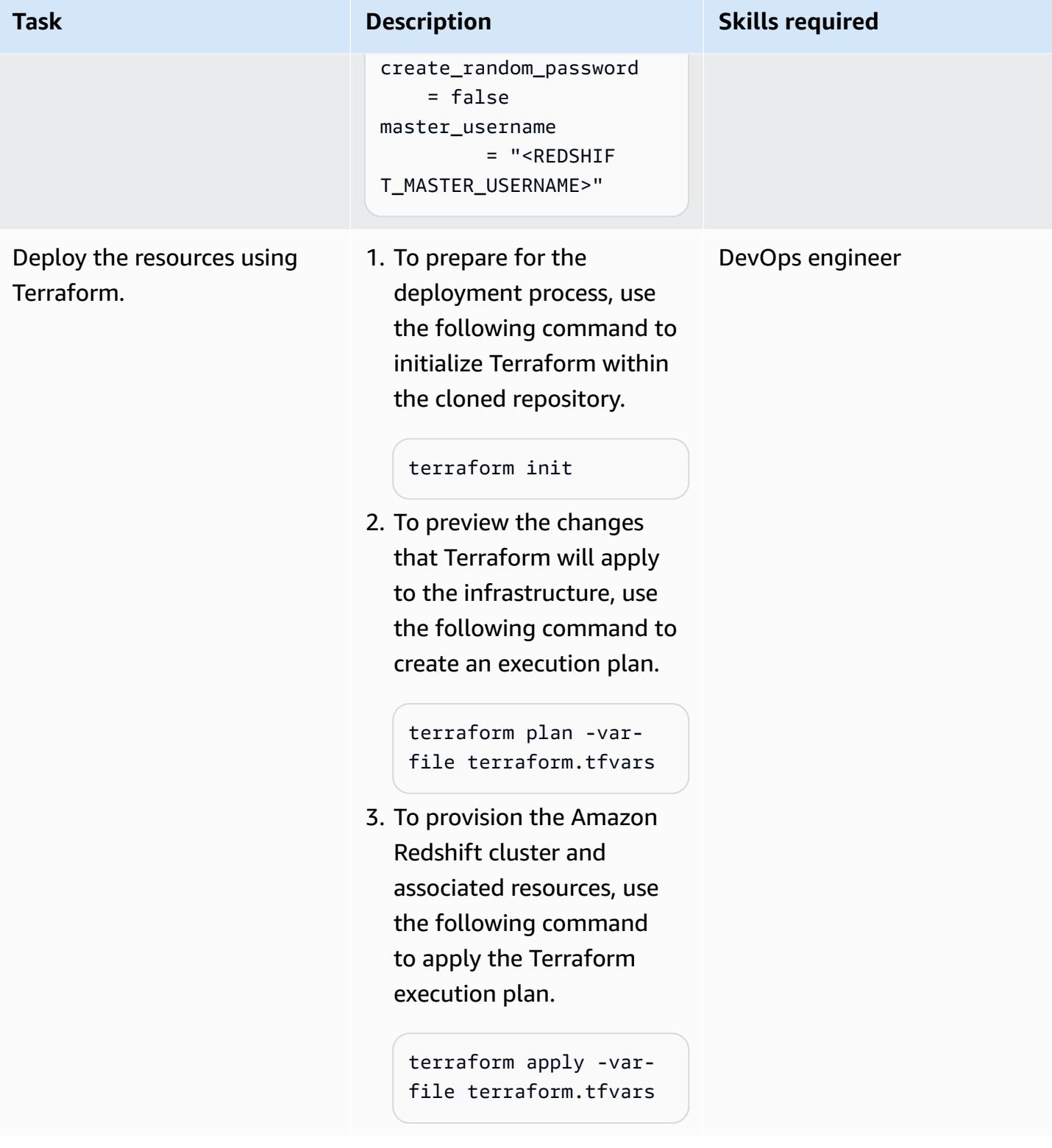

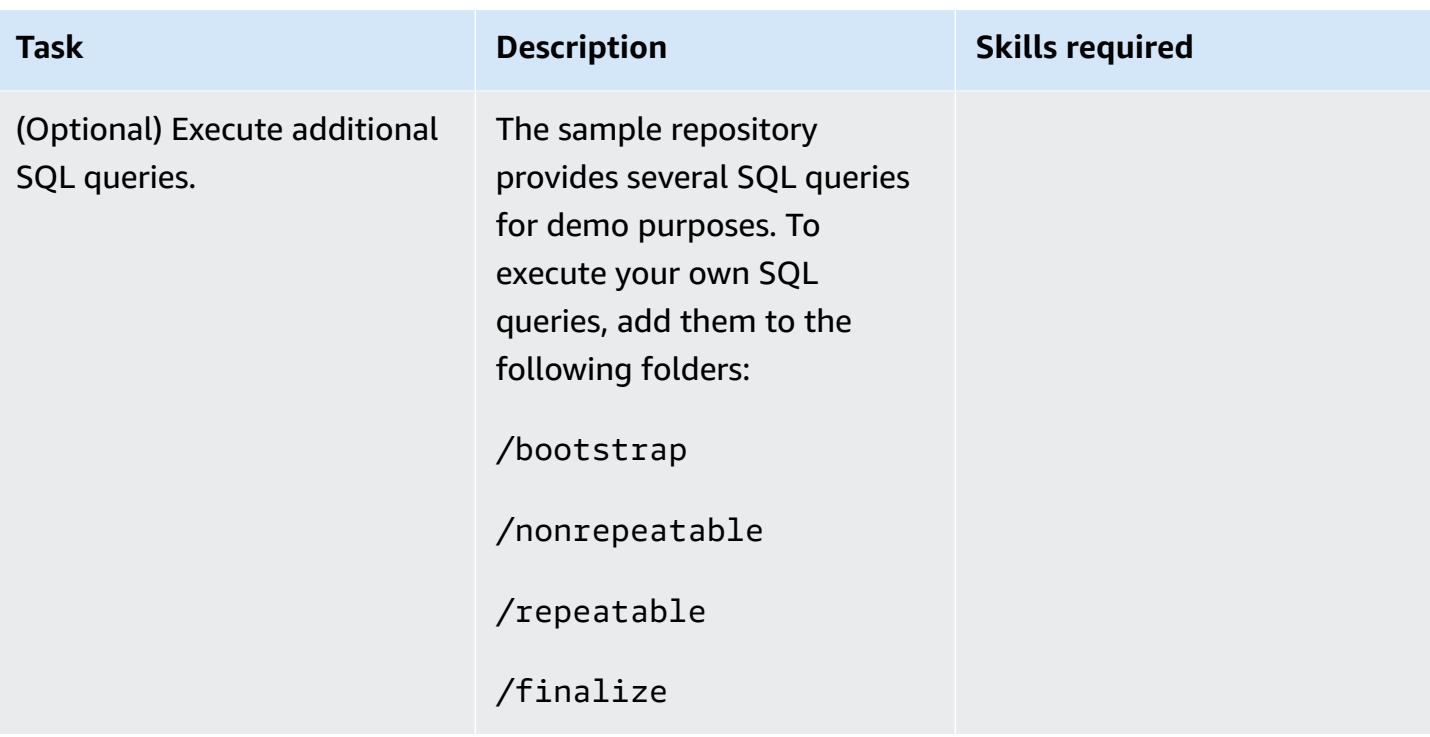

### **Monitor the execution of SQL statements**

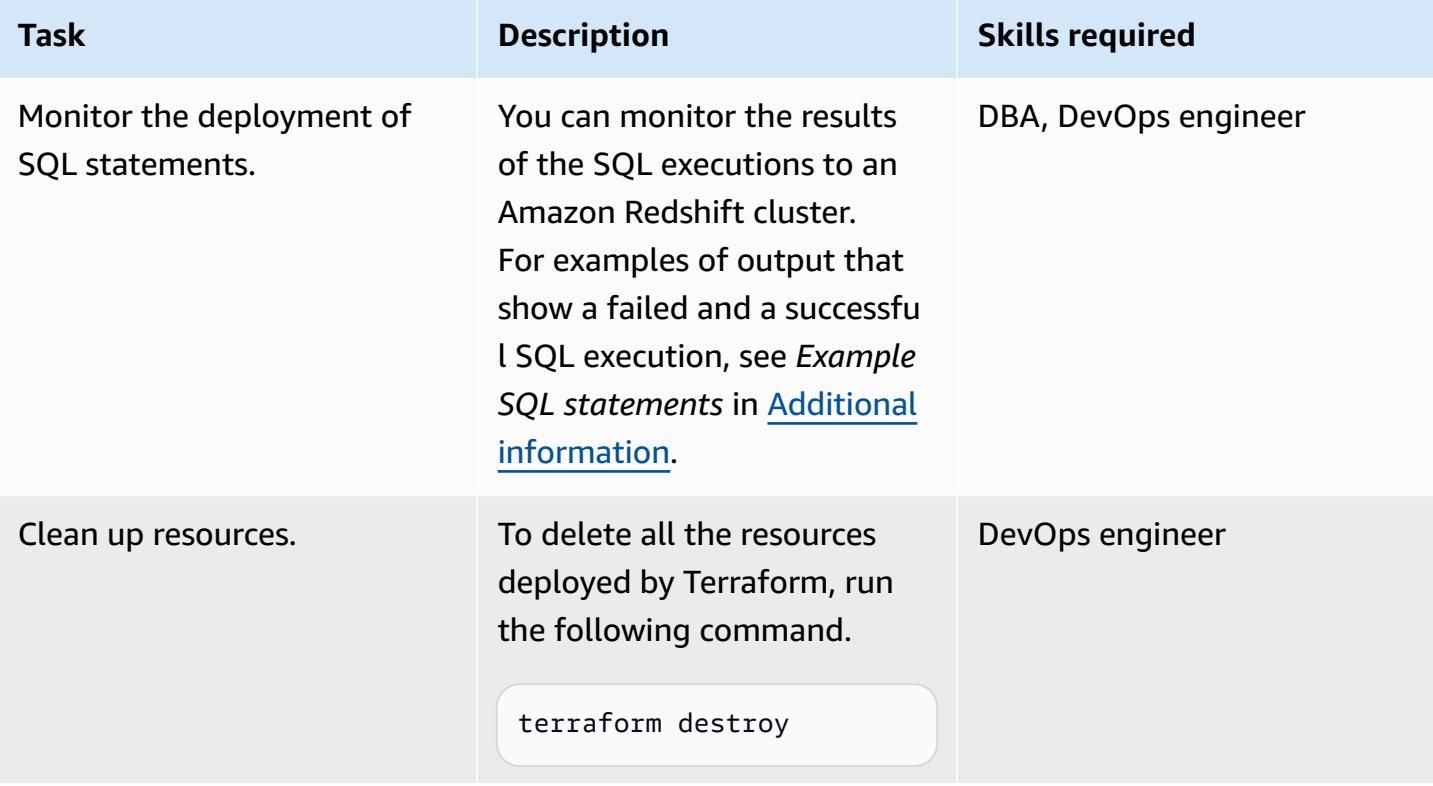

#### **Validate the results**

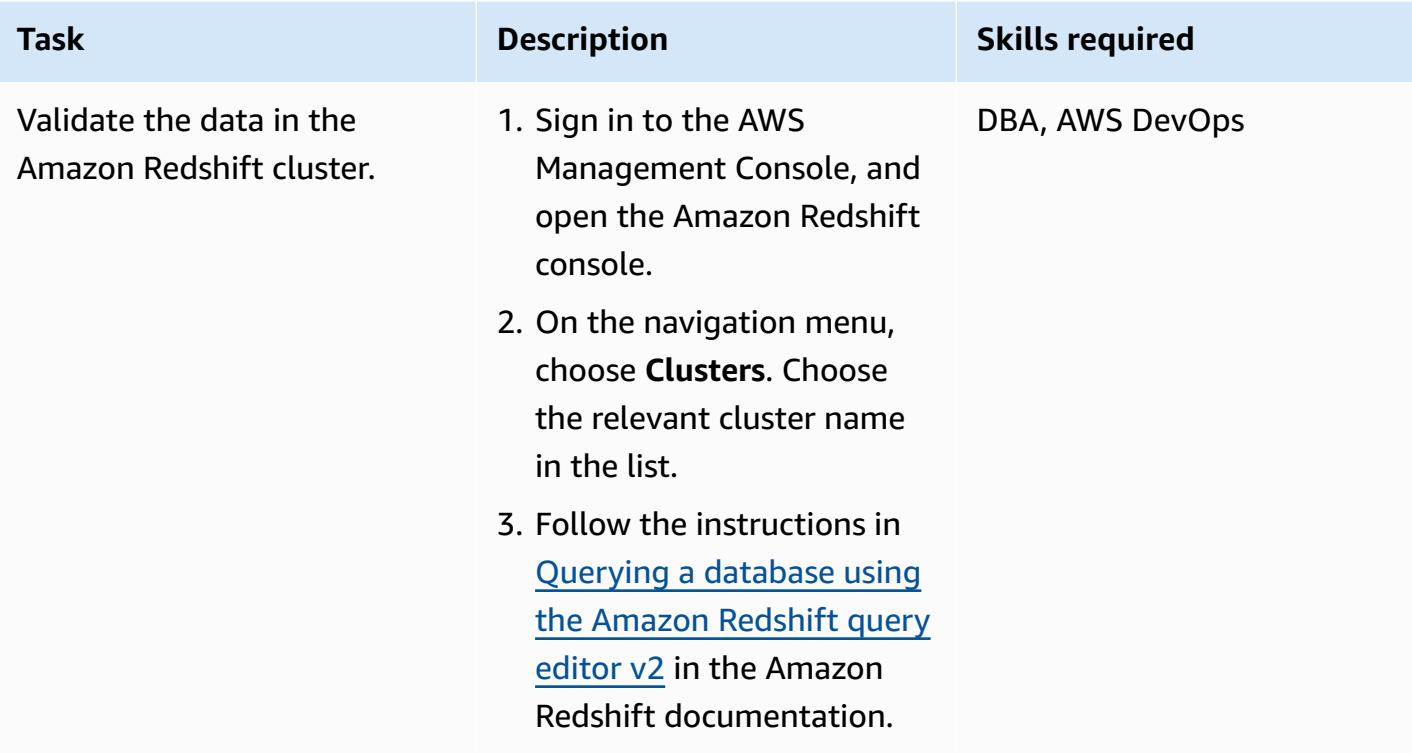

## **Related resources**

#### **AWS documentation**

- Amazon Redshift [provisioned](https://docs.aws.amazon.com/redshift/latest/mgmt/working-with-clusters.html) clusters
- [Troubleshooting](https://docs.aws.amazon.com/redshift/latest/mgmt/data-api-troubleshooting.html) issues for Amazon Redshift Data API

#### **Other resources**

• [Command: apply](https://developer.hashicorp.com/terraform/cli/commands/apply) (Terraform documentation)

# <span id="page-1829-0"></span>**Additional information**

#### **Solution walkthrough**

To use the solution, you must organize your Amazon Redshift SQL queries in a specific way. All SQL queries must be stored in files with a .sql extension.

AWS Prescriptive Guidance Patterns

In the code example provided with this pattern, the SQL queries are organized in the following folder structure. You can modify the code (sql-queries.tf and sql-queries.py) to work with any structure that fits your unique use case.

```
/bootstrap 
      |- Any # of files 
      |- Any # of sub-folders
/nonrepeatable 
      |- Any # of files 
      |- Any # of sub-folders
/repeatable 
      /udf 
            |- Any # of files 
            |- Any # of sub-folders 
      /table 
            |- Any # of files 
            |- Any # of sub-folders 
      /view 
            |- Any # of files 
            |- Any # of sub-folders 
      /stored-procedure 
            |- Any # of files 
            |- Any # of sub-folders
/finalize 
      |- Any # of files 
      |- Any # of sub-folders
```
Given the preceding folder structure, during Amazon Redshift cluster deployment, Terraform executes the queries in the following order:

- 1. /bootstrap
- 2. /nonrepeatable
- 3. /repeatable
- 4. /finalize

The /repeatable folder contains four subfolders: /udf, /table, /view, and /storedprocedure. These subfolders indicate the order in which Terraform executes the SQL queries.

The Python script that executes the SQL queries is sql-queries.py. First, the script reads all the files and subfolders of a specific source directory, for example, the sql\_path\_bootstrap parameter. Then the script executes the queries by calling the Amazon Redshift [ExecuteStatement](https://docs.aws.amazon.com/redshift-data/latest/APIReference/API_ExecuteStatement.html) API operation. You might have one or more SQL queries in a file. The following code snippet shows the Python function that executes SQL statements stored in a file against an Amazon Redshift cluster.

```
def execute_sql_statement(filename, cluster_id, db_name, secret_arn, aws_region): 
     """Execute SQL statements in a file""" 
     redshift_client = boto3.client( 
          'redshift-data', region_name=aws_region) 
     contents = get_contents_from_file(filename), 
     response = redshift_client.execute_statement( 
         Sql=contents[0], 
         ClusterIdentifier=cluster_id, 
         Database=db_name, 
         WithEvent=True, 
         StatementName=filename, 
         SecretArn=secret_arn 
     ) 
     ...
```
The Terraform script sql-queries.tf creates the [terraform\\_data](https://developer.hashicorp.com/terraform/language/resources/terraform-data) resources that invoke the sql-queries.py script. There is a terraform\_data resource for each of the four folders: / bootstrap, /nonrepeatable, /repeatable, and /finalize. The following code snippet shows the terraform\_data resource that execute the SQL queries in the /bootstrap folder.

```
locals { 
  program = "$(path.module)/(sql-queries.py" redshift_cluster_name = try(aws_redshift_cluster.this[0].id, null)
}
resource "terraform_data" "run_bootstrap_queries" { 
  count = var.create && var.run_nonrepeatable_queries && (var.sql_path_bootstrap !
= "") && (var.snapshot_identifier == null) ? 1 : 0 
   depends_on = [aws_redshift_cluster.this[0]] 
   provisioner "local-exec" { 
     command = "python3 ${local.program} ${var.sql_path_bootstrap} 
  ${local.redshift_cluster_name} ${var.database_name} ${var.redshift_secret_arn} 
  ${local.aws_region}" 
   }
}
```
You can control whether to run these queries by using the following variables. If you don't want to run queries in sql\_path\_bootstrap, sql\_path\_nonrepeatable, sql\_path\_repeatable, or sql\_path\_finalize, set their values to "".

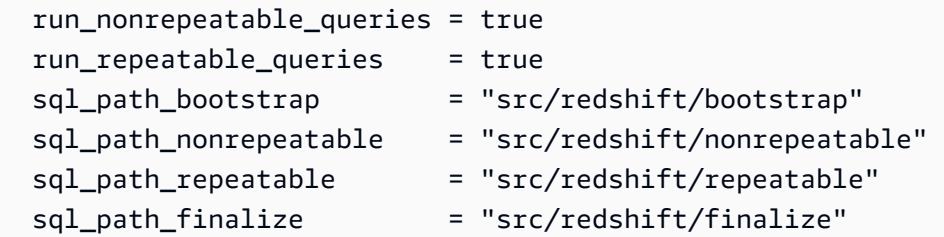

When you run terraform apply, Terraform considers the terraform\_data resource added after the script is completed, regardless of the results of the script. If some SQL queries failed, and you want to rerun them, you can manually remove the resource from the Terraform state, and run terraform apply again. For example, the following command removes the run\_bootstrap\_queries resource from the Terraform state.

terraform state rm module.redshift.terraform\_data.run\_bootstrap\_queries[0]

The following code example shows how the run\_repeatable\_queries resource monitors changes in the repeatable folder by using the [sha256 hash](https://developer.hashicorp.com/terraform/language/functions/sha256). If any file within the folder is updated, Terraform marks the entire directory for an update. Then, Terraform runs the queries in the directory again during the next terraform apply.

```
resource "terraform_data" "run_repeatable_queries" { 
   count = var.create_redshift && var.run_repeatable_queries && 
  (var.sql_path_repeatable != "") ? 1 : 0 
   depends_on = [terraform_data.run_nonrepeatable_queries] 
   # Continuously monitor and apply changes in the repeatable folder 
   triggers_replace = { 
     dir_sha256 = sha256(join("", [for f in fileset("${var.sql_path_repeatable}", 
  "**") : filesha256("${var.sql_path_repeatable}/${f}")])) 
   } 
   provisioner "local-exec" { 
     command = "python3 ${local.sql_queries} ${var.sql_path_repeatable} 
  ${local.redshift_cluster_name} ${var.database_name} ${var.redshift_secret_arn}" 
   }
}
```
To refine the code, you can implement a mechanism to detect and apply changes only to the files that have been updated within the repeatable folder, rather than applying changes to all files indiscriminately.

#### **Example SQL statements**

The following output shows a failed SQL execution, along with an error message.

```
module.redshift.terraform_data.run_nonrepeatable_queries[0] (local-exec): Executing: 
  ["/bin/sh" "-c" "python3 modules/redshift/sql-queries.py src/redshift/nonrepeatable 
  testcluster-1 db1 arn:aws:secretsmanager:us-east-1:XXXXXXXXXXXX:secret:/redshift/
master_user/password-8RapGH us-east-1"]
module.redshift.terraform_data.run_nonrepeatable_queries[0] (local-exec):
         -------------------------------------------------------------------
module.redshift.terraform_data.run_nonrepeatable_queries[0] (local-exec): src/redshift/
nonrepeatable/table/admin/admin.application_family.sql
module.redshift.terraform_data.run_nonrepeatable_queries[0] (local-exec):
        -------------------------------------------------------------------
module.redshift.terraform_data.run_nonrepeatable_queries[0] (local-exec): Status: 
  FAILED
module.redshift.terraform_data.run_nonrepeatable_queries[0] (local-exec): SQL execution 
  failed.
module.redshift.terraform_data.run_nonrepeatable_queries[0] (local-exec): Error 
 message: ERROR: syntax error at or near ")"
module.redshift.terraform_data.run_nonrepeatable_queries[0] (local-exec): Position: 
  244
module.redshift.terraform_data.run_nonrepeatable_queries[0]: Creation complete after 3s 
  [id=ee50ba6c-11ae-5b64-7e2f-86fd8caa8b76]
```
The following output shows a successful SQL execution.

```
module.redshift.terraform_data.run_bootstrap_queries[0]: Provisioning with 'local-
exec'...
module.redshift.terraform_data.run_bootstrap_queries[0] (local-exec): Executing: 
  ["/bin/sh" "-c" "python3 modules/redshift/sql-queries.py src/redshift/bootstrap 
  testcluster-1 db1 arn:aws:secretsmanager:us-east-1:XXXXXXXXXXXX:secret:/redshift/
master_user/password-8RapGH us-east-1"]
module.redshift.terraform_data.run_bootstrap_queries[0] (local-exec): 
       -------------------------------------------------------------------
module.redshift.terraform_data.run_bootstrap_queries[0] (local-exec): src/redshift/
bootstrap/db.sql
module.redshift.terraform_data.run_bootstrap_queries[0] (local-exec): 
 -------------------------------------------------------------------
```
module.redshift.terraform\_data.run\_bootstrap\_queries[0] (local-exec): Status: FINISHED module.redshift.terraform\_data.run\_bootstrap\_queries[0] (local-exec): SQL execution successful. module.redshift.terraform\_data.run\_bootstrap\_queries[0]: Creation complete after 2s [id=d565ef6d-be86-8afd-8e90-111e5ea4a1be]

# **Export AWS Backup reports from across an organization in AWS Organizations as a CSV file**

*Created by Aromal Raj Jayarajan (AWS) and Purushotham G K (AWS)*

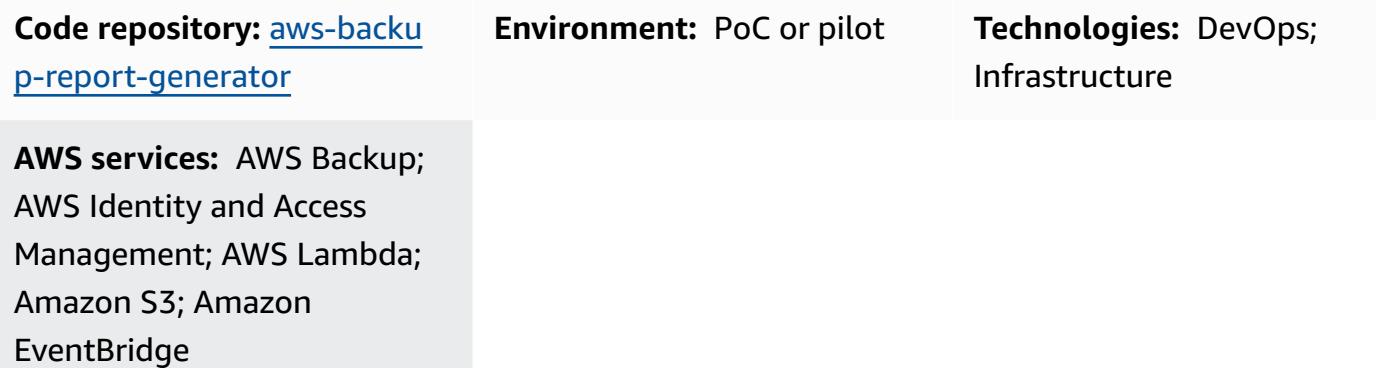

### **Summary**

This pattern shows how to export AWS Backup job reports from across an organization in AWS Organizations as a CSV file. The solution uses AWS Lambda and Amazon EventBridge to categorize AWS Backup job reports based on their status, which can help when configuring status-based automations.

AWS Backup helps organizations centrally manage and automate data protection across AWS services, in the cloud, and on premises. However, for AWS Backup jobs configured within AWS Organizations, consolidated reporting is available only in the AWS Management Console of each organization's management account. Bringing this reporting outside of the management account can reduce the effort required for auditing and increase the scope for automations, notifications, and alerting.

# **Prerequisites and limitations**

#### **Prerequisites**

- An active AWS account
- An active [organization](https://docs.aws.amazon.com/organizations/latest/userguide/orgs_tutorials_basic.html) in AWS Organizations that includes at least a management account and a member account
- AWS Backup configured at the organization level in AWS Organizations (for more information, see Automate [centralized](https://aws.amazon.com/blogs/storage/automate-centralized-backup-at-scale-across-aws-services-using-aws-backup/) backup at scale across AWS services using AWS Backup on the AWS Blog)
- [Git,](https://git-scm.com/book/en/v2/Getting-Started-Installing-Git) installed and configured on your local machine

#### **Limitations**

The solution provided in this pattern identifies AWS resources that are configured for AWS Backup jobs only. The report can't identify AWS resources that aren't configured for backup through AWS Backup.

## **Architecture**

#### **Target technology stack**

- AWS Backup
- AWS CloudFormation
- Amazon EventBridge
- AWS Lambda
- AWS Security Token Service (AWS STS)
- Amazon Simple Storage Service (Amazon S3)
- AWS Identity and Access Management (IAM)

#### **Target architecture**

The following diagram shows an example workflow for exporting AWS Backup job reports from across an organization in AWS Organizations as a CSV file.

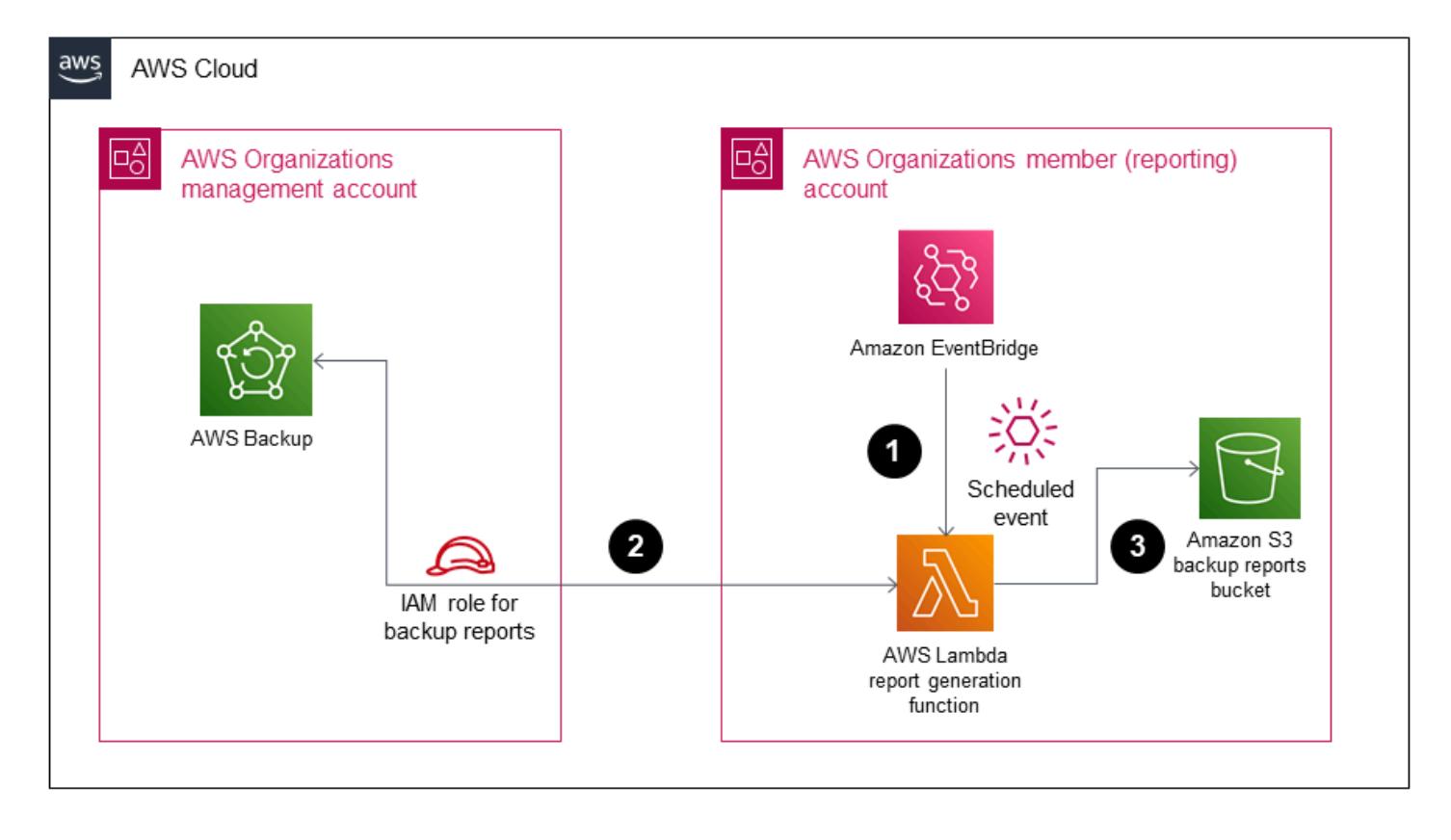

The diagram shows the following workflow:

- 1. A scheduled EventBridge event rule invokes a Lambda function in the member (reporting) AWS account.
- 2. The Lambda function then uses AWS STS to assume an IAM role that has the permissions required to connect to the management account.
- 3. The Lambda function then does the following:
	- Requests the consolidated AWS Backup jobs report from the AWS Backup service
	- Categorizes the results based on AWS Backup job status
	- Converts the response to a CSV file
	- Uploads the results to an Amazon S3 bucket in the reporting account within folders that are labeled based on their creation date

## **Tools**

**Tools**

- AWS [Backup](https://docs.aws.amazon.com/aws-backup/latest/devguide/whatisbackup.html) is a fully managed service that helps you centralize and automate data protection across AWS services, in the cloud, and on premises.
- AWS [CloudFormation](https://docs.aws.amazon.com/AWSCloudFormation/latest/UserGuide/Welcome.html) helps you set up AWS resources, provision them quickly and consistently, and manage them throughout their lifecycle across AWS accounts and Regions.
- Amazon [EventBridge](https://docs.aws.amazon.com/eventbridge/latest/userguide/eb-what-is.html) is a serverless event bus service that helps you connect your applications with real-time data from a variety of sources. For example, AWS Lambda functions, HTTP invocation endpoints using API destinations, or event buses in other AWS accounts.
- AWS Identity and Access [Management](https://docs.aws.amazon.com/IAM/latest/UserGuide/introduction.html) (IAM) helps you securely manage access to your AWS resources by controlling who is authenticated and authorized to use them.
- AWS [Lambda](https://docs.aws.amazon.com/lambda/latest/dg/welcome.html) is a compute service that helps you run code without needing to provision or manage servers. It runs your code only when needed and scales automatically, so you pay only for the compute time that you use.
- Amazon Simple Storage Service [\(Amazon](https://docs.aws.amazon.com/AmazonS3/latest/userguide/Welcome.html) S3) is a cloud-based object storage service that helps you store, protect, and retrieve any amount of data.

#### **Code**

The code for this pattern is available in the GitHub [aws-backup-report-generator](https://github.com/aws-samples/aws-backup-report-generator) repository.

#### **Best practices**

- Security best [practices](https://docs.aws.amazon.com/AmazonS3/latest/userguide/security-best-practices.html) for Amazon S3 (*Amazon S3 User Guide*)
- Best practices for working with AWS Lambda [functions](https://docs.aws.amazon.com/lambda/latest/dg/best-practices.html) (*AWS Lambda Developer Guide*)
- Best practices for the [management](https://docs.aws.amazon.com/organizations/latest/userguide/orgs_best-practices_mgmt-acct.html) account (*AWS Organizations User Guide*)

## **Epics**

#### **Deploy the solution components**

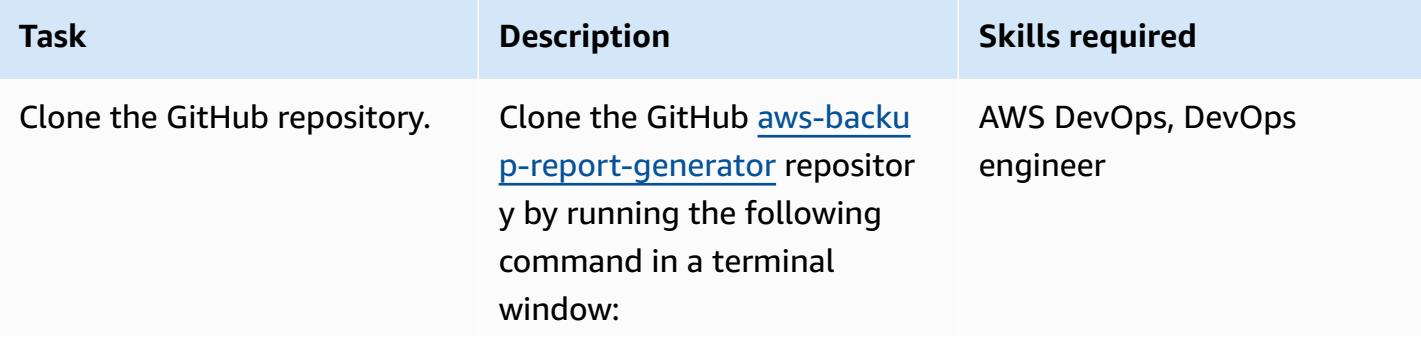

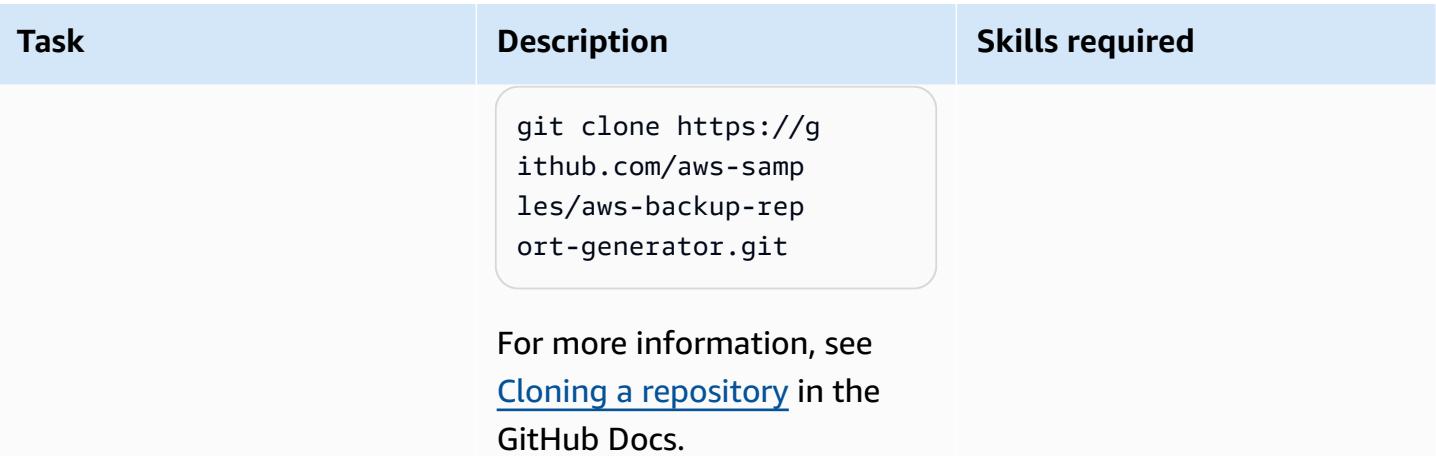

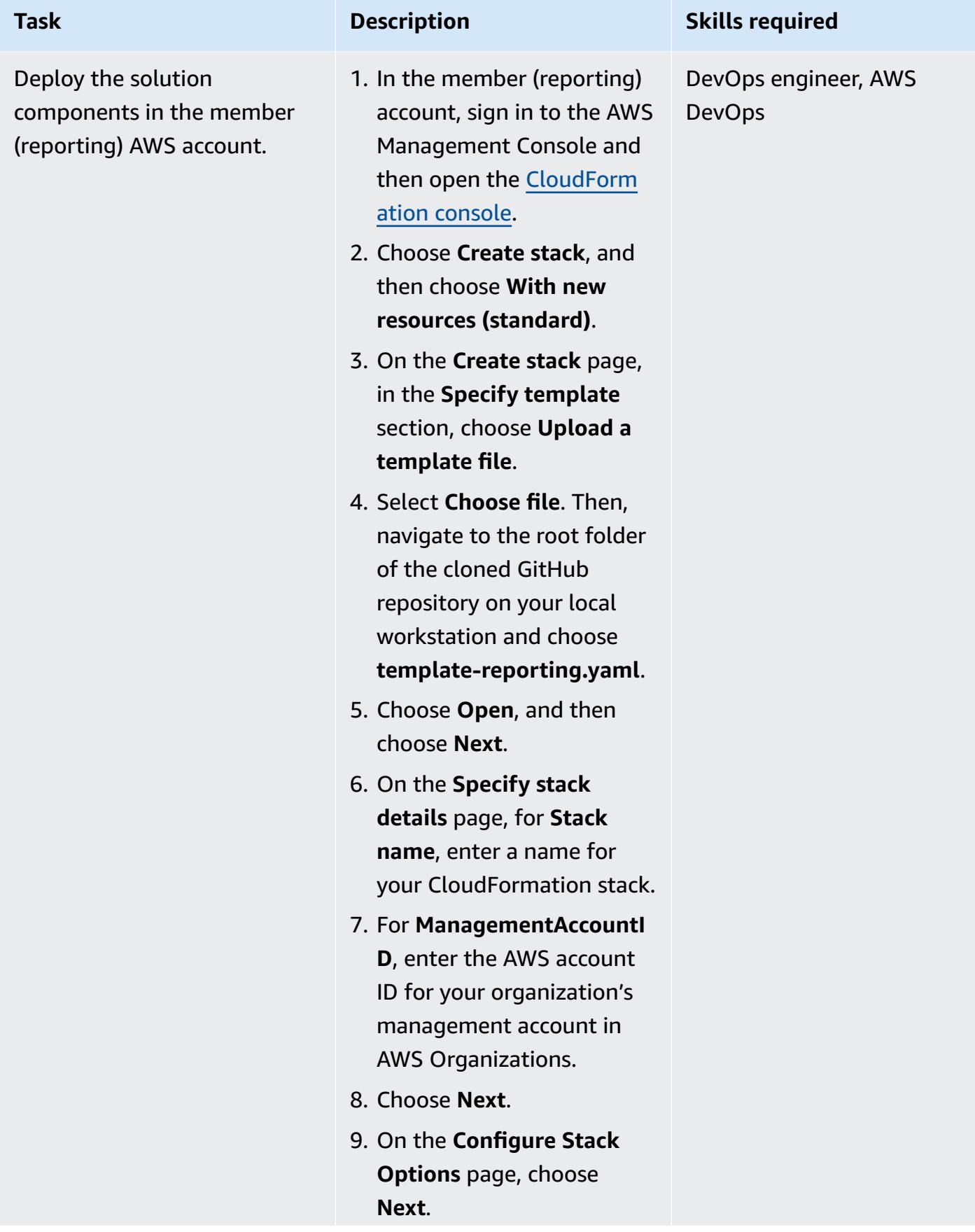

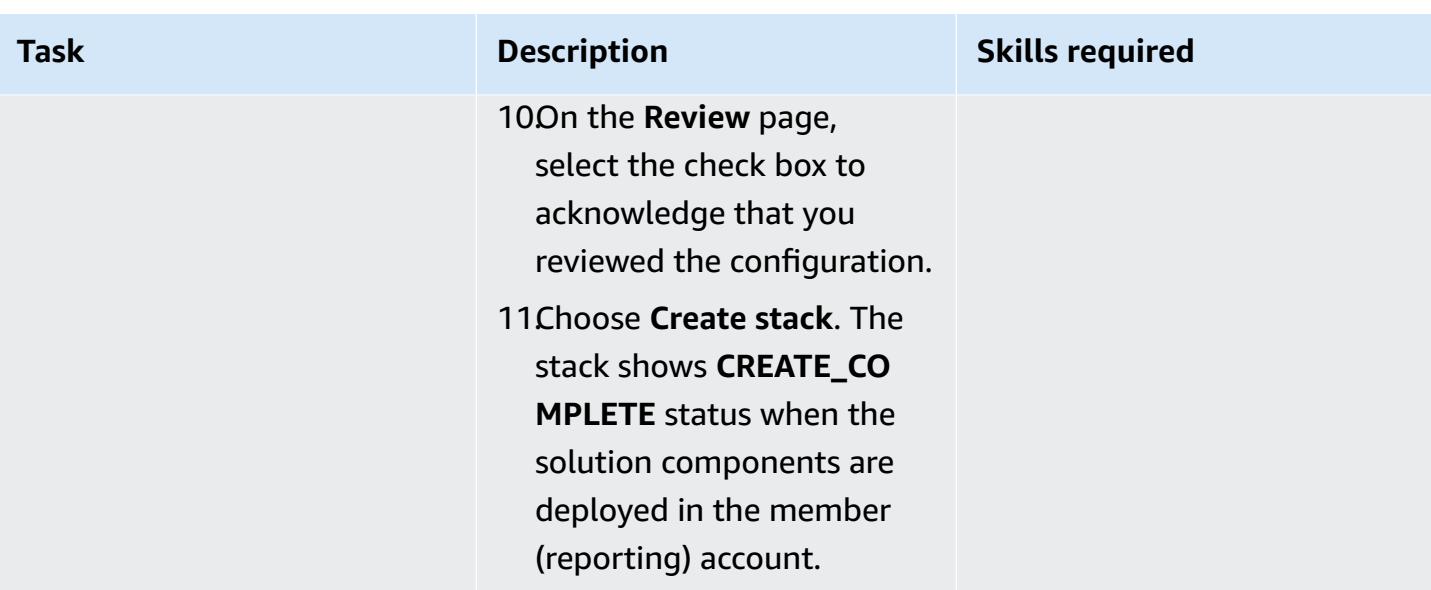

#### **Test the solution**

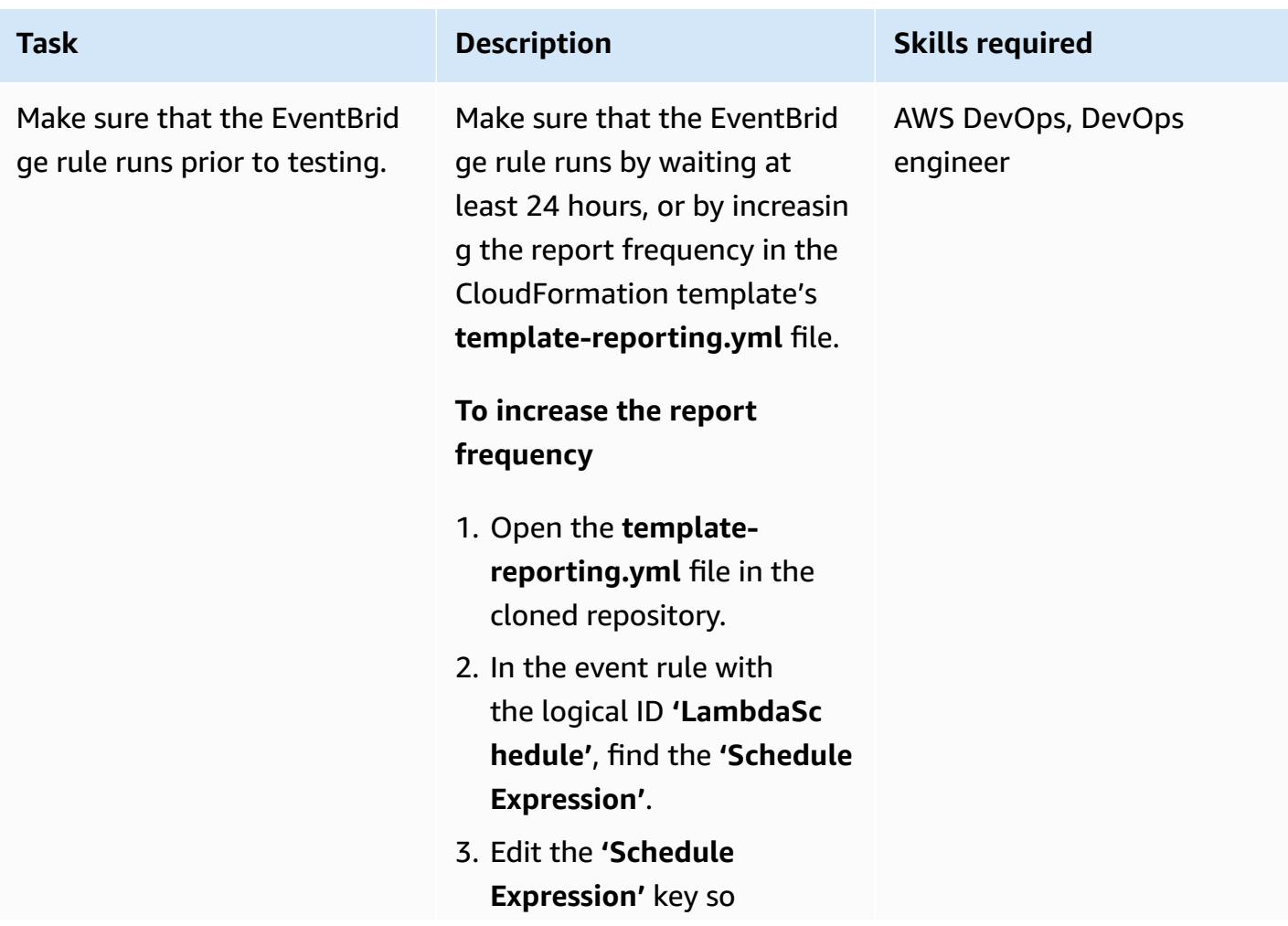

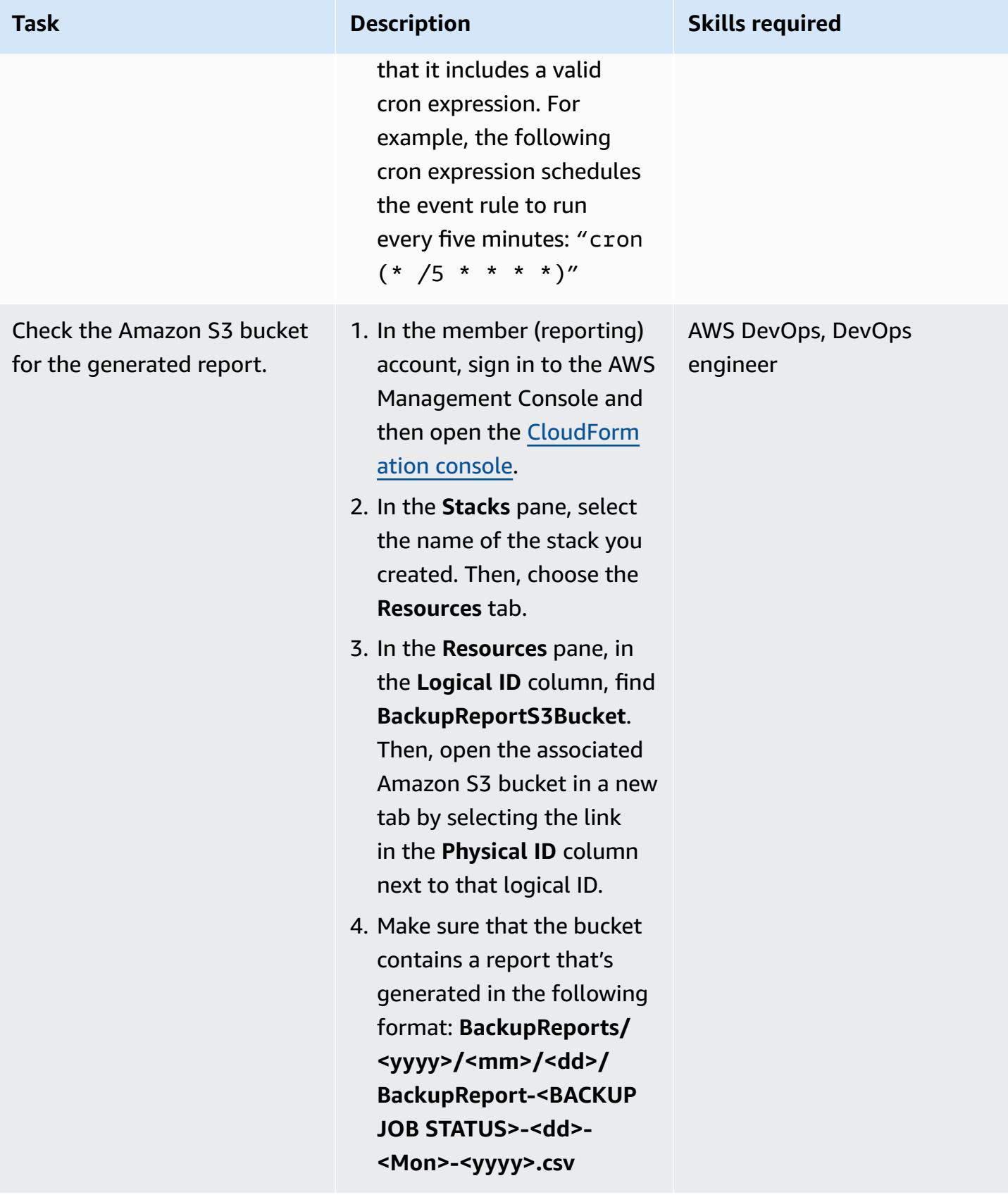

#### **Clean up your resources**

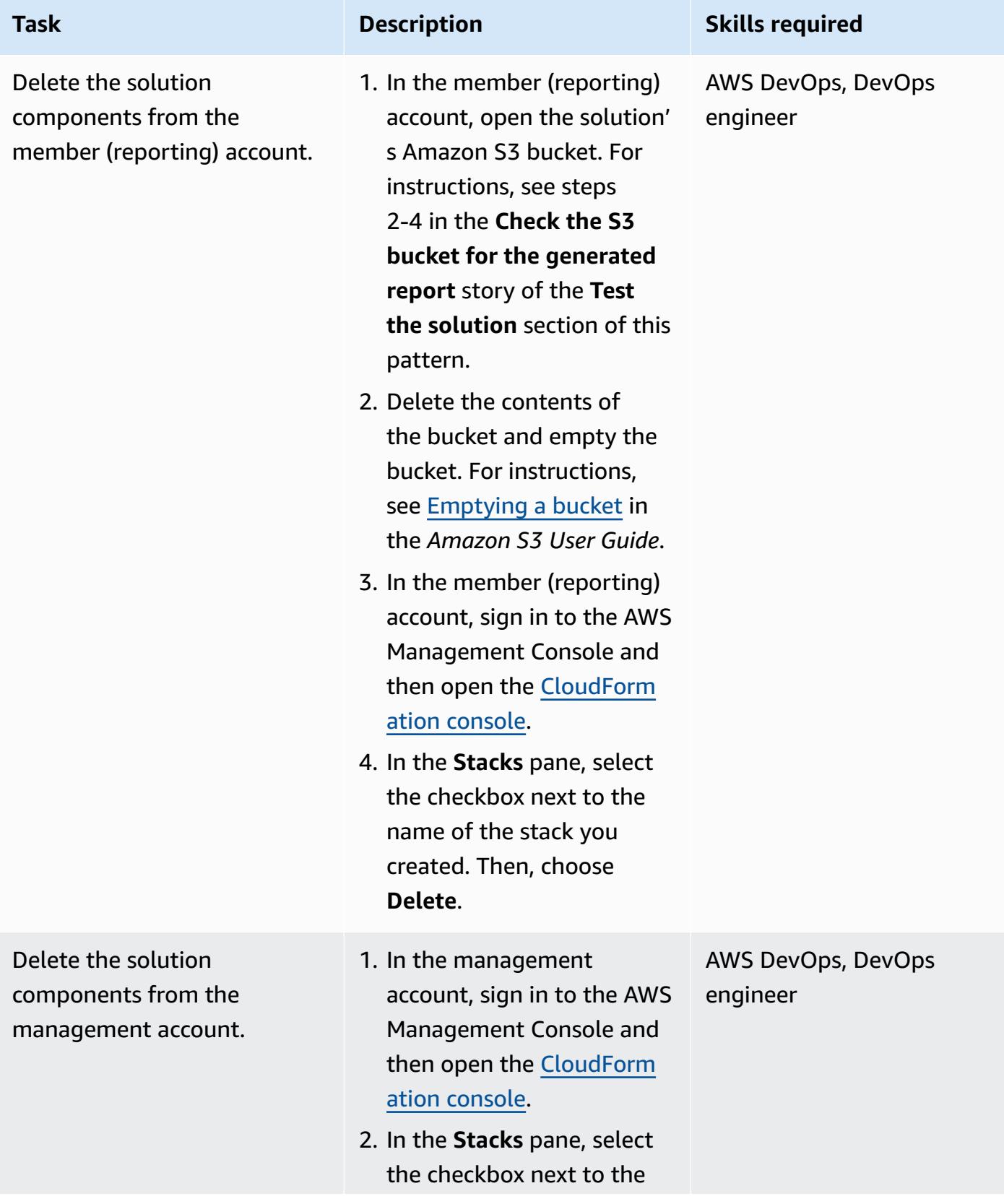

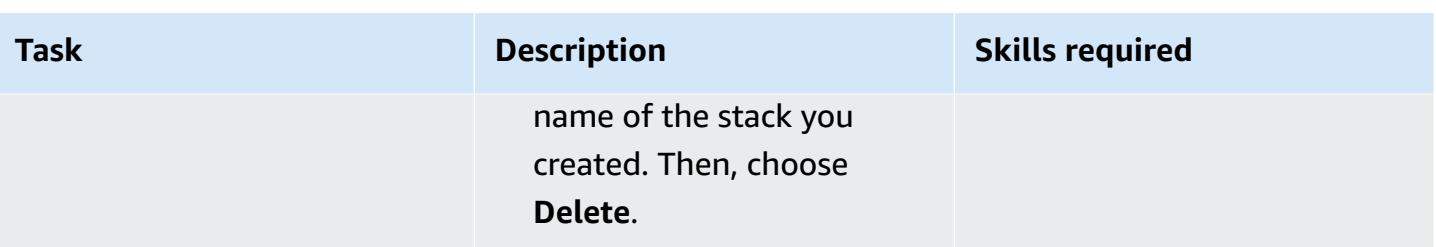

## **Related resources**

- Tutorial: Using AWS Lambda with [scheduled](https://docs.aws.amazon.com/lambda/latest/dg/services-cloudwatchevents-tutorial.html) events (AWS Lambda documentation)
- Creating [scheduled](https://docs.aws.amazon.com/sdk-for-javascript/v3/developer-guide/scheduled-events-invoking-lambda-example.html) events to run AWS Lambda functions (AWS SDK for JavaScript documentation)
- IAM tutorial: [Delegate](https://docs.aws.amazon.com/IAM/latest/UserGuide/tutorial_cross-account-with-roles.html) access across AWS accounts using IAM roles (IAM documentation)
- AWS [Organizations](https://docs.aws.amazon.com/organizations/latest/userguide/orgs_getting-started_concepts.html) terminology and concepts (AWS Organizations documentation)
- [Creating](https://docs.aws.amazon.com/aws-backup/latest/devguide/create-report-plan-console.html) report plans using the AWS Backup console (AWS Backup documentation)
- [Create](https://docs.aws.amazon.com/aws-backup/latest/devguide/create-audit-report.html) an audit report (AWS Backup documentation)
- Creating [on-demand](https://docs.aws.amazon.com/aws-backup/latest/devguide/create-on-demand-reports.html) reports (AWS Backup documentation)
- What is AWS [Backup?](https://docs.aws.amazon.com/aws-backup/latest/devguide/whatisbackup.html) (AWS Backup documentation)
- Automate [centralized](https://aws.amazon.com/blogs/storage/automate-centralized-backup-at-scale-across-aws-services-using-aws-backup/) backup at scale across AWS services using AWS Backup (AWS blog post)

# **Export tags for a list of Amazon EC2 instances to a CSV file**

*Created by Sida Ju (AWS) and Pac Joonhyun (AWS)*

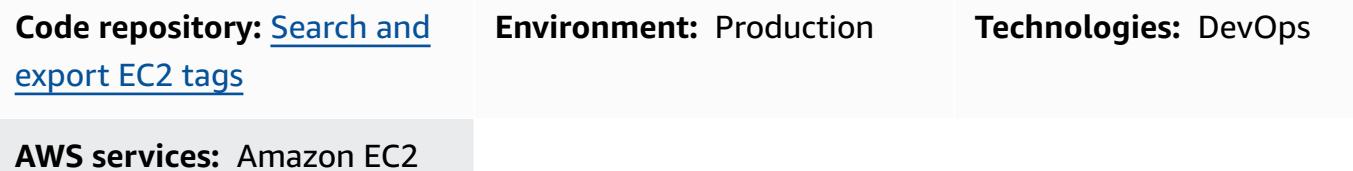

### **Summary**

This pattern shows how to programmatically export tags for a list of Amazon Elastic Compute Cloud (Amazon EC2) instances to a CSV file.

By using the example Python script provided, you can reduce how long it takes to review and categorize your Amazon EC2 instances by specific tags. For example, you could use the script to quickly identify and categorize a list of instances that your security team has flagged for software updates.

## **Prerequisites and limitations**

#### **Prerequisites**

- Python 3 installed and configured
- AWS Command Line Interface (AWS CLI) installed and configured

#### **Limitations**

The example Python script provided in this pattern can search Amazon EC2 instances based on the following attributes only:

- Instance IDs
- Private IPv4 addresses
- Public IPv4 addresses

## **Tools**

- [Python](https://www.python.org/) is a general-purpose computer programming language.
- [virtualenv](https://virtualenv.pypa.io/en/latest/) helps you create isolated Python environments.
- AWS [Command](https://docs.aws.amazon.com/cli/latest/userguide/cli-chap-welcome.html) Line Interface (AWS CLI) is an open-source tool that helps you interact with AWS services through commands in your command-line shell.

#### **Code repository**

The example Python script for this pattern is available in the GitHub [search-ec2-instances-export](https://github.com/aws-samples/search-ec2-instances-export-tags)[tags](https://github.com/aws-samples/search-ec2-instances-export-tags) repository.

## **Epics**

#### **Install and configure the prerequisites**

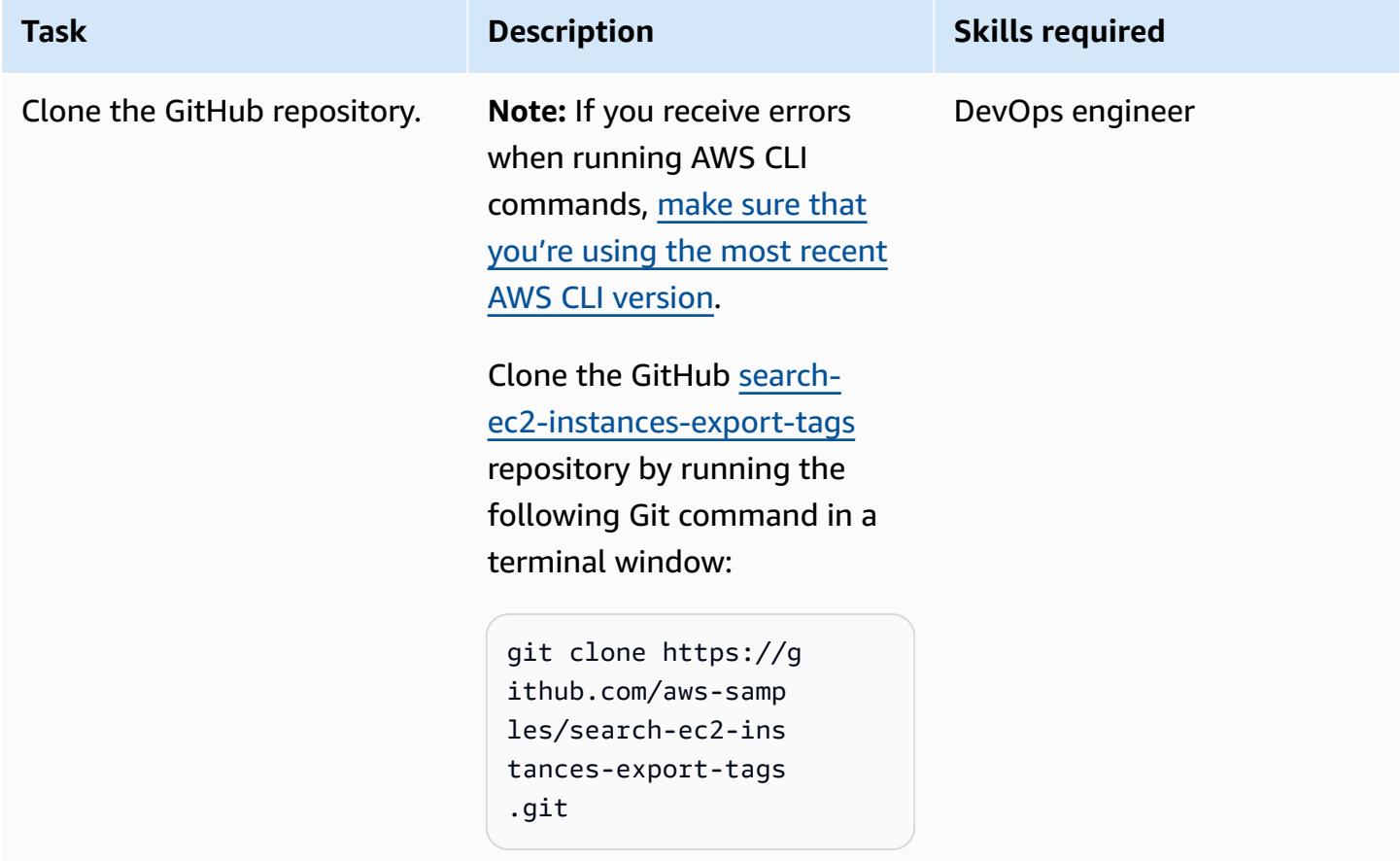

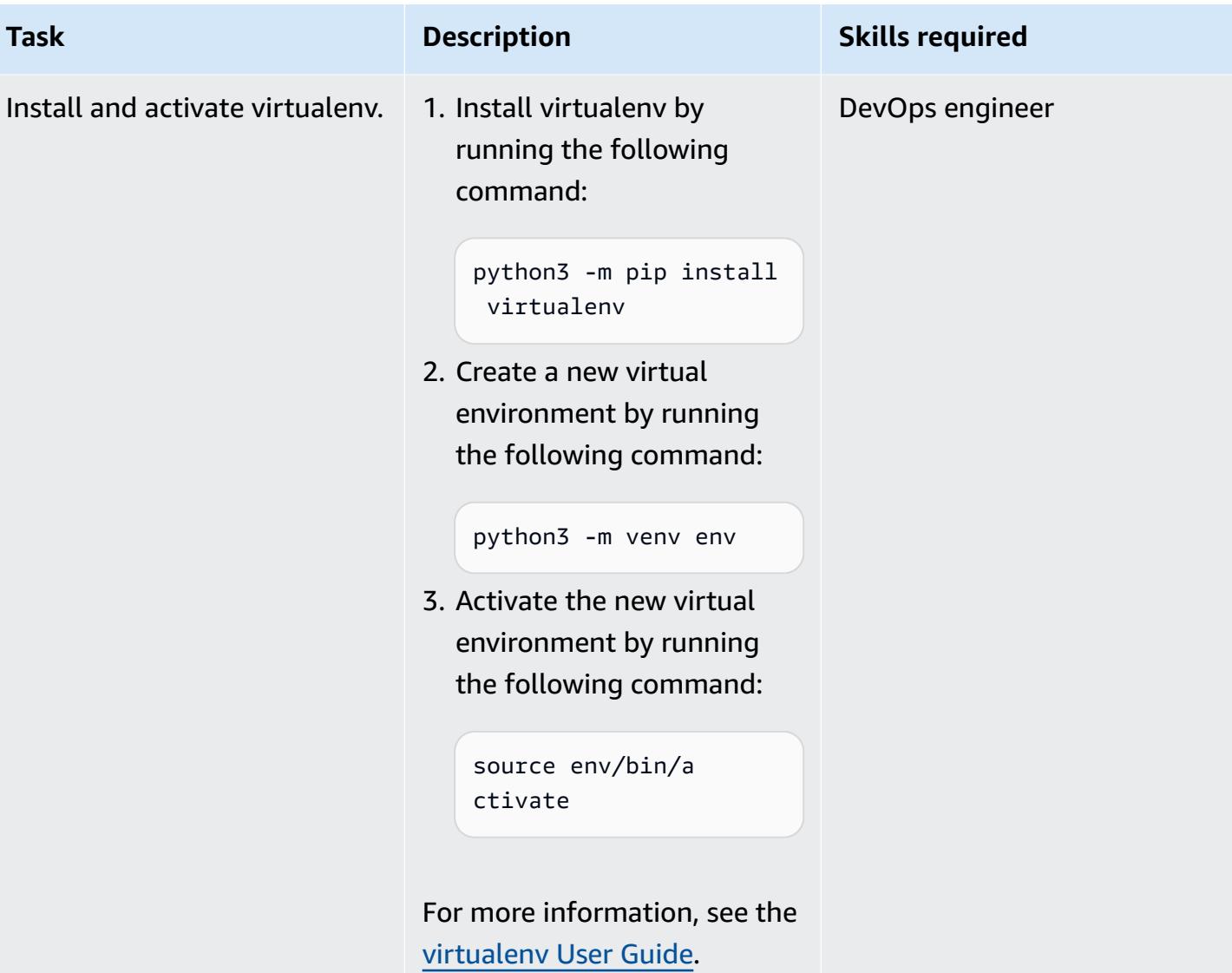

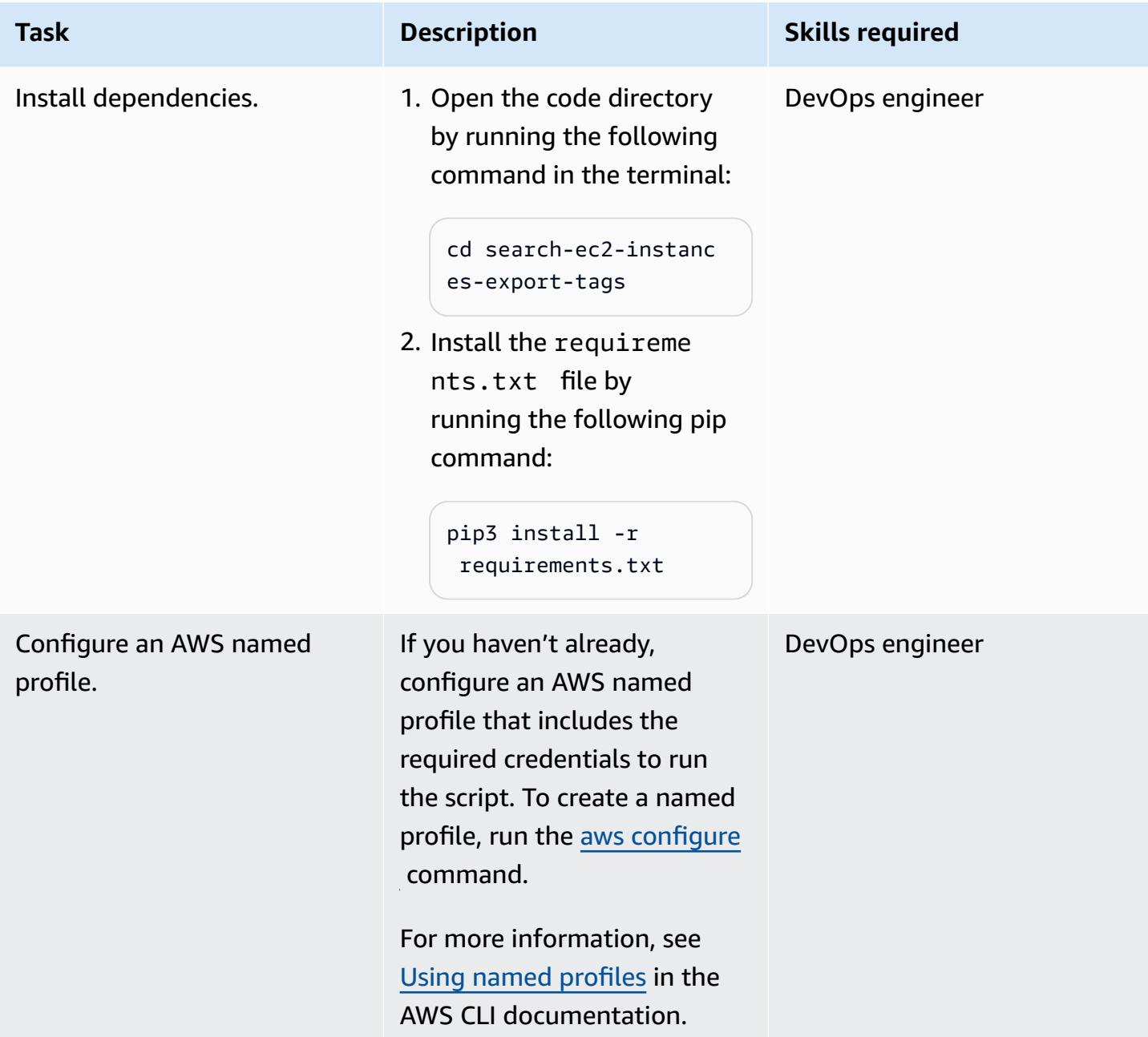

## **Configure and run the Python script**

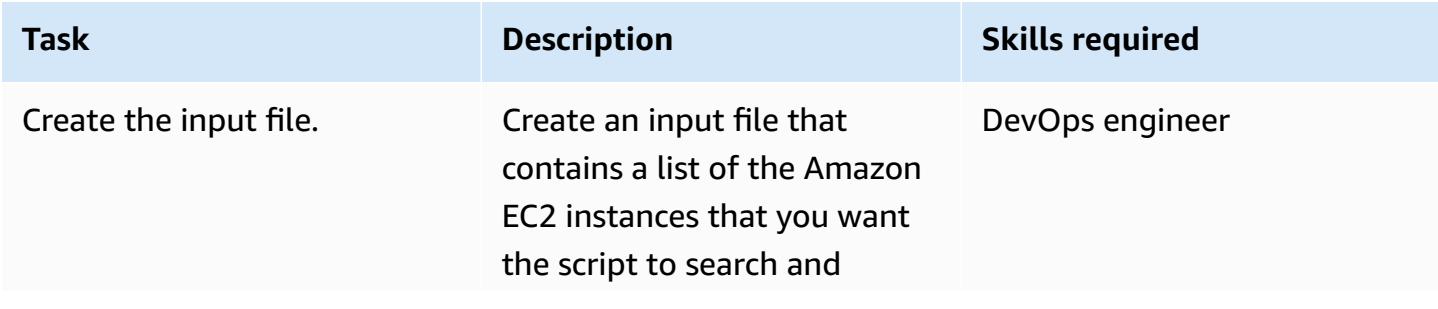

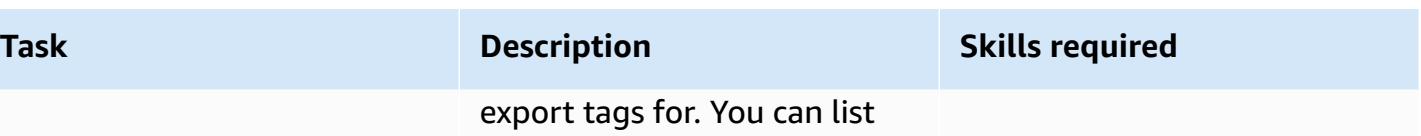

instance IDs, private IPv4 addresses, or public IPv4 addresses.

**Important:** Make sure that each Amazon EC2 instance is listed on its own line in the input file.

#### **Input file example**

```
1 i-0547c351bdfe85b9 
f
2 54.157.194.156
3 172.31.85.33
4 54.165.198.144
5 i-0b6223b5914111a4 
b
6 172.31.85.44
7 54.165.198.145
8 172.31.80.219
9 172.31.94.199
```
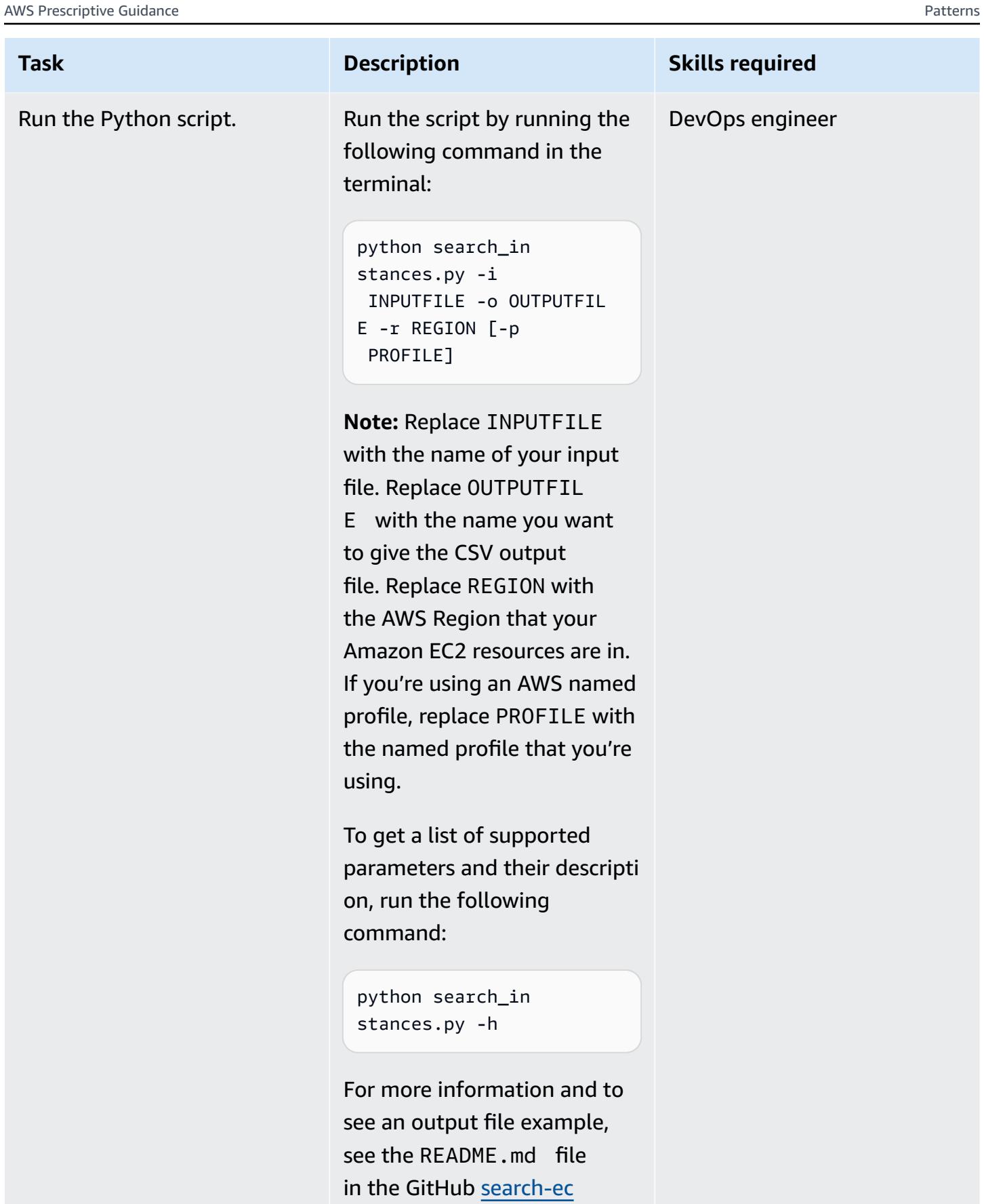

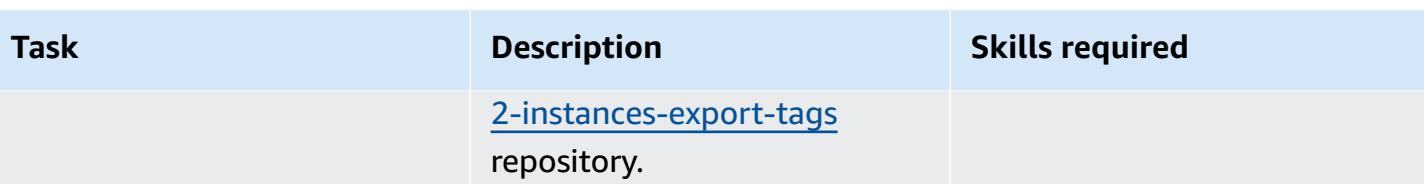

## **Related resources**

• [Configuring](https://docs.aws.amazon.com/cli/latest/userguide/cli-chap-configure.html) the AWS CLI (*AWS CLI User Guide*)

# **Generate an AWS CloudFormation template containing AWS Config managed rules using Troposphere**

*Created by Lucas Nation (AWS) and Freddie Wilson (AWS)*

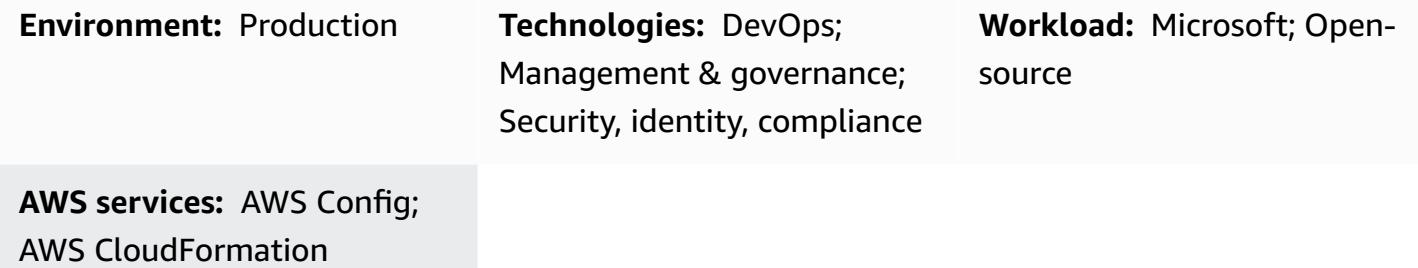

### **Summary**

Many organizations use AWS Config [managed](https://docs.aws.amazon.com/config/latest/developerguide/evaluate-config_use-managed-rules.html) rules to evaluate the compliance of their Amazon Web Services (AWS) resources against common best practices. However, these rules can be time consuming to maintain and this pattern helps you leverage [Troposphere](https://troposphere.readthedocs.io/en/latest/quick_start.html), a Python library, to generate and manage AWS Config managed rules.

The pattern helps you to manage your AWS Config managed rules by using a Python script to convert a Microsoft Excel spreadsheet containing AWS managed rules into an AWS CloudFormation template. Troposphere acts as the infrastructure as code (IaC) and this means that you can update the Excel spreadsheet with managed rules, instead of using a JSON or YAML-formatted file. You then use the template to launch an AWS CloudFormation stack that creates and updates the managed rules in your AWS account.

The AWS CloudFormation template defines each AWS Config managed rule by using the Excel spreadsheet and helps you to avoid manually creating individual rules in the AWS Management Console. The script defaults each managed rule's parameters to an empty dictionary and the scope's ComplianceResourceTypes defaults from THE\_RULE\_IDENTIFIER.template file*.* For more information about the rule identifier, see Creating AWS Config [managed](https://docs.aws.amazon.com/config/latest/developerguide/aws-config-managed-rules-cloudformation-templates.html) rules with AWS [CloudFormation](https://docs.aws.amazon.com/config/latest/developerguide/aws-config-managed-rules-cloudformation-templates.html) templates in the AWS Config documentation.

## **Prerequisites and limitations**

#### **Prerequisites**

- An active AWS account.
- Familiarity with using AWS CloudFormation templates to create AWS Config managed rules. For more information about this, see Creating AWS Config managed rules with AWS [CloudFormation](https://docs.aws.amazon.com/config/latest/developerguide/aws-config-managed-rules-cloudformation-templates.html) [templates](https://docs.aws.amazon.com/config/latest/developerguide/aws-config-managed-rules-cloudformation-templates.html) in the AWS Config documentation.
- [Python](https://www.python.org/) 3, installed and configured. For more information about this, see the Python [documentation](https://www.python.org/).
- An existing integrated development environment (IDE) such as AWS Cloud9. For more information about this, see What is AWS [Cloud9?](https://docs.aws.amazon.com/cloud9/latest/user-guide/welcome.html) in the AWS Cloud9 documentation.
- Identify your organizational units (OUs) in a column in the sample excel\_config\_rules.xlsx Excel spreadsheet (attached).

## **Epics**

#### **Customize and configure the AWS Config managed rules**

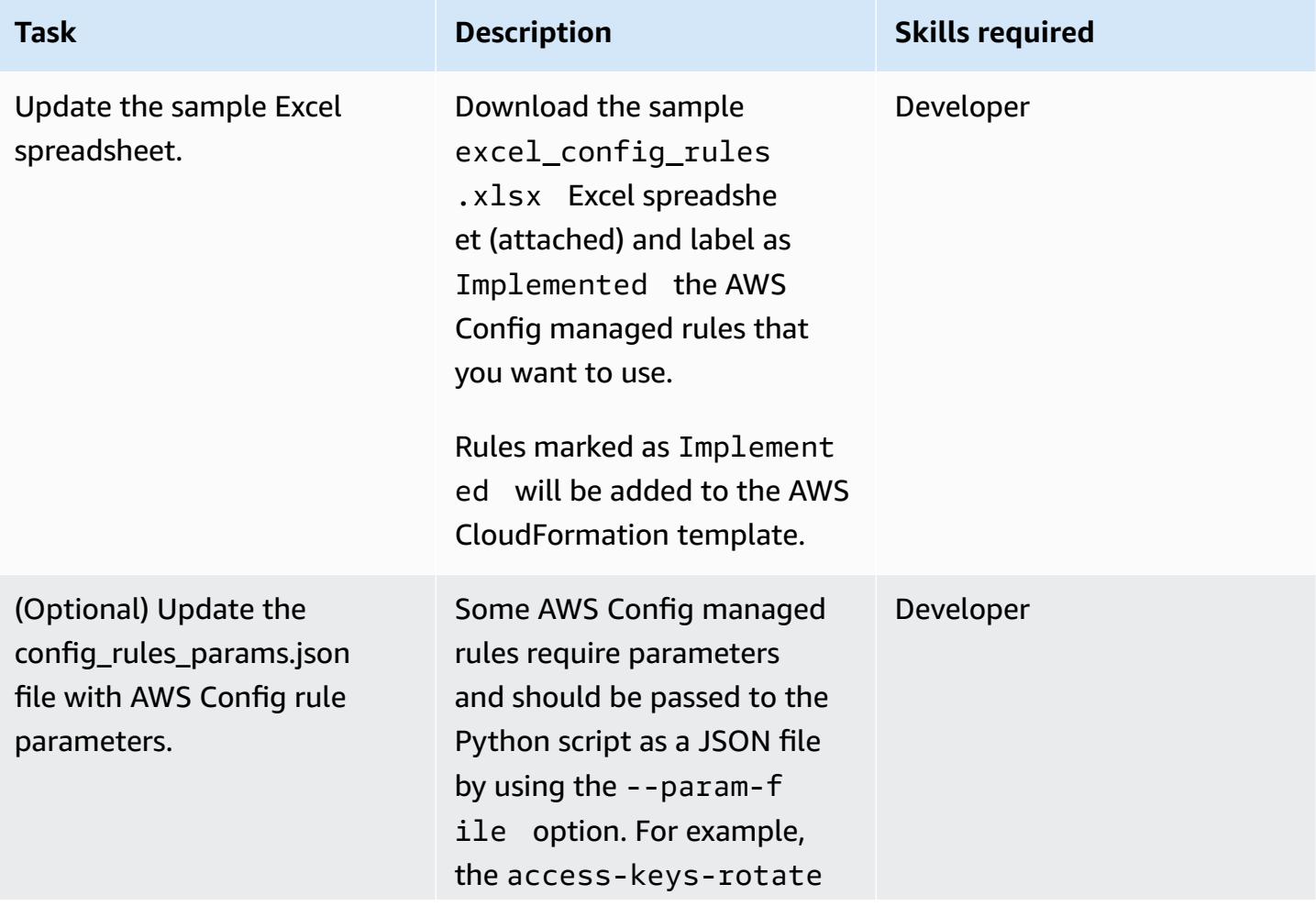

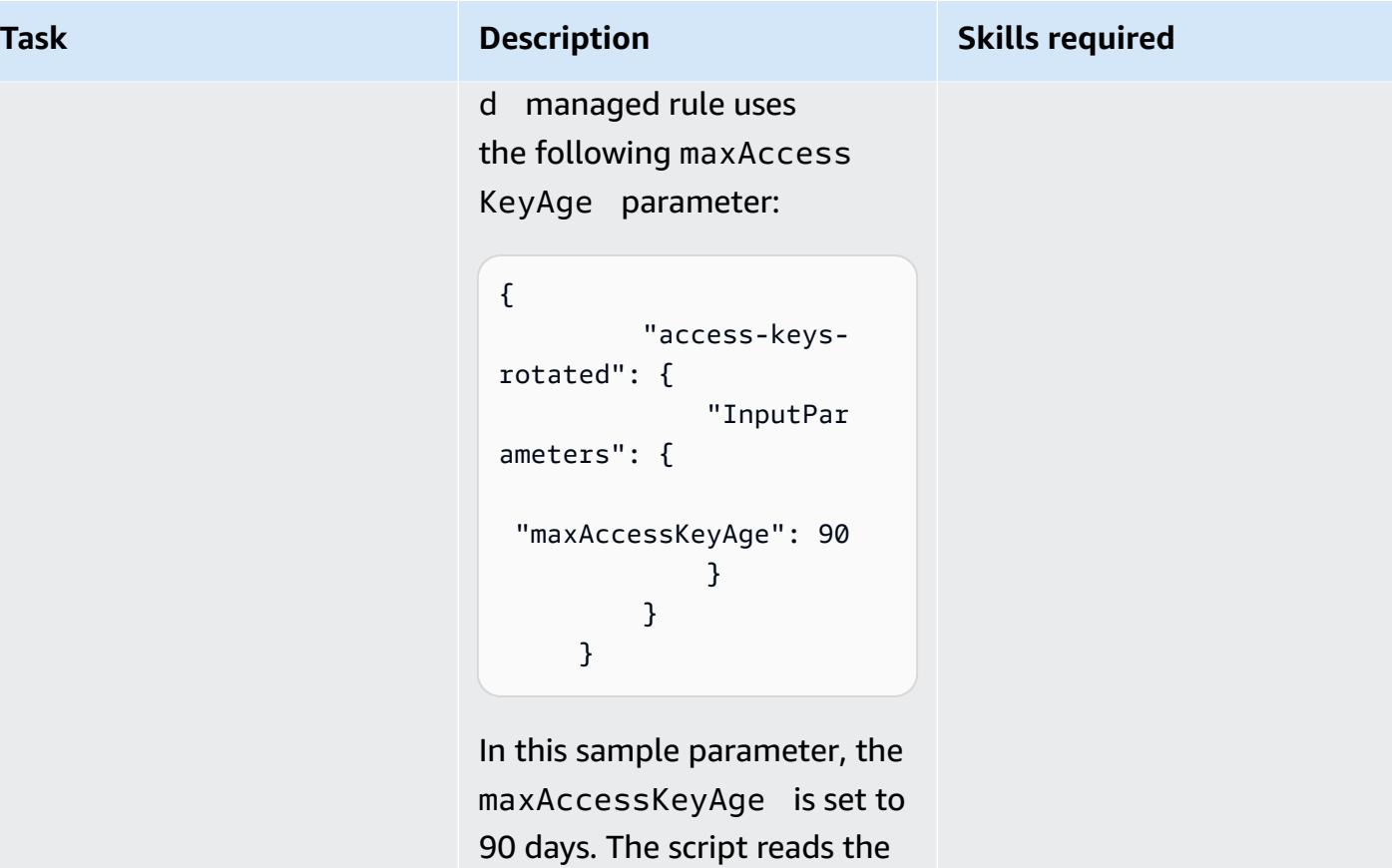

parameter file and adds any InputParameters that it finds.

AWS Prescriptive Guidance **Patterns** 

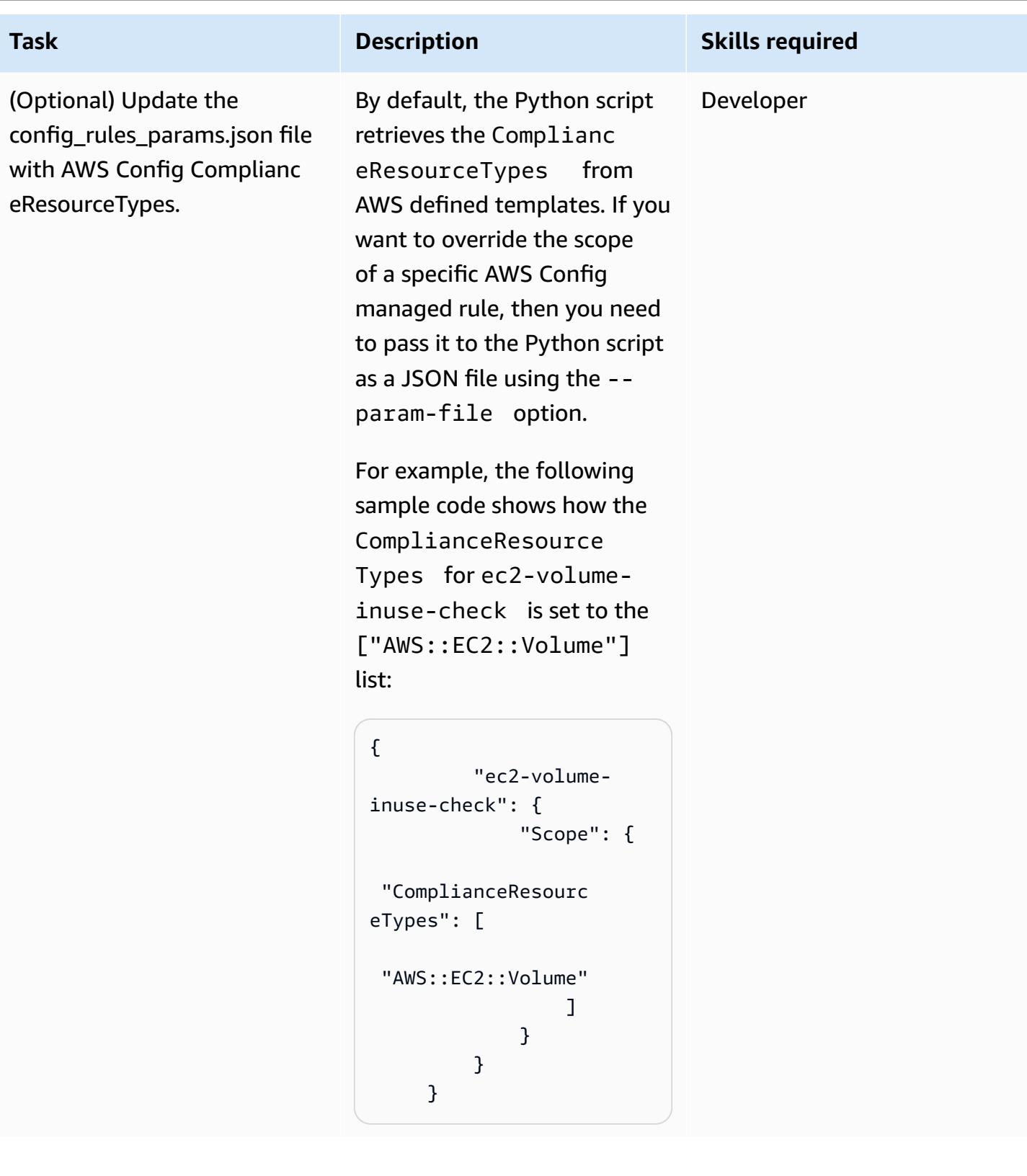

#### **Run the Python script**

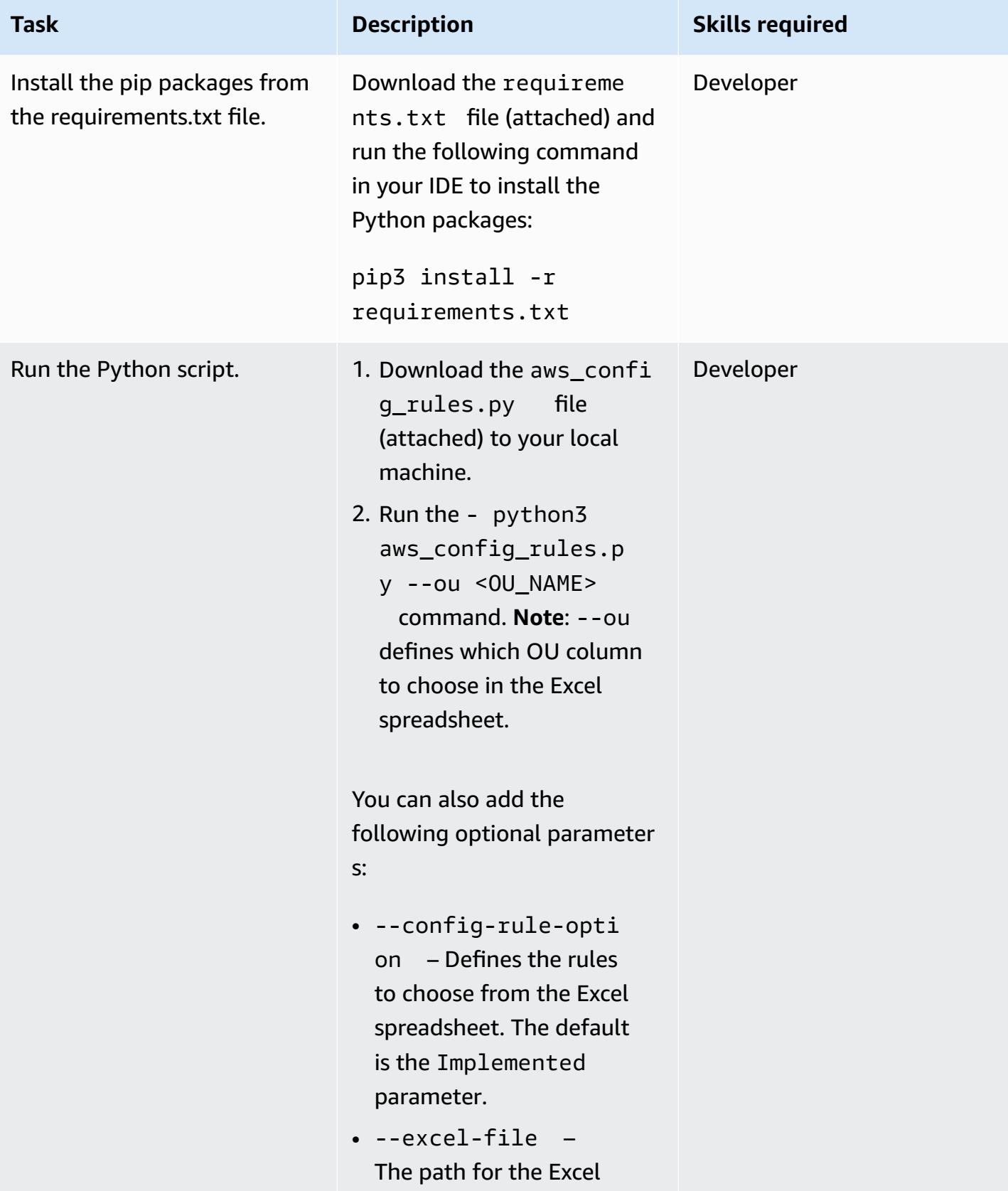

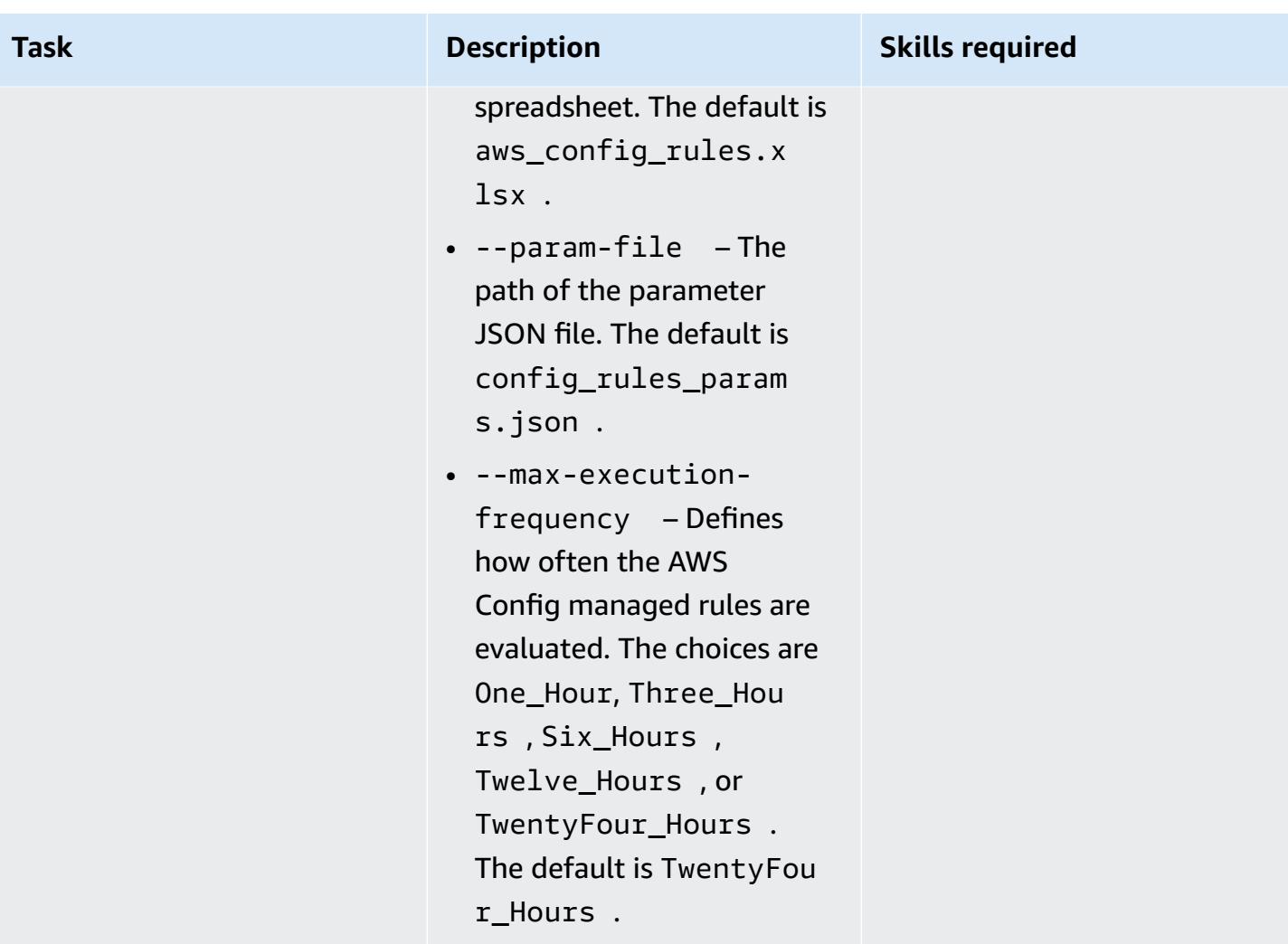

## **Deploy the AWS Config managed rules**

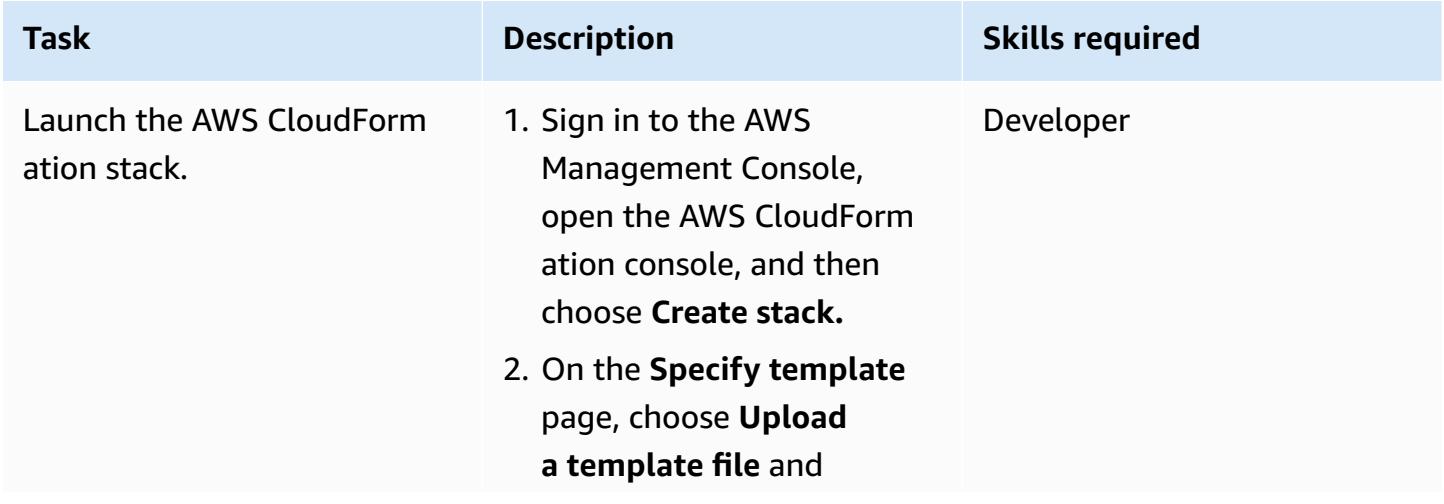

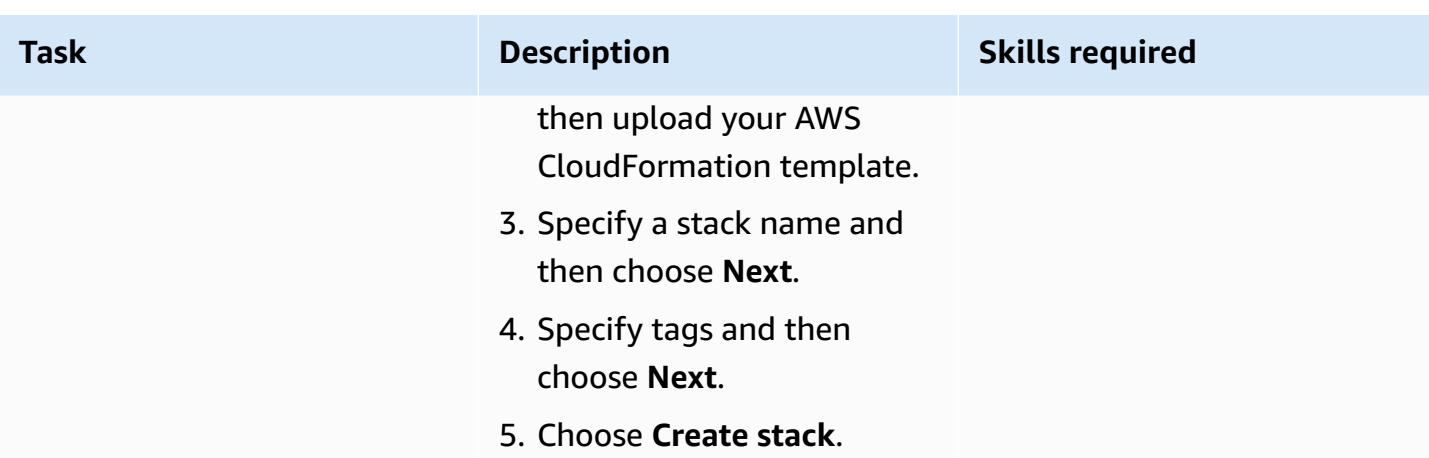

## **Attachments**

To access additional content that is associated with this document, unzip the following file: [attachment.zip](samples/p-attach/07c1cfff-fc9e-4a1f-bd36-48f025808bd8/attachments/attachment.zip)

# **Give SageMaker notebook instances temporary access to a CodeCommit repository in another AWS account**

*Created by Helge Aufderheide (AWS)*

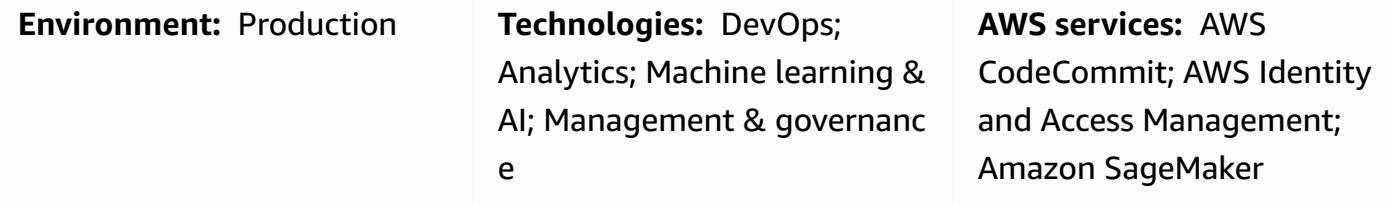

## **Summary**

This pattern shows how to grant Amazon SageMaker notebook instances and users temporary access to an AWS CodeCommit repository that's in another AWS account. This pattern also shows how you can grant granular permissions for specific actions each entity can perform on each repository.

Organizations often store CodeCommit repositories in a different AWS account than the account that hosts their development environment. This multi-account setup helps control access to the repositories and reduces the risk of their accidental deletion. To grant these cross-account permissions, it's a best practice to use AWS Identity and Access Management (IAM) roles. Then, predefined IAM identities in each AWS account can temporarily assume the roles to create a controlled chain of trust across the accounts.

**Note:** You can apply a similar procedure to grant other IAM identities cross-account access to a CodeCommit repository. For more information, see Configure [cross-account](https://docs.aws.amazon.com/codecommit/latest/userguide/cross-account.html) access to an AWS [CodeCommit](https://docs.aws.amazon.com/codecommit/latest/userguide/cross-account.html) repository using roles in the *AWS CodeCommit User Guide*.

## **Prerequisites and limitations**

#### **Prerequisites**

- An active AWS account with a CodeCommit repository (*account A*)
- A second active AWS account with a SageMaker notebook instance (*account B*)
- An AWS user with sufficient permissions to create and modify IAM roles in account A

## **Architecture**

The following diagram shows an example workflow for granting a SageMaker notebook instance and users in one AWS account cross-account access to a CodeCommit repository:

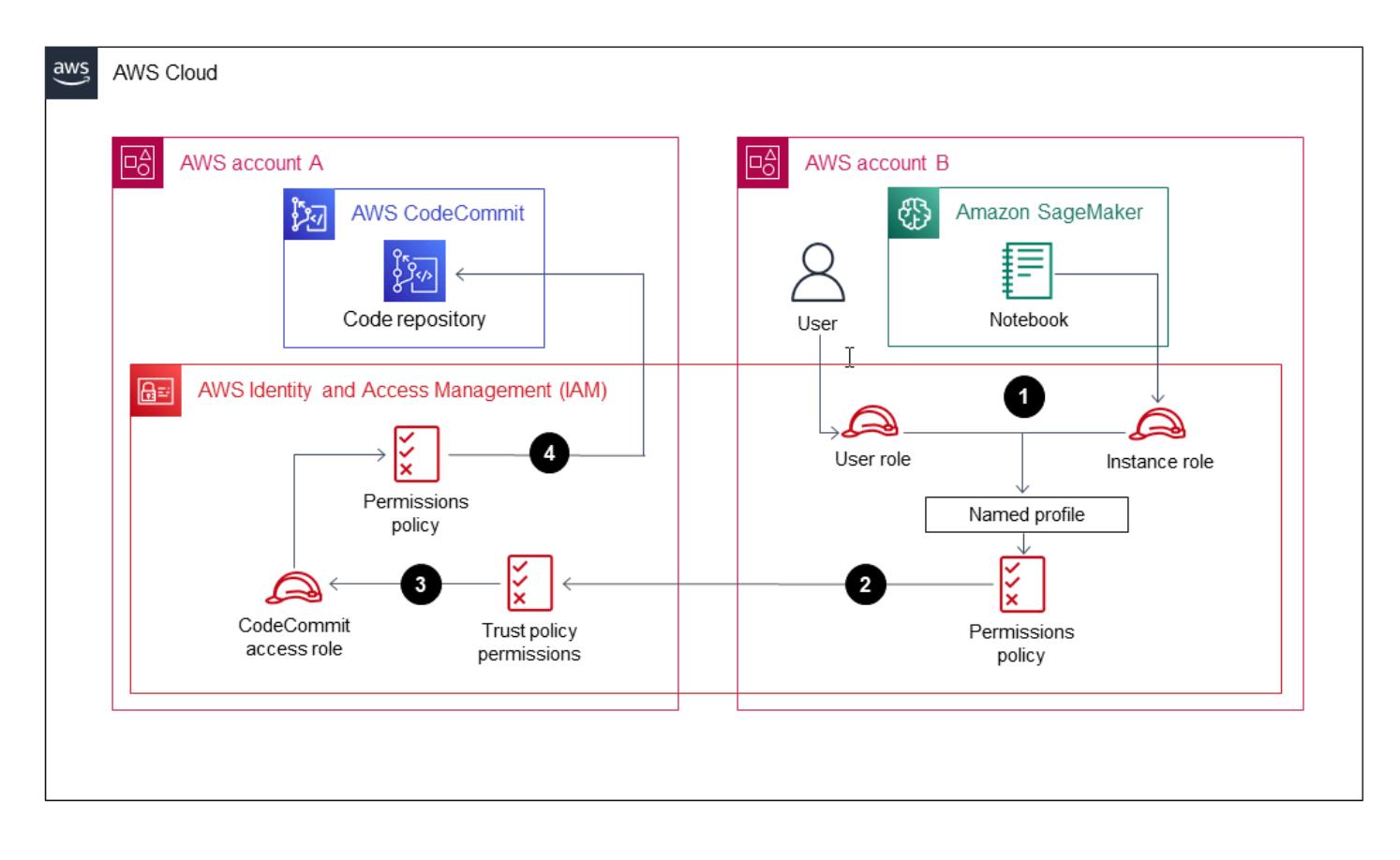

The diagram shows the following workflow:

- 1. The AWS user role and SageMaker notebook instance role in account B assume a [named](https://docs.aws.amazon.com/cli/latest/userguide/cli-configure-files.html#cli-configure-files-using-profiles) profile.
- 2. The named profile's permissions policy specifies a CodeCommit access role in account A that the profile then assumes.
- 3. The CodeCommit access role's trust policy in account A allows the named profile in account B to assume the CodeCommit access role.
- 4. The CodeCommit repository's IAM permissions policy in account A allows the CodeCommit access role to access the CodeCommit repository.

#### **Technology stack**

- CodeCommit
- Git
- IAM
- pip
- SageMaker

## **Tools**

- AWS [CodeCommit](https://docs.aws.amazon.com/codecommit/latest/userguide/welcome.html) is a version control service that helps you privately store and manage Git repositories, without needing to manage your own source control system.
- AWS Identity and Access [Management](https://docs.aws.amazon.com/IAM/latest/UserGuide/introduction.html) (IAM) helps you securely manage access to your AWS resources by controlling who is authenticated and authorized to use them.
- [Git](https://git-scm.com/) is a distributed version-control system for tracking changes in source code during software development.
- [git-remote-codecommit](https://docs.aws.amazon.com/codecommit/latest/userguide/setting-up-git-remote-codecommit.html) is a utility that helps you push and pull code from CodeCommit repositories by extending Git.
- [pip](https://pypi.org/project/pip/) is the package installer for Python. You can use pip to install packages from the Python Package Index and other indexes.

## **Best practices**

When you set permissions with IAM policies, make sure that you grant only the permissions required to perform a task. For more information, see Apply [least-privilege](https://docs.aws.amazon.com/IAM/latest/UserGuide/best-practices.html#grant-least-privilege) permissions in the IAM documentation.

When implementing this pattern, make sure that you do the following:

- Confirm that IAM principles have only the permissions required to perform specific, needed actions within each repository. For example, it's recommended to allow approved IAM principles to push and merge changes to specific repository branches, but only request merges to protected branches.
- Confirm that IAM principles are assigned different IAM roles based on their respective roles and responsibilities for each project. For example, a developer will have different access permissions than a release manager or AWS Administrator.

# **Epics**

#### **Configure the IAM roles**

Configure the CodeCommit access role and permissions policy.

**Note:** To automate the manual setup process documented in this epic, you can use an AWS [CloudForm](https://docs.aws.amazon.com/AWSCloudFormation/latest/UserGuide/template-guide.html) [ation template](https://docs.aws.amazon.com/AWSCloudFormation/latest/UserGuide/template-guide.html).

In the account that contains the CodeCommit repository (*account A*), do the following:

- 1. [Create](https://docs.aws.amazon.com/codecommit/latest/userguide/cross-account-administrator-a.html#cross-account-create-role-a) an IAM role that can be assumed by the SageMaker notebook instance role in account B.
- 2. [Create](https://docs.aws.amazon.com/codecommit/latest/userguide/cross-account-administrator-a.html#cross-account-create-policy-a) an IAM policy that grants access to the repository and [attach](https://docs.aws.amazon.com/IAM/latest/UserGuide/access_policies_manage-attach-detach.html#add-policies-console) the [policy](https://docs.aws.amazon.com/IAM/latest/UserGuide/access_policies_manage-attach-detach.html#add-policies-console) to the role. For testing purposes only, choose the [AWSCodeCo](https://docs.aws.amazon.com/codecommit/latest/userguide/security-iam-awsmanpol.html#managed-policies-poweruser) [mmitPowerUser](https://docs.aws.amazon.com/codecommit/latest/userguide/security-iam-awsmanpol.html#managed-policies-poweruser) AWS managed policy. This policy grants all [CodeCommit](https://docs.aws.amazon.com/codecommit/latest/userguide/auth-and-access-control-permissions-reference.html) [permissions](https://docs.aws.amazon.com/codecommit/latest/userguide/auth-and-access-control-permissions-reference.html) except the ability to delete resources.
- 3. [Modify](https://docs.aws.amazon.com/IAM/latest/UserGuide/roles-managingrole-editing-console.html#roles-managingrole_edit-trust-policy) the role's trust [policy](https://docs.aws.amazon.com/IAM/latest/UserGuide/roles-managingrole-editing-console.html#roles-managingrole_edit-trust-policy) so that account B is listed as a trusted entity.

**Important:** Before moving this setup into your productio

#### **Task Description Skills required**

General AWS, AWS DevOps

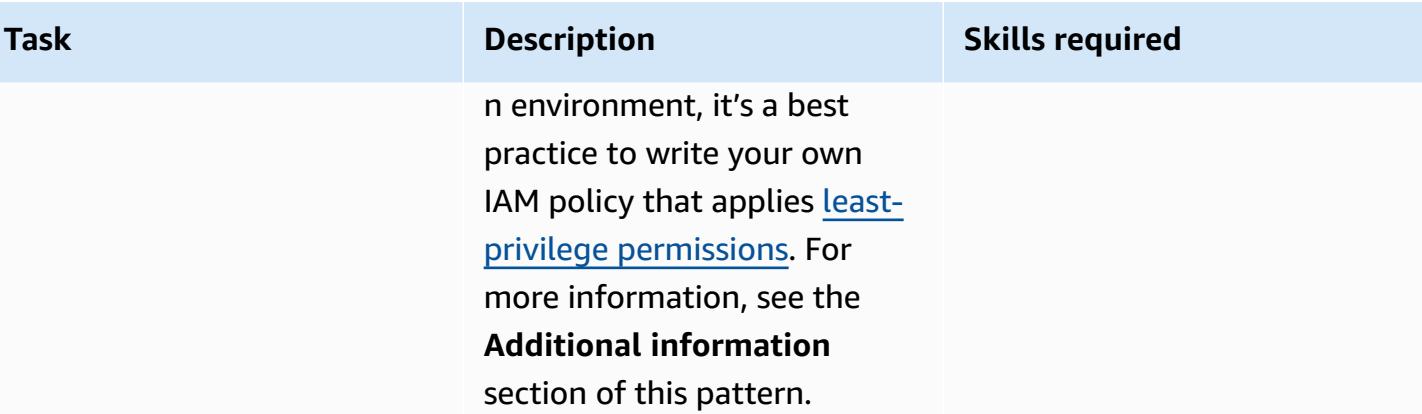

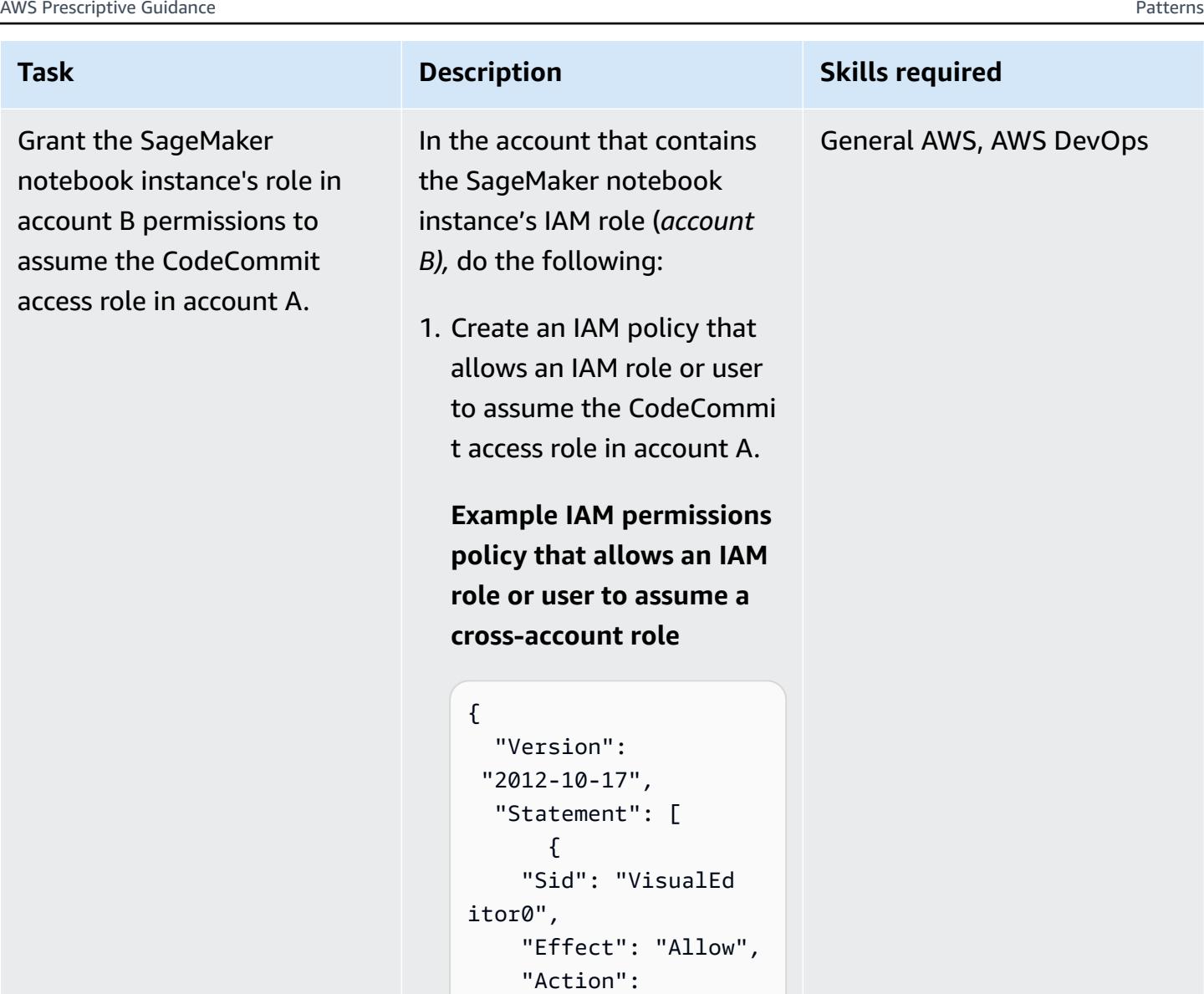

2. Attach the policy to your SageMaker notebook instance's role in account B.

 "sts:AssumeRole", "Resource": "arn:aws:iam:::acc ountA\_ID:role/acco

untArole\_ID"

 } }

3. Have the SageMaker notebook instance's role in account B assume the

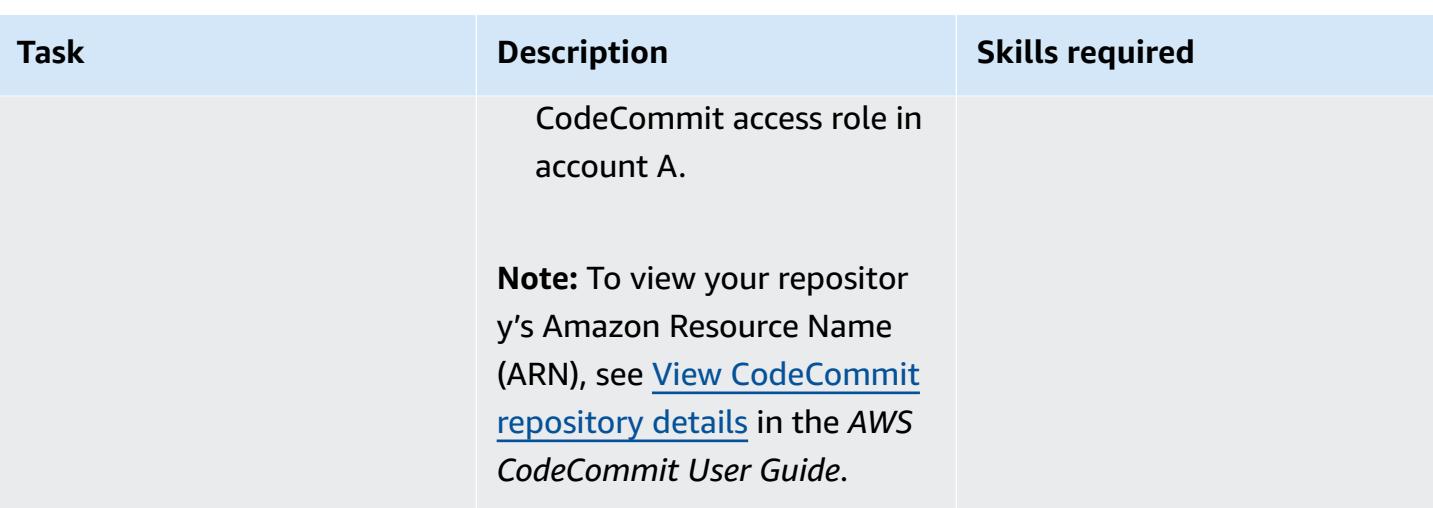

## **Set up your SageMaker notebook instance in account B**

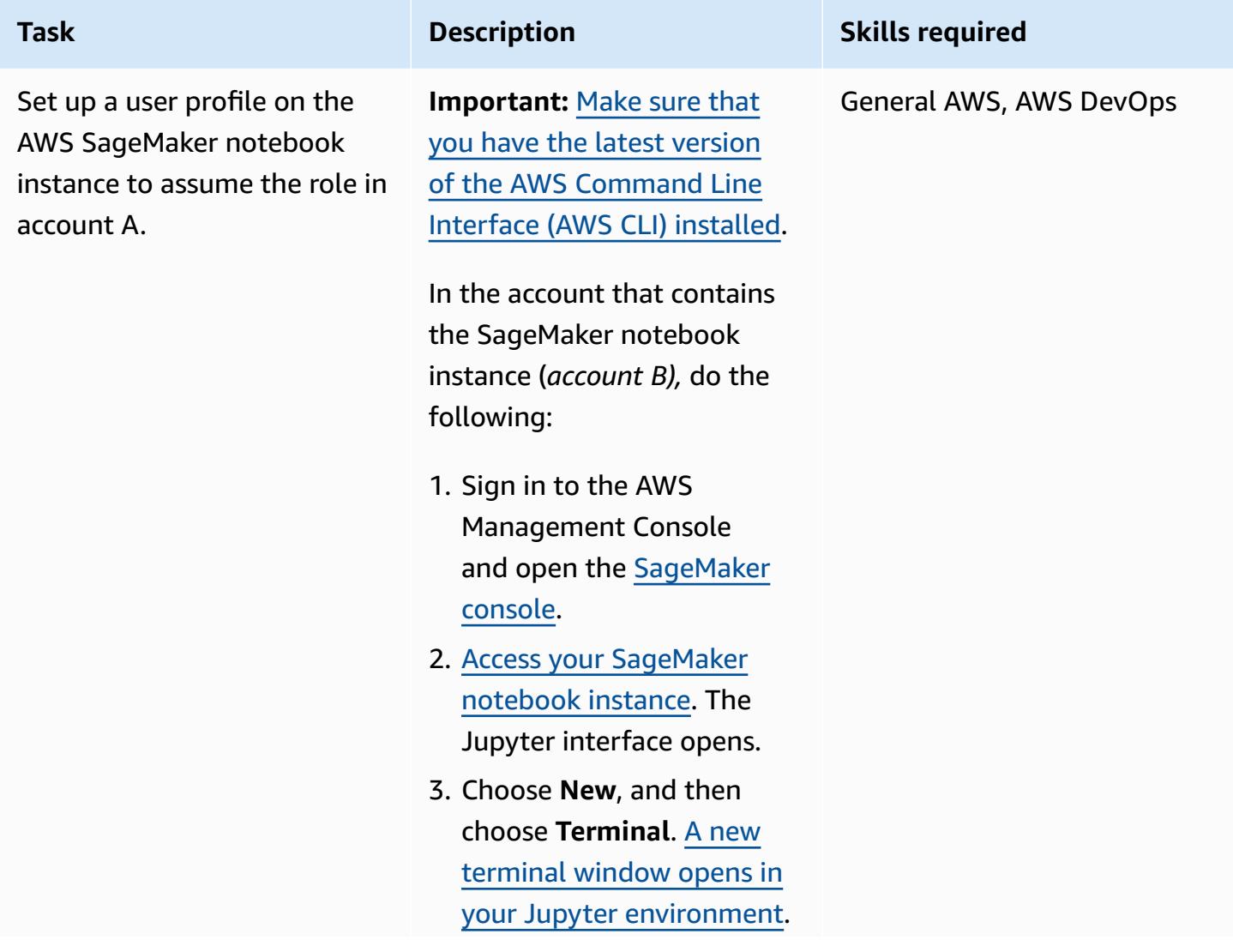

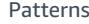

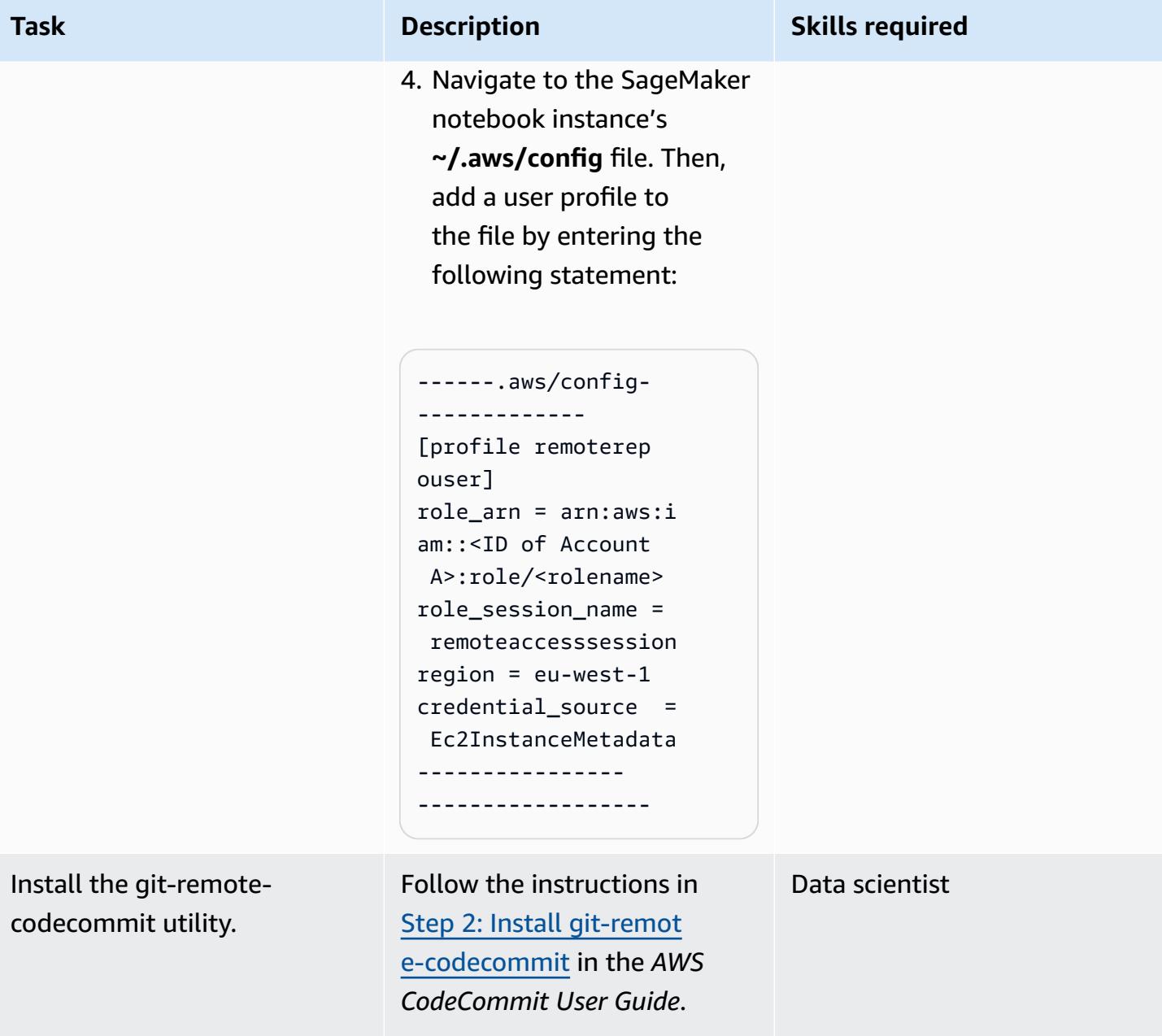

## **Access the repository**

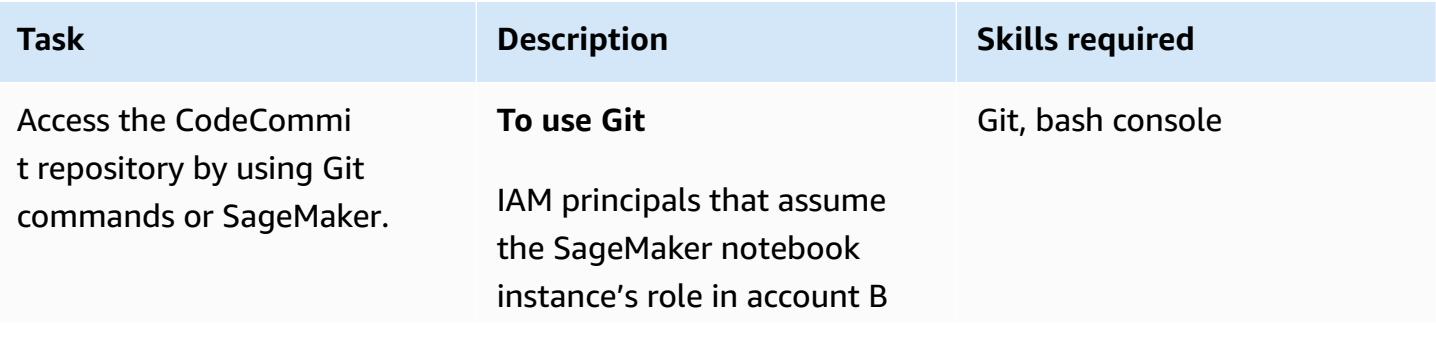

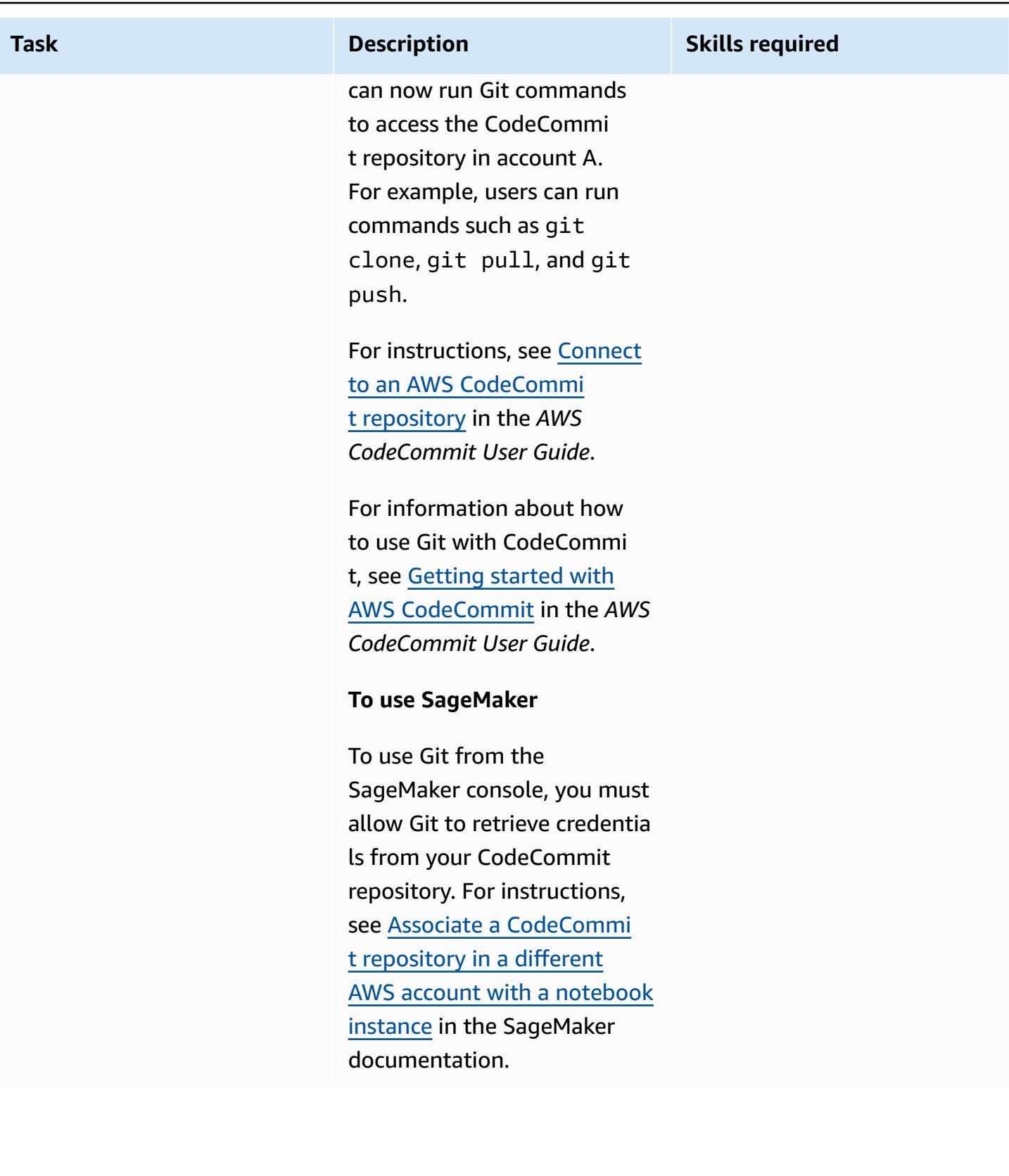

## **Related resources**

- Configure [cross-account](https://docs.aws.amazon.com/codecommit/latest/userguide/cross-account.html) access to an AWS CodeCommit repository using roles (AWS CodeCommit documentation)
- IAM tutorial: [Delegate](https://docs.aws.amazon.com/IAM/latest/UserGuide/tutorial_cross-account-with-roles.html) access across AWS accounts using IAM roles (IAM documentation)

## **Additional information**

#### **Restricting CodeCommit permissions to specific actions**

To restrict the actions that an IAM principal can take in the CodeCommit repository, modify the actions that are allowed in the CodeCommit access policy.

For more information about CodeCommit API operations, see [CodeCommit](https://docs.aws.amazon.com/codecommit/latest/userguide/auth-and-access-control-permissions-reference.html) permissions reference in the *AWS CodeCommit User Guide*.

**Note:** You can also edit the [AWSCodeCommitPowerUser](https://docs.aws.amazon.com/codecommit/latest/userguide/security-iam-awsmanpol.html#managed-policies-poweruser) AWS managed policy to fit your use case.

#### **Restricting CodeCommit permissions to specific repositories**

To create a multitenant environment where more than one code repository is accessible to only specific users, do the following:

- 1. Create multiple CodeCommit access roles in account A. Then, configure each access role's trust policy to allow specific users in account B to assume the role.
- 2. Restrict what code repositories that each role can assume by adding a **"Resource"** condition to each CodeCommit access role's policy.

#### **Example "Resource" condition that restricts an IAM principal's access to a specific CodeCommit repository**

```
"Resource" : [<REPOSITORY_ARN>,<REPOSITORY_ARN> ]
```
**Note:** To help identify and differentiate multiple code repositories in the same AWS account, you can assign different prefixes to the repositories' names. For example, you can name code repositories with prefixes that align to different developer groups, such as **myproject-subproject1 repo1** and **myproject-subproject2-repo1**. Then, you can create an IAM role for each developer group based on their assigned prefixes. For example, you could create a role named **myproject-** **subproject1-repoaccess** and grant it access to all of the code repositories that include the prefix **myproject-subproject1**.

**Example "Resource" condition that refers to a code repository ARN that includes a specific prefix**

"Resource" : arn:aws:codecommit:<region>:<account-id>:myproject-subproject1-\*

# **Implement a GitHub Flow branching strategy for multi-account DevOps environments**

*Created by Mike Stephens (AWS) and Abhilash Vinod (AWS)*

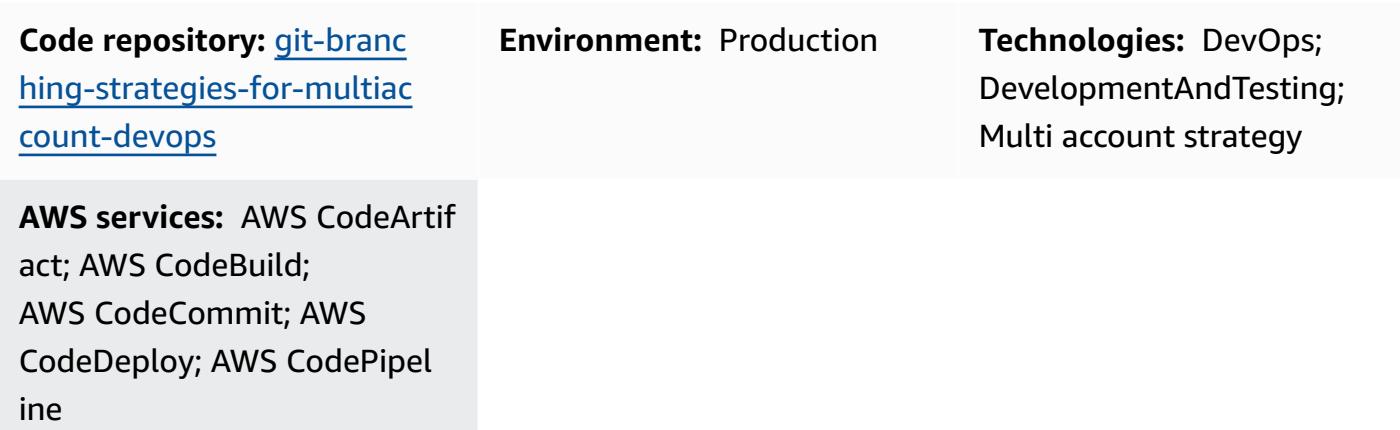

## **Summary**

When managing a source code repository, different branching strategies affect the software development and release processes that development teams use. Examples of common branching strategies include Trunk, GitHub Flow, and Gitflow. These strategies use different branches, and the activities performed in each environment are different. Organizations that are implementing DevOps processes would benefit from a visual guide to help them understand the differences between these branching strategies. Using this visual in your organization helps development teams align their work and follow organizational standards. This pattern provides this visual and describes the process of implementing a GitHub Flow branching strategy in your organization.

This pattern is part of a documentation series about choosing and implementing DevOps branching strategies for organizations with multiple AWS accounts. This series is designed to help you apply the correct strategy and best practices from the outset, to streamline your experience in the cloud. GitHub Flow is just one possible branching strategy that your organization can use. This documentation series also covers [Trunk](https://docs.aws.amazon.com/prescriptive-guidance/latest/patterns/implement-a-trunk-branching-strategy-for-multi-account-devops-environments.html) and [Gitflow](https://docs.aws.amazon.com/prescriptive-guidance/latest/patterns/implement-a-gitflow-branching-strategy-for-multi-account-devops-environments.html) branching models. If you haven't done so already, we recommend that you review Choosing a Git branching strategy for [multi-account](https://docs.aws.amazon.com/prescriptive-guidance/latest/choosing-git-branch-approach/) DevOps [environments](https://docs.aws.amazon.com/prescriptive-guidance/latest/choosing-git-branch-approach/) prior to implementing the guidance in this pattern. Please use due diligence to choose the right branching strategy for your organization.

This guide provides a diagram that shows how an organization might implement the GitHub Flow strategy. It is recommended that you review the AWS [Well-Architected](https://docs.aws.amazon.com/wellarchitected/latest/devops-guidance/devops-guidance.html) DevOps Guidance to review best practices. This pattern includes recommended tasks, steps, and restrictions for each step in the DevOps process.

## **Prerequisites and limitations**

#### **Prerequisites**

- Git, [installed.](https://git-scm.com/downloads) This is used as a source code repository tool.
- Draw.io, [installed](https://github.com/jgraph/drawio-desktop/releases). This application is used to view and edit the diagram.

## **Architecture**

#### **Target architecture**

The following diagram can be used like a [Punnett](https://en.wikipedia.org/wiki/Punnett_square) square (Wikipedia). You line up the branches on the vertical axis with the AWS environments on the horizontal axis to determine what actions to perform in each scenario. The numbers indicate the sequence of the actions in the workflow. This example takes you from a feature branch through deployment in production.
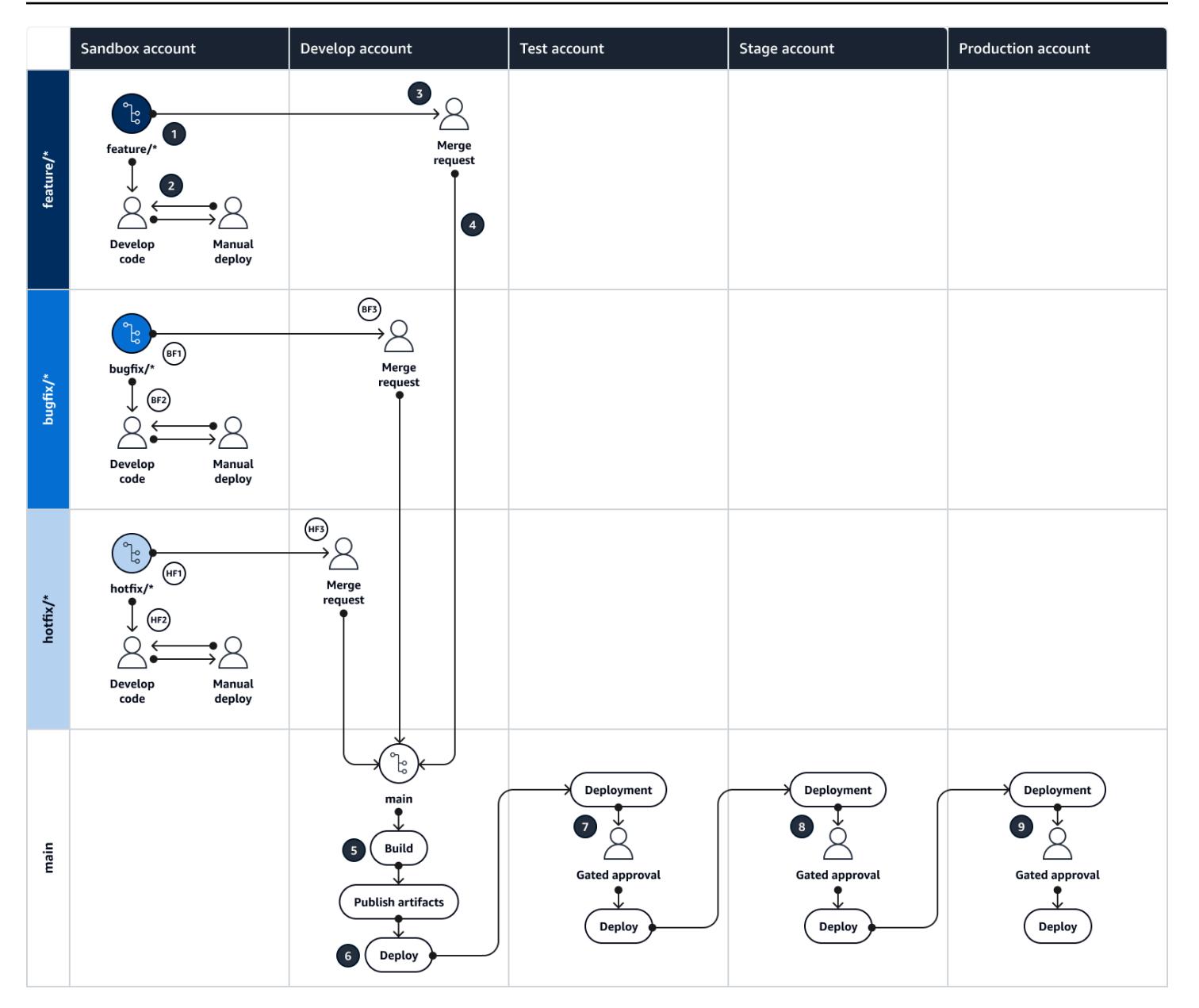

For more information about the AWS accounts, environments, and branches in a GitHub Flow approach, see Choosing a Git branching strategy for [multi-account](https://docs.aws.amazon.com/prescriptive-guidance/latest/choosing-git-branch-approach) DevOps environments.

#### **Automation and scale**

Continuous integration and continuous delivery (CI/CD) is the process of automating the software release lifecycle. It automates much or all of the manual processes traditionally required to get new code from an initial commit into production. A CI/CD pipeline encompasses the sandbox, development, testing, staging, and production environments. In each environment, the CI/CD pipeline provisions any infrastructure that is needed to deploy or test the code. By using CI/CD, development teams can make changes to code that are then automatically tested and deployed.

CI/CD pipelines also provide governance and guardrails for development teams by enforcing consistency, standards, best practices, and minimal acceptance levels for feature acceptance and deployment. For more information, see Practicing Continuous Integration and [Continuous](https://docs.aws.amazon.com/whitepapers/latest/practicing-continuous-integration-continuous-delivery/welcome.html) Delivery on [AWS](https://docs.aws.amazon.com/whitepapers/latest/practicing-continuous-integration-continuous-delivery/welcome.html).

AWS offers a suite of developer services that are designed to help you build CI/CD pipelines. For example, AWS [CodePipeline](https://docs.aws.amazon.com/codepipeline/latest/userguide/welcome.html) is a fully managed continuous delivery service that helps you automate your release pipelines for fast and reliable application and infrastructure updates. [AWS](https://docs.aws.amazon.com/codecommit/latest/userguide/welcome.html) [CodeCommit](https://docs.aws.amazon.com/codecommit/latest/userguide/welcome.html) is designed to securely host scalable Git repositories, and AWS [CodeBuild](https://docs.aws.amazon.com/codebuild/latest/userguide/welcome.html) compiles source code, runs tests, and produces ready-to-deploy software packages. For more information, see [Developer](https://aws.amazon.com/products/developer-tools/) Tools on AWS.

### **Tools**

### **AWS services and tools**

AWS provides a suite of developer services that you can use to implement this pattern:

- AWS [CodeArtifact](https://docs.aws.amazon.com/codeartifact/latest/ug/welcome.html) is a highly scalable, managed artifact repository service that helps you store and share software packages for application development.
- AWS [CodeBuild](https://docs.aws.amazon.com/codebuild/latest/userguide/welcome.html) is a fully managed build service that helps you compile source code, run unit tests, and produce artifacts that are ready to deploy.
- AWS [CodeCommit](https://docs.aws.amazon.com/codecommit/latest/userguide/welcome.html) is a version control service that helps you privately store and manage Git repositories, without needing to manage your own source control system.
- AWS [CodeDeploy](https://docs.aws.amazon.com/codedeploy/latest/userguide/welcome.html) automates deployments to Amazon Elastic Compute Cloud (Amazon EC2) or on-premises instances, AWS Lambda functions, or Amazon Elastic Container Service (Amazon ECS) services.
- AWS [CodePipeline](https://docs.aws.amazon.com/codepipeline/latest/userguide/welcome.html) helps you quickly model and configure the different stages of a software release and automate the steps required to release software changes continuously.

### **Other tools**

- Draw.io [Desktop](https://github.com/jgraph/drawio-desktop/releases) is an application for making flowcharts and diagrams. The code repository contains templates in .drawio format for Draw.io.
- [Figma](https://www.figma.com/design-overview/) is an online design tool designed for collaboration. The code repository contains templates in .fig format for Figma.

#### **Code repository**

This source file for the diagram in this pattern is available in the GitHub [Git Branching Strategy for](https://github.com/awslabs/git-branching-strategies-for-multiaccount-devops/tree/main/github-flow)  [GitHub](https://github.com/awslabs/git-branching-strategies-for-multiaccount-devops/tree/main/github-flow) Flow repository. It includes files in PNG, draw.io, and Figma formats. You can modify these diagrams to support your organization's processes.

### **Best practices**

Follow the best practices and recommendations in AWS [Well-Architected](https://docs.aws.amazon.com/wellarchitected/latest/devops-guidance/devops-guidance.html) DevOps Guidance and Choosing a Git branching strategy for [multi-account](https://docs.aws.amazon.com/prescriptive-guidance/latest/choosing-git-branch-approach/) DevOps environments. These help you effectively implement GitHub Flow-based development, foster collaboration, improve code quality, and streamline the development process.

# **Epics**

#### **Reviewing the GitHub Flow workflows**

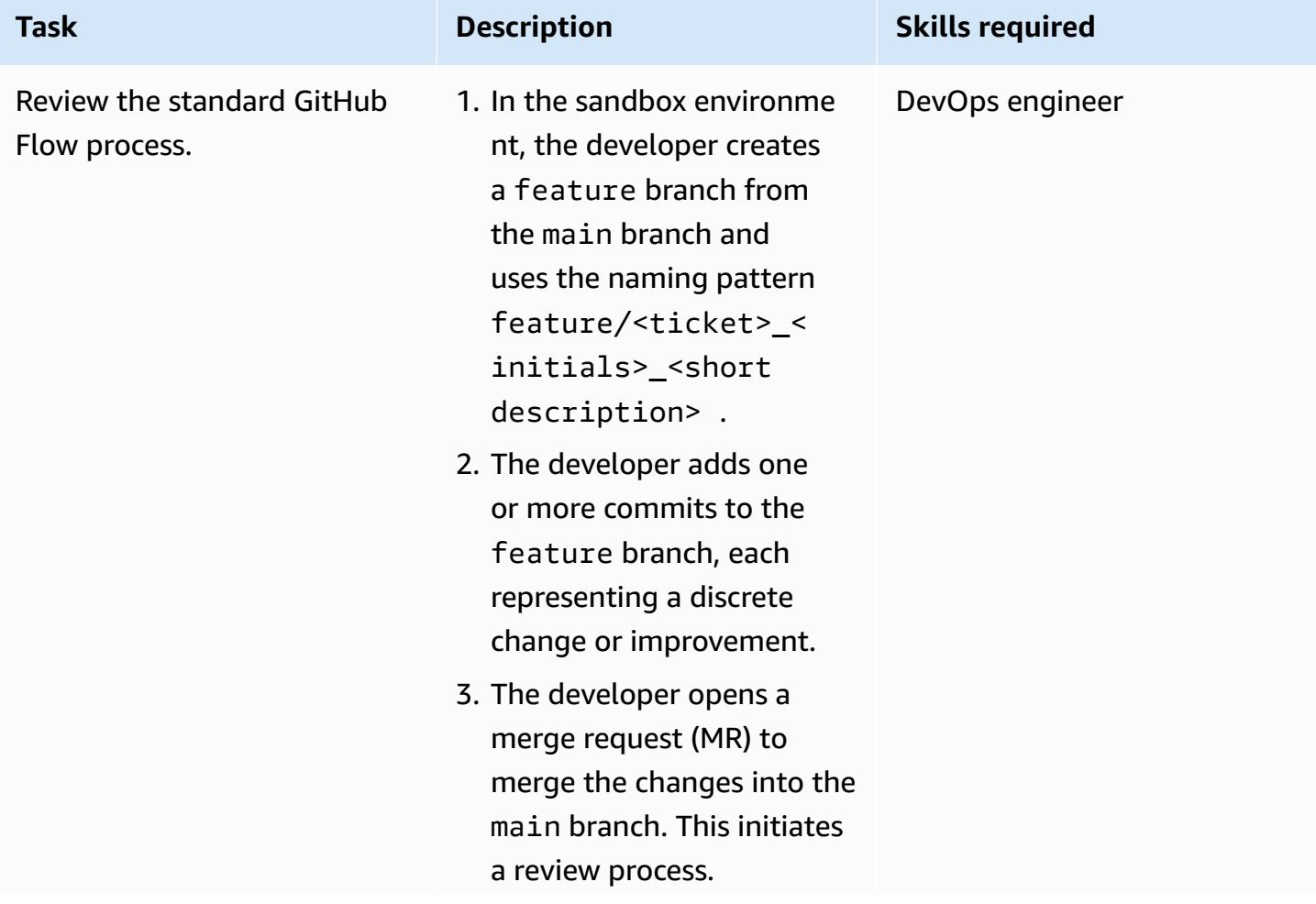

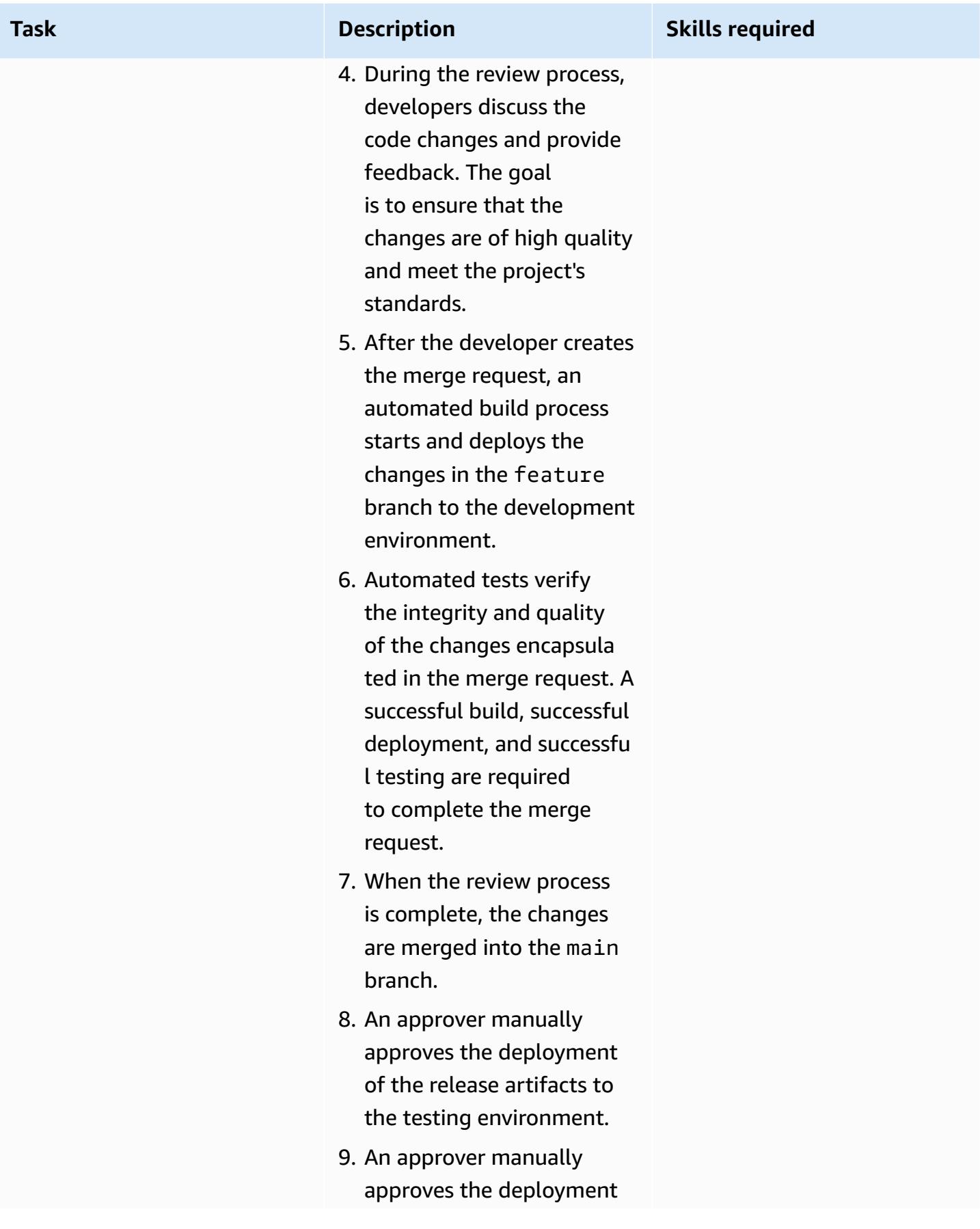

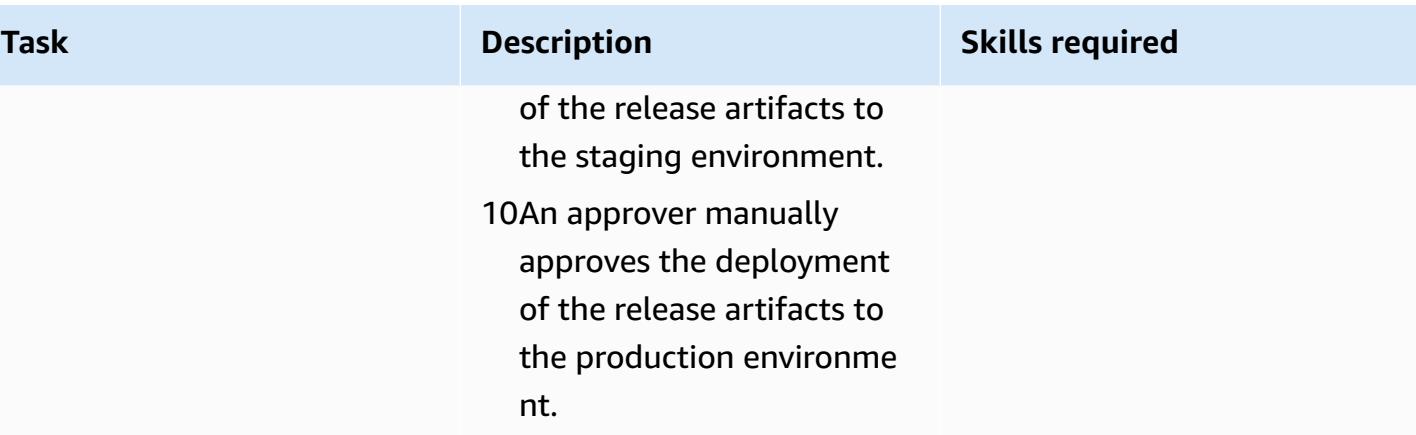

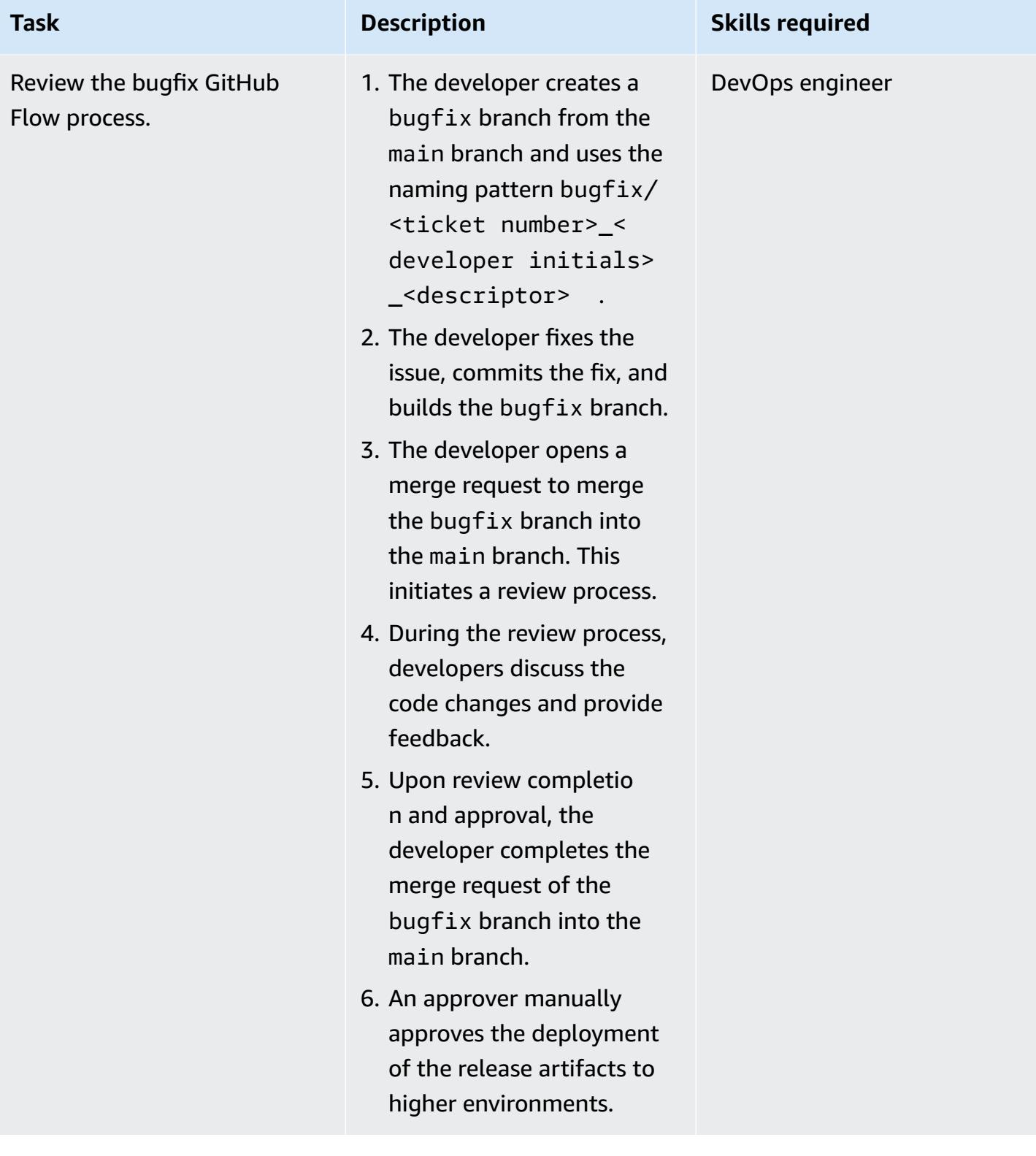

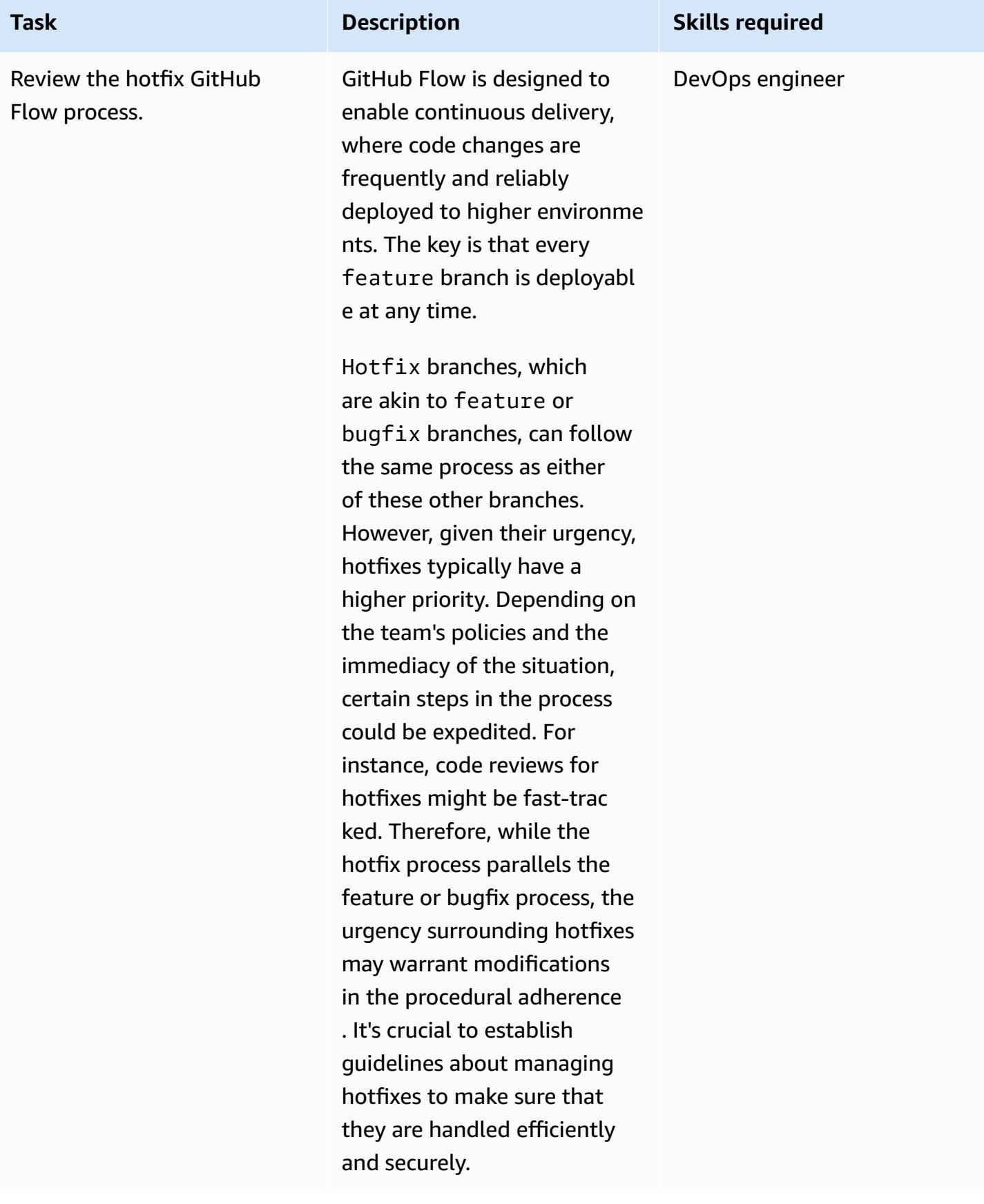

## **Troubleshooting**

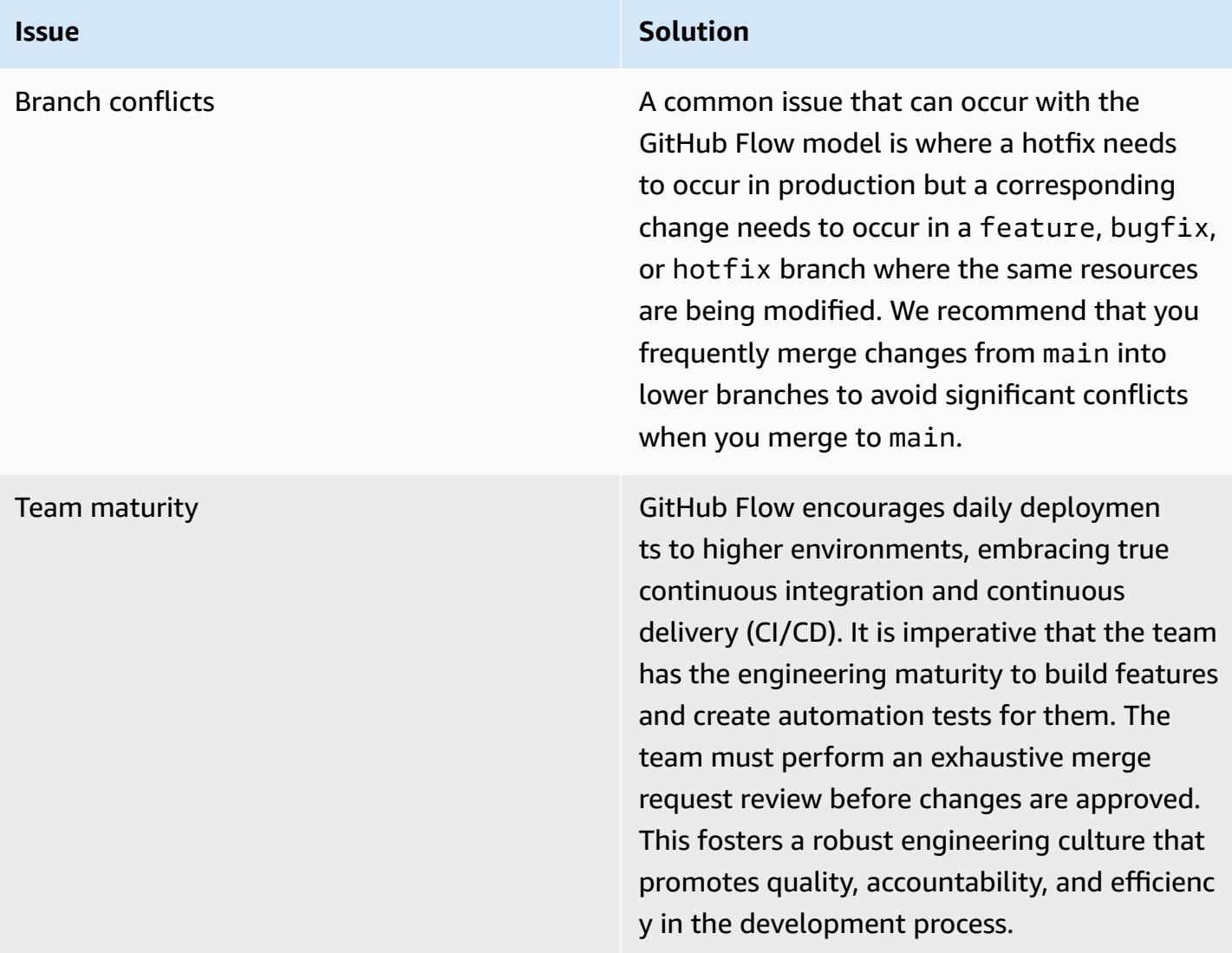

### **Related resources**

This guide doesn't include training for Git; however, there are many high-quality resources available on the internet if you need this training. We recommend that you start with the [Git documentation](https://git-scm.com/doc) site.

The following resources can help you with your GitHub Flow branching journey in the AWS Cloud.

#### **AWS DevOps guidance**

• AWS DevOps [Guidance](https://docs.aws.amazon.com/wellarchitected/latest/devops-guidance/devops-guidance.html)

- AWS [Deployment](https://pipelines.devops.aws.dev/) Pipeline Reference Architecture
- [What is DevOps?](https://aws.amazon.com/devops/what-is-devops/)
- DevOps [resources](https://aws.amazon.com/devops/resources/)

#### **GitHub Flow guidance**

- GitHub Flow [Quickstart](https://docs.github.com/en/get-started/using-github/github-flow) Tutorial (GitHub)
- Why [GitHub](https://githubflow.github.io/) Flow?

#### **Other resources**

• [Twelve-factor](https://12factor.net/) app methodology (12factor.net)

# **Implement a Gitflow branching strategy for multi-account DevOps environments**

*Created by Mike Stephens (AWS), Stephen DiCato (AWS), Tim Wondergem (AWS), and Abhilash Vinod (AWS)*

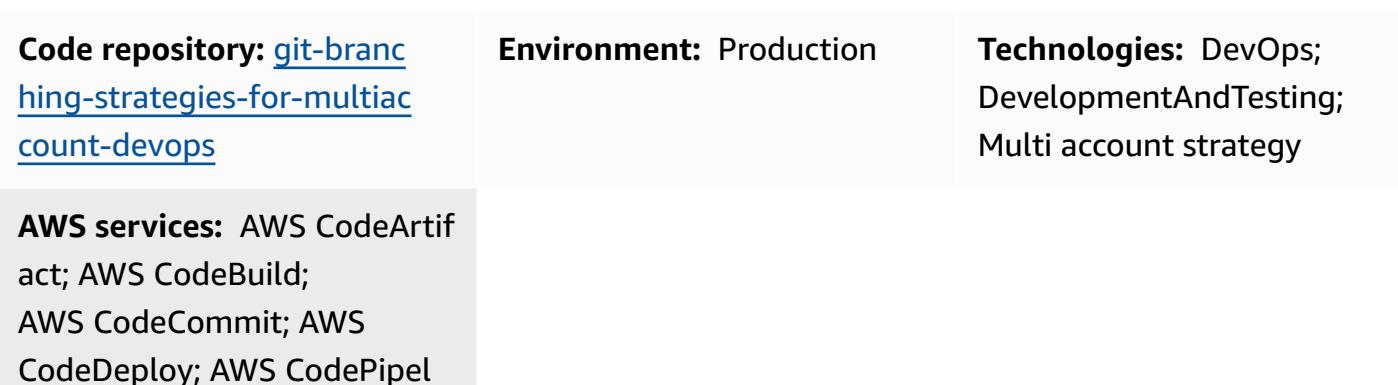

### **Summary**

ine

When managing a source code repository, different branching strategies affect the software development and release processes that development teams use. Examples of common branching strategies include Trunk, Gitflow, and GitHub Flow. These strategies use different branches, and the activities performed in each environment are different. Organizations that are implementing DevOps processes would benefit from a visual guide to help them understand the differences between these branching strategies. Using this visual in your organization helps development teams align their work and follow organizational standards. This pattern provides this visual and describes the process of implementing a Gitflow branching strategy in your organization.

This pattern is part of a documentation series about choosing and implementing DevOps branching strategies for organizations with multiple AWS accounts. This series is designed to help you apply the correct strategy and best practices from the outset, to streamline your experience in the cloud. Gitflow is just one possible branching strategy that your organization can use. This documentation series also covers [Trunk](https://docs.aws.amazon.com/prescriptive-guidance/latest/patterns/implement-a-trunk-branching-strategy-for-multi-account-devops-environments.html) and [GitHub](https://docs.aws.amazon.com/prescriptive-guidance/latest/patterns/implement-a-github-flow-branching-strategy-for-multi-account-devops-environments.html) Flow branching models. If you haven't done so already, we recommend that you review Choosing a Git branching strategy for [multi-account](https://docs.aws.amazon.com/prescriptive-guidance/latest/choosing-git-branch-approach/) DevOps [environments](https://docs.aws.amazon.com/prescriptive-guidance/latest/choosing-git-branch-approach/) prior to implementing the guidance in this pattern. Please use due diligence to choose the right branching strategy for your organization.

This guide provides a diagram that shows how an organization might implement the Gitflow strategy. It is recommended that you review the AWS [Well-Architected](https://docs.aws.amazon.com/wellarchitected/latest/devops-guidance/devops-guidance.html) DevOps Guidance to review best practices. This pattern includes recommended tasks, steps, and restrictions for each step in the DevOps process.

## **Prerequisites and limitations**

### **Prerequisites**

- Git, [installed.](https://git-scm.com/downloads) This is used as a source code repository tool.
- Draw.io, [installed](https://github.com/jgraph/drawio-desktop/releases). This application is used to view and edit the diagram.
- (Optional) Gitflow plugin, [installed.](https://github.com/nvie/gitflow)

# **Architecture**

### **Target architecture**

The following diagram can be used like a [Punnett](https://en.wikipedia.org/wiki/Punnett_square) square (Wikipedia). You line up the branches on the vertical axis with the AWS environments on the horizontal axis to determine what actions to perform in each scenario. The numbers indicate the sequence of the actions in the workflow. This example takes you from a feature branch through deployment in production.

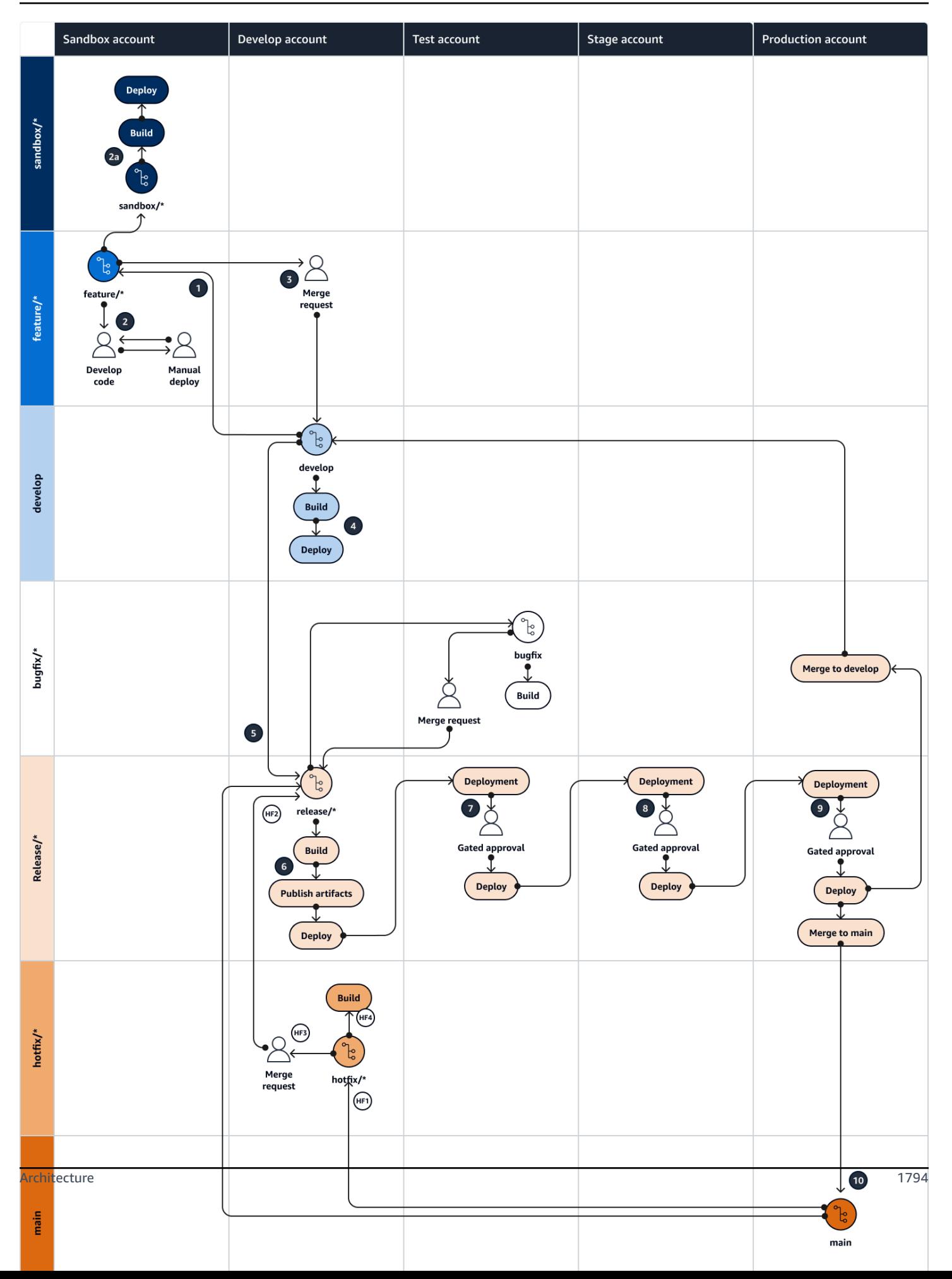

For more information about the AWS accounts, environments, and branches in a Gitflow approach, see Choosing a Git branching strategy for [multi-account](https://docs.aws.amazon.com/prescriptive-guidance/latest/choosing-git-branch-approach/) DevOps environments.

#### **Automation and scale**

Continuous integration and continuous delivery (CI/CD) is the process of automating the software release lifecycle. It automates much or all of the manual processes traditionally required to get new code from an initial commit into production. A CI/CD pipeline encompasses the sandbox, development, testing, staging, and production environments. In each environment, the CI/CD pipeline provisions any infrastructure that is needed to deploy or test the code. By using CI/CD, development teams can make changes to code that are then automatically tested and deployed. CI/CD pipelines also provide governance and guardrails for development teams by enforcing consistency, standards, best practices, and minimal acceptance levels for feature acceptance and deployment. For more information, see Practicing Continuous Integration and [Continuous](https://docs.aws.amazon.com/whitepapers/latest/practicing-continuous-integration-continuous-delivery/welcome.html) Delivery on [AWS](https://docs.aws.amazon.com/whitepapers/latest/practicing-continuous-integration-continuous-delivery/welcome.html).

AWS offers a suite of developer services that are designed to help you build CI/CD pipelines. For example, AWS [CodePipeline](https://docs.aws.amazon.com/codepipeline/latest/userguide/welcome.html) is a fully managed continuous delivery service that helps you automate your release pipelines for fast and reliable application and infrastructure updates. [AWS](https://docs.aws.amazon.com/codecommit/latest/userguide/welcome.html) [CodeCommit](https://docs.aws.amazon.com/codecommit/latest/userguide/welcome.html) is designed to securely host scalable Git repositories, and AWS [CodeBuild](https://docs.aws.amazon.com/codebuild/latest/userguide/welcome.html) compiles source code, runs tests, and produces ready-to-deploy software packages. For more information, see [Developer](https://aws.amazon.com/products/developer-tools/) Tools on AWS.

### **Tools**

#### **AWS services and tools**

AWS provides a suite of developer services that you can use to implement this pattern:

- AWS [CodeArtifact](https://docs.aws.amazon.com/codeartifact/latest/ug/welcome.html) is a highly scalable, managed artifact repository service that helps you store and share software packages for application development.
- AWS [CodeBuild](https://docs.aws.amazon.com/codebuild/latest/userguide/welcome.html) is a fully managed build service that helps you compile source code, run unit tests, and produce artifacts that are ready to deploy.
- AWS [CodeCommit](https://docs.aws.amazon.com/codecommit/latest/userguide/welcome.html) is a version control service that helps you privately store and manage Git repositories, without needing to manage your own source control system.
- AWS [CodeDeploy](https://docs.aws.amazon.com/codedeploy/latest/userguide/welcome.html) automates deployments to Amazon Elastic Compute Cloud (Amazon EC2) or on-premises instances, AWS Lambda functions, or Amazon Elastic Container Service (Amazon ECS) services.

• AWS [CodePipeline](https://docs.aws.amazon.com/codepipeline/latest/userguide/welcome.html) helps you quickly model and configure the different stages of a software release and automate the steps required to release software changes continuously.

#### **Other tools**

- Draw.io [Desktop](https://github.com/jgraph/drawio-desktop/releases) is an application for making flowcharts and diagrams. The code repository contains templates in .drawio format for Draw.io.
- [Figma](https://www.figma.com/design-overview/) is an online design tool designed for collaboration. The code repository contains templates in .fig format for Figma.
- (Optional) [Gitflow](https://github.com/nvie/gitflow) plugin is a collection of Git extensions that provide high-level repository operations for the Gitflow branching model.

#### **Code repository**

This source file for the diagram in this pattern is available in the GitHub [Git Branching Strategy](https://github.com/awslabs/git-branching-strategies-for-multiaccount-devops/tree/main/gitflow)  for [GitFlow](https://github.com/awslabs/git-branching-strategies-for-multiaccount-devops/tree/main/gitflow) repository. It includes files in PNG, draw.io, and Figma formats. You can modify these diagrams to support your organization's processes.

### **Best practices**

Follow the best practices and recommendations in AWS [Well-Architected](https://docs.aws.amazon.com/wellarchitected/latest/devops-guidance/devops-guidance.html) DevOps Guidance and Choosing a Git branching strategy for [multi-account](https://docs.aws.amazon.com/prescriptive-guidance/latest/choosing-git-branch-approach/) DevOps environments. These help you effectively implement Gitflow-based development, foster collaboration, improve code quality, and streamline the development process.

### **Epics**

#### **Reviewing the Gitflow workflows**

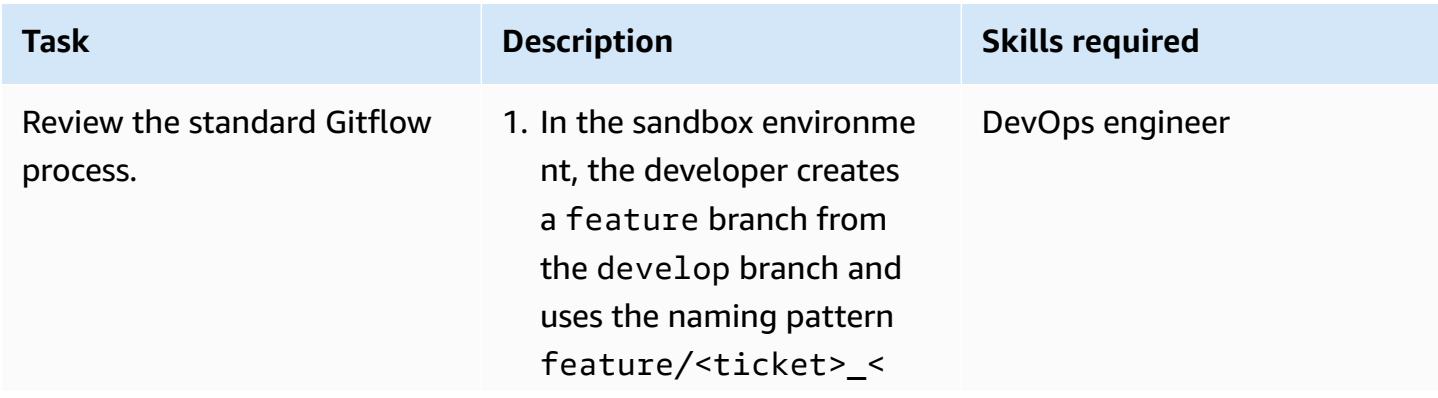

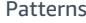

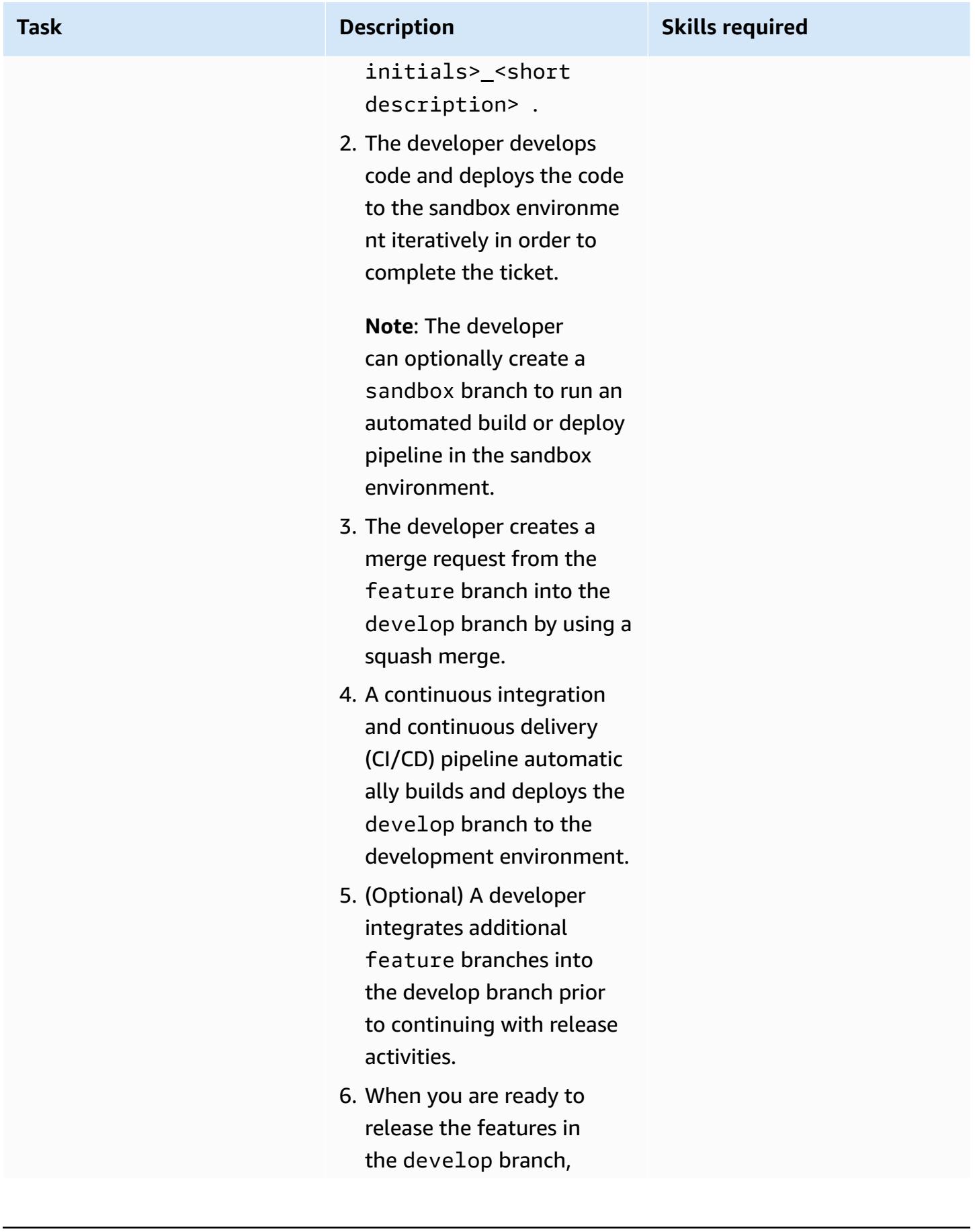

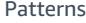

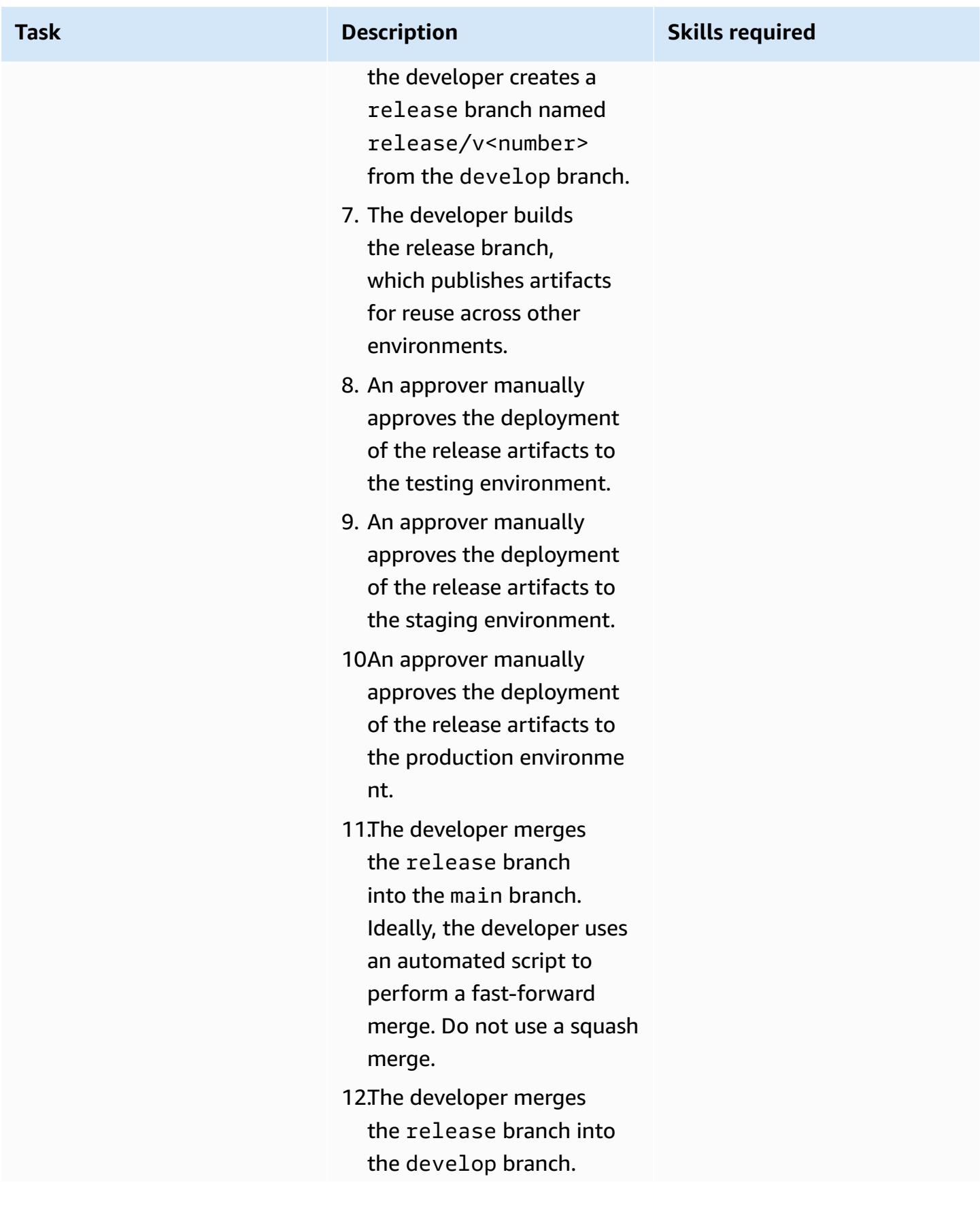

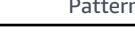

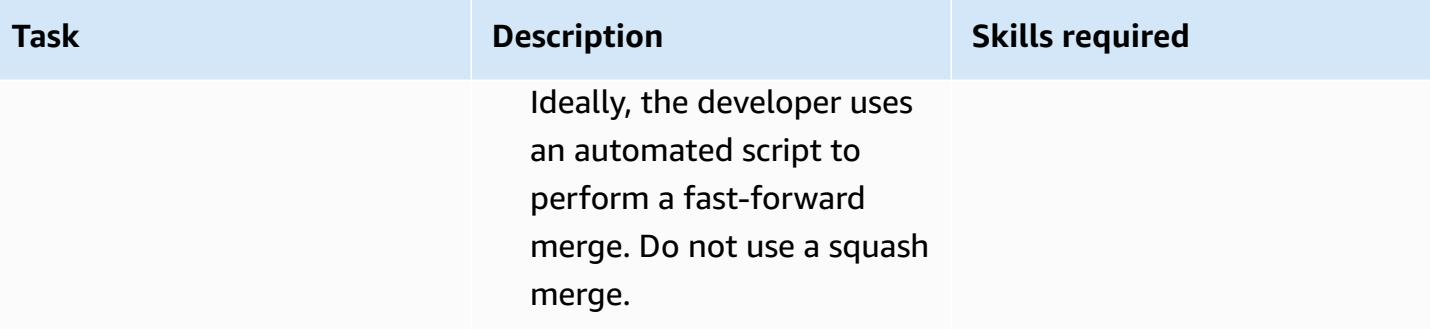

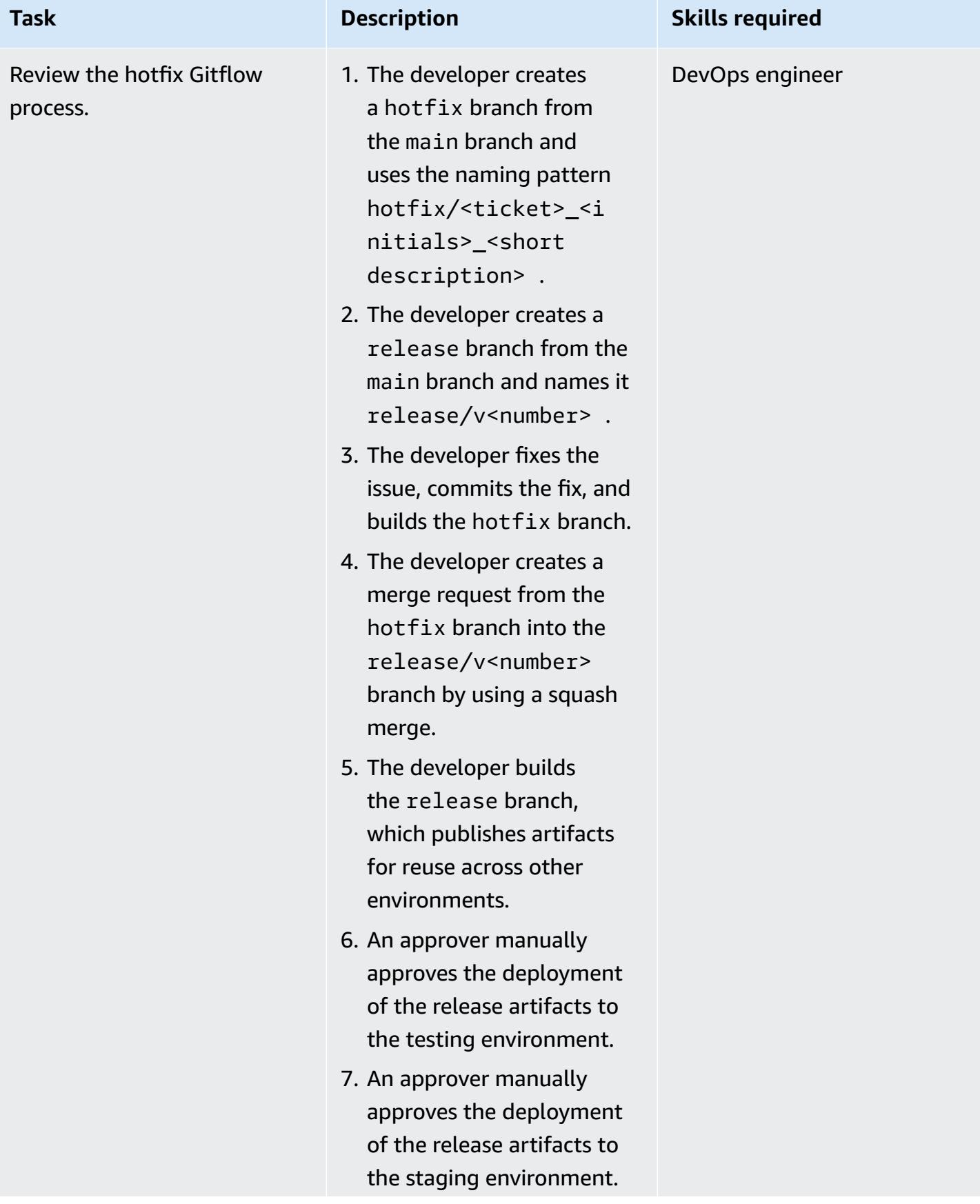

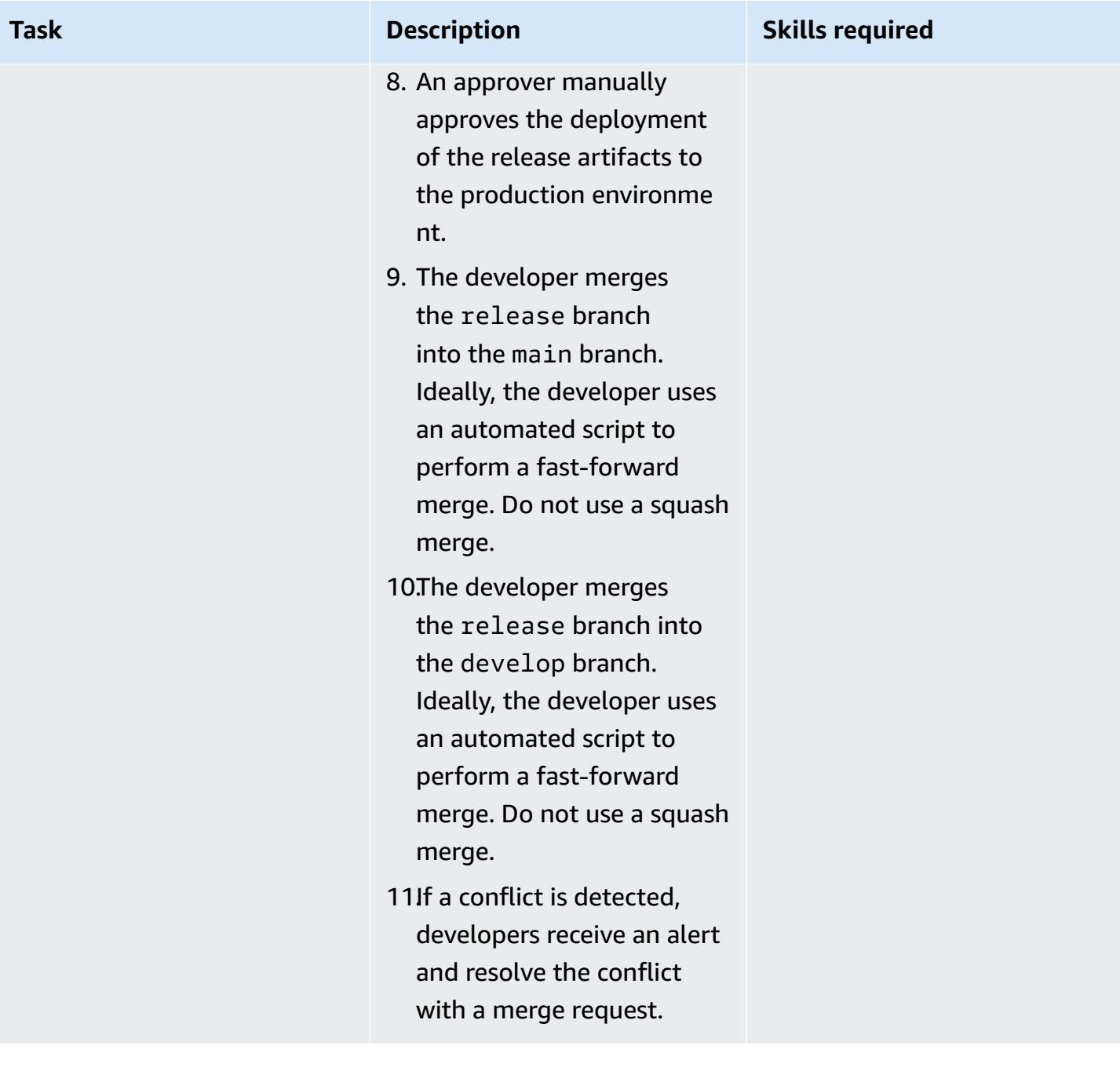

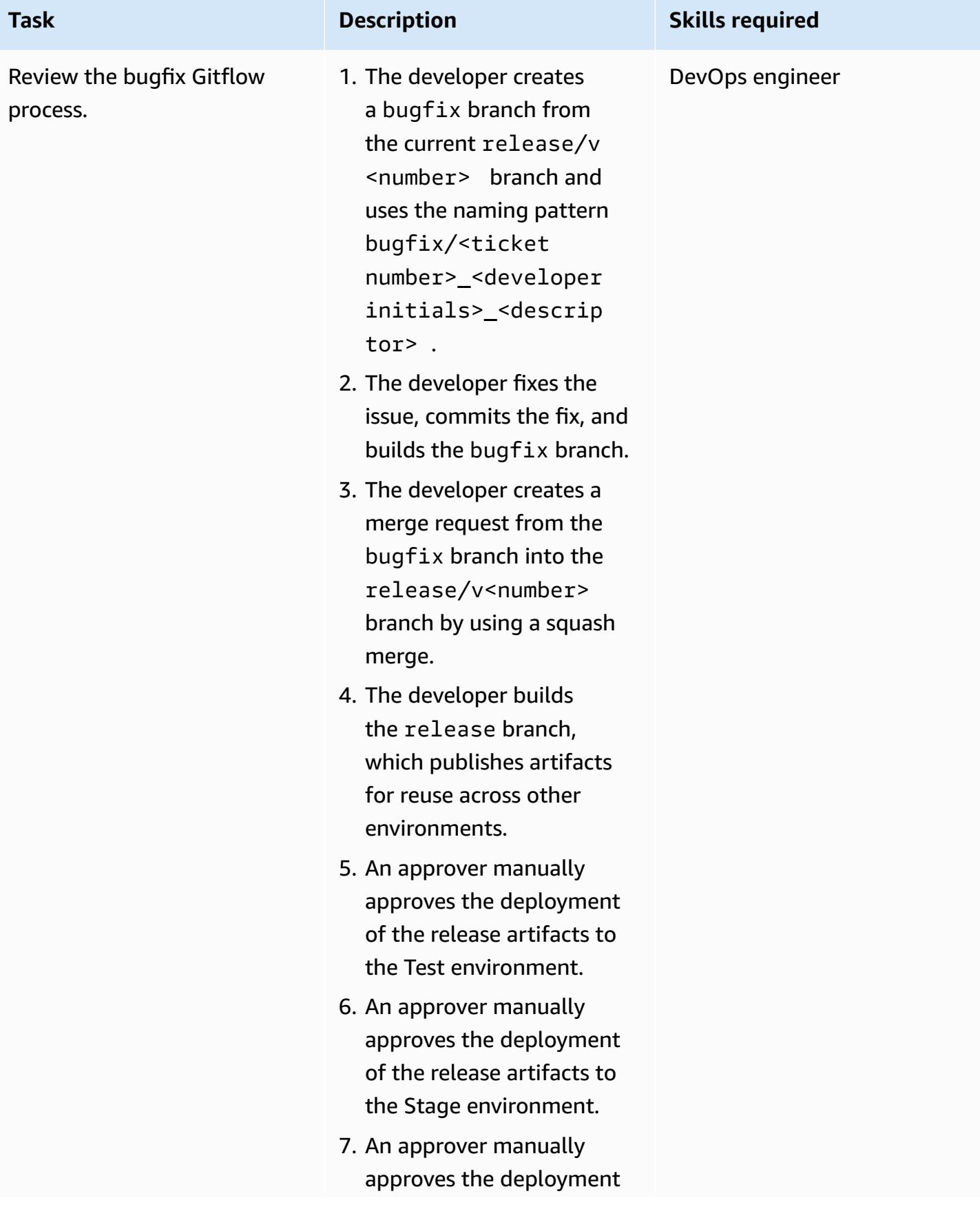

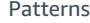

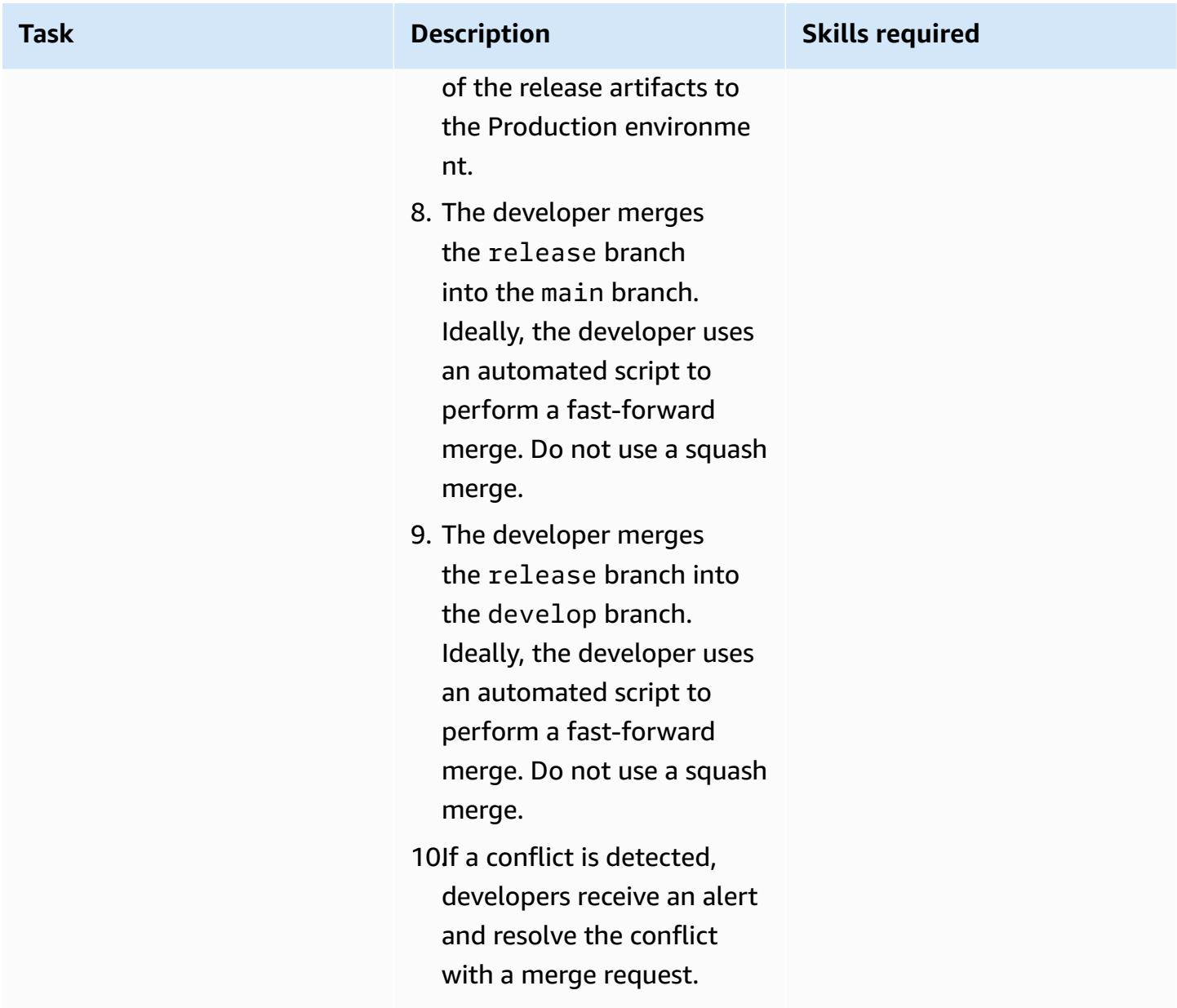

# **Troubleshooting**

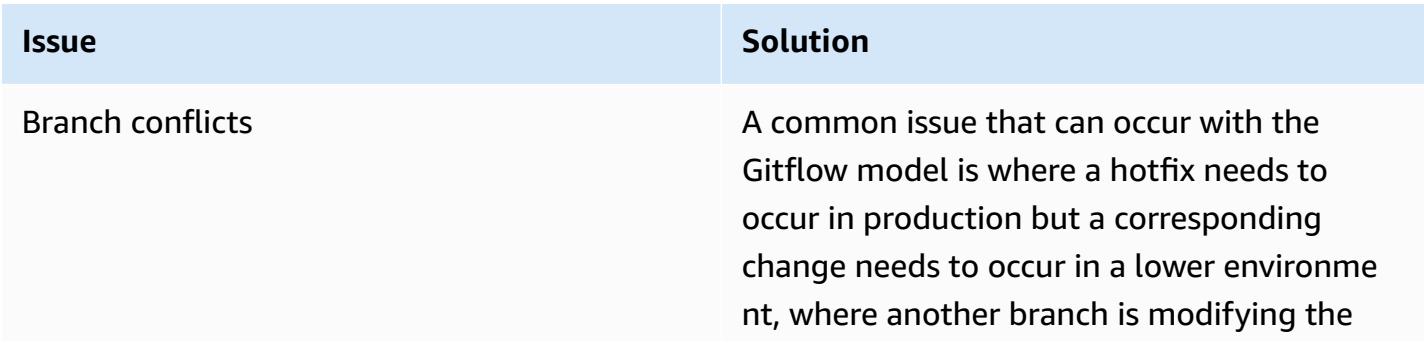

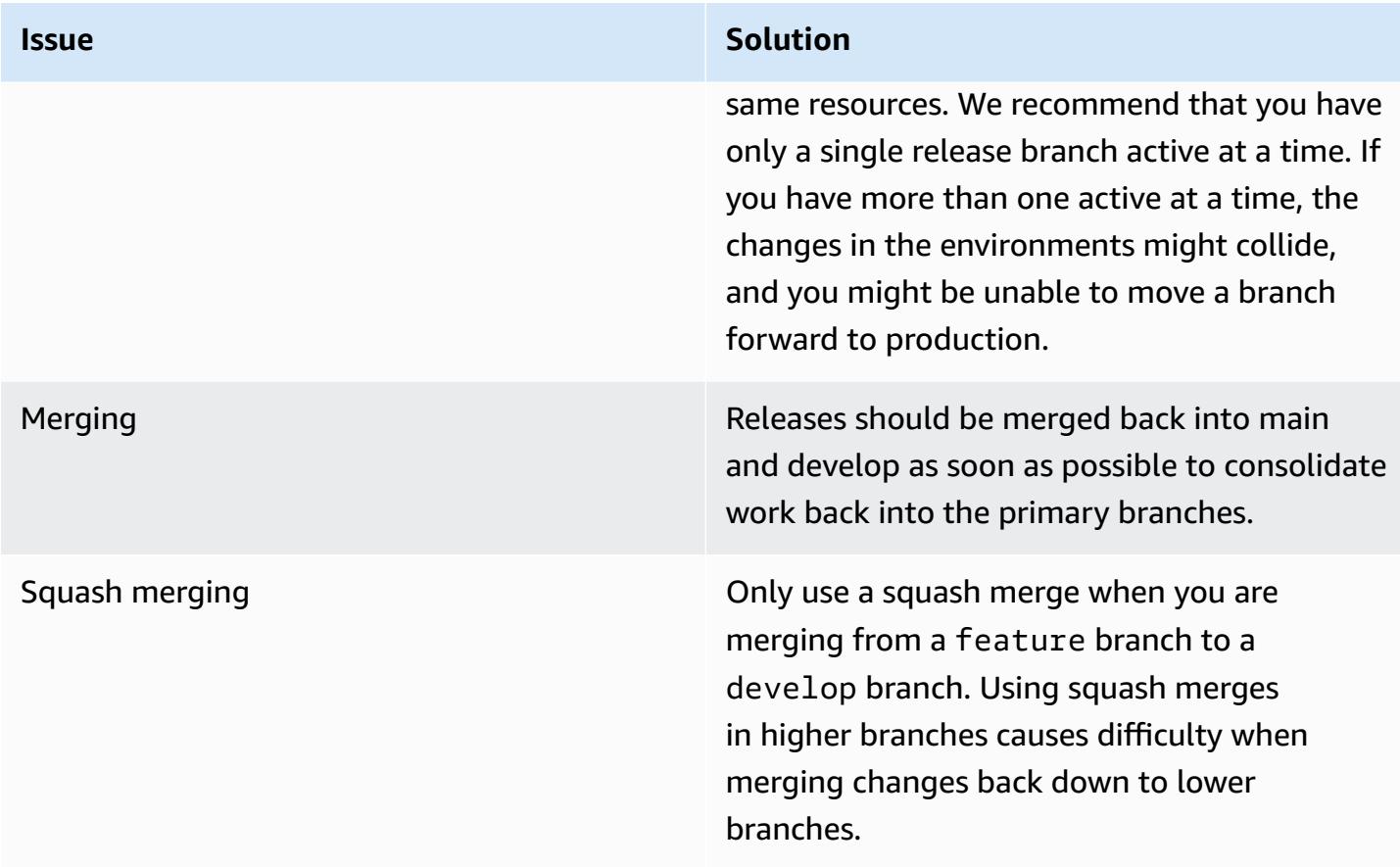

### **Related resources**

This guide doesn't include training for Git; however, there are many high-quality resources available on the internet if you need this training. We recommend that you start with the [Git documentation](https://git-scm.com/doc) site.

The following resources can help you with your Gitflow branching journey in the AWS Cloud.

#### **AWS DevOps guidance**

- AWS DevOps [Guidance](https://docs.aws.amazon.com/wellarchitected/latest/devops-guidance/devops-guidance.html)
- AWS [Deployment](https://pipelines.devops.aws.dev/) Pipeline Reference Architecture
- [What is DevOps?](https://aws.amazon.com/devops/what-is-devops/)
- DevOps [resources](https://aws.amazon.com/devops/resources/)

#### **Gitflow guidance**

- The [original](https://nvie.com/posts/a-successful-git-branching-model/) Gitflow blog (Vincent Driessen blog post)
- Gitflow [workflow](https://www.atlassian.com/git/tutorials/comparing-workflows/gitflow-workflow) (Atlassian)
- Gitflow on GitHub: How to use Git Flow [workflows](https://youtu.be/WQuxeEvaCxs) with GitHub Based Repos (YouTube video)
- Git Flow Init [Example](https://www.youtube.com/watch?v=d4cDLBFbekw) (YouTube video)
- The Gitflow [Release](https://www.youtube.com/watch?v=rX80eKPdA28) Branch from Start to Finish (YouTube video)

#### **Other resources**

[Twelve-factor](https://12factor.net/) app methodology (12factor.net)

# **Implement a Trunk branching strategy for multi-account DevOps environments**

*Created by Mike Stephens (AWS) and Rayjan Wilson (AWS)*

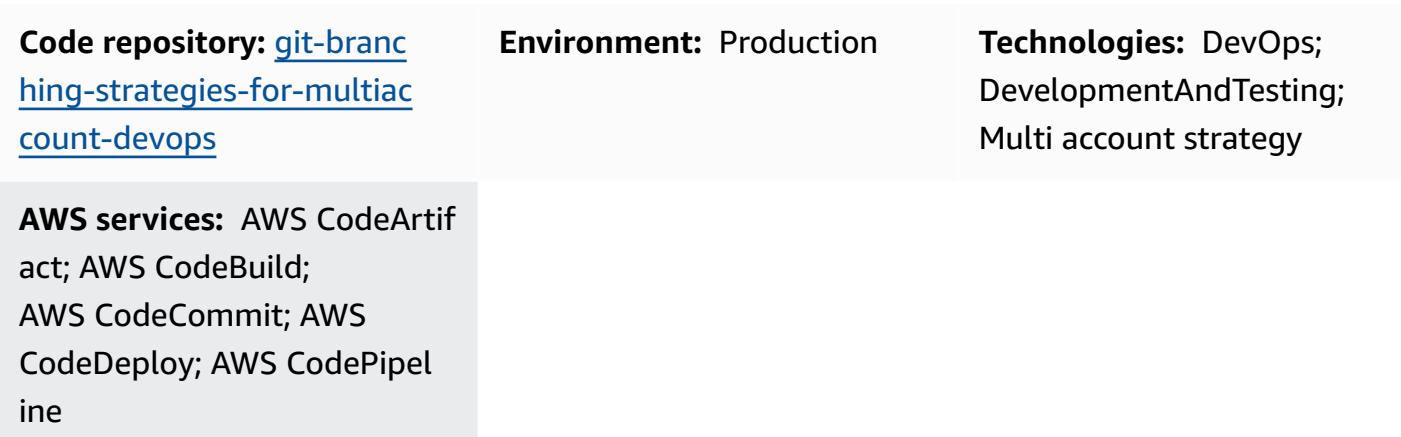

### **Summary**

When managing a source code repository, different branching strategies affect the software development and release processes that development teams use. Examples of common branching strategies include Trunk, GitHub Flow, and Gitflow. These strategies use different branches, and the activities performed in each environment are different. Organizations that are implementing DevOps processes would benefit from a visual guide to help them understand the differences between these branching strategies. Using this visual in your organization helps development teams align their work and follow organizational standards. This pattern provides this visual and describes the process of implementing a Trunk branching strategy in your organization.

This pattern is part of a documentation series about choosing and implementing DevOps branching strategies for organizations with multiple AWS accounts. This series is designed to help you apply the correct strategy and best practices from the outset, to streamline your experience in the cloud. Trunk is just one possible branching strategy that your organization can use. This documentation series also covers [GitHub](https://docs.aws.amazon.com/prescriptive-guidance/latest/patterns/implement-a-github-flow-branching-strategy-for-multi-account-devops-environments.html) Flow and [Gitflow](https://docs.aws.amazon.com/prescriptive-guidance/latest/patterns/implement-a-gitflow-branching-strategy-for-multi-account-devops-environments.html) branching models. If you haven't done so already, we recommend that you review Choosing a Git branching strategy for [multi-account](https://docs.aws.amazon.com/prescriptive-guidance/latest/choosing-git-branch-approach/) DevOps [environments](https://docs.aws.amazon.com/prescriptive-guidance/latest/choosing-git-branch-approach/) prior to implementing the guidance in this pattern. Please use due diligence to choose the right branching strategy for your organization.

This guide provides a diagram that shows how an organization might implement the Trunk strategy. It is recommended that you review the official AWS [Well-Architected](https://docs.aws.amazon.com/wellarchitected/latest/devops-guidance/devops-guidance.html) DevOps Guidance to review best practices. This pattern includes recommended tasks, steps, and restrictions for each step in the DevOps process.

### **Prerequisites and limitations**

#### **Prerequisites**

- Git, [installed.](https://git-scm.com/downloads) This is used as a source code repository tool.
- Draw.io, [installed](https://github.com/jgraph/drawio-desktop/releases). This application is used to view and edit the diagram.

### **Architecture**

#### **Target architecture**

The following diagram can be used like a [Punnett](https://en.wikipedia.org/wiki/Punnett_square) square (Wikipedia). You line up the branches on the vertical axis with the AWS environments on the horizontal axis to determine what actions to perform in each scenario. The numbers indicate the sequence of the actions in the workflow. This example takes you from a feature branch through deployment in production.

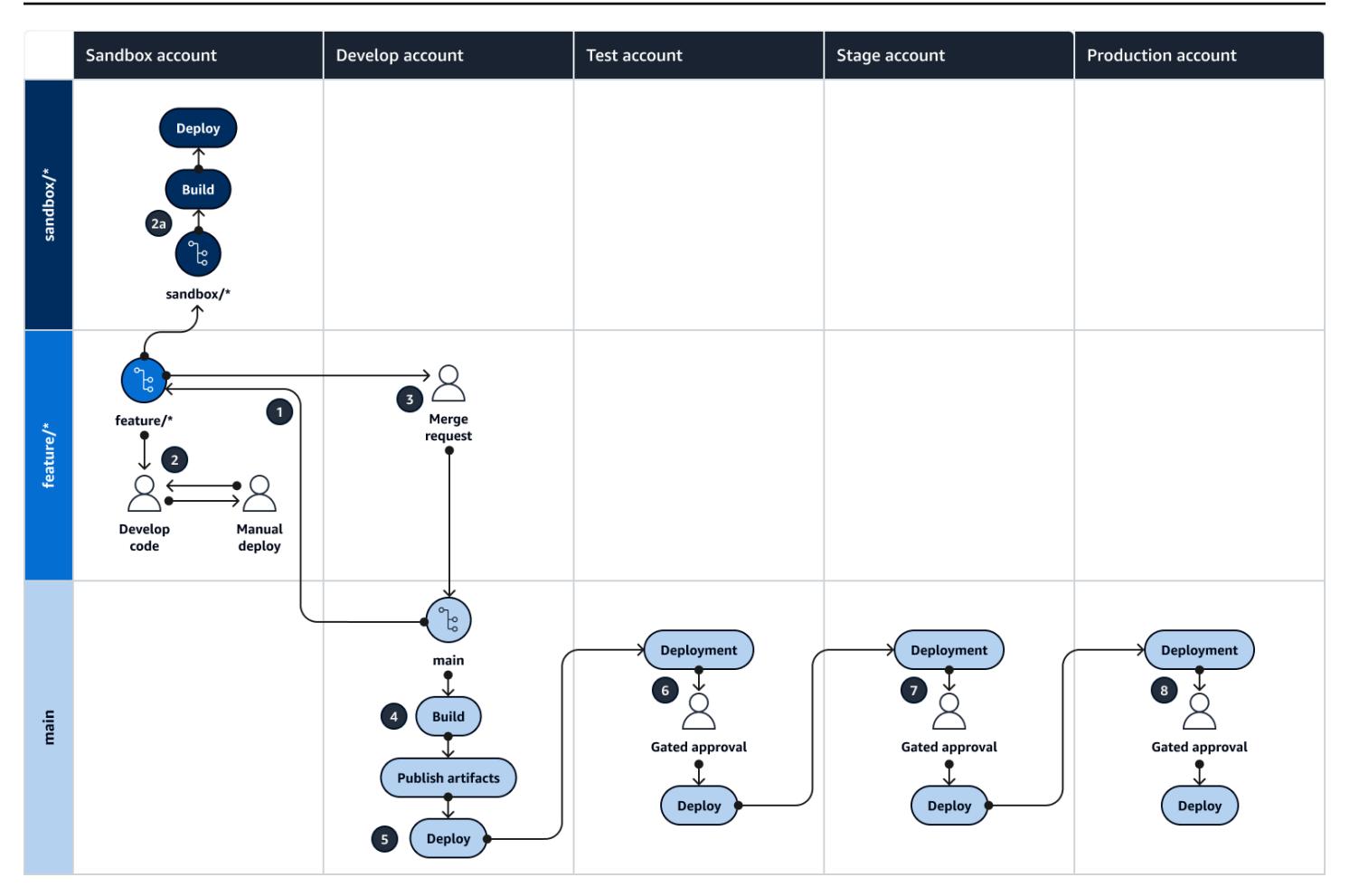

For more information about the AWS accounts, environments, and branches in a Trunk approach, see Choosing a Git branching strategy for [multi-account](https://docs.aws.amazon.com/prescriptive-guidance/latest/choosing-git-branch-approach) DevOps environments.

#### **Automation and scale**

Continuous integration and continuous delivery (CI/CD) is the process of automating the software release lifecycle. It automates much or all of the manual processes traditionally required to get new code from an initial commit into production. A CI/CD pipeline encompasses the sandbox, development, testing, staging, and production environments. In each environment, the CI/CD pipeline provisions any infrastructure that is needed to deploy or test the code. By using CI/CD, development teams can make changes to code that are then automatically tested and deployed. CI/CD pipelines also provide governance and guardrails for development teams by enforcing consistency, standards, best practices, and minimal acceptance levels for feature acceptance and deployment. For more information, see Practicing Continuous Integration and [Continuous](https://docs.aws.amazon.com/whitepapers/latest/practicing-continuous-integration-continuous-delivery/welcome.html) Delivery on [AWS](https://docs.aws.amazon.com/whitepapers/latest/practicing-continuous-integration-continuous-delivery/welcome.html).

AWS offers a suite of developer services that are designed to help you build CI/CD pipelines. For example, AWS [CodePipeline](https://docs.aws.amazon.com/codepipeline/latest/userguide/welcome.html) is a fully managed continuous delivery service that helps you automate your release pipelines for fast and reliable application and infrastructure updates. [AWS](https://docs.aws.amazon.com/codecommit/latest/userguide/welcome.html) [CodeCommit](https://docs.aws.amazon.com/codecommit/latest/userguide/welcome.html) is designed to securely host scalable Git repositories, and AWS [CodeBuild](https://docs.aws.amazon.com/codebuild/latest/userguide/welcome.html) compiles source code, runs tests, and produces ready-to-deploy software packages. For more information, see [Developer](https://aws.amazon.com/products/developer-tools/) Tools on AWS.

### **Tools**

#### **AWS services and tools**

AWS provides a suite of developer services that you can use to implement this pattern:

- AWS [CodeArtifact](https://docs.aws.amazon.com/codeartifact/latest/ug/welcome.html) is a highly scalable, managed artifact repository service that helps you store and share software packages for application development.
- AWS [CodeBuild](https://docs.aws.amazon.com/codebuild/latest/userguide/welcome.html) is a fully managed build service that helps you compile source code, run unit tests, and produce artifacts that are ready to deploy.
- AWS [CodeCommit](https://docs.aws.amazon.com/codecommit/latest/userguide/welcome.html) is a version control service that helps you privately store and manage Git repositories, without needing to manage your own source control system.
- AWS [CodeDeploy](https://docs.aws.amazon.com/codedeploy/latest/userguide/welcome.html) automates deployments to Amazon Elastic Compute Cloud (Amazon EC2) or on-premises instances, AWS Lambda functions, or Amazon Elastic Container Service (Amazon ECS) services.
- AWS [CodePipeline](https://docs.aws.amazon.com/codepipeline/latest/userguide/welcome.html) helps you quickly model and configure the different stages of a software release and automate the steps required to release software changes continuously.

#### **Other tools**

- Draw.io [Desktop](https://github.com/jgraph/drawio-desktop/releases) An application for making flowcharts and diagrams.
- [Figma](https://www.figma.com/design-overview/) is an online design tool designed for collaboration. The code repository contains templates in .fig format for Figma.

### **Code repository**

This source file for the diagram in this pattern is available in the GitHub [Git Branching Strategy](https://github.com/awslabs/git-branching-strategies-for-multiaccount-devops/tree/main/trunk)  for [Trunk](https://github.com/awslabs/git-branching-strategies-for-multiaccount-devops/tree/main/trunk) repository. It includes files in PNG, draw.io, and Figma formats. You can modify these diagrams to support your organization's processes.

## **Best practices**

Follow the best practices and recommendations in AWS [Well-Architected](https://docs.aws.amazon.com/wellarchitected/latest/devops-guidance/devops-guidance.html) DevOps Guidance and Choosing a Git branching strategy for [multi-account](https://docs.aws.amazon.com/prescriptive-guidance/latest/choosing-git-branch-approach/) DevOps environments. These help you effectively implement Trunk-based development, foster collaboration, improve code quality, and streamline the development process.

# **Epics**

### **Reviewing the Trunk workflow**

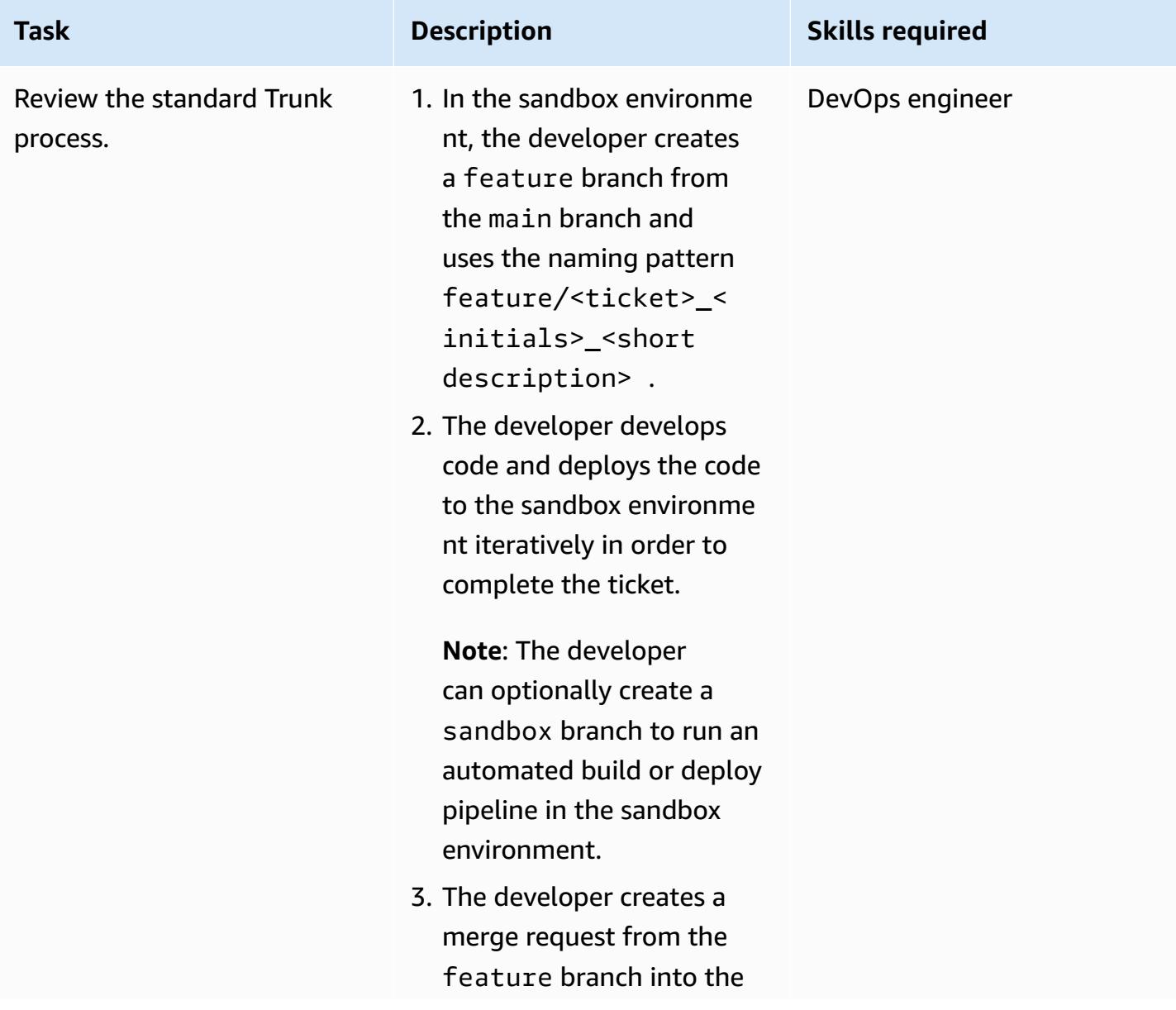

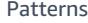

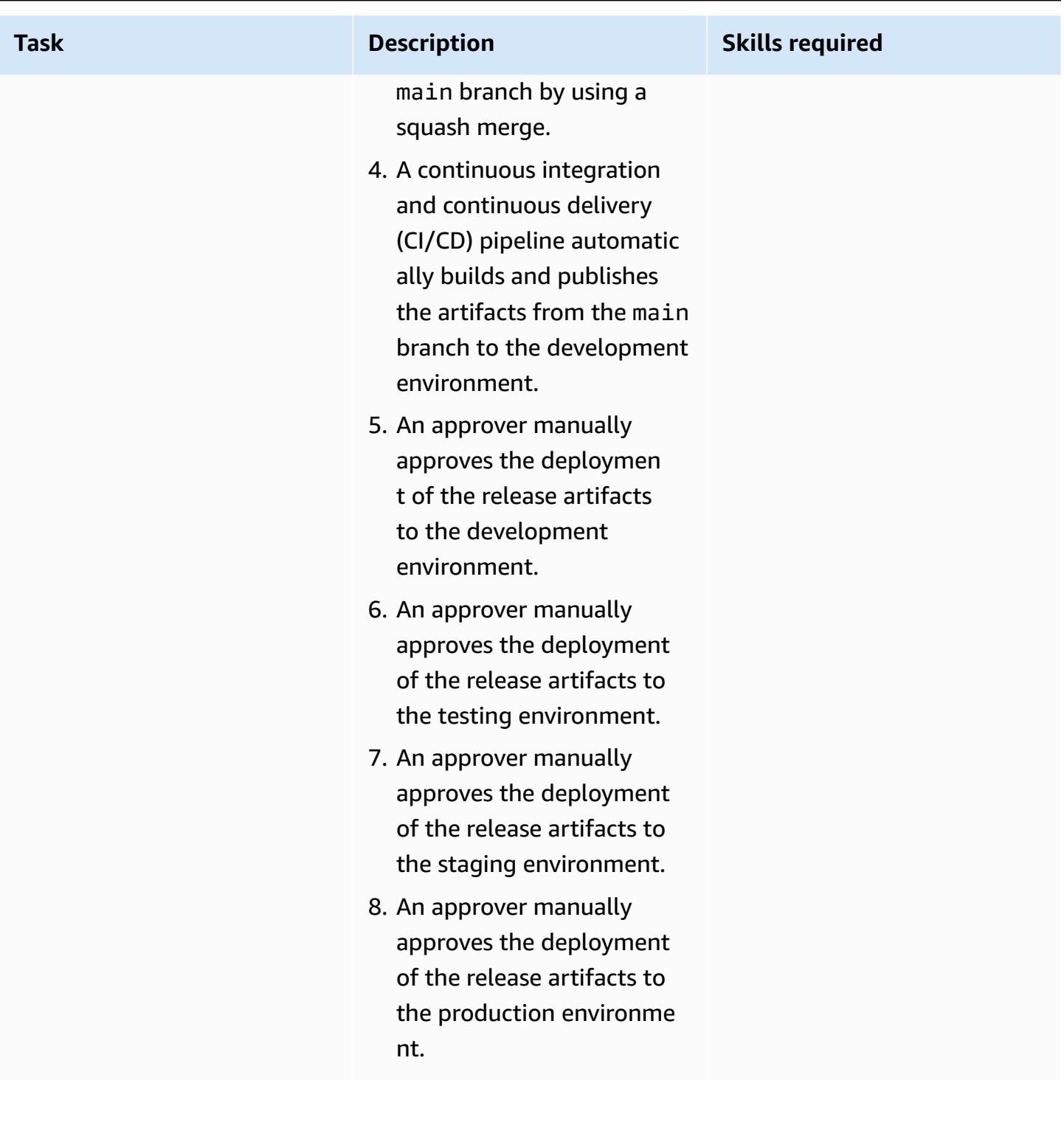

## **Troubleshooting**

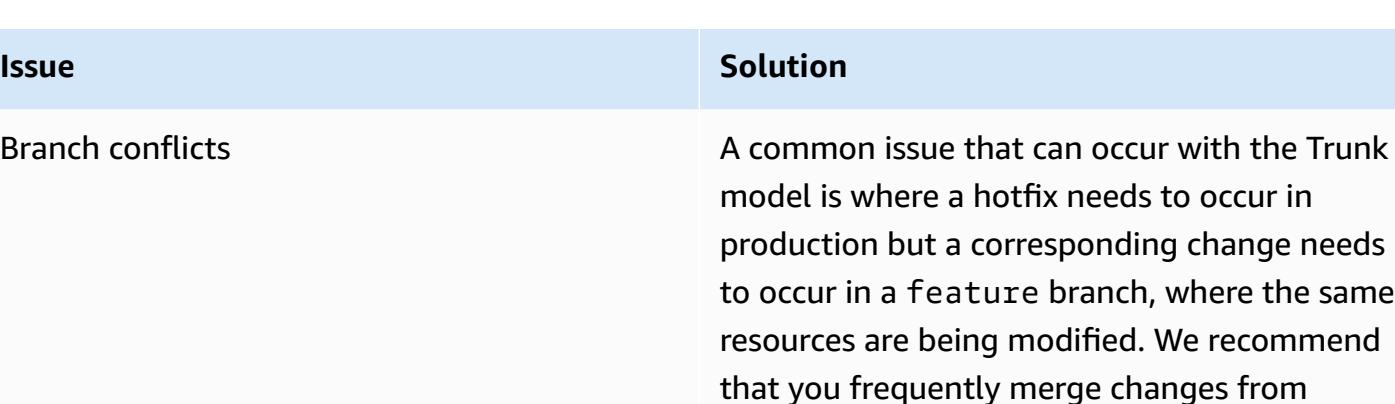

### **Related resources**

This guide doesn't include training for Git; however, there are many high-quality resources available on the internet if you need this training. We recommend that you start with the [Git documentation](https://git-scm.com/doc) site.

The following resources can help you with your Trunk branching journey in the AWS Cloud.

#### **AWS DevOps guidance**

- AWS DevOps [Guidance](https://docs.aws.amazon.com/wellarchitected/latest/devops-guidance/devops-guidance.html)
- AWS [Deployment](https://pipelines.devops.aws.dev/) Pipeline Reference Architecture
- [What is DevOps?](https://aws.amazon.com/devops/what-is-devops/)
- DevOps [resources](https://aws.amazon.com/devops/resources/)

#### **Trunk guidance**

• Trunk Based [Development](https://trunkbaseddevelopment.com/)

#### **Other resources**

• [Twelve-factor](https://12factor.net/) app methodology (12factor.net)

main into lower branches to avoid significant

conflicts on merge to main.

# **Implement centralized custom Checkov scanning to enforce policy before deploying AWS infrastructure**

*Created by Benjamin Morris (AWS)*

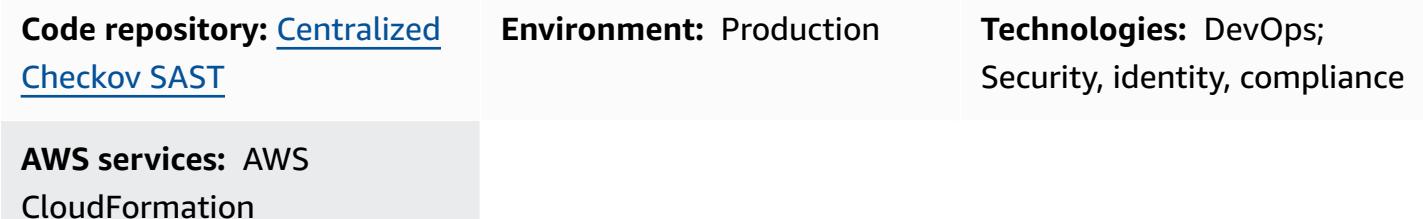

### **Summary**

This pattern provides a GitHub Actions framework for writing custom Checkov policies in one repository that can be reused across a GitHub organization. By following this pattern, an information security team can write, add, and maintain custom policies based on company requirements. The custom policies can be pulled into all pipelines in the GitHub organization automatically. This approach can be used to enforce company standards for resources before the resources are deployed.

## **Prerequisites and limitations**

#### **Prerequisites**

- An active AWS account
- A GitHub organization using GitHub Actions
- AWS infrastructure deployed with either HashiCorp Terraform or AWS CloudFormation

#### **Limitations**

- This pattern is written for GitHub Actions. However, it can be adapted to similar continuous integration and continuous delivery (CI/CD) frameworks such as GitLab. No specific paid version of GitHub is required.
- Some AWS services aren't available in all AWS Regions. For Region availability, see [Service](https://docs.aws.amazon.com/general/latest/gr/aws-service-information.html) [endpoints and quotas](https://docs.aws.amazon.com/general/latest/gr/aws-service-information.html) in the AWS documentation, and choose the link for the service.

## **Architecture**

This pattern is designed to be deployed as a GitHub repository that contains a GitHub reusable workflow and custom Checkov policies. The reusable workflow can scan both Terraform and CloudFormation infrastructure as code (IaC) repositories.

The following diagram shows the **Reusable GitHub workflows repository** and **Custom Checkov policies repository** as separate icons. However, you can implement these repositories either as separate repositories or a single repository. The example code uses a single repository, with files for workflows (.github/workflows) and files for custom policies (custom policies folder and the .checkov.yml config file) in the same repository.

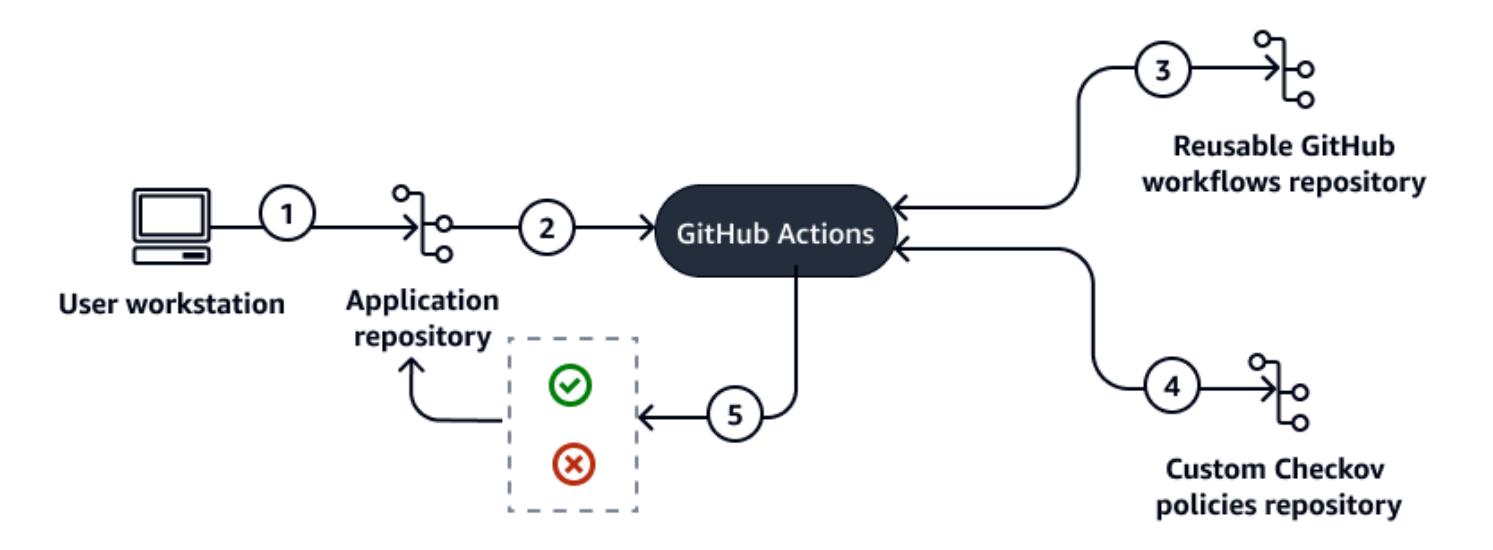

The diagram shows the following workflow:

- 1. A user creates a pull request in a GitHub repository.
- 2. Pipeline workflows start in GitHub Actions, including a reference to a Checkov reusable workflow.
- 3. The pipeline workflow downloads the referenced Checkov reusable workflow from an external repository and runs that Checkov workflow by using GitHub Actions.
- 4. The Checkov reusable workflow downloads the custom policies from an external repository.
- 5. The Checkov reusable workflow evaluates the IaC in the GitHub repository against both built-in and custom Checkov policies. The Checkov reusable workflow passes or fails based on whether security issues are found.

#### **Automation and scale**

This pattern allows for central management of Checkov configuration, so that policy updates can be applied in one location. However, this pattern does require that each repository use a workflow that contains a reference to the central reusable workflow. You can add this reference manually or use scripts to push the file to the .github/workflows folder for each repository.

# **Tools**

#### **AWS services**

• AWS [CloudFormation](https://docs.aws.amazon.com/AWSCloudFormation/latest/UserGuide/Welcome.html) helps you set up AWS resources, provision them quickly and consistently, and manage them throughout their lifecycle across AWS accounts and Regions. Checkov can scan CloudFormation.

### **Other tools**

- [Checkov](https://www.checkov.io/) is a static code analysis tool that checks IaC for security and compliance misconfigurations.
- GitHub [Actions](https://github.com/features/actions) is integrated into the GitHub platform to help you create, share, and run workflows within your GitHub repositories. You can use GitHub Actions to automate tasks such as building, testing, and deploying your code.
- [Terraform](https://www.terraform.io/) is an IaC tool from HashiCorp that helps you create and manage cloud and onpremises resources. Checkov can scan Terraform.

### **Code repository**

The code for this pattern is available in the GitHub [centralized-custom-checkov-sast](https://github.com/aws-samples/centralized-custom-checkov-sast) repository.

# **Best practices**

- To maintain a consistent security posture, align your company's security policies with the Checkov policies.
- In the early phases of implementing Checkov custom policies, you can use the soft-fail option in your Checkov scan to allow IaC with security issues to be merged. As the process matures, switch from the soft-fail option to the hard-fail option.

# **Epics**

### **Create a central Checkov repository for custom policies**

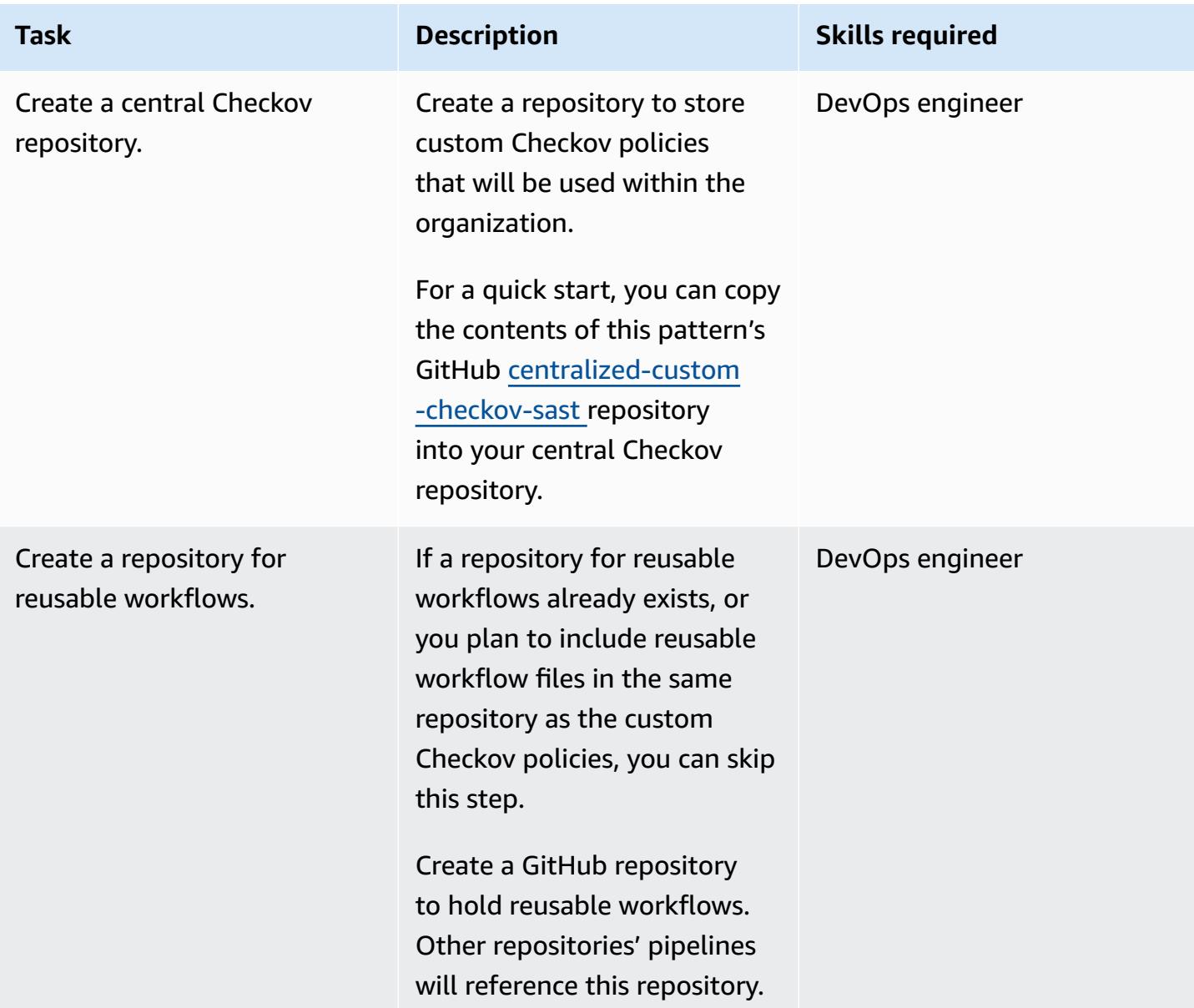

### **Create reusable and example Checkov workflows**

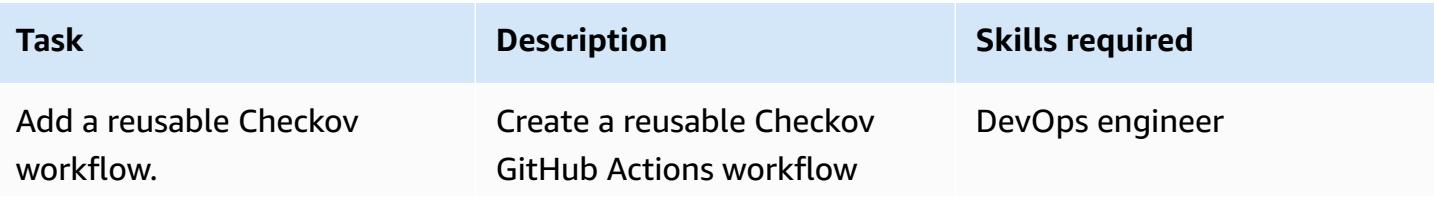

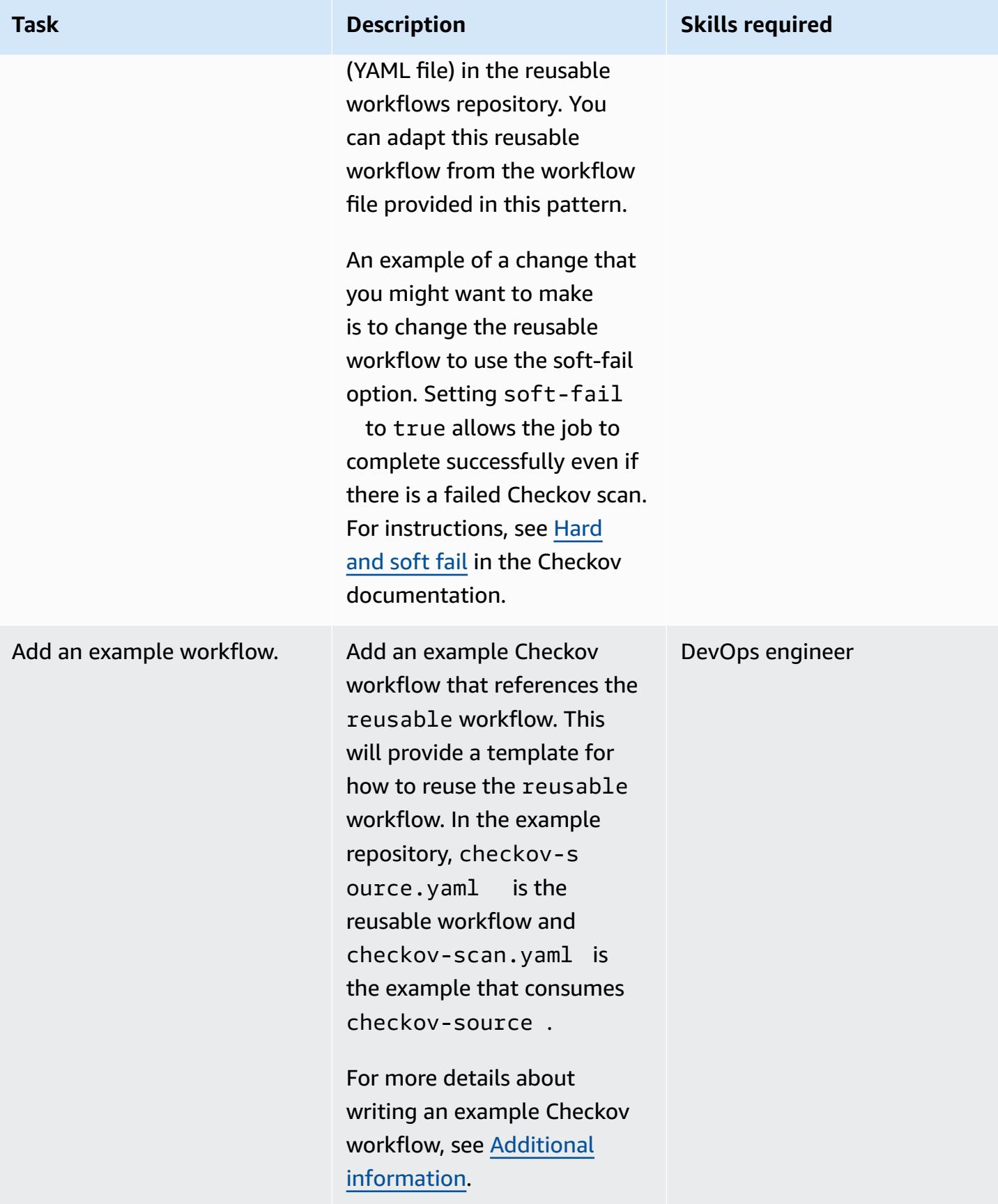

### **Associate company policies to Checkov custom policies**

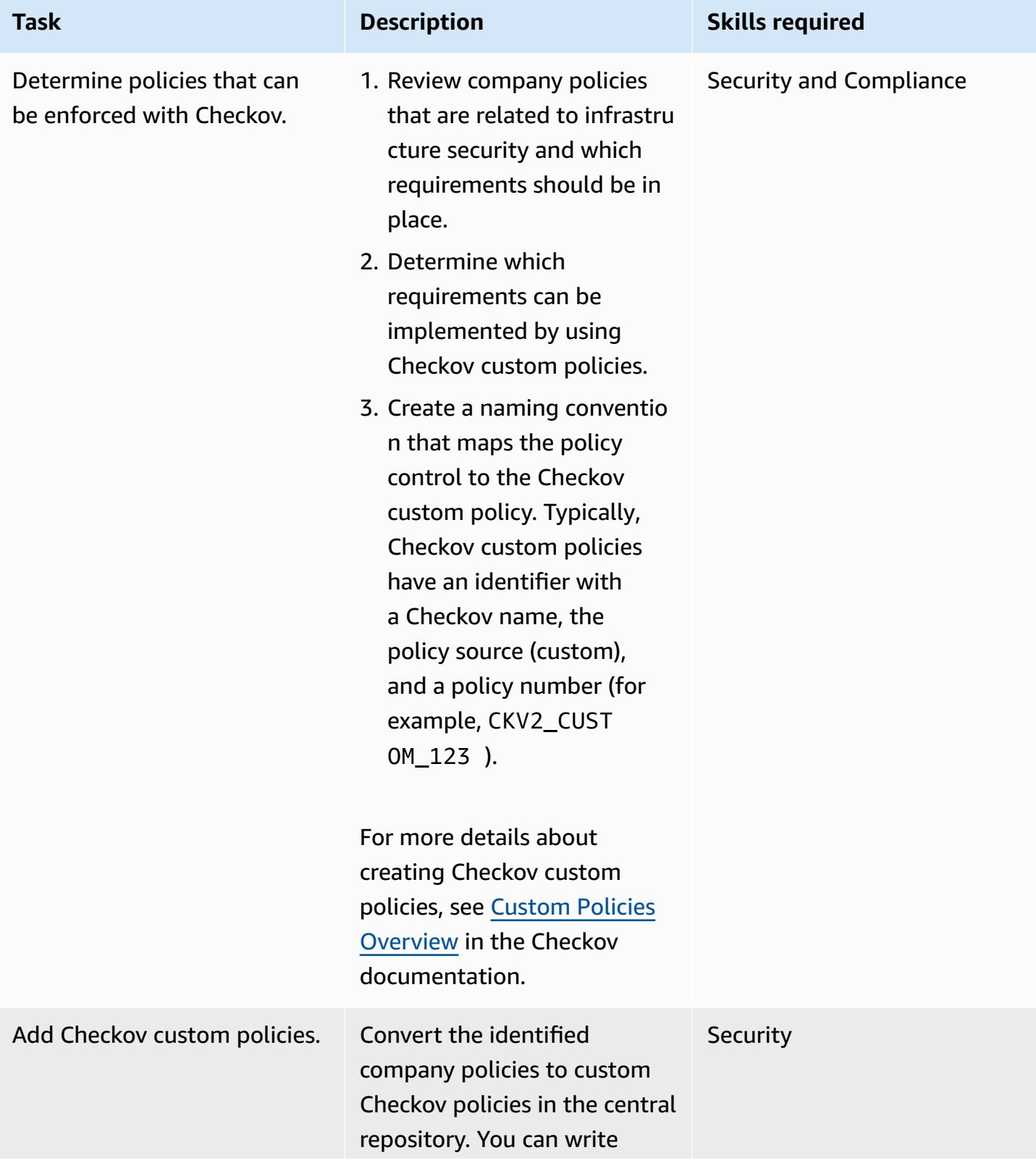
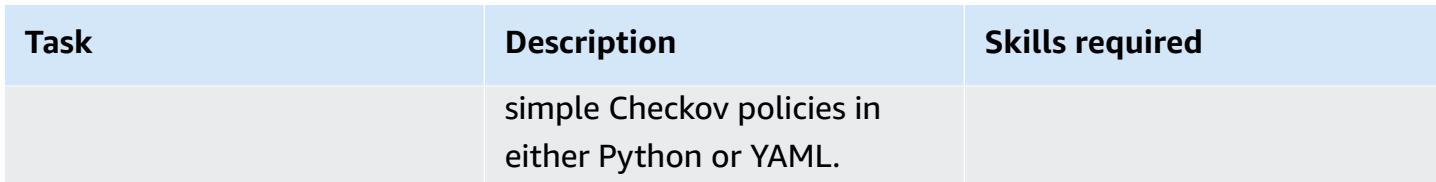

### **Implement centralized Checkov custom policies**

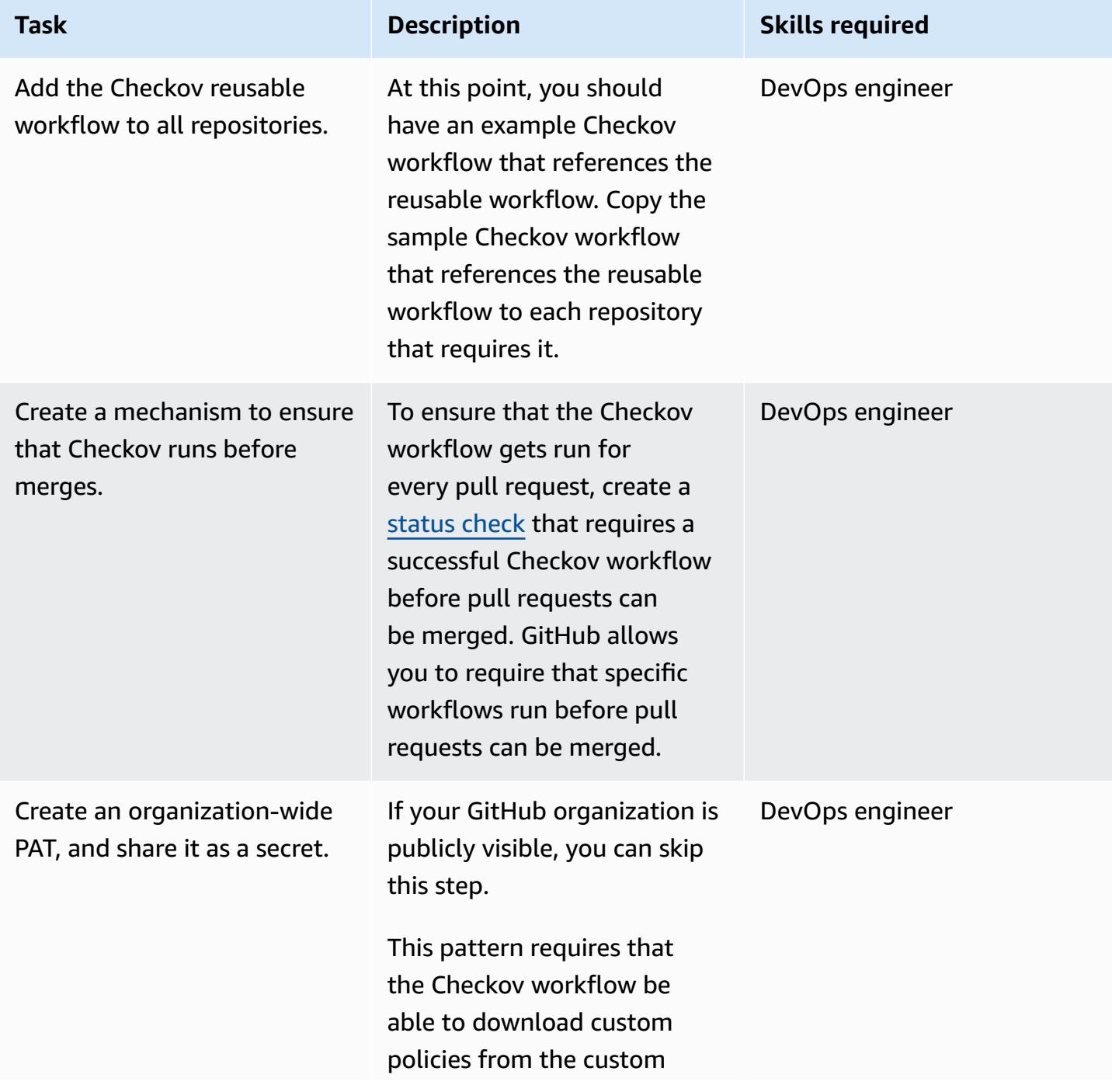

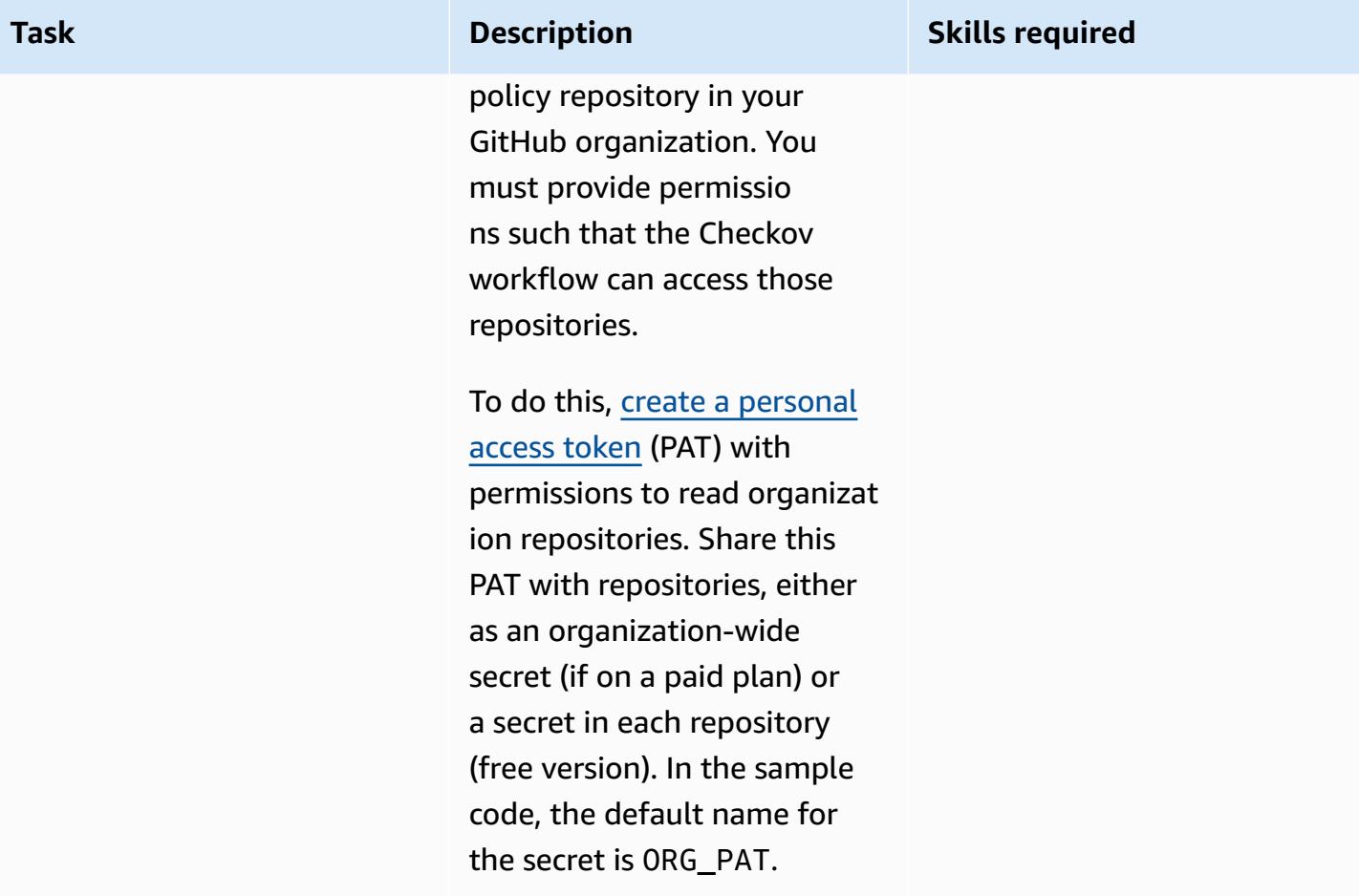

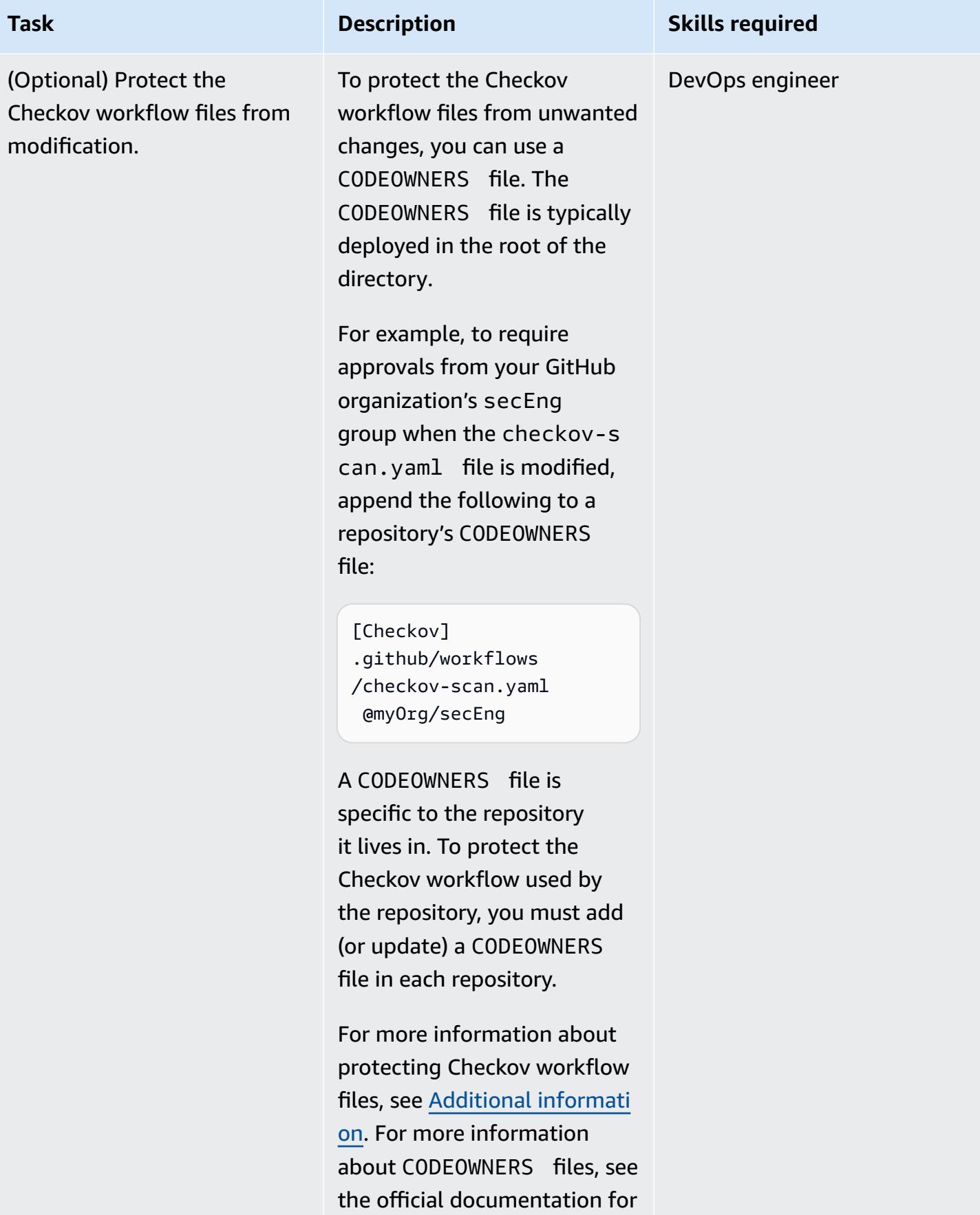

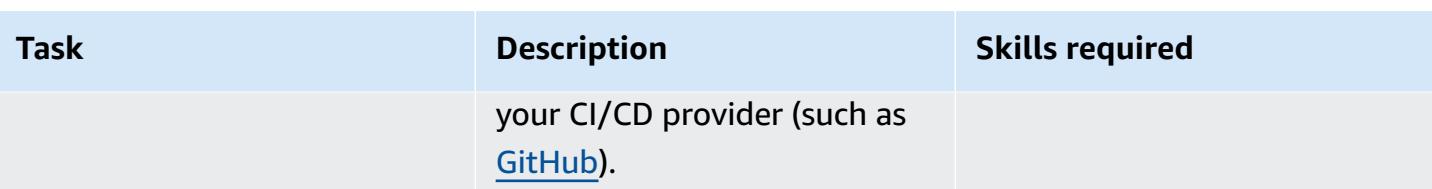

### **Related resources**

- Checkov Custom Policies [Overview](https://www.checkov.io/3.Custom%20Policies/Custom%20Policies%20Overview.html)
- [CloudFormation](https://www.checkov.io/7.Scan%20Examples/Cloudformation.html) Configuration Scanning
- GitHub Actions Reusable [Workflows](https://docs.github.com/en/actions/using-workflows/reusing-workflows)

# <span id="page-1911-0"></span>**Additional information**

### **Writing Checkov workflow files**

When writing checkov-scan. yaml, consider when you want it to run. The top-level on key determines when the workflow runs. In the example repository, the workflow will run when there is a pull request targeting the main branch (and any time that pull request's source branch is modified). The workflow can also be run as required because of the workflow\_dispatch key.

You can change the workflow trigger conditions based on how often you want the workflow to run. For example, you could change the workflow to run every time code is pushed to any branch by replacing pull\_request with push and removing the branches key.

You can modify the example workflow file that you created within an individual repository. For example, you could adjust the target branch's name from main to production if a repository is structured around a production branch.

### **Protecting Checkov workflow files**

Checkov scanning provides useful information about potential security misconfiguration. However, some developers might perceive it to be a barrier to their productivity and attempt to remove or disable the scanning workflow.

There are several ways to address this problem, including better messaging about the long-term value of security scanning and clearer documentation about how to deploy secure infrastructure. These are important "soft" approaches to DevSecOps collaboration that can be seen as the solution to this problem's root cause. However, you can also use technical controls such as a CODEOWNERS file as guardrails to help keep developers on the right path.

### **Testing pattern in a sandbox**

To test this pattern in a sandbox environment, follow these steps:

- 1. Create a new GitHub organization. Create a token with read-only access to all repositories in the organization. Because this token is for a sandbox environment, not a paid environment, you will not be able to store this token in an organization-wide secret.
- 2. Create a checkov repository to hold the Checkov configuration and a github-workflows repository to hold the reusable workflow configuration. Populate the repositories with the contents of the example repository.
- 3. Create an application repository, and copy and paste the checkov-scan.yaml workflow to its .github/workflows folder. Add a secret to the repository that contains the PAT you created for organization read-only access. The default secret is ORG\_PAT.
- 4. Create a pull request that adds some Terraform or CloudFormation code to the application repository. Checkov should scan and return a result.

# **Automatically detect changes and initiate different CodePipeline pipelines for a monorepo in CodeCommit**

*Created by Helton Ribeiro (AWS), Petrus Batalha (AWS), and Ricardo Morais (AWS)*

**Code repository:** [AWS](https://github.com/aws-samples/monorepo-multi-pipeline-trigger) [CodeCommit](https://github.com/aws-samples/monorepo-multi-pipeline-trigger) monorepo [multi-pipeline triggers](https://github.com/aws-samples/monorepo-multi-pipeline-trigger)

**Environment:** PoC or pilot **Technologies:** DevOps;

Infrastructure; Serverless

**AWS services:** AWS CodeCommit; AWS CodePipel ine; AWS Lambda

# **Summary**

This pattern helps you automatically detect changes to the source code of a monorepo-based application in AWS CodeCommit and then initiate a pipeline in AWS CodePipeline that runs the continuous integration and continuous delivery (CI/CD) automation for each microservice. This approach means that each microservice in your monorepo-based application can have a dedicated CI/CD pipeline, which ensures better visibility, easier sharing of code, and improved collaboration, standardization, and discoverability.

The solution described in this pattern doesn't perform any dependency analysis among the microservices inside the monorepo. It only detects changes in the source code and initiates the matching CI/CD pipeline.

The pattern uses AWS Cloud9 as the integrated development environment (IDE) and AWS Cloud Development Kit (AWS CDK) to define an infrastructure by using two AWS CloudFormation stacks: MonoRepoStack and PipelinesStack. The MonoRepoStack stack creates the monorepo in AWS CodeCommit and the AWS Lambda function that initiates the CI/CD pipelines. The PipelinesStack stack defines your pipeline infrastructure.

**Important**: This pattern's workflow is a proof of concept (PoC). We recommend that you use it only in a test environment. If you want to use this pattern's approach in a production environment, see Security best [practices](https://docs.aws.amazon.com/IAM/latest/UserGuide/best-practices.html) in IAM in the AWS Identity and Access Management (IAM) documentation and make the required changes to your IAM roles and AWS services.

# **Prerequisites and limitations**

### **Prerequisites**

- An active AWS account.
- AWS Command Line Interface (AWS CLI), installed and configured. For more information, see Installing, updating, and [uninstalling](https://docs.aws.amazon.com/cli/latest/userguide/cli-chap-install.html) the AWS CLI in the AWS CLI documentation.
- Python 3 and pip, installed on your local machine. For more information, see the [Python](https://www.python.org/) [documentation](https://www.python.org/).
- AWS CDK, installed and configured. For more information, see [Getting](https://docs.aws.amazon.com/cdk/latest/guide/getting_started.html) started with the AWS CDK in the AWS CDK documentation.
- An AWS Cloud9 IDE, installed and configured. For more information, see [Setting](https://docs.aws.amazon.com/cloud9/latest/user-guide/setting-up.html) up AWS Cloud9 in the AWS Cloud9 documentation.
- The GitHub AWS CodeCommit monorepo [multi-pipeline](https://github.com/aws-samples/monorepo-multi-pipeline-trigger) triggers repository, cloned on your local machine.
- An existing directory containing application code that you want to build and deploy with CodePipeline.
- Familiarity and experience with DevOps best practices on the AWS Cloud. To increase your familiarity with DevOps, you can use the pattern Build a loosely coupled [architecture](https://docs.aws.amazon.com/prescriptive-guidance/latest/patterns/build-a-loosely-coupled-architecture-with-microservices-using-devops-practices-and-aws-cloud9.html) with [microservices](https://docs.aws.amazon.com/prescriptive-guidance/latest/patterns/build-a-loosely-coupled-architecture-with-microservices-using-devops-practices-and-aws-cloud9.html) using DevOps practices and AWS Cloud9 on the AWS Prescriptive Guidance website.

# **Architecture**

The following diagram shows how to use the AWS CDK to define an infrastructure with two AWS CloudFormation stacks: MonoRepoStack and PipelinesStack.

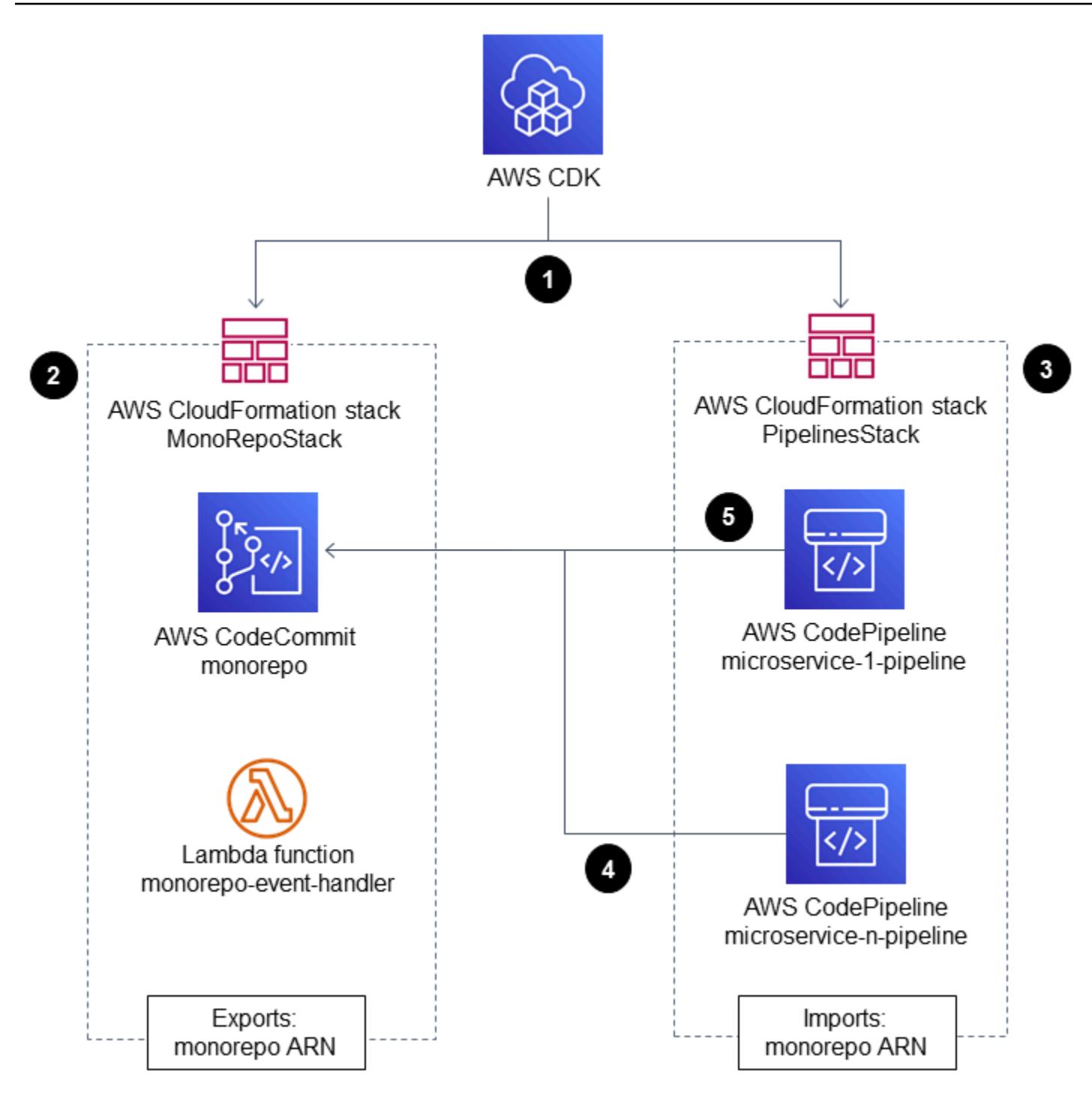

The diagram shows the following workflow:

- 1. The bootstrap process uses the AWS CDK to create the AWS CloudFormation stacks MonoRepoStack and PipelinesStack.
- 2. The MonoRepoStack stack creates the CodeCommit repository for your application and the monorepo-event-handler Lambda function that is initiated after each commit.
- 3. The PipelinesStack stack creates the pipelines in CodePipeline that are initiated by the Lambda function. Each microservice must have a defined infrastructure pipeline.
- 4. The pipeline for microservice-n is initiated by the Lambda function and starts its isolated CI/ CD stages that are based on the source code in CodeCommit.
- 5. The pipeline for microservice-1 is initiated by the Lambda function and starts its isolated CI/ CD stages that are based on the source code in CodeCommit.

The following diagram shows the deployment of the AWS CloudFormation stacks MonoRepoStack and PipelinesStack in an account.

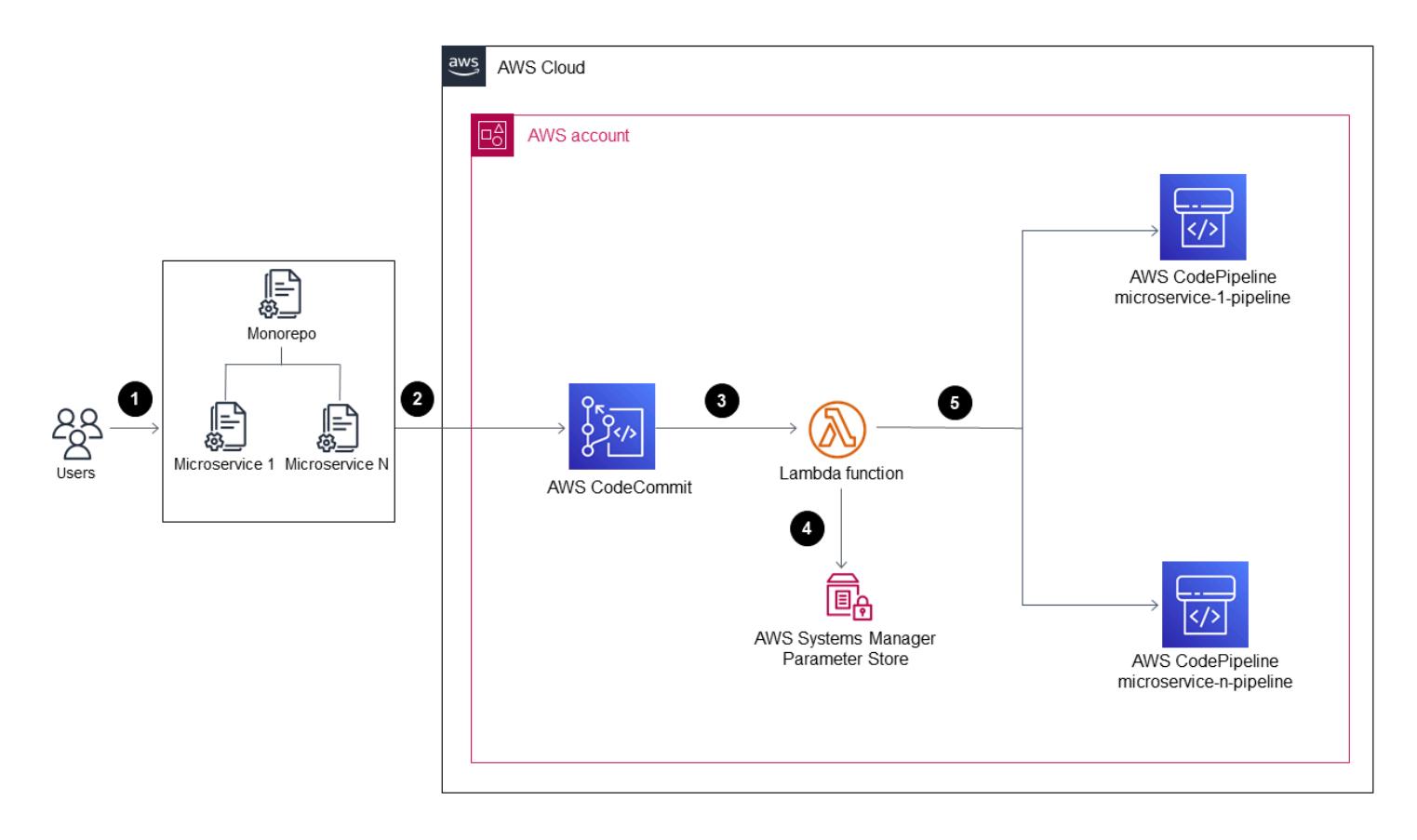

- 1. A user changes code in one of the application's microservices.
- 2. The user pushes the changes from a local repository to a CodeCommit repository.
- 3. The push activity initiates the Lambda function that receives all pushes to the CodeCommit repository.
- 4. The Lambda function reads a parameter in Parameter Store, a capability of AWS Systems Manager, to retrieve the most recent commit ID. The parameter has the naming format: / MonoRepoTrigger/{repository}/{branch\_name}/LastCommit. If the parameter isn't

found, the Lambda function reads the last commit ID from the CodeCommit repository and saves the returned value in Parameter Store.

5. After identifying the commit ID and the changed files, the Lambda function identifies the pipelines for each microservice directory and initiates the required CodePipeline pipeline.

## **Tools**

- AWS Cloud [Development](https://docs.aws.amazon.com/cdk/latest/guide/home.html) Kit (AWS CDK) is a software development framework for defining cloud infrastructure in code and provisioning it through AWS CloudFormation.
- [Python](https://www.python.org/) is a programming language that lets you work quickly and integrate systems more effectively.

### **Code**

The source code and templates for this pattern are available in the GitHub AWS [CodeCommit](https://github.com/aws-samples/monorepo-multi-pipeline-trigger) monorepo [multi-pipeline](https://github.com/aws-samples/monorepo-multi-pipeline-trigger) triggers repository.

# **Best practices**

- This sample architecture doesn't include a monitoring solution for the deployed infrastructure. If you want to deploy this solution in a production environment, we recommend that you enable monitoring. For more information, see Monitor your serverless [applications](https://docs.aws.amazon.com/serverless-application-model/latest/developerguide/monitor-app-insights.html) with CloudWatch [Application Insights](https://docs.aws.amazon.com/serverless-application-model/latest/developerguide/monitor-app-insights.html) in the AWS Serverless Application Model (AWS SAM) documentation.
- When you edit the sample code provided by this pattern, follow the best practices for [developing](https://docs.aws.amazon.com/cdk/v2/guide/best-practices.html) and deploying cloud [infrastructure](https://docs.aws.amazon.com/cdk/v2/guide/best-practices.html) in the AWS CDK documentation.
- When you define your microservice pipelines, review the security best [practices](https://docs.aws.amazon.com/codepipeline/latest/userguide/security-best-practices.html) in the AWS CodePipeline documentation.
- You can also check your AWS CDK code for best practices by using the [cdk-nag](https://github.com/cdklabs/cdk-nag) utility. This tool uses a set of rules, grouped by packs, to evaluate your code. The available packs are:
	- AWS [Solutions](https://github.com/cdklabs/cdk-nag/blob/main/RULES.md#awssolutions) Library
	- Health Insurance Portability and [Accountability](https://github.com/cdklabs/cdk-nag/blob/main/RULES.md#hipaa-security) Act (HIPAA) security
	- National Institute of Standards and [Technology](https://github.com/cdklabs/cdk-nag/blob/main/RULES.md#nist-800-53-rev-4) (NIST) 800-53 rev 4
	- NIST [800-53](https://github.com/cdklabs/cdk-nag/blob/main/RULES.md#nist-800-53-rev-5) rev 5
	- Payment Card Industry Data Security [Standard](https://github.com/cdklabs/cdk-nag/blob/main/RULES.md#pci-dss-321) (PCI DSS) 3.2.1

# **Epics**

### **Set up the environment**

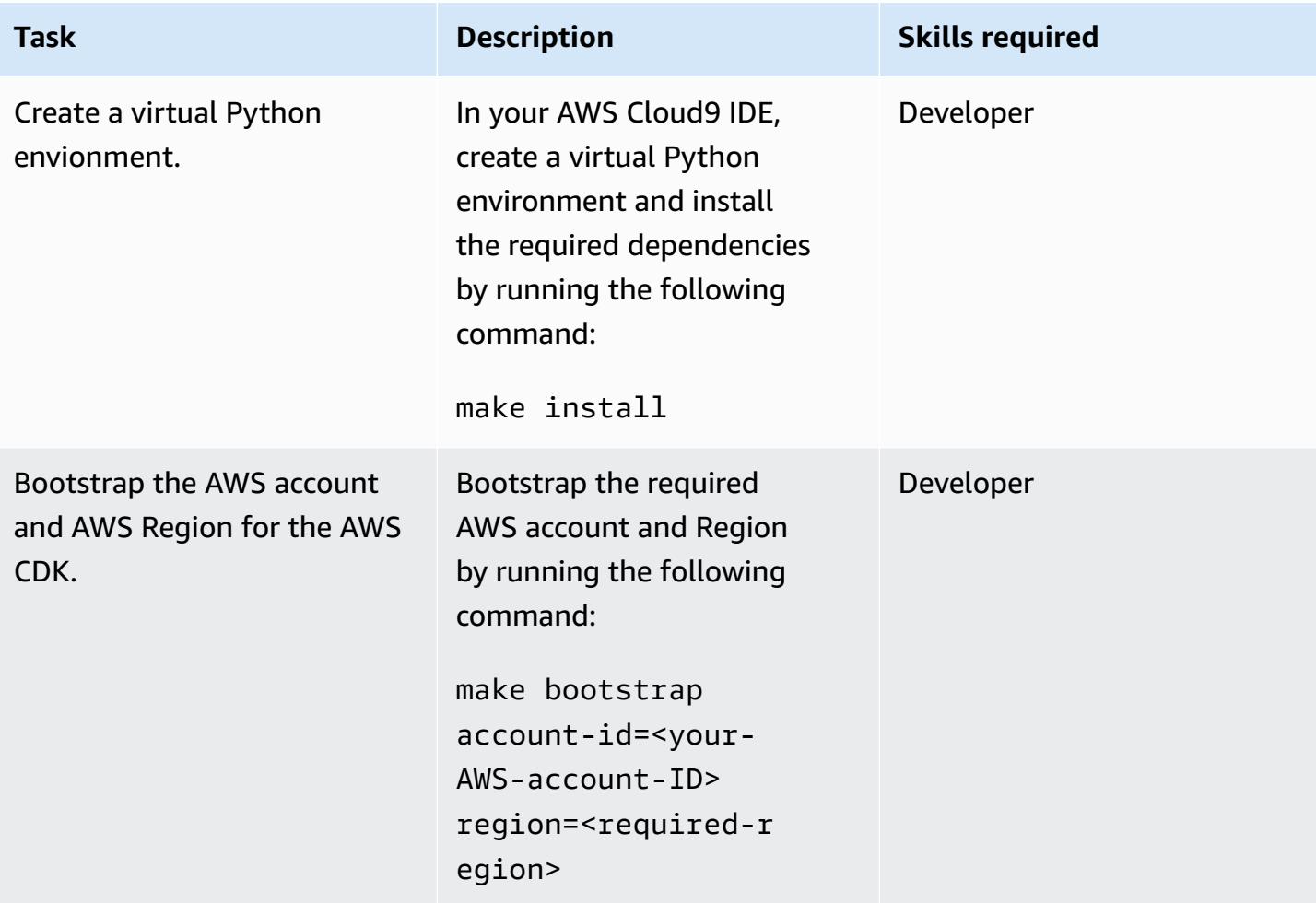

### **Add a new pipeline for a microservice**

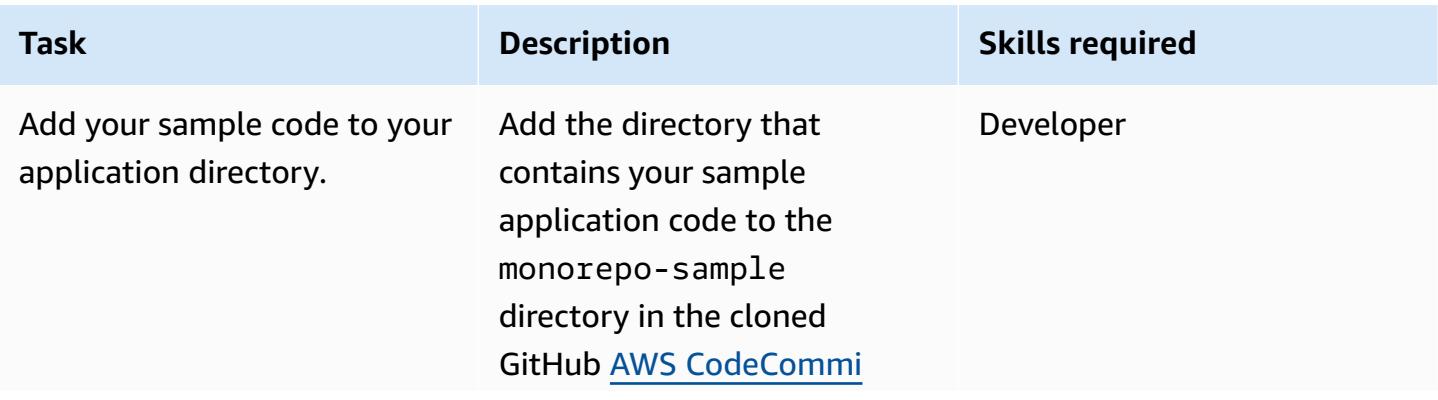

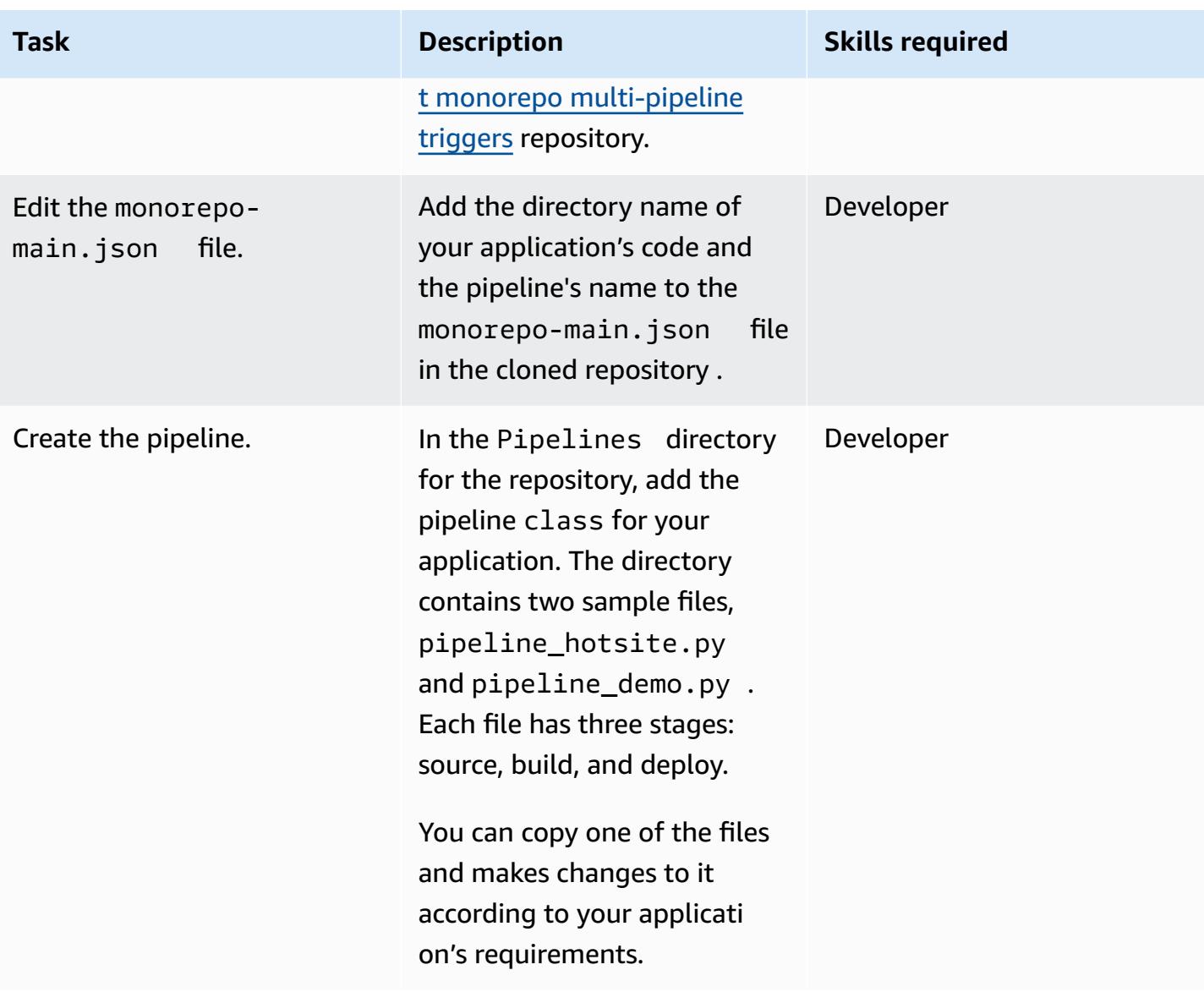

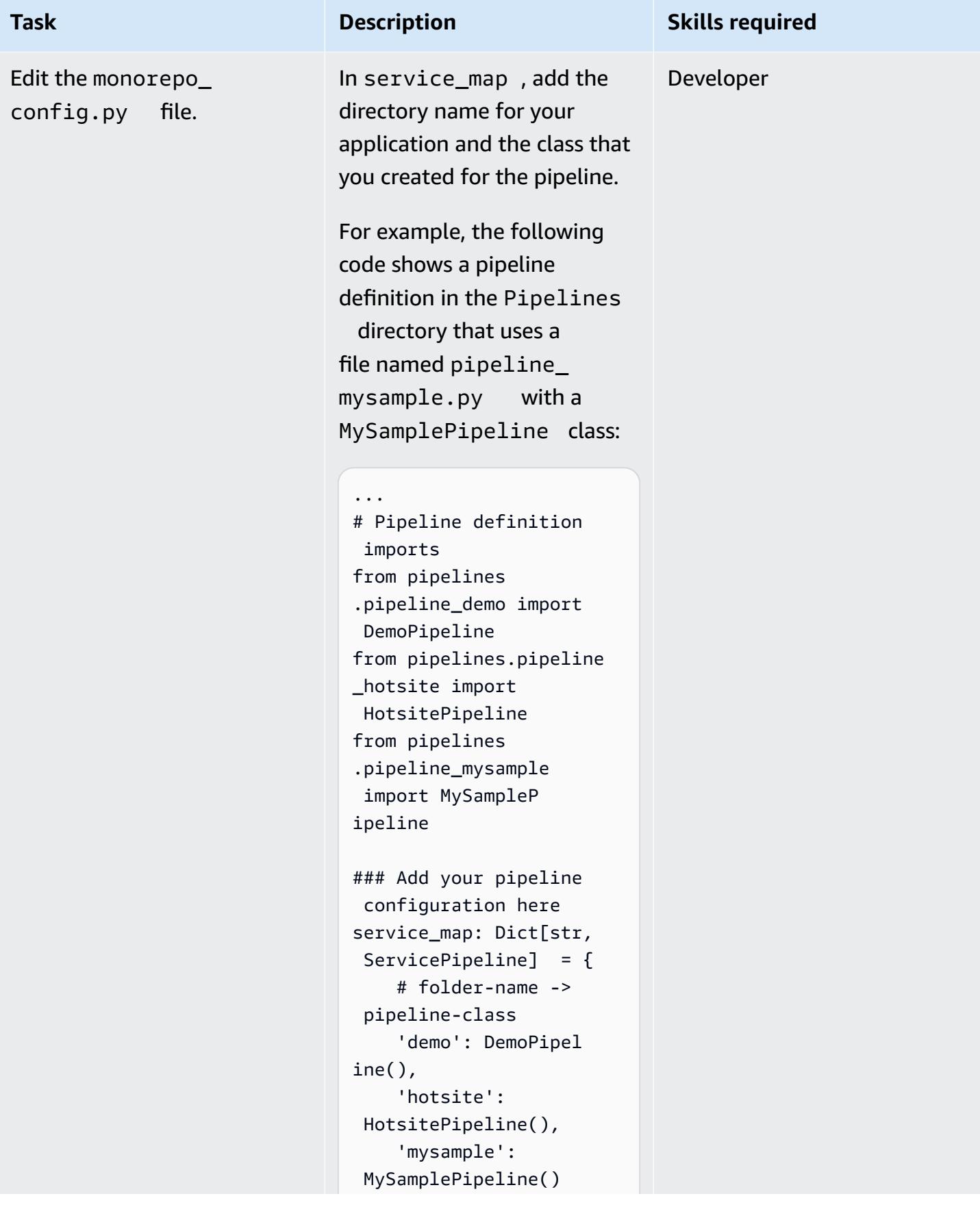

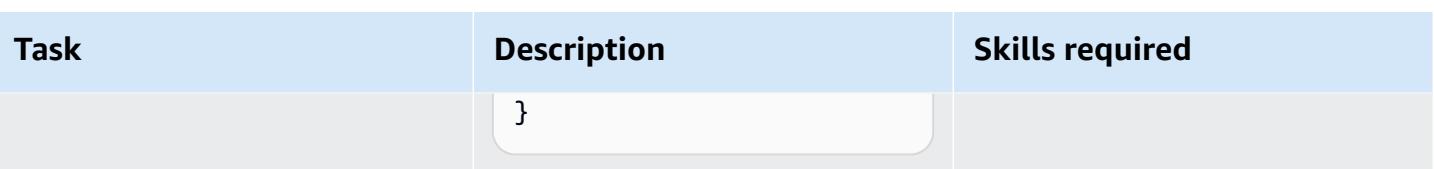

### **Deploy the MonoRepoStack stack**

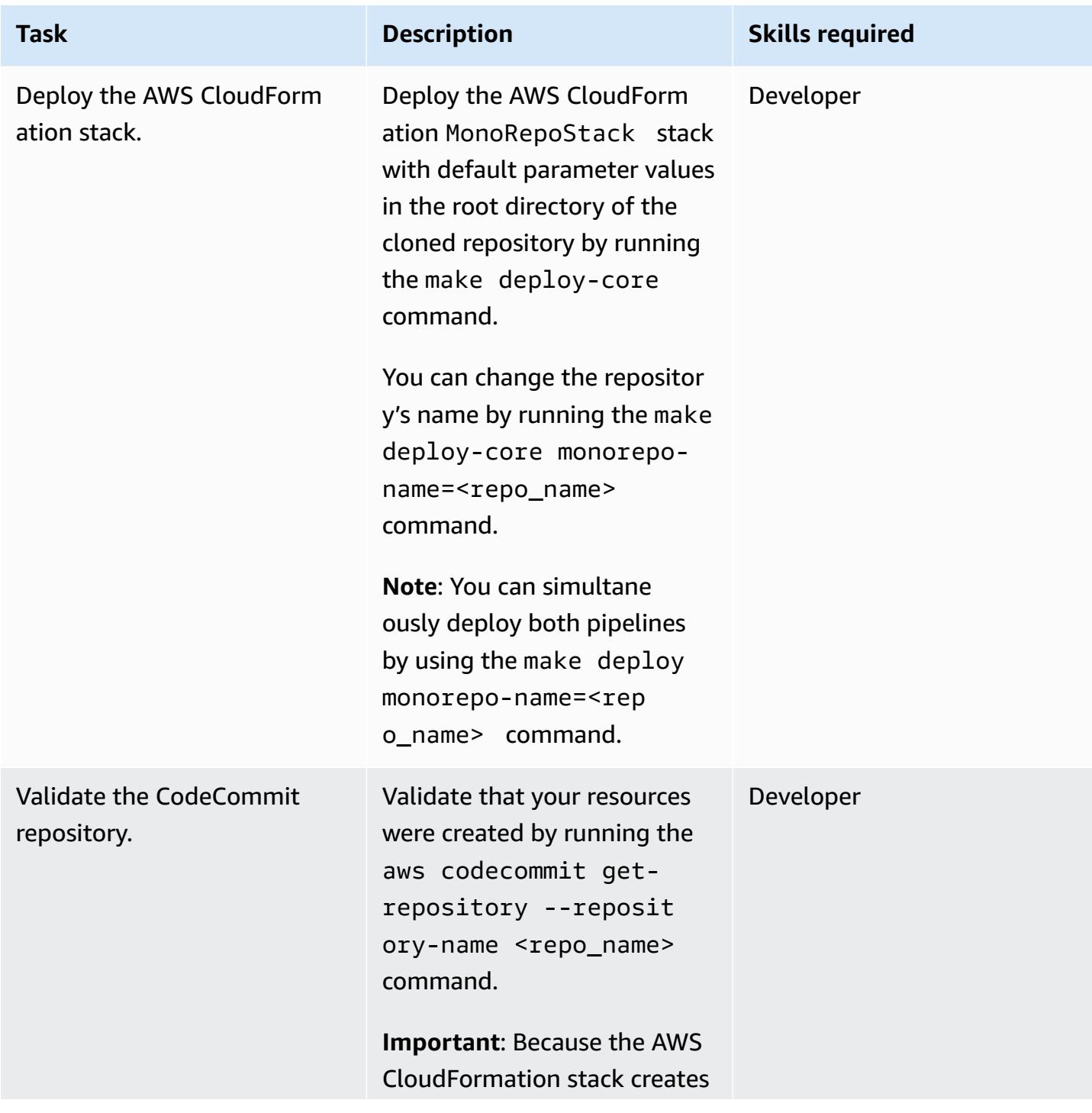

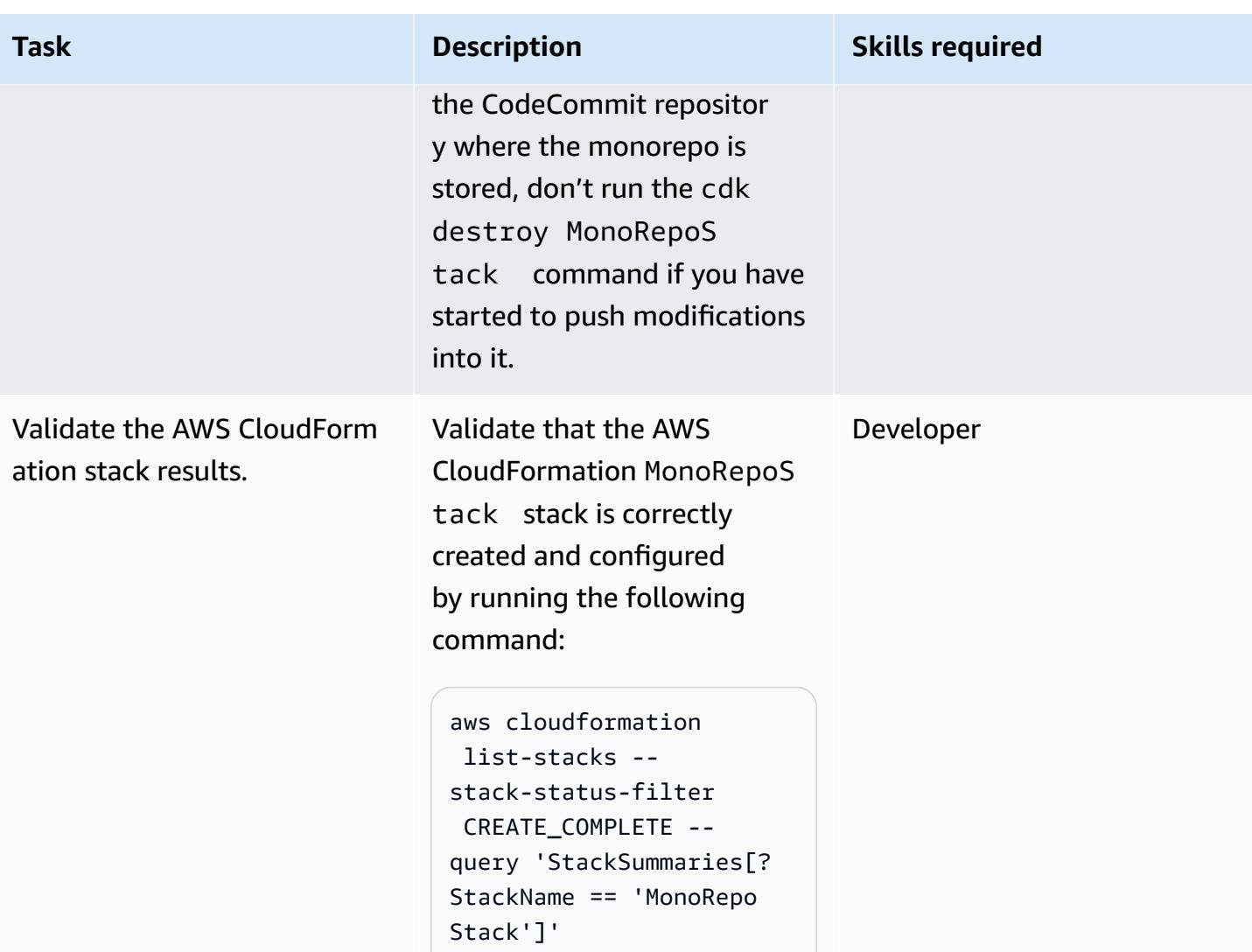

## **Deploy the PipelinesStack stack**

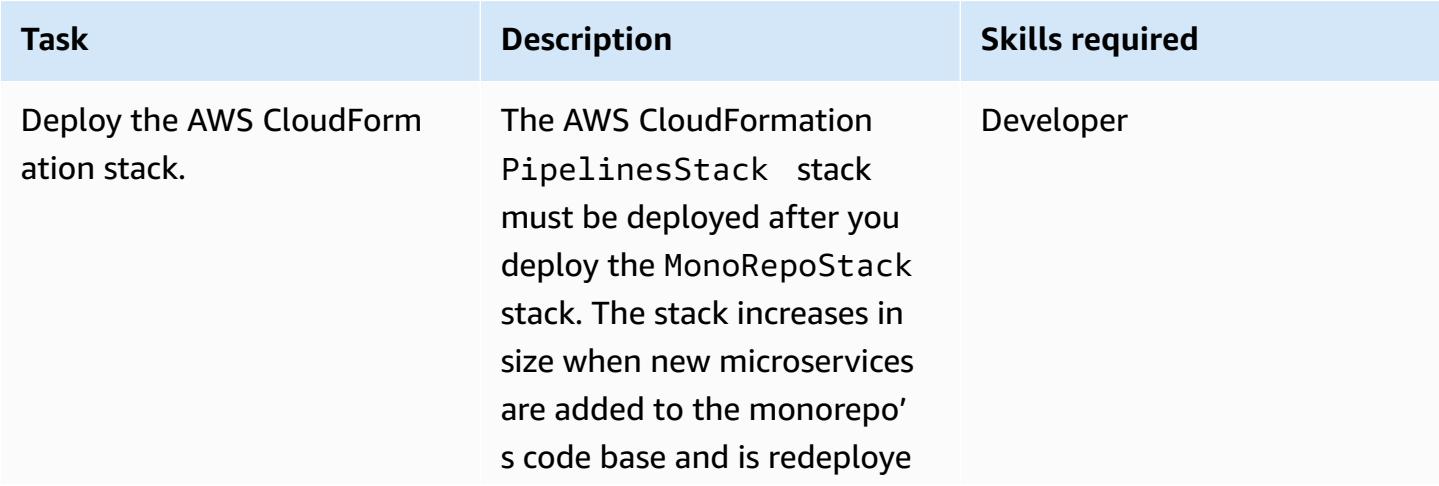

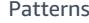

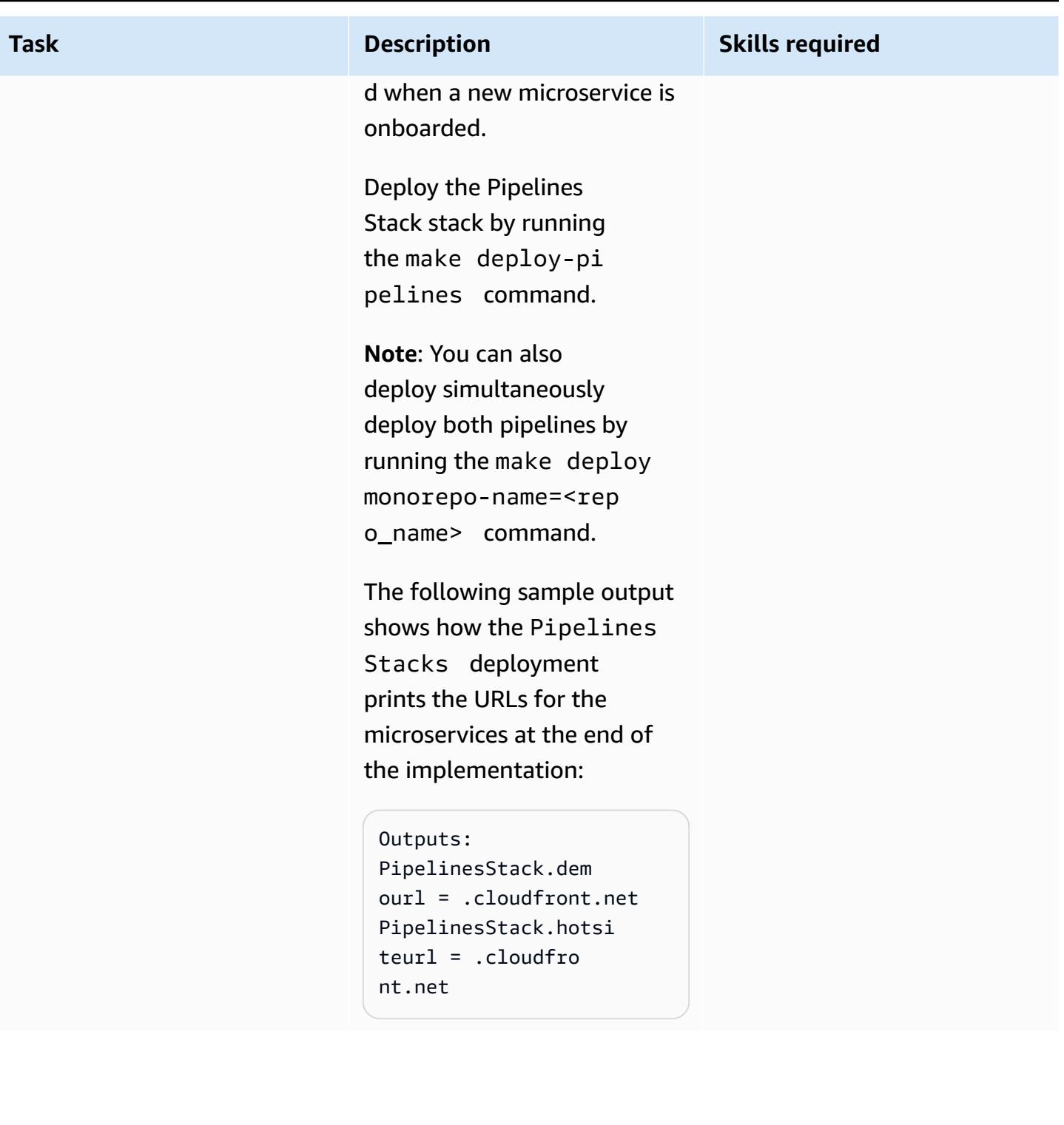

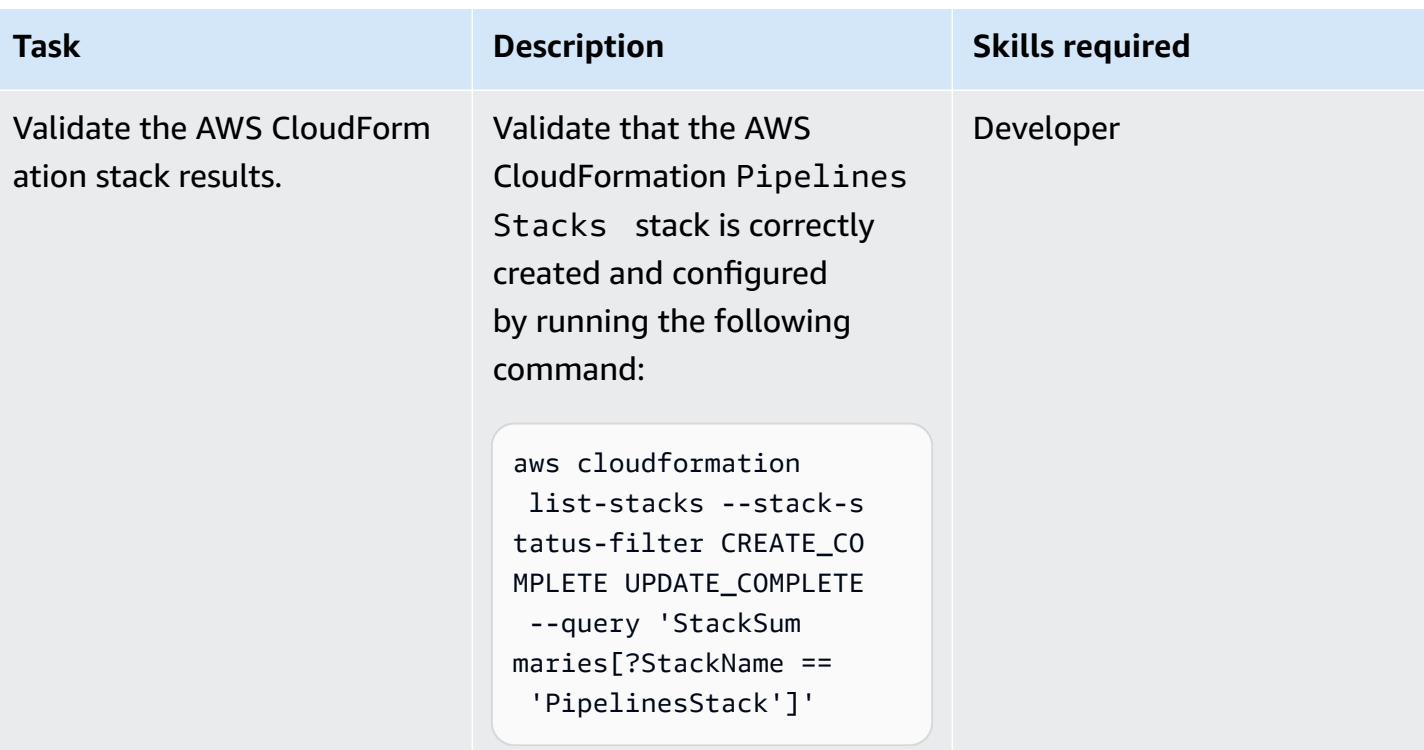

### **Clean up resources**

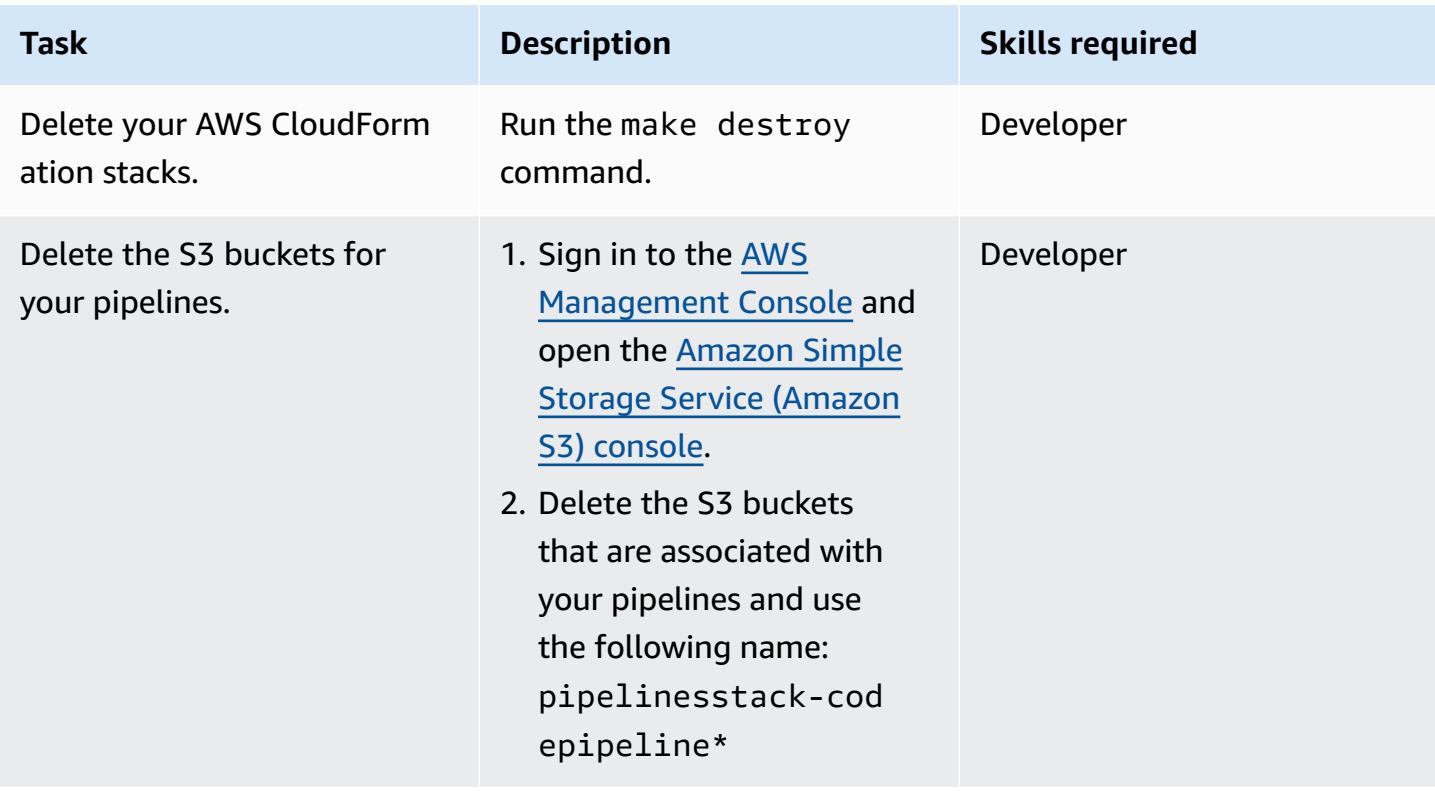

# **Troubleshooting**

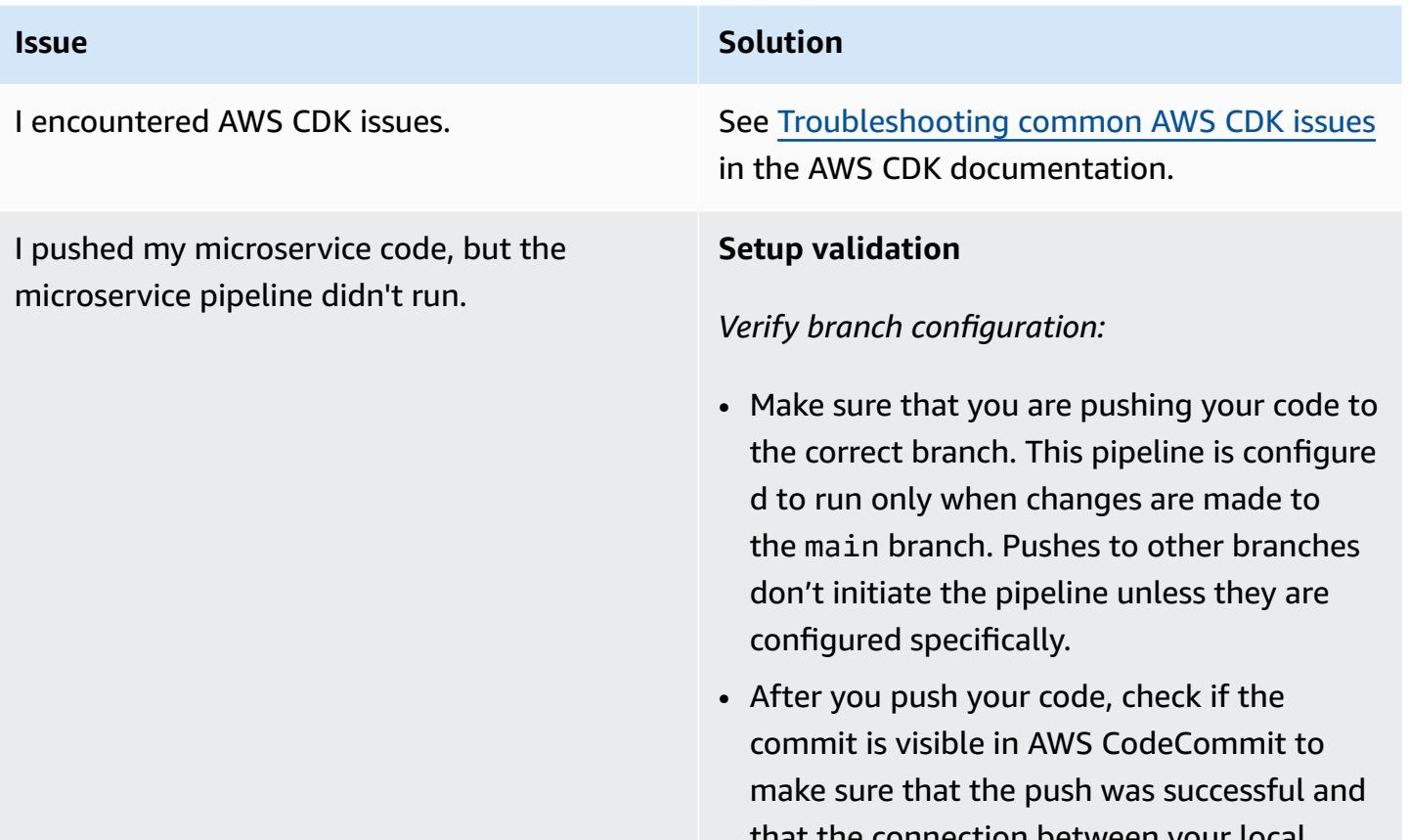

that the connection between your local environment and the repository is intact. Refresh your credentials if there are issues pushing code.

### *Validate configuration files:*

- Confirm that the service\_map variable in monorepo\_config.py accurately reflects the current directory structure of your microservices. This variable plays a crucial role in mapping your code push to the respective pipeline.
- Make sure that monorepo-main.json is updated to include the new mapping for your microservice. This file is essential

#### **Issue Solution**

for the pipeline to recognize and correctly handle changes to your microservice.

#### **Troubleshooting on the console**

*AWS CodePipeline checks:*

• On the AWS [Management](https://console.aws.amazon.com/) Console, confirm that you're in the AWS Region where your pipeline is hosted. Open the [CodePipel](https://console.aws.amazon.com/codesuite/codepipeline/home) ine [console](https://console.aws.amazon.com/codesuite/codepipeline/home) and check if the pipeline that corresponds to your microservice has been initiated.

**Error analysis**: If the pipeline was initiated but failed, review any error messages or logs provided by CodePipeline to understand what went wrong.

#### *AWS Lambda troubleshooting:*

• On the AWS [Lambda](https://console.aws.amazon.com/lambda/home) console, open the monorepo-event-handler Lambda function. Verify that the function was initiated in response to the code push.

**Log analysis**: Examine the Lambda function' s logs for any issues. The logs can provide detailed insights into what happened when the function ran and help identify whether the function processed the event as expected.

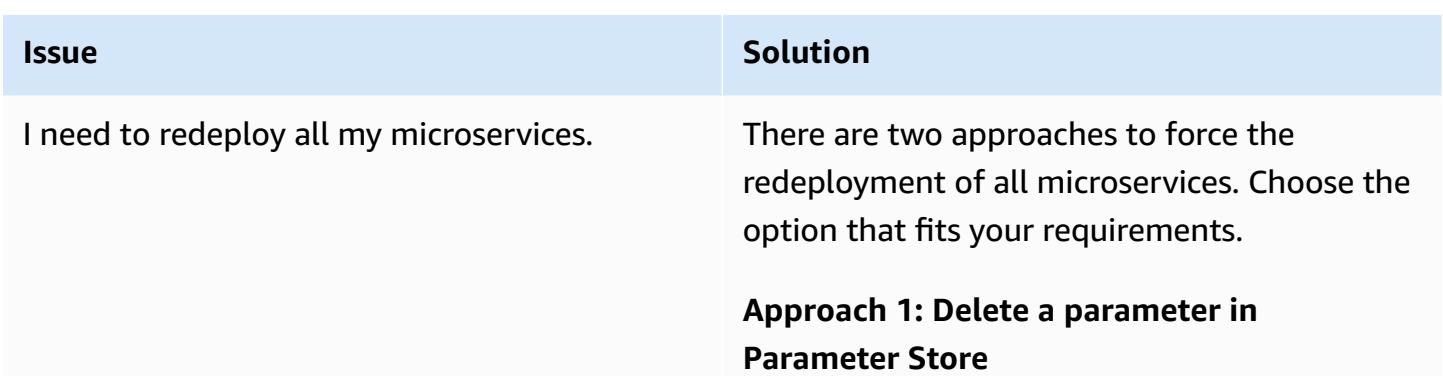

This method involves deleting a specific parameter within Systems Manager Parameter Store that tracks the last commit ID used for deployment. When you remove this parameter , the system is forced to redeploy all microserv ices upon the next trigger, because it perceives it as a fresh state.

#### Steps:

- 1. Locate the specific Parameter Store entry that holds the commit ID or a related deployment marker for your monorepo. The parameter name follows the format: "/ MonoRepoTrigger/{repository}/ {branch\_name}/LastCommit"
- 2. Consider backing up the parameter value if it's critical or if you wish to maintain a record of the deployment state before resetting it.
- 3. Use the AWS Management Console, AWS CLI, or SDKs to delete the identifie d parameter. This action resets the deployment marker.
- 4. After deletion, the next push to the repository should cause the system to deploy all microservices, because it looks

### **Issue Solution**

for the latest commit to consider for deployment.

Pros:

- Simple and quick to implement with minimal steps.
- Doesn't require making arbitrary code changes to initiate deployments.

Cons:

- Less granular control over the deployment process.
- Potentially risky if the Parameter Store is used for managing other critical configura tions.

### **Approach 2: Push a commit in each monorepo subfolder**

This method involves making a minor change and pushing it in each microservice subfolder within the monorepo to initiate their individua l pipelines.

Steps:

- 1. List all the microservices within the monorepo that need redeployment.
- 2. For each microservice, make a minimal, non-impactful change in its subfolder. This might be updating a README file, adding a comment in a configuration file, or any

### **Issue Solution**

change that doesn't affect the service's functionality.

- 3. Commit these changes with a clear message (such as "Initiate redeployment of microserv ices") and push them to the repository. Make sure that you push the changes to the branch that initiates the deployment.
- 4. Monitor the pipelines for each microserv ice to confirm that they are initiated and complete successfully.

#### Pros:

- Provides granular control over which microservices are redeployed.
- Safer because it doesn't involve deleting configuration parameters that might be used for other purposes.

#### Cons:

- More time-consuming, especially with a large number of microservices.
- Requires making unnecessary code changes that could clutter the commit history.

### **Related resources**

- [Continuous](https://docs.aws.amazon.com/cdk/latest/guide/cdk_pipeline.html) integration and delivery (CI/CD) using CDK Pipelines (AWS CDK documentation)
- [aws-cdk/pipelines](https://docs.aws.amazon.com/cdk/api/latest/docs/pipelines-readme.html) module (AWS CDK API reference)

# **Integrate a Bitbucket repository with AWS Amplify using AWS CloudFormation**

*Created by Alwin Abraham (AWS)*

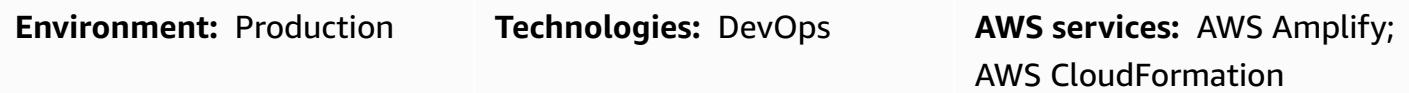

# **Summary**

AWS Amplify helps you to quickly deploy and test static websites without having to set up the infrastructure that is typically required. You can deploy this pattern's approach if your organization wants to use Bitbucket for source control, whether to migrate existing application code or build a new application. By using AWS CloudFormation to automatically set up Amplify, you provide visibility into the configurations that you use.

This pattern describes how to create a front-end continuous integration and continuous deployment (CI/CD) pipeline and deployment environment by using AWS CloudFormation to integrate a Bitbucket repository with AWS Amplify. The pattern's approach means that you can build an Amplify front-end pipeline for repeatable deployments.

# **Prerequisites and limitations**

### **Prerequisites**

- An active Amazon Web Services (AWS) account
- An active Bitbucket account with administrator access
- Access to a terminal that uses [cURL](https://curl.se/) or the [Postman](https://www.postman.com/) application
- Familiarity with Amplify
- Familiarity with AWS CloudFormation
- Familiarity with YAML-formatted files

# **Architecture**

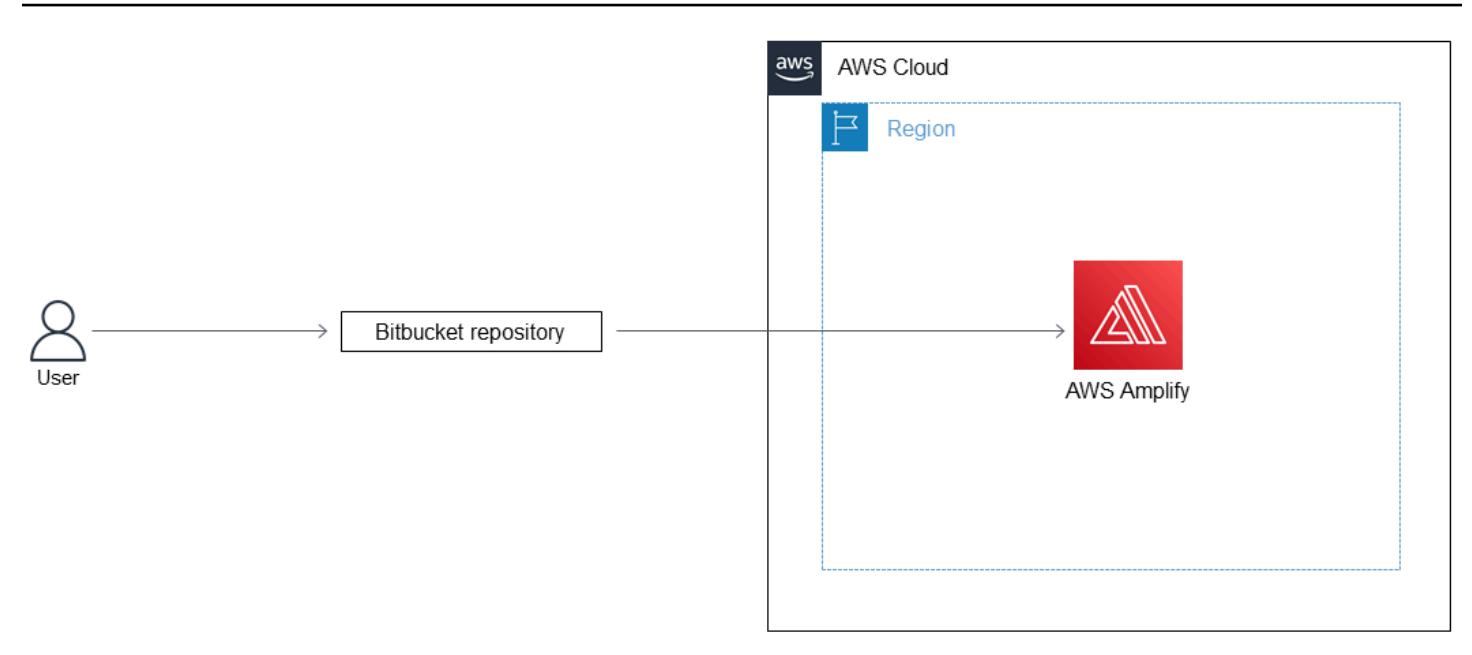

### **Technology stack**

- Amplify
- AWS CloudFormation
- Bitbucket

# **Tools**

- AWS [Amplify](https://docs.aws.amazon.com/amplify/) Amplify helps developers to develop and deploy cloud-powered mobile and web apps.
- AWS [CloudFormation](https://docs.aws.amazon.com/AWSCloudFormation/latest/UserGuide/Welcome.html) AWS CloudFormation is a service that helps you model and set up your AWS resources so that you can spend less time managing those resources and more time focusing on your applications that run in AWS.
- [Bitbucket](https://bitbucket.org/) Bitbucket is a Git repository management solution designed for professional teams. It gives you a central place to manage Git repositories, collaborate on your source code, and guide you through the development flow.

### **Code**

The bitbucket-amplify.yml file (attached) contains the AWS CloudFormation template for this pattern.

# **Epics**

### **Configure the Bitbucket repository**

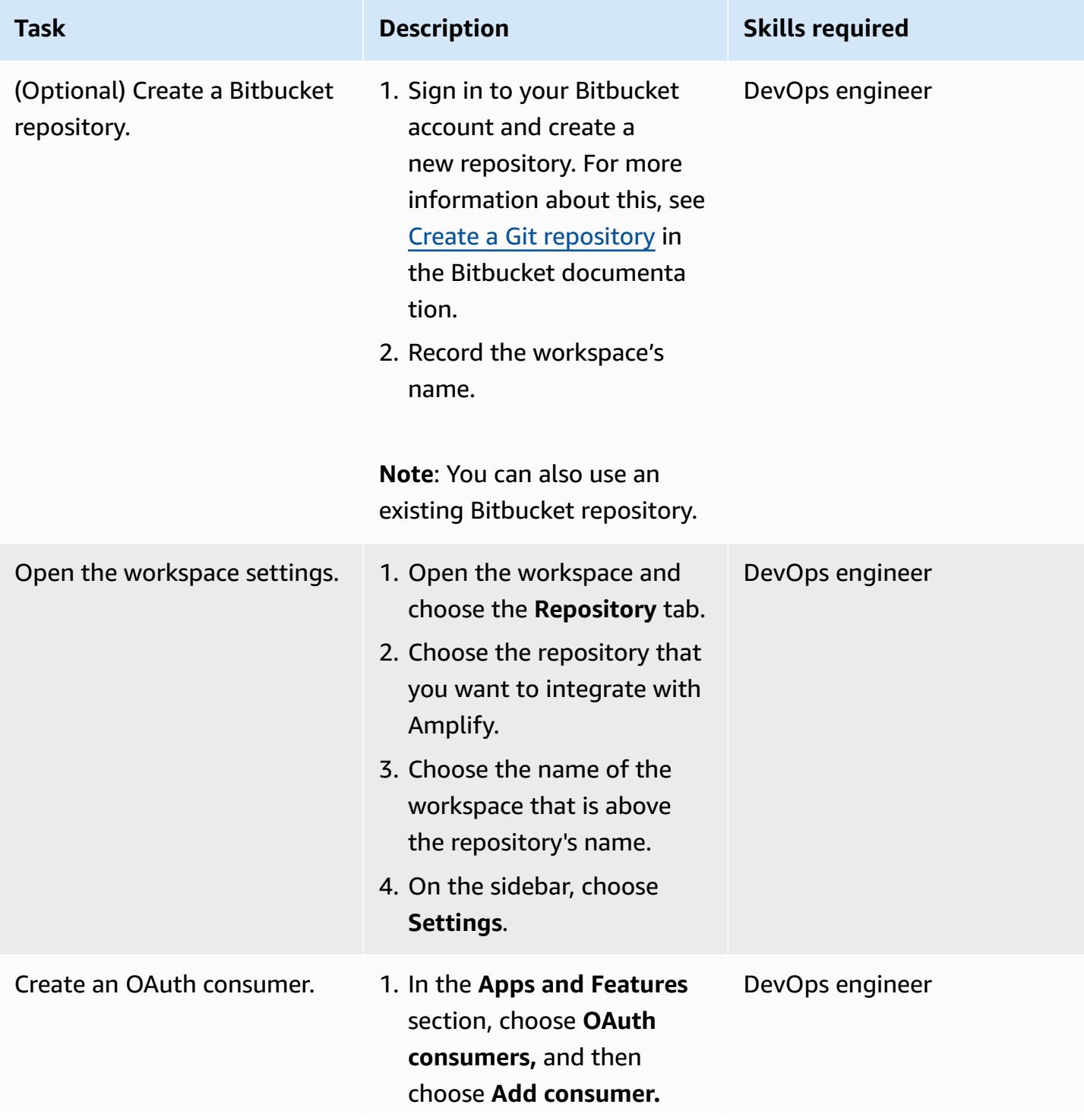

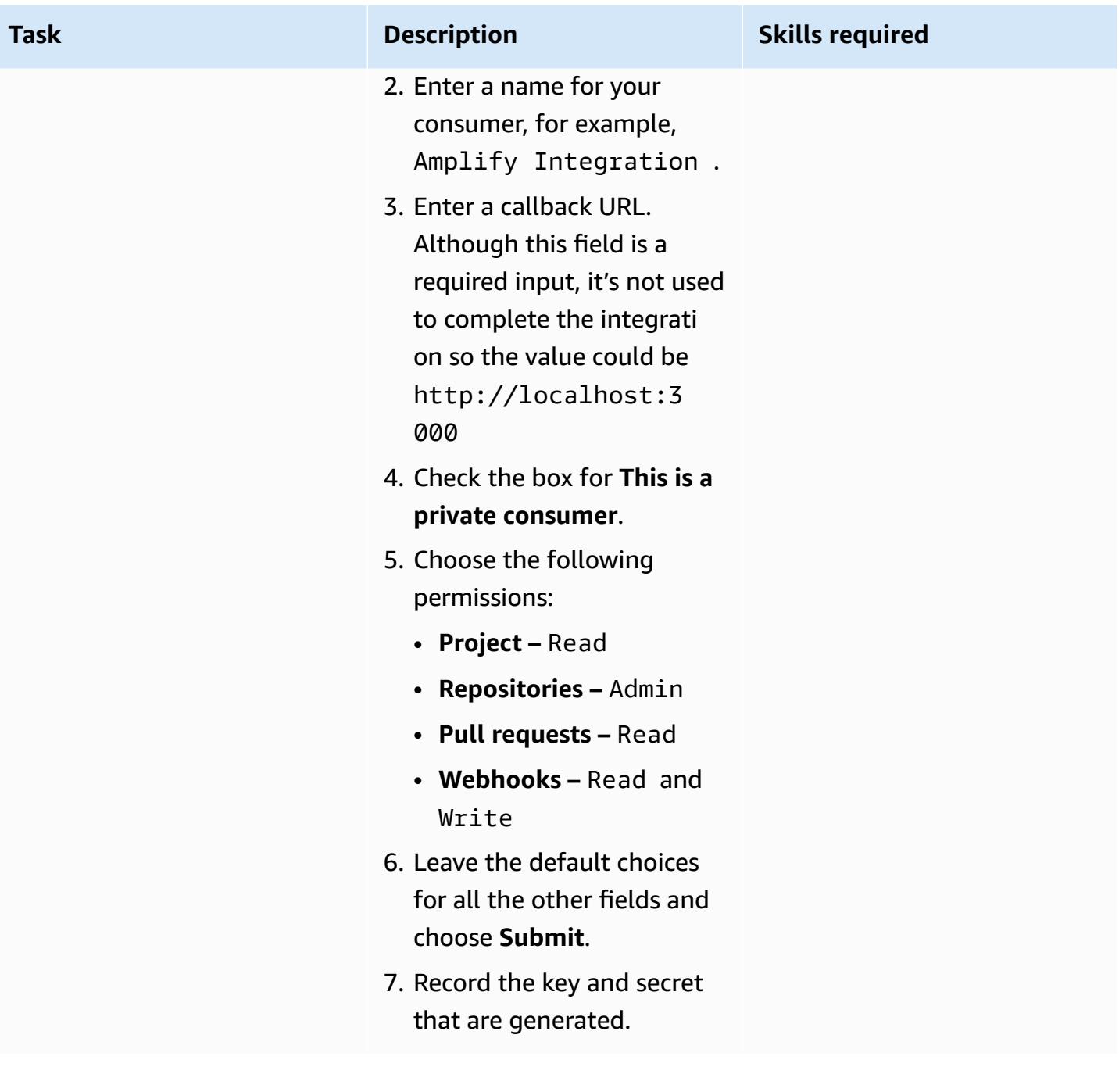

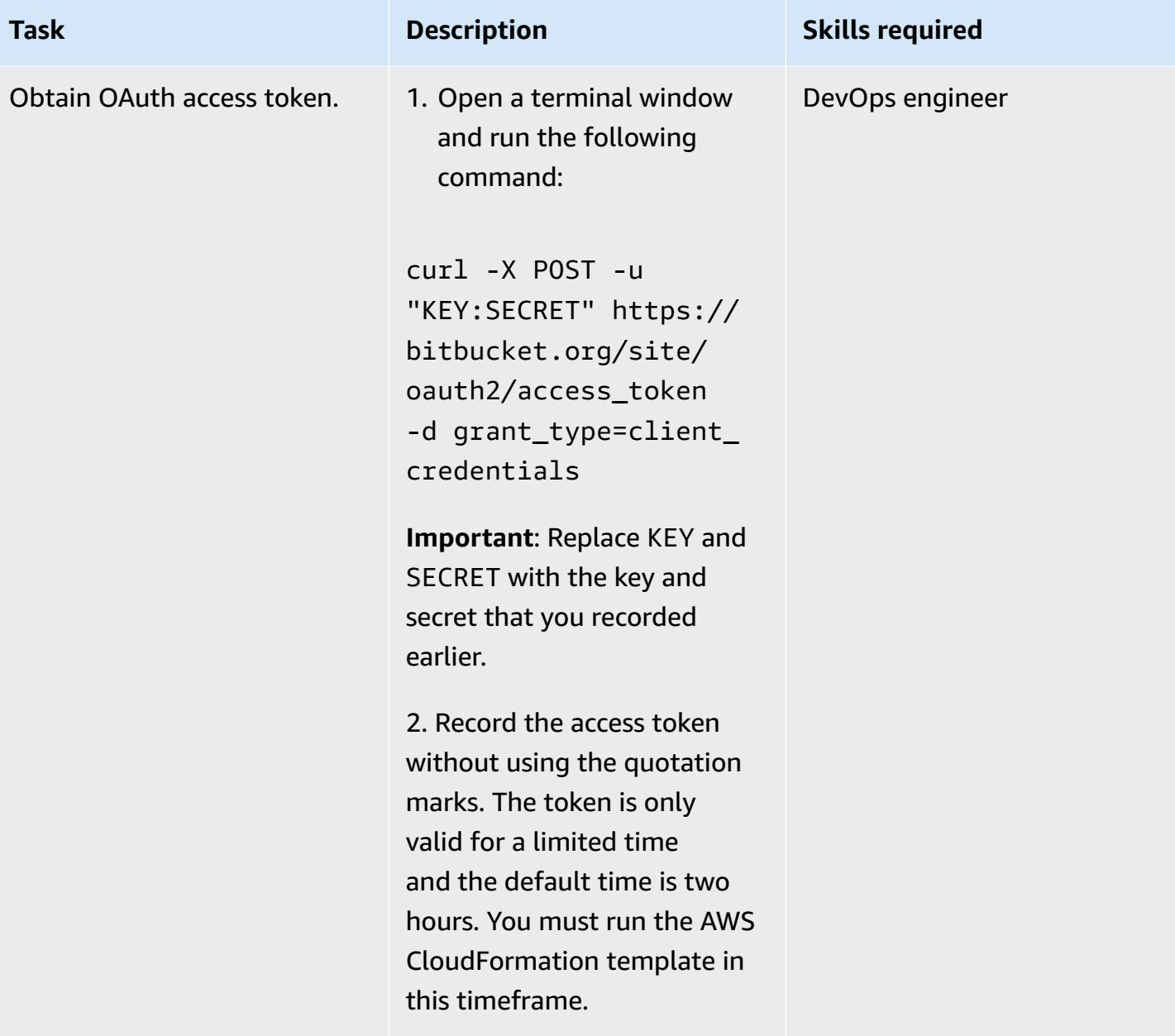

### **Create and deploy the AWS CloudFormation stack**

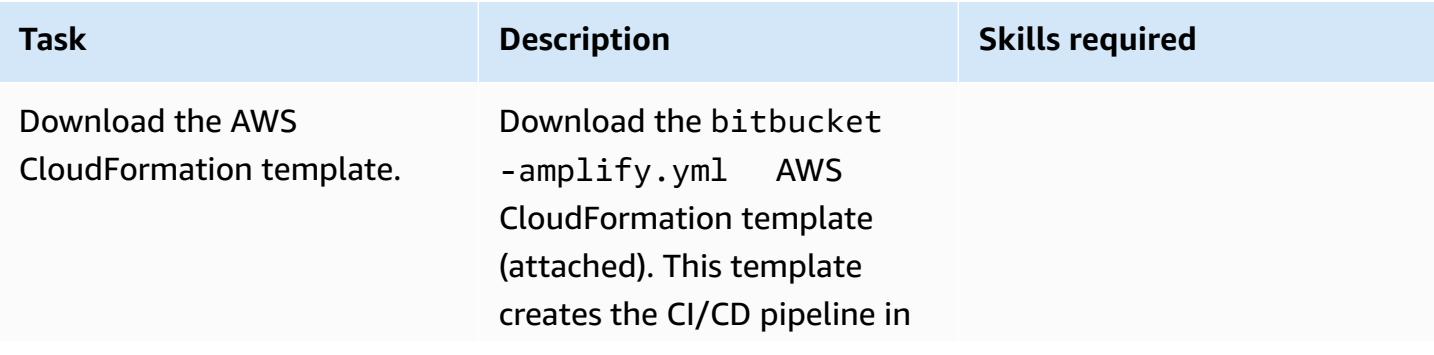

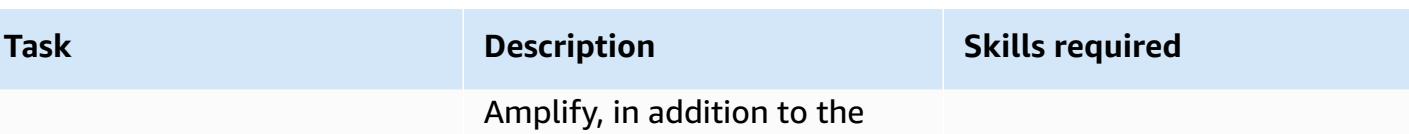

Amplify project and branch.

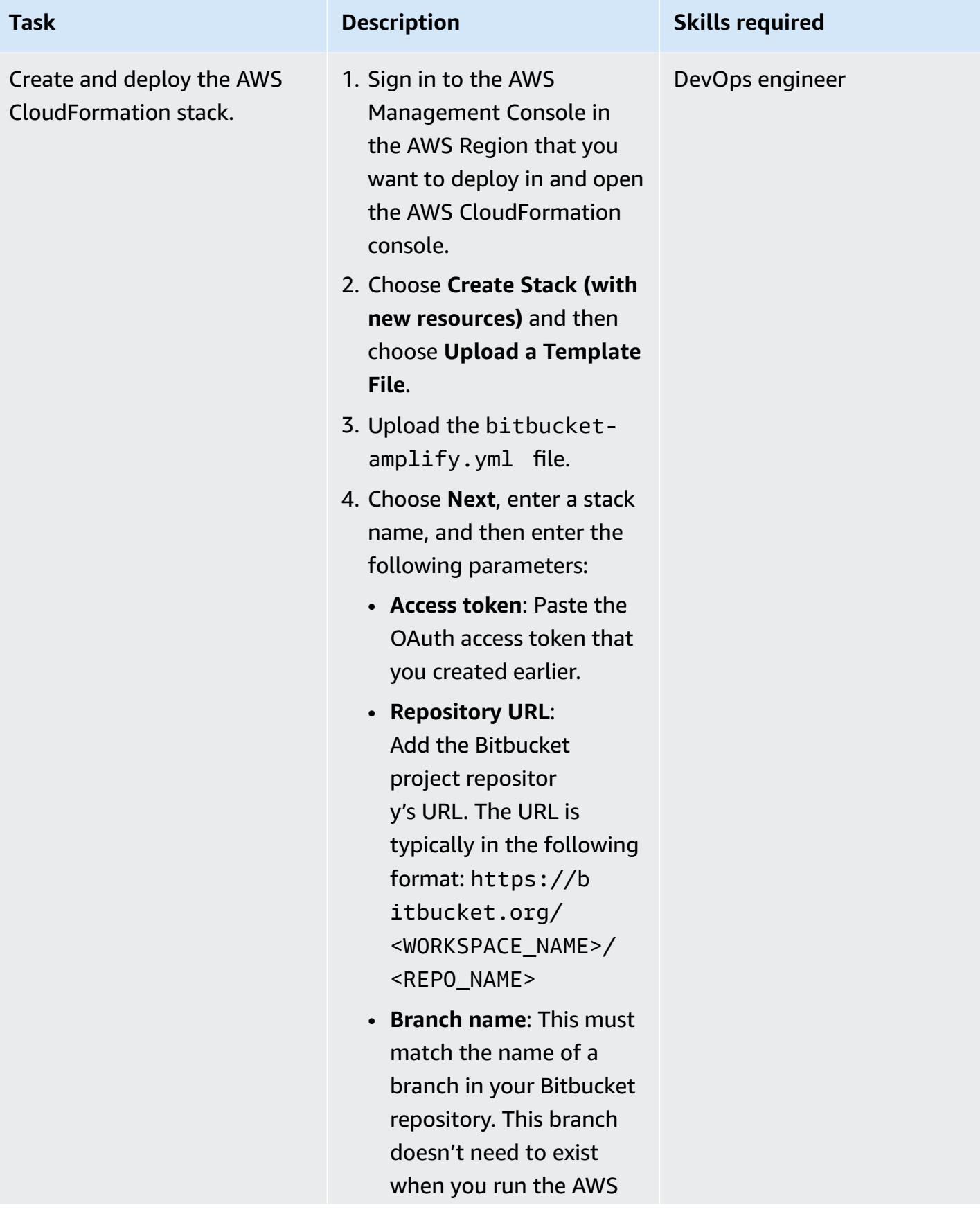

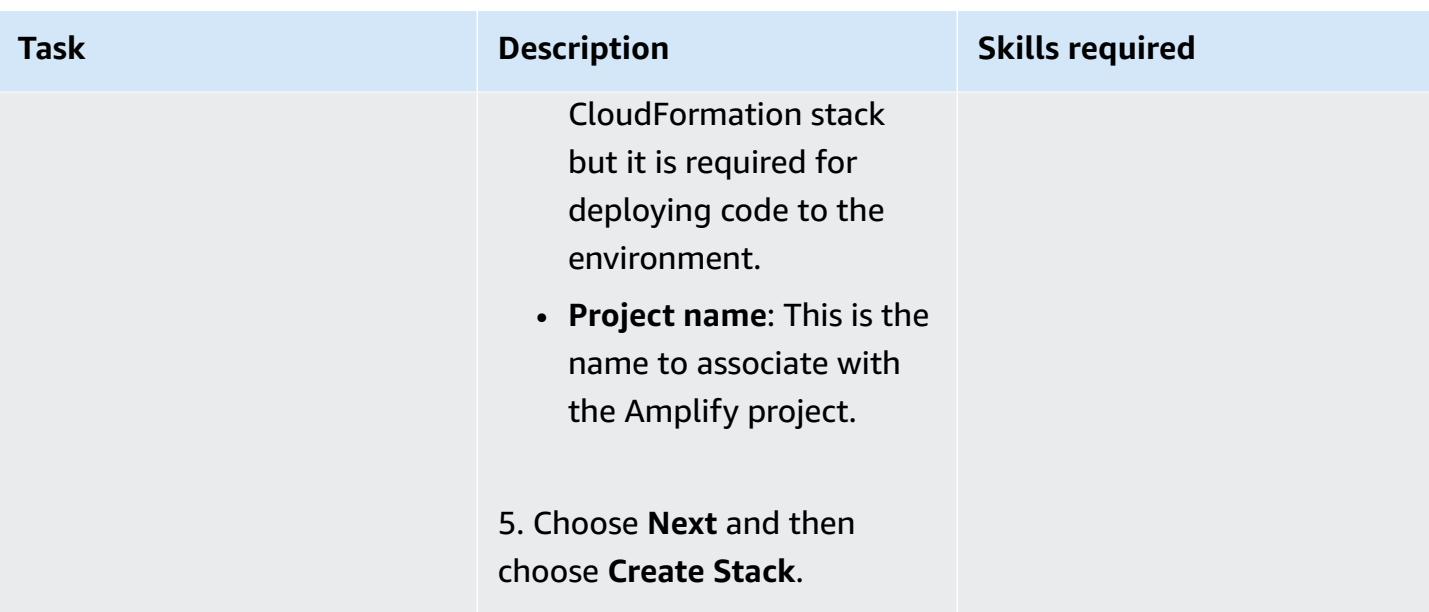

### **Test the CI/CD pipeline**

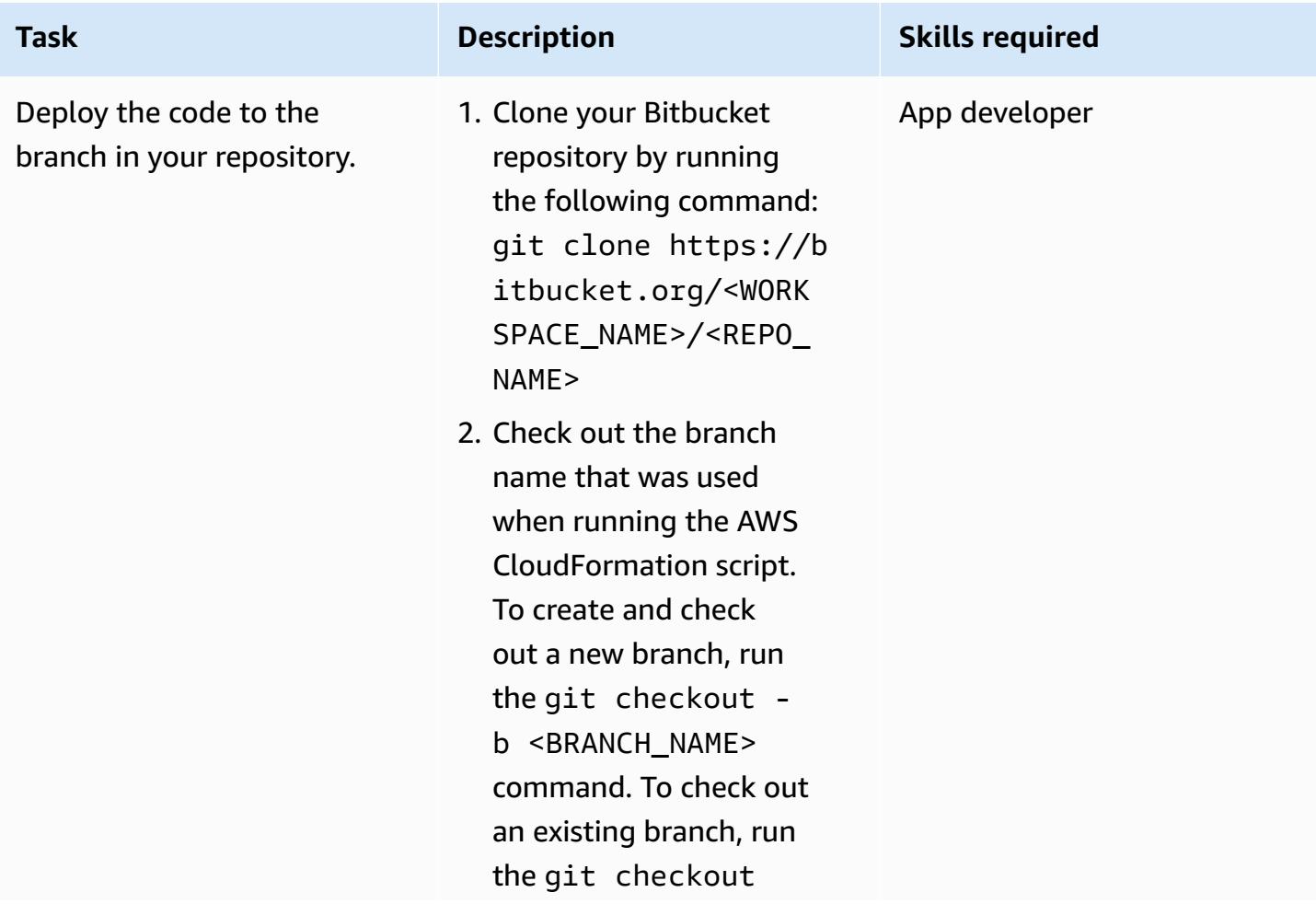

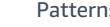

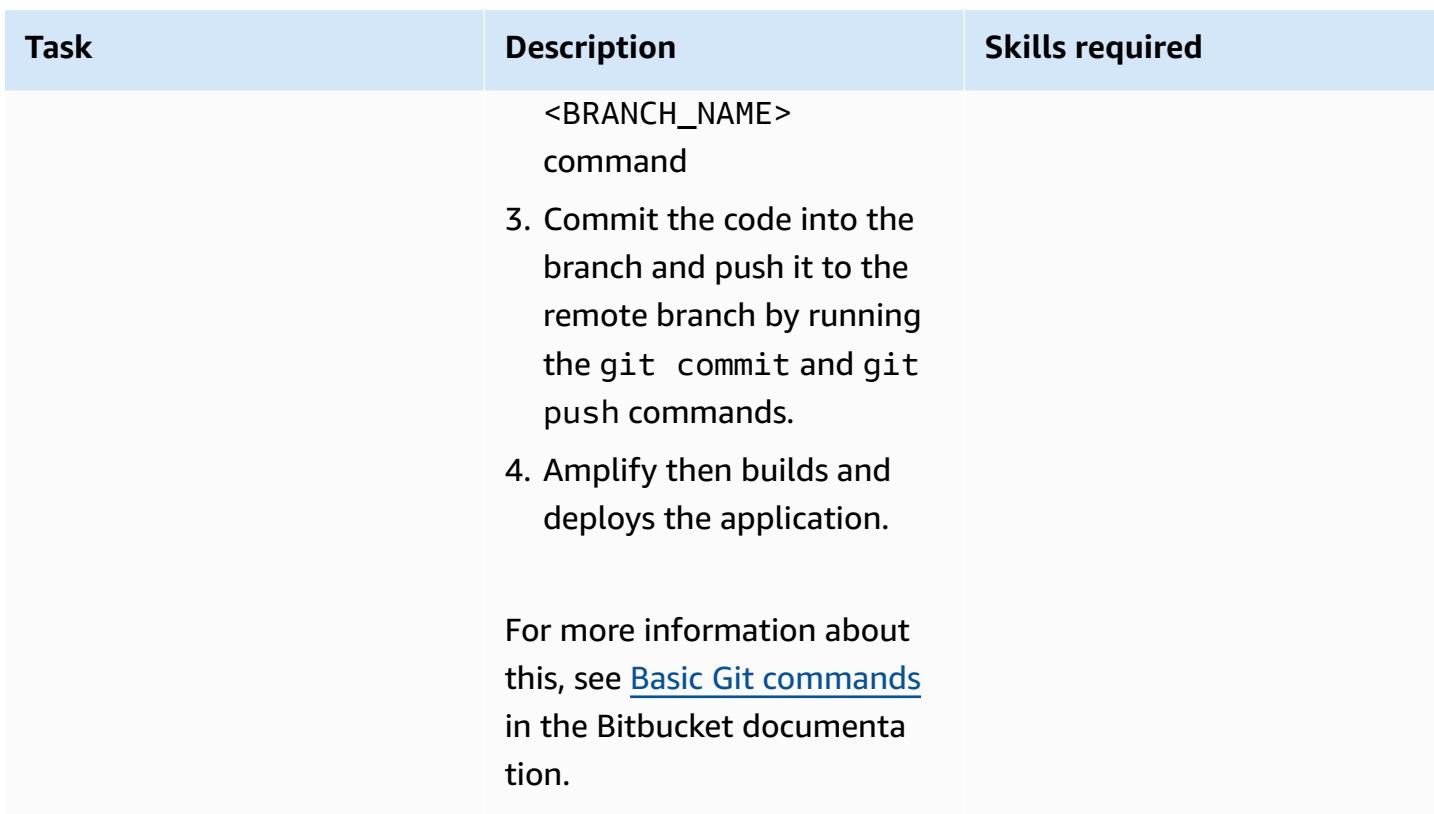

# **Related resources**

[Authentication methods](https://developer.atlassian.com/bitbucket/api/2/reference/meta/authentication) (Atlassian documentation)

# **Attachments**

To access additional content that is associated with this document, unzip the following file: [attachment.zip](samples/p-attach/24ae87ed-aa5d-4114-9c5d-bdcb4d40a78b/attachments/attachment.zip)

# **Launch a CodeBuild project across AWS accounts using Step Functions and a Lambda proxy function**

*Created by Richard Milner-Watts (AWS) and Amit Anjarlekar (AWS)*

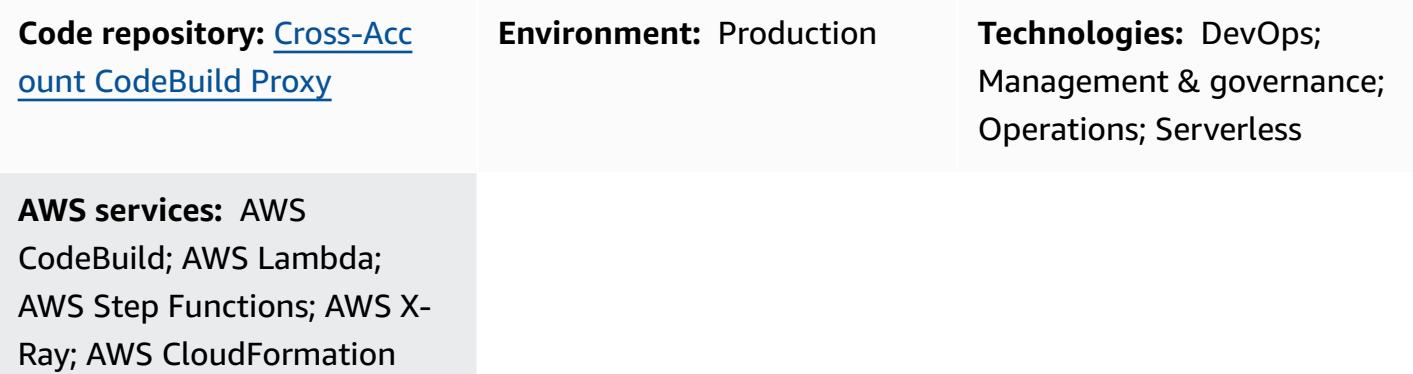

### **Summary**

This pattern demonstrates how to asynchronously launch an AWS CodeBuild project across multiple AWS accounts by using AWS Step Functions and an AWS Lambda proxy function. You can use the pattern's sample Step Functions state machine to test the success of your CodeBuild project.

CodeBuild helps you launch operational tasks using the AWS Command Line Interface (AWS CLI) from a fully-managed runtime environment. You can change the behavior of your CodeBuild project at runtime by overriding environment variables. Additionally, you can use CodeBuild to manage workflows. For more information, see Service [Catalog](https://service-catalog-tools-workshop.com/tools.html) Tools on the AWS Workshop website and Schedule jobs in Amazon RDS for PostgreSQL using AWS CodeBuild and Amazon [EventBridge](https://aws.amazon.com/blogs/database/schedule-jobs-in-amazon-rds-for-postgresql-using-aws-codebuild-and-amazon-eventbridge/) on the AWS Database Blog.

### **Prerequisites and limitations**

### **Prerequisites**

• Two active AWS accounts: a source account for invoking a Lambda proxy function with Step Functions and a target account for building a remote CodeBuild sample project

### **Limitations**

• This pattern cannot be used to copy [artifacts](https://docs.aws.amazon.com/AWSCloudFormation/latest/UserGuide/aws-properties-codebuild-project-artifacts.html) between accounts.

## **Architecture**

The following diagram shows the architecture that this pattern builds.

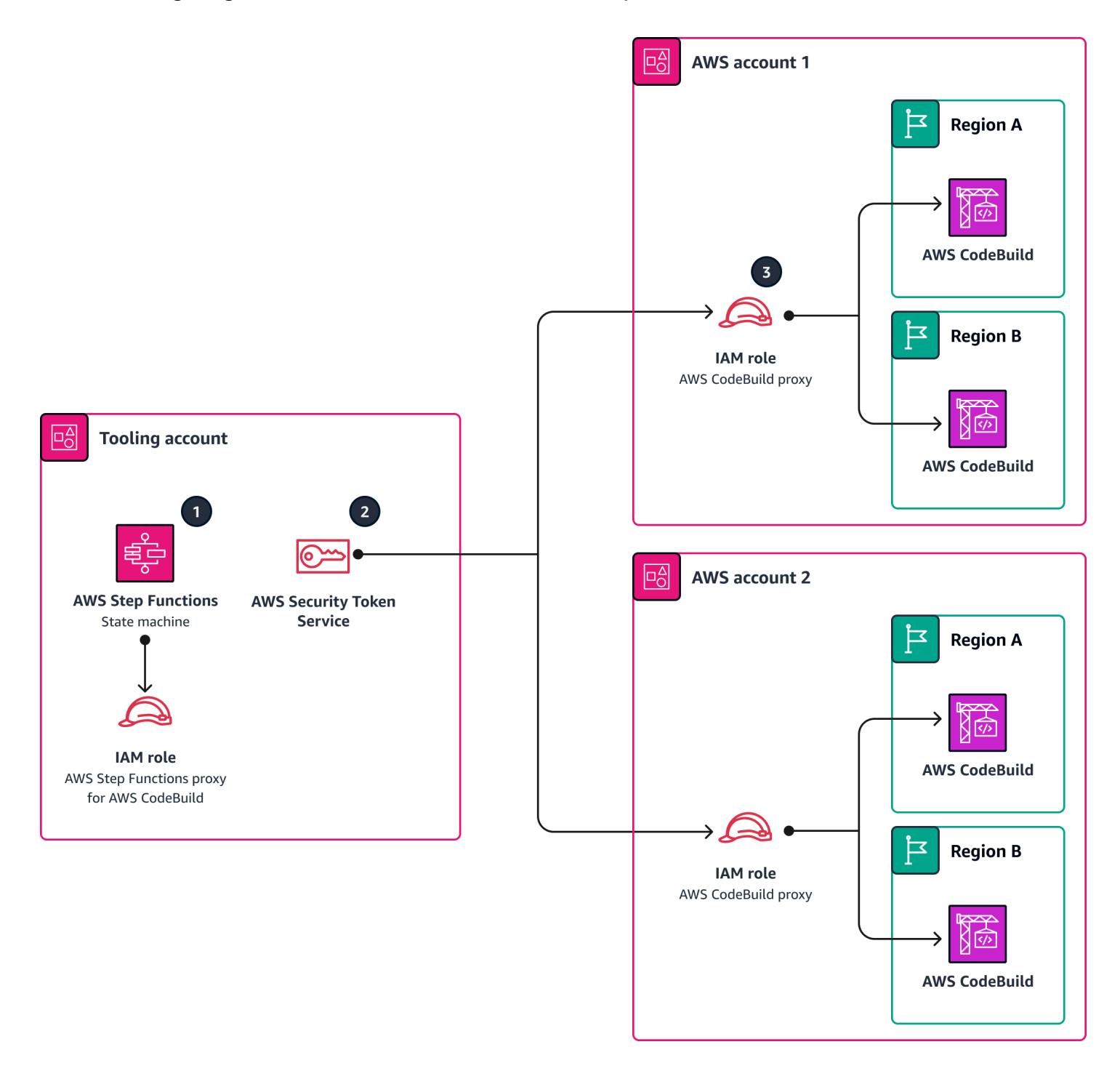

The diagram shows the following workflow:

- 1. The Step Functions state machine parses the supplied input map and invokes the Lambda proxy function (codebuild-proxy-lambda) for each account, Region, and project you defined.
- 2. The Lambda proxy function uses AWS Security Token Service (AWS STS) to assume an IAM proxy role (codebuild-proxy-role), which is associated with an IAM policy (codebuild-proxypolicy) in the target account.
- 3. Using the assumed role, the Lambda function launches the CodeBuild project and returns the CodeBuild job ID. The Step Functions state machine loops and polls the CodeBuild job until receiving a success or failure status.

The state machine logic is shown in the following image.

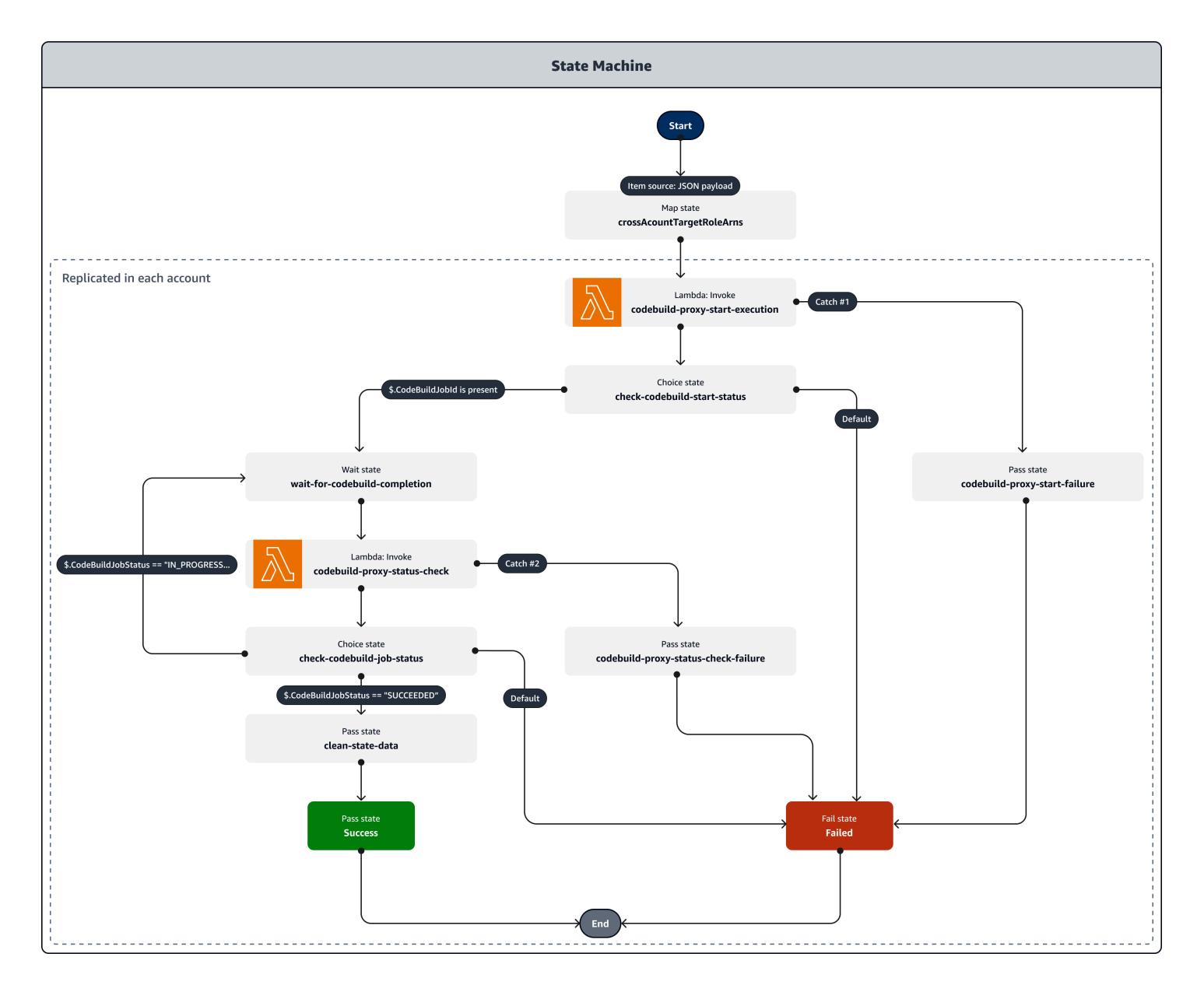

### **Technology stack**

- AWS CloudFormation
- CodeBuild
- IAM
- Lambda
- Step Functions
- X-Ray

# **Tools**

- AWS [CloudFormation](https://docs.aws.amazon.com/AWSCloudFormation/latest/UserGuide/Welcome.html) helps you set up AWS resources, provision them quickly and consistently, and manage them throughout their lifecycle across AWS accounts and Regions.
- AWS [CloudFormation](https://docs.aws.amazon.com/AWSCloudFormation/latest/UserGuide/working-with-templates-cfn-designer-json-editor.html) Designer provides an integrated JSON and YAML editor that helps you view and edit CloudFormation templates.
- AWS [CodeBuild](https://docs.aws.amazon.com/codebuild/latest/userguide/welcome.html) is a fully managed build service that helps you compile source code, run unit tests, and produce artifacts that are ready to deploy.
- AWS Identity and Access [Management](https://docs.aws.amazon.com/IAM/latest/UserGuide/introduction.html) (IAM) helps you securely manage access to your AWS resources by controlling who is authenticated and authorized to use them.
- AWS [Lambda](https://docs.aws.amazon.com/lambda/latest/dg/welcome.html) is a compute service that helps you run code without needing to provision or manage servers. It runs your code only when needed and scales automatically, so you pay only for the compute time that you use.
- AWS Step [Functions](https://docs.aws.amazon.com/step-functions/latest/dg/welcome.html) is a serverless orchestration service that helps you combine AWS Lambda functions and other AWS services to build business-critical applications.
- AWS [X-Ray](https://docs.aws.amazon.com/xray/latest/devguide/aws-xray.html) helps you collect data about the requests that your application serves, and provides tools that you can use to view, filter, and gain insights into that data to identify issues and opportunities for optimization.

### **Code**

The sample code for this pattern is available in the GitHub Cross Account [CodeBuild](https://github.com/aws-samples/cross-account-codebuild-proxy) Proxy repository. This pattern uses the AWS Lambda Powertools for Python library to provide logging and tracing functionality. For more information on this library and its utilities, see [Powertools](https://docs.powertools.aws.dev/lambda/python/latest/) for AWS Lambda [\(Python\)](https://docs.powertools.aws.dev/lambda/python/latest/).

# **Best practices**

- 1. Adjust the wait time values in the Step Function state machine to minimize polling requests for job status. Use the expected execution time for the CodeBuild project.
- 2. Adjust the MaxConcurrency property of the map in Step Functions to control how many CodeBuild projects can run in parallel.
- 3. If required, review the sample code for production readiness. Consider what data might be logged by the solution and whether the default Amazon CloudWatch encryption is sufficient.

# **Epics**

### **Create the Lambda proxy function and associated IAM role in the source account**

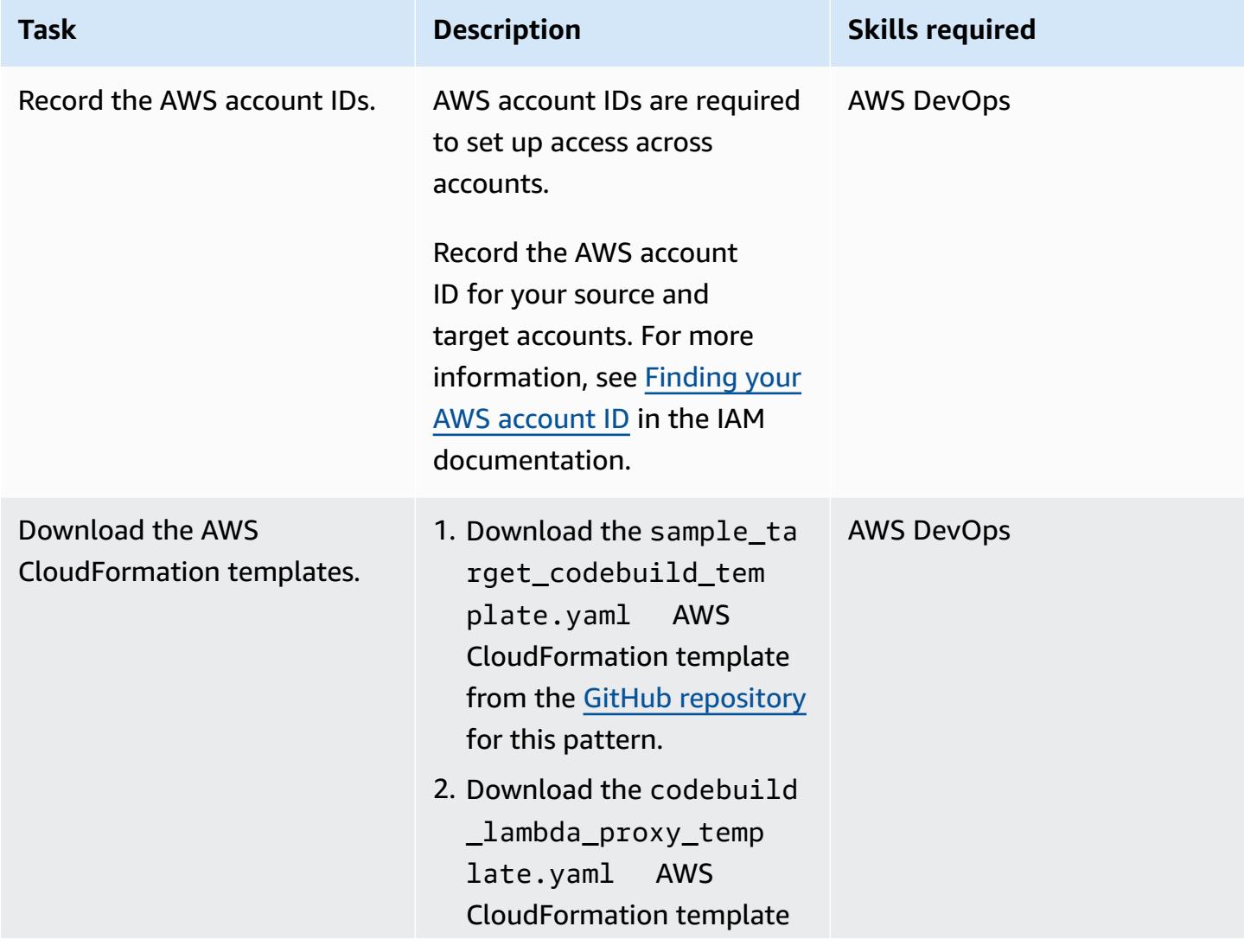
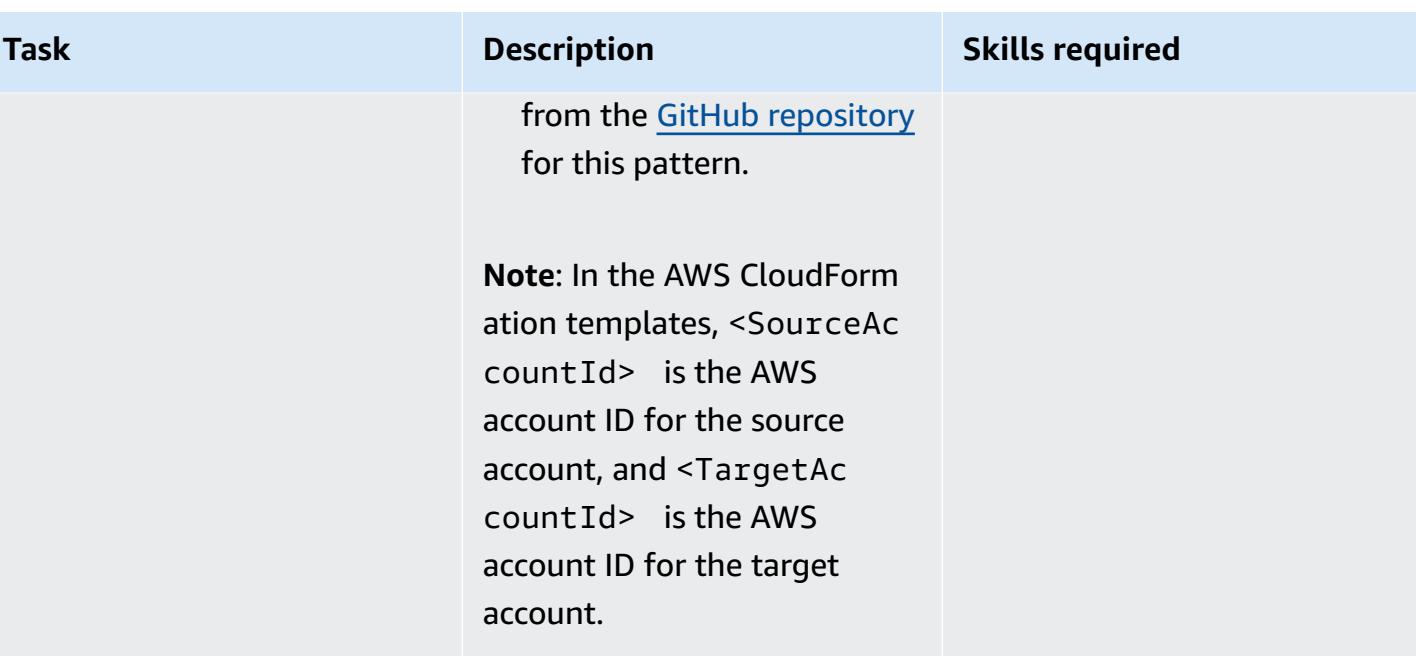

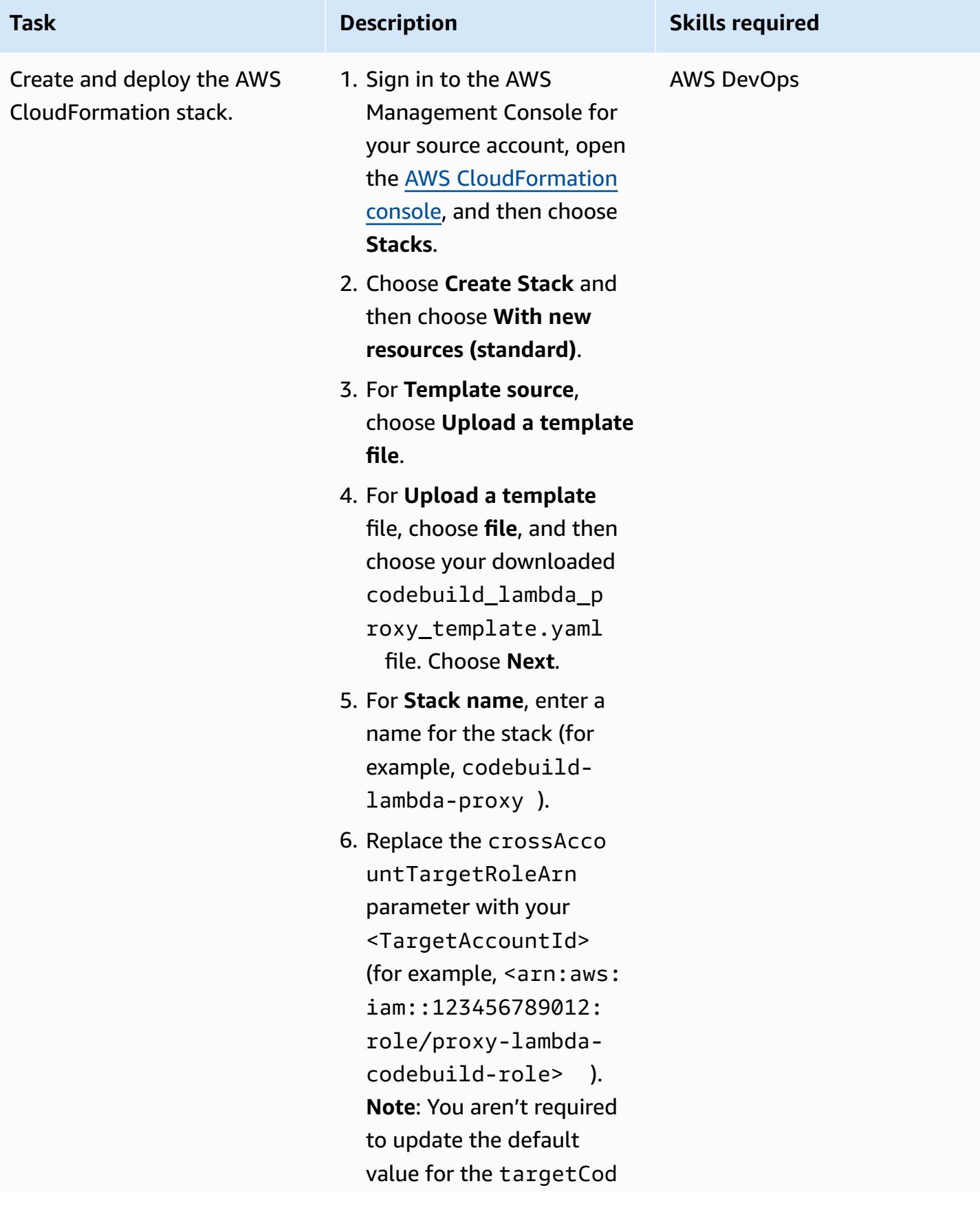

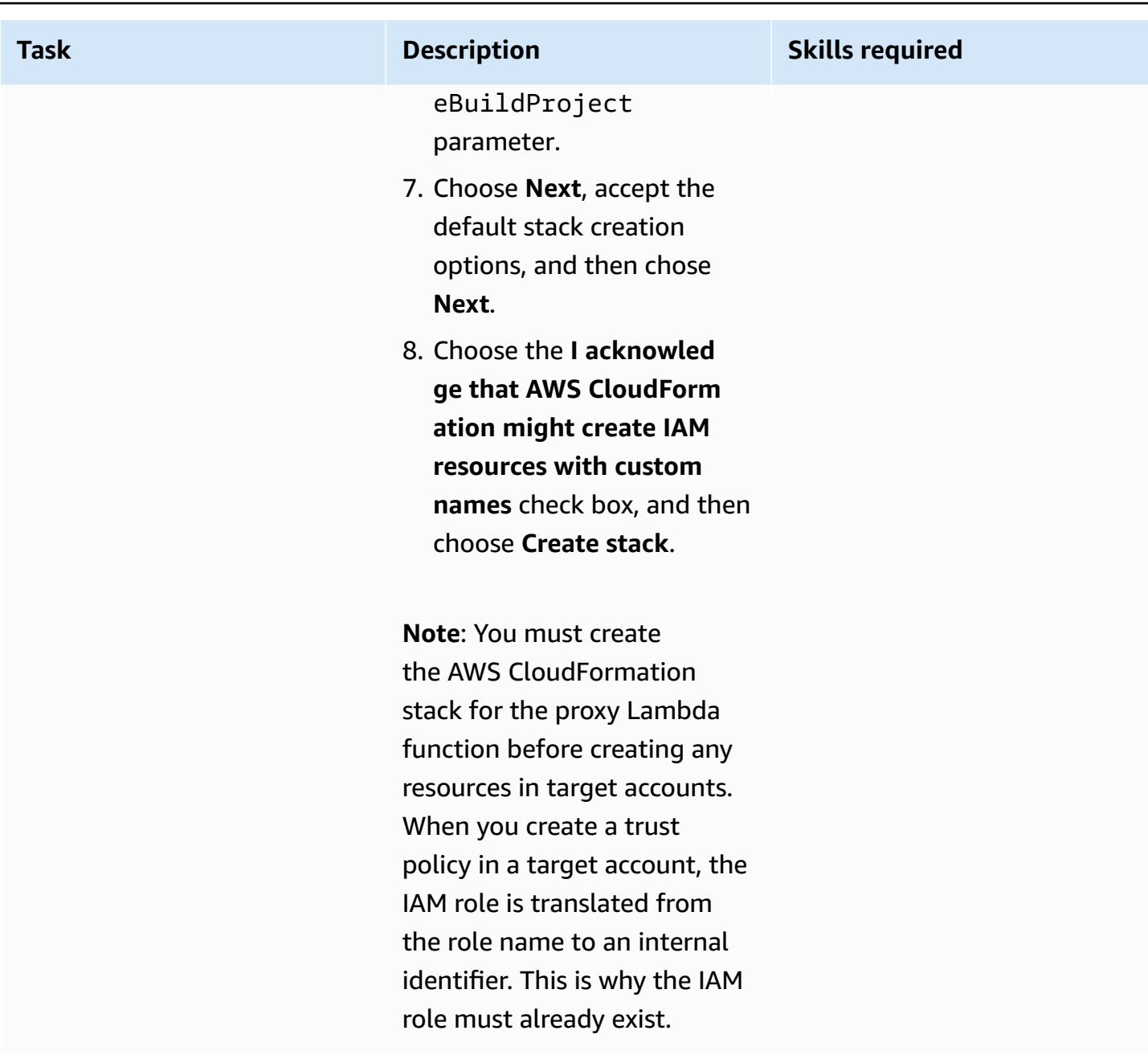

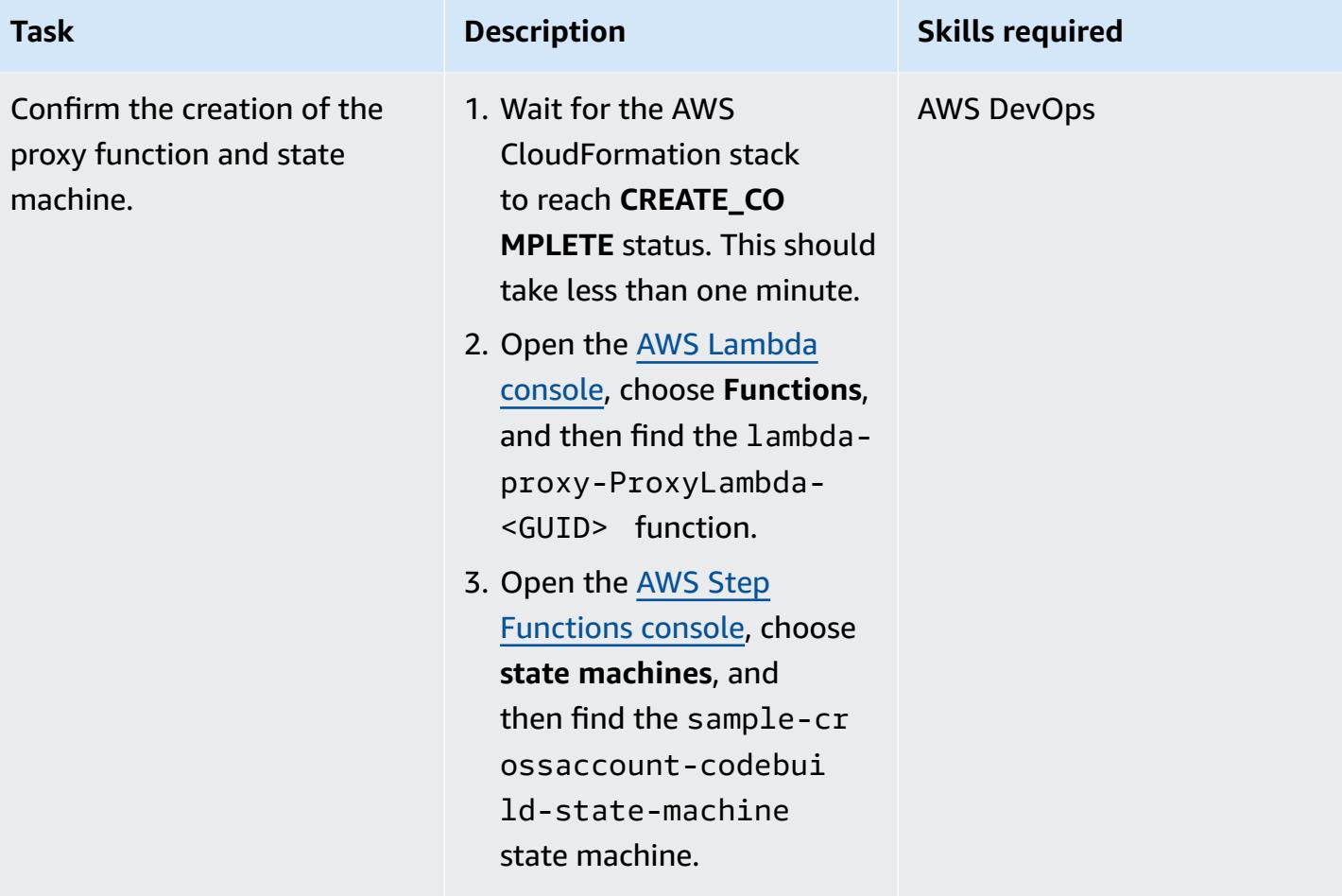

### **Create an IAM role in the target account and launch a sample CodeBuild project**

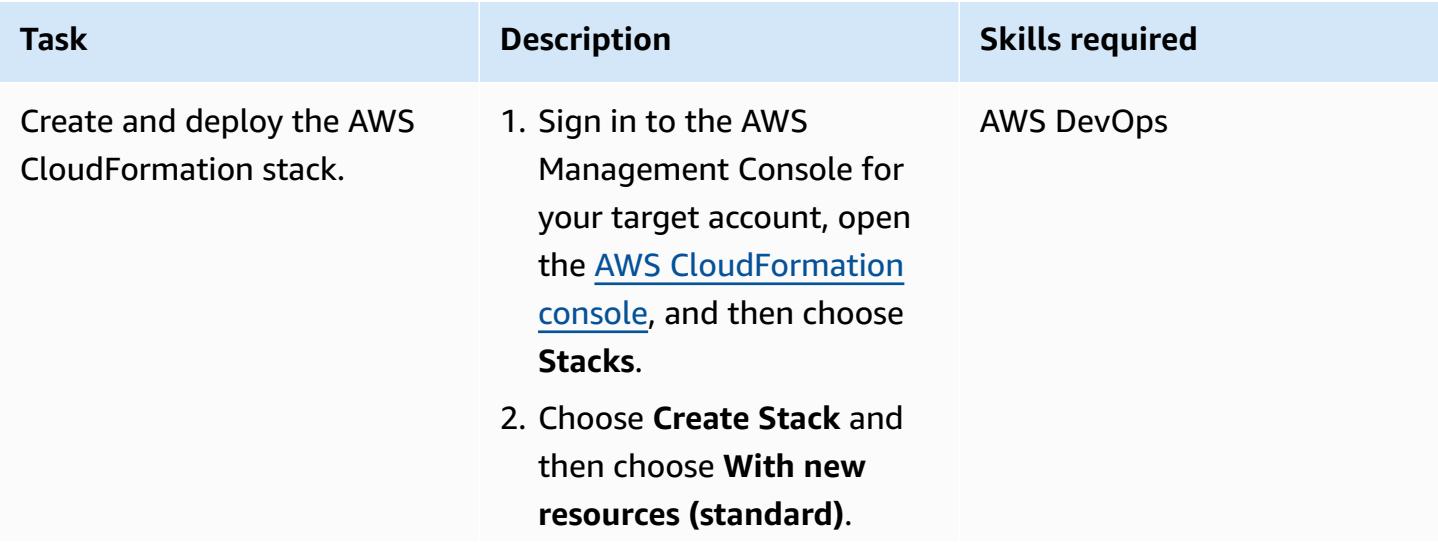

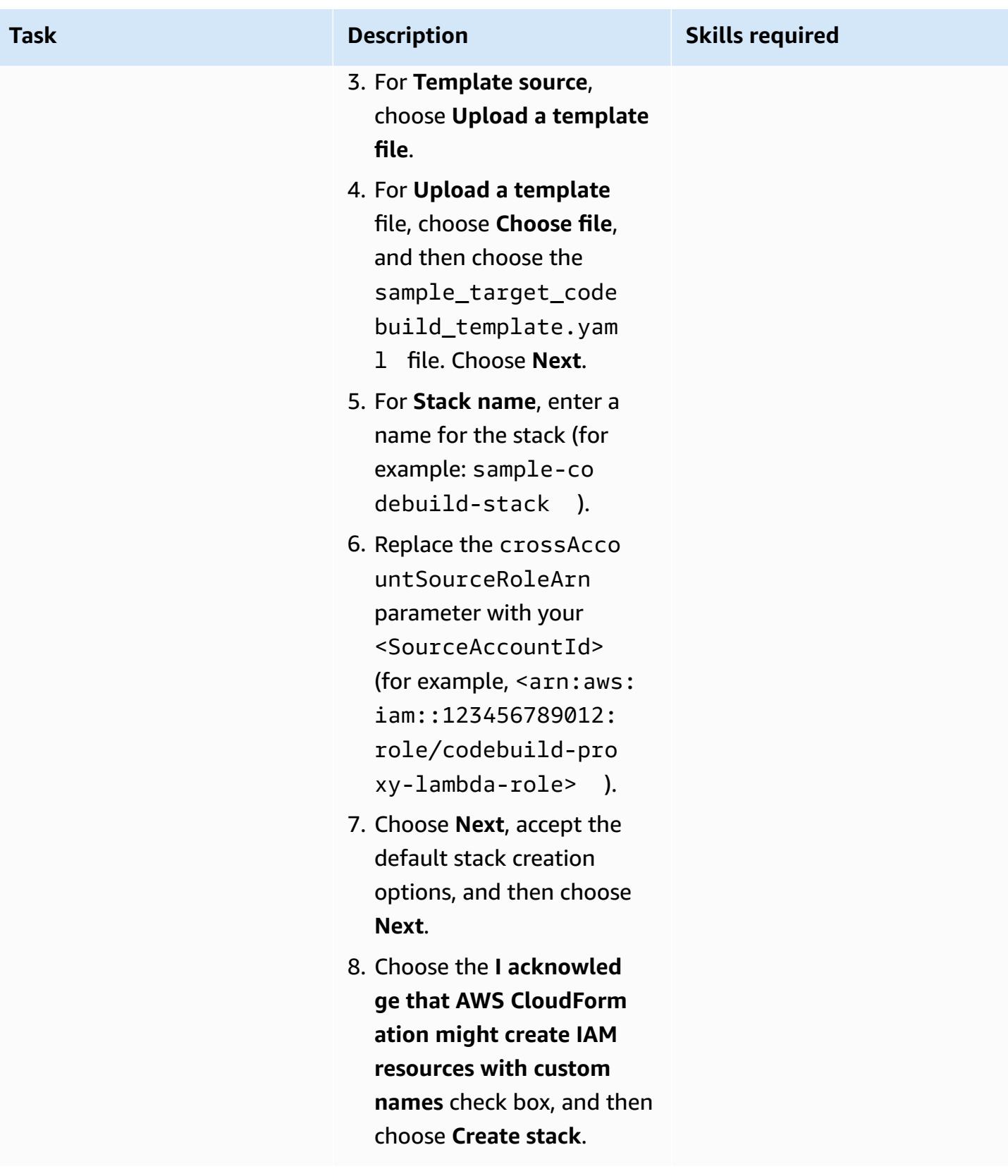

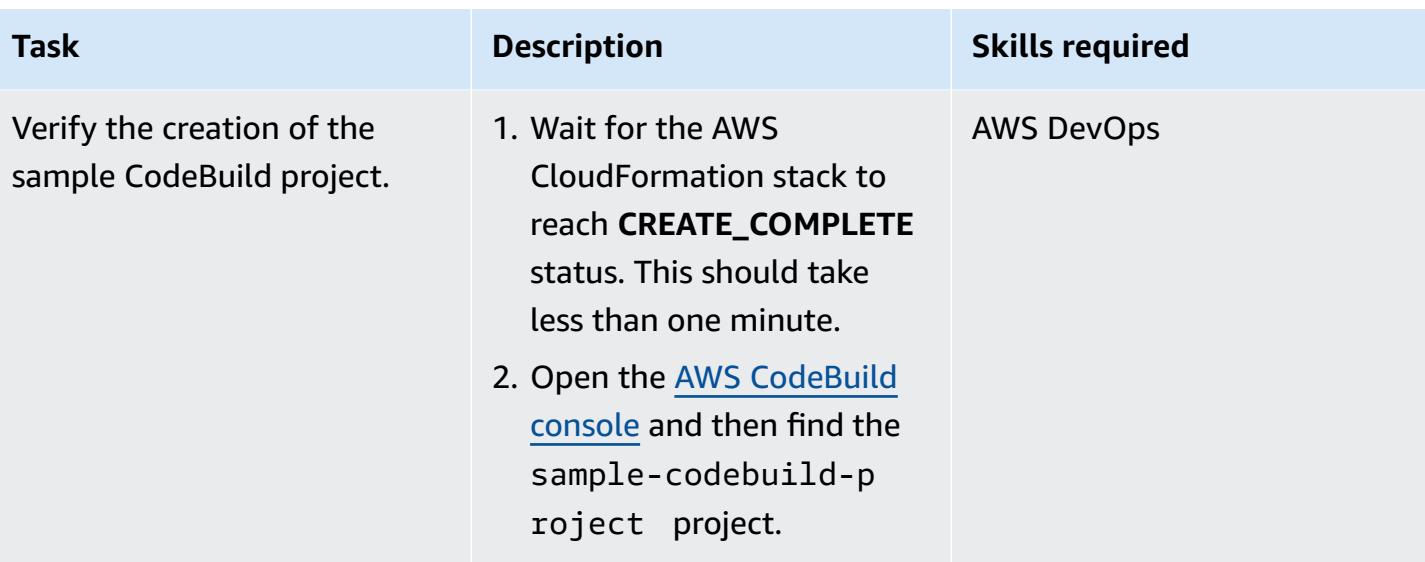

### **Test the cross-account Lambda proxy function**

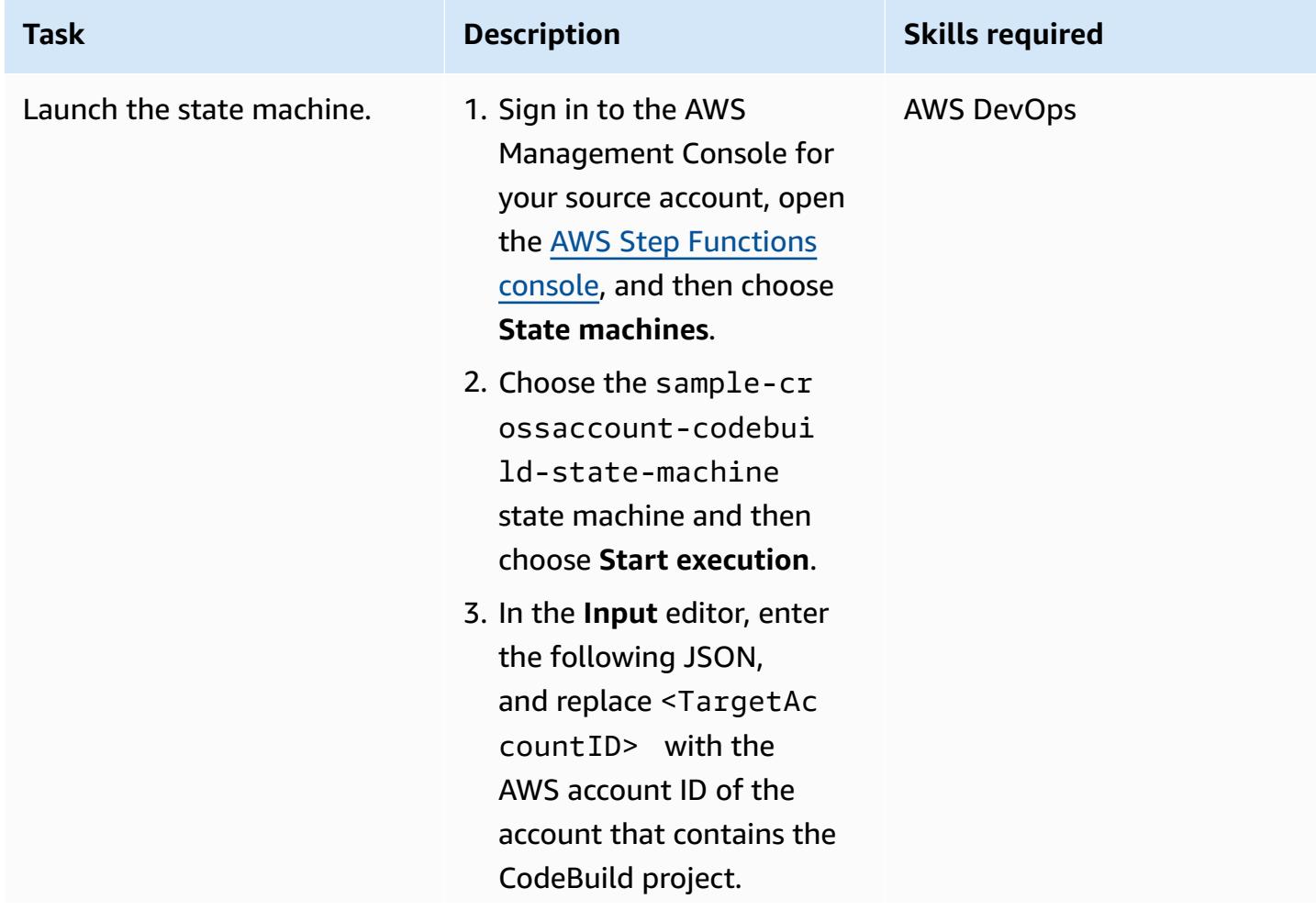

```
Task Description Skills required
                                    "crossAccountTarge 
                                 tRoleArns": [ 
                                      { 
                                        "arn": "arn:aws: 
                                 iam::<TargetAccoun 
                                 tID>:role/proxy-la 
                                 mbda-codebuild-rol 
                                 e", 
                                        "region": "eu-
                                 west-1", 
                                        "codeBuil 
                                 dProject": "sample-c 
                                 odebuild-project", 
                                        "SampleValue1": 
                                   "Value1", 
                                        "SampleValue2": 
                                   "Value2" 
                                      }
```
{

**Note**: The key-value pairs are passed as environment variables from the function in the source account to the CodeBuild project in the target account.

4. Choose **Start execution**.

 ] }

5. On the **Details** tab of the state machine page, check if **Execution Status** is set to **Succeeded**. This confirms that your state machine is running. **Note**: It can take around 30 seconds for the

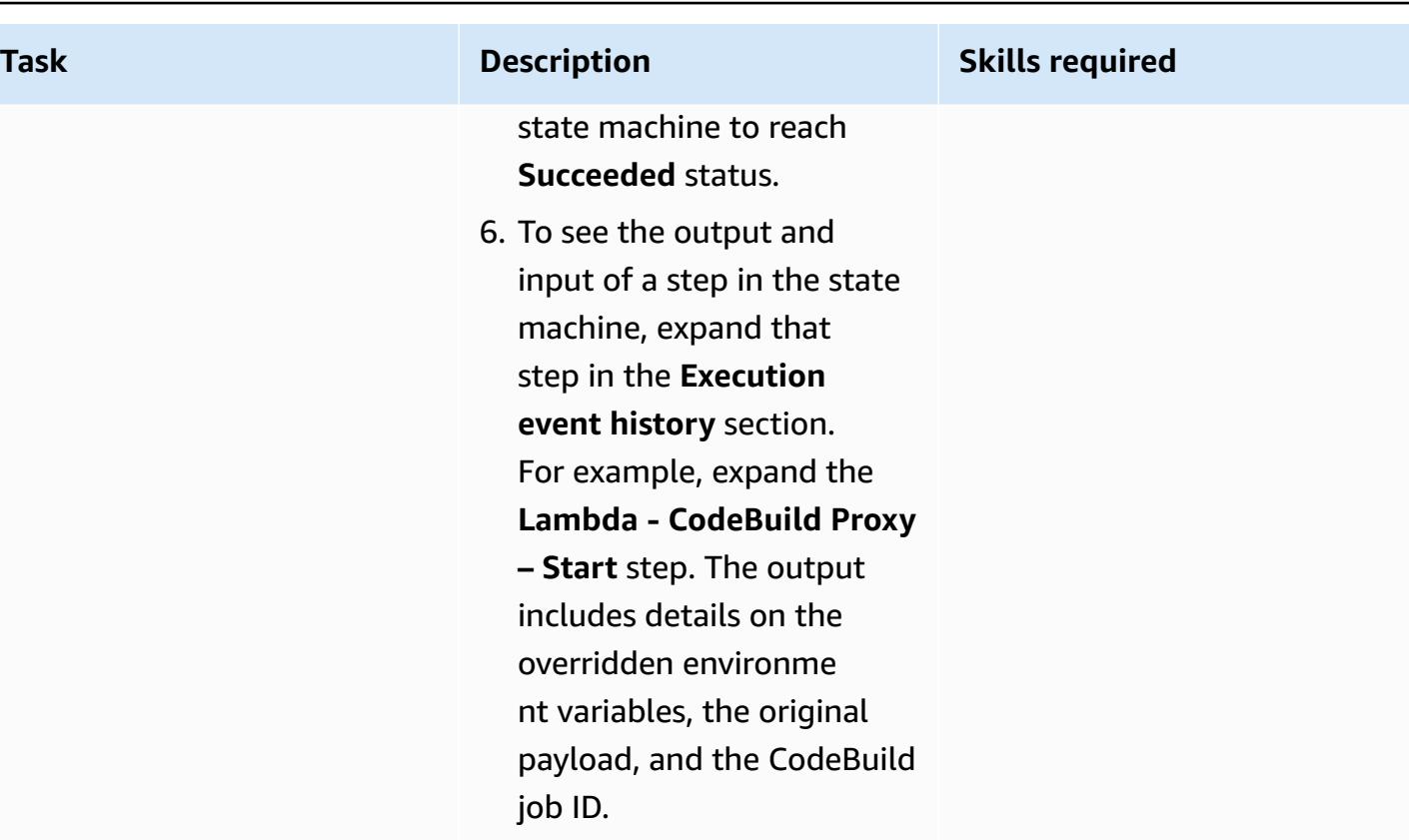

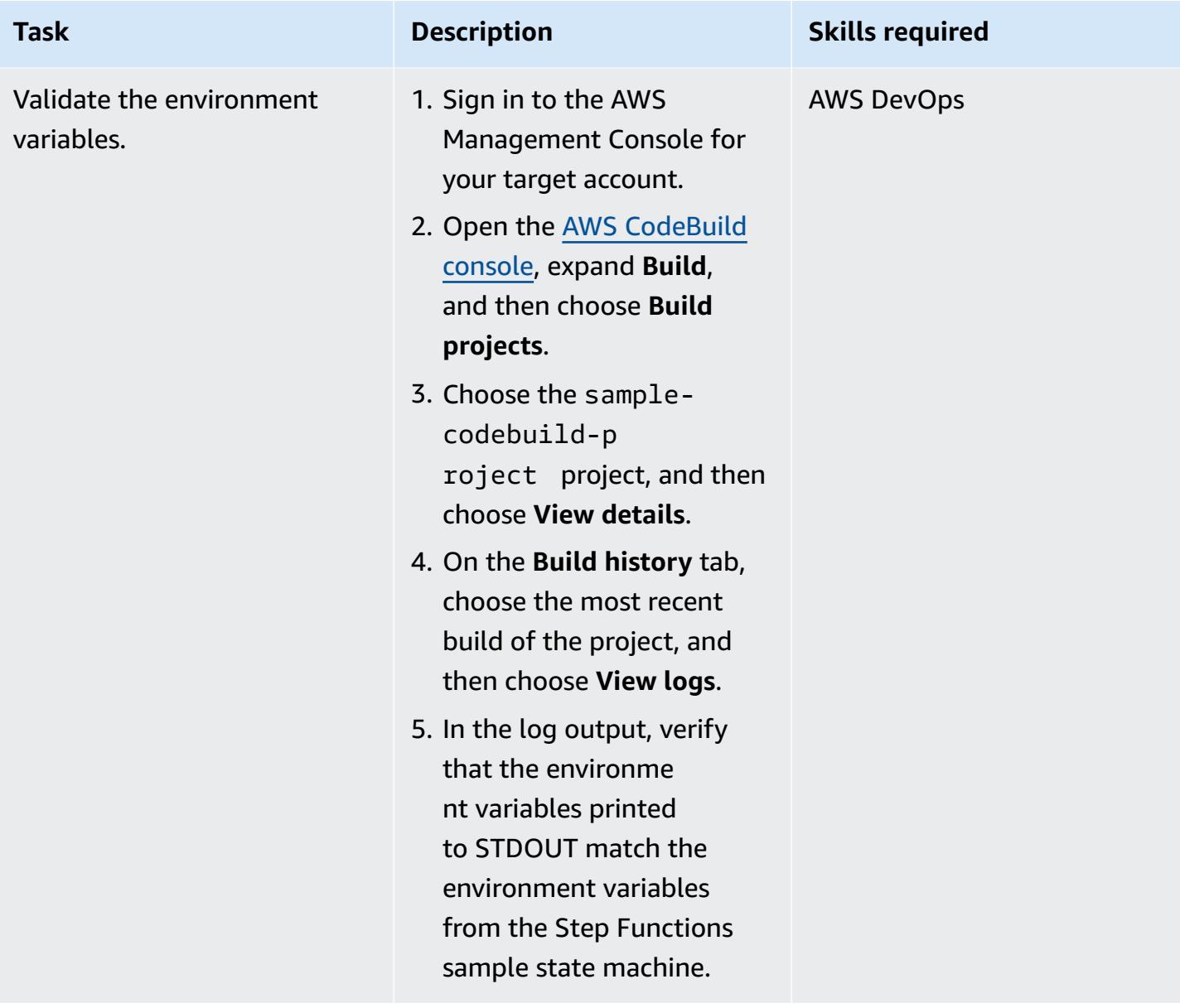

# **Troubleshooting**

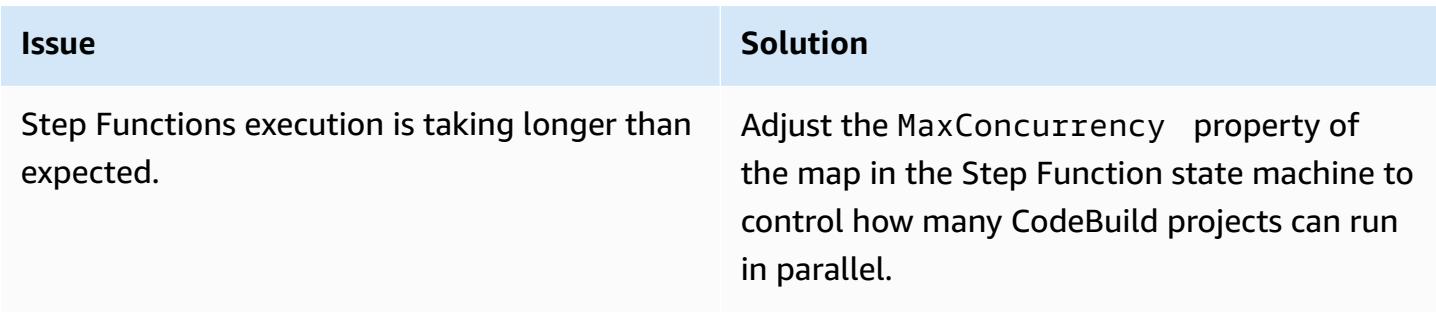

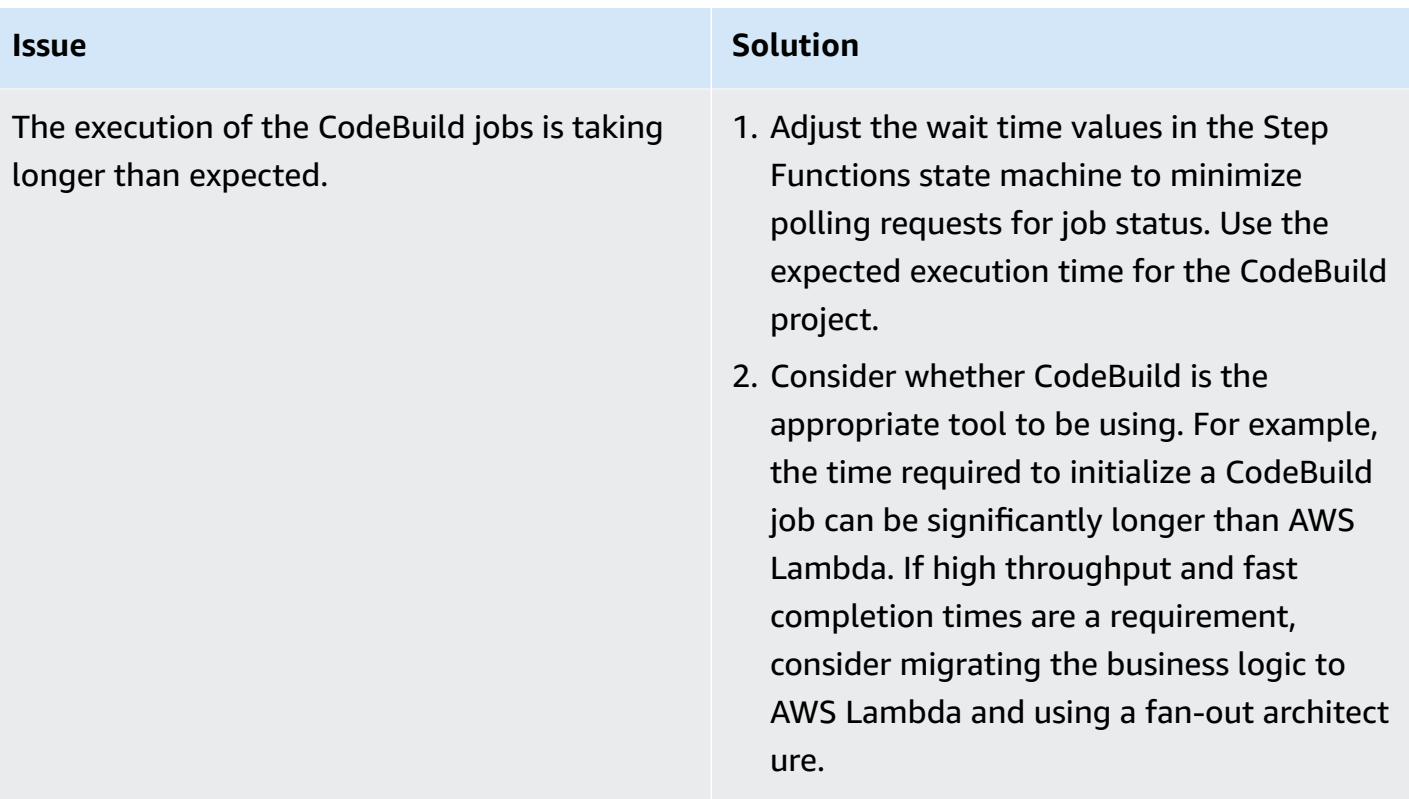

# **Manage blue/green deployments of microservices to multiple accounts and Regions by using AWS code services and AWS KMS multi-Region keys**

*Created by Balaji Vedagiri (AWS), Ashish Kumar (AWS), Faisal Shahdad (AWS), Anand Krishna Varanasi (AWS), Vanitha Dontireddy (AWS), and Vivek Thangamuthu (AWS)*

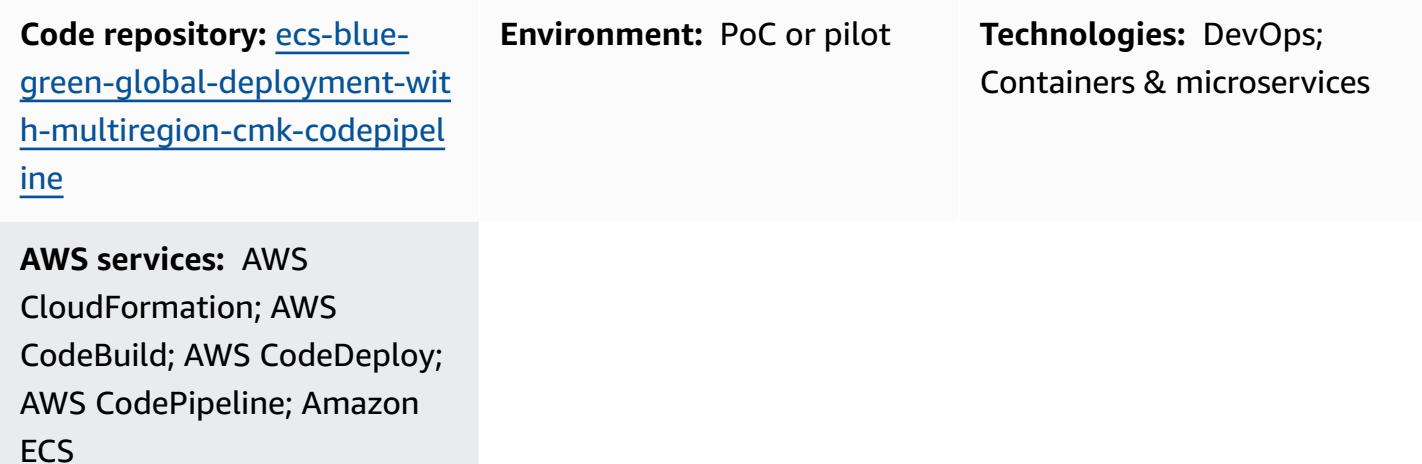

### **Summary**

This pattern describes how to deploy a global microservices application from a central AWS account to multiple workload accounts and Regions in accordance with a blue/green deployment strategy. The pattern supports the following:

- Software is developed in a central account, whereas workloads and applications are spread across multiple accounts and AWS Regions.
- A single AWS Key Management System (AWS KMS) multi-Region key is used for encryption and decryption to cover disaster recovery.
- The KMS key is Region-specific and has to be maintained or created in three different Regions for pipeline artifacts. A KMS multi-Region key helps retain the same key ID across Regions.
- The Git workflow branching model is implemented with two branches (development and main) and code is merged by using pull requests (PRs). The AWS Lambda function that is deployed from this stack creates a PR from the development branch to the main branch. The PR merge

to the main branch initiates an AWS CodePipeline pipeline, which orchestrates the continuous integration and continuous delivery (CI/CD) flow and deploys the stacks across accounts.

This pattern provides a sample infrastructure as code (IaC) setup through AWS CloudFormation stacks to demonstrate this use case. The blue/green deployment of microservices is implemented by using AWS CodeDeploy.

# <span id="page-1955-0"></span>**Prerequisites and limitations**

#### **Prerequisites**

- Four active AWS accounts:
	- A tools account to manage the code pipeline and maintain the AWS CodeCommit repository.
	- Three workload (test) accounts for deploying the microservices workload.
- This pattern uses the following Regions. If you want to use other Regions, you must make the appropriate modifications to the AWS CodeDeploy and AWS KMS multi-Region stacks.
	- Tools (AWS CodeCommit) account: ap-south-1
	- Workload (test) account 1: ap-south-1
	- Workload (test) account 2: eu-central-1
	- Workload (test) account 3: us-east-1
- Three Amazon Simple Storage Service (Amazon S3) buckets for the deployment Regions in each workload account. (These are called S3BUCKETNAMETESTACCOUNT1, S3BUCKETNAMETESTACCOUNT2 and S3BUCKETNAMETESTACCOUNT3 later in this pattern.)

For example, you can create these buckets in specific accounts and Regions with unique bucket names as follows (replace *xxxx* with a random number):

```
##In Test Account 1
aws s3 mb s3://ecs-codepipeline-xxxx-ap-south-1 --region ap-south-1
##In Test Account 2
aws s3 mb s3://ecs-codepipeline-xxxx-eu-central-1 --region eu-central-1
##In Test Account 3
aws s3 mb s3://ecs-codepipeline-xxxx-us-east-1 --region us-east-1
#Example
##In Test Account 1
aws s3 mb s3://ecs-codepipeline-18903-ap-south-1 --region ap-south-1
##In Test Account 2
```

```
aws s3 mb s3://ecs-codepipeline-18903-eu-central-1 --region eu-central-1
##In Test Account 3
aws s3 mb s3://ecs-codepipeline-18903-us-east-1 --region us-east-1
```
#### **Limitations**

The pattern uses AWS CodeBuild and other configuration files to deploy a sample microservice. If you have a different workload type (for example, serverless), you must update all relevant configurations.

## **Architecture**

#### **Target technology stack**

- AWS CloudFormation
- AWS CodeCommit
- AWS CodeBuild
- AWS CodeDeploy
- AWS CodePipeline

#### **Target architecture**

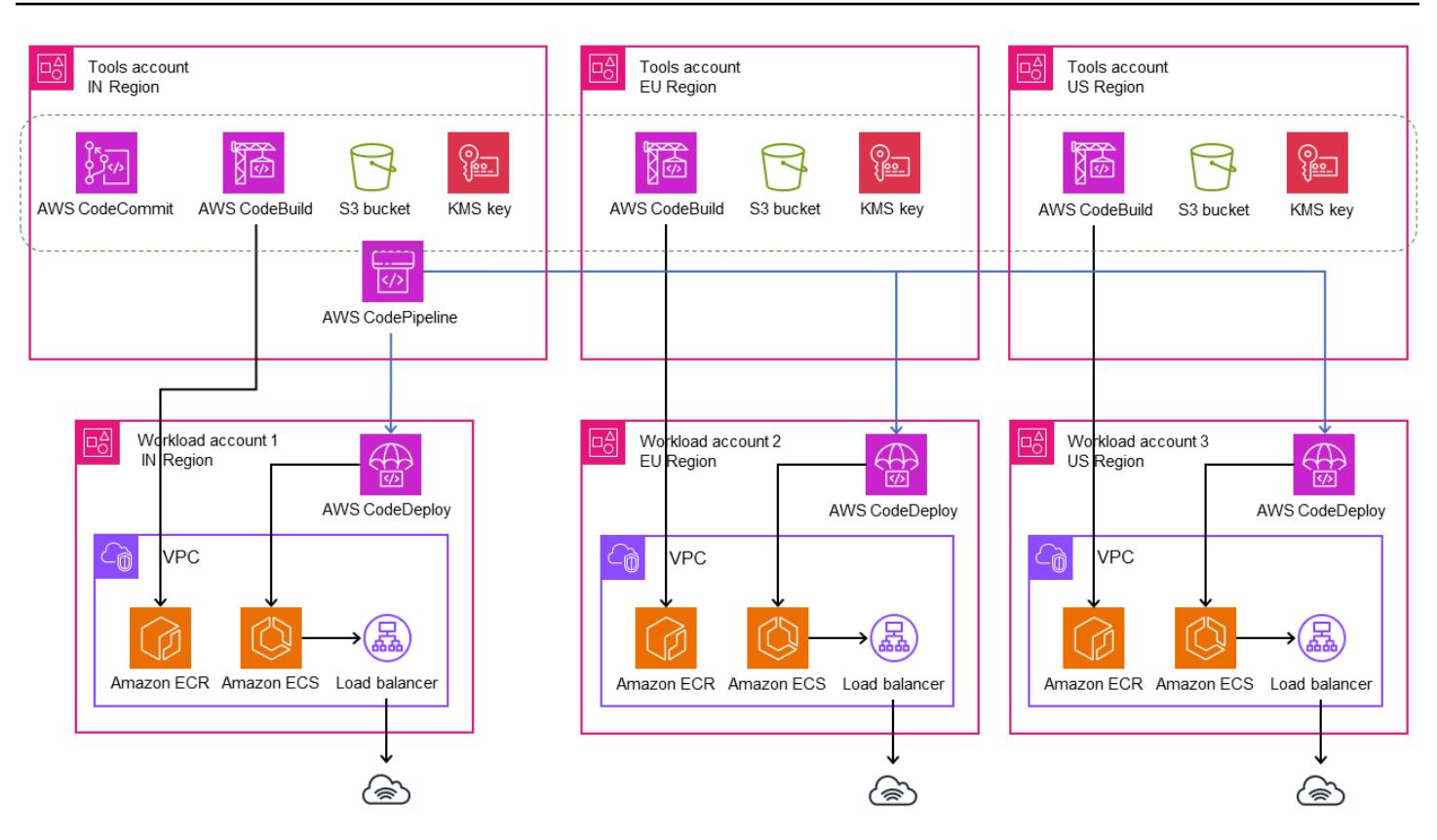

#### **Automation and scale**

The setup is automated by using AWS CloudFormation stack templates (IaC). It can be easily scaled for multiple environments and accounts.

### **Tools**

#### **AWS services**

- AWS [CloudFormation](https://docs.aws.amazon.com/AWSCloudFormation/latest/UserGuide/Welcome.html) helps you set up AWS resources, provision them quickly and consistently, and manage them throughout their lifecycle across AWS accounts and Regions.
- AWS [CodeBuild](https://docs.aws.amazon.com/codebuild/latest/userguide/welcome.html) is a fully managed build service that helps you compile source code, run unit tests, and produce artifacts that are ready to deploy.
- AWS [CodeCommit](https://docs.aws.amazon.com/codecommit/latest/userguide/welcome.html) is a version control service that helps you privately store and manage Git repositories, without needing to manage your own source control system.
- AWS [CodeDeploy](https://docs.aws.amazon.com/codedeploy/latest/userguide/welcome.html) automates deployments to Amazon Elastic Compute Cloud (Amazon EC2) or on-premises instances, AWS Lambda functions, or Amazon Elastic Container Service (Amazon ECS) services.
- AWS [CodePipeline](https://docs.aws.amazon.com/codepipeline/latest/userguide/welcome.html) helps you quickly model and configure the different stages of a software release and automate the steps required to release software changes continuously.
- Amazon Elastic [Container](https://docs.aws.amazon.com/AmazonECR/latest/userguide/what-is-ecr.html) Registry (Amazon ECR) is a managed container image registry service that's secure, scalable, and reliable.
- Amazon Elastic [Container](https://docs.aws.amazon.com/AmazonECS/latest/developerguide/Welcome.html) Service (Amazon ECS) is a fast and scalable container management service that helps you run, stop, and manage containers on a cluster.
- AWS Key [Management](https://docs.aws.amazon.com/kms/latest/developerguide/overview.html) Service (AWS KMS) helps you create and control cryptographic keys to help protect your data.
- Amazon Simple Storage Service [\(Amazon](https://docs.aws.amazon.com/AmazonS3/latest/userguide/Welcome.html) S3) is a cloud-based object storage service that helps you store, protect, and retrieve any amount of data.

### **Additional tools**

- [Git](https://git-scm.com/docs) is an open-source, distributed version control system that works with the AWS CodeCommit repository.
- [Docker](https://www.docker.com/) is a set of platform as a service (PaaS) products that use virtualization at the operatingsystem level to deliver software in containers. This pattern uses Docker to build and test container images locally.
- [cfn-lint](https://github.com/aws-cloudformation/cfn-lint) and [cfn-nag](https://github.com/stelligent/cfn_nag) are open-source tools that help you review CloudFormation stacks for any errors and security issues.

### **Code repository**

The code for this pattern is available in the GitHub Global Blue/Green [deployments](https://github.com/aws-samples/ecs-blue-green-global-deployment-with-multiregion-cmk-codepipeline) in multiple regions and [accounts](https://github.com/aws-samples/ecs-blue-green-global-deployment-with-multiregion-cmk-codepipeline) repository.

# **Epics**

### **Set up environment variables**

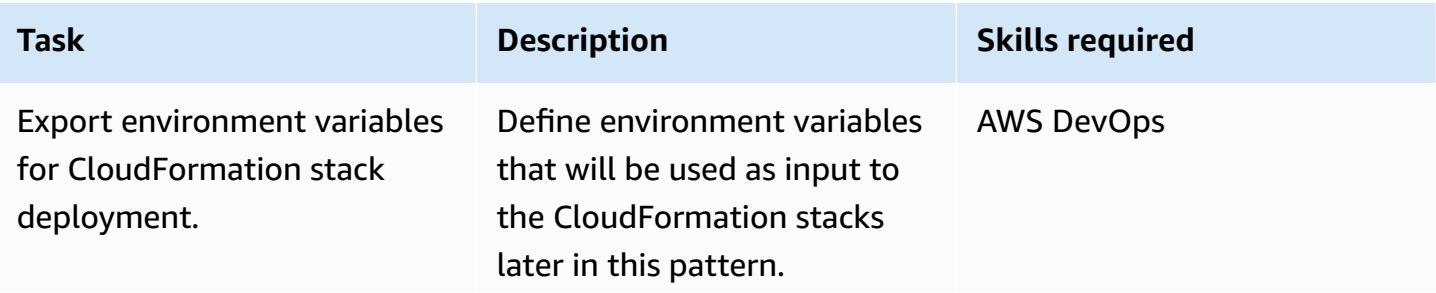

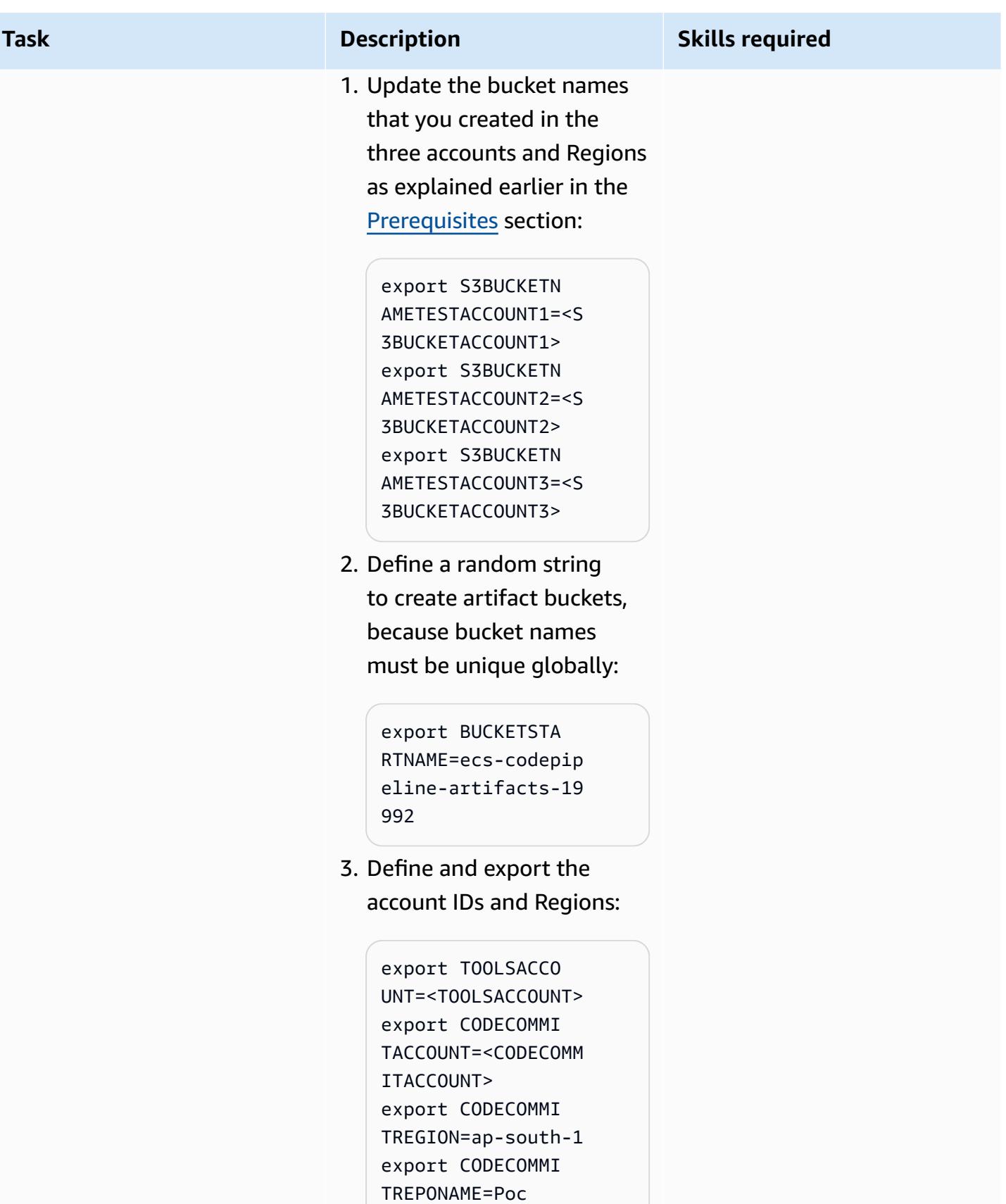

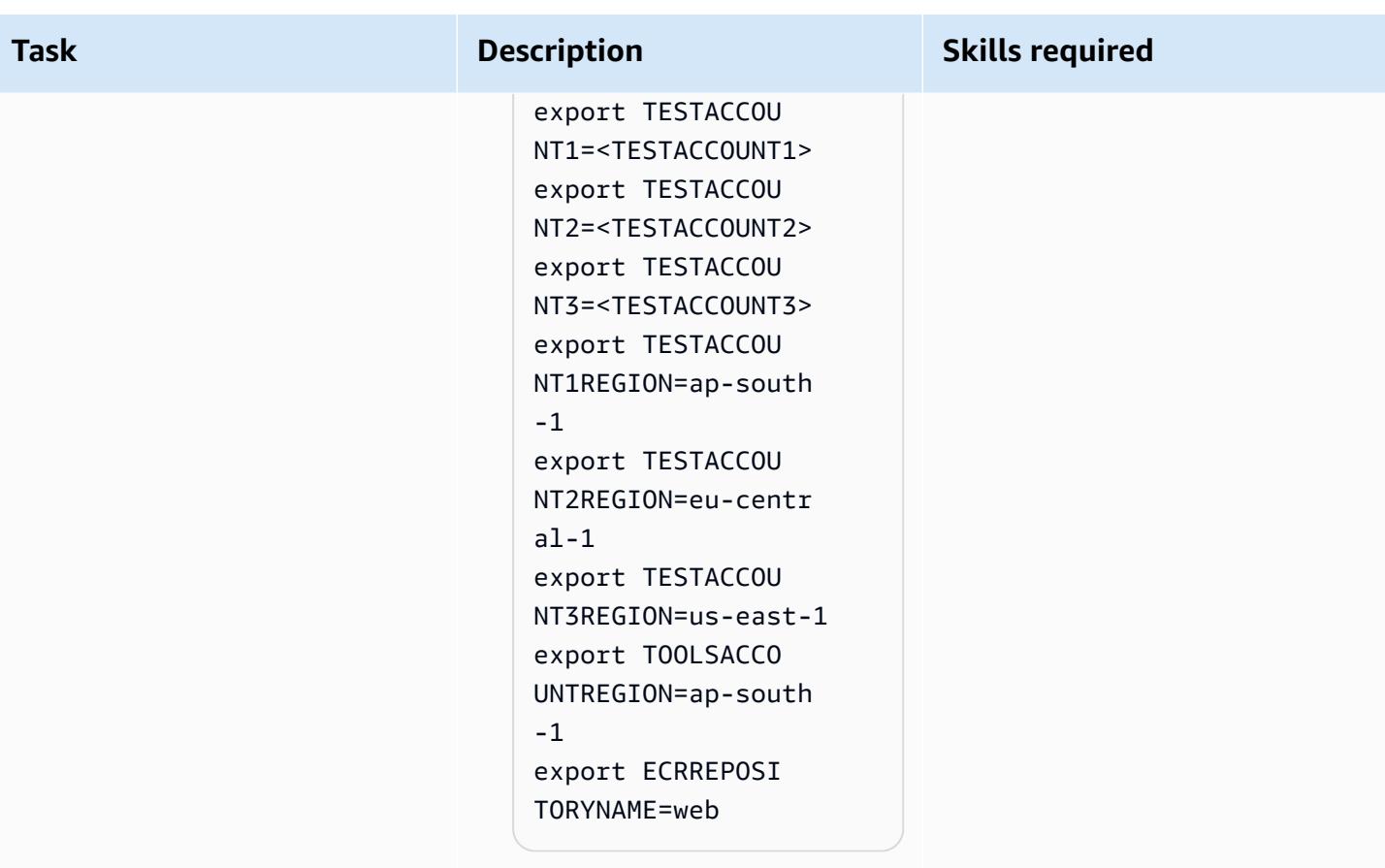

### **Package and deploy the CloudFormation stacks for the infrastructure**

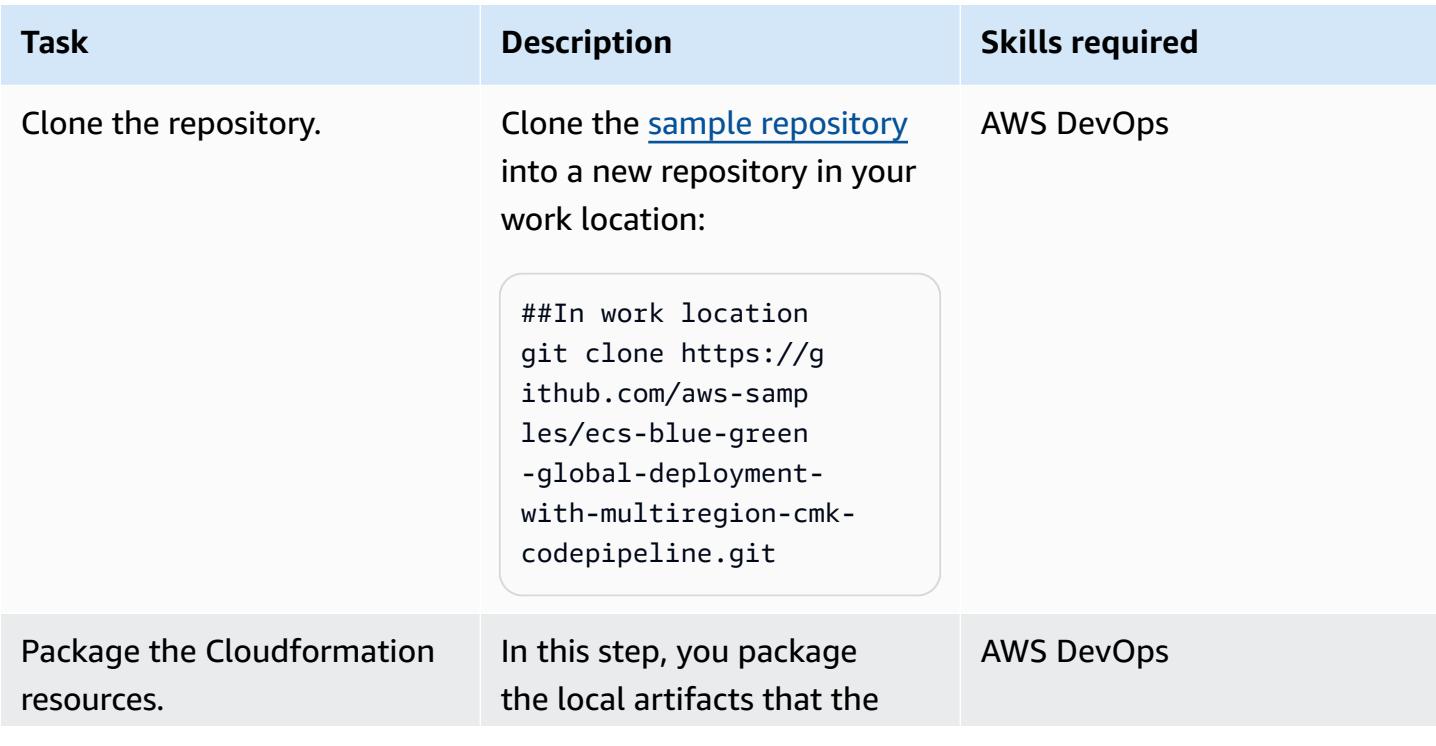

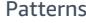

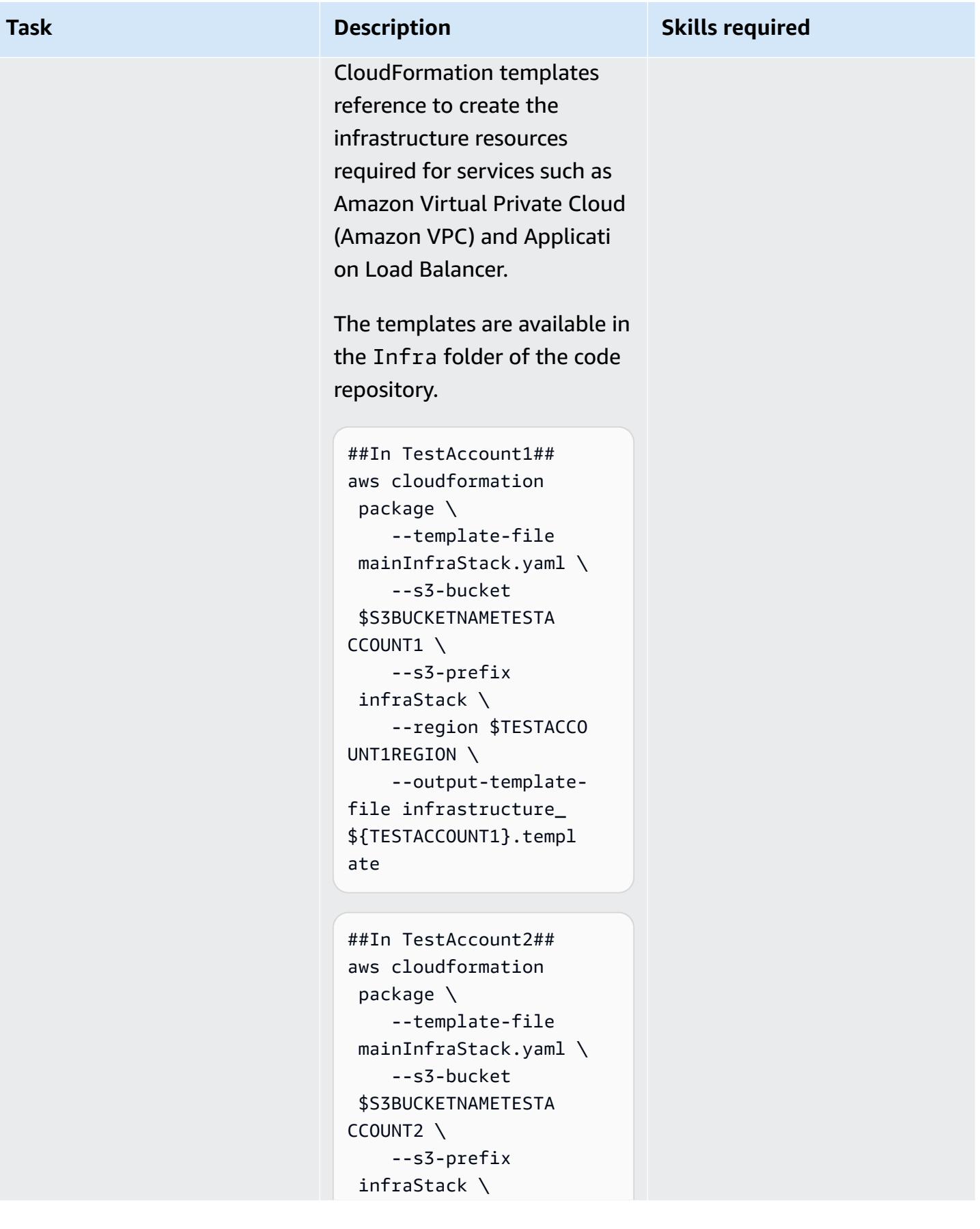

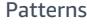

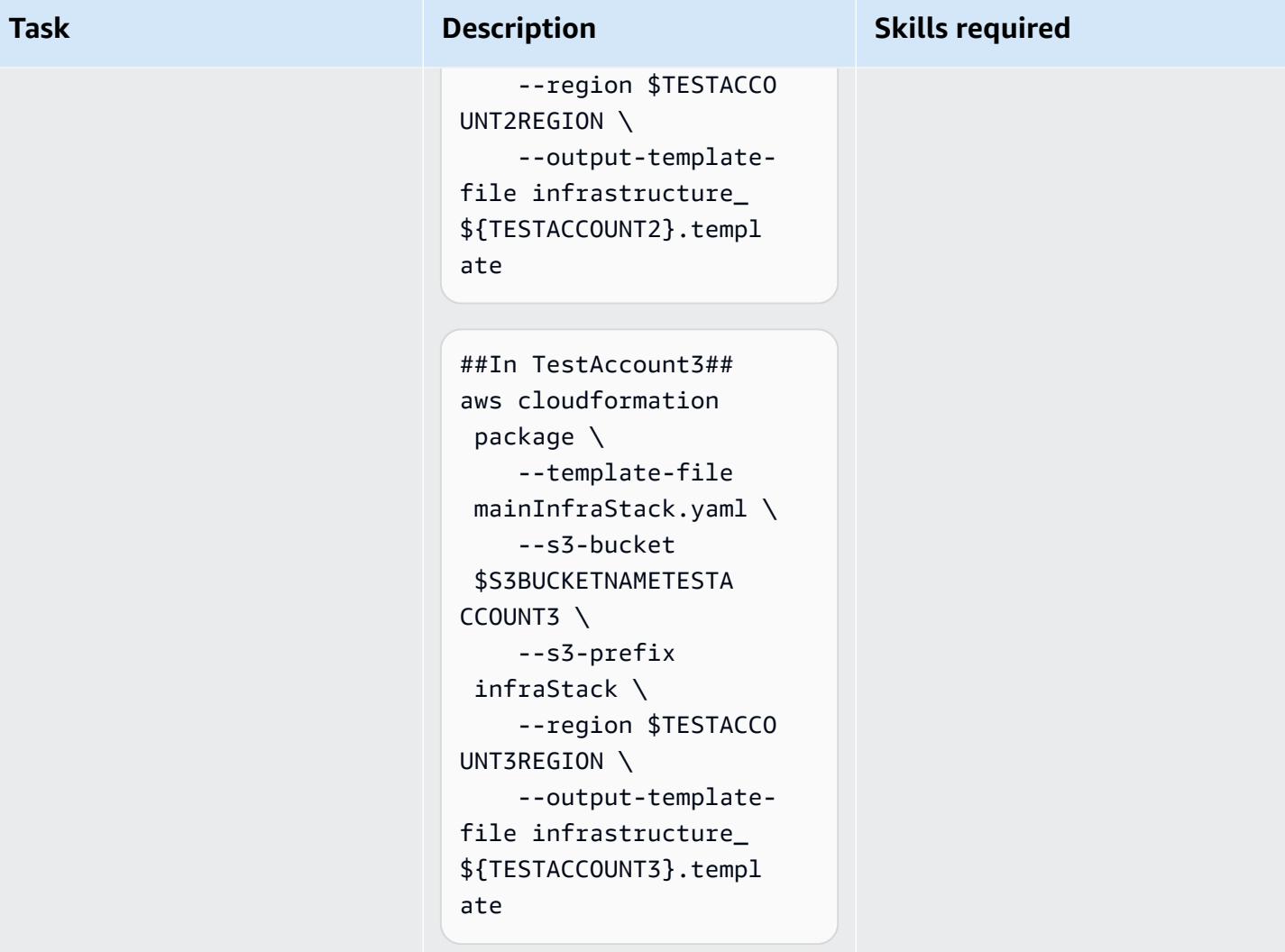

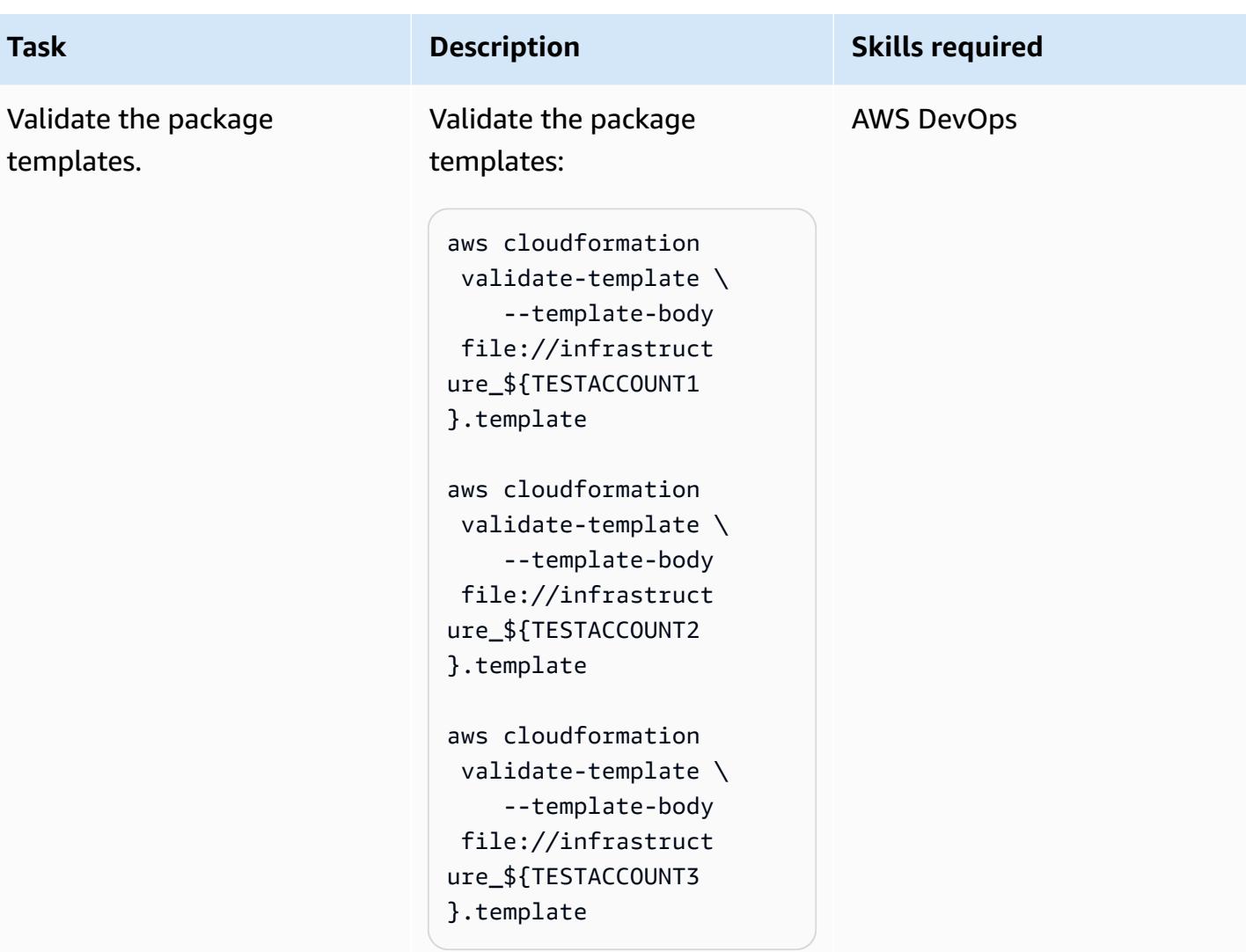

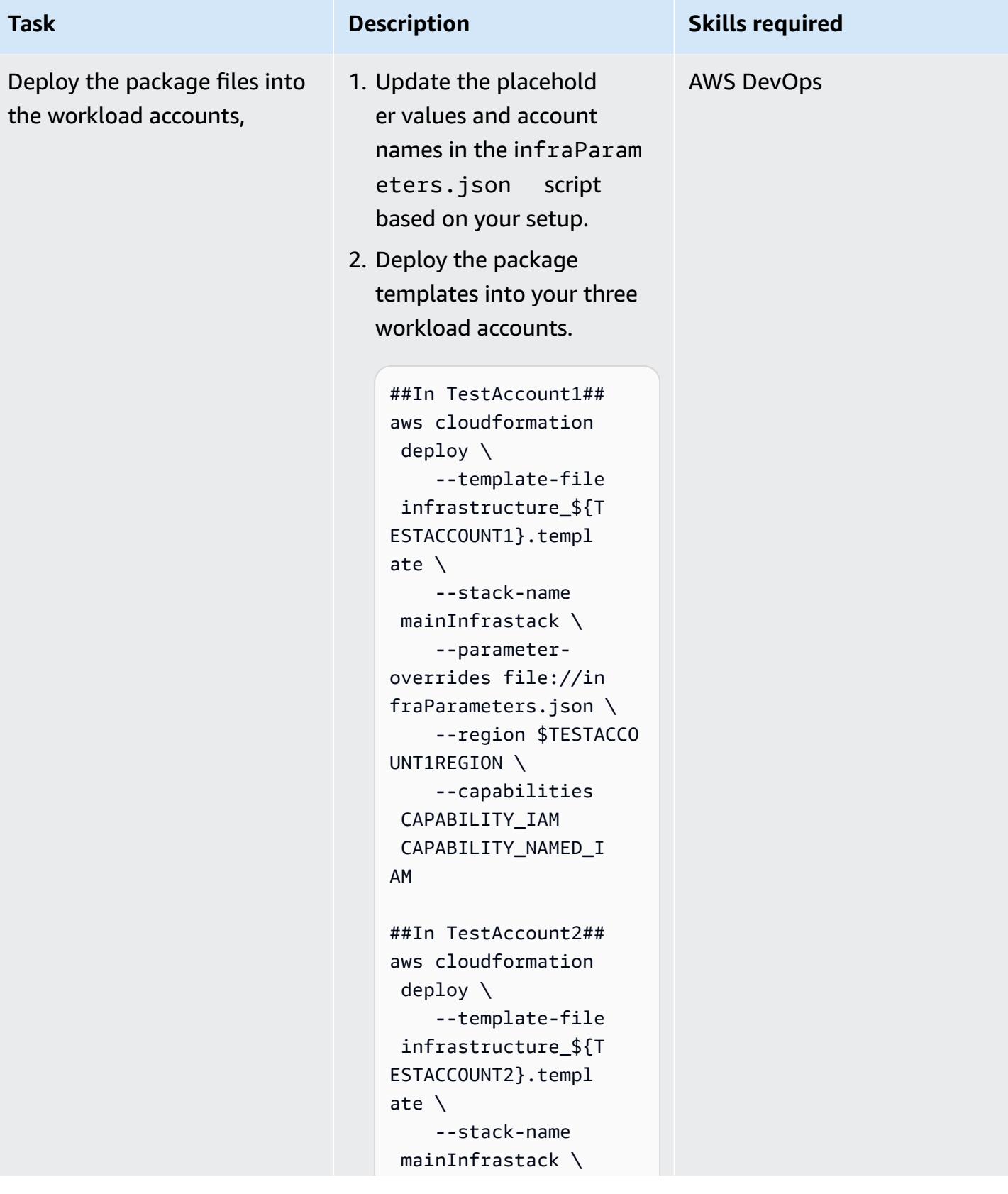

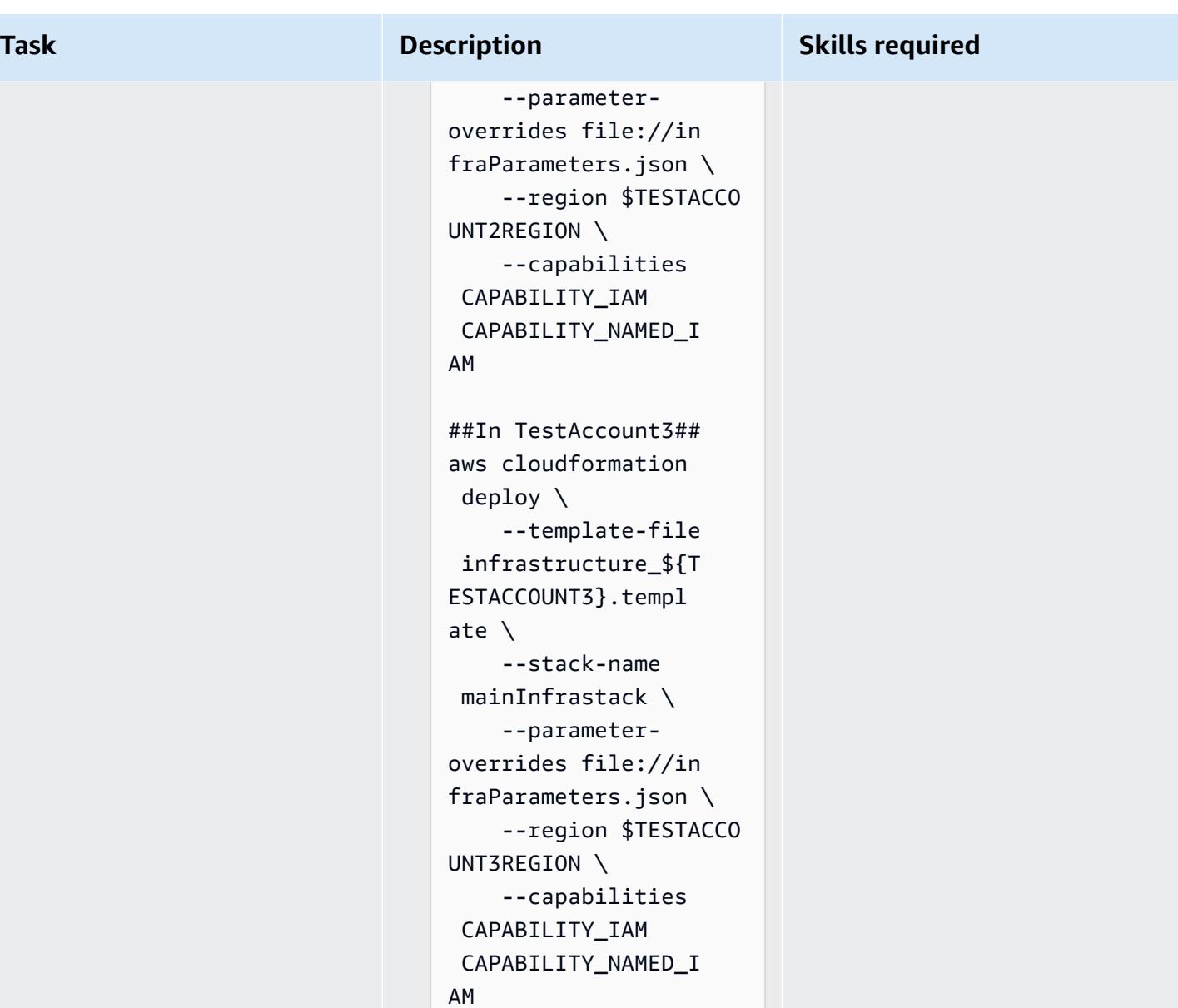

### **Push a sample image and scale Amazon ECS**

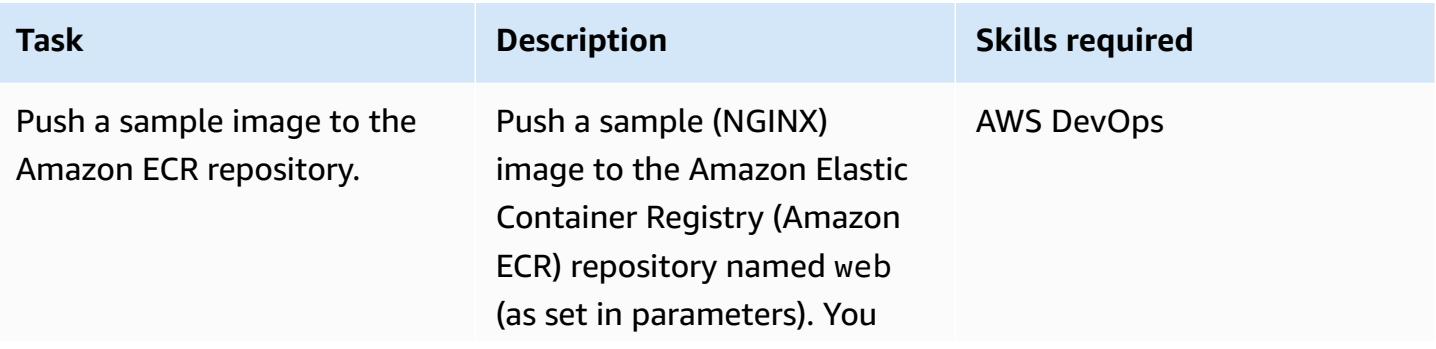

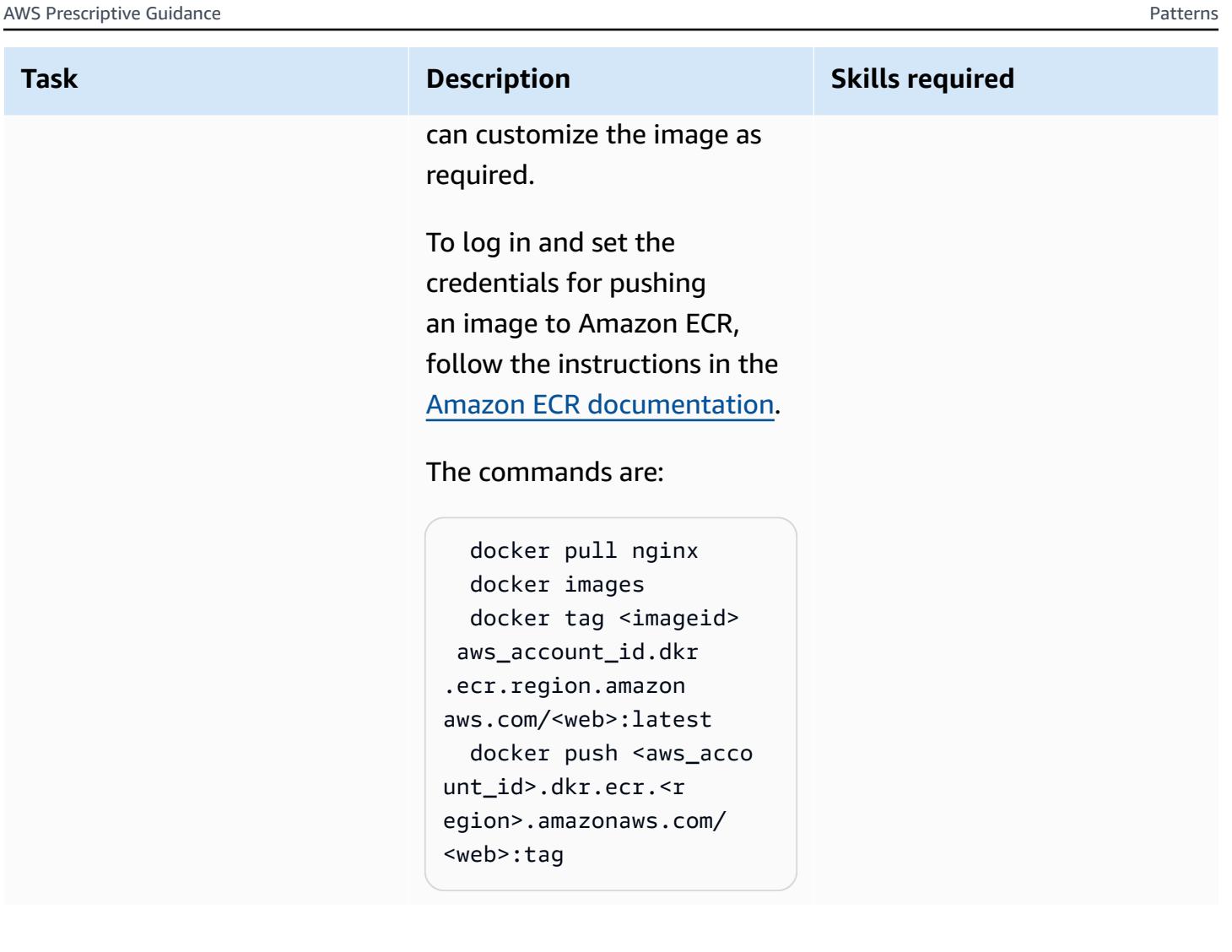

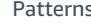

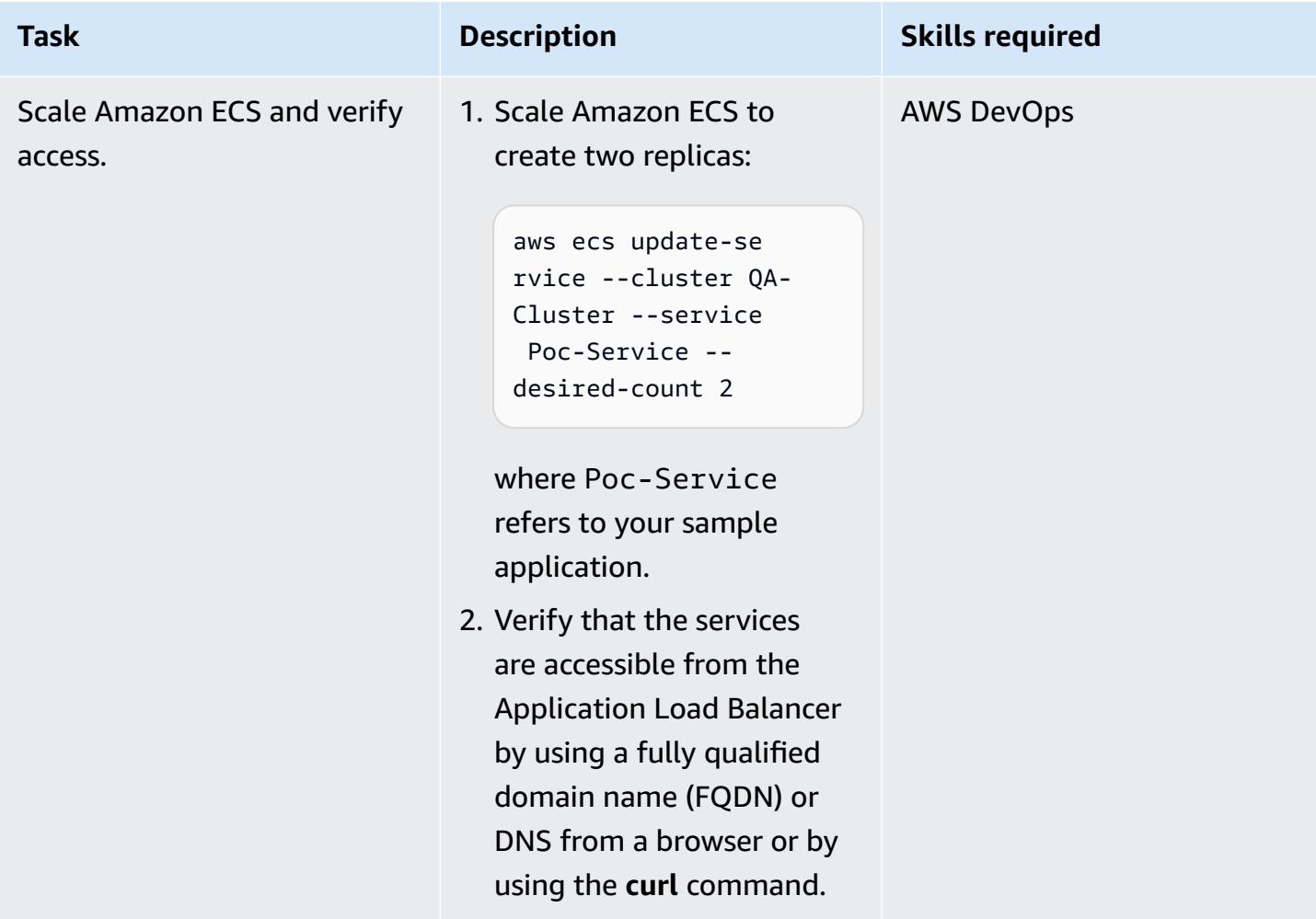

# **Set up code services and resources**

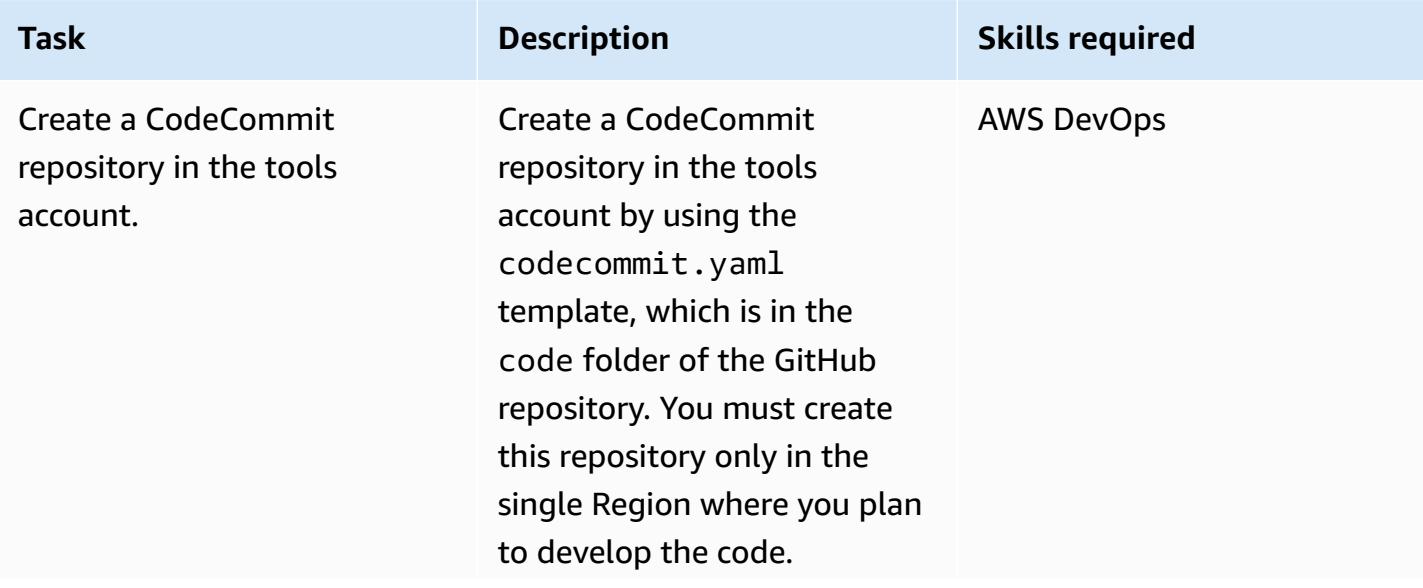

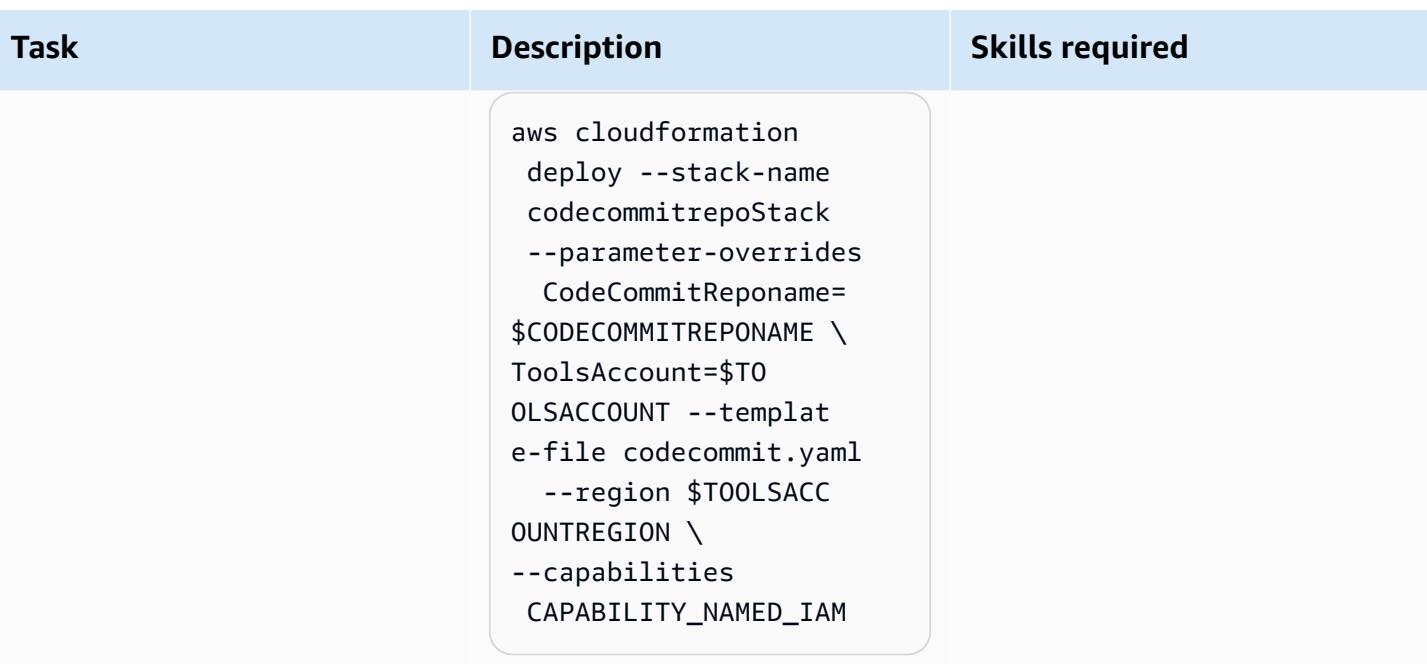

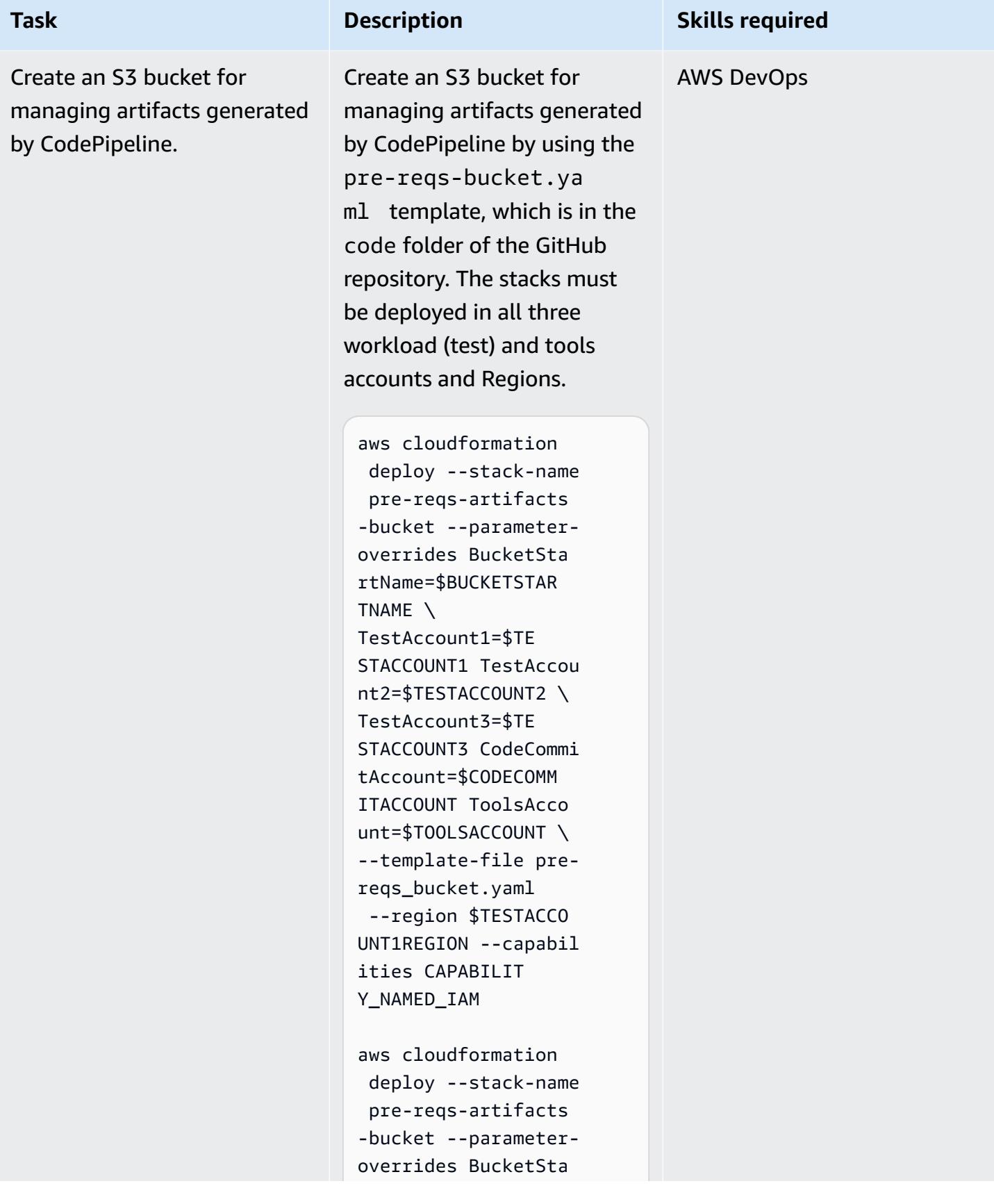

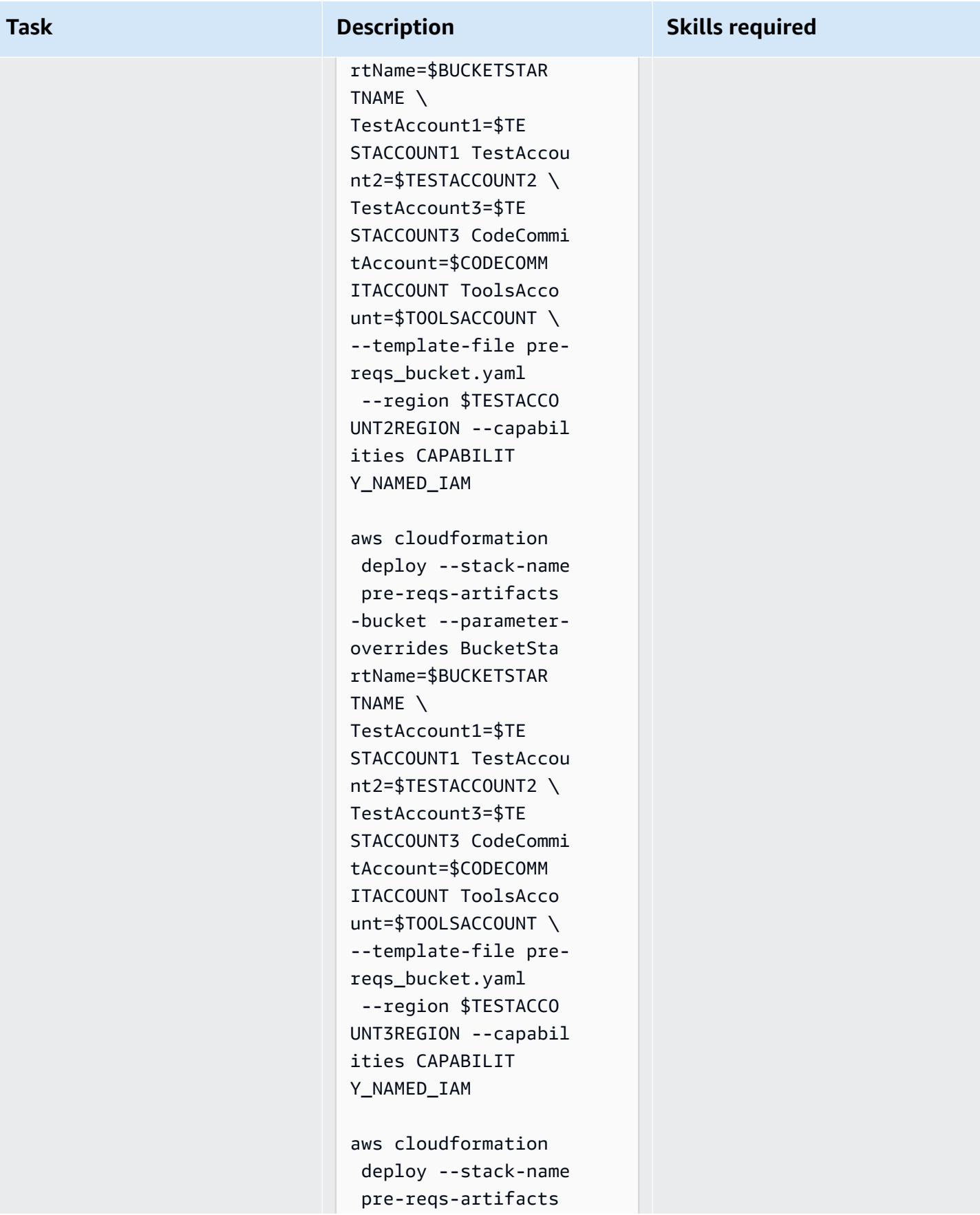

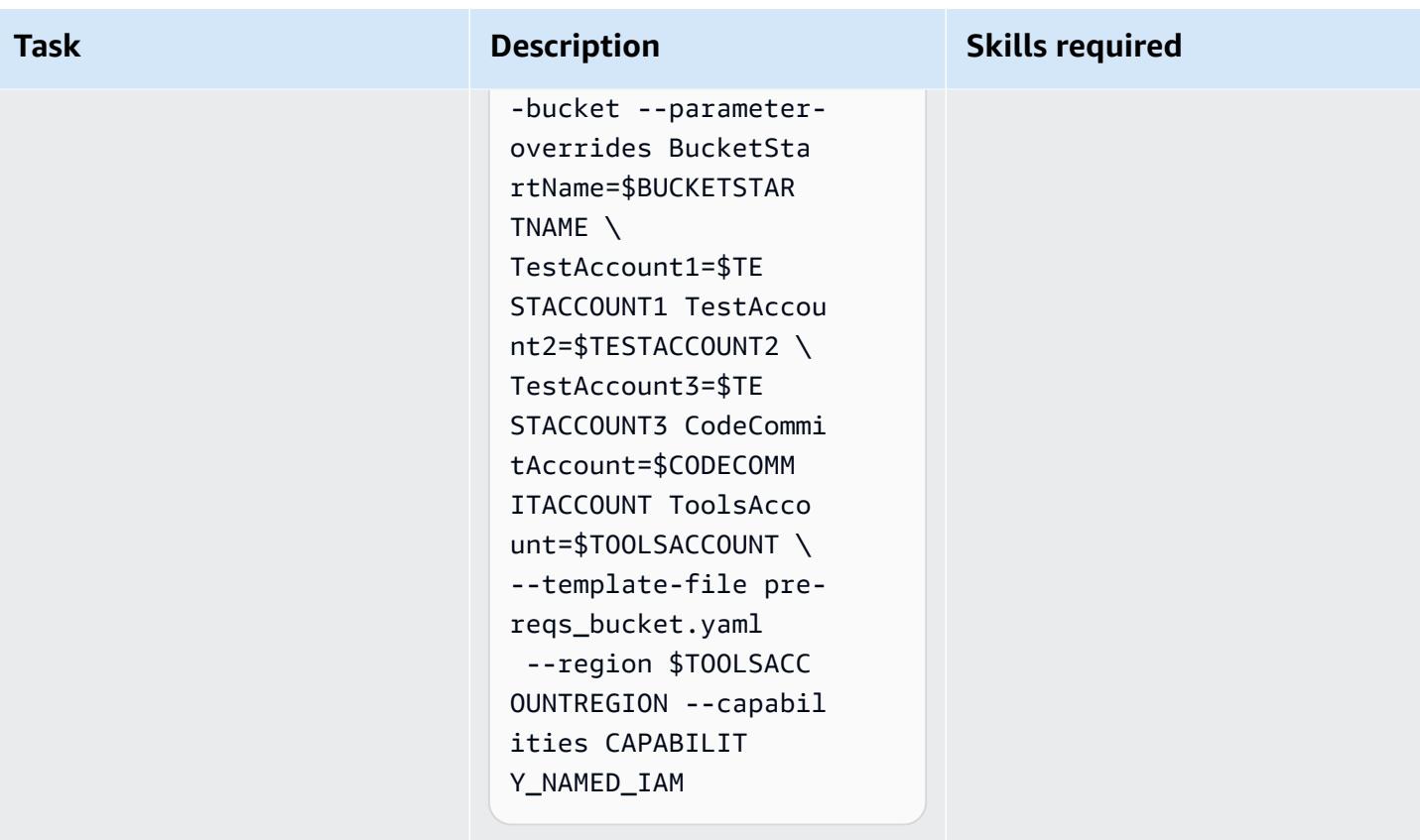

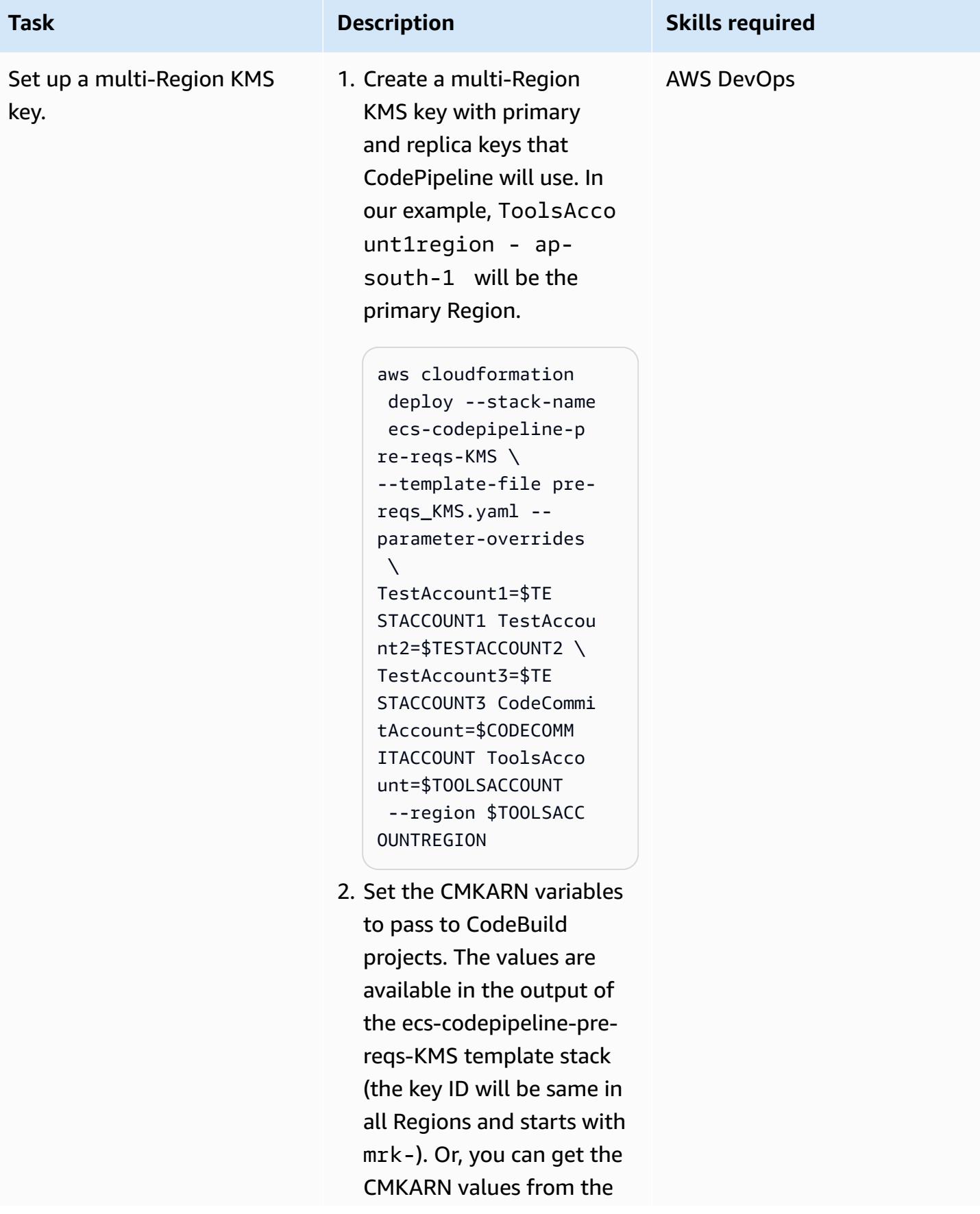

### **Task Description Skills required**

tools account. Export them in all account sessions:

export CMKARN1=a rn:aws:kms:ap-sout h-1:<TOOLSACCOUNTI D>:key/mrk-xxx export CMKARN2=a rn:aws:kms:eu-cent ral-1:<TOOLSACCOUN TID>:key/mrk-xxx export CMKARN3=a rn:aws:kms:us-east -1:<TOOLSACCOUNTID >:key/mrk-xxx export CMARNTOOL S=arn:aws:kms:ap-s outh-1:<TOOLSACCOU NTID>:key/mrk-xxx

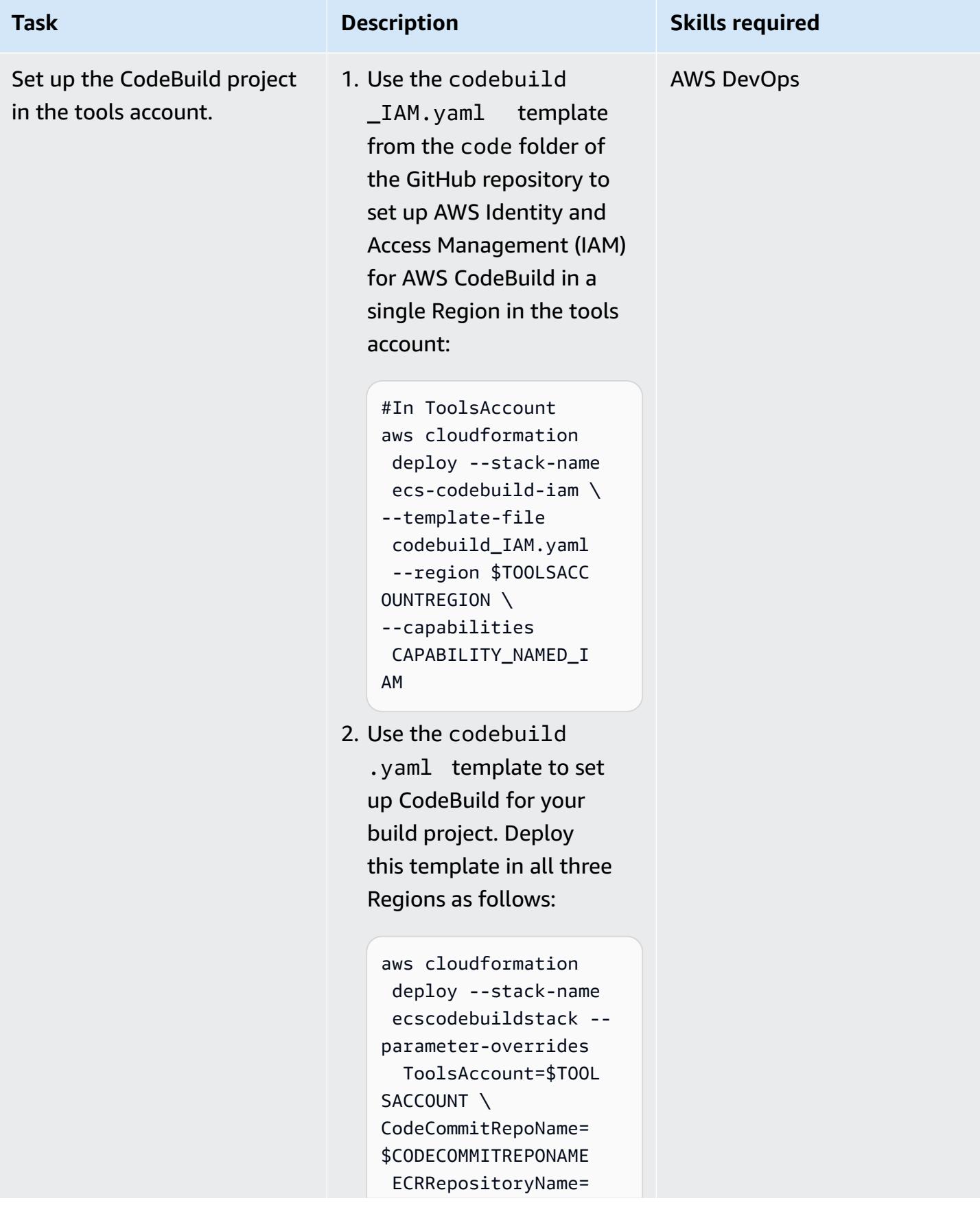

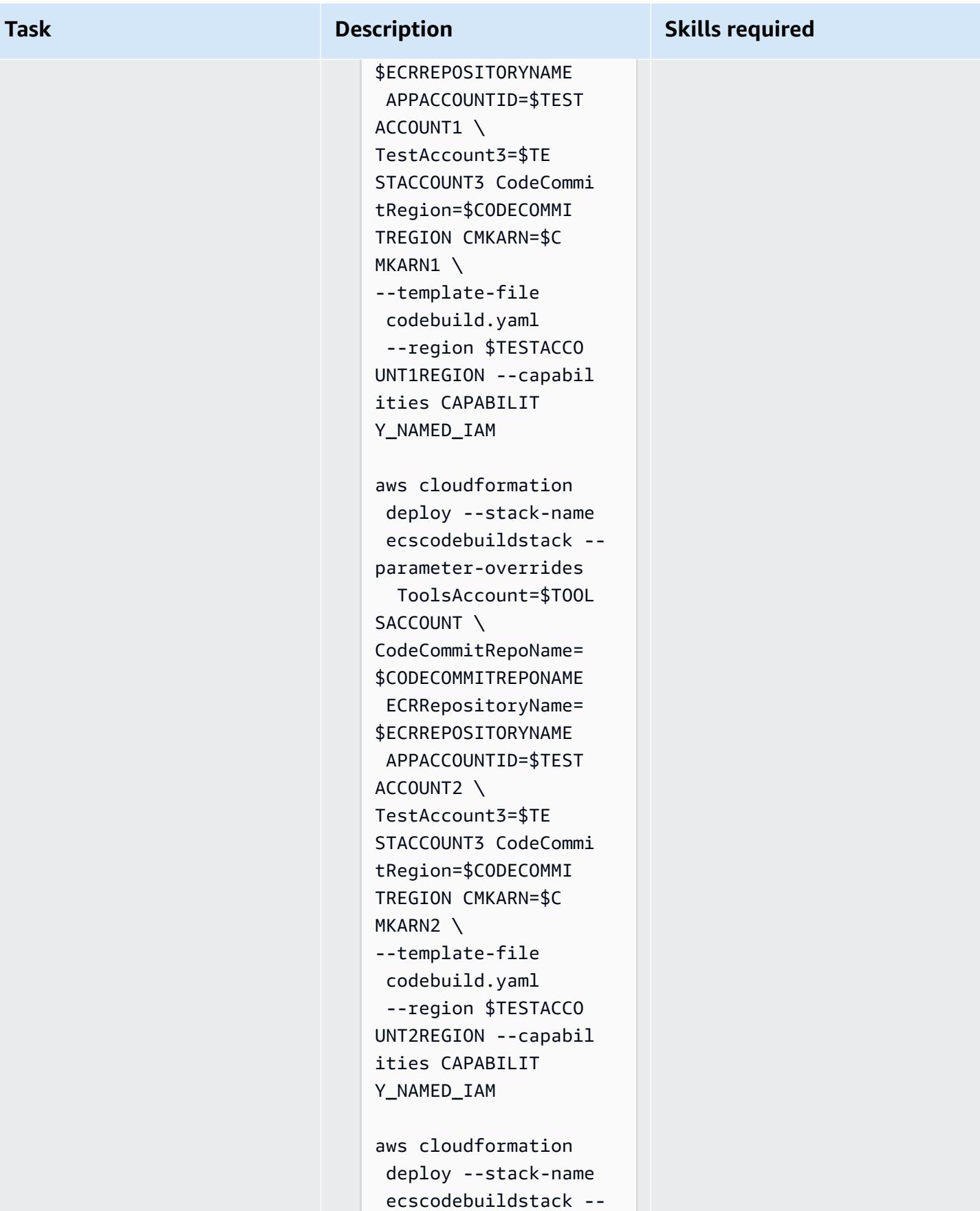

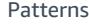

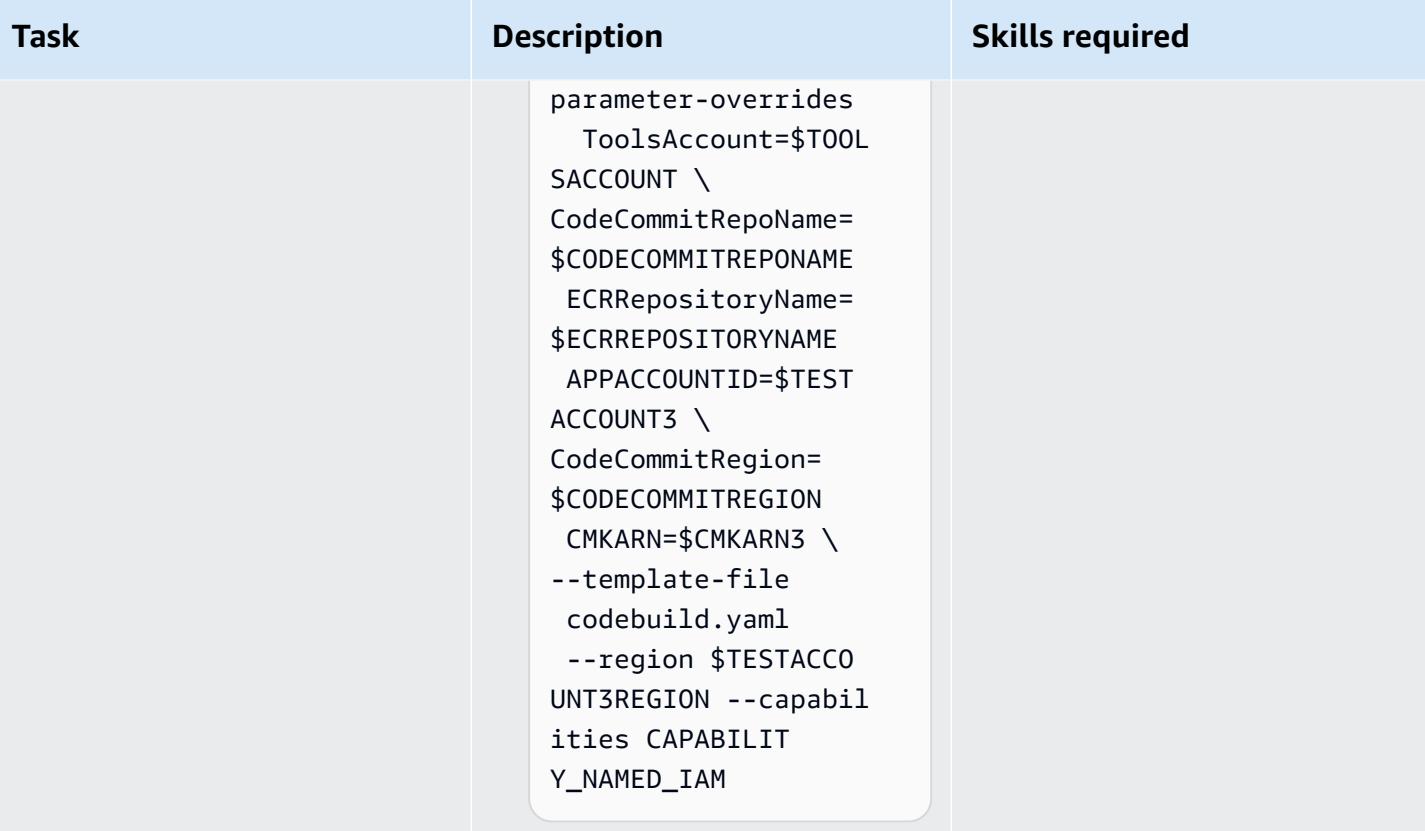

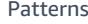

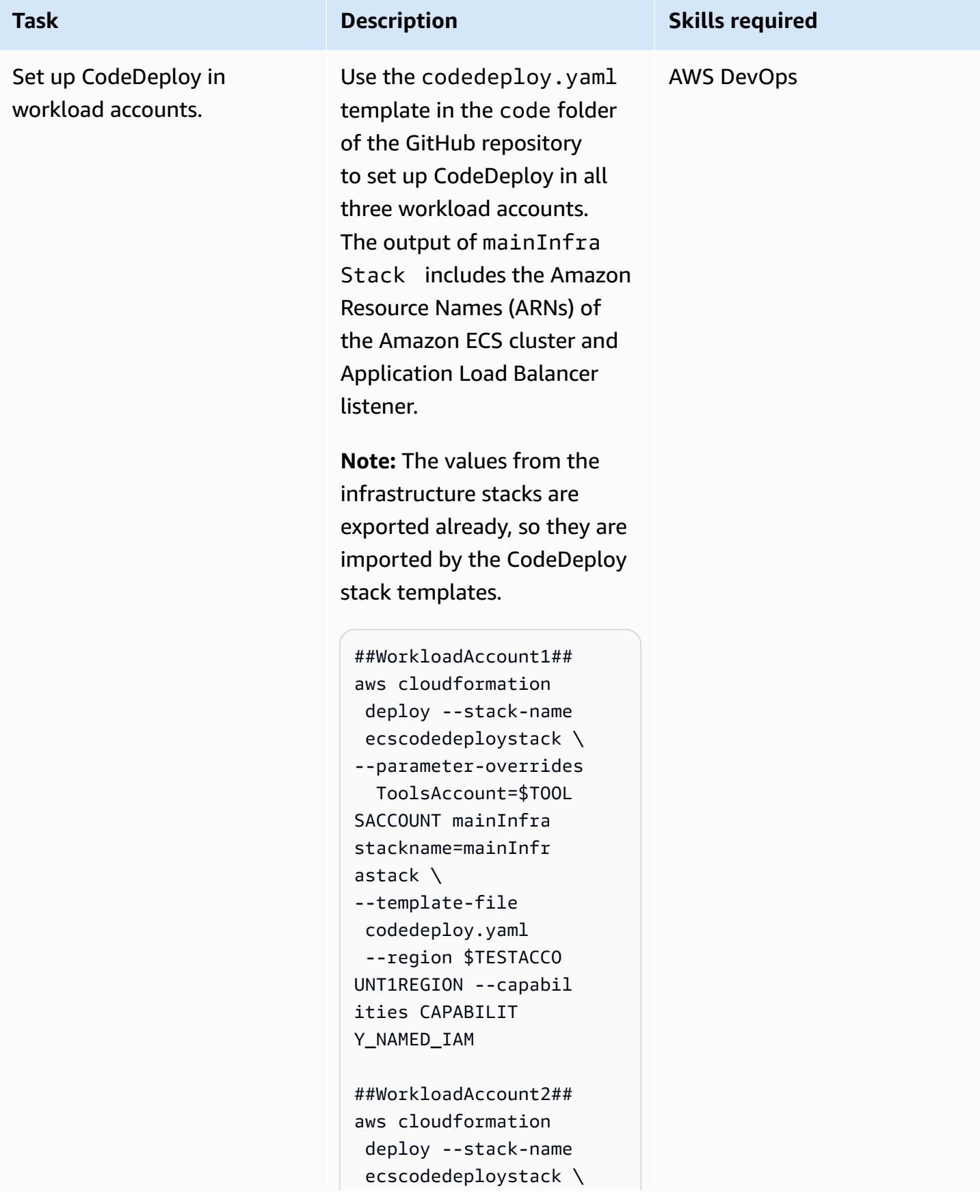

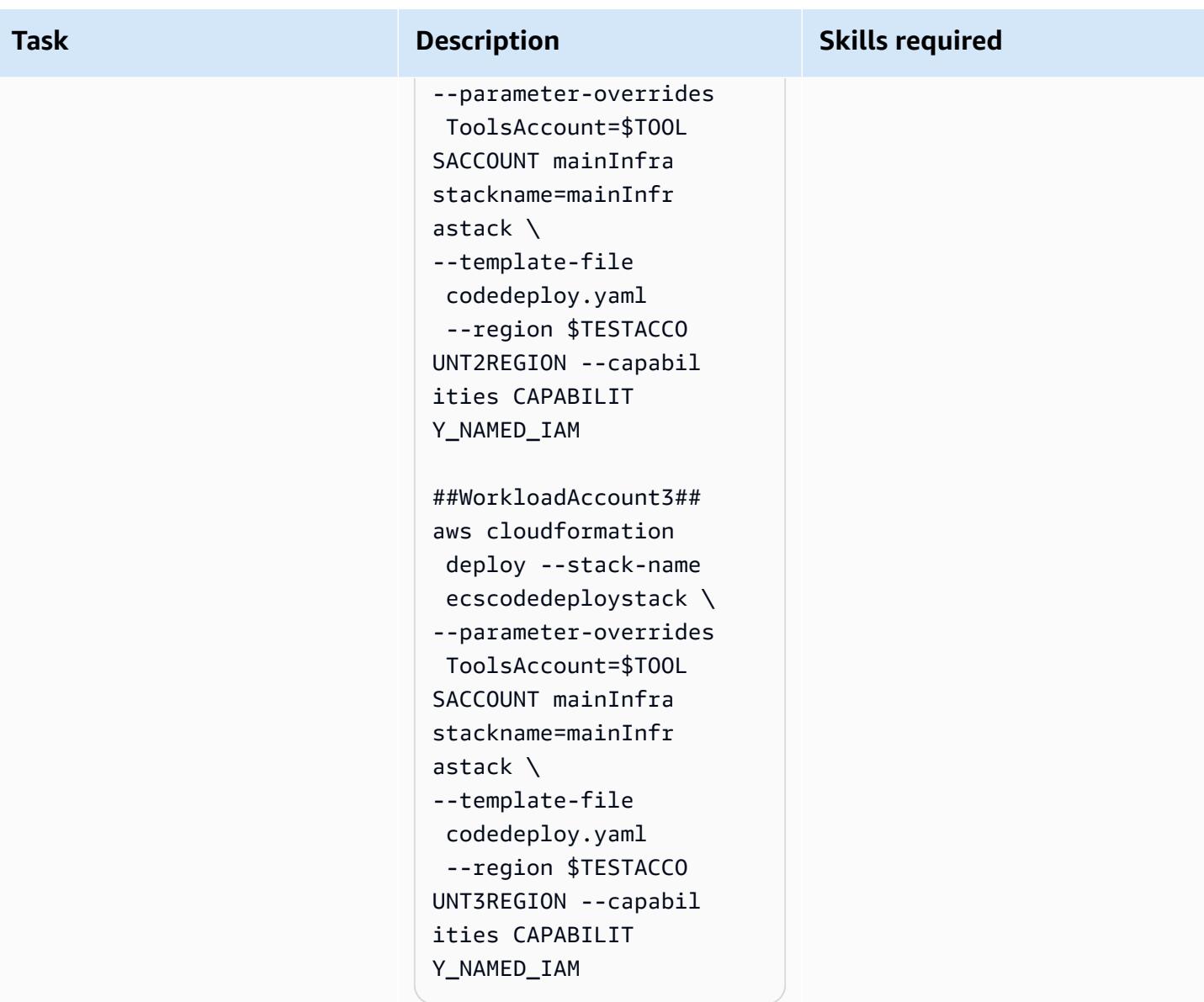

### **Set up CodePipeline in the tools account**

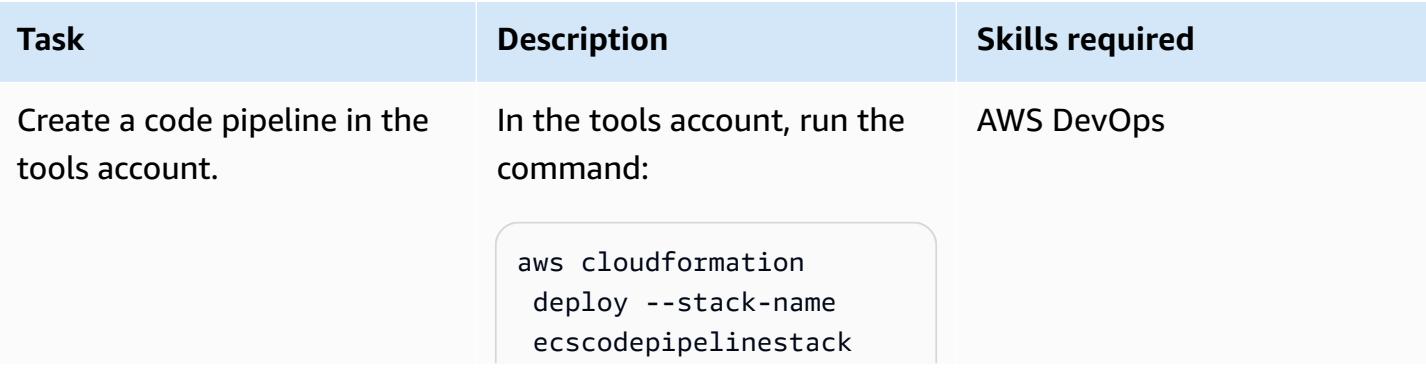

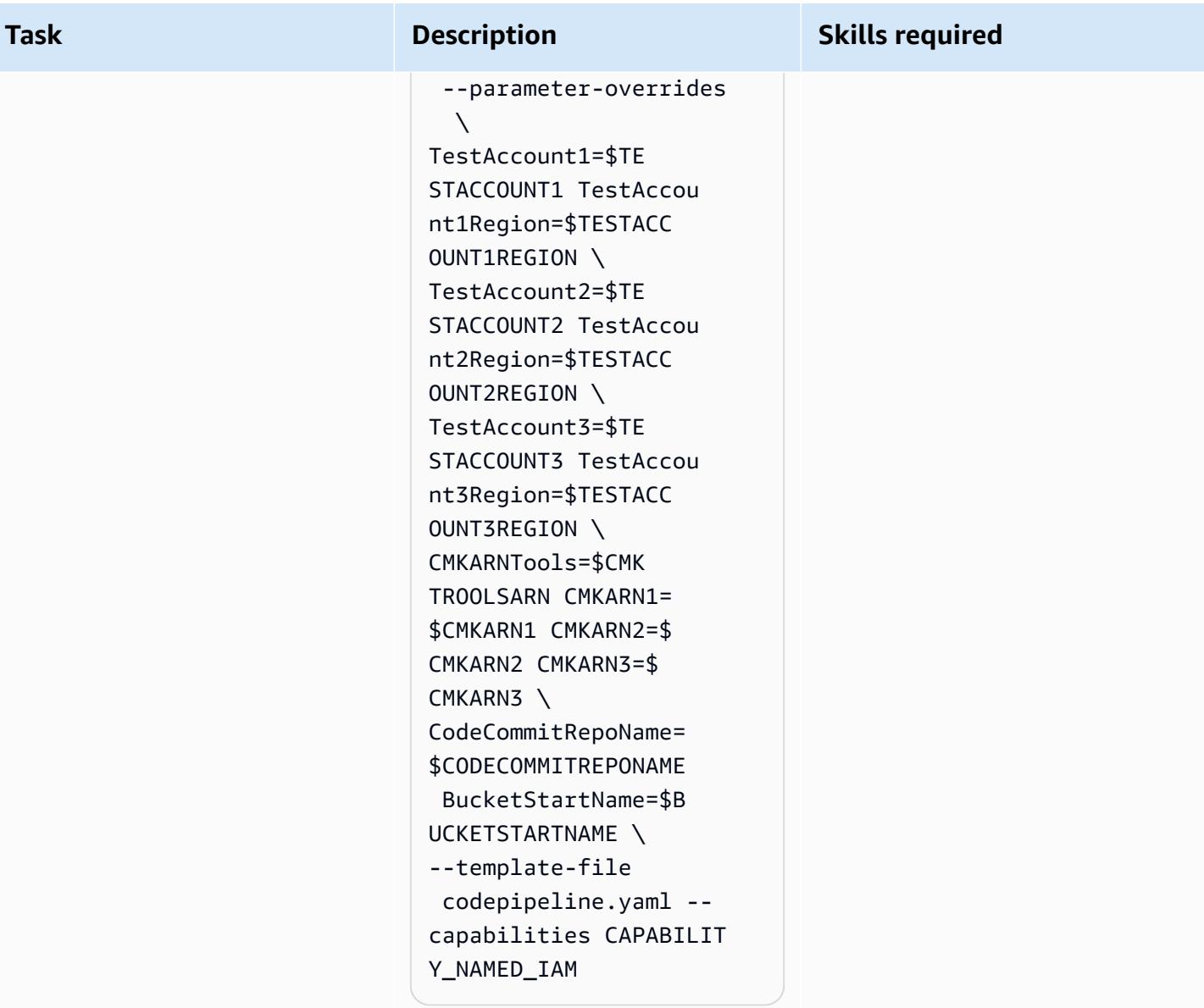
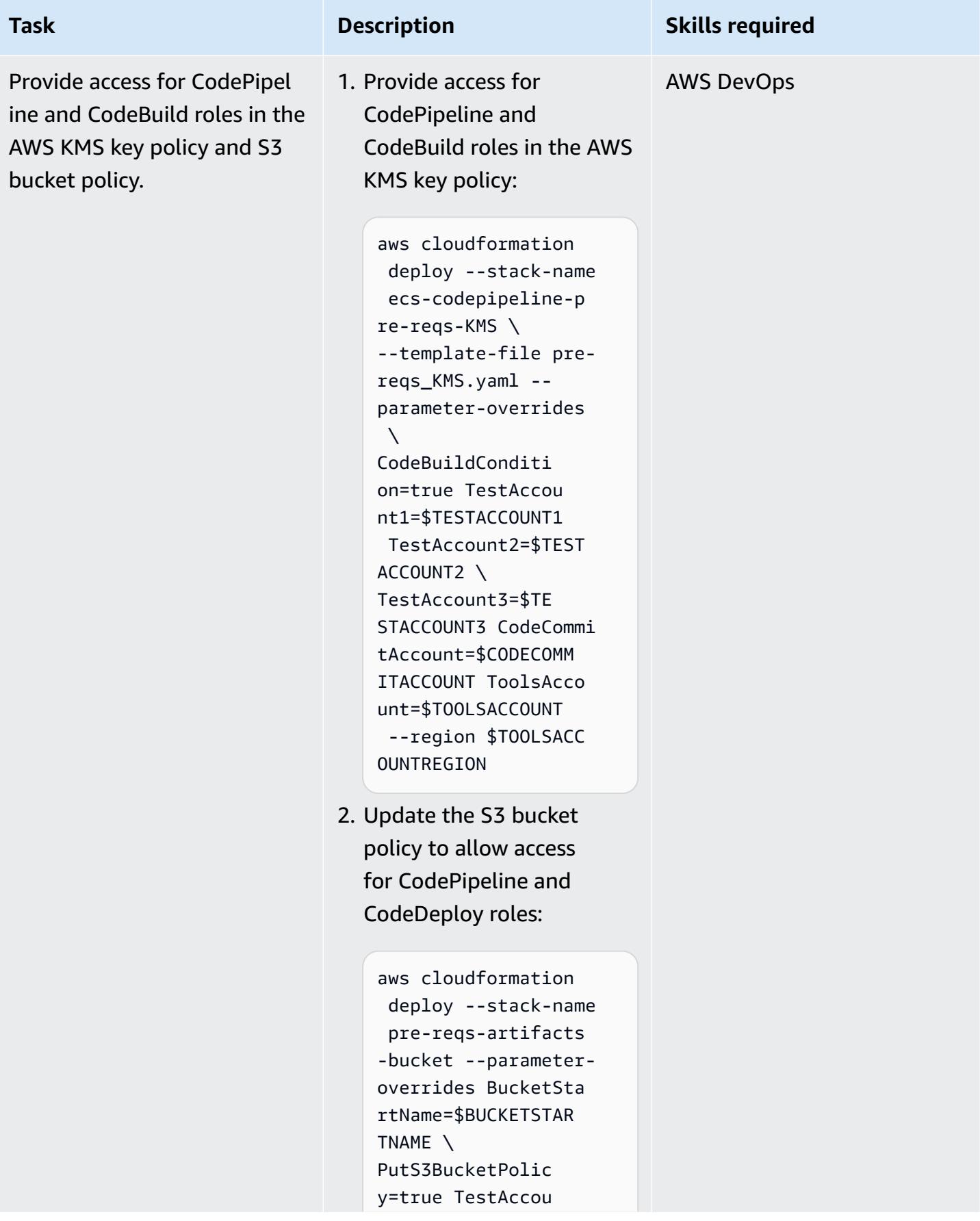

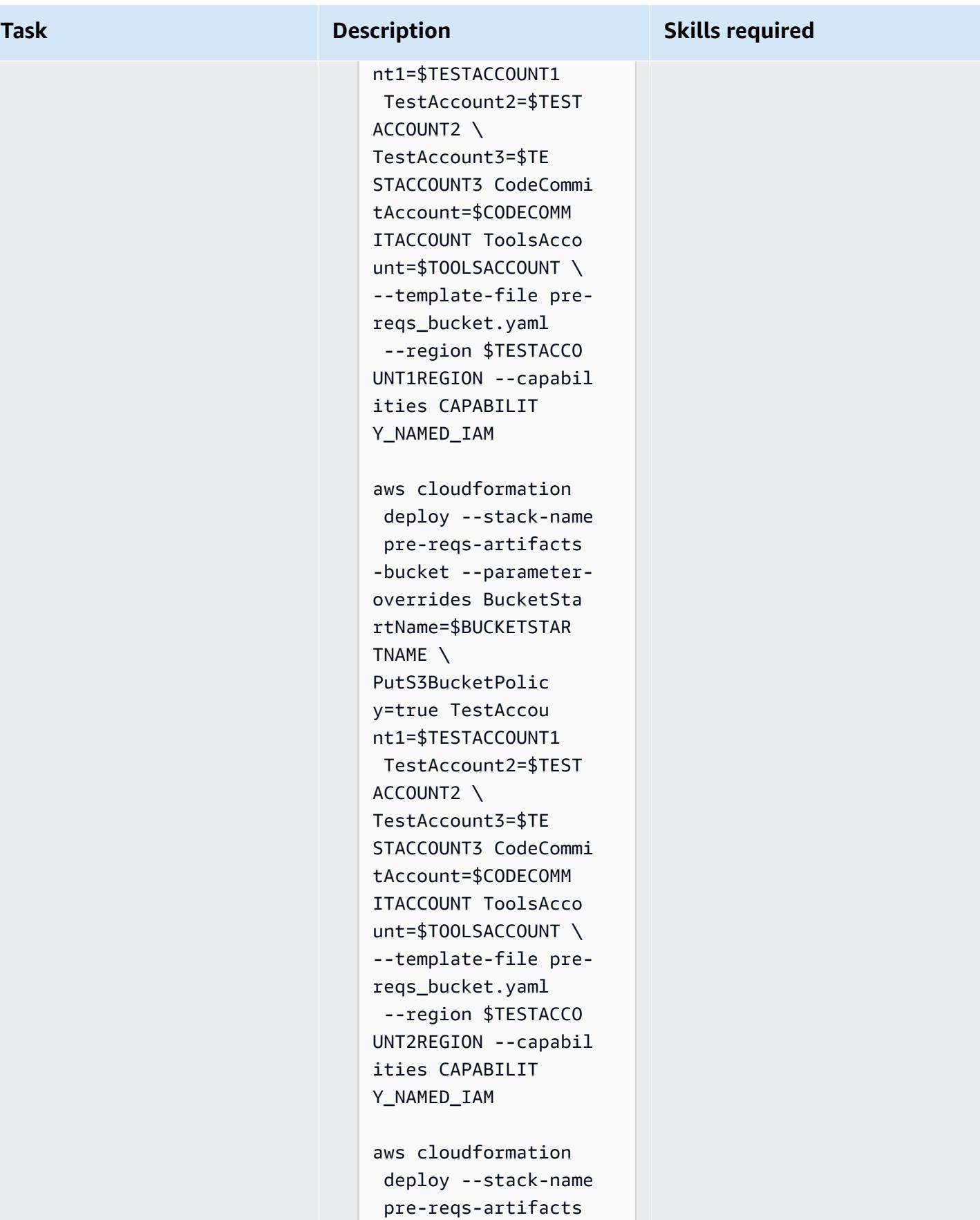

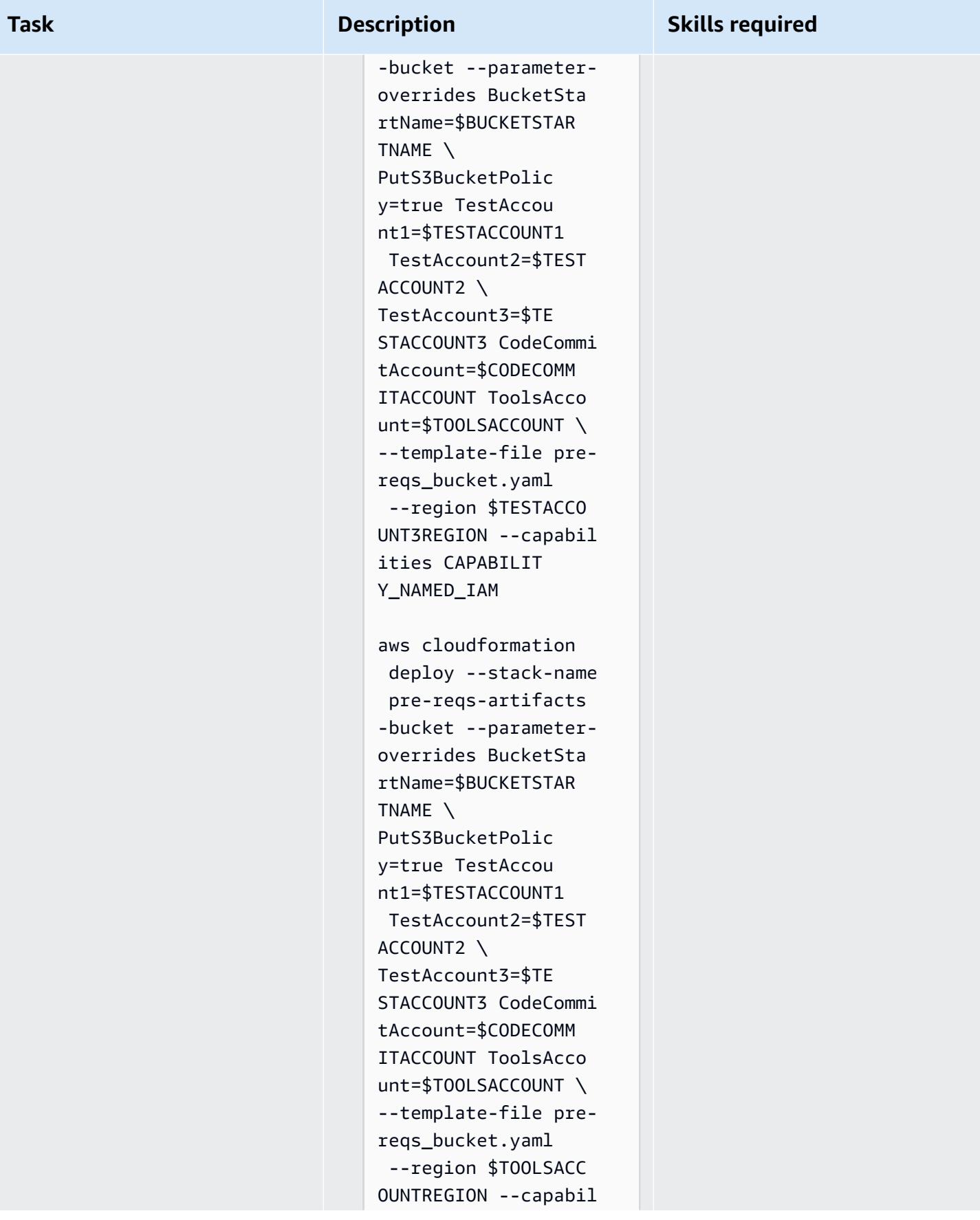

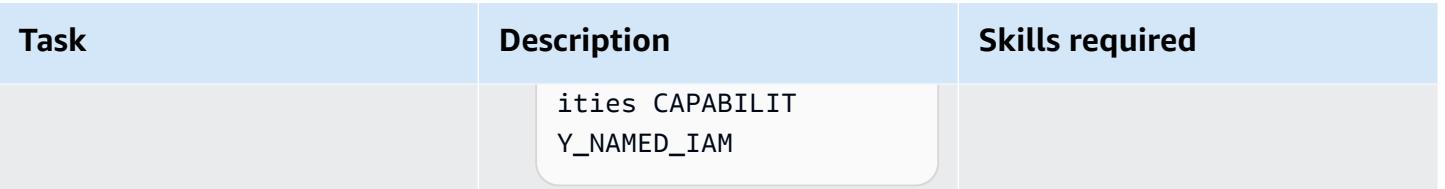

### **Call and test the pipeline**

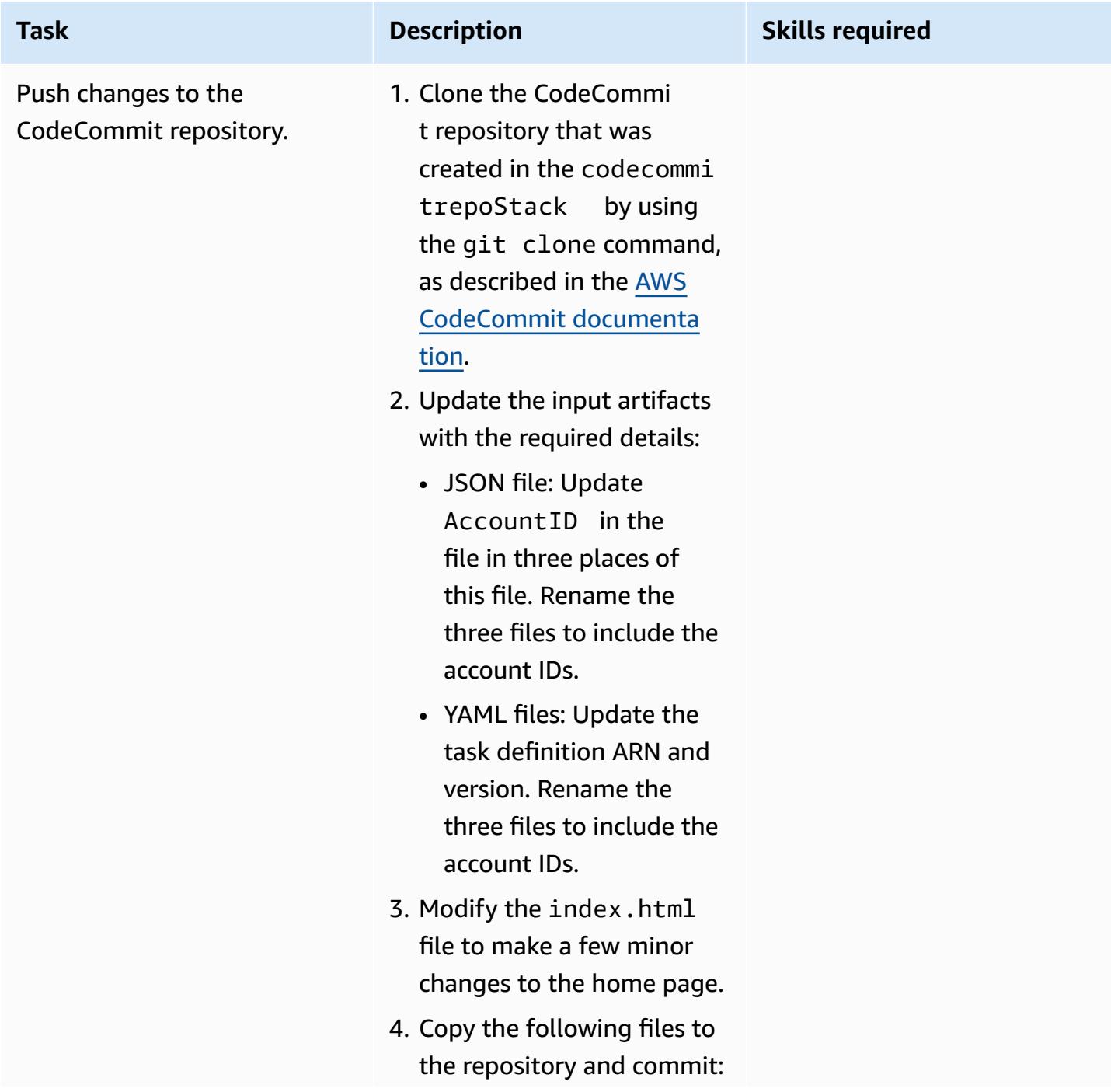

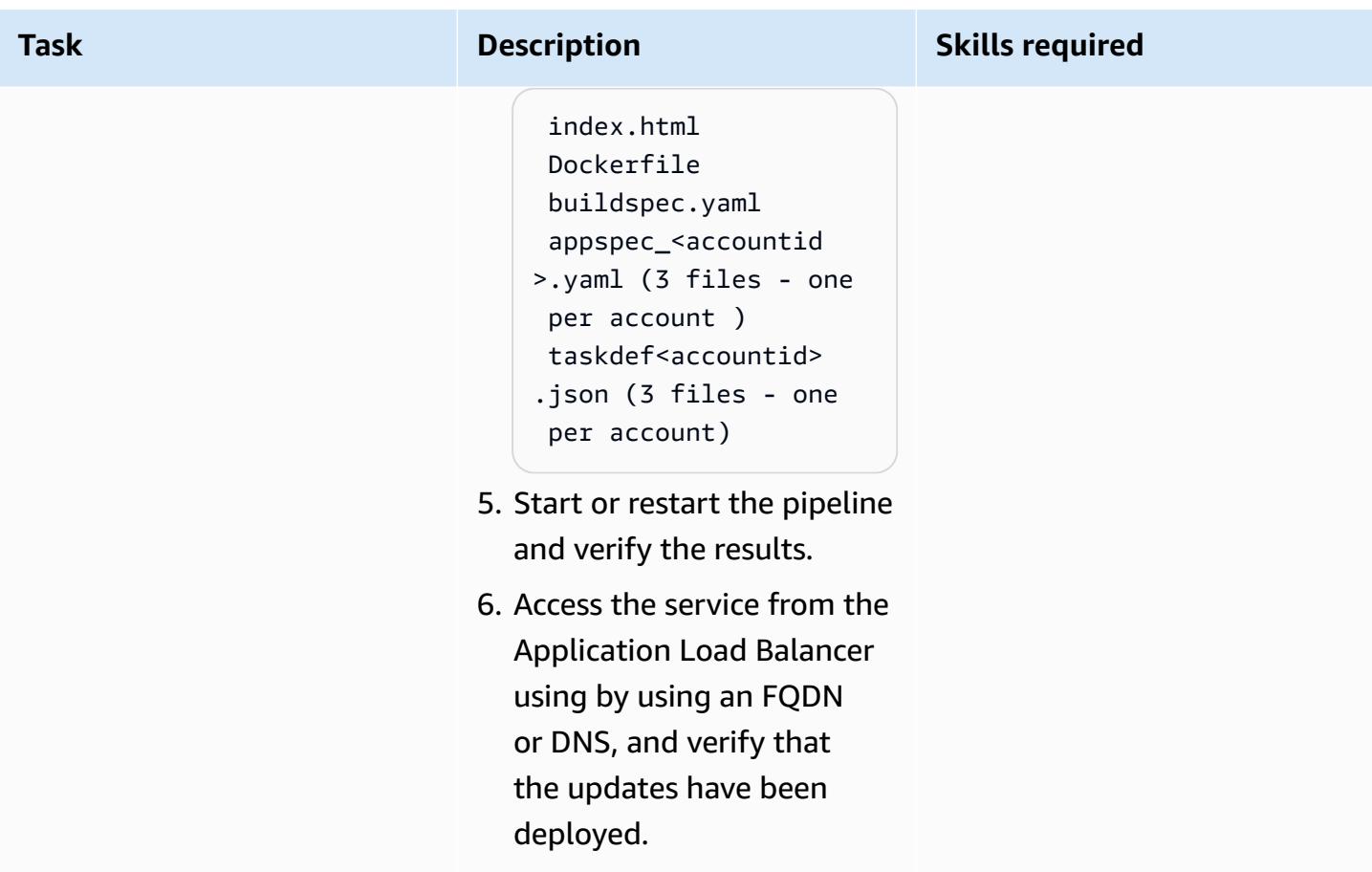

#### **Clean up**

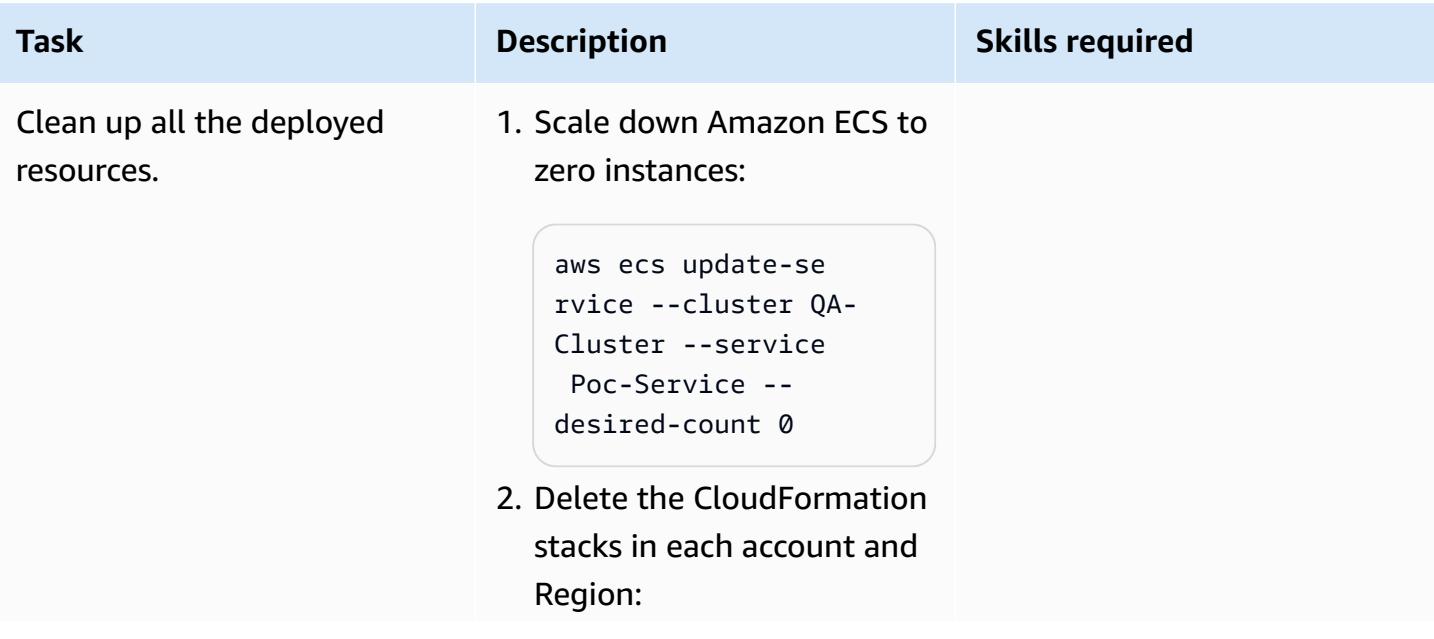

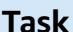

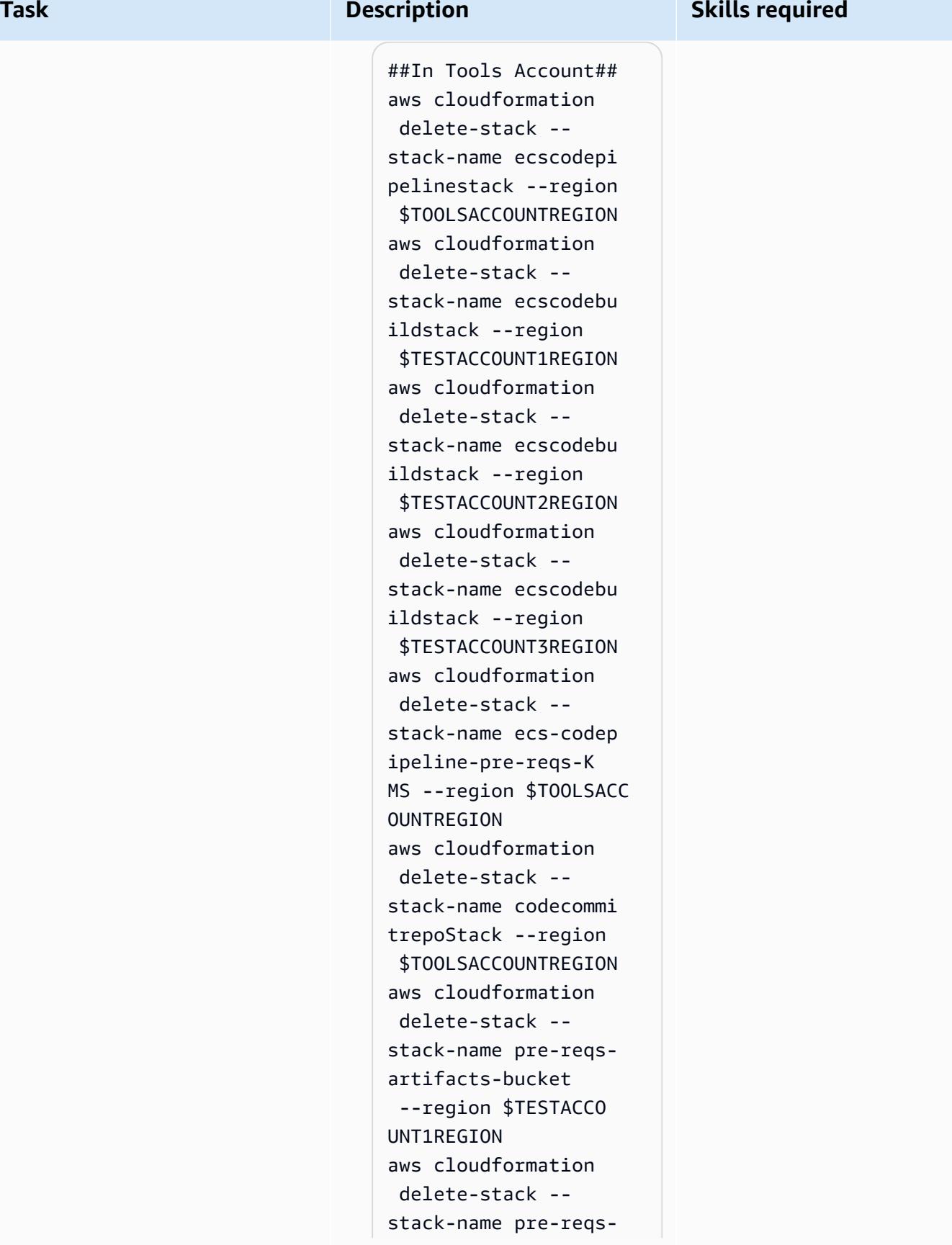

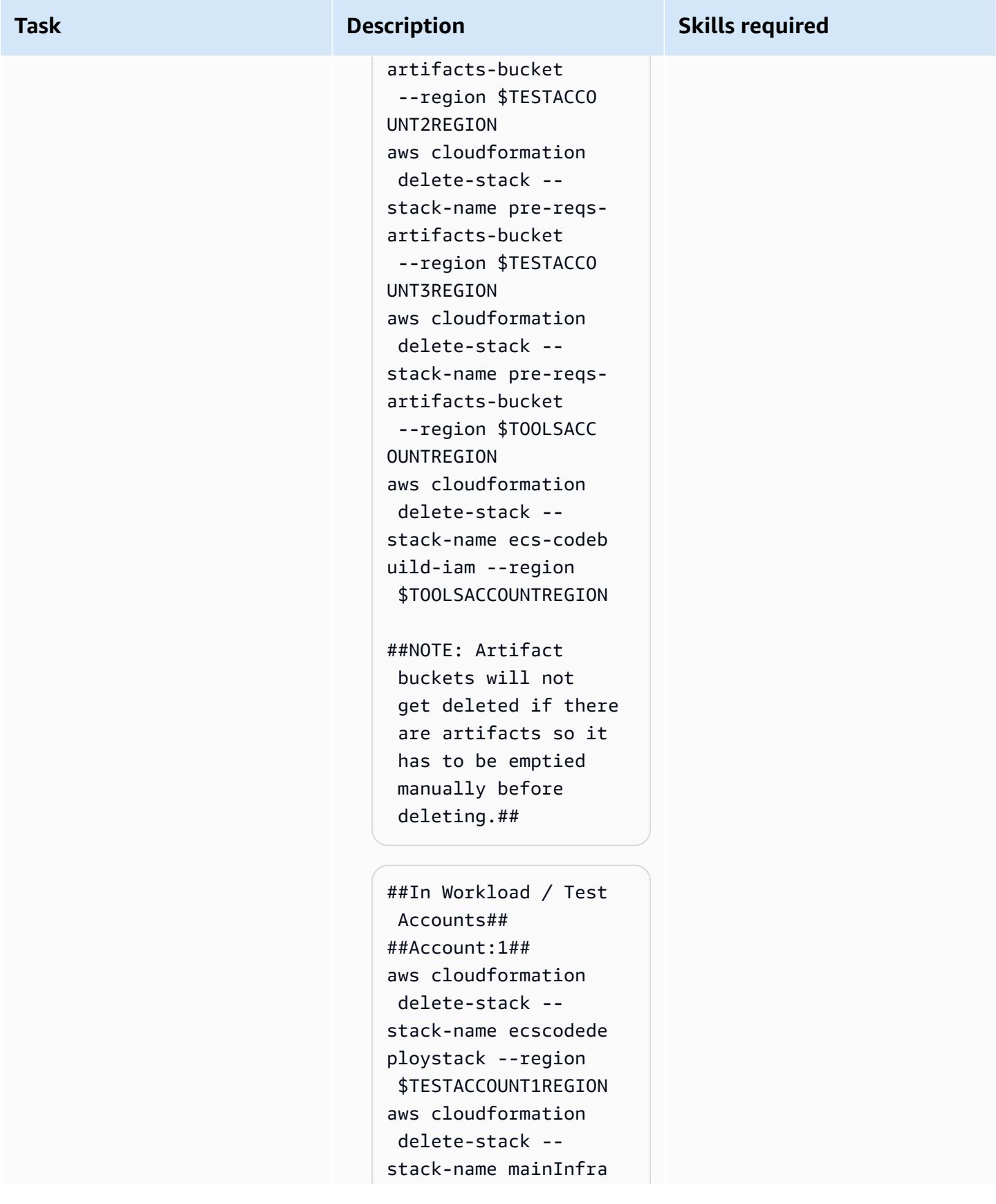

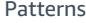

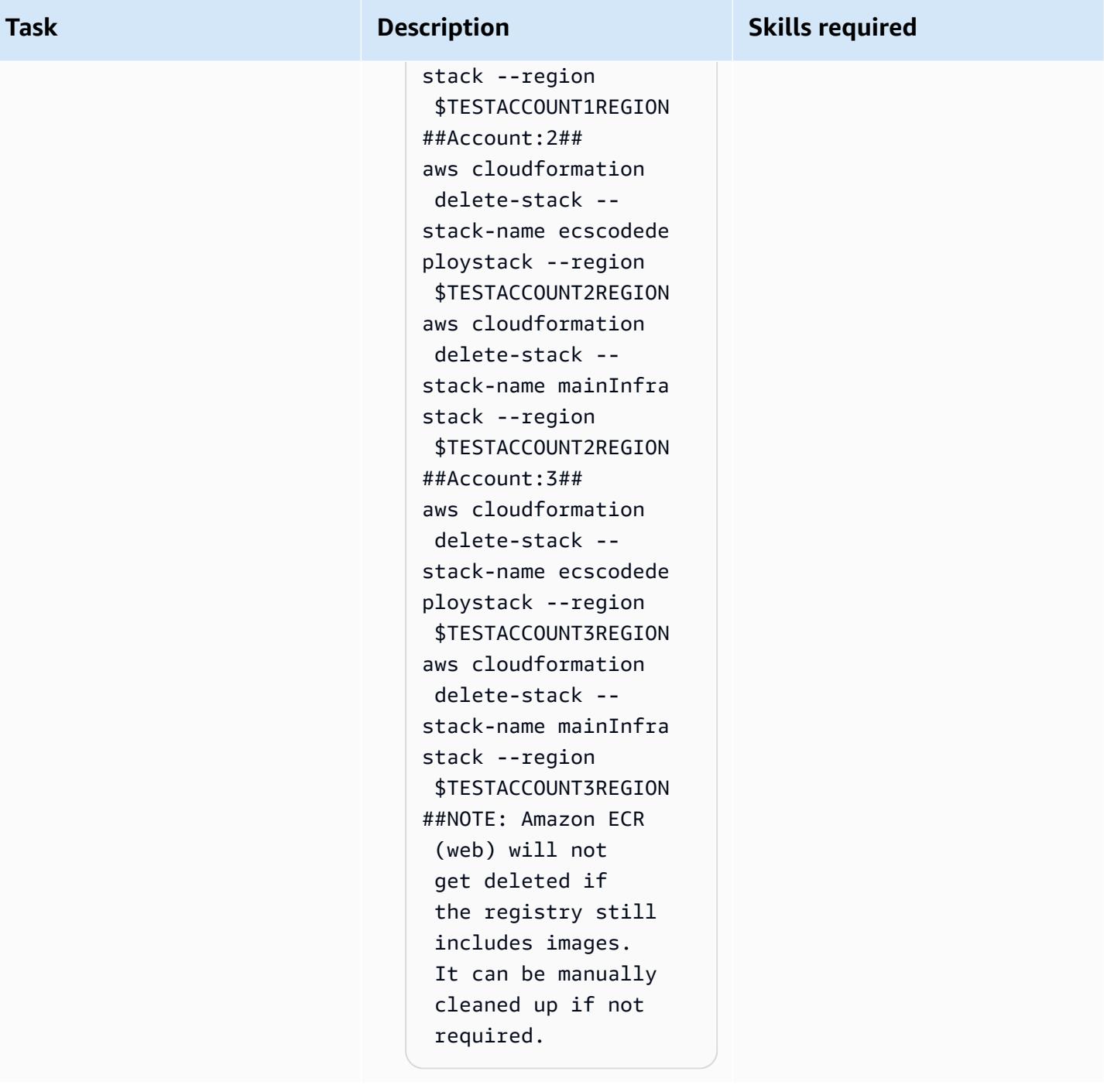

# **Troubleshooting**

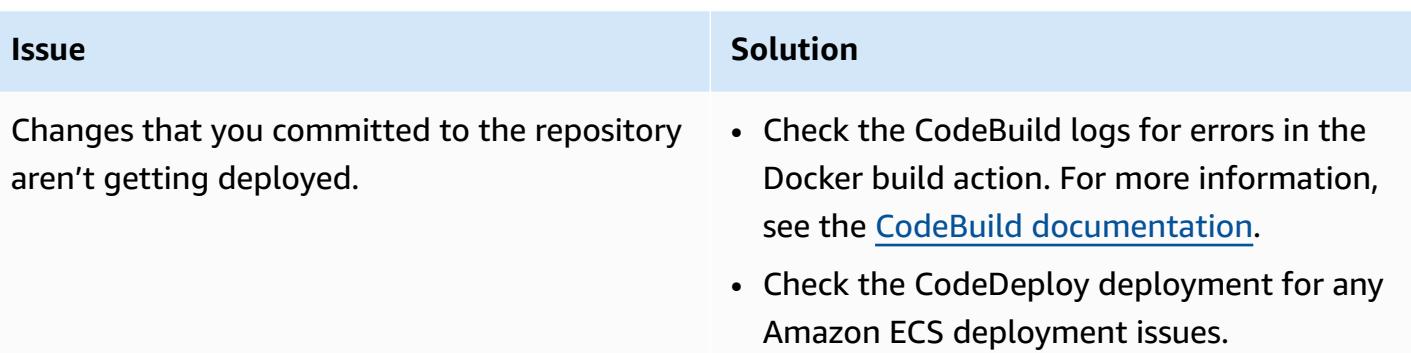

# **Related resources**

- [Pushing](https://docs.aws.amazon.com/AmazonECR/latest/userguide/docker-push-ecr-image.html) a Docker image (Amazon ECR documentation)
- Connect to an AWS [CodeCommit](https://docs.aws.amazon.com/codecommit/latest/userguide/how-to-connect.html) repository (AWS CodeCommit documentation)
- [Troubleshooting](https://docs.aws.amazon.com/codebuild/latest/userguide/troubleshooting.html) AWS CodeBuild (AWS CodeBuild documentation)

# **Monitor Amazon ECR repositories for wildcard permissions using AWS CloudFormation and AWS Config**

*Created by Vikrant Telkar (AWS), Sajid Momin (AWS), and Wassim Benhallam (AWS)*

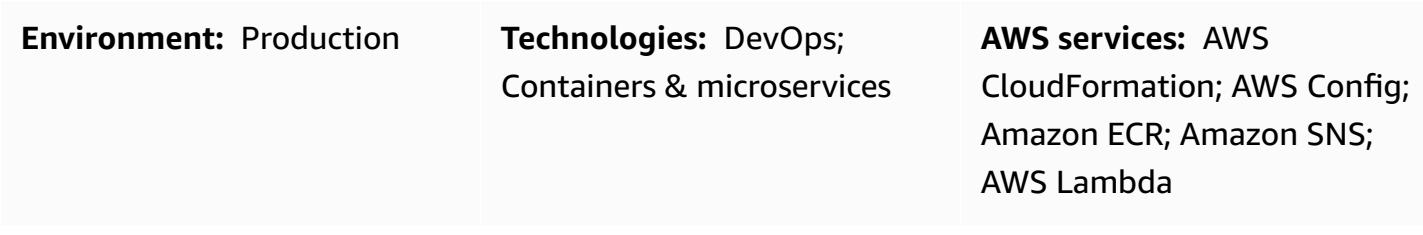

# **Summary**

On the Amazon Web Services (AWS) Cloud, Amazon Elastic Container Registry (Amazon ECR) is a managed container image registry service that supports private repositories with resource-based permissions using AWS Identity and Access Management (IAM).

IAM supports the "\*" wildcard in both the resource and action attributes, which makes it easier to automatically choose multiple matching items. In your testing environment, you can allow all authenticated AWS users to access an Amazon ECR repository by using the ecr:\* [wildcard](https://docs.aws.amazon.com/lambda/latest/operatorguide/wildcard-permissions-iam.html) [permission](https://docs.aws.amazon.com/lambda/latest/operatorguide/wildcard-permissions-iam.html) in a principal element for your repository policy [statement.](https://docs.aws.amazon.com/AmazonECR/latest/userguide/set-repository-policy.html) The ecr:\* wildcard permission can be useful when developing and testing in development accounts that can't access your production data.

However, you must make sure that the ecr:\* wildcard permission is not used in your production environments because it can cause serious security vulnerabilities. This pattern's approach helps you to identify Amazon ECR repositories that contain the ecr: \* wildcard permission in repository policy statements. The pattern provides steps and an AWS CloudFormation template to create a custom rule in AWS Config. An AWS Lambda function then monitors your Amazon ECR repository policy statements for ecr:\* wildcard permissions. If it finds non-compliant repository policy statements, Lambda notifies AWS Config to send an event to Amazon EventBridge and EventBridge then initiates an Amazon Simple Notification Service (Amazon SNS) topic. The SNS topic notifies you by email about the non-compliant repository policy statements.

# **Prerequisites and limitations**

#### **Prerequisites**

- An active AWS account.
- AWS Command Line Interface (AWS CLI), installed and configured. For more information about this, see Installing, updating, and [uninstalling](https://docs.aws.amazon.com/cli/latest/userguide/cli-chap-install.html) the AWS CLI in the AWS CLI documentation.
- An existing Amazon ECR repository with an attached policy statement, installed and configured in your testing environment. For more information about this, see Creating a private [repository](https://docs.aws.amazon.com/AmazonECR/latest/userguide/repository-create.html) and Setting a repository policy [statement](https://docs.aws.amazon.com/AmazonECR/latest/userguide/set-repository-policy.html) in the Amazon ECR documentation.
- AWS Config, configured in your preferred AWS Region. For more information about this, see [Getting](https://docs.aws.amazon.com/config/latest/developerguide/getting-started.html) started with AWS Config in the AWS Config documentation.
- The aws-config-cloudformation.template file (attached), downloaded to your local machine.

#### **Limitations**

• This pattern's solution is Regional and your resources must be created in the same Region.

### **Architecture**

The following diagram shows how AWS Config evaluates Amazon ECR repository policy statements.

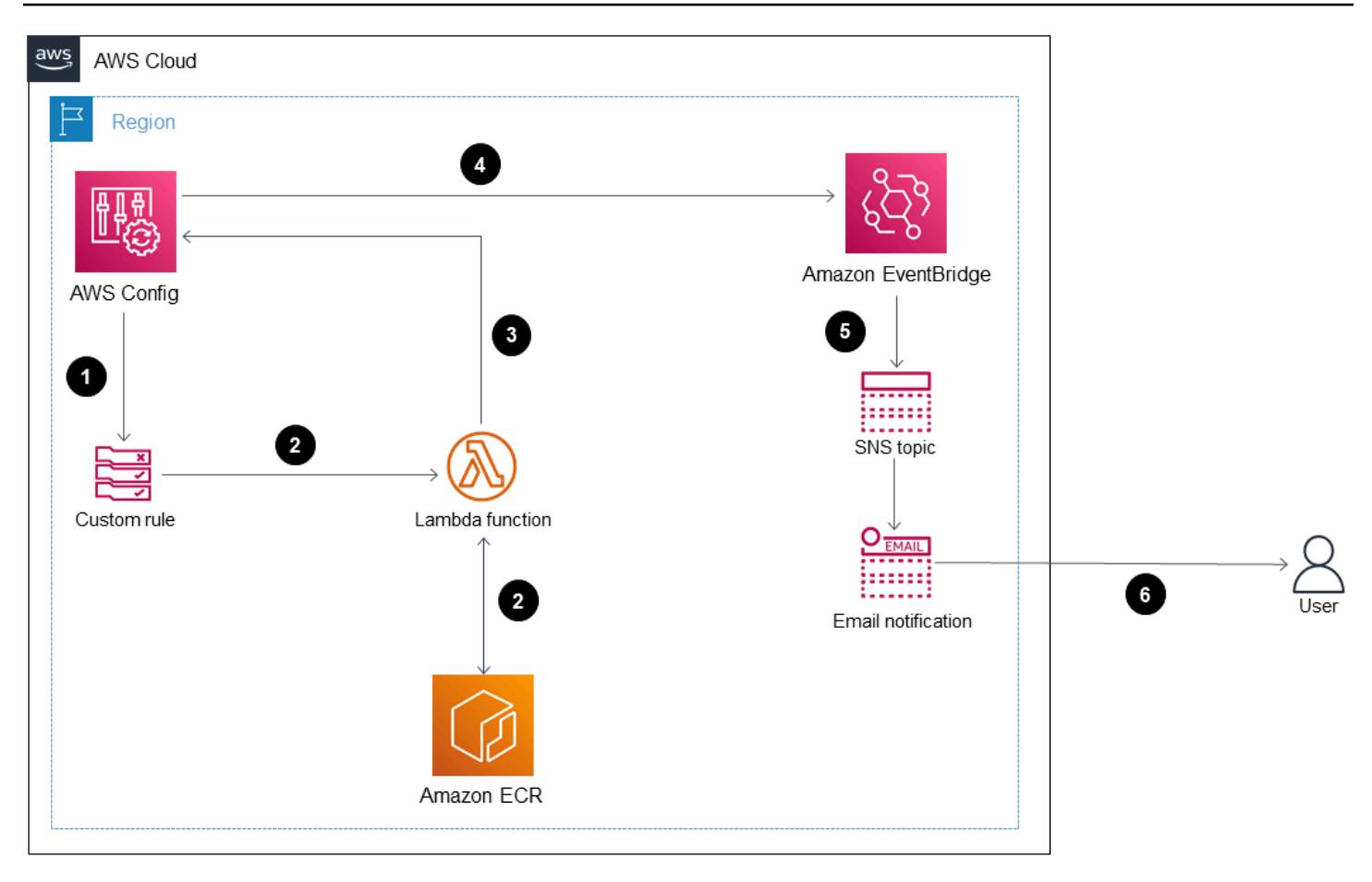

The diagram shows the following workflow:

- 1. AWS Config initiates a custom rule.
- 2. The custom rule invokes a Lambda function to evaluate the compliance of the Amazon ECR repository policy statements. The Lambda function then identifies non-compliant repository policy statements.
- 3. The Lambda function sends the non-compliance status to AWS Config.
- 4. AWS Config sends an event to EventBridge.
- 5. EventBridge publishes the non-compliance notifications to an SNS topic.
- 6. Amazon SNS sends an email alert to you or an authorized user.

#### **Automation and scale**

This pattern's solution can monitor any number of Amazon ECR repository policy statements, but all resources that you want to evaluate must be created in the same Region.

## **Tools**

- AWS [CloudFormation](https://docs.aws.amazon.com/AWSCloudFormation/latest/UserGuide/Welcome.html) AWS CloudFormation helps you model and set up your AWS resources, provision them quickly and consistently, and manage them throughout their lifecycle. You can use a template to describe your resources and their dependencies, and launch and configure them together as a stack, instead of managing resources individually. You can manage and provision stacks across multiple AWS accounts and AWS Regions.
- AWS [Config](https://docs.aws.amazon.com/config/latest/developerguide/WhatIsConfig.html) AWS Config provides a detailed view of the configuration of AWS resources in your AWS account. This includes how the resources are related to one another and how they were configured in the past so that you can see how the configurations and relationships change over time.
- [Amazon](https://docs.aws.amazon.com/AmazonECR/latest/userguide/what-is-ecr.html) ECR Amazon Elastic Container Registry (Amazon ECR) is an AWS managed container image registry service that is secure, scalable, and reliable. Amazon ECR supports private repositories with resource-based permissions using IAM.
- Amazon [EventBridge](https://docs.aws.amazon.com/eventbridge/latest/userguide/eb-what-is.html) Amazon EventBridge is a serverless event bus service that you can use to connect your applications with data from a variety of sources. EventBridge delivers a stream of real-time data from your applications, software as a service (SaaS) applications, and AWS services to targets such as AWS Lambda functions, HTTP invocation endpoints using API destinations, or event buses in other accounts.
- AWS [Lambda](https://docs.aws.amazon.com/lambda/latest/dg/welcome.html) AWS Lambda is a compute service that supports running code without provisioning or managing servers. Lambda runs your code only when needed and scales automatically, from a few requests per day to thousands per second. You pay only for the compute time that you consume—there is no charge when your code is not running.
- [Amazon](https://docs.aws.amazon.com/sns/latest/dg/welcome.html) SNS Amazon Simple Notification Service (Amazon SNS) coordinates and manages the delivery or sending of messages between publishers and clients, including web servers and email addresses. Subscribers receive all messages published to the topics to which they subscribe, and all subscribers to a topic receive the same messages.

#### **Code**

The code for this pattern is available in the aws-config-cloudformation.template file (attached).

# **Epics**

#### **Create the AWS CloudFormation stack**

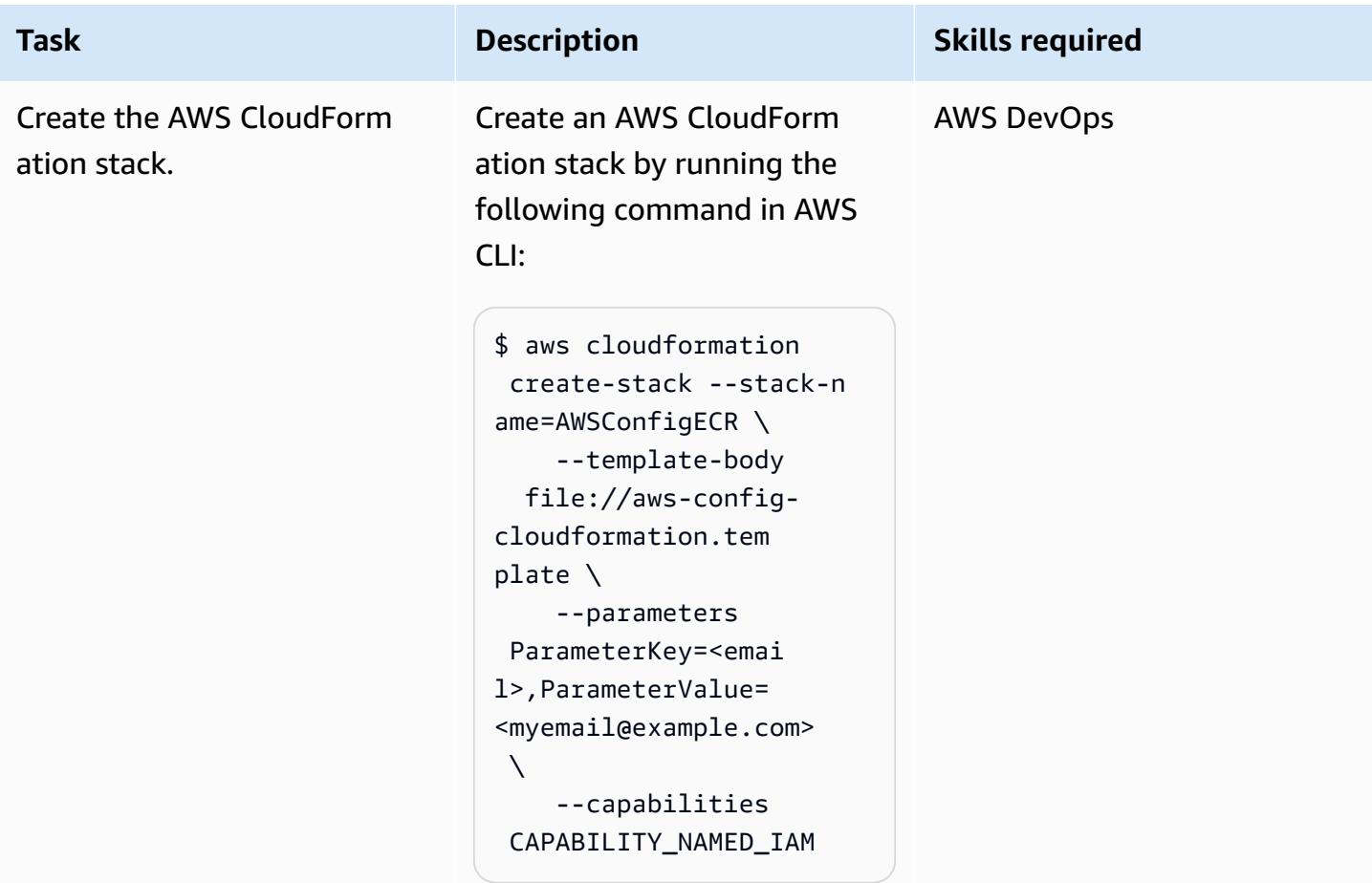

#### **Test the AWS Config custom rule**

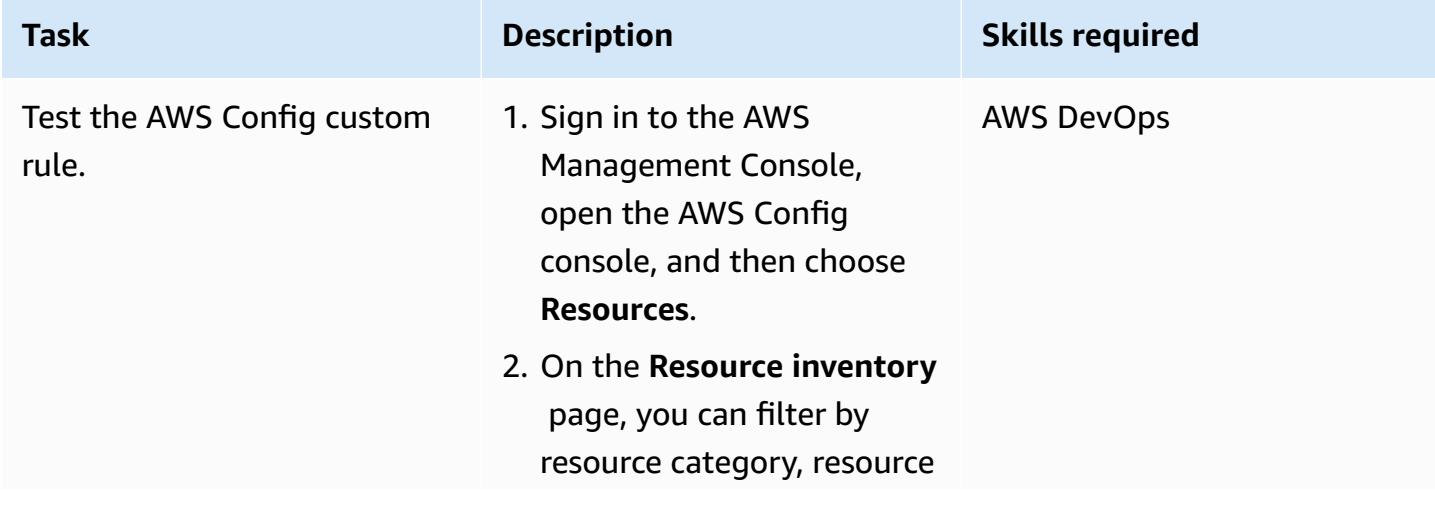

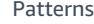

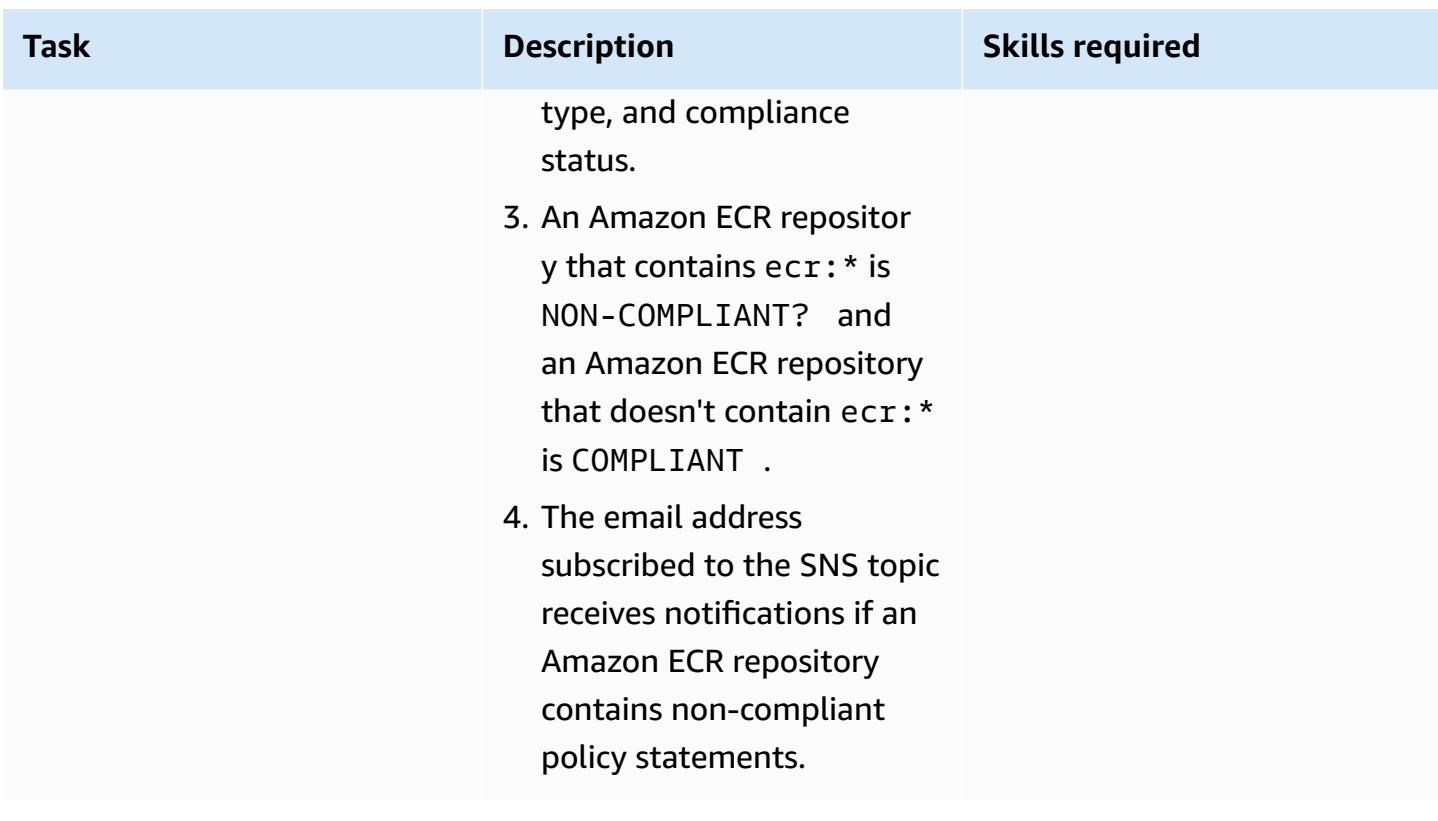

# **Attachments**

To access additional content that is associated with this document, unzip the following file: [attachment.zip](samples/p-attach/01bbf5f8-27aa-4c64-9a03-7fcccc0955b8/attachments/attachment.zip)

# **Perform custom actions from AWS CodeCommit events**

*Created by Abdullahi Olaoye (AWS)*

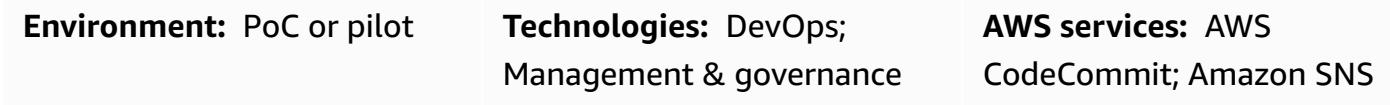

### **Summary**

When you use an AWS CodeCommit repository to store code, you might want to monitor the repository and initiate a workflow of actions when specific events occur. For example, you might want to send an email notification when a user comments on a line of code in a commit, or initiate an AWS Lambda function to perform security scans on repository contents after a commit. This pattern outlines the steps for configuring a CodeCommit repository for custom actions. The pattern uses AWS CodeCommit notification rules to capture the events of interest, and then sends these events to a configured target.

## **Prerequisites and limitations**

#### **Prerequisites**

- An active AWS account.
- Familiarity with Git commands.
- AWS CodeCommit, set up. For instructions, see Setting up for AWS [CodeCommit.](https://docs.aws.amazon.com/codecommit/latest/userguide/setting-up.html)
- (Recommended) AWS Command Line Interface (AWS CLI), installed and configured. For instructions, see [Getting](https://docs.aws.amazon.com/cli/latest/userguide/cli-chap-getting-started.html) started with the AWS CLI.

# **Architecture**

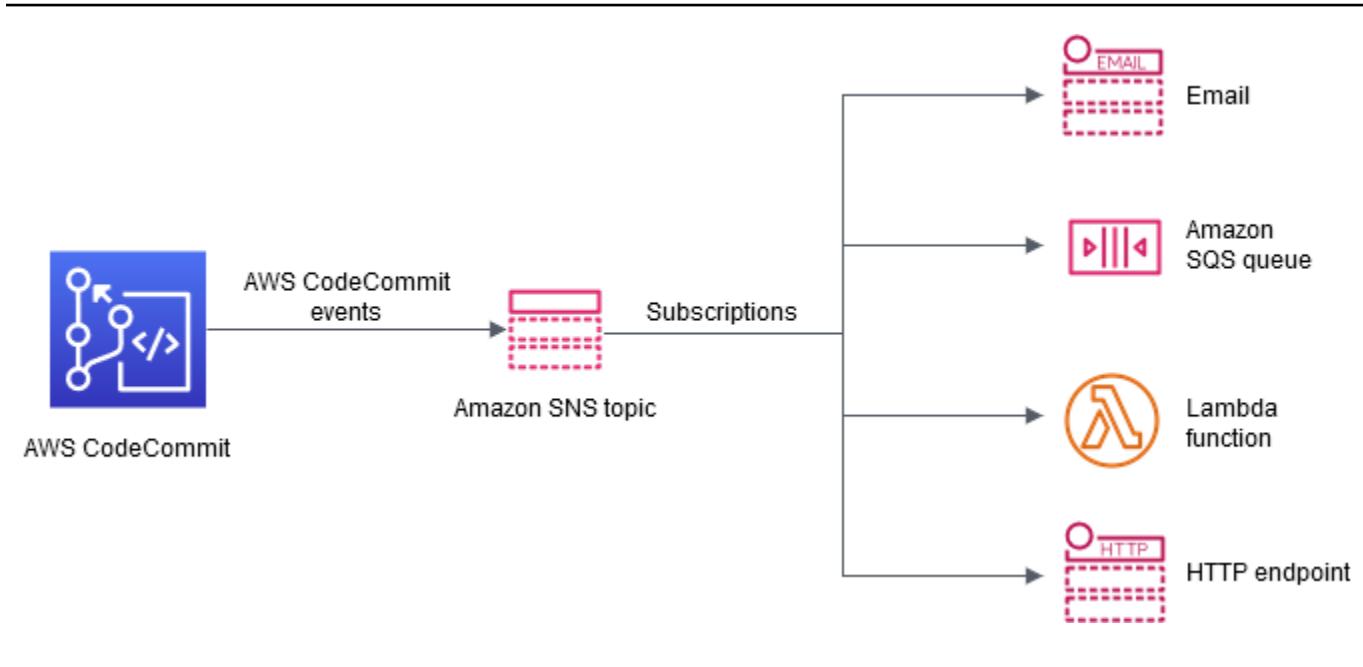

### **Tools**

#### **AWS services**

- AWS [CodeCommit](https://docs.aws.amazon.com/codecommit/latest/userguide/welcome.html) is a fully-managed source control service that hosts secure Git-based repositories. It makes it easy for teams to collaborate on code in a secure and highly scalable ecosystem. CodeCommit eliminates the need to operate your own source control system or worry about scaling its infrastructure
- Amazon Simple [Notification](https://docs.aws.amazon.com/sns/latest/dg/welcome.html) Service (Amazon SNS) is a web service that enables applications, end-users, and devices to instantly send and receive notifications from the cloud. Amazon SNS provides topics (communication channels) for high-throughput, push-based, many-to-many messaging. Using Amazon SNS topics, publishers can distribute messages to a large number of subscribers for parallel processing, including Amazon Simple Queue Service (Amazon SQS) queues, AWS Lambda functions, and HTTP/S webhooks. You can also use Amazon SNS to send notifications to end users using mobile push, SMS, and email.

# **Epics**

### **Set up a CodeCommit repository**

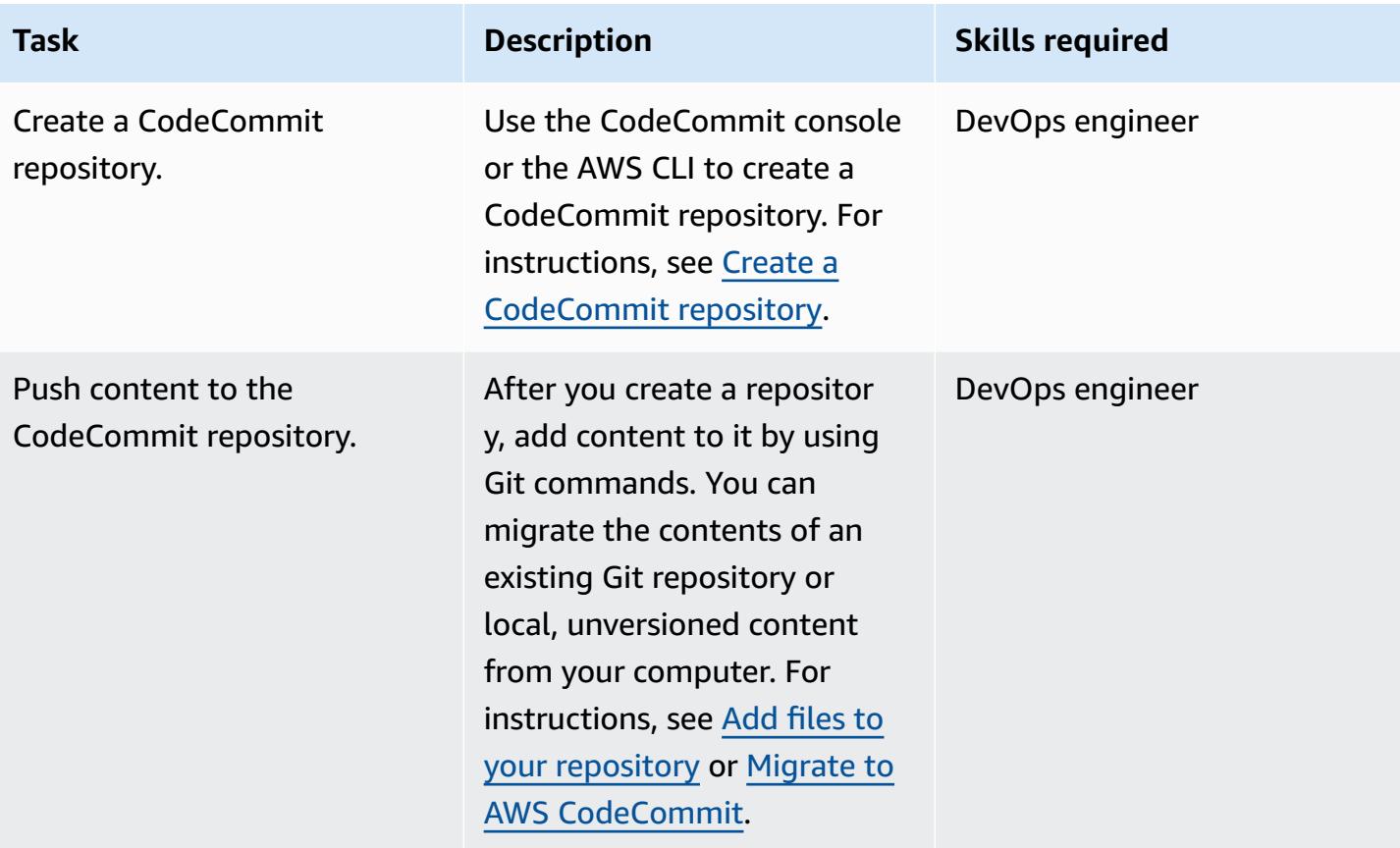

#### **Set up Amazon SNS**

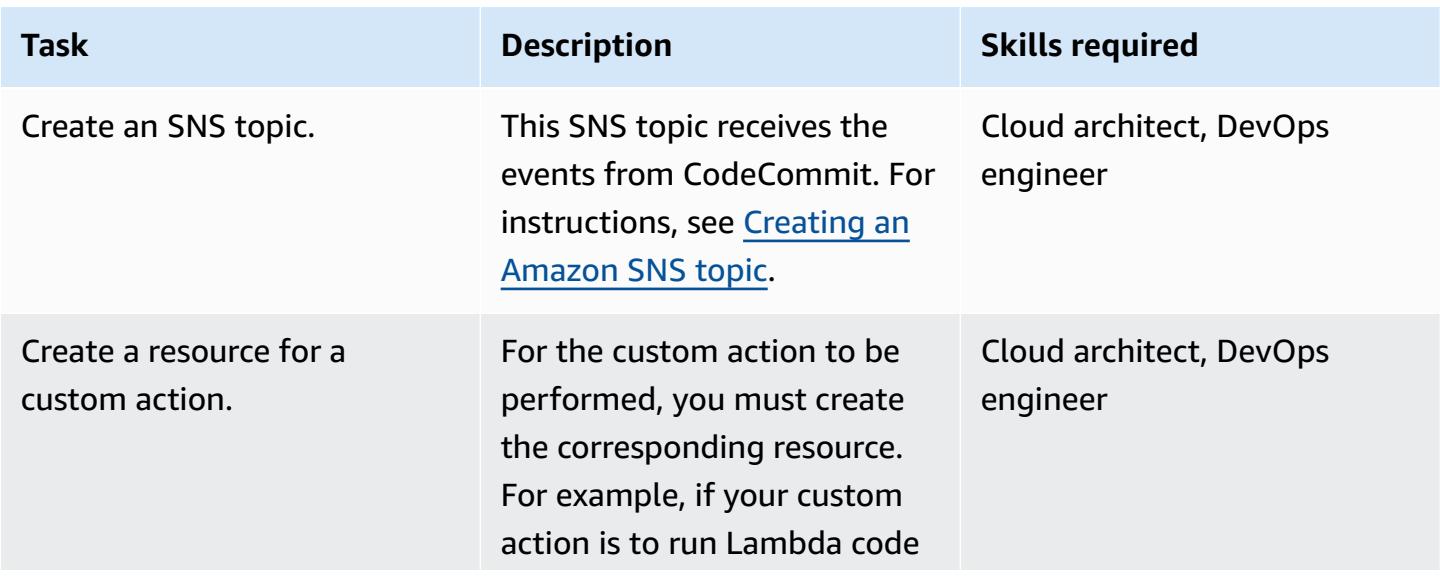

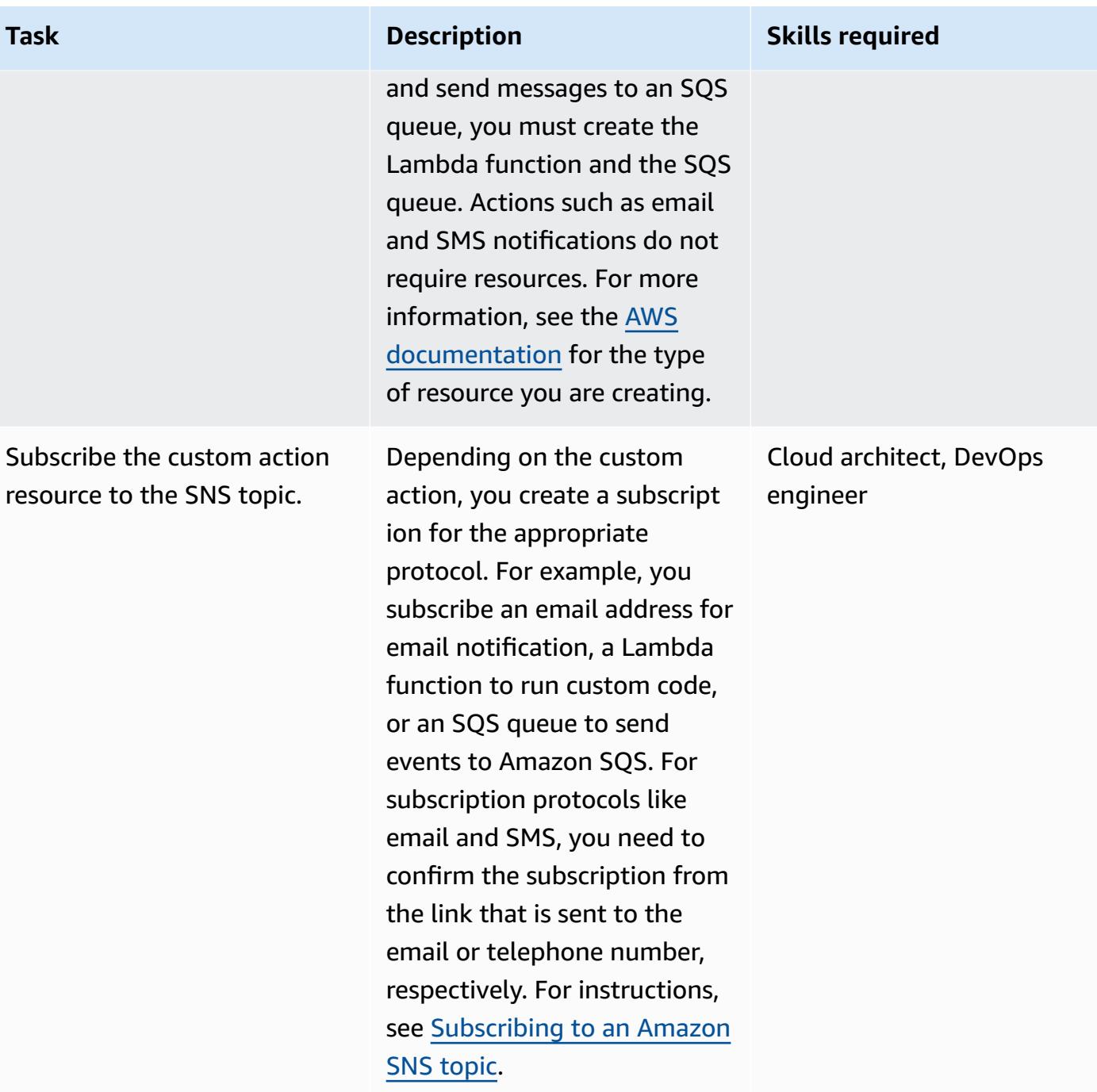

### **Configure notification rules**

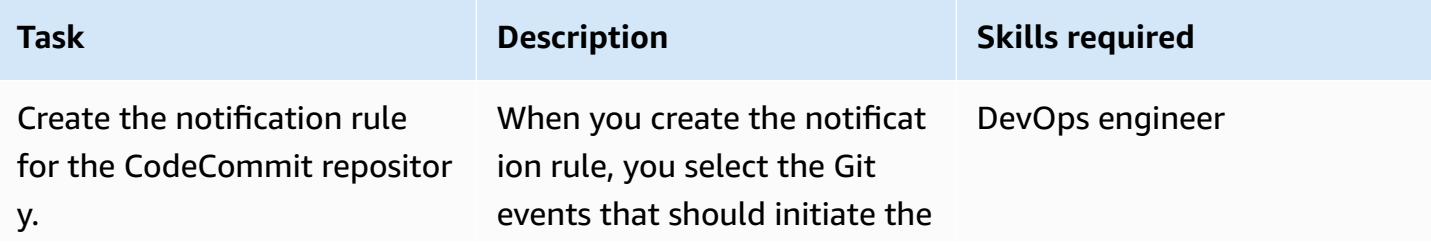

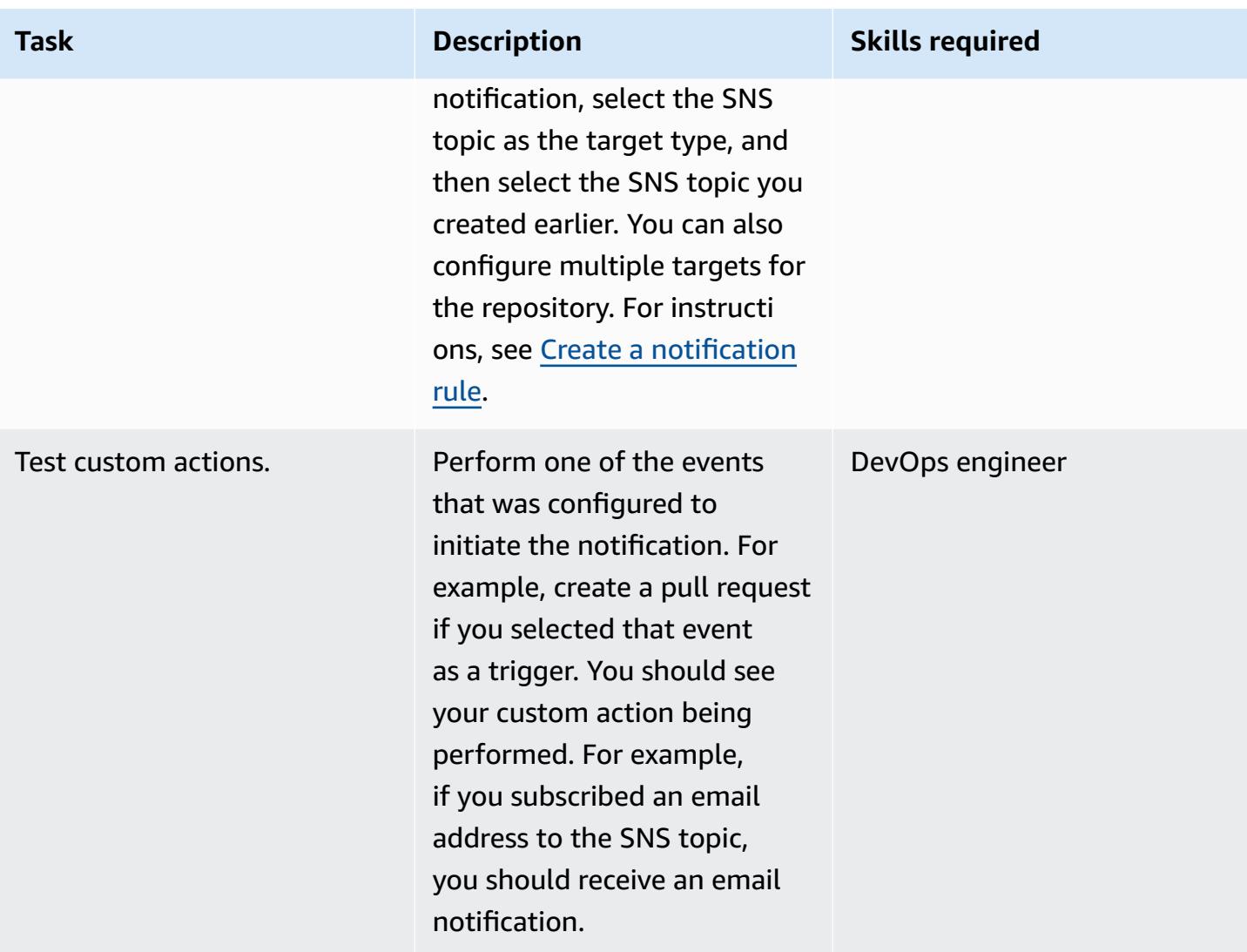

# **Related resources**

- AWS CodeCommit [documentation](https://docs.aws.amazon.com/codecommit/latest/userguide/welcome.html)
- Amazon SNS [documentation](https://docs.aws.amazon.com/sns/latest/dg/welcome.html)
- [Git documentation](https://git-scm.com/docs)

# **Publish Amazon CloudWatch metrics to a CSV file**

*Created by Abdullahi Olaoye (AWS)*

**Environment:** PoC or pilot **Technologies:** DevOps **AWS services:** Amazon

CloudWatch

## **Summary**

This pattern uses a Python script to retrieve Amazon CloudWatch metrics and to convert the metrics information into a comma-separated values (CSV) file for improved readability. The script takes the AWS service whose metrics should be retrieved as a required argument. You can specify the AWS Region and AWS credential profile as optional arguments. If you don't specify those arguments, the script uses the default Region and profile that are configured for the workstation where the script is run. After the script runs, it generates and stores a CSV file in the same directory.

See the *Attachments* section for the script and associated files provided with this pattern.

# **Prerequisites and limitations**

#### **Prerequisites**

- Python 3.x
- AWS Command Line Interface (AWS CLI)

#### **Limitations**

The script currently supports the following AWS services:

- AWS Lambda
- Amazon Elastic Compute Cloud (Amazon EC2)
	- By default, the script doesn't collect Amazon Elastic Block Store (Amazon EBS) volume metrics. To collect Amazon EBS metrics, you must modify the attached metrics.yaml file.
- Amazon Relational Database Service (Amazon RDS)
	- However, the script doesn't support Amazon Aurora.
- Application Load Balancer
- Network Load Balancer
- Amazon API Gateway

### **Tools**

• Amazon [CloudWatch](https://docs.aws.amazon.com/AmazonCloudWatch/latest/monitoring/WhatIsCloudWatch.html) is a monitoring service built for DevOps engineers, developers, site reliability engineers (SREs), and IT managers. CloudWatch provides data and actionable insights to help you monitor your applications, respond to systemwide performance changes, optimize resource utilization, and get a unified view of operational health. CloudWatch collects monitoring and operational data in the form of logs, metrics, and events, and provides a unified view of AWS resources, applications, and services that run on AWS and on-premises servers.

### **Epics**

#### **Install and configure the prerequisites**

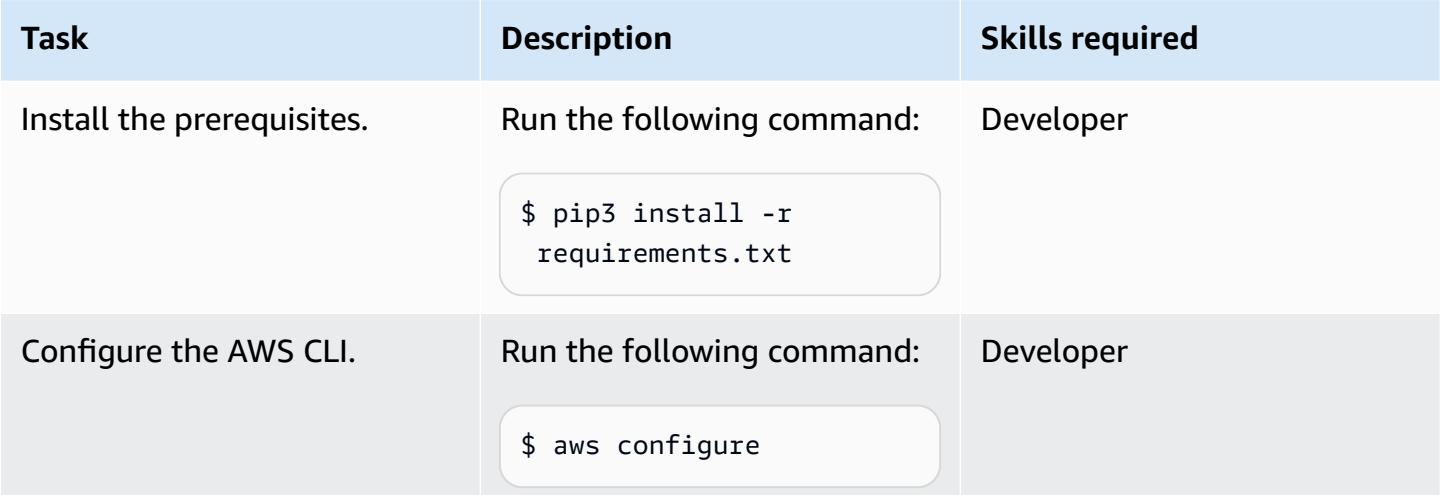

#### **Configure the Python script**

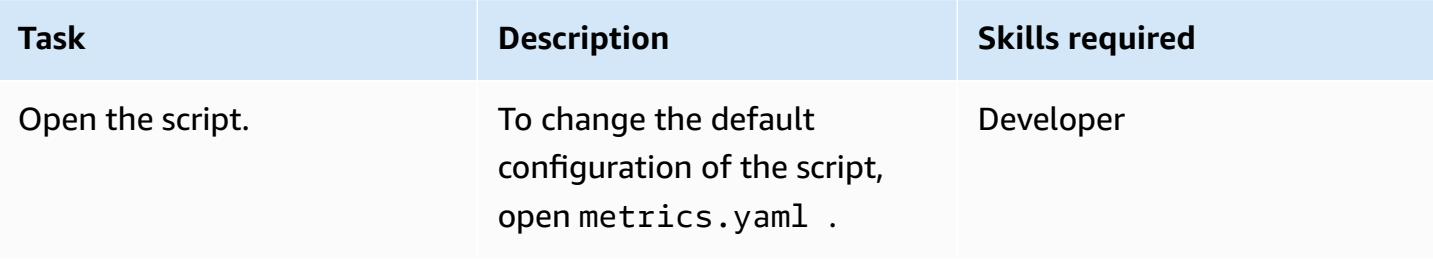

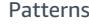

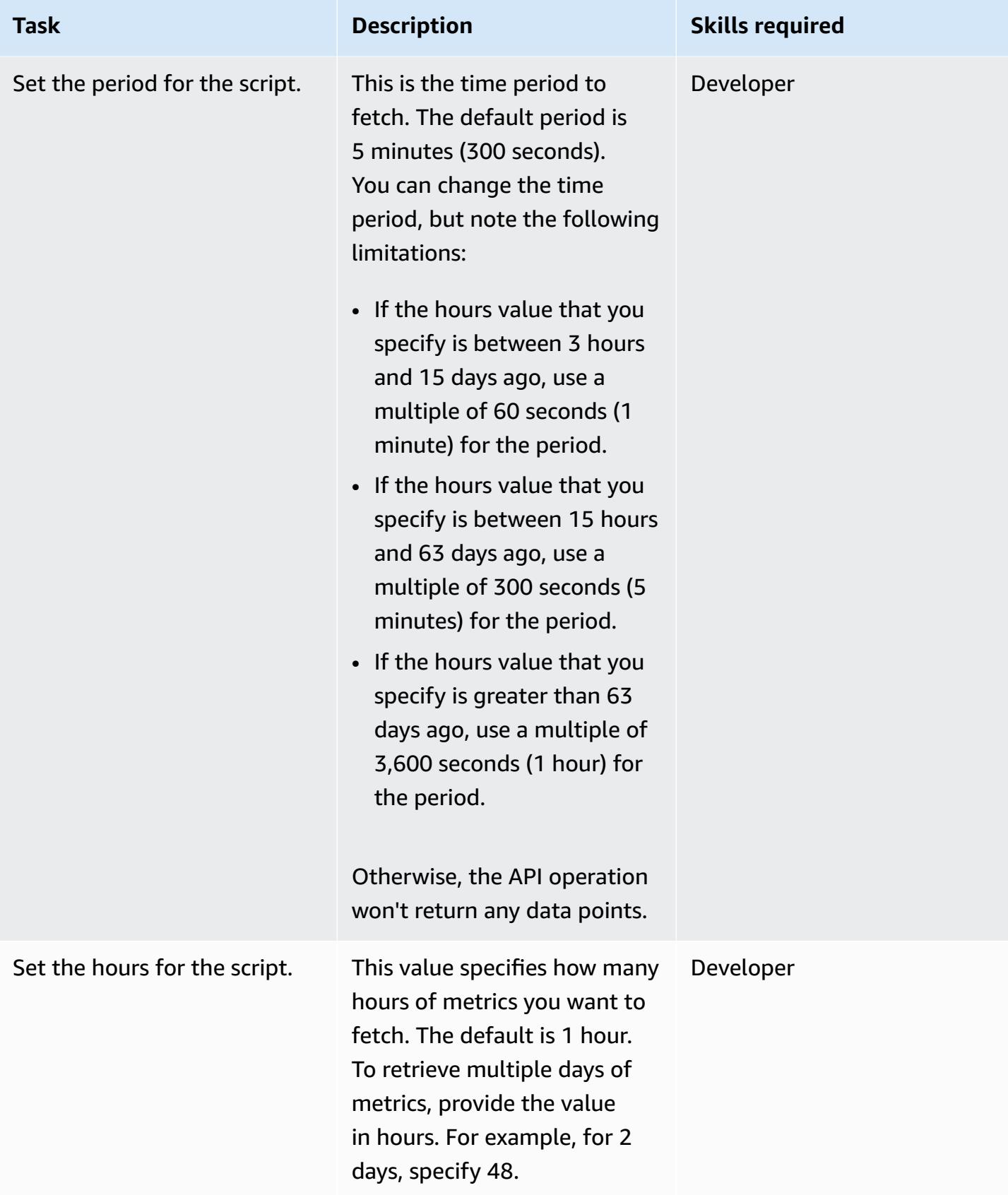

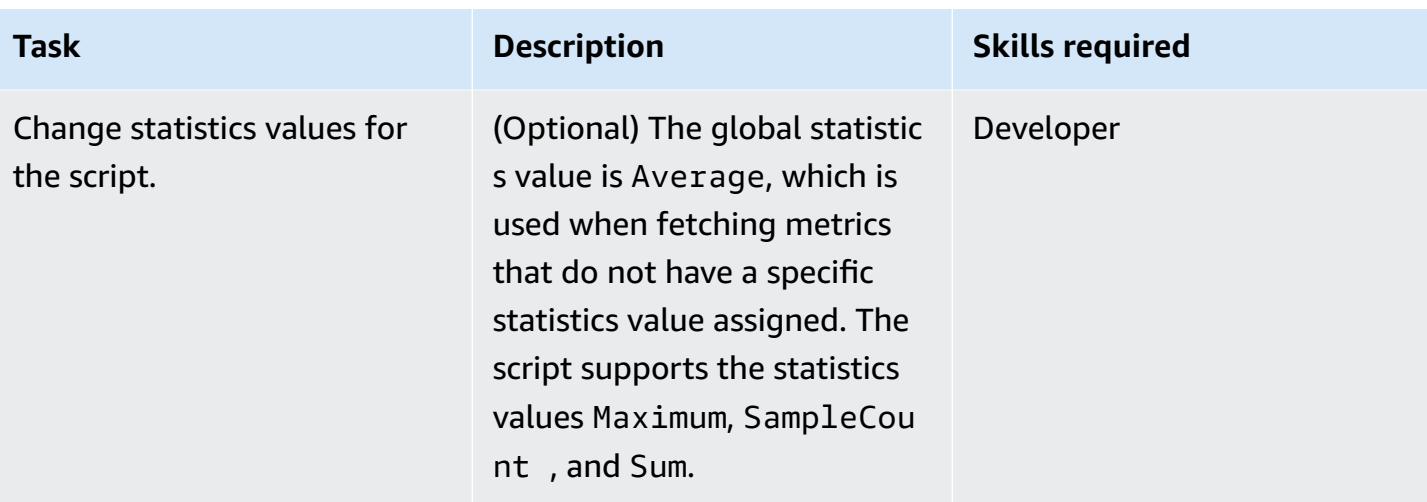

### **Run the Python script**

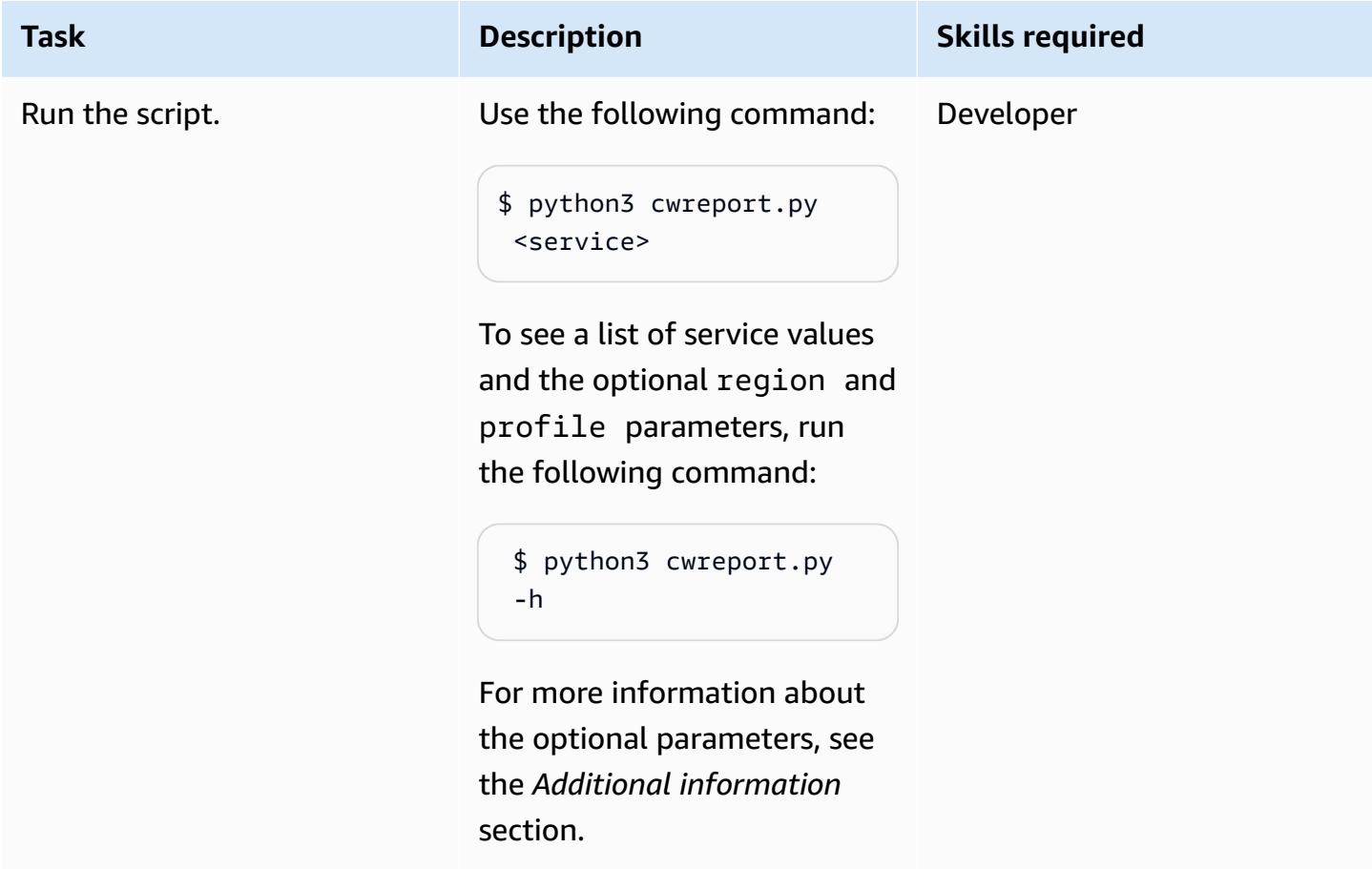

## **Related resources**

• [Configuring](https://docs.aws.amazon.com/cli/latest/userguide/cli-chap-configure.html) the AWS CLI

- Using Amazon [CloudWatch](https://docs.aws.amazon.com/AmazonCloudWatch/latest/monitoring/working_with_metrics.html) metrics
- Amazon CloudWatch [documentation](https://docs.aws.amazon.com/AmazonCloudWatch/latest/monitoring/WhatIsCloudWatch.html)
- EC2 [CloudWatch](https://docs.aws.amazon.com/AWSEC2/latest/UserGuide/viewing_metrics_with_cloudwatch.html#ec2-cloudwatch-metrics) Metrics
- AWS [Lambda](https://docs.aws.amazon.com/lambda/latest/operatorguide/logging-metrics.html) Metrics
- [Amazon](https://docs.aws.amazon.com/AmazonRDS/latest/UserGuide/rds-metrics.html#rds-cw-metrics-instance) RDS Metrics
- [Application](https://docs.aws.amazon.com/elasticloadbalancing/latest/application/load-balancer-cloudwatch-metrics.html) Load Balancer Metrics
- Network Load [Balancer](https://docs.aws.amazon.com/elasticloadbalancing/latest/network/load-balancer-cloudwatch-metrics.html) Metrics
- Amazon API [Gateway](https://docs.aws.amazon.com/apigateway/latest/developerguide/api-gateway-metrics-and-dimensions.html) Metrics

### **Additional information**

#### **Script usage**

```
$ python3 cwreport.py -h
```
#### **Example syntax**

```
python3 cwreport.py <service> <--region=Optional Region> <--profile=Optional credential 
profile>
```
#### **Parameters**

- **service (required)** ‒ The service you want to run the script against. The script currently supports these services: AWS Lambda, Amazon EC2, Amazon RDS, Application Load Balancer, Network Load Balancer, and API Gateway.
- **region (optional)** The AWS Region to fetch metrics from. The default Region is apsoutheast-1.
- **profile (optional)** ‒ The AWS CLI named profile to use. If this parameter isn't specified, the default configured credential profile is used.

#### **Examples**

• To use the default Region ap-southeast-1 and default configured credentials to fetch Amazon EC2 metrics: \$ python3 cwreport.py ec2

- To specify a Region and fetch API Gateway metrics: \$ python3 cwreport.py apigateway --region us-east-1
- To specify an AWS profile and fetch Amazon EC2 metrics: \$ python3 cwreport.py ec2 -profile testprofile
- To specify both Region and profile to fetch Amazon EC2 metrics: \$ python3 cwreport.py ec2 --region us-east-1 --profile testprofile

## **Attachments**

To access additional content that is associated with this document, unzip the following file: [attachment.zip](samples/p-attach/0a915a9d-2eef-4da1-8283-3cf4a115b3b2/attachments/attachment.zip)

# **Run unit tests for Python ETL jobs in AWS Glue using the pytest framework**

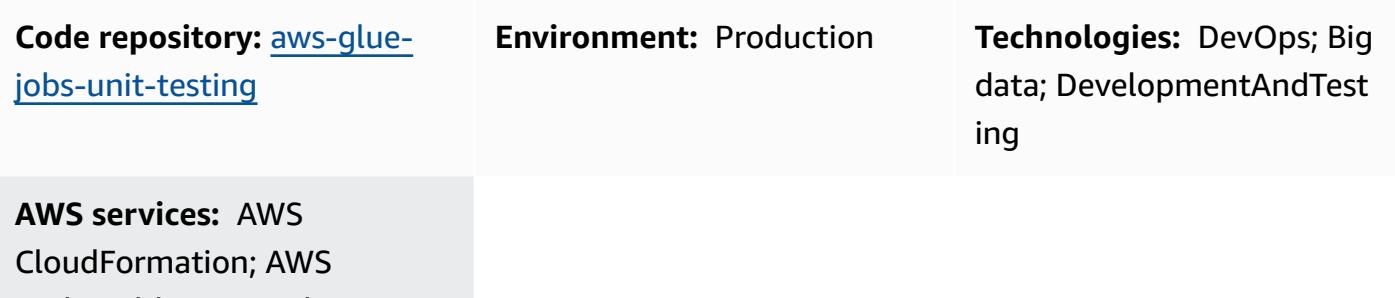

CodeBuild; AWS CodeCommit; AWS CodePipeline; AWS Glue

## **Summary**

You can run unit tests for Python extract, transform, and load (ETL) jobs for AWS Glue in a [local](https://docs.aws.amazon.com/glue/latest/dg/aws-glue-programming-etl-libraries.html) [development](https://docs.aws.amazon.com/glue/latest/dg/aws-glue-programming-etl-libraries.html) environment, but replicating those tests in a DevOps pipeline can be difficult and time consuming. Unit testing can be especially challenging when you're modernizing mainframe ETL process on AWS technology stacks. This pattern shows you how to simplify unit testing, while keeping existing functionality intact, avoiding disruptions to key application functionality when you release new features, and maintaining high-quality software. You can use the steps and code samples in this pattern to run unit tests for Python ETL jobs in AWS Glue by using the pytest framework in AWS CodePipeline. You can also use this pattern to test and deploy multiple AWS Glue jobs.

# **Prerequisites and limitations**

#### **Prerequisites**

- An active AWS account
- An Amazon Elastic Container Registry (Amazon ECR) image URI for your AWS Glue library, downloaded from the [Amazon](https://gallery.ecr.aws/glue/aws-glue-libs) ECR Public Gallery
- Bash terminal (on any operating system) with a profile for the target AWS account and AWS Region
- [Python](https://www.python.org/downloads/) 3.10 or later
- [Pytest](https://github.com/pytest-dev/pytest)
- [Moto](https://github.com/getmoto/moto) Python library for testing AWS services

### **Architecture**

#### **Technology stack**

- Amazon Elastic Container Registry (Amazon ECR)
- AWS CodeBuild
- AWS CodeCommit
- AWS CodePipeline
- AWS Glue
- Pytest
- Python
- Python ETL library for AWS Glue

#### **Target architecture**

The following diagram describes how to incorporate unit testing for AWS Glue ETL processes that are based on Python into a typical enterprise-scale AWS DevOps pipeline.

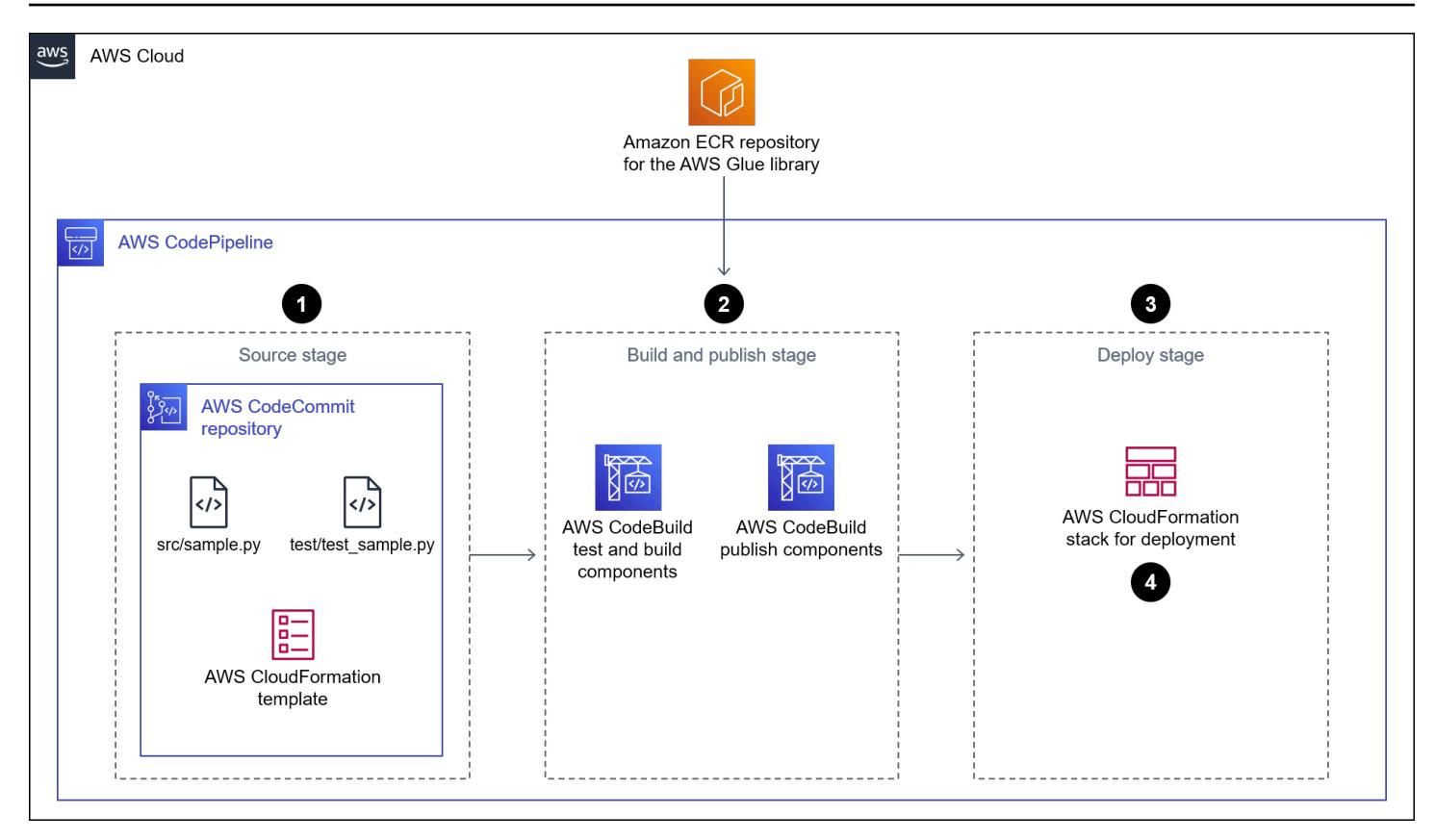

The diagram shows the following workflow:

- 1. In the source stage, CodePipeline uses a CodeCommit repository for source code, including a sample Python ETL job (sample.py), a unit test file (test\_sample.py), and an AWS CloudFormation template. Then, CodePipeline transfers the most recent code from the main branch to the CodeBuild project for further processing.
- 2. In the build and publish stage, the most recent code from the previous source stage is unit tested with the help of an AWS Glue public Amazon ECR image. Then, the test report is published to CodeBuild report groups. The container image in the public Amazon ECR repository for AWS Glue libraries includes all the binaries required to run and unit test [PySpark-based](https://spark.apache.org/docs/latest/api/python/) ETL tasks in AWS Glue locally. The public container repository has three image tags, one for each version supported by AWS Glue. For demonstration purposes, this pattern uses the glue\_libs\_4.0.0\_image\_01 image tag. To use this container image as a runtime image in CodeBuild, copy the image URI that corresponds to the image tag that you intend to use, and then update the pipeline.yml file in the GitHub repository for the TestBuild resource.
- 3. In the deploy stage, the CodeBuild project is launched and it publishes the code to an Amazon Simple Storage Service (Amazon S3) bucket if all the tests pass.

# **Tools**

#### **AWS tools**

- Amazon Elastic [Container](https://docs.aws.amazon.com/AmazonECR/latest/userguide/what-is-ecr.html) Registry (Amazon ECR) is a managed container image registry service that's secure, scalable, and reliable.
- AWS [CodeBuild](https://docs.aws.amazon.com/codebuild/latest/userguide/welcome.html) is a fully managed build service that helps you compile source code, run unit tests, and produce artifacts that are ready to deploy.
- AWS [CodeCommit](https://docs.aws.amazon.com/codecommit/latest/userguide/welcome.html) is a version control service that helps you privately store and manage Git repositories, without needing to manage your own source control system.
- AWS [CodePipeline](https://docs.aws.amazon.com/codepipeline/latest/userguide/welcome.html) helps you quickly model and configure the different stages of a software release and automate the steps required to release software changes continuously.
- [AWS](https://docs.aws.amazon.com/glue/latest/dg/what-is-glue.html) Glue is a fully managed ETL service. It helps you reliably categorize, clean, enrich, and move data between data stores and data streams.

#### **Other tools**

- [Python](https://www.python.org/) is a high-level, interpreted general purpose programming language.
- [Moto](https://github.com/getmoto/moto) is a Python library for testing AWS services.
- [Pytest](https://github.com/pytest-dev/pytest) is a framework for writing small unit tests that scale to support complex functional testing for applications and libraries.
- [Python](https://github.com/awslabs/aws-glue-libs) ETL library for AWS Glue is a repository for Python libraries that are used in the local development of PySpark batch jobs for AWS Glue.

#### **Code**

The code for this pattern is available in the GitHub [aws-glue-jobs-unit-testing](https://github.com/aws-samples/aws-glue-jobs-unit-testing) repository. The repository includes the following resources:

- A sample Python-based AWS Glue job in the src folder
- Associated unit test cases (built using the pytest framework) in the tests folder
- A CloudFormation template (written in YAML) in the deploy folder

## **Best practices**

### **Security for CodePipeline resources**

It's a best practice to use encryption and authentication for the source repositories that connect to your pipelines in CodePipeline. For more information, see Security best [practices](https://docs.aws.amazon.com/codepipeline/latest/userguide/security-best-practices.html) in the CodePipeline documentation.

#### **Monitoring and logging for CodePipeline resources**

It's a best practice to use AWS logging features to determine what actions users take in your account and what resources they use. The log files show the following:

- Time and date of actions
- Source IP address of actions
- Which actions failed due to inadequate permissions

Logging features are available in AWS CloudTrail and Amazon CloudWatch Events. You can use CloudTrail to log AWS API calls and related events made by or on behalf of your AWS account. For more information, see Logging [CodePipeline](https://docs.aws.amazon.com/codepipeline/latest/userguide/monitoring-cloudtrail-logs.html) API calls with AWS CloudTrail in the CodePipeline documentation.

You can use CloudWatch Events to monitor your AWS Cloud resources and applications running on AWS. You can also create alerts in CloudWatch Events. For more information, see [Monitoring](https://docs.aws.amazon.com/codepipeline/latest/userguide/detect-state-changes-cloudwatch-events.html) [CodePipeline](https://docs.aws.amazon.com/codepipeline/latest/userguide/detect-state-changes-cloudwatch-events.html) events in the CodePipeline documentation.

# **Epics**

#### **Deploy the source code**

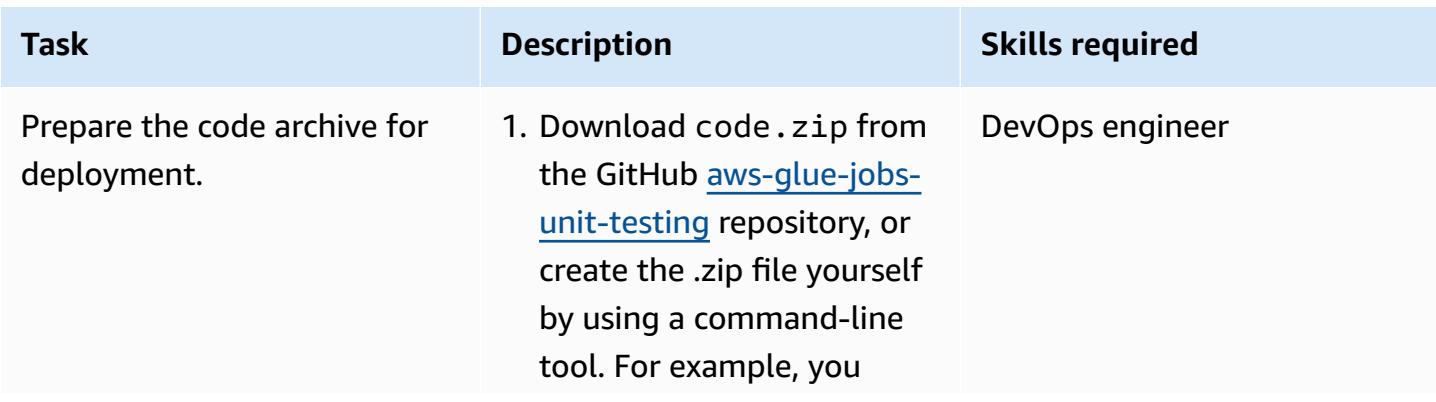

# AWS Prescriptive Guidance Patterns **Task Description Skills required** can create the .zip file on Linux or Mac by running the following commands in the terminal: git clone https://g ithub.com/aws-samp les/aws-glue-jobsunit-testing.git cd aws-glue-jobsunit-testing git checkout master zip -r code.zip src/ tests/ deploy/ 2. Sign in to the [AWS](https://aws.amazon.com/console/) [Management Console](https://aws.amazon.com/console/) and choose the AWS Region of your choice. 3. Create an S3 [bucket,](https://docs.aws.amazon.com/AmazonS3/latest/userguide/create-bucket-overview.html) and then upload the .zip package and code.zip file (downloaded earlier) to the S3 bucket that you created.

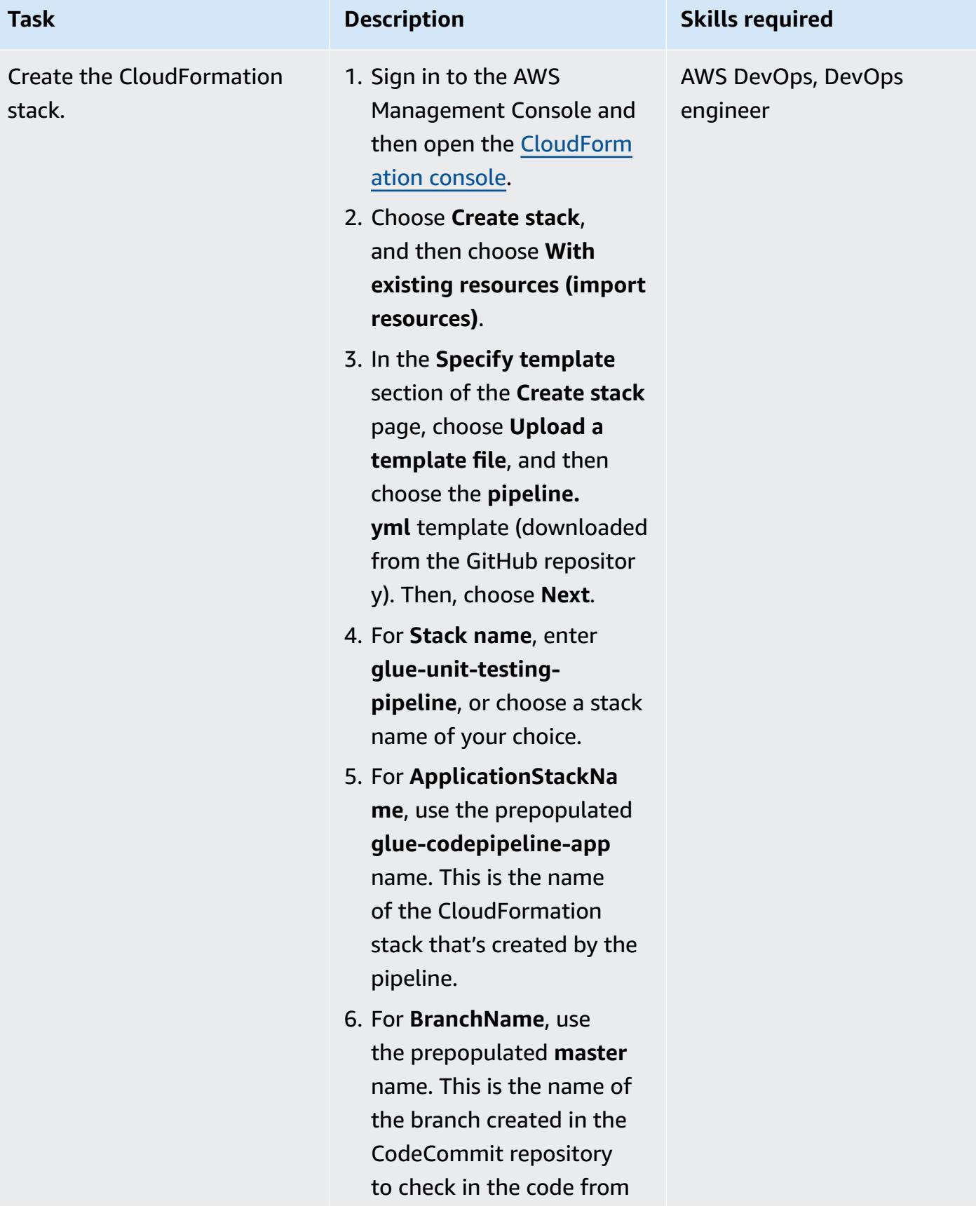

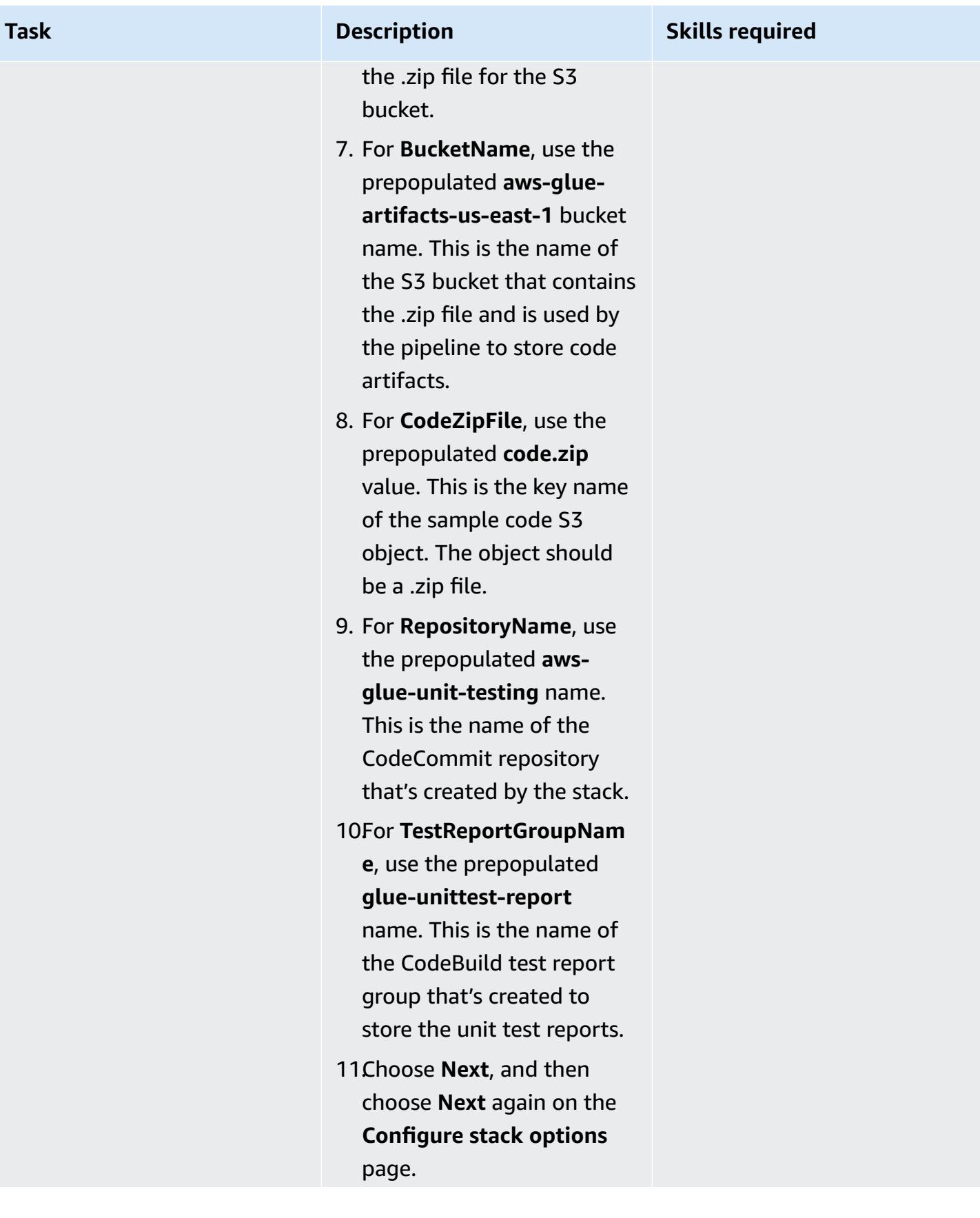

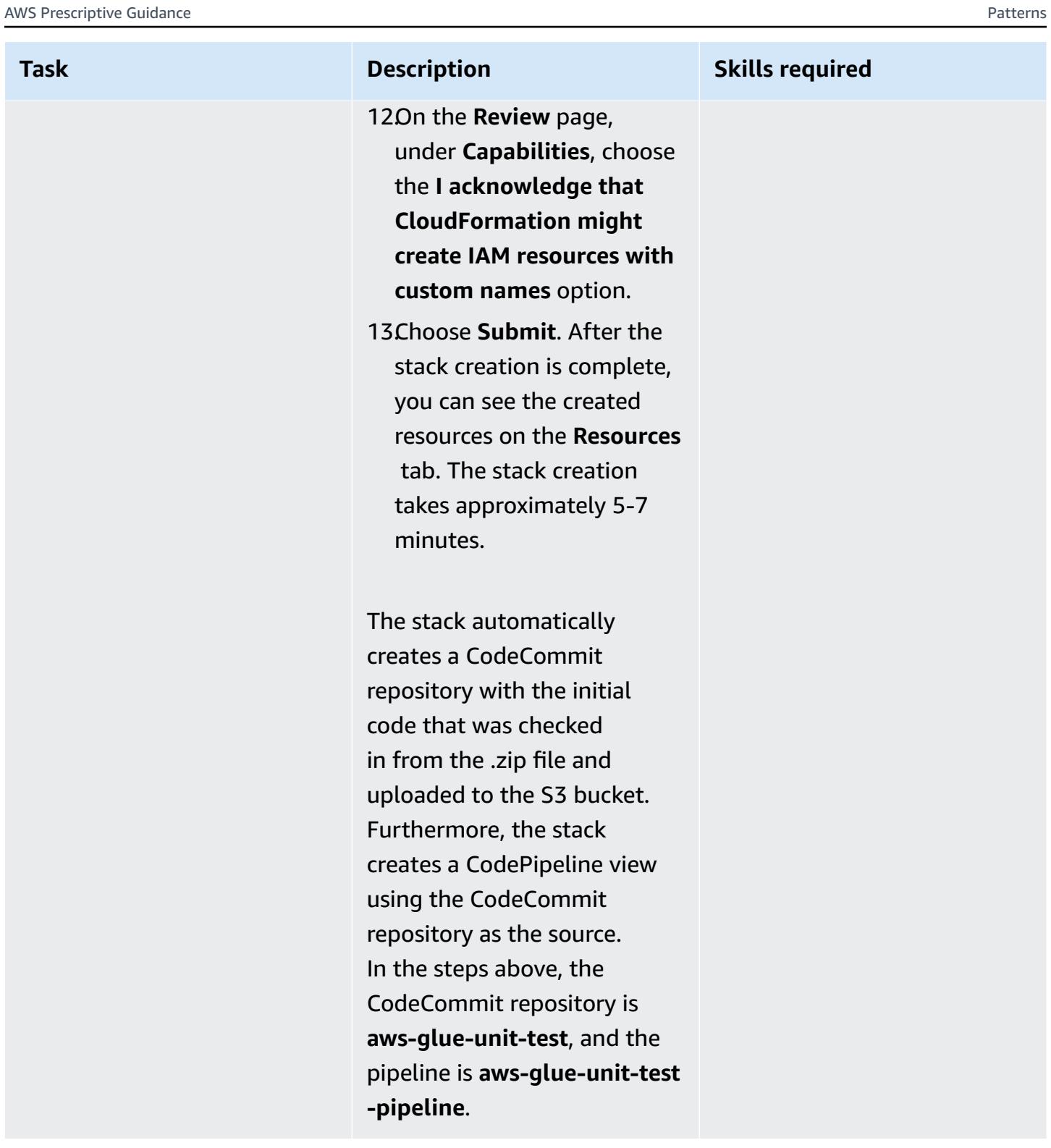

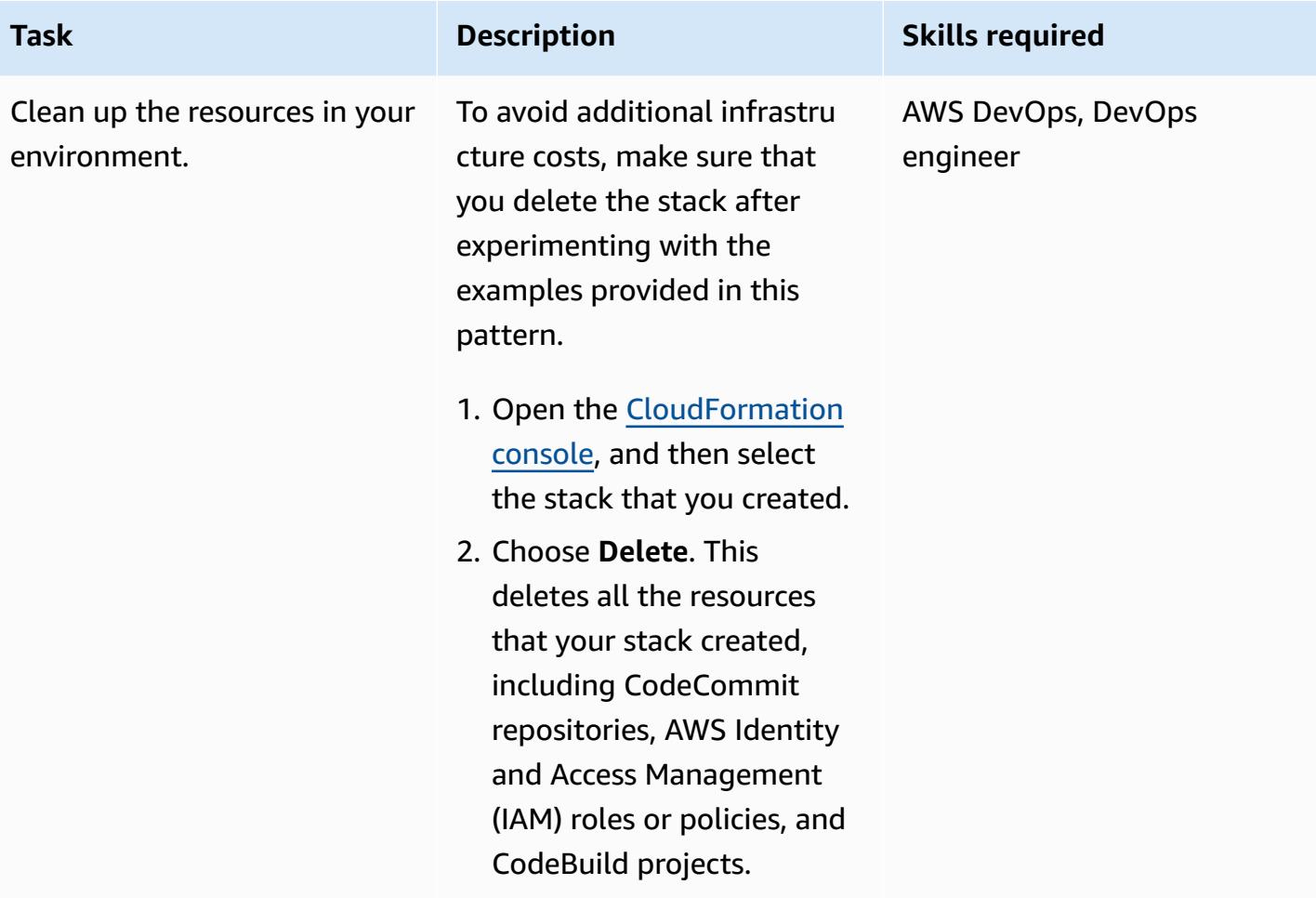

#### **Run the unit tests**

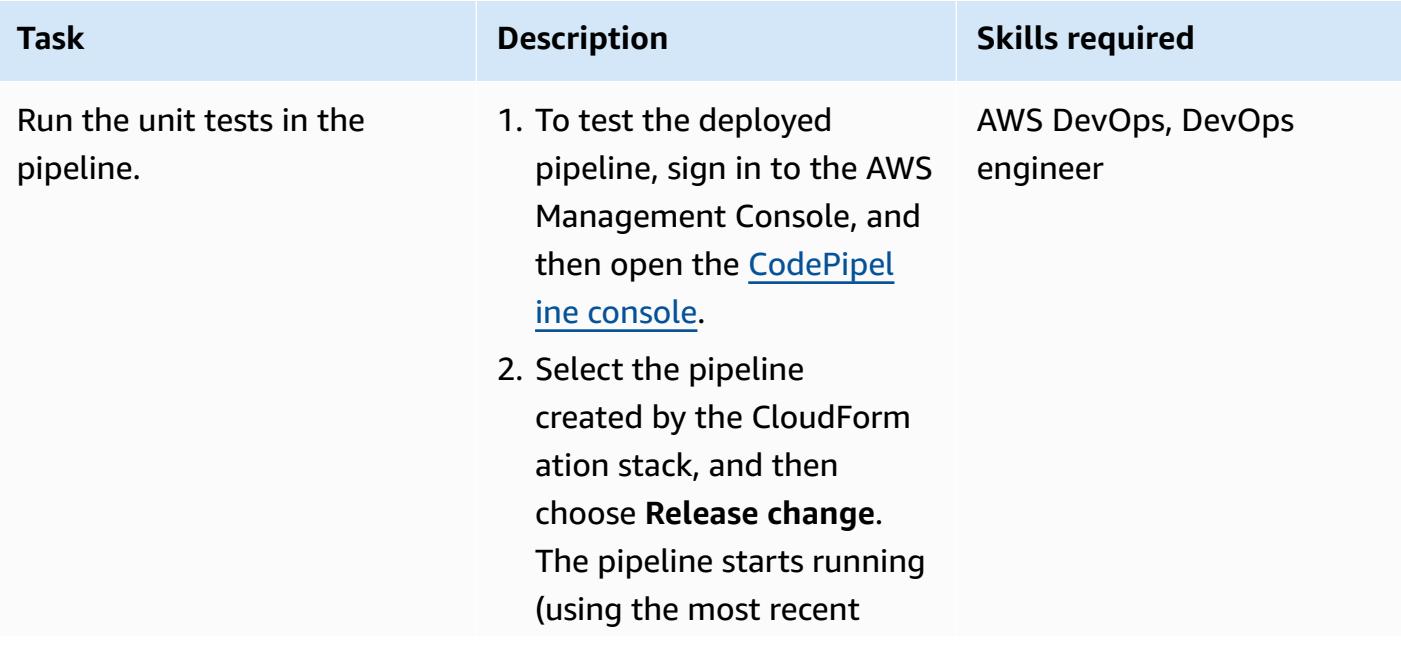
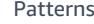

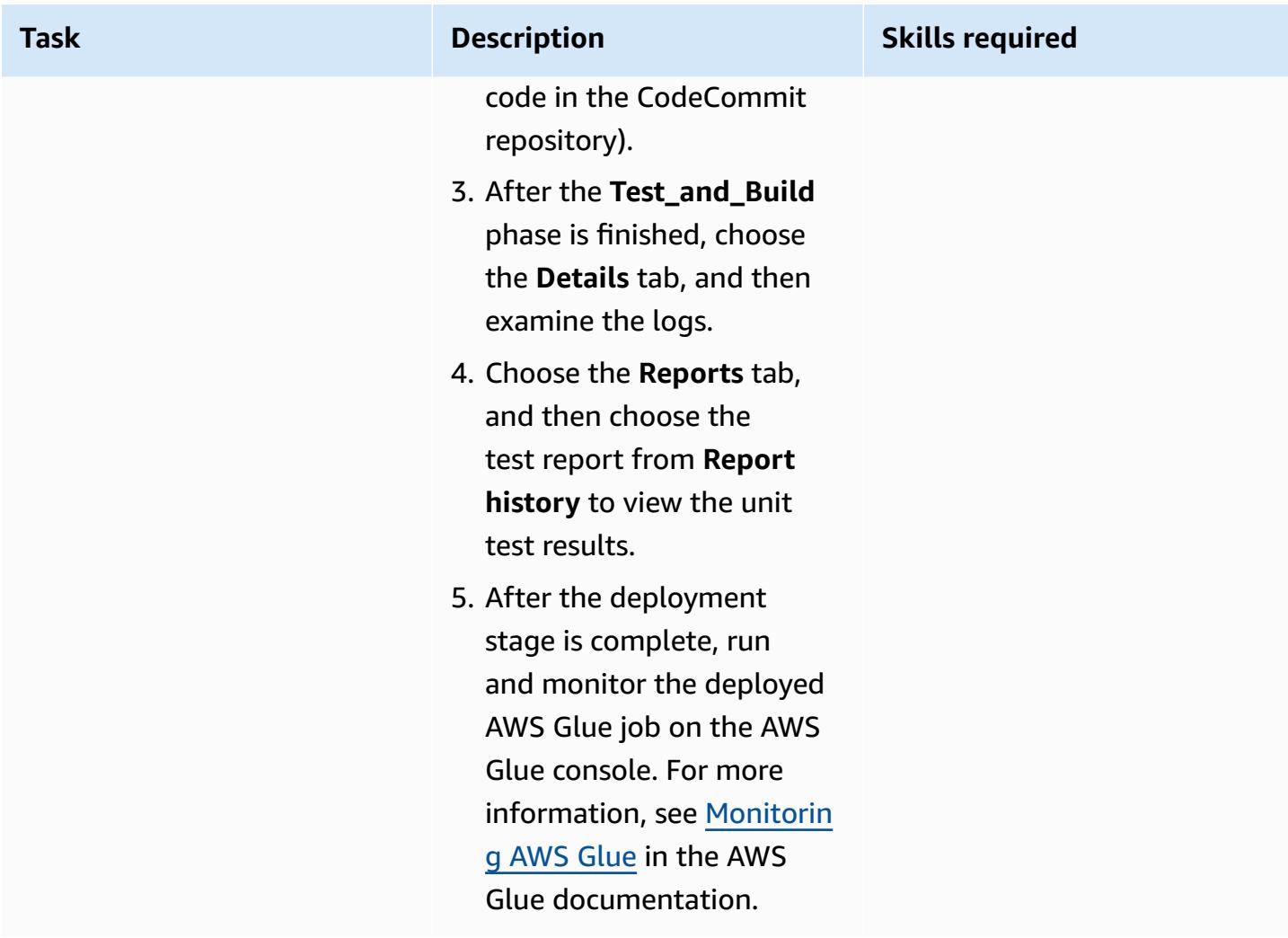

# **Troubleshooting**

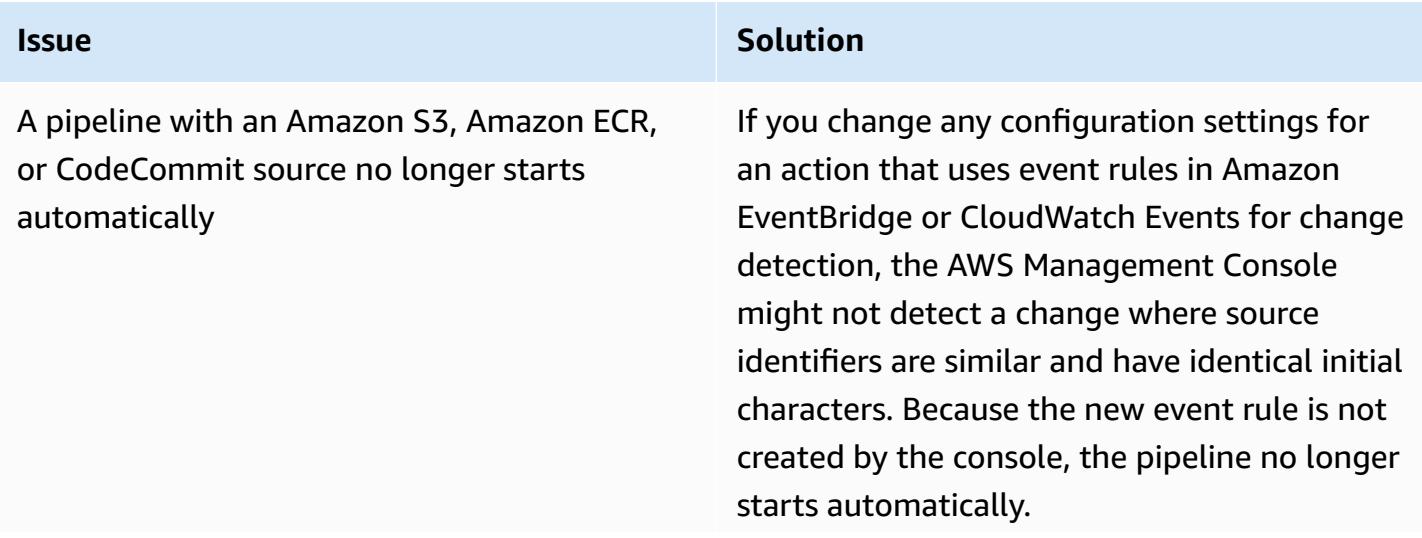

#### **Issue Solution**

For example, changing a CodeCommit branch name from MyTestBranch-1 to MyTestBra nch-2 is a minor change. Because the change is at the end of the branch name, the event rule for the source action might not update or create a rule for the new source settings.

This applies to the following source actions that use events in CloudWatch Events for change detection:

- The S3 bucket name and S3 object key parameters or console identifiers when the source action is in Amazon S3
- The repository name and image tag parameters or console identifiers when the source action is in Amazon ECR
- The repository name and branch name parameters or console identifiers when the source action is in CodeCommit

To resolve the issue, do one of the following:

- Change the configuration settings in Amazon S3, Amazon ECR, or CodeCommi t, so that changes are made to the starting portion of the parameter value. For example, change your branch name from release-branch to 2nd-relea se-branch . Avoid a change at the end of the name, such as release-branch-2 .
- Change the configuration settings in Amazon S3, Amazon ECR, or CodeCommit for each pipeline. For example, change your

#### **Issue Solution**

branch name from myRepo/myBranch to myDeployRepo/myDeployBranch . Avoid a change at the end of the name, such as myRepo/myBranch2 .

• Instead of using the AWS Managemen t Console, use the AWS Command Line Interface (AWS CLI) or AWS CloudForm ation to create and update your changedetection event rules. For instructions on creating event rules for an Amazon S3 source action, see [Amazon](https://docs.aws.amazon.com/codepipeline/latest/userguide/create-cloudtrail-S3-source.html) S3 source actions and [CloudWatch](https://docs.aws.amazon.com/codepipeline/latest/userguide/create-cloudtrail-S3-source.html) Events. For instructions on creating event rules for an Amazon ECR action, see [Amazon](https://docs.aws.amazon.com/codepipeline/latest/userguide/create-cwe-ecr-source.html) ECR source actions and [CloudWatch](https://docs.aws.amazon.com/codepipeline/latest/userguide/create-cwe-ecr-source.html) Events. For instructions on creating event rules for a CodeCommi t action, see [CodeCommit](https://docs.aws.amazon.com/codepipeline/latest/userguide/triggering.html) source actions and [CloudWatch](https://docs.aws.amazon.com/codepipeline/latest/userguide/triggering.html) Events. After you edit your action configuration in the console, accept the updated change-detection resources created by the console.

### **Related resources**

- [AWS](https://aws.amazon.com/glue/?whats-new-cards.sort-by=item.additionalFields.postDateTime&whats-new-cards.sort-order=desc) Glue
- [Developing](https://docs.aws.amazon.com/glue/latest/dg/aws-glue-programming-etl-libraries.html) and testing AWS Glue jobs locally
- AWS [CloudFormation](https://docs.aws.amazon.com/glue/latest/dg/populate-with-cloudformation-templates.html) for AWS Glue

## **Additional information**

Additionally, you can deploy the AWS CloudFormation templates by using AWS CLI. For more information, see Quickly deploying templates with [transforms](https://docs.aws.amazon.com/AWSCloudFormation/latest/UserGuide/using-cfn-cli-deploy.html) in the CloudFormation documentation.

# **Set up a Helm v3 chart repository in Amazon S3**

*Created by Abhishek Sharma (AWS)*

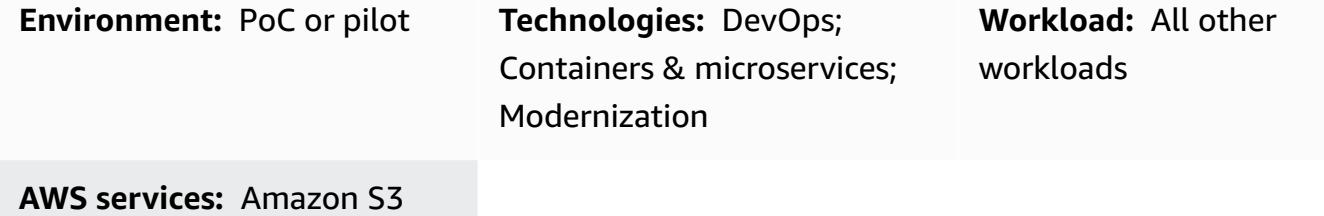

## **Summary**

This pattern helps you to manage Helm v3 charts efficiently by integrating the Helm v3 repository into Amazon Simple Storage Service (Amazon S3) on the Amazon Web Services (AWS) Cloud. To use this pattern, you must be familiar with Kubernetes and with Helm, which is a Kubernetes package manager. Using Helm repositories to store charts and control chart versions can improve mean time to restore (MTTR) during outages.

This pattern uses AWS CodeCommit for Helm repository creation, and it uses an S3 bucket as a Helm chart repository, so that the charts can be centrally managed and accessed by developers across the organization.

## **Prerequisites and limitations**

#### **Prerequisites**

- An active AWS account
- Python version 2.7.12 or later
- pip
- A virtual private cloud (VPC) with subnets and an Amazon Elastic Compute Cloud (Amazon EC2) instance
- Git installed on the EC2 instance
- AWS Identity and Access Management (IAM) access to create the S3 bucket
- IAM (programmatic or role) access to Amazon S3 from the client machine
- AWS CodeCommit repository
- AWS Command Line Interface (AWS CLI)

#### **Product versions**

- Helm v3
- Python version 2.7.12 or later

## **Architecture**

#### **Target technology stack**

- Amazon S3
- AWS CodeCommit
- Helm
- Kubectl
- Python and pip
- Git
- helm-s3 plugin

#### **Target architecture**

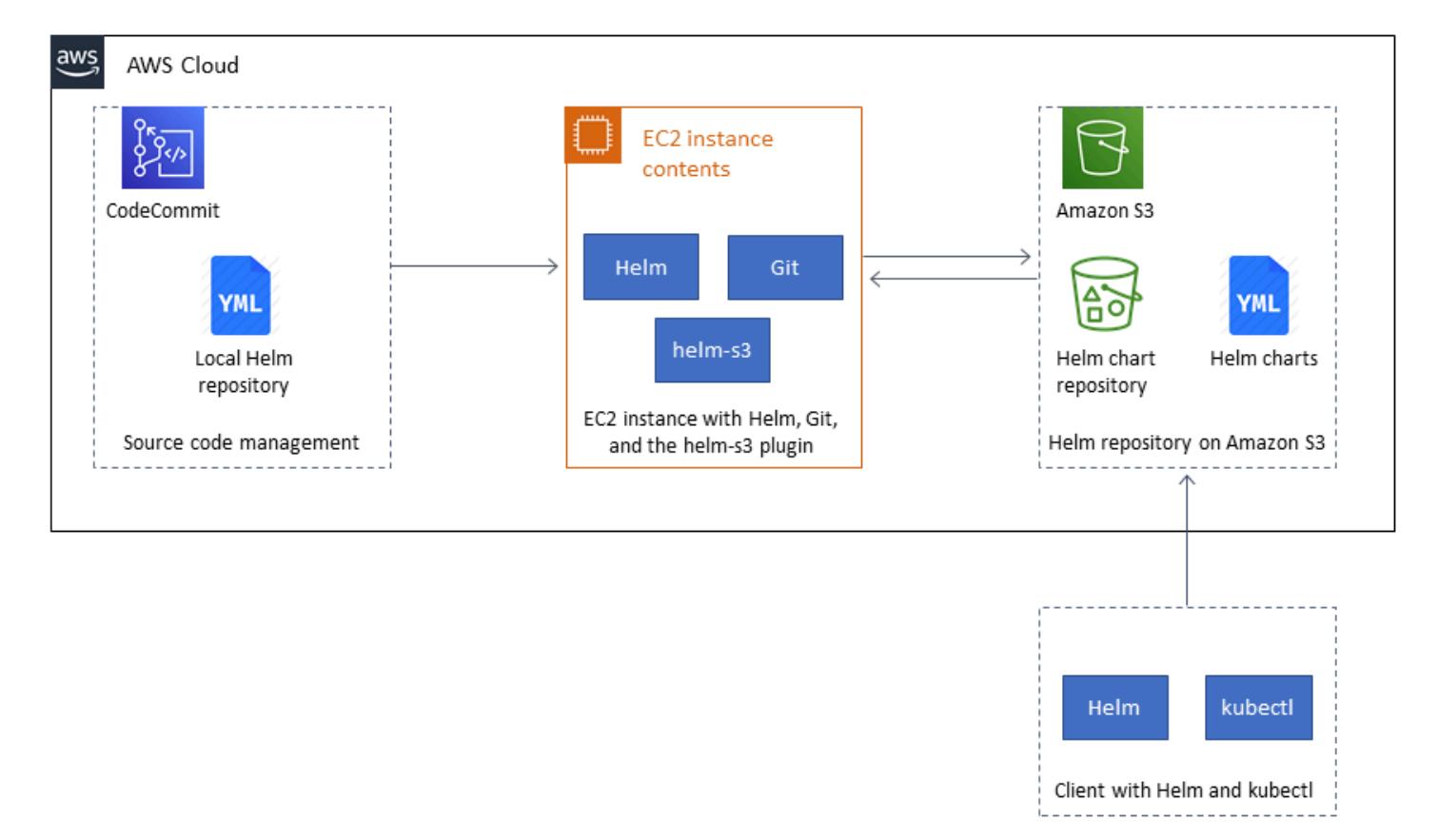

#### **Automation and scale**

- You can incorporate Helm into your existing continuous integration/continuous delivery (CI/CD) automation tool to automate the packaging and version control of Helm charts (out of scope for this pattern).
- GitVersion or Jenkins build numbers can be used to automate version control of the charts.

## **Tools**

- [Helm](https://helm.sh/docs/) Helm is a package manager for Kubernetes that helps you install and manage applications on your Kubernetes cluster.
- [Amazon](https://docs.aws.amazon.com/AmazonS3/latest/dev/Welcome.html) S3 Amazon Simple Storage Service (Amazon S3) is storage for the internet. You can use Amazon S3 to store and retrieve any amount of data at any time, from anywhere on the web.
- [helm-s3 plugin](https://github.com/hypnoglow/helm-s3) The helm-s3 plugin supports interaction with Amazon S3. It can be used with either Helm v2 or Helm v3.

**< Author remove these notes:** Provide a list of guidelines and recommendations that can help users implement this pattern more effectively.>

# **Epics**

## **Install and validate Helm v3**

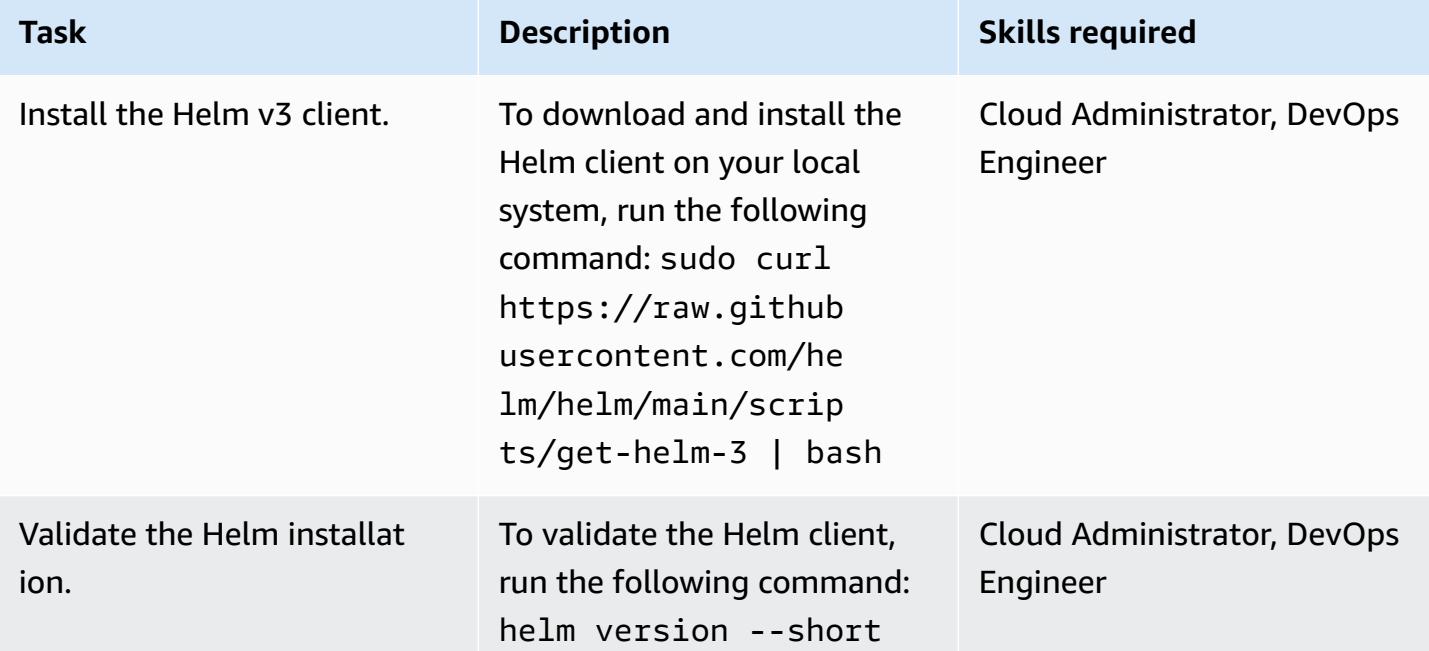

#### **Initialize an S3 bucket as a Helm repository**

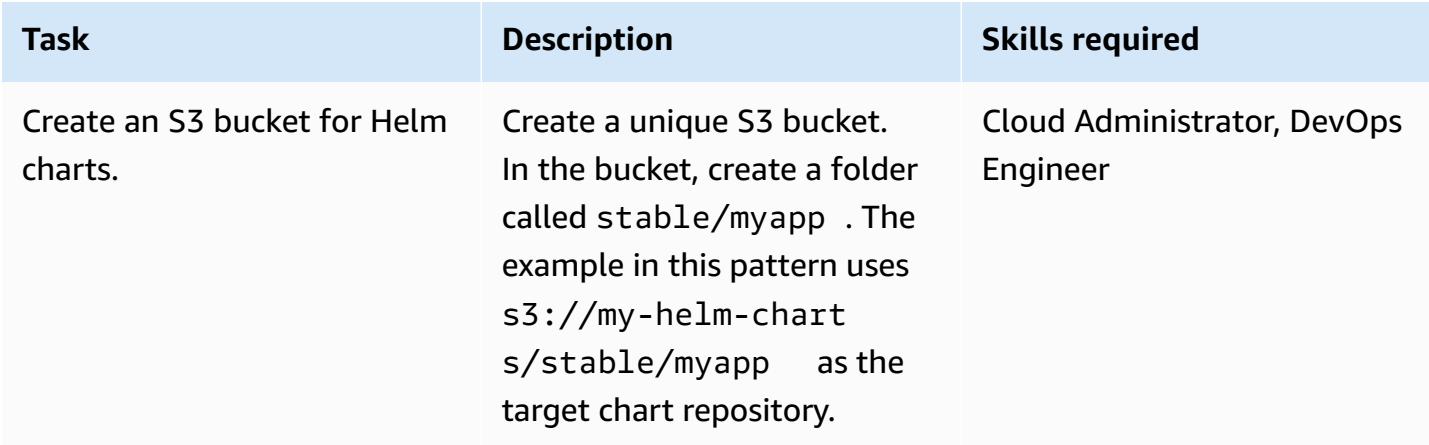

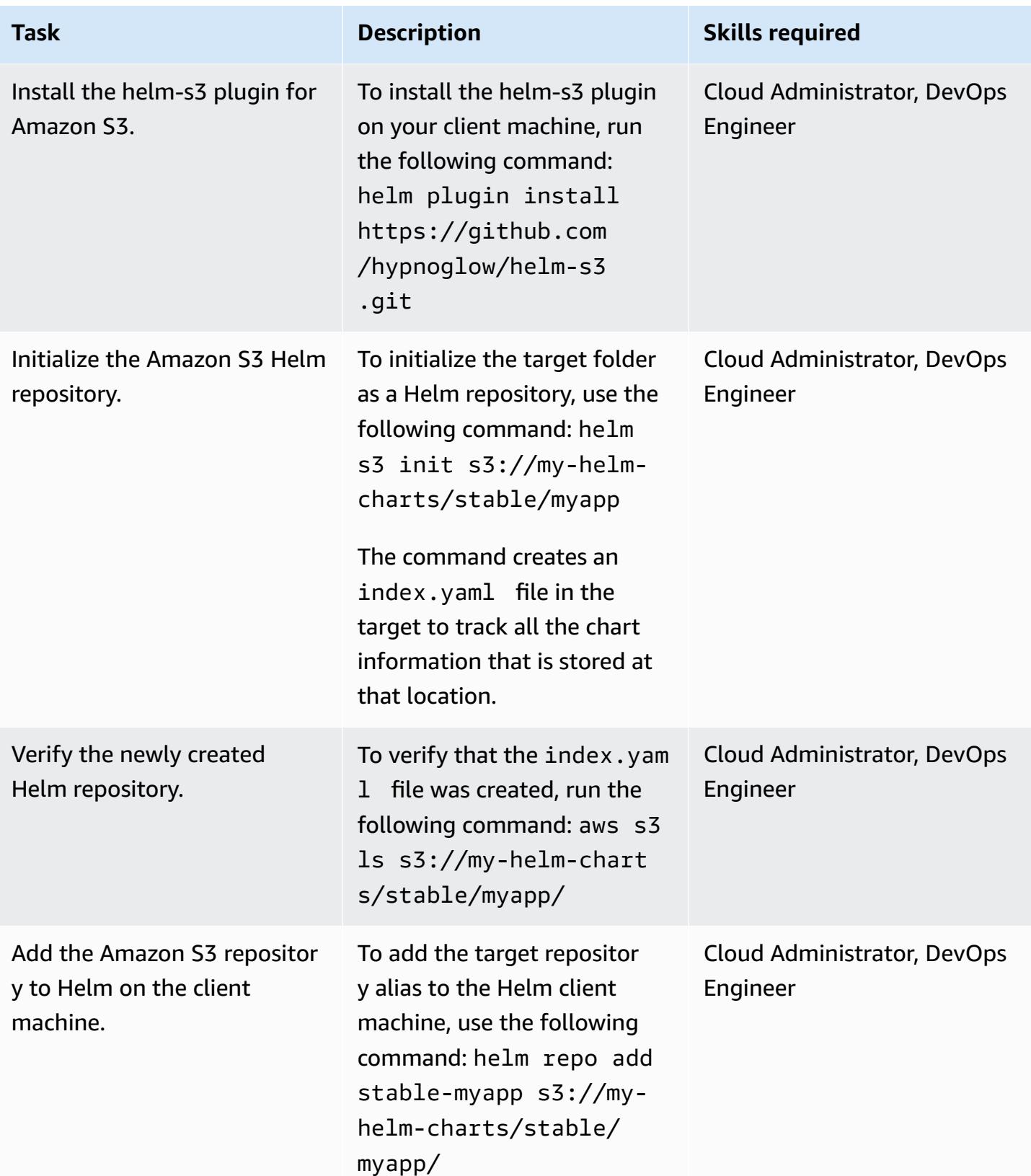

## **Package and publish charts in the Amazon S3 Helm repository**

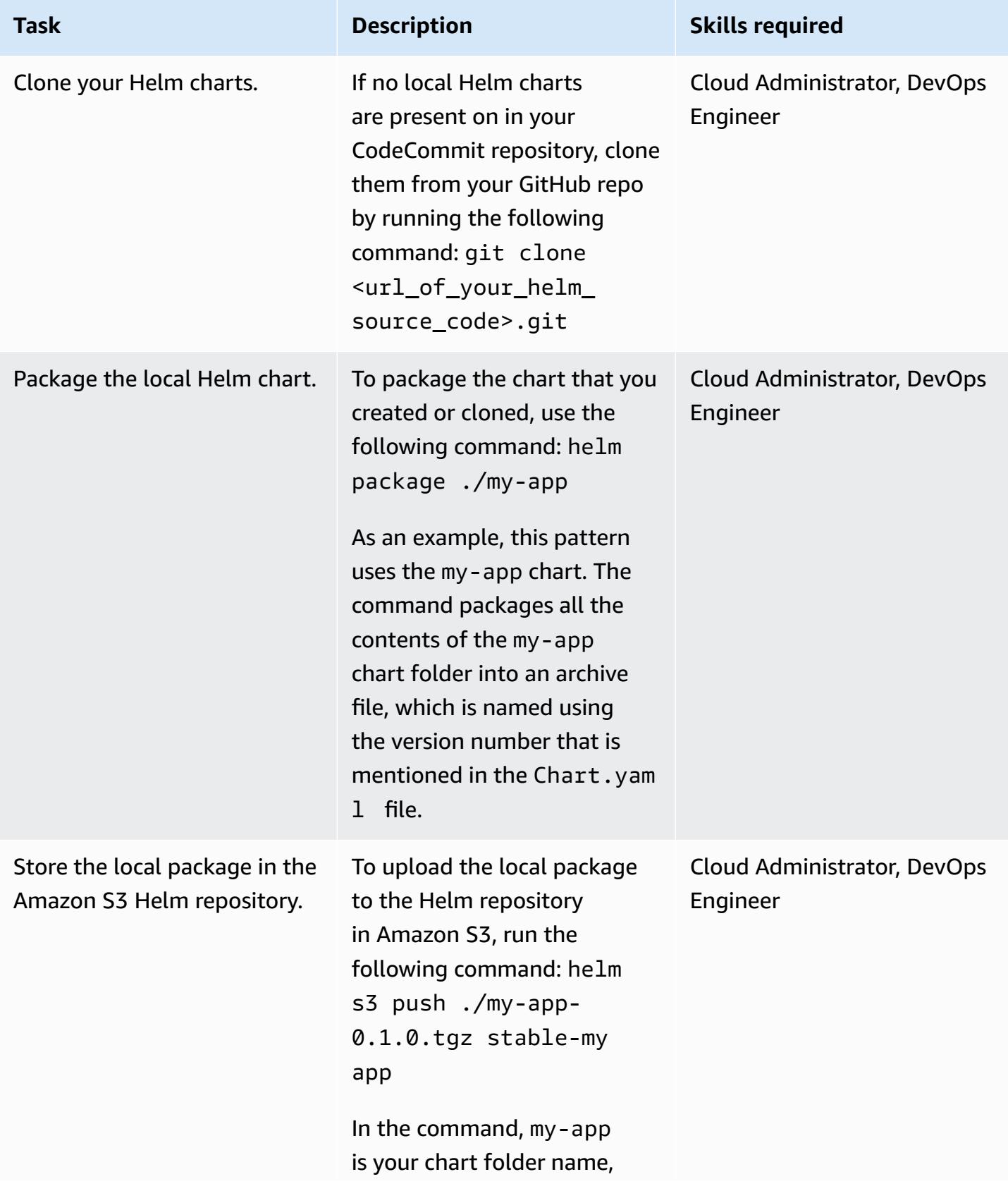

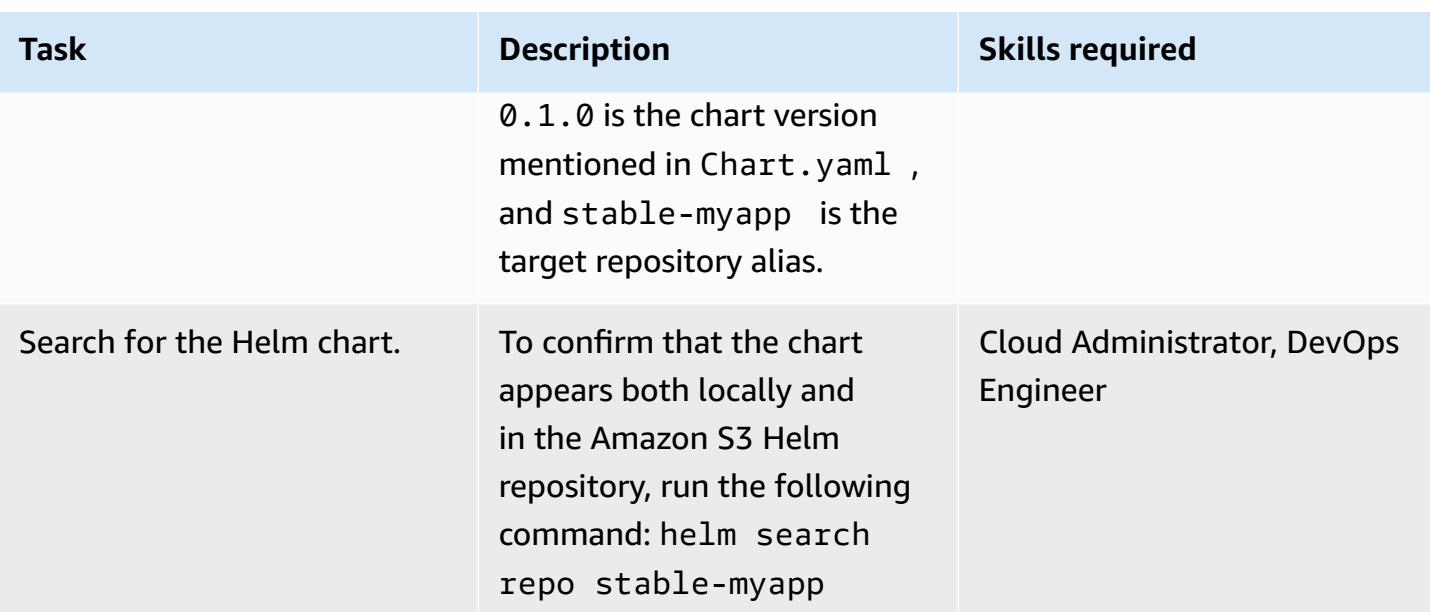

## **Upgrade your Helm repository**

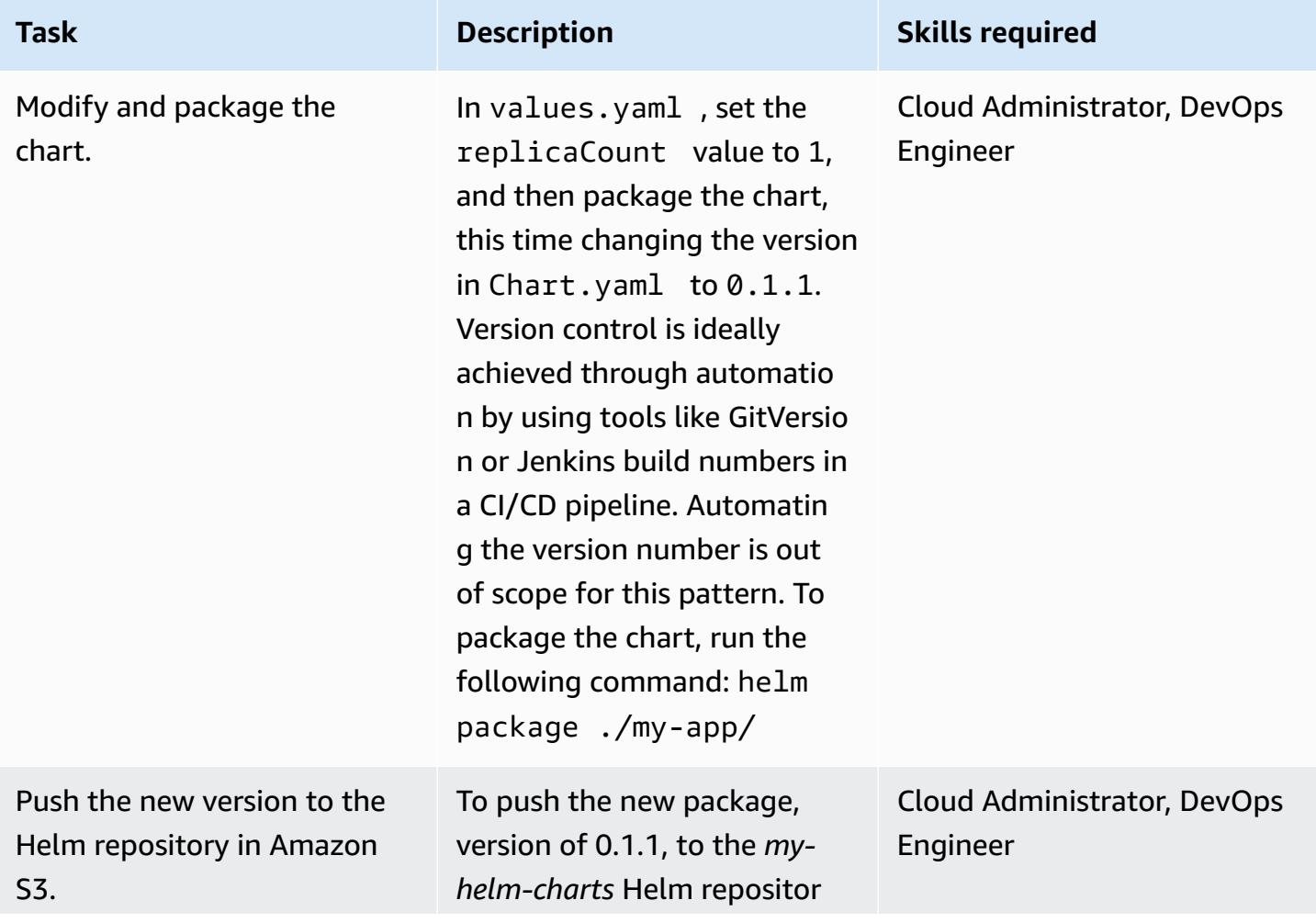

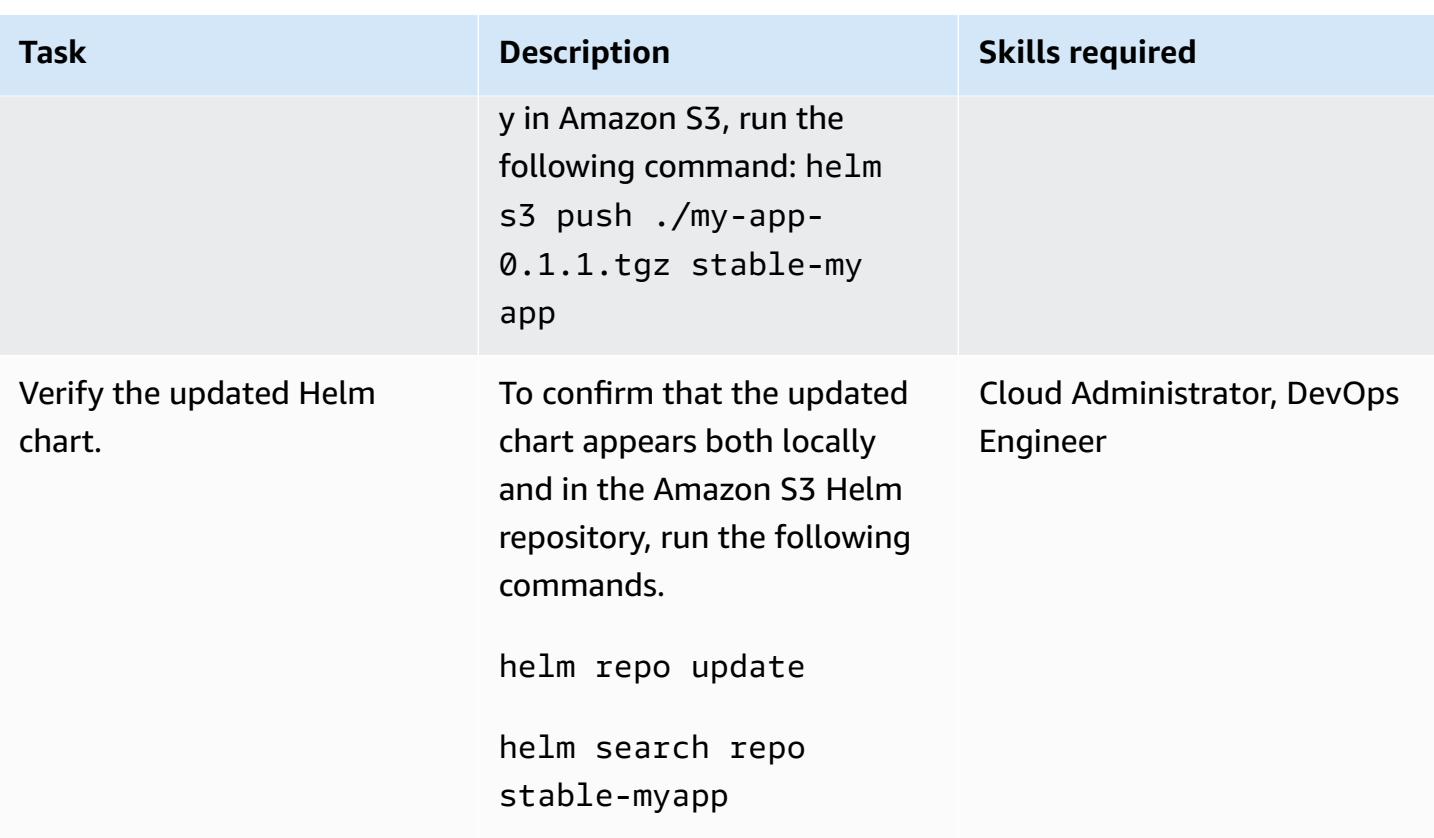

## **Search for and install a chart from the Amazon S3 Helm repository**

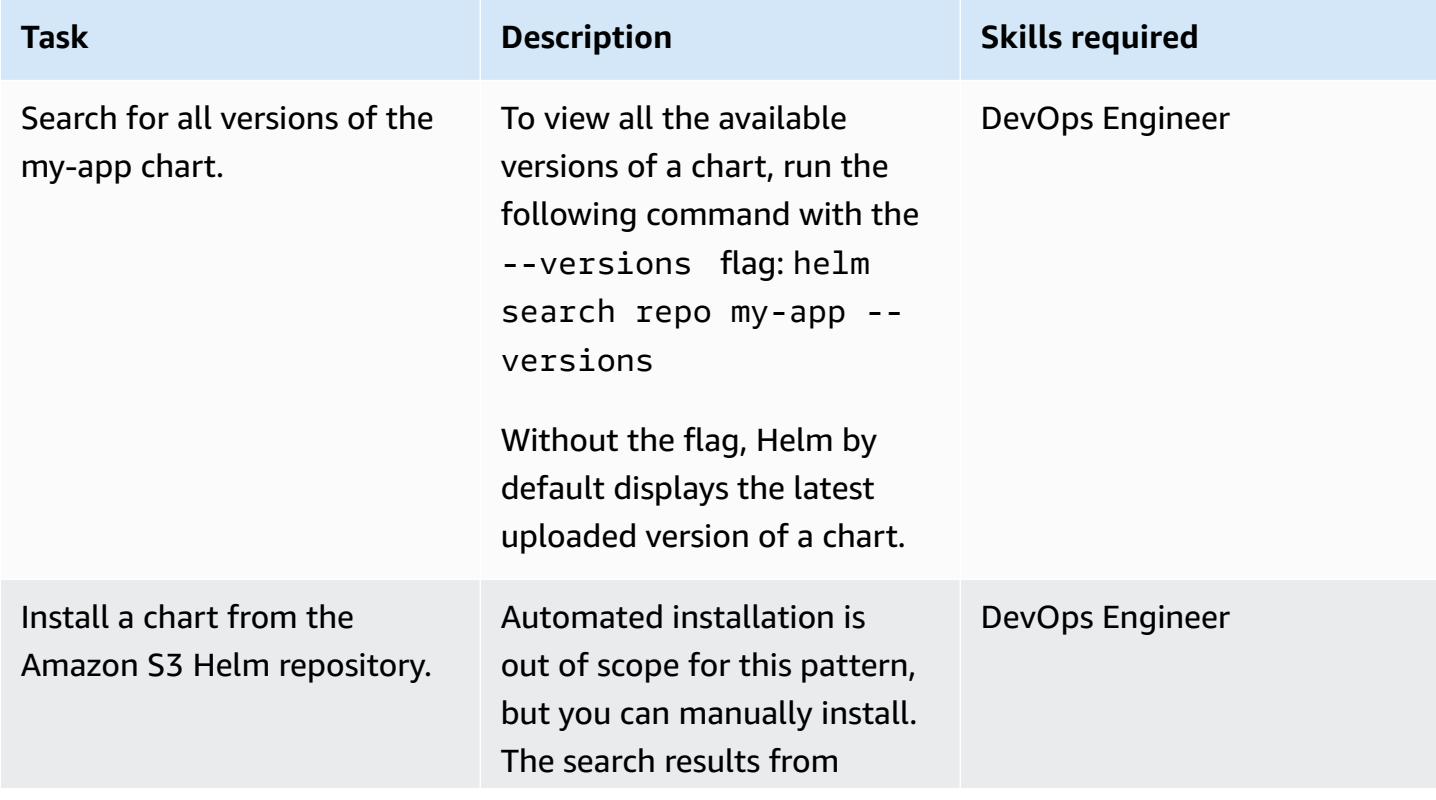

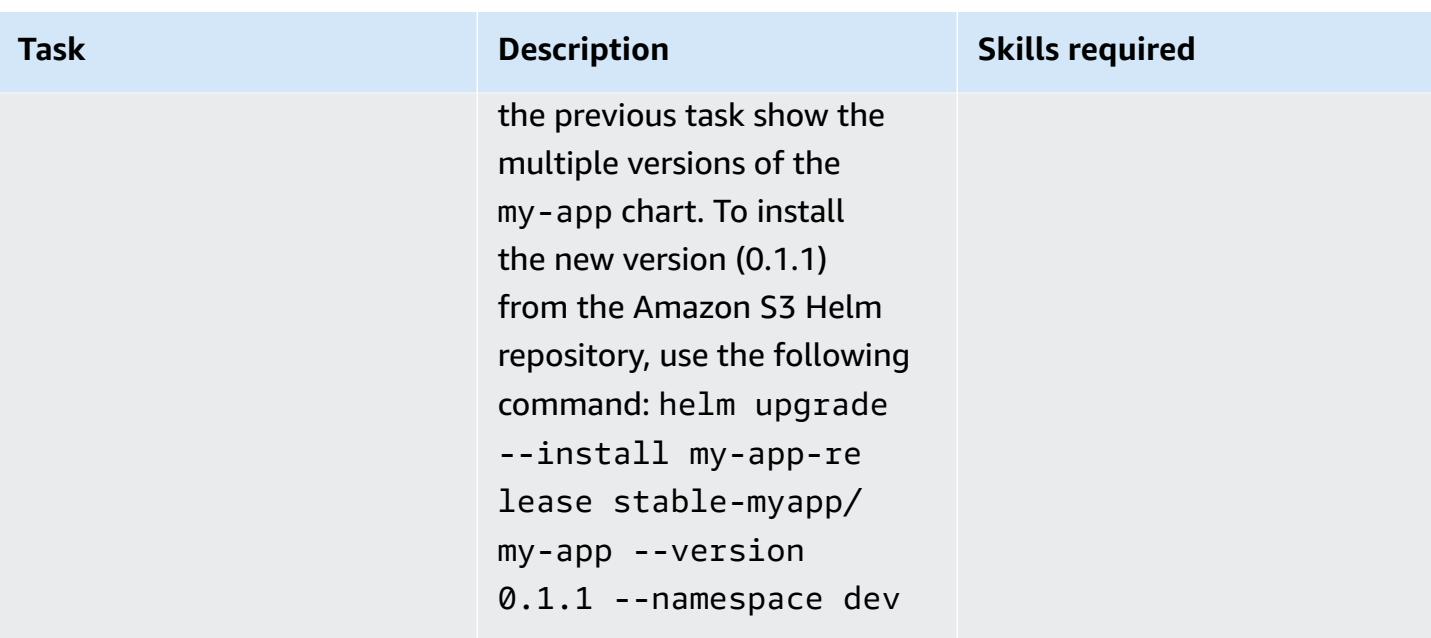

## **Roll back to a previous version by using Helm**

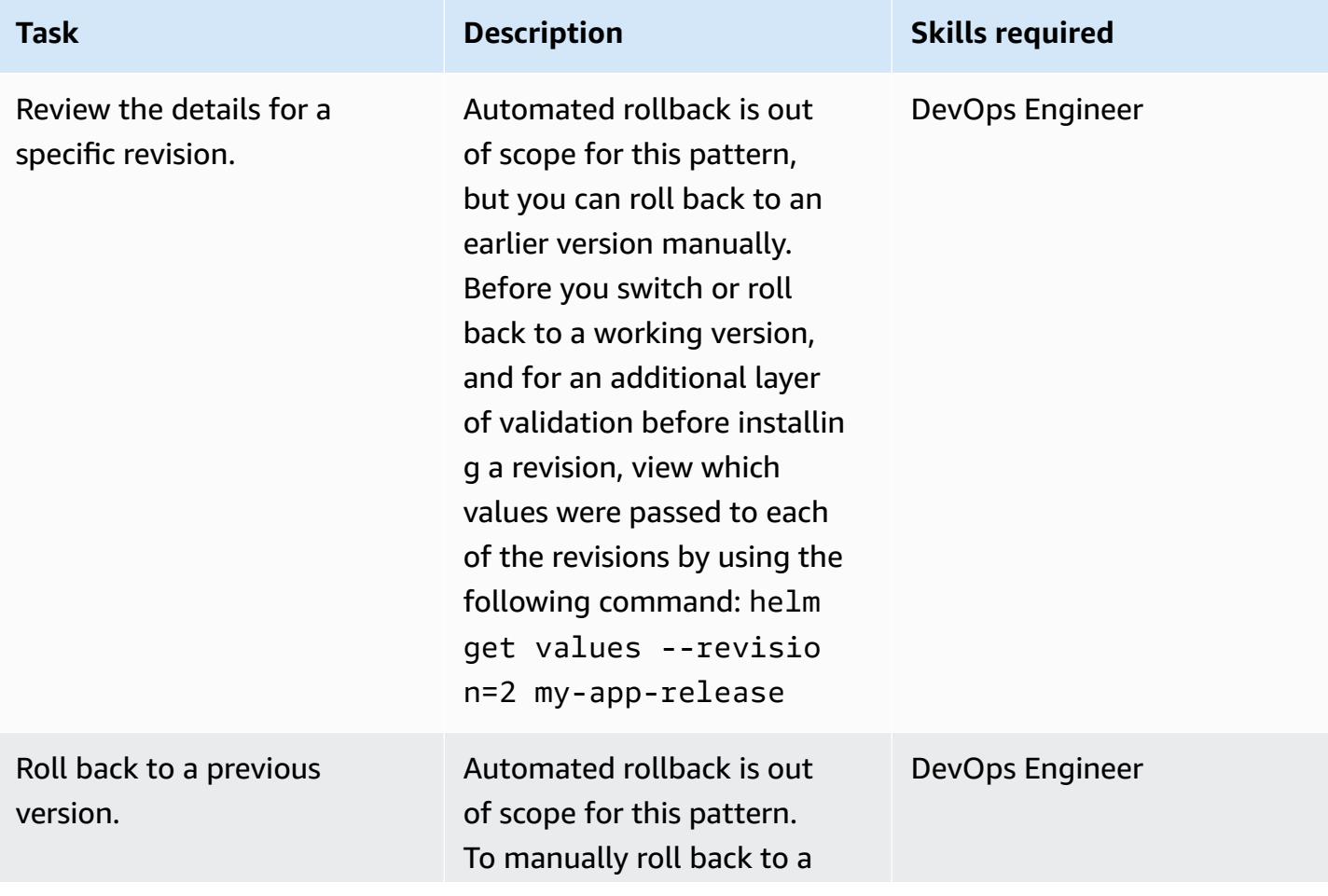

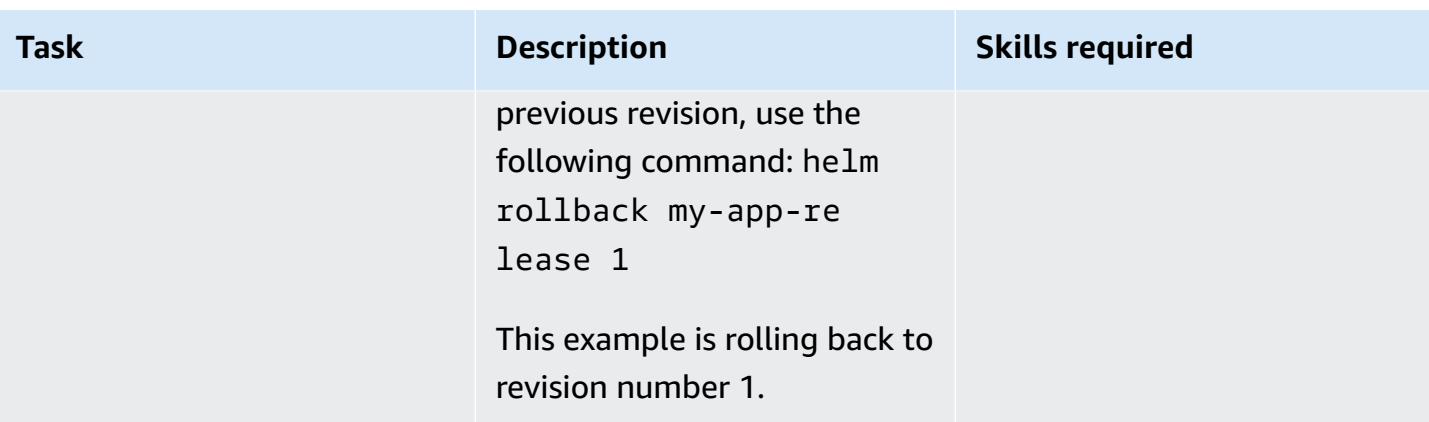

## **Related resources**

- [HELM documentation](https://helm.sh/docs/)
- [helm-s3](https://github.com/hypnoglow/helm-s3.git) plugin (MIT License)
- [Amazon](https://docs.aws.amazon.com/s3/index.html) S3

# **Set up a CI/CD pipeline by using AWS CodePipeline and AWS CDK**

*Created by Konstantin Zarudaev (AWS), Cizer Pereira (AWS), Lars Kinder (AWS), and Yasha Dabas (AWS)*

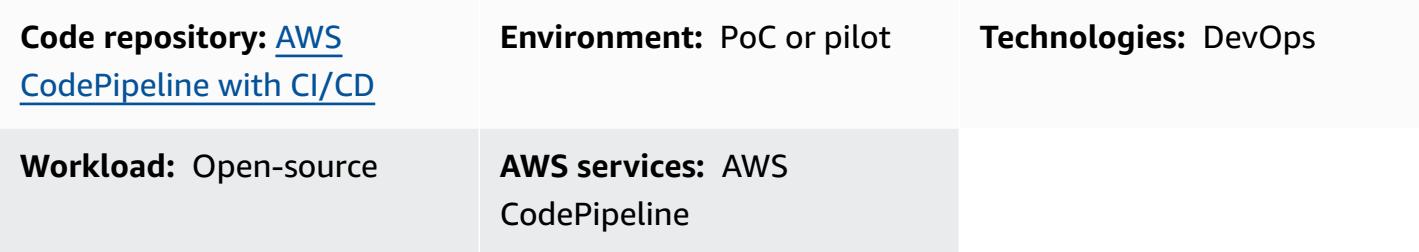

## **Home**

Automating your software build and release process with continuous integration and continuous delivery (CI/CD) supports repeatable builds and rapid delivery of new features to your users. You can quickly and easily test each code change, and you can catch and fix bugs before releasing your software. By running each change through your staging and release process, you can verify the quality of your application or infrastructure code. CI/CD embodies a culture, a set of operating principles, and a [collection](https://aws.amazon.com/devops/#cicd) of practices that help application development teams to deliver code changes more frequently and reliably. The implementation is also known as the *CI/CD pipeline*.

This pattern defines a reusable continuous integration and continuous delivery (CI/CD) pipeline on Amazon Web Services (AWS). The AWS CodePipeline pipeline is written using AWS [Cloud](https://aws.amazon.com/cdk/) [Development](https://aws.amazon.com/cdk/) Kit (AWS CDK) v2.

Using CodePipeline, you can model the different stages of your software release process through the AWS Management Console interface, the AWS Command Line Interface (AWS CLI), AWS CloudFormation, or the AWS SDKs. This pattern demonstrates the implementation of CodePipeline and its components using AWS CDK. In addition to construct libraries, AWS CDK includes a toolkit (the CLI command cdk), which is the primary tool for interacting with your AWS CDK app. Among other functions, the toolkit provides the ability to convert one or more stacks to CloudFormation templates and deploy them to an AWS account.

AWS Prescriptive Guidance Patterns

The pipeline includes tests to validate the security of your third-party libraries, and it helps ensure expedited, automated release in the specified environments. You can increase the overall security of your applications by putting them through a validation process.

The intent of this pattern is to accelerate your use of CI/CD pipelines to deploy your code while ensuring the resources you deploy adhere to DevOps best practices. After you implement the [example](https://github.com/aws-samples/aws-codepipeline-cicd) code, you will have an AWS [CodePipeline](https://aws.amazon.com/codepipeline/) with linting, testing, a security check, deployment, and post-deployment processes. This pattern also includes steps for Makefile. Using a Makefile, developers can reproduce CI/CD steps locally and increase the velocity of the development process.

## **Prerequisites and limitations**

#### **Prerequisites**

- An active AWS account
- A basic understanding in the following:
	- AWS CDK
	- AWS CloudFormation
	- AWS CodePipeline
	- TypeScript

#### **Limitations**

This pattern uses [AWS](https://docs.aws.amazon.com/cdk/api/v2/docs/aws-construct-library.html) CDK for TypeScript only. It doesn't cover other languages supported by AWS CDK.

#### **Product versions**

Use the latest versions of the following tools:

- AWS Command Line Interface (AWS CLI)
- cfn nag
- git-remote-codecommit
- Node.js

## **Architecture**

### **Target technology stack**

- AWS CDK
- AWS CloudFormation
- AWS CodeCommit
- AWS CodePipeline

### **Target architecture**

The pipeline is triggered by a change in the AWS CodeCommit repository (SampleRepository). In the beginning, CodePipeline builds artifacts, updates itself, and starts the deployment process. The resulting pipeline deploys a solution to three independent environments:

- Dev Three-step code check in the active development environment
- Test Integration and regression test environment
- Prod Production environment

The three steps included in the Dev stage are linting, security, and unit tests. These steps run in parallel to speed up the process. To ensure that the pipeline provides only working artifacts, it will be stop running whenever a step in the process fails. After a Dev stage deployment, the pipeline runs validation tests to verify the results. In the case of success, the pipeline will then deploy the artifacts to the Test environment, which contains post-deployment validation. The final step is to deploy the artifacts to the Prod environment.

The following diagram shows the workflow from the CodeCommit repository to the build and update processes performed by CodePipeline, the three Dev environment steps, and subsequent deployment and validation in each of the three environments.

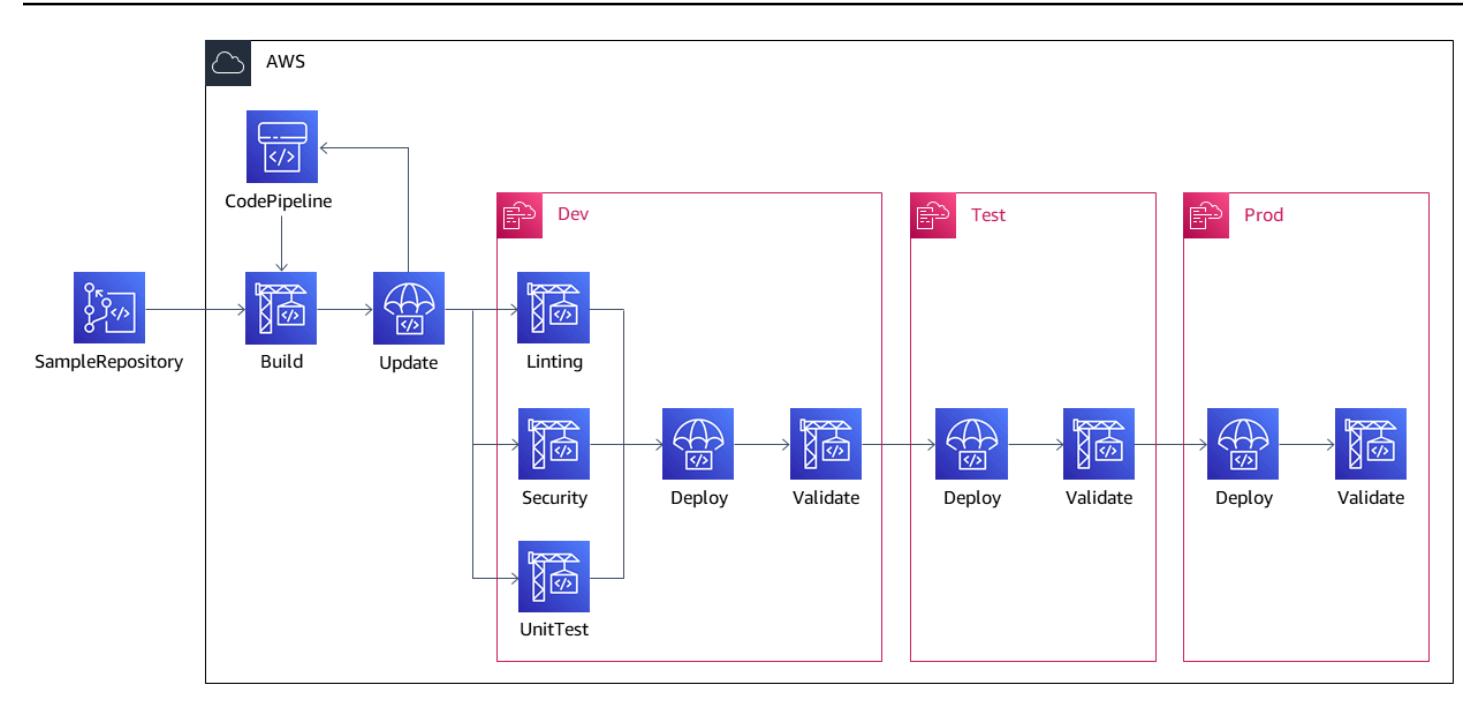

## **Tools**

#### **AWS services**

- AWS Cloud [Development](https://docs.aws.amazon.com/cdk/latest/guide/home.html) Kit (AWS CDK) is a software development framework that helps you define and provision AWS Cloud infrastructure in code.
- AWS [CloudFormation](https://docs.aws.amazon.com/AWSCloudFormation/latest/UserGuide/Welcome.html) helps you set up AWS resources, provision them quickly and consistently, and manage them throughout their lifecycle across AWS accounts and Regions. In this pattern CloudFormation templates can be used to create a CodeCommit repository and a CodePipeline CI/CD pipeline.
- AWS [CodeCommit](https://docs.aws.amazon.com/codecommit/latest/userguide/welcome.html) is a version control service that helps you privately store and manage Git repositories, without needing to manage your own source control system.
- AWS [CodePipeline](https://docs.aws.amazon.com/codepipeline/latest/userguide/welcome.html) is a CI/CD service that helps you quickly model and configure the different stages of a software release and automate the steps required to release software changes continuously.
- AWS [Command](https://docs.aws.amazon.com/cli/latest/userguide/cli-chap-welcome.html) Line Interface (AWS CLI) is an open-source tool that helps you interact with AWS services through commands in your command-line shell.

#### **Other tools**

- [cfn\\_nag](https://github.com/stelligent/cfn_nag) is an open-source tool that looks for patterns in CloudFormation templates to identify potential security issues.
- [git-remote-codecommit](https://docs.aws.amazon.com/codecommit/latest/userguide/setting-up-git-remote-codecommit.html) is a utility for pushing and pulling code from CodeCommit repositories by extending Git.
- [Node.js](https://nodejs.org/en/docs/) is an event-driven JavaScript runtime environment designed for building scalable network applications.

#### **Code**

The code for this pattern is available in the GitHub AWS [CodePipeline](https://github.com/aws-samples/aws-codepipeline-cicd) with CI/CD practices repository.

## **Best practices**

Review resources, such as AWS Identity and Access Management (IAM) policies, to confirm that they align with your organizational best practices.

## **Epics**

#### **Install tools**

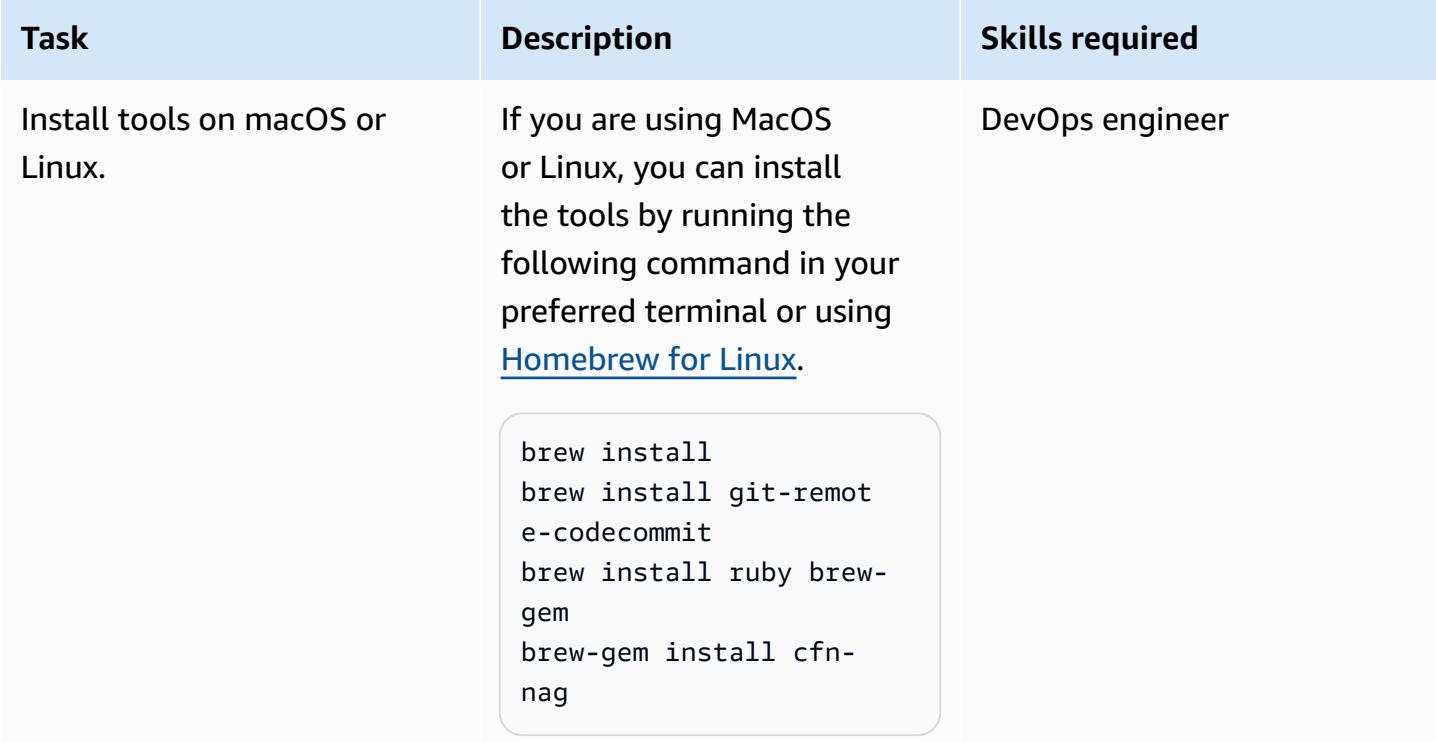

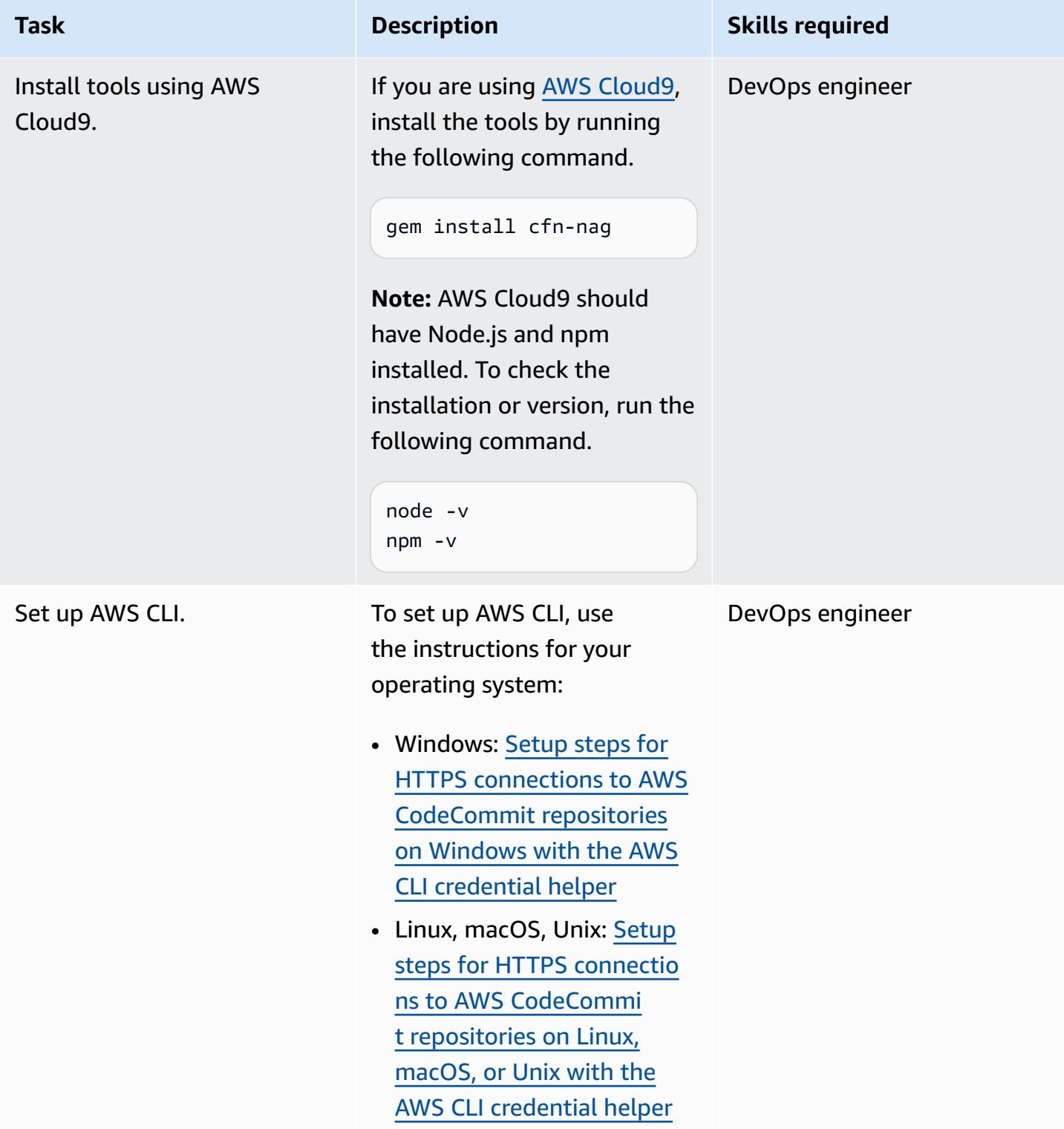

## **Set up the initial deployment**

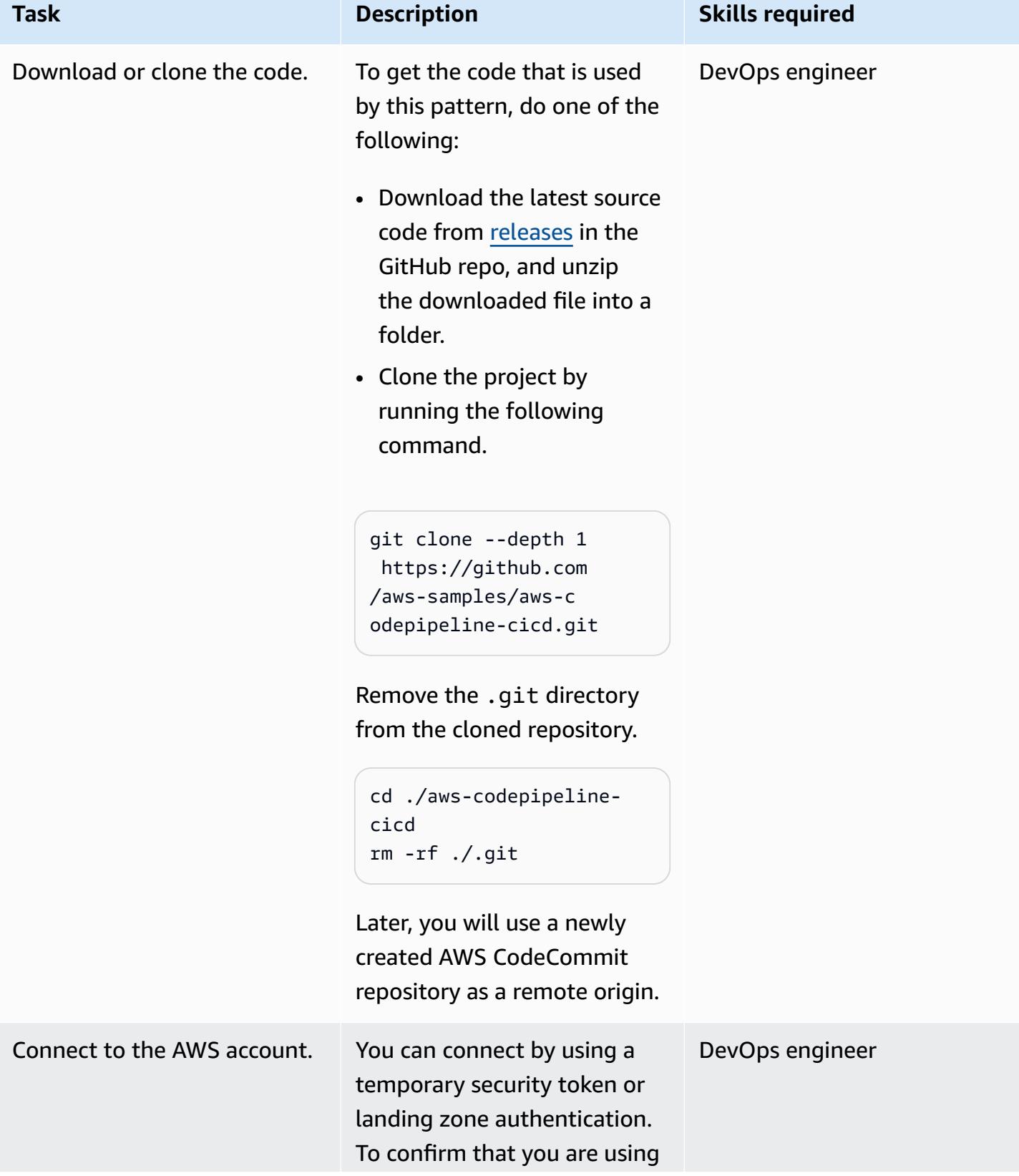

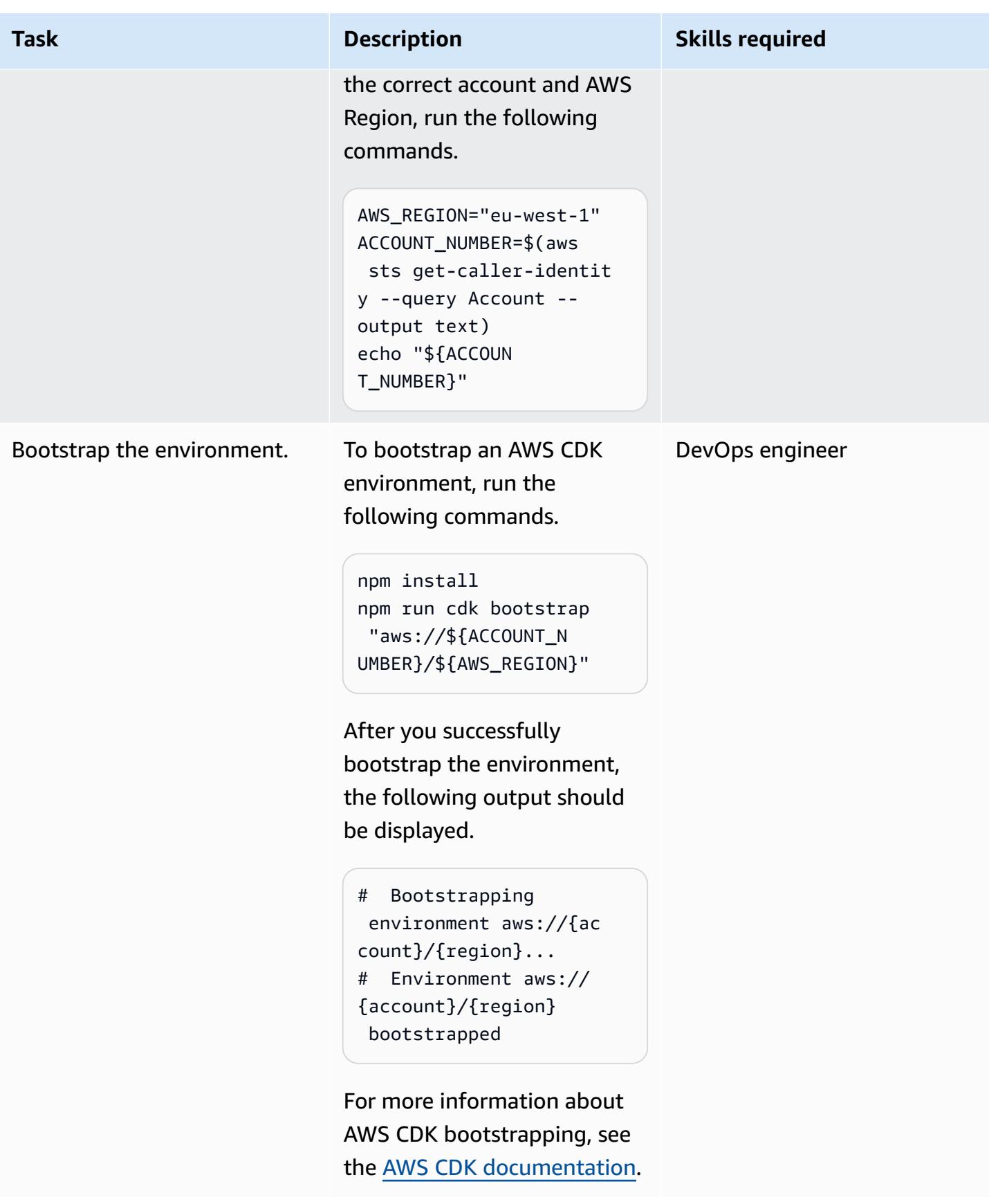

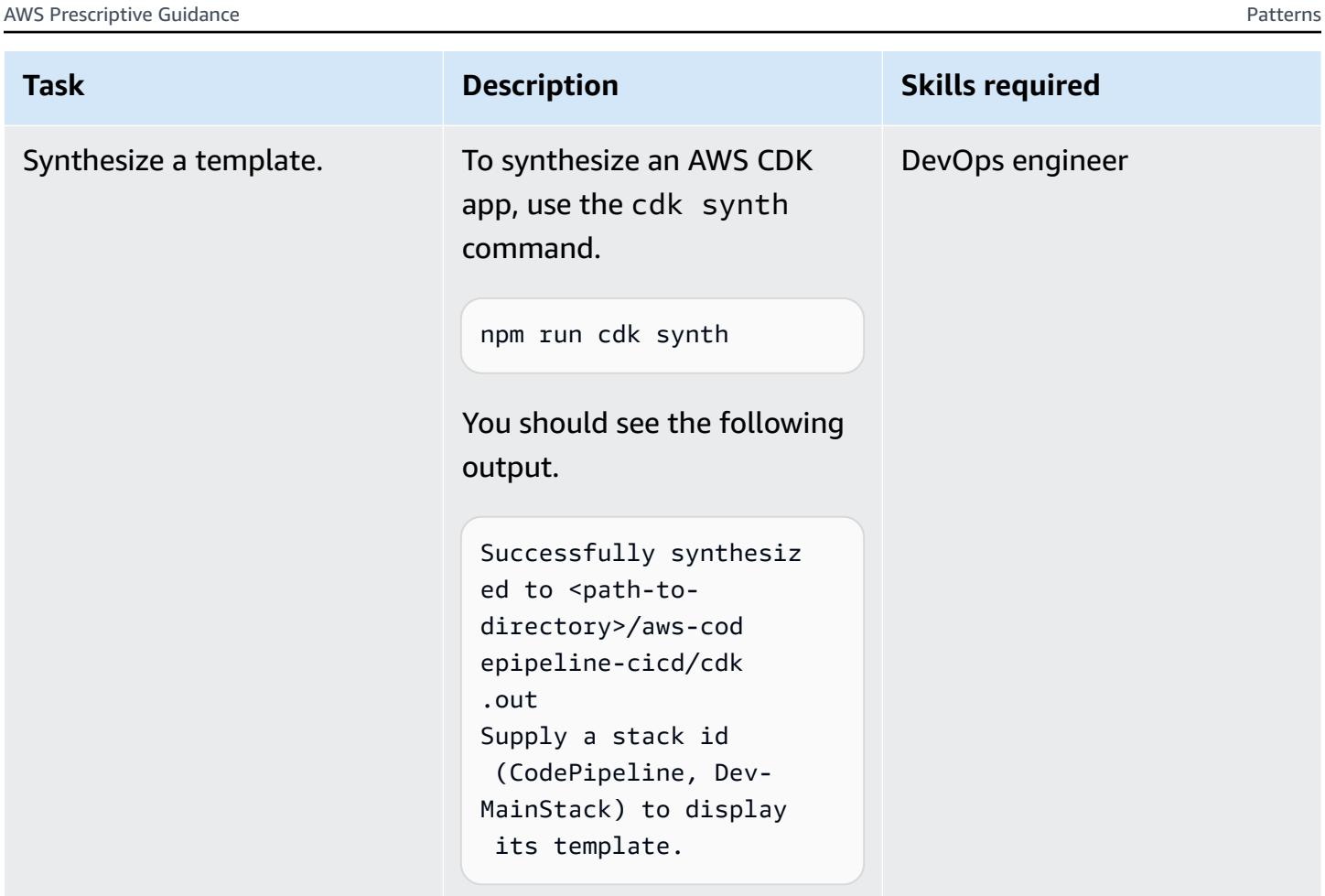

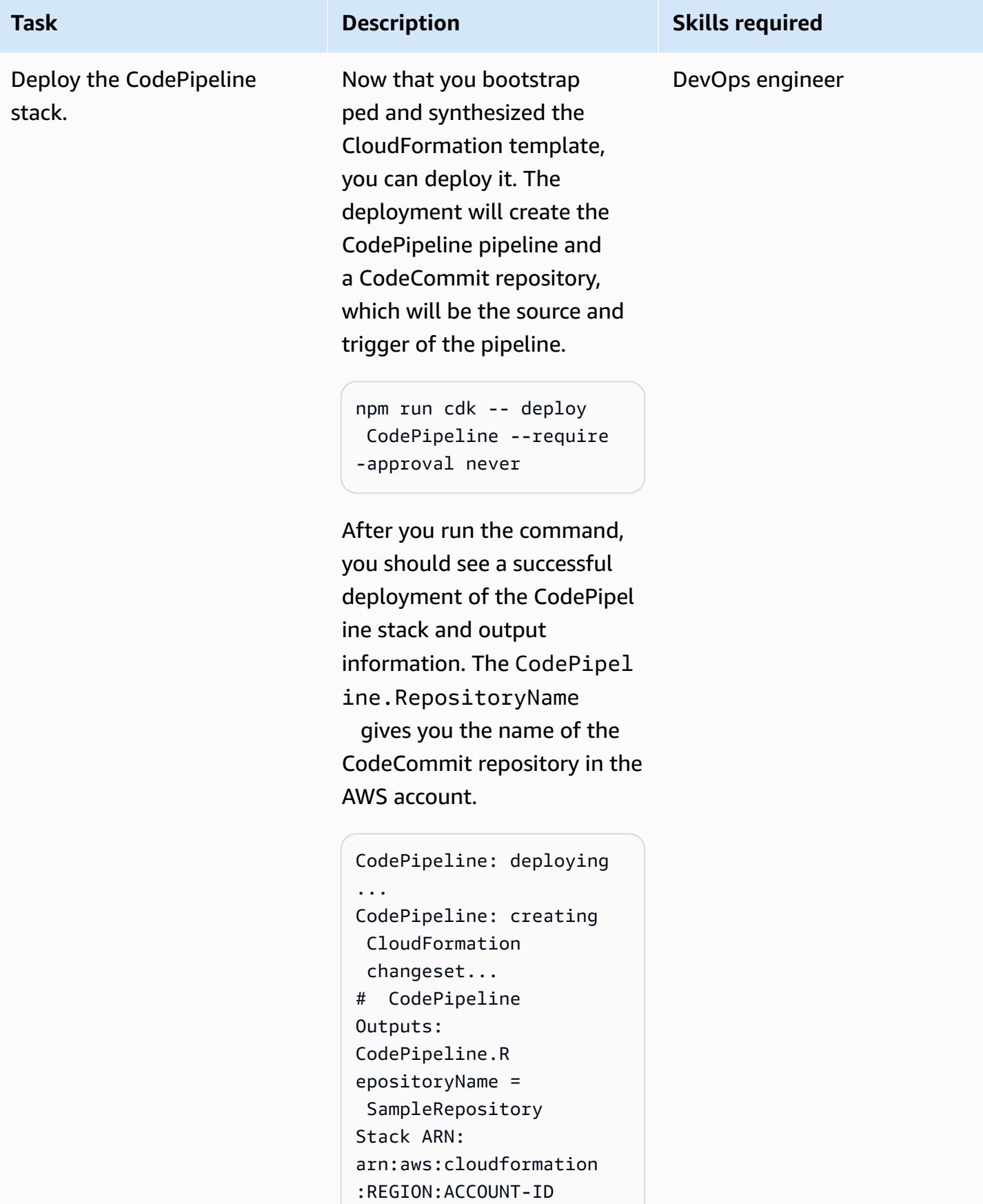

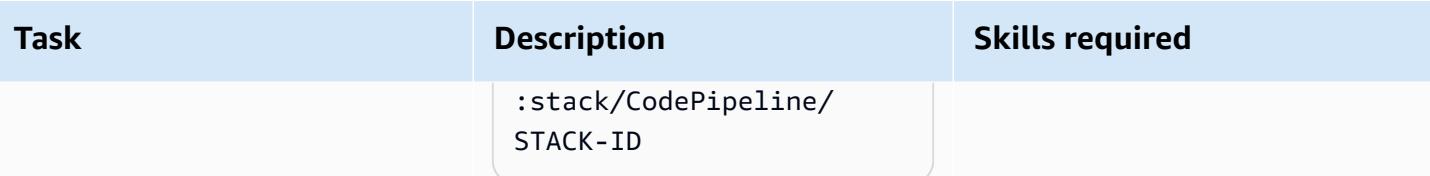

AWS Prescriptive Guidance **Patterns** 

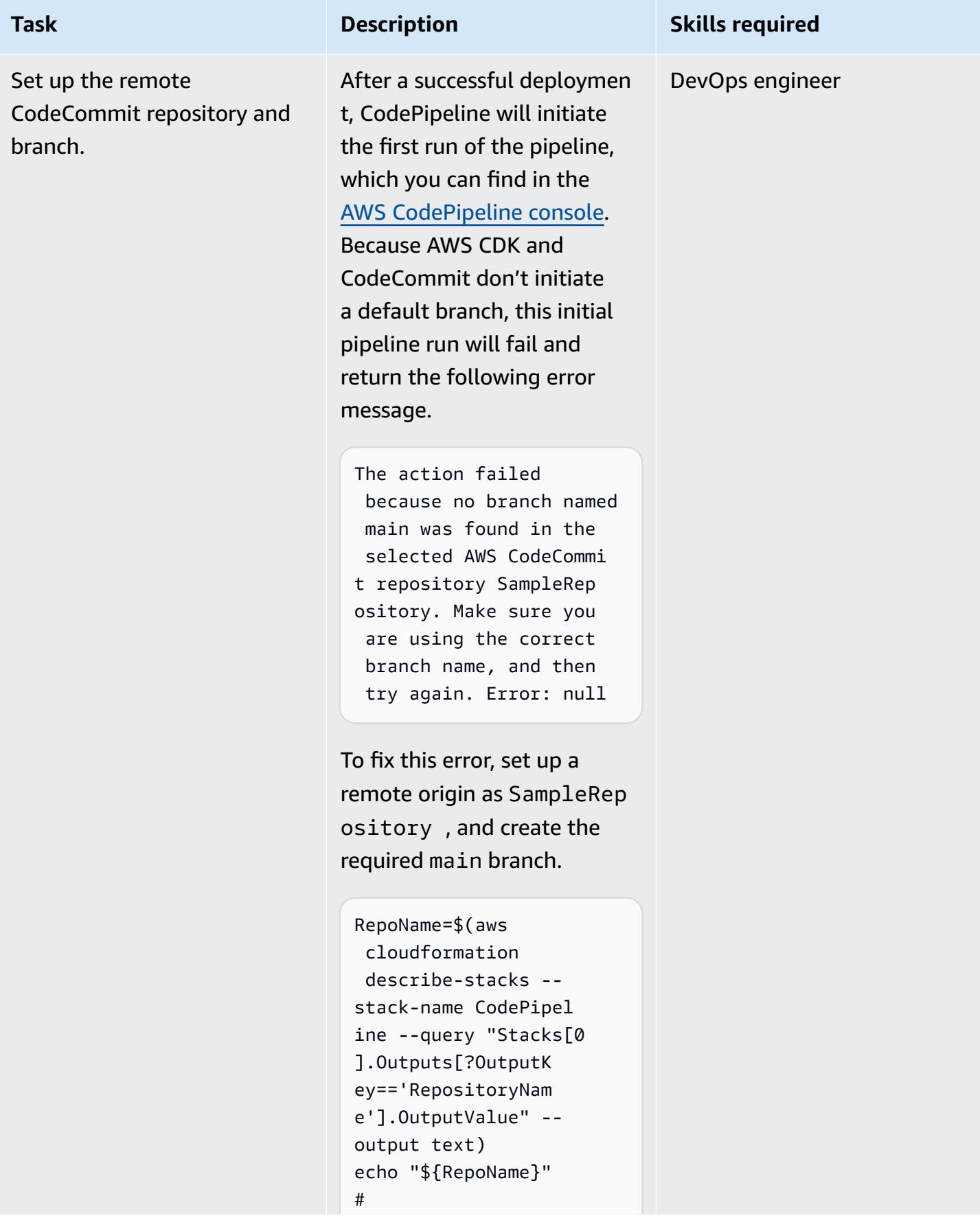

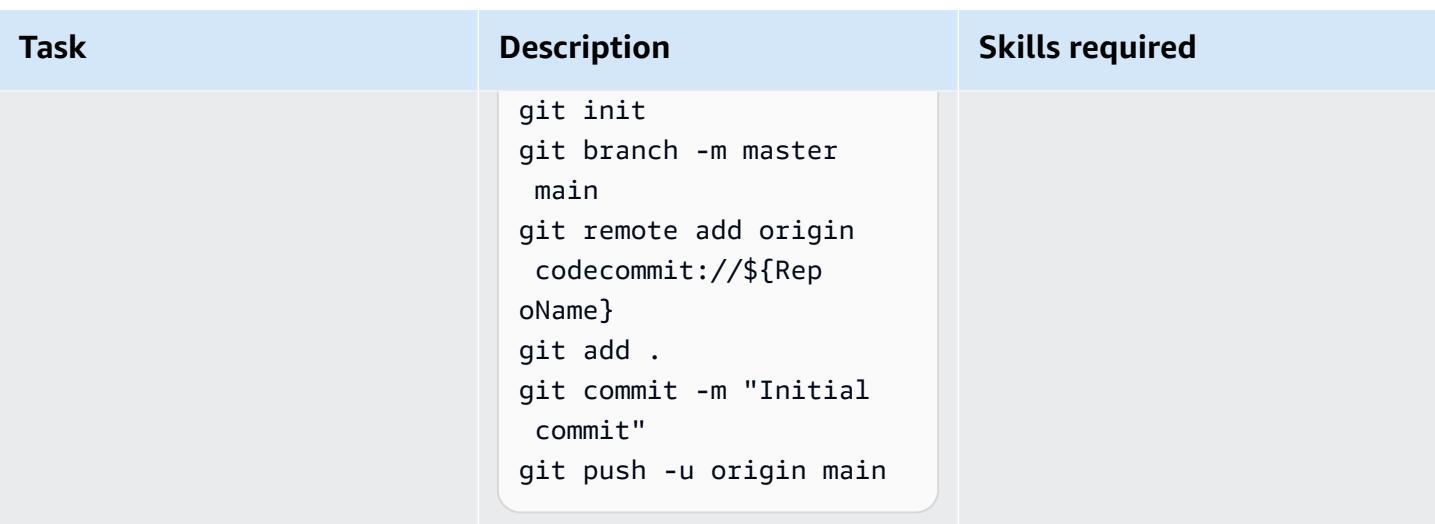

## **Test the deployed CodePipeline pipeline**

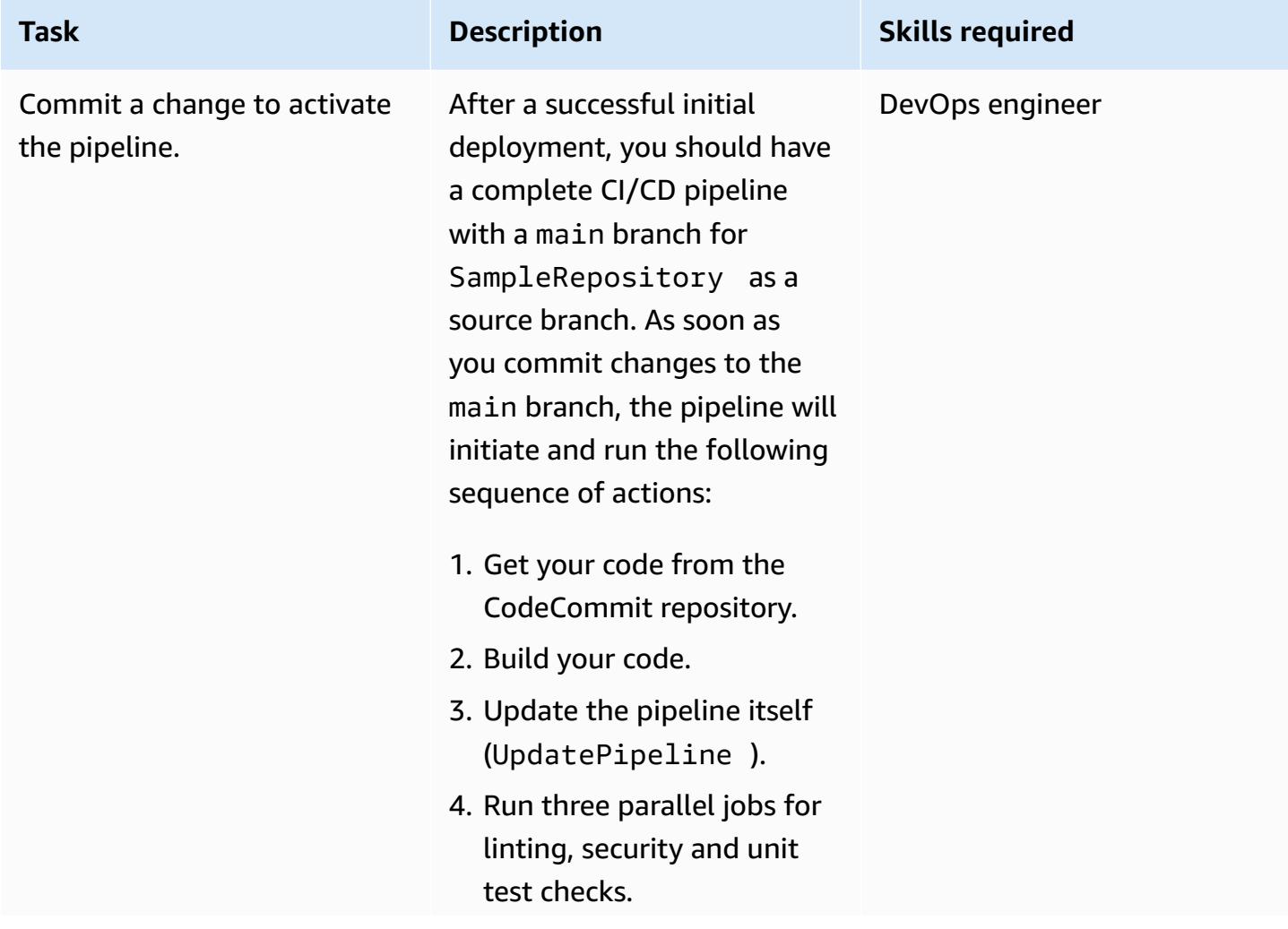

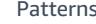

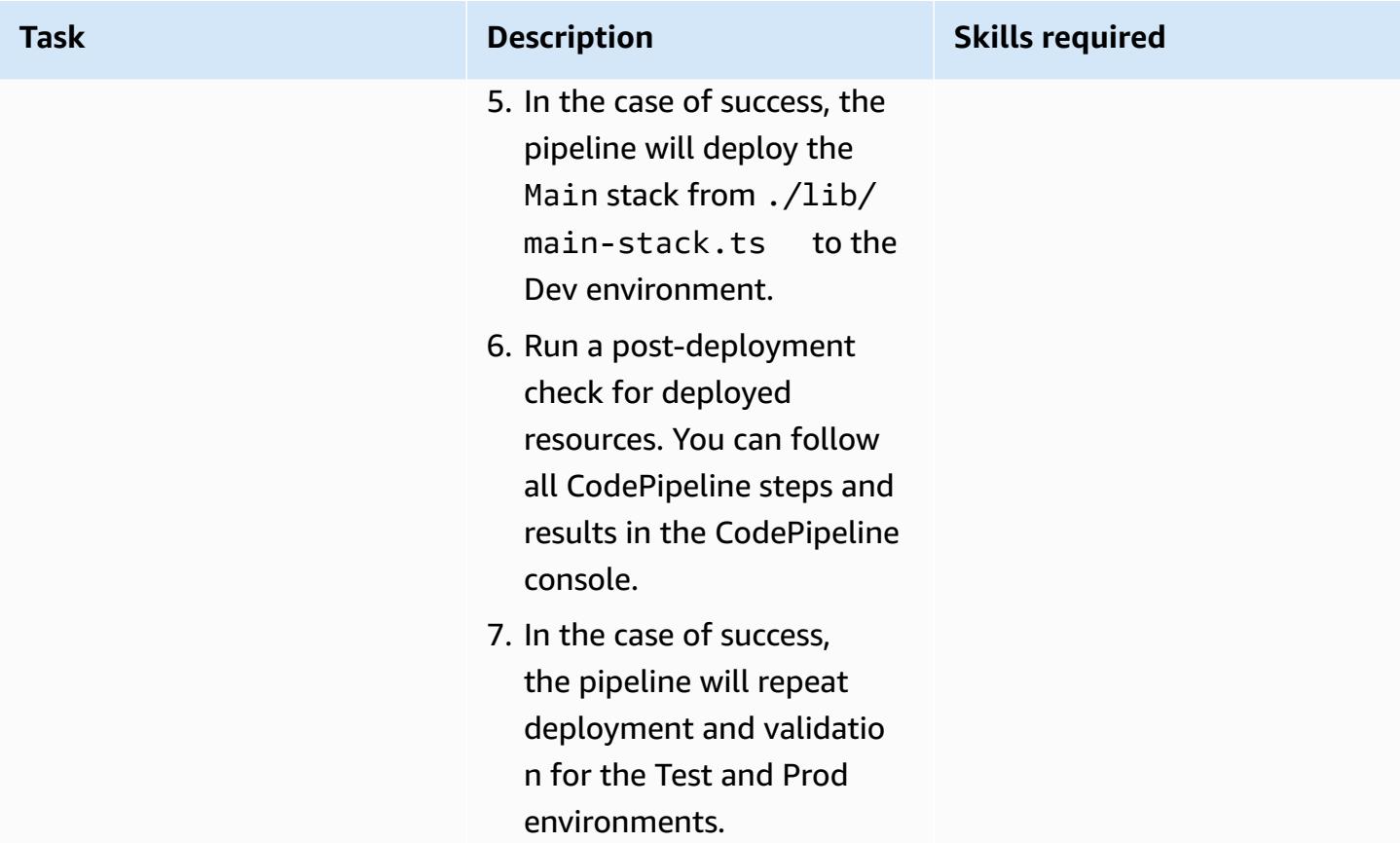

## **Test locally by using a Makefile**

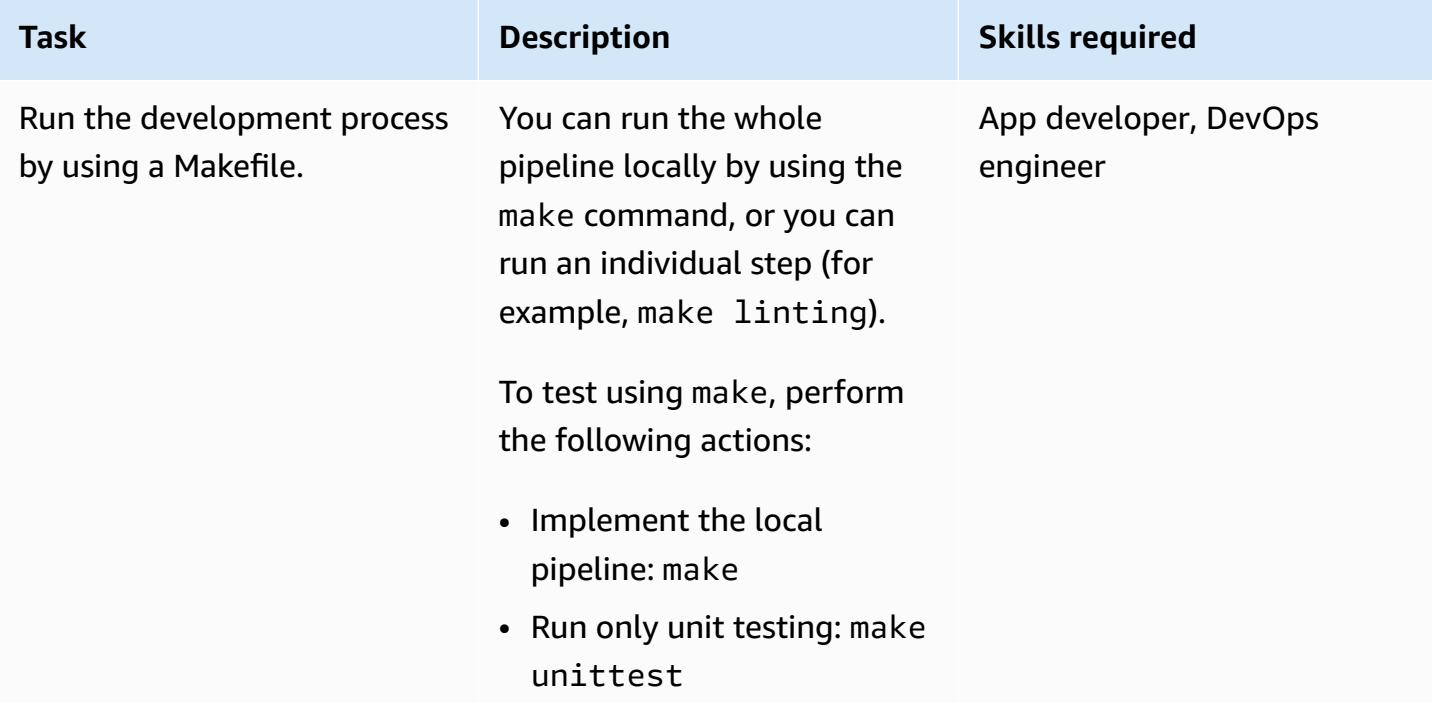

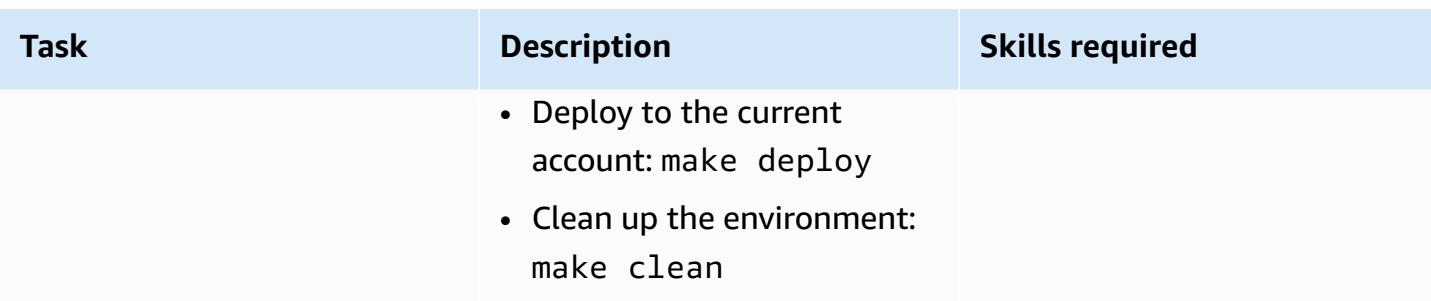

#### **Clean up resources**

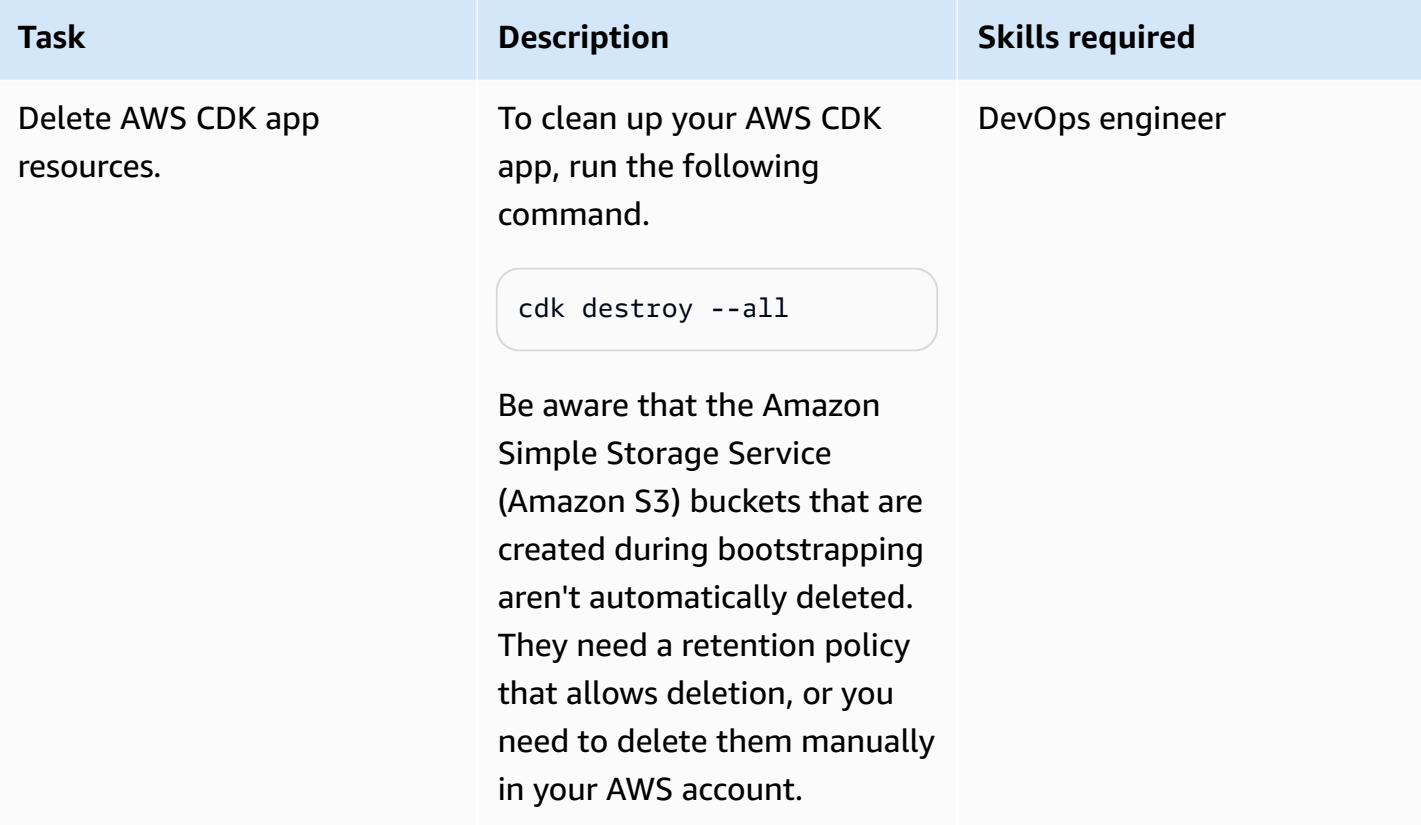

# **Troubleshooting**

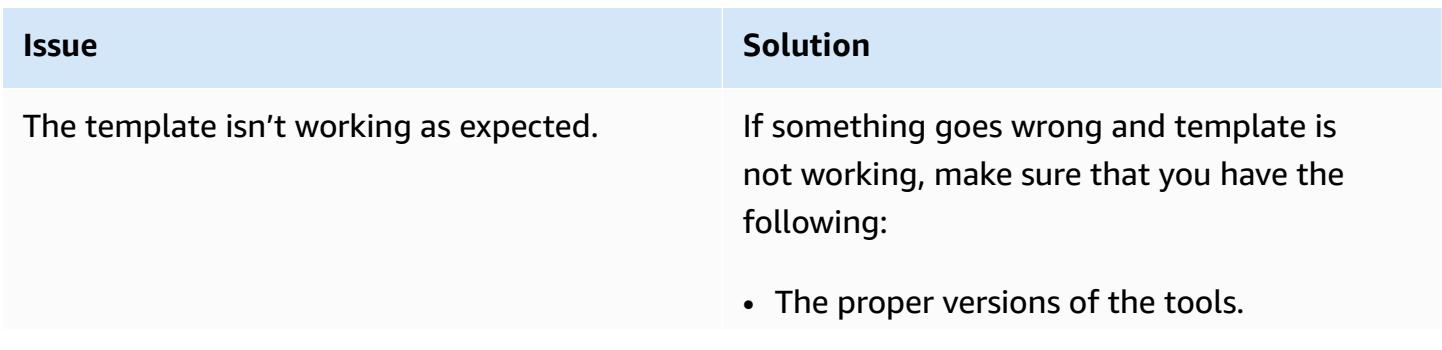

#### **Issue Solution**

- Access to the target AWS account (network connectivity).
- Enough permissions to the target AWS account.

## **Related resources**

- Get started with [common](https://docs.aws.amazon.com/singlesignon/latest/userguide/getting-started.html) tasks in IAM Identity Center
- AWS CodePipeline [documentation](https://docs.aws.amazon.com/codepipeline/latest/userguide/welcome.html)
- [AWS](https://docs.aws.amazon.com/cdk/v2/guide/home.html) CDK

# **Set up end-to-end encryption for applications on Amazon EKS using cert-manager and Let's Encrypt**

*Created by Mahendra Siddappa (AWS) and Vasanth Jeyaraj (AWS)*

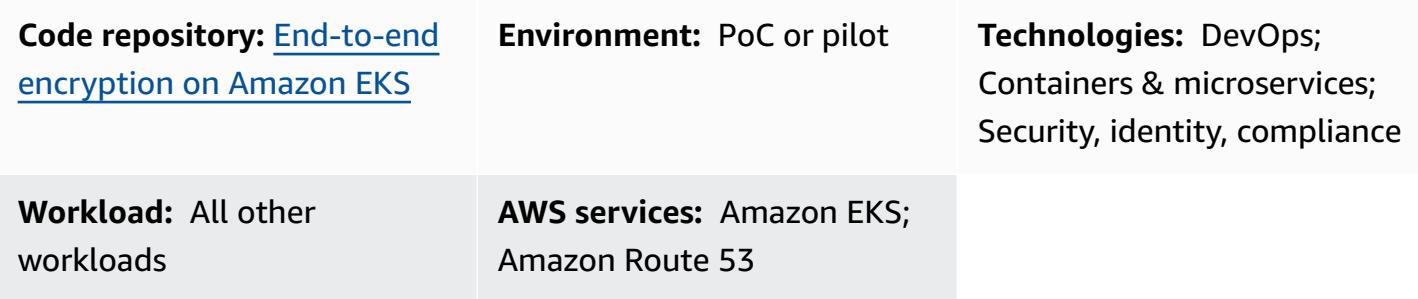

## **Summary**

Implementing end-to-end encryption can be complex and you need to manage certificates for each asset in your microservices architecture. Although you can terminate the Transport Layer Security (TLS) connection at the edge of the Amazon Web Services (AWS) network with a Network Load Balancer or Amazon API Gateway, some organizations require end-to-end encryption.

This pattern uses NGINX Ingress Controller for ingress. This is because when you create a Kubernetes ingress, the ingress resource uses a Network Load Balancer. The Network Load Balancer doesn't permit uploads of client certificates. Therefore, you can't achieve mutual TLS with Kubernetes ingress.

This pattern is intended for organizations that require mutual authentication between all microservices in their applications. Mutual TLS reduces the burden of maintaining user names or passwords and can also use the turnkey security framework. This pattern's approach is compatible if your organization has a large number of connected devices or must comply with strict security guidelines.

This pattern helps increase your organization's security posture by implementing end-to-end encryption for applications running on Amazon Elastic Kubernetes Service (Amazon EKS). This pattern provides a sample application and code in the GitHub [End-to-end](https://github.com/aws-samples/end-to-end-encryption-on-amazon-eks#readme) encryption on Amazon [EKS](https://github.com/aws-samples/end-to-end-encryption-on-amazon-eks#readme) repository to show how a microservice runs with end-to-end encryption on Amazon EKS. The pattern's approach uses [cert-manager,](https://cert-manager.io/docs/) an add-on to Kubernetes, with Let's [Encrypt](https://letsencrypt.org/) as the

certificate authority (CA). Let's Encrypt is a cost-effective solution to manage certificates and provides free certificates that are valid for 90 days. Cert-manager automates the on-demand provisioning and rotating of certificates when a new microservice is deployed on Amazon EKS.

#### **Intended audience**

This pattern is recommended for users who have experience with Kubernetes, TLS, Amazon Route 53, and Domain Name System (DNS).

## **Prerequisites and limitations**

#### **Prerequisites**

- An active AWS account.
- An existing Amazon EKS cluster.
- AWS Command Line Interface (AWS CLI) version 1.7 or later, installed and configured on macOS, Linux, or Windows.
- The kubectl command line utility, installed and configured to access the Amazon EKS cluster. For more information about this, see [Installing](https://docs.aws.amazon.com/eks/latest/userguide/install-kubectl.html) kubectl in the Amazon EKS documentation.
- An existing DNS name to test the application. For more information about this, see [Registering](https://docs.aws.amazon.com/Route53/latest/DeveloperGuide/registrar.html) domain names using [Amazon](https://docs.aws.amazon.com/Route53/latest/DeveloperGuide/registrar.html) Route 53 in the Amazon Route 53 documentation.
- The latest [Helm](https://docs.aws.amazon.com/eks/latest/userguide/helm.html) version, installed on your local machine. For more information about this, see Using Helm with [Amazon](https://docs.aws.amazon.com/eks/latest/userguide/helm.html) EKS in the Amazon EKS documentation and the GitHub [Helm](https://github.com/helm/helm) repository.
- The GitHub [End-to-end](https://github.com/aws-samples/end-to-end-encryption-on-amazon-eks#readme) encryption on Amazon EKS repository, cloned to your local machine.
- Replace the following values in the policy.json and trustpolicy.json files from the cloned GitHub [End-to-end](https://github.com/aws-samples/end-to-end-encryption-on-amazon-eks#readme) encryption on Amazon EKS repository:
	- <account number> Replace with the AWS account ID for the account that you want to deploy the solution in.
	- <zone id> Replace with the domain name's Route 53 zone ID.
	- <node group\_role> Replace with the name of the AWS Identity and Access Management (IAM) role associated with the Amazon EKS nodes.
	- <namespace> Replace with the Kubernetes namespace in which you deploy the NGINX Ingress Controller and the sample application.
	- <application-domain-name> Replace with the DNS domain name from Route 53.

#### **Limitations**

• This pattern doesn't describe how to rotate certificates and only demonstrates how to use certificates with microservices on Amazon EKS.

## **Architecture**

The following diagram shows the workflow and architecture components for this pattern.

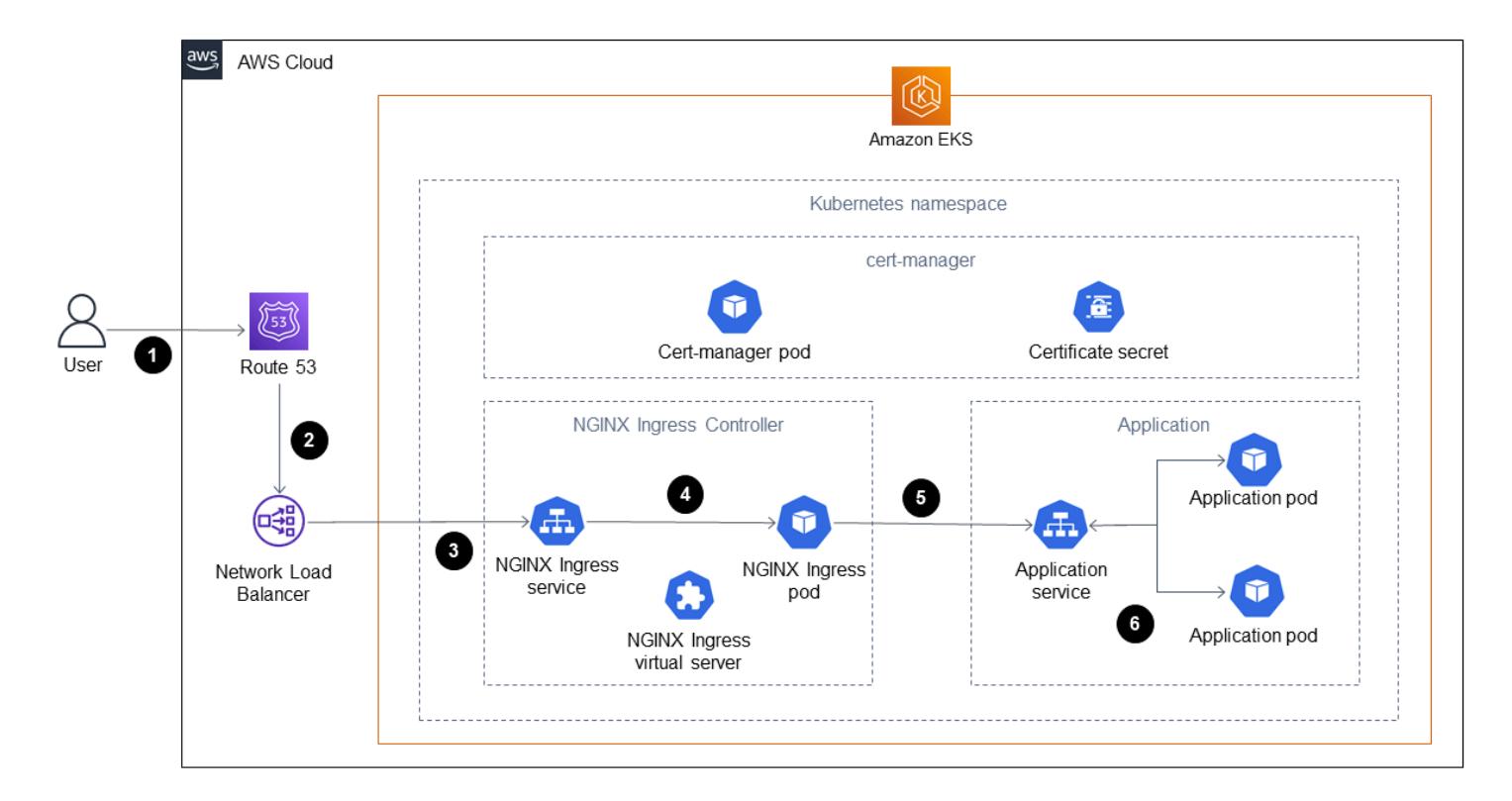

The diagram shows the following workflow:

- 1. A client sends a request to access the application to the DNS name.
- 2. The Route 53 record is a CNAME to the Network Load Balancer.
- 3. The Network Load Balancer forwards the request to the NGINX Ingress Controller that is configured with a TLS listener. Communication between the NGINX Ingress Controller and the Network Load Balancer follows HTTPS protocol.
- 4. The NGINX Ingress Controller carries out path-based routing based on the client's request to the application service.
- 5. The application service forwards the request to the application pod. The application is designed to use the same certificate by calling secrets.

AWS Prescriptive Guidance Patterns

6. Pods run the sample application using the cert-manager certificates. The communication between the NGINX Ingress Controller and the pods uses HTTPS.

**Note**: Cert-manager runs in its own namespace. It uses a Kubernetes cluster role to provision certificates as secrets in specific namespaces. You can attach those namespaces to application pods and NGINX Ingress Controller.

## **Tools**

#### **AWS services**

- Amazon Elastic [Kubernetes](https://docs.aws.amazon.com/eks/latest/userguide/what-is-eks.html) Service (Amazon EKS) is a managed service that you can use to run Kubernetes on AWS without needing to install, operate, and maintain your own Kubernetes control plane or nodes.
- [Elastic Load Balancing](https://docs.aws.amazon.com/elasticloadbalancing/latest/userguide/what-is-load-balancing.html) automatically distributes your incoming traffic across multiple targets, containers, and IP addresses.
- AWS Identity and Access [Management](https://docs.aws.amazon.com/IAM/latest/UserGuide/introduction.html) (IAM) helps you securely manage access to your AWS resources by controlling who is authenticated and authorized to use them.
- [Amazon](https://docs.aws.amazon.com/Route53/latest/DeveloperGuide/Welcome.html) Route 53 is a highly available and scalable DNS web service.

#### **Other tools**

- [cert-manager](https://cert-manager.io/docs/installation/supported-releases/) is an add-on to Kubernetes that requests certificates, distributes them to Kubernetes containers, and automates certificate renewal.
- NGINX Ingress [Controller](https://kubernetes.github.io/ingress-nginx/) is a traffic management solution for cloud-native apps in Kubernetes and containerized environments.

# **Epics**

## **Create and configure a public hosted zone with Route 53**

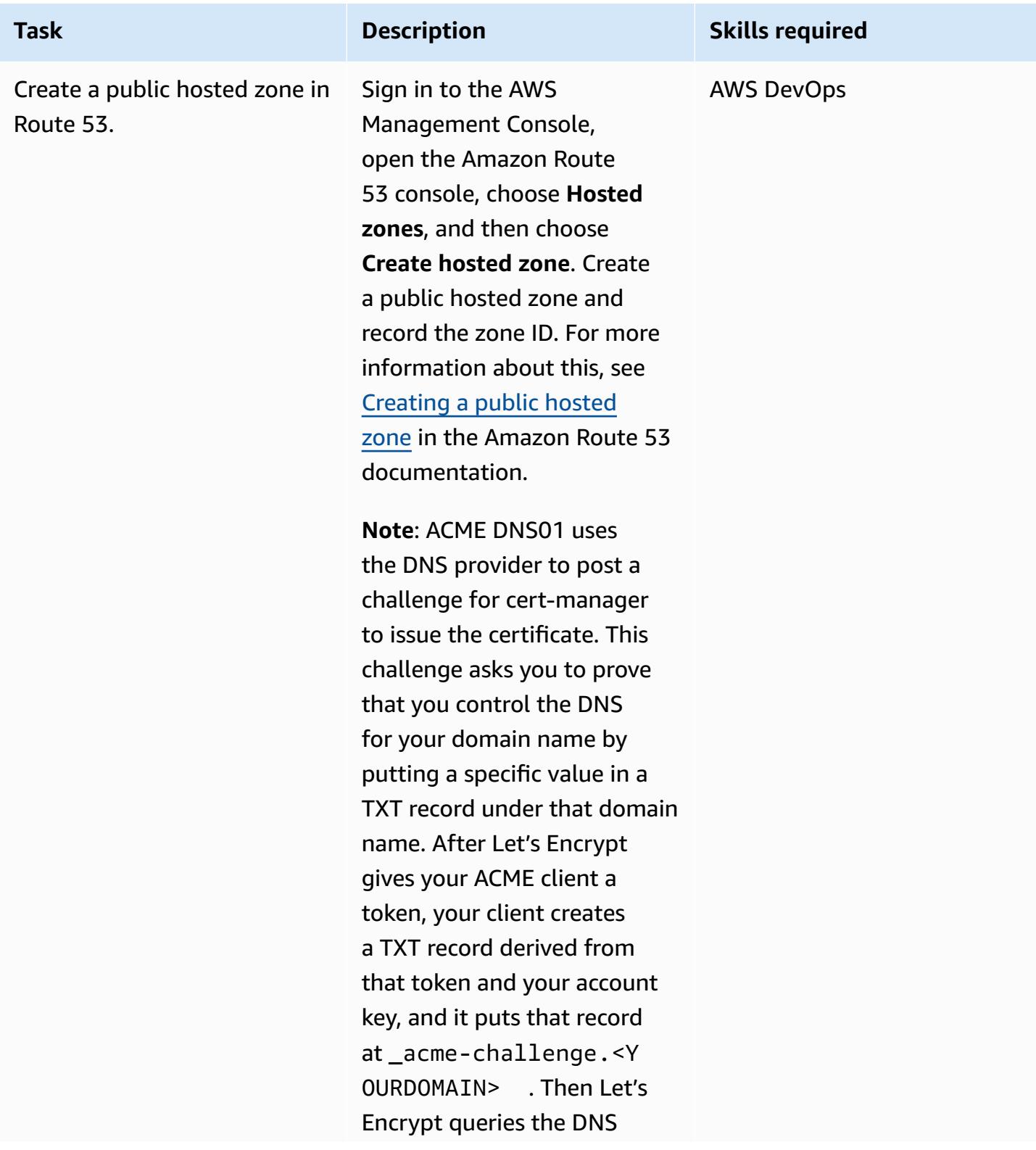

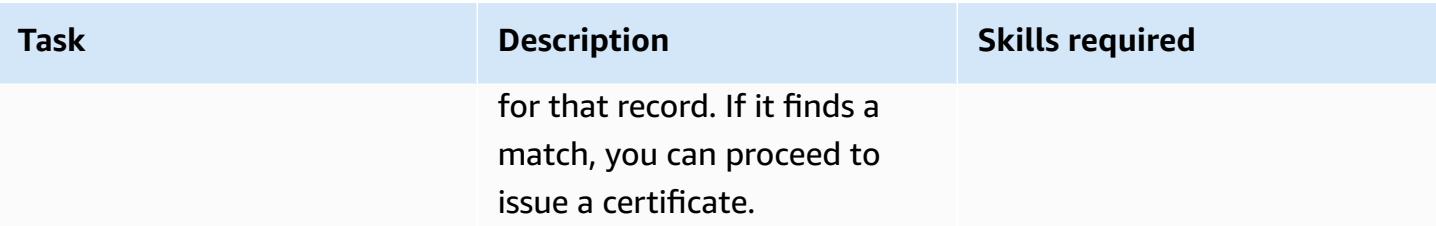

## **Configure an IAM role to allow cert-manager to access the public hosted zone**

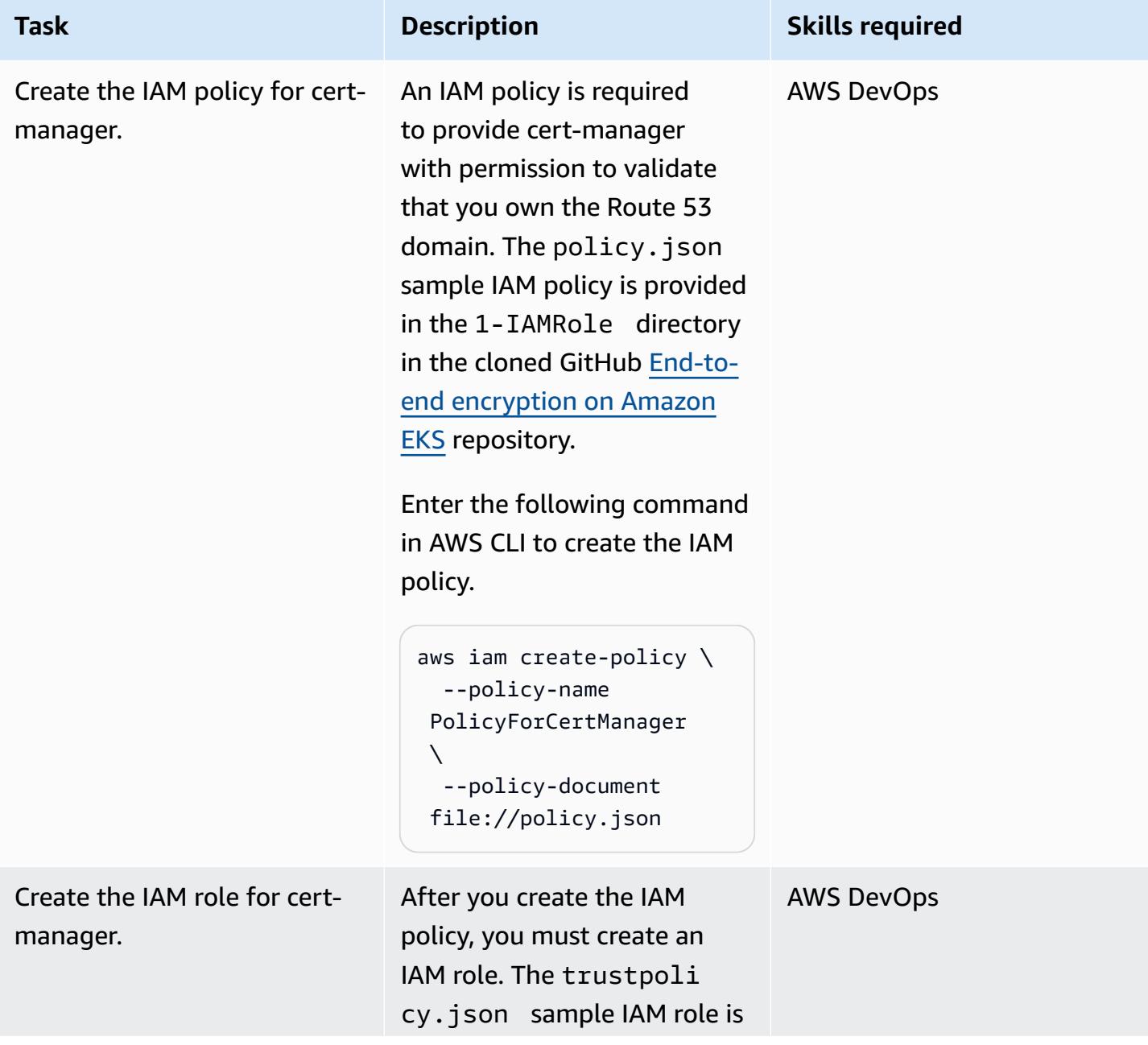

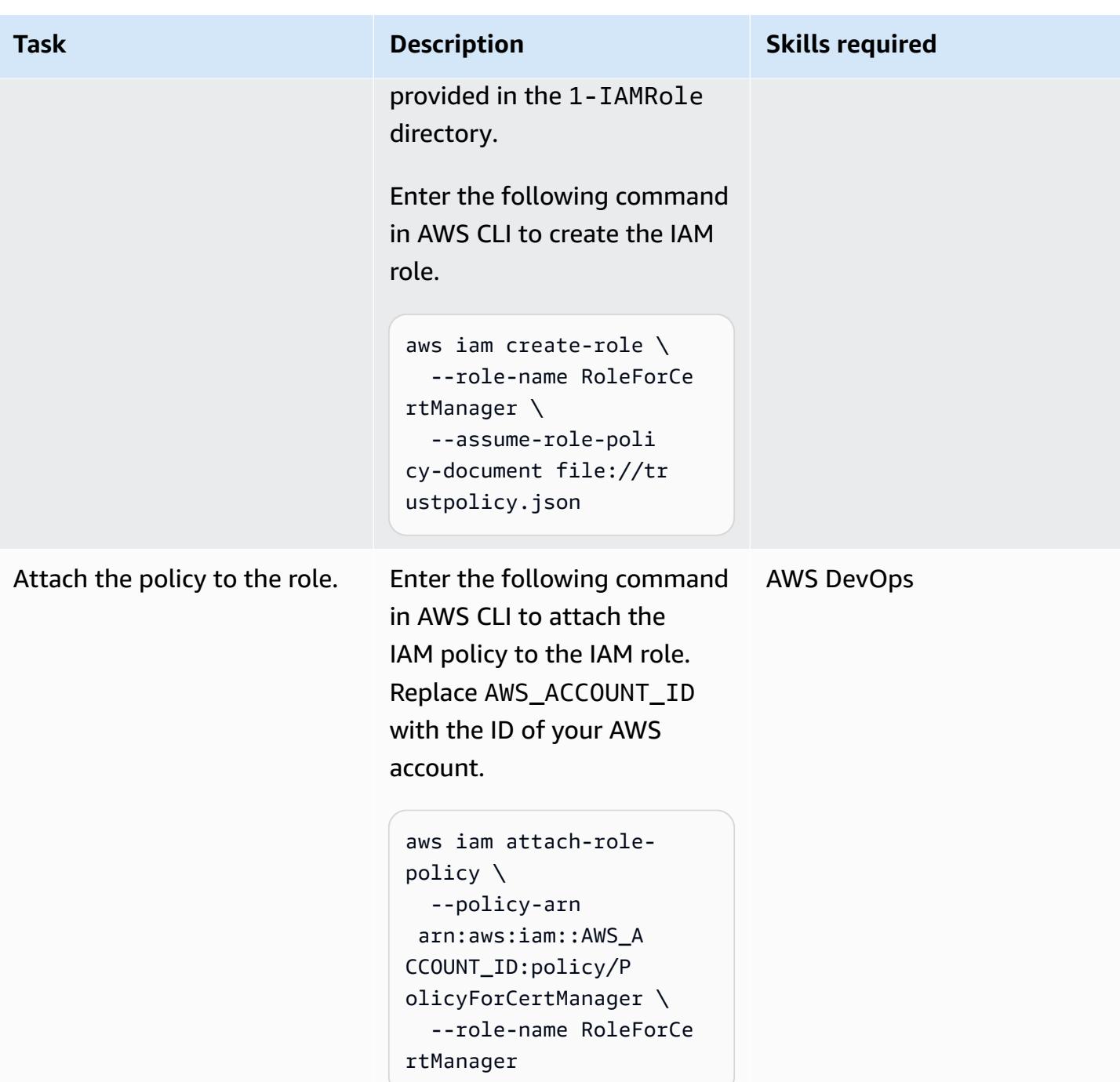

## **Set up the NGINX Ingress Controller in Amazon EKS**

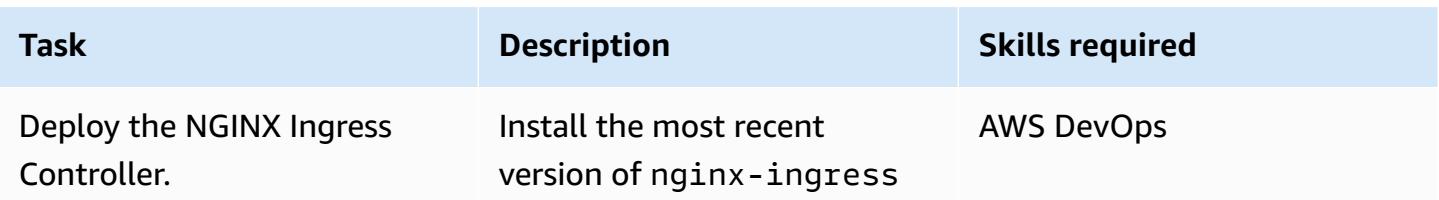
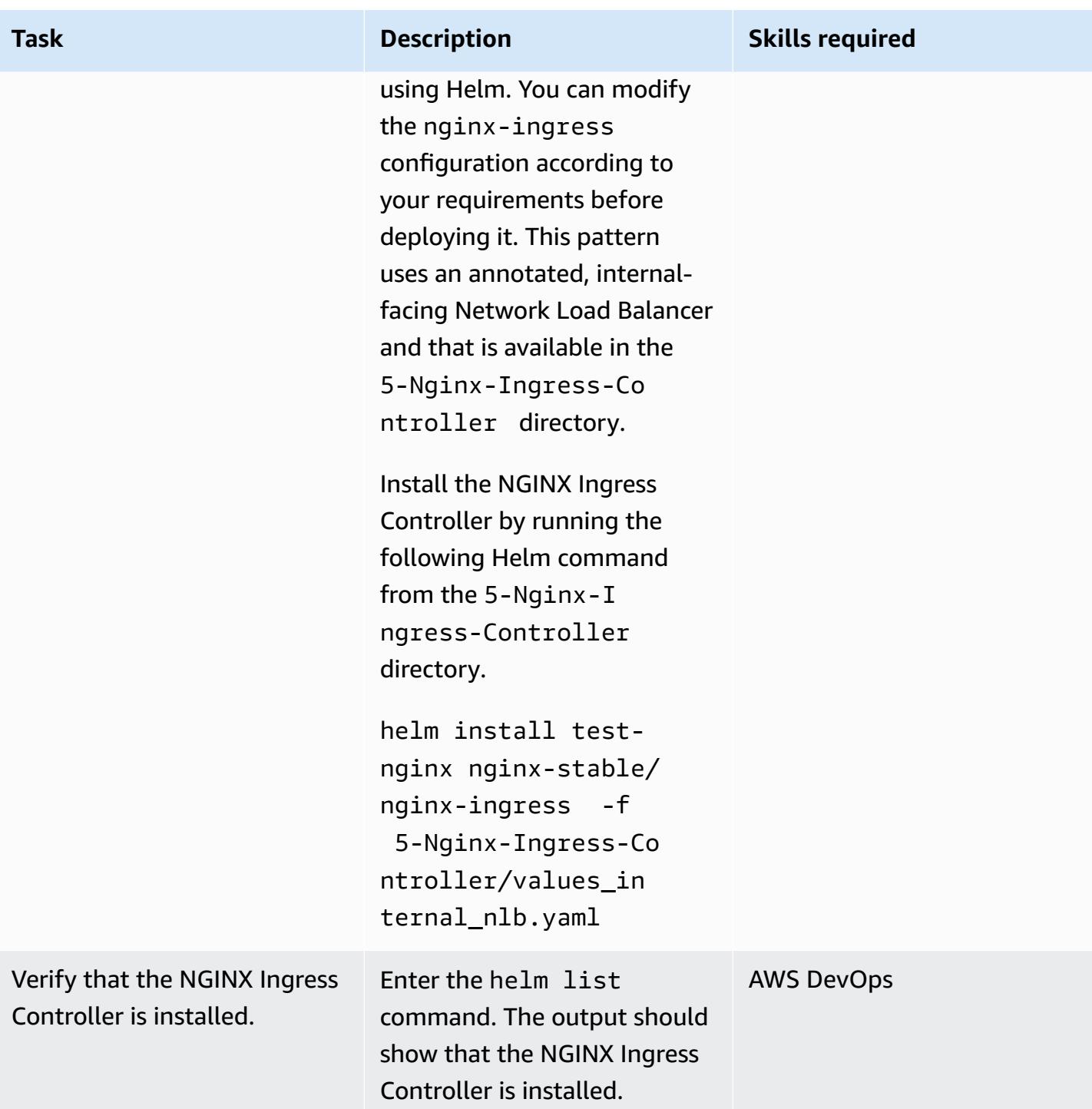

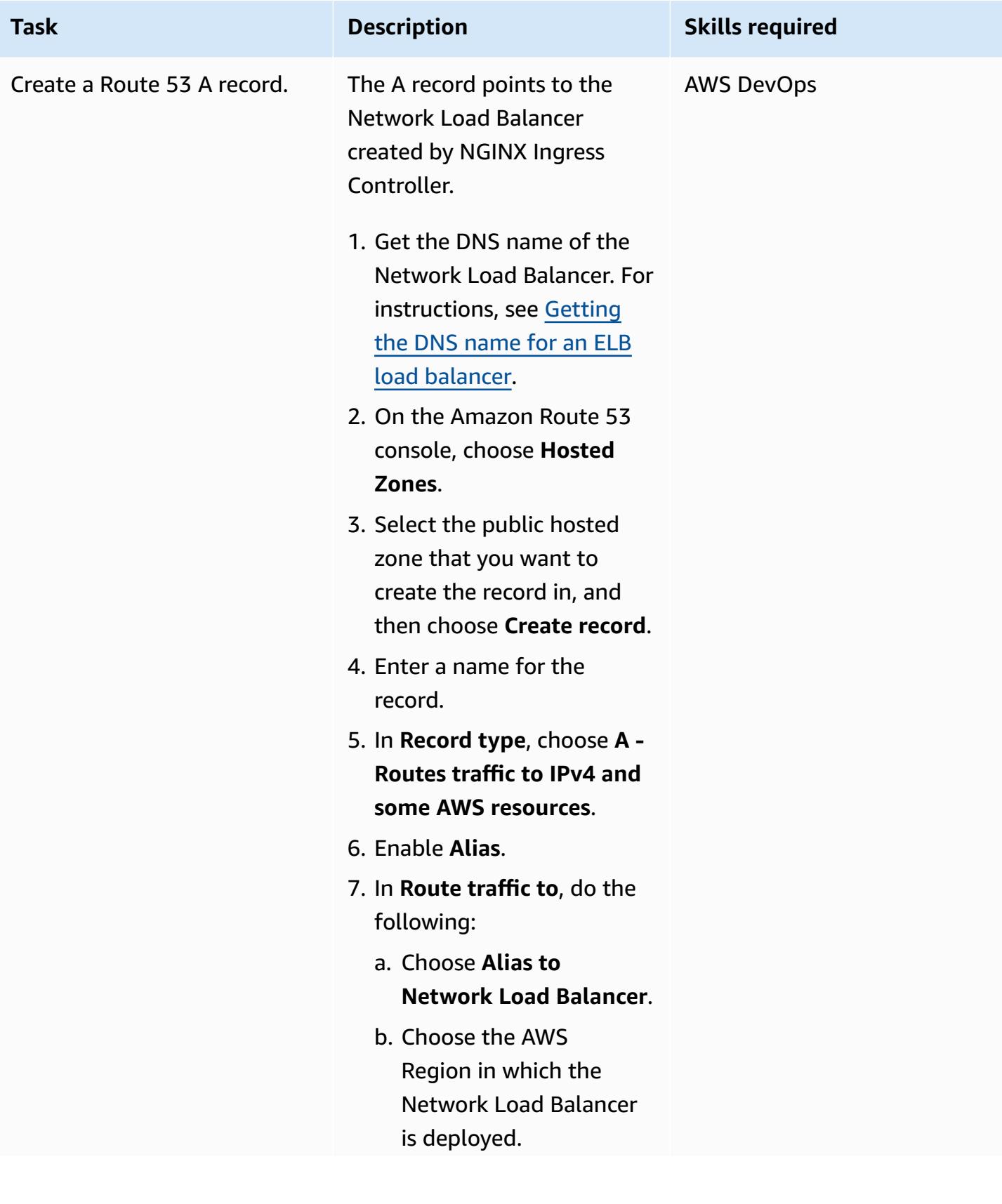

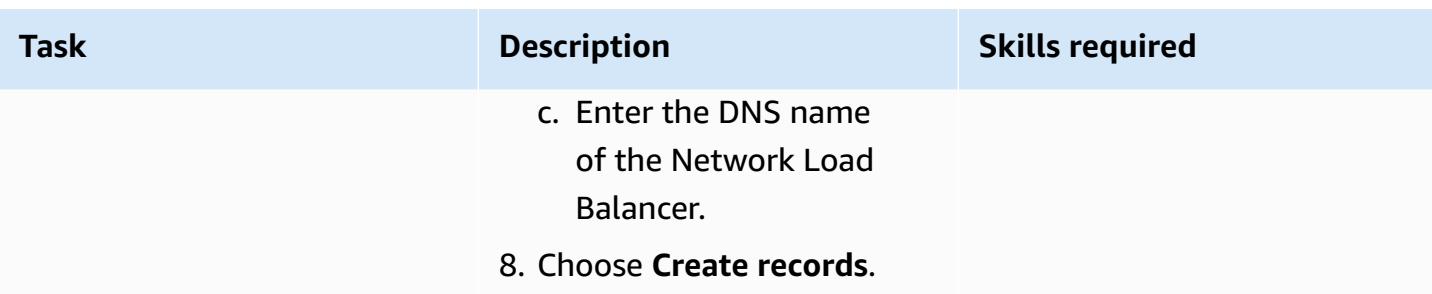

### **Set up NGINX VirtualServer on Amazon EKS**

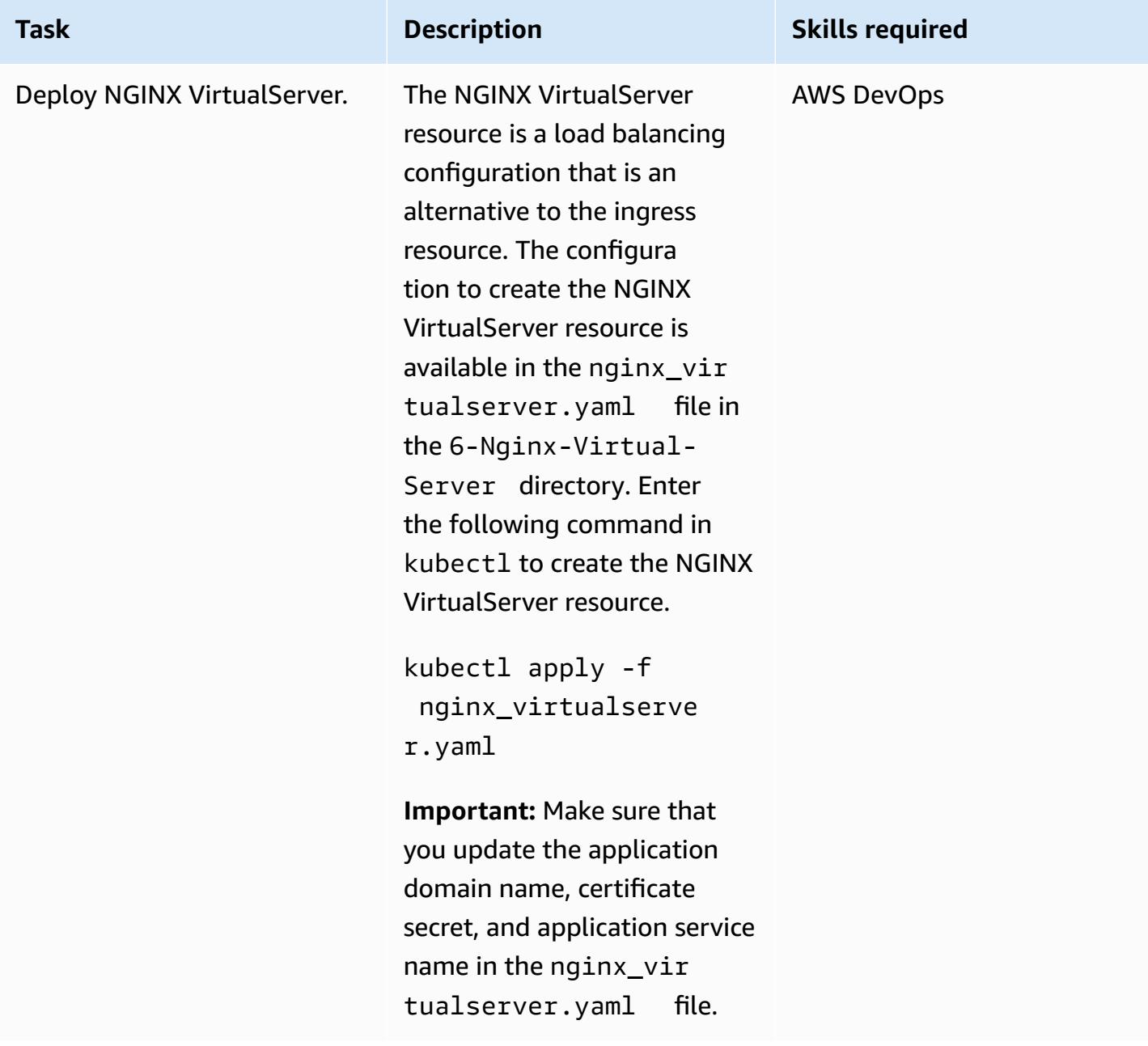

AWS Prescriptive Guidance **Patterns** 

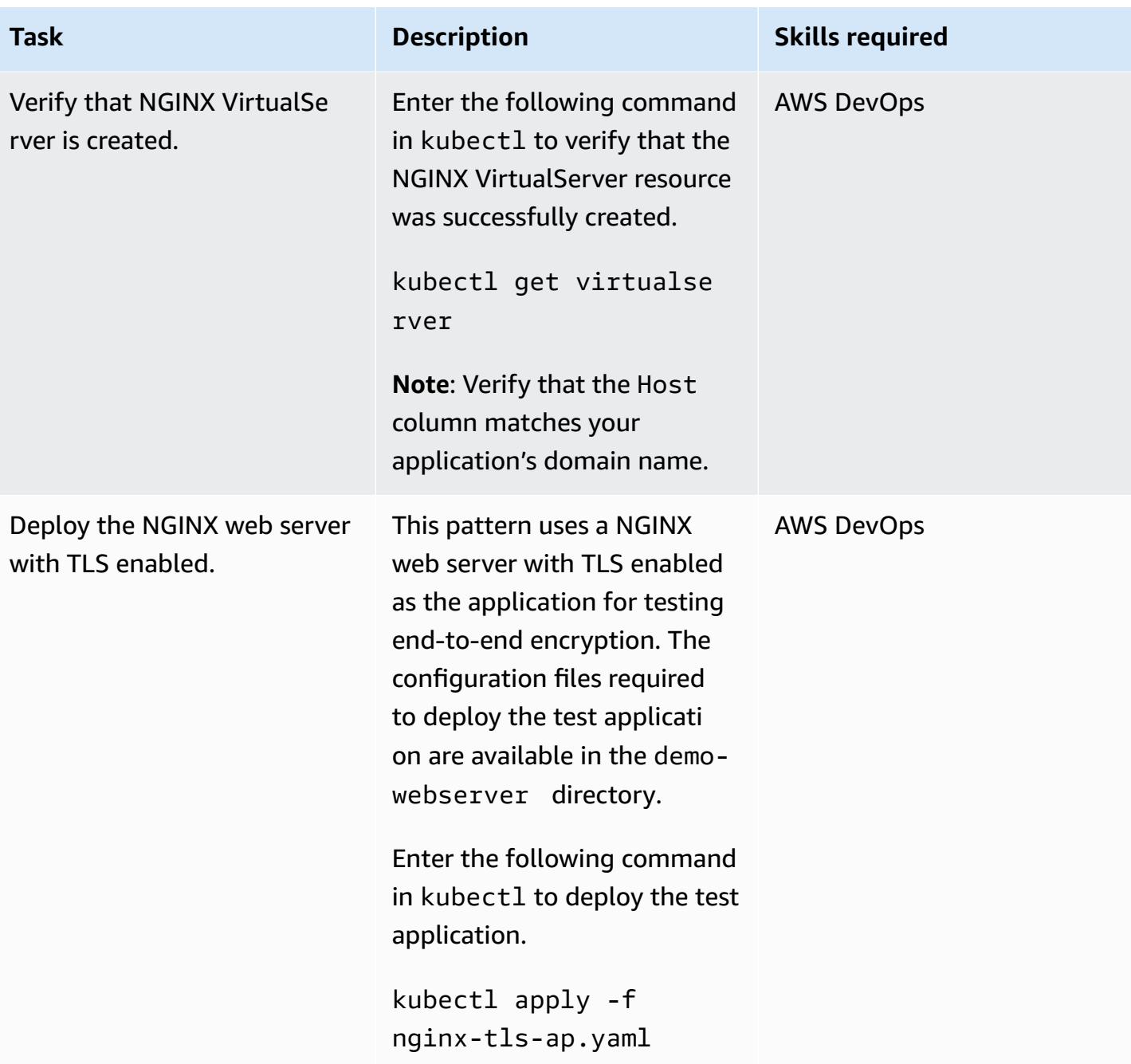

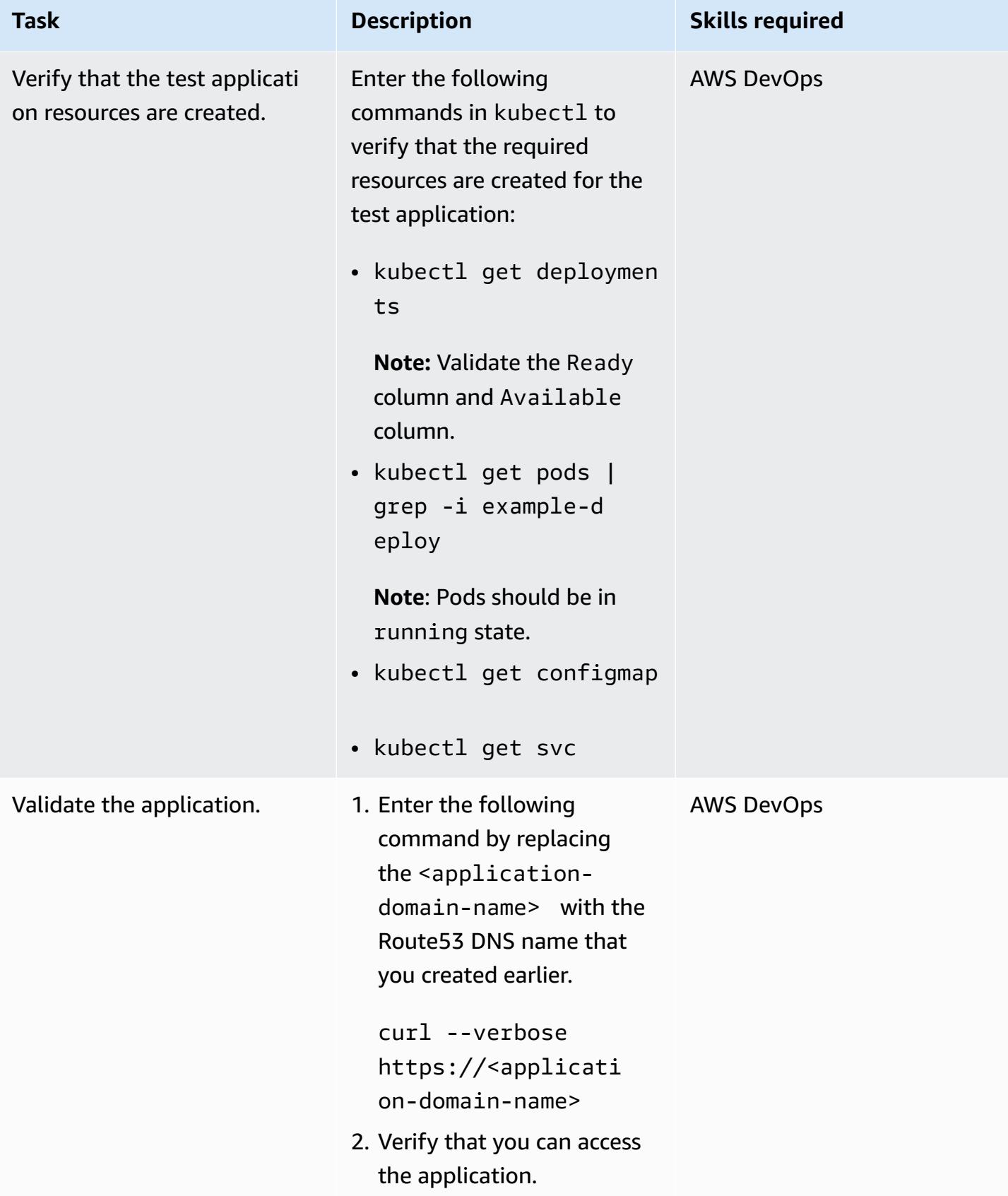

### **Related resources**

#### **AWS resources**

- [Creating](https://docs.aws.amazon.com/Route53/latest/DeveloperGuide/resource-record-sets-creating.html) records by using the Amazon Route 53 console (Amazon Route 53 documentation)
- Using a Network Load Balancer with the NGINX ingress [controller](https://aws.amazon.com/blogs/opensource/network-load-balancer-nginx-ingress-controller-eks/) on Amazon EKS (AWS blog post)

#### **Other resources**

- [Route](https://cert-manager.io/docs/configuration/acme/dns01/route53/) 53 (cert-manager documentation)
- [Configuring](https://cert-manager.io/docs/configuration/acme/dns01/) DNS01 Challenge Provider (cert-manager documentation)
- Let's encrypt DNS [challenge](https://letsencrypt.org/docs/challenge-types/#dns-01-challenge) (Let's Encrypt documentation)

# **Simplify Amazon EKS multi-tenant application deployment by using Flux**

*Created by Nadeem Rahaman (AWS), Aditya Ambati (AWS), Aniket Dekate (AWS), and Shrikant Patil (AWS)*

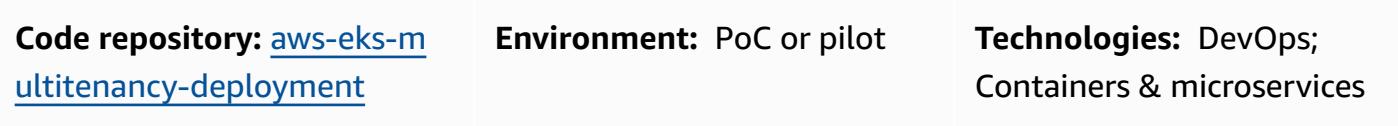

**AWS services:** AWS CodeBuild; AWS CodeCommi t; AWS CodePipeline; Amazon EKS; Amazon VPC

### **Summary**

Many companies that offer products and services are data-regulated industries that are required to maintain data barriers between their internal business functions. This pattern describes how you can use the multi-tenancy feature in Amazon Elastic Kubernetes Service (Amazon EKS) to build a data platform that achieves logical and physical isolation between tenants or users that share a single Amazon EKS cluster. The pattern provides isolation through the following approaches:

- Kubernetes namespace isolation
- Role-based access control (RBAC)
- Network policies
- Resource quotas
- AWS Identity and Access Management (IAM) roles for service accounts (IRSA)

In addition, this solution uses Flux to keep the tenant configuration immutable when you deploy applications. You can deploy your tenant applications by specifying the tenant repository that contains the Flux kustomization.yaml file in your configuration.

This pattern implements the following:

- An AWS CodeCommit repository, AWS CodeBuild projects, and an AWS CodePipeline pipeline, which are created by manually deploying Terraform scripts.
- Network and compute components required for hosting the tenants. These are created through CodePipeline and CodeBuild by using Terraform.
- Tenant namespaces, network policies, and resource quotas, which are configured through a Helm chart.
- Applications that belong to different tenants, deployed by using Flux.

We recommend that you carefully plan and build your own architecture for multi-tenancy based on your unique requirements and security considerations. This pattern provides a starting point for your implementation.

### <span id="page-2059-0"></span>**Prerequisites and limitations**

#### **Prerequisites**

- An active AWS account
- AWS Command Line Interface (AWS CLI) version 2.11.4 or later, [installed](https://docs.aws.amazon.com/cli/latest/userguide/getting-started-install.html) and [configured](https://docs.aws.amazon.com/cli/latest/userguide/cli-chap-configure.html)
- [Terraform](https://developer.hashicorp.com/terraform/tutorials/aws-get-started/install-cli) version 0.12 or later installed on your local machine
- [Terraform](https://registry.terraform.io/providers/hashicorp/aws/latest) AWS Provider version 3.0.0 or later
- [Kubernetes](https://registry.terraform.io/providers/hashicorp/kubernetes/latest/docs) Provider version 2.10 or later
- Helm [Provider](https://registry.terraform.io/providers/hashicorp/helm/latest/docs) version 2.8.0 or later
- Kubectl [Provider](https://registry.terraform.io/providers/gavinbunney/kubectl/latest/docs) version 1.14 or later

#### **Limitations**

- **Dependency on Terraform manual deployments:** The workflow's initial setup, including creating CodeCommit repositories, CodeBuild projects, and CodePipeline pipelines, relies on manual Terraform deployments. This introduces a potential limitation in terms of automation and scalability, because it requires manual intervention for infrastructure changes.
- **CodeCommit repository dependency:** The workflow relies on CodeCommit repositories as the source code management solution and is tightly coupled with AWS services.

### **Architecture**

#### **Target architectures**

This pattern deploys three modules to build the pipeline, network, and compute infrastructure for a data platform, as illustrated in the following diagrams.

#### *Pipeline architecture:*

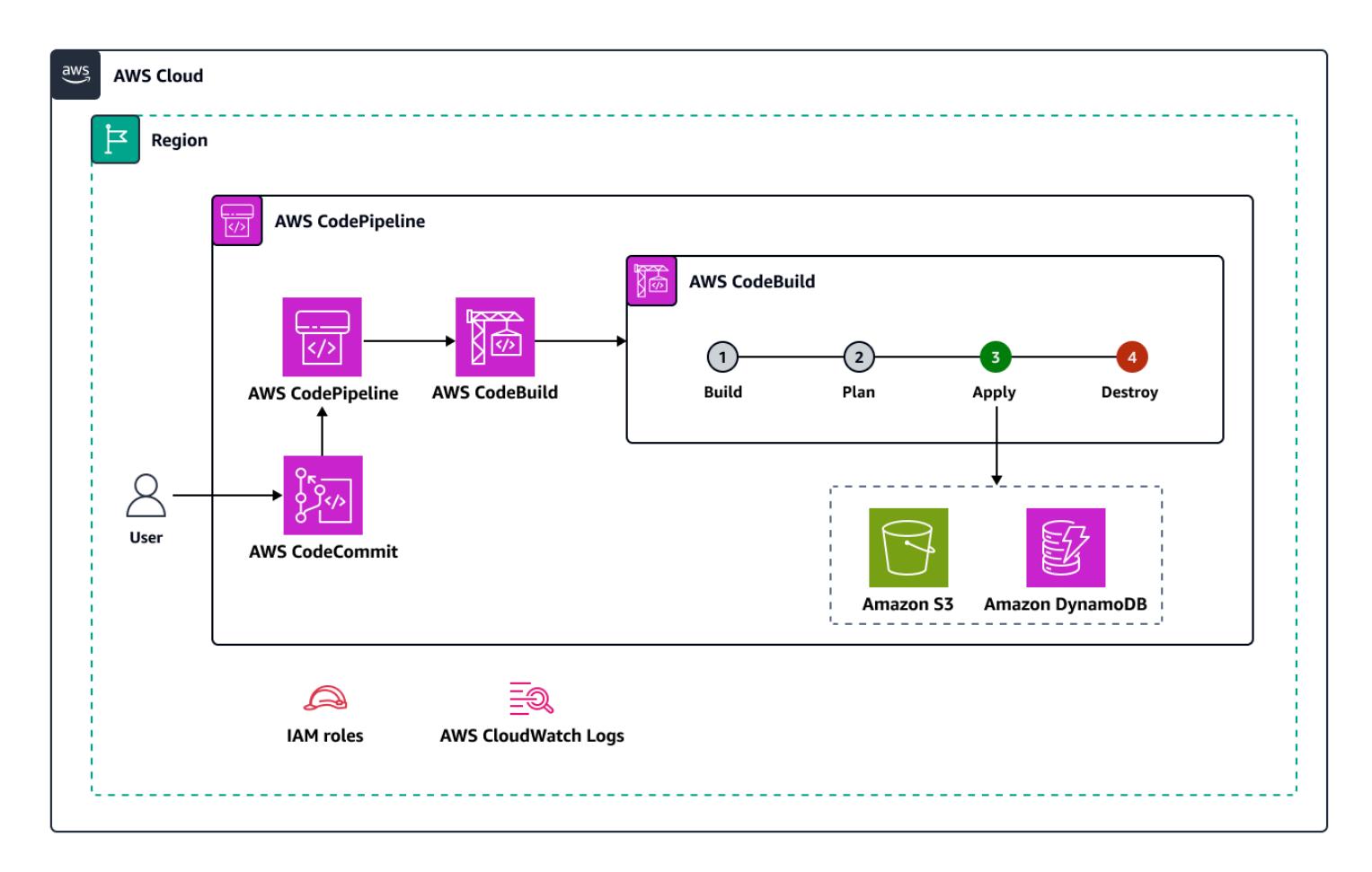

*Network architecture:*

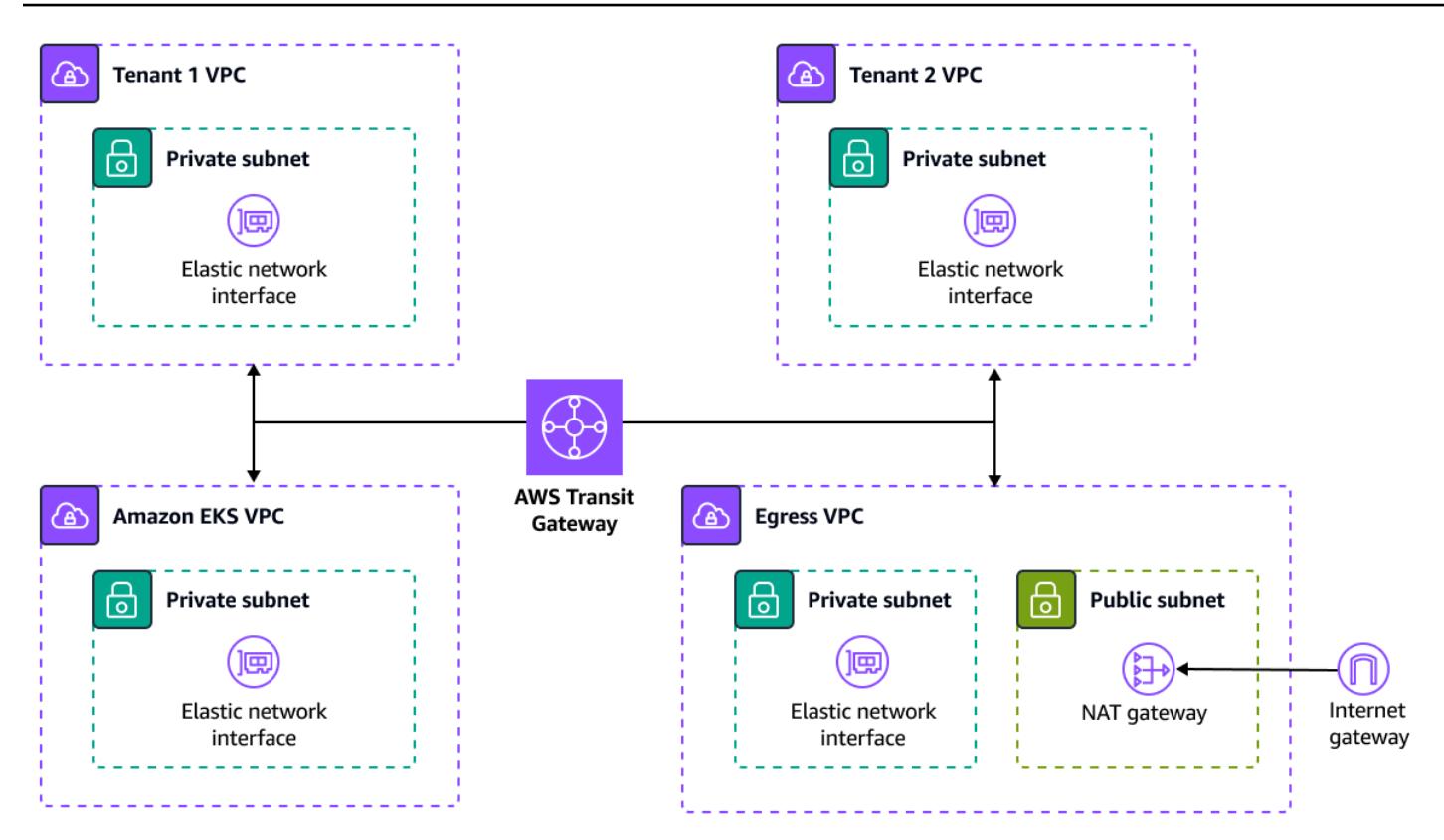

*Compute architecture:*

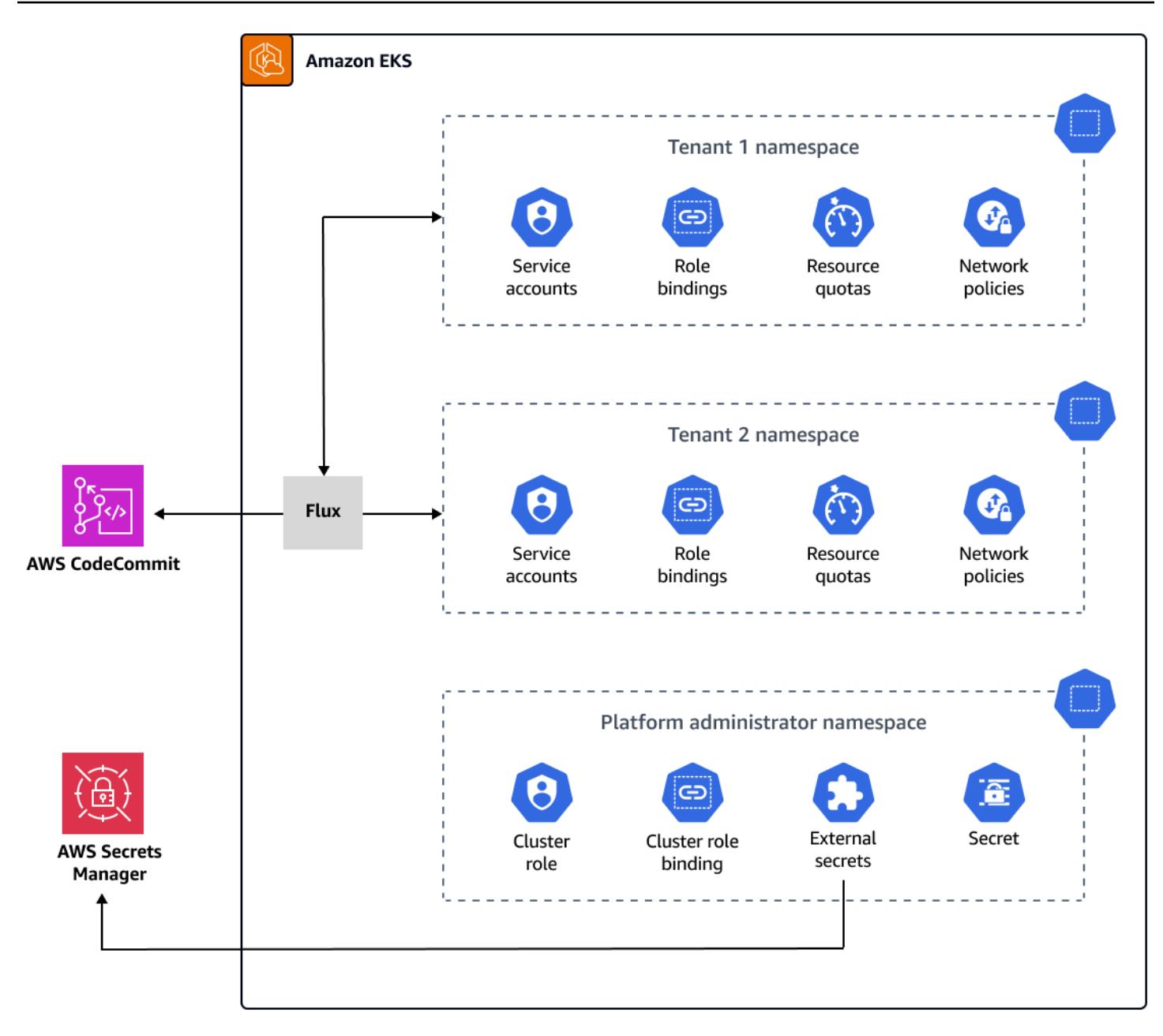

### **Tools**

#### **AWS services**

- AWS [CodeBuild](https://docs.aws.amazon.com/codebuild/latest/userguide/welcome.html) is a fully managed build service that helps you compile source code, run unit tests, and produce artifacts that are ready to deploy.
- AWS [CodeCommit](https://docs.aws.amazon.com/codecommit/latest/userguide/welcome.html)is a version control service that helps you privately store and manage Git repositories, without needing to manage your own source control system.
- AWS [CodePipeline](https://docs.aws.amazon.com/codepipeline/latest/userguide/welcome.html) helps you quickly model and configure the different stages of a software release and automate the steps required to release software changes continuously.
- Amazon Elastic [Kubernetes](https://docs.aws.amazon.com/eks/latest/userguide/getting-started.html) Service (Amazon EKS) helps you run Kubernetes on AWS without needing to install or maintain your own Kubernetes control plane or nodes.
- AWS Transit [Gateway](https://docs.aws.amazon.com/vpc/latest/tgw/what-is-transit-gateway.html) is a central hub that connects virtual private clouds (VPCs) and onpremises networks.
- Amazon Virtual Private Cloud [\(Amazon](https://docs.aws.amazon.com/vpc/latest/userguide/what-is-amazon-vpc.html) VPC) helps you launch AWS resources into a virtual network that you've defined. This virtual network resembles a traditional network that you'd operate in your own data center, with the benefits of using the scalable infrastructure of AWS.

#### **Other tools**

- Cilium [Network](https://cilium.io/use-cases/network-policy/#:~:text=Cilium%20implements%20Kubernetes%20Network%20Policies,%2C%20Kafka%2C%20gRPC%2C%20etc.) Policies support Kubernetes L3 and L4 networking policies. They can be extended with L7 policies to provide API-level security for HTTP, Kafka, and gRPC, and other similar protocols.
- [Flux](https://fluxcd.io/) is a Git-based continuous delivery (CD) tool that automates application deployments on Kubernetes.
- [Helm](https://helm.sh/docs/) is an open source package manager for Kubernetes that helps you install and manage applications on your Kubernetes cluster.
- [Terraform](https://www.terraform.io/) is an infrastructure as code (IaC) tool from HashiCorp that helps you create and manage cloud and on-premises resources.

#### **Code repository**

The code for this pattern is available in the GitHub EKS [Multi-Tenancy](https://github.com/aws-samples/aws-eks-multitenancy-deployment) Terraform Solution repository.

### **Best practices**

For guidelines and best practices for using this implementation, see the following:

- Amazon EKS [multi-tenancy](https://aws.github.io/aws-eks-best-practices/security/docs/multitenancy/) best practices
- [Flux documentation](https://fluxcd.io/flux/get-started/)

## **Epics**

### **Create pipelines for Terraform build, test, and deploy stages**

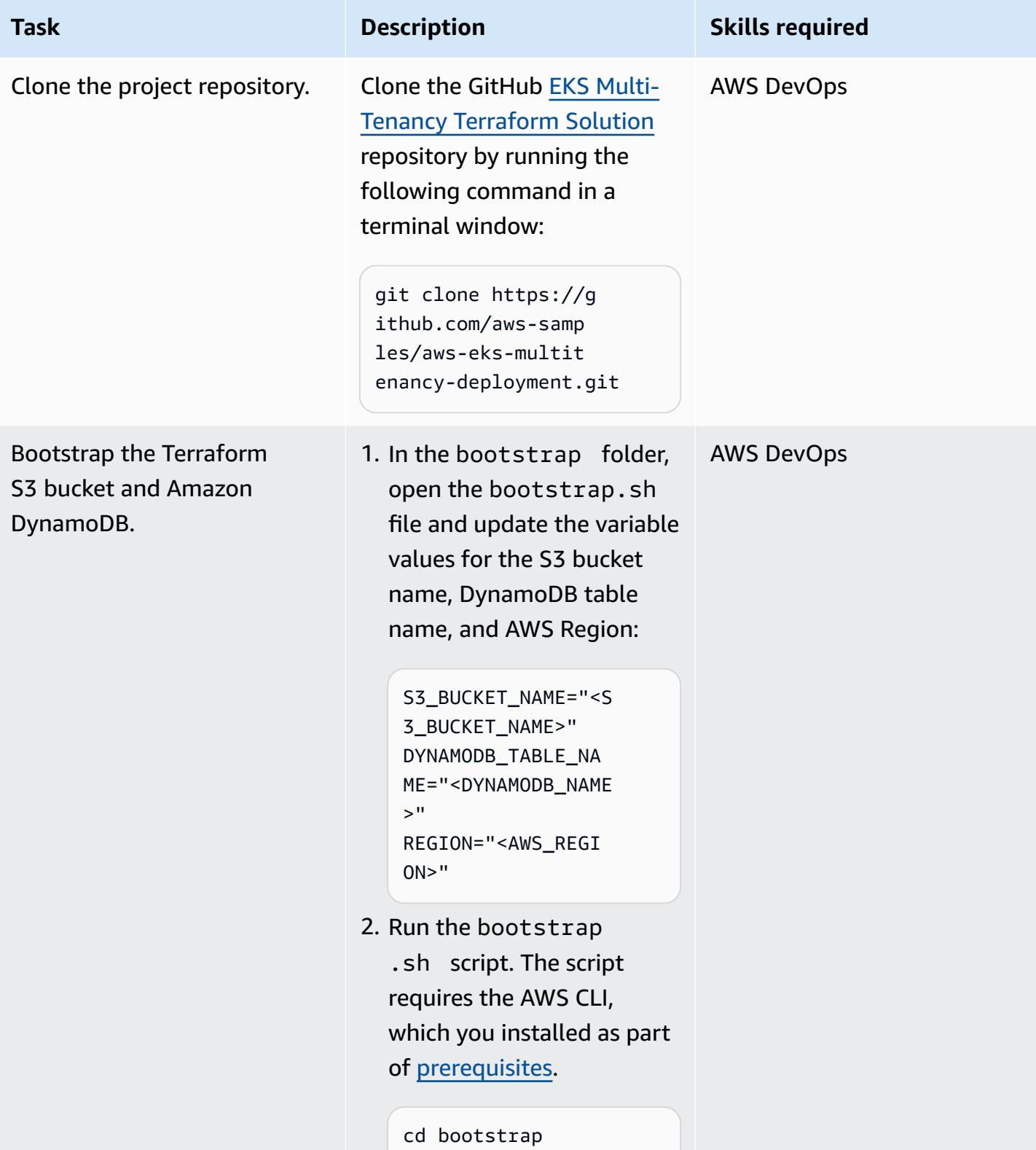

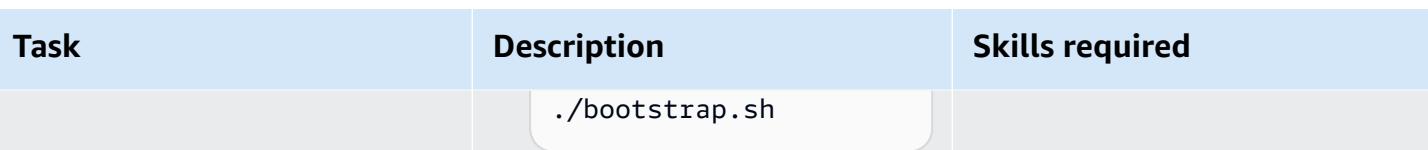

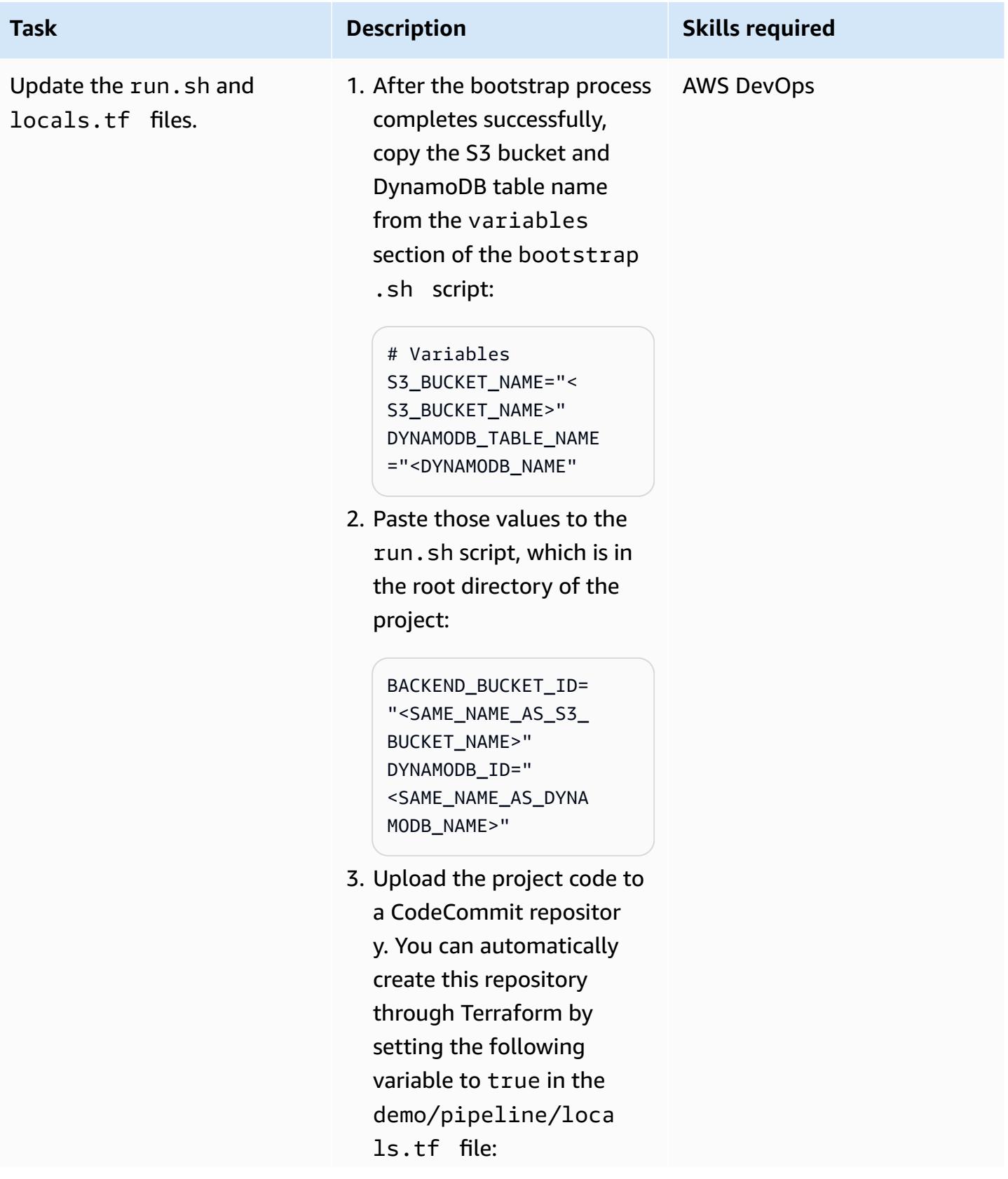

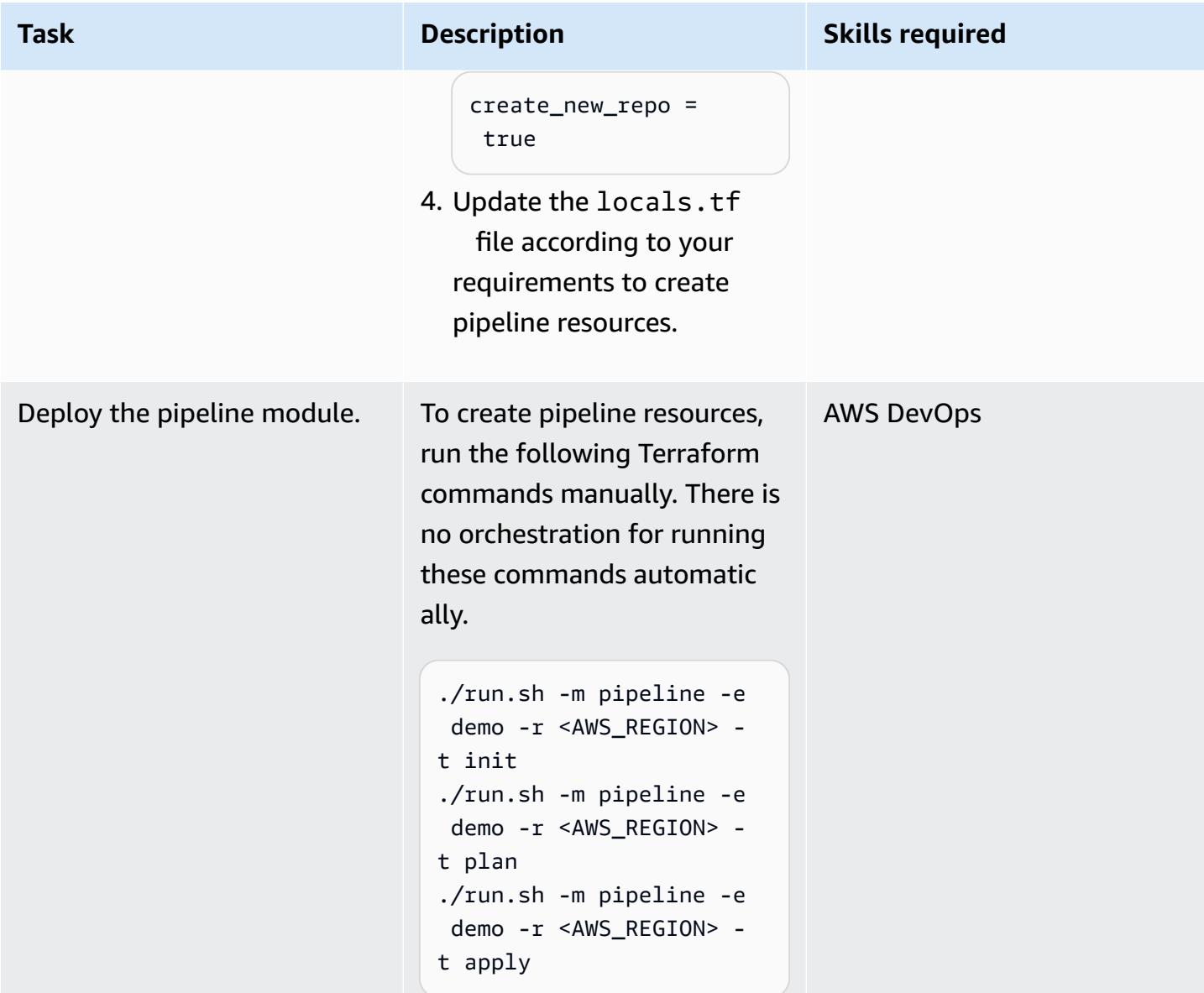

### **Create the network infrastructure**

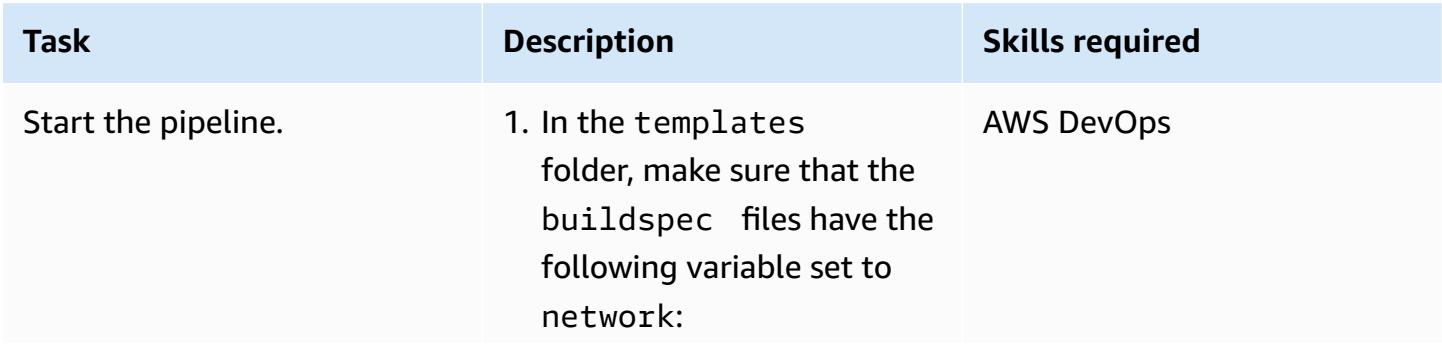

# **Task Description Skills required**

TF\_MODULE\_TO\_BUILD: "network"

2. On the [CodePipeline](https://console.aws.amazon.com/codesuite/codepipeline/home) [console](https://console.aws.amazon.com/codesuite/codepipeline/home), on the pipeline details page, start the pipeline by choosing **Release change**.

After this first run, the pipeline starts automatic ally whenever you commit a change to the CodeCommit repository main branch.

The pipeline includes the following [stages:](https://docs.aws.amazon.com/codepipeline/latest/userguide/concepts.html#concepts-stages)

- validate initializes Terraform, runs Terraform security scans by using the [checkov](https://www.checkov.io/) and [tfsec](https://github.com/aquasecurity/tfsec) tools, and uploads the scan reports to the S3 bucket.
- plan shows the Terraform plan and uploads the plan to the S3 bucket.
- apply applies the Terraform plan output from the S3 bucket and creates AWS resources.
- destroy removes the AWS resources created during the apply stage. To enable

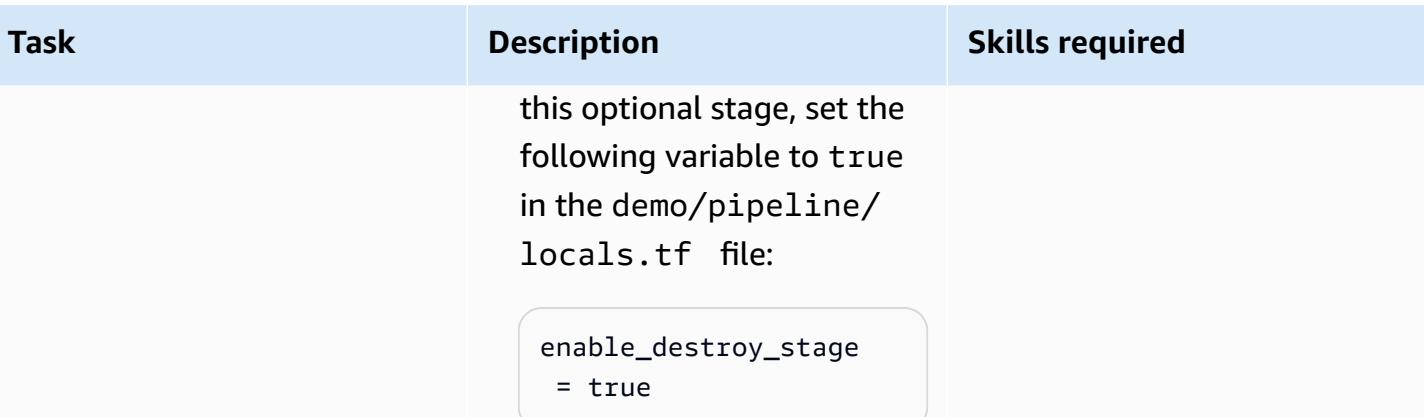

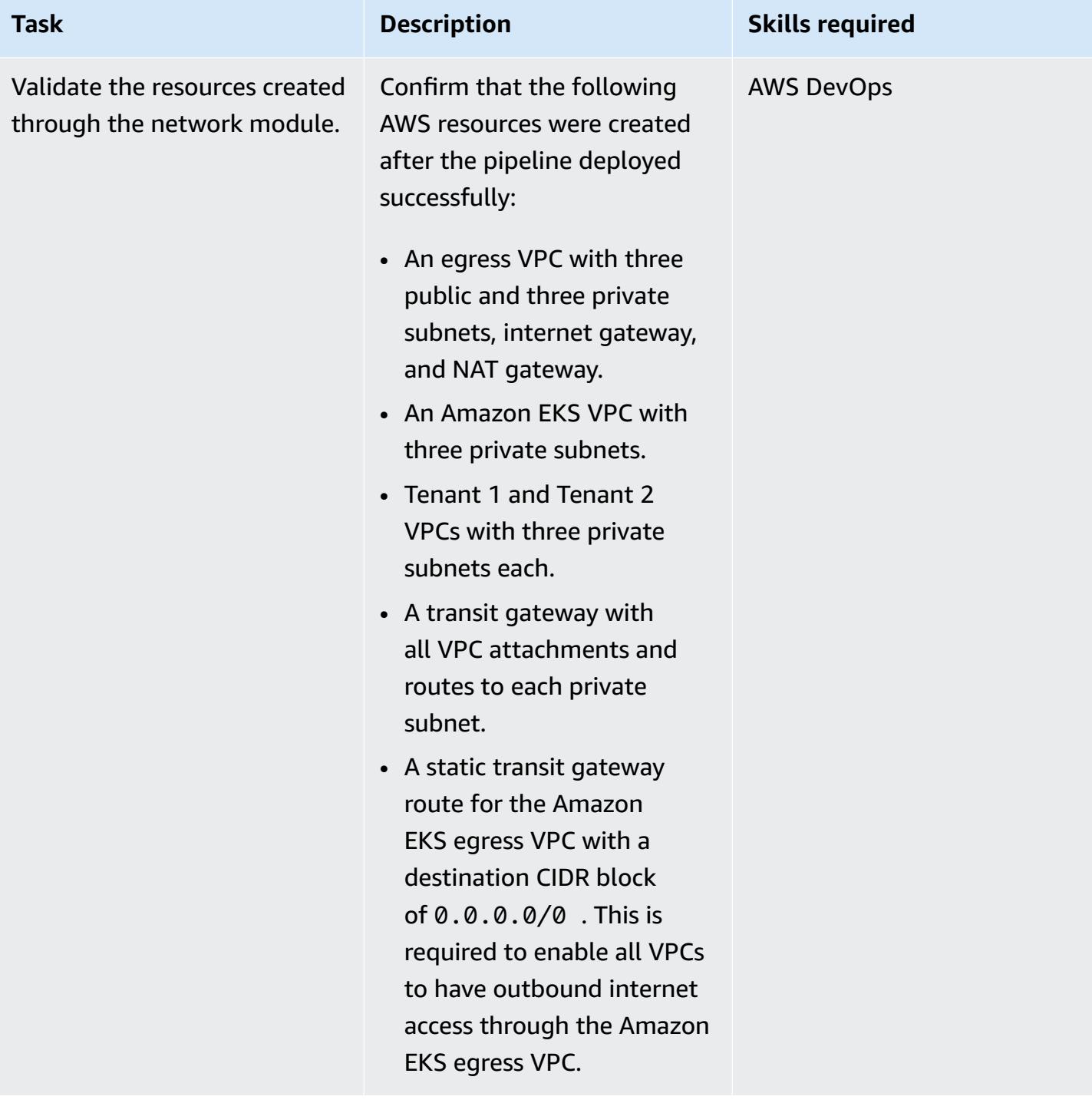

#### **Create the compute infrastructure**

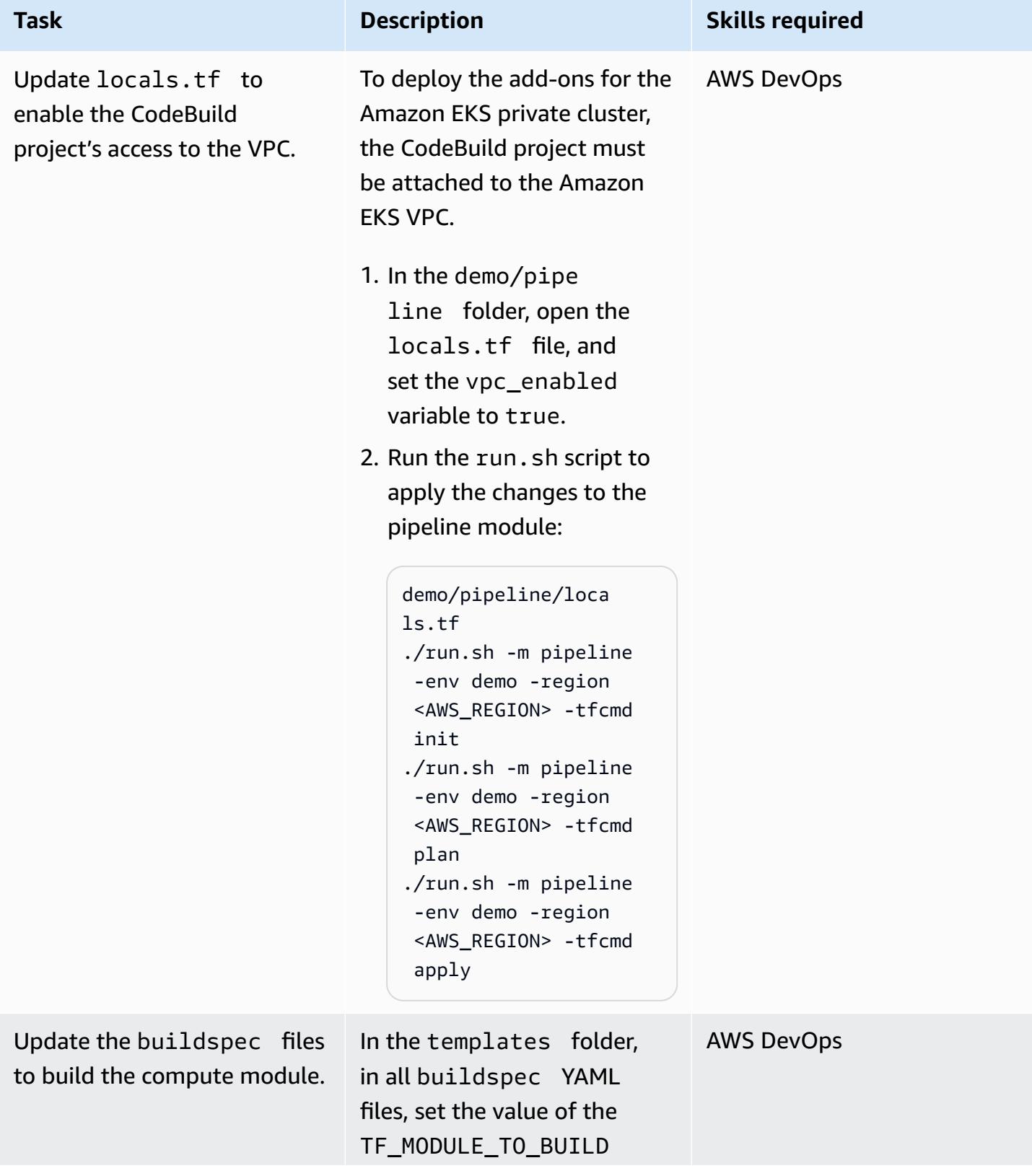

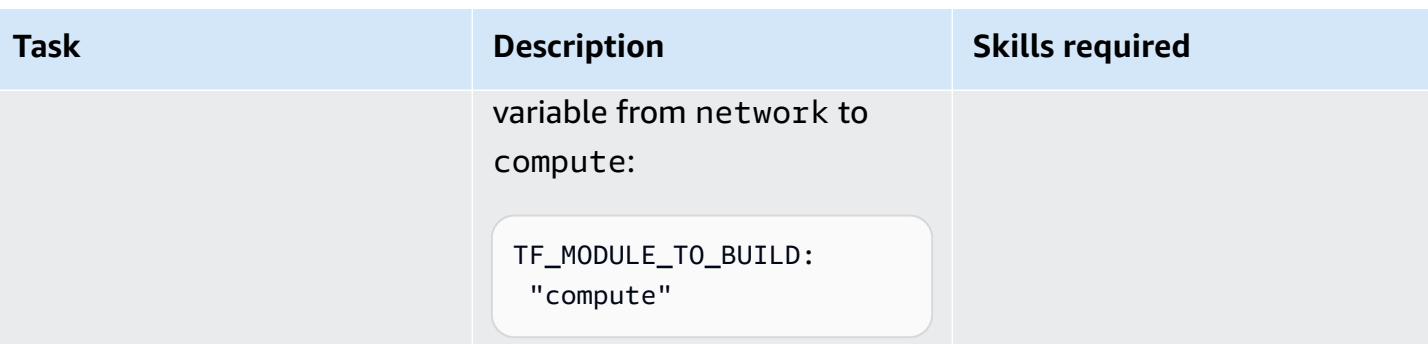

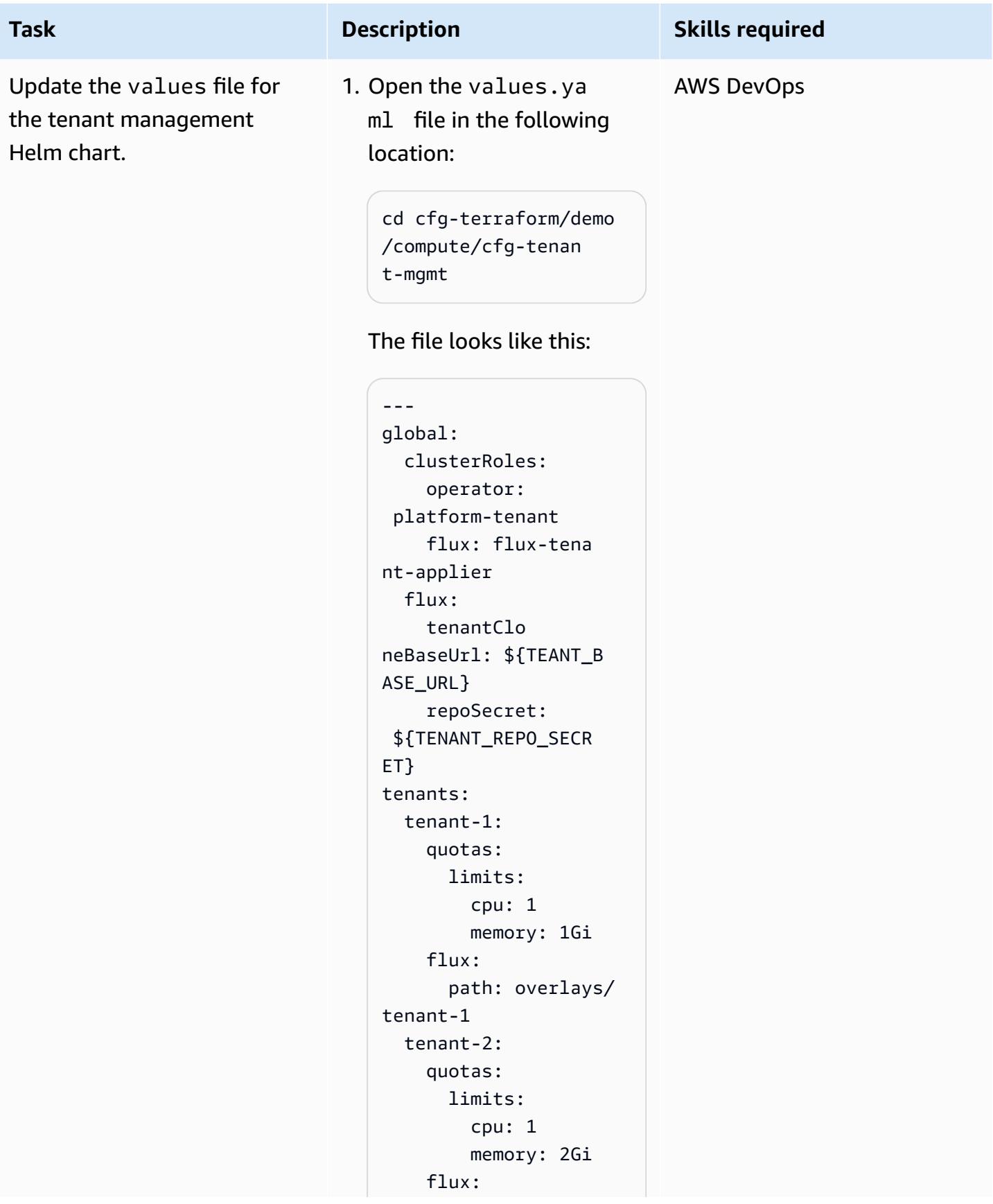

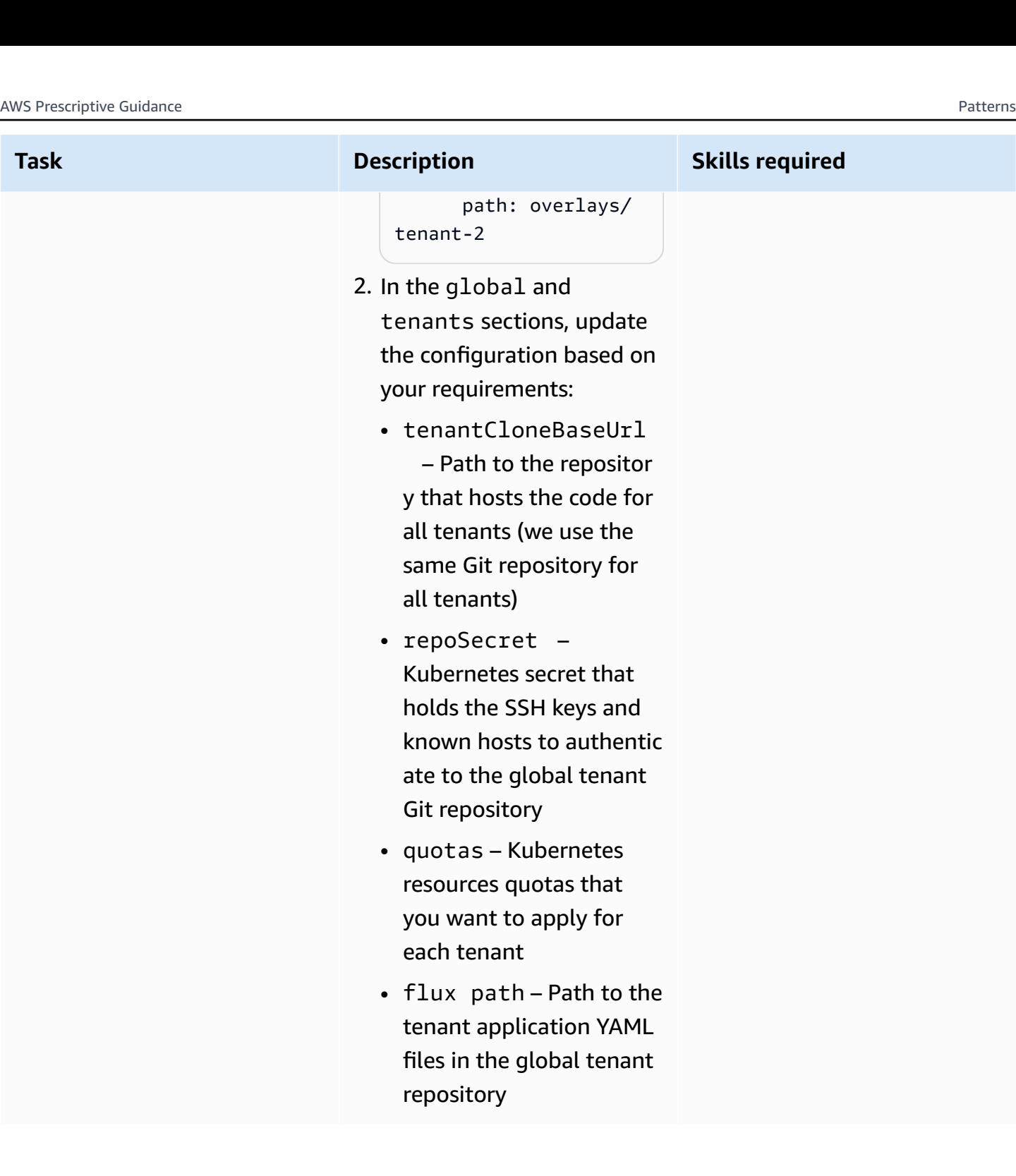

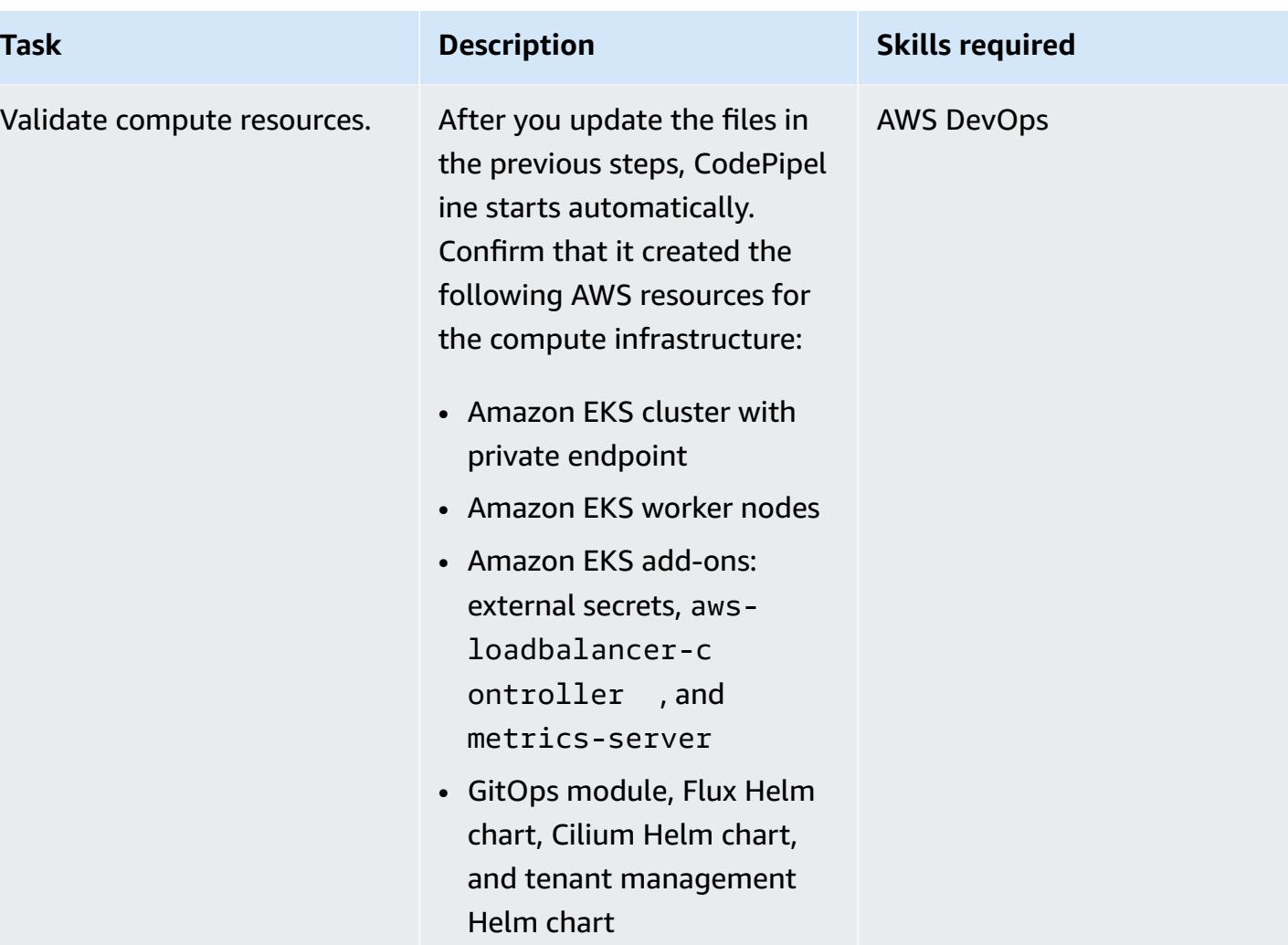

### **Check tenant management and other resources**

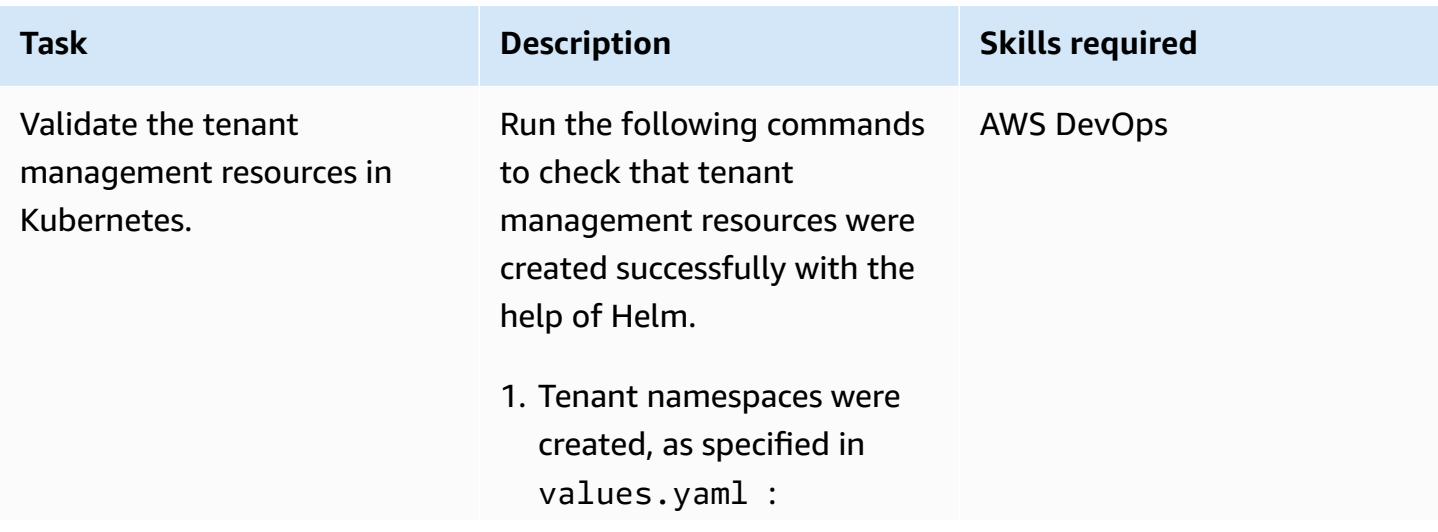

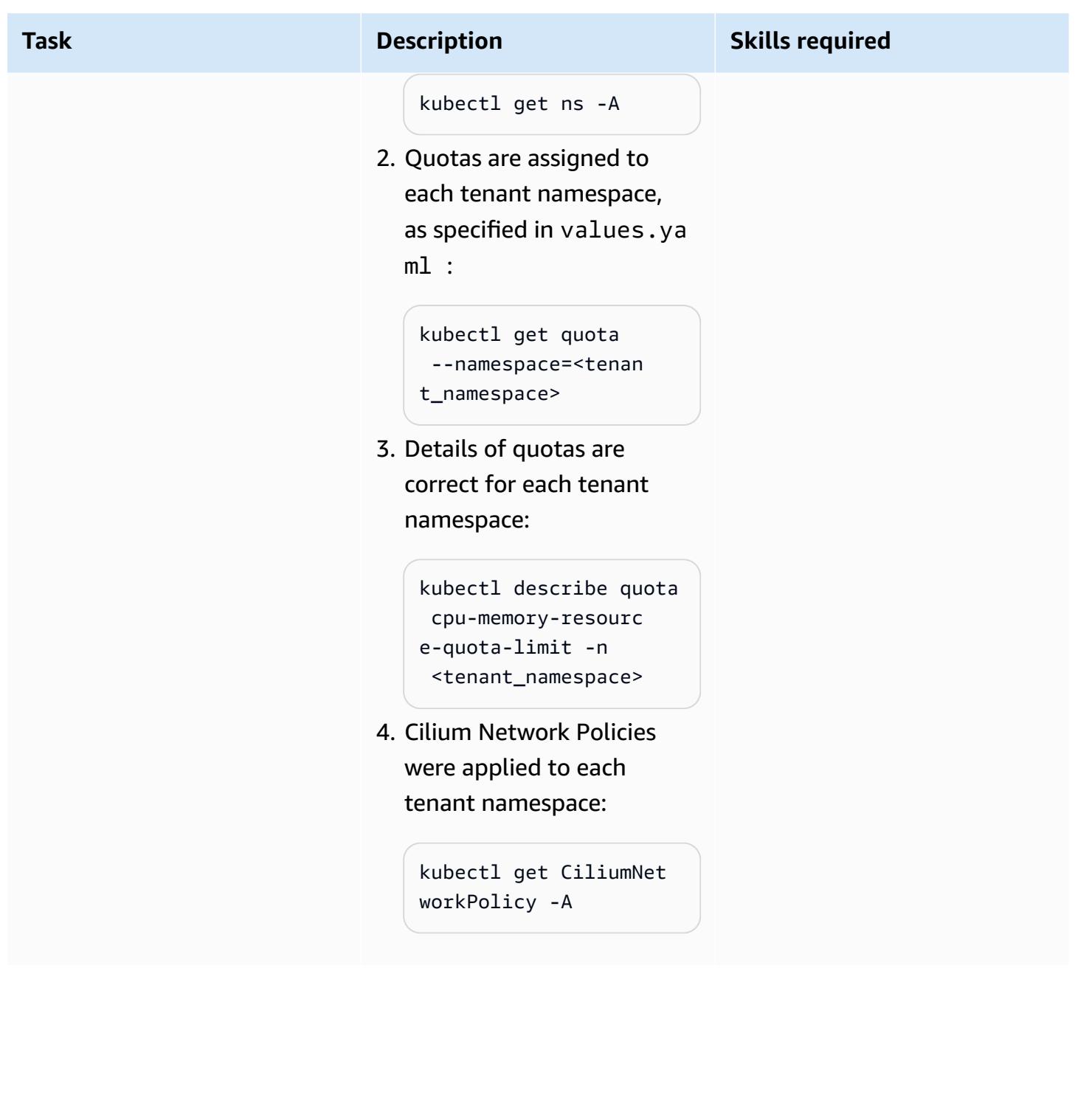

deployments.

Verify tenant application

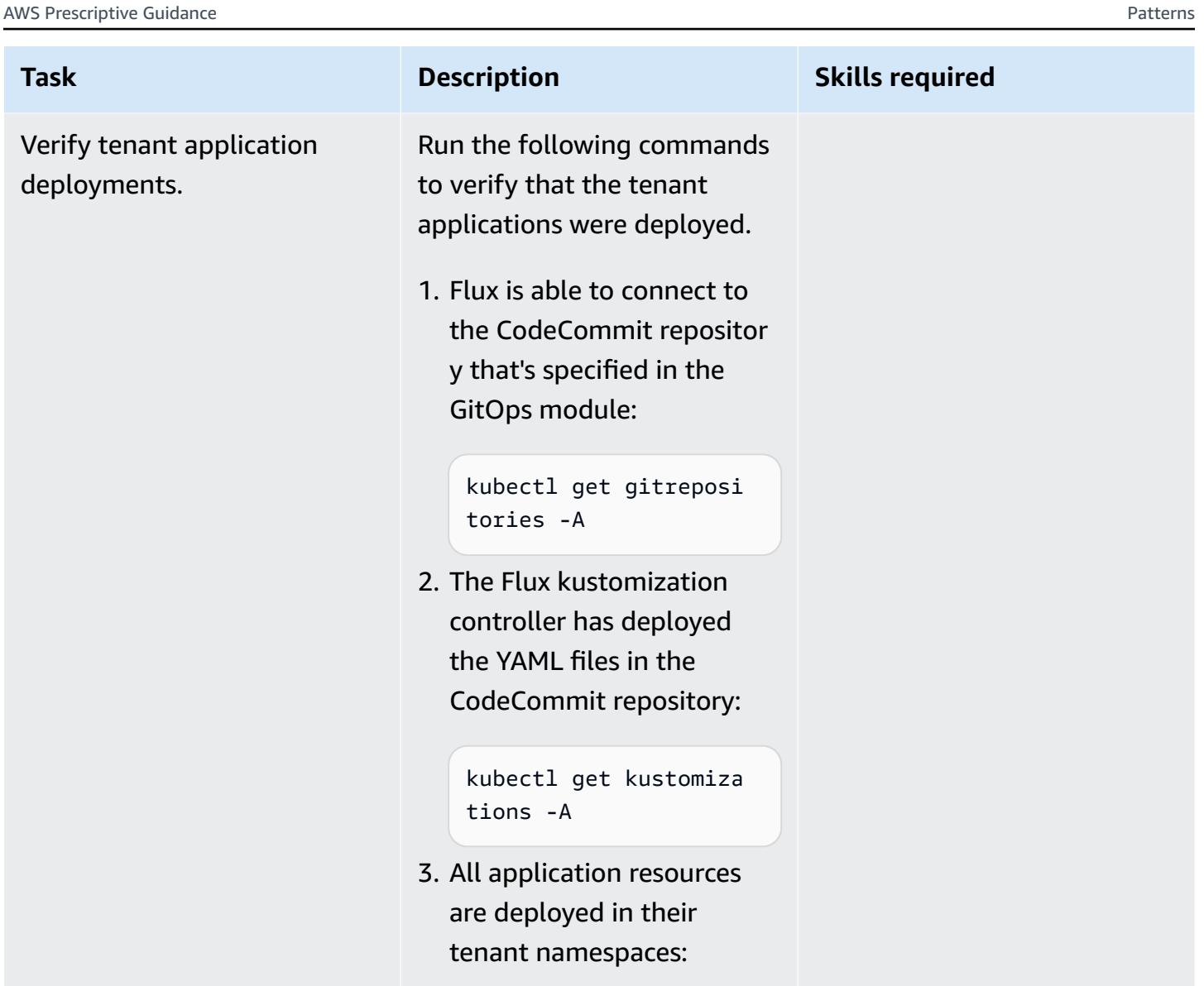

```
kubectl get all -n 
  <tenant_namespace>
```
4. An ingress has been created for each tenant:

```
kubectl get ingress -n 
  <tenant_namespace>
```
### **Troubleshooting**

You encounter an error message that's similar to the following:

Failed to checkout and determine revision: unable to clone unknown error: You have successfully authenticated over SSH. You can use Git to interact with AWS CodeCommit.

#### **Issue Solution**

Follow these steps to troubleshoot the issue:

- 1. Verify the tenant application repository: An empty or misconfigured repository might be causing the error. Make sure that the tenant application repository contains the required code.
- 2. Redeploy the tenant\_mgmt module: In the tenant\_mgmt module configuration file, locate the app block, and then set the deploy parameter to 0:

 $deploy = 0$ 

After you run the Terraform apply command, change the deploy parameter value back to 1:

deploy = 1

3. Recheck the status: After you run the previous steps, use the following command to check whether the issue persists:

kubectl get gitrepositories -A

If it persists, consider diving deeper into the Flux logs for more details or refer to the Flux general [troubleshooting](https://fluxcd.io/flux/cheatsheets/troubleshooting/) guide.

### **Related resources**

- Amazon EKS [Blueprints](https://github.com/aws-ia/terraform-aws-eks-blueprints) for Terraform
- Amazon EKS Best Practices Guides, [Multi-tenancy](https://aws.github.io/aws-eks-best-practices/security/docs/multitenancy/) section
- Flux [website](https://fluxcd.io/)
- Helm [website](https://helm.sh/)

### **Additional information**

Here's an example repository structure for deploying tenant applications:

```
applications
sample_tenant_app
### README.md
### base
# ### configmap.yaml
# ### deployment.yaml
# ### ingress.yaml
# ### kustomization.yaml
# ### service.yaml
### overlays 
     ### tenant-1 
     # ### configmap.yaml 
     # ### deployment.yaml 
     # ### kustomization.yaml 
     ### tenant-2 
         ### configmap.yaml 
         ### kustomization.yaml
```
# **Subscribe multiple email endpoints to an SNS topic by using a custom resource**

*Created by Ricardo Morais (AWS)*

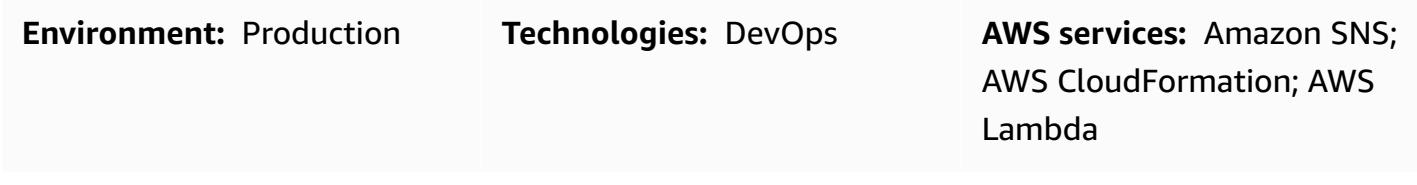

### **Summary**

**Note, August 2022**: AWS CloudFormation now supports the subscription of multiple resources through the **AWS::SNS::Topic** object and its **Subscription** attribute.

This pattern describes how to subscribe multiple email addresses to receive notifications from an Amazon Simple Notification Service (Amazon SNS) topic. It uses an AWS Lambda function as a custom resource in an AWS CloudFormation template. The Lambda function is associated with an input parameter that specifies the email endpoints for the SNS topic.

Currently, you can use the AWS CloudFormation template objects [AWS::SNS::Topic](https://docs.aws.amazon.com/AWSCloudFormation/latest/UserGuide/aws-properties-sns-topic.html) and [AWS::SNS::Subscription](https://docs.aws.amazon.com/AWSCloudFormation/latest/UserGuide/aws-resource-sns-subscription.html) to subscribe single endpoints to SNS topics. To subscribe multiple endpoints, you have to invoke the object multiple times. By using the Lambda function as a custom resource, you can subscribe multiple endpoints through an input parameter. You can use this Lambda function as a custom resource in any AWS CloudFormation template.

### **Prerequisites and limitations**

#### **Prerequisites**

- An active AWS account.
- An AWS profile configured in your local environment with an access key and secret key. You can also run this code from AWS [Cloud9](https://docs.aws.amazon.com/cloud9/latest/user-guide/setting-up.html).
- Permissions for the following:
	- AWS Identity and Access Management (IAM) role and policy
	- AWS Lambda function
	- Amazon Simple Storage Service (Amazon S3) for uploading the Lambda function
- Amazon SNS topic and policy
- AWS CloudFormation stacks

#### **Limitations**

• The code supports Linux and macOS workstations.

#### **Product versions**

• AWS Command Line Interface (AWS CLI) version 2 or later.

### **Architecture**

#### **Target technology stack**

- AWS CloudFormation
- Amazon SNS
- AWS Lambda

### **Tools**

#### **Tools**

• AWS CLI [version](https://docs.aws.amazon.com/cli/latest/userguide/install-cliv2.html) 2

#### **Code**

The attachment includes the following files:

- Lambda function: lambda\_function.py
- AWS CloudFormation template: template.yaml
- Two parameter files to handle multiple or single email endpoint subscriptions: parametersmultiple-values.json (used as the default) and parameters-one-value.json

To deploy the stack, you can use either parameter file. To specify multiple email endpoints:

./deploy.sh -p <YOUR\_AWS\_PROFILE\_NAME> -r <YOUR\_AWS\_PROFILE\_REGION>

To specify a single email endpoint:

```
./deploy.sh -p <YOUR_AWS_PROFILE_NAME> -r <YOUR_AWS_PROFILE_REGION> -f parameters-one-
value.json
```
### **Epics**

#### **Option 1 - Deploy an SNS topic with one email subscription**

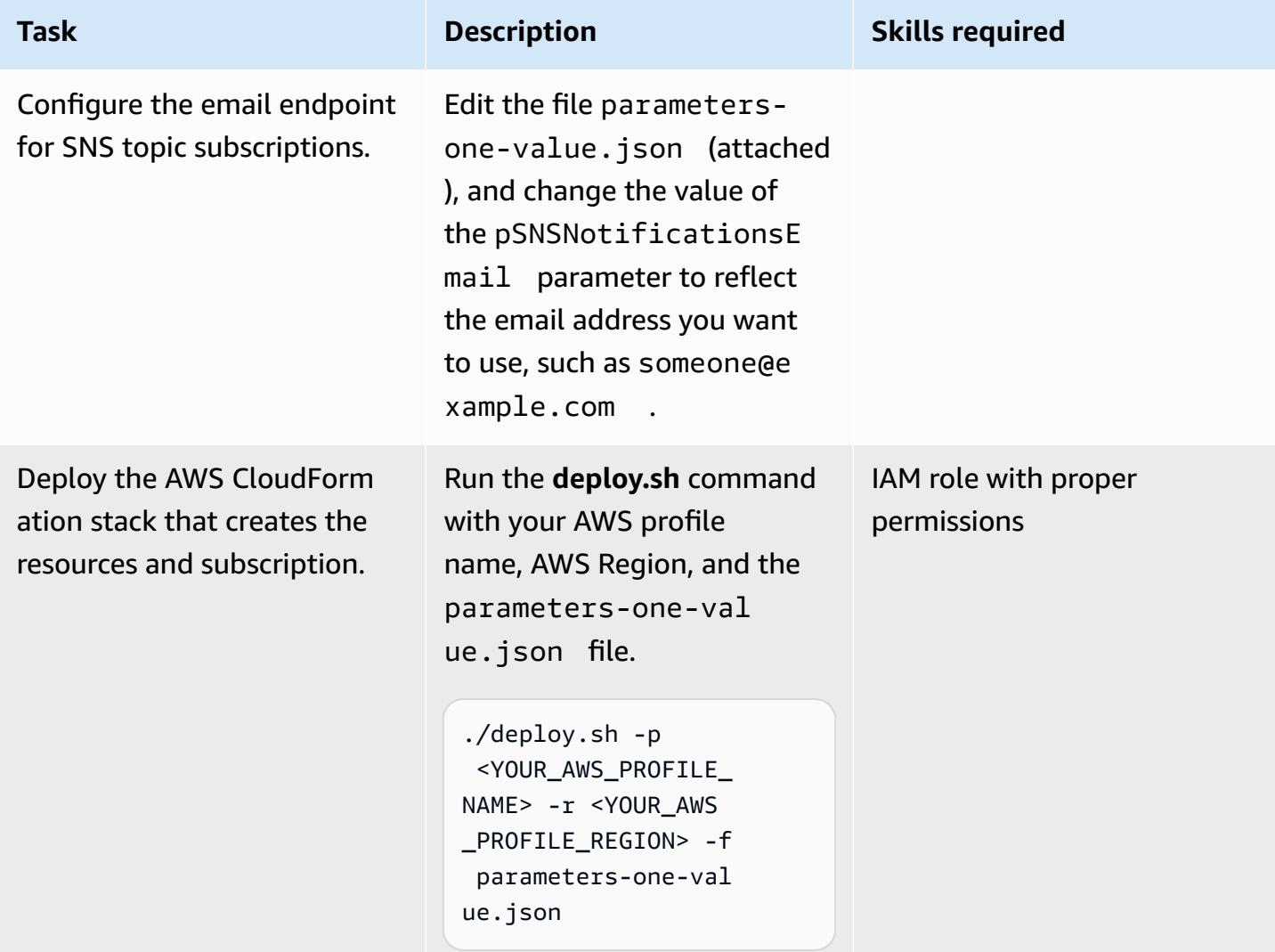

### **Option 2 - Deploy an SNS topic with two or more email subscriptions**

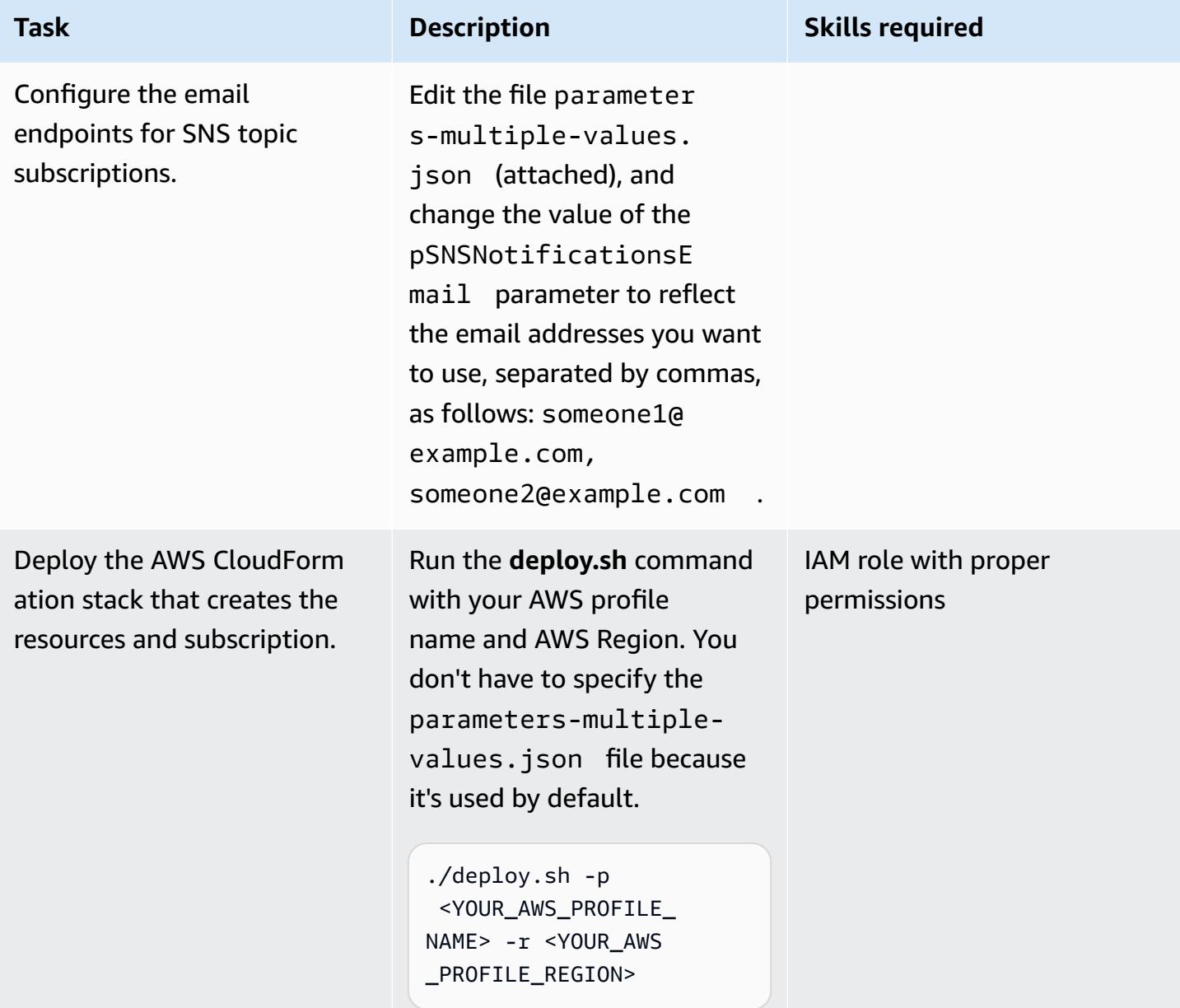

### **Option 3 - Deploy an SNS topic through an AWS CloudFormation template**

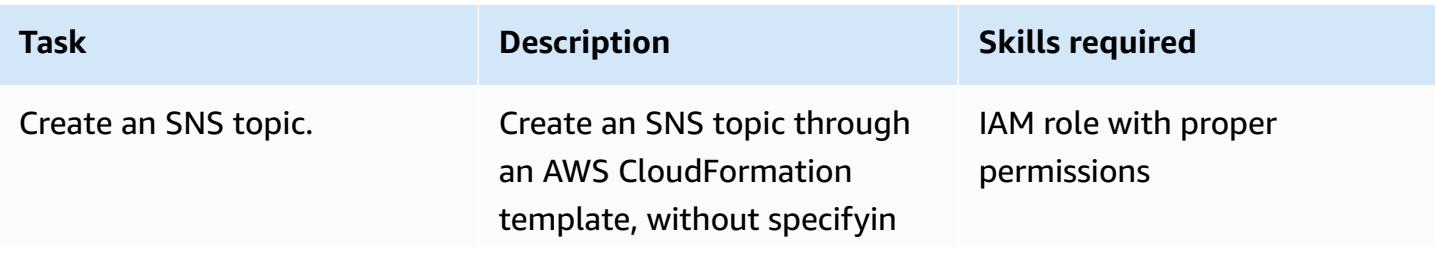

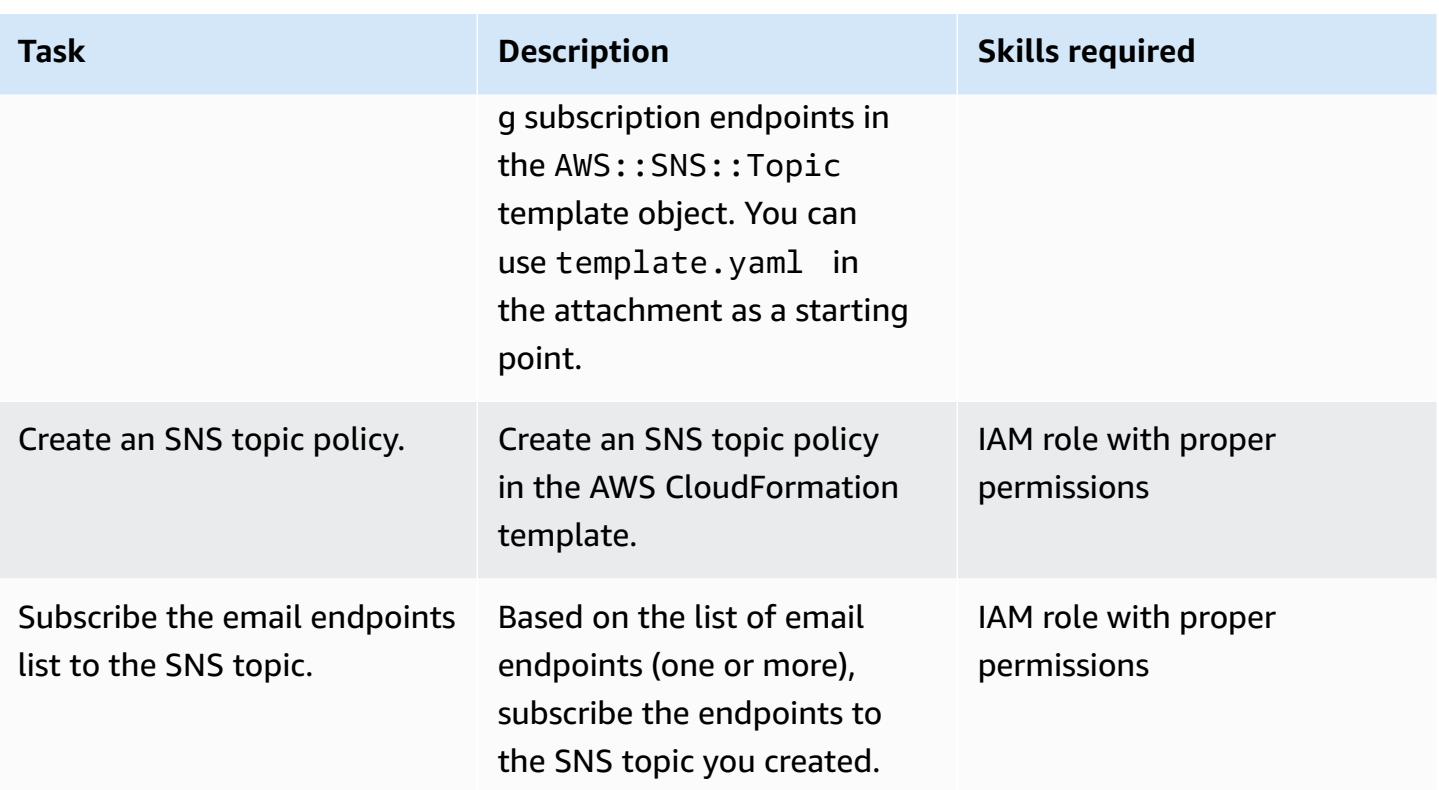

### **Related resources**

#### **References**

- AWS [CloudFormation](https://docs.aws.amazon.com/AWSCloudFormation/latest/UserGuide/template-custom-resources.html) custom resources (AWS documentation)
- AWS [CloudFormation](https://aws.amazon.com/blogs/infrastructure-and-automation/aws-cloudformation-custom-resource-creation-with-python-aws-lambda-and-crhelper/) custom resource creation with Python, AWS Lambda, and crhelper (blog post)

#### **Required tools**

• AWS CLI [version](https://docs.aws.amazon.com/cli/latest/userguide/install-cliv2.html) 2

### **Attachments**

To access additional content that is associated with this document, unzip the following file: [attachment.zip](samples/p-attach/ba49dc99-c3e1-4c33-a40d-30ef48191720/attachments/attachment.zip)

# **Use Serverspec for test-driven development of infrastructure code**

*Created by Sushant Jagdale (AWS)*

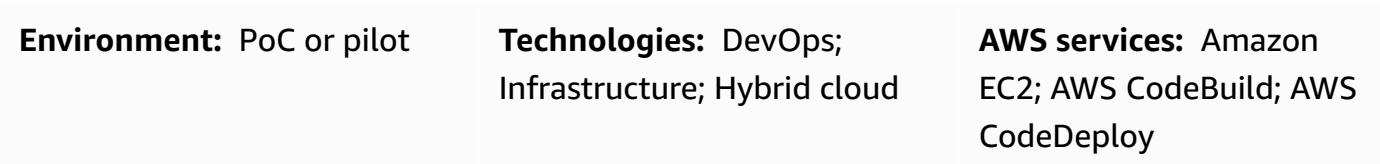

### **Summary**

This pattern shows you how to use [Serverspec](https://serverspec.org/) to use test-driven development (TDD) when writing infrastructure code on the Amazon Web Services (AWS) Cloud. The pattern also covers automation with AWS CodePipeline. TDD will focus attention on what the infrastructure code must do and sets a clear definition of done. You can use Serverspec to test infrastructure created by tools such as AWS CloudFormation, Terraform by HashiCorp, and Ansible.

Serverspec helps with refactoring infrastructure code. With Serverspec, you can write RSpec tests to check installation of various packages and software, run commands, check for running processes and ports, check file permission settings, and so forth. Serverspec checks whether your servers are configured correctly. You install only Ruby on your servers. You don't need to install any agent software.

Test-driven infrastructure provides the following benefits:

- Cross-platform testing
- Validation of expectations
- Confidence in your automation
- Infrastructure consistency and stability
- Fail early

You can use this pattern to run Serverspec unit tests for Apache software and check file permission settings during Amazon Machine Image (AMI) creation. An AMI will be created only if all the test cases pass. Serverspec will perform following tests:

- Apache process is running.
- Apache port is running.
- Apache configuration files and directories exist at certain locations, and so forth.
- File permissions are correctly configured.

### **Prerequisites and limitations**

#### **Prerequisites**

- An active AWS account
- AWS CodeBuild
- AWS CodeCommit
- AWS CodePipeline
- A virtual private cloud (VPC) with a public subnet
- Installation of AWS Command Line Interface (AWS CLI) and Git

#### **Product versions**

- HashiCorp Packer version: 1.6.6
- Ruby version: 2.5.1 and later
- AWS CLI version: 1.18.185

### **Architecture**

#### **Target architecture**

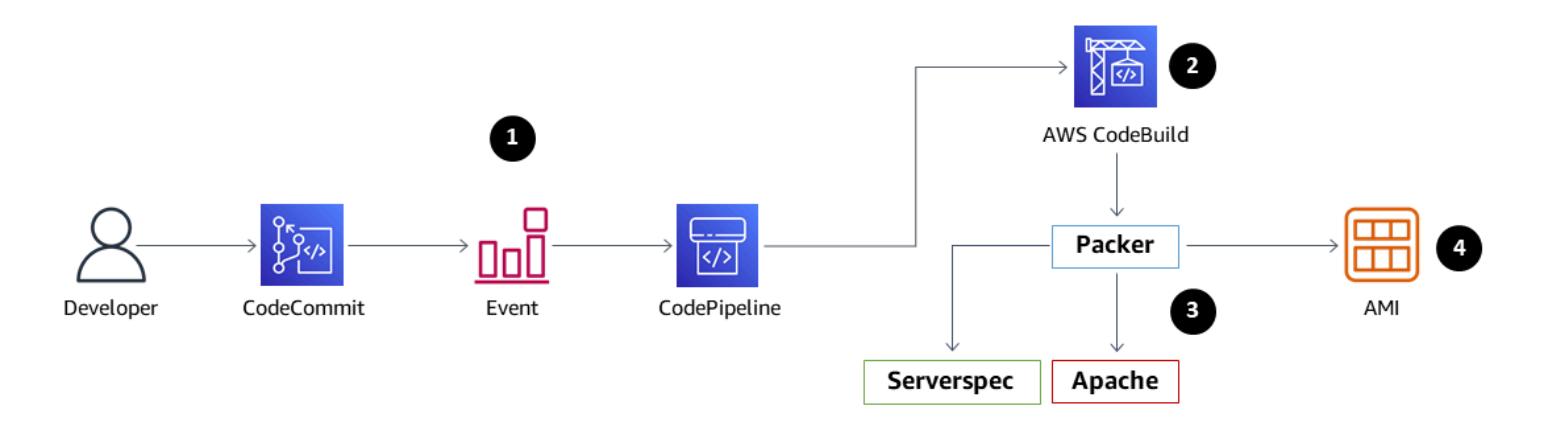

- 1. When you push the code to the CodeCommit repository, an Amazon CloudWatch Events event engages the CodePipeline. In the first stage of the pipeline, the code is fetched from CodeCommit.
- 2. The second pipeline stage runs CodeBuild, which validates and builds the Packer template.
- 3. As a part of the Packer build provisioner, Packer installs Apache and Ruby software. Then the provisioner calls a shell script that uses Serverspec to unit test the Apache process, port, files, and directories. The Packer post-processor writes a JavaScript Object Notation (JSON) file with a list of all the artifacts produced by Packer during a run
- 4. Finally, an Amazon Elastic Compute Cloud (Amazon EC2) instance is created using the AMI ID produced by Packer.

### **Tools**

- [AWS](https://docs.aws.amazon.com/cli/latest/userguide/cli-chap-welcome.html) CLI Amazon Command Line Interface (AWS CLI) is an open source tool for interacting with AWS services using commands in your command line shell.
- Amazon [CloudWatch](https://docs.aws.amazon.com/AmazonCloudWatch/latest/events/WhatIsCloudWatchEvents.html) Events Amazon CloudWatch Events delivers a near-real-time stream of system events that describe changes in Amazon Web Services (AWS) resources.
- AWS [CodeBuild](https://docs.aws.amazon.com/codebuild/latest/userguide/welcome.html) AWS CodeBuild is a fully managed build service in the cloud. CodeBuild compiles your source code, runs unit tests, and produces artifacts that are ready to deploy.
- AWS [CodeCommit](https://docs.aws.amazon.com/codecommit/latest/userguide/welcome.html) AWS CodeCommit is a version control service hosted by Amazon Web Services. You can use CodeCommit to privately store and manage assets (such as documents, source code, and binary files) in the cloud.
- AWS [CodePipeline](https://docs.aws.amazon.com/codepipeline/latest/userguide/welcome.html) AWS CodePipeline is a continuous delivery service you can use to model, visualize, and automate the steps required to release your software. You can quickly model and configure the different stages of a software release process.
- [HashiCorp](https://www.packer.io/) Packer HashiCorp Packer is a tool for automating the creation of identical machine images from a single source configuration.
- [Serverspec](https://serverspec.org/) Serverspec runs RSpec tests to check server configuration. Serverspec uses Ruby, and you don't need to install agent software.

#### **Code**

The code is attached. The code uses the following structure, with three directories and eight files.

### amazon-linux\_packer-template.json (Packer template)
```
### buildspec.yaml (CodeBuild .yaml file)
### pipeline.yaml (AWS CloudFormation template to automate CodePipeline)
### rspec_tests (RSpec required files and spec)
#   ### Gem-file
#   ### Rakefile
#   ### spec
#       ### apache_spec.rb
#       ### spec_helper.rb
### scripts 
        ### rspec.sh (Installation of Ruby and initiation of RSpec)
```
## **Epics**

#### **Configure AWS credentials**

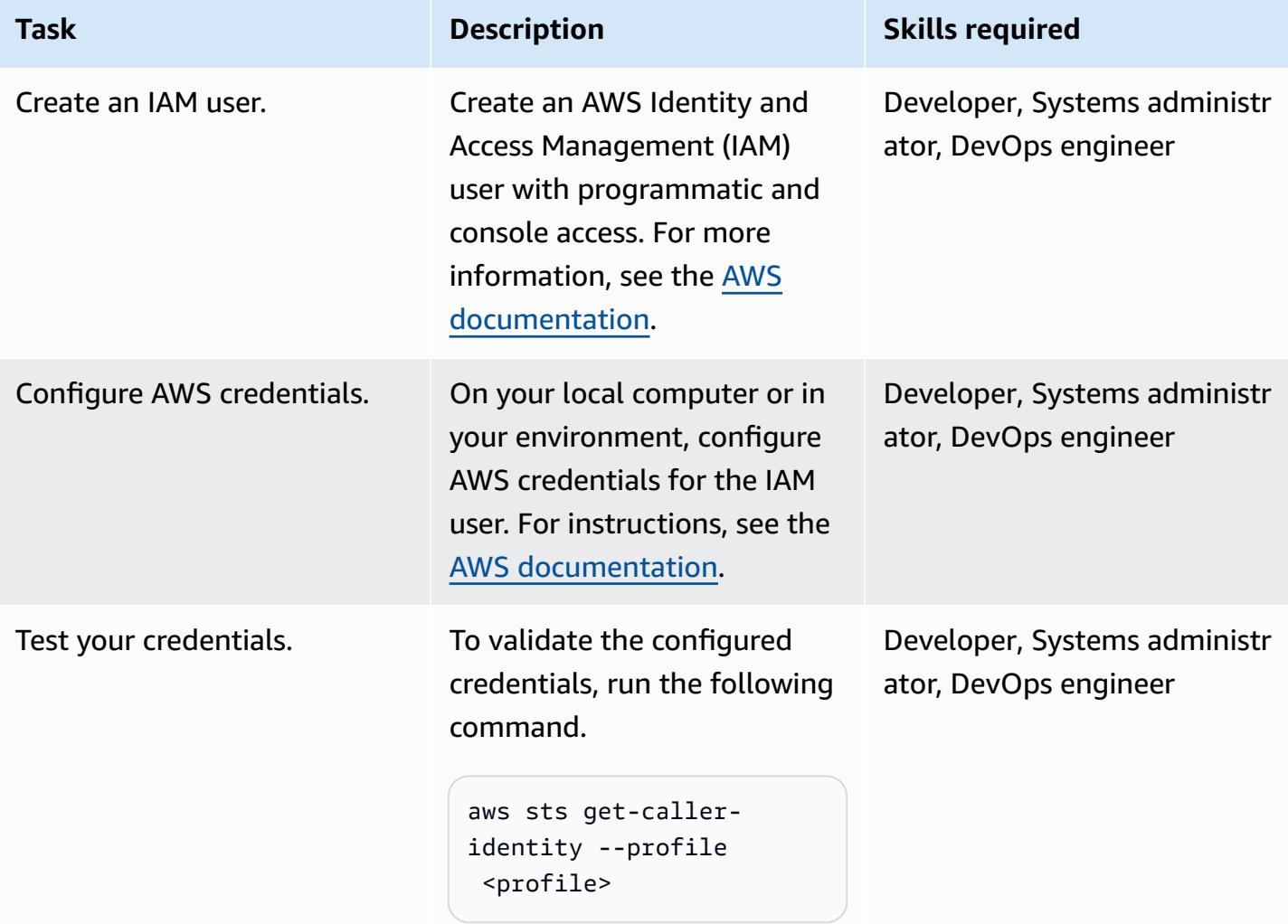

#### **AWS CodePipeline**

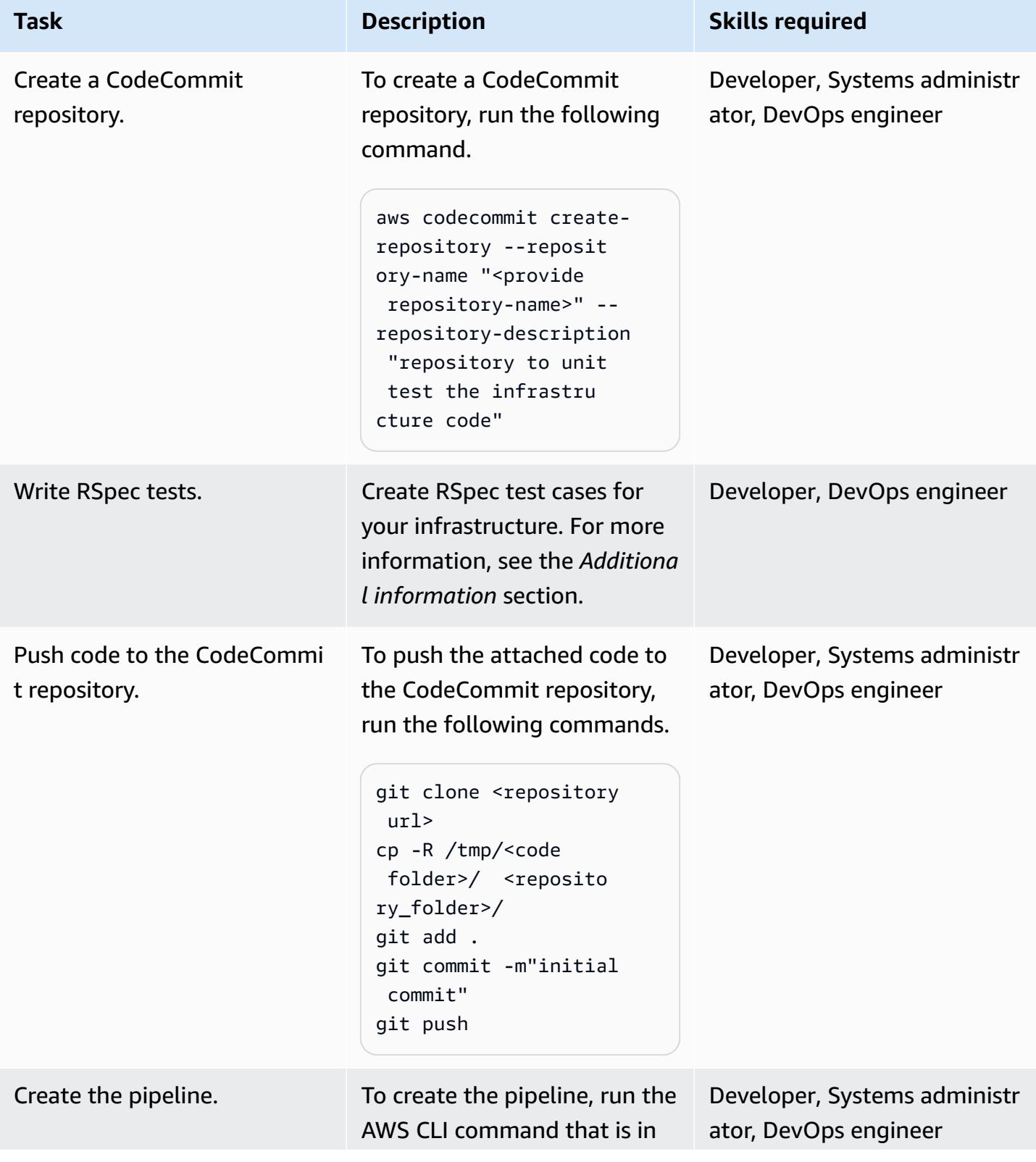

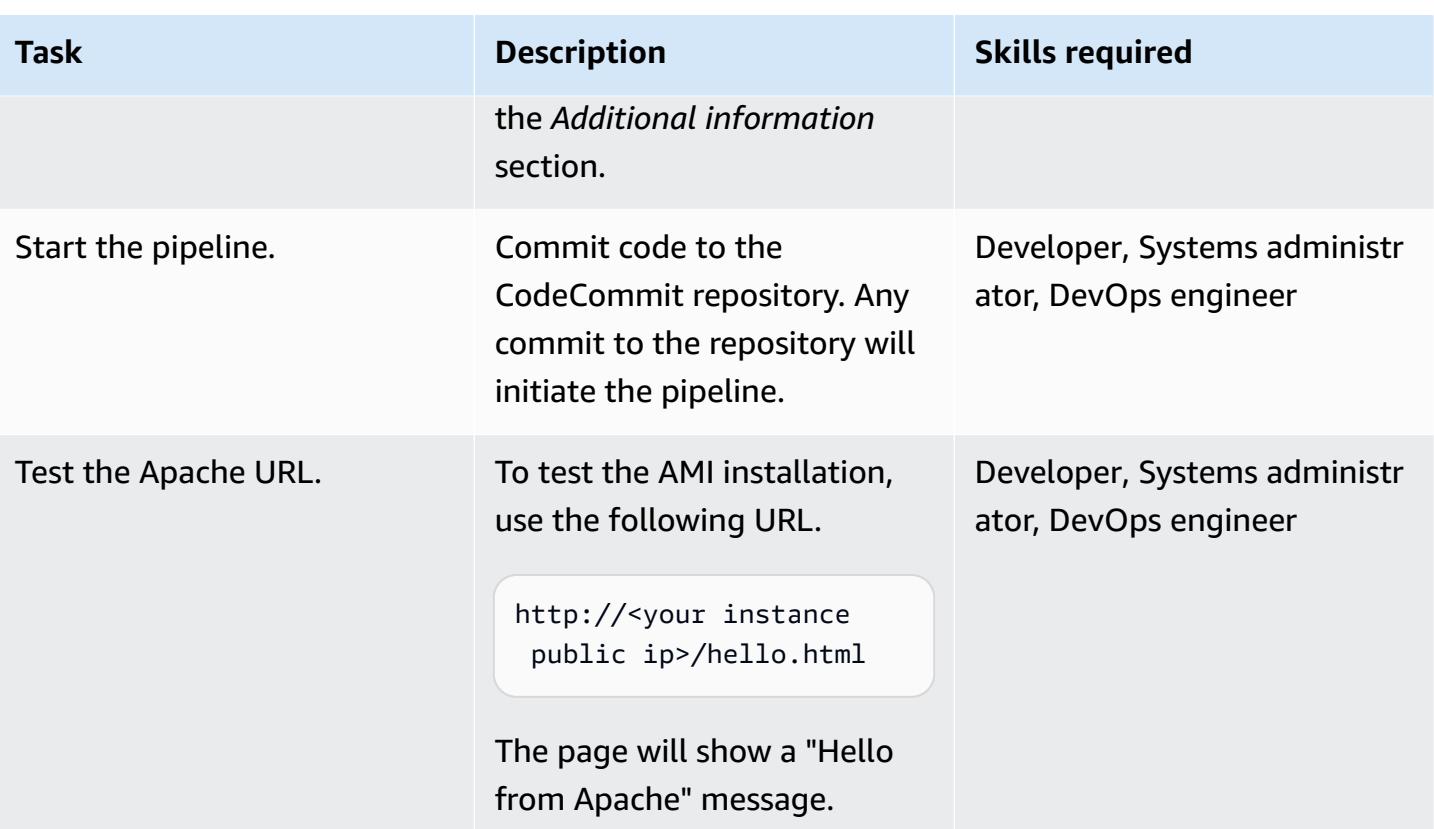

### **Related resources**

- [HashiCorp](https://www.hashicorp.com/)
- [HashiCorp](https://www.packer.io/) Packer
- [Serverspec](https://serverspec.org)
- [Introduction](https://stelligent.com/2016/08/17/introduction-to-serverspec-what-is-serverspec-and-how-do-we-use-it-at-stelligent-part1/) to ServerSpec: What is Serverspec and how do we use it at Stelligent? (external blog post)
- Test-driven development of [infrastructure](https://blog.unif.io/test-driven-development-of-infrastructure-code-9146d3d6c780) code (external blog post)
- Image creation and testing with HashiCorp Packer and [ServerSpec](https://medium.com/sumup-engineering/image-creation-and-testing-with-hashicorp-packer-and-serverspec-bb2bd065441) (external article)

# **Additional information**

#### **Write RSpec tests**

The RSpec test for this pattern is located at <repository folder>/rspec\_tests/spec/ apache\_spec.rb.

```
require 'spec_helper'
describe service('httpd') do 
    it { should be_enabled } 
    it { should be_running }
end
describe port(80) do 
    it { should be_listening }
end
describe file('/etc/httpd/conf/httpd.conf') do 
    it { should exist } 
    it { should be_owned_by 'root' } 
    it { should contain 'ServerName www.example.com' }
end
describe file('/etc/httpd/conf/httpd.conf') do 
    its(:content) { should match /ServerName www.example.com/ }
end
describe file('/var/www/html/hello.html') do 
    it { should exist } 
    it { should be_owned_by 'ec2-user' }
end
describe file('/var/log/httpd') do 
    it { should be_directory }
end
describe file('/etc/sudoers') do 
    it { should be_mode 440 }
end
describe group('root') do
```

```
  it { should have_gid 0 }
end
```
You can add your own tests to the /spec directory.

#### **Create the pipeline**

```
aws cloudformation create-stack --stack-name myteststack --template-body file://
pipeline.yaml --parameters ParameterKey=RepositoryName,ParameterValue=<provide 
 repository-name> ParameterKey=ApplicationName,ParameterValue=<provide 
 application-name> ParameterKey=SecurityGroupId,ParameterValue=<provide 
 SecurityGroupId> ParameterKey=VpcId,ParameterValue=<provide VpcId> 
ParameterKey=SubnetId,ParameterValue=<provide SubnetId> ParameterKey=Region,ParameterValue=<pr
 AccountId> --capabilities CAPABILITY_NAMED_IAM
```
*Parameter details*

repository-name – The name of the AWS CodeCommit repository

application-name – The Amazon Resource Name (ARNs) are linked with ApplicationName; provide any name

SecurityGroupId – Any security group ID from your AWS account that has port 80 open

VpcId – The ID of your VPC

- SubnetId The ID of a public subnet in your VPC
- Region The AWS Region where you are running this pattern
- Keypair The Secure Shell (SSH) key name to log in to the EC2 instance
- AccountId Your AWS account ID

You can also create a CodePipeline pipeline by using the AWS Management Console and passing the same parameters that are in the previous command line.

### **Attachments**

To access additional content that is associated with this document, unzip the following file: [attachment.zip](samples/p-attach/8092a64f-857c-4baa-b41c-a32c9098c4cf/attachments/attachment.zip)

# **Use third-party Git source repositories in AWS CodePipeline**

*Created by Kirankumar Chandrashekar (AWS)*

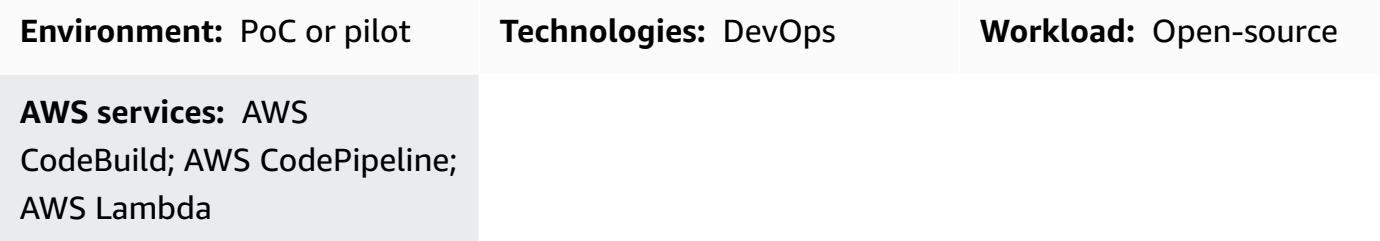

### **Summary**

This pattern describes how to use AWS CodePipeline with third-party Git source repositories.

AWS [CodePipeline](https://docs.aws.amazon.com/codepipeline/latest/userguide/concepts-continuous-delivery-integration.html) is a continuous delivery service that automates tasks for building, testing, and deploying your software. The service currently supports Git repositories managed by GitHub, [AWS](http://aws.amazon.com/codecommit) [CodeCommit](http://aws.amazon.com/codecommit), and Atlassian Bitbucket. However, some enterprises use third-party Git repositories that are integrated with their single sign-on (SSO) service and Microsoft Active Directory for authentication. You can use these third-party Git repositories as sources for CodePipeline by creating custom actions and webhooks.

A webhook is an HTTP notification that detects events in another tool, such as a GitHub repository, and connects those external events to a pipeline. When you create a webhook in CodePipeline, the service returns a URL that you can use in your Git repository webhook. If you push code to a specific branch of the Git repository, the Git webhook initiates the CodePipeline webhook through this URL, and sets the source stage of the pipeline to **In Progress**. When the pipeline is in this state, a job worker polls CodePipeline for the custom job, runs the job, and sends a success or failure status to CodePipeline. In this case, because the pipeline is in the source stage, the job worker gets the contents of the Git repository, zips the contents, and uploads it to the Amazon Simple Storage Service (Amazon S3) bucket where artifacts for the pipeline are stored, using the object key provided by the polled job. You can also associate a transition for the custom action with an event in Amazon CloudWatch, and initiate the job worker based on the event. This setup enables you to use third-party Git repositories that the service doesn't natively support as sources for CodePipeline.

### **Prerequisites and limitations**

#### **Prerequisites**

- An active AWS account
- A Git repository that supports webhooks and can connect to a CodePipeline webhook URL through the internet
- AWS Command Line Interface (AWS CLI) [installed](https://docs.aws.amazon.com/cli/latest/userguide/cli-chap-install.html) and [configured](https://docs.aws.amazon.com/cli/latest/userguide/cli-chap-configure.html) to work with the AWS account

### **Architecture**

The pattern involves these steps:

- 1. The user commits code to a Git repository.
- 2. The Git webhook is called.
- 3. The CodePipeline webhook is called.
- 4. The pipeline is set to **In Progress**, and the source stage is set to the **In Progress** state.
- 5. The source stage action initiates a CloudWatch Events rule, indicating that it was started.
- 6. The CloudWatch event initiates a Lambda function.
- 7. The Lambda function gets the details of the custom action job.
- 8. The Lambda function initiates AWS CodeBuild and passes it all the job-related information.
- 9. CodeBuild gets the public SSH key or user credentials for HTTPS Git access from Secrets Manager.
- 10.CodeBuild clones the Git repository for a specific branch.
- 11.CodeBuild zips the archive and uploads it to the S3 bucket that serves as the CodePipeline artifact store.

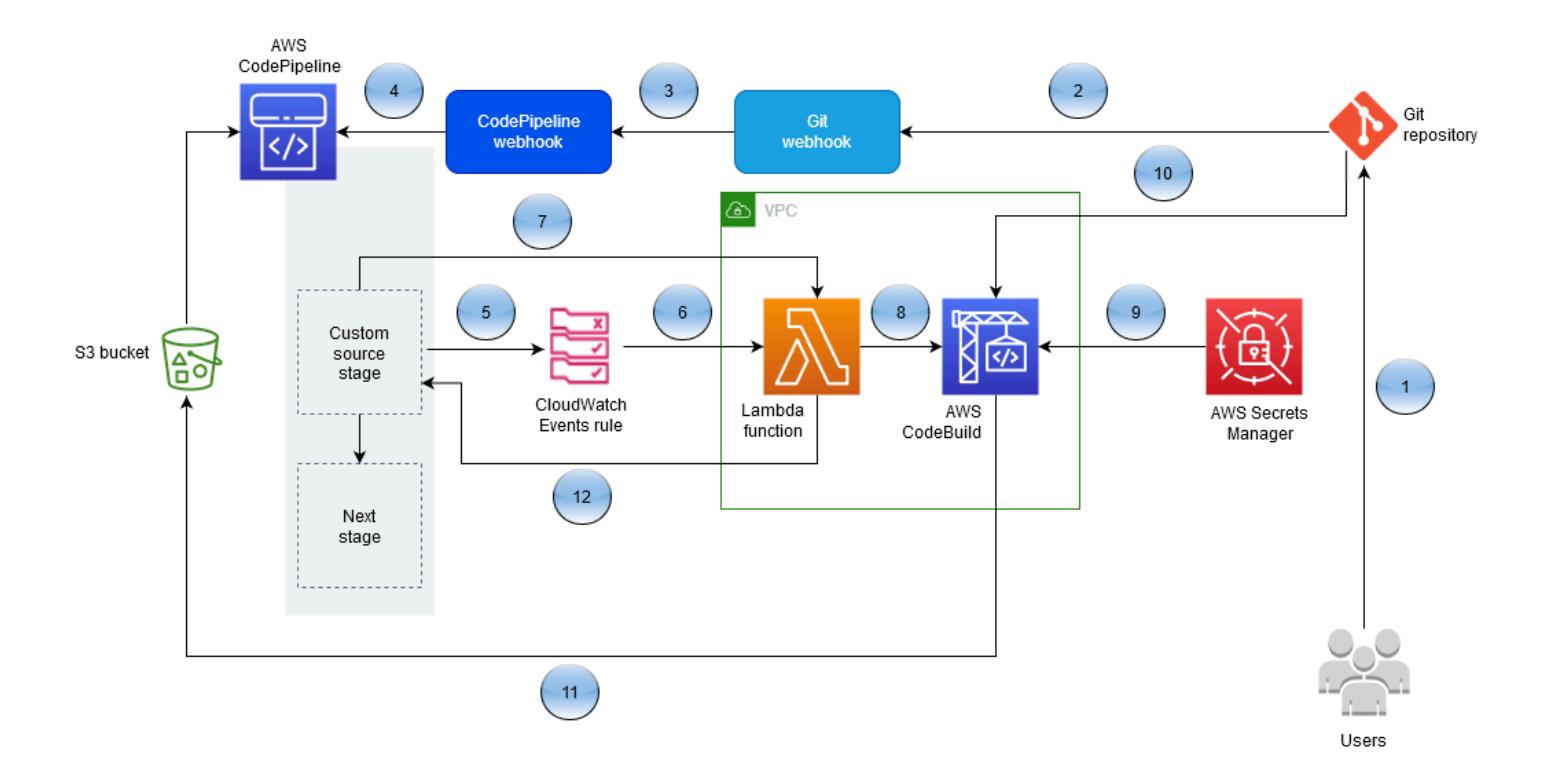

### **Tools**

- AWS [CodePipeline](https://aws.amazon.com/codepipeline/) AWS CodePipeline is a fully managed [continuous](https://aws.amazon.com/devops/continuous-delivery/) delivery service that helps you automate your release pipelines for fast and reliable application and infrastructure updates. CodePipeline automates the build, test, and deployment phases of your release process for each code change, based on the release model you define. This enables you to rapidly and reliably deliver features and updates. You can integrate AWS CodePipeline with third-party services such as GitHub or with your own custom plugin.
- AWS [Lambda](https://aws.amazon.com/lambda/) AWS Lambda lets you run code without provisioning or managing servers. With Lambda, you can run code for virtually any type of application or backend service with no administration necessary. You upload your code and Lambda takes care of everything required to run and scale your code with high availability. You can set up your code to automatically initiate from other AWS services or call it directly from any web or mobile app.
- AWS [CodeBuild](https://aws.amazon.com/codebuild/) AWS CodeBuild is a fully managed continuous [integration](https://aws.amazon.com/devops/continuous-integration/) service that compiles source code, runs tests, and produces software packages that are ready to deploy. With CodeBuild, you don't need to provision, manage, and scale your own build servers. CodeBuild scales continuously and processes multiple builds concurrently, so your builds are not left waiting in a queue. You can get started quickly by using prepackaged build environments, or you can create custom build environments that use your own build tools.
- AWS Secrets [Manager](https://aws.amazon.com/secrets-manager/) AWS Secrets Manager helps you protect secrets needed to access your applications, services, and IT resources. The service enables you to rotate, manage, and retrieve database credentials, API keys, and other secrets throughout their lifecycle. Users and applications retrieve secrets by calling Secrets Manager APIs, without having to hardcode sensitive information in plain text. Secrets Manager offers secret rotation with builtin integration for Amazon Relational Database Service (Amazon RDS), Amazon Redshift, and Amazon DocumentDB. The service can be extended to support other types of secrets, including API keys and OAuth tokens. In addition, Secrets Manager lets you control access to secrets by using fine-grained permissions, and audit secret rotation centrally for resources in the AWS Cloud, third-party services, and on-premises environments.
- Amazon [CloudWatch](https://aws.amazon.com/cloudwatch/) Amazon CloudWatch is a monitoring and observation service built for DevOps engineers, developers, site reliability engineers (SREs), and IT managers. CloudWatch provides you with data and actionable insights to monitor your applications, respond to systemwide performance changes, optimize resource utilization, and get a unified view of operational health. CloudWatch collects monitoring and operational data in the form of logs, metrics, and events, providing you with a unified view of AWS resources, applications, and services that run on AWS and on-premises servers. You can use CloudWatch to detect anomalous behavior in your environments, set alarms, visualize logs and metrics side by side, take automated actions, troubleshoot issues, and discover insights to keep your applications running smoothly.
- [Amazon](https://aws.amazon.com/s3/) S3 Amazon Simple Storage Service (Amazon S3) is an object storage service that lets you store and protect any amount of data for a range of use cases, such as websites, mobile applications, backup and restore, archive, enterprise applications, IoT devices, and big data analytics. Amazon S3 provides easy-to-use management features to help you organize your data and configure finely tuned access controls to meet your specific business, organizational, and compliance requirements.

### **Epics**

#### **Create a custom action in CodePipeline**

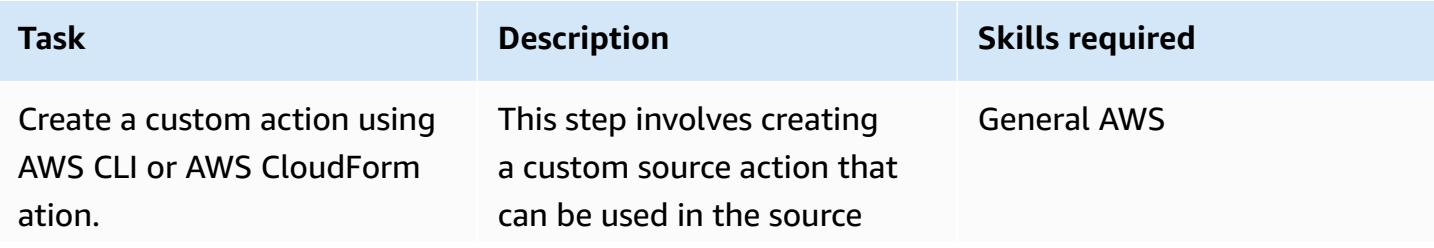

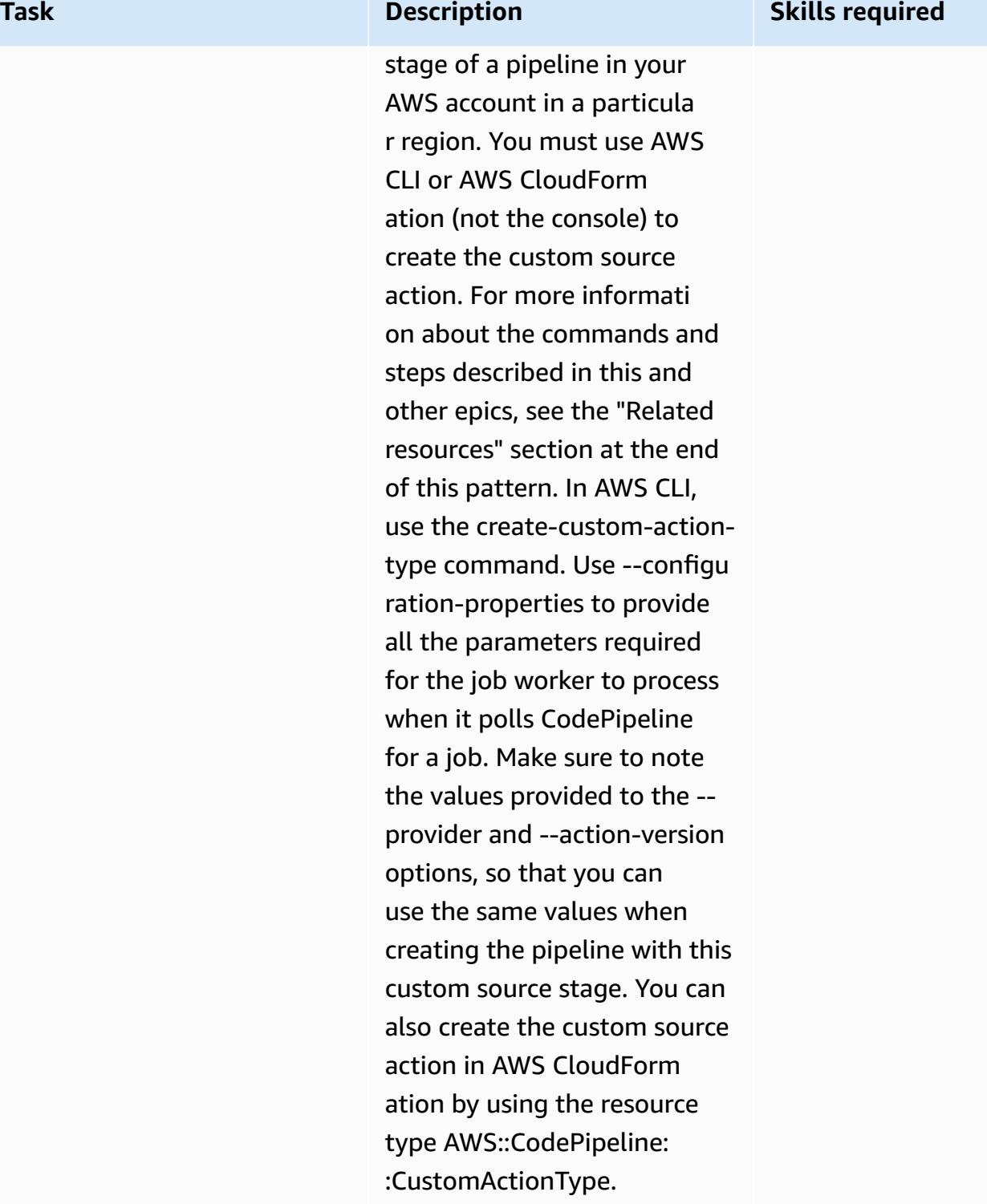

#### **Set up authentication**

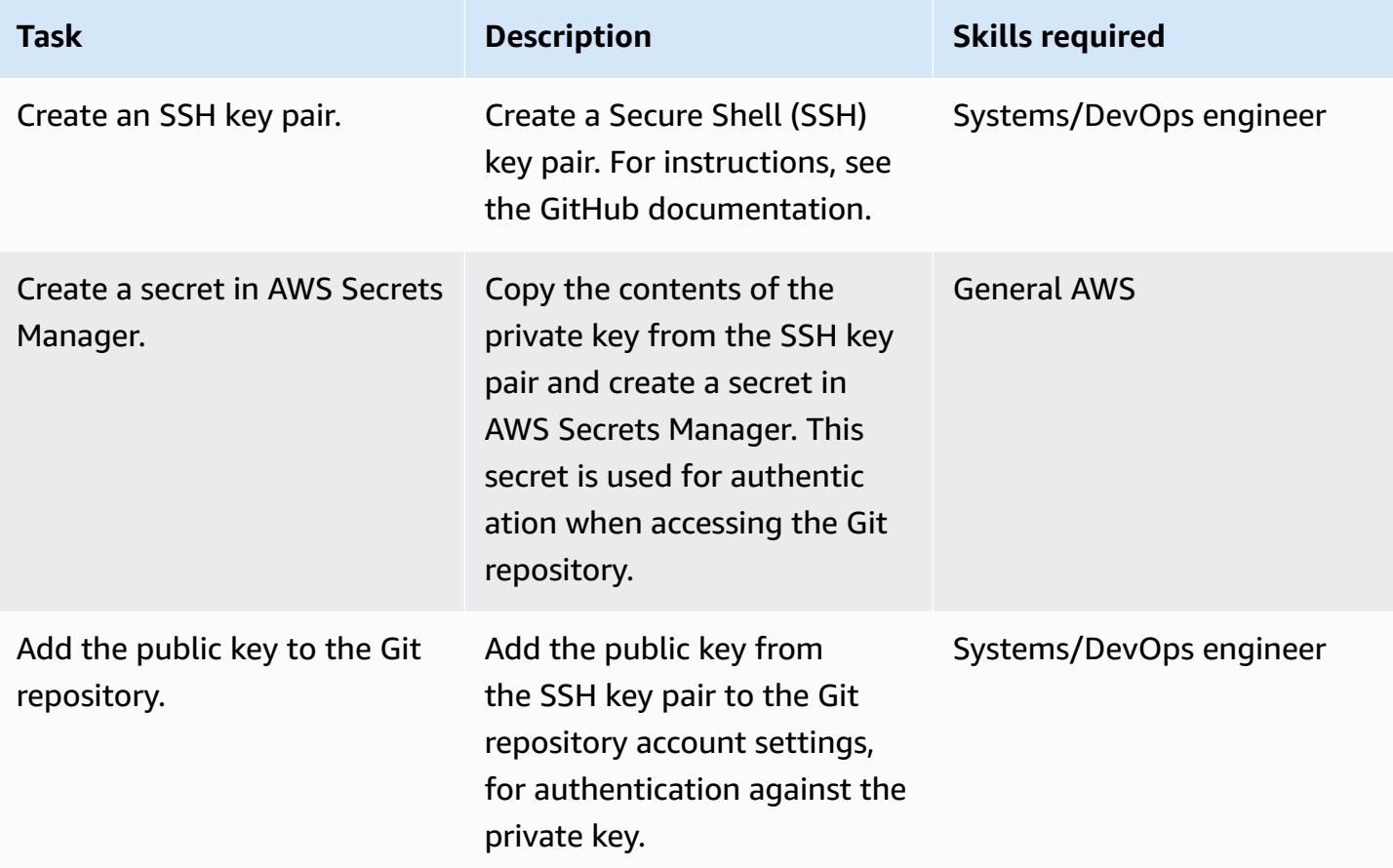

### **Create a pipeline and webhook**

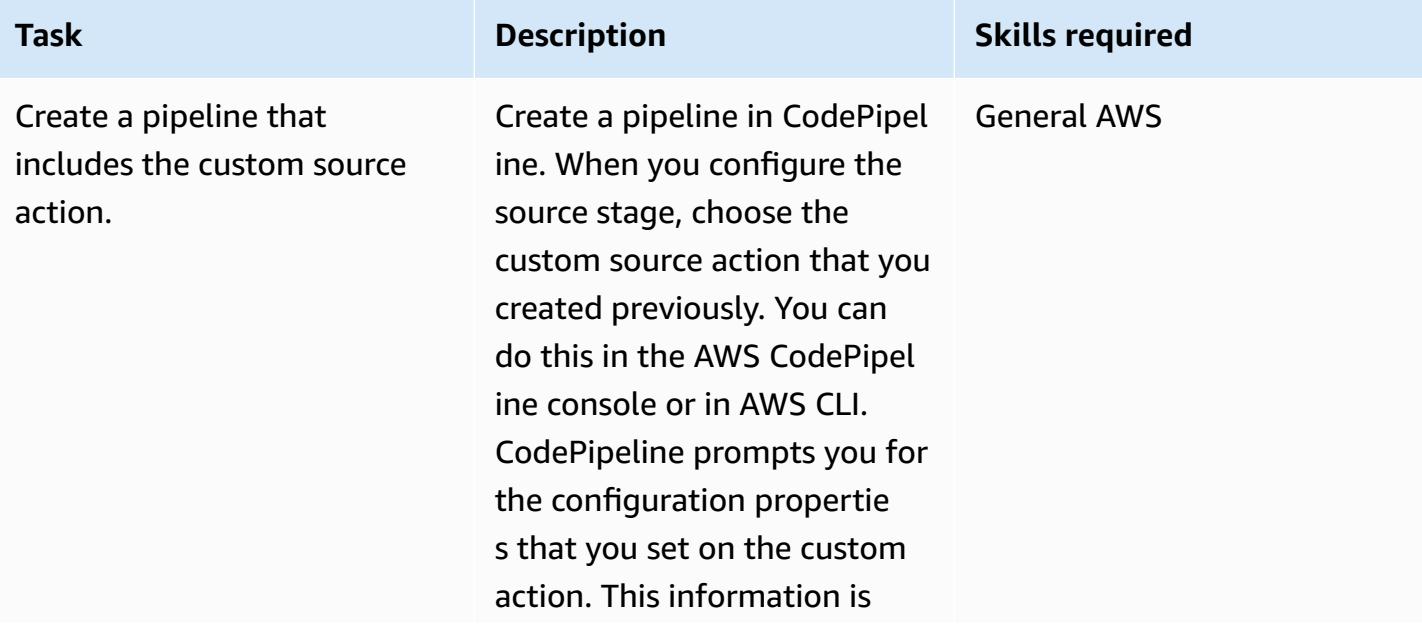

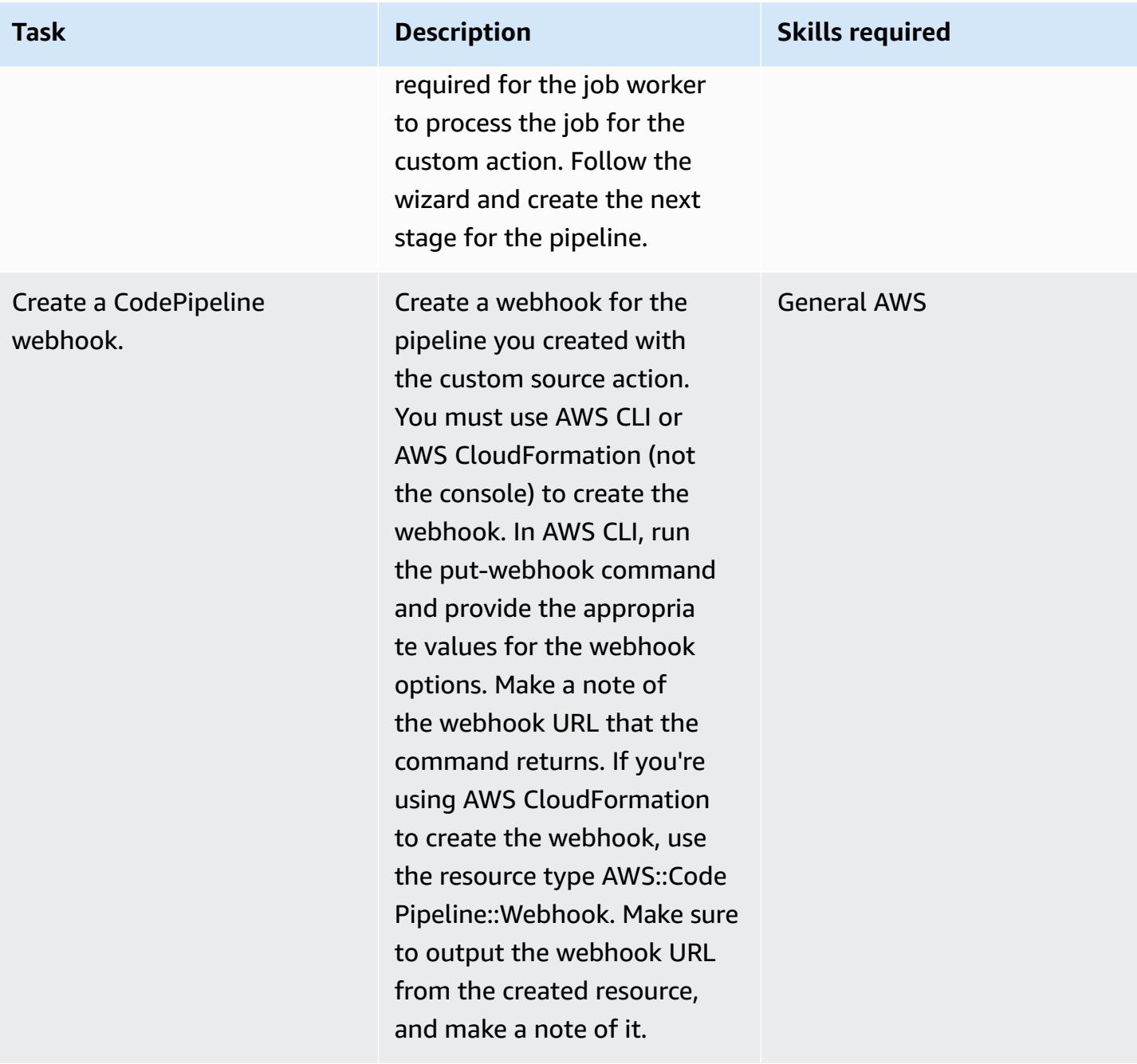

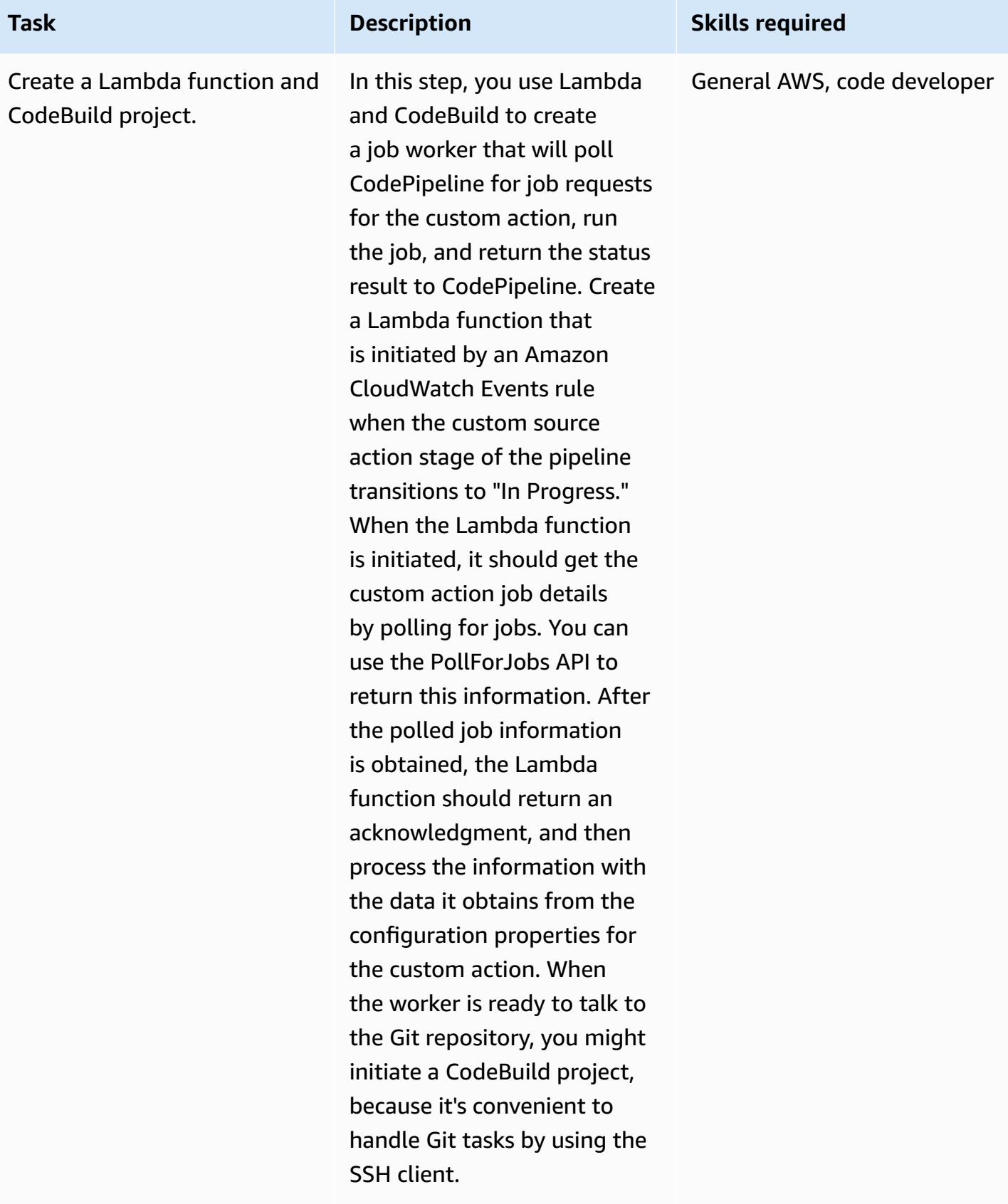

#### **Create an event in CloudWatch**

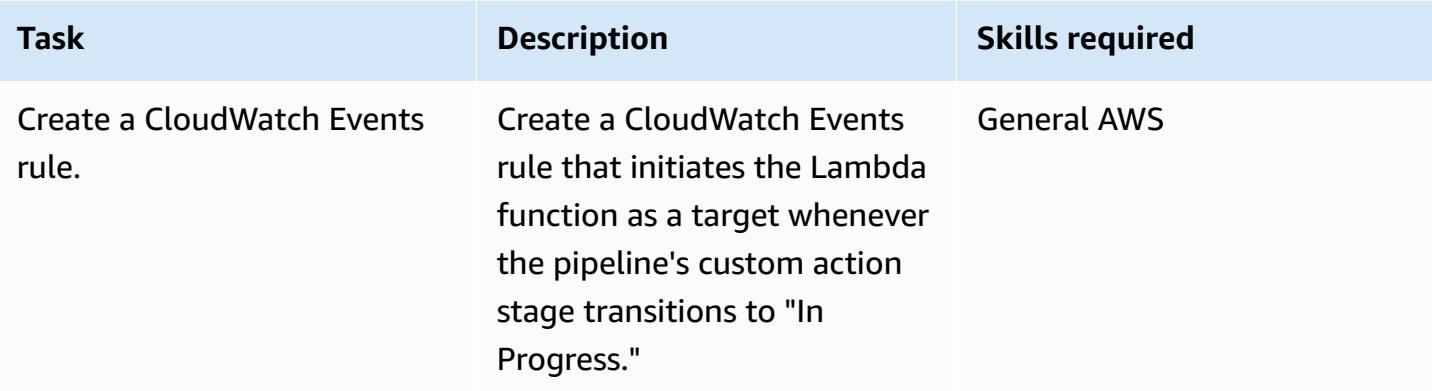

### **Related resources**

#### **Creating a custom action in CodePipeline**

- Create and add a custom action in [CodePipeline](https://docs.aws.amazon.com/codepipeline/latest/userguide/actions-create-custom-action.html)
- [AWS::CodePipeline::CustomActionType](https://docs.aws.amazon.com/AWSCloudFormation/latest/UserGuide/aws-resource-codepipeline-customactiontype.html) resource

#### **Setting up authentication**

• Creating and [Managing](https://docs.aws.amazon.com/secretsmanager/latest/userguide/managing-secrets.html) Secrets with AWS Secrets Manager

#### **Creating a pipeline and webhook**

- Create a Pipeline in [CodePipeline](https://docs.aws.amazon.com/codepipeline/latest/userguide/pipelines-create.html)
- [put-webhook](https://docs.aws.amazon.com/cli/latest/reference/codepipeline/put-webhook.html) command reference
- [AWS::CodePipeline::Webhook](https://docs.aws.amazon.com/AWSCloudFormation/latest/UserGuide/aws-resource-codepipeline-webhook.html) resource
- [PollForJobs](https://docs.aws.amazon.com/codepipeline/latest/APIReference/API_PollForJobs.html) API reference
- Create and Add a Custom Action in [CodePipeline](https://docs.aws.amazon.com/codepipeline/latest/userguide/actions-create-custom-action.html)
- Create a build project in AWS [CodeBuild](https://docs.aws.amazon.com/codebuild/latest/userguide/create-project.html)

#### **Creating an event**

• Detect and react to changes in pipeline state with Amazon [CloudWatch](https://docs.aws.amazon.com/codepipeline/latest/userguide/detect-state-changes-cloudwatch-events.html) Events

#### **Additional references**

- Working with pipelines in [CodePipeline](https://docs.aws.amazon.com/codepipeline/latest/userguide/pipelines.html)
- AWS Lambda [developer](https://docs.aws.amazon.com/lambda/latest/dg/welcome.html) guide

# **Create a CI/CD pipeline to validate Terraform configurations by using AWS CodePipeline**

*Created by Aromal Raj Jayarajan (AWS) and Vijesh Vijayakumaran Nair (AWS)*

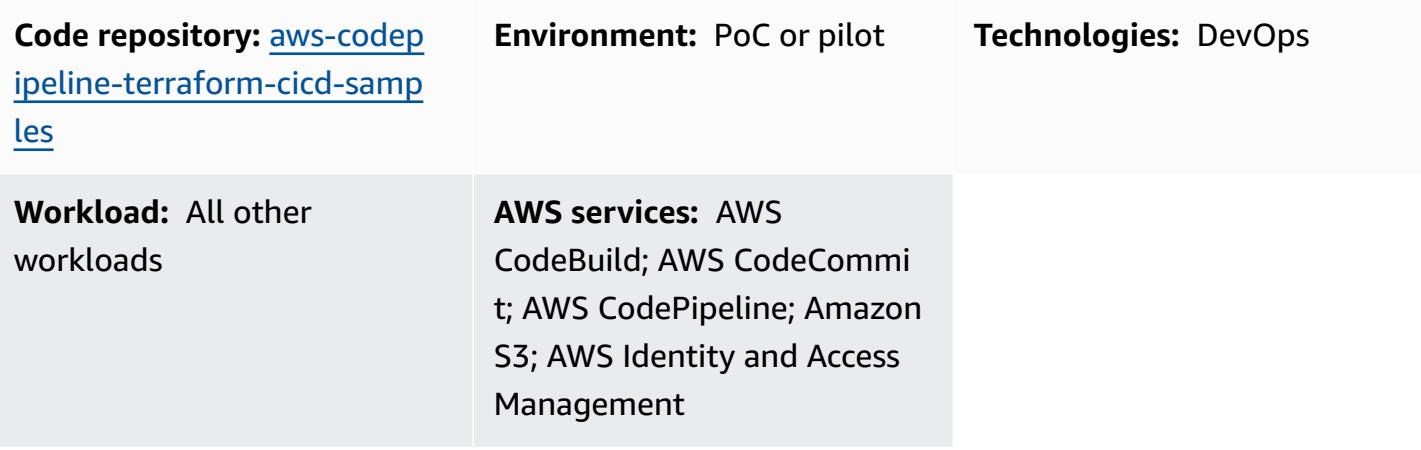

### **Summary**

This pattern shows how to test HashiCorp Terraform configurations by using a continuous integration and continuous delivery (CI/CD) pipeline deployed by AWS CodePipeline.

Terraform is a command-line interface application that helps you use code to provision and manage cloud infrastructure and resources. The solution provided in this pattern creates a CI/ CD pipeline that helps you validate the integrity of your Terraform configurations by running five [CodePipeline stages](https://docs.aws.amazon.com/codepipeline/latest/userguide/concepts.html#concepts-stages):

- 1. "checkout" pulls the Terraform configuration that you're testing from an AWS CodeCommit repository.
- 2. "validate" runs infrastructure-as-cod (IaC) validation tools, including [tfsec](https://github.com/aquasecurity/tfsec), [TFLint](https://github.com/terraform-linters/tflint), and [checkov.](https://www.checkov.io/) The stage also runs the following Terraform IaC validation commands: terraform validate and terraform fmt.
- 3. "plan" shows what changes will be applied to the infrastructure if the Terraform configuration is applied.
- 4. "apply" uses the generated plan to provision the required infrastructure in a test environment.
- 5. "destroy" removes the test infrastructure that was created during the "apply" stage.

### **Prerequisites and limitations**

#### **Prerequisites**

- An active AWS account
- AWS Command Line Interface (AWS CLI), [installed](https://docs.aws.amazon.com/cli/latest/userguide/getting-started-install.html) and [configured](https://docs.aws.amazon.com/cli/latest/userguide/cli-chap-configure.html)
- [Git,](https://git-scm.com/book/en/v2/Getting-Started-Installing-Git) installed and configured on your local machine
- [Terraform](https://learn.hashicorp.com/collections/terraform/aws-get-started?utm_source=WEBSITE&utm_medium=WEB_IO&utm_offer=ARTICLE_PAGE&utm_content=DOCS), installed and configured on your local machine

#### **Limitations**

- This pattern's approach deploys AWS CodePipeline into one AWS account and AWS Region only. Configuration changes are required for multi-account and multi-Region deployments.
- The AWS Identity and Access Management (IAM) role that this pattern provisions (**codepipeline\_iam\_role**) follows the principle of least privilege. This IAM role's permissions must be updated based on the specific resources that your pipeline needs to create.

#### **Product versions**

- AWS CLI version 2.9.15 or later
- Terraform version 1.3.7 or later

### **Architecture**

#### **Target technology stack**

- AWS CodePipeline
- AWS CodeBuild
- AWS CodeCommit
- AWS IAM
- Amazon Simple Storage Service (Amazon S3)
- AWS Key Management Service (AWS KMS)
- Terraform

#### **Target architecture**

The following diagram shows an example CI/CD pipeline workflow for testing Terraform configurations in CodePipeline.

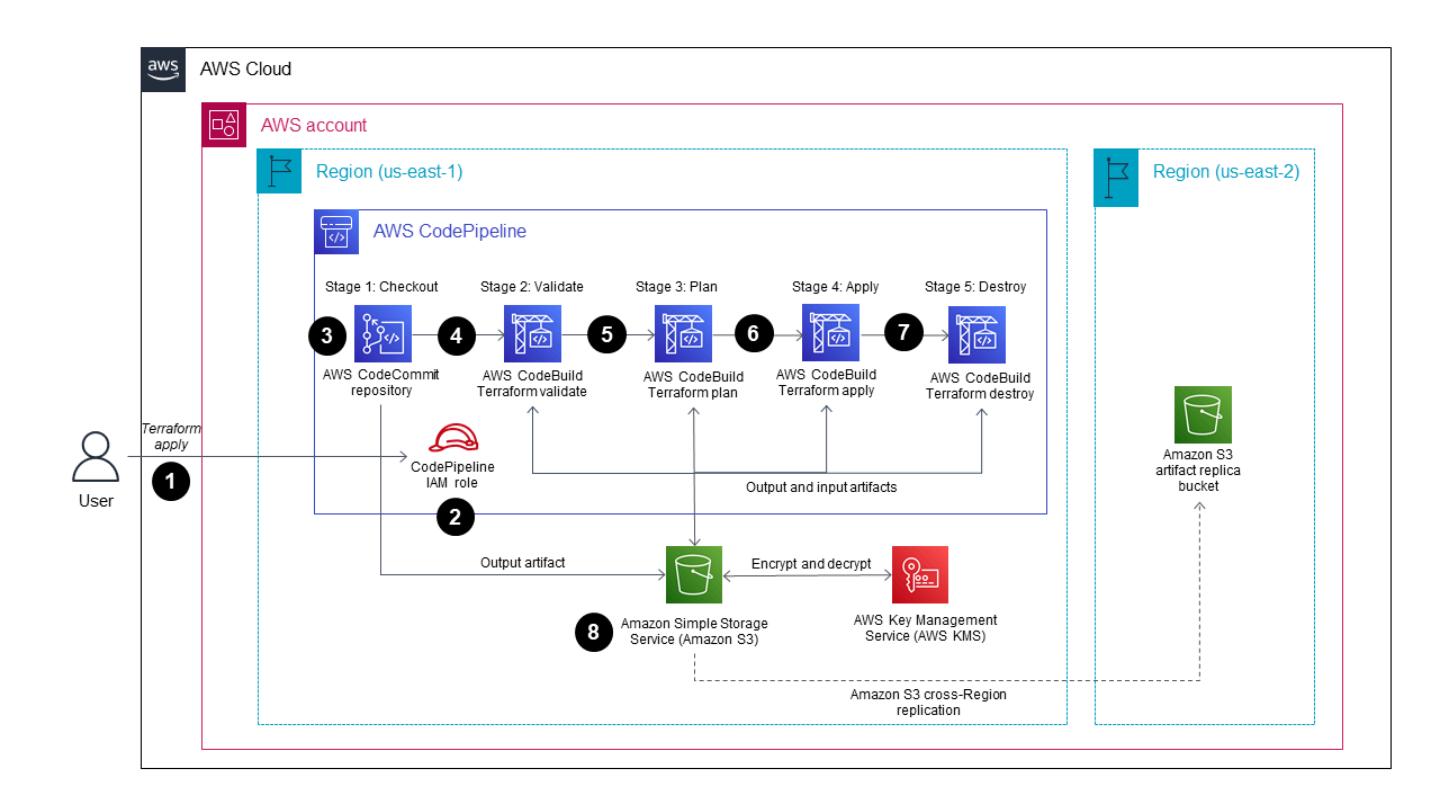

The diagram shows the following workflow:

- 1. In CodePipeline, an AWS user initiates the actions proposed in a Terraform plan by running the terraform apply command in the AWS CLI.
- 2. AWS CodePipeline assumes an IAM service role that includes the policies required to access CodeCommit, CodeBuild, AWS KMS, and Amazon S3.
- 3. CodePipeline runs the "checkout" pipeline stage to pull the Terraform configuration from an AWS CodeCommit repository for testing.
- 4. CodePipeline runs the "validate" stage to test the Terraform configuration by running IaC validation tools and running Terraform IaC validation commands in a CodeBuild project.
- 5. CodePipeline runs the "plan" stage to create a plan in the CodeBuild project based on the Terraform configuration. The AWS user can review this plan before the changes are applied to the test environment.
- 6. Code Pipeline runs the "apply" stage to implement the plan by using the CodeBuild project to provision the required infrastructure in the test environment.
- 7. CodePipeline runs the "destroy" stage, which uses CodeBuild to remove the test infrastructure that was created during the "apply" stage.
- 8. An Amazon S3 bucket stores pipeline artifacts, which are encrypted and decrypted by using an AWS KMS customer [managed](https://docs.aws.amazon.com/kms/latest/developerguide/concepts.html#customer-cmk) key.

### **Tools**

#### **Tools**

#### *AWS services*

- AWS [CodePipeline](https://docs.aws.amazon.com/codepipeline/latest/userguide/welcome.html) helps you quickly model and configure the different stages of a software release and automate the steps required to release software changes continuously.
- AWS [CodeBuild](https://docs.aws.amazon.com/codebuild/latest/userguide/welcome.html) is a fully managed build service that helps you compile source code, run unit tests, and produce artifacts that are ready to deploy.
- AWS [CodeCommit](https://docs.aws.amazon.com/codecommit/latest/userguide/welcome.html) is a version control service that helps you privately store and manage Git repositories, without needing to manage your own source control system.
- AWS Identity and Access [Management](https://docs.aws.amazon.com/IAM/latest/UserGuide/introduction.html) (IAM) helps you securely manage access to your AWS resources by controlling who is authenticated and authorized to use them.
- AWS Key [Management](https://docs.aws.amazon.com/kms/latest/developerguide/overview.html) Service (AWS KMS) helps you create and control cryptographic keys to help protect your data.
- Amazon Simple Storage Service [\(Amazon](https://docs.aws.amazon.com/AmazonS3/latest/userguide/Welcome.html) S3) is a cloud-based object storage service that helps you store, protect, and retrieve any amount of data.

#### *Other services*

• [HashiCorp](https://www.terraform.io/docs) Terraform is a command-line interface application that helps you use code to provision and manage cloud infrastructure and resources.

#### **Code**

The code for this pattern is available in the GitHub [aws-codepipeline-terraform-cicdsamples](https://github.com/aws-samples/aws-codepipeline-terraform-cicd-samples) repository. The repository contains the Terraform configurations required to create the target architecture outlined in this pattern.

# **Epics**

### **Provision the solution components**

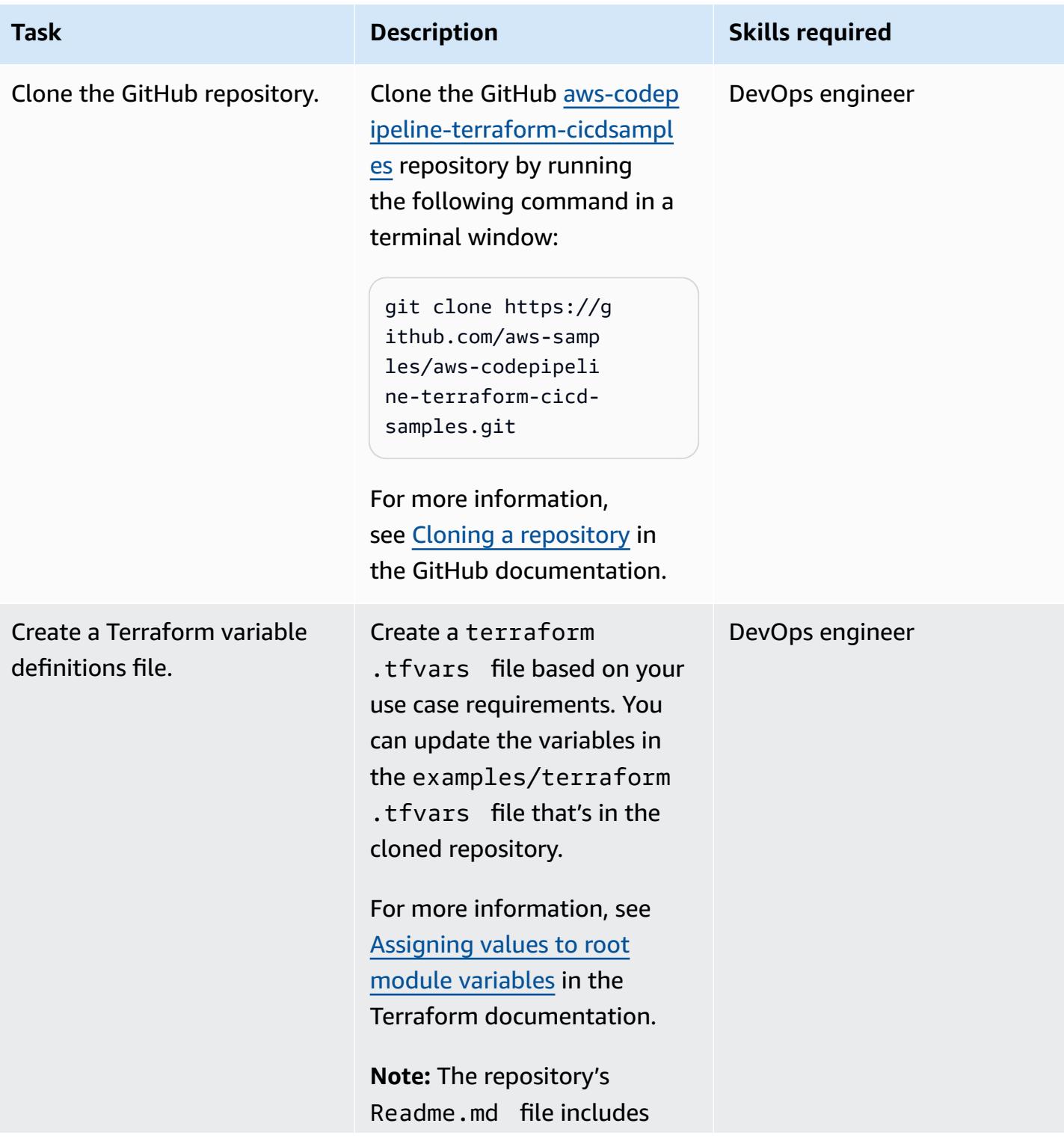

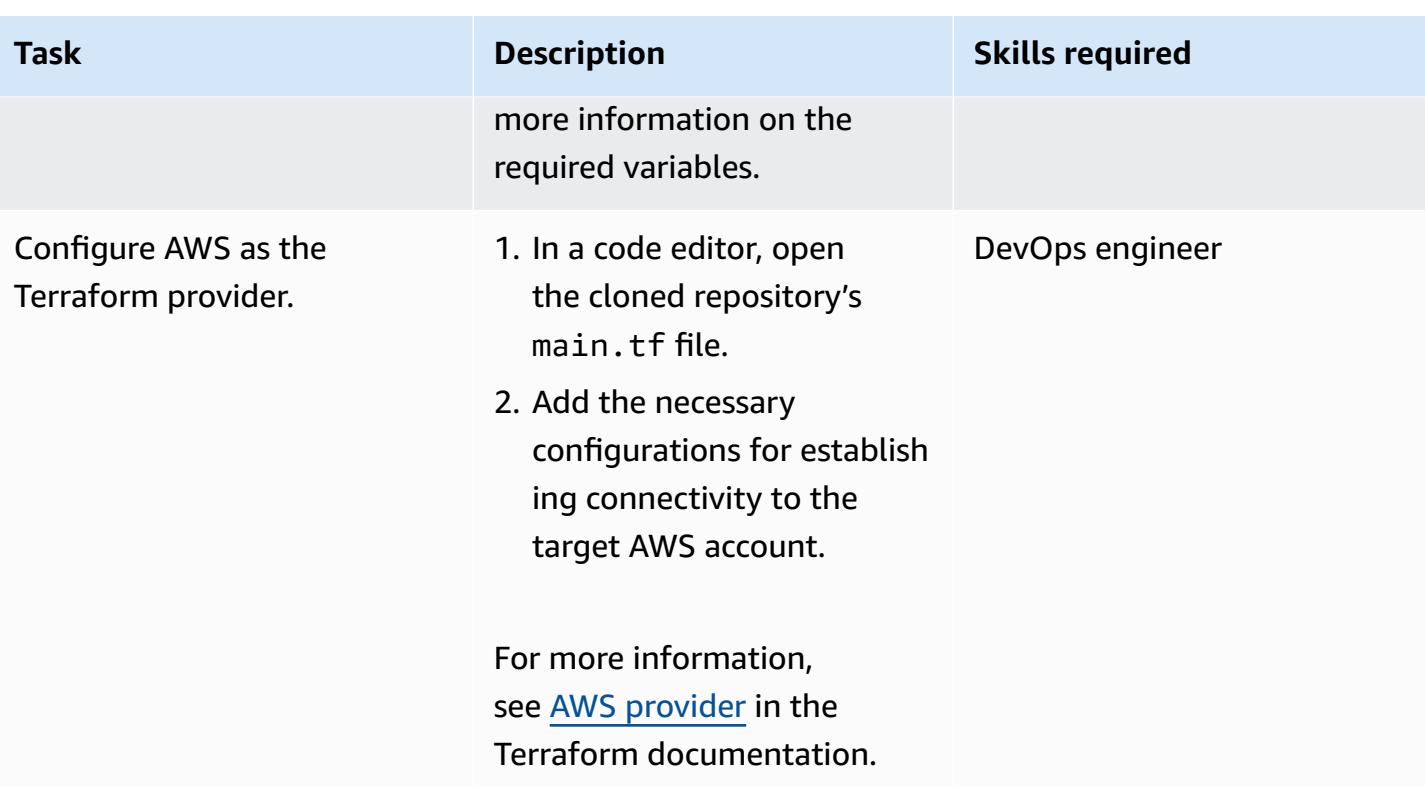

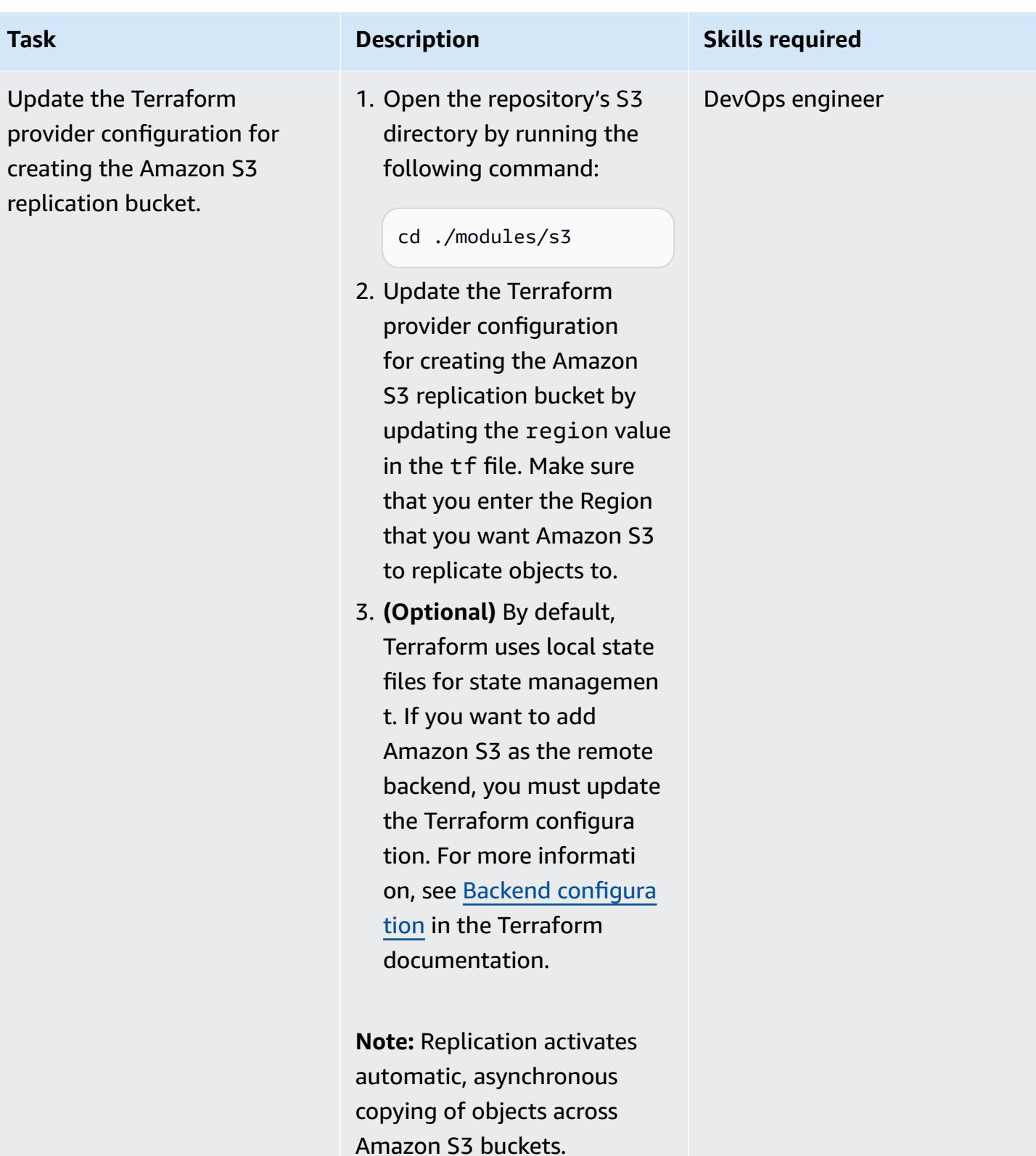

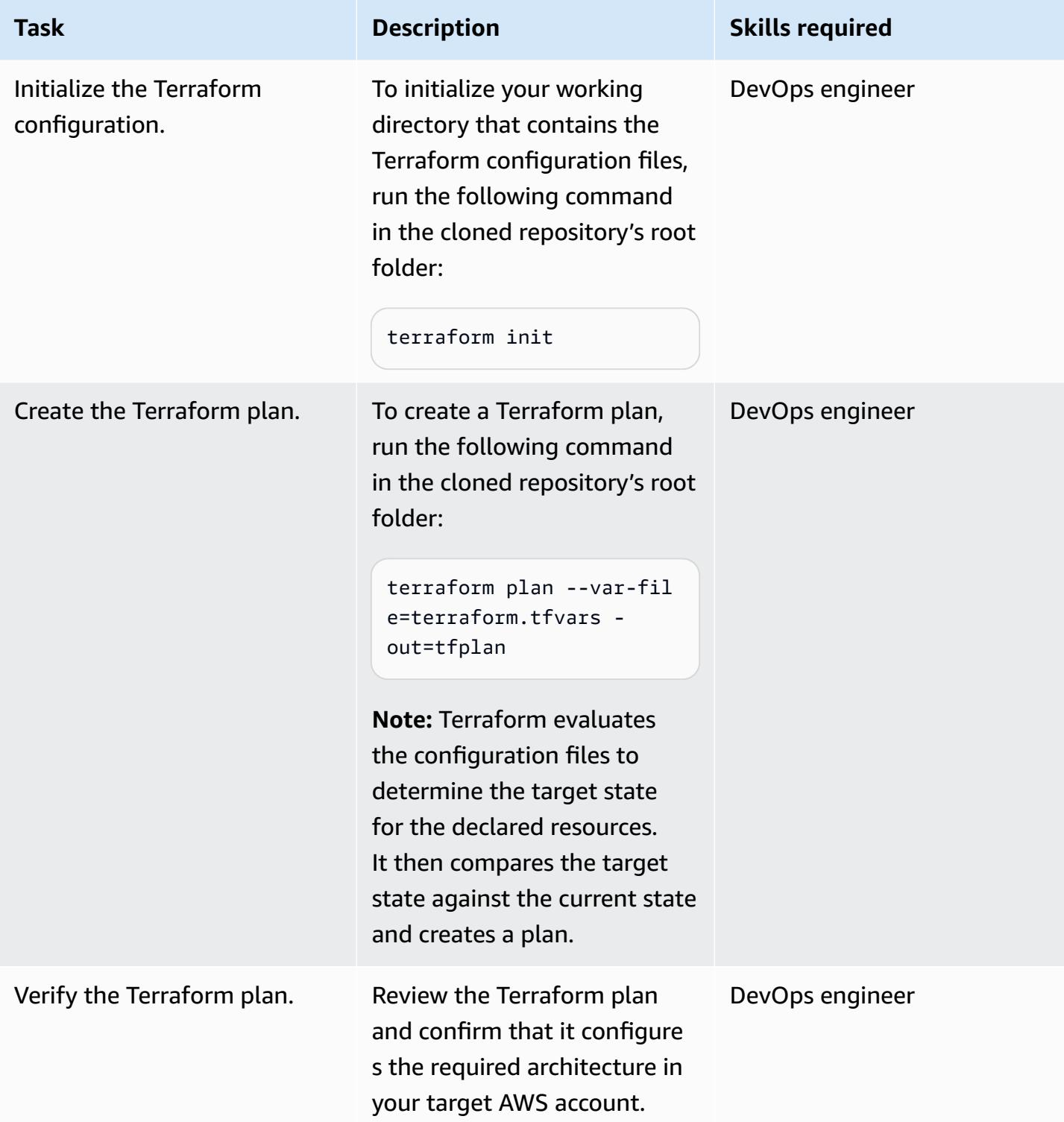

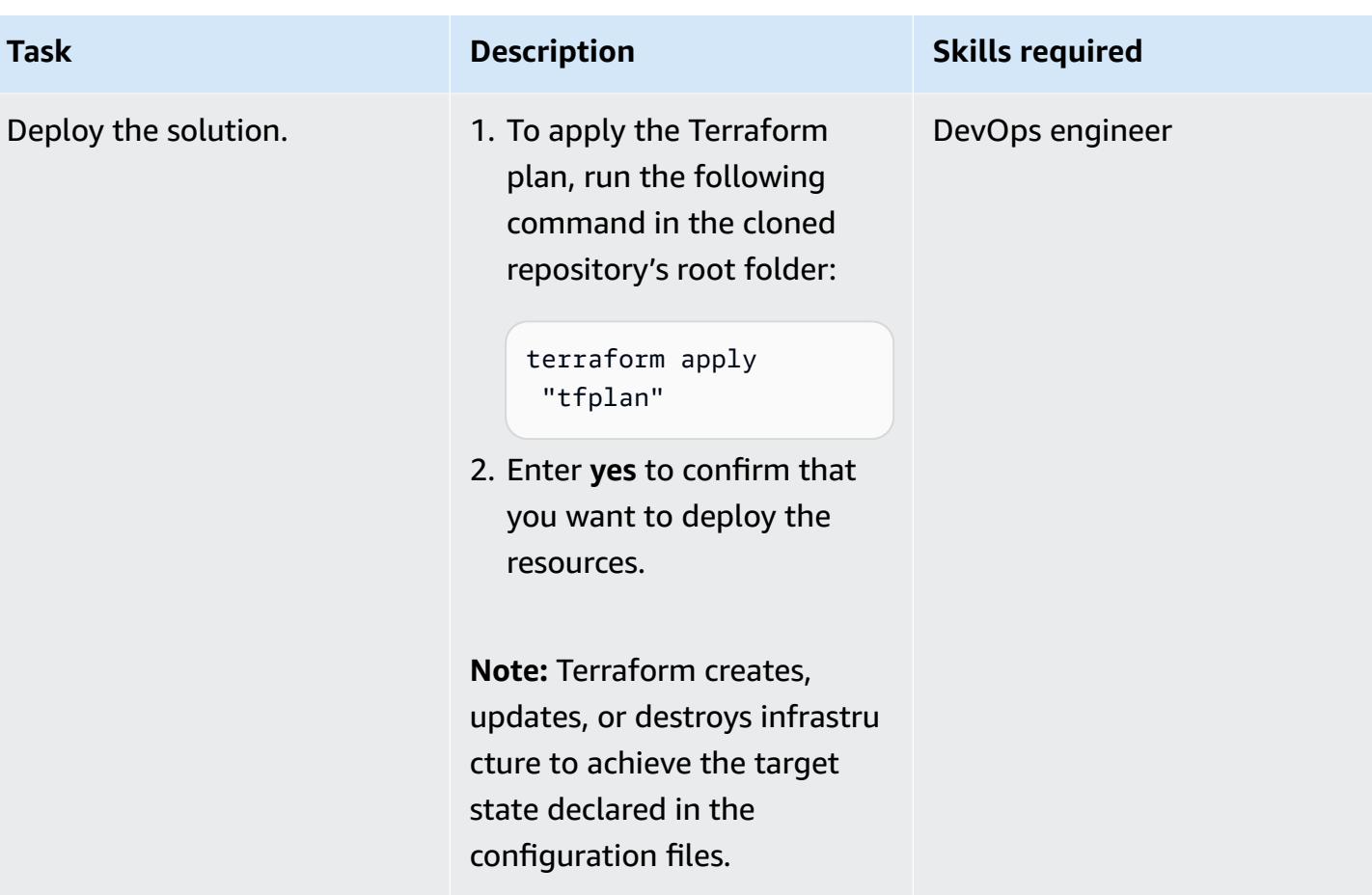

### **Validate Terraform configurations by running the pipeline**

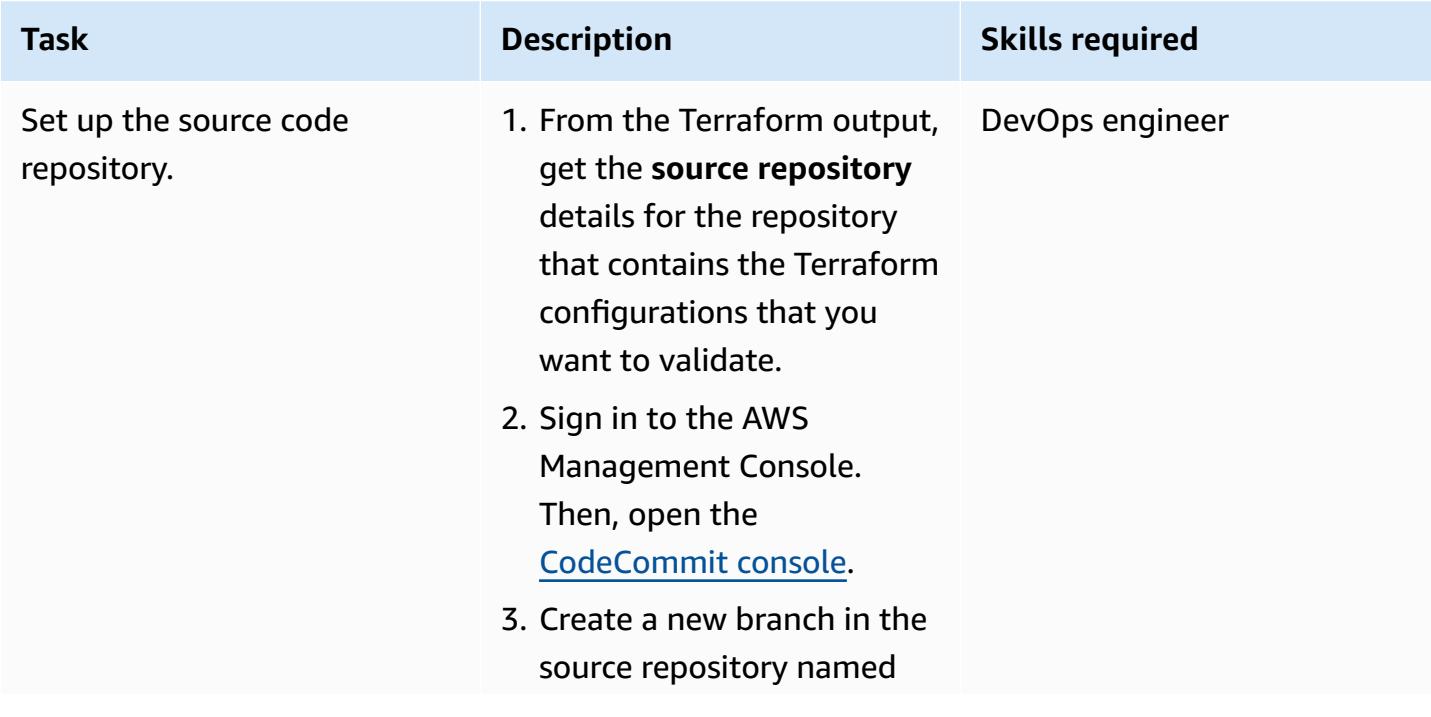

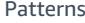

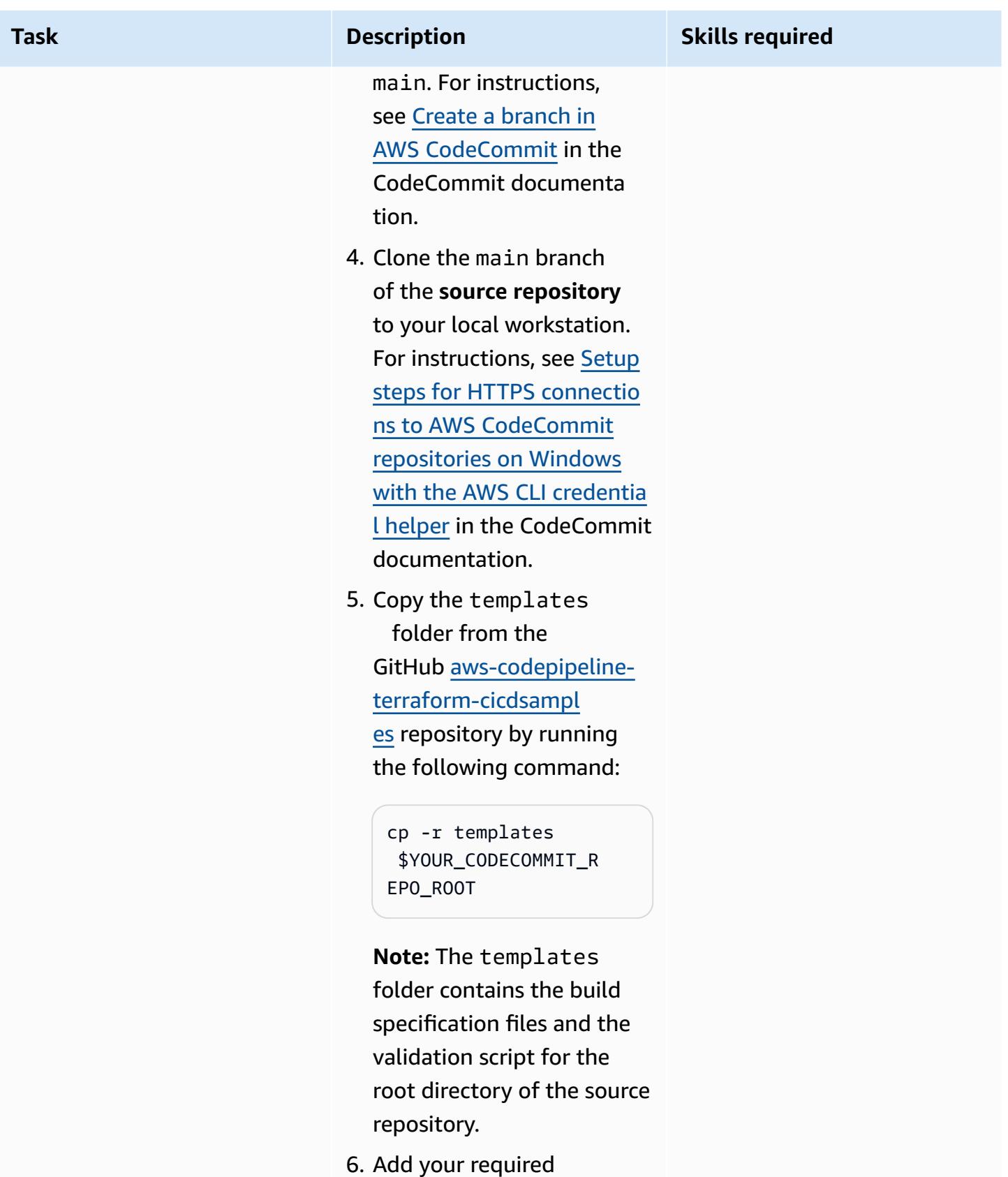

Terraform IaC configura

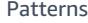

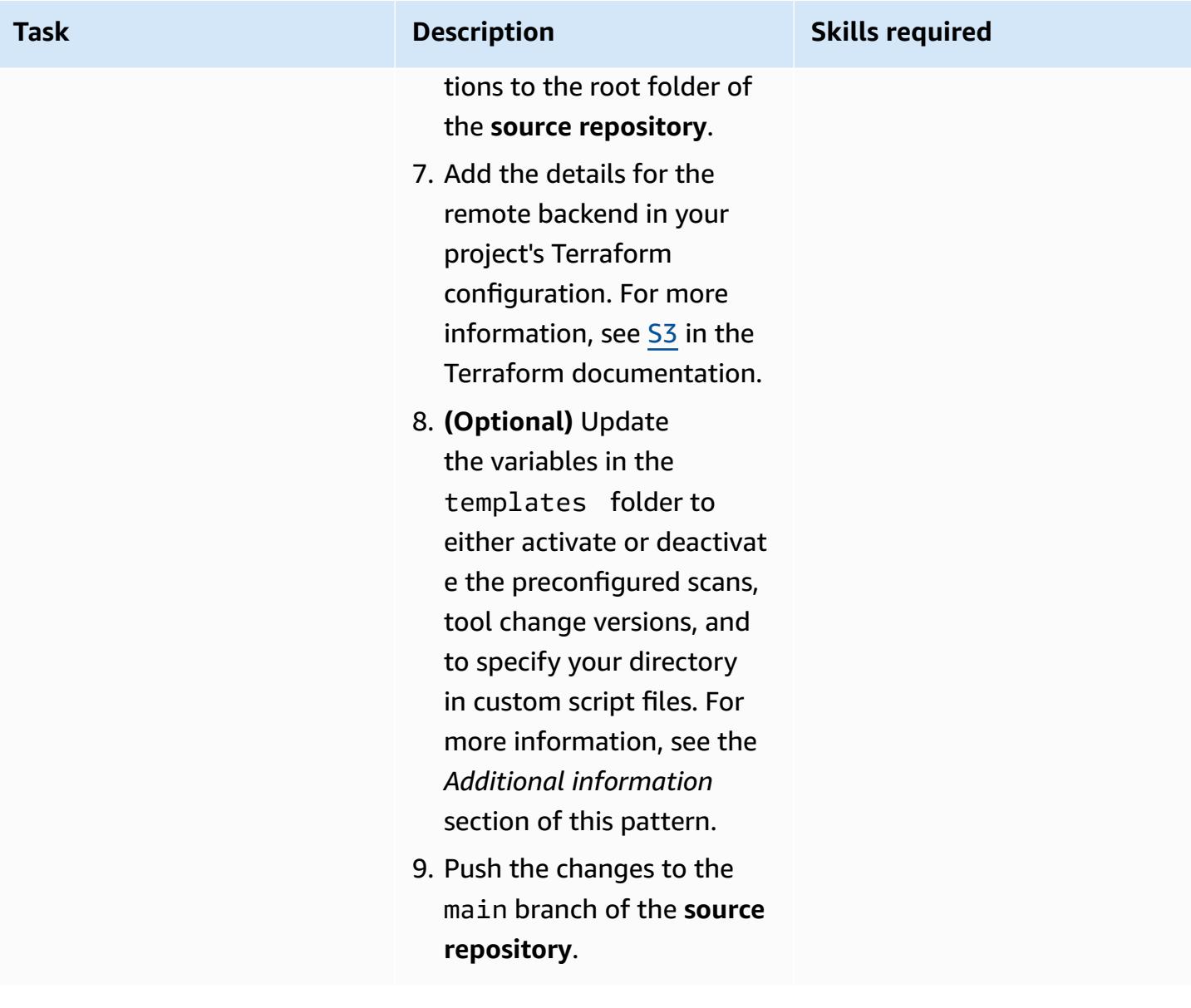

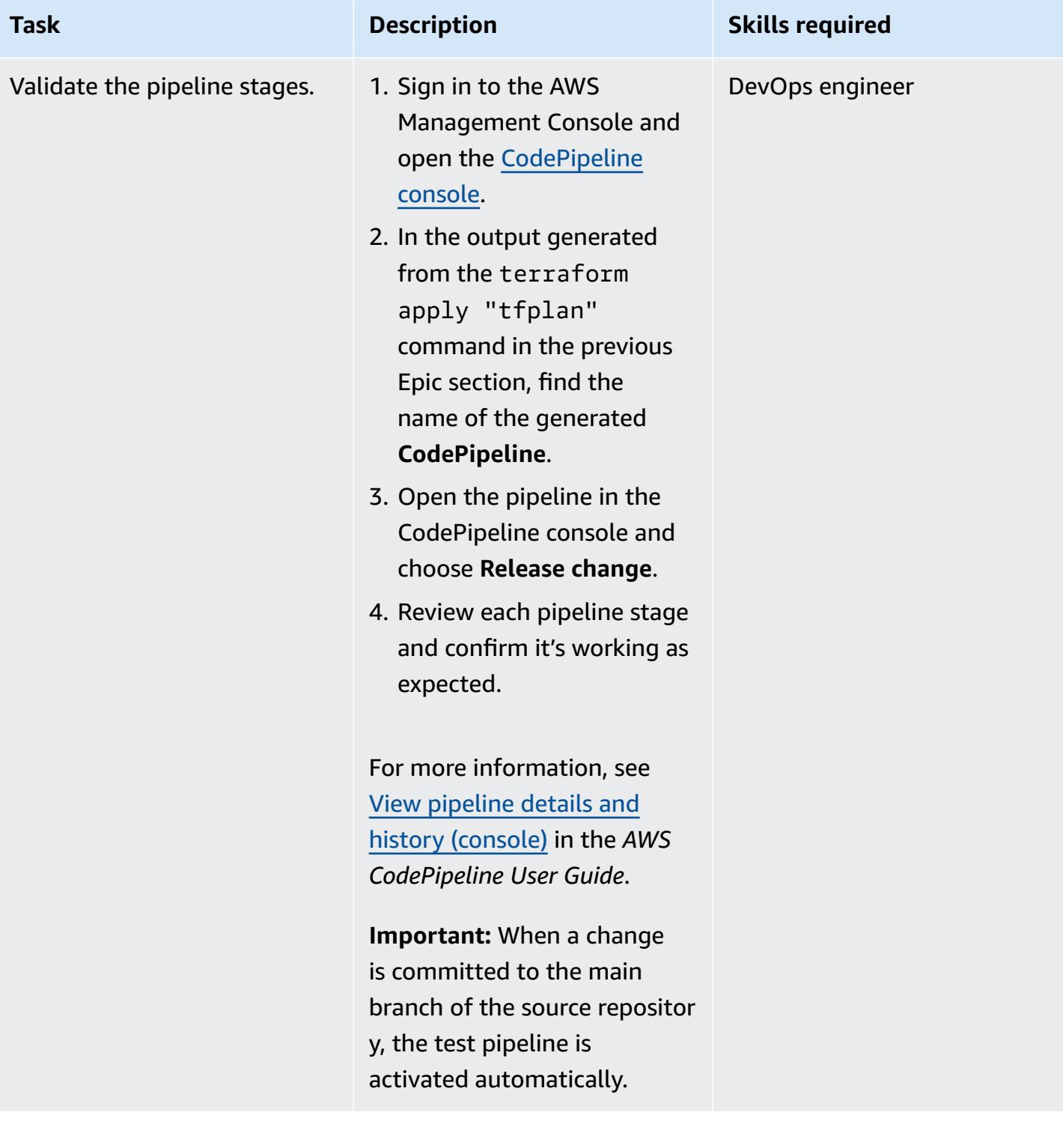

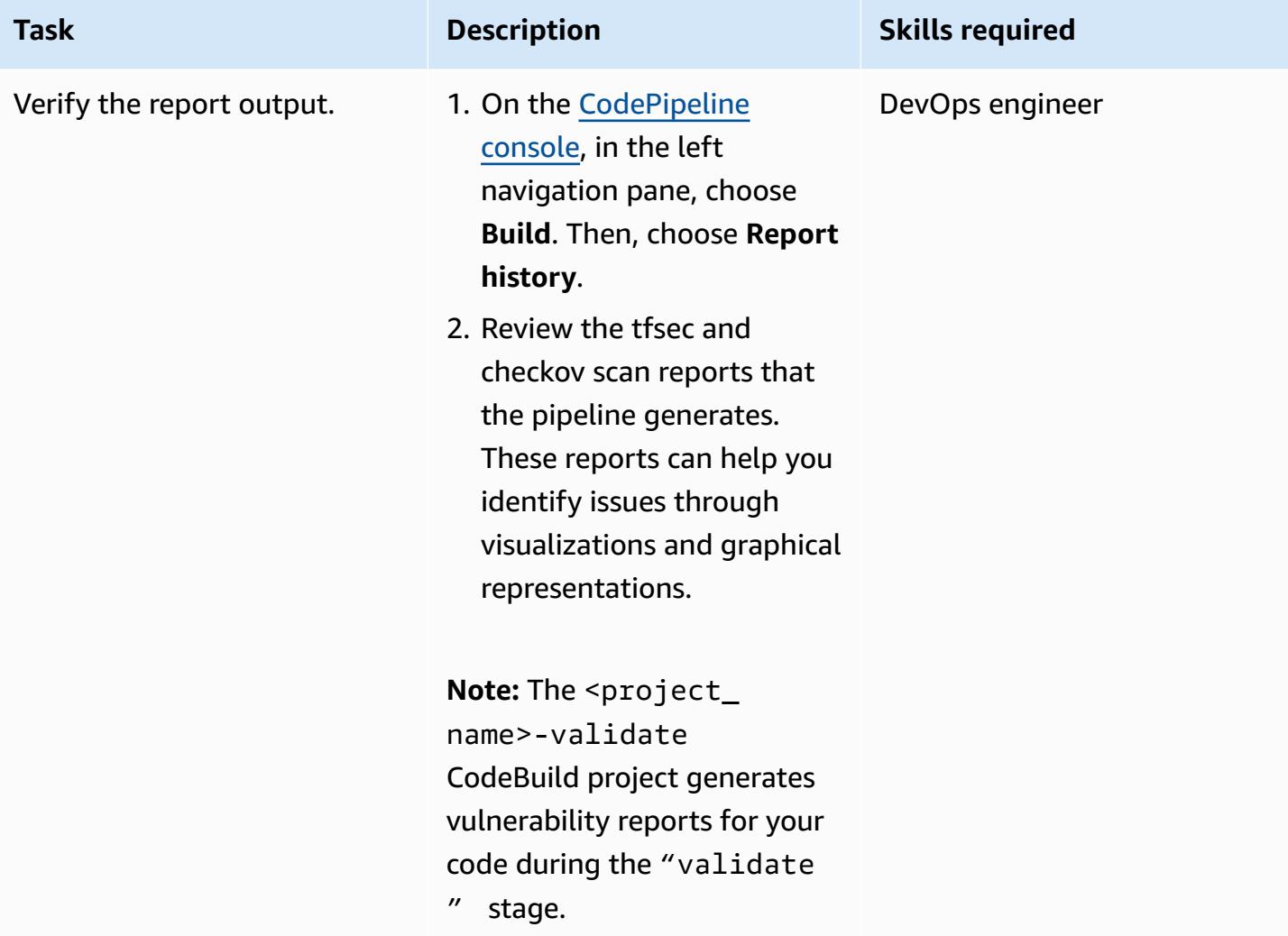

#### **Clean up your resources**

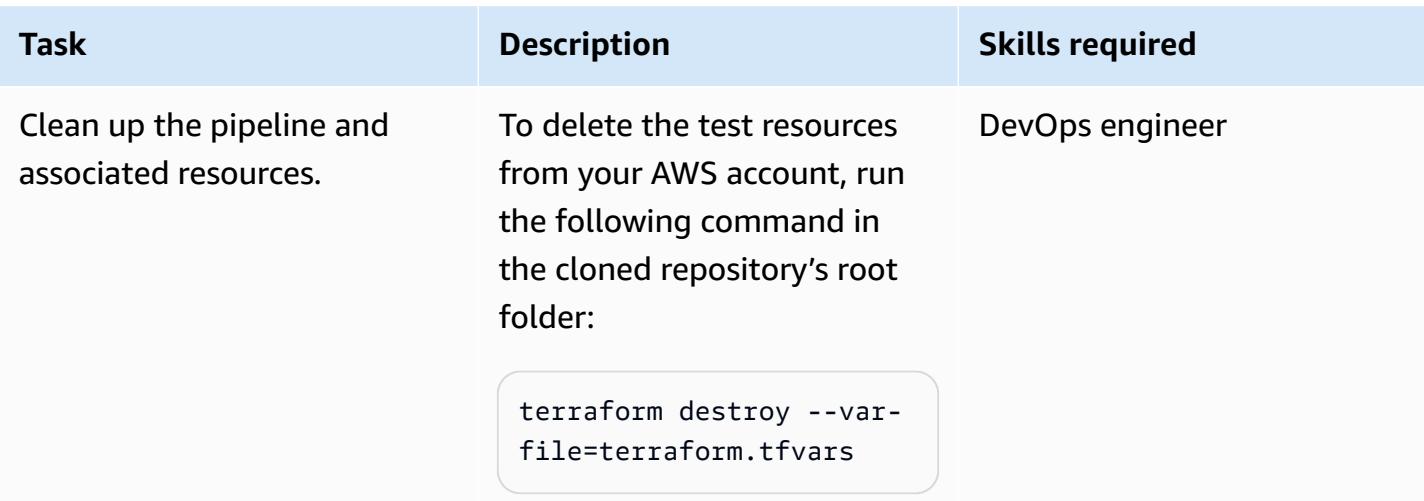

### **Troubleshooting**

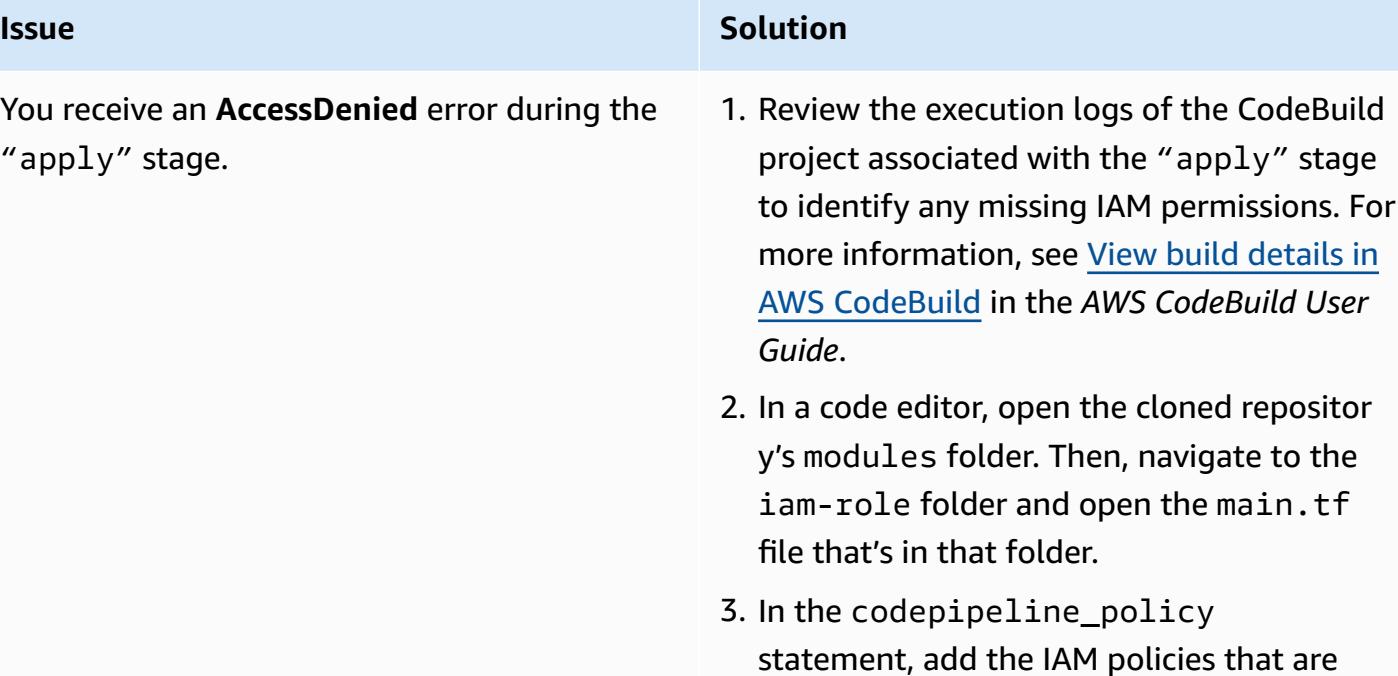

### **Related resources**

- [Module blocks](https://developer.hashicorp.com/terraform/language/modules/syntax) (Terraform documentation)
- How to use CI/CD to deploy and configure AWS security services with [Terraform](https://aws.amazon.com/blogs/security/how-use-ci-cd-deploy-configure-aws-security-services-terraform/) (AWS blog post)

required for provisioning resources in your

AWS account.

- Using [service-linked](https://docs.aws.amazon.com/IAM/latest/UserGuide/using-service-linked-roles.html) roles (IAM documentation)
- [create-pipeline](https://awscli.amazonaws.com/v2/documentation/api/latest/reference/codepipeline/create-pipeline.html) (AWS CLI documentation)
- Configure server-side encryption for artifacts stored in Amazon S3 for [CodePipeline](https://docs.aws.amazon.com/codepipeline/latest/userguide/S3-artifact-encryption.html) (AWS CodePipeline documentation)
- Quotas for AWS [CodeBuild](https://docs.aws.amazon.com/codebuild/latest/userguide/limits.html) (AWS CodeBuild documentation)
- Data protection in AWS [CodePipeline](https://docs.aws.amazon.com/codepipeline/latest/userguide/data-protection.html) (AWS CodePipeline documentation)

### **Additional information**

#### **Custom Terraform modules**

Troubleshooting 2027

The following is a list of custom Terraform modules that are used in this pattern:

- codebuild\_terraform creates the CodeBuild projects that form each stage of the pipeline.
- codecommit\_infrastructure\_source\_repo captures and creates the source CodeCommit repository.
- codepipeline\_iam\_role creates the required IAM roles for the pipeline.
- codepipeline\_kms creates the required AWS KMS key for Amazon S3 object encryption and decryption.
- codepipeline\_terraform creates the test pipeline for the source CodeCommit repository.
- s3\_artifacts\_bucket creates an Amazon S3 bucket to manage pipeline artifacts.

#### **Build specification files**

The following is a list of build specification (buildspec) files that this pattern uses to run each pipeline stage:

- buildspec\_validate.yml runs the "validate" stage.
- buildspec\_plan.yml runs the "plan" stage.
- buildspec\_apply.yml runs the "apply" stage.
- buildspec\_destroy.yml runs the "destroy" stage.

#### *Build specification file variables*

Each buildspec file uses the following variables to activate different build-specific settings:

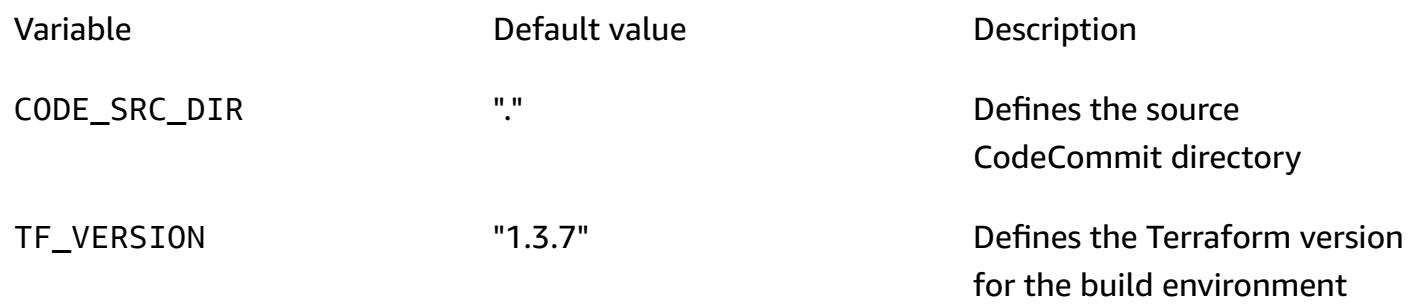

The buildspec\_validate.yml file also supports the following variables to activate different build-specific settings:

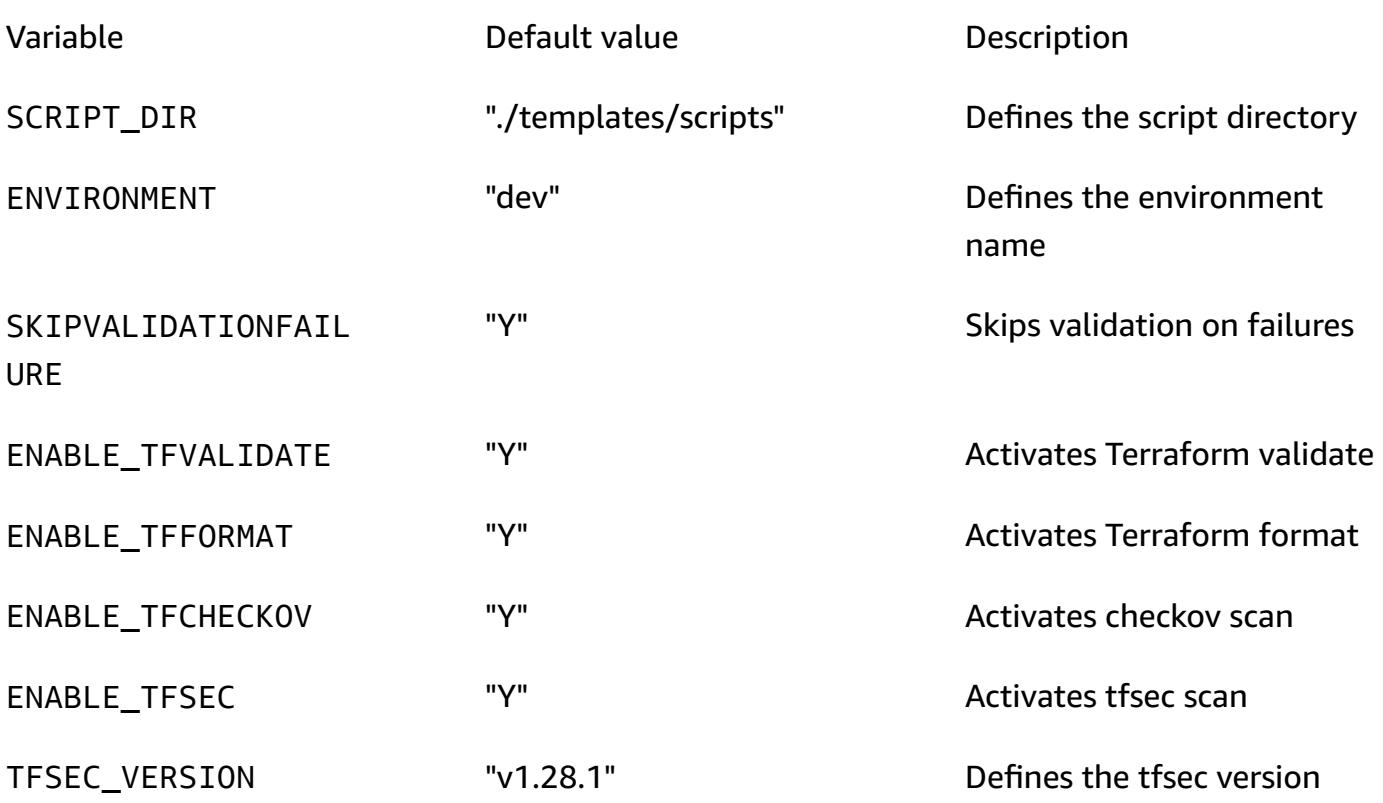

# **More patterns**

- Access container [applications](#page-528-0) privately on Amazon EKS using AWS PrivateLink and a Network Load [Balancer](#page-528-0)
- Associate an AWS [CodeCommit](#page-2648-0) repository in one AWS account with SageMaker Studio in another [account](#page-2648-0)
- [Automate](#page-3207-0) adding or updating Windows registry entries using AWS Systems Manager
- Automate Amazon Lookout for Vision training and [deployment](#page-2658-0) for anomaly detection
- Automate backups for Amazon RDS for [PostgreSQL](#page-544-0) DB instances by using AWS Batch
- Automate deployment of nested [applications](#page-5019-0) using AWS SAM
- Automate deployment of Node [Termination](#page-557-0) Handler in Amazon EKS by using a CI/CD pipeline
- Automate RabbitMQ [configuration](#page-3385-0) in Amazon MQ
- Automate the creation of AppStream 2.0 resources using AWS [CloudFormation](#page-2197-0)
- Automate the [replication](#page-1062-0) of Amazon RDS instances across AWS accounts
- [Automatically](#page-572-0) build and deploy a Java application to Amazon EKS using a CI/CD pipeline
- [Automatically](#page-2123-0) generate a PynamoDB model and CRUD functions for Amazon DynamoDB by using a Python [application](#page-2123-0)
- [Automatically](#page-5528-0) validate and deploy IAM policies and roles in an AWS account by using CodePipeline, IAM Access Analyzer, and AWS [CloudFormation](#page-5528-0) macros
- Back up Sun SPARC servers in the Stromasys [Charon-SSP](#page-6186-0) emulator on the AWS Cloud
- Build a data pipeline to ingest, [transform,](#page-930-0) and analyze Google Analytics data using the AWS DataOps [Development](#page-930-0) Kit
- Build a Micro Focus [Enterprise](#page-4935-0) Server PAC with Amazon EC2 Auto Scaling and Systems Manager
- Build a pipeline for hardened container images using EC2 Image Builder and [Terraform](#page-5553-0)
- Build an MLOps workflow by using Amazon [SageMaker](#page-2676-0) and Azure DevOps
- Centralize DNS resolution by using AWS Managed Microsoft AD and [on-premises](#page-2320-0) Microsoft Active **[Directory](#page-2320-0)**
- Chain AWS services together using a [serverless](#page-6148-0) approach
- Configure logging for .NET applications in Amazon [CloudWatch](#page-3249-0) Logs by using NLog
- [Continuously](#page-6301-0) deploy a modern AWS Amplify web application from an AWS CodeCommit [repository](#page-6301-0)
- Create a custom Docker container image for [SageMaker](#page-2692-0) and use it for model training in AWS Step [Functions](#page-2692-0)
- Create a pipeline in AWS Regions that don't support AWS [CodePipeline](#page-2362-0)
- Create alarms for custom metrics using Amazon [CloudWatch](#page-3269-0) anomaly detection
- Deploy a pipeline that [simultaneously](#page-5705-0) detects security issues in multiple code deliverables
- Deploy and manage a serverless data lake on the AWS Cloud by using [infrastructure](#page-955-0) as code
- Deploy [Kubernetes](#page-627-0) resources and packages using Amazon EKS and a Helm chart repository in [Amazon](#page-627-0) S3
- Deploy [multiple-stack](#page-5008-0) applications using AWS CDK with TypeScript
- Deploy the Security [Automations](#page-5743-0) for AWS WAF solution by using Terraform
- Develop advanced generative AI [chat-based](#page-2722-0) assistants by using RAG and ReAct prompting
- Enable Amazon GuardDuty conditionally by using AWS [CloudFormation](#page-5774-0) templates
- Generate personalized and re-ranked [recommendations](#page-2763-0) using Amazon Personalize
- Get Amazon SNS [notifications](#page-2396-0) when the key state of an AWS KMS key changes
- Identify duplicate container images [automatically](#page-735-0) when migrating to an Amazon ECR repository
- Improve operational [performance](#page-3285-0) by enabling Amazon DevOps Guru across multiple AWS Regions, [accounts,](#page-3285-0) and OUs with the AWS CDK
- Install SSM Agent on Amazon EKS worker nodes by using Kubernetes [DaemonSet](#page-765-0)
- Integrate Stonebranch Universal Controller with AWS Mainframe [Modernization](#page-2994-0)
- Mainframe [modernization:](#page-2403-0) DevOps on AWS with Micro Focus
- Manage AWS IAM Identity Center permission sets as code by using AWS [CodePipeline](#page-5841-0)
- Manage [on-premises](#page-5072-0) container applications by setting up Amazon ECS Anywhere with the AWS [CDK](#page-5072-0)
- Migrate DNS records in bulk to an [Amazon](#page-5253-0) Route 53 private hosted zone
- Migrate ML Build, Train, and Deploy workloads to Amazon [SageMaker](#page-4258-0) using AWS Developer [Tools](#page-4258-0)
- Monitor use of a shared Amazon Machine Image across multiple AWS [accounts](#page-3355-0)
- Optimize AWS [App2Container](#page-778-0) generated Docker images
- Orchestrate an ETL pipeline with validation, [transformation,](#page-279-0) and partitioning using AWS Step [Functions](#page-279-0)
- Preserve routable IP space in multi-account VPC designs for [non-workload](#page-2425-0) subnets
- Provision a Terraform product in AWS Service Catalog by using a code [repository](#page-2432-0)
- Replicate filtered Amazon ECR [container](#page-807-0) images across accounts or Regions
- Rotate database [credentials](#page-824-0) without restarting containers
- Run AWS Systems Manager Automation tasks [synchronously](#page-6095-0) from AWS Step Functions
- Set up a CI/CD pipeline for hybrid [workloads](#page-2282-0) on Amazon ECS Anywhere by using AWS CDK and [GitLab](#page-2282-0)
- Set up Multi-AZ [infrastructure](#page-4087-0) for a SQL Server Always On FCI by using Amazon FSx
- Set up UiPath RPA bots automatically on Amazon EC2 by using AWS [CloudFormation](#page-2485-0)
- Tenant onboarding in SaaS [architecture](#page-5109-0) for the silo model using C# and AWS CDK
- Use Terraform to [automatically](#page-5988-0) enable Amazon GuardDuty for an organization
- Validate Account Factory for [Terraform](#page-2567-0) (AFT) code locally
- Visualize AI/ML model results using Flask and AWS Elastic [Beanstalk](#page-2811-0)

# **DevelopmentAndTesting**

#### **Topics**

- [Automatically](#page-2123-0) generate a PynamoDB model and CRUD functions for Amazon DynamoDB by using a Python [application](#page-2123-0)
- Explore full-stack cloud-native web application [development](#page-2132-0) with Green Boost
- Run unit tests for a Node.js [application](#page-2160-0) from GitHub by using AWS CodeBuild
- Structure a Python project in hexagonal [architecture](#page-2169-0) using AWS Lambda
- More [patterns](#page-2195-0)

# <span id="page-2123-0"></span>**Automatically generate a PynamoDB model and CRUD functions for Amazon DynamoDB by using a Python application**

*Created by Vijit Vashishtha (AWS), Dheeraj Alimchandani (AWS), and Dhananjay Karanjkar (AWS)*

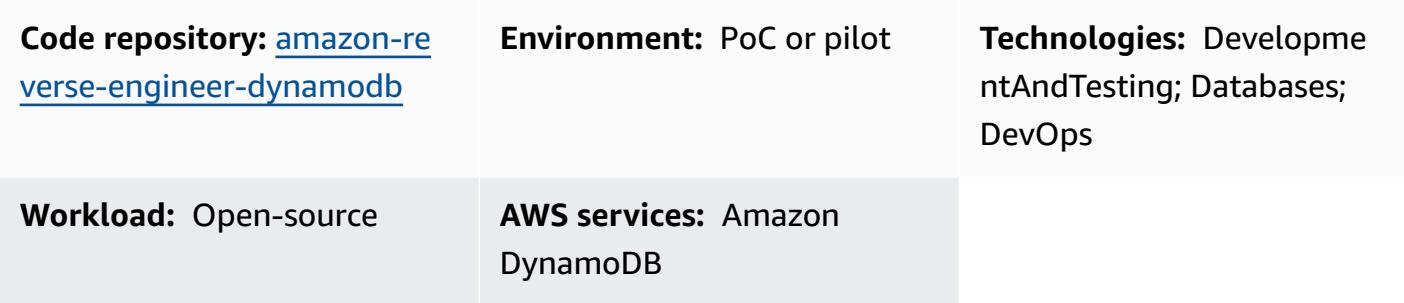

### **Summary**

It's common to require entities and create, read, update, and delete (CRUD) operations functions to efficiently perform Amazon DynamoDB database operations. PynamoDB is a Python-based interface that supports Python 3. It also provides features such as support for Amazon DynamoDB transactions, automatic attribute value serialization and deserialization, and compatibility with common Python frameworks, such as Flask and Django. This pattern helps developers working with Python and DynamoDB by providing a library that streamlines the automatic creation of PynamoDB models and CRUD operation functions. While it generates essential CRUD functions for database tables, it can also reverse engineer PynamoDB models and CRUD functions from Amazon DynamoDB tables. This pattern is designed to simplify database operations by using a Pythonbased application.

The following are the key features of this solution:

- **JSON schema to PynamoDB model** Automatically generate PynamoDB models in Python by importing a JSON schema file.
- **CRUD function generation** Automatically generate functions to perform CRUD operations on DynamoDB tables.
- **Reverse engineering from DynamoDB** Use PynamoDB object-relational mapping (ORM) to reverse engineer PynamoDB models and CRUD functions for existing Amazon DynamoDB tables.
# **Prerequisites and limitations**

#### **Prerequisites**

- An active AWS account
- Python version 3.8 or later, [downloaded](https://www.python.org/downloads/) and installed
- Jinja2 version 3.1.2 or later, [downloaded](https://pypi.org/project/Jinja2/#files) and installed
- Amazon DynamoDB tables for which you want to generate ORM
- AWS Command Line Interface (AWS CLI), [installed](https://docs.aws.amazon.com/cli/latest/userguide/getting-started-install.html) and [configured](https://docs.aws.amazon.com/cli/latest/userguide/cli-chap-configure.html)
- PynamoDB version 5.4.1 or later, [installed](https://pynamodb.readthedocs.io/en/stable/tutorial.html#installation)

### **Architecture**

#### **Target technology stack**

- JSON script
- Python application
- PynamoDB model
- Amazon DynamoDB database instance

#### **Target architecture**

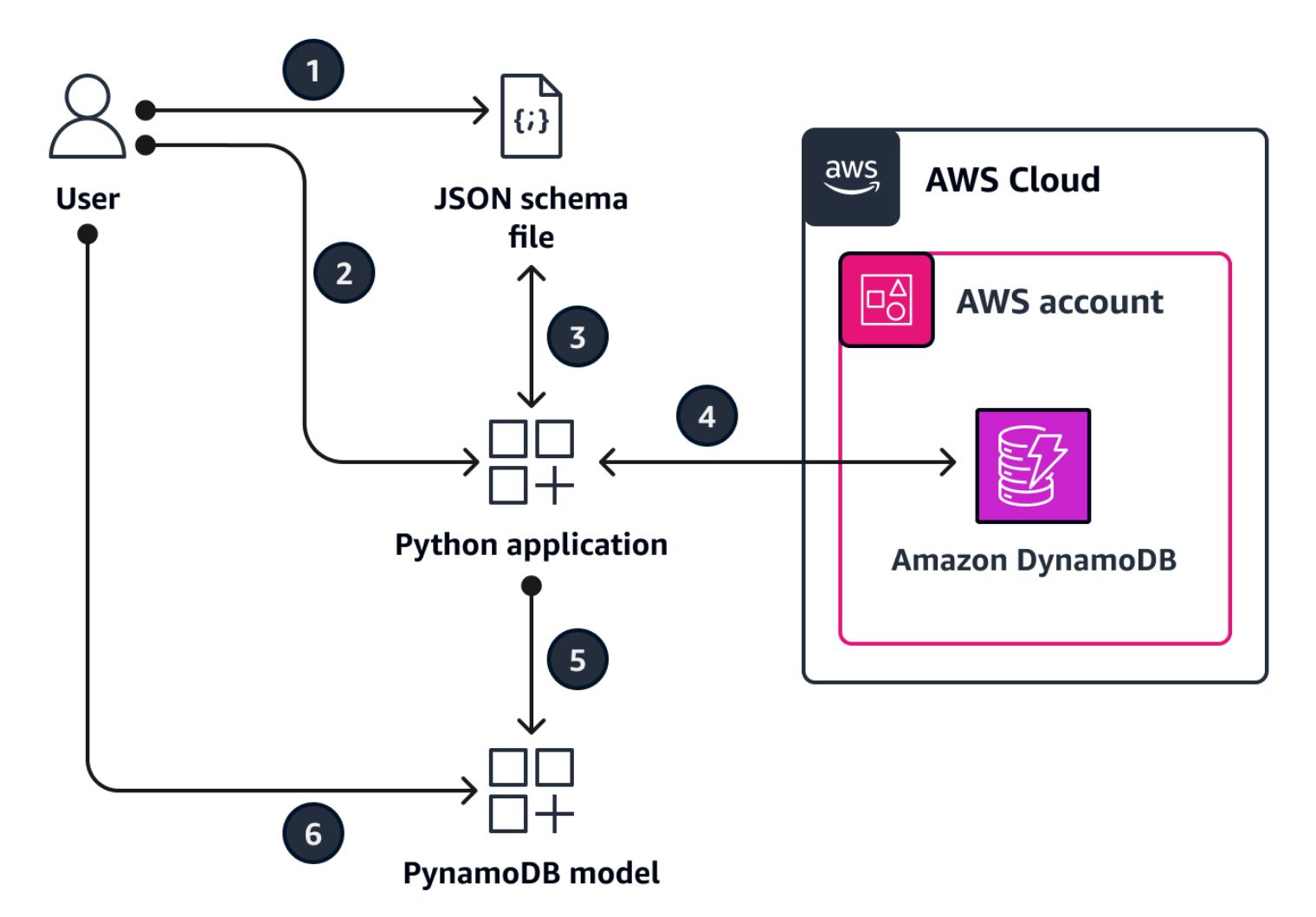

- 1. You create an input JSON schema file. This JSON schema file represents the attributes of the respective DynamoDB tables that you want to create PynamoDB models from and CRUD functions for. It contains the following three important keys:
	- name –The name of the target DynamoDB table.
	- region The AWS region where the table is hosted
	- attributes The attributes that are part of the target table, such as the [partition](https://docs.aws.amazon.com/amazondynamodb/latest/developerguide/HowItWorks.CoreComponents.html#HowItWorks.CoreComponents.PrimaryKey) key (also known as a *hash attribute*), [sort](https://docs.aws.amazon.com/amazondynamodb/latest/developerguide/HowItWorks.CoreComponents.html#HowItWorks.CoreComponents.PrimaryKey) key, local [secondary](https://docs.aws.amazon.com/amazondynamodb/latest/developerguide/LSI.html) indexes, global [secondary](https://docs.aws.amazon.com/amazondynamodb/latest/developerguide/GSI.html) indexes, and any non-key [attributes](https://docs.aws.amazon.com/amazondynamodb/latest/developerguide/HowItWorks.CoreComponents.html#HowItWorks.CoreComponents.TablesItemsAttributes). This tool expects the input schema to only provide the non-key attributes as the application fetches the key attributes directly from the target table. For an example of how to specify attributes in the JSON schema file, see the Additional [information](#page-2130-0) section of this pattern.
- 2. Run the Python application and provide the JSON schema file as an input.
- 3. The Python application reads the JSON schema file.
- 4. The Python application connects to the DynamoDB tables to derive the schema and data types. The application runs the [describe\\_table](https://boto3.amazonaws.com/v1/documentation/api/latest/reference/services/dynamodb/client/describe_table.html) operation and fetches the key and index attributes for the table.
- 5. The Python application combines the attributes from the JSON schema file and DynamoDB table. It uses the Jinja template engine to generate a PynamoDB model and corresponding CRUD functions.
- 6. You access the PynamoDB model to perform CRUD operations on the DynamoDB table.

### **Tools**

#### **AWS services**

• Amazon [DynamoDB](https://docs.aws.amazon.com/amazondynamodb/latest/developerguide/Introduction.html) is a fully managed NoSQL database service that provides fast, predictable, and scalable performance.

#### **Other tools**

- [Jinja](https://jinja.palletsprojects.com/en/) is an extensible templating engine that compiles templates into optimized Python code. This pattern uses Jinja to to generate dynamic content by embedding placeholders and logic within templates.
- [PynamoDB](https://pynamodb.readthedocs.io/en/stable/) is a Python-based interface for Amazon DynamoDB.
- [Python](https://www.python.org/) is a general-purpose computer programming language.

#### **Code repository**

The code for this pattern is available in the GitHub [Auto-generate PynamoDB models and CRUD](https://github.com/aws-samples/amazon-reverse-engineer-dynamodb)  [functions](https://github.com/aws-samples/amazon-reverse-engineer-dynamodb) repository. The repository is divided into two main parts: the controller package and the templates.

#### *Controller package*

The controller Python package contains the main application logic that helps generate the PynamoDB model and the CRUD functions. It contains the following:

• input\_json\_validator.py – This Python scripts validates the input JSON schema file and creates the Python objects that contain the list of target DynamoDB tables and the required attributes for each.

- generate\_model.py This script contains a Python class GenerateModel that creates the PynamoDB model based on the input JSON schema file and the describe\_table operation.
- generate\_crud.py For the DynamoDB tables that are defined in the JSON schema file, this script uses the GenerateCrud operation to create the Python classes.

#### *Templates*

This Python directory contains the following Jinja templates:

- model.  $j$ inja This Jinja template contains the template expression for generating the PynamoDB model script.
- crud. jinja This Jinja template contains the template expression for generating the CRUD functions script.

# **Epics**

#### **Set up the environment**

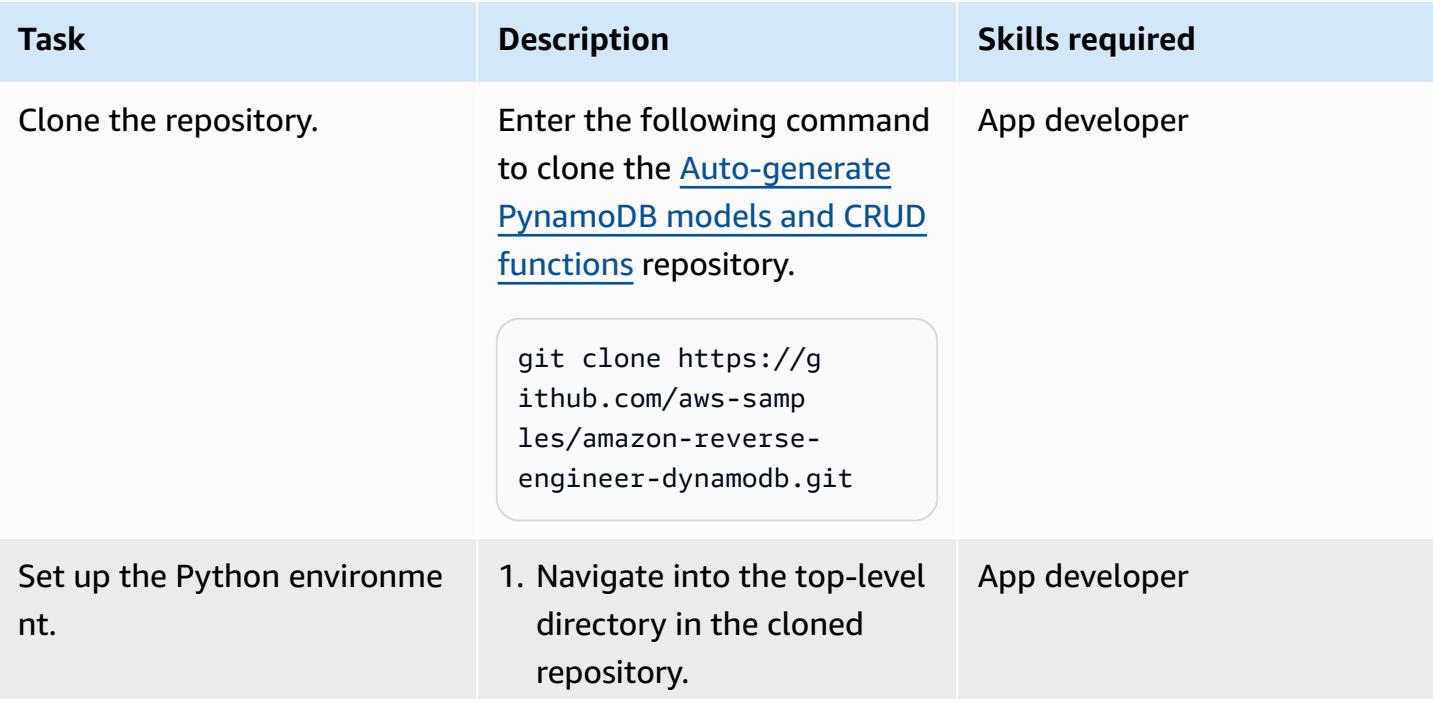

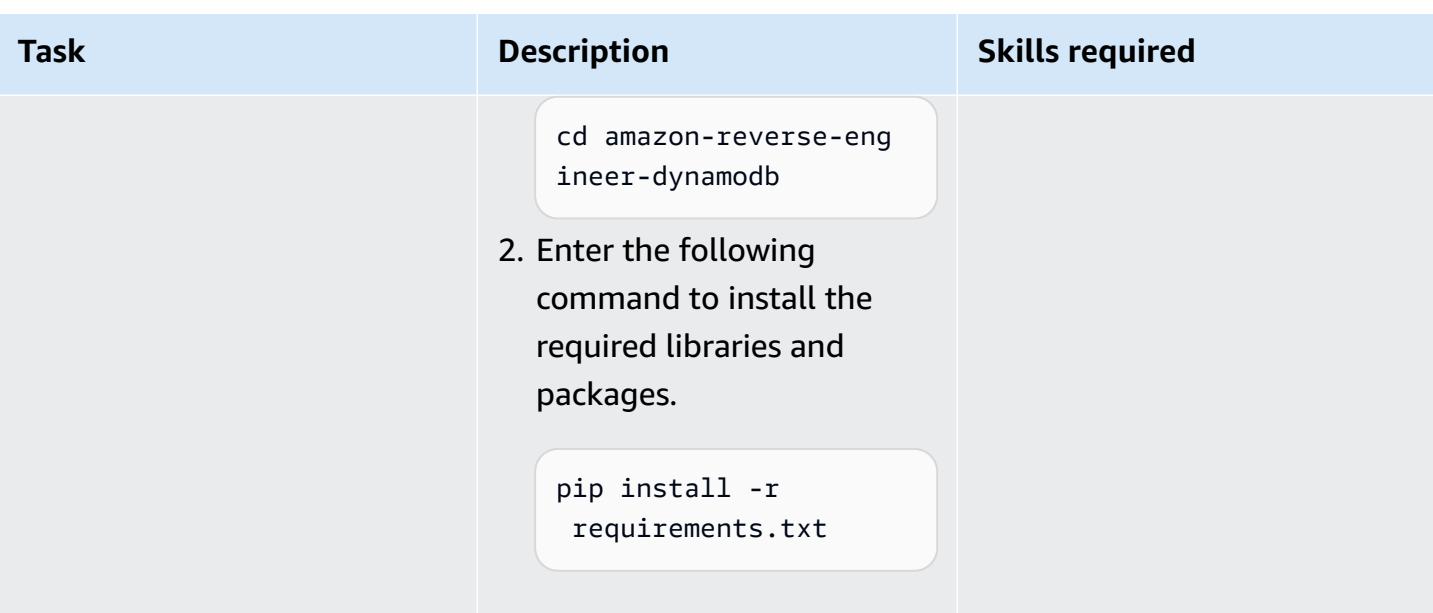

### **Generate the PynamoDB model and CRUD functions**

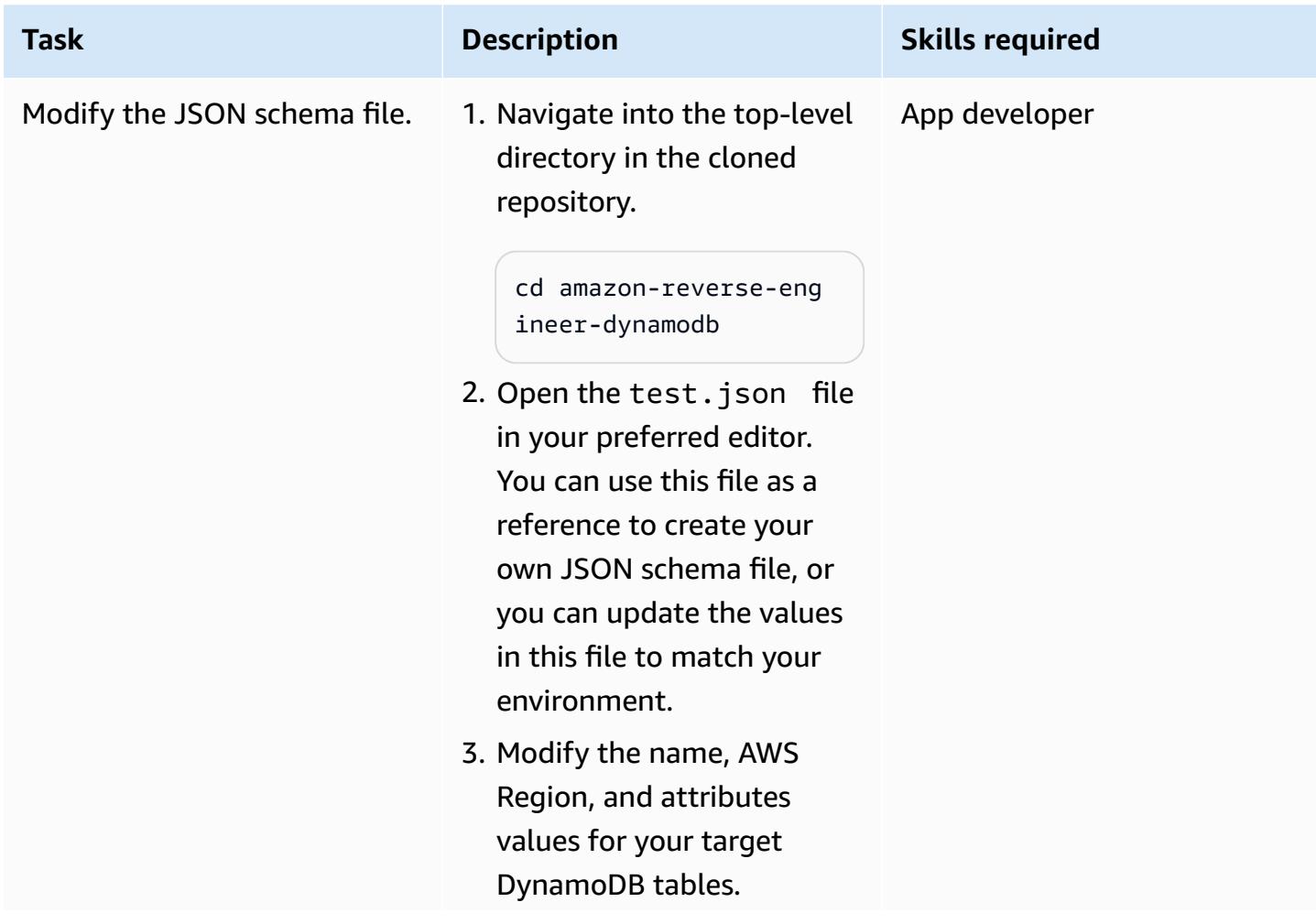

Epics 2039

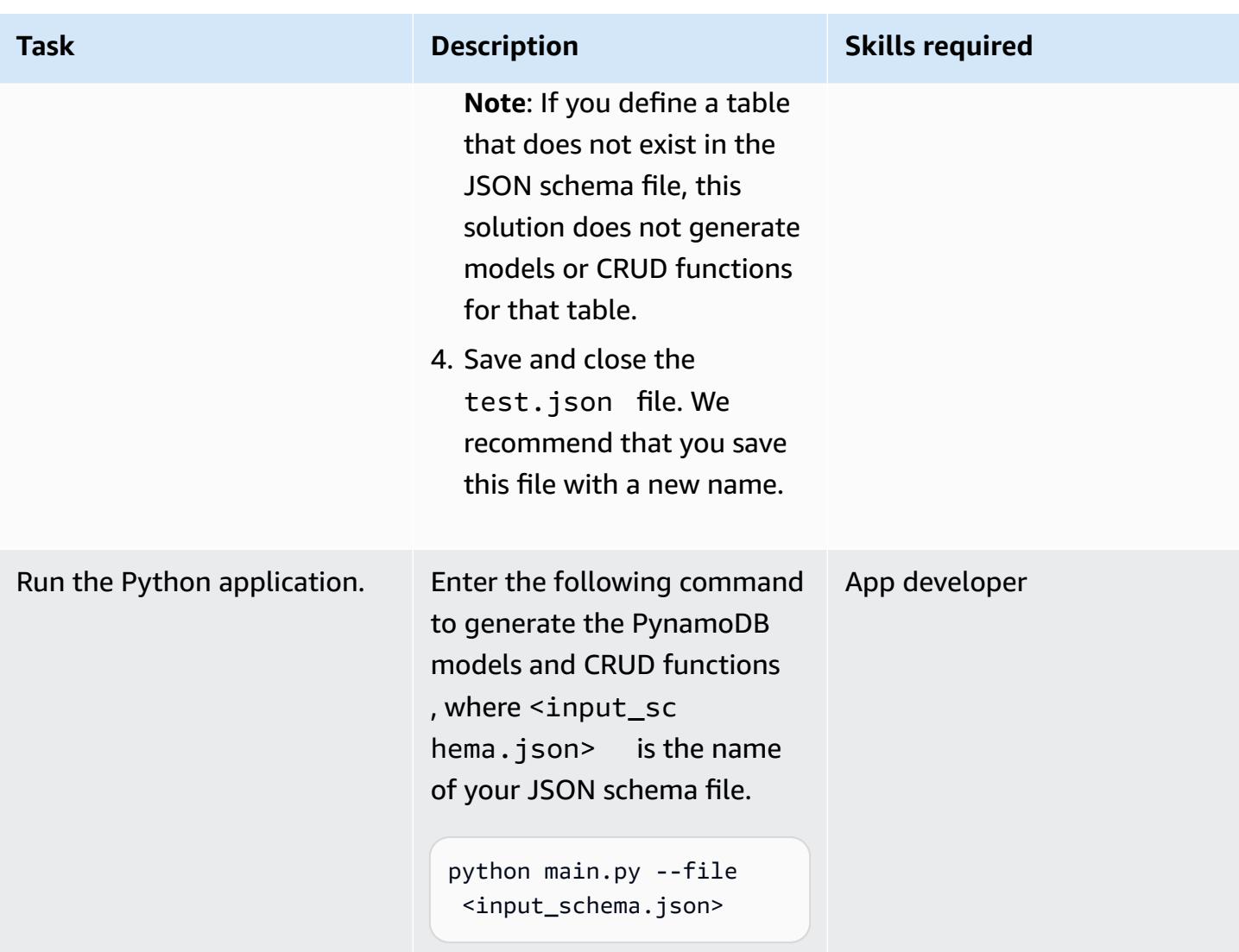

### **Verify the PynamoDB model and CRUD functions**

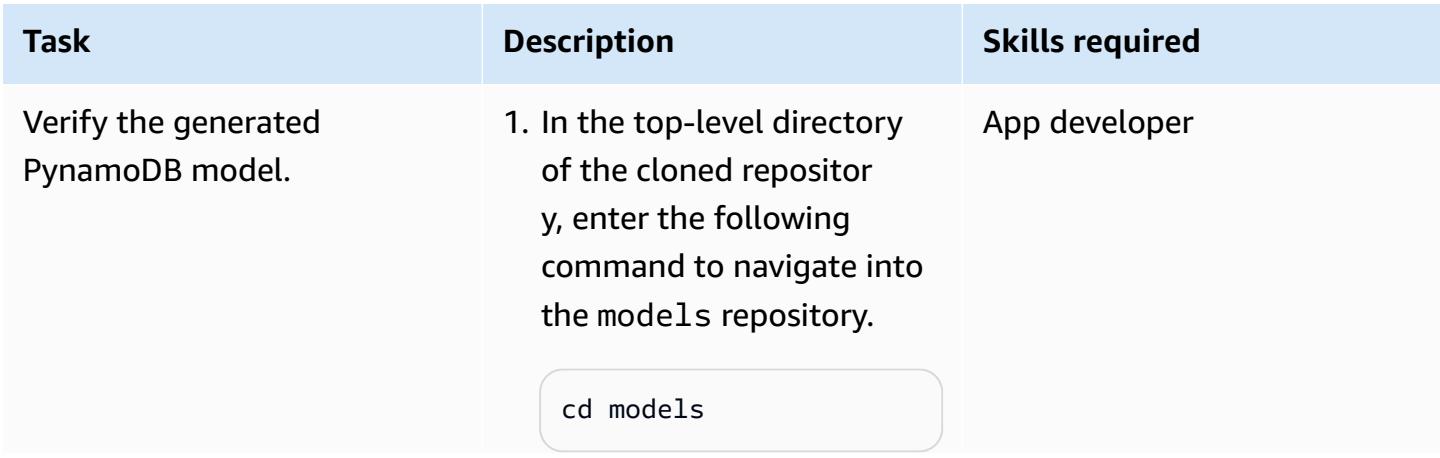

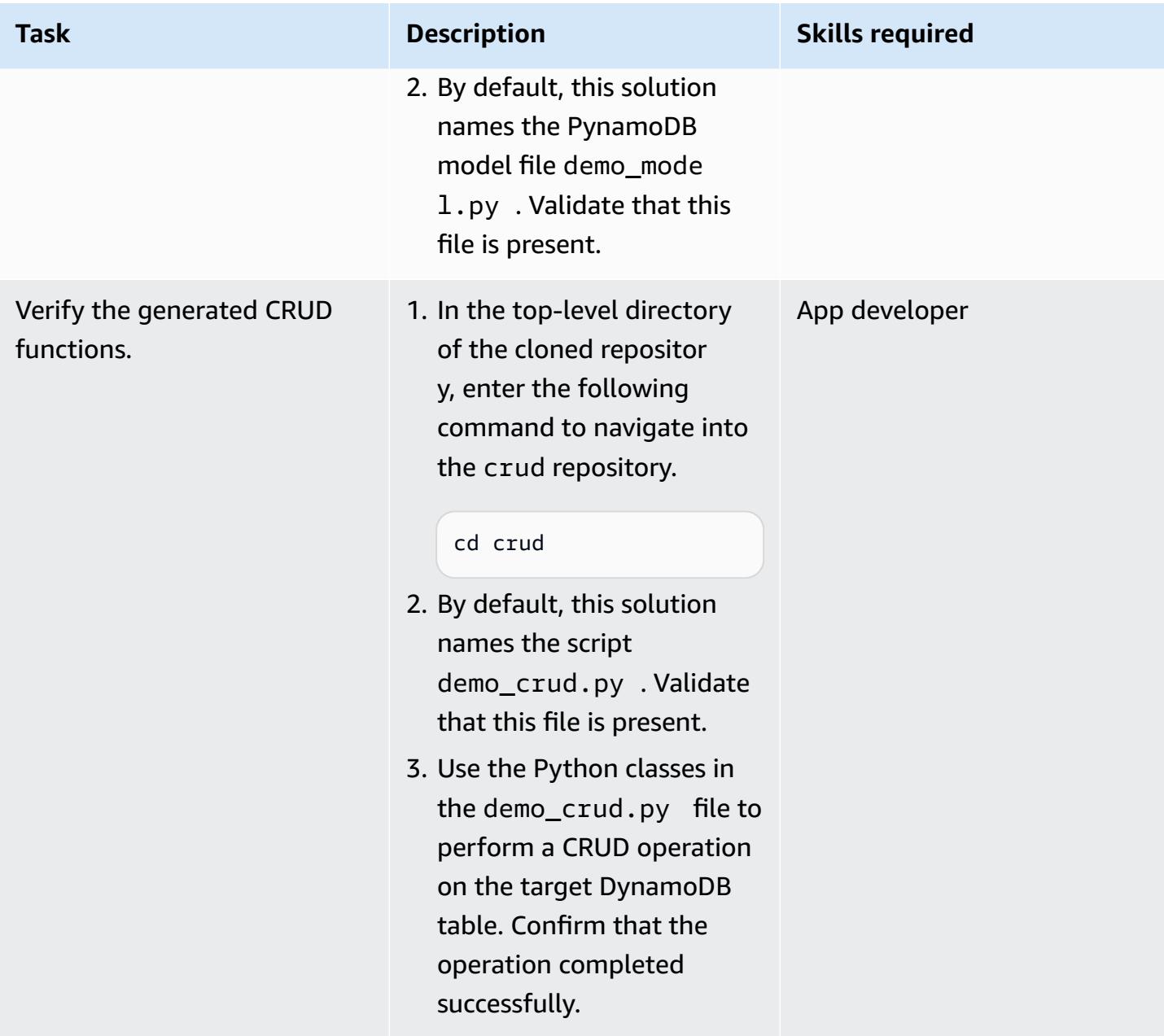

### **Related resources**

- Core [components](https://docs.aws.amazon.com/amazondynamodb/latest/developerguide/HowItWorks.CoreComponents.html) of Amazon DynamoDB (DynamoDB documentation)
- [Improving](https://docs.aws.amazon.com/amazondynamodb/latest/developerguide/SecondaryIndexes.html) data access with secondary indexes (DynamoDB documentation)

# <span id="page-2130-0"></span>**Additional information**

#### **Sample attributes for the JSON schema file**

```
\Gamma{
"name": "test_table",
"region": "ap-south-1",
"attributes": [
{
"name": "id",
"type": "UnicodeAttribute"
},
{
"name": "name",
"type": "UnicodeAttribute"
},
{
"name": "age",
"type": "NumberAttribute"
}
]
}
]
```
# **Explore full-stack cloud-native web application development with Green Boost**

*Created by Ben Stickley (AWS) and Amiin Samatar (AWS)*

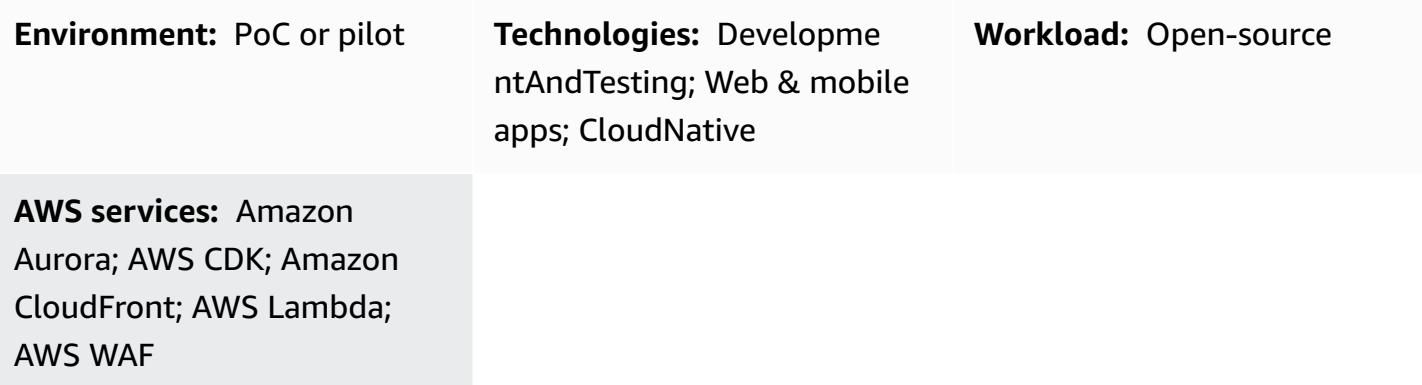

### **Summary**

In response to the evolving needs of developers, Amazon Web Services (AWS) recognizes the critical demand for an efficient approach to developing cloud-native web applications. The AWS focus is on helping you to overcome common roadblocks associated with deploying web apps on the AWS Cloud. By harnessing the capabilities of modern technologies such as TypeScript, AWS Cloud Development Kit (AWS CDK), React, and Node.js, this pattern aims to streamline and expedite the development process.

Underpinned by the Green Boost (GB) toolkit, the pattern offers a practical guide to constructing web applications that fully use the extensive capabilities of AWS. It acts as a comprehensive roadmap, leading you through the process of deploying a fundamental CRUD (Create, Read, Update, Delete) web application integrated with Amazon Aurora PostgreSQL-Compatible Edition. This is accomplished by using the Green Boost command line interface (Green Boost CLI) and establishing a local development environment.

Following the successful deployment of the application, the pattern delves into key components of the web app, including infrastructure design, backend and frontend development, and essential tools such as cdk-dia for visualization, facilitating efficient project management.

# **Prerequisites and limitations**

#### **Prerequisites**

- [Git](https://git-scm.com/book/en/v2/Getting-Started-Installing-Git) installed
- Visual [Studio](https://code.visualstudio.com/download) Code (VS Code) installed
- AWS [Command](https://docs.aws.amazon.com/cli/latest/userguide/getting-started-install.html) Line Interface (AWS CLI) installed
- AWS CDK [Toolkit](https://docs.aws.amazon.com/cdk/v2/guide/cli.html) installed
- [Node.js 18](https://nodejs.org/en/download) installed, or [Node.js 18 with pnpm](https://pnpm.io/cli/env) activated
- [pnpm](https://pnpm.io/installation) installed, if it isn't part of your Node.js installation
- Basic familiarity with TypeScript, AWS CDK, Node.js, and React
- An active AWS [account](https://docs.aws.amazon.com/accounts/latest/reference/manage-acct-creating.html)
- An AWS account [bootstrapped](https://docs.aws.amazon.com/cdk/v2/guide/bootstrapping.html) by using AWS CDK in us-east-1. The us-east-1 AWS Region is required for support of the Amazon CloudFront Lambda@Edge functions.
- AWS security [credentials](https://docs.aws.amazon.com/cli/latest/userguide/cli-configure-envvars.html), including AWS\_ACCESS\_KEY\_ID, correctly configured in your terminal environment
- For Windows users, a terminal in administrator mode (to accommodate the way pnpm handles node modules)

#### **Product versions**

- AWS SDK for JavaScript version 3
- AWS CDK version 2
- AWS CLI version 2.2
- Node.js version 18
- React version 18

### **Architecture**

#### **Target technology stack**

- Amazon Aurora PostgreSQL-Compatible Edition
- Amazon CloudFront
- Amazon CloudWatch
- Amazon Elastic Compute Cloud (Amazon EC2)
- AWS Lambda
- Amazon Simple Notification Service (Amazon SNS)
- Amazon Simple Storage Service (Amazon S3)
- AWS WAF

#### **Target Architecture**

The following diagram shows that user requests pass through Amazon CloudFront, AWS WAF, and AWS Lambda before interacting with an S3 bucket, an Aurora database, an EC2 instance, and ultimately reaching developers. Administrators, on the other hand, use Amazon SNS and Amazon CloudWatch for notifications and monitoring purposes.

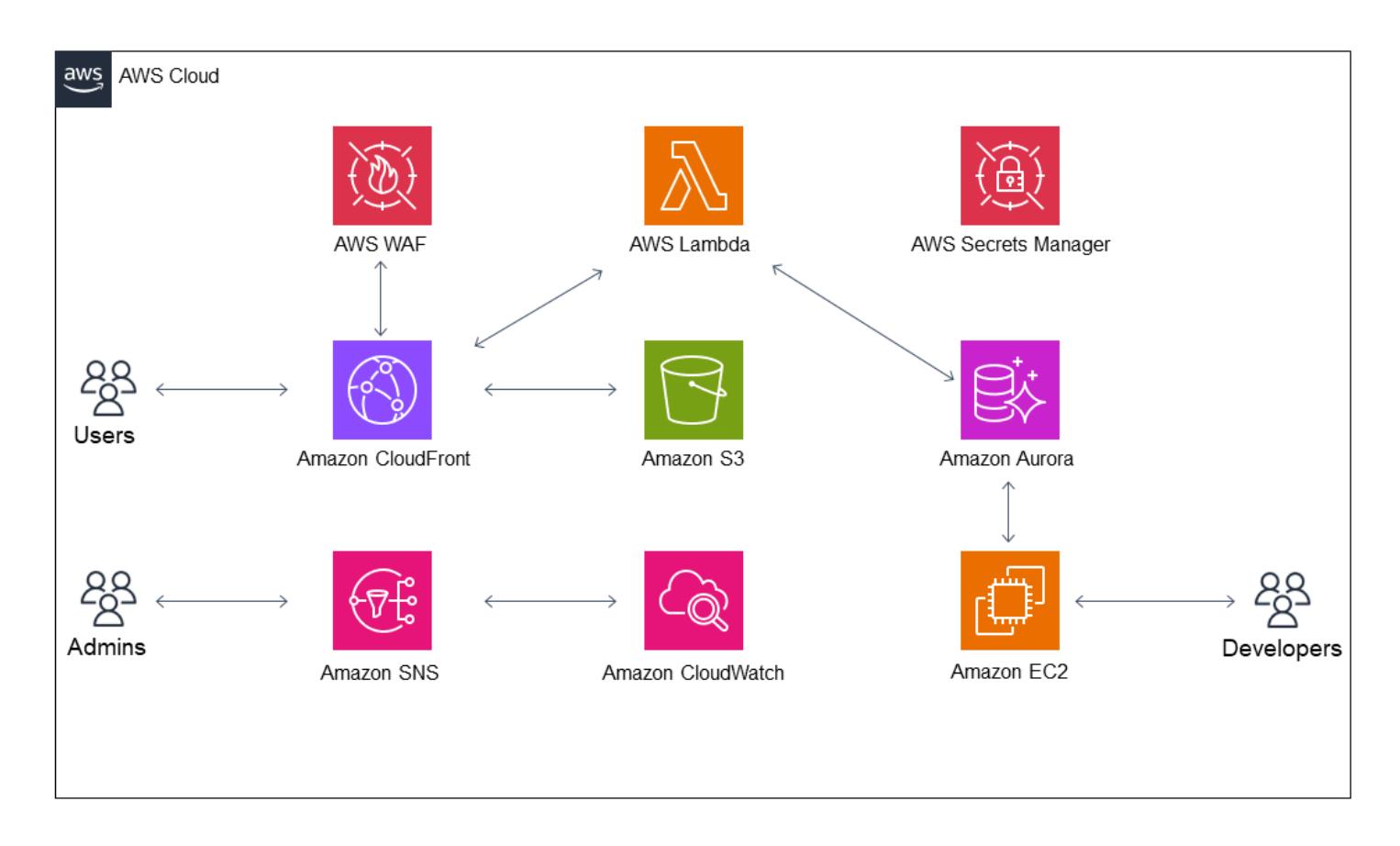

To gain a more in-depth look at the application after deployment, you can create diagram by using [cdk-dia,](https://github.com/pistazie/cdk-dia) as shown in the following example.

These diagrams showcase the web application architecture from two distinct angles. The cdk-dia diagram offers a detailed technical view of the AWS CDK infrastructure, highlighting specific AWS services such as Amazon Aurora PostgreSQL-Compatible and AWS Lambda. In contrast, the other

diagram takes a broader perspective, emphasizing the logical flow of data and user interactions. The key distinction lies in the level of detail: The cdk-dia delves into technical intricacies, while the first diagram provides a more user-centric view.

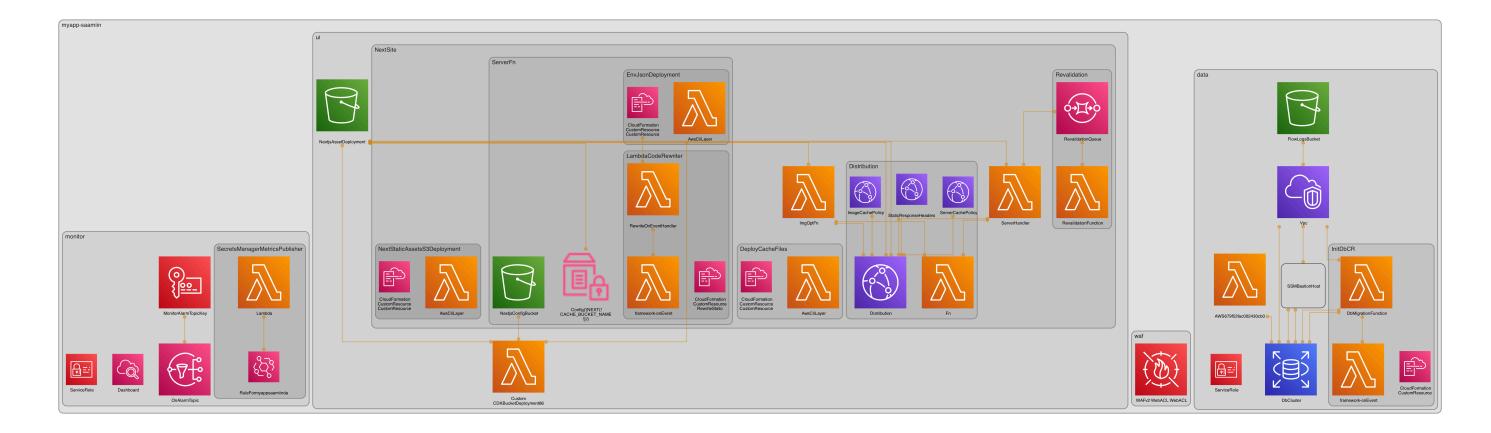

Creation of the cdk-dia diagram is covered in the epic *Understand the app infrastructure by using AWS CDK*.

### **Tools**

#### **AWS services**

- Amazon Aurora [PostgreSQL-Compatible](https://docs.aws.amazon.com/AmazonRDS/latest/AuroraUserGuide/Aurora.AuroraPostgreSQL.html) Edition is a fully managed, ACID-compliant relational database engine that helps you set up, operate, and scale PostgreSQL deployments.
- AWS Cloud [Development](https://docs.aws.amazon.com/cdk/latest/guide/home.html) Kit (AWS CDK) is a software development framework that helps you define and provision AWS Cloud infrastructure in code.
- AWS [Command](https://docs.aws.amazon.com/cli/latest/userguide/cli-chap-welcome.html) Line Interface (AWS CLI) is an open-source tool that helps you interact with AWS services through commands in your command-line shell.
- Amazon [CloudFront](https://docs.aws.amazon.com/AmazonCloudFront/latest/DeveloperGuide/Introduction.html) speeds up distribution of your web content by delivering it through a worldwide network of data centers, which lowers latency and improves performance.
- Amazon [CloudWatch](https://docs.aws.amazon.com/AmazonCloudWatch/latest/monitoring/WhatIsCloudWatch.html) helps you monitor the metrics of your AWS resources and the applications you run on AWS in real time.
- Amazon Elastic [Compute](https://docs.aws.amazon.com/ec2/) Cloud (Amazon EC2) provides scalable computing capacity in the AWS Cloud. You can launch as many virtual servers as you need and quickly scale them up or down.
- AWS [Lambda](https://docs.aws.amazon.com/lambda/latest/dg/welcome.html) is a compute service that helps you run code without needing to provision or manage servers. It runs your code only when needed and scales automatically, so you pay only for the compute time that you use.
- AWS Secrets [Manager](https://docs.aws.amazon.com/secretsmanager/latest/userguide/intro.html) helps you replace hardcoded credentials in your code, including passwords, with an API call to Secrets Manager to retrieve the secret programmatically.
- AWS Systems [Manager](https://docs.aws.amazon.com/systems-manager/latest/userguide/what-is-systems-manager.html) helps you manage your applications and infrastructure running in the AWS Cloud. It simplifies application and resource management, shortens the time to detect and resolve operational problems, and helps you manage your AWS resources securely at scale. This pattern uses AWS Systems Manager Session Manager.
- Amazon Simple Storage Service [\(Amazon](https://docs.aws.amazon.com/AmazonS3/latest/userguide/Welcome.html) S3) is a cloud-based object storage service that helps you store, protect, and retrieve any amount of data.Amazon Simple [Notification](https://docs.aws.amazon.com/sns/latest/dg/welcome.html) Service (Amazon [SNS\)](https://docs.aws.amazon.com/sns/latest/dg/welcome.html) helps you coordinate and manage the exchange of messages between publishers and clients, including web servers and email addresses.
- [AWS](https://docs.aws.amazon.com/waf/latest/developerguide/what-is-aws-waf.html) WAF is a web application firewall that helps you monitor HTTP and HTTPS requests that are forwarded to your protected web application resources

#### **Other tools**

- [Git](https://git-scm.com/docs) is an open-source, distributed version control system.
- [Green](https://awslabs.github.io/green-boost/overview/intro) Boost is a toolkit for building web apps on AWS.
- [Next.js](https://nextjs.org/docs) is a React framework for adding features and optimizations.
- Node. is is an event-driven JavaScript runtime environment designed for building scalable network applications.
- [pgAdmin](https://www.pgadmin.org/) is an open-source management tool for PostgreSQL. It provides a graphical interface that helps you create, maintain, and use database objects.
- [pnpm](https://pnpm.io/motivation) is a package manager for Node. is project dependencies.

### **Best practices**

See the [Epics](#page-2137-0) section for more information about the following recommendations:

- Monitor infrastructure by using Amazon CloudWatch Dashboards and alarms.
- Enforce AWS best practices by using cdk-nag to run static infrastructure as code (IaC) analysis.
- Establish DB port forwarding through SSH (Secure Shell) tunneling with Systems Manager Session Manager, which is more secure than having a publicly exposed IP address.
- Manage vulnerabilities by running pnpm audit.

• Enforce best practices by using **[ESLint](https://eslint.org/)** to perform static TypeScript code analysis, and **Prettier** to standardize code formatting.

# <span id="page-2137-0"></span>**Epics**

#### **Deploy a CRUD web app with Aurora PostgreSQL-Compatible**

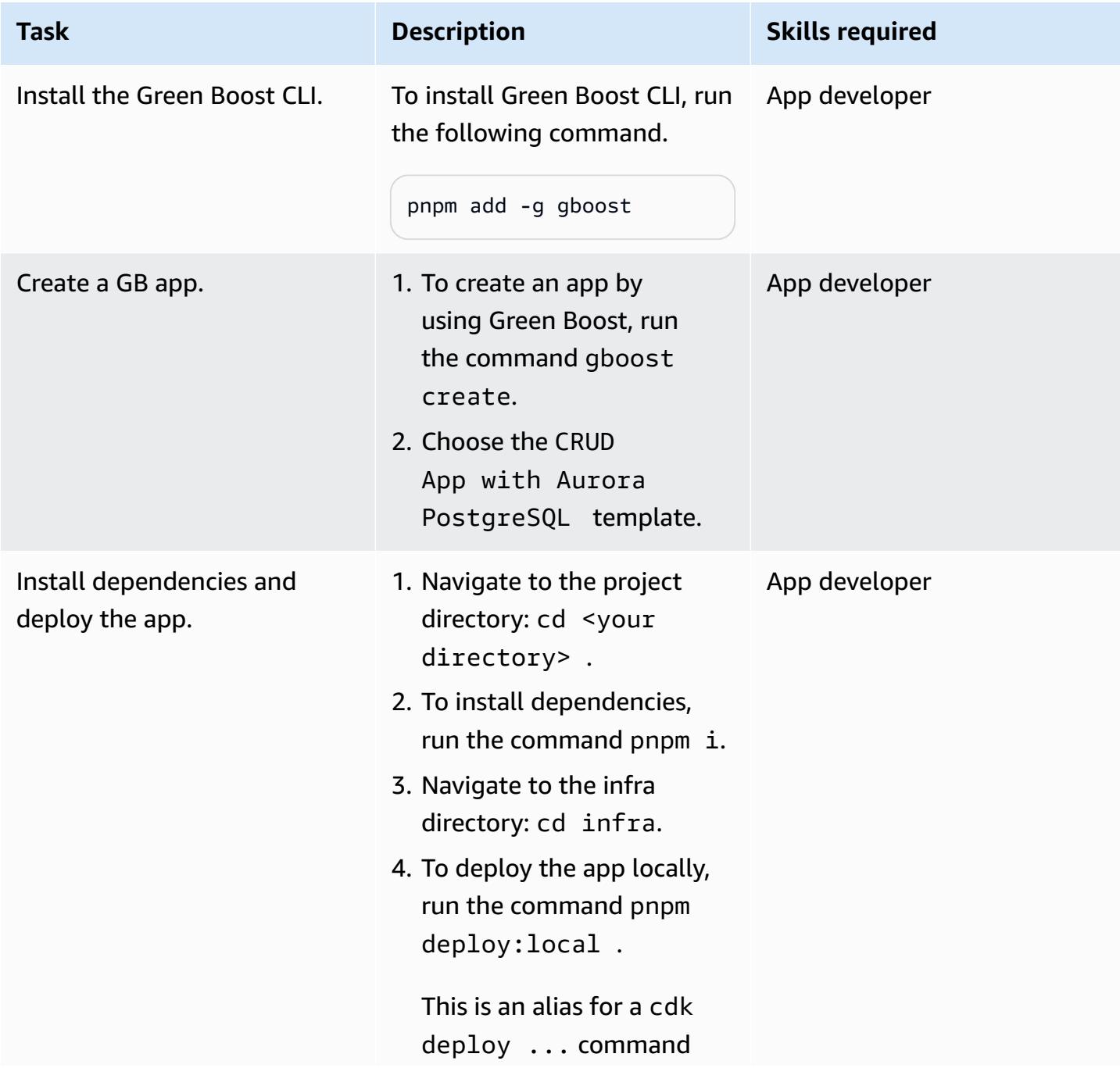

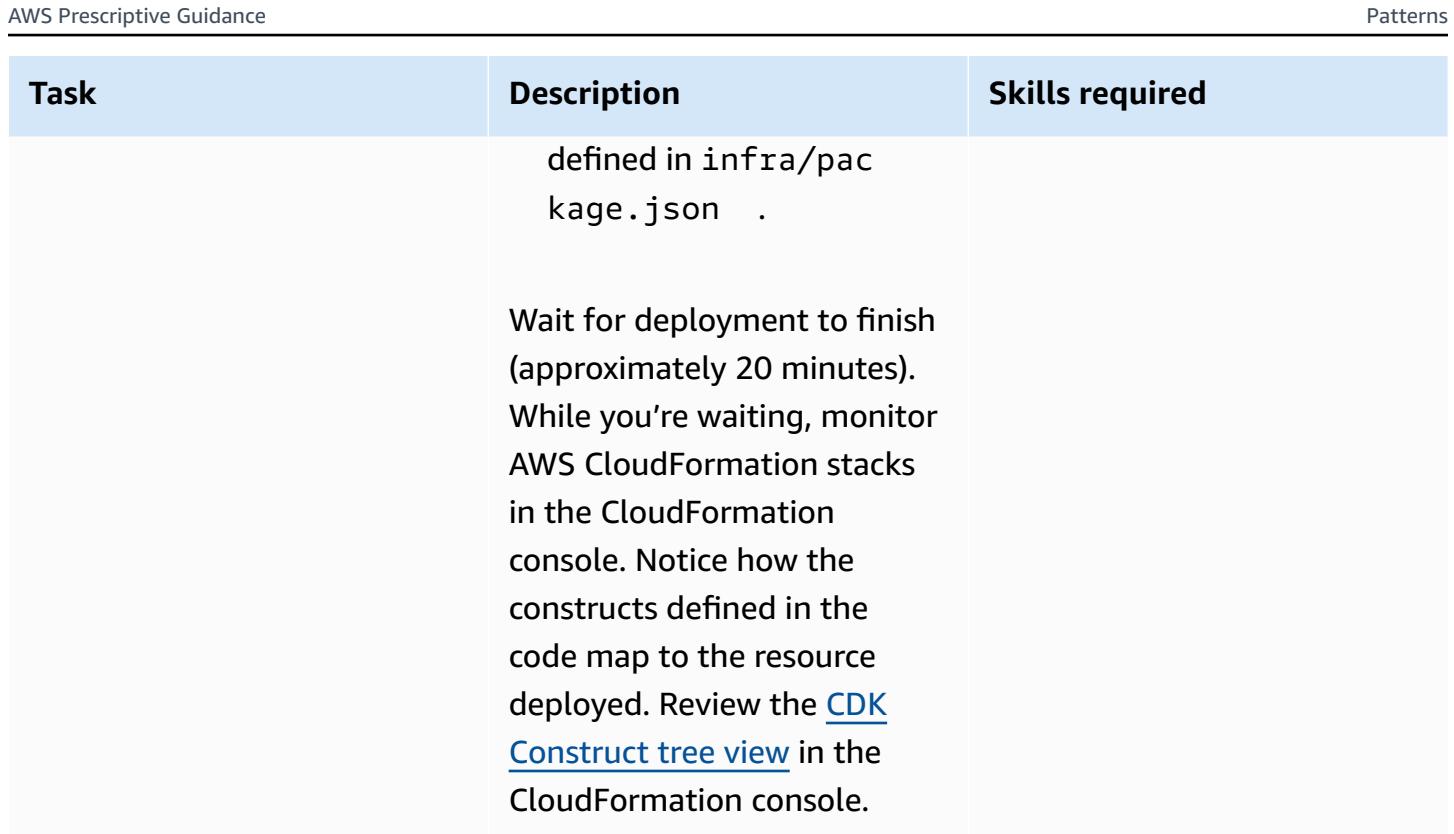

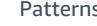

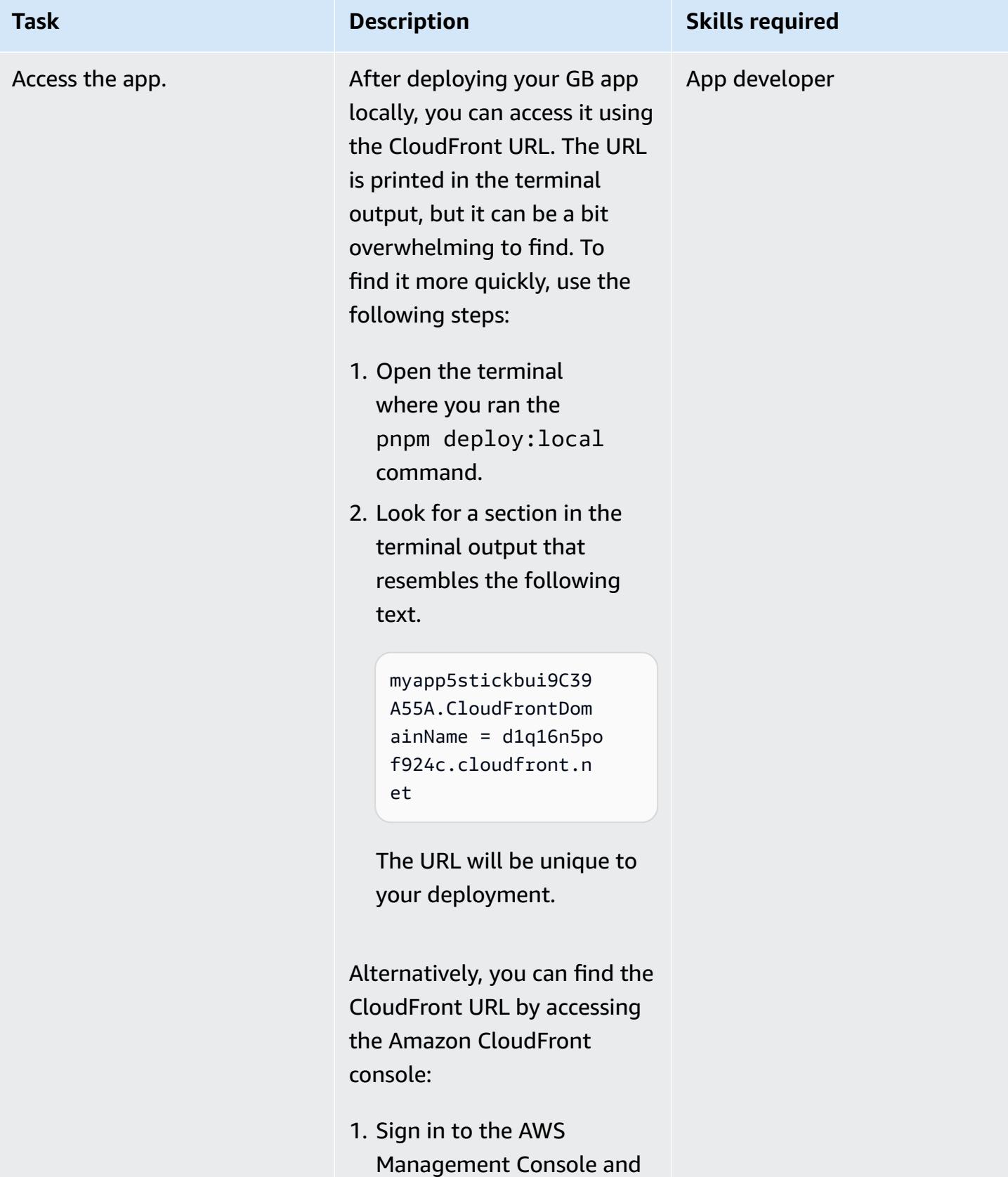

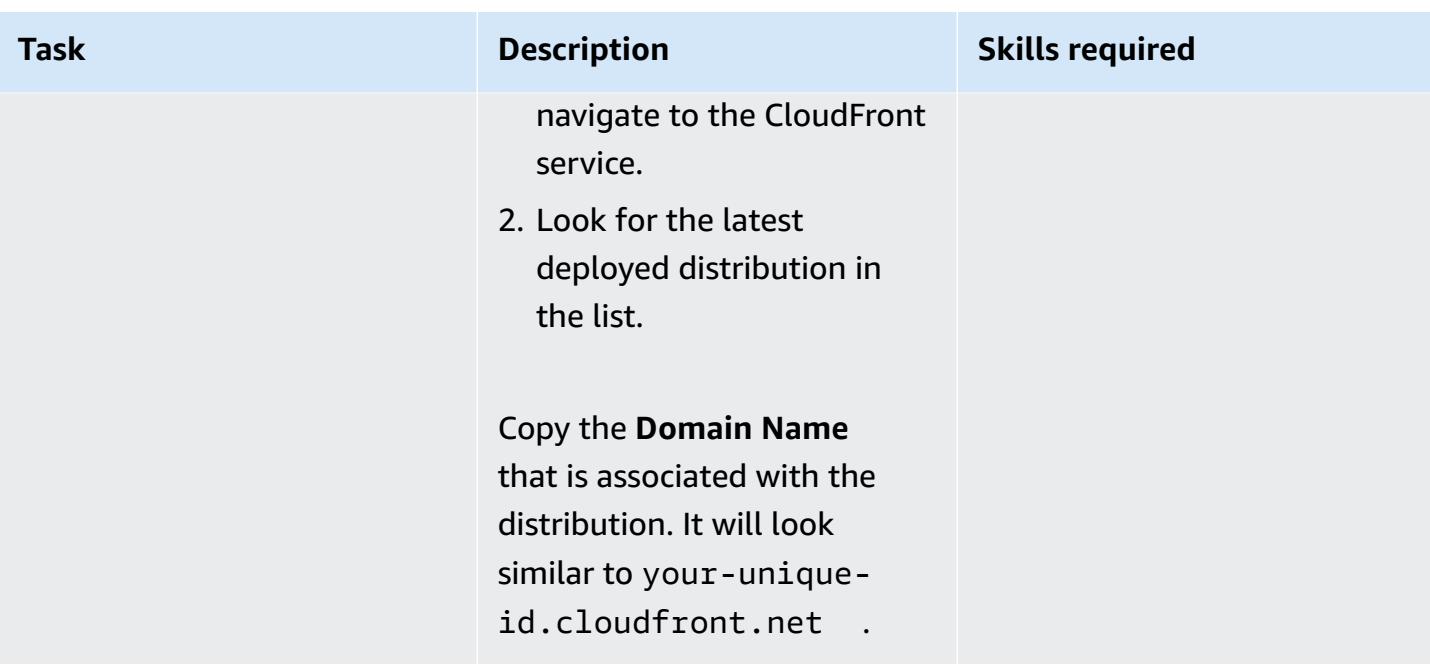

#### **Monitor by using Amazon CloudWatch**

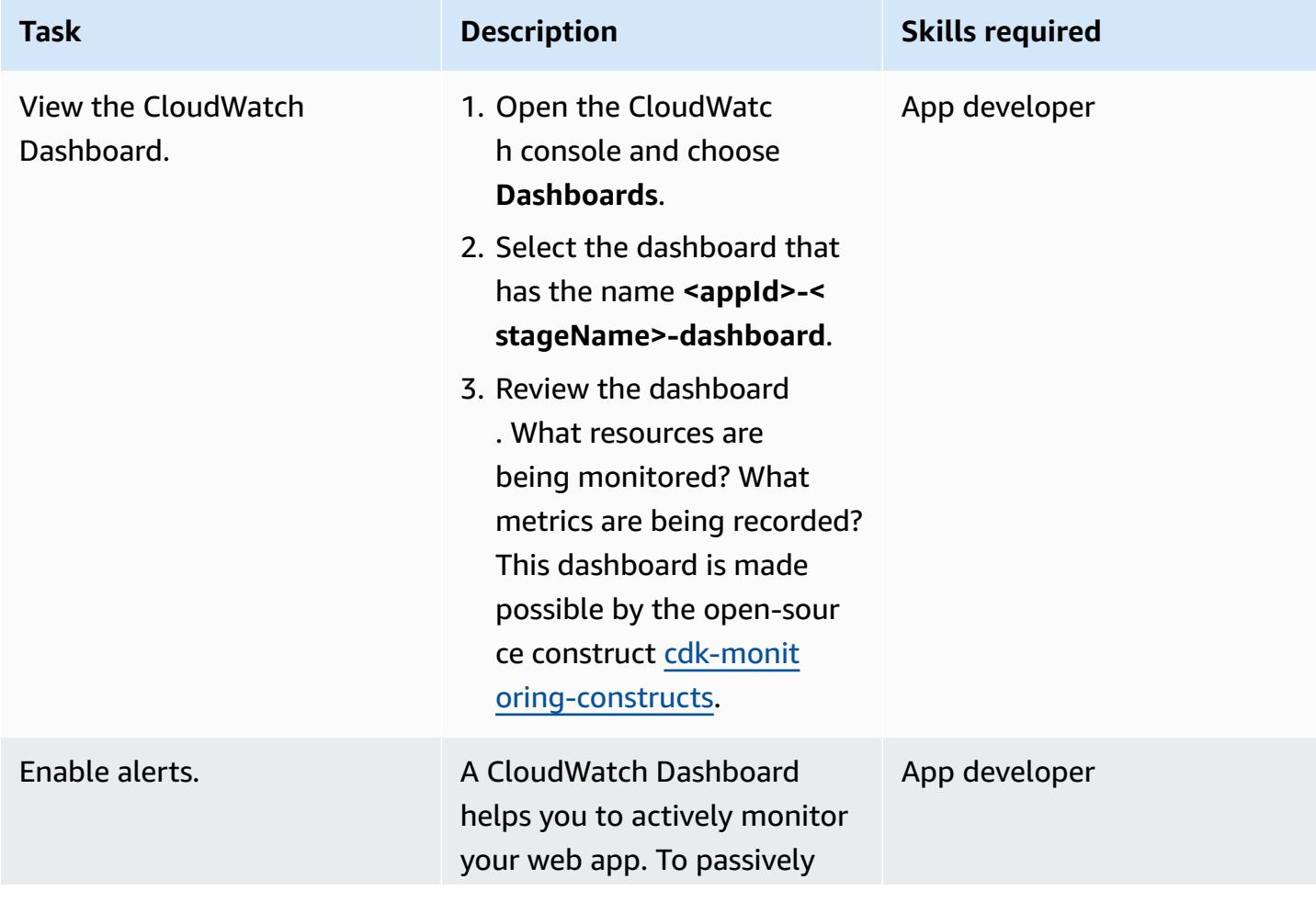

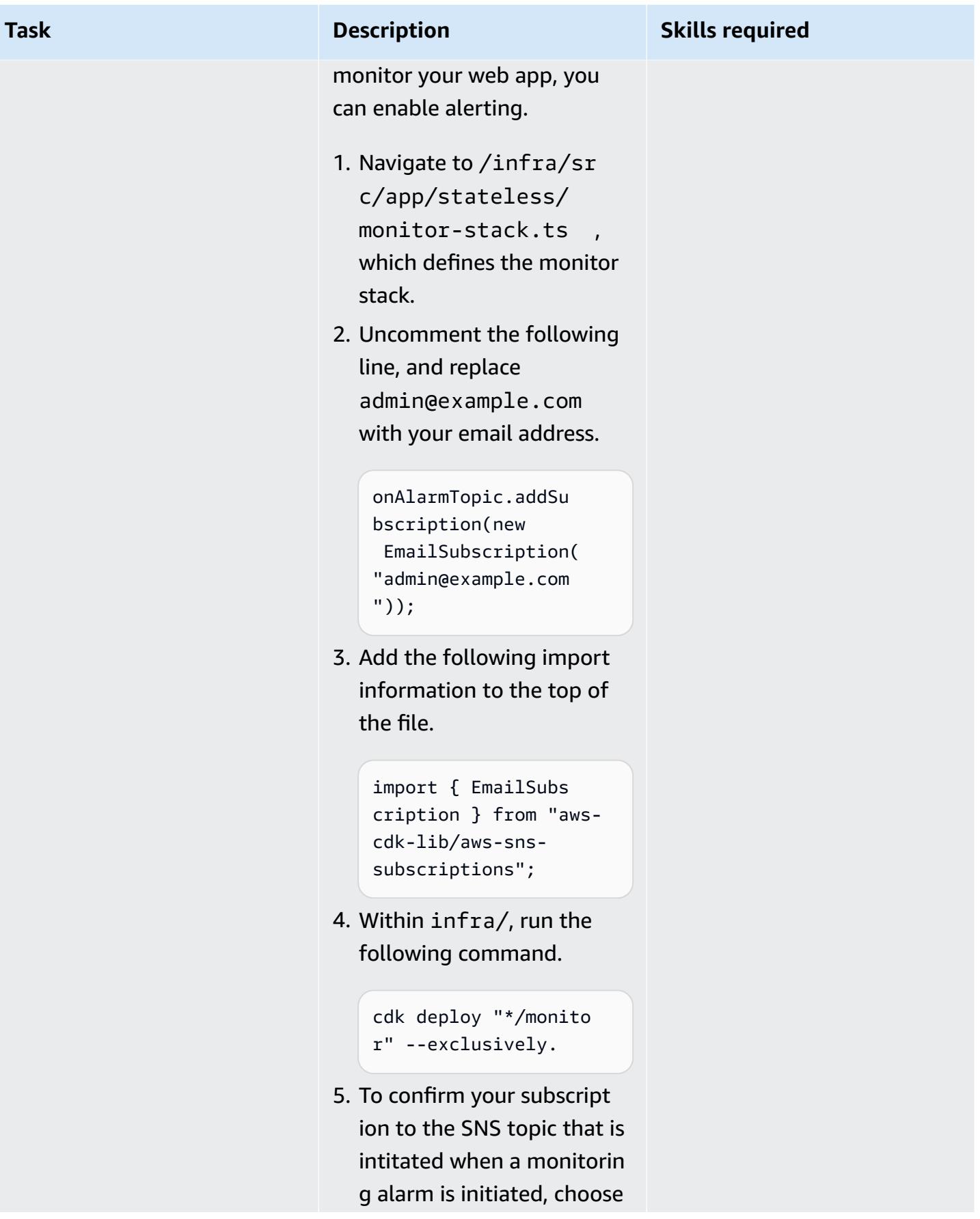

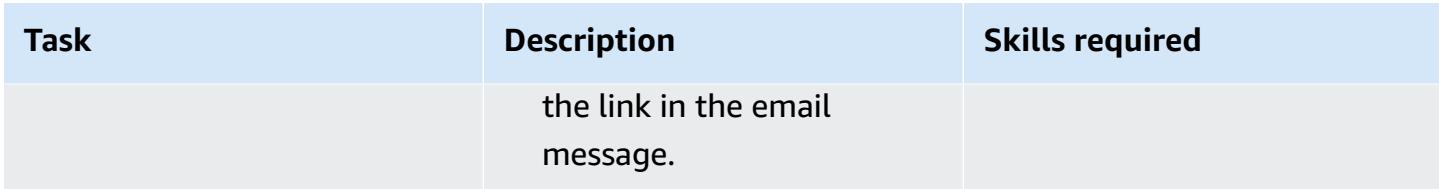

### **Understand the app infrastructure by using AWS CDK**

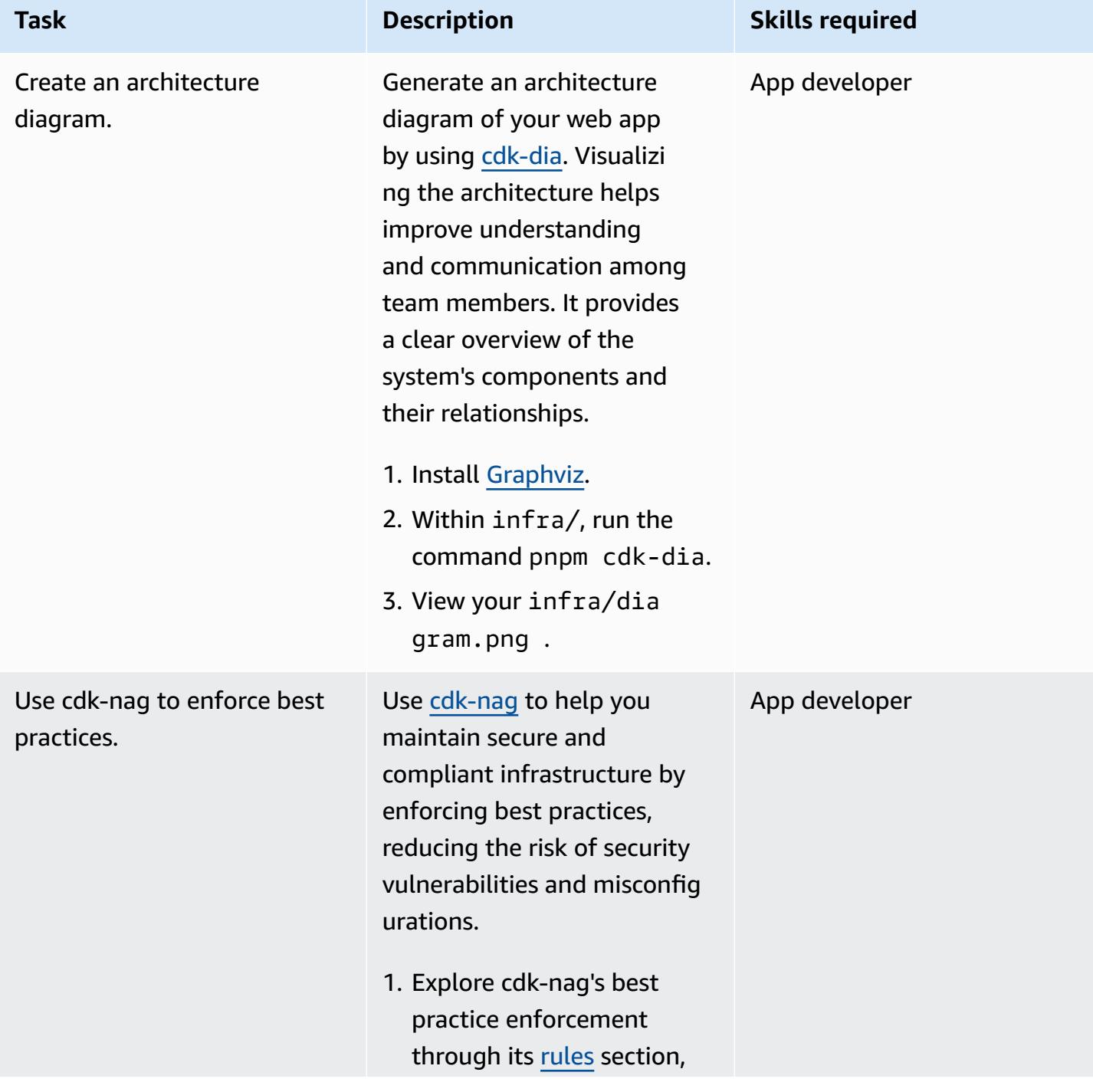

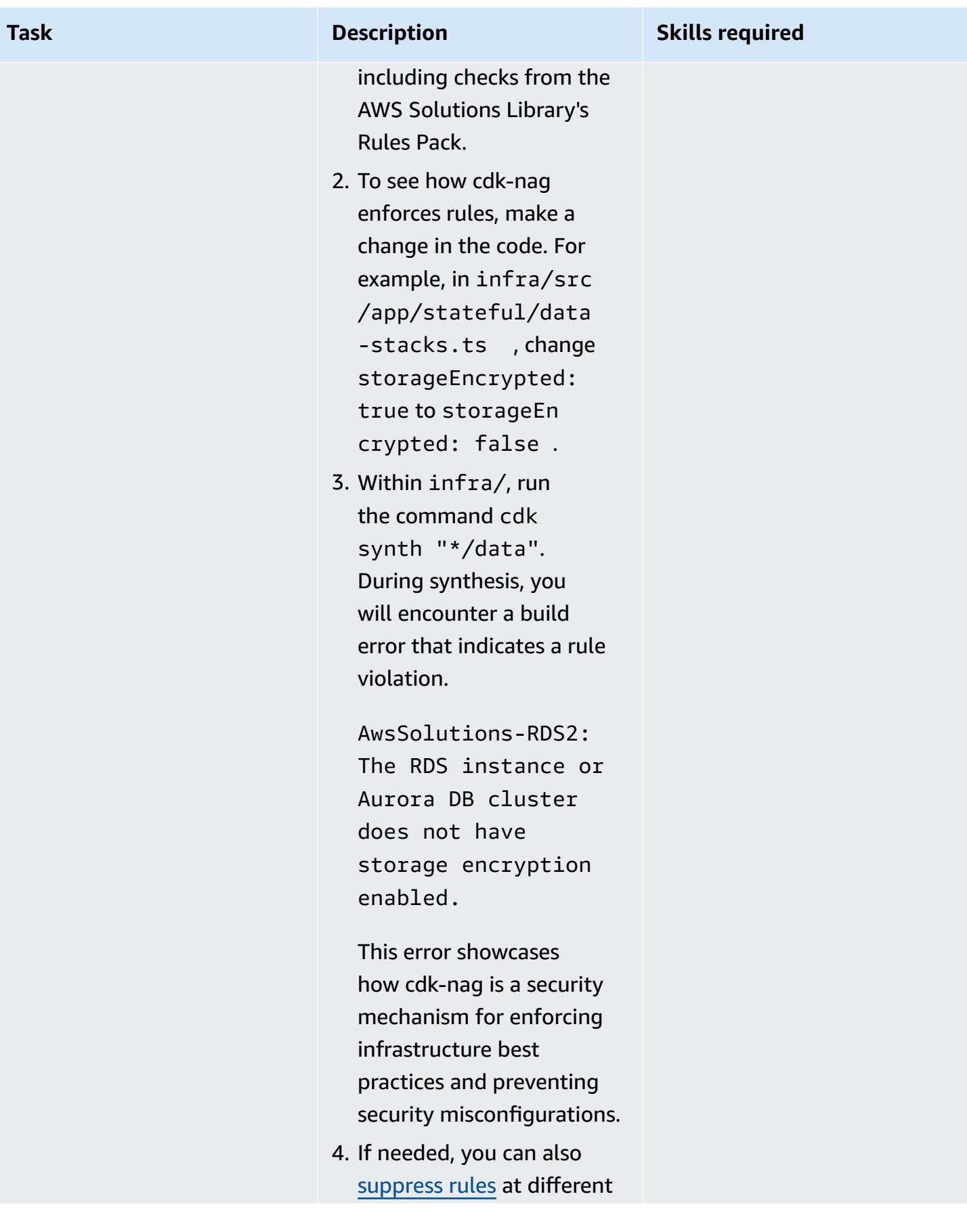

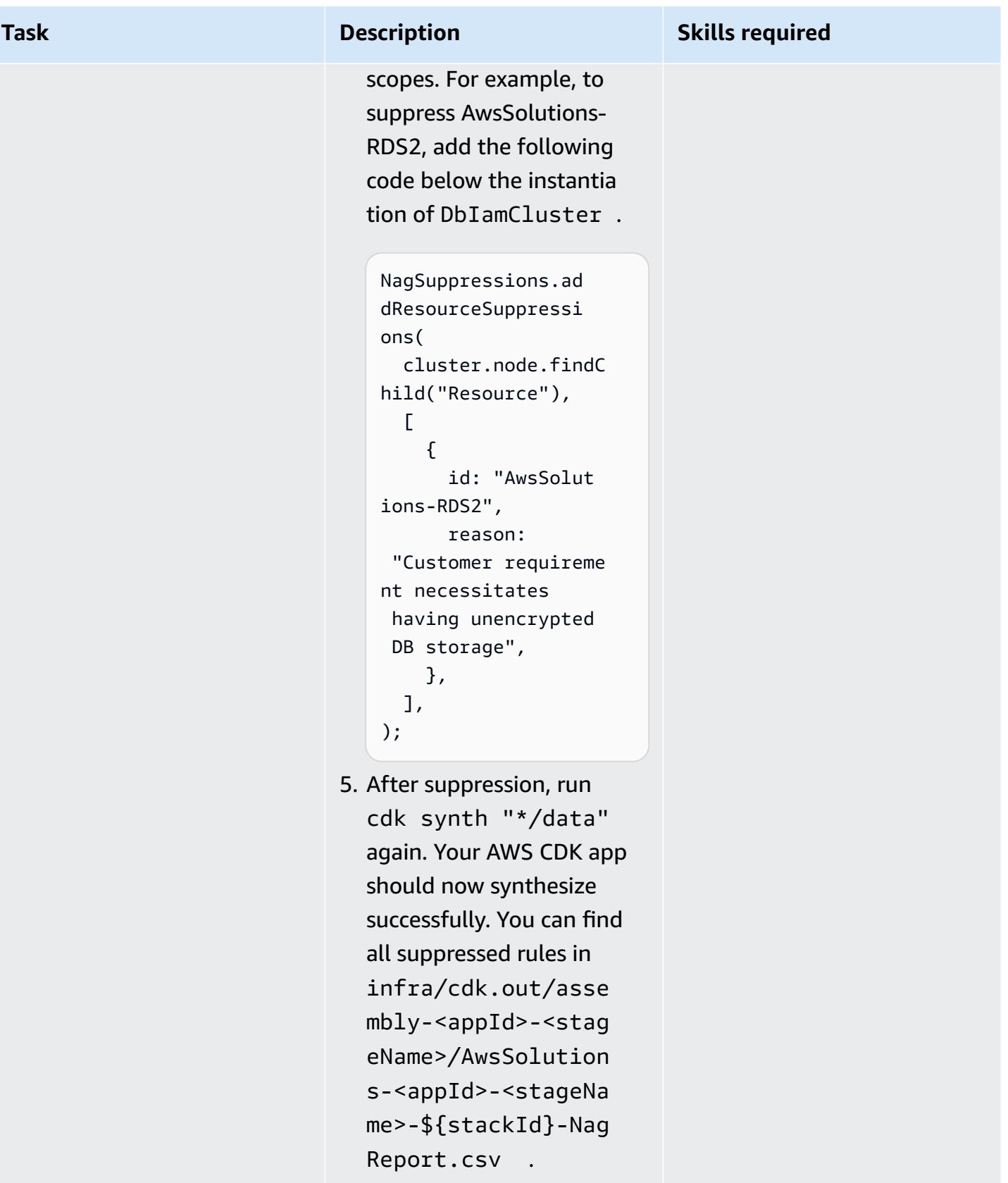

### **Evaluate the database configuration and schema**

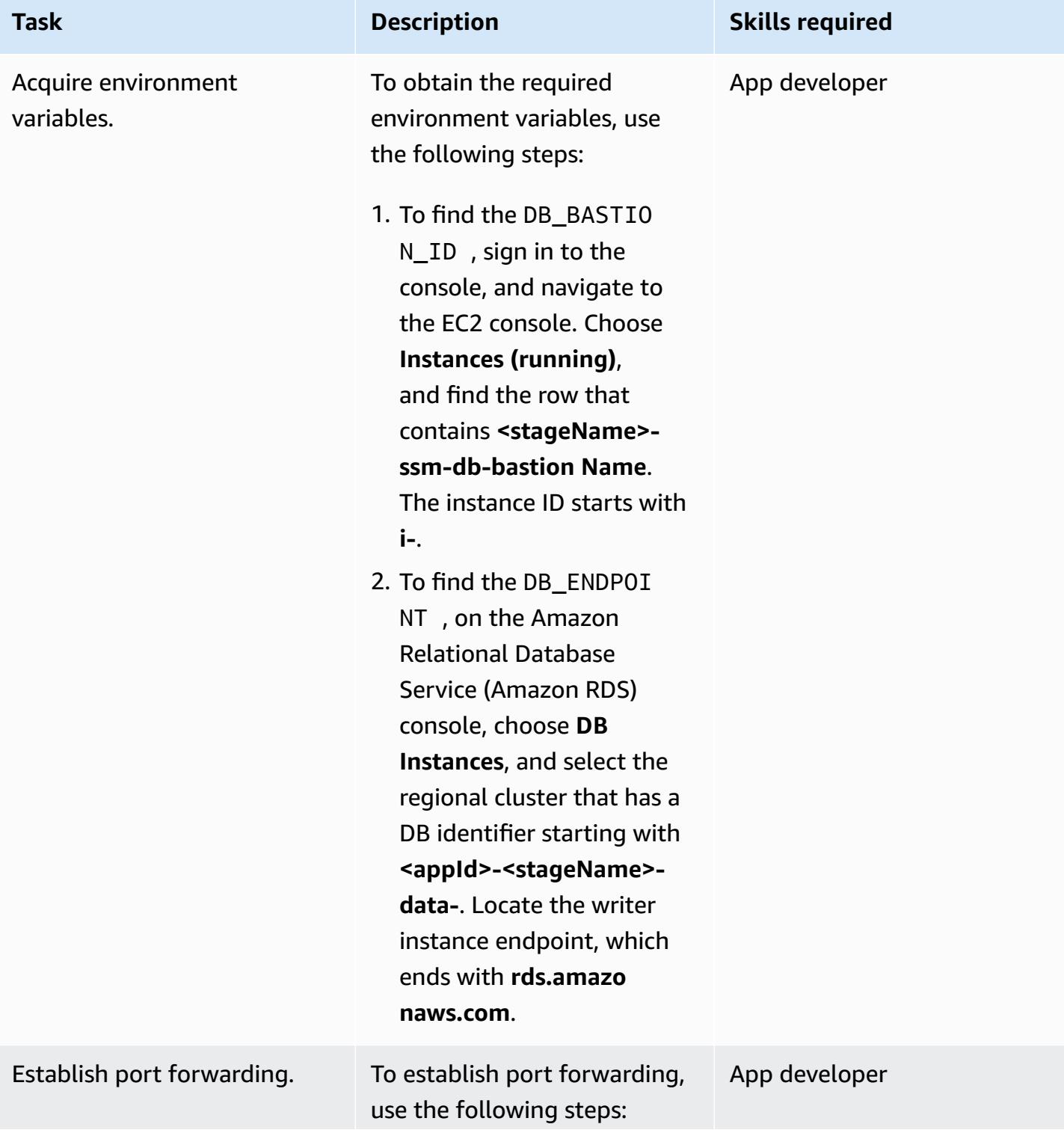

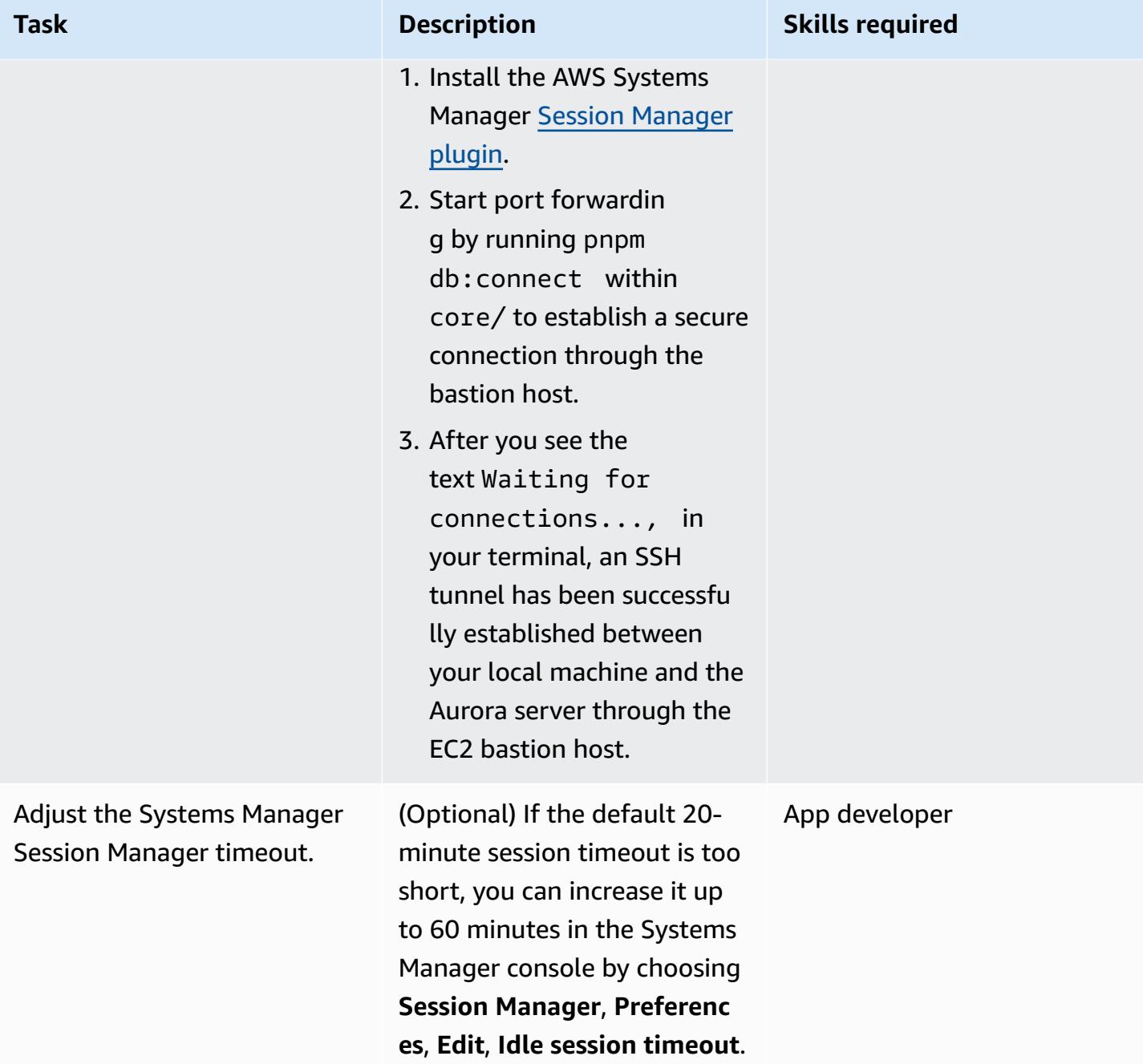

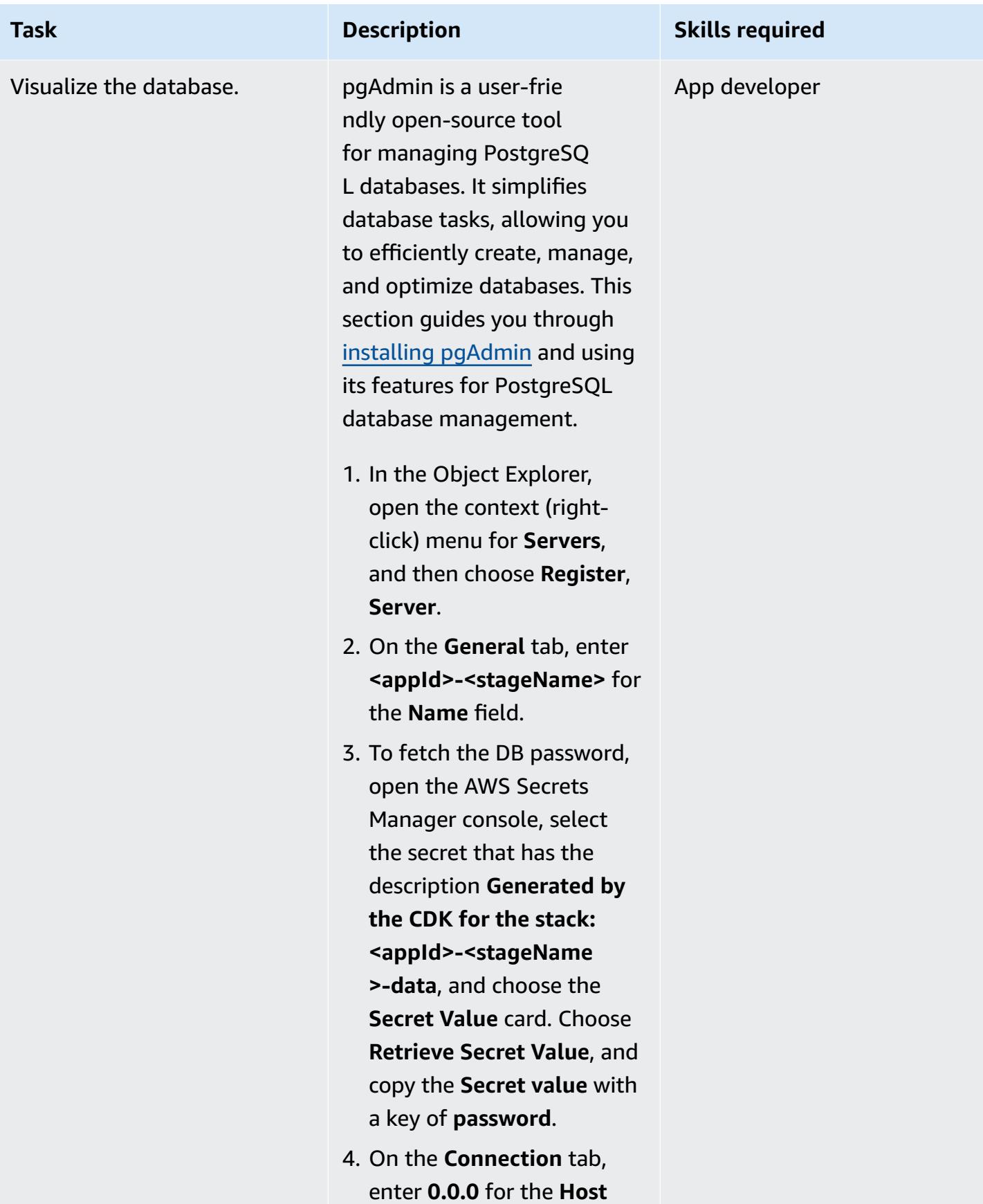

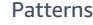

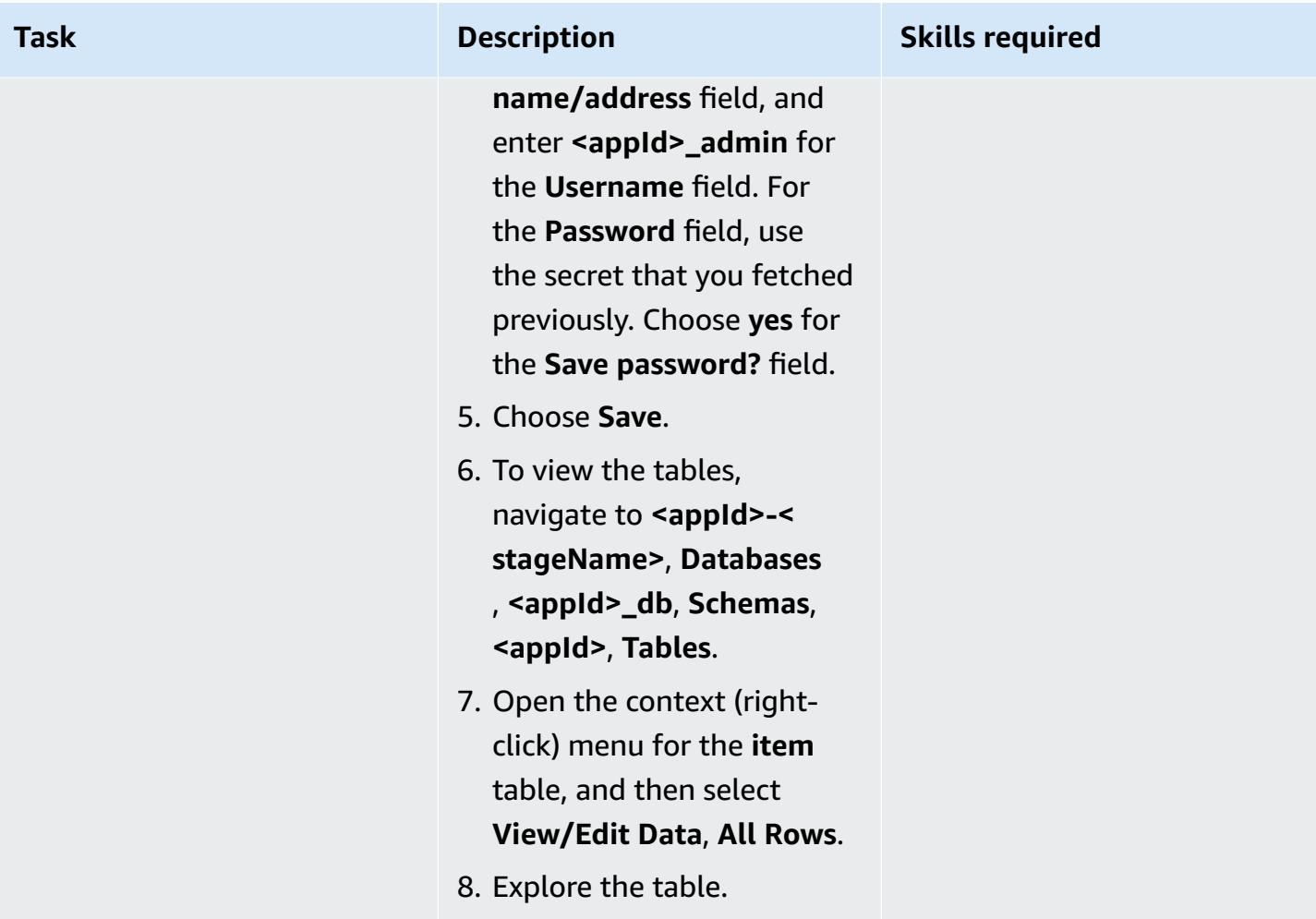

# **Debug with Node.js**

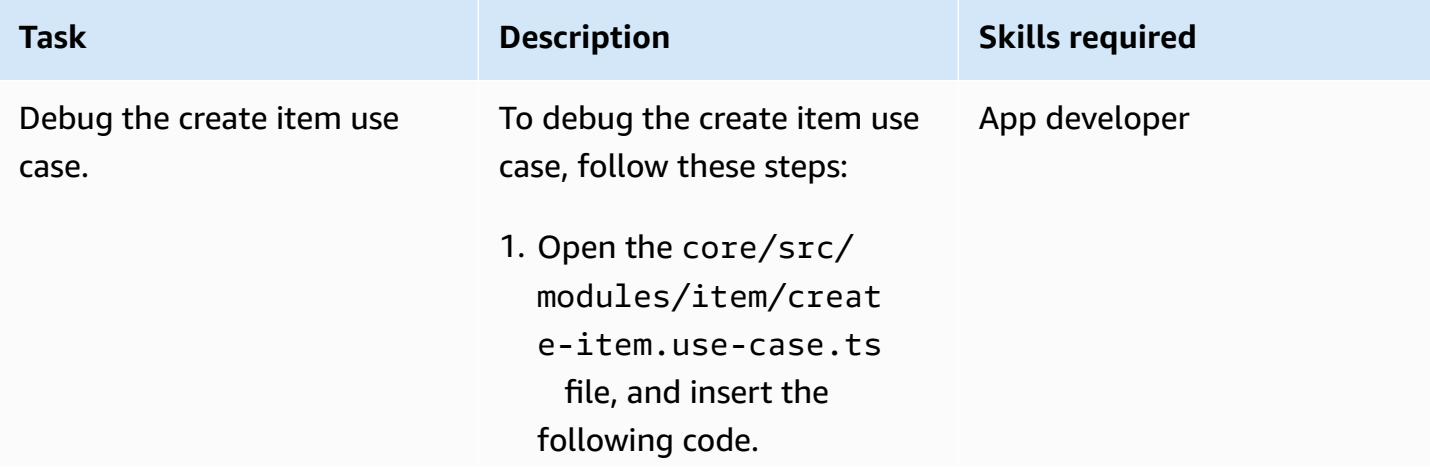

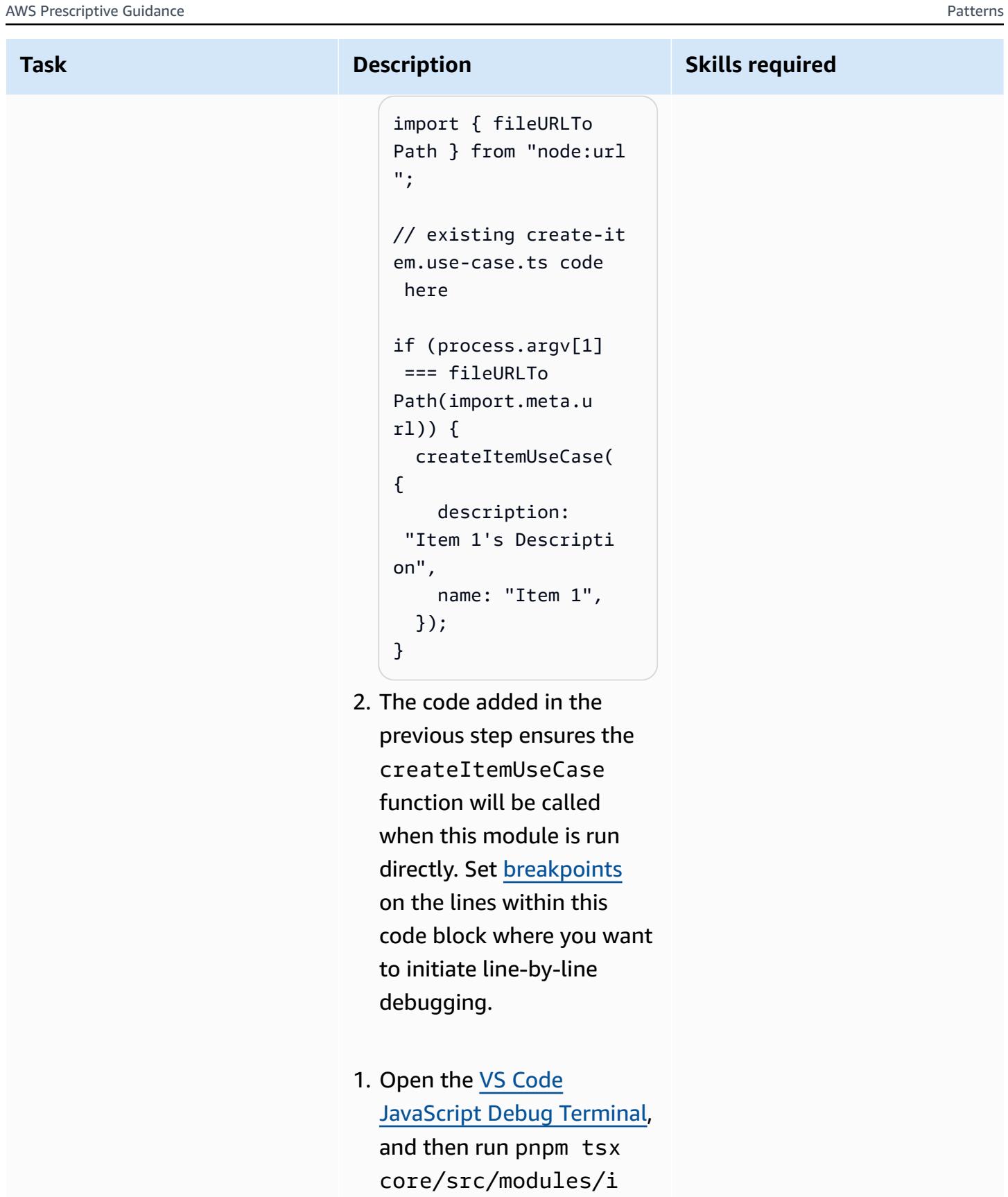

tem/create-item.us

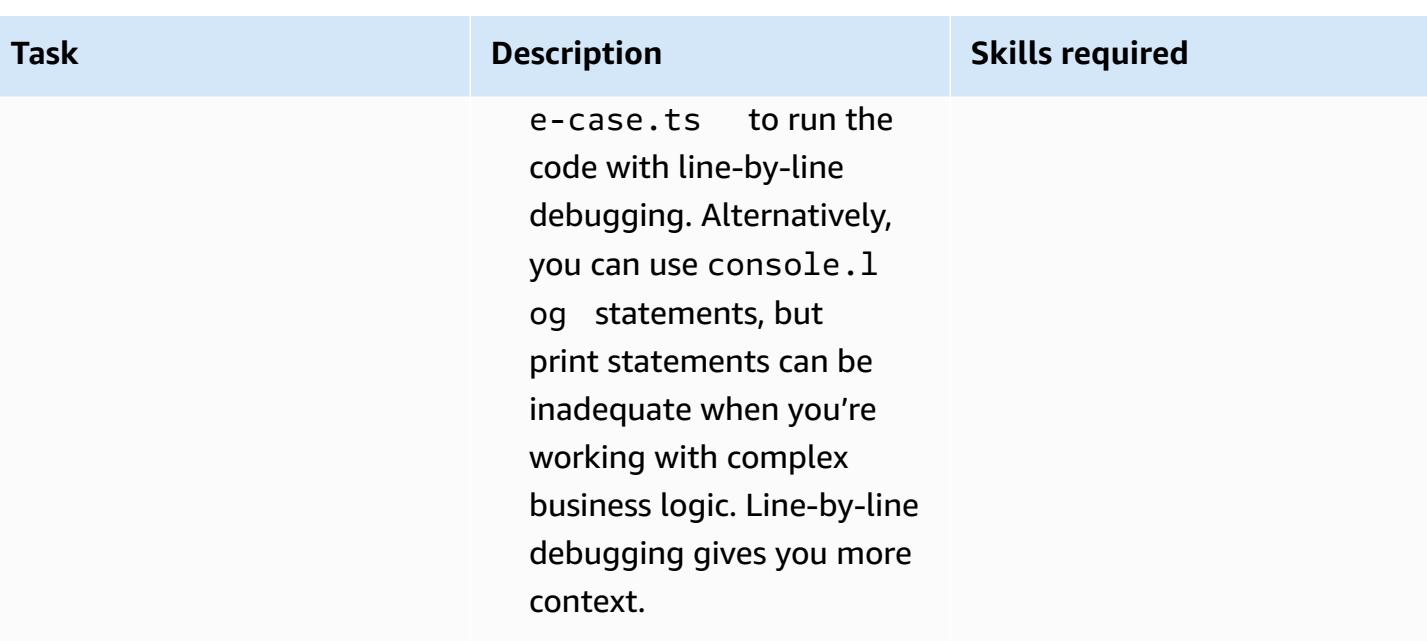

### **Develop the frontend**

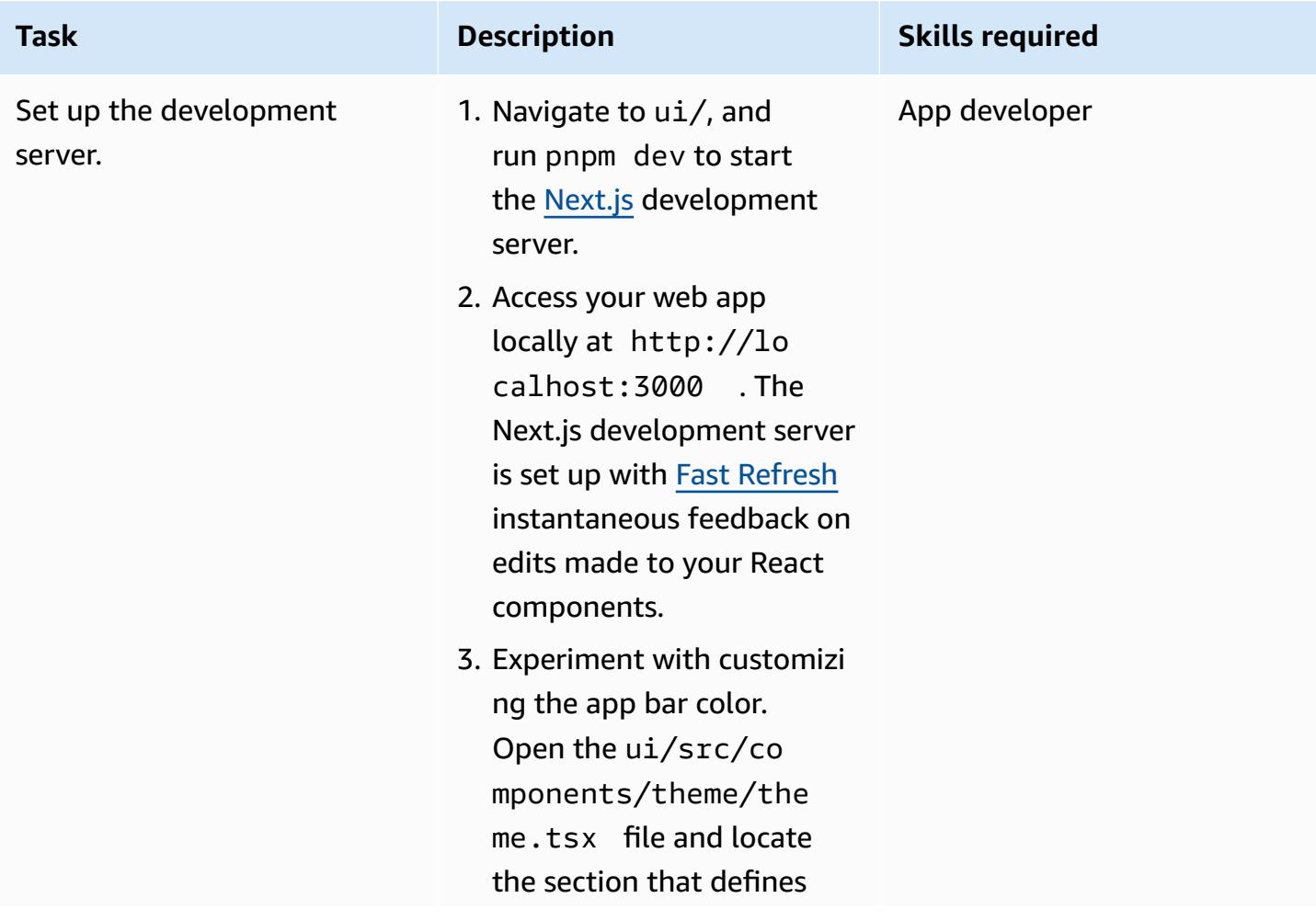

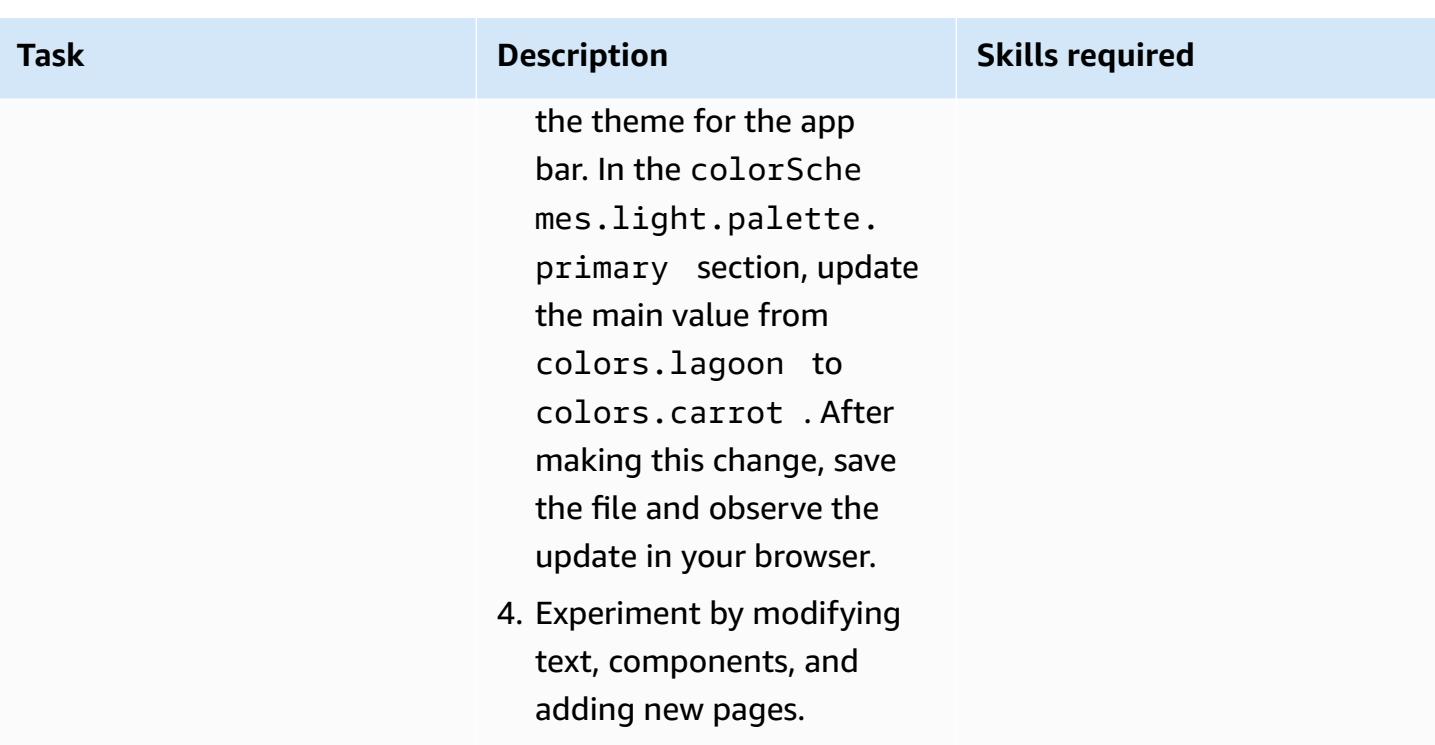

### **Tooling with Green Boost**

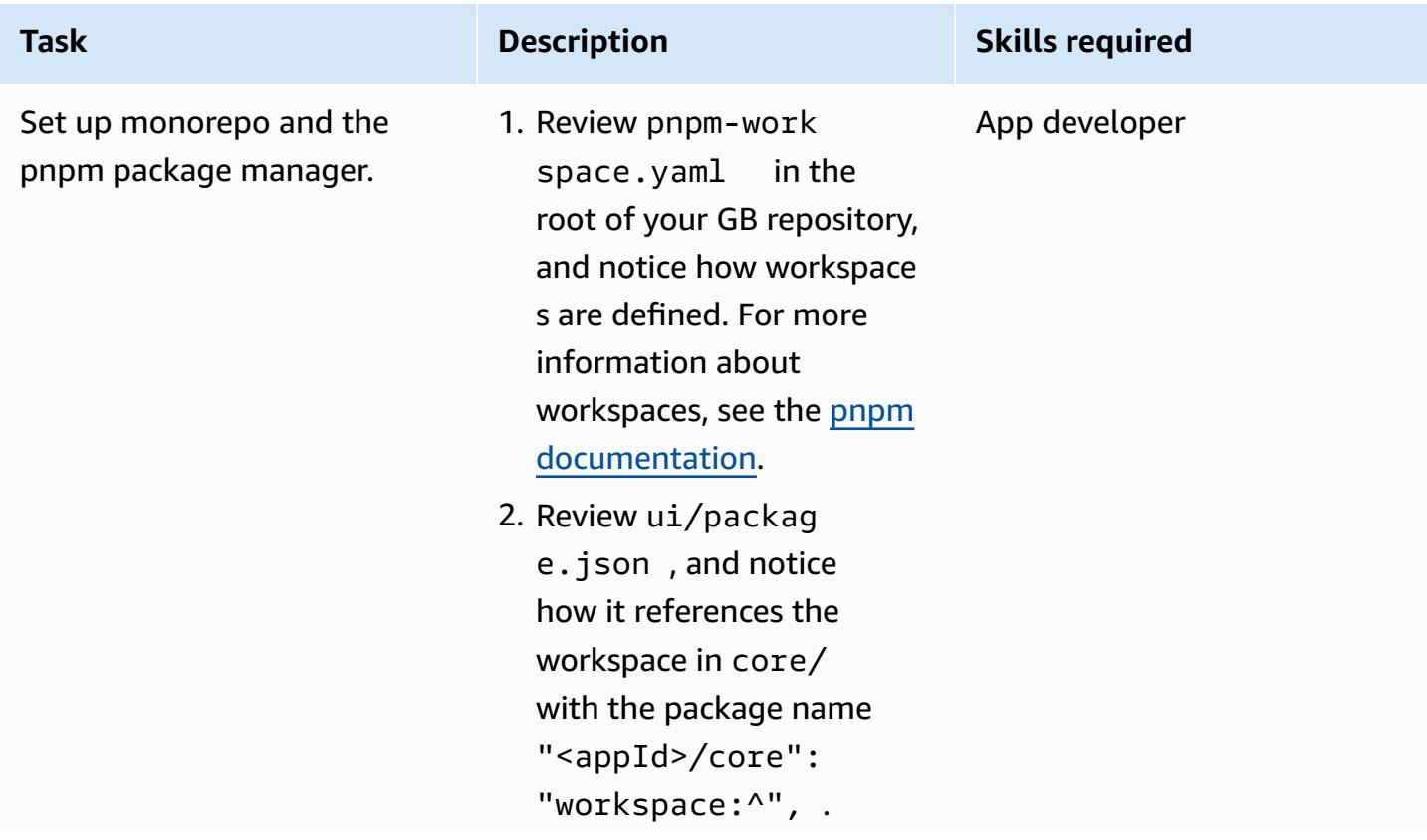

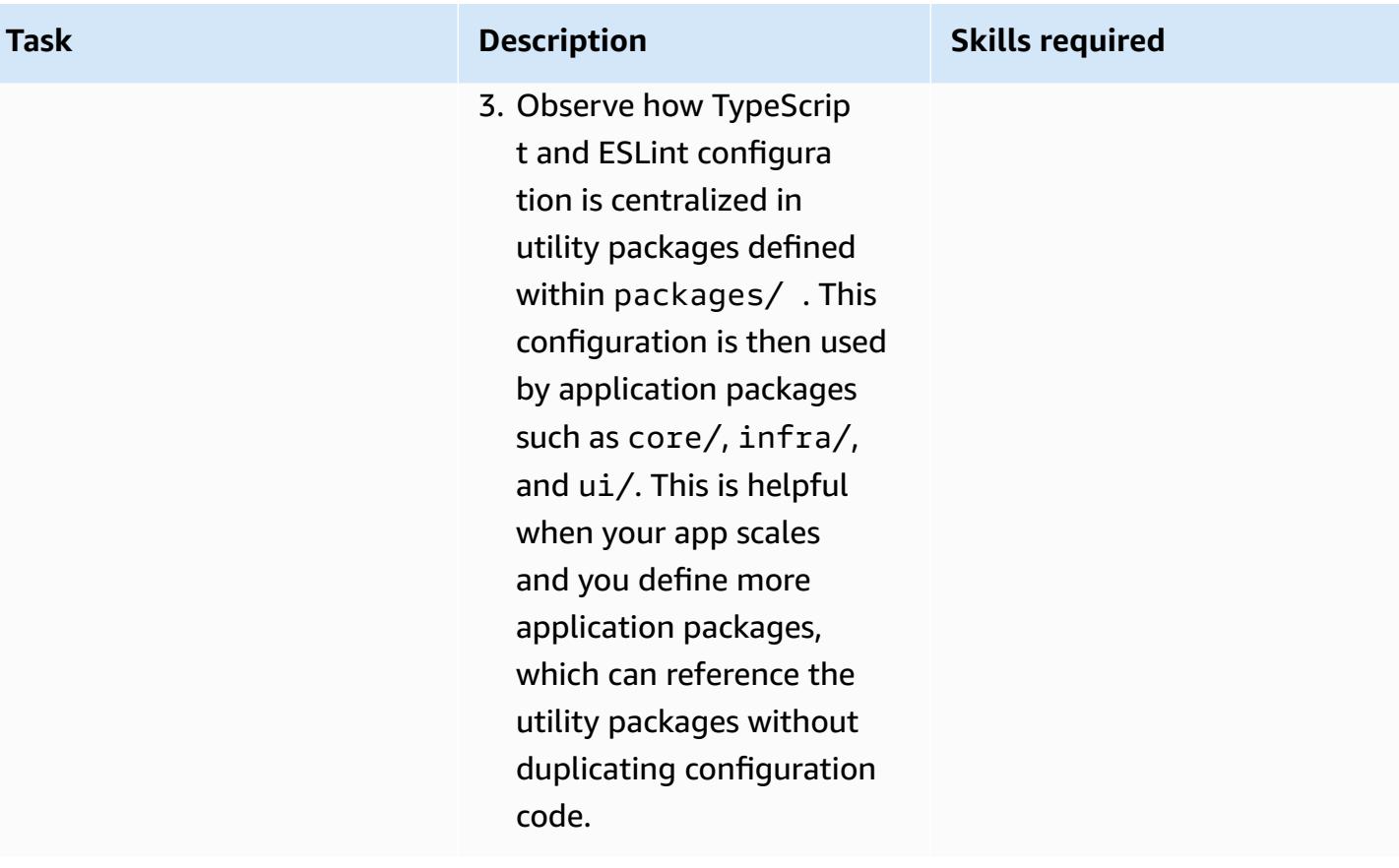

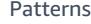

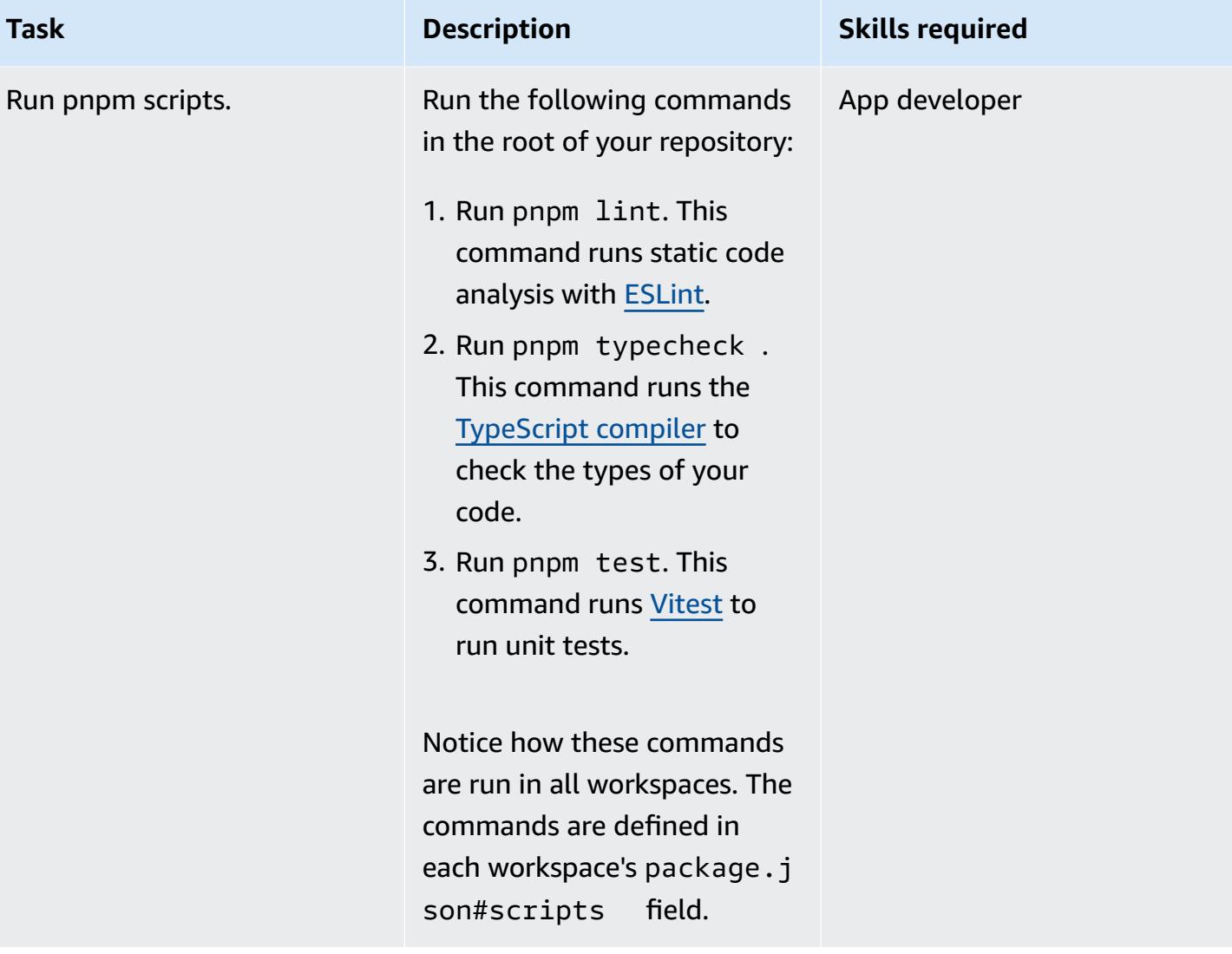

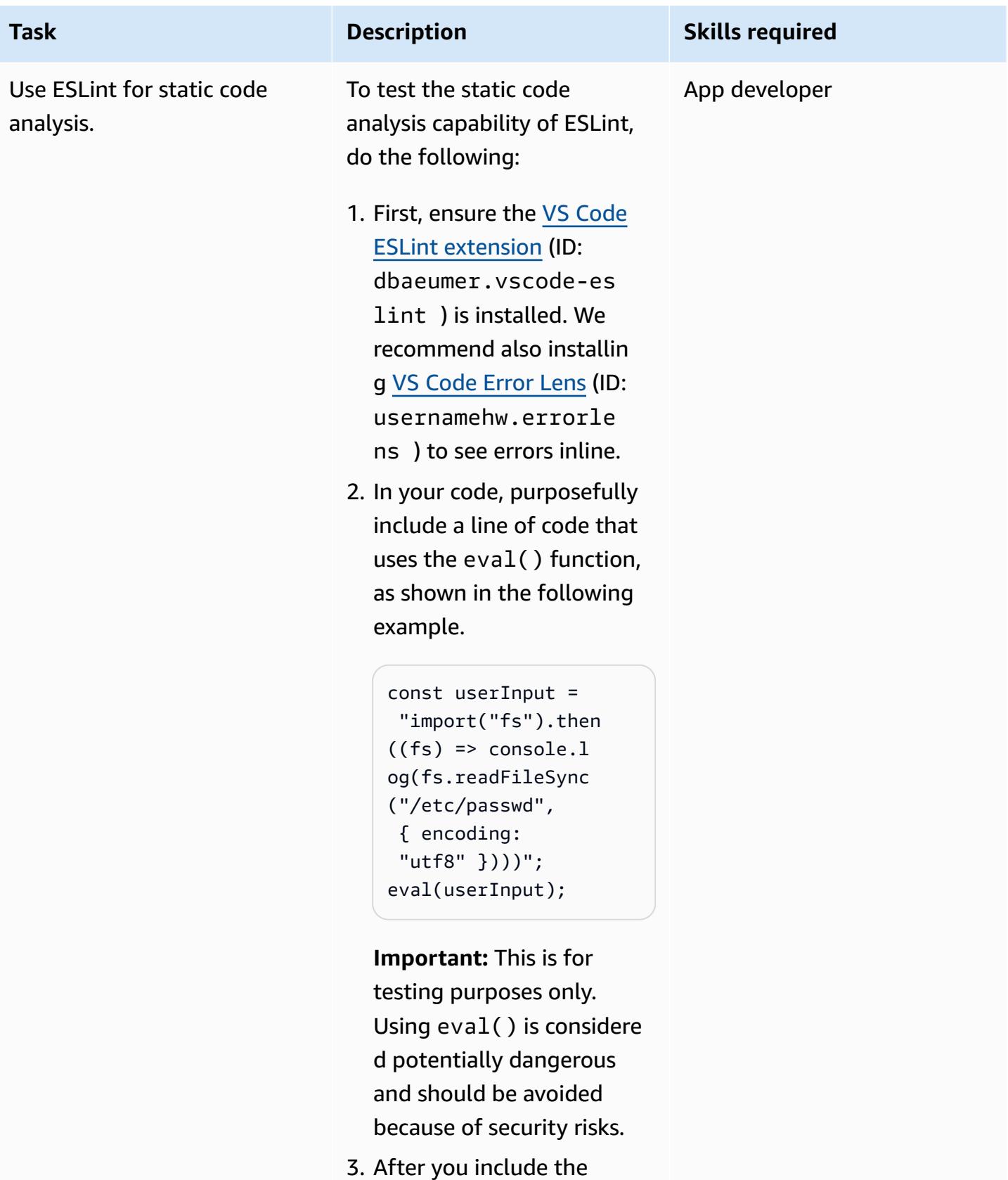

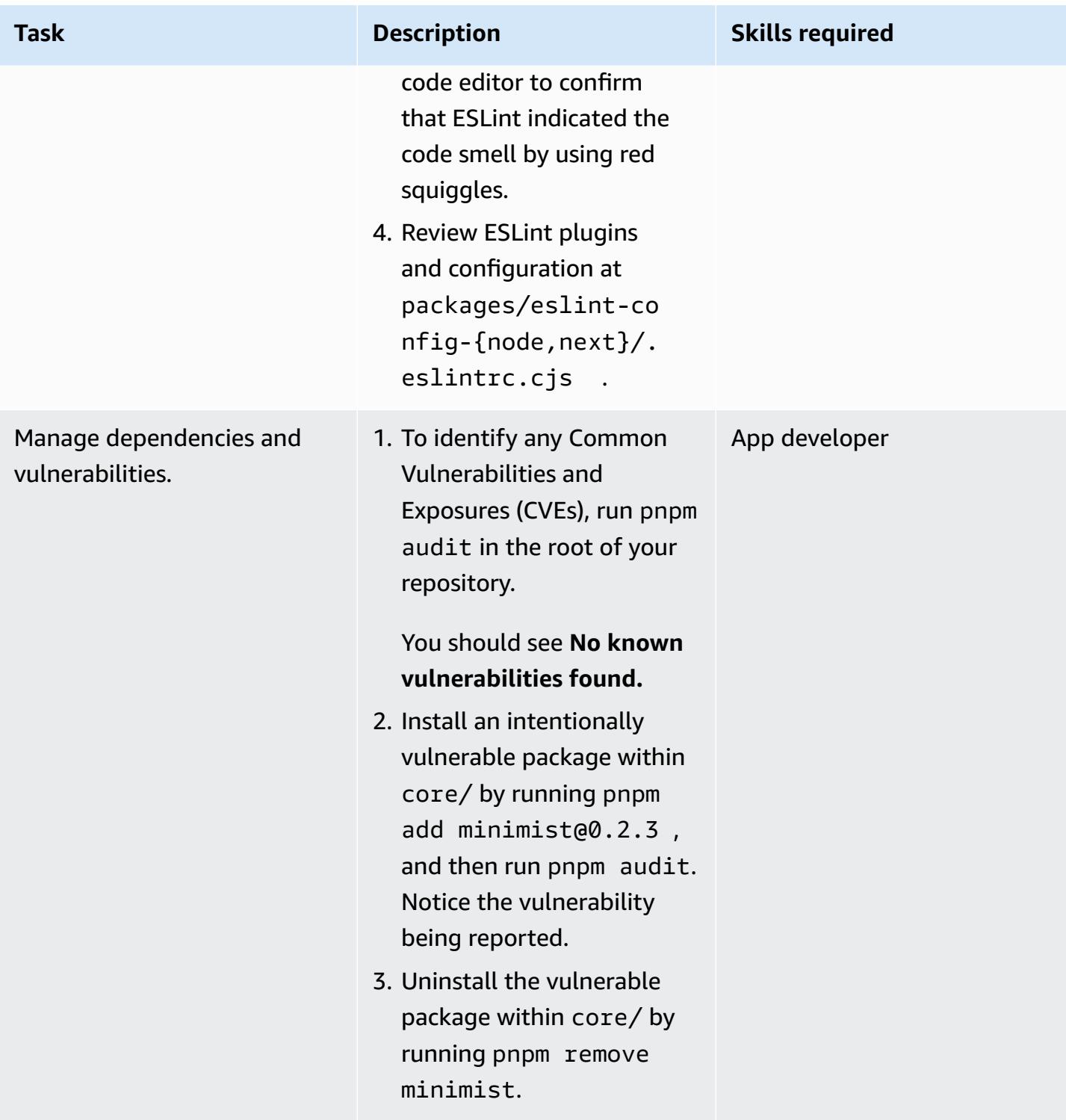

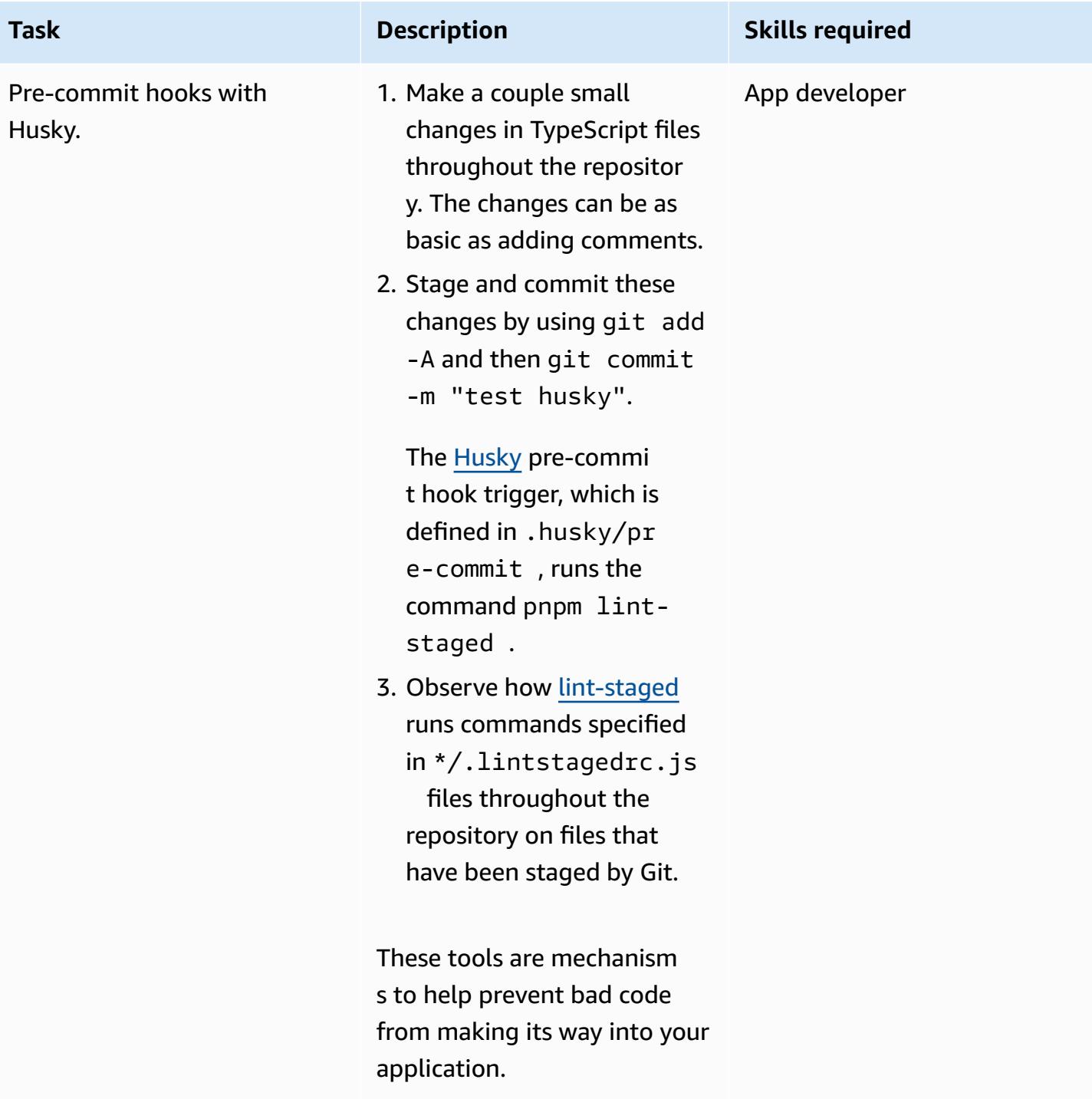

#### **Tear down the infrastructure**

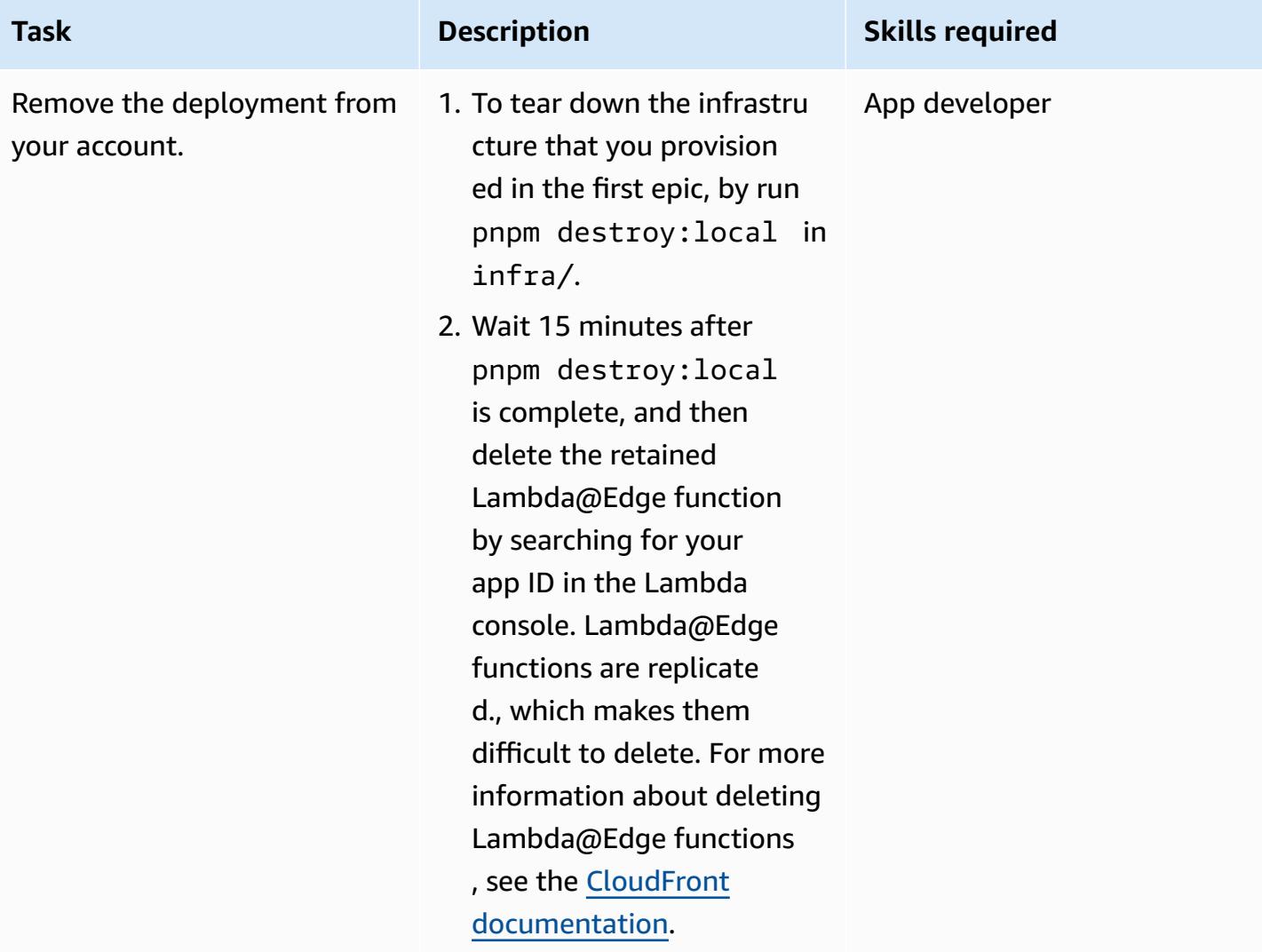

# **Troubleshooting**

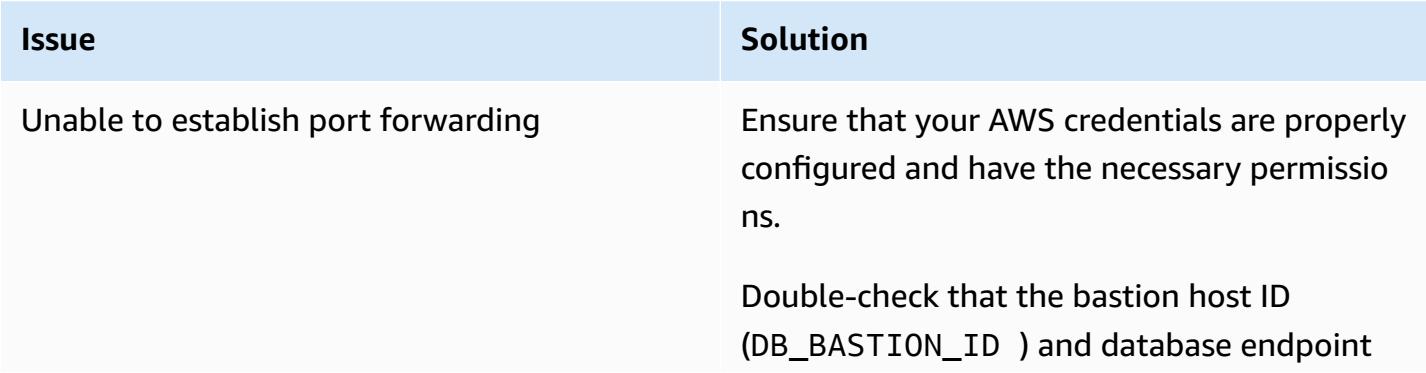

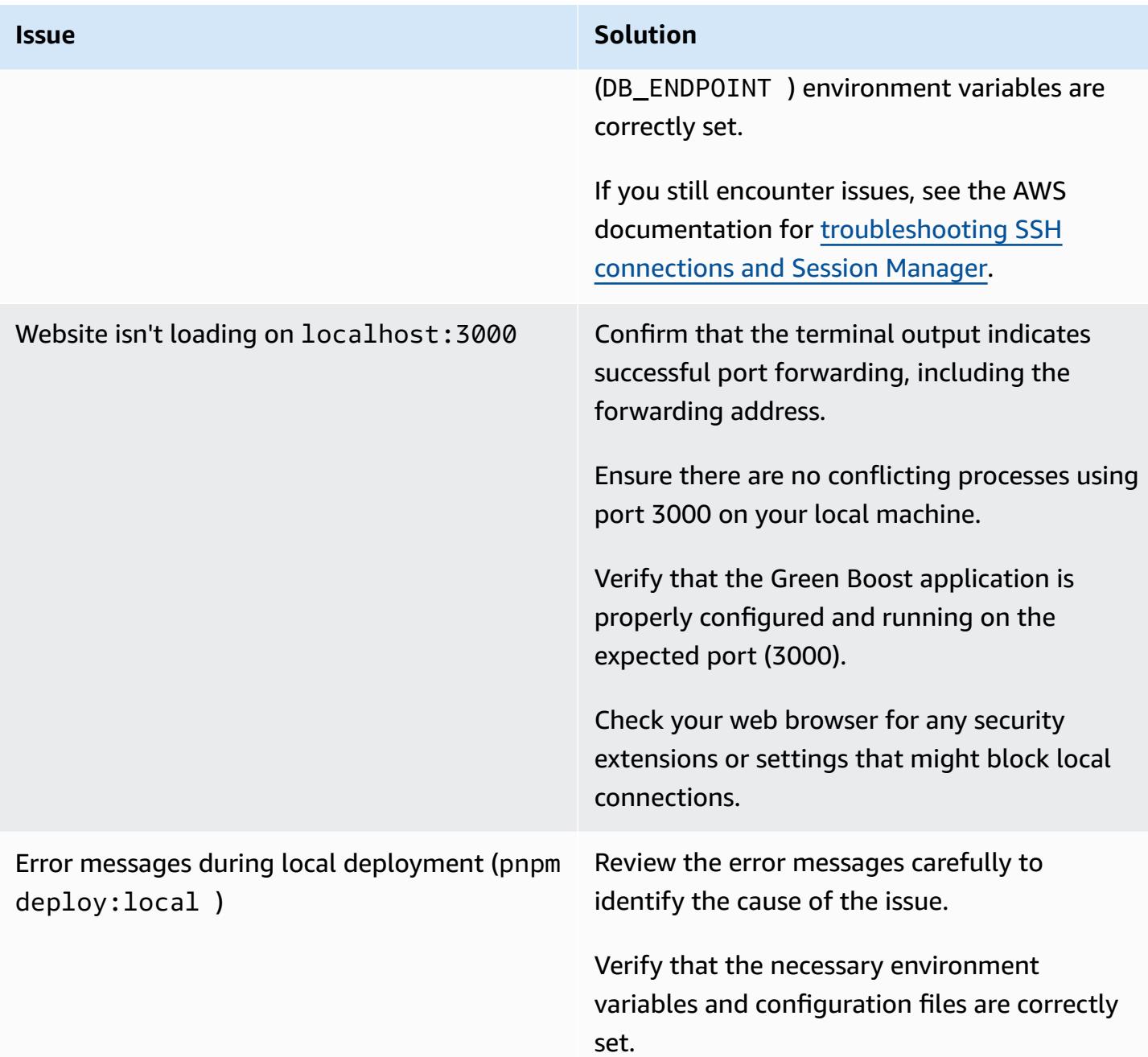

# **Related resources**

- AWS CDK [documentation](https://docs.aws.amazon.com/cdk/latest/guide/home.html)
- Green Boost [documentation](https://awslabs.github.io/green-boost/learn/m1-deploy-gb-app)
- Next.js [documentation](https://nextjs.org/docs)
- [Node.js documentation](https://nodejs.org/en/docs/)
- React [documentation](https://reactjs.org/docs/getting-started.html)
# **Run unit tests for a Node.js application from GitHub by using AWS CodeBuild**

*Created by Thomas Scott (AWS) and Jean-Baptiste Guillois (AWS)*

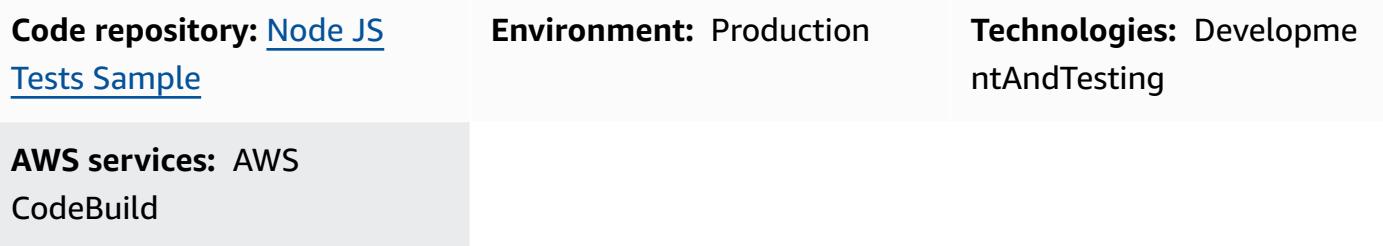

# **Summary**

This pattern provides sample source code and key unit test components for a Node.js game API. It also includes instructions for running these unit tests from a GitHub repository by using AWS CodeBuild, as part of your continuous integration and continuous delivery (CI/CD) workflow.

Unit testing is a software development process in which different parts of an application, called *units*, are individually and independently tested for correct operation. Tests validate the quality of the code and confirm that it functions as expected. Other developers can also easily gain familiarity with your code base by consulting the tests. Unit tests reduce future refactoring time, help engineers get up to speed on your code base more quickly, and provide confidence in the expected behavior.

Unit testing involves testing individual functions, including AWS Lambda functions. To create unit tests, you need a testing framework and a way of validating tests (assertions). The code examples in this pattern use the [Mocha](https://mochajs.org/) testing framework and the Chai [assertion](https://www.chaijs.com/) library.

For more information about unit testing and examples of test components, see the [Additional](#page-2166-0) [information](#page-2166-0) section.

# **Prerequisites and limitations**

- An active AWS account with correct CodeBuild permissions
- A GitHub account (see [instructions](https://docs.github.com/en/get-started/signing-up-for-github/signing-up-for-a-new-github-account) for signing up)
- Git (see installation [instructions\)](https://git-scm.com/book/en/v2/Getting-Started-Installing-Git)
- A code editor to make changes and push your code to GitHub (for example, you can use [AWS](https://aws.amazon.com/cloud9/) [Cloud9\)](https://aws.amazon.com/cloud9/)

### **Architecture**

This pattern implements the architecture that is shown in the following diagram.

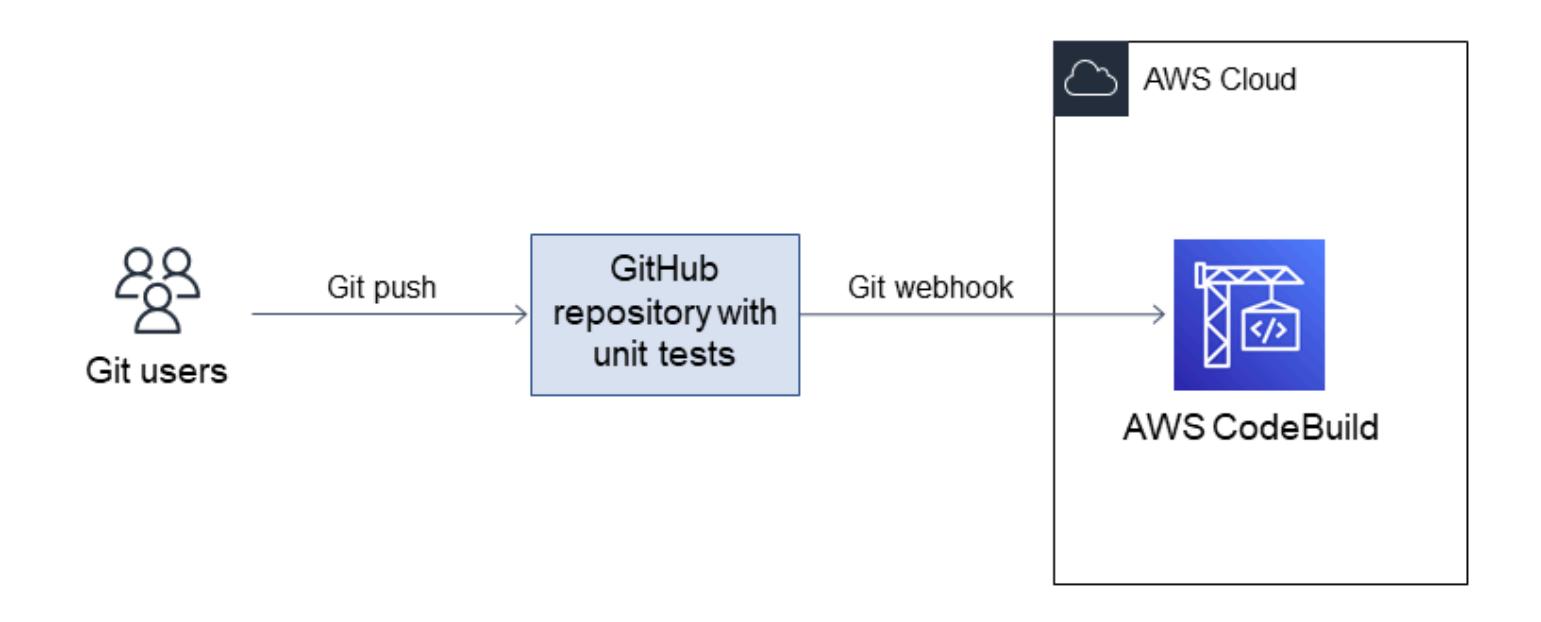

## **Tools**

#### **Tools**

- [Git](https://git-scm.com/book/en/v2/Getting-Started-Installing-Git) Git is a version control system that you can use for code development.
- AWS [Cloud9](https://docs.aws.amazon.com/cloud9/latest/user-guide/welcome.html) AWS Cloud9 is an integrated development environment (IDE) that offers a rich code-editing experience with support for several programming languages and runtime debuggers, and a built-in terminal. It contains a collection of tools that you use to code, build, run, test, and debug software, and helps you release software to the cloud. You access the AWS Cloud9 IDE through a web browser.
- AWS [CodeBuild](https://docs.aws.amazon.com/codebuild/) AWS CodeBuild is a fully managed continuous integration service that compiles source code, runs tests, and produces software packages that are ready to deploy. With CodeBuild, you don't need to provision, manage, and scale your own build servers. CodeBuild scales continuously and processes multiple builds concurrently, so your builds are not left waiting in a queue. You can get started quickly by using prepackaged build environments, or you

can create custom build environments that use your own build tools. With CodeBuild, you are charged by the minute for the compute resources you use.

### **Code**

The source code for this pattern is available on GitHub, in the [Sample game unit test application](https://github.com/aws-samples/node-js-tests-sample) repository. You can create your own GitHub repository from this sample (option 1) or use the sample repository directly (option 2) for this pattern. Follow the instructions for each option in the next section. The option you follow will depend on your use case.

# **Epics**

### **Option 1 - Run unit tests on your personal GitHub repository with CodeBuild**

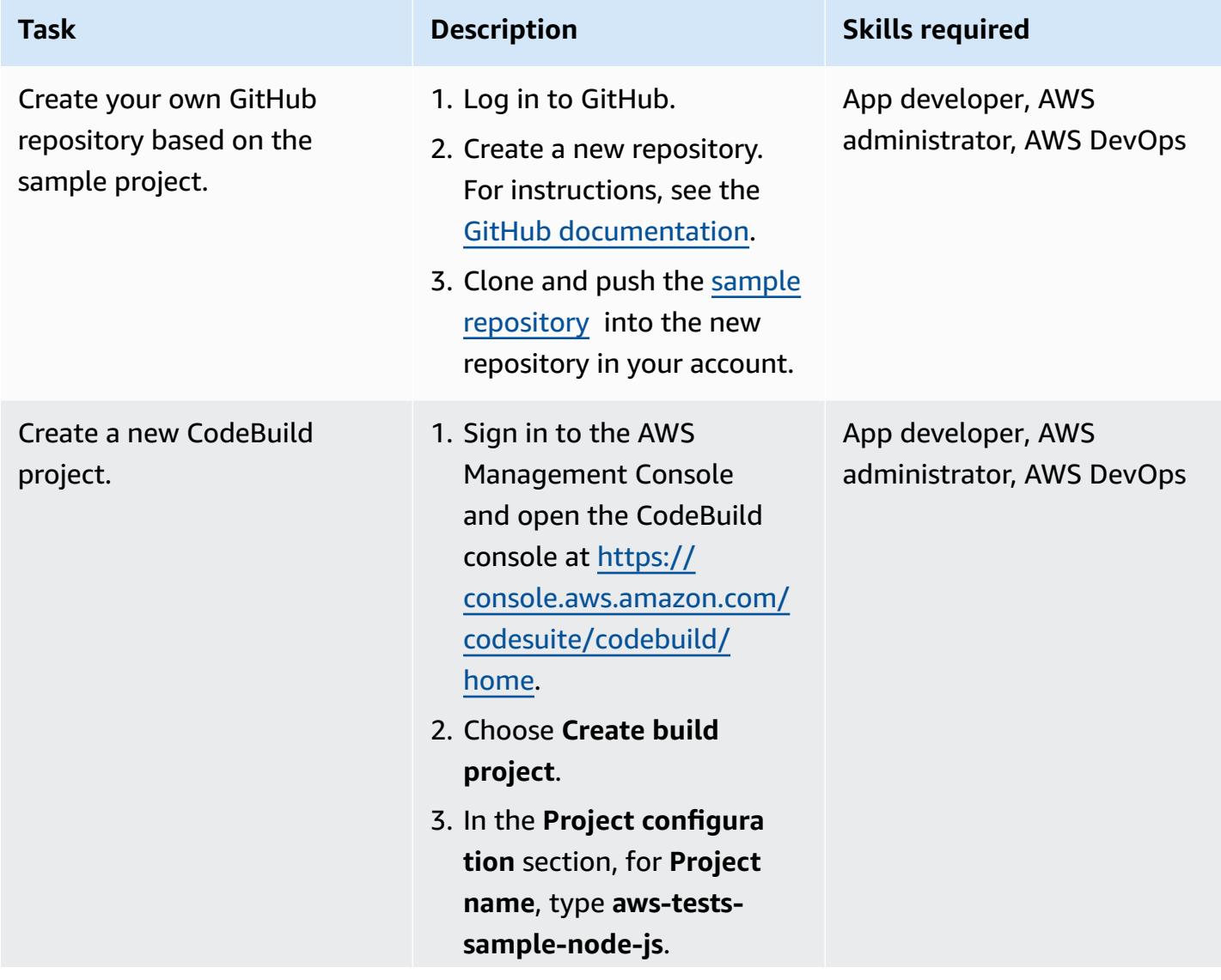

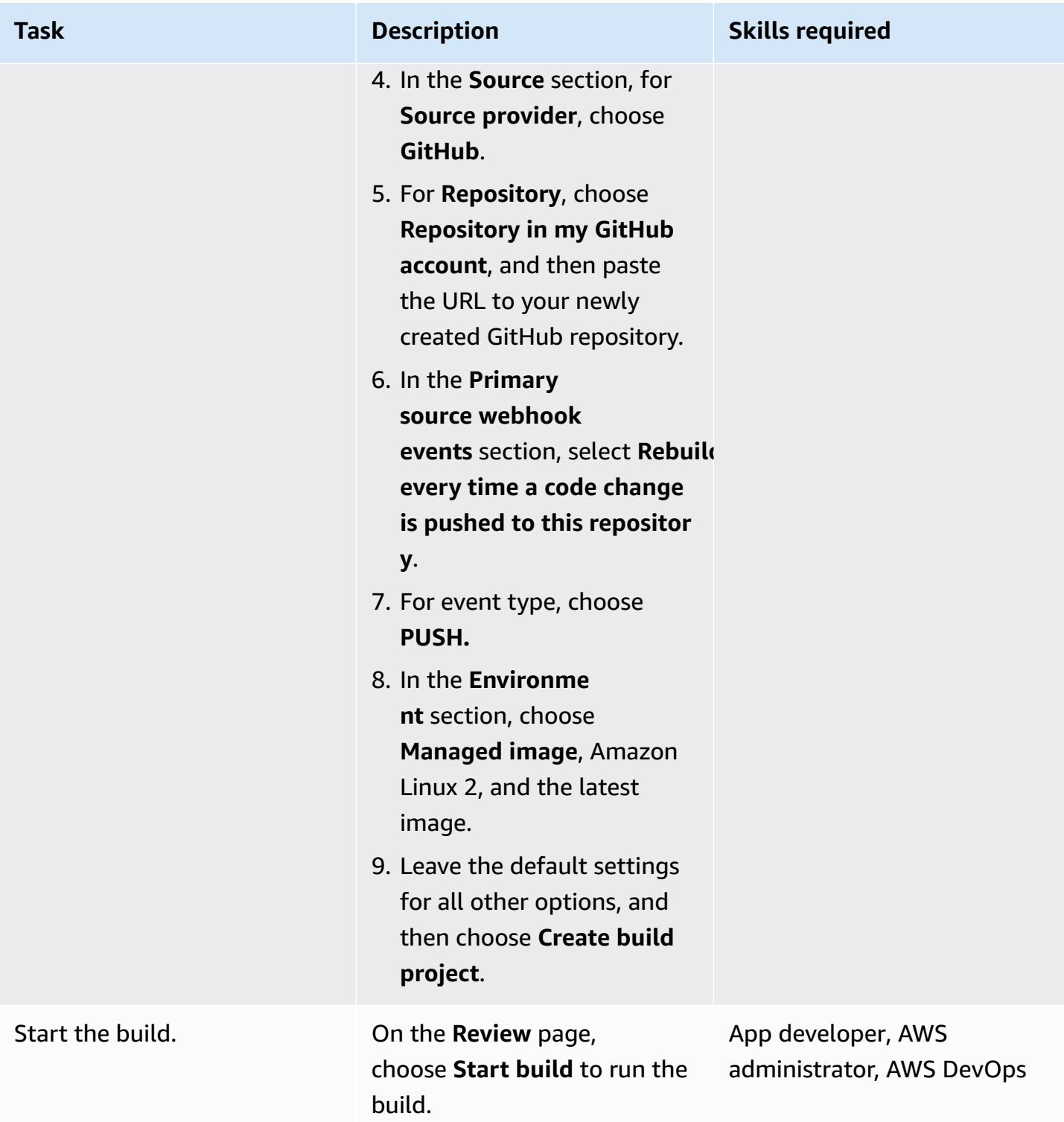

# **Option 2 - Run unit tests on a public repository with CodeBuild**

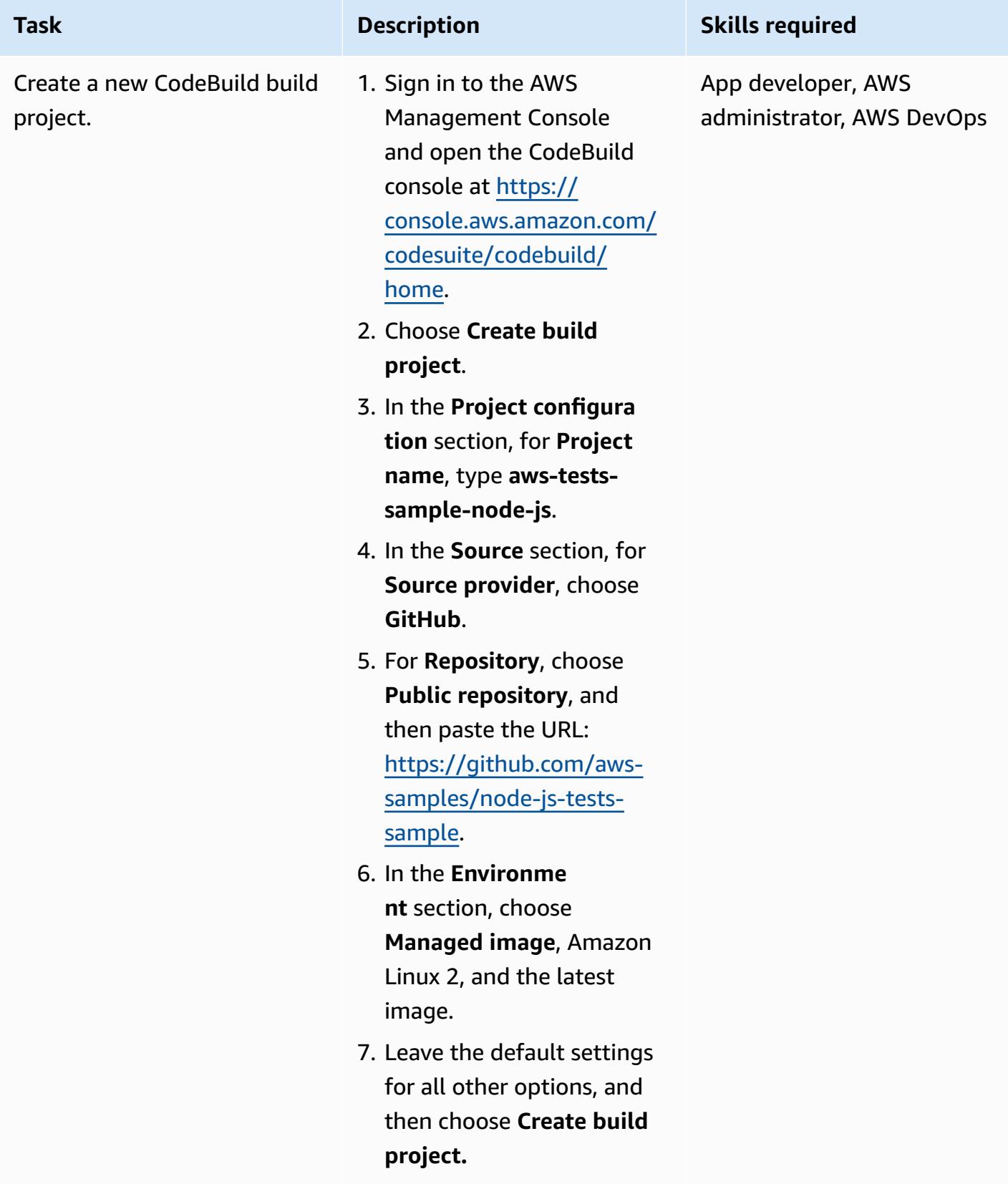

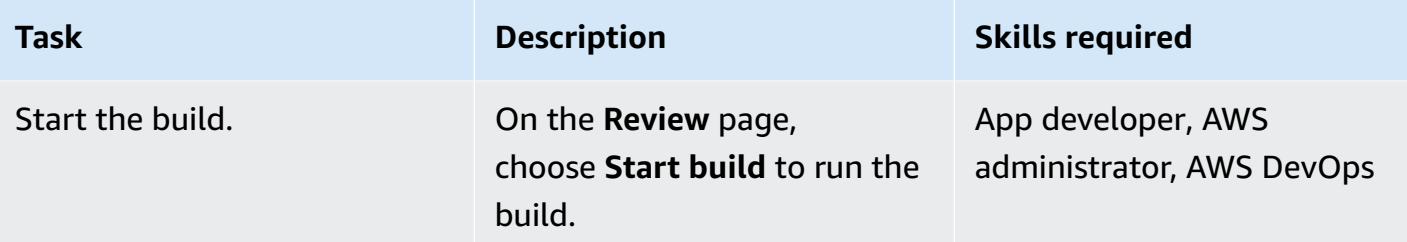

### **Analyze the unit tests**

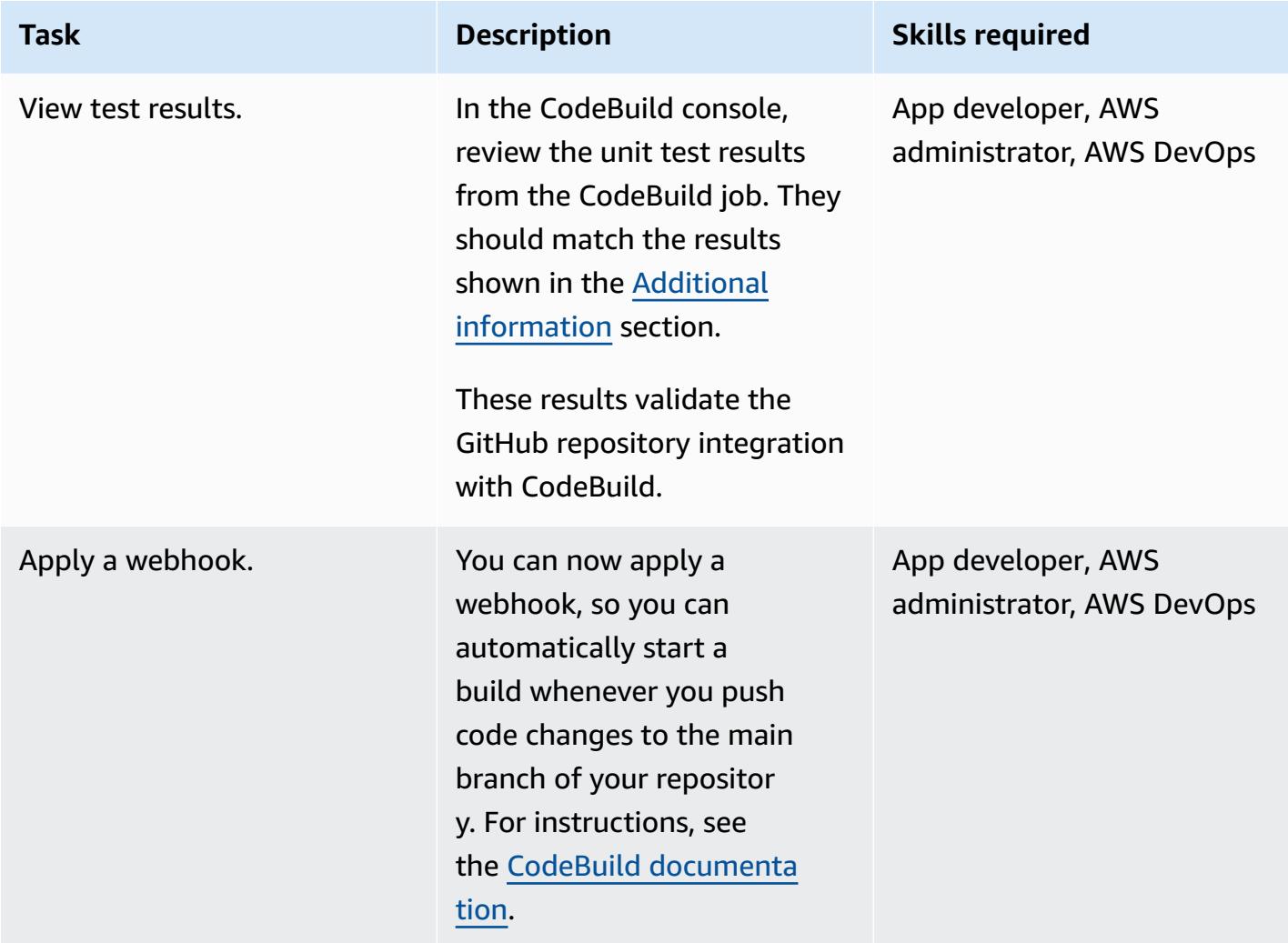

# **Related resources**

- [Sample game unit test application](https://github.com/aws-samples/node-js-tests-sample) (GitHub repository with sample code)
- AWS CodeBuild [documentation](https://docs.aws.amazon.com/codebuild/)
- GitHub [webhook](https://docs.aws.amazon.com/codebuild/latest/userguide/github-webhook.html) events (CodeBuild documentation)
- Creating a new [repository](https://docs.github.com/en/repositories/creating-and-managing-repositories/creating-a-new-repository) (GitHub documentation)

## <span id="page-2166-0"></span>**Additional information**

#### **Unit test results**

In the CodeBuild console, you should see the following test results after the project builds successfully.

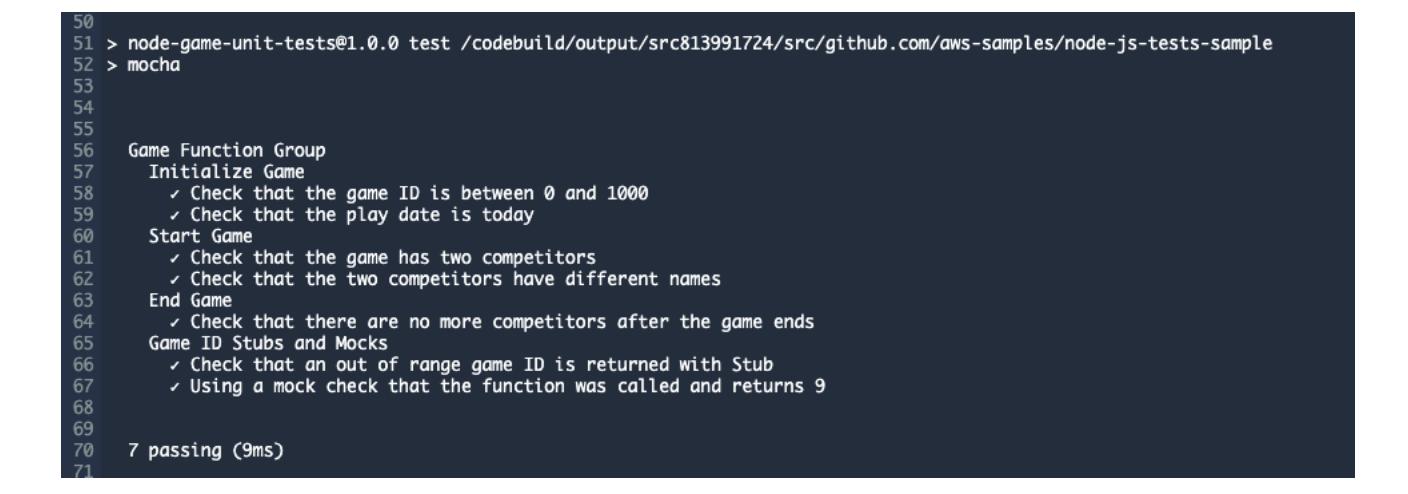

#### **Example unit test components**

This section describes the four types of test components that are used in unit testing: assertions, spies, stubs, and mocks. It includes a brief explanation and code example of each component.

#### **Assertions**

An assertion is used to verify an expected result. This is an important test component because it validates the expected response from a given function. The following sample assertion validates that the returned ID is between 0 and 1000 when initializing a new game.

```
const \{ expect \} = require('chai');
const { Game } = require('../src/index');
describe('Game Function Group', () => { 
  it('Check that the Game ID is between 0 and 1000', function() { 
      const game = new Game();
            expect(game.id).is.above(0).but.below(1000)
```
 }); });

### **Spies**

A spy is used to observe what is happening when a function is running. For example, you might want to validate that the function has been called correctly. The following example shows that start and stop methods are called on a **Game** class object.

```
const \{ expect \} = require('chai');
const \{ spy \} = require('sinon');
const { Game } = require('../src/index');describe('Game Function Group', () => { 
      it('should verify that the correct function is called', () => { 
             const spyStart = spy(Game.prototype, "start"); 
             const spyStop = spy(Game.prototype, "stop"); 
       const game = new Game();
             game.start(); 
            game.stop(); 
            expect(spyStart.called).to.be.true 
            expect(spyStop.called).to.be.true 
        });
});
```
### **Stubs**

A stub is used to override a function's default response. This is especially useful when the function makes an external request, because you want to avoid making external requests from unit tests. (External requests are better suited for integration tests, which can physically test requests between different components.) In the following example, a stub forces a return ID from the **getId** function.

```
const \{ expect \} = require('chai');
const \{ . \text{stab } \} = require('sinon');
const { Game } = require('../src/index');describe('Game Function Group', () =>  {
```

```
   it('Check that the Game ID is between 0 and 1000', function() { 
             let generateIdStub = stub(Game.prototype, 'getId').returns(999999); 
             const game = new Game(); 
             expect(game.getId).is.equal(999999); 
             generateIdStub.restore(); 
        });
});
```
#### **Mocks**

A mock is a fake method that has a pre-programmed behavior for testing different scenarios. A mock can be considered an extended form of a stub and can carry out multiple tasks simultaneously. In the following example, a mock is used to validate three scenarios:

- Function is called
- Function is called with arguments
- Function returns the integer 9

```
const \{ expect \} = require('chai');
const {mod} = require('sinon');
const { Game } = require('../src/index');describe('Game Function Group', () =>  { 
      it('Check that the Game ID is between 0 and 1000', function() { 
      let mock = mock(Game.prototype).expects('getId').withArgs().returns(9);
      const game = new Game();
      const id = get.getId();
            mock.verify(); 
            expect(id).is.equal(9); 
        });
});
```
# **Structure a Python project in hexagonal architecture using AWS Lambda**

*Created by Furkan Oruc (AWS), Dominik Goby (AWS), Darius Kunce (AWS), and Michal Ploski (AWS)*

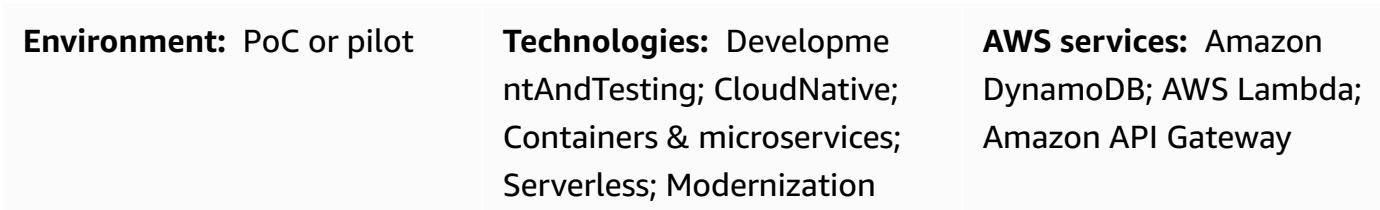

# **Summary**

This pattern shows how to structure a Python project in hexagonal architecture by using AWS Lambda. The pattern uses the AWS Cloud Development Kit (AWS CDK) as the infrastructure as code (IaC) tool, Amazon API Gateway as the REST API, and Amazon DynamoDB as the persistence layer. Hexagonal architecture follows domain-driven design principles. In hexagonal architecture, software consists of three components: domain, ports, and adapters. For detailed information about hexagonal architectures and their benefits, see the guide Building hexagonal [architectures](https://docs.aws.amazon.com/prescriptive-guidance/latest/hexagonal-architectures/) on [AWS](https://docs.aws.amazon.com/prescriptive-guidance/latest/hexagonal-architectures/)*.*

# **Prerequisites and limitations**

### **Prerequisites**

- An active AWS account
- Experience in Python
- Familiarity with AWS Lambda, AWS CDK, Amazon API Gateway, and DynamoDB
- A GitHub account (see [instructions](https://docs.github.com/en/get-started/signing-up-for-github/signing-up-for-a-new-github-account) for signing up)
- Git (see installation [instructions\)](https://git-scm.com/book/en/v2/Getting-Started-Installing-Git)
- A code editor for making changes and pushing your code to GitHub (for example, AWS [Cloud9,](https://aws.amazon.com/cloud9/) [Visual Studio Code,](https://code.visualstudio.com/) or [JetBrains PyCharm\)](https://www.jetbrains.com/pycharm/)
- Docker installed, and the Docker daemon up and running

#### **Product versions**

Structure a Python project in hexagonal architecture 2080

- Git version 2.24.3 or later
- Python version 3.7 or later
- AWS CDK v2
- Poetry version 1.1.13 or later
- AWS Lambda Powertools for Python version 1.25.6 or later
- pytest version 7.1.1 or later
- Moto version 3.1.9 or later
- pydantic version 1.9.0 or later
- Boto3 version 1.22.4 or later
- mypy-boto3-dynamodb version 1.24.0 or later

# **Architecture**

#### **Target technology stack**

The target technology stack consists of a Python service that uses API Gateway, Lambda, and DynamoDB. The service uses a DynamoDB adapter to persist data. It provides a function that uses Lambda as the entry point. The service uses Amazon API Gateway to expose a REST API. The API uses AWS Identity and Access Management (IAM) for the [authentication of clients.](https://docs.aws.amazon.com/apigateway/latest/developerguide/permissions.html)

### **Target architecture**

To illustrate the implementation, this pattern deploys a serverless target architecture. Clients can send requests to an API Gateway endpoint. API Gateway forwards the request to the target Lambda function that implements the hexagonal architecture pattern. The Lambda function performs create, read, update, and delete (CRUD) operations on a DynamoDB table.

**Important:** This pattern was tested in a PoC environment. You must conduct a security review to identify the threat model and create a secure code base before you deploy any architecture to a production environment.

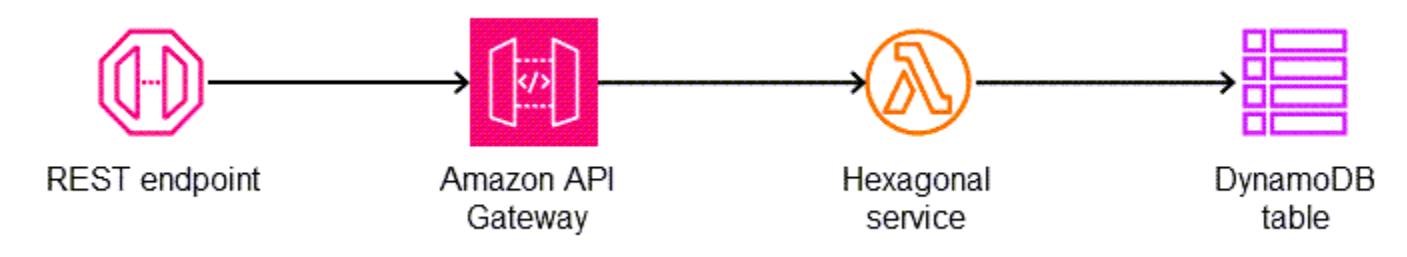

The API supports five operations on a product entity:

- GET /products returns all products.
- POST /products creates a new product.
- GET /products/{id} returns a specific product.
- PUT /products/{id} updates a specific product.
- DELETE / products/ { id } deletes a specific product.

You can use the following folder structure to organize your project to follow the hexagonal architecture pattern:

```
app/ # application code
|--- adapters/  # implementation of the ports defined in the domain 
          |--- tests/  # adapter unit tests
|--- entrypoints/  # primary adapters, entry points 
          |--- api/  # api entry point 
                     |--- model/  # api model 
                     |--- tests/  # end to end api tests
|--- domain/  # domain to implement business logic using hexagonal architecture 
     |--- command handlers/ # handlers used to execute commands on the domain
          |--- commands/  # commands on the domain 
          |--- events/  # events triggered via the domain 
          |--- exceptions/  # exceptions defined on the domain 
          |--- model/  # domain model 
          |--- ports/  # abstractions used for external communication 
          |--- tests/  # domain tests
|--- libraries/  # List of 3rd party libraries used by the Lambda function
infra/  # infrastructure code
simple-crud-app.py  # AWS CDK v2 app
```
# **Tools**

### **AWS services**

- Amazon API [Gateway](https://aws.amazon.com/api-gateway/) is a fully managed service that makes it easy for developers to create, publish, maintain, monitor, and secure APIs at any scale.
- Amazon [DynamoDB](https://aws.amazon.com/dynamodb/) is a fully managed, serverless, key-value NoSQL database that is designed to run high-performance applications at any scale.
- AWS [Lambda](https://aws.amazon.com/lambda/) is a serverless, event-driven compute service that lets you run code for virtually any type of application or backend service without provisioning or managing servers. You can launch Lambda functions from over 200 AWS services and software as a service (SaaS) applications, and only pay for what you use.

### **Tools**

- [Git](https://git-scm.com/book/en/v2/Getting-Started-Installing-Git) is used as the version control system for code development in this pattern.
- [Python](https://www.python.org/) is used as the programming language for this pattern. Python provides high-level data structures and an approach to object-oriented programming. AWS Lambda provides a built-in Python runtime that simplifies the operation of Python services.
- [Visual Studio Code](https://code.visualstudio.com/) is used as the IDE for development and testing for this pattern. You can use any IDE that supports Python development (for example, AWS [Cloud9](https://aws.amazon.com/cloud9/) or [PyCharm](https://www.jetbrains.com/pycharm/)).
- AWS Cloud [Development](https://aws.amazon.com/cdk/) Kit (AWS CDK) is an open-source software development framework that lets you define your cloud application resources by using familiar programming languages. This pattern uses the CDK to write and deploy cloud infrastructure as code.
- [Poetry](https://python-poetry.org/) is used to manage dependencies in the pattern.
- [Docker](https://www.docker.com/) is used by the AWS CDK to build the Lambda package and layer.

### **Code**

The code for this pattern is available in the GitHub Lambda hexagonal [architecture](https://github.com/aws-samples/lambda-hexagonal-architecture-sample) sample repository.

# **Best practices**

To use this pattern in a production environment, follow these best practices:

- Use customer managed keys in AWS Key Management Service (AWS KMS) to encrypt [Amazon](https://docs.aws.amazon.com/AmazonCloudWatch/latest/logs/encrypt-log-data-kms.html) [CloudWatch](https://docs.aws.amazon.com/AmazonCloudWatch/latest/logs/encrypt-log-data-kms.html) log groups and Amazon [DynamoDB](https://docs.aws.amazon.com/kms/latest/developerguide/services-dynamodb.html) tables.
- Configure AWS WAF for Amazon API [Gateway](https://docs.aws.amazon.com/apigateway/latest/developerguide/apigateway-control-access-aws-waf.html) to allow access only from your organization's network.
- Consider other options for API Gateway authorization if IAM doesn't meet your needs. For example, you can use [Amazon](https://docs.aws.amazon.com/apigateway/latest/developerguide/apigateway-integrate-with-cognito.html) Cognito user pools or API Gateway Lambda [authorizers](https://docs.aws.amazon.com/apigateway/latest/developerguide/apigateway-use-lambda-authorizer.html).
- Use [DynamoDB backups.](https://docs.aws.amazon.com/amazondynamodb/latest/developerguide/BackupRestore.html)
- Configure Lambda functions with a virtual private cloud (VPC) [deployment](https://docs.aws.amazon.com/lambda/latest/dg/configuration-vpc.html) to keep network traffic inside the cloud.
- Update the allowed origin configuration for [cross-origin](https://developer.mozilla.org/en-US/docs/Web/HTTP/CORS) resource sharing (CORS) preflight to restrict access to the requesting origin domain only.
- Use [cdk-nag](https://docs.aws.amazon.com/prescriptive-guidance/latest/patterns/check-aws-cdk-applications-or-cloudformation-templates-for-best-practices-by-using-cdk-nag-rule-packs.html) to check the AWS CDK code for security best practices.
- Consider using code scanning tools to find common security issues in the code. For example, [Bandit](https://bandit.readthedocs.io/en/latest/) is a tool that's designed to find common security issues in Python code. [Pip-audit](https://pypi.org/project/pip-audit/) scans Python environments for packages that have known vulnerabilities.

This pattern uses AWS [X-Ray](https://aws.amazon.com/xray/?nc1=h_ls) to trace requests through the application's entry point, domain, and adapters. AWS X-Ray helps developers identify bottlenecks and determine high latencies to improve application performance.

# **Epics**

### **Initialize the project**

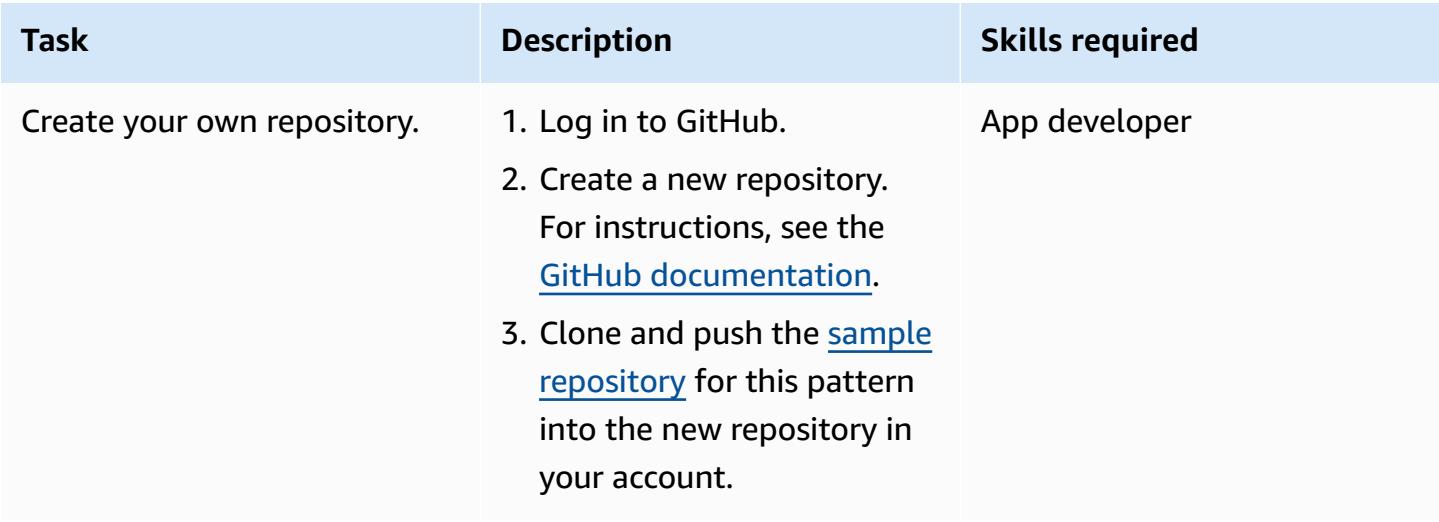

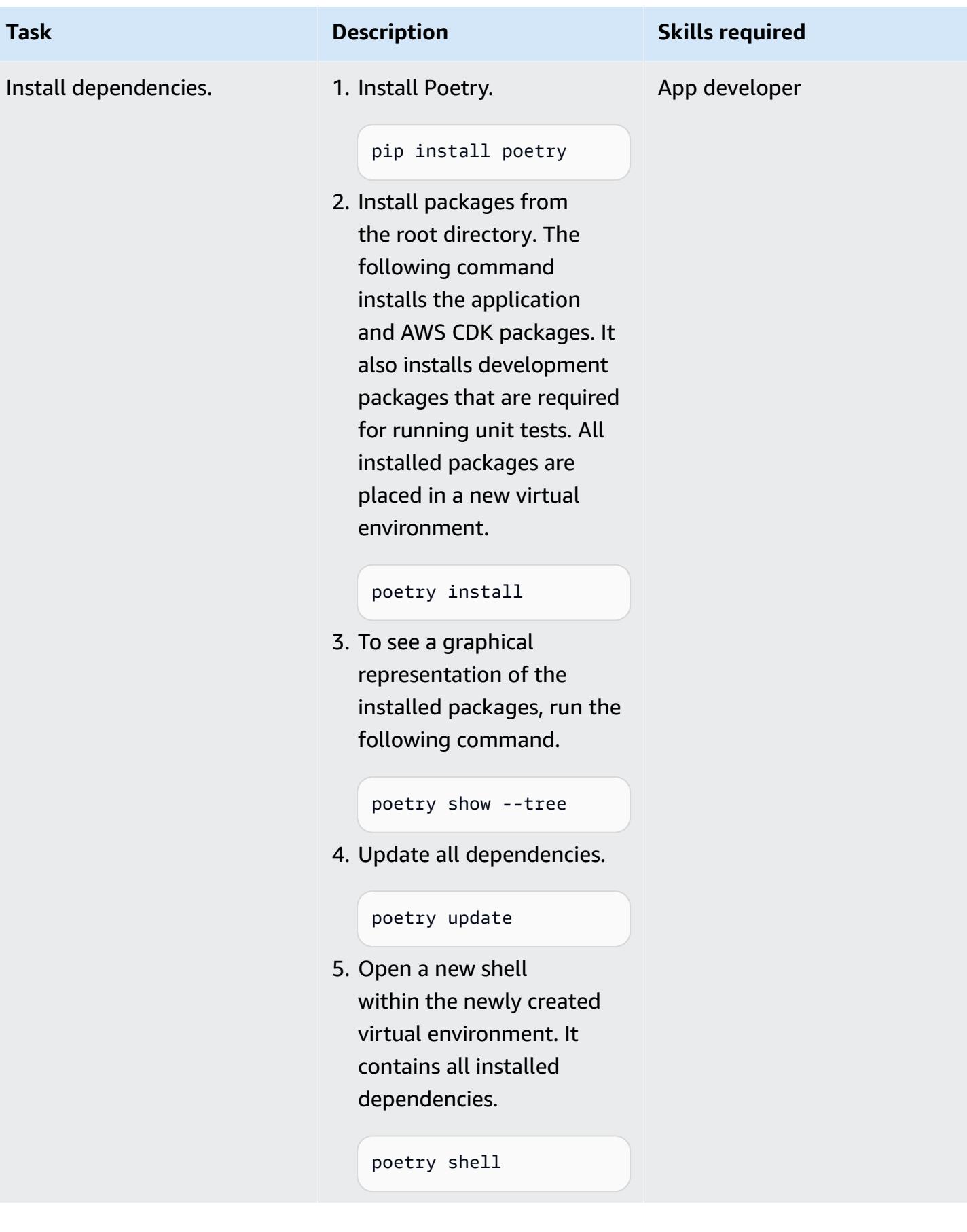

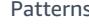

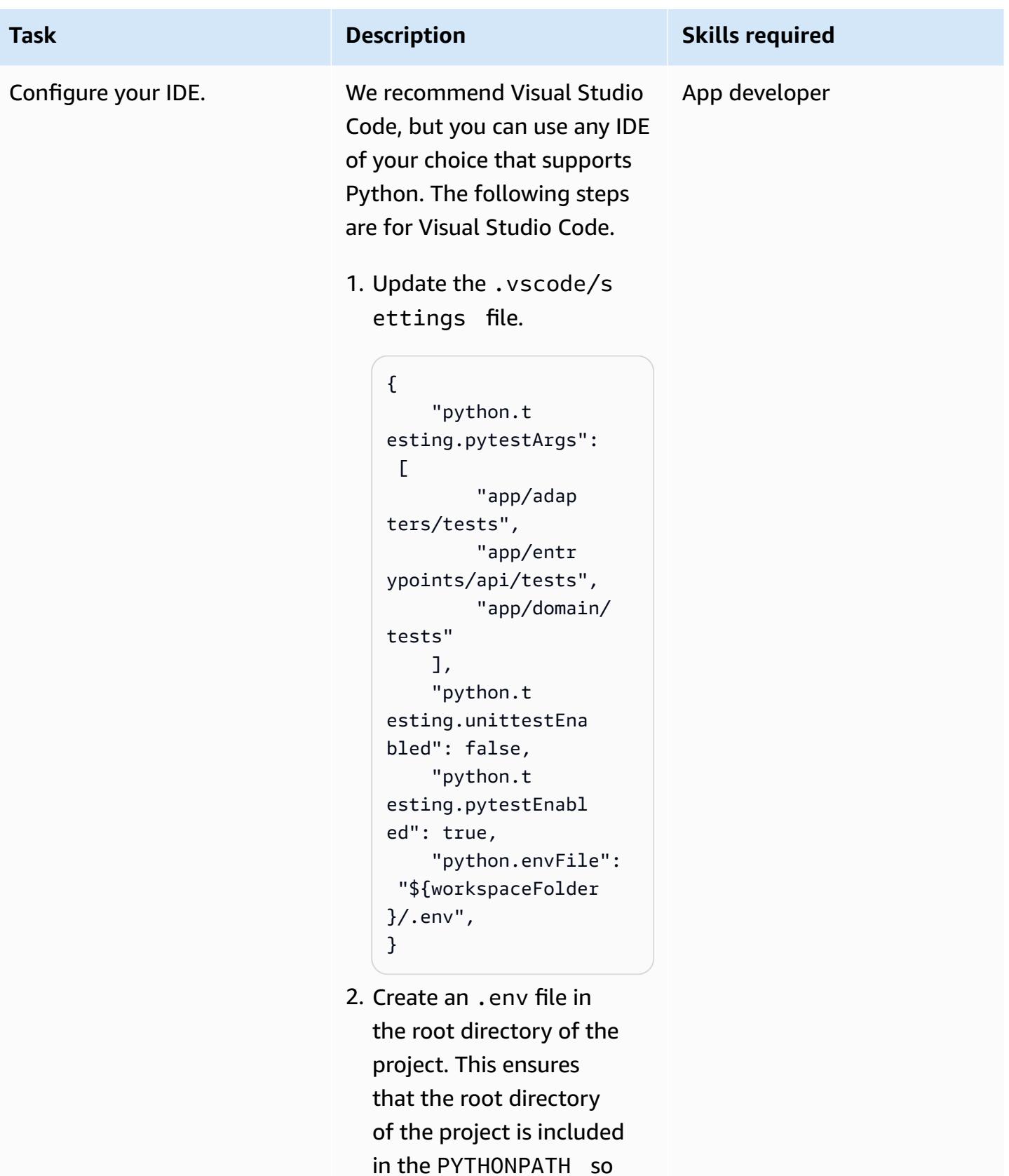

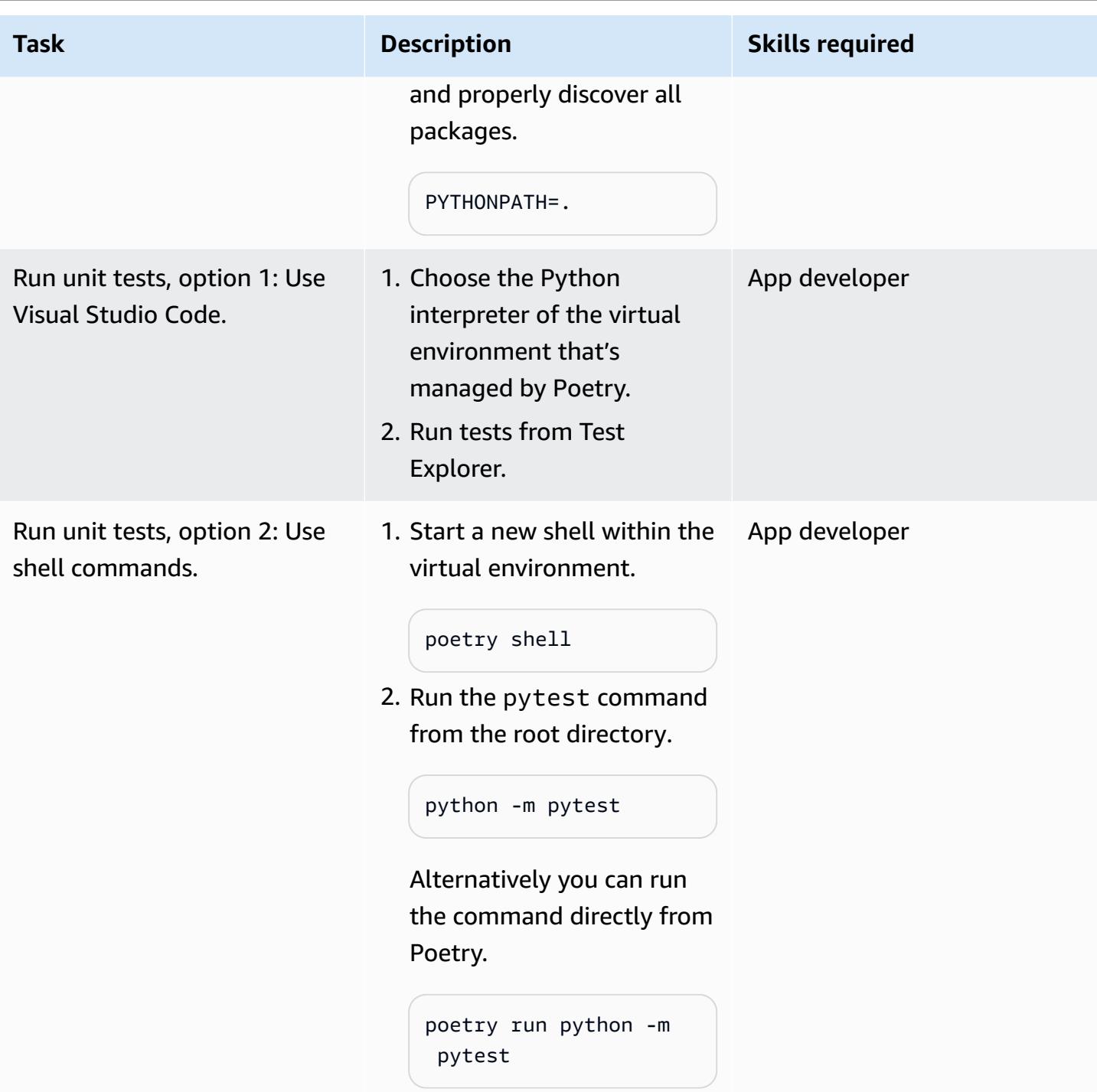

# **Deploy and test the application**

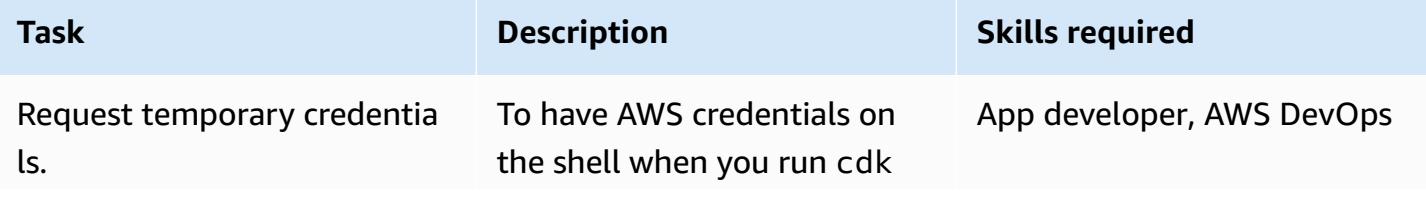

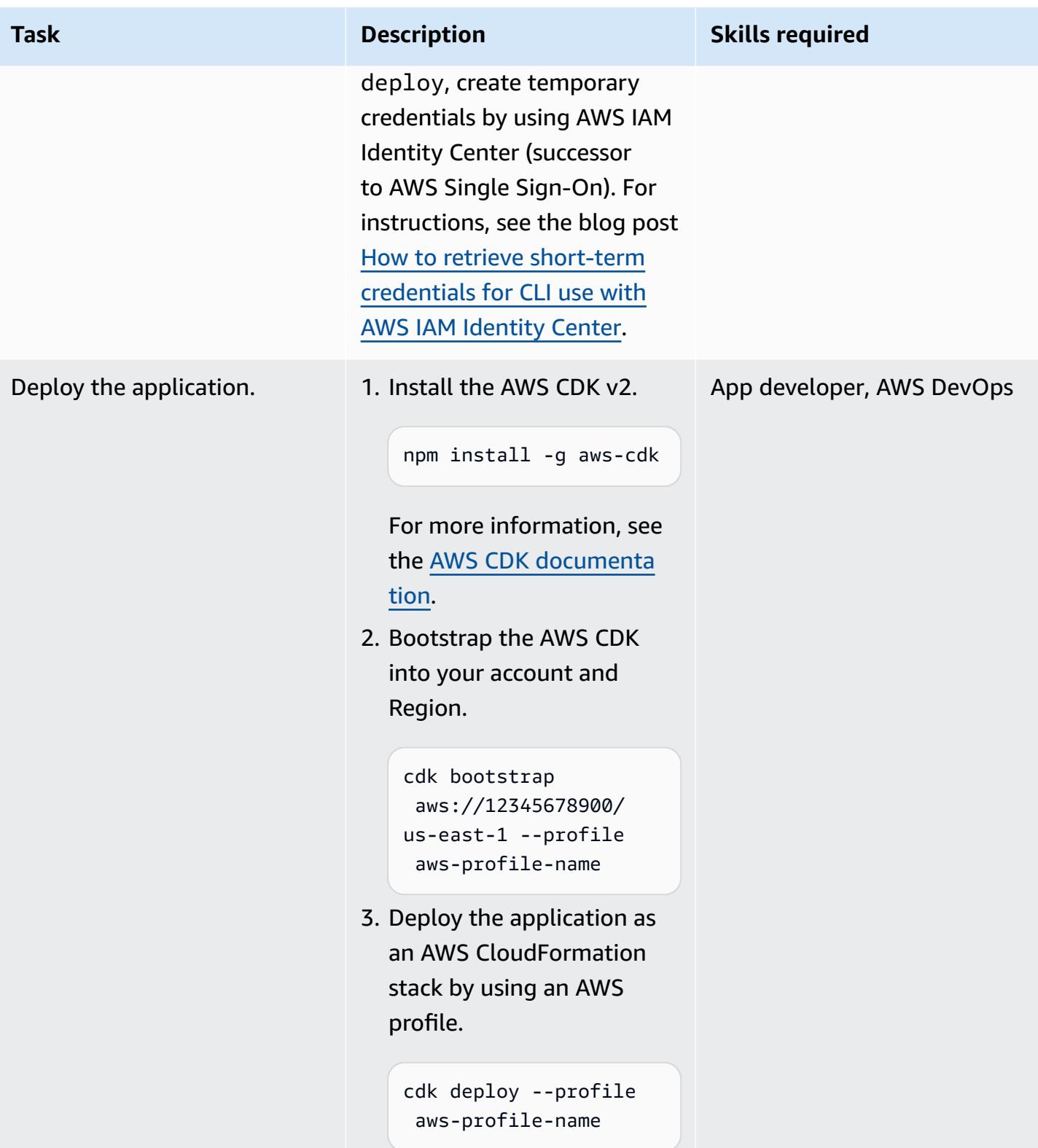

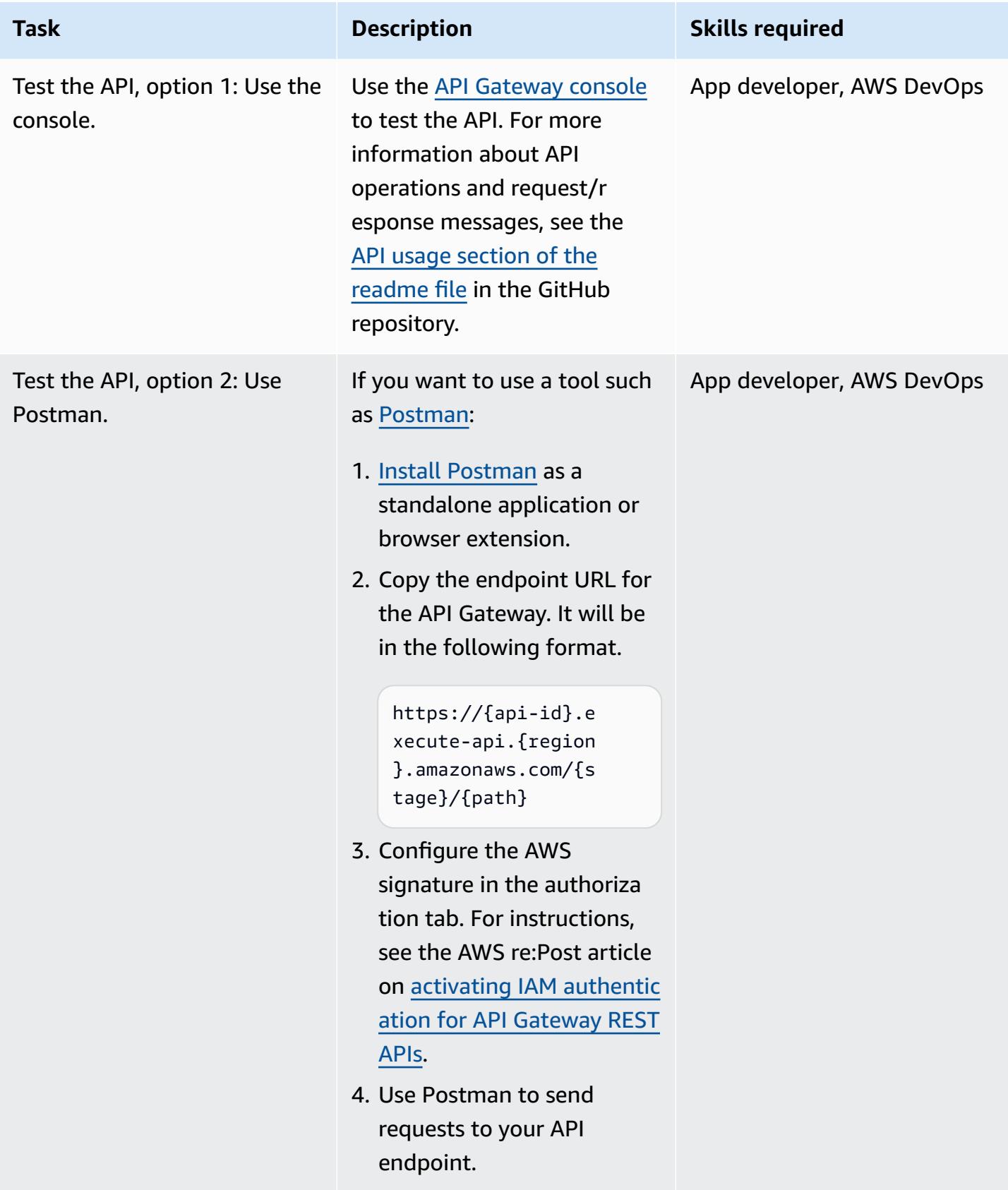

### **Develop the service**

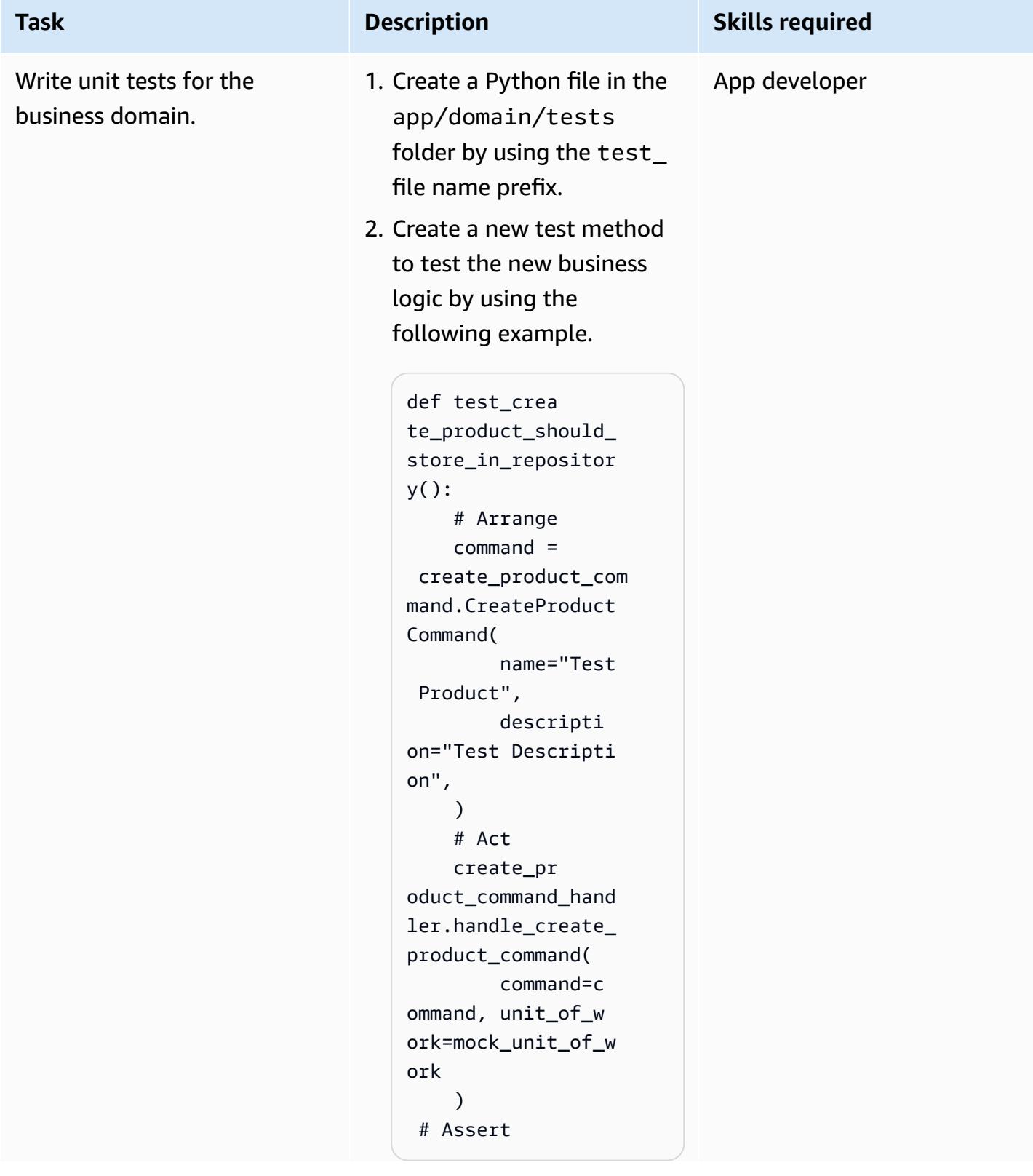

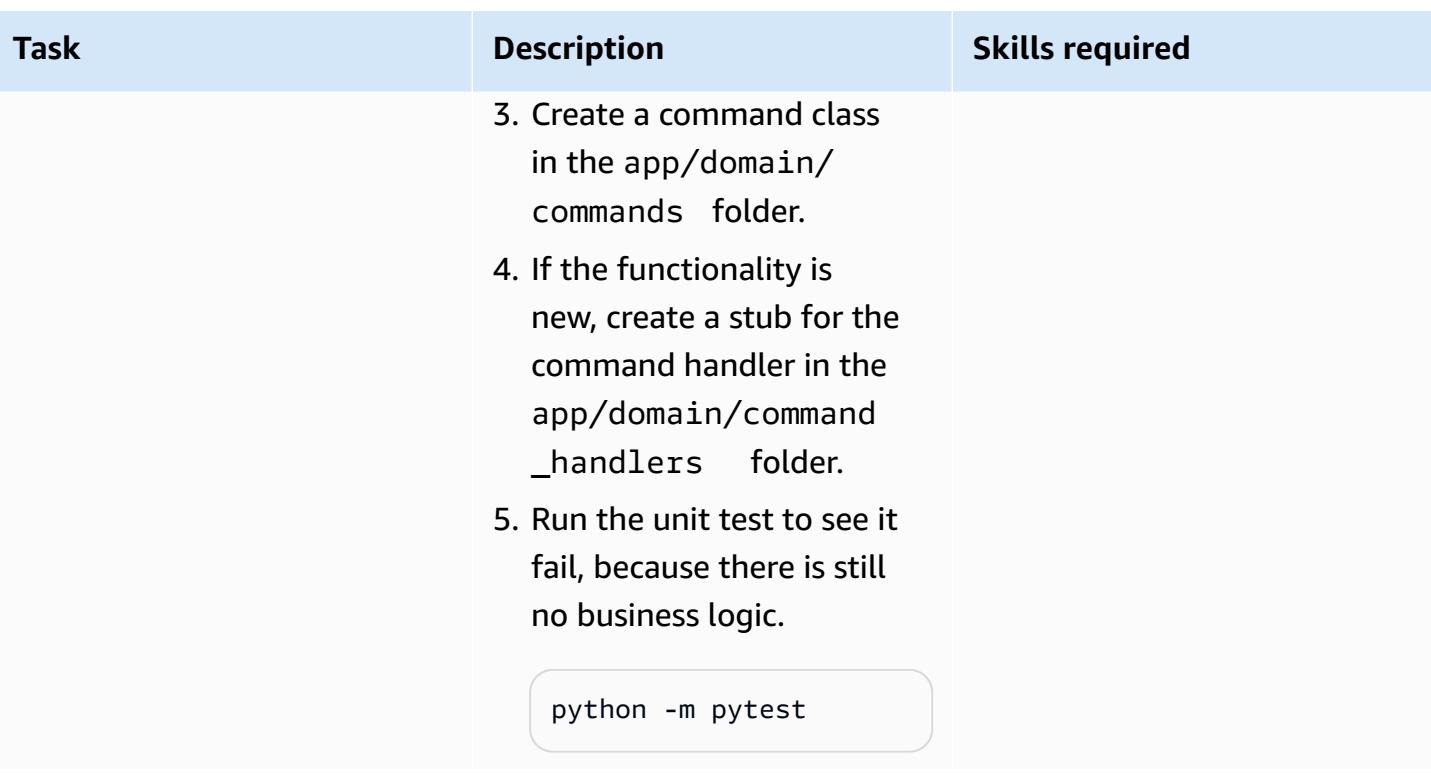

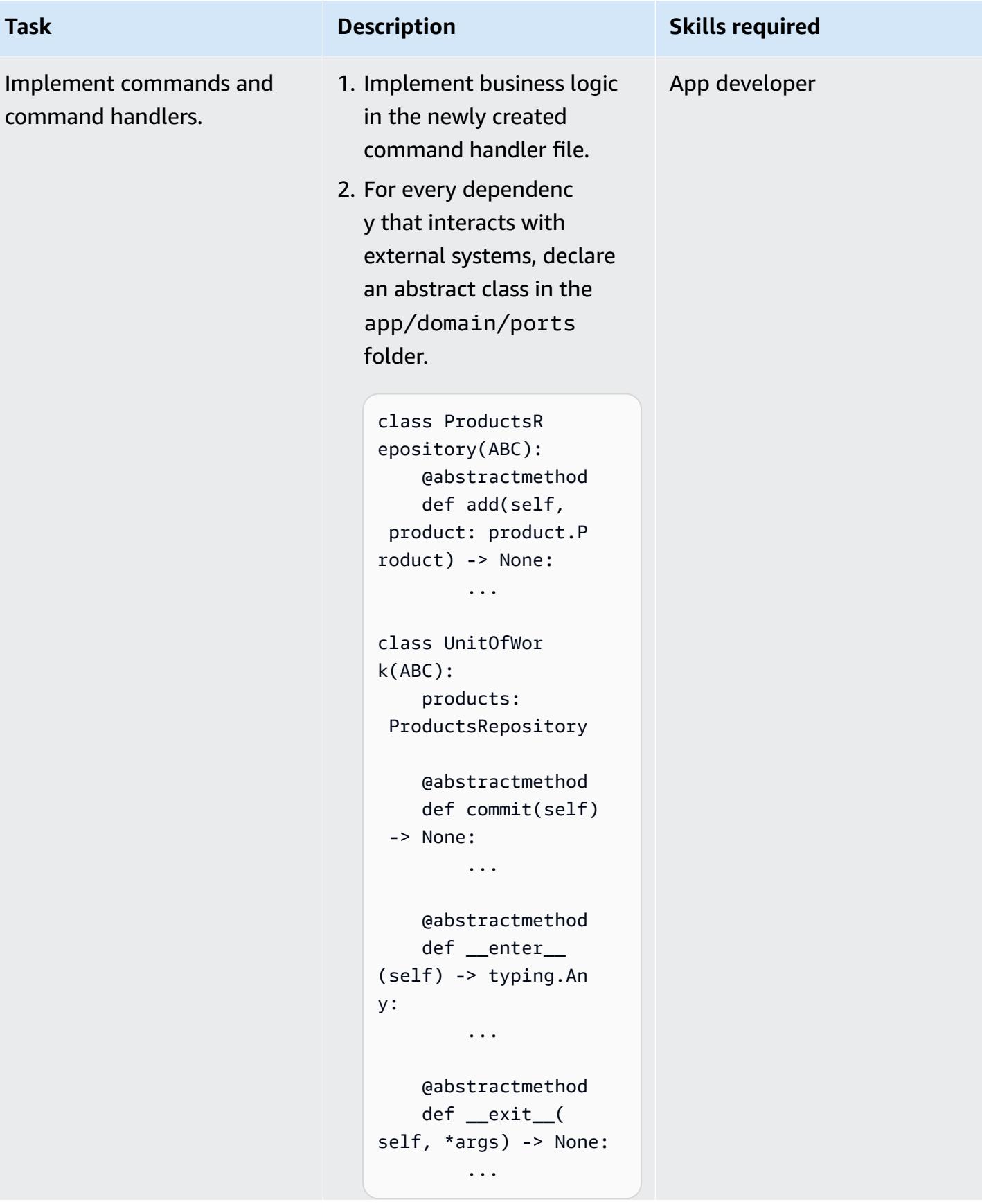

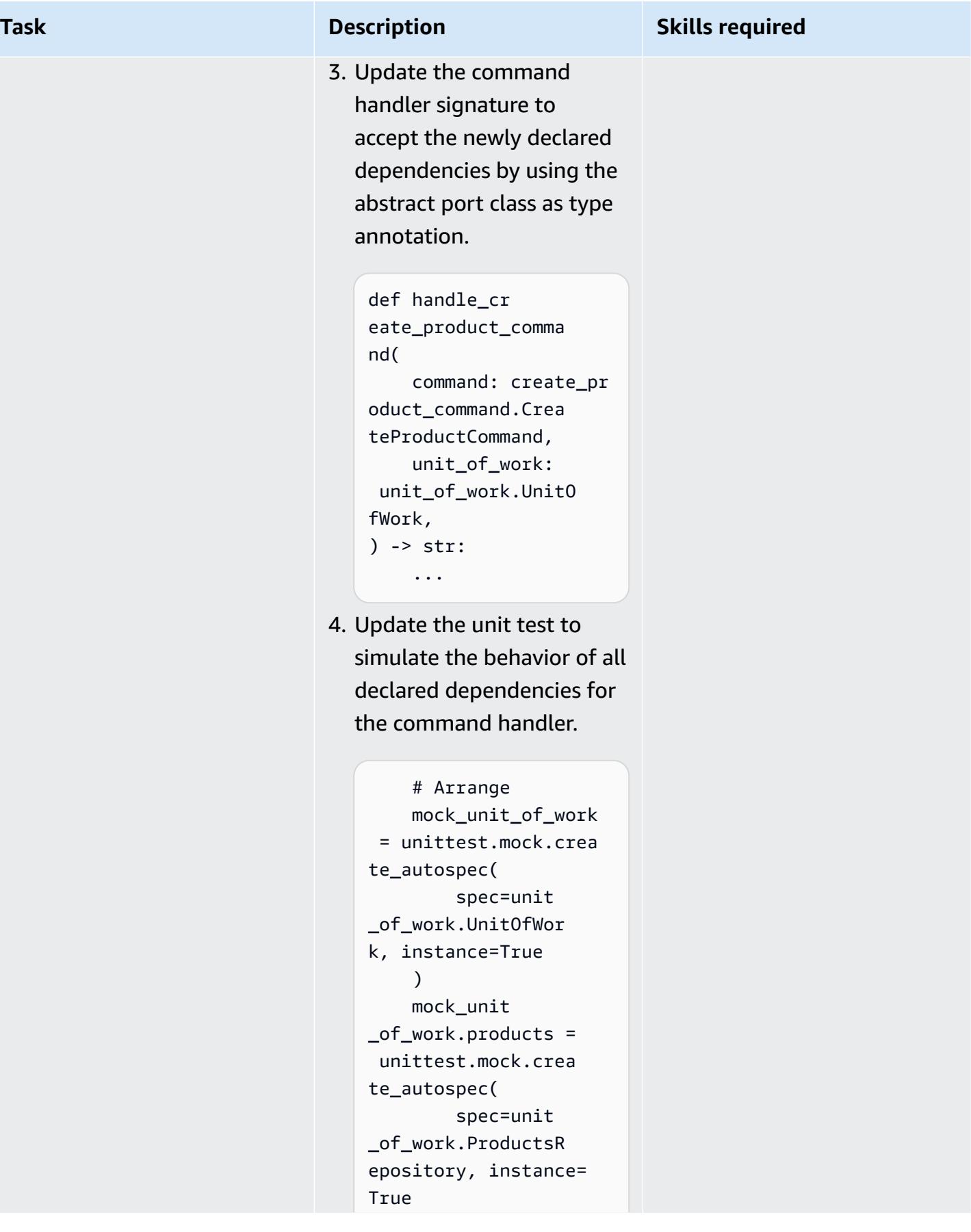

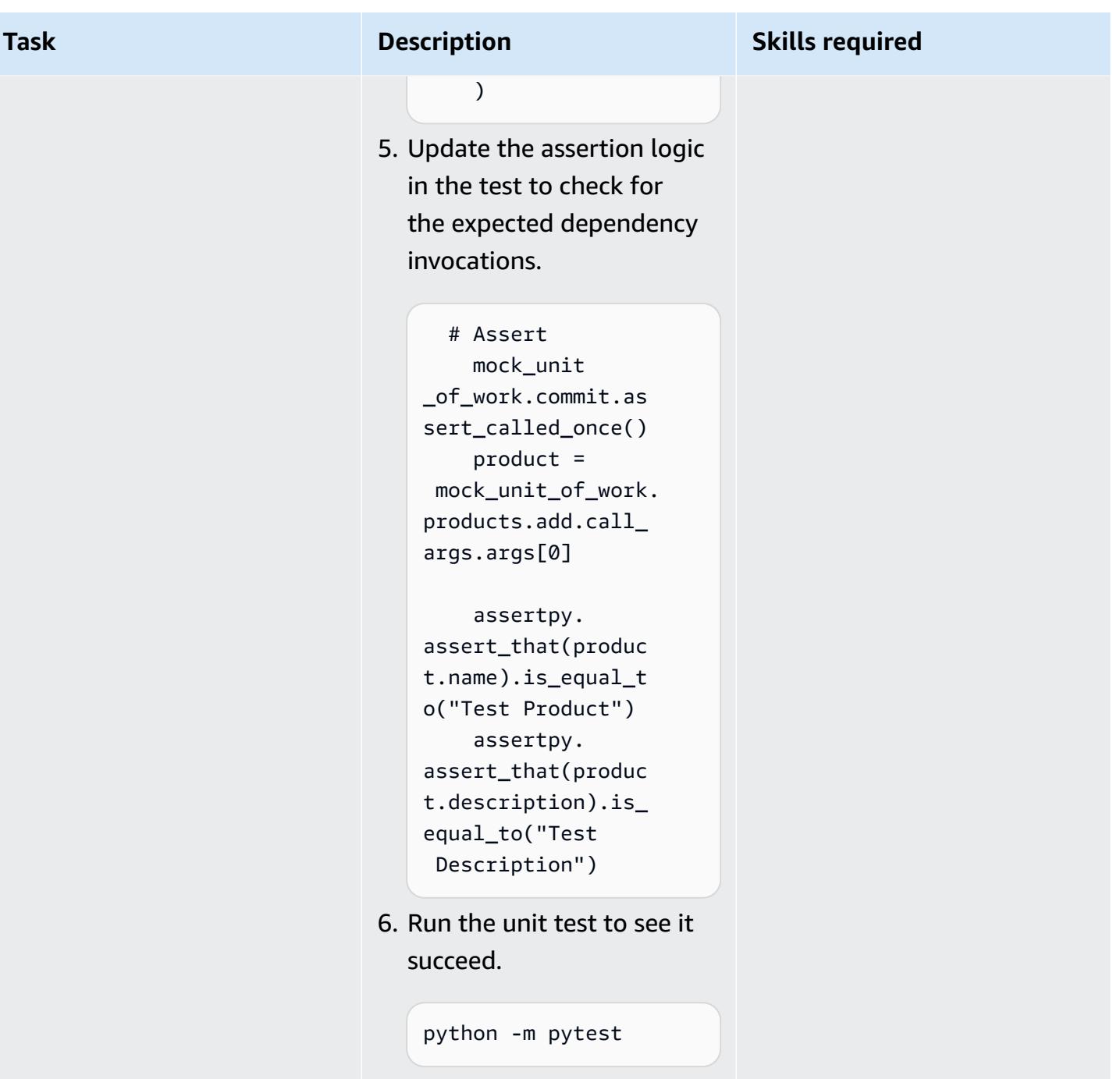

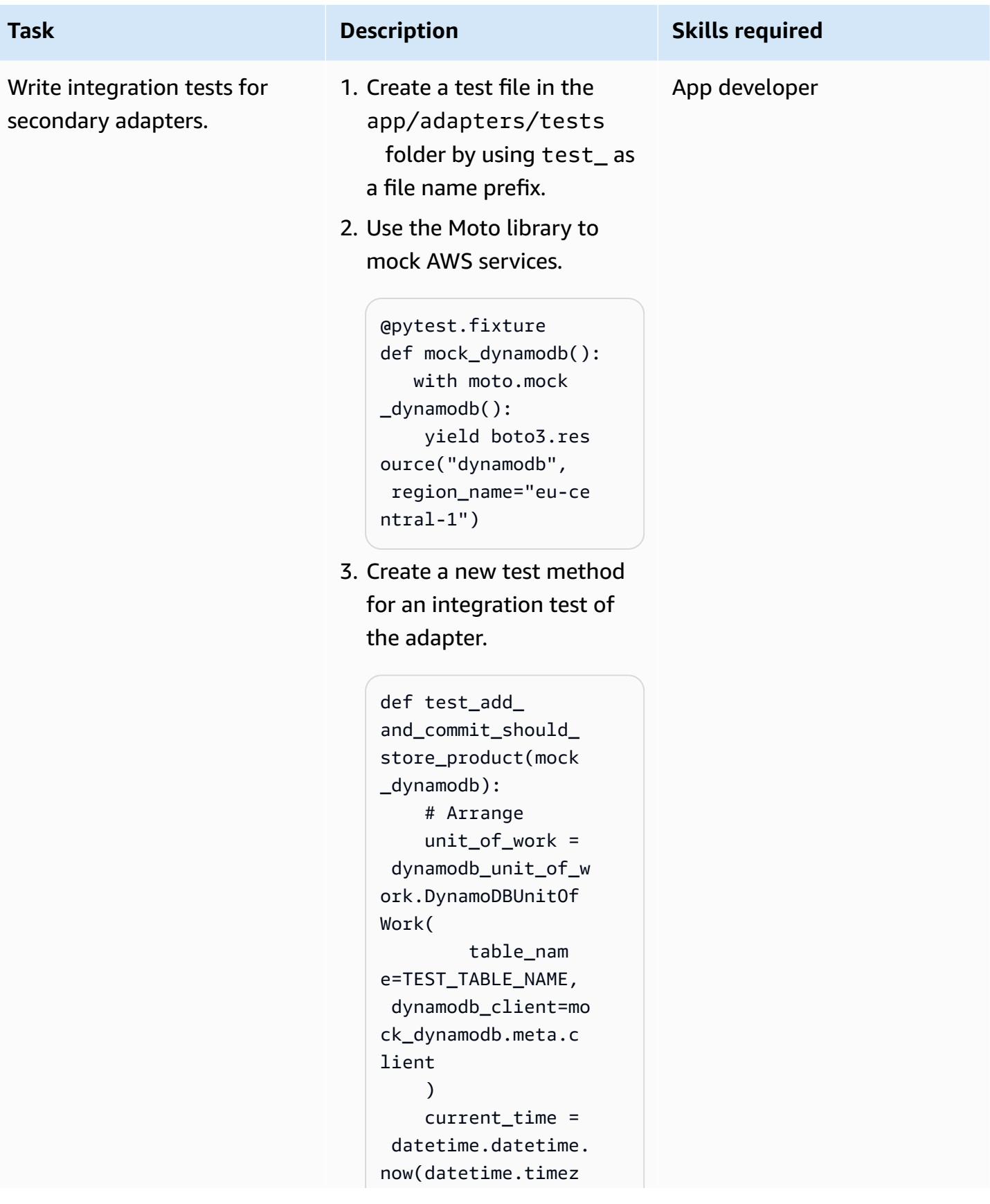

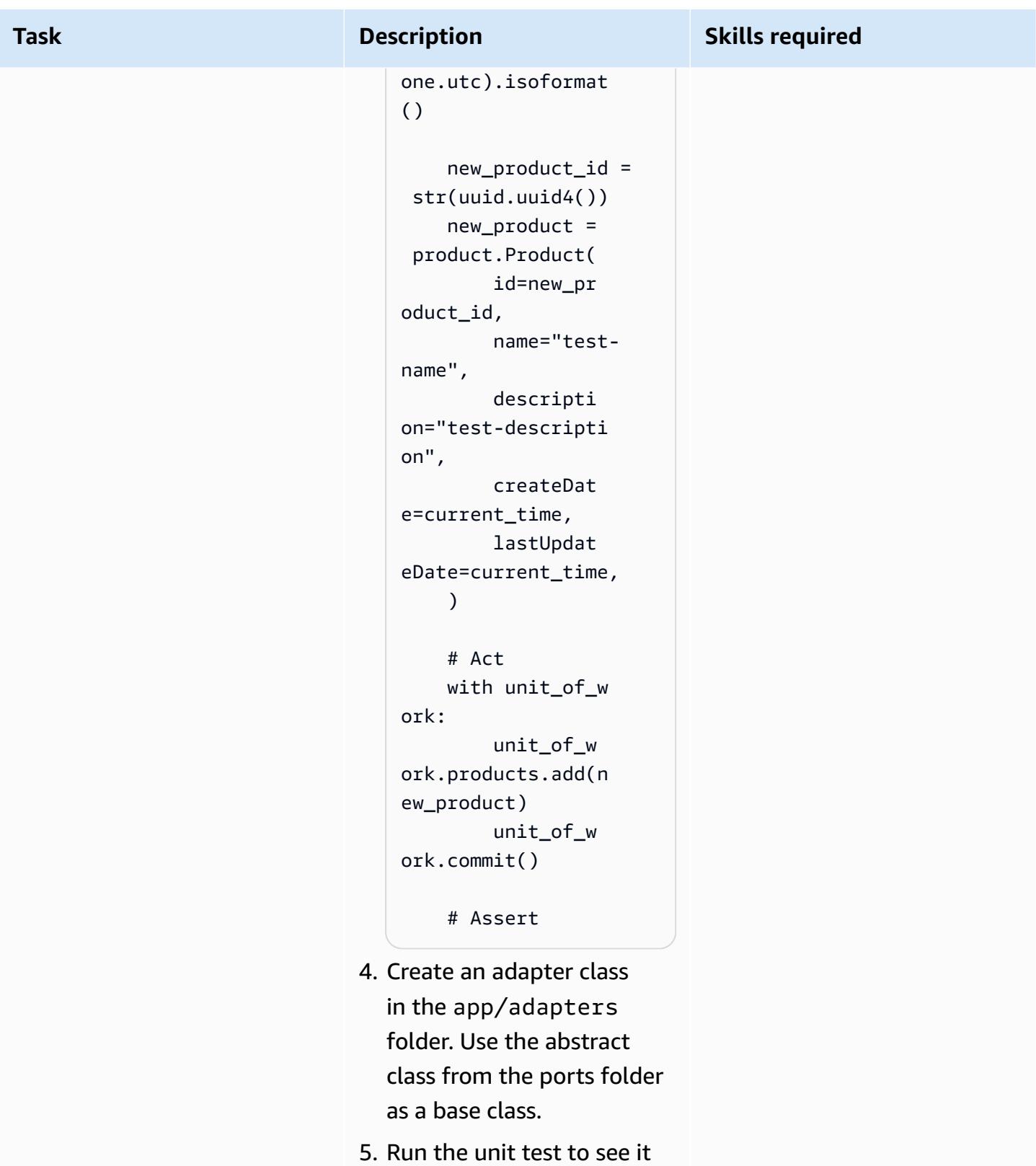

fail, because there is still no logic.

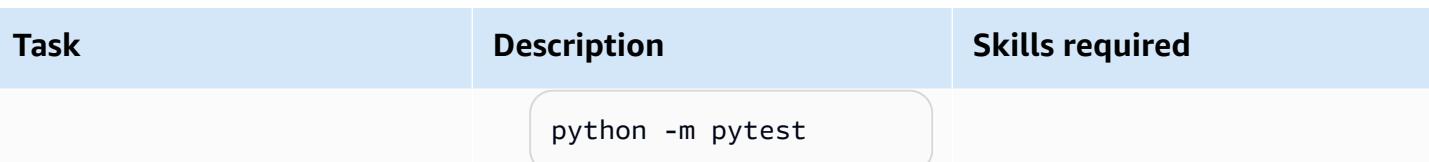

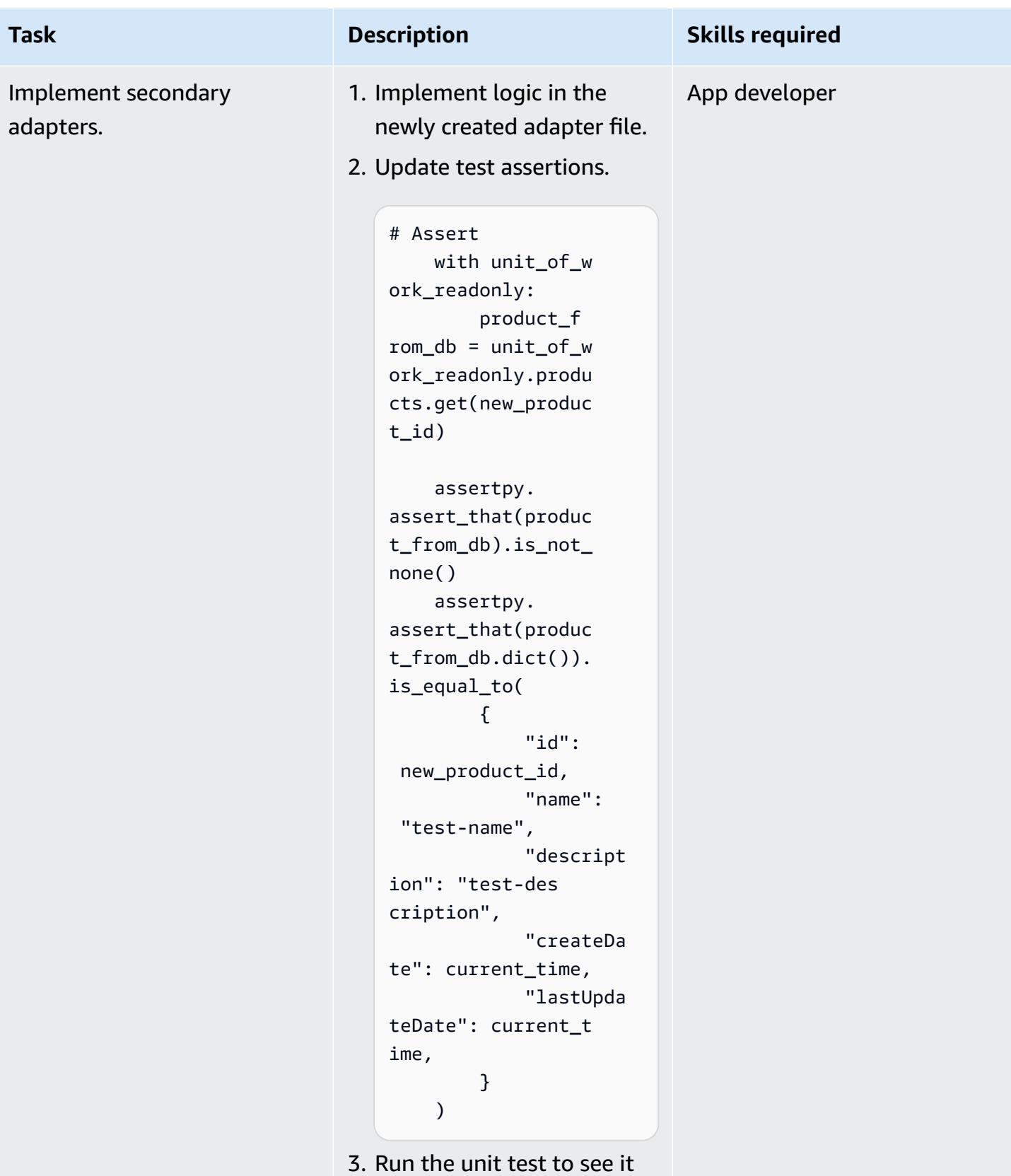

succeed.

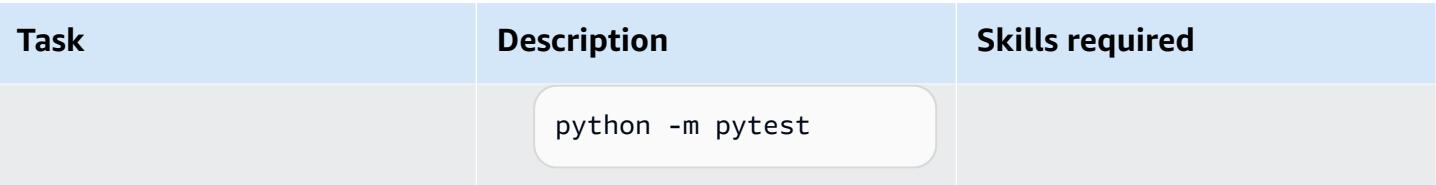

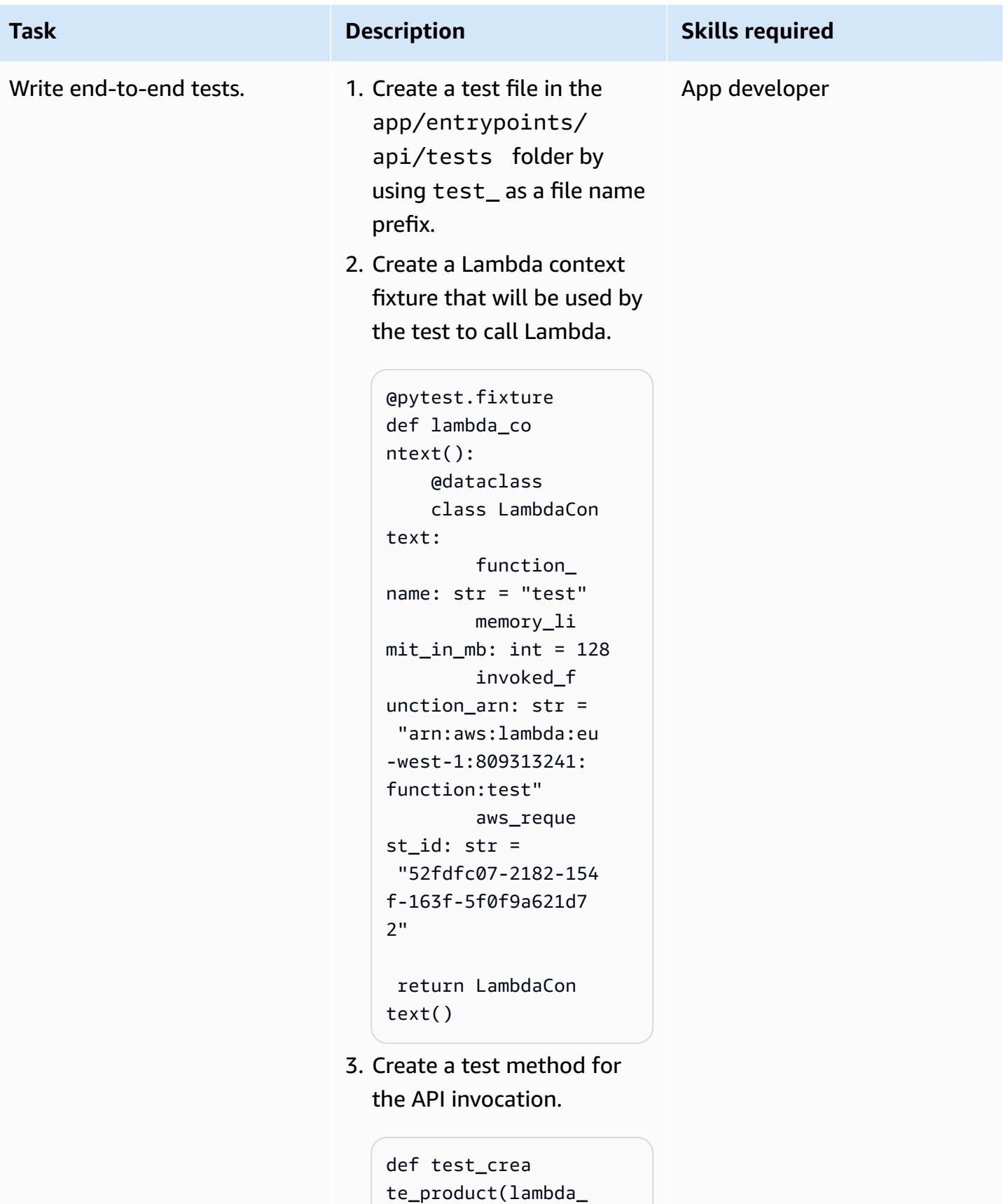

```
context):
```

```
Task Description Skills required
                                        # Arrange 
                                        name = "TestName" 
                                        description = 
                                     "Test description" 
                                        request = 
                                     api_model.CreatePr 
                                   oductRequest(name= 
                                   name, descripti 
                                   on=description) 
                                        minimal_event = 
                                     api_gateway_proxy_ 
                                   event.APIGatewayPr 
                                   oxyEvent( 
                                             { 
                                                 "path": "/
                                   products", 
                                                 "httpMeth 
                                   od": "POST", 
                                                 "requestC 
                                   ontext": { # 
                                     correlation ID 
                                      "requestId": 
                                     "c6af9ac6-7b61-11e 
                                   6-9a41-93e8deadbee 
                                   f" 
                                                 }, 
                                                 "body": 
                                     json.dumps(request 
                                    .dict()), 
                                             } 
                                        \lambda create_pr 
                                   oduct_func_mock = 
                                     unittest.mock.crea 
                                   te_autospec( 
                                             spec=crea 
                                   te_product_command 
                                   _handler.handle_cr
```
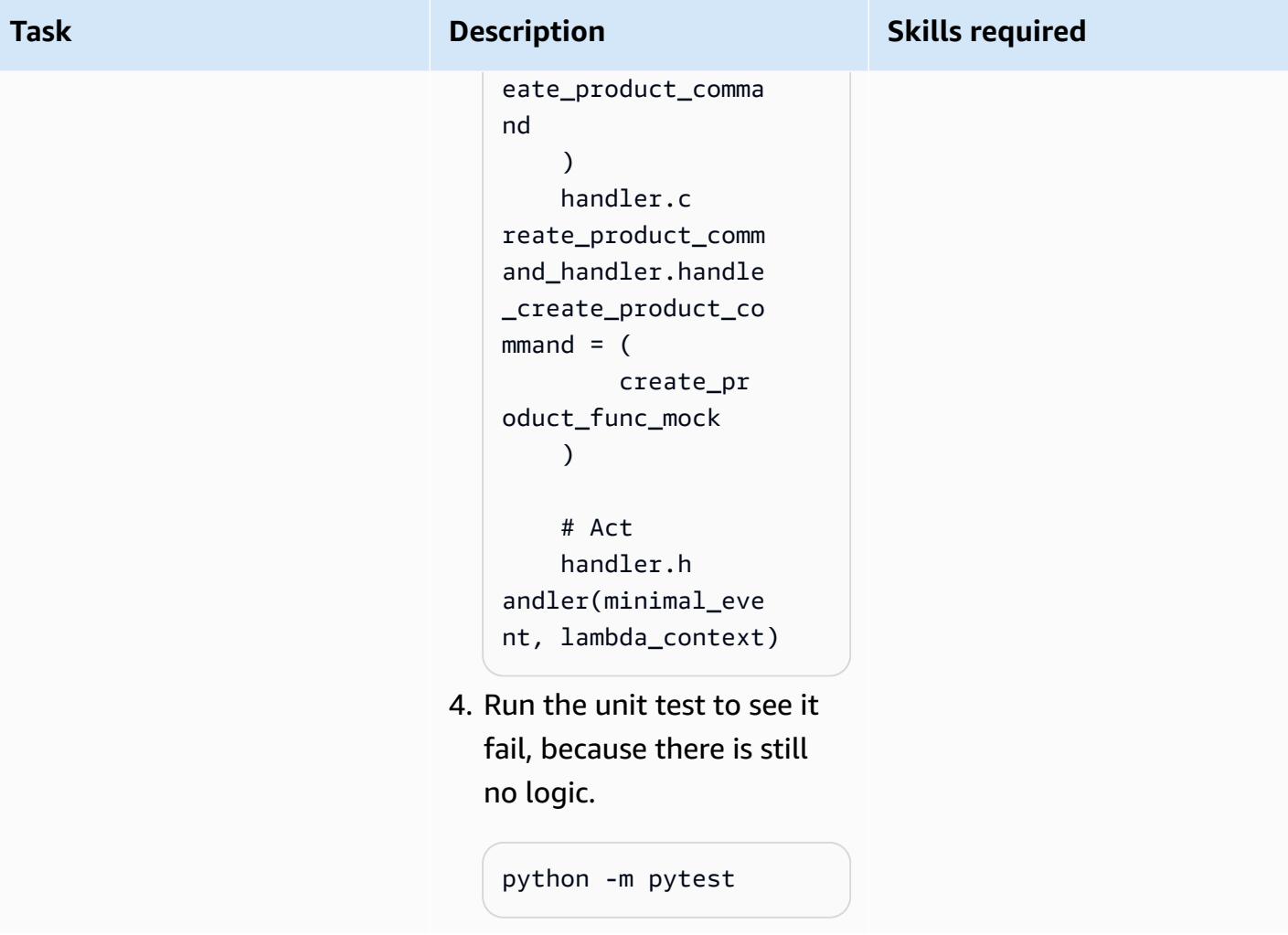

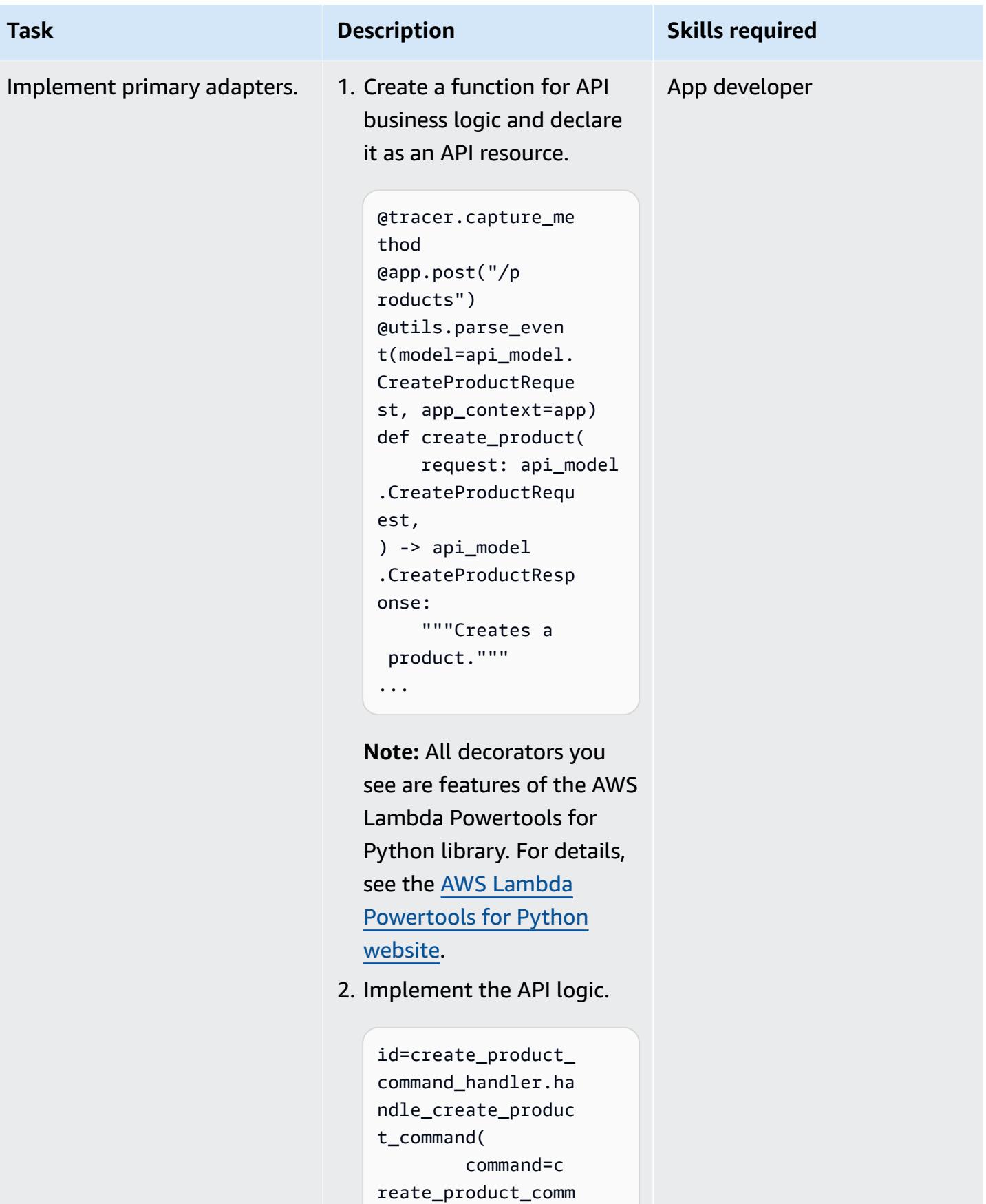

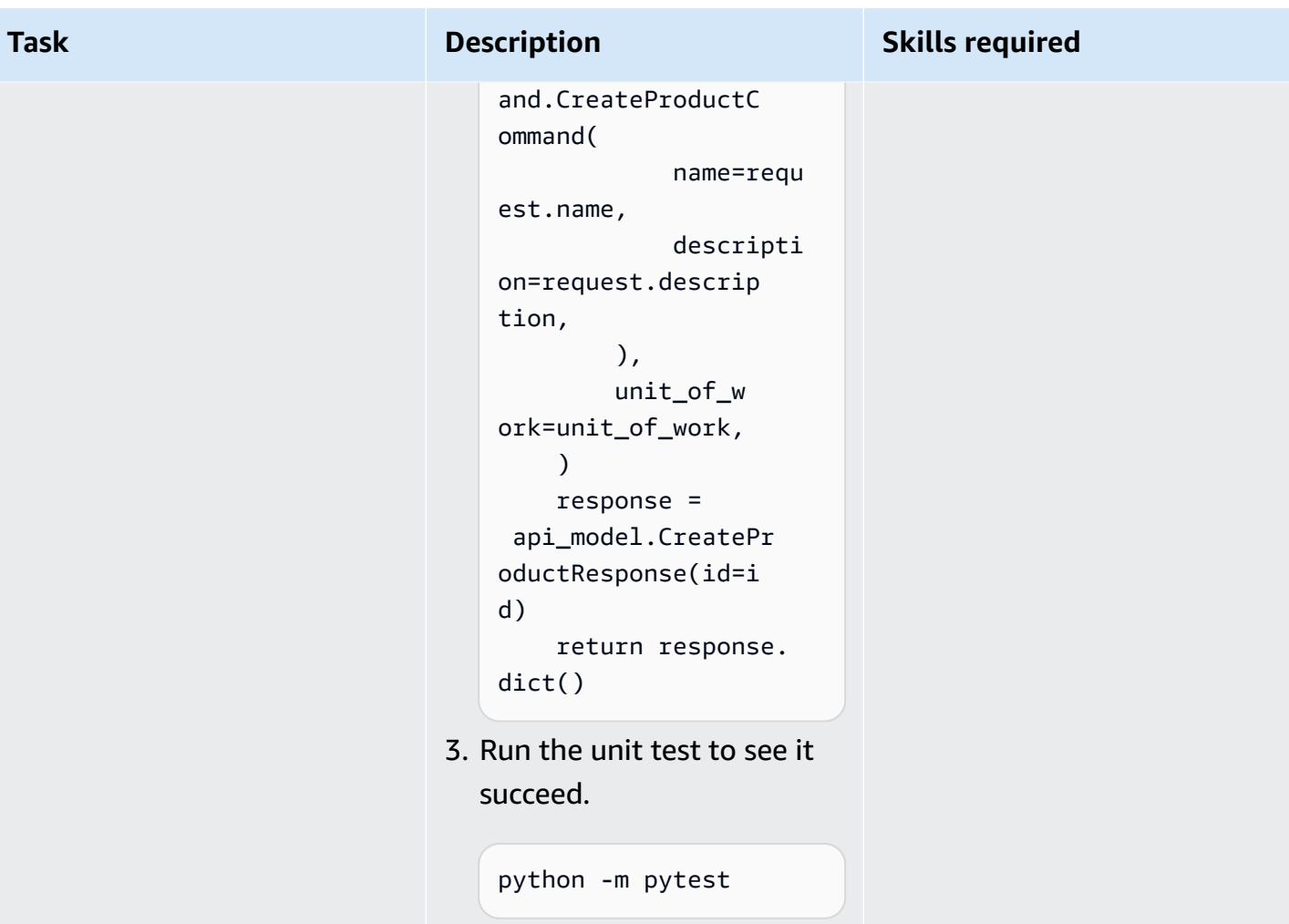

# **Related resources**

### **APG guide**

• Building hexagonal [architectures](https://docs.aws.amazon.com/prescriptive-guidance/latest/hexagonal-architectures/) on AWS

### **AWS References**

- AWS Lambda [documentation](https://docs.aws.amazon.com/lambda/)
- AWS CDK [documentation](https://docs.aws.amazon.com/cdk/)
	- Your first [AWS](https://docs.aws.amazon.com/cdk/v2/guide/hello_world.html) CDK app
- API Gateway [documentation](https://docs.aws.amazon.com/apigateway/)
	- Control access to an API with IAM [permissions](https://docs.aws.amazon.com/apigateway/latest/developerguide/permissions.html)
- Use the API [Gateway](https://docs.aws.amazon.com/apigateway/latest/developerguide/how-to-test-method.html) console to test a REST API method
- Amazon DynamoDB [documentation](https://docs.aws.amazon.com/dynamodb/)

#### **Tools**

- [git-scm.com](https://git-scm.com/) website
- [Installing Git](https://git-scm.com/book/en/v2/Getting-Started-Installing-Git)
- Creating a new GitHub [repository](https://docs.github.com/en/repositories/creating-and-managing-repositories/creating-a-new-repository)
- Python [website](https://www.python.org/)
- AWS Lambda [Powertools](https://docs.powertools.aws.dev/lambda/python/latest/) for Python
- [Postman](https://www.postman.com/) website
- [Python](https://docs.python.org/3/library/unittest.mock.html) mock object library
- Poetry [website](https://python-poetry.org/)

#### **IDEs**

- Visual Studio Code [website](https://code.visualstudio.com/)
- AWS Cloud9 [documentation](https://docs.aws.amazon.com/cloud9/)
- [PyCharm](https://www.jetbrains.com/pycharm/) website

# **More patterns**

- Automate stack set deployment by using AWS [CodePipeline](#page-1585-0) and AWS CodeBuild
- [Automatically](#page-1616-0) attach an AWS managed policy for Systems Manager to EC2 instance profiles using Cloud [Custodian](#page-1616-0) and AWS CDK
- Chain AWS services together using a [serverless](#page-6148-0) approach
- Convert [VARCHAR2\(1\)](#page-3459-0) data type for Oracle to Boolean data type for Amazon Aurora PostgreSQL
- Deploy a clustered [application](#page-660-0) to Amazon ECS by using AWS Copilot
- Deploy [CloudWatch](#page-1752-0) Synthetics canaries by using Terraform
- Deploy Lambda functions with [container](#page-639-0) images
- Generate a static [outbound](#page-721-0) IP address using a Lambda function, Amazon VPC, and a serverless [architecture](#page-721-0)
- [Generate](#page-174-0) test data using an AWS Glue job and Python
- Implement a Gitflow branching strategy for [multi-account](#page-1881-0) DevOps environments
- Implement a GitHub Flow branching strategy for [multi-account](#page-1870-0) DevOps environments
- Implement a Trunk branching strategy for [multi-account](#page-1895-0) DevOps environments
- Modernize ASP.NET Web Forms [applications](#page-5083-0) on AWS
- Run an ASP.NET Core web API Docker [container](#page-842-0) on an Amazon EC2 Linux instance
- Run unit tests for Python ETL jobs in AWS Glue using the pytest [framework](#page-2006-0)
- Transfer [large-scale](#page-3172-0) Db2 z/OS data to Amazon S3 in CSV files
- Validate Account Factory for [Terraform](#page-2567-0) (AFT) code locally
# **End-user computing**

## **Topics**

- Automate the creation of AppStream 2.0 resources using AWS [CloudFormation](#page-2197-0)
- More [patterns](#page-2203-0)

# <span id="page-2197-0"></span>**Automate the creation of AppStream 2.0 resources using AWS CloudFormation**

*Created by Ram Kandaswamy (AWS)*

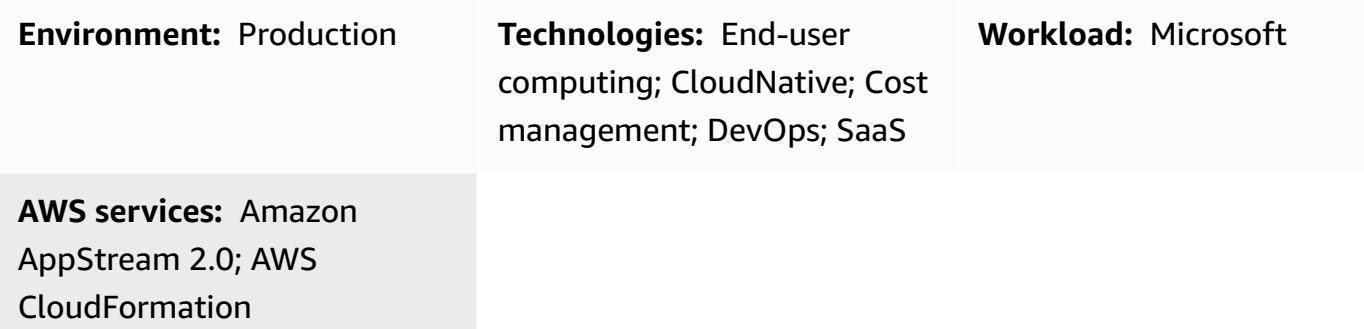

## **Summary**

This pattern provides code samples and steps to automate the creation of Amazon AppStream 2.0 resources in the Amazon Web Services (AWS) Cloud by using an AWS CloudFormation template. The pattern shows you how to use an AWS CloudFormation stack to automate the creation of your AppStream 2.0 application resources, including an image builder, image, fleet instance, and stack. You can stream your AppStream 2.0 application to end users on an HTML5-compliant browser by using either the desktop or application delivery mode.

# **Prerequisites and limitations**

## **Prerequisites**

- An active AWS account
- An acceptance of AppStream 2.0 terms and conditions
- Basic knowledge of AppStream resources, such as [stacks,](https://docs.aws.amazon.com/appstream2/latest/developerguide/managing-stacks-fleets.html) [fleets](https://docs.aws.amazon.com/appstream2/latest/developerguide/managing-stacks-fleets.html), and [image builders](https://docs.aws.amazon.com/appstream2/latest/developerguide/managing-image-builders.html)

## **Limitations**

• You can't modify the AWS Identity and Access Management (IAM) role associated with an AppStream 2.0 instance after that instance is created.

• You can't modify properties (such as the subnet or security group) on the AppStream 2.0 image builder instance after that image builder is created.

# **Architecture**

The following diagram shows you how to automate the creation of AppStream 2.0 resources by using an AWS CloudFormation template.

The diagram shows the following workflow:

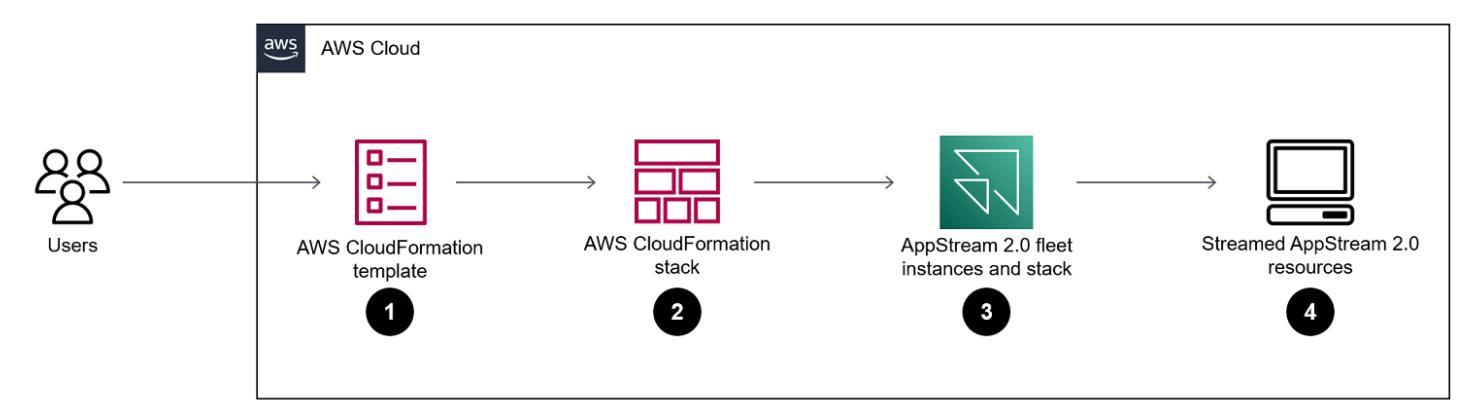

- 1. You create an AWS CloudFormation template based on the YAML code in the *Additional information* section of this pattern.
- 2. The AWS CloudFormation template creates an AWS CloudFormation test stack.
	- a. (Optional) You create an image builder instance by using AppStream 2.0.
	- b. (Optional) You create a Windows image by using your custom software.
- 3. The AWS CloudFormation stack creates an AppStream 2.0 fleet instance and stack.
- 4. You deploy your AppStream 2.0 resources to end users on an HTML5-compliant browser.

## **Technology stack**

- Amazon AppStream 2.0
- AWS CloudFormation

# **Tools**

• Amazon [AppStream](https://docs.aws.amazon.com/appstream2/latest/developerguide/what-is-appstream.html) 2.0 is a fully managed application streaming service that provides you with instant access to your desktop applications from anywhere. AppStream 2.0 manages the AWS

resources required to host and run your applications, scales automatically, and provides access to your users on demand.

• AWS [CloudFormation](https://docs.aws.amazon.com/AWSCloudFormation/latest/UserGuide/Welcome.html) helps you model and set up your AWS resources, provision them quickly and consistently, and manage them throughout their lifecycle. You can use a template to describe your resources and their dependencies, and launch and configure them together as a stack, instead of managing resources individually. You can manage and provision stacks across multiple AWS accounts and AWS Regions.

# **Epics**

## **(Optional) Create an AppStream 2.0 image**

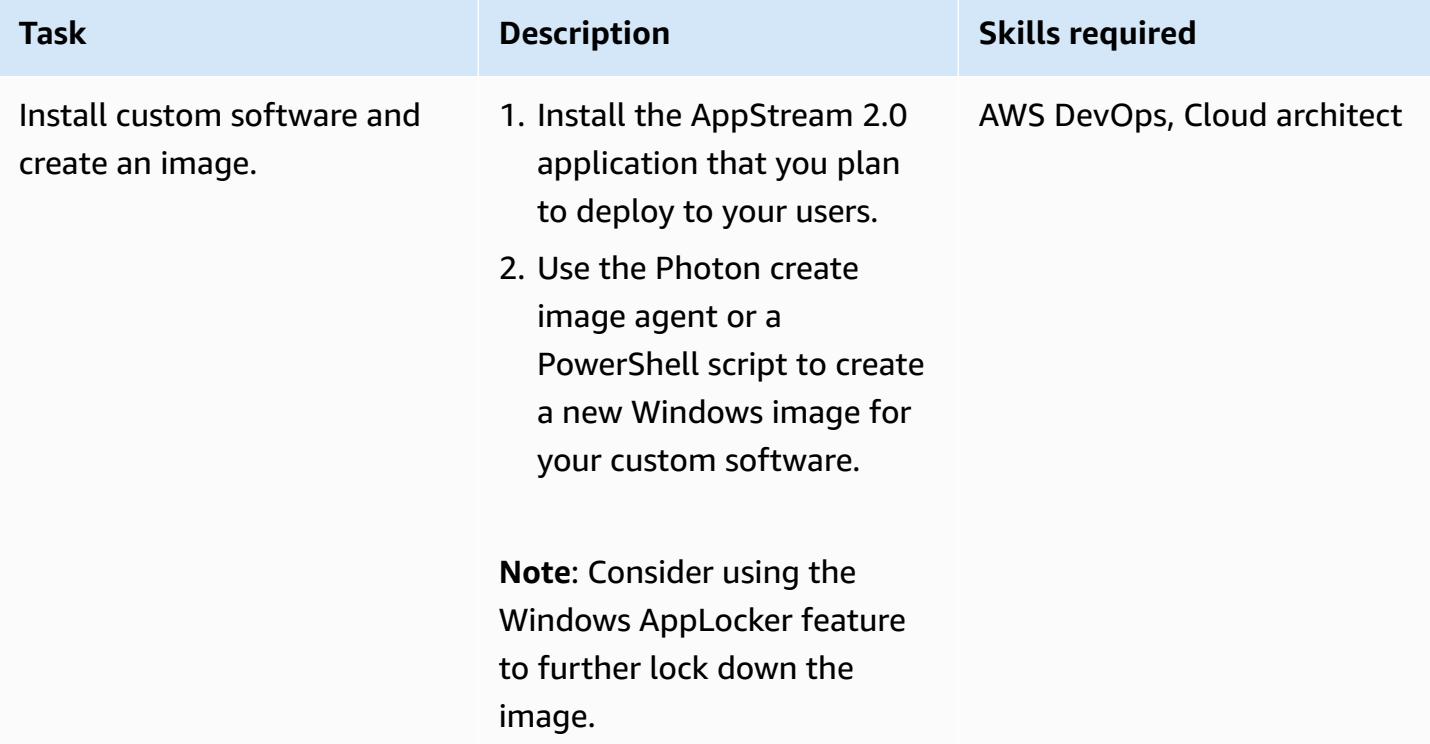

## **Deploy the AWS CloudFormation template**

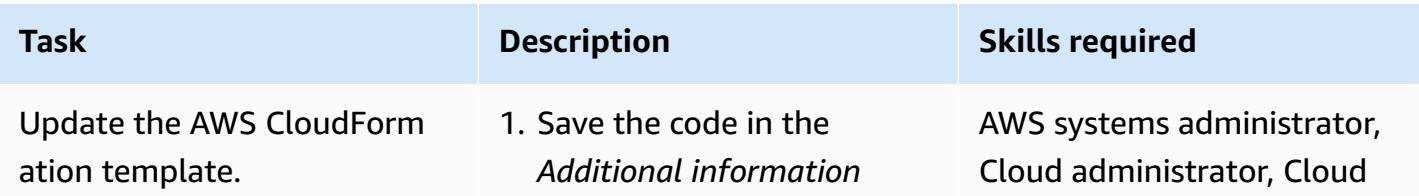

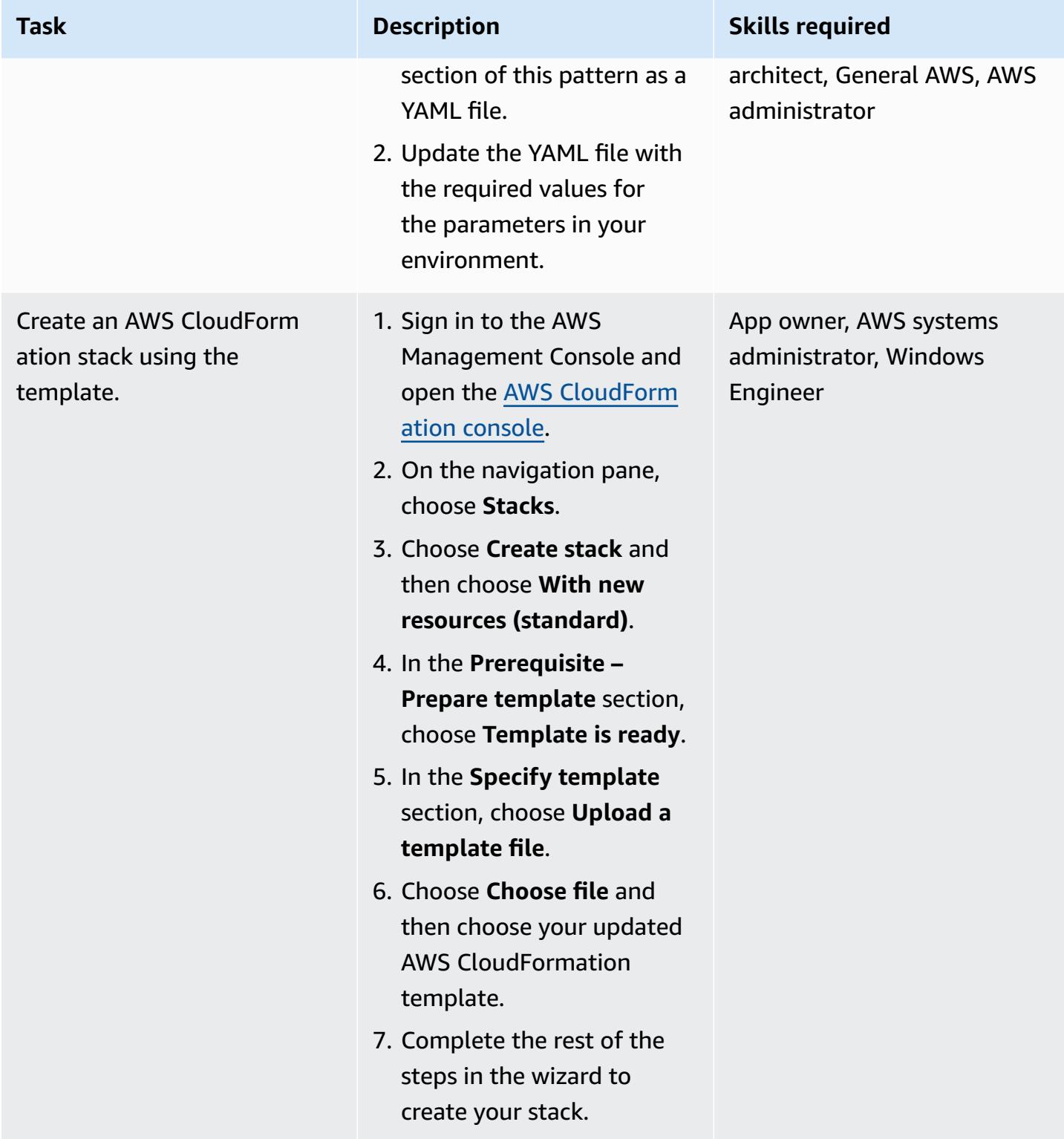

# **Related resources**

#### **References**

- Get Started with Amazon AppStream 2.0: Set Up With Sample [Applications](https://docs.aws.amazon.com/appstream2/latest/developerguide/getting-started.html)
- Create an [AppStream](https://docs.aws.amazon.com/appstream2/latest/developerguide/set-up-stacks-fleets.html) 2.0 Fleet and Stack

#### **Tutorials and videos**

- Amazon [AppStream](https://www.youtube.com/watch?v=hVGQ87-Uhrc) 2.0 User Workflow
- How to Migrate a Legacy Windows Forms App to Amazon [AppStream](https://www.youtube.com/watch?v=CIImtS2iVbg) 2.0
- AWS re:Invent 2018: Securely Deliver Desktop [Applications](https://www.youtube.com/watch?v=xNIyc_inOhM) with Amazon AppStream 2.0 [\(BAP201\)](https://www.youtube.com/watch?v=xNIyc_inOhM)

## **Additional information**

The following code is an example of an AWS CloudFormation template that allows you to automatically create AppStream 2.0 resources.

```
AWSTemplateFormatVersion: 2010-09-09
Parameters: 
   SubnetIds: 
     Type: 'List<AWS::EC2::Subnet::Id>' 
   testSecurityGroup: 
     Type: 'AWS::EC2::SecurityGroup::Id' 
   ImageName: 
     Type: String
Resources: 
   AppStreamFleet: 
     Type: 'AWS::AppStream::Fleet' 
     Properties: 
       ComputeCapacity: 
          DesiredInstances: 5 
       InstanceType: stream.standard.medium 
       Name: appstream-test-fleet 
       DisconnectTimeoutInSeconds: 1200 
       FleetType: ON_DEMAND 
       IdleDisconnectTimeoutInSeconds: 1200 
       ImageName: !Ref ImageName 
       MaxUserDurationInSeconds: 345600 
       VpcConfig: 
          SecurityGroupIds: 
            - !Ref testSecurityGroup
```

```
 SubnetIds: !Ref SubnetIds 
 AppStreamStack: 
   Type: 'AWS::AppStream::Stack' 
   Properties: 
     Description: AppStream stack for test 
     DisplayName: AppStream test Stack 
     Name: appstream-test-stack 
     StorageConnectors: 
       - ConnectorType: HOMEFOLDERS 
     UserSettings: 
       - Action: CLIPBOARD_COPY_FROM_LOCAL_DEVICE 
         Permission: ENABLED 
       - Action: CLIPBOARD_COPY_TO_LOCAL_DEVICE 
         Permission: ENABLED 
      - Action: FILE DOWNLOAD
         Permission: ENABLED 
       - Action: PRINTING_TO_LOCAL_DEVICE 
         Permission: ENABLED 
 AppStreamFleetAssociation: 
   Type: 'AWS::AppStream::StackFleetAssociation' 
   Properties: 
     FleetName: appstream-test-fleet 
     StackName: appstream-test-stack 
   DependsOn: 
     - AppStreamFleet
```

```
 - AppStreamStack
```
# <span id="page-2203-0"></span>**More patterns**

- Connect to an Amazon EC2 instance by using Session [Manager](#page-2353-0)
- Improve call quality on agent [workstations](#page-3394-0) in Amazon Connect contact centers
- Run AWS Systems Manager Automation tasks [synchronously](#page-6095-0) from AWS Step Functions

# **High-performance computing**

## **Topics**

- Set up a Grafana monitoring dashboard for AWS [ParallelCluster](#page-2205-0)
- Set up an auto scaling virtual desktop [infrastructure](#page-2220-0) (VDI) by using NICE EnginFrame and NICE [DCV Session Manager](#page-2220-0)

# <span id="page-2205-0"></span>**Set up a Grafana monitoring dashboard for AWS ParallelCluster**

*Created by Dario La Porta (AWS) and William Lu (AWS)*

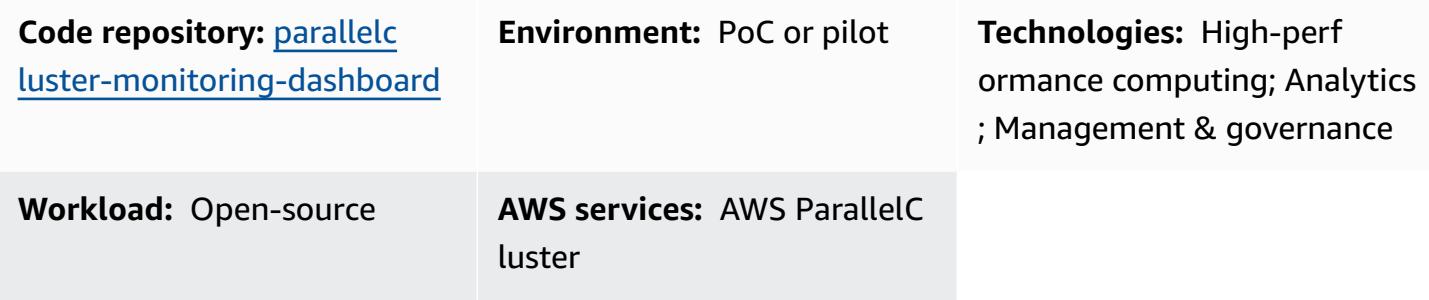

## **Summary**

AWS ParallelCluster helps you deploy and manage high performance computing (HPC) clusters. It supports AWS Batch and Slurm open source job schedulers. Although AWS ParallelCluster is integrated with Amazon CloudWatch for logging and metrics, it doesn't provide a monitoring dashboard for the workload.

The Grafana dashboard for AWS [ParallelCluster](https://github.com/aws-samples/aws-parallelcluster-monitoring) (GitHub) is a monitoring dashboard for AWS ParallelCluster. It provides job scheduler insights and detailed monitoring metrics at the operating system (OS) level. For more information about the dashboards included in this solution, see Example [Dashboards](https://github.com/aws-samples/aws-parallelcluster-monitoring#example-dashboards) in the GitHub repository. These metrics help you better understand the HPC workload and its performance. However, the dashboard code is not updated for the latest versions of AWS ParallelCluster or the open source packages that are used in solution. This pattern enhances the solution to provide the following benefits:

- Supports AWS ParallelCluster v3
- Uses the latest version of open source packages, including Prometheus, Grafana, Prometheus Slurm Exporter, and NVIDIA DCGM-Exporter
- Increases the number of CPU cores and GPUs that the Slurm jobs use
- Adds a job monitoring dashboard
- Enhances the GPU node monitoring dashboard for nodes with 4 or 8 graphics processing units (GPUs)

This version of the enhanced solution has been implemented and verified in an AWS customer's HPC production environment.

## **Prerequisites and limitations**

#### **Prerequisites**

- AWS [ParallelCluster](https://docs.aws.amazon.com/parallelcluster/latest/ug/pcluster-v3.html) CLI, installed and configured.
- A supported network [configuration](https://docs.aws.amazon.com/parallelcluster/latest/ug/iam-roles-in-parallelcluster-v3.html) for AWS ParallelCluster. This pattern uses the [AWS](https://docs.aws.amazon.com/parallelcluster/latest/ug/network-configuration-v3.html#network-configuration-v3-two-subnets) [ParallelCluster](https://docs.aws.amazon.com/parallelcluster/latest/ug/network-configuration-v3.html#network-configuration-v3-two-subnets) using two subnets configuration, which requires a public subnet, private subnet, internet gateway, and NAT gateway.
- All AWS ParallelCluster cluster nodes must have internet access. This is required so that the installation scripts can download the open source software and Docker images.
- A key [pair](https://docs.aws.amazon.com/AWSEC2/latest/UserGuide/ec2-key-pairs.html) in Amazon Elastic Compute Cloud (Amazon EC2). Resources that have this key pair have Secure Shell (SSH) access to the head node.

#### **Limitations**

• This pattern is designed to support Ubuntu 20.04 LTS. If you're using a different version of Ubuntu or if you use Amazon Linux or CentOS, then you need to modify the scripts provided with this solution. These modifications are not included in this pattern.

#### **Product versions**

- $\cdot$  Ubuntu 20.04 LTS
- ParallelCluster 3.X

#### **Billing and cost considerations**

• The solution deployed in this pattern is not covered by the free tier. Charges apply for Amazon EC2, Amazon FSx for Lustre, the NAT gateway in Amazon VPC, and Amazon Route 53.

## **Architecture**

#### **Target architecture**

The following diagram shows how a user can access the monitoring dashboard for AWS ParallelCluster on the head node. The head node runs NICE DCV, Prometheus, Grafana, Prometheus Slurm Exporter, Prometheus Node Exporter, and NGINX Open Source. The compute nodes run Prometheus Node Exporter, and they also run NVIDIA DCGM-Exporter if the node contains GPUs. The head node retrieves information from the compute nodes and displays that data in the Grafana dashboard.

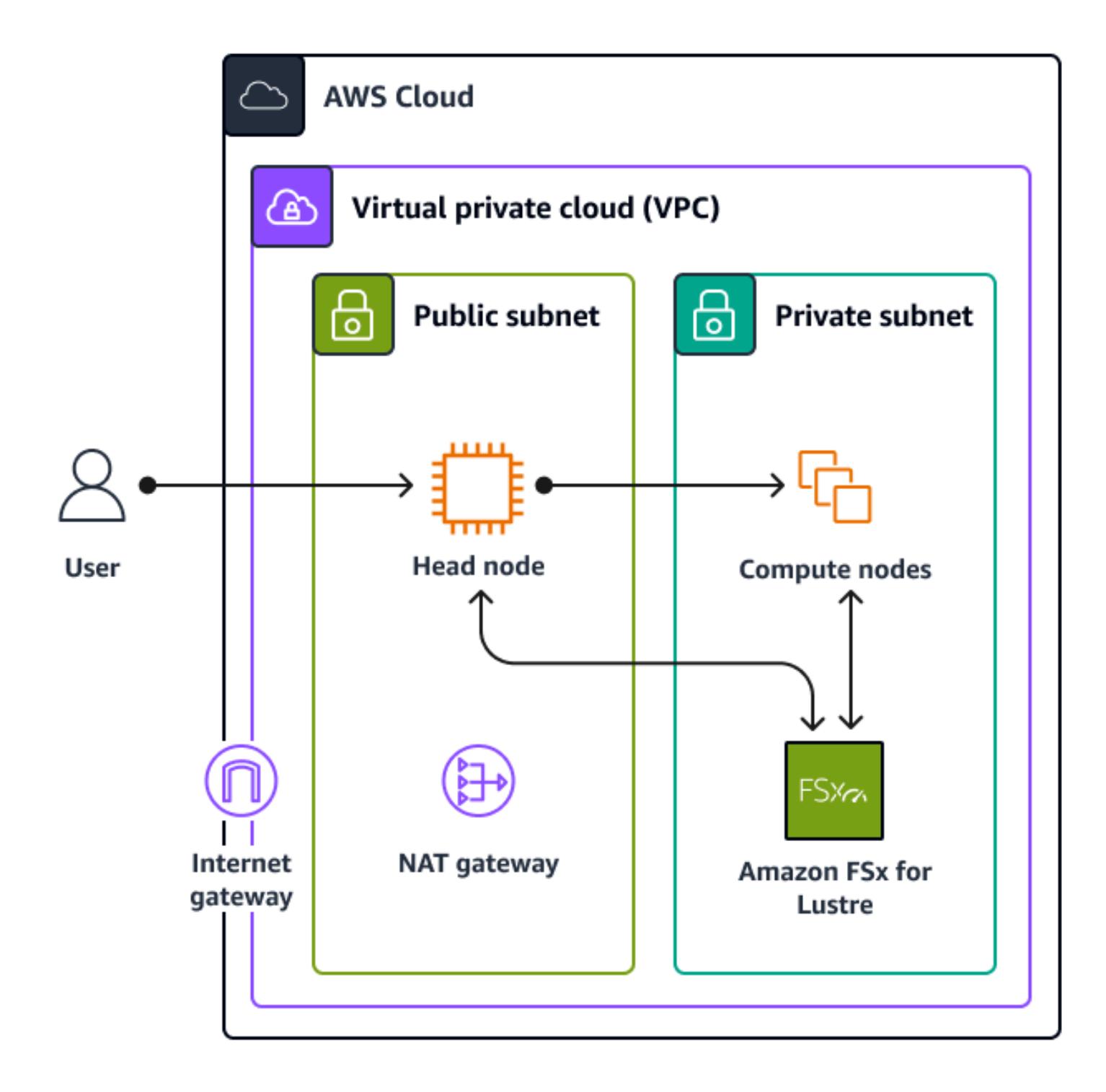

In most cases, the head node is not heavily loaded because the job scheduler doesn't require a significant amount of CPU or memory. Users access the dashboard on the head node by using SSL on port 443.

All authorized viewers can anonymously view the monitoring dashboards. Only the Grafana administrator can modify dashboards. You configure a password for the Grafana administrator in the aws-parallelcluster-monitoring/docker-compose/docker-compose.head.yml file.

# **Tools**

## **AWS services**

- [NICE DCV](https://docs.aws.amazon.com/dcv/#nice-dcv) is a high-performance remote display protocol that helps you deliver remote desktops and application streaming from any cloud or data center to any device, over varying network conditions.
- AWS [ParallelCluster](https://docs.aws.amazon.com/parallelcluster/latest/ug/what-is-aws-parallelcluster.html) helps you deploy and manage high performance computing (HPC) clusters. It supports AWS Batch and Slurm open source job schedulers.
- Amazon Simple Storage Service [\(Amazon](https://docs.aws.amazon.com/AmazonS3/latest/userguide/Welcome.html) S3) is a cloud-based object storage service that helps you store, protect, and retrieve any amount of data.
- Amazon Virtual Private Cloud [\(Amazon](https://docs.aws.amazon.com/vpc/latest/userguide/what-is-amazon-vpc.html) VPC) helps you launch AWS resources into a virtual network that you've defined.

## **Other tools**

- [Docker](https://www.docker.com/) is a set of platform as a service (PaaS) products that use virtualization at the operatingsystem level to deliver software in containers.
- [Grafana](https://grafana.com/docs/grafana/latest/introduction/) is an open source software that helps you query, visualize, alert on, and explore metrics, logs, and traces.
- NGINX Open [Source](https://nginx.org/en/docs/?_ga=2.187509224.1322712425.1699399865-405102969.1699399865) is an open source web server and reverse proxy.
- NVIDIA Data Center GPU [Manager](https://docs.nvidia.com/data-center-gpu-manager-dcgm/index.html) (DCGM) is a suite of tools for managing and monitoring NVIDIA data center graphics processing units (GPUs) in cluster environments. In this pattern, you use [DCGM-Exporter,](https://github.com/NVIDIA/dcgm-exporter) which helps you export GPU metrics from Prometheus.
- [Prometheus](https://prometheus.io/docs/introduction/overview/) is an open source system-monitoring toolkit that collects and stores its metrics as time-series data with associated key-value pairs, which are called *labels*. In this pattern, you also

use [Prometheus](https://github.com/vpenso/prometheus-slurm-exporter) Slurm Exporter to collect and export metrics, and you use [Prometheus](https://github.com/prometheus/node_exporter) Node [Exporter](https://github.com/prometheus/node_exporter) to export metrics from the compute nodes.

• [Ubuntu](https://help.ubuntu.com/) is an open source, Linux-based operating system that is designed for enterprise servers, desktops, cloud environments, and IoT.

### **Code repository**

The code for this pattern is available in the GitHub [pcluster-monitoring-dashboard](https://github.com/aws-samples/parallelcluster-monitoring-dashboard) repository.

# **Epics**

### **Create the required resources**

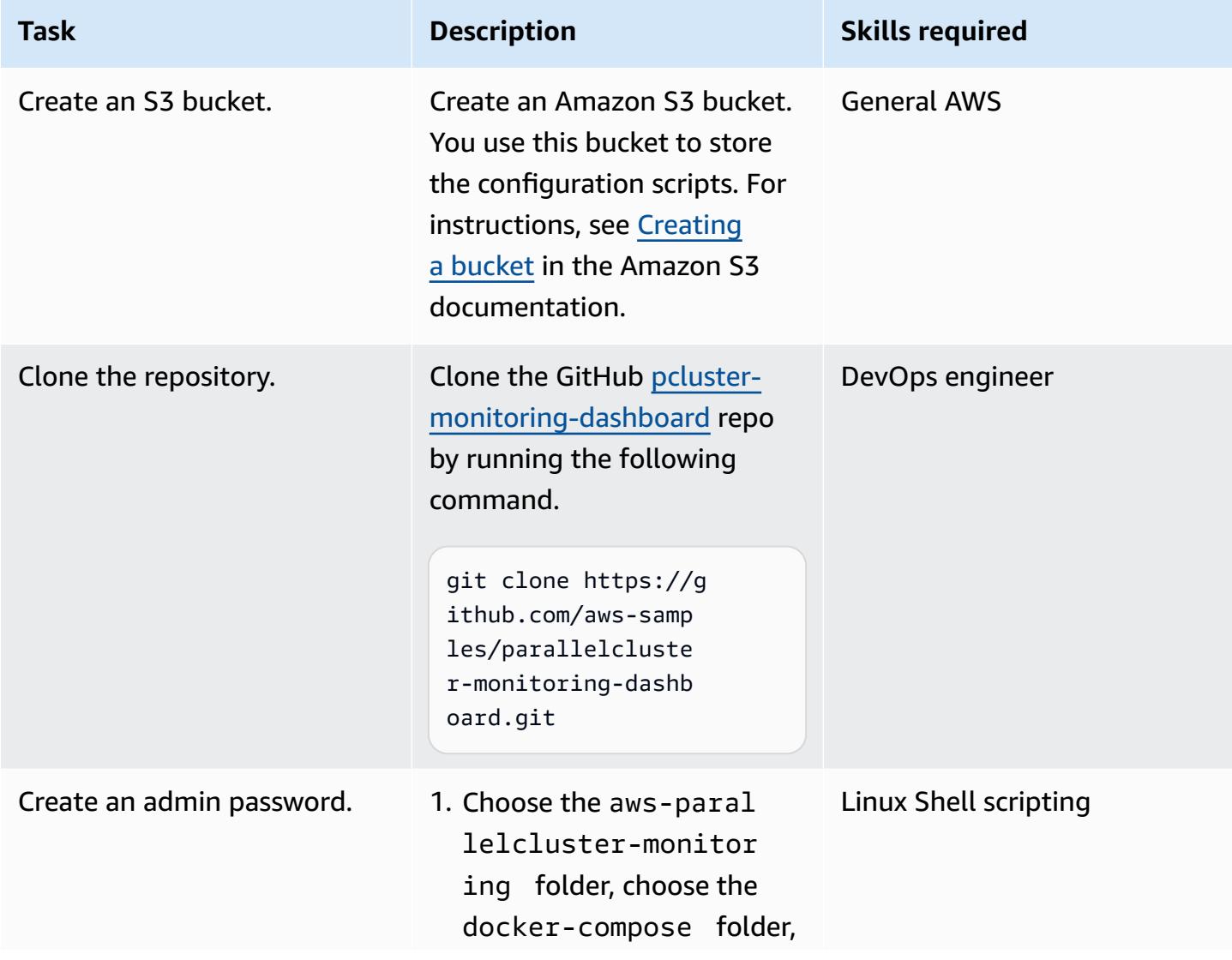

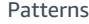

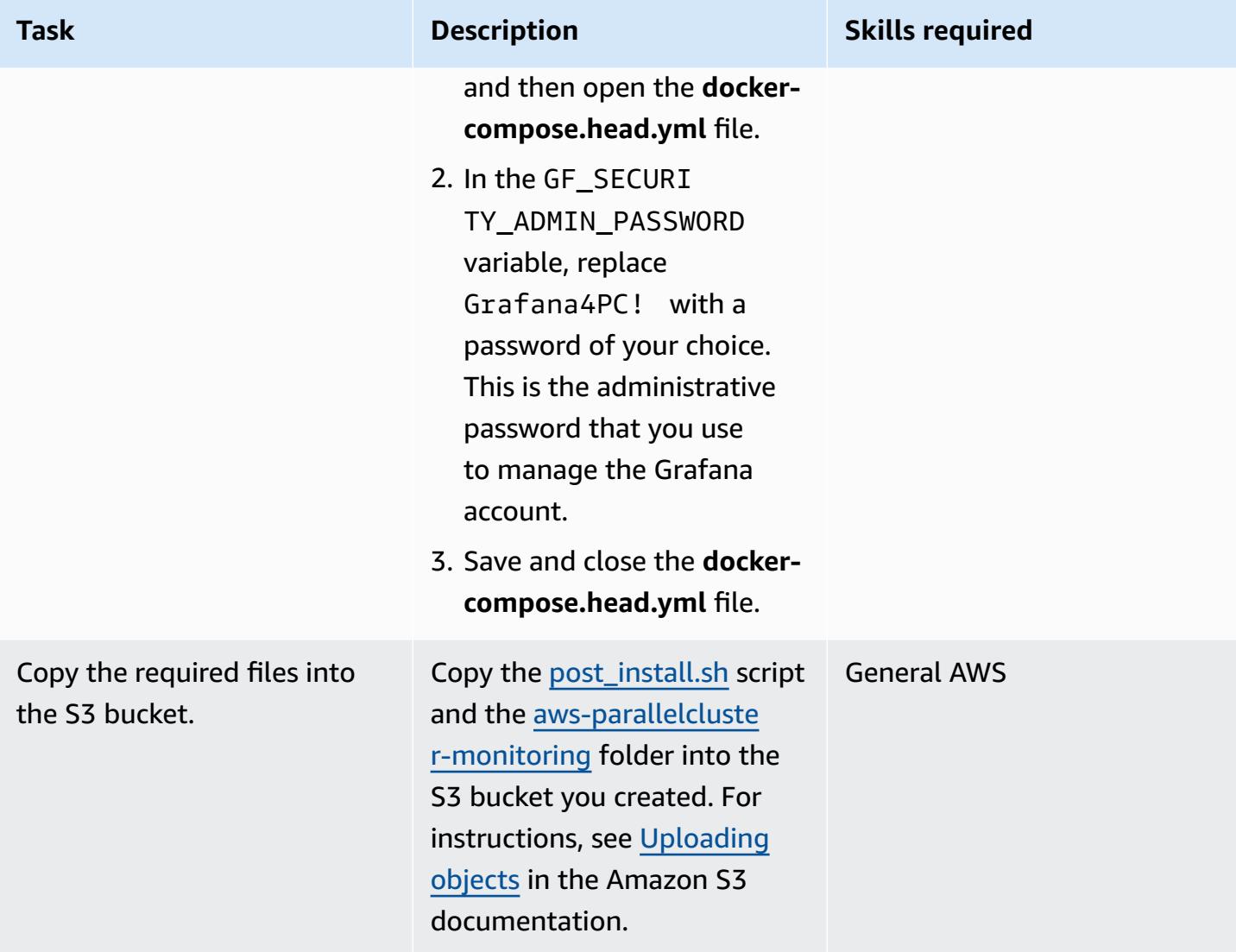

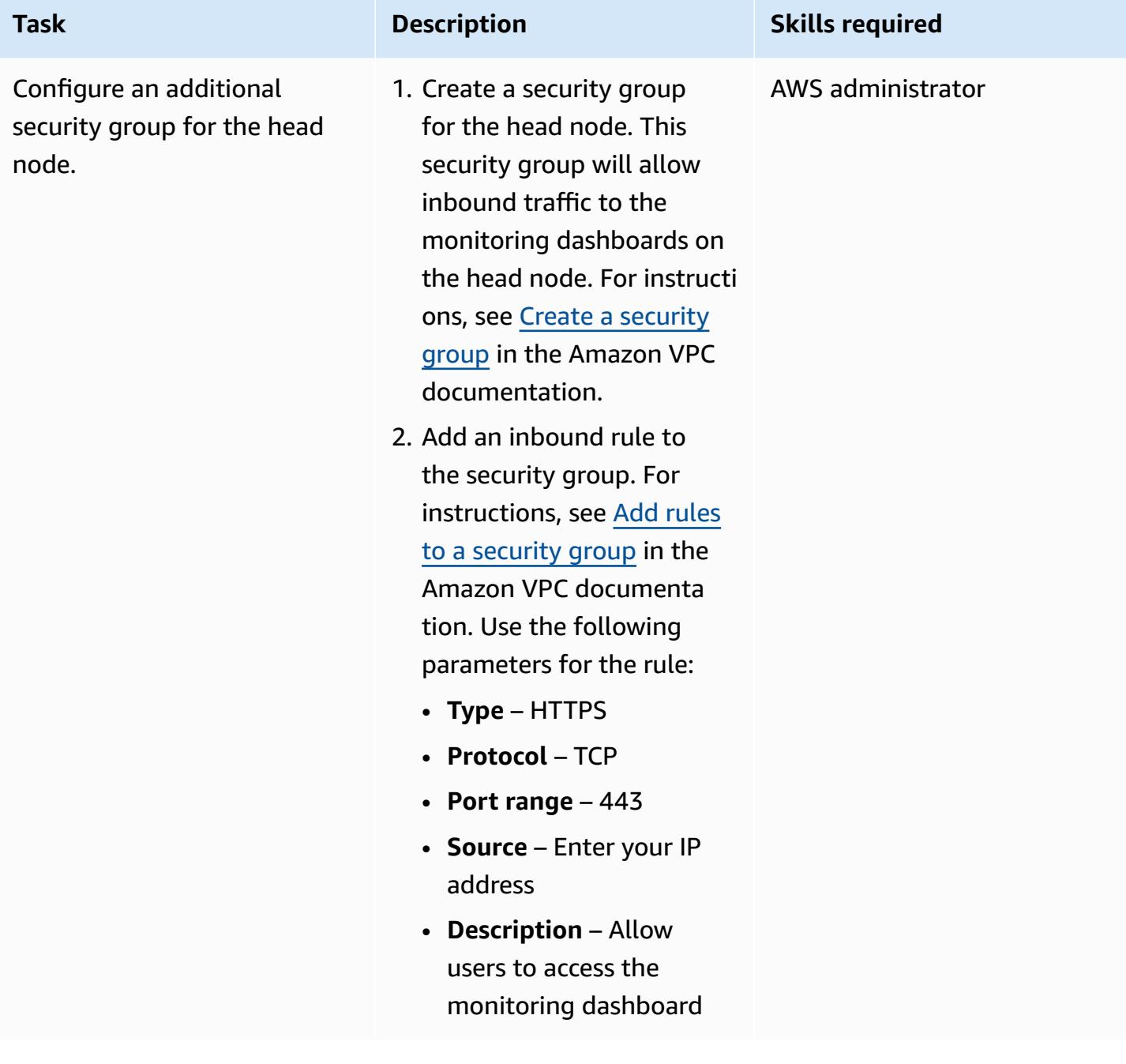

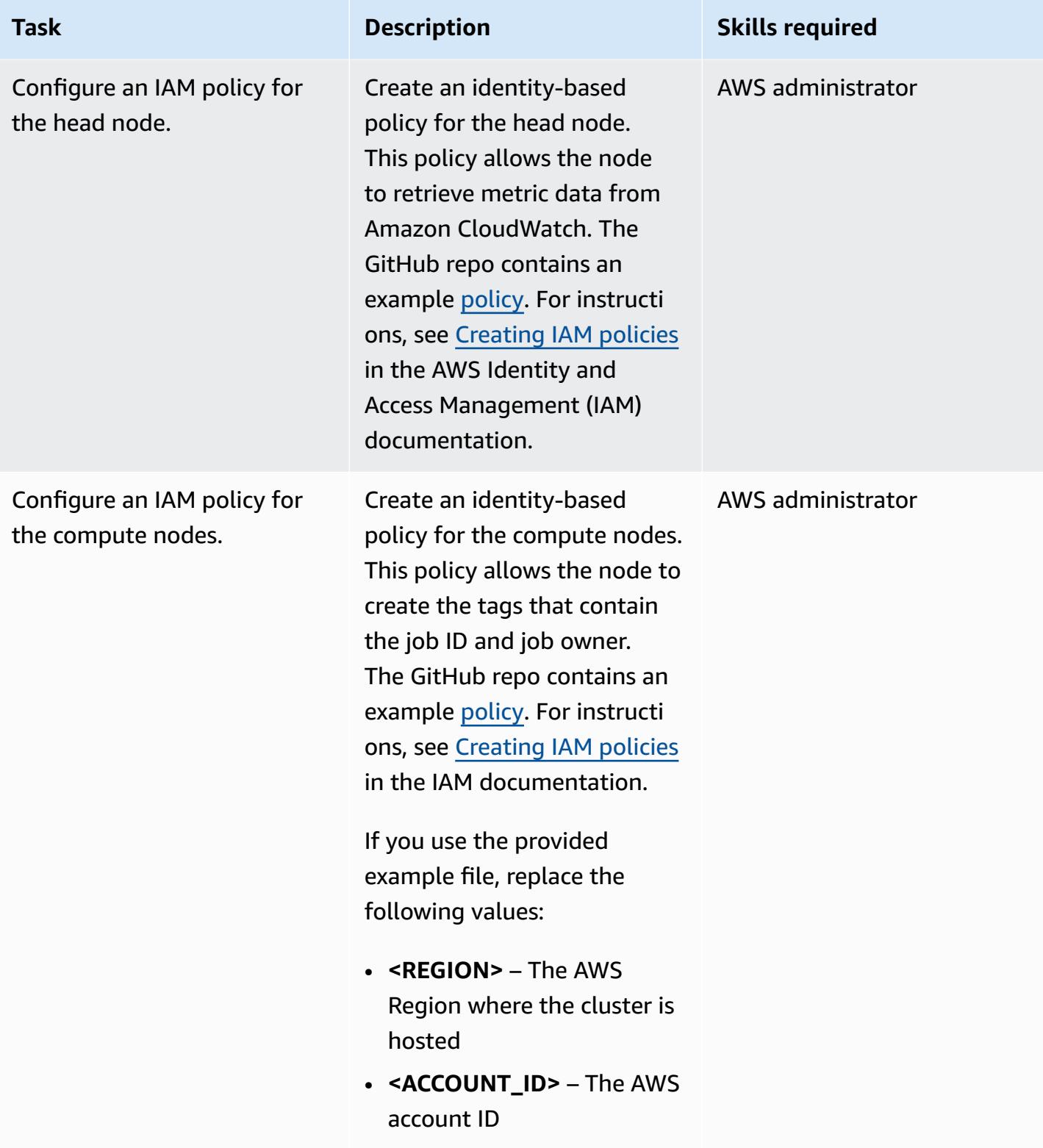

### **Create the cluster**

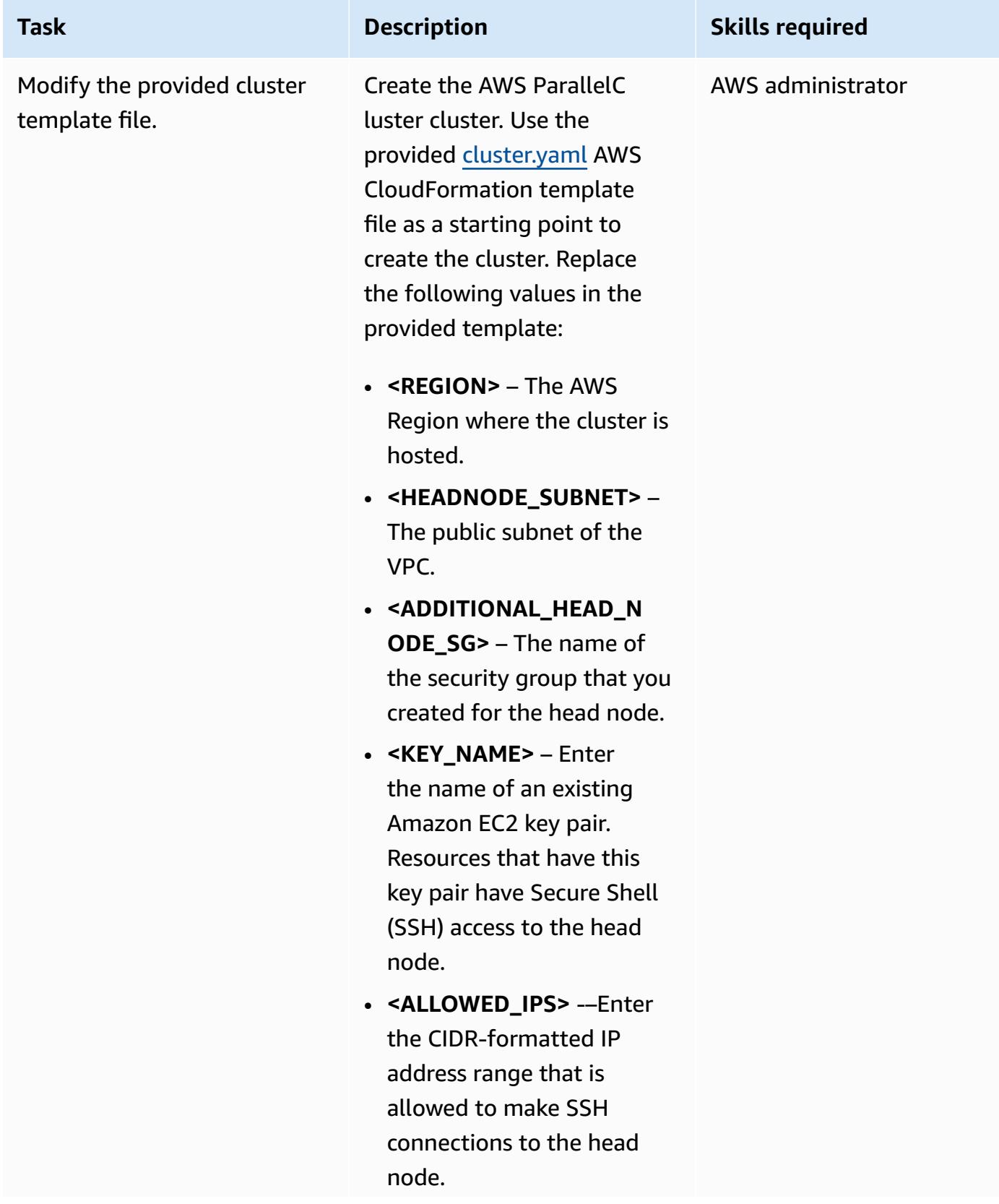

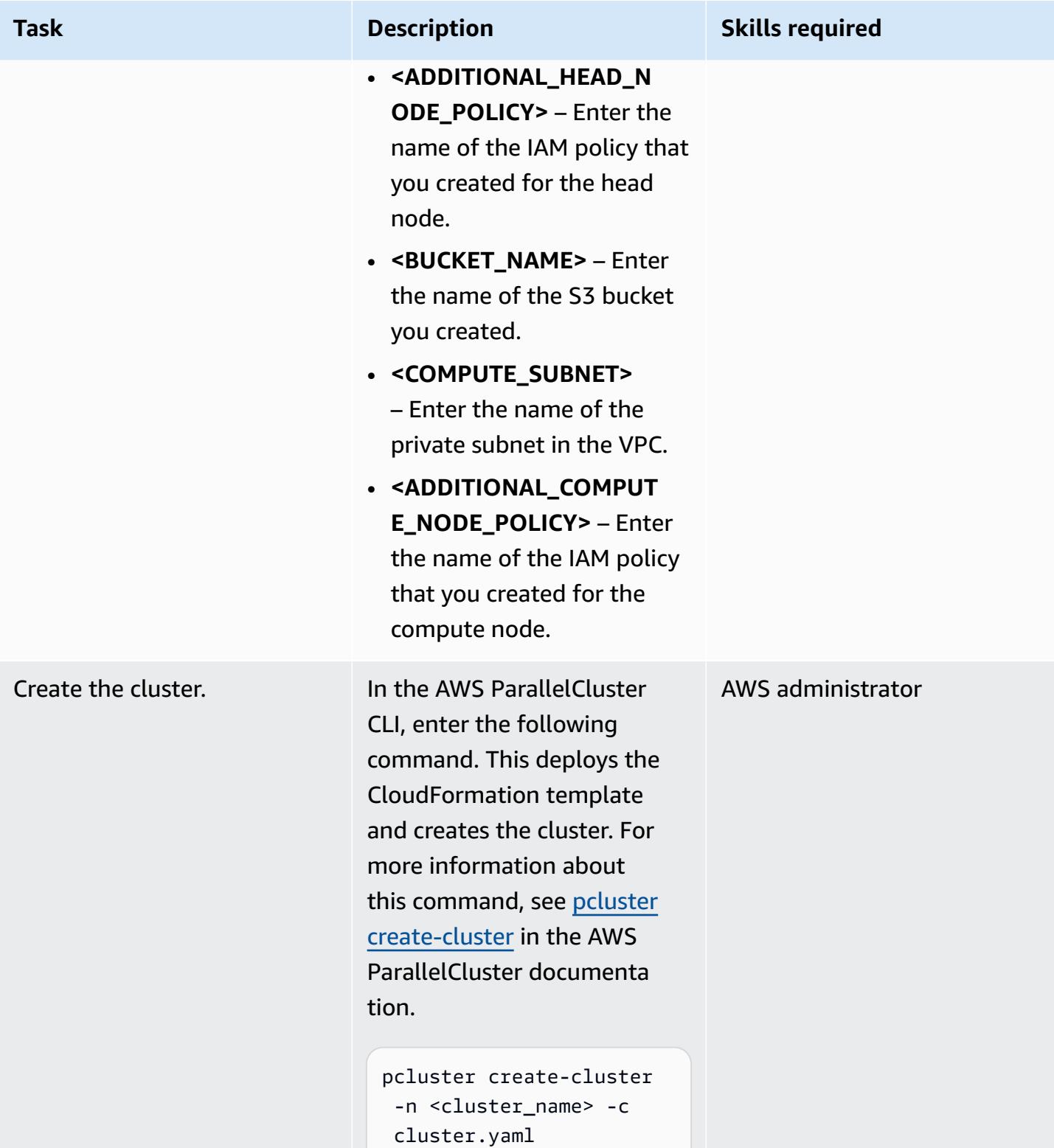

AWS Prescriptive Guidance **Patterns** 

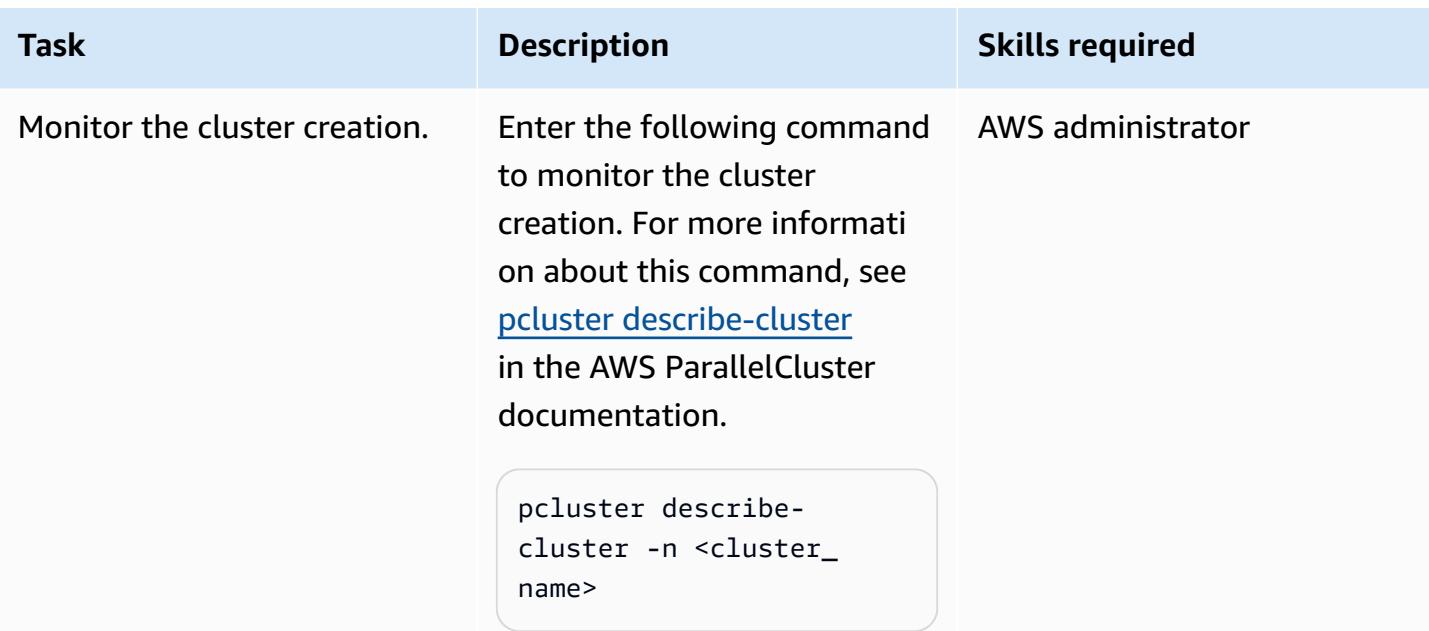

## **Using the Grafana dashboards**

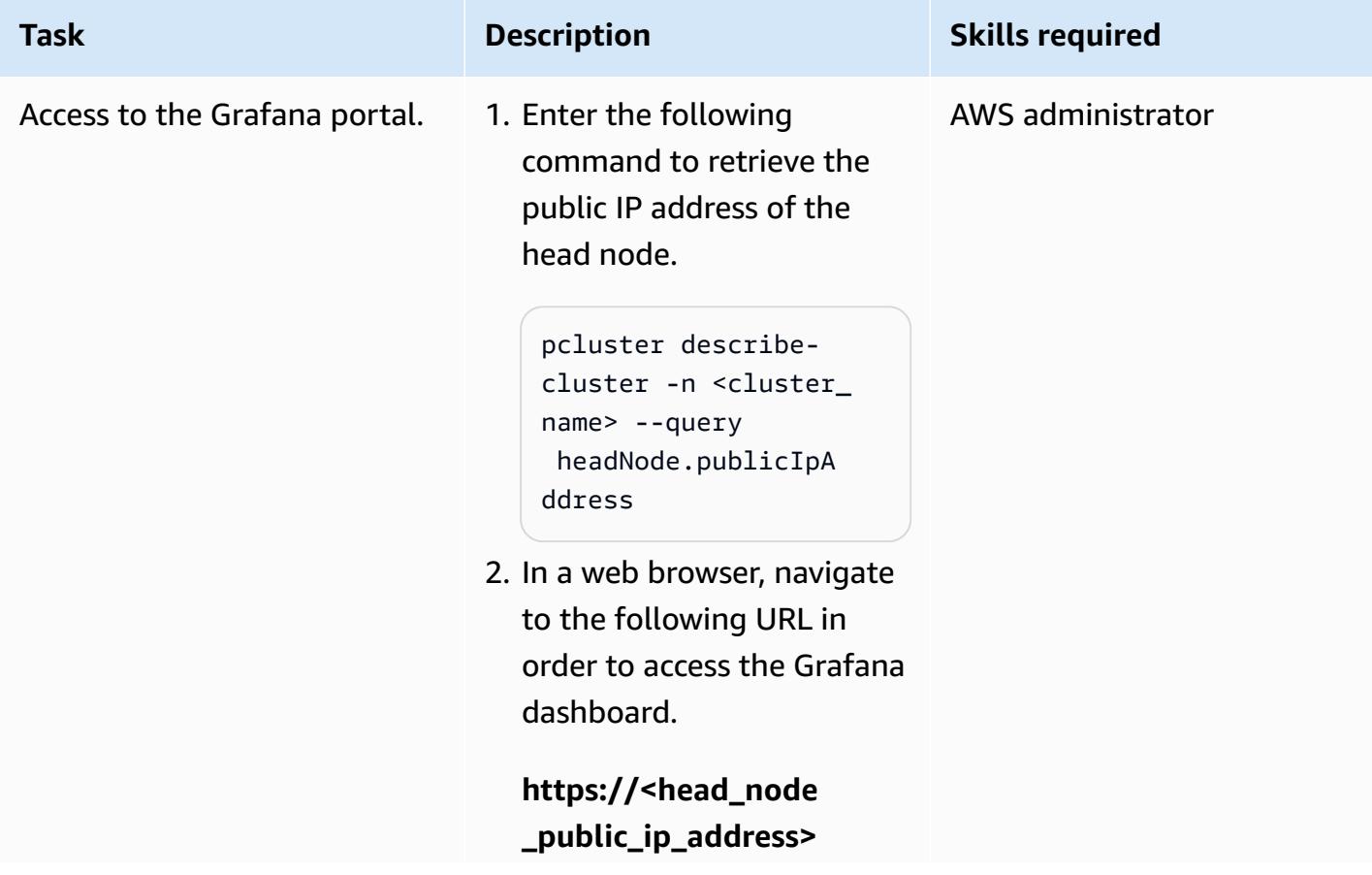

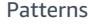

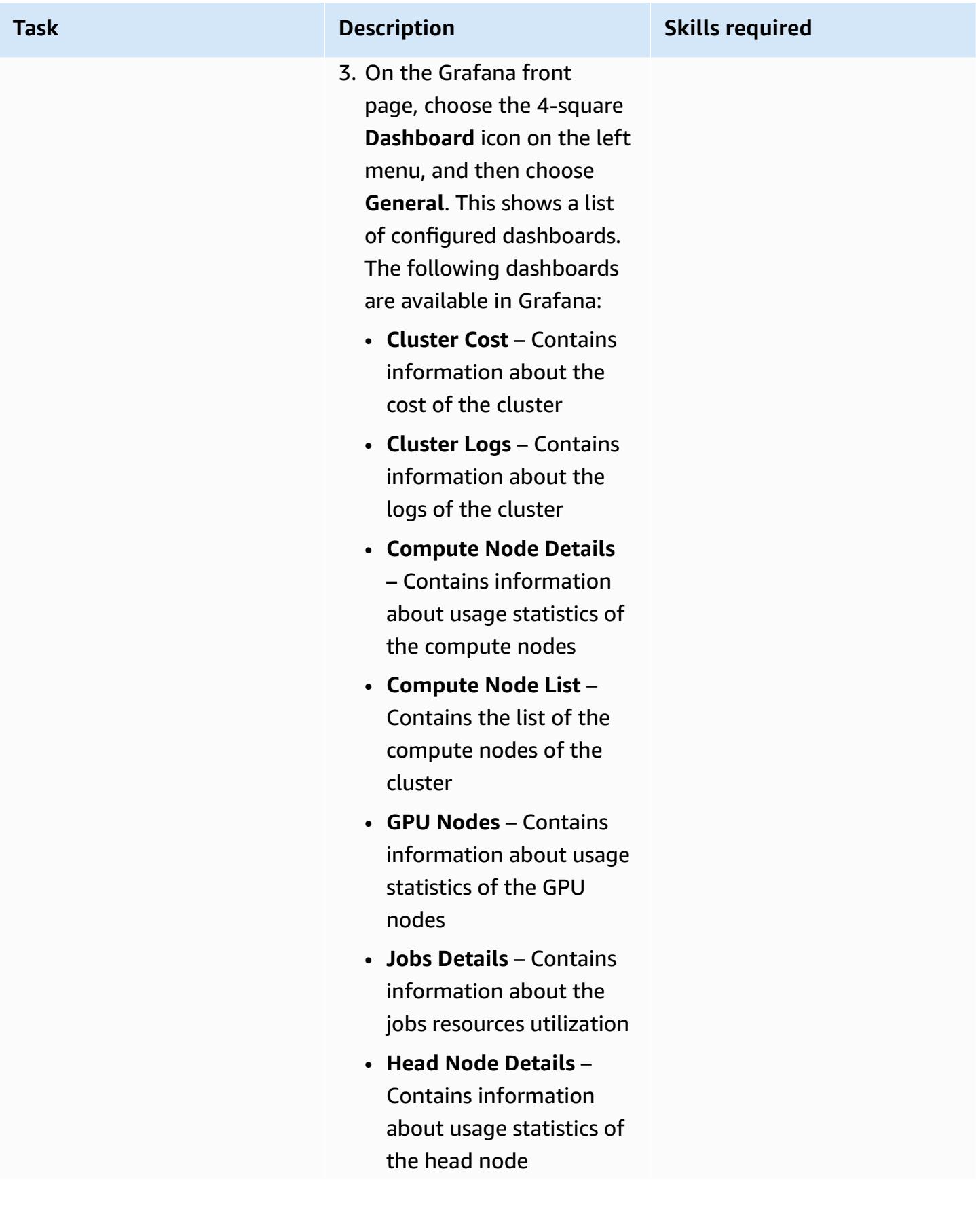

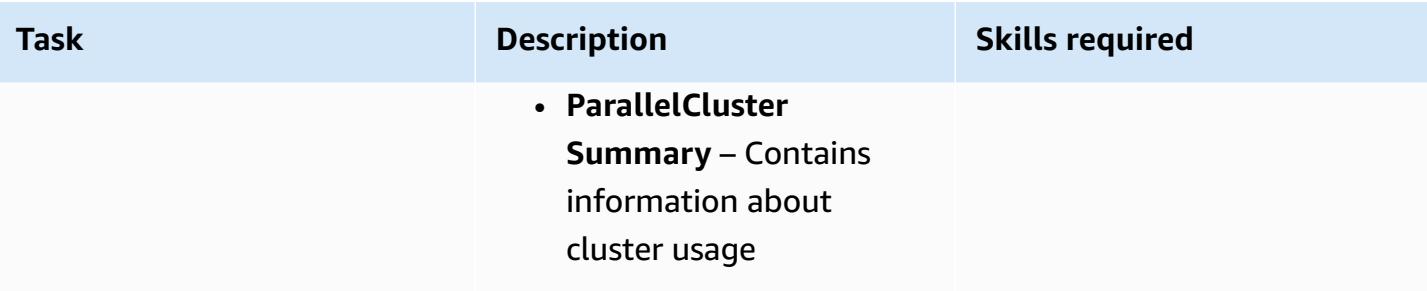

# **Clean up the solution to stop incurring associated costs**

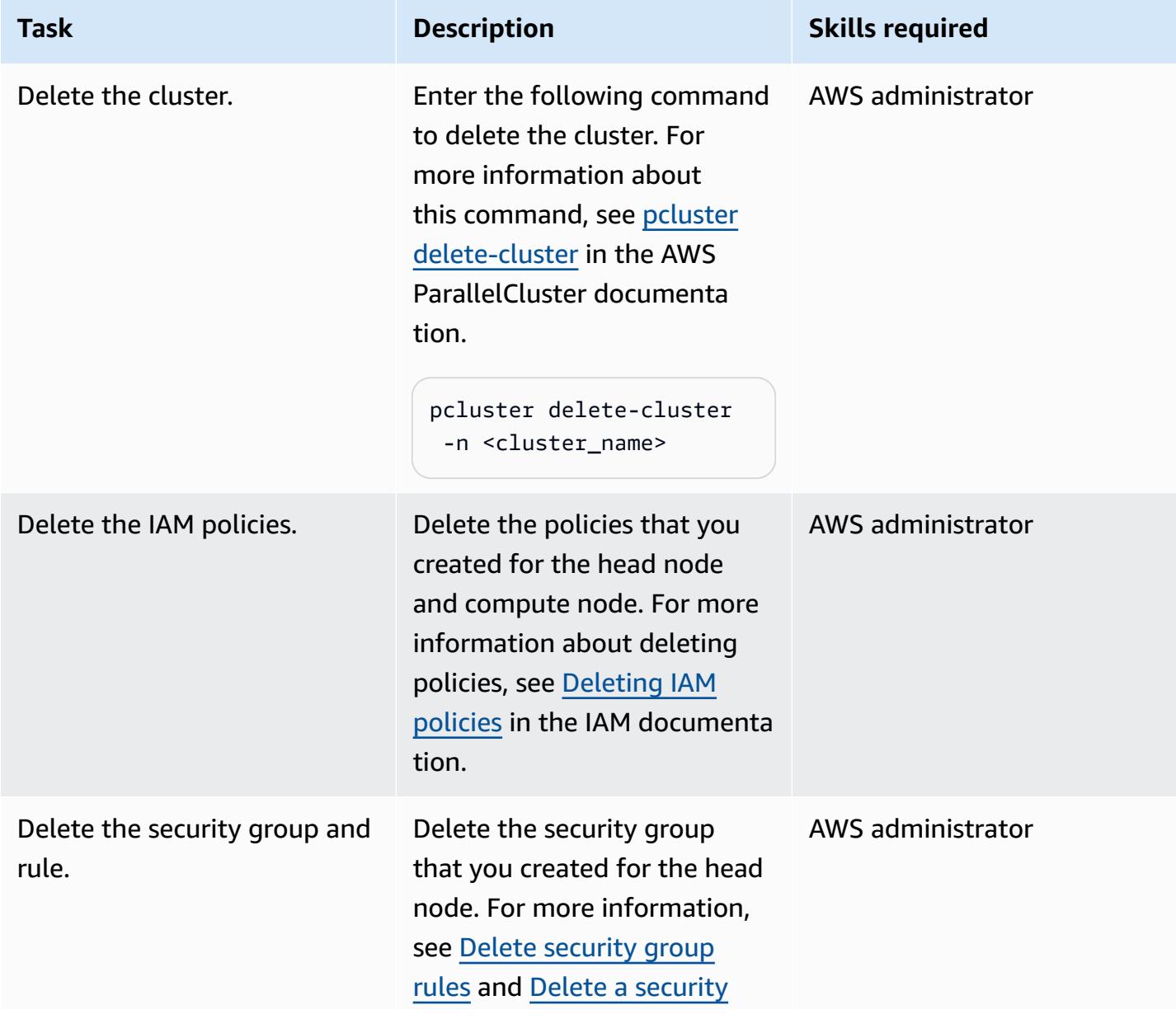

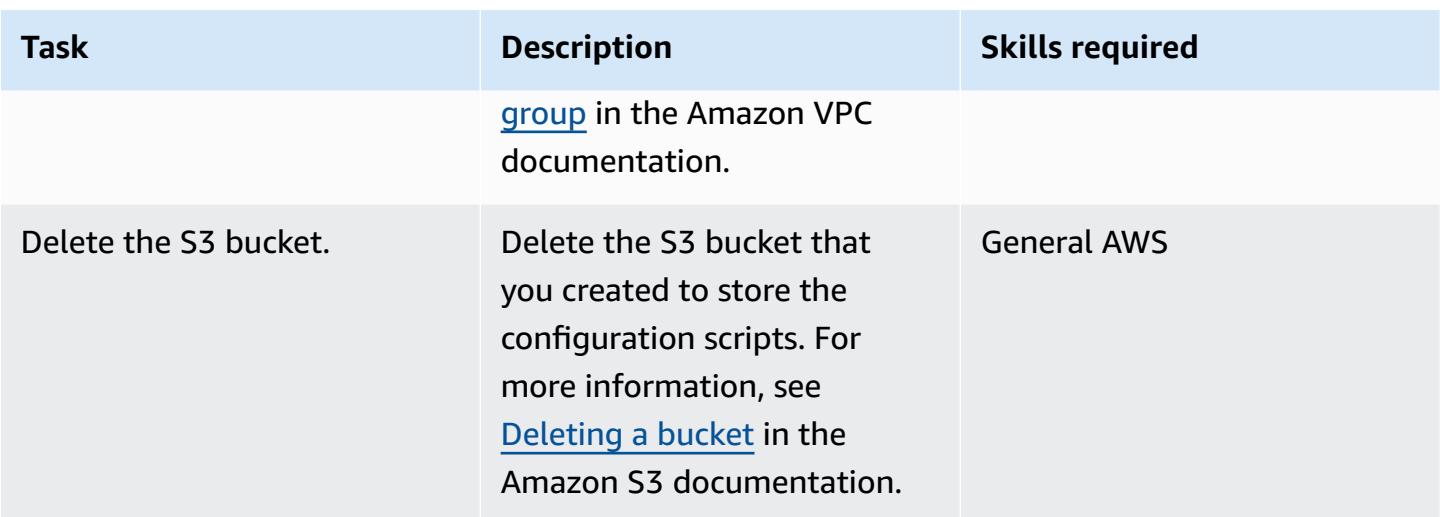

# **Troubleshooting**

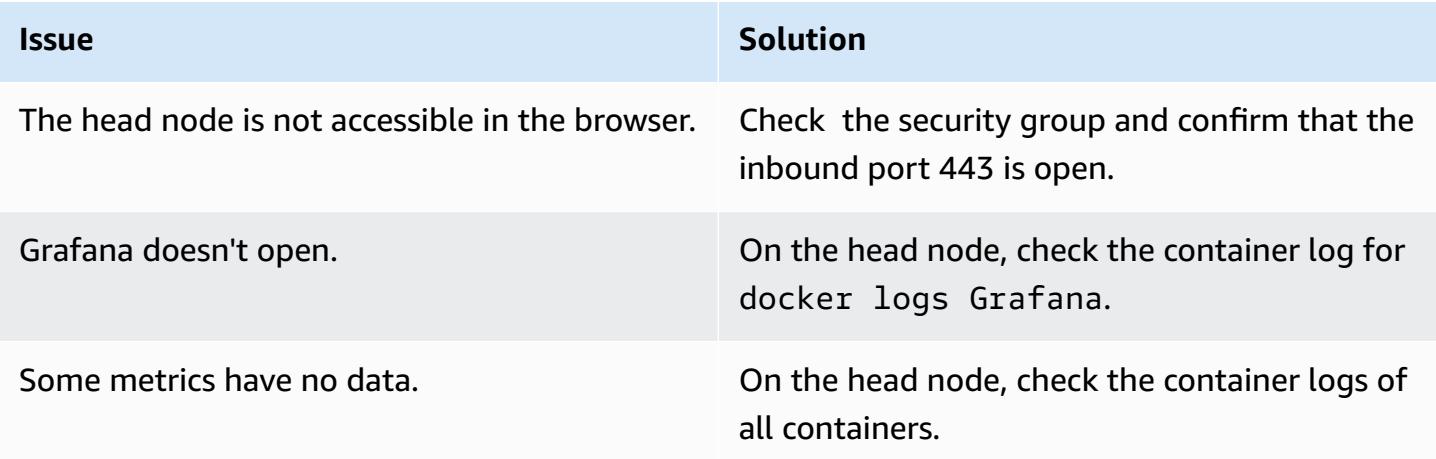

# **Related resources**

## **AWS documentation**

• IAM policies for [Amazon](https://docs.aws.amazon.com/AWSEC2/latest/UserGuide/iam-policies-for-amazon-ec2.html) EC2

## **Other AWS resources**

- AWS [ParallelCluster](https://aws.amazon.com/hpc/parallelcluster/)
- Monitoring dashboard for AWS [ParallelCluster](https://aws.amazon.com/blogs/compute/monitoring-dashboard-for-aws-parallelcluster/) (AWS blog post)

#### **Other resources**

- [Prometheus](https://prometheus.io/) monitoring system
- [Grafana](https://grafana.com/)

# <span id="page-2220-0"></span>**Set up an auto scaling virtual desktop infrastructure (VDI) by using NICE EnginFrame and NICE DCV Session Manager**

*Created by Dario La Porta and Salvatore Maccarone (AWS)*

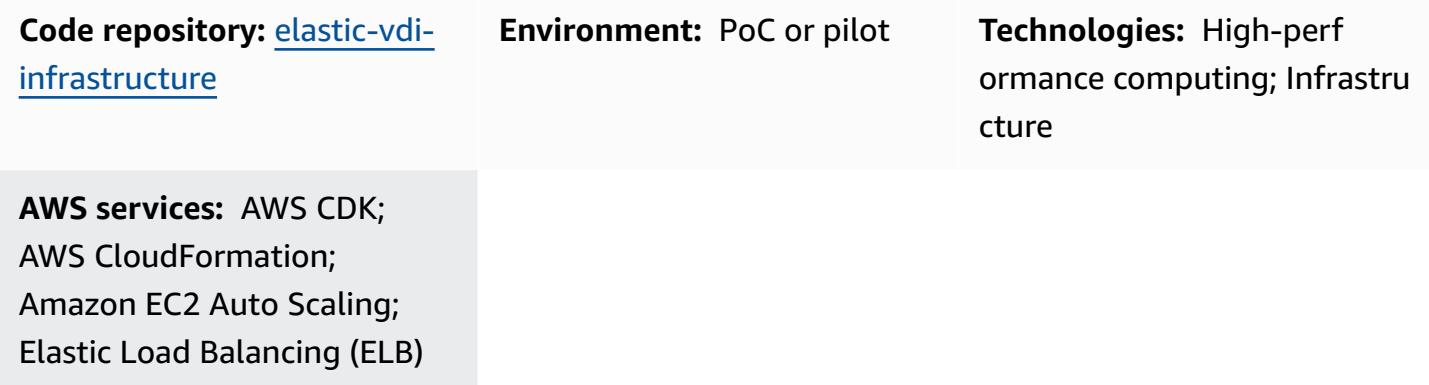

## **Summary**

*NICE DCV* is a high-performance remote display protocol that helps you stream remote desktops and applications from any cloud or data center to any device, over varying network conditions. With NICE DCV and Amazon Elastic Compute Cloud (Amazon EC2), you can run graphics-intensive applications remotely on EC2 instances and stream their user interfaces to simpler, remote client machines. This eliminates the need for expensive dedicated workstations and the need to transfer large amounts of data between the cloud and client machines.

This pattern sets up a fully functional, auto scaling Linux and Windows virtual desktop infrastructure (VDI) that is accessible through a web-based user interface. The VDI solution provides research and development (R&D) users with an accessible and performant user interface for submitting graphics-intensive analysis requests and reviewing results remotely.

# **Prerequisites and limitations**

## **Prerequisites**

- An active AWS account.
- Administrator permissions and a set of access keys.
- AWS Cloud Development Kit (AWS CDK) Toolkit, installed and configured. For more information, see [Install](https://docs.aws.amazon.com/cdk/v2/guide/getting_started.html#getting_started_install) the AWS CDK.
- AWS Command Line Interface (AWS CLI), installed and configured for your AWS account. For more information, see [Installing](https://docs.aws.amazon.com/cli/latest/userguide/getting-started-install.html) or updating the latest version of the AWS CLI.
- Python, installed and configured. For more information, see Source [releases](https://www.python.org/downloads/source/) (Python website).
- One or more virtual private clouds (VPCs) available.
- Two or more Elastic IP address available. For more information about the default limit, see [Elastic](https://docs.aws.amazon.com/AWSEC2/latest/UserGuide/elastic-ip-addresses-eip.html)  IP [address](https://docs.aws.amazon.com/AWSEC2/latest/UserGuide/elastic-ip-addresses-eip.html) limit.
- For the Linux EC2 instances, set up a Secure Shell (SSH) key pair. For more information, see [Key](https://docs.aws.amazon.com/AWSEC2/latest/UserGuide/ec2-key-pairs.html) pairs and Linux [instances](https://docs.aws.amazon.com/AWSEC2/latest/UserGuide/ec2-key-pairs.html).

#### **Product versions**

- AWS CDK version 2.26.0 or later
- Python version 3.8 or later

# **Architecture**

#### **Target architecture**

The following figure shows the different components of this VDI solution. The user interacts with NICE EnginFrame to launch Amazon EC2 instances according to the Amazon EC2 Auto Scaling groups for Windows and Linux NICE DCV instances.

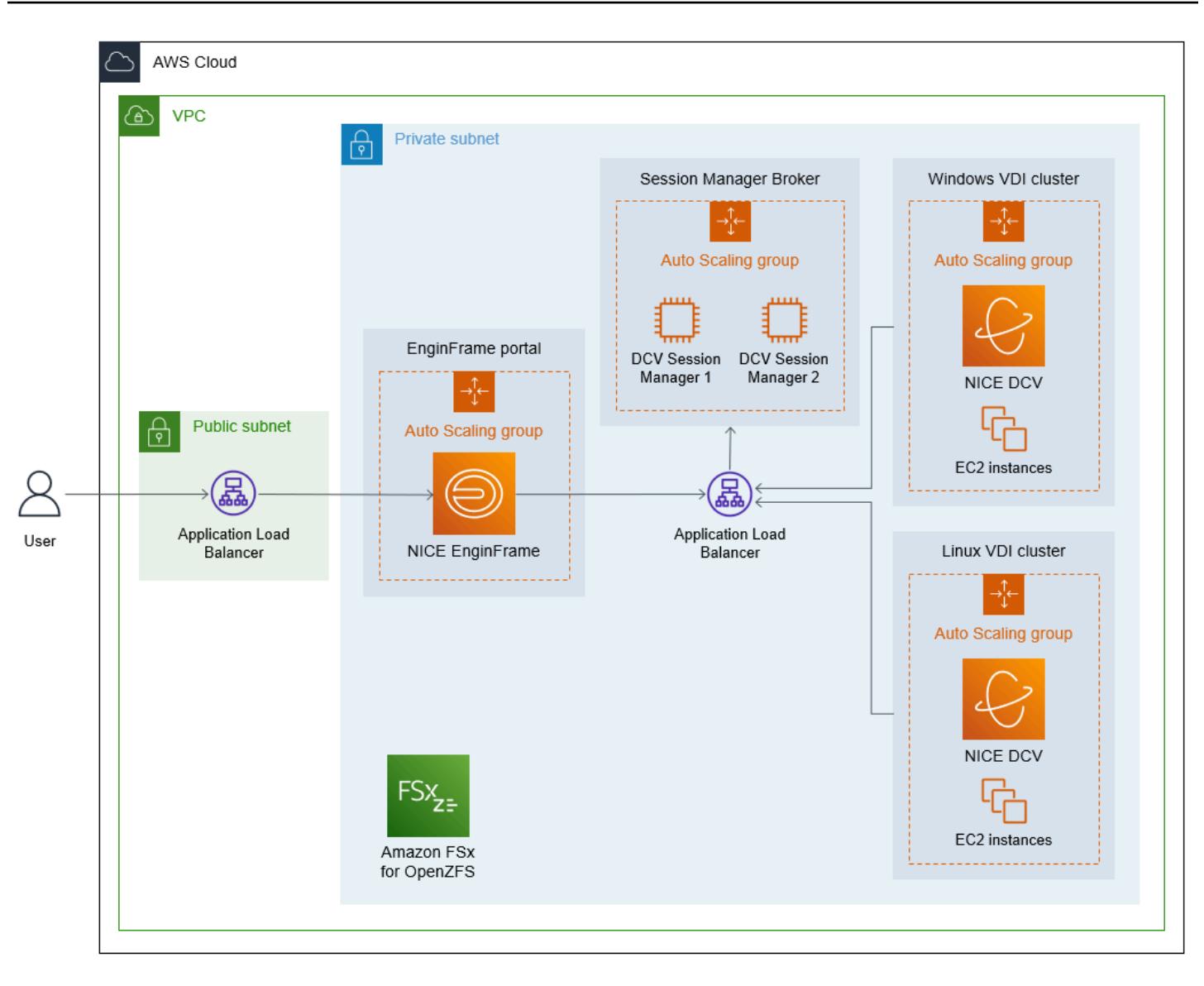

## **Automation and scale**

The code included with this pattern creates a custom VPC, public and private subnets, an internet gateway, NAT gateway, Application Load Balancer, security groups, and IAM policies. AWS CloudFormation is also used to create the fleet of Linux And Windows NICE DCV servers.

# **Tools**

## **AWS services**

• AWS Cloud [Development](https://docs.aws.amazon.com/cdk/latest/guide/home.html) Kit (AWS CDK) is a software development framework that helps you define and provision AWS Cloud infrastructure in code.

- AWS [CloudFormation](https://docs.aws.amazon.com/AWSCloudFormation/latest/UserGuide/Welcome.html) helps you set up AWS resources, provision them quickly and consistently, and manage them throughout their lifecycle across AWS accounts and Regions.
- [NICE DCV](https://docs.aws.amazon.com/dcv/#nice-dcv) is a high-performance remote display protocol that helps you deliver remote desktops and application streaming from any cloud or data center to any device, over varying network conditions. In this pattern, it provides a bandwidth-efficient experience that streams high performance computing (HPC) 3D graphics remotely.
- [NICE DCV Session Manager](https://docs.aws.amazon.com/dcv/#nice-dcv-session-manager) helps you create and manage the lifecycle of NICE DCV sessions across a fleet of NICE DCV servers.
- NICE [EnginFrame](https://docs.aws.amazon.com/enginframe/latest/ag/about.html) is an advanced frontend web interface for accessing technical and scientific applications in the cloud.

#### **Code repository**

The code for this pattern is available in the Auto scaling VDI solution with NICE [EnginFrame](https://github.com/aws-samples/elastic-vdi-infrastructure) and [NICE DCV Session Manager](https://github.com/aws-samples/elastic-vdi-infrastructure) repository.

## **Epics**

#### **Deploy the virtual desktop infrastructure**

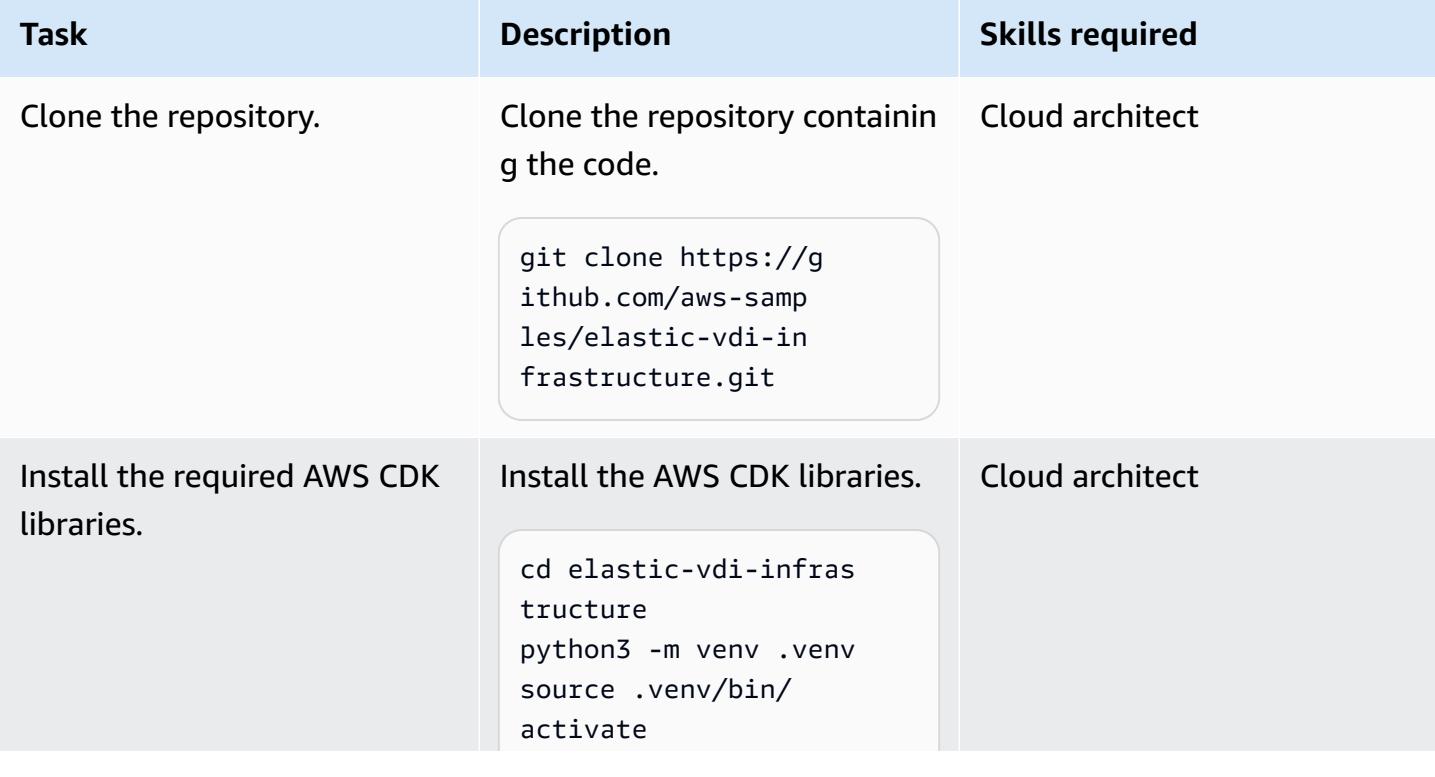

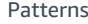

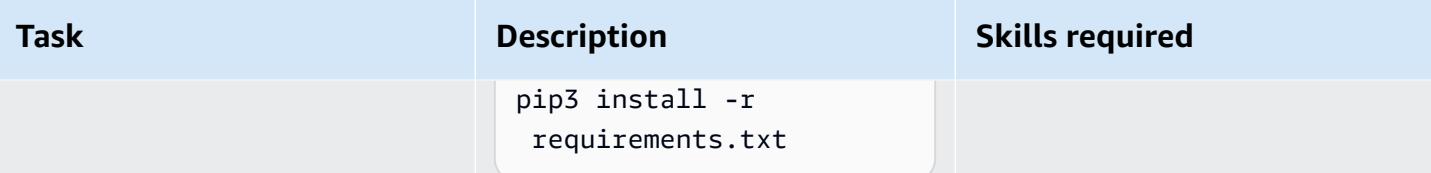

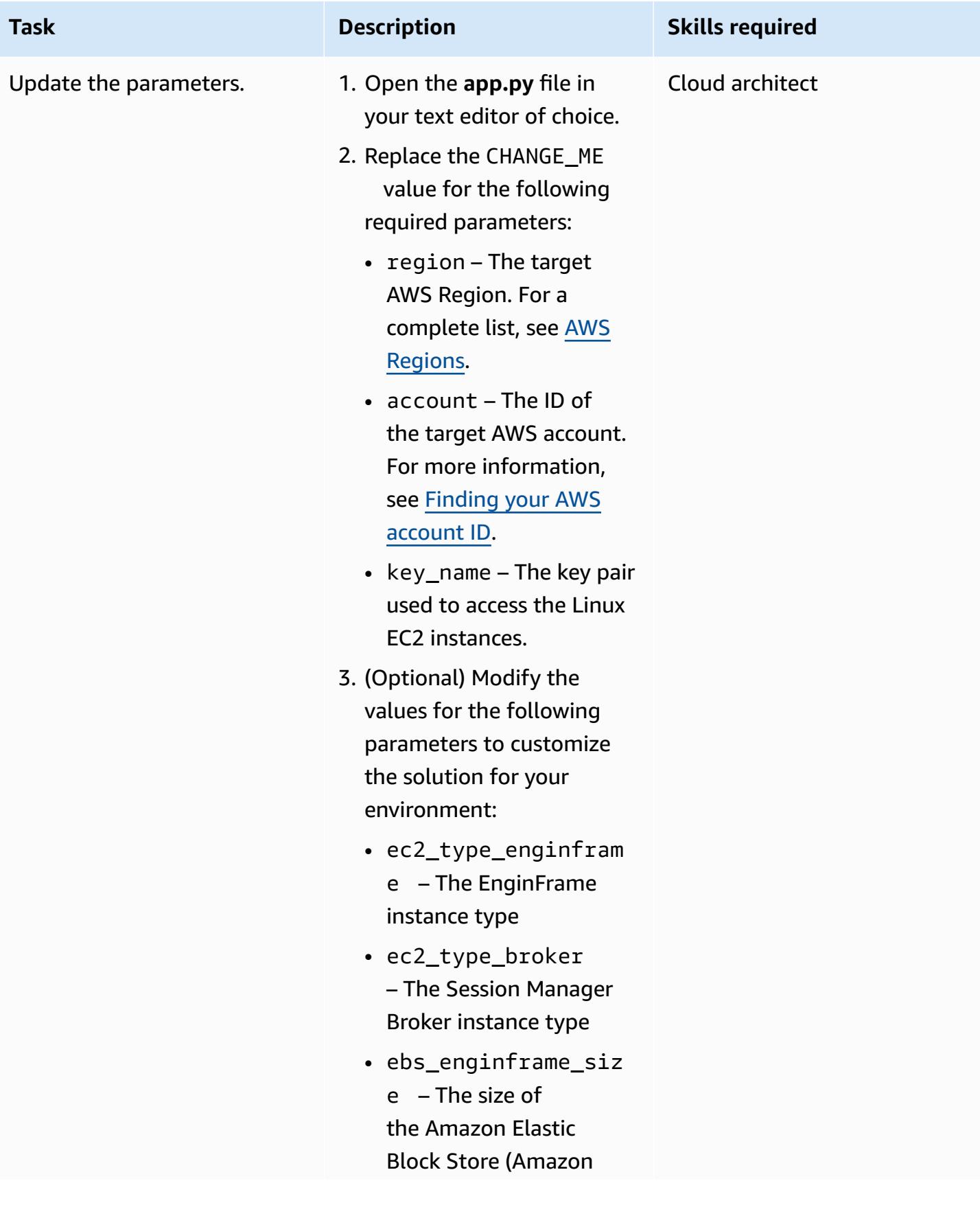

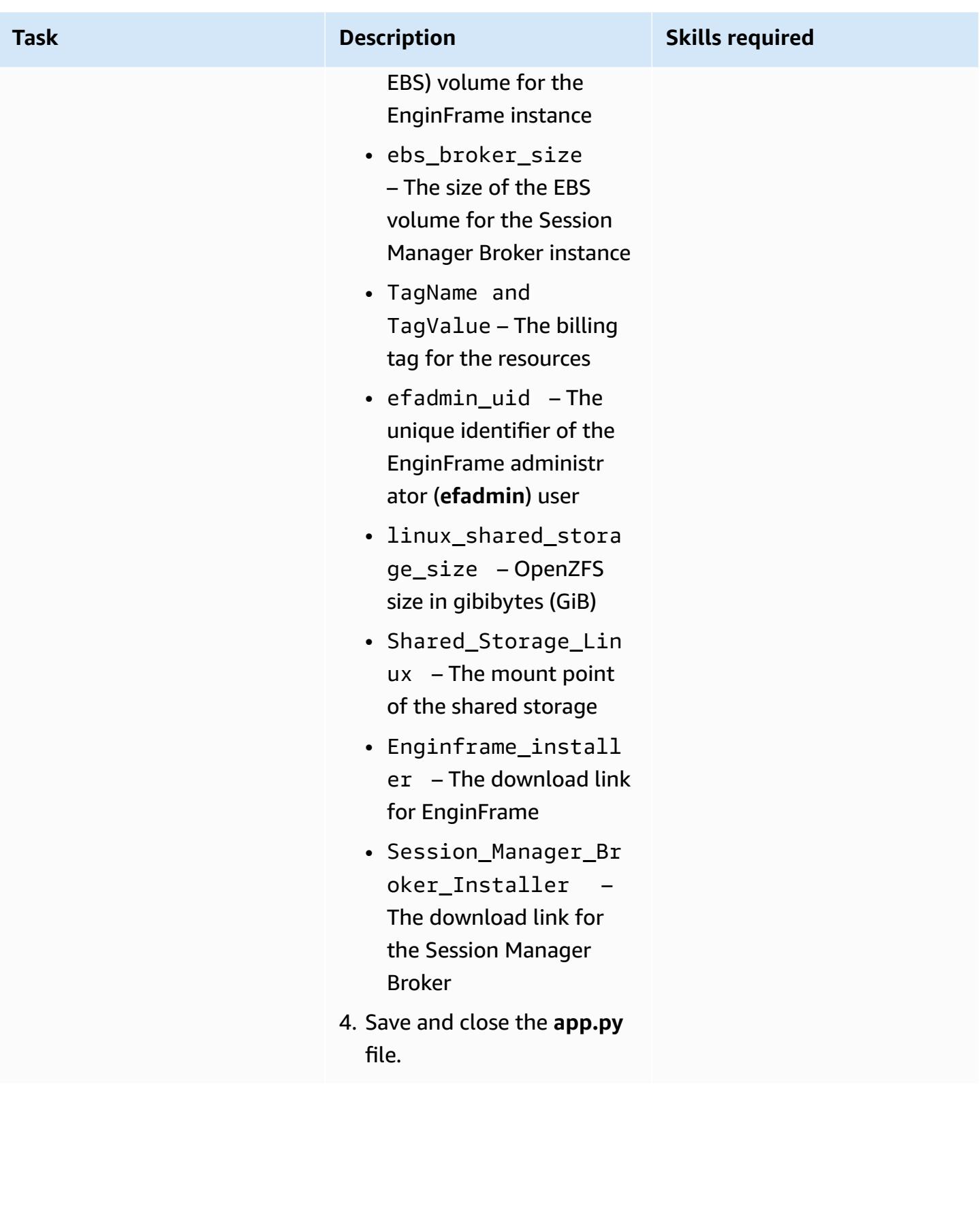

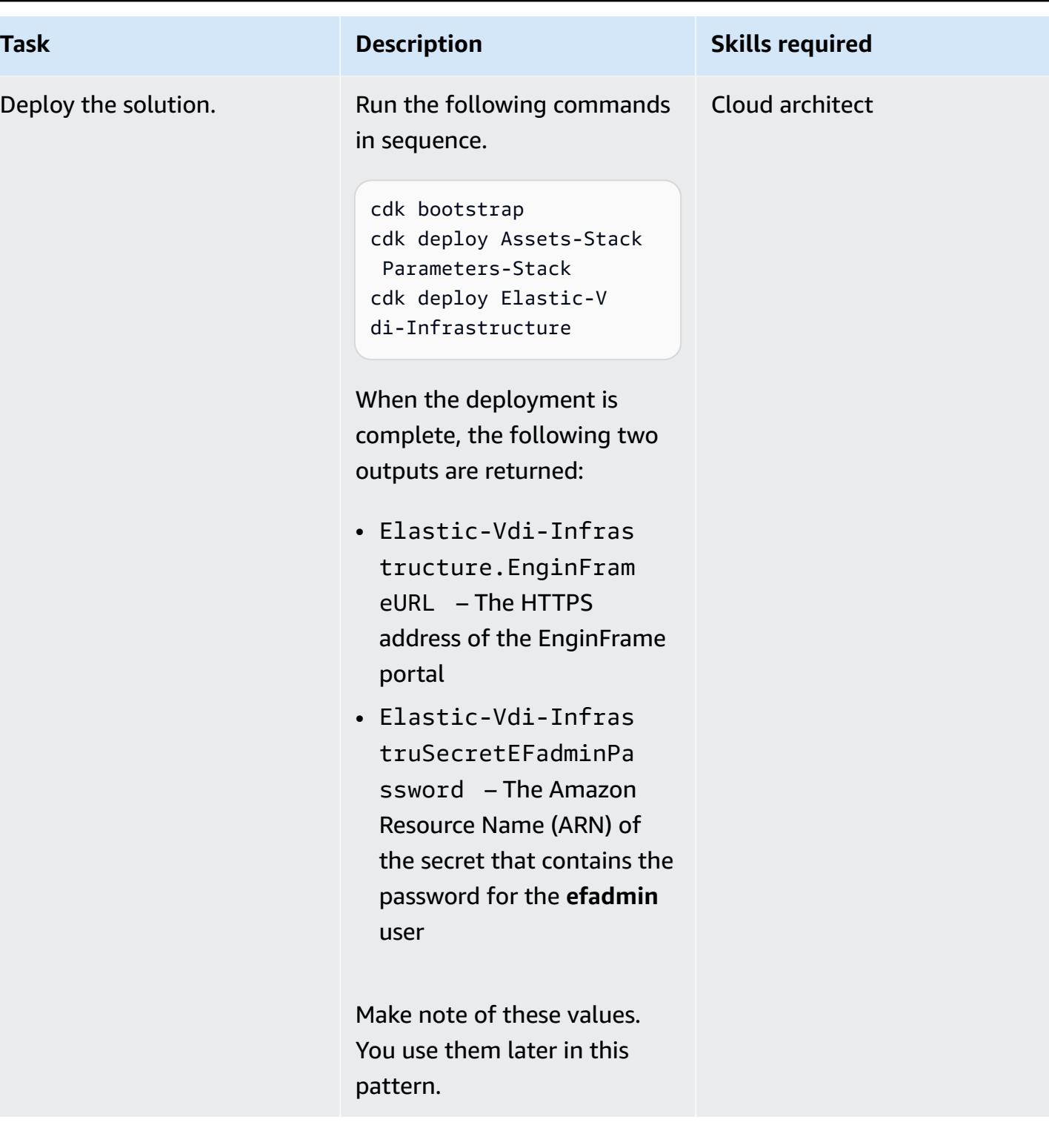

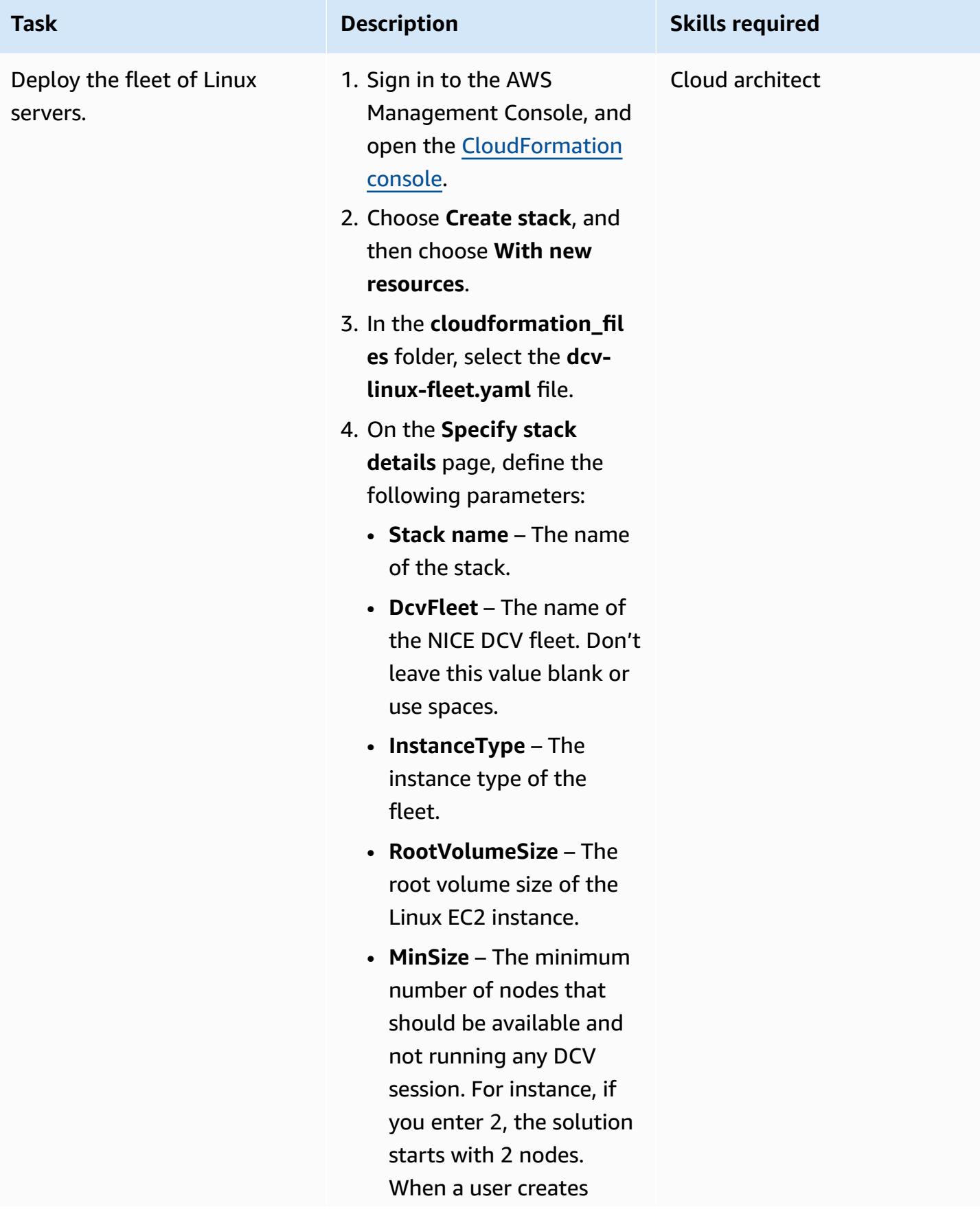

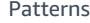

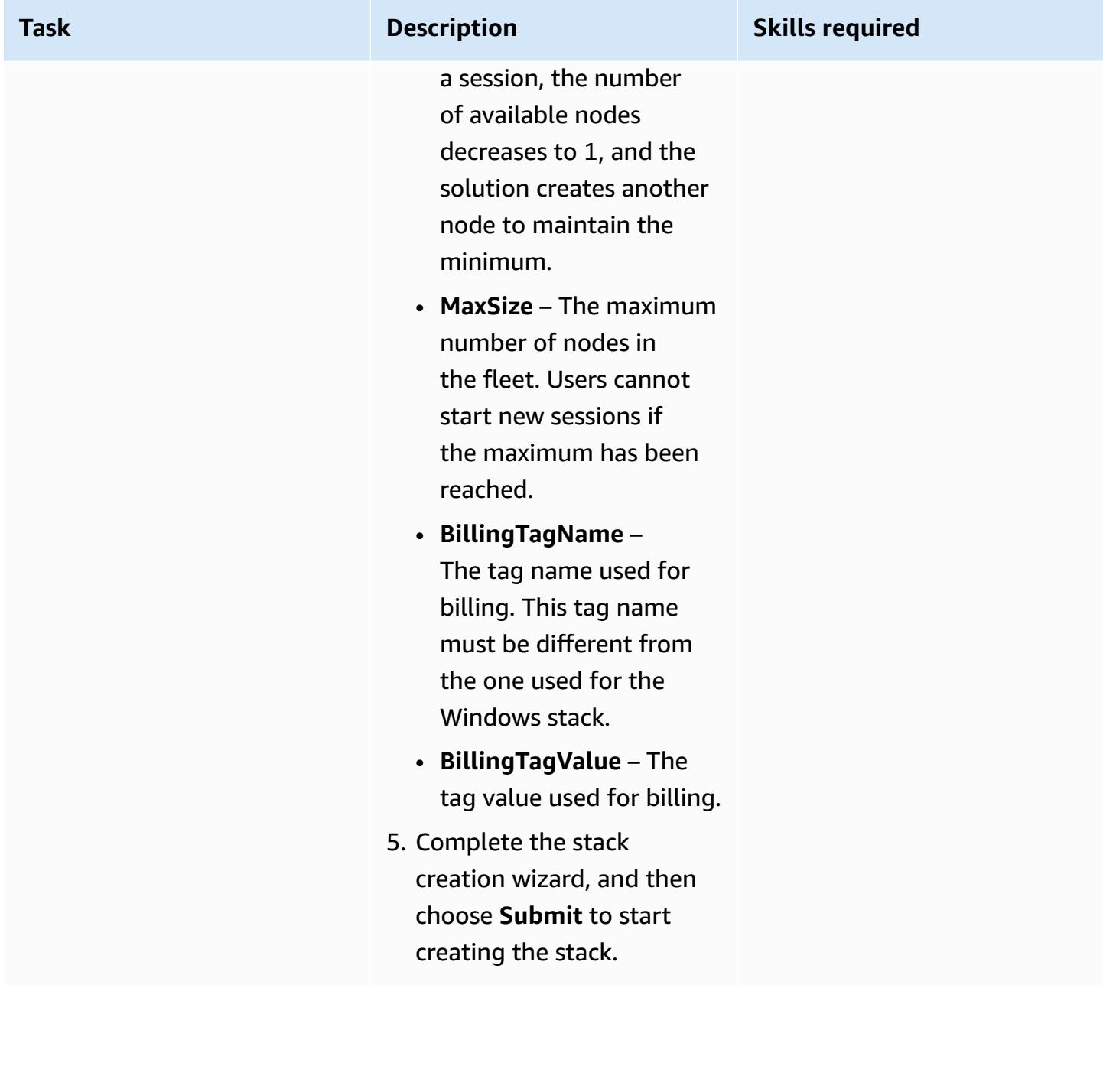

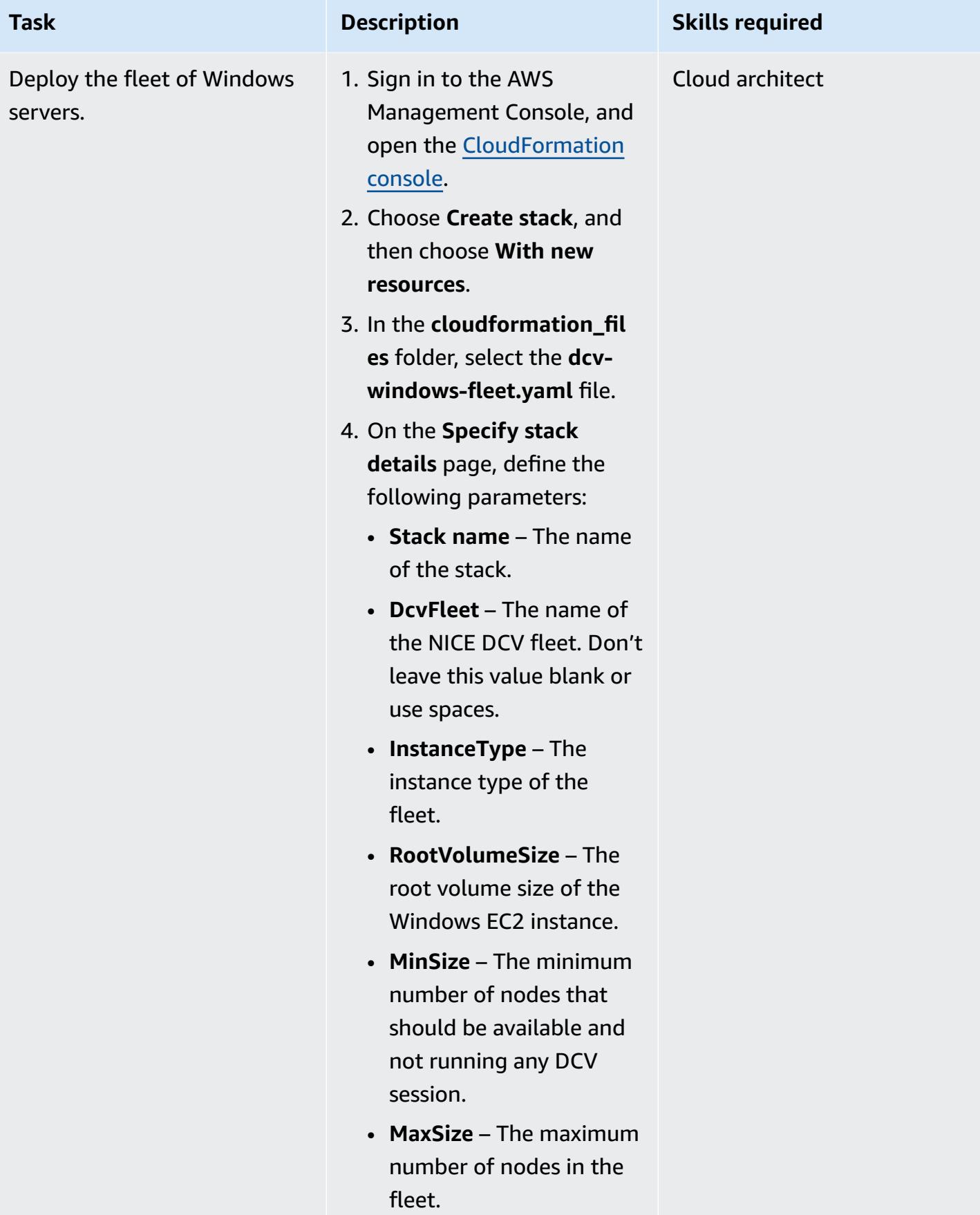

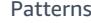

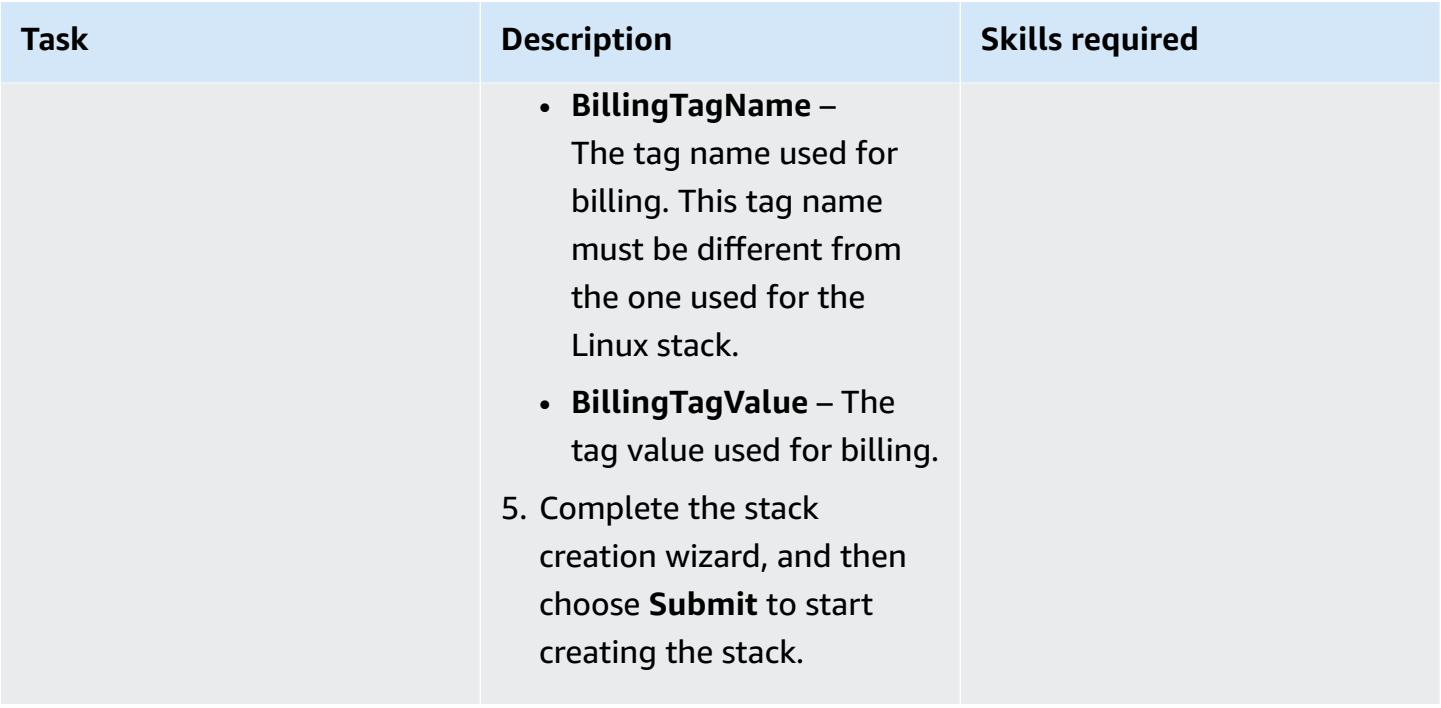

## **Access the deployed environment**

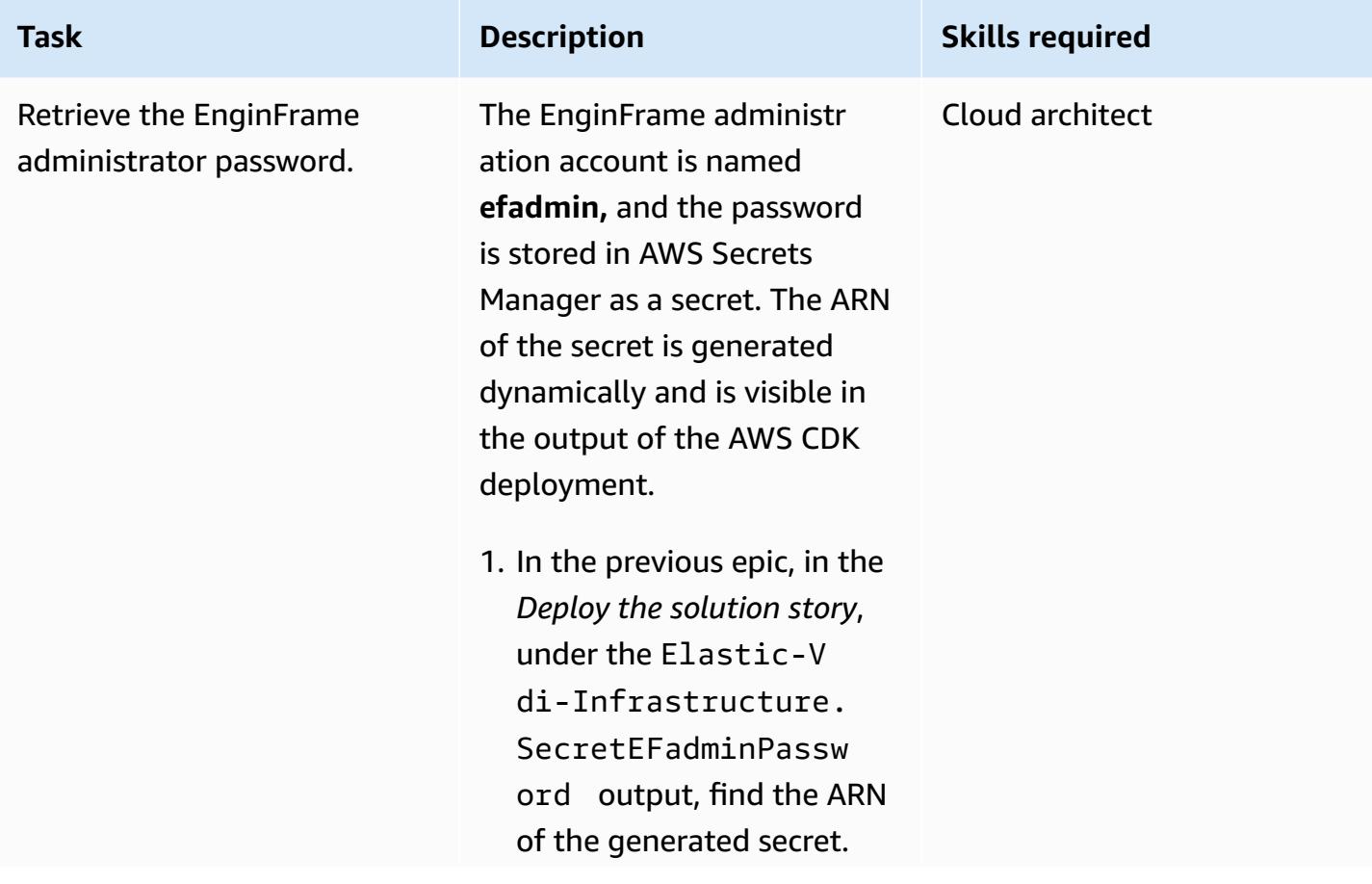
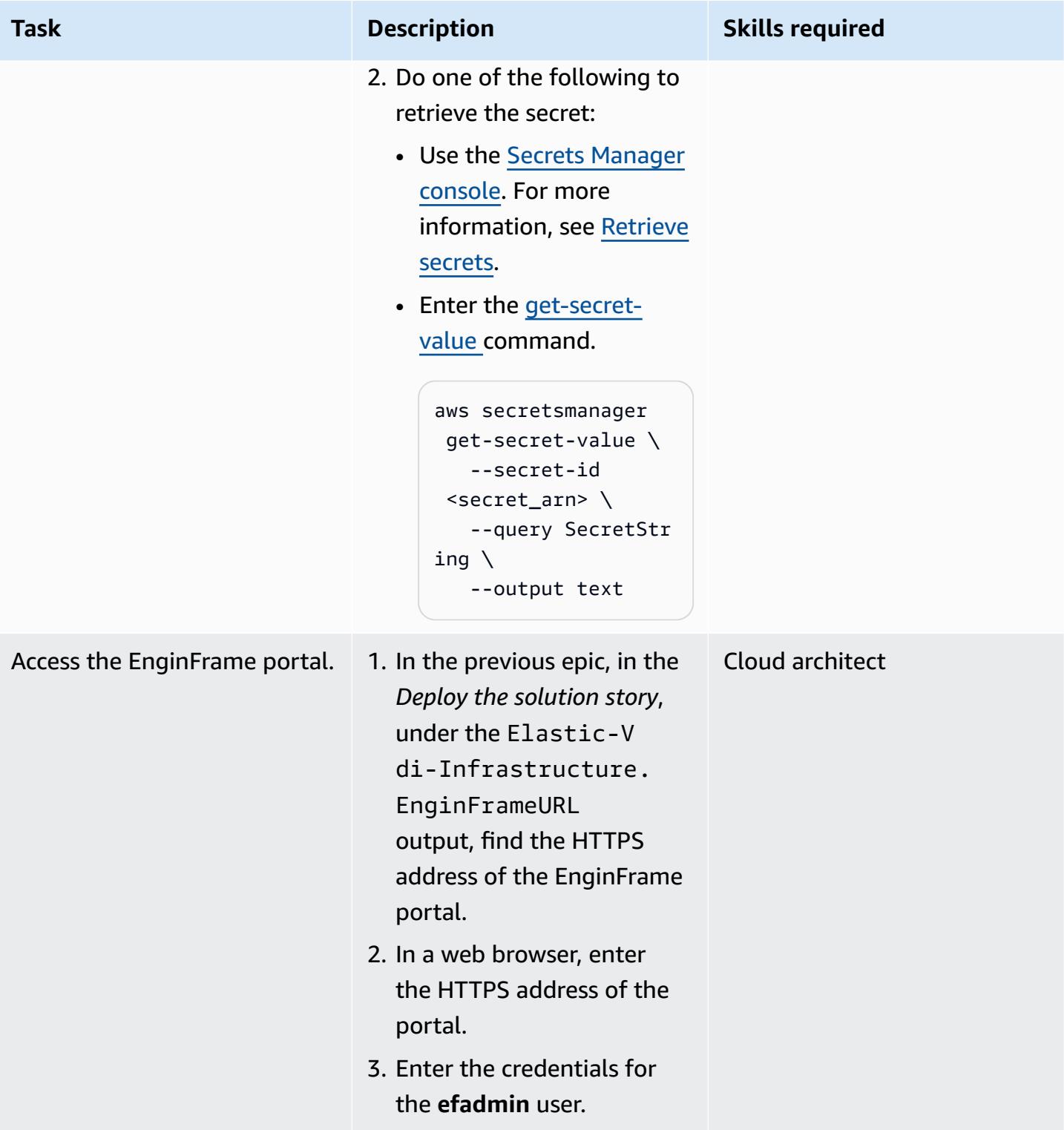

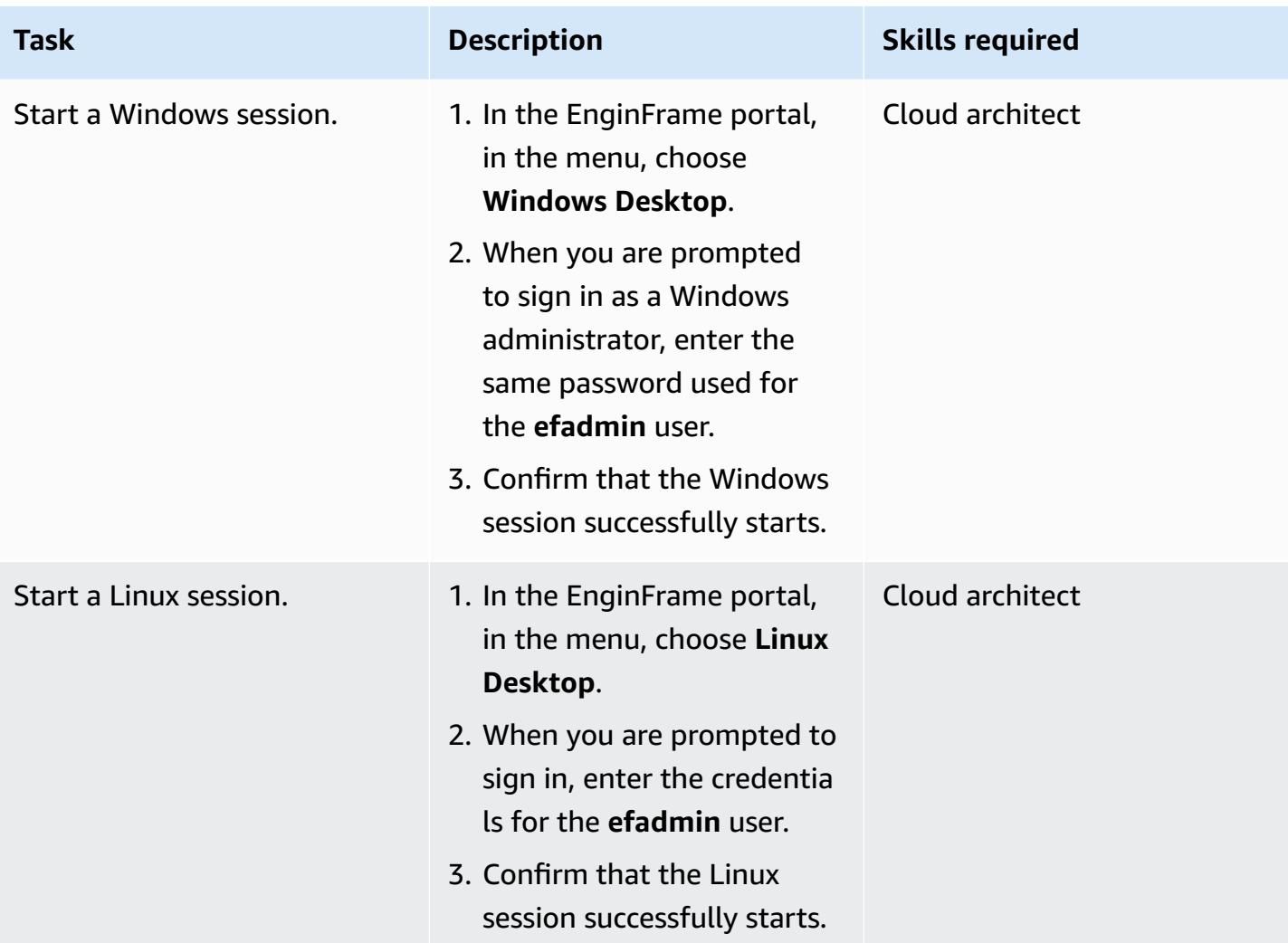

# **Clean up**

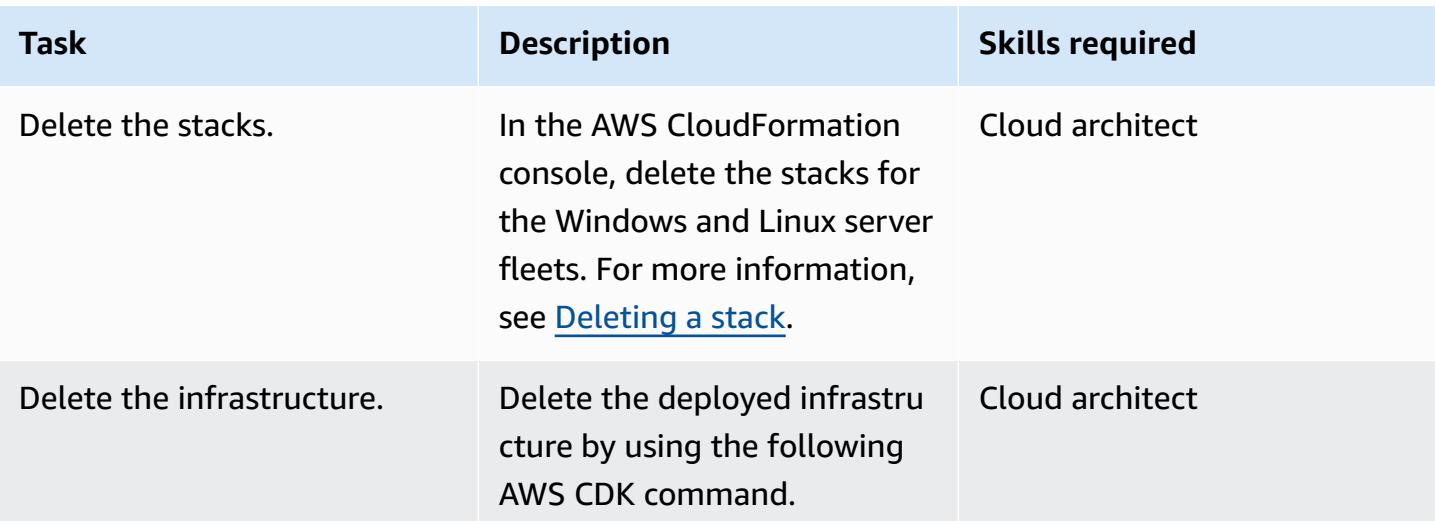

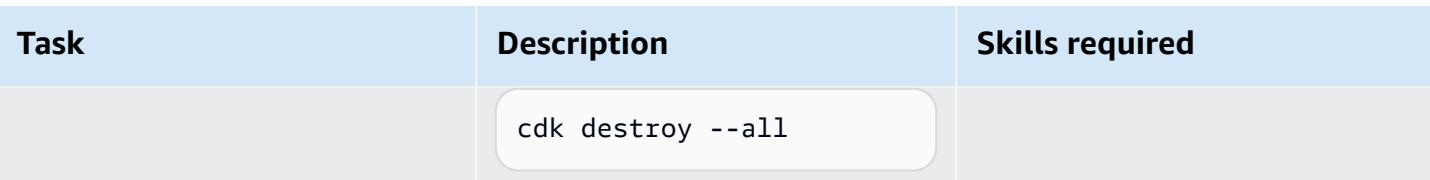

# **Troubleshooting**

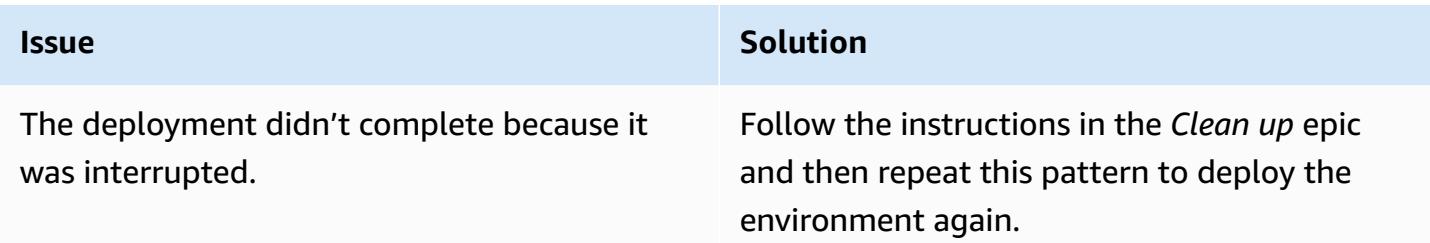

# **Related resources**

- [NICE DCV](https://aws.amazon.com/hpc/dcv/)
- NICE [EnginFrame](https://aws.amazon.com/hpc/enginframe/)

# **Hybrid cloud**

### **Topics**

- [Configure](#page-2236-0) a data center extension to VMware Cloud on AWS using Hybrid Linked Mode
- Configure VMware vRealize [Automation](#page-2242-0) to provision VMs on VMware Cloud on AWS
- Deploy a [VMware](#page-2253-0) SDDC on AWS by using VMware Cloud on AWS
- [Integrate](#page-2263-0) VMware vRealize Network Insight with VMware Cloud on AWS
- Migrate VMs to VMware Cloud on AWS by using HCX OS Assisted [Migration](#page-2269-0)
- Send logs from VMware Cloud on AWS to Splunk by using VMware Aria [Operations](#page-2275-0) for Logs
- Set up a CI/CD pipeline for hybrid [workloads](#page-2282-0) on Amazon ECS Anywhere by using AWS CDK and [GitLab](#page-2282-0)
- More [patterns](#page-2301-0)

# <span id="page-2236-0"></span>**Configure a data center extension to VMware Cloud on AWS using Hybrid Linked Mode**

*Created by Deepak Kumar (AWS)*

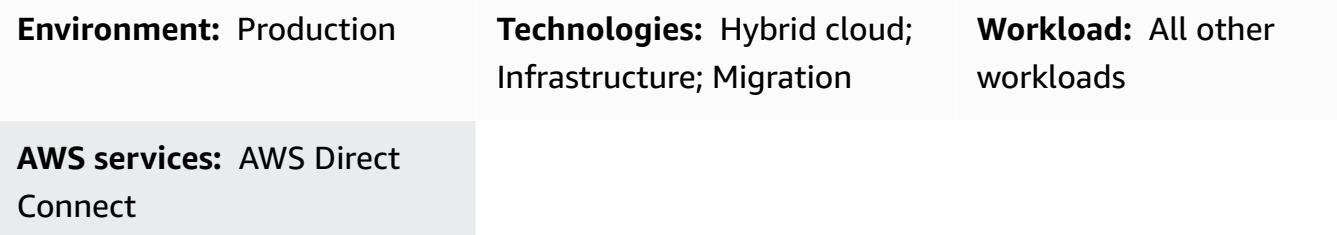

## **Summary**

**Notice**: As of April 30, 2024, VMware Cloud on AWS is no longer resold by AWS or its channel partners. The service will continue to be available through Broadcom. We encourage you to reach out to your AWS representative for details.

This pattern describes how you can use [Hybrid](https://docs.vmware.com/en/VMware-Cloud-on-AWS/services/com.vmware.vsphere.vmc-aws-manage-data-center-vms.doc/GUID-91C57891-4D61-4F4C-B580-74F3000B831D.html) Linked Mode to view and manage inventories in an on-premises data center and a VMware Cloud on AWS software-defined data center (SDDC) by using a single VMware vSphere Client interface.

By configuring Hybrid Linked Mode, you can migrate your on-premises virtual machines (VMs) and applications to the cloud SDDC. Your IT teams can then manage your cloud-based resources with familiar VMware tools and without requiring any new tools. You can also ensure consistent operations and simplified administration by using the VMware Cloud Gateway [Appliance](https://vmc-onboarding.com/guide/3.-configure-sddc/hybrid-linked-mode/cloud-gateway/).

This pattern provides two options for configuring Hybrid Linked Mode, but you can only use one option at a time. The first option installs the Cloud Gateway Appliance and uses it to link from the on-premises vCenter Server to the cloud SDDC. The second option configures Hybrid Linked Mode from the cloud SDDC.

# **Prerequisites and limitations**

#### **Prerequisites (both options)**

- An existing on-premises data center and a cloud SDDC.
- An existing connection between the on-premises data center and the cloud SDDC, using AWS Direct Connect, a VPN, or both.
- The on-premises data center and cloud SDDC are synchronized with network time protocol (NTP) or another authoritative time source.
- The maximum latency of a round-trip time between the on-premises data center and the cloud SDDC doesn't exceed 100ms.
- Cloud administrators with access to your on-premises environment.
- The vCenter Server's fully qualified domain name (FQDN) must resolve to a private IP address.

#### **Prerequisites for Option 1**

- The on-premises environment should run on vSphere 6.5.0d or later.
- The Cloud Gateway Appliance and vCenter Server can communicate over AWS Direct Connect, a VPN, or both.
- The Cloud Gateway Appliance meets hardware requirements.
- Firewall ports are open.

#### **Prerequisites for Option 2**

- The on-premises vCenter Server runs on vSphere 6.0 Update 3 or later, or on vSphere 6.5.0d or later .
- Login credentials are available for the on-premises vSphere single sign-on (SSO) domain.
- Users in the on-premises environment have read-only access to the base distinguished name (Base DN).
- The on-premises Domain Name System (DNS) server is configured for VMware Management Gateway.
- Implement network connectivity tests using the VMware Connectivity Validator.
- Firewall ports are open.

#### **Limitations**

• Hybrid Linked Mode can only connect one on-premises vCenter Sever [Enhanced](https://docs.vmware.com/en/VMware-vSphere/7.0/com.vmware.vcenter.install.doc/GUID-4394EA1C-0800-4A6A-ADBF-D35C41868C53.html) Linked Mode domain.

• Hybrid Linked Mode only supports on-premises vCenter Server running version 6.7 or later.

# **Architecture**

The following diagram shows both options for configuring Hybrid Linked Mode.

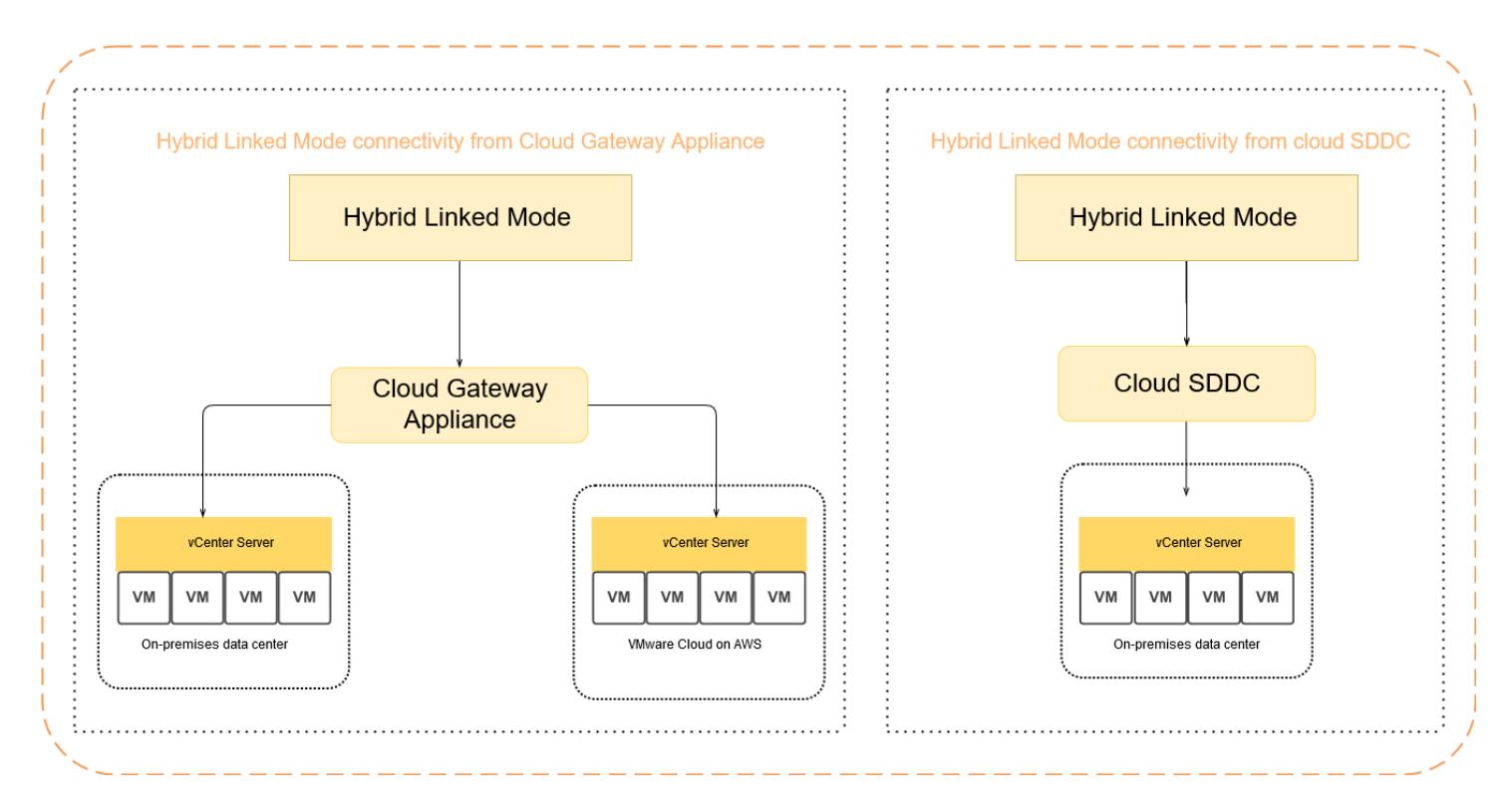

#### **Migrating different workload types using Hybrid Linked Mode**

Hybrid Linked Mode supports migrating workloads between an on-premises data center and a cloud SDDC by using either a cold [migration](https://docs.vmware.com/en/VMware-vSphere/7.0/com.vmware.vsphere.vcenterhost.doc/GUID-98C18721-A4B0-4BD2-96BF-1BBC29391B3E.html) or a live migration with VMware vSphere [vMotion.](https://www.vmware.com/products/vsphere/vmotion.html) Factors that must be considered when choosing the migration method include the virtual switch type and version, the connection type to the cloud SDDC, and the virtual hardware version.

A cold migration is appropriate for VMs that experience downtime. You can shut down the VMs, migrate them, and then turn them back on. The migration time is faster because there is no need to copy active memory. We recommend using a cold migration for applications that accept downtime (for example, tier 3 applications or development and testing workloads). If your VMs cannot experience downtime, you should consider a live migration using vMotion for your missioncritical applications.

The following diagram provides an overview of the different workload migration types using Hybrid Linked Mode.

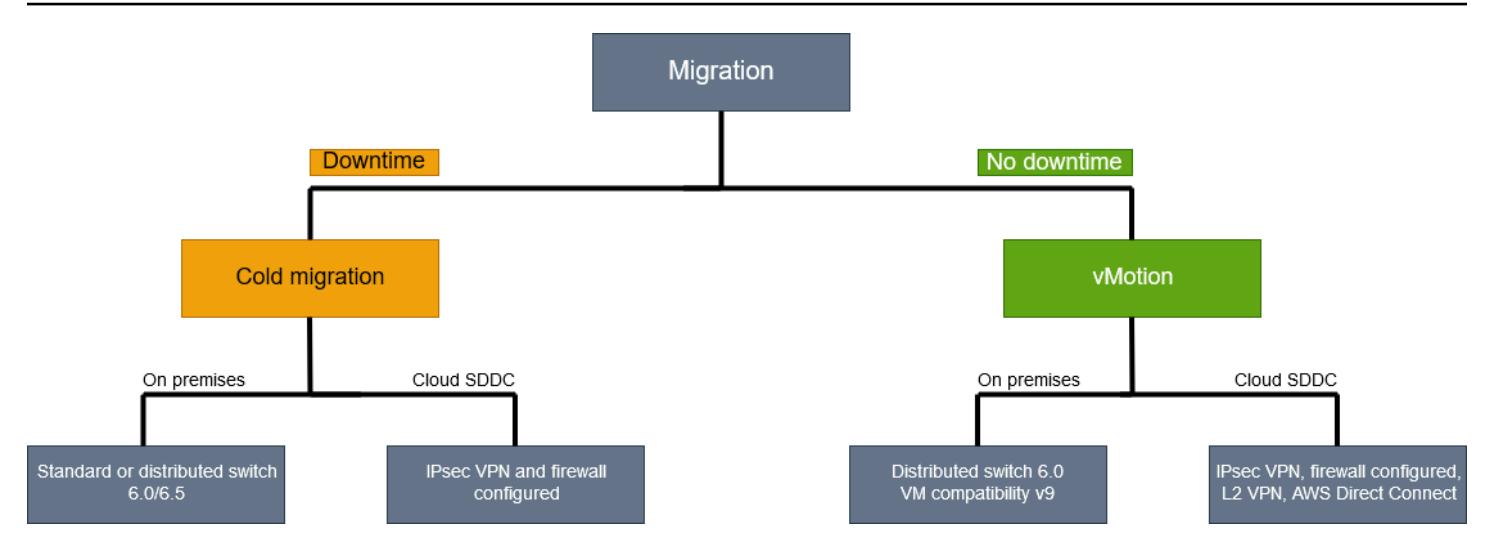

# **Tools**

- [VMware](https://docs.vmware.com/en/VMware-Cloud-on-AWS/index.html) Cloud on AWS is an integrated cloud offering jointly developed by AWS and VMware.
- VMware Cloud Gateway [Appliance](https://vmc-onboarding.com/guide/3.-configure-sddc/hybrid-linked-mode/cloud-gateway/) enables a number of hybrid cloud use cases where onpremises resources are connected to cloud resources.
- [VMware](https://docs.vmware.com/en/VMware-vSphere/index.html) vSphere is VMware's virtualization platform, which transforms data centers into aggregated computing infrastructures that include CPU, storage, and networking resources.

# **Epics**

#### **Option 1 - Use Hybrid Linked Mode with the Cloud Gateway Appliance**

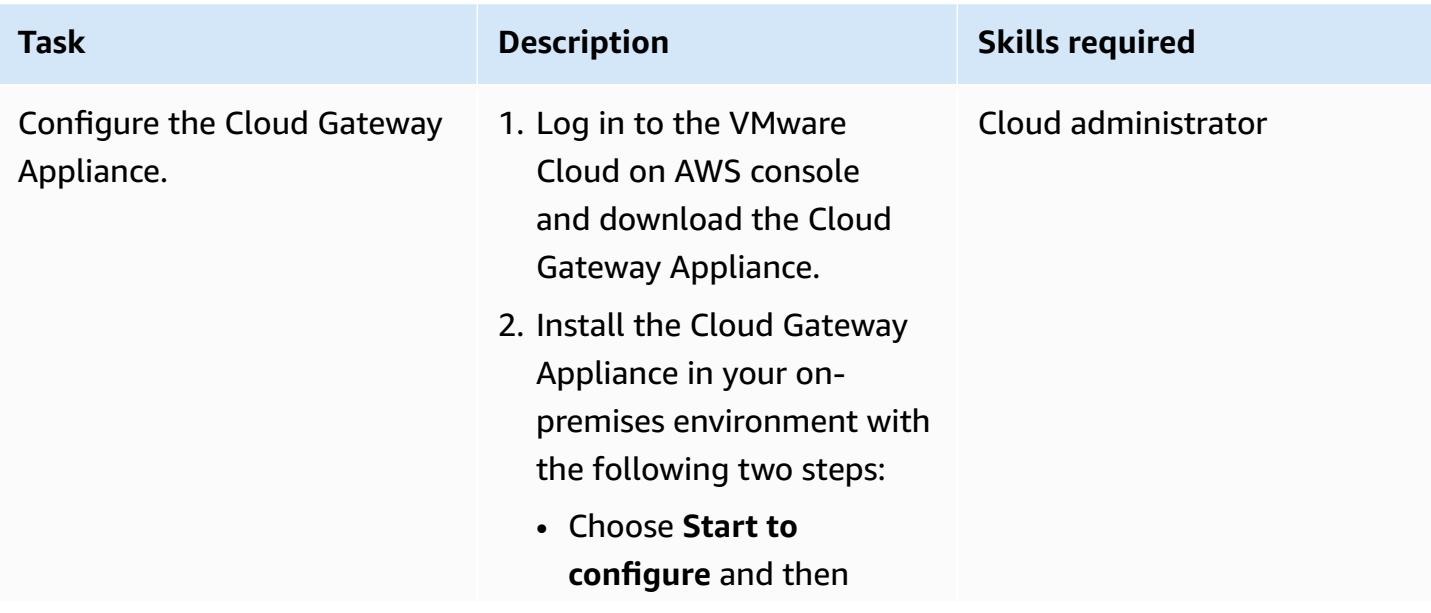

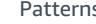

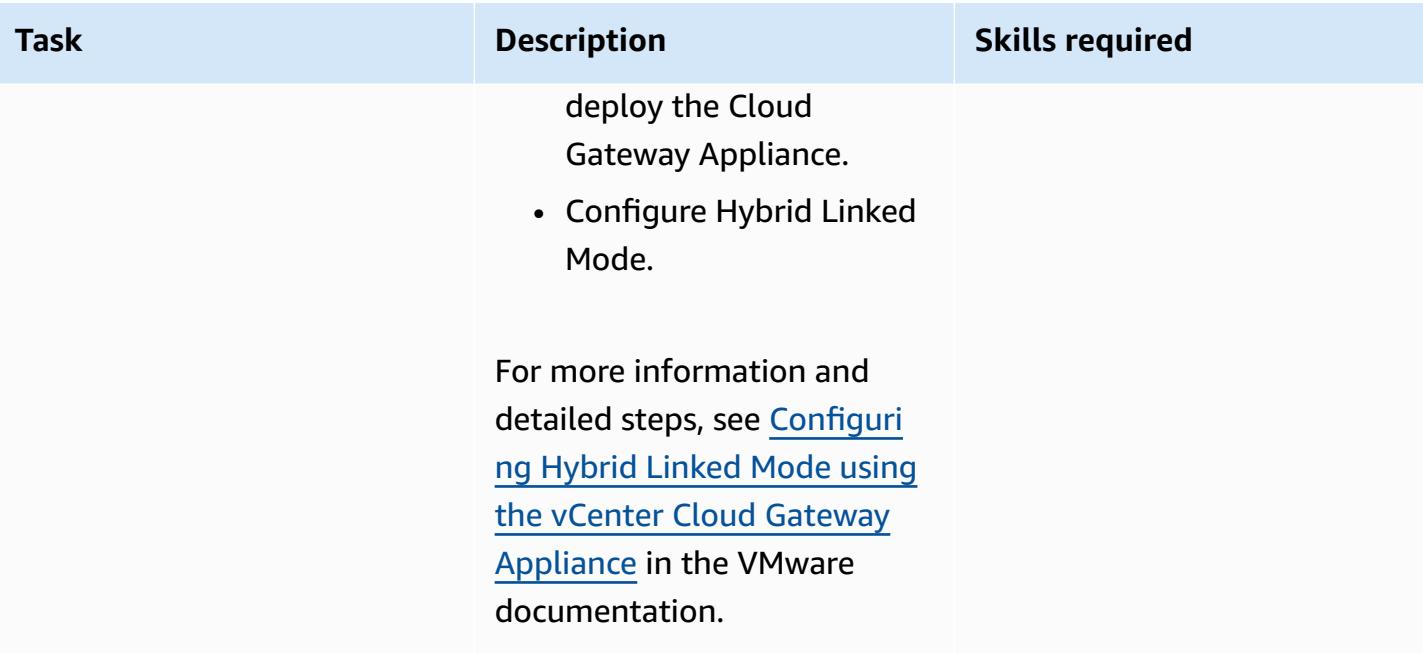

# **Option 2 - Use Hybrid Linked Mode from the cloud SDDC**

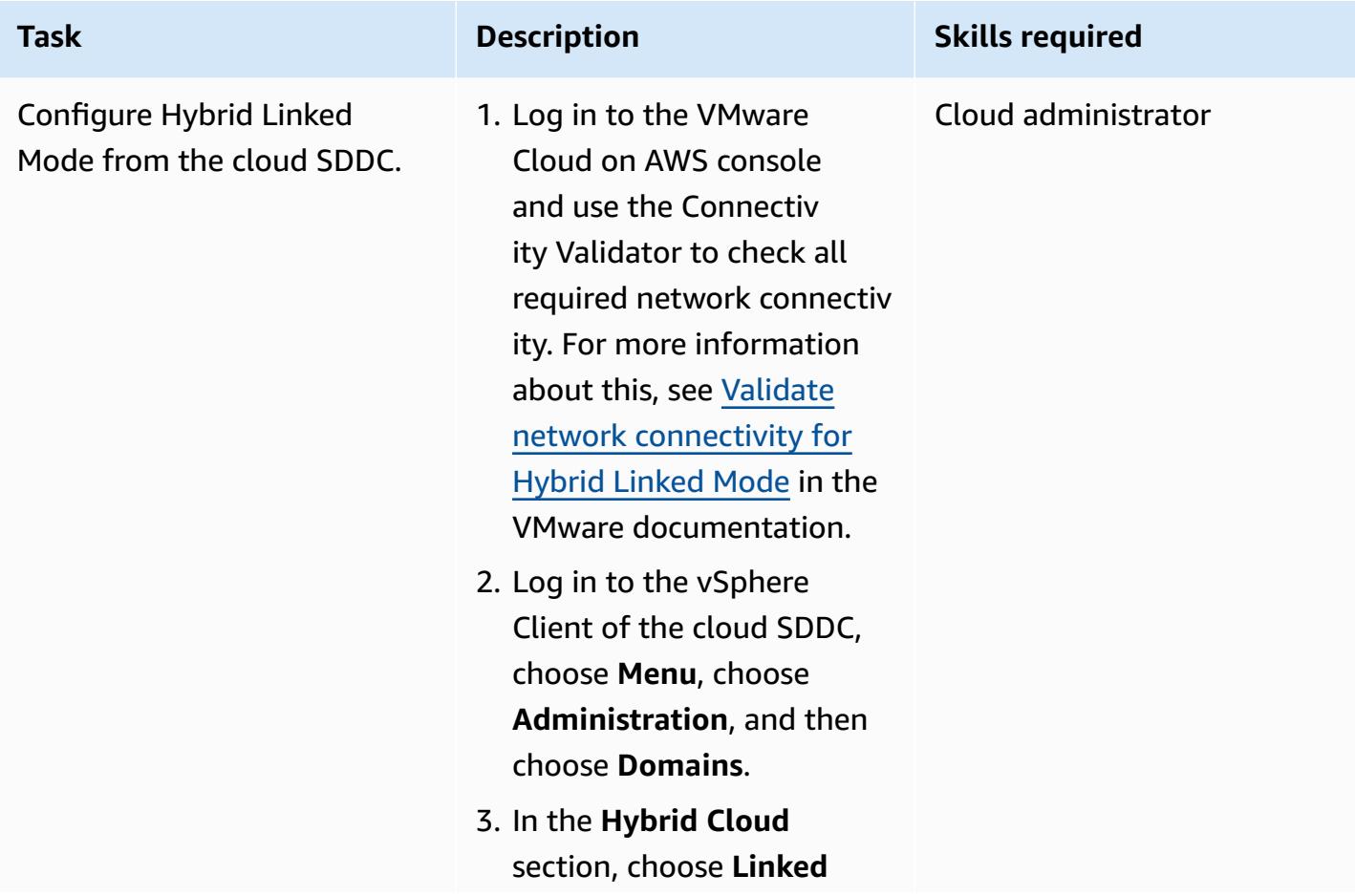

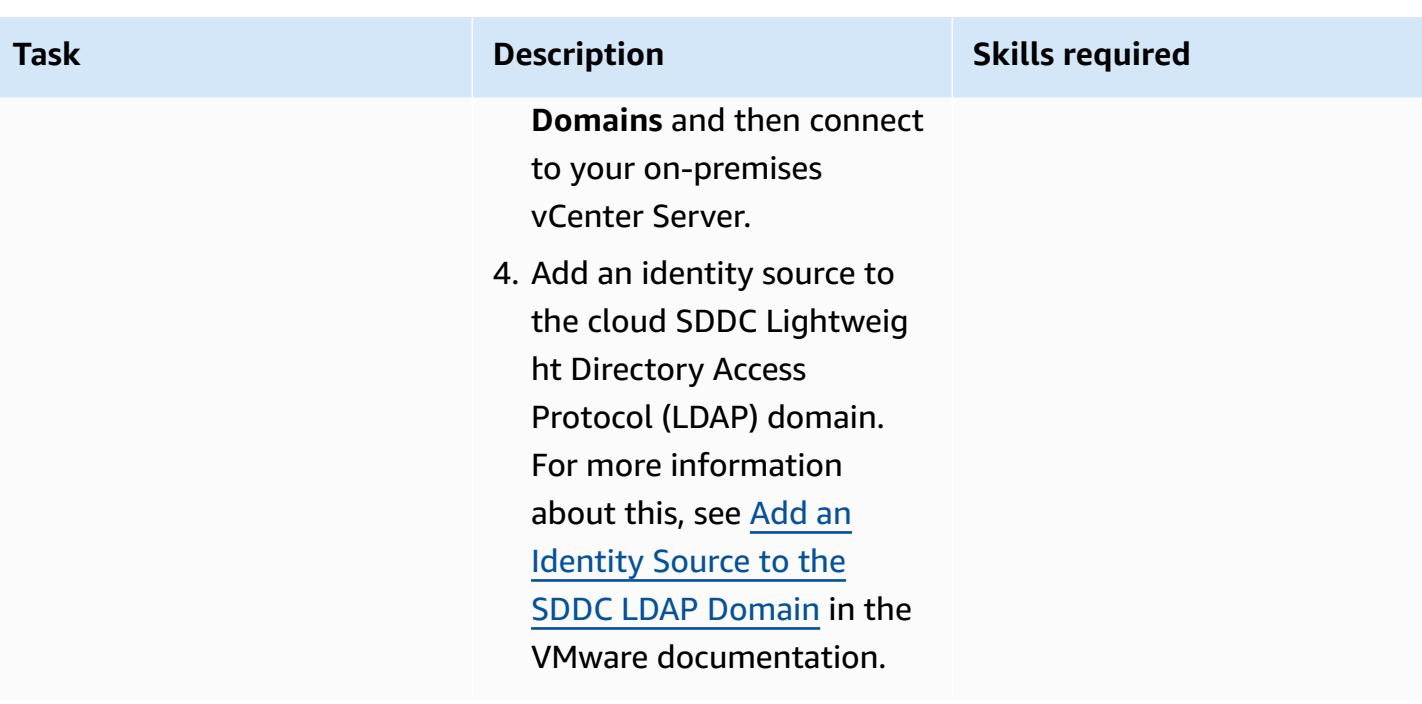

# **Related resources**

- [Configuring](https://docs.vmware.com/en/VMware-Cloud-on-AWS/services/com.vmware.vsphere.vmc-aws-manage-data-center-vms.doc/GUID-91C57891-4D61-4F4C-B580-74F3000B831D.html) Hybrid Linked Mode
- [Configuring](https://cloud.vmware.com/community/2017/11/02/configuring-hybrid-linked-mode-hlm-vmware-cloud-aws/) Hybrid Linked Mode for VMware Cloud on AWS

# <span id="page-2242-0"></span>**Configure VMware vRealize Automation to provision VMs on VMware Cloud on AWS**

*Created by Deepak Kumar (AWS)*

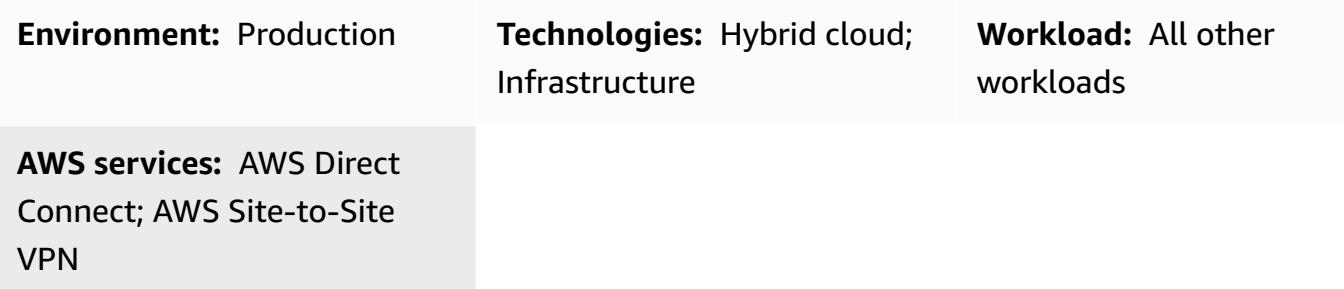

# **Summary**

**Notice**: As of April 30, 2024, VMware Cloud on AWS is no longer resold by AWS or its channel partners. The service will continue to be available through Broadcom. We encourage you to reach out to your AWS representative for details.

VMware vRealize [Automation](https://docs.vmware.com/en/vRealize-Automation/index.html) is automation software that you can use to request and manage IT resources. By choosing to configure vRealize Automation with VMware Cloud on AWS, you can automate the delivery of virtual machines (VMs), applications, and IT services across multiple data centers and cloud environments.

Your IT teams can then create catalog items to configure service provisioning and operational capabilities that your users can request and use with their existing vRealize Automation tools. You can also improve your IT agility and efficiency by integrating VMware Cloud on AWS with [vRealize](https://docs.vmware.com/en/vRealize-Automation/8.4/Getting-Started-Cloud-Assembly/GUID-D50B687A-1236-4E2E-8C79-995D1762EB85.html#:~:text=vRealize%20Automation%20Cloud%20Assembly%20is,users%20deploy%20their%20cloud%20templates.) [Automation Cloud Assembly.](https://docs.vmware.com/en/vRealize-Automation/8.4/Getting-Started-Cloud-Assembly/GUID-D50B687A-1236-4E2E-8C79-995D1762EB85.html#:~:text=vRealize%20Automation%20Cloud%20Assembly%20is,users%20deploy%20their%20cloud%20templates.)

This pattern describes how to configure VMware vRealize Automation to automatically build VMs or application capabilities on VMware Cloud on AWS.

# **Prerequisites and limitations**

#### **Prerequisites**

Configure vRealize Automation to provision VMs on VMware Cloud on AWS 2153

- An existing connection between the on-premises data center and the cloud SDDC, using AWS Direct Connect, a VPN (route or policy-based), or both.
- The on-premises data center and cloud SDDC are synchronized with network time protocol (NTP) or another authoritative time source.
- The maximum latency of a round-trip time between the on-premises data center and the cloud SDDC doesn't exceed 100ms.
- The vCenter Server's fully qualified domain name (FQDN) must resolve to a private IP address.
- Cloud SDDC users with access to your on-premises environment.
- Organization owner access in the vRealize Automation Cloud Assembly service role.
- End users with permission in vRealize Automation Service Broker to consume service.
- The on-premises data center's Classless Inter-Domain Routing (CIDR) range must be open for the generating of API tokens from the VMware Cloud on AWS console. The following list provides the minimum roles required to generate API tokens:
	- Organization member
	- Organization owner
	- Service Roles VMware Cloud on AWS
	- Administrator
	- NSX Cloud Administrator
	- NSX Cloud Auditor

For more information about this, see [Connectivity](https://aws.amazon.com/blogs/apn/connectivity-options-for-vmware-cloud-on-aws-software-defined-data-centers/) Options for VMware Cloud on AWS SDDCs from the AWS Partner Network Blog.

#### **Limitations**

• You can only configure 20 VMware Cloud accounts with public endpoints in one vRealize Automation. For more information about this, see Scalability and [concurrency](https://docs.vmware.com/en/vRealize-Automation/8.4/reference-architecture/GUID-9DD443EA-0F7A-43B3-AD0A-8370B56109BE.html) maximums in the VMware documentation.

- VMware vRealize Identity Manager version 3.x or later
- VMware vRealize Suite Lifecycle Manager version 8.x or later

# **Architecture**

The following diagram shows the vRealize Automation services that can use infrastructure from both on-premises and VMware Cloud on AWS environments.

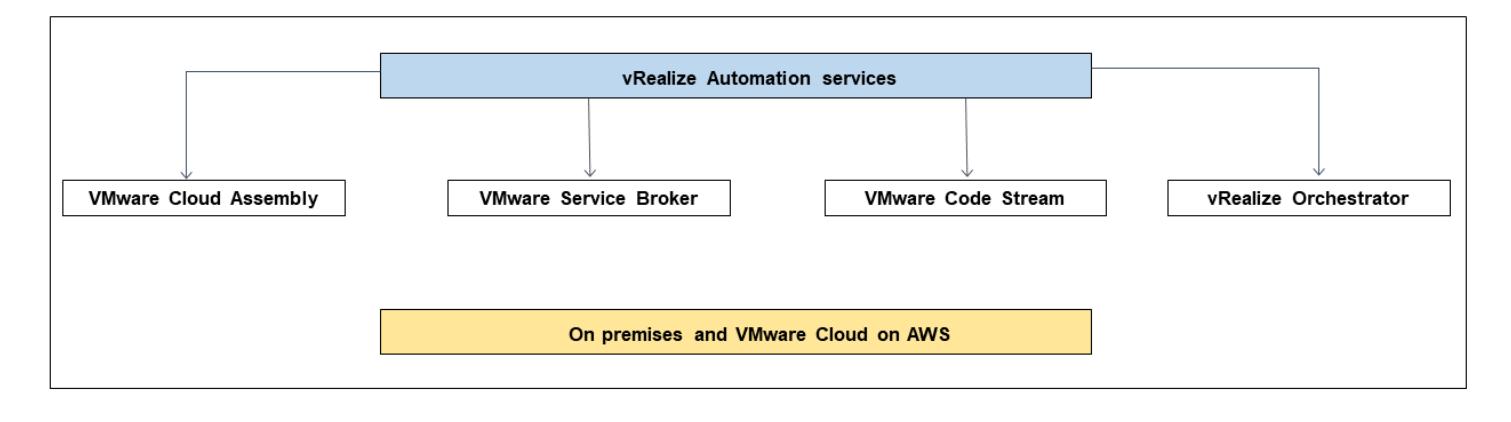

#### **VMware Cloud Assembly components**

VMware Cloud Assembly is a core component of vRealize Automation and you can use it to deploy and provision VMs and compute resources. The following table describes VMware Cloud Assembly components that must be configured for provisioning VMs on VMware Cloud on AWS.

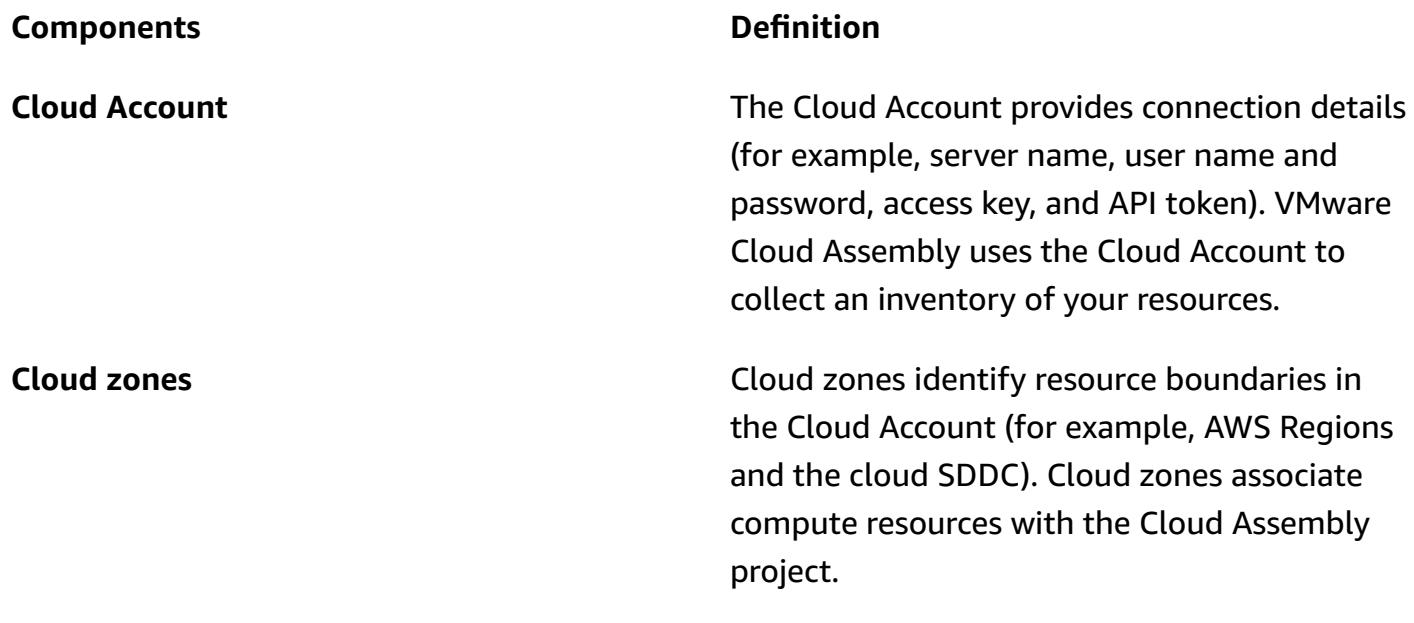

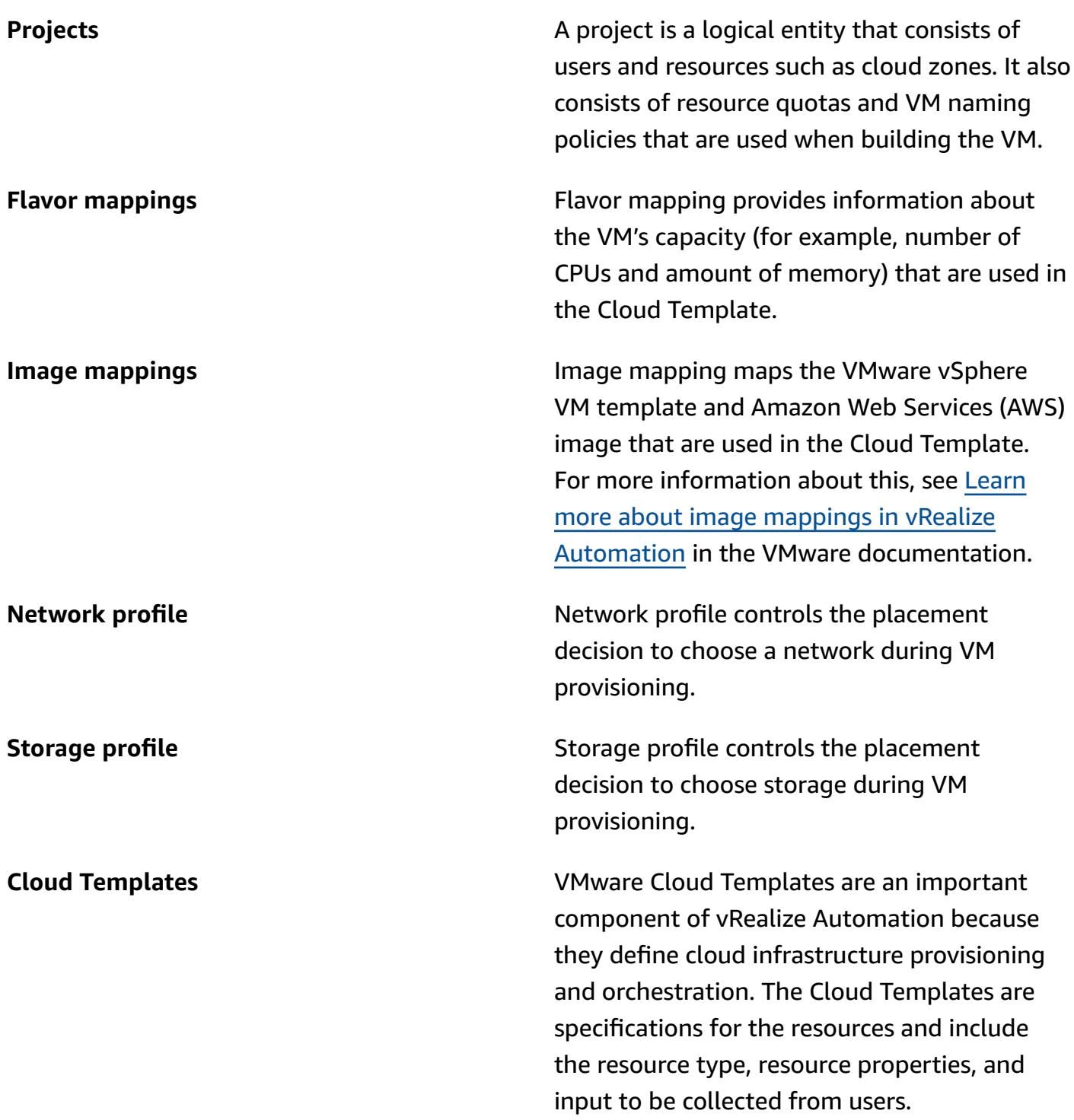

# **Tools**

• *VMware vRealize [Automation](https://docs.vmware.com/en/vRealize-Automation/index.html)* – vRealize Automation is an infrastructure automation platform with event-driven state management and compliance. It is designed to help organizations

control and secure self-service clouds, multi-cloud automation with governance, and DevOpsbased infrastructure delivery.

• *[VMware](https://docs.vmware.com/en/VMware-Cloud-on-AWS/index.html) Cloud on AWS* - VMware Cloud on AWS is an integrated cloud offering jointly developed by AWS and VMware.

# **Epics**

### **Generate the API tokens**

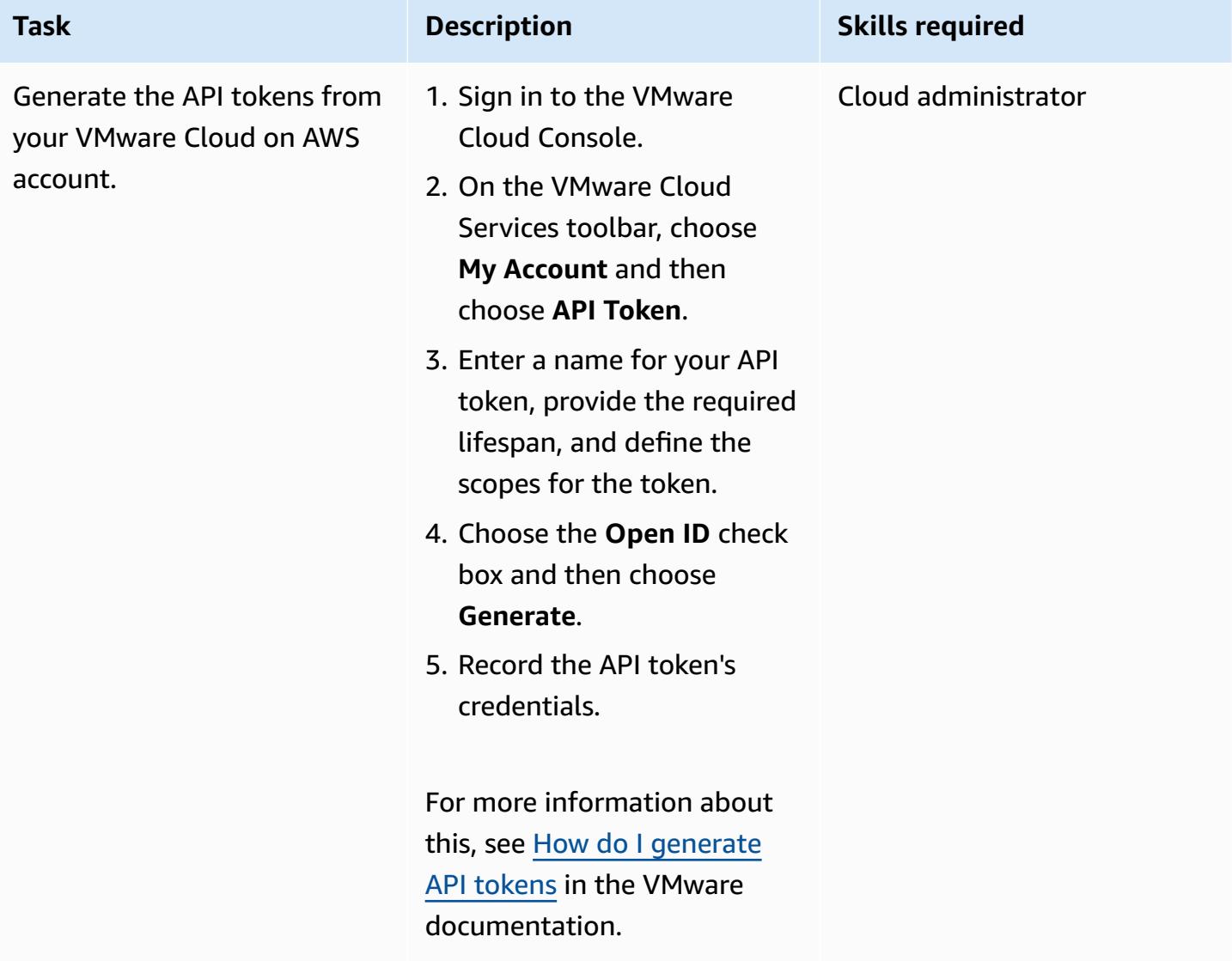

# **Install vRealize Automation in your on-premises data center**

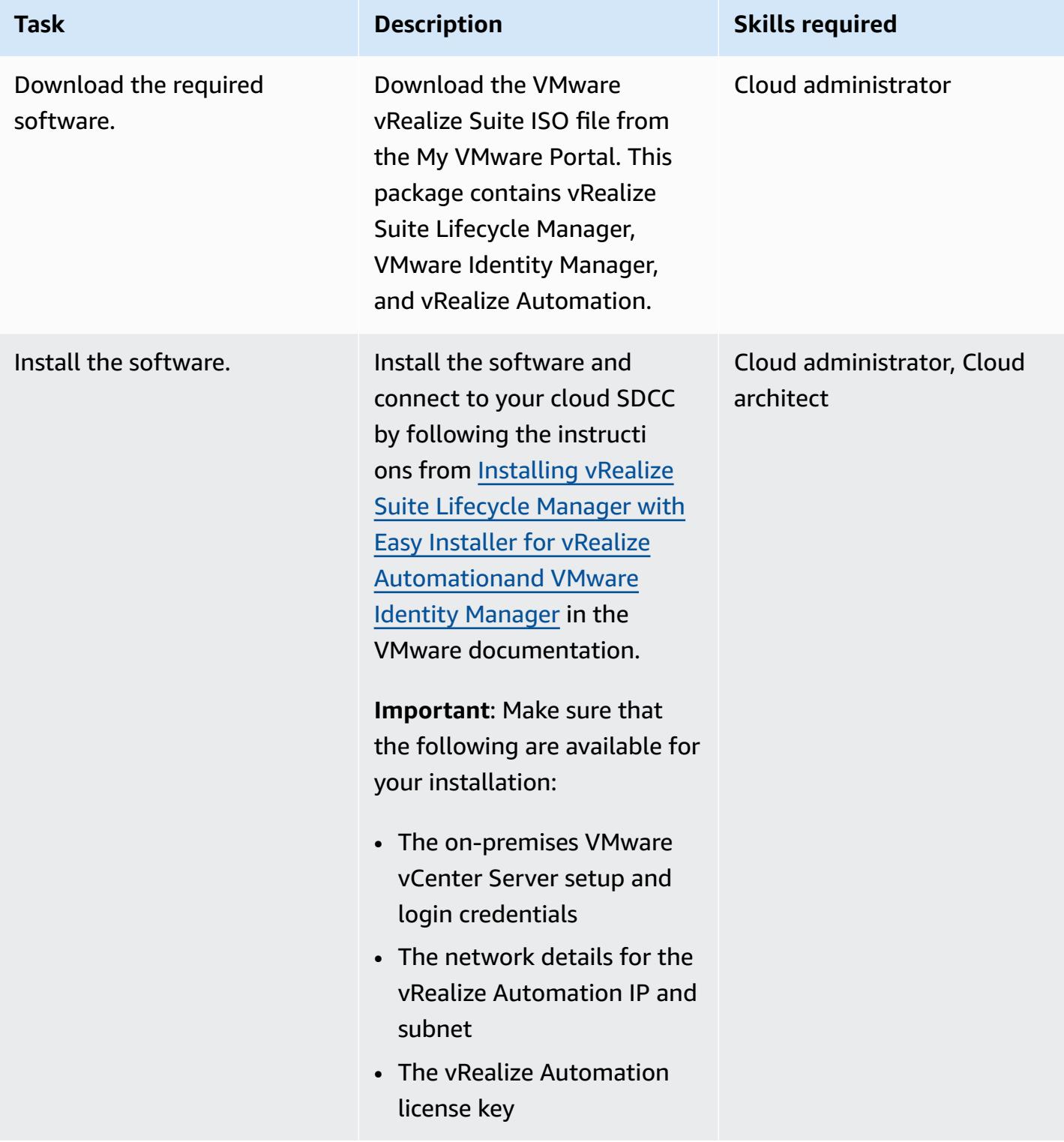

# **Connect VMware Cloud on AWS with VMware Cloud Assembly**

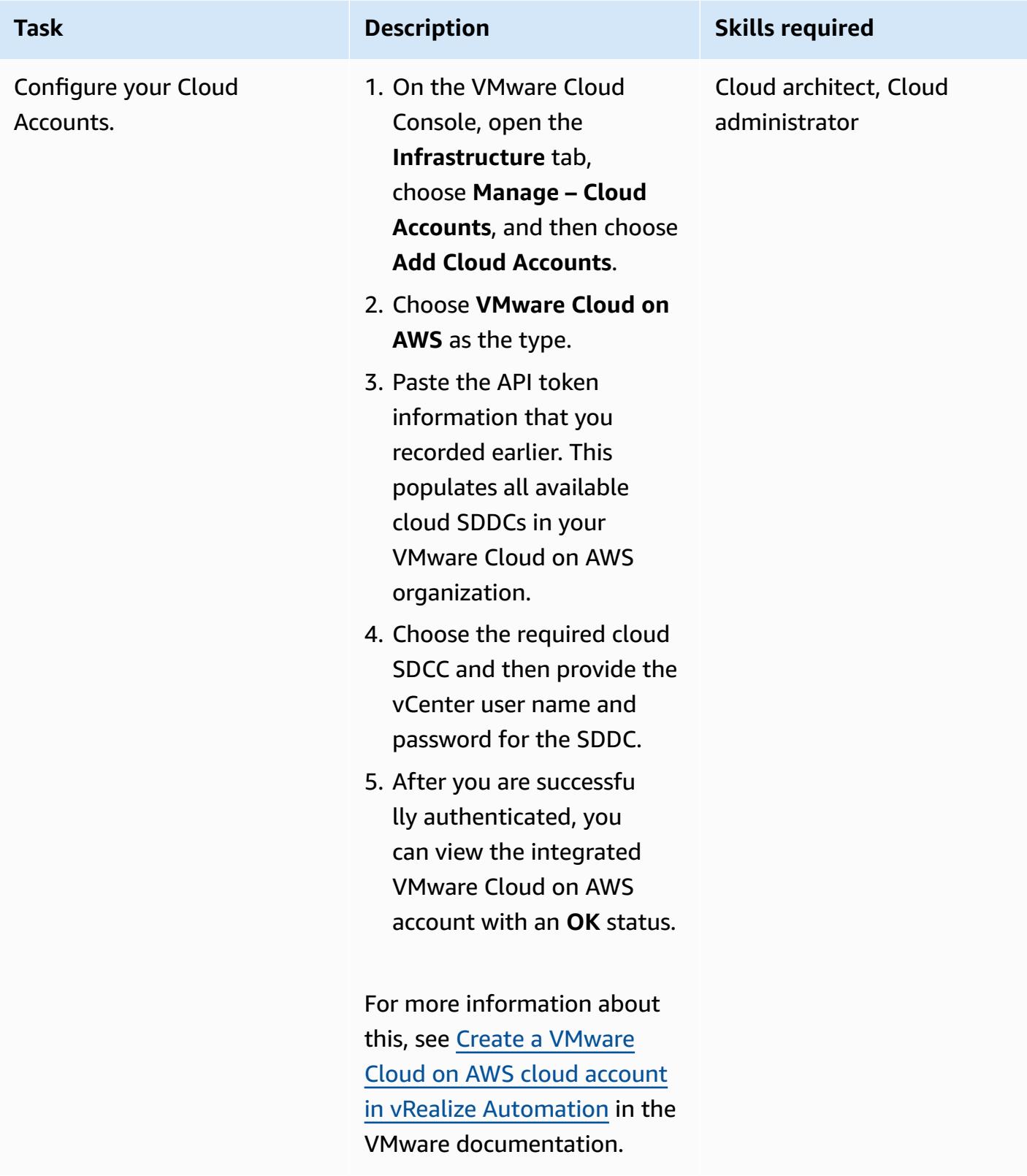

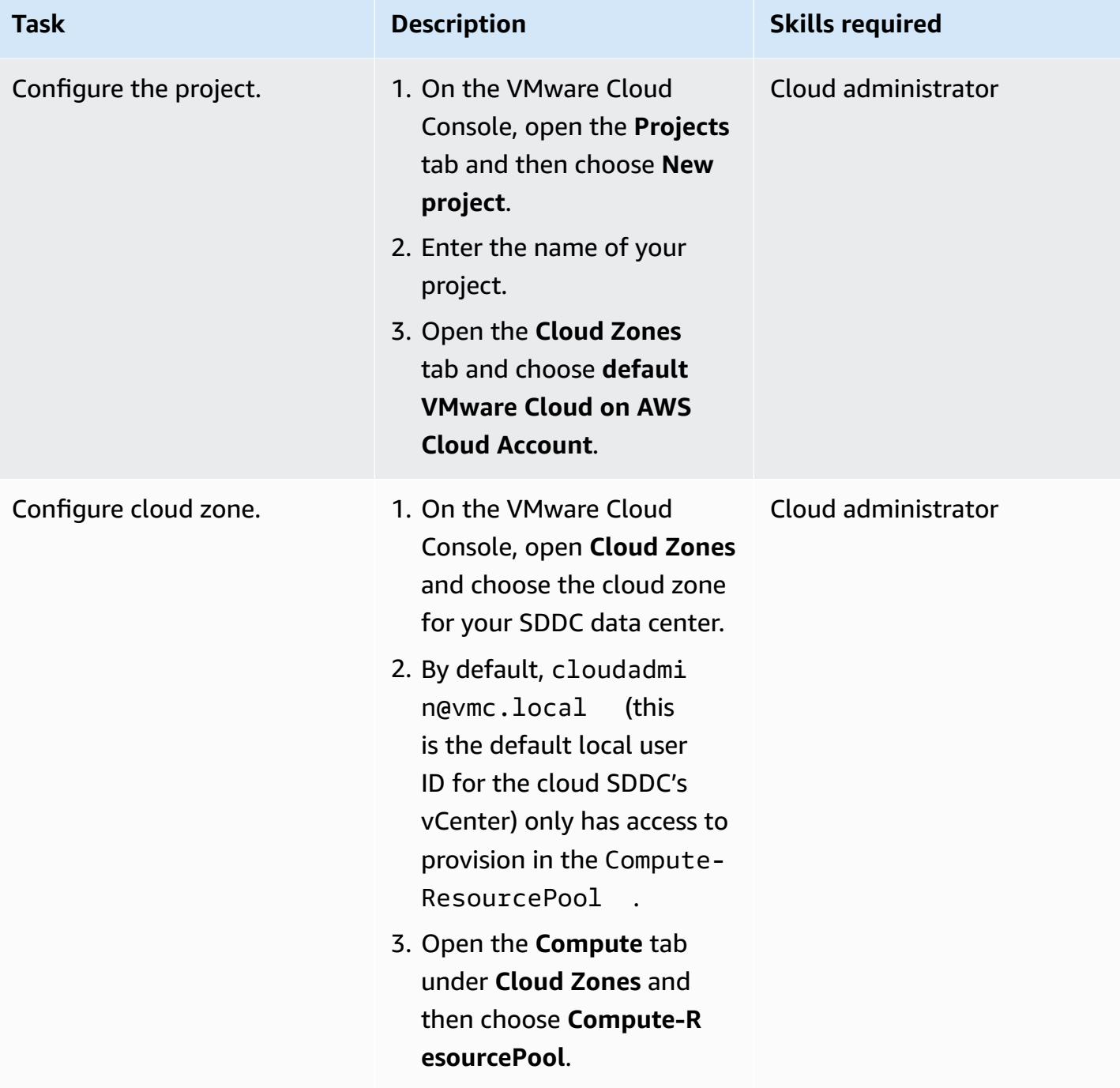

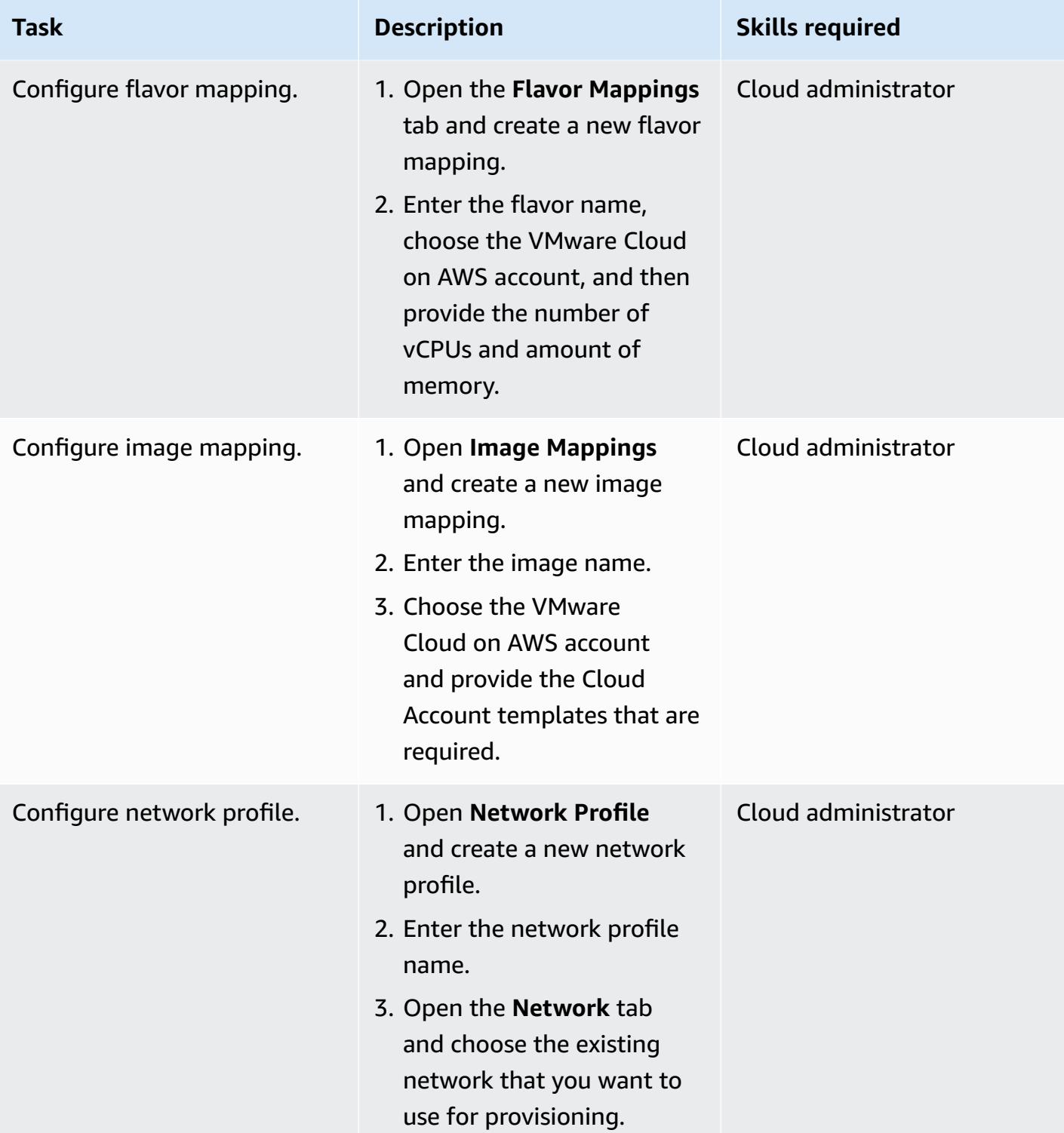

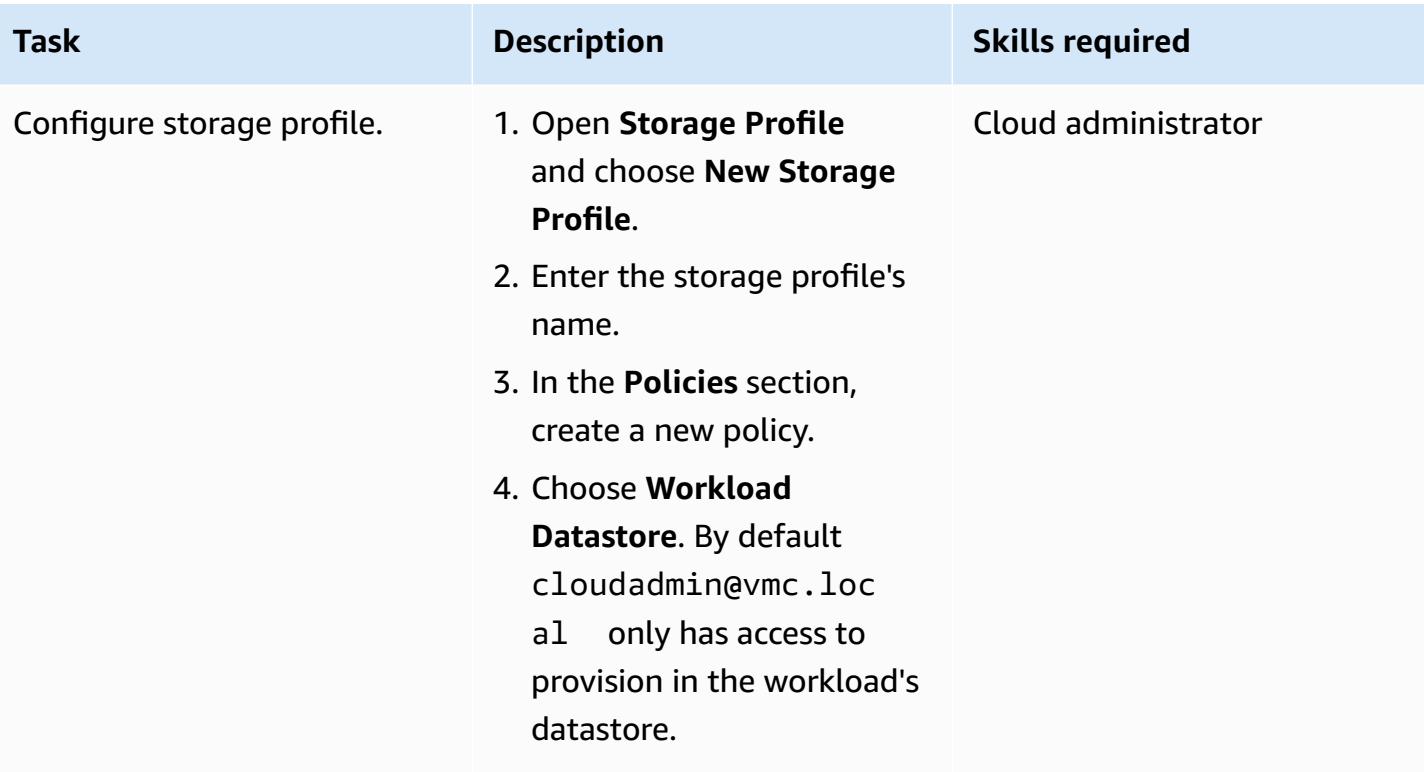

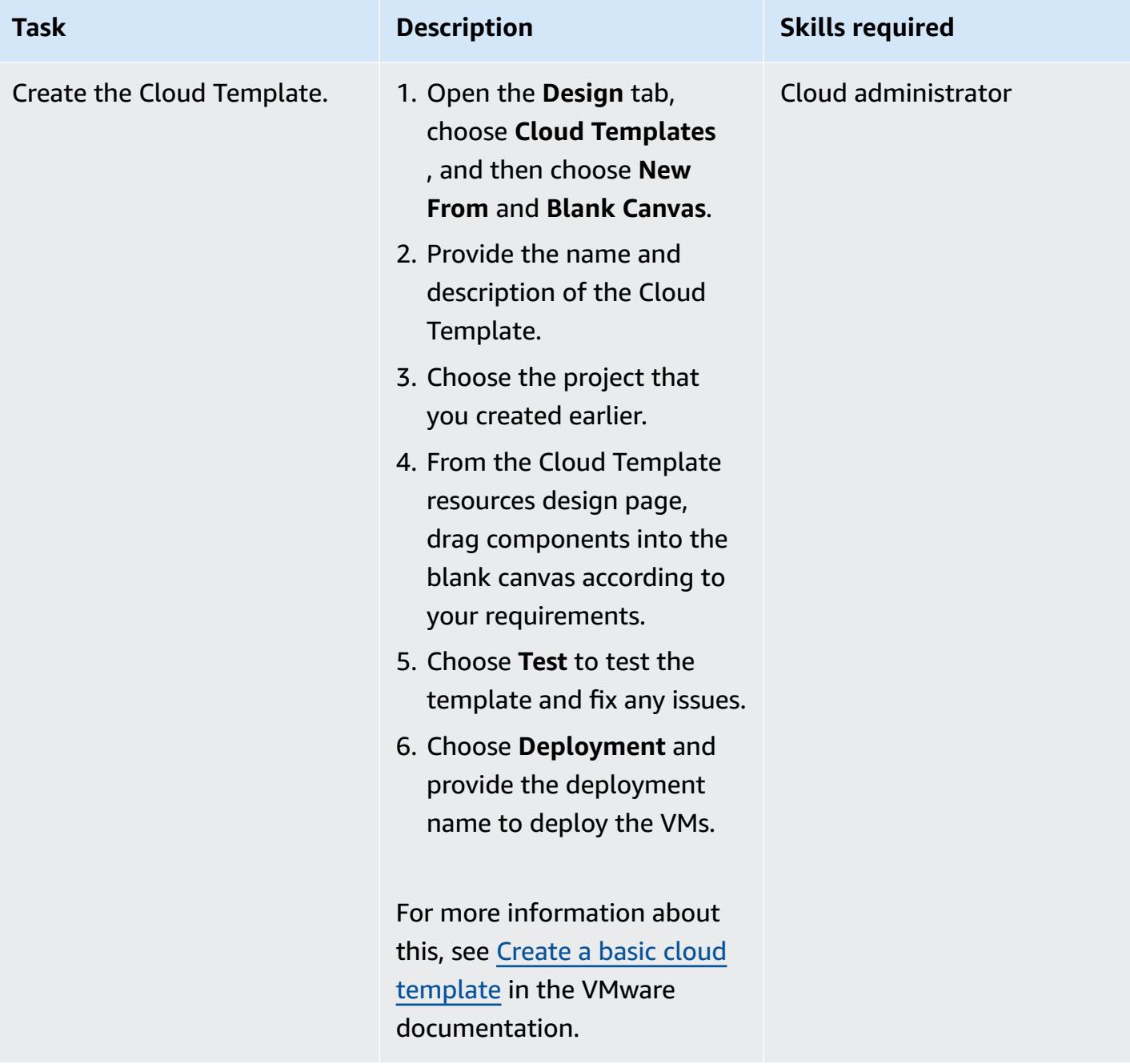

# **Related resources**

- Connect vRealize [Automation](https://docs.vmware.com/en/VMware-Cloud-on-AWS/services/com.vmware.vmc-aws-operations/GUID-2A85A5AC-F386-441D-BBAD-30C271755390.html) version 8.x to your SDDC:
- Deploy an SDDC from the [VMware](https://docs.vmware.com/en/VMware-Cloud-on-AWS/services/com.vmware.vmc-aws.getting-started/GUID-EF198D55-03E3-44D1-AC48-6E2ABA31FF02.html) Cloud on AWS Console
- AWS Direct Connect [Integration](https://aws.amazon.com/blogs/apn/aws-direct-connect-integration-with-vmware-cloud-on-aws/) with VMware Cloud on AWS

# <span id="page-2253-0"></span>**Deploy a VMware SDDC on AWS by using VMware Cloud on AWS**

*Created by Deepak Kumar (AWS) and Derek Cox (AWS)*

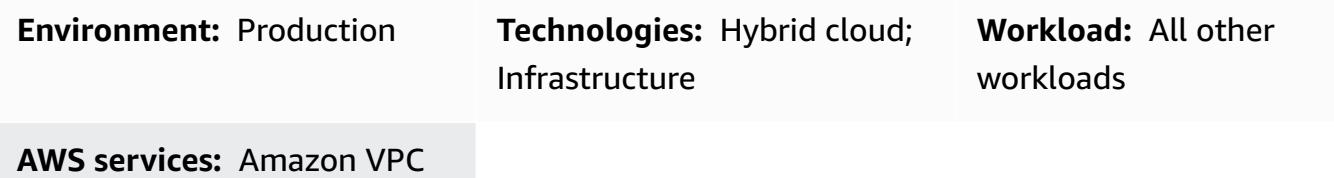

# **Summary**

**Notice**: As of April 30, 2024, VMware Cloud on AWS is no longer resold by AWS or its channel partners. The service will continue to be available through Broadcom. We encourage you to reach out to your AWS representative for details.

This pattern describes how to create a VMware-based Software-Defined Data Center (SDDC) that's hosted in the Amazon Web Services (AWS) Cloud. You can deploy an SDDC to migrate your VMware vSphere-based workloads to the AWS Cloud and take advantage of AWS services while you use your existing VMware tools and skills. You can use this SDDC to run your production applications across VMware vSphere-based private, public, and hybrid cloud environments, with optimized access to AWS services. For example, you can use the SDDC as a secondary site for disaster recovery or to extend your data center to different geographical locations.

VMware Cloud on AWS is a pay-as-you-go (on-demand) service that enables enterprises of all sizes to run workloads across VMware vSphere-based cloud environments by using a wide range of AWS services. You can start with a minimum of 2 hosts per SDDC cluster and scale up to 16 hosts per cluster in your production environment. For more information, see the [VMware](https://aws.amazon.com/vmware/) Cloud on AWS website. To learn more about SDDCs, see About [Software-Defined](https://docs.vmware.com/en/VMware-Cloud-on-AWS/services/com.vmware.vmc-aws-operations/GUID-A0F15ABA-C2DF-46CD-B883-A9FABD892B75.html) Data Centers in the VMware documentation.

# **Prerequisites and limitations**

#### **Prerequisites**

- Sign up for a [MyVMware](https://customerconnect.vmware.com/home?bmctx=89E60DF848C641FD518EB9F6B9A6E5334F602FA3A762B409625CD531863AC847&contextType=external&username=string&password=secure_string&challenge_url=https:%2F%2Fcustomerconnect.vmware.com%2Fhome&request_id=-2116072465157063889&authn_try_count=0&locale=en_GB&resource_url=https%253A%252F%252Fcustomerconnect.vmware.com%252Fweb%252Fvmware%252Fchecksession) account and fill out all fields.
- Sign up for an AWS [account.](https://aws.amazon.com/account/) For instructions, see the AWS [Knowledge](https://aws.amazon.com/premiumsupport/knowledge-center/create-and-activate-aws-account/) Center.
- Sign up for an **MyVMware Cloud on AWS account.** An activation link is sent to the email address you specify when you sign up.

#### **Limitations**

• See VMware Cloud on AWS [configuration](https://configmax.vmware.com/guest?vmwareproduct=VMware%20Cloud%20on%20AWS&release=VMware%20Cloud%20on%20AWS&categories=68-0,52-0,3-0,53-0,54-0,55-0,56-0,57-0,58-0,75-0,76-0) limits pages on the VMware website.

#### **Product versions**

• See [VMware](https://docs.vmware.com/en/VMware-Cloud-on-AWS/0/rn/vmc-on-aws-relnotes.html) Cloud on AWS Release Notes in the VMware documentation.

# **Architecture**

#### **Target technology stack**

The following diagram shows the VMware software stack, including vSphere, vCenter, vSAN, and NSX-T, running on AWS bare-metal dedicated infrastructure. You can manage your VMware-based resources and tools on AWS with seamless integration with other AWS services such as Amazon Elastic Compute Cloud (Amazon EC2), Amazon Simple Storage Service (Amazon S3), Amazon Redshift, AWS Direct Connect, Amazon Relational Database Service (Amazon RDS), and Amazon DynamoDB.

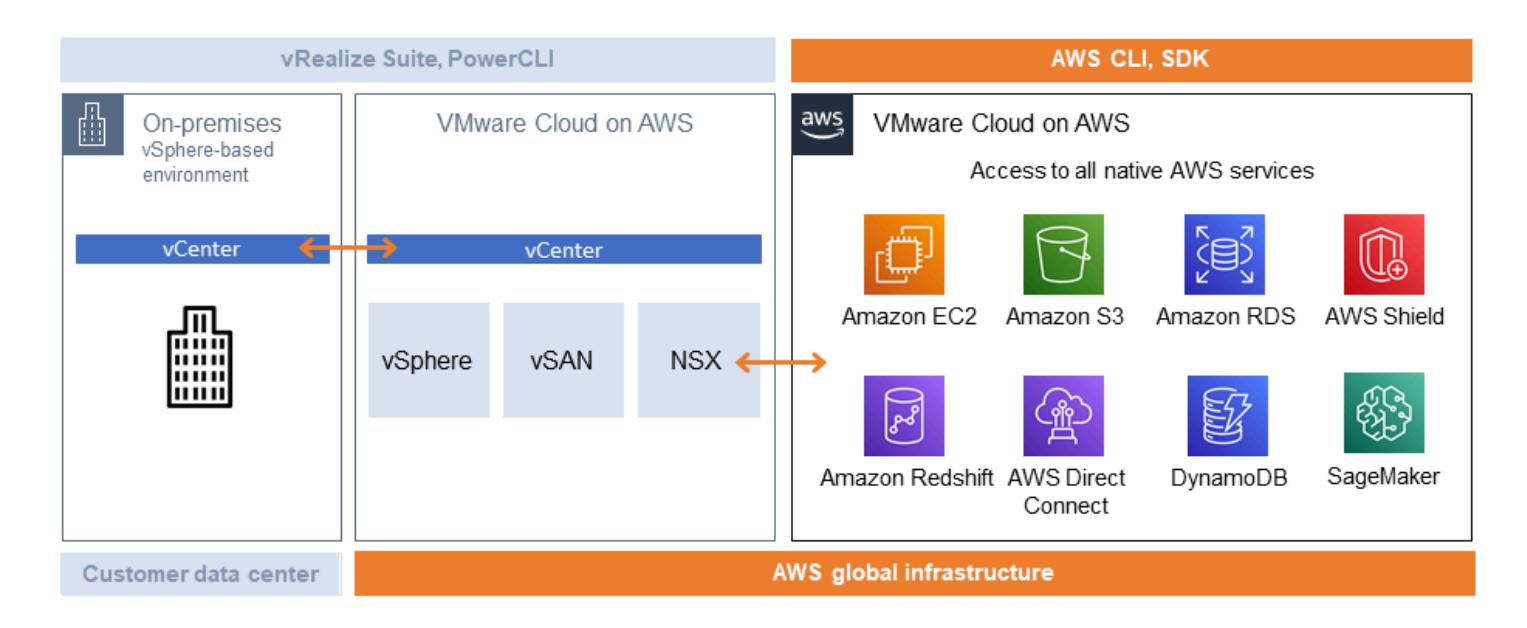

• **Compute:** The compute component is the lowest layer of the VMware Cloud on AWS SDDC. VMware Cloud on AWS runs on Amazon EC2 bare metal instance types. These include i3.metal, i3en.metal, and i4i.metal, and provide direct access to physical resources such as processors and memory.

**Important:** The i3.metal instance type for VMware Cloud on AWS, including on-demand and subscription options of one-year and three-year terms, is set to reach its end of life and end of support on December 31, 2026. Additionally, new customers are currently not able to request i3.metal instances. For more information, see the [announcement](https://blogs.vmware.com/cloud/2023/01/13/announcement-of-the-end-of-sale-end-of-support-and-end-of-life-timeline-of-the-i3-metal-instance-type-of-vmware-cloud-on-aws/) on the VMware Cloud Blog.

- **Storage:** SDDC clusters support VMware vSAN with an all-flash configuration for storage using non-volatile memory express (NVMe) flash storage, which provides fast and high-performance storage. Starting with SDDC version 1.20, VMware Cloud on AWS offers support for two types of external storage: Amazon FSx for NetApp ONTAP and VMware Cloud Flex Storage.
- **Networking:** Networking capabilities and policies are managed by using VMware NSX-T in the SDDC cluster. Multi-tier virtual networks are created in the SDDC cluster to separate network resources from physical equipment. This enables VMware Cloud on AWS users to create logical, software-defined networks.

# **Tools**

• [VMware](https://console.cloud.vmware.com/csp/gateway/discovery?response_type=code&client_id=vmware-cloud-ui-native&redirect_uri=https%3A%2F%2Fvmc.vmware.com%2Foauth-return&scope=&state=eyJhbGciOiJub25lIiwidHlwIjoiSldUIn0.eyJsYXN0VmlzaXRlZFVybCI6Ii9jb25zb2xlL3NkZGNzL2NyZWF0ZS9hd3MiLCJvbmJvYXJkaW5nQ29udGV4dElkIjpudWxsLCJzZXJ2aWNlSW52aXRhdGlvbklkIjpudWxsLCJzZWxsZXIiOm51bGwsInNlbGxlcklkIjpudWxsLCJzb3VyY2UiOm51bGwsInJmcCI6IlJjY1hyT1hXMlN0cHNkNDZOak9LeUwzQnB5S3JOd21FIiwiaWF0IjoxNjMyNTk4NTQ4LCJleHAiOjE2MzI1OTg4NDgsImlzcyI6InZtYy52bXdhcmUuY29tIiwiYXVkIjoidm13YXJlLWNsb3VkLXVpLW5hdGl2ZSIsImFzIjoiaHR0cHM6Ly9jb25zb2xlLmNsb3VkLnZtd2FyZS5jb20ifQ.&code_challenge=sDUhbbuuxX4Y0-evOg9BhLELFZOof8ATKDlBzLNGW_8&code_challenge_method=S256) Cloud on AWS is an integrated cloud offering jointly developed by AWS and VMware.

# **Epics**

### **Create a VPC and subnet in your AWS account**

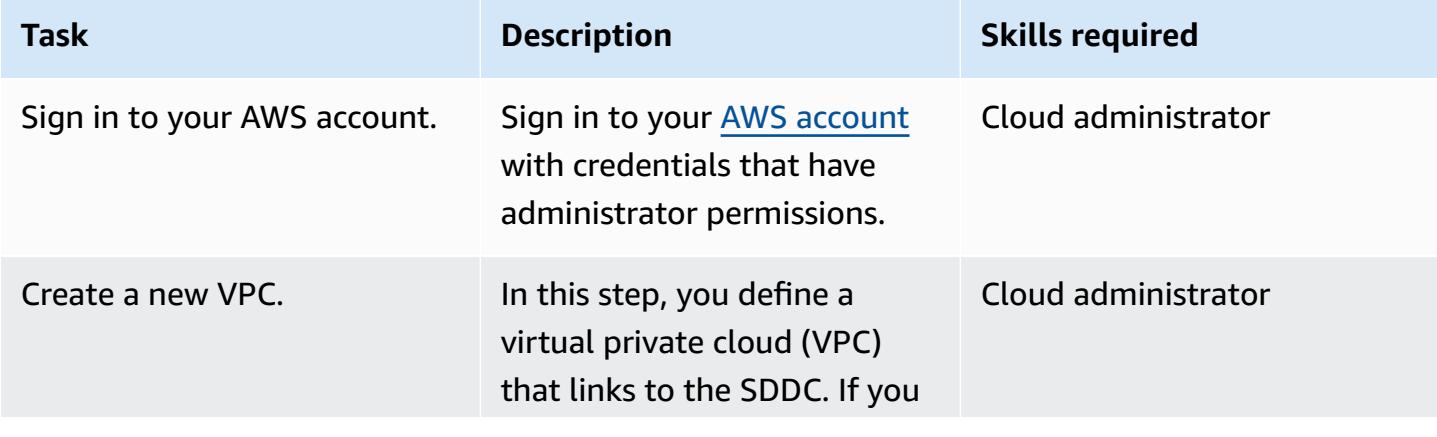

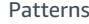

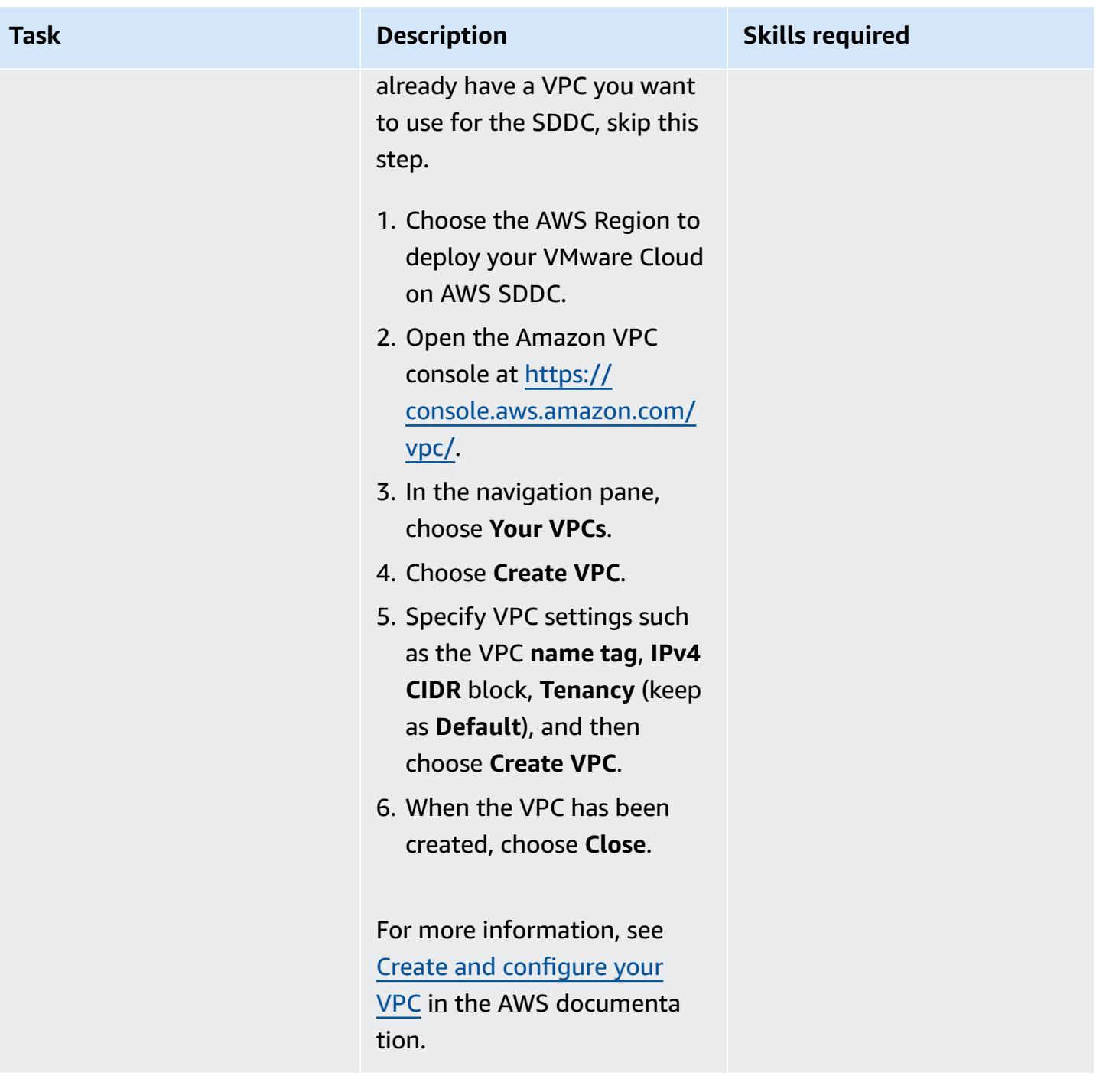

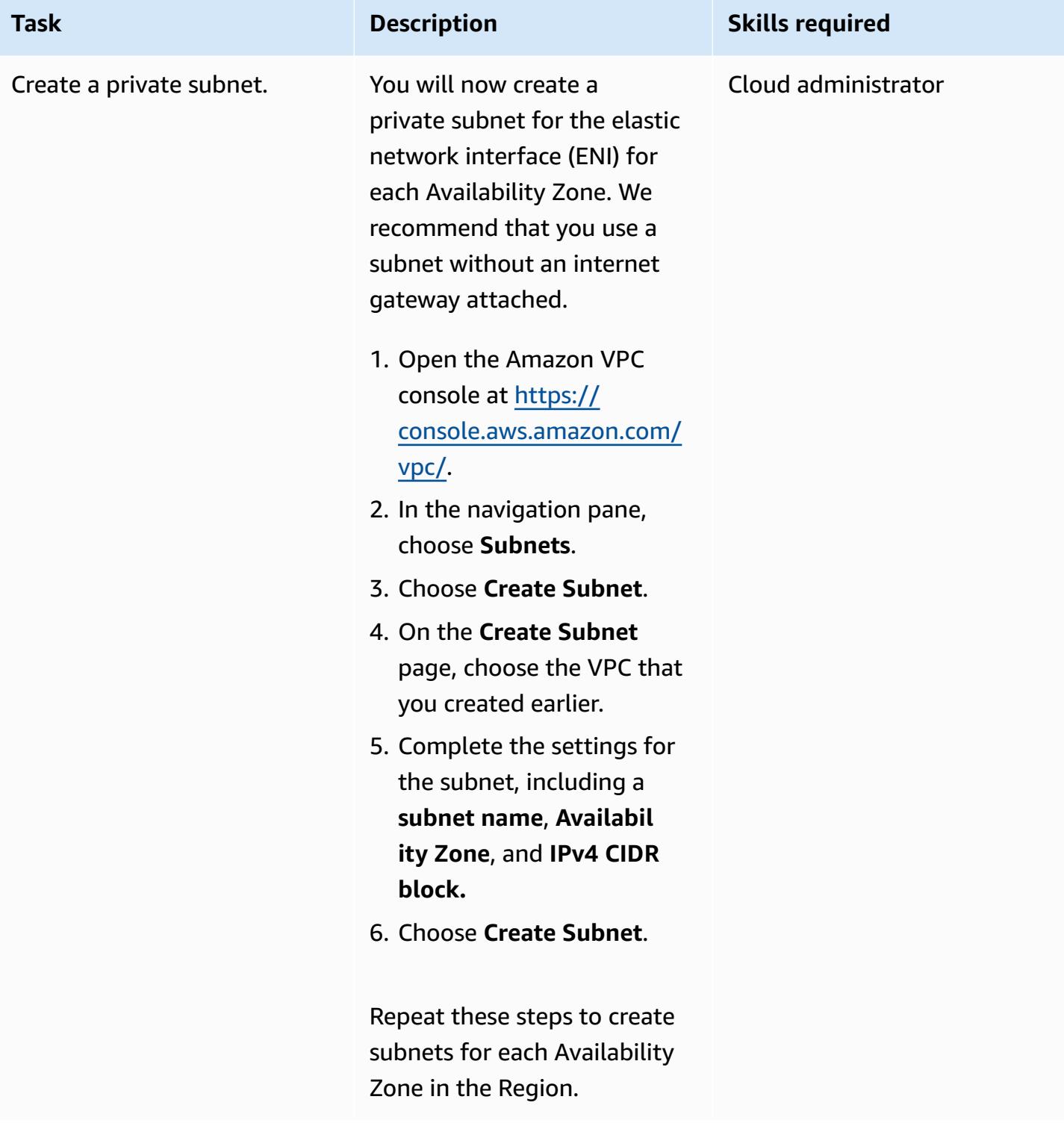

#### **Activate VMware Cloud on AWS**

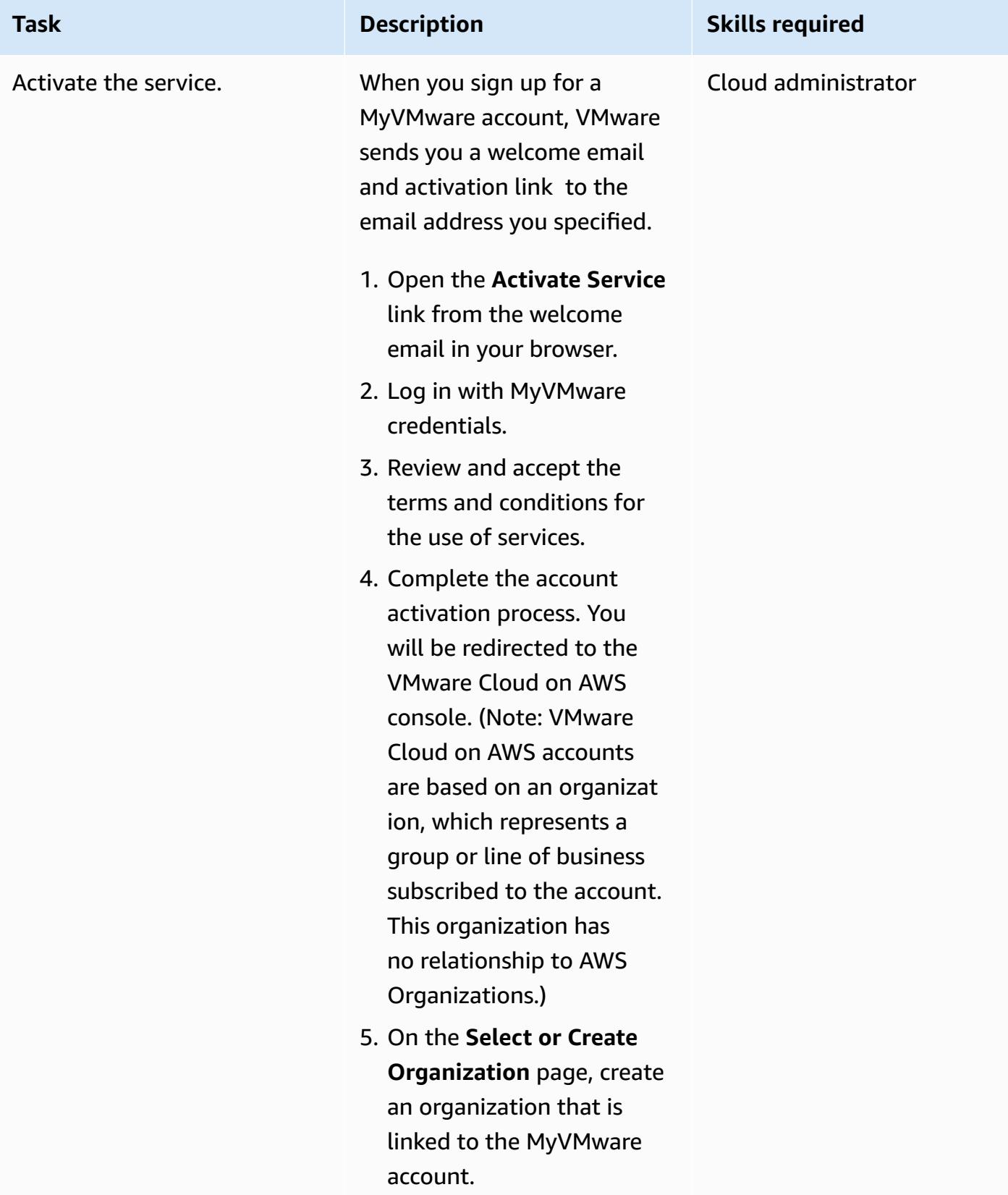

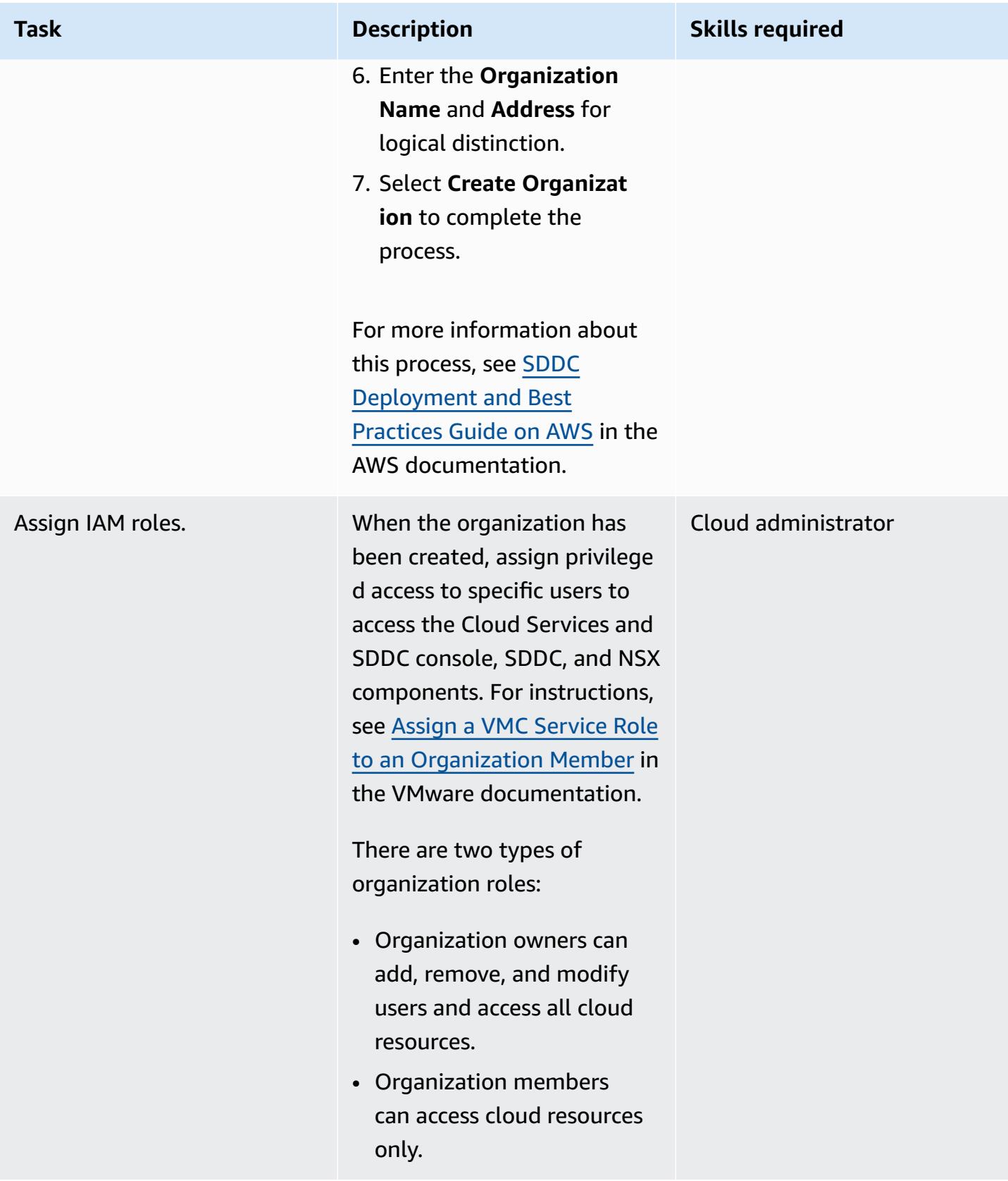

#### **Deploy an SDDC**

Deploy an SDDC in your VMware Cloud on AWS account.

**Important:** After an AWS account has been associate d with a VMware Organizat ion as the seller of record, the AWS account number cannot be updated. There can be only one AWS seller of record per VMware Organization.

To deploy an SDDC:

- 1. Log in to the VMC console at [https://vmc.vmwar](https://vmc.vmware.com) [e.com.](https://vmc.vmware.com)
- 2. Choose **VMware Cloud on AWS Service** from the available services.
- 3. Choose **Create SDDC**.
- 4. Enter SDDC propertie s such as **AWS Region**, **Deployment** (**Single Host**, **Multi-Host**, or **Stretched Cluster**), **Host Type**, **SDDC Name**, **Number of Hosts**, **Host Capacity**, and **Total Capacity**, and then choose **Next**.
- 5. Connect to your AWS account, and then choose **Next**.
- 6. Select your previousl y configured VPC and

#### **Task Description Skills required**

Cloud administrator, Cloud architect

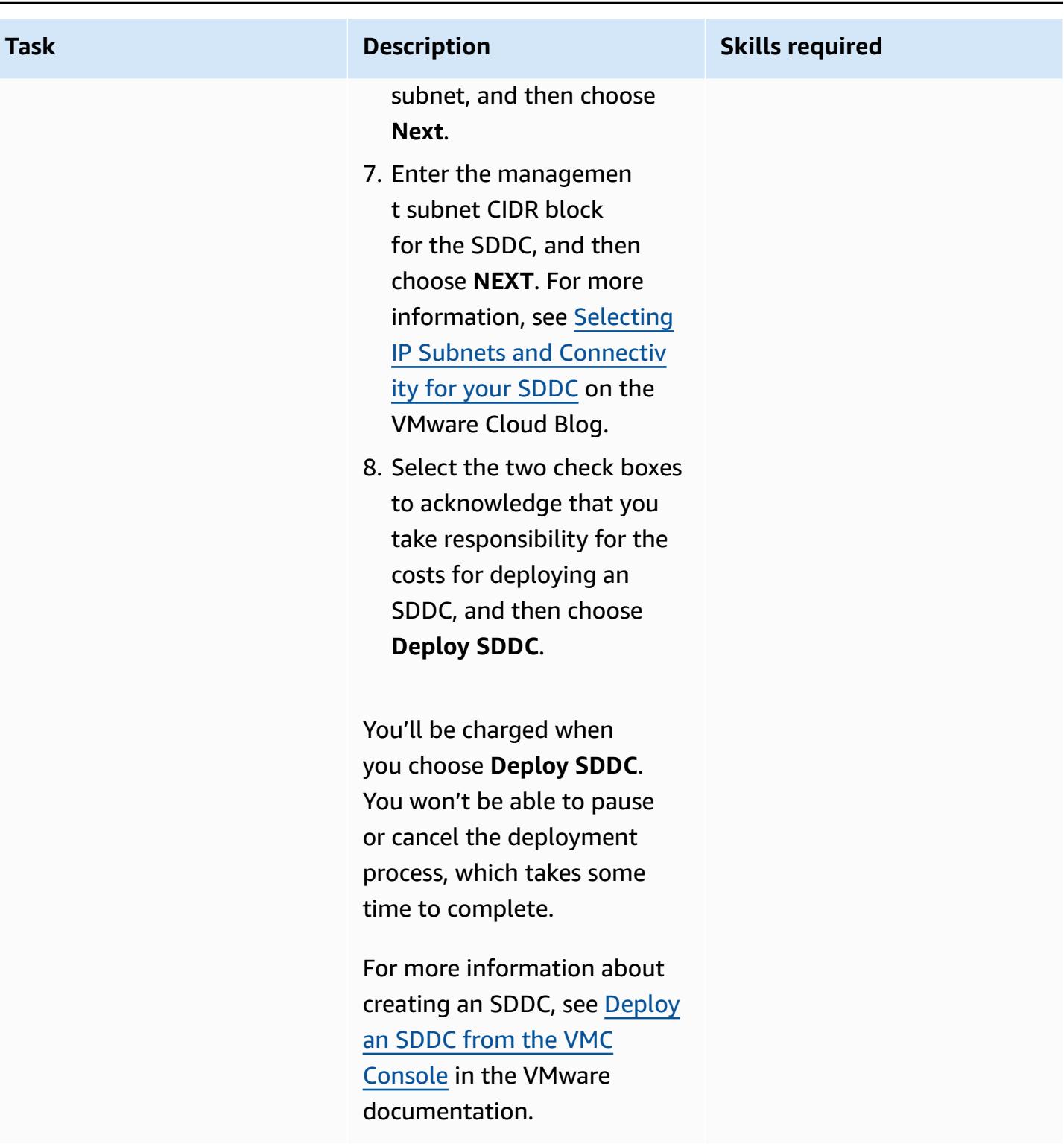

# **Related resources**

• Deploying and Managing a [Software-Defined](https://docs.vmware.com/en/VMware-Cloud-on-AWS/services/com.vmware.vmc-aws-operations/GUID-BC0EC6C5-9283-4679-91F8-87AADFB9E116.html) Data Center (VMware documentation)

• Accelerate Cloud Migration and [Modernization](https://www.youtube.com/watch?v=bqwK0_CHfHw&t=6s) with VMware Cloud on AWS (video)

# <span id="page-2263-0"></span>**Integrate VMware vRealize Network Insight with VMware Cloud on AWS**

*Created by Deepak Kumar (AWS), Piotr Pitera (AWS), and Sachin Trivedi (AWS)*

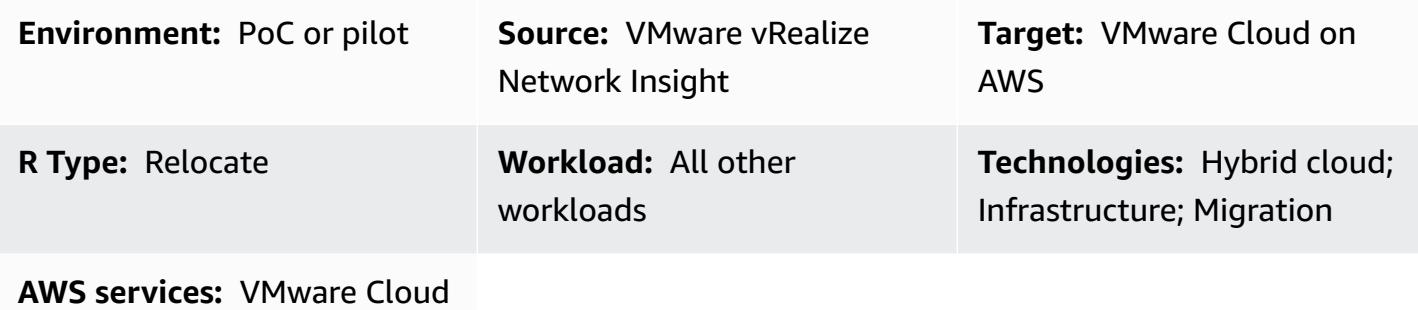

on AWS

# **Summary**

**Notice**: As of April 30, 2024, VMware Cloud on AWS is no longer resold by AWS or its channel partners. The service will continue to be available through Broadcom. We encourage you to reach out to your AWS representative for details.

This pattern describes how to integrate VMware vRealize Network Insight with VMware Cloud on AWS and inspect traffic flow from your virtual machines. This integration also helps you plan application migrations to VMware Cloud on AWS.

vRealize Network Insight offers visibility into your network infrastructure. It provides network monitoring and analytics features to improve security, mitigate migration risks, and optimize performance. You can use this tool to monitor traffic flows from your virtual machines and view recommended security rules based on the observed traffic. For more information about vRealize Network Insight, see the VMware [documentation.](https://docs.vmware.com/en/VMware-vRealize-Network-Insight/6.9/com.vmware.vrni.using.doc/GUID-49E37714-1EF8-41D3-9980-E9DCF78A5C85.html)

VMware Cloud on AWS is a pay-as-you-go (on-demand) service that enables enterprises of all sizes to run workloads across VMware vSphere-based cloud environments by using a wide range of AWS services. You can start with a minimum of 2 hosts per SDDC cluster and scale up to 16 hosts per cluster in your production environment. For more information, see the [VMware](https://aws.amazon.com/vmware/) Cloud on AWS

website. To learn more about SDDCs, see About [Software-Defined](https://docs.vmware.com/en/VMware-Cloud-on-AWS/services/com.vmware.vmc-aws-operations/GUID-A0F15ABA-C2DF-46CD-B883-A9FABD892B75.html) Data Centers in the VMware documentation.

# **Prerequisites and limitations**

#### **Prerequisites**

• VMware Cloud on AWS SDDC, deployed

#### **Limitations**

• For known limitations, see the VMware [documentation](https://docs.vmware.com/en/VMware-vRealize-Network-Insight/6.9/com.vmware.vrni.using.doc/GUID-EE18F51C-8E39-4AC4-8B5F-87276A85F4F9.html).

#### **Product versions**

- vRealize Network Insight version 5.0.0
- VMware Cloud on AWS SDDC version 1.24

# **Architecture**

#### **Source technology stack**

• vRealize Network Insight

#### **Target technology stack**

• VMware Cloud on AWS

#### **Target architecture**

The following diagram shows the connectivity between VMware Cloud on AWS and vRealize Network Insight on premises.

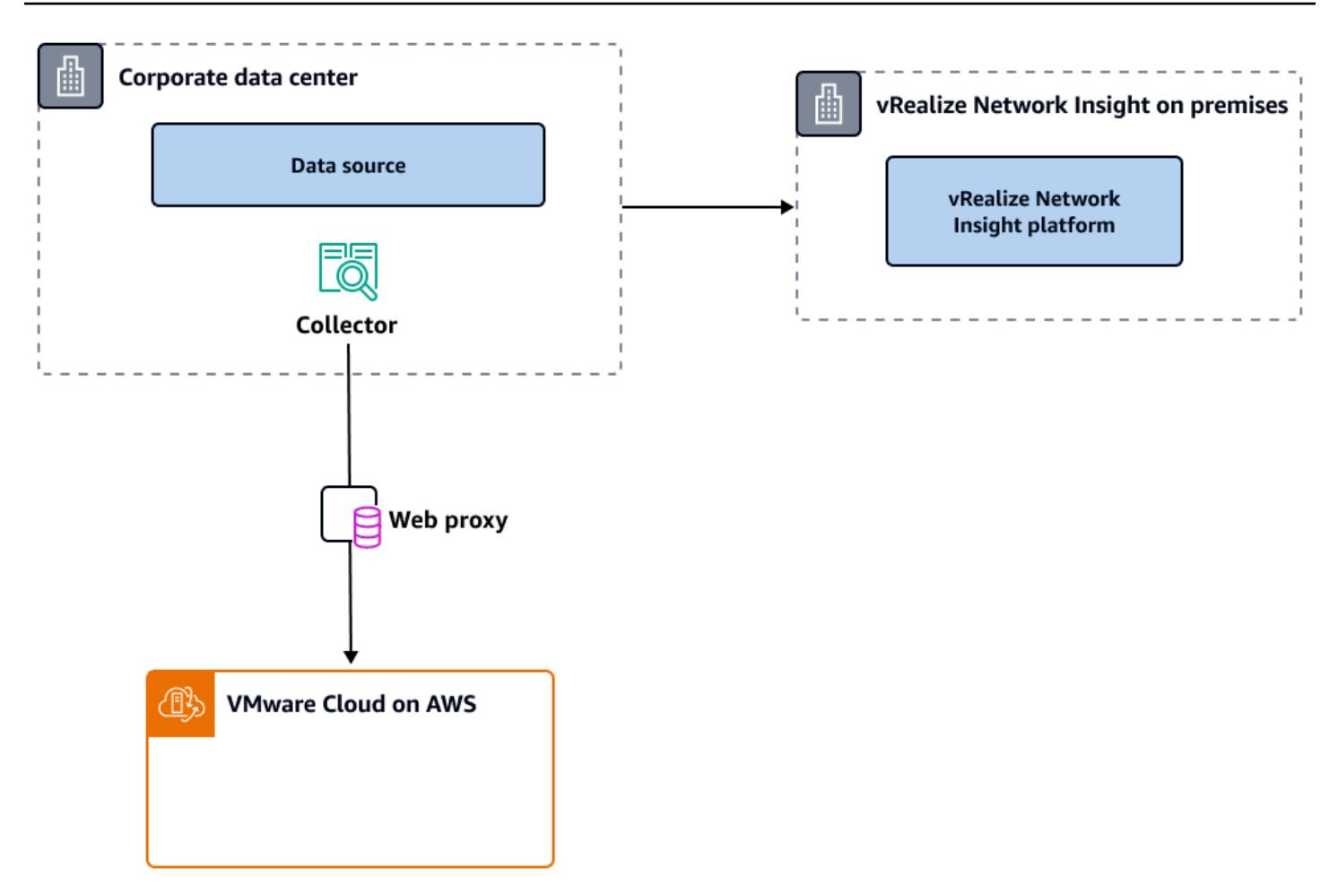

# **Tools**

- [VMware](https://aws.amazon.com/vmware/) Cloud on AWS is an integrated cloud offering jointly developed by AWS and VMware.
- VMware vRealize [Network](https://www.vmware.com/content/dam/digitalmarketing/vmware/en/pdf/products/vrealize/vmw-vrni-solution-brief.pdf) Insight is a monitoring and analytics tool that provides visibility into the network infrastructure for security planning and troubleshooting.

# **Epics**

#### **Set up your environment for vRealize Network Insight**

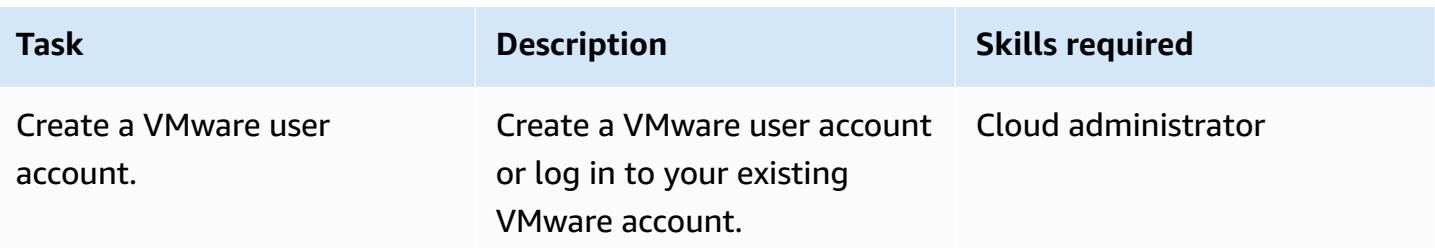

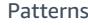

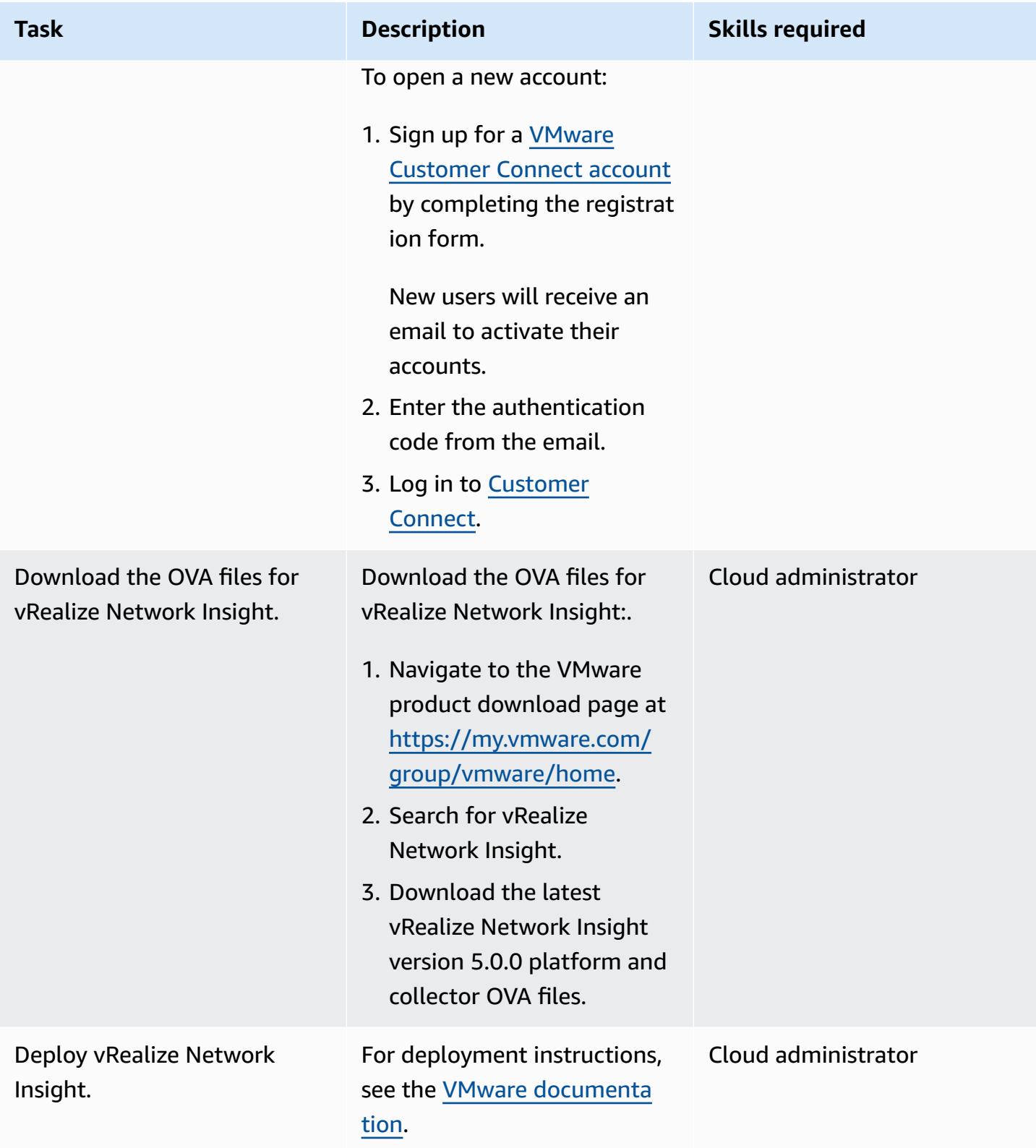

#### **Add a data source and collector**

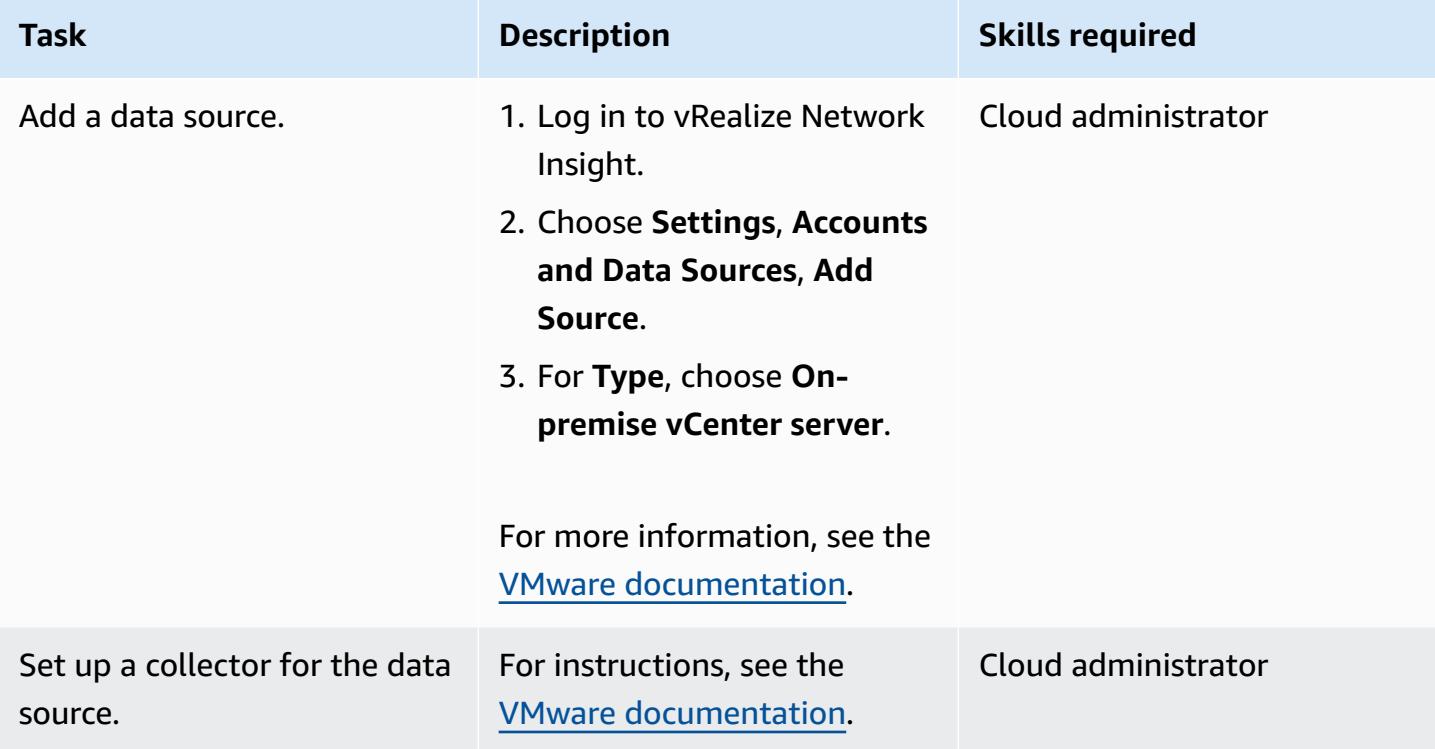

# **Analyze application dependencies**

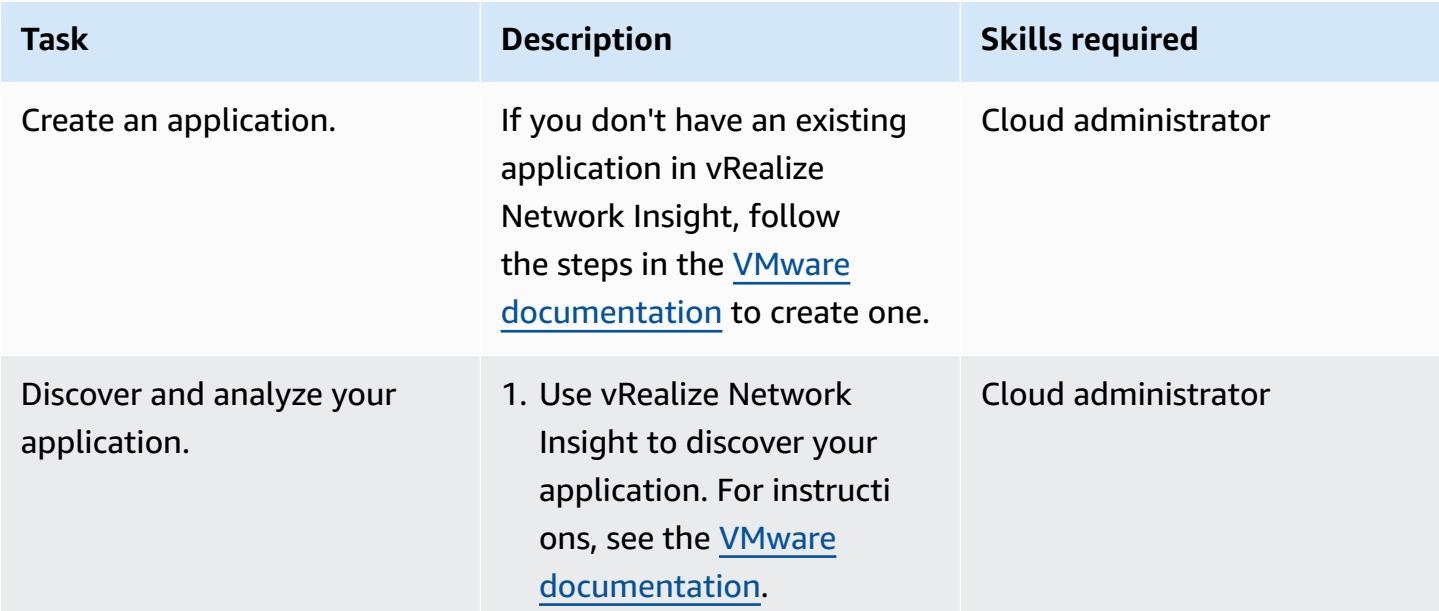
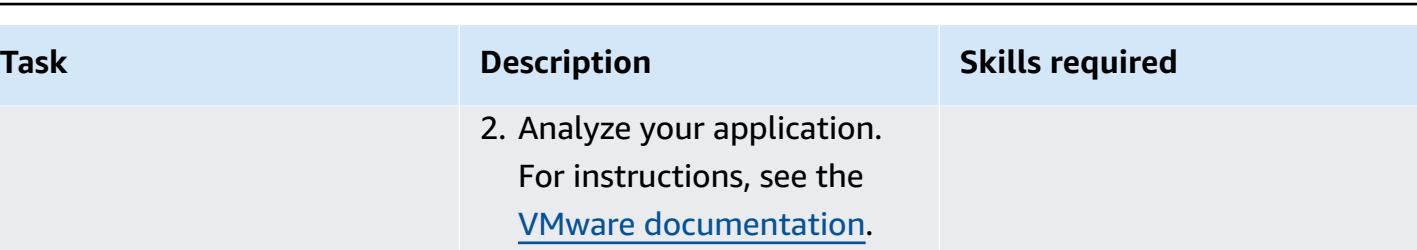

## **Related resources**

- Deploy a [VMware](https://docs.aws.amazon.com/prescriptive-guidance/latest/patterns/deploy-a-vmware-sddc-on-aws-by-using-vmware-cloud-on-aws.html) SDDC on AWS by using VMware Cloud on AWS (AWS Prescriptive Guidance)
- [Configure](https://docs.aws.amazon.com/prescriptive-guidance/latest/patterns/configure-a-data-center-extension-to-vmware-cloud-on-aws-using-hybrid-linked-mode.html) a data center extension to VMware Cloud on AWS using Hybrid Linked Mode (AWS Prescriptive Guidance)
- Migrate [VMware](https://docs.aws.amazon.com/prescriptive-guidance/latest/patterns/migrate-vmware-sddc-to-vmware-cloud-on-aws-using-vmware-hcx.html) SDDC to VMware Cloud on AWS using VMware HCX (AWS Prescriptive Guidance)
- VMware vRealize Network Insight [documentation](https://docs.vmware.com/en/VMware-vRealize-Network-Insight/index.html) (VMware website)

# **Migrate VMs to VMware Cloud on AWS by using HCX OS Assisted Migration**

*Created by Deepak Kumar (AWS) and Himanshu Gupta (AWS)*

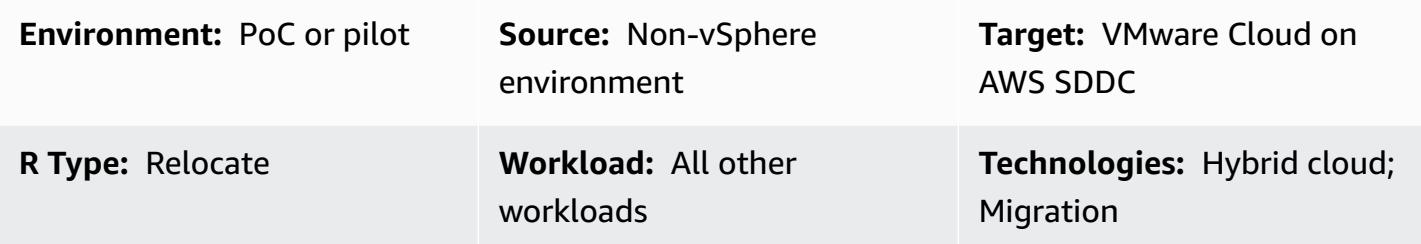

### **Summary**

**Notice**: As of April 30, 2024, VMware Cloud on AWS is no longer resold by AWS or its channel partners. The service will continue to be available through Broadcom. We encourage you to reach out to your AWS representative for details.

This pattern describes how to migrate a virtual machine (VM) from a non-vSphere environment to VMware Cloud on Amazon Web Services (AWS) by using OS Assisted Migration (OSAM).

OSAM is part of VMware Hybrid Cloud Extension (HCX), which is included with VMware Cloud on AWS. You can use OSAM to migrate a non-vSphere environment such as VMware KVM or Hyper-V to VMware Cloud on AWS. OSAM uses Sentinel software, which you install on a Windows or Linux guest VM to assist in replicating the VM from your on-premises environment to a Software-Defined Data Center (SDDC) on VMware Cloud on AWS.

This pattern explains how to enable OSAM, install Sentinel software on a Windows VM, connect and register with an HCX Sentinel Gateway (SGW) appliance at the source site, and establish a forwarding connection with an HCX Sentinel Data Receiver (SDR) appliance at the destination site to initiate migration.

For more information about OSAM, see the VMware [documentation.](https://docs.vmware.com/en/VMware-HCX/4.2/hcx-user-guide/GUID-FF922494-22D9-4842-866B-5EBAC26EF835.html)

## **Prerequisites and limitations**

#### **Prerequisites**

- Install HCX in your source and target environments. For HCX prerequisites, see [Migrate](https://docs.aws.amazon.com/prescriptive-guidance/latest/patterns/migrate-vmware-sddc-to-vmware-cloud-on-aws-using-vmware-hcx.html) VMware SDDC to [VMware](https://docs.aws.amazon.com/prescriptive-guidance/latest/patterns/migrate-vmware-sddc-to-vmware-cloud-on-aws-using-vmware-hcx.html) Cloud on AWS using VMware HCX in the AWS Prescriptive Guidance documentation.
- For OSAM prerequisites, see the [installation checklist](https://docs.vmware.com/en/VMware-HCX/4.2/hcx-getting-started/GUID-70F9C40C-804C-4FC8-9FBD-77F9B2FA77CA.html) in the VMware documentation.
- For OSAM port information, see VMware HCX port [requirements](https://ports.esp.vmware.com/home/VMware-HCX) on the VMware Ports and Protocols website.

#### **Limitations**

- VMware HCX 4.2.0 [Configuration](https://configmax.vmware.com/guest?vmwareproduct=VMware%20HCX&release=VMware%20HCX%204.2.0&categories=41-0,42-0,112-0) Limits
- [Considerations](https://docs.vmware.com/en/VMware-HCX/4.2/hcx-user-guide/GUID-CD63599C-9DF8-4FA5-9CE6-C44CFF5CFDEC.html) for OSAM Deployment
- [Supported](https://docs.vmware.com/en/VMware-HCX/4.2/hcx-user-guide/GUID-428FE903-616C-4947-8BDC-8C4CF59E2A1E.html) Guest Operating Systems
- Guest Operating System [Considerations](https://docs.vmware.com/en/VMware-HCX/4.2/hcx-user-guide/GUID-065C289A-A908-42EF-ACCA-0F5B34CC4429.html)

#### **Product versions**

- VMware HCX 4.2.0
- VMware SDDC 1.12

### **Architecture**

The following diagram shows how HCX OSAM works with the Sentinel software to replicate nonvSphere VMs from your on-premises environment to VMware Cloud on AWS.

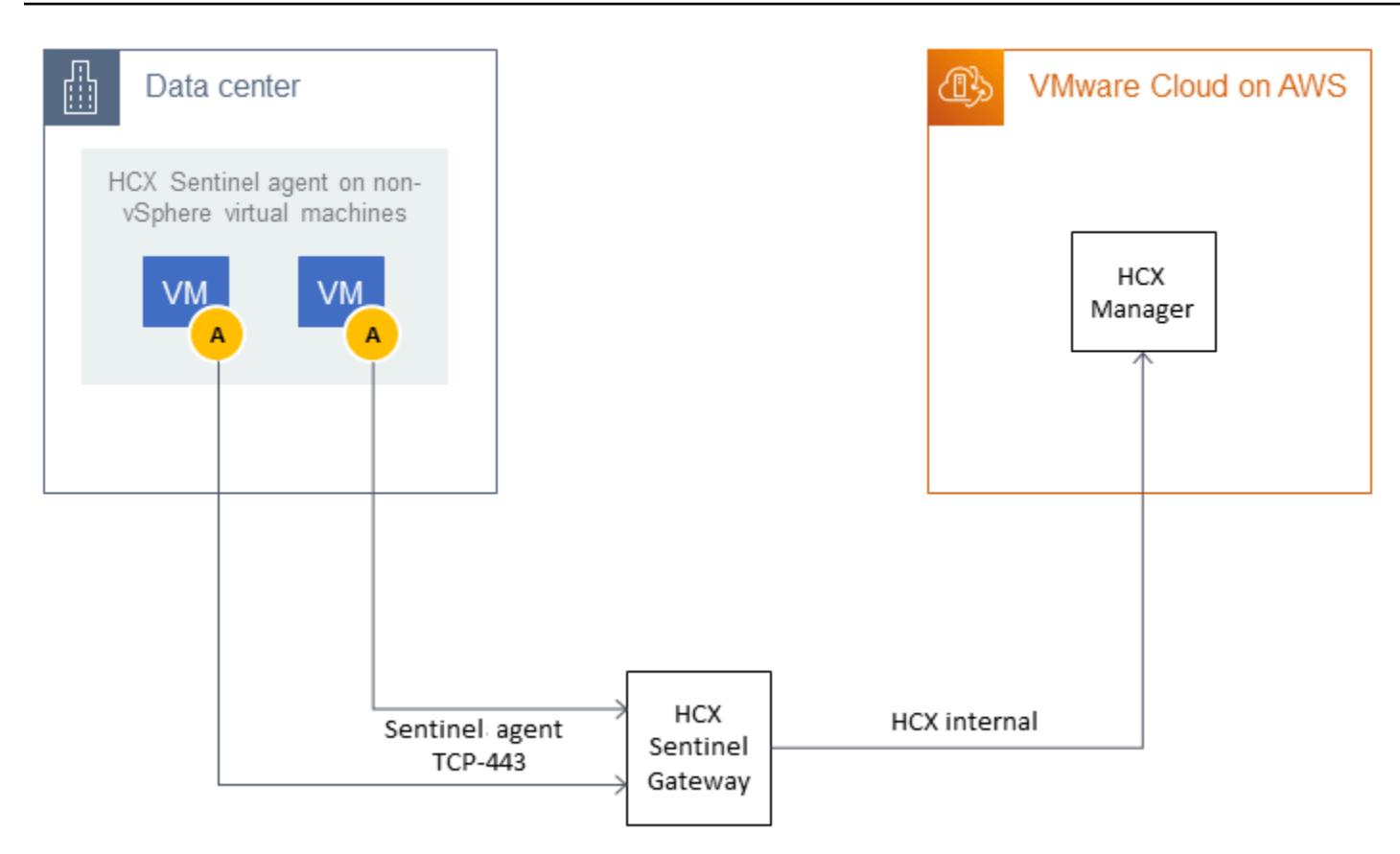

OSAM consists of three components:

- The Sentinel Gateway (SGW) appliance, which is used to connect and forward workloads and applications in the source VMware-based environment
- The Sentinel Data Receiver (SDR), which is used in the destination VMware Cloud on AWS environment to receive migrated workloads from the source
- Sentinel software, which must be installed on each guest VM that you want to migrate

OSAM uses the Sentinel software that is installed on Windows or Linux guest VMs to assist in replicating a VM from on premises to a VMware SDDC. The Sentinel software that you install on guest VMs collects the system configurations from the guest VM and assists with the data replication. This information is also used to create the inventory of guest VMs for migration and helps prepare the disks on the replica VM for replication and migration purposes.

### **Tools**

- VMware HCX 4.2.0
- VMware Cloud on AWS SDDC

# **Epics**

### **Configure HCX**

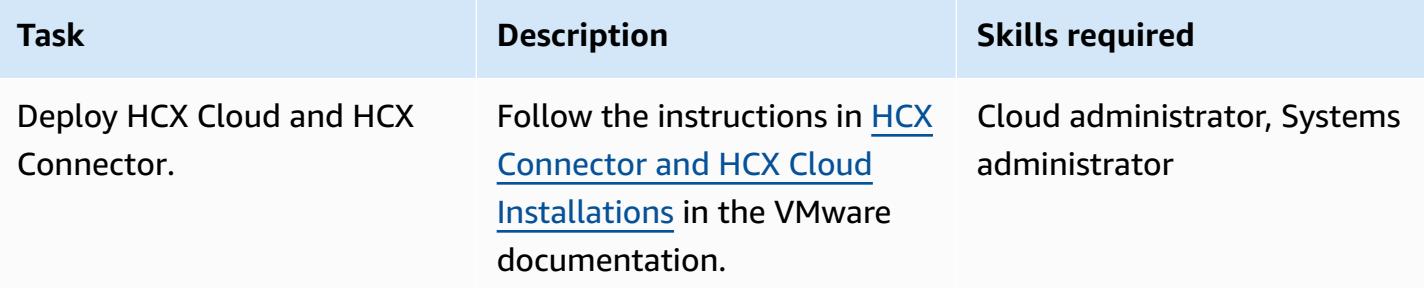

### **Configure OSAM and migrate VMs**

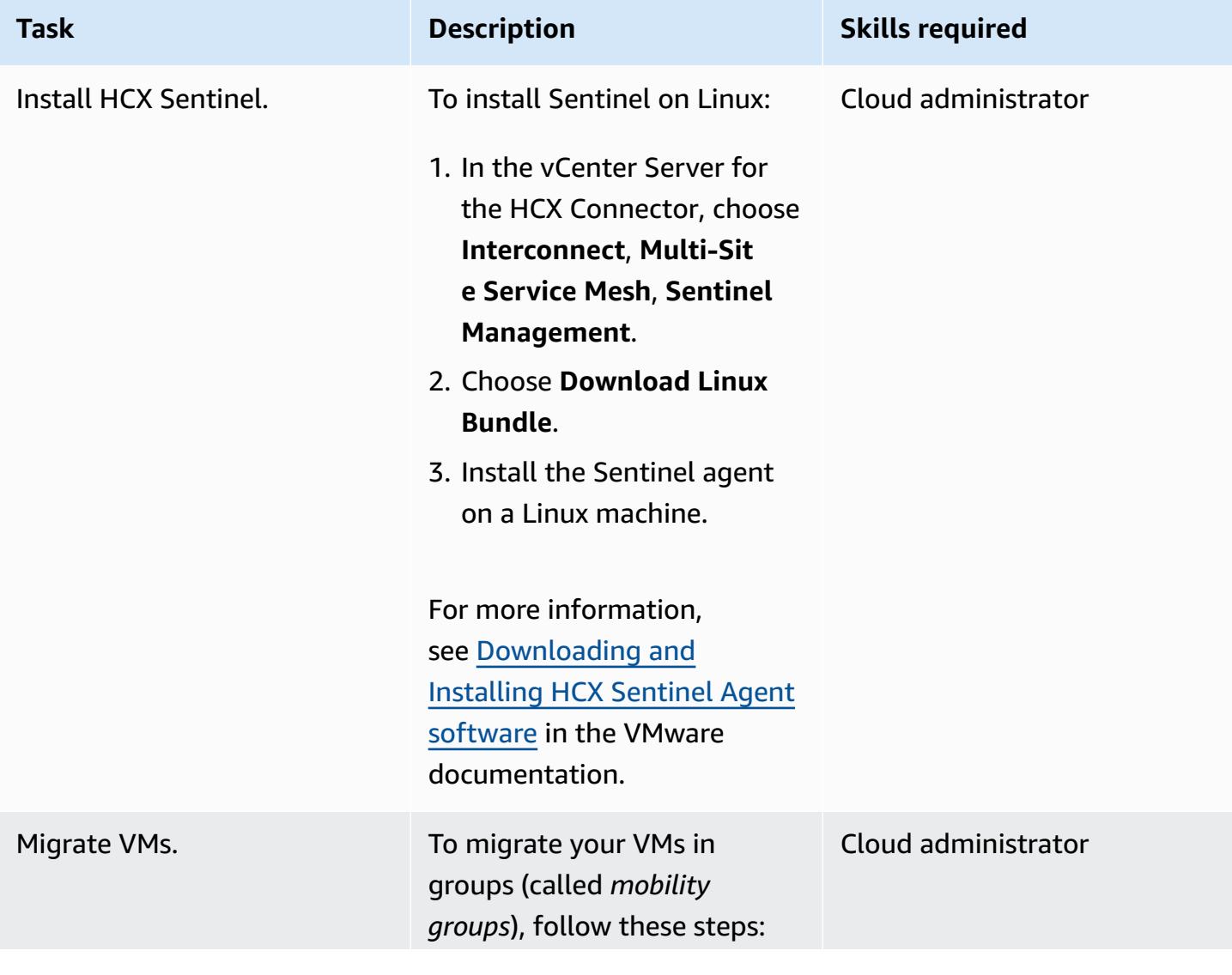

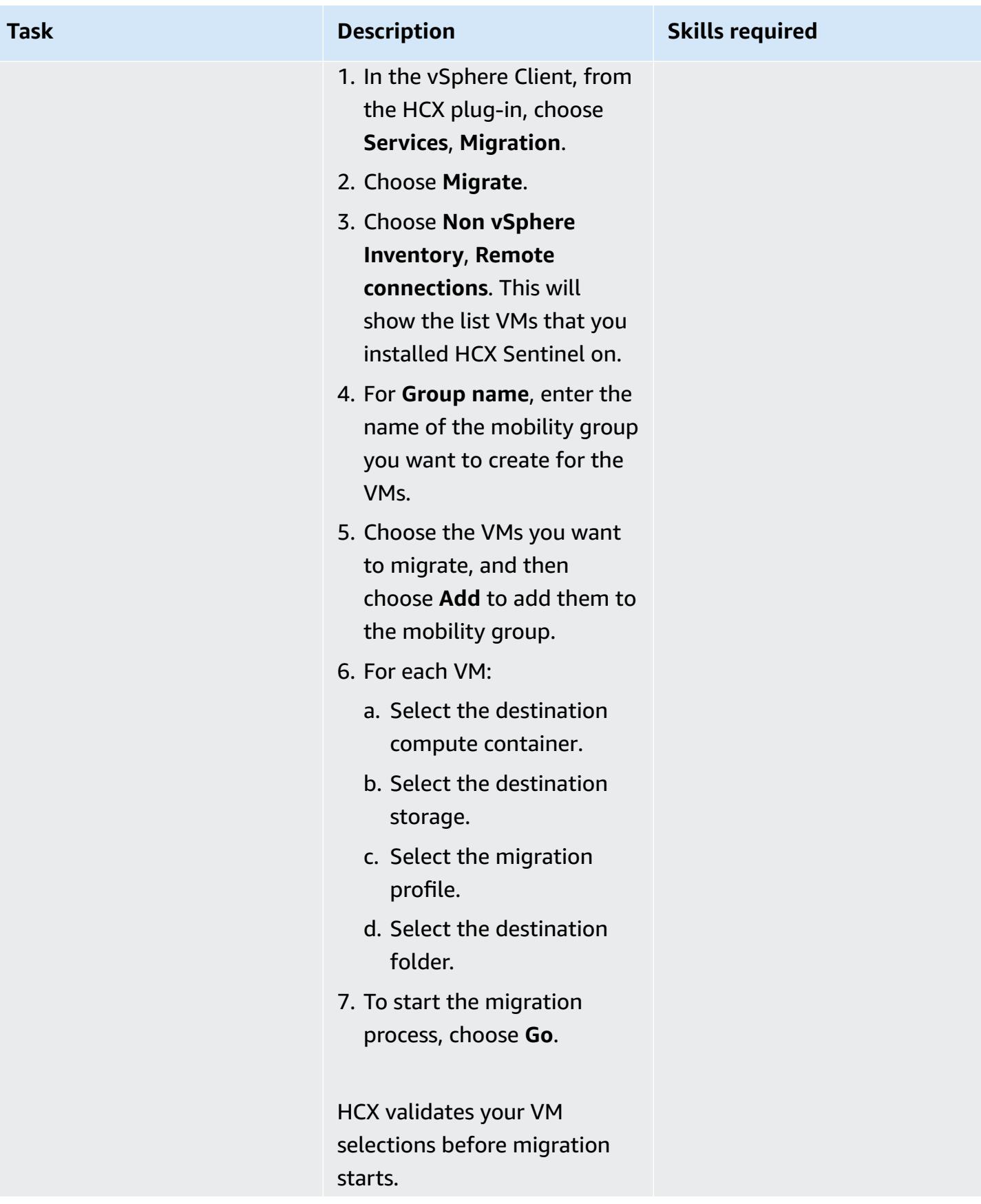

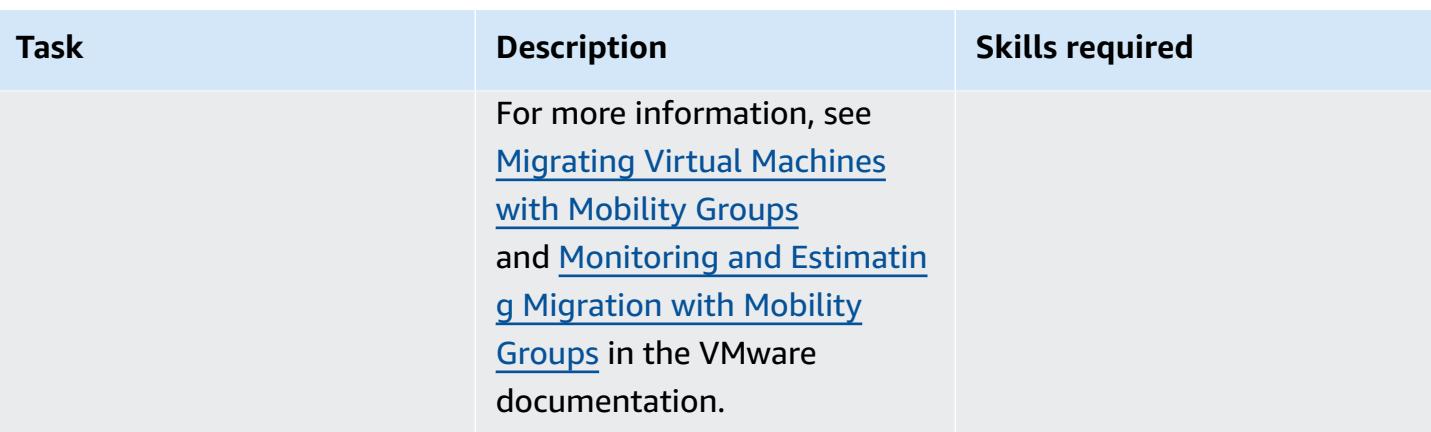

### **Related resources**

VMware documentation:

- [VMware](https://docs.vmware.com/en/VMware-HCX/4.2/hcx-user-guide/GUID-BFD7E194-CFE5-4259-B74B-991B26A51758.html) HCX User Guide
- Install Checklist B HCX with a VMC SDDC Destination [Environment](https://docs.vmware.com/en/VMware-HCX/4.2/hcx-getting-started/GUID-70F9C40C-804C-4FC8-9FBD-77F9B2FA77CA.html)
- VMware HCX in the [VMware](https://docs.vmware.com/en/VMware-HCX/4.2/hcx-user-guide/GUID-90467C70-6D3B-411C-B056-16023ED2B839.html) Cloud on AWS
- HCX OS Assisted [Migration](https://docs.vmware.com/en/VMware-HCX/4.2/hcx-user-guide/GUID-D50EFB7D-78D3-4867-9AB0-8517CE835858.html) for VMware Cloud on AWS
- [VMware](https://docs.vmware.com/en/VMware-HCX/4.2/rn/VMware-HCX-421-Release-Note.html) HCX 4.2.1 Release Notes

# **Send logs from VMware Cloud on AWS to Splunk by using VMware Aria Operations for Logs**

*Created by Deepak Kumar (AWS) and Piotr Pitera (AWS)*

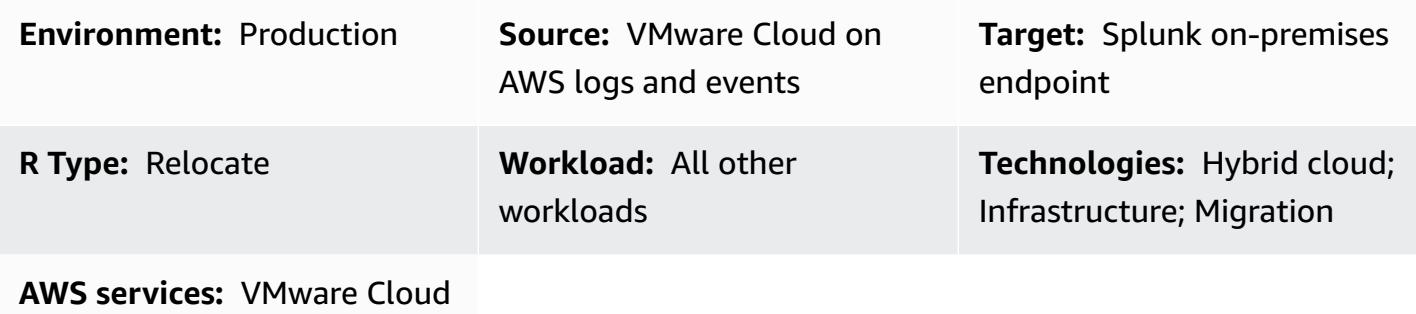

on AWS

### **Summary**

**Notice**: As of April 30, 2024, VMware Cloud on AWS is no longer resold by AWS or its channel partners. The service will continue to be available through Broadcom. We encourage you to reach out to your AWS representative for details.

This pattern describes how to forward VMware Cloud on AWS events or logs to a syslog or an HTTP endpoint such as Splunk by using VMware Aria Operations for Logs.

VMware Aria Operations for Logs is a log analysis tool that offers enhanced visibility and accelerated troubleshooting in the VMware Cloud on AWS environment. You can configure this tool to send either all or a portion of logs or events in VMware Cloud on AWS to a syslog or HTTP endpoint. The endpoint can be either a software as a service (SaaS) endpoint or an on-premises endpoint such as Splunk. (This pattern provides the instructions for Splunk.) To learn more about VMware Aria Operations for Logs, see the VMware [documentation.](https://www.vmware.com/in/products/aria-operations-for-logs.html)

VMware Cloud on AWS is a pay-as-you-go (on-demand) service that enables enterprises of all sizes to run workloads across VMware vSphere-based cloud environments by using a wide range of AWS services. You can start with a minimum of 2 hosts per Software-Defined Data Center (SDDC) cluster and scale up to 16 hosts per cluster in your production environment. For more information, see

the [VMware](https://aws.amazon.com/vmware/) Cloud on AWS website. To learn more about SDDCs, see About [Software-Defined](https://docs.vmware.com/en/VMware-Cloud-on-AWS/services/com.vmware.vmc-aws-operations/GUID-A0F15ABA-C2DF-46CD-B883-A9FABD892B75.html) Data [Centers](https://docs.vmware.com/en/VMware-Cloud-on-AWS/services/com.vmware.vmc-aws-operations/GUID-A0F15ABA-C2DF-46CD-B883-A9FABD892B75.html) in the VMware documentation.

### **Prerequisites and limitations**

#### **Prerequisites**

• Splunk, configured on premises

#### **Limitations**

You can sign up for a free trial subscription to VMware Aria Operations for Logs. This subscription is valid for 30 days and has the following limitations:

- Maximum size of logs you can forward: 50 GB logs per day
- Maximum number of log forwarding configurations you can create: 10
- Maximum number of log forwarding configurations you can activate: 5

To access all service features, you must upgrade to a premium subscription.

For more information about trial and premium subscriptions, see VMware Aria [Operations](https://docs.vmware.com/en/VMware-Aria-Operations-for-Logs/SaaS/Getting-Started-Operations-for-Logs/GUID-FD5034C6-4A26-44AE-AC68-F52E45E6FB23.html#:~:text=This%20subscription%20has%20a%20log,users%20%2D%2015%20GB%20per%20day) for Logs [\(SaaS\) Subscriptions and Billing](https://docs.vmware.com/en/VMware-Aria-Operations-for-Logs/SaaS/Getting-Started-Operations-for-Logs/GUID-FD5034C6-4A26-44AE-AC68-F52E45E6FB23.html#:~:text=This%20subscription%20has%20a%20log,users%20%2D%2015%20GB%20per%20day) in the VMware documentation. For more information about usage limits, see Usage [Limitations](https://docs.vmware.com/en/VMware-Aria-Operations-for-Logs/SaaS/Using-Operations-for-Logs/GUID-2C7833C0-8B0F-454E-A3CC-273CA52EB7C9.html) for Features in the VMware documentation.

#### **Product versions**

- VMware Cloud on AWS SDDC version 1.24
- VMware Aria Operations for Logs version 8.10
- On-premises Splunk version 9.x

### **Architecture**

#### **Source technology stack**

- VMware Cloud on AWS
- VMware Aria Operations for Logs

#### **Target technology stack**

• On-premises Splunk

#### **Target architecture**

The following diagram shows the connectivity between a corporate data center and VMware Aria Operations for Logs in VMware Cloud on AWS.

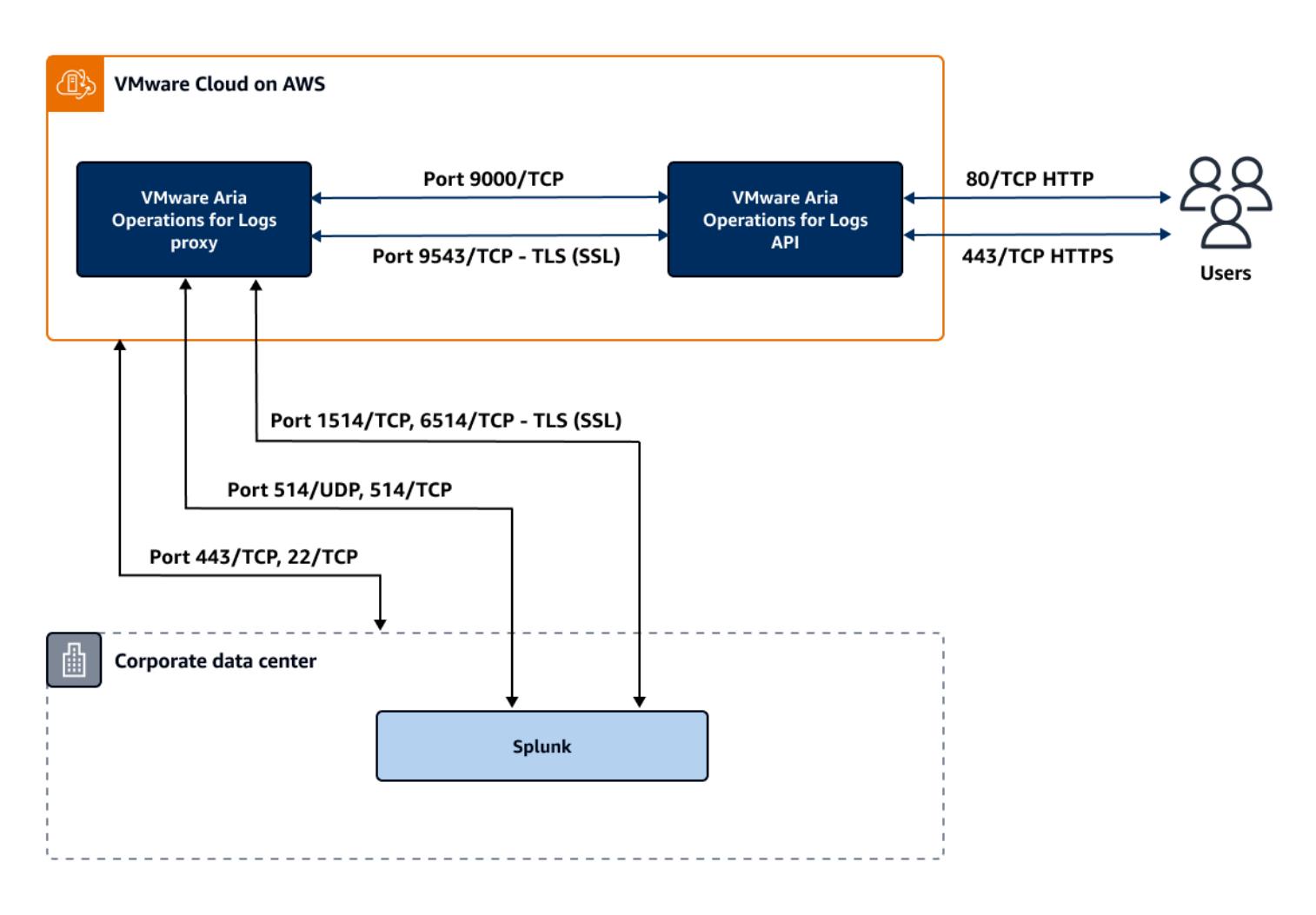

### **Tools**

- [VMware](https://aws.amazon.com/vmware/) Cloud on AWS is an integrated cloud offering jointly developed by AWS and VMware.
- VMware Aria [Operations](https://www.vmware.com/in/products/aria-operations-for-logs.html) for Logs is a log analysis and troubleshooting tool for VMware Cloud on AWS.

# **Epics**

### **Deploy an SDDC and enable VMware Aria Operation for Logs**

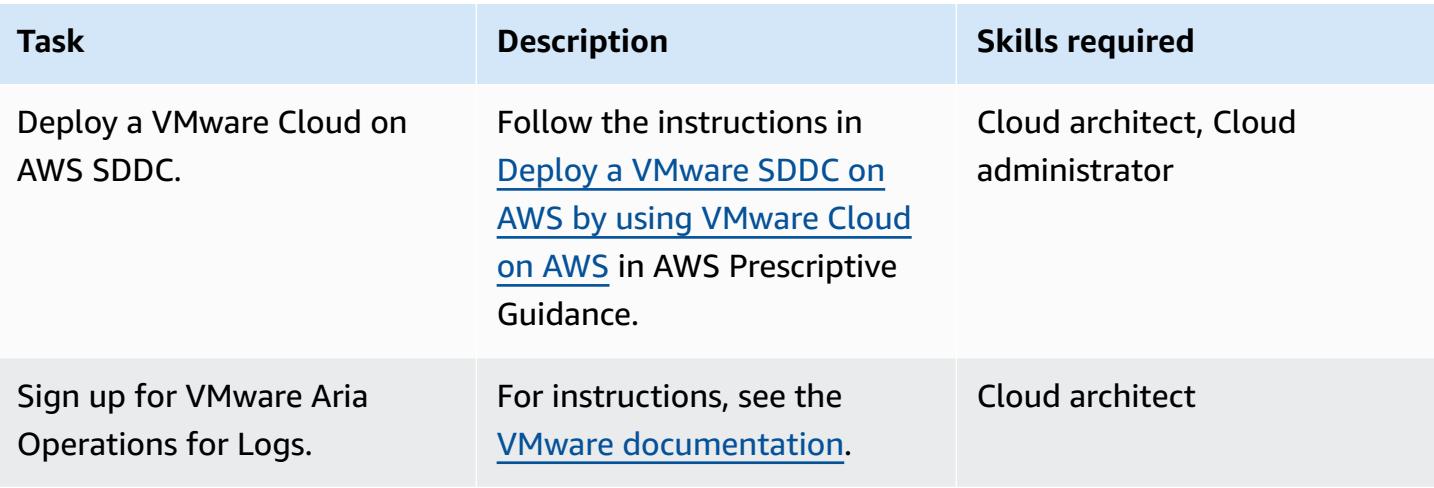

#### **Deploy a cloud proxy**

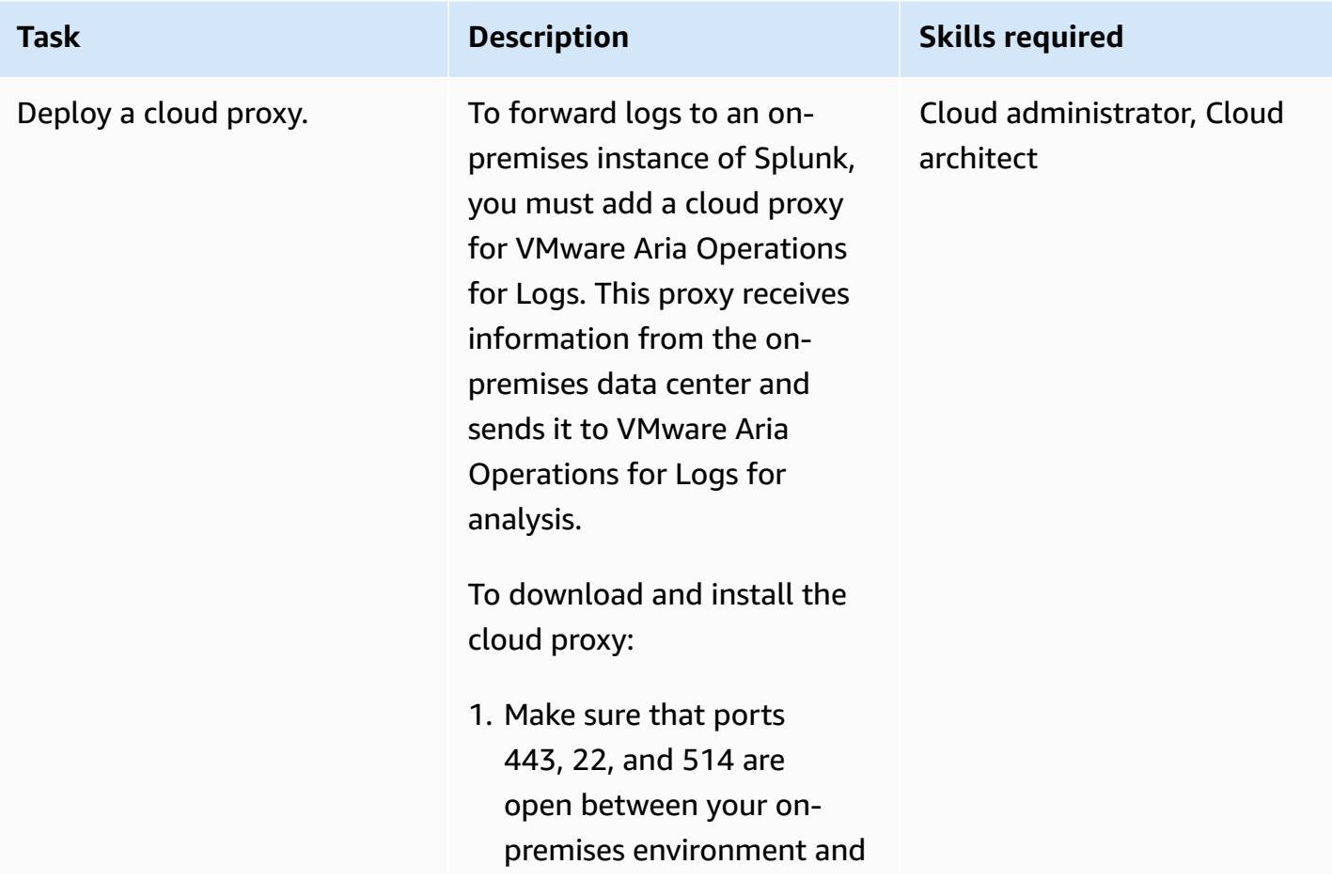

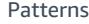

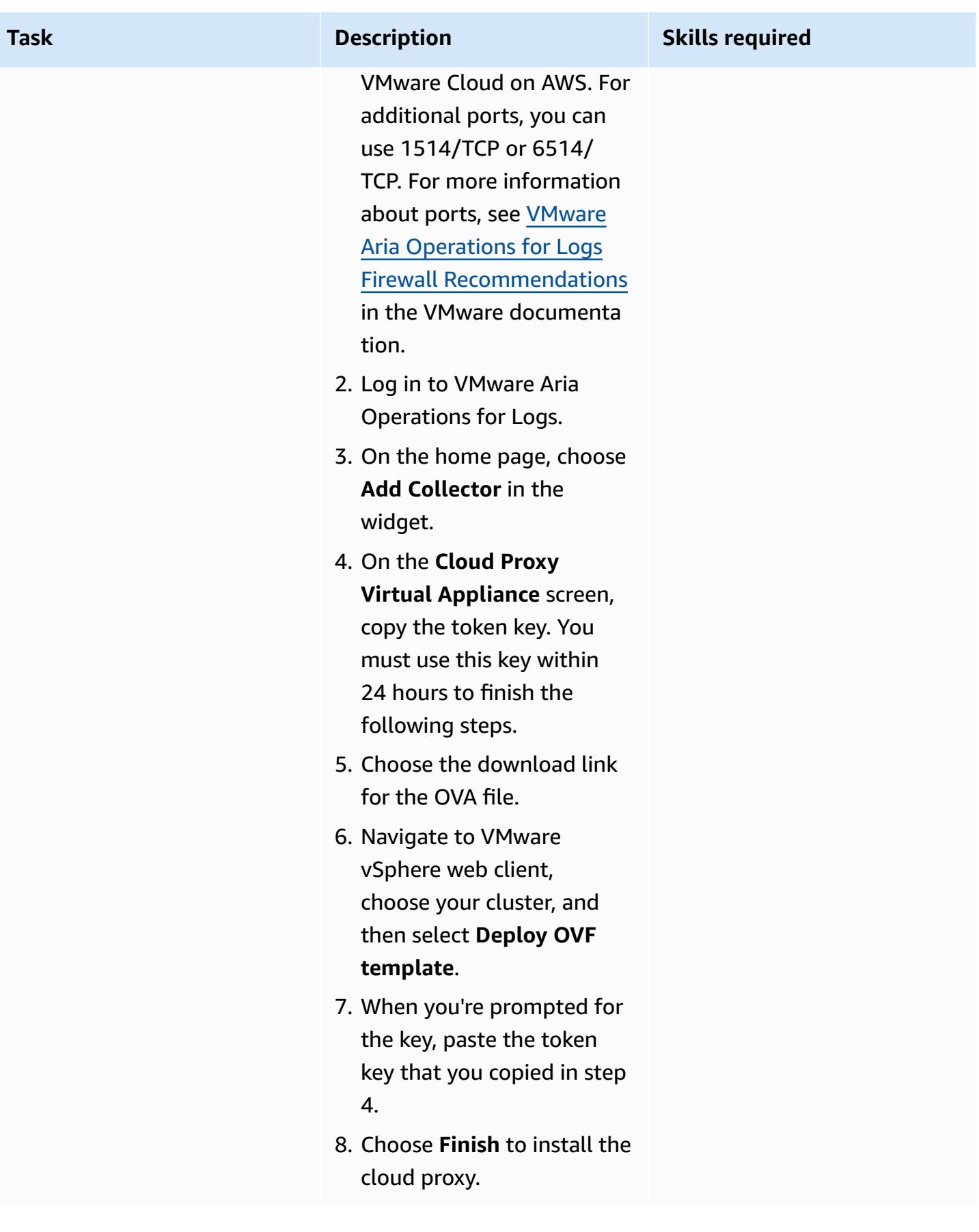

### **Forward logs to an on-premises Splunk endpoint**

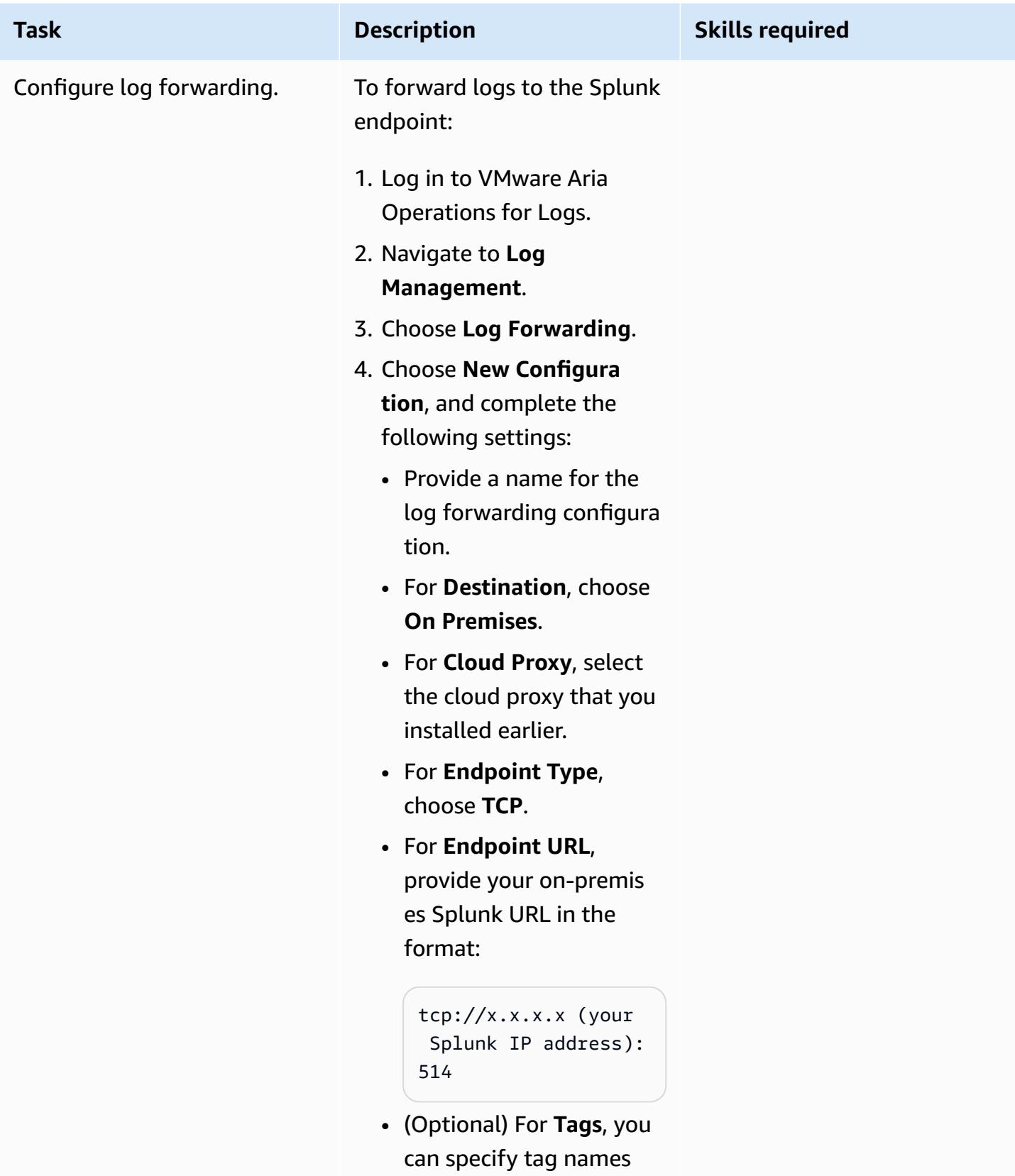

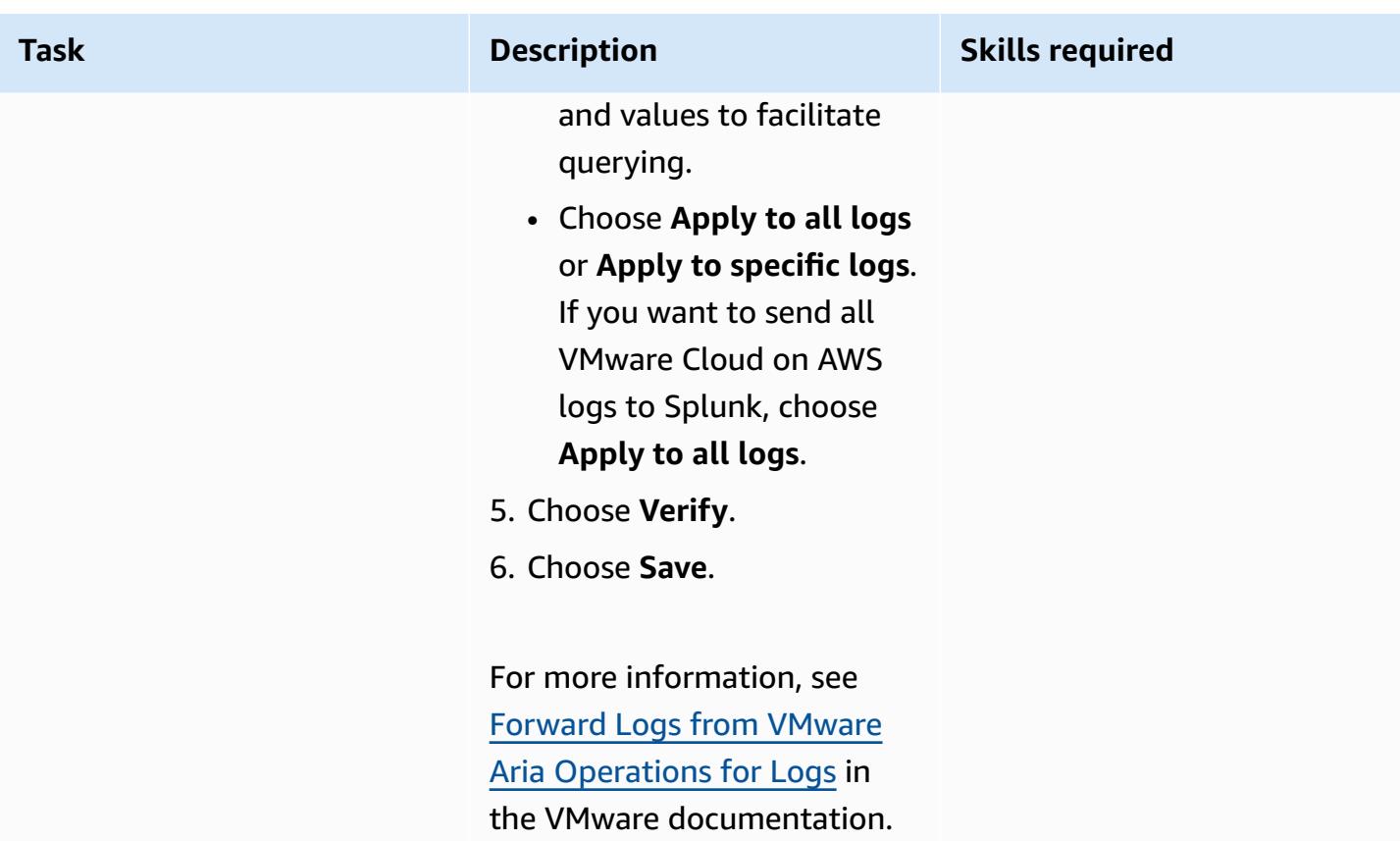

### **Related resources**

- [VMware](https://aws.amazon.com/vmware/) Cloud on AWS website
- About [Software-Defined](https://docs.vmware.com/en/VMware-Cloud-on-AWS/services/com.vmware.vmc-aws-operations/GUID-A0F15ABA-C2DF-46CD-B883-A9FABD892B75.html) Data Centers (VMware documentation)
- Deploy a [VMware](https://docs.aws.amazon.com/prescriptive-guidance/latest/patterns/deploy-a-vmware-sddc-on-aws-by-using-vmware-cloud-on-aws.html) SDDC on AWS by using VMware Cloud on AWS (AWS Prescriptive Guidance)
- Migrate [workloads](https://docs.aws.amazon.com/prescriptive-guidance/latest/patterns/migrate-workloads-to-the-vmware-cloud-on-aws-by-using-vmware-hcx.html) to the VMware Cloud on AWS by using VMware HCX (AWS Prescriptive Guidance)
- [Configure](https://docs.aws.amazon.com/prescriptive-guidance/latest/patterns/configure-a-data-center-extension-to-vmware-cloud-on-aws-using-hybrid-linked-mode.html) a data center extension to VMware Cloud on AWS using Hybrid Linked Mode (AWS Prescriptive Guidance)

# **Set up a CI/CD pipeline for hybrid workloads on Amazon ECS Anywhere by using AWS CDK and GitLab**

*Created by Dr. Rahul Sharad Gaikwad (AWS)*

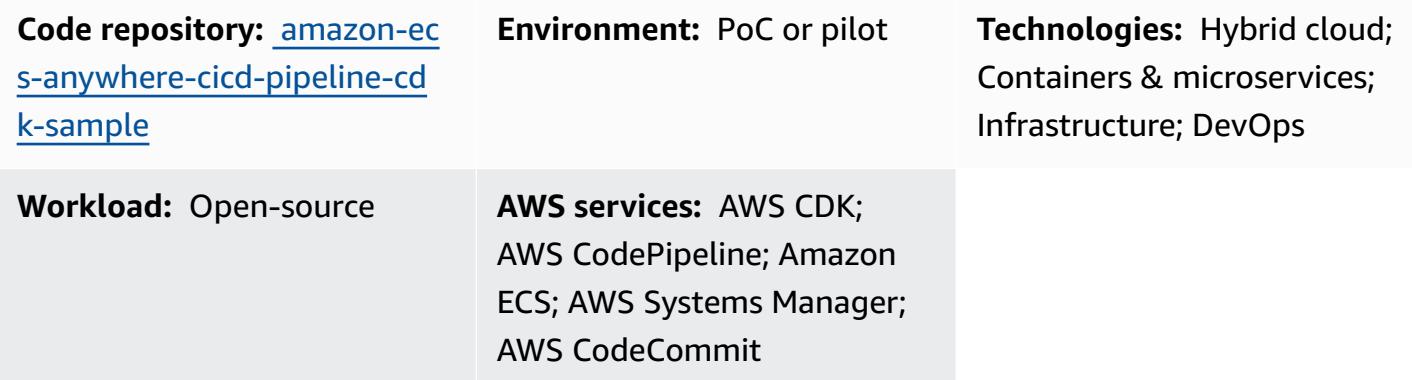

### **Summary**

Amazon ECS Anywhere is an extension of the Amazon Elastic Container Service (Amazon ECS). It provides support for registering an *external instance*, such as an on-premises server or virtual machine (VM), to your Amazon ECS cluster. is feature helps reduce costs and mitigate complex local container orchestration and operations. You can use ECS Anywhere to deploy and run container applications in both on-premises and cloud environments. It removes the need for your team to learn multiple domains and skill sets, or to manage complex software on their own.

This pattern describes a step-by-step approach to provision an Amazon ECS cluster with Amazon ECS Anywhere instances by using Amazon Web Services (AWS) Cloud Development Kit (AWS CDK) stacks. You then use AWS CodePipeline to set up a continuous integration and continuous deployment (CI/CD) pipeline. Then, you replicate your GitLab code repository to AWS CodeCommit and deploy your containerized application on the Amazon ECS cluster.

This pattern is designed to help those who use on-premises infrastructure to run container applications and use GitLab to manage the application code base. You can manage those workloads by using AWS Cloud services, without disturbing your existing, on-premises infrastructure.

## **Prerequisites and limitations**

#### **Prerequisites**

- An active AWS account.
- A container application running on on-premises infrastructure.
- A GitLab repository where you manage your application code base. For more information, see [Repository](https://docs.gitlab.com/ee/user/project/repository/) (GitLab).
- AWS Command Line Interface (AWS CLI), installed and configured. For more information, see [Installing](https://docs.aws.amazon.com/cli/latest/userguide/getting-started-install.html) or updating the latest version of the AWS CLI (AWS CLI documentation).
- AWS CDK Toolkit, installed and configured globally. For more information, see [Install](https://docs.aws.amazon.com/cdk/v2/guide/getting_started.html#getting_started_install) the AWS [CDK](https://docs.aws.amazon.com/cdk/v2/guide/getting_started.html#getting_started_install) (AWS CDK documentation).
- npm, installed and configured for the AWS CDK in TypeScript. For more information, see [Downloading](https://docs.npmjs.com/downloading-and-installing-node-js-and-npm) and installing Node.js and npm (npm documentation).

#### **Limitations**

• For limitations and considerations, see External instances (Amazon ECS [Anywhere\)](https://docs.aws.amazon.com/AmazonECS/latest/developerguide/ecs-anywhere.html#ecs-anywhere-considerations) in the Amazon ECS documentation.

#### **Product versions**

- AWS CDK Toolkit version 2.27.0 or later
- npm version 7.20.3 or later
- Node.js version 16.6.1 or later

### **Architecture**

#### **Target technology stack**

- AWS CDK
- AWS CloudFormation
- AWS CodeBuild
- AWS CodeCommit
- AWS CodePipeline
- Amazon ECS Anywhere
- Amazon Elastic Container Registry (Amazon ECR)
- AWS Identity and Access Management (IAM)

• GitLab repository

#### **Target architecture**

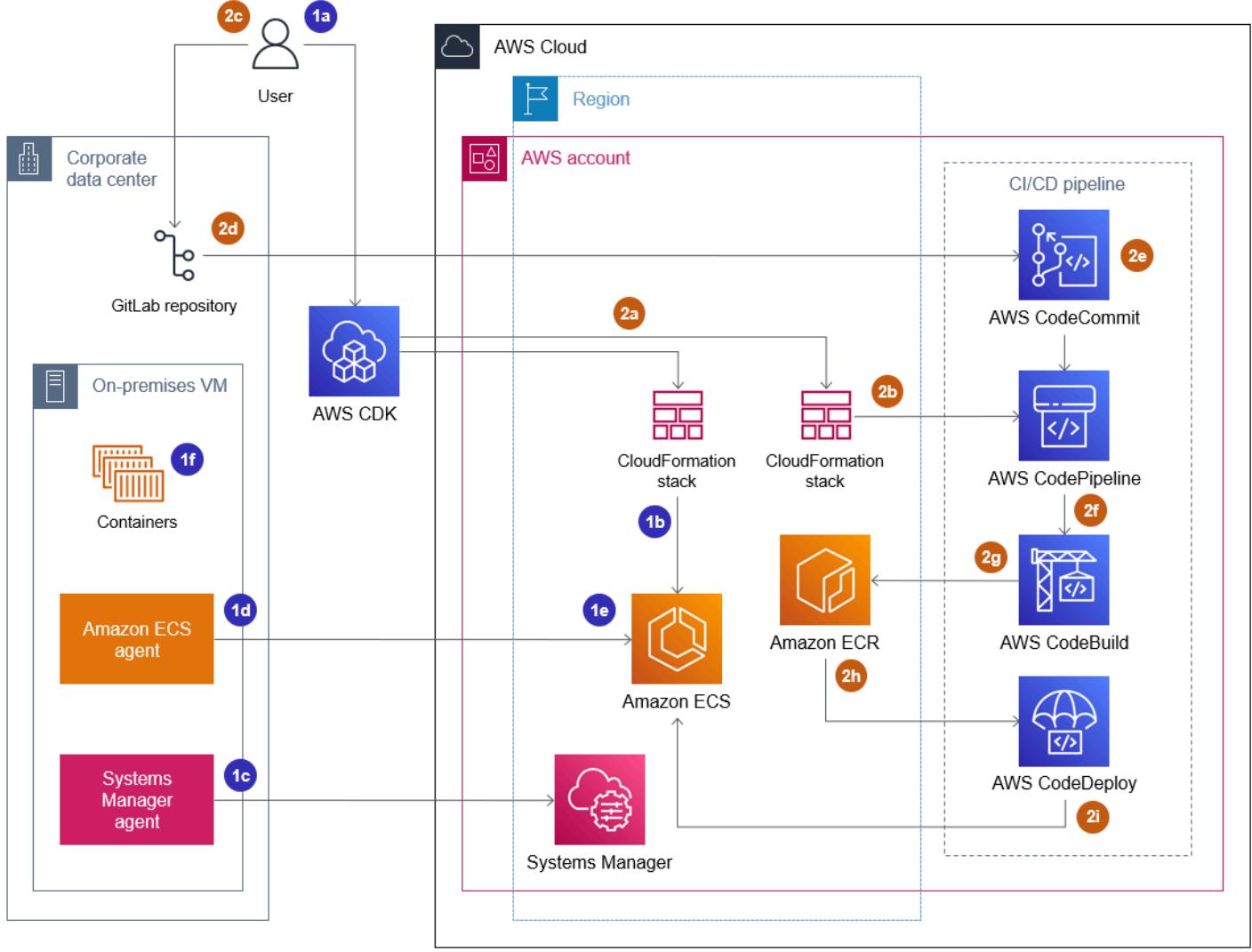

This diagram represents two primary workflows described in this pattern, provisioning the Amazon ECS cluster and setting up the CI/CD pipeline that sets up and deploys the CI/CD pipeline, as follows:

#### 1. **Provisioning the Amazon ECS cluster**

- a. When you deploy the first AWS CDK stack, it creates a CloudFormation stack on AWS.
- b. This CloudFormation stack provisions an Amazon ECS cluster and related AWS resources.
- c. To register an external instance with an Amazon ECS cluster, you must install AWS Systems Manager Agent (SSM Agent) on your VM and register the VM as an AWS Systems Manager managed instance.
- d. You must also install the Amazon ECS container agent and Docker on your VM to register it as an external instance with the Amazon ECS cluster.
- e. When the external instance is registered and configured with the Amazon ECS cluster, it can run multiple containers on your VM, which is registered as an external instance.
- f. The Amazon ECS cluster is active and can run the application workloads through containers. The Amazon ECS Anywhere container instance runs in on-premises environment but is associated with the Amazon ECS cluster in the cloud.

#### 2. **Setting up and deploying the CI/CD pipeline**

- a. When you deploy the second AWS CDK stack, it creates another CloudFormation stack on AWS.
- b. This CloudFormation stack provisions a pipeline in CodePipeline and related AWS resources.
- c. You push and merge application code changes to an on-premises GitLab repository.
- d. The GitLab repository is automatically replicated to the CodeCommit repository.
- e. The updates to the CodeCommit repo automatically starts CodePipeline.
- f. CodePipeline copies code from CodeCommit and creates the deployable application build in CodeBuild.
- g. CodePipeline creates a Docker image of the CodeBuild build environment and pushes it to the Amazon ECR repo.
- h. CodePipeline initiates CodeDeploy actions that pull the container image from the Amazon ECR repo.
- i. CodePipeline deploys the container image on the Amazon ECS cluster.

#### **Automation and scale**

This pattern uses the AWS CDK as an infrastructure as code (IaC) tool to configure and deploy this architecture. AWS CDK helps you orchestrate the AWS resources and set up Amazon ECS Anywhere and the CI/CD pipeline.

## **Tools**

- AWS Cloud [Development](https://docs.aws.amazon.com/cdk/latest/guide/home.html) Kit (AWS CDK) is a software development framework that helps you define and provision AWS Cloud infrastructure in code.
- AWS [CodeCommit](https://docs.aws.amazon.com/codecommit/latest/userguide/welcome.html) is a version control service that helps you privately store and manage Git repositories, without needing to manage your own source control system.
- AWS [CodePipeline](https://docs.aws.amazon.com/codepipeline/latest/userguide/welcome.html) helps you quickly model and configure the different stages of a software release and automate the steps required to release software changes continuously.
- AWS [Command](https://docs.aws.amazon.com/cli/latest/userguide/cli-chap-welcome.html) Line Interface (AWS CLI) is an open-source tool that helps you interact with AWS services through commands in your command-line shell.
- Amazon Elastic [Container](https://docs.aws.amazon.com/AmazonECR/latest/userguide/what-is-ecr.html) Registry (Amazon ECR) is a managed container image registry service that's secure, scalable, and reliable.
- Amazon Elastic [Container](https://docs.aws.amazon.com/AmazonECS/latest/developerguide/Welcome.html) Service (Amazon ECS) is a fast and scalable container management service that helps you run, stop, and manage containers on a cluster. This pattern also uses Amazon ECS [Anywhere,](https://docs.aws.amazon.com/AmazonECS/latest/developerguide/ecs-anywhere.html) which provides support for registering an on-premises server or VM to your Amazon ECS cluster.

#### **Other tools**

- [Node.js](https://nodejs.org/en/docs/) is an event-driven JavaScript runtime environment designed for building scalable network applications.
- [npm](https://docs.npmjs.com/about-npm) is a software registry that runs in a Node.js environment and is used to share or borrow packages and manage deployment of private packages.
- [Vagrant](https://developer.hashicorp.com/vagrant/docs) is an open-source utility for building and maintaining portable virtual software development environments. For demonstration purposes, this pattern uses Vagrant to create an on-premises VM.

#### **Code repository**

The code for this pattern is available in the GitHub CI/CD pipeline for Amazon ECS [Anywhere](https://github.com/aws-samples/amazon-ecs-anywhere-cicd-pipeline-cdk-sample) using [AWS](https://github.com/aws-samples/amazon-ecs-anywhere-cicd-pipeline-cdk-sample) CDK repository.

### **Best practices**

Consider the following best practices when deploying this pattern:

- Best practices for developing and deploying cloud [infrastructure](https://docs.aws.amazon.com/cdk/v2/guide/best-practices.html) with the AWS CDK
- Best practices for developing cloud [applications](https://aws.amazon.com/blogs/devops/best-practices-for-developing-cloud-applications-with-aws-cdk/) with AWS CDK (AWS blog post)

# **Epics**

### **Verify the AWS CDK configuration**

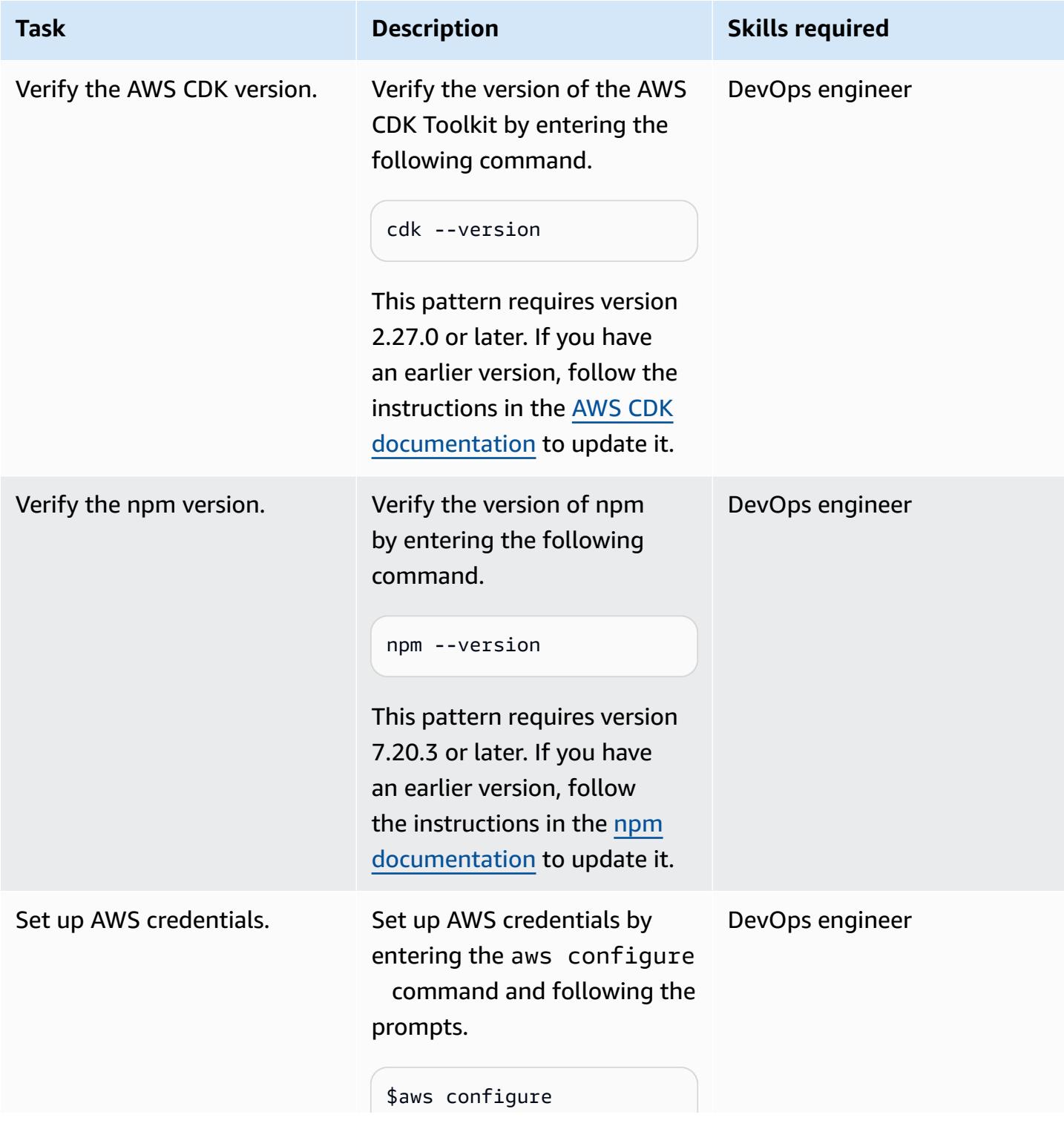

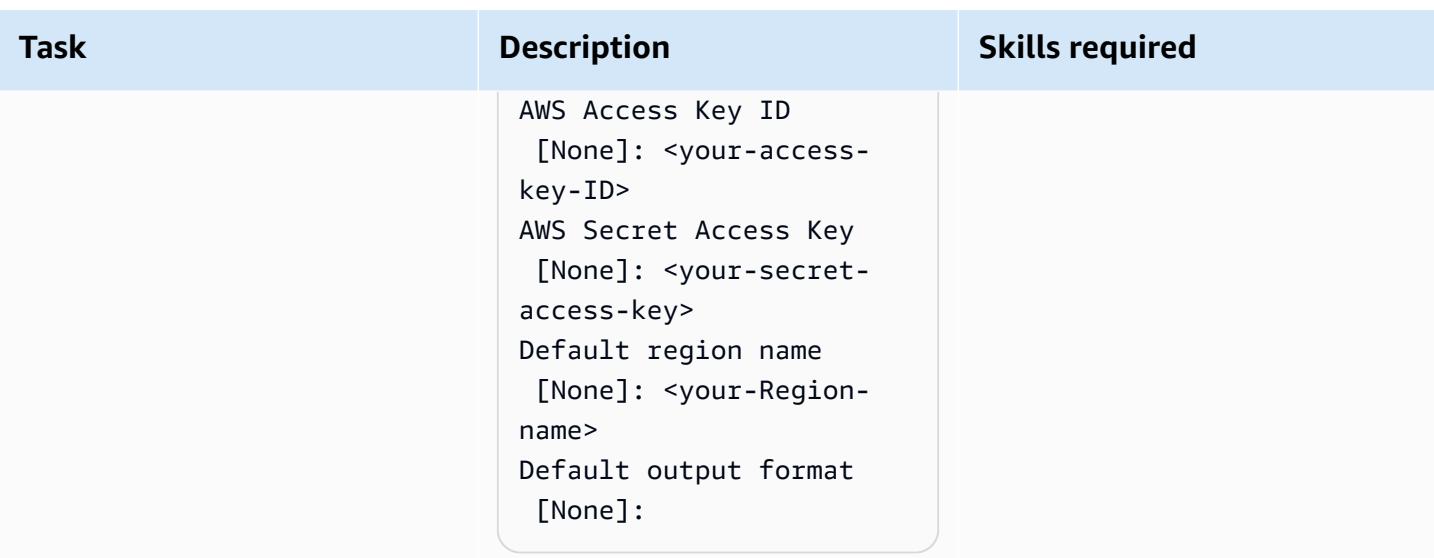

#### **Bootstrap the AWS CDK environment**

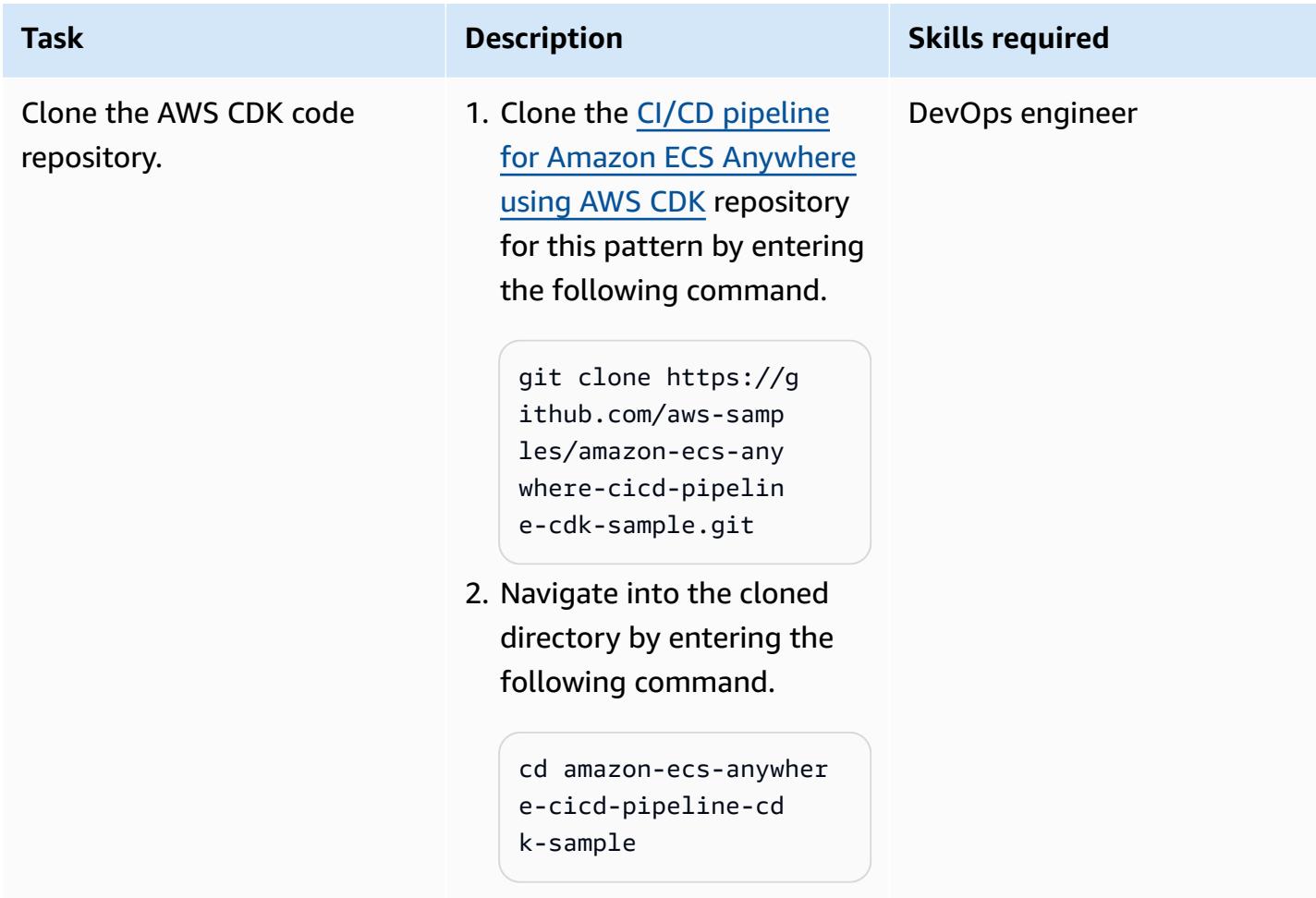

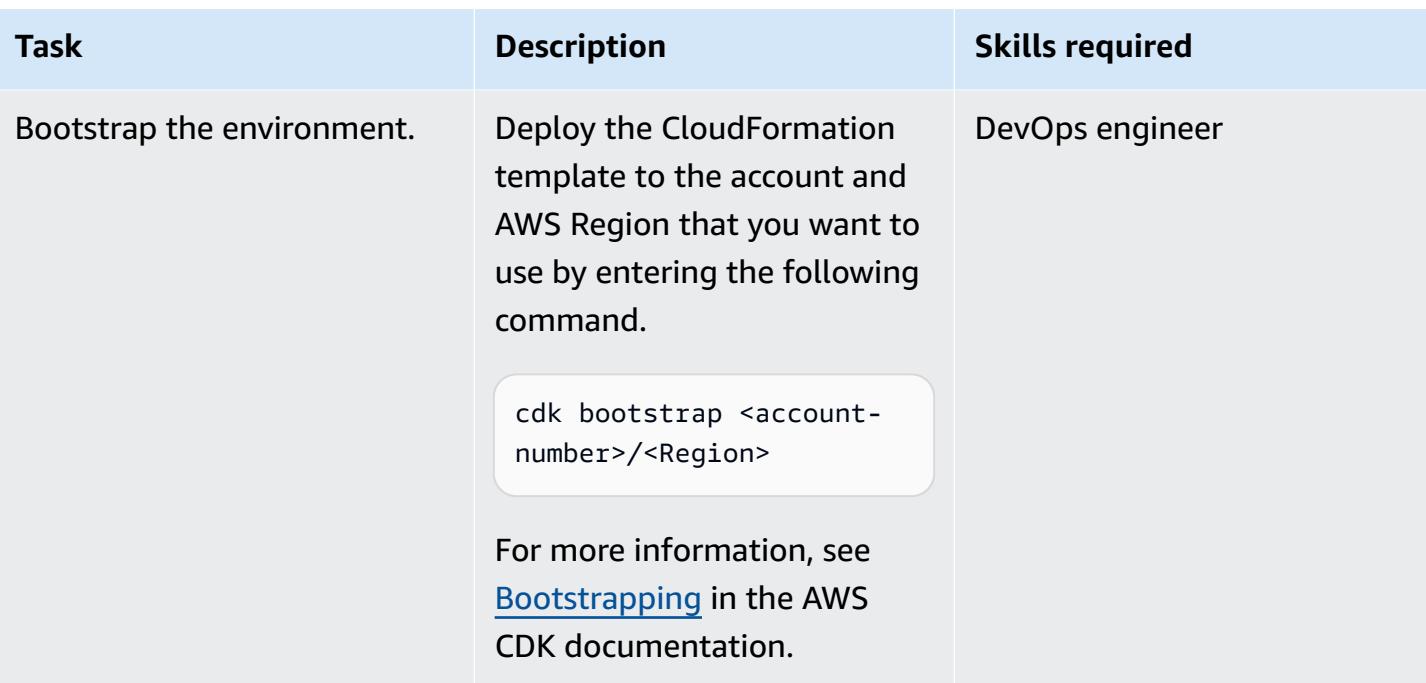

## **Build and deploy the infrastructure for Amazon ECS Anywhere**

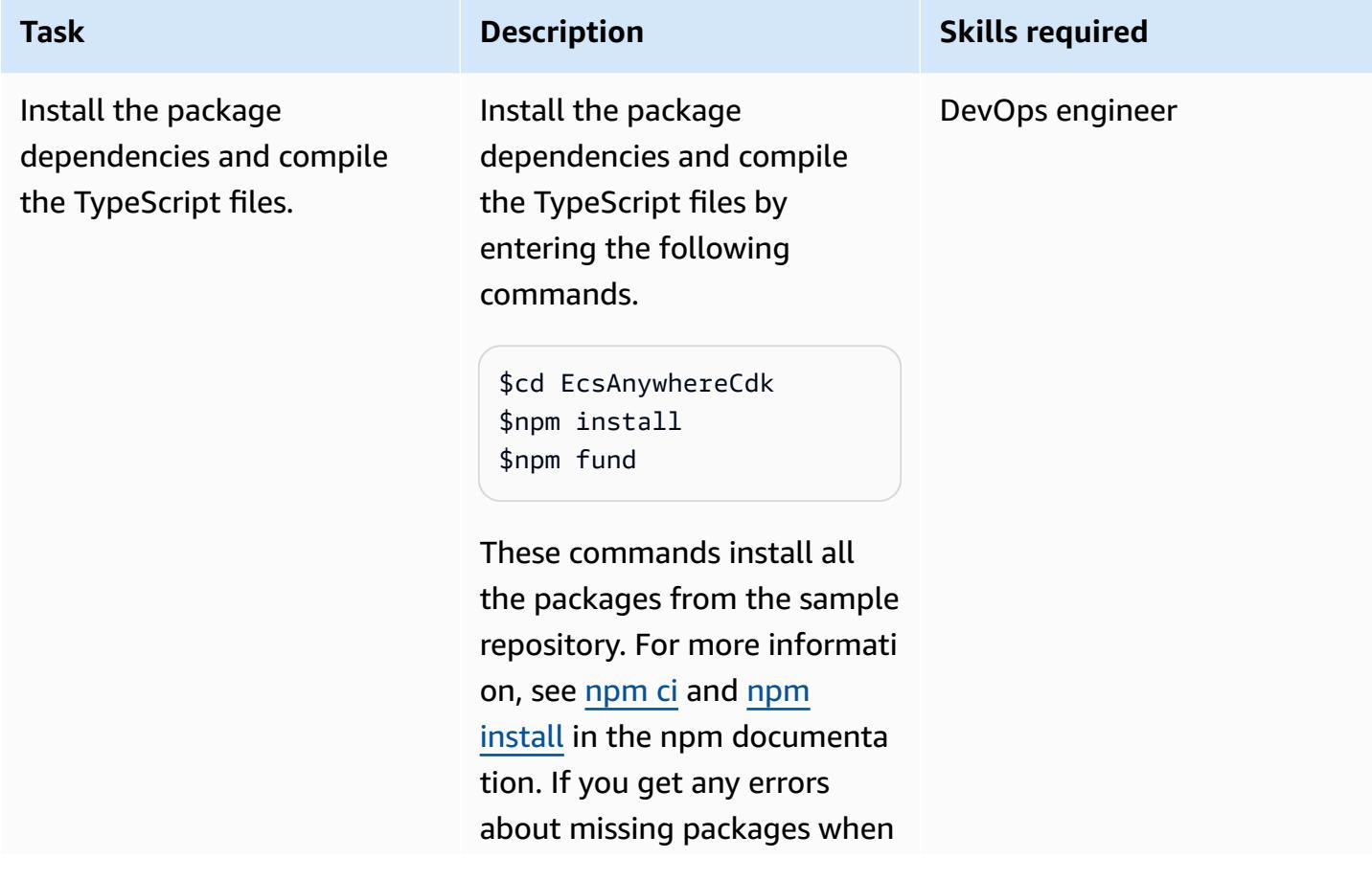

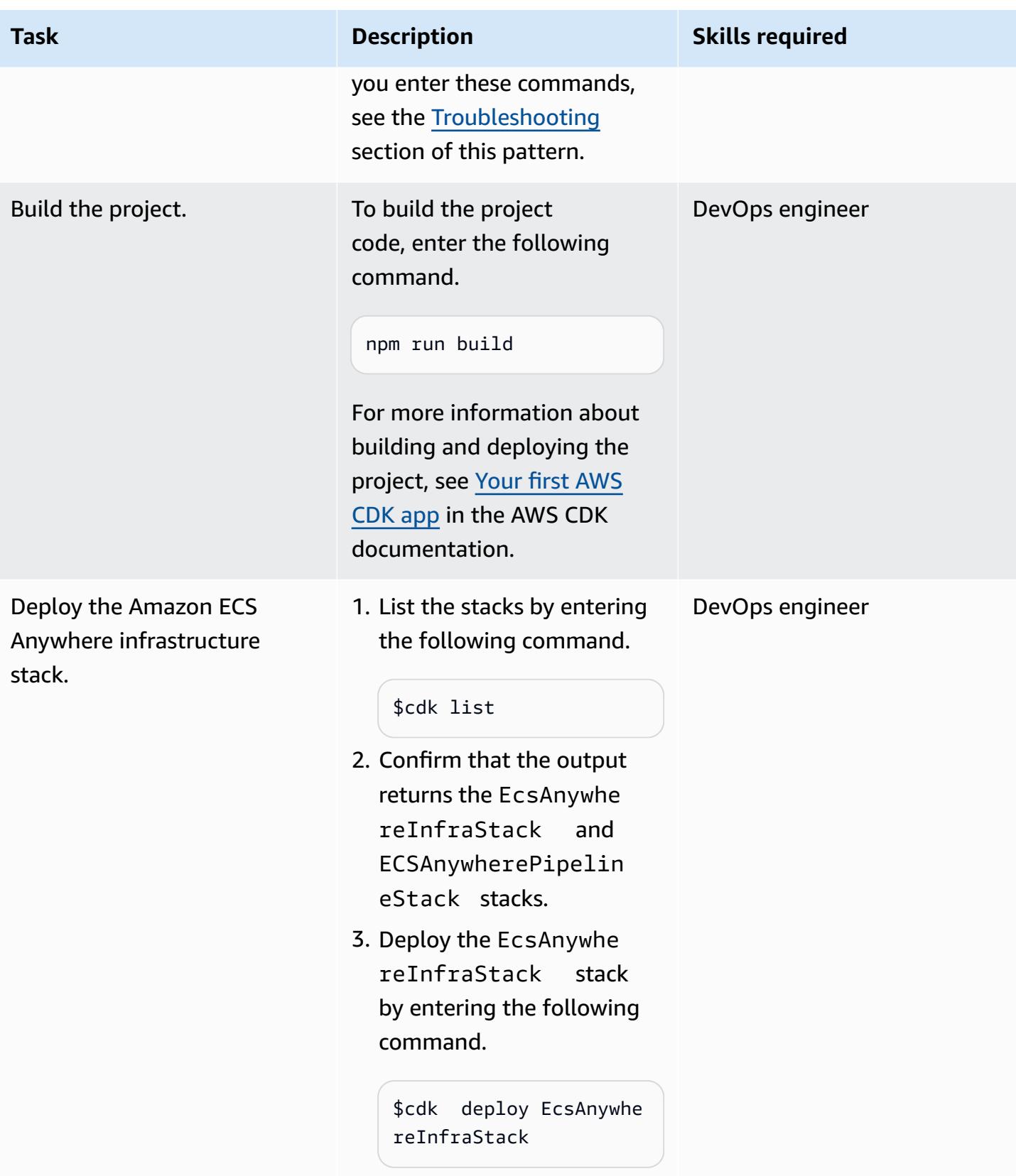

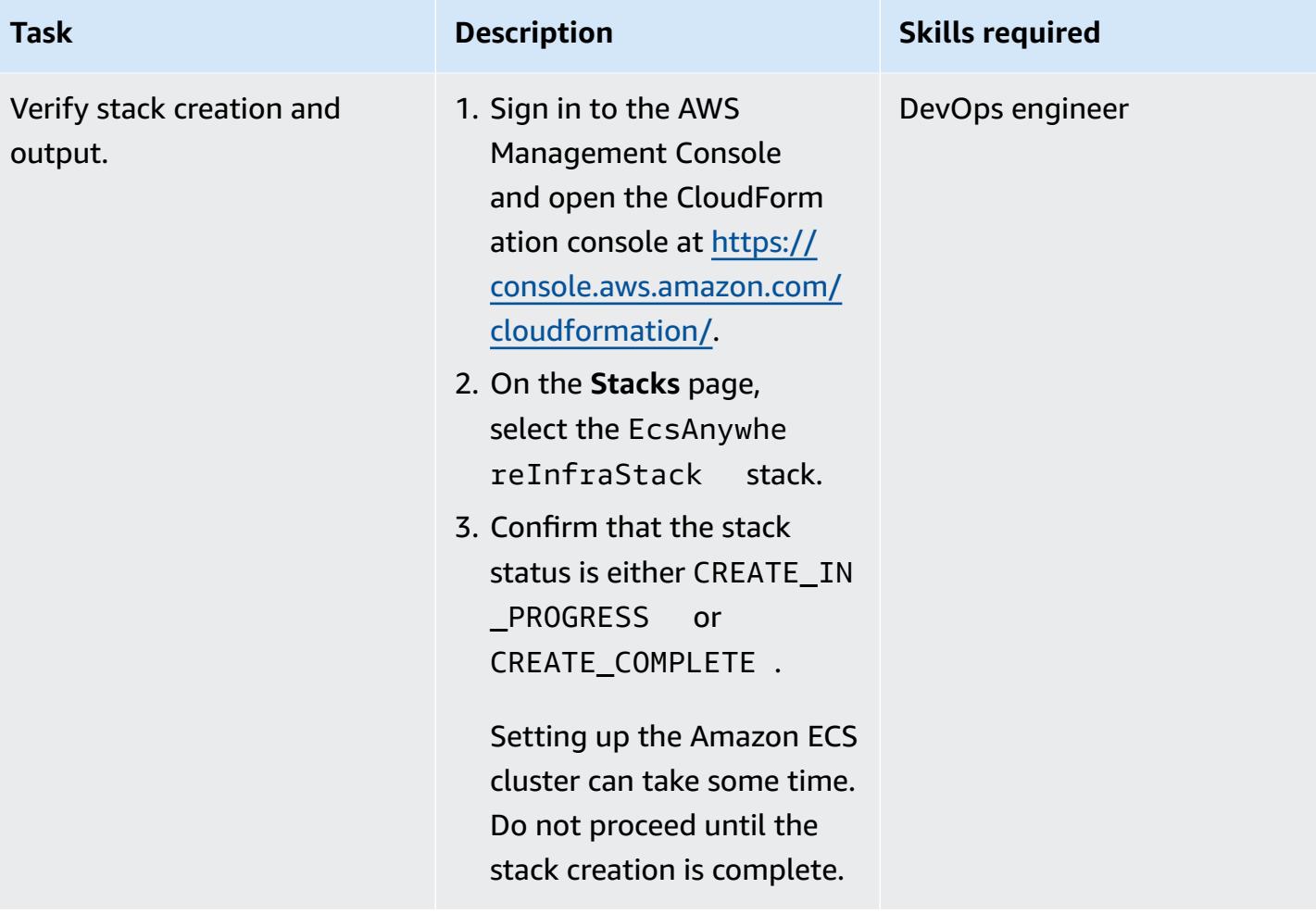

#### **Set up an on-premises VM**

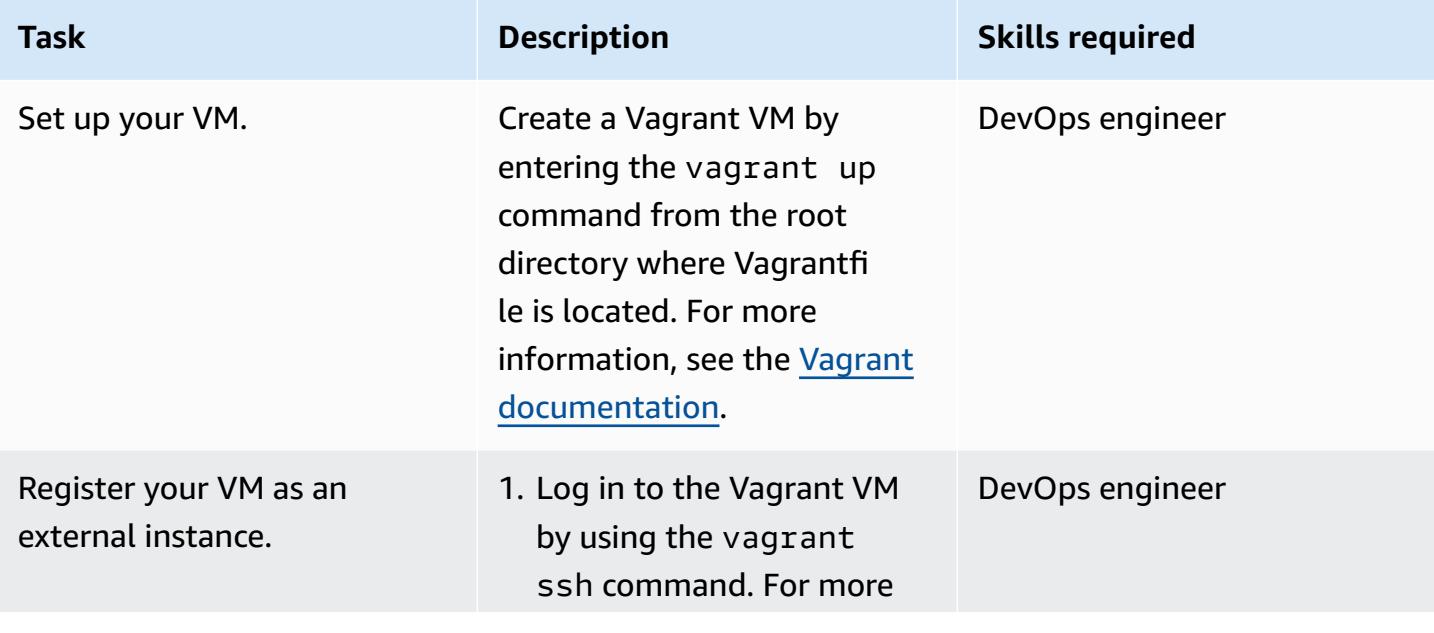

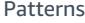

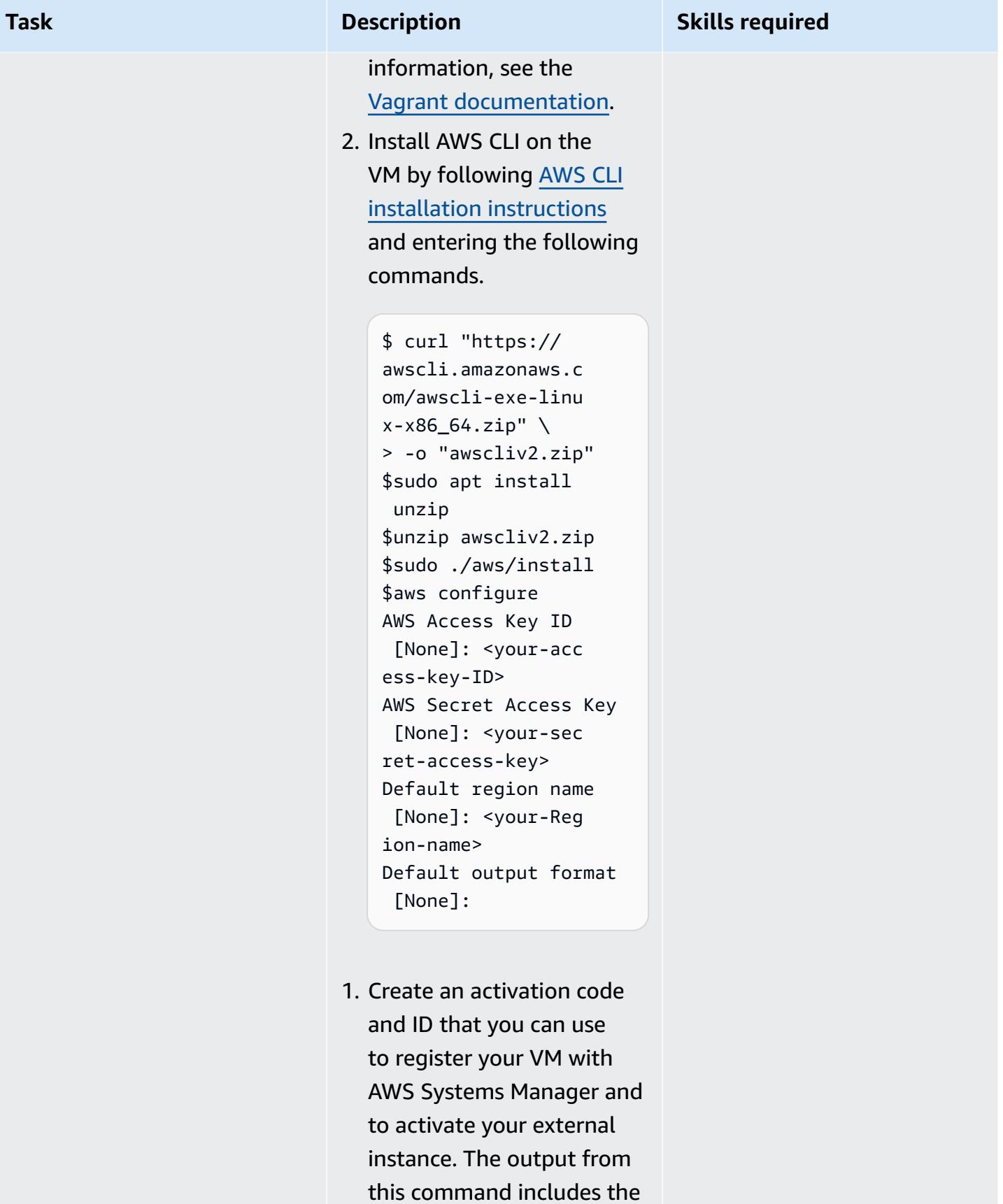

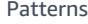

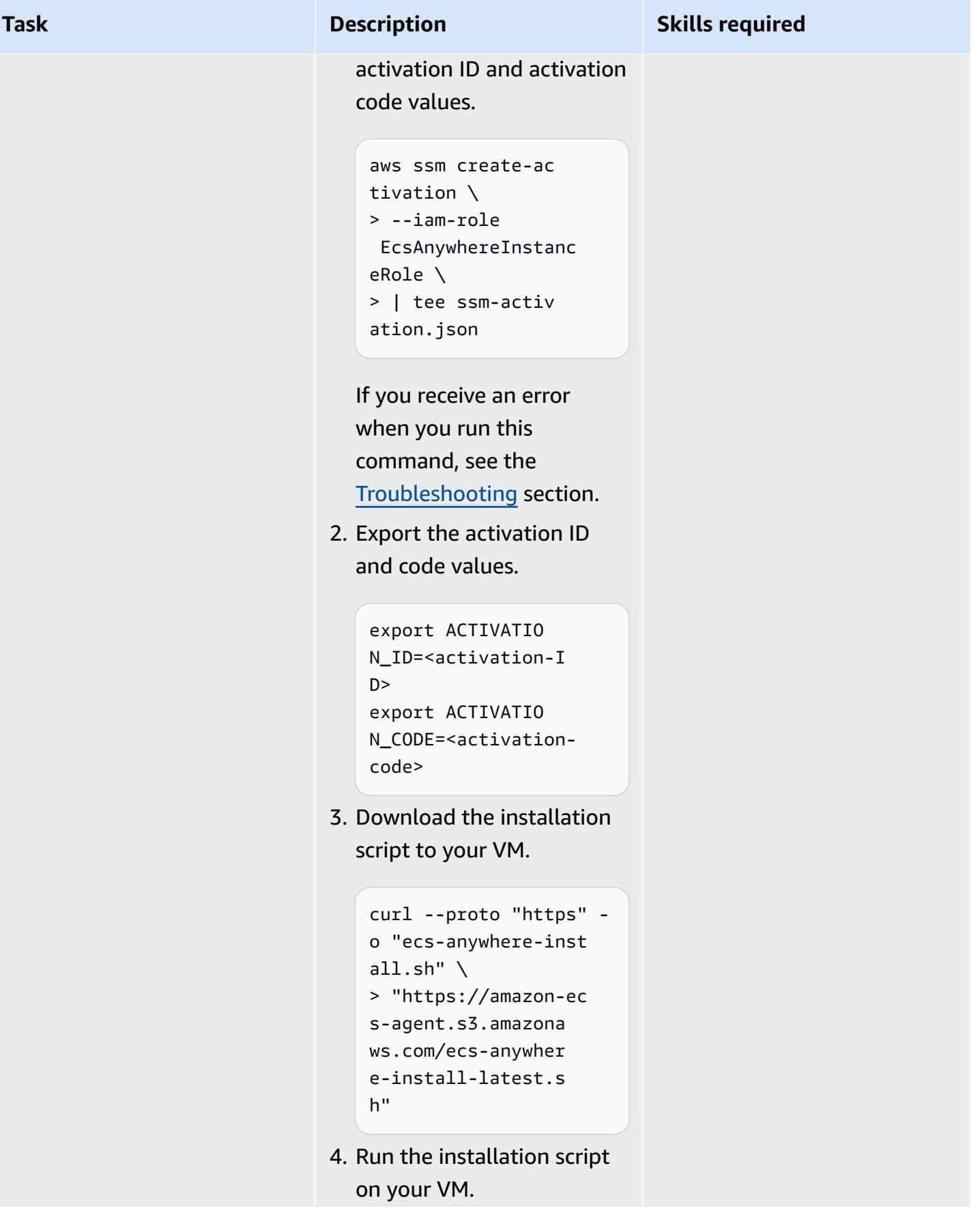

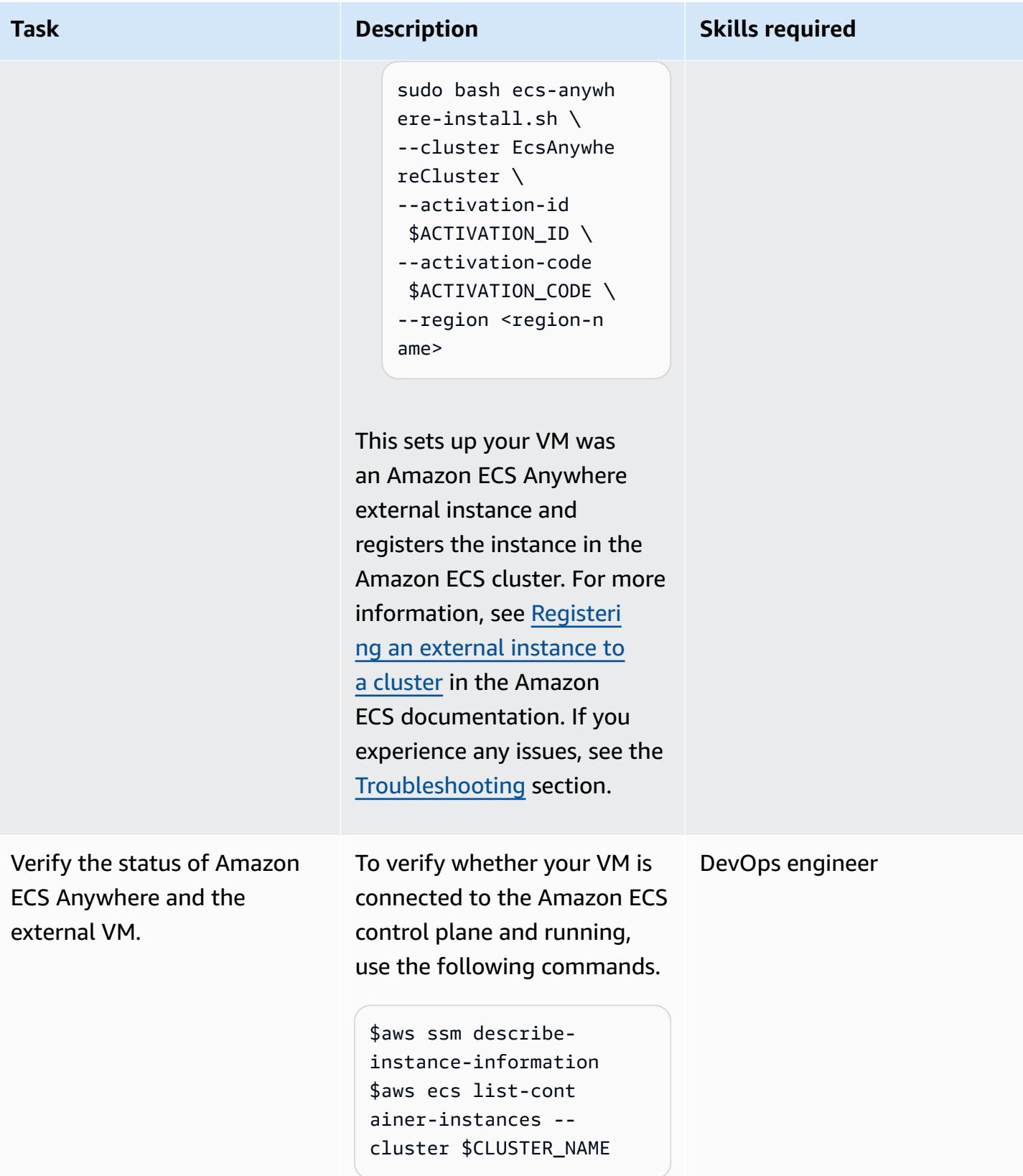

### **Deploy the CI/CD pipeline**

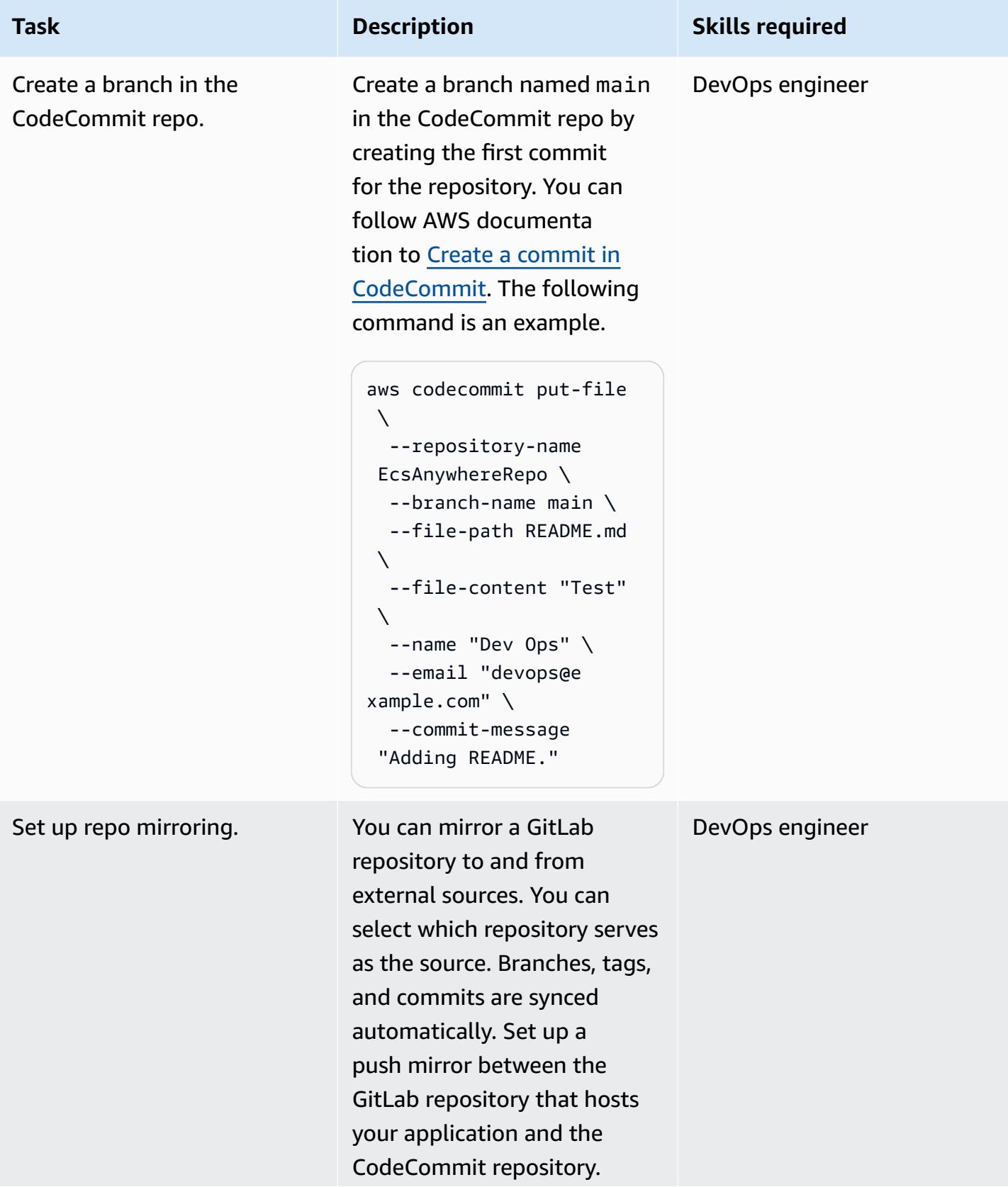

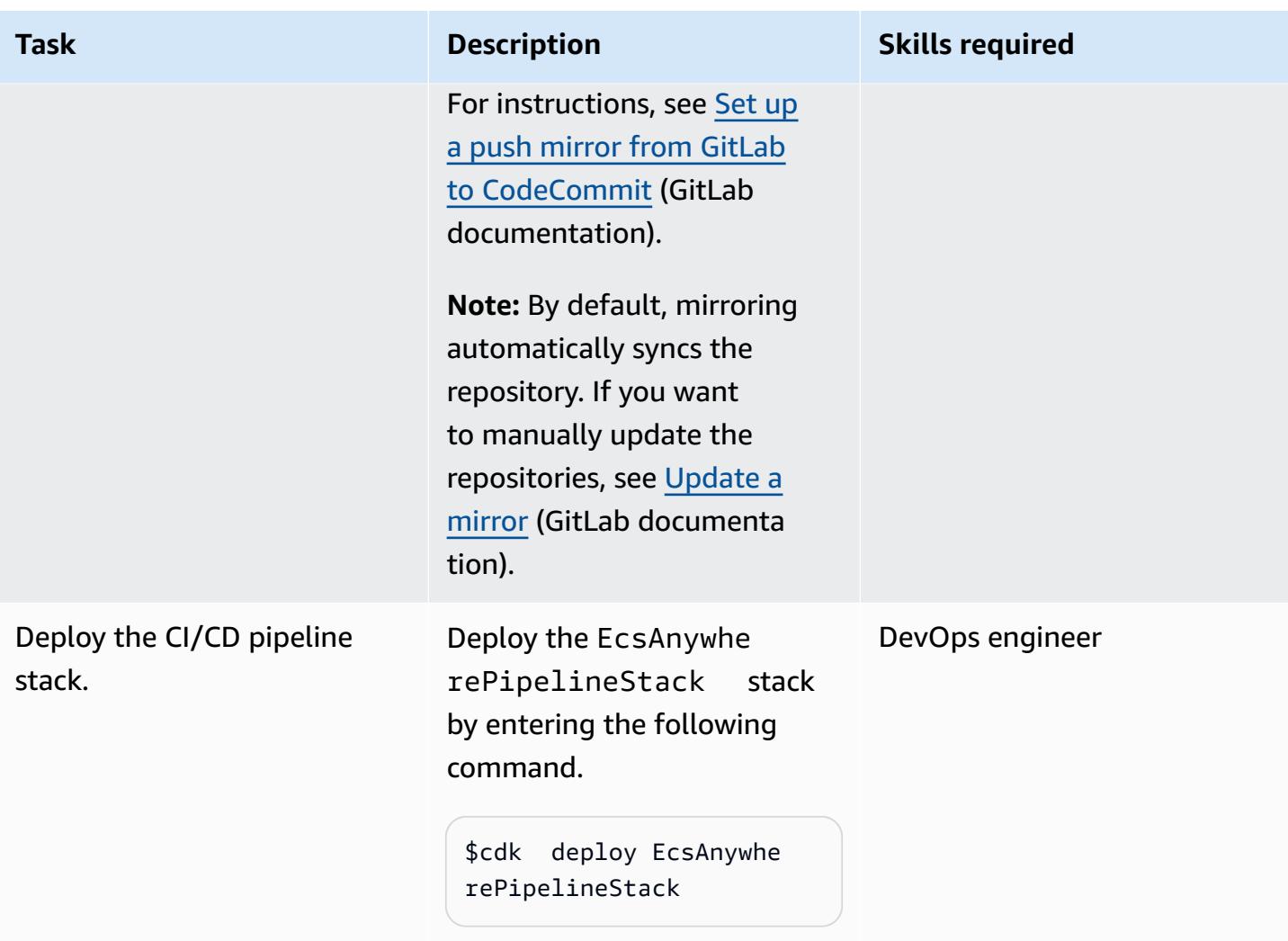

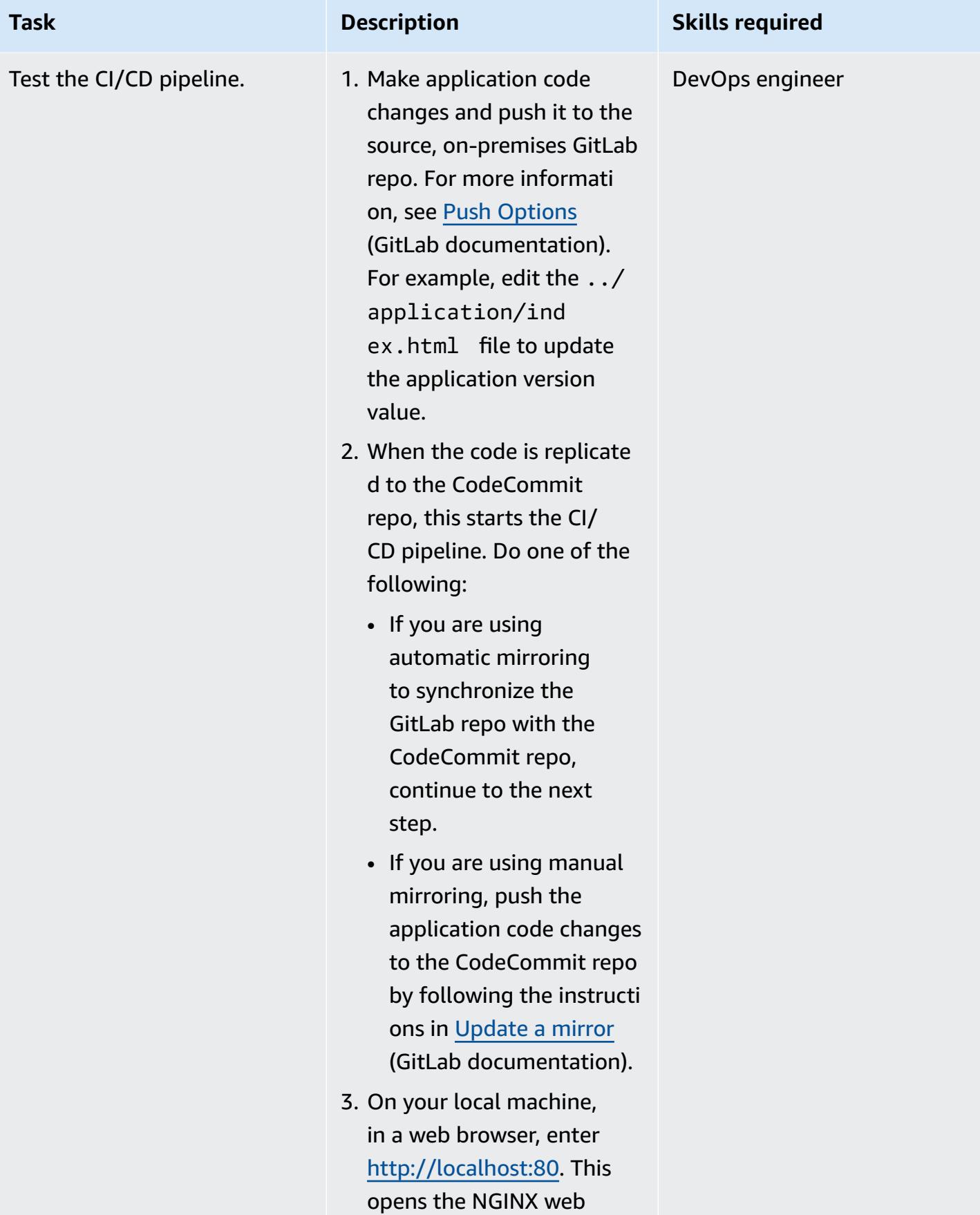

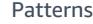

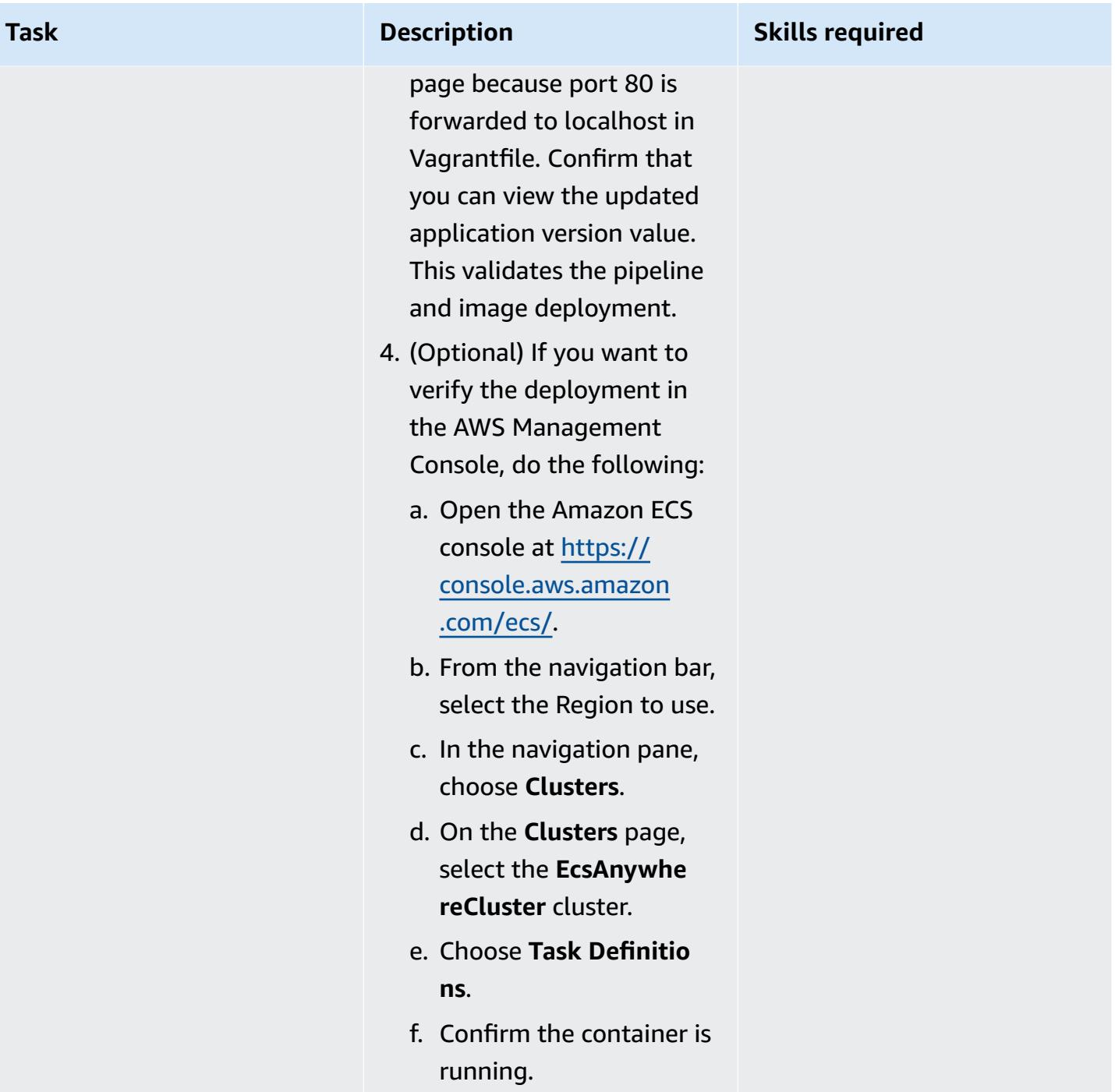

#### **Clean up**

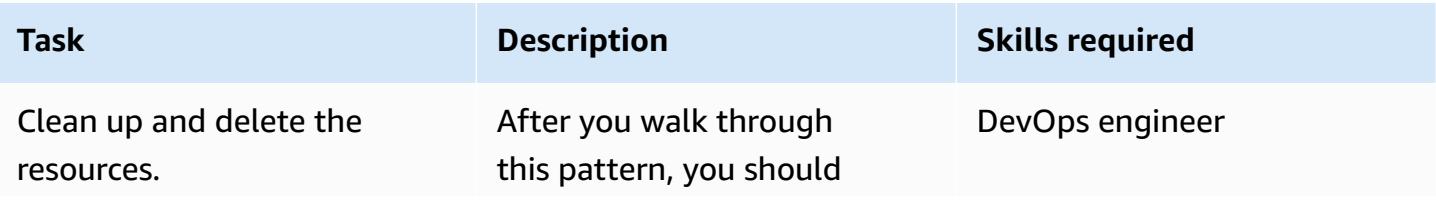

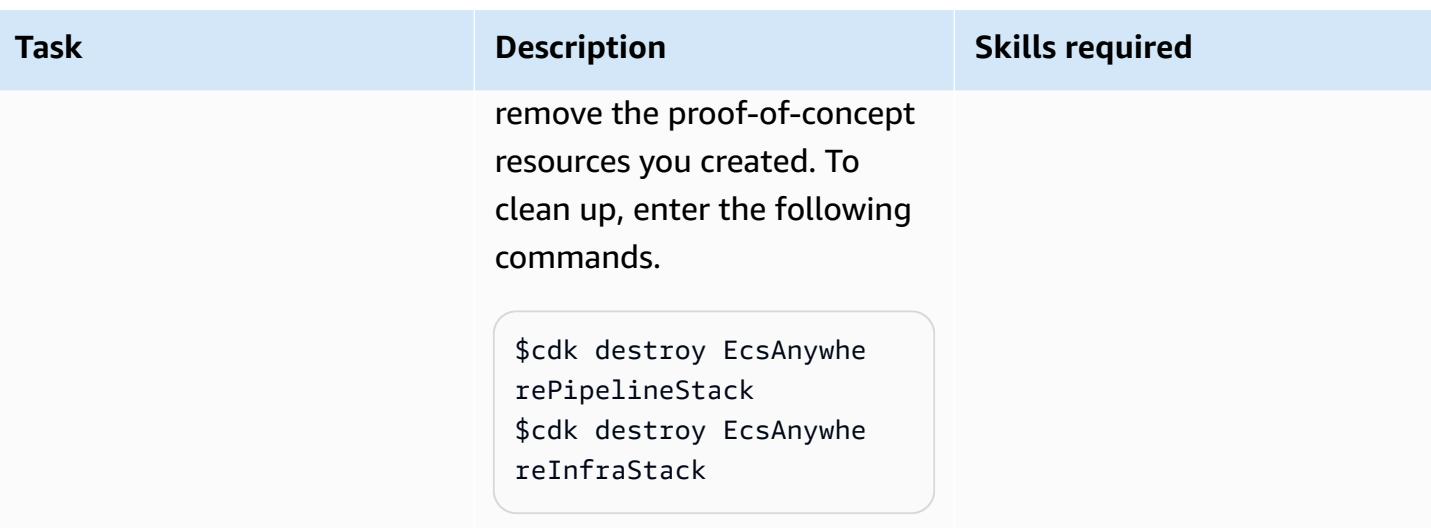

# <span id="page-2299-0"></span>**Troubleshooting**

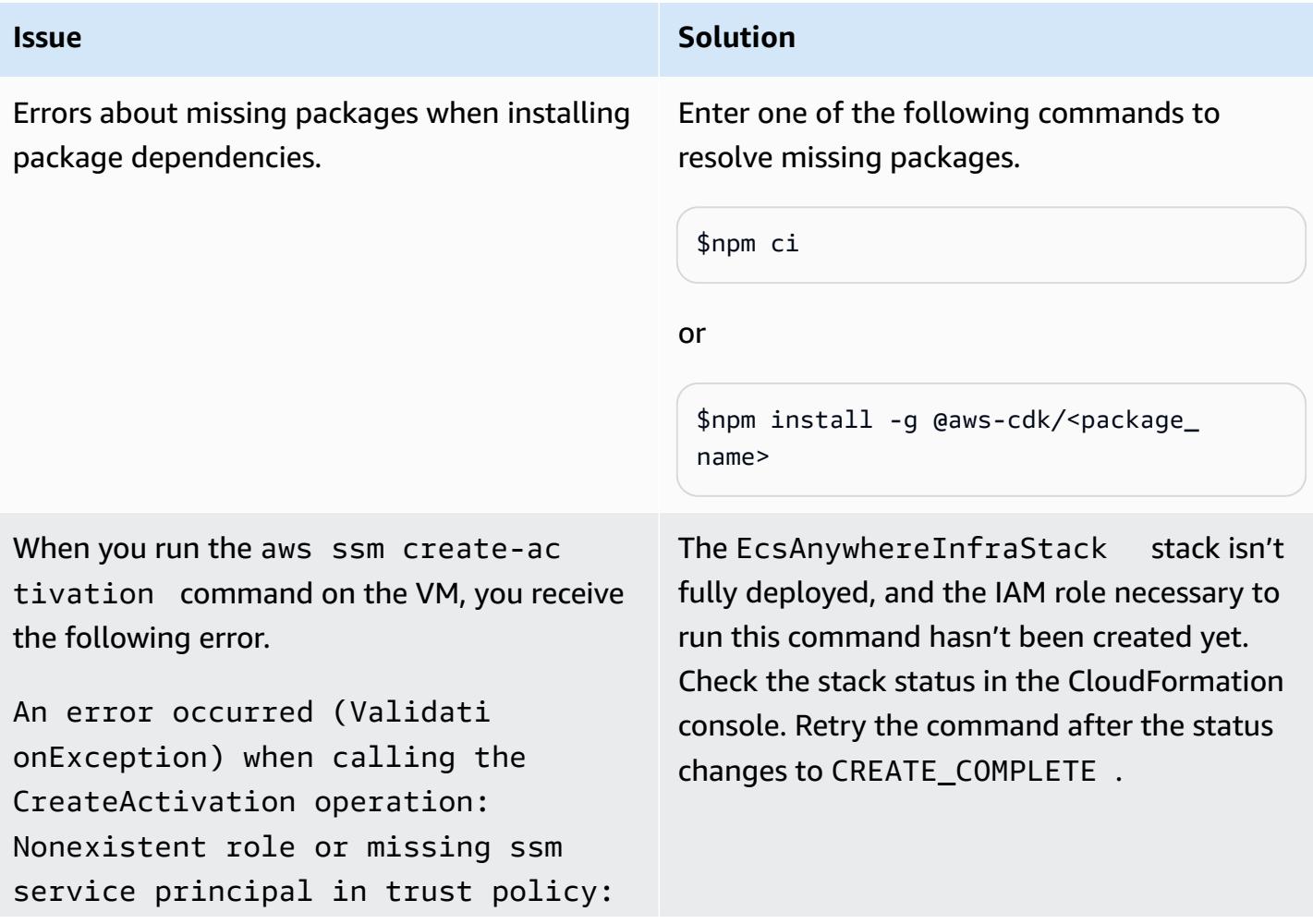

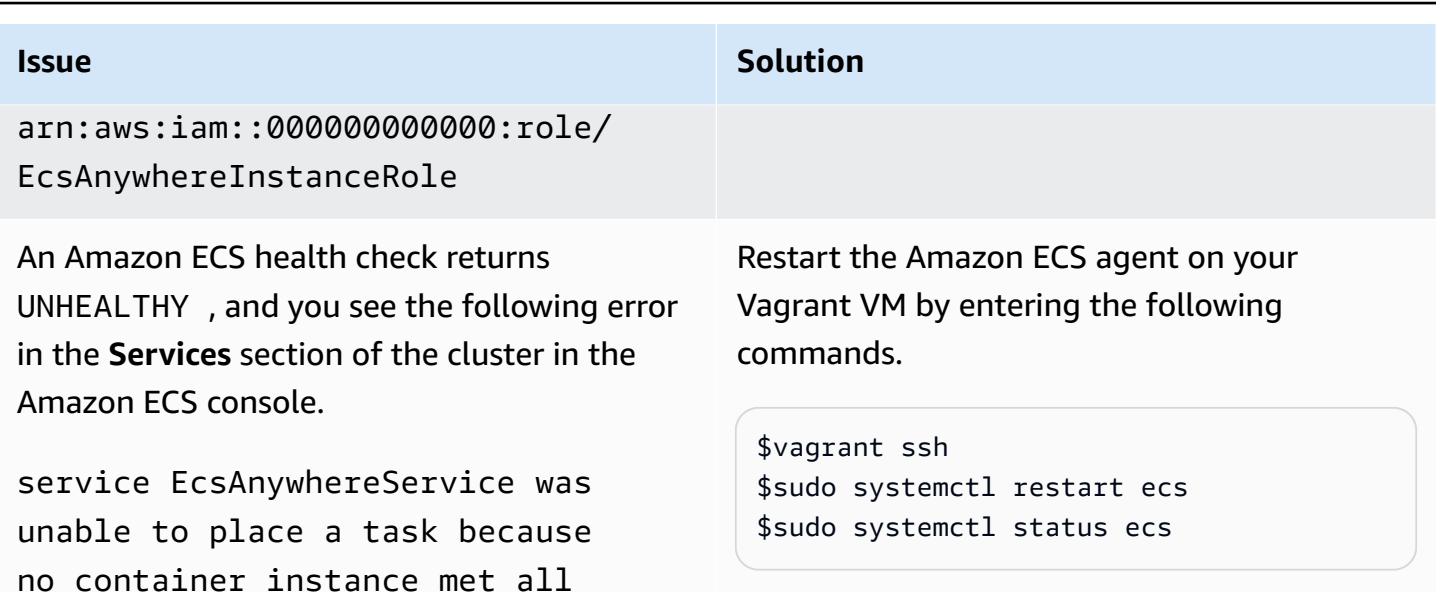

### **Related resources**

your cluster.

• Amazon ECS Anywhere [marketing](https://aws.amazon.com/ecs/anywhere/) page

of its requirements. Reason: No Container Instances were found in

- Amazon ECS Anywhere [documentation](https://docs.aws.amazon.com/AmazonECS/latest/developerguide/ecs-anywhere.html#ecs-anywhere-considerations)
- Amazon ECS [Anywhere](https://www.youtube.com/watch?v=-eud6yUXsJM) demo (video)
- Amazon ECS [Anywhere](https://github.com/aws-samples/aws-ecs-anywhere-workshop-samples) workshop samples (GitHub)
- [Repository](https://docs.gitlab.com/ee/user/project/repository/mirror/) mirroring (GitLab documentation)

# **More patterns**

- Automate the setup of [inter-Region](#page-5167-0) peering with AWS Transit Gateway
- Manage [on-premises](#page-5072-0) container applications by setting up Amazon ECS Anywhere with the AWS [CDK](#page-5072-0)
- Migrate Hadoop data to Amazon S3 by using [WANdisco](#page-978-0) LiveData Migrator
- Migrate VMware VMs with HCX [Automation](#page-3955-0) by using PowerCLI
- Migrate [workloads](#page-4164-0) to the VMware Cloud on AWS by using VMware HCX
- Modify HTTP headers when you migrate from F5 to an [Application](#page-5263-0) Load Balancer on AWS
- Rehost [on-premises](#page-4070-0) workloads in the AWS Cloud: migration checklist
- Use BMC Discovery queries to extract migration data for [migration](#page-4108-0) planning
- Use Serverspec for test-driven development of [infrastructure](#page-2085-0) code

# **Infrastructure**

#### **Topics**

- Access a bastion host by using Session [Manager](#page-2303-0) and Amazon EC2 Instance Connect
- Centralize DNS resolution by using AWS Managed Microsoft AD and [on-premises](#page-2320-0) Microsoft Active **[Directory](#page-2320-0)**
- Centralize monitoring by using Amazon CloudWatch [Observability](#page-2332-0) Access Manager
- Check EC2 instances for [mandatory](#page-2347-0) tags at launch
- Connect to an Amazon EC2 instance by using Session [Manager](#page-2353-0)
- Create a pipeline in AWS Regions that don't support AWS [CodePipeline](#page-2362-0)
- Deploy a Cassandra cluster on Amazon EC2 with private static IPs to avoid [rebalancing](#page-2370-0)
- Extend VRFs to AWS by using AWS Transit [Gateway](#page-2378-0) Connect
- Get Amazon SNS [notifications](#page-2396-0) when the key state of an AWS KMS key changes
- Mainframe [modernization:](#page-2403-0) DevOps on AWS with Micro Focus
- Preserve routable IP space in multi-account VPC designs for [non-workload](#page-2425-0) subnets
- Provision a Terraform product in AWS Service Catalog by using a code [repository](#page-2432-0)
- Register multiple AWS [accounts](#page-2452-0) with a single email address by using Amazon SES
- Set up DNS resolution for hybrid networks in a [multi-account](#page-2470-0) AWS environment
- Set up DNS resolution for hybrid networks in a [single-account](#page-2479-0) AWS environment
- Set up UiPath RPA bots automatically on Amazon EC2 by using AWS [CloudFormation](#page-2485-0)
- Set up disaster recovery for Oracle JD Edwards [EnterpriseOne](#page-2502-0) with AWS Elastic Disaster Recovery
- [Synchronize](#page-2528-0) data between Amazon EFS file systems in different AWS Regions by using AWS [DataSync](#page-2528-0)
- Upgrade SAP [Pacemaker](#page-2537-0) clusters from ENSA1 to ENSA2
- Use consistent [Availability](#page-2559-0) Zones in VPCs across different AWS accounts
- Validate Account Factory for [Terraform](#page-2567-0) (AFT) code locally
- More [patterns](#page-2583-0)

# <span id="page-2303-0"></span>**Access a bastion host by using Session Manager and Amazon EC2 Instance Connect**

*Created by Piotr Chotkowski (AWS) and Witold Kowalik (AWS)*

**Code repository:** [Access](https://github.com/aws-samples/secured-bastion-host-terraform) a bastion host by using [Session](https://github.com/aws-samples/secured-bastion-host-terraform) [Manager](https://github.com/aws-samples/secured-bastion-host-terraform) and Amazon EC2 [Instance](https://github.com/aws-samples/secured-bastion-host-terraform) Connect

**Environment:** PoC or pilot **Technologies:** Infrastru cture; CloudNative; Security, identity, compliance; **Networking** 

**AWS services:** Amazon EC2; AWS Systems Manager; Amazon VPC

### **Summary**

A *bastion host*, sometimes called a *jump box*, is a server that provides a single point of access from an external network to the resources located in a private network. A server exposed to an external public network, such as the internet, poses a potential security risk for unauthorized access. It's important to secure and control access to these servers.

This pattern describes how you can use [Session Manager](https://docs.aws.amazon.com/systems-manager/latest/userguide/session-manager.html) and Amazon EC2 [Instance](https://docs.aws.amazon.com/AWSEC2/latest/UserGuide/Connect-using-EC2-Instance-Connect.html) Connect to securely connect to an Amazon Elastic Compute Cloud (Amazon EC2) bastion host deployed in your AWS account. Session Manager is a capability of AWS Systems Manager. The benefits of this pattern include:

- The deployed bastion host doesn't have any open, inbound ports exposed to the public internet. This reduces the potential attack surface.
- You don't need to store and maintain long-term Secure Shell (SSH) keys in your AWS account. Instead, each user generates a new SSH key pair each time they connect to the bastion host. AWS Identity and Access Management (IAM) policies that are attached to the user's AWS credentials control access to the bastion host.

#### **Intended audience**

Access a bastion host using Session Manager and Amazon EC2 Instance Connect 2214
# **Prerequisites and limitations**

### **Prerequisites**

- An active AWS account
- AWS Command Line Interface (AWS CLI) version 2, [installed](https://docs.aws.amazon.com/cli/latest/userguide/install-cliv2.html) and [configured](https://docs.aws.amazon.com/cli/latest/userguide/cli-configure-files.html)
- Session Manager plugin for the AWS CLI, [installed](https://docs.aws.amazon.com/systems-manager/latest/userguide/session-manager-working-with-install-plugin.html)
- Terraform CLI, [installed](https://developer.hashicorp.com/terraform/cli)
- Storage for the Terraform [state,](https://developer.hashicorp.com/terraform/language/state) such as an Amazon Simple Storage Service (Amazon S3) bucket and an Amazon DynamoDB table that serve as a remote backend to store the Terraform state. For more information on using remote backends for the Terraform state, see S3 [Backends](https://www.terraform.io/language/settings/backends/s3) (Terraform documentation). For a code sample that sets up remote state management with an S3 backend, see [remote-state-s3-backend](https://registry.terraform.io/modules/nozaq/remote-state-s3-backend/aws/latest) (Terraform Registry). Note the following requirements:
	- The S3 bucket and DynamoDB table must be in the same AWS Region.
	- When creating the DynamoDB table, the partition key must be LockID (case-sensitive), and the partition key type must be String. All other table settings must be at their default values. For more information, see About [primary](https://docs.aws.amazon.com/amazondynamodb/latest/developerguide/HowItWorks.CoreComponents.html#HowItWorks.CoreComponents.PrimaryKey) keys and [Create](https://docs.aws.amazon.com/amazondynamodb/latest/developerguide/getting-started-step-1.html) a table in the DynamoDB documentation.
- An SSH client, installed

### **Limitations**

- This pattern is intended as a proof of concept (PoC) or as a basis for further development. It should not be used in its current form in production environments. Before deployment, adjust the sample code in the repository to meet your requirements and use case.
- This pattern assumes that the target bastion host uses Amazon Linux 2 as its operating system. While it is possible to use other Amazon Machine Images (AMIs), other operating systems are out of scope for this pattern.
- In this pattern, the bastion host is located in a private subnet without an NAT gateway and internet gateway. This design isolates the EC2 instance from the public internet. You can add a specific network configuration that allows it to communicate with the internet. For more information, see Connect your virtual private cloud (VPC) to other [networks](https://docs.aws.amazon.com/vpc/latest/userguide/extend-intro.html) in the Amazon VPC

documentation. Similarly, following the [principle of least privilege,](https://docs.aws.amazon.com/IAM/latest/UserGuide/best-practices.html#grant-least-privilege) the bastion host doesn't have access to any other resources in your AWS account unless you explicitly grant permissions. For more information, see [Resource-based](https://docs.aws.amazon.com/IAM/latest/UserGuide/access_policies.html#policies_resource-based) policies in the IAM documentation.

#### **Product versions**

- AWS CLI version 2
- Terraform version 1.3.9

### **Architecture**

#### **Target technology stack**

- A VPC with a single private subnet
- The following interface VPC [endpoints](https://docs.aws.amazon.com/vpc/latest/privatelink/create-interface-endpoint.html):
	- amazonaws. <region>.ssm The endpoint for the Systems Manager service.
	- amazonaws.<region>.ec2messages Systems Manager uses this endpoint to make calls from SSM Agent to the Systems Manager service.
	- amazonaws.<region>.ssmmessages Session Manager uses this endpoint to connect to your EC2 instance through a secure data channel.
- A t3.nano EC2 instance running Amazon Linux 2
- IAM role and instance profile
- Amazon VPC security groups and security group rules for the endpoints and EC2 instance

#### **Target architecture**

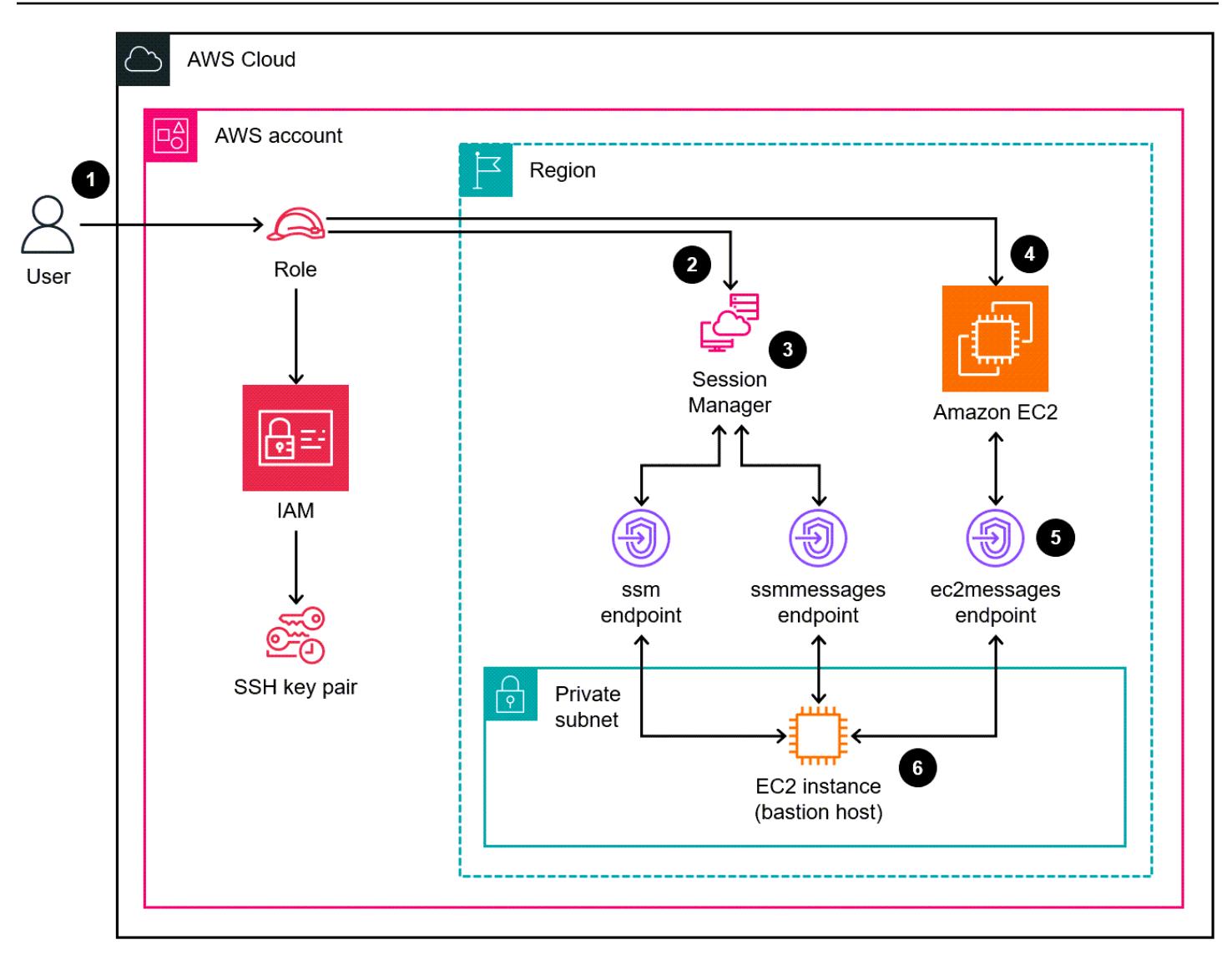

The diagram shows the following process:

- 1. The user assumes an IAM role that has permissions to do the following:
	- Authenticate, authorize, and connect to the EC2 instance
	- Start a session with Session Manager
- 2. The user initiates an SSH session through Session Manager.
- 3. Session Manager authenticates the user, verifies the permissions in the associated IAM policies, checks the configuration settings, and sends a message to SSM Agent to open a two-way connection.
- 4. The user pushes the SSH public key to the bastion host through Amazon EC2 metadata. This must be done before each connection. The SSH public key remains available for 60 seconds.
- 5. The bastion host communicates with the interface VPC endpoints for Systems Manager and Amazon EC2.
- 6. The user accesses the bastion host through Session Manager by using a TLS 1.2 encrypted bidirectional communication channel.

### **Automation and scale**

The following options are available to automate deployment or to scale this architecture:

- You can deploy the architecture through a continuous integration and continuous delivery (CI/ CD) pipeline.
- You can modify the code to change the instance type of the bastion host.
- You can modify the code to deploy multiple bastion hosts. In the bastion-host/main.tf file, in the aws\_instance resource block, add the count meta-argument. For more information, see the Terraform [documentation.](https://developer.hashicorp.com/terraform/language/meta-arguments/count)

### **Tools**

### **AWS services**

- AWS [Command](https://docs.aws.amazon.com/cli/latest/userguide/cli-chap-welcome.html) Line Interface (AWS CLI) is an open-source tool that helps you interact with AWS services through commands in your command-line shell.
- Amazon Elastic [Compute](https://docs.aws.amazon.com/ec2/) Cloud (Amazon EC2) provides scalable computing capacity in the AWS Cloud. You can launch as many virtual servers as you need and quickly scale them up or down.
- AWS Identity and Access [Management](https://docs.aws.amazon.com/IAM/latest/UserGuide/introduction.html) (IAM) helps you securely manage access to your AWS resources by controlling who is authenticated and authorized to use them.
- AWS Systems [Manager](https://docs.aws.amazon.com/systems-manager/latest/userguide/what-is-systems-manager.html) helps you manage your applications and infrastructure running in the AWS Cloud. It simplifies application and resource management, shortens the time to detect and resolve operational problems, and helps you manage your AWS resources securely at scale. This pattern uses [Session Manger,](https://docs.aws.amazon.com/systems-manager/latest/userguide/session-manager.html) a capability of Systems Manager.
- Amazon Virtual Private Cloud [\(Amazon](https://docs.aws.amazon.com/vpc/latest/userguide/what-is-amazon-vpc.html) VPC) helps you launch AWS resources into a virtual network that you've defined. This virtual network resembles a traditional network that you'd operate in your own data center, with the benefits of using the scalable infrastructure of AWS.

### **Other tools**

• [HashiCorp](https://www.terraform.io/docs) Terraform is an open-source infrastructure as code (IaC) tool that helps you use code to provision and manage cloud infrastructure and resources. This pattern uses [Terraform](https://developer.hashicorp.com/terraform/cli) CLI.

#### **Code repository**

The code for this pattern is available in the GitHub Access a bastion host by using Session [Manager](https://github.com/aws-samples/secured-bastion-host-terraform) and Amazon EC2 [Instance](https://github.com/aws-samples/secured-bastion-host-terraform) Connect repository.

### **Best practices**

- We recommend using automated code-scanning tools to improve the security and quality of the code. This pattern was scanned by using [Checkov](https://www.checkov.io/), a static code-analysis tool for IaC. At a minimum, we recommend that you perform basic validation and formatting checks by using the terraform validate and terraform fmt -check -recursive Terraform commands.
- It's a good practice to add automated tests for IaC. For more information about the different approaches for testing Terraform code, see Testing [HashiCorp](https://www.hashicorp.com/blog/testing-hashicorp-terraform) Terraform (Terraform blog post).
- During deployment, Terraform uses the replaces the EC2 instance each time a new version of the [Amazon](https://aws.amazon.com/marketplace/pp/prodview-zc4x2k7vt6rpu?sr=0-1&ref_=beagle&applicationId=AWSMPContessa) Linux 2 AMI is detected. This deploys the new version of the operating system, including patches and upgrades. If the deployment schedule is infrequent, this can pose a security risk because the instance doesn't have the latest patches. It is important to frequently update and apply security patches to deployed EC2 instances. For more information, see [Update](https://docs.aws.amazon.com/AWSEC2/latest/UserGuide/update-management.html) [management](https://docs.aws.amazon.com/AWSEC2/latest/UserGuide/update-management.html) in Amazon EC2.
- Because this pattern is a proof of concept, it uses AWS managed policies, such as AmazonSSMManagedInstanceCore. AWS managed policies cover common use cases but don't grant least-privilege permissions. As needed for your use case, we recommend that you create custom policies that grant least-privilege permissions for the resources deployed in this architecture. For more information, see Get started with AWS [managed](https://docs.aws.amazon.com/IAM/latest/UserGuide/best-practices.html#bp-use-aws-defined-policies) policies and move toward [least-privilege](https://docs.aws.amazon.com/IAM/latest/UserGuide/best-practices.html#bp-use-aws-defined-policies) permissions.
- Use a password to protect access to SSH keys and store keys in a secure location.
- Set up logging and monitoring for the bastion host. Logging and monitoring are important parts of maintaining systems, from both an operational and security perspective. There are multiple ways to monitor connections and activity in your bastion host. For more information, see the following topics in the Systems Manager documentation:
	- [Monitoring](https://docs.aws.amazon.com/systems-manager/latest/userguide/monitoring.html) AWS Systems Manager
	- Logging and [monitoring](https://docs.aws.amazon.com/systems-manager/latest/userguide/logging-and-monitoring.html) in AWS Systems Manager
- [Auditing](https://docs.aws.amazon.com/systems-manager/latest/userguide/session-manager-auditing.html) session activity
- [Logging](https://docs.aws.amazon.com/systems-manager/latest/userguide/session-manager-logging.html) session activity

# <span id="page-2309-0"></span>**Epics**

### **Deploy the resources**

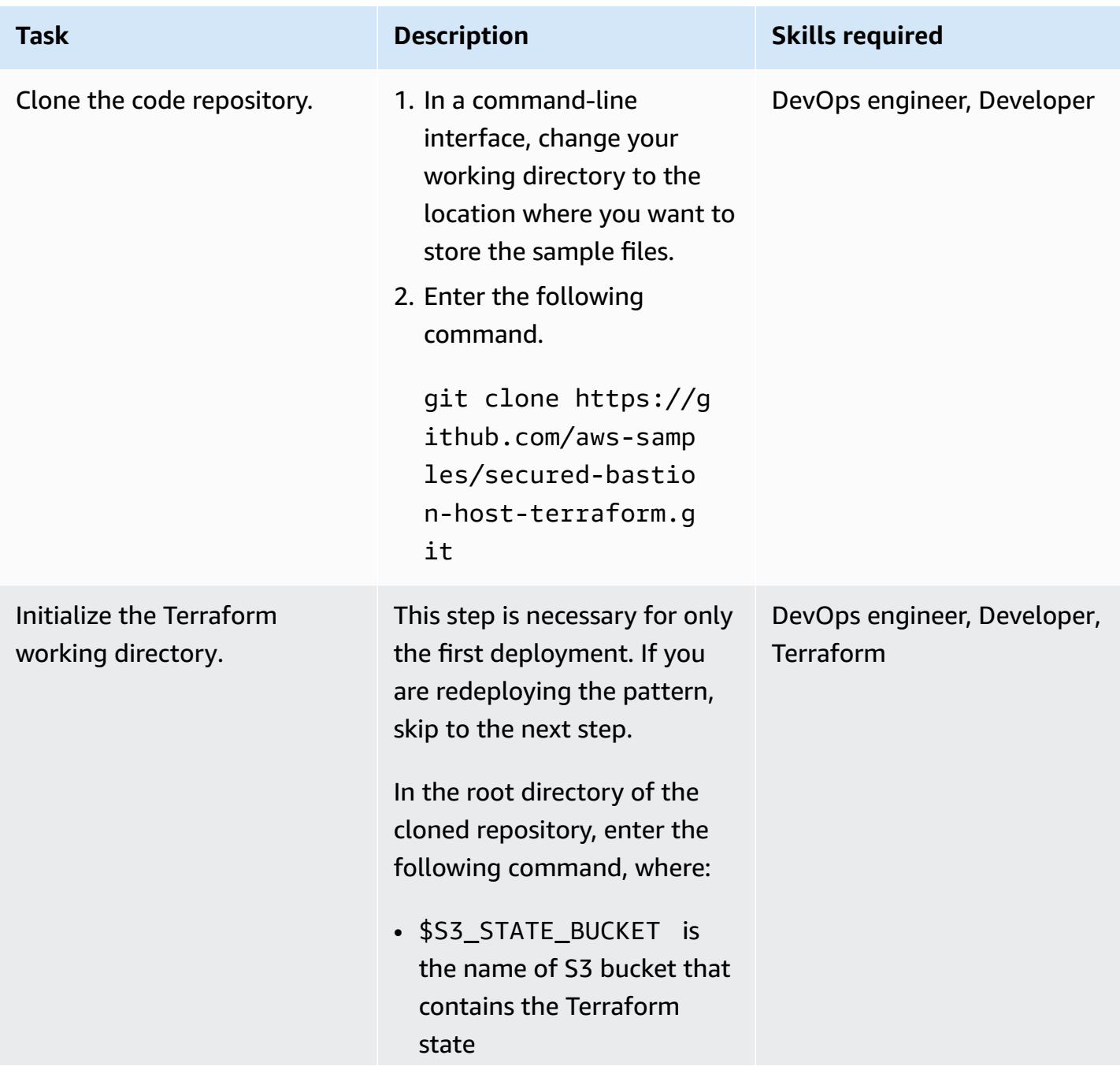

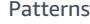

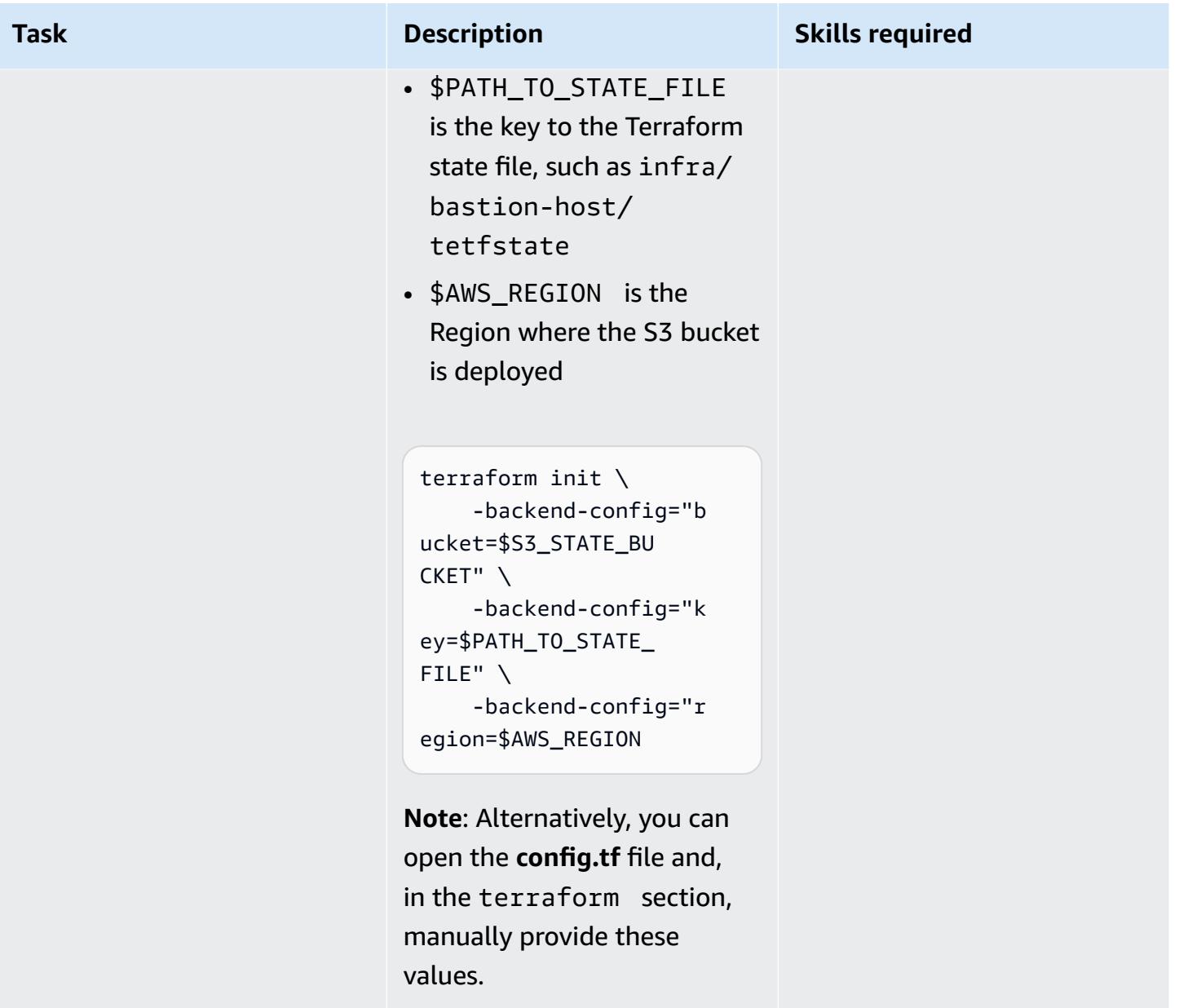

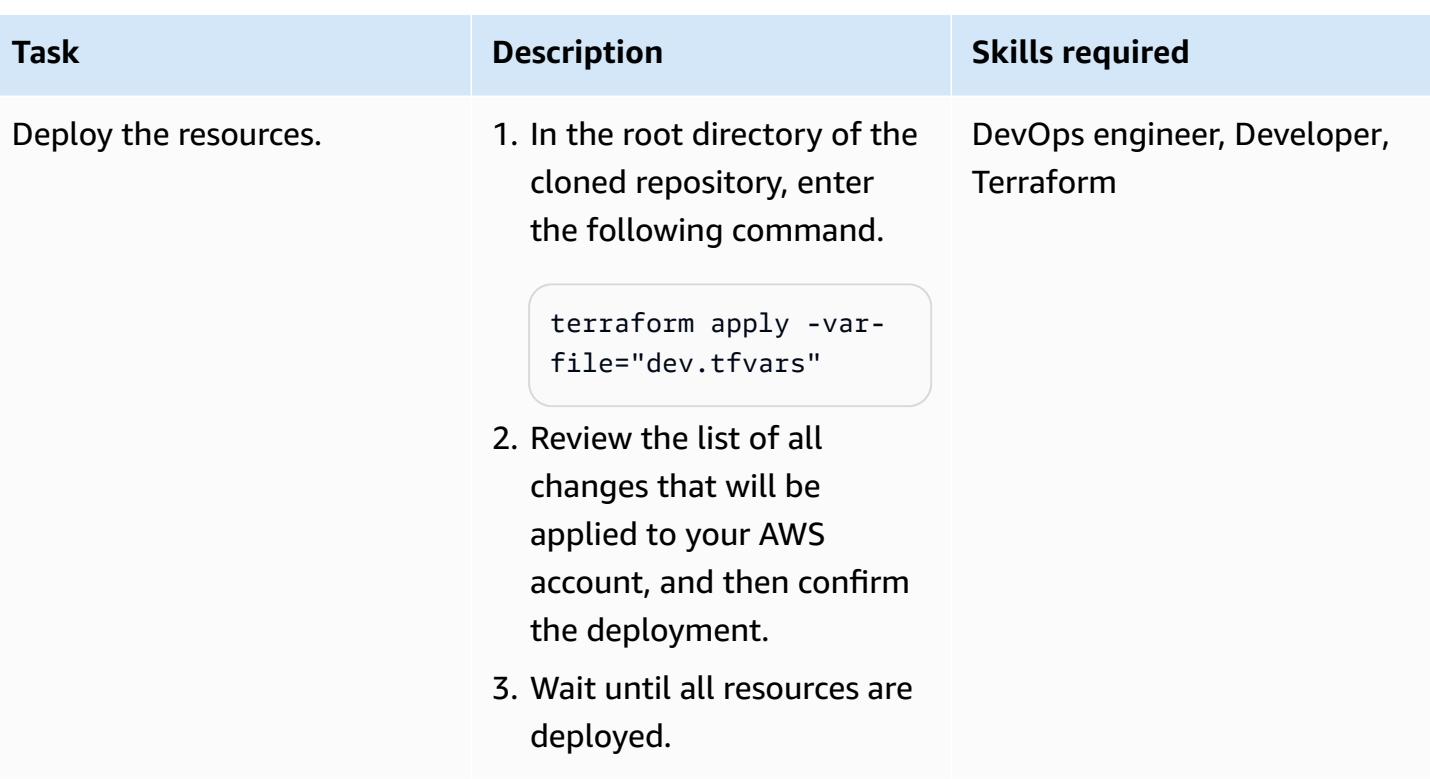

### **Set up the local environment**

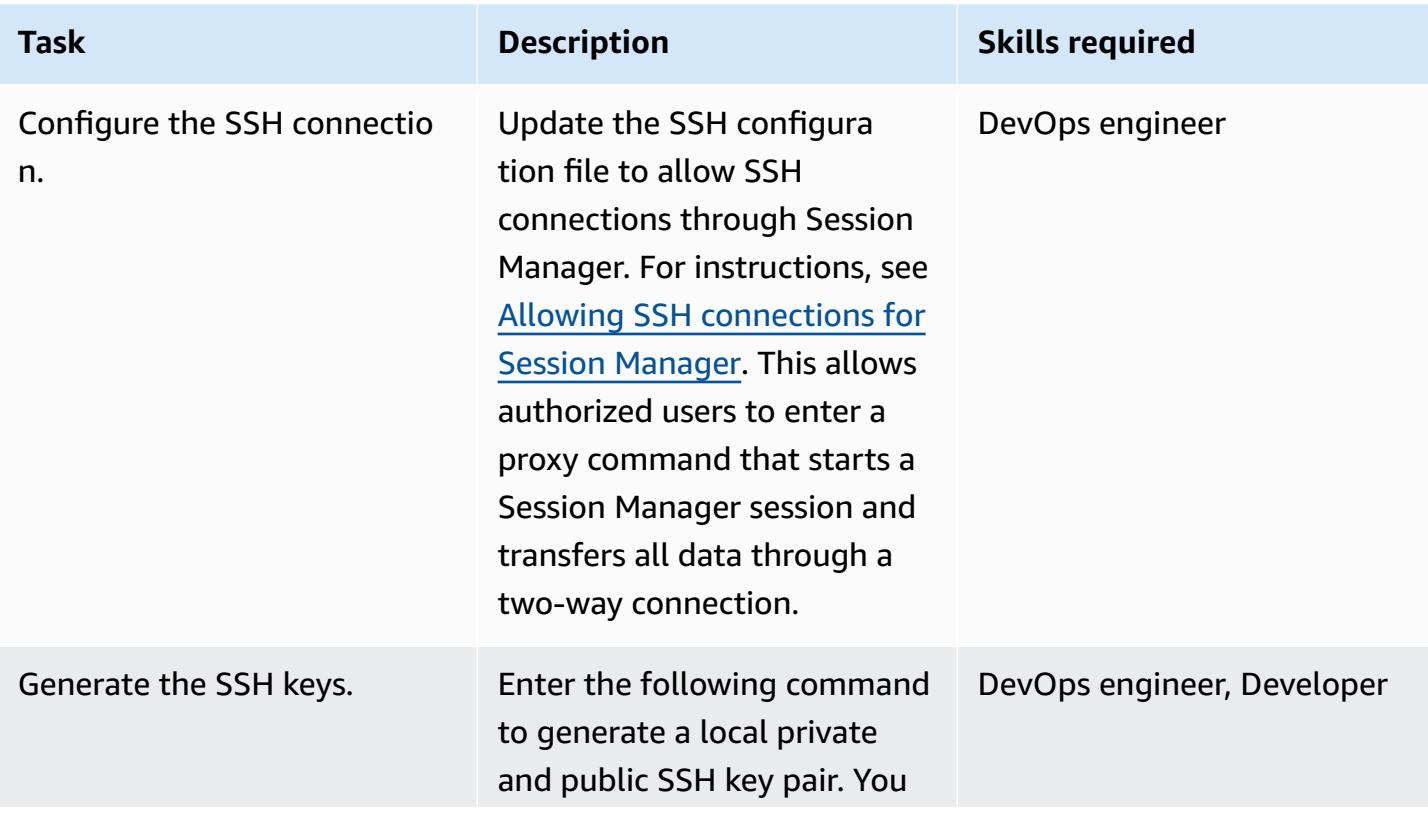

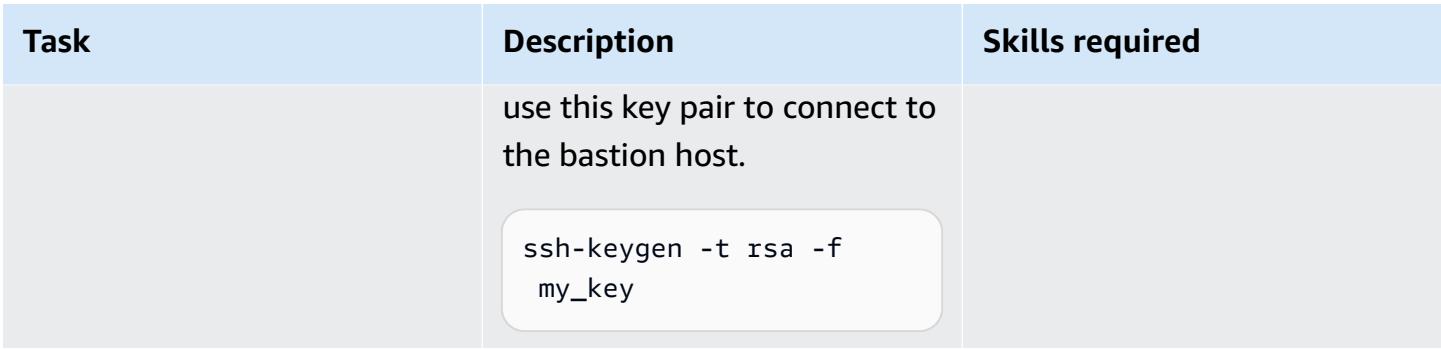

### **Connect to the bastion host by using Session Manager**

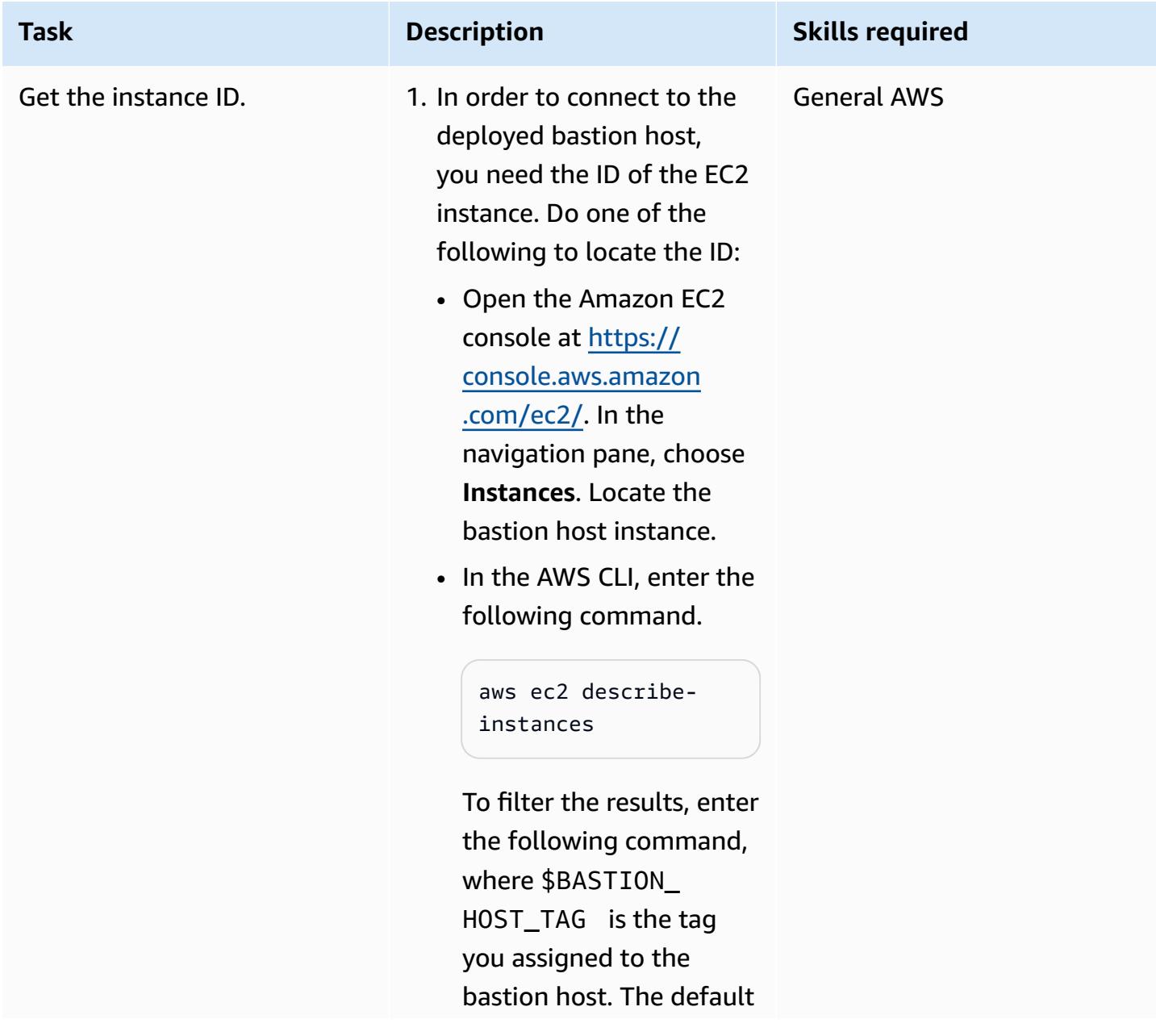

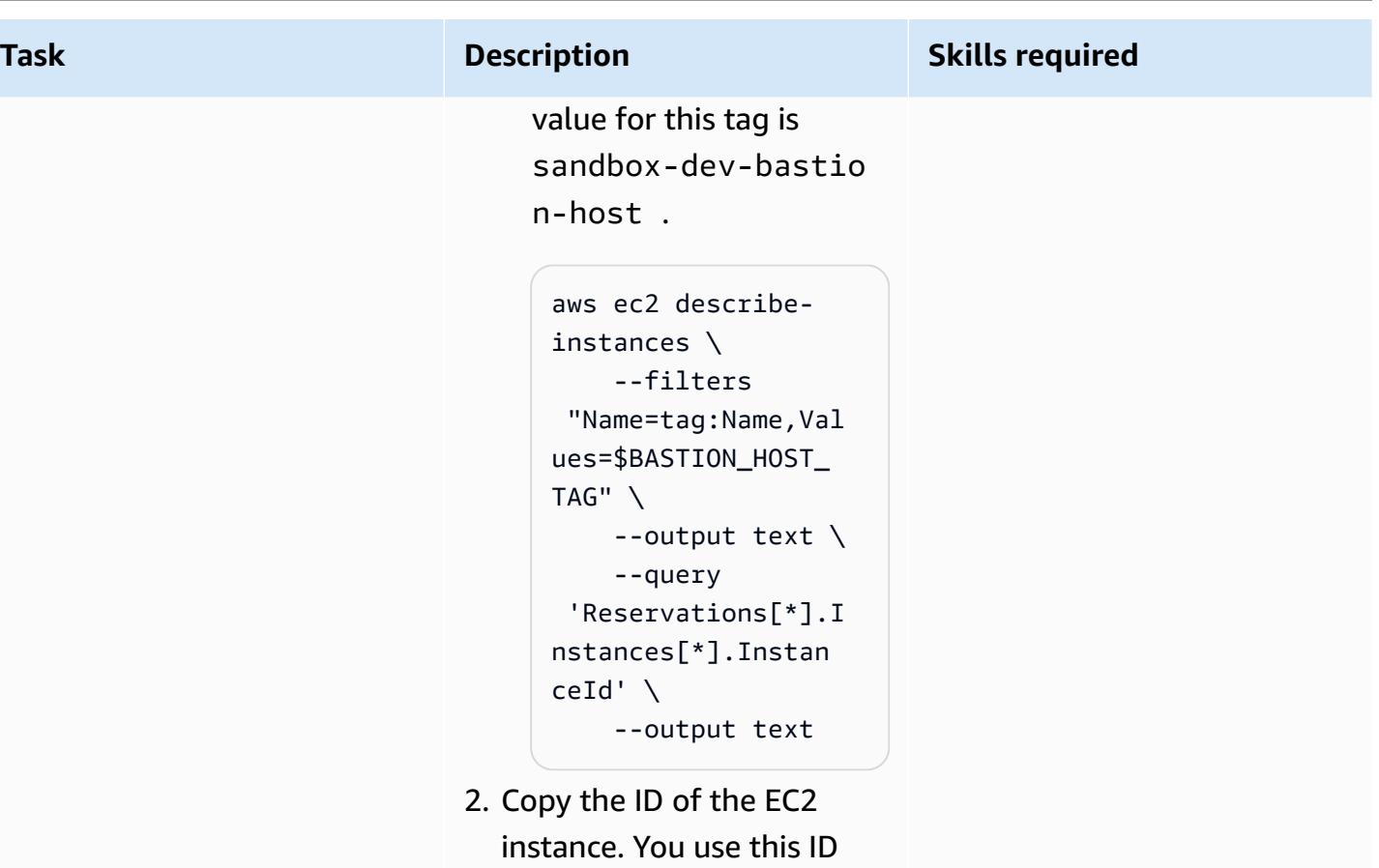

later.

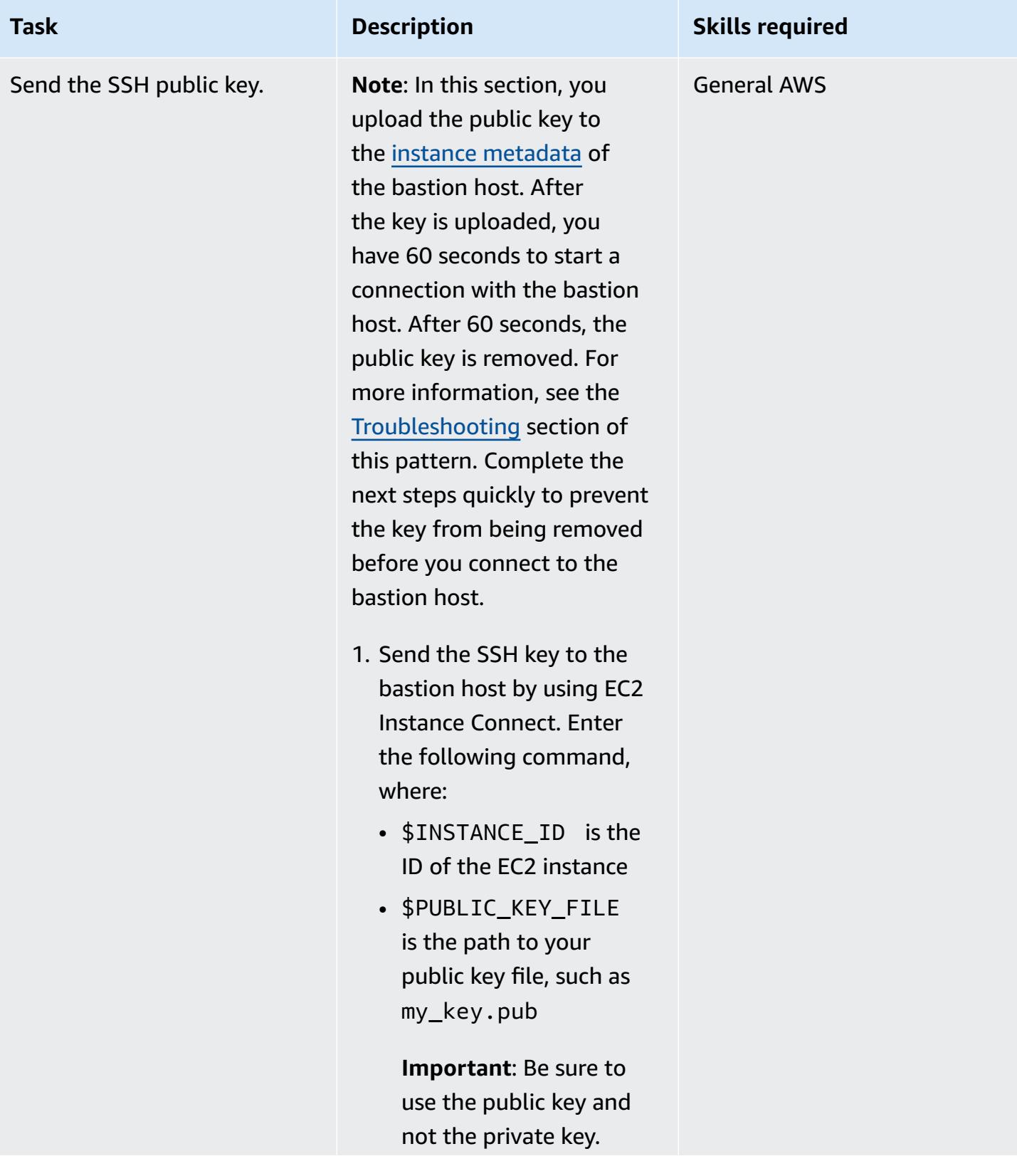

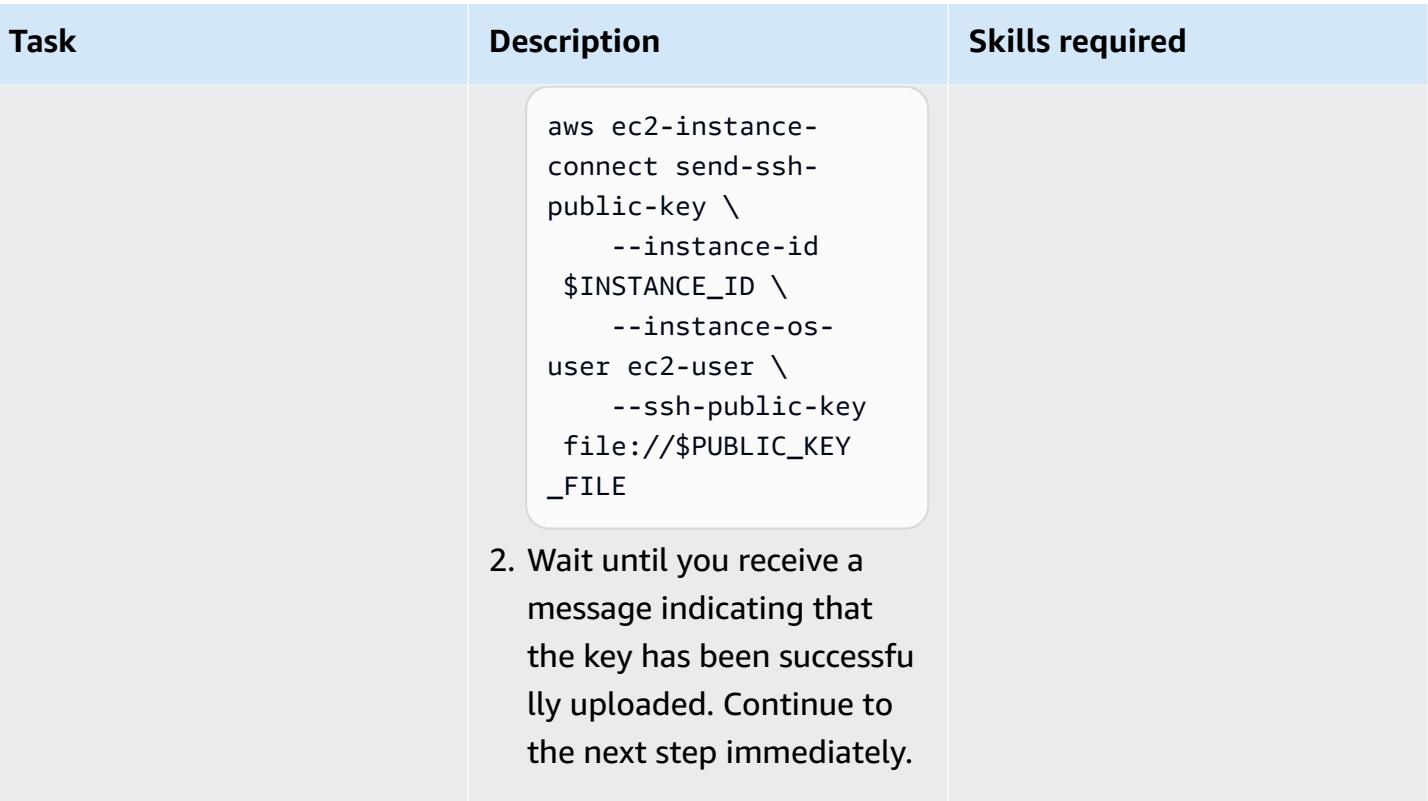

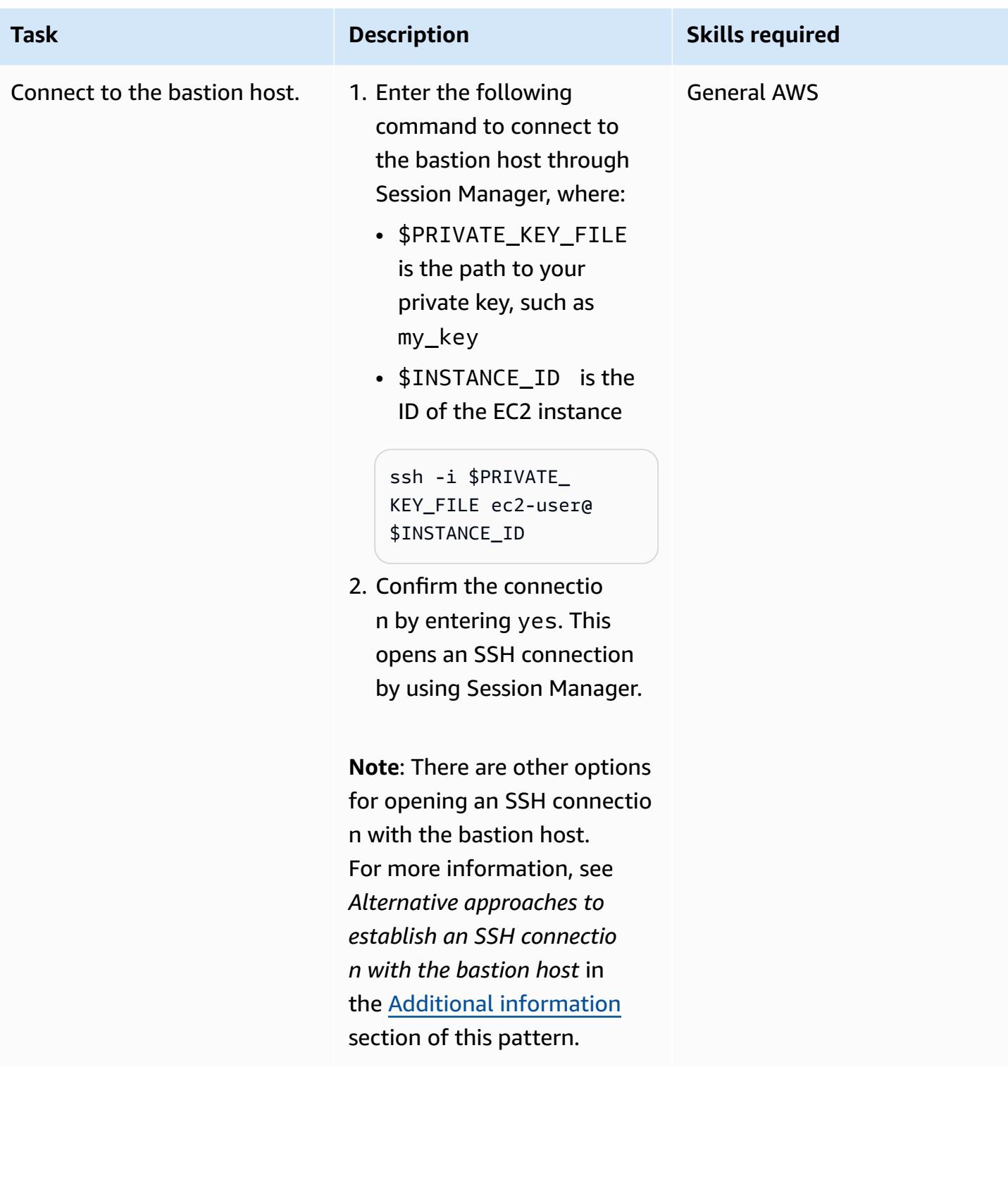

### **(Optional) Clean up**

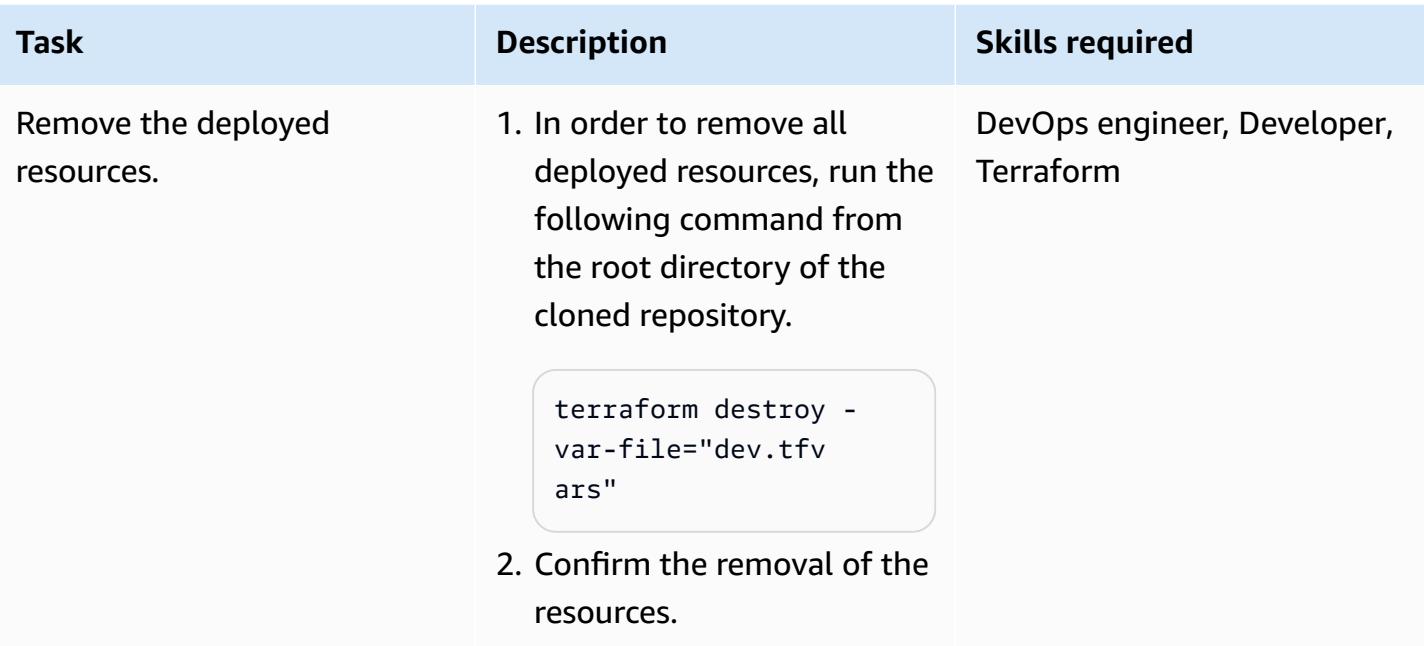

# <span id="page-2317-0"></span>**Troubleshooting**

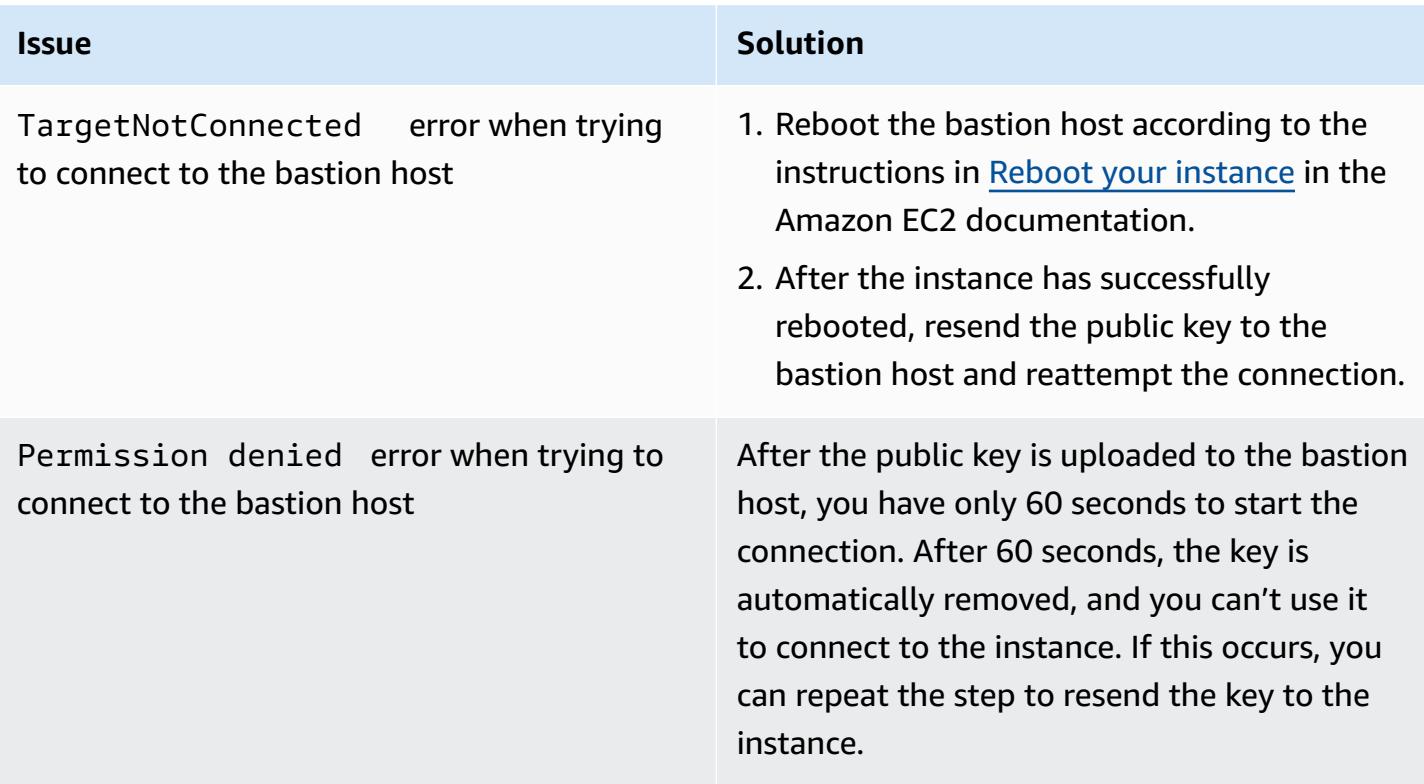

### **Related resources**

#### **AWS documentation**

- AWS Systems [Manager](https://docs.aws.amazon.com/systems-manager/latest/userguide/session-manager.html) Session Manager (Systems Manager documentation)
- Install the Session [Manager](https://docs.aws.amazon.com/systems-manager/latest/userguide/session-manager-working-with-install-plugin.html) plugin for the AWS CLI (Systems Manager documentation)
- Allowing SSH [connections](https://docs.aws.amazon.com/systems-manager/latest/userguide/session-manager-getting-started-enable-ssh-connections.html#ssh-connections-enable) for Session Manager (Systems Manager documentation)
- About using EC2 [Instance](https://docs.aws.amazon.com/AWSEC2/latest/UserGuide/Connect-using-EC2-Instance-Connect.html) Connect (Amazon EC2 documentation)
- Connect using EC2 [Instance](https://docs.aws.amazon.com/AWSEC2/latest/UserGuide/ec2-instance-connect-methods.html) Connect (Amazon EC2 documentation)
- Identity and access [management](https://docs.aws.amazon.com/AWSEC2/latest/UserGuide/security-iam.html) for Amazon EC2 (Amazon EC2 documentation)
- Using an IAM role to grant permissions to [applications](https://docs.aws.amazon.com/IAM/latest/UserGuide/id_roles_use_switch-role-ec2.html) running on Amazon EC2 instances (IAM documentation)
- Security best [practices](https://docs.aws.amazon.com/IAM/latest/UserGuide/best-practices.html) in IAM (IAM documentation)
- Control traffic to [resources](https://docs.aws.amazon.com/vpc/latest/userguide/vpc-security-groups.html) using security groups (Amazon VPC documentation)

#### **Other resources**

- Terraform [Developer](https://developer.hashicorp.com/terraform) webpage
- [Command: validate](https://developer.hashicorp.com/terraform/cli/commands/validate) (Terraform documentation)
- [Command: fmt](https://developer.hashicorp.com/terraform/cli/commands/fmt) (Terraform documentation)
- Testing [HashiCorp](https://www.hashicorp.com/blog/testing-hashicorp-terraform) Terraform (HashiCorp blog post)
- Checkov [webpage](https://www.checkov.io/)

### <span id="page-2318-0"></span>**Additional information**

#### **Alternative approaches to establish an SSH connection with the bastion host**

#### *Port forwarding*

You can use the -D 8888 option to open an SSH connection with dynamic port forwarding. For more information, see these [instructions](https://explainshell.com/explain?cmd=ssh+-i+%24PRIVATE_KEY_FILE+-D+8888+ec2-user%40%24INSTANCE_ID) at explainshell.com. The following is an example of a command to open an SSH connection by using port forwarding.

ssh -i \$PRIVATE\_KEY\_FILE -D 8888 ec2-user@\$INSTANCE\_ID

This is kind of connection opens a SOCKS proxy that can forward traffic from your local browser through the bastion host. If you are using Linux or MacOS, to see all options, enter man ssh. This displays the SSH reference manual.

#### *Using the provided script*

Instead of manually running the steps described in *Connect to the bastion host by using Session Manager* in the [Epics](#page-2309-0) section, you can use the **connect.sh** script included in the code repository. This script generates the SSH key pair, pushes the public key to the EC2 instance, and initiates a connection with the bastion host. When you run the script, you pass the tag and key name as arguments. The following is an example of the command to run the script.

./connect.sh sandbox-dev-bastion-host my\_key

# **Centralize DNS resolution by using AWS Managed Microsoft AD and on-premises Microsoft Active Directory**

*Created by Brian Westmoreland (AWS)*

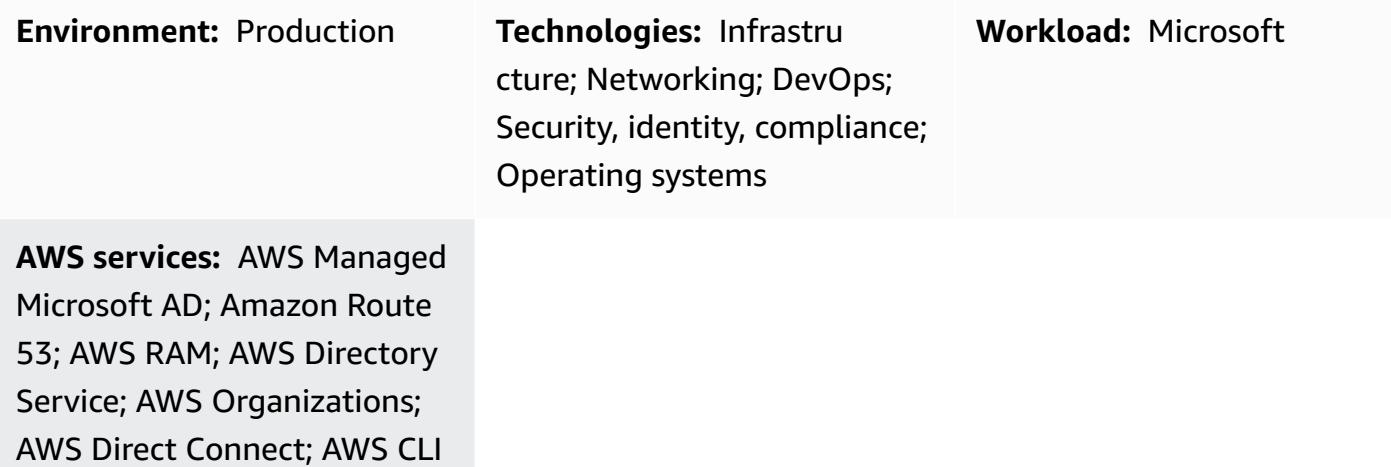

### **Summary**

This pattern provides guidance for centralizing Domain Name System (DNS) resolution within an AWS multi-account environment by using AWS Directory Service for Microsoft Active Directory (AWS Managed Microsoft AD). In this pattern the AWS DNS namespace is a subdomain of the on-premises DNS namespace. This pattern also provides guidance on how to configure the on-premises DNS servers to forward queries to AWS when the on-premises DNS solution uses Microsoft Active Directory.

## **Prerequisites and limitations**

### **Prerequisites**

- An AWS multi-account environment set up by using AWS Organizations.
- Network connectivity established between AWS accounts.
- Network connectivity established between AWS and the on-premises environment (by using AWS Direct Connect or any type of VPN connection).
- AWS Command Line Interface (AWS CLI) configured on a local workstation.

• AWS Resource Access Manager (AWS RAM) used to share Amazon Route 53 rules between accounts. Therefore, sharing must be enabled within the AWS Organizations environment, as described in the *Epics* section.

#### **Limitations**

- AWS Managed Microsoft AD Standard Edition has a limit of 5 shares.
- AWS Managed Microsoft AD Enterprise Edition has a limit of 125 shares.
- This solution in this pattern is limited to AWS Regions that support sharing through AWS RAM.

#### **Product versions**

• Microsoft Active Directory running on Windows Server 2008, 2012, 2012 R2, or 2016

### **Architecture**

### **Target architecture**

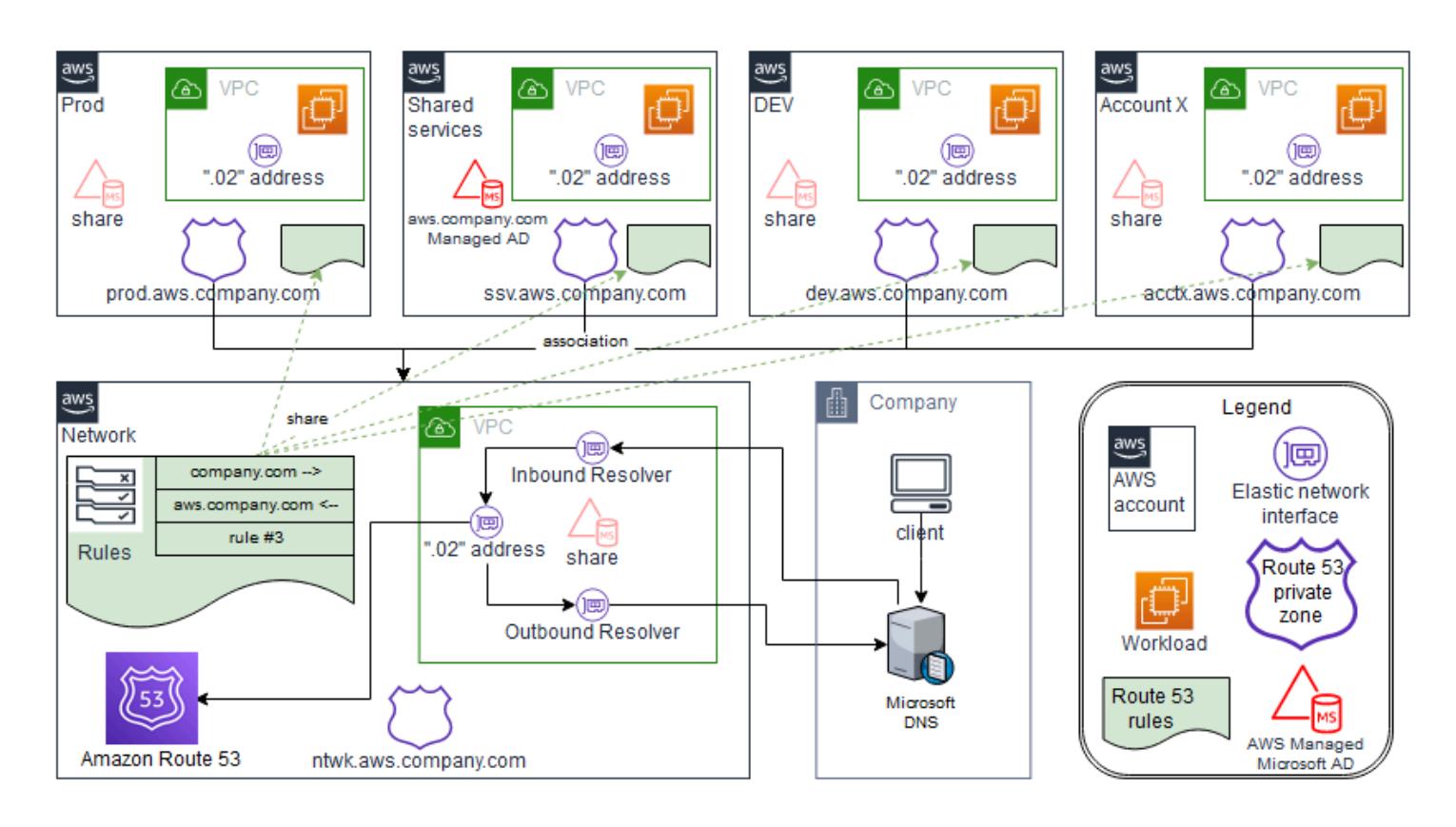

In this design, AWS Managed Microsoft AD is installed in the shared services AWS account. Although this is not a requirement, this pattern assumes this configuration. If you configure AWS Managed Microsoft AD in a different AWS account, you might have to modify the steps in the *Epics* section accordingly.

This design uses Route 53 Resolvers to support name resolution through the use of Route 53 rules. If the on-premises DNS solution uses Microsoft DNS, creating a conditional forwarding rule for the AWS namespace (aws.company.com), which is a subdomain of the company DNS namespace (company.com), is not straightforward. If you try to create a traditional conditional forwarder, it will result in an error. This is because Microsoft Active Directory is already considered authoritative for any subdomain of company. com. To get around this error, you must first create a delegation for aws.company.com to delegate authority of that namespace. You can then create the conditional forwarder.

The virtual private cloud (VPC) for each spoke account can have its own unique DNS namespace based on the root AWS namespace. In this design, each spoke account appends an abbreviation of the account name to the base AWS namespace. After the private hosted zones in the spoke account have been created, the zones are associated with the VPC in the spoke account as well as with the VPC in the central AWS network account. This enables the central AWS network account to answer DNS queries related to the spoke accounts.

### **Automation and scale**

This design makes use of Route 53 Resolver endpoints to scale DNS queries between AWS and your on-premises environment. Each Route 53 Resolver endpoint comprises multiple elastic network interfaces (spread across multiple Availability Zones), and each network interface can handle up to 10,000 queries per second. Route 53 Resolver supports up to 6 IP addresses per endpoint, so altogether this design supports up to 60,000 DNS queries per second spread across multiple Availability Zones for high availability.

Additionally, this pattern automatically accounts for future growth within AWS. The DNS forwarding rules configured on premises do not have to be modified to support new VPCs and their associated private hosted zones that are added to AWS.

### **Tools**

### **AWS services**

• AWS Directory Service for [Microsoft](https://docs.aws.amazon.com/directoryservice/latest/admin-guide/directory_microsoft_ad.html) Active Directory enables your directory-aware workloads and AWS resources to use Microsoft Active Directory in the AWS Cloud.

- AWS [Organizations](https://docs.aws.amazon.com/organizations/latest/userguide/orgs_introduction.html) is an account management service that helps you consolidate multiple AWS accounts into an organization that you create and centrally manage.
- AWS [Resource](https://docs.aws.amazon.com/ram/latest/userguide/what-is.html) Access Manager (AWS RAM) helps you securely share your resources across AWS accounts to reduce operational overhead and provide visibility and auditability.
- [Amazon](https://docs.aws.amazon.com/Route53/latest/DeveloperGuide/Welcome.html) Route 53 is a highly available and scalable DNS web service.

#### **Tools**

• AWS [Command](https://docs.aws.amazon.com/cli/latest/userguide/cli-chap-welcome.html) Line Interface (AWS CLI) is an open-source tool that helps you interact with AWS services through commands in your command-line shell. In this pattern, the AWS CLI is used to configure Route 53 authorizations.

## **Epics**

### **Create and share an AWS Managed Microsoft AD directory**

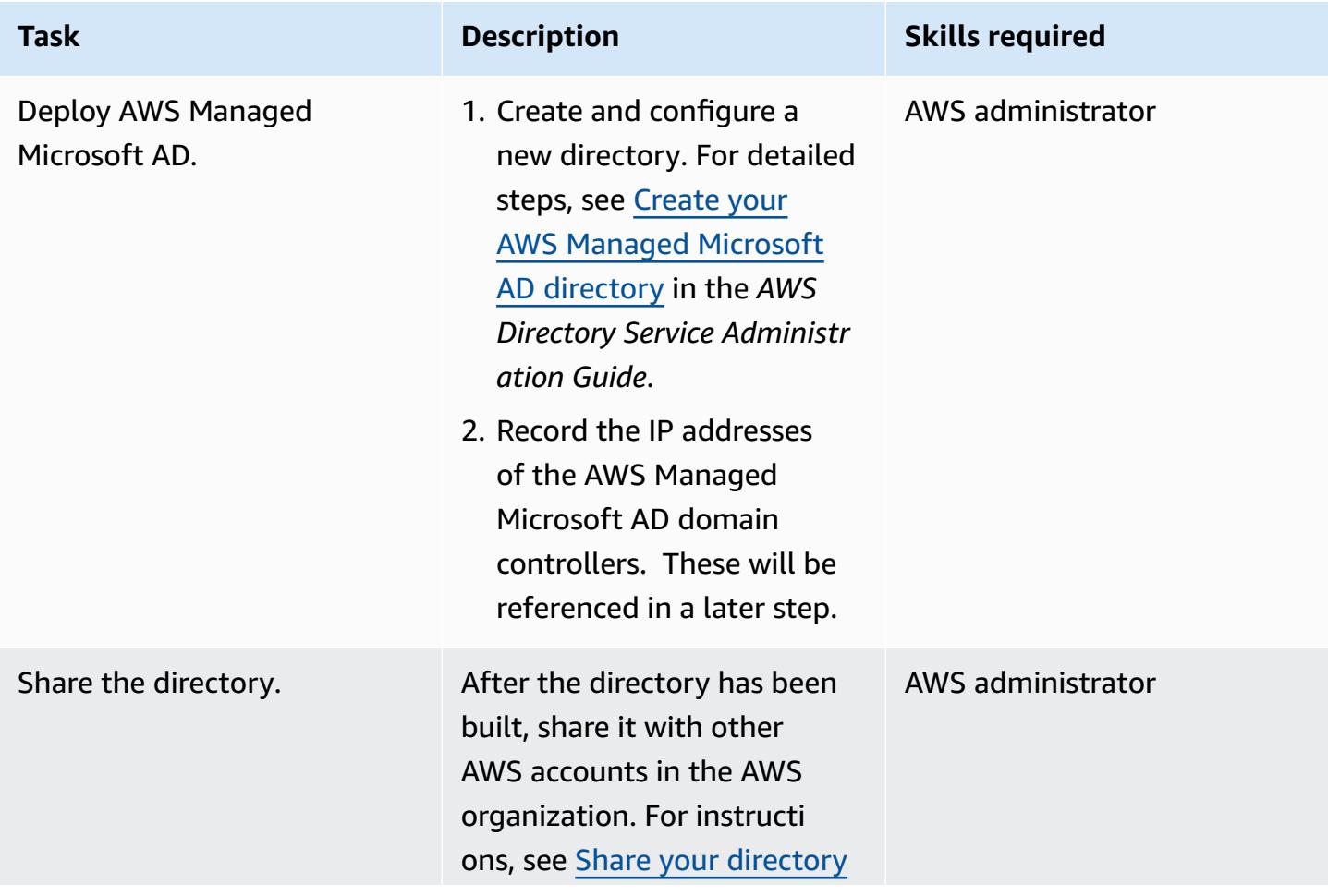

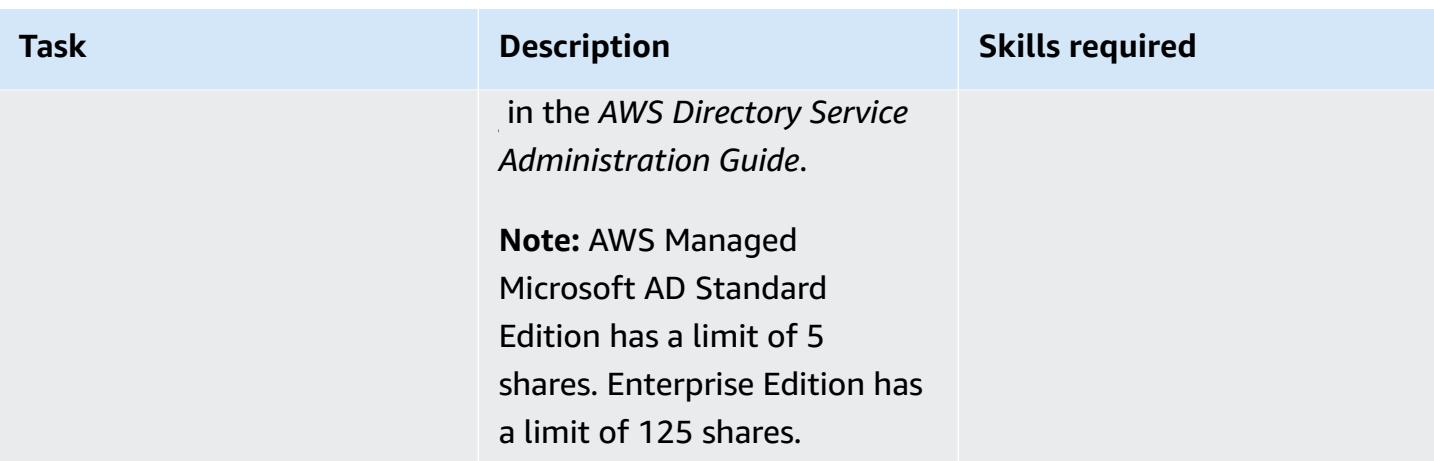

### **Configure Route 53**

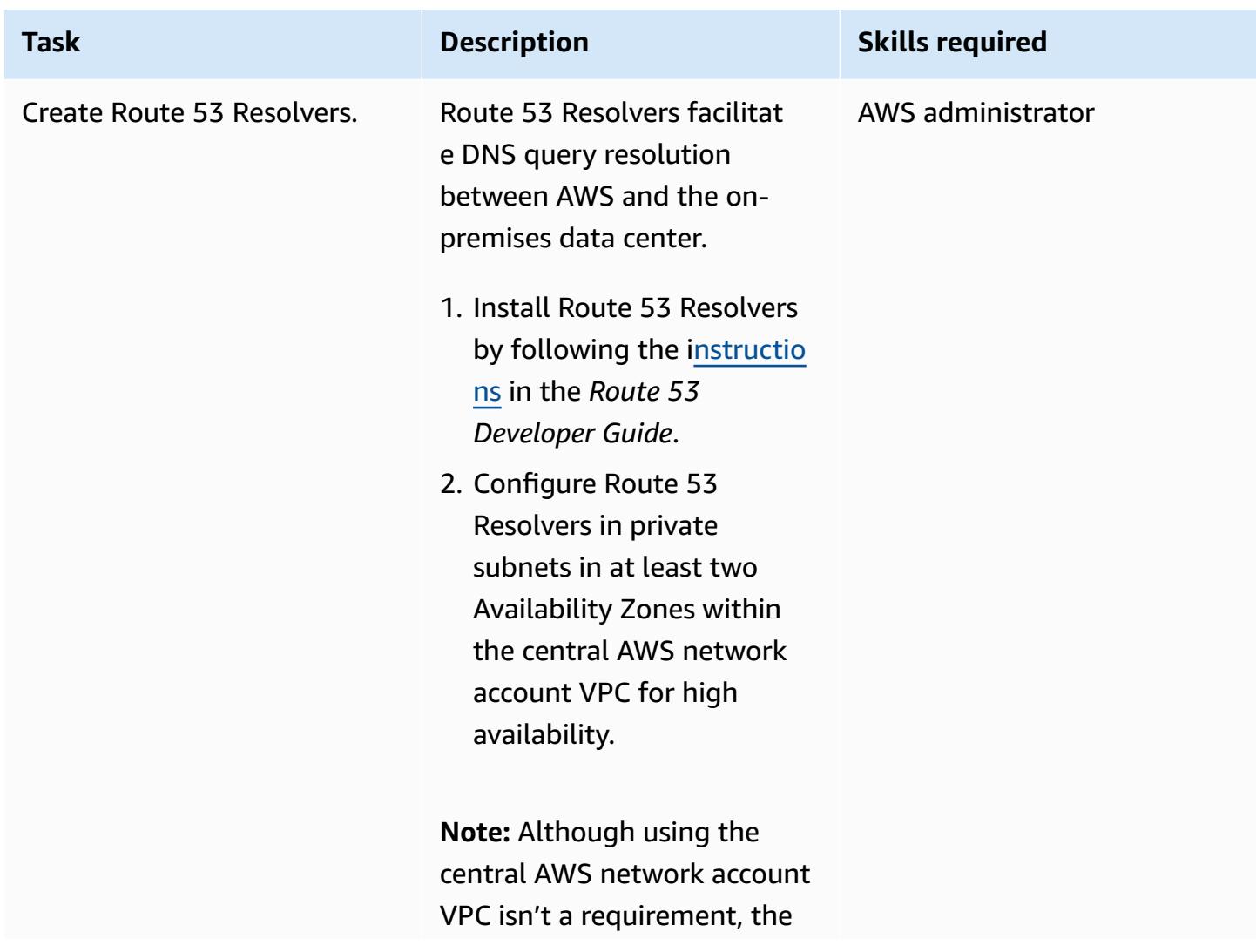

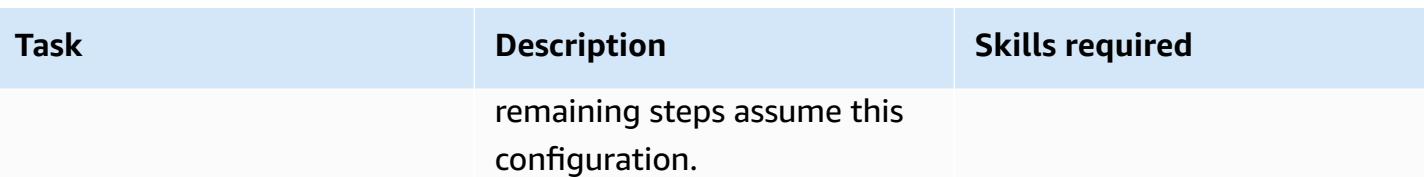

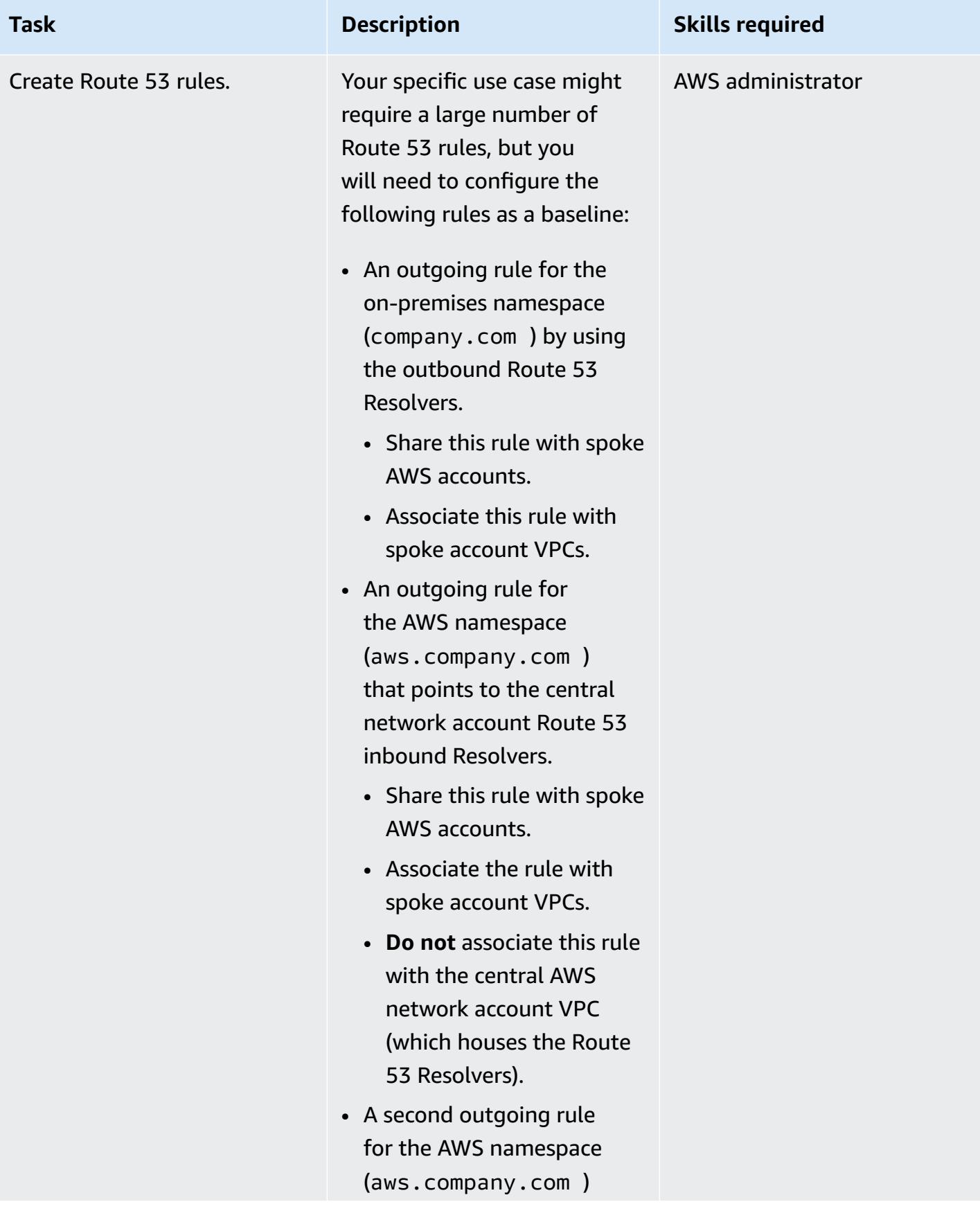

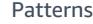

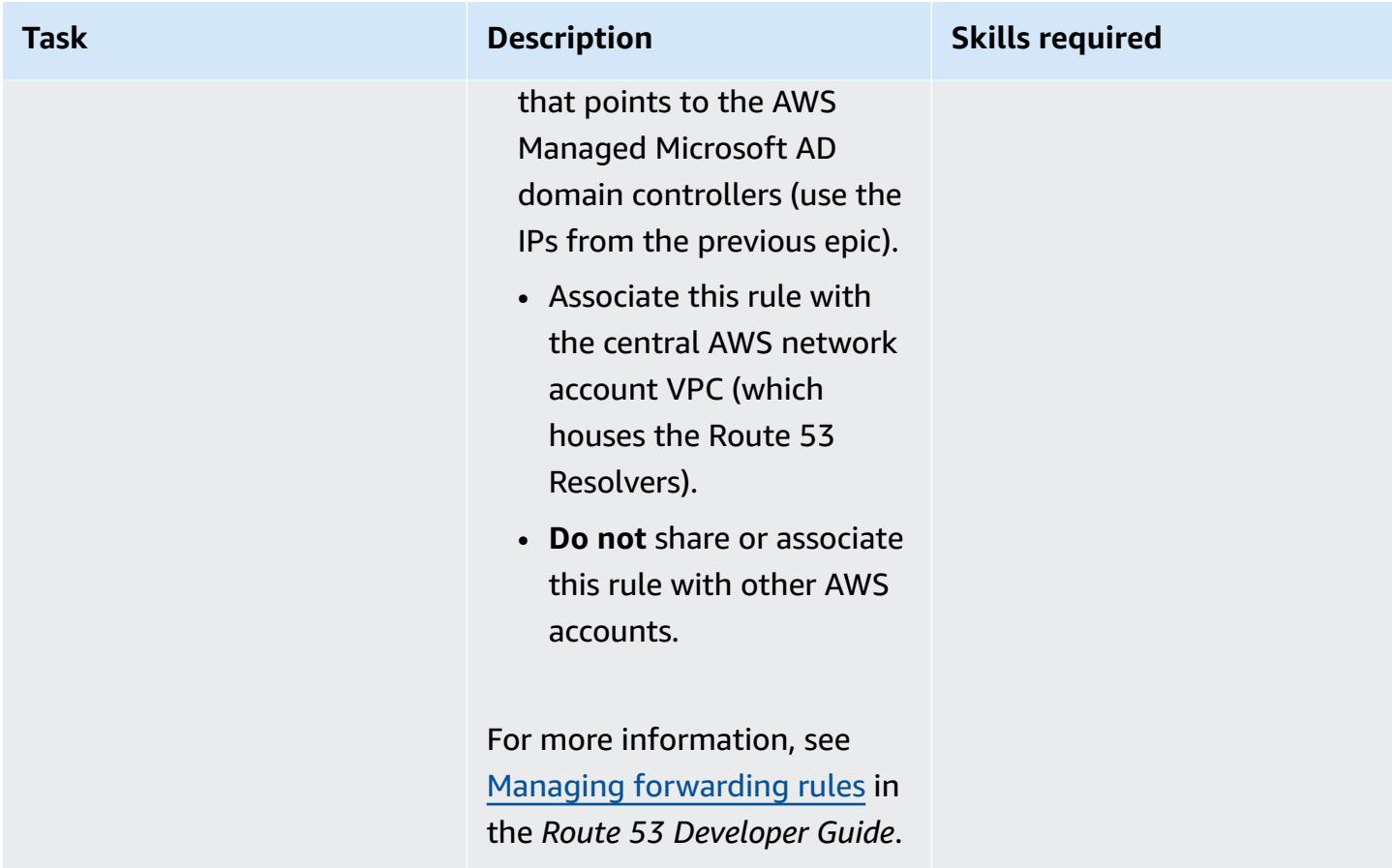

### **Configure on-premises Active Directory DNS**

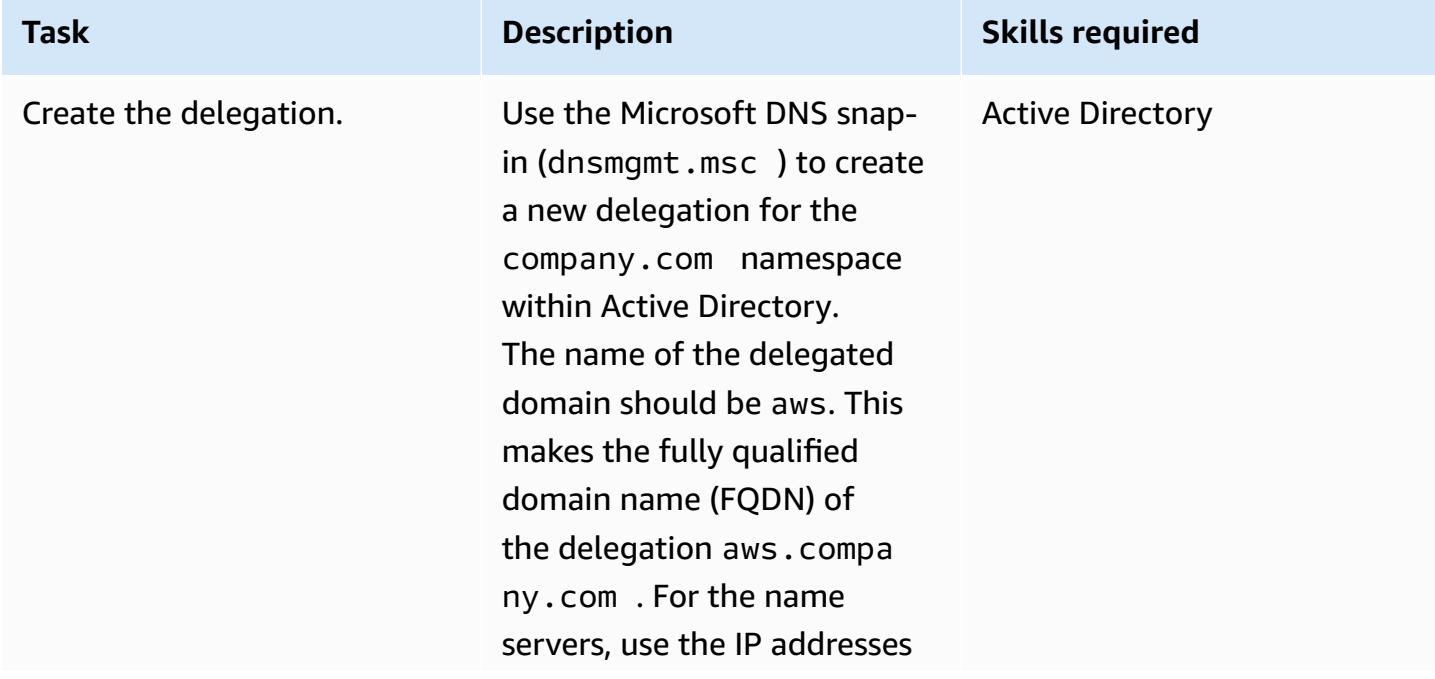

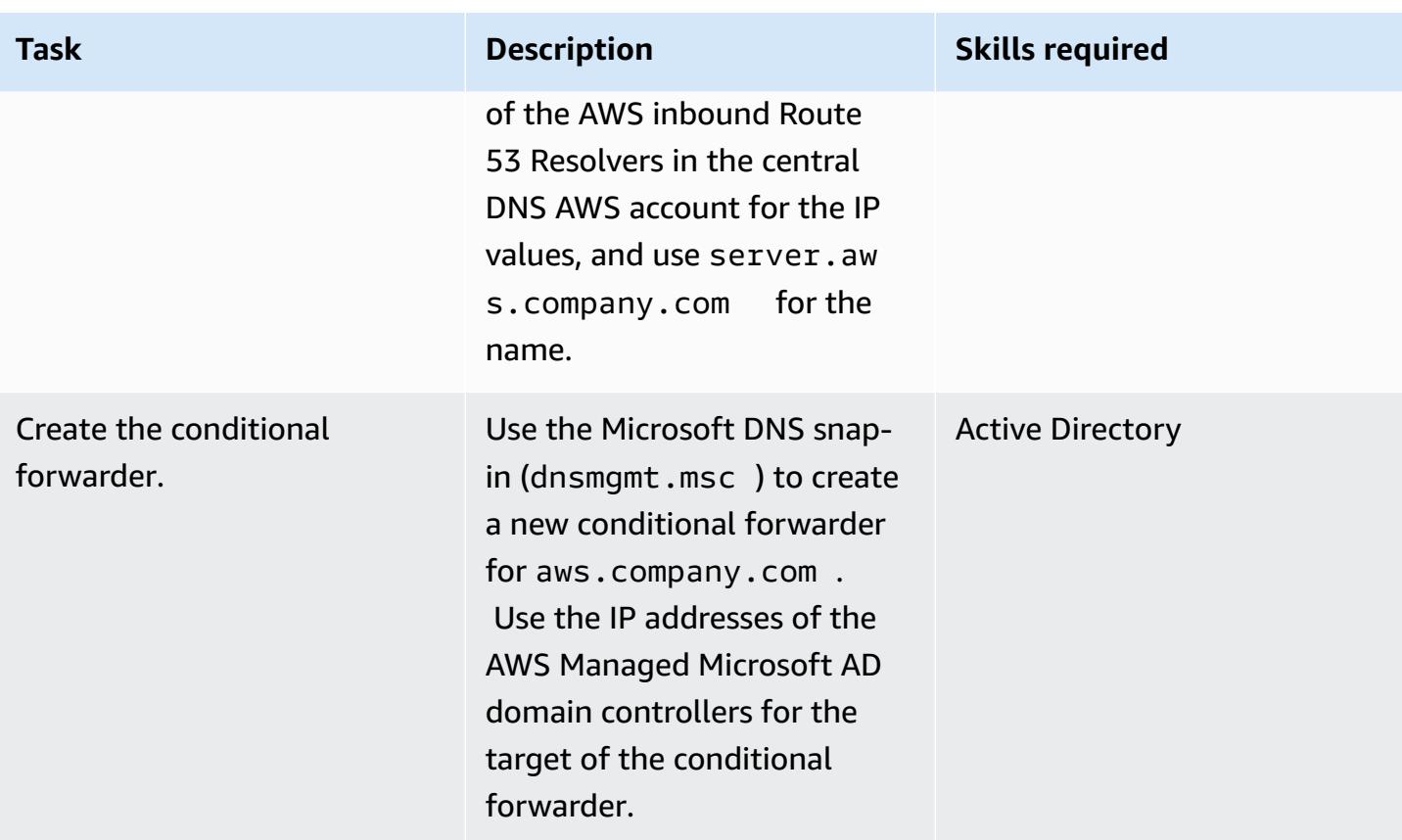

### **Create Route 53 private hosted zones for spoke AWS accounts**

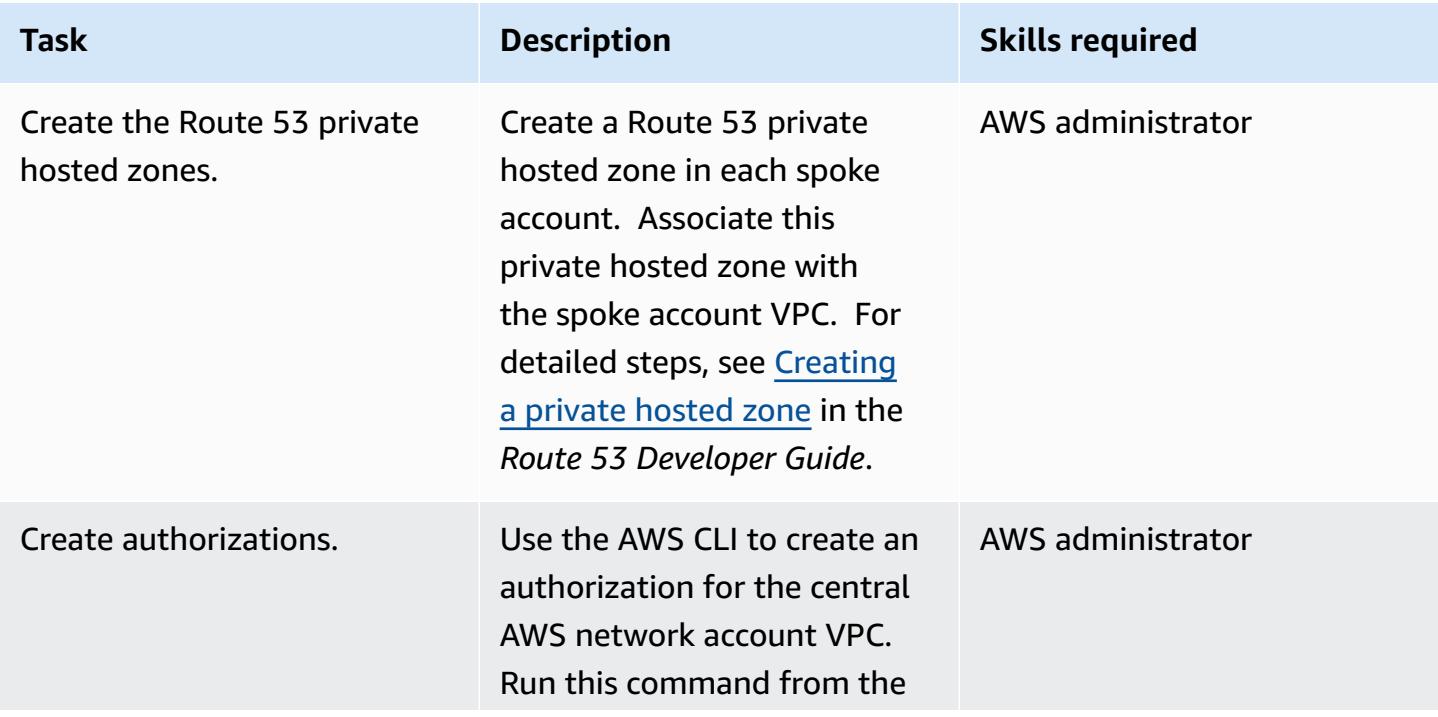

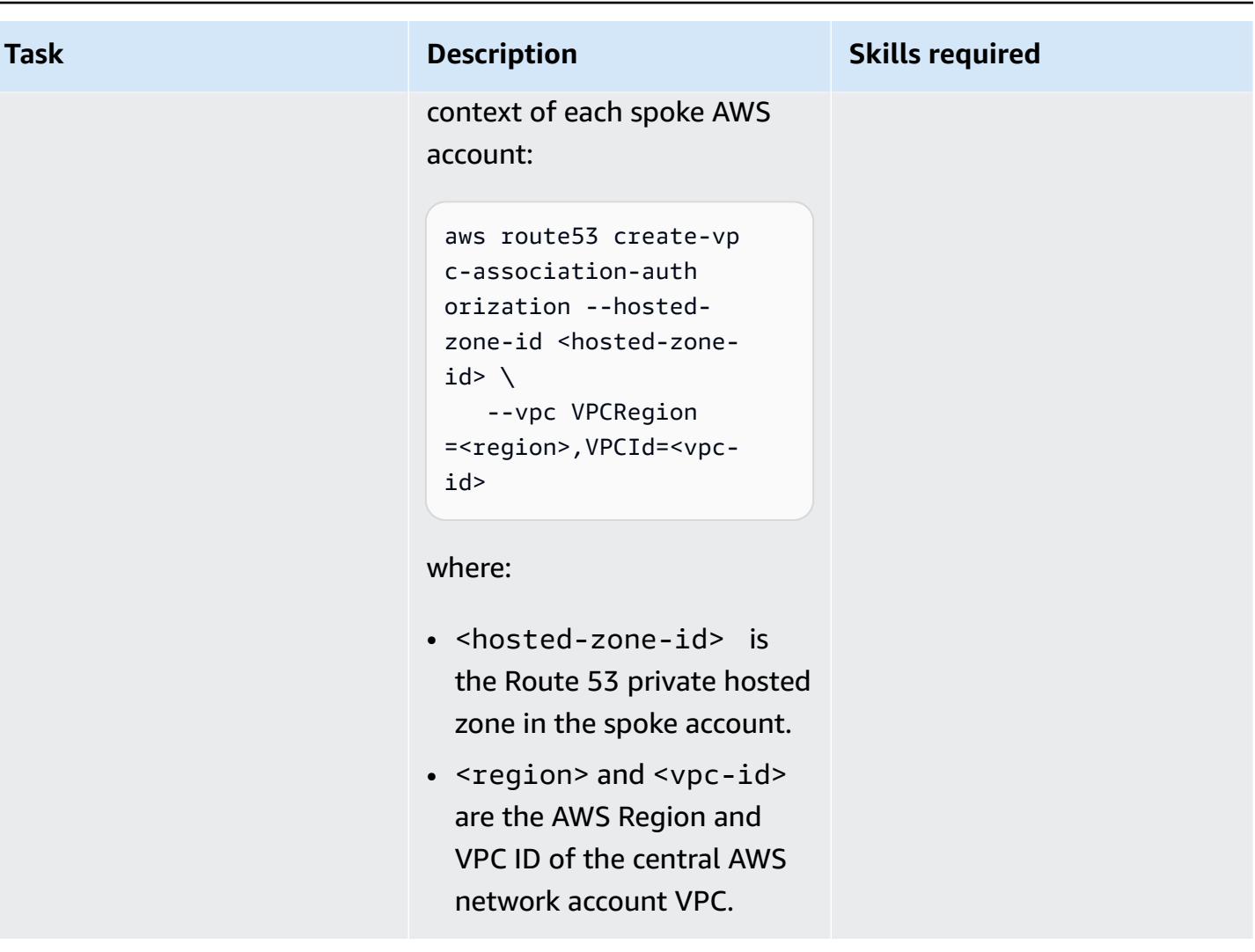

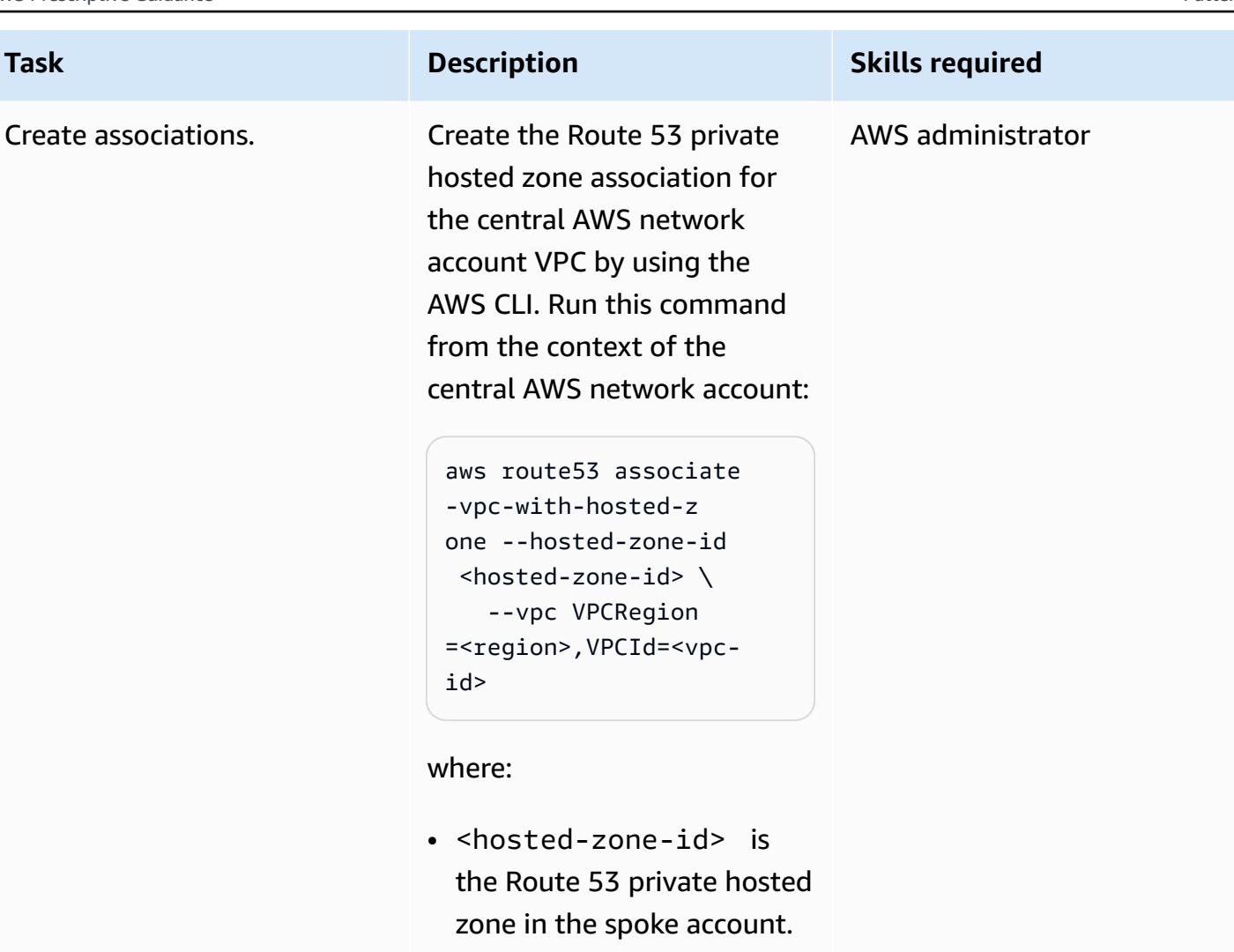

• <region> and <vpc-id> are the AWS Region and VPC ID of the central AWS network account.

### **Related resources**

- Simplify DNS management in a [multi-account](https://aws.amazon.com/blogs/security/simplify-dns-management-in-a-multiaccount-environment-with-route-53-resolver/) environment with Route 53 Resolver (AWS blog post by Mahmoud Matouk)
- Creating a directory with AWS Managed [Microsoft](https://docs.aws.amazon.com/directoryservice/latest/admin-guide/ms_ad_getting_started_create_directory.html) AD (AWS Directory Service documentation)
- Sharing an AWS Managed [Microsoft](https://docs.aws.amazon.com/directoryservice/latest/admin-guide/step2_share_directory.html) AD directory (AWS Directory Service documentation)
- [Installing](https://docs.aws.amazon.com/Route53/latest/DeveloperGuide/resolver.html) a Route 53 Resolver (Amazon Route 53 documentation)
- [Creating](https://docs.aws.amazon.com/Route53/latest/DeveloperGuide/hosted-zone-private-creating.html) a Route 53 private hosted zone (Amazon Route 53 documentation)

# **Centralize monitoring by using Amazon CloudWatch Observability Access Manager**

*Created by Anand Krishna Varanasi (AWS), Jimmy Morgan (AWS), Ashish Kumar (AWS), Balaji Vedagiri (AWS), JAGDISH KOMAKULA (AWS), Sarat Chandra Pothula (AWS), and Vivek Thangamuthu (AWS)*

**Code repository:** [cloudwatch](https://github.com/aws-samples/cloudwatch-obervability-access-manager-terraform)[obervability-access-manager](https://github.com/aws-samples/cloudwatch-obervability-access-manager-terraform)[terraform](https://github.com/aws-samples/cloudwatch-obervability-access-manager-terraform)

**Environment:** Production **Technologies:** Infrastru

cture; Multi account strategy; Operations

**AWS services:** Amazon CloudWatch; Amazon CloudWatch Logs

## **Summary**

Observability is crucial to monitoring, understanding, and troubleshooting applications. Applications that span multiple accounts, as with AWS Control Tower or landing zone implementations, generate a large number of logs and trace data. To quickly troubleshoot problems or understand user analytics or business analytics, you need a common observability platform across all accounts. The Amazon CloudWatch Observability Access Manager gives you access to, and control over, multiple account logs from a central location.

You can use the Observability Access Manager to view and manage observability data logs generated by source accounts. Source accounts are individual AWS accounts that generate observability data for their resources. Observability data is shared between source accounts and monitoring accounts. The shared observability data can include metrics in Amazon CloudWatch, logs in Amazon CloudWatch Logs, and traces in AWS X-Ray. For more information, see the Observability Access Manager [documentation](https://docs.aws.amazon.com/OAM/latest/APIReference/Welcome.html).

This pattern is for users who have applications or infrastructure that run in multiple AWS accounts and need a common place to view logs. It explains how you can set up Observability Access Manager by using Terraform, to monitor the status and health of these applications or infrastructure. You can install this solution in multiple ways:

• As a standalone Terraform module that you set up manually

- By using a continuous integration and continuous delivery (CI/CD) pipeline
- By integrating with other solutions such as AWS Control Tower Account Factory for [Terraform](https://docs.aws.amazon.com/controltower/latest/userguide/aft-overview.html) [\(AFT\)](https://docs.aws.amazon.com/controltower/latest/userguide/aft-overview.html)

The instructions in the [Epics](#page-2336-0) section cover the manual implementation. For AFT installation steps, see the readme file for the GitHub [Observability](https://github.com/aws-samples/cloudwatch-obervability-access-manager-terraform) Access Manager repository.

### **Prerequisites and limitations**

### **Prerequisites**

- [Terraform](https://www.terraform.io/) installed or referenced in your system or in automated pipelines. (We recommend that you use the latest [version](https://releases.hashicorp.com/terraform/).)
- An account that you can use as a central monitoring account. Other accounts create links to the central monitoring account in order to view logs.
- (Optional) A source code repository such as GitHub, AWS CodeCommit, Atlassian Bitbucket, or similar system. A source code repository isn't necessary if you're using automated CI/CD pipelines.
- (Optional) Permissions to create pull requests (PRs) for code review and code collaboration in GitHub.

### **Limitations**

Observability Access Manager has the following service quotas, which cannot be changed. Consider these quotas before you deploy this feature. For more information, see [CloudWatch](https://docs.aws.amazon.com/AmazonCloudWatch/latest/monitoring/cloudwatch_limits.html) service quotas in the CloudWatch documentation.

- **Source account links**: You can link each source account to a maximum of five monitoring accounts.
- **Sinks**: You can use only one sink per account.

In addition:

• Sinks and links must be created in the same AWS Region; they cannot be cross-Region.

• For cross-Region, cross-account monitoring, you can create [cross-account](https://docs.aws.amazon.com/AmazonCloudWatch/latest/monitoring/Cross-Account-Cross-Region.html) and cross-region [CloudWatch](https://docs.aws.amazon.com/AmazonCloudWatch/latest/monitoring/Cross-Account-Cross-Region.html) dashboards for alarms and metrics, except for logs and traces. Another option is to create centralized logging by using Amazon [OpenSearch](https://aws.amazon.com/solutions/implementations/centralized-logging-with-opensearch/) Service.

### **Architecture**

### **Components**

Amazon CloudWatch Observability Access Manager consists of two major components that enable cross-account observability:

- A *sink* provides the ability for source accounts to send observability data to the central monitoring account. A sink basically provides a gateway junction for source accounts to connect to. There can be only one sink gateway or connection, and multiple accounts can connect to it.
- Each source account has a *link* to the sink gateway junction, and observability data is sent through this link. You must create a sink before you create links from each source account.

### **Architecture**

The following diagram illustrates Observability Access Manager and its components.

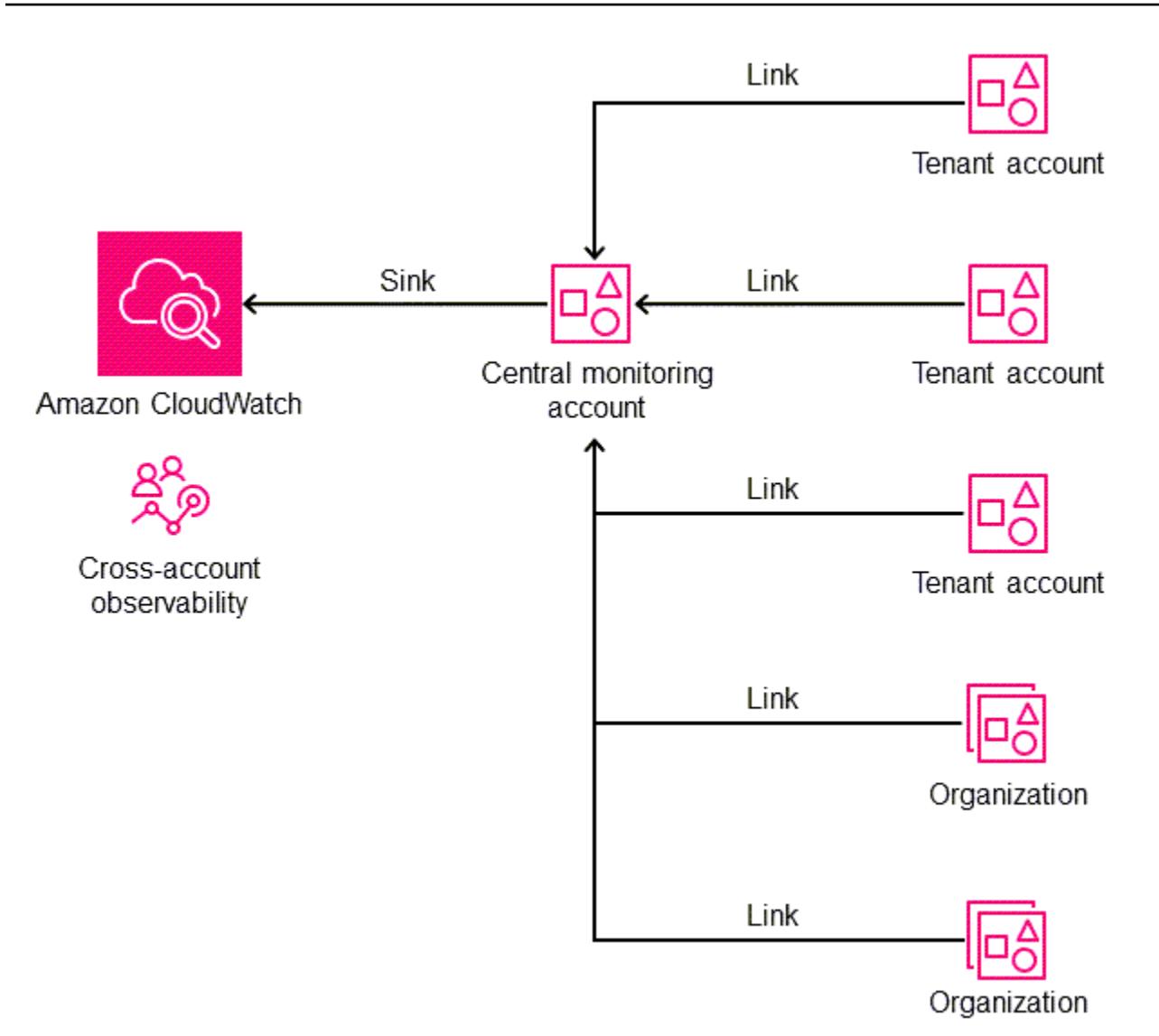

### **Tools**

### **AWS services**

- Amazon [CloudWatch](https://docs.aws.amazon.com/AmazonCloudWatch/latest/monitoring/WhatIsCloudWatch.html) helps you monitor the metrics of your AWS resources and the applications you run on AWS in real time.
- AWS [Organizations](https://docs.aws.amazon.com/organizations/latest/userguide/orgs_introduction.html) is an account management service that helps you consolidate multiple AWS accounts into an organization that you create and centrally manage.
- AWS Identity and Access [Management](https://docs.aws.amazon.com/IAM/latest/UserGuide/introduction.html) (IAM) helps you securely manage access to your AWS resources by controlling who is authenticated and authorized to use them.

#### **Tools**

- [Terraform](https://www.terraform.io/) is an infrastructure as code (IaC) tool from HashiCorp that helps you create and manage cloud and on-premises resources.
- AWS Control Tower Account Factory for [Terraform](https://docs.aws.amazon.com/controltower/latest/userguide/aft-overview.html) (AFT) sets up a Terraform pipeline to help you provision and customize accounts in AWS Control Tower. You can optionally use AFT to set up Observability Access Manager at scale across multiple accounts.

### **Code repository**

The code for this pattern is available in the GitHub [Observability](https://github.com/aws-samples/cloudwatch-obervability-access-manager-terraform) Access Manager repository.

### **Best practices**

- In AWS Control Tower environments, mark the logging account as the central monitoring account (sink).
- If you have multiple organizations with multiple accounts in AWS Organizations, we recommend that you include the organizations instead of individual accounts in the configuration policy. If you have a small number of accounts or if the accounts aren't part of an organization in the sink configuration policy, you might decide to include individual accounts instead.

# <span id="page-2336-0"></span>**Epics**

### **Set up the sink module**

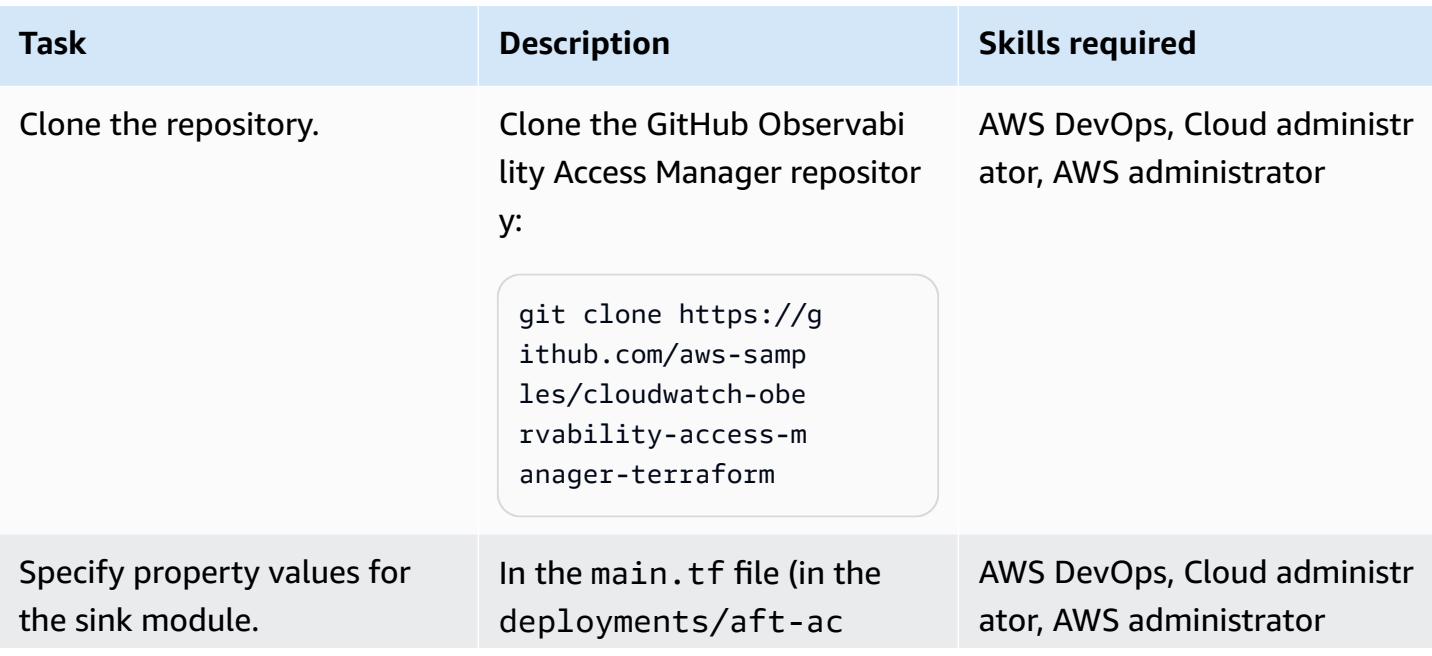

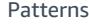

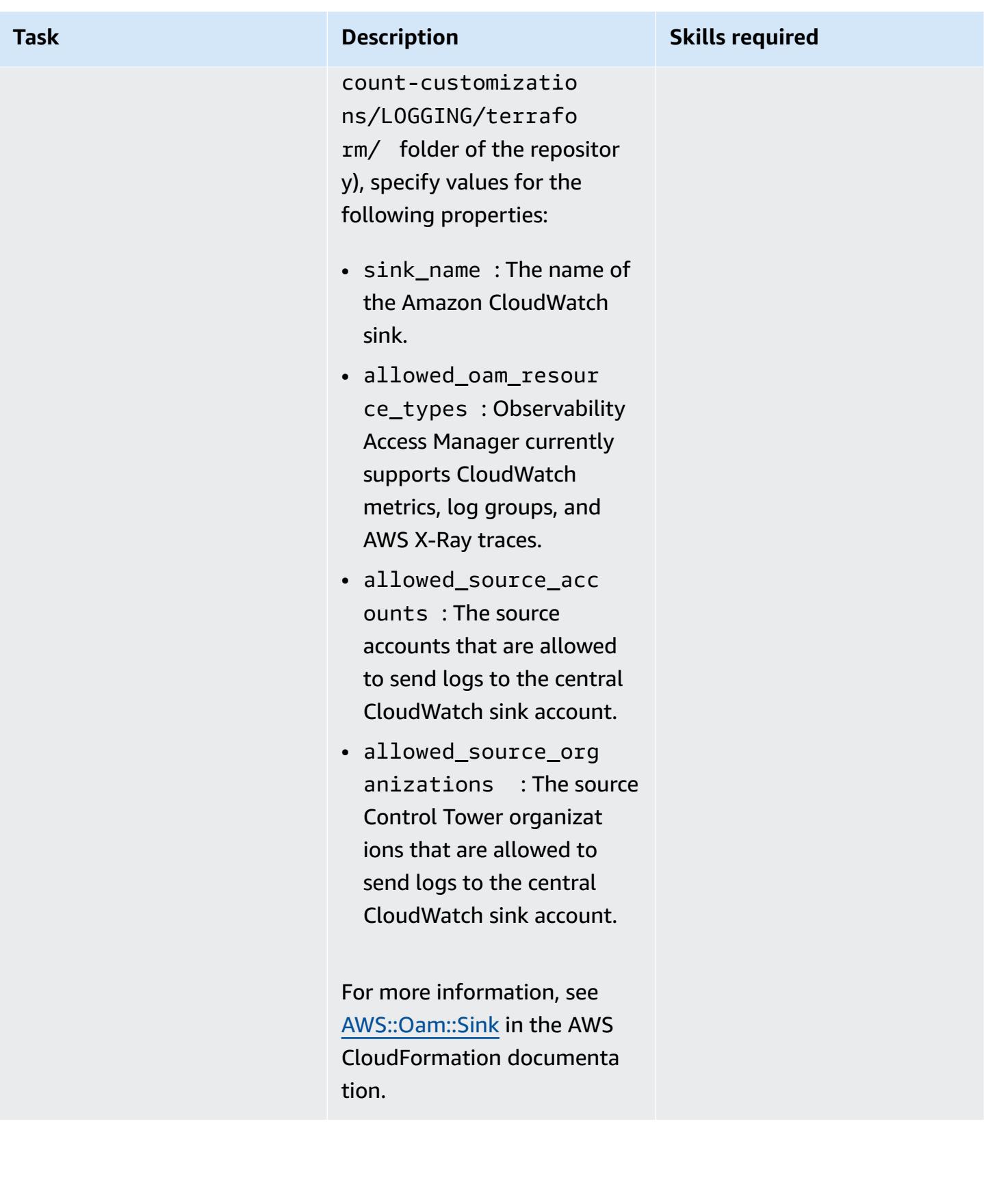

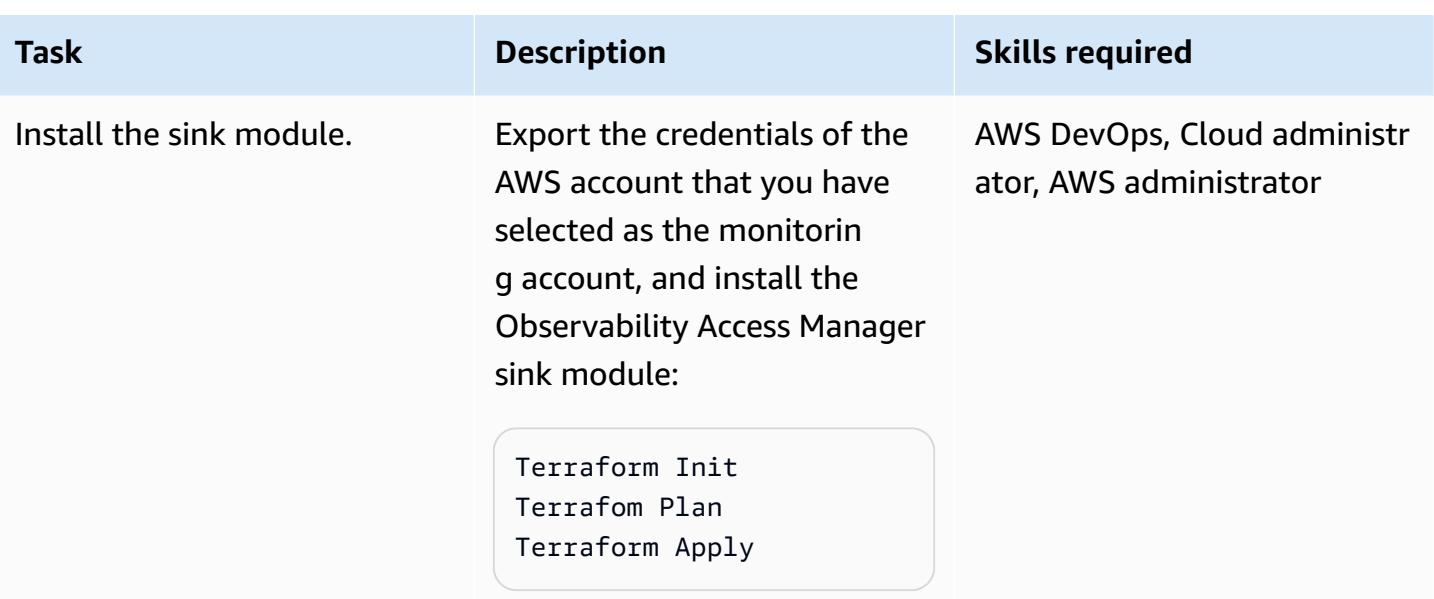

### **Set up the link module**

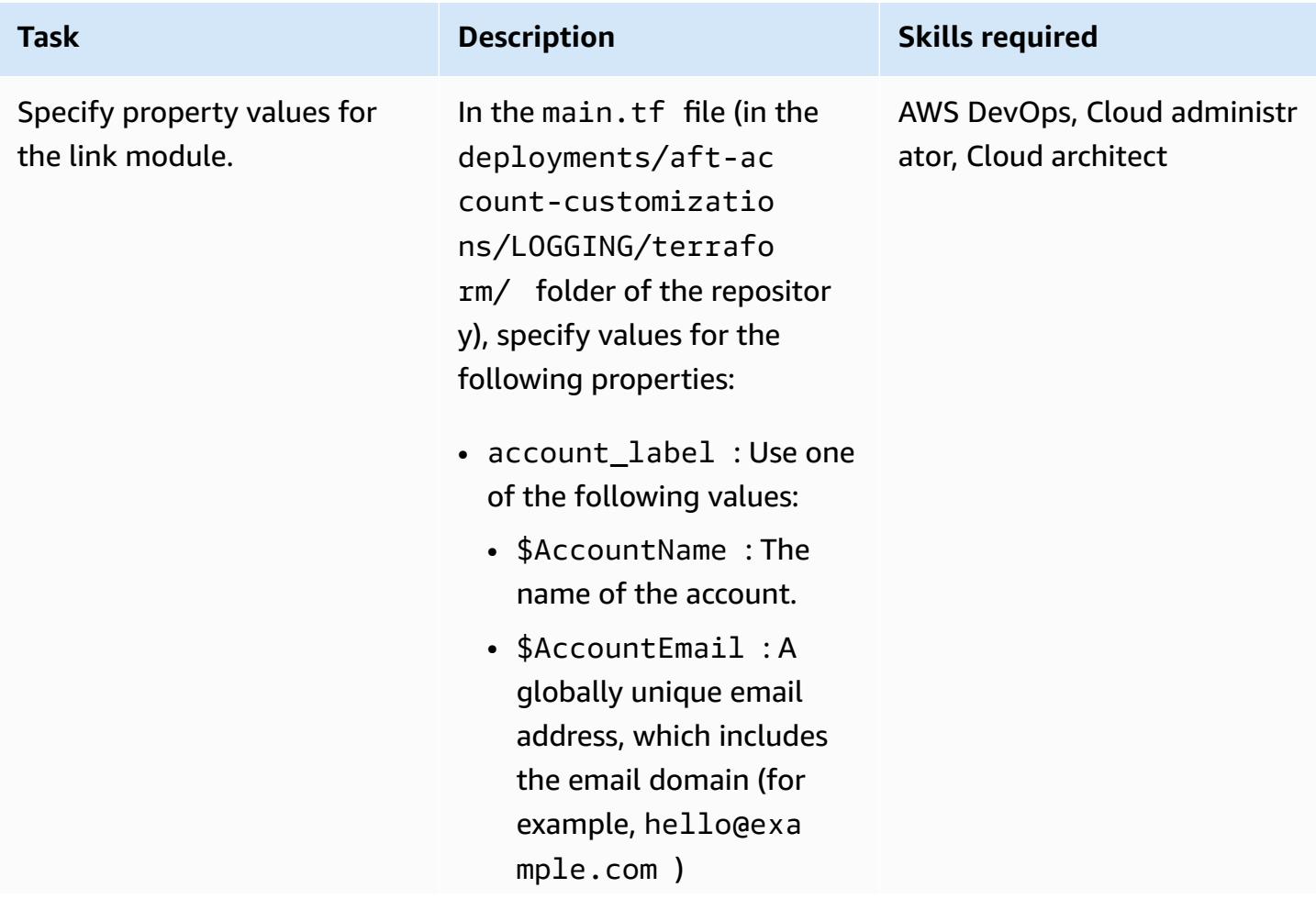

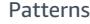

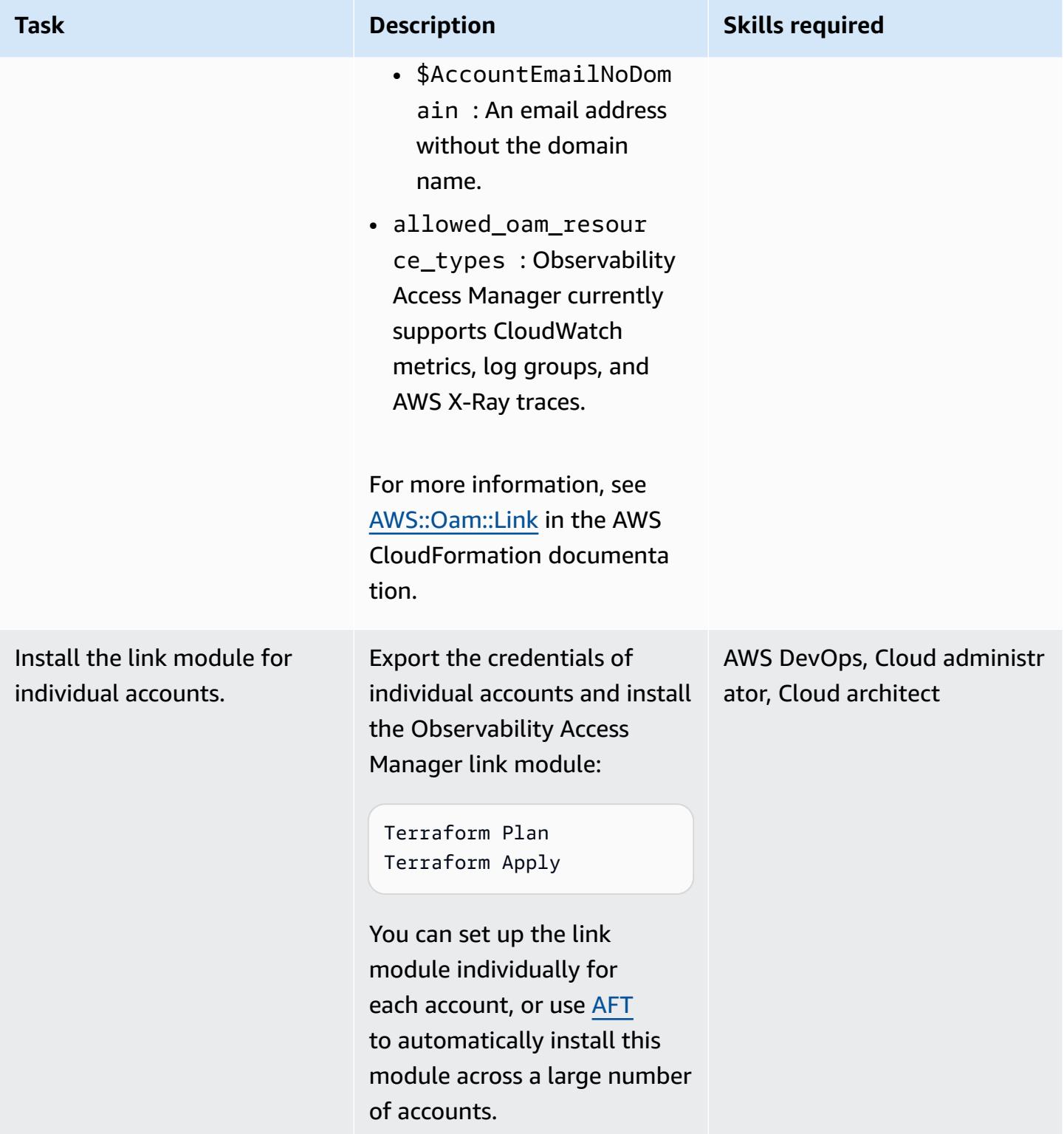
#### **Approve sink-to-link connections**

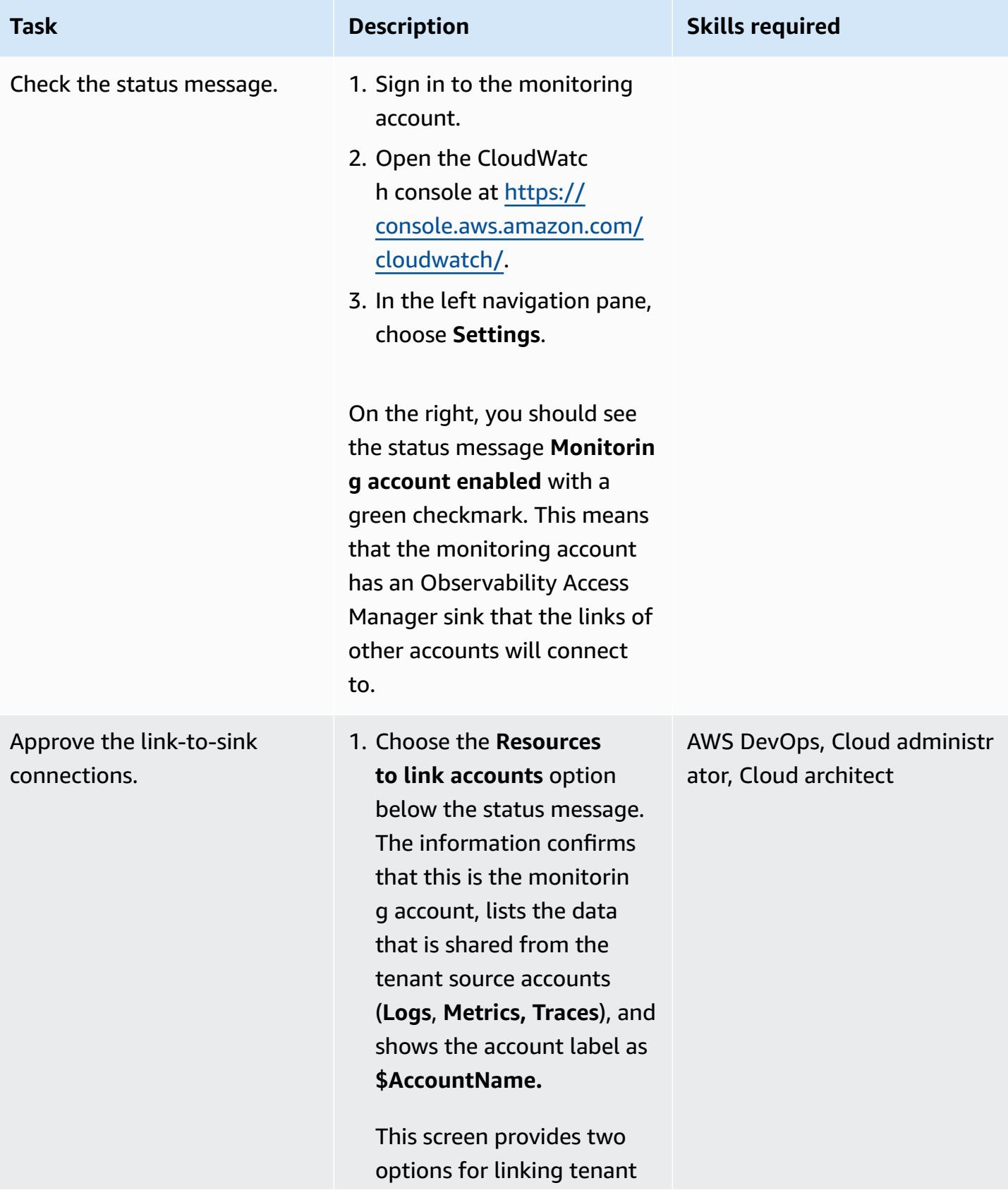

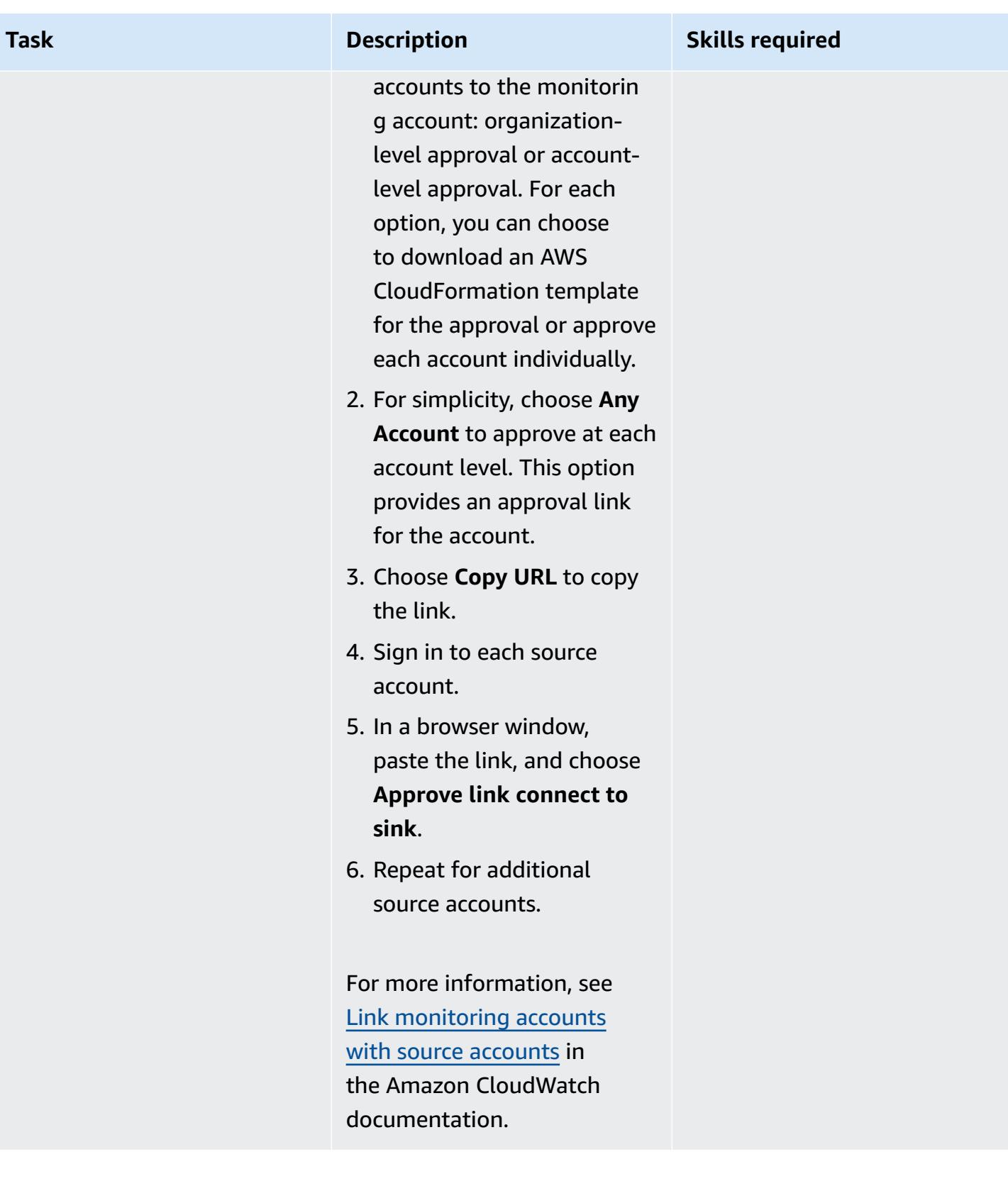

#### **Verify cross-account observability data**

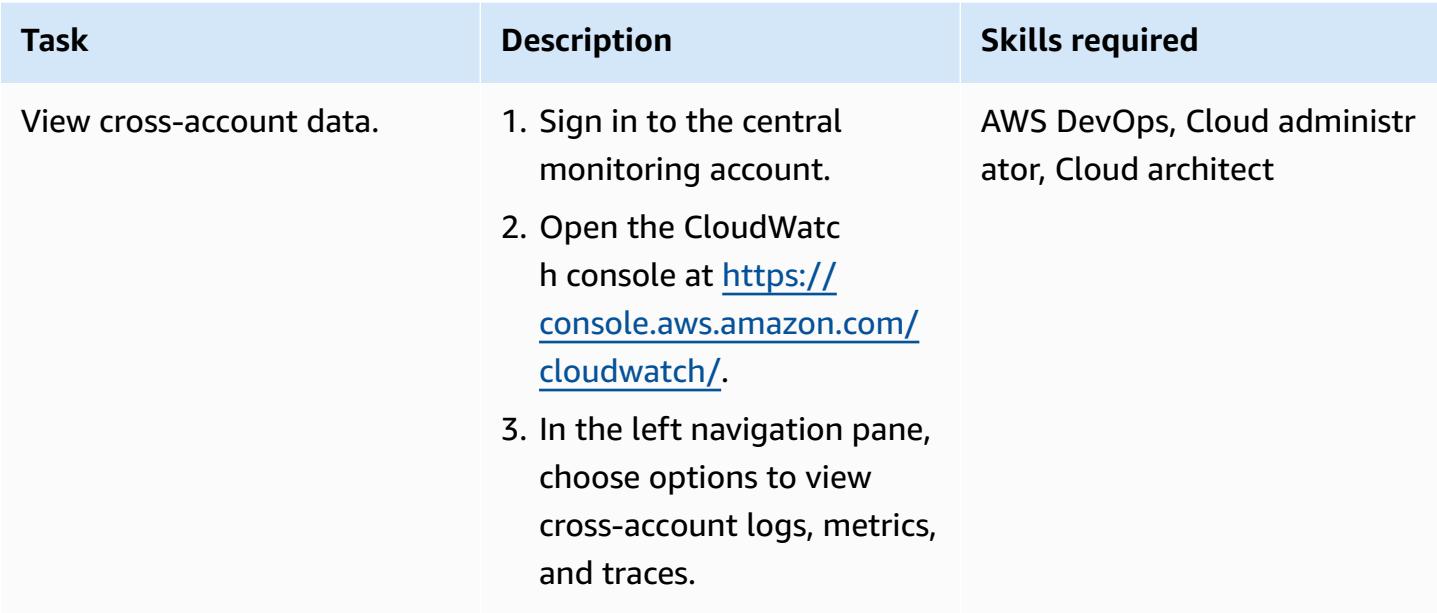

## **(Optional) Enable source accounts to trust monitoring account**

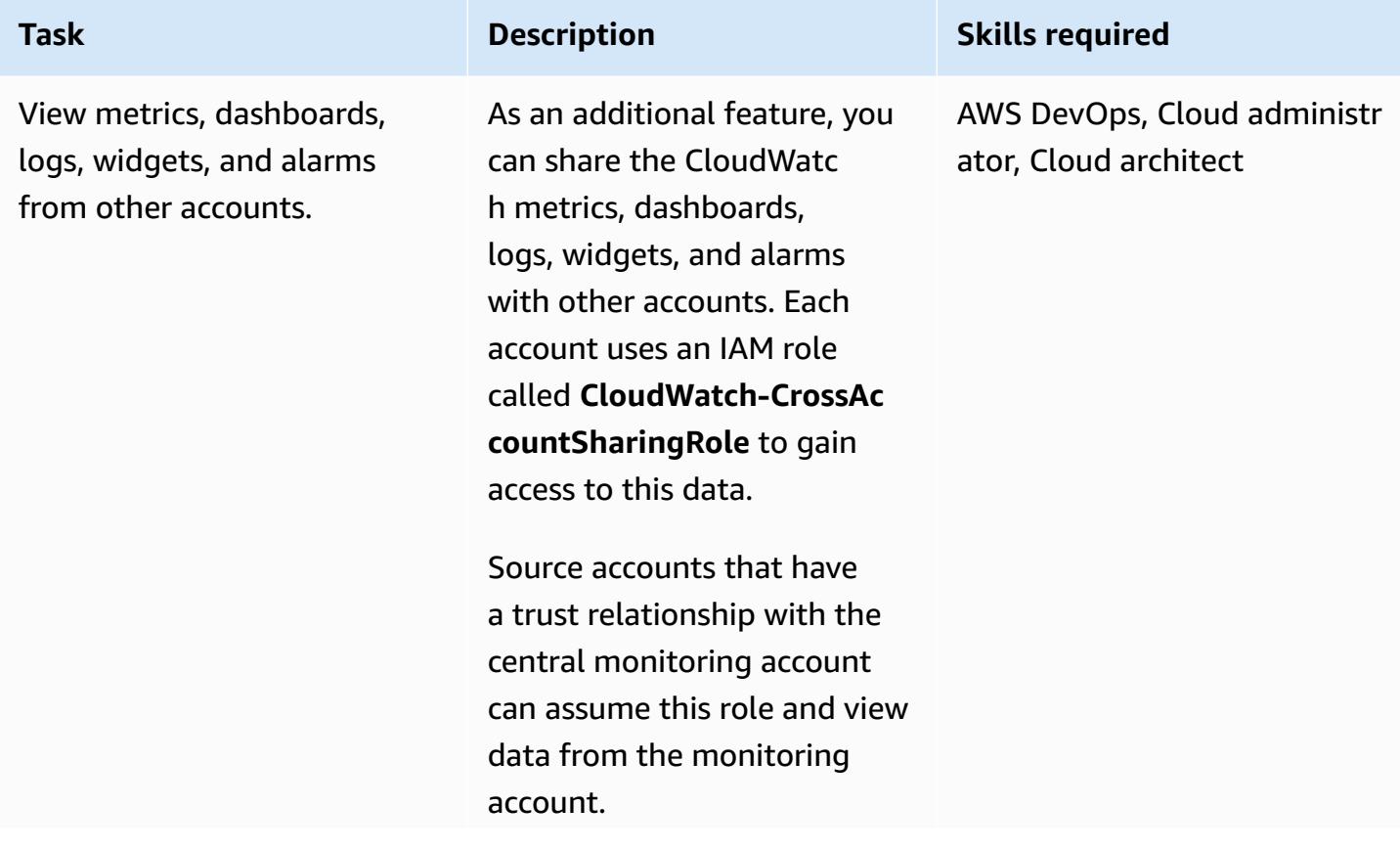

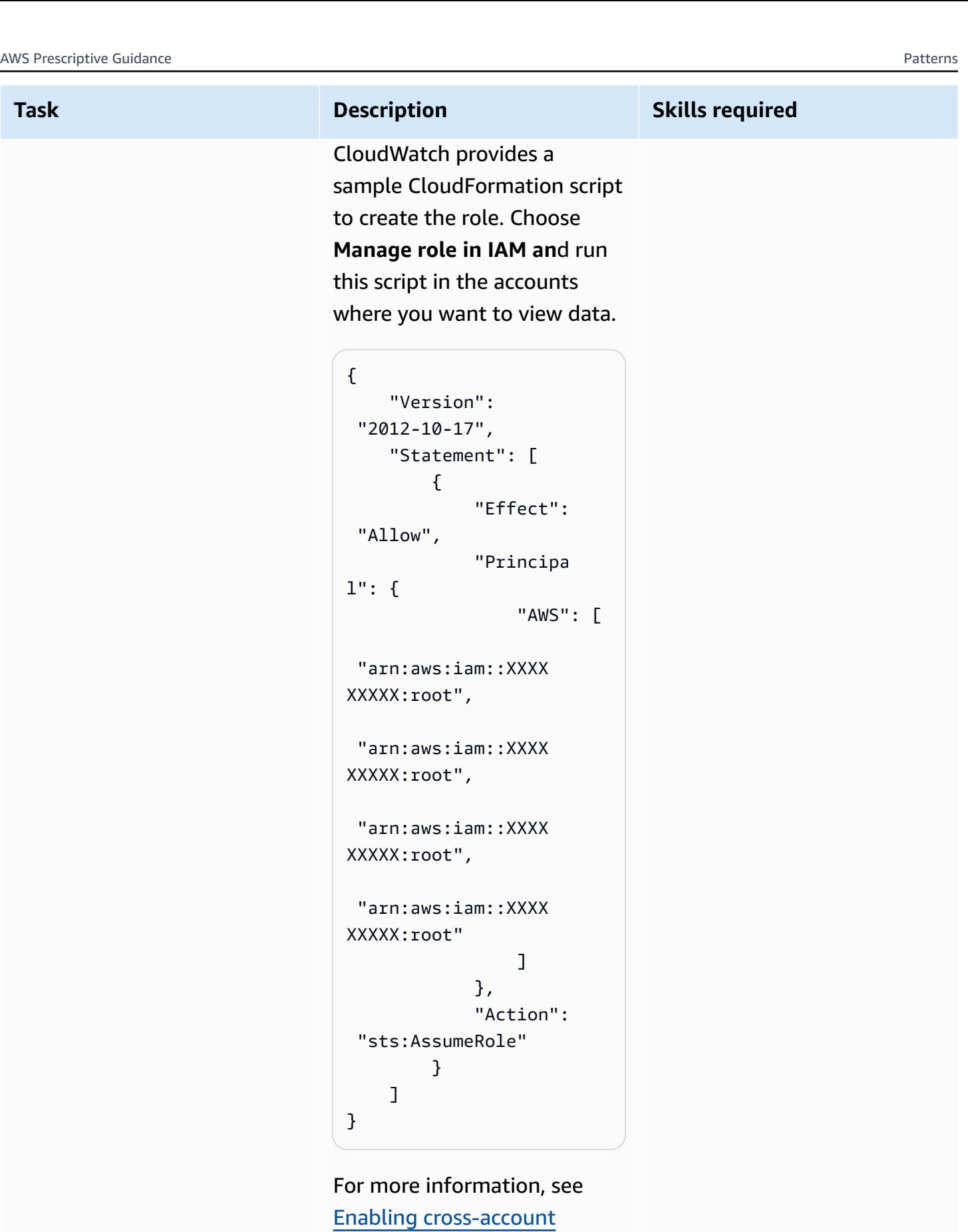

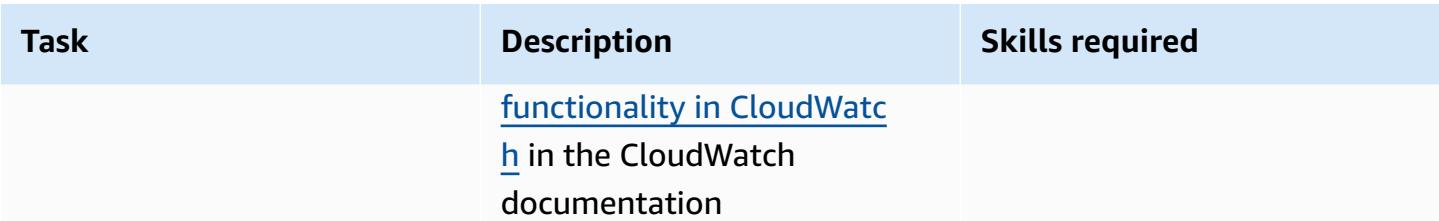

#### **(Optional) View cross-account cross-Region from the monitoring account**

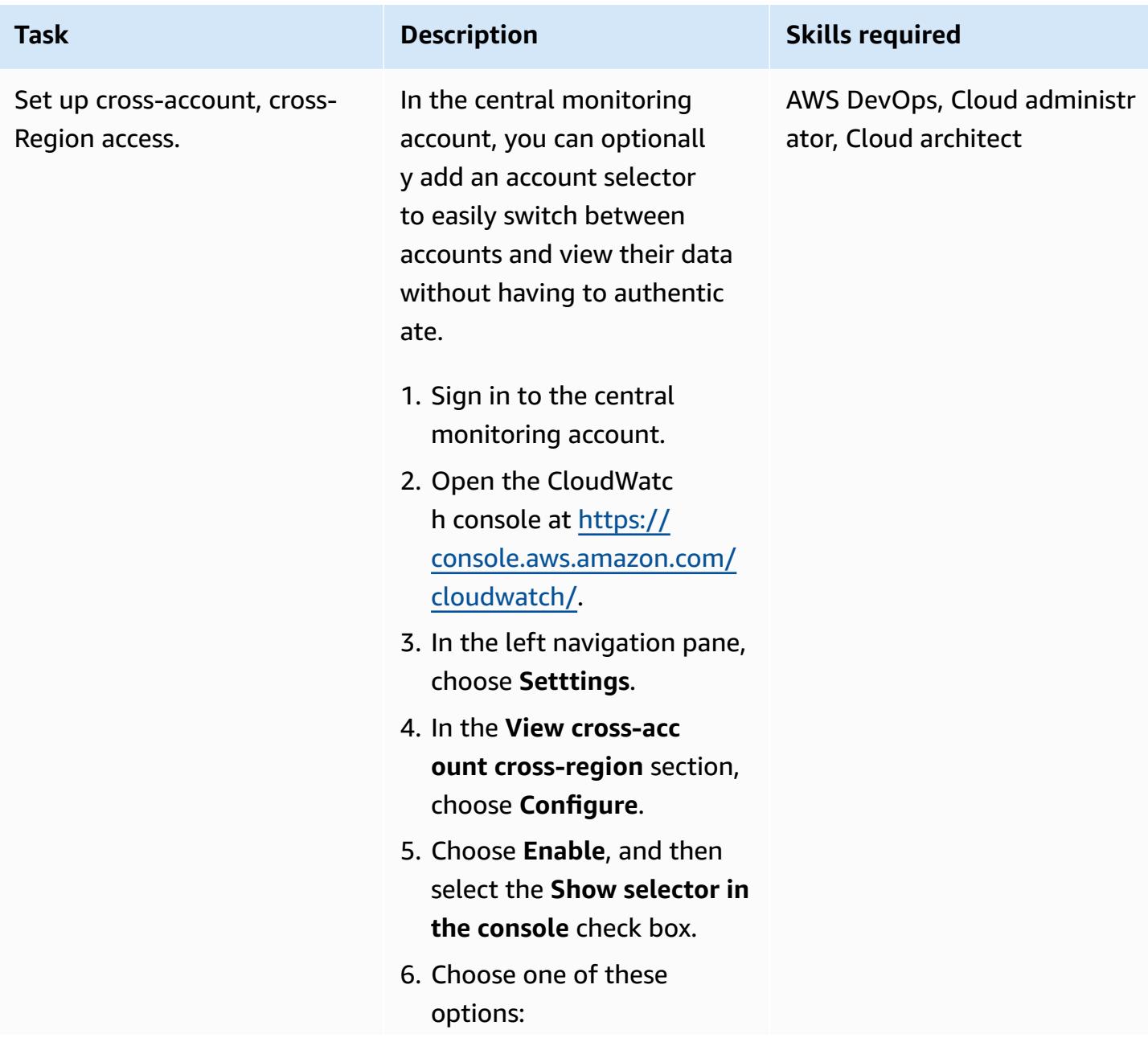

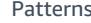

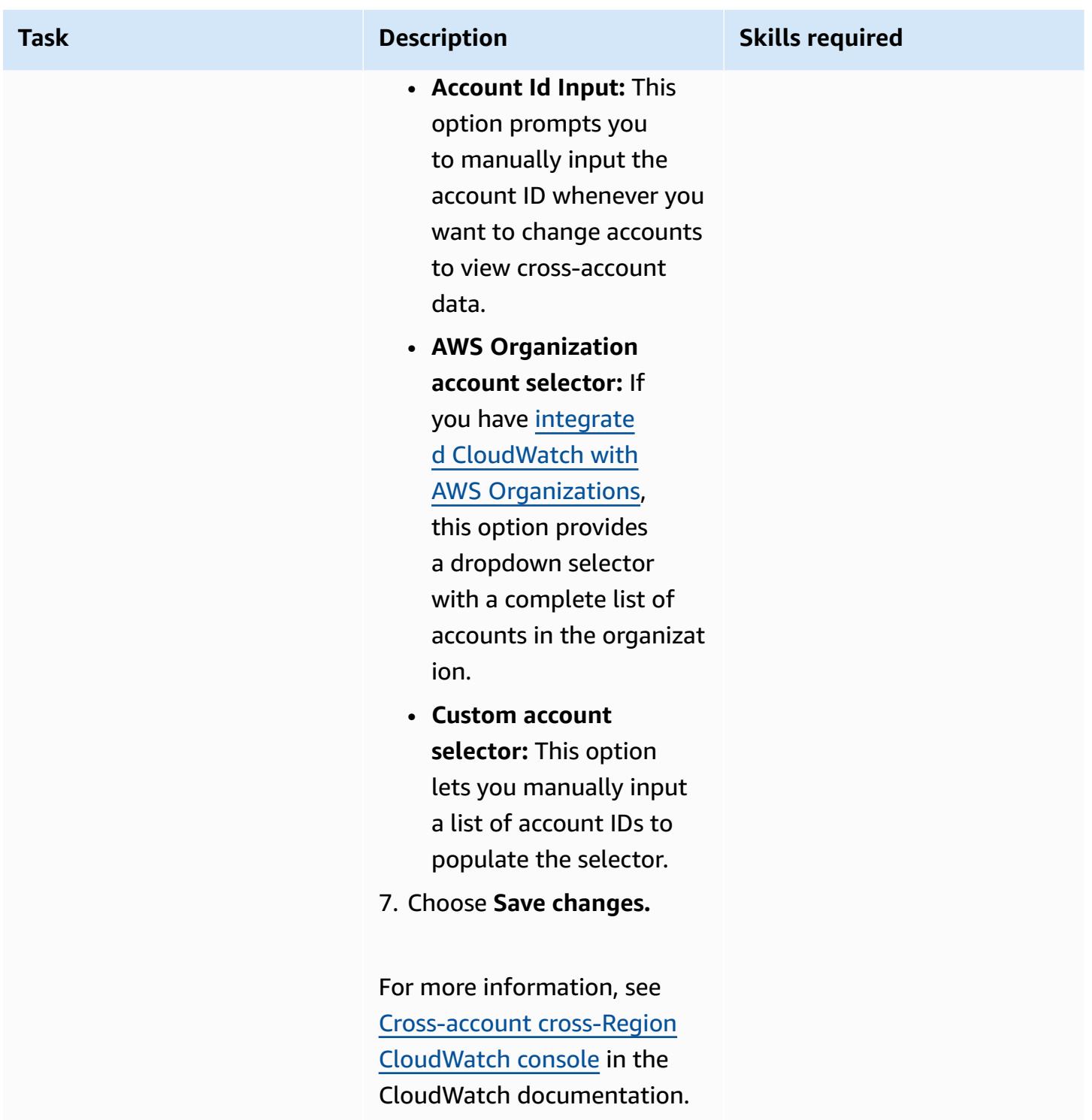

## **Related resources**

• CloudWatch [cross-account](https://docs.aws.amazon.com/AmazonCloudWatch/latest/monitoring/CloudWatch-Unified-Cross-Account.html) observability (Amazon CloudWatch documentation)

- Resource: [aws\\_oam\\_sink](https://registry.terraform.io/providers/hashicorp/aws/latest/docs/resources/oam_sink) (Terraform documentation)
- Data Source: [aws\\_oam\\_link](https://registry.terraform.io/providers/hashicorp/aws/latest/docs/data-sources/oam_link) (Terraform documentation)
- [CloudWatchObservabilityAccessManager](https://boto3.amazonaws.com/v1/documentation/api/latest/reference/services/oam.html) (AWS Boto3 documentation)

## **Check EC2 instances for mandatory tags at launch**

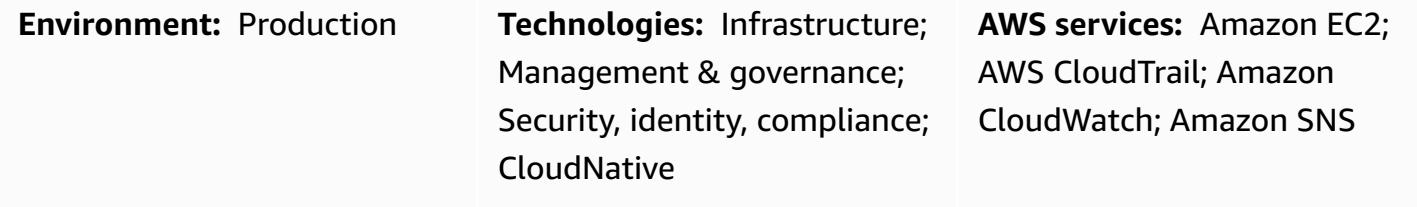

## **Summary**

Amazon Elastic Compute Cloud (Amazon EC2) provides scalable computing capacity in the Amazon Web Services (AWS) Cloud. Using Amazon EC2 eliminates your need to invest in hardware up front, so you can develop and deploy applications faster.

You can use tagging to categorize your AWS resources in different ways. EC2 instance tagging is useful when you have many resources in your account and you want to quickly identify a specific resource based on the tags. You can assign custom metadata to your EC2 instances by using tags. A tag consists of a user-defined key and value. We recommend that you create a consistent set of tags to meet your organization's requirements.

This pattern provides an AWS CloudFormation template to help you monitor EC2 instances for specific tags. The template creates an Amazon CloudWatch Events event that watches for the AWS CloudTrail **TagResource** or **UntagResource** events, to detect new EC2 instance tagging or tag removal. If a predefined tag is missing, it calls an AWS Lambda function, which sends out a violation message to an email address that you provide, by using Amazon Simple Notification Service (Amazon SNS).

## **Prerequisites and limitations**

#### **Prerequisites**

- An active AWS account.
- An Amazon Simple Storage Service (Amazon S3) bucket to upload the provided Lambda code.
- An email address where you would like to receive violation notifications.

#### **Limitations**

Check EC2 instances for mandatory tags at launch 2258

- This solution supports CloudTrail **TagResource** or **UntagResource** events. It does not create notifications for any other events.
- This solution checks only for tag keys. It does not monitor key values.

## **Architecture**

#### **Workflow architecture**

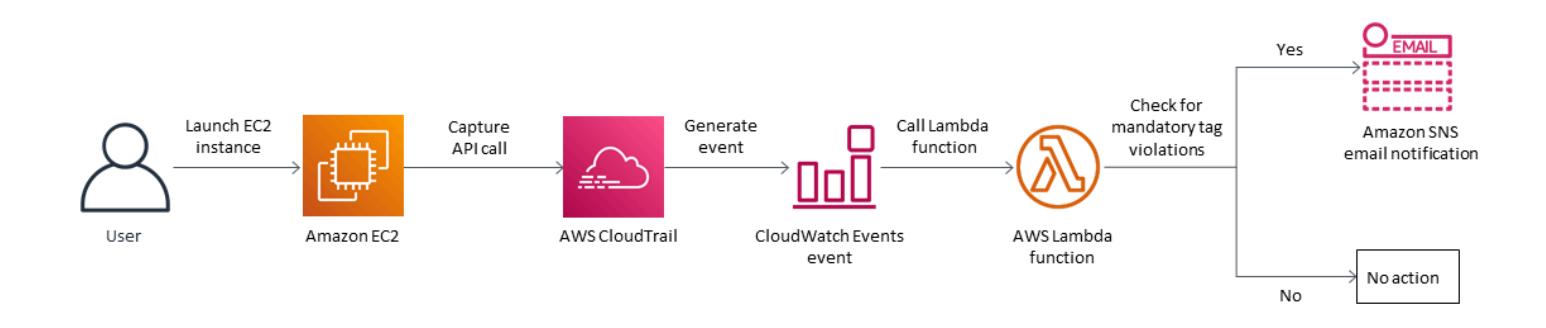

#### **Automation and scale**

• You can use the AWS CloudFormation template multiple times for different AWS Regions and accounts. You need to run the template only once in each Region or account.

## **Tools**

#### **AWS services**

- [Amazon](https://aws.amazon.com/ec2/) EC2 Amazon Elastic Compute Cloud (Amazon EC2) is a web service that provides secure, resizable compute capacity in the cloud. It is designed to make web-scale cloud computing easier for developers.
- AWS [CloudTrail](https://docs.aws.amazon.com/awscloudtrail/latest/userguide/cloudtrail-user-guide.html) CloudTrail is an AWS service that helps you with governance, compliance, and operational and risk auditing of your AWS account. Actions taken by a user, role, or AWS service are recorded as events in CloudTrail.
- Amazon [CloudWatch](https://docs.aws.amazon.com/AmazonCloudWatch/latest/events/WhatIsCloudWatchEvents.html) Events Amazon CloudWatch Events delivers a near real-time stream of system events that describe changes in AWS resources. CloudWatch Events becomes aware of operational changes as they occur and takes corrective action as necessary, by sending messages to respond to the environment, activating functions, making changes, and capturing state information.
- AWS [Lambda](https://docs.aws.amazon.com/lambda/latest/dg/welcome.html) Lambda is a compute service that supports running code without needing to provision or manage servers. Lambda runs your code only when needed and scales automatically, from a few requests per day to thousands per second.
- [Amazon](https://docs.aws.amazon.com/AmazonS3/latest/dev/Welcome.html) S3 Amazon Simple Storage Service (Amazon S3) is a highly scalable object storage service that can be used for a wide range of storage solutions, including websites, mobile applications, backups, and data lakes.
- [Amazon](https://docs.aws.amazon.com/sns/latest/dg/welcome.html) SNS Amazon Simple Notification Service (Amazon SNS) is a web service that enables applications, end-users, and devices to instantly send and receive notifications from the cloud.

#### **Code**

This pattern includes an attachment with two files:

- index.zip is a compressed file that includes the Lambda code for this pattern.
- ec2-require-tags.yaml is a CloudFormation template that deploys the Lambda code.

See the *Epics* section for information about how to use these files.

## **Epics**

#### **Deploy the Lambda code**

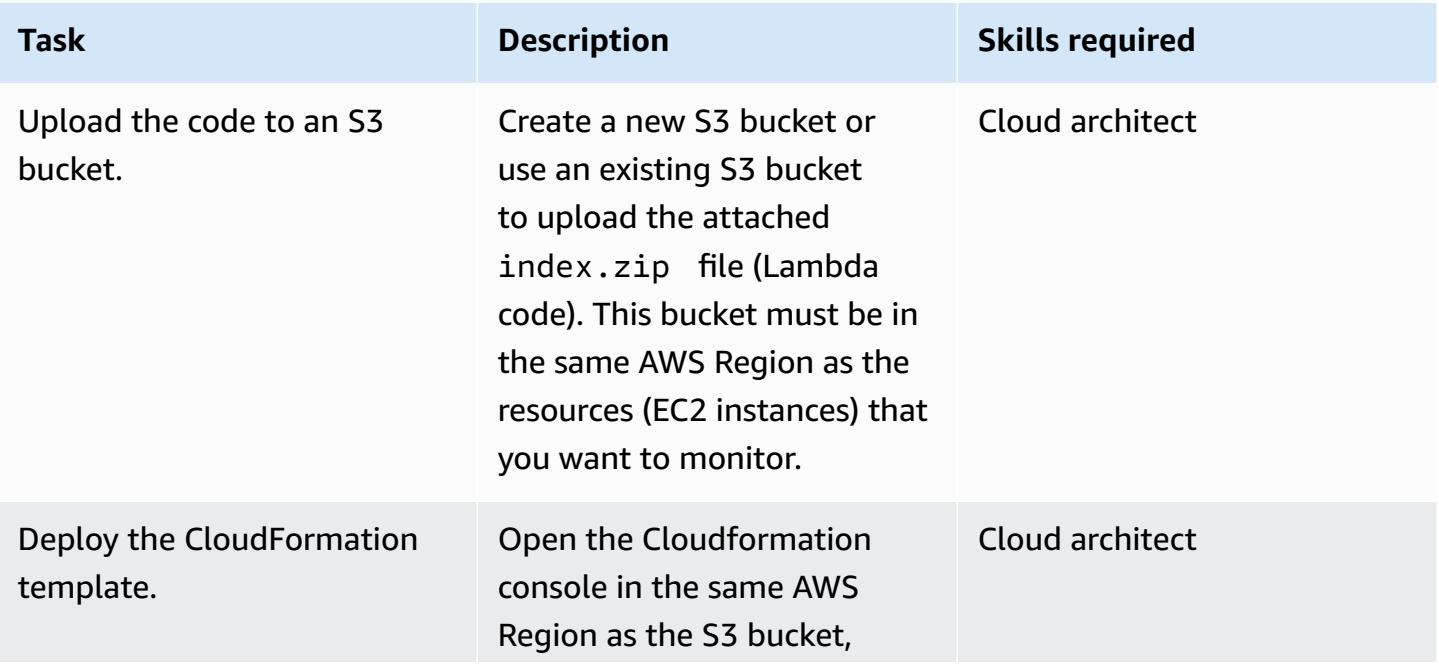

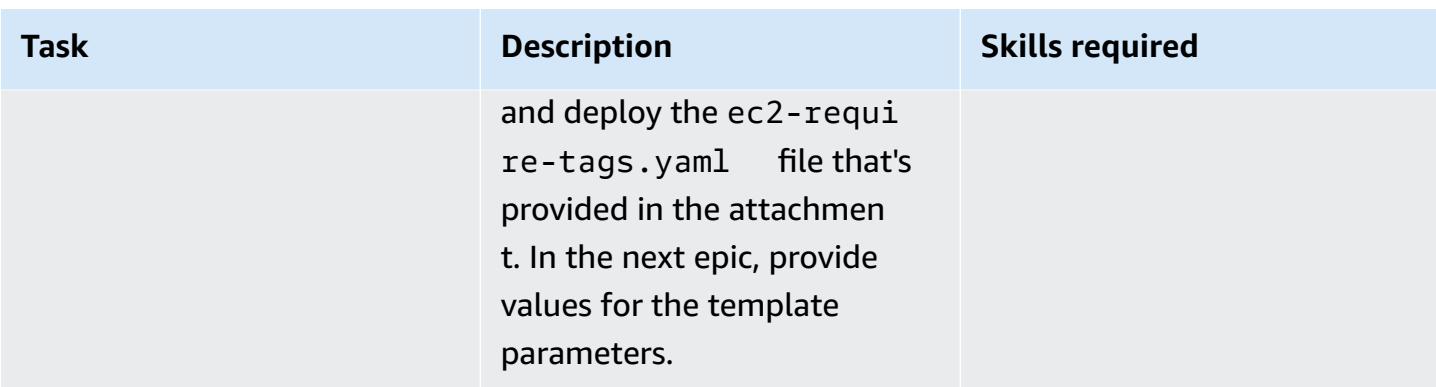

## **Complete the parameters in the CloudFormation template**

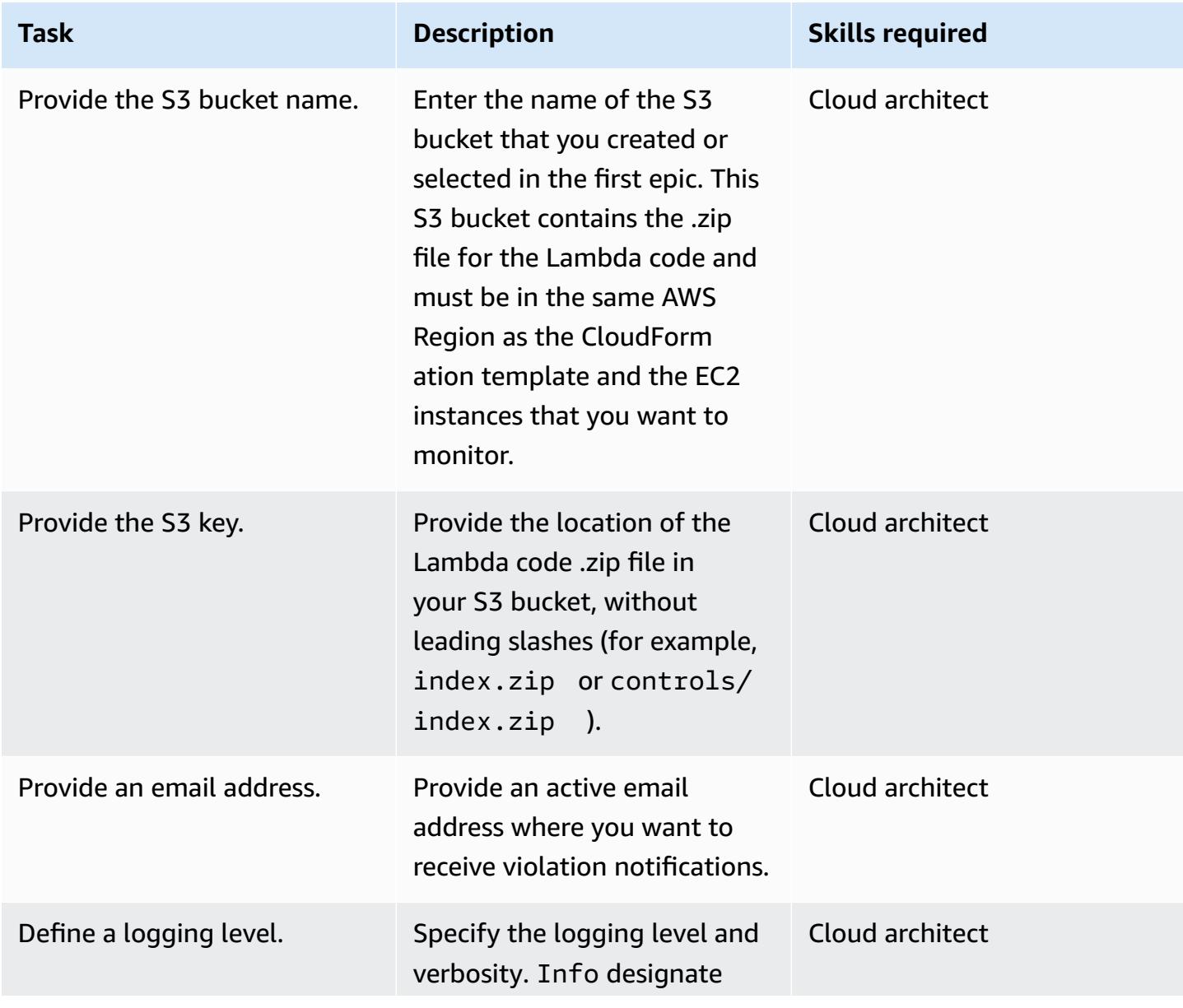

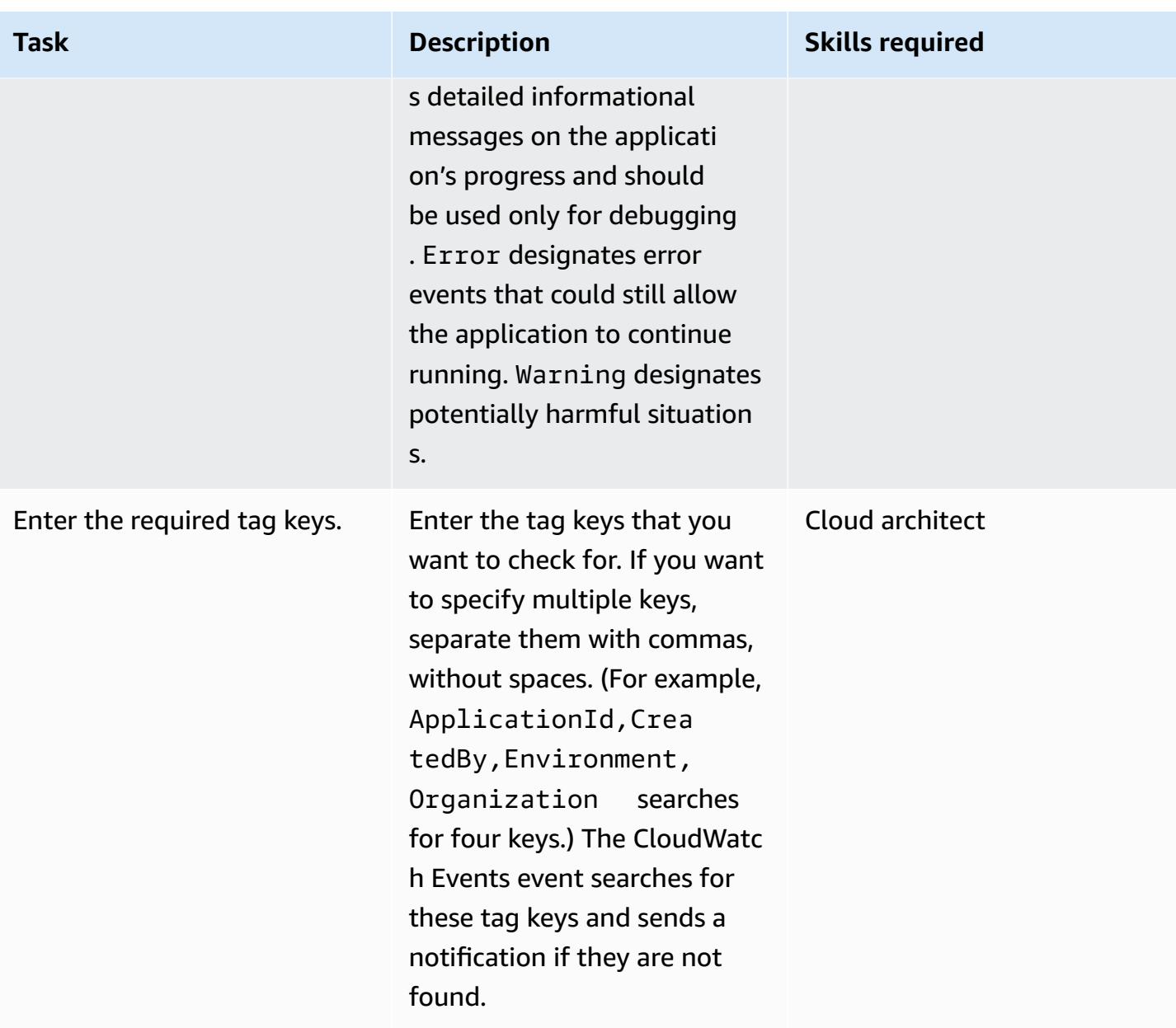

### **Confirm the subscription**

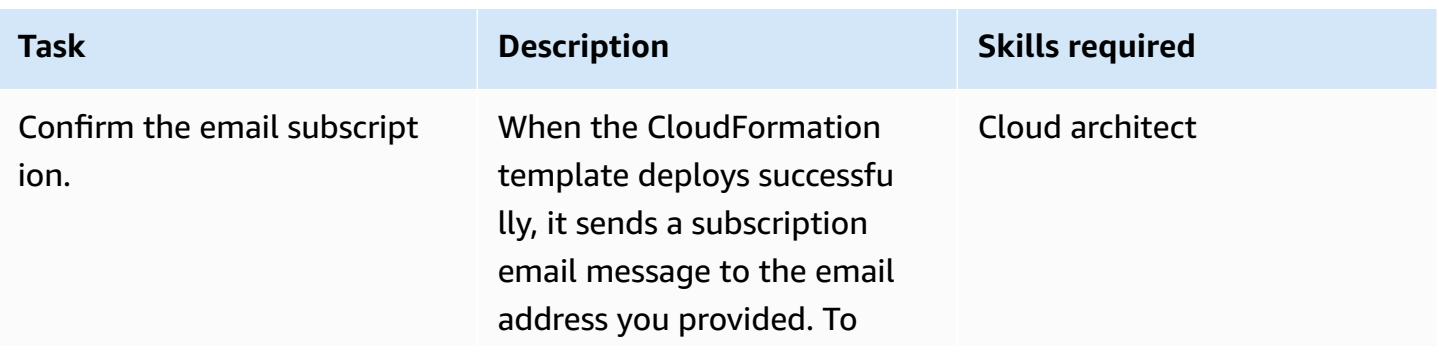

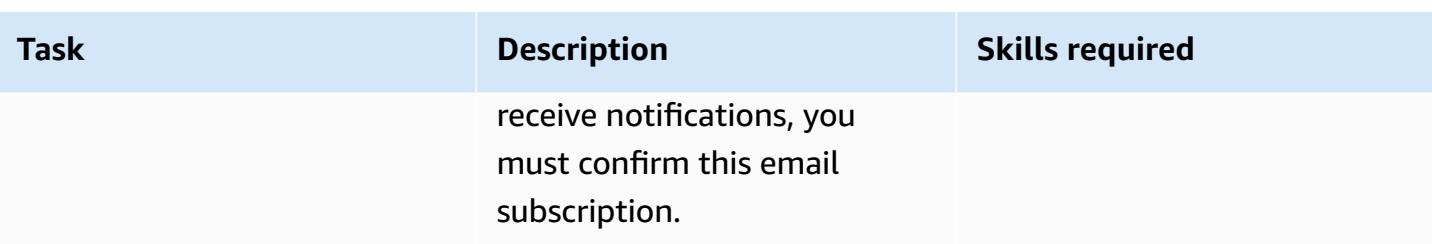

## **Related resources**

- [Creating](https://docs.aws.amazon.com/AmazonS3/latest/user-guide/create-bucket.html) a bucket (Amazon S3 documentation)
- [Uploading](https://docs.aws.amazon.com/AmazonS3/latest/user-guide/upload-objects.html) objects (Amazon S3 documentation)
- Tag your Amazon EC2 [resources](https://docs.aws.amazon.com/AWSEC2/latest/UserGuide/Using_Tags.html) (Amazon EC2 documentation)
- Creating a [CloudWatch](https://docs.aws.amazon.com/AmazonCloudWatch/latest/events/Create-CloudWatch-Events-CloudTrail-Rule.html) Events rule that triggers on an AWS API call using AWS CloudTrail (Amazon CloudWatch documentation)

## **Attachments**

To access additional content that is associated with this document, unzip the following file: [attachment.zip](samples/p-attach/9cd74141-a87f-419e-94b3-0b28fd04a018/attachments/attachment.zip)

## **Connect to an Amazon EC2 instance by using Session Manager**

*Created by Jason Cornick (AWS), Abhishek Bastikoppa (AWS), and Yaniv Ron (AWS)*

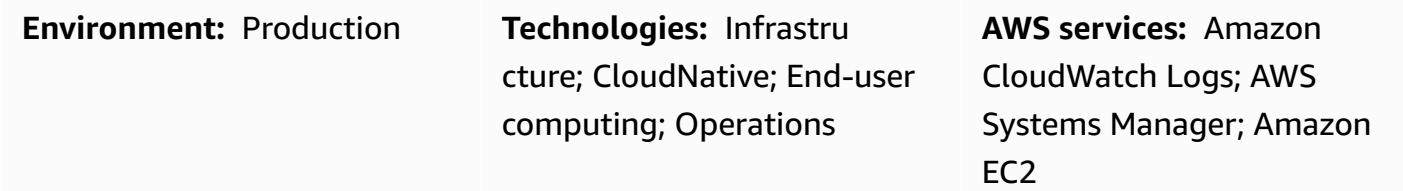

### **Summary**

This pattern describes how to connect to an Amazon Elastic Compute Cloud (Amazon EC2) instance by using the Session Manager, a capability of AWS Systems Manager. Using this pattern, you can run bash commands on an EC2 instance through a web browser. Session Manager doesn't require that you open inbound ports and doesn't require public IP addresses for EC2 instances. Additionally, it removes the need to maintain bastion hosts with different Secure Shell (SSH) keys. You can govern access to Session Manager with AWS Identity and Access Management (IAM) policies and configure logging, which records important information, such as instance access and actions.

In this pattern, you configure an IAM role and associate it to a Linux EC2 instance that you provision by using an Amazon Machine Image (AMI). You then configure logging in Amazon CloudWatch Logs and use Session Manager to start a session with the instance.

Although this pattern connects to a Linux EC2 instance in the Amazon Web Services (AWS) Cloud, you could use this approach to use Session Manager for connections with other servers, such as onpremises servers or other virtual machines.

## **Prerequisites and limitations**

#### **Prerequisites**

- An active AWS account.
- Permissions to access the managed node. For instructions, see [Control](https://docs.aws.amazon.com/systems-manager/latest/userguide/session-manager-getting-started-restrict-access.html) user session access to [managed nodes.](https://docs.aws.amazon.com/systems-manager/latest/userguide/session-manager-getting-started-restrict-access.html)

• VPC endpoints for ssm, ec2, ec2messages, ssmmessages, and s3. For instructions, see [Create](https://docs.aws.amazon.com/systems-manager/latest/userguide/setup-create-vpc.html) [VPC endpoints](https://docs.aws.amazon.com/systems-manager/latest/userguide/setup-create-vpc.html) in the Systems Manager documentation.

## **Architecture**

#### **Target technology stack**

- Session Manager
- Amazon EC2
- CloudWatch Logs

#### **Target architecture**

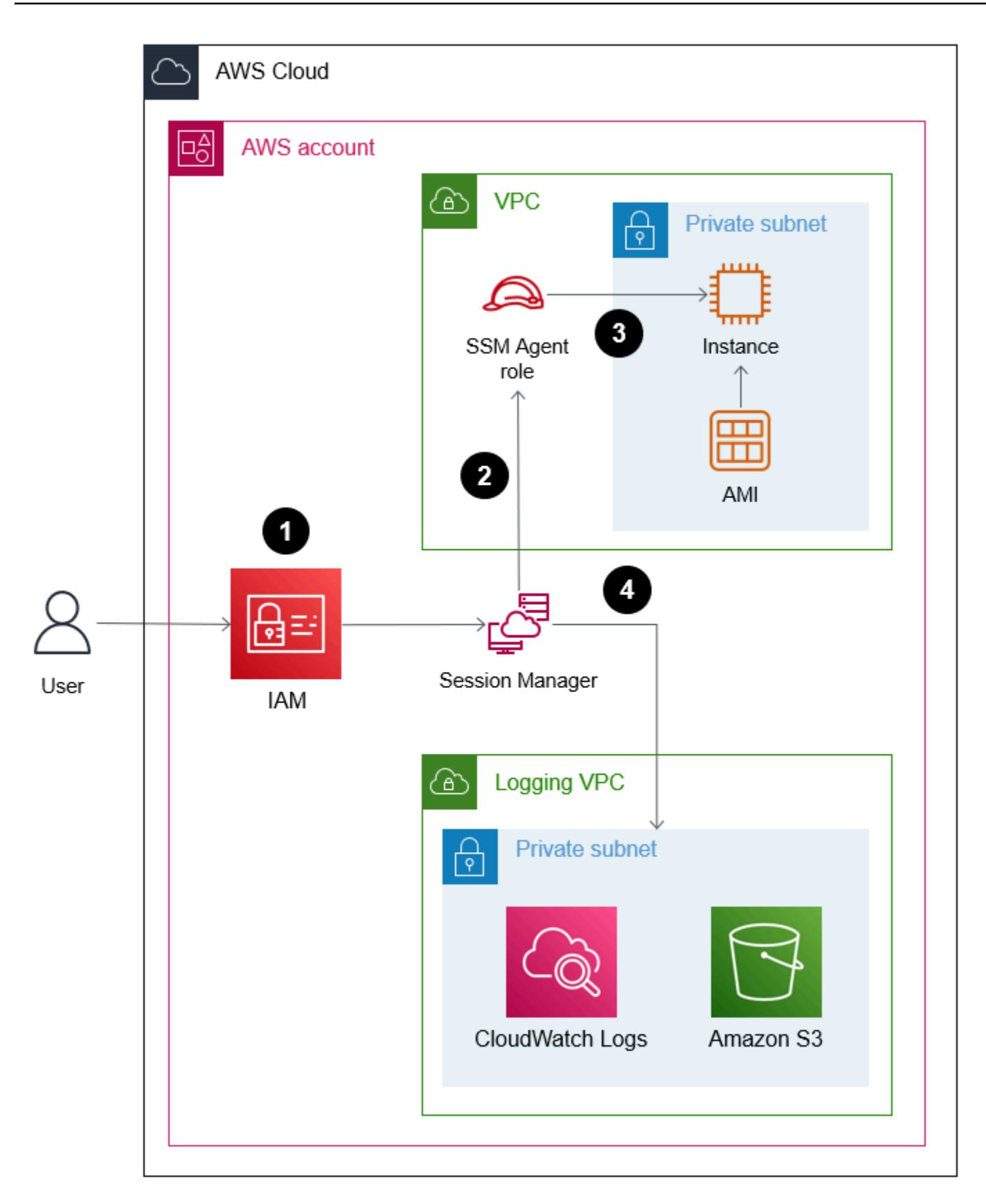

- 1. The user authenticates their identity and credentials through IAM.
- 2. The user initiates an SSH session through Session Manager and sends API calls to the EC2 instance.
- 3. The AWS Systems Manager SSM Agent, which is installed on the EC2 instance, connects to Session Manager and runs the commands.
- 4. For auditing and monitoring purposes, Session Manager sends the logging data to CloudWatch Logs. Alternatively, you can send log data to an Amazon Simple Storage Service (Amazon S3) bucket. For more information, see Logging session data using [Amazon](https://docs.aws.amazon.com/systems-manager/latest/userguide/session-manager-logging.html#session-manager-logging-s3) S3 (Systems Manager documentation).

## **Tools**

#### **AWS services**

- Amazon [CloudWatch](https://docs.aws.amazon.com/AmazonCloudWatch/latest/logs/WhatIsCloudWatchLogs.html) Logs helps you centralize the logs from all your systems, applications, and AWS services so you can monitor them and archive them securely.
- Amazon Elastic [Compute](https://docs.aws.amazon.com/ec2/) Cloud (Amazon EC2) provides scalable computing capacity in the AWS Cloud. You can launch as many virtual servers as you need and quickly scale them up or down. This pattern uses an Amazon Machine Image (AMI) to provision a Linux EC2 instance.
- AWS Identity and Access [Management](https://docs.aws.amazon.com/IAM/latest/UserGuide/introduction.html) (IAM) helps you securely manage access to your AWS resources by controlling who is authenticated and authorized to use them.
- AWS Systems [Manager](https://docs.aws.amazon.com/systems-manager/latest/userguide/what-is-systems-manager.html) helps you manage your applications and infrastructure running in the AWS Cloud. It simplifies application and resource management, shortens the time to detect and resolve operational problems, and helps you manage your AWS resources securely at scale. This pattern uses [Session Manager,](https://docs.aws.amazon.com/systems-manager/latest/userguide/session-manager.html) a capability of Systems Manager.

## **Best practices**

We recommend that you read more about the [security](https://docs.aws.amazon.com/wellarchitected/latest/security-pillar/welcome.html) pillar of the AWS Well-Architected Framework and explore encryption options and apply the security recommendations in [Setting](https://docs.aws.amazon.com/systems-manager/latest/userguide/session-manager-getting-started.html) up [Session Manager](https://docs.aws.amazon.com/systems-manager/latest/userguide/session-manager-getting-started.html) (Systems Manager documentation).

## **Epics**

#### **Set up the infrastructure**

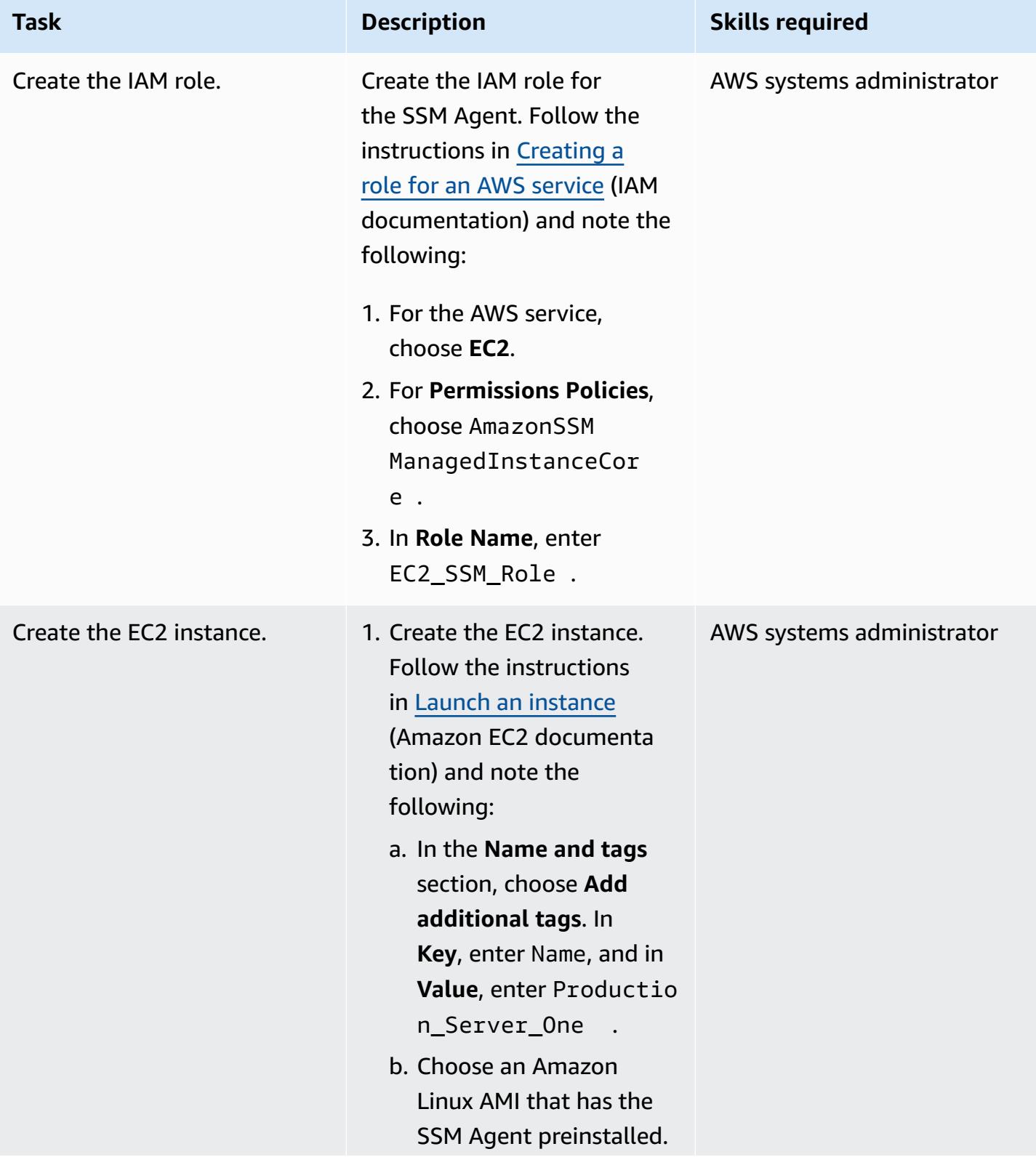

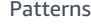

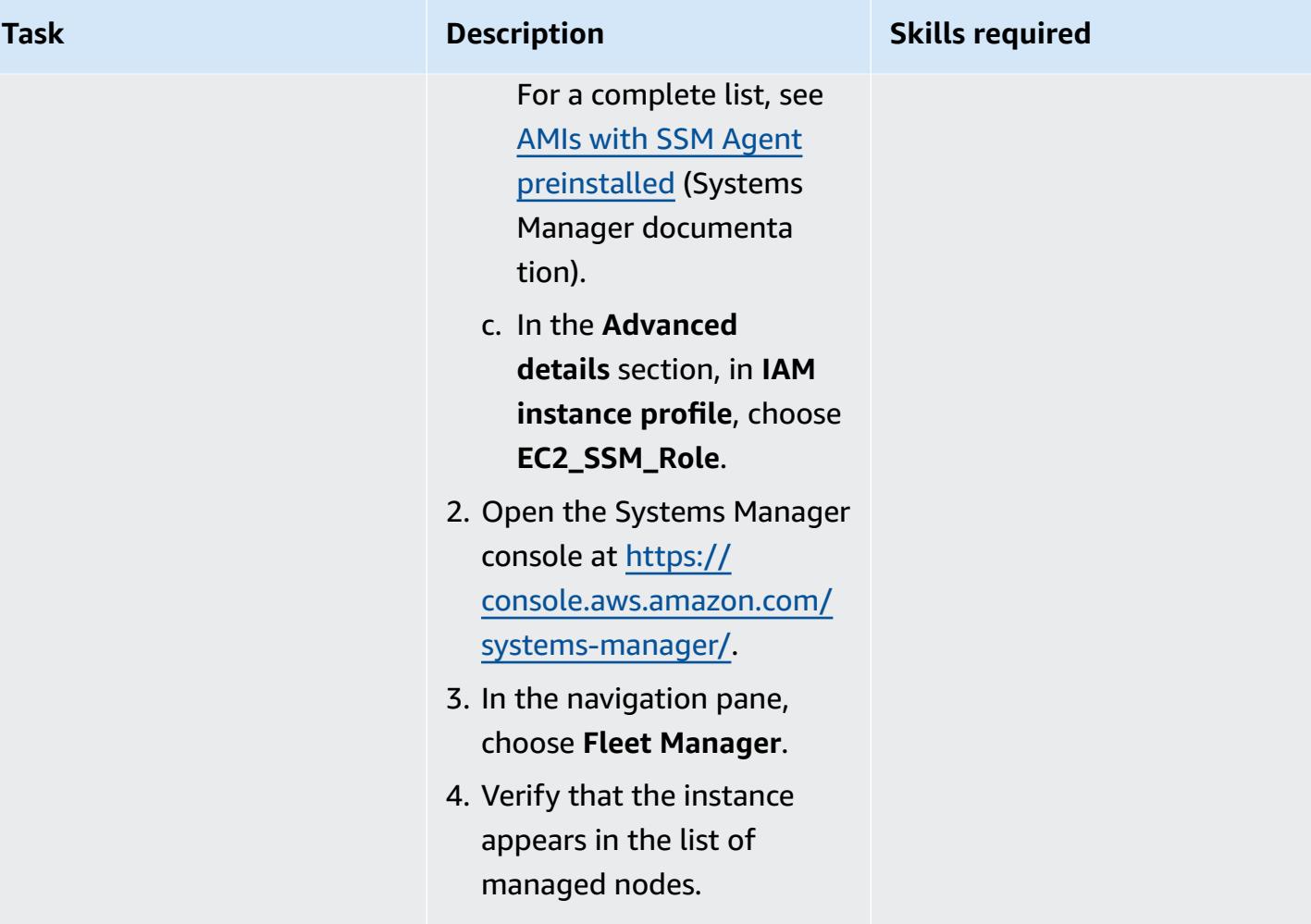

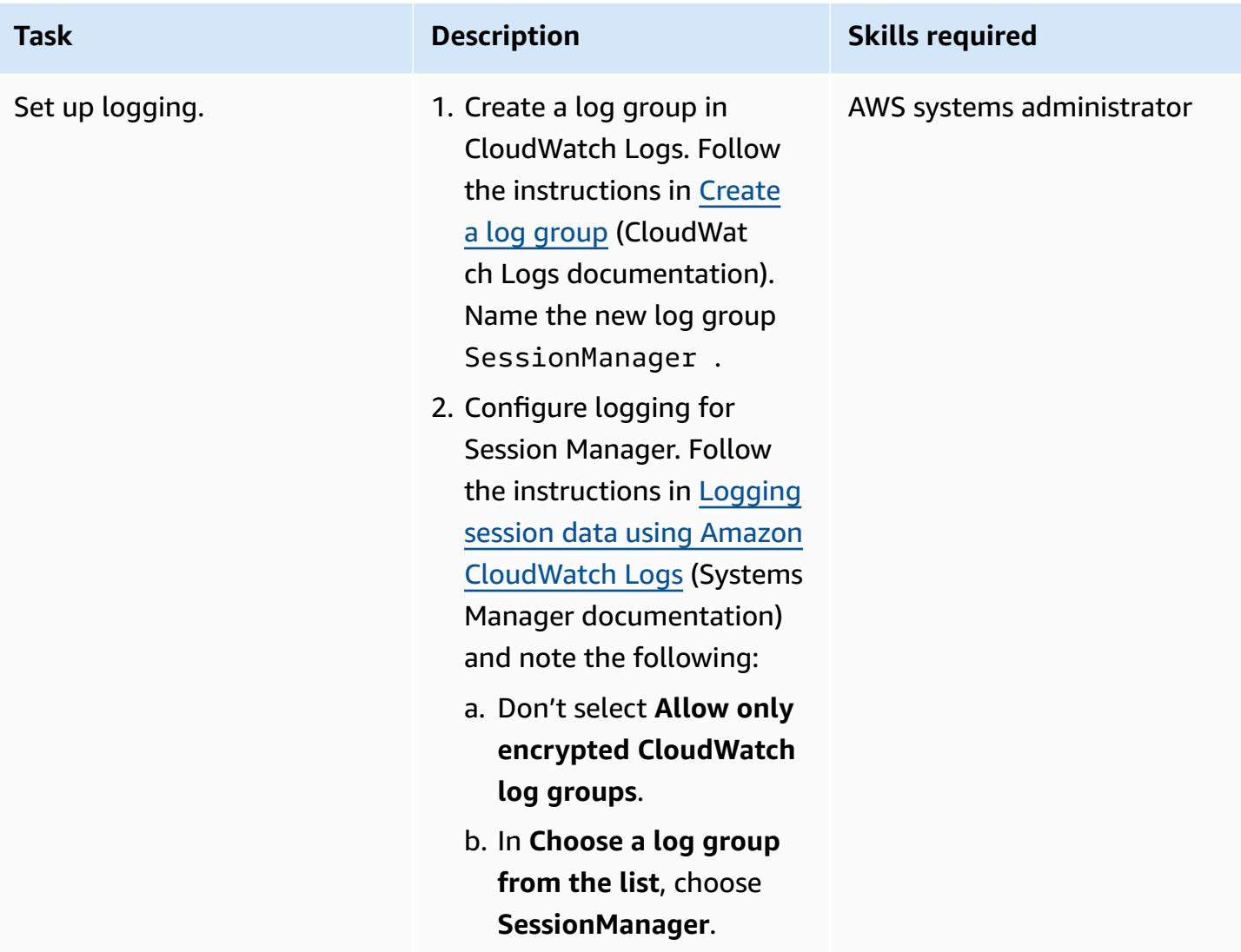

#### **Connect to the instance**

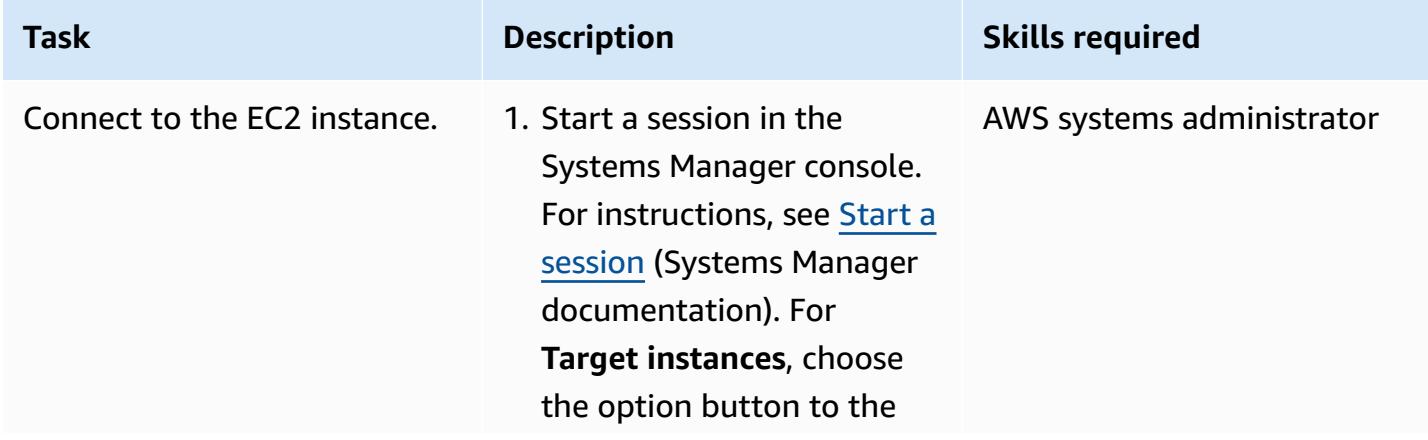

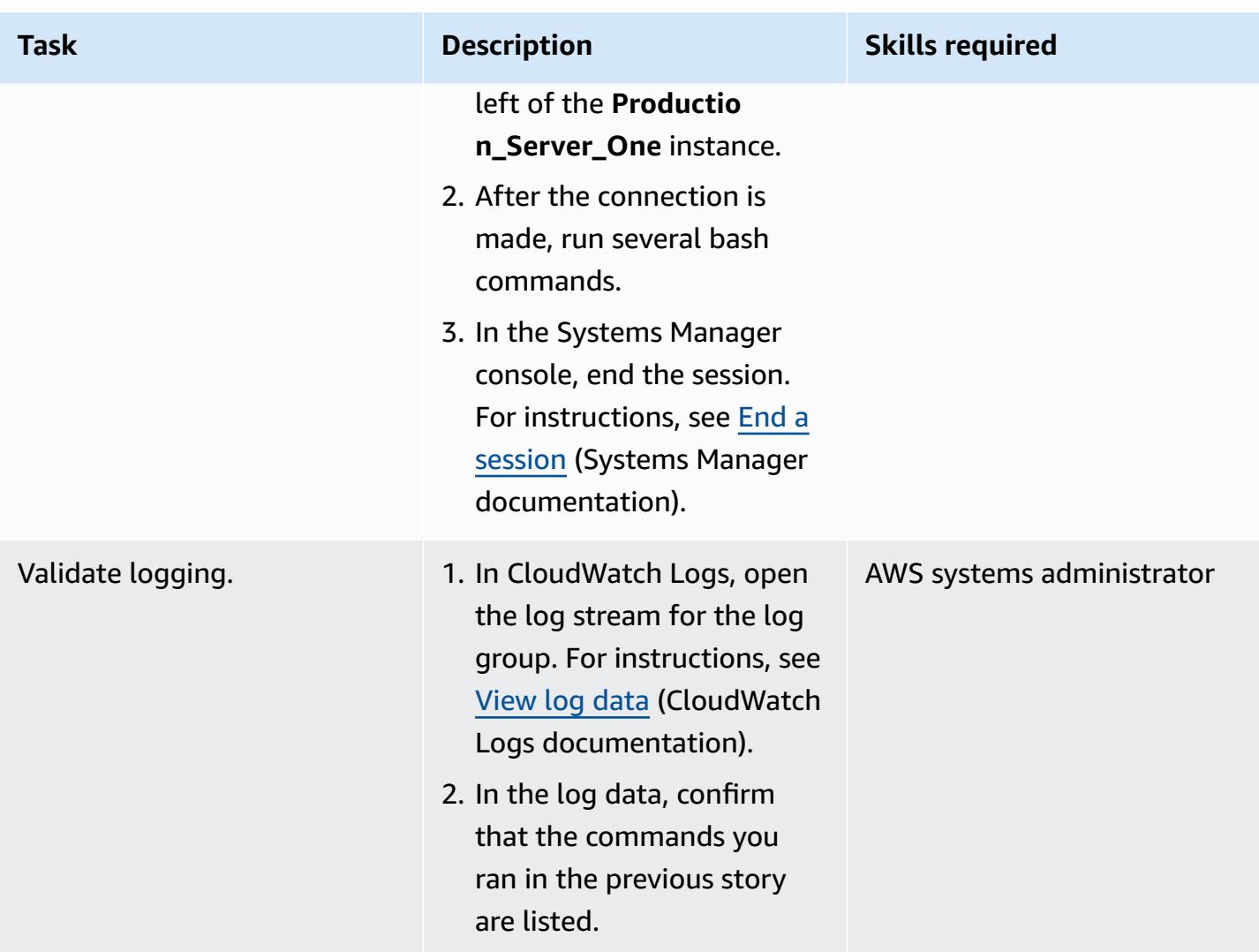

## **Troubleshooting**

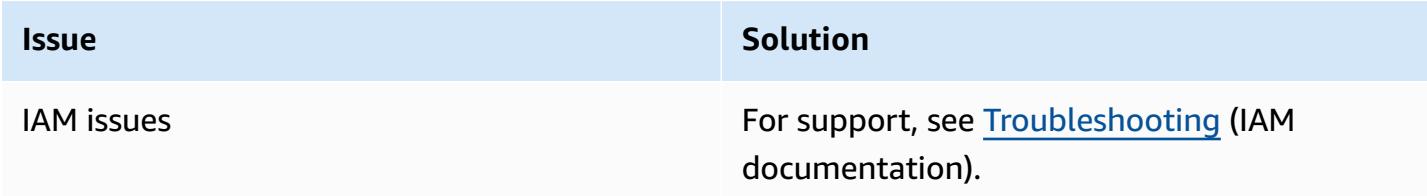

## **Related resources**

- Complete Session Manager [prerequisites](https://docs.aws.amazon.com/systems-manager/latest/userguide/session-manager-prerequisites.html) (Systems Manager documentation)
- Designing and [implementing](https://docs.aws.amazon.com/prescriptive-guidance/latest/implementing-logging-monitoring-cloudwatch/welcome.html) logging and monitoring with Amazon CloudWatch (AWS Prescriptive Guidance)

# **Create a pipeline in AWS Regions that don't support AWS CodePipeline**

*Created by Anand Krishna Varanasi (AWS)*

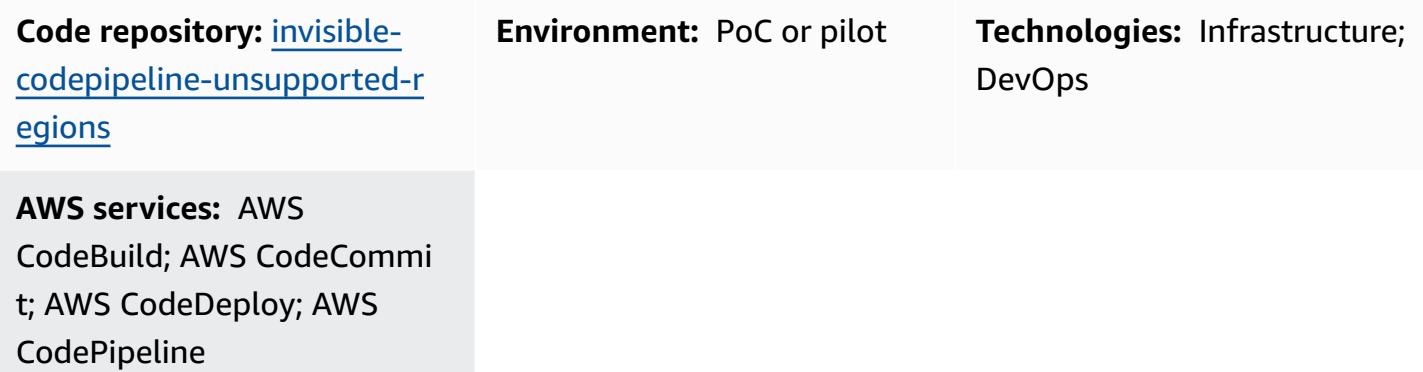

## **Summary**

AWS CodePipeline is a continuous delivery (CD) orchestration service that's part of a set of DevOps tools from Amazon Web Services (AWS). It integrates with a large variety of sources (such as version control systems and storage solutions), continuous integration (CI) products and services from AWS and AWS Partners, and open-source products to provide an end-to-end workflow service for fast application and infrastructure deployments.

However, CodePipeline isn't supported in all AWS Regions, and it's useful to have an invisible orchestrator that connects AWS CI/CD services. This pattern describes how to implement an endto-end workflow pipeline in AWS Regions where CodePipeline isn't yet supported by using AWS CI/ CD services such as AWS CodeCommit, AWS CodeBuild, and AWS CodeDeploy.

## **Prerequisites and limitations**

#### **Prerequisites**

- An active AWS account
- AWS Cloud Development Kit (AWS CDK) CLI version 2.28 or later

## **Architecture**

#### **Target technology stack**

The following diagram shows a pipeline that was created in a Region that doesn't support CodePipeline, such as the Africa (Cape Town) Region. A developer pushes the CodeDeploy configuration files (also called *deployment lifecycle hook scripts*) to the Git repository that's hosted by CodeCommit. (See the GitHub [repository](https://github.com/aws-samples/invisible-codepipeline-unsupported-regions) provided with this pattern.) An Amazon EventBridge rule automatically initiates CodeBuild.

The CodeDeploy configuration files are fetched from CodeCommit as part of the source stage of the pipeline and transferred to CodeBuild.

In the next phase, CodeBuild performs these tasks:

- 1. Downloads the application source code TAR file. You can configure the name of this file by using Parameter Store, a capability of AWS Systems Manager.
- 2. Downloads the CodeDeploy configuration files.
- 3. Creates a combined archive of application source code and CodeDeploy configuration files that are specific to the application type.
- 4. Initiates CodeDeploy deployment to an Amazon Elastic Compute Cloud (Amazon EC2) instance by using the combined archive.

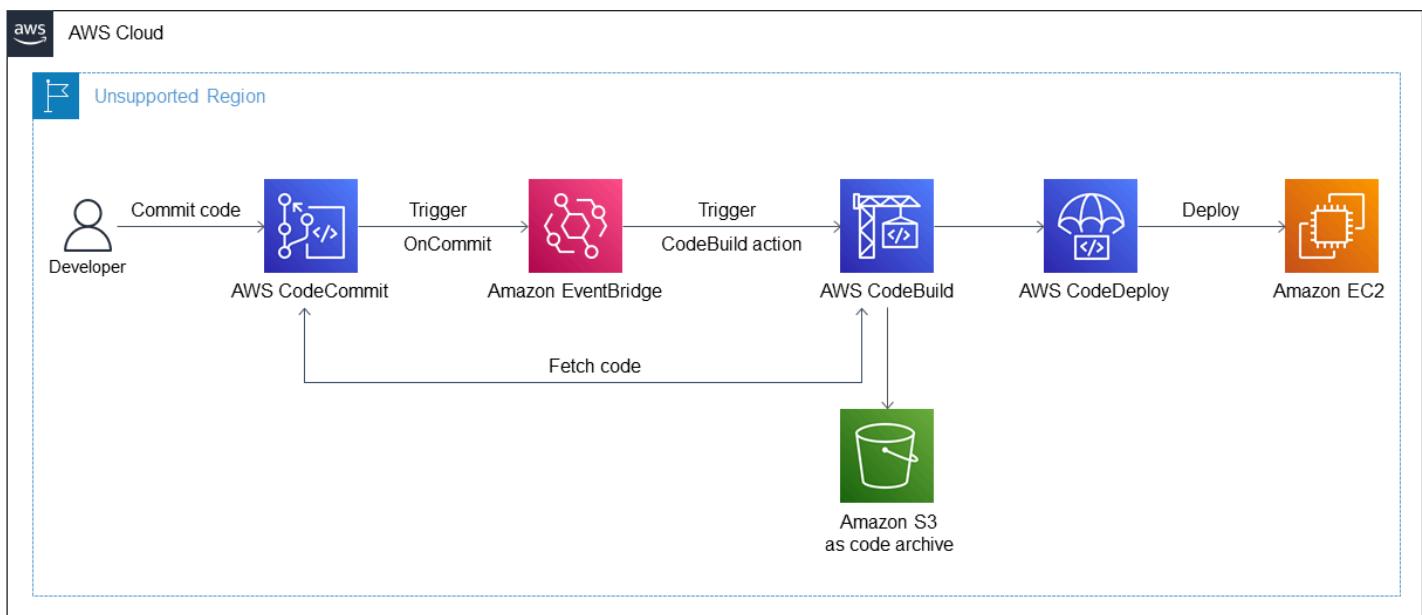

## **Tools**

#### **AWS services**

- AWS [CodeBuild](https://docs.aws.amazon.com/codebuild/latest/userguide/welcome.html) is a fully managed build service that helps you compile source code, run unit tests, and produce artifacts that are ready to deploy.
- AWS [CodeCommit](https://docs.aws.amazon.com/codecommit/latest/userguide/welcome.html) is a version control service that helps you privately store and manage Git repositories, without needing to manage your own source control system.
- AWS [CodeDeploy](https://docs.aws.amazon.com/codedeploy/latest/userguide/welcome.html) automates deployments to Amazon EC2 or on-premises instances, AWS Lambda functions, or Amazon Elastic Container Service (Amazon ECS) services.
- AWS [CodePipeline](https://docs.aws.amazon.com/codepipeline/latest/userguide/welcome.html) helps you quickly model and configure the different stages of a software release and automate the steps required to release software changes continuously.
- AWS Cloud [Development](https://docs.aws.amazon.com/cdk/latest/guide/home.html) Kit (AWS CDK) is a software development framework that helps you define and provision AWS Cloud infrastructure in code.

#### **Code**

The code for this pattern is available in the GitHub CodePipeline [Unsupported](https://github.com/aws-samples/invisible-codepipeline-unsupported-regions) Regions repository.

## **Epics**

#### **Set up your developer workstation**

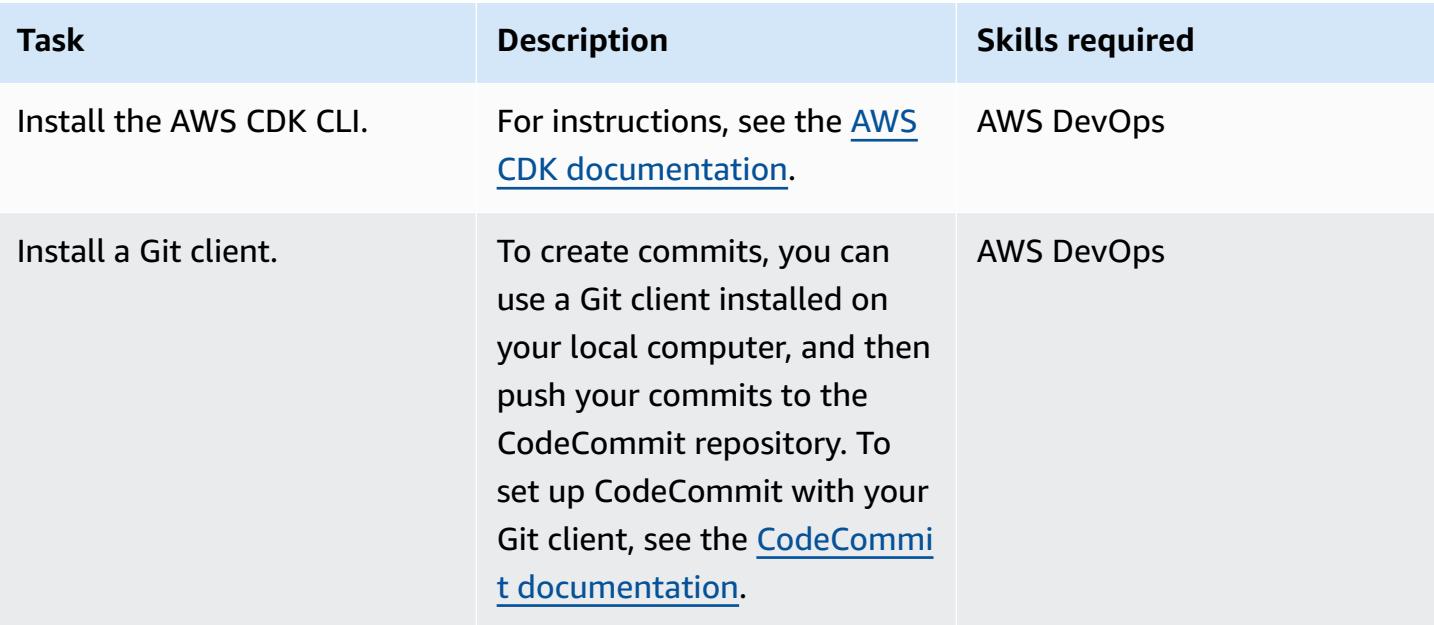

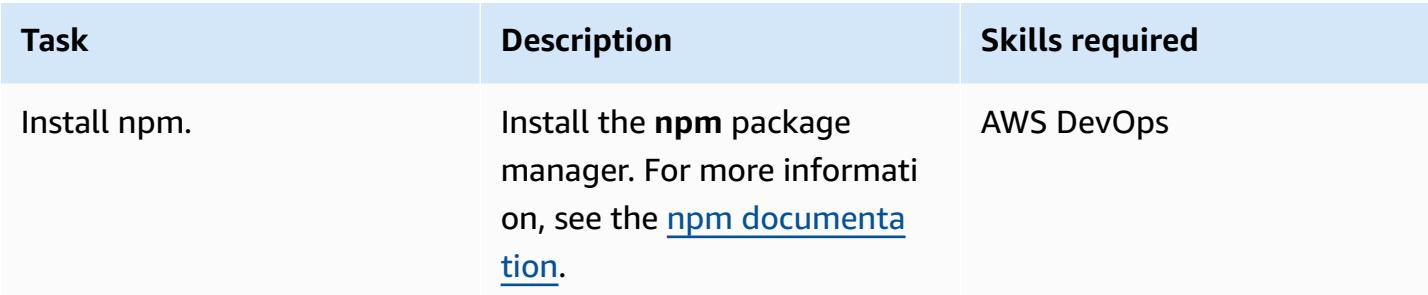

### **Set up the pipeline**

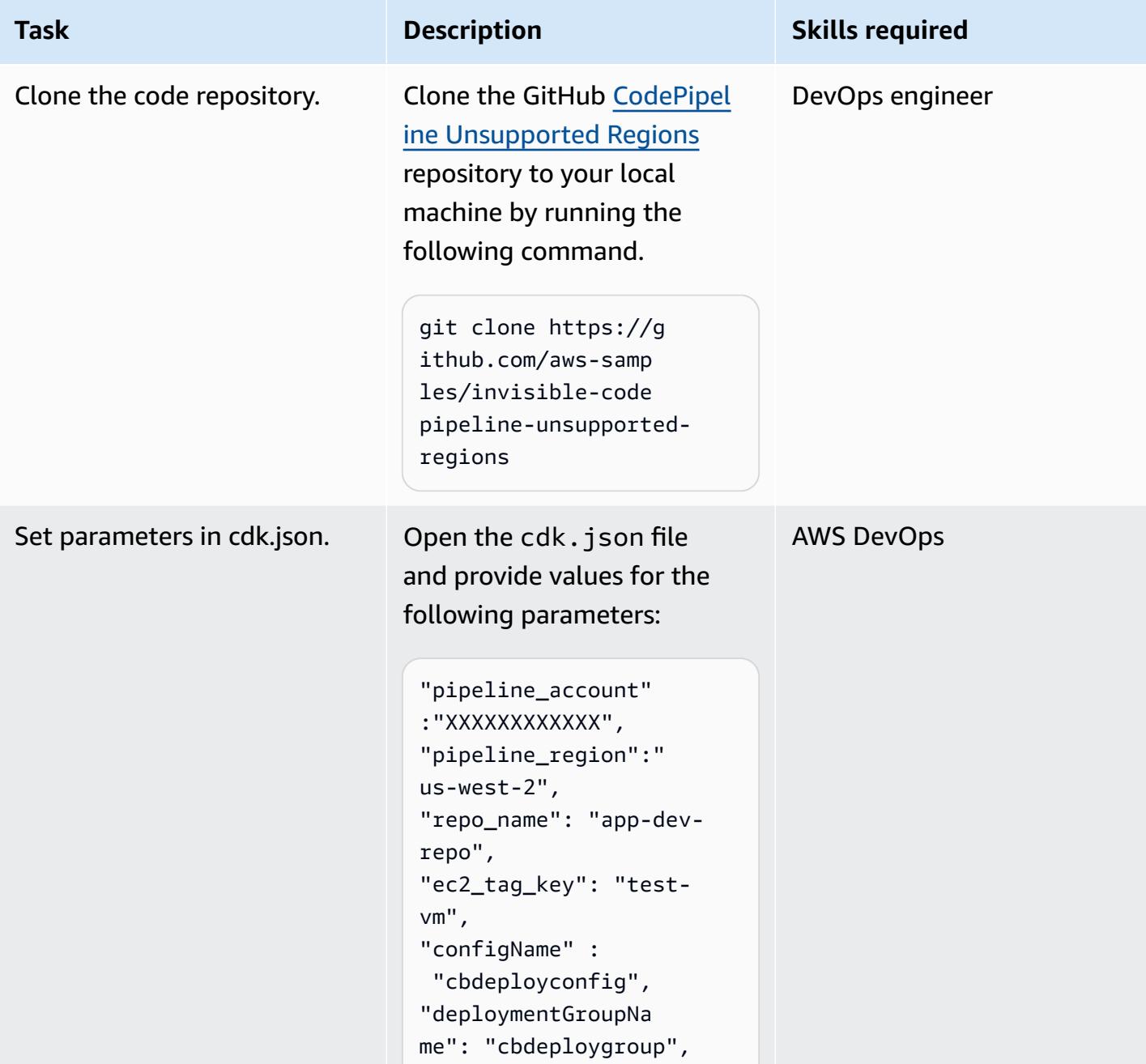

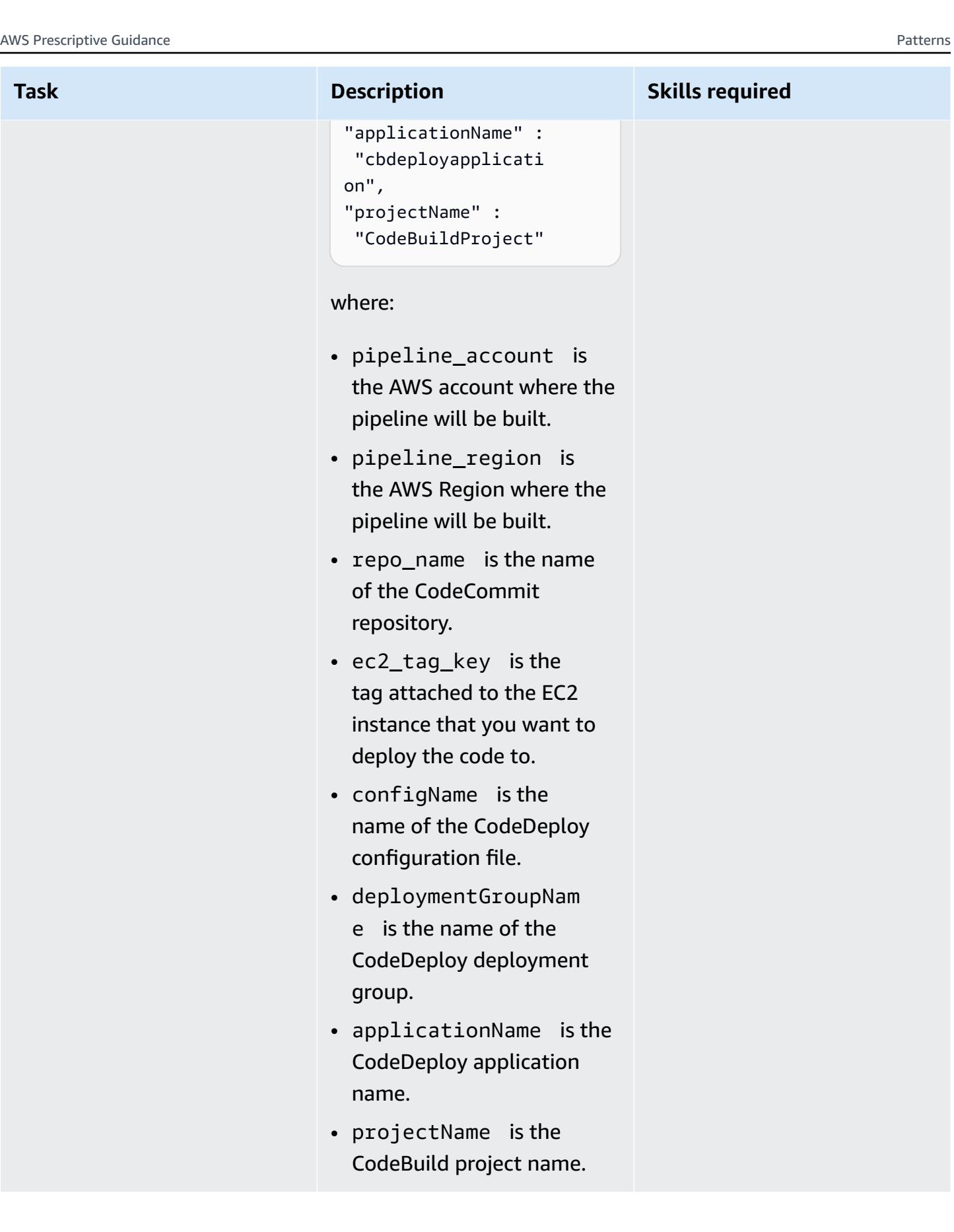

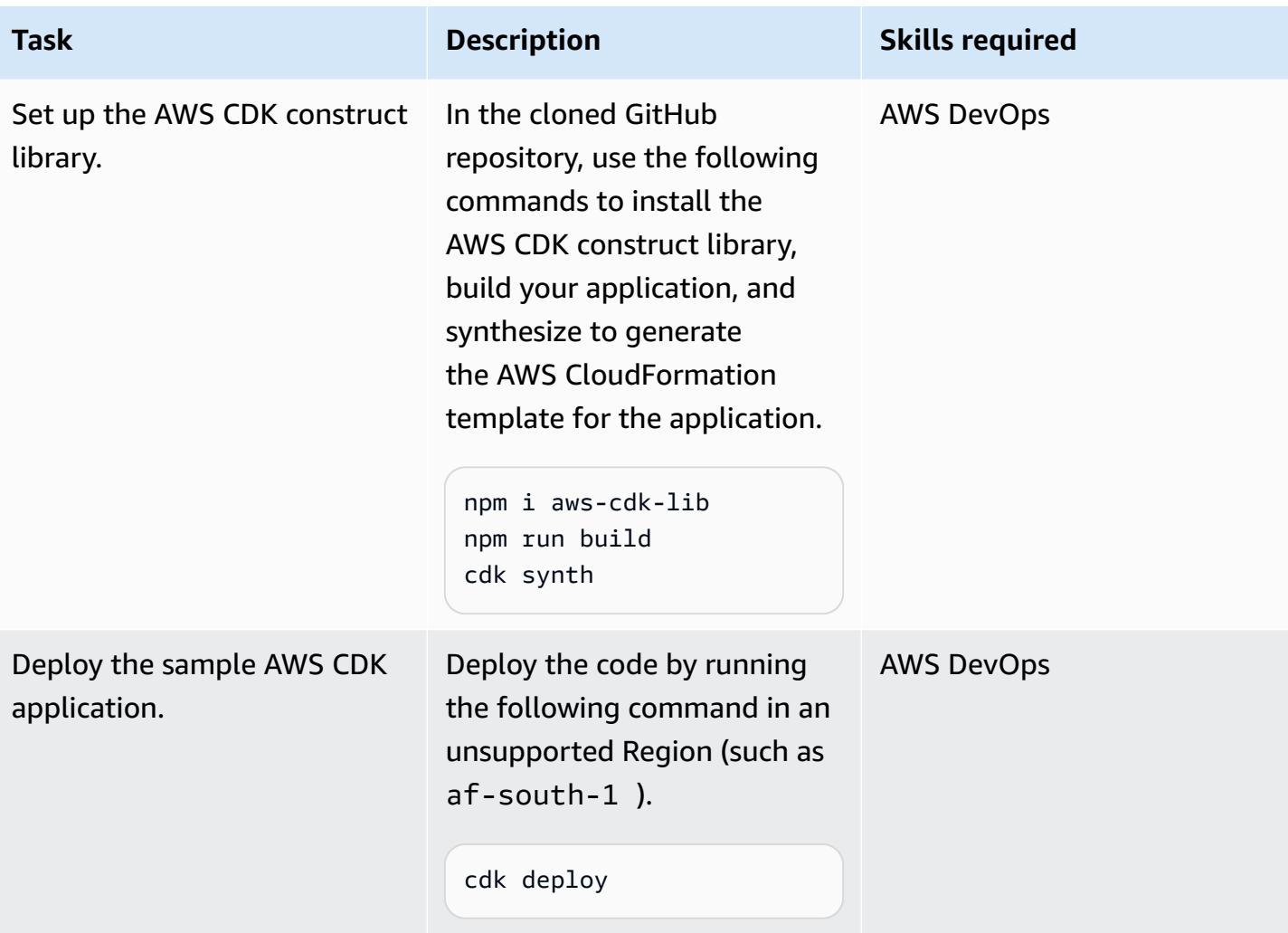

### **Set up the CodeCommit repository for CodeDeploy**

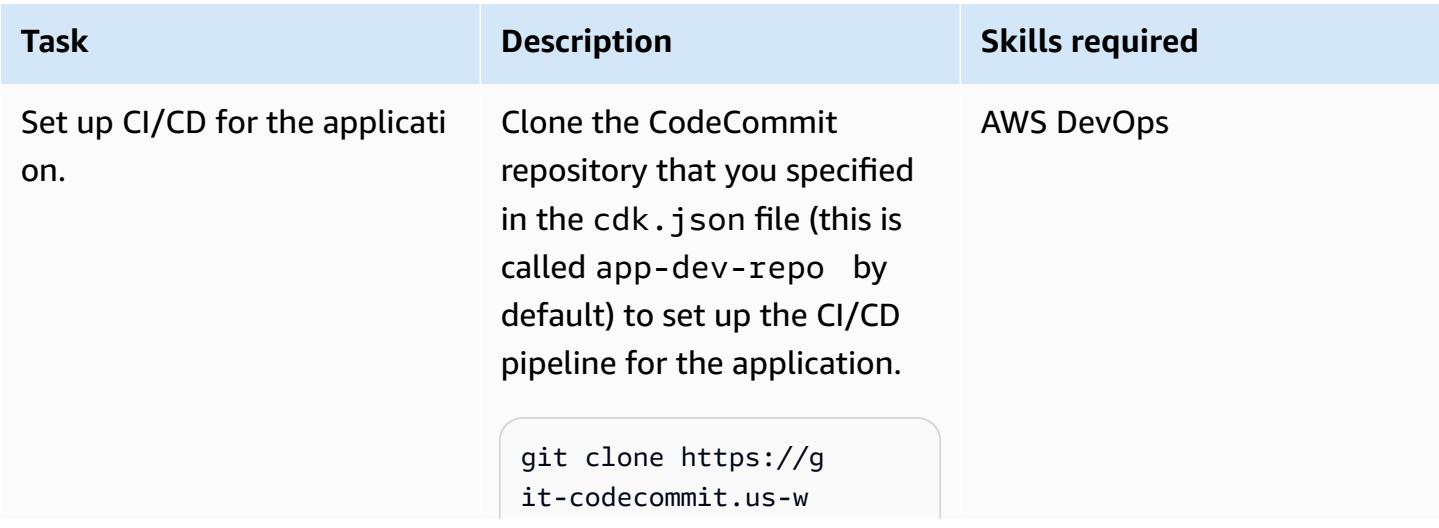

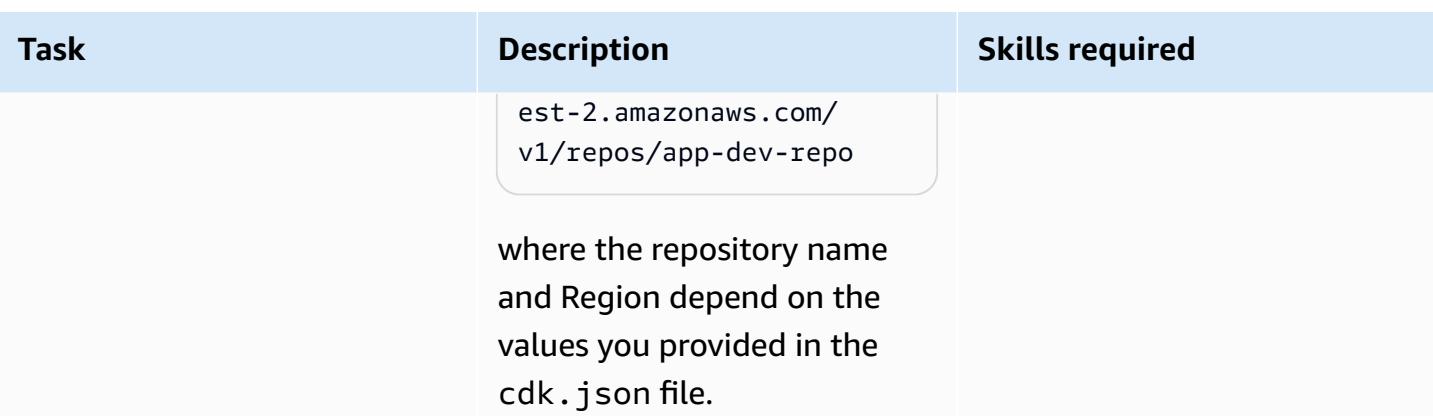

### **Test the pipeline**

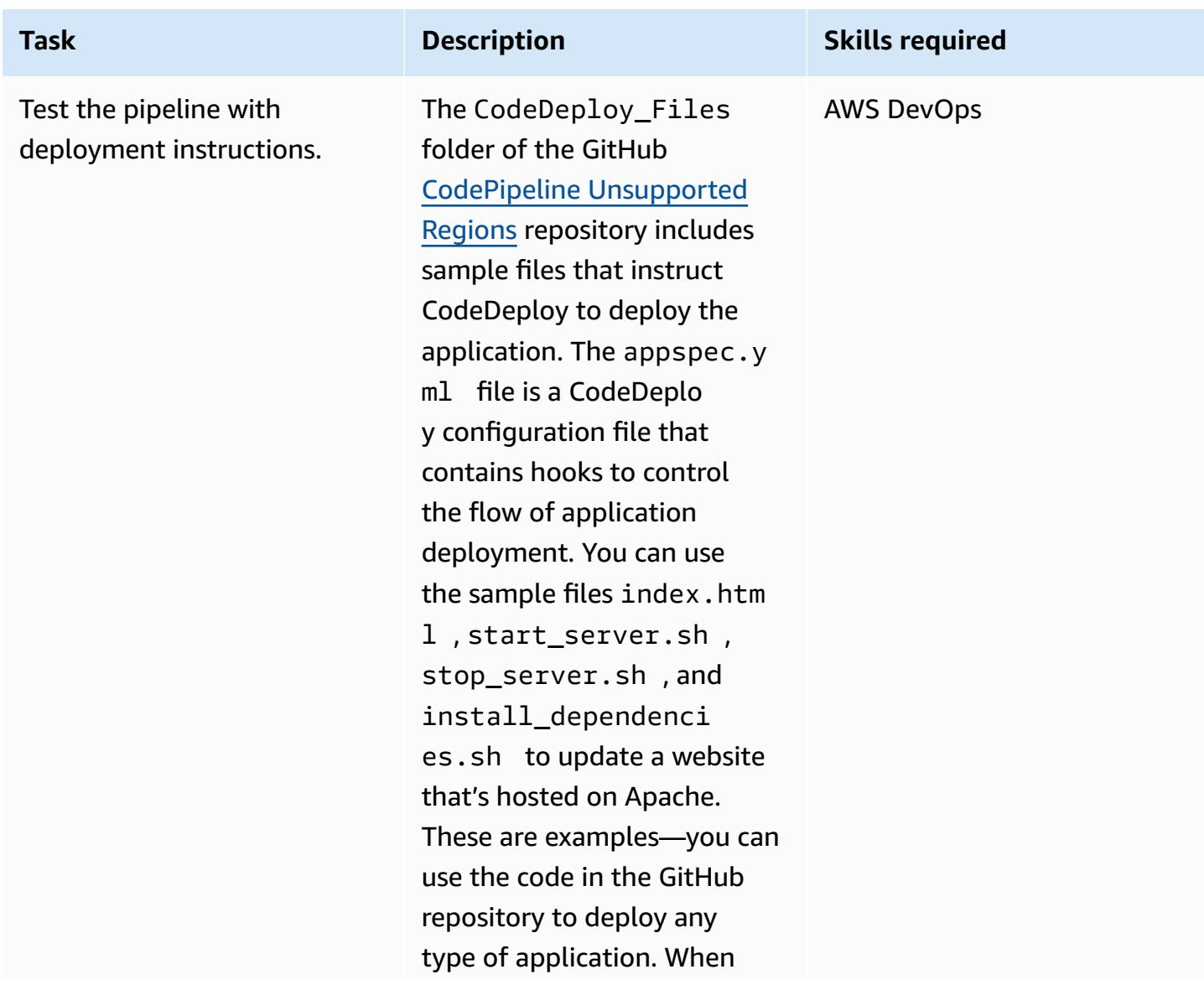

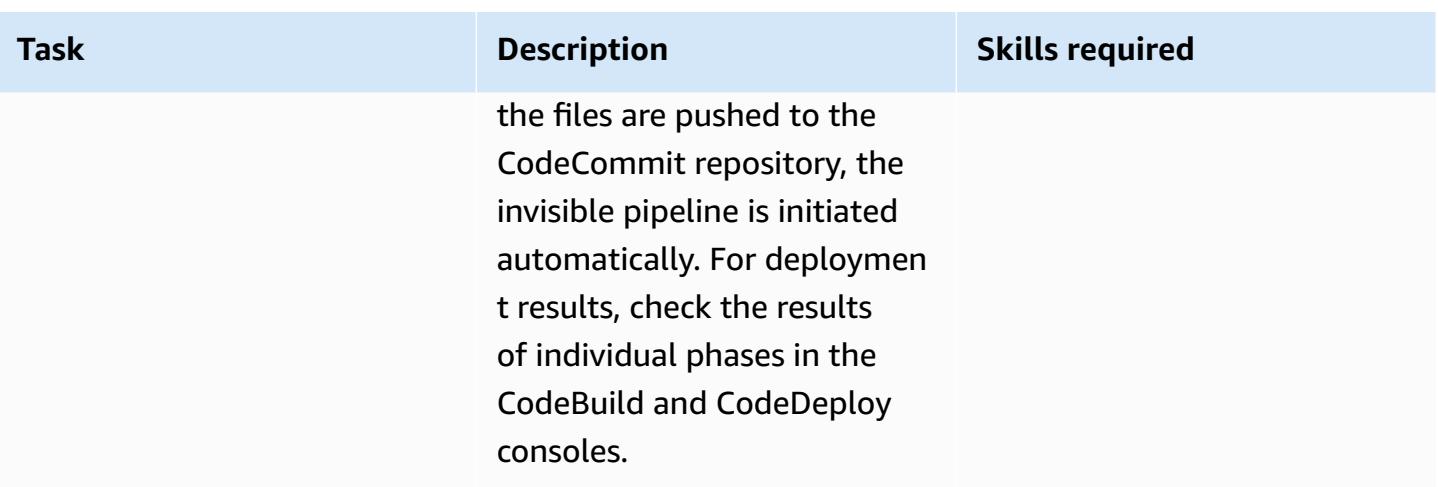

## **Related resources**

- [Getting](https://docs.aws.amazon.com/cdk/v2/guide/getting_started.html#getting_started_prerequisites) started (AWS CDK documentation)
- Introduction to the Cloud [Development](https://catalog.us-east-1.prod.workshops.aws/workshops/5962a836-b214-4fbf-9462-fedba7edcc9b/en-US) Kit (CDK) (AWS Workshop Studio)
- AWS CDK [Workshop](https://cdkworkshop.com/)

# **Deploy a Cassandra cluster on Amazon EC2 with private static IPs to avoid rebalancing**

*Created by Dipin Jain (AWS)*

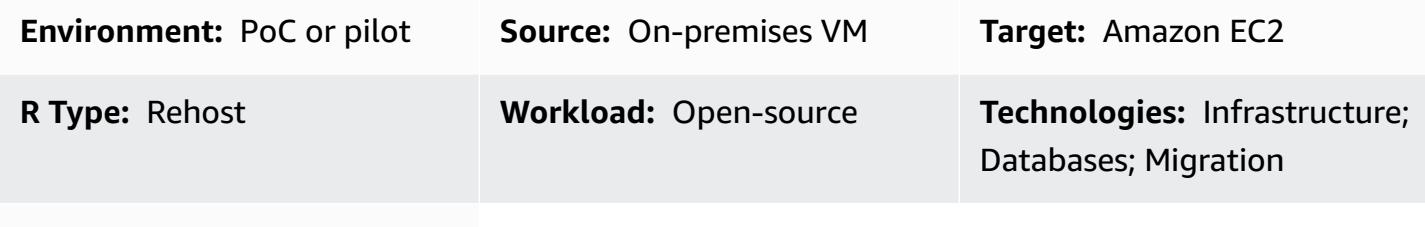

**AWS services:** Amazon EC2

### **Summary**

The private IP of an Amazon Elastic Compute Cloud (Amazon EC2) instance is retained throughout its lifecycle. However, the private IP might change during a planned or unplanned system crash; for example, during an Amazon Machine Image (AMI) upgrade. In some scenarios, retaining a private static IP can enhance the performance and recovery time of workloads. For example, using a static IP for an Apache Cassandra seed node prevents the cluster from incurring a rebalancing overhead.

This pattern describes how to attach a secondary elastic network interface to EC2 instances to keep the IP static during rehosting. The pattern focuses on Cassandra clusters, but you can use this implementation for any architecture that benefits from private static IPs.

## **Prerequisites and limitations**

#### **Prerequisites**

• An active Amazon Web Service (AWS) account

#### **Product versions**

- DataStax version 5.11.1
- Operating system: Ubuntu 16.04.6 LTS

## **Architecture**

#### **Source architecture**

The source could be a Cassandra cluster on an on-premises virtual machine (VM) or on EC2 instances in the AWS Cloud. The following diagram illustrates the second scenario. This example includes four cluster nodes: three seed nodes and one management node. In the source architecture, each node has a single network interface attached.

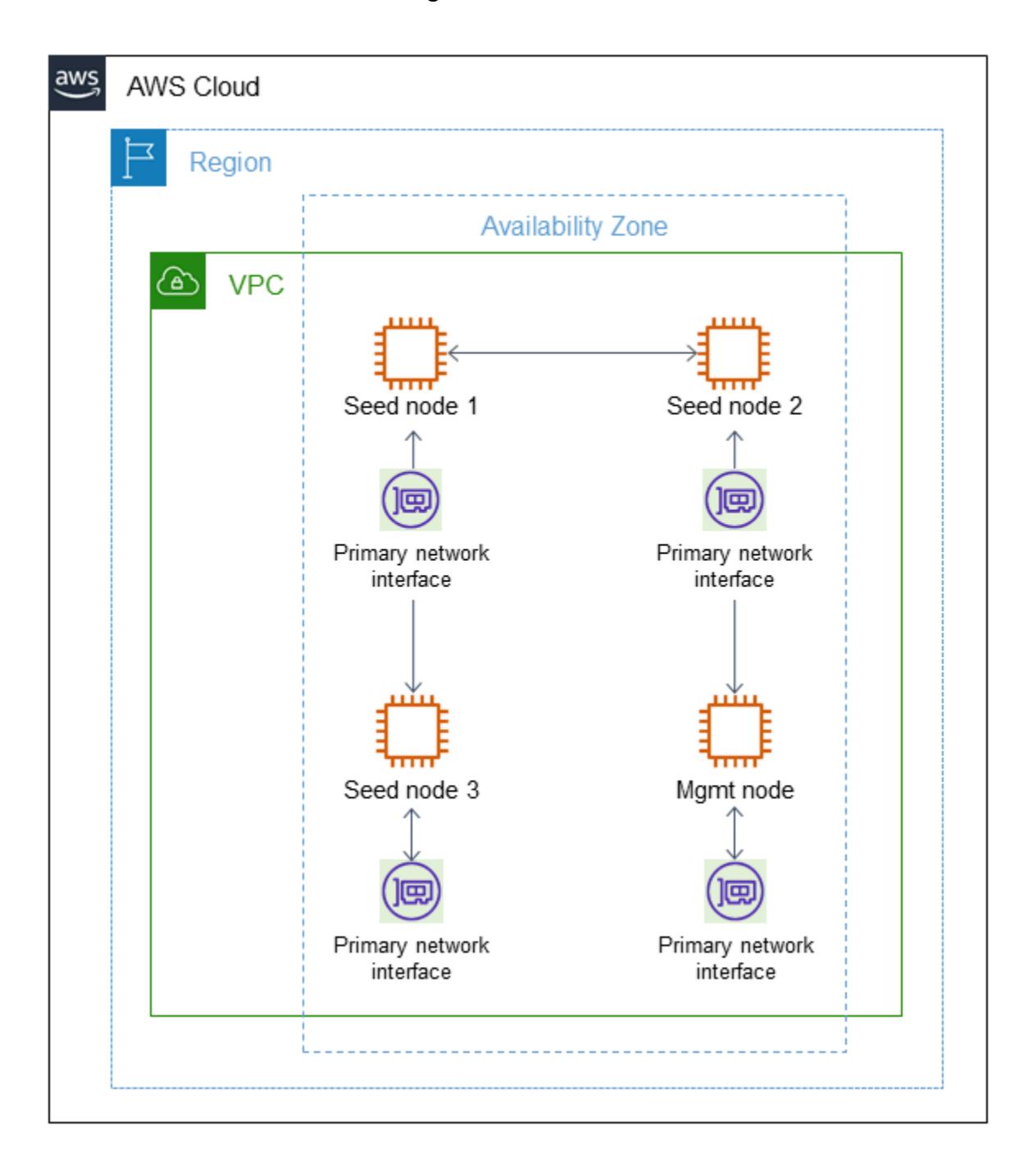

#### **Target architecture**

The destination cluster is hosted on EC2 instances with a secondary elastic network interface attached to each node, as illustrated in the following diagram.

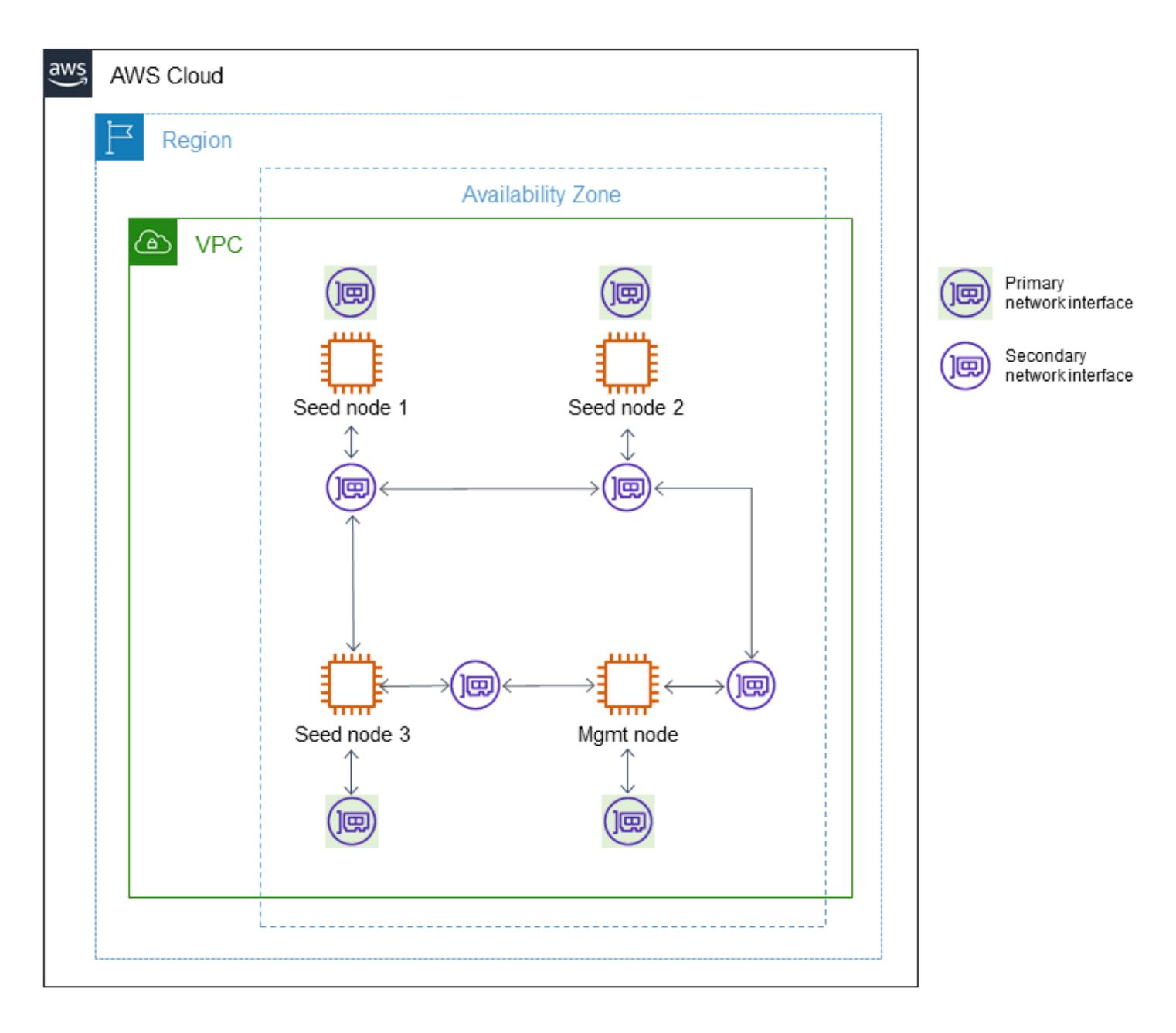

#### **Automation and scale**

You can also automate attaching a second elastic network interface to an EC2 Auto Scaling group, as described in an AWS [Knowledge](https://www.youtube.com/watch?v=RmwGYXchb4E) Center video.

## **Epics**

### **Configure a Cassandra cluster on Amazon EC2**

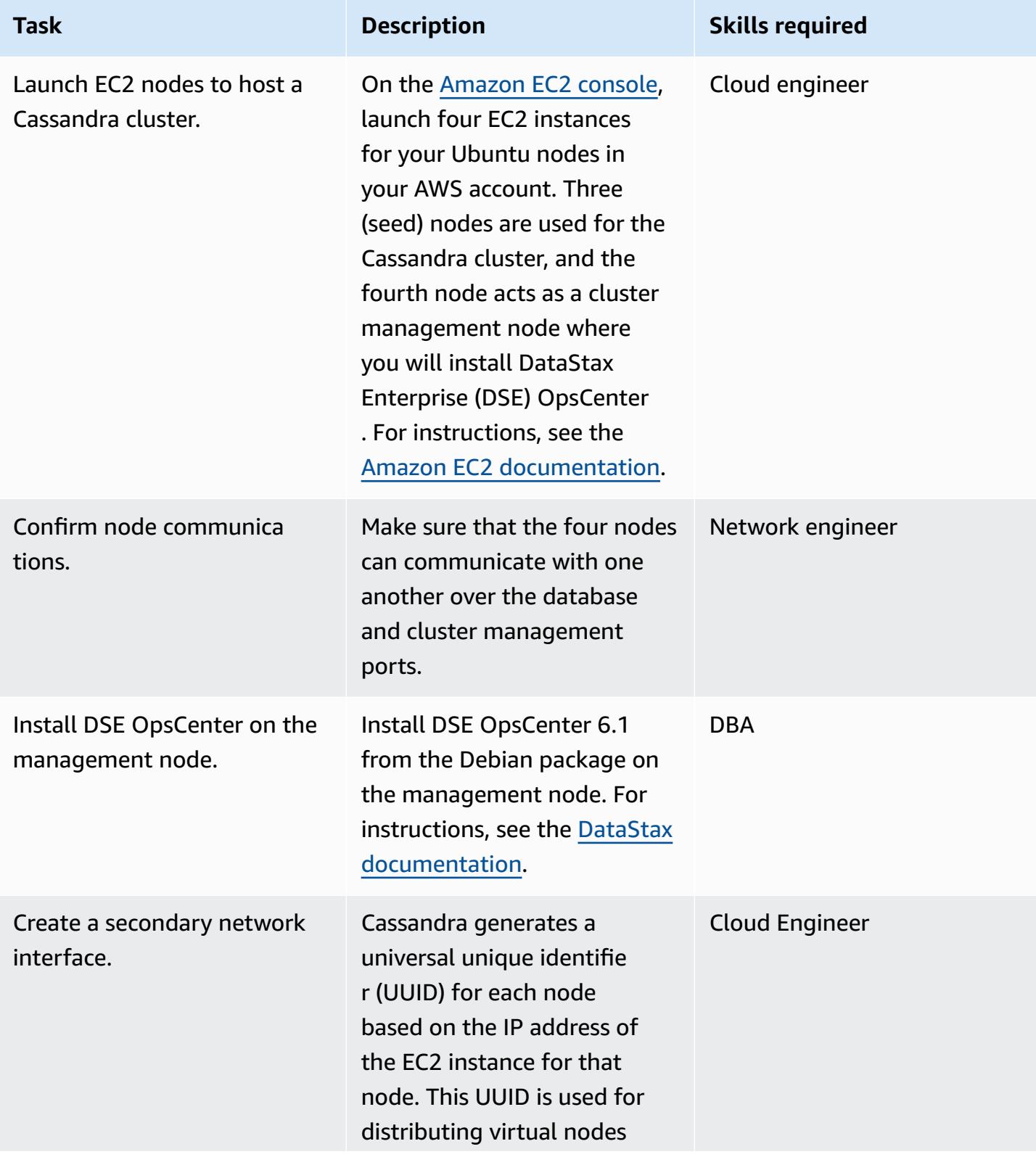

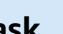

**Task Description Skills required** (vnodes) on the ring. When Cassandra is deployed on EC2 instances, IP addresses are assigned automatically to the instances as they are created. In the event of a planned or unplanned outage, the IP address for the new EC2 instance changes, the data distribution changes, and the entire ring has to be rebalanced. This is not desirable. To preserve the assigned IP address, use a [secondary](http://docs.aws.amazon.com/AWSEC2/latest/UserGuide/using-eni.html#scenarios-enis) elastic network [interface](http://docs.aws.amazon.com/AWSEC2/latest/UserGuide/using-eni.html#scenarios-enis) with a fixed IP address.

- 1. On the [Amazon](https://console.aws.amazon.com/ec2/) EC2 [console](https://console.aws.amazon.com/ec2/), choose **Network Interfaces**, **Create network interface**.
- 2. For **Subnet**, select the subnet that you created the EC2 instance in.
- 3. For **Private IPv4 address**, choose **Auto-assign**.
- 4. For **Security groups**, select a security group, and then choose **Create network interface**.

For more information about creating a network interface

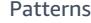

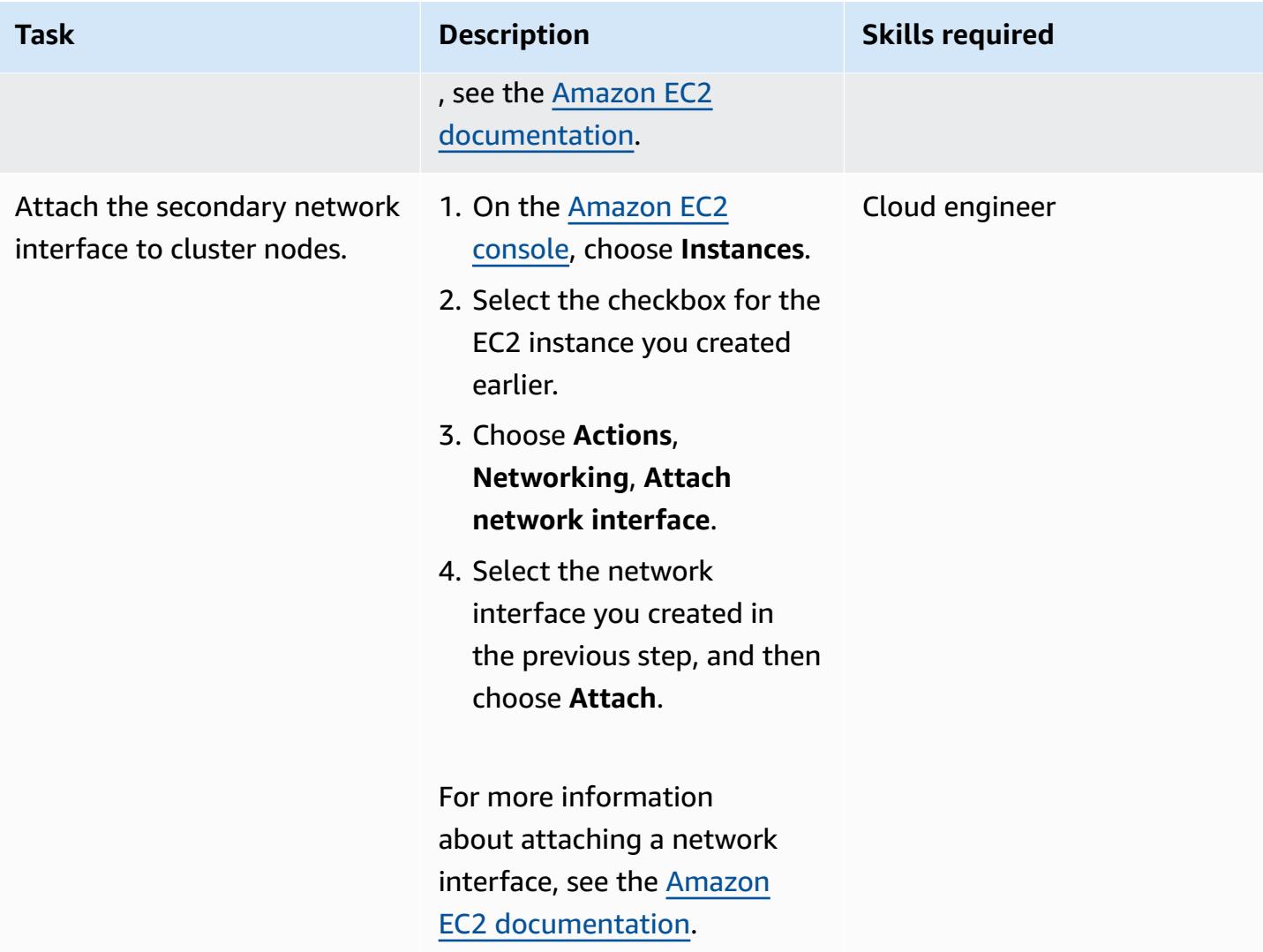
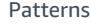

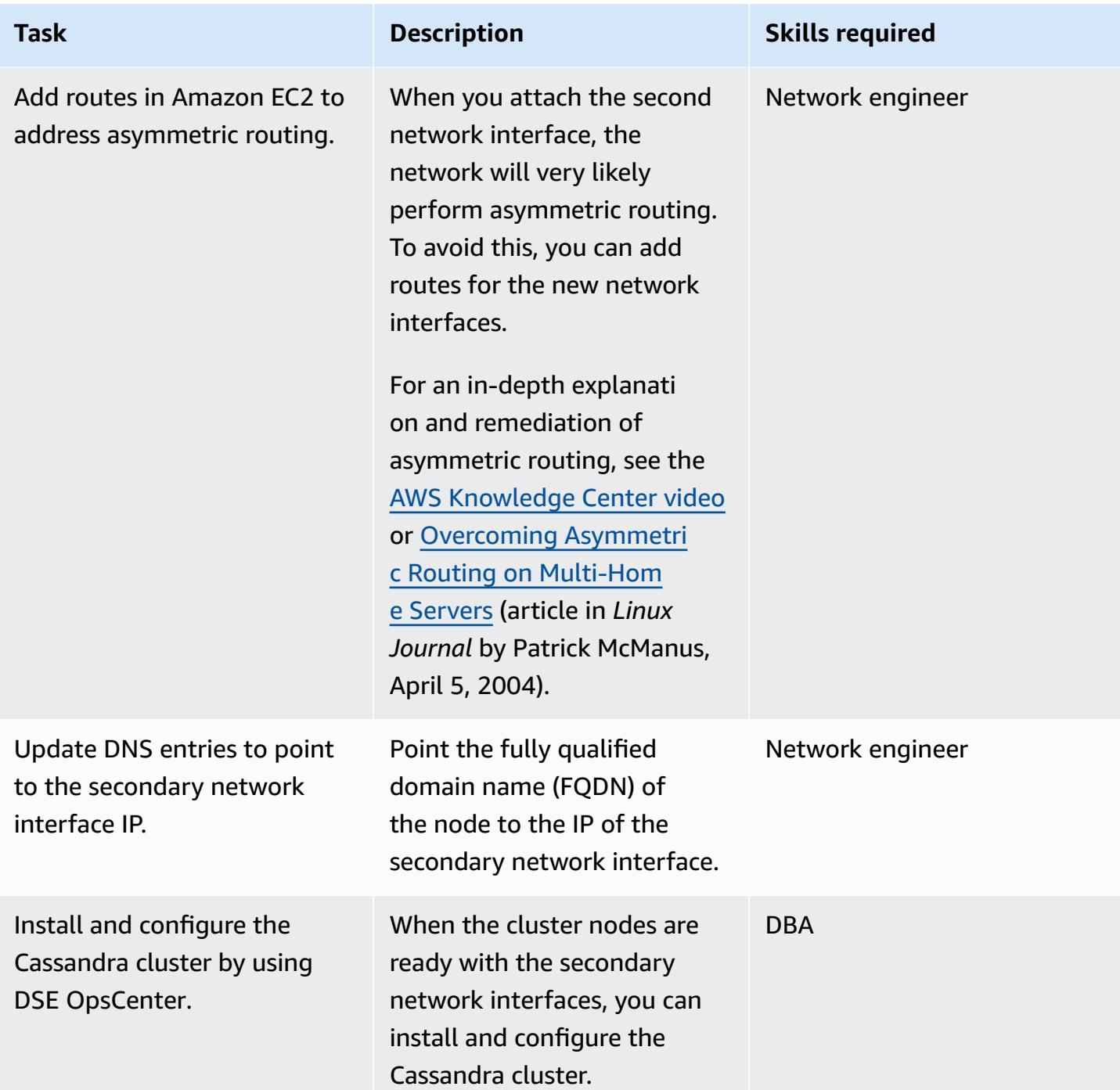

### **Recover cluster from node failure**

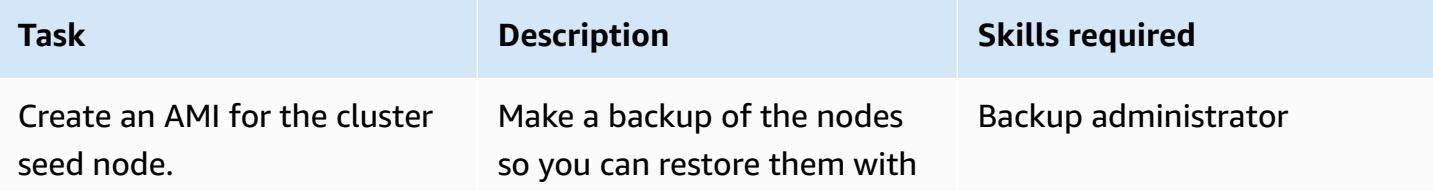

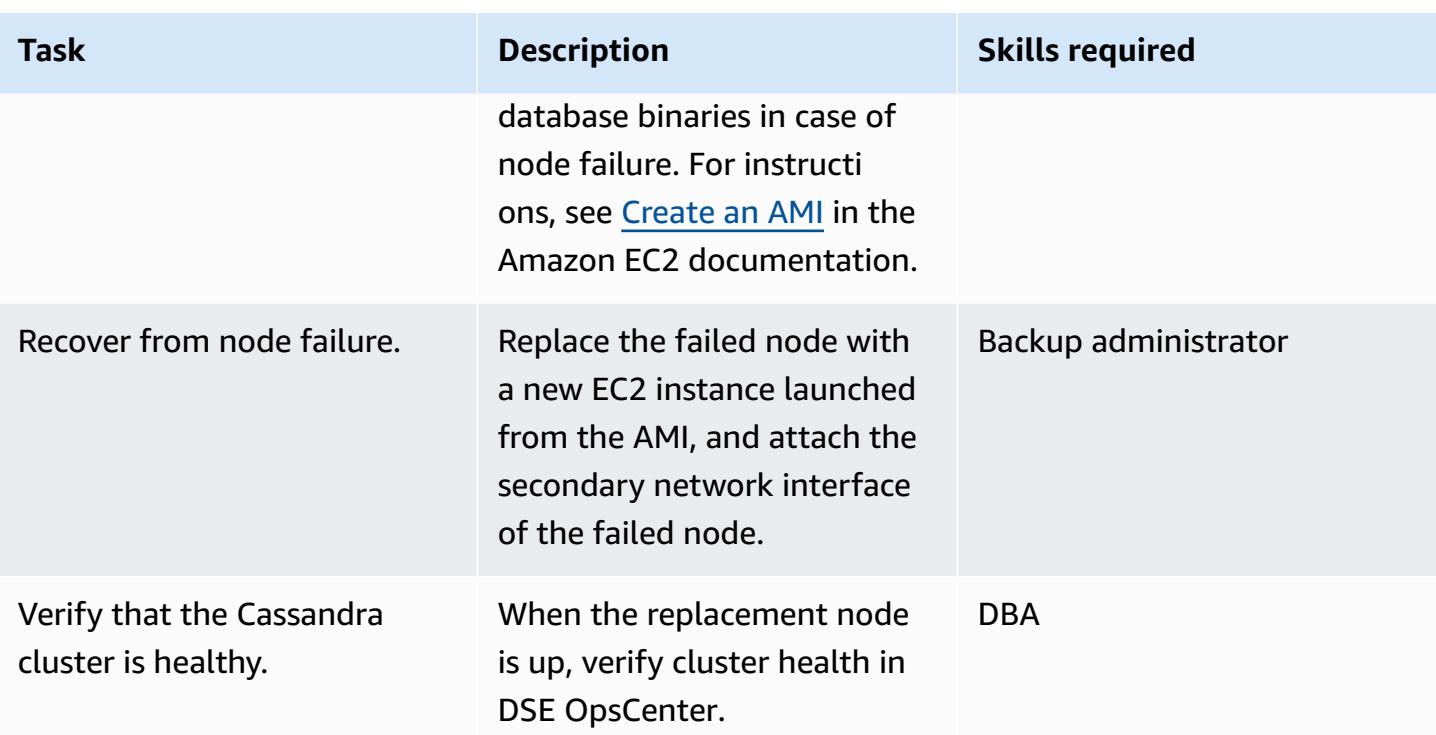

# **Related resources**

- Installing DSE [OpsCenter](https://docs.datastax.com/en/opscenter/6.1/opsc/install/opscInstallDeb_t.html) 6.1 from the Debian package (DataStax documentation)
- How to make a [secondary](https://www.youtube.com/watch?v=RmwGYXchb4E) network interface work in an Ubuntu EC2 instance (AWS Knowledge Center video)
- Best Practices for Running Apache [Cassandra](https://aws.amazon.com/blogs/big-data/best-practices-for-running-apache-cassandra-on-amazon-ec2/) on Amazon EC2 (AWS blog post)

**Environment:** PoC or pilot **Technologies:** Infrastructure; Networking

**AWS services:** AWS Direct Connect; AWS Transit Gateway

## **Summary**

Virtual routing and forwarding (VRF) is a feature of traditional networks. It uses isolated logical routing domains, in the form of route tables, to separate network traffic within the same physical infrastructure. You can configure AWS Transit Gateway to support VRF isolation when you connect your on-premises network to AWS. This pattern uses a sample architecture to connect on-premises VRFs to different transit gateway route tables.

This pattern uses transit virtual interfaces (VIFs) in AWS Direct Connect and transit gateway Connect attachments to extend the VRFs. A [transit VIF](https://docs.aws.amazon.com/directconnect/latest/UserGuide/WorkingWithVirtualInterfaces.html) is used to access one or more Amazon VPC transit gateways that are associated with Direct Connect gateways. A transit [gateway](https://docs.aws.amazon.com/vpc/latest/tgw/tgw-connect.html) Connect [attachment](https://docs.aws.amazon.com/vpc/latest/tgw/tgw-connect.html) connects a transit gateway with a third-party virtual appliance that is running in a VPC. A transit gateway Connect attachment supports the Generic Routing Encapsulation (GRE) tunnel protocol for high performance, and it supports Border Gateway Protocol (BGP) for dynamic routing.

The approach described in this pattern has the following benefits:

- Using Transit Gateway Connect, you can advertise up to 1,000 routes to the Transit Gateway Connect peer and receive up to 5,000 routes from it. Using the Direct Connect transit VIF feature without Transit Gateway Connect is limited to 20 prefixes per transit gateway.
- You can maintain the traffic isolation and use Transit Gateway Connect to provide hosted services on AWS, regardless of the IP address schemas your customers are using.
- The VRF traffic doesn't need to traverse a public virtual interface. This makes it easier to adhere to compliance and security requirements in many organizations.
- Each GRE tunnel supports up to 5 Gbps, and you can have up to four GRE tunnels per transit gateway Connect attachment. This is faster than many other connection types, such as AWS Siteto-Site VPN connections that support up to 1.25 Gbps.

### **Prerequisites**

- The required AWS accounts have been created (see the architecture for details)
- Permissions to assume an AWS Identity and Access Management (IAM) role in each account.
- The IAM roles in each account must have permissions to provision AWS Transit Gateway and AWS Direct Connect resources. For more information, see [Authentication](https://docs.aws.amazon.com/vpc/latest/tgw/transit-gateway-authentication-access-control.html) and access control for your transit [gateways](https://docs.aws.amazon.com/vpc/latest/tgw/transit-gateway-authentication-access-control.html) and see Identity and access [management](https://docs.aws.amazon.com/directconnect/latest/UserGuide/security-iam.html) for Direct Connect.
- The Direct Connect connections have successfully been created. For more information, see [Create](https://docs.aws.amazon.com/directconnect/latest/UserGuide/dedicated_connection.html#create-connection) a connection using the [Connection](https://docs.aws.amazon.com/directconnect/latest/UserGuide/dedicated_connection.html#create-connection) wizard.

### **Limitations**

- There are limits for transit gateway attachments to the VPCs in the production, QA, and development accounts. For more information, see Transit gateway [attachments](https://docs.aws.amazon.com/vpc/latest/tgw/tgw-vpc-attachments.html) to a VPC.
- There are limits for creating and using Direct Connect gateways. For more information, see [AWS](https://docs.aws.amazon.com/directconnect/latest/UserGuide/limits.html) Direct [Connect](https://docs.aws.amazon.com/directconnect/latest/UserGuide/limits.html) quotas.

### **Architecture**

### **Target architecture**

The following sample architecture provides a reusable solution to deploy transit VIFs with transit gateway Connect attachments. This architecture provides resilience by using multiple Direct Connect locations. For more information, see [Maximum](https://docs.aws.amazon.com/directconnect/latest/UserGuide/maximum_resiliency.html) resiliency in the Direct Connect documentation. The on-premises network has production, QA, and development VRFs that are extended to AWS and isolated by using dedicated route tables.

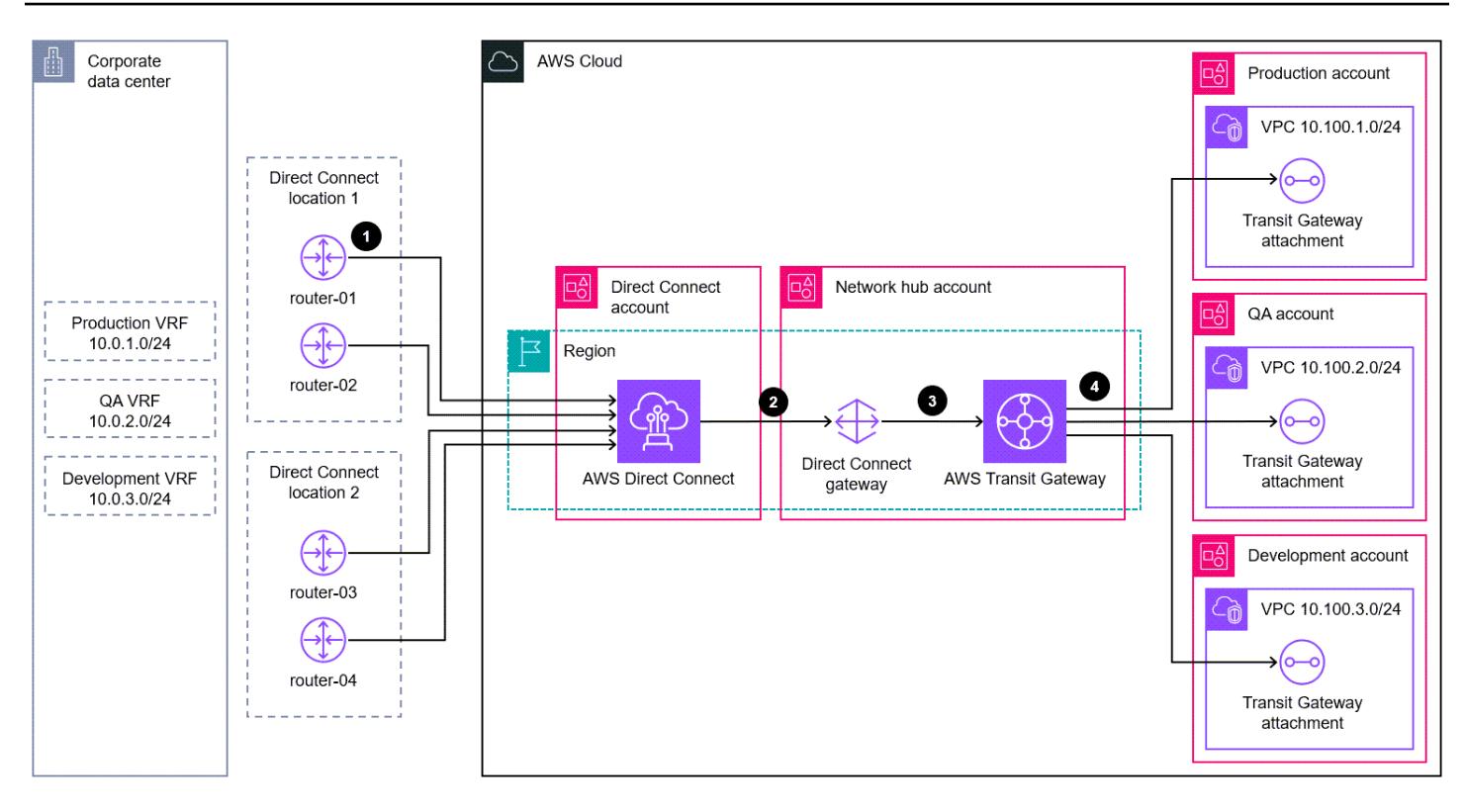

In the AWS environment, two accounts are dedicated to extending the VRFs: a *Direct Connect account* and a *network hub account*. The Direct Connect account contains the connection and the transit VIFs for each router. You create the transit VIFs from the Direct Connect account but deploy them to the network hub account so that you can associate them with the Direct Connect gateway in the network hub account. The network hub account contains the Direct Connect gateway and transit gateway. The AWS resources are connected as follows:

- 1. Transit VIFs connect the routers in the Direct Connect locations with AWS Direct Connect in the Direct Connect account.
- 2. A transit VIF connects Direct Connect with the Direct Connect gateway in the network hub account.
- 3. A transit gateway [association](https://docs.aws.amazon.com/directconnect/latest/UserGuide/direct-connect-transit-gateways.html) connects the Direct Connect gateway with the transit gateway in the network hub account.
- 4. Transit gateway Connect [attachments](https://docs.aws.amazon.com/vpc/latest/tgw/tgw-connect.html) connect the transit gateway with the VPCs in the production, QA, and development accounts.

*Transit VIF architecture*

The following diagram shows the configuration details for the transit VIFs. This sample architecture uses a VLAN for the tunnel source, but you could also use a loopback.

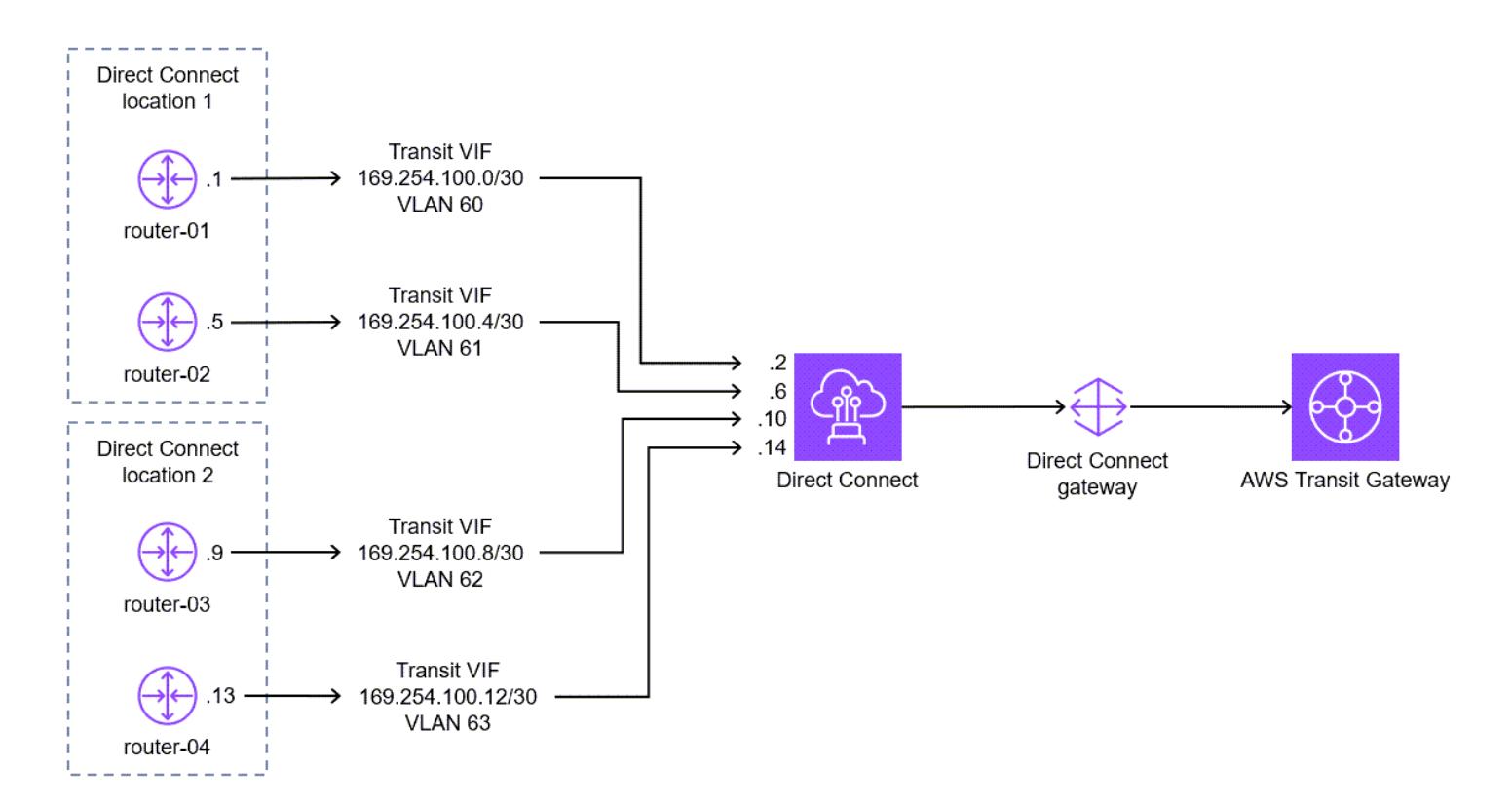

The following are the configuration details, such as autonomous system numbers (ASNs), for the transit VIFs.

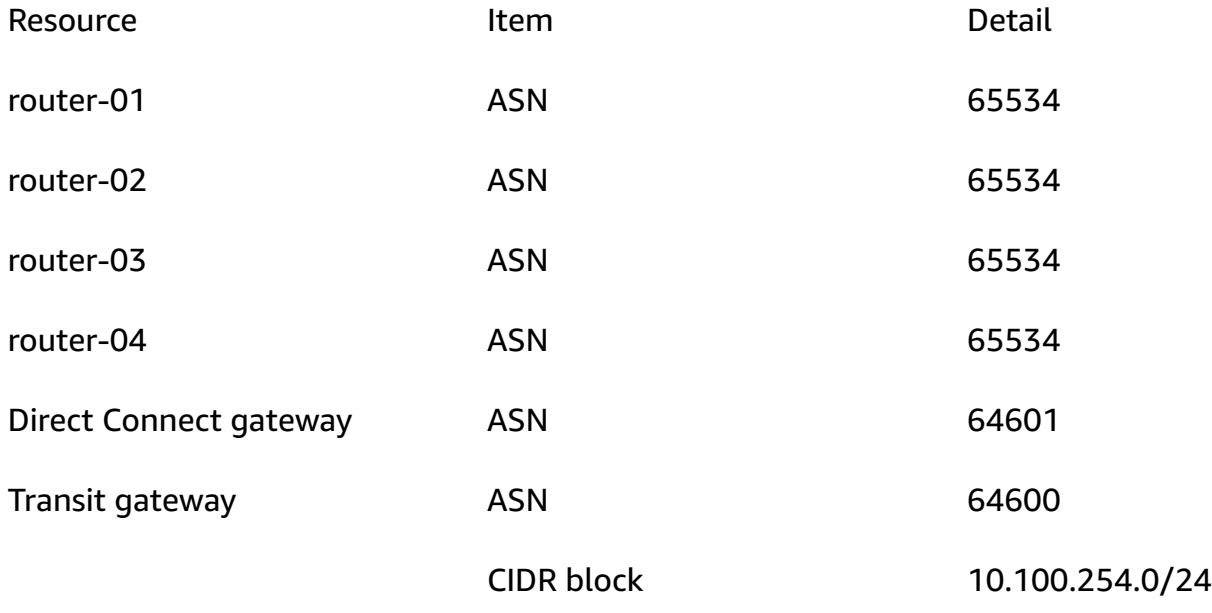

### *Transit gateway Connect architecture*

The following diagram and tables describe how to configure a single VRF through a transit gateway Connect attachment. For additional VRFs, assign unique tunnel IDs, transit gateway GRE IP addresses, and BGP inside CIDR blocks. The peer GRE IP address matches the router peer IP address from the transit VIF.

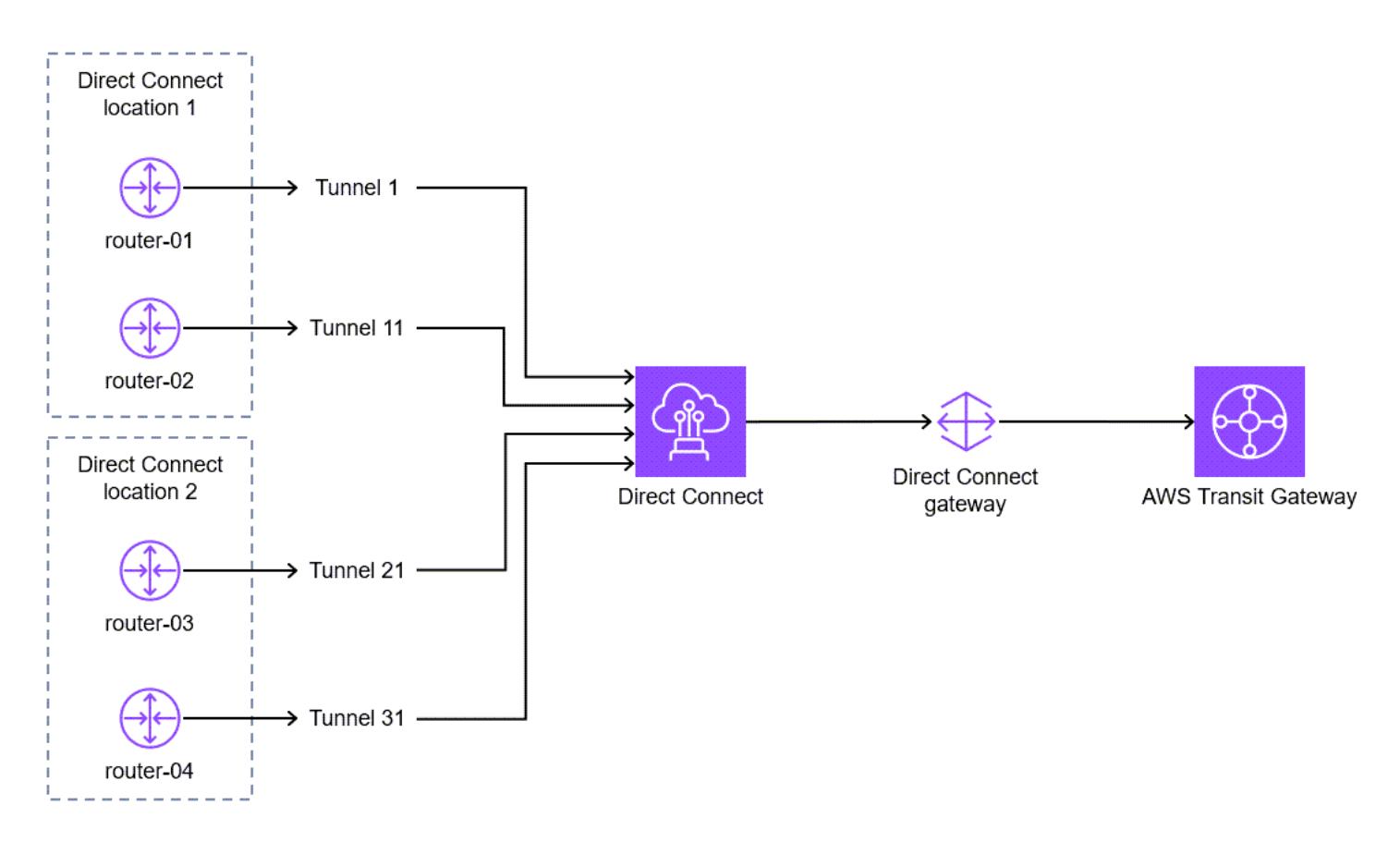

#### The following table contains router configuration details.

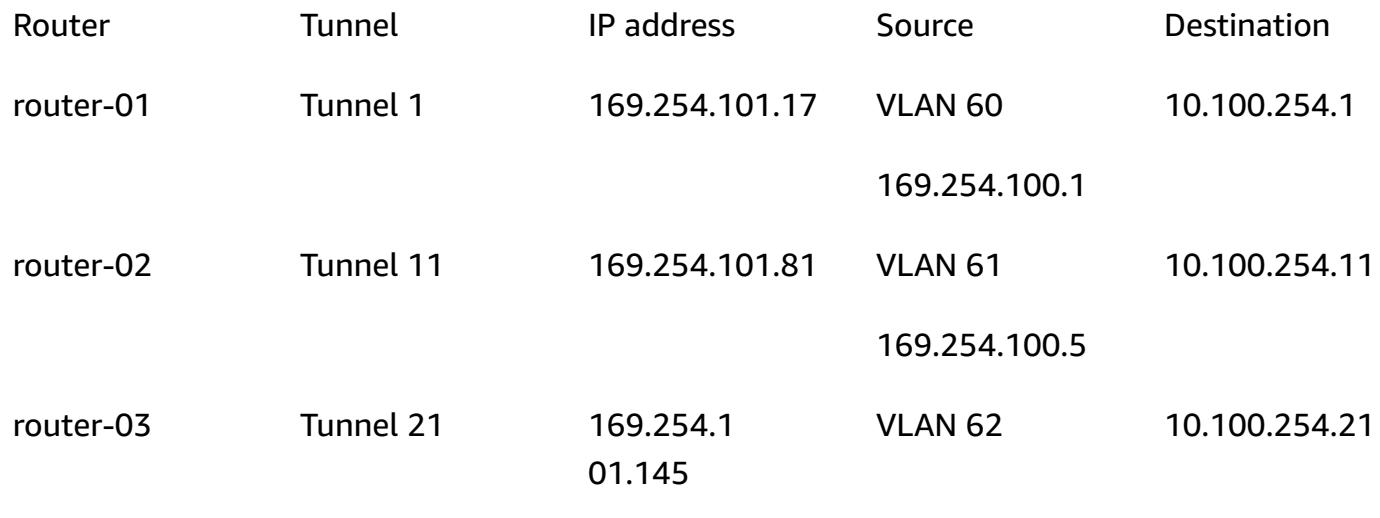

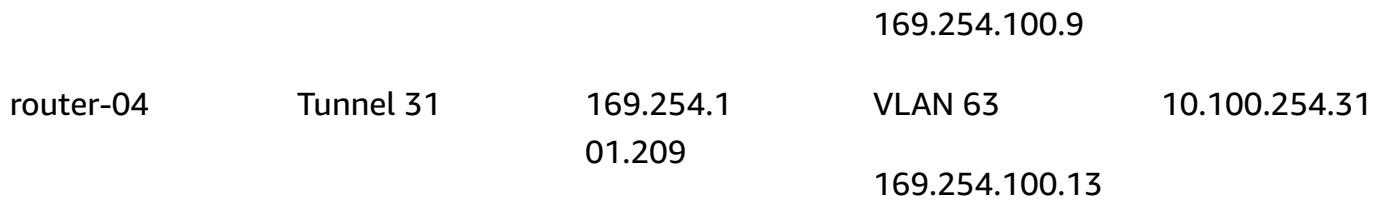

The following table contains transit gateway configuration details.

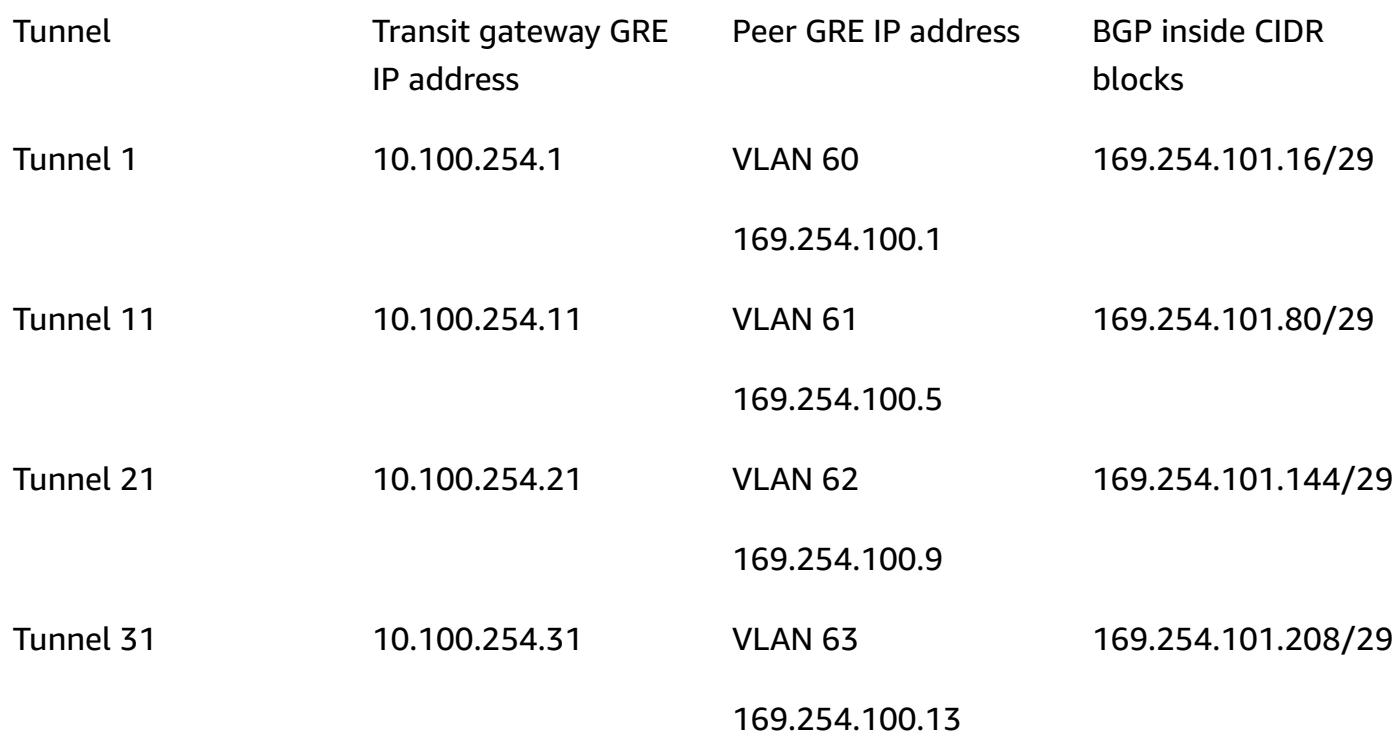

### **Deployment**

The [Epics](#page-2384-0) section describes how to deploy a sample configuration for a single VRF across multiple customer routers. After steps 1–5 are complete, you can create new transit gateway Connect attachments by using steps 6–7 for every new VRF that you're extending into AWS:

- 1. Create the transit gateway.
- 2. Create a Transit Gateway route table for each VRF.
- 3. Create the transit virtual interfaces.
- 4. Create the Direct Connect gateway.
- 5. Create the Direct Connect gateway virtual interface and gateway associations with allowed prefixes.
- 6. Create the transit gateway Connect attachment.
- 7. Create the Transit Gateway Connect peers.
- 8. Associate the transit gateway Connect attachment with the route table.
- 9. Advertise routes to the routers.

## **Tools**

### **AWS services**

- AWS Direct [Connect](https://docs.aws.amazon.com/directconnect/latest/UserGuide/Welcome.html) links your internal network to a Direct Connect location over a standard Ethernet fiber-optic cable. With this connection, you can create virtual interfaces directly to public AWS services while bypassing internet service providers in your network path.
- AWS Transit [Gateway](https://docs.aws.amazon.com/vpc/latest/tgw/what-is-transit-gateway.html) is a central hub that connects virtual private clouds (VPCs) and onpremises networks.
- Amazon Virtual Private Cloud [\(Amazon](https://docs.aws.amazon.com/vpc/latest/userguide/what-is-amazon-vpc.html) VPC) helps you launch AWS resources into a virtual network that you've defined. This virtual network resembles a traditional network that you'd operate in your own data center, with the benefits of using the scalable infrastructure of AWS.

# <span id="page-2384-0"></span>**Epics**

### **Plan the architecture**

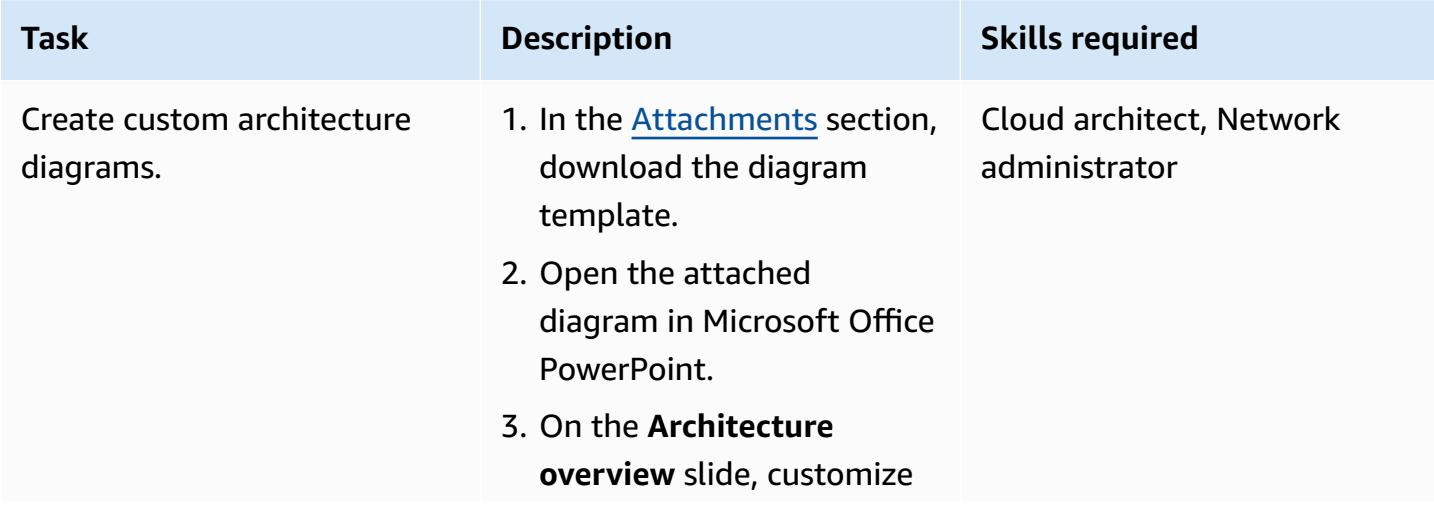

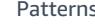

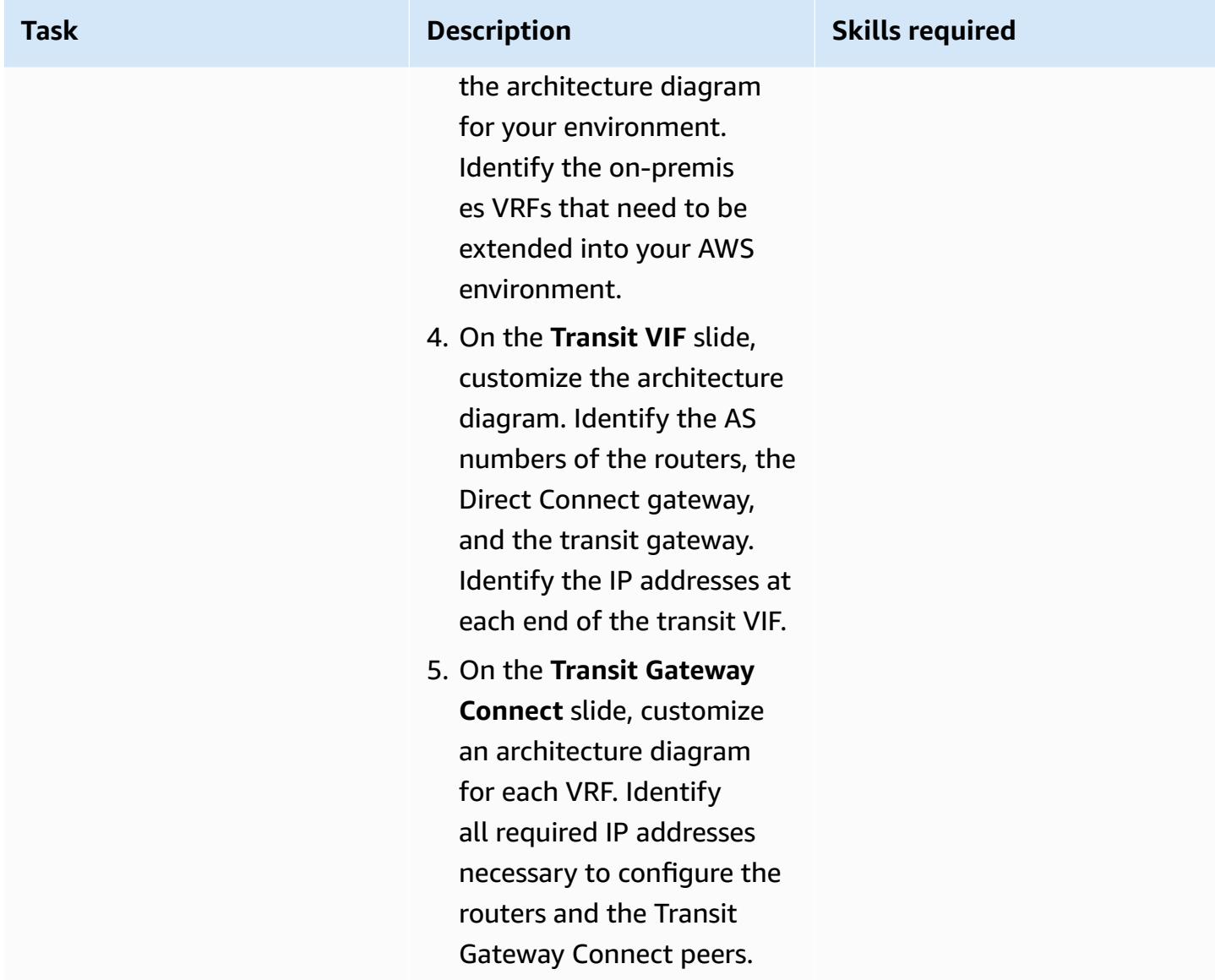

### **Create the Transit Gateway resources**

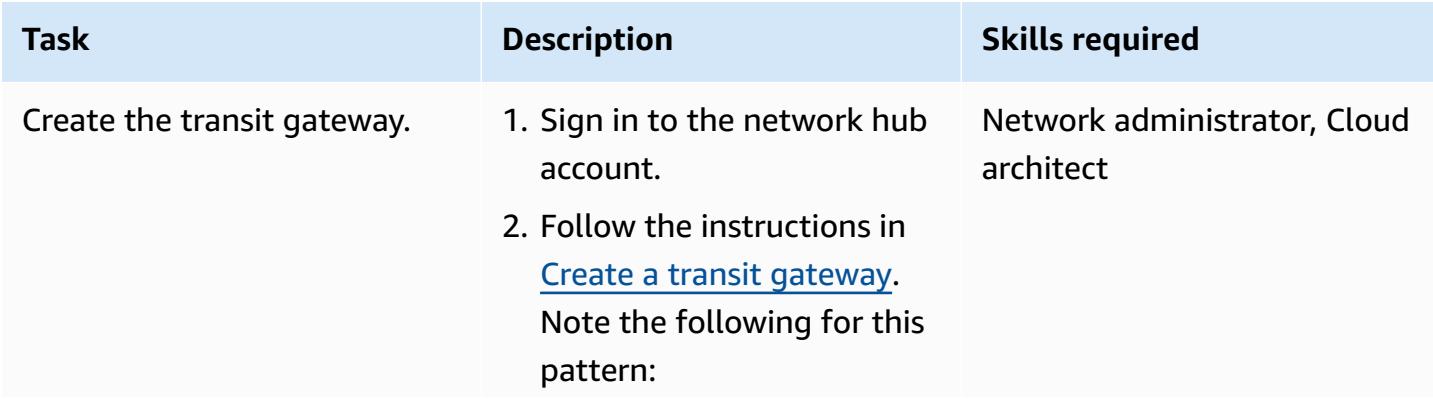

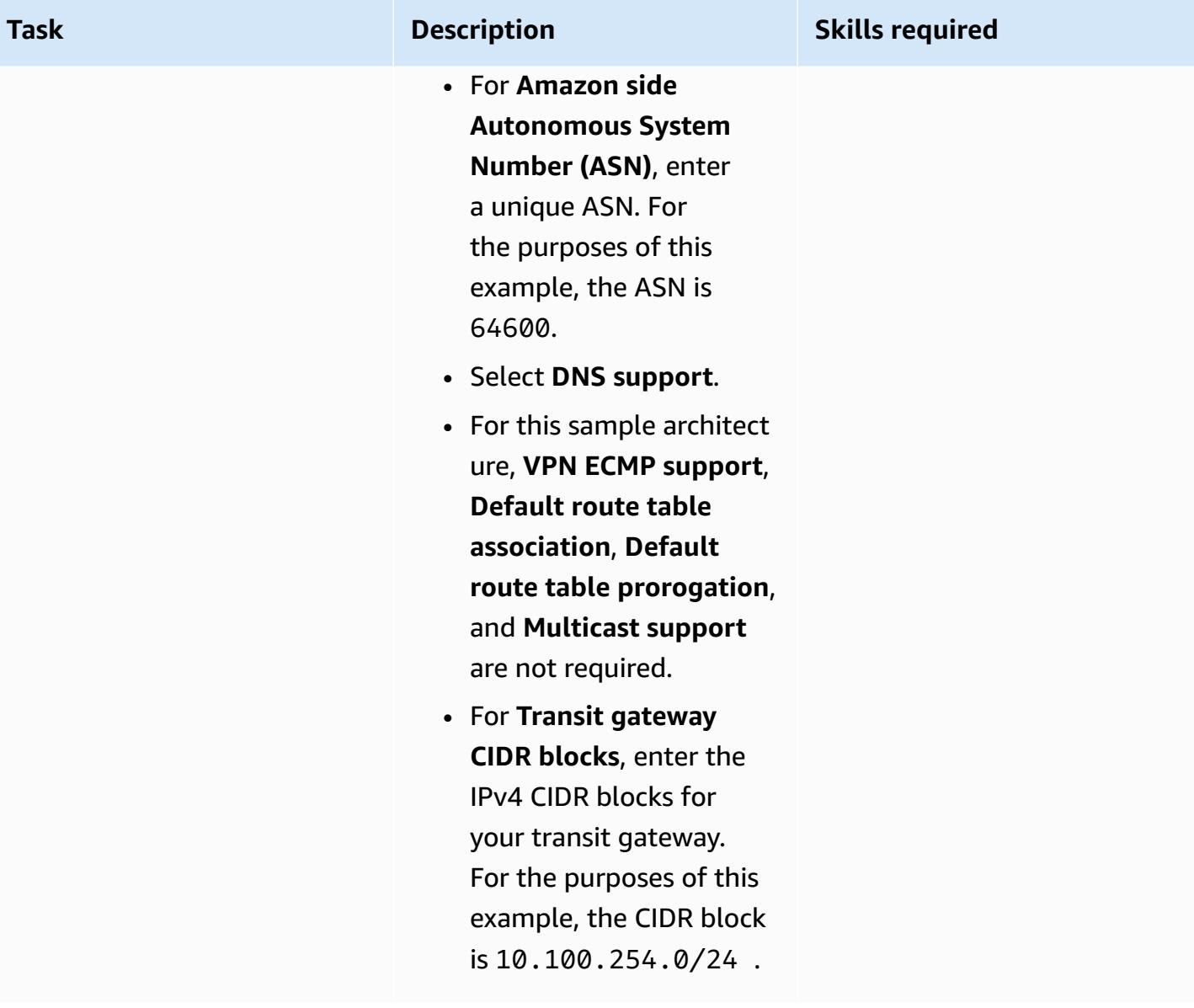

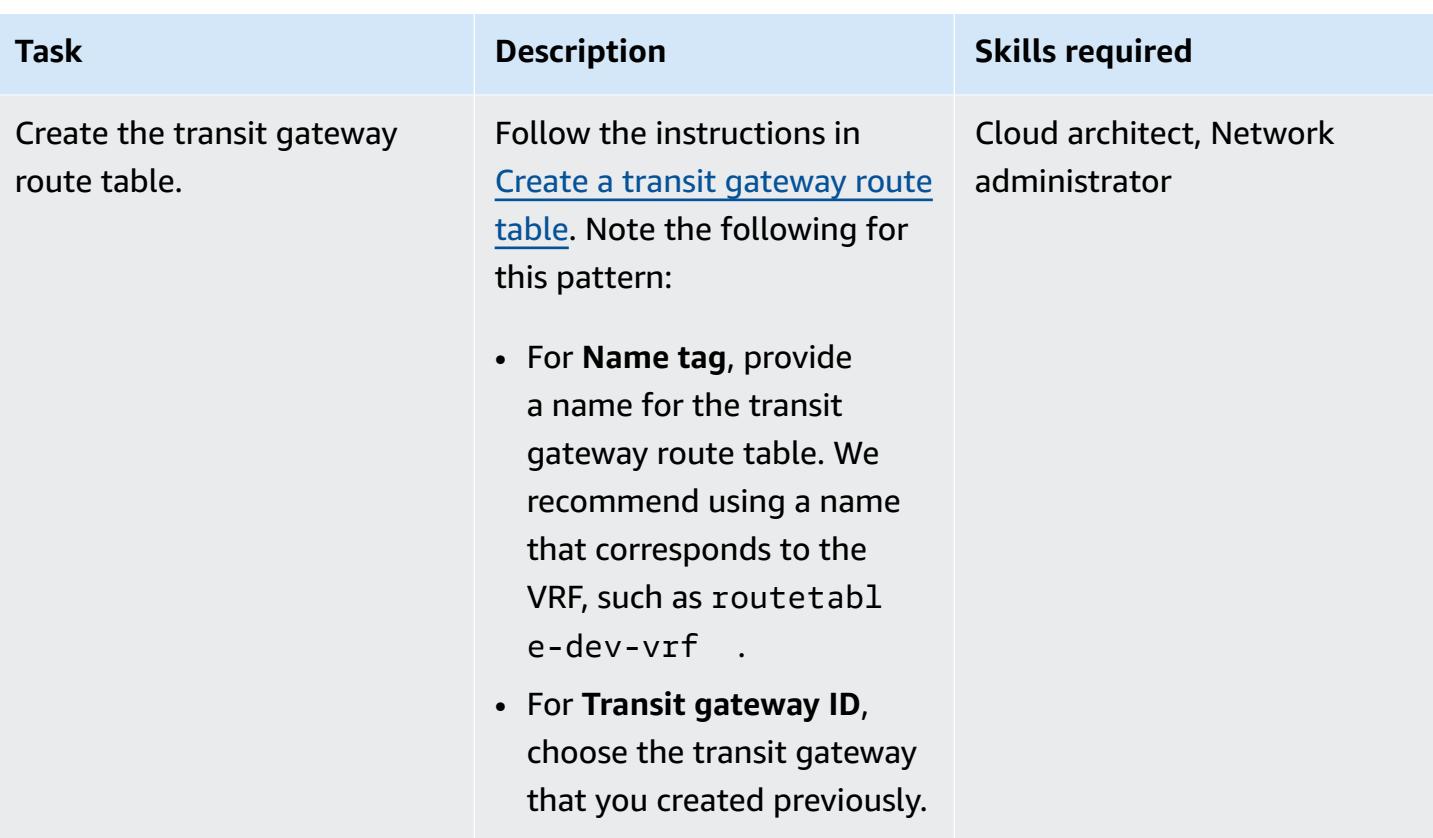

### **Create the transit virtual interfaces**

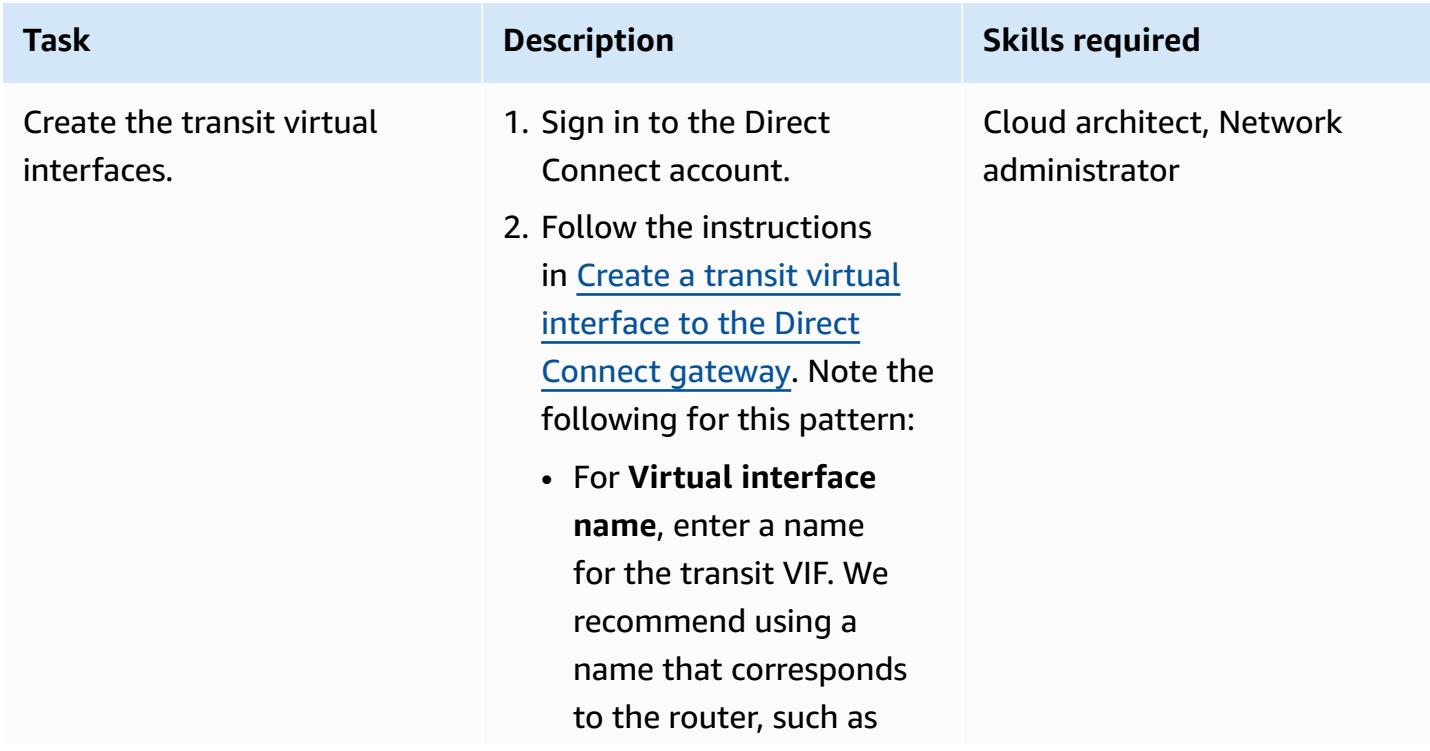

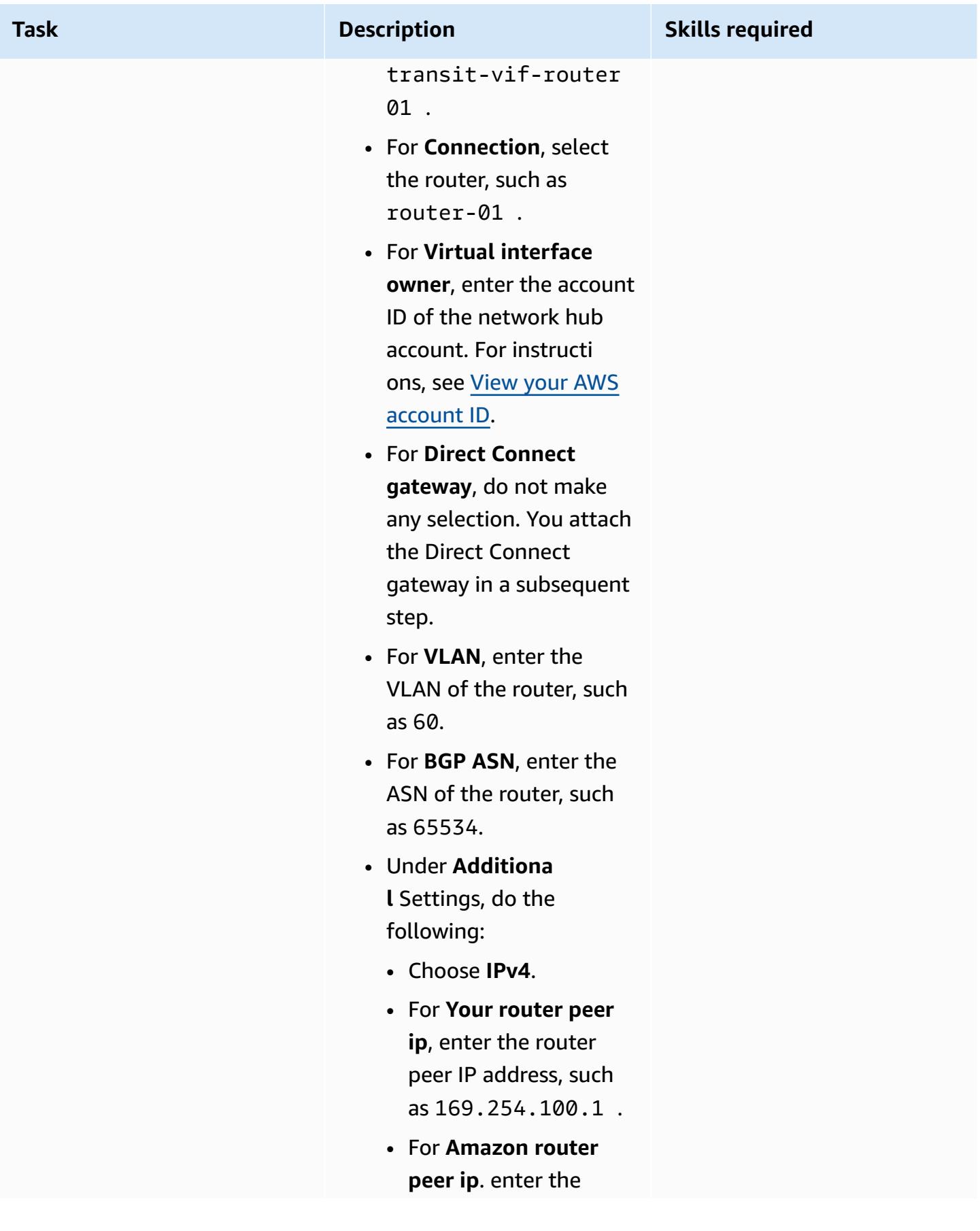

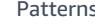

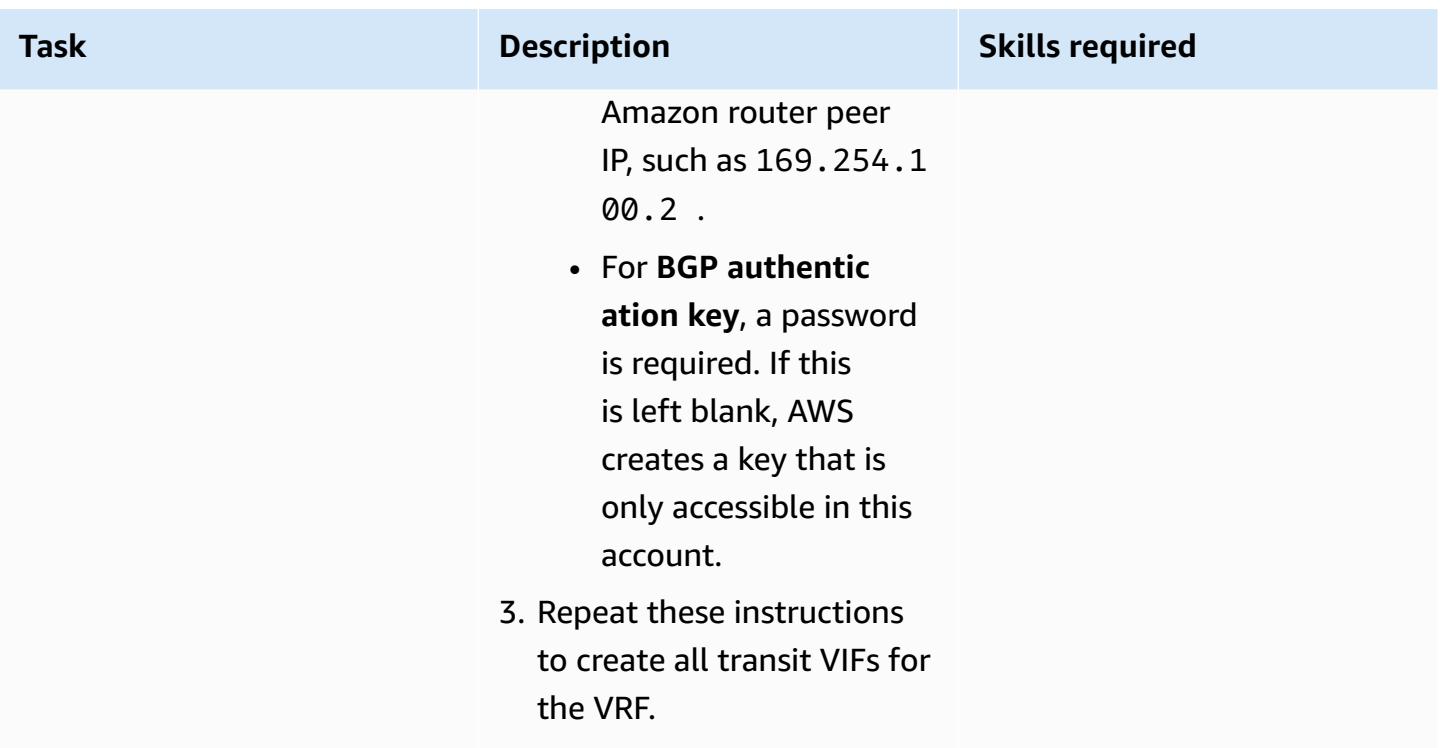

### **Create the Direct Connect resources**

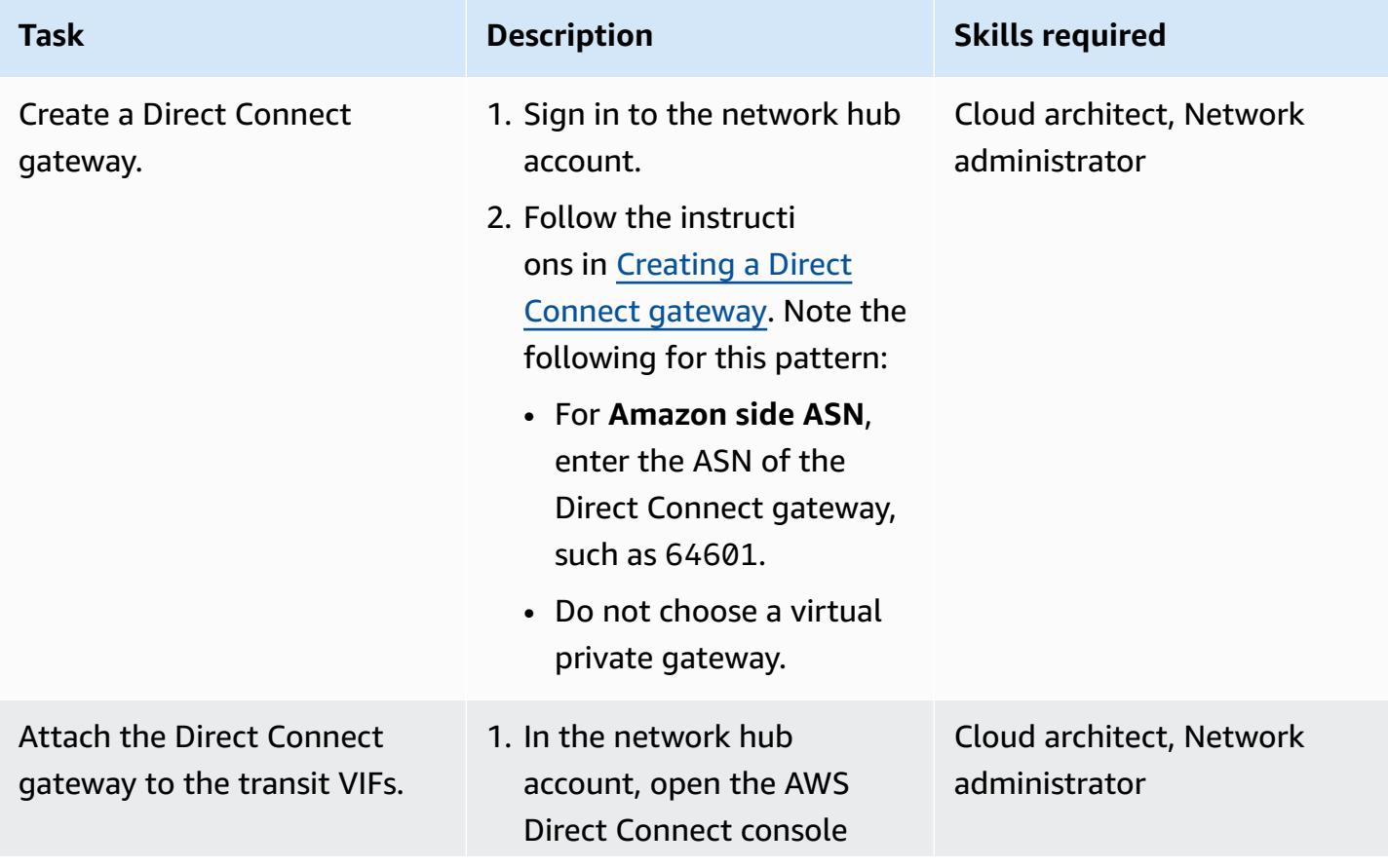

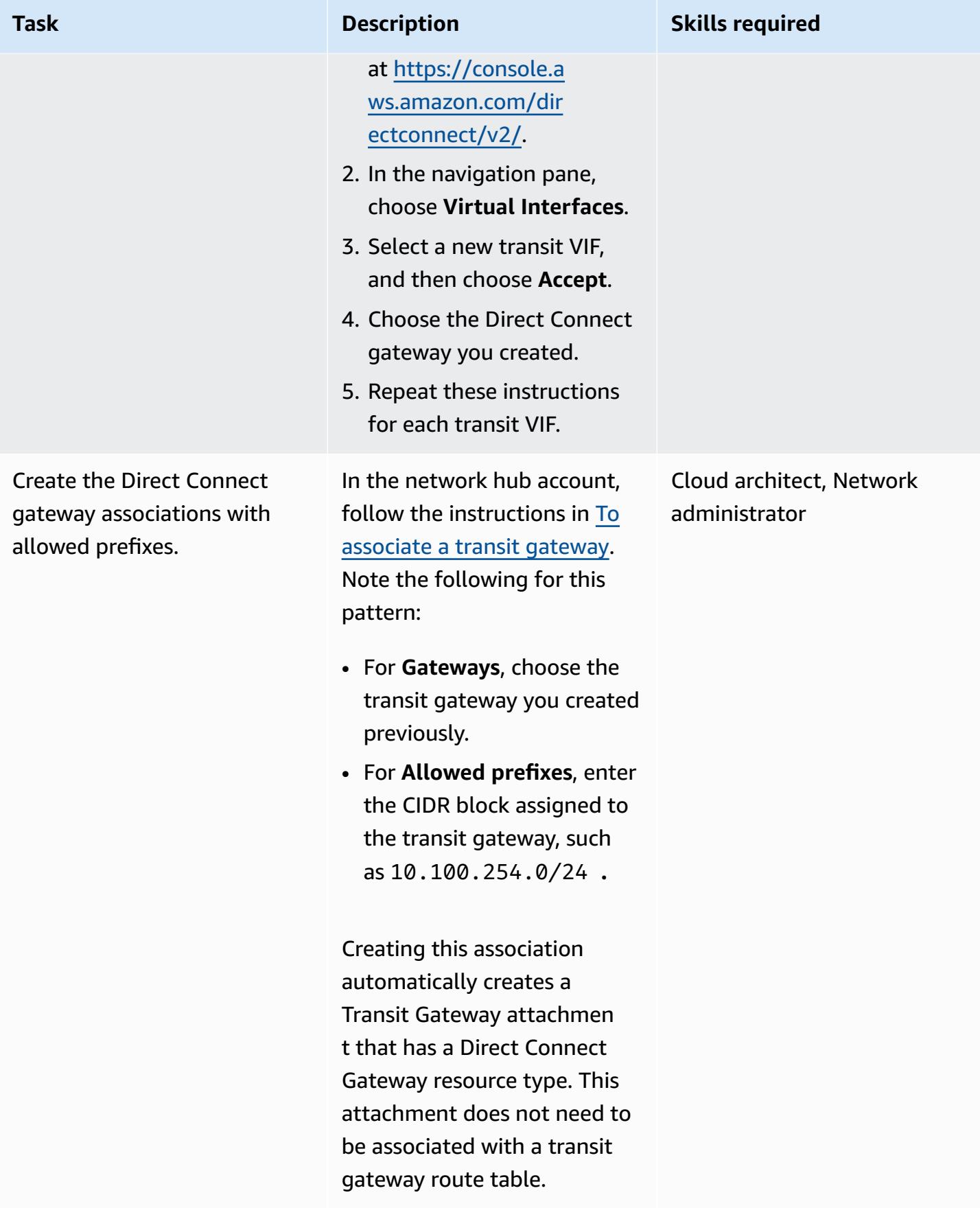

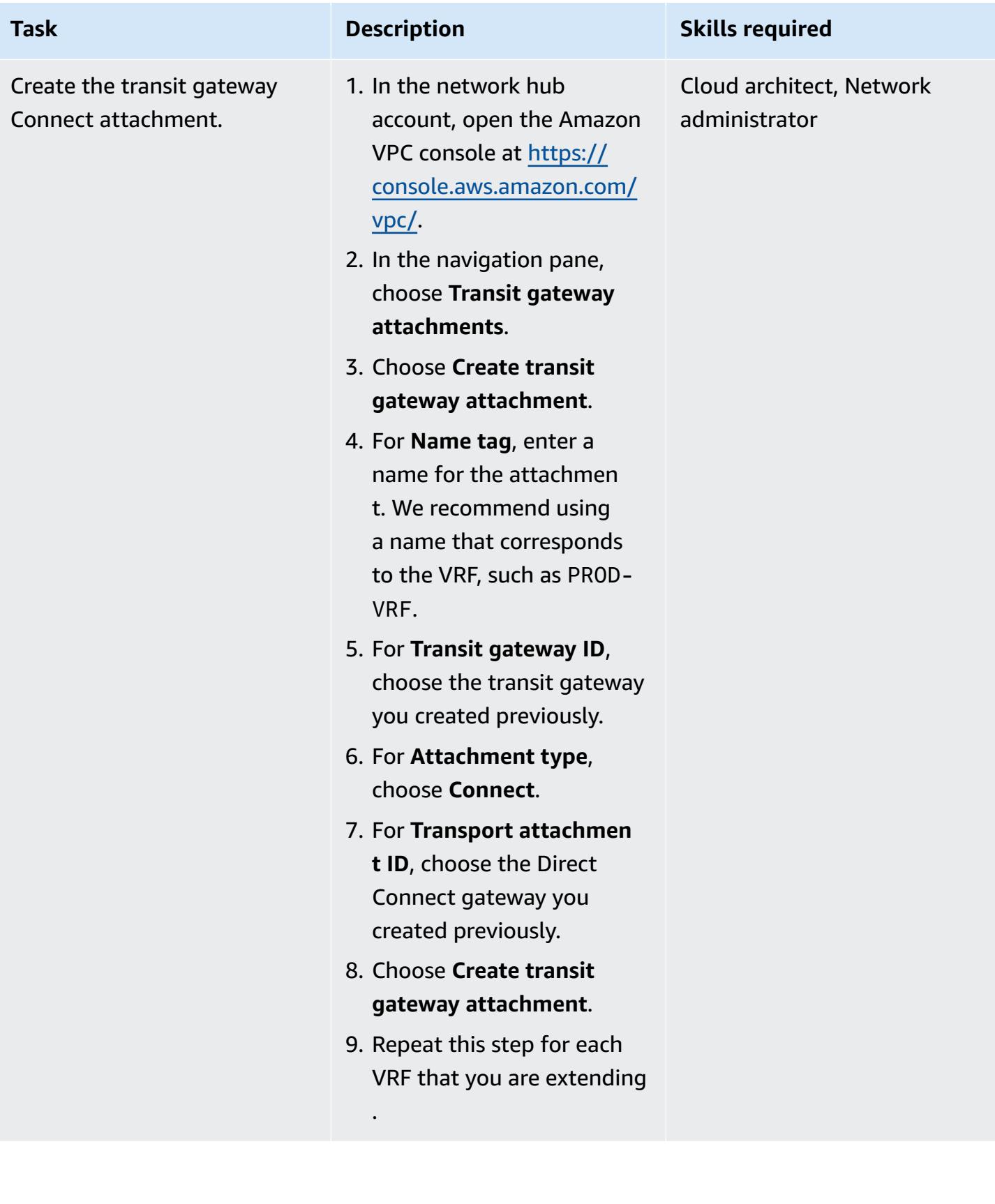

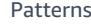

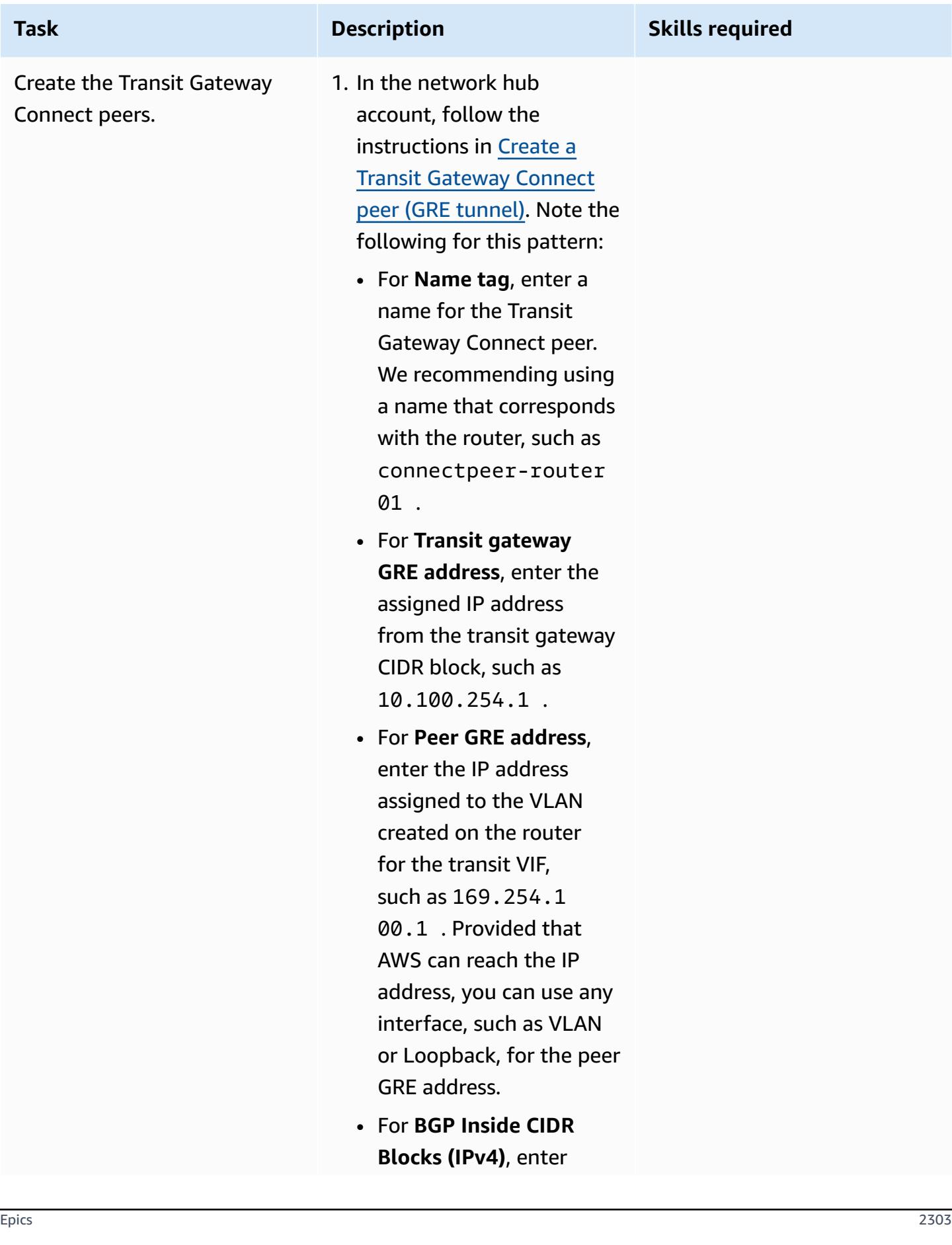

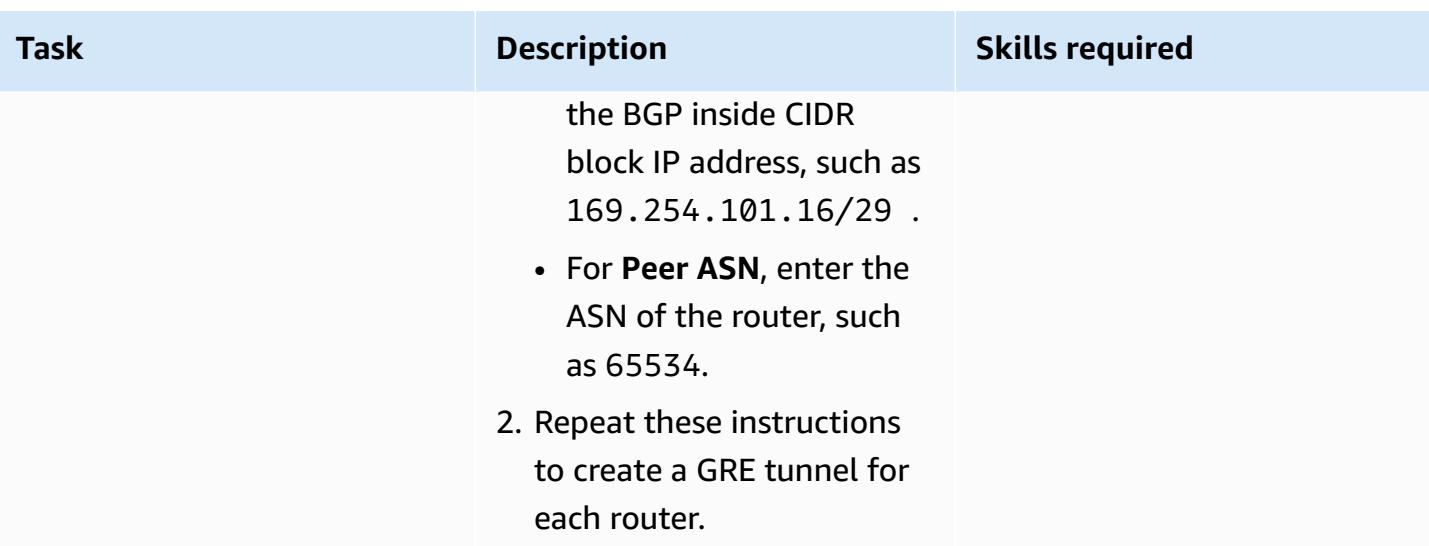

### **Advertise routes to the routers**

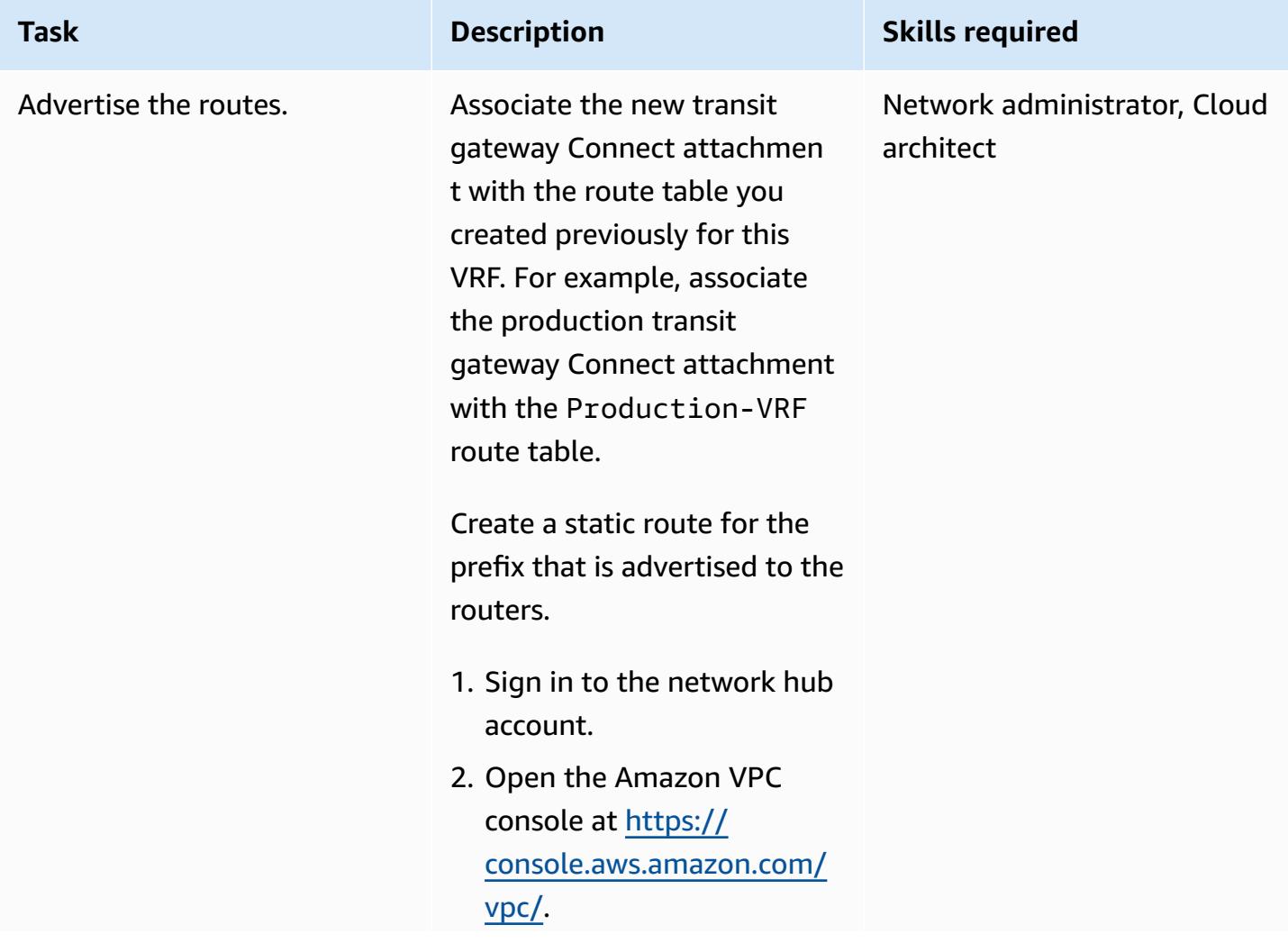

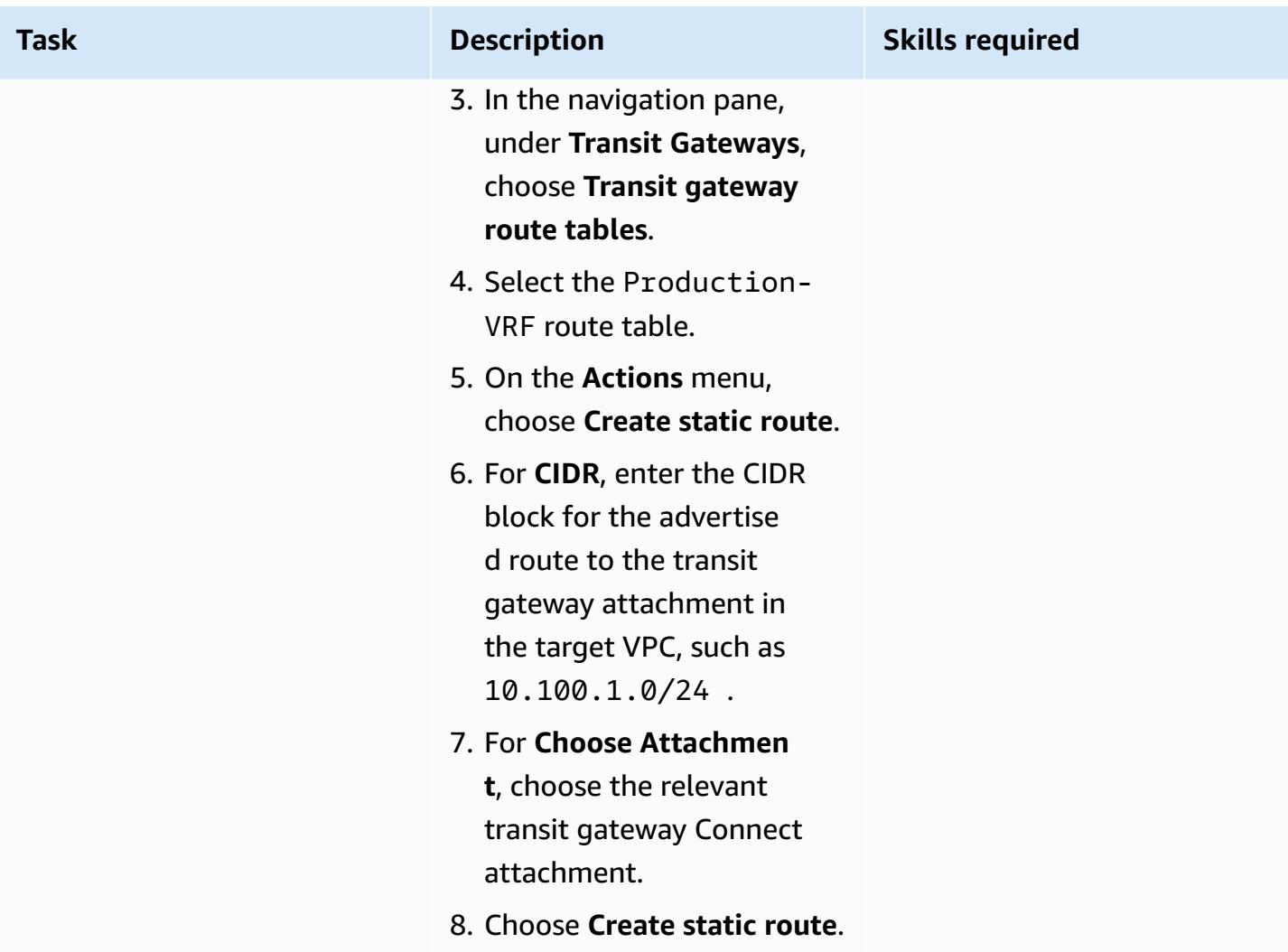

### **Related resources**

#### **AWS documentation**

- Direct Connect documentation
	- Working with Direct Connect [gateways](https://docs.aws.amazon.com/directconnect/latest/UserGuide/direct-connect-gateways.html)
	- Transit gateway [associations](https://docs.aws.amazon.com/directconnect/latest/UserGuide/direct-connect-transit-gateways.html)
	- AWS Direct Connect virtual [interfaces](https://docs.aws.amazon.com/directconnect/latest/UserGuide/WorkingWithVirtualInterfaces.html)
- Transit Gateway documentation
	- Working with transit [gateways](https://docs.aws.amazon.com/vpc/latest/tgw/working-with-transit-gateways.html)
	- Transit gateway [attachments](https://docs.aws.amazon.com/vpc/latest/tgw/tgw-dcg-attachments.html) to a Direct Connect gateway
	- Transit gateway Connect [attachments](https://docs.aws.amazon.com/vpc/latest/tgw/tgw-connect.html) and Transit Gateway Connect peers

• Create a transit gateway Connect [attachment](https://docs.aws.amazon.com/vpc/latest/tgw/tgw-connect.html#create-tgw-connect-attachment)

### **AWS blog posts**

- [Segmenting](https://aws.amazon.com/blogs/networking-and-content-delivery/segmenting-hybrid-networks-with-aws-transit-gateway-connect/) hybrid networks with AWS Transit Gateway connect
- Using AWS Transit Gateway connect to extend VRFs and increase IP prefix [advertisement](https://aws.amazon.com/blogs/networking-and-content-delivery/using-aws-transit-gateway-connect-to-extend-vrfs-and-increase-ip-prefix-advertisement/)

### <span id="page-2395-0"></span>**Attachments**

To access additional content that is associated with this document, unzip the following file: [attachment.zip](samples/p-attach/db17e177-6c94-4d81-ab39-0923ecab2f1b/attachments/attachment.zip)

# **Get Amazon SNS notifications when the key state of an AWS KMS key changes**

*Created by Shubham Harsora (AWS), Aromal Raj Jayarajan (AWS), and Navdeep Pareek (AWS)*

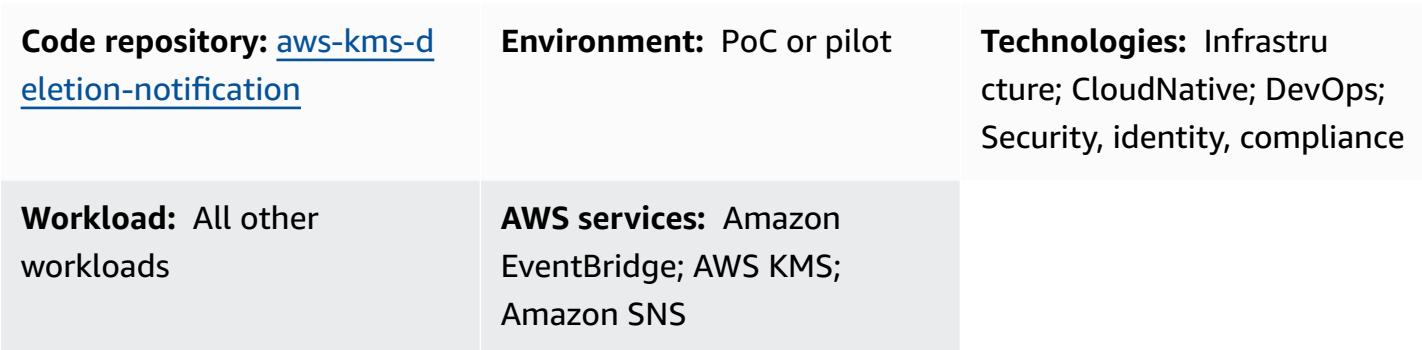

### **Summary**

The data and metadata associated with an AWS Key Management Service (AWS KMS) key is lost when that key is deleted. The deletion is irreversible and you can't recover lost data (including encrypted data). You can prevent data loss by setting up a notification system to alert you of status changes to key [states](https://docs.aws.amazon.com/kms/latest/developerguide/key-state.html#key-state-cmk-type) of your AWS KMS keys.

This pattern shows you how to monitor status changes to AWS KMS keys by using Amazon EventBridge and Amazon Simple Notification Service (Amazon SNS) to issue automated notifications whenever the key state of an AWS KMS key changes to Disabled or PendingDeletion. For example, if a user tries to disable or delete an AWS KMS key, you will receive an email notification with details about the attempted status change. You can also use this pattern to schedule the deletion of AWS KMS keys.

# **Prerequisites and limitations**

### **Prerequisites**

- An active AWS account with an AWS Identity and Access Management (IAM) user
- An [AWS](https://docs.aws.amazon.com/kms/latest/developerguide/getting-started.html) KMS key

### **Architecture**

### **Technology stack**

- Amazon EventBridge
- AWS Key Management Service (AWS KMS)
- Amazon Simple Notification Service (Amazon SNS)

### **Target architecture**

The following diagram shows an architecture for building an automated monitoring and notification process for detecting any changes to the state of an AWS KMS key.

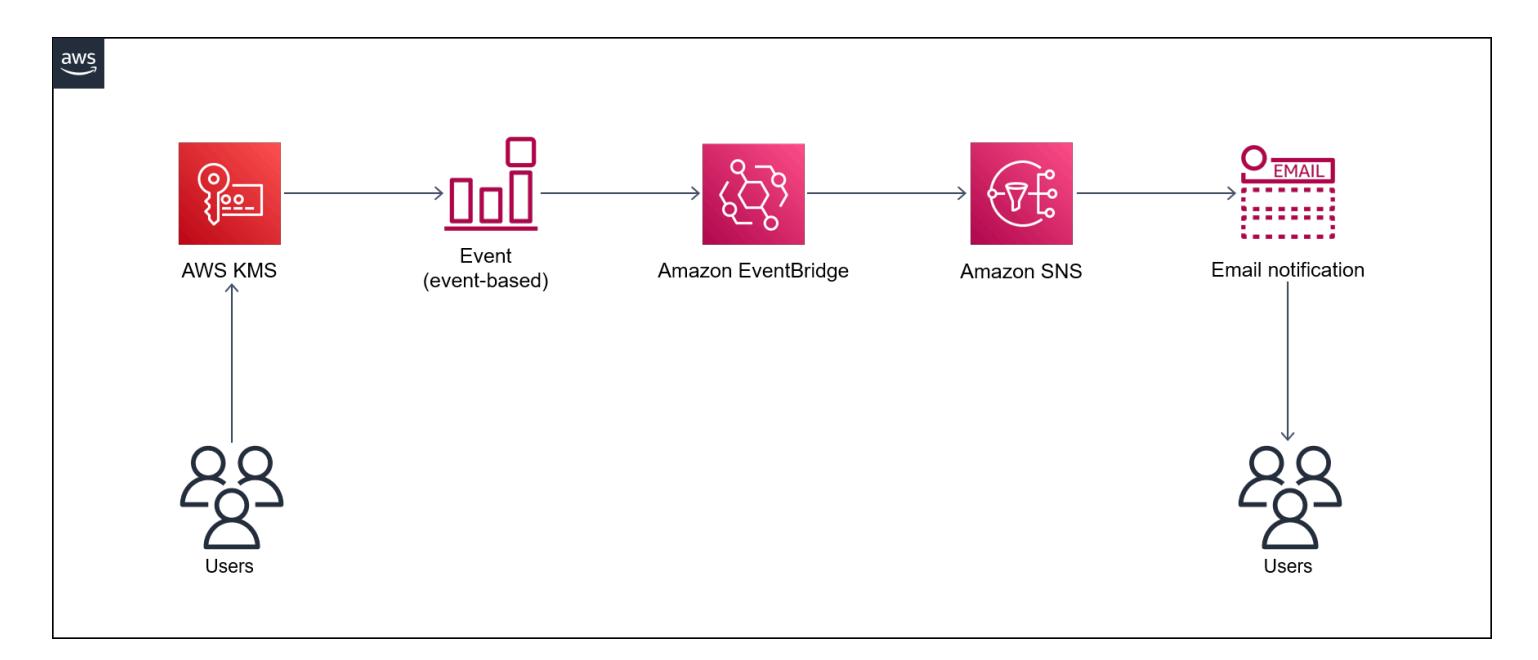

The diagram shows the following workflow:

- 1. A user disables or schedules the deletion of an AWS KMS key.
- 2. An EventBridge rule evaluates the scheduled Disabled or PendingDeletion event.
- 3. The EventBridge rule invokes the Amazon SNS topic.
- 4. Amazon SNS sends an email notification message to the users.

**Note**: You can customize the email message to meet your organization's needs. We recommend including information about the entities where the AWS KMS key is used. This can help users

understand the impact of deleting the AWS KMS key. You can also schedule a reminder email notification that's sent one or two days before the AWS KMS key is deleted.

### **Automation and scale**

The AWS CloudFormation stack deploys all the necessary resources and services for this pattern to work. You can implement the pattern independently in a single account, or by using [AWS](https://docs.aws.amazon.com/AWSCloudFormation/latest/UserGuide/what-is-cfnstacksets.html) [CloudFormation](https://docs.aws.amazon.com/AWSCloudFormation/latest/UserGuide/what-is-cfnstacksets.html) StackSets for multiple independent accounts or [organizational](https://docs.aws.amazon.com/organizations/latest/userguide/orgs_manage_ous.html) units in AWS Organizations.

### **Tools**

- AWS [CloudFormation](https://docs.aws.amazon.com/AWSCloudFormation/latest/UserGuide/Welcome.html) helps you set up AWS resources, provision them quickly and consistently, and manage them throughout their lifecycle across AWS accounts and AWS Regions. The CloudFormation template for this pattern describes all the AWS resources that you want, and CloudFormation provisions and configures those resources for you.
- Amazon [EventBridge](https://docs.aws.amazon.com/eventbridge/latest/userguide/eb-what-is.html) is a serverless event bus service that helps you connect your applications with real-time data from a variety of sources. EventBridge delivers a stream of real-time data from your own applications and AWS services, and it routes that data to targets such as AWS Lambda. EventBridge simplifies the process of building event-driven architectures.
- AWS Key [Management](https://docs.aws.amazon.com/kms/latest/developerguide/overview.html) Service (AWS KMS) helps you create and control cryptographic keys to help protect your data.
- Amazon Simple [Notification](https://docs.aws.amazon.com/sns/latest/dg/welcome.html) Service (Amazon SNS) helps you coordinate and manage the exchange of messages between publishers and clients, including web servers and email addresses.

### **Code**

The code for this pattern is available in the GitHub Monitor AWS KMS keys disable and [scheduled](https://github.com/aws-samples/aws-kms-deletion-notification) [deletion](https://github.com/aws-samples/aws-kms-deletion-notification) repository.

# **Epics**

### **Deploy the CloudFormation template**

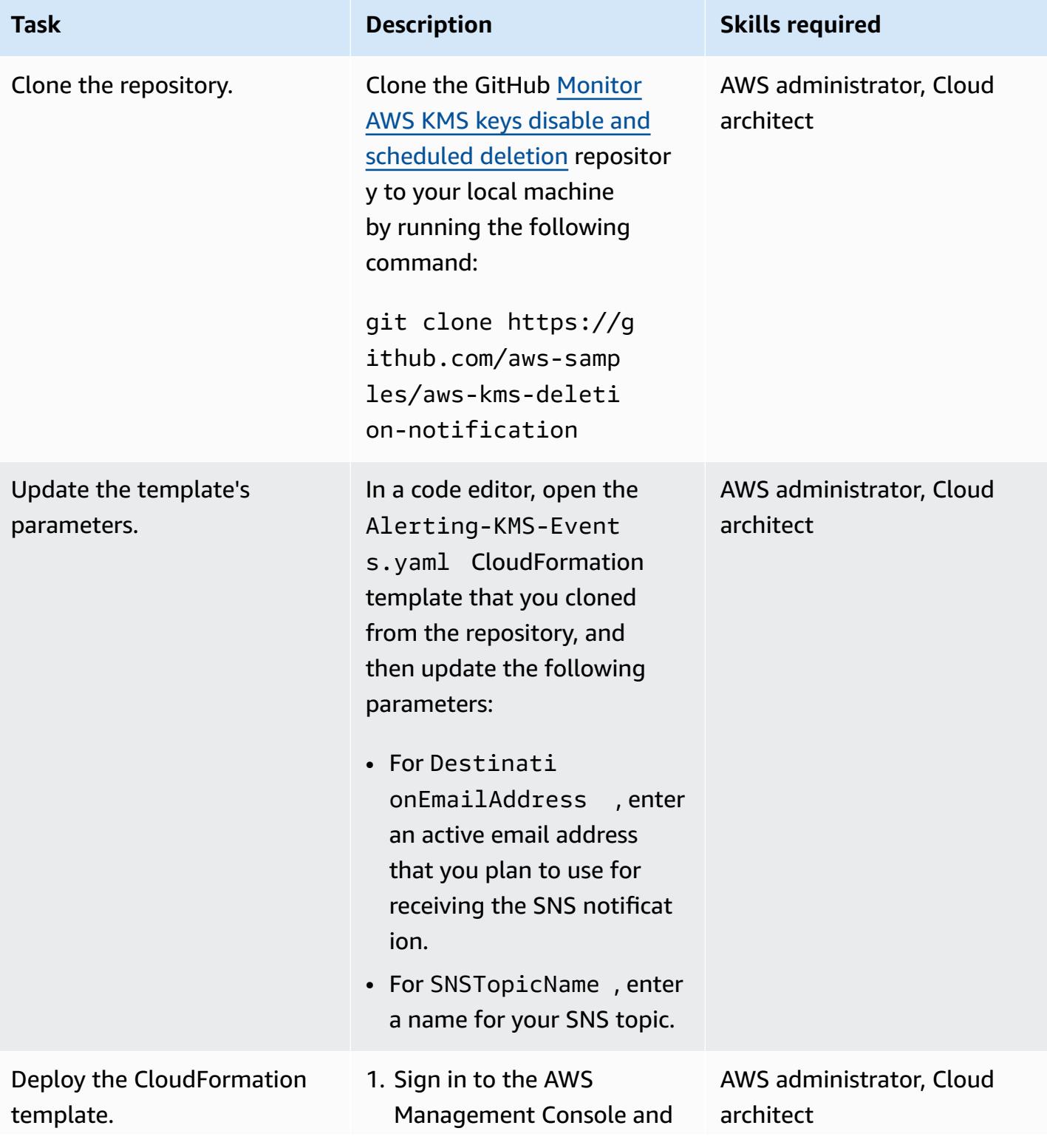

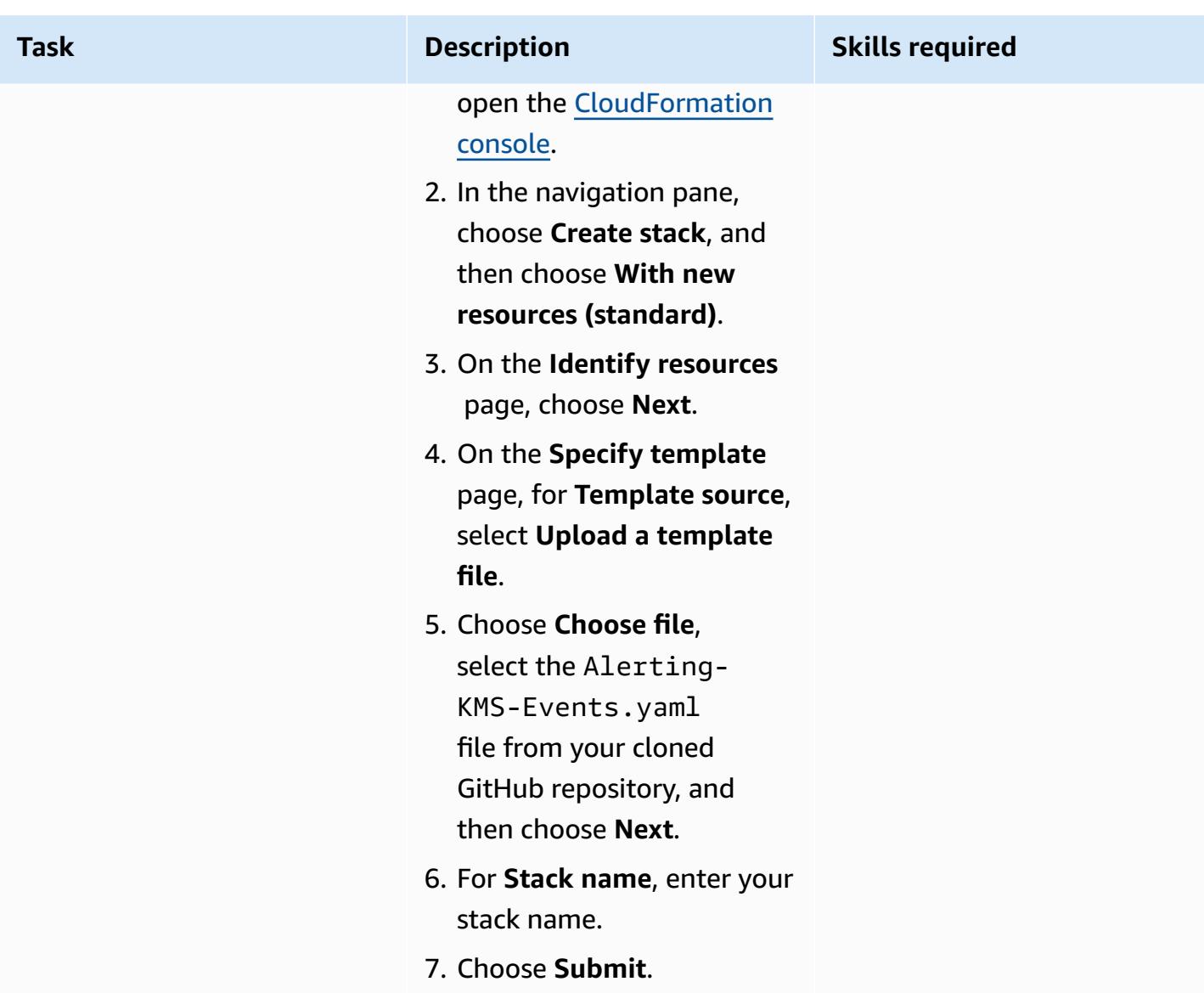

### **Confirm the subscription**

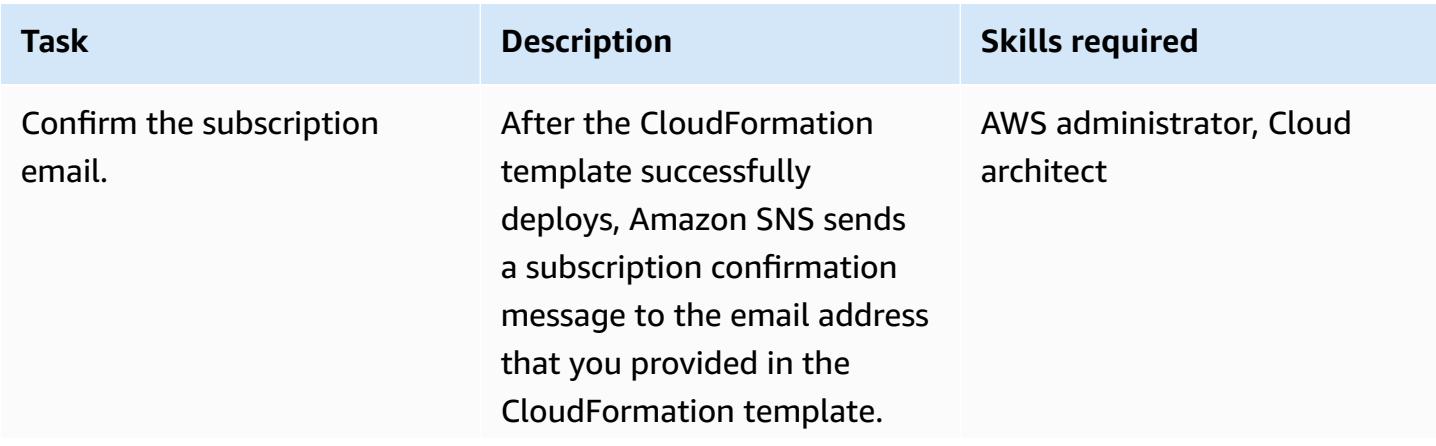

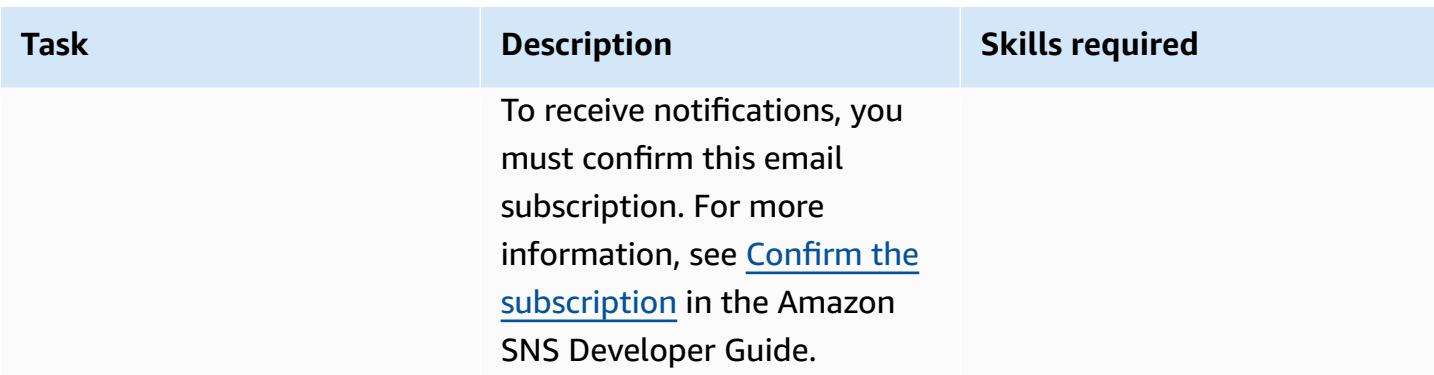

### **Test the subscription notification**

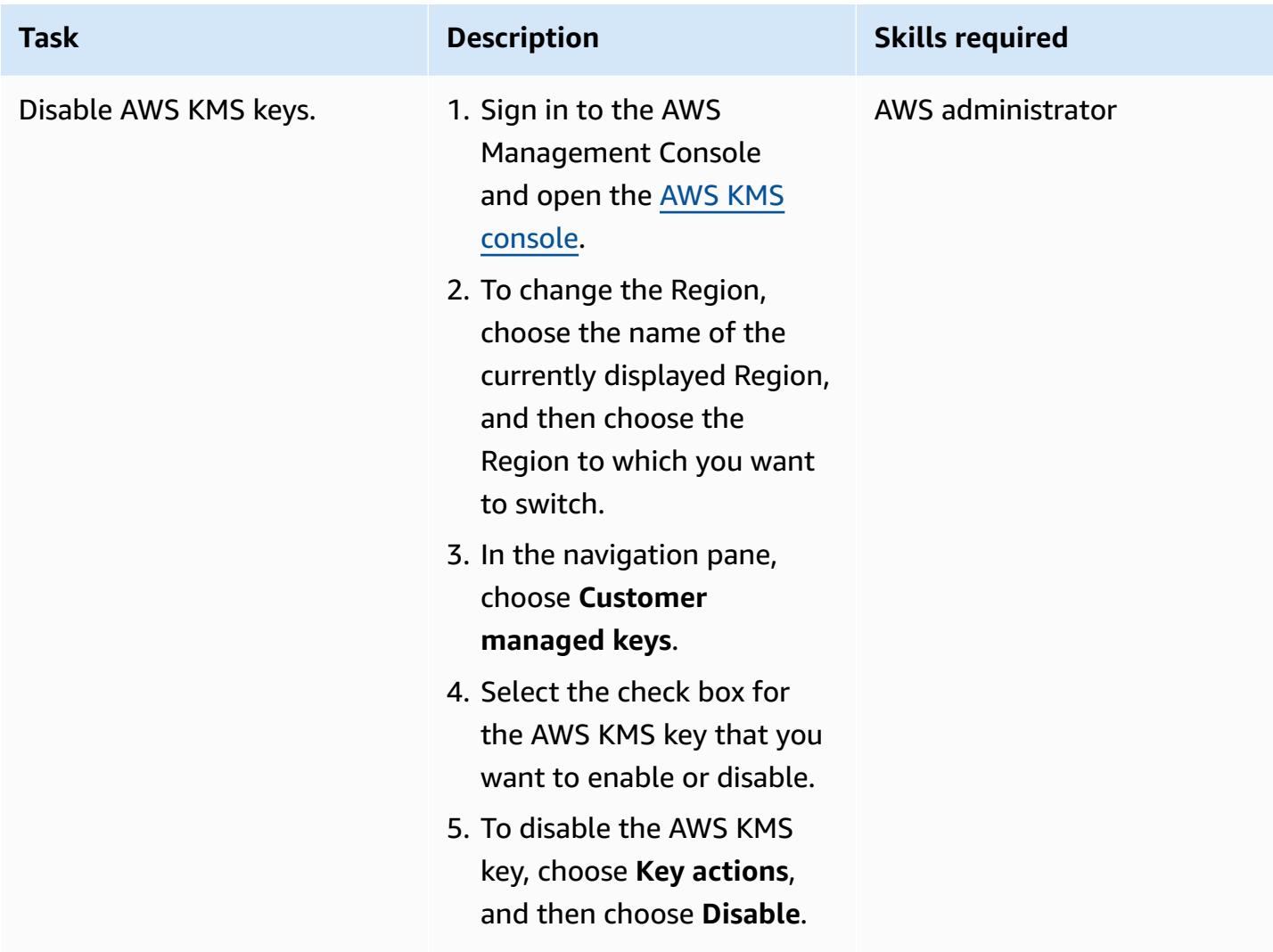

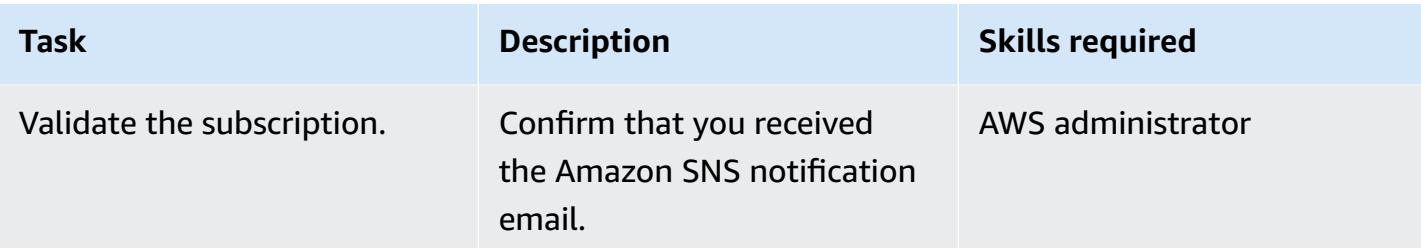

#### **Clean up resources**

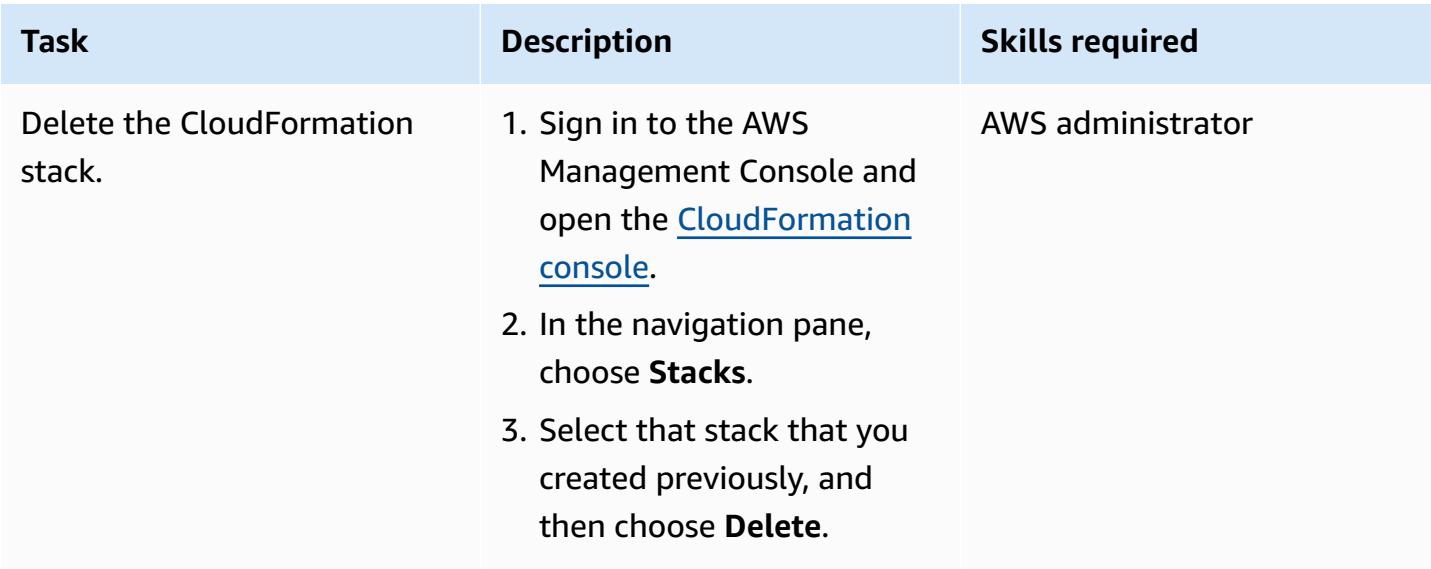

# **Related resources**

- AWS [CloudFormation](https://aws.amazon.com/cloudformation/) (AWS documentation)
- Creating a stack on the AWS [CloudFormation](https://docs.aws.amazon.com/AWSCloudFormation/latest/UserGuide/cfn-console-create-stack.html) console (AWS CloudFormation documentation)
- Building event-driven [architectures](https://catalog.us-east-1.prod.workshops.aws/workshops/63320e83-6abc-493d-83d8-f822584fb3cb/en-US) on AWS (AWS Workshop Studio documentation)
- AWS Key [Management](https://d1.awsstatic.com/whitepapers/aws-kms-best-practices.pdf) Service Best Practices (AWS Whitepaper)
- Security best practices for AWS Key [Management](https://docs.aws.amazon.com/kms/latest/developerguide/best-practices.html) Service (AWS KMS Developer Guide)

### **Additional information**

Amazon SNS provides in-transit encryption by default. To align with security best practices, you can also enable server-side encryption for Amazon SNS by using an AWS KMS customer managed key.

# **Mainframe modernization: DevOps on AWS with Micro Focus**

*Created by Kevin Yung (AWS)*

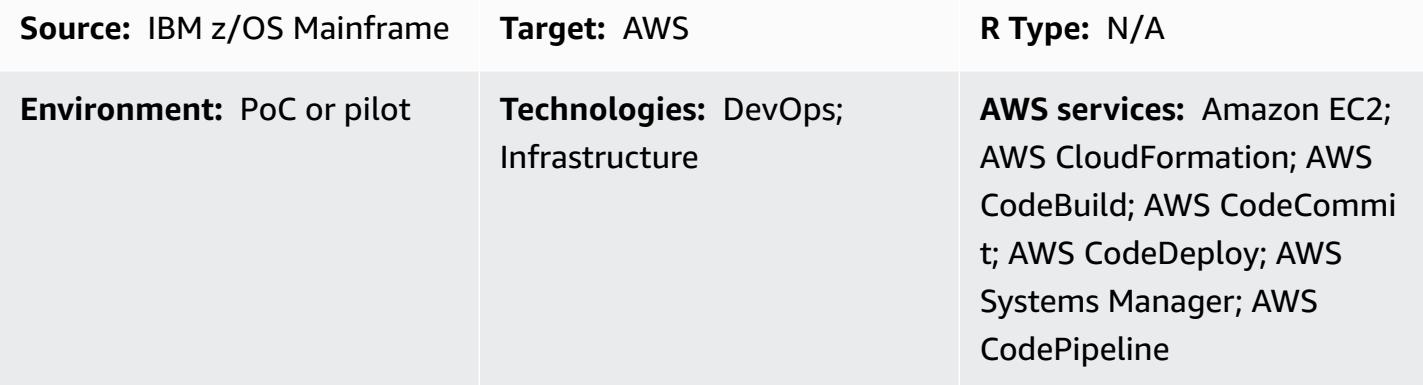

### **Summary**

### **Customer challenges**

Organizations that run core applications on mainframe hardware usually encounter a few challenges when the hardware needs to scale up to meet the demands of digital innovations. These challenges include the following constraints.

- Mainframe development and test environments are unable to scale due to the inflexibility of mainframe hardware components and the high cost of changing.
- Mainframe development is facing skill shortages, because new developers are not familiar and not interested in the traditional mainframe development tools. Modern technology such as containers, continuous integration/continuous delivery (CI/CD) pipelines, and modern test frameworks are not available in mainframe development.

### **Pattern outcomes**

To address these challenges, Amazon Web Services (AWS) and Micro Focus, an AWS Partner Network (APN) Partner, have collaborated to create this pattern. The solution is designed to help you achieve the following outcomes.

• Improved developer productivity. Developers can be given new mainframe development instances within minutes.

- Rapid provisioning of new mainframe CI/CD infrastructure. Provisioning on AWS can be completed within an hour by using AWS CloudFormation and AWS Systems Manager.
- Native use of AWS DevOps tools for mainframe development, including AWS CodeBuild, AWS CodeCommit, AWS CodePipeline, AWS CodeDeploy, and Amazon Elastic Container Registry (Amazon ECR).
- Transform traditional waterfall development to agile development in mainframe projects.

### **Technologies summary**

In this pattern, the target stack contains the following components.

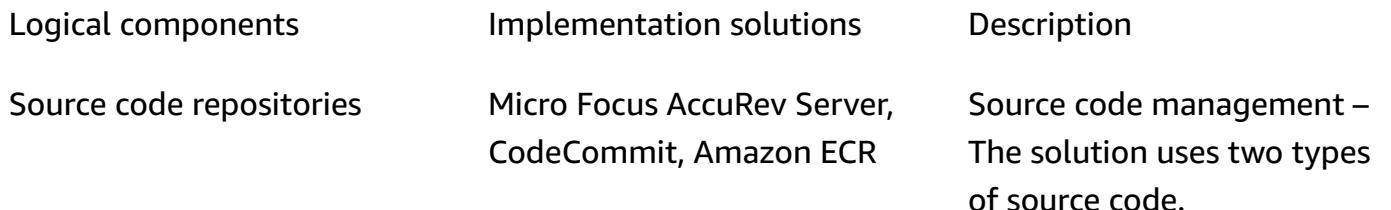

- Mainframe source code, for example COBOL, JCL, etc.
- AWS infrastructure templates and automation scripts

Both types of source code need version control, but they are managed in different SCMs. Source code deployed into mainframe or Micro Focus Enterprise Servers is managed in Micro Focus AccuRev Server. AWS templates and automatio n scripts are managed in CodeCommit. Amazon ECR

is used for the Docker image

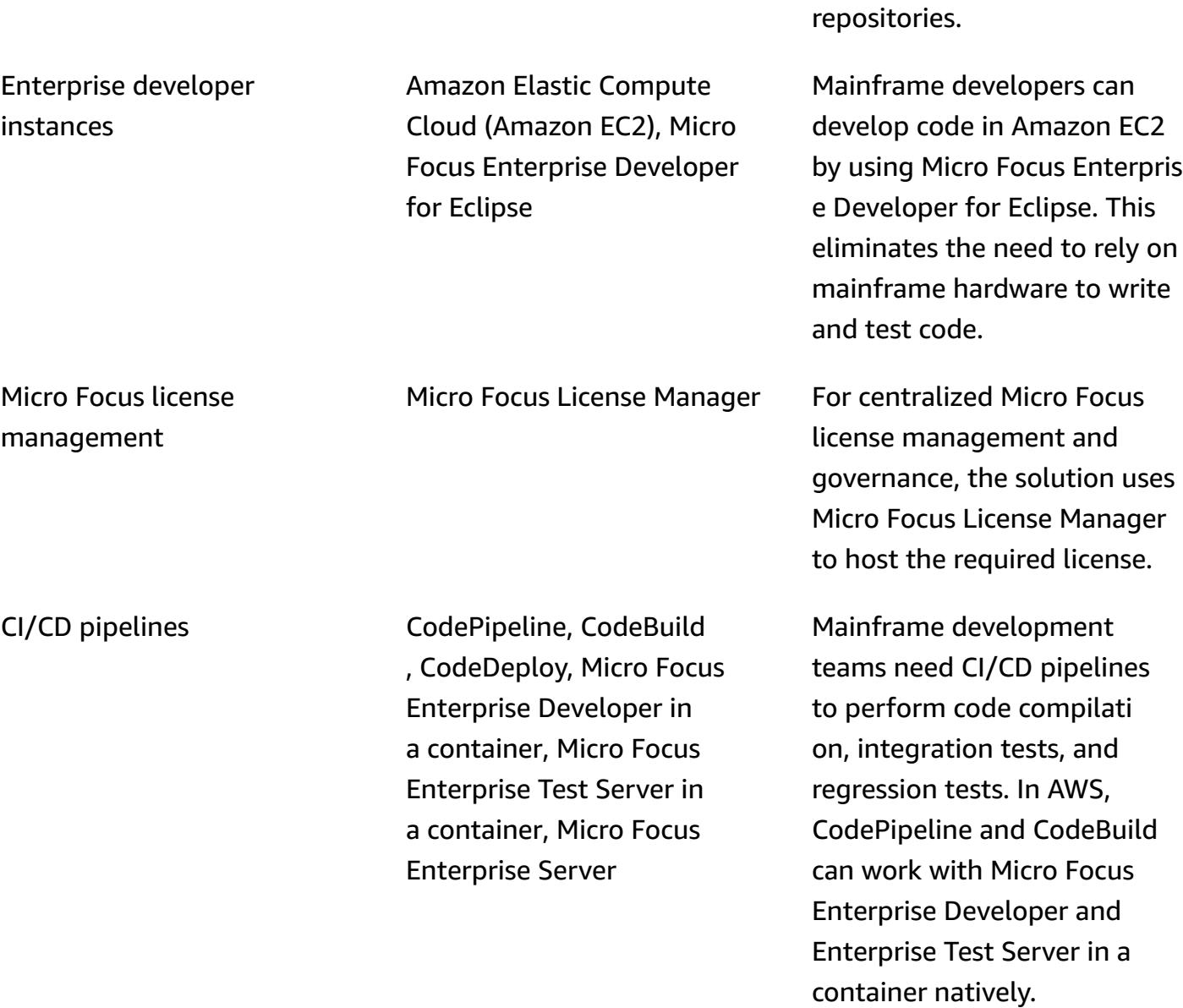

# **Prerequisites and limitations**

### **Prerequisites**

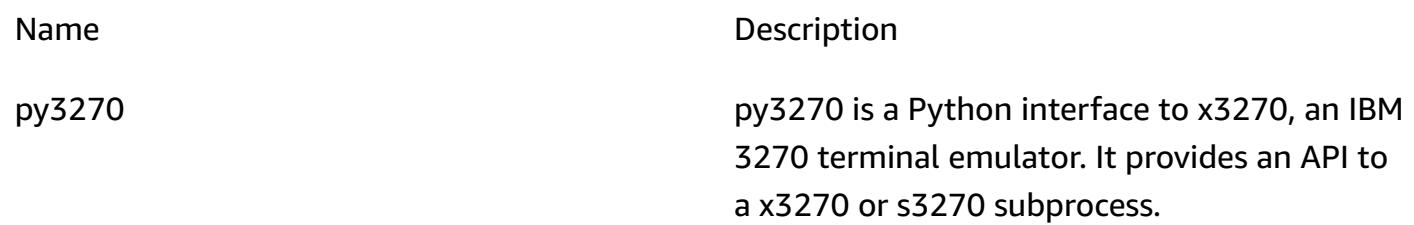

Robot-Framework-Mainframe-3270-Library Mainframe3270 is a library for Robot

Micro Focus Unified Functional Testing (UFT) installer and license

Micro Focus Enterprise Server installer and license

Micro Focus Enterprise Test Server installer and license

Micro Focus AccuRev installer and license for Server, and Micro Focus AccuRev installer and license for Windows and Linux operating systems

Micro Focus Enterprise Developer for Eclipse installer, patch and license

x3270 x3270 is an IBM 3270 terminal emulator for the X Window System and Windows. This can be used by developer for unit testing locally.

Framework based on py3270 project.

Micro Focus Verastream Micro Focus Verastream is an integration platform that enables testing mainframe assets the way that mobile apps, web applicati ons, and SOA web services are tested.

> Micro Focus Unified Functional Testing is software that provides functional and regression test automation for software applications and environments.

Enterprise Server provides the runtime environment for mainframe applications.

Micro Focus Enterprise Test Server is an IBM mainframe application test environment

AccuRev provides source code management (SCM). The AccuRev system is designed for use by a team of people who are developing a set of files.

Enterprise Developer provide mainframe developer a platform to develop and maintain the core mainframe online and batch applicati ons.

### **Limitations**

• Building a Windows Docker image is not supported in CodeBuild. This [reported](https://github.com/docker-library/docker/issues/49) issue needs support from Windows Kernel/HCS and Docker teams. The work-around is to create a Docker image build runbook by using Systems Manager. This pattern uses the work-around to build

Micro Focus Enterpise Developer for Eclipse and Micro Focus Enterprise Test Server Container images.

• Virtual private cloud (VPC) connectivity from CodeBuild is not supported in Windows yet, so the pattern does not use Micro Focus License Manager to manage licenses in Micro Focus Enterprise Developer and Micro Focus Enterprise Test Server containers.

### **Product versions**

- Micro Focus Enterprise Developer 5.5 or later
- Micro Focus Enterprise Test Server 5.5 or later
- Micro Focus Enterprise Server 5.5 or later
- Micro Focus AccuRev 7.x or later
- Windows Docker base image for Micro Focus Enterprise Developer and Enterprise Test Server: **microsoft/dotnet-framework-4.7.2-runtime**
- Linux Docker base image for AccuRev client: **amazonlinux:2**

# **Architecture**

### **Mainframe environment**

In conventional mainframe development, the developers need to use mainframe hardware to develop and test programs. They face capacity limitations, for example restricted million instructions per second (MIPS) for the dev/test environment, and they must rely on the tools that are available on the mainframe computers.

In many organizations, mainframe development follows the waterfall development methodology, with teams relying on long cycles to release changes. These release cycles are usually longer than digital product development.

The following diagram shows multiple mainframe projects sharing mainframe hardware for their development. In mainframe hardware, it is expensive to scale out a development and test environment for more projects.

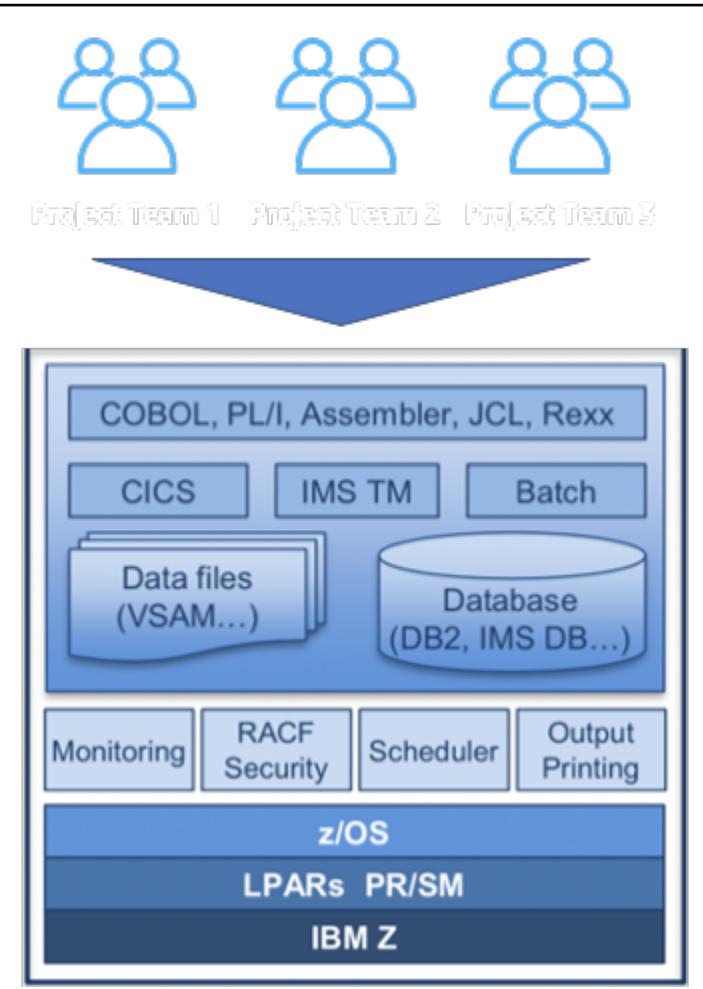

### **AWS architecture**

This pattern extends mainframe development to the AWS Cloud. First, it uses Micro Focus AccuRev SCM to host the mainframe source code on AWS. Then it makes Micro Focus Enterprise Developer and Micro Focus Enterprise Test Server available for building and testing the mainframe code on AWS.

The following sections describe the pattern's three major components.

### **1. SCM**

In AWS, the pattern uses Micro Focus AccuRev to create a set of SCM workspaces and version control for the mainframe source code. Its stream-based architecture enables parallel mainframe

development for multiple teams. To merge a change, AccuRev uses the promote concept. To add that change to other workspaces, AccuRev uses the update concept.

At the project level, each team can create one or more streams in AccuRev to track project level changes. These are called project streams. These project streams are inherited from the same parent stream. The parent stream is used to merge the changes from different project streams.

Each project stream can promote code to AccuRev, and a promote post trigger is set up to initiate the AWS CI/CD pipeline. The successful build for a project stream change can be promoted to its parent stream for more regression tests.

Usually, the parent stream is called the system integration stream. When there is a promotion from a project stream to a system integration stream, a post promotion trigger initiates another CI/CD pipeline to run regression tests.

In addition to mainframe code, this pattern includes AWS CloudFormation templates, Systems Manager Automation documents, and scripts. Following infrastructure-as-code best practices, they are version-controlled in AWS CodeCommit.

If you need to synchronize mainframe code back to a mainframe environment for deployment, Micro Focus provides the Enterprise Sync solution, which synchronizes code from the AccuRev SCM back to the mainframe SCM.

### **2. Developer and test environments**

In a large organization, scaling more than a hundred or even more than a thousand mainframe developers is challenging. To address this constraint, the pattern uses Amazon EC2 Windows instances for development. On the instances, Micro Focus Enterprise Developer for Eclipse tools are installed. The developer can perform all mainframe code test and debugging locally on the instance.

AWS Systems Manager State Manager and Automation documents are used to automate the developer instance provisioning. The average time to create a developer instance is within 15 minutes. The following software and configurations are prepared.

- AccuRev Windows client for checking out and committing source code into AccuRev
- Micro Focus Enterprise Developers for Eclipse tool, for writing, testing, and debugging mainframe code locally
- Open source testing frameworks Python behavior-driven development (BDD) test framework Behave, py3270, and the x3270 emulator for creating scripts to test applications

• A Docker developer tool for building the Enterprise Test Server Docker image and testing the application in the Enterprise Test Server Docker container

In the development cycle, developers use the EC2 instance to develop and test mainframe code locally. When the local changes are tested successfully, developers promote the change into the AccuRev server.

### **3. CI/CD pipelines**

In the pattern, CI/CD pipelines are used for integration tests and regression tests before deployment to the production environment.

As explained in the SCM section, AccuRev uses two types of streams: a project stream and an integration stream. Each stream is hooked up with CI/CD pipelines. To perform the integration between the AccuRev server and AWS CodePipeline, the pattern uses AccuRev post promotion script to create an event to initiate CI/CD.

For example, when a developer promotes a change to a project stream in AccuRev, it initiates a post promotion script to run in AccuRev Server. Then the script uploads the metadata of the change into an Amazon Simple Storage Service (Amazon S3) bucket to create an Amazon S3 event. This event will initiate a CodePipeline configured pipeline to run.

The same event-initiating mechanism is used for the integration stream and its associated pipelines.

In the CI/CD pipeline, CodePipeline uses CodeBuild with the Micro Focus AccuRev Linux client container to check out the latest code from the AccuRev streams. Then the pipeline starts CodeBuild to use the Micro Focus Enterprise Developer Windows container to compile the source code, and to use the Micro Focus Enterprise Test Server Windows container in CodeBuild to test mainframe applications.

The CI/CD pipelines are built using AWS CloudFormation templates, and the blueprint will be used for new projects. By using the templates, it takes less than an hour for a project to create a new CI/ CD pipeline in AWS.

To scale your mainframe test capability on AWS, the pattern builds out the Micro Focus DevOps test suite, Micro Focus Verastream and Micro Focus UFT server. By using the modern DevOps tools, you can run as many tests on AWS as you need.

An example mainframe development environment with Micro Focus on AWS is shown in the following diagram.

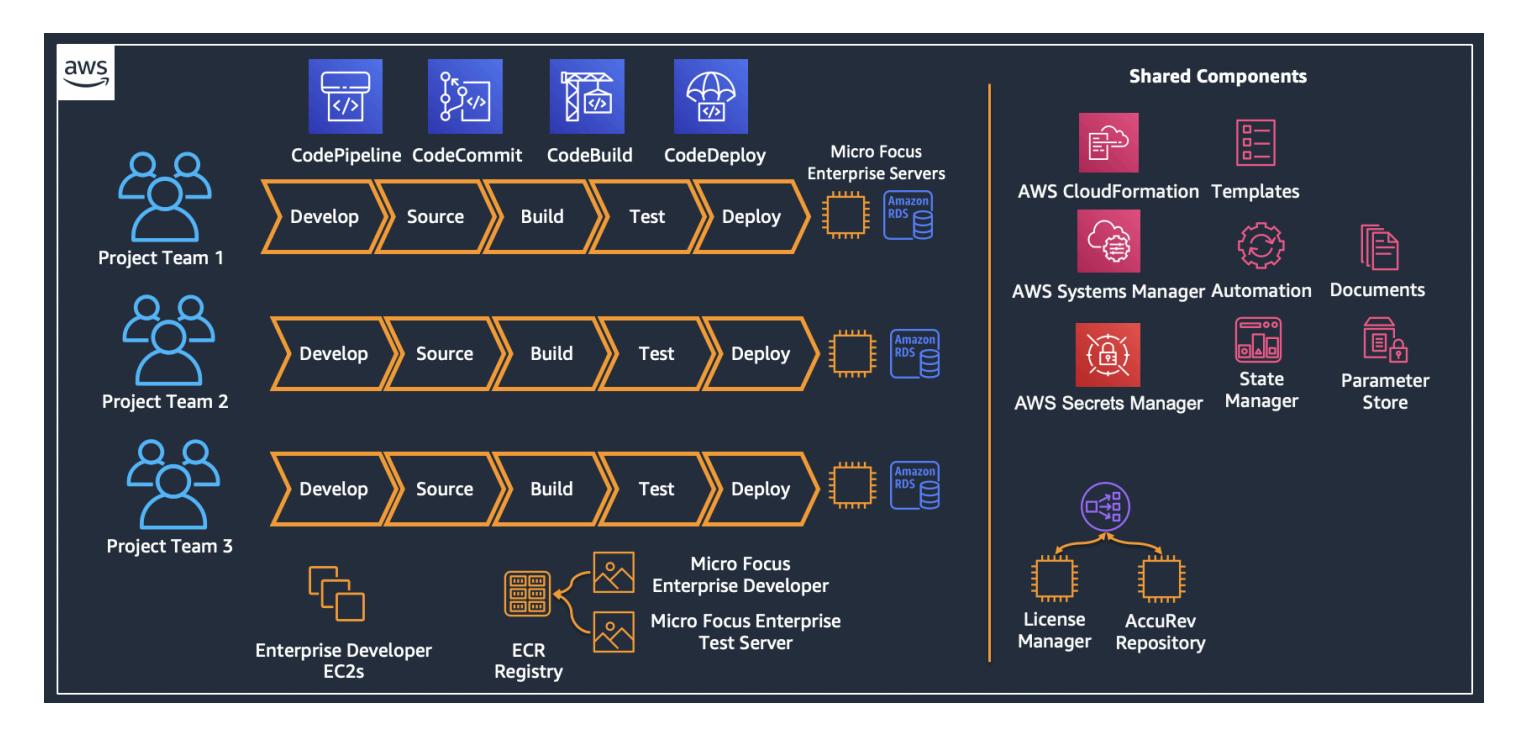

### *Target technology stack*

This section provides a closer look at the architecture of each component in the pattern.

#### **1. Source code repository – AccuRev SCM**

Micro Focus AccuRev SCM is set up to manage mainframe source code versions. For high availability, AccuRev supports primary and replica modes. Operators can fail over to the replica when performing maintenance on the primary node.

To speed up the response of the CI/CD pipeline, the pattern uses Amazon CloudWatch Events to detect source code changes and initiate the start of the pipeline.

- 1. The CodePipeline is set up to use an Amazon S3 source.
- 2. A CloudWatch Events rule is set up to capture S3 events from a source S3 bucket.
- 3. The CloudWatch Events rule sets a target to the pipeline.
- 4. AccuRev SCM is configured to run a post promotion script locally after promotion is complete.
- 5. AccuRev SCM generates an XML file that contains the metadata of the promotion, and the script uploads the XML file to the source S3 bucket.
6. After the upload, the source S3 bucket sends events to match the CloudWatch Events rule, and the CloudWatch Events rule initiates the CodePipeline to run.

When the pipeline runs, it kicks off a CodeBuild project to use an AccuRev Linux client container to check out the latest mainframe code from an associated AccuRev stream.

The following diagram shows an AccuRev Server setup.

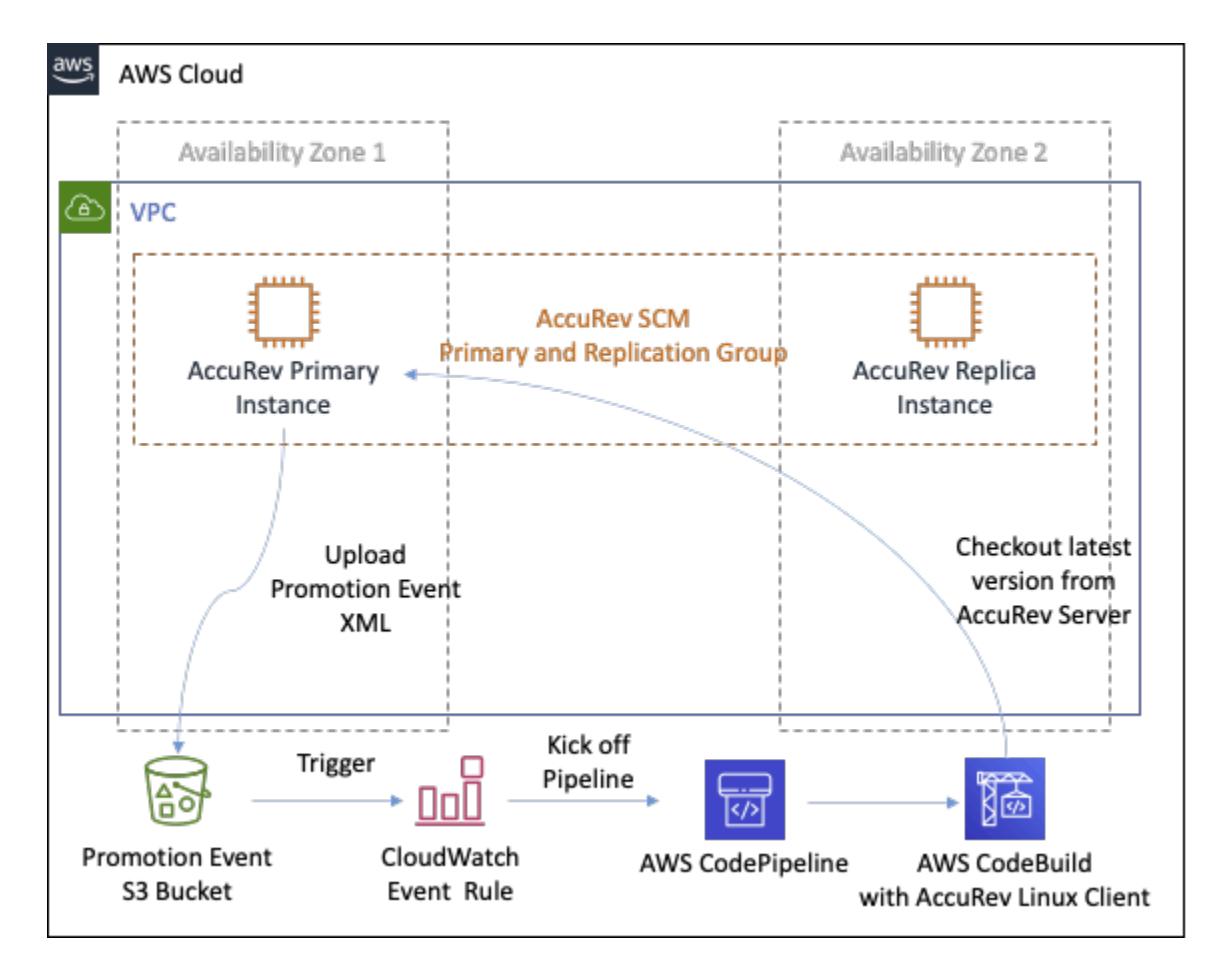

### **2. Enterprise Developer template**

The pattern uses Amazon EC2 templates to simplify creation of the developer instance. By using State Manager, it can apply software and license settings to EC2 instances consistently.

The Amazon EC2 template builds in its VPC context settings and default instance settings, and it follows enterprise tagging requirements. By using a template, a team can create their own new development instances.

When a developer instance starts, by associating with tags, Systems Manager uses State Manager to apply automation. The automation includes the following general steps.

- 1. Install Micro Focus Enterprise Developer software and install patches.
- 2. Install the Micro Focus AccuRev client for Windows.
- 3. Install the pre-configured script for developers to join the AccuRev stream. Initialize Eclipse workspaces.
- 4. Install development tools, including x3270, py3270, and Docker.
- 5. Configure license settings to point to a Micro Focus License Manager load balancer.

The following diagram shows an Enterprise developer instance created by the Amazon EC2 template, with software and configuration applied to the instance by State Manager. Enterprise developer instances connect to Micro Focus License Manager to activate their license.

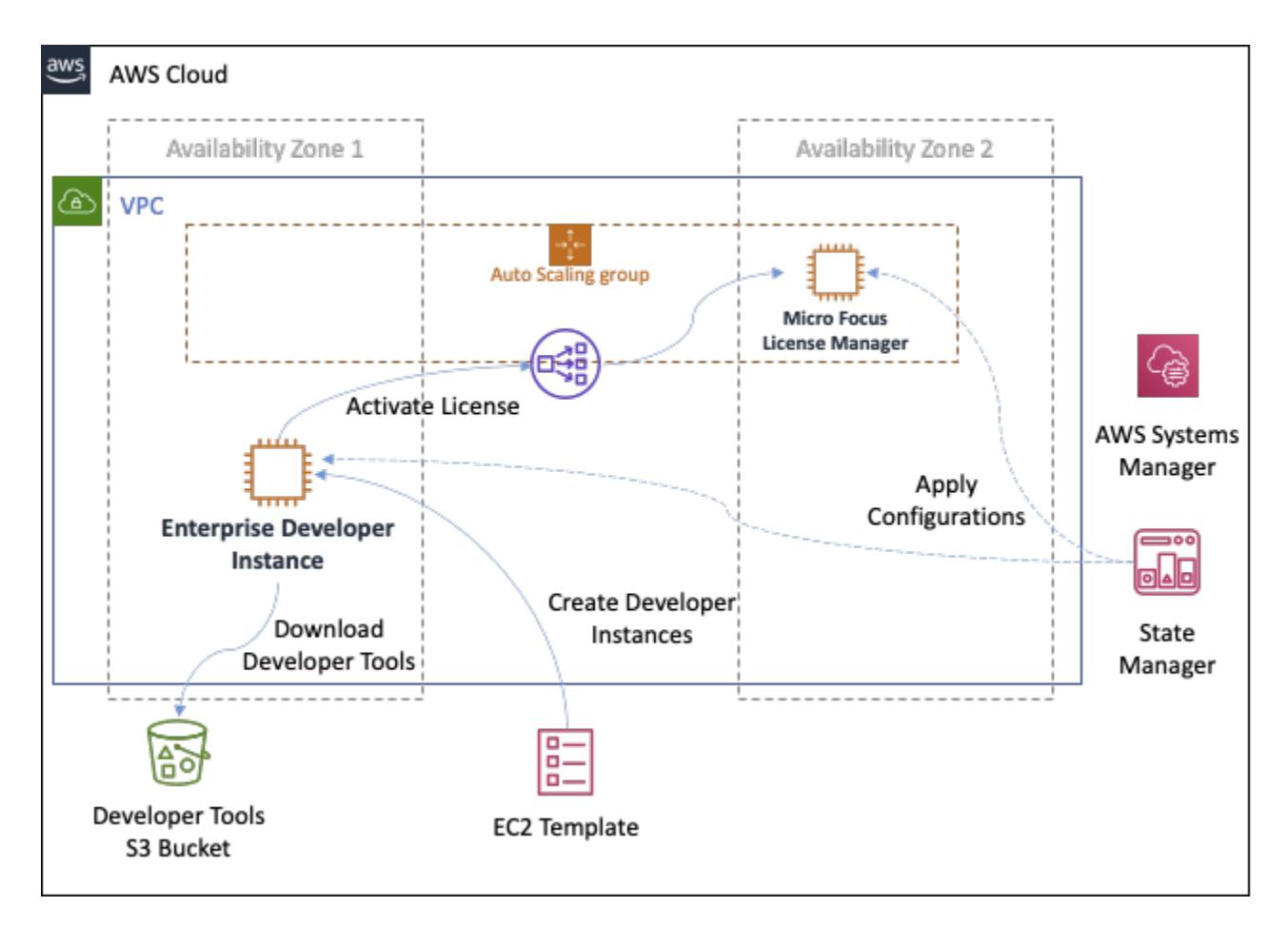

### **3. CI/CD pipelines**

As explained in AWS architecture section, in the pattern, there are project-level CI/CD pipelines and system integration pipelines. Each mainframe project team creates a pipeline or multiple CI/ CD pipelines for building the programs that they are developing in a project. These project CI/CD pipelines check out source code from an associated AccuRev stream.

In a project team, developers promote their code in the associated AccuRev stream. Then the promotion initiates the project pipeline to build the code and run and integration tests.

Each project CI/CD pipeline uses CodeBuild projects with the Micro Focus Enterprise Developer tool Amazon ECR image and Micro Focus Enterprise Test Server tool Amazon ECR image.

CodePipeline and CodeBuild are used to create the CI/CDs pipelines. Because CodeBuild and CodePipeline have no upfront fees or commitments, you pay only for what you use. Compared to mainframe hardware, the AWS solution greatly reduces hardware provisioning lead time and lowers the cost of your testing environment.

In modern development, multiple test methodologies are used. For example, test-driven development (TDD), BDD, and Robot Framework. With this pattern, developers can use these modern tools for mainframe testing. For example, by using x3270, py3270 and the Behave python test tool, you can define an online application's behavior. You can also use build mainframe 3270 robot framework in these CI/CD pipelines.

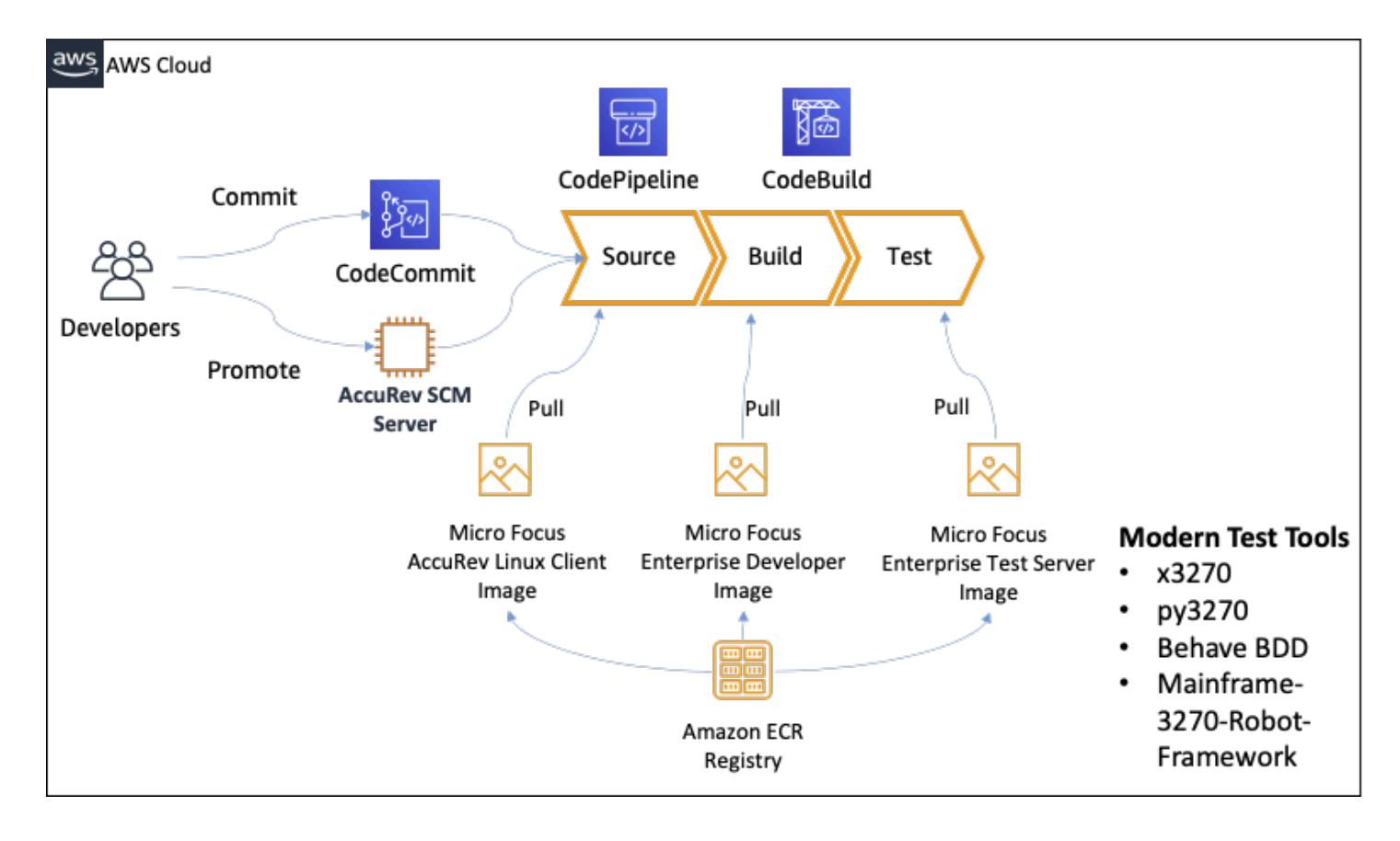

The following diagram shows the team stream CI/CD pipeline.

The following diagram shows the project CI/CD test report produced by CodePipeline in Mainframe3270 Robot Framework.

# MicroFocus-Cicd-Master-PipelineRpaTestBankDemo-bankdemo-rpatest-report:d7248206-40f2-4098-9712-c33f158f7382

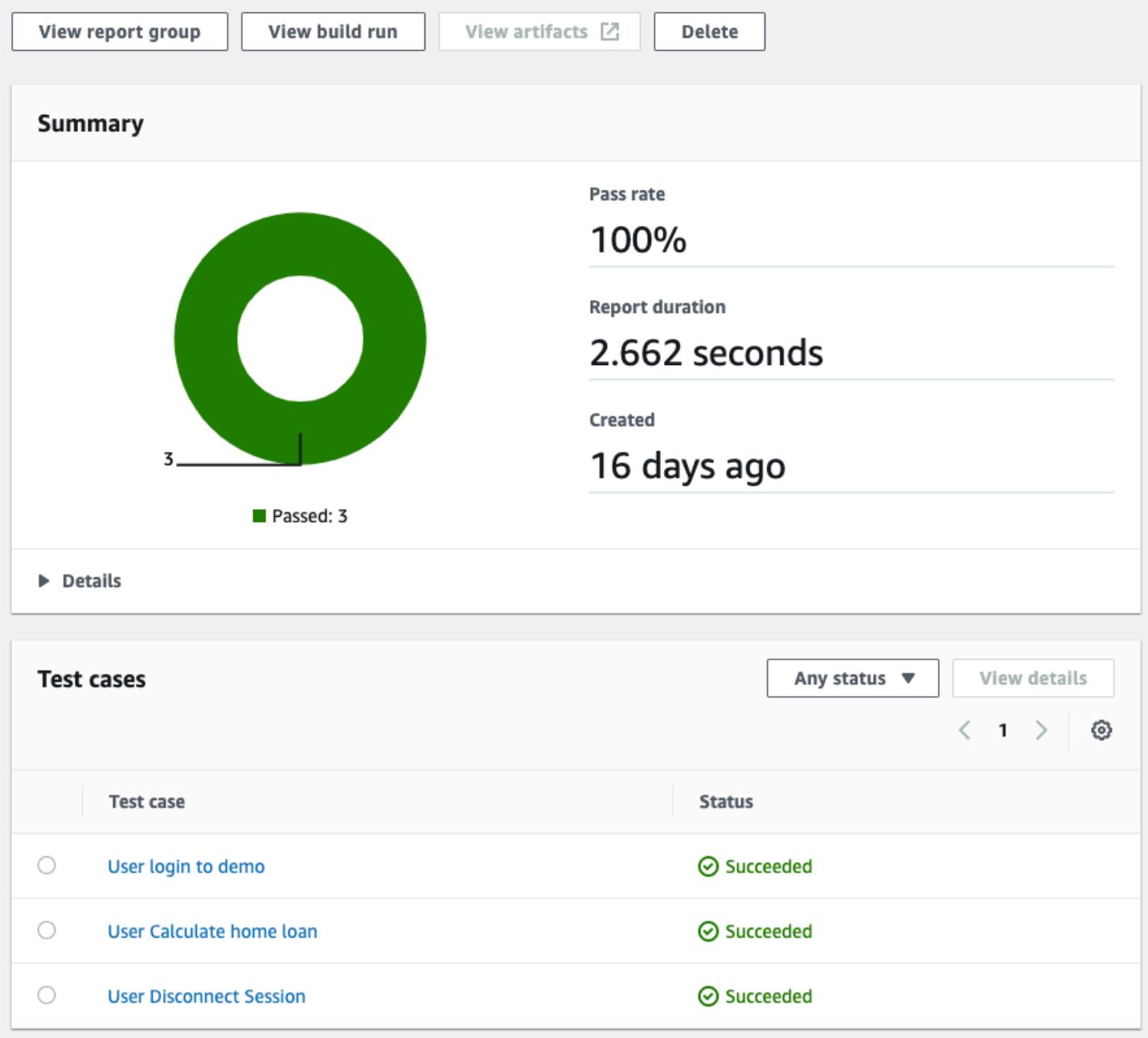

The following diagram shows the project CI/CD test report produced by CodePipeline in Py3270 and Behave BDD.

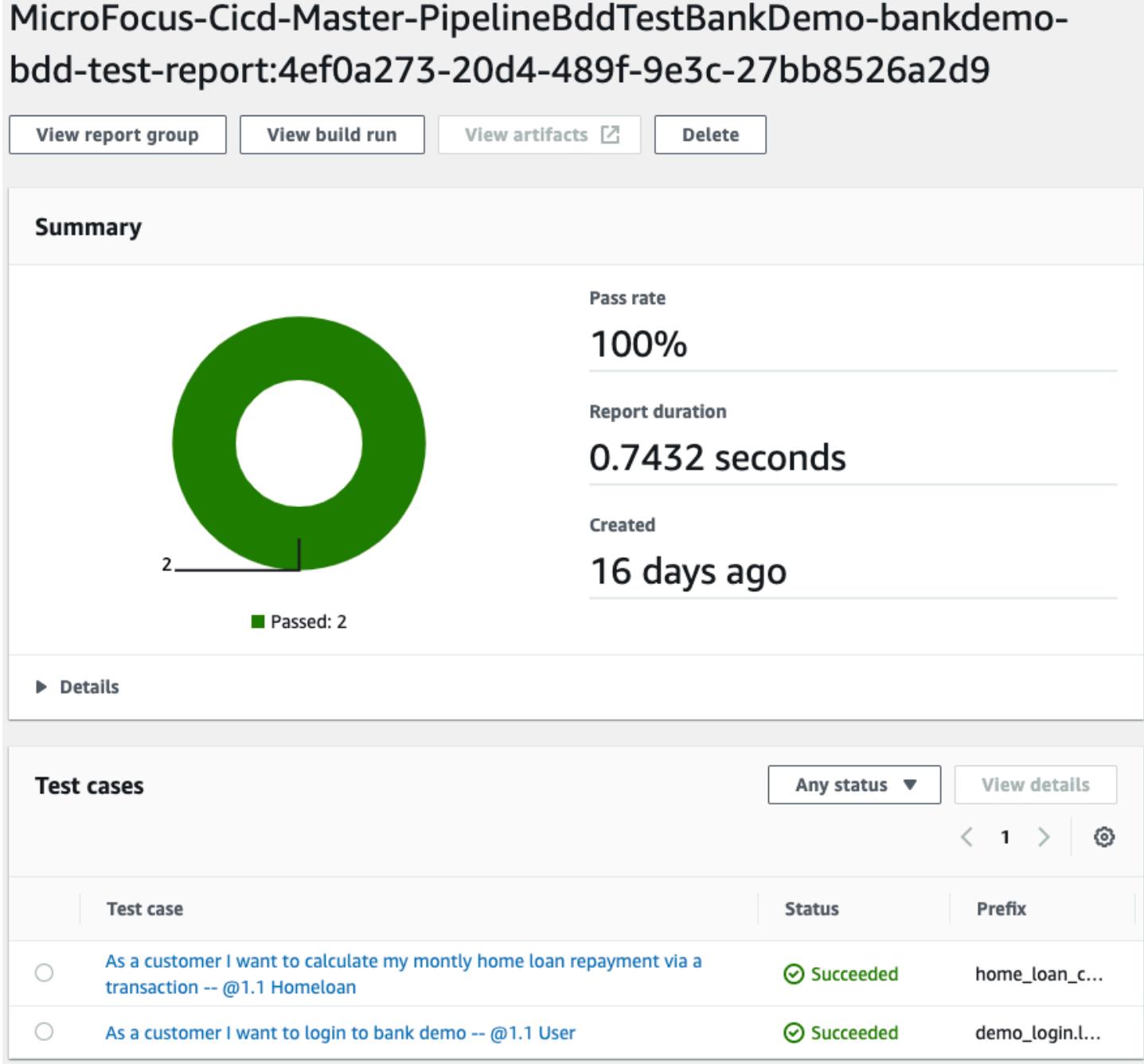

After project level tests are passed successfully, the tested code is manually promoted to the integration stream in AccuRev SCM. You can automate this step after the teams have a confidence on the tests coverage of their project pipeline.

When code is promoted, the system integration CI/CD pipeline checks out the merged code and performs regression tests. The merged code is promoted from all parallel project streams.

Depending on how fine grain the test environment are required, customers can have more system integration CI/CD pipelines in different environment, for example UAT, Pre-Production.

In the pattern, the tools used in the system integration pipeline are Micro Focus Enterprise Test Server, Micro Focus UFT Server, and Micro Focus Verastream. All these tools can be deployed into the Docker container and used with CodeBuild.

After successfully testing of the mainframe programs, the artifact is stored, with version control, in an S3 bucket.

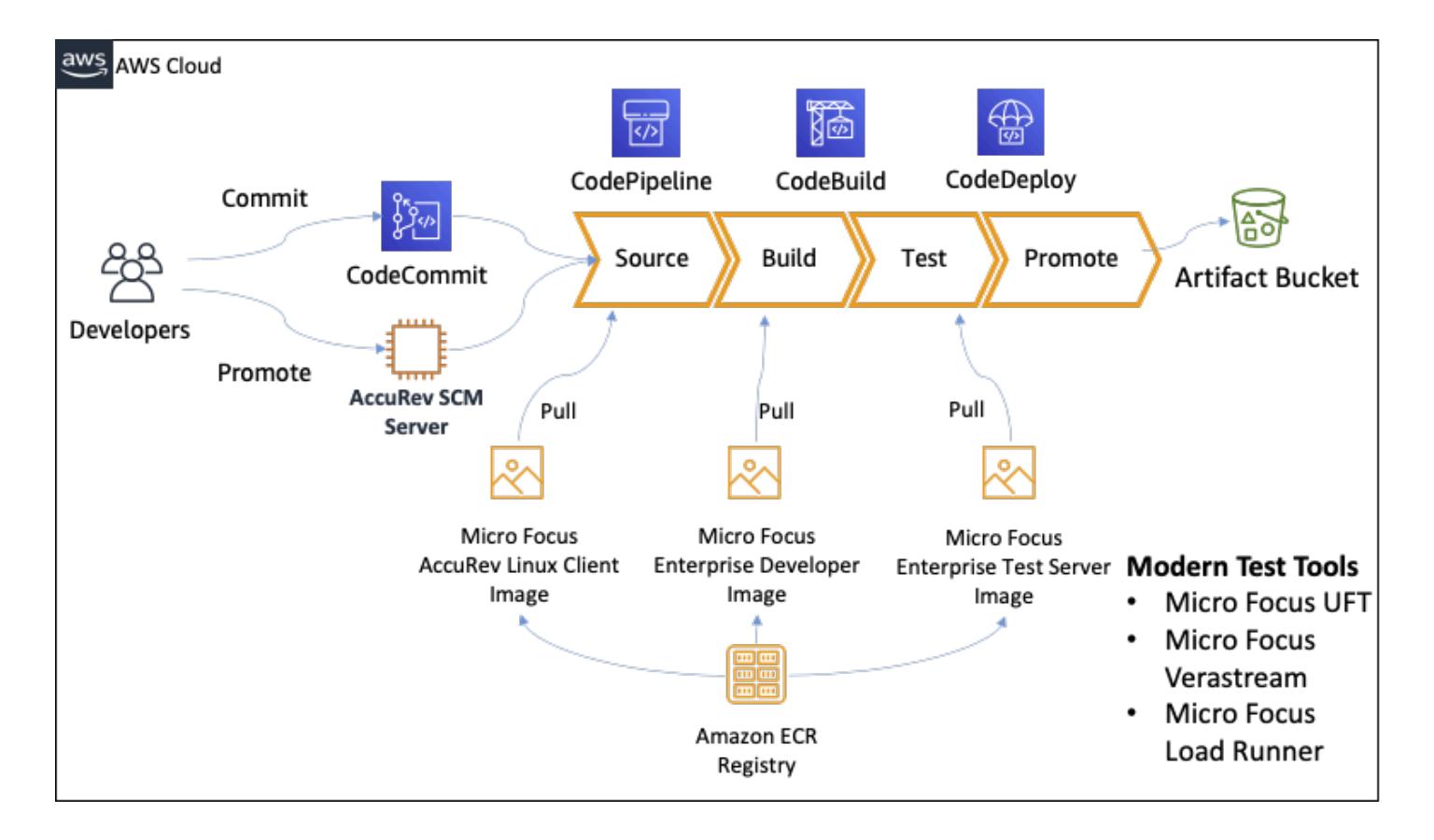

The following diagram shows a system integration CI/CD pipeline.

After the artifact has been successfully tested in the system integration CI/CD pipelines, it can be promoted for production deployment.

If you need to deploy source code back to the mainframe, Micro Focus offers the Enterprise Sync solution to synchronize source code from AccuRev back to Mainframe Endeavour.

The following diagram shows a production CI/CD pipeline deploying the artifact into Micro Focus Enterprise Servers. In this example, CodeDeploy orchestrates the deployment of the tested mainframe artifact into Micro Focus Enterprise Server.

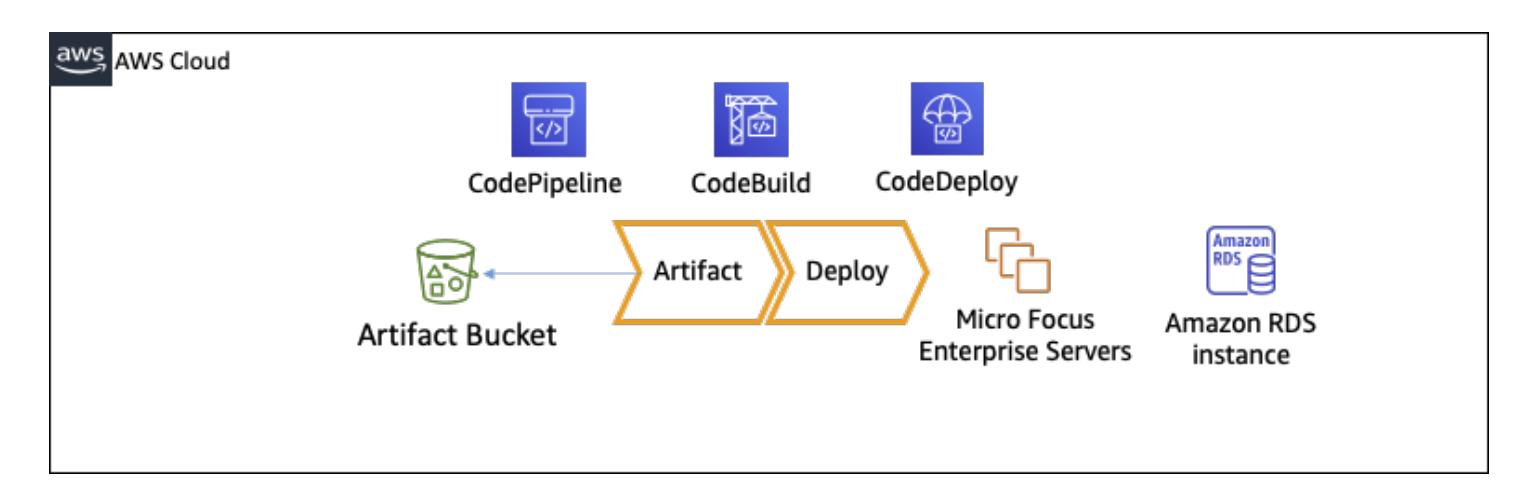

In addition to the architecture walkthough of the CI/CD pipeline, you can also read the AWS DevOps blog post Automate thousands of [mainframe](https://aws.amazon.com/blogs/devops/automate-mainframe-tests-on-aws-with-micro-focus/) tests on AWS with the Micro Focus Enterprise [Suite](https://aws.amazon.com/blogs/devops/automate-mainframe-tests-on-aws-with-micro-focus/) for more information on testing mainframe applications in CodeBuild and CodePipeline. Refer to the blog post for the best practices and details of doing mainframe tests on AWS.

## **Tools**

### **Tools**

### **AWS automation tools**

- AWS [CloudFormation](https://docs.aws.amazon.com/AWSCloudFormation/latest/UserGuide/Welcome.html)
- Amazon [CloudWatch](https://docs.aws.amazon.com/AmazonCloudWatch/latest/events/WhatIsCloudWatchEvents.html) Events
- AWS [CodeBuild](https://docs.aws.amazon.com/codebuild/latest/userguide/welcome.html)
- AWS [CodeDeploy](https://docs.aws.amazon.com/codedeploy/latest/userguide/welcome.html)
- AWS [CodePipeline](https://docs.aws.amazon.com/codepipeline/latest/userguide/welcome.html)
- [Amazon](https://docs.aws.amazon.com/AmazonECR/latest/userguide/what-is-ecr.html) ECR
- [Amazon](https://docs.aws.amazon.com/AmazonS3/latest/dev/Welcome.html) S3
- AWS Secrets [Manager](https://docs.aws.amazon.com/secretsmanager/latest/userguide/intro.html)
- AWS Systems [Manager](https://docs.aws.amazon.com/systems-manager/latest/userguide/what-is-systems-manager.html)

#### **Micro Focus tools**

- Micro Focus [Enterprise](https://www.microfocus.com/documentation/enterprise-developer/ed60/ED-Eclipse/GUID-8D6B7358-AC35-4DAF-A445-607D8D97EBB2.html) Developer for Eclipse
- Micro Focus [Enterprise](https://www.microfocus.com/documentation/enterprise-developer/ed60/ETS-help/GUID-ECA56693-D9FE-4590-8798-133257BFEBE7.html) Test Server
- Micro Focus [Enterprise](https://www.microfocus.com/documentation/enterprise-developer/es_60/) Server (production deployment)
- Micro Focus [AccuRev](https://supportline.microfocus.com/documentation/books/AccuRev/AccuRev/6.2/webhelp/wwhelp/wwhimpl/js/html/wwhelp.htm)
- Micro Focus License [Manager](https://www.microfocus.com/documentation/slm/)
- Micro Focus [Verastream](https://www.microfocus.com/documentation/verastream-host-integrator/) Host Integrator
- Micro [Focus](https://admhelp.microfocus.com/uft/en/15.0-15.0.1/UFT_Help/Content/Resources/_TopNav/_TopNav_Home.htm) UFT One

#### **Other tools**

- x3270
- [py3270](https://pypi.org/project/py3270/)
- [Robot-Framework-Mainframe-3270-Library](https://github.com/Altran-PT-GDC/Robot-Framework-Mainframe-3270-Library)

# **Epics**

#### **Create the AccuRev SCM infrastructure**

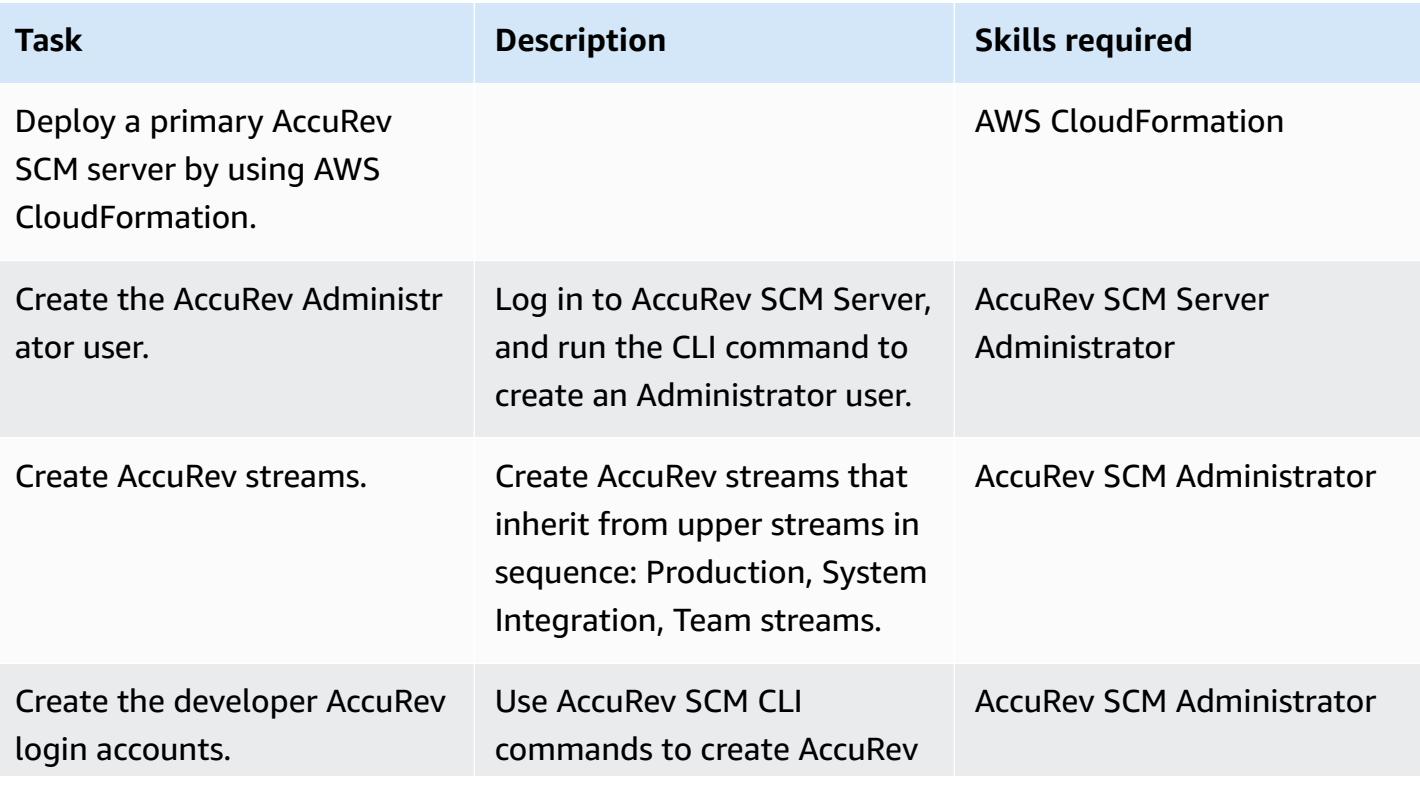

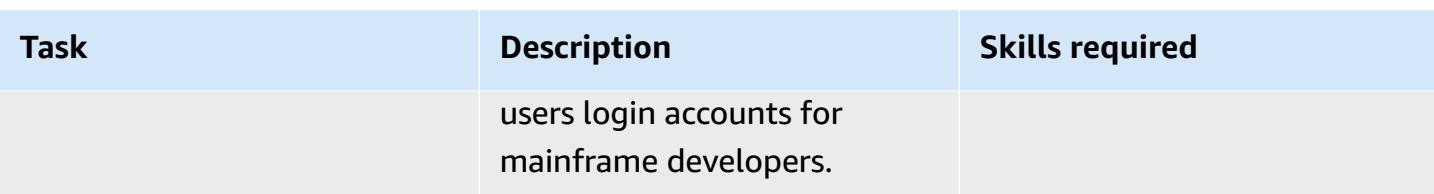

### **Create the Enterprise Developer Amazon EC2 launch template**

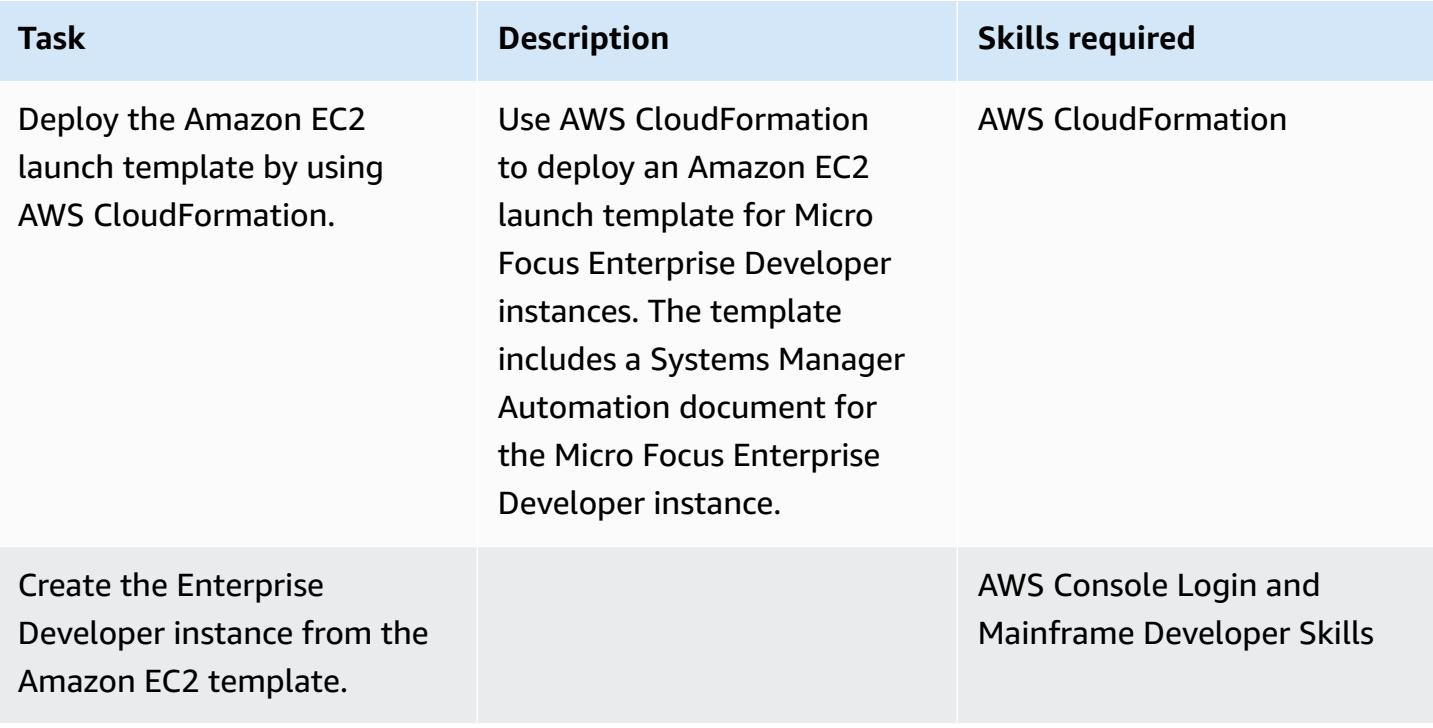

### **Create the Micro Focus Enterprise Developer tool Docker image**

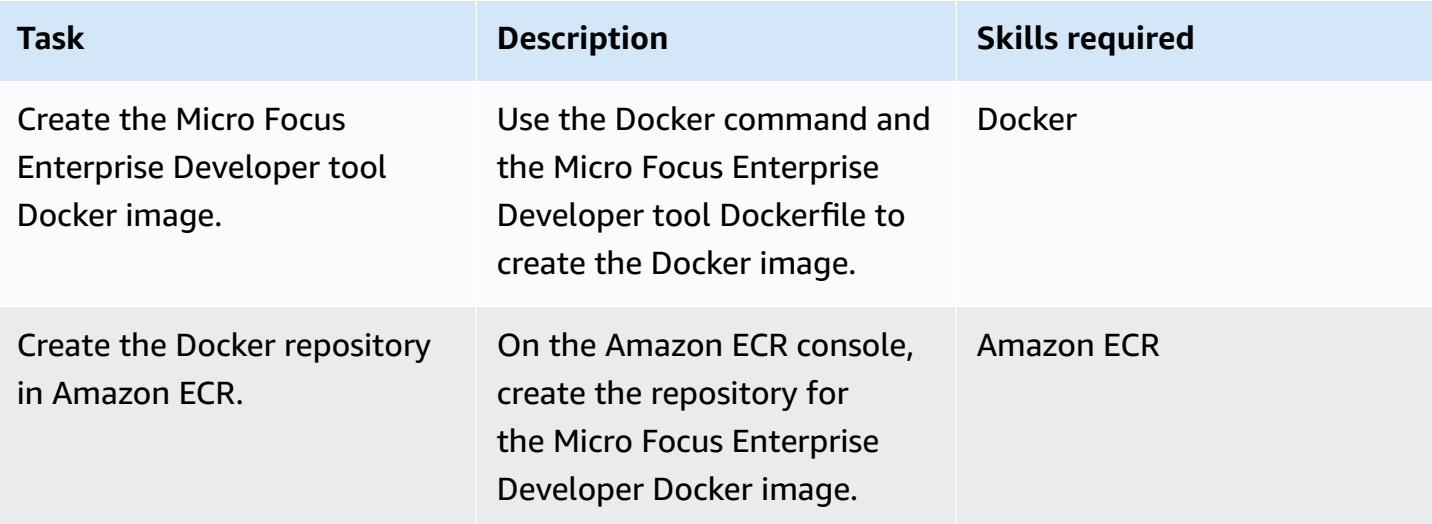

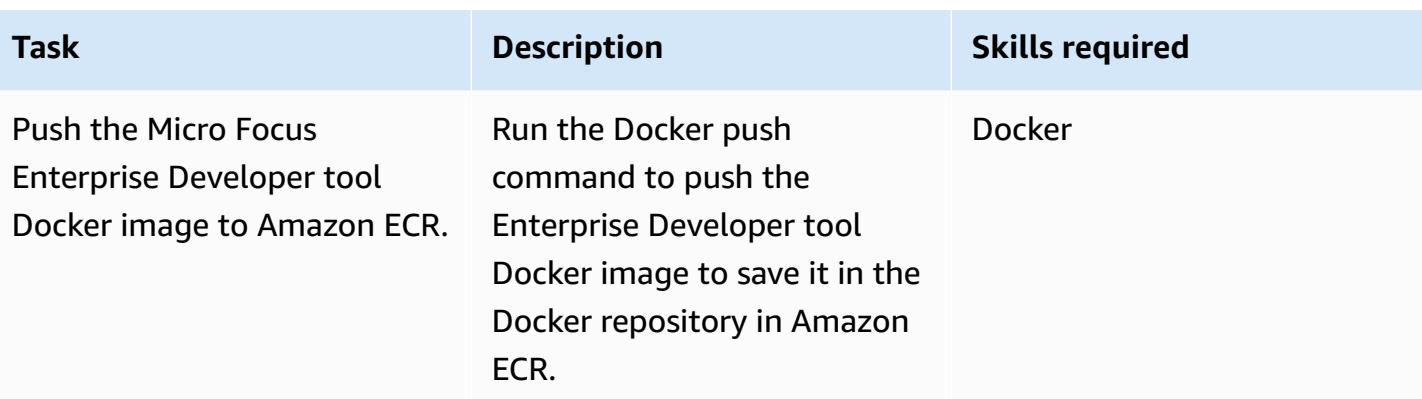

### **Create the Micro Focus Enterprise Test Server Docker image**

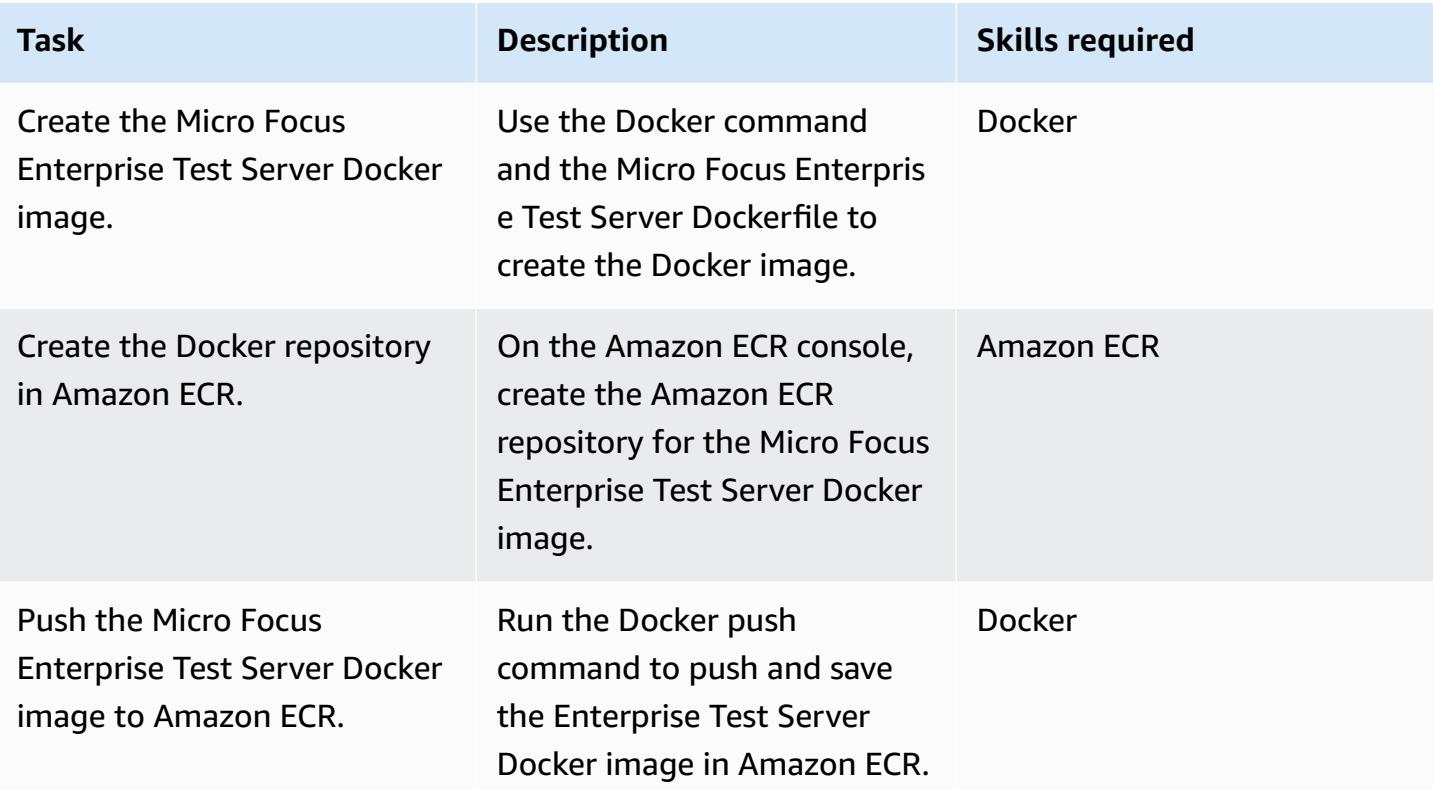

### **Create the team stream CI/CD pipeline**

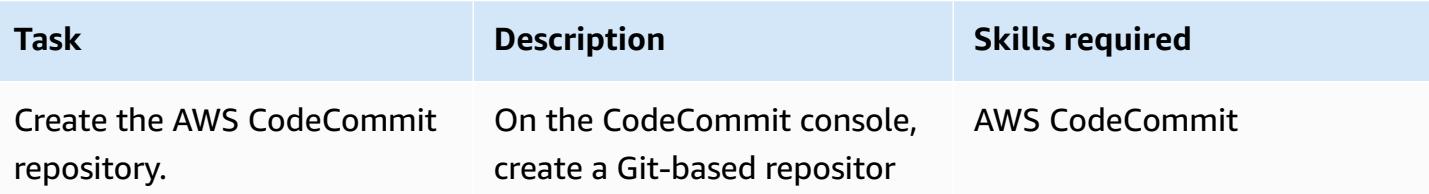

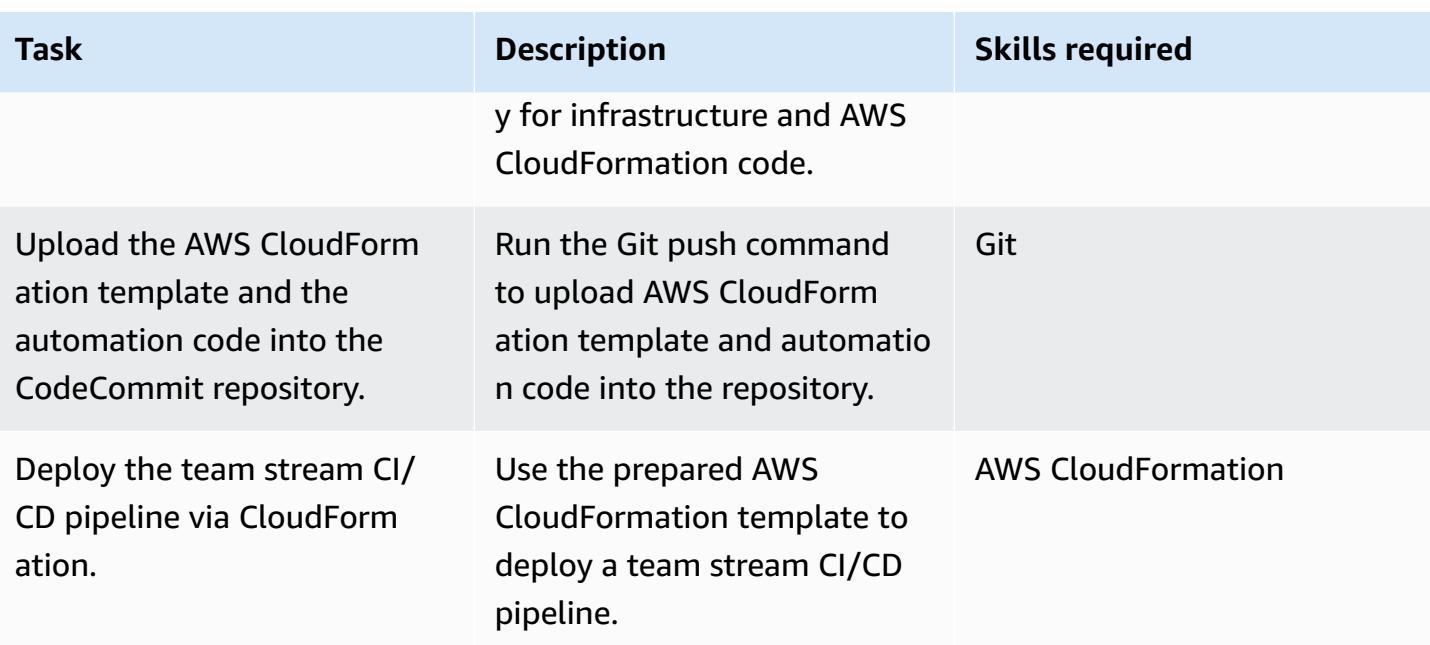

# **Create the system integration CI/CD pipeline**

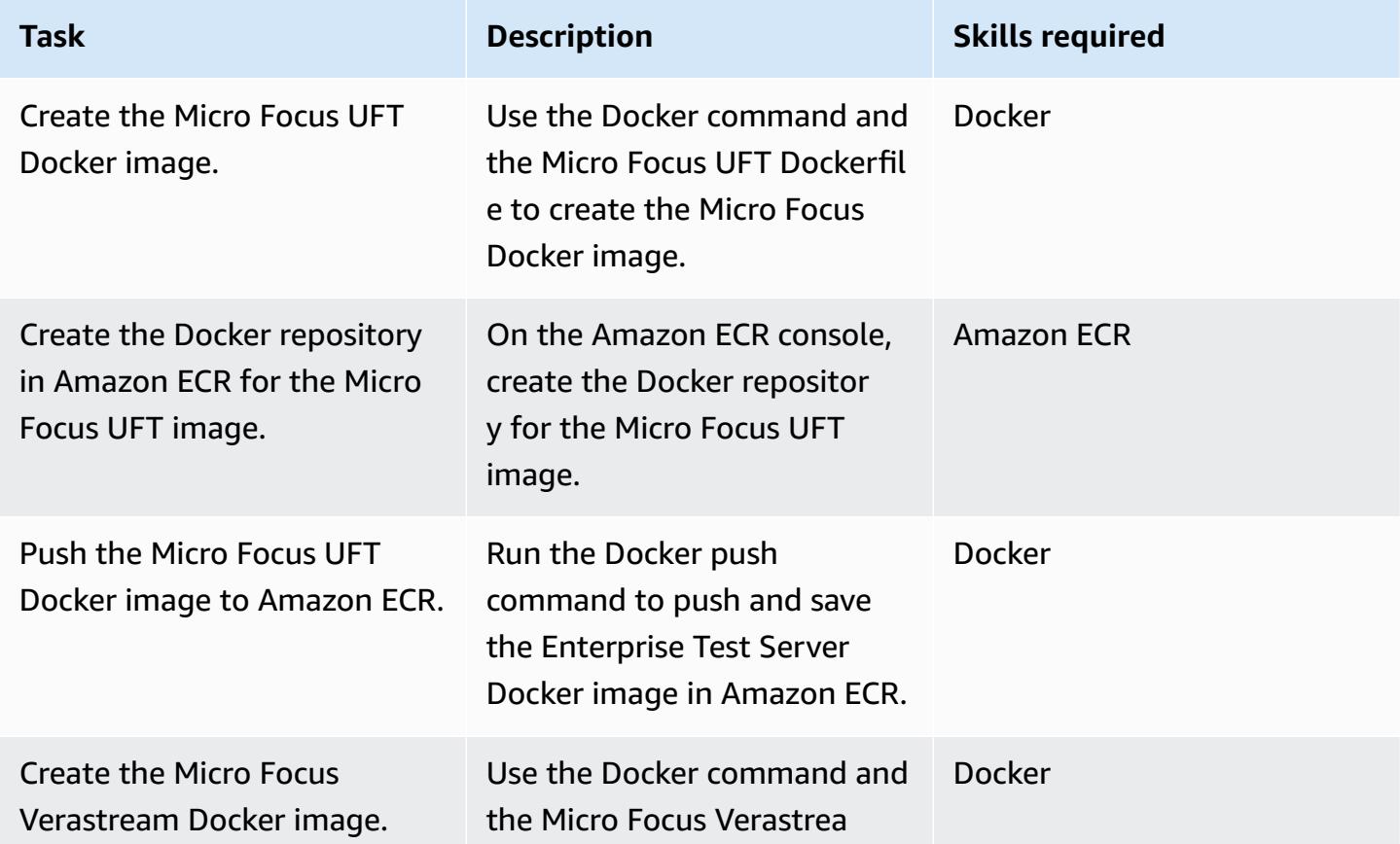

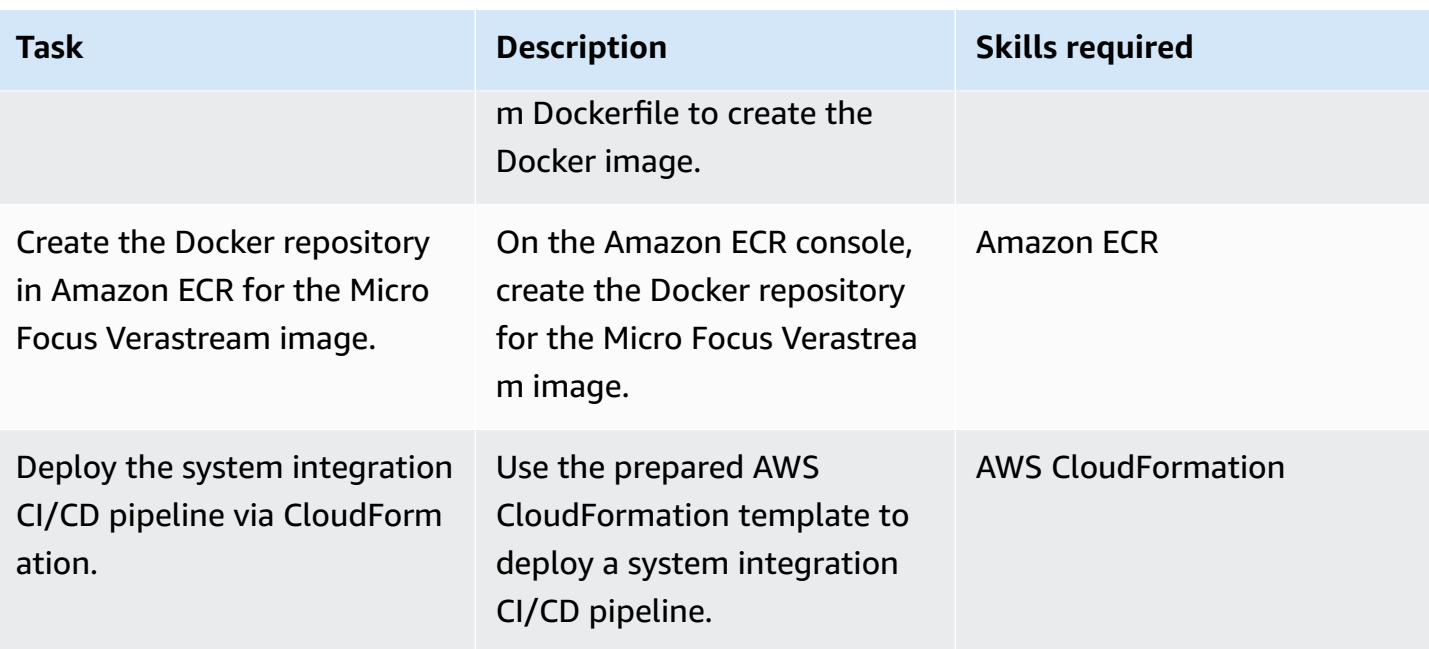

## **Create production deployment CI/CD pipeline**

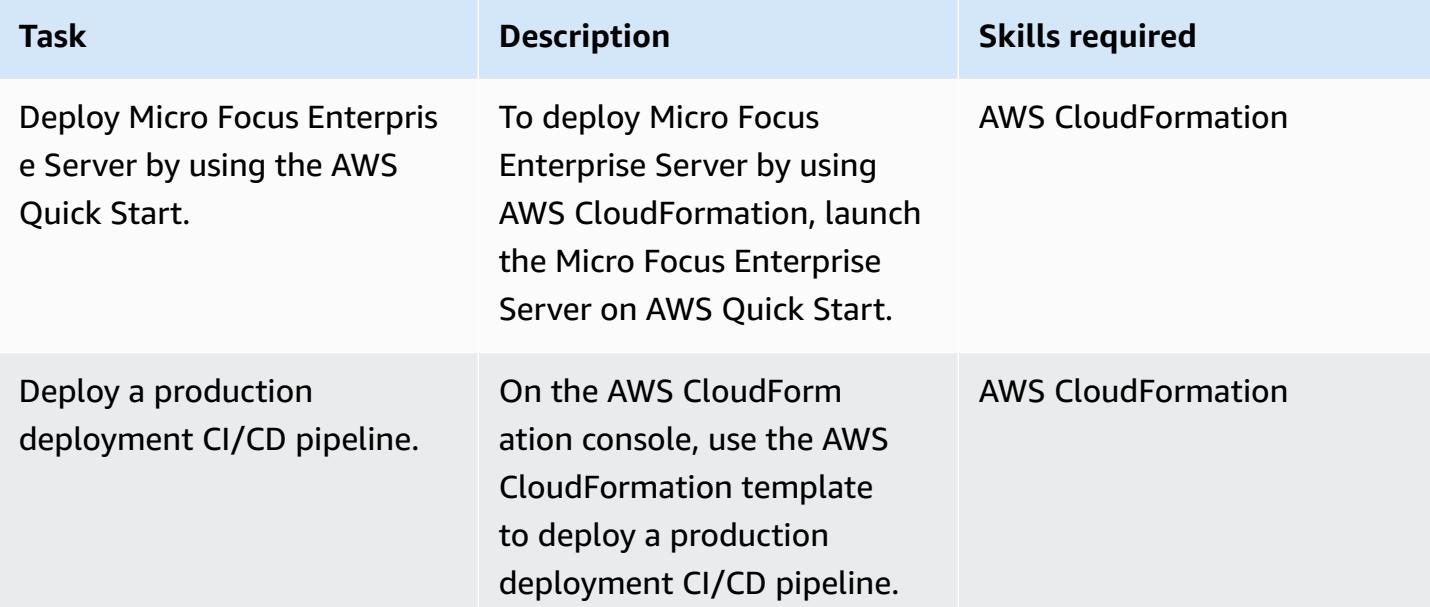

# **Related resources**

### *References*

• AWS DevOps Blog - Automate thousands of [mainframe](https://aws.amazon.com/blogs/devops/automate-mainframe-tests-on-aws-with-micro-focus/) tests on AWS with the Micro Focus [Enterprise Suite](https://aws.amazon.com/blogs/devops/automate-mainframe-tests-on-aws-with-micro-focus/)

- [py3270/py3270](https://github.com/py3270/py3270) GitHub repository
- [Altran-PT-GDC/Robot-Framework-Mainframe-3270-Library](https://github.com/Altran-PT-GDC/Robot-Framework-Mainframe-3270-Library) GitHub repository
- [Welcome](https://behave.readthedocs.io/en/latest/index.html) to behave!
- APN [Partner](https://aws.amazon.com/blogs/apn/tag/micro-focus/) Blog Tag: Micro Focus
- [Launching](https://docs.aws.amazon.com/AWSEC2/latest/UserGuide/ec2-launch-templates.html) an instance from a launch template

#### *AWS Marketplace*

• Micro [Focus](https://aws.amazon.com/marketplace/pp/B01EGCA5OS?ref_=srh_res_product_title) UFT One

#### *AWS Quick Start*

• Micro Focus [Enterprise](https://aws.amazon.com/quickstart/architecture/micro-focus-enterprise-server/) Server on AWS

# **Preserve routable IP space in multi-account VPC designs for non-workload subnets**

*Created by Adam Spicer (AWS)*

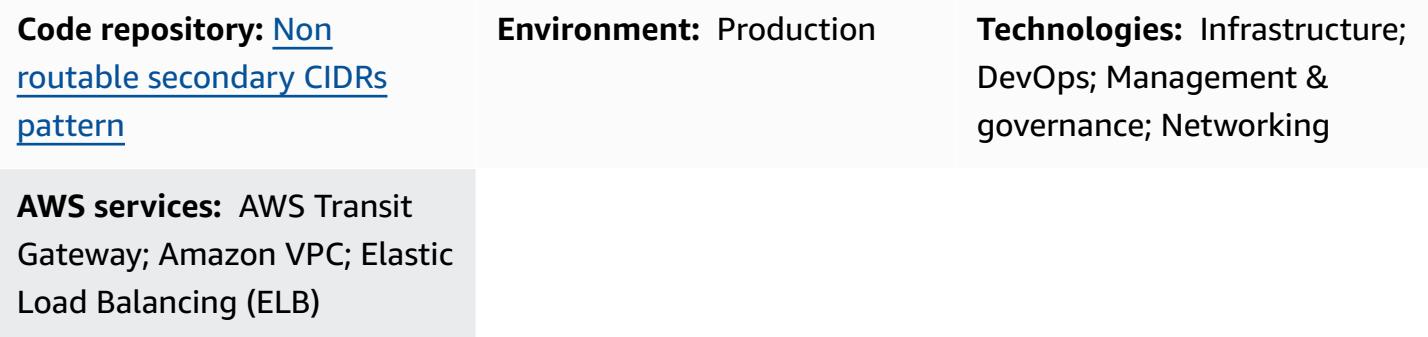

# **Summary**

Amazon Web Services (AWS) has published best practices that recommend using dedicated subnets in a virtual private cloud (VPC) for both transit gateway [attachments](https://docs.aws.amazon.com/vpc/latest/tgw/tgw-best-design-practices.html) and [Gateway](https://docs.aws.amazon.com/elasticloadbalancing/latest/gateway/getting-started.html) Load Balancer [endpoints](https://docs.aws.amazon.com/elasticloadbalancing/latest/gateway/getting-started.html) (to support AWS [Network](https://docs.aws.amazon.com/network-firewall/latest/developerguide/firewall-high-level-steps.html) Firewall or third-party appliances). These subnets are used to contain elastic network interfaces for these services. If you use both AWS Transit Gateway and a Gateway Load Balancer, two subnets are created in each Availability Zone for the VPC. Because of the way VPCs are designed, these extra subnets [can't be smaller than a /28 mask](https://docs.aws.amazon.com/vpc/latest/userguide/configure-subnets.html#subnet-sizing) and can consume precious routable IP space that could otherwise be used for routable workloads. This pattern demonstrates how you can use a secondary, non-routable Classless Inter-Domain Routing (CIDR) range for these dedicated subnets to help preserve routable IP space.

# **Prerequisites and limitations**

### **Prerequisites**

- [Multi-VPC strategy](https://docs.aws.amazon.com/whitepapers/latest/building-scalable-secure-multi-vpc-network-infrastructure/welcome.html) for routable IP space
- A non-routable CIDR range for the services you're using (transit gateway [attachments](https://docs.aws.amazon.com/vpc/latest/tgw/tgw-best-design-practices.html) and [Gateway](https://aws.amazon.com/blogs/apn/centralized-traffic-inspection-with-gateway-load-balancer-on-aws/) Load Balancer or Network Firewall [endpoints](https://aws.amazon.com/blogs/networking-and-content-delivery/deployment-models-for-aws-network-firewall/))

# **Architecture**

### **Target architecture**

This pattern includes two reference architectures: one architecture has subnets for transit gateway (TGW) attachments and a Gateway Load Balancer endpoint (GWLBe), and the second architecture has subnets for TGW attachments only.

#### **Architecture 1 ‒ TGW-attached VPC with ingress routing to an appliance**

The following diagram represents a reference architecture for a VPC that spans two Availability Zones. On ingress, the VPC uses an ingress routing [pattern](https://aws.amazon.com/blogs/aws/new-vpc-ingress-routing-simplifying-integration-of-third-party-appliances/) to direct traffic destined for the public subnet to a [bump-in-the-wire](https://aws.amazon.com/blogs/networking-and-content-delivery/introducing-aws-gateway-load-balancer-supported-architecture-patterns/) appliance for firewall inspection. A TGW attachment supports egress from the private subnets to a separate VPC.

This pattern uses a non-routable CIDR range for the TGW attachment subnet and the GWLBe subnet. In the TGW routing table, this non-routable CIDR is configured with a blackhole (static) route by using a set of more specific routes. If the routes were to get propagated to the TGW routing table, these more specific blackhole routes would apply.

In this example, the /23 routable CIDR is divided up and fully allocated to routable subnets.

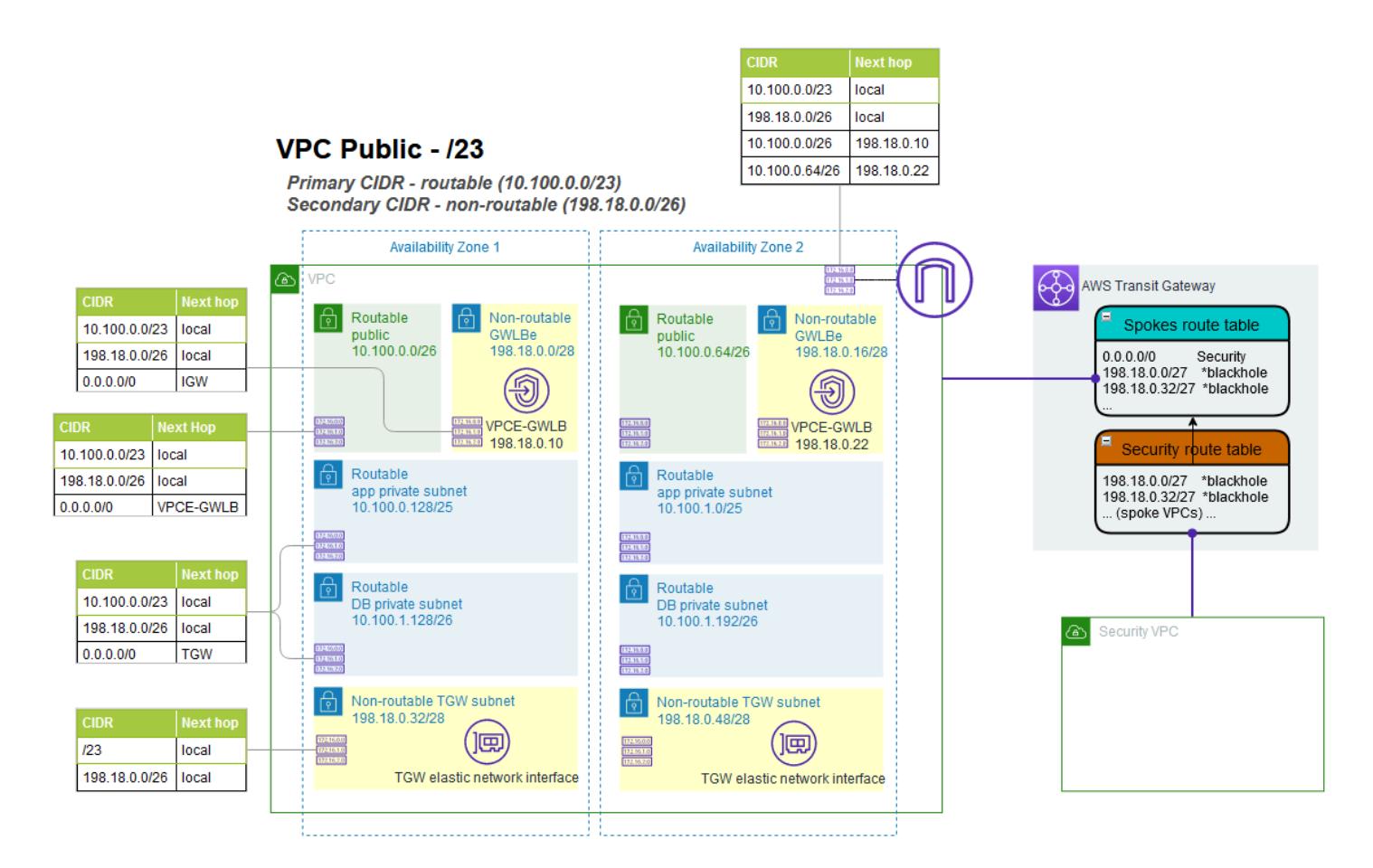

**Architecture 2 – TGW-attached VPC**

The following diagram represents another reference architecture for a VPC that spans two Availability Zones. A TGW attachment supports outbound traffic (egress) from the private subnets to a separate VPC. It uses a non-routable CIDR range only for the TGW attachments subnet. In the TGW routing table, this non-routable CIDR is configured with a blackhole route by using a set of more specific routes. If the routes were to get propagated to the TGW routing table, these more specific blackhole routes would apply.

In this example, the /23 routable CIDR is divided up and fully allocated to routable subnets.

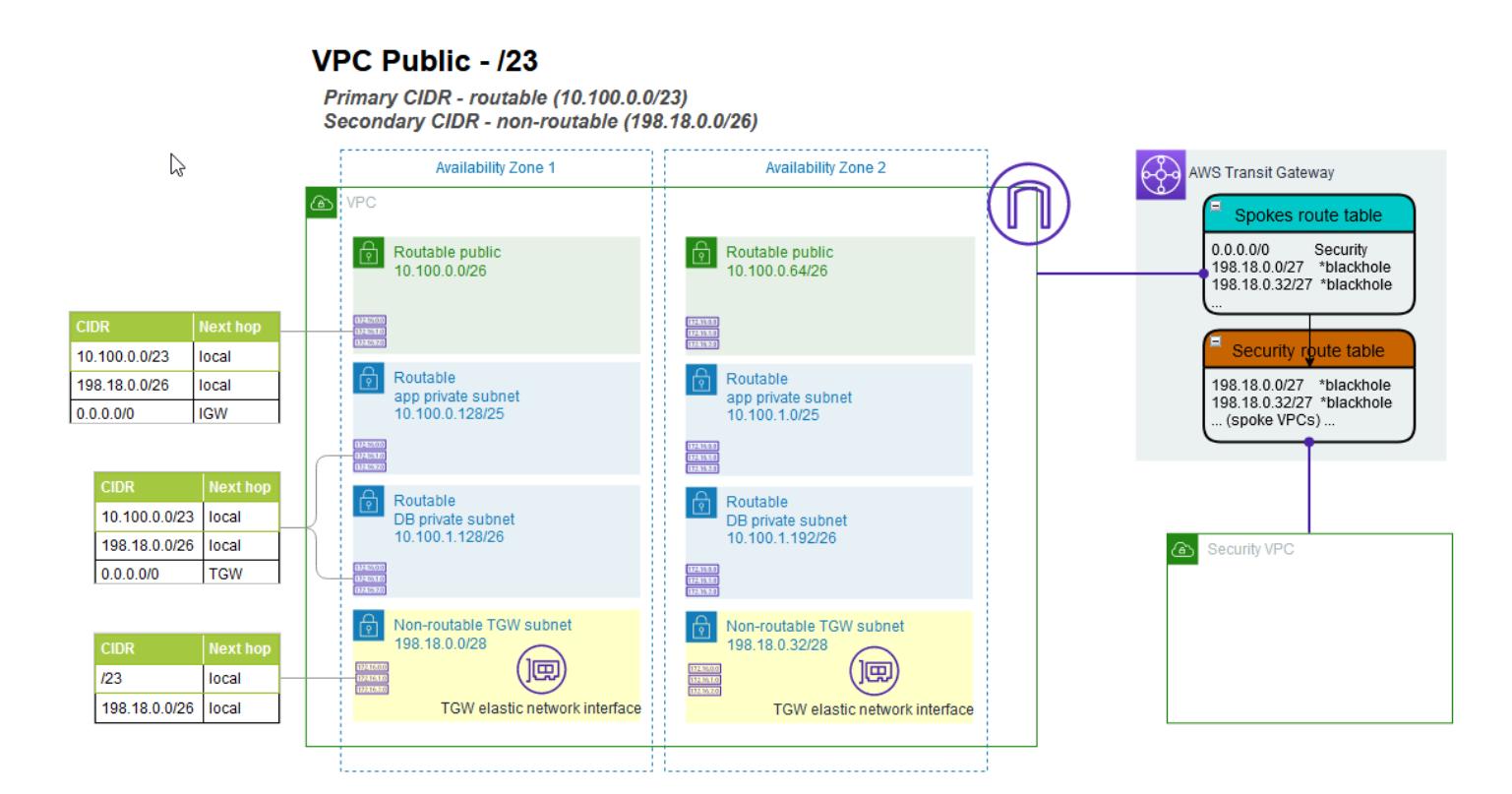

# **Tools**

### **AWS services and resources**

- Amazon Virtual Private Cloud [\(Amazon](https://docs.aws.amazon.com/vpc/latest/userguide/what-is-amazon-vpc.html) VPC) helps you launch AWS resources into a virtual network that you've defined. This virtual network resembles a traditional network that you'd operate in your own data center, with the benefits of using the scalable infrastructure of AWS. In this pattern, VPC secondary CIDRs are used to preserve routable IP space in workload CIDRs.
- Internet [gateway](https://aws.amazon.com/blogs/aws/new-vpc-ingress-routing-simplifying-integration-of-third-party-appliances/) ingress routing (edge associations) can be used along with Gateway Load Balancer endpoints for dedicated non-routable subnets.
- AWS Transit [Gateway](https://docs.aws.amazon.com/vpc/latest/tgw/what-is-transit-gateway.html) is a central hub that connects VPCs and on-premises networks. In this pattern, VPCs are centrally attached to a transit gateway, and the transit gateway attachments are in a dedicated non-routable subnet.
- Gateway Load [Balancers](https://docs.aws.amazon.com/elasticloadbalancing/latest/gateway/introduction.html) help you deploy, scale, and manage virtual appliances, such as firewalls, intrusion detection and prevention systems, and deep packet inspection systems. The gateway serves as a single entry and exit point for all traffic. In this pattern, endpoints for a Gateway Load Balancer can be used in a dedicated non-routable subnet.
- AWS [Network](https://docs.aws.amazon.com/network-firewall/latest/developerguide/what-is-aws-network-firewall.html) Firewall is a stateful, managed, network firewall and intrusion detection and prevention service for VPCs in the AWS Cloud. In this pattern, endpoints for an firewall can be used in a dedicated non-routable subnet.

#### **Code repository**

A runbook and AWS CloudFormation templates for this pattern are available in the GitHub [Non-](https://github.com/aws-samples/non-routable-secondary-vpc-cidr-patterns/)Routable [Secondary](https://github.com/aws-samples/non-routable-secondary-vpc-cidr-patterns/) CIDR Patterns repository. You can use the sample files to set up a working lab in your environment.

# **Best practices**

#### **AWS Transit Gateway**

- Use a separate subnet for each transit gateway VPC attachment.
- Allocate a /28 subnet from the secondary non-routable CIDR range for the transit gateway attachment subnets.
- In each transit gateway routing table, add a static, more specific route for the non-routable CIDR range as a blackhole.

#### **Gateway Load Balancer and ingress routing**

- Use ingress routing to direct traffic from the internet to the Gateway Load Balancer endpoints.
- Use a separate subnet for each Gateway Load Balancer endpoint.
- Allocate a /28 subnet from the secondary non-routable CIDR range for the Gateway Load Balancer endpoint subnets.

# **Epics**

### **Create VPCs**

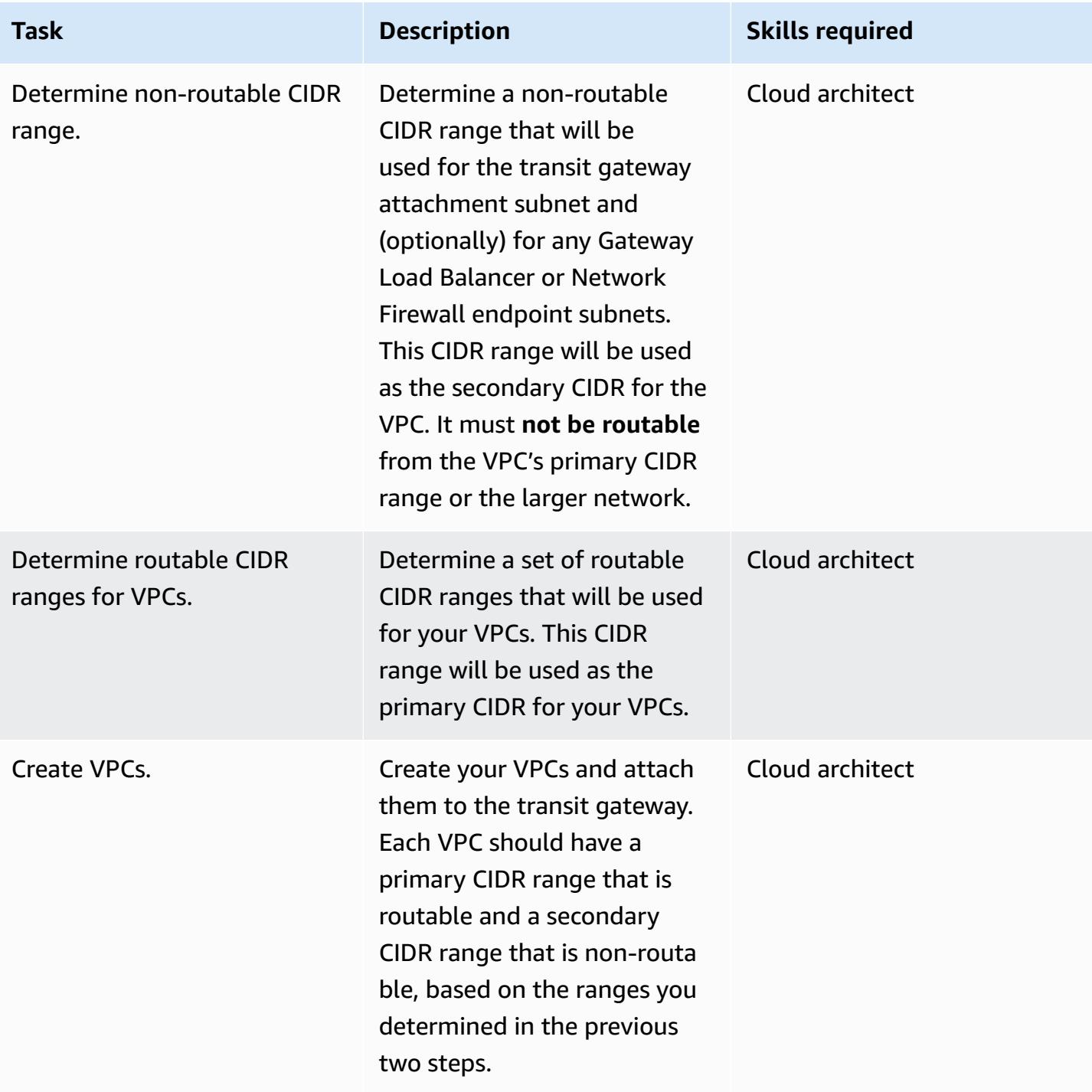

### **Configure Transit Gateway blackhole routes**

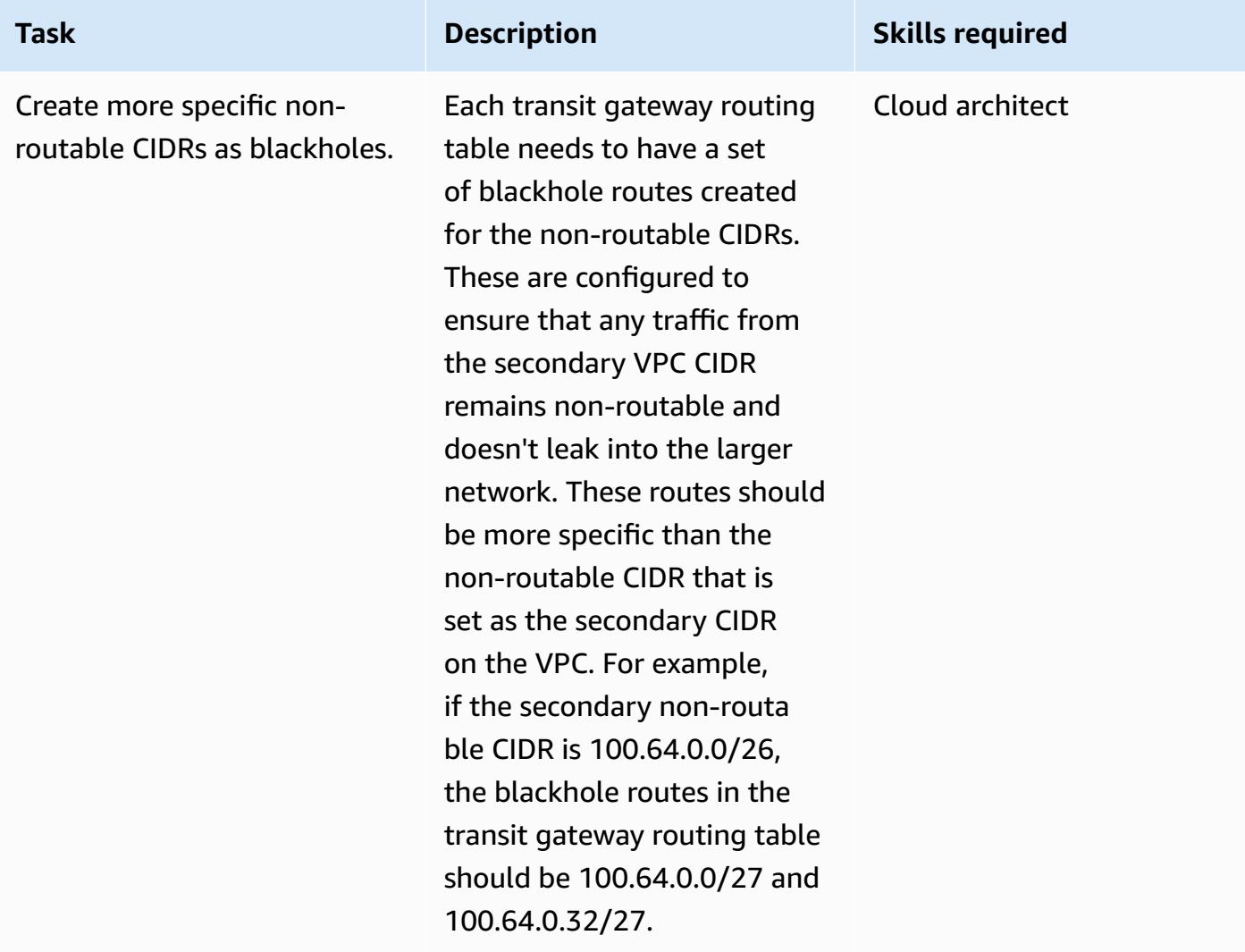

# **Related resources**

- Best practices for [deploying](https://aws.amazon.com/blogs/networking-and-content-delivery/best-practices-for-deploying-gateway-load-balancer/) Gateway Load Balancer
- Distributed Inspection [Architectures](https://d1.awsstatic.com/architecture-diagrams/ArchitectureDiagrams/distributed-inspection-architectures-gwlb-ra.pdf?did=wp_card&trk=wp_card) with Gateway Load Balancer
- [Networking](https://catalog.workshops.aws/networking/en-US/gwlb/lab2-internettovpc) Immersion Day [Internet](https://catalog.workshops.aws/networking/en-US/gwlb/lab2-internettovpc) to VPC Firewall Lab
- Transit gateway design best [practices](https://docs.aws.amazon.com/vpc/latest/tgw/tgw-best-design-practices.html)

# **Additional information**

The non-routable secondary CIDR range can also be useful when working with larger scaled container deployments that require a large set of IP addresses. You can use this pattern with a private NAT Gateway to use a non-routable subnet to host your container deployments. For more information, see the blog post How to solve Private IP [exhaustion](https://aws.amazon.com/blogs/networking-and-content-delivery/how-to-solve-private-ip-exhaustion-with-private-nat-solution/) with Private NAT Solution.

# **Provision a Terraform product in AWS Service Catalog by using a code repository**

*Created by Dr. Rahul Sharad Gaikwad (AWS) and Tamilselvan P (AWS)*

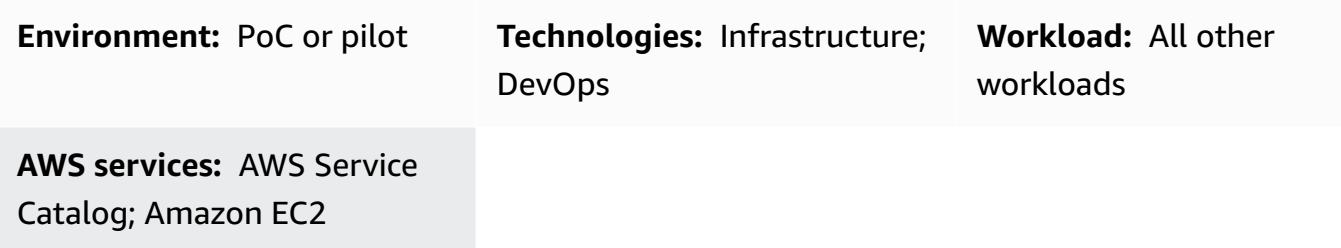

# **Summary**

AWS Service Catalog supports self-service provisioning with governance for your [HashiCorp](https://developer.hashicorp.com/terraform/tutorials/aws-get-started) [Terraform](https://developer.hashicorp.com/terraform/tutorials/aws-get-started) configurations. If you use Terraform, you can use Service Catalog as the single tool to organize, govern, and distribute your Terraform configurations within AWS at scale. You can access Service Catalog key features, including cataloging of standardized and pre-approved infrastructure as code (IaC) templates, access control, cloud resources provisioning with least privilege access, versioning, sharing to thousands of AWS accounts, and tagging. End users, such as engineers, database administrators, and data scientists, see a list of products and versions they have access to, and they can deploy them through a single action.

This pattern helps you deploy AWS resources by using Terraform code. The Terraform code in the GitHub repository is accessed through Service Catalog. Using this approach, you integrate the products with your existing Terraform workflows. Administrators can create Service Catalog portfolios and add AWS Launch Wizard products to them by using Terraform.

The following are the benefits of this solution:

- Because of the rollback feature in Service Catalog, if any issues occur during deployment, you can revert the product to a previous version.
- You can easily identify the differences between product versions. This helps you resolve issues during deployment.
- You can configure a repository connection in Service Catalogue, such as to GitHub, GitLab, or AWS CodeCommit. You can make product changes directly through the repository.

# **Prerequisites and limitations**

### **Prerequisites**

- An active AWS account.
- A GitHub, BitBucket, or other repository that contains Terraform configuration files in ZIP format.
- AWS Serverless Application Model Command Line Interface (AWS SAM CLI), [installed.](https://docs.aws.amazon.com/serverless-application-model/latest/developerguide/install-sam-cli.html)
- AWS Command Line Interface (AWS CLI), [installed](https://docs.aws.amazon.com/cli/latest/userguide/getting-started-install.html) and [configured.](https://docs.aws.amazon.com/cli/latest/userguide/cli-chap-configure.html)
- Go, [installed.](https://go.dev/doc/install)
- Python version 3.9 , [installed](https://www.python.org/downloads/release/python-3913/). AWS SAM CLI requires this version of Python.
- Permissions to write and run AWS Lambda functions and permissions to access and manage Service Catalog products and portfolios.

# **Architecture**

### **Target technology stack**

- AWS Service Catalog
- AWS Lambda

### **Target architecture**

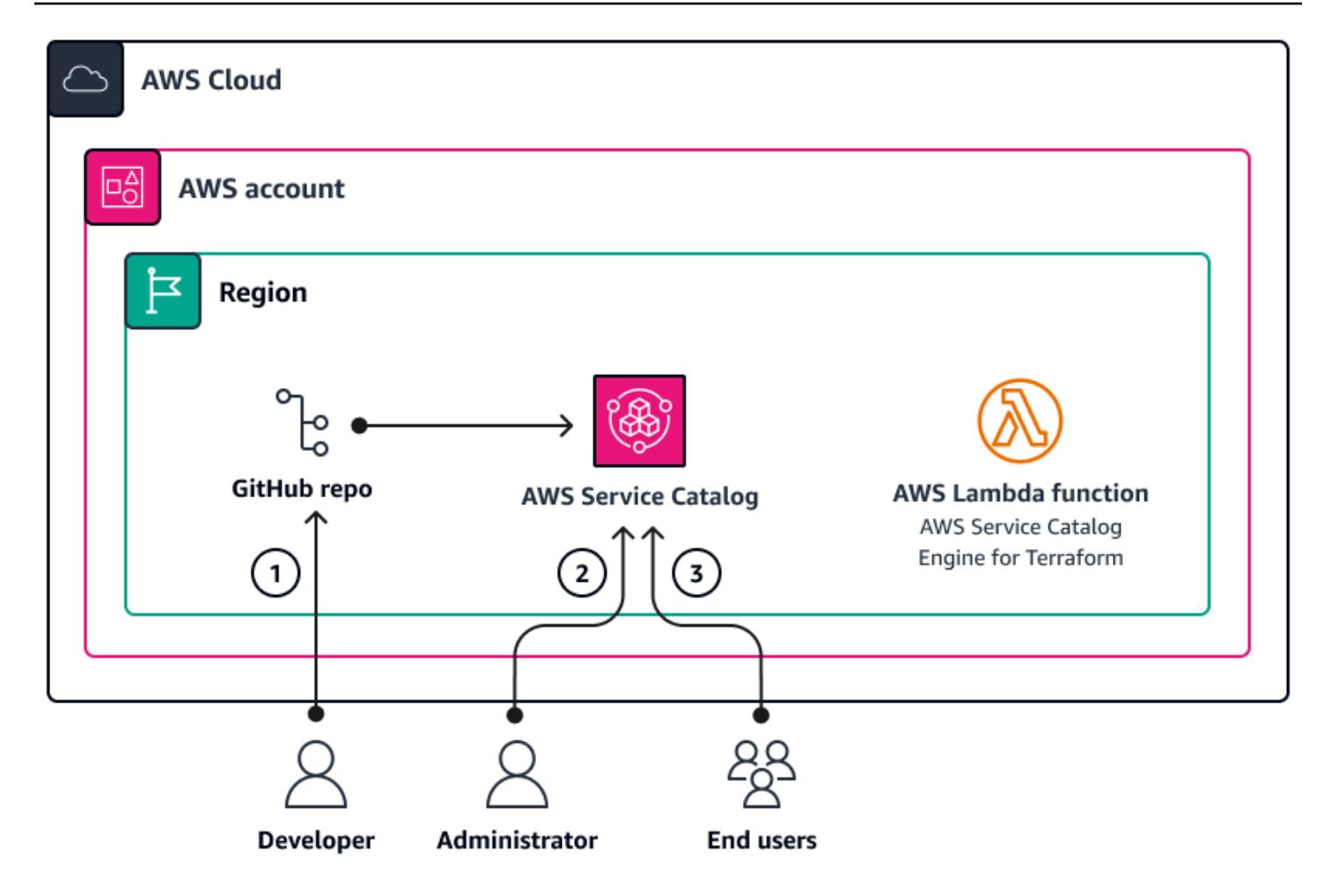

The diagram shows the following workflow:

- 1. When a Terraform configuration is ready, a developer creates a .zip file that contains all of the terraform code. The developer uploads the .zip file into the code repository that is connected to Service Catalog.
- 2. An administrator associates the Terraform product to a portfolio in Service Catalog. The administrator also creates a launch constraint that allows end users to provision the product.
- 3. In Service Catalog, end users launch AWS resources by using the Terraform configuration. They can choose which product version to deploy.

## **Tools**

### **AWS services and tools**

- AWS [Lambda](https://docs.aws.amazon.com/lambda/latest/dg/welcome.html) is a compute service that helps you run code without needing to provision or manage servers. It runs your code only when needed and scales automatically, so you pay only for the compute time that you use.
- AWS Service [Catalog](https://docs.aws.amazon.com/servicecatalog/latest/adminguide/introduction.html) helps you centrally manage catalogs of IT services that are approved for AWS. End users can quickly deploy only the approved IT services they need, following the constraints set by your organization.

#### **Other services**

- [Go](https://go.dev/doc/install) is an open source programming language that Google supports.
- [Python](https://www.python.org/) is a general-purpose computer programming language.

#### **Code repository**

If you require sample Terraform configurations that you can deploy through Service Catalog, you can use the configurations in the GitHub Amazon Macie [Organization](https://github.com/aws-samples/aws-macie-customization-terraform-samples) Setup Using Terraform repository. Use of the code samples in this repository is not required.

## **Best practices**

- Instead of providing the values for variables in the Terraform configuration file (terraform.tfvars), configure variable values when launching product through Service Catalog.
- Grant access to the portfolio only to specific users or administrators.
- Follow the principle of least privilege and grant the minimum permissions required to perform a task. For more information, see [Grant least privilege](https://docs.aws.amazon.com/IAM/latest/UserGuide/access_policies.html#grant-least-priv) and Security best [practices](https://docs.aws.amazon.com/IAM/latest/UserGuide/IAMBestPracticesAndUseCases.html) in the IAM documentation.

# **Epics**

#### **Set up your local workstation**

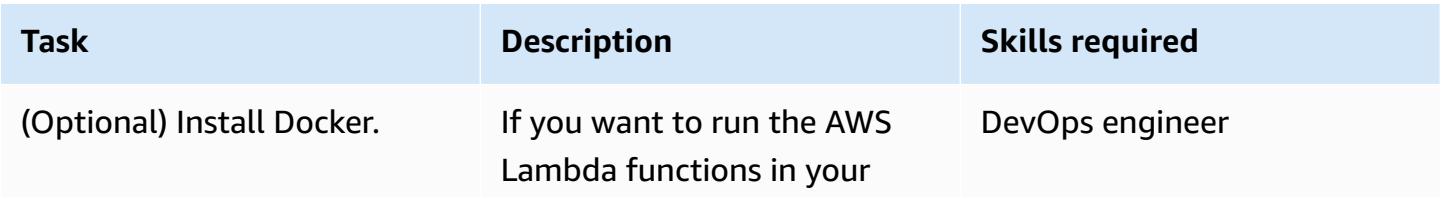

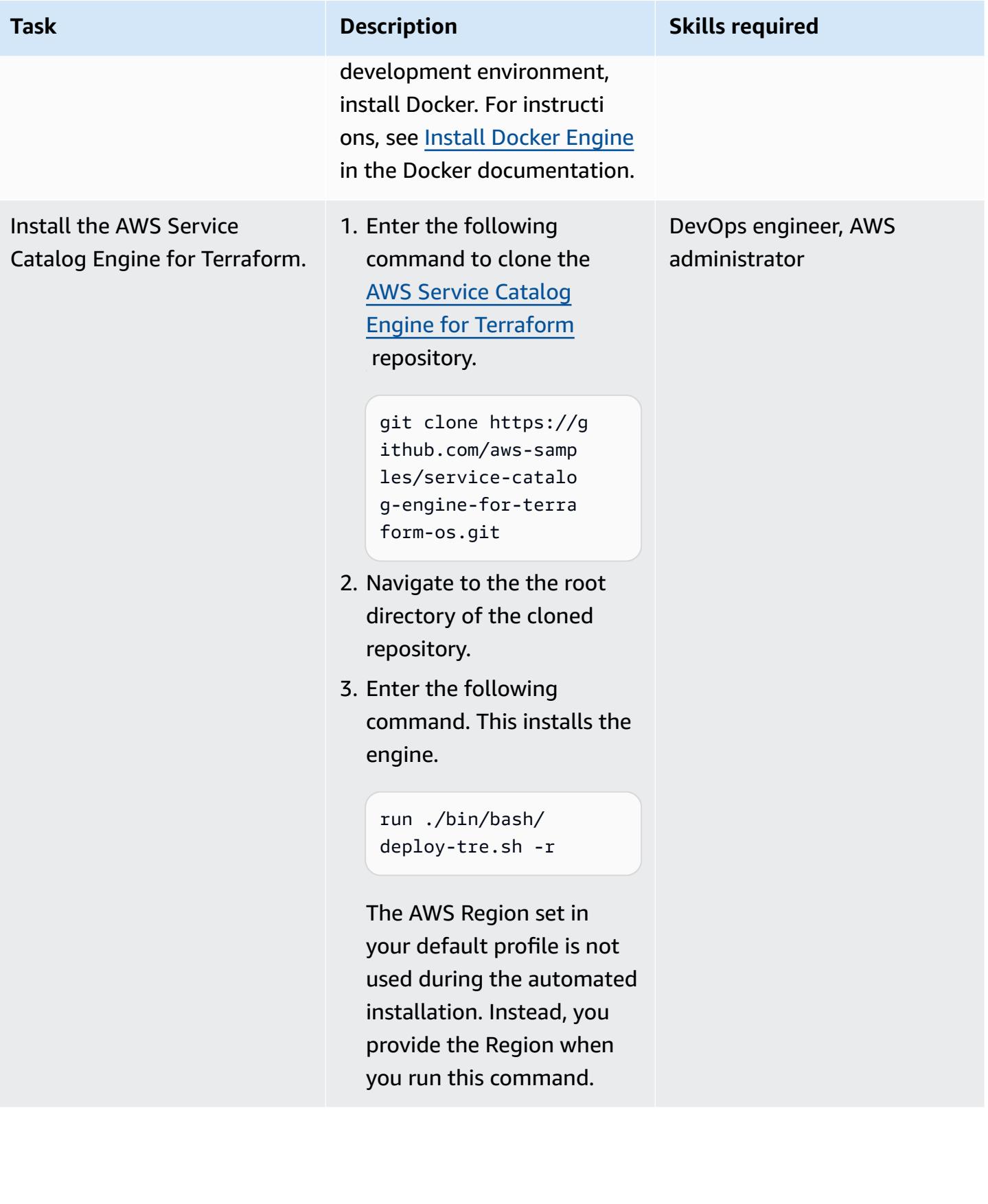

### **Connect the GitHub repository**

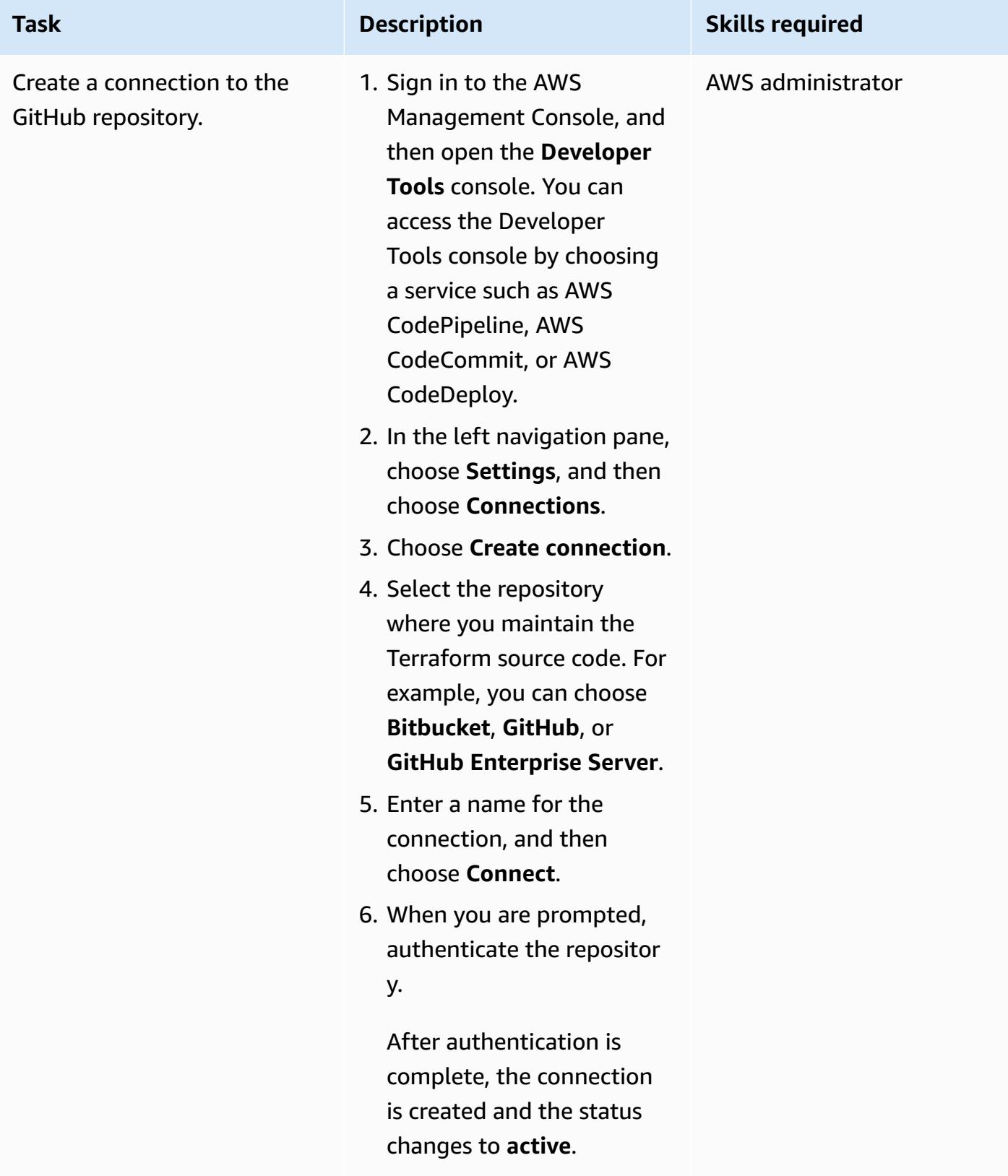

# **Create a Terraform product in Service Catalog**

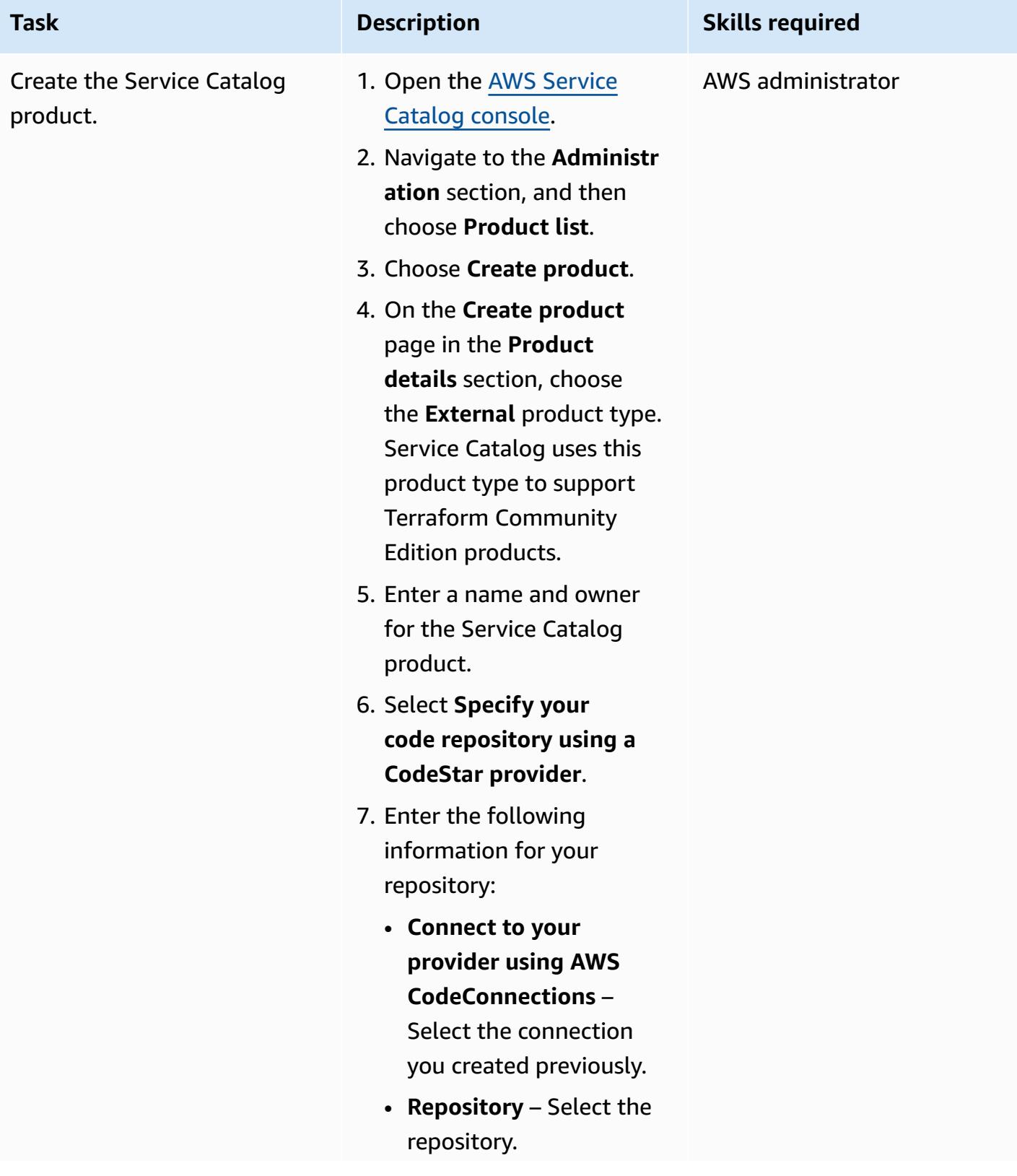

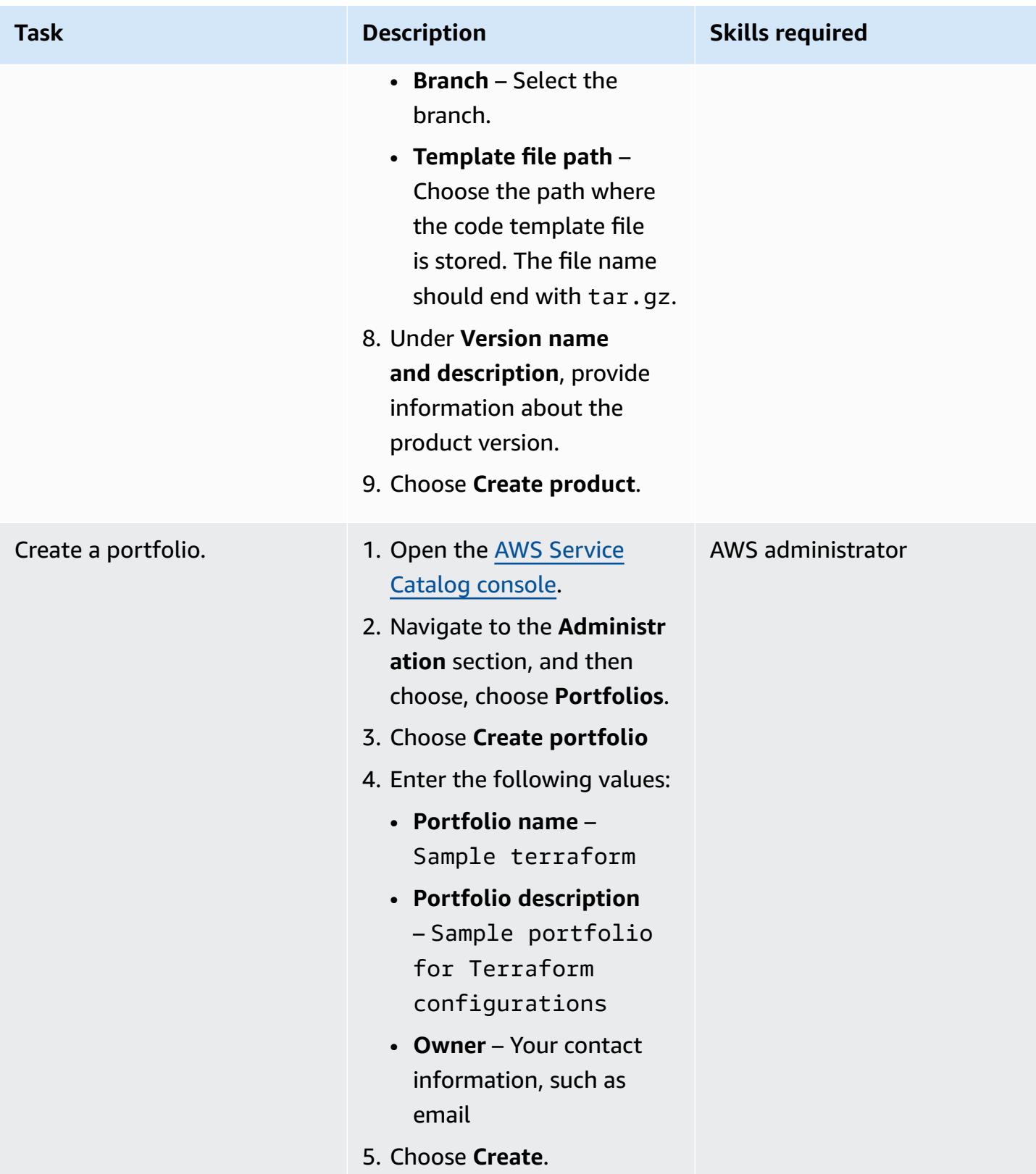

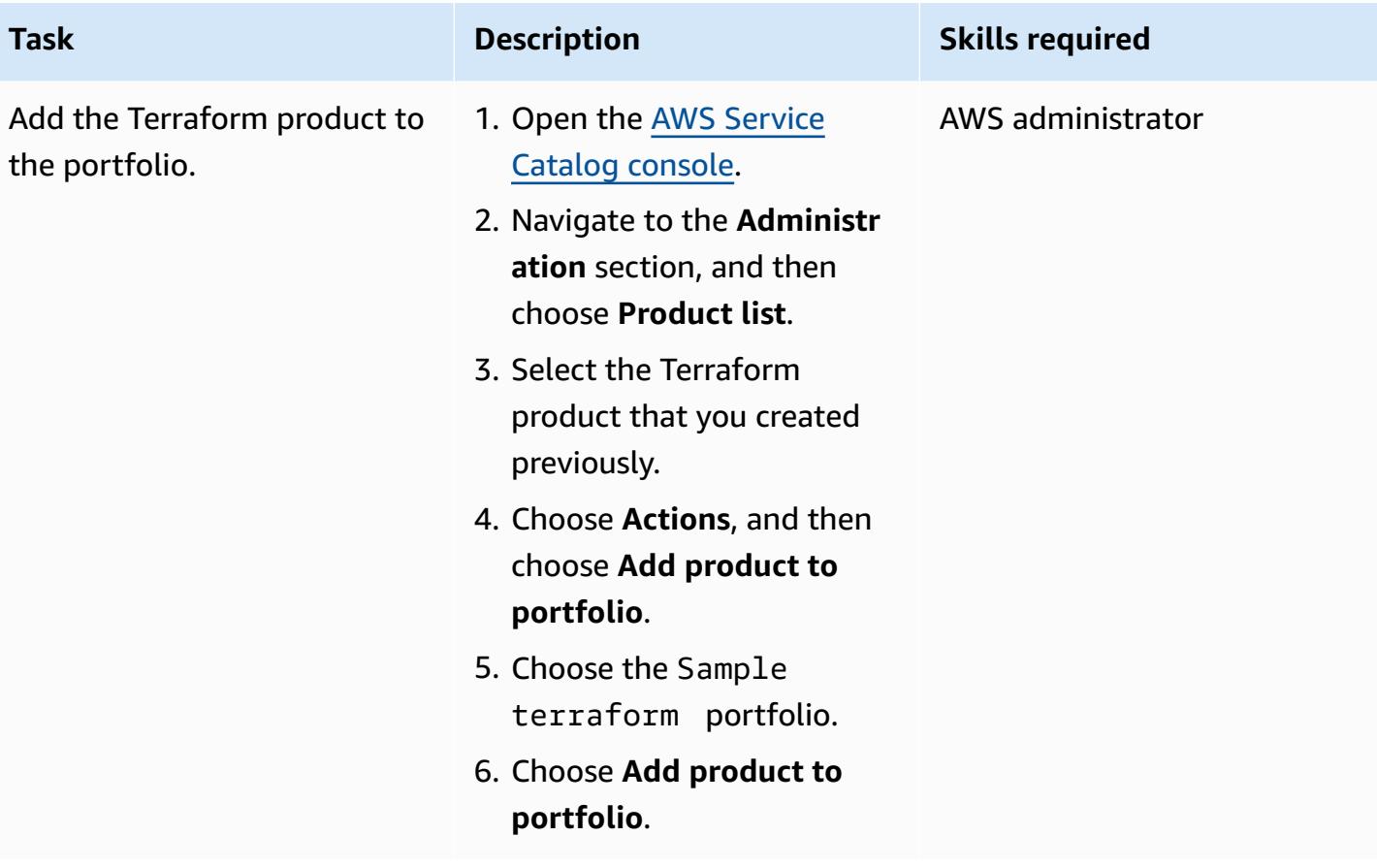

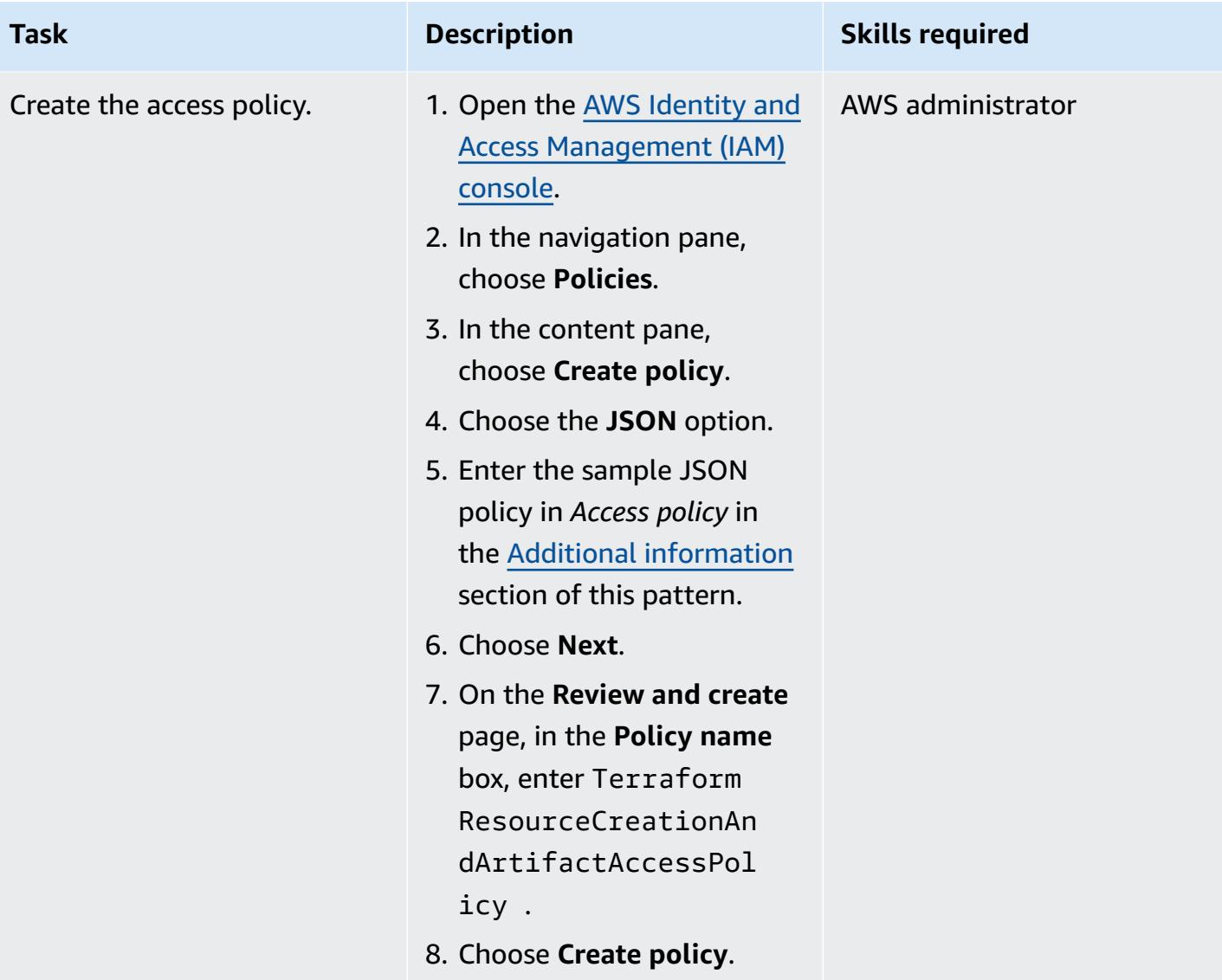

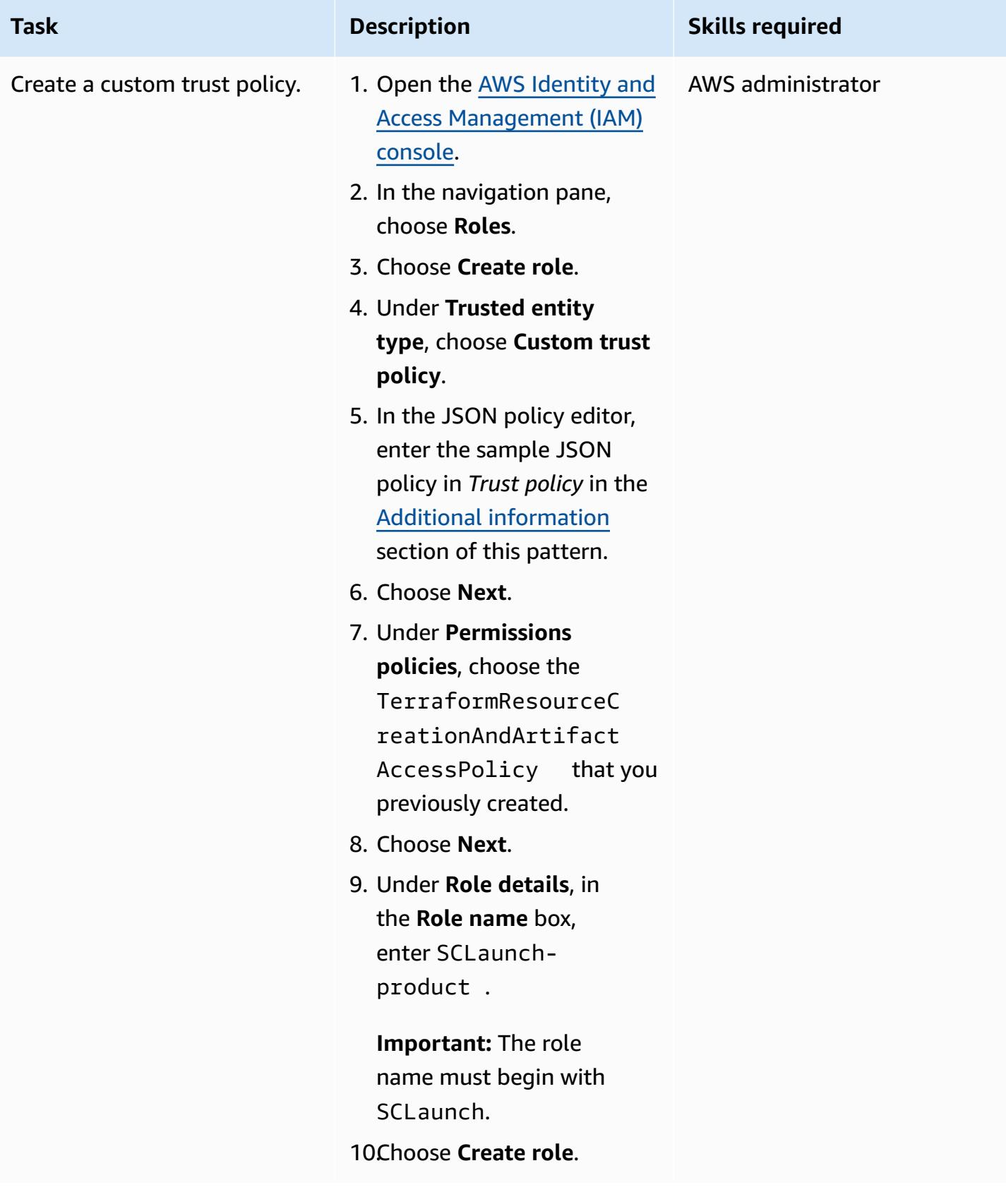

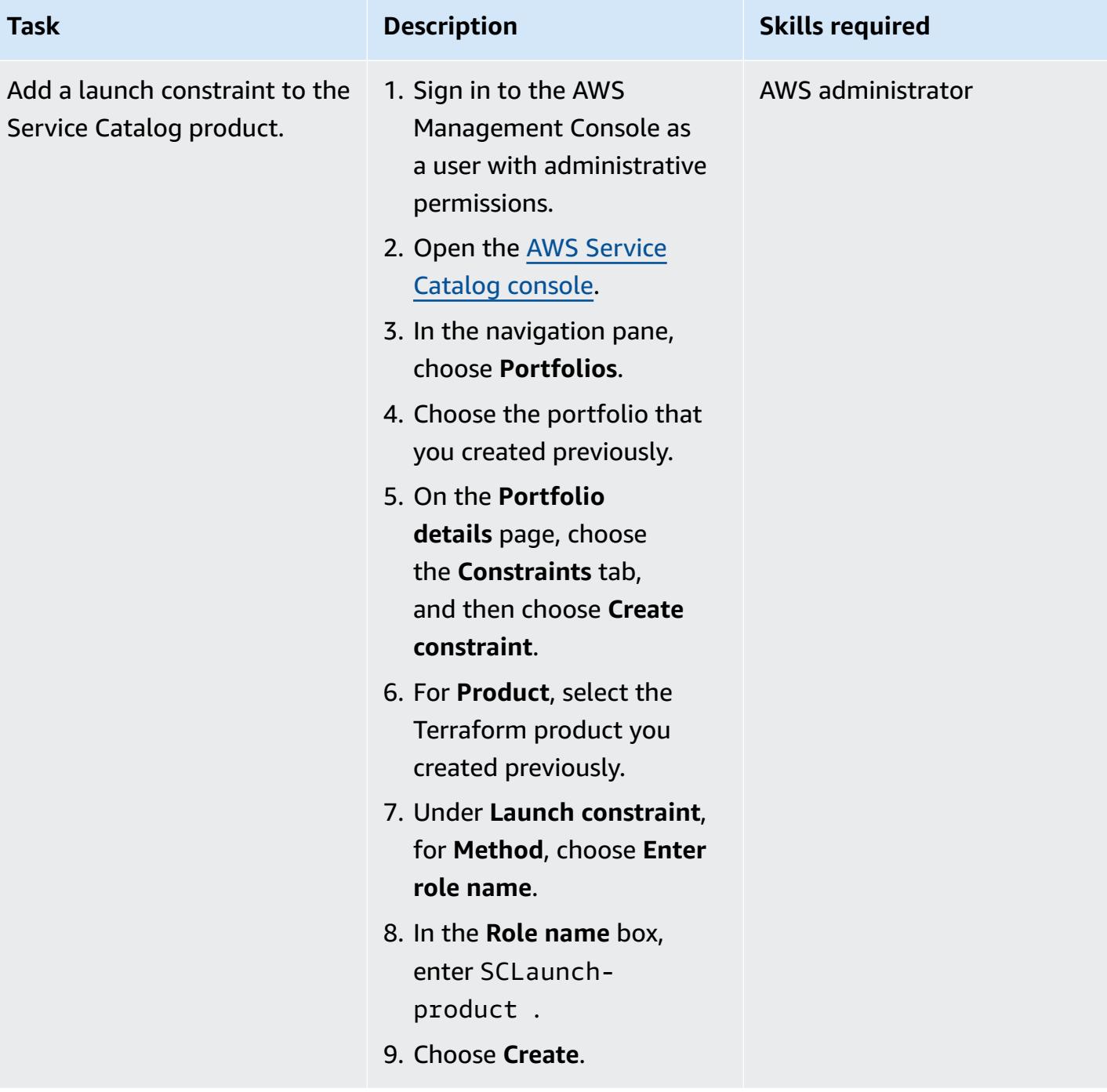

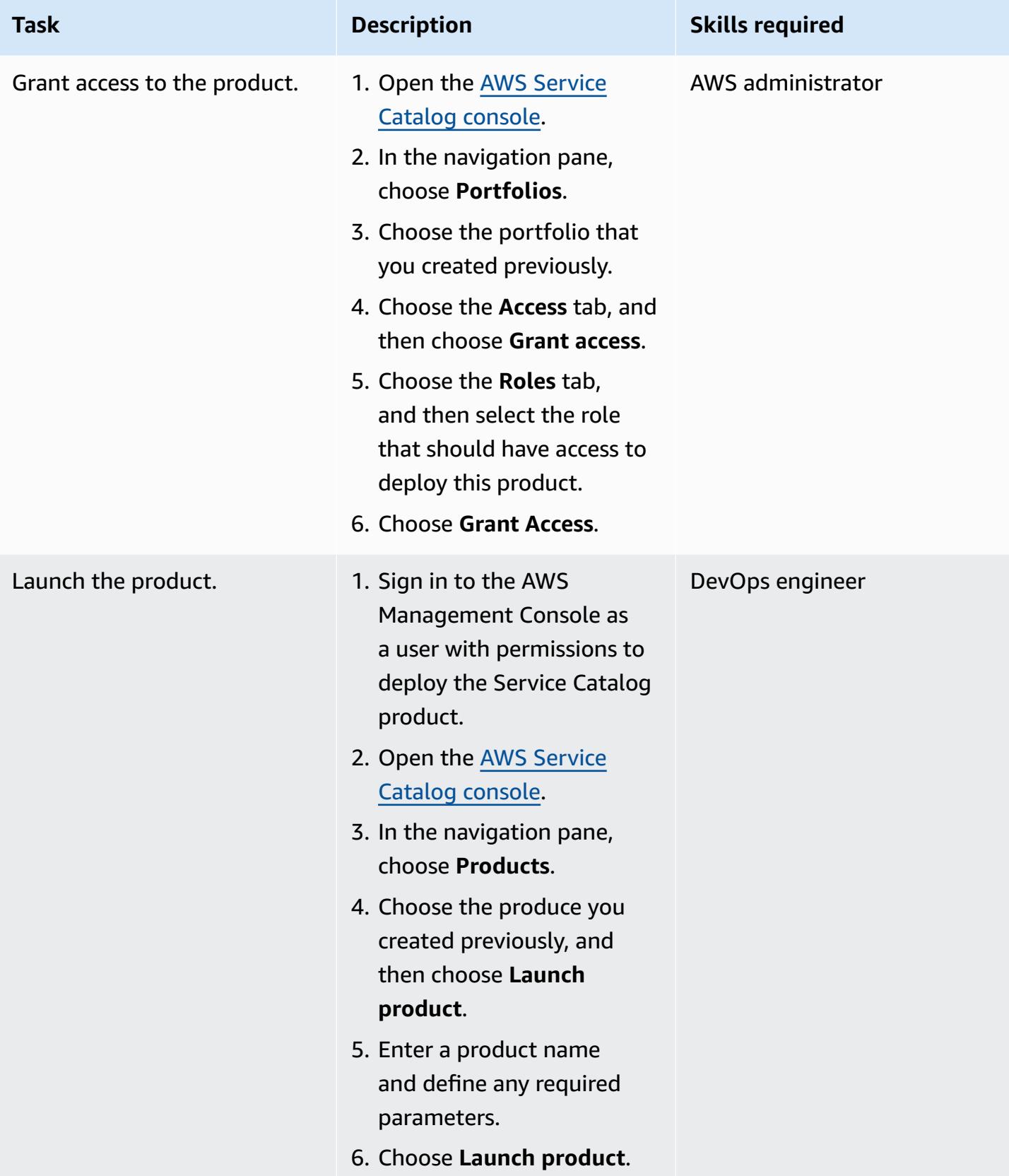

### **Verify the deployment**

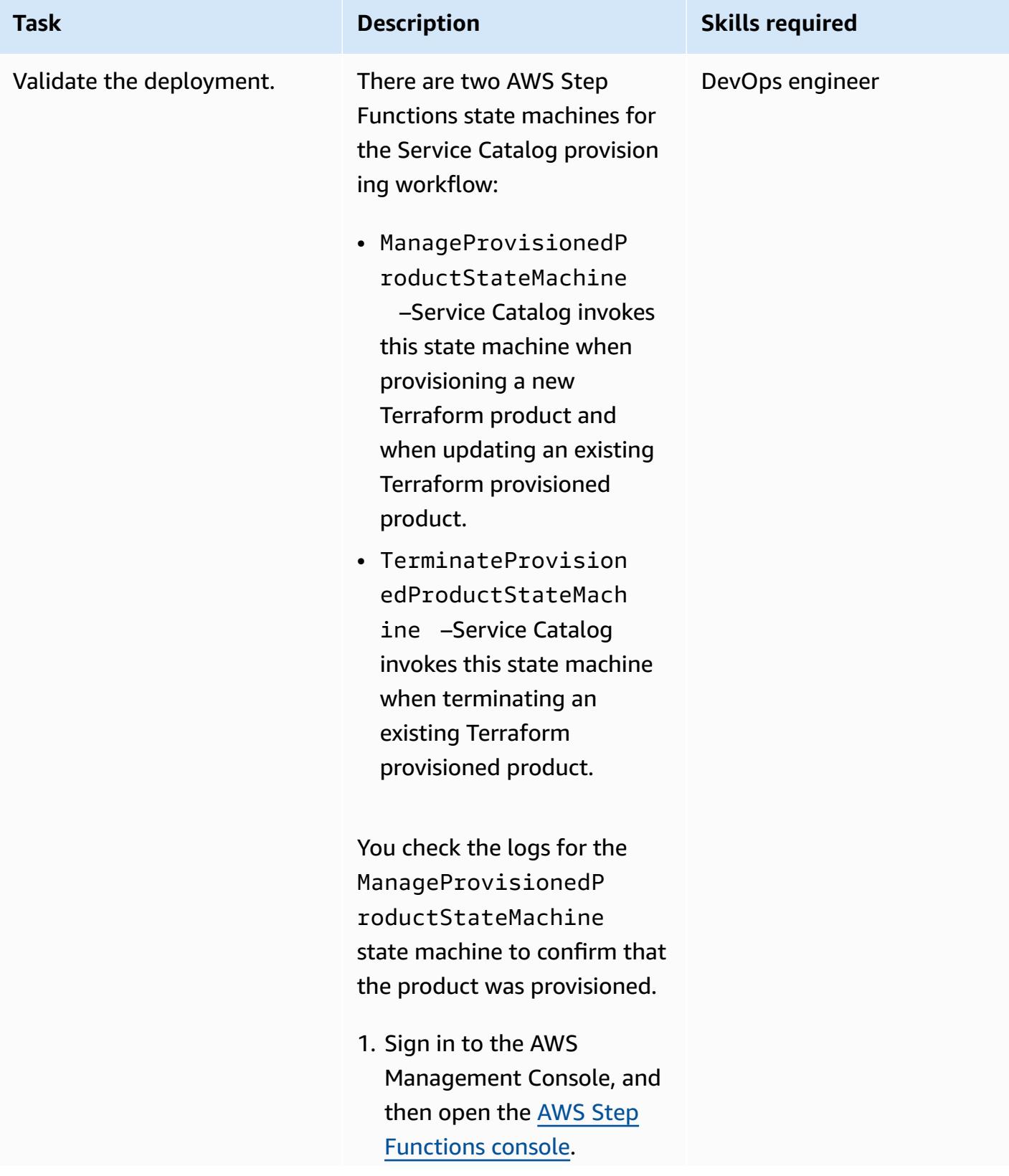

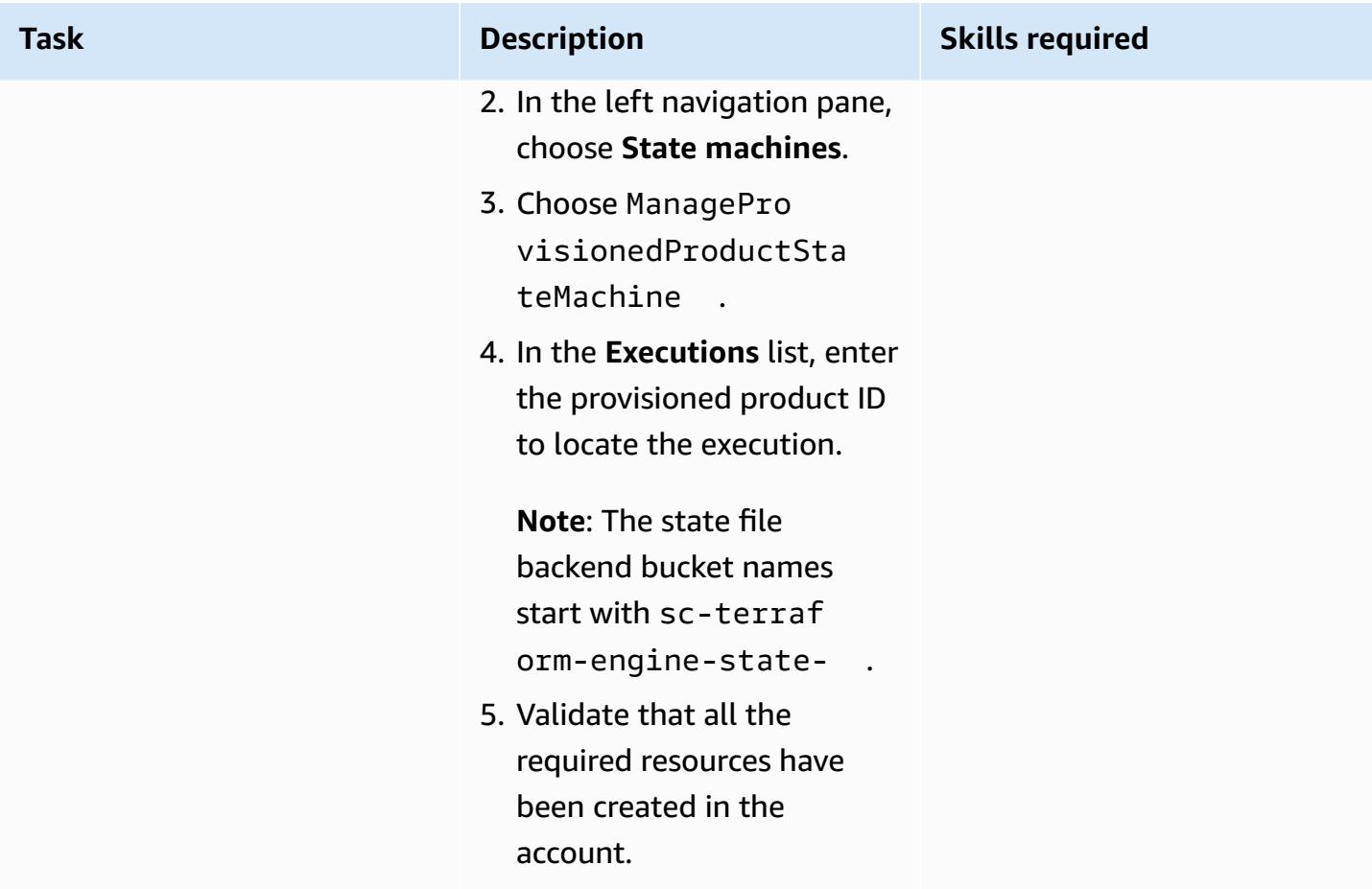

### **Clean up infrastructure**

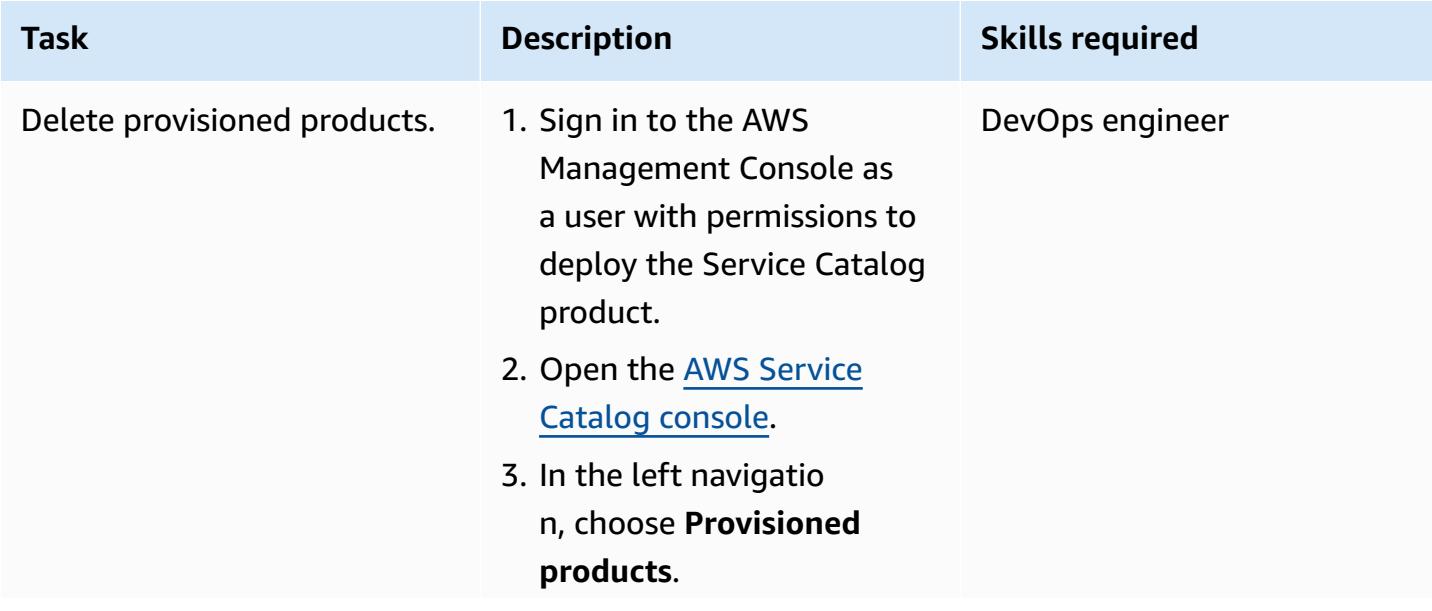

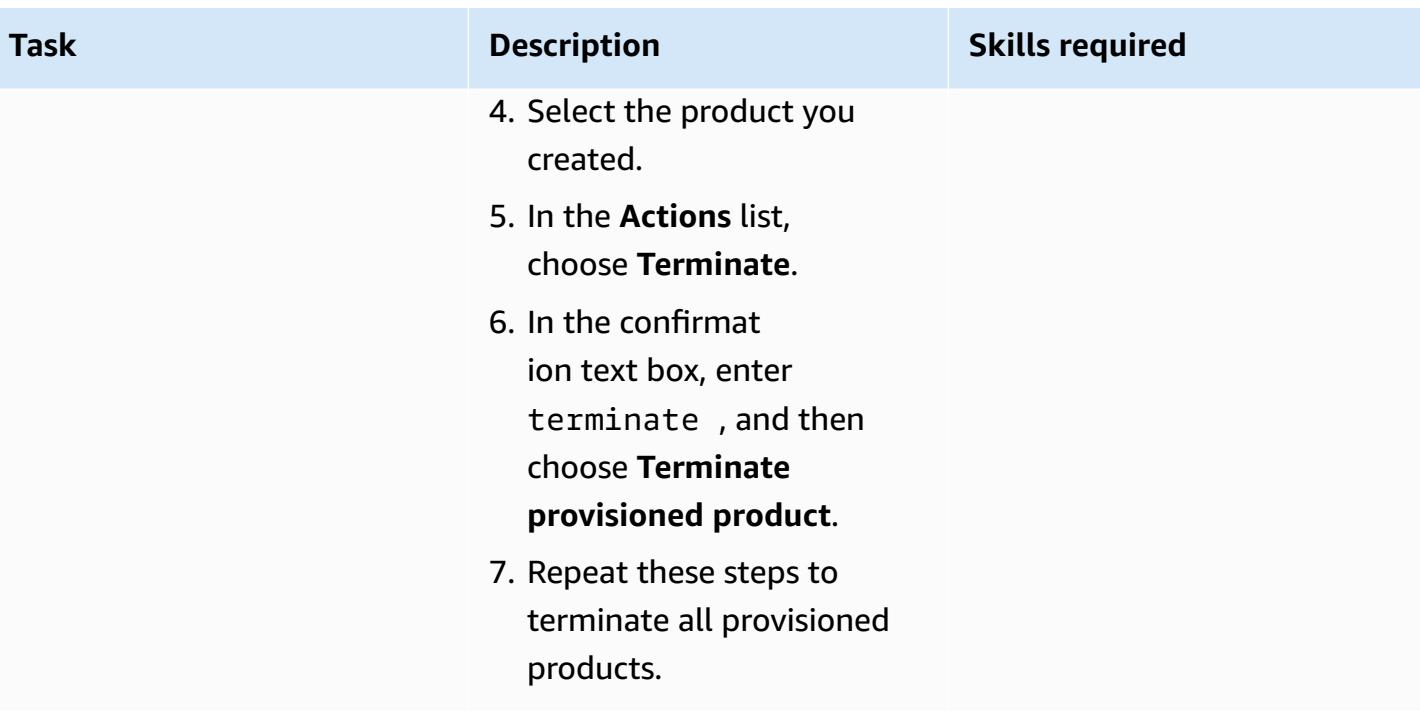
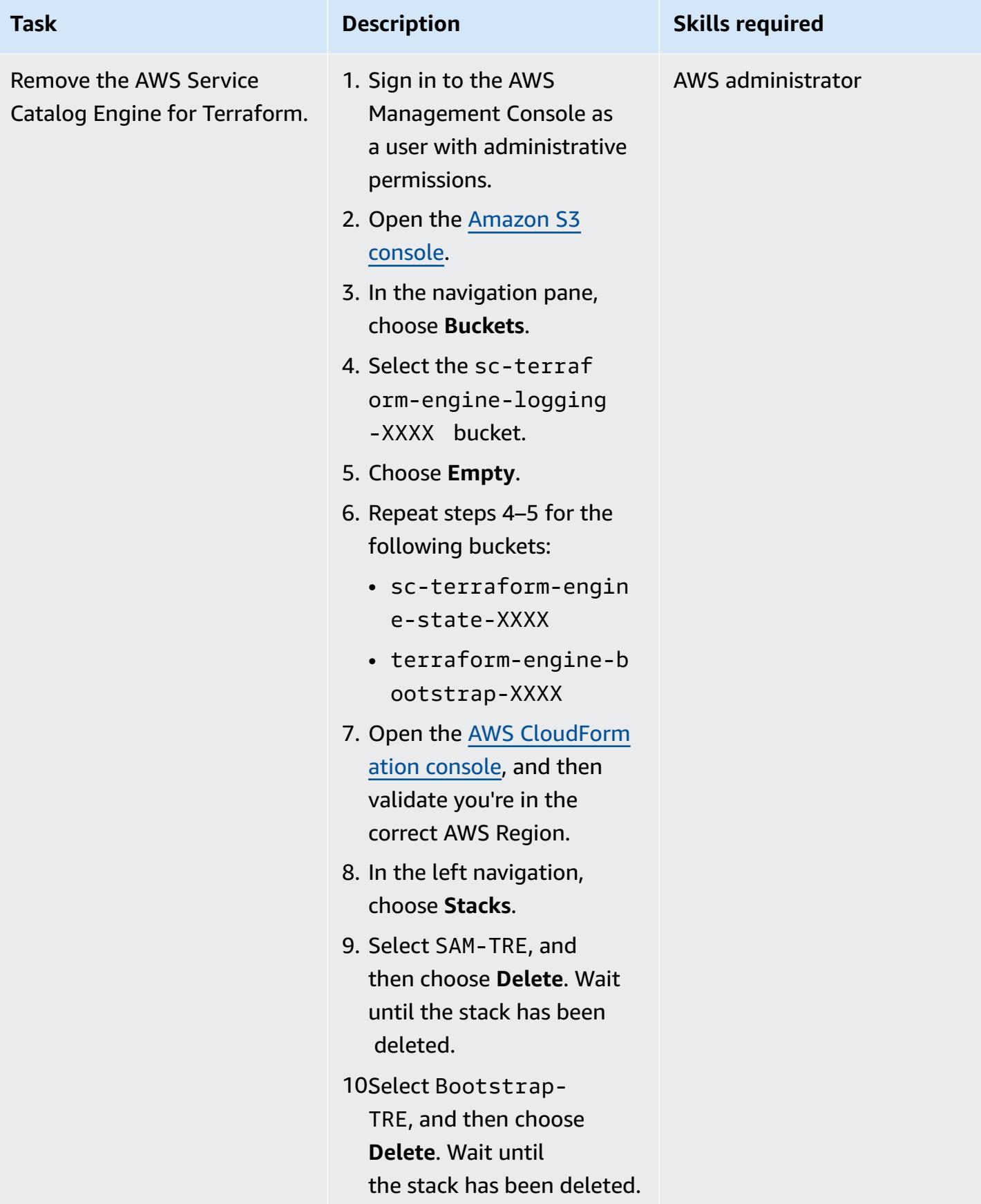

### **Related resources**

#### **AWS documentation**

• Getting started with a [Terraform](https://docs.aws.amazon.com/servicecatalog/latest/adminguide/getstarted-Terraform.html) product

#### **Terraform documentation**

- Terraform [installation](https://learn.hashicorp.com/tutorials/terraform/install-cli)
- [Terraform](https://www.terraform.io/language/settings/backends/configuration) backend configuration
- Terraform AWS Provider [documentation](https://registry.terraform.io/providers/hashicorp/aws/latest/docs)

### **Additional information**

#### **Access policy**

```
{ 
    "Version": "2012-10-17", 
    "Statement": [ 
         { 
             "Sid": "VisualEditor0", 
             "Effect": "Allow", 
             "Action": "s3:GetObject", 
             "Resource": "*", 
             "Condition": { 
                  "StringEquals": { 
                      "s3:ExistingObjectTag/servicecatalog:provisioning": "true" 
} 
             } 
        }, 
         { 
             "Action": [ 
                  "s3:CreateBucket*", 
                  "s3:DeleteBucket*", 
                  "s3:Get*", 
                  "s3:List*", 
                  "s3:PutBucketTagging" 
             ], 
             "Resource": "arn:aws:s3:::*", 
             "Effect": "Allow" 
         },
```
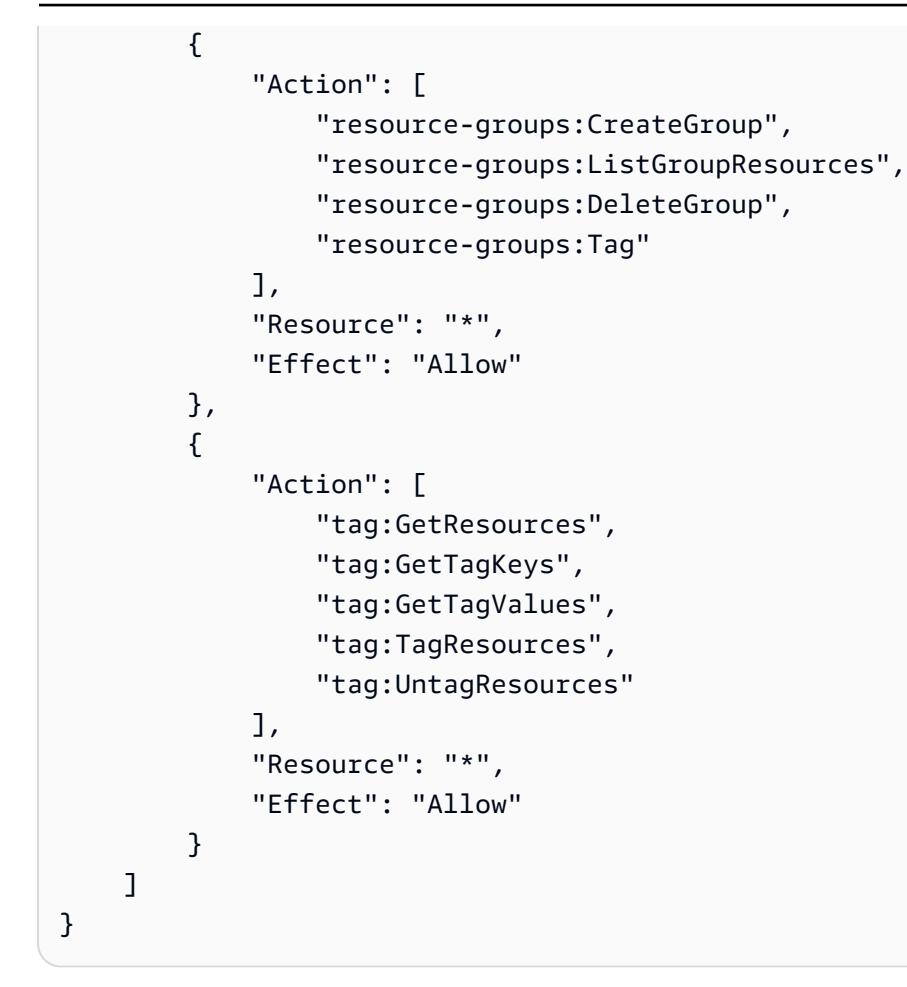

#### **Trust policy**

```
{ 
    "Version": "2012-10-17", 
    "Statement": [ 
         { 
             "Sid": "GivePermissionsToServiceCatalog", 
             "Effect": "Allow", 
             "Principal": { 
                  "Service": "servicecatalog.amazonaws.com" 
             }, 
             "Action": "sts:AssumeRole" 
         }, 
         { 
             "Effect": "Allow", 
             "Principal": { 
                  "AWS": "arn:aws:iam::account_id:root" 
             }, 
             "Action": "sts:AssumeRole",
```
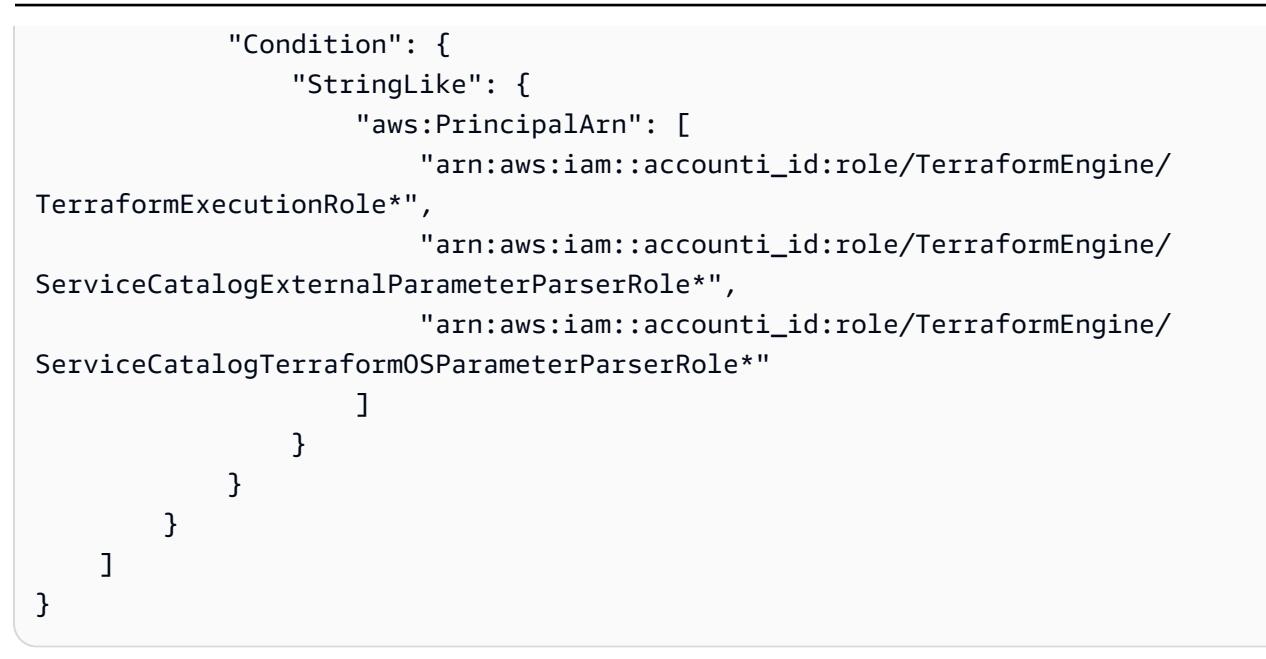

# **Register multiple AWS accounts with a single email address by using Amazon SES**

*Created by Joe Wozniak (AWS) and Shubhangi Vishwakarma (AWS)*

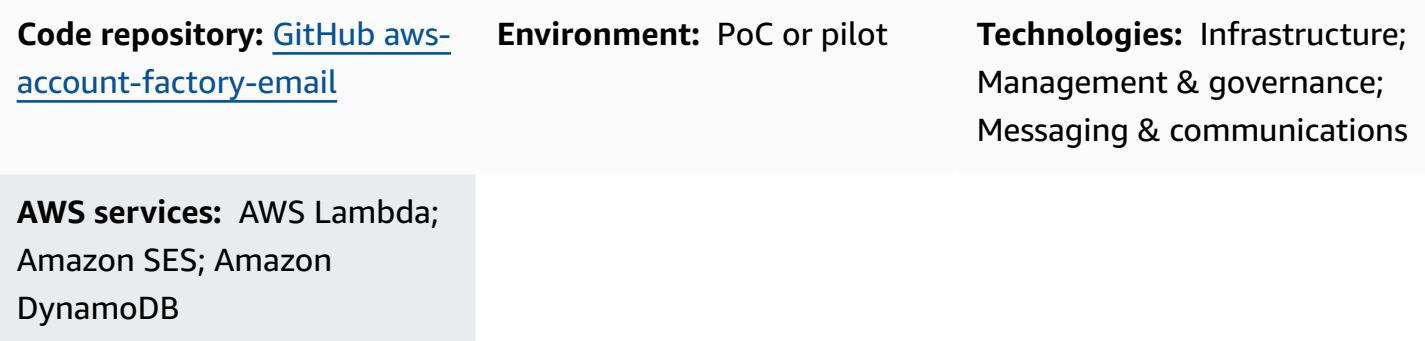

### **Summary**

This pattern describes how you can decouple real email addresses from the email address that's associated with an AWS account. AWS accounts require a unique email address to be provided at the time of account creation. In some organizations, the team that manages AWS accounts must take on the burden of managing many unique email addresses with their messaging team. This can be difficult for large organizations that manage many AWS accounts.

This pattern provides a unique email address vending solution that enables AWS account owners to associate one email address with multiple AWS accounts. The real email addresses of AWS account owners are then associated with these generated email addresses in a table. The solution handles all incoming email for the unique email accounts, looks up the owner of each account, and then forwards any received messages to the owner.

## **Prerequisites and limitations**

### **Prerequisites**

- Administrative access to an AWS account.
- Access to a development environment. We recommend that you use AWS Cloud9 to avoid having to set up the needed tools and access keys yourself.
- (Optional) Familiarity with AWS Cloud Development Kit (AWS CDK) workflows and the Python programming language will help you troubleshoot any issues or make modifications.

#### **Limitations**

• Overall vended email address length of 64 characters. For details, see [CreateAccount](https://docs.aws.amazon.com/organizations/latest/APIReference/API_CreateAccount.html) in the *AWS Organizations API reference*.

#### **Product versions**

- Node.js version 12.7.0 or later
- Python 3.9 or later
- Python packages **pip** and **virtualenv**
- AWS CDK version 2.23.0 or later
- Docker 20.10.x or later

### <span id="page-2453-0"></span>**Architecture**

#### **Target technology stack**

- AWS CloudFormation stack
- AWS Lambda functions
- Amazon Simple Email Address (Amazon SES) rule and rule set
- AWS Identity and Access Management (IAM) roles and policies
- Amazon Simple Storage Service (Amazon S3) bucket and bucket policy
- AWS Key Management Service (AWS KMS) key and key policy
- Amazon Simple Notification Service (Amazon SNS) topic and topic policy
- Amazon DynamoDB table

#### **Target architecture**

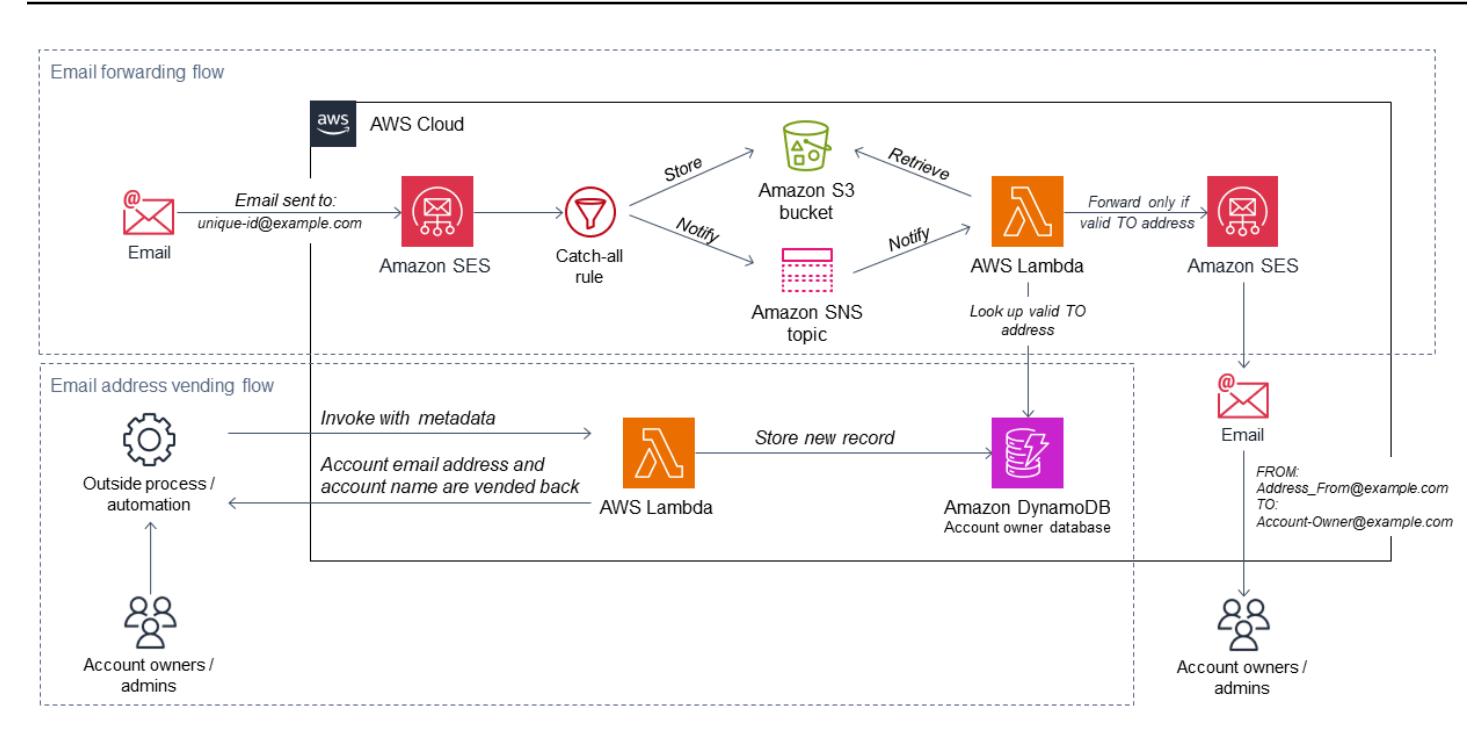

This diagram shows two flows:

- **Email address vending flow:** In the diagram, the email address vending flow (lower section) begins typically with an account vending solution or outside automation, or is invoked manually. In the request, a Lambda function is called with a payload that contains the needed metadata. The function uses this information to generate a unique account name and email address, stores it in a DynamoDB database, and returns the values to the caller. These values can then be used to create a new AWS account (typically by using AWS Organizations).
- **Email forwarding flow:** This flow is illustrated in the upper section of the previous diagram. When an AWS account is created by using the account email generated from the email address vending flow, AWS sends various emails, such as account registration confirmation and periodic notifications, to that email address. By following the steps in this pattern, you configure your AWS account with Amazon SES to receive emails for the entire domain. This solution configures forwarding rules that allow Lambda to process all incoming emails, check to see if the TO address is in the DynamoDB table, and forward the message to the account owner's email address instead. Using this process gives account owners the ability to associate multiple accounts with one email address.

#### **Automation and scale**

This pattern uses the AWS CDK to fully automate the deployment. The solution uses AWS managed services that will (or can be configured to) scale automatically to meet your needs. The Lambda functions might require additional configuration to meet your scaling needs. For more information, see Lambda [function](https://docs.aws.amazon.com/lambda/latest/dg/invocation-scaling.html) scaling in the Lambda documentation.

### **Tools**

#### **AWS services**

- AWS [Cloud9](https://docs.aws.amazon.com/cloud9/latest/user-guide/welcome.html) is an integrated development environment (IDE) that helps you code, build, run, test, and debug software. It also helps you release software to the AWS Cloud.
- AWS [CloudFormation](https://docs.aws.amazon.com/AWSCloudFormation/latest/UserGuide/Welcome.html) helps you set up AWS resources, provision them quickly and consistently, and manage them throughout their lifecycle across AWS accounts and Regions.
- AWS [Command](https://docs.aws.amazon.com/cli/latest/userguide/cli-chap-welcome.html) Line Interface (AWS CLI) is an open-source tool that helps you interact with AWS services through commands in your command-line shell.
- Amazon [DynamoDB](https://docs.aws.amazon.com/amazondynamodb/latest/developerguide/Introduction.html) is a fully managed NoSQL database service that provides fast, predictable, and scalable performance.
- AWS Identity and Access [Management](https://docs.aws.amazon.com/IAM/latest/UserGuide/introduction.html) (IAM) helps you securely manage access to your AWS resources by controlling who is authenticated and authorized to use them.
- AWS Key [Management](https://docs.aws.amazon.com/kms/latest/developerguide/overview.html) Service (AWS KMS) helps you create and control cryptographic keys to help protect your data.
- AWS [Lambda](https://docs.aws.amazon.com/lambda/latest/dg/welcome.html) is a compute service that helps you run code without needing to provision or manage servers. It runs your code only when needed and scales automatically, so you pay only for the compute time that you use.
- Amazon Simple Email Service [\(Amazon](https://docs.aws.amazon.com/ses/latest/dg/Welcome.html) SES) helps you send and receive emails by using your own email addresses and domains.
- Amazon Simple [Notification](https://docs.aws.amazon.com/sns/latest/dg/welcome.html) Service (Amazon SNS) helps you coordinate and manage the exchange of messages between publishers and clients, including web servers and email addresses.
- Amazon Simple Storage Service [\(Amazon](https://docs.aws.amazon.com/AmazonS3/latest/userguide/Welcome.html) S3) is a cloud-based object storage service that helps you store, protect, and retrieve any amount of data.

#### **Tools needed for deployment**

- Development environment with the AWS CLI and IAM access to your AWS account. For details, see the links in the Related [resources](#page-2468-0) section. We recommend that you use AWS Cloud9 to simplify the setup process.
- If you use AWS Cloud9, the following will be configured for you. If you choose not to use AWS Cloud9, you will need to install the following:
	- The AWS CLI to configure access credentials for the AWS CDK. For more information, see the AWS CLI [documentation.](https://docs.aws.amazon.com/cli/latest/userguide/cli-chap-getting-started.html)
	- Python version 3.9 or later
	- Python packages **pip** and **virtualenv**
	- Node.js version 12.7.0 or later
	- AWS CDK version 2.23.0 or later
	- Docker version 20.10.x or later

#### **Code**

The code for this pattern is available in the GitHub AWS [account](https://github.com/aws-samples/aws-account-factory-email) factory email repository.

### **Epics**

#### **Allocate a target deployment environment**

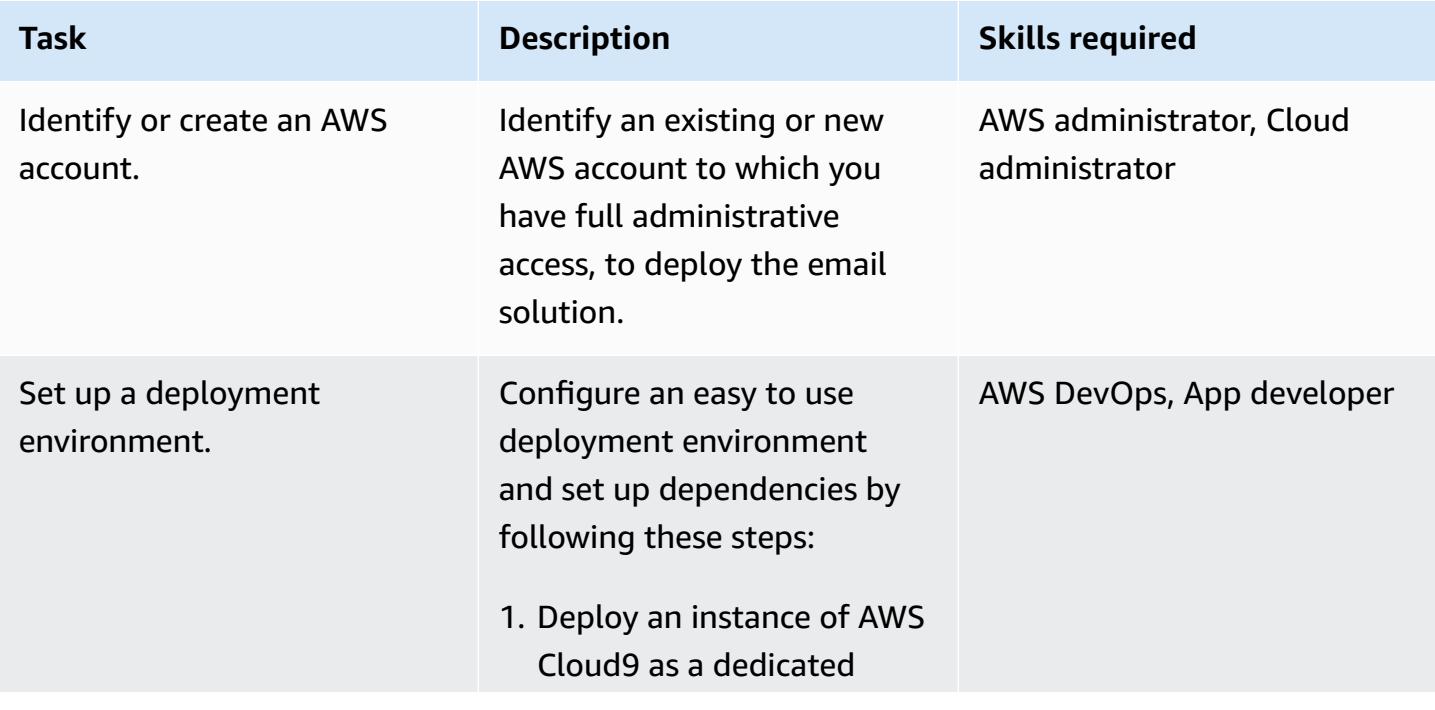

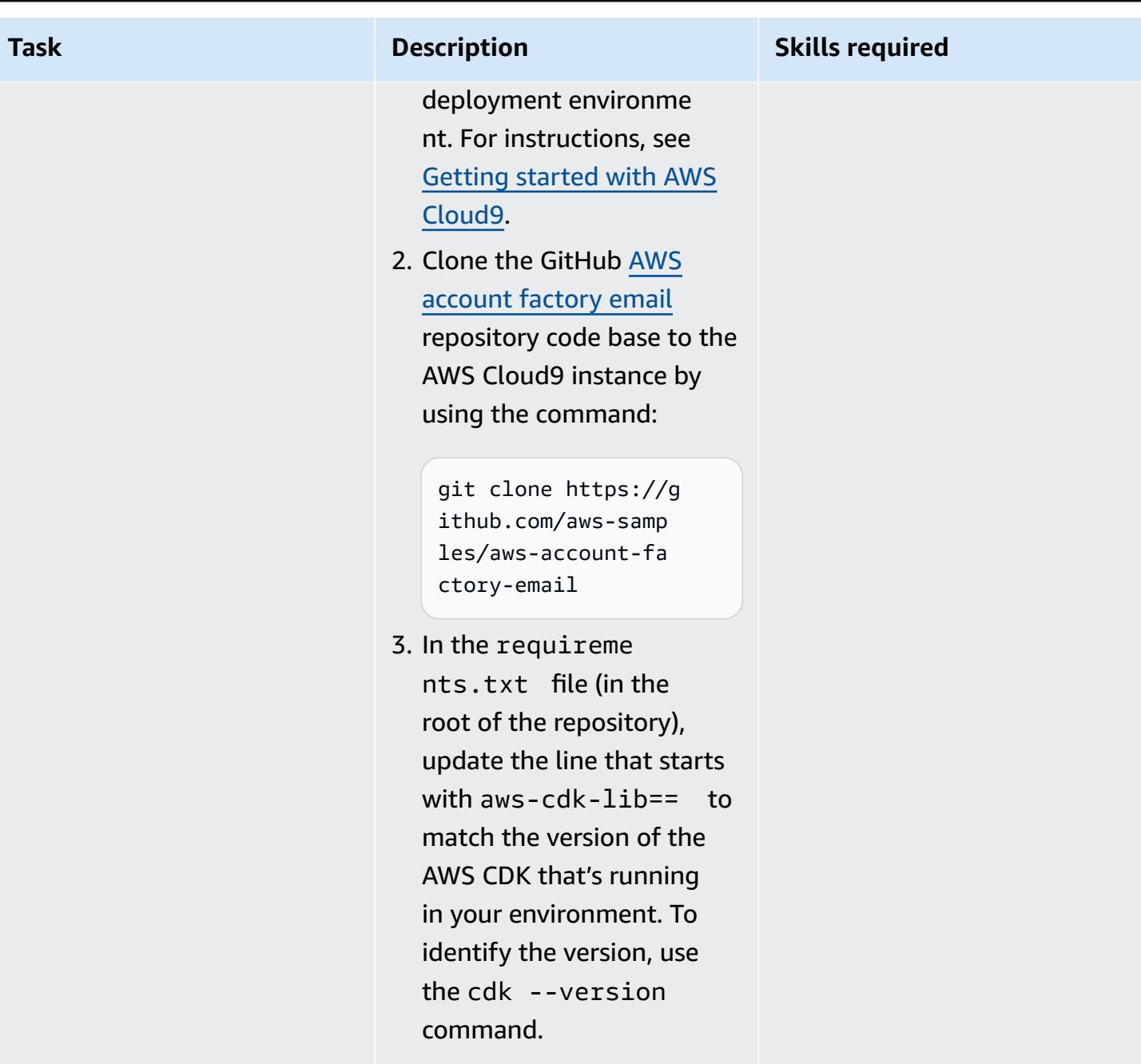

### **Set up a verified domain**

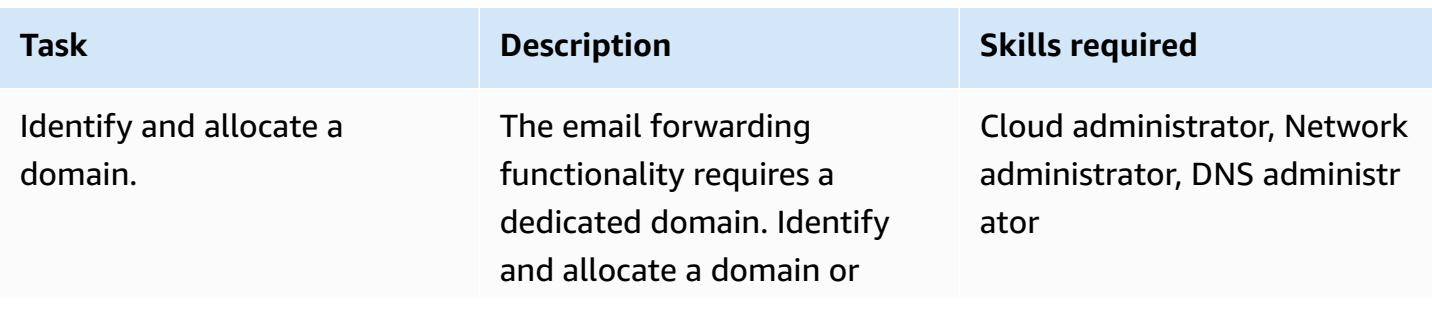

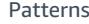

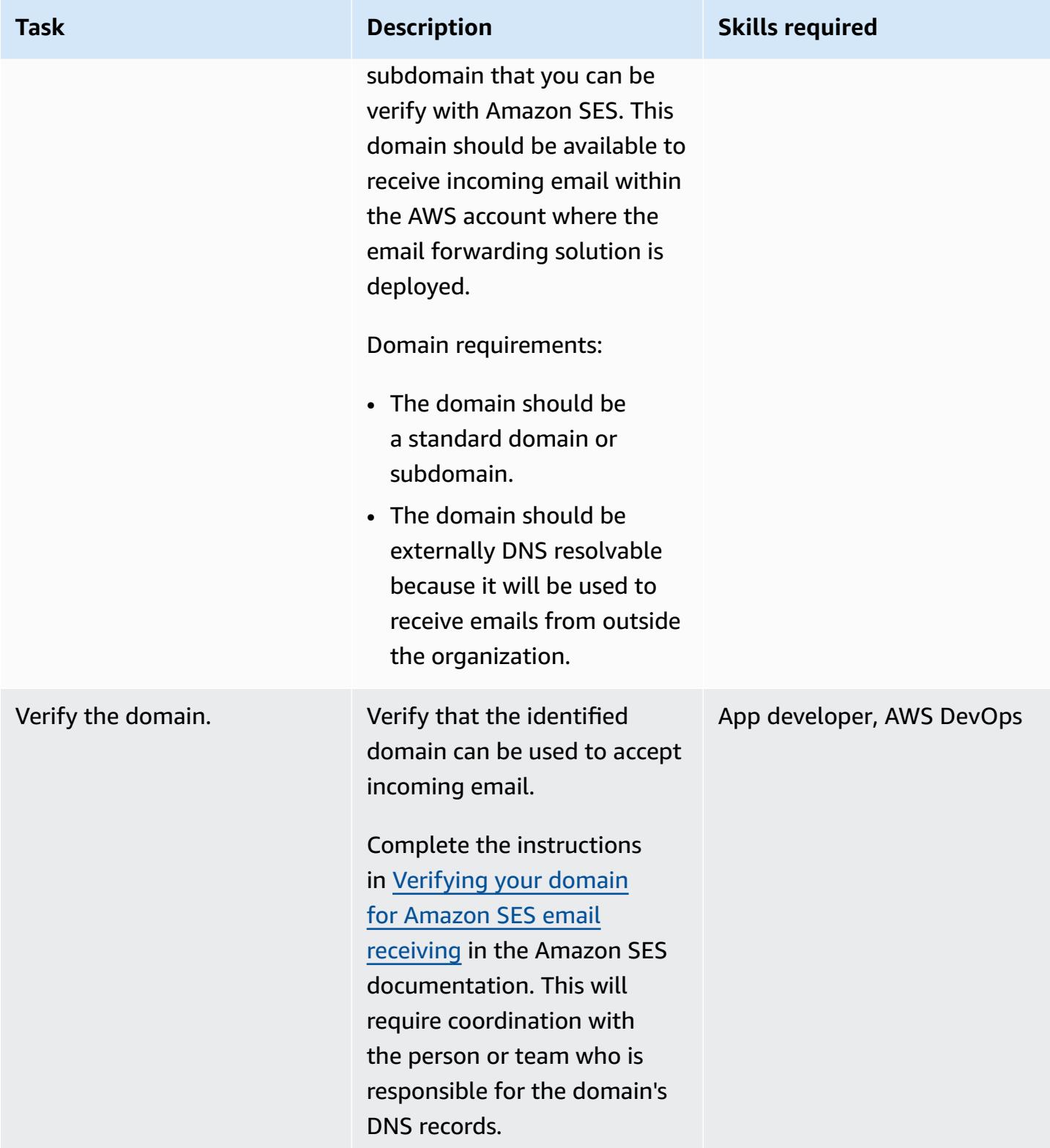

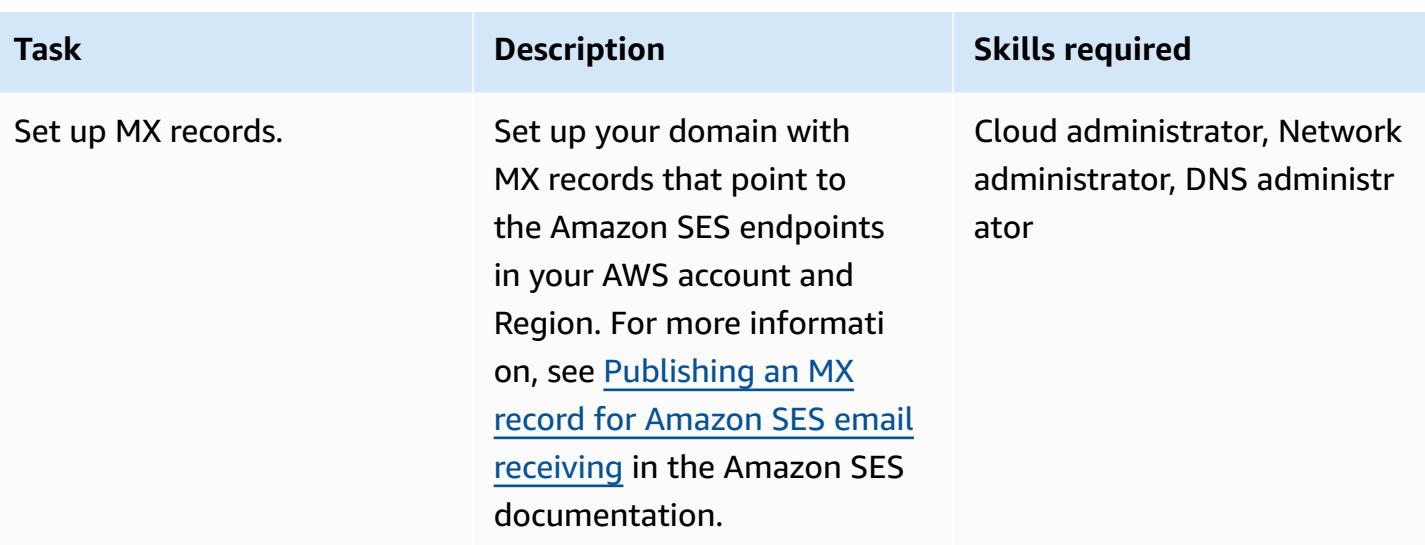

### **Deploy the email vending and forwarding solution**

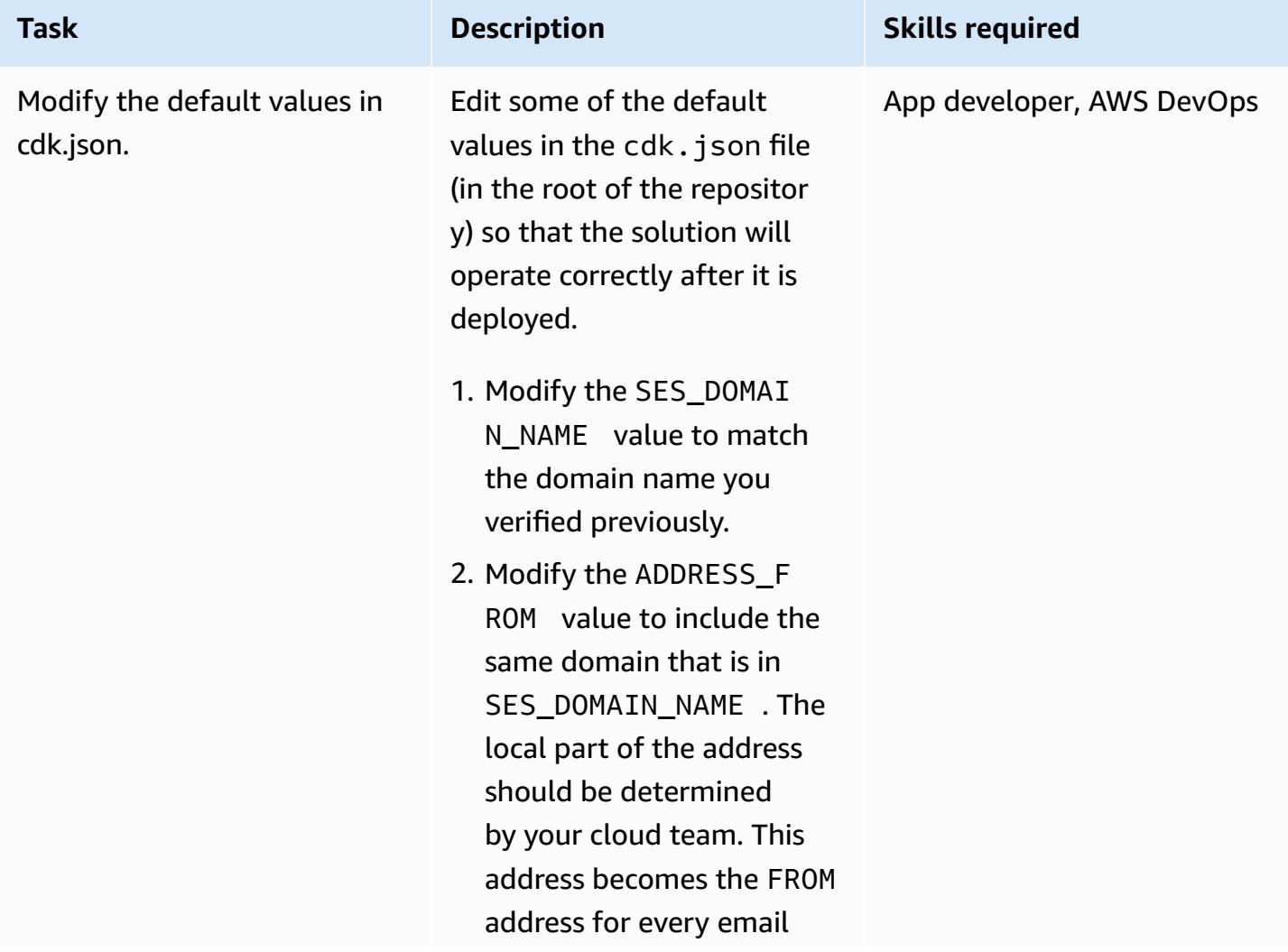

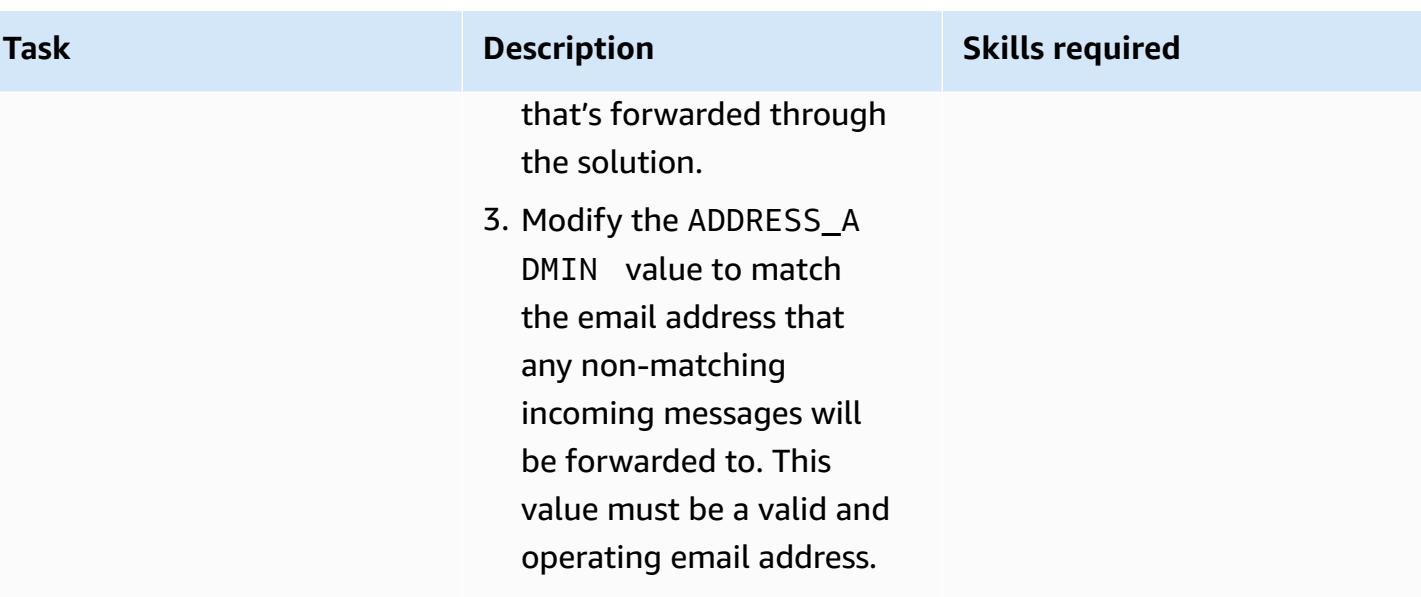

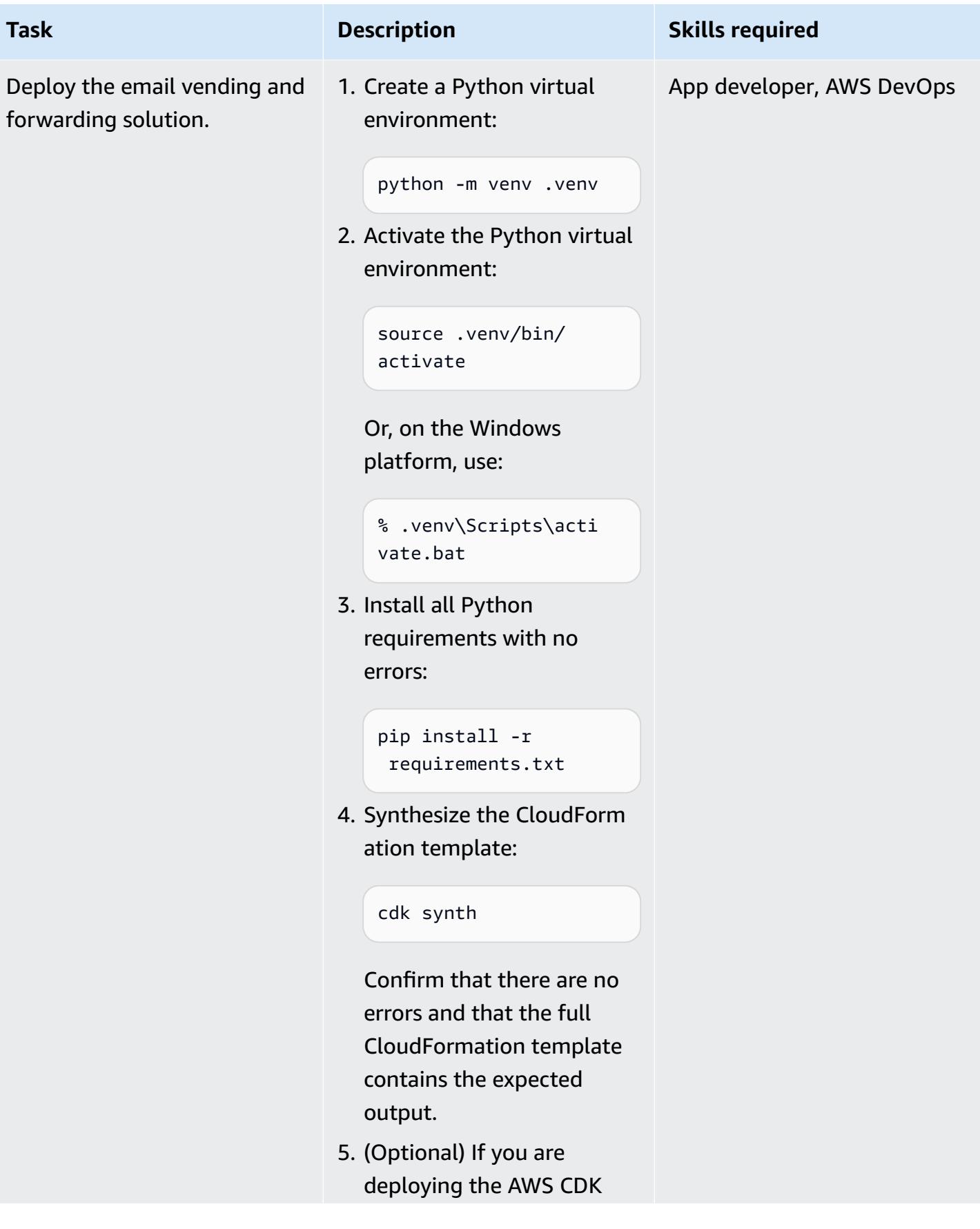

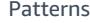

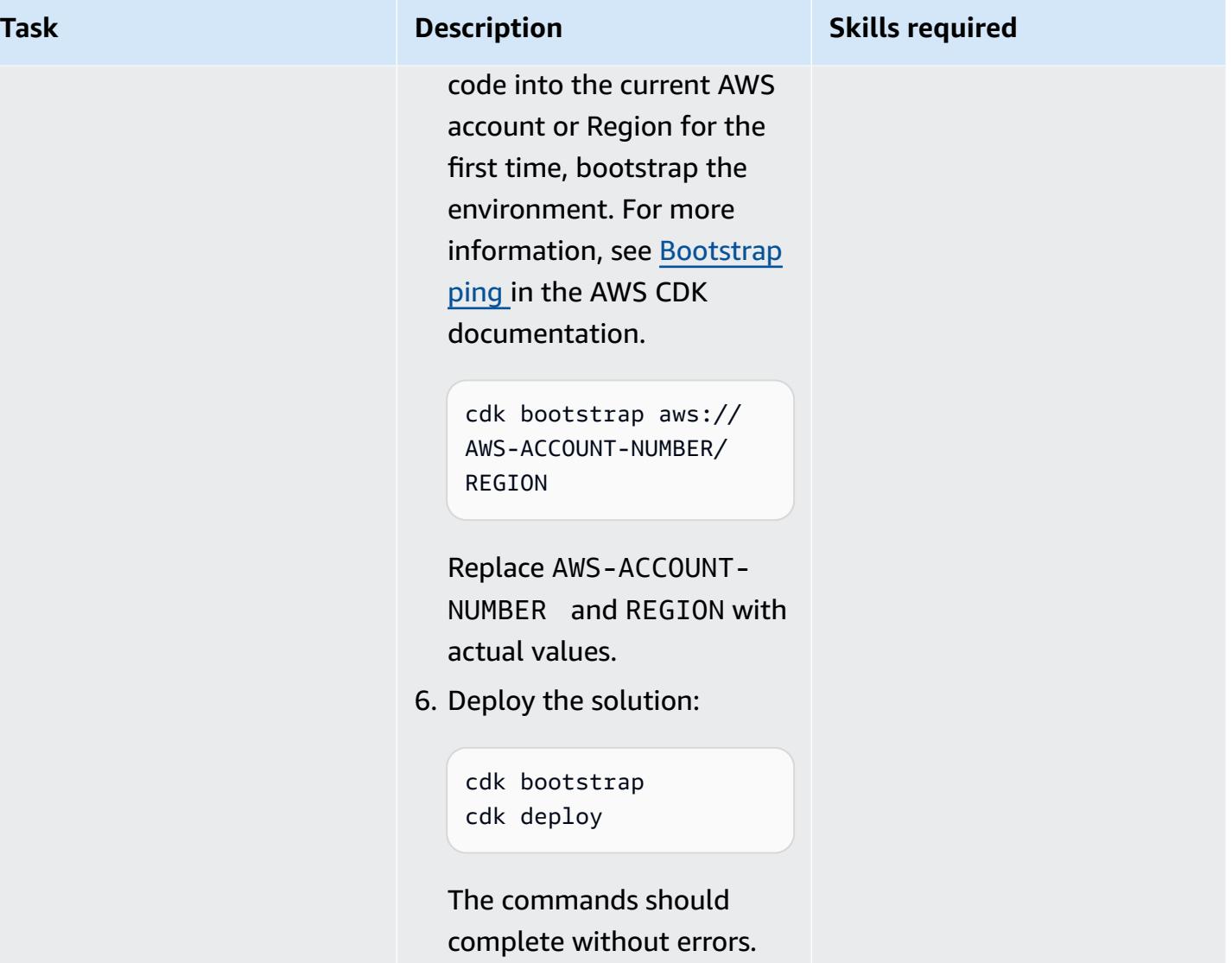

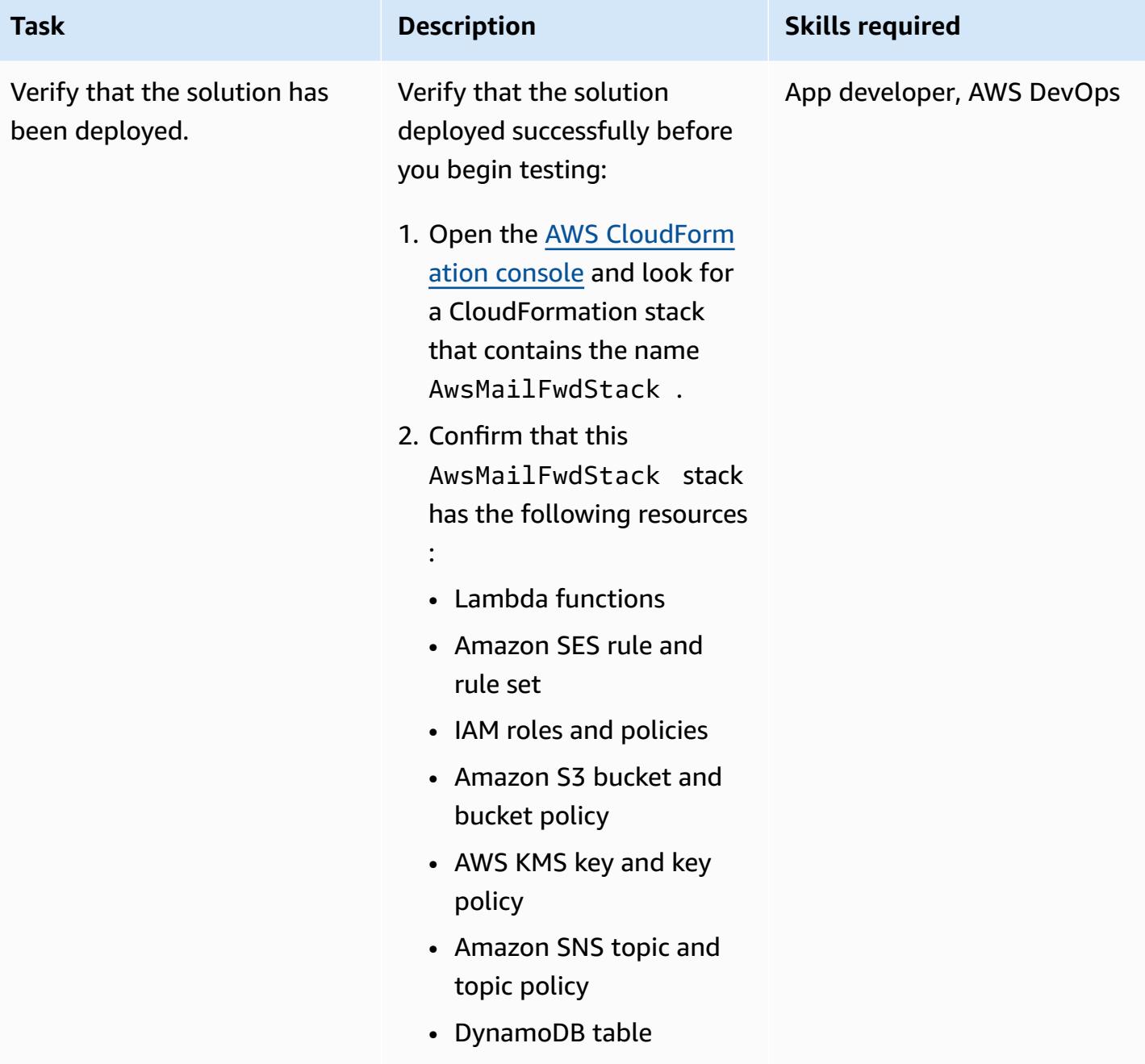

### **Verify that email vending and forwarding operate as expected**

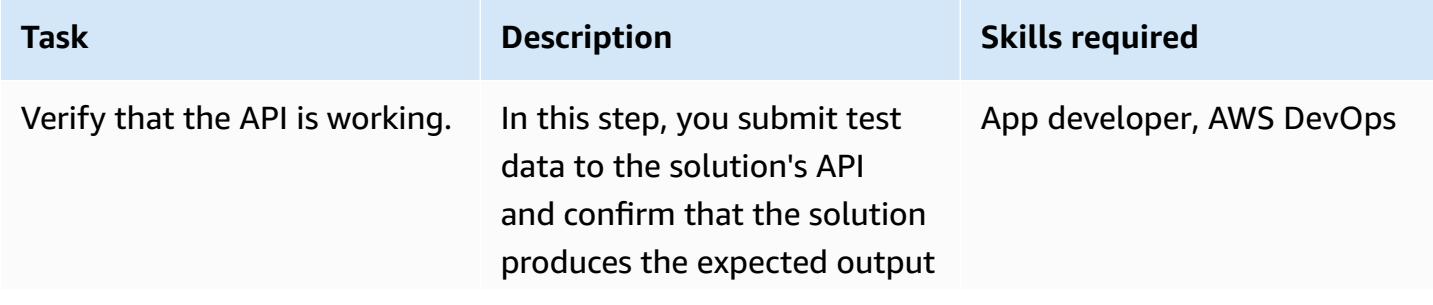

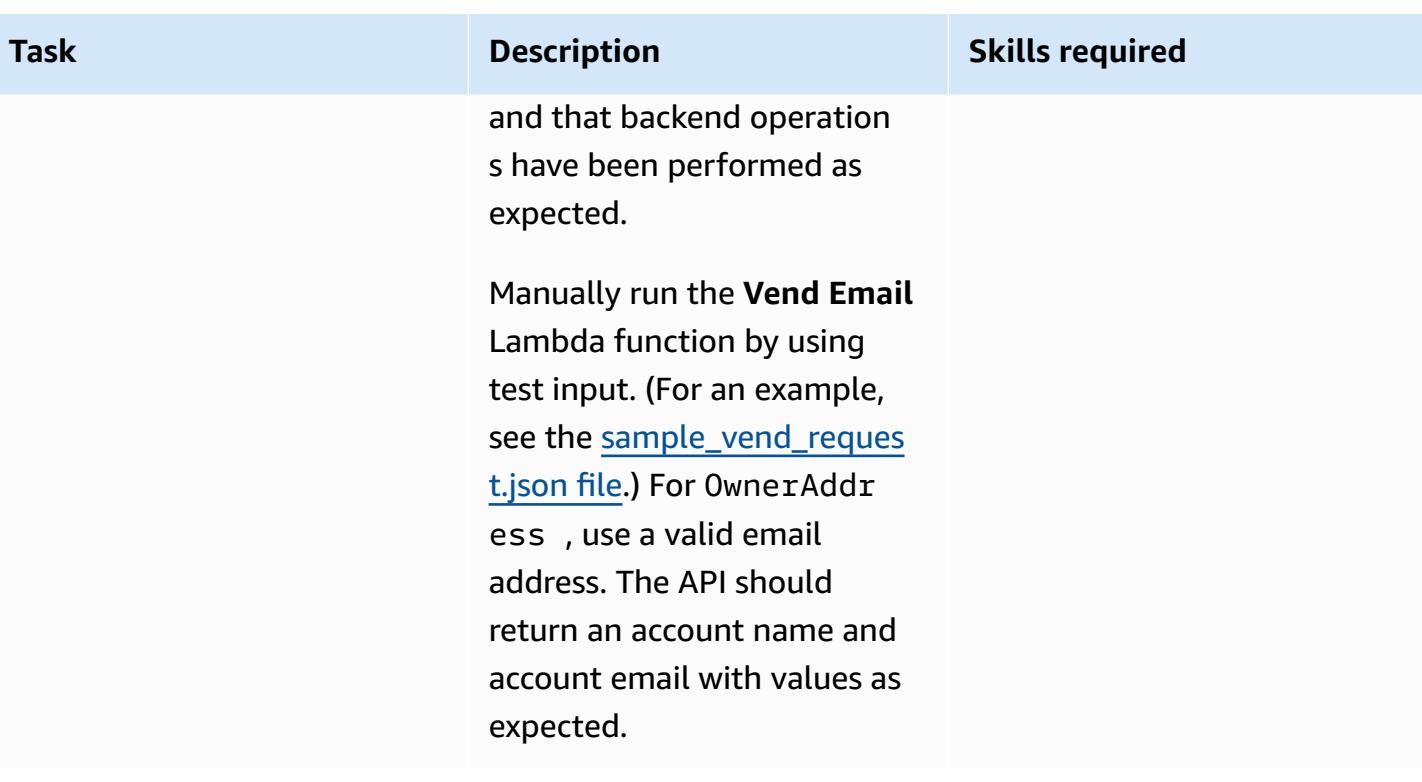

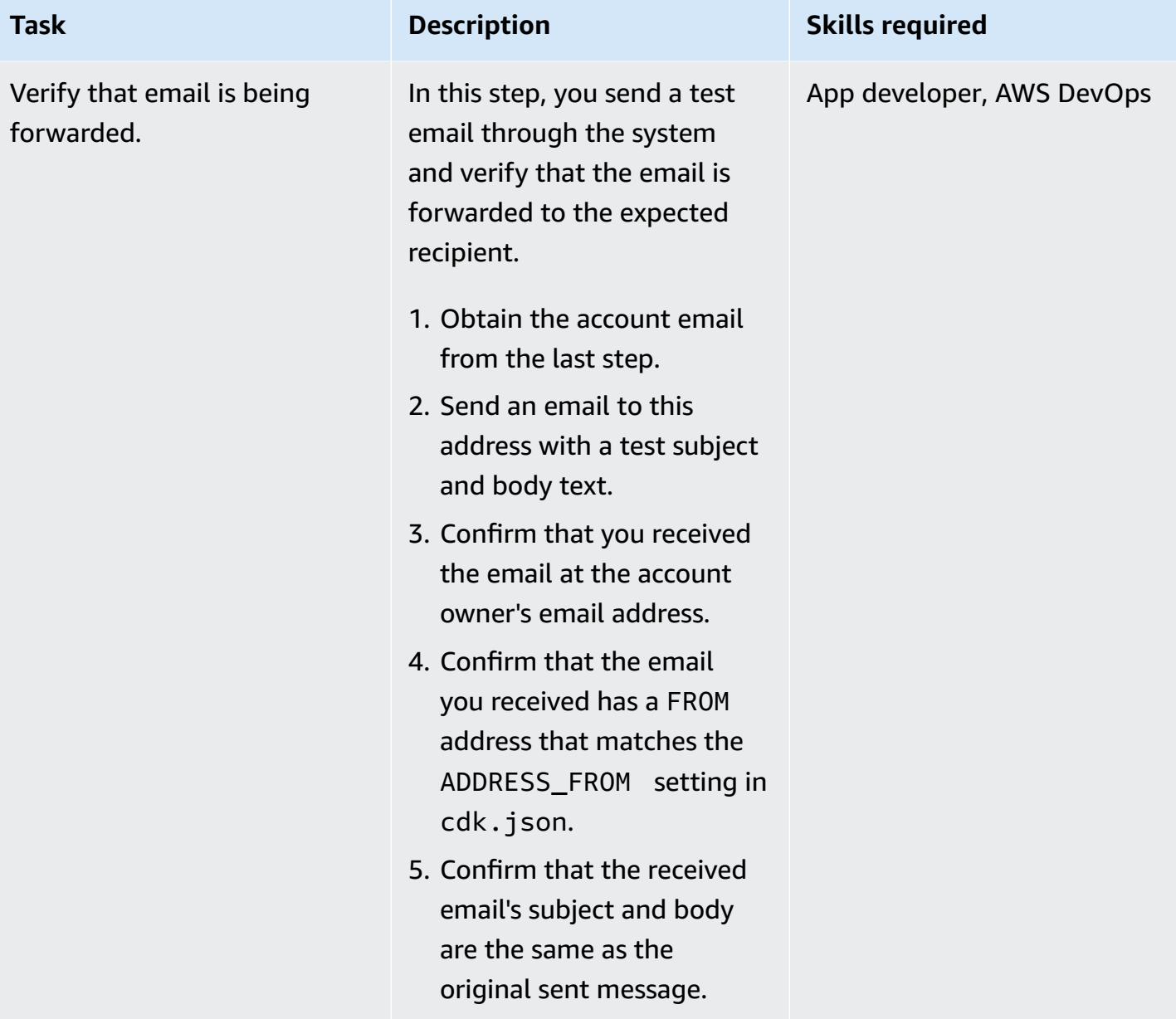

# **Troubleshooting**

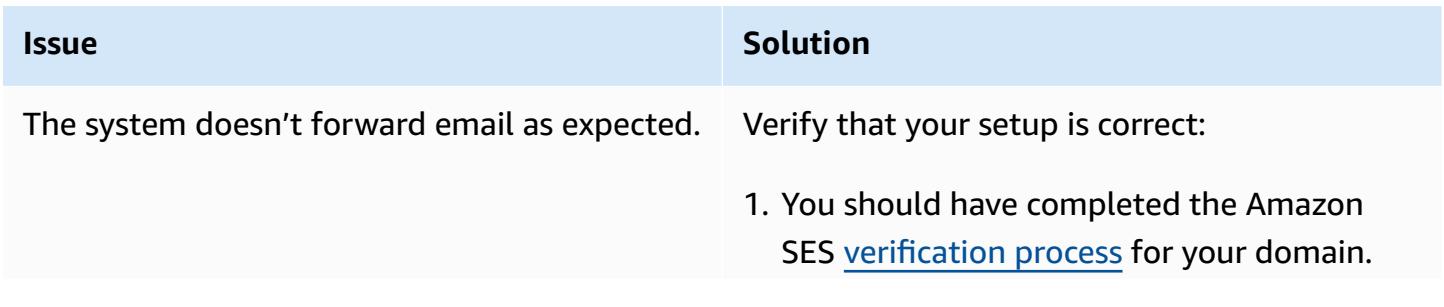

#### **Issue Solution**

2. Your domain should be set up properly with MX records pointing to the Amazon SES endpoints in your AWS account and Region. For more information, see [Publishing an MX](https://docs.aws.amazon.com/ses/latest/dg/receiving-email-mx-record.html) record for Amazon SES email [receiving](https://docs.aws.amazon.com/ses/latest/dg/receiving-email-mx-record.html) in the Amazon SES documentation.

After you verify your domain setup, follow these steps:

- 1. Open the AWS [CloudWatch](https://console.aws.amazon.com/cloudwatch/) console for the account and Region where you deployed the solution, and navigate to CloudWatch log groups in the navigation pane.
- 2. Search the list of log groups for SesMailFo rwardLogGroup .
- 3. Investigate the logs in this group to see if any errors are generated during the email vending and forwarding process.

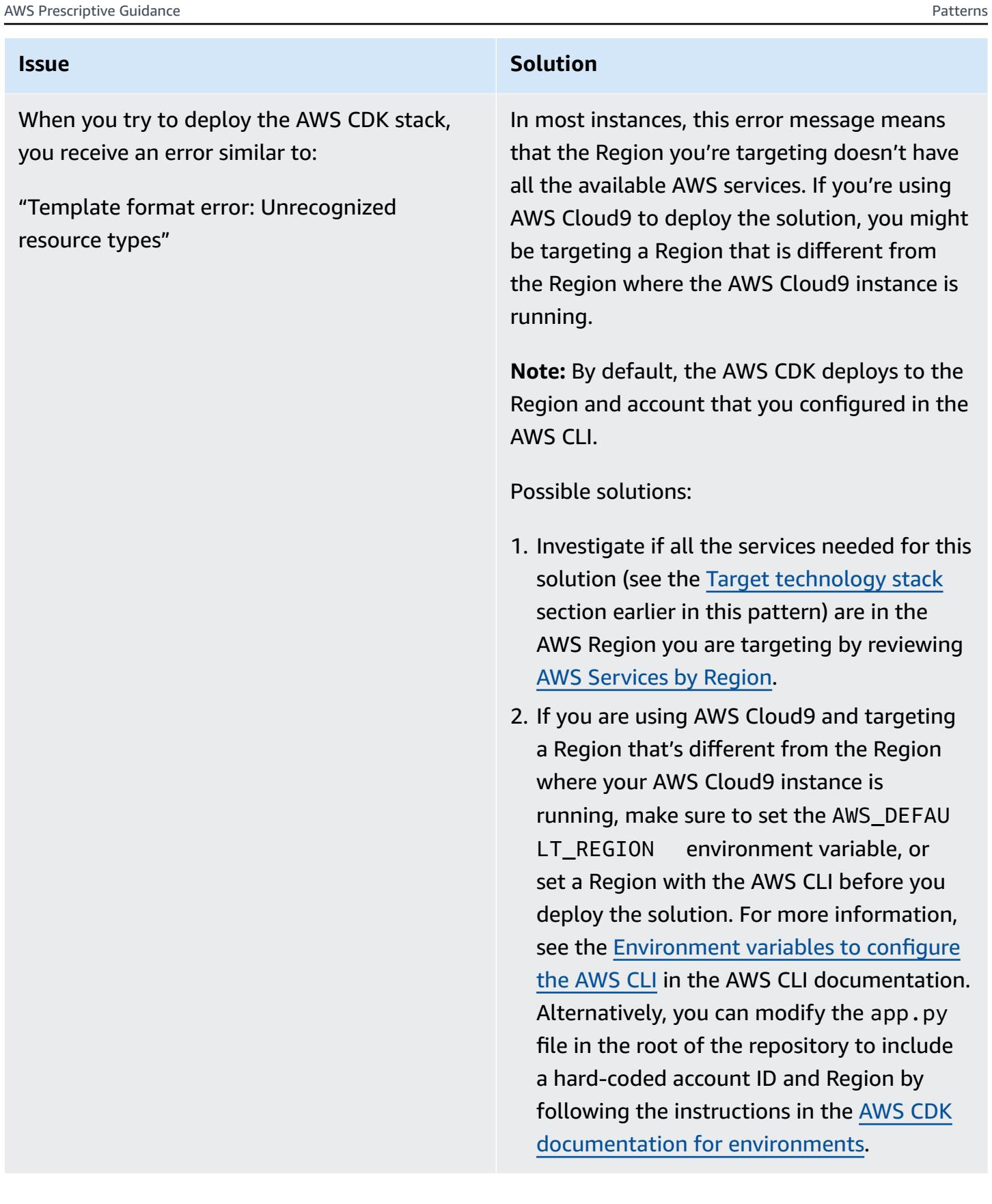

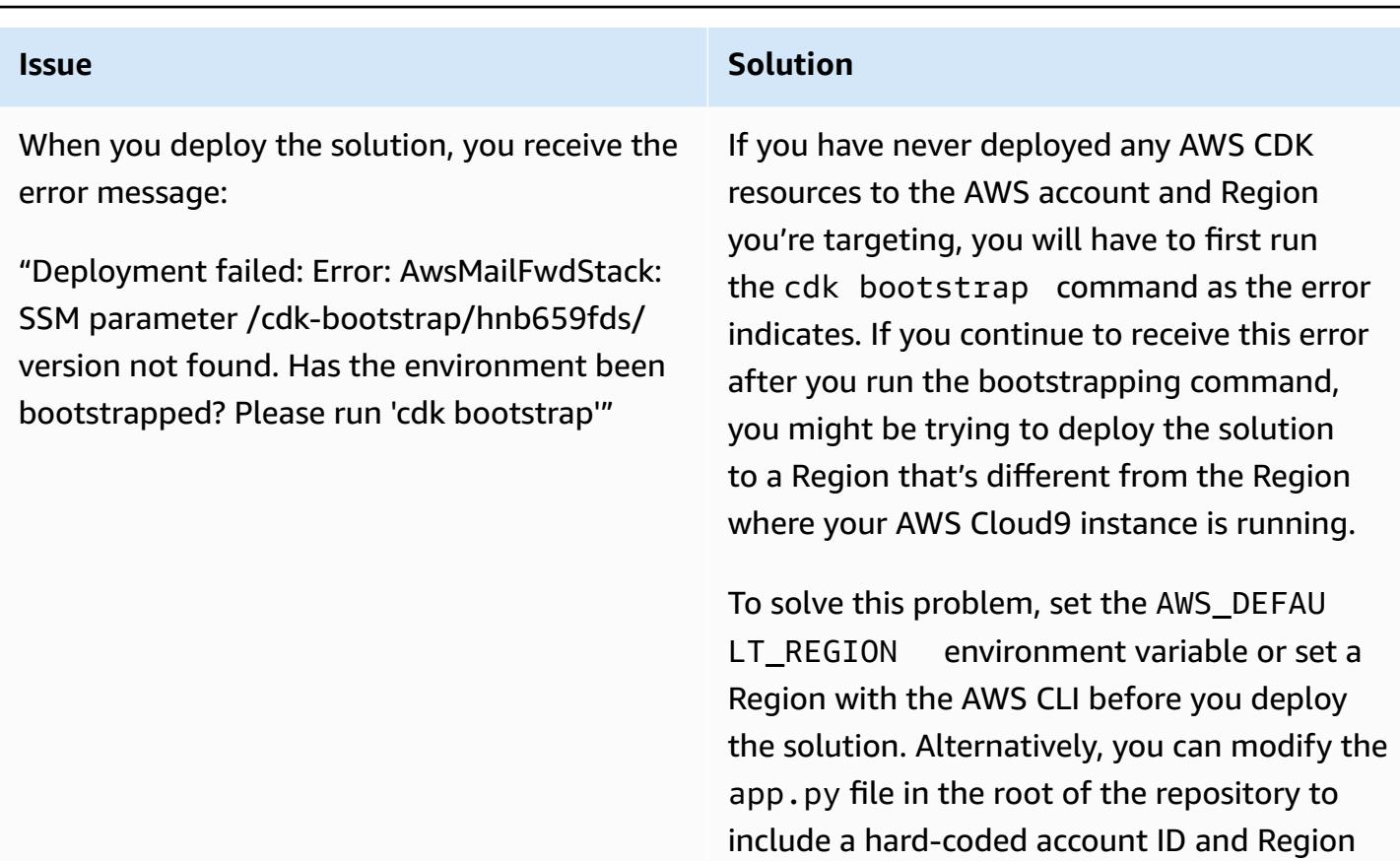

by following the instructions in the [AWS](https://docs.aws.amazon.com/cdk/v2/guide/environments.html) CDK

[documentation](https://docs.aws.amazon.com/cdk/v2/guide/environments.html) for environments.

### <span id="page-2468-0"></span>**Related resources**

- For help installing the AWS CLI, see Install or update the latest [version](https://docs.aws.amazon.com/cli/latest/userguide/install-cliv2.html) of the AWS CLI.
- For help setting up the AWS CLI with IAM access credentials, see [Configure](https://docs.aws.amazon.com/cli/latest/userguide/cli-chap-configure.html) the AWS CLI.
- For help with the AWS CDK, see [Getting](https://docs.aws.amazon.com/cdk/latest/guide/getting_started.html#getting_started_install) started with the AWS CDK.

### **Additional information**

#### **Costs**

When you deploy this solution, the AWS account holder might incur costs that are associated with the use of the following services. It is important for you to understand how these services are billed so you are aware of any potential charges. For pricing information, see the following pages:

• [Amazon](https://aws.amazon.com/ses/pricing/) SES pricing

- [Amazon](https://aws.amazon.com/s3/pricing/) S3 pricing
- AWS [Cloud9](https://aws.amazon.com/cloud9/pricing/) pricing
- AWS KMS [pricing](https://aws.amazon.com/kms/pricing/)
- AWS [Lambda](https://aws.amazon.com/lambda/pricing/) pricing
- Amazon [DynamoDB](https://aws.amazon.com/dynamodb/pricing/) pricing

# **Set up DNS resolution for hybrid networks in a multi-account AWS environment**

*Created by Amir Durrani*

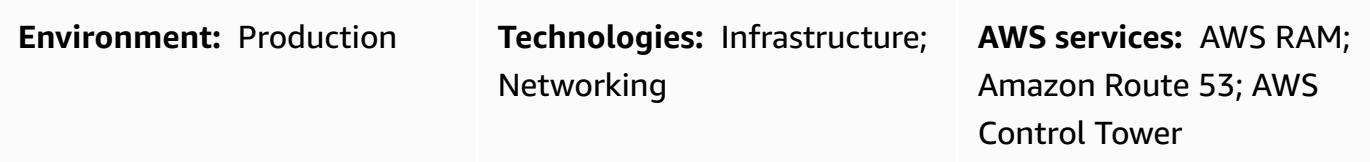

### **Summary**

This pattern describes how you can use on-premises Domain Name System (DNS) services with Amazon Route 53 Resolver rules and outbound Resolver endpoints for name resolution.

DNS is fundamental to establishing and maintaining communications across network environments. If you have a hybrid network connectivity environment, you can share critical network services such as DNS and Active Directory without the operational burden of managing a distributed environment across accounts and virtual private clouds (VPCs). This approach helps you build and support applications that span a large number of accounts. For example, if you have hundreds or thousands of multi-Region accounts with hybrid connectivity requirements, you can share DNS services securely and efficiently across all connected environments within your AWS organization.

DNS is critical to IP networking among all tiers (web, application, and database) of an application. It is best practice to give only the team of DNS experts full access to configure, operate, and support this resource. In a hybrid connectivity environment, you can continue to use your on-premises DNS for name resolution requests originating from resources that reside in different accounts, by using conditional forwarding.

This pattern covers hybrid DNS resolution in an AWS multi-account environment. For single accounts, see the pattern Set up DNS resolution for hybrid networks in a [single-account](https://docs.aws.amazon.com/prescriptive-guidance/latest/patterns/set-up-dns-resolution-for-hybrid-networks-in-a-single-account-aws-environment.html) AWS [environment](https://docs.aws.amazon.com/prescriptive-guidance/latest/patterns/set-up-dns-resolution-for-hybrid-networks-in-a-single-account-aws-environment.html).

### **Prerequisites and limitations**

### **Prerequisites**

- An AWS multi-account environment that is based on best practices and built by using [AWS](https://docs.aws.amazon.com/controltower/latest/userguide/getting-started-with-control-tower.html) [Control](https://docs.aws.amazon.com/controltower/latest/userguide/getting-started-with-control-tower.html) Tower. The diagram in the next section shows the typical architecture of such an environment.
- Scalable routing infrastructure between the accounts and VPCs by using AWS Transit [Gateway](https://docs.aws.amazon.com/whitepapers/latest/building-scalable-secure-multi-vpc-network-infrastructure/transit-gateway.html).
- Outbound Resolver endpoints and Resolver rules by using [Amazon](https://docs.aws.amazon.com/Route53/latest/DeveloperGuide/resolver.html) Route 53.
- Resource shares for outbound Resolver rules by using AWS [Resource](https://docs.aws.amazon.com/ram/latest/userguide/what-is.html) Access Manager (AWS RAM).

### **Architecture**

**AWS multi-account architecture**

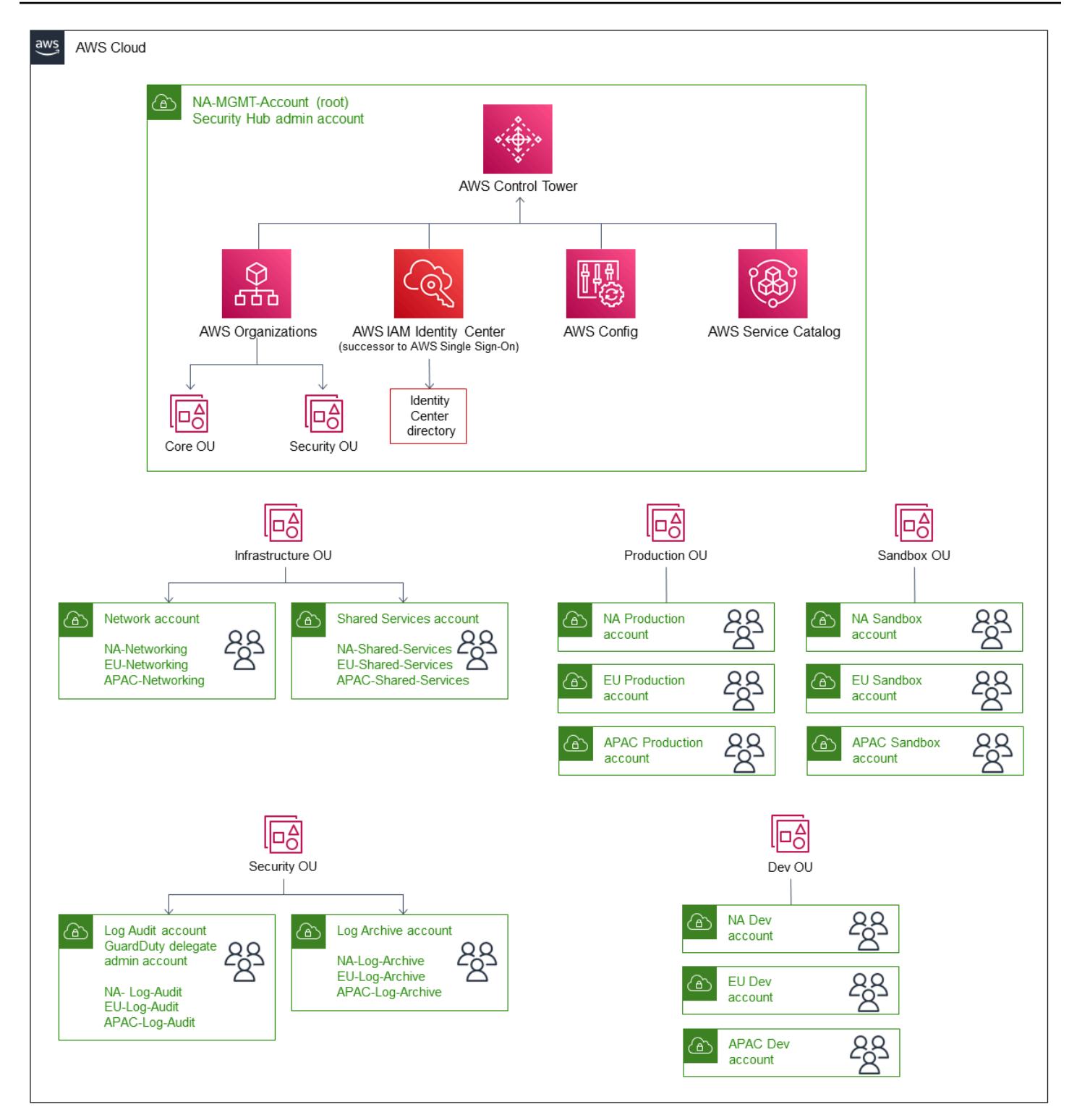

#### **Target technology stack**

• An existing on-premises DNS infrastructure for outbound name resolution across a large number of AWS principals

- Route 53 Resolver rule and outbound Resolver endpoints
- AWS RAM for sharing Route 53 Resolver rules with other AWS principals within and outside the AWS organization

#### **Target architecture**

The following diagram depicts the steps for configuring the end-to-end hybrid DNS resolution. AWS RAM is used to share the Route 53 Resolver rules and Resolver endpoints, which are configured and managed from the central Shared Services account. Route 53 Resolver endpoints are configured for each Availability Zone to receive the outbound name resolution requests for the resources that reside in the on-premises data center, and to then forward these requests to the onpremises DNS resolvers. The on-premises DNS resolvers send the name resolution responses to the outbound endpoints, which then forward the responses to the VPC resolver. These steps establish end-to-end communication by using hostnames instead of IP addresses.

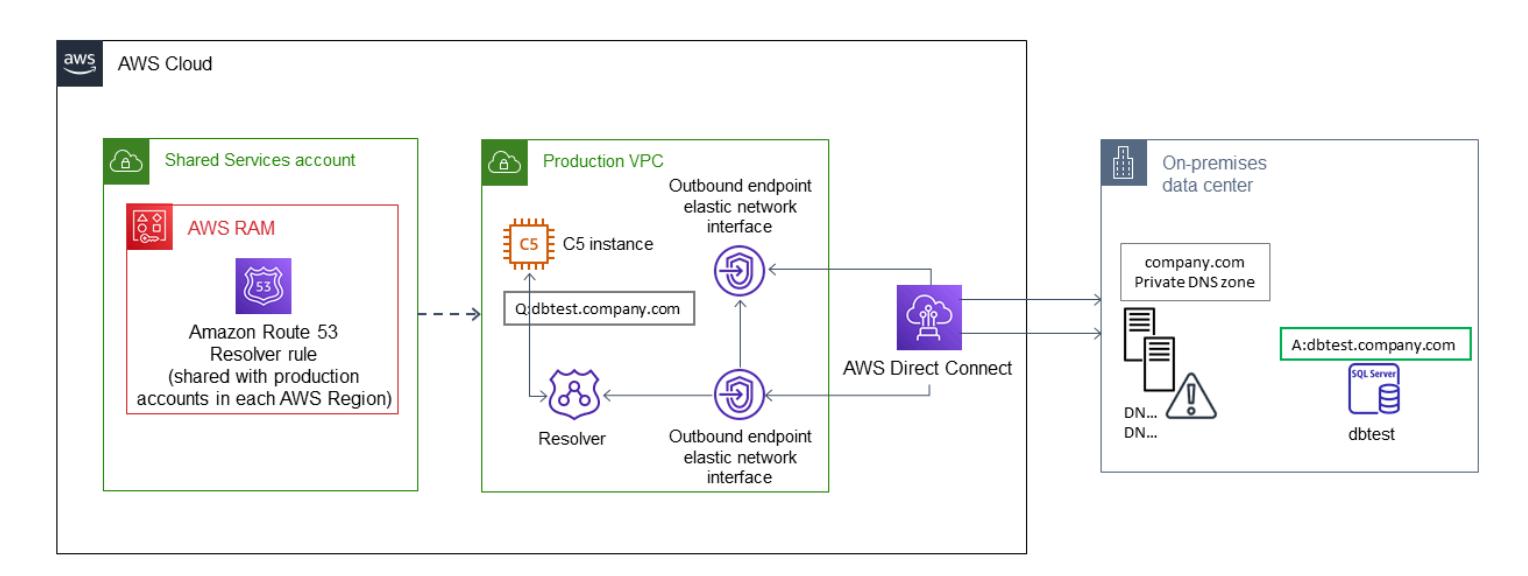

The following diagram shows the architecture in more detail.

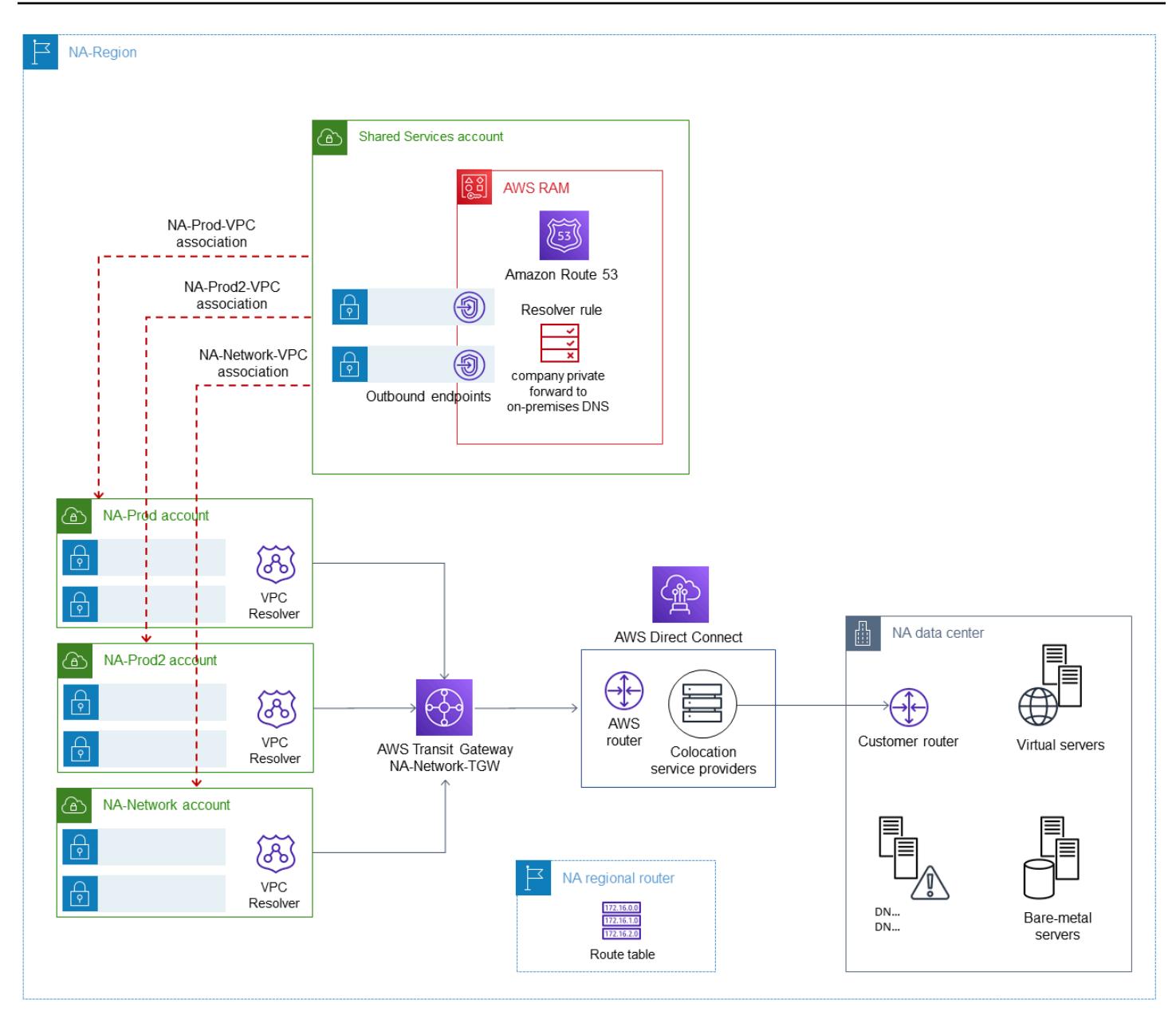

#### **Automation and scale**

You can configure and share Route 53 Resolver rules through AWS RAM by using AWS CloudFormation templates.

### **Tools**

#### **AWS services**

• AWS [Control](https://docs.aws.amazon.com/controltower/latest/userguide/what-is-control-tower.html) Tower helps you set up and govern an AWS multi-account environment, following prescriptive best practices.

- AWS [Resource](https://docs.aws.amazon.com/ram/latest/userguide/what-is.html) Access Manager (AWS RAM) helps you securely share your resources across AWS accounts to reduce operational overhead and provide visibility and auditability.
- [Amazon](https://docs.aws.amazon.com/Route53/latest/DeveloperGuide/Welcome.html) Route 53 is a highly available and scalable DNS web service.

#### **Additional tools**

• **nslookup** and **dig** are utilities for querying DNS records.

### **Epics**

### **Configure the Resolver endpoints and rules**

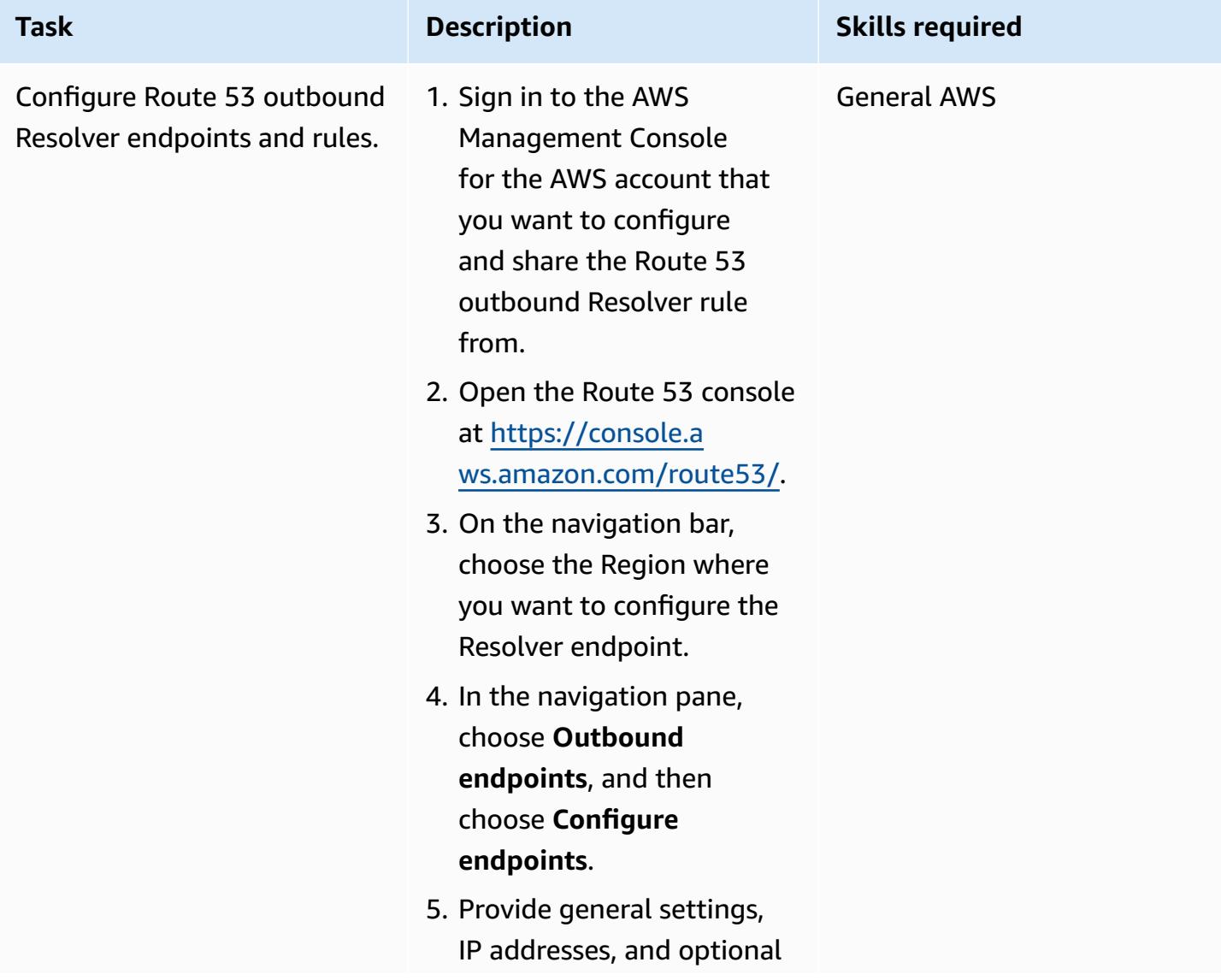

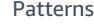

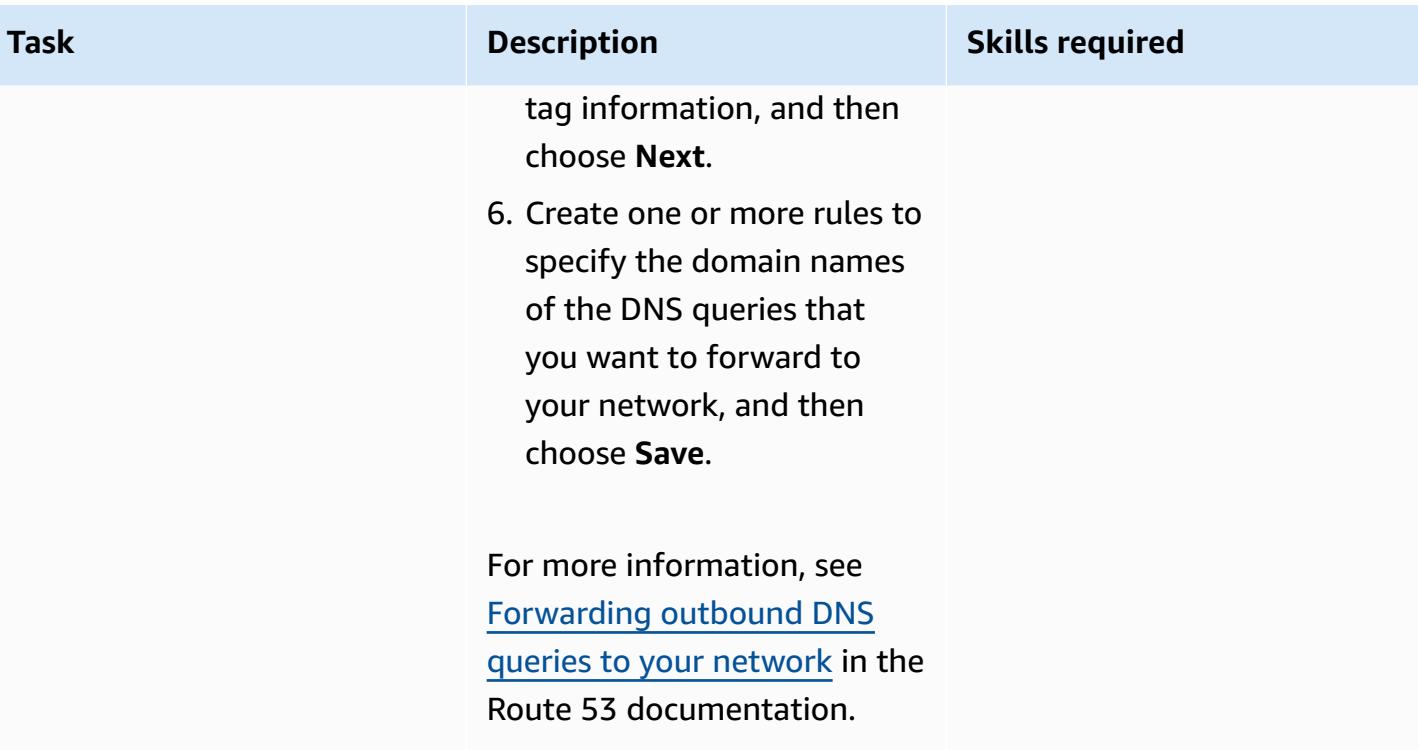

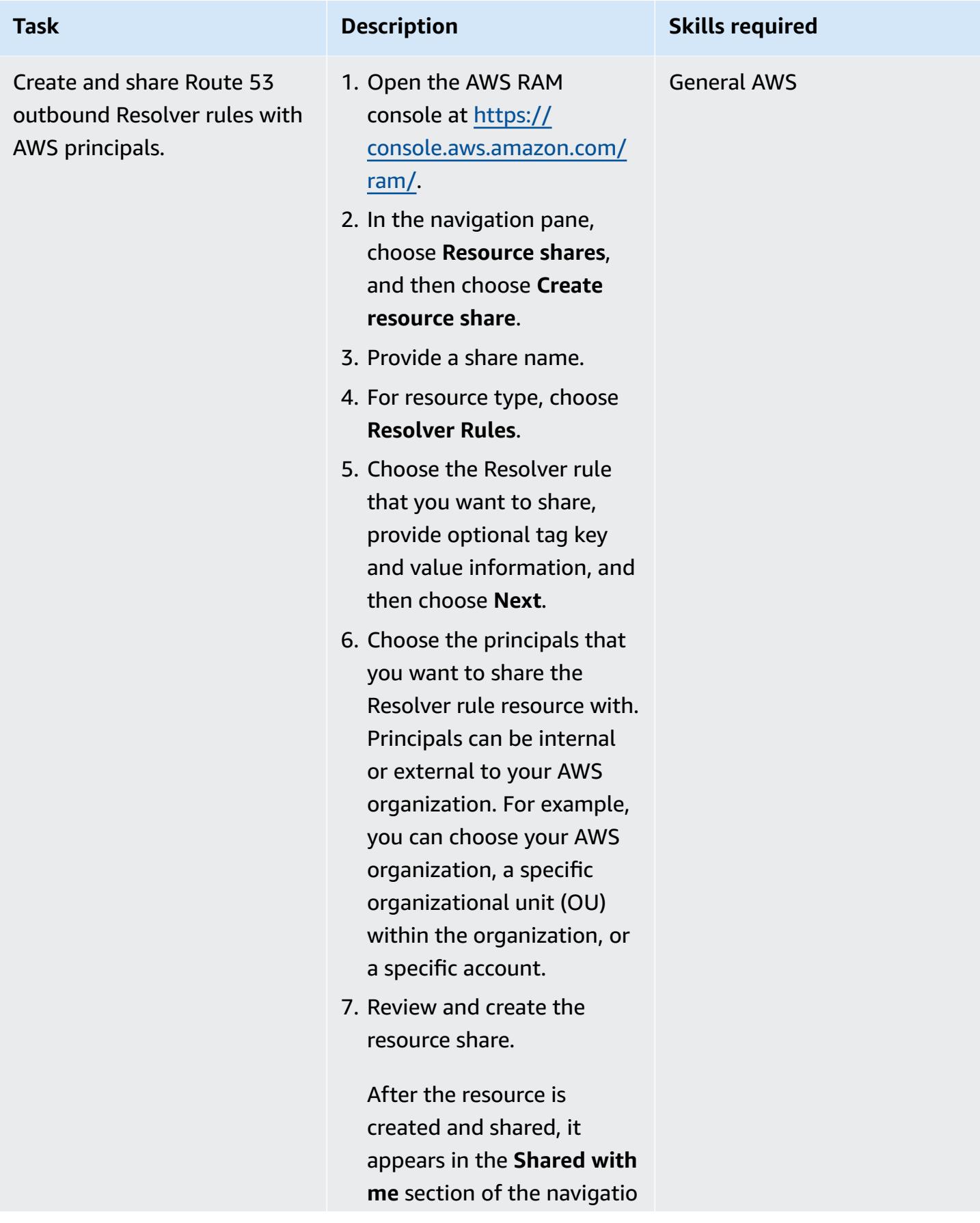

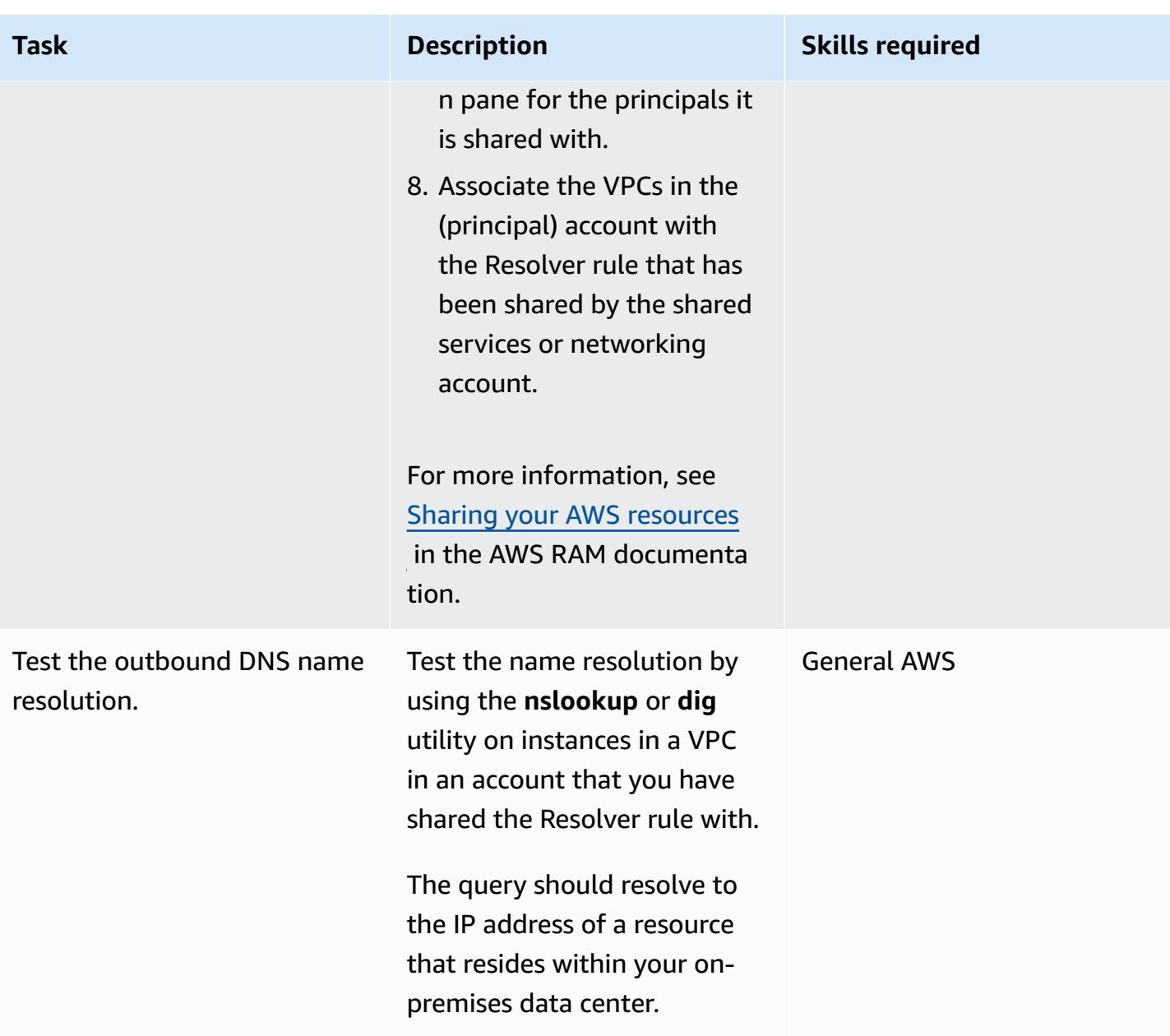

### **Related resources**

- Resolving on-prem DNS in hybrid [environments](https://www.youtube.com/watch?v=_35C0RvGqeg&list=PLUah_ACfaQzX_nrPc1uylGDiWxPaZY8tI) (video)
- [Forwarding](https://docs.aws.amazon.com/Route53/latest/DeveloperGuide/resolver-forwarding-outbound-queries.html) outbound DNS queries to your network (Route 53 documentation)
- Sharing your AWS [resources](https://docs.aws.amazon.com/ram/latest/userguide/getting-started-sharing.html) (AWS RAM documentation)

# **Set up DNS resolution for hybrid networks in a single-account AWS environment**

*Created by Abdullahi Olaoye (AWS)*

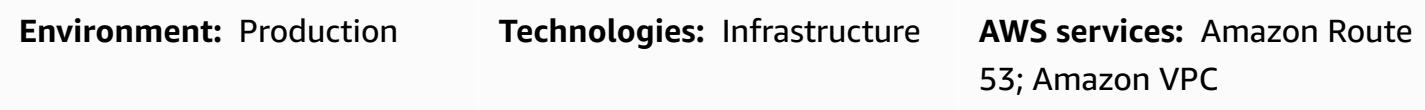

### **Summary**

This pattern describes how to set up a fully hybrid Domain Name System (DNS) architecture that enables end-to-end DNS resolution of on-premise resources, AWS resources, and internet DNS queries, without administrative overhead. The pattern describes how to set up Amazon Route 53 Resolver forwarding rules that determine where a DNS query that originates from AWS should be sent, based on the domain name. DNS queries for on-premises resources are forwarded to onpremises DNS resolvers. DNS queries for AWS resources and internet DNS queries are resolved by Route 53 Resolver.

This pattern covers hybrid DNS resolution in an AWS single-account environment. For information about setting up outbound DNS queries in an AWS multi-account environment, see the pattern [Set](https://docs.aws.amazon.com/prescriptive-guidance/latest/patterns/set-up-dns-resolution-for-hybrid-networks-in-a-multi-account-aws-environment.html)  up DNS resolution for hybrid networks in a [multi-account](https://docs.aws.amazon.com/prescriptive-guidance/latest/patterns/set-up-dns-resolution-for-hybrid-networks-in-a-multi-account-aws-environment.html) AWS environment.

### **Prerequisites and limitations**

### **Prerequisites**

- An AWS account
- A virtual private cloud (VPC) in your AWS account
- A network connection between the on-premises environment and your VPC, through AWS Virtual Private Network (AWS VPN) or AWS Direct Connect
- IP addresses of your on-premises DNS resolvers (reachable from your VPC)
- Domain/subdomain name to forward to on-premises resolvers (for example, onprem.mydc.com)
- Domain/subdomain name for the AWS private hosted zone (for example, myvpc.cloud.com)

### **Architecture**

### **Target technology stack**

- Amazon Route 53 private hosted zone
- Amazon Route 53 Resolver
- Amazon VPC
- AWS VPN or Direct Connect

#### **Target architecture**

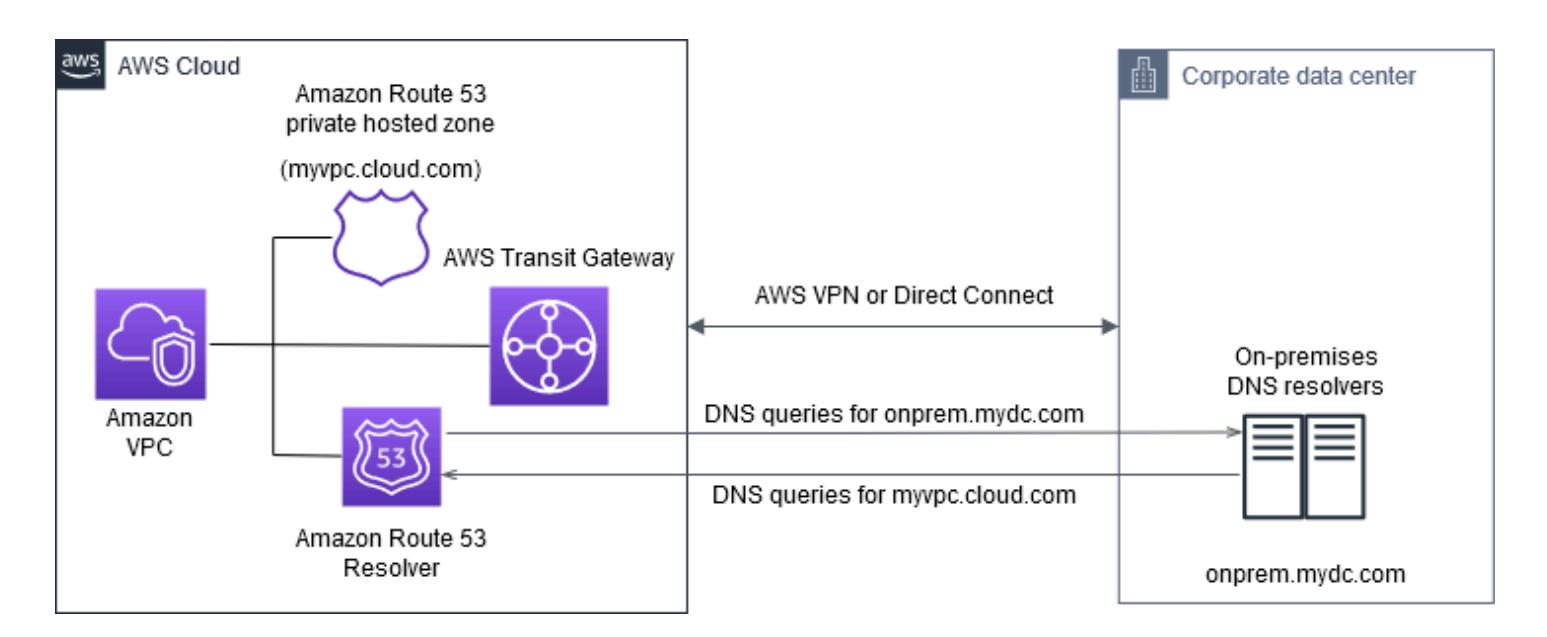

## **Tools**

- Amazon Route 53 [Resolver](https://docs.aws.amazon.com/Route53/latest/DeveloperGuide/resolver-getting-started.html) makes hybrid cloud easier for enterprise customers by enabling seamless DNS query resolution across your entire hybrid cloud. You can create DNS endpoints and conditional forwarding rules to resolve DNS namespaces between your on-premises data center and your VPCs.
- [Amazon](https://docs.aws.amazon.com/Route53/latest/DeveloperGuide/hosted-zones-private.html) Route 53 private hosted zone is a container that holds information about how you want Route 53 to respond to DNS queries for a domain and its subdomains within one or more VPCs that you create with the Amazon VPC service.

# **Epics**

### **Configure a private hosted zone**

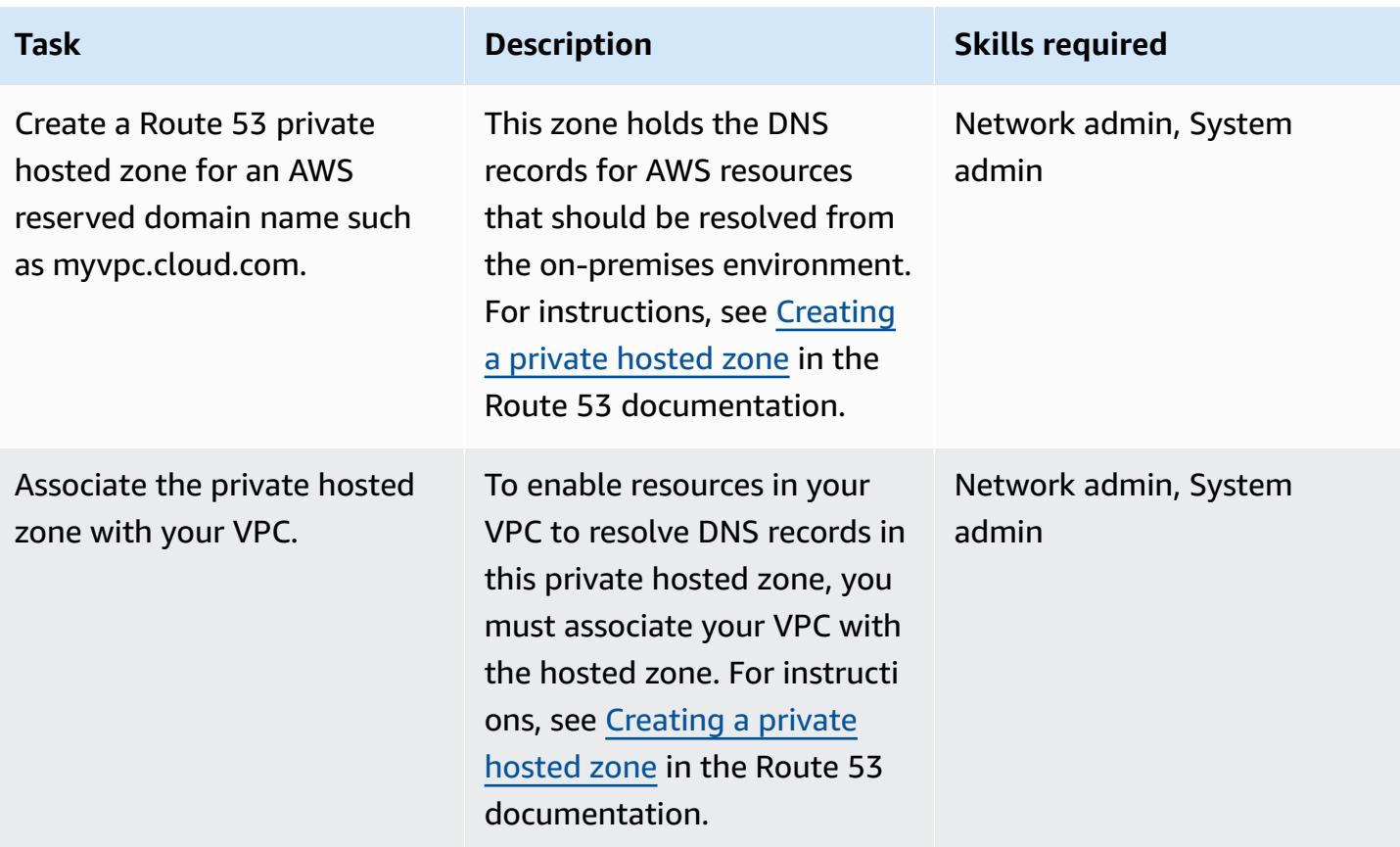

### **Set up Route 53 Resolver endpoints**

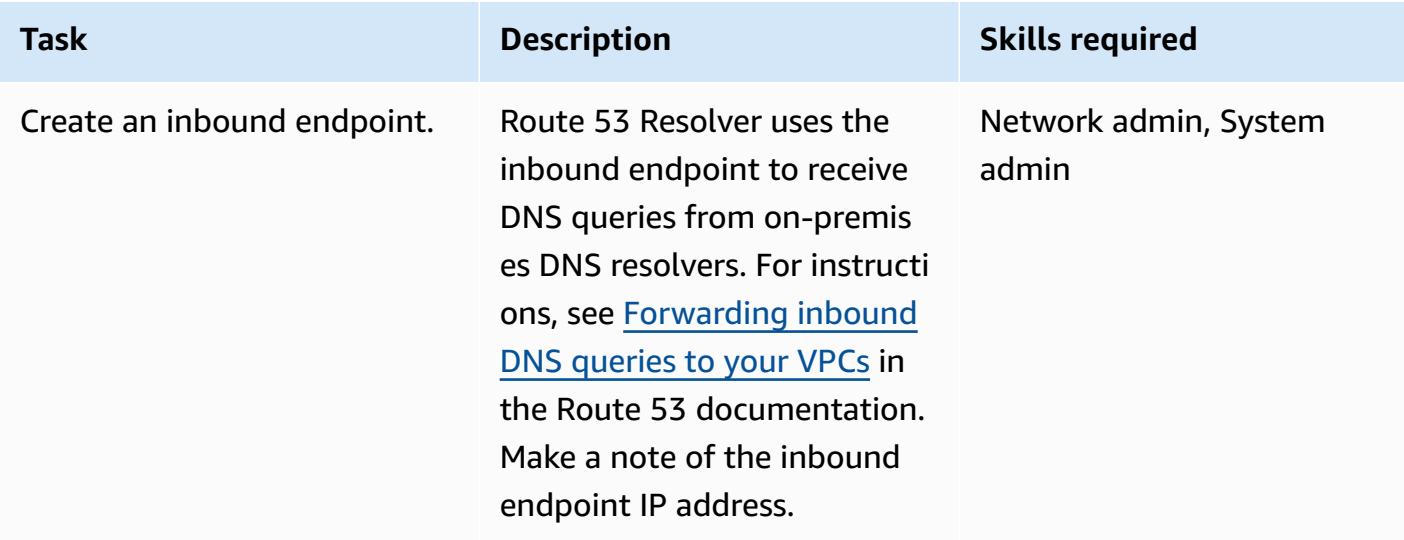

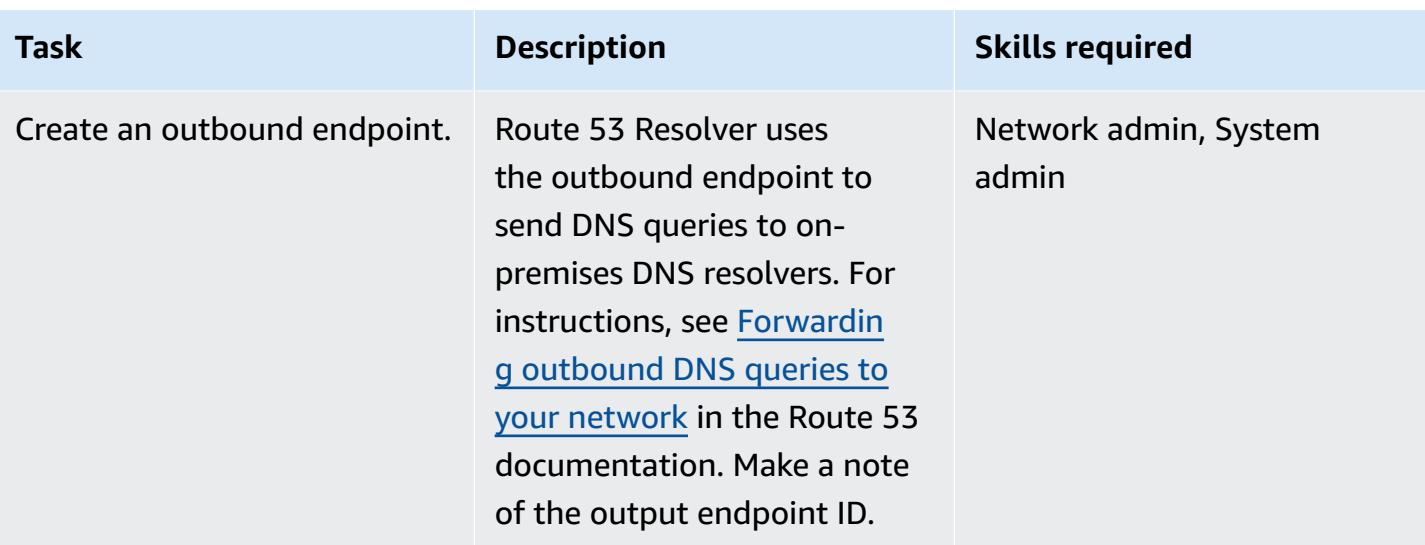

### **Set up a forwarding rule and associate it with your VPC**

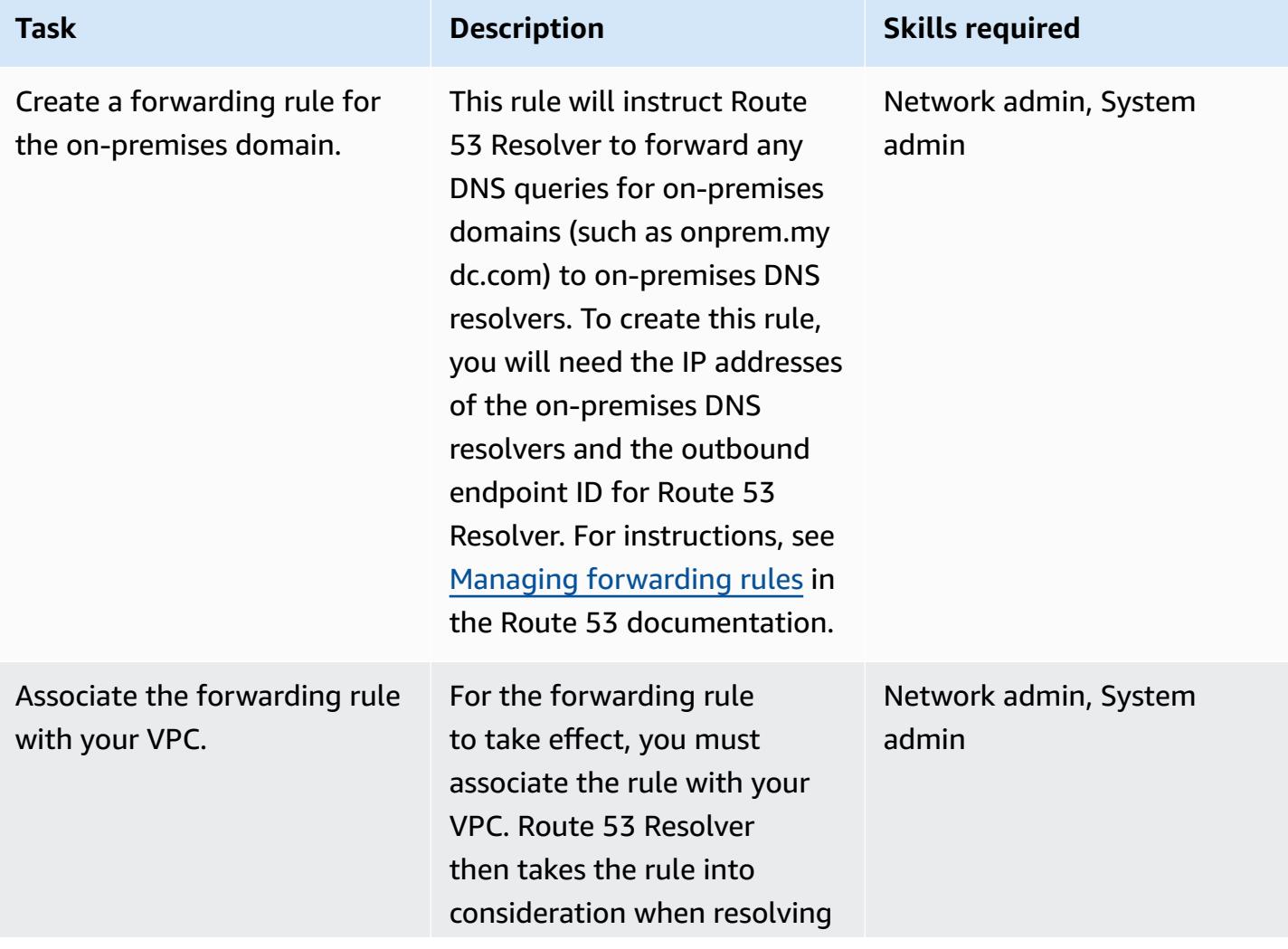

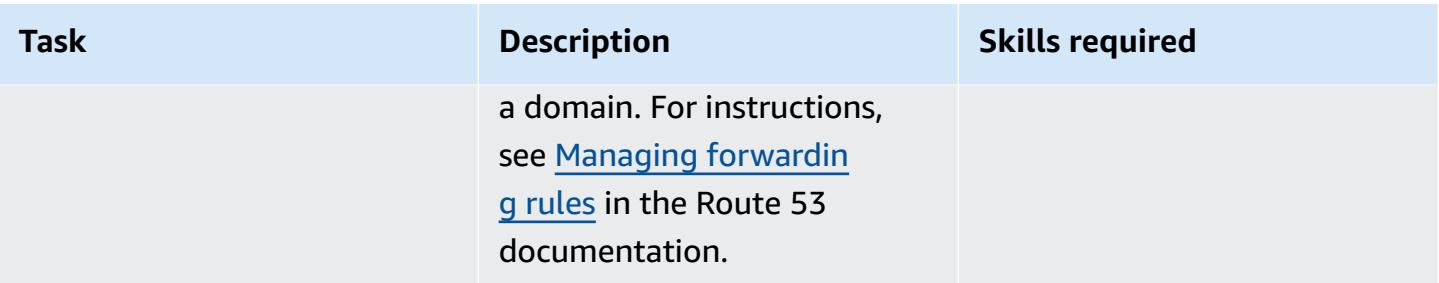

### **Configure on-premises DNS resolvers**

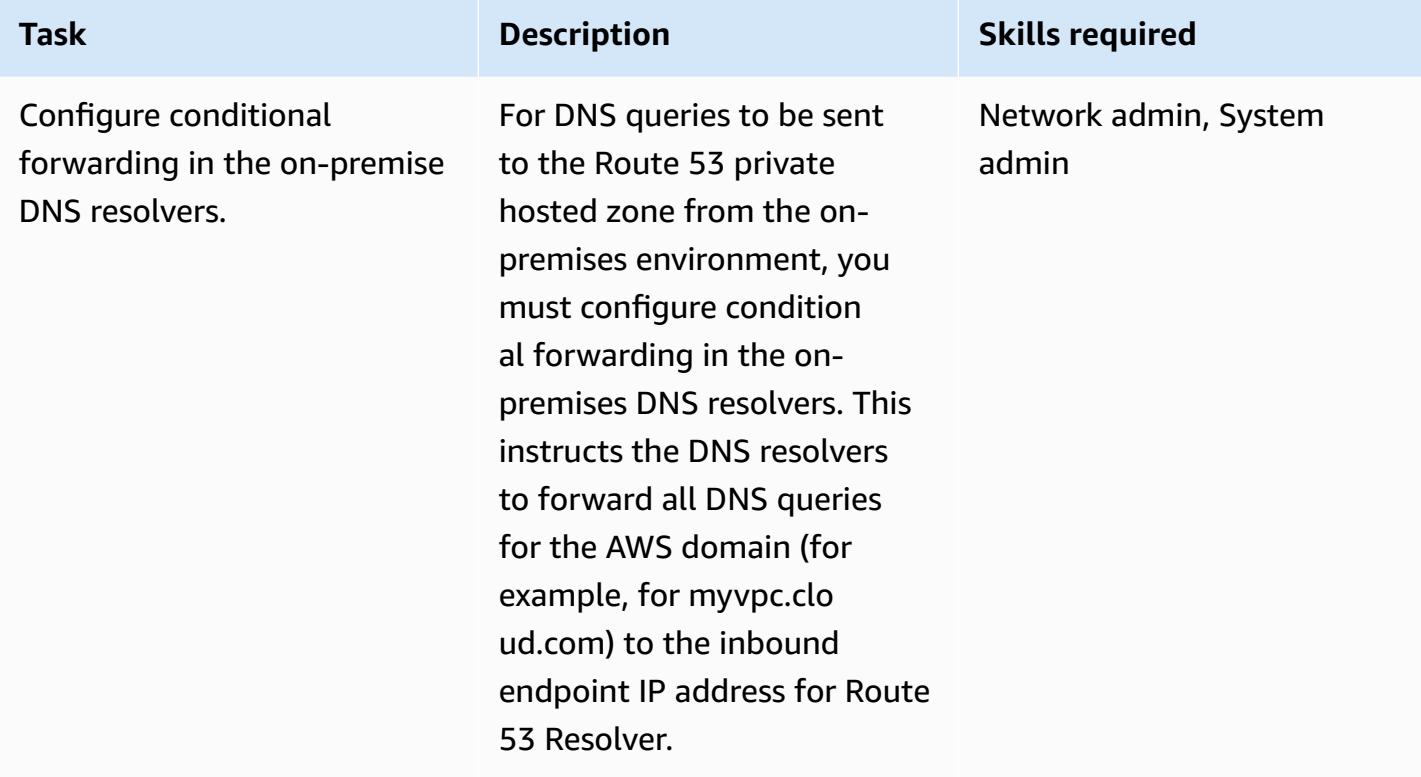

### **Test end-to-end DNS resolution**

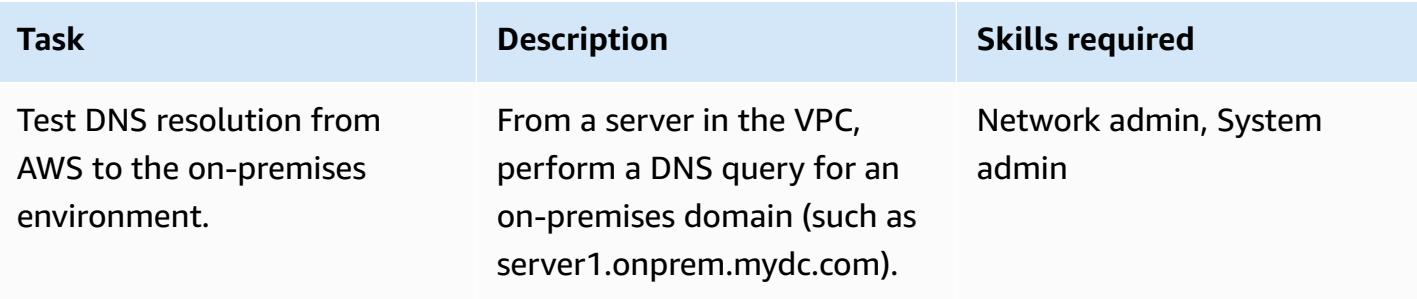
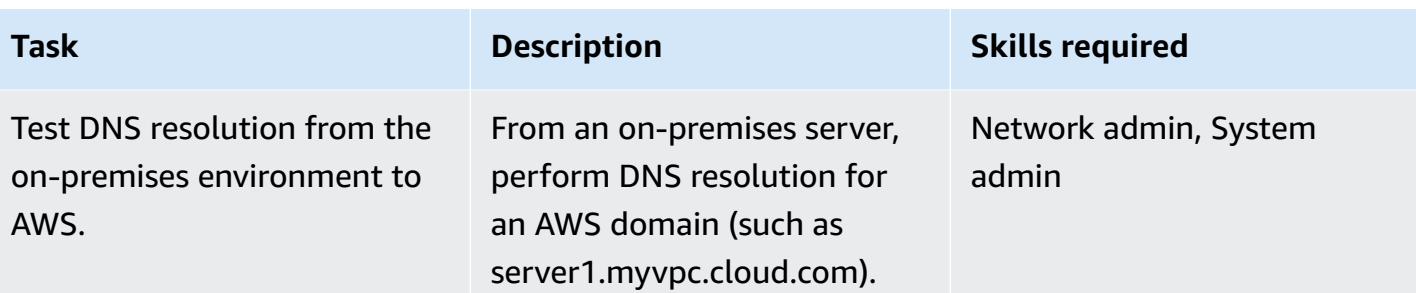

# **Related resources**

- Centralized DNS [management](https://aws.amazon.com/blogs/networking-and-content-delivery/centralized-dns-management-of-hybrid-cloud-with-amazon-route-53-and-aws-transit-gateway/) of hybrid cloud with Amazon Route 53 and AWS Transit Gateway (AWS Networking & Content Delivery blog)
- Simplify DNS management in a [multi-account](https://aws.amazon.com/blogs/security/simplify-dns-management-in-a-multiaccount-environment-with-route-53-resolver/) environment with Route 53 Resolver (AWS Security blog)
- [Working](https://docs.aws.amazon.com/Route53/latest/DeveloperGuide/hosted-zones-private.html) with private hosted zones (Route 53 documentation)
- Getting started with Route 53 [Resolver](https://docs.aws.amazon.com/Route53/latest/DeveloperGuide/resolver-getting-started.html) (Route 53 documentation)

# **Set up UiPath RPA bots automatically on Amazon EC2 by using AWS CloudFormation**

*Created by Dr. Rahul Sharad Gaikwad (AWS) and Tamilselvan P (AWS)*

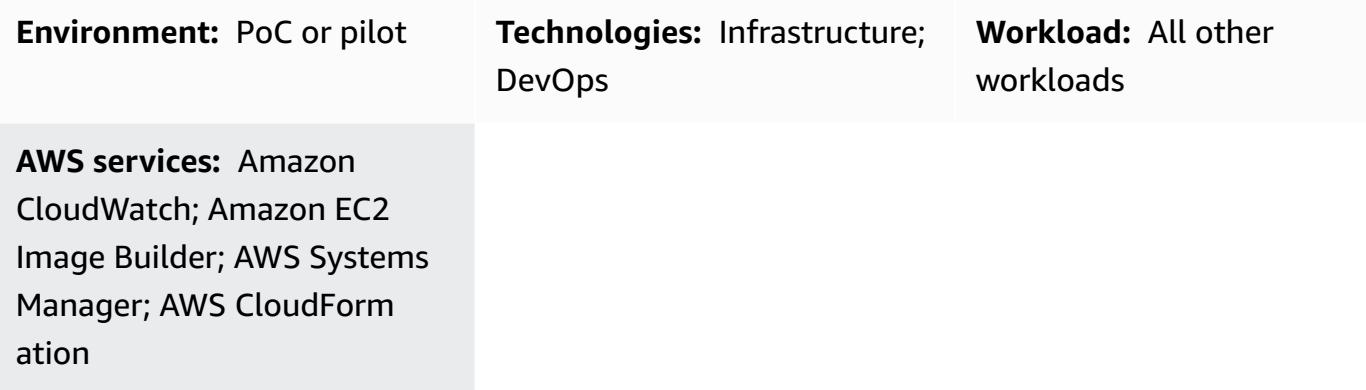

# **Summary**

This pattern explains how you can deploy robotic process automation (RPA) bots on Amazon Elastic Compute Cloud (Amazon EC2) instances. It uses an EC2 Image [Builder](https://docs.aws.amazon.com/imagebuilder/latest/userguide/what-is-image-builder.html) pipeline to create a custom Amazon Machine Image (AMI). An AMI is a preconfigured virtual machine (VM) image that contains the operating system (OS) and preinstalled software to deploy EC2 instances. This pattern uses AWS CloudFormation templates to install UiPath Studio [Community](https://www.uipath.com/product/studio) edition on the custom AMI. UiPath is an RPA tool that helps you set up robots to automate your tasks.

As part of this solution, EC2 Windows instances are launched by using the base AMI, and the UiPath Studio application is installed on the instances. The pattern uses the Microsoft System Preparation (Sysprep) tool to duplicate the customized Windows installation. After that, it removes the host information and creates a final AMI from the instance. You can then launch the instances on demand by using the final AMI with your own naming conventions and monitoring setup.

**Note:** This pattern doesn't provide any information about using RPA bots. For that information, see the UiPath [documentation.](https://docs.uipath.com/) You can also use this pattern to set up other RPA bot applicati ons by customizing the installation steps based on your requirements.

This pattern provides the following automations and benefits:

- Application deployment and sharing: You can build Amazon EC2 AMIs for application deployment and share them across multiple accounts through an EC2 Image Builder pipeline, which uses AWS CloudFormation templates as infrastructure as code (IaC) scripts.
- Amazon EC2 provisioning and scaling: CloudFormation IaC templates provide custom computer name sequences and Active Directory join automation.
- Observability and monitoring: The pattern sets up Amazon CloudWatch dashboards to help you monitor Amazon EC2 metrics (such as CPU and disk usage).
- RPA benefits for your business: RPA improves accuracy because robots can perform assigned tasks automatically and consistently. RPA also increases speed and productivity because it removes operations that don't add value and handles repetitious activities.

# **Prerequisites and limitations**

### **Prerequisites**

- An active AWS [account](https://aws.amazon.com/free/)
- AWS Identity and Access [Management](https://docs.aws.amazon.com/AWSCloudFormation/latest/UserGuide/using-iam-template.html) (IAM) permissions for deploying CloudFormation templates
- [IAM policies](https://docs.aws.amazon.com/imagebuilder/latest/userguide/cross-account-dist.html) to set up cross-account AMI distribution with EC2 Image Builder

# **Architecture**

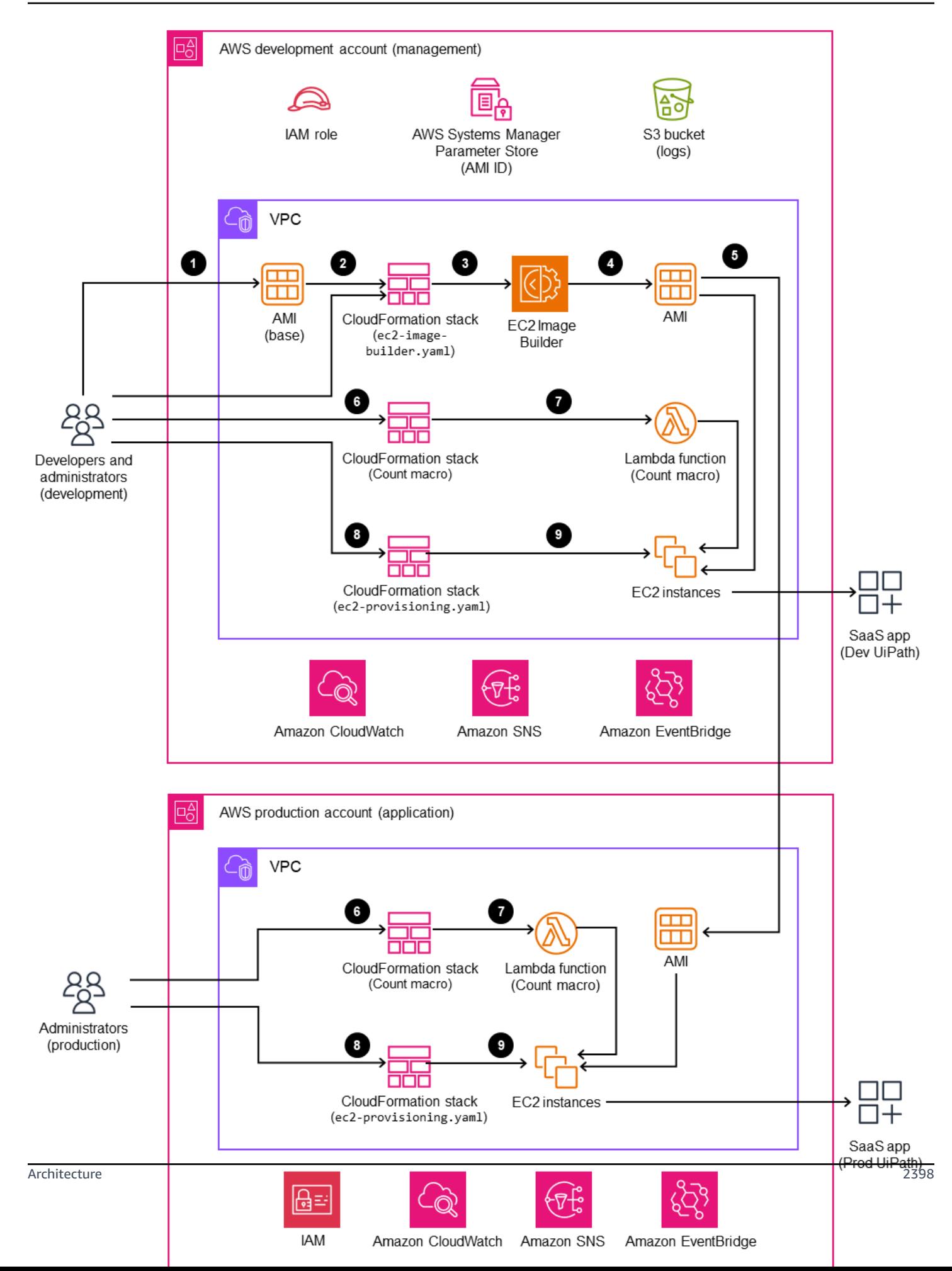

- 1. The administrator provides the base Windows AMI in the ec2-image-builder.yaml file and deploys the stack in the CloudFormation console.
- 2. The CloudFormation stack deploys the EC2 Image Builder pipeline, which includes the following resources:
	- Ec2ImageInfraConfiguration
	- Ec2ImageComponent
	- Ec2ImageRecipe
	- Ec2AMI
- 3. The EC2 Image Builder pipeline launches a temporary Windows EC2 instance by using the base AMI and installs the required components (in this case, UiPath Studio).
- 4. The EC2 Image Builder removes all the host information and creates an AMI from Windows Server.
- 5. You update the ec2-provisioning yaml file with the custom AMI and launch a number of EC2 instances based on your requirements.
- 6. You deploy the Count macro by using a CloudFormation template. This macro provides a **Count** property for CloudFormation resources so you can specify multiple resources of the same type easily.
- 7. You update the name of the macro in the CloudFormation ec2-provisioning.yaml file and deploy the stack.
- 8. The administrator updates the ec2-provisioning.yaml file based on requirements and launches the stack.
- 9. The template deploys EC2 instances with the UiPath Studio application.

# **Tools**

### **AWS services**

- AWS [CloudFormation](https://aws.amazon.com/cloudformation/) helps you model and manage infrastructure resources in an automated and secure manner.
- Amazon [CloudWatch](https://aws.amazon.com/cloudwatch/) helps you observe and monitor resources and applications on AWS, on premises, and on other clouds.
- Amazon Elastic [Compute](https://aws.amazon.com/ec2/) Cloud (Amazon EC2) provides secure and resizable compute capacity in the AWS Cloud. You can launch as many virtual servers as you need and quickly scale them up or down.
- Amazon [EventBridge](https://aws.amazon.com/eventbridge/) helps you build event-driven applications at scale across AWS, existing systems, or software as a service (SaaS) applications.
- AWS Identity and Access [Management](https://docs.aws.amazon.com/IAM/latest/UserGuide/introduction.html) (IAM) helps you securely control access to AWS resources. With IAM, you can centrally manage permissions that control which AWS resources users can access. You use IAM to control who is authenticated (signed in) and authorized (has permissions) to use resources.
- AWS [Lambda](https://aws.amazon.com/lambda/) is a serverless, event-driven compute service that lets you run code for virtually any type of application or backend service without provisioning or managing servers. You can call Lambda functions from over 200 AWS services and SaaS applications, and pay only for what you use.
- Amazon Simple Storage Service [\(Amazon](https://aws.amazon.com/s3/) S3) is a cloud-based object storage service that helps you store, protect, and retrieve any amount of data..
- AWS Systems [Manager](https://docs.aws.amazon.com/systems-manager/latest/userguide/ssm-agent.html) Agent (SSM Agent) helps Systems Manager update, manage, and configure EC2 instances, edge devices, on-premises servers, and virtual machines (VMs).

### **Code repositories**

The code for this pattern is available in the GitHub UiPath RPA bot setup using [CloudFormation](https://github.com/aws-samples/uipath-rpa-setup-ec2-windows-ami-cloudformation) repository. The pattern also uses a macro that's available from the AWS [CloudFormation](https://github.com/aws-cloudformation/aws-cloudformation-macros/tree/master/Count) Macros [repository.](https://github.com/aws-cloudformation/aws-cloudformation-macros/tree/master/Count)

# **Best practices**

- AWS releases new [Windows](https://docs.aws.amazon.com/AWSEC2/latest/WindowsGuide/windows-ami-version-history.html) AMIs each month. These contain the latest OS patches, drivers, and launch agents. We recommend that you use the latest AMI when you launch new instances or when you build your own custom images.
- Apply all available Windows or Linux security patches during image builds.

# **Epics**

# **Deploy an image pipeline for the base image**

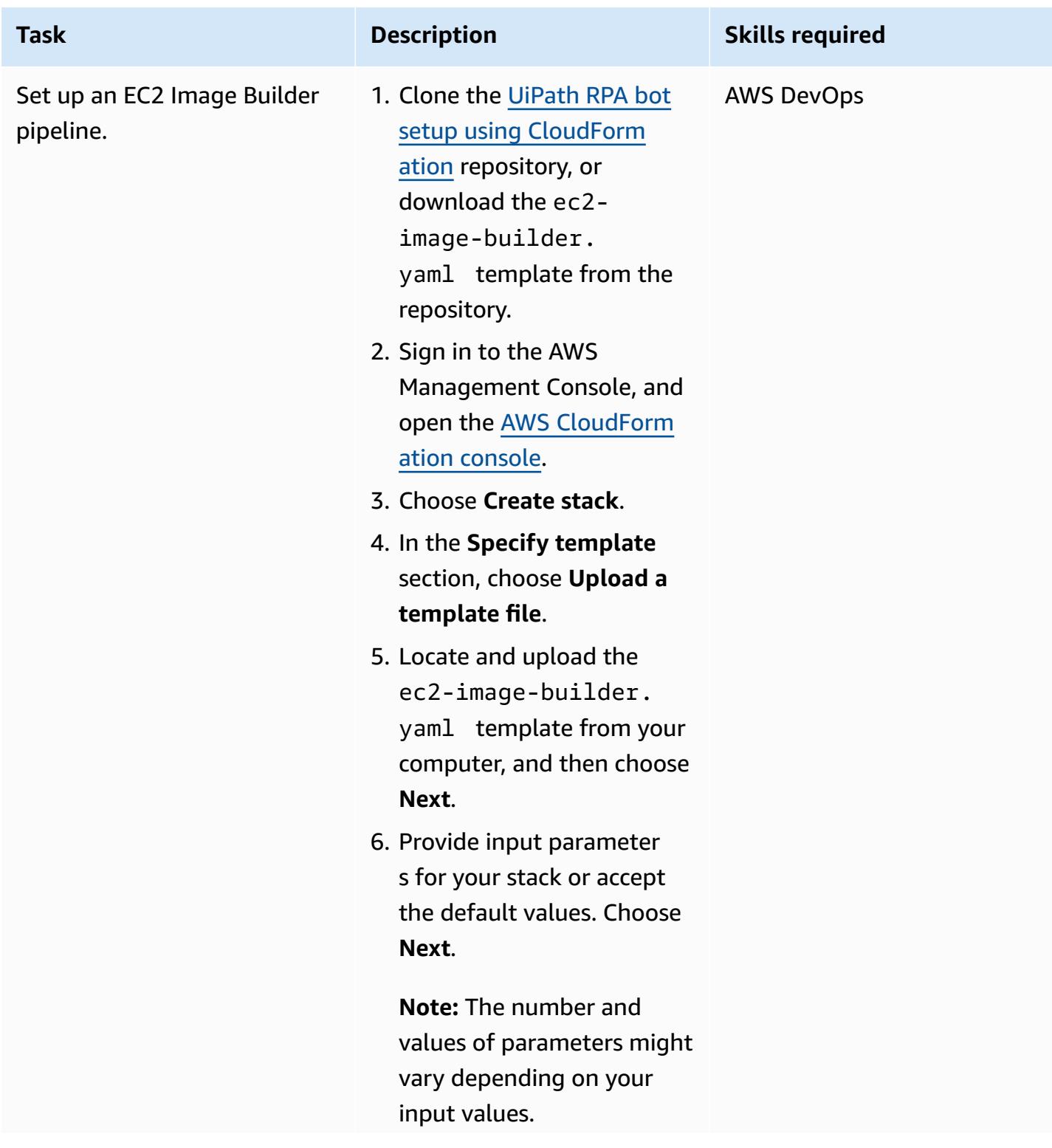

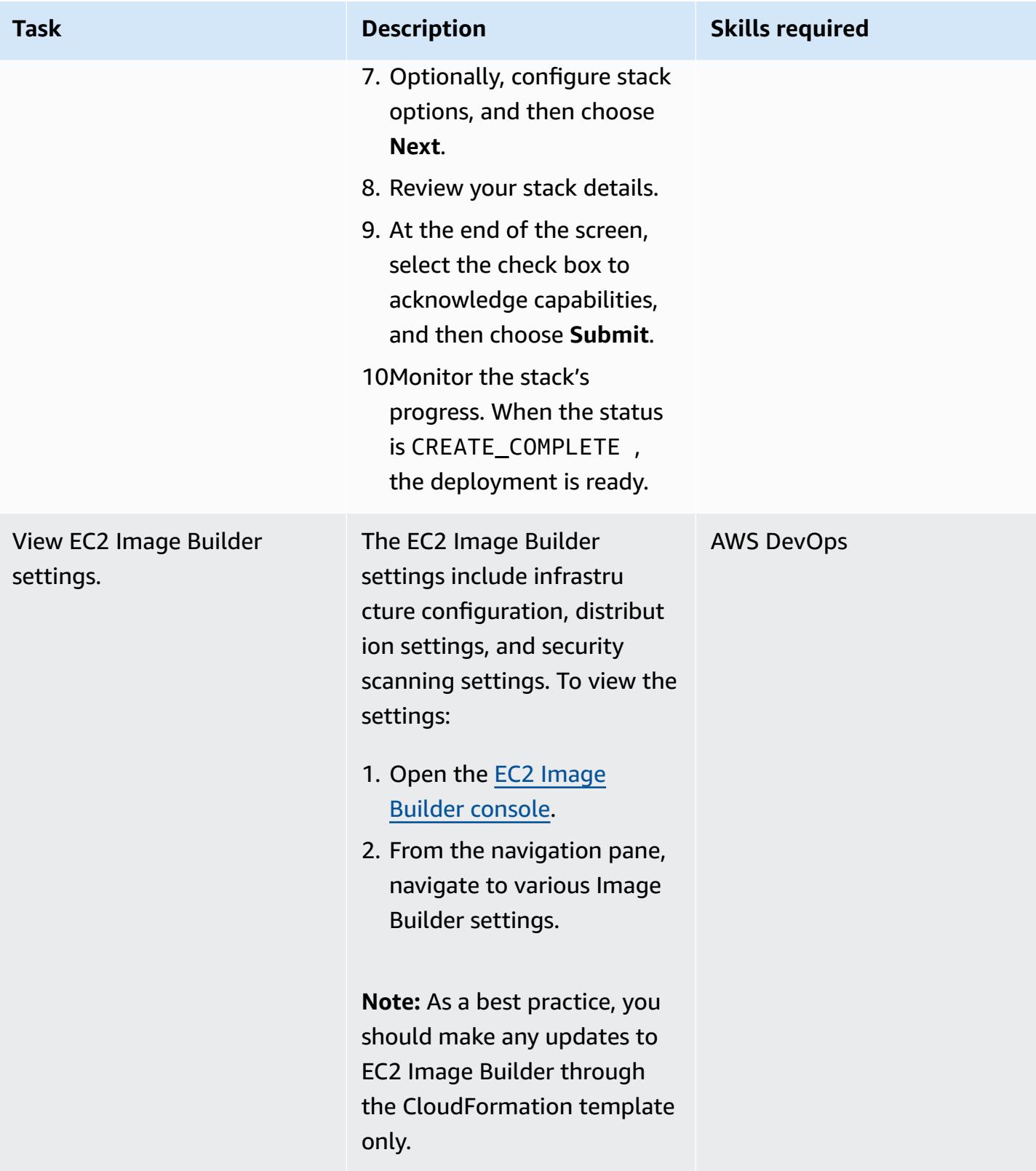

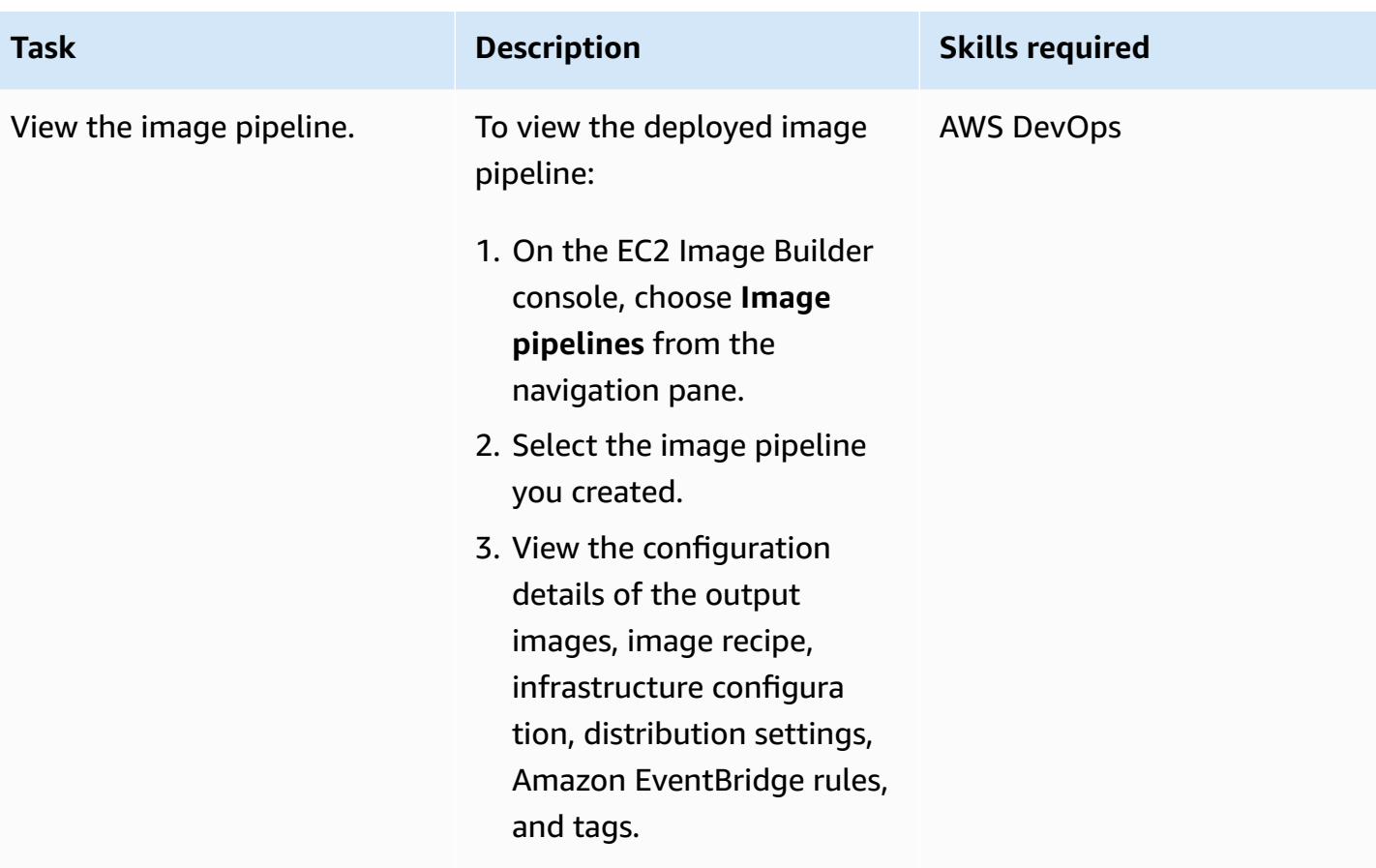

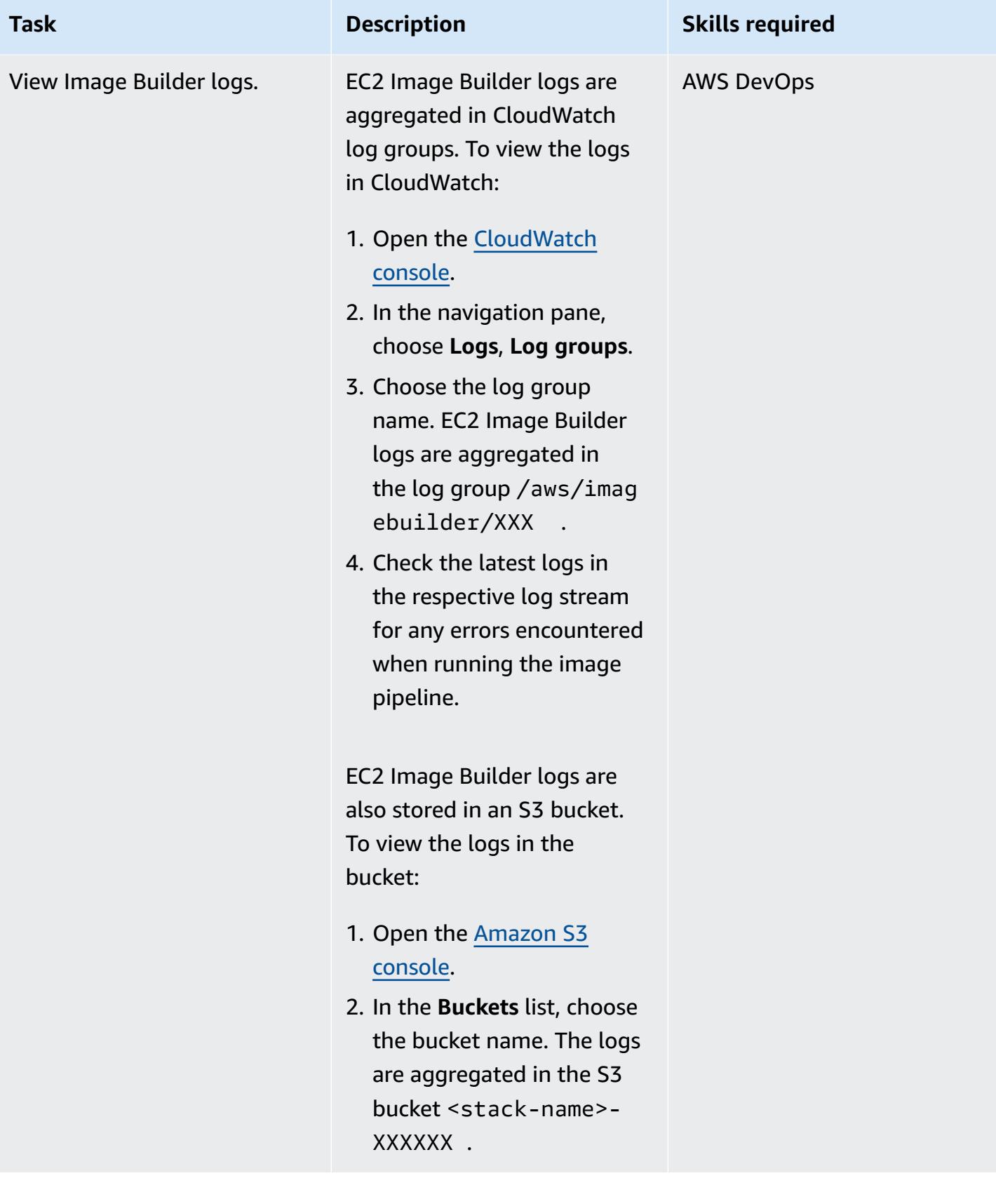

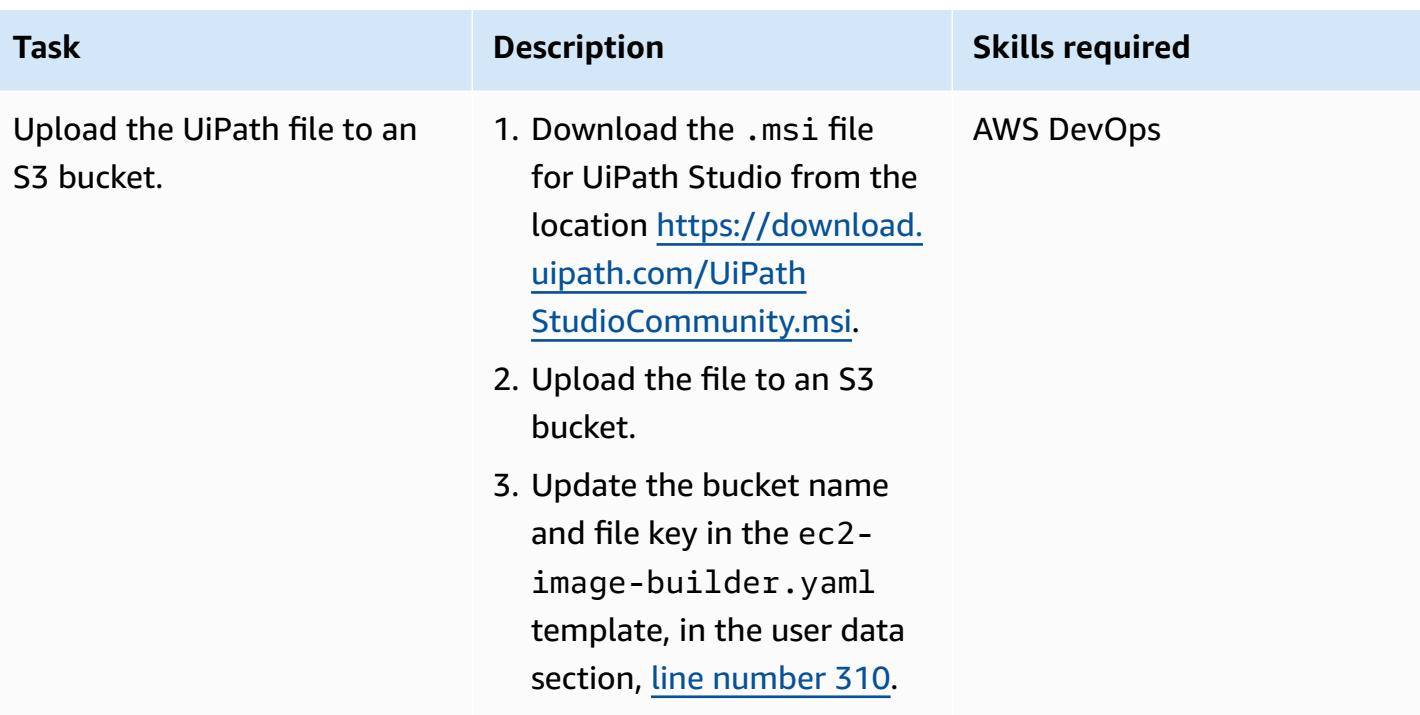

### **Deploy and test the Count macro**

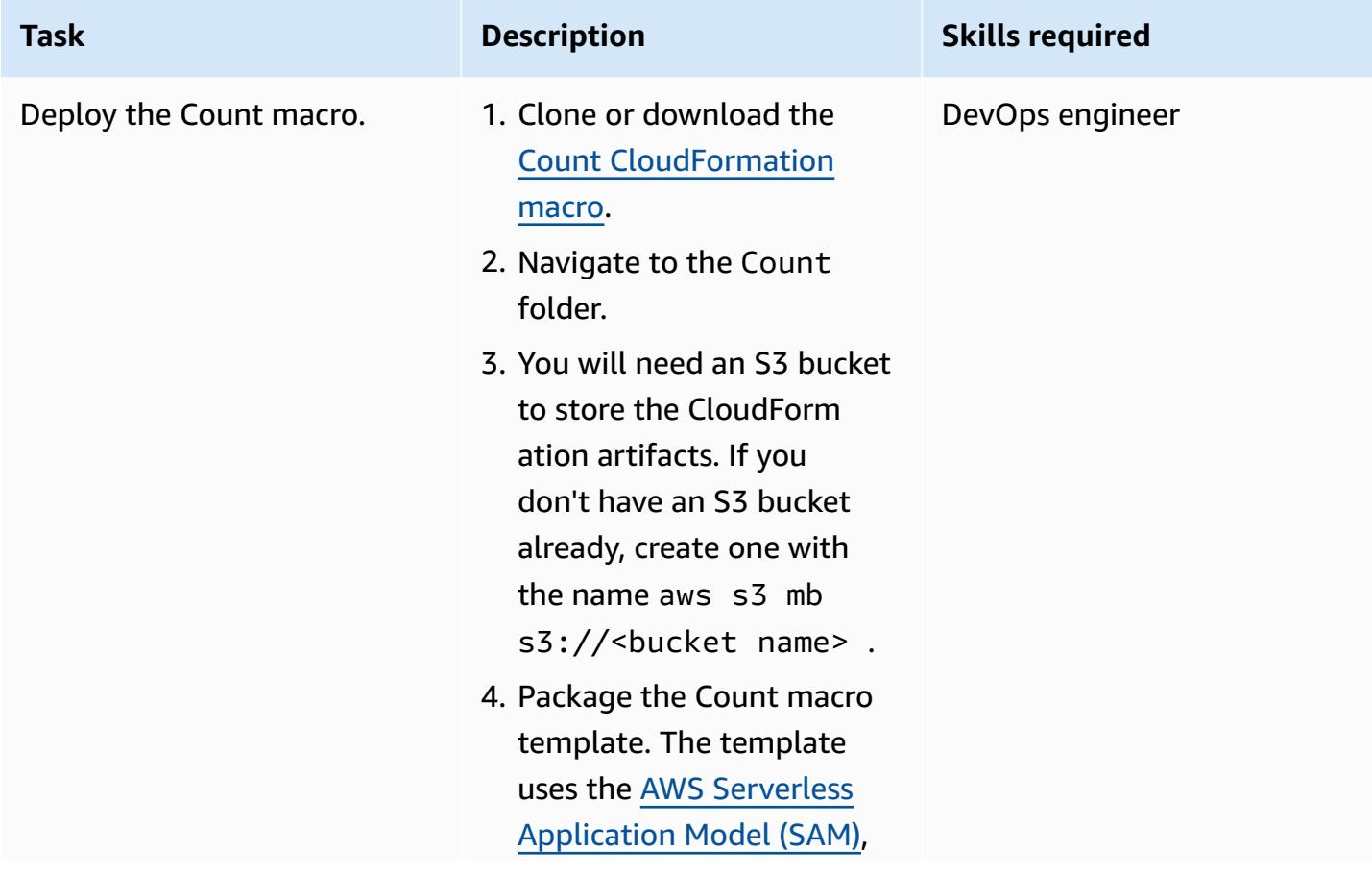

# **Task Description Skills required** so it must be transformed before you can deploy it. aws cloudformation package \ --template-file template.yaml \ --s3-bucket <your bucket name here> \ --outputtemplate-file packaged.yaml For example: aws cloudformation package \ --template-file template.yaml \ --s3-bucket count-macro-ec2 \ --output-

 packaged.yaml 5. Deploy the packaged template to create a

CloudFormation stack.

template-file

```
aws cloudformation 
deploy \ 
   --stack-name 
Count-macro \ 
   --template-file 
packaged.yaml \ 
   --capabilities 
CAPABILITY_IAM
```
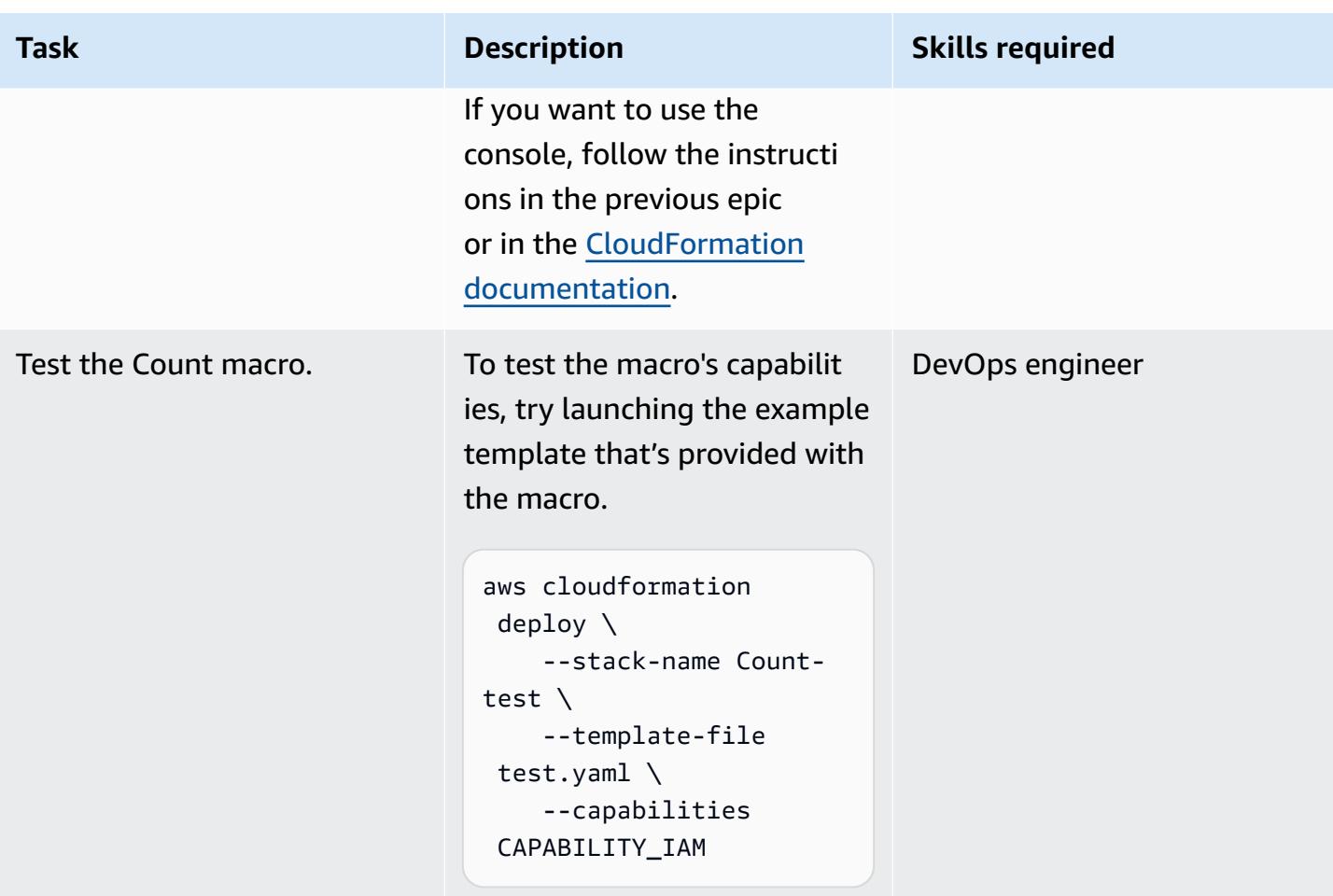

# **Deploy the CloudFormation stack to provision instances with the custom image**

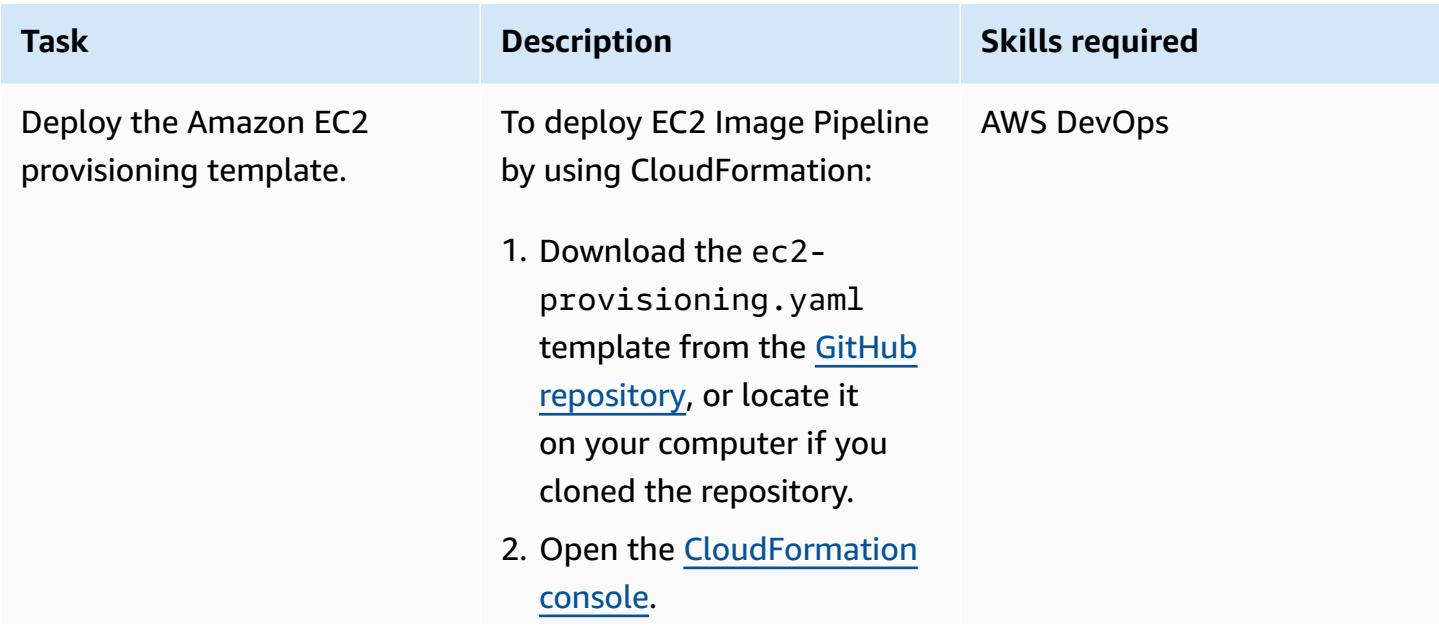

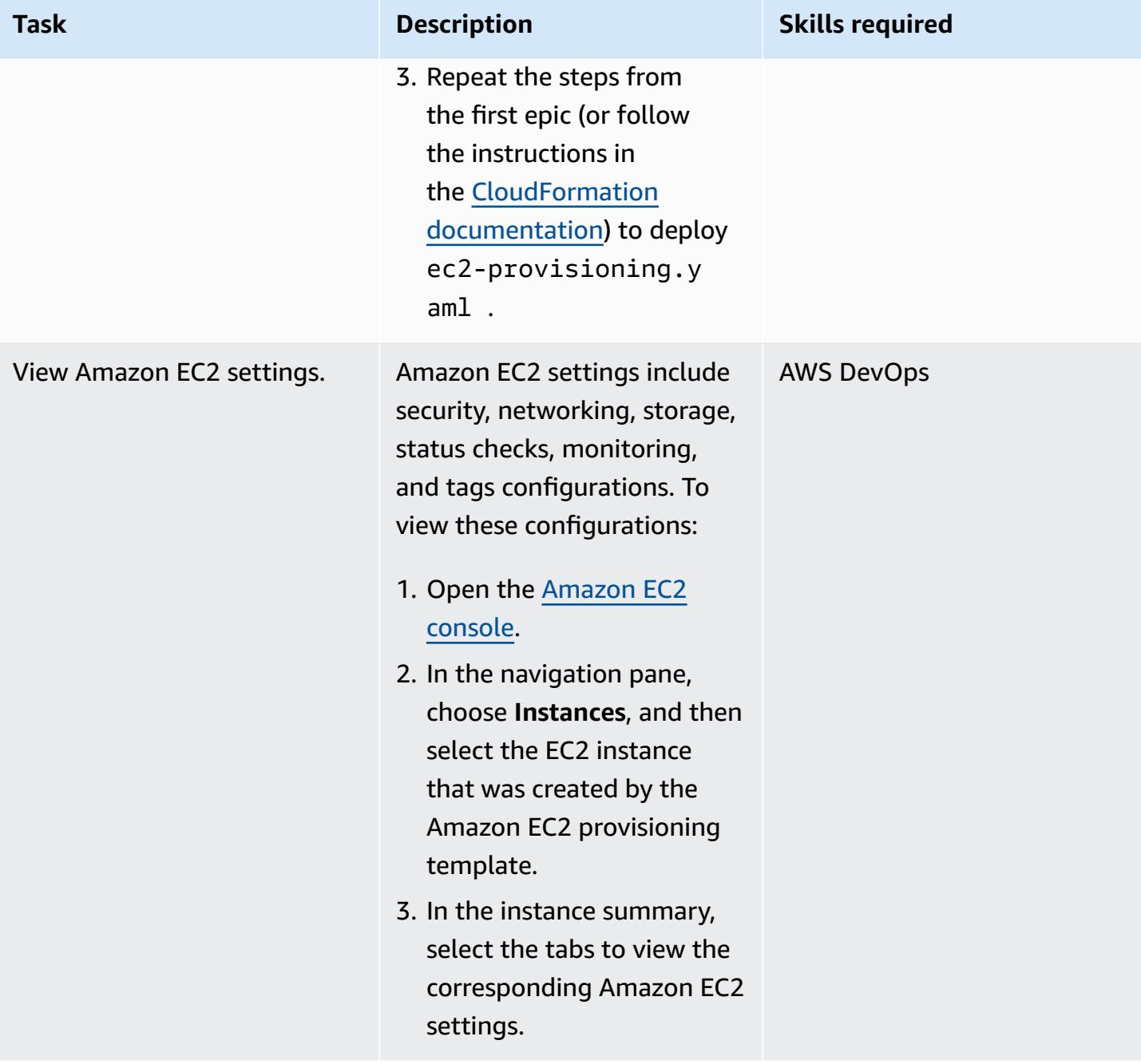

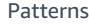

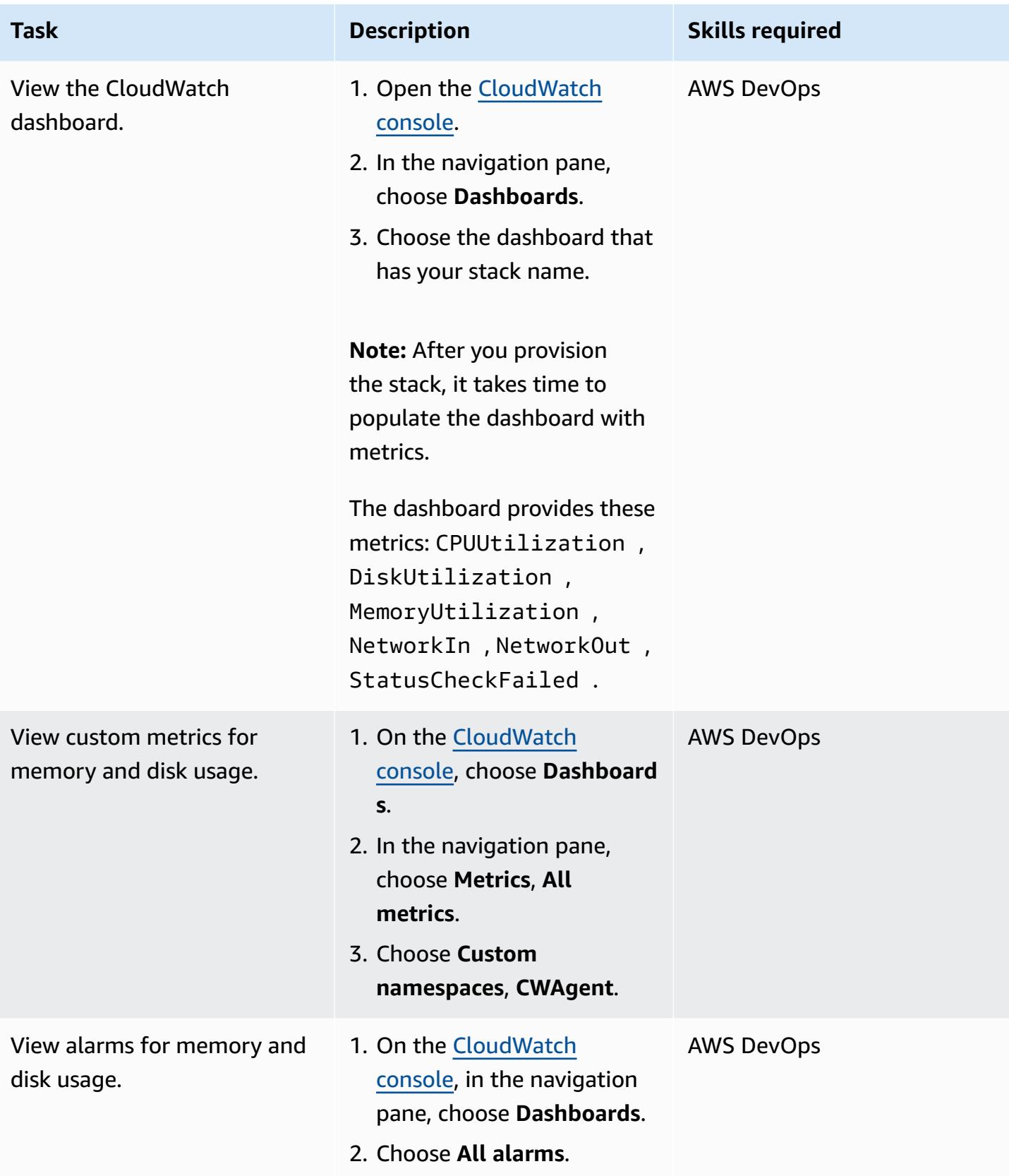

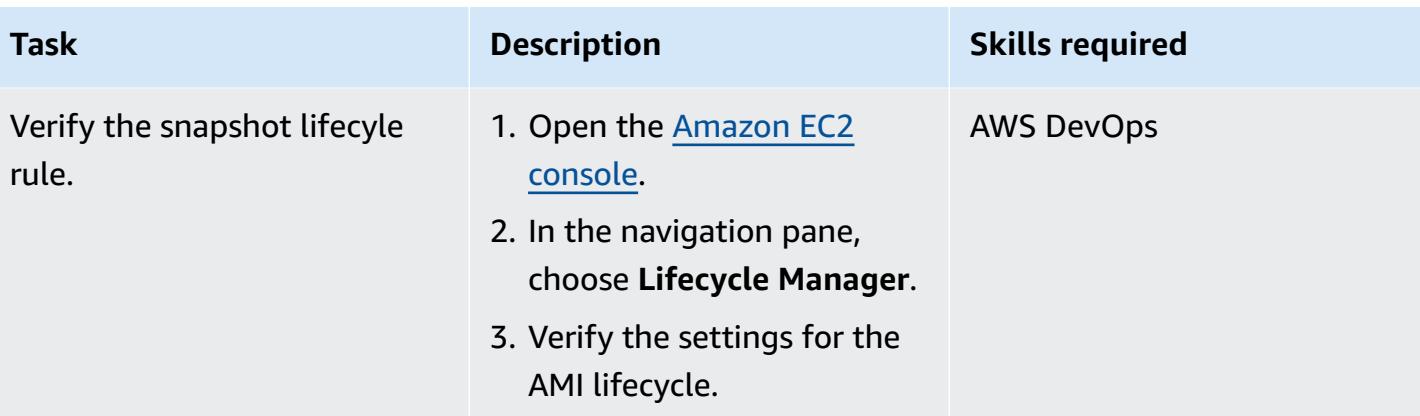

### **Delete the environment (optional)**

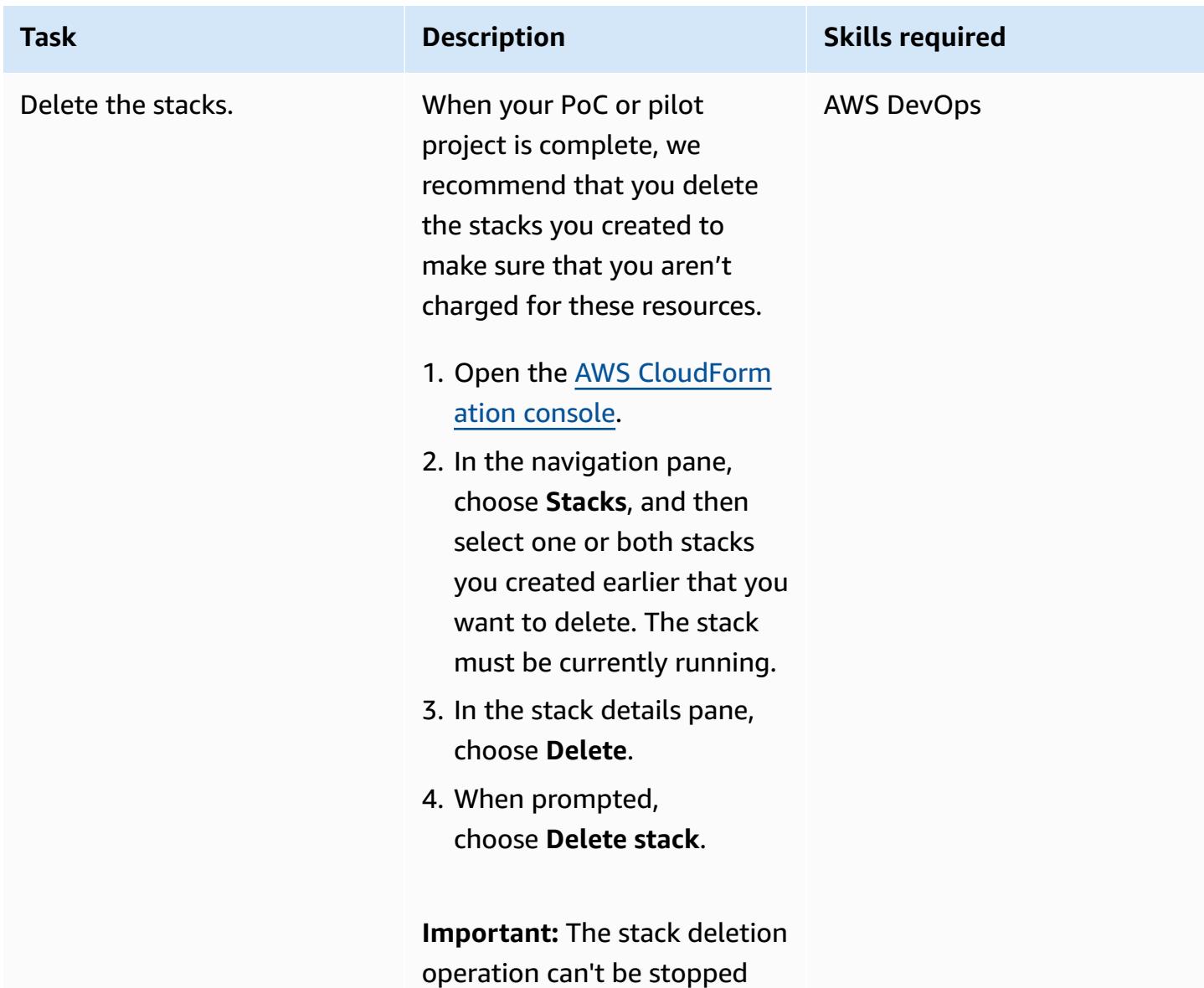

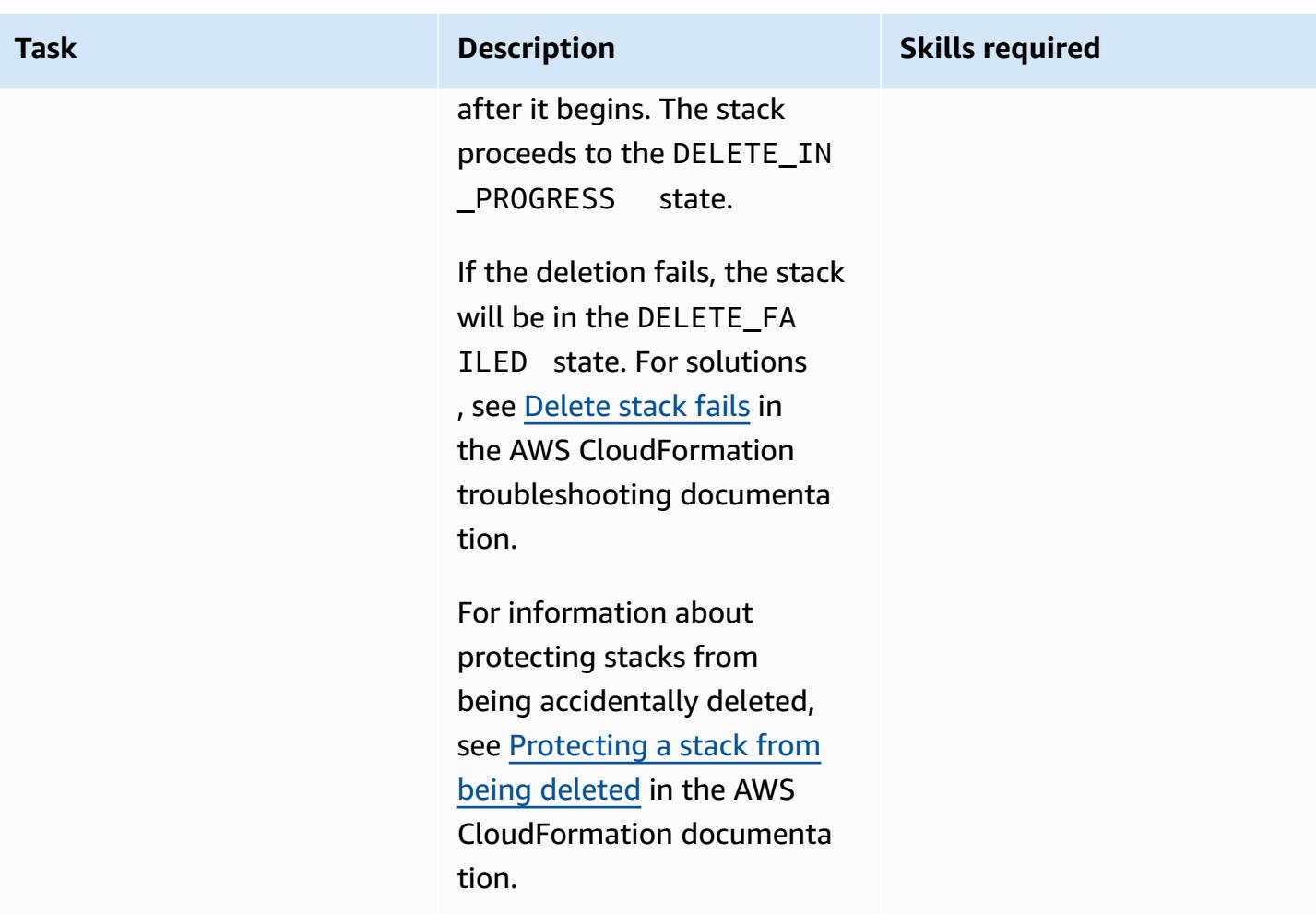

# **Troubleshooting**

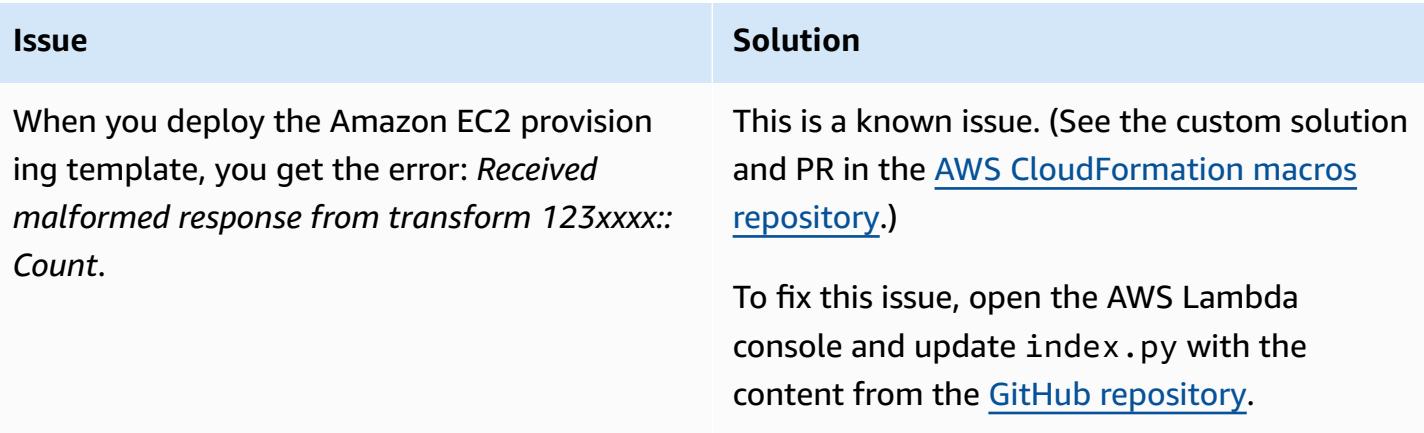

## **Related resources**

### **GitHub repositories**

- UiPath RPA bot setup using [CloudFormation](https://github.com/aws-samples/uipath-rpa-setup-ec2-windows-ami-cloudformation)
- Count [CloudFormation](https://github.com/aws-cloudformation/aws-cloudformation-macros/tree/master/Count) Macro

#### **AWS references**

- Creating a stack on the AWS [CloudFormation](https://docs.aws.amazon.com/AWSCloudFormation/latest/UserGuide/cfn-console-create-stack.html) console (CloudFormation documentation)
- [Troubleshooting](https://docs.aws.amazon.com/AWSCloudFormation/latest/UserGuide/troubleshooting.html) CloudFormation (CloudFormation documentation)
- Monitor memory and disk metrics [forAmazon](https://docs.aws.amazon.com/AWSEC2/latest/UserGuide/mon-scripts.html) EC2 instances (Amazon EC2 documentation)
- How can I use the CloudWatch agent to view metrics for [Performance](https://repost.aws/knowledge-center/cloudwatch-performance-monitor-windows) Monitor on a Windows [server?](https://repost.aws/knowledge-center/cloudwatch-performance-monitor-windows) (AWS re:Post article)

#### **Additional references**

- UiPath [documentation](https://docs.uipath.com/)
- Setting the Hostname in a [SysPreped](https://blog.brianbeach.com/2014/07/setting-hostname-in-syspreped-ami.html) AMI (blog post by Brian Beach)
- How do I make [Cloudformation](https://stackoverflow.com/questions/59828989/how-do-i-make-cloudformation-reprocess-a-template-using-a-macro-when-parameters) reprocess a template using a macro when parameters change? (Stack Overflow)

# **Set up disaster recovery for Oracle JD Edwards EnterpriseOne with AWS Elastic Disaster Recovery**

*Created by Thanigaivel Thirumalai (AWS)*

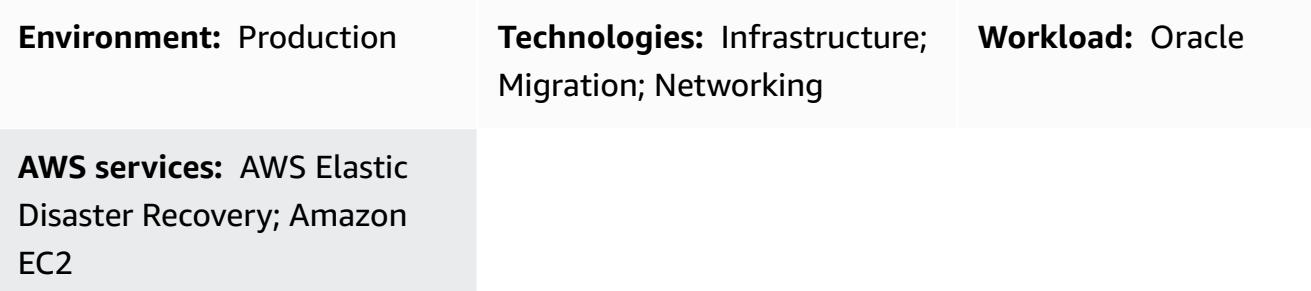

## **Summary**

Disasters that are triggered by natural catastrophes, application failures, or disruption of services harm revenue and cause downtime for corporate applications. To reduce the repercussions of such events, planning for disaster recovery (DR) is critical for firms that adopt JD Edwards EnterpriseOne enterprise resource planning (ERP) systems and other mission-critical and businesscritical software.

This pattern explains how businesses can use AWS Elastic Disaster Recovery as a DR option for their JD Edwards EnterpriseOne applications. It also outlines the steps for using Elastic Disaster Recovery failover and failback to construct a cross-Region DR strategy for databases hosted on an Amazon Elastic Compute Cloud (Amazon EC2) instance in the AWS Cloud.

**Note**: This pattern requires the primary and secondary Regions for the cross-Region DR implementation to be hosted on AWS.

Oracle JD Edwards [EnterpriseOne](https://www.oracle.com/applications/jd-edwards-enterpriseone/) is an integrated ERP software solution for midsize to large companies in a wide range of industries.

AWS Elastic Disaster Recovery minimizes downtime and data loss with fast, reliable recovery of onpremises and cloud-based applications by using affordable storage, minimal compute, and pointin-time recovery.

AWS provides four core DR [architecture](https://docs.aws.amazon.com/whitepapers/latest/disaster-recovery-workloads-on-aws/disaster-recovery-options-in-the-cloud.html) patterns. This document focuses on setup, configuration, and optimization by using the [pilot light strategy.](https://docs.aws.amazon.com/whitepapers/latest/disaster-recovery-workloads-on-aws/disaster-recovery-options-in-the-cloud.html) This strategy helps you create a lower-cost DR

environment where you initially provision a replication server for replicating data from the source database, and you provision the actual database server only when you start a DR drill and recovery. This strategy removes the expense of maintaining a database server in the DR Region. Instead, you pay for a smaller EC2 instance that serves as a replication server.

# **Prerequisites and limitations**

### **Prerequisites**

- An active AWS account.
- A JD Edwards EnterpriseOne application running on Oracle Database or Microsoft SQL Server with a supported database in a running state on a managed EC2 instance. This application should include all JD Edwards EnterpriseOne base components (Enterprise Server, HTML Server, and Database Server) installed in one AWS Region.
- An AWS Identity and Access Management (IAM) role to set up the Elastic Disaster Recovery service.
- The network for running Elastic Disaster Recovery configured according to the required [connectivity](https://docs.aws.amazon.com/drs/latest/userguide/Network-Requirements.html) settings.

### **Limitations**

- You can use this pattern to replicate all tiers, unless the database is hosted on Amazon Relational Database Service (Amazon RDS), in which case we recommend that you use the [cross-Region](https://docs.aws.amazon.com/AmazonRDS/latest/UserGuide/USER_CopySnapshot.html) copy [functionality](https://docs.aws.amazon.com/AmazonRDS/latest/UserGuide/USER_CopySnapshot.html) of Amazon RDS.
- Elastic Disaster Recovery isn't compatible with CloudEndure Disaster Recovery, but you can upgrade from CloudEndure Disaster Recovery. For more information, see the [FAQ](https://docs.aws.amazon.com/drs/latest/userguide/cedr-to-drs.html) in the Elastic Disaster Recovery documentation.
- Amazon Elastic Block Store (Amazon EBS) limits the rate at which you can take snapshots. You can replicate a maximum number of 300 servers in a single AWS account by using Elastic Disaster Recovery. To replicate more servers, you can use multiple AWS accounts or multiple target AWS Regions. (You will have to set up Elastic Disaster Recovery separately for each account and Region.) For more information, see Best [practices](https://docs.aws.amazon.com/drs/latest/userguide/best_practices_drs.html) in the Elastic Disaster Recovery documentation.
- The source workloads (the JD Edwards EnterpriseOne application and database) must be hosted on EC2 instances. This pattern doesn't support workloads that are on premises or in other cloud environments.
- This pattern focuses on the JD Edwards EnterpriseOne components. A full DR and business continuity plan (BCP) should include other core services, including:
	- Networking (virtual private cloud, subnets, and security groups)
	- Active Directory
	- Amazon WorkSpaces
	- Elastic Load Balancing
	- A managed database service such as Amazon Relational Database Service (Amazon RDS)

For additional information about prerequisites, configurations, and limitations, see the [Elastic](https://docs.aws.amazon.com/drs/latest/userguide/what-is-drs.html) Disaster Recovery [documentation](https://docs.aws.amazon.com/drs/latest/userguide/what-is-drs.html).

### **Product versions**

• Oracle JD Edwards EnterpriseOne (Oracle and SQL Server supported versions based on Oracle Minimum Technical Requirements)

# **Architecture**

### **Target technology stack**

- A single Region and single virtual private cloud (VPC) for production and non-production, and a second Region for DR
- Single Availability Zones to ensure low latency between servers
- An Application Load Balancer that distributes network traffic to improve the scalability and availability of your applications across multiple Availability Zones
- Amazon Route 53 to provide Domain Name System (DNS) configuration
- Amazon WorkSpaces to provide users with a desktop experience in the cloud
- Amazon Simple Storage Service (Amazon S3) for storing backups, files, and objects
- Amazon CloudWatch for application logging, monitoring, and alarms
- Amazon Elastic Disaster Recovery for disaster recovery

#### **Target architecture**

The following diagram shows the cross-Region disaster recovery architecture for JD Edwards EnterpriseOne using Elastic Disaster Recovery.

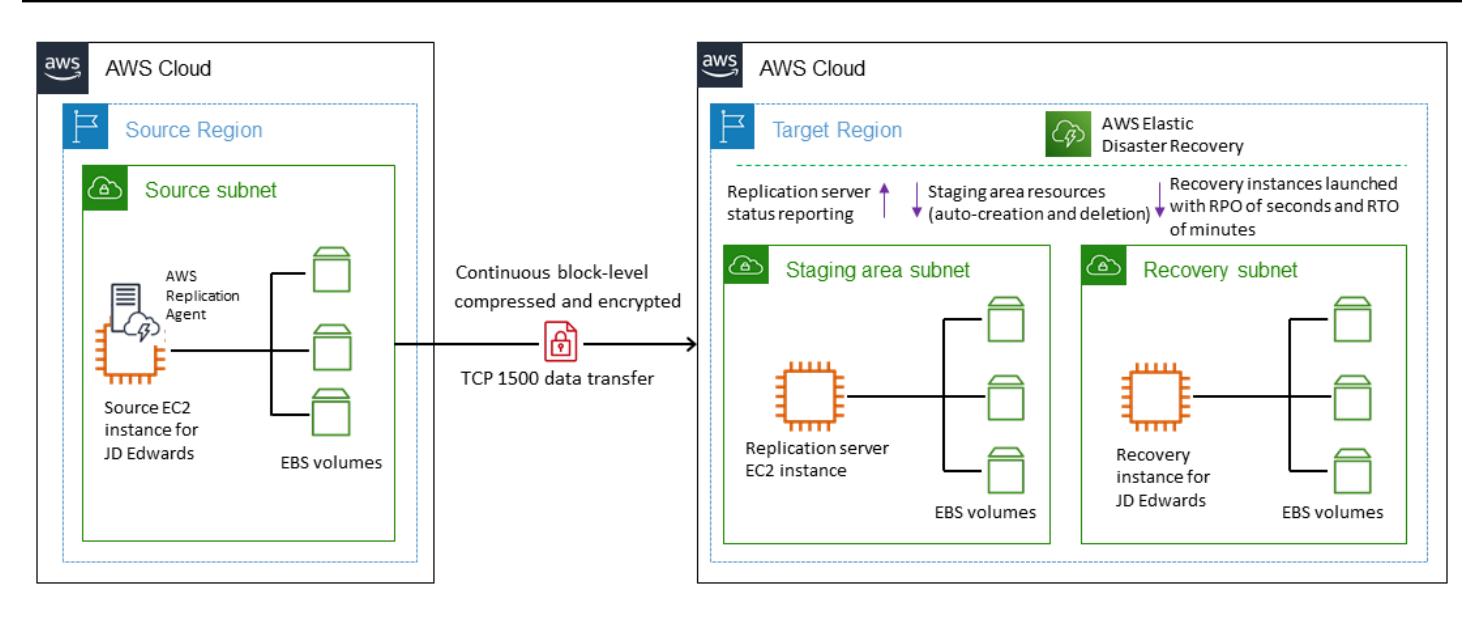

#### **Procedure**

Here is a high-level review of the process. For details, see the *Epics* section.

- Elastic Disaster Recovery replication begins with an initial sync. During the initial sync, the AWS Replication Agent replicates all the data from the source disks to the appropriate resource in the staging area subnet.
- Continuous replication continues indefinitely after the initial sync is complete.
- You review the launch parameters, which include service-specific configurations and an Amazon EC2 launch template, after the agent has been installed and replication has started. When the source server is indicated as being ready for recovery, you can start instances.
- When Elastic Disaster Recovery issues a series of API calls to begin the launch operation, the recovery instance is immediately launched on AWS according to your launch settings. The service automatically spins up a conversion server during startup.
- The new instance is spun up on AWS after the conversion is complete and is ready for use. The source server state at the time of launch is represented by the volumes associated with the launched instance. The conversion process involves changes to the drivers, network, and operating system license to ensure that the instance boots natively on AWS.
- After the launch, the newly created volumes are no longer kept in sync with the source servers. The AWS Replication Agent continues to routinely replicate changes made to your source servers to the staging area volumes, but the launched instances do not reflect those changes.
- When you start a new drill or recovery instance, the data is always reflected in the most recent state that has been replicated from the source server to the staging area subnet.

• When the source server is marked as being prepared for recovery, you can start instances.

**Note**: The process works both ways: for failover from a primary AWS Region to a DR Region, and to fail back to the primary site, when it has been recovered. You can prepare for failback by reversing the direction of data replication from the target machine back to the source machine in a fully orchestrated way.

The benefits of this process described in this pattern include:

- Flexibility: Replication servers scale out and scale in based on dataset and replication time, so you can perform DR tests without disrupting source workloads or replication.
- Reliability: The replication is robust, non-disruptive, and continuous.
- Automation: This solution provides a unified, automated process for test, recovery, and failback.
- Cost optimization: You can replicate only the needed volumes and pay for them, and pay for compute resources at the DR site only when those resources are activated. You can use a costoptimized replication instance (we recommend that you use a compute-optimized instance type) for multiple sources or a single source with a large EBS volume.

#### **Automation and scale**

When you perform disaster recovery at scale, the JD Edwards EnterpriseOne servers will have dependencies on other servers in the environment. For example:

- JD Edwards EnterpriseOne application servers that connect to a JD Edwards EnterpriseOne supported database on boot have dependencies on that database.
- JD Edwards EnterpriseOne servers that require authentication and need to connect to a domain controller on boot to start services have dependencies on the domain controller.

For this reason, we recommend that you automate failover tasks. For example, you can use AWS Lambda or AWS Step Functions to automate the JD Edwards EnterpriseOne startup scripts and load balancer changes to automate the end-to-end failover process. For more information, see the blog post Creating a scalable disaster recovery plan with AWS Elastic Disaster [Recovery.](https://aws.amazon.com/blogs/storage/creating-a-scalable-disaster-recovery-plan-with-aws-elastic-disaster-recovery/)

### **Tools**

#### **AWS services**

- Amazon Elastic Block Store [\(Amazon](https://docs.aws.amazon.com/AWSEC2/latest/UserGuide/AmazonEBS.html) EBS) provides block-level storage volumes for use with EC2 instances.
- Amazon Elastic [Compute](https://aws.amazon.com/products/compute/) Cloud (Amazon EC2) provides scalable computing capacity in the AWS Cloud. You can launch as many virtual servers as you need and quickly scale them up or down.
- AWS Elastic Disaster [Recovery](https://aws.amazon.com/disaster-recovery/) minimizes downtime and data loss with fast, reliable recovery of on-premises and cloud-based applications using affordable storage, minimal compute, and point-in-time recovery.
- Amazon Virtual Private Cloud [\(Amazon](https://aws.amazon.com/vpc/) VPC) gives you full control over your virtual networking environment, including resource placement, connectivity, and security.

# **Best practices**

### **General best practices**

- Have a written plan of what to do in the event of a real recovery event.
- After you set up Elastic Disaster Recovery correctly, create an AWS CloudFormation template that can create the configuration on demand, should the need arise. Determine the order in which servers and applications should be launched, and record this in the recovery plan.
- Perform a regular drill (standard Amazon EC2 rates apply).
- Monitor the health of the ongoing replication by using the Elastic Disaster Recovery console or programmatically.
- Protect the point-in-time snapshots and confirm before terminating the instances.
- Create a IAM role for AWS Replication Agent installation.
- Enable termination protection for recovery instances in a real DR scenario.
- Do not use the **Disconnect from AWS** action in the Elastic Disaster Recovery console for servers that you launched recovery instances for, even in the case of a real recovery event. Performing a disconnect terminates all replication resources related to these source servers, including your point-in-time (PIT) recovery points.
- Change the PIT policy to change the number of days for snapshot retention.
- Edit the launch template in Elastic Disaster Recovery launch settings to set the correct subnet, security group, and instance type for your target server.
- Automate the end-to-end failover process by using Lambda or Step Functions to automate JD Edwards EnterpriseOne startup scripts and load balancer changes.

### **JD Edwards EnterpriseOne optimization and considerations**

- Move **PrintQueue** into the database.
- Move **MediaObjects** into the database.
- Exclude the logs and temp folder from batch and logic servers.
- Exclude the temp folder from Oracle WebLogic.
- Create scripts for startup after the failover.
- Exclude the tempdb for SQL Server.
- Exclude the temp file for Oracle.

# **Epics**

### **Perform initial tasks and configuration**

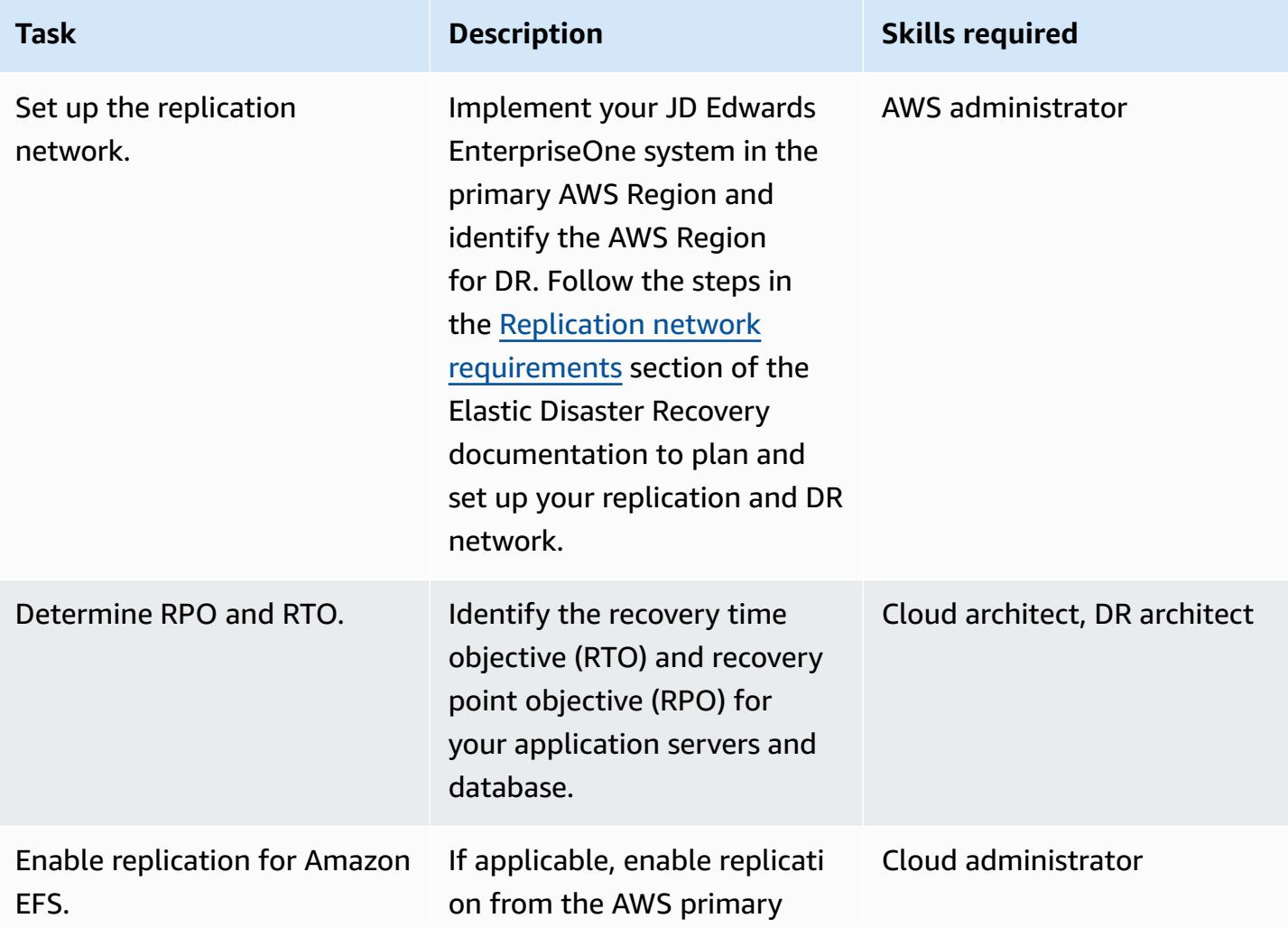

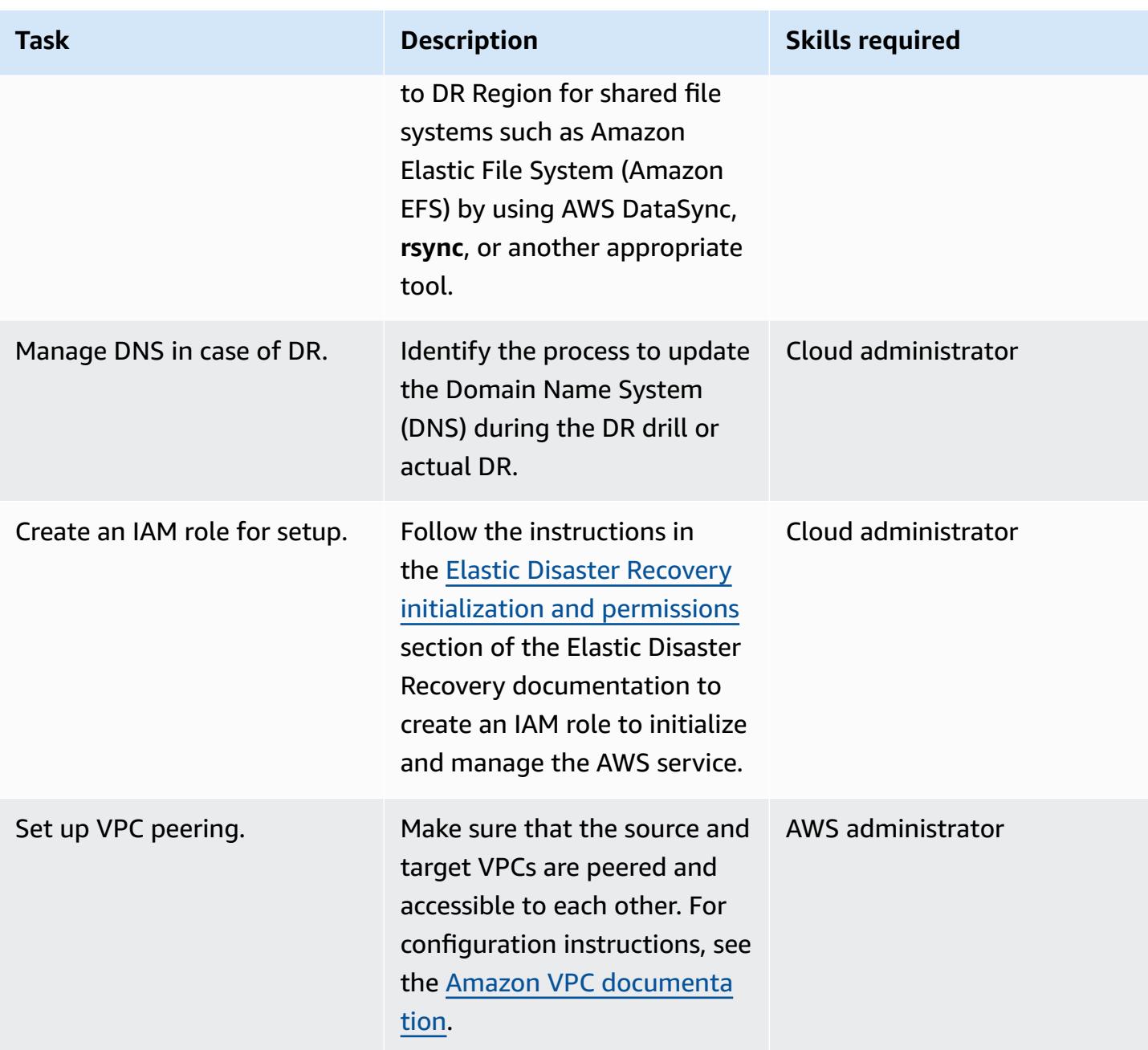

# **Configure Elastic Disaster Recovery replication settings**

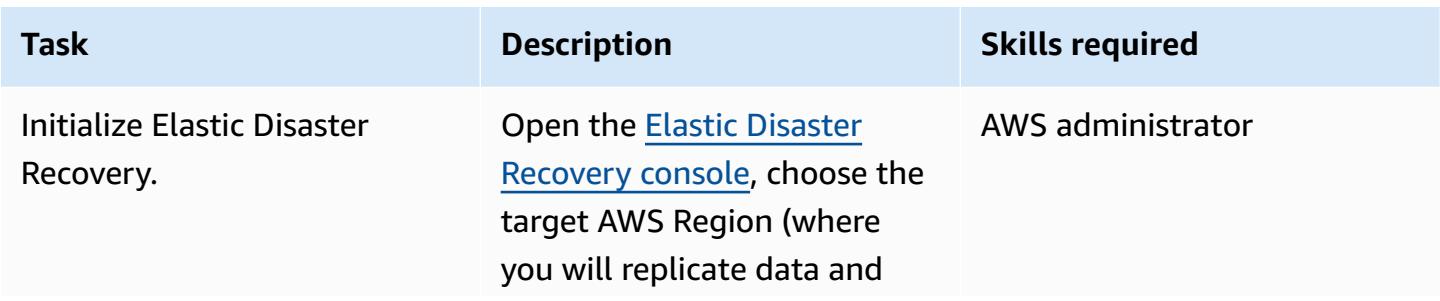

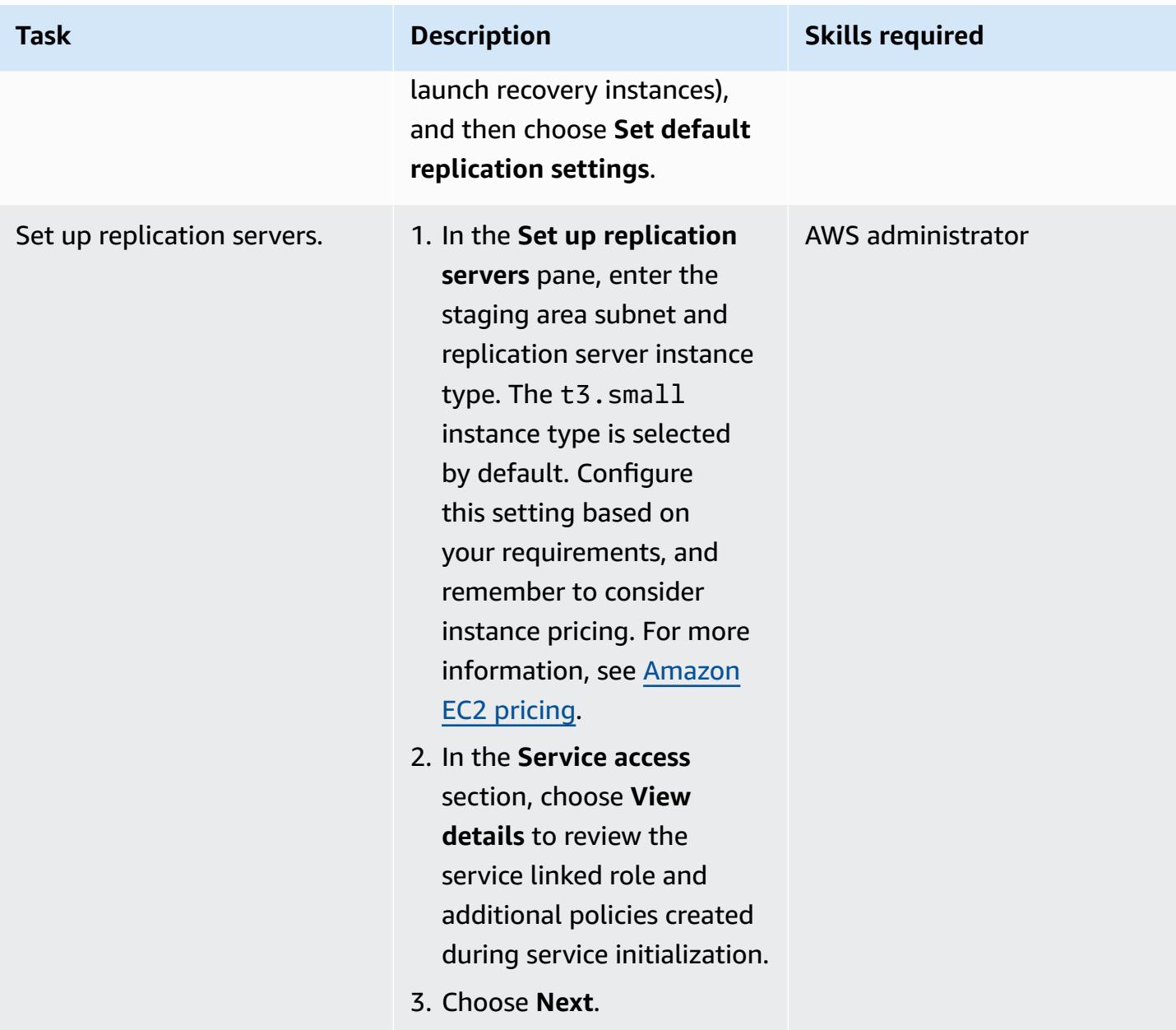

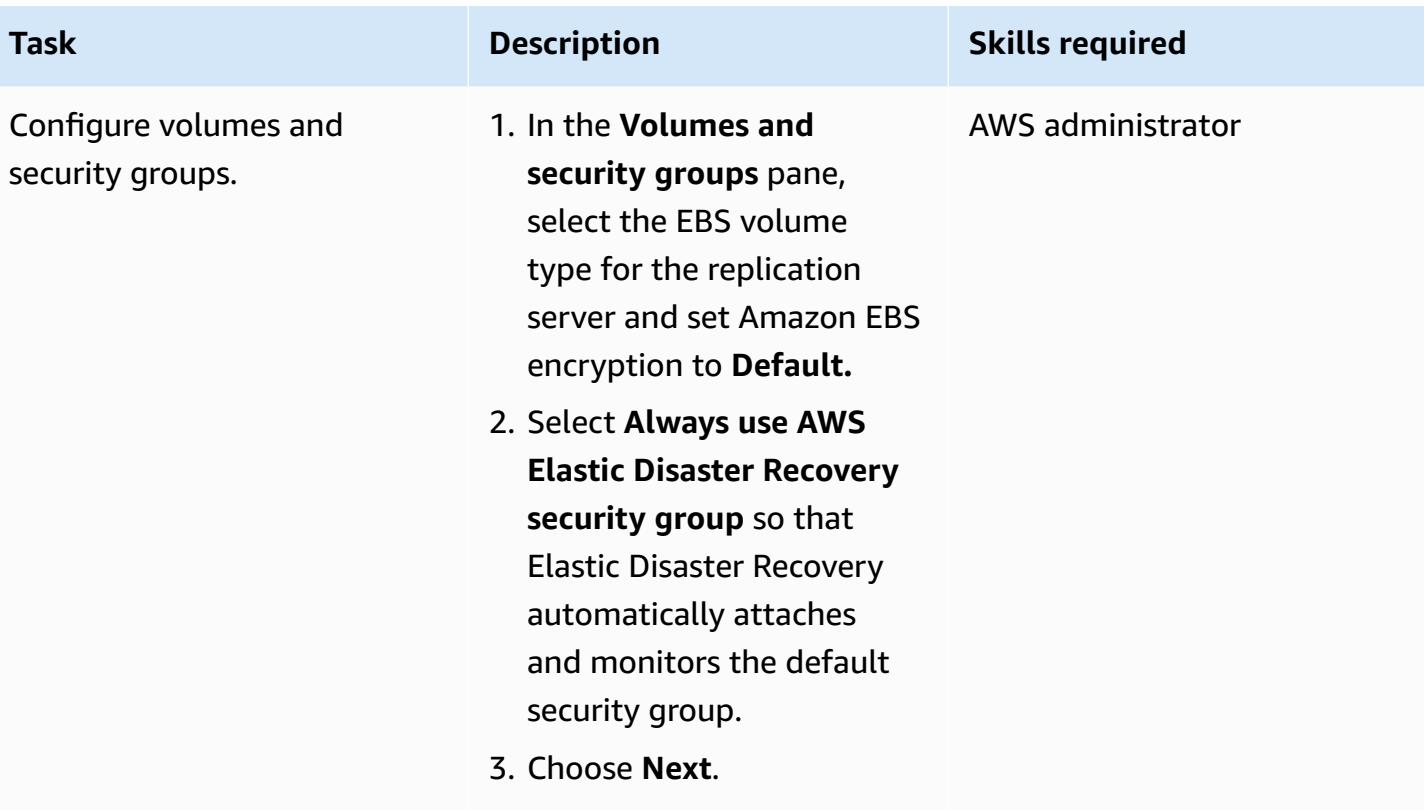

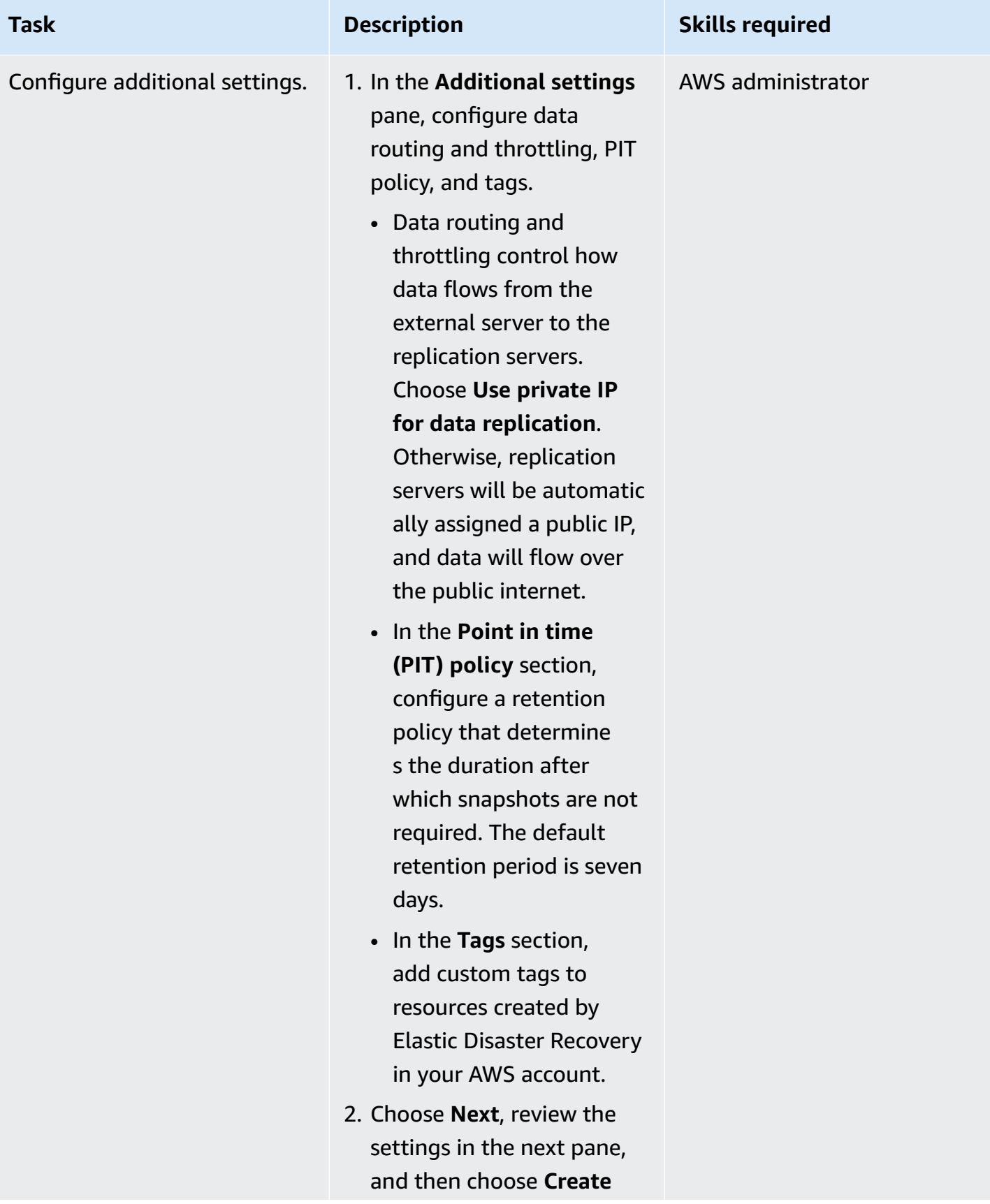

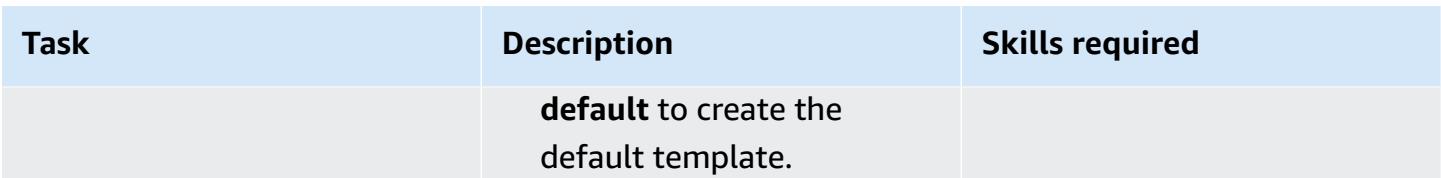

### **Install the AWS Replication Agent**

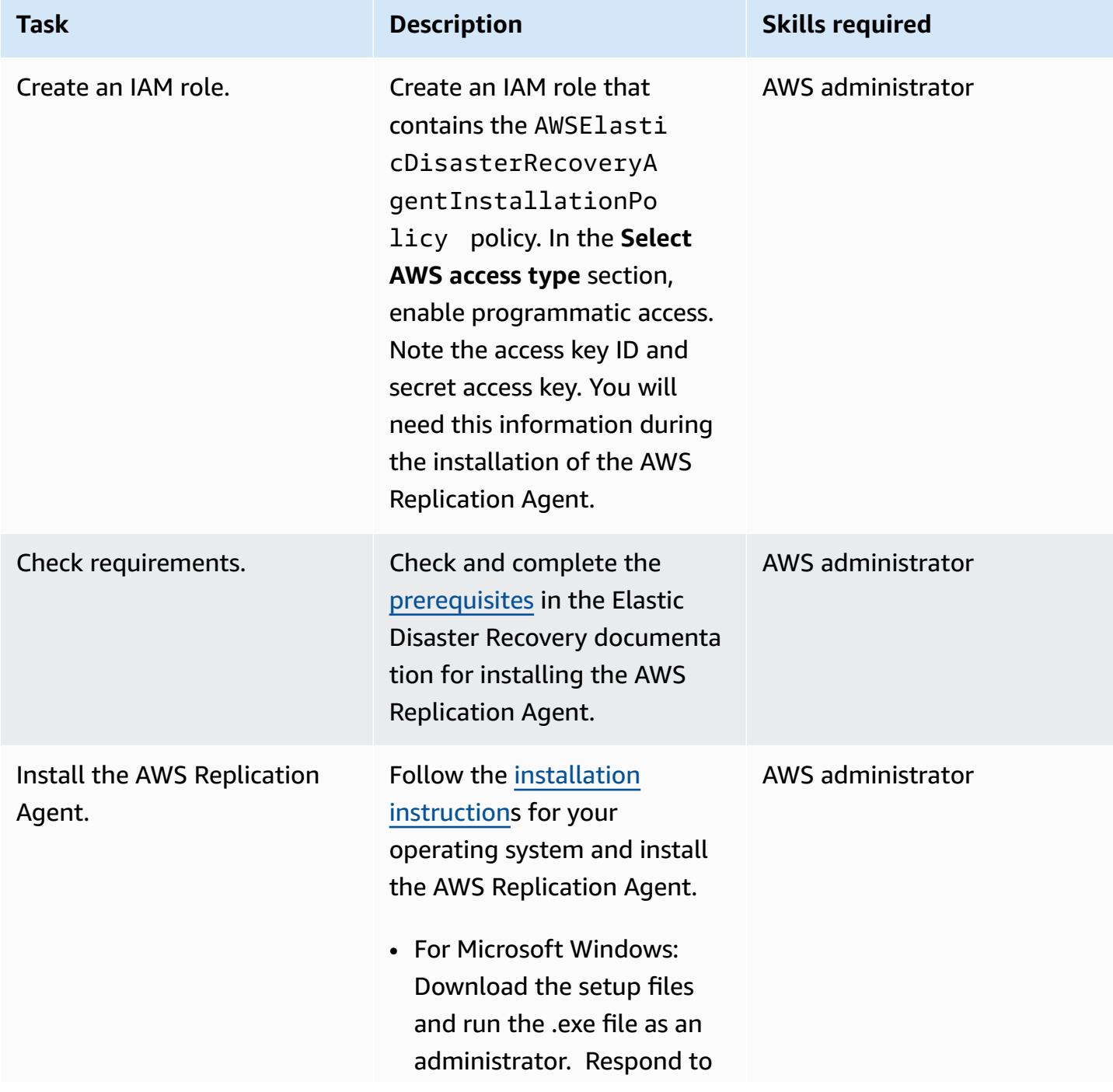

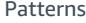

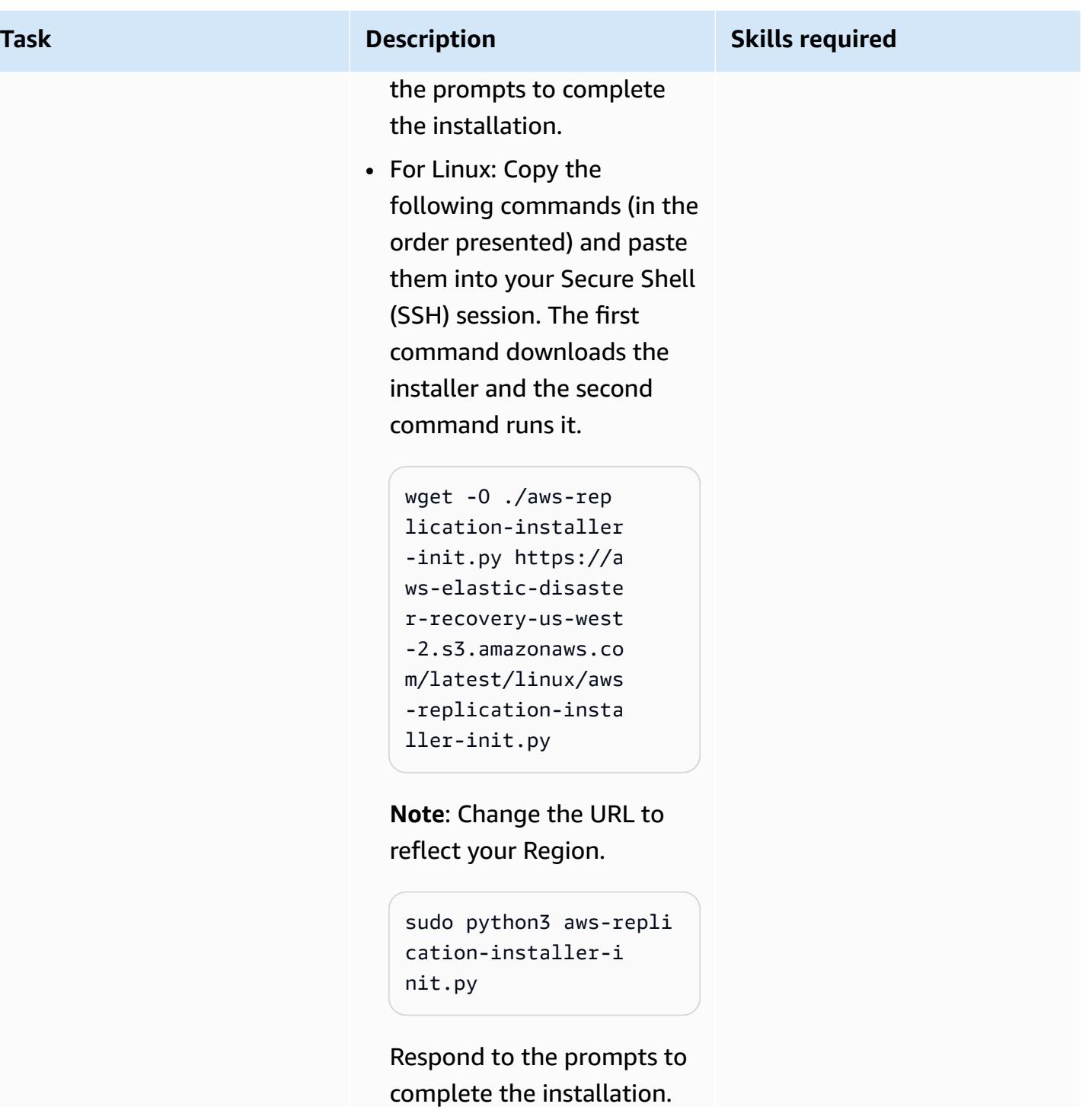

Repeat these steps for the remaining server.

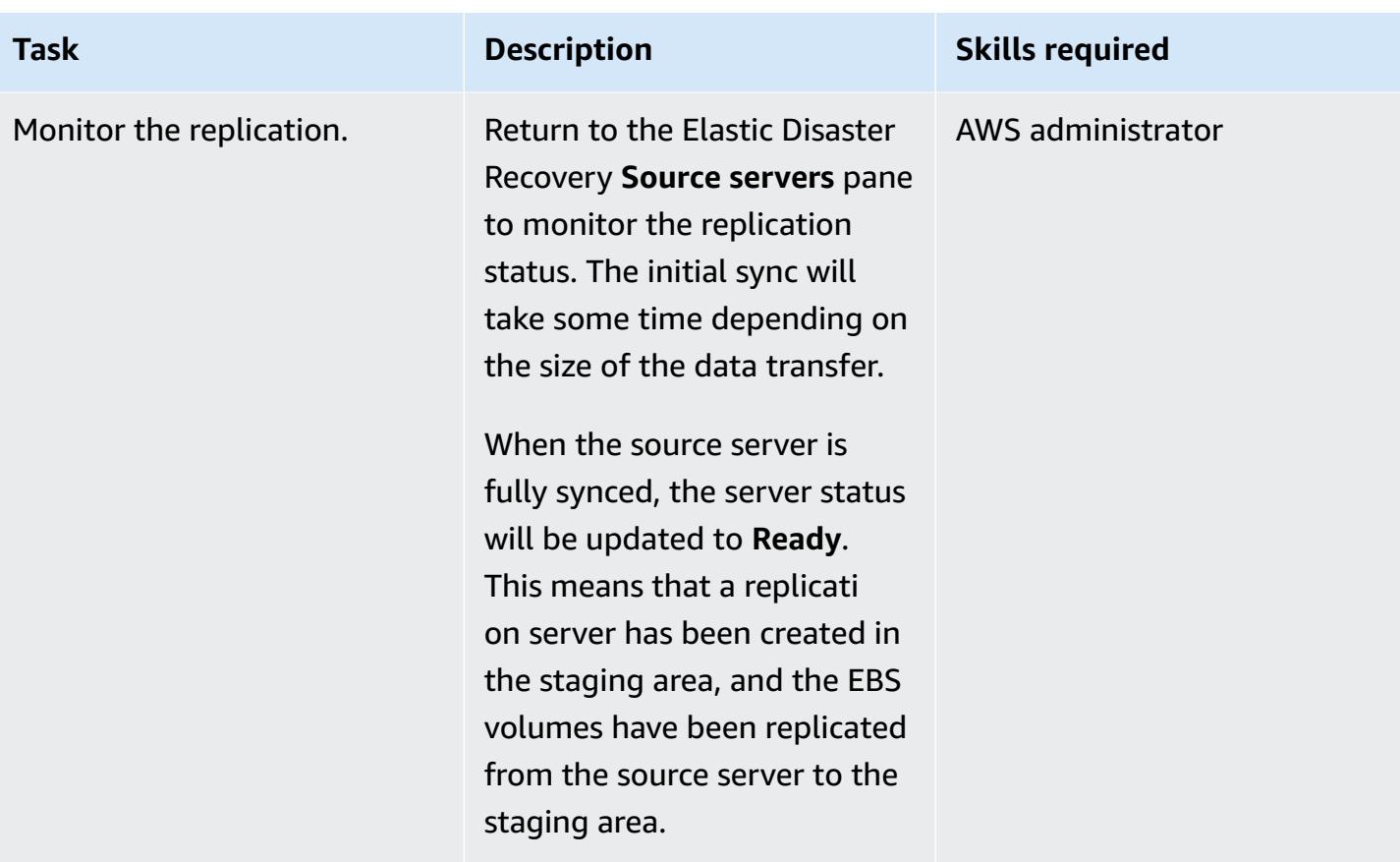

### **Configure launch settings**

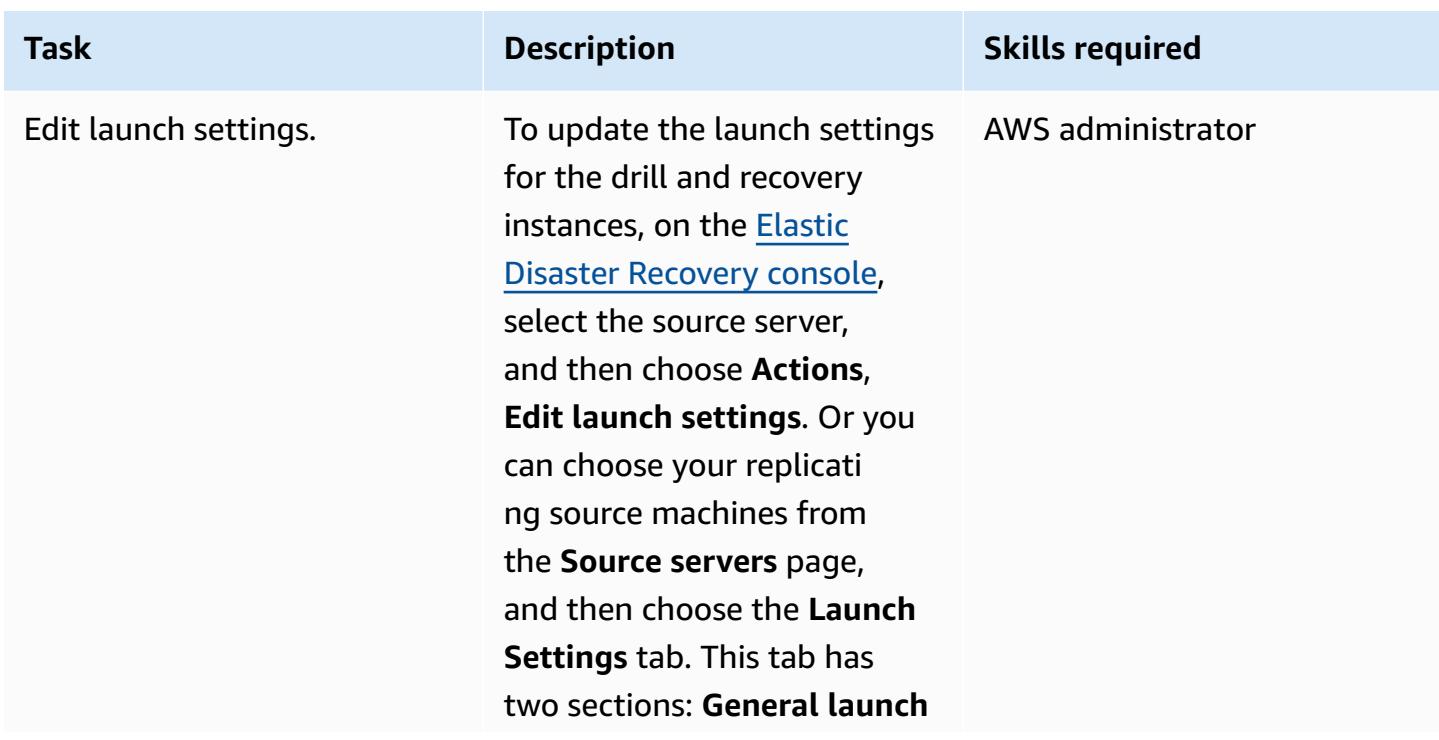

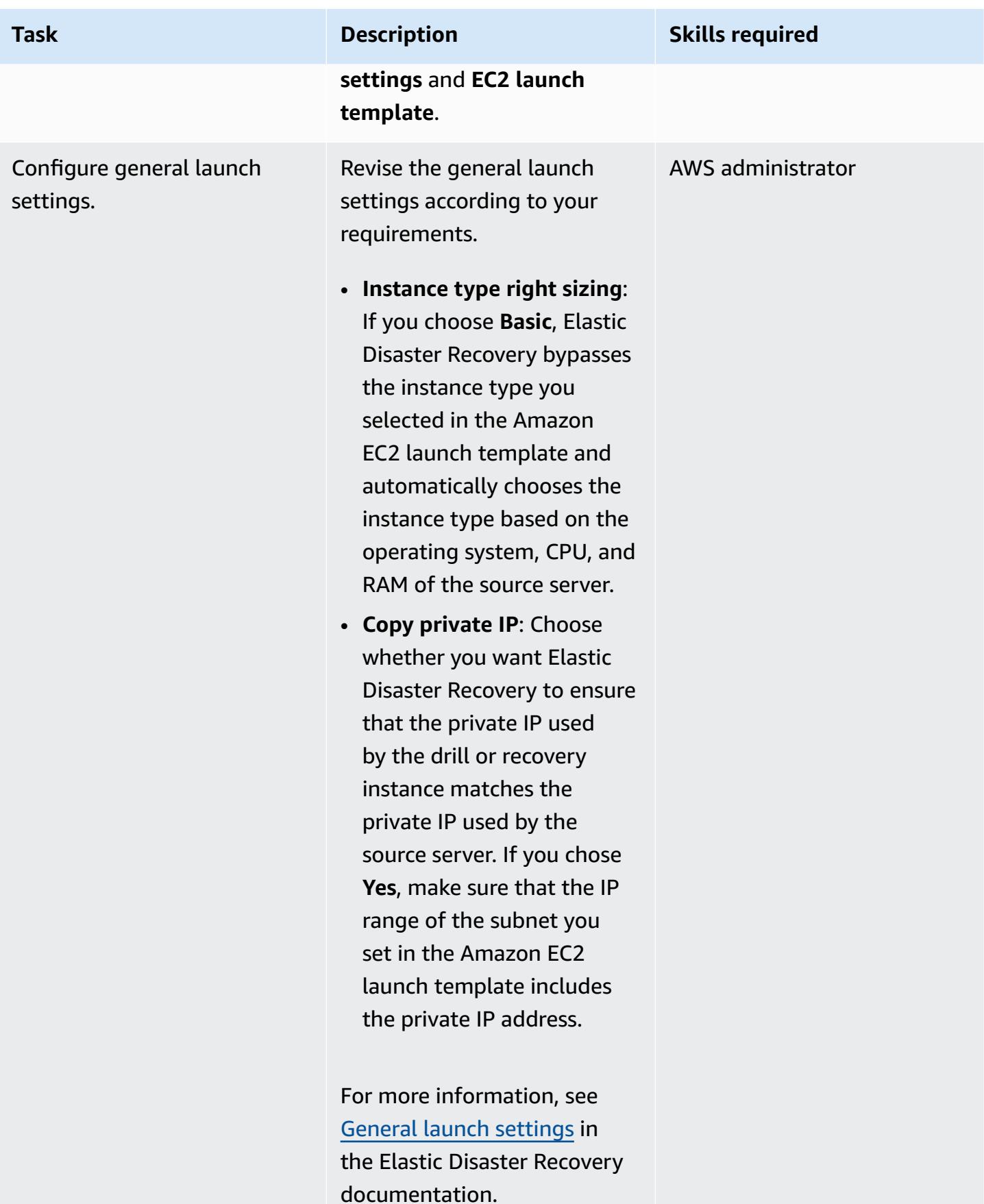

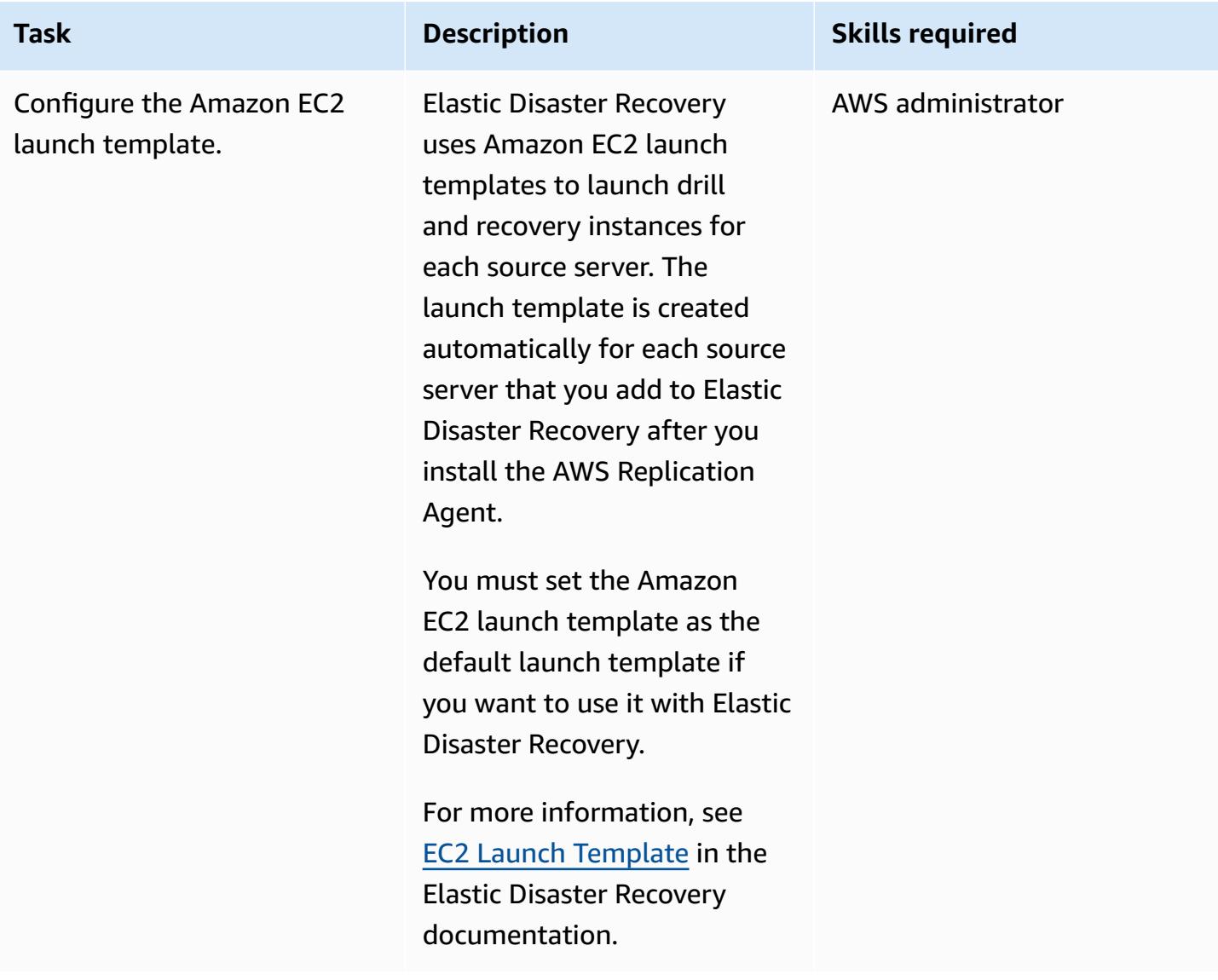

### **Initiate DR drill and failover**

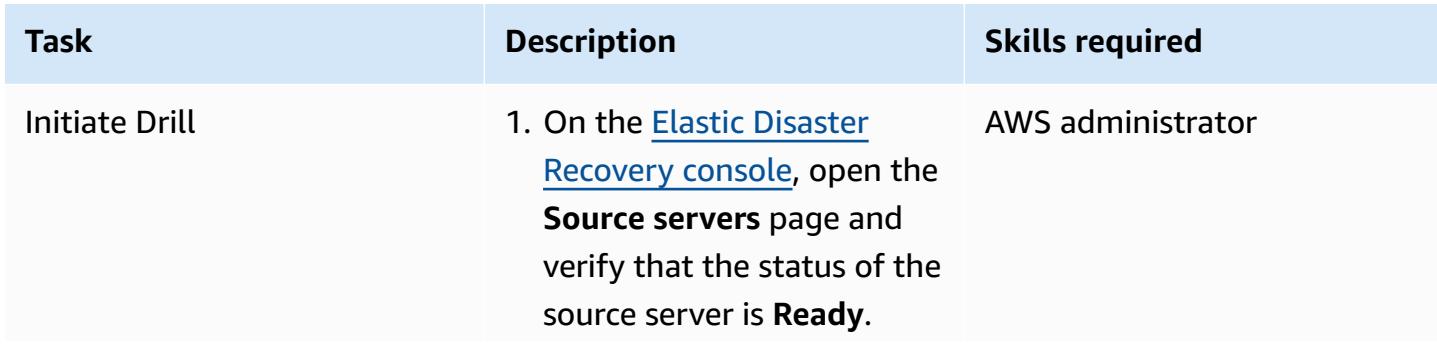

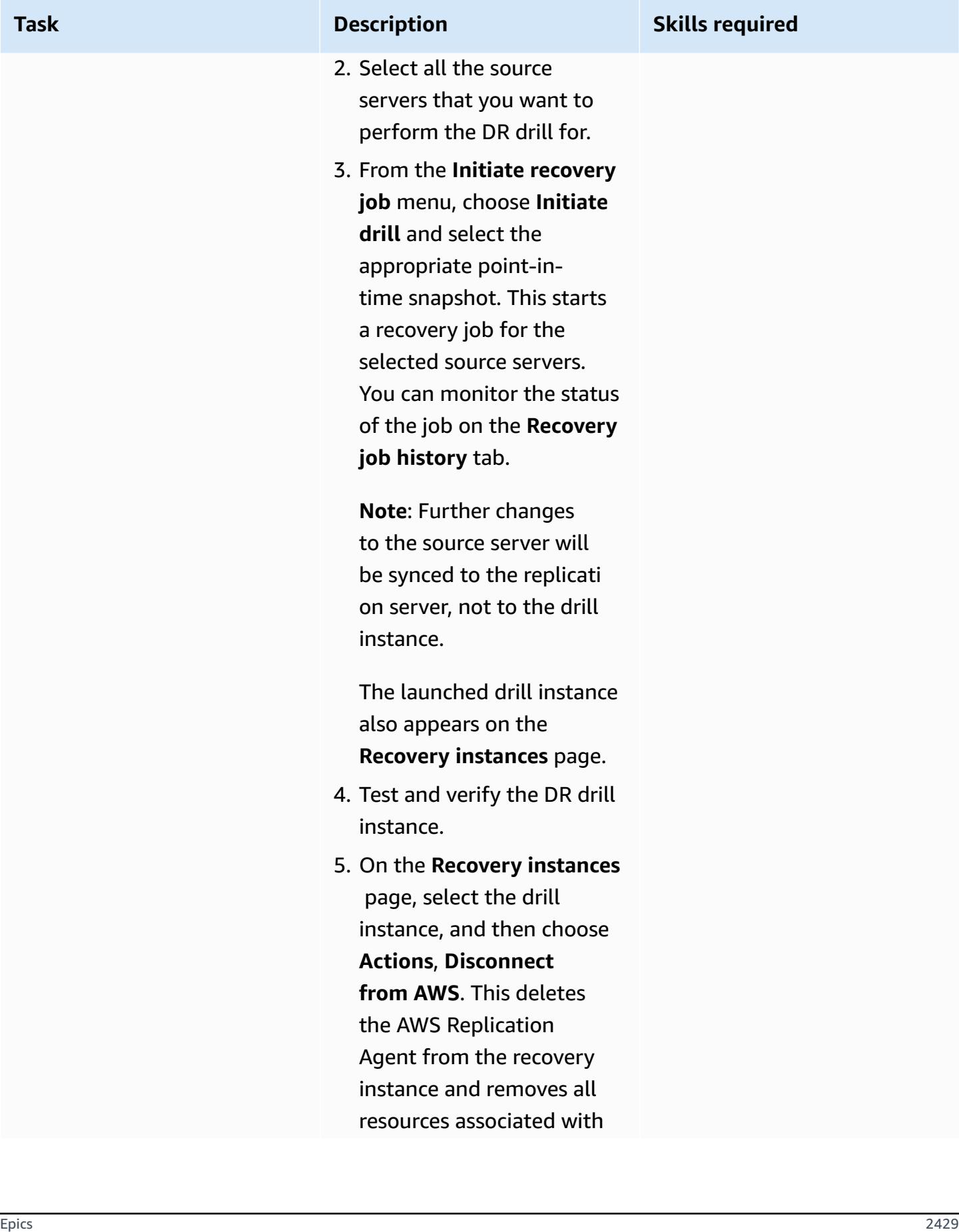

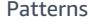

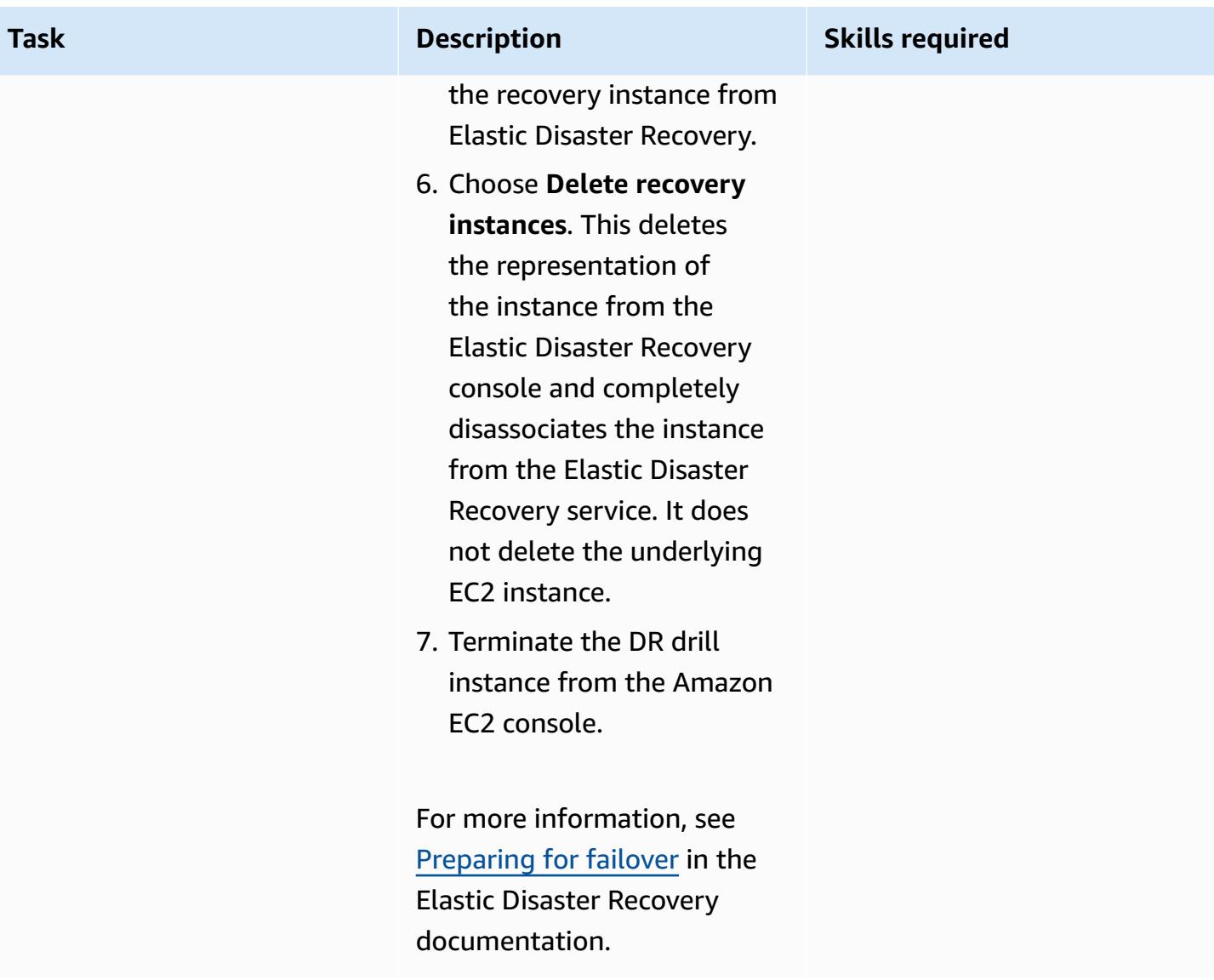
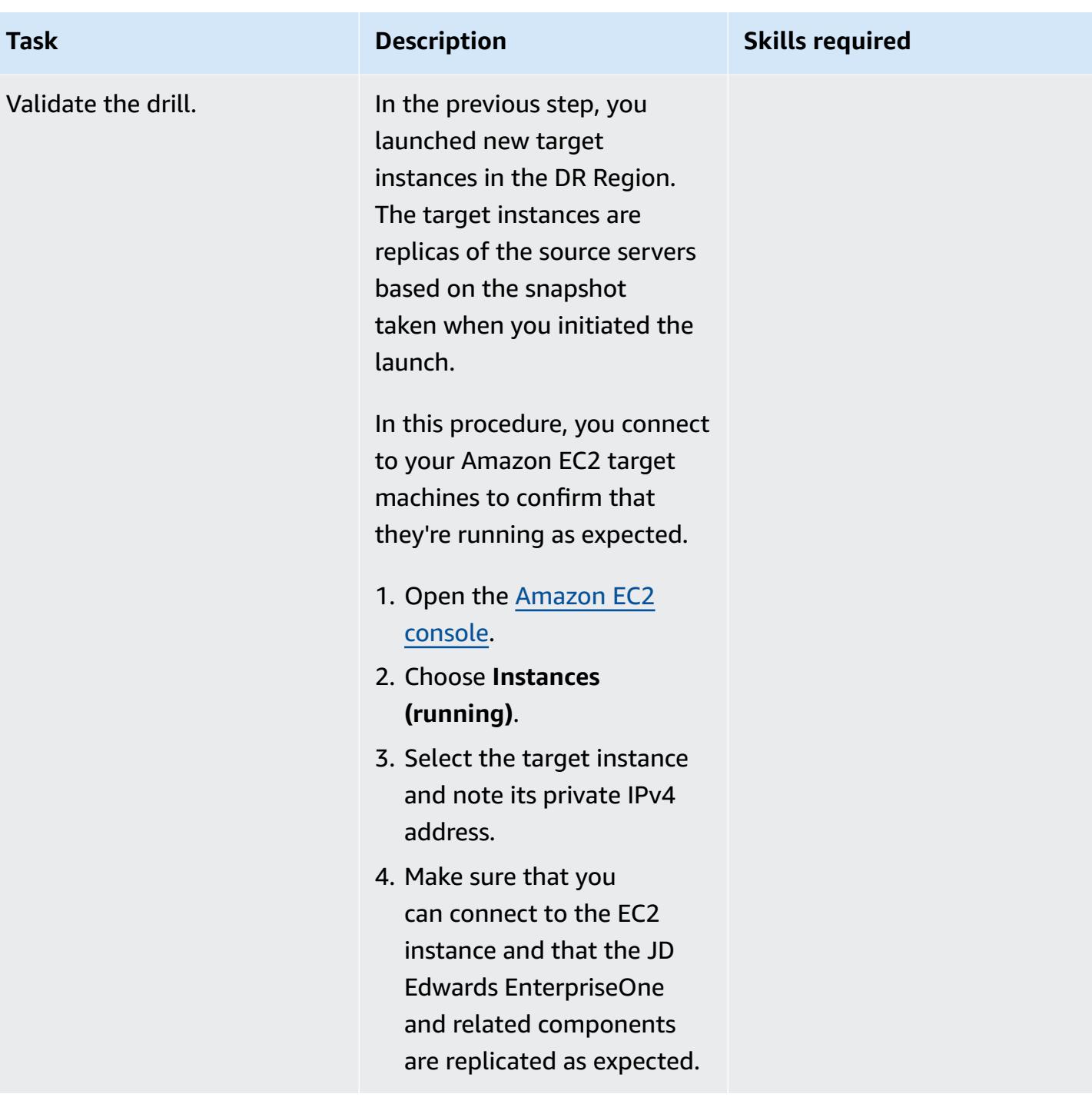

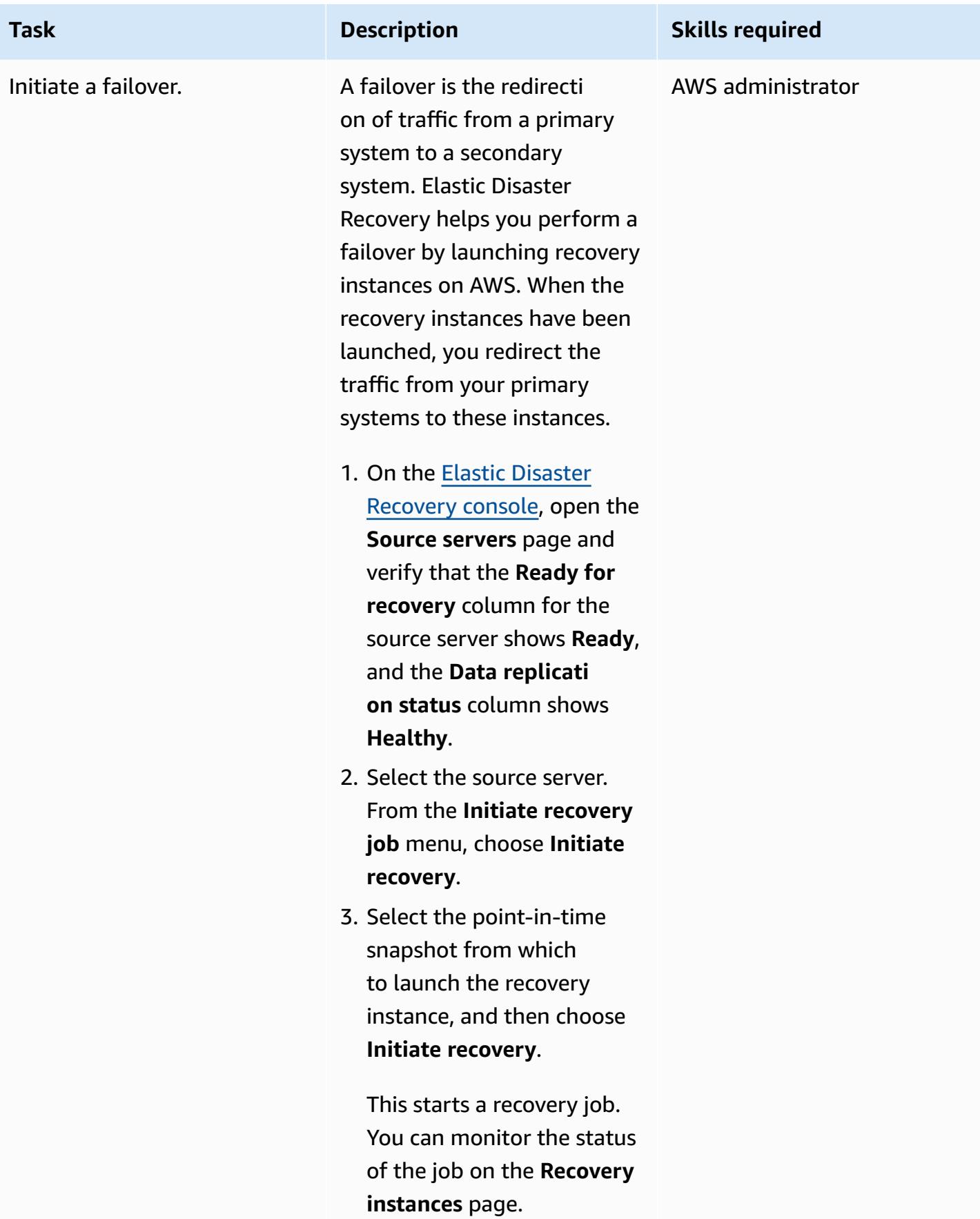

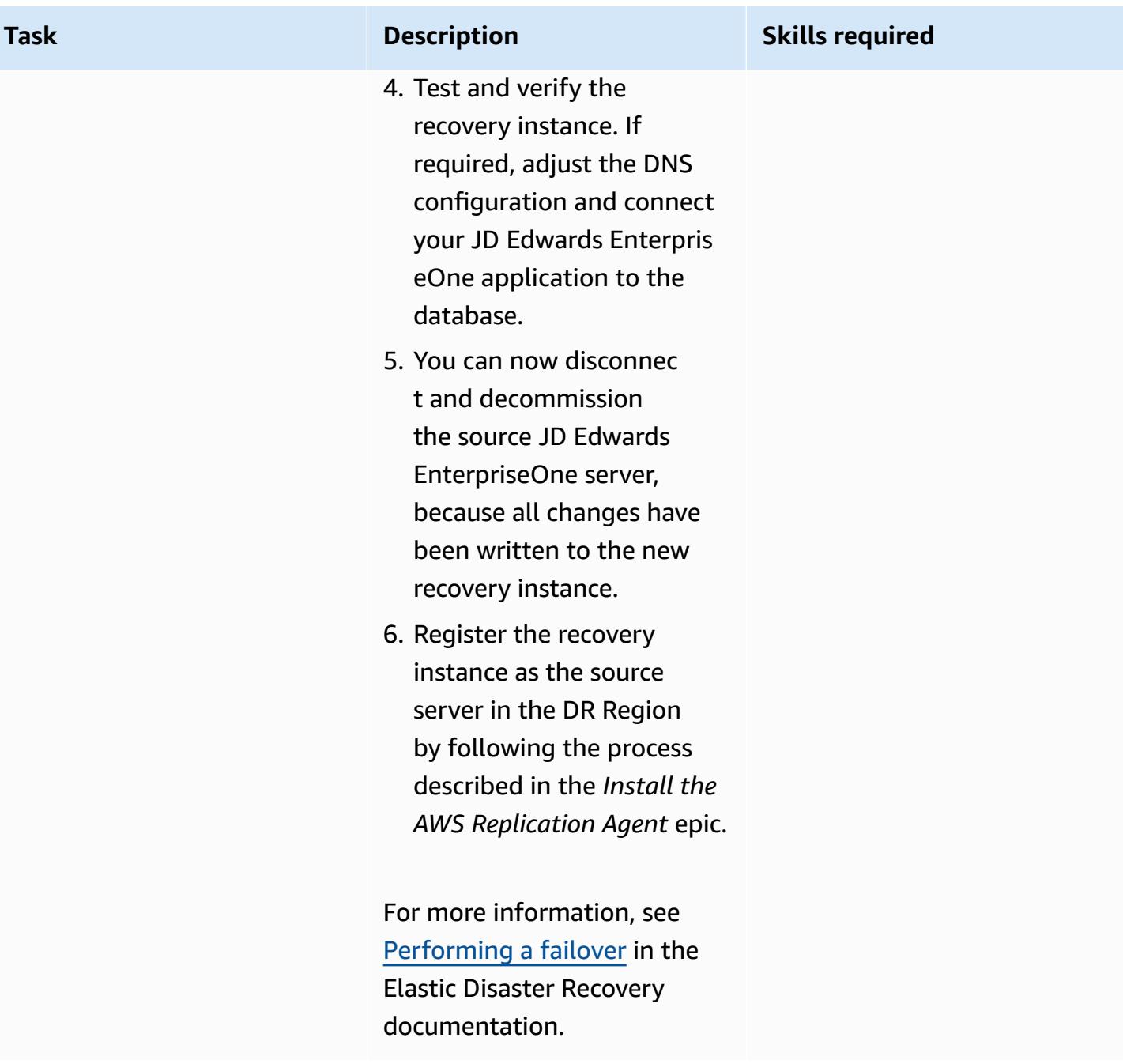

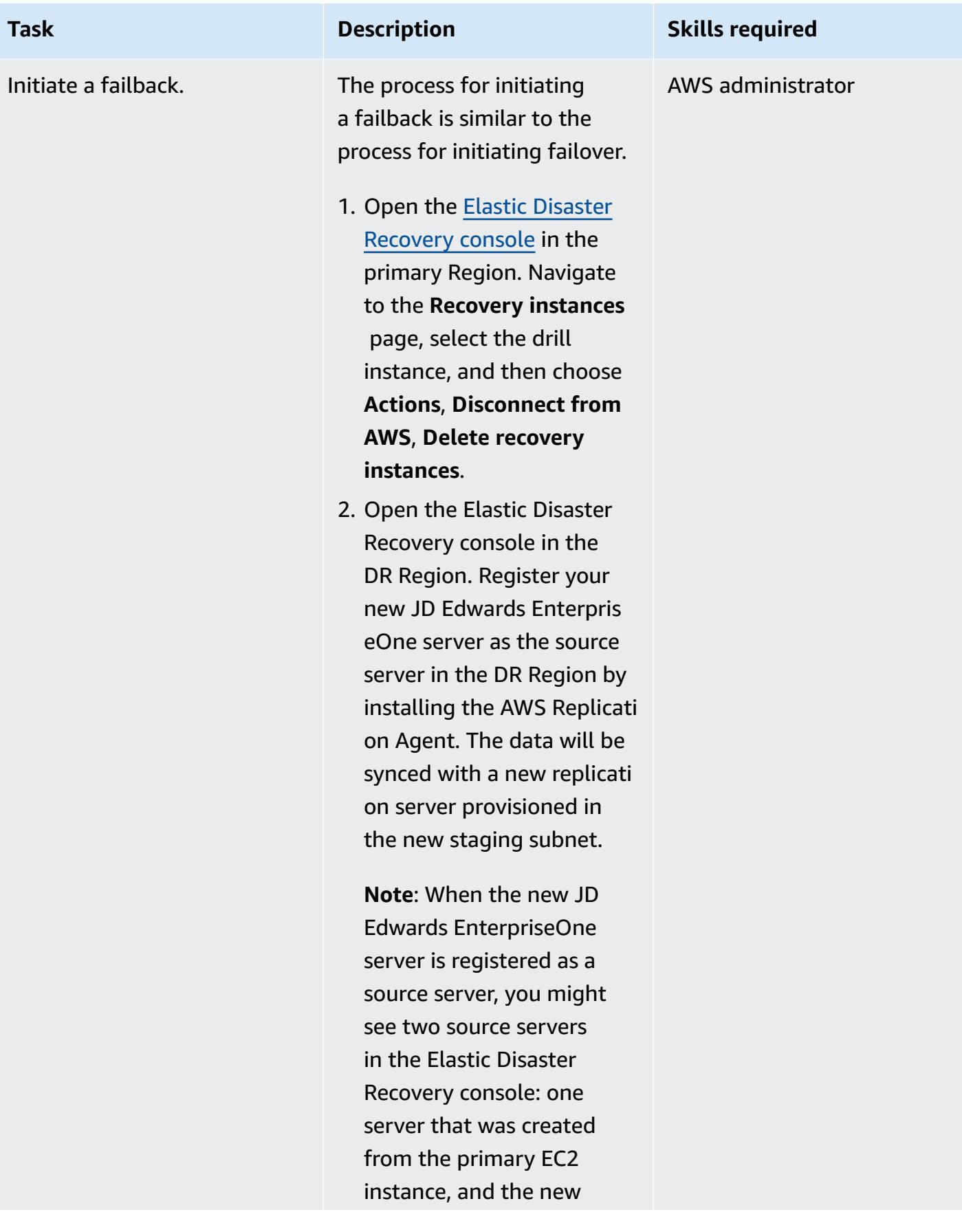

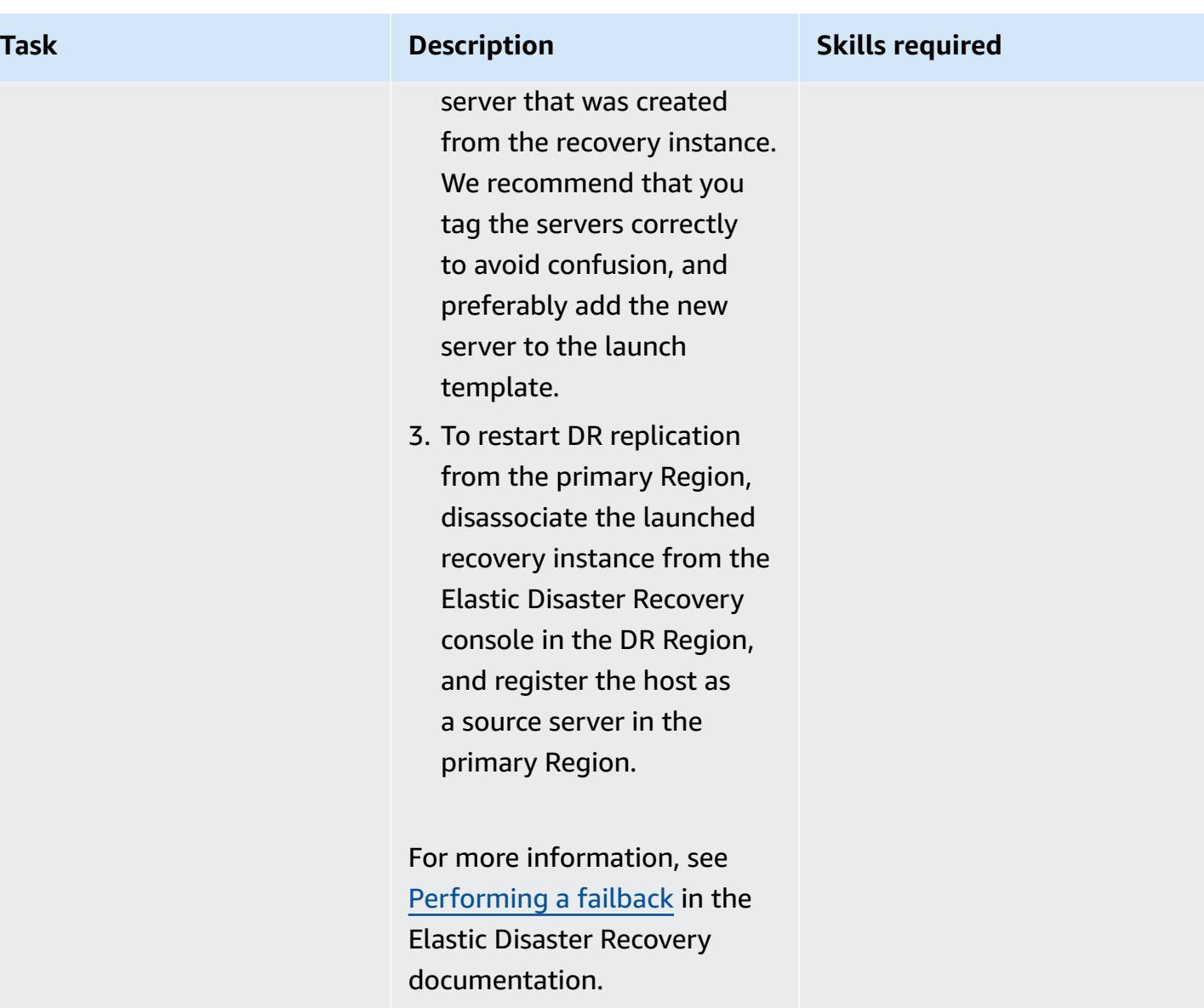

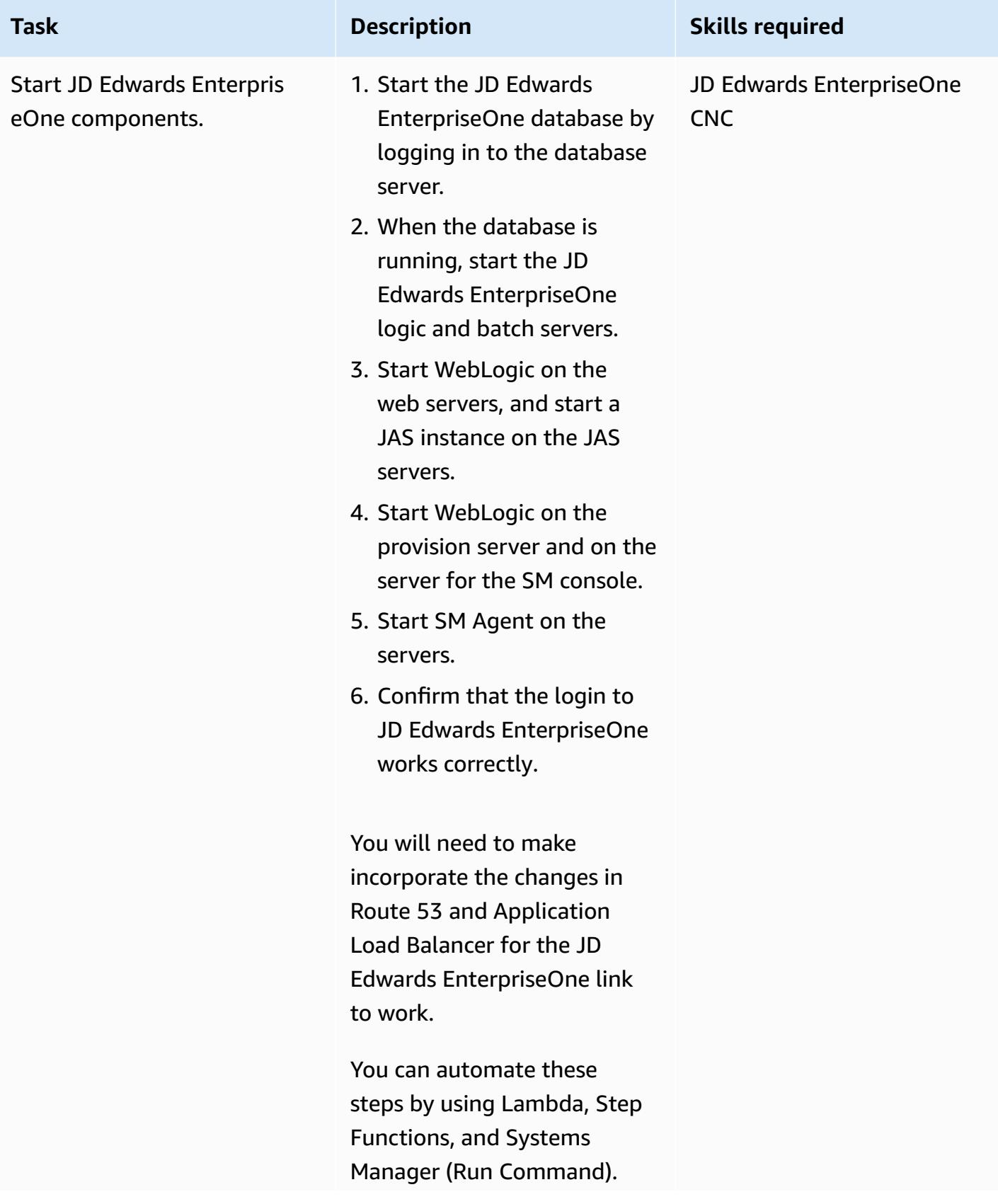

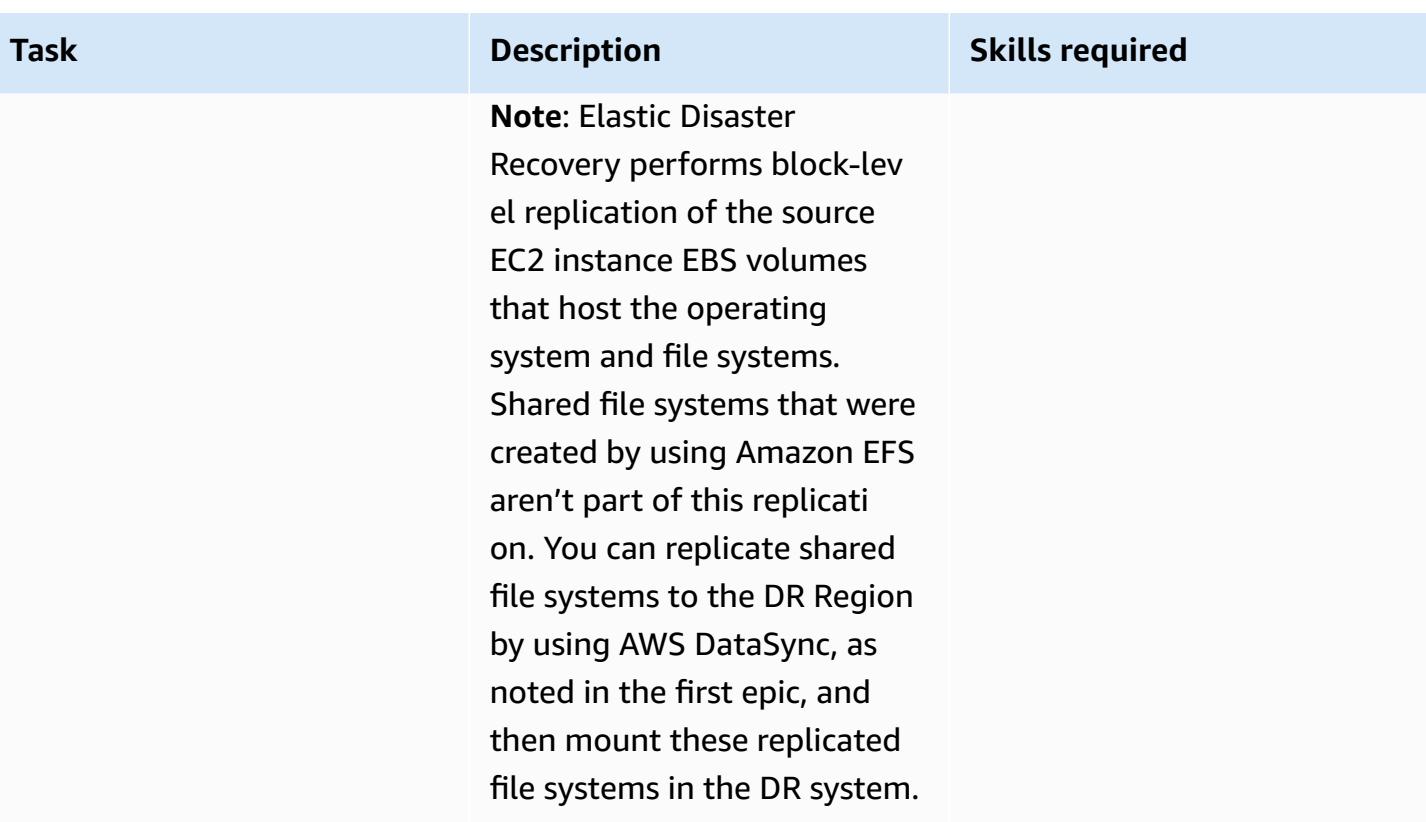

# **Troubleshooting**

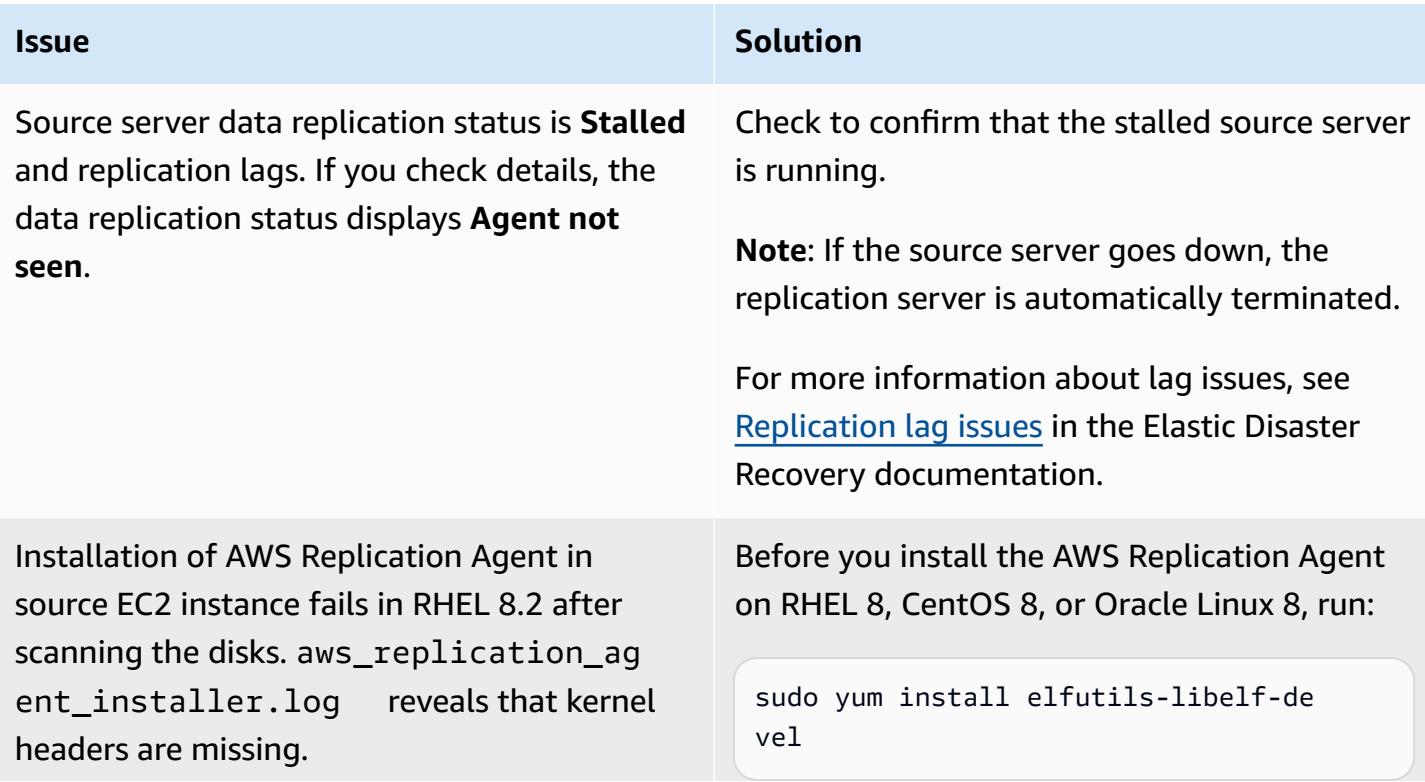

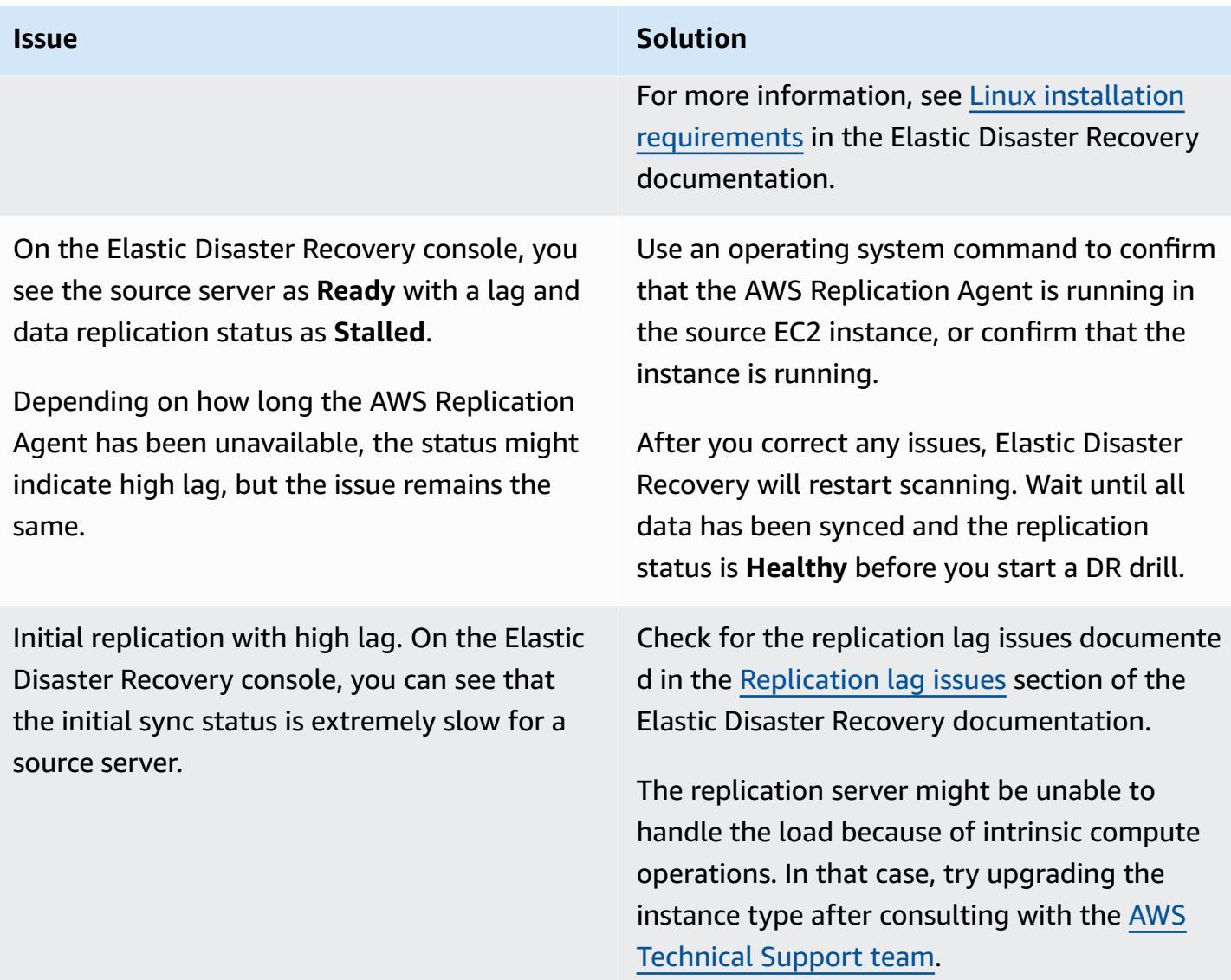

## **Related resources**

- AWS Elastic Disaster [Recovery](https://docs.aws.amazon.com/drs/latest/userguide/what-is-drs.html) User Guide
- Creating a scalable disaster recovery plan with AWS Elastic Disaster [Recovery](https://aws.amazon.com/blogs/storage/creating-a-scalable-disaster-recovery-plan-with-aws-elastic-disaster-recovery/) (AWS blog post)
- AWS Elastic Disaster Recovery A Technical [Introduction](https://explore.skillbuilder.aws/learn/course/internal/view/elearning/11123/aws-elastic-disaster-recovery-a-technical-introduction) (AWS Skill Builder course; requires login)
- AWS Elastic Disaster [Recovery](https://docs.aws.amazon.com/drs/latest/userguide/quick-start-guide-gs.html) quick start guide

# **Synchronize data between Amazon EFS file systems in different AWS Regions by using AWS DataSync**

*Created by Sarat Chandra Pothula (AWS) and Aditya Ambati (AWS)*

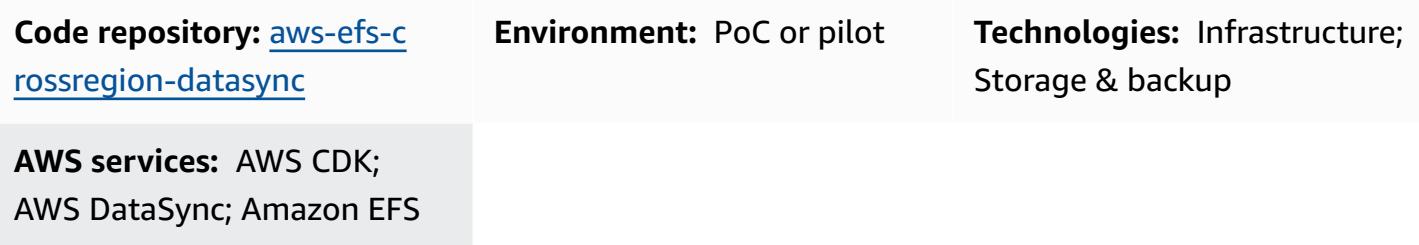

## **Summary**

This solution provides a robust framework for efficient and secure data synchronization between Amazon Elastic File System (Amazon EFS) instances in different AWS Regions. This approach is scalable and provides controlled, cross-Region data replication. This solution can enhance your disaster recovery and data redundancy strategies.

By using the AWS Cloud Development Kit (AWS CDK), this pattern uses as an infrastructure as code (IaC) approach to deploy the solution resources. The AWS CDK application deploys the essential AWS DataSync, Amazon EFS, Amazon Virtual Private Cloud (Amazon VPC), and Amazon Elastic Compute Cloud (Amazon EC2) resources. This IaC provides a repeatable and version-controlled deployment process that is fully aligned with AWS best practices.

# **Prerequisites and limitations**

## **Prerequisites**

- An active AWS account
- AWS Command Line Interface (AWS CLI) version 2.9.11 or later, [installed](https://docs.aws.amazon.com/cli/latest/userguide/cli-chap-getting-started.html) and [configured](https://docs.aws.amazon.com/cli/latest/userguide/cli-chap-configure.html)
- AWS CDK version 2.114.1 or later, [installed](https://docs.aws.amazon.com/cdk/v2/guide/getting_started.html#getting_started_install) and [bootstrapped](https://docs.aws.amazon.com/cdk/v2/guide/getting_started.html#getting_started_bootstrap)
- NodeJS version 20.8.0 or later, [installed](https://nodejs.org/en/download)

## **Limitations**

- The solution inherits limitations from DataSync and Amazon EFS, such as data transfer rates, size limitations, and regional availability. For more information, see AWS [DataSync](https://docs.aws.amazon.com/datasync/latest/userguide/datasync-limits.html) quotas and [Amazon](https://docs.aws.amazon.com/efs/latest/ug/limits.html) EFS quotas.
- This solution supports Amazon EFS only. DataSync supports other AWS [services,](https://docs.aws.amazon.com/datasync/latest/userguide/working-with-locations.html) such as Amazon Simple Storage Service (Amazon S3) and Amazon FSx for Lustre. However, this solution requires modification to synchronize data with these other services.

## **Architecture**

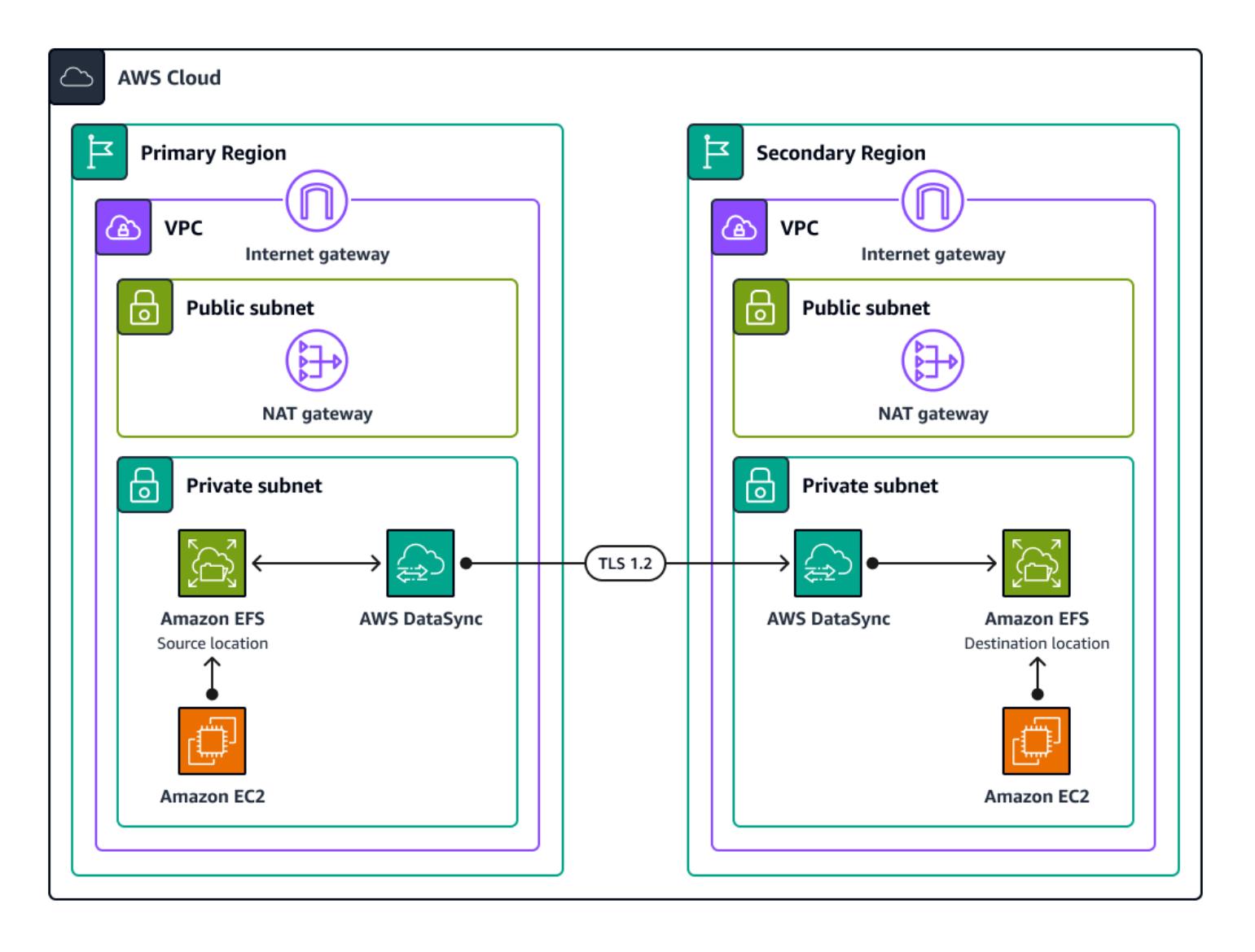

This solution deploys the following AWS CDK stacks:

• **Amazon VPC stack** – This stack sets up virtual private cloud (VPC) resources, including subnets, an internet gateway, and a NAT gateway in both the primary and secondary AWS Regions.

- **Amazon EFS stack** This stack deploys Amazon EFS file systems into the primary and secondary Regions and connects them to their respective VPCs.
- **Amazon EC2 stack** This stack launches EC2 instances in the primary and secondary Regions. These instances are configured to mount the Amazon EFS file system, which allows them to access the shared storage.
- **DataSync location stack** This stack uses a custom construct called DataSyncLocationConstruct to create DataSync location resources in the primary and secondary Regions. These resources define endpoints for data synchronization.
- **DataSync task stack** This stack uses a custom construct called DataSyncTaskConstruct to create a DataSync task in the primary Region. This task is configured to synchronize data between the primary and secondary Regions by using the DataSync source and destination locations.

## **Tools**

## **AWS services**

- AWS Cloud [Development](https://docs.aws.amazon.com/cdk/latest/guide/home.html) Kit (AWS CDK) is a software development framework that helps you define and provision AWS Cloud infrastructure in code.
- AWS [DataSync](https://docs.aws.amazon.com/datasync/latest/userguide/what-is-datasync.html) is an online data transfer and discovery service that helps you move files or object data to, from, and between AWS storage services.
- Amazon Elastic [Compute](https://docs.aws.amazon.com/ec2/) Cloud (Amazon EC2) provides scalable computing capacity in the AWS Cloud. You can launch as many virtual servers as you need and quickly scale them up or down.
- Amazon Elastic File System [\(Amazon](https://docs.aws.amazon.com/efs/latest/ug/whatisefs.html) EFS) helps you create and configure shared file systems in the AWS Cloud.
- Amazon Virtual Private Cloud [\(Amazon](https://docs.aws.amazon.com/vpc/latest/userguide/what-is-amazon-vpc.html) VPC) helps you launch AWS resources into a virtual network that you've defined. This virtual network resembles a traditional network that you'd operate in your own data center, with the benefits of using the scalable infrastructure of AWS.

## **Code repository**

The code for this pattern is available in the GitHub Amazon EFS [Cross-Region](https://github.com/aws-samples/aws-efs-crossregion-datasync/tree/main) DataSync Project repository.

# **Best practices**

Follow the best practices described in Best practices for using the AWS CDK in [TypeScript](https://docs.aws.amazon.com/prescriptive-guidance/latest/best-practices-cdk-typescript-iac/introduction.html) to create laC [projects](https://docs.aws.amazon.com/prescriptive-guidance/latest/best-practices-cdk-typescript-iac/introduction.html).

# **Epics**

## **Deploy the AWS CDK app**

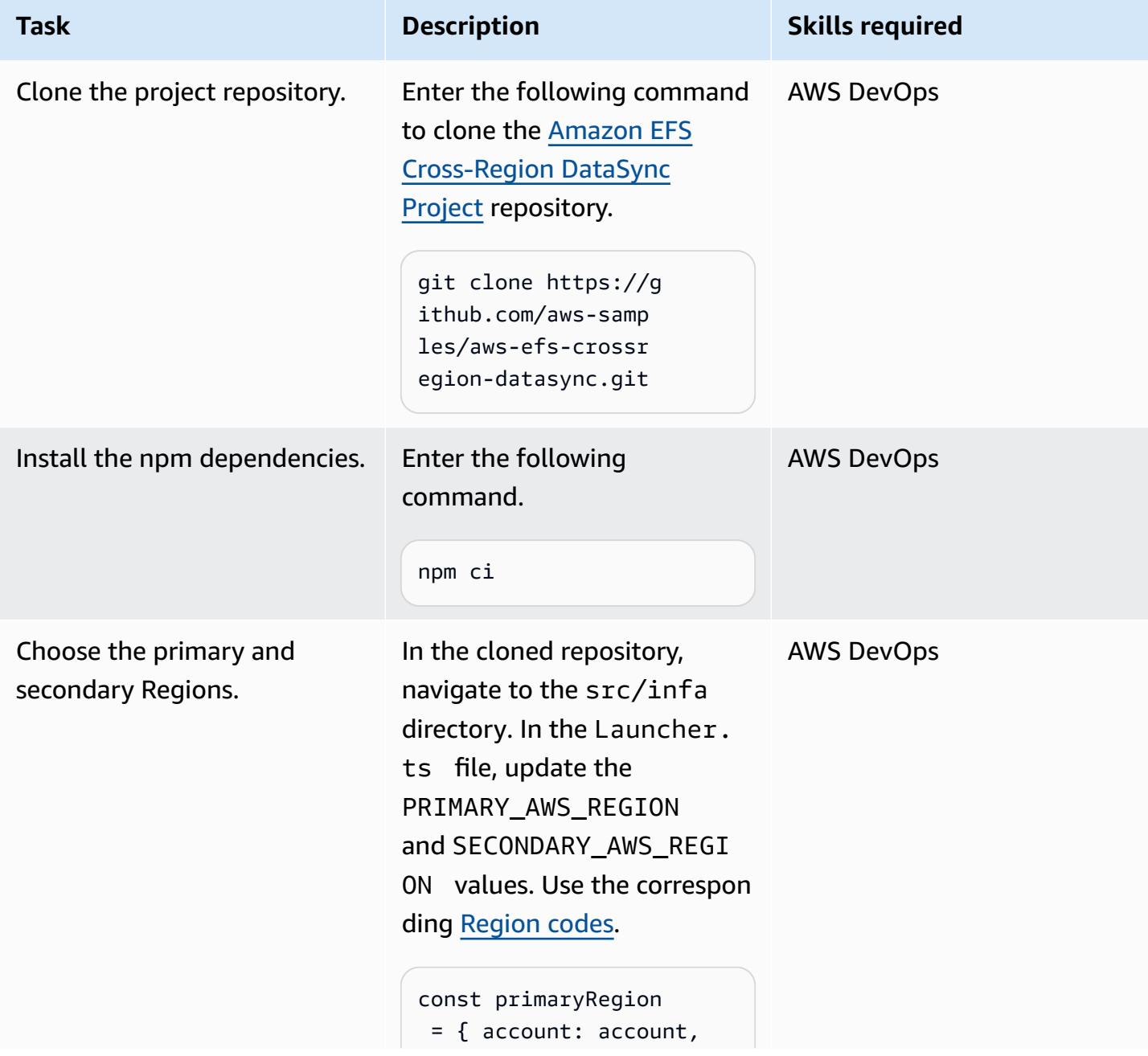

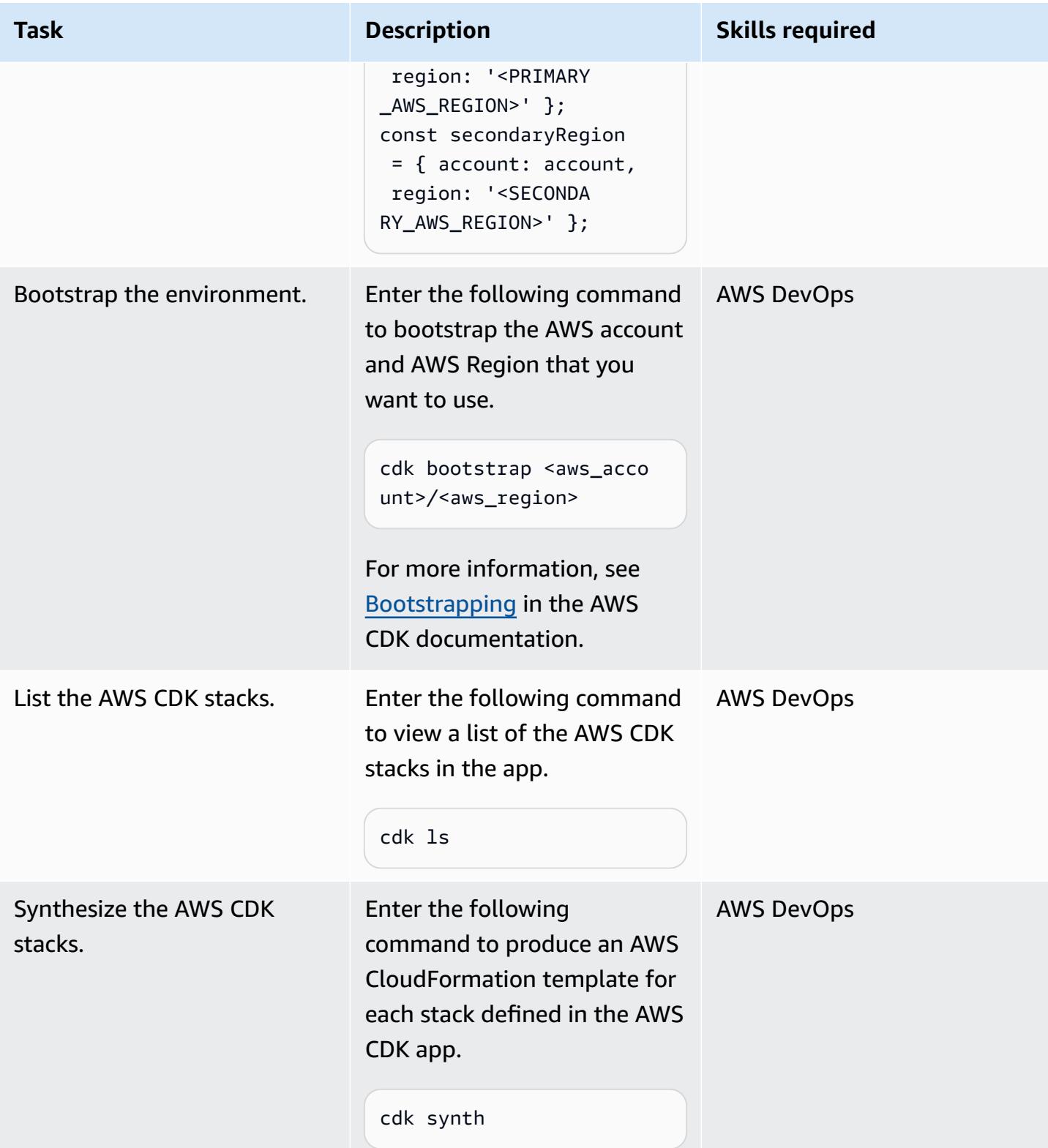

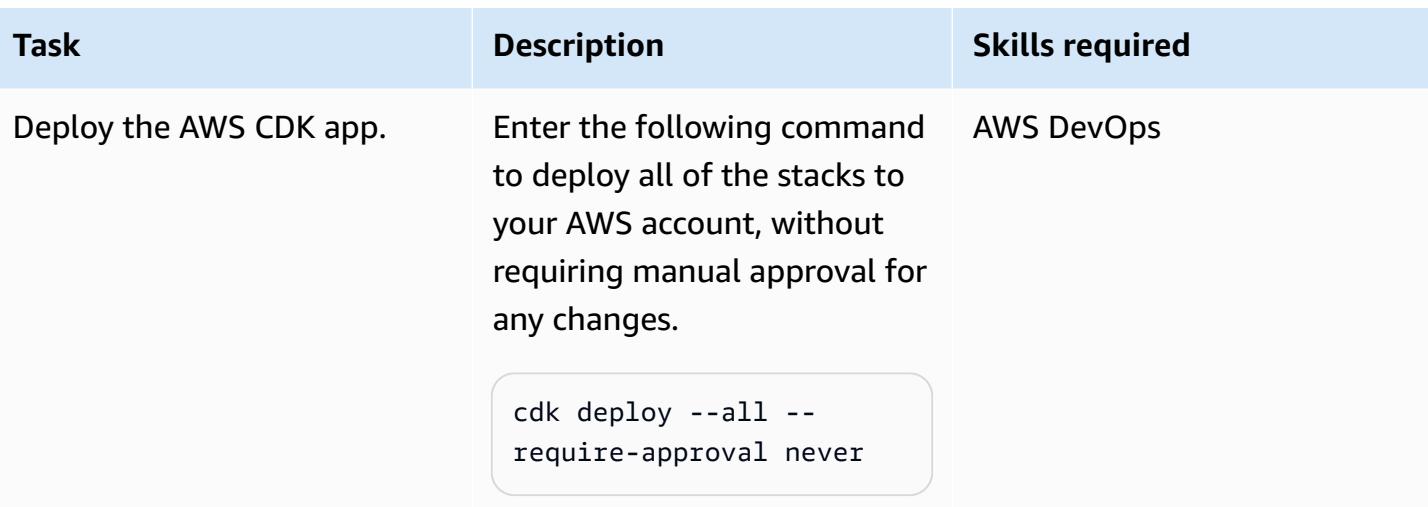

## **Validate the deployment**

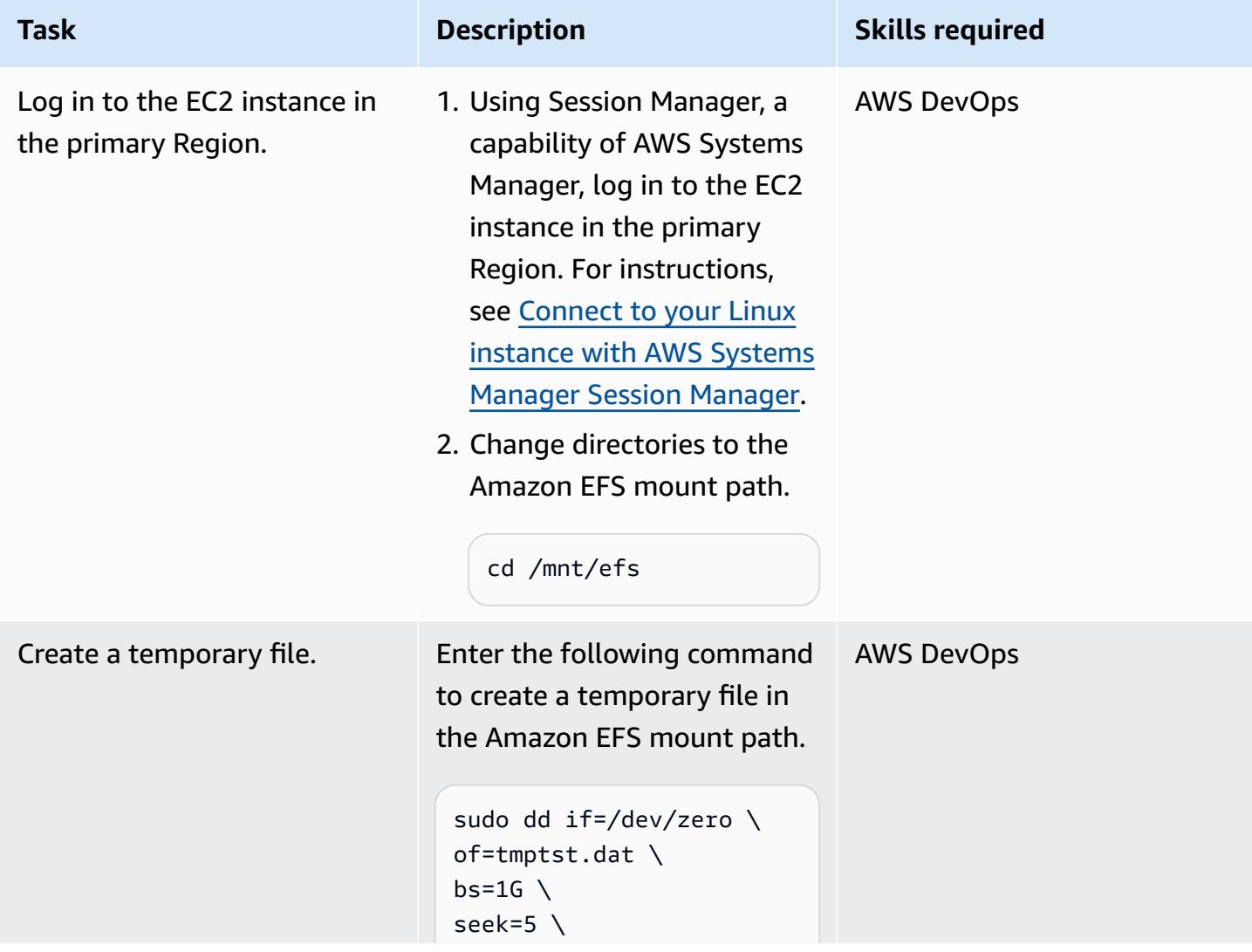

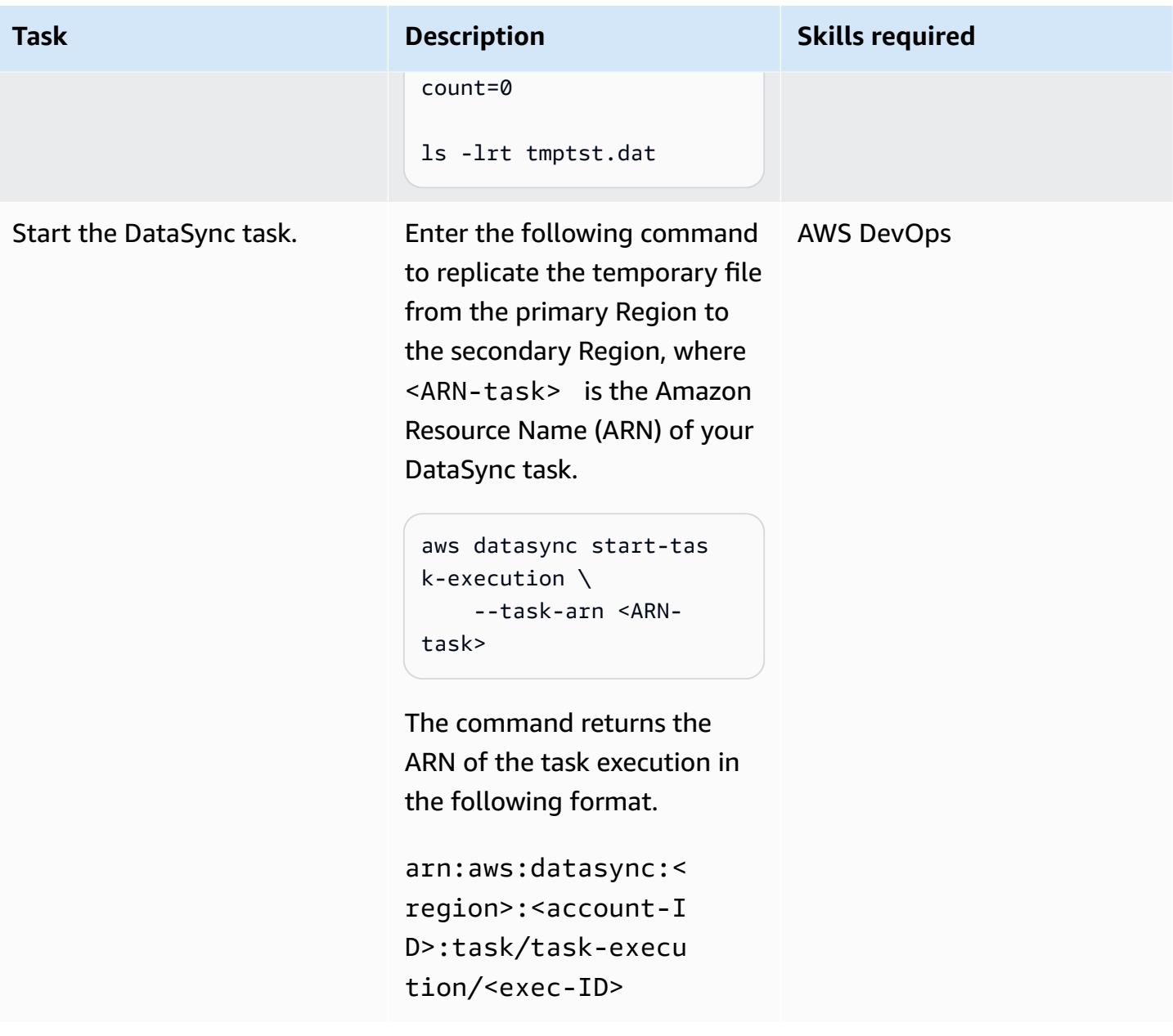

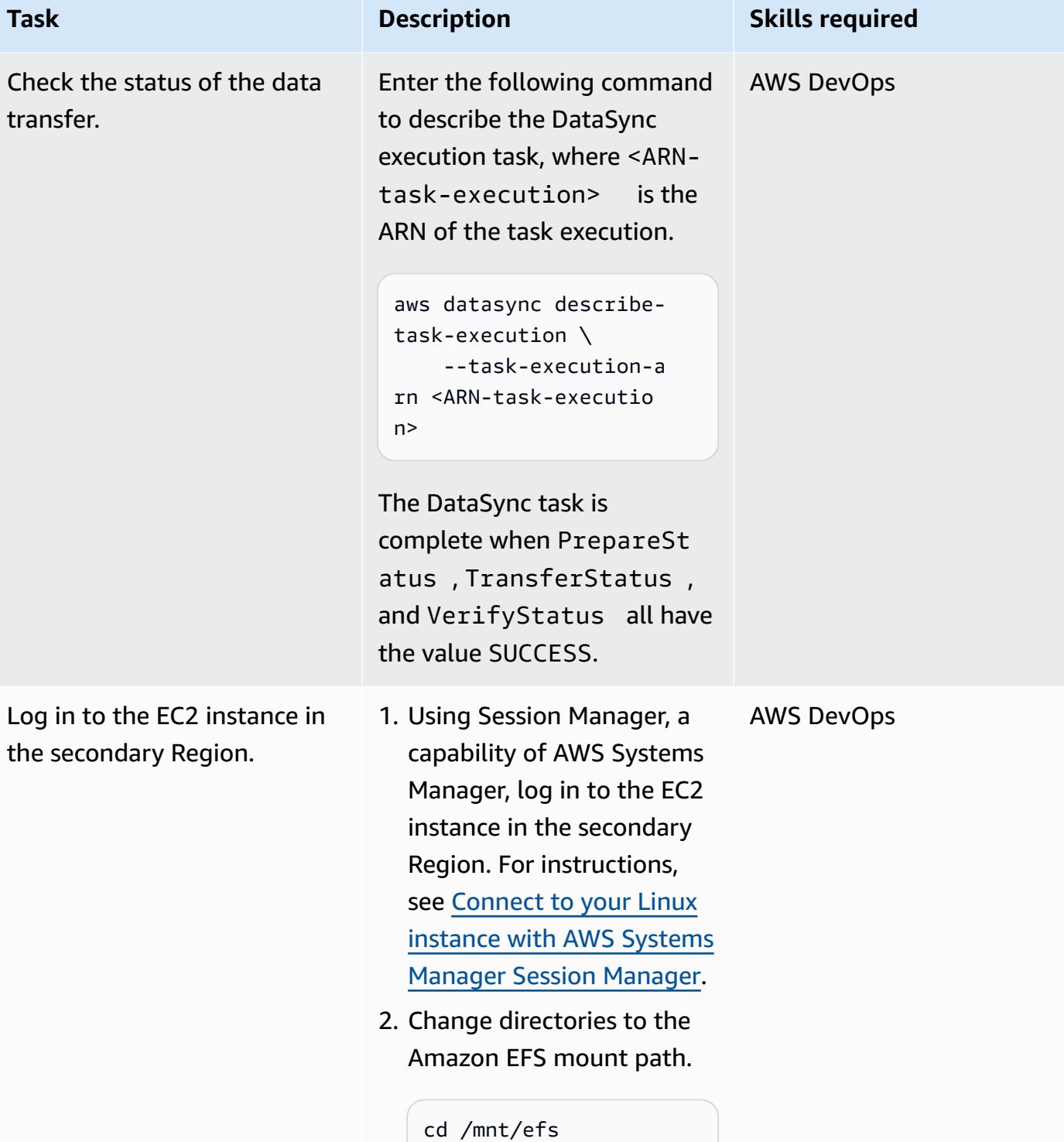

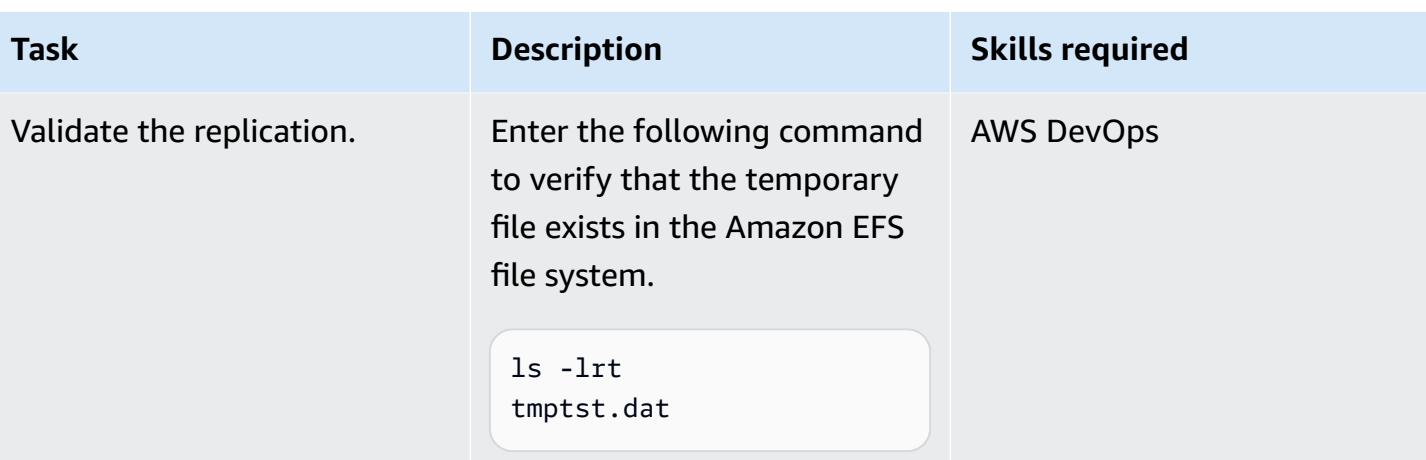

## **Related resources**

## **AWS documentation**

- AWS CDK API [Reference](https://docs.aws.amazon.com/cdk/api/v2/python/modules.html)
- [Configuring](https://docs.aws.amazon.com/datasync/latest/userguide/create-efs-location.html) AWS DataSync transfers with Amazon EFS
- [Troubleshooting](https://docs.aws.amazon.com/datasync/latest/userguide/troubleshooting-datasync-locations-tasks.html) issues with AWS DataSync transfers

#### **Other AWS resources**

• AWS [DataSync](https://aws.amazon.com/datasync/faqs/) FAQs

# **Upgrade SAP Pacemaker clusters from ENSA1 to ENSA2**

*Created by Gergely Cserdi (AWS) and Balazs Sandor Skublics (AWS)*

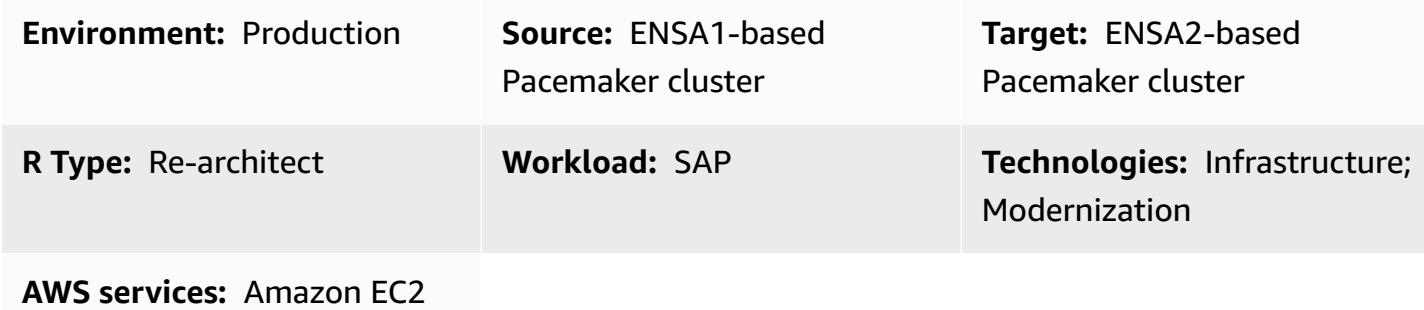

## **Summary**

This pattern explains the steps and considerations for upgrading an SAP Pacemaker cluster that is based on Standalone Enqueue Server (ENSA1) to ENSA2. The information in this pattern applies to both SUSE Linux Enterprise Server (SLES) and Red Hat Enterprise Linux (RHEL) operating systems.

Pacemaker clusters on SAP NetWeaver 7.52 or S/4HANA 1709 and earlier versions run on an ENSA1 architecture and are configured specifically for ENSA1. If you run your SAP workloads on Amazon Web Services (AWS) and you're interested in moving to ENSA2, you might find that the SAP, SUSE, and RHEL documentation doesn't provide comprehensive information. This pattern describes the technical steps required to reconfigure SAP parameters and Pacemaker clusters to upgrade from ENSA1 to ENSA2. It provides examples of SUSE systems, but the concept is the same for RHEL clusters.

**Notes:** ENSA1 and ENSA2 are concepts that pertain to SAP applications only, so the information in this pattern doesn't apply to SAP HANA or other types of clusters.

Technically, ENSA2 can be used with or without Enqueue Replicator 2. However, high availabil ity (HA) and failover automation (through a cluster solution) require Enqueue Replicator 2. This pattern uses the term *ENSA2 clusters* to refer to clusters with Standalone Enqueue Server 2 and Enqueue Replicator 2.

# **Prerequisites and limitations**

#### **Prerequisites**

- A working ENSA1-based cluster that uses Pacemaker and Corosync on SLES or RHEL.
- At least two Amazon Elastic Compute Cloud (Amazon EC2) instances where the (ABAP) SAP Central Services (ASCS/SCS) and Enqueue Replication Server (ERS) instances are running.
- Knowledge of managing SAP applications and clusters.
- Access to the Linux environment as root user.

#### **Limitations**

- ENSA1-based clusters support a two-node architecture only.
- ENSA2-based clusters cannot be deployed to SAP NetWeaver versions before 7.52.
- EC2 instances in clusters should be in different AWS Availability Zones.

### **Product versions**

- SAP NetWeaver version 7.52 or later
- Starting with S/4HANA 2020, only ENSA2 clusters are supported
- Kernel 7.53 or later, which supports ENSA2 and Enqueue Replicator 2
- SLES for SAP Applications version 12 or later
- RHEL for SAP with High Availability (HA) version 7.9 or later

# **Architecture**

#### **Source technology stack**

- SAP NetWeaver 7.52 with SAP Kernel 7.53 or later
- SLES or RHEL operating system

#### **Target technology stack**

- SAP NetWeaver 7.52 with SAP Kernel 7.53 or later, including S/4HANA 2020 with ABAP platform
- SLES or RHEL operating system

## **Target architecture**

The following diagram shows an HA configuration of ASCS/SCS and ERS instances based on an ENSA2 cluster.

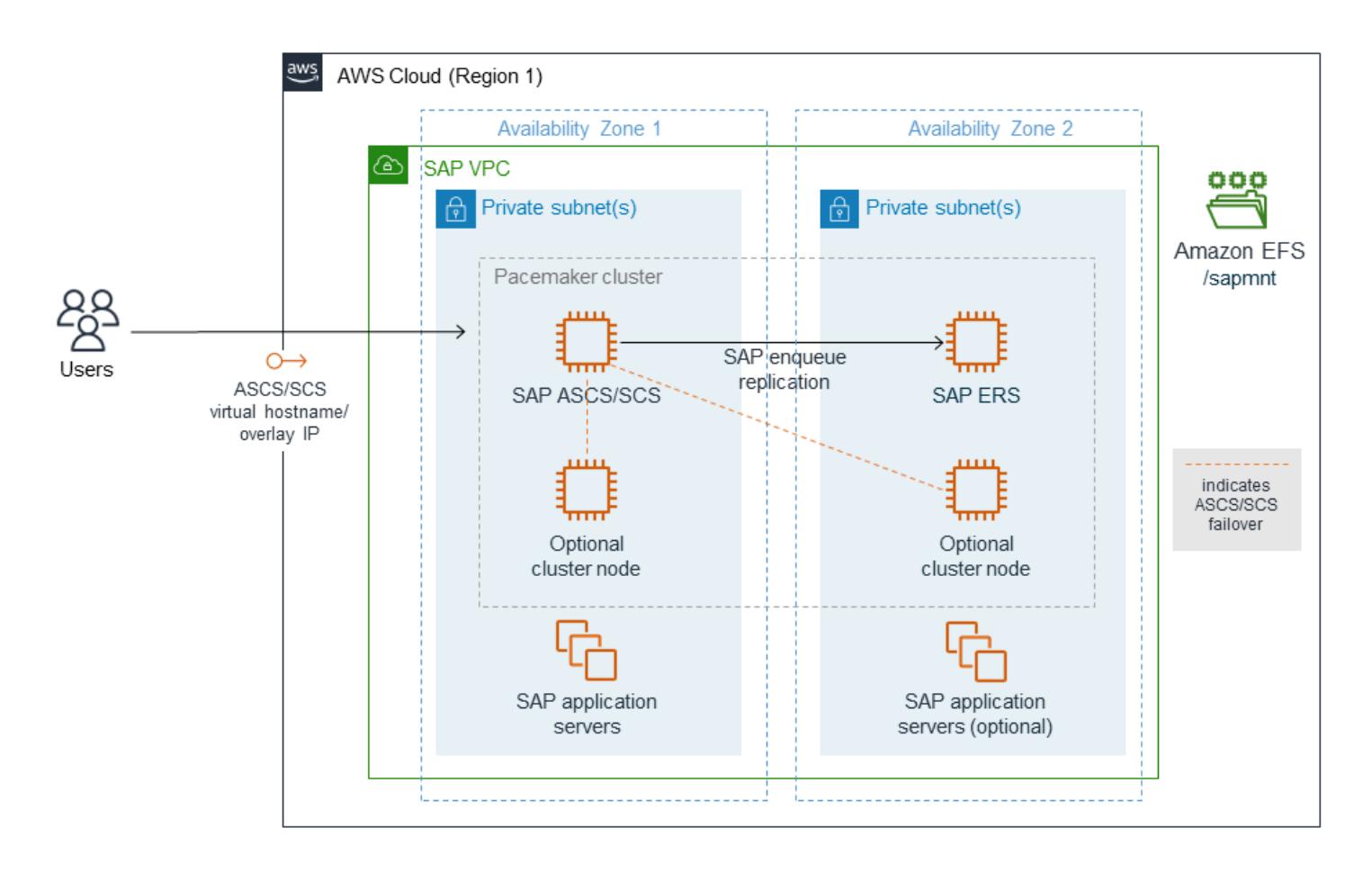

### **Comparison of ENSA1 and ENSA2 clusters**

SAP introduced ENSA2 as the successor to ENSA1. An ENSA1-based cluster supports a two-node architecture where the ASCS/SCS instance fails over to ERS when an error occurs. This limitation stems from how the ASCS/SCS instance regains the lock table information from the shared memory of the ERS node after failover. ENSA2-based clusters with Enqueue Replicator 2 eliminate this limitation, because the ASCS/SCS instance can collect the lock information from the ERS instance over the network. ENSA2-based clusters can have more than two nodes, because the ASCS/SCS instance is no longer required to fail over to the ERS node. (However, in a two-node ENSA2 cluster environment, the ASCS/SCS instance will still fail over to the ERS node because there are no other nodes in the cluster to fail over to.) ENSA2 is supported starting with SAP Kernel 7.50 with some limitations. For HA setup that supports Enqueue Replicator 2, the minimum requirement is NetWeaver 7.52 (see SAP OSS Note [2630416](https://launchpad.support.sap.com/#/notes/2630416)). S/4HANA 1809 comes with ENSA2

architecture recommended by default, whereas S/4HANA supports only ENSA2 starting with version 2020.

## **Automation and scale**

The HA cluster in the target architecture makes ASCS fail over to other nodes automatically.

## **Scenarios for moving to ENSA2-based clusters**

There are two main scenarios for upgrading to ENSA2-based clusters:

- Scenario 1: You choose to upgrade to ENSA2 without an accompanying SAP upgrade or S/4HANA conversion, assuming that your SAP release and Kernel version support ENSA2.
- Scenario 2: You move to ENSA2 as part of an upgrade or conversion (for example, to S/4HANA 1809 or later) by using SUM.

The [Epics](#page-2541-0) section covers the steps for these two scenarios. The first scenario requires you to manually set up SAP-related parameters before you change the cluster configuration for ENSA2. In the second scenario, the binaries and SAP-related parameters are deployed by SUM, and your only remaining task is to update the cluster configuration for HA. We still recommend that you validate SAP parameters after you use SUM. In most cases, S/4HANA conversion is the main reason for a cluster upgrade.

# **Tools**

- For OS package managers, we recommend the Zypper (for SLES) or YUM (for RHEL) tools.
- For cluster management, we recommend **crm** (for SLES) or **pcs** (for RHEL) shells.
- SAP instance management tools such as SAPControl.
- (Optional) SUM tool for S/4HANA conversion upgrade.

# **Best practices**

- For best practices for using SAP workloads on AWS, see the [SAP Lens](https://docs.aws.amazon.com/wellarchitected/latest/sap-lens/sap-lens.html) for the AWS Well-Architected Framework.
- Consider the number of cluster nodes (odd or even) in your ENSA2 multi-node architecture.
- Set up the ENSA2 cluster for SLES 15 in alignment with the SAP S/4-HA-CLU 1.0 certification standard.

• Always save or back up your existing cluster and application state before upgrading to ENSA2.

# <span id="page-2541-0"></span>**Epics**

## **Configure SAP parameters manually for ENSA2 (scenario 1 only)**

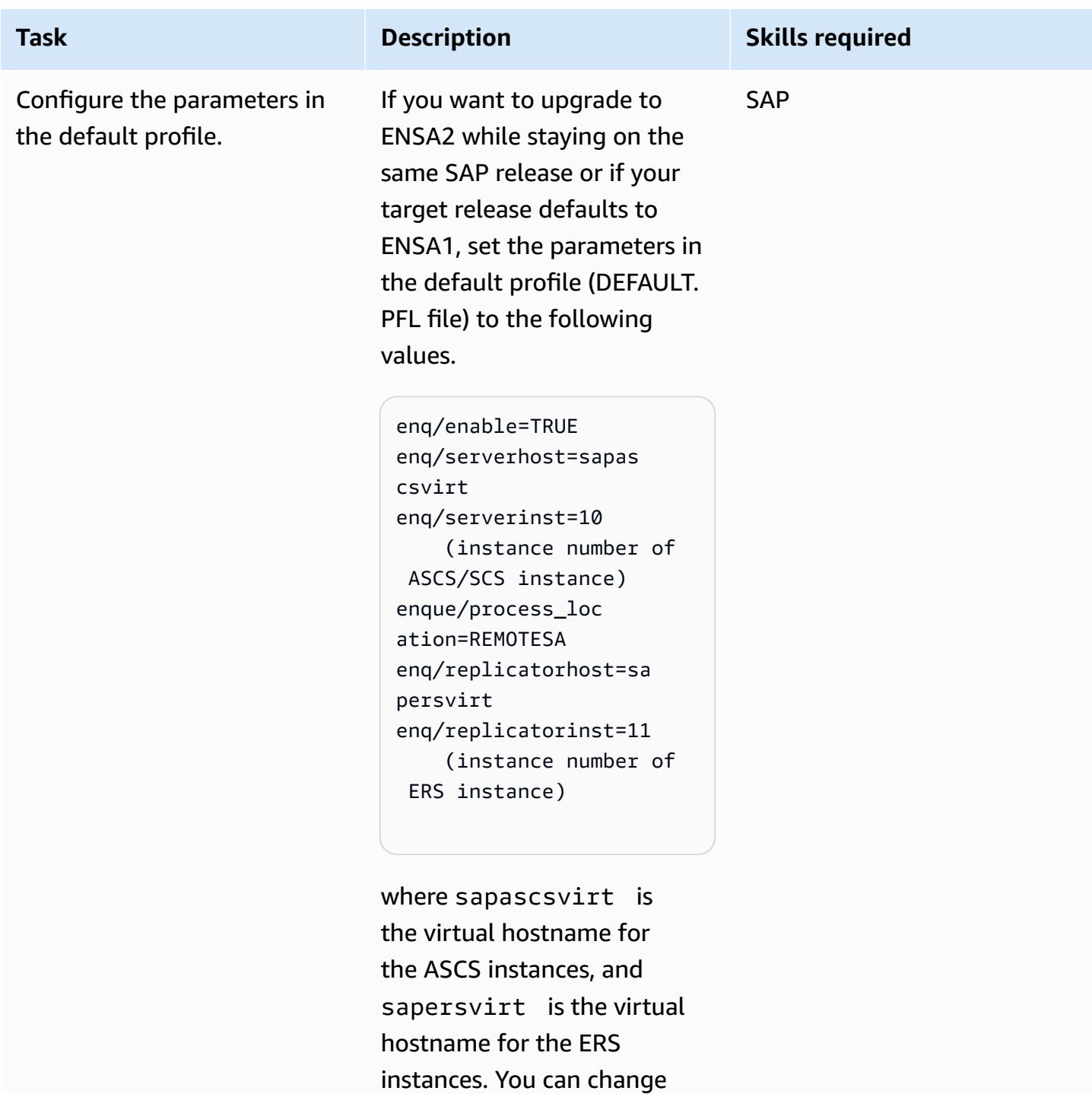

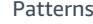

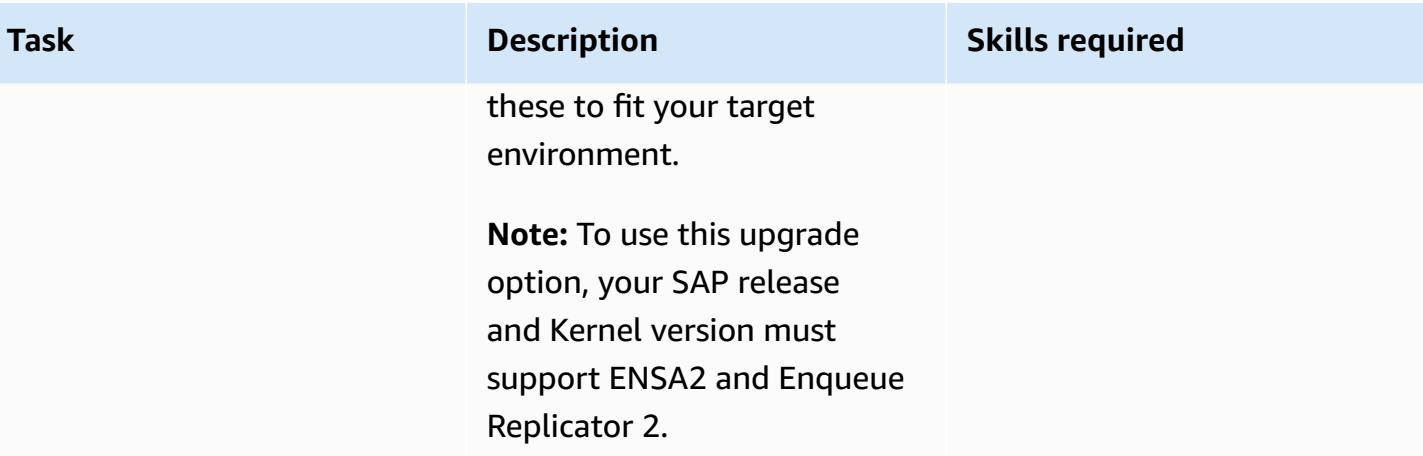

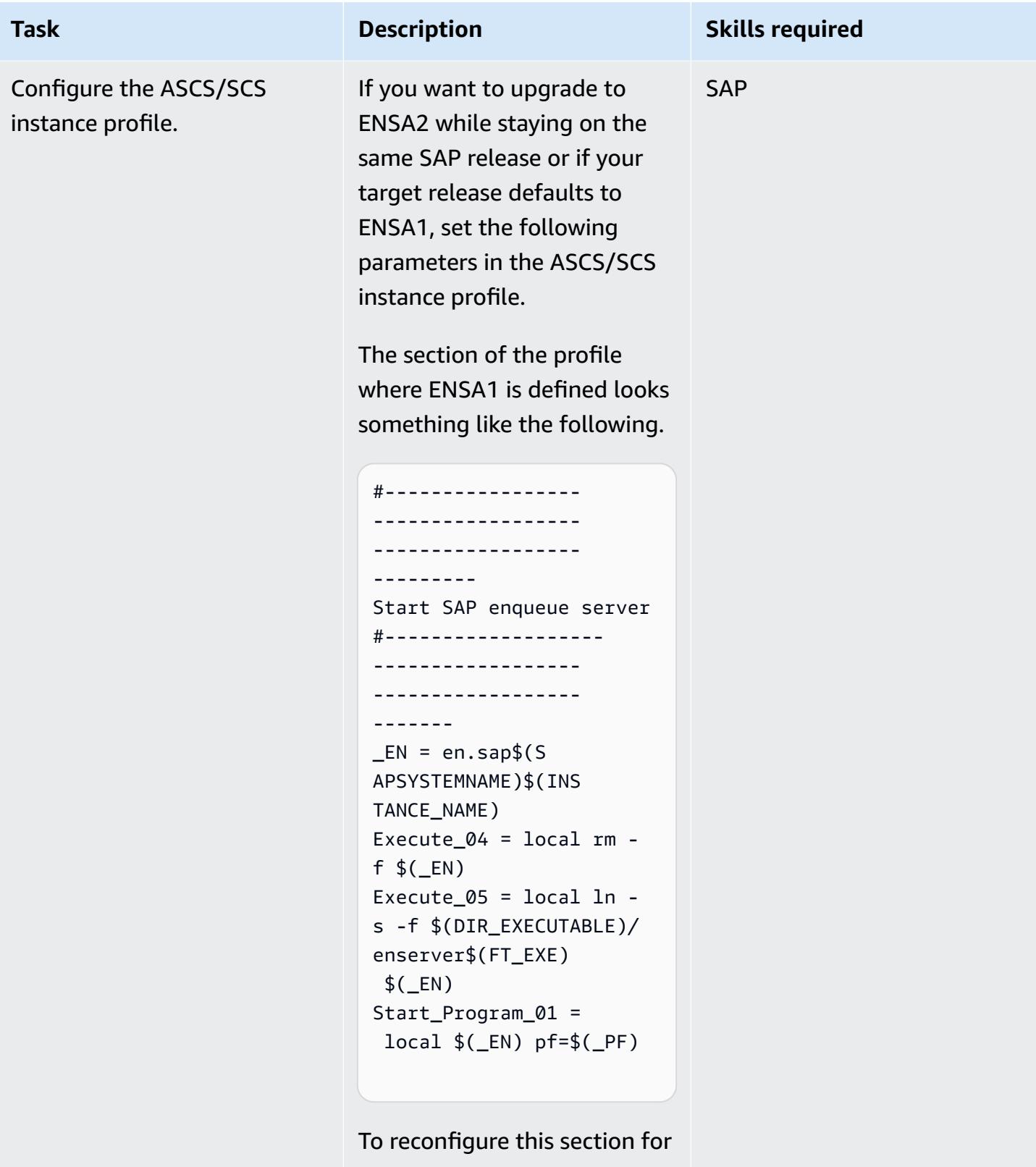

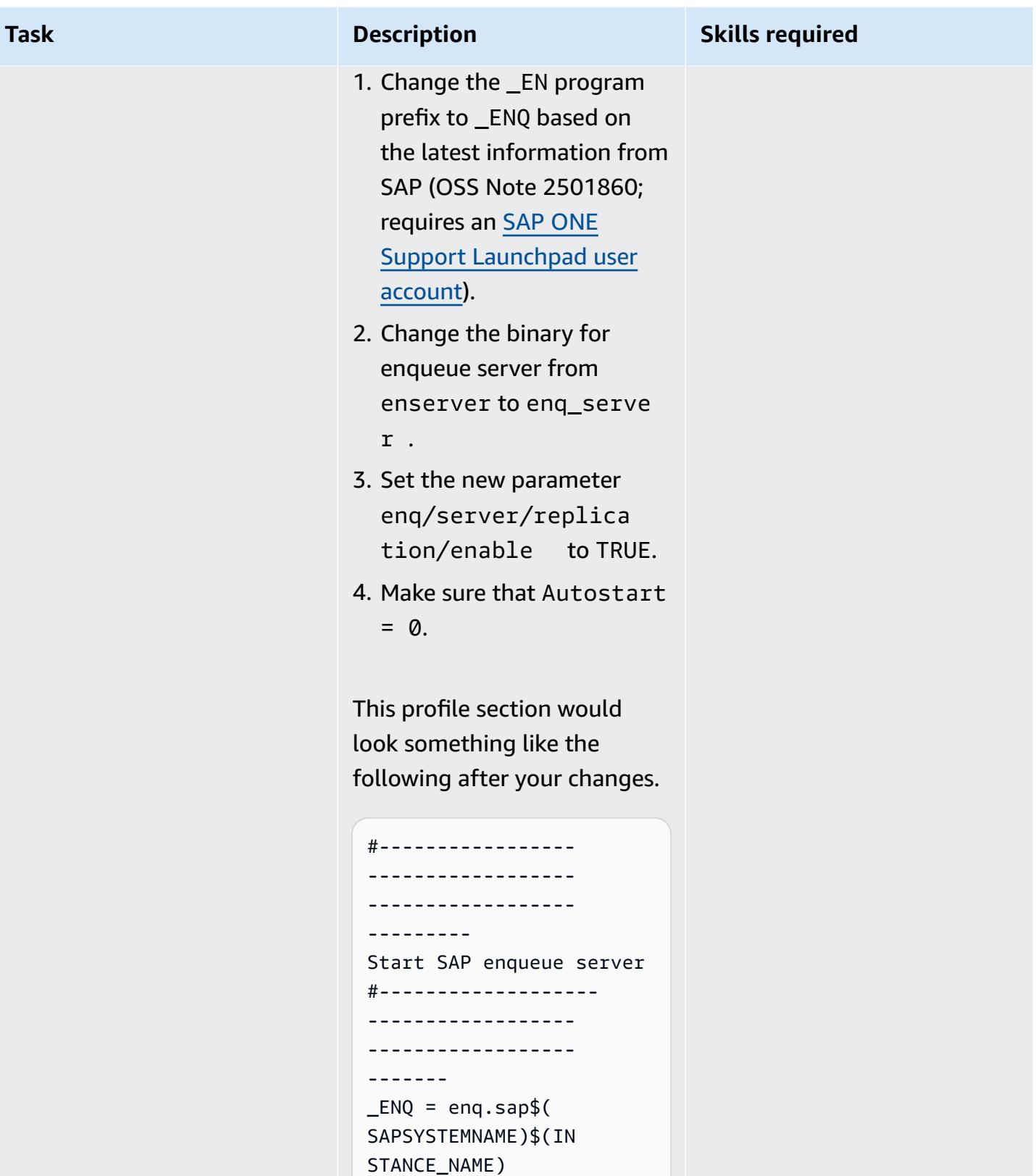

Execute\_04 = local rm -

```
f $(ENQ)
```
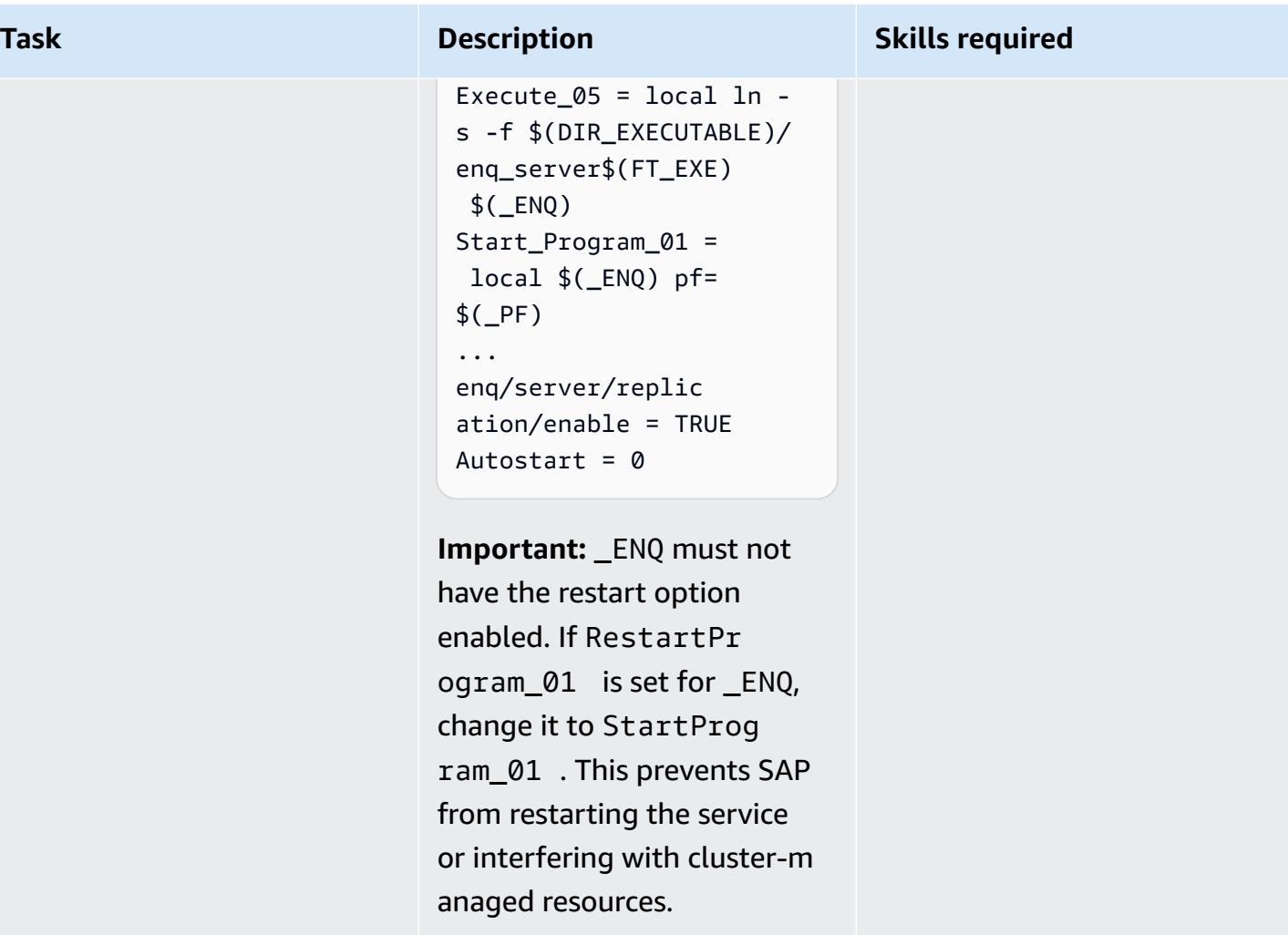

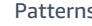

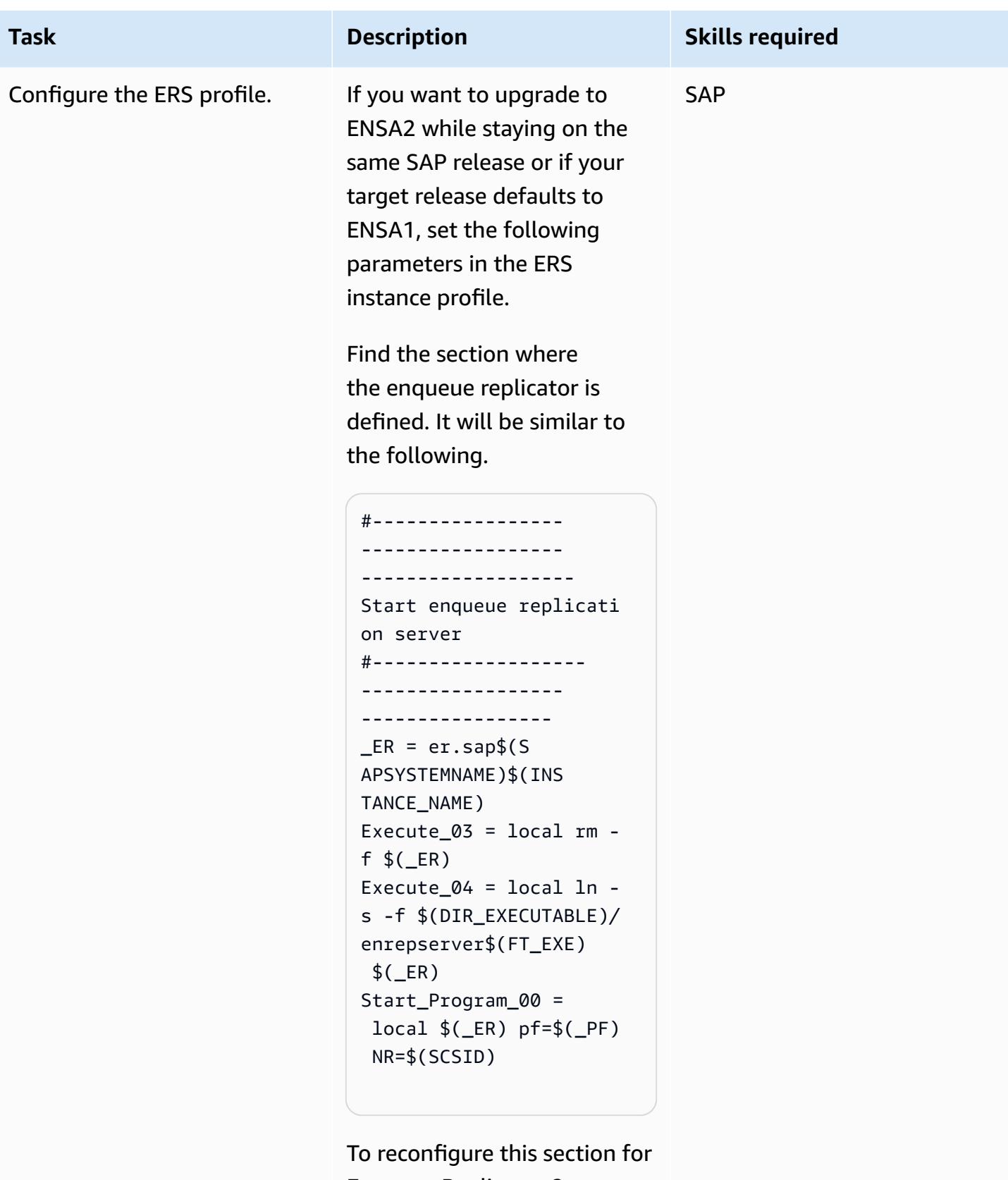

Enqueue Replicator 2:

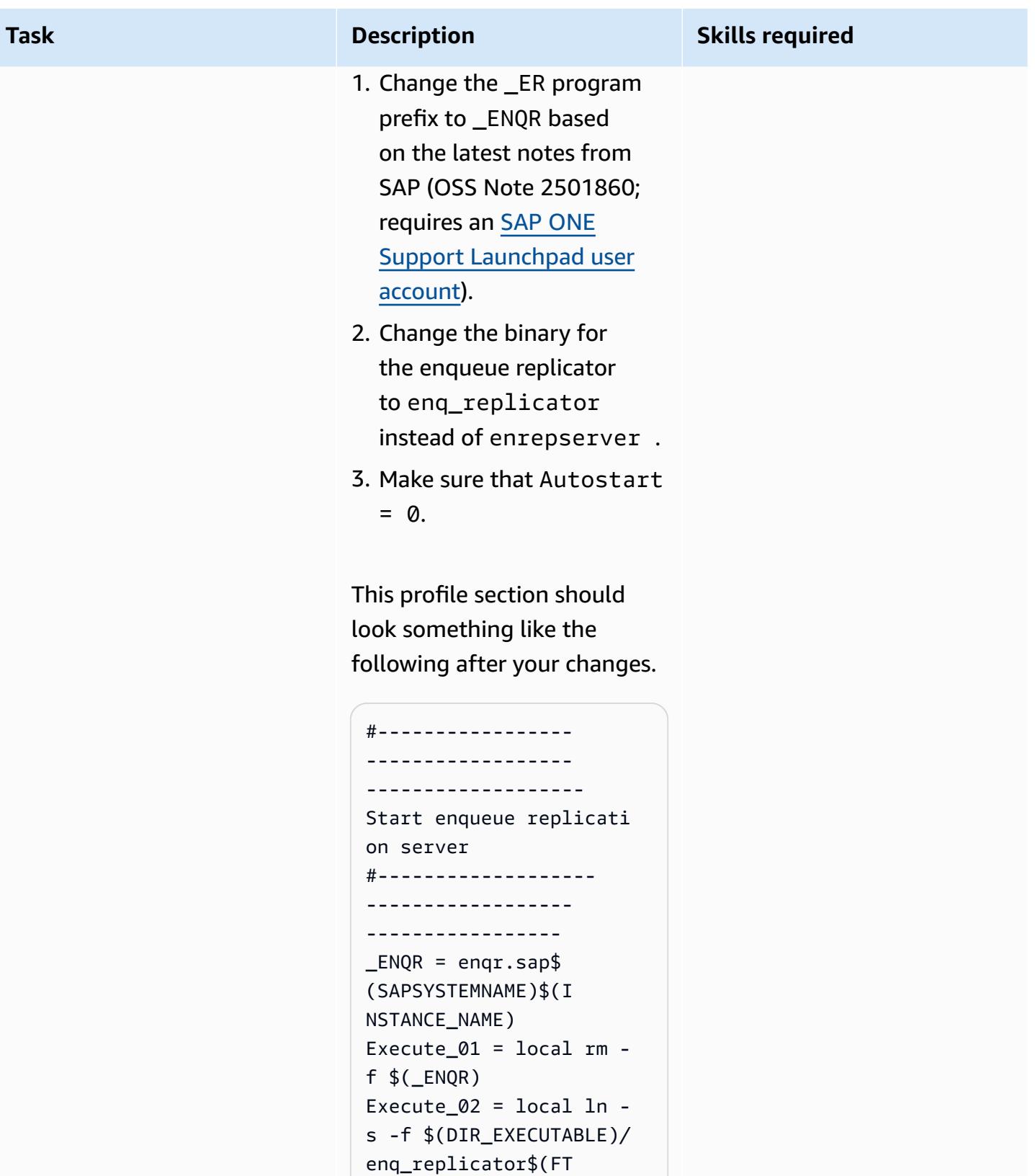

```
_EXE) $(_ENQR)
```
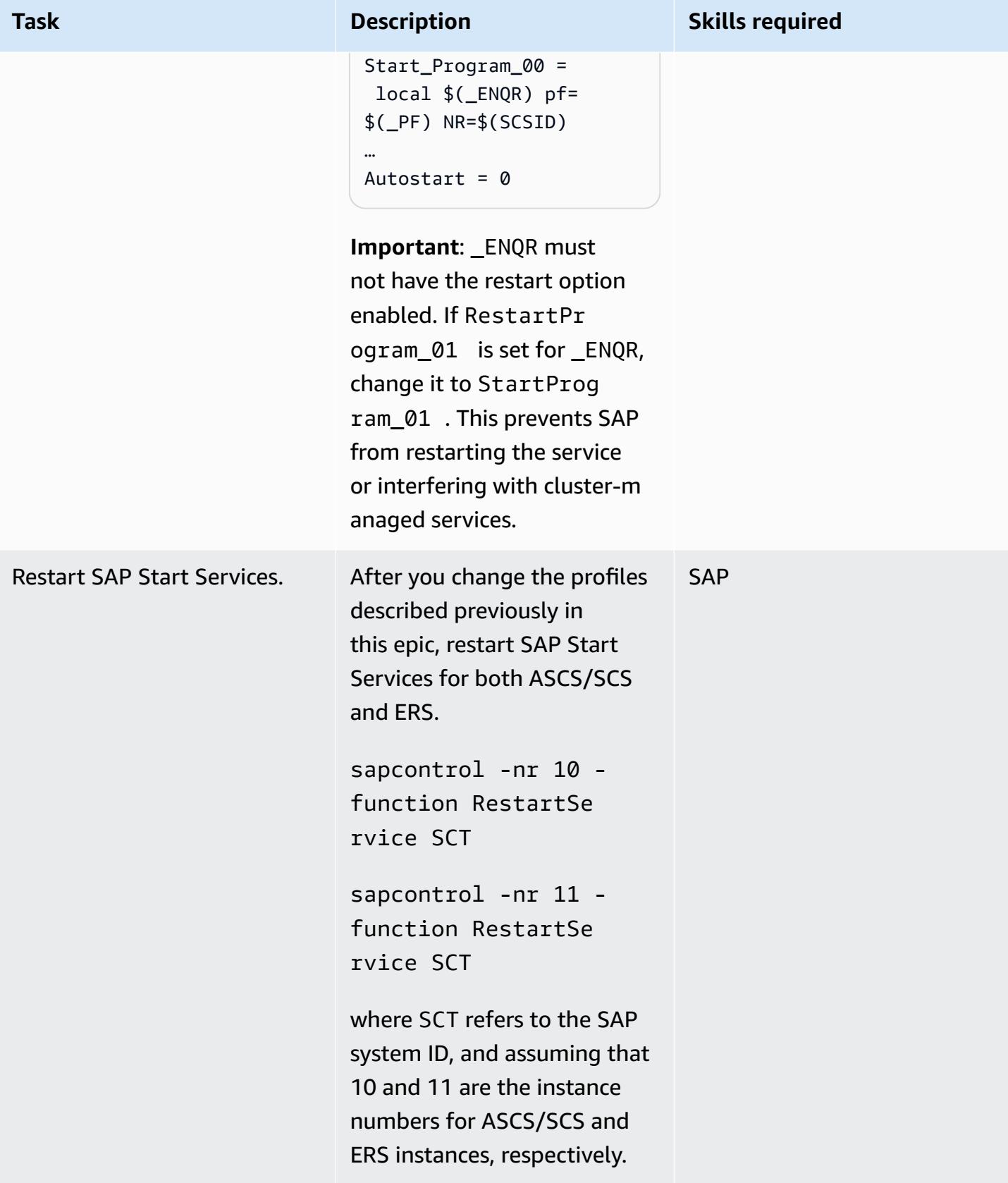

## **Reconfigure the cluster for ENSA2 (required for both scenarios)**

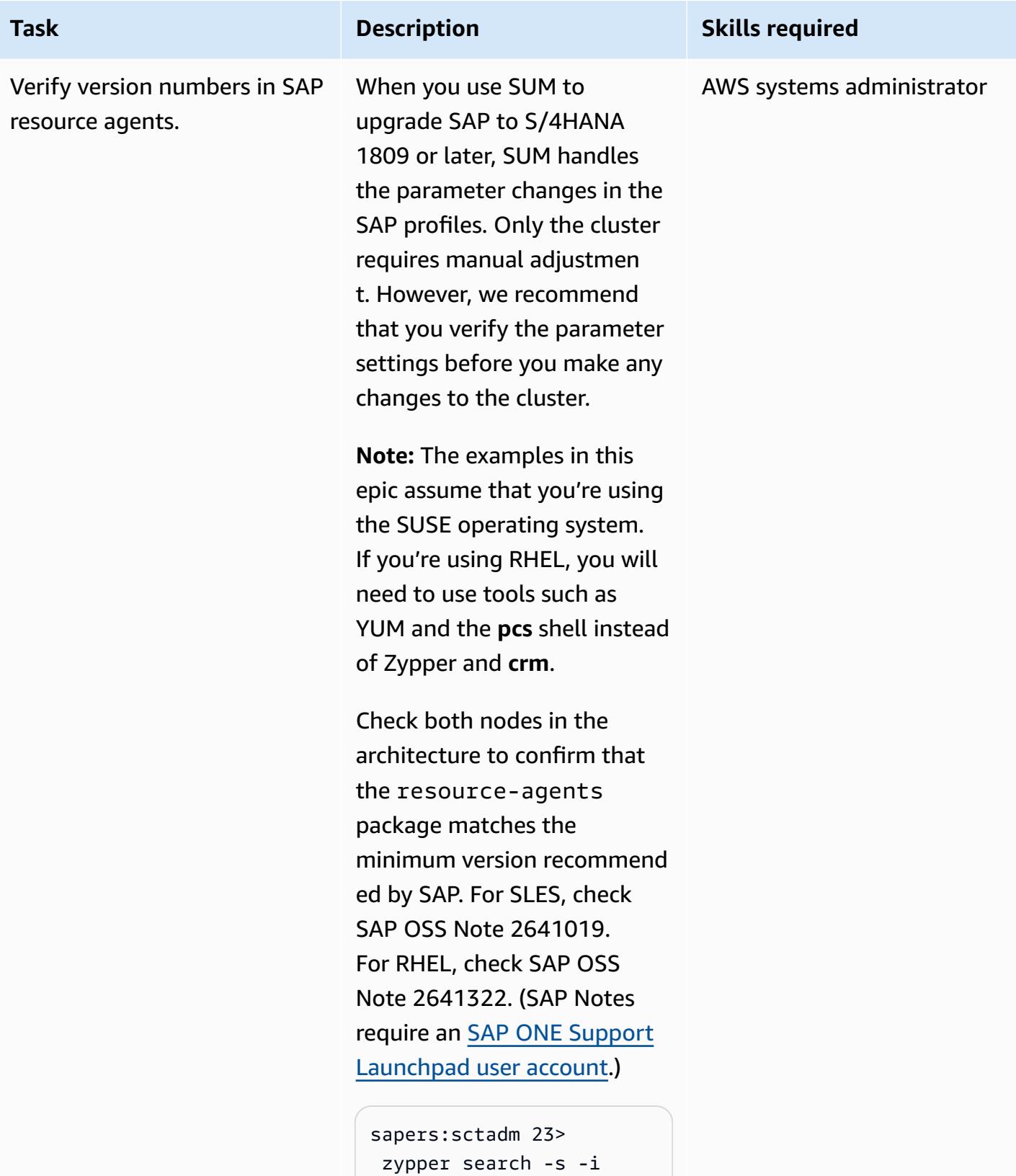

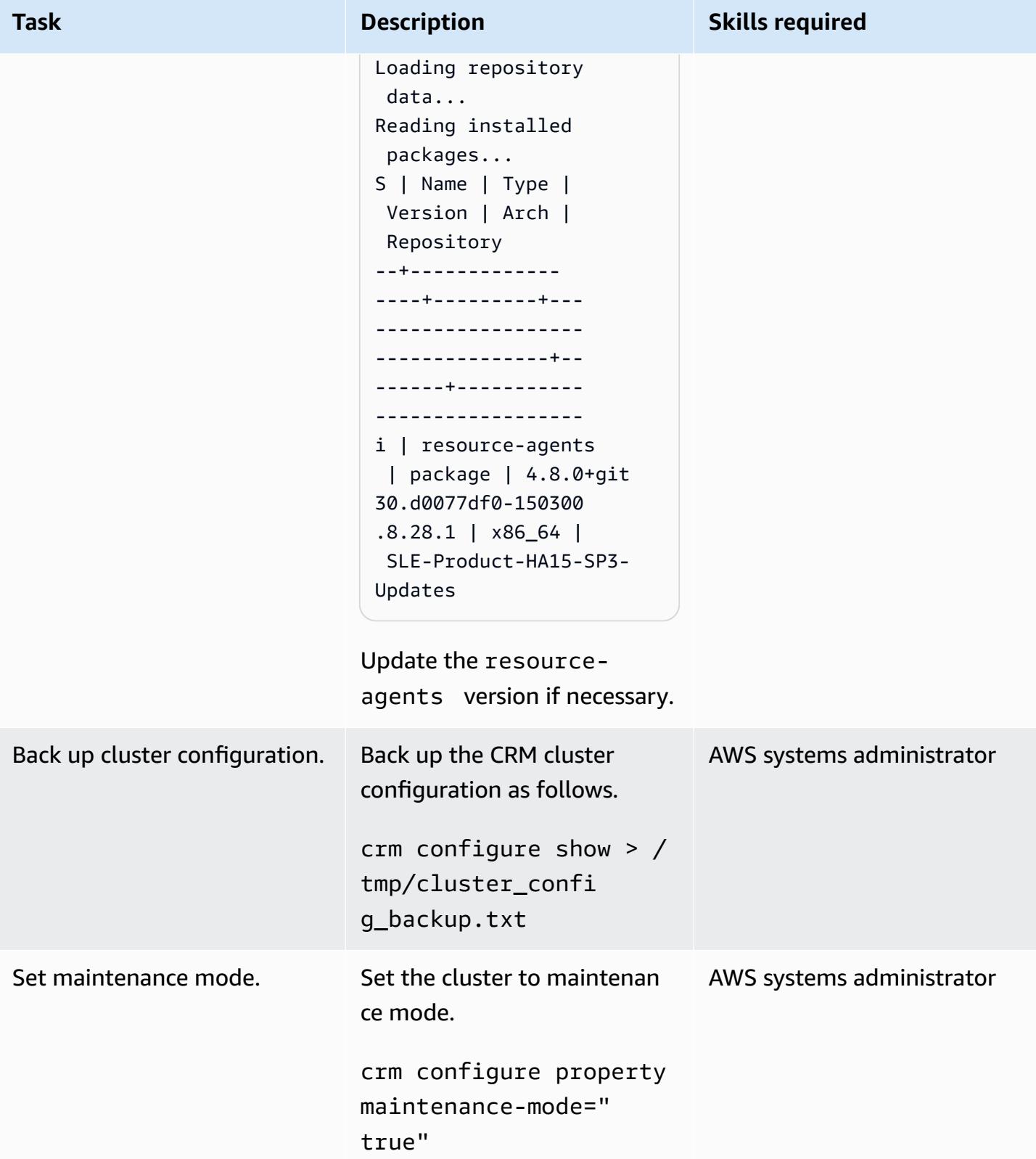

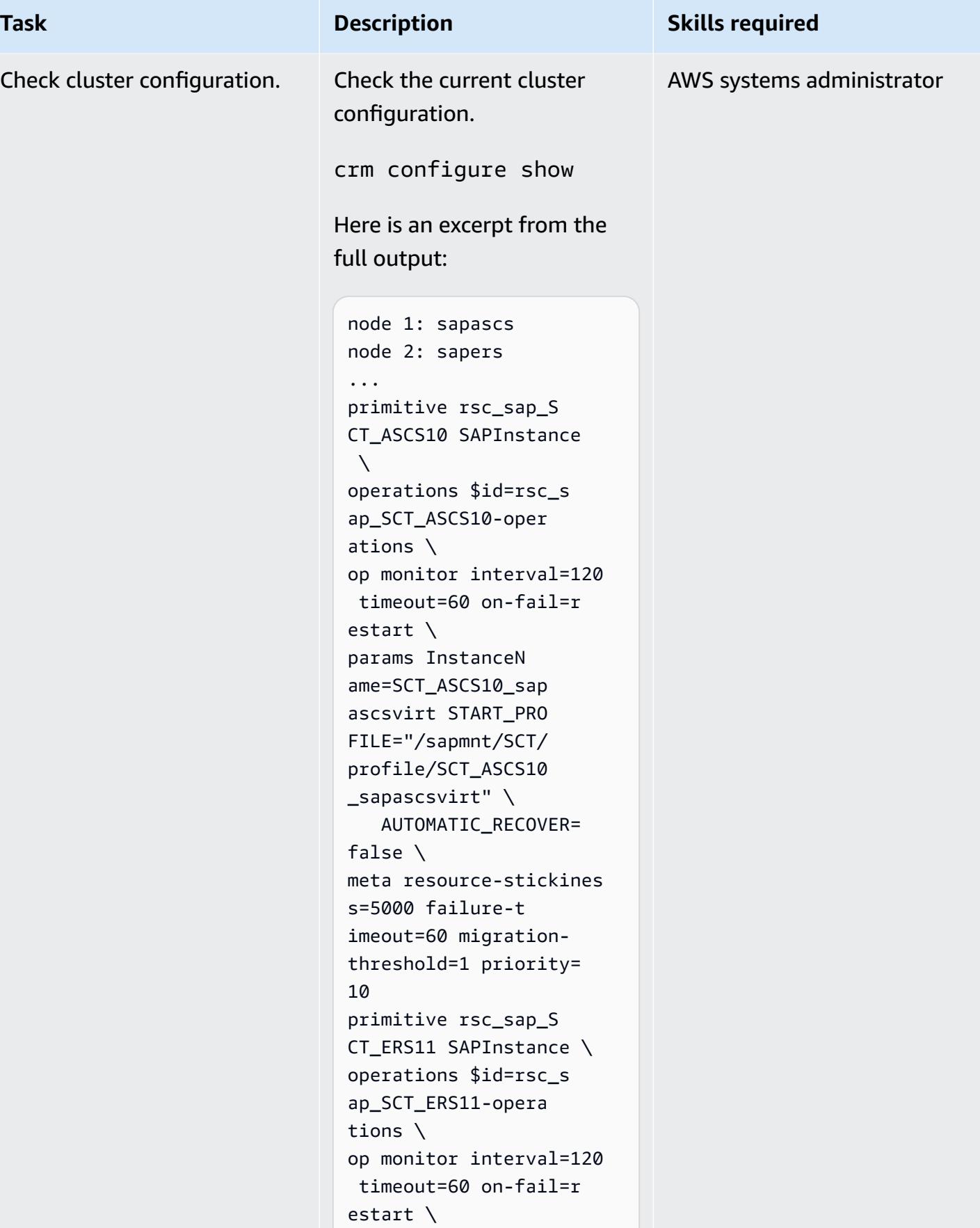

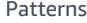

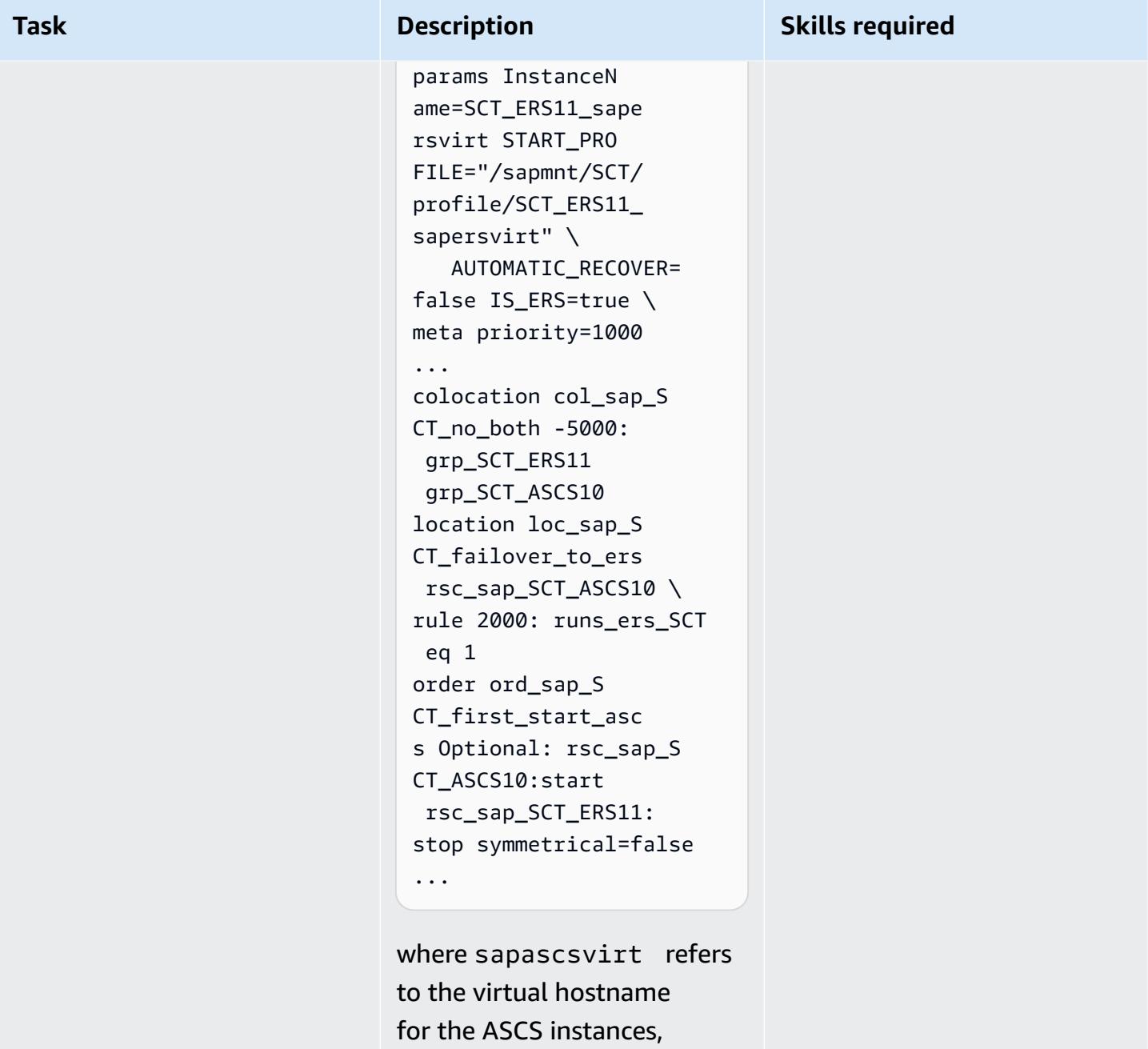

sapersvirt refers to the virtual hostname for the ERS instances, and SCT refers to the SAP system ID.

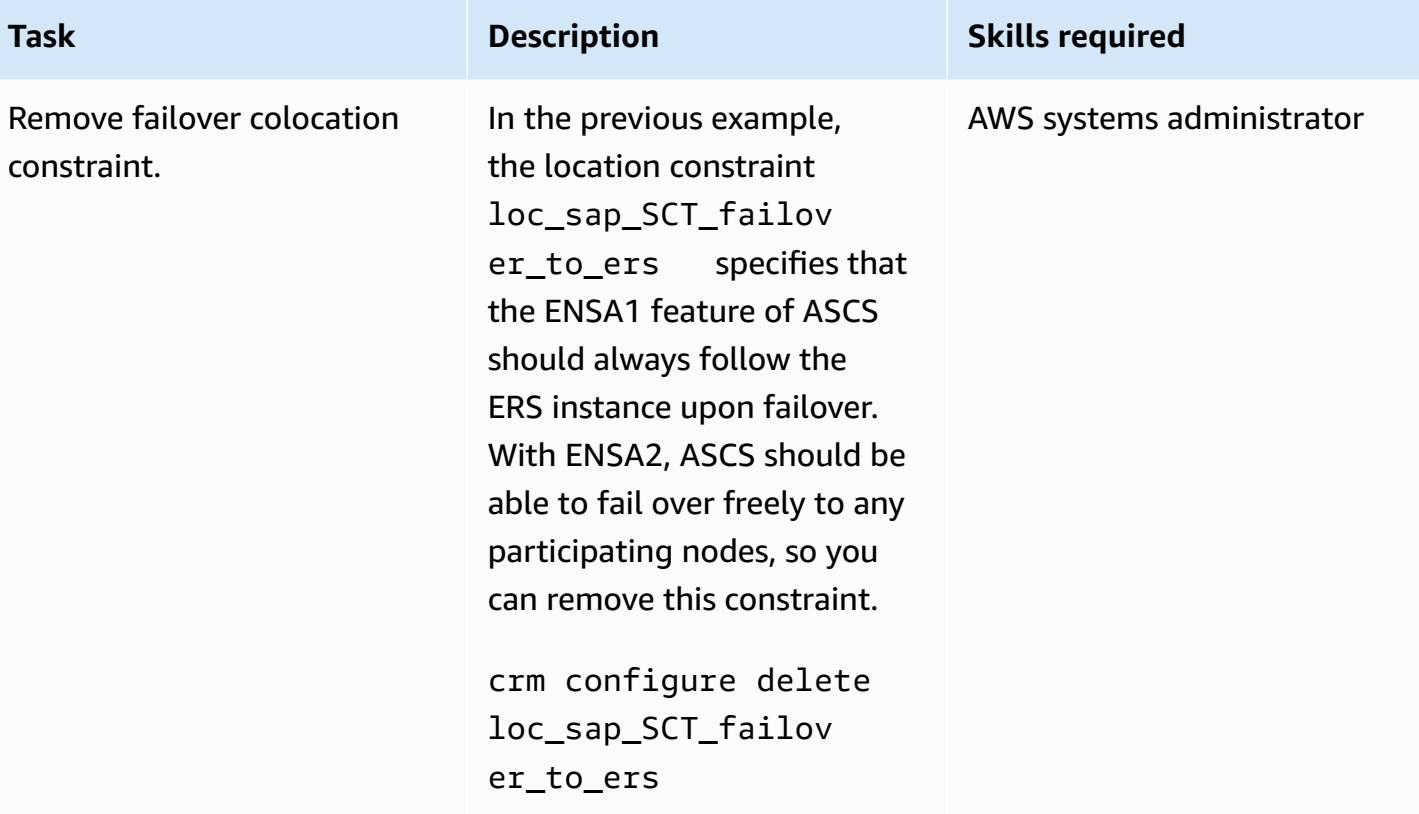

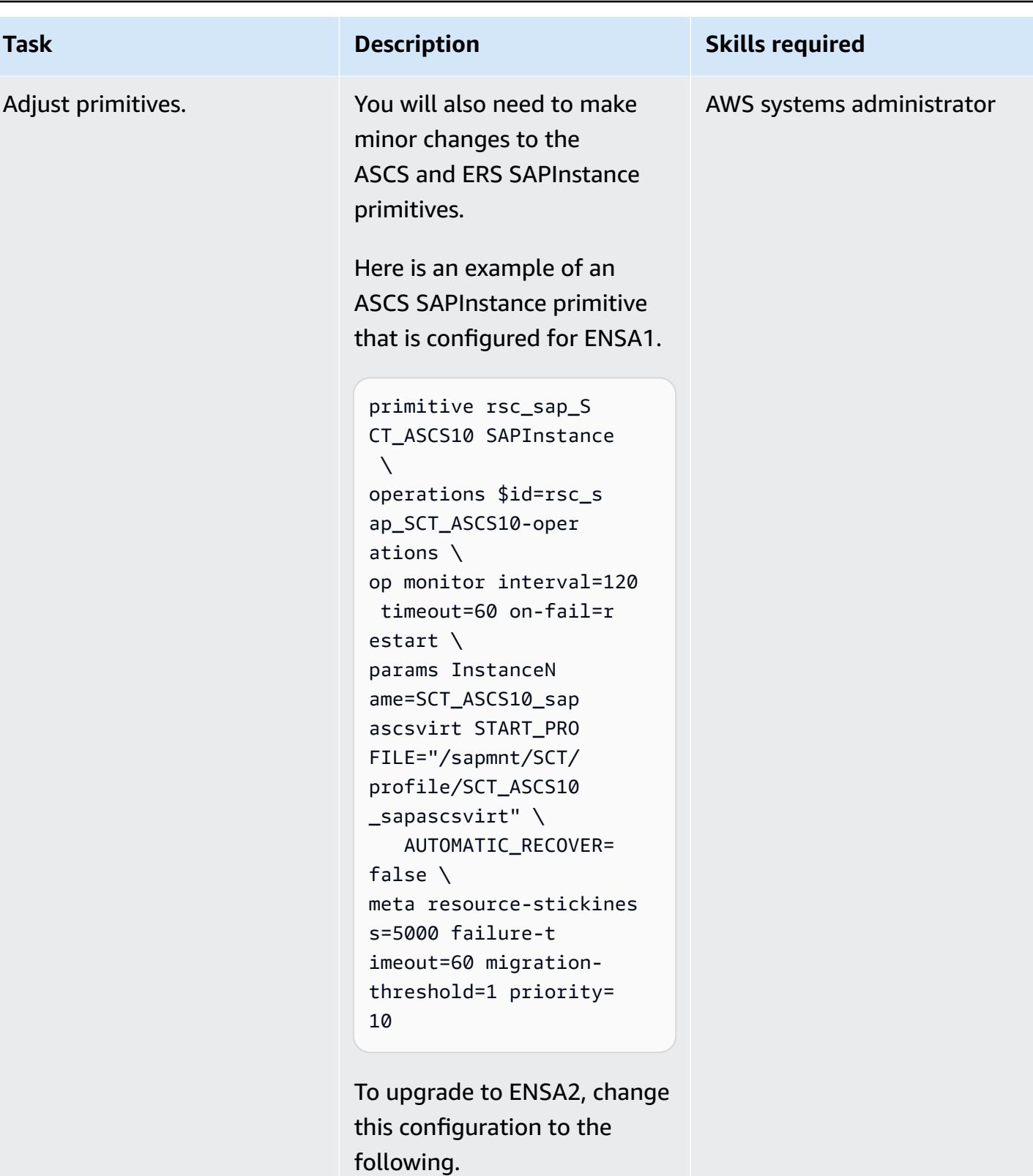

primitive rsc\_sap\_S CT\_ASCS10 SAPInstance  $\setminus$ 

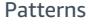

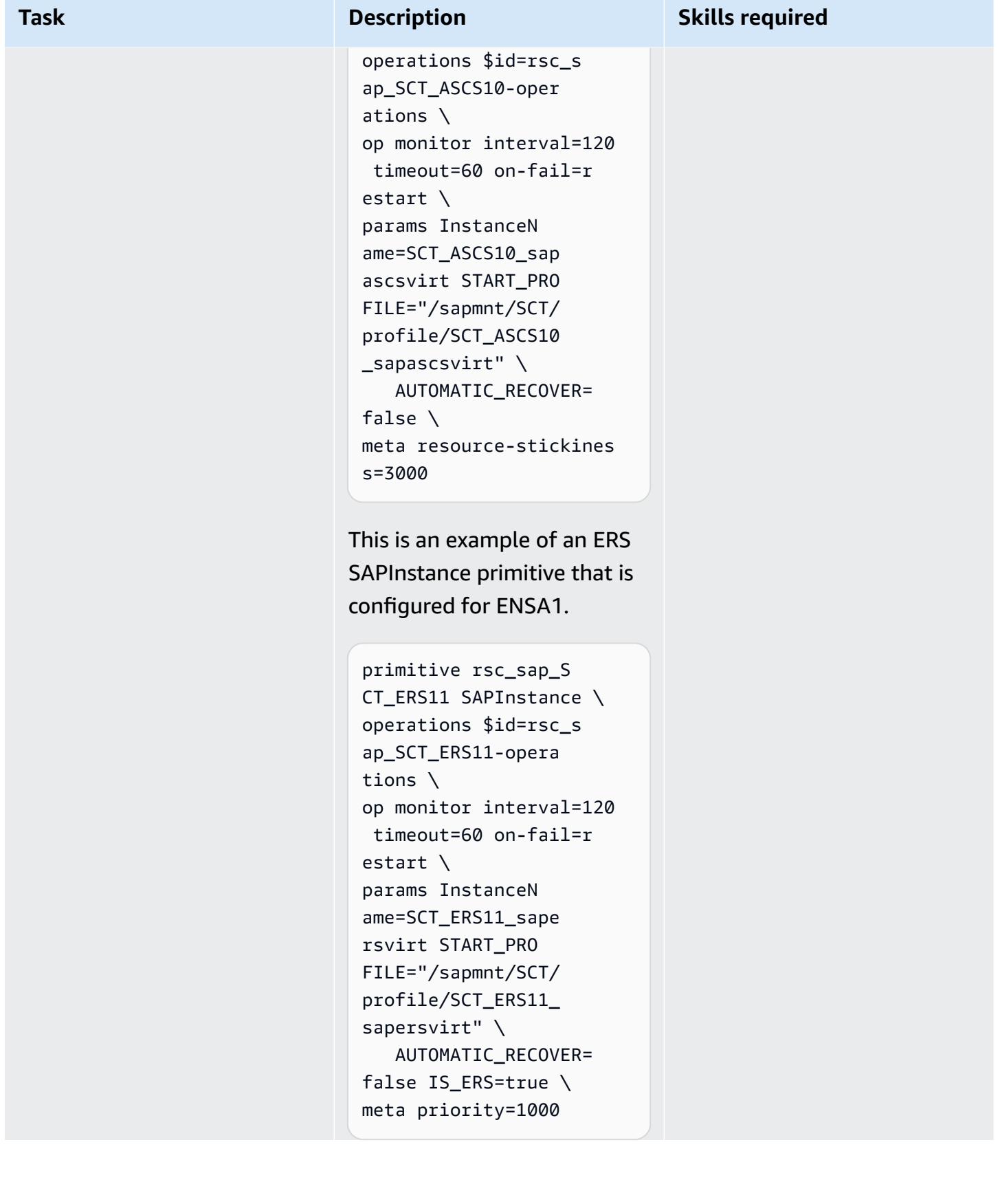
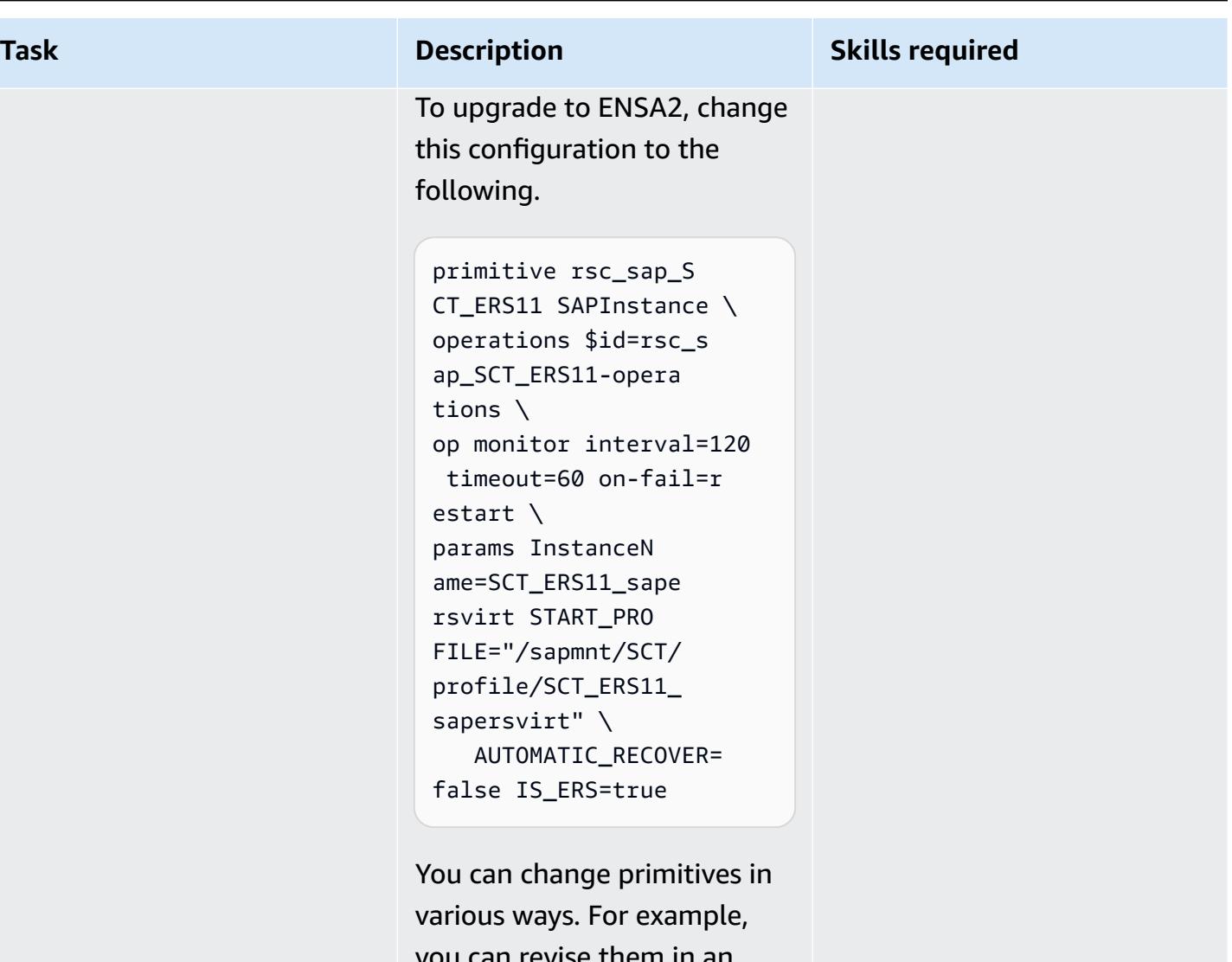

you can revise them in an editor such as vi, as in the following example.

crm configure edit rsc\_sap\_SCT\_ERS11

AWS Prescriptive Guidance **Patterns** 

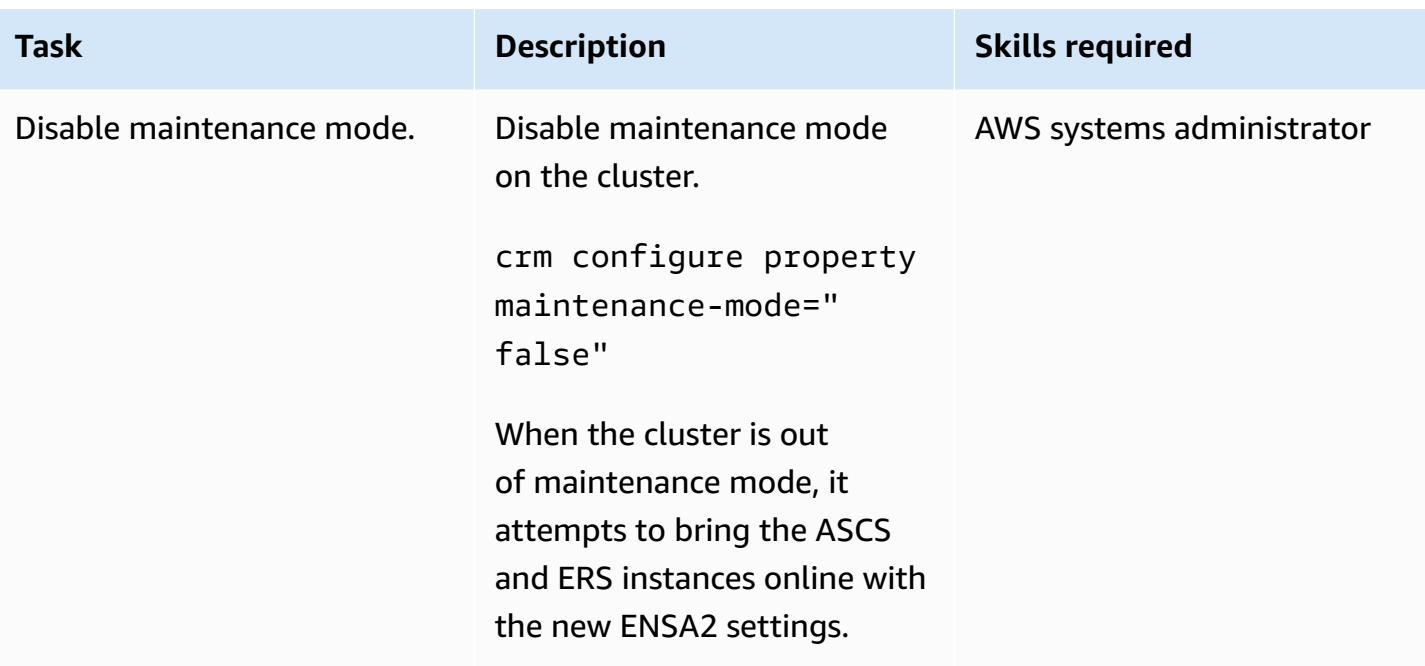

# **(Optional) Add cluster nodes**

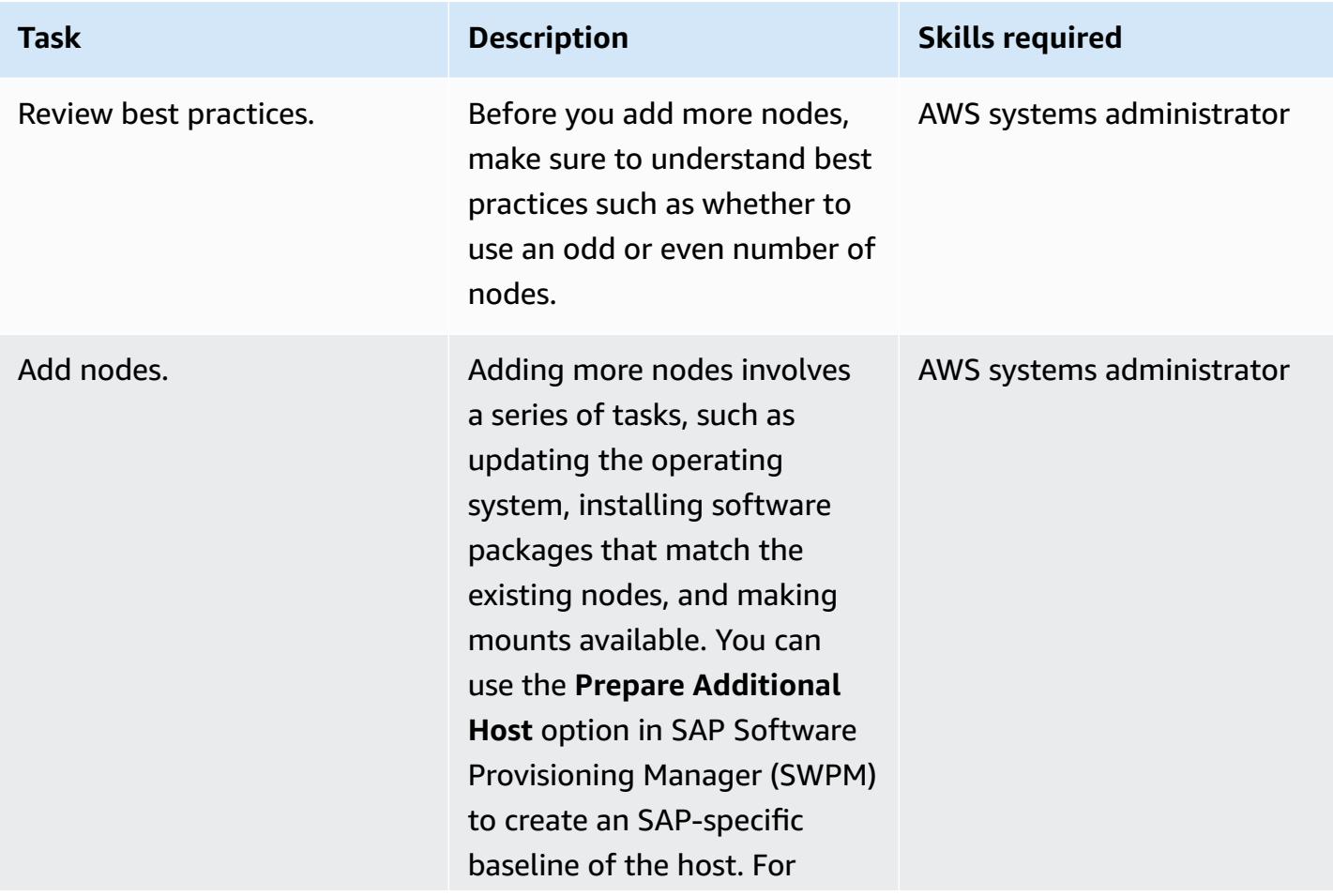

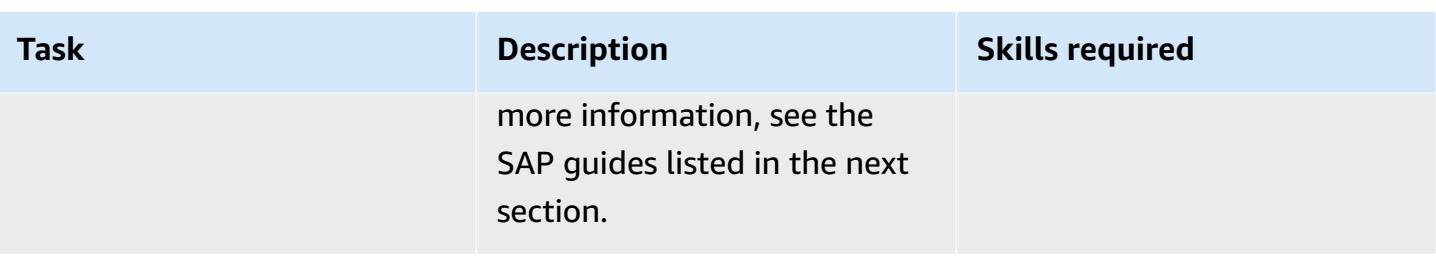

# **Related resources**

#### **SAP and SUSE references**

To access SAP Notes, you must have an SAP ONE Support Launchpad user account. For more information, see the SAP [Support](https://support.sap.com/en/my-support/knowledge-base.html) website.

- SAP Note 2501860 [Documentation](https://launchpad.support.sap.com/#/notes/2501860) for SAP NetWeaver Application Server for ABAP 7.52
- SAP Note 2641019 [Installation](https://launchpad.support.sap.com/#/notes/2641019) of ENSA2 and update from ENSA1 to ENSA2 in SUSE HA [environment](https://launchpad.support.sap.com/#/notes/2641019)
- SAP Note 2641322 [Installation](https://launchpad.support.sap.com/#/notes/2641322) of ENSA2 and update from ENSA1 to ENSA2 when using the Red Hat HA [solutions](https://launchpad.support.sap.com/#/notes/2641322) for SAP
- SAP Note 2711036 Usage of the Standalone Enqueue Server 2 in an HA [Environment](https://launchpad.support.sap.com/#/notes/2711036)
- [Standalone](https://help.sap.com/docs/ABAP_PLATFORM/cff8531bc1d9416d91bb6781e628d4e0/902412f09e134f5bb875adb6db585c92.html) Enqueue Server 2 (SAP documentation)
- SAP S/4 HANA Enqueue [Replication](https://documentation.suse.com/sbp/all/html/SAP_S4HA10_SetupGuide-SLE12/index.html) 2 High Availability Cluster Setup Guide (SUSE documentation)

#### **AWS references**

- SAP HANA on AWS: High Availability [Configuration](https://docs.aws.amazon.com/sap/latest/sap-hana/sap-hana-on-aws-ha-configuration.html) Guide for SLES and RHEL
- SAP Lens AWS [Well-Architected](https://docs.aws.amazon.com/wellarchitected/latest/sap-lens/sap-lens.html) Framework

# **Use consistent Availability Zones in VPCs across different AWS accounts**

*Created by Adam Spicer (AWS)*

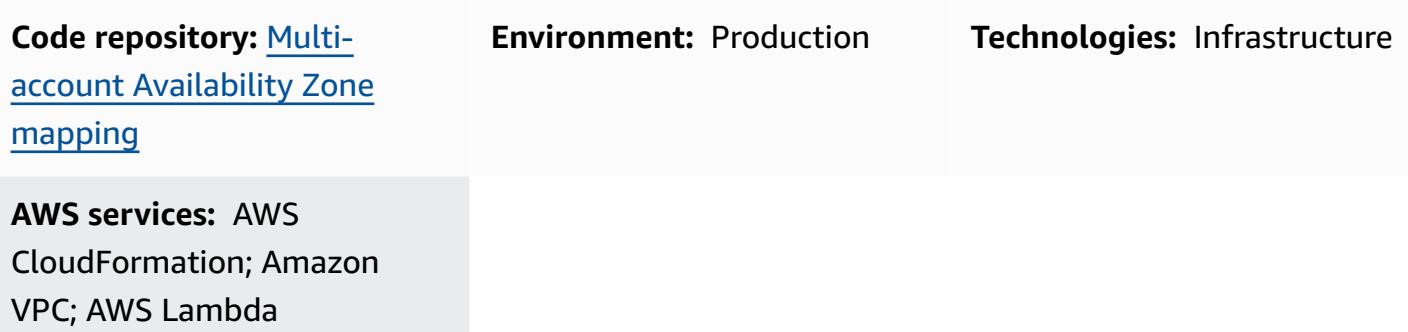

# **Summary**

On the Amazon Web Services (AWS) Cloud, an Availability Zone has a name that can vary between your AWS accounts and an [Availability](https://docs.aws.amazon.com/ram/latest/userguide/working-with-az-ids.html) Zone ID (AZ ID) that identifies its location. If you use AWS CloudFormation to create virtual private clouds (VPCs), you must specify the Availability Zone's name or ID when creating the subnets. If you create VPCs in multiple accounts, the Availability Zone name is randomized, which means that subnets use different Availability Zones in each account.

To use the same Availability Zone across your accounts, you must map the Availability Zone name in each account to the same AZ ID. For example, the following diagram shows that the use1-az6 AZ ID is named us-east-1a in AWS account A and us-east-1c in AWS account Z.

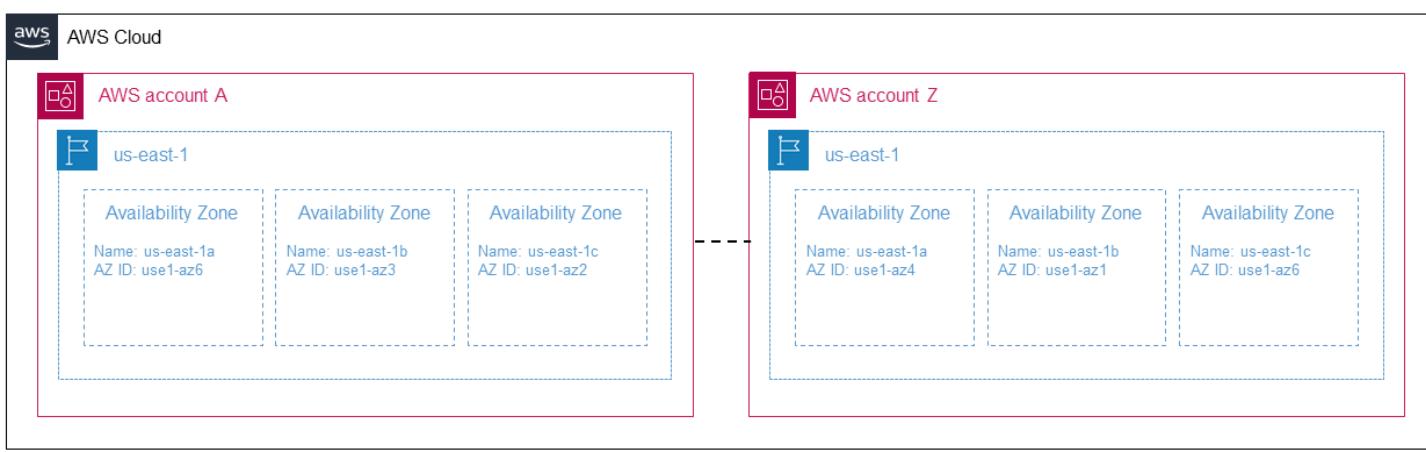

This pattern helps ensure zonal consistency by providing a cross-account, scalable solution for using the same Availability Zones in your subnets. Zonal consistency ensures that your crossaccount network traffic avoids cross-Availability Zone network paths, which helps reduce data transfer costs and lower network latency between your workloads.

This pattern is an alternative approach to the AWS CloudFormation [AvailabilityZoneId](https://docs.aws.amazon.com/AWSCloudFormation/latest/UserGuide/aws-resource-ec2-subnet.html#cfn-ec2-subnet-availabilityzoneid) property.

# **Prerequisites and limitations**

#### **Prerequisites**

- At least two active AWS accounts in the same AWS Region.
- Evaluate how many Availability Zones are needed to support your VPC requirements in the Region.
- Identify and record the AZ ID for each Availability Zone that you need to support. For more information about this, see [Availability](https://docs.aws.amazon.com/ram/latest/userguide/working-with-az-ids.html) Zone IDs for your AWS resources in the AWS Resource Access Manager documentation.
- An ordered, comma-separated list of your AZ IDs. For example, the first Availability Zone on your list is mapped as az1, the second Availbility Zone is mapped as az2, and this mapping structure continues until your comma-separated list is fully mapped. There is no maximum number of AZ IDs that can be mapped.
- The az-mapping.yaml file from the GitHub [Multi-account](https://github.com/aws-samples/multi-account-az-mapping/) Availability Zone mapping repository, copied to your local machine

# **Architecture**

The following diagram shows the architecture that is deployed in an account and that creates AWS Systems Manager Parameter Store values. These Parameter Store values are consumed when you create a VPC in the account.

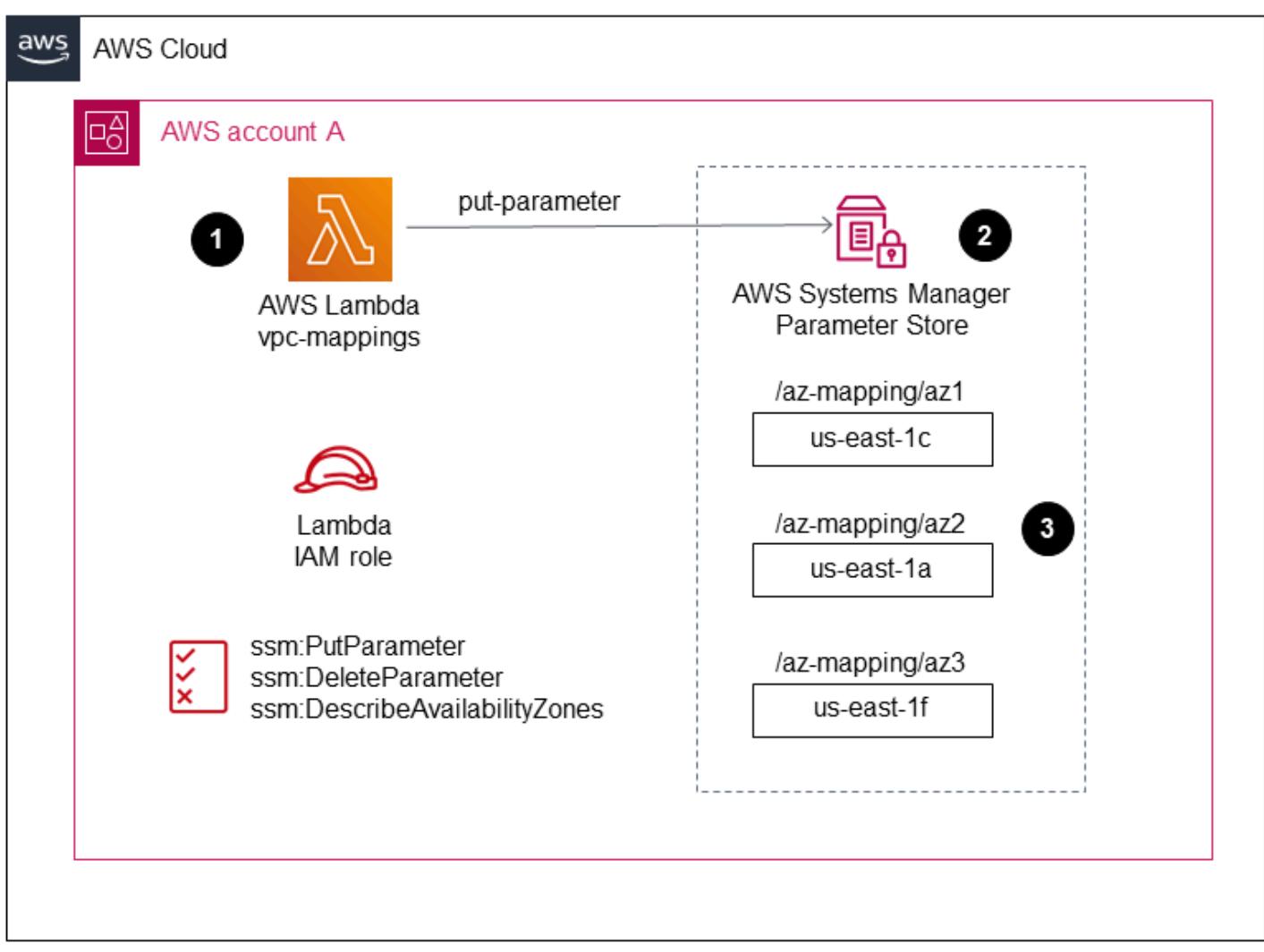

The diagram shows the following workflow:

- 1. This pattern's solution is deployed to all accounts that require zonal consistency for a VPC.
- 2. The solution creates Parameter Store values for each AZ ID and stores the new Availability Zone name.
- 3. The AWS CloudFormation template uses the Availability Zone name stored in each Parameter Store value and this ensures zonal consistency.

The following diagram shows the workflow for creating a VPC with this pattern's solution.

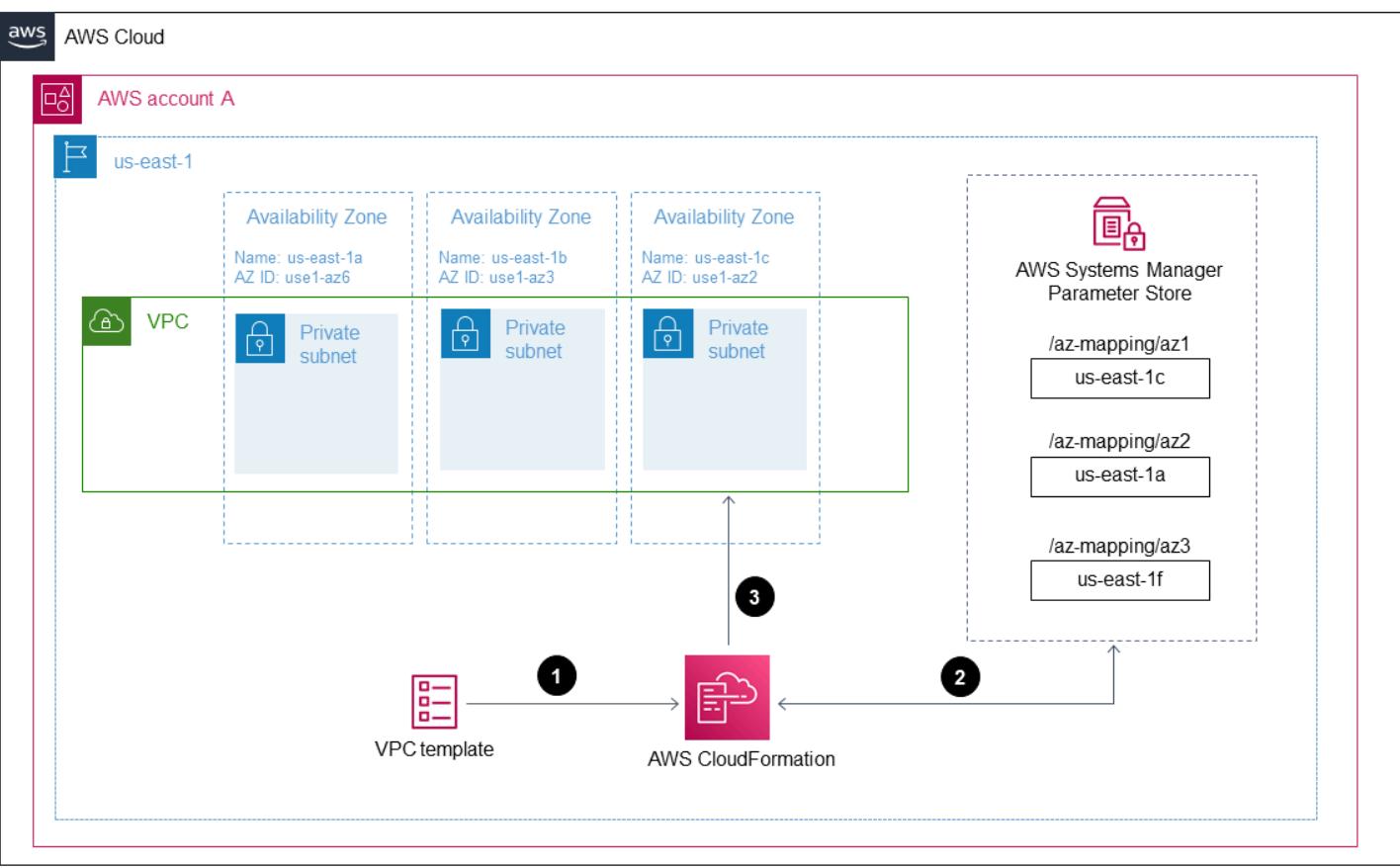

The diagram shows the following workflow:

- 1. Submit a template for creating a VPC to AWS CloudFormation.
- 2. AWS CloudFormation resolves the Parameter Store values for each Availability Zone and returns the Availability Zone name for each AZ ID.
- 3. A VPC is created with the correct AZ IDs required for zonal consistency.

After you deploy this pattern's solution, you can create subnets that reference the Parameter Store values. If you use AWS CloudFormation, you can reference the Availability Zone mapping parameter values from the following YAML-formatted sample code:

```
Resources: 
     PrivateSubnet1AZ1: 
          Type: AWS::EC2::Subnet 
          Properties: 
              VpcId: !Ref VPC 
              CidrBlock: !Ref PrivateSubnetAZ1CIDR 
              AvailabilityZone:
```
 !Join  $-$  ''' - - '{{resolve:ssm:/az-mapping/az1:1}}'

This sample code is contained in the vpc-example.yaml file from the GitHub [Multi-account](https://github.com/aws-samples/multi-account-az-mapping/) [Availability](https://github.com/aws-samples/multi-account-az-mapping/) Zone mapping repository. It shows you how to create a VPC and subnets that align to the Parameter Store values for zonal consistency.

#### **Technology stack**

- AWS CloudFormation
- AWS Lambda
- AWS Systems Manager Parameter Store

#### **Automation and scale**

You can deploy this pattern to all your AWS accounts by using AWS CloudFormation StackSets or the Customizations for AWS Control Tower solution. For more information, see [Working](https://docs.aws.amazon.com/AWSCloudFormation/latest/UserGuide/what-is-cfnstacksets.html) with AWS [CloudFormation](https://docs.aws.amazon.com/AWSCloudFormation/latest/UserGuide/what-is-cfnstacksets.html) StackSets in the AWS Cloudformation documentation and [Customizations](https://aws.amazon.com/solutions/implementations/customizations-for-aws-control-tower/) for AWS [Control](https://aws.amazon.com/solutions/implementations/customizations-for-aws-control-tower/) Tower in the AWS Solutions Library.

After you deploy the AWS CloudFormation template, you can update it to use the Parameter Store values and deploy your VPCs in pipelines or according to your requirements.

### **Tools**

#### **AWS services**

- AWS [CloudFormation](https://docs.aws.amazon.com/AWSCloudFormation/latest/UserGuide/Welcome.html) helps you model and set up your AWS resources, provision them quickly and consistently, and manage them throughout their lifecycle. You can use a template to describe your resources and their dependencies, and launch and configure them together as a stack, instead of managing resources individually. You can manage and provision stacks across multiple AWS accounts and AWS Regions.
- AWS [Lambda](https://docs.aws.amazon.com/lambda/latest/dg/welcome.html) is a compute service that supports running code without provisioning or managing servers. Lambda runs your code only when needed and scales automatically, from a few requests per day to thousands per second. You pay only for the compute time that you consume—there is no charge when your code is not running.

• AWS Systems Manager [Parameter](https://docs.aws.amazon.com/systems-manager/latest/userguide/systems-manager-parameter-store.html) Store is a capability of AWS Systems Manager. It provides secure, hierarchical storage for configuration data management and secrets management.

#### **Code**

The code for this pattern is provided in the GitHub [Multi-account](https://github.com/aws-samples/multi-account-az-mapping/) Availability Zone mapping repository.

# **Epics**

#### **Deploy the az-mapping.yaml file**

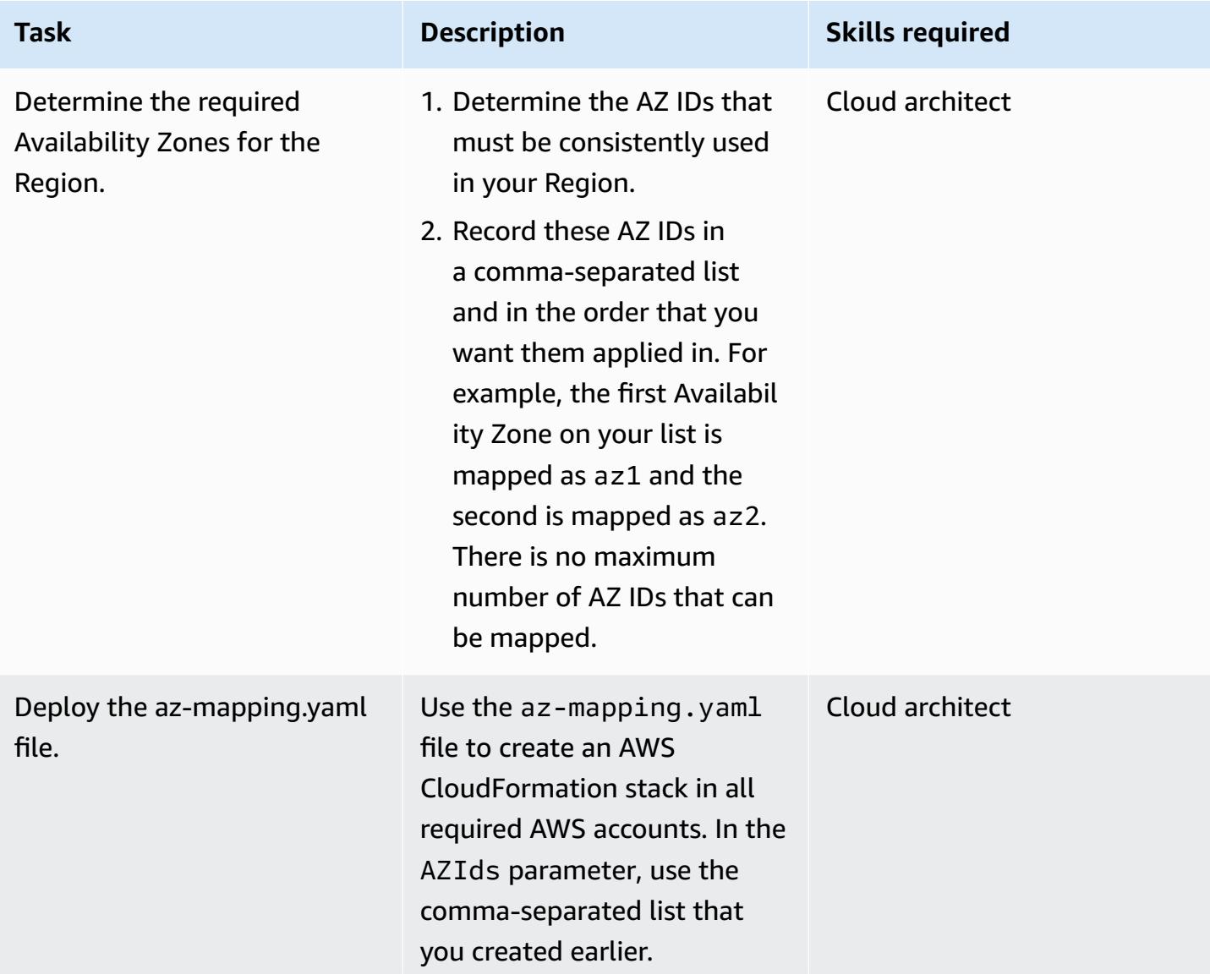

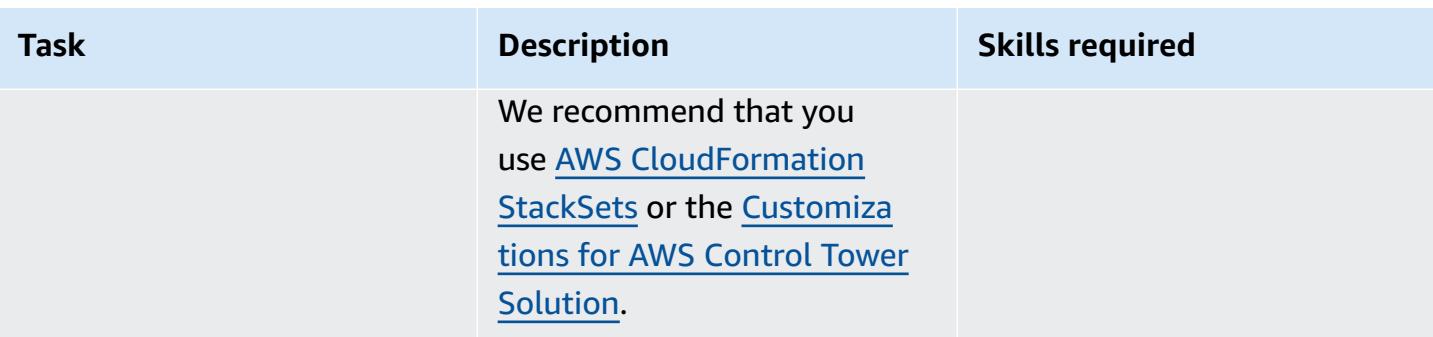

### **Deploy the VPCs in your accounts**

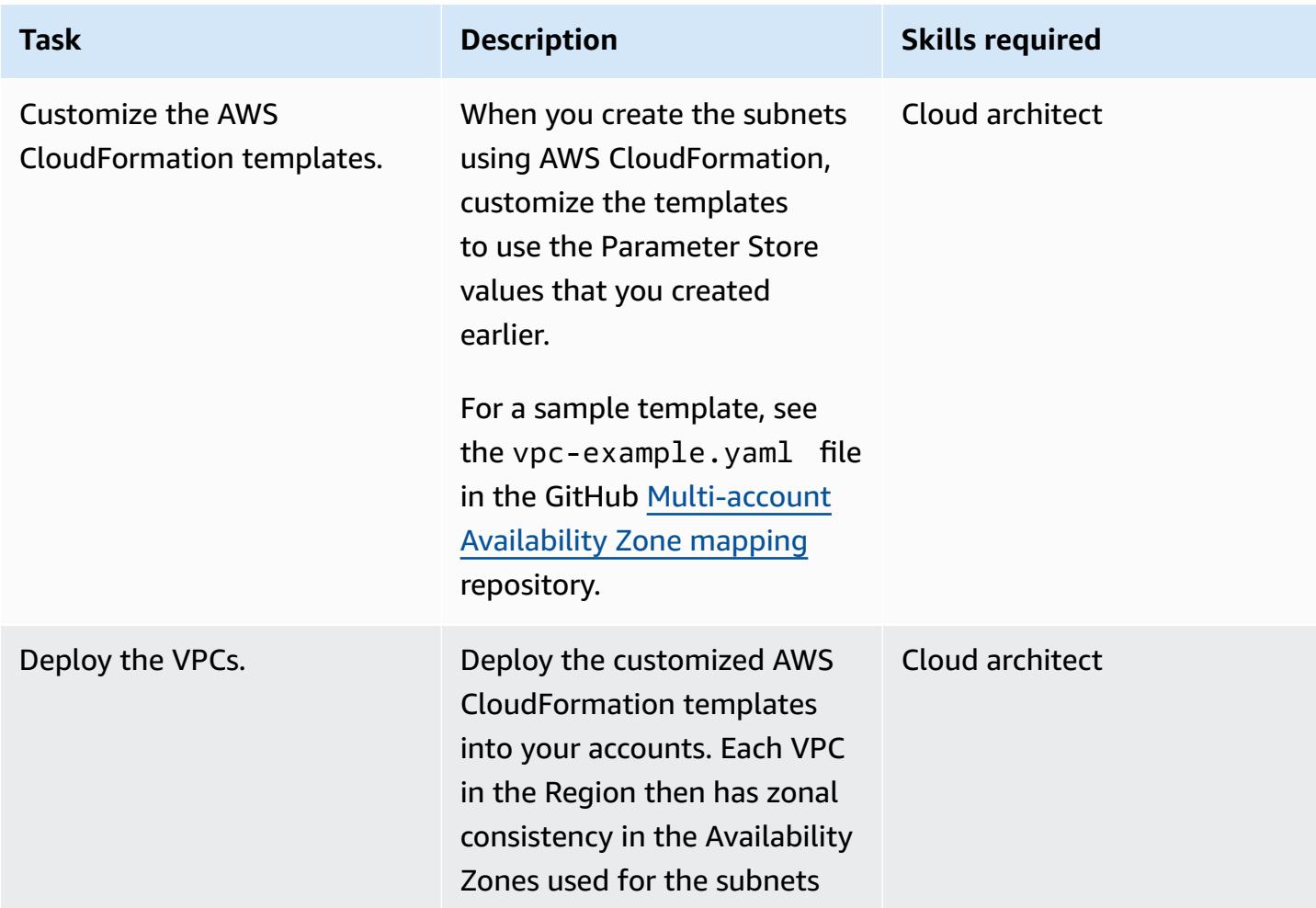

# **Related resources**

- [Availability](https://docs.aws.amazon.com/ram/latest/userguide/working-with-az-ids.html) Zone IDs for your AWS resources (AWS Resource Access Manager documentation)
- [AWS::EC2::Subnet](https://docs.aws.amazon.com/AWSCloudFormation/latest/UserGuide/aws-resource-ec2-subnet.html) (AWS CloudFormation documentation)

# **Validate Account Factory for Terraform (AFT) code locally**

*Created by Alexandru Pop (AWS) and Michal Gorniak (AWS)*

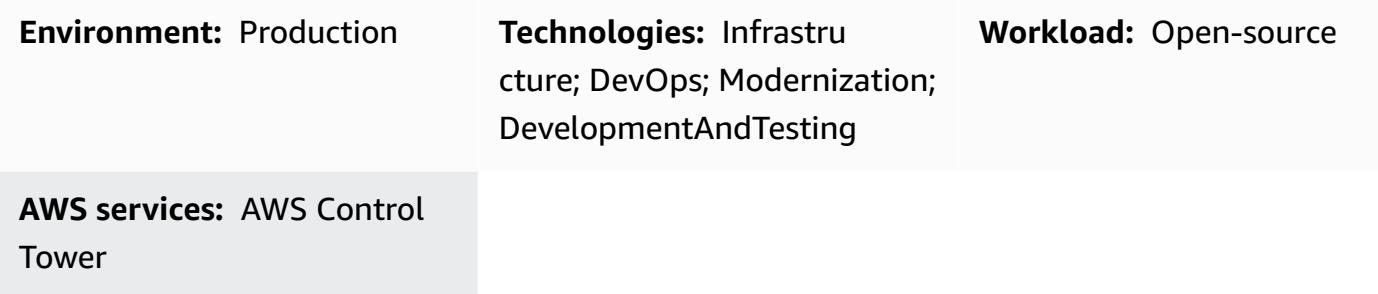

### **Summary**

This pattern shows how to locally test HashiCorp Terraform code that's managed by AWS Control Tower Account Factory for Terraform (AFT). Terraform is an open-source infrastructure as code (IaC) tool that helps you use code to provision and manage cloud infrastructure and resources. AFT sets up a Terraform pipeline that helps you provision and customize multiple AWS accounts in AWS Control Tower.

During code development, it can be helpful to test your Terraform infrastructure as code (IaC) locally, outside of the AFT pipeline. This pattern shows how to do the following:

- Retrieve a local copy of the Terraform code that's stored in the AWS CodeCommit repositories in your AFT management account.
- Simulate the AFT pipeline locally by using the retrieved code.

This procedure can also be used to run Terraform commands that aren't part of the normal AFT pipeline. For example, you can use this method to run commands such as terraform validate, terraform plan, terraform destroy, and terraform import.

# **Prerequisites and limitations**

#### **Prerequisites**

- An active AWS multi-account environment that uses AWS [Control](https://aws.amazon.com/controltower) Tower
- A fully deployed of AFT [environment](https://docs.aws.amazon.com/controltower/latest/userguide/taf-account-provisioning.html)
- AWS Command Line Interface (AWS CLI), [installed](https://docs.aws.amazon.com/cli/latest/userguide/getting-started-install.html) and [configured](https://docs.aws.amazon.com/cli/latest/userguide/cli-chap-configure.html)
- AWS CLI [credential](https://docs.aws.amazon.com/codecommit/latest/userguide/setting-up-https-unixes.html) helper for Code Commit, installed and configured
- Python 3.x
- [Git,](https://git-scm.com/book/en/v2/Getting-Started-Installing-Git) installed and configured on your local machine
- git-remote-commit utility, installed and [configured](https://docs.aws.amazon.com/codecommit/latest/userguide/setting-up-git-remote-codecommit.html#setting-up-git-remote-codecommit-install)
- [Terraform](https://learn.hashicorp.com/collections/terraform/aws-get-started?utm_source=WEBSITE&utm_medium=WEB_IO&utm_offer=ARTICLE_PAGE&utm_content=DOCS), installed and configured (the local Terraform package version must match the version that's used in the AFT deployment)

#### **Limitations**

- This pattern doesn't cover the deployment steps required for AWS Control Tower, AFT, or any specific Terraform modules.
- The output that's generated locally during this procedure isn't saved in the AFT pipeline runtime logs.

# **Architecture**

#### **Target technology stack**

- AFT infrastructure deployed within an AWS Control Tower deployment
- Terraform
- Git
- AWS CLI version 2

#### **Automation and scale**

This pattern shows how to locally invoke Terraform code for AFT global account customizations in a single AFT-managed AWS account. After your Terraform code is validated, you can apply it to the remaining accounts in your multi-account environment. For more information, see [Re-invoke](https://docs.aws.amazon.com/controltower/latest/userguide/aft-account-customization-options.html#aft-re-invoke-customizations) [customizations](https://docs.aws.amazon.com/controltower/latest/userguide/aft-account-customization-options.html#aft-re-invoke-customizations) in the AWS Control Tower documentation.

You can also use a similar process to run AFT account customizations in a local terminal. To locally invoke Terraform code from AFT account customizations, clone the **aft-account-customizations repository** instead of **aft-global-account-customizations** repository from CodeCommit in your AFT management account.

# **Tools**

#### **AWS services**

- AWS [Control](https://docs.aws.amazon.com/controltower/latest/userguide/what-is-control-tower.html) Tower helps you set up and govern an AWS multi-account environment, following prescriptive best practices.
- AWS [Command](https://docs.aws.amazon.com/cli/latest/userguide/cli-chap-welcome.html) Line Interface (AWS CLI) is an open-source tool that helps you interact with AWS services through commands in your command-line shell.

#### **Other services**

- [HashiCorp](https://www.terraform.io/docs) Terraform is an open-source infrastructure as code (IaC) tool that helps you use code to provision and manage cloud infrastructure and resources.
- [Git](https://git-scm.com/docs) is an open-source, distributed version control system.

#### **Code**

The following is an example bash script that can be used to locally run Terraform code that's managed by AFT. To use the script, follow the instructions in the *Epics* section of this pattern.

```
#! /bin/bash
# Version: 1.1 2022-06-24 Unsetting AWS_PROFILE since, when set, it interferes with 
  script operation
#          1.0 2022-02-02 Initial Version
#
# Purpose: For use with AFT: This script runs the local copy of TF code as if it were 
  running within AFT pipeline.
#        * Facilitates testing of what the AFT pipline will do 
#           * Provides the ability to run terraform with custom arguments (like 'plan' 
 or 'move') which are currently not supported within the pipeline.
#
# © 2021 Amazon Web Services, Inc. or its affiliates. All Rights Reserved.
# This AWS Content is provided subject to the terms of the AWS Customer Agreement
# available at http://aws.amazon.com/agreement or other written agreement between
# Customer and either Amazon Web Services, Inc. or Amazon Web Services EMEA SARL or 
  both.
#
# Note: Arguments to this script are passed directly to 'terraform' without parsing nor 
  validation by this script.
#
```

```
# Prerequisites:
#    1. local copy of ct GIT repositories
# 2. local backend.tf and aft-providers.tf filled with data for the target account
  on which terraform is to be run
#       Hint: The contents of above files can be obtain from the logs of a previous 
  execution of the AFT pipeline for the target account.
#    3. 'terraform' binary is available in local PATH
#    4. Recommended: .gitignore file containing 'backend.tf', 'aft_providers.tf' so the 
  local copy of these files are not pushed back to git
readonly credentials=$(aws sts assume-role \ 
        --role-arn arn:aws:iam::$(aws sts get-caller-identity --query "Account" --output 
 text ):role/AWSAFTAdmin \ 
        --role-session-name AWSAFT-Session \ 
        --query Credentials )
unset AWS_PROFILE
export AWS_ACCESS_KEY_ID=$(echo $credentials | jq -r '.AccessKeyId')
export AWS_SECRET_ACCESS_KEY=$(echo $credentials | jq -r '.SecretAccessKey')
export AWS_SESSION_TOKEN=$(echo $credentials | jq -r '.SessionToken')
terraform "$@"
```
# **Epics**

#### **Save the example code as a local file**

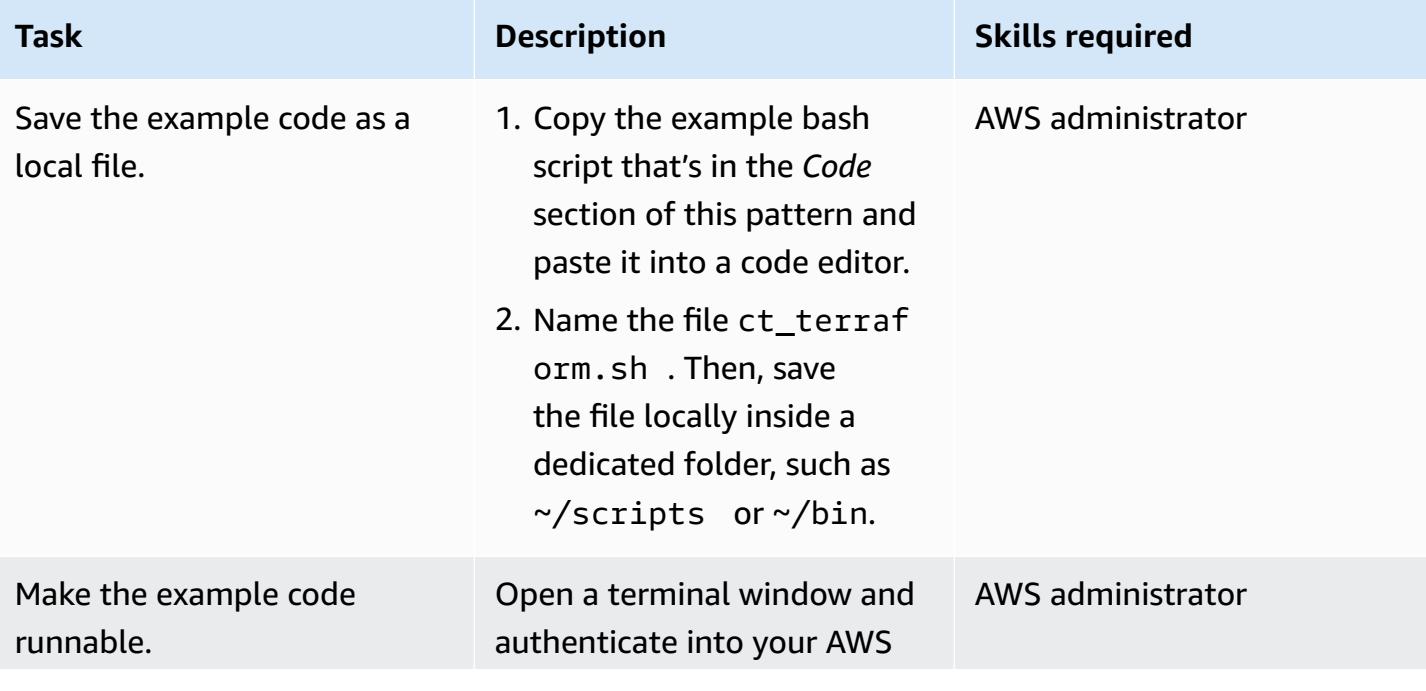

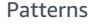

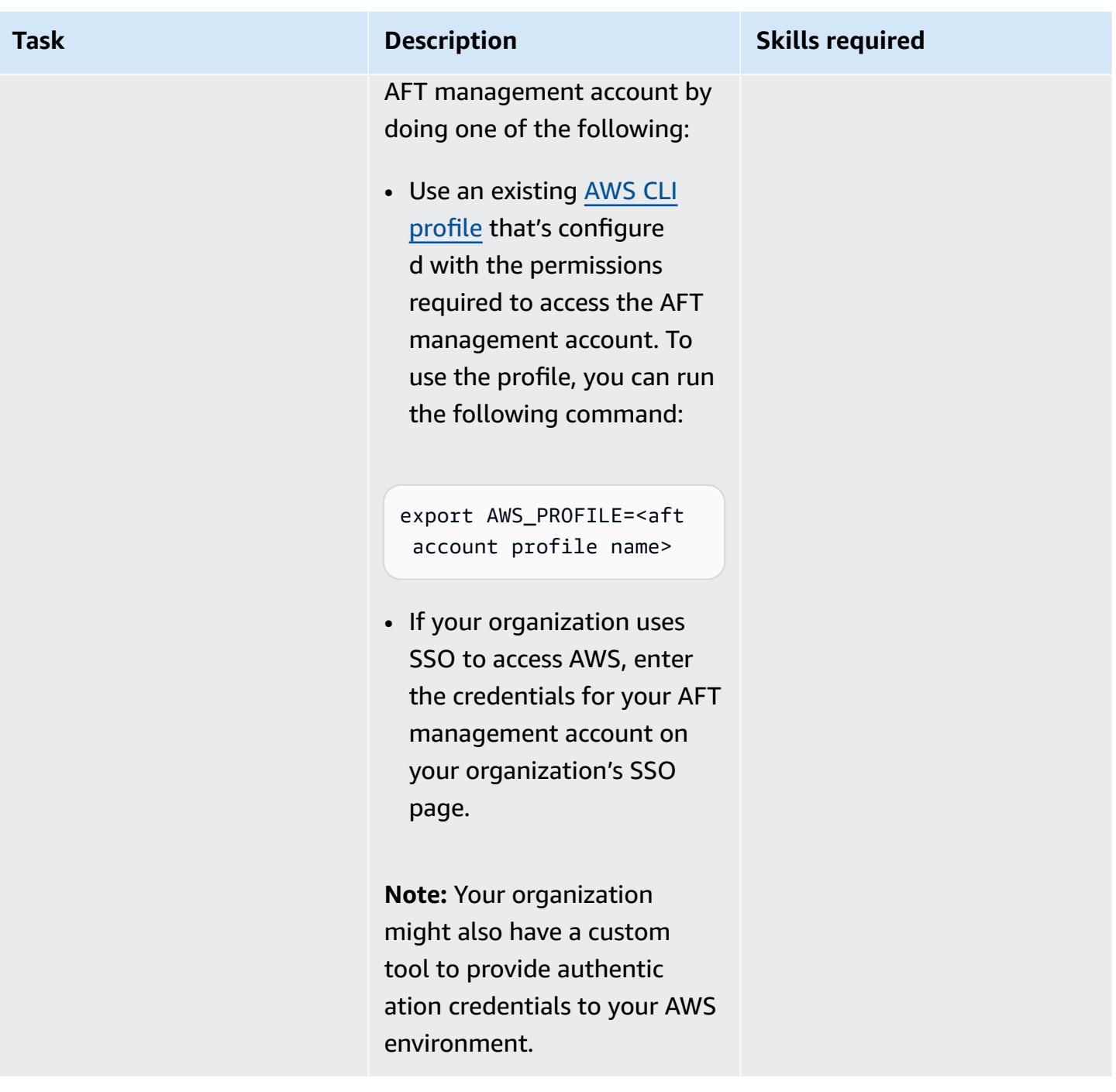

AWS Prescriptive Guidance

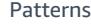

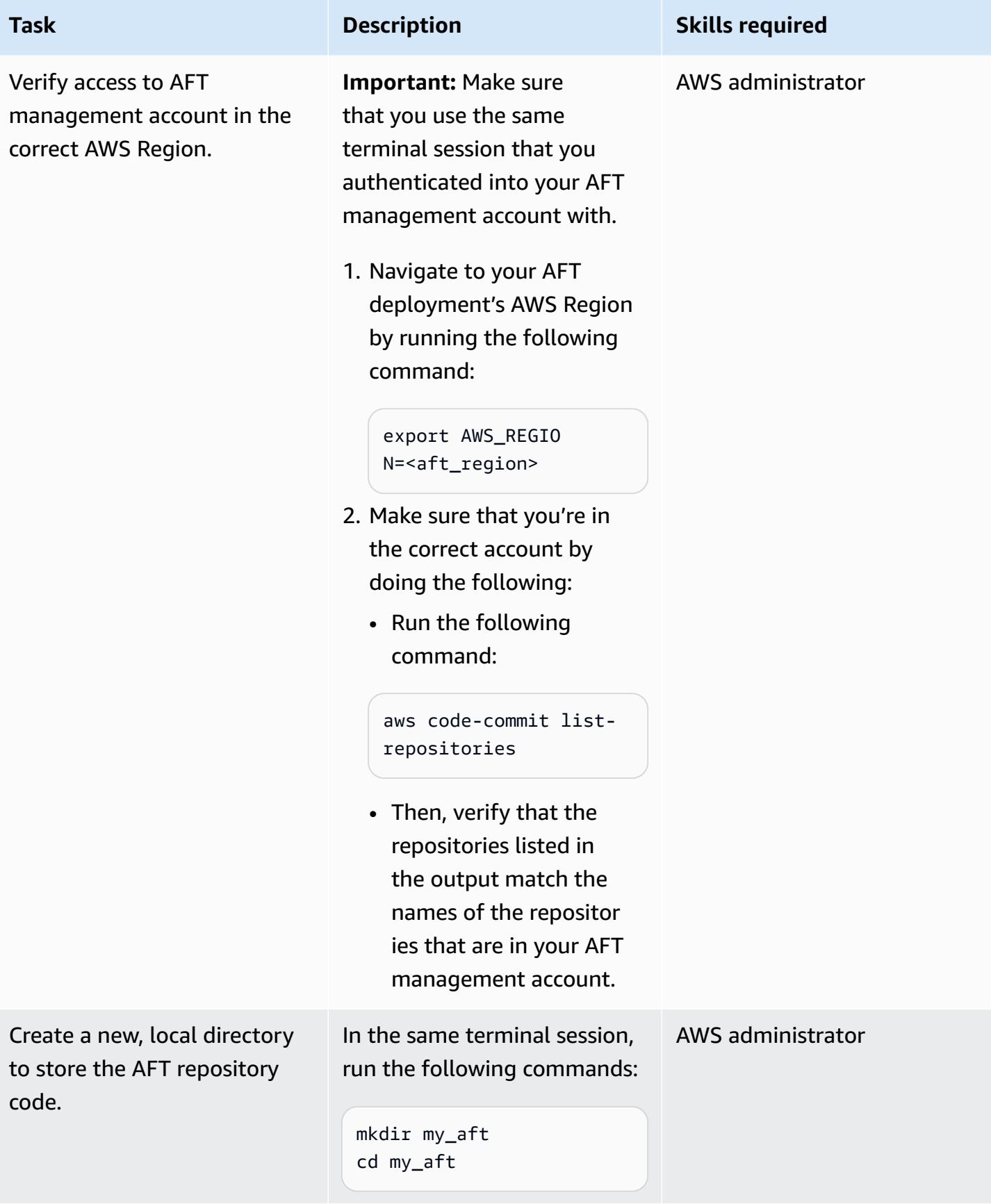

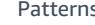

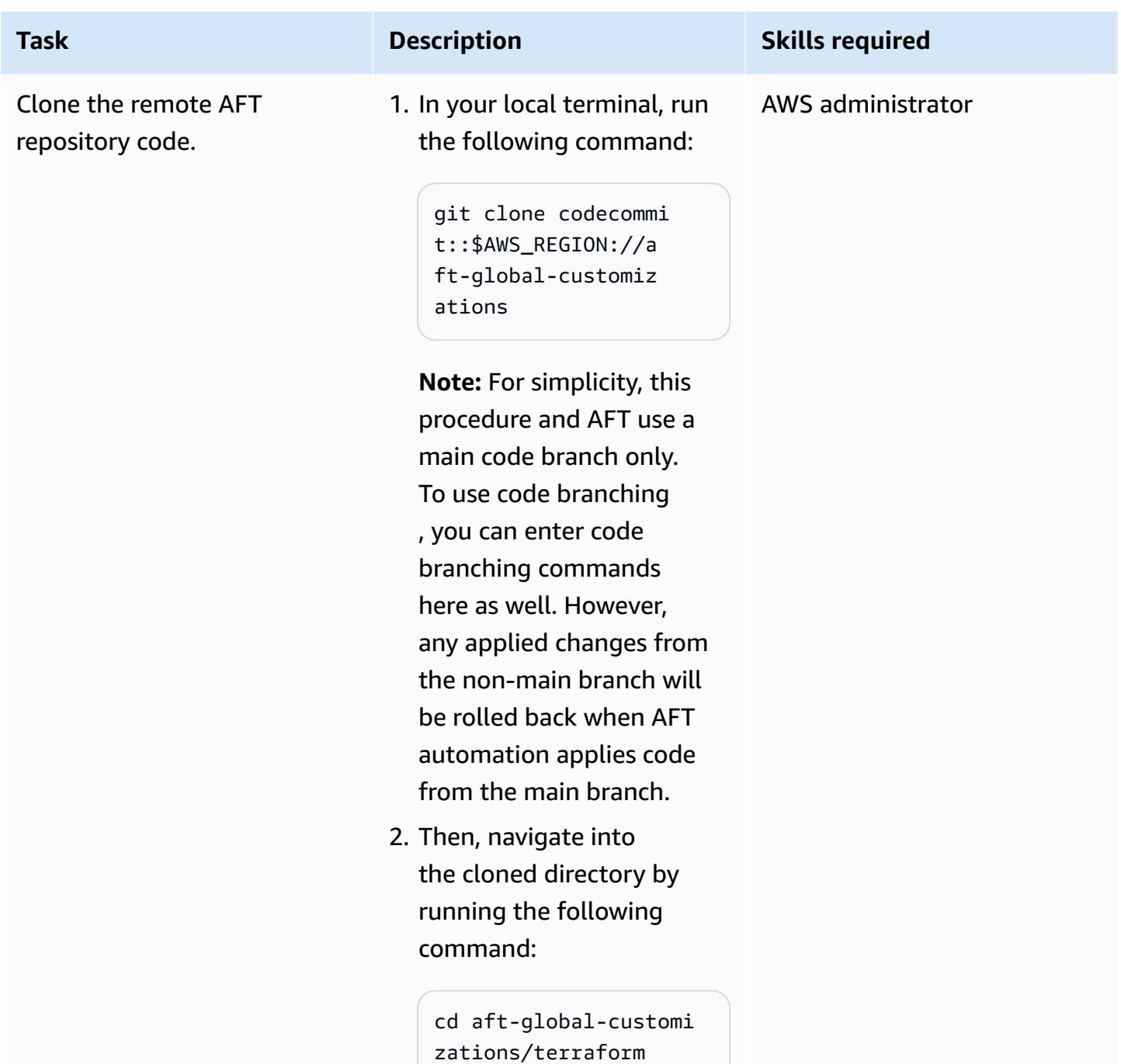

### **Create the Terraform configuration files required for the AFT pipeline to run locally**

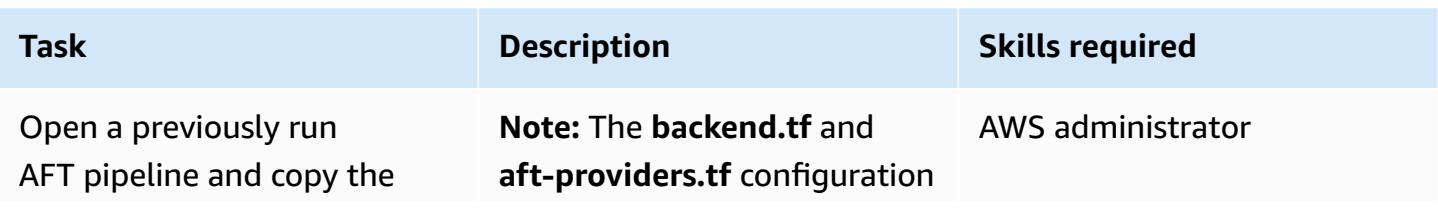

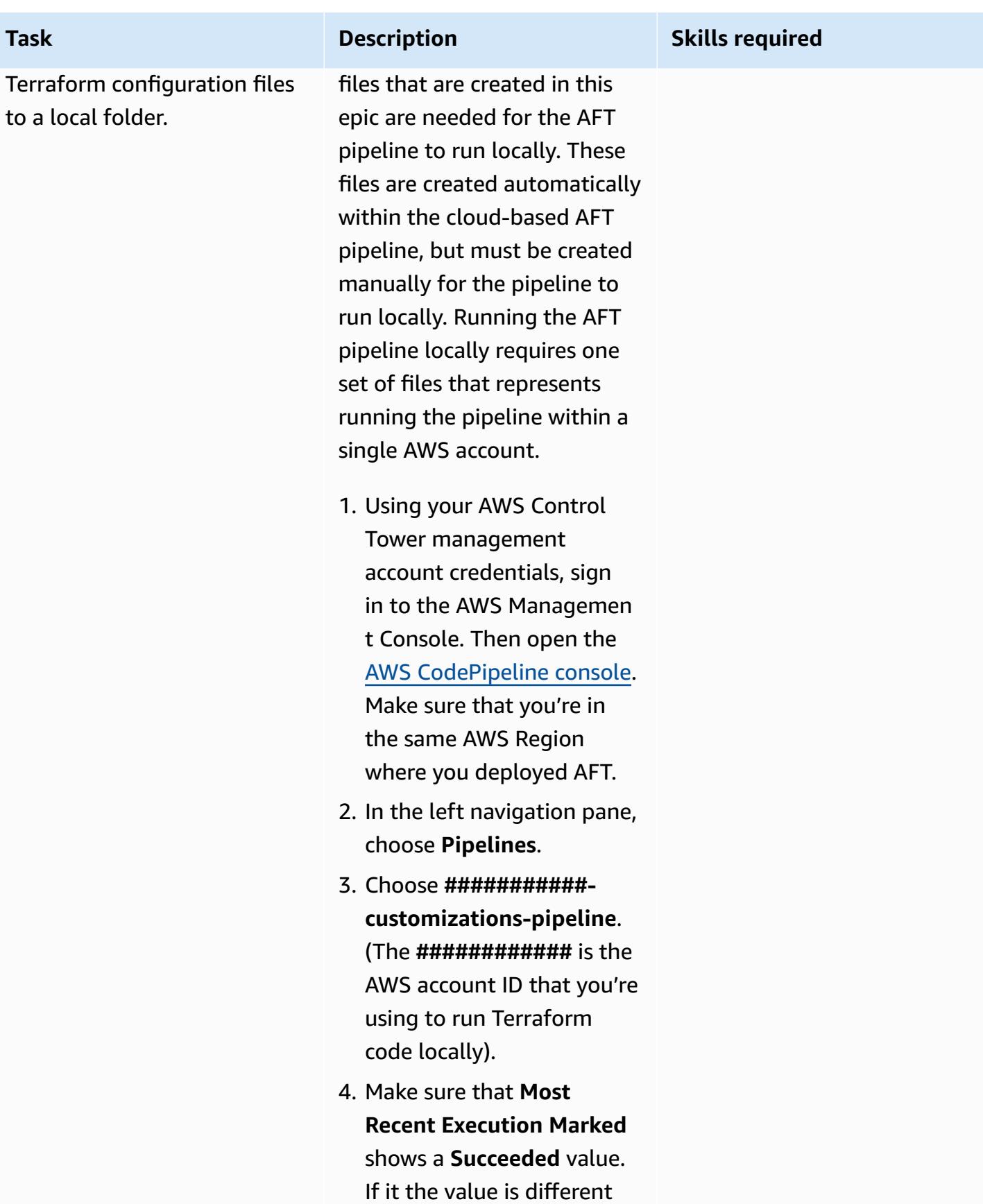

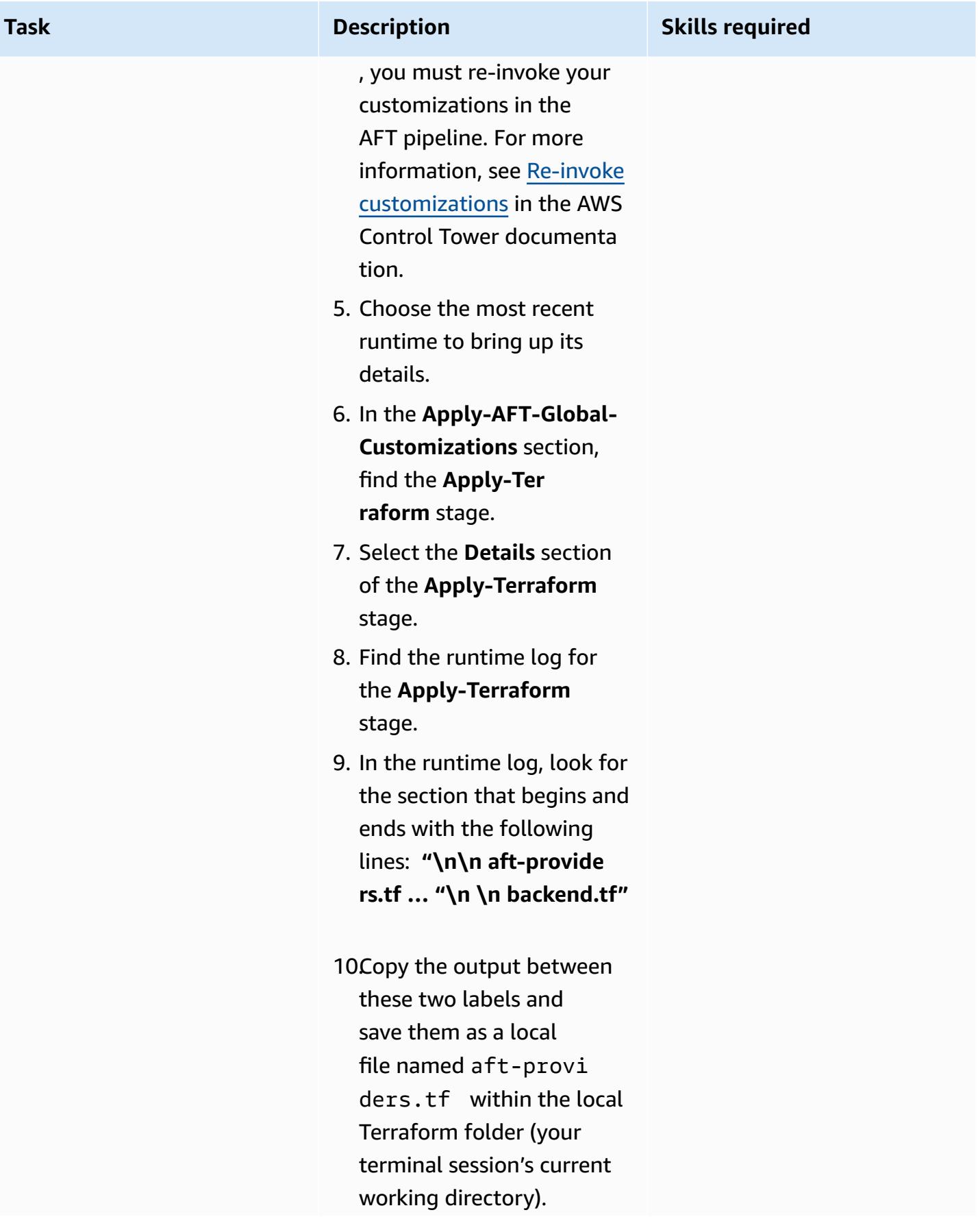

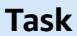

#### **Task Description Skills required**

**Example auto generated providers.tf statement**

```
## Autogenerated 
  providers.tf ##
## Updated on: 
  2022-05-31 16:27:45 
  ##
provider "aws" { 
   region = "us-east-
2" 
   assume_role { 
     role_arn = 
  "arn:aws:iam::#### 
########:role/AWSA 
FTExecution" 
   } 
   default_tags { 
    tags = \{ managed_by 
              = "AFT"
     } 
   }
}
```
11In the runtime log, look for the section that begins and ends with the following lines: **"\n\n tf … "\n \n backup.tf"**

12Copy the output between these two labels and save them as a local file named tf within the local Terraform folder (your terminal session's current working directory).

#### **Task Description Skills required**

```
## Autogenerated 
 backend.tf ##
## Updated on: 2022-05-3 
1 16:27:45 ##
terraform { 
   required_version = 
 ">= 0.15.0" backend "s3" { 
     region = 
  "us-east-2" 
    bucket =
  "aft-backend-##### 
#######-primary-re 
gion" 
    key = 
 "############-aft-
global-customizati 
ons/terraform.tfst 
ate" 
     dynamodb_table = 
  "aft-backend-##### 
#######" 
    \text{energy} =
  "true" 
    kms_{ky_id} = "cbdc21d6-e04d-4c3 
7-854f-51e199cfcb7c" 
    kms_{ky_id} = "########-####-####-
####-############" 
    role_arn = 
  "arn:aws:iam::#### 
#########:role/AWS 
AFTExecution" 
   }
}
```
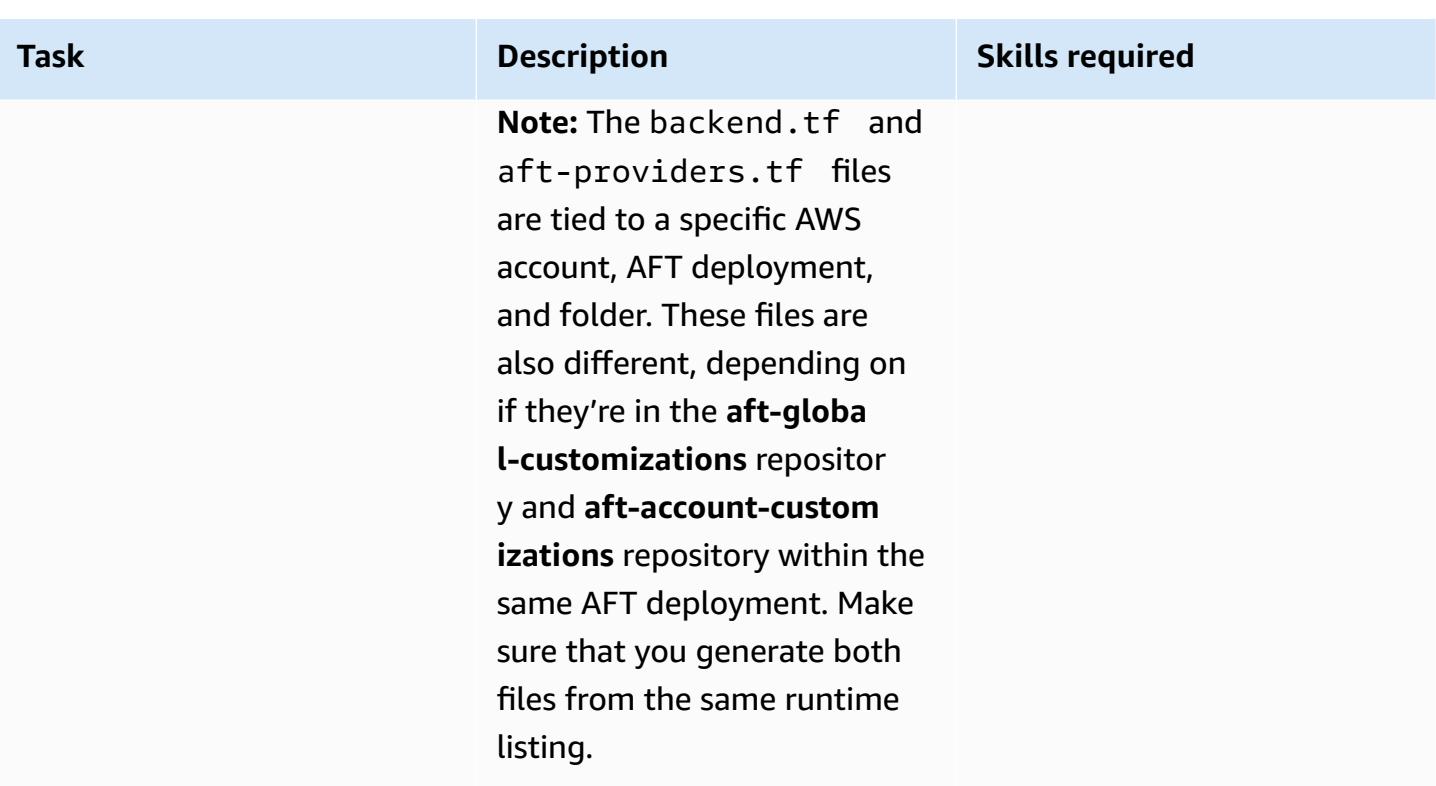

### **Run the AFT pipeline locally by using the example bash script**

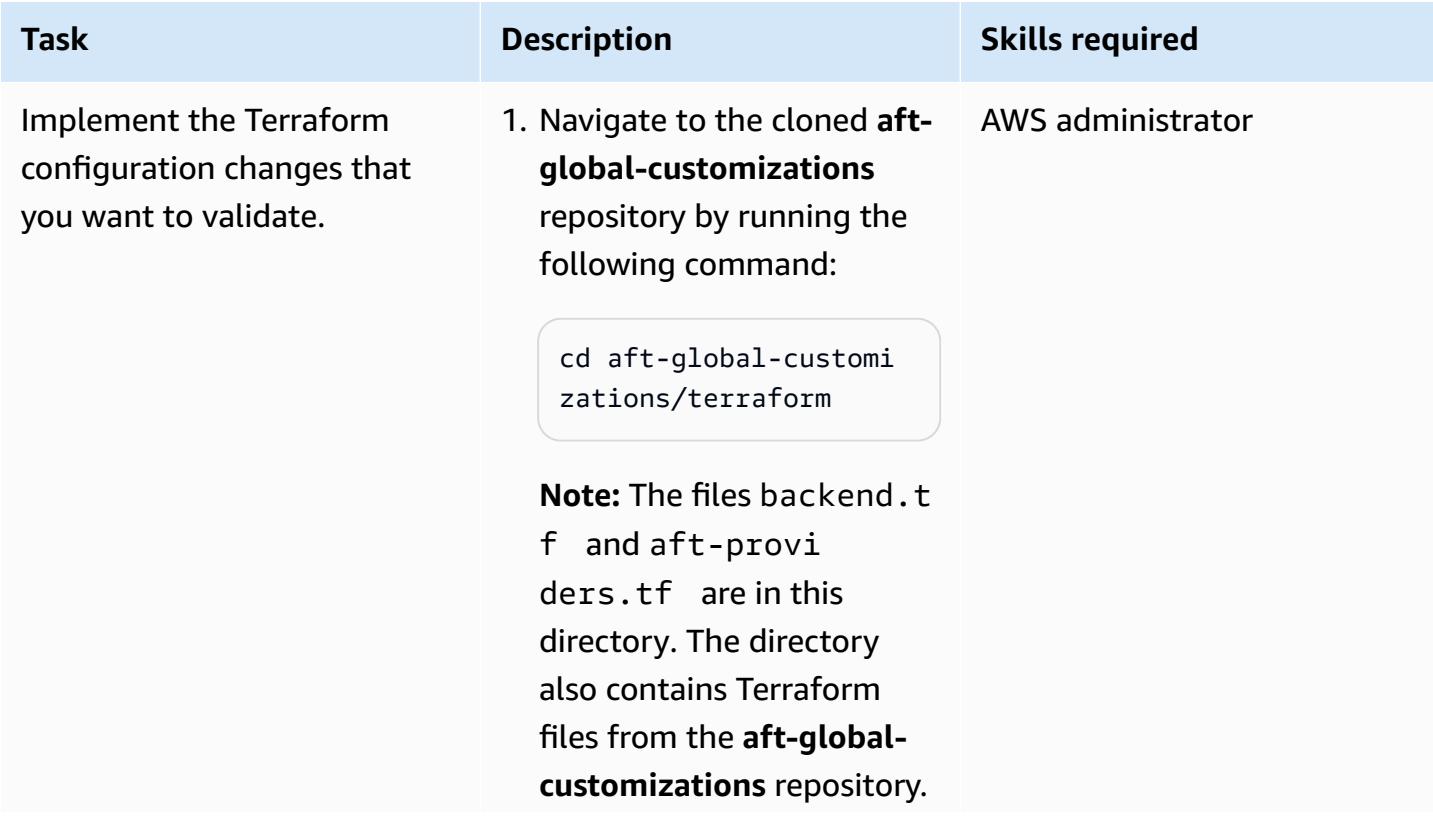

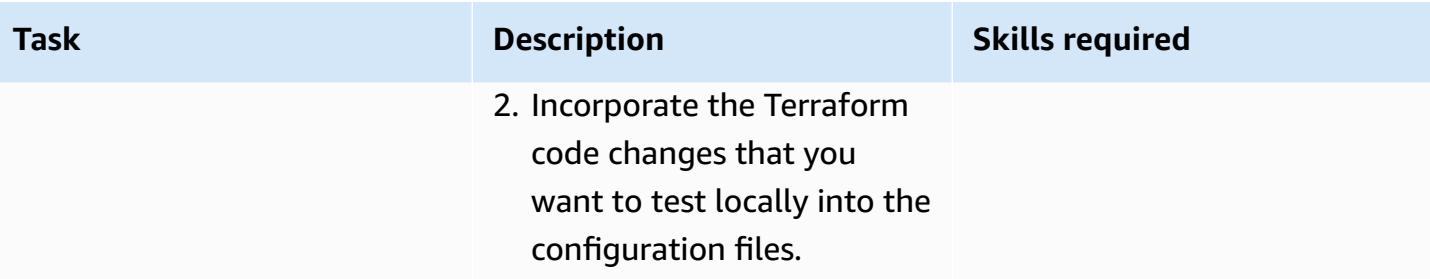

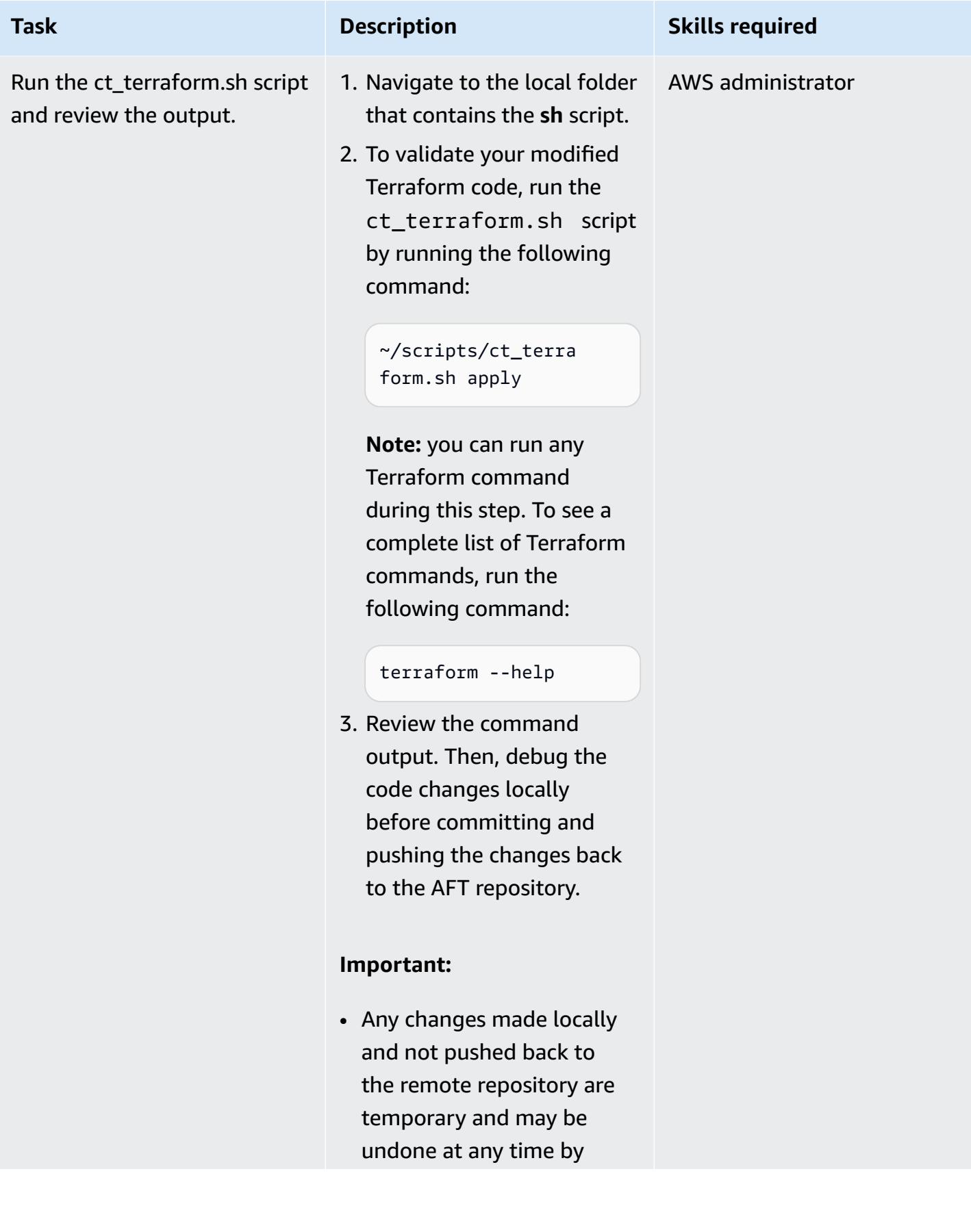

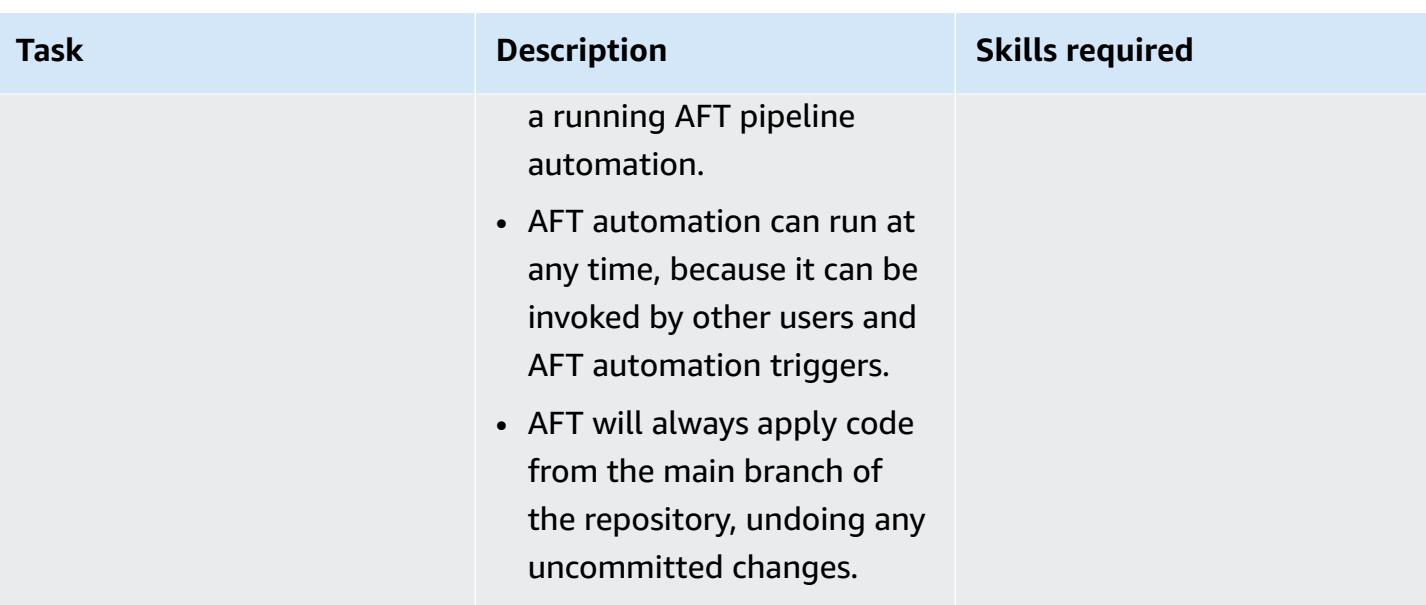

## **Commit and push your local code changes back to the AFT repository**

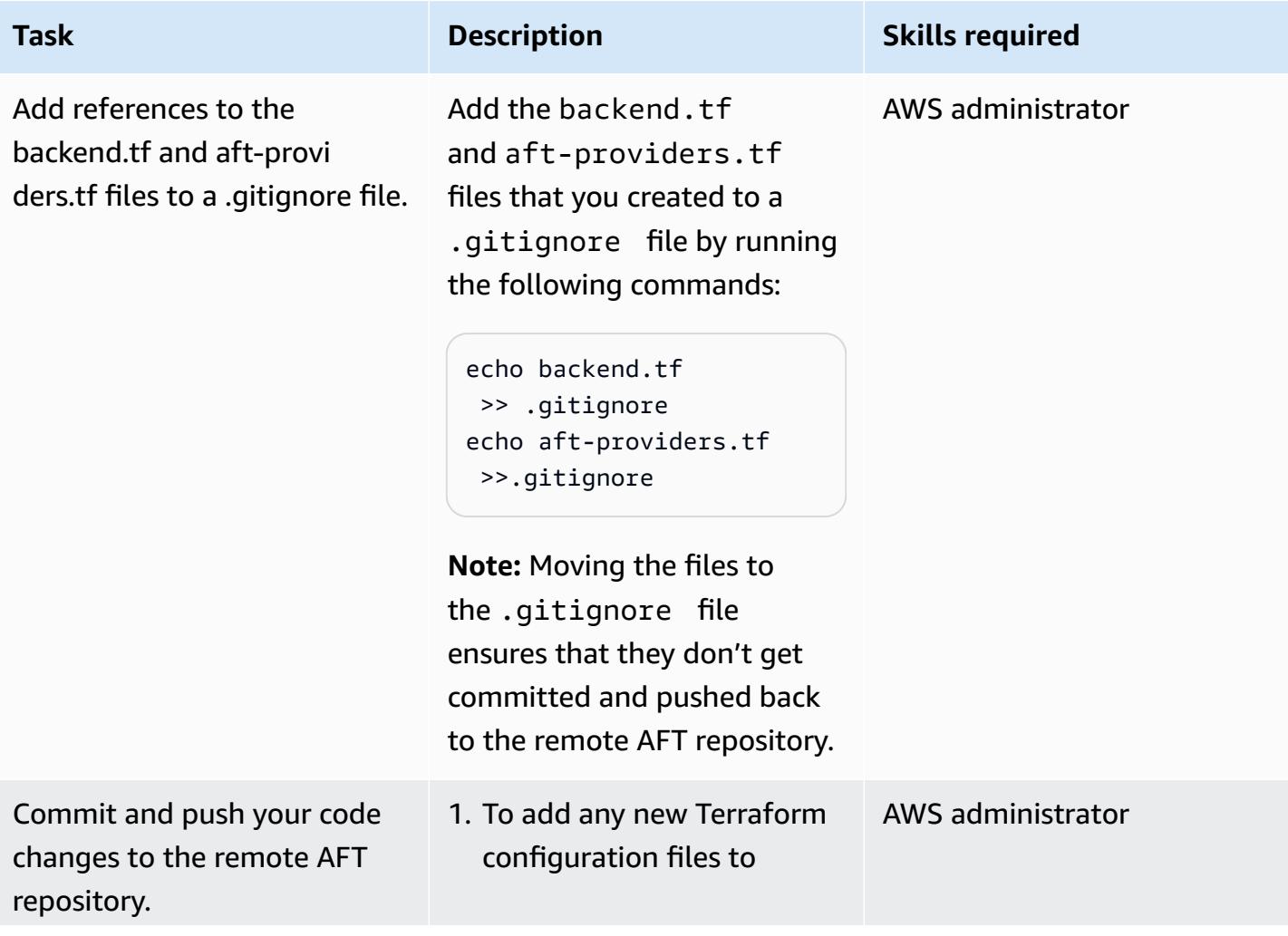

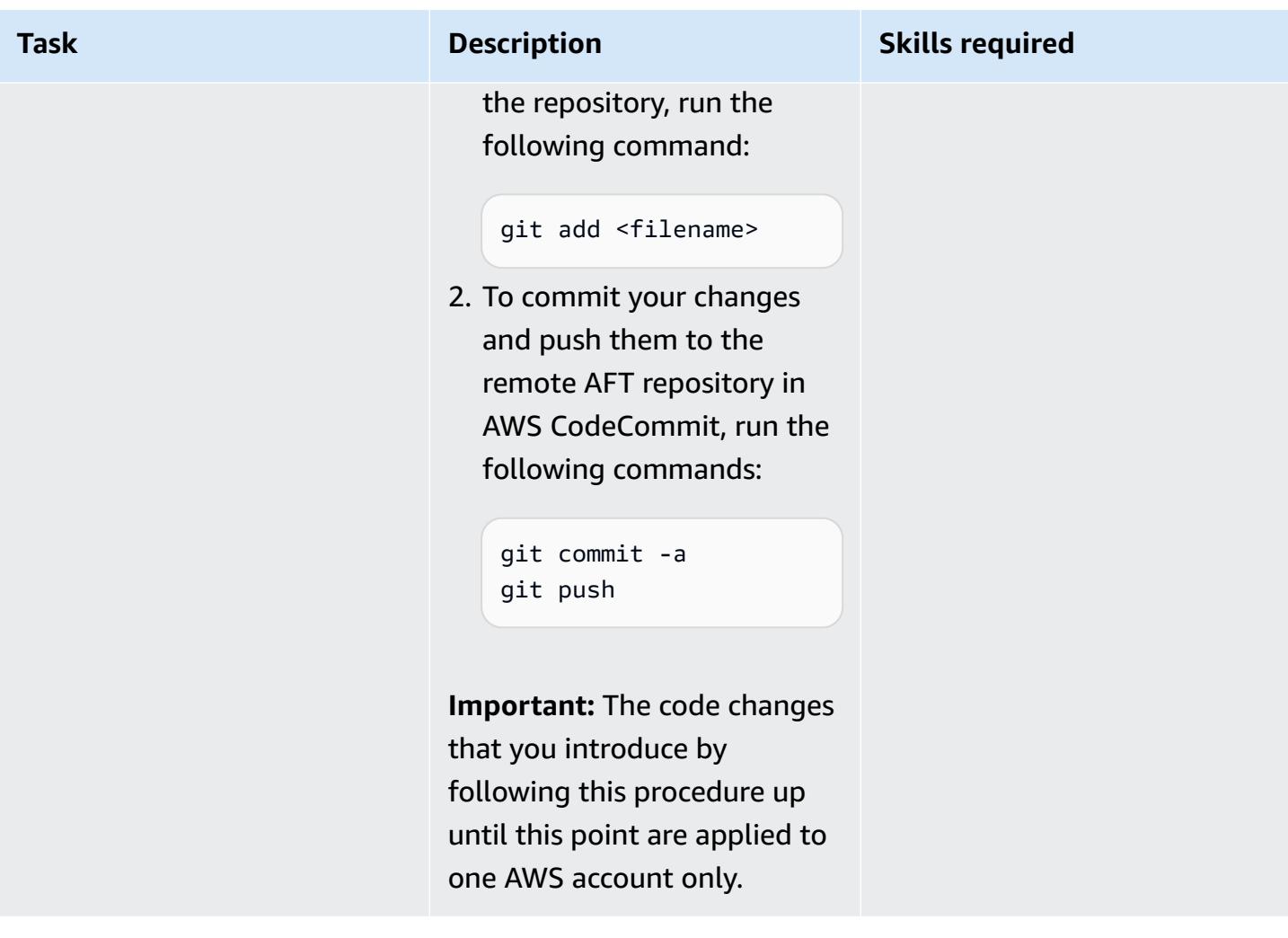

# **Roll-out the changes to multiple accounts managed by AFT**

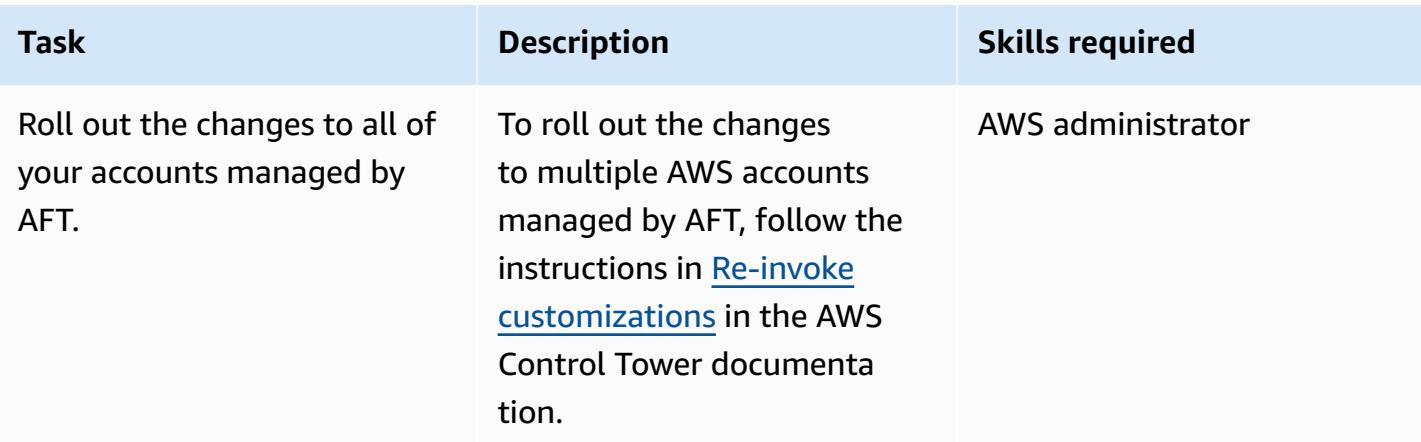

# **More patterns**

- Add HA to Oracle [PeopleSoft](#page-997-0) on Amazon RDS Custom by using a read replica
- [Automate](#page-3207-0) adding or updating Windows registry entries using AWS Systems Manager
- Automate AWS resource [assessment](#page-1531-0)
- Automate AWS Service Catalog portfolio and product [deployment](#page-1558-0) by using AWS CDK
- Automate [cross-Region](#page-1032-0) failover and failback by using DR Orchestrator Framework
- Automate RabbitMQ [configuration](#page-3385-0) in Amazon MQ
- Automate the [replication](#page-1062-0) of Amazon RDS instances across AWS accounts
- [Automatically](#page-1616-0) attach an AWS managed policy for Systems Manager to EC2 instance profiles using Cloud [Custodian](#page-1616-0) and AWS CDK
- [Automatically](#page-1633-0) build CI/CD pipelines and Amazon ECS clusters for microservices using AWS CDK
- [Automatically](#page-1913-0) detect changes and initiate different CodePipeline pipelines for a monorepo in [CodeCommit](#page-1913-0)
- [Automatically](#page-5487-0) re-enable AWS CloudTrail by using a custom remediation rule in AWS Config
- Build a data pipeline to ingest, [transform,](#page-930-0) and analyze Google Analytics data using the AWS DataOps [Development](#page-930-0) Kit
- Build a Micro Focus [Enterprise](#page-4935-0) Server PAC with Amazon EC2 Auto Scaling and Systems Manager
- Build and push Docker images to Amazon ECR using GitHub Actions and [Terraform](#page-1659-0)
- Centralize IAM access key management in AWS [Organizations](#page-5569-0) by using Terraform
- Centralize software package distribution in AWS [Organizations](#page-3226-0) by using Terraform
- Chain AWS services together using a [serverless](#page-6148-0) approach
- [Configure](#page-2236-0) a data center extension to VMware Cloud on AWS using Hybrid Linked Mode
- Configure read-only routing in an Always On [availability](#page-1093-0) group in SQL Server on AWS
- Configure VMware vRealize [Automation](#page-2242-0) to provision VMs on VMware Cloud on AWS
- Create dynamic CI pipelines for Java and Python projects [automatically](#page-1736-0)
- Deploy a [VMware](#page-2253-0) SDDC on AWS by using VMware Cloud on AWS
- Deploy an Amazon API Gateway API on an internal website using private [endpoints](#page-6334-0) and an [Application](#page-6334-0) Load Balancer
- Deploy and debug [Amazon](#page-685-0) EKS clusters
- Deploy and manage AWS Control Tower controls by using AWS CDK and AWS [CloudFormation](#page-5675-0)
- Deploy and manage AWS Control Tower controls by using [Terraform](#page-5691-0)
- Deploy [CloudWatch](#page-1752-0) Synthetics canaries by using Terraform
- Deploy resources in an AWS [Wavelength](#page-5244-0) Zone by using Terraform
- Deploy the Security [Automations](#page-5743-0) for AWS WAF solution by using Terraform
- Detect Amazon RDS and Aurora database instances that have expiring CA [certificates](#page-5751-0)
- [Document](#page-3276-0) your AWS landing zone design
- Ensure that an IAM profile is [associated](#page-5801-0) with an EC2 instance
- Export AWS Backup reports from across an organization in AWS [Organizations](#page-1835-0) as a CSV file
- Generate personalized and re-ranked [recommendations](#page-2763-0) using Amazon Personalize
- Identify and alert when Amazon Data Firehose resources are not [encrypted](#page-3202-0) with an AWS KMS key
- [Implement](#page-3312-0) Account Factory for Terraform (AFT) by using a bootstrap pipeline
- Install SSM Agent on Amazon EKS worker nodes by using Kubernetes [DaemonSet](#page-765-0)
- Install the SSM Agent and [CloudWatch](#page-771-0) agent on Amazon EKS worker nodes using [preBootstrapCommands](#page-771-0)
- [Integrate](#page-2263-0) VMware vRealize Network Insight with VMware Cloud on AWS
- Manage AWS Service Catalog [products](#page-3332-0) in multiple AWS accounts and AWS Regions
- Manage [on-premises](#page-5072-0) container applications by setting up Amazon ECS Anywhere with the AWS [CDK](#page-5072-0)
- Migrate DNS records in bulk to an [Amazon](#page-5253-0) Route 53 private hosted zone
- Migrate Oracle [E-Business](#page-4313-0) Suite to Amazon RDS Custom
- Migrate Oracle [PeopleSoft](#page-4411-0) to Amazon RDS Custom
- Migrate RHEL BYOL systems to AWS [License-Included](#page-5360-0) instances by using AWS MGN
- Migrate [VMware](#page-4129-0) SDDC to VMware Cloud on AWS using VMware HCX
- Set up a minimum viable data space to share data between [organizations](#page-314-0)
- Monitor Amazon [ElastiCache](#page-5877-0) clusters for at-rest encryption
- Monitor [ElastiCache](#page-5864-0) clusters for security groups
- Monitor SAP RHEL [Pacemaker](#page-458-0) clusters by using AWS services
- Privately access a central AWS service [endpoint](#page-5284-0) from multiple VPCs
- Rotate database [credentials](#page-824-0) without restarting containers
- Send a [notification](#page-5901-0) when an IAM user is created
- Send logs from VMware Cloud on AWS to Splunk by using VMware Aria [Operations](#page-2275-0) for Logs
- Set up a CI/CD pipeline for hybrid [workloads](#page-2282-0) on Amazon ECS Anywhere by using AWS CDK and [GitLab](#page-2282-0)
- Set up a highly available PeopleSoft [architecture](#page-427-0) on AWS
- Set up an auto scaling virtual desktop [infrastructure](#page-2220-0) (VDI) by using NICE EnginFrame and NICE [DCV Session Manager](#page-2220-0)
- Set up an HA/DR [architecture](#page-1462-0) for Oracle E-Business Suite on Amazon RDS Custom with an active standby [database](#page-1462-0)
- Set up AWS [CloudFormation](#page-3279-0) drift detection in a multi-Region, multi-account organization
- Set up Multi-AZ [infrastructure](#page-4087-0) for a SQL Server Always On FCI by using Amazon FSx
- Set up Oracle UTL\_FILE functionality on Aurora [PostgreSQL-Compatible](#page-3841-0)
- Simplify private certificate [management](#page-5934-0) by using AWS Private CA and AWS RAM
- Tag Transit Gateway attachments automatically using AWS [Organizations](#page-5328-0)
- Transition roles for an Oracle PeopleSoft [application](#page-1478-0) on Amazon RDS Custom for Oracle
- Use Serverspec for test-driven development of [infrastructure](#page-2085-0) code

# **IoT**

#### **Topics**

- Configure logging and monitoring for security events in your AWS IoT [environment](#page-2587-0)
- Extract and query AWS IoT SiteWise metadata [attributes](#page-2597-0) in a data lake
- Set up and [troubleshoot](#page-2605-0) AWS IoT Greengrass with client devices
- More [patterns](#page-2631-0)

# <span id="page-2587-0"></span>**Configure logging and monitoring for security events in your AWS IoT environment**

*Created by Prateek Prakash (AWS)*

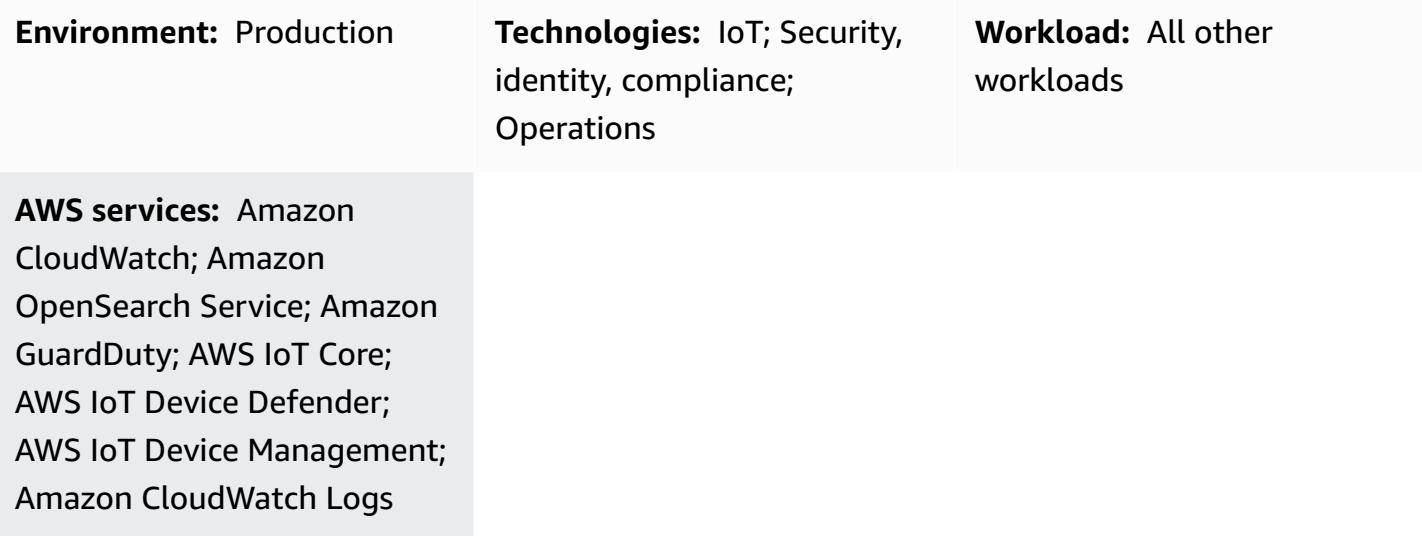

### **Summary**

Ensuring that your Internet of Things (IoT) environments are secure is an important priority, particularly because organizations are connecting billions of devices to their IT environments. This pattern provides a reference architecture that you can use to implement logging and monitoring for security events across your IoT environment on the Amazon Web Services (AWS) Cloud. Typically, an IoT environment on the AWS Cloud has the following three layers:

- IoT devices that generate relevant telemetry data.
- AWS IoT services (for example, AWS IoT [Core,](https://docs.aws.amazon.com/iot/latest/developerguide/iot-gs.html) AWS IoT Device [Management,](https://docs.aws.amazon.com/iot-device-management/index.html) or AWS IoT [Device](https://docs.aws.amazon.com/iot/latest/developerguide/device-defender.html) [Defender](https://docs.aws.amazon.com/iot/latest/developerguide/device-defender.html)) that connect your IoT devices to other devices and AWS services.
- Backend AWS services that help process telemetry data and provide useful insights for your different business use cases.

The best practices provided by the AWS IoT Lens - AWS [Well-Architected](https://docs.aws.amazon.com/wellarchitected/latest/iot-lens/welcome.html) Framework whitepaper can help you review and improve your cloud-based architecture and better understand the business impact of your design decisions. An important recommendation is that you analyze

application logs and metrics on your devices and in the AWS Cloud. You can achieve this by leveraging different approaches and techniques (for example, threat [modeling\)](https://aws.amazon.com/blogs/security/how-to-approach-threat-modeling/) to identify metrics and events that must be monitored to detect potential security issues.

This pattern describes how to use AWS IoT and security services to design and implement a security logging and monitoring reference architecture for an IoT environment on the AWS Cloud. This architecture builds on existing AWS security best practices and applies them to your IoT environment.

# **Prerequisites and limitations**

#### **Prerequisites**

- An existing landing zone environment. For more information about this, see the guide [Setting](https://docs.aws.amazon.com/prescriptive-guidance/latest/migration-aws-environment/welcome.html) up a secure and scalable [multi-account](https://docs.aws.amazon.com/prescriptive-guidance/latest/migration-aws-environment/welcome.html) AWS environment on the AWS Prescriptive Guidance website.
- The following accounts must be available in your landing zone:
	- **Log Archive account** This account is for users that need to access the logging information for accounts in your landing zone's organizational units (OUs). For more information about this, see the [Security](https://docs.aws.amazon.com/prescriptive-guidance/latest/security-reference-architecture/log-archive.html) OU – Log Archive account section of the guide AWS Security [Reference](https://docs.aws.amazon.com/prescriptive-guidance/latest/security-reference-architecture/welcome.html) [Architecture](https://docs.aws.amazon.com/prescriptive-guidance/latest/security-reference-architecture/welcome.html) on the AWS Prescriptive Guidance website.
	- **Security account** Your security and compliance teams use this account for auditing or to perform emergency security operations. This account is also designated as the administrator account for Amazon GuardDuty. Users from the administrator account can configure GuardDuty, in addition to viewing and managing GuardDuty findings for their own account and all member accounts. For more information about this, see [Managing](https://docs.aws.amazon.com/guardduty/latest/ug/guardduty_accounts.html) multiple accounts in [GuardDuty](https://docs.aws.amazon.com/guardduty/latest/ug/guardduty_accounts.html) in the Amazon GuardDuty documentation.
	- **IoT account** This account is for your IoT environment.

# **Architecture**

This pattern extends the [Centralized](https://aws.amazon.com/solutions/implementations/centralized-logging/) Logging solution from the AWS Solutions Library to collect and process security-related IoT events. The Centralized Logging solution is deployed in the Security account and helps collect, analyze, and display Amazon CloudWatch logs in a single dashboard. This solution consolidates, manages, and analyzes log files from multiple sources. Finally, the Centralized Logging solution also uses Amazon OpenSearch Service and OpenSearch Dashboards to show a unified view of all log events.

The following architecture diagram shows the key components of an IoT security logging and reference architecture on the AWS Cloud.

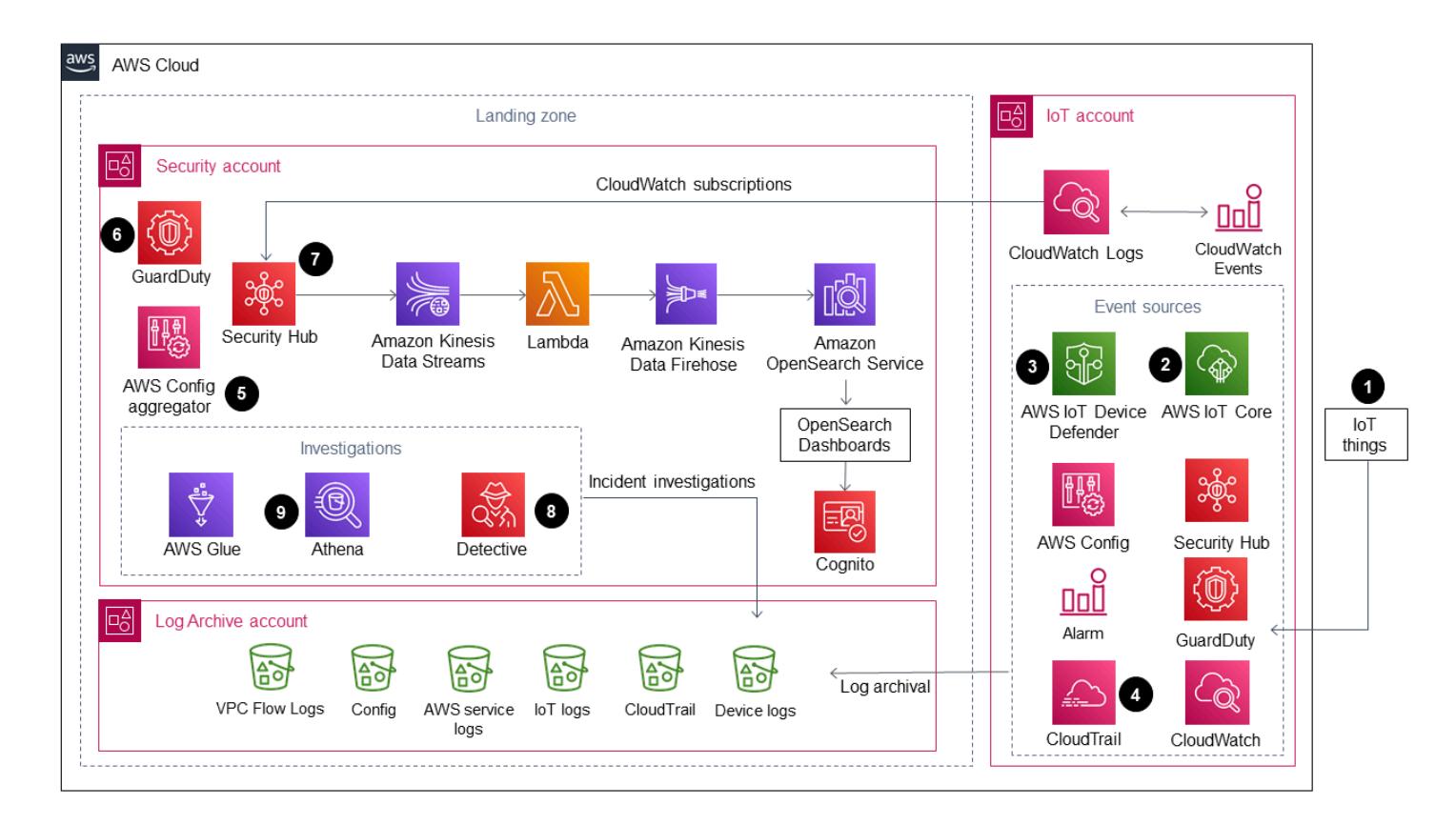

The diagram shows the following workflow:

- 1. IoT things are the devices that must be monitored for anomalous security events. These devices run an agent to publish security events or metrics to AWS IoT Core and AWS IoT Device Defender.
- 2. When AWS IoT logging is enabled, AWS IoT sends progress events about each message as it passes from your devices through the message broker and rules engine to Amazon CloudWatch Logs. You can use CloudWatch Logs subscriptions to push events to a [Centralized](https://docs.aws.amazon.com/solutions/latest/centralized-logging/welcome.html) Logging [solution.](https://docs.aws.amazon.com/solutions/latest/centralized-logging/welcome.html) For more information about this, see AWS IoT metrics and [dimensions](https://docs.aws.amazon.com/iot/latest/developerguide/metrics_dimensions.html) in the AWS IoT Core documentation.
- 3. AWS IoT Device Defender helps monitor insecure configurations and security metrics for your IoT devices. When an anomaly is detected, alarms notify Amazon Simple Notification Service (Amazon SNS), which has an AWS Lambda function as a subscriber. The Lambda function sends the alarm as a message to CloudWatch Logs. You can use CloudWatch Logs subscriptions to push events to your Centralized Logging solution. For more information about this, see [Audit](https://docs.aws.amazon.com/iot/latest/developerguide/device-defender-audit-checks.html)  [checks](https://docs.aws.amazon.com/iot/latest/developerguide/device-defender-audit-checks.html), [Device-side](https://docs.aws.amazon.com/iot/latest/developerguide/detect-device-side-metrics.html) metrics, and [Cloud-side metrics](https://docs.aws.amazon.com/iot/latest/developerguide/detect-cloud-side-metrics.html) in the AWS IoT Core documentation.
- 4. AWS CloudTrail logs AWS IoT Core control plane actions that make changes (for example, creating, updating, or attaching APIs). When CloudTrail is set up as part of a landing zone implementation, it sends events to CloudWatch Logs and you can use subscriptions to push events to your Centralized Logging solution
- 5. AWS Config managed rules or custom rules evaluate resources that are part of your IoT environment. Monitor your compliance change [notifications](https://docs.aws.amazon.com/config/latest/developerguide/example-config-rule-compliance-notification.html) using CloudWatch Events with CloudWatch Logs as the target. After compliance change notifications are sent to CloudWatch Logs, you can use subscriptions to push events to your Centralized Logging solution.
- 6. Amazon GuardDuty continuously analyzes CloudTrail management events and helps identify API calls made to AWS IoT Core endpoints from known malicious IP addresses, unusual geolocations, or anonymizing proxies. Monitor GuardDuty notifications using Amazon CloudWatch Events with log groups in CloudWatch Logs as the target. When GuardDuty notifications are sent to CloudWatch Logs, you can use subscriptions to push events to your Centralized Monitoring solution or use the GuardDuty console in your Security account to view the notifications.
- 7. AWS Security Hub monitors your IoT account by using security best practices. Monitor Security Hub notifications by using CloudWatch Events with log groups in CloudWatch Logs as the target. When Security Hub notifications are sent to CloudWatch Logs, use subscriptions to push events to your Centralized Monitoring solution or use the Security Hub console in your Security account to view the notifications.
- 8. Amazon Detective evaluates and analyzes information to isolate the root cause and take action on security findings for unusual calls to AWS IoT endpoints or other services in your IoT architecture.
- 9. Amazon Athena queries logs stored in your Log Archive account to enhance your understanding of security findings and identify trends and malicious activities.

# **Tools**

- [Amazon](https://docs.aws.amazon.com/athena/latest/ug/what-is.html) Athena is an interactive query service that makes it easy to analyze data directly in Amazon Simple Storage Service (Amazon S3) using standard SQL.
- AWS [CloudTrail](https://docs.aws.amazon.com/awscloudtrail/latest/userguide/cloudtrail-user-guide.html) helps you enable governance, compliance, and operational and risk auditing of your AWS account.
- Amazon [CloudWatch](https://docs.aws.amazon.com/AmazonCloudWatch/latest/monitoring/WhatIsCloudWatch.html) monitors your AWS resources and the applications you run on AWS in real time. You can use CloudWatch to collect and track metrics, which are variables you can measure for your resources and applications.
- Amazon [CloudWatch](https://docs.aws.amazon.com/AmazonCloudWatch/latest/logs/WhatIsCloudWatchLogs.html) Logs centralizes the logs from all your systems, applications, and AWS services that you use. You can view and monitor the logs, search them for specific error codes or patterns, filter them based on specific fields, or archive them securely for future analysis.
- AWS [Config](https://docs.aws.amazon.com/config/latest/developerguide/WhatIsConfig.html) provides a detailed view of the configuration of AWS resources in your AWS account.
- Amazon [Detective](https://docs.aws.amazon.com/detective/latest/userguide/detective-investigation-about.html) makes it easy to analyze, investigate, and quickly identify the root cause of security findings or suspicious activities.
- [AWS](https://docs.aws.amazon.com/glue/latest/dg/what-is-glue.html) Glue is a fully managed extract, transform, and load (ETL) service that makes it simple and cost-effective to categorize your data, clean it, enrich it, and move it reliably between various data stores and data streams.
- Amazon [GuardDuty](https://docs.aws.amazon.com/guardduty/latest/ug/what-is-guardduty.html) is a continuous security monitoring service.
- [AWS](https://docs.aws.amazon.com/iot/latest/developerguide/what-is-aws-iot.html) IoT Core provides secure, bi-directional communication for Internet-connected devices (such as sensors, actuators, embedded devices, wireless devices, and smart appliances) to connect to the AWS Cloud over MQTT, HTTPS, and LoRaWAN.
- AWS IoT Device [Defender](https://docs.aws.amazon.com/iot/latest/developerguide/device-defender.html) is a security service that allows you to audit the configuration of your devices, monitor connected devices to detect abnormal behavior, and mitigate security risks.
- Amazon [OpenSearch](https://docs.aws.amazon.com/opensearch-service/latest/developerguide/what-is.html) Service is a managed service that makes it easy to deploy, operate, and scale OpenSearch clusters in the AWS Cloud.
- AWS [Organizations](https://docs.aws.amazon.com/organizations/latest/userguide/orgs_introduction.html) is an account management service that enables you to consolidate multiple AWS accounts into an organization that you create and centrally manage.
- AWS [Security](https://docs.aws.amazon.com/securityhub/latest/userguide/what-is-securityhub.html) Hub provides you with a comprehensive view of your security state in AWS and helps you check your environment against security industry standards and best practices.
- Amazon Virtual Private Cloud [\(Amazon](https://docs.aws.amazon.com/vpc/) VPC) provisions a logically isolated section of the AWS Cloud where you can launch AWS resources in a virtual network that you've defined. This virtual network closely resembles a traditional network that you'd operate in your own data center, with the benefits of using the scalable infrastructure of AWS.

# **Epics**

#### **Set up an IoT account in your landing zone environment**

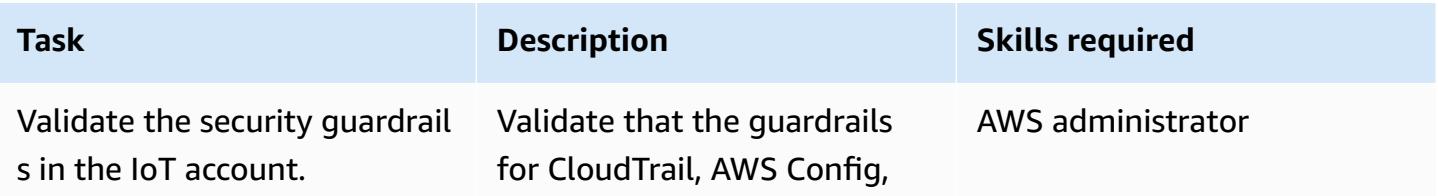
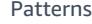

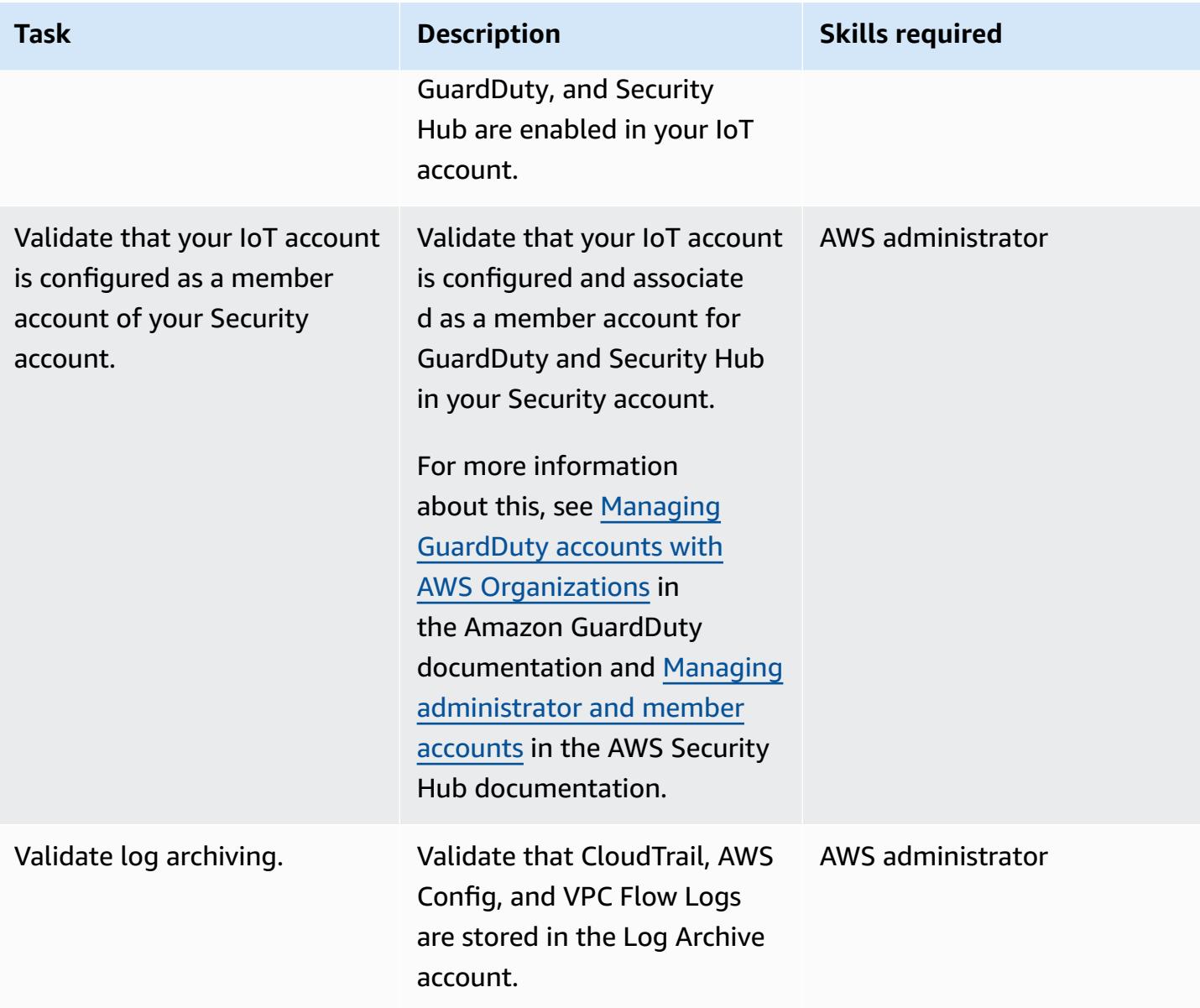

## **Set up the Centralized Logging solution**

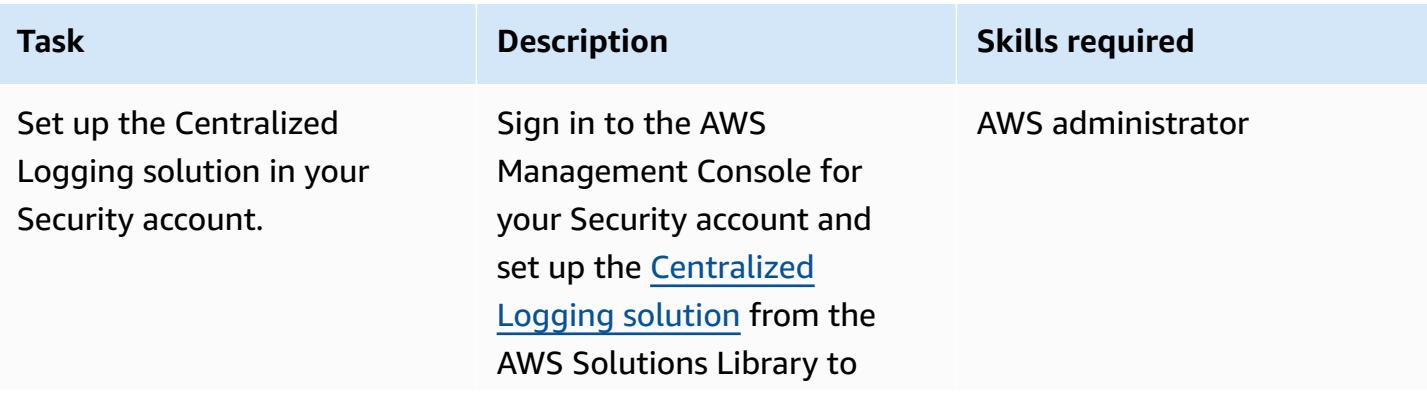

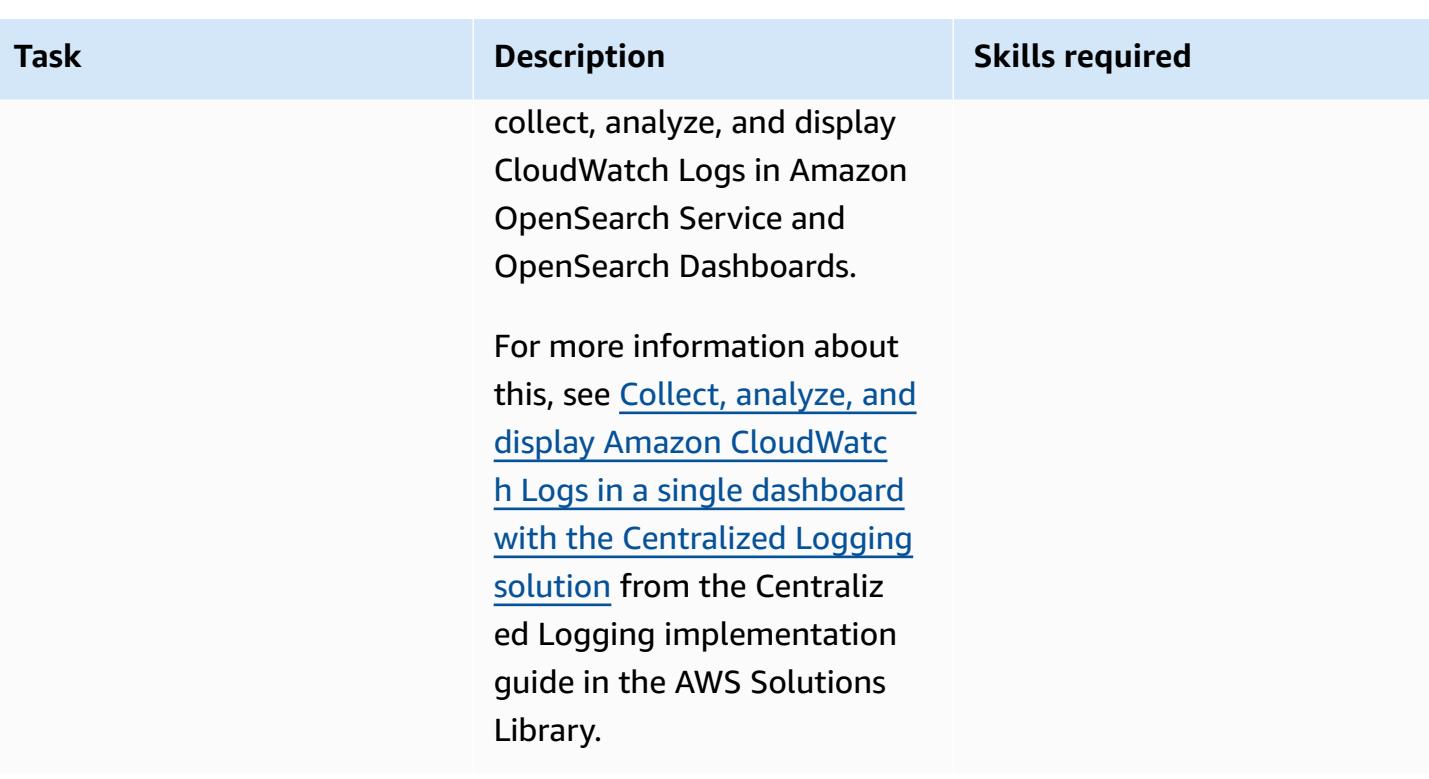

## **Set up and configure AWS resources in your IoT account**

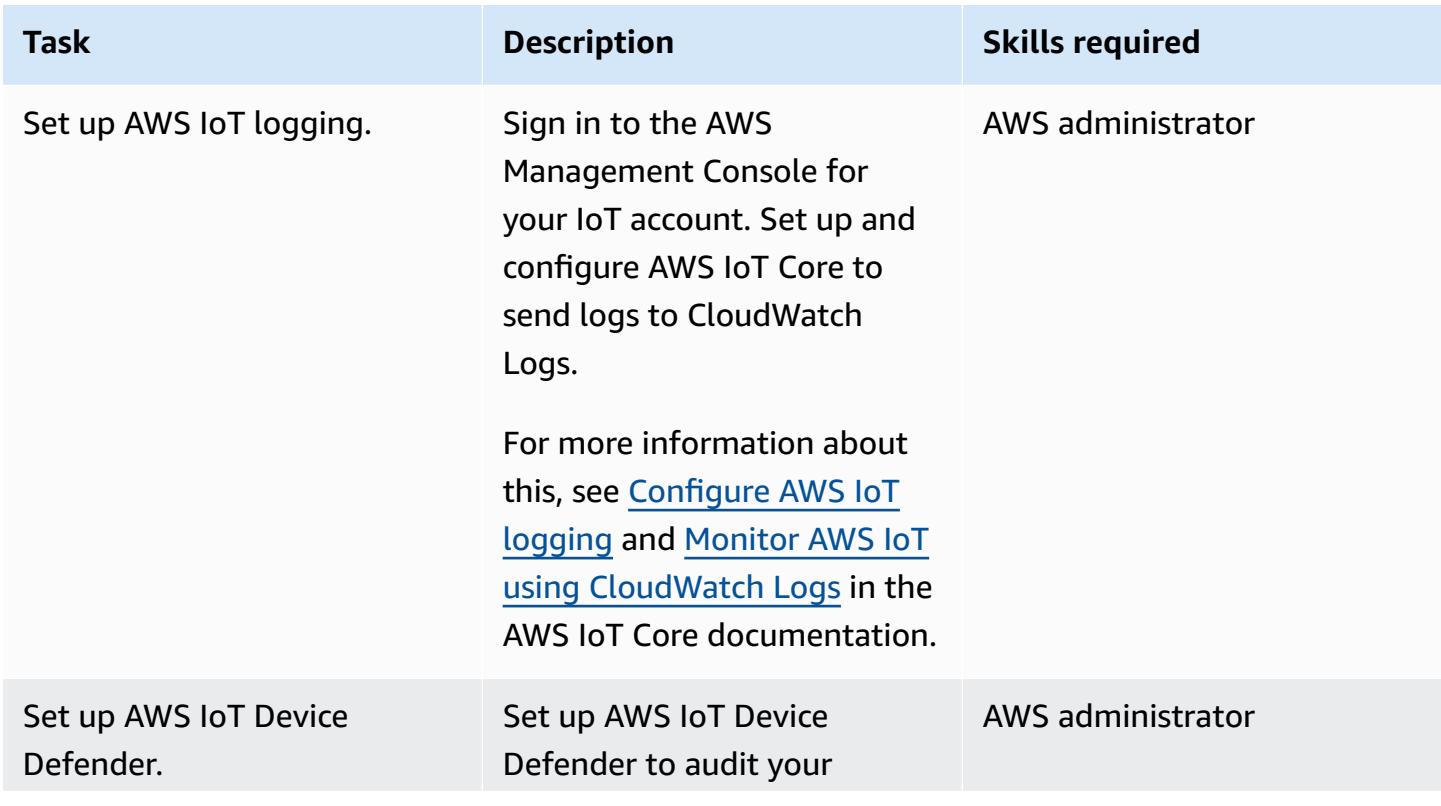

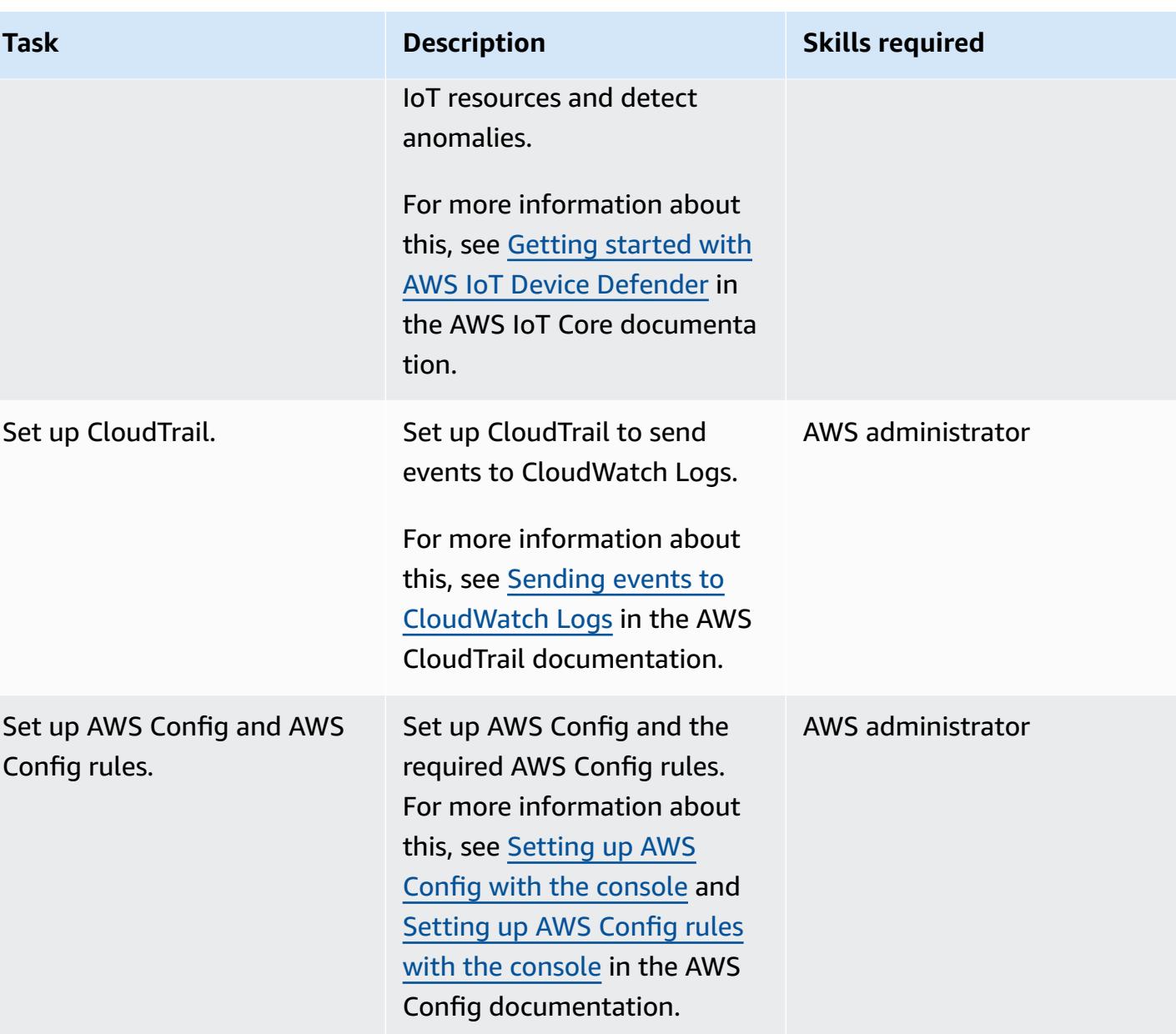

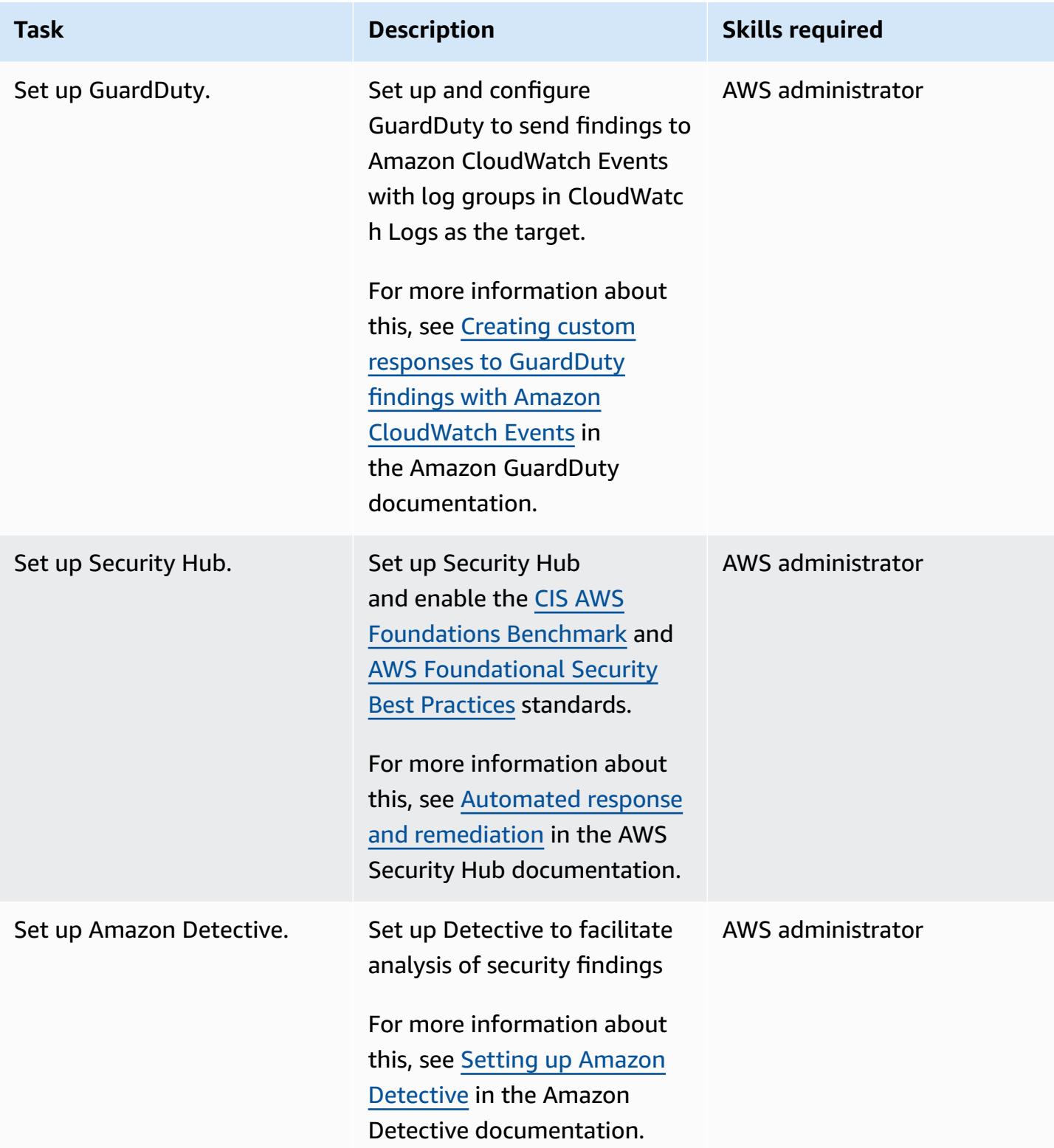

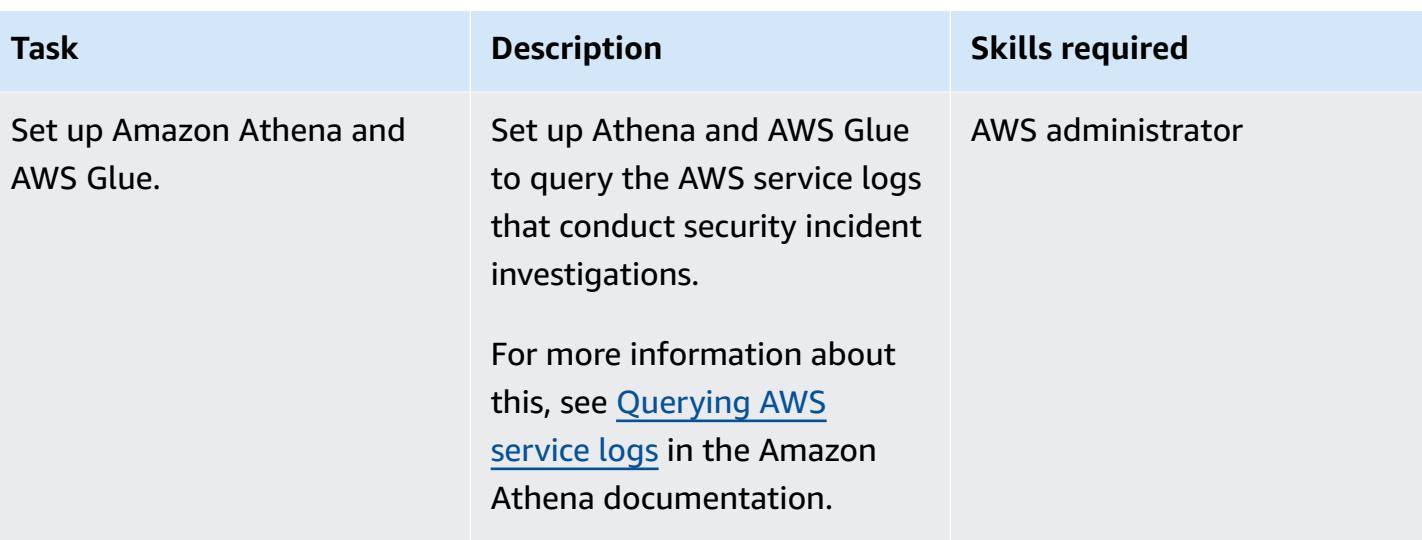

## **Related resources**

• What is a [landing](https://docs.aws.amazon.com/prescriptive-guidance/latest/migration-aws-environment/understanding-landing-zones.html) zone?

# **Extract and query AWS IoT SiteWise metadata attributes in a data lake**

*Created by Ambarish Dongaonkar (AWS)*

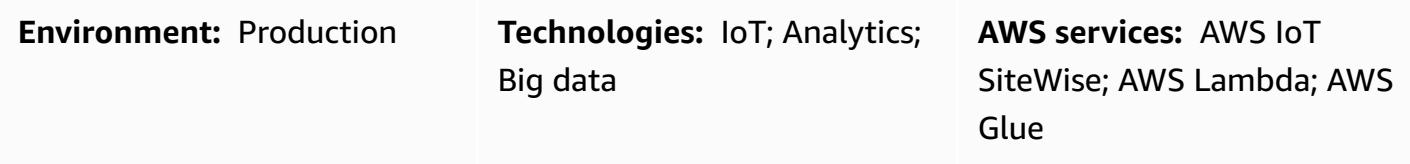

## **Summary**

AWS IoT SiteWise uses asset models and hierarchies to represent your industrial equipment, processes, and facilities. Each model or asset can have multiple attributes that are specific to your environment. Example metadata attributes include the site or physical location of the asset, plant details, and equipment identifiers. These attribute values complement asset measurement data to maximize the business value. Machine learning (ML) can provide additional insights into this metadata and streamline engineering tasks.

However, metadata attributes can't be queried directly from the AWS IoT SiteWise service. To make the attributes queryable, you must extract and ingest them into a data lake. This pattern uses a Python script to extract the attributes for all AWS IoT SiteWise assets and ingest them into a data lake in an Amazon Simple Storage Service (Amazon S3) bucket. When you have completed this process, you can use SQL queries in Amazon Athena to access the AWS IoT SiteWise metadata attributes and other datasets, such as measurement datasets. The metadata attribute information is also useful when working with AWS IoT SiteWise monitors or dashboards. You can also build an AWS QuickSight dashboard by using the extracted attributes in the S3 bucket.

The pattern has reference code, and you can you can implement the code by using the best compute services for your use case, such as AWS Lambda or AWS Glue.

## **Prerequisites and limitations**

#### **Prerequisites**

• An active AWS account.

- An Amazon S3 bucket.
- The asset models and hierarchies are set up in AWS IoT SiteWise. For more information, see [Creating](https://docs.aws.amazon.com/iot-sitewise/latest/userguide/create-asset-models.html) asset models (AWS IoT SiteWise documentation).

## **Architecture**

You can use a Lambda function or an AWS Glue job to complete this process. We recommend using Lambda if you have less than 100 models and each model has an average of 15 or fewer attributes. For all other use cases, we recommend using AWS Glue.

The solution architecture and workflow are shown in the following diagram.

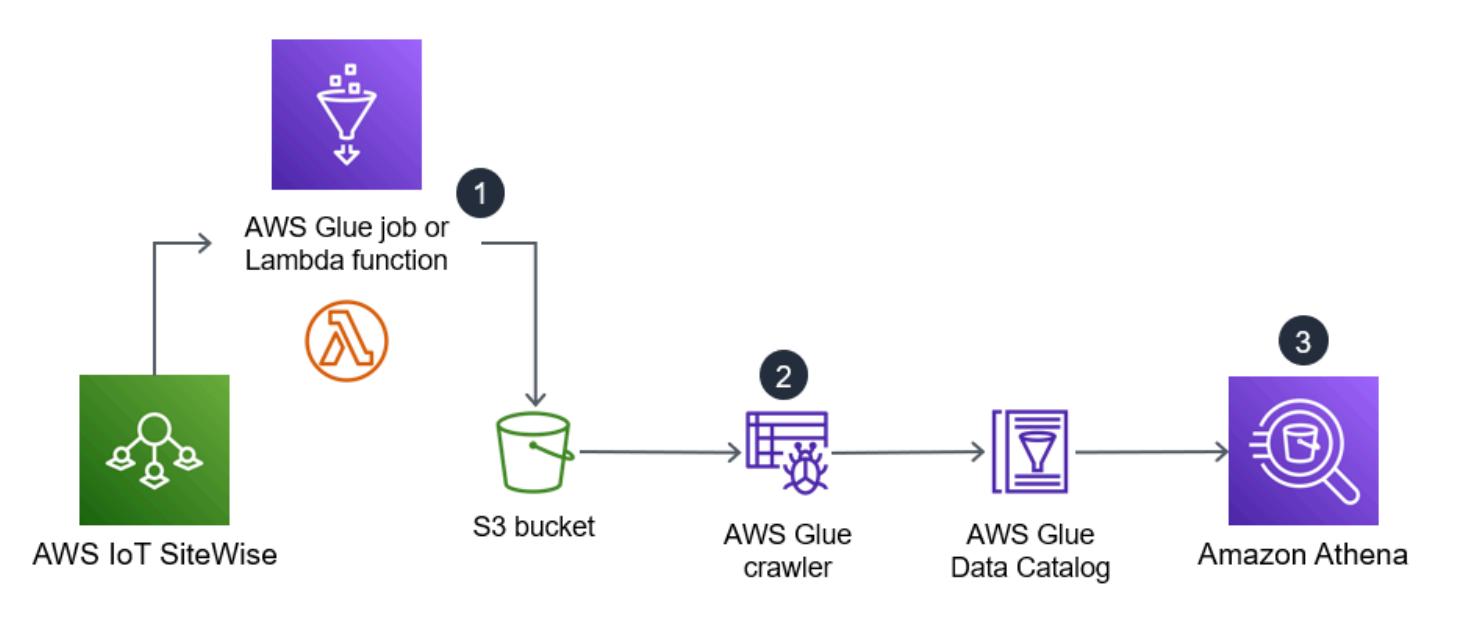

- 1. The scheduled AWS Glue job or Lambda function runs. It extracts the asset metadata attributes from AWS IoT SiteWise and ingests them into an S3 bucket.
- 2. An AWS Glue crawler crawls the extracted data in the S3 bucket and creates tables in an AWS Glue Data Catalog.
- 3. Using standard SQL, Amazon Athena queries the tables in the AWS Glue Data Catalog.

#### **Automation and scale**

You can schedule the Lambda function or AWS Glue job to run daily or weekly, according to the update frequency of your AWS IoT SiteWise asset configurations.

# **Tools**

- [Amazon](https://docs.aws.amazon.com/athena/latest/ug/what-is.html) Athena is an interactive query service that helps you analyze data directly in Amazon Simple Storage Service (Amazon S3) by using standard SQL.
- [AWS](https://docs.aws.amazon.com/glue/latest/dg/what-is-glue.html) Glue is a fully managed extract, transform, and load (ETL) service. It helps you reliably categorize, clean, enrich, and move data between data stores and data streams.
- AWS Identity and Access [Management](https://docs.aws.amazon.com/IAM/latest/UserGuide/introduction.html) (IAM) helps you securely manage access to your AWS resources by controlling who is authenticated and authorized to use them.
- AWS IoT [SiteWise](https://docs.aws.amazon.com/iot-sitewise/latest/userguide/what-is-sitewise.html) helps you collect, model, analyze, and visualize data from industrial equipment at scale.
- AWS [Lambda](https://docs.aws.amazon.com/lambda/latest/dg/welcome.html) is a compute service that helps you run code without needing to provision or manage servers. It runs your code only when needed and scales automatically, so you pay only for the compute time that you use.
- Amazon Simple Storage Service [\(Amazon](https://docs.aws.amazon.com/AmazonS3/latest/userguide/Welcome.html) S3) is a cloud-based object storage service that helps you store, protect, and retrieve any amount of data.
- AWS SDK for Python [\(Boto3\)](https://boto3.amazonaws.com/v1/documentation/api/latest/guide/quickstart.html) is a software development kit that helps you integrate your Python application, library, or script with AWS services.

# **Epics**

### **Set up the job or function**

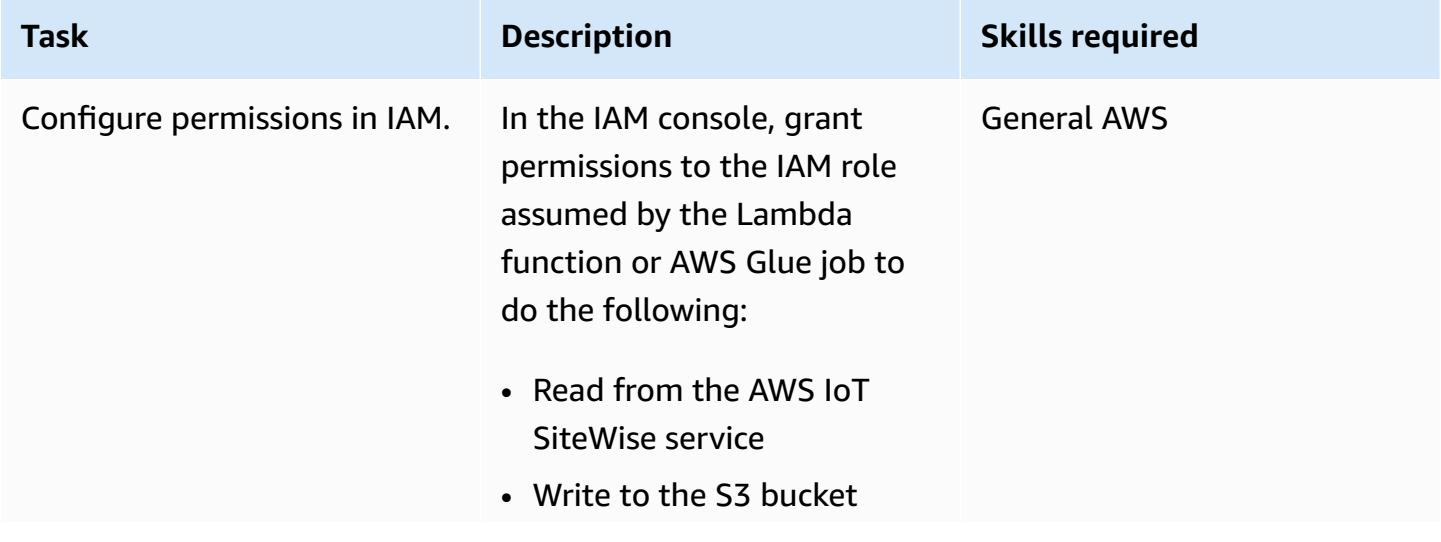

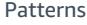

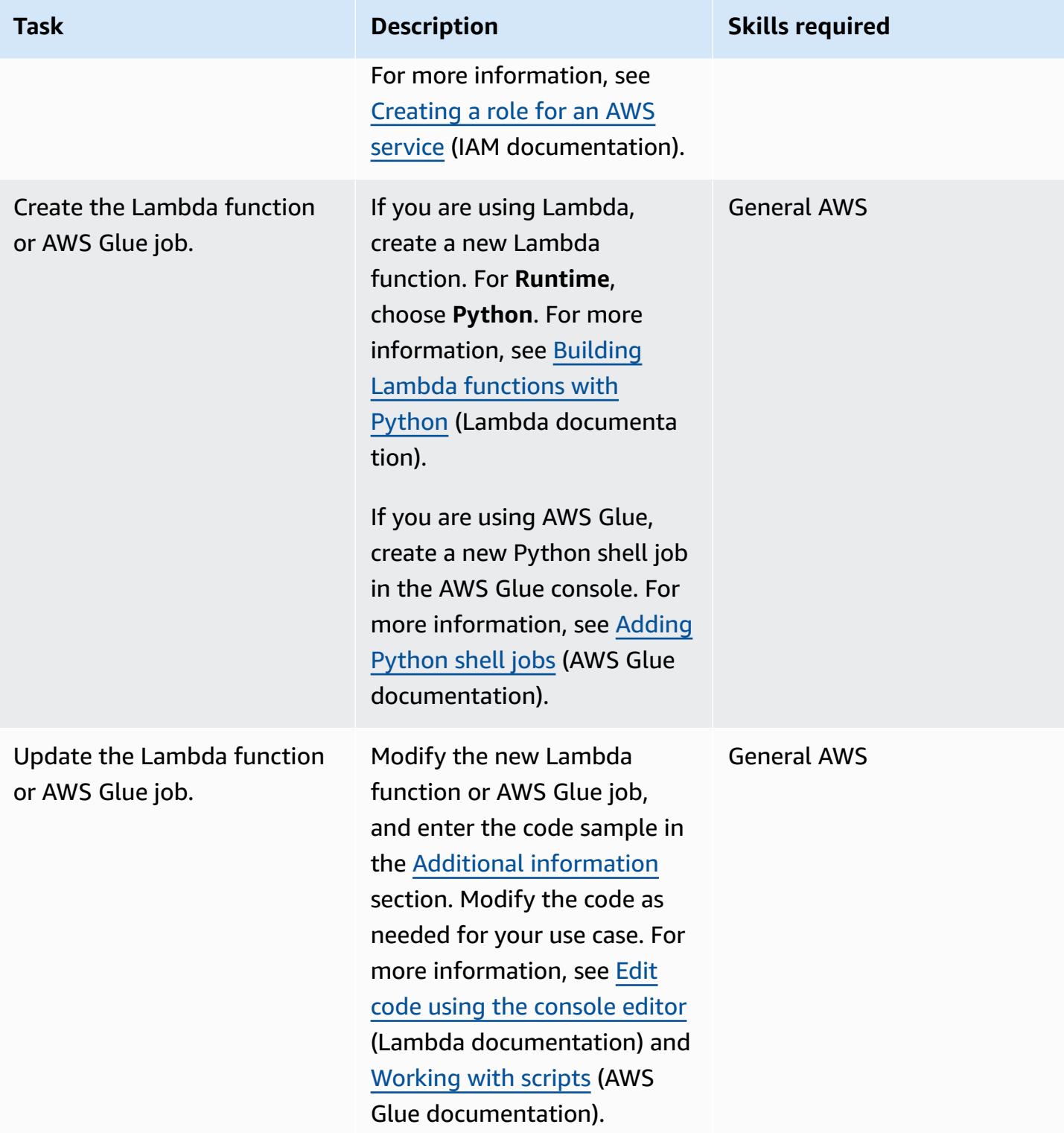

#### **Run the job or function**

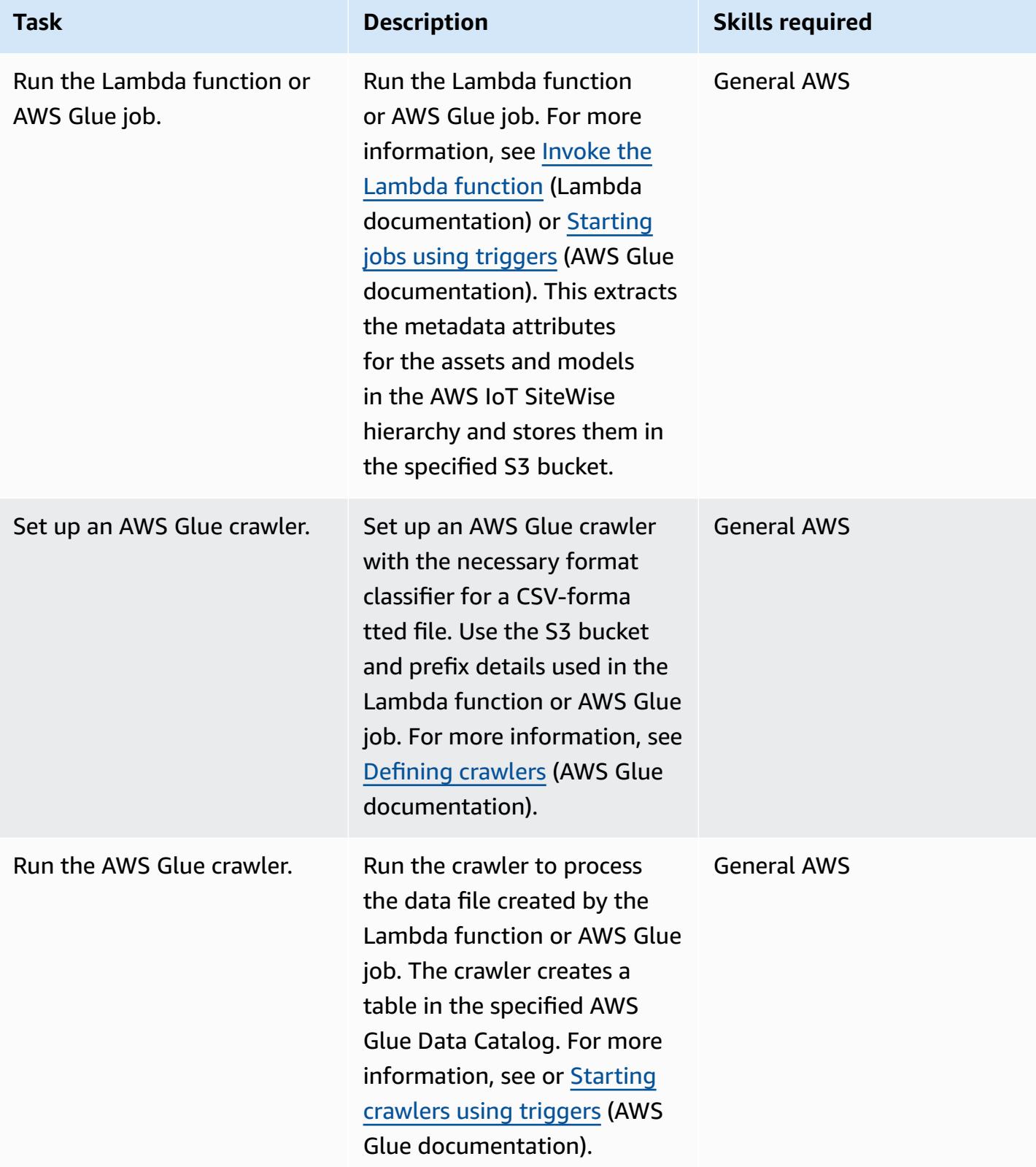

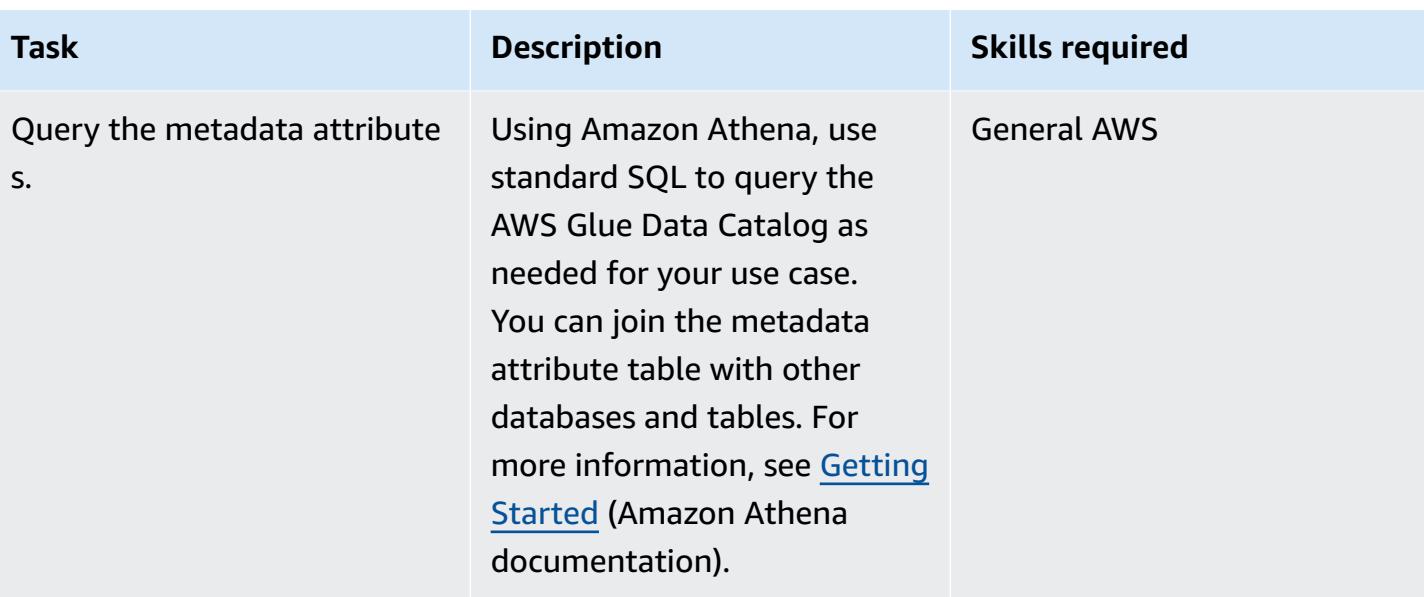

## **Related resources**

- Amazon Athena [documentation](https://docs.aws.amazon.com/athena/latest/ug/what-is.html)
- AWS Glue [documentation](https://docs.aws.amazon.com/glue/latest/dg/what-is-glue.html)
- AWS IoT SiteWise API [reference](https://awscli.amazonaws.com/v2/documentation/api/latest/reference/iotsitewise/index.html)
- AWS IoT [SiteWise](https://docs.aws.amazon.com/iot-sitewise/latest/userguide/what-is-sitewise.html) user guide
	- [Getting](https://docs.aws.amazon.com/iot-sitewise/latest/userguide/getting-started.html) started
	- [Modeling industrial assets](https://docs.aws.amazon.com/iot-sitewise/latest/userguide/industrial-asset-models.html)
	- Defining [relationships](https://docs.aws.amazon.com/iot-sitewise/latest/userguide/asset-hierarchies.html) between asset models (hierarchies)
	- [Associating and disassociating assets](https://docs.aws.amazon.com/iot-sitewise/latest/userguide/add-associated-assets.html)
	- Creating the AWS IoT [SiteWise](https://docs.aws.amazon.com/iot-sitewise/latest/userguide/getting-started-demo.html#create-getting-started-demo) demo
- [IOTSiteWise](https://boto3.amazonaws.com/v1/documentation/api/latest/reference/services/iotsitewise.html) (SDK for Python documentation)
- [Lambda documentation](https://docs.aws.amazon.com/lambda/latest/dg/getting-started-create-function.html)

## <span id="page-2602-0"></span>**Additional information**

#### **Code**

The sample code provided is for reference, and you can customize this code as needed for your use case.

```
# Following code can be used in an AWS Lambda function or in an AWS Glue Python shell 
  job.  
# IAM roles used for this job need read access to the AWS IoT SiteWise service and 
  write access to the S3 bucket.
sw_client = boto3.client('iotsitewise')
s3_client = boto3.client('s3')
output = io.StringIO() 
attribute_list=[]
bucket = '{3_bucket name}'
prefix = '{s3_bucket prefix}'
output.write("model_id,model_name,asset_id,asset_name,attribuet_id,attribute_name,attribute_val
\langle n" \ranglem_resp = sw_client.list_asset_models()
for m_rec in m_resp['assetModelSummaries']:
     model_id = m\_rec['id']     model_name = m_rec['name'] 
           attribute_list.clear() 
           dam_response = sw_client.describe_asset_model(assetModelId=model_id) 
           for rec in dam_response['assetModelProperties']: 
                   if 'attribute' in rec['type']: 
                          attribute_list.append(rec['name']) 
           response = sw_client.list_assets(assetModelId=model_id, filter='ALL') 
           for asset in response['assetSummaries']: 
          asset id = asset['id']         asset_name = asset['name'] 
                   resp = sw_client.describe_asset(assetId=asset_id) 
                   for rec in resp['assetProperties']: 
                          if rec['name'] in attribute_list: 
                                   p_resp = sw_client.get_asset_property_value(assetId=asset_id, 
  propertyId=rec['id']) 
                                   if 'propertyValue' in p_resp: 
                                            if p_resp['propertyValue']['value']: 
                                                     if 'stringValue' in p_resp['propertyValue']['value']: 
                                                                output.write(model_id + "," + model_name + "," 
  + asset_id + "," + asset_name + "," + rec['id'] + "," + rec['name'] + "," + 
  str(p_resp['propertyValue']['value']['stringValue']) + "\n")                           
                                                    if 'doubleValue' in p_resp['propertyValue']['value']:
```

```
                             output.write(model_id + "," + model_name + "," 
  + asset_id + "," + asset_name + "," + rec['id'] + "," + rec['name'] + "," + 
  str(p_resp['propertyValue']['value']['doubleValue']) + "\n") 
                                                    if 'integerValue' in p_resp['propertyValue']['value']: 
                                                                output.write(model_id + "," + model_name + "," 
  + asset_id + "," + asset_name + "," + rec['id'] + "," + rec['name'] + "," + 
  str(p_resp['propertyValue']['value']['integerValue']) + "\n") 
                                                       if 'booleanValue' in p_resp['propertyValue']['value']: 
                                                                output.write(model_id + "," + model_name + "," 
  + asset_id + "," + asset_name + "," + rec['id'] + "," + rec['name'] + "," + 
  str(p_resp['propertyValue']['value']['booleanValue']) + "\n") 
output.seek(0)
s3_client.put_object(Bucket=bucket, Key= prefix + '/data.csv', Body=output.getvalue())
output.close()
```
# **Set up and troubleshoot AWS IoT Greengrass with client devices**

*Created by Marouane Sefiani and Akalanka De Silva (AWS)*

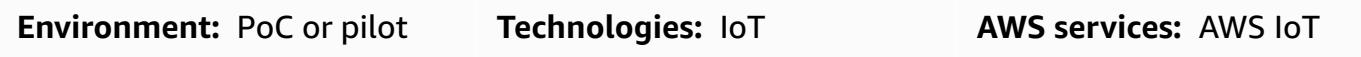

## **Summary**

AWS IoT Greengrass is an open-source edge runtime and cloud service for building, deploying, and managing Internet of Things (IoT) software on edge devices. Use cases for AWS IoT Greengrass include:

- Smart homes where an AWS IoT Greengrass gateway is used as a hub for home automation
- Smart factories where AWS IoT Greengrass can facilitate ingestion and local processing of data from the shop floor

AWS IoT Greengrass can act as a secure, authenticated, MQTT connection endpoint for other edge devices (also known as *client devices*), which otherwise would typically connect directly to AWS IoT Core. This capability is useful when client devices do not have direct network access to the AWS IoT Core endpoint.

You can set up AWS IoT Greengrass for use with client devices for the following use cases:

- For client devices to send data to AWS IoT Greengrass
- For AWS IoT Greengrass to forward data to AWS IoT Core
- To take advantage of advanced AWS IoT Core rules engine features

These capabilities require installing and configuring the following components on the AWS IoT Greengrass device:

- MQTT broker
- MQTT bridge

Greengrass; AWS IoT Core

- Client device authentication
- IP detector

In addition, published messages from client devices must be in JSON format or [Protocol](https://protobuf.dev/) Buffers [\(protobuf\)](https://protobuf.dev/) format.

This pattern describes how to install and configure these required components, and provides troubleshooting tips and best practices.

### **Prerequisites and limitations**

#### **Prerequisites**

- An active AWS account
- AWS [Command](https://docs.aws.amazon.com/cli/latest/userguide/cli-chap-getting-started.html) Line Interface (AWS CLI) version 2
- Two client devices running Python 3.7 or later
- One core device running Java Runtime Environment (JRE) version 8 or later, and [Amazon](http://aws.amazon.com/corretto/) [Corretto](http://aws.amazon.com/corretto/) 11 or [OpenJDK 11](https://openjdk.java.net/)

#### **Limitations**

- You must choose an AWS Region where AWS IoT Core is available. For the current list of Regions for AWS IoT Core, see AWS [Services](https://aws.amazon.com/about-aws/global-infrastructure/regional-product-services/) by Region.
- The core device must have at least 172 MB RAM and 512 MB of disk space.

## **Architecture**

The following diagram shows the solution architecture for this pattern.

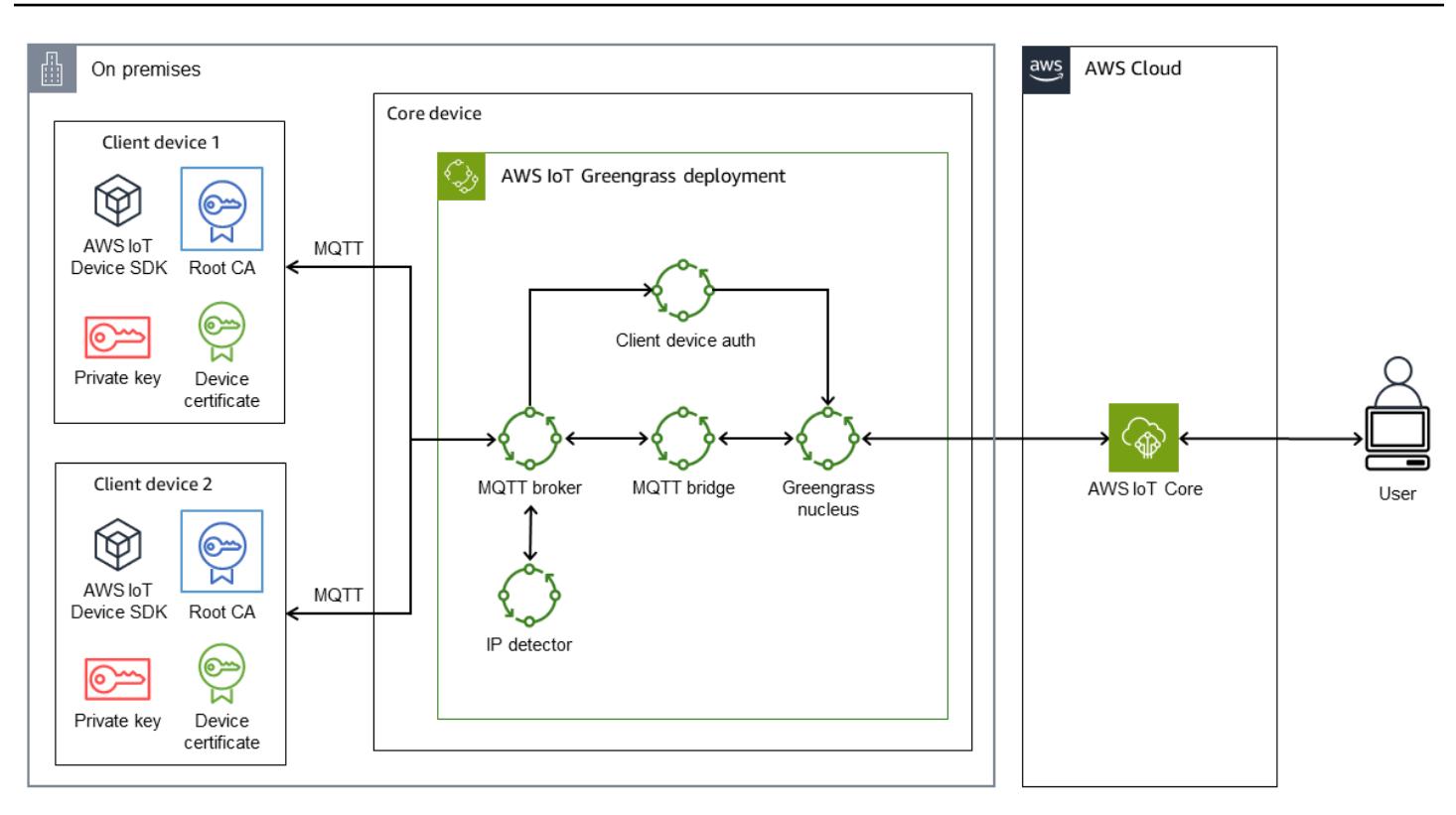

The architecture includes:

- Two client devices. Each device contains a private key, a device certificate, and a root certificate authority (CA) certificate. The AWS IoT Device SDK, which contains an MQTT client, is also installed on each client device.
- A core device that has AWS IoT Greengrass deployed with the following components:
	- MQTT broker
	- MQTT bridge
	- Client device authentication
	- IP detector

This architecture supports the following scenarios:

- Client devices can use their MQTT client to communicate with one another through the core device's MQTT broker.
- Client devices can also communicate with AWS IoT Core in the cloud through the core device's MQTT broker and the MQTT bridge.

For more information about the communications between client devices and the core device, see the Additional [information](#page-2626-0) section.

## **Tools**

#### **AWS services**

- AWS IoT [Greengrass](https://docs.aws.amazon.com/greengrass/v2/developerguide/what-is-iot-greengrass.html) is an open source Internet of Things (IoT) edge runtime and cloud service that helps you build, deploy, and manage IoT applications on your devices.
- [AWS](https://docs.aws.amazon.com/iot/latest/developerguide/what-is-aws-iot.html) IoT Core provides secure, bidirectional communication for internet-connected devices to connect to the AWS Cloud.
- AWS IoT [Device](https://boto3.amazonaws.com/v1/documentation/api/latest/guide/quickstart.html) SDK is a software development kit that includes open-source libraries, developer guides with samples, and porting guides so that you can build innovative IoT products or solutions on your choice of hardware platforms.
- AWS Identity and Access [Management](https://docs.aws.amazon.com/IAM/latest/UserGuide/introduction.html) (IAM) helps you securely manage access to your AWS resources by controlling who is authenticated and authorized to use them.

## **Best practices**

- The payload of the messages from client devices should be in either JSON or Protobuf format in order to take advantage of the advanced features of the AWS IoT Core rules engine, such as transformation and conditional actions.
- Configure the MQTT bridge to allow bidirectional communication.
- Configure and deploy the IP detector component in AWS IoT Greengrass to ensure that the core device's IP addresses are included in the subject alternative name (SAN) field of the MQTT broker certificate.

# **Epics**

### **Set up the core device**

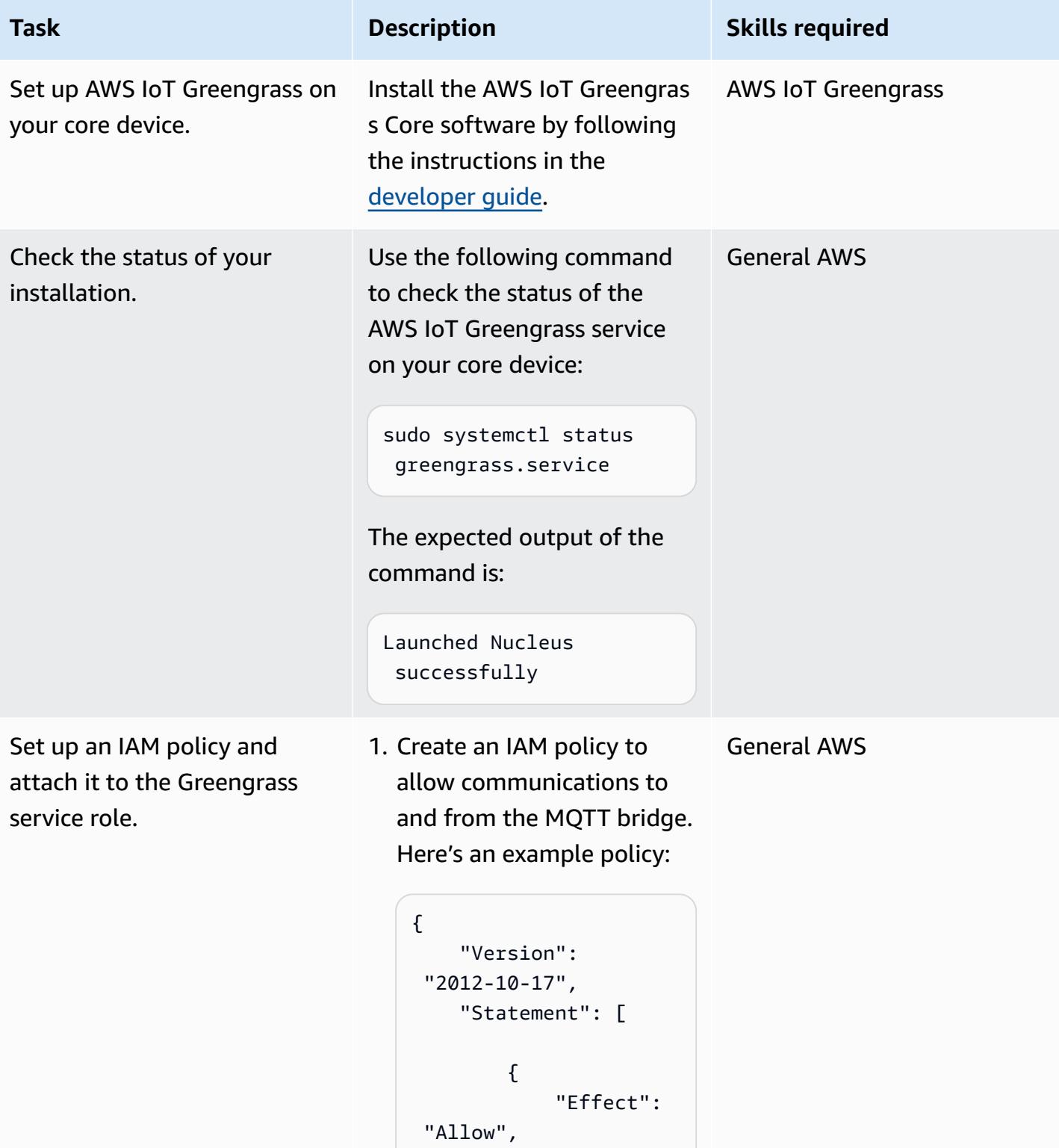

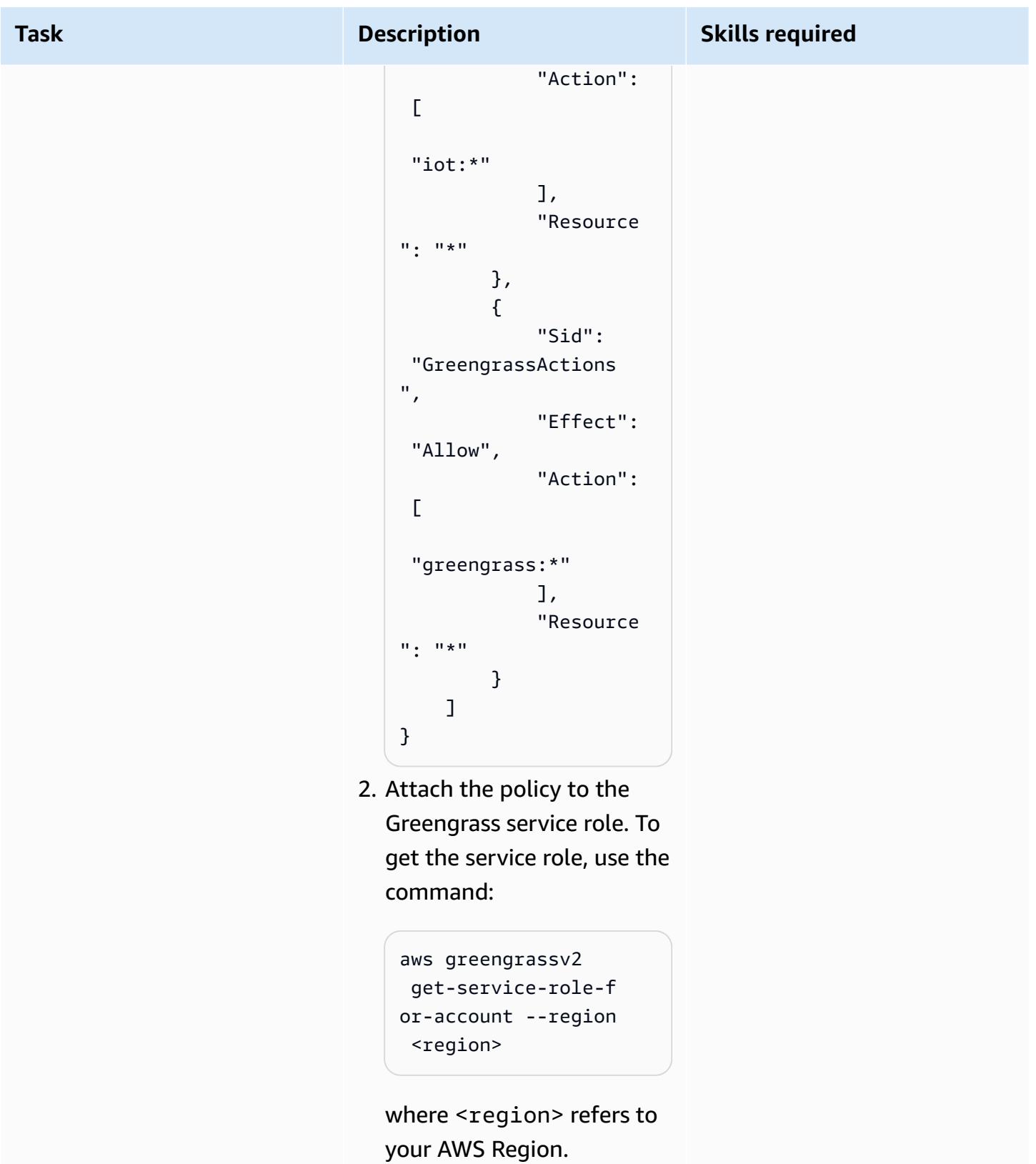

AWS Prescriptive Guidance **Patterns** 

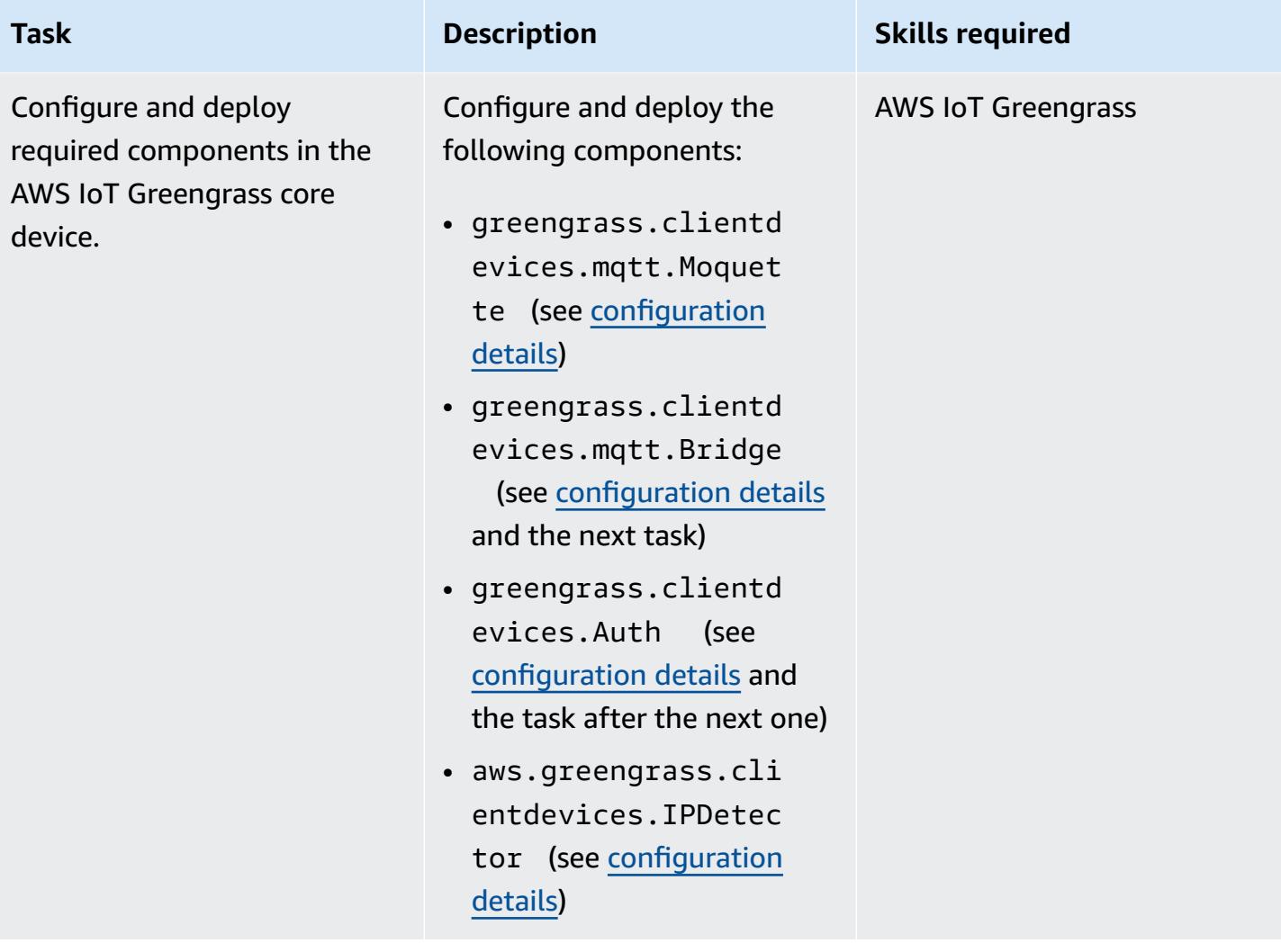

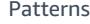

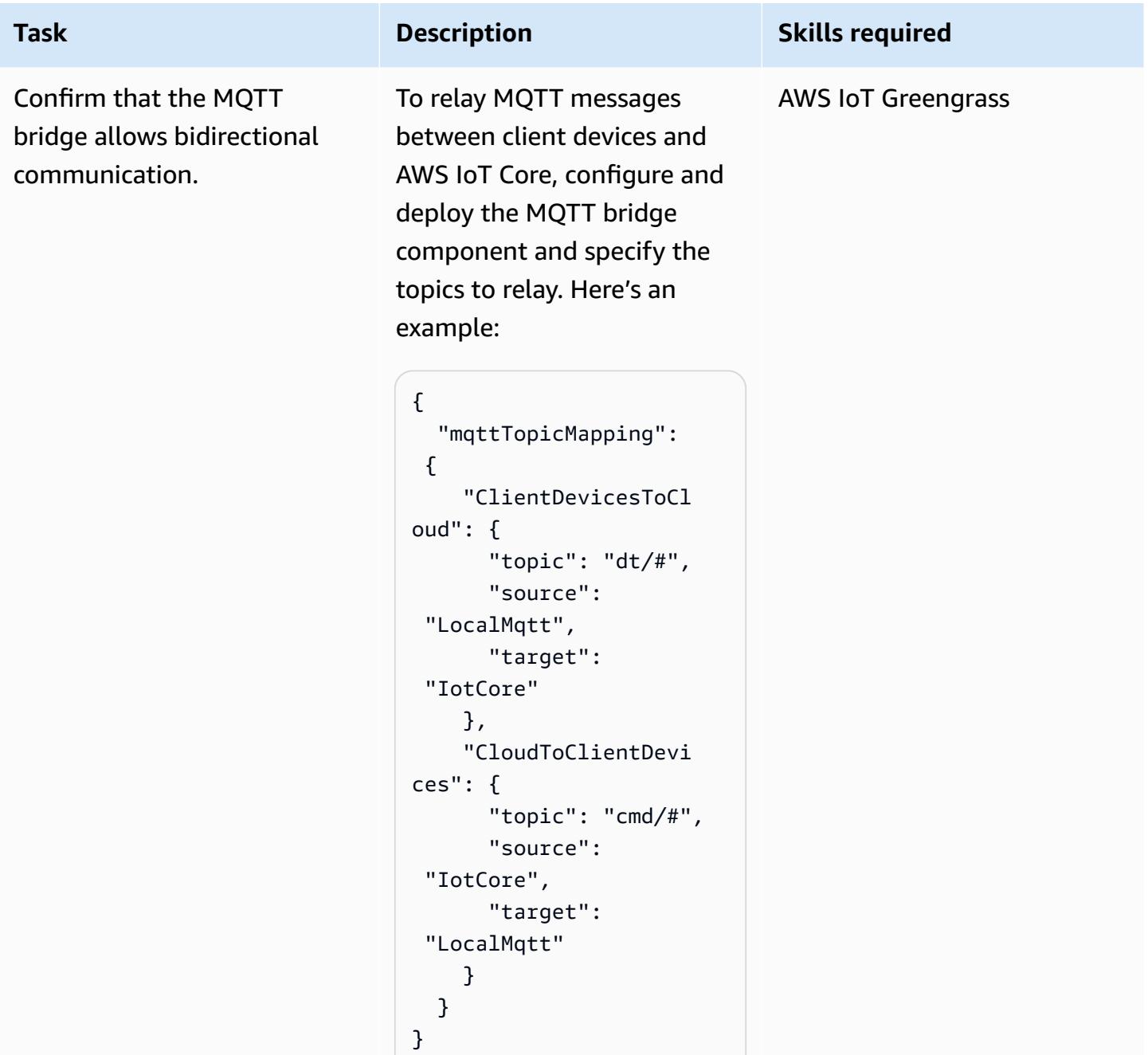

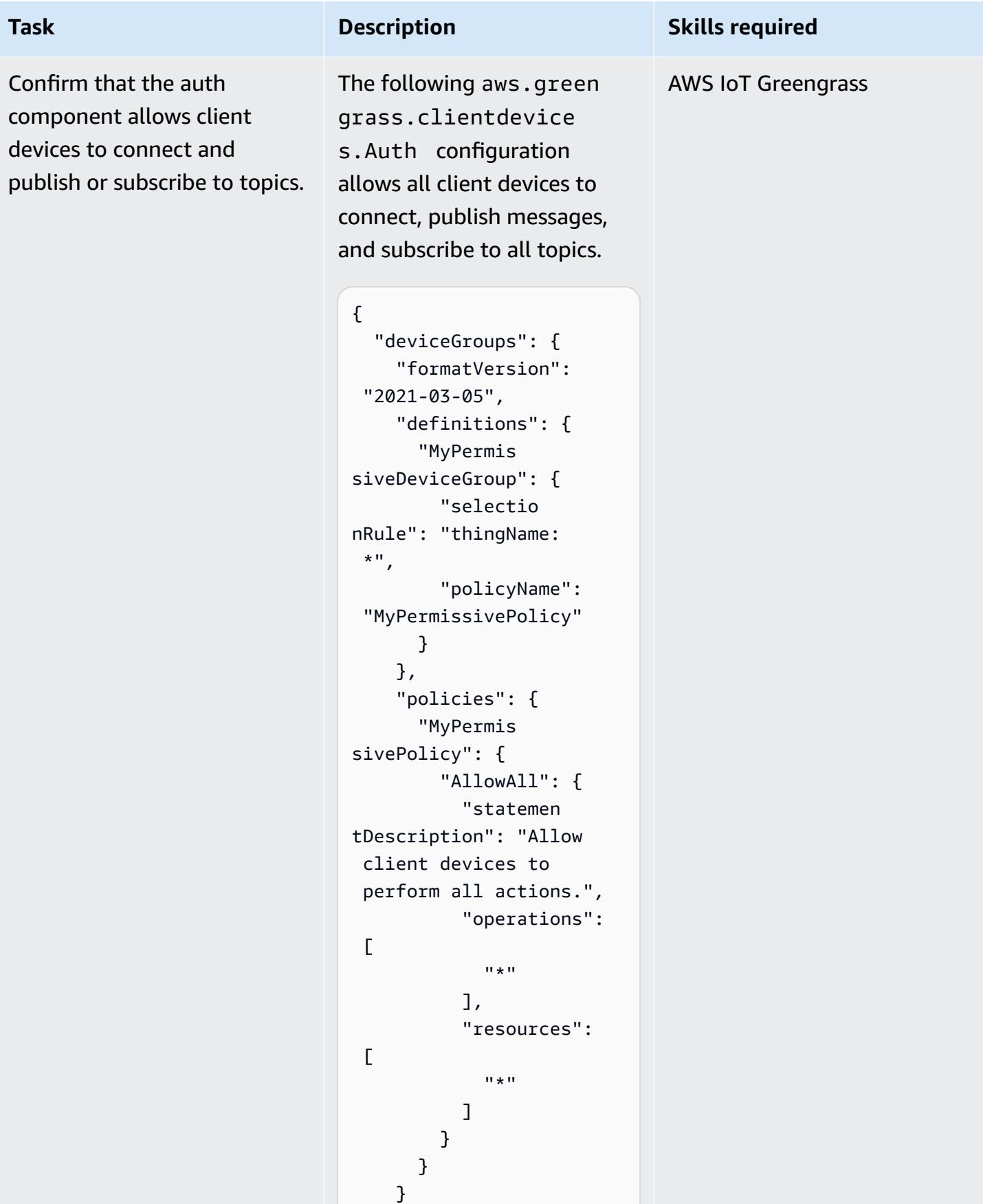

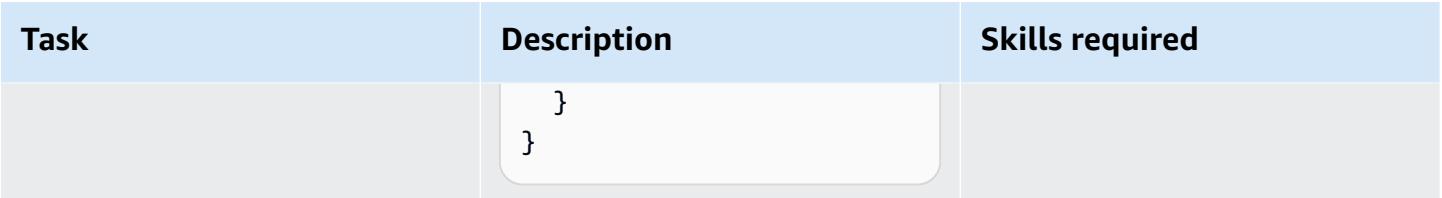

### **Set up client devices**

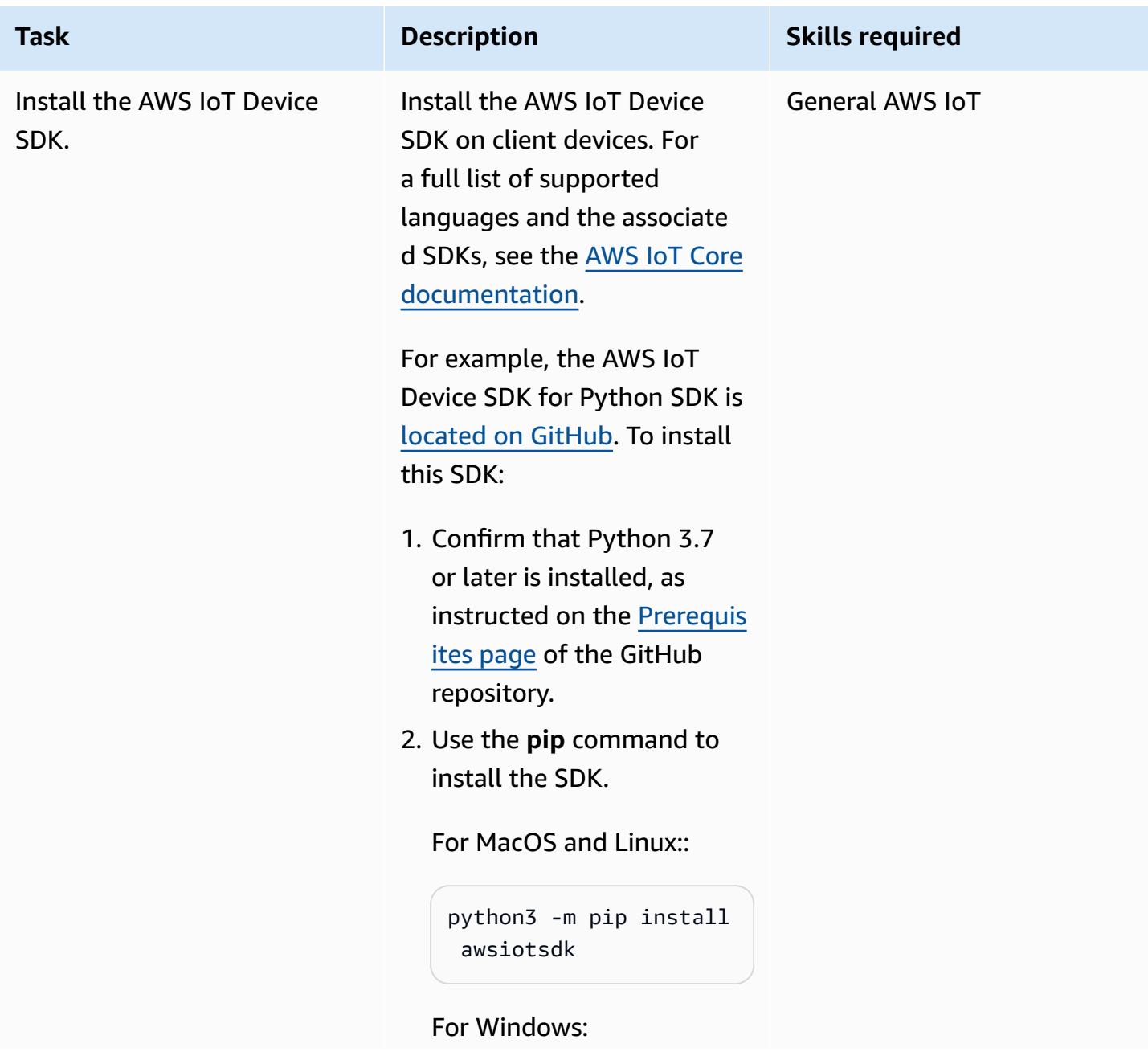

# **Task Description Skills required** python -m pip install awsiotsdk

Alternatively, you can install the SDK from the source repository:

# Create a workspace directory to hold all the SDK files mkdir sdk-workspace cd sdk-workspace # Clone the repository git clone https://g ithub.com/aws/awsiot-device-sdk-pyt hon-v2.git # Install using Pip (use 'python' instead of 'python3' on Windows) python3 -m pip install ./aws-iotdevice-sdk-python-v2

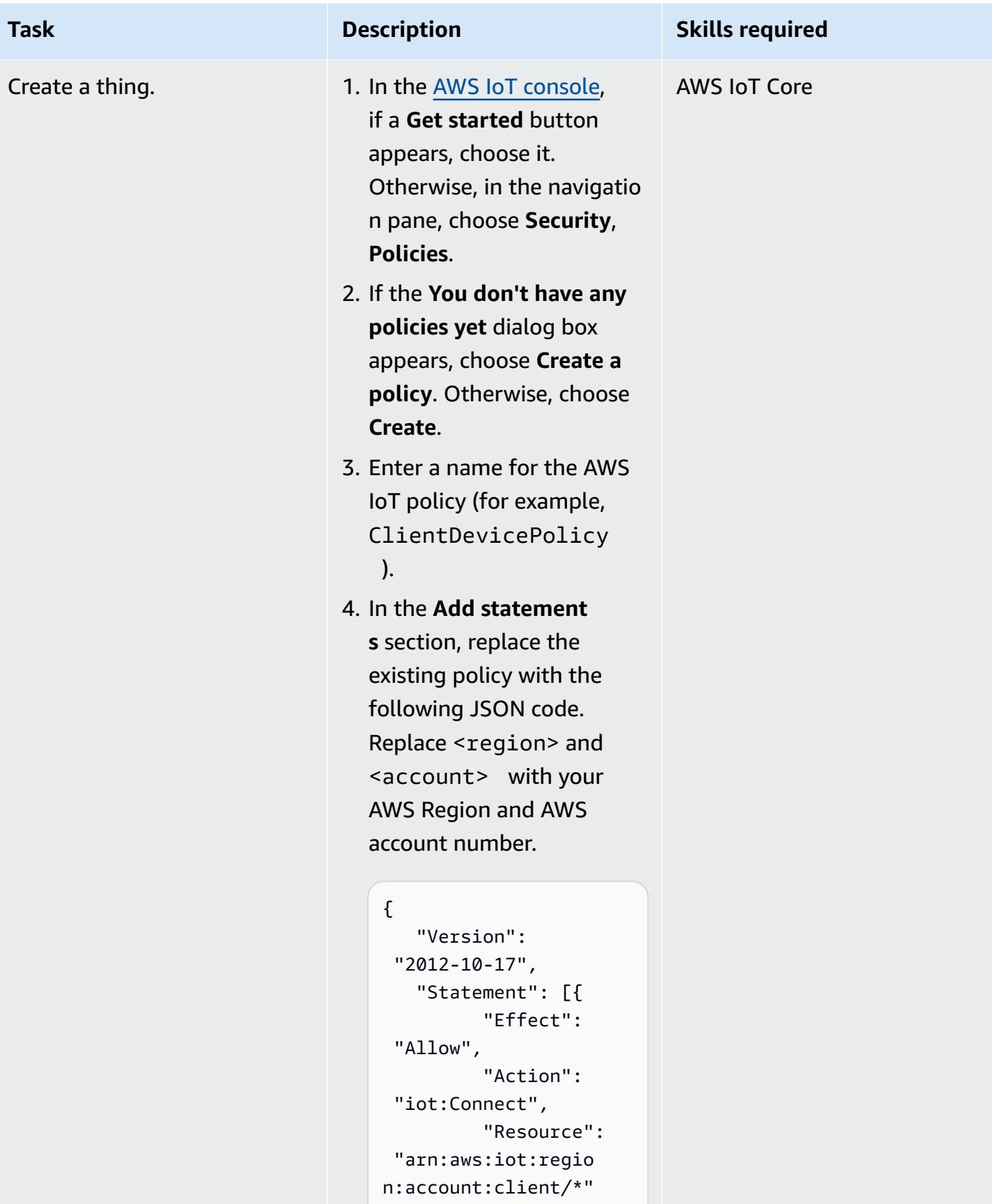

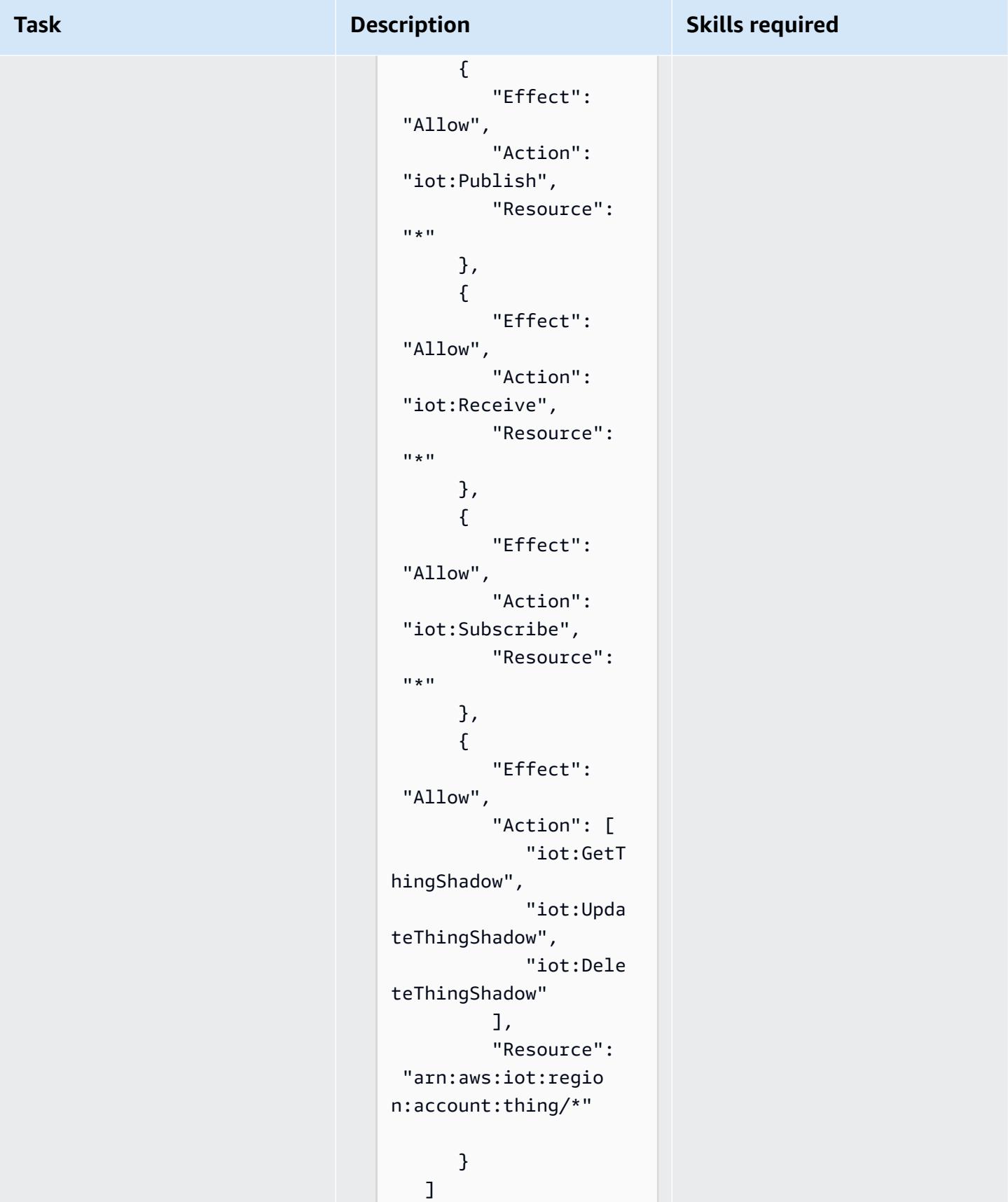

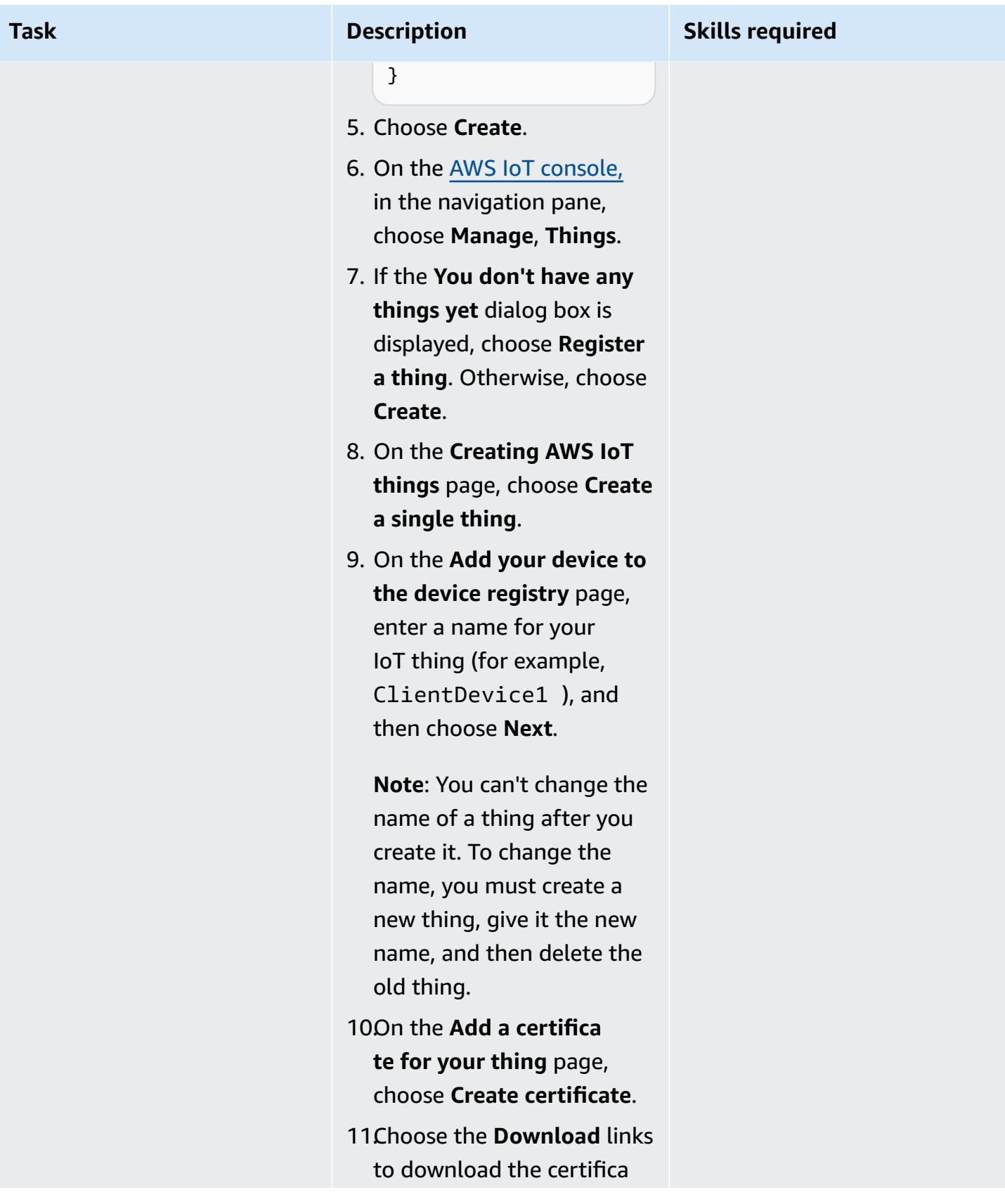

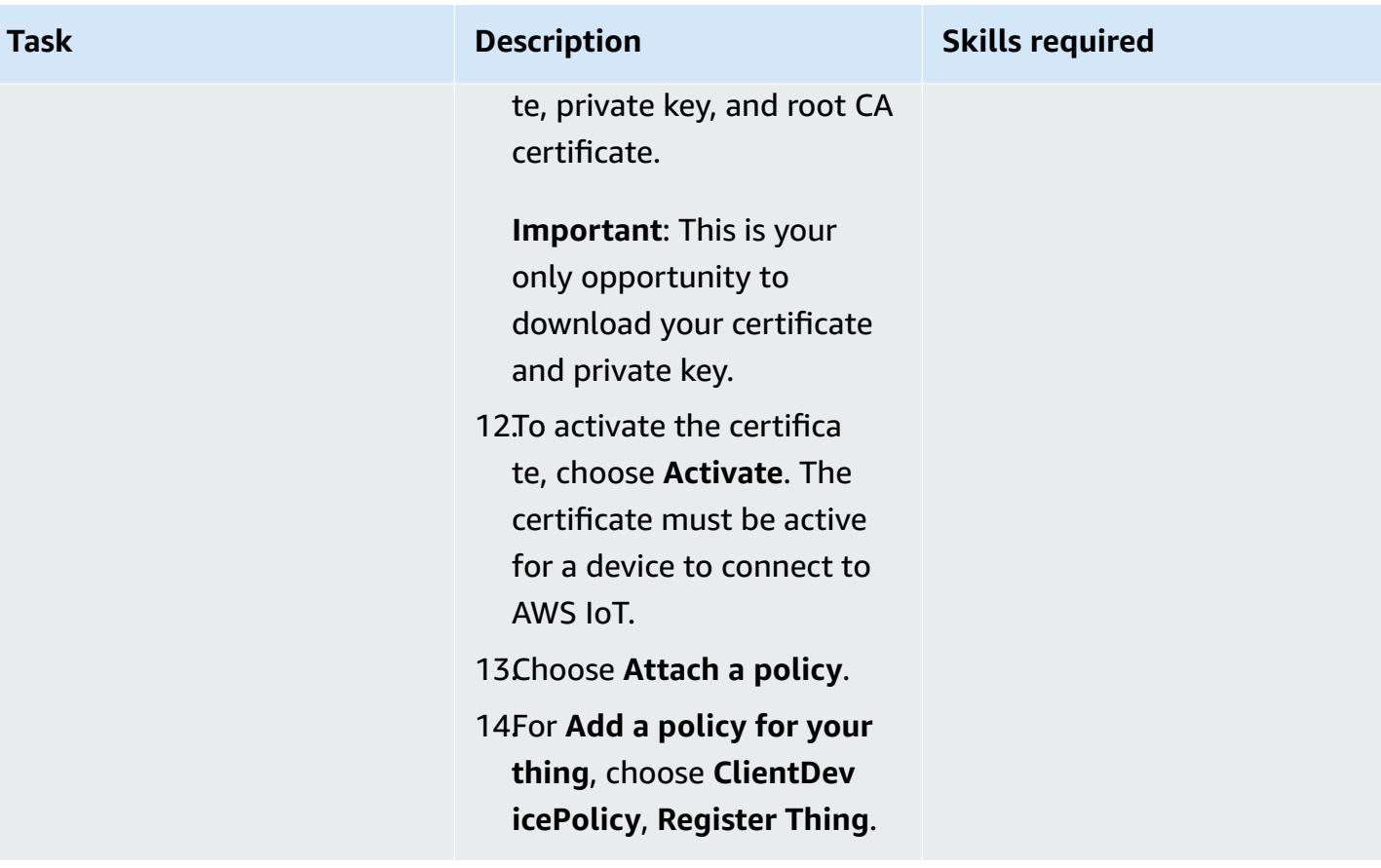

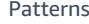

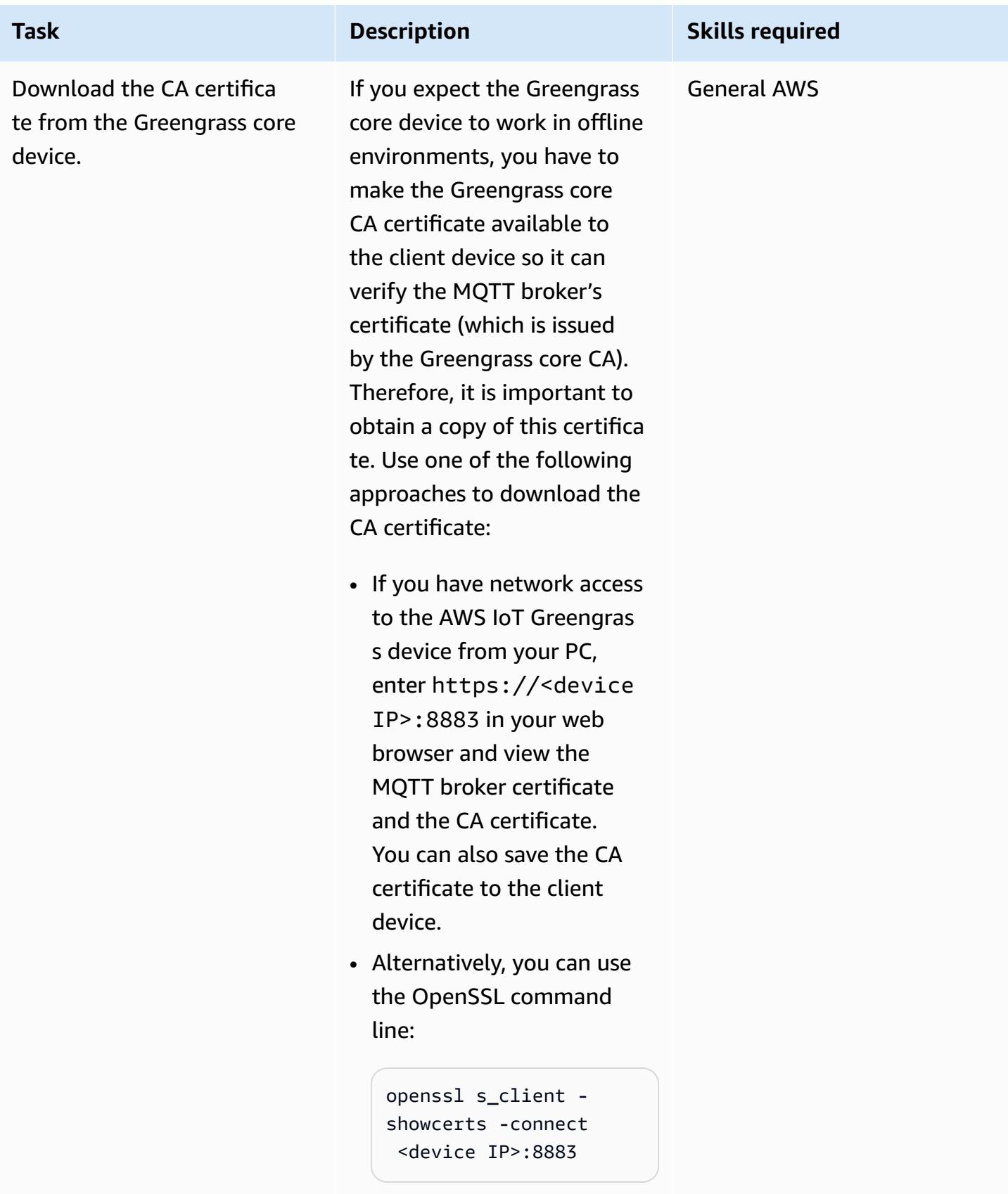

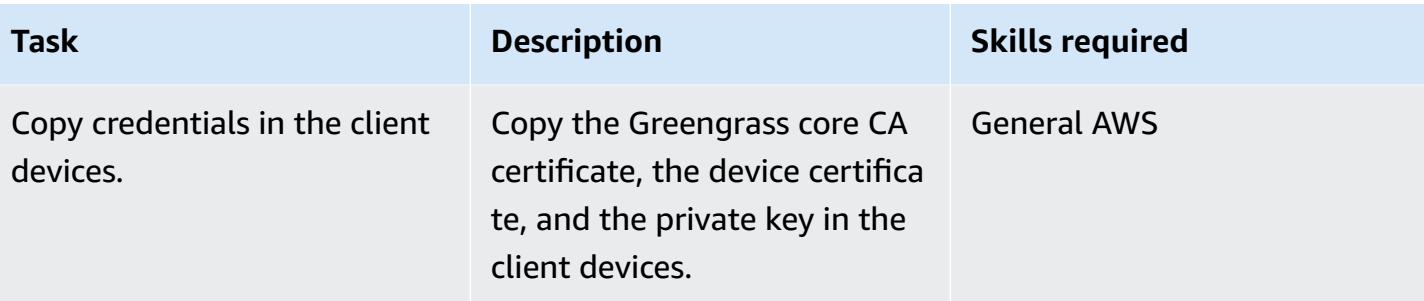

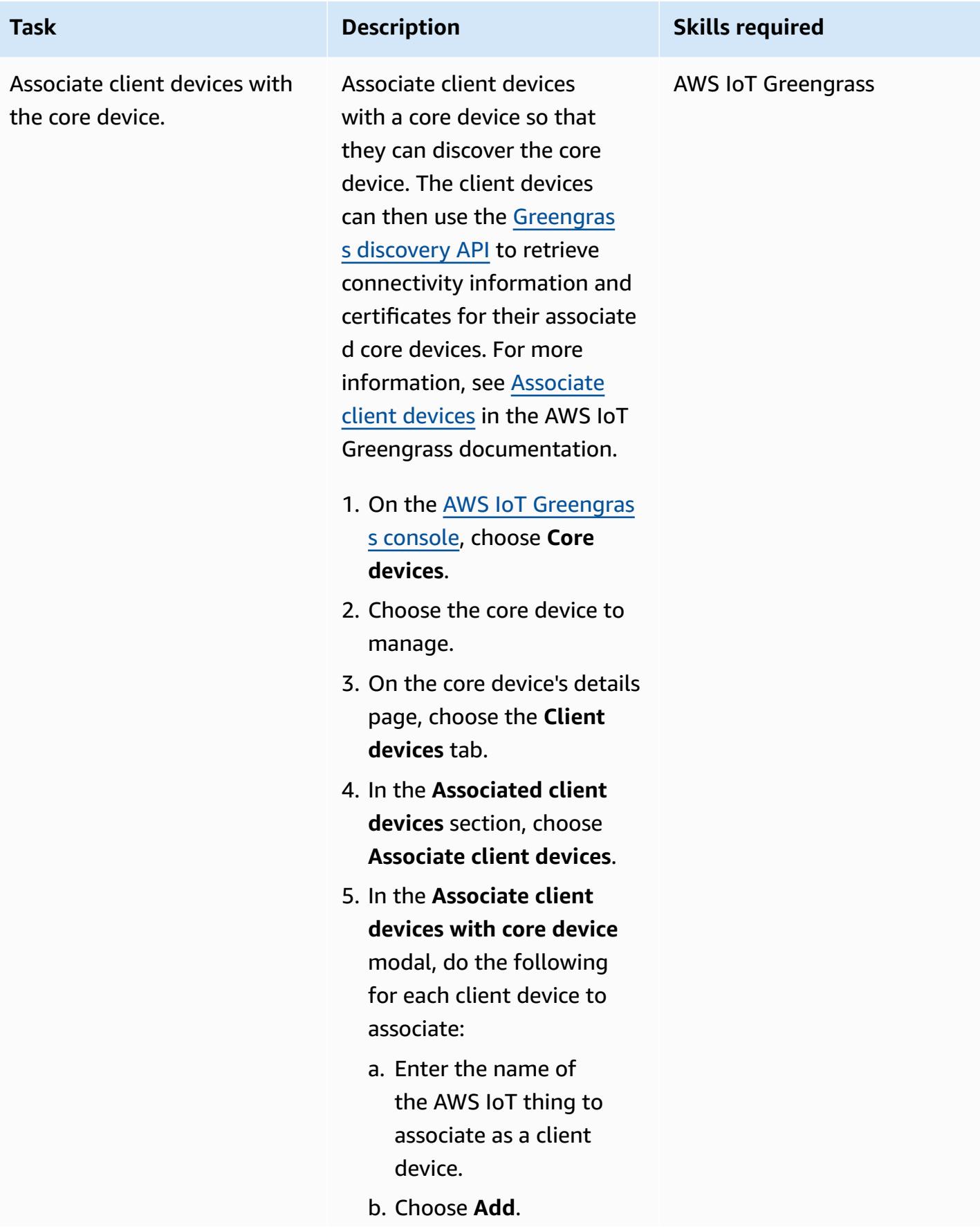

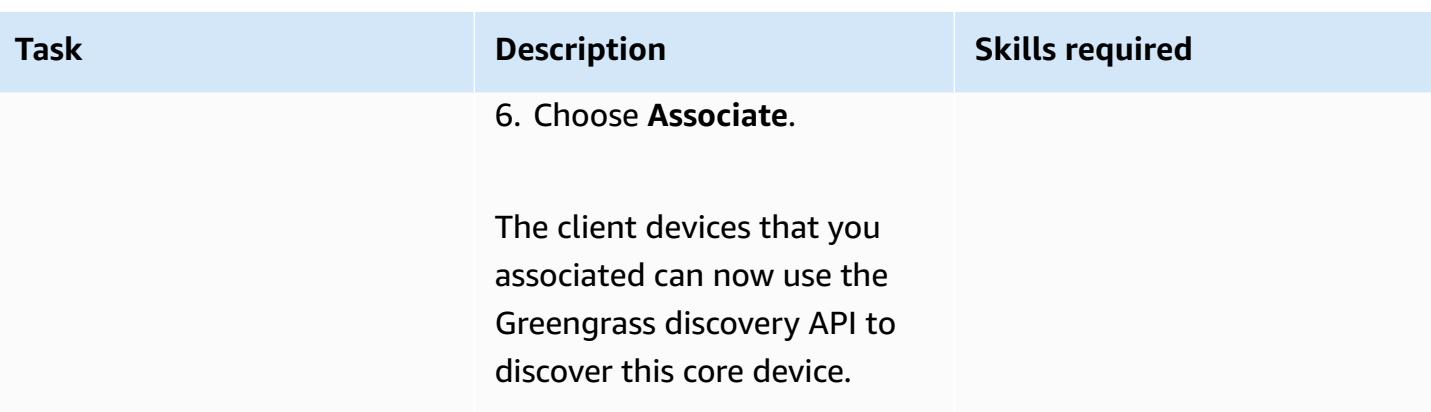

#### **Send and receive data**

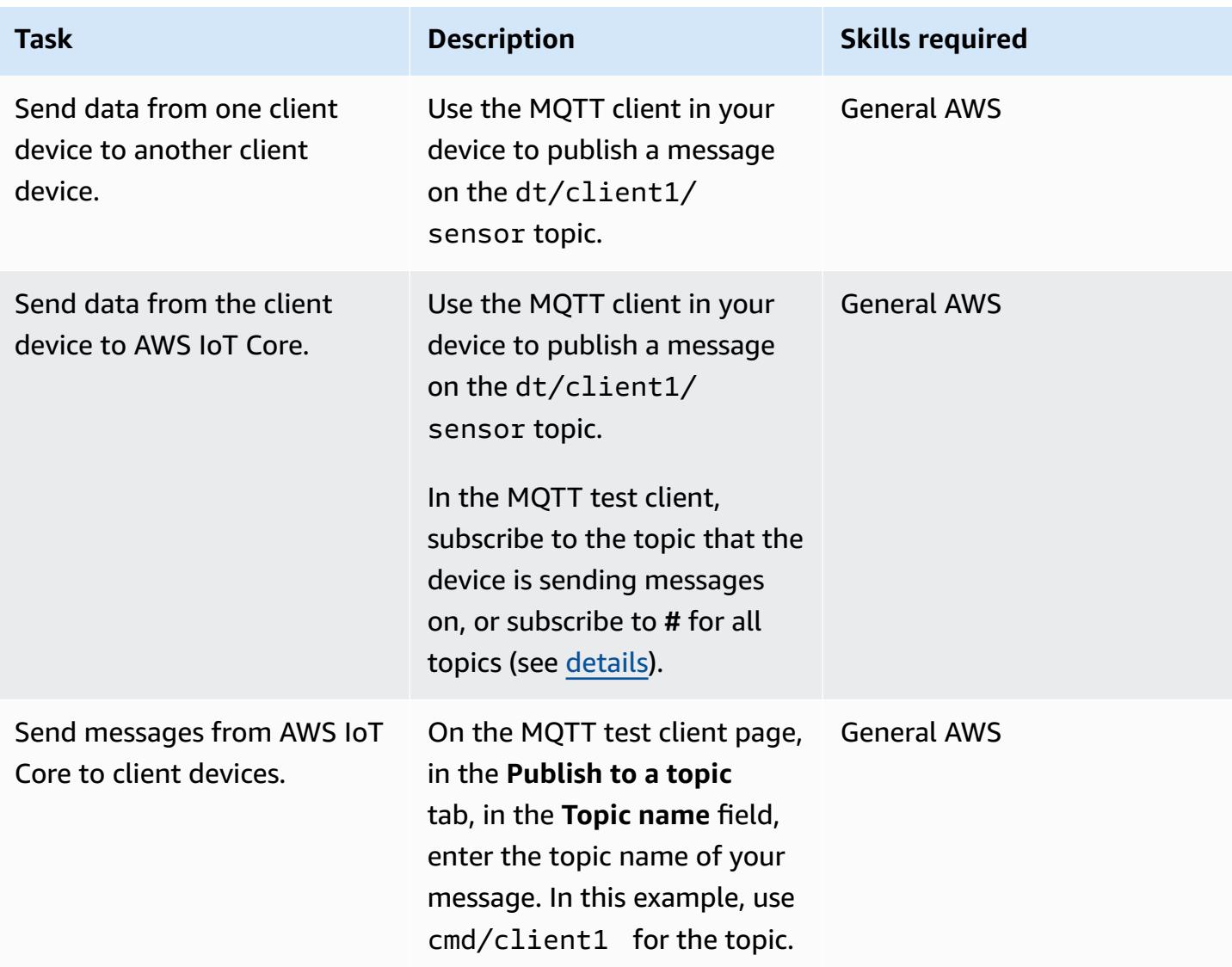

# **Troubleshooting**

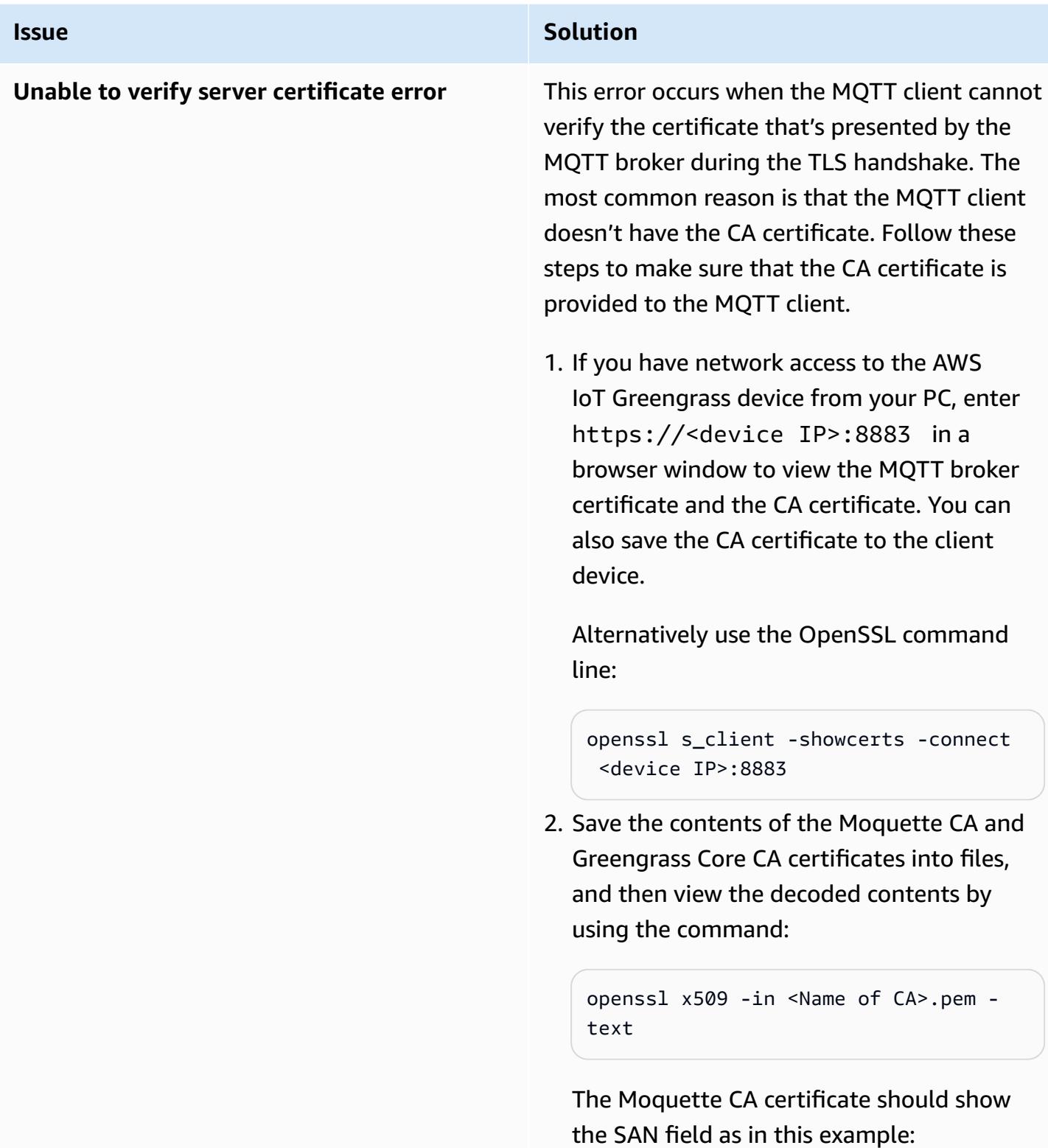

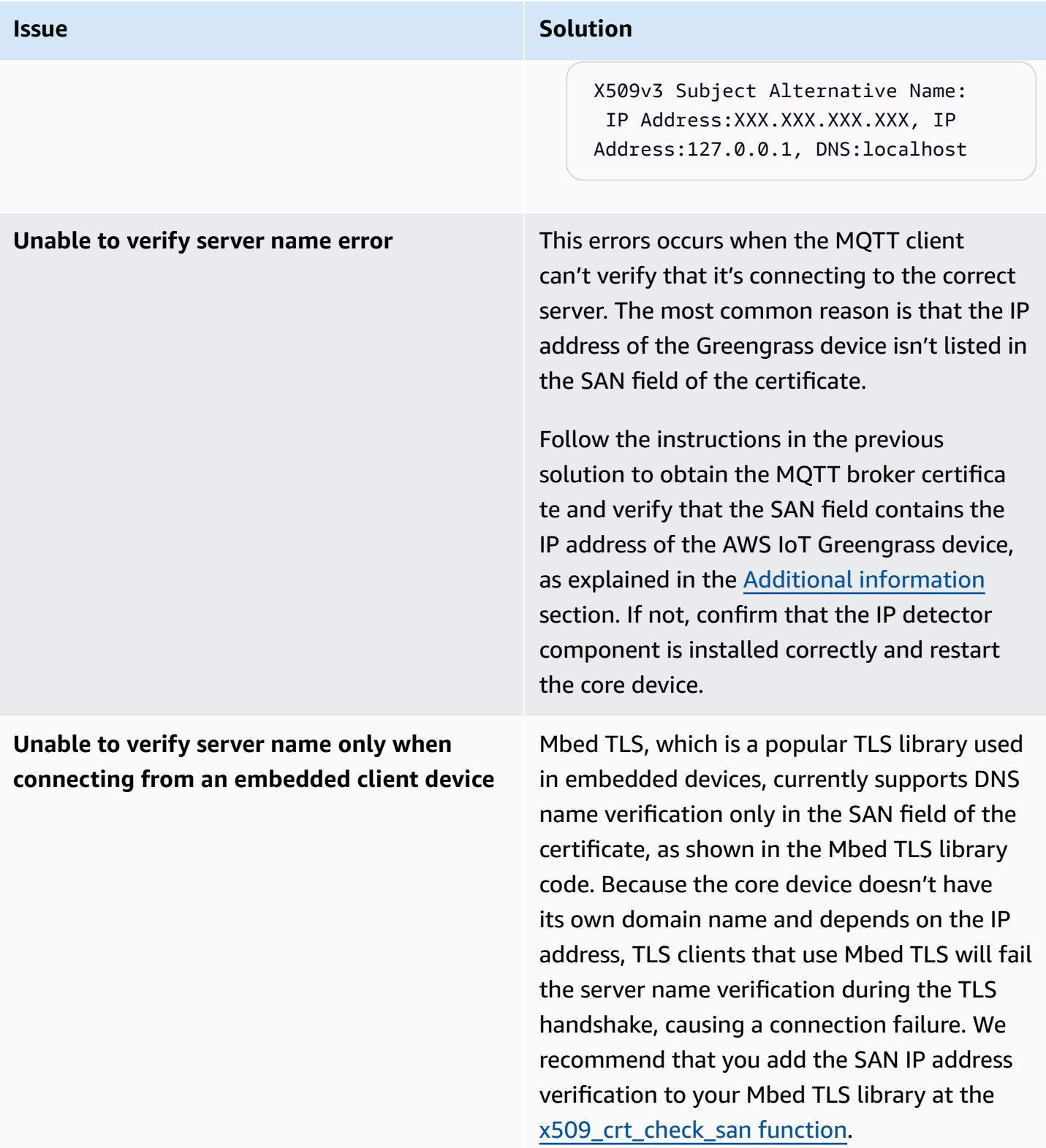

## **Related resources**

- AWS IoT Greengrass [documentation](https://docs.aws.amazon.com/greengrass/v2/developerguide/what-is-iot-greengrass.html)
- AWS IoT Core [documentation](https://docs.aws.amazon.com/iot/latest/developerguide/what-is-aws-iot.html)
- MQTT broker [component](https://docs.aws.amazon.com/greengrass/v2/developerguide/mqtt-broker-moquette-component.html)
- MQTT bridge [component](https://docs.aws.amazon.com/greengrass/v2/developerguide/mqtt-bridge-component.html)
- Client device auth [component](https://docs.aws.amazon.com/greengrass/v2/developerguide/client-device-auth-component.html)
- IP detector [component](https://docs.aws.amazon.com/greengrass/v2/developerguide/ip-detector-component.html)
- AWS IoT [Device](https://docs.aws.amazon.com/iot/latest/developerguide/iot-sdks.html) SDKs
- [Implementing](https://aws.amazon.com/blogs/iot/implementing-local-client-devices-with-aws-iot-greengrass/) Local Client Devices with AWS IoT Greengrass (AWS blog post)
- RFC 5280 Internet X.509 Public Key [Infrastructure](https://www.rfc-editor.org/rfc/rfc5280) Certificate and Certificate Revocation List (CRL) [Profile](https://www.rfc-editor.org/rfc/rfc5280)

## <span id="page-2626-0"></span>**Additional information**

This section provides additional information about the communications between the client devices and the core device.

The MQTT broker listens on port 8883 in the core device for a TLS client connection attempt. The following illustration shows an example MQTT broker's server certificate.

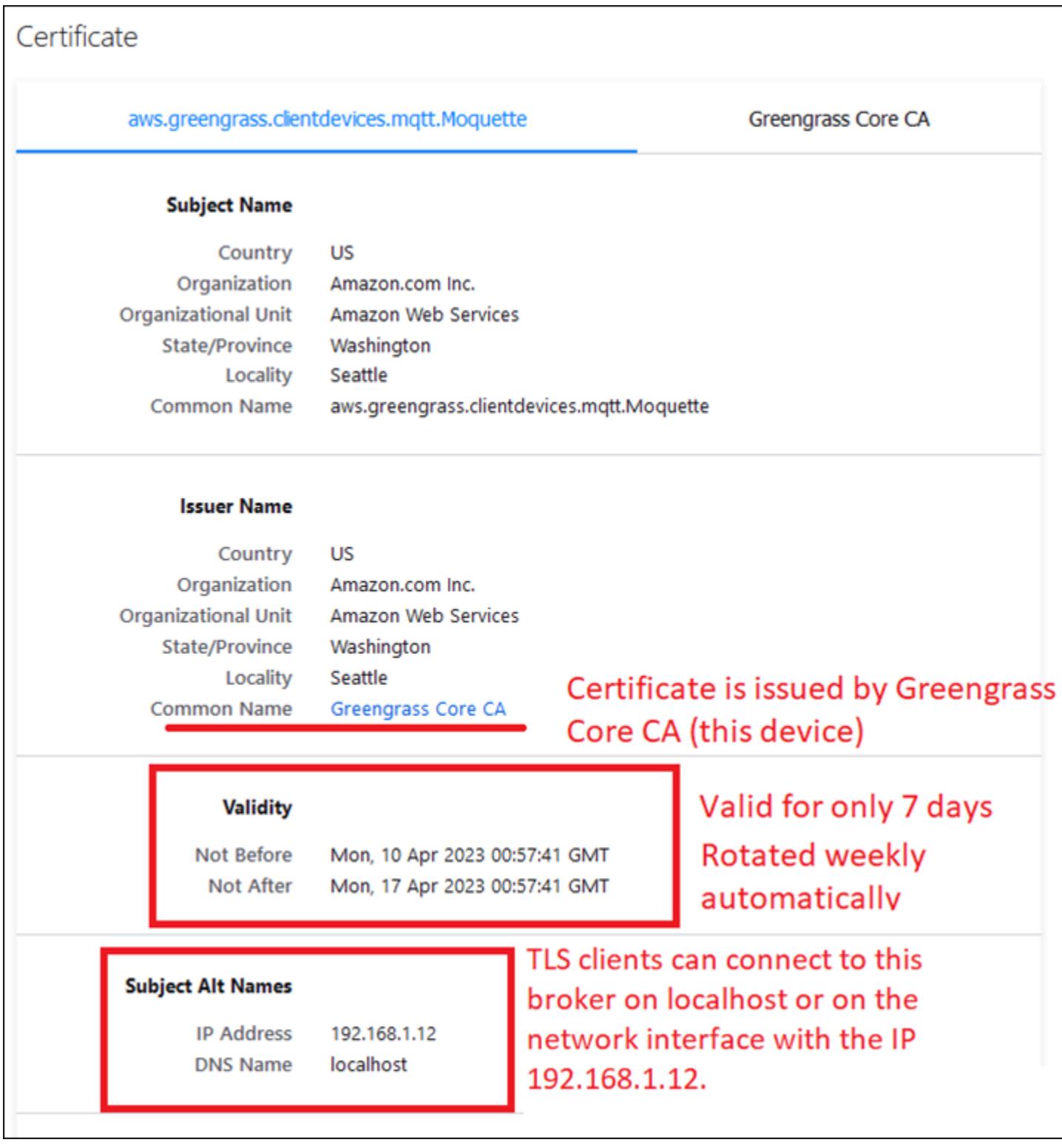

The example certificate displays the following details:

• The certificate is issued by the AWS IoT Greengrass Core CA, which is local and specific to the core device; that is, it acts as a local CA.
• This certificate is automatically rotated every week by the client auth component as shown in the following illustration. You can set this interval in the client auth component configuration.

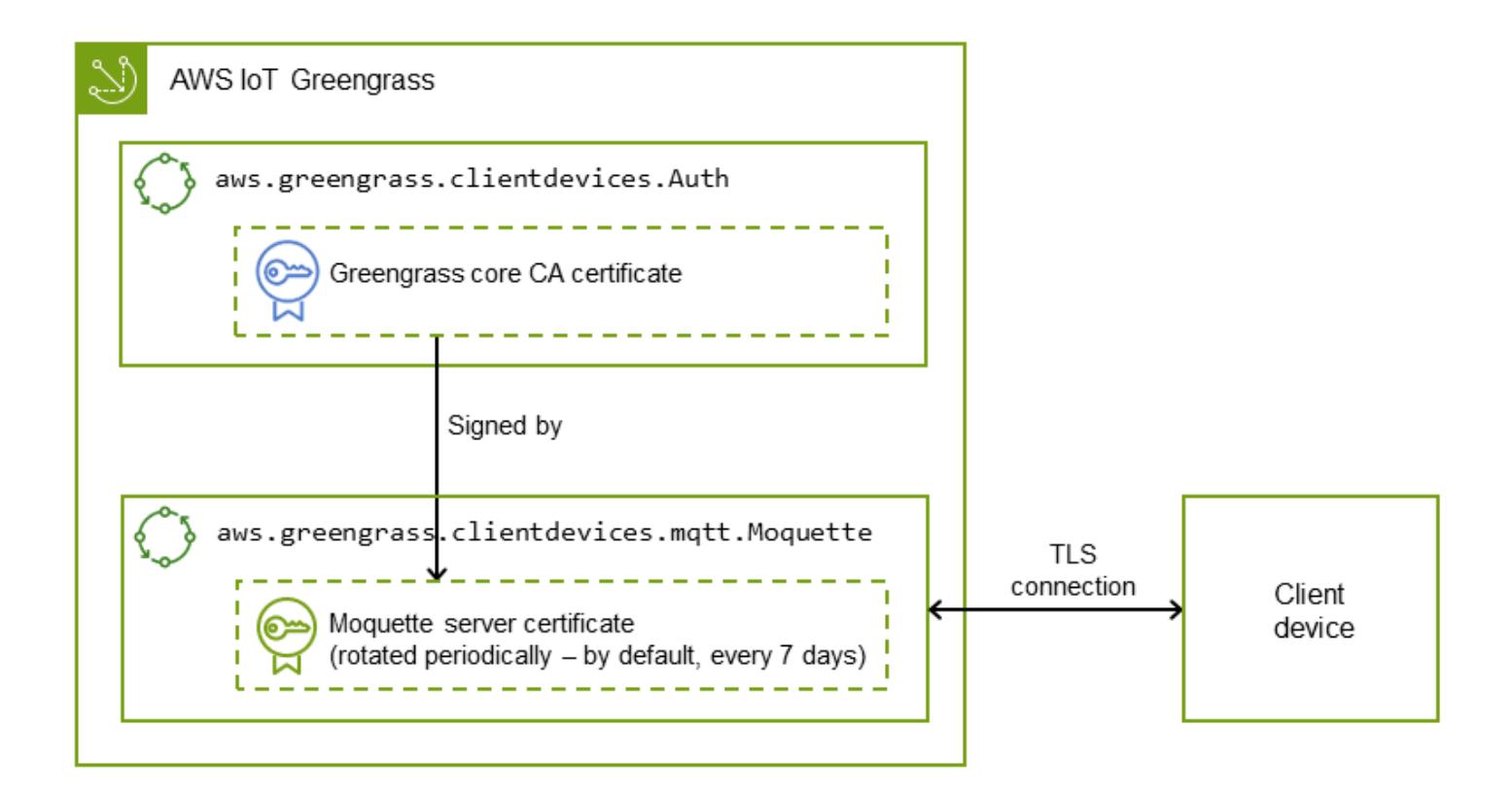

• The subject alternative name (SAN) plays a critical role in the server name verification on the TLS client end. It helps the TLS client ensure that it connects to the correct server and helps avoid man-in-the-middle attacks during TLS session setup. In the example certificate, the SAN field indicates that this server is listening on localhost (the local Unix domain socket), and the network interface has the IP address 192.168.1.12.

The TLS client uses the SAN field in the certificate to verify that it's connecting to a legitimate server during server verification. In contrast, during a typical TLS handshake between an HTTP server and a browser, the domain name in the common name (CN) field or SAN field is used to cross-check the domain that the browser is actually connecting to during the server verification process. If the core device doesn't have a domain name, the IP address included in the SAN field serves the same purpose. For more information, see the Subject [Alternative](https://www.rfc-editor.org/rfc/rfc5280#section-4.2.1.6) Name section of *RFC 5280 – Internet X.509 Public Key Infrastructure Certificate and Certificate Revocation List (CRL) Profile*.

Th IP detector component in AWS IoT Greengrass ensures that the correct IP addresses are included in the SAN field of the certificate.

The certificate in the example is signed by the AWS IoT Greengrass device acting as a local CA. The TLS client (MQTT client) isn't aware of this CA, so we must provide a CA certificate that looks like the following.

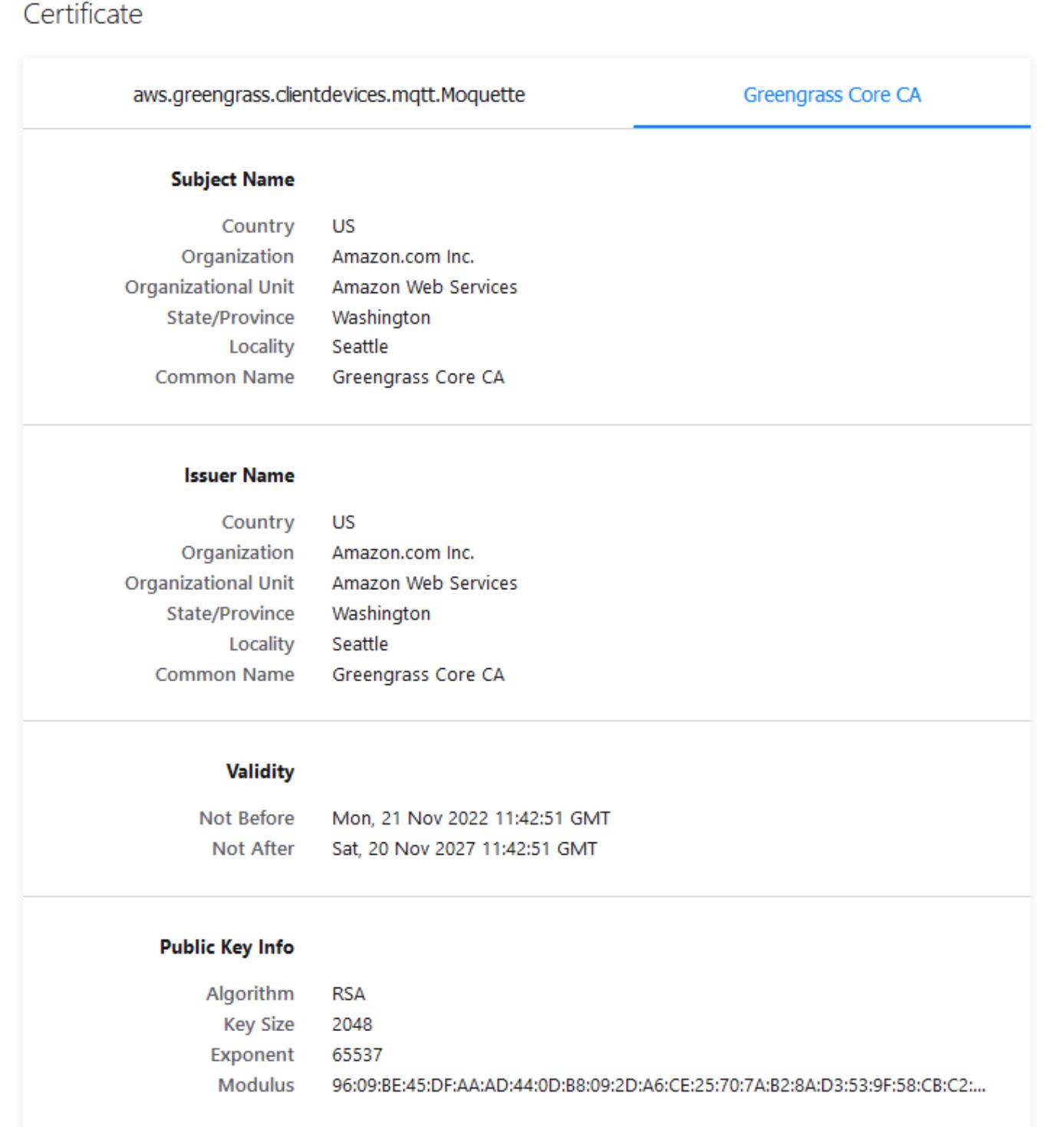

# **More patterns**

• [Cost-effectively](#page-963-0) ingest IoT data directly into Amazon S3 using AWS IoT Greengrass

# **Machine learning & AI**

#### **Topics**

- Aggregate data in Amazon [DynamoDB](#page-2633-0) for ML forecasting in Athena
- Associate an AWS [CodeCommit](#page-2648-0) repository in one AWS account with SageMaker Studio in another [account](#page-2648-0)
- Automate Amazon Lookout for Vision training and [deployment](#page-2658-0) for anomaly detection
- [Automatically](#page-2667-0) extract content from PDF files using Amazon Textract
- Build an MLOps workflow by using Amazon [SageMaker](#page-2676-0) and Azure DevOps
- Create a custom Docker container image for [SageMaker](#page-2692-0) and use it for model training in AWS Step [Functions](#page-2692-0)
- Deploy [preprocessing](#page-2708-0) logic into an ML model in a single endpoint using an inference pipeline in Amazon [SageMaker](#page-2708-0)
- Develop advanced generative AI [chat-based](#page-2722-0) assistants by using RAG and ReAct prompting
- Develop a fully automated [chat-based](#page-2738-0) assistant by using Amazon Bedrock agents and knowledge [bases](#page-2738-0)
- Document [institutional](#page-2751-0) knowledge from voice inputs by using Amazon Bedrock and Amazon **[Transcribe](#page-2751-0)**
- Generate personalized and re-ranked [recommendations](#page-2763-0) using Amazon Personalize
- Train and deploy a custom [GPU-supported](#page-2773-0) ML model on Amazon SageMaker
- Use SageMaker Processing for distributed feature engineering of [terabyte-scale](#page-2793-0) ML datasets
- Visualize AI/ML model results using Flask and AWS Elastic [Beanstalk](#page-2811-0)
- More [patterns](#page-2828-0)

# <span id="page-2633-0"></span>**Aggregate data in Amazon DynamoDB for ML forecasting in Athena**

*Created by Sachin Doshi (AWS) and Peter Molnar (AWS)*

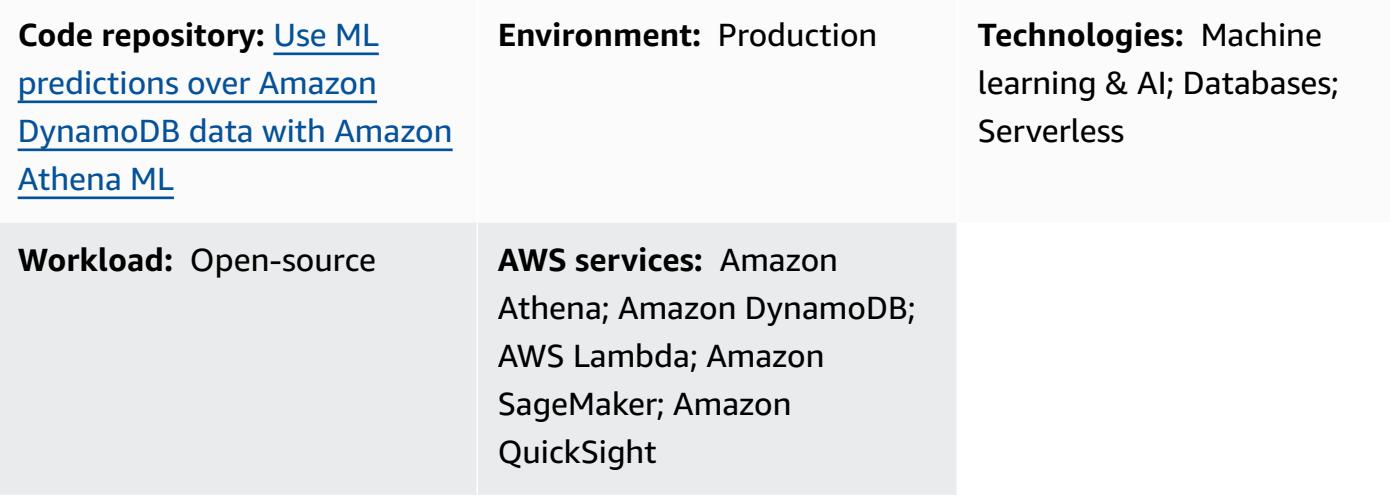

## **Summary**

This pattern shows you how to build complex aggregations of Internet of Things (IoT) data in an Amazon DynamoDB table by using Amazon Athena. You also learn how to enrich the data with machine learning (ML) inference by using Amazon SageMaker and how to query geospatial data by using Athena. You can use this pattern as the basis for creating an ML forecasting solution that meets your organization's requirements.

For demonstration purposes, this pattern uses an example scenario of a business that's operating a scooter rideshare and wants to predict the optimal number of scooters that must be deployed for customers in different urban neighborhoods. The business uses a pre-trained ML model that predicts customer demand for the next hour based on the past four hours. The scenario uses a public dataset from the Office of Civic Innovation & [Technology](https://louisvilleky.gov/government/metro-technology-services/civic-innovation) for the Louisville Metro government. The resources for this scenario are available in a GitHub repository.

# **Prerequisites and limitations**

- An active AWS account
- Permissions to create an AWS CloudFormation stack with AWS Identity and Access Management (IAM) roles for the following:
- Amazon Simple Storage Service (Amazon S3) bucket
- Athena
- DynamoDB
- SageMaker
- AWS Lambda

### **Architecture**

#### **Technology stack**

- Amazon QuickSight
- Amazon S3
- Athena
- DynamoDB
- Lambda
- SageMaker

#### **Target architecture**

The following diagram shows an architecture for building complex aggregations of data in DynamoDB by using the querying capabilities of Athena, a Lambda function, Amazon S3 storage, a SageMaker endpoint, and a QuickSight dashboard.

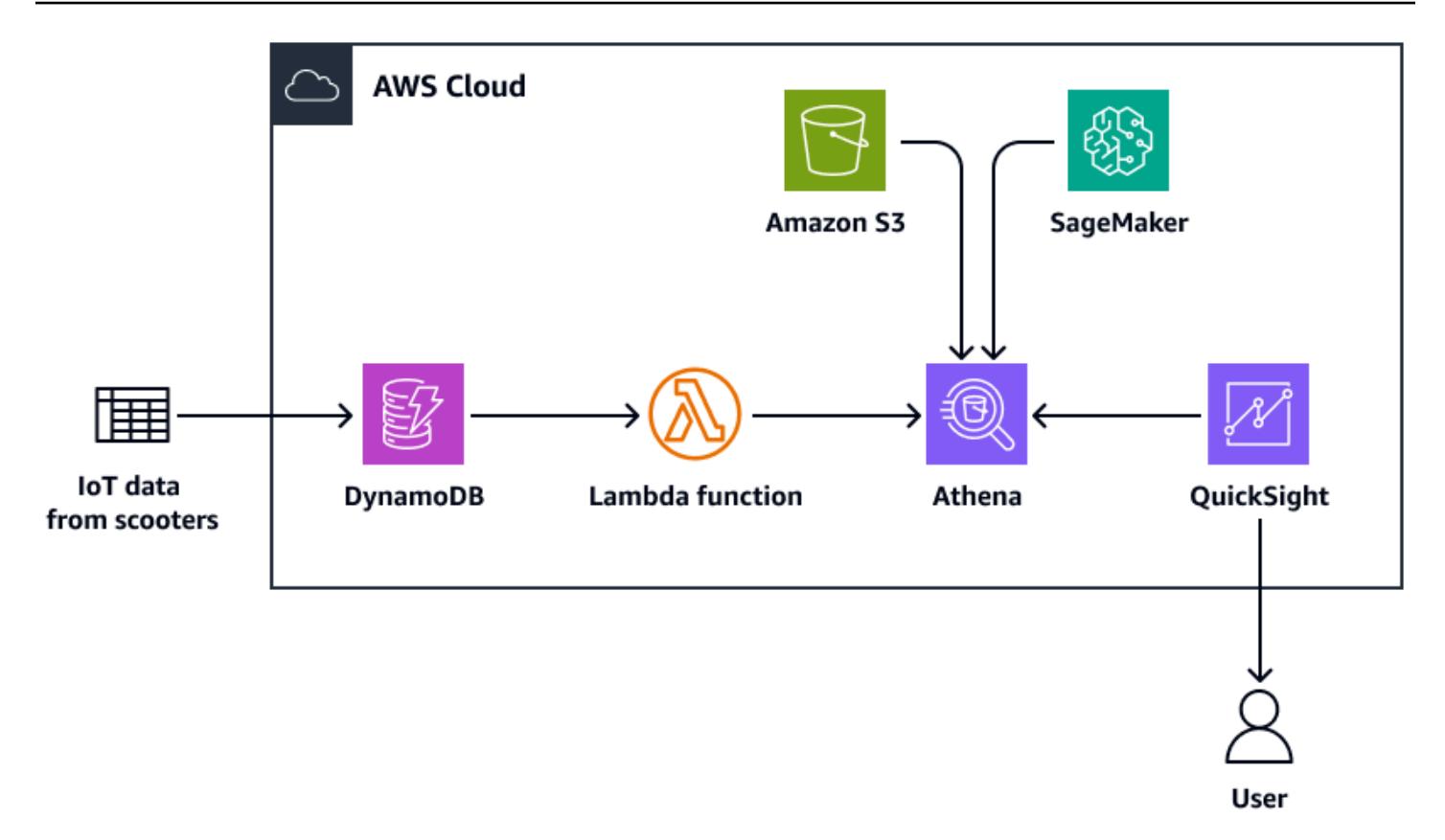

The diagram shows the following workflow:

- 1. A DynamoDB table ingests IoT data that's transmitted from a fleet of scooters.
- 2. A Lambda function loads the DynamoDB table with the ingested data.
- 3. An Athena query creates a new DynamoDB table for the geospatial data that represents the urban neighborhoods.
- 4. The query location is saved in an S3 bucket.
- 5. An Athena function queries the ML inference from the SageMaker endpoint that hosts the pretrained ML model.
- 6. Athena queries data directly from the DynamoDB tables and aggregates the data for analysis.
- 7. A user views the output of the analyzed data in a QuickSight dashboard.

### **Tools**

#### **AWS services**

- [Amazon](https://docs.aws.amazon.com/athena/latest/ug/what-is.html) Athena is an interactive query service that helps you analyze data directly in Amazon S3 by using standard SQL.
- Amazon [DynamoDB](https://docs.aws.amazon.com/amazondynamodb/latest/developerguide/Introduction.html) is a fully managed NoSQL database service that provides fast, predictable, and scalable performance.
- Amazon [SageMaker](https://docs.aws.amazon.com/sagemaker/) is a managed ML service that helps you build and train ML models and then deploy them into a production-ready hosted environment.
- Amazon Simple Storage Service [\(Amazon](https://docs.aws.amazon.com/AmazonS3/latest/userguide/Welcome.html) S3) is a cloud-based object storage service that helps you store, protect, and retrieve any amount of data.
- Amazon [QuickSight](https://docs.aws.amazon.com/quicksight/latest/user/welcome.html) is a cloud-scale business intelligence (BI) service that helps you visualize, analyze, and report your data in a single dashboard.
- AWS [Lambda](https://docs.aws.amazon.com/lambda/latest/dg/welcome.html) is a compute service that helps you run code without needing to provision or manage servers. It runs your code only when needed and scales automatically, so you pay only for the compute time that you use.

#### **Code repository**

The code for this pattern is available in the GitHub Use ML predictions over Amazon [DynamoDB](https://github.com/aws-samples/dynamodb-ml-prediction-amazon-athena) data with [Amazon](https://github.com/aws-samples/dynamodb-ml-prediction-amazon-athena) Athena ML repository. You can use the CloudFormation template from the repository to create the following resources used in the example scenario:

- A DynamoDB table
- A Lambda function to load the table with relevant data
- A SageMaker endpoint for inference requests, with the pre-trained XGBoost model that's stored in Amazon S3
- An Athena workgroup named V2EngineWorkGroup
- Named Athena queries to look up the geospatial shapefiles and predict scooter demand
- A prebuilt Amazon Athena [DynamoDB](https://docs.aws.amazon.com/athena/latest/ug/connectors-dynamodb.html) connector that enables Athena to communicate with DynamoDB and uses AWS Serverless [Application](https://aws.amazon.com/serverless/sam/) Model (AWS SAM) to build the application in reference to the DynamoDB connector

# **Epics**

#### **Get the example dataset**

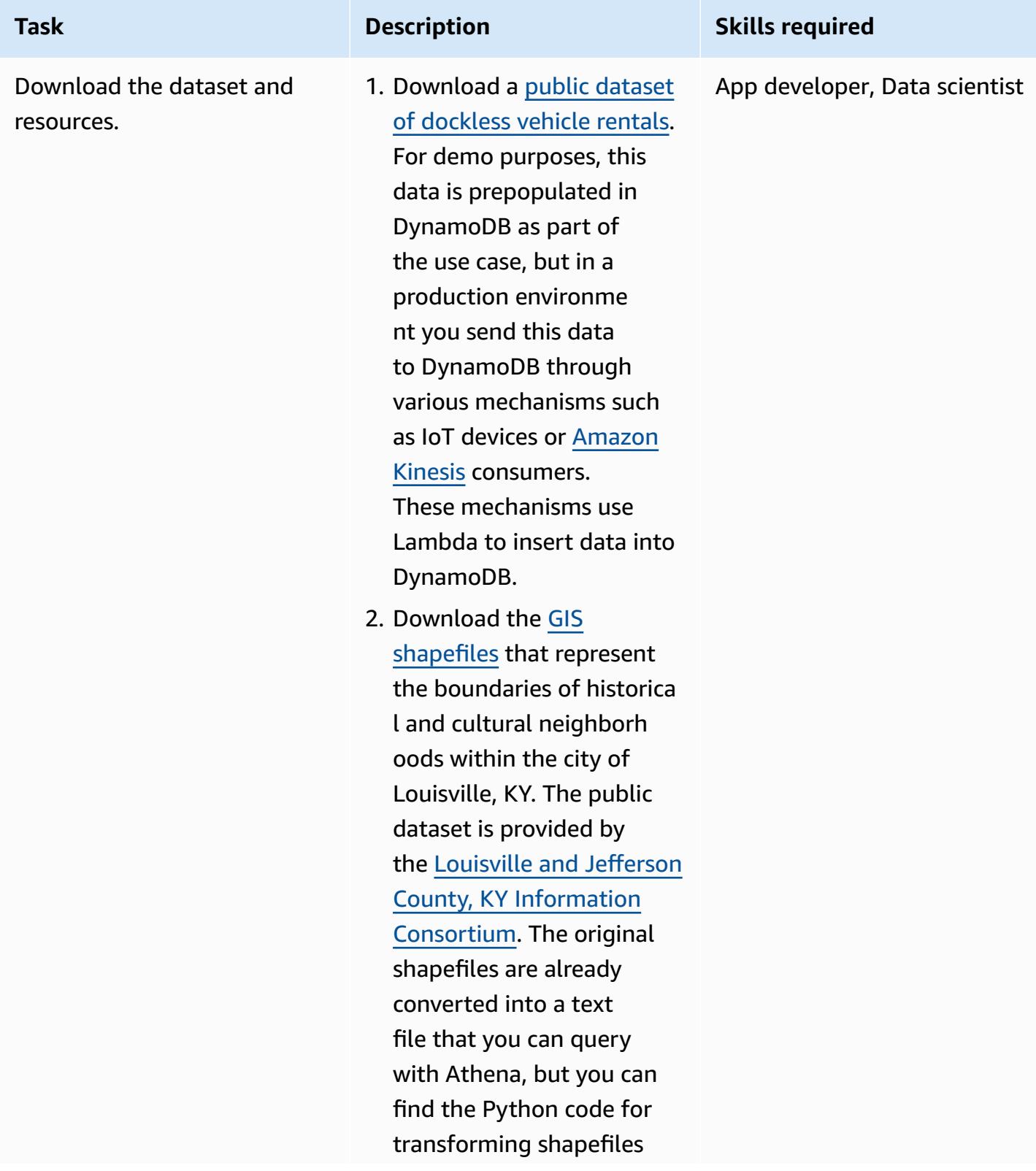

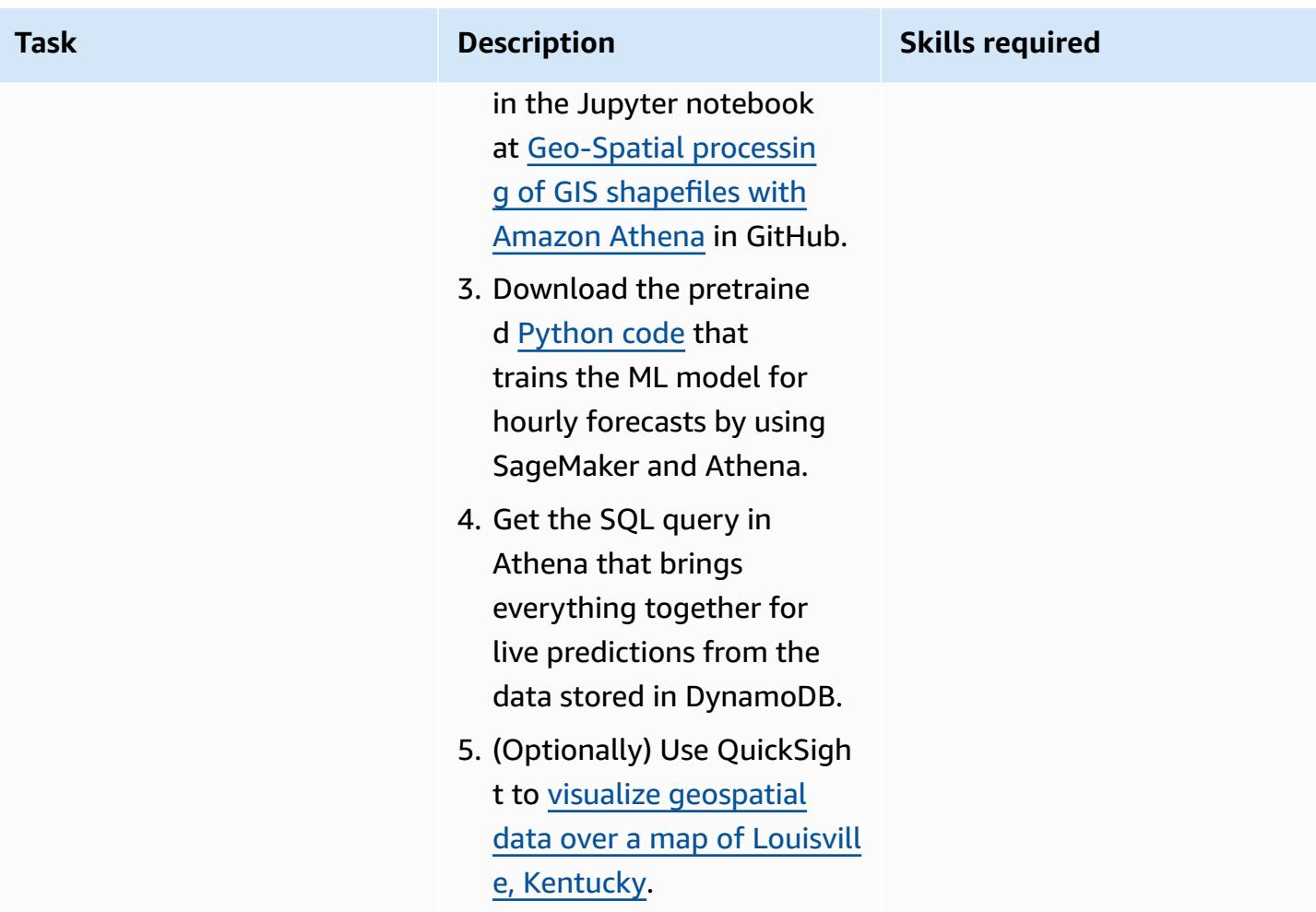

### **Use a CloudFormation template to deploy the required resources**

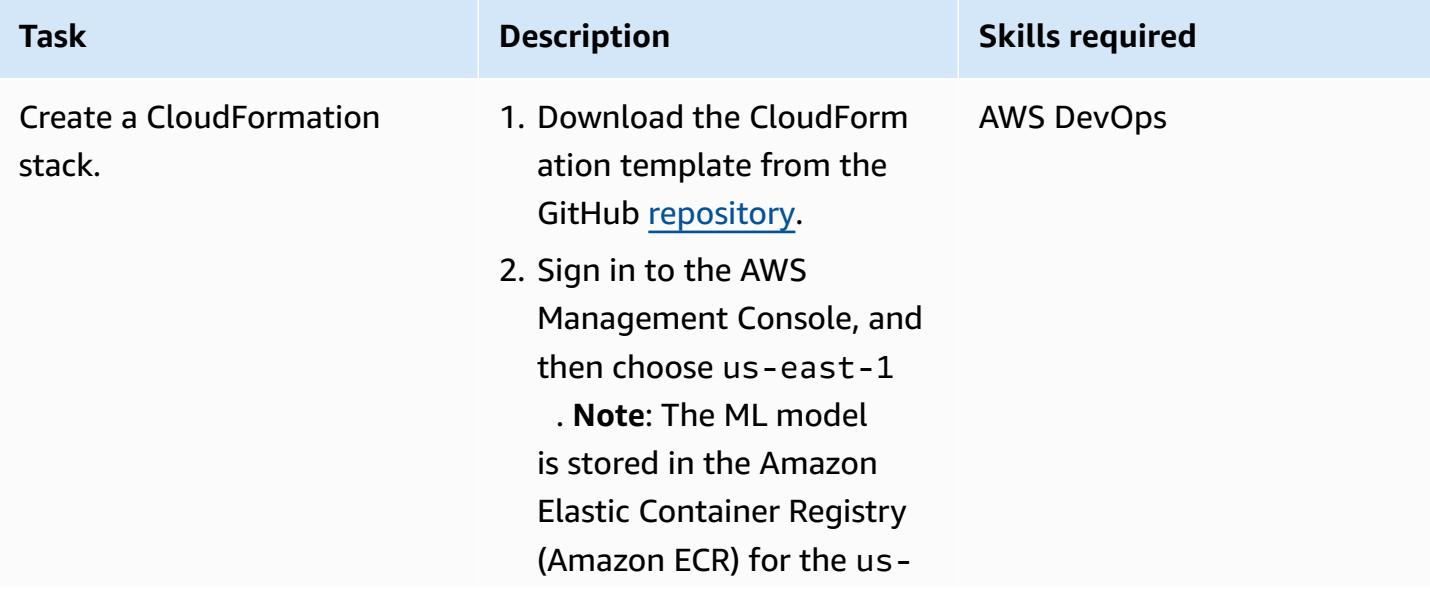

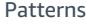

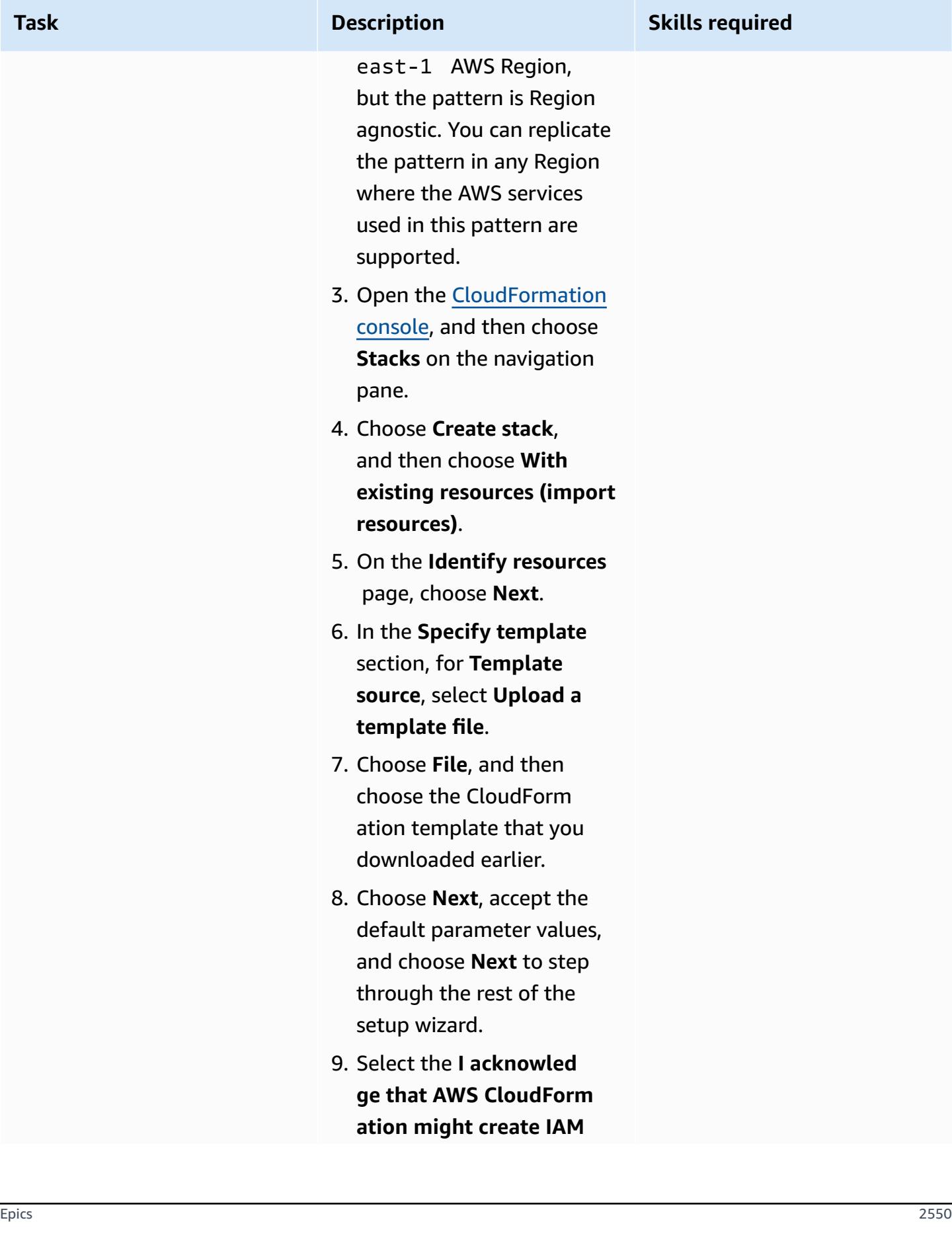

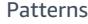

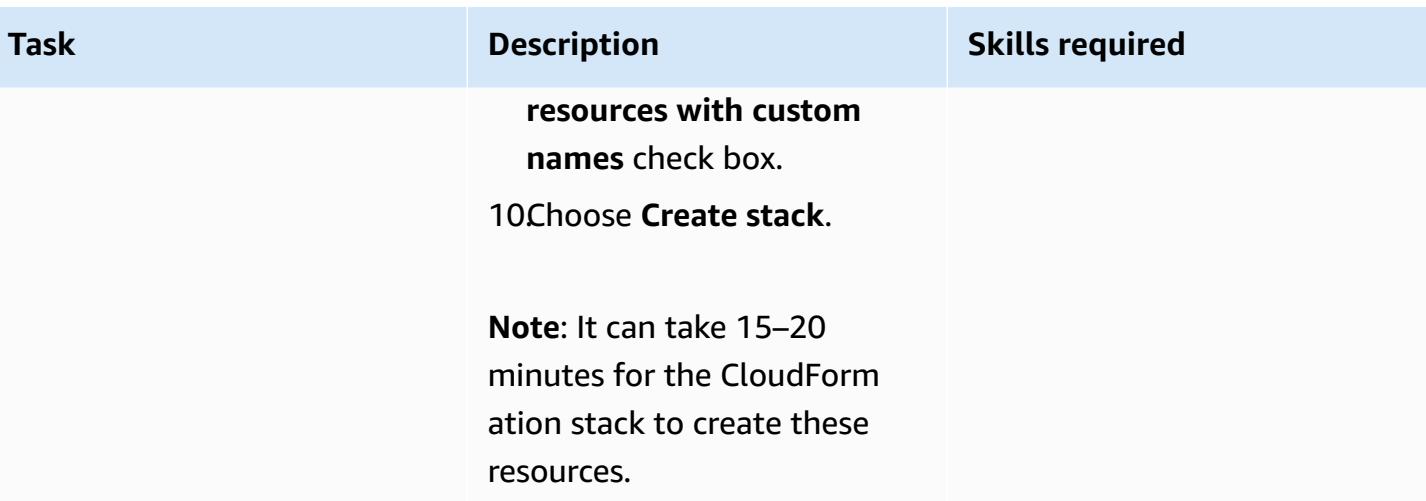

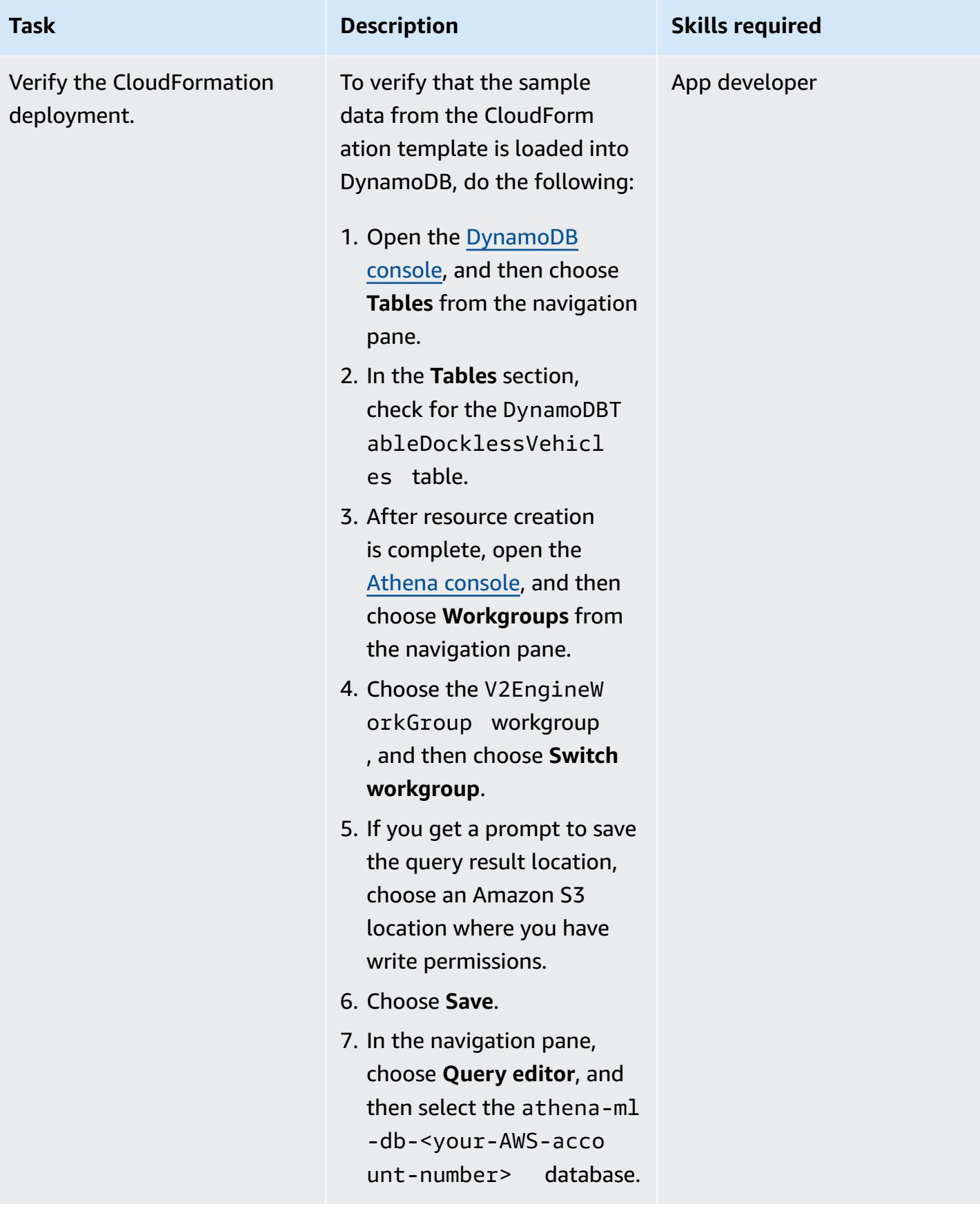

#### **Load geolocation files into Athena**

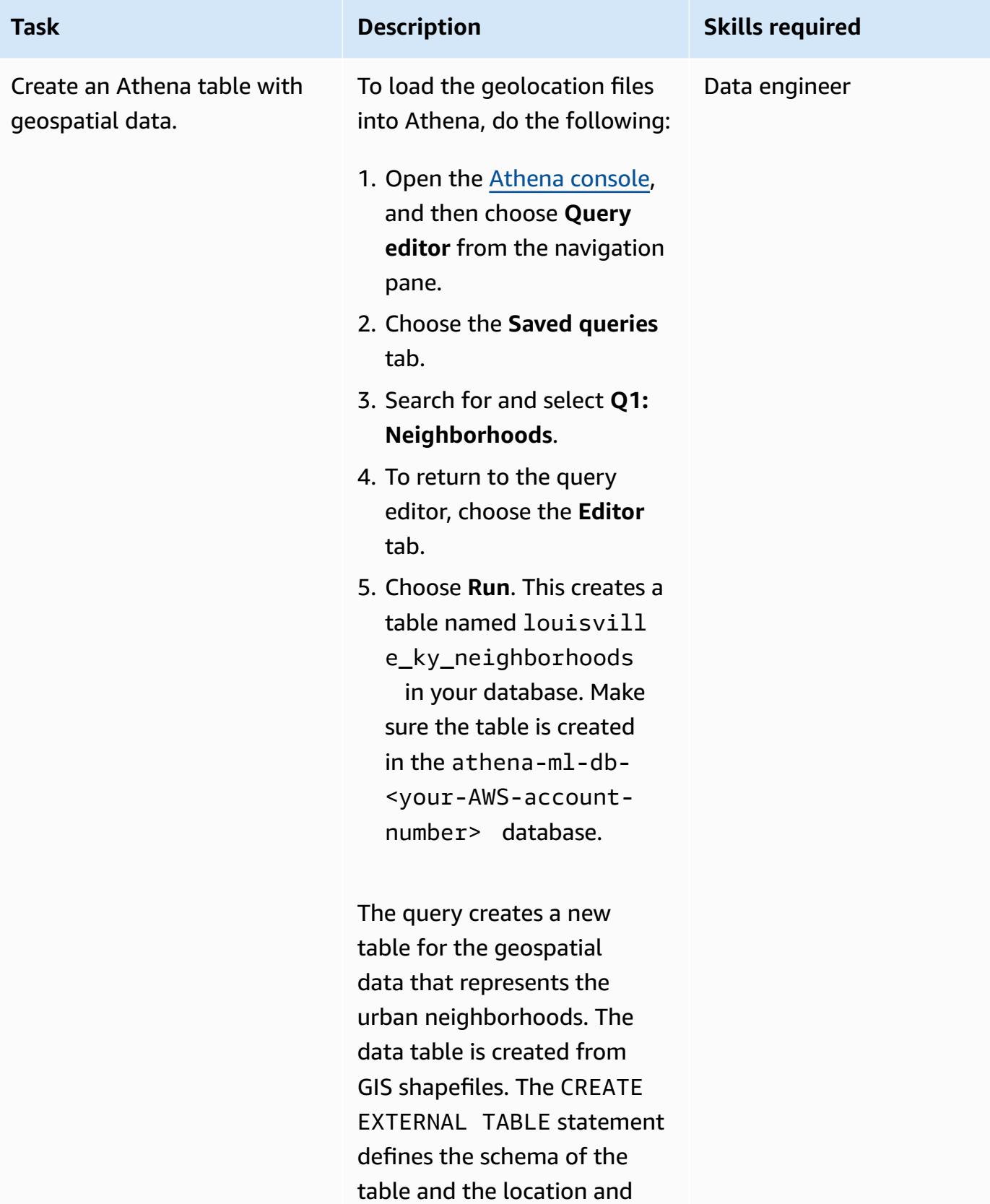

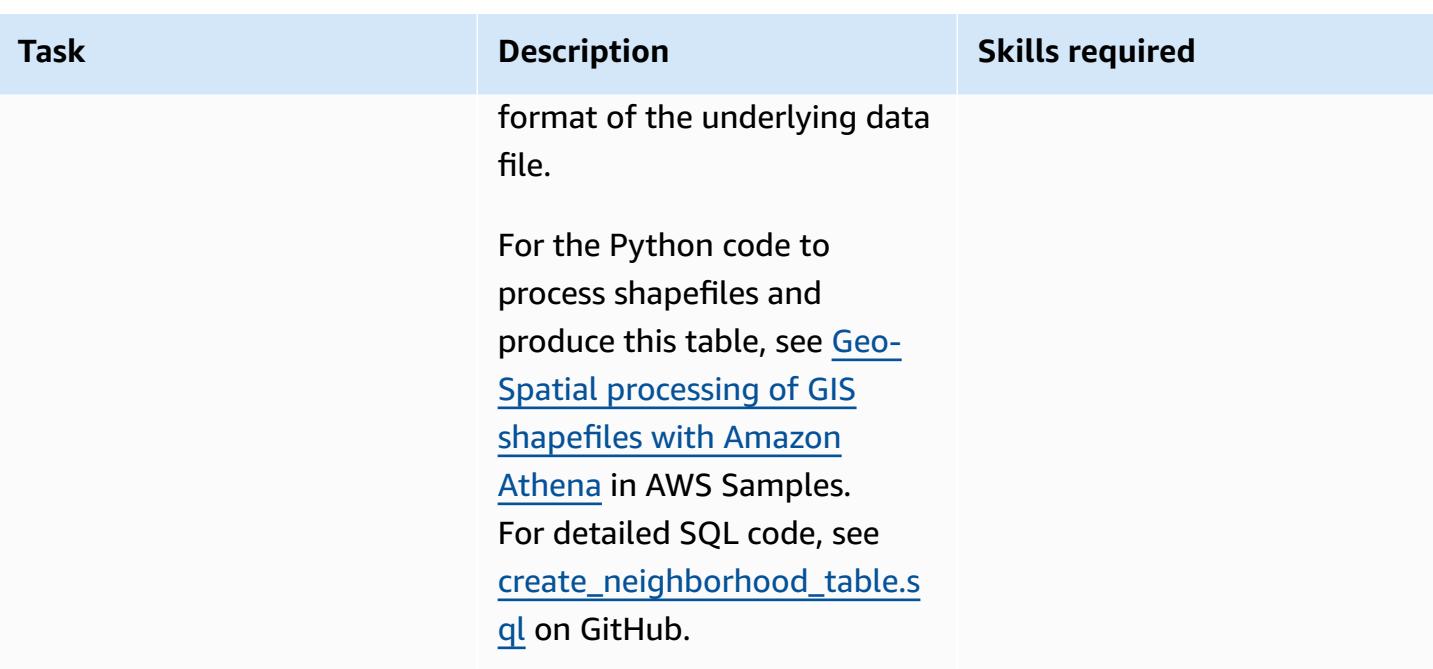

### **Predict demand for scooters by neighborhood from the aggregated DynamoDB data**

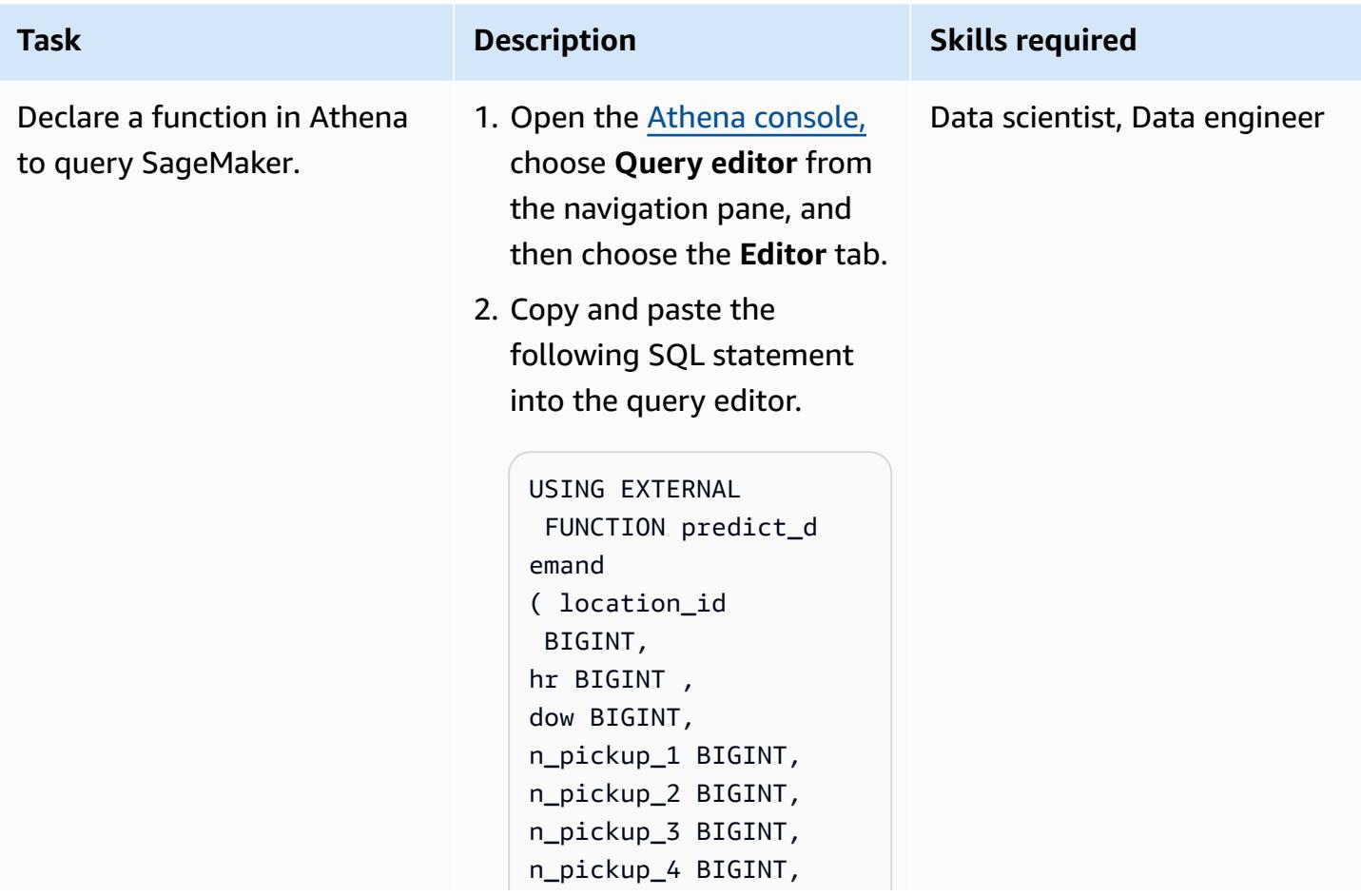

Epics 2554

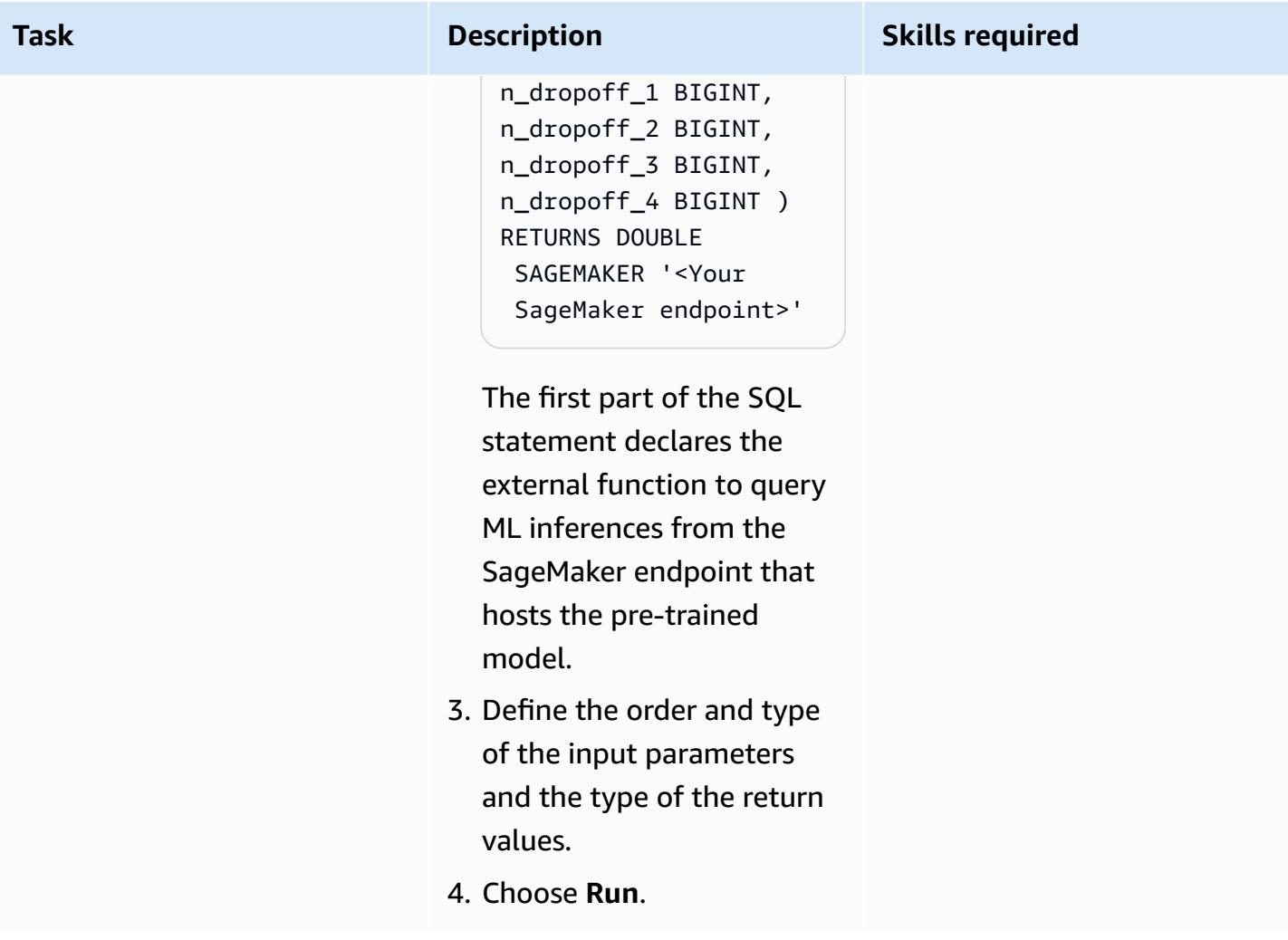

AWS Prescriptive Guidance **Patterns** 

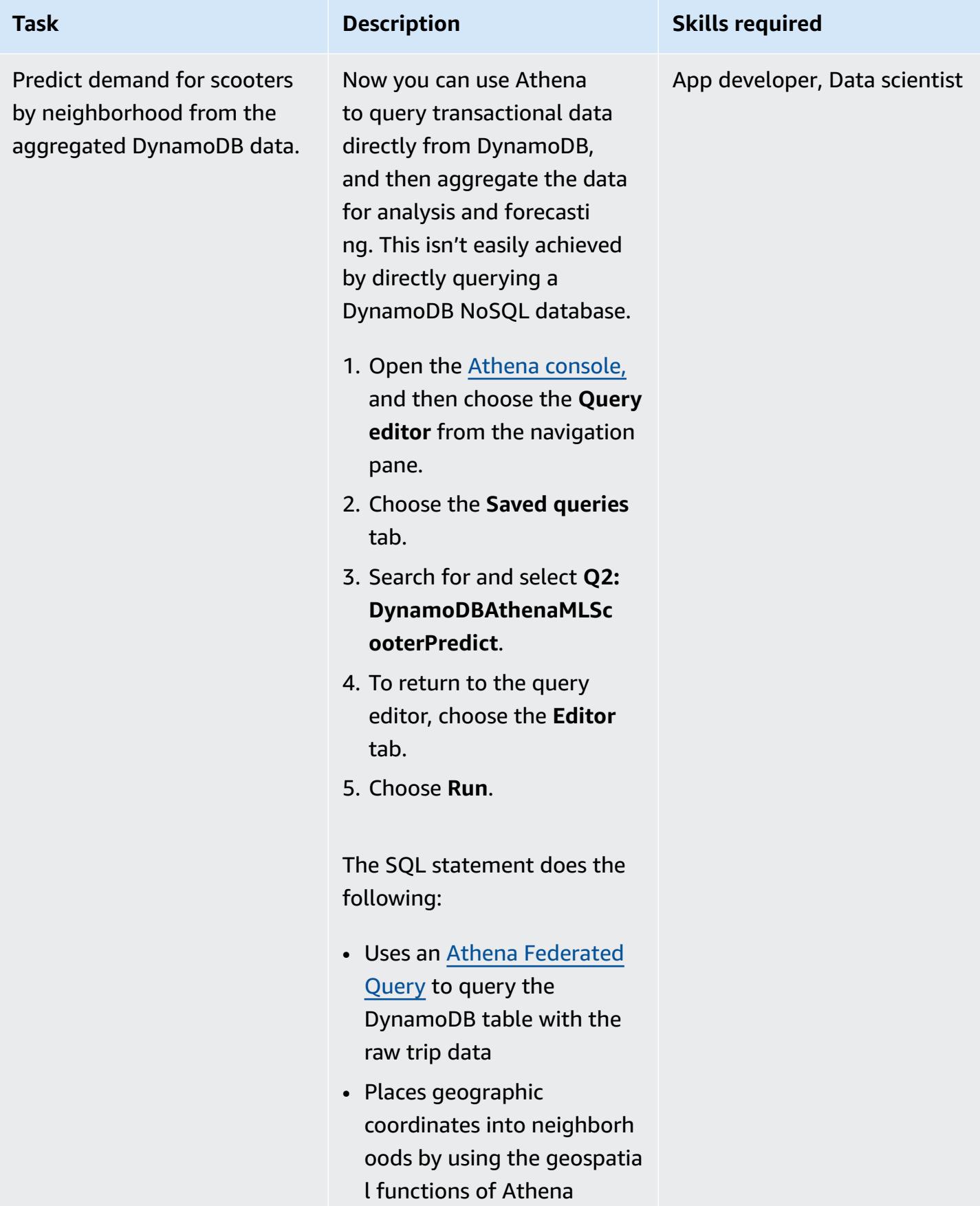

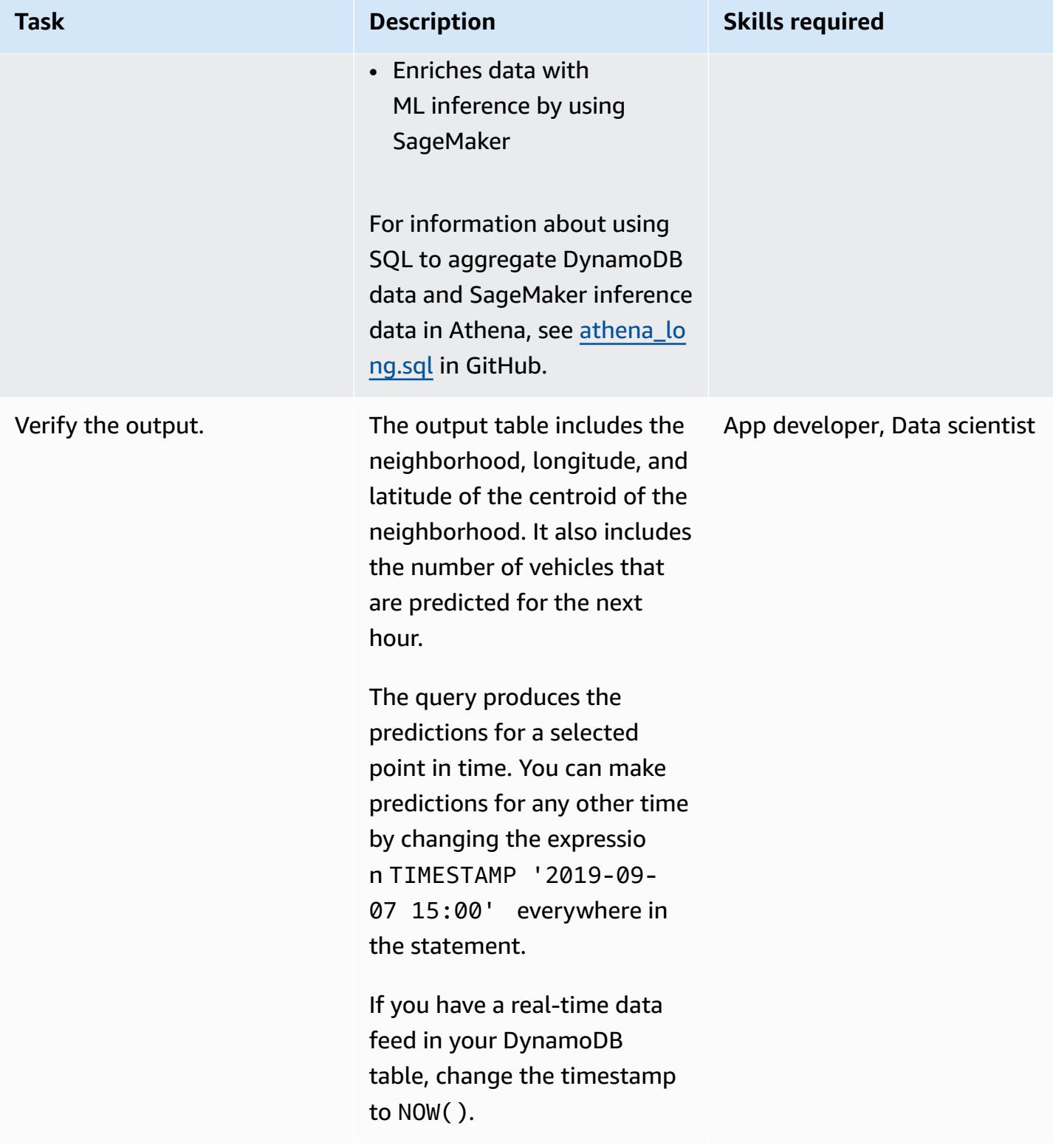

#### **Clean up the environment**

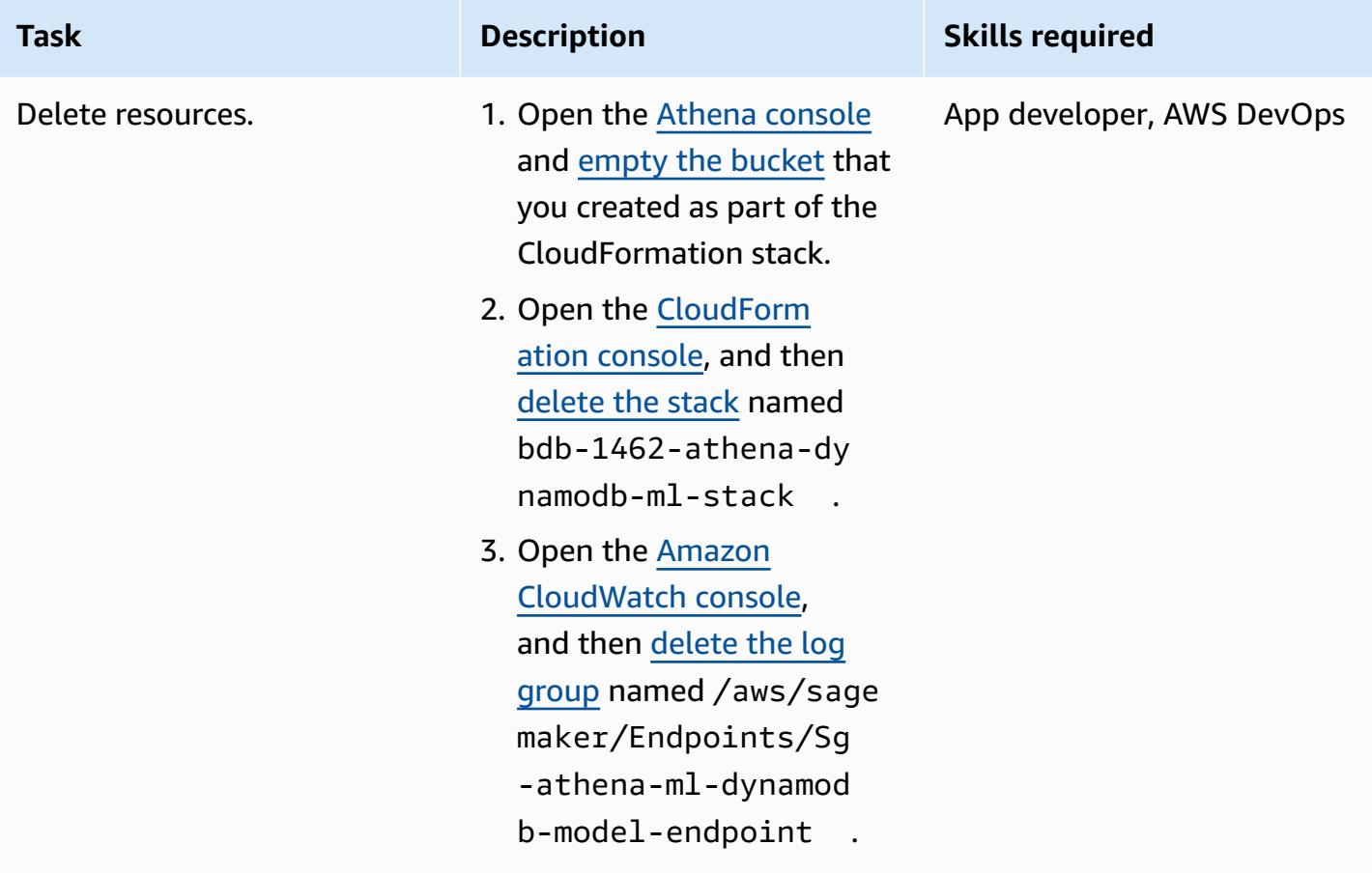

### **Related resources**

- Amazon Athena Query [Federation](https://github.com/awslabs/aws-athena-query-federation/tree/master/athena-federation-sdk) SDK (GitHub)
- Querying [geospatial](https://docs.aws.amazon.com/athena/latest/ug/querying-geospatial-data.html) data (AWS documentation)
- Use ML predictions over Amazon [DynamoDB](https://aws.amazon.com/blogs/big-data/use-ml-predictions-over-amazon-dynamodb-data-with-amazon-athena-ml/) data with Amazon Athena ML (AWS Big Data Blog)
- Amazon [ElastiCache](https://aws.amazon.com/elasticache/redis/) for Redis (AWS documentation)
- Amazon [Neptune](https://aws.amazon.com/neptune/) (AWS documentation)

# <span id="page-2648-0"></span>**Associate an AWS CodeCommit repository in one AWS account with SageMaker Studio in another account**

*Created by Laurens van der Maas (AWS) and Aubrey Oosthuizen (AWS)*

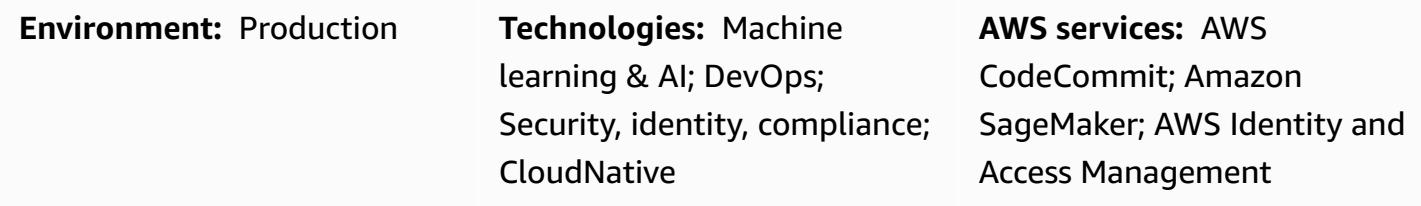

### **Summary**

This pattern provides instructions and code on how to associate an AWS CodeCommit repository in one AWS account (Account A) with Amazon SageMaker Studio in another AWS account (Account B). To set up the association, you must create an AWS Identity and Access Management (IAM) policy and role in Account A and an IAM inline policy in Account B. Then, you use a shell script to clone the CodeCommit repository from Account A to SageMaker Studio in Account B.

### **Prerequisites and limitations**

#### **Prerequisites**

- Two AWS [accounts,](https://aws.amazon.com/premiumsupport/knowledge-center/create-and-activate-aws-account/) one containing the CodeCommit repository and the other containing a SageMaker Domain with a user
- Provisioned [SageMaker](https://docs.aws.amazon.com/sagemaker/latest/dg/gs-studio-onboard.html) Domain and user, with internet access or access to CodeCommit and AWS Security Token Service (AWS STS) through virtual private network (VPC) endpoints
- A basic understanding of [IAM](https://docs.aws.amazon.com/iam/?id=docs_gateway)
- A basic understanding of [SageMaker](https://docs.aws.amazon.com/sagemaker/latest/dg/studio.html) Studio
- A basic understanding of [Git](https://git-scm.com/) and [CodeCommit](https://docs.aws.amazon.com/codecommit/index.html)

#### **Limitations**

This pattern applies to SageMaker Studio only, not to RStudio on Amazon SageMaker.

### **Architecture**

#### **Technology stack**

- Amazon SageMaker
- Amazon SageMaker Studio
- AWS CodeCommit
- AWS Identity and Access Management (IAM)
- Git

#### **Target architecture**

The following diagram shows an architecture that associates a CodeCommit repository from Account A to SageMaker Studio in Account B.

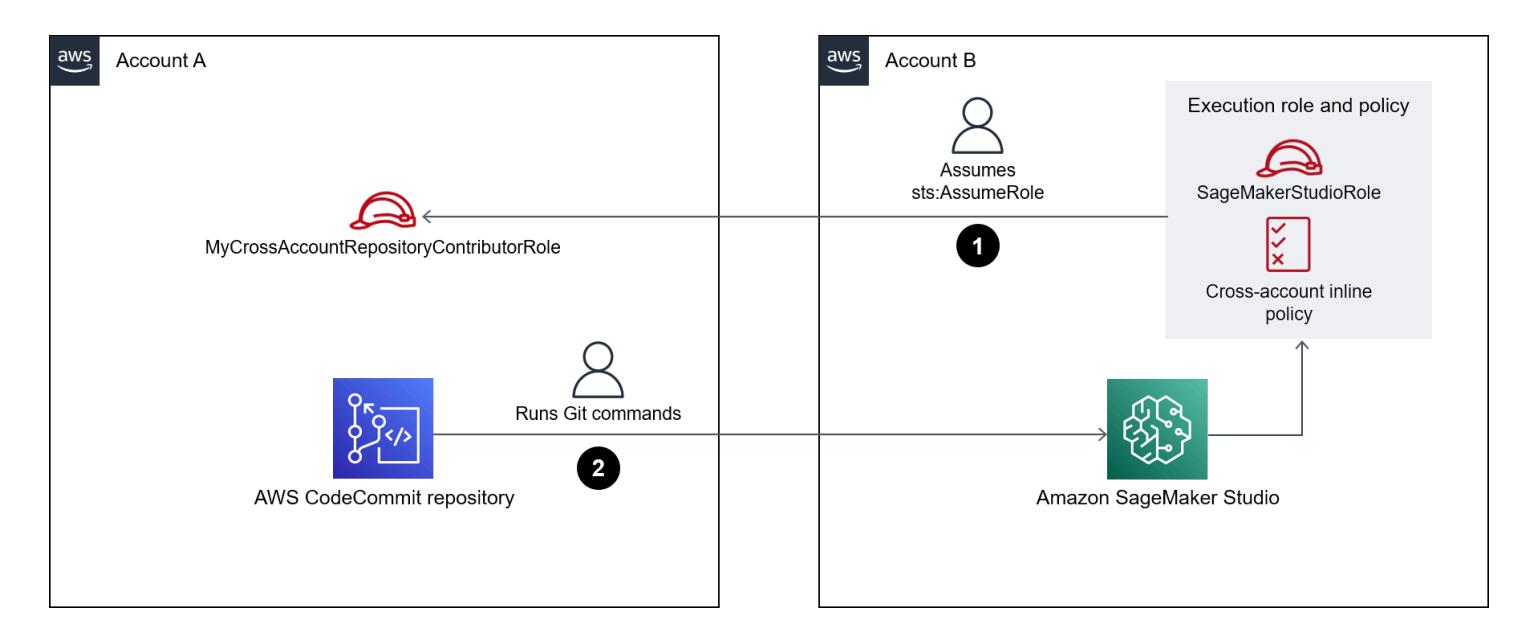

The diagram shows the following workflow:

- 1. A user assumes the MyCrossAccountRepositoryContributorRole role in Account A through the sts:AssumeRole role, while using the SageMaker execution role in SageMaker Studio in Account B. The assumed role includes the CodeCommit permissions to clone and interact with the specified repository.
- 2. The user performs Git commands from the system terminal in SageMaker Studio.

#### **Automation and scale**

This pattern consists of manual steps that can be automated by using the AWS Cloud [Development](https://docs.aws.amazon.com/cdk/?id=docs_gateway) Kit [\(AWS](https://docs.aws.amazon.com/cdk/?id=docs_gateway) CDK), AWS [CloudFormation](https://docs.aws.amazon.com/cloudformation/?id=docs_gateway), or [Terraform](https://www.terraform.io/).

### **Tools**

#### **AWS tools**

- Amazon [SageMaker](https://docs.aws.amazon.com/sagemaker/?id=docs_gateway) is a managed machine learning (ML) service that helps you build and train ML models and then deploy them into a production-ready hosted environment.
- Amazon [SageMaker](https://docs.aws.amazon.com/sagemaker/latest/dg/studio.html) Studio is a web-based, integrated development environment (IDE) for machine learning that lets you build, train, debug, deploy, and monitor your machine learning models.
- AWS [CodeCommit](https://docs.aws.amazon.com/codecommit/latest/userguide/welcome.html) is a version control service that helps you privately store and manage Git repositories, without needing to manage your own source control system.
- AWS Identity and Access [Management](https://docs.aws.amazon.com/IAM/latest/UserGuide/introduction.html) (IAM) helps you securely manage access to your AWS resources by controlling who is authenticated and authorized to use them.

#### **Other tools**

• [Git](https://git-scm.com/) is a distributed version-control system for tracking changes in source code during software development.

### **Epics**

#### **Create an IAM policy and IAM role in Account A**

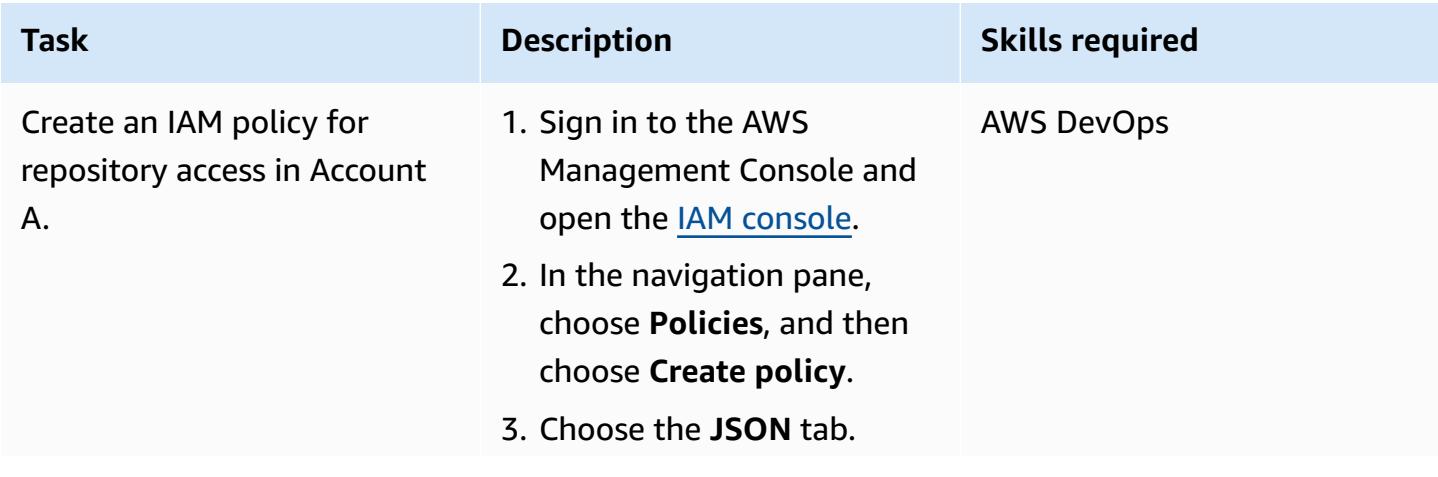

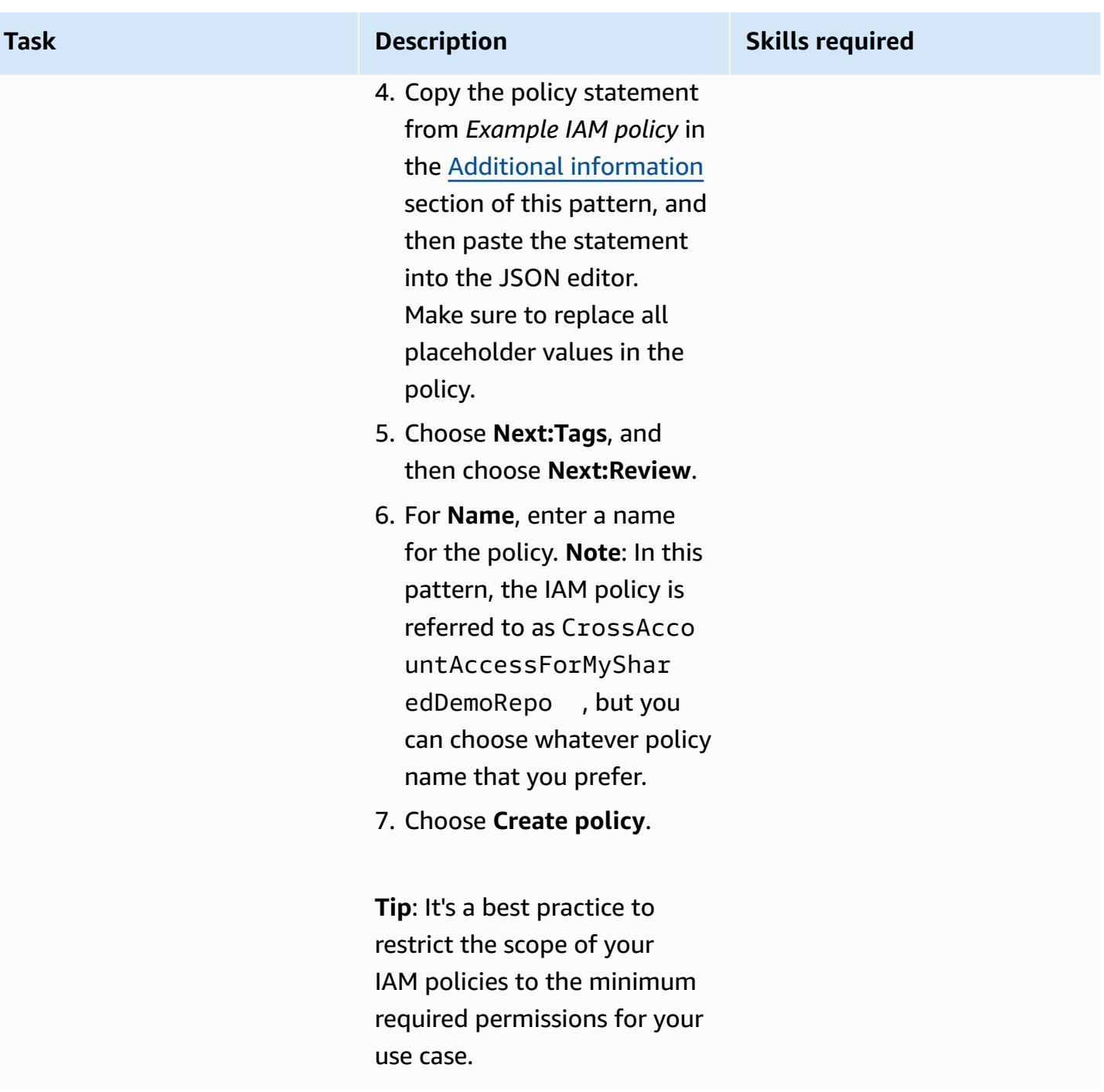

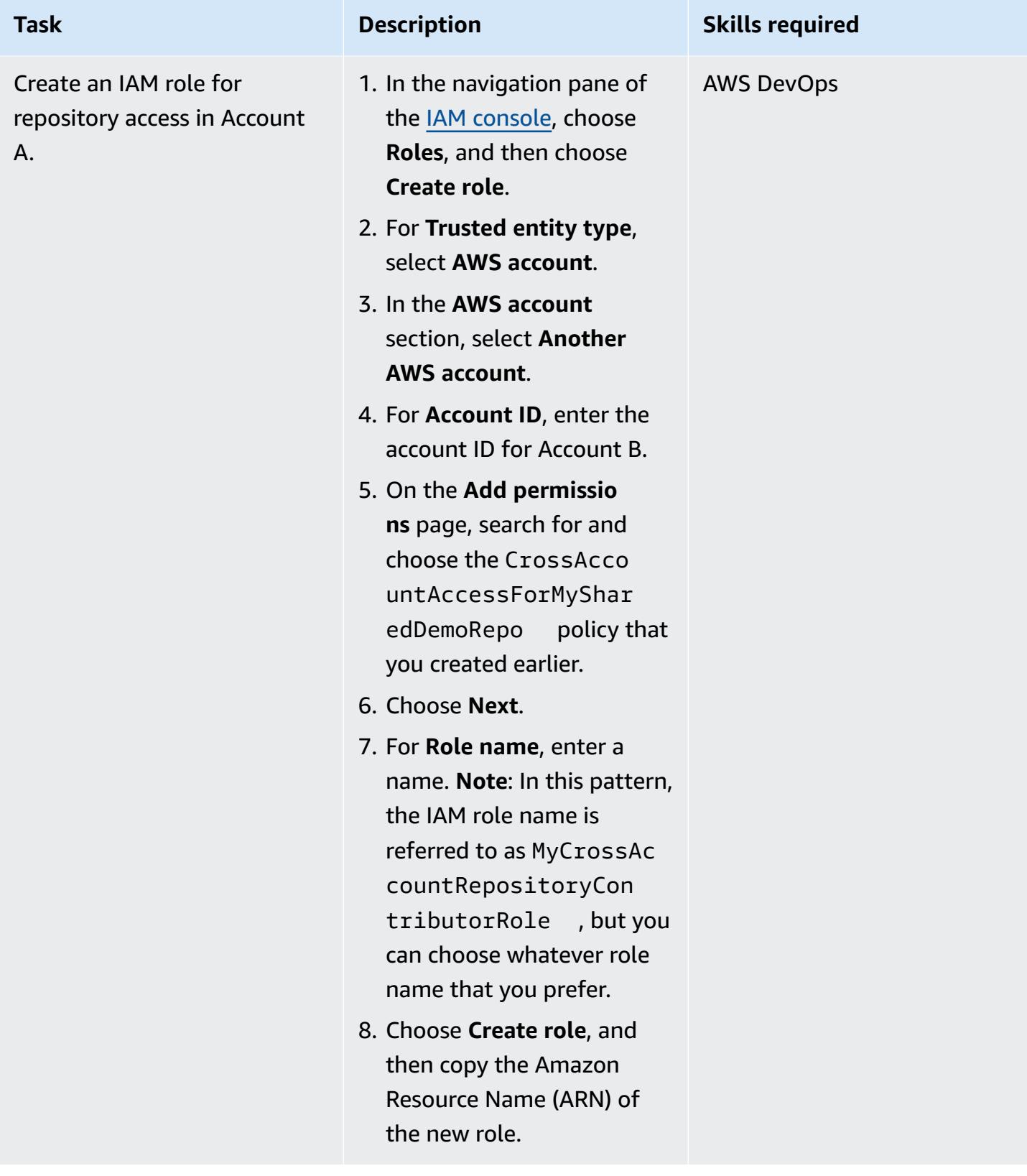

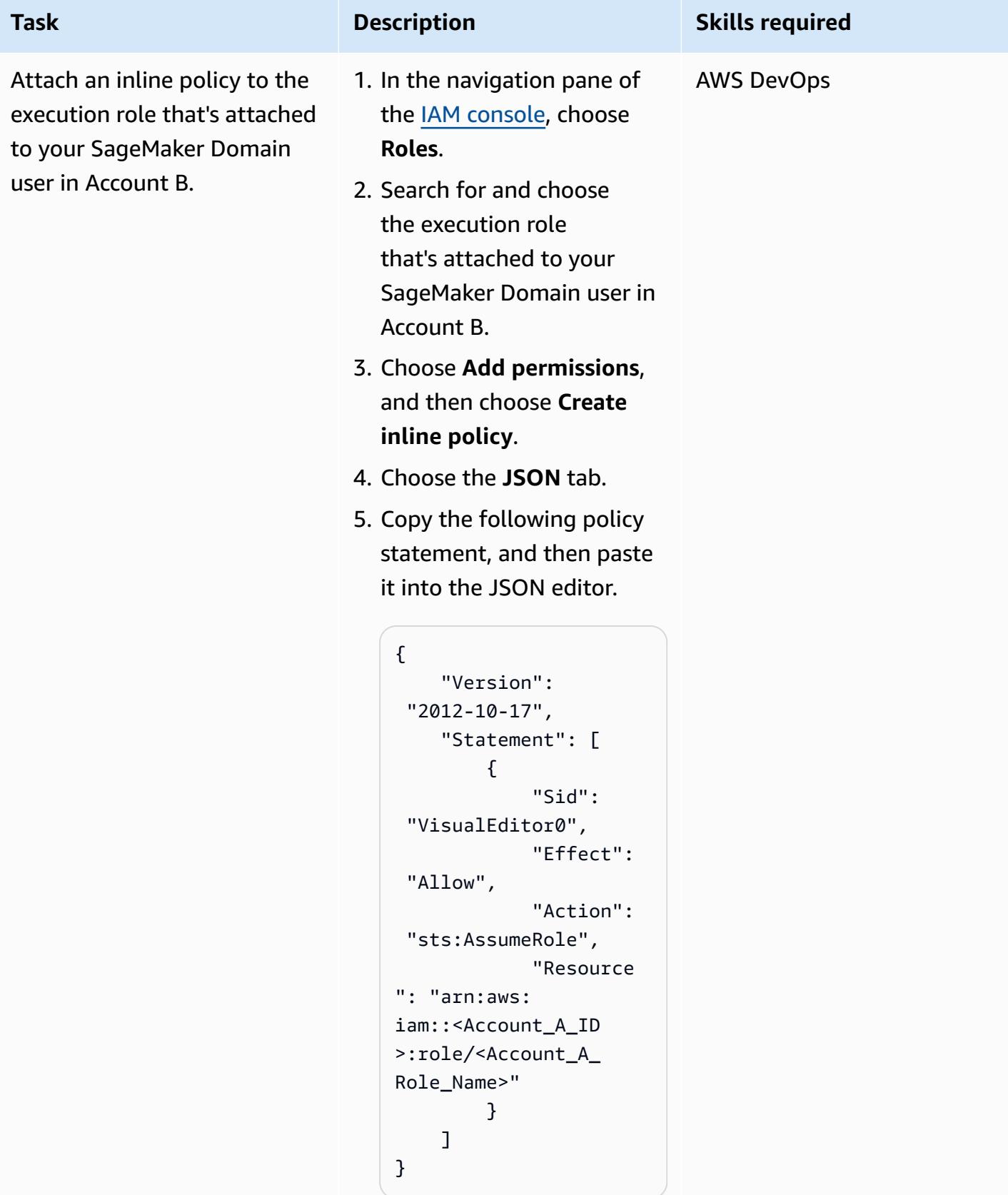

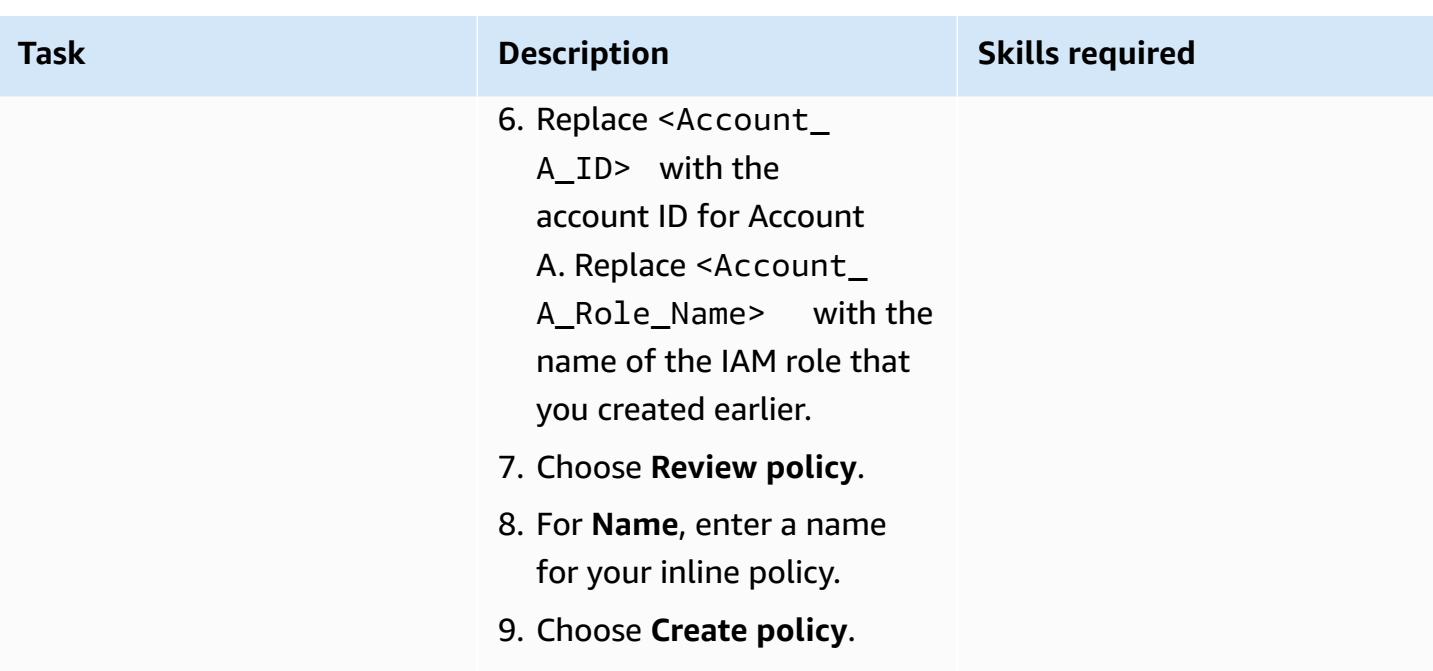

### **Clone the repository in SageMaker Studio for Account B**

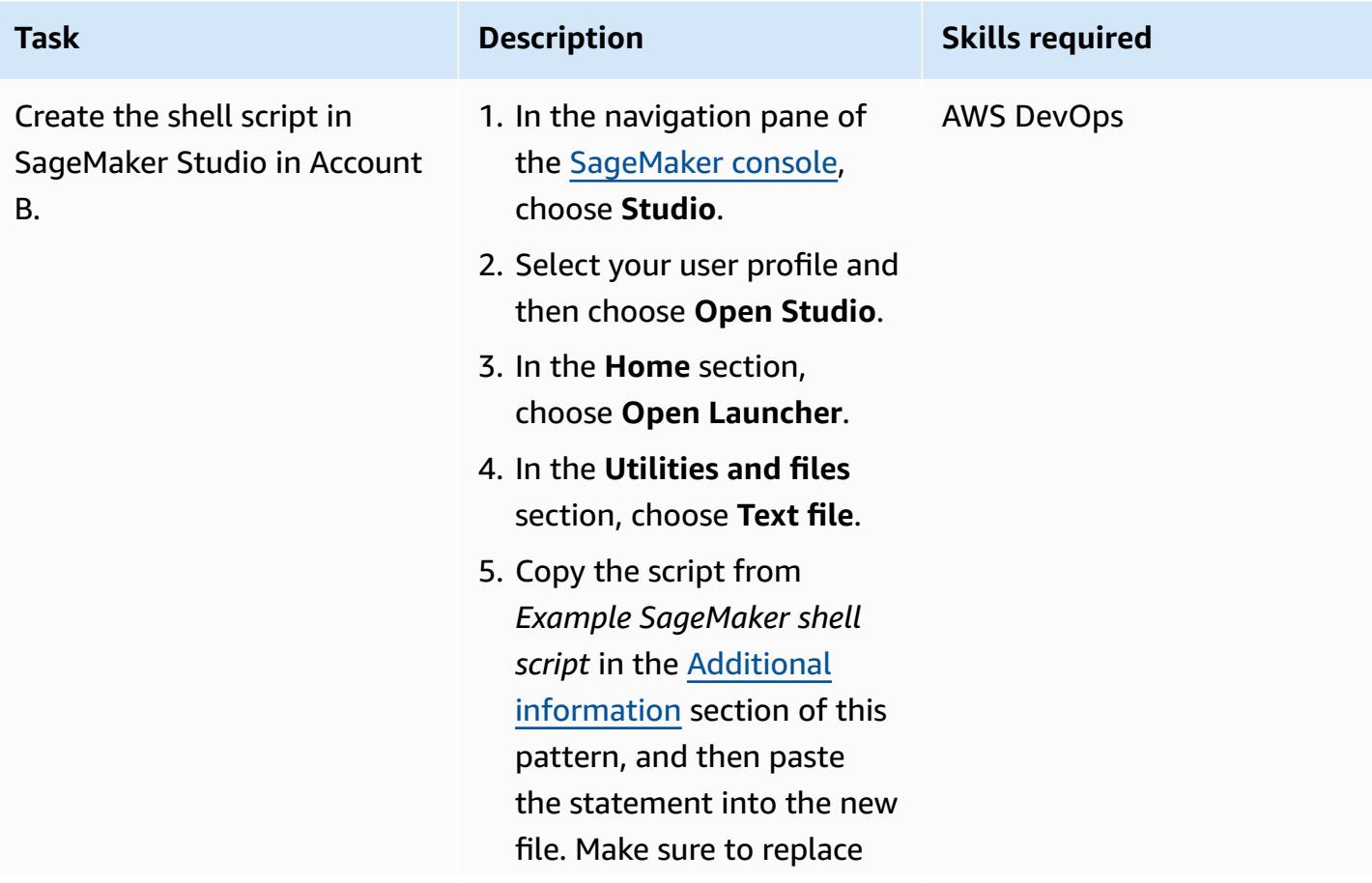

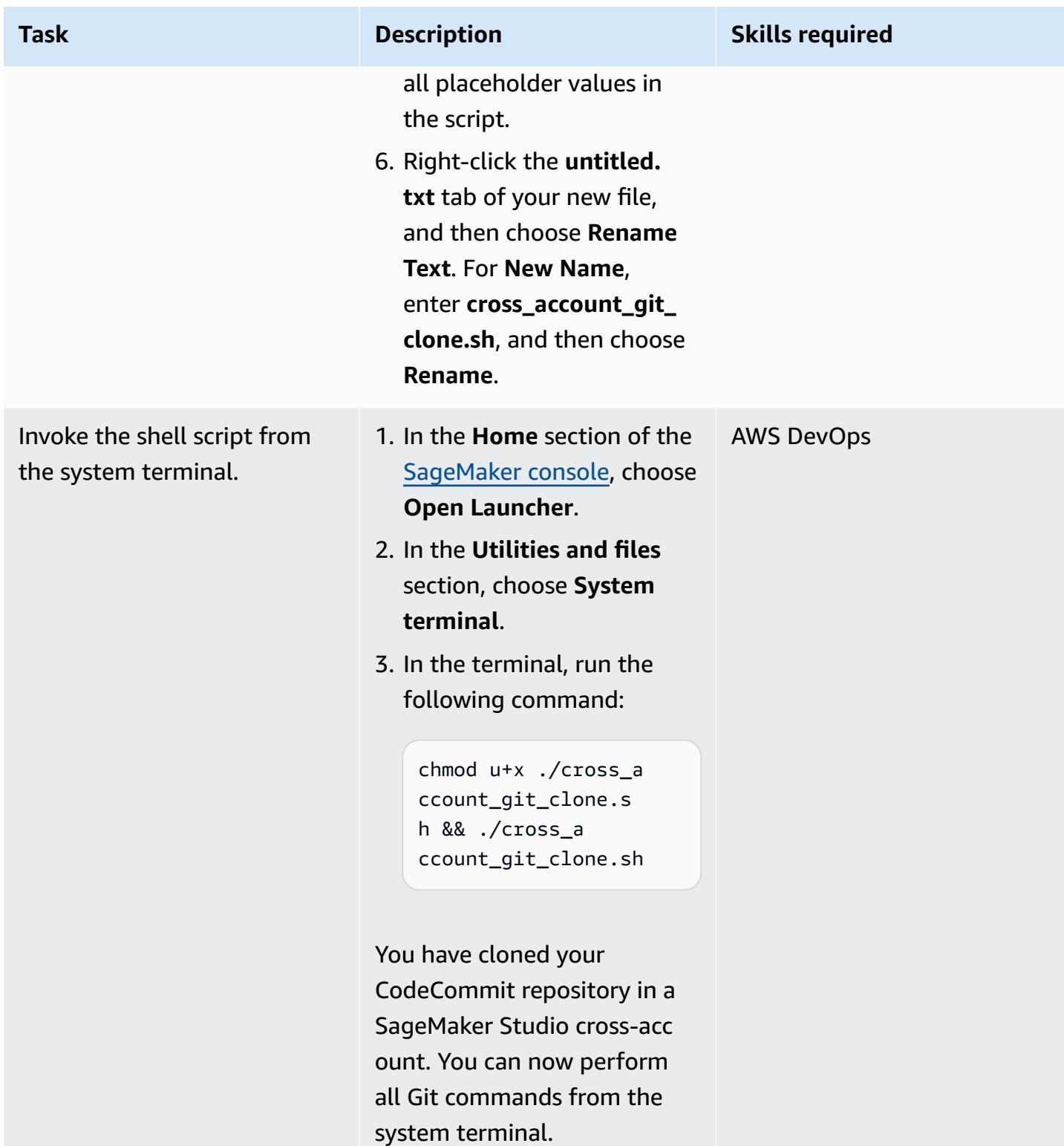

# <span id="page-2655-0"></span>**Additional information**

#### **Example IAM policy**

If you use this example policy, do the following:

- Replace <CodeCommit\_Repository\_Region> with the AWS Region for the repository.
- Replace <Account\_A\_ID> with the account ID for Account A.
- Replace <CodeCommit\_Repository\_Name> with the name of your CodeCommit repository in Account A.

```
{
"Version": "2012-10-17",
"Statement": [ 
     { 
          "Effect": "Allow", 
          "Action": [ 
              "codecommit:BatchGet*", 
              "codecommit:Create*", 
              "codecommit:DeleteBranch", 
              "codecommit:Get*", 
              "codecommit:List*", 
              "codecommit:Describe*", 
              "codecommit:Put*", 
              "codecommit:Post*", 
              "codecommit:Merge*", 
              "codecommit:Test*", 
              "codecommit:Update*", 
              "codecommit:GitPull", 
              "codecommit:GitPush" 
          ], 
          "Resource": [ 
  "arn:aws:codecommit:<CodeCommit_Repository_Region>:<Account_A_ID>:<CodeCommit_Repository_Name>" 
 ] 
     }
]
}
```
#### **Example SageMaker shell script**

If you use this example script, do the following:

- Replace <Account\_A\_ID> with the account ID for Account A.
- Replace <Account\_A\_Role\_Name> with the name of the IAM role that you created earlier.
- Replace <CodeCommit\_Repository\_Region> with the AWS Region for the repository.
- Replace <CodeCommit\_Repository\_Name> with the name of your CodeCommit repository in Account A.

```
#!/usr/bin/env bash
#Launch from system terminal
pip install --quiet git-remote-codecommit
mkdir -p \sim/.aws
touch ~/.aws/config
echo "[profile CrossAccountAccessProfile]
region = <CodeCommit_Repository_Region>
credential_source=EcsContainer
role_arn = arn:aws:iam::<Account_A_ID>:role/<Account_A_Role_Name>
output = json'' > \sim /. aws/config
echo '[credential "https://git-
codecommit.<CodeCommit_Repository_Region>.amazonaws.com"] 
         helper = !aws codecommit credential-helper $@ --profile 
  CrossAccountAccessProfile 
         UseHttpPath = true' > ~/.gitconfig 
git clone codecommit::<CodeCommit_Repository_Region>://
CrossAccountAccessProfile@<CodeCommit_Repository_Name>
```
<span id="page-2658-0"></span>*Created by Michael Wallner (AWS), Gabriel Rodriguez Garcia (AWS), Kangkang Wang (AWS), Shukhrat Khodjaev (AWS), Sanjay Ashok (AWS), Yassine Zaafouri (AWS), and Gabriel Zylka (AWS)*

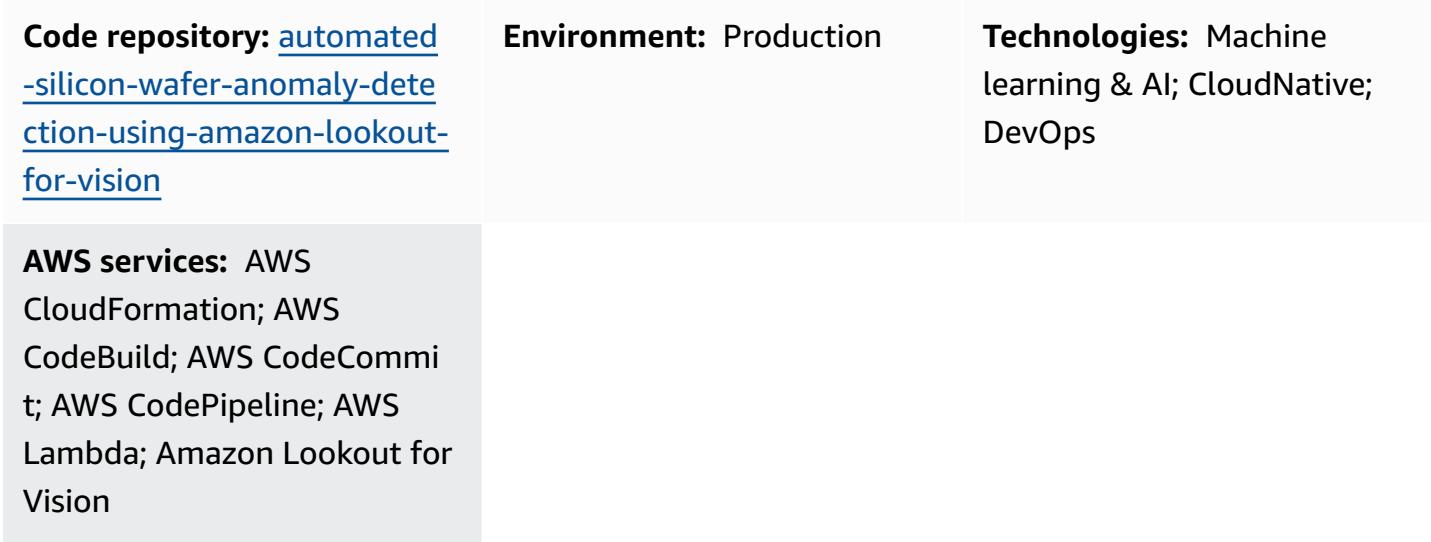

## **Summary**

This pattern helps you automate the training and deployment of Amazon [Lookout](https://docs.aws.amazon.com/lookout-for-vision/latest/developer-guide/what-is.html) for Vision machine learning models for visual inspection. Although this pattern concentrates on anomaly detection for silicon wafers, you can adapt the solution for use in a wide range of products and industries.

In 2020, the annual capacity of one of the largest semiconductor manufacturers in the world exceeded 12 million 12-inch equivalent wafers. To ensure the quality and reliability of these wafers, visual inspection is an essential step in the production process. The traditional methods of visual inspection, such as manual sampling or the use of outdated, legacy tools that rely on statistical measures, can be time-consuming and inefficient. Given the scale of this process and its importance to the broader semiconductor industry, there is a significant opportunity to optimize and automate visual inspection by using advanced artificial intelligence (AI) technologies.

Lookout for Vision helps streamline the image and object inspection process, reducing the need for costly and inconsistent manual inspection. This solution improves quality control, facilitates

accurate defect and damage assessment, and ensures compliance with industry standards. Additionally, you can automate the Lookout for Vision inspection process, without specialized machine learning expertise.

Using this solution, you can integrate your computer vision model into any system. For instance, you might integrate a model into a website where users upload images and analyze them for defects. The following image shows an example of a silicon wafer with scratch defects from a chemical mechanical polishing (CMP) process. You can use Lookout for Vision to detect these anomalies. For example, Lookout for Vision detected anomalies in this image with 99.04% confidence.

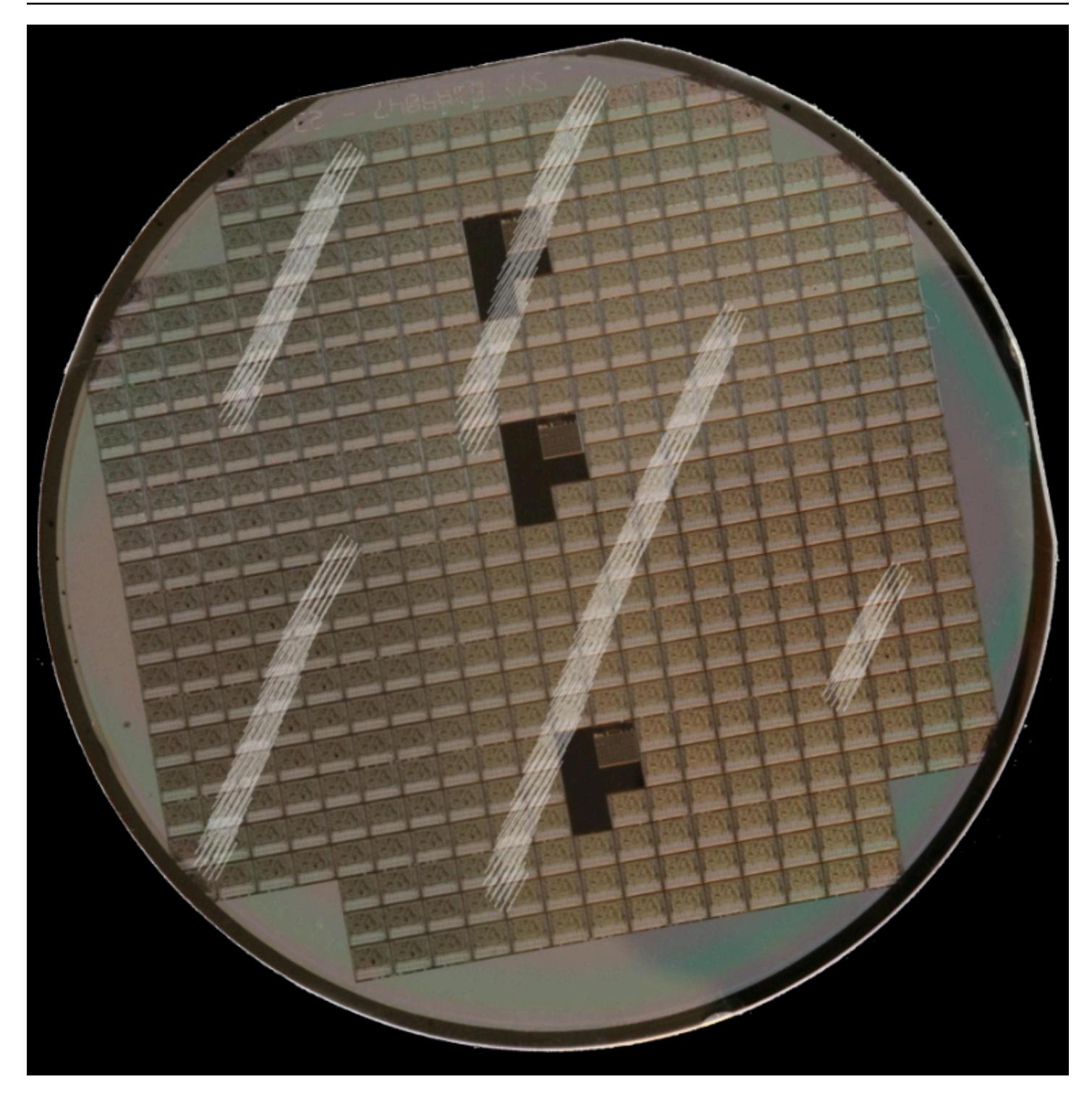

This solution is based on the code and the use case described in the Build an [event-based](https://aws.amazon.com/blogs/machine-learning/build-an-event-based-tracking-solution-using-amazon-lookout-for-vision/) tracking solution using Amazon [Lookout](https://aws.amazon.com/blogs/machine-learning/build-an-event-based-tracking-solution-using-amazon-lookout-for-vision/) for Vision blog post. This solution modifies the original code to enable CI/CD pipeline automation and to integrate the open source Amazon [Lookout](https://github.com/awslabs/amazon-lookout-for-vision-python-sdk) for Vision [Python](https://github.com/awslabs/amazon-lookout-for-vision-python-sdk) SDK (GitHub). For more information about the Python SDK, see the Build, train, and [deploy](https://aws.amazon.com/blogs/opensource/build-train-and-deploy-amazon-lookout-for-vision-models-using-the-python-sdk/) Amazon [Lookout](https://aws.amazon.com/blogs/opensource/build-train-and-deploy-amazon-lookout-for-vision-models-using-the-python-sdk/) for Vision models using the Python SDK blog post.

### **Prerequisites and limitations**

#### **Prerequisites**

- An active AWS account
- Administrative permissions in the AWS account
- AWS Command Line Interface (AWS CLI), [installed](https://docs.aws.amazon.com/cli/latest/userguide/getting-started-install.html) and [configured](https://docs.aws.amazon.com/cli/latest/userguide/cli-chap-configure.html)
- AWS CDK, installed and [configured](https://docs.aws.amazon.com/cdk/v2/guide/getting_started.html)
- Python version 3.10, [installed](https://www.python.org/downloads/)

### **Architecture**

#### **Target architecture**

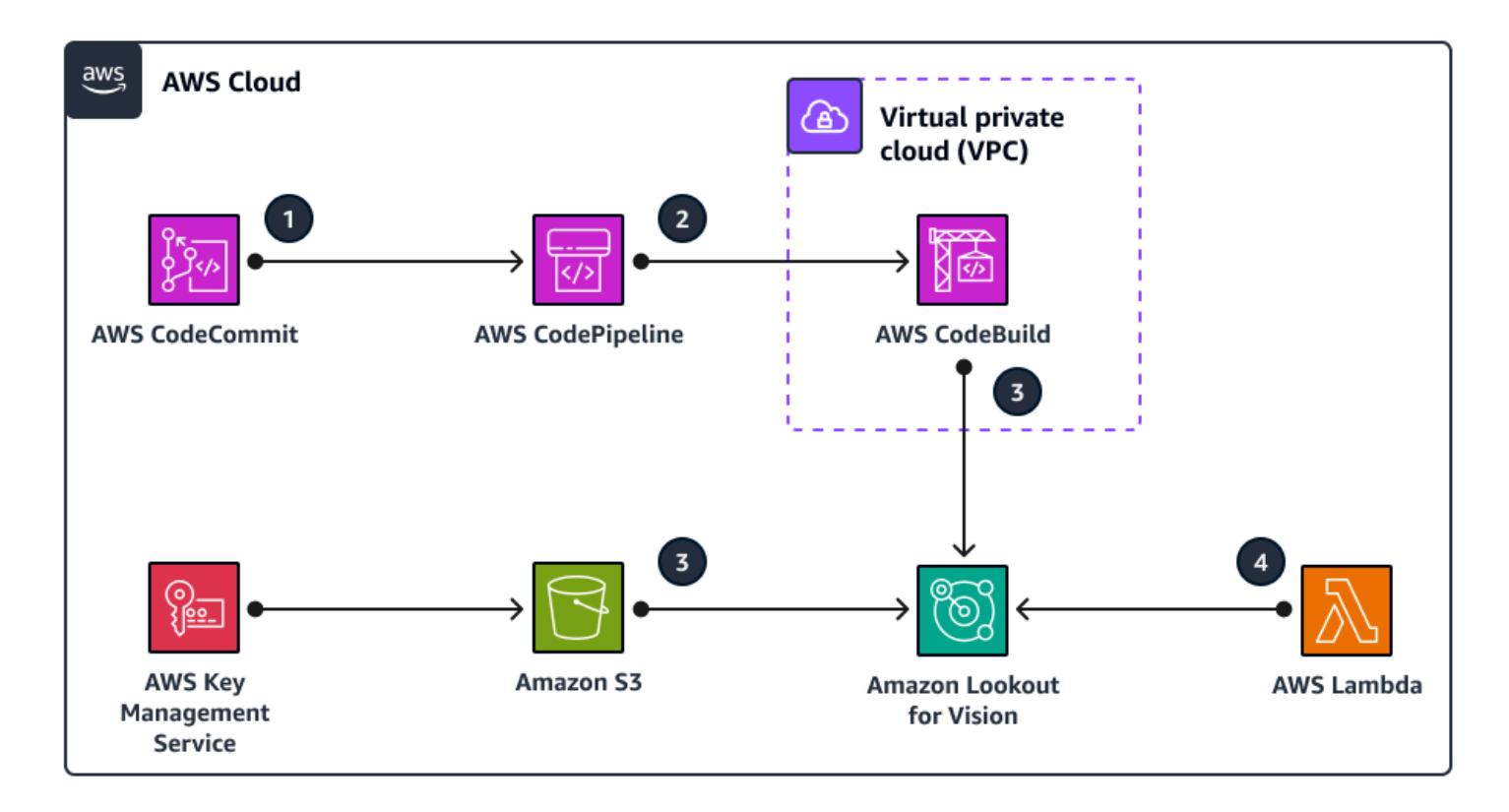

This architecture illustrates automation of build, train and deployment of Amazon Lookout for Vision models through a CI/CD pipeline. The diagram shows the following workflow:

1. The code is stored in an Amazon CodeCommit repository. Developers can modify the code, change input images, or add other steps to the automation pipeline.

- 2. After deploying the solution or updating the main branch of the CodeCommit repository, Amazon CodePipeline automatically pushes the code into Amazon CodeBuild.
- 3. CodeBuild uses the Lookout for Vision Python SDK to train and deploy the images classification model. The images used for training are stored in an Amazon Simple Storage Service (Amazon S3) bucket. CodeBuild automatically downloads these images and stores them. To customize the solution to your needs, you can import your own images.
- 4. The Lookout for Vision model is exposed to end users through AWS Lambda. However, you are not limited to this approach. You can also deploy Lookout for Vision at the edge on IoT devices, or you can run it as batch process on a scheduled basis to generate predictions.

### **Tools**

#### **AWS services**

- AWS [CodeBuild](https://docs.aws.amazon.com/codebuild/latest/userguide/welcome.html) is a fully managed build service that helps you compile source code, run unit tests, and produce artifacts that are ready to deploy.
- AWS [CodeCommit](https://docs.aws.amazon.com/codecommit/latest/userguide/welcome.html) is a version control service that helps you privately store and manage Git repositories, without needing to manage your own source control system.
- AWS [CodePipeline](https://docs.aws.amazon.com/codepipeline/latest/userguide/welcome.html) helps you quickly model and configure the different stages of a software release and automate the steps required to release software changes continuously.
- AWS Key [Management](https://docs.aws.amazon.com/kms/latest/developerguide/overview.html) Service (AWS KMS) helps you create and control cryptographic keys to help protect your data.
- AWS [Lambda](https://docs.aws.amazon.com/lambda/latest/dg/welcome.html) is a compute service that helps you run code without needing to provision or manage servers. It runs your code only when needed and scales automatically, so you pay only for the compute time that you use.
- Amazon [Lookout](https://docs.aws.amazon.com/lookout-for-vision/latest/developer-guide/what-is.html) for Vision uses computer vision to find visual detects in industrial products, accurately and at scale.
- Amazon Simple Storage Service [\(Amazon](https://docs.aws.amazon.com/AmazonS3/latest/userguide/Welcome.html) S3) is a cloud-based object storage service that helps you store, protect, and retrieve any amount of data.

#### **Code repository**

The code for this pattern is available in the GitHub [Automate](https://github.com/aws-samples/automated-silicon-wafer-anomaly-detection-using-amazon-lookout-for-vision) Amazon Lookout for Vision training and [deployment](https://github.com/aws-samples/automated-silicon-wafer-anomaly-detection-using-amazon-lookout-for-vision) for Silicon Wafer Anomaly Detection repository.

### **Best practices**

When running the code as an experiment, make sure to stop your Amazon [Lookout](https://docs.aws.amazon.com/lookout-for-vision/latest/developer-guide/run-stop-model.html) for Vision [endpoint](https://docs.aws.amazon.com/lookout-for-vision/latest/developer-guide/run-stop-model.html).

## **Epics**

#### **Deploy the solution**

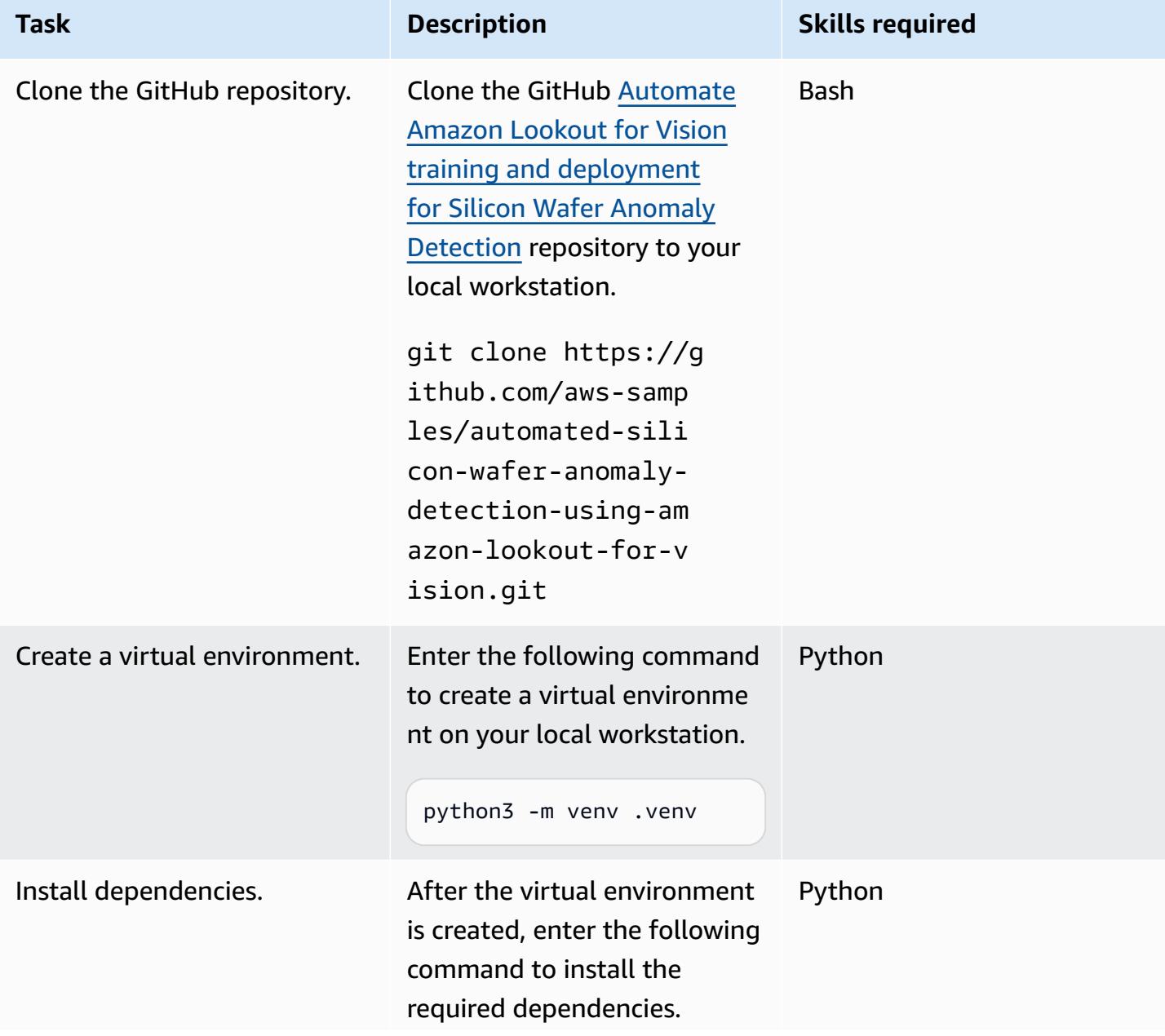
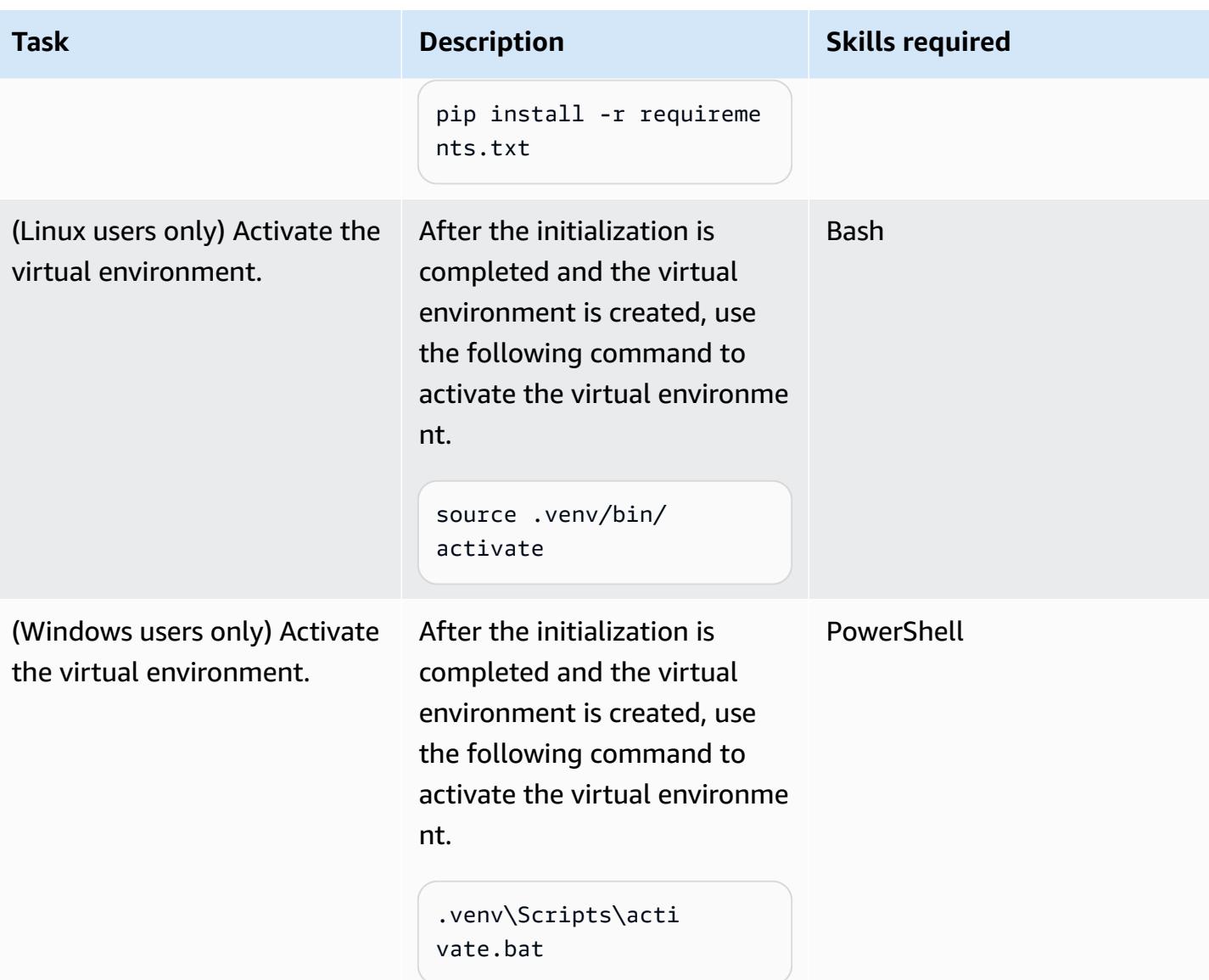

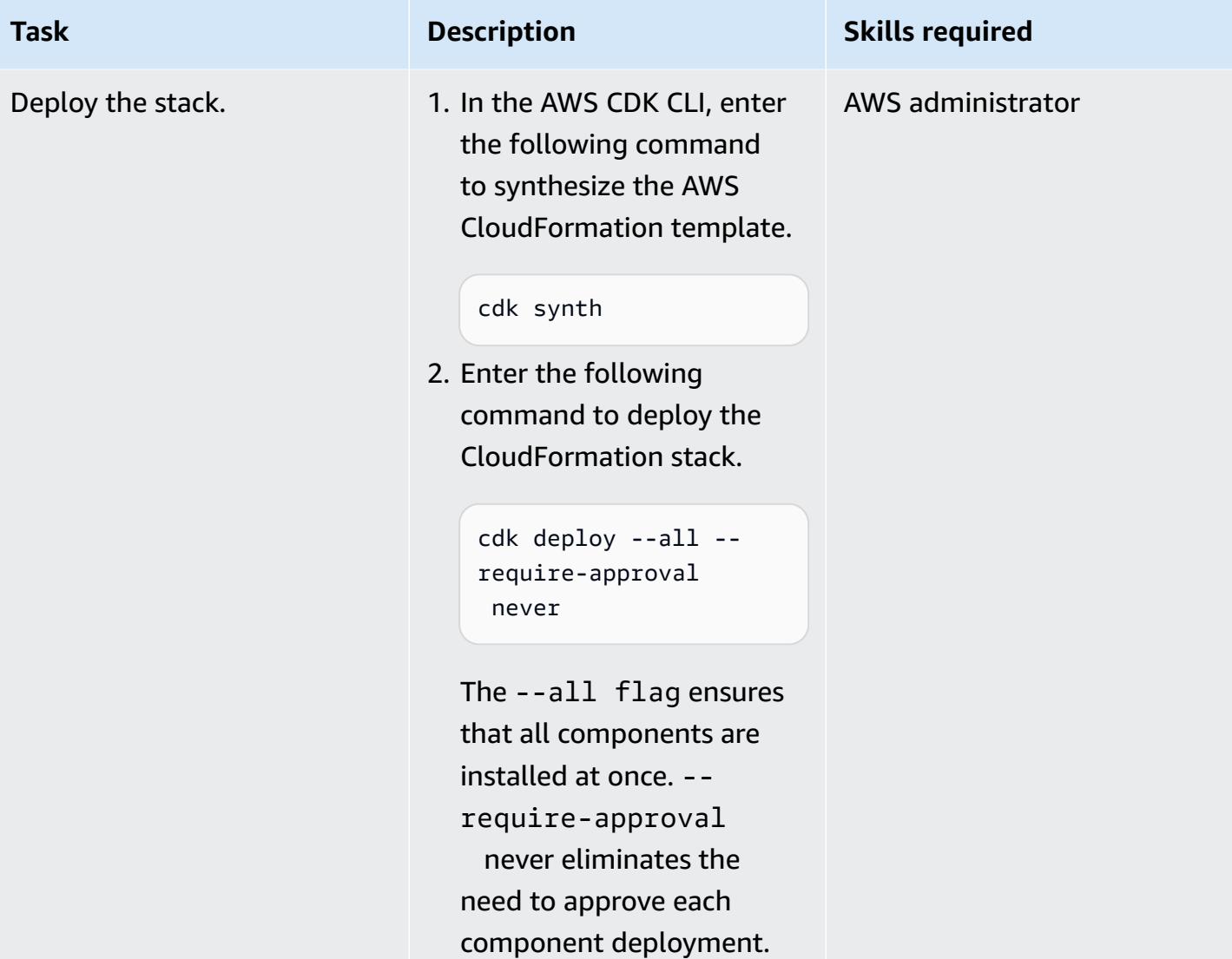

#### **Test the solution**

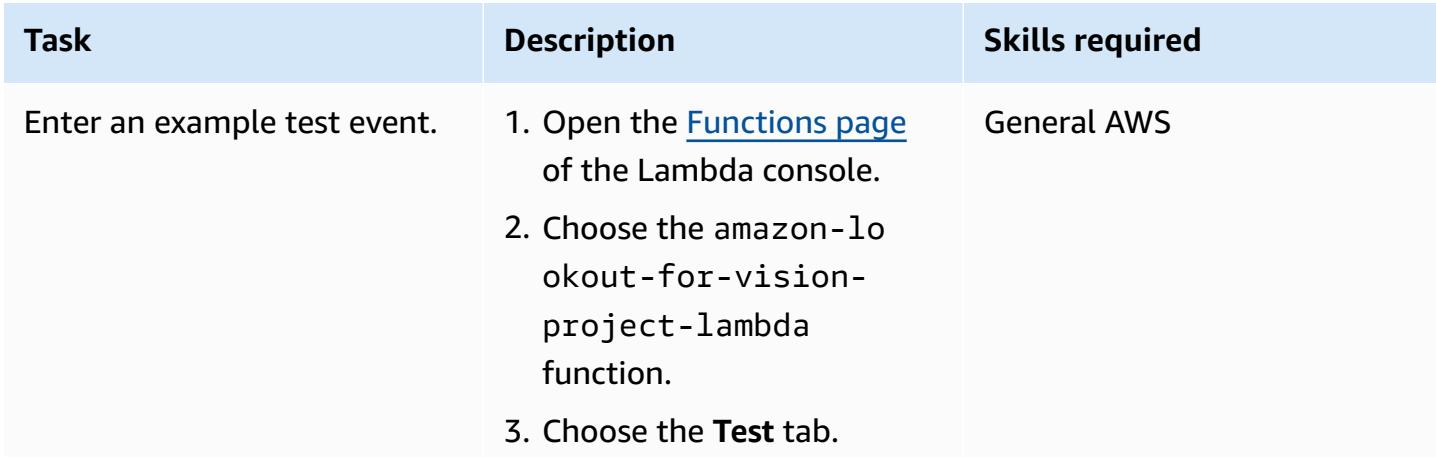

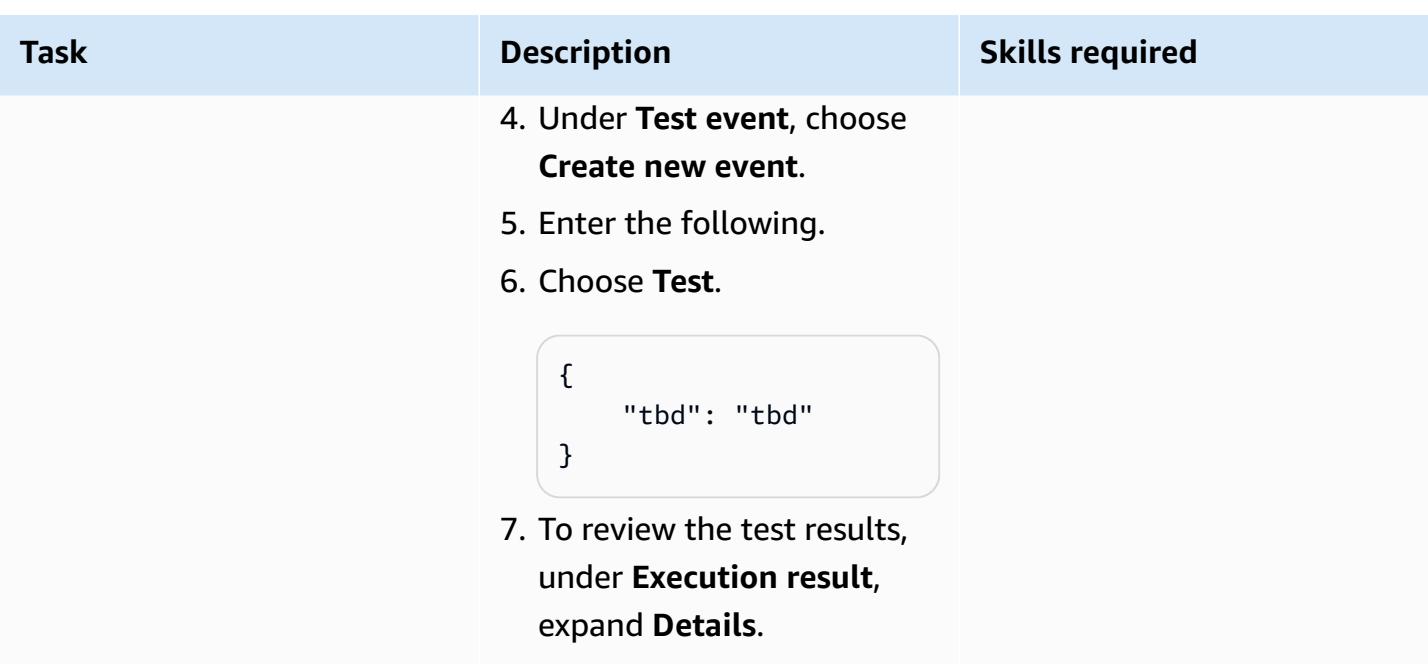

# **Related resources**

#### **AWS documentation**

- Getting started with Amazon [Lookout](https://docs.aws.amazon.com/lookout-for-vision/latest/developer-guide/getting-started.html) for Vision
- [Getting](https://docs.aws.amazon.com/cdk/v2/guide/getting_started.html) started with AWS CDK

#### **AWS blog posts**

- Build, train, and deploy Amazon [Lookout](https://aws.amazon.com/blogs/opensource/build-train-and-deploy-amazon-lookout-for-vision-models-using-the-python-sdk/) for Vision models using the Python SDK
- Build an [event-based](https://aws.amazon.com/blogs/machine-learning/build-an-event-based-tracking-solution-using-amazon-lookout-for-vision/) tracking solution using Amazon Lookout for Vision
- Amazon Lookout for Vision Python SDK: [Cross-validation](https://aws.amazon.com/blogs/opensource/how-to-use-the-open-source-amazon-lookout-for-vision-python-sdk/) and Integration with Other AWS **[Services](https://aws.amazon.com/blogs/opensource/how-to-use-the-open-source-amazon-lookout-for-vision-python-sdk/)**

# **Automatically extract content from PDF files using Amazon Textract**

*Created by Tianxia Jia (AWS)*

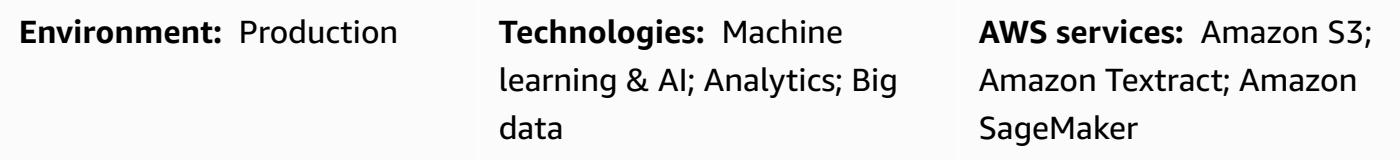

### **Summary**

Many organizations need to extract information from PDF files that are uploaded to their business applications. For example, an organization could need to accurately extract information from tax or medical PDF files for tax analysis or medical claim processing.

On the Amazon Web Services (AWS) Cloud, Amazon Textract automatically extracts information (for example, printed text, forms, and tables) from PDF files and produces a JSON-formatted file that contains information from the original PDF file. You can use Amazon Textract in the AWS Management Console or by implementing API calls. We recommend that you use [programmatic](https://aws.amazon.com/textract/faqs/) [API calls](https://aws.amazon.com/textract/faqs/) to scale and automatically process large numbers of PDF files.

When Amazon Textract processes a file, it creates the following list of Block objects: pages, lines and words of text, forms (key-value pairs), tables and cells, and selection elements. Other object information is also included, for example, [bounding](https://docs.aws.amazon.com/textract/latest/dg/API_BoundingBox.html) boxes, confidence intervals, IDs, and relationships. Amazon Textract extracts the content information as strings. Correctly identified and transformed data values are required because they can be more easily used by your downstream applications.

This pattern describes a step-by-step workflow for using Amazon Textract to automatically extract content from PDF files and process it into a clean output. The pattern uses a template matching technique to correctly identify the required field, key name, and tables, and then applies postprocessing corrections to each data type. You can use this pattern to process different types of PDF files and you can then scale and automate this workflow to process PDF files that have an identical format.

# **Prerequisites and limitations**

#### **Prerequisites**

- An active AWS account.
- An existing Amazon Simple Storage Service (Amazon S3) bucket to store the PDF files after they are converted to JPEG format for processing by Amazon Textract. For more information about S3 buckets, see Buckets [overview](https://docs.aws.amazon.com/AmazonS3/latest/userguide/UsingBucket.html) in the Amazon S3 documentation.
- The Textract\_PostProcessing.ipynb Jupyter notebook (attached), installed and configured. For more information about Jupyter notebooks, see Create a Jupyter [notebook](https://docs.aws.amazon.com/sagemaker/latest/dg/ex1-prepare.html) in the Amazon SageMaker documentation.
- Existing PDF files that have an identical format.
- An understanding of Python.

#### **Limitations**

- Your PDF files must be of good quality and clearly readable. Native PDF files are recommended, but you can use scanned documents that are converted to a PDF format if all the individual words are clear. For more information about this, see PDF document [preprocessing](https://aws.amazon.com/blogs/machine-learning/process-text-and-images-in-pdf-documents-with-amazon-textract/) with Amazon Textract: Visuals [detection](https://aws.amazon.com/blogs/machine-learning/process-text-and-images-in-pdf-documents-with-amazon-textract/) and removal on the AWS Machine Learning Blog.
- For multipage files, you can use an asynchronous operation or split the PDF files into a single page and use a synchronous operation. For more information about these two options, see Detecting and analyzing text in multipage [documents](https://docs.aws.amazon.com/textract/latest/dg/async.html) and [Detecting](https://docs.aws.amazon.com/textract/latest/dg/sync.html) and analyzing text in single[page documents](https://docs.aws.amazon.com/textract/latest/dg/sync.html) in the Amazon Textract documentation.

### **Architecture**

This pattern's workflow first runs Amazon Textract on a sample PDF file (*First-time run*) and then runs it on PDF files that have an identical format to the first PDF (*Repeat run*). The following diagram shows the combined *First-time run* and *Repeat run* workflow that automatically and repeatedly extracts content from PDF files with identical formats.

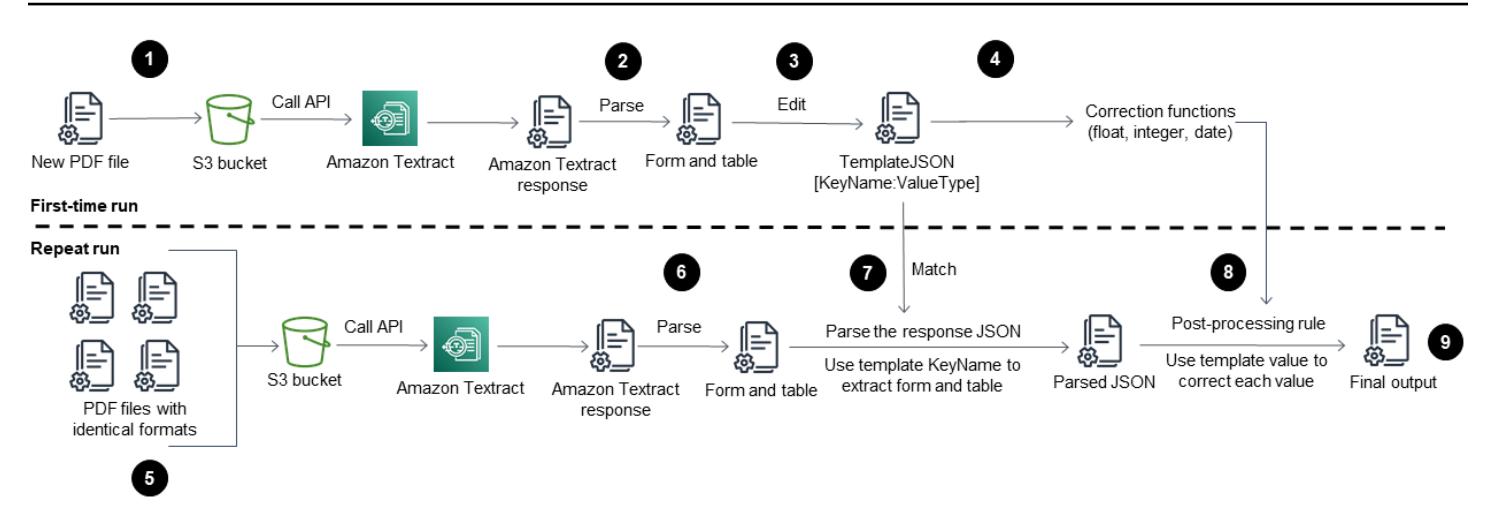

The diagram shows the following workflow for this pattern:

- 1. Convert a PDF file into JPEG format and store it in an S3 bucket.
- 2. Call the Amazon Textract API and parse the Amazon Textract response JSON file.
- 3. Edit the JSON file by adding the correct KeyName:DataType pair for each required field. Create a TemplateJSON file for the *Repeat run* stage.
- 4. Define the post-processing correction functions for each data type (for example, float, integer, and date).
- 5. Prepare the PDF files that have an identical format to your first PDF file.
- 6. Call the Amazon Textract API and parse the Amazon Textract response JSON.
- 7. Match the parsed JSON file with the TemplateJSON file.
- 8. Implement post-processing corrections.

The final JSON output file has the correct KeyName and Value for each required field.

#### **Target technology stack**

- Amazon SageMaker
- Amazon S3
- Amazon Textract

#### **Automation and scale**

You can automate the *Repeat run* workflow by using an AWS Lambda function that initiates Amazon Textract when a new PDF file is added to Amazon S3. Amazon Textract then runs the processing scripts and the final output can be saved to a storage location. For more information about this, see Using an Amazon S3 trigger to invoke a Lambda [function](https://docs.aws.amazon.com/lambda/latest/dg/with-s3-example.html) in the Lambda documentation.

# **Tools**

- Amazon [SageMaker](https://docs.aws.amazon.com/sagemaker/latest/dg/whatis.html) is a fully managed ML service that helps you to quickly and easily build and train ML models, and then directly deploy them into a production-ready hosted environment.
- Amazon Simple Storage Service [\(Amazon](https://docs.aws.amazon.com/AmazonS3/latest/userguide/Welcome.html) S3) is a cloud-based object storage service that helps you store, protect, and retrieve any amount of data.
- [Amazon](https://docs.aws.amazon.com/textract/latest/dg/what-is.html) Textract makes it easy to add document text detection and analysis to your applications.

# **Epics**

#### **First-time run**

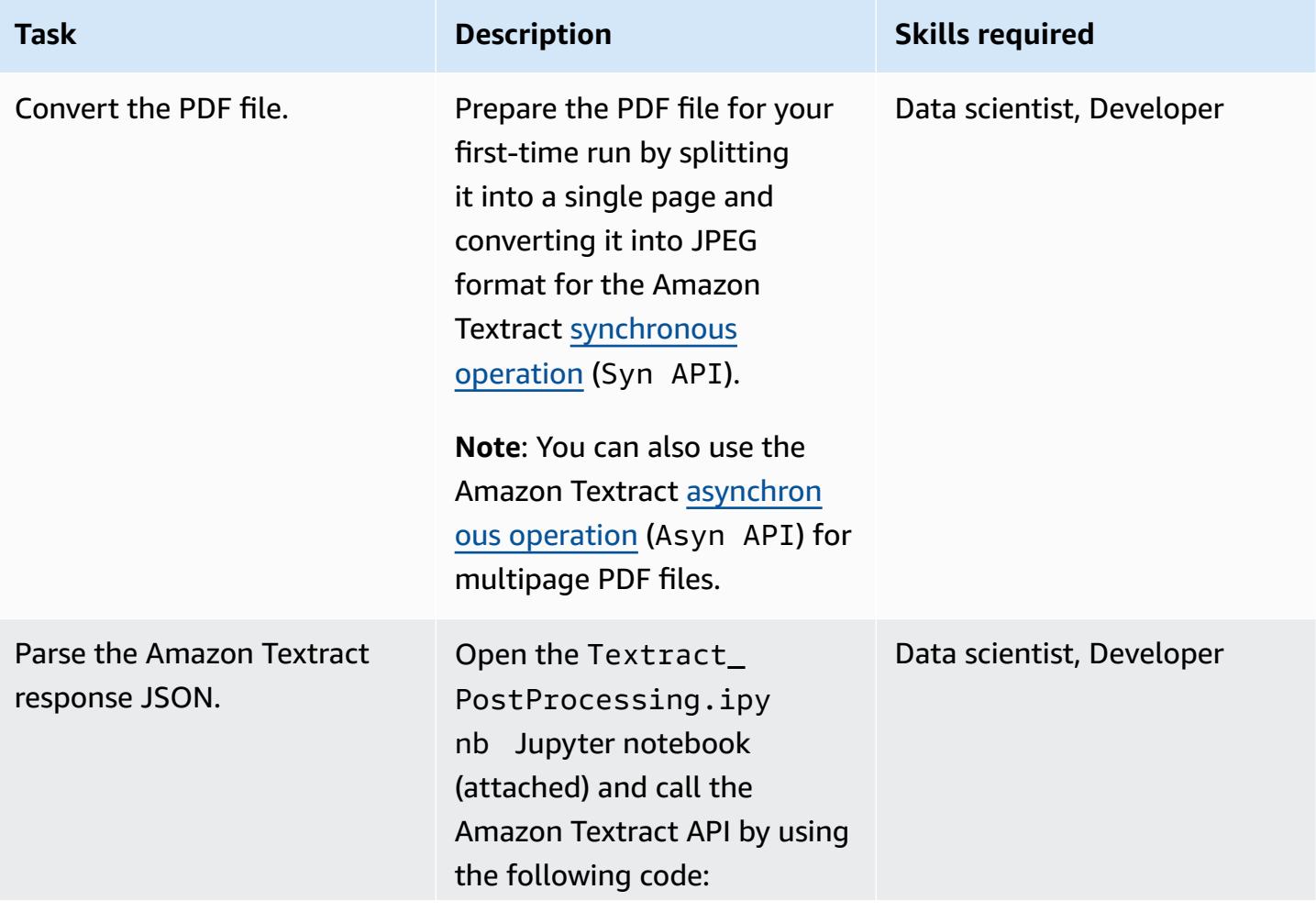

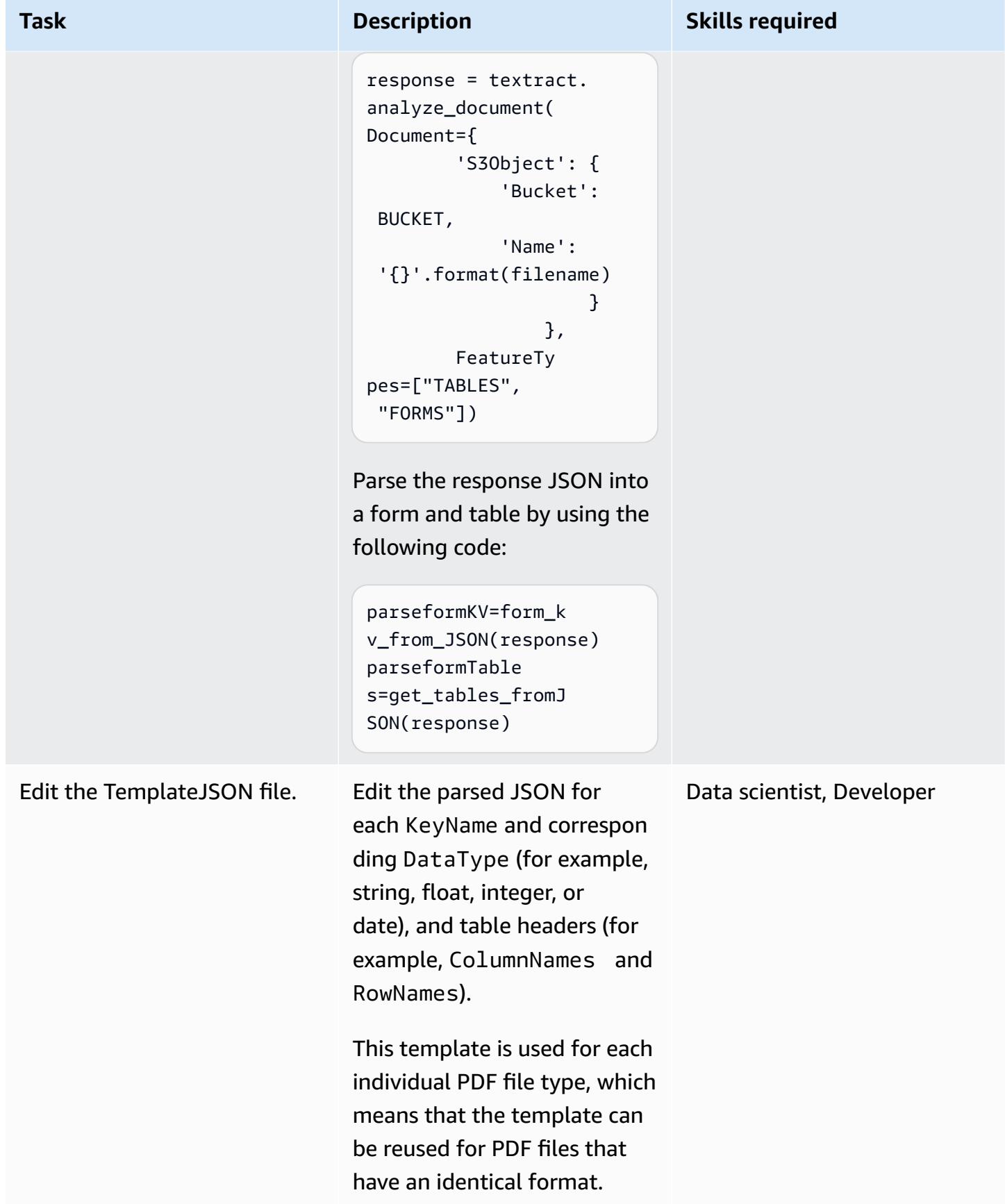

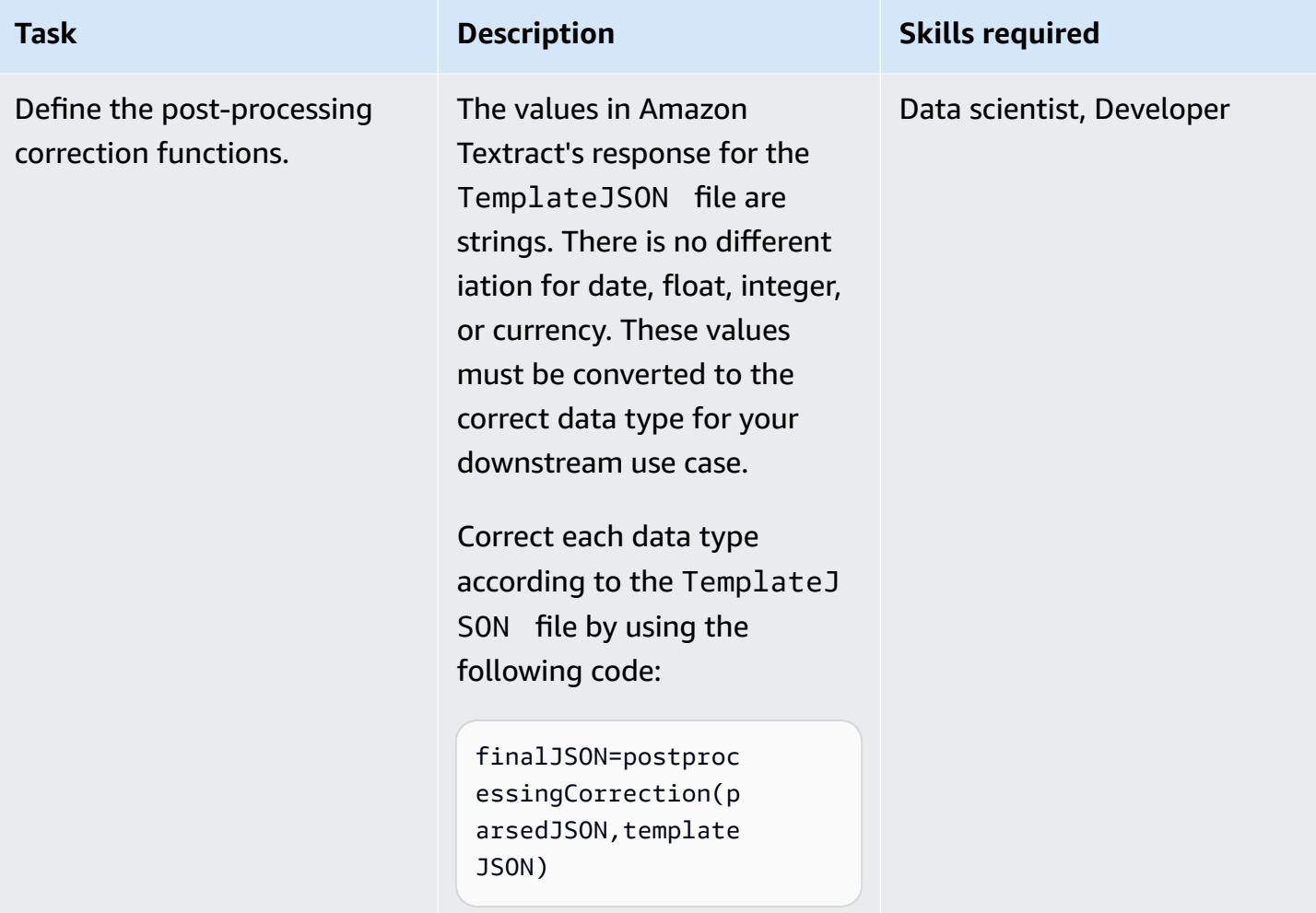

#### **Repeat run**

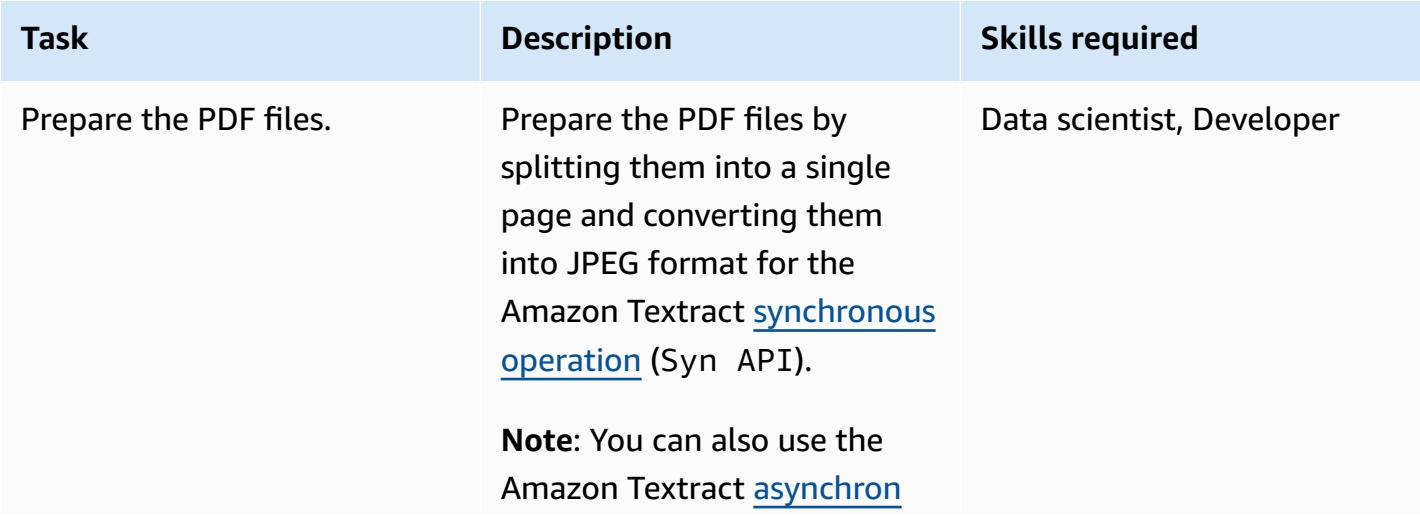

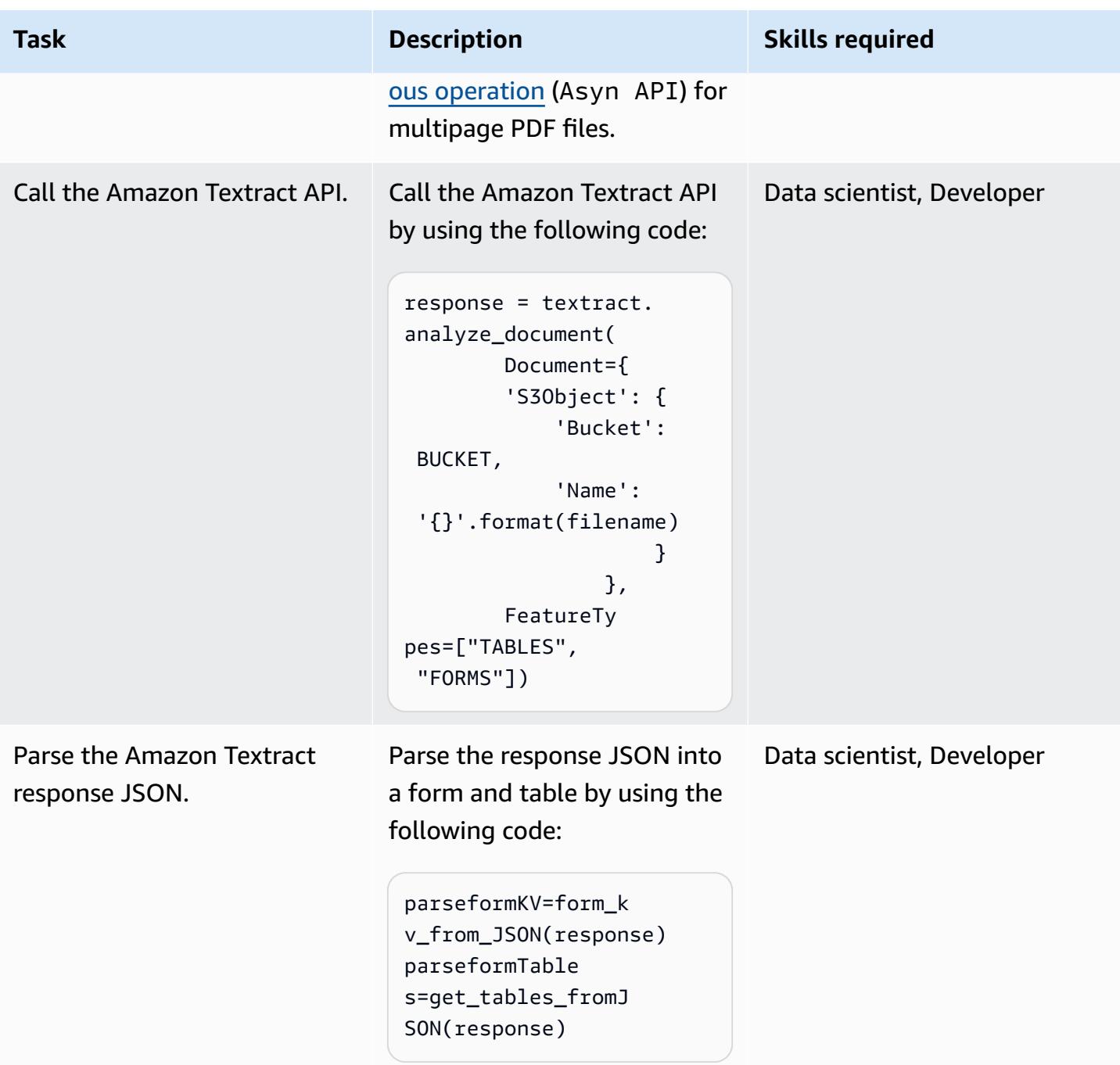

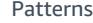

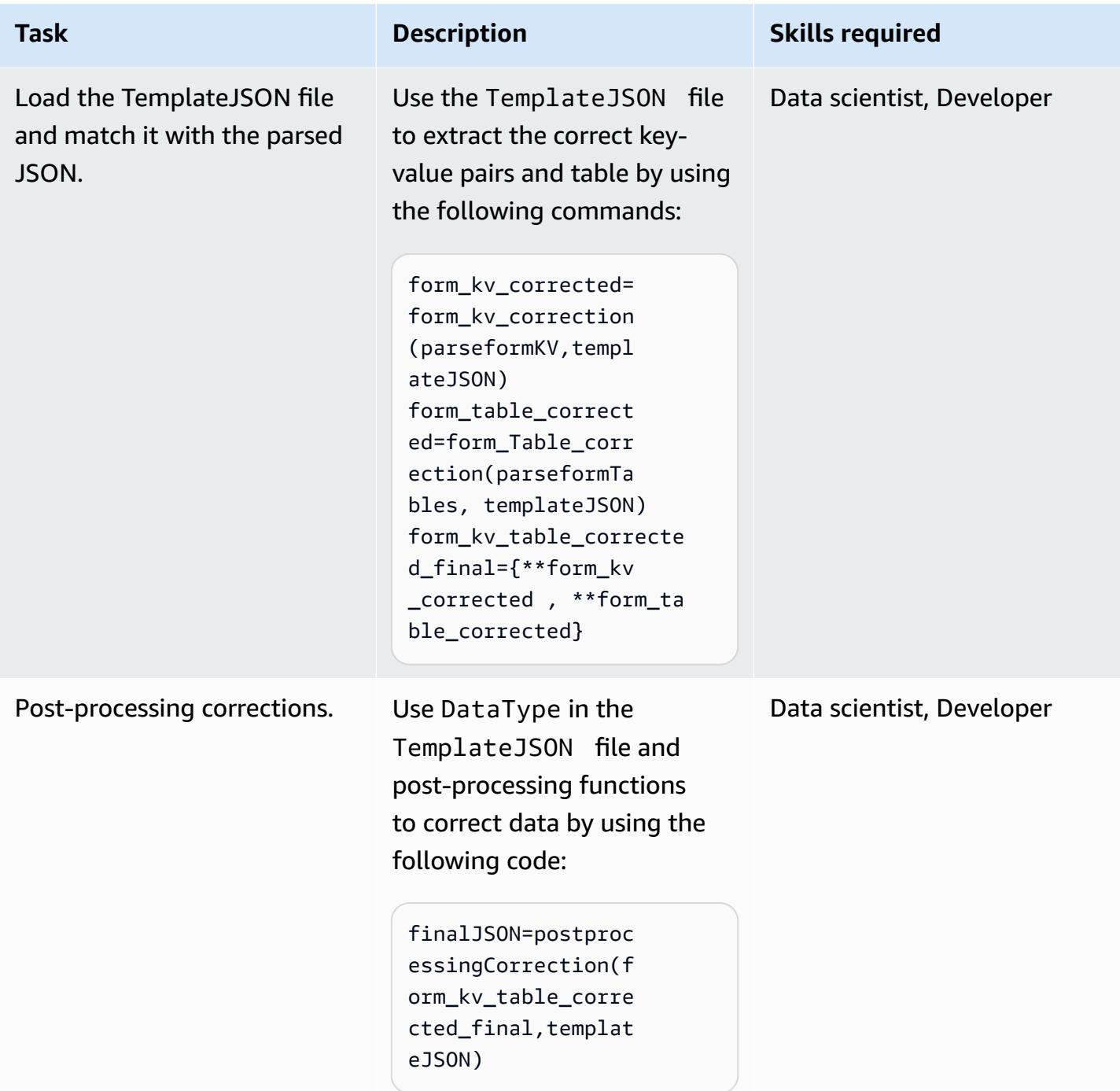

### **Related resources**

- [Automatically](https://aws.amazon.com/blogs/machine-learning/automatically-extract-text-and-structured-data-from-documents-with-amazon-textract/) extract text and structured data from documents with Amazon Textract
- Extract text and [structured](https://aws.amazon.com/getting-started/hands-on/extract-text-with-amazon-textract/) data with Amazon Textract
- Amazon Textract [resources](https://aws.amazon.com/textract/resources/?blog-posts-cards.sort-by=item.additionalFields.createdDate&blog-posts-cards.sort-order=desc)

# **Attachments**

To access additional content that is associated with this document, unzip the following file: [attachment.zip](samples/p-attach/2d724523-2cab-42c9-a773-65857014d9ec/attachments/attachment.zip)

# **Build an MLOps workflow by using Amazon SageMaker and Azure DevOps**

*Created by Deepika Kumar (AWS) and Sara van de Moosdijk (AWS)*

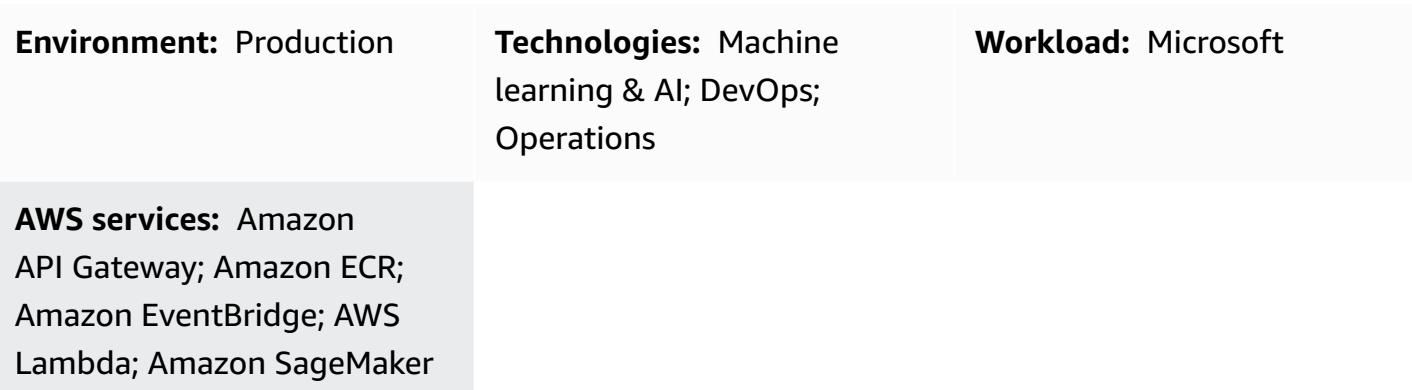

# **Summary**

Machine learning operations (MLOps) is a set of practices that automate and simplify machine learning (ML) workflows and deployments. MLOps focuses on automating the ML lifecycle. It helps ensure that models are not just developed but also deployed, monitored, and retrained systematically and repeatedly. It brings DevOps principles to ML. MLOps results in faster deployment of ML models, better accuracy over time, and stronger assurance that they provide real business value.

Organizations often have existing DevOps tools and data storage solutions before starting their MLOps journey. This pattern showcases how to harness the strengths of both Microsoft Azure and AWS. It helps you integrate Azure DevOps with Amazon SageMaker to create an MLOps workflow.

The solution simplifies working between Azure and AWS. You can use Azure for development and AWS for machine learning. It promotes an effective process for making machine learning models from start to finish, including data handling, training, and deployment on AWS. For efficiency, you manage these processes through Azure DevOps pipelines.

# **Prerequisites and limitations**

#### **Prerequisites**

- **Azure subscription** Access to Azure services, such as Azure DevOps, for setting up the continuous integration and continuous deployment (CI/CD) pipelines.
- **Active AWS account** Permissions to use the AWS services used in this pattern.
- **Data** Access to historical data for training the machine learning model.
- **Familiarity with ML concepts** Understanding of Python, Jupyter Notebooks, and machine learning model development.
- **Security configuration** Proper configuration of roles, policies, and permissions across both Azure and AWS to ensure secure data transfer and access.

#### **Limitations**

- This guidance does not provide guidance on secure cross-cloud data transfers. For more information about cross-cloud data transfers, see AWS Solutions for Hybrid and [Multicloud](https://aws.amazon.com/hybrid-multicloud/).
- Multicloud solutions may increase latency for real-time data processing and model inference.
- This guidance provides one example of a multi-account MLOps architecture. Adjustments are necessary based on your machine learning and AWS strategy.

## **Architecture**

#### **Target architecture**

The target architecture integrates Azure DevOps with Amazon SageMaker, creating a crosscloud ML workflow. It uses Azure for CI/CD processes and SageMaker for ML model training and deployment. It outlines the process of obtaining data (from sources such as Amazon S3, Snowflake, and Azure Data Lake) through model building and deployment. Key components include CI/CD pipelines for model building and deployment, data preparation, infrastructure management, and Amazon SageMaker for training, evaluation, and deployment of ML models. This architecture is designed to provide efficient, automated, and scalable ML workflows across cloud platforms.

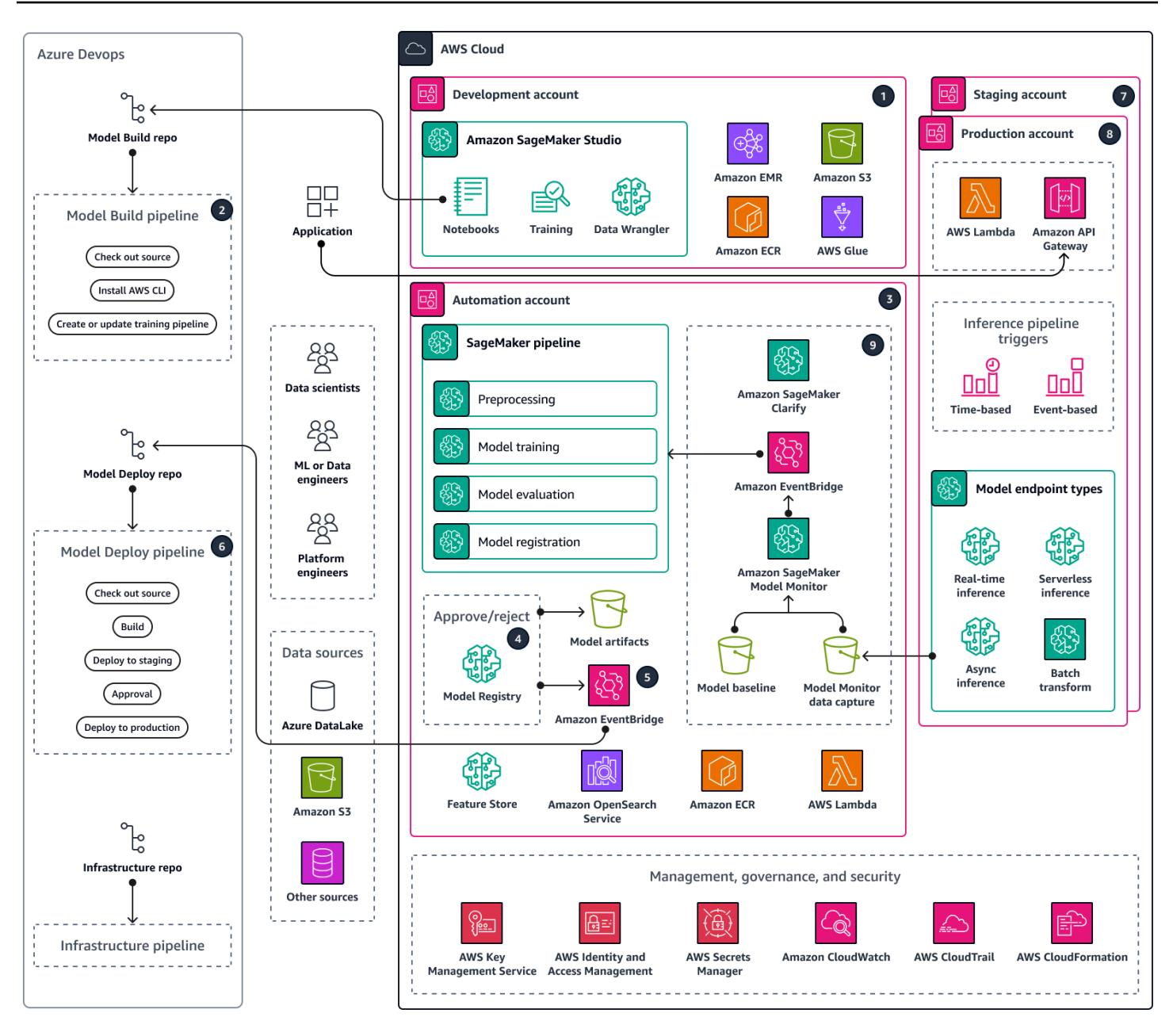

The architecture consists of the following components:

- 1. Data scientists perform ML experiments in the development account to explore different approaches for ML use cases by using various data sources. Data scientists perform unit tests and trials. Following model evaluation, Data scientists push and merge the code to the Model Build repository, which is hosted on Azure DevOps. This repository contains code for a multi-step model building pipeline.
- 2. On Azure DevOps, the Model Build Pipeline, which provides continuous integration (CI), can be activated automatically or manually upon code merge to the main branch. In the Automation

account, this activates the SageMaker pipeline for data preprocessing, model training and evaluation, and conditional model registration based on accuracy.

- 3. The Automation account is a central account across ML platforms that hosts ML environments (Amazon ECR), models (Amazon S3), model metadata (SageMaker Model Registry), features (SageMaker Feature Store), automated pipelines (SageMaker Pipelines), and ML log insights (CloudWatch and OpenSearch Service). This account allows reusability of ML assets and enforces best practices to accelerate delivery of ML use cases.
- 4. The latest model version is added to SageMaker Model Registry for review. It tracks model versions and respective artifacts (lineage and metadata). It also manages the status of the model (approve, reject, or pending), and it manages the version for downstream deployment.
- 5. After a trained model in Model Registry is approved through the studio interface or an API call, an event can be dispatched to Amazon EventBridge. EventBridge starts the Model Deploy pipeline on Azure DevOps.
- 6. The Model Deploy pipeline, which provides continuous deployment (CD), checks out the source from the Model Deploy repository. The source contains code, the configuration for the model deployment, and test scripts for quality benchmarks. The Model Deploy pipeline can be tailored to your inference type.
- 7. After quality control checks, the Model Deploy pipeline deploys the model to the Staging account. The Staging account is a copy of the Production account, and it is used for integration testing and evaluation. For a batch transformation, the Model Deploy pipeline can automatically update the batch inference process to use the latest approved model version. For a real-time, serverless, or asynchronous inference, it sets up or updates the respective model endpoint.
- 8. After successful testing in the Staging account, a model can be deployed to the Production account by manual approval through the Model Deploy pipeline. This pipeline provisions a production endpoint in the **Deploy to production** step, including model monitoring and a data feedback mechanism.
- 9. After the model is in production, use tools such as SageMaker Model Monitor and SageMaker Clarify to identify bias, detect drift, and continuously monitor the model's performance.

#### **Automation and scale**

Use infrastructure as code (IaC) to automatically deploy to multiple accounts and environments. By automating the process of setting up an MLOps workflow, it is possible to separate the environments used by ML teams working on different projects. AWS [CloudFormation](https://docs.aws.amazon.com/AWSCloudFormation/latest/UserGuide/Welcome.html) helps you model, provision, and manage AWS resources by treating infrastructure as code.

# **Tools**

#### **AWS services**

- Amazon [SageMaker](https://docs.aws.amazon.com/sagemaker/?id=docs_gateway) is a managed ML service that helps you build and train ML models and then deploy them into a production-ready hosted environment.
- [AWS](https://docs.aws.amazon.com/glue/latest/dg/what-is-glue.html) Glue is a fully managed extract, transform, and load (ETL) service. It helps you reliably categorize, clean, enrich, and move data between data stores and data streams.
- Amazon Simple Storage Service [\(Amazon](https://docs.aws.amazon.com/AmazonS3/latest/userguide/Welcome.html) S3) is a cloud-based object storage service that helps you store, protect, and retrieve any amount of data. In this pattern, Amazon S3 is used for data storage and integrated with SageMaker for model training and model objects.
- AWS [Lambda](https://docs.aws.amazon.com/lambda/latest/dg/welcome.html) is a compute service that helps you run code without needing to provision or manage servers. It runs your code only when needed and scales automatically, so you pay only for the compute time that you use. In this pattern, Lamdba is used for data pre-processing and post-processing tasks.
- Amazon Elastic [Container](https://docs.aws.amazon.com/AmazonECR/latest/userguide/what-is-ecr.html) Registry (Amazon ECR) is a managed container image registry service that's secure, scalable, and reliable. In this pattern, it stores Docker containers that SageMaker uses as training and deployment environments.
- Amazon [EventBridge](https://docs.aws.amazon.com/eventbridge/latest/userguide/eb-what-is.html) is a serverless event bus service that helps you connect your applications with real-time data from a variety of sources. In this pattern, EventBridge orchestrates eventdriven or time-based workflows that initiate automatic model retraining or deployment.
- Amazon API [Gateway](https://docs.aws.amazon.com/apigateway/latest/developerguide/welcome.html) helps you create, publish, maintain, monitor, and secure REST, HTTP, and WebSocket APIs at any scale. In this pattern, it is used to create an external-facing, single point of entry for Amazon SageMaker endpoints.

### **Other tools**

- Azure [DevOps](https://learn.microsoft.com/en-us/azure/devops/user-guide/what-is-azure-devops) helps you manage CI/CD pipelines and facilitate code builds, tests, and deployment.
- Azure Data Lake [Storage](https://learn.microsoft.com/en-us/azure/storage/blobs/data-lake-storage-introduction) or [Snowflake](https://docs.snowflake.com/en/) are possible third-party sources of training data for ML models.

Before implementing any component of this multicloud MLOps workflow, complete the following activities:

- Define and understand the machine learning workflow and the tools required to support it. Different use cases require different workflows and components. For example, a feature store might be required for feature reuse and low latency inference in a personalization use case, but it may not be required for other use cases. Understanding the target workflow, use case requirements, and preferred collaboration methods of the data science team is needed to successfully customize the architecture.
- Create a clear separation of responsibility for each component of the architecture. Spreading data storage across Azure Data Lake Storage, Snowflake, and Amazon S3 can increase complexity and cost. If possible, choose a consistent storage mechanism. Similarly, avoid using a combination of Azure and AWS DevOps services, or a combination of Azure and AWS ML services.
- Choose one or more existing models and datasets to perform end-to-end testing of the MLOps workflow. The test artifacts should reflect real use cases that the data science teams develop when the platform enters production.

# **Epics**

### **Design your MLOps architecture**

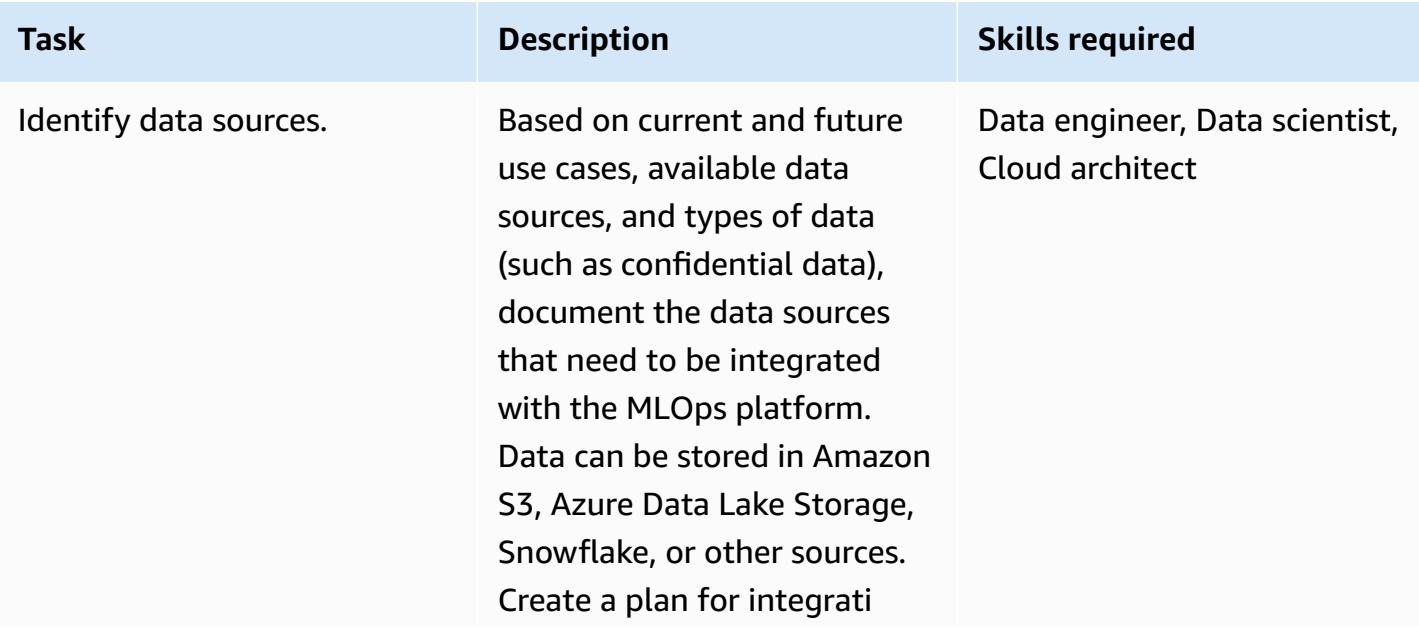

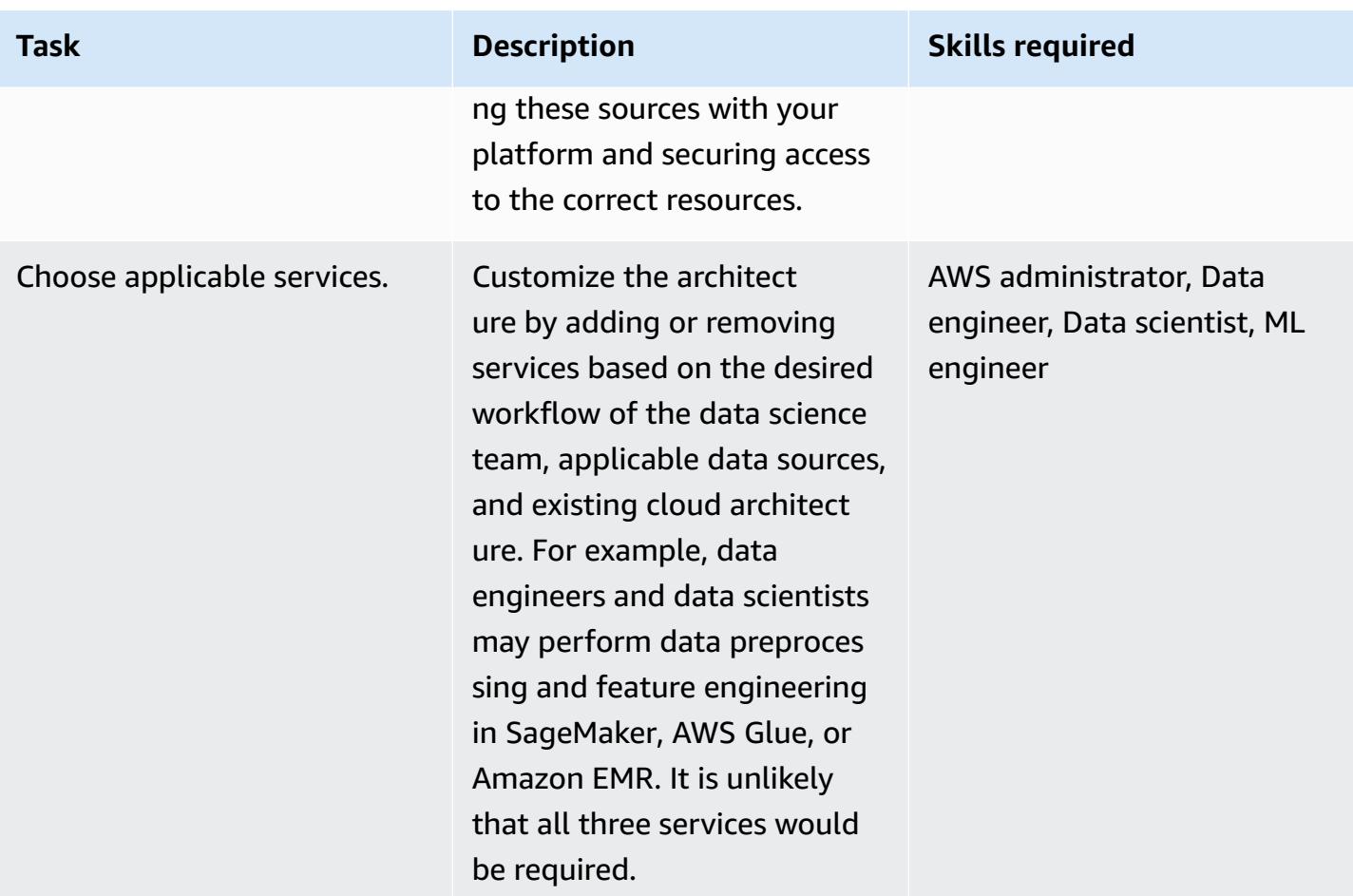

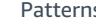

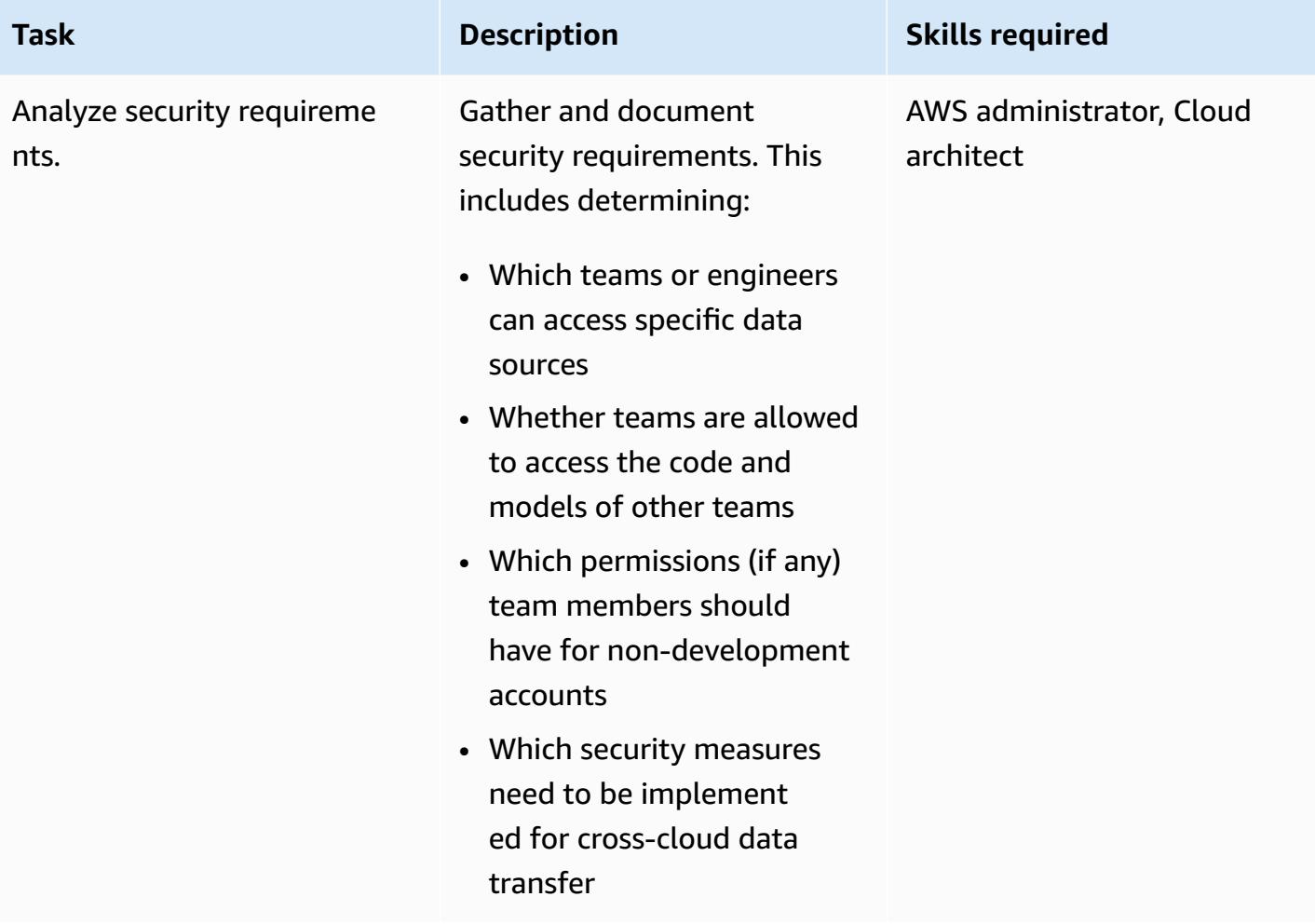

#### **Set up AWS Organizations**

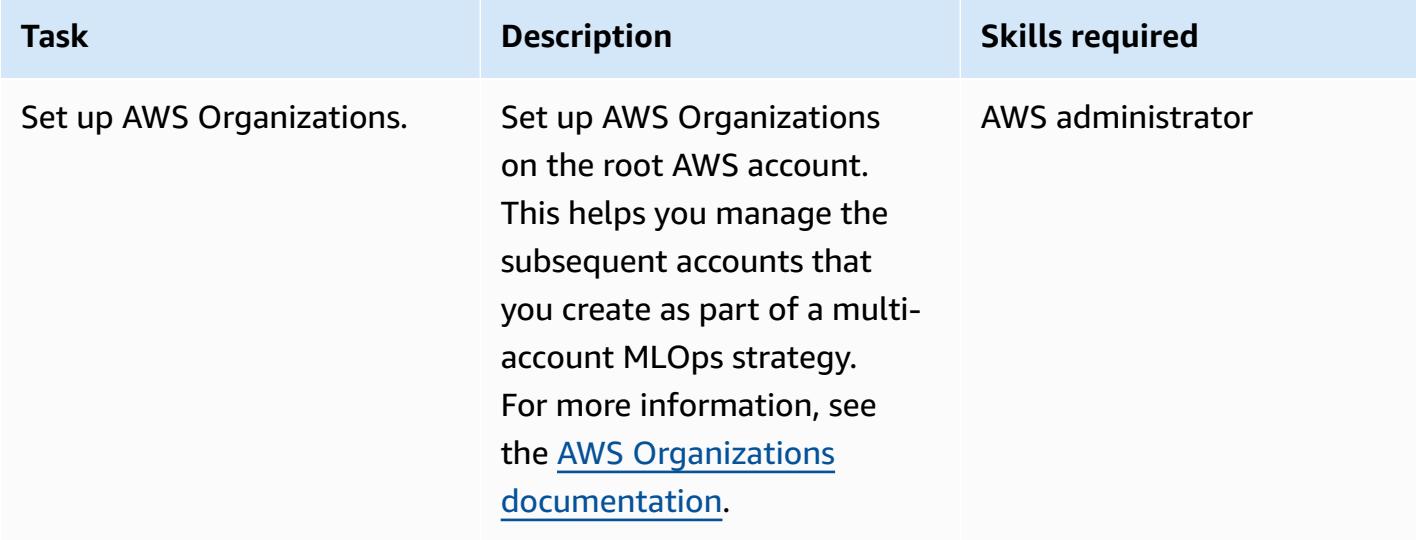

### **Set up the development environment and versioning**

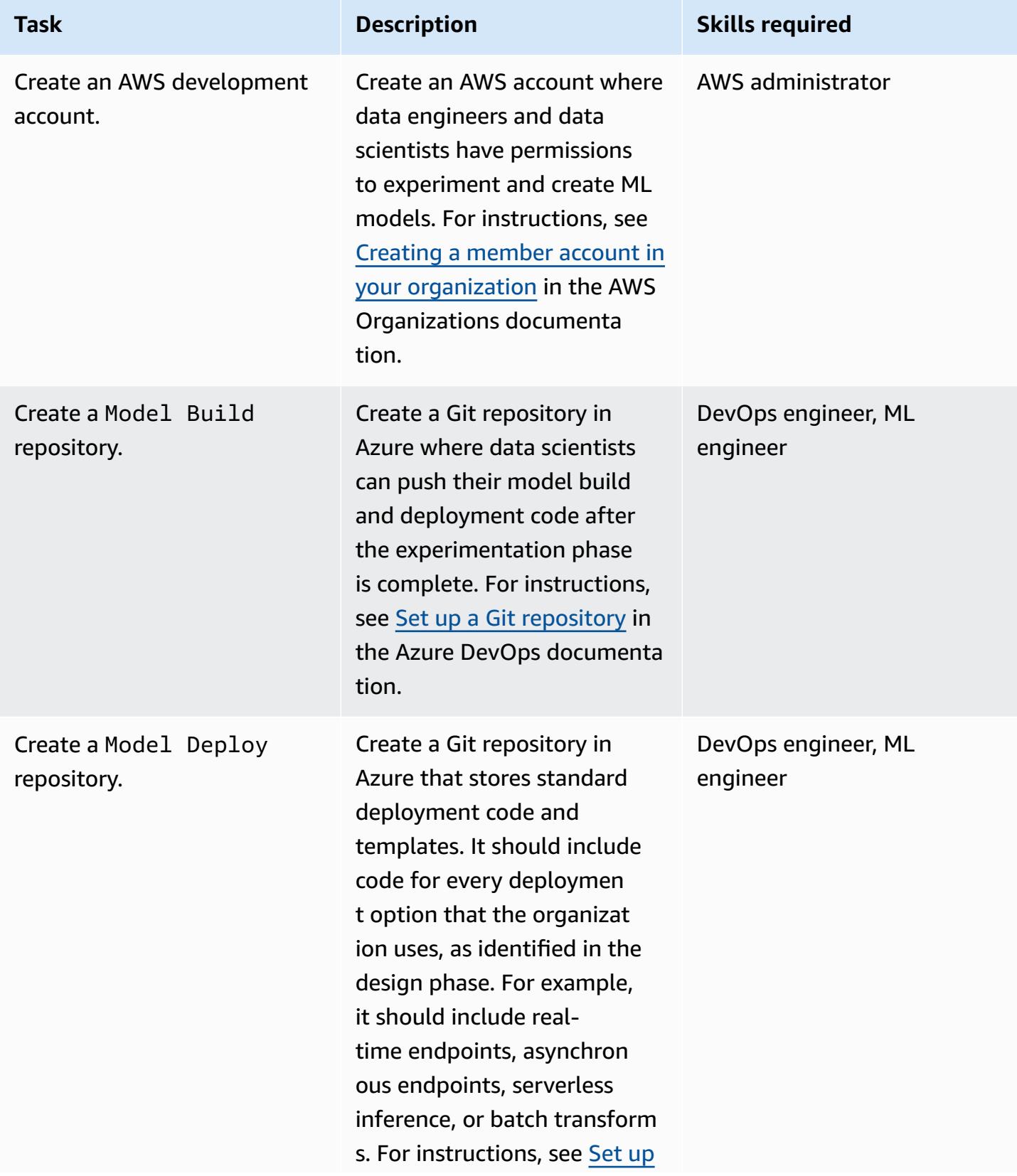

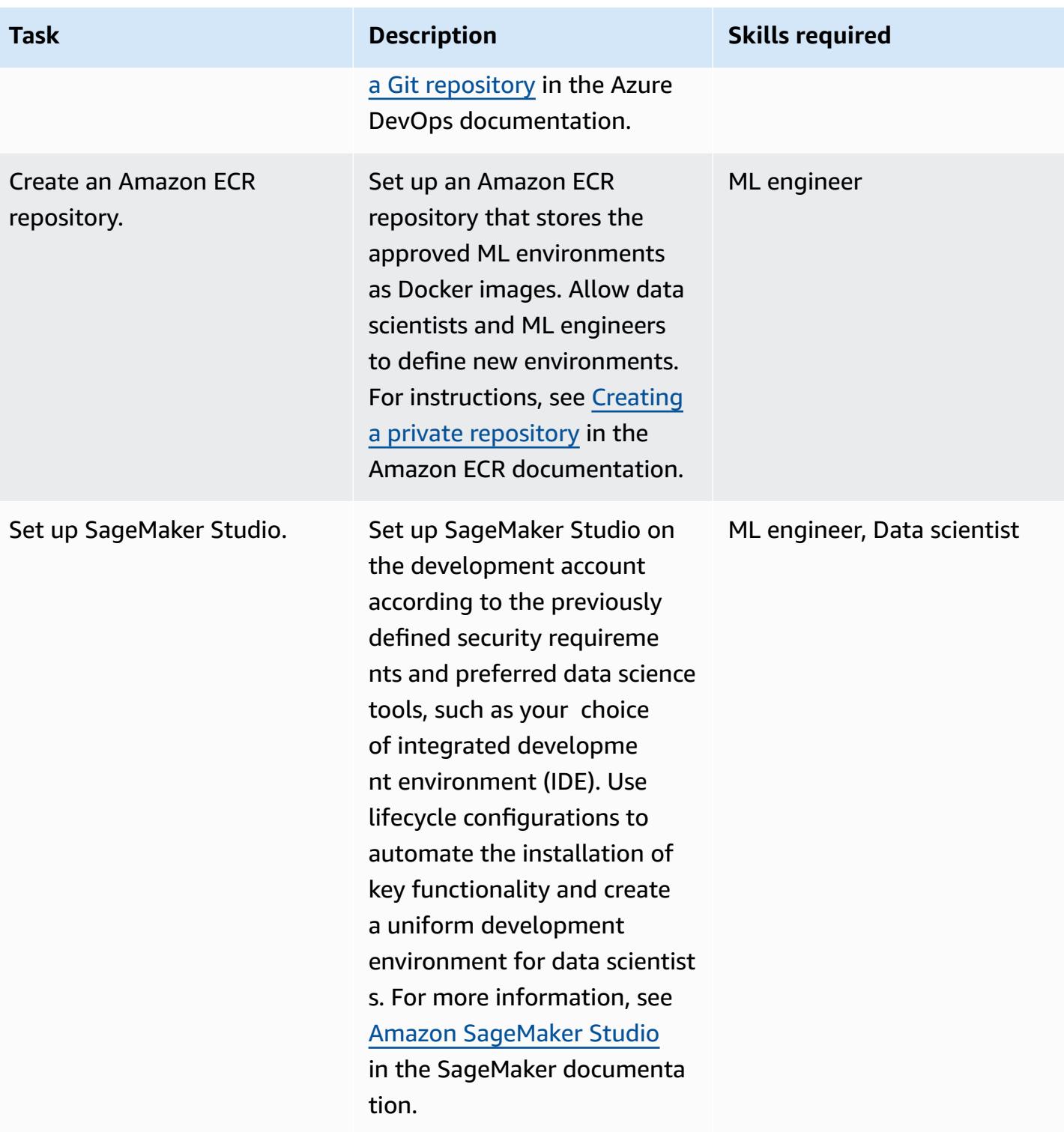

#### **Integrate CI/CD pipelines**

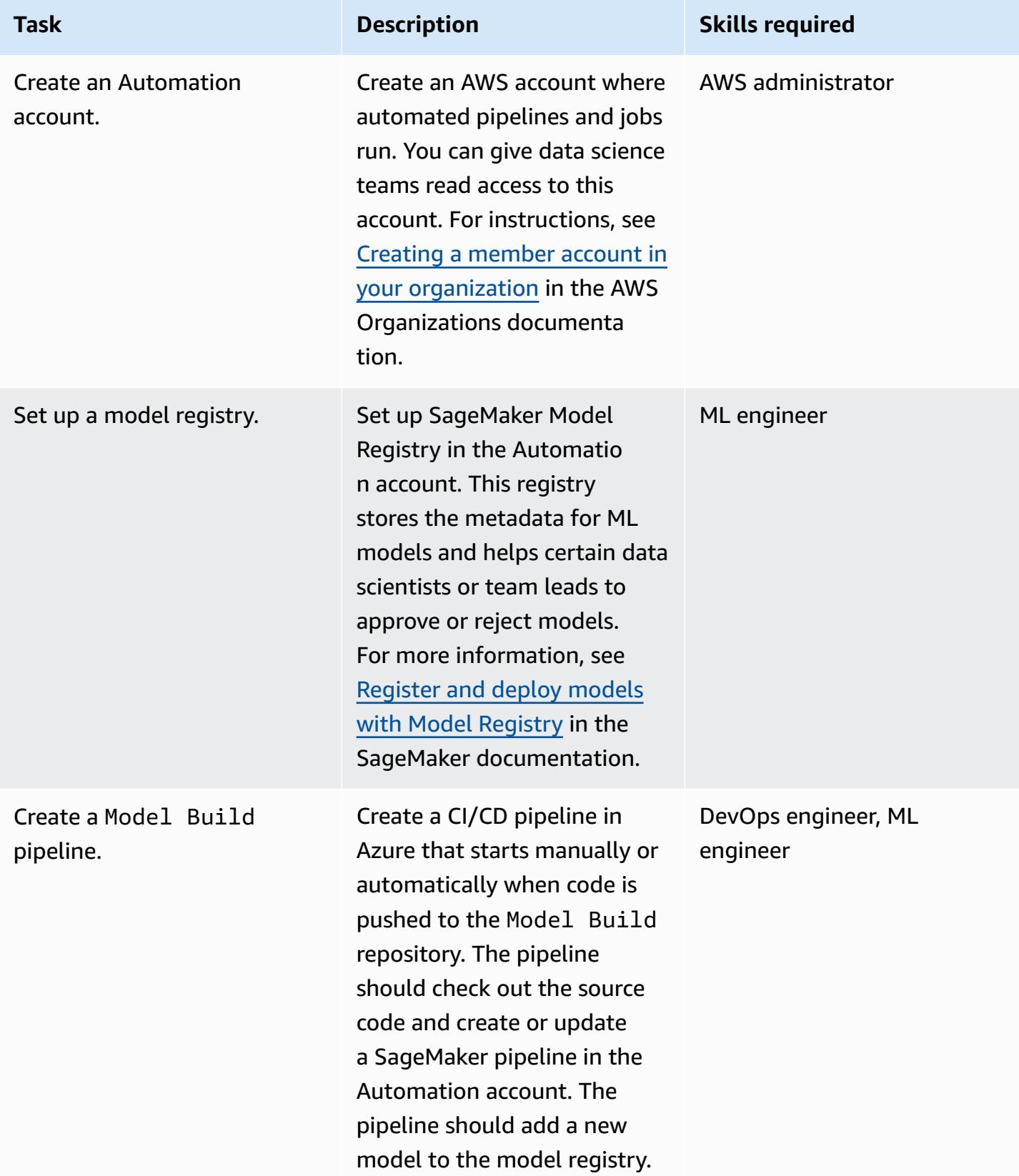

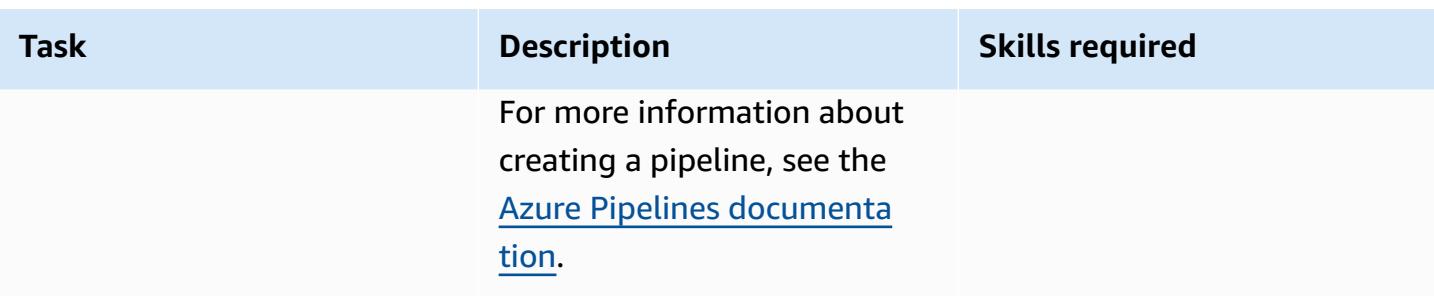

## **Build the deployment stack**

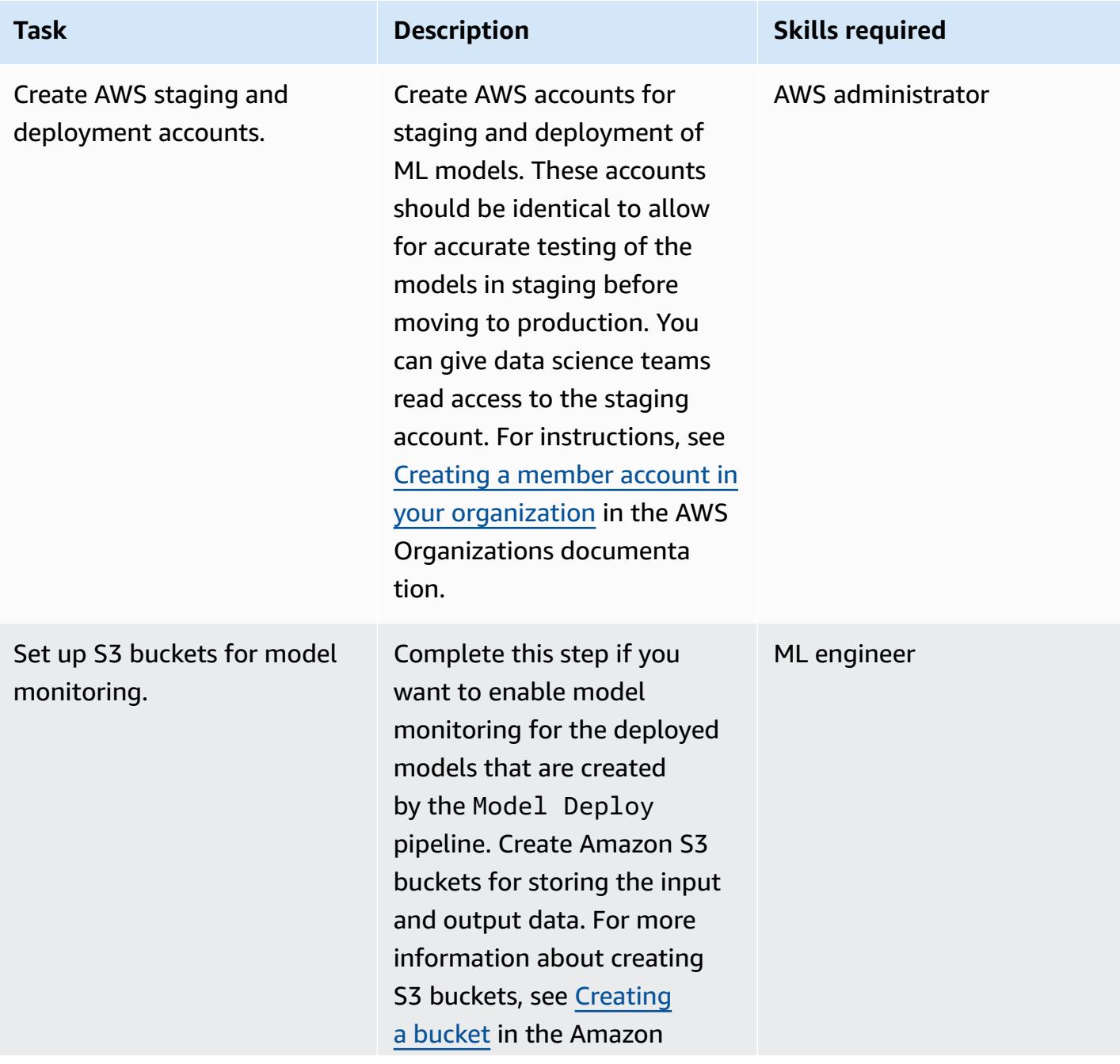

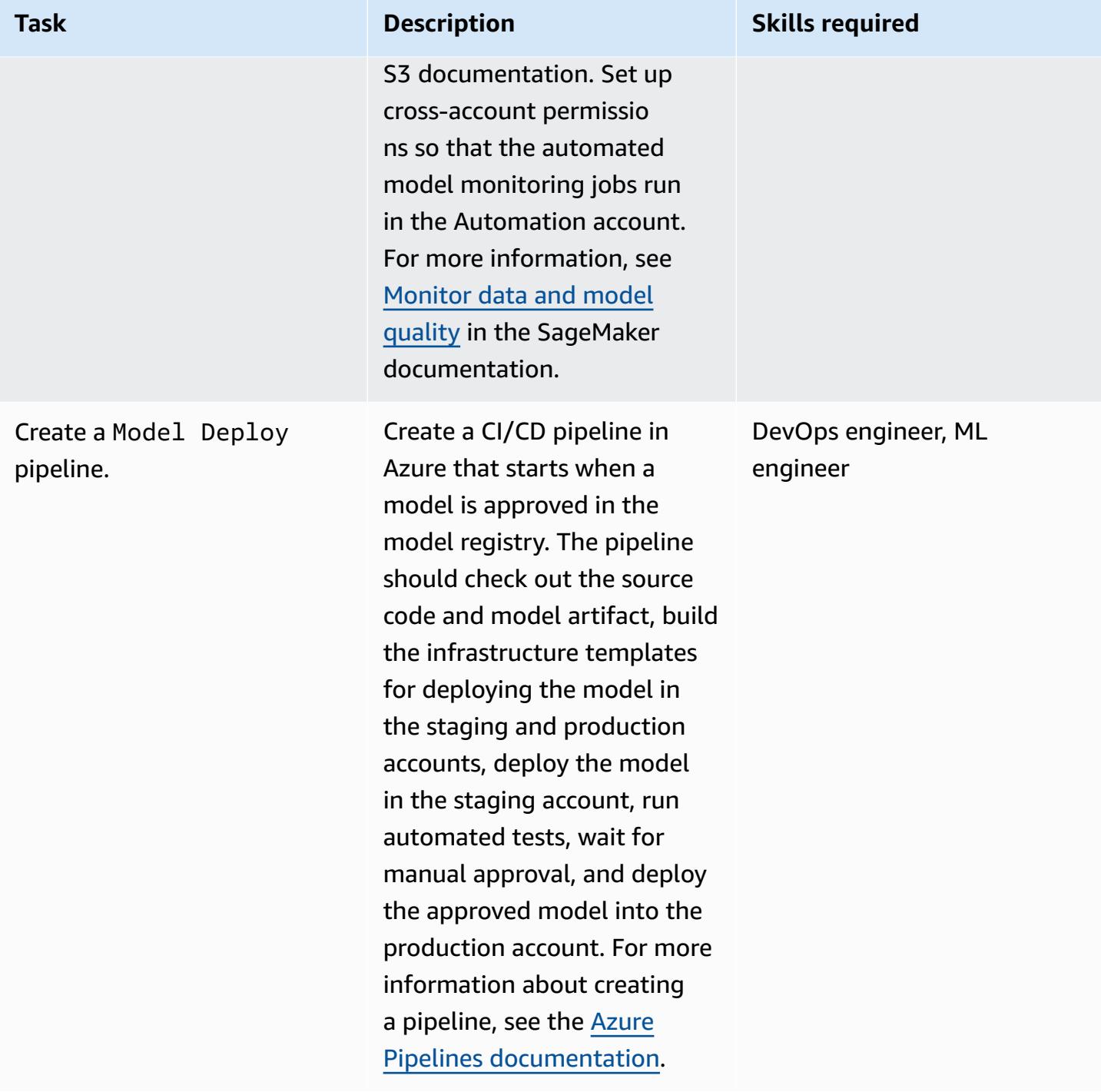

#### **(Optional) Automate ML environment infrastructure**

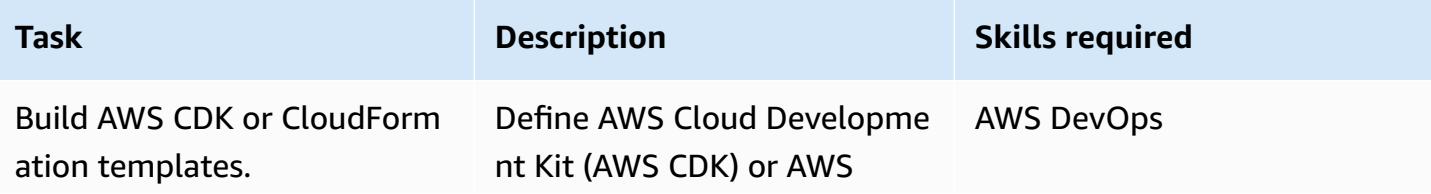

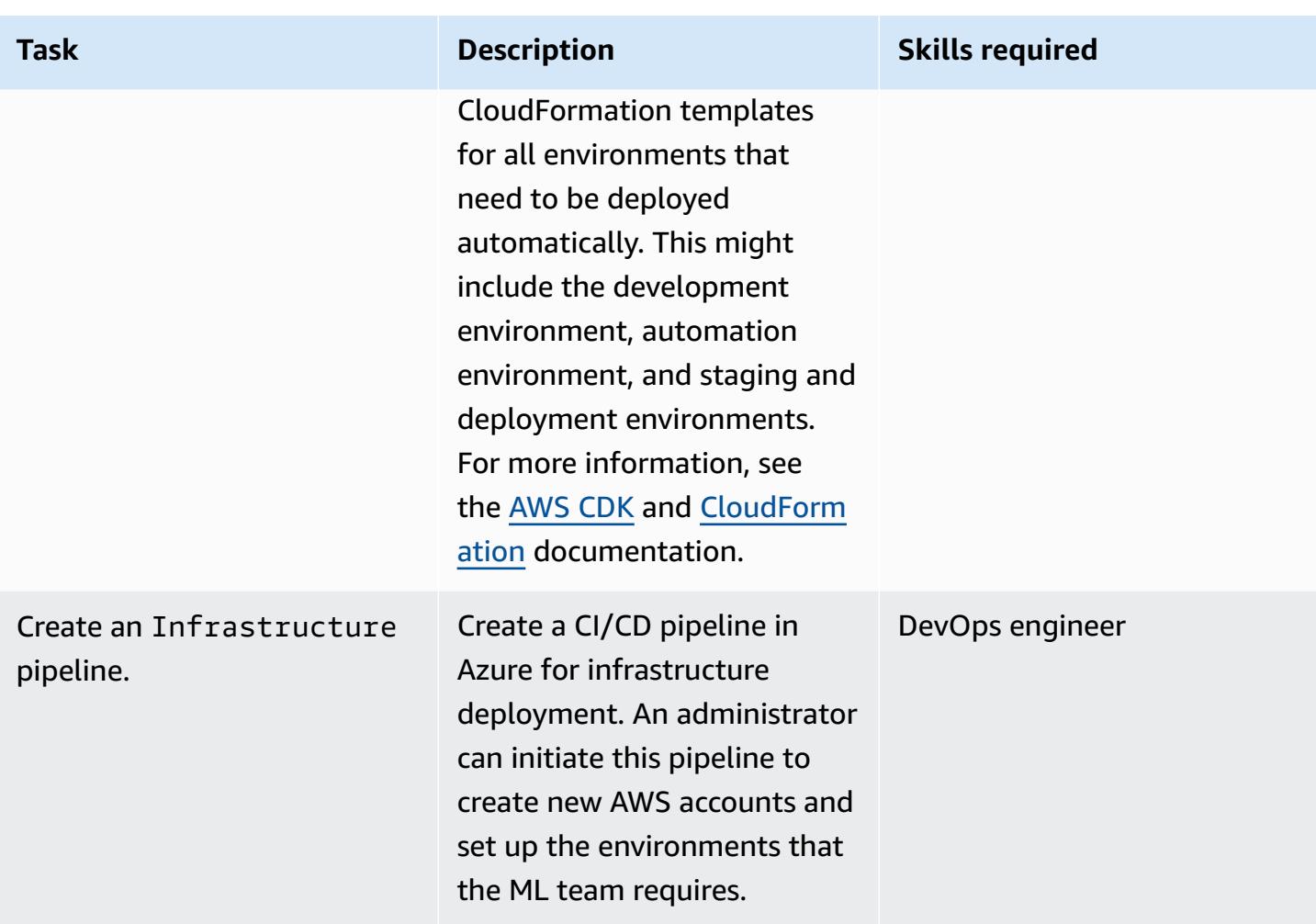

# **Troubleshooting**

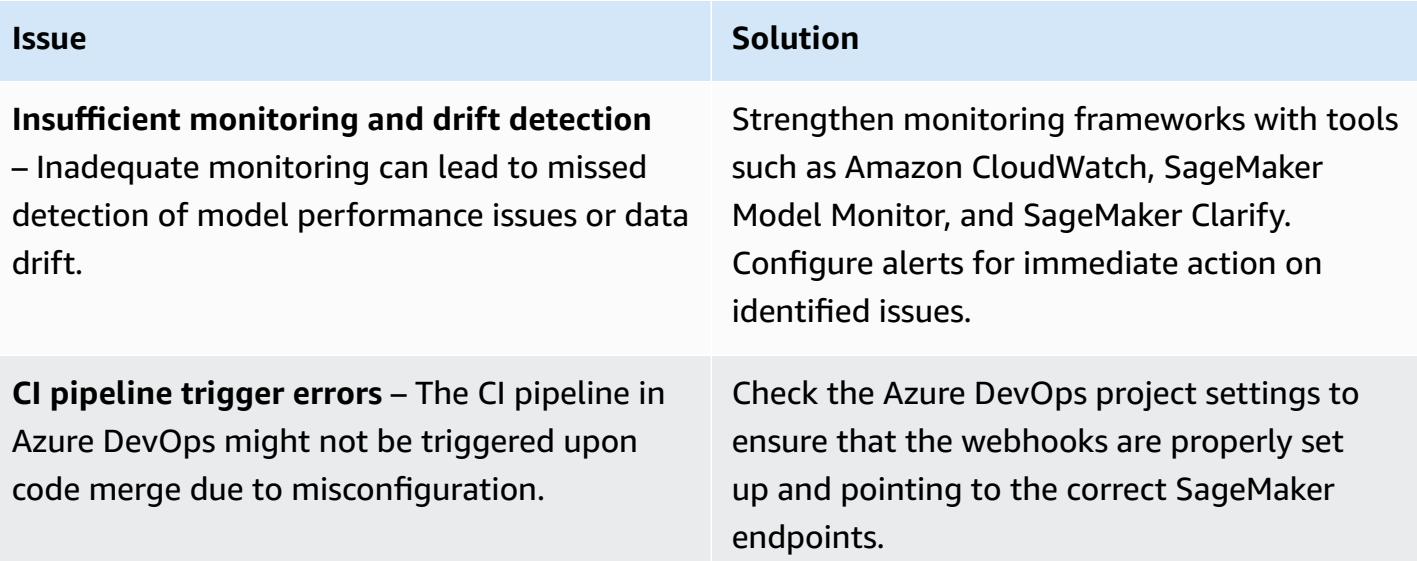

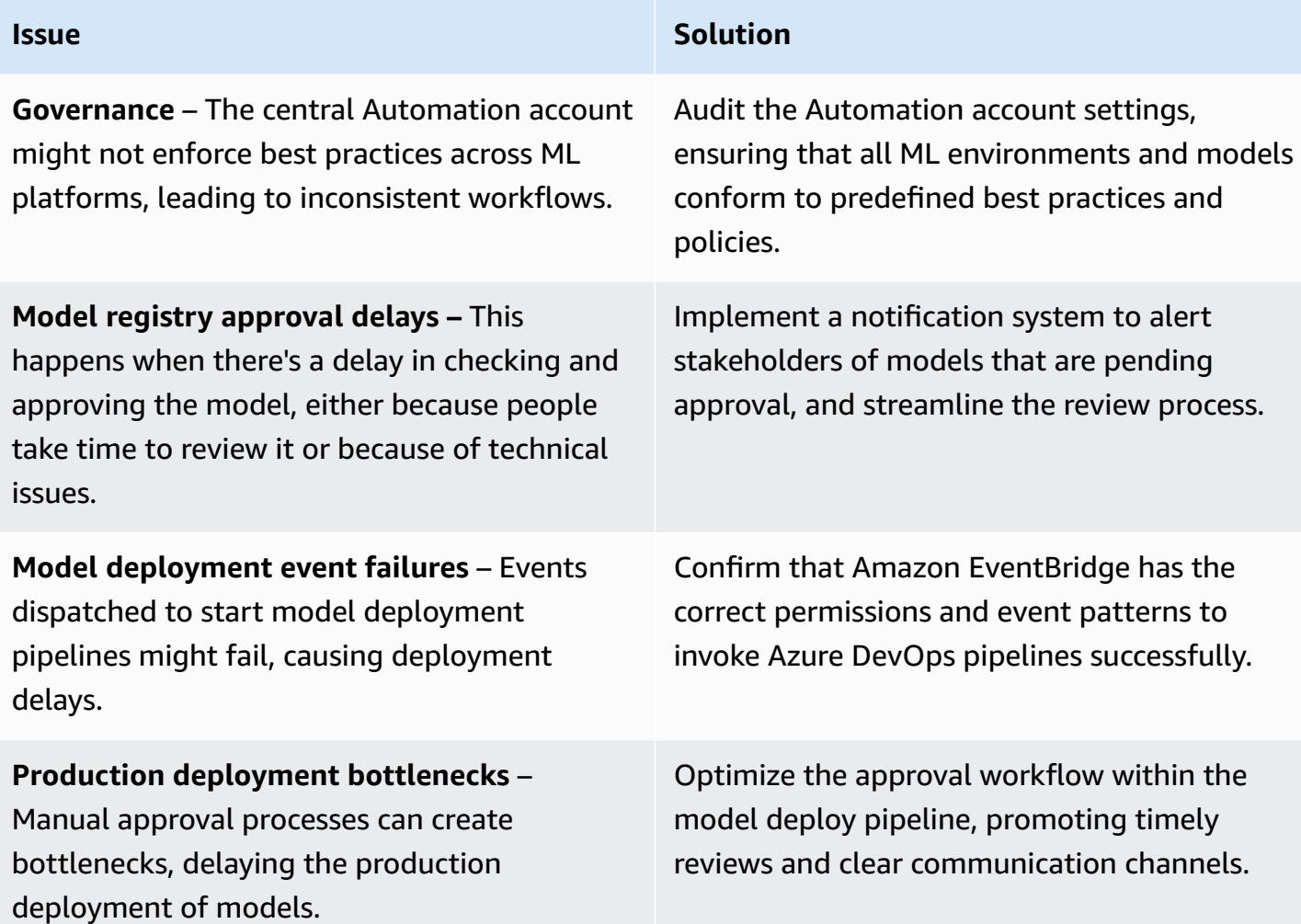

### **Related resources**

#### **AWS documentation**

- Amazon SageMaker [documentation](https://docs.aws.amazon.com/sagemaker/)
- [Machine Learning Lens](https://docs.aws.amazon.com/wellarchitected/latest/machine-learning-lens/machine-learning-lens.html) (AWS Well Architected Framework)
- Planning for [successful](https://docs.aws.amazon.com/prescriptive-guidance/latest/ml-operations-planning/welcome.html) MLOps (AWS Prescriptive Guidance)

#### **Other AWS resources**

- MLOps [foundation](https://aws.amazon.com/blogs/machine-learning/mlops-foundation-roadmap-for-enterprises-with-amazon-sagemaker/) roadmap for enterprises with Amazon SageMaker (AWS blog post)
- AWS Summit ANZ 2022 [End-to-end](https://www.youtube.com/watch?v=UnAN35gu3Rw) MLOps for architects (YouTube video)

#### **Azure documentation**

- Azure DevOps [documentation](https://learn.microsoft.com/en-us/azure/devops/user-guide/what-is-azure-devops)
- Azure Pipelines [documentation](https://learn.microsoft.com/en-us/azure/devops/pipelines/get-started/what-is-azure-pipelines)

# **Create a custom Docker container image for SageMaker and use it for model training in AWS Step Functions**

*Created by Julia Bluszcz (AWS), Neha Sharma (AWS), Aubrey Oosthuizen (AWS), Mohan Gowda Purushothama (AWS), and Mateusz Zaremba (AWS)*

**Environment:** Production **Technologies:** Machine

learning & AI; DevOps

**AWS services:** Amazon ECR; Amazon SageMaker; AWS Step Functions

### **Summary**

This pattern shows how to create a Docker container image for Amazon [SageMaker](https://docs.aws.amazon.com/sagemaker/latest/dg/whatis.html) and use it for a training model in AWS Step [Functions.](https://docs.aws.amazon.com/step-functions/latest/dg/welcome.html) By packaging custom algorithms in a container, you can run almost any code in the SageMaker environment, regardless of programming language, framework, or dependencies.

In the example [SageMaker](https://docs.aws.amazon.com/sagemaker/latest/dg/nbi.html) notebook provided, the custom Docker container image is stored in Amazon Elastic [Container](https://docs.aws.amazon.com/AmazonECR/latest/userguide/what-is-ecr.html) Registry (Amazon ECR). Step Functions then uses the container that's stored in Amazon ECR to run a Python processing script for SageMaker. Then, the container exports the model to Amazon Simple Storage Service [\(Amazon](https://docs.aws.amazon.com/AmazonS3/latest/userguide/Welcome.html) S3).

# **Prerequisites and limitations**

#### **Prerequisites**

- An active AWS account
- An AWS Identity and Access [Management](https://docs.aws.amazon.com/sagemaker/latest/dg/sagemaker-roles.html) (IAM) role for SageMaker with Amazon S3 permissions
- An IAM role for Step [Functions](https://sagemaker-examples.readthedocs.io/en/latest/step-functions-data-science-sdk/step_functions_mlworkflow_processing/step_functions_mlworkflow_scikit_learn_data_processing_and_model_evaluation.html#Create-an-Execution-Role-for-Step-Functions)
- Familiarity with Python
- Familiarity with the Amazon SageMaker Python SDK
- Familiarity with the AWS Command Line Interface (AWS CLI)
- Familiarity with AWS SDK for Python (Boto3)
- Familiarity with Amazon ECR
- Familiarity with Docker

Create Docker containers in SageMaker for model training in Step Functions 2603

#### **Product versions**

- AWS Step Functions Data Science SDK version 2.3.0
- Amazon SageMaker Python SDK version 2.78.0

### **Architecture**

The following diagram shows an example workflow for creating a Docker container image for SageMaker, then using it for a training model in Step Functions:

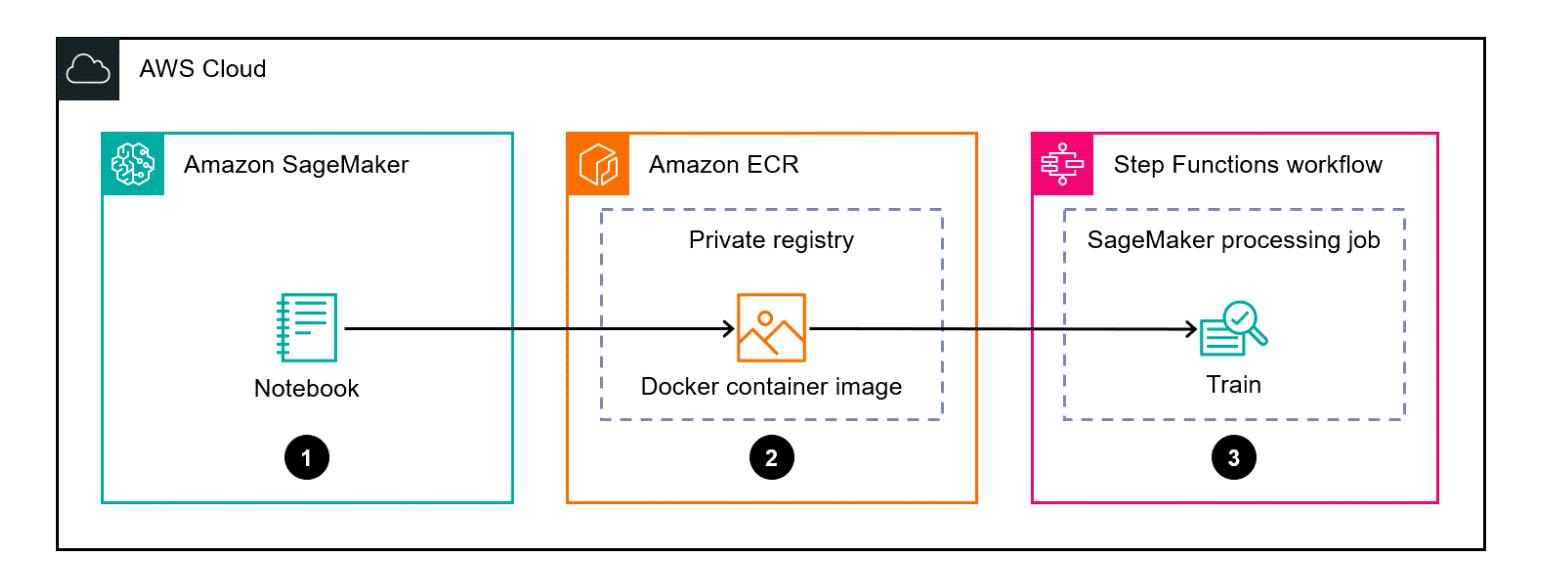

The diagram shows the following workflow:

- 1. A data scientist or DevOps engineer uses a Amazon SageMaker notebook to create a custom Docker container image.
- 2. A data scientist or DevOps engineer stores the Docker container image in an Amazon ECR private repository that's in a private registry.
- 3. A data scientist or DevOps engineer uses the Docker container to run a Python SageMaker processing job in a Step Functions workflow.

#### **Automation and scale**

The example SageMaker notebook in this pattern uses an m1.m5. x1arge notebook instance type. You can change the instance type to fit your use case. For more information about SageMaker notebook instance types, see Amazon [SageMaker](https://aws.amazon.com/sagemaker/pricing/) Pricing.

# **Tools**

- Amazon Elastic [Container](https://docs.aws.amazon.com/AmazonECR/latest/userguide/what-is-ecr.html) Registry (Amazon ECR) is a managed container image registry service that's secure, scalable, and reliable.
- Amazon [SageMaker](https://docs.aws.amazon.com/sagemaker/latest/dg/whatis.html) is a managed machine learning (ML) service that helps you build and train ML models and then deploy them into a production-ready hosted environment.
- Amazon [SageMaker](https://github.com/aws/sagemaker-python-sdk) Python SDK is an open source library for training and deploying machinelearning models on SageMaker.
- AWS Step [Functions](https://docs.aws.amazon.com/step-functions/latest/dg/welcome.html) is a serverless orchestration service that helps you combine AWS Lambda functions and other AWS services to build business-critical applications.
- AWS Step [Functions](https://aws-step-functions-data-science-sdk.readthedocs.io/en/stable/index.html) Data Science Python SDK is an open source library that helps you create Step Functions workflows that process and publish machine learning models.

# **Epics**

#### **Create a custom Docker container image and store it in Amazon ECR**

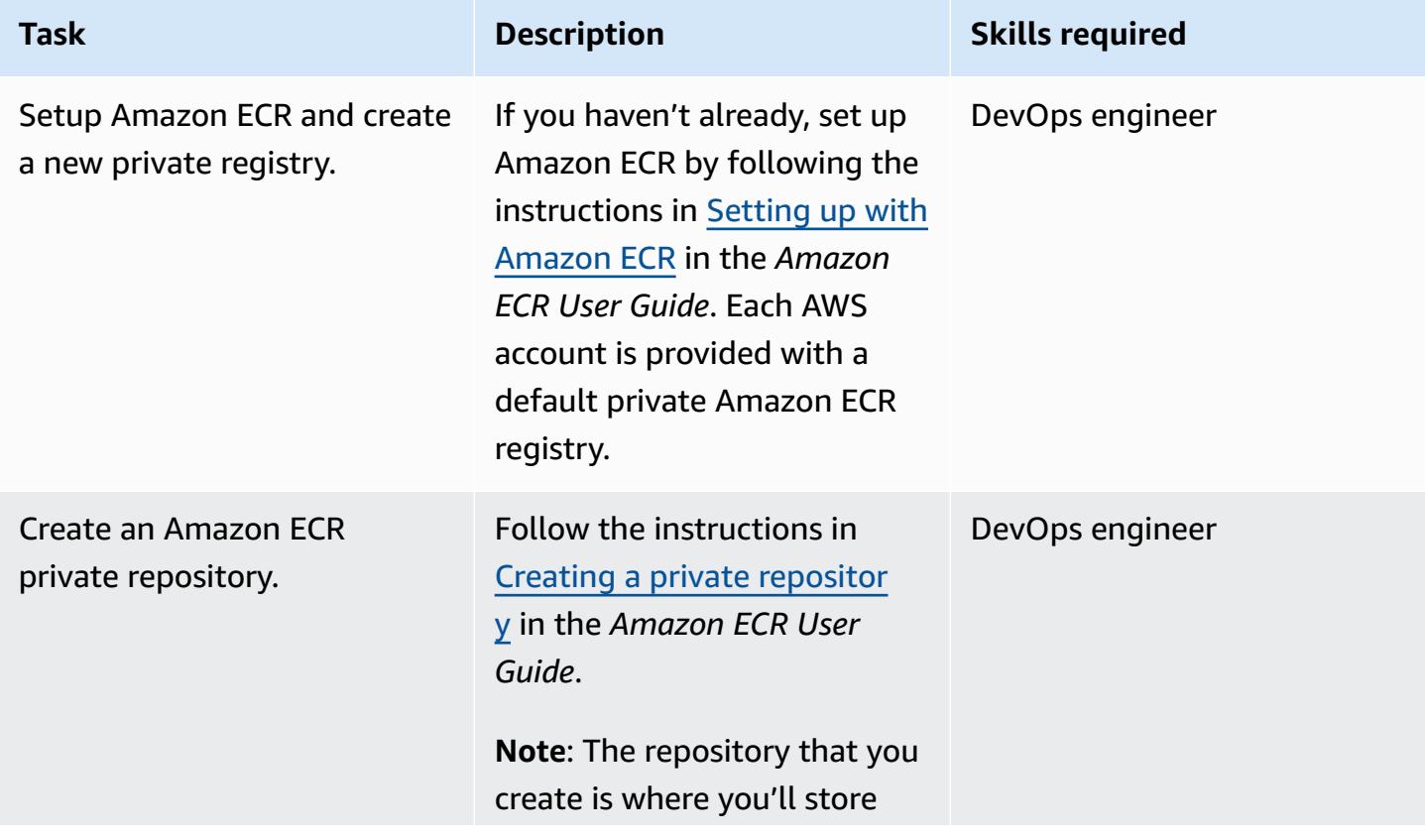

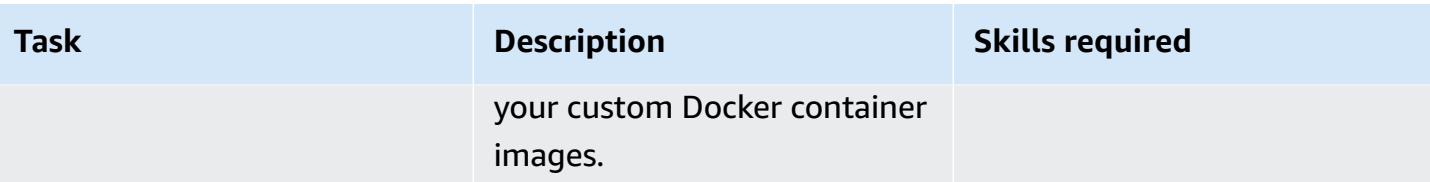

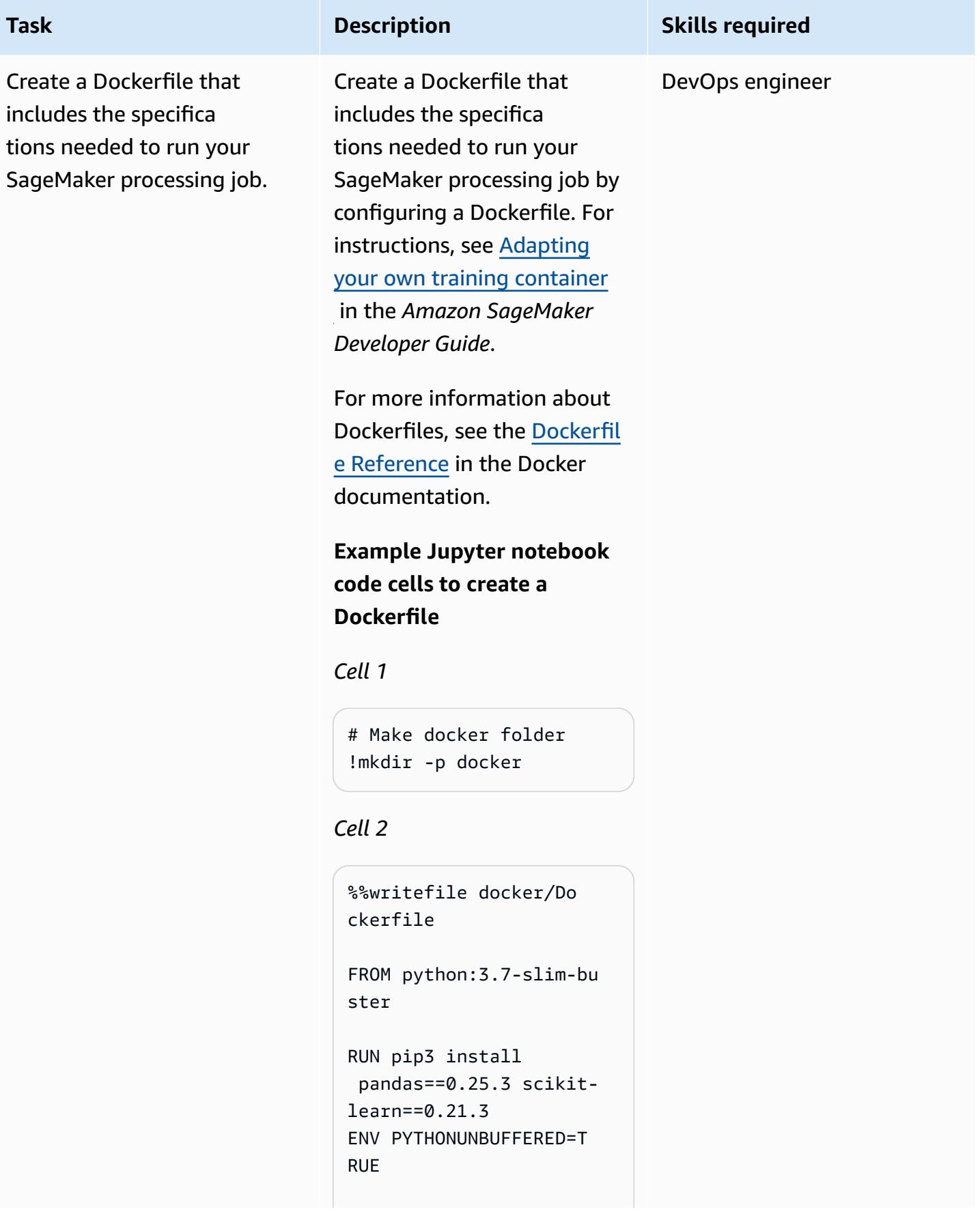

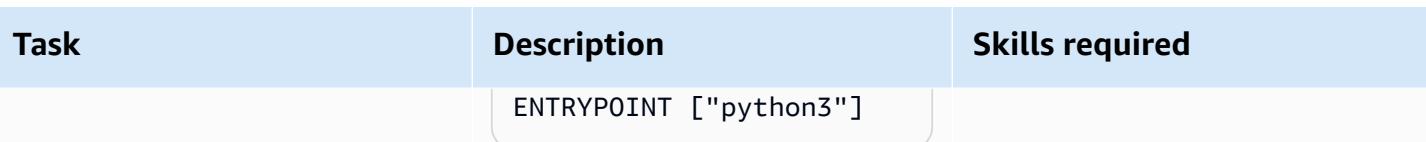

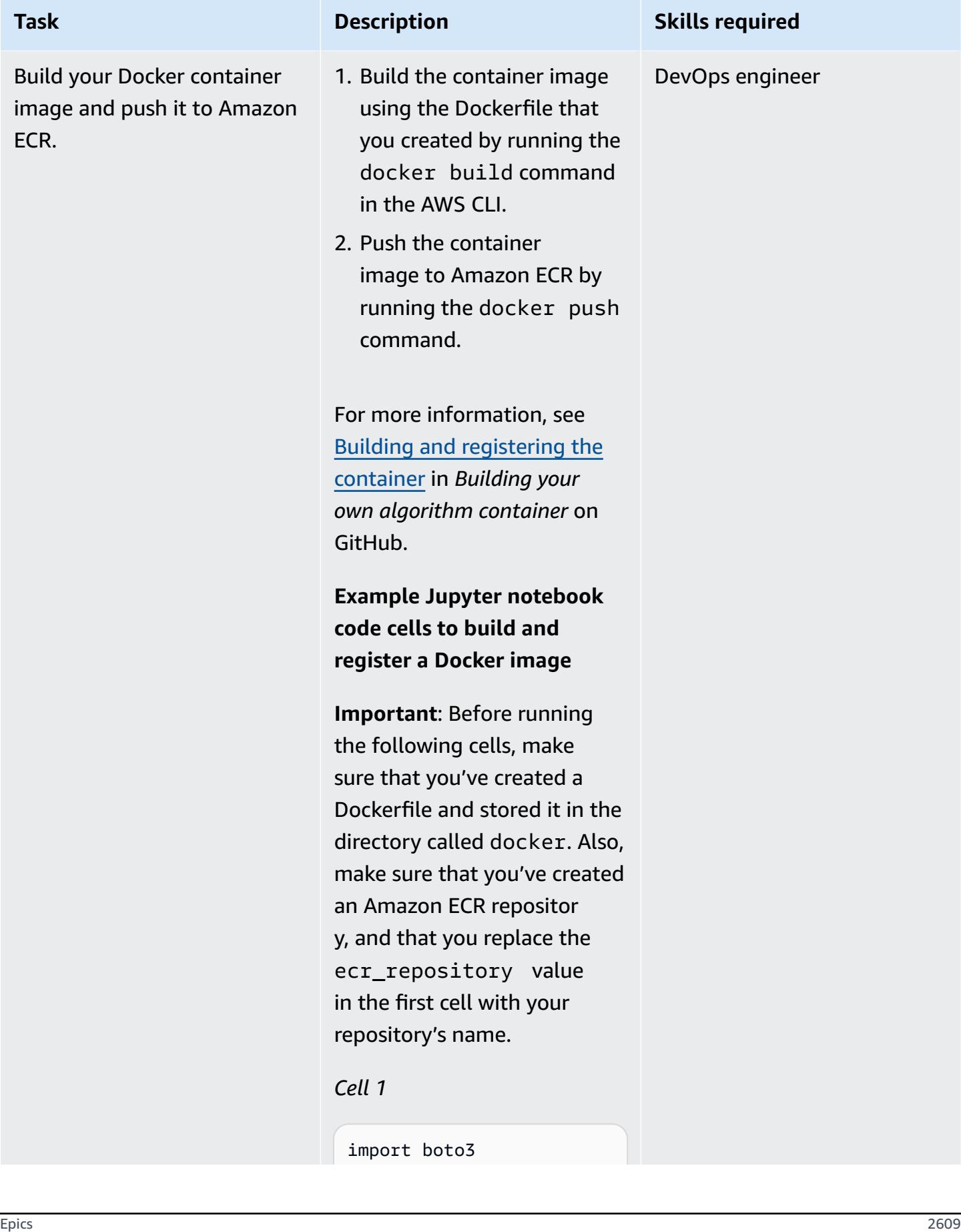

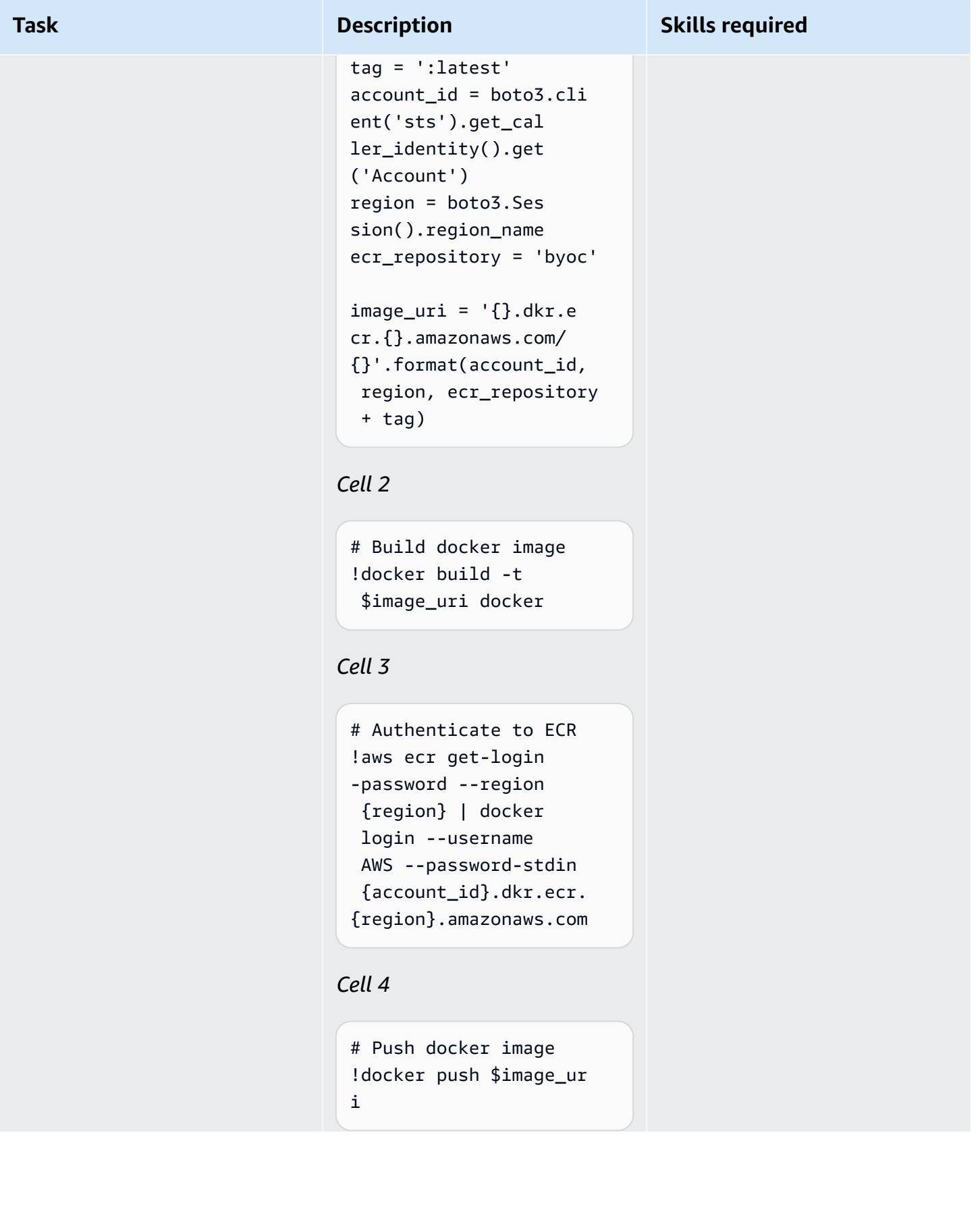
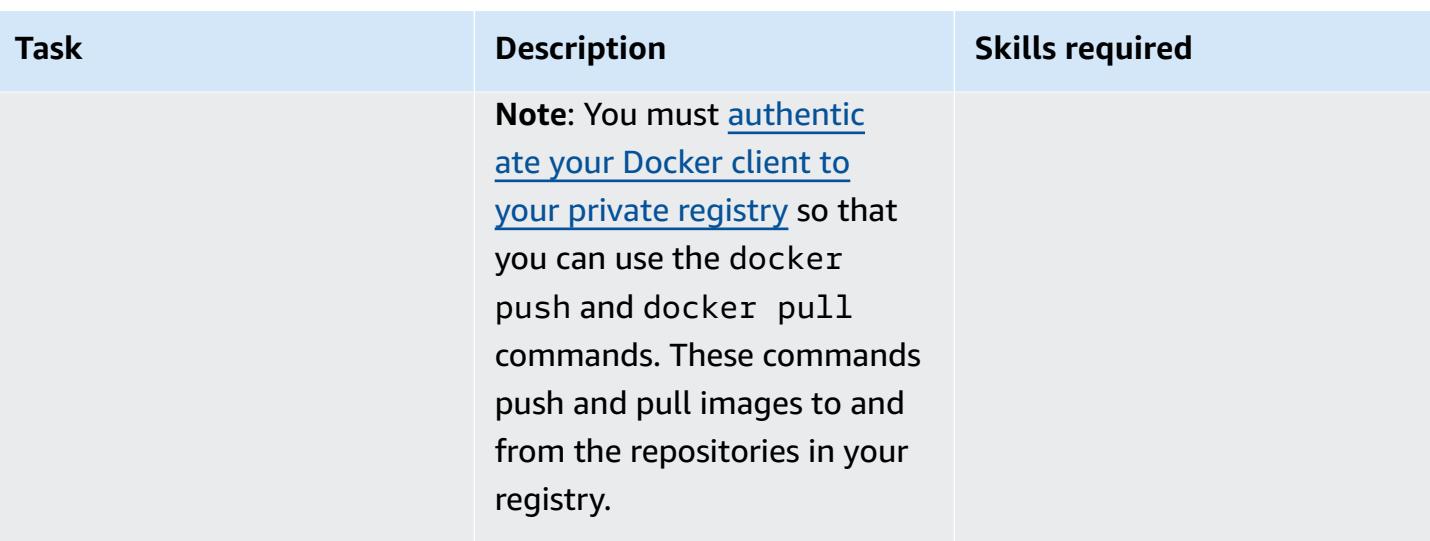

### **Create a Step Functions workflow that uses your custom Docker container image**

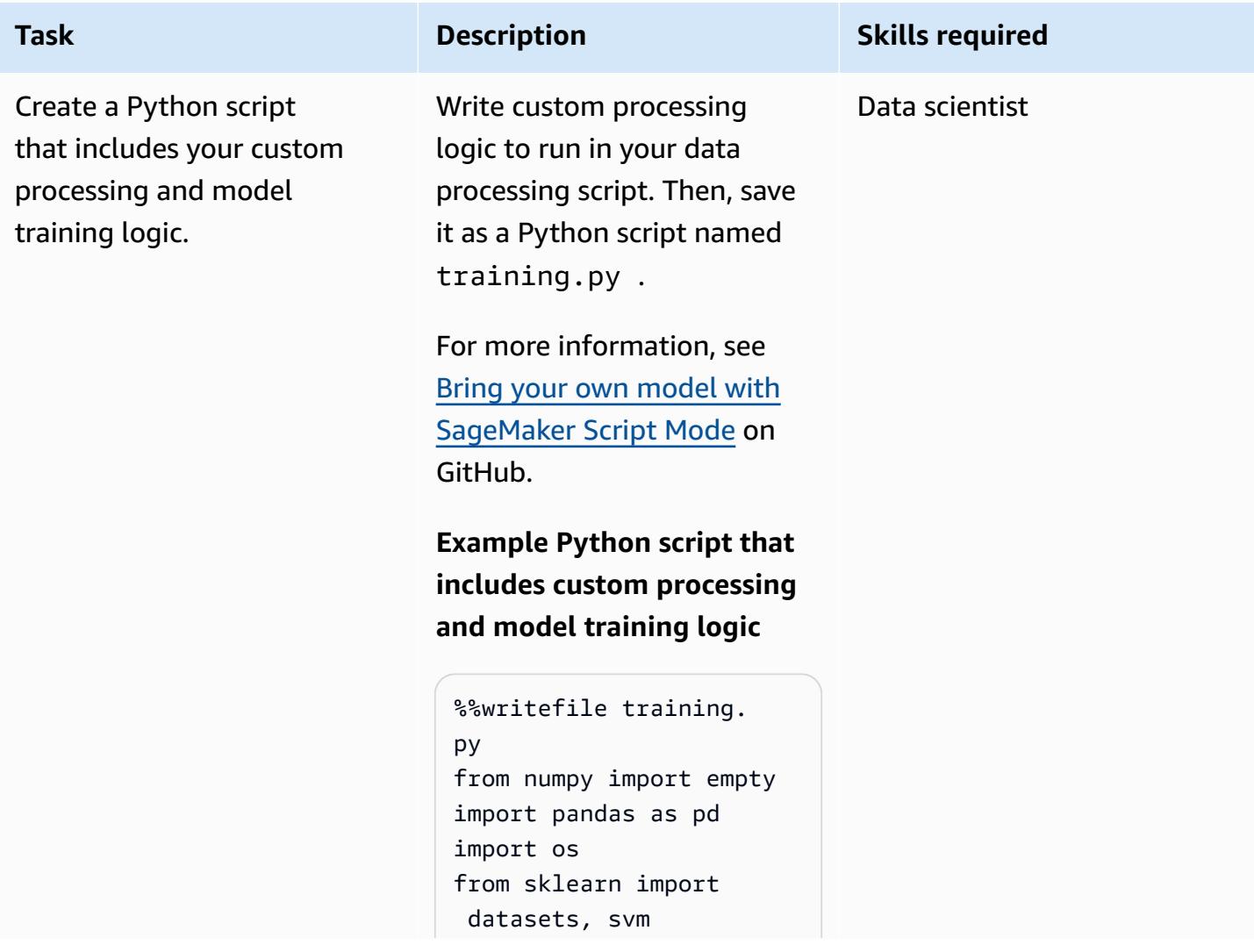

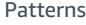

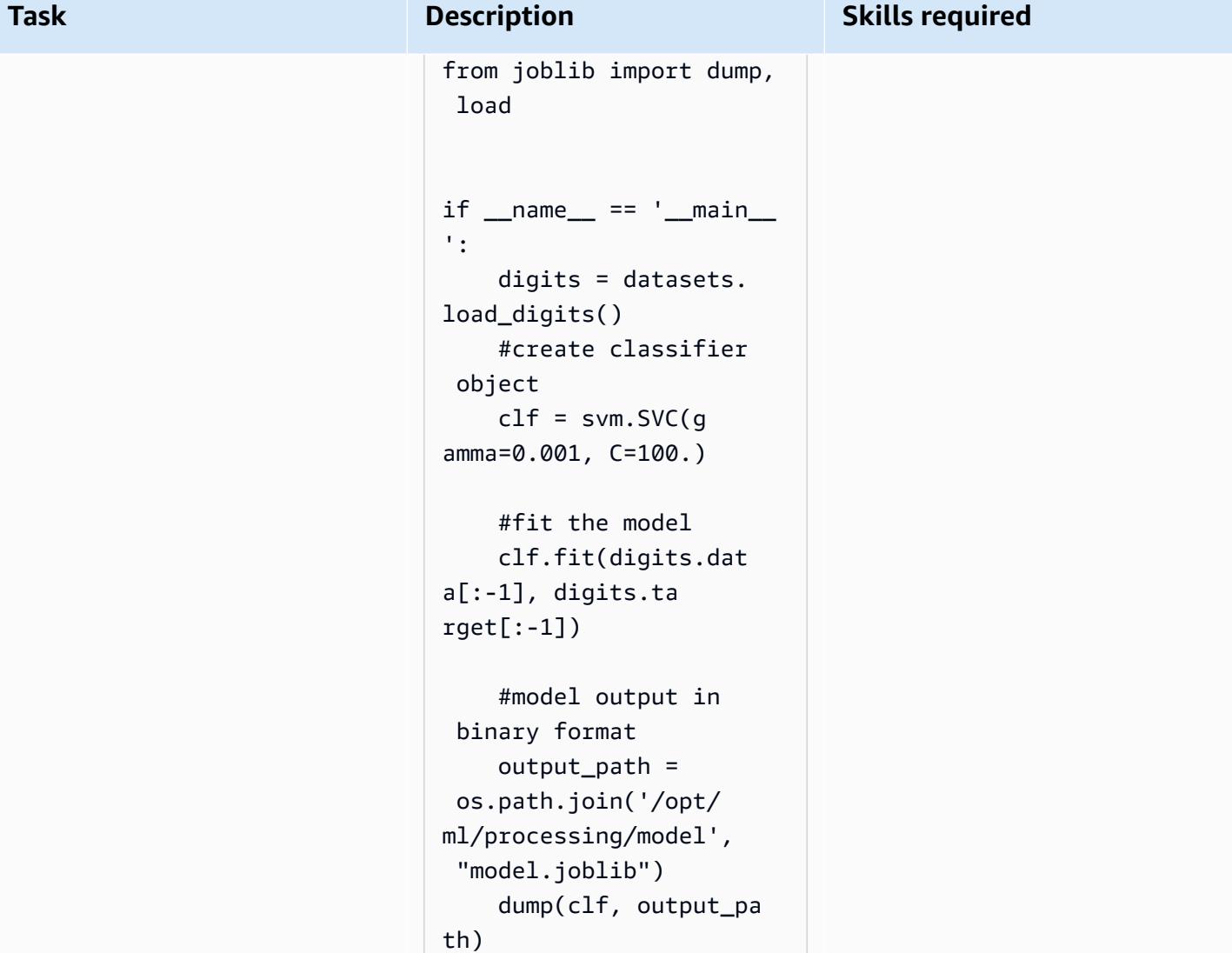

Create a

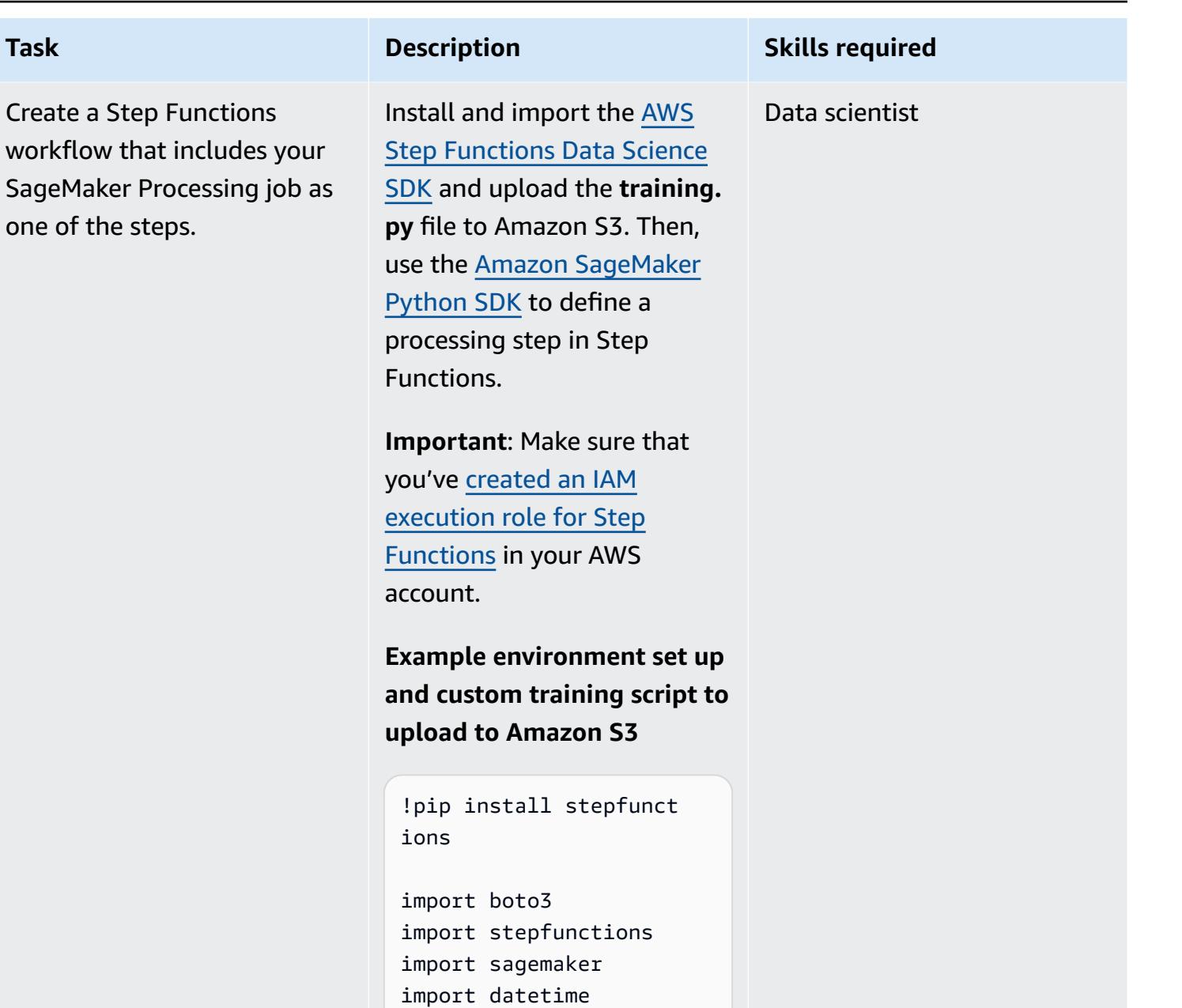

```
from stepfunctions 
  import steps
from stepfunct 
ions.inputs import 
  ExecutionInput
from stepfunct 
ions.steps import ( 
     Chain
)
```
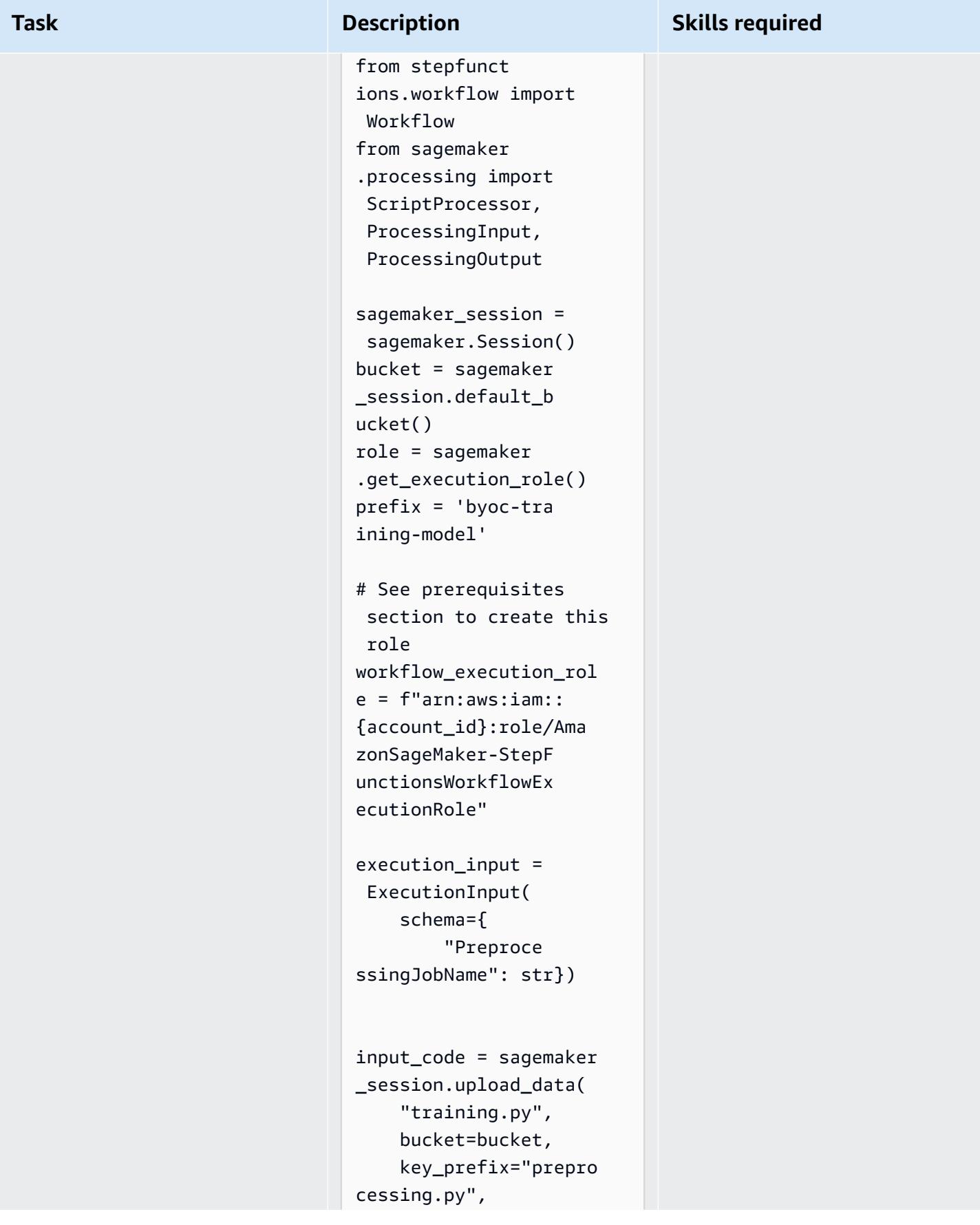

#### **Task Description Skills required**

)

**Example SageMaker processing step definition that uses a custom Amazon ECR image and Python script**

**Note**: Make sure that you use the execution\_input parameter to specify the job name. The parameter 's value must be unique each time the job runs. Also, the **training.py** file's code is passed as an input parameter to the Processin gStep , which means that it will be copied inside the container. The destination for the ProcessingInput code is the same as the second argument inside the container\_entrypoint .

```
script_processor = 
  ScriptProcessor(co 
mmand=['python3'], 
  image_uri=image_uri, 
  role=role, 
  instance_count=1, 
  instance_type='ml. 
m5.xlarge')
```
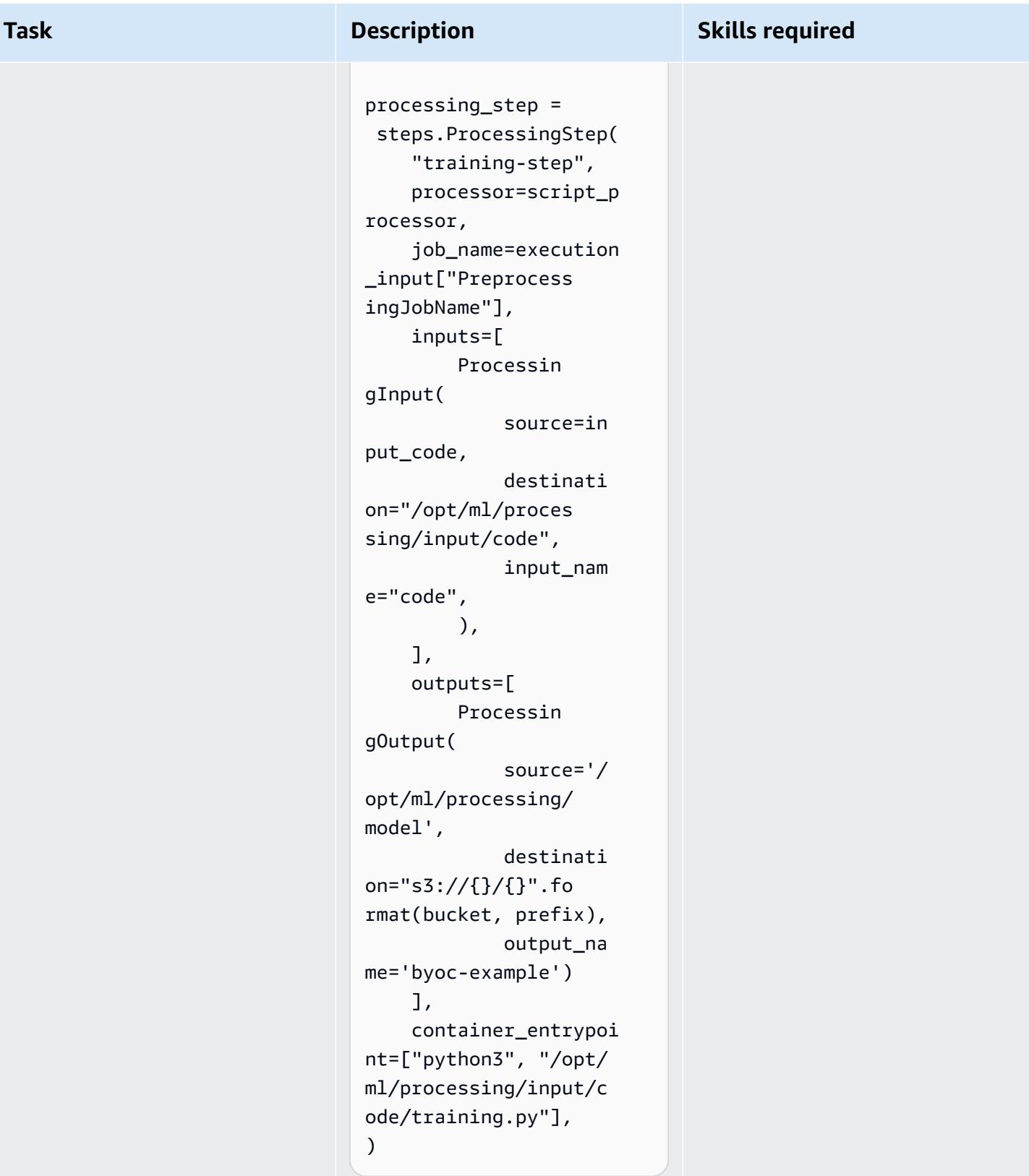

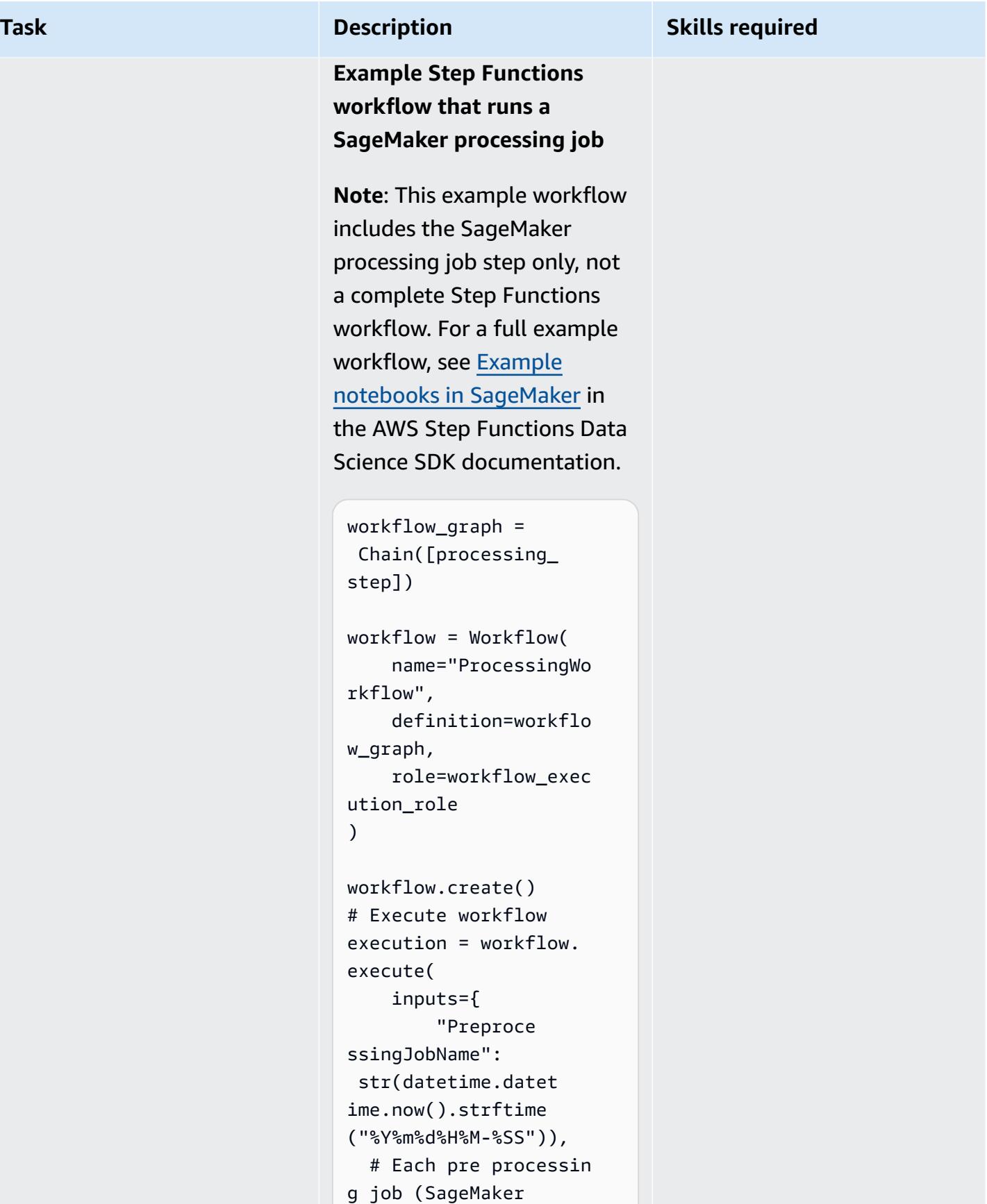

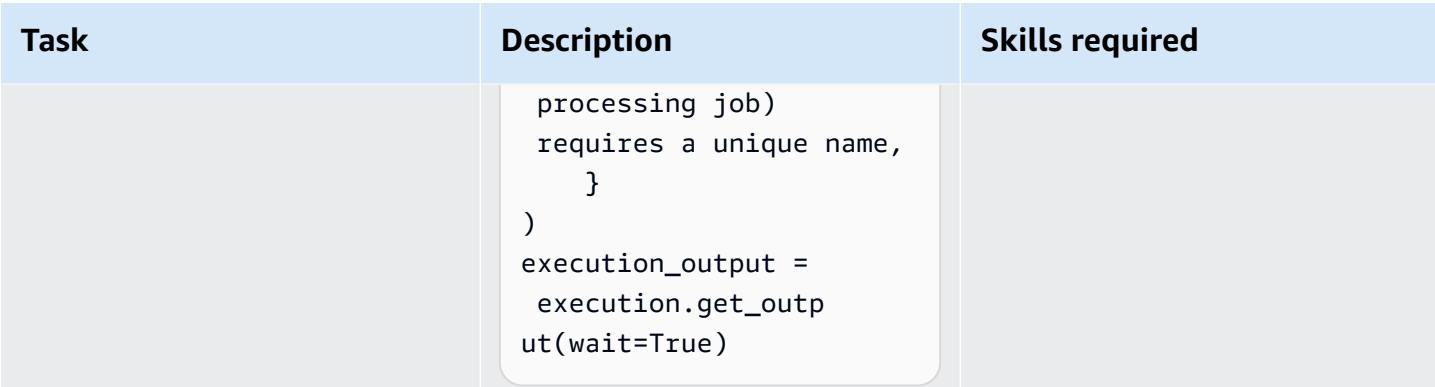

# **Related resources**

- [Process](https://docs.aws.amazon.com/sagemaker/latest/dg/processing-job.html) data (*Amazon SageMaker Developer Guide*)
- Adapting your own training [container](https://docs.aws.amazon.com/sagemaker/latest/dg/adapt-training-container.html) (*Amazon SageMaker Developer Guide*)

# **Deploy preprocessing logic into an ML model in a single endpoint using an inference pipeline in Amazon SageMaker**

*Created by Mohan Gowda Purushothama (AWS), Gabriel Rodriguez Garcia (AWS), and Mateusz Zaremba (AWS)*

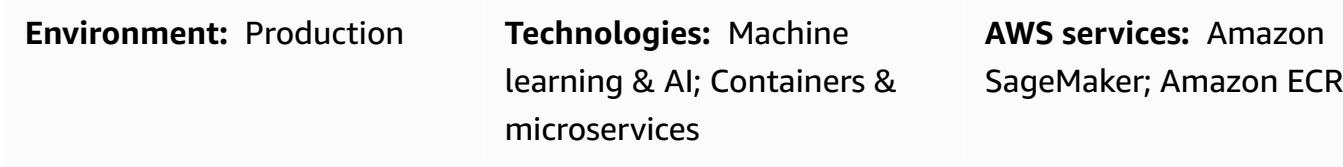

### **Summary**

This pattern explains how to deploy multiple pipeline model objects in a single endpoint by using an [inference](https://docs.aws.amazon.com/sagemaker/latest/dg/inference-pipelines.html) pipeline in Amazon SageMaker. The pipeline model object represents different machine learning (ML) workflow stages, such as preprocessing, model inference, and postprocessing. To illustrate the deployment of serially connected pipeline model objects, this pattern shows you how to deploy a preprocessing [Scikit-learn](https://docs.aws.amazon.com/sagemaker/latest/dg/sklearn.html) container and a regression model based on the [linear learner algorithm](https://docs.aws.amazon.com/sagemaker/latest/dg/linear-learner.html) built into SageMaker. The deployment is hosted behind a single endpoint in SageMaker.

**Note**: The deployment in this pattern uses the ml.m4.2xlarge instance type. We recommend using an instance type that aligns with your data size requirements and the complexity of your workflow. For more information, see Amazon [SageMaker](https://aws.amazon.com/sagemaker/pricing/) Pricing. This pattern uses [prebuilt](https://docs.aws.amazon.com/sagemaker/latest/dg/pre-built-docker-containers-scikit-learn-spark.html) Docker images for [Scikit-learn,](https://docs.aws.amazon.com/sagemaker/latest/dg/pre-built-docker-containers-scikit-learn-spark.html) but you can use your own Docker containers and integrate them into your workflow.

# **Prerequisites and limitations**

### **Prerequisites**

- An active AWS account
- [Python](https://www.python.org/downloads/release/python-390/) 3.9
- Amazon [SageMaker](https://sagemaker.readthedocs.io/en/stable/) Python SDK and Boto3 [library](https://boto3.amazonaws.com/v1/documentation/api/latest/index.html)
- AWS Identity and Access Management (AWS IAM) [role](https://docs.aws.amazon.com/IAM/latest/UserGuide/id_roles.html) with basic SageMaker [permissions](https://docs.aws.amazon.com/sagemaker/latest/dg/api-permissions-reference.html) and Amazon Simple Storage Service (Amazon S3) [permissions](https://docs.aws.amazon.com/AmazonS3/latest/userguide/access-policy-language-overview.html)

### **Product versions**

• Amazon [SageMaker](https://sagemaker.readthedocs.io/en/v2.49.2/) Python SDK 2.49.2

# **Architecture**

### **Target technology stack**

- Amazon Elastic Container Registry (Amazon ECR)
- Amazon SageMaker
- Amazon SageMaker Studio
- Amazon Simple Storage Service (Amazon S3)
- [Real-time](https://docs.aws.amazon.com/sagemaker/latest/dg/realtime-endpoints.html) inference endpoint for Amazon SageMaker

### **Target architecture**

The following diagram shows the architecture for the deployment of an Amazon SageMaker pipeline model object.

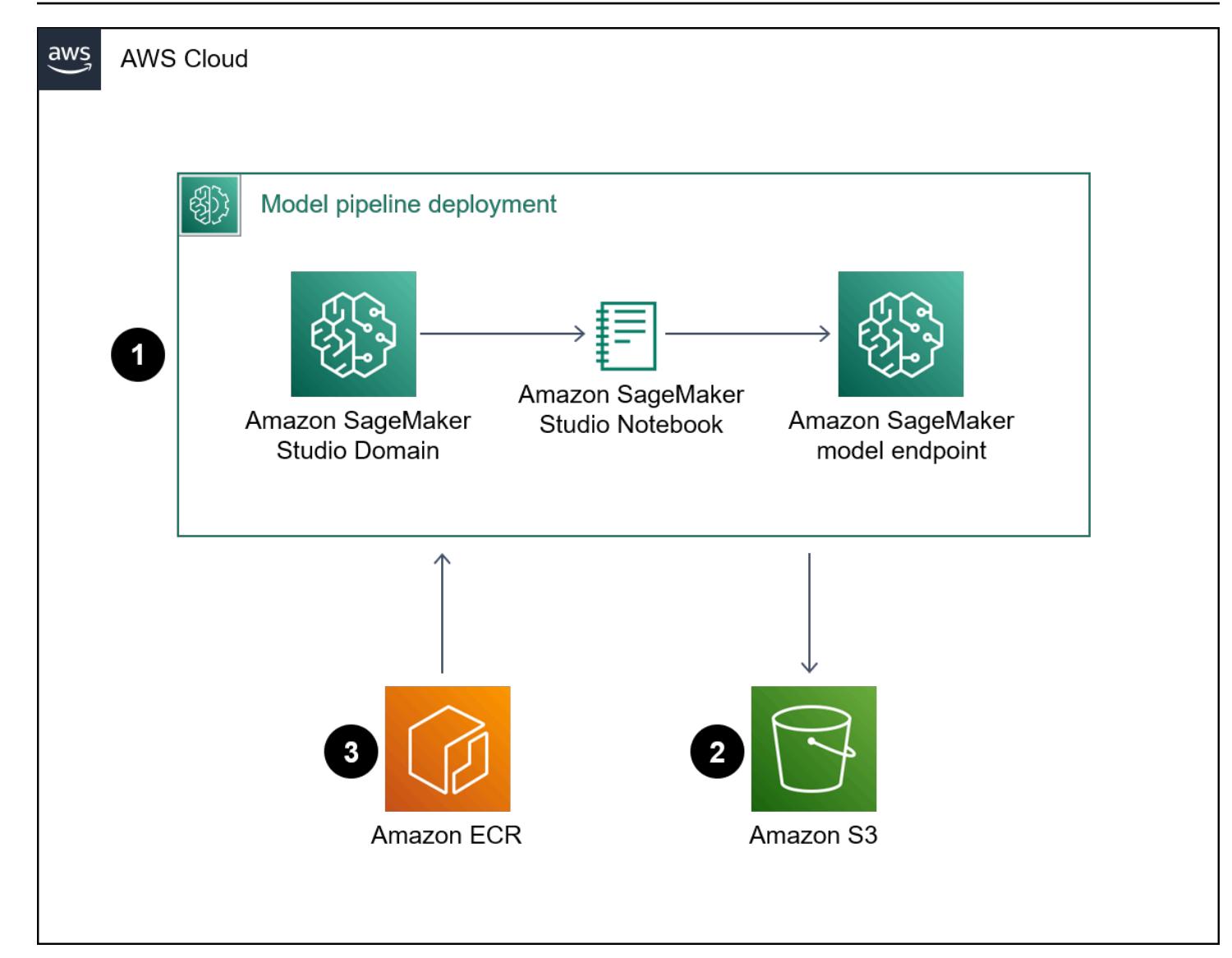

The diagram shows the following workflow:

- 1. A SageMaker notebook deploys a pipeline model.
- 2. An S3 bucket stores the model artifacts.
- 3. Amazon ECR gets the source container images from the S3 bucket.

# **Tools**

### **AWS tools**

• Amazon Elastic [Container](https://docs.aws.amazon.com/AmazonECR/latest/userguide/what-is-ecr.html) Registry (Amazon ECR) is a managed container image registry service that's secure, scalable, and reliable.

- Amazon [SageMaker](https://docs.aws.amazon.com/sagemaker/latest/dg/whatis.html) is a managed ML service that helps you build and train ML models and then deploy them into a production-ready hosted environment.
- Amazon [SageMaker](https://docs.aws.amazon.com/sagemaker/latest/dg/studio.html) Studio is a web-based, integrated development environment (IDE) for ML that lets you build, train, debug, deploy, and monitor your ML models.
- Amazon Simple Storage Service [\(Amazon](https://docs.aws.amazon.com/AmazonS3/latest/userguide/Welcome.html) S3) is a cloud-based object storage service that helps you store, protect, and retrieve any amount of data.

### **Code**

The code for this pattern is available in the GitHub Inference Pipeline with [Scikit-learn](https://github.com/aws/amazon-sagemaker-examples/blob/main/sagemaker-python-sdk/scikit_learn_inference_pipeline/Inference%20Pipeline%20with%20Scikit-learn%20and%20Linear%20Learner.ipynb) and Linear [Learner](https://github.com/aws/amazon-sagemaker-examples/blob/main/sagemaker-python-sdk/scikit_learn_inference_pipeline/Inference%20Pipeline%20with%20Scikit-learn%20and%20Linear%20Learner.ipynb) repository.

# **Epics**

### **Prepare the dataset**

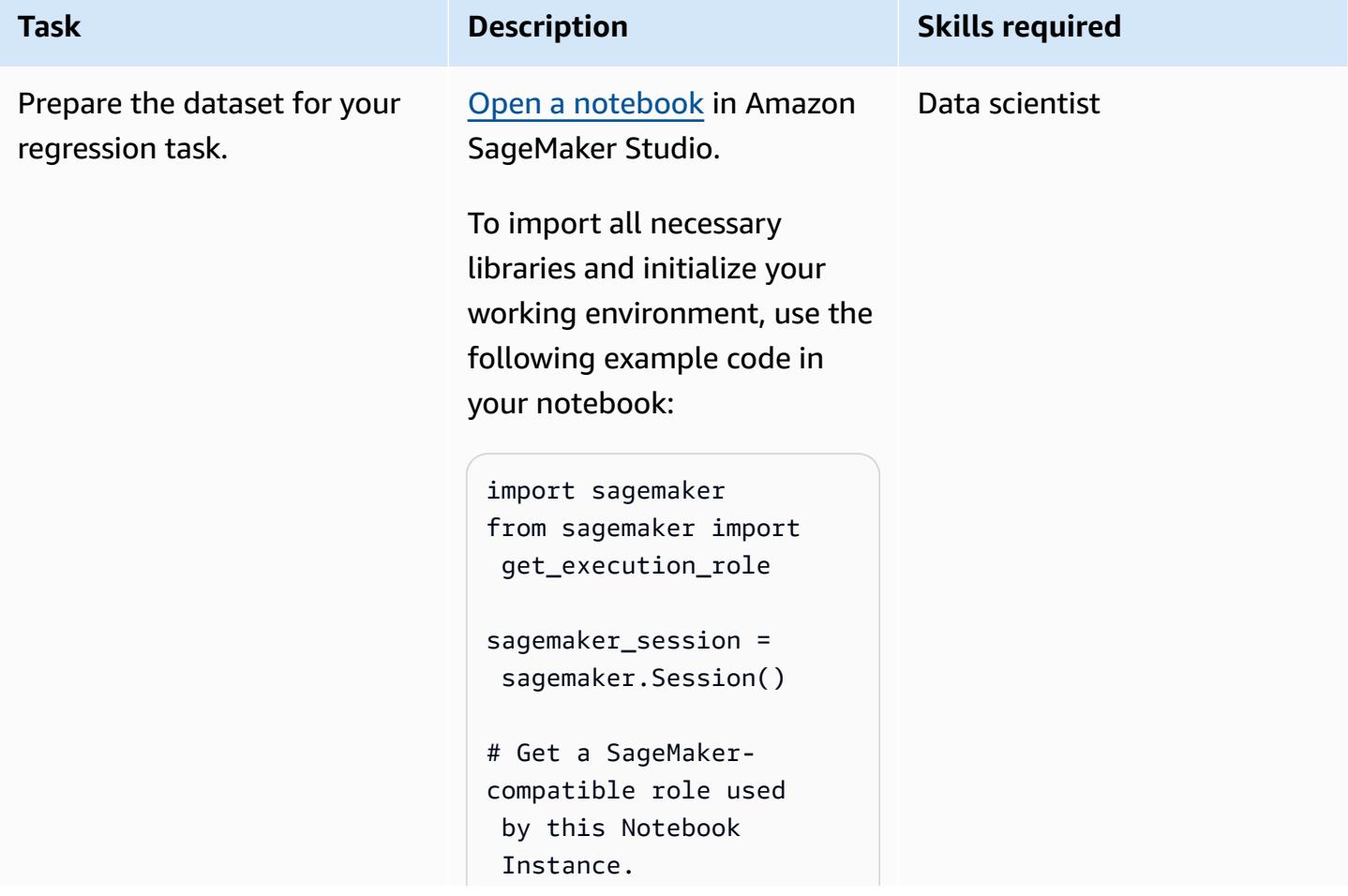

# AWS Prescriptive Guidance Patterns **Task Description Skills required** role = get\_execu tion\_role() # S3 prefix bucket = sagemaker \_session.default\_b ucket() prefix = "Scikit-L inearLearner-pipel ine-abalone-example"

To download a sample dataset, add the following code to your notebook:

```
! mkdir abalone_data
! aws s3 cp s3://sage 
maker-sample-files 
/datasets/tabular/ 
uci_abalone/abalon 
e.csv ./abalone_data
```
**Note**: The example in this pattern uses the [Abalone](https://archive.ics.uci.edu/ml/datasets/abalone) [Data Set](https://archive.ics.uci.edu/ml/datasets/abalone) from the UCI Machine Learning Repository. AWS Prescriptive Guidance **Patterns** 

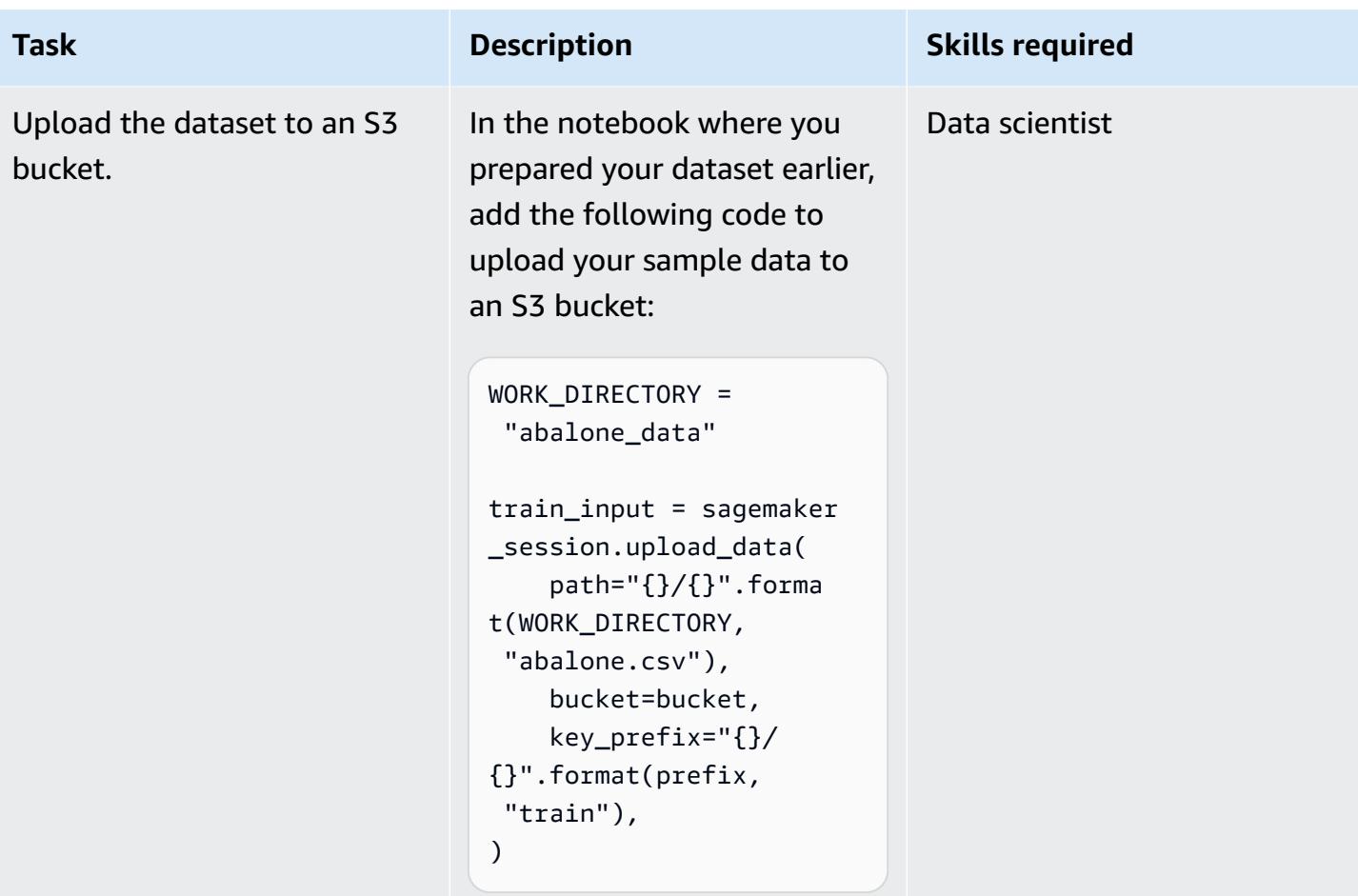

# **Create the data preprocessor using SKLearn**

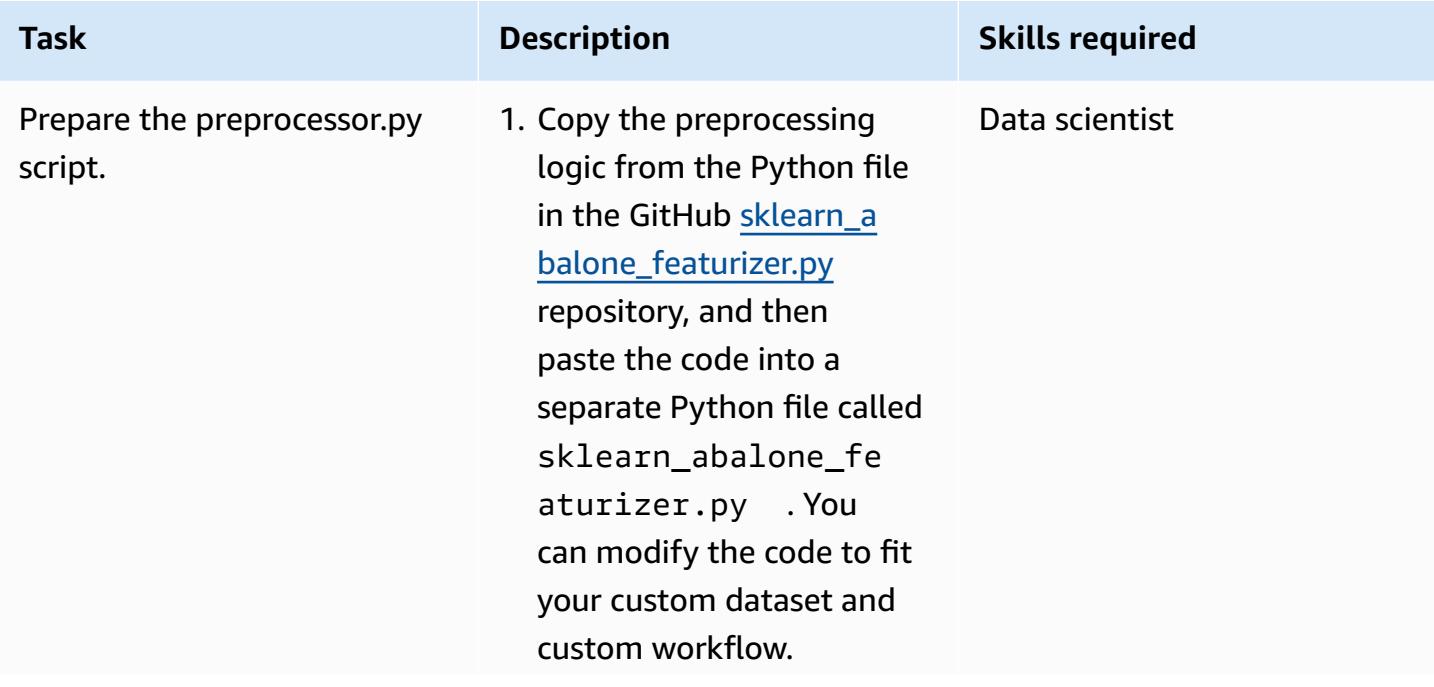

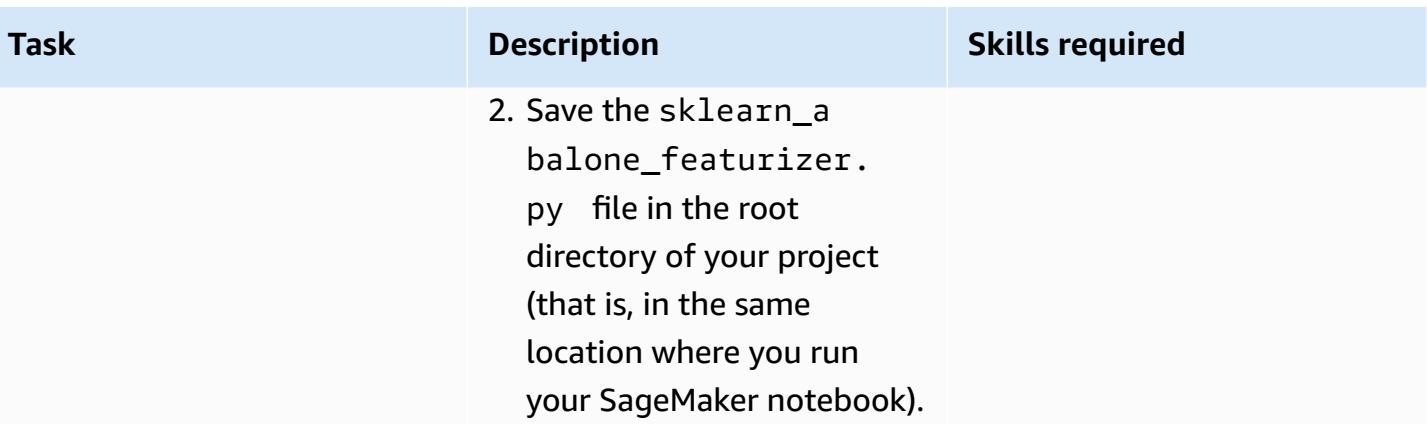

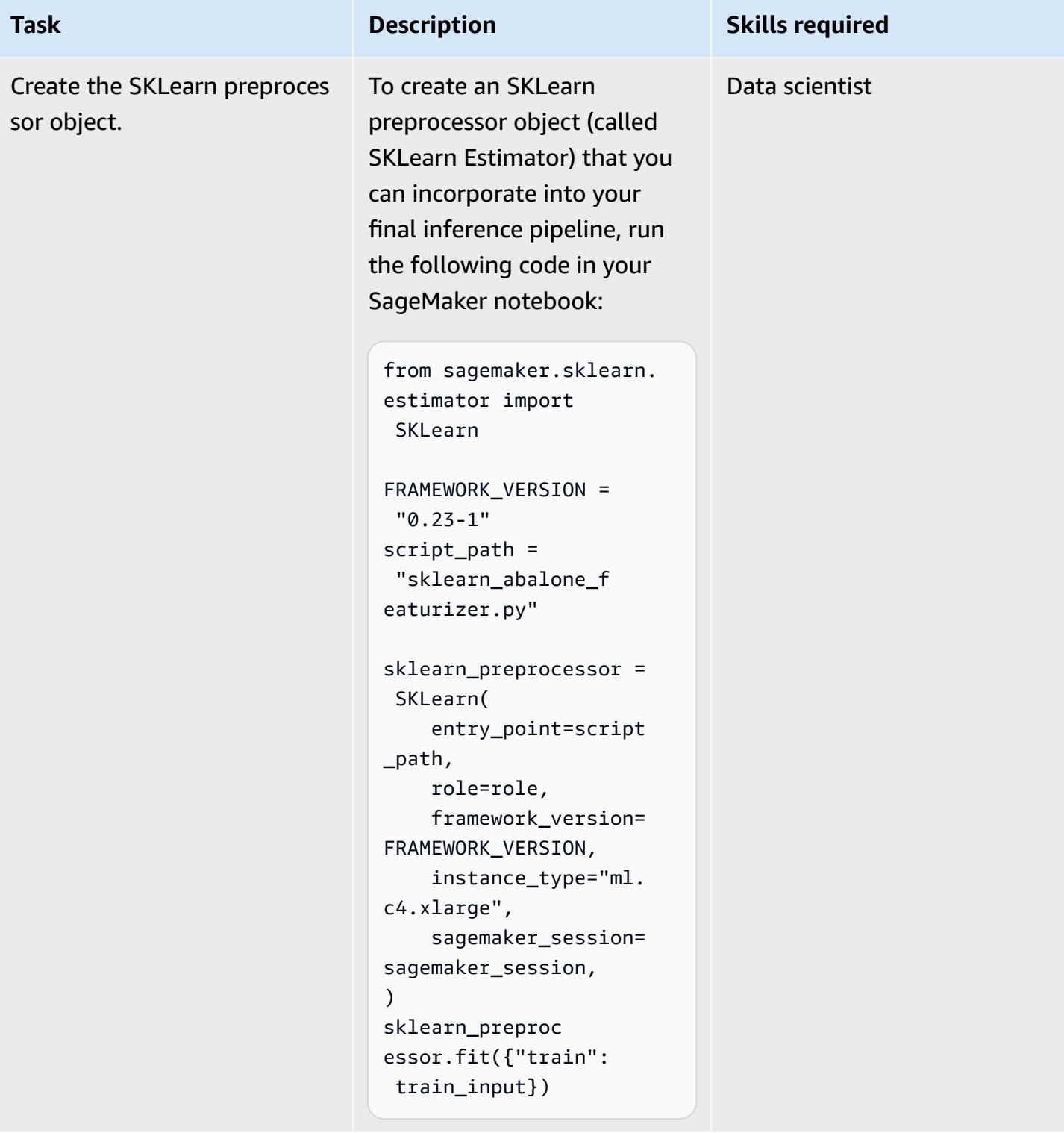

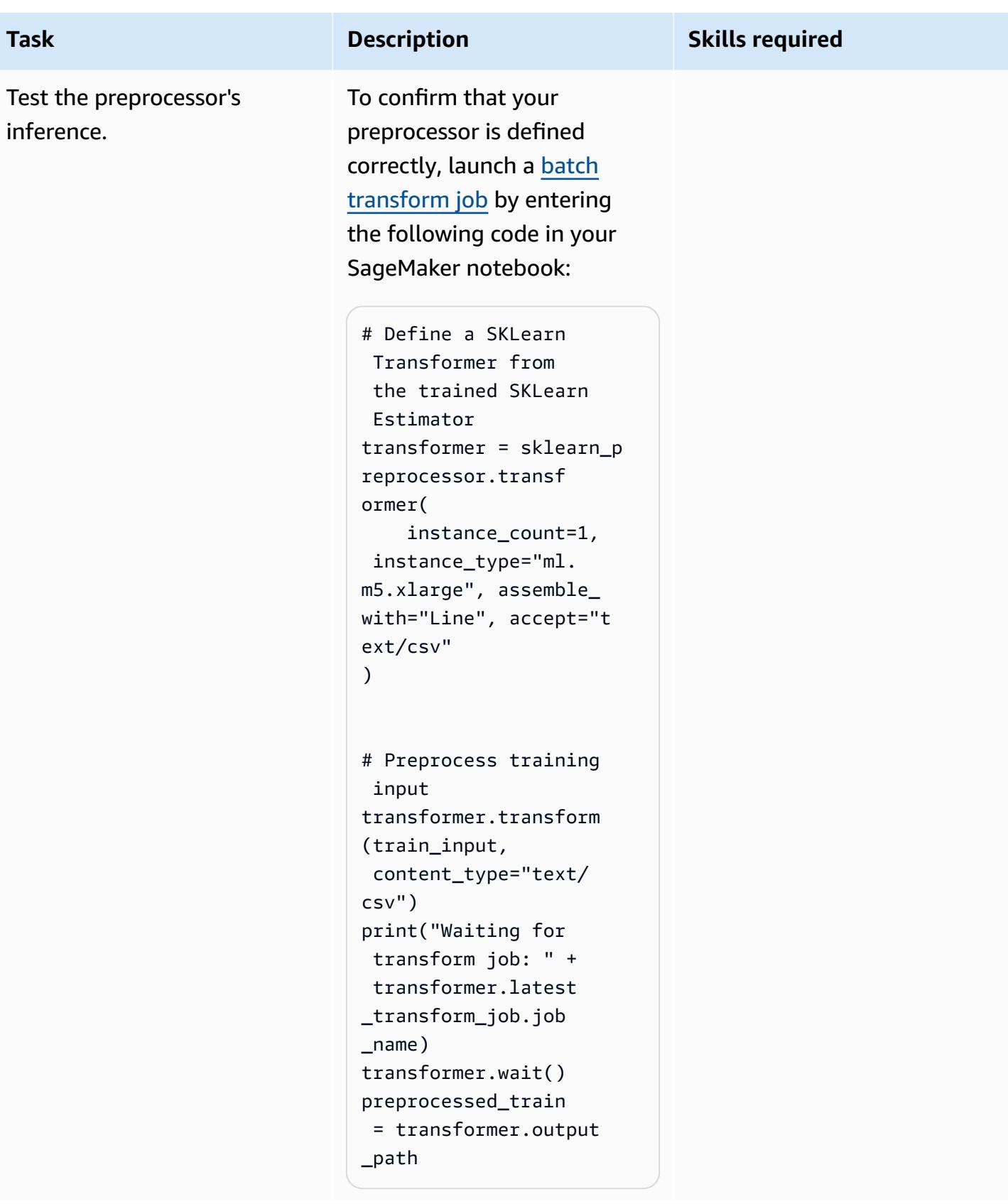

# **Create a machine learning model**

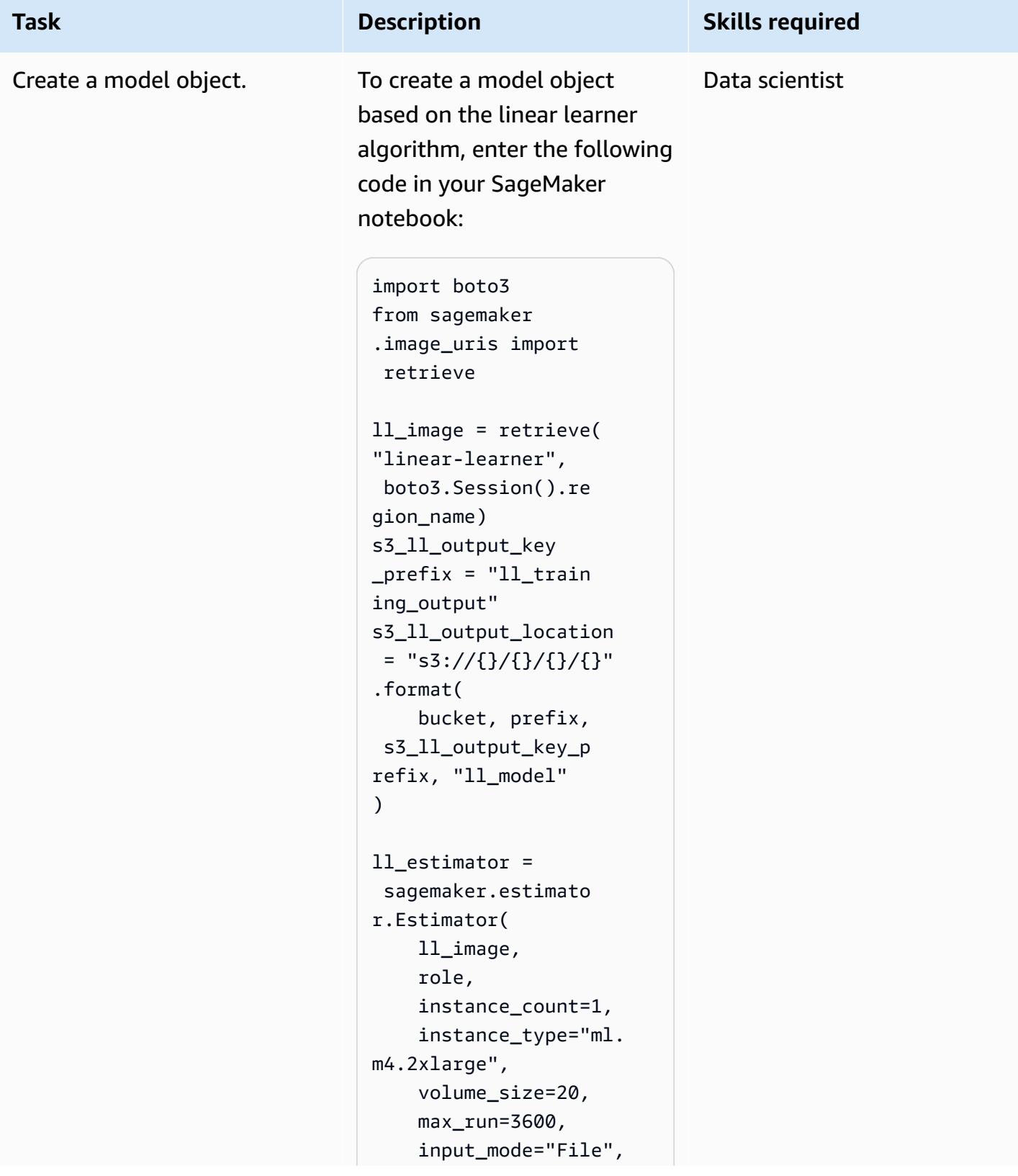

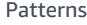

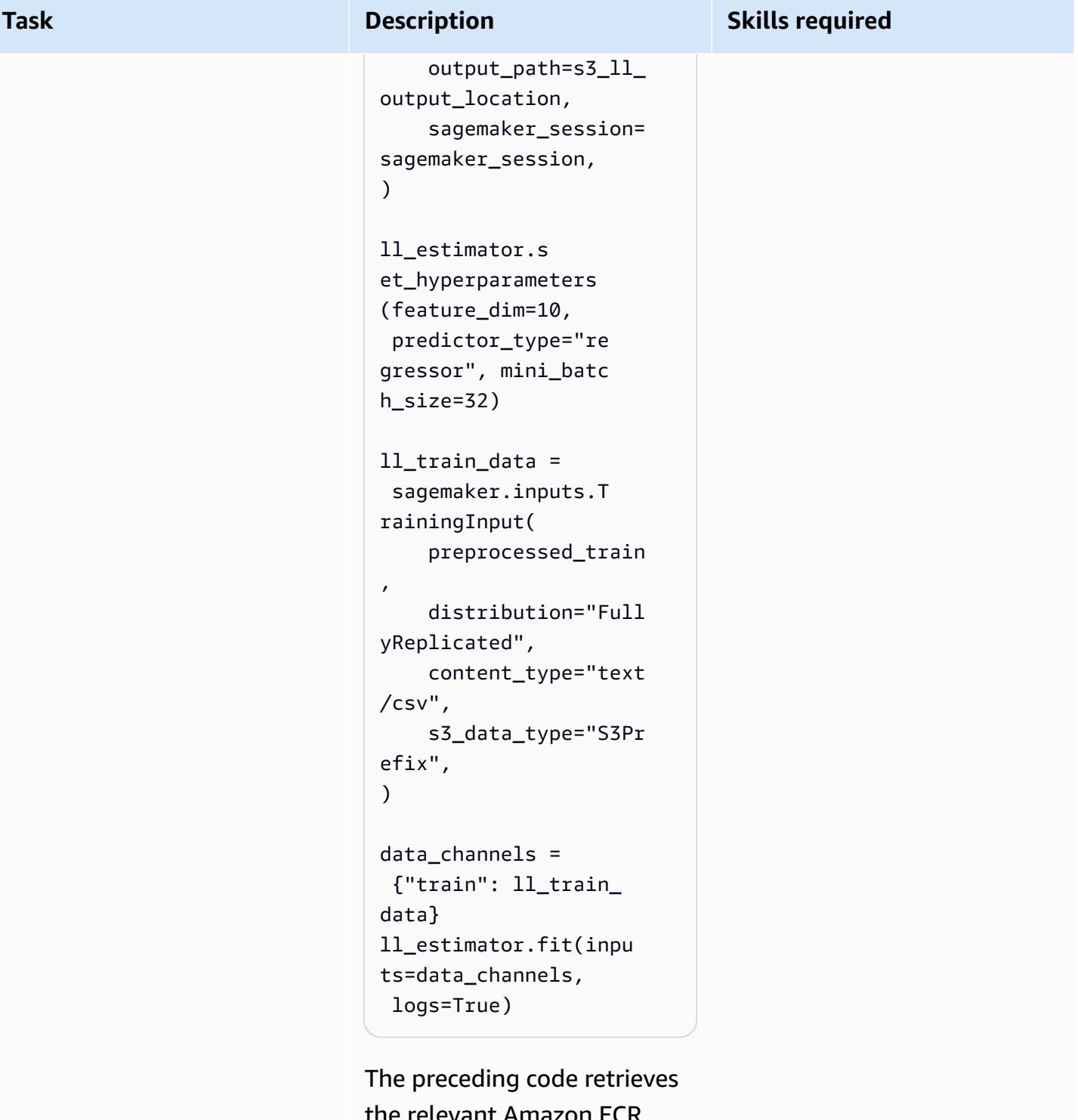

the relevant Amazon ECR Docker image from the public Amazon ECR Registry for the model, creates an estimator object, and then uses that

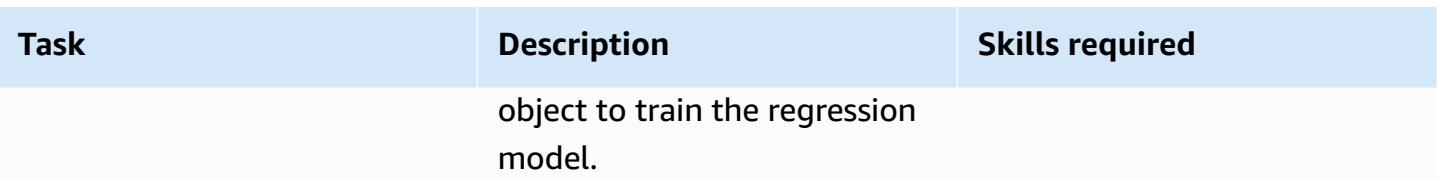

# **Deploy the final pipeline**

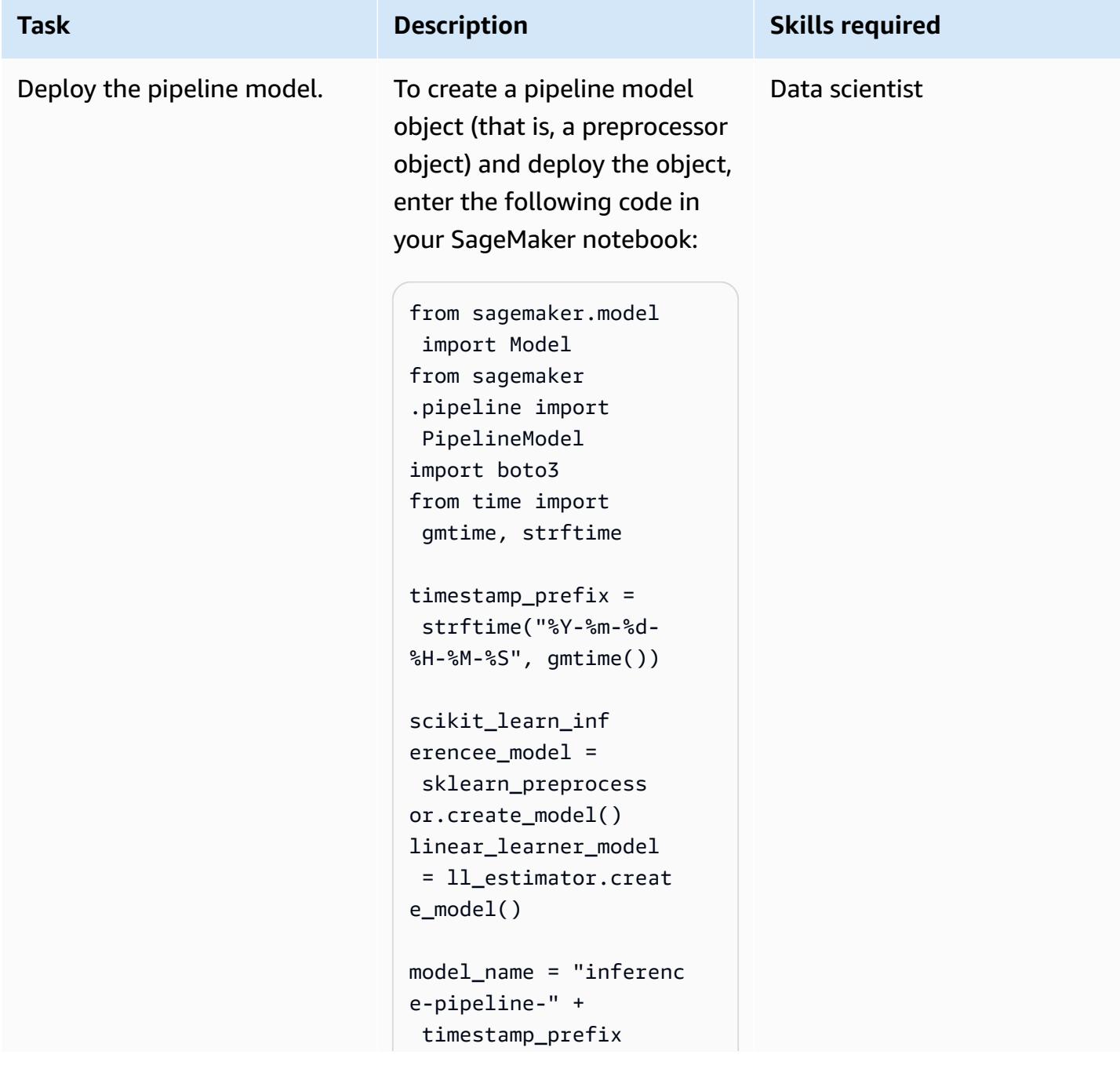

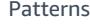

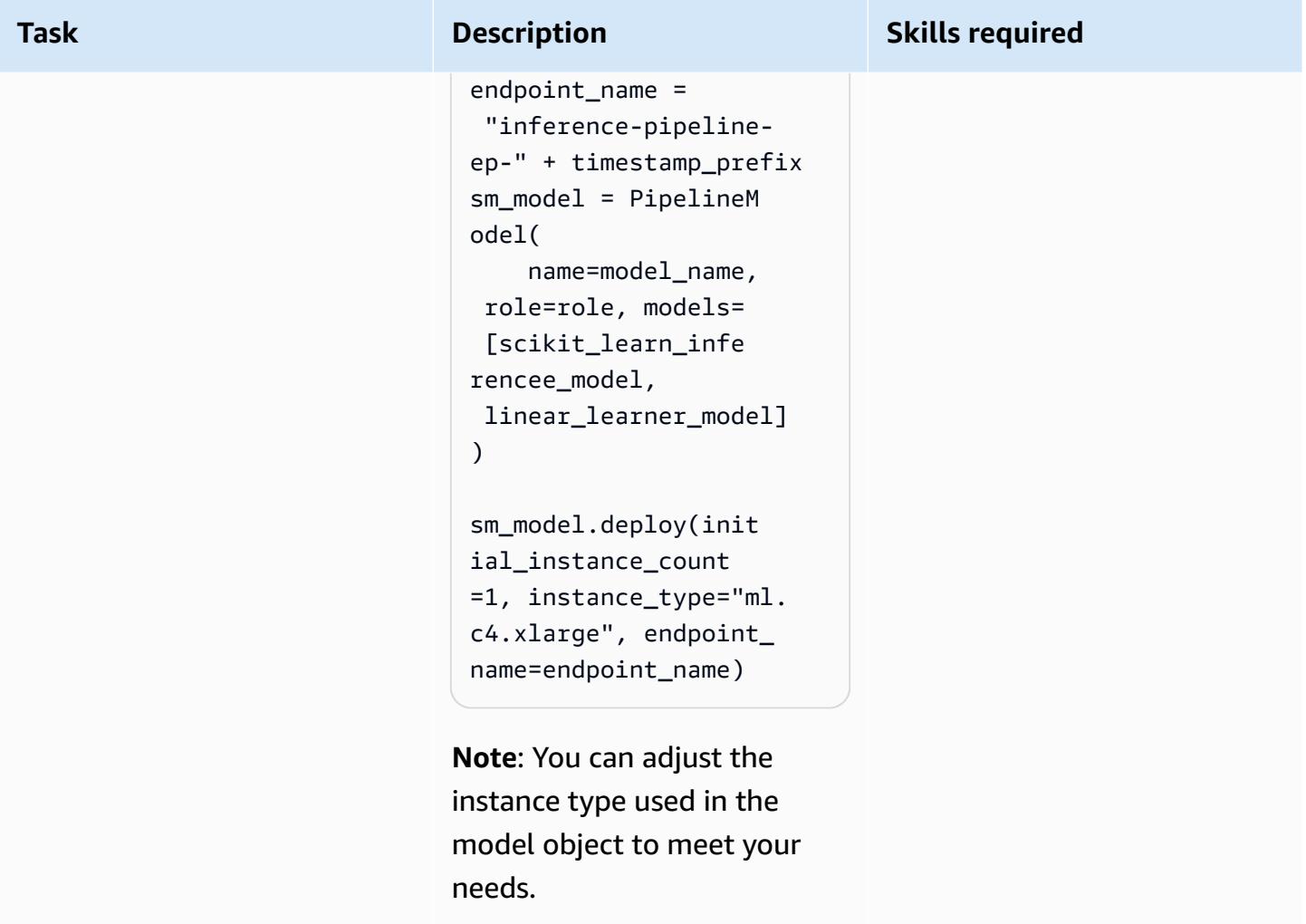

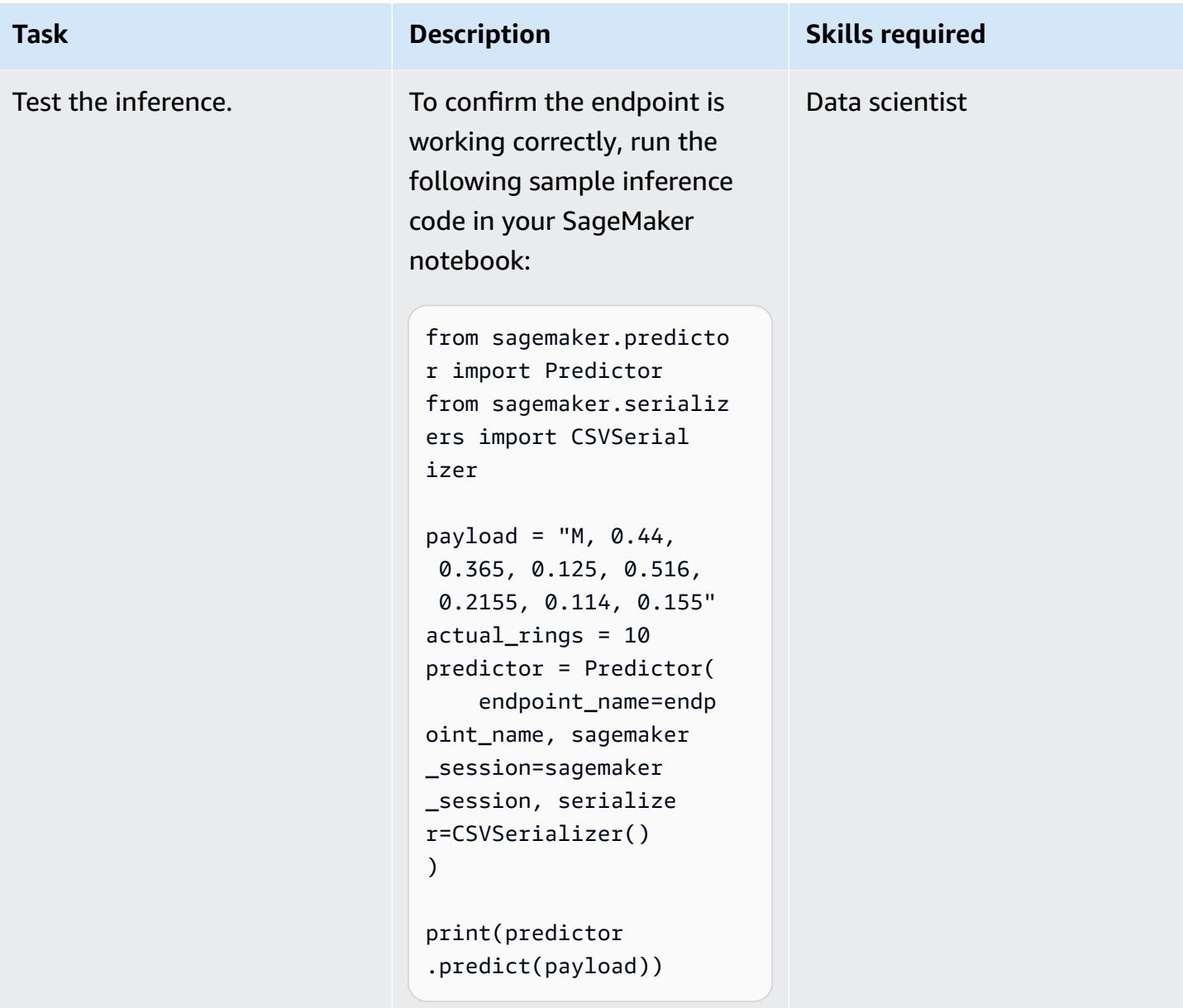

# **Related resources**

- Preprocess input data before making [predictions](https://aws.amazon.com/blogs/machine-learning/preprocess-input-data-before-making-predictions-using-amazon-sagemaker-inference-pipelines-and-scikit-learn/) using Amazon SageMaker inference pipelines and [Scikit-learn](https://aws.amazon.com/blogs/machine-learning/preprocess-input-data-before-making-predictions-using-amazon-sagemaker-inference-pipelines-and-scikit-learn/) (AWS Machine Learning Blog)
- End to end Machine Learning with Amazon [SageMaker](https://github.com/aws-samples/amazon-sagemaker-build-train-deploy) (GitHub)

# **Develop advanced generative AI chat-based assistants by using RAG and ReAct prompting**

*Created by Praveen Kumar Jeyarajan (AWS), Jundong Qiao (AWS), Kara Yang (AWS), Kiowa Jackson (AWS), Noah Hamilton (AWS), and Shuai Cao (AWS)*

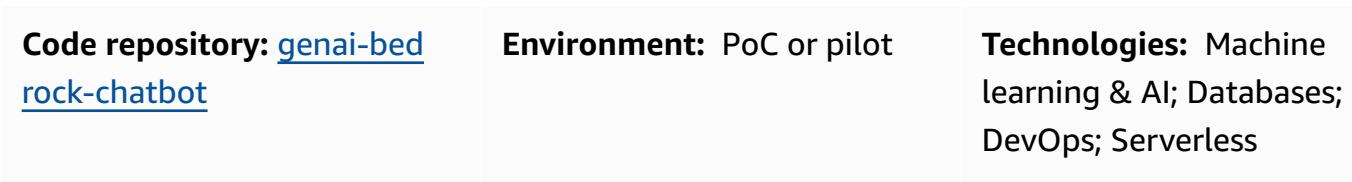

**AWS services:** Amazon Bedrock; Amazon ECS; Amazon Kendra; AWS Lambda

# **Summary**

A typical corporation has 70 percent of its data trapped in siloed systems. You can use generative AI-powered chat-based assistants to unlock insights and relationships between these data silos through natural language interactions. To get the most out of generative AI, the outputs must be trustworthy, accurate, and inclusive of the available corporate data. Successful chat-based assistants depend on the following:

- Generative AI models (such as Anthropic Claude 2)
- Data source vectorization
- Advanced reasoning techniques, such as the ReAct [framework](https://www.promptingguide.ai/techniques/react), for prompting the model

This pattern provides data-retrieval approaches from data sources such as Amazon Simple Storage Service (Amazon S3) buckets, AWS Glue, and Amazon Relational Database Service (Amazon RDS). Value is gained from that data by interleaving Retrieval [Augmented](https://docs.aws.amazon.com/bedrock/latest/userguide/knowledge-base.html) Generation (RAG) with chainof-thought methods. The results support complex chat-based assistant conversations that draw on the entirety of your corporation's stored data.

This pattern uses Amazon SageMaker manuals and pricing data tables as an example to explore the capabilities of a generative AI chat-based assistant. You will build a chat-based assistant that helps

customers evaluate the SageMaker service by answering questions about pricing and the service's capabilities. The solution uses a Streamlit library for building the frontend application and the LangChain framework for developing the application backend powered by a large language model (LLM).

Inquiries to the chat-based assistant are met with an initial intent classification for routing to one of three possible workflows. The most sophisticated workflow combines general advisory guidance with complex pricing analysis. You can adapt the pattern to suit enterprise, corporate, and industrial use cases.

# **Prerequisites and limitations**

### **Prerequisites**

- AWS [Command](https://docs.aws.amazon.com/cli/latest/userguide/getting-started-install.html) Line Interface (AWS CLI) installed and configured
- AWS Cloud [Development](https://docs.aws.amazon.com/cdk/v2/guide/getting_started.html) Kit (AWS CDK) Toolkit 2.114.1 or later installed and configured
- Basic familiarity with Python and AWS CDK
- [Git](https://git-scm.com/book/en/v2/Getting-Started-Installing-Git) installed
- [Docker](https://docs.docker.com/get-docker/) installed
- [Python](https://wiki.python.org/moin/BeginnersGuide/Download) 3.11 or later installed and configured (for more information, see the [Tools](#page-2728-0) section)
- An active AWS [account](https://docs.aws.amazon.com/accounts/latest/reference/manage-acct-creating.html) bootstrapped by using [AWS](https://docs.aws.amazon.com/cdk/v2/guide/bootstrapping.html) CDK
- Amazon Titan and Anthropic Claude [model](https://docs.aws.amazon.com/bedrock/latest/userguide/model-access.html#add-model-access) access enabled in the Amazon Bedrock service
- AWS security [credentials](https://docs.aws.amazon.com/cli/latest/userguide/cli-configure-envvars.html), including AWS\_ACCESS\_KEY\_ID, correctly configured in your terminal environment

### **Limitations**

- LangChain doesn't support every LLM for streaming. The Anthropic Claude models are supported, but models from AI21 Labs are not.
- This solution is deployed to a single AWS account.
- This solution can be deployed only in AWS Regions where Amazon Bedrock and Amazon Kendra are available. For information about availability, see the documentation for [Amazon](https://docs.aws.amazon.com/bedrock/latest/userguide/what-is-bedrock.html#bedrock-regions) Bedrock and [Amazon](https://docs.aws.amazon.com/general/latest/gr/kendra.html) Kendra.

### **Product versions**

- Python version 3.11 or later
- Streamlit version 1.30.0 or later
- Streamlit-chat version 0.1.1 or later
- LangChain version 0.1.12 or later
- AWS CDK version 2.132.1 or later

# **Architecture**

### **Target technology stack**

- Amazon Athena
- Amazon Bedrock
- Amazon Elastic Container Service (Amazon ECS)
- AWS Glue
- AWS Lambda
- Amazon S3
- Amazon Kendra
- Elastic Load Balancing

### **Target architecture**

The AWS CDK code will deploy all the resources that are required to set up the chat-based assistant application in an AWS account. The chat-based assistant application shown in the following diagram is designed to answer SageMaker related queries from users. Users connect through an Application Load Balancer to a VPC that contains an Amazon ECS cluster hosting the Streamlit application. An orchestration Lambda function connects to the application. S3 bucket data sources provide data to the Lambda function through Amazon Kendra and AWS Glue. The Lambda function connects to Amazon Bedrock for answering queries (questions) from chat-based assistant users.

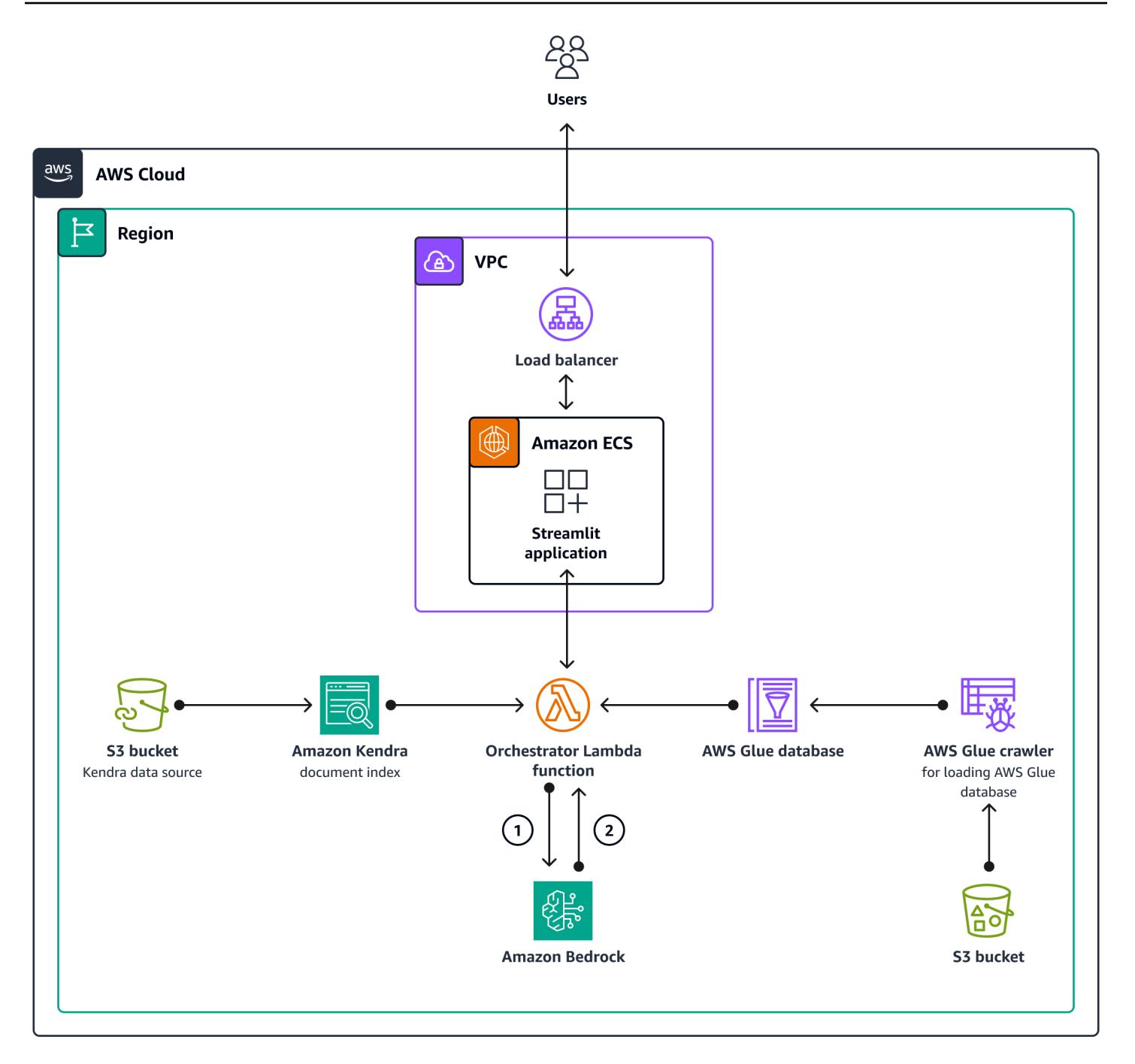

- 1. The orchestration Lambda function sends the LLM prompt request to the Amazon Bedrock model (Claude 2).
- 2. Amazon Bedrock sends the LLM response back to the orchestration Lambda function.

### **Logic flow within the orchestration Lambda function**

When users ask a question through the Streamlit application, it invokes the orchestration Lambda function directly. The following diagram shows the logic flow when the Lambda function is invoked.

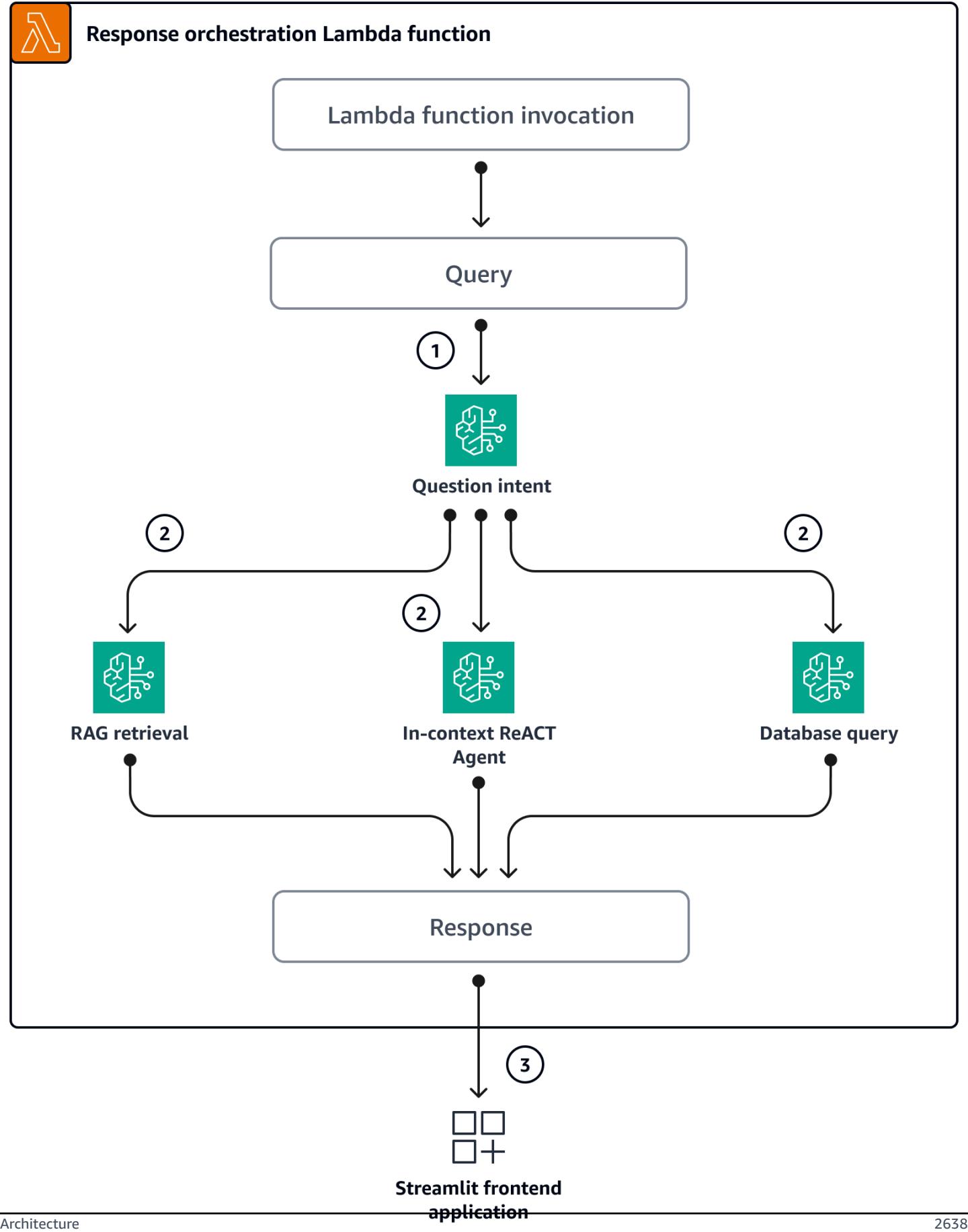

- Step 1 The input query (question) is classified into one of the three intents:
	- General SageMaker guidance questions
	- General SageMaker pricing (training/inference) questions
	- Complex questions related to SageMaker and pricing
- Step 2 The input query initiates one of the three services:
	- RAG Retrieval service, which retrieves relevant context from the [Amazon](https://aws.amazon.com/kendra/) Kendra vector database and calls the LLM through [Amazon](https://aws.amazon.com/bedrock/) Bedrock to summarize the retrieved context as the response.
	- Database Query service, which uses- the LLM, database metadata, and sample rows from relevant tables to convert the input query into a SQL query. Database Query service runs the SQL query against the SageMaker pricing database through [Amazon](https://aws.amazon.com/athena/) Athena and summarizes the query results as the response.
	- In-context ReACT Agent service, which breaks down the input query into multiple steps before providing a response. The agent uses RAG Retrieval service and Database Query service as tools to retrieve relevant information during the reasoning process. After the reasoning and actions processes are complete, the agent generates the final answer as the response.
- Step 3 The response from the orchestration Lambda function is sent to the Streamlit application as output.

# <span id="page-2728-0"></span>**Tools**

### **AWS services**

- [Amazon](https://docs.aws.amazon.com/athena/latest/ug/what-is.html) Athena is an interactive query service that helps you analyze data directly in Amazon Simple Storage Service (Amazon S3) by using standard SQL.
- [Amazon](https://docs.aws.amazon.com/bedrock/latest/userguide/what-is-bedrock.html) Bedrock is a fully managed service that makes high-performing foundation models (FMs) from leading AI startups and Amazon available for your use through a unified API.
- AWS Cloud [Development](https://docs.aws.amazon.com/cdk/latest/guide/home.html) Kit (AWS CDK) is a software development framework that helps you define and provision AWS Cloud infrastructure in code.
- AWS [Command](https://docs.aws.amazon.com/cli/latest/userguide/cli-chap-welcome.html) Line Interface (AWS CLI) is an open-source tool that helps you interact with AWS services through commands in your command-line shell.
- Amazon Elastic [Container](https://docs.aws.amazon.com/AmazonECS/latest/developerguide/Welcome.html) Service (Amazon ECS) is a fast and scalable container management service that helps you run, stop, and manage containers on a cluster.
- [AWS](https://docs.aws.amazon.com/glue/) Glue is a fully managed extract, transform, and load (ETL) service. It helps you reliably categorize, clean, enrich, and move data between data stores and data streams. This pattern uses an AWS Glue crawler and an AWS Glue Data Catalog table.
- [Amazon](https://docs.aws.amazon.com/kendra/latest/dg/what-is-kendra.html) Kendra is an intelligent search service that uses natural language processing and advanced machine learning algorithms to return specific answers to search questions from your data.
- AWS [Lambda](https://docs.aws.amazon.com/lambda/latest/dg/welcome.html) is a compute service that helps you run code without needing to provision or manage servers. It runs your code only when needed and scales automatically, so you pay only for the compute time that you use.
- Amazon Simple Storage Service [\(Amazon](https://docs.aws.amazon.com/AmazonS3/latest/userguide/Welcome.html) S3) is a cloud-based object storage service that helps you store, protect, and retrieve any amount of data.
- [Elastic Load Balancing \(ELB\)](https://docs.aws.amazon.com/elasticloadbalancing/latest/userguide/what-is-load-balancing.html) distributes incoming application or network traffic across multiple targets. For example, you can distribute traffic across Amazon Elastic Compute Cloud (Amazon EC2) instances, containers, and IP addresses in one or more Availability Zones.

### **Code repository**

The code for this pattern is available in the GitHub [genai-bedrock-chatbot](https://github.com/awslabs/genai-bedrock-chatbot) repository.

The code repository contains the following files and folders:

- assets folder The static assets the architecture diagram and the public dataset
- code/lambda-container folder The Python code that is run in the Lambda function
- code/streamlit-app folder The Python code that is run as the container image in Amazon ECS
- tests folder The Python files that are run to unit test the AWS CDK constructs
- code/code\_stack.py The AWS CDK construct Python files used to create AWS resources
- app.py The AWS CDK stack Python files used to deploy AWS resources in the target AWS account
- requirements.txt The list of all Python dependencies that must be installed for AWS CDK
- requirements-dev.txt The list of all Python dependencies that must be installed for AWS CDK to run the unit-test suite
- cdk. json The input file to provide values required to spin up resources

**Note:** The AWS CDK code uses L3 (layer 3) [constructs](https://docs.aws.amazon.com/cdk/latest/guide/getting_started.html) and AWS Identity and Access [Management](https://docs.aws.amazon.com/IAM/latest/UserGuide/access_policies_managed-vs-inline.html#aws-managed-policies) (IAM) policies [managed](https://docs.aws.amazon.com/IAM/latest/UserGuide/access_policies_managed-vs-inline.html#aws-managed-policies) by AWS for deploying the solution.

# **Best practices**

- The code example provided here is for a proof-of-concept (PoC) or pilot demo only. If you want to take the code to Production, be sure to use the following best practices:
	- [Amazon](https://docs.aws.amazon.com/AmazonS3/latest/userguide/enable-server-access-logging.html) S3 access logging is enabled.
	- VPC Flow Logs is [enabled.](https://docs.aws.amazon.com/vpc/latest/userguide/flow-logs.html)
	- The Amazon Kendra [Enterprise](https://docs.aws.amazon.com/whitepapers/latest/how-aws-pricing-works/amazon-kendra.html) Edition index is enabled.
- Set up monitoring and alerting for the Lambda function. For more information, see Monitoring and [troubleshooting](https://docs.aws.amazon.com/lambda/latest/dg/lambda-monitoring.html) Lambda functions. For general best practices when working with Lambda functions, see the AWS [documentation.](https://docs.aws.amazon.com/lambda/latest/dg/best-practices.html)

# **Epics**

### **Set up AWS credentials on your local machine**

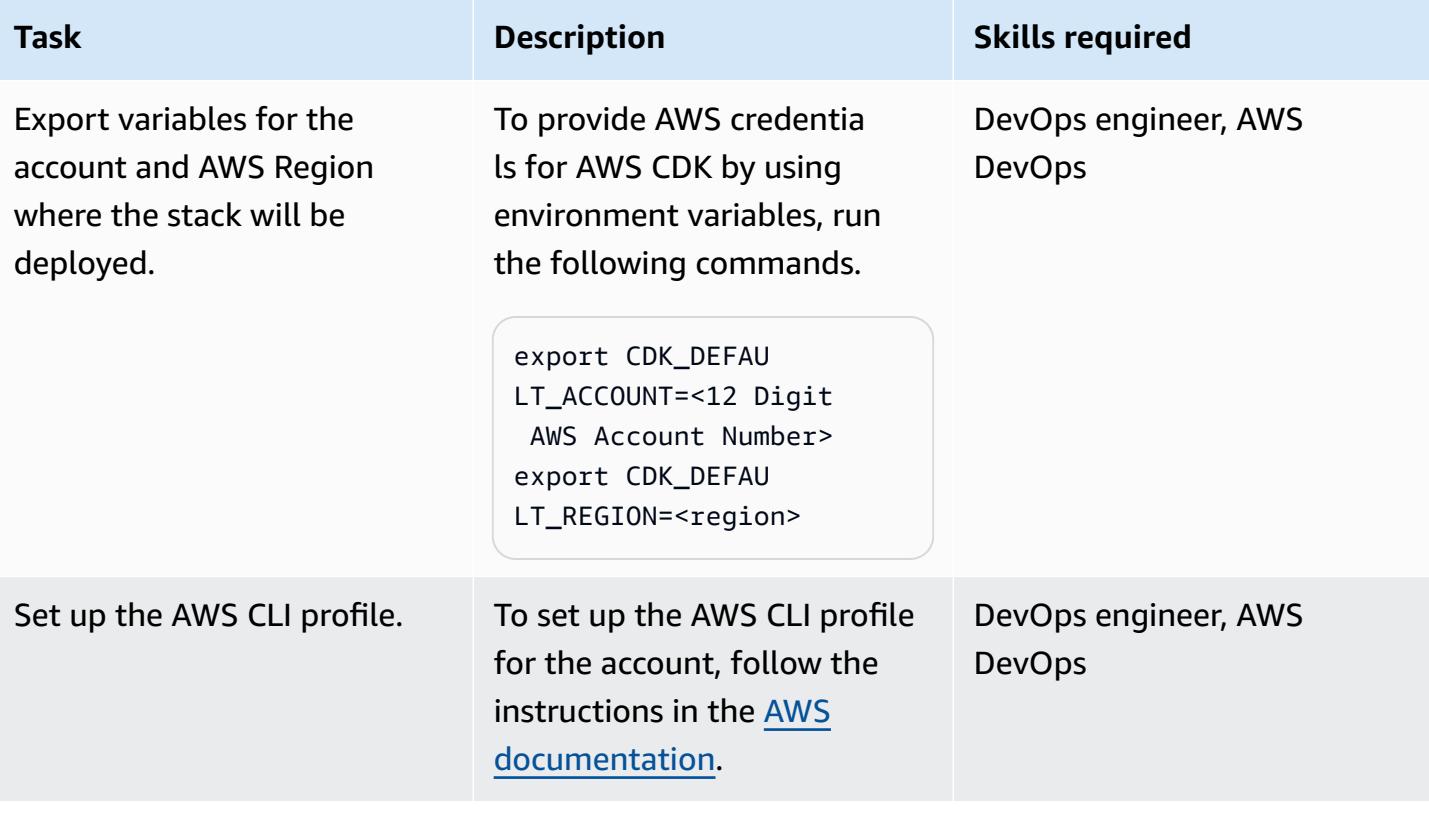

### **Set up your environment**

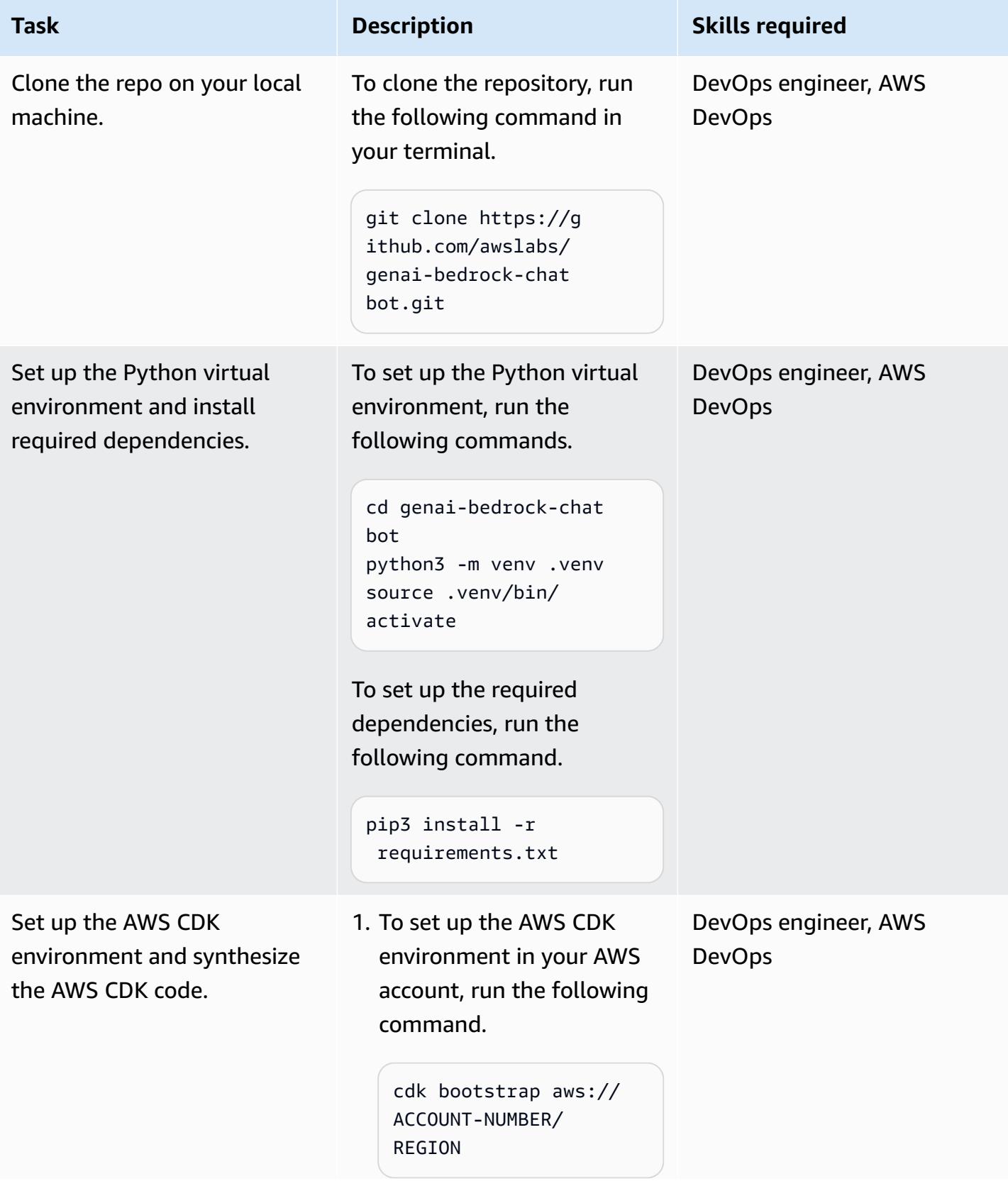

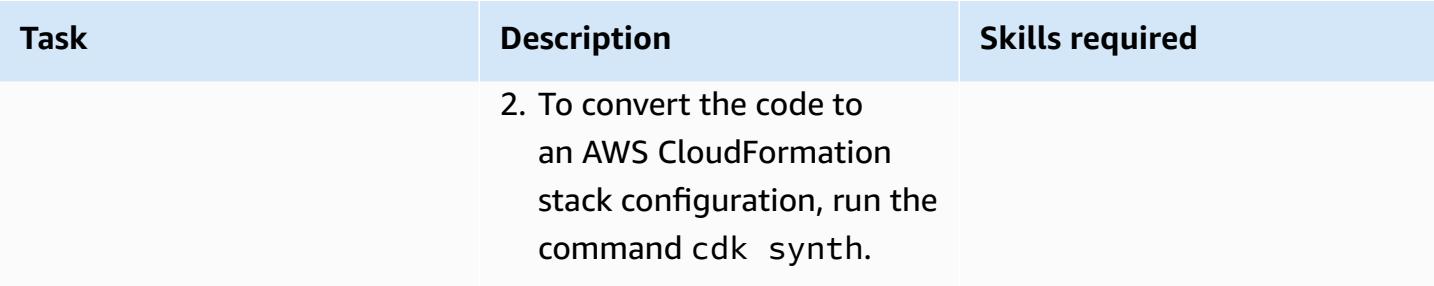

# **Configure and deploy the chat-based assistant application**

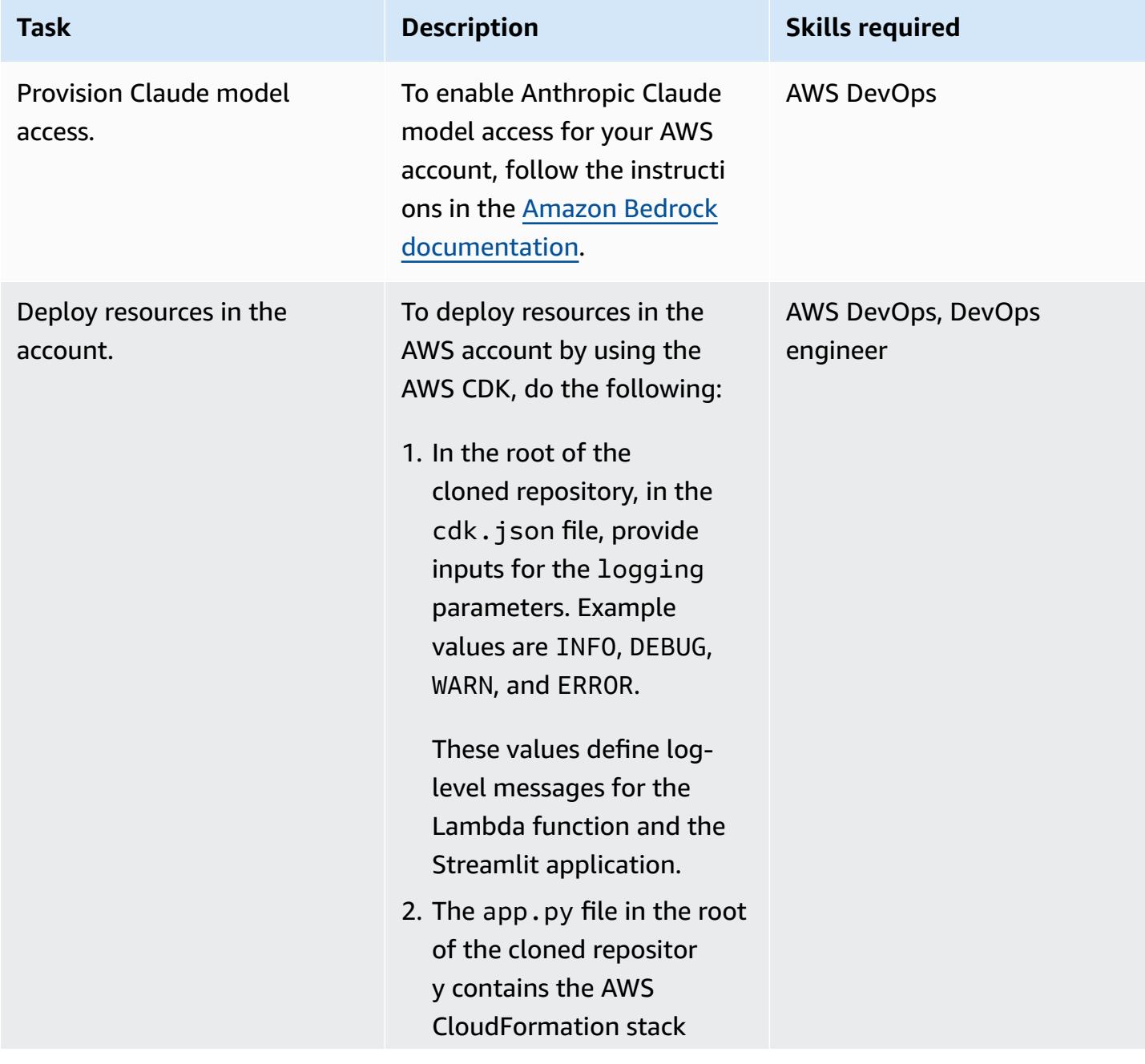

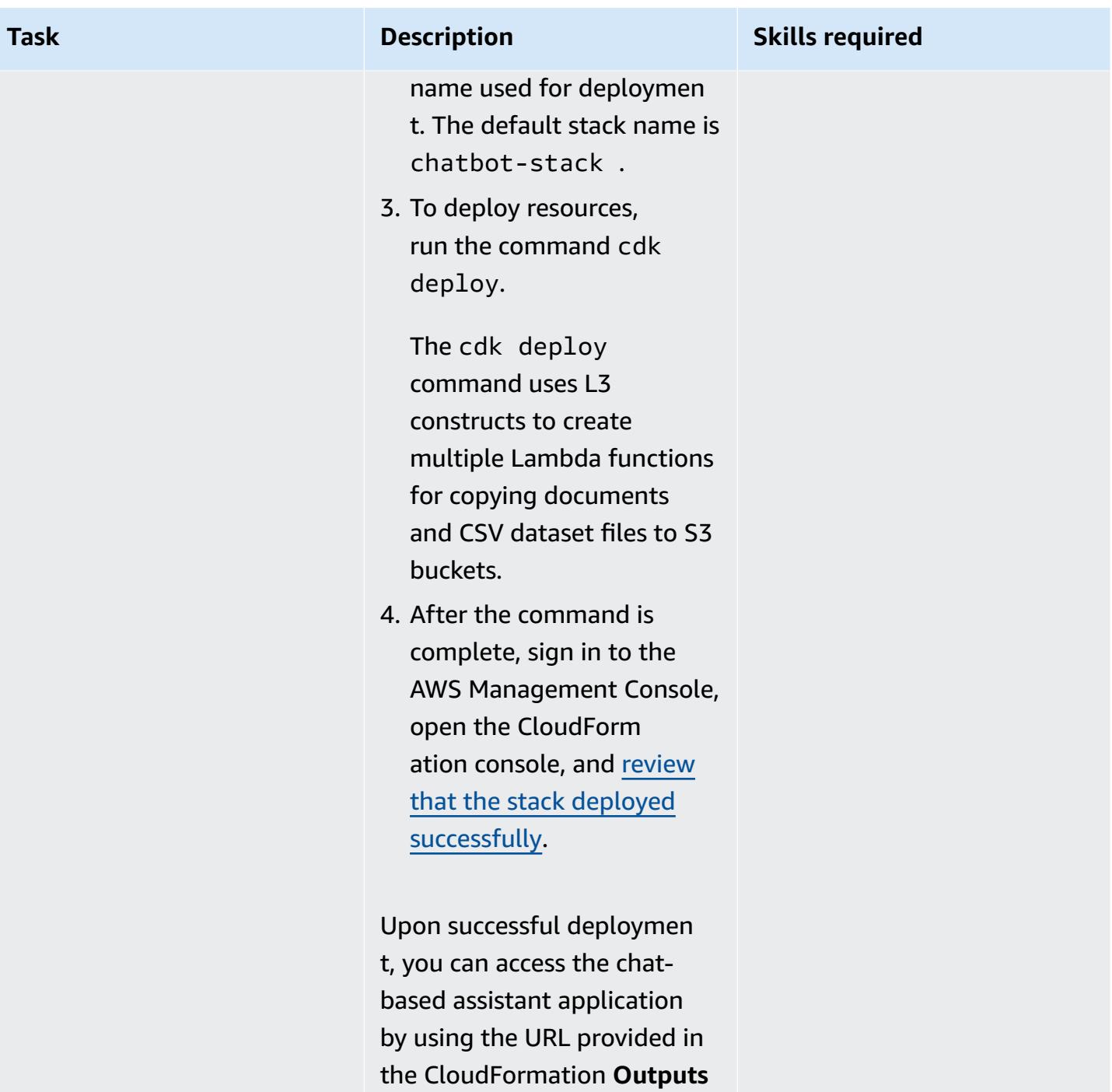

section.

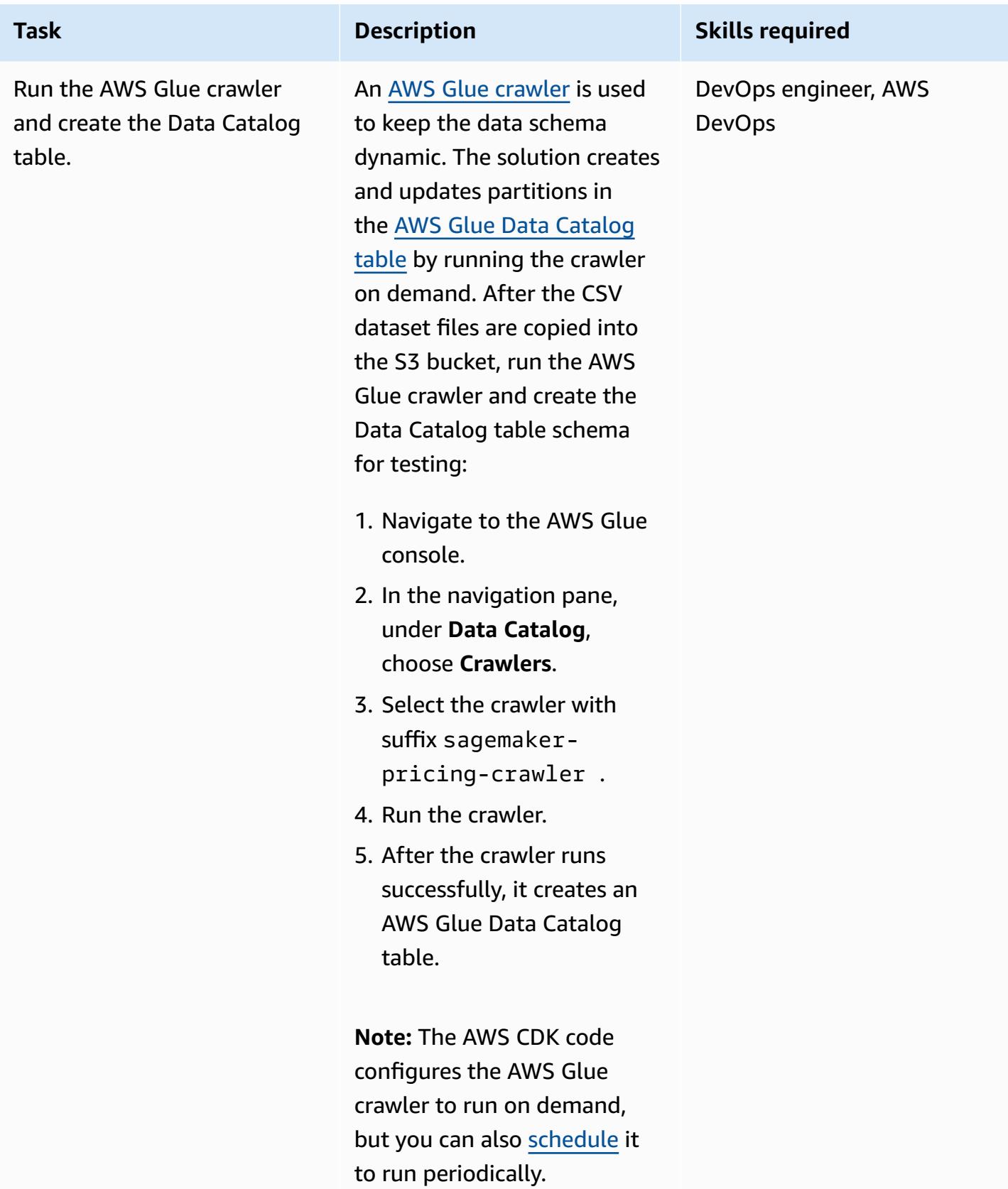

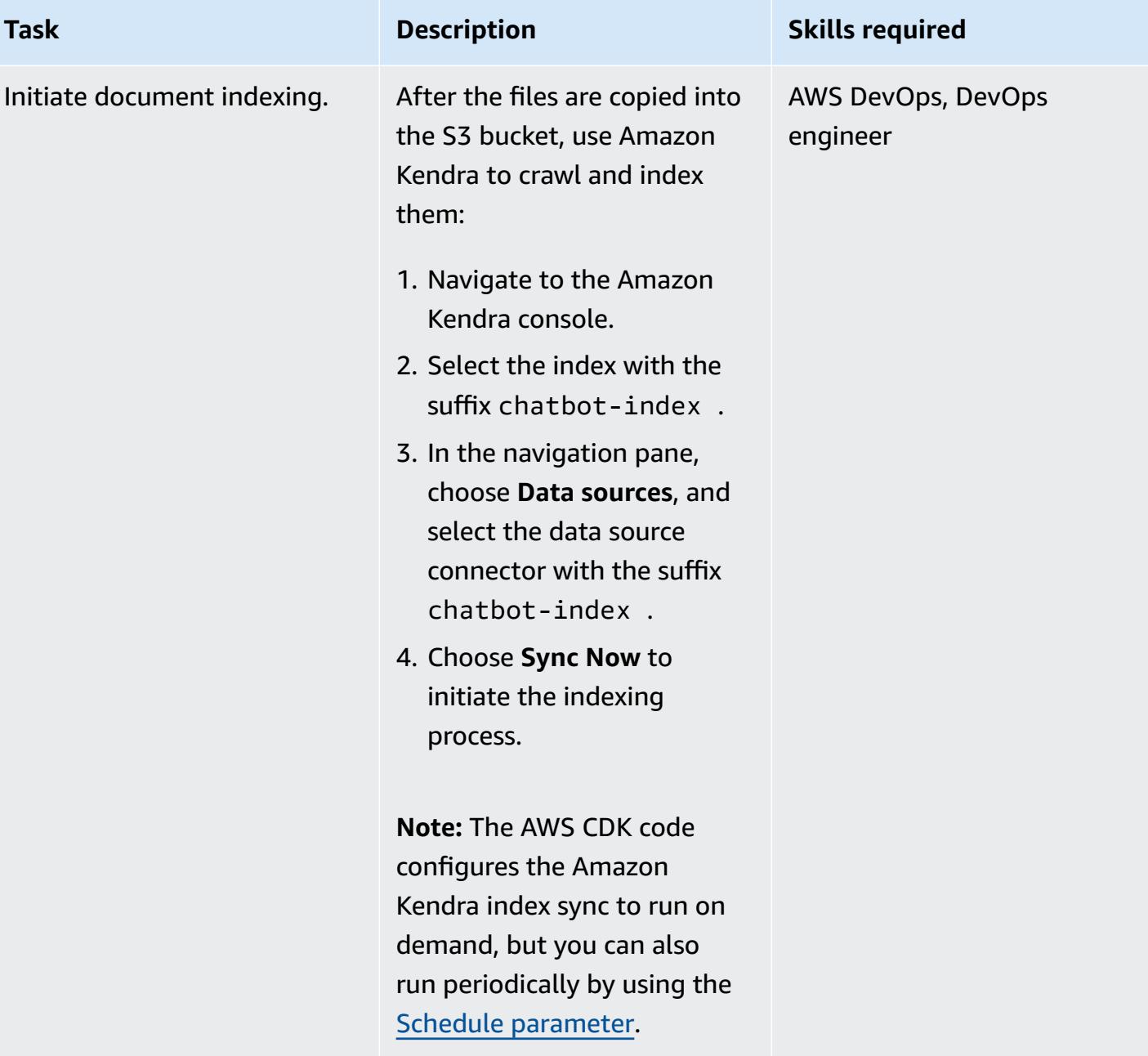

# **Clean up all AWS resources in the solution**

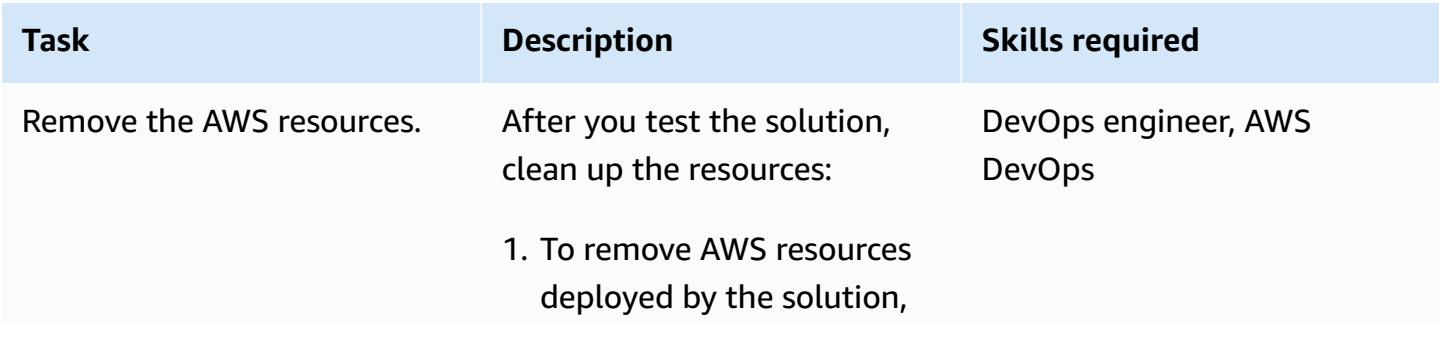
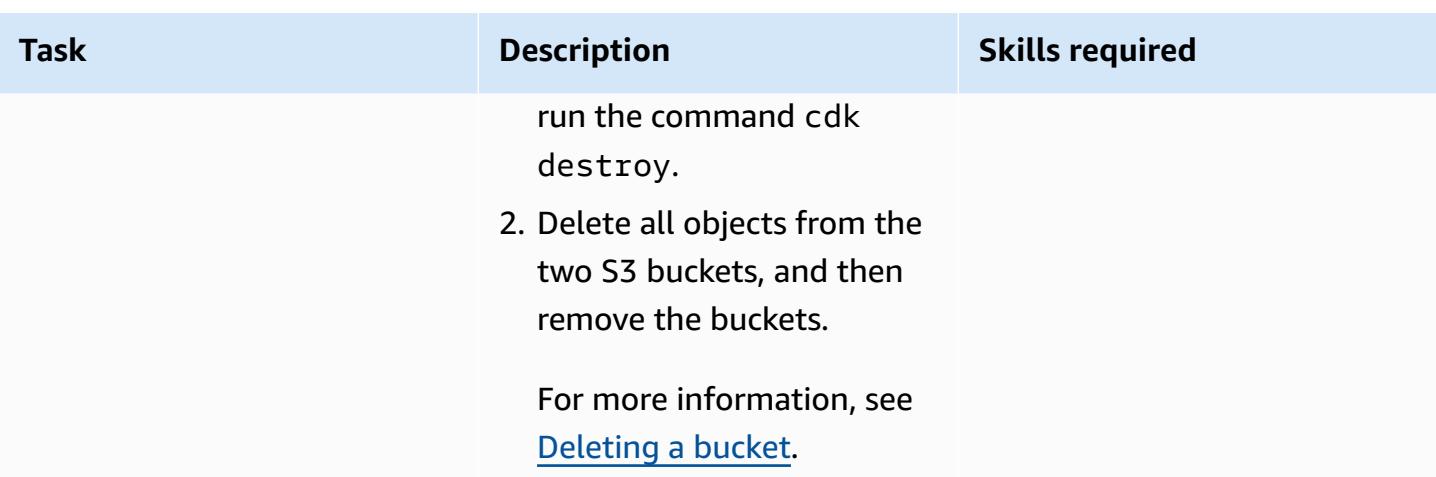

# **Troubleshooting**

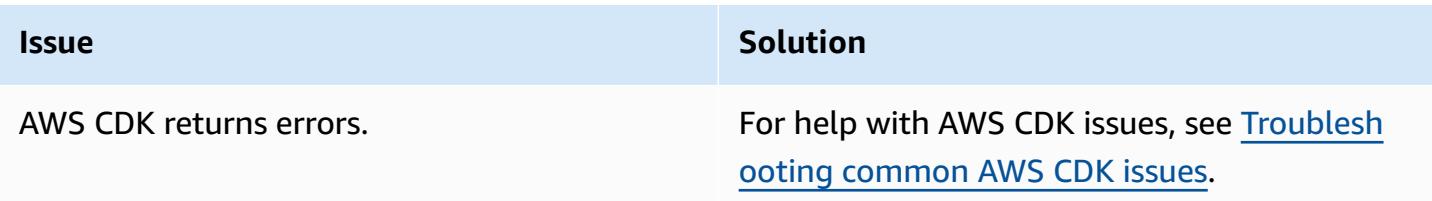

# **Related resources**

- Amazon Bedrock:
	- [Model](https://docs.aws.amazon.com/bedrock/latest/userguide/model-access.html) access
	- Inference [parameters](https://docs.aws.amazon.com/bedrock/latest/userguide/model-parameters.html) for foundation models
- Building Lambda [functions](https://docs.aws.amazon.com/lambda/latest/dg/lambda-python.html) with Python
- Get [started](https://docs.aws.amazon.com/cdk/v2/guide/getting_started.html) with the AWS CDK
- [Working](https://docs.aws.amazon.com/cdk/v2/guide/work-with-cdk-python.html) with the AWS CDK in Python
- Generative AI [Application](https://docs.aws.amazon.com/solutions/latest/generative-ai-application-builder-on-aws/solution-overview.html) Builder on AWS
- [LangChain documentation](https://python.langchain.com/docs/get_started/introduction)
- Streamlit [documentation](https://docs.streamlit.io/)

# **Additional information**

#### **AWS CDK commands**

#### When working with AWS CDK, keep in mind the following useful commands:

• Lists all stacks in the app

cdk ls

• Emits the synthesized AWS CloudFormation template

cdk synth

• Deploys the stack to your default AWS account and Region

cdk deploy

• Compares the deployed stack with the current state

cdk diff

• Opens the AWS CDK documentation

cdk docs

• Deletes the CloudFormation stack and removes AWS deployed resources

cdk destroy

# **Develop a fully automated chat-based assistant by using Amazon Bedrock agents and knowledge bases**

*Created by Jundong Qiao (AWS), Kara Yang (AWS), Kiowa Jackson (AWS), Noah Hamilton (AWS), Praveen Kumar Jeyarajan (AWS), and Shuai Cao (AWS)*

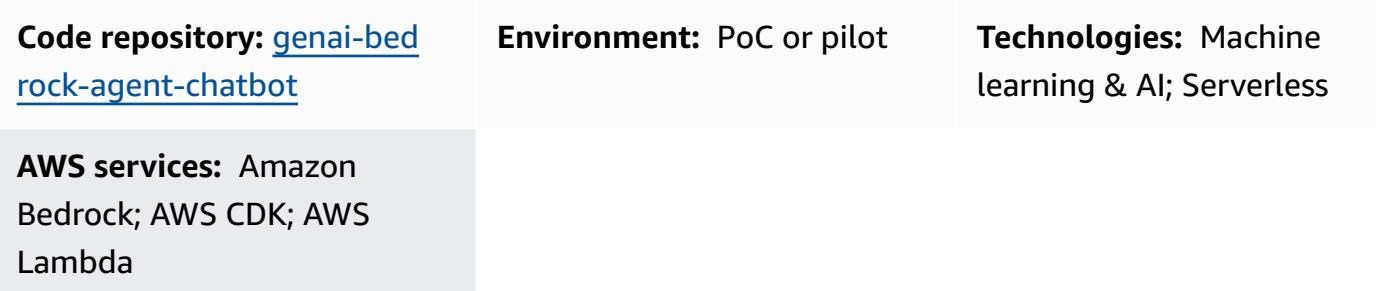

# **Summary**

Many organizations face challenges when creating a chat-based assistant that is capable of orchestrating diverse data sources to offer comprehensive answers. This pattern presents a solution for developing a chat-based assistant that is capable of answering queries from both documentation and databases, with a straightforward deployment.

Starting with [Amazon](https://docs.aws.amazon.com/bedrock/latest/userguide/what-is-bedrock.html) Bedrock, this fully managed generative artificial intelligence (AI) service provides a wide array of advanced foundation models (FMs). This facilitates the efficient creation of generative AI applications with a strong focus on privacy and security. In the context of documentation retrieval, the Retrieval [Augmented](https://docs.aws.amazon.com/sagemaker/latest/dg/jumpstart-foundation-models-customize-rag.html) Generation (RAG) is a pivotal feature. It uses [knowledge](https://docs.aws.amazon.com/bedrock/latest/userguide/knowledge-base.html) bases to augment FM prompts with contextually relevant information from external sources. An Amazon [OpenSearch](https://docs.aws.amazon.com/opensearch-service/latest/developerguide/serverless-overview.html) Serverless index serves as the vector database behind the knowledge bases for Amazon Bedrock. This integration is enhanced through careful prompt engineering to minimize inaccuracies and make sure that responses are anchored in factual documentation. For database queries, the FMs of Amazon Bedrock transform textual inquiries into structured SQL queries, incorporating specific parameters. This enables the precise retrieval of data from databases managed by AWS Glue [databases](https://docs.aws.amazon.com/glue/latest/dg/define-database.html). [Amazon](https://docs.aws.amazon.com/athena/latest/ug/what-is.html) Athena is used for these queries.

For handling more intricate queries, achieving comprehensive answers demands information sourced from both documentation and databases. Agents for [Amazon](https://docs.aws.amazon.com/bedrock/latest/userguide/agents.html) Bedrock is a generative AI feature that helps you build autonomous agents that can understand complex tasks and break

them down into simpler tasks for orchestration. The combination of insights retrieved from the simplified tasks, facilitated by Amazon Bedrock autonomous agents, enhances the synthesis of information, leading to more thorough and exhaustive answers. This pattern demonstrates how to build a chat-based assistant by using Amazon Bedrock and the related generative AI services and features within an automated solution.

# **Prerequisites and limitations**

#### **Prerequisites**

- An active AWS account
- Docker, [installed](https://docs.docker.com/engine/install/)
- AWS Cloud Development Kit (AWS CDK), [installed](https://docs.aws.amazon.com/cdk/v2/guide/getting_started.html#getting_started_tools) and [bootstrapped](https://docs.aws.amazon.com/cdk/v2/guide/getting_started.html#getting_started_bootstrap) to the us-east-1 or uswest-2 AWS Regions
- AWS CDK Toolkit version 2.114.1 or later, [installed](https://docs.aws.amazon.com/cdk/v2/guide/cli.html)
- AWS Command Line Interface (AWS CLI), [installed](https://docs.aws.amazon.com/cli/latest/userguide/getting-started-install.html) and [configured](https://docs.aws.amazon.com/cli/latest/userguide/cli-chap-configure.html)
- Python version 3.11 or later, [installed](https://www.python.org/downloads/)
- In Amazon Bedrock, [enable](https://docs.aws.amazon.com/bedrock/latest/userguide/model-access.html) access to Claude 2, Claude 2.1, Claude Instant, and Titan Embeddings G1 – Text

#### **Limitations**

- This solution is deployed to a single AWS account.
- This solution can be deployed only in AWS Regions where Amazon Bedrock and Amazon OpenSearch Serverless are supported. For more information, see the documentation for [Amazon](https://docs.aws.amazon.com/bedrock/latest/userguide/bedrock-regions.html) [Bedrock](https://docs.aws.amazon.com/bedrock/latest/userguide/bedrock-regions.html) and Amazon [OpenSearch](https://docs.aws.amazon.com/opensearch-service/latest/developerguide/serverless-overview.html#serverless-regions) Serverless.

#### **Product versions**

- Llama-index version 0.10.6 or later
- Sqlalchemy version 2.0.23 or later
- Opensearch-py version 2.4.2 or later
- Requests\_aws4auth version 1.2.3 or later
- AWS SDK for Python (Boto3) version 1.34.57 or later

# **Architecture**

### **Target technology stack**

The AWS Cloud [Development](https://docs.aws.amazon.com/cdk/v2/guide/home.html) Kit (AWS CDK) is an open source software development framework for defining cloud infrastructure in code and provisioning it through AWS CloudFormation. The AWS CDK stack used in this pattern deploys the following AWS resources:

- AWS Key Management Service (AWS KMS)
- Amazon Simple Storage Service (Amazon S3)
- AWS Glue Data Catalog, for the AWS Glue database component
- AWS Lambda
- AWS Identity and Access Management (IAM)
- Amazon OpenSearch Serverless
- Amazon Elastic Container Registry (Amazon ECR)
- Amazon Elastic Container Service (Amazon ECS)
- AWS Fargate
- Amazon Virtual Private Cloud (Amazon VPC)
- [Application](https://docs.aws.amazon.com/elasticloadbalancing/latest/application/introduction.html) Load Balancer

### **Target architecture**

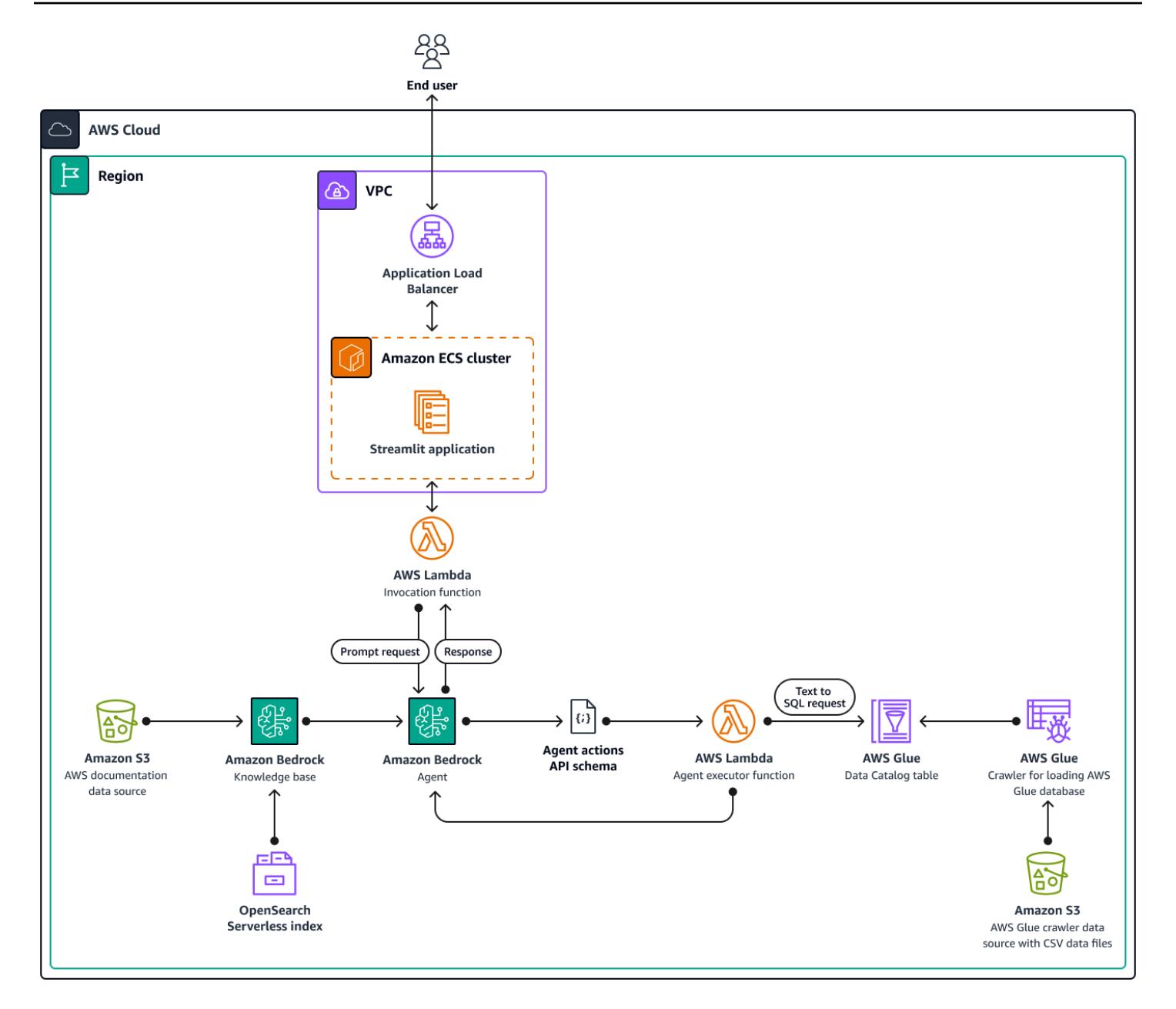

The diagram shows a comprehensive AWS cloud-native setup within a single AWS Region, using multiple AWS services. The primary interface for the chat-based assistant is a [Streamlit](https://docs.streamlit.io/) application hosted on an Amazon ECS cluster. An [Application](https://aws.amazon.com/elasticloadbalancing/application-load-balancer/) Load Balancer manages accessibility. Queries made through this interface activate the Invocation Lambda function, which then interfaces with agents for Amazon Bedrock. This agent responds to user inquiries by either consulting the knowledge bases for Amazon Bedrock or by invoking an Agent executor Lambda function. This function triggers a set of actions associated with the agent, following a predefined API schema. The knowledge bases for Amazon Bedrock use an OpenSearch Serverless index as their vector

database foundation. Additionally, the Agent executor function generates SQL queries that are executed against the AWS Glue database through Amazon Athena.

# **Tools**

#### **AWS services**

- [Amazon](https://docs.aws.amazon.com/athena/latest/ug/what-is.html) Athena is an interactive query service that helps you analyze data directly in Amazon Simple Storage Service (Amazon S3) by using standard SQL.
- [Amazon](https://docs.aws.amazon.com/bedrock/latest/userguide/what-is-bedrock.html) Bedrock is a fully managed service that makes high-performing foundation models (FMs) from leading AI startups and Amazon available for your use through a unified API.
- AWS Cloud [Development](https://docs.aws.amazon.com/cdk/latest/guide/home.html) Kit (AWS CDK) is a software development framework that helps you define and provision AWS Cloud infrastructure in code.
- AWS [Command](https://docs.aws.amazon.com/cli/latest/userguide/cli-chap-welcome.html) Line Interface (AWS CLI) is an open source tool that helps you interact with AWS services through commands in your command-line shell.
- Amazon Elastic [Container](https://docs.aws.amazon.com/AmazonECS/latest/developerguide/Welcome.html) Service (Amazon ECS) is a fast and scalable container management service that helps you run, stop, and manage containers on a cluster.
- [Elastic Load Balancing \(ELB\)](https://docs.aws.amazon.com/elasticloadbalancing/latest/userguide/what-is-load-balancing.html) distributes incoming application or network traffic across multiple targets. For example, you can distribute traffic across Amazon Elastic Compute Cloud (Amazon EC2) instances, containers, and IP addresses in one or more Availability Zones.
- [AWS](https://docs.aws.amazon.com/glue/) Glue is a fully managed extract, transform, and load (ETL) service. It helps you reliably categorize, clean, enrich, and move data between data stores and data streams. This pattern uses an AWS Glue crawler and an AWS Glue Data Catalog table.
- AWS [Lambda](https://docs.aws.amazon.com/lambda/latest/dg/welcome.html) is a compute service that helps you run code without needing to provision or manage servers. It runs your code only when needed and scales automatically, so you pay only for the compute time that you use.
- Amazon [OpenSearch](https://docs.aws.amazon.com/opensearch-service/latest/developerguide/serverless-overview.html) Serverless is an on-demand serverless configuration for Amazon OpenSearch Service. In this pattern, an OpenSearch Serverless index serves as a vector database for the knowledge bases for Amazon Bedrock.
- Amazon Simple Storage Service [\(Amazon](https://docs.aws.amazon.com/AmazonS3/latest/userguide/Welcome.html) S3) is a cloud-based object storage service that helps you store, protect, and retrieve any amount of data.

### **Other tools**

• [Streamlit](https://docs.streamlit.io/) is an open source Python framework to create data applications.

#### **Code repository**

The code for this pattern is available in the GitHub [genai-bedrock-agent-chatbot](https://github.com/awslabs/genai-bedrock-agent-chatbot/) repository. The code repository contains the following files and folders:

- assets folder The static assets, such as the architecture diagram and the public dataset.
- code/lambdas/action-lambda folder The Python code for the Lambda function that acts as an action for the Amazon Bedrock agent.
- code/lambdas/create-index-lambda folder The Python code for the Lambda function that creates the OpenSearch Serverless index.
- code/lambdas/invoke-lambda folder The Python code for the Lambda function that invokes the Amazon Bedrock agent, which is called directly from the Streamlit application.
- code/lambdas/update-lambda folder The Python code for the Lambda function that updates or deletes resources after the AWS resources are deployed through the AWS CDK.
- code/layers/boto3 layer folder The AWS CDK stack that creates a Boto3 layer that is shared across all Lambda functions.
- code/layers/opensearch\_layer folder The AWS CDK stack that creates an OpenSearch Serverless layer that installs all dependencies to create the index.
- code/streamlit-app folder The Python code that is run as the container image in Amazon ECS
- code/code\_stack.py The AWS CDK construct Python files that create AWS resources.
- app.py The AWS CDK stack Python files that deploy AWS resources in the target AWS account.
- requirements.txt The list of all Python dependencies that must be installed for the AWS CDK.
- cdk. json The input file to provide the values that are required to create resources. Also, in the context/config fields, you can customize the solution accordingly. For more information about customization, see the Additional [information](#page-2748-0) section.

### **Best practices**

- The code example provided here is for proof-of-concept (PoC) or pilot purposes only. If you want to take the code to production, be sure to use the following best practices:
	- Enable [Amazon](https://docs.aws.amazon.com/AmazonS3/latest/userguide/enable-server-access-logging.html) S3 access logging
	- Enable VPC [Flow](https://docs.aws.amazon.com/vpc/latest/userguide/flow-logs.html) Logs

• Set up monitoring and alerting for the Lambda functions. For more information, see [Monitoring](https://docs.aws.amazon.com/lambda/latest/dg/lambda-monitoring.html) and [troubleshooting](https://docs.aws.amazon.com/lambda/latest/dg/lambda-monitoring.html) Lambda functions. For best practices, see the Best [practices](https://docs.aws.amazon.com/lambda/latest/dg/best-practices.html) for working with AWS Lambda [functions](https://docs.aws.amazon.com/lambda/latest/dg/best-practices.html).

# **Epics**

### **Set up AWS credentials on your local workstation**

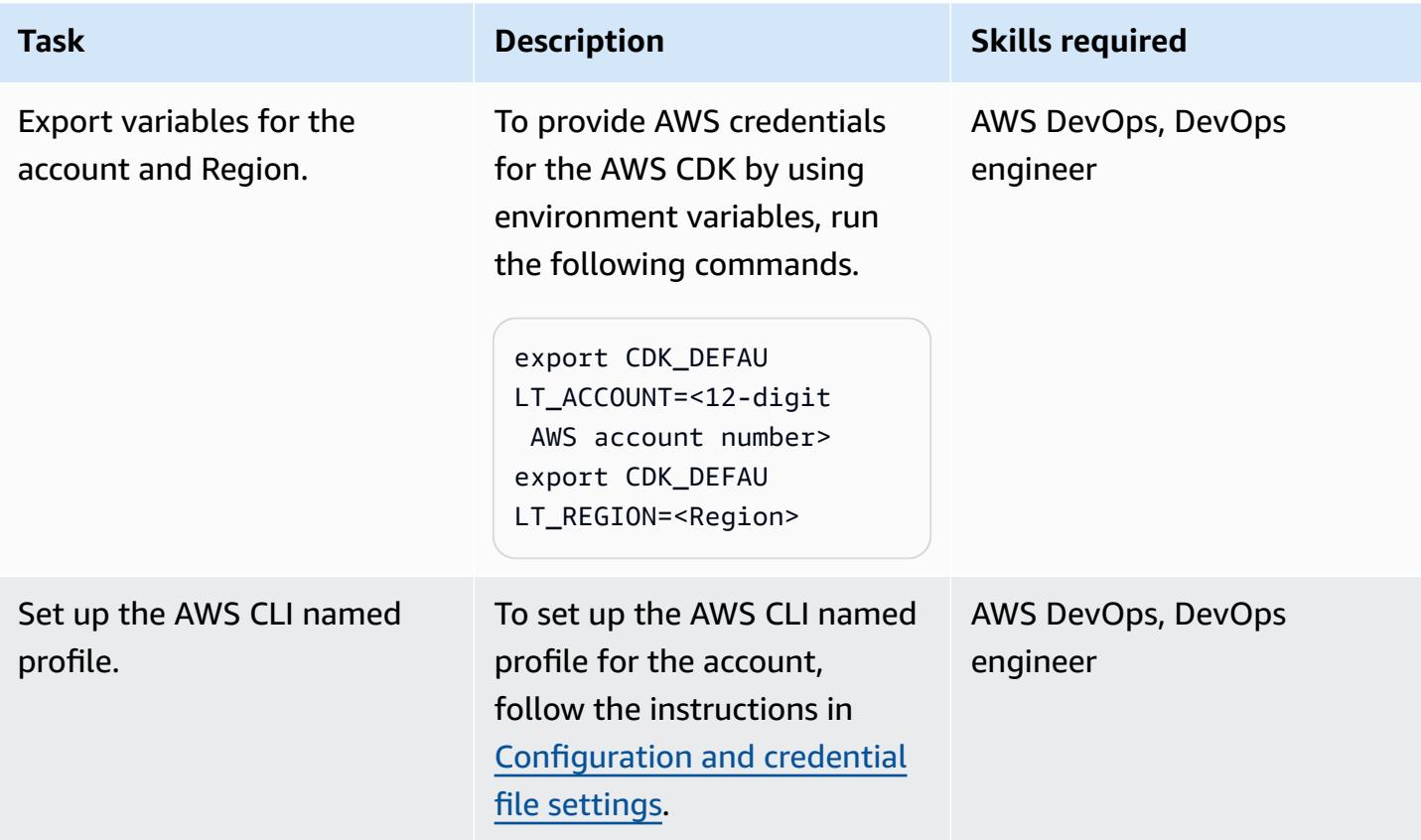

### **Set up your environment**

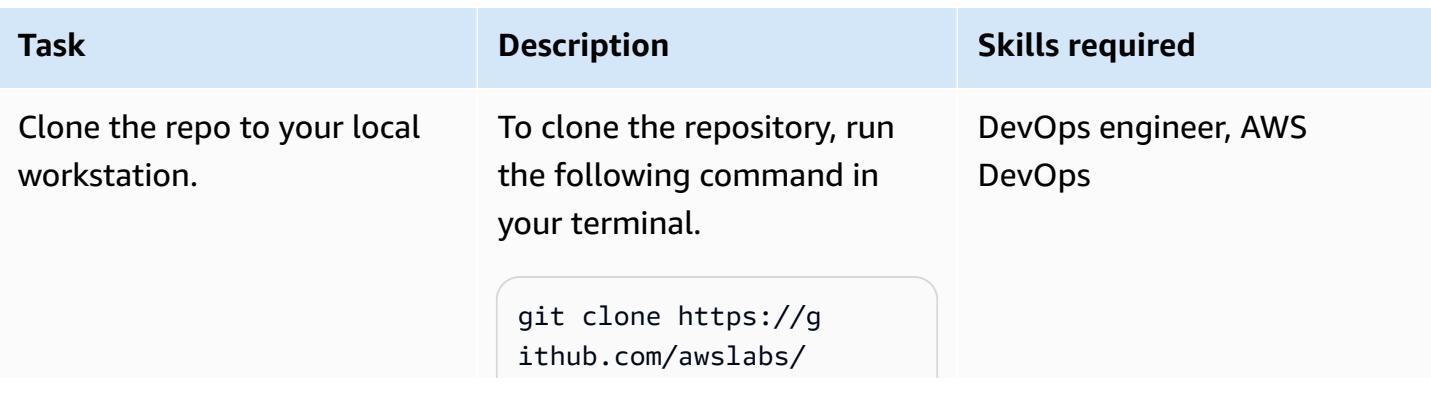

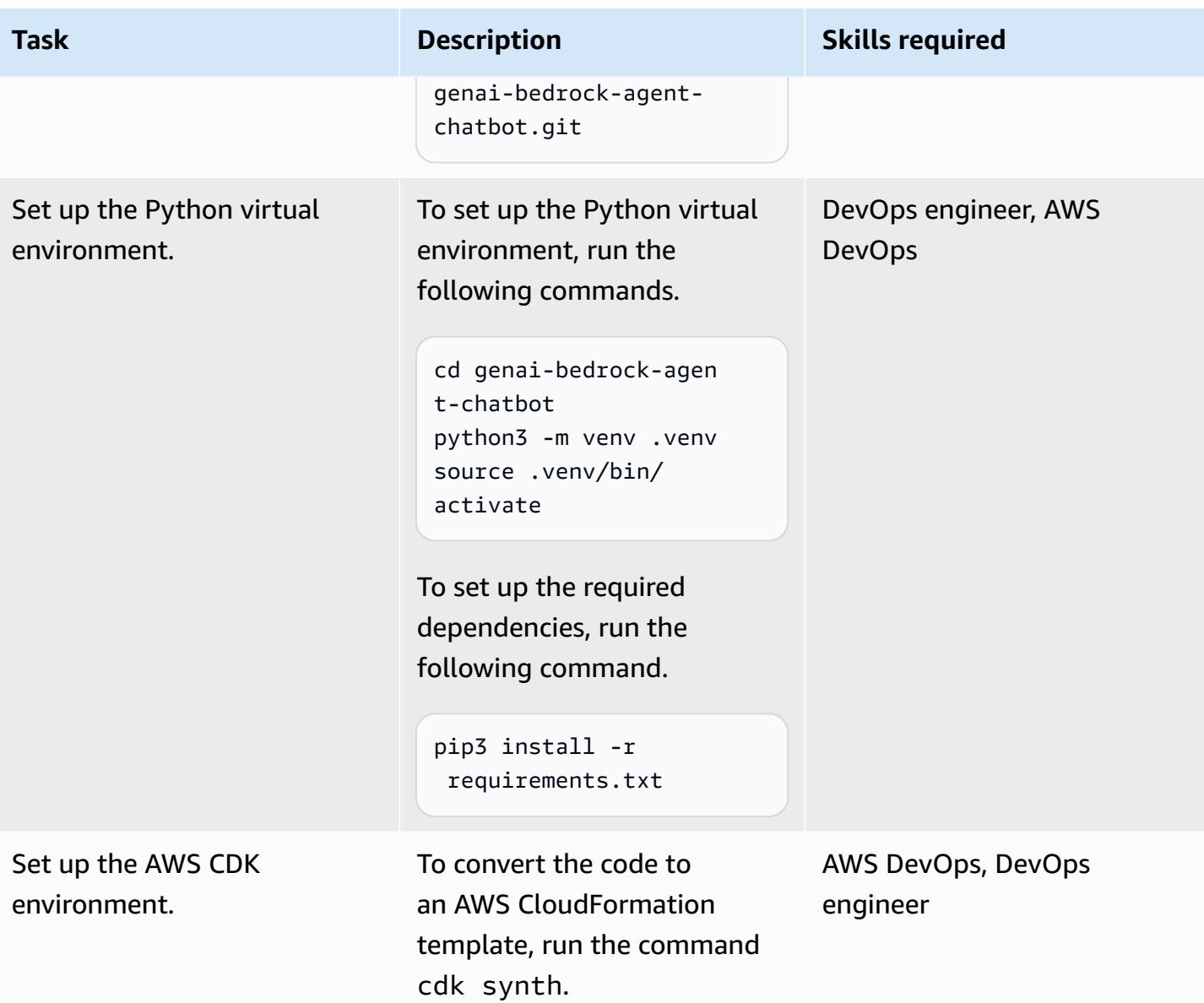

### **Configure and deploy the application**

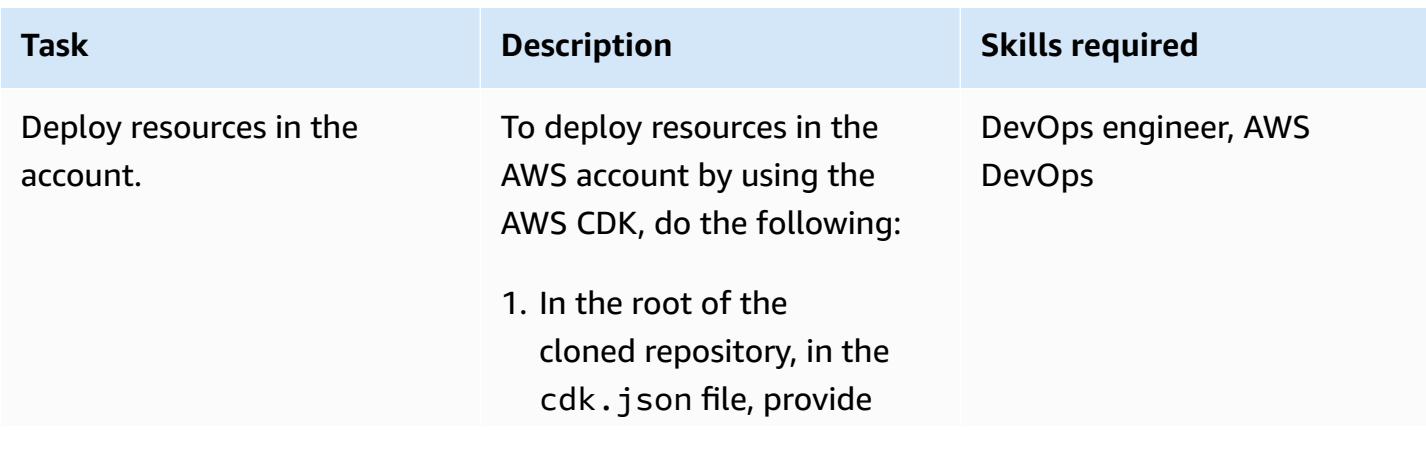

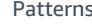

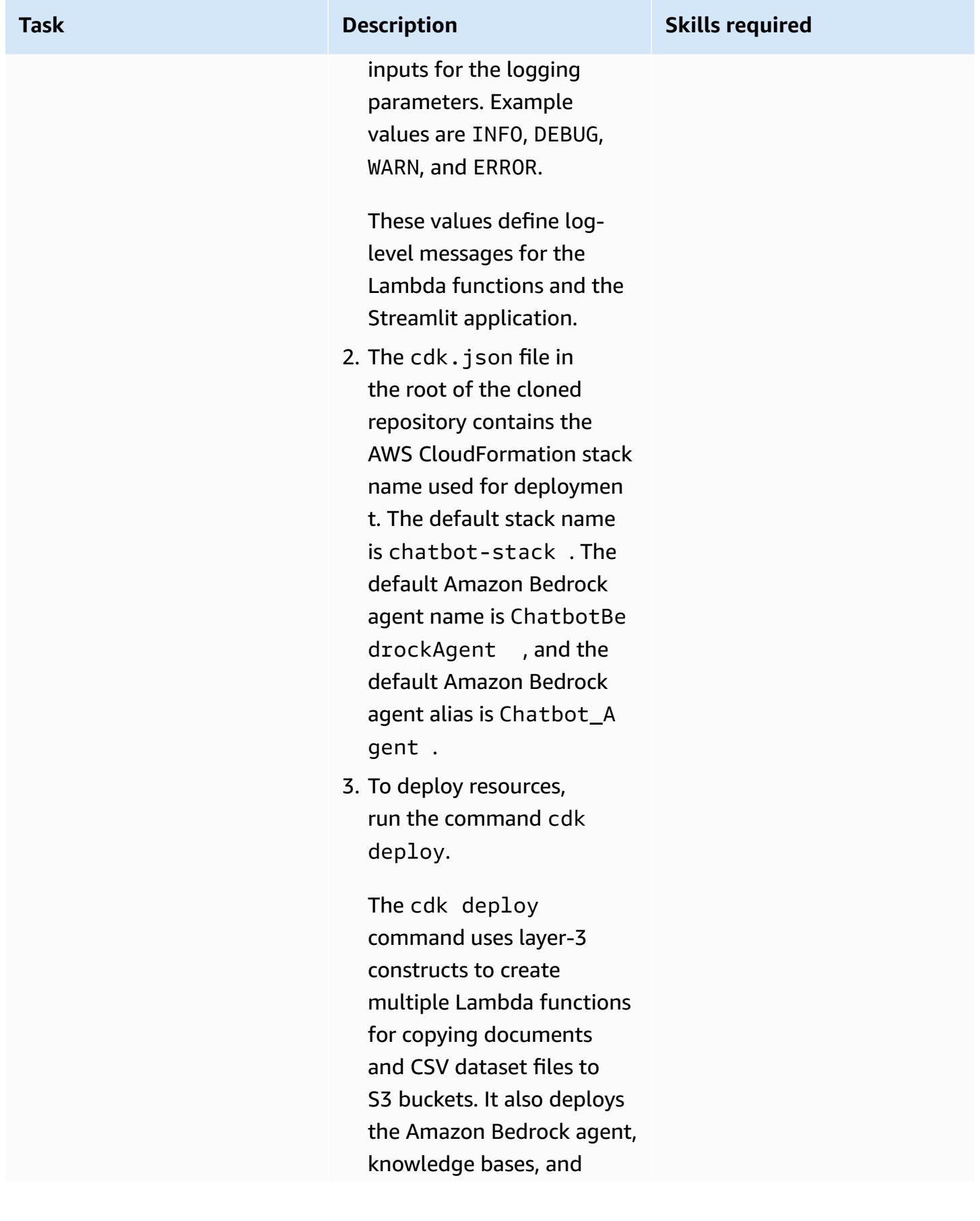

**Task Description** 

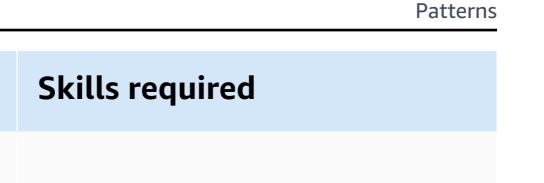

Action group Lambda function for the Amazon Bedrock agent.

4. Sign in to the AWS Management Console, and then open the CloudForm ation console at https://c onsole.aws.amazon.com/ cloudformation/.

5. Confirm that the stack deployed successfully. For instructions, see [Reviewing](https://docs.aws.amazon.com/AWSCloudFormation/latest/UserGuide/cfn-using-console-create-stack-review.html) your [stack](https://docs.aws.amazon.com/AWSCloudFormation/latest/UserGuide/cfn-using-console-create-stack-review.html) on the AWS [CloudFormation](https://docs.aws.amazon.com/AWSCloudFormation/latest/UserGuide/cfn-using-console-create-stack-review.html) console.

After successful deploymen t, you can access the chatbased assistant application by using the URL provided on the **Outputs** tab in the CloudFormation console.

### **Clean up all AWS resources in the solution**

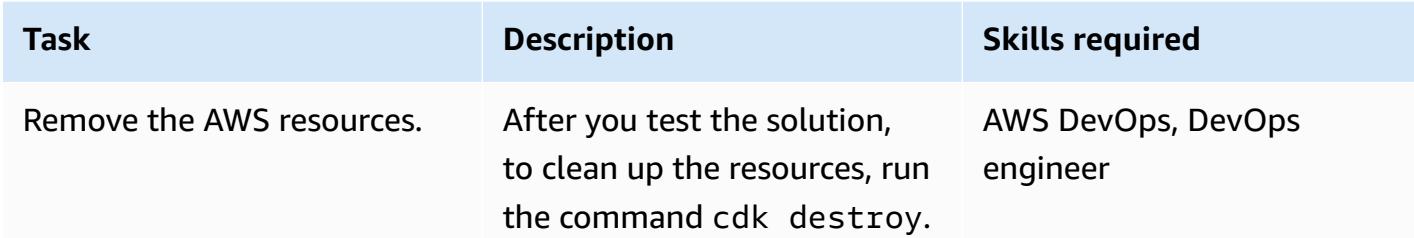

## **Related resources**

#### **AWS documentation**

- Amazon Bedrock resources:
	- [Model](https://docs.aws.amazon.com/bedrock/latest/userguide/model-access.html) access
	- Inference [parameters](https://docs.aws.amazon.com/bedrock/latest/userguide/model-parameters.html) for foundation models
	- Agents for [Amazon](https://docs.aws.amazon.com/bedrock/latest/userguide/agents.html) Bedrock
	- [Knowledge](https://docs.aws.amazon.com/bedrock/latest/userguide/knowledge-base.html) bases for Amazon Bedrock
- Building Lambda [functions](https://docs.aws.amazon.com/lambda/latest/dg/lambda-python.html) with Python
- AWS CDK resources:
	- Get [started](https://docs.aws.amazon.com/cdk/v2/guide/getting_started.html) with the AWS CDK
	- [Troubleshooting](https://docs.aws.amazon.com/cdk/v2/guide/troubleshooting.html) common AWS CDK issues
	- [Working](https://docs.aws.amazon.com/cdk/v2/guide/work-with-cdk-python.html) with the AWS CDK in Python
- Generative AI [Application](https://docs.aws.amazon.com/solutions/latest/generative-ai-application-builder-on-aws/solution-overview.html) Builder on AWS

#### **Other AWS resources**

• Vector Engine for Amazon [OpenSearch](https://aws.amazon.com/opensearch-service/serverless-vector-engine/) Serverless

#### **Other resources**

- [LlamaIndex documentation](https://docs.llamaindex.ai/en/stable/)
- Streamlit [documentation](https://docs.streamlit.io/)

## <span id="page-2748-0"></span>**Additional information**

#### **Customize the chat-based assistant with your own data**

To integrate your custom data for deploying the solution, follow these structured guidelines. These steps are designed to ensure a seamless and efficient integration process, enabling you to deploy the solution effectively with your bespoke data.

*For knowledge base data integration*

#### **Data preparation**

- 1. Locate the assets/knowledgebase\_data\_source/ directory.
- 2. Place your dataset within this folder.

#### **Configuration adjustments**

- 1. Open the cdk. json file.
- 2. Navigate to the context/configure/paths/knowledgebase\_file\_name field, and then update it accordingly.
- 3. Navigate to the bedrock\_instructions/knowledgebase\_instruction field, and then update it to accurately reflect the nuances and context of your new dataset.

#### *For structural data integration*

#### **Data organization**

- 1. Within the assets/data\_query\_data\_source/ directory, create a subdirectory, such as tabular\_data.
- 2. Put your structured dataset (acceptable formats include CSV, JSON, ORC, and Parquet) into this newly created subfolder.
- 3. If you are connecting to an existing database, update the function create\_sql\_engine() in code/lambda/action-lambda/build\_query\_engine.py to connect to your database.

#### **Configuration and code updates**

- 1. In the cdk.json file, update the context/configure/paths/ athena\_table\_data\_prefix field to align with the new data path.
- 2. Revise code/lambda/action-lambda/dynamic\_examples.csv by incorporating new textto-SQL examples that correspond with your dataset.
- 3. Revise code/lambda/action-lambda/prompt\_templates.py to mirror the attributes of your structured dataset.
- 4. In the cdk.json file, update the context/configure/bedrock\_instructions/ action\_group\_description field to explain the purpose and functionality of the Action group Lambda function.
- 5. In the assets/agent\_api\_schema/artifacts\_schema.json file, explain the new functionalities of your Action group Lambda function.

#### *General update*

In the cdk.json file, in the context/configure/bedrock\_instructions/ agent\_instruction section, provide a comprehensive description of the Amazon Bedrock agent's intended functionality and design purpose, taking into account the newly integrated data.

# **Document institutional knowledge from voice inputs by using Amazon Bedrock and Amazon Transcribe**

*Created by Praveen Kumar Jeyarajan (AWS), Jundong Qiao (AWS), Megan Wu (AWS), and Rajiv Upadhyay (AWS)*

**Code repository:** [genai-kno](https://github.com/aws-samples/genai-knowledge-capture) [wledge-capture](https://github.com/aws-samples/genai-knowledge-capture)

**Environment:** PoC or pilot **Technologies:** Machine learning & AI; Business productivity; CloudNative

**AWS services:** Amazon Bedrock; AWS CDK; AWS Lambda; Amazon SNS; AWS Step Functions; Amazon **Transcribe** 

### **Summary**

Capturing institutional knowledge is paramount for ensuring organizational success and resilience. Institutional knowledge represents the collective wisdom, insights, and experiences accumulated by employees over time, often tacit in nature and passed down informally. This wealth of information encompasses unique approaches, best practices, and solutions to intricate problems that might not be documented elsewhere. By formalizing and documenting this knowledge, companies can preserve institutional memory, foster innovation, enhance decision-making processes, and accelerate learning curves for new employees. Additionally, it promotes collaboration, empowers individuals, and cultivates a culture of continuous improvement. Ultimately, harnessing institutional knowledge helps companies use their most valuable asset—the collective intelligence of their workforce—to navigate challenges, drive growth, and maintain competitive advantage in dynamic business environments.

This pattern explains how to capture institutional knowledge through voice recordings from senior employees. It uses Amazon [Transcribe](https://docs.aws.amazon.com/transcribe/latest/dg/what-is.html) and Amazon [Bedrock](https://docs.aws.amazon.com/bedrock/latest/userguide/what-is-bedrock.html) for systematic documentation and verification. By documenting this informal knowledge, you can preserve it and share it with subsequent cohorts of employees. This endeavor supports operational excellence and improves

the effectiveness of training programs through the incorporation of practical knowledge acquired through direct experience.

# **Prerequisites and limitations**

#### **Prerequisites**

- An active AWS account
- Docker, [installed](https://docs.docker.com/engine/install/)
- AWS Cloud Development Kit (AWS CDK) version 2.114.1 or later, [installed](https://docs.aws.amazon.com/cdk/v2/guide/getting_started.html#getting_started_tools) and [bootstrapped](https://docs.aws.amazon.com/cdk/v2/guide/getting_started.html#getting_started_bootstrap) to the us-east-1 or us-west-2 AWS Regions
- AWS CDK Toolkit version 2.114.1 or later, [installed](https://docs.aws.amazon.com/cdk/v2/guide/cli.html)
- AWS Command Line Interface (AWS CLI), [installed](https://docs.aws.amazon.com/cli/latest/userguide/getting-started-install.html) and [configured](https://docs.aws.amazon.com/cli/latest/userguide/cli-chap-configure.html)
- Python version 3.12 or later, [installed](https://www.python.org/downloads/)
- Permissions to create Amazon Transcribe, Amazon Bedrock, Amazon Simple Storage Service (Amazon S3), and AWS Lambda resources

#### **Limitations**

- This solution is deployed to a single AWS account.
- This solution can be deployed only in AWS Regions where Amazon Bedrock and Amazon Transcribe are available. For information about availability, see the documentation for [Amazon](https://docs.aws.amazon.com/bedrock/latest/userguide/bedrock-regions.html) [Bedrock](https://docs.aws.amazon.com/bedrock/latest/userguide/bedrock-regions.html) and Amazon [Transcribe.](https://docs.aws.amazon.com/transcribe/latest/dg/what-is.html#tsc-regions)
- The audio files must be in a format that Amazon Transcribe supports. For a list of supported formats, see [Media formats](https://docs.aws.amazon.com/transcribe/latest/dg/how-input.html#how-input-audio) in the Transcribe documentation.

#### **Product versions**

- AWS SDK for Python (Boto3) version 1.34.57 or later
- LangChain version 0.1.12 or later

# **Architecture**

The architecture represents a serverless workflow on AWS. AWS Step [Functions](https://docs.aws.amazon.com/step-functions/latest/dg/welcome.html) orchestrates Lambda functions for audio processing, text analysis, and document generation. The following diagram shows the Step Functions workflow, also known as a *state machine*.

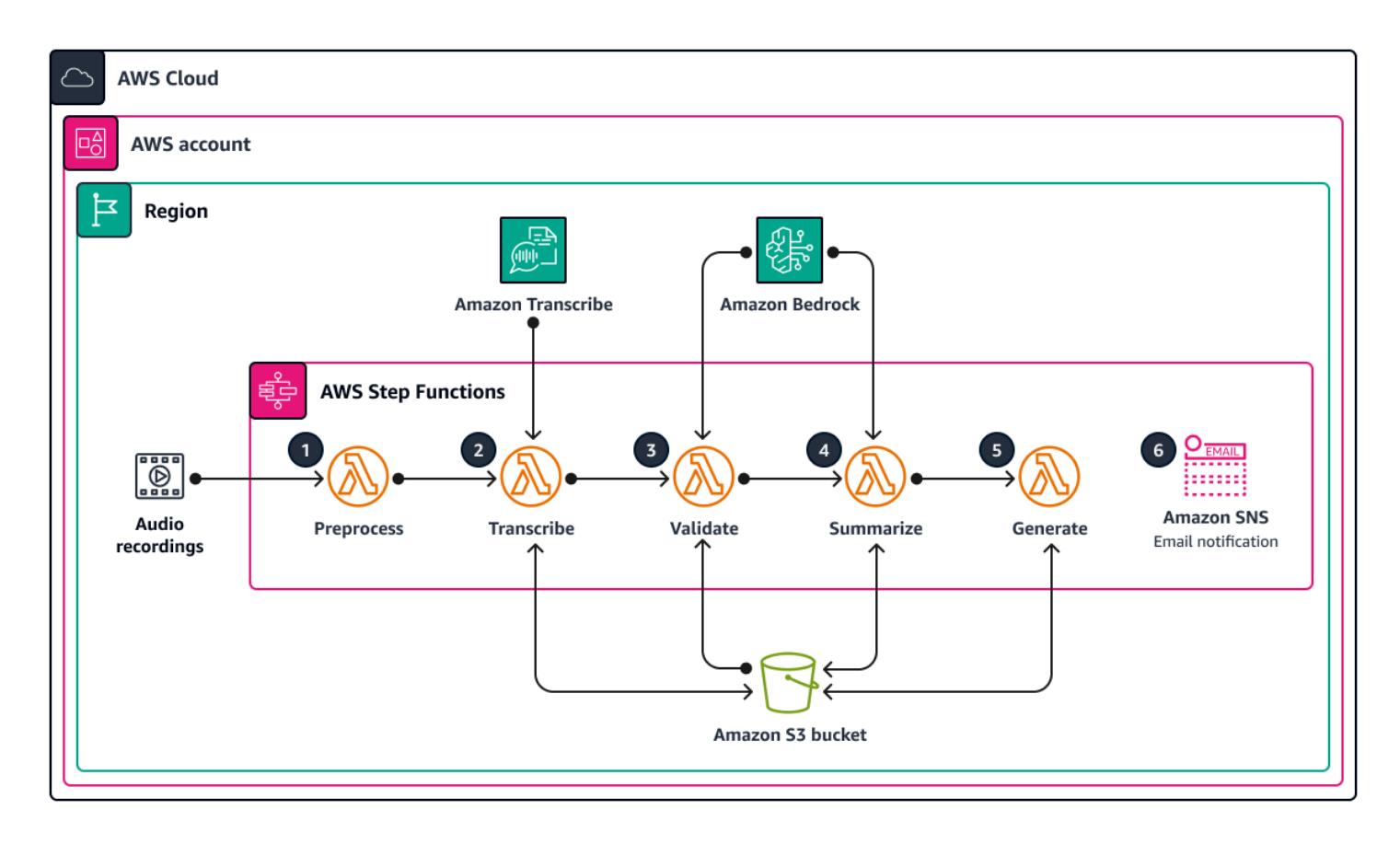

Each step in the state machine is handled by a distinct Lambda function. The following are the steps in the document generation process:

- 1. The preprocess Lambda function validates the input passed to Step Functions and lists all of the audio files present in the provided Amazon S3 URI folder path. Downstream Lambda functions in the workflow use the file list to validate, summarize, and generate the document.
- 2. The transcribe Lambda function uses Amazon Transcribe to convert audio files into text transcripts. This Lambda function is responsible for initiating the transcription process and accurately transforming speech into text, which is then stored for subsequent processing.
- 3. The validate Lambda function analyzes the text transcripts, determining the relevance of the responses to the initial questions. By using a large language model (LLM) through Amazon Bedrock, it identifies and separates on-topic answers from off-topic responses.
- 4. The summarize Lambda function uses Amazon Bedrock to generate a coherent and concise summary of the on-topic answers.
- 5. The generate Lambda function assembles the summaries into a well-structured document. It can format the document according to predefined templates and include any additional necessary content or data.
- 6. If any of the Lambda functions fail, you receive an email notification through Amazon Simple Notification Service (Amazon SNS).

Throughout this process, AWS Step Functions makes sure that each Lambda function is initiated in the correct sequence. This state machine has the capacity for parallel processing to enhance efficiency. An Amazon S3 bucket acts as the central storage repository, supporting the workflow by managing the various media and document formats involved.

# **Tools**

### **AWS services**

- [Amazon](https://docs.aws.amazon.com/bedrock/latest/userguide/what-is-bedrock.html) Bedrock is a fully managed service that makes high-performing foundation models (FMs) from leading AI startups and Amazon available for your use through a unified API.
- AWS [Lambda](https://docs.aws.amazon.com/lambda/latest/dg/welcome.html) is a compute service that helps you run code without needing to provision or manage servers. It runs your code only when needed and scales automatically, so you pay only for the compute time that you use.
- Amazon Simple [Notification](https://docs.aws.amazon.com/sns/latest/dg/welcome.html) Service (Amazon SNS) helps you coordinate and manage the exchange of messages between publishers and clients, including web servers and email addresses.
- Amazon Simple Storage Service [\(Amazon](https://docs.aws.amazon.com/AmazonS3/latest/userguide/Welcome.html) S3) is a cloud-based object storage service that helps you store, protect, and retrieve any amount of data.
- AWS Step [Functions](https://docs.aws.amazon.com/step-functions/latest/dg/welcome.html) is a serverless orchestration service that helps you combine AWS Lambda functions and other AWS services to build business-critical applications.
- Amazon [Transcribe](https://docs.aws.amazon.com/transcribe/latest/dg/what-is.html) is an automatic speech recognition service that uses machine learning models to convert audio to text.

### **Other tools**

• [LangChain](https://python.langchain.com/docs/get_started/introduction/) is a framework for developing applications that are powered by large language models (LLMs).

#### **Code repository**

The code for this pattern is available in the GitHub [genai-knowledge-capture](https://github.com/aws-samples/genai-knowledge-capture) repository.

The code repository contains the following files and folders:

- assets folder The static assets for the solution, such as the architecture diagram and the public dataset
- code/lambdas folder The Python code for all Lambda functions
	- code/lambdas/generate folder The Python code that generates a document from the summarized data in the S3 bucket
	- code/lambdas/preprocess folder The Python code that processes the inputs for the Step Functions state machine
	- code/lambdas/summarize folder The Python code that summarizes the transcribed data by using Amazon Bedrock service
	- code/lambdas/transcribe folder The Python code that converts speech data (audio file) into text by using Amazon Transcribe
	- code/lambdas/validate folder The Python code that validates whether all answers pertain to the same topic
- code/code\_stack.py The AWS CDK construct Python file that is used to create AWS resources
- app.py The AWS CDK app Python file that is used to deploy AWS resources in the target AWS account
- requirements.txt The list of all Python dependencies that must be installed for the AWS CDK
- cdk.json The input file to provide values that are required to create resources

### **Best practices**

The code example provided is for proof-of-concept (PoC) or pilot purposes only. If you want to take the solution to production, use the following best practices:

- Enable [Amazon](https://docs.aws.amazon.com/AmazonS3/latest/userguide/enable-server-access-logging.html) S3 access logging
- Enable VPC [Flow](https://docs.aws.amazon.com/vpc/latest/userguide/flow-logs.html) Logs

# **Epics**

### **Set up AWS credentials on your local workstation**

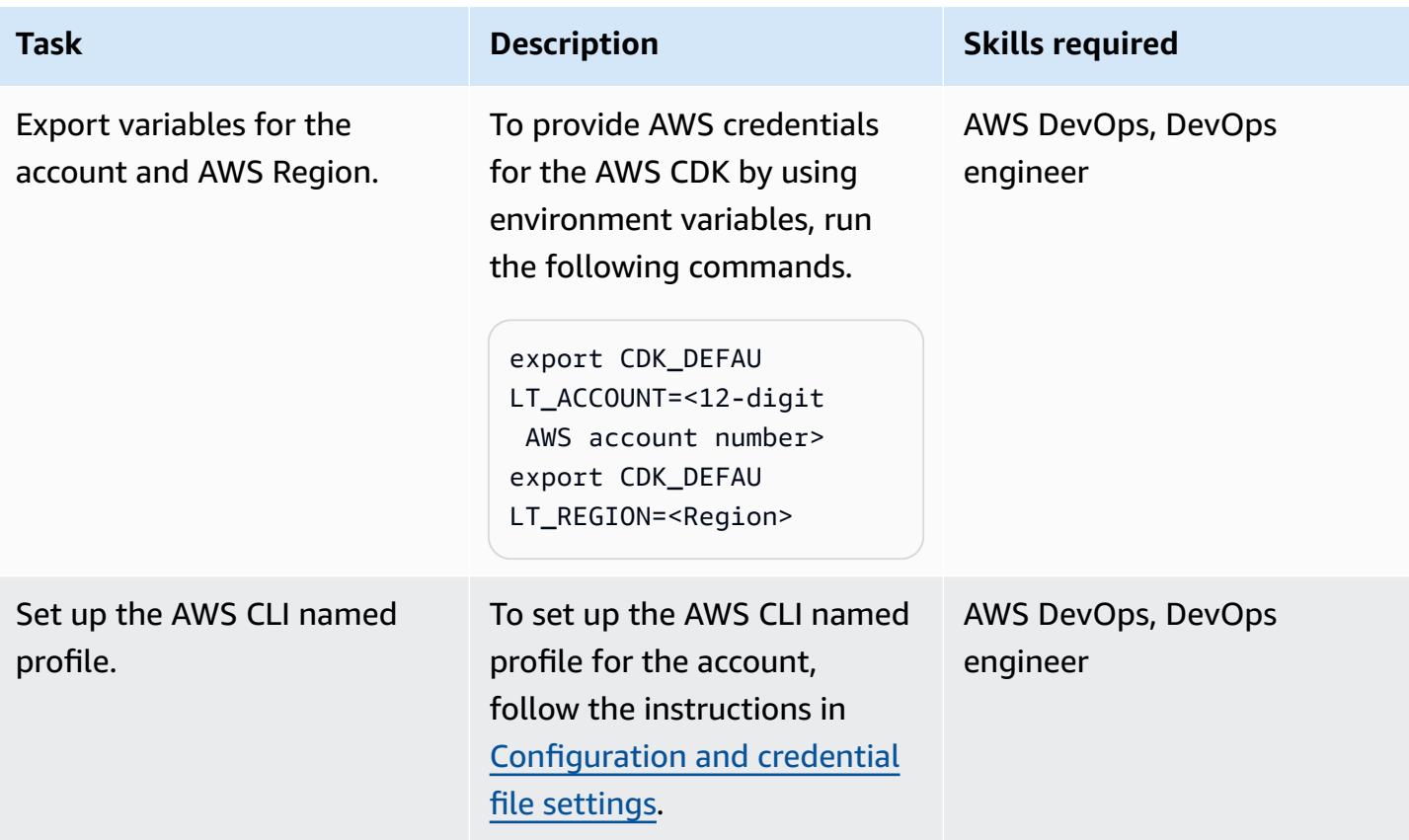

### **Set up your environment**

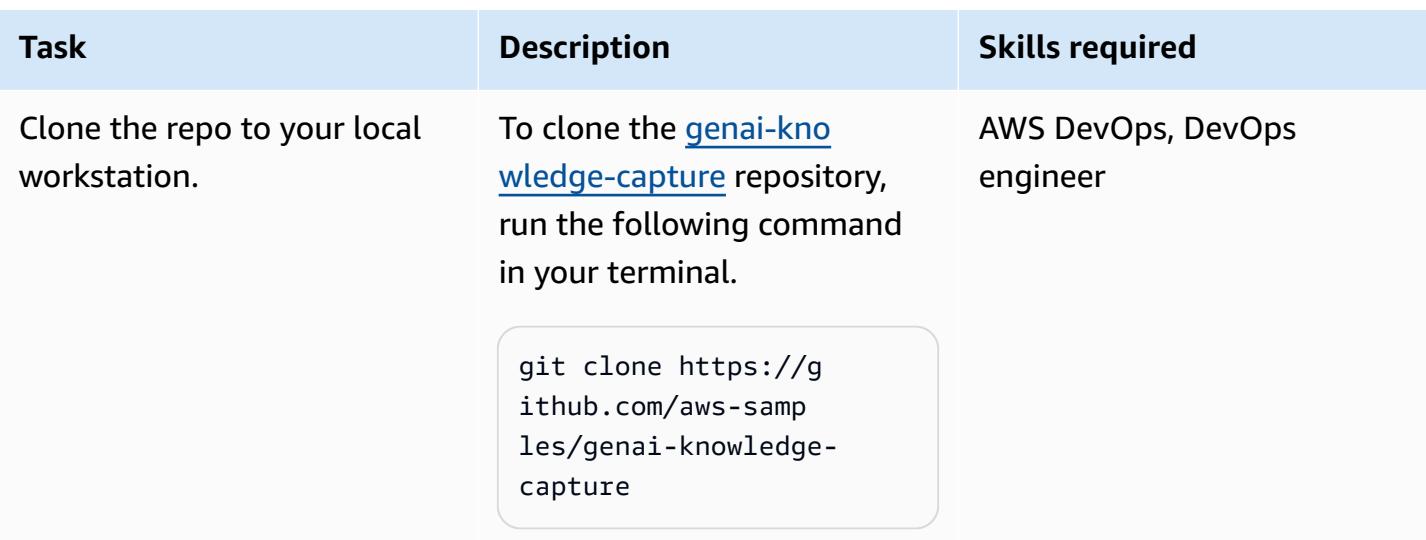

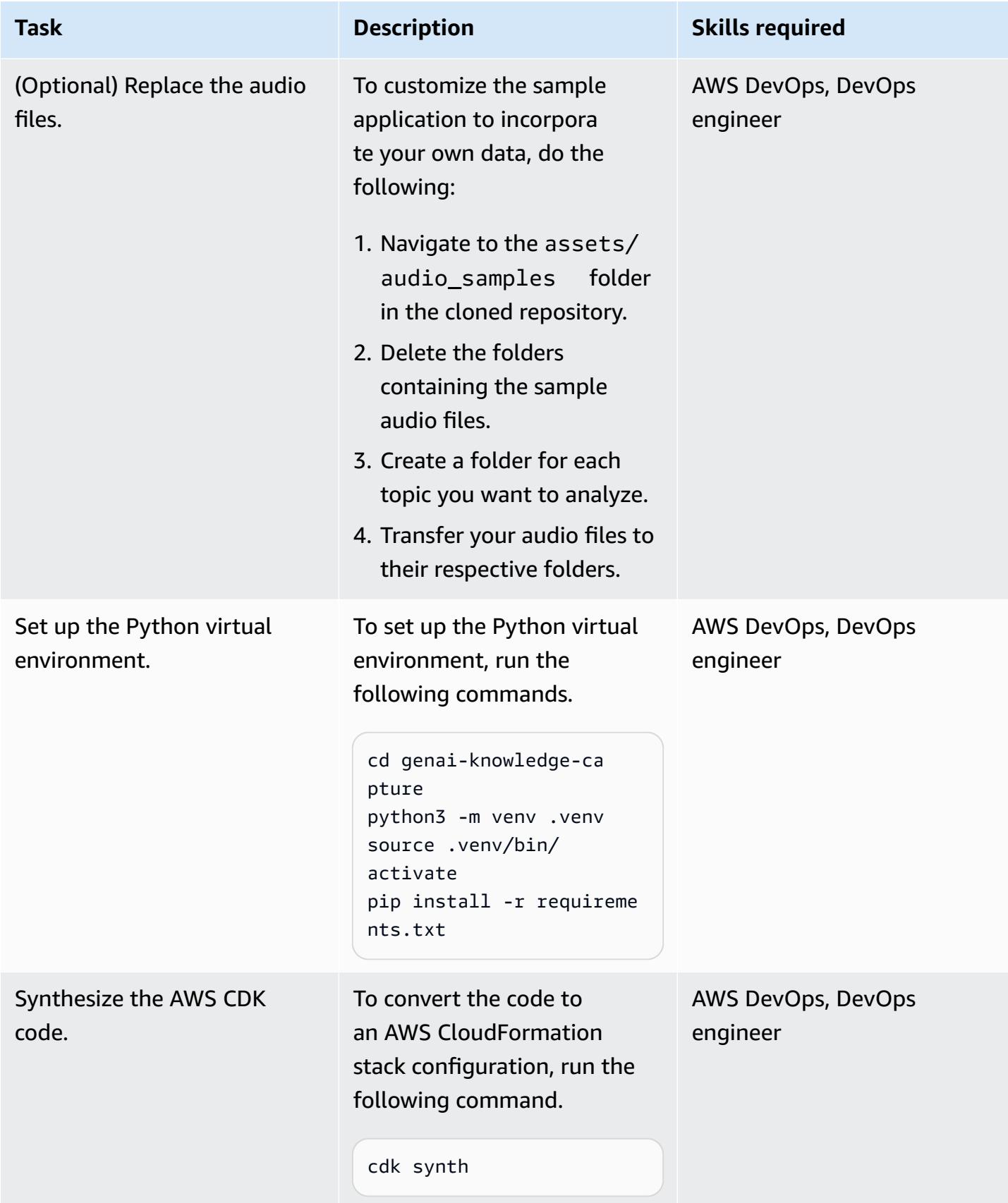

### **Configure and deploy the solution**

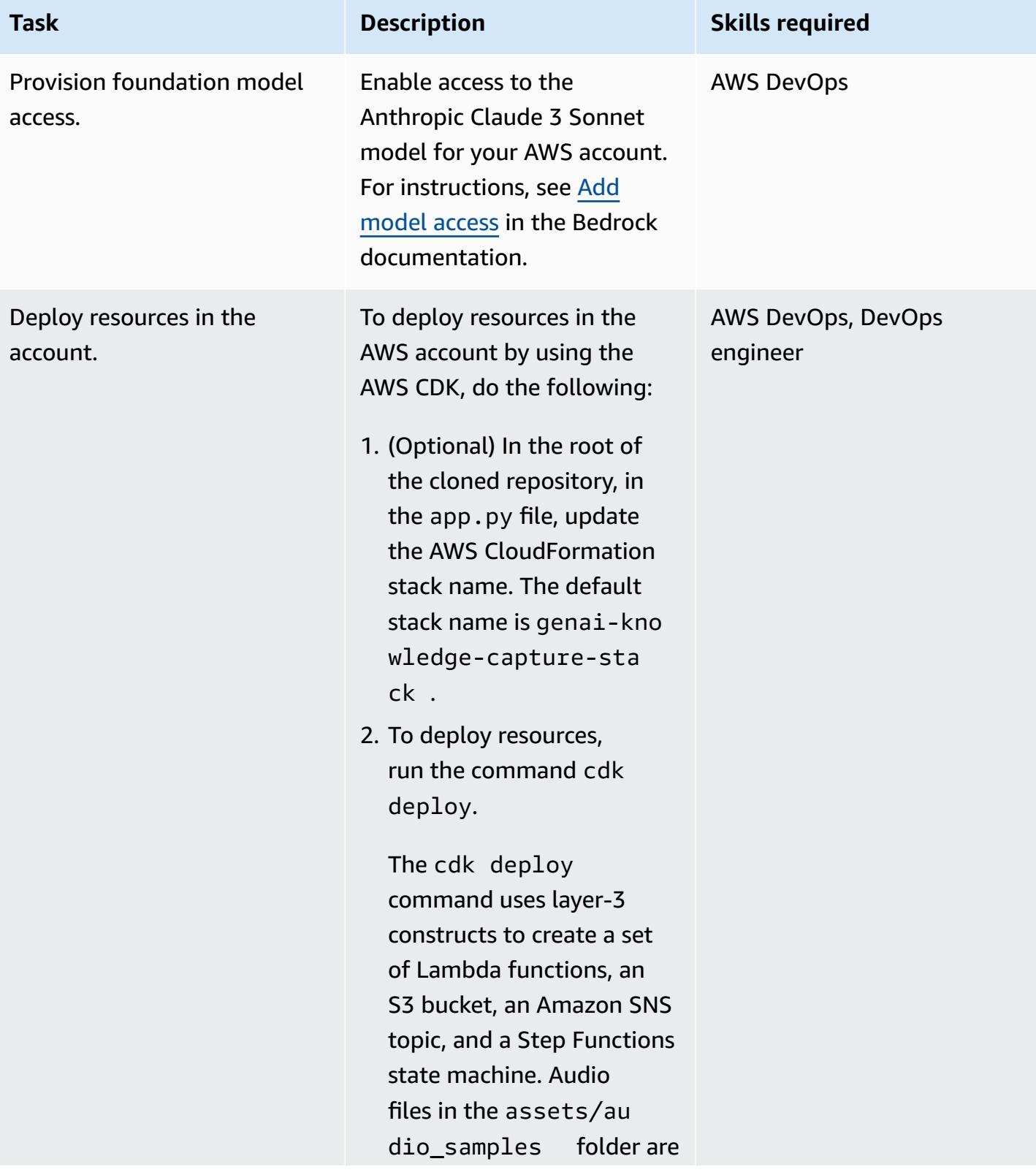

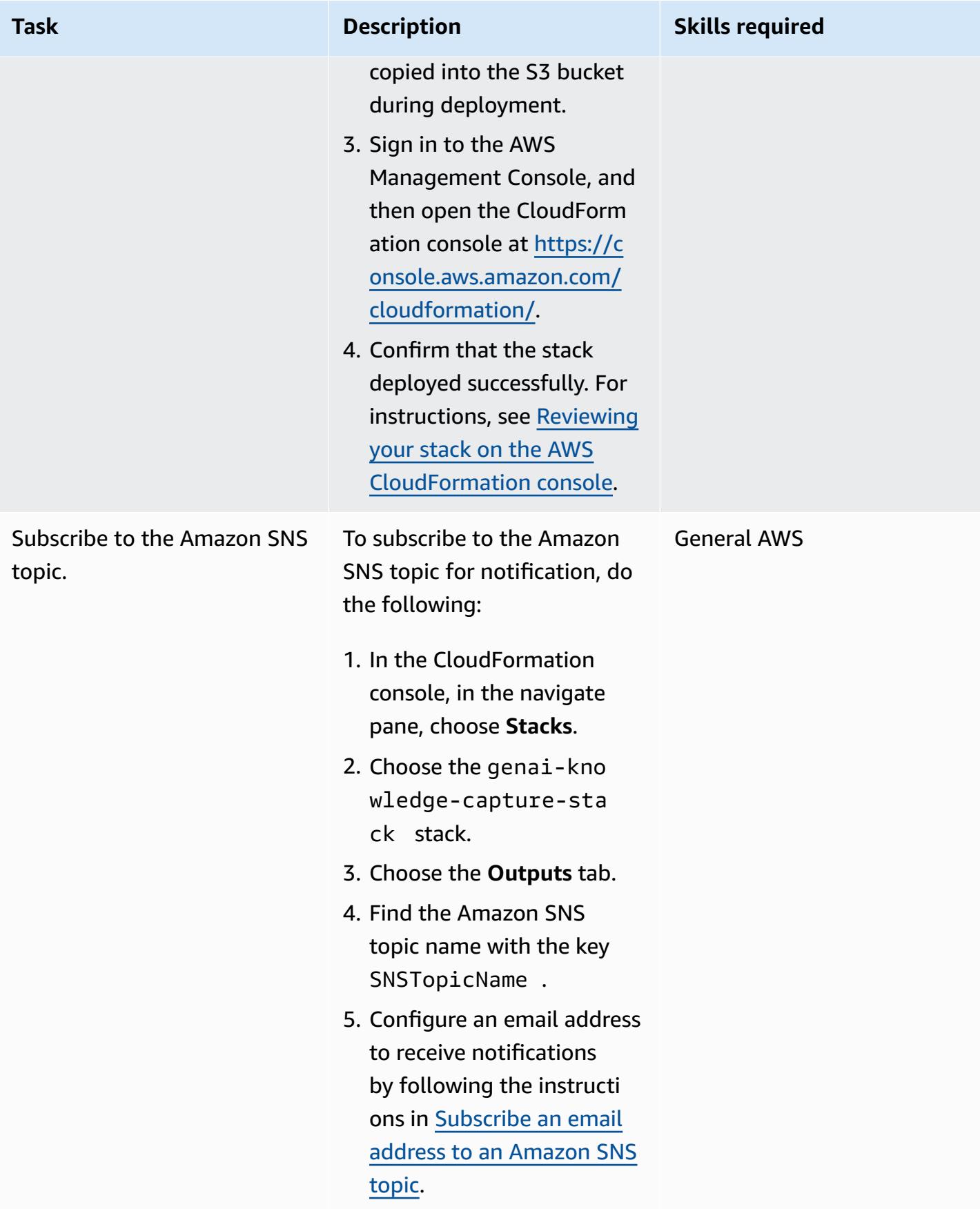

#### **Test the solution**

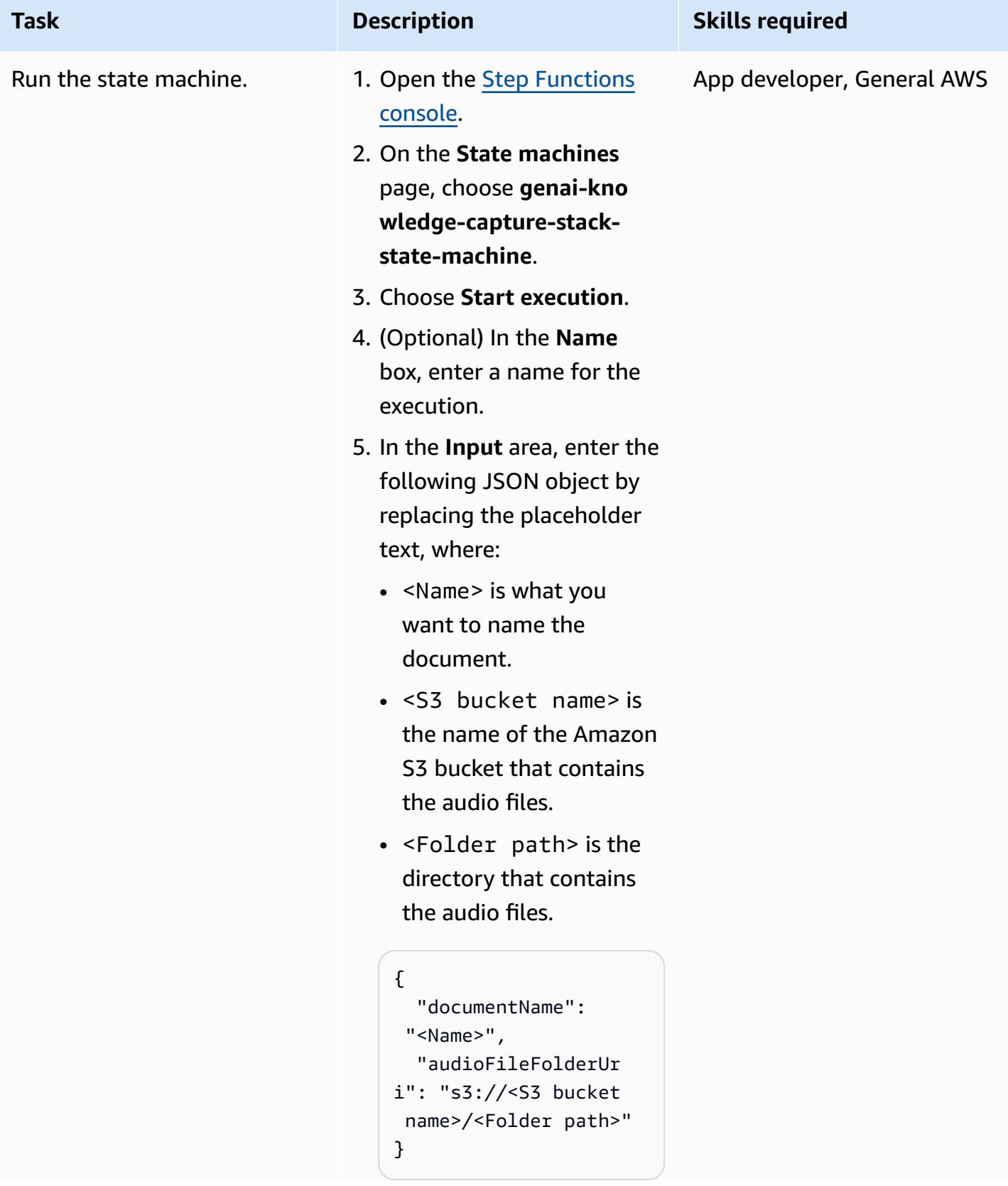

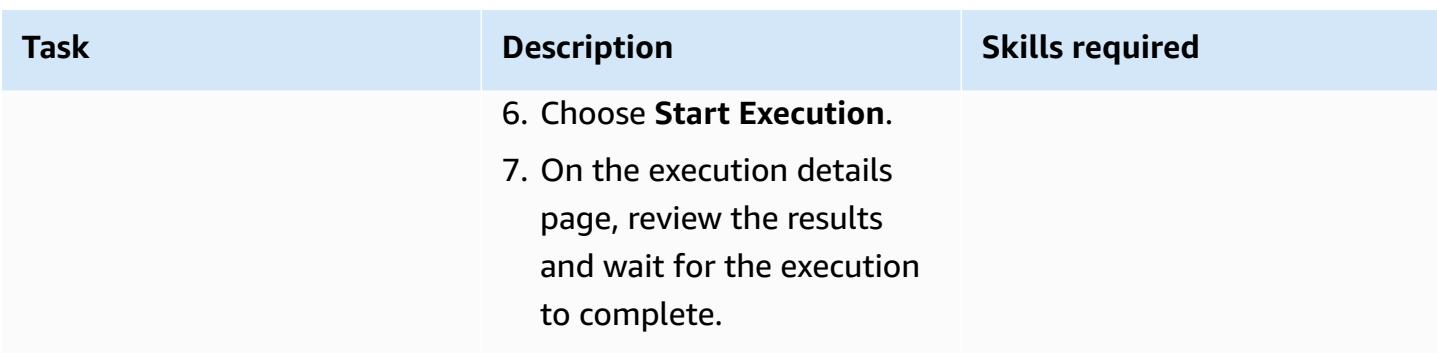

#### **Clean up all AWS resources in the solution**

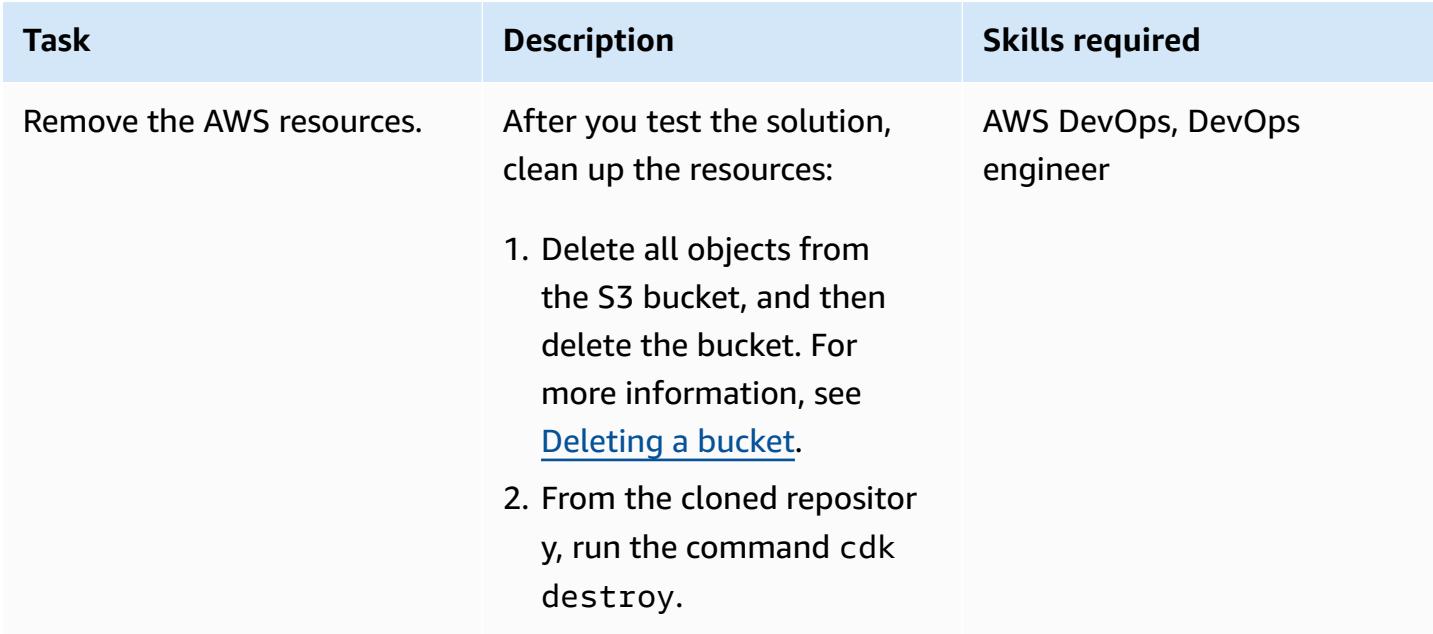

### **Related resources**

#### **AWS documentation**

- Amazon Bedrock resources:
	- [Model](https://docs.aws.amazon.com/bedrock/latest/userguide/model-access.html) access
	- Inference [parameters](https://docs.aws.amazon.com/bedrock/latest/userguide/model-parameters.html) for foundation models
- AWS CDK resources:
	- Get [started](https://docs.aws.amazon.com/cdk/v2/guide/getting_started.html) with the AWS CDK
	- [Working](https://docs.aws.amazon.com/cdk/v2/guide/work-with-cdk-python.html) with the AWS CDK in Python
	- [Troubleshooting](https://docs.aws.amazon.com/cdk/v2/guide/troubleshooting.html) common AWS CDK issues
- Toolkit [commands](https://docs.aws.amazon.com/cdk/v2/guide/cli.html#cli-commands)
- AWS Step Functions resources:
	- Getting started with AWS Step [Functions](https://docs.aws.amazon.com/step-functions/latest/dg/getting-started-with-sfn.html)
	- [Troubleshooting](https://docs.aws.amazon.com/step-functions/latest/dg/troubleshooting.html)
- Building Lambda [functions](https://docs.aws.amazon.com/lambda/latest/dg/lambda-python.html) with Python
- Generative AI [Application](https://docs.aws.amazon.com/solutions/latest/generative-ai-application-builder-on-aws/solution-overview.html) Builder on AWS

#### **Other resources**

• [LangChain documentation](https://python.langchain.com/docs/get_started/introduction)

# **Generate personalized and re-ranked recommendations using Amazon Personalize**

*Created by Mason Cahill (AWS), Matthew Chasse (AWS), and Tayo Olajide (AWS)*

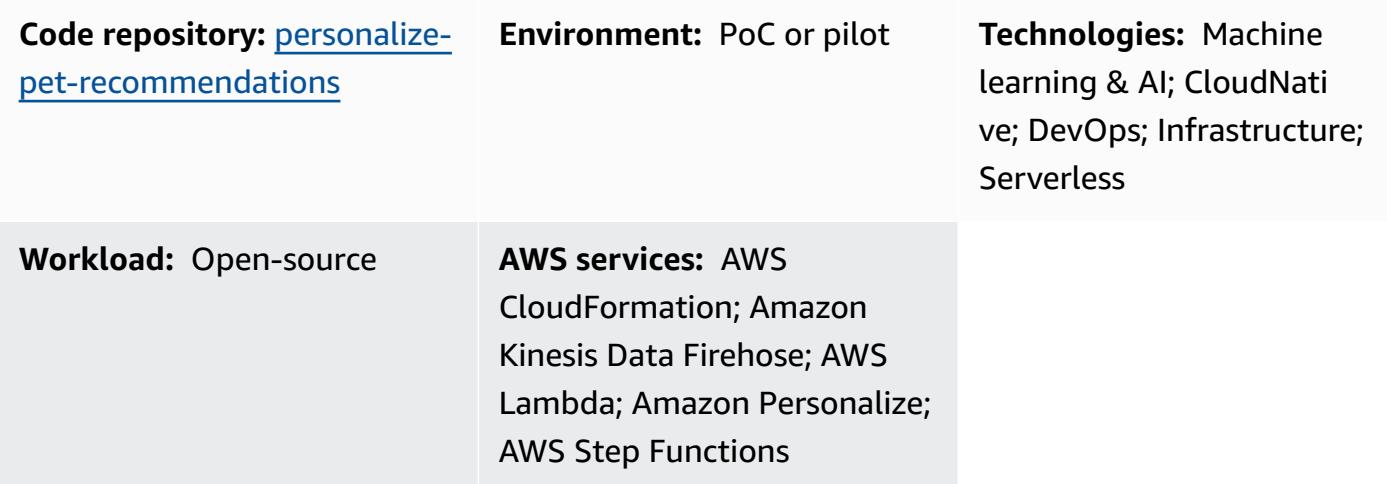

# **Summary**

This pattern shows you how to use Amazon Personalize to generate personalized recommendations—including re-ranked recommendations—for your users based on the ingestion of real-time user-interaction data from those users. The example scenario used in this pattern is based on a pet adoption website that generates recommendations for its users based on their interactions (for example, what pets a user visits). By following the example scenario, you learn to use Amazon Kinesis Data Streams to ingest interaction data, AWS Lambda to generate recommendations and re-rank the recommendations, and Amazon Data Firehose to store the data in an Amazon Simple Storage Service (Amazon S3) bucket. You also learn to use AWS Step Functions to build a state machine that manages the solution version (that is, a trained model) that generates your recommendations.

# **Prerequisites and limitations**

### **Prerequisites**

- An active AWS [account](https://aws.amazon.com/premiumsupport/knowledge-center/create-and-activate-aws-account/) with a [bootstrapped](https://docs.aws.amazon.com/cdk/v2/guide/bootstrapping.html) AWS Cloud Development Kit (AWS CDK)
- AWS [Command](https://docs.aws.amazon.com/cli/latest/userguide/cli-chap-welcome.html) Line Interface (AWS CLI) with configured credentials

• [Python](https://www.python.org/downloads/release/python-390/) 3.9

#### **Product versions**

- Python 3.9
- AWS CDK 2.23.0 or later
- AWS CLI 2.7.27 or later

### **Architecture**

#### **Technology stack**

- Amazon Data Firehose
- Amazon Kinesis Data Streams
- Amazon Personalize
- Amazon Simple Storage Service (Amazon S3)
- AWS Cloud Development Kit (AWS CDK)
- AWS Command Line Interface (AWS CLI)
- AWS Lambda
- AWS Step Functions

#### **Target architecture**

The following diagram illustrates a pipeline for ingesting real-time data into Amazon Personalize. The pipeline then uses that data to generate personalized and re-ranked recommendations for users.

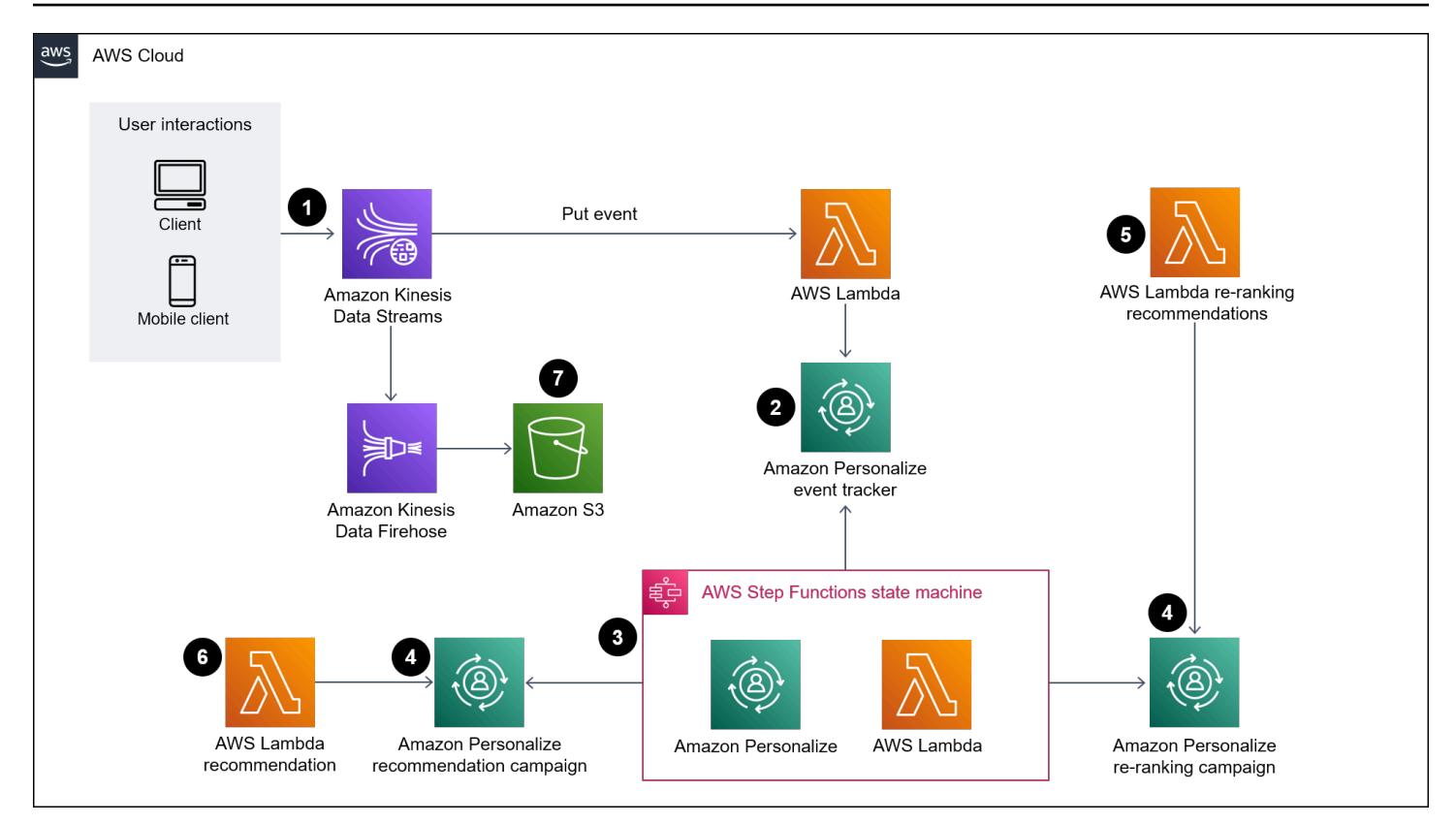

The diagram shows the following workflow:

- 1. Kinesis Data Streams ingests real-time user data (for example, events like visited pets) for processing by Lambda and Firehose.
- 2. A Lambda function processes the records from Kinesis Data Streams and makes an API call to add the user-interaction in the record to an event tracker in Amazon Personalize.
- 3. A time-based rule invokes a Step Functions state machine and generates new solution versions for the recommendation and re-ranking models by using the events from the event tracker in Amazon Personalize.
- 4. Amazon Personalize [campaigns](https://docs.aws.amazon.com/personalize/latest/dg/campaigns.html) are updated by the state machine to use the new [solution](https://docs.aws.amazon.com/personalize/latest/dg/creating-a-solution-version.html) [version](https://docs.aws.amazon.com/personalize/latest/dg/creating-a-solution-version.html).
- 5. Lambda re-ranks the list of recommended items by calling the Amazon Personalize re-ranking campaign.
- 6. Lambda retrieves the list of recommended items by calling the Amazon Personalize recommendations campaign.
- 7. Firehose saves the events to an S3 bucket where they can be accessed as historical data.

# **Tools**

### **AWS tools**

- AWS Cloud [Development](https://docs.aws.amazon.com/cdk/latest/guide/home.html) Kit (AWS CDK) is a software development framework that helps you define and provision AWS Cloud infrastructure in code.
- AWS [Command](https://docs.aws.amazon.com/cli/latest/userguide/cli-chap-welcome.html) Line Interface (AWS CLI) is an open-source tool that helps you interact with AWS services through commands in your command-line shell.
- Amazon Data [Firehose](https://docs.aws.amazon.com/firehose/latest/dev/what-is-this-service.html) helps you deliver real-time [streaming](http://aws.amazon.com/streaming-data/) data to other AWS services, custom HTTP endpoints, and HTTP endpoints owned by supported third-party service providers.
- Amazon Kinesis Data [Streams](https://docs.aws.amazon.com/streams/latest/dev/introduction.html) helps you collect and process large streams of data records in real time.
- AWS [Lambda](https://docs.aws.amazon.com/lambda/latest/dg/welcome.html) is a compute service that helps you run code without needing to provision or manage servers. It runs your code only when needed and scales automatically, so you pay only for the compute time that you use.
- Amazon [Personalize](https://docs.aws.amazon.com/personalize/latest/dg/what-is-personalize.html) is a fully managed machine learning (ML) service that helps you generate item recommendations for your users based on your data.
- AWS Step [Functions](https://docs.aws.amazon.com/step-functions/latest/dg/welcome.html) is a serverless orchestration service that helps you combine Lambda functions and other AWS services to build business-critical applications.

### **Other tools**

- [pytest](https://docs.pytest.org/en/7.2.x/index.html) is a Python framework for writing small, readable tests.
- [Python](https://www.python.org/) is a general-purpose computer programming language.

### **Code**

The code for this pattern is available in the GitHub Animal [Recommender](https://github.com/aws-samples/personalize-pet-recommendations) repository. You can use the AWS CloudFormation template from this repository to deploy the resources for the example solution.

**Note**: The Amazon Personalize solution versions, event tracker, and campaigns are backed by custom [resources](https://docs.aws.amazon.com/AWSCloudFormation/latest/UserGuide/template-custom-resources.html) (within the infrastructure) that expand on native CloudFormation resources.

# **Epics**

### **Create the infrastructure**

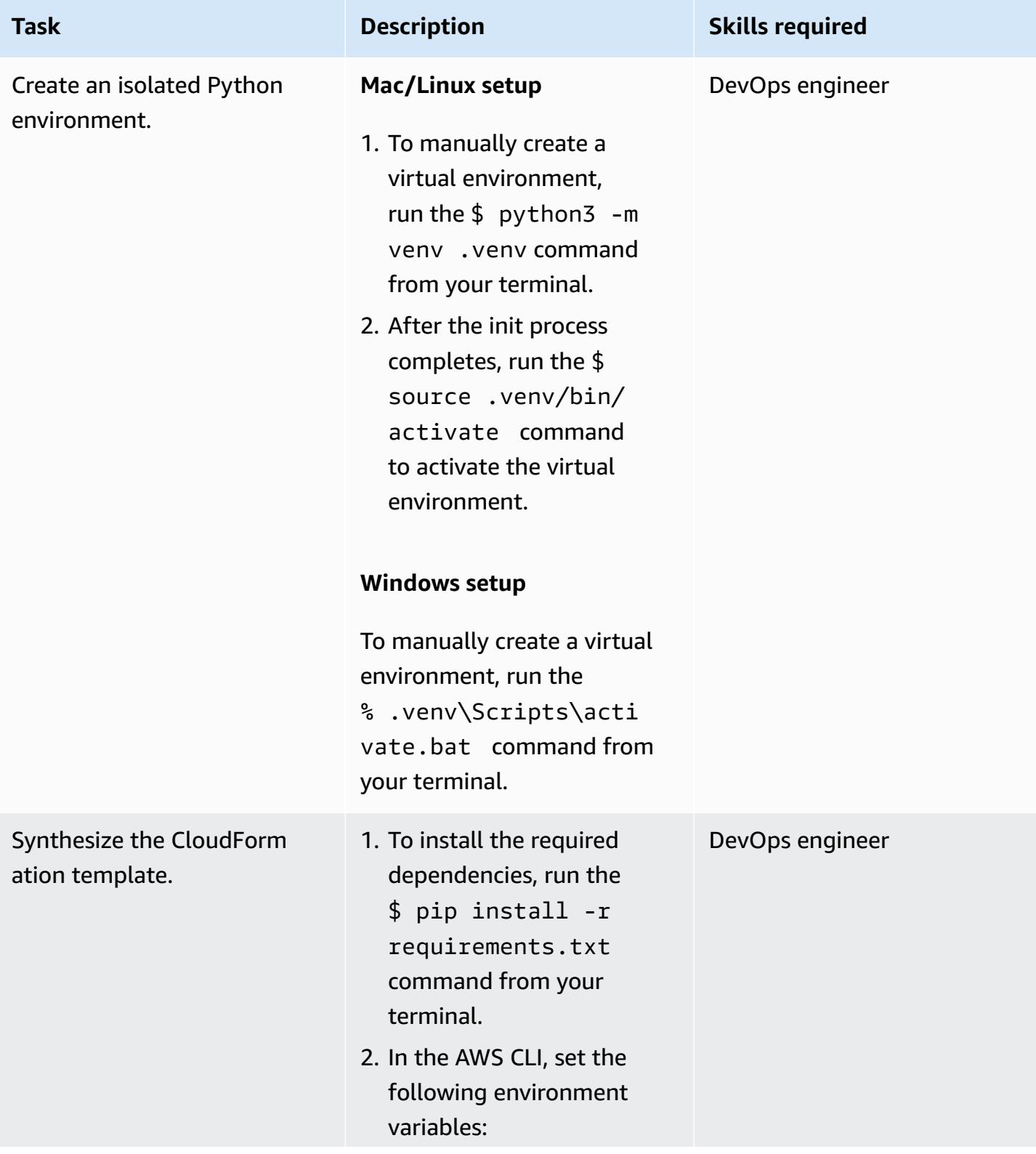

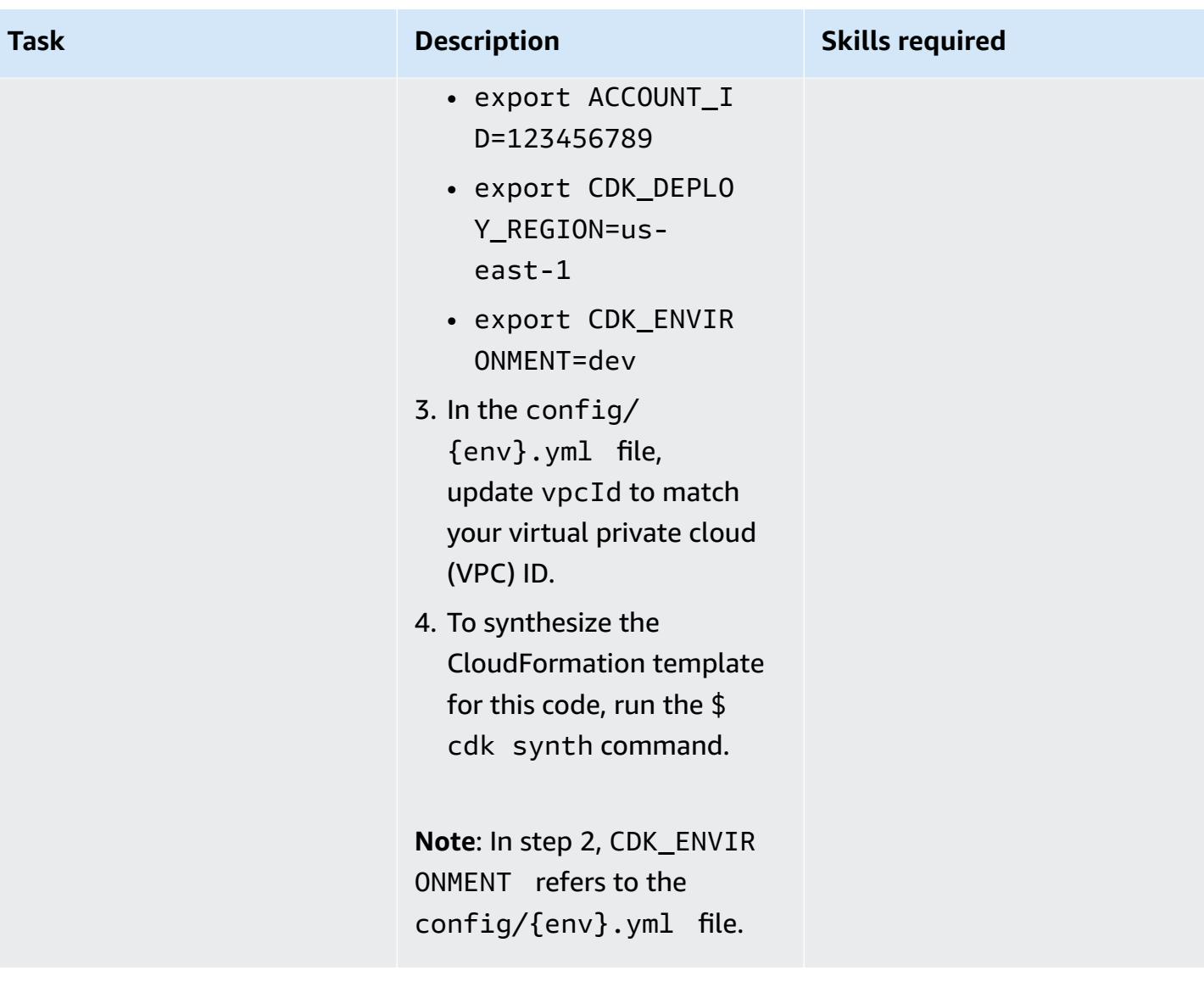

AWS Prescriptive Guidance Patterns

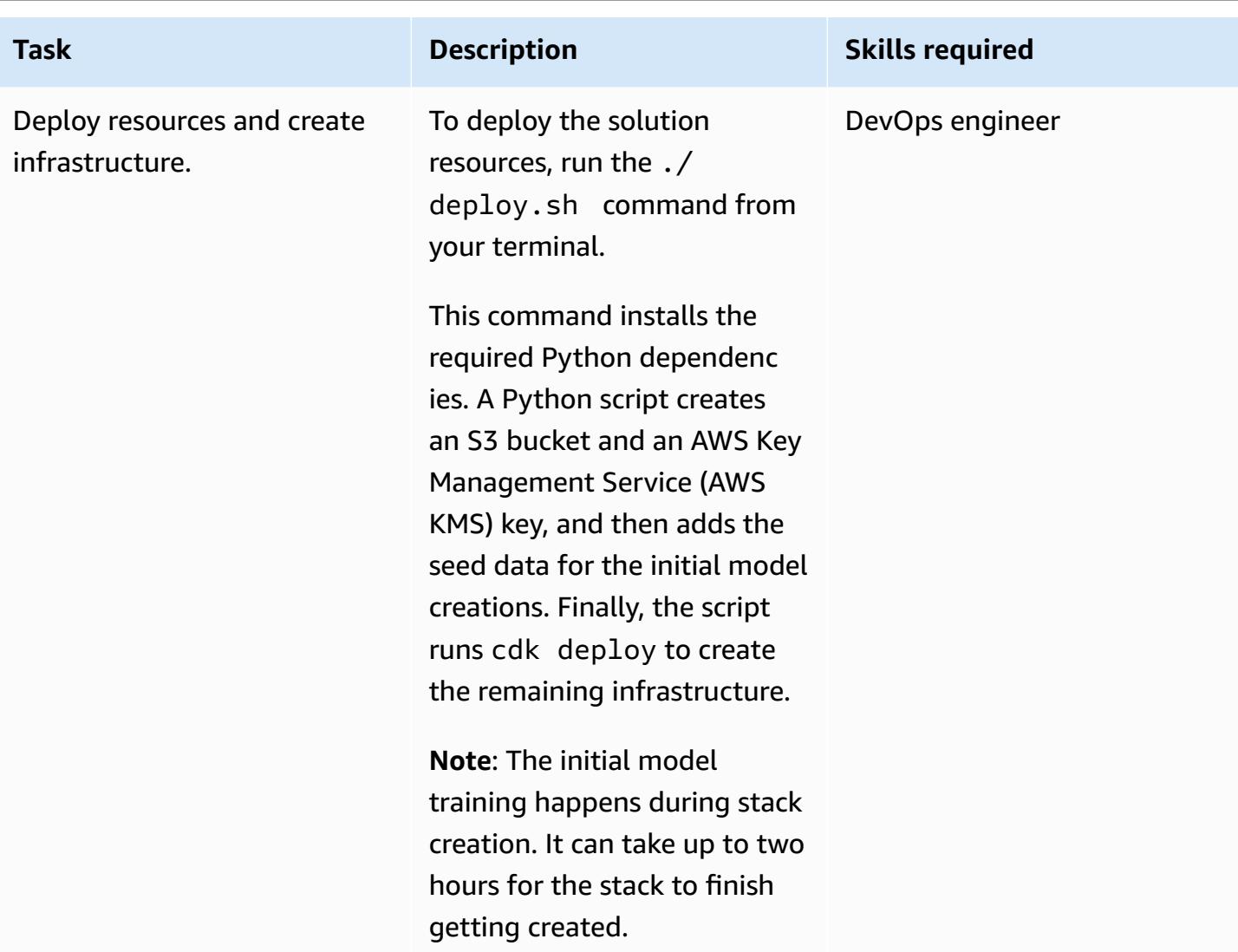

### **Related resources**

- Animal [Recommender](https://github.com/aws-samples/personalize-pet-recommendations) (GitHub)
- AWS CDK Reference [Documentation](https://docs.aws.amazon.com/cdk/api/v2/)
- [Boto3 Documentation](https://boto3.amazonaws.com/v1/documentation/api/latest/index.html)
- Optimize personalized [recommendations](https://aws.amazon.com/blogs/machine-learning/optimize-personalized-recommendations-for-a-business-metric-of-your-choice-with-amazon-personalize/) for a business metric of your choice with Amazon [Personalize](https://aws.amazon.com/blogs/machine-learning/optimize-personalized-recommendations-for-a-business-metric-of-your-choice-with-amazon-personalize/) (AWS Machine Learning Blog)

# **Additional information**

### **Example payloads and responses**

#### *Recommendation Lambda function*

To retrieve recommendations, submit a request to the recommendation Lambda function with a payload in the following format:

```
{ 
   "userId": "3578196281679609099", 
   "limit": 6
}
```
The following example response contains a list of animal groups:

```
[{"id": "1-domestic short hair-1-1"},
{"id": "1-domestic short hair-3-3"},
{"id": "1-domestic short hair-3-2"},
{"id": "1-domestic short hair-1-2"},
{"id": "1-domestic short hair-3-1"},
{"id": "2-beagle-3-3"},
```
If you leave out the userId field, the function returns general recommendations.

#### *Re-ranking Lambda function*

To use re-ranking, submit a request to the re-ranking Lambda function. The payload contains the userId of all the item IDs to be re-ranked and their metadata. The following example data uses the Oxford Pets classes for animal\_species\_id (1=cat, 2=dog) and integers 1-5 for animal\_age\_id and animal\_size\_id:

```
{ 
    "userId":"12345", 
    "itemMetadataList":[ 
       { 
           "itemId":"1", 
           "animalMetadata":{ 
              "animal_species_id":"2", 
              "animal_primary_breed_id":"Saint_Bernard", 
              "animal_size_id":"3", 
              "animal_age_id":"2" 
 } 
       }, 
       { 
           "itemId":"2",
```

```
 "animalMetadata":{ 
                "animal_species_id":"1", 
                "animal_primary_breed_id":"Egyptian_Mau", 
                "animal_size_id":"1", 
                "animal_age_id":"1" 
            } 
        }, 
       \mathcal{L} "itemId":"3", 
            "animalMetadata":{ 
                "animal_species_id":"2", 
                "animal_primary_breed_id":"Saint_Bernard", 
                "animal_size_id":"3", 
                "animal_age_id":"2" 
            } 
        } 
   \mathbf{I}}
```
The Lambda function re-ranks these items, and then returns an ordered list that includes the item IDs and the direct response from Amazon Personalize. This is a ranked list of the animal groups that the items are in and their score. Amazon Personalize uses [User-Personalization](https://docs.aws.amazon.com/personalize/latest/dg/native-recipe-new-item-USER_PERSONALIZATION.html) and [Personalized-Ranking](https://docs.aws.amazon.com/personalize/latest/dg/native-recipe-search.html) recipes to include a score for each item in the recommendations. These scores represent the relative certainty that Amazon Personalize has about which item the user will choose next. Higher scores represent greater certainty.

```
{ 
    "ranking":[ 
       "1", 
       "3", 
       "2" 
    ], 
    "personalizeResponse":{ 
       "ResponseMetadata":{ 
           "RequestId":"a2ec0417-9dcd-4986-8341-a3b3d26cd694", 
           "HTTPStatusCode":200, 
           "HTTPHeaders":{ 
              "date":"Thu, 16 Jun 2022 22:23:33 GMT", 
              "content-type":"application/json", 
              "content-length":"243", 
              "connection":"keep-alive", 
              "x-amzn-requestid":"a2ec0417-9dcd-4986-8341-a3b3d26cd694"
```
```
 }, 
            "RetryAttempts":0 
        }, 
        "personalizedRanking":[ 
           { 
               "itemId":"2-Saint_Bernard-3-2", 
               "score":0.8947961 
           }, 
            { 
               "itemId":"1-Siamese-1-1", 
               "score":0.105204 
           } 
        ], 
        "recommendationId":"RID-d97c7a87-bd4e-47b5-a89b-ac1d19386aec" 
    }
}
```
#### *Amazon Kinesis payload*

The payload to send to Amazon Kinesis has the following format:

```
{ 
     "Partitionkey": "randomstring", 
     "Data": { 
          "userId": "12345", 
          "sessionId": "sessionId4545454", 
          "eventType": "DetailView", 
          "animalMetadata": { 
              "animal_species_id": "1", 
              "animal_primary_breed_id": "Russian_Blue", 
              "animal_size_id": "1", 
              "animal_age_id": "2" 
          }, 
          "animal_id": "98765" 
     }
}
```
**Note**: The userId field is removed for an unauthenticated user.

# **Train and deploy a custom GPU-supported ML model on Amazon SageMaker**

*Created by Ankur Shukla (AWS)*

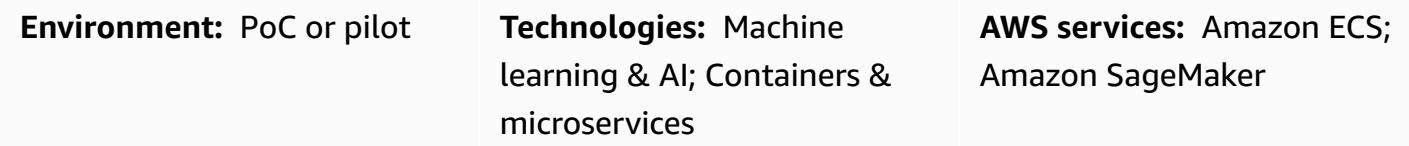

## **Summary**

Training and deploying a graphics processing unit (GPU)-supported machine learning (ML) model requires an initial setup and initialization of certain environment variables to fully unlock the benefits of NVIDIA GPUs. However, it can be time-consuming to set up the environment and make it compatible with Amazon SageMaker architecture on the Amazon Web Services (AWS) Cloud.

This pattern helps you train and build a custom GPU-supported ML model using Amazon SageMaker. It provides steps to train and deploy a custom CatBoost model built on an open-source Amazon reviews dataset. You can then benchmark its performance on a p3.16xlarge Amazon Elastic Compute Cloud (Amazon EC2) instance.

This pattern is useful if your organization wants to deploy existing GPU-supported ML models on SageMaker. Your data scientists can follow the steps in this pattern to create NVIDIA GPUsupported containers and deploy ML models on those containers.

## **Prerequisites and limitations**

### **Prerequisites**

- An active AWS account.
- An Amazon Simple Storage Service (Amazon S3) source bucket to store the model artifacts and predictions.
- An understanding of SageMaker notebook instances and Jupyter notebooks.
- An understanding of how to create an AWS Identity and Access Management (IAM) role with basic SageMaker role permissions, S3 bucket access and update permissions, and additional permissions for Amazon Elastic Container Registry (Amazon ECR).

#### **Limitations**

• This pattern is intended for supervised ML workloads with a train and deploy code written in Python.

## **Architecture**

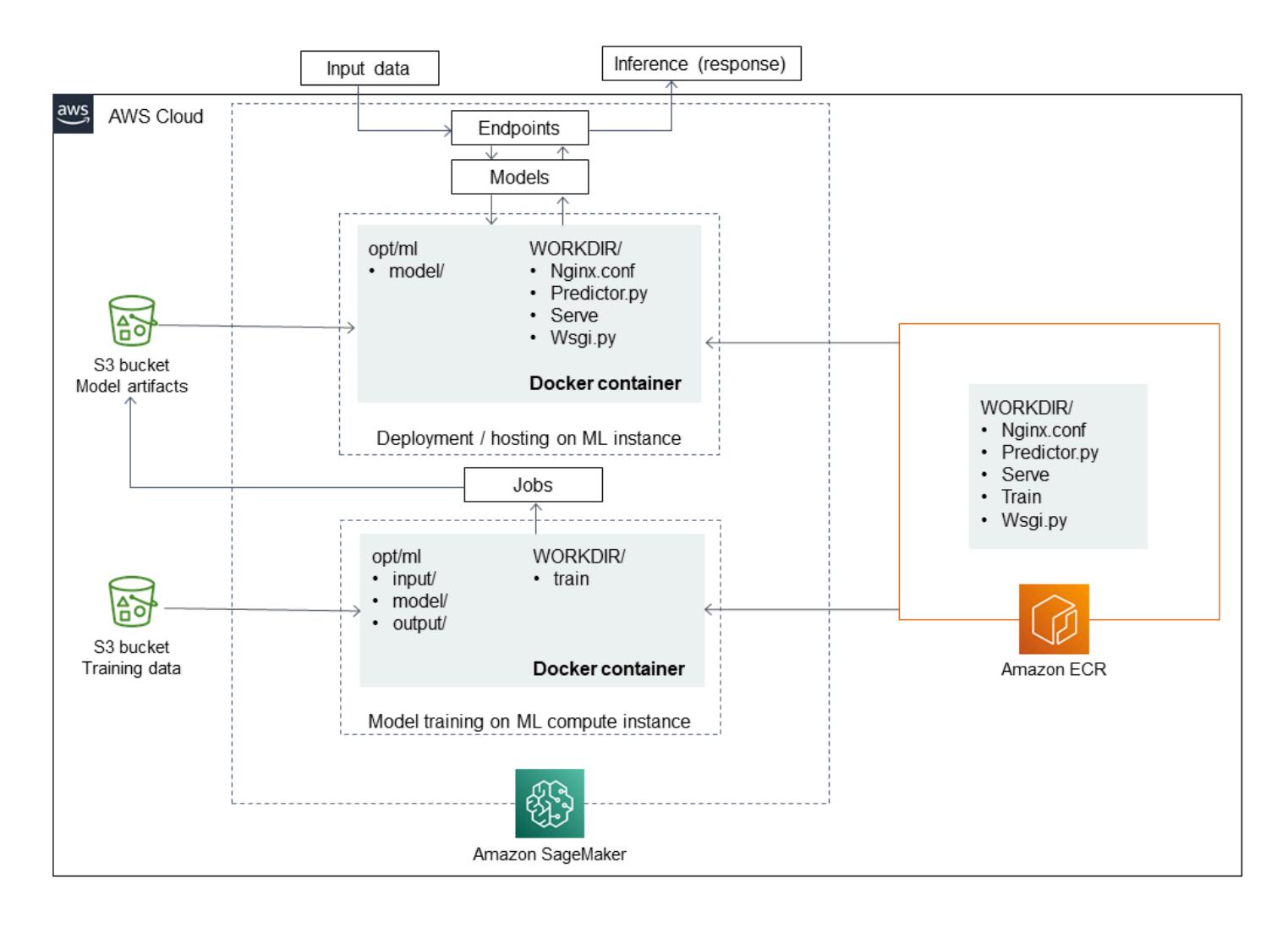

### **Technology stack**

- SageMaker
- Amazon ECR

## **Tools**

### **Tools**

- [Amazon](https://docs.aws.amazon.com/AmazonECR/latest/userguide/what-is-ecr.html) ECR Amazon Elastic Container Registry (Amazon ECR) is an AWS managed container image registry service that is secure, scalable, and reliable.
- Amazon [SageMaker](https://docs.aws.amazon.com/sagemaker/latest/dg/whatis.html) SageMaker is a fully managed ML service.
- [Docker](https://www.docker.com/) Docker is a software platform for building, testing, and deploying applications quickly.
- [Python](https://www.python.org/) Python is a programming language.

### **Code**

The code for this pattern is available on the GitHub [Implementing](https://github.com/aws-samples/review-classification-using-catboost-sagemaker) a review classification model with Catboost and [SageMaker](https://github.com/aws-samples/review-classification-using-catboost-sagemaker) repository.

## **Epics**

### **Prepare the data**

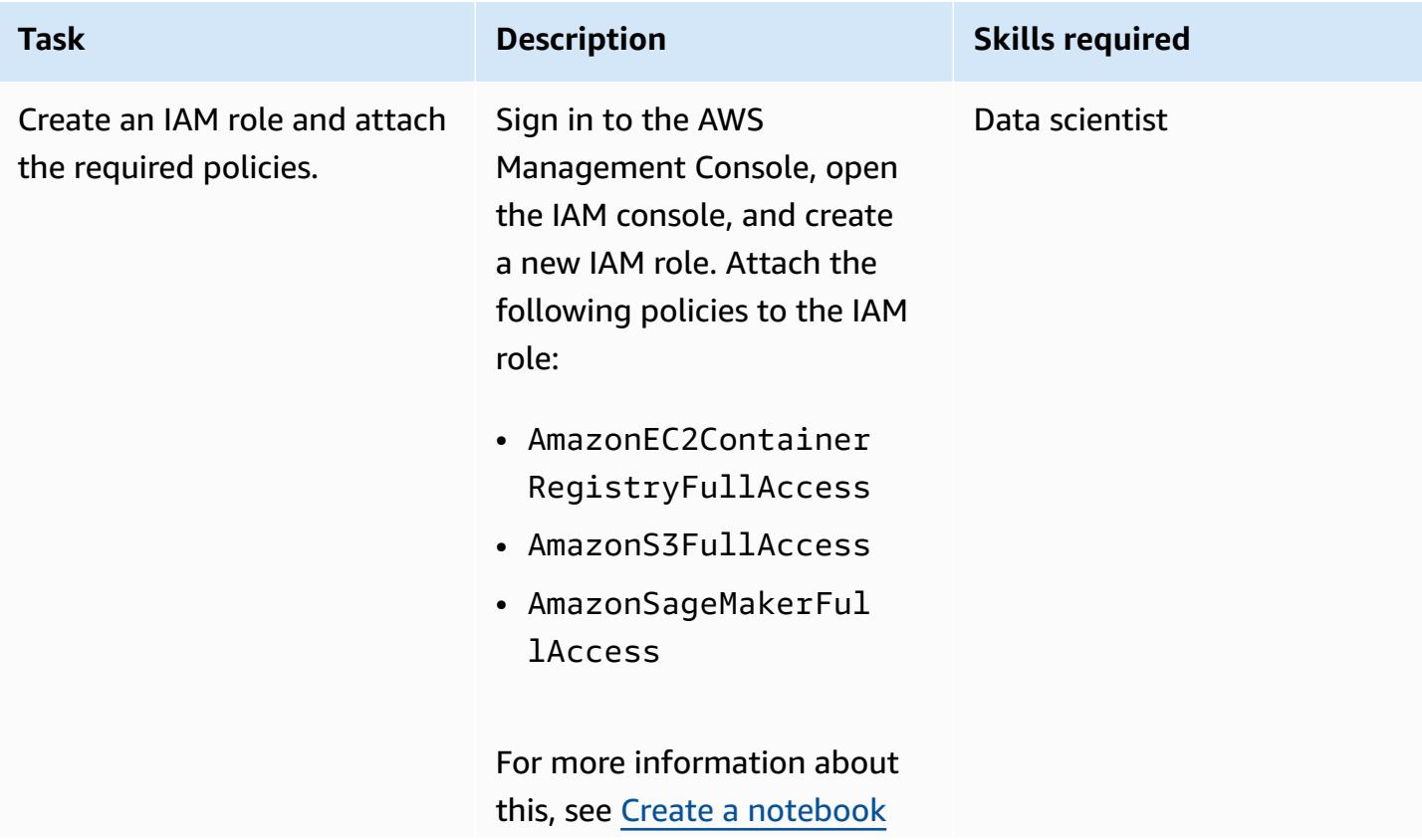

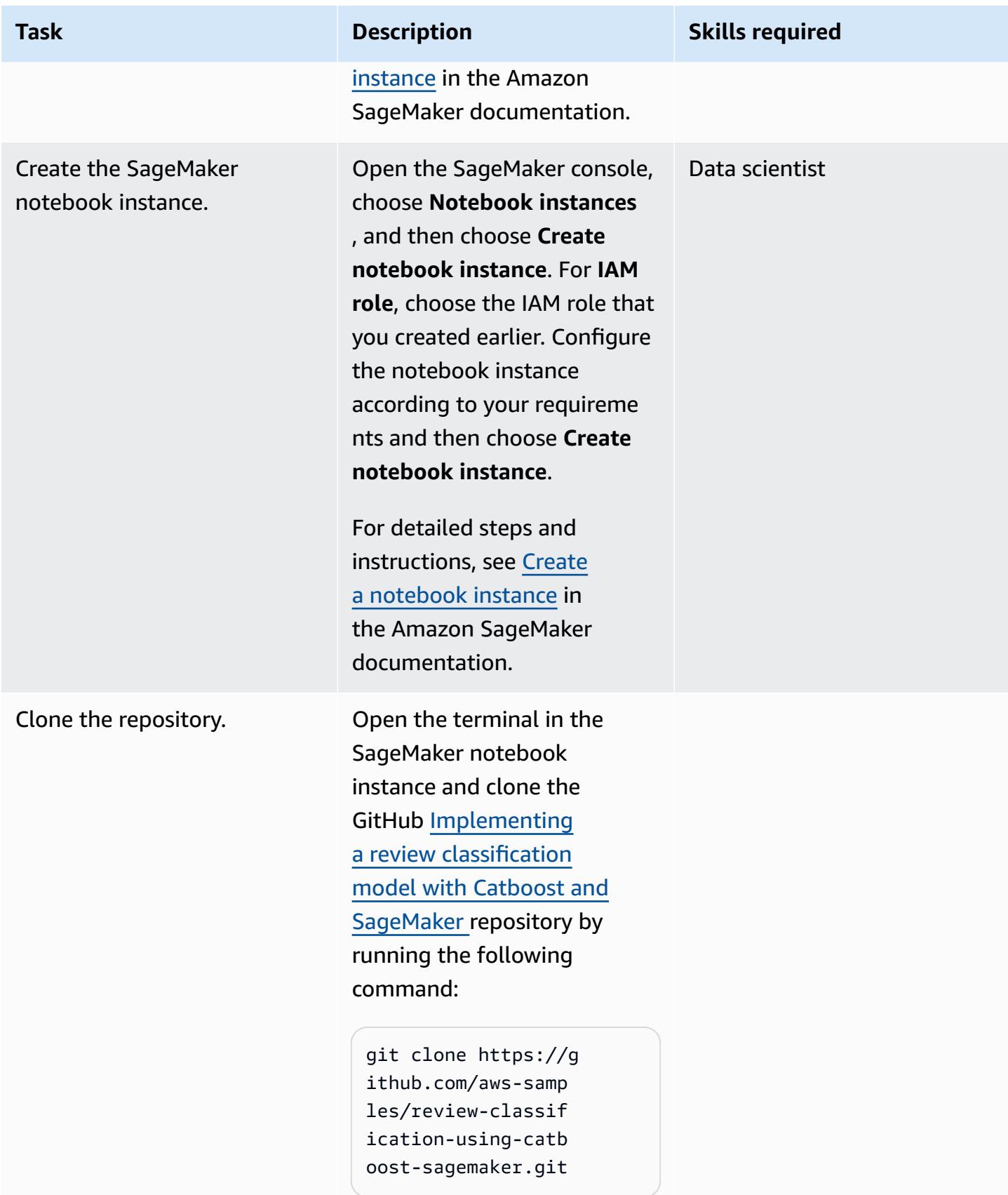

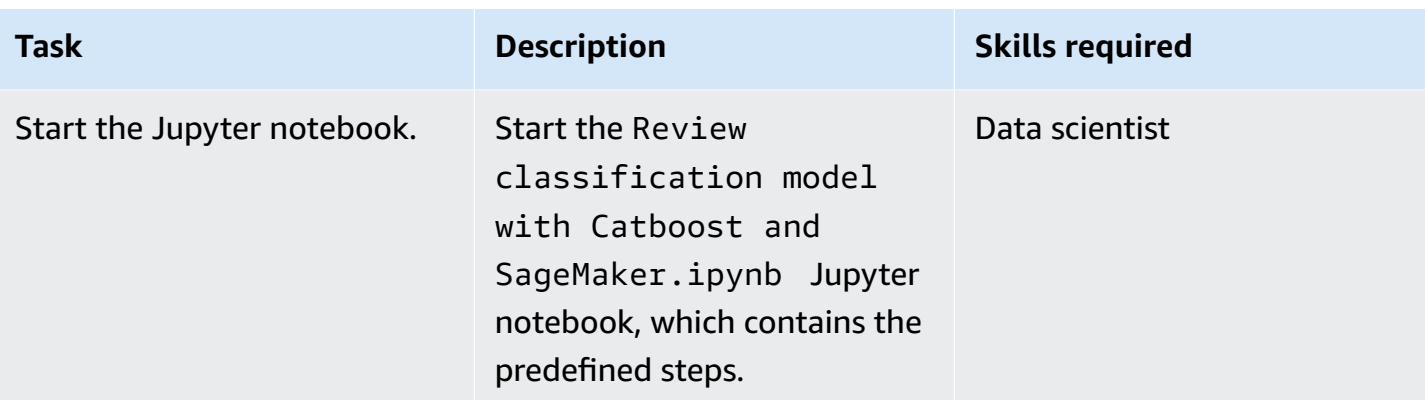

### **Feature engineering**

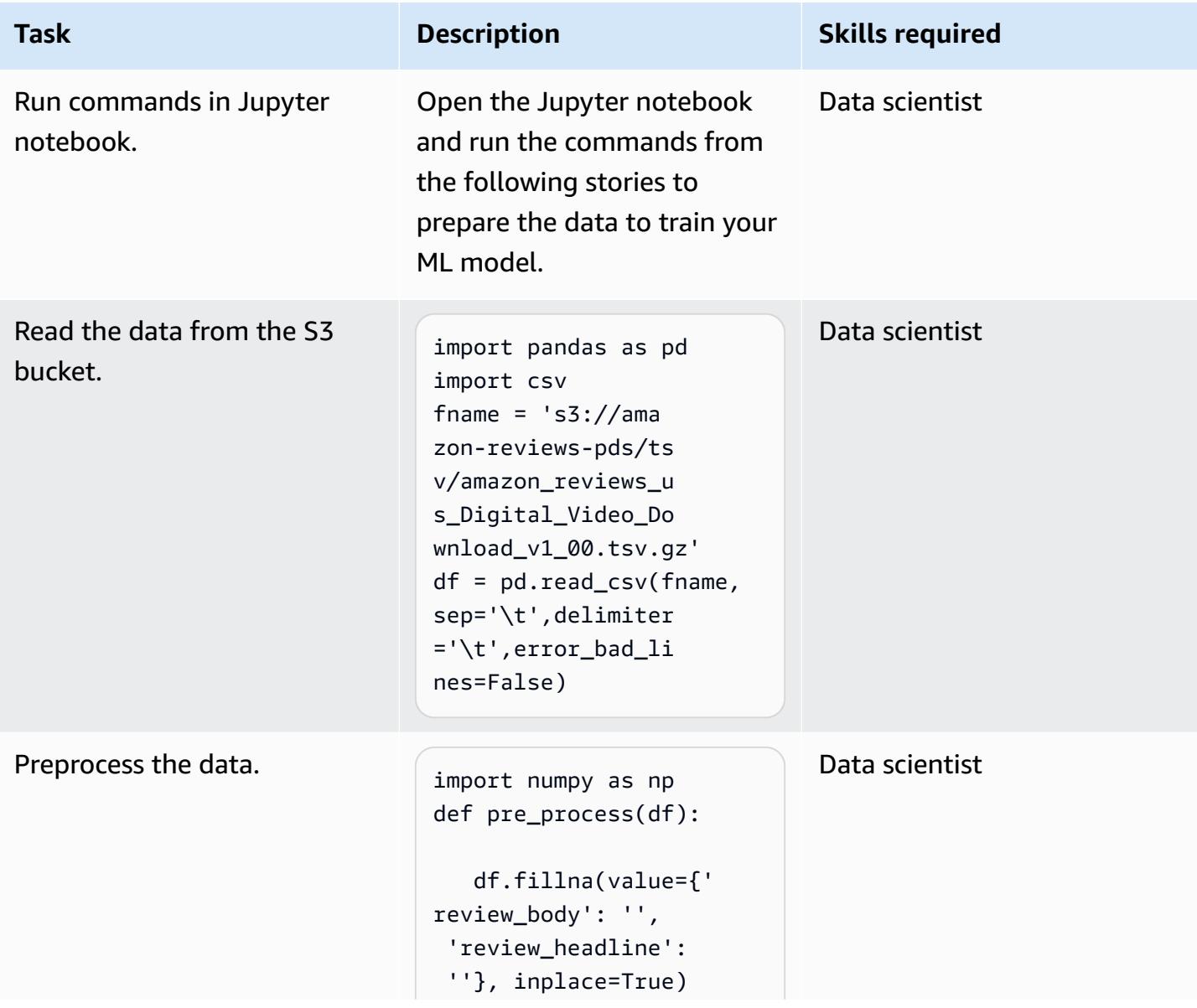

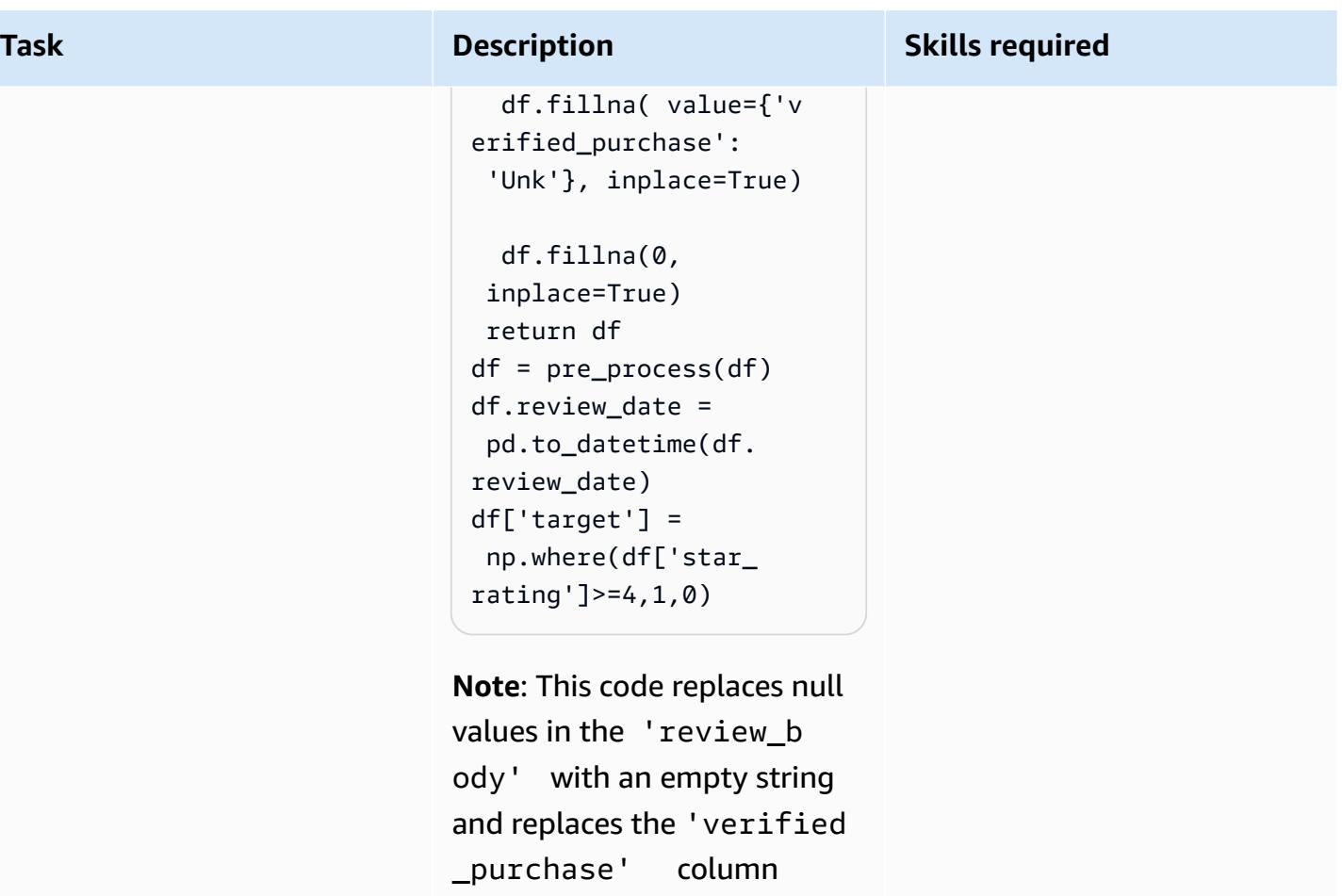

with 'Unk', which means "unknown."

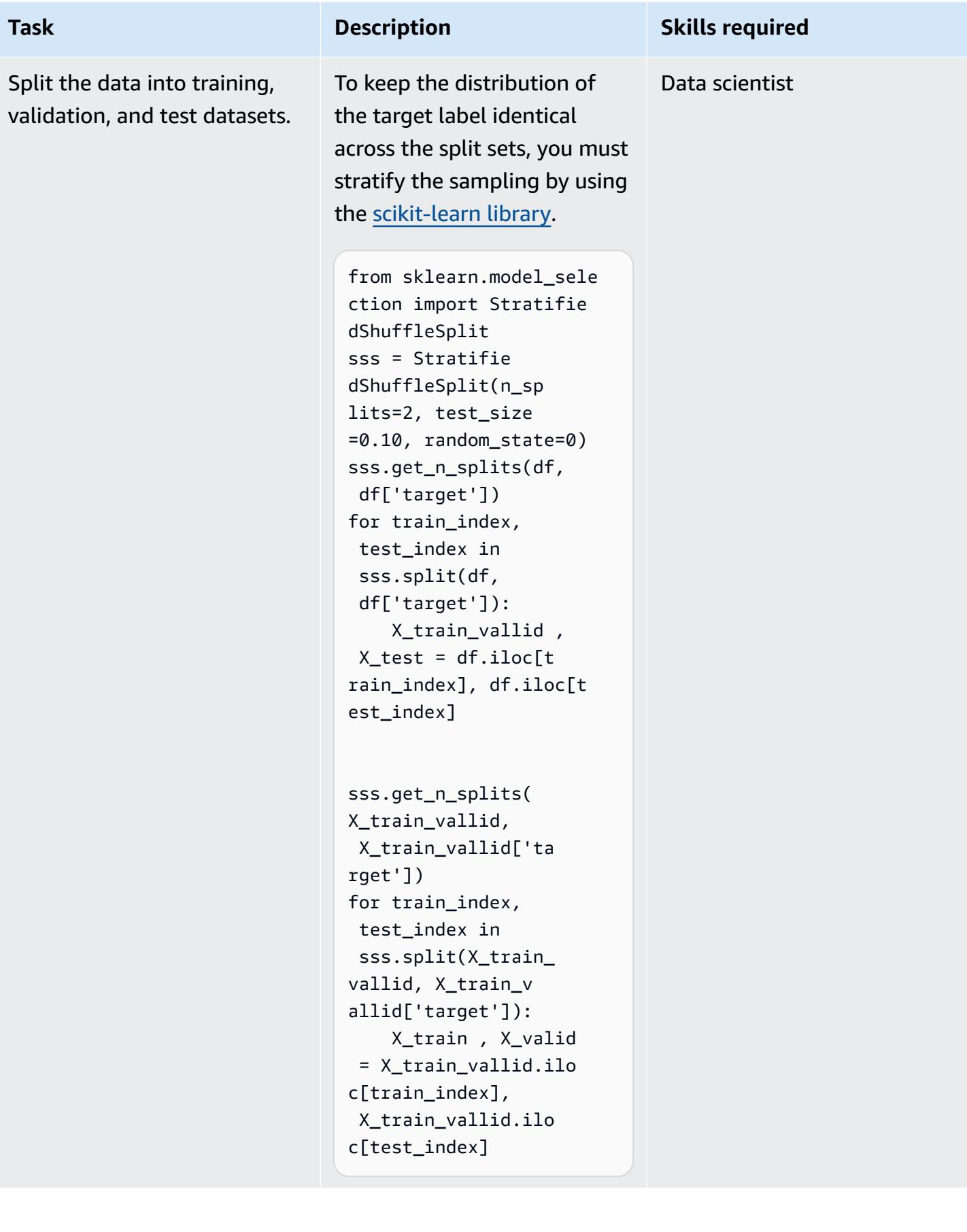

## **Build, run, and push the Docker image to Amazon ECR**

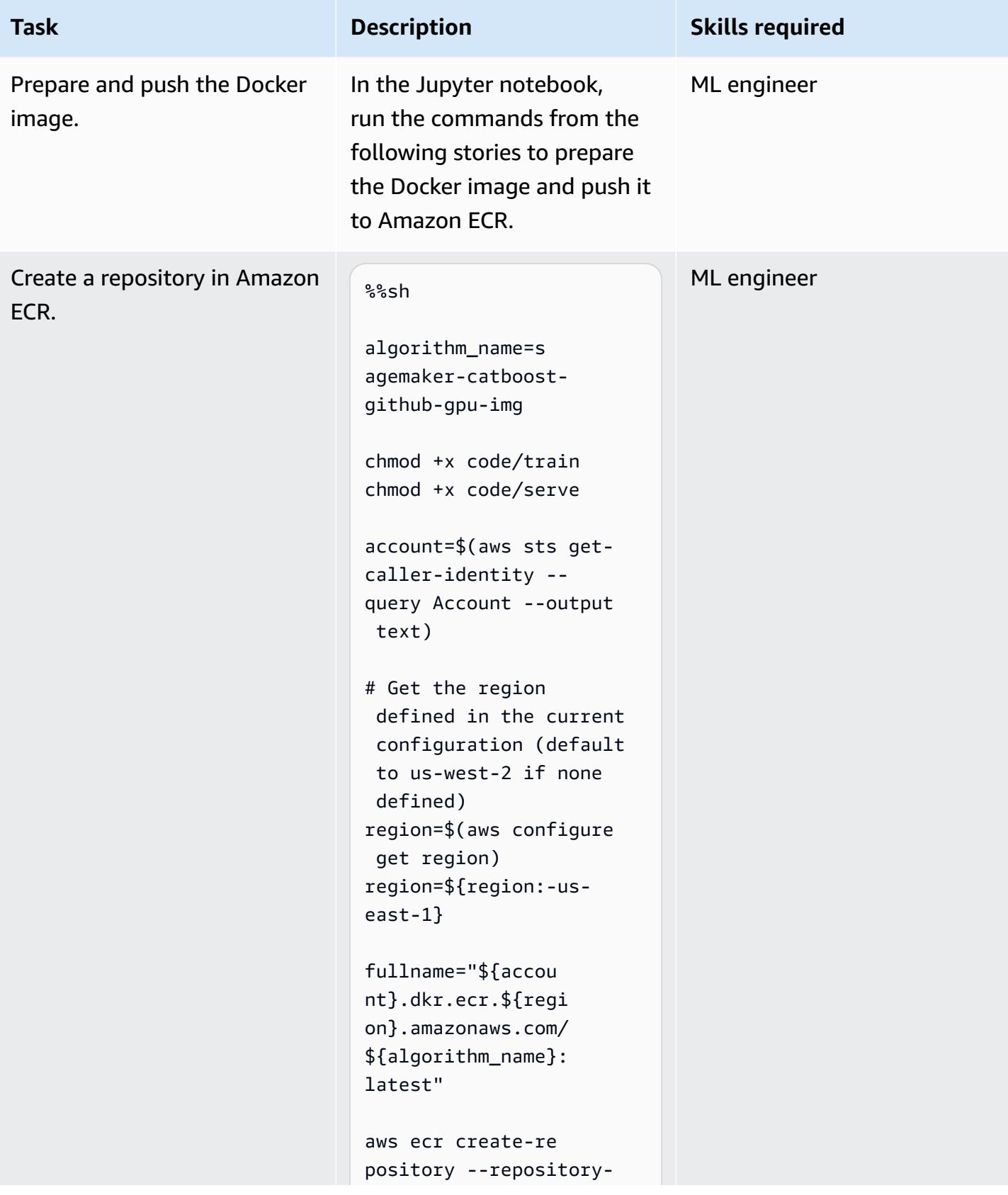

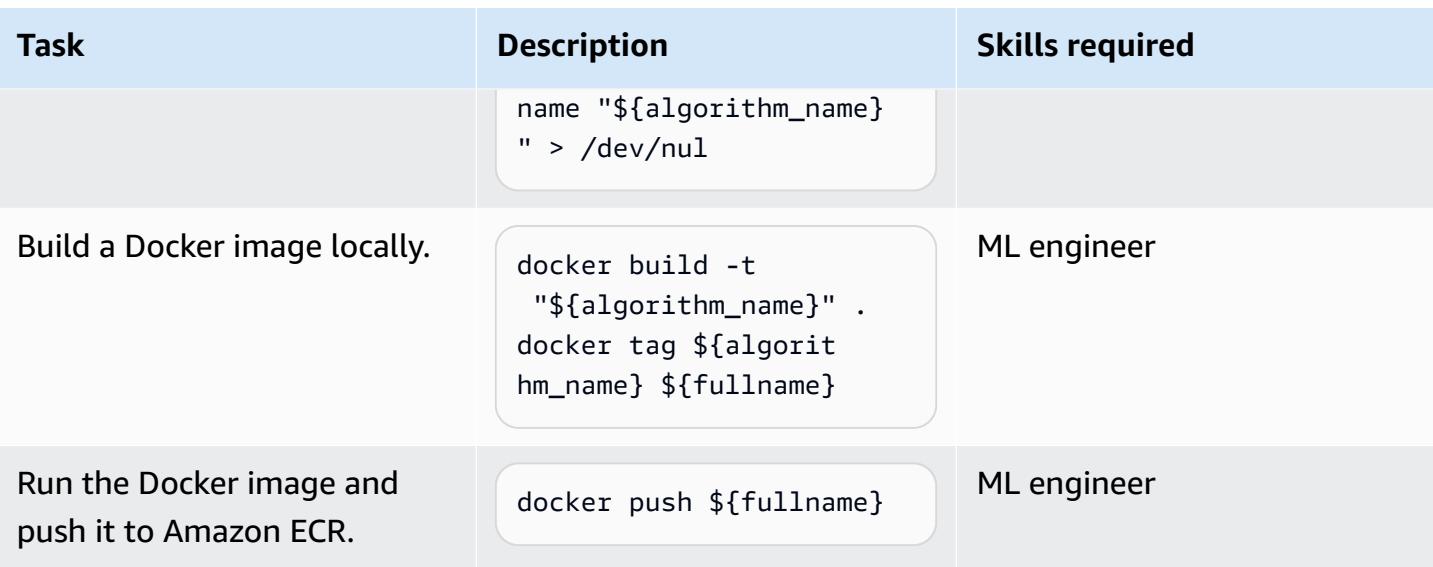

### **Training**

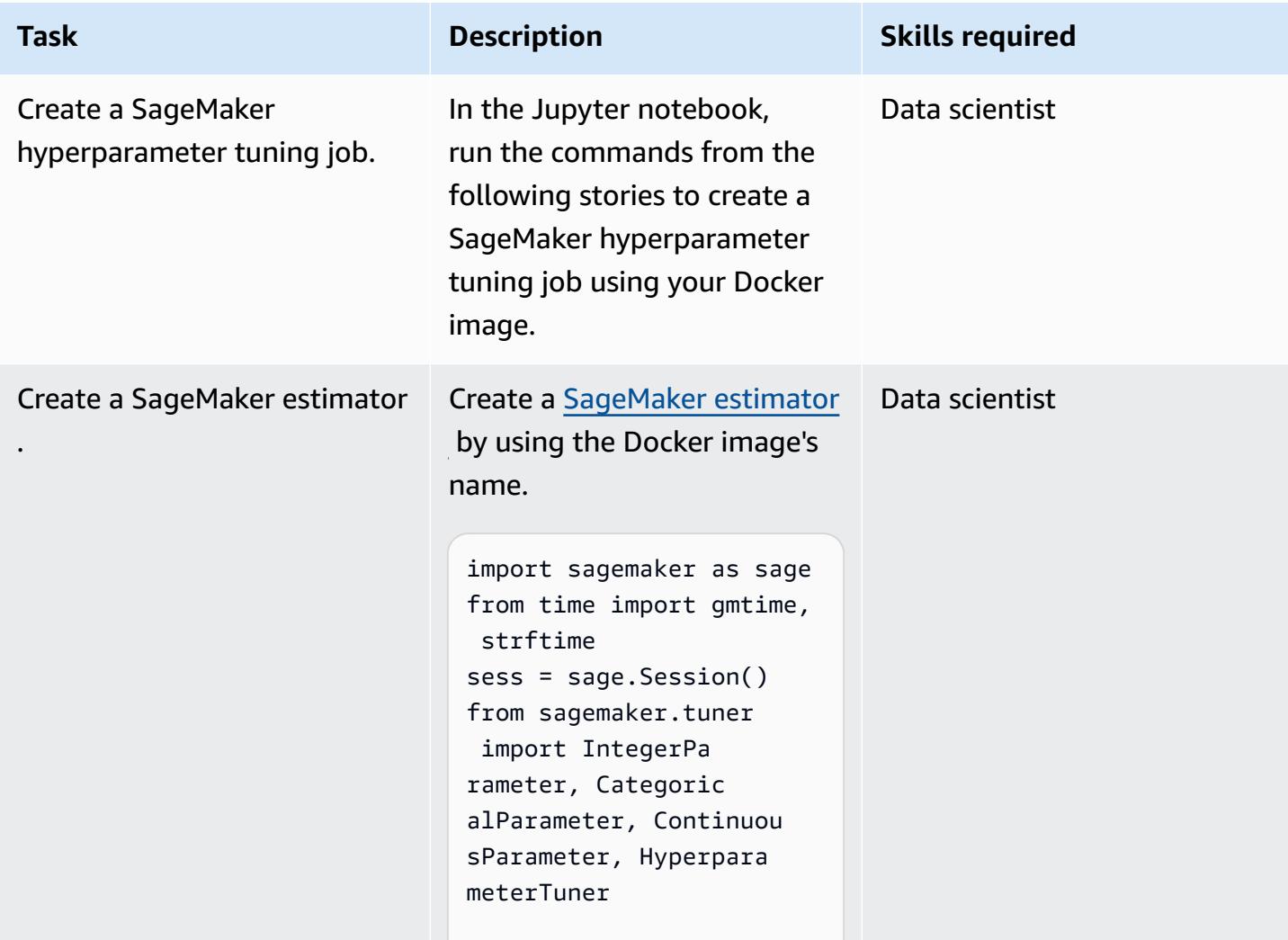

**Task Description** 

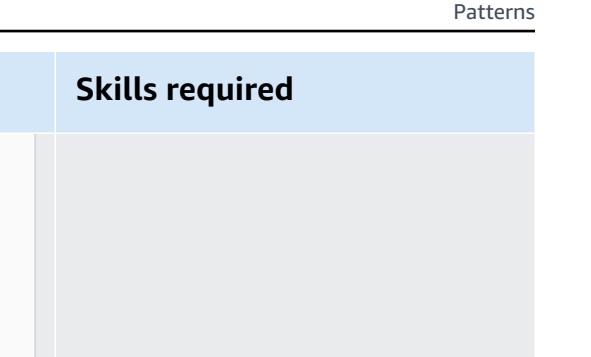

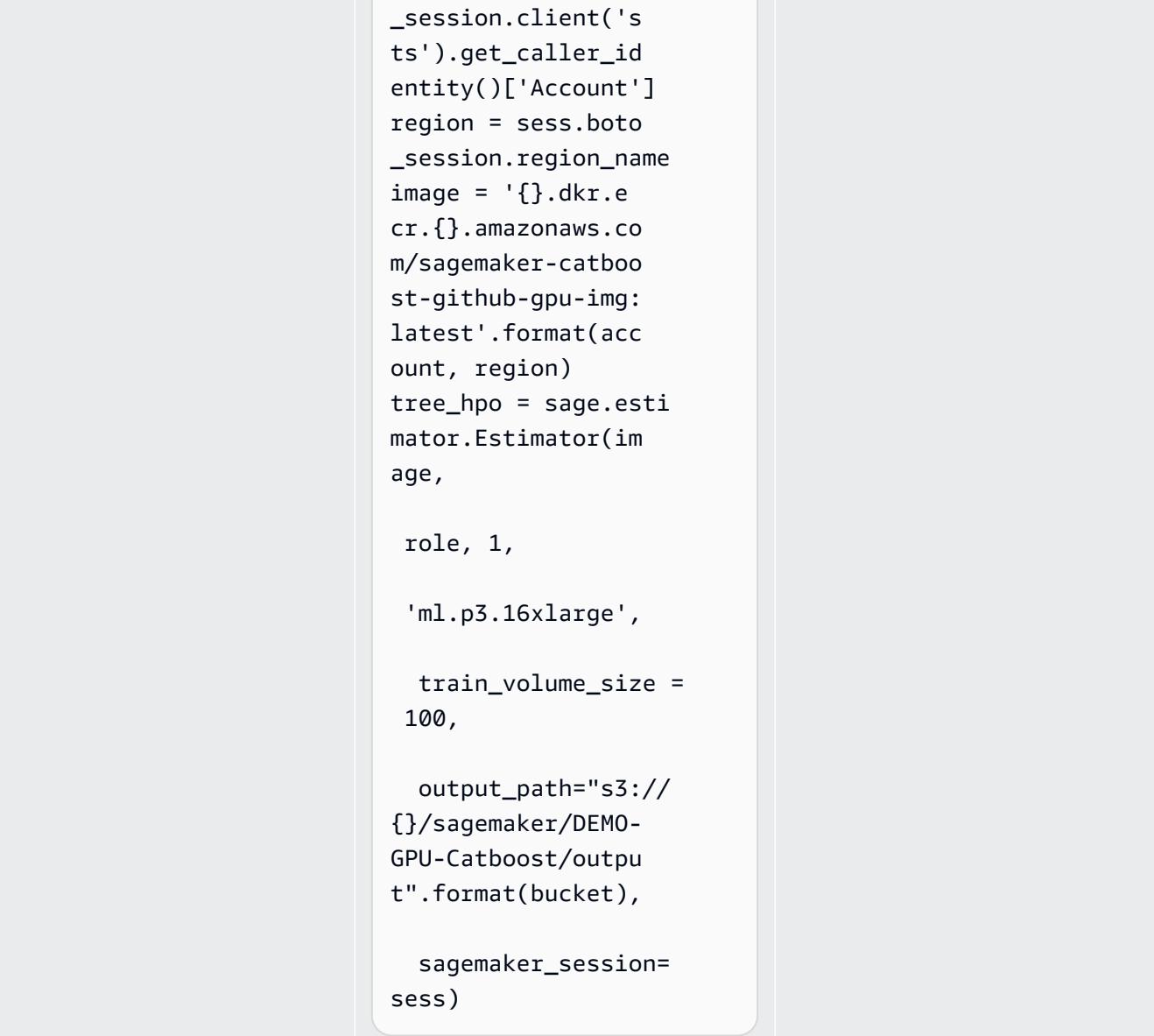

account = sess.boto

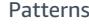

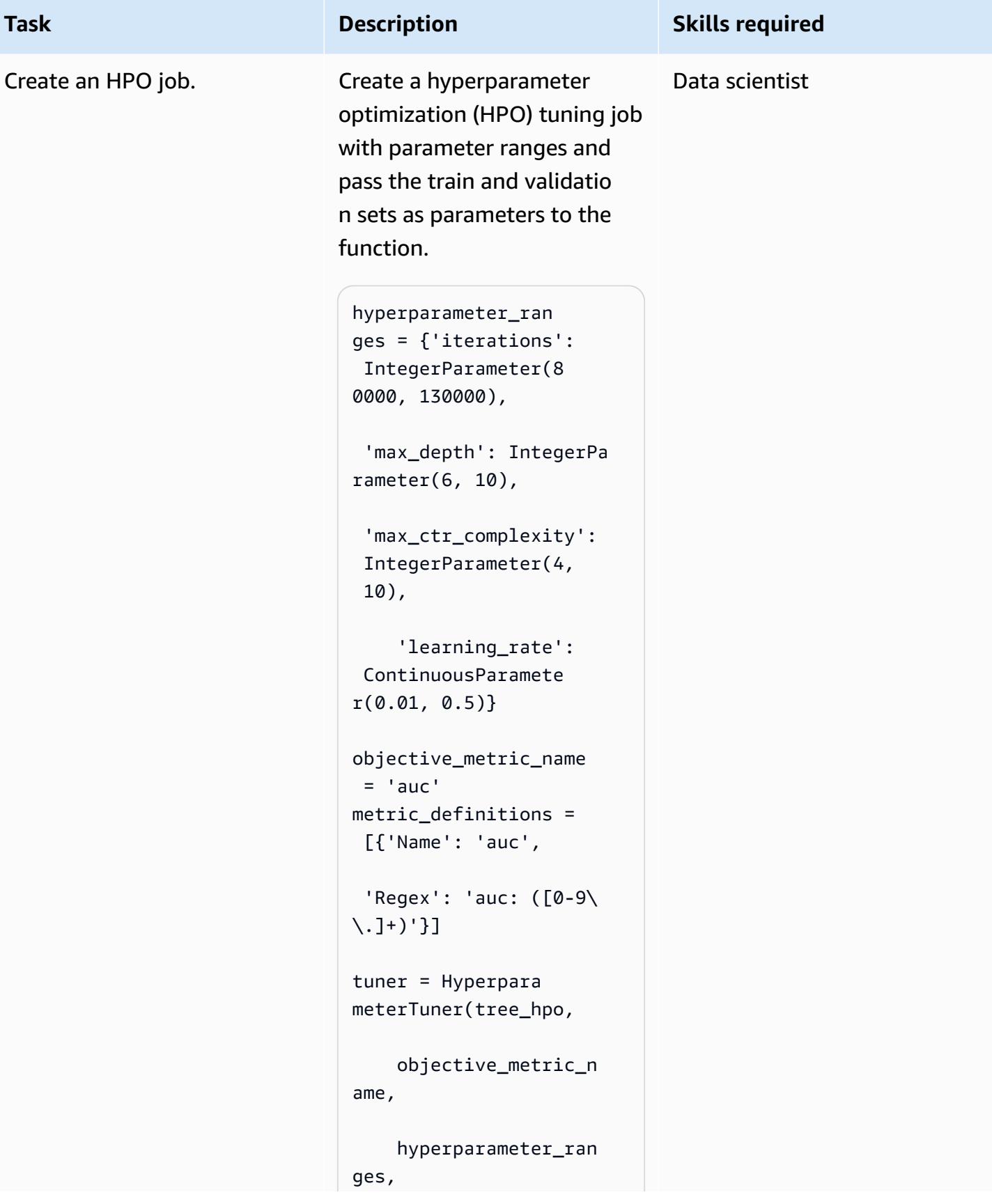

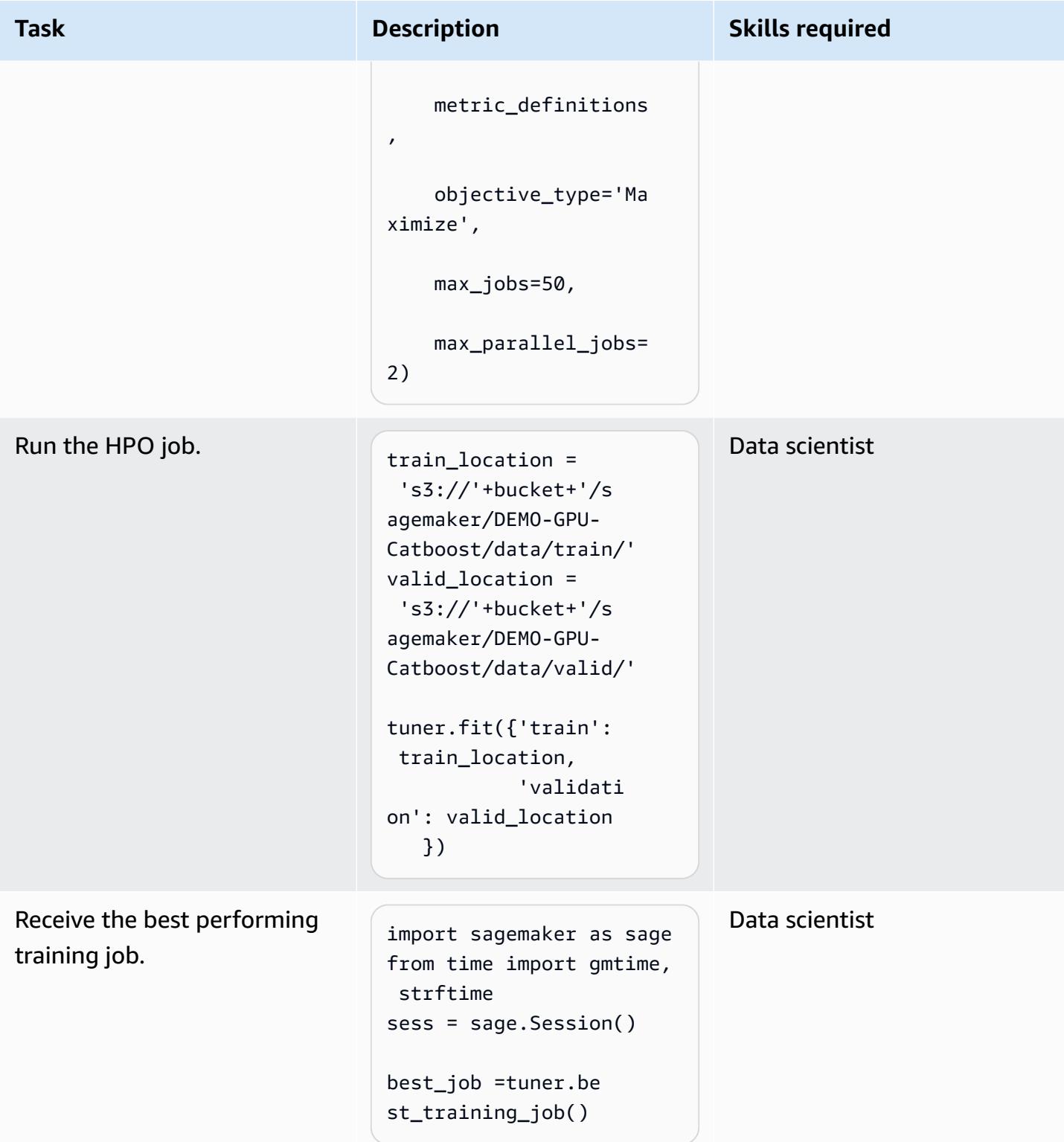

### **Batch transform**

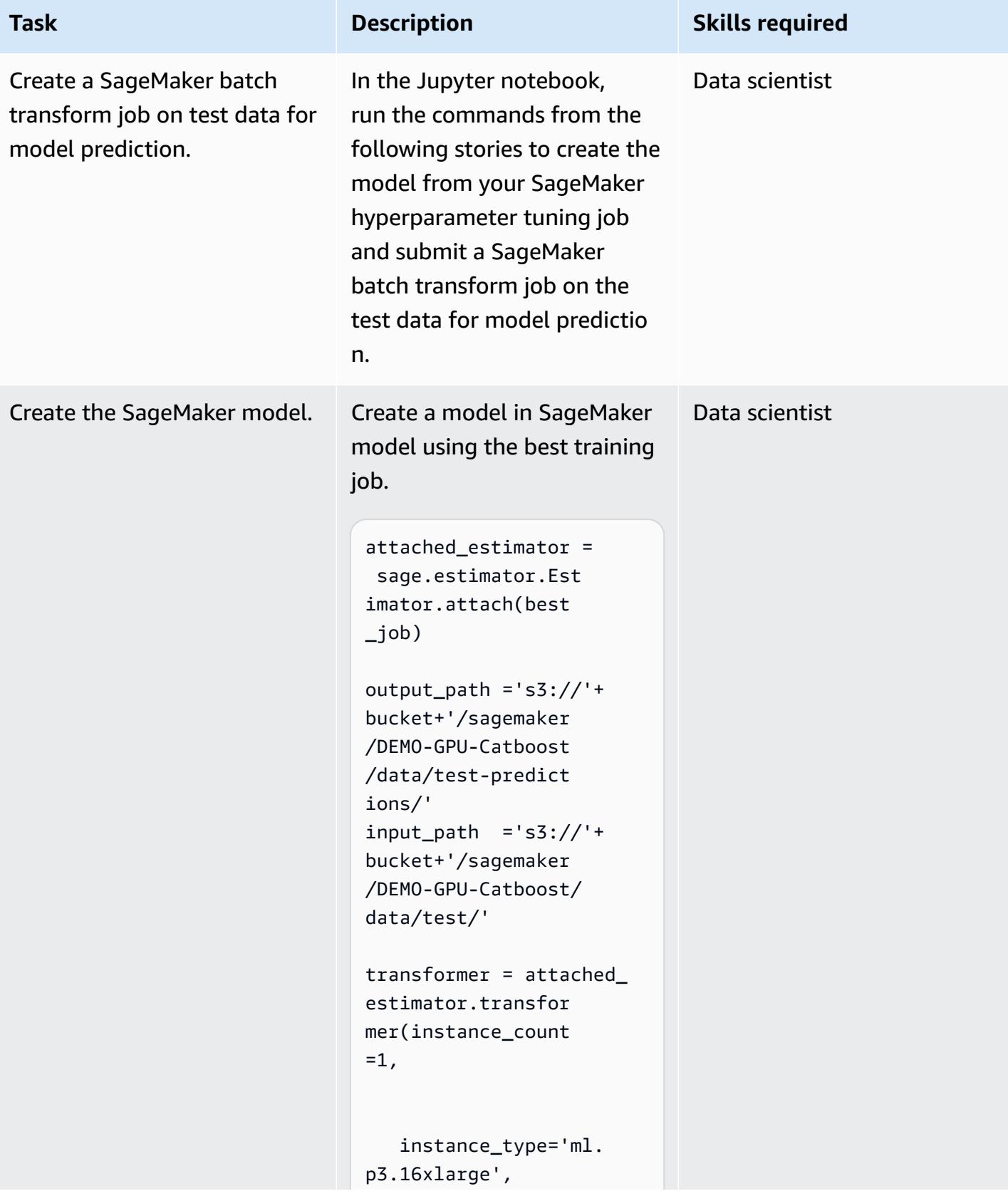

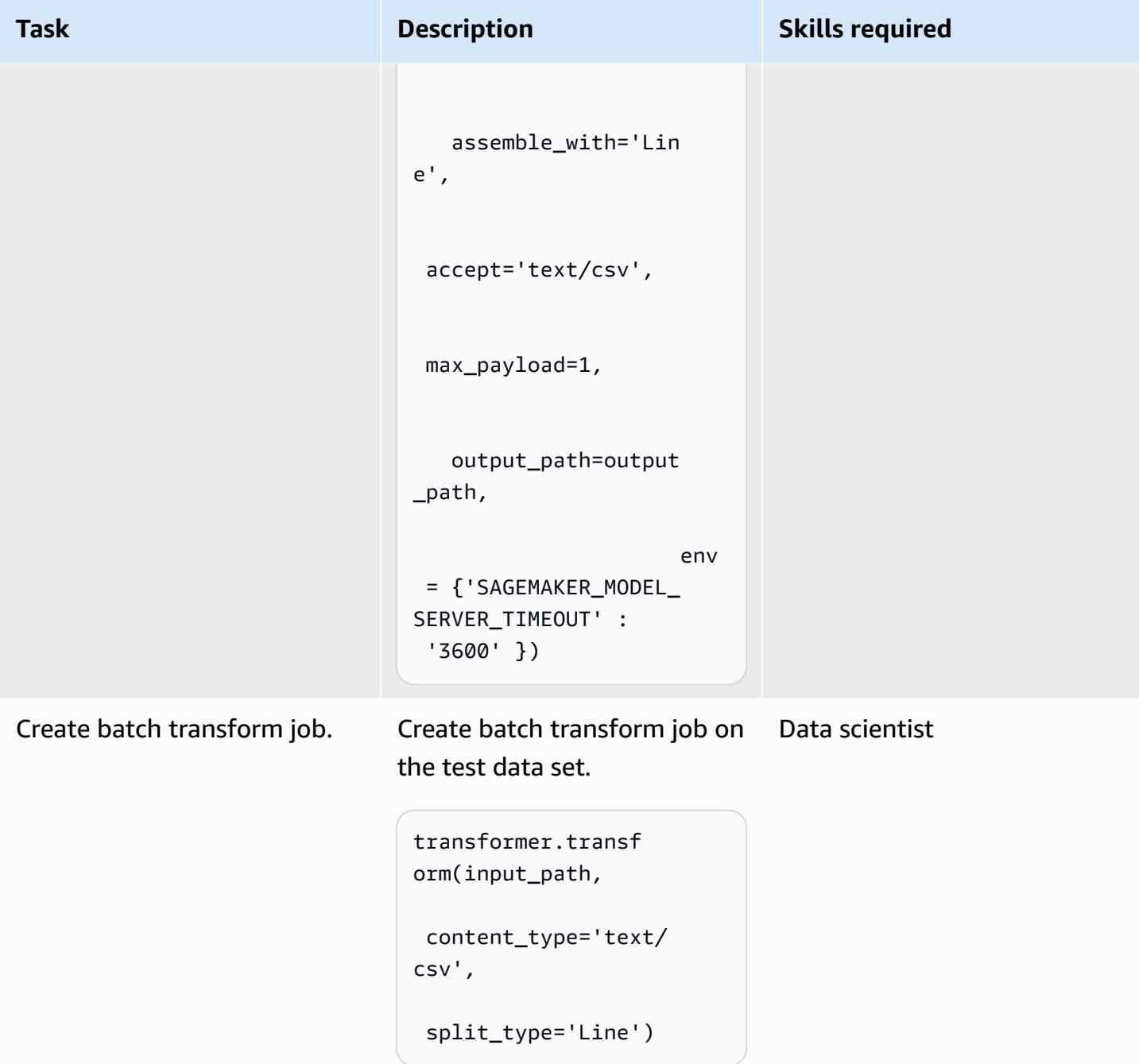

## **Analyze the results**

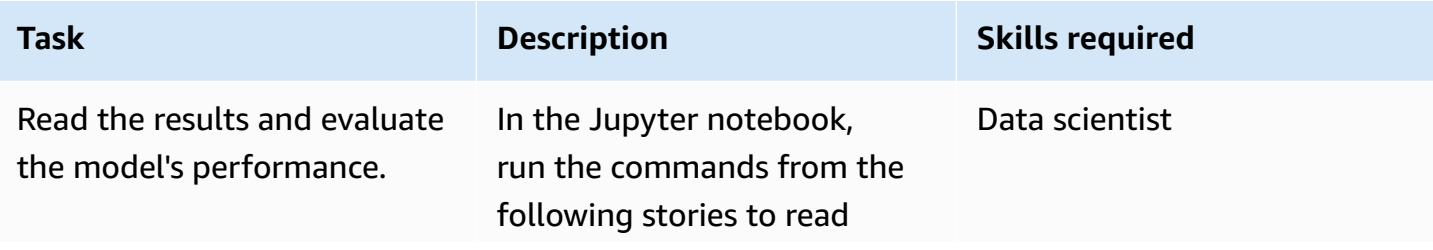

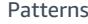

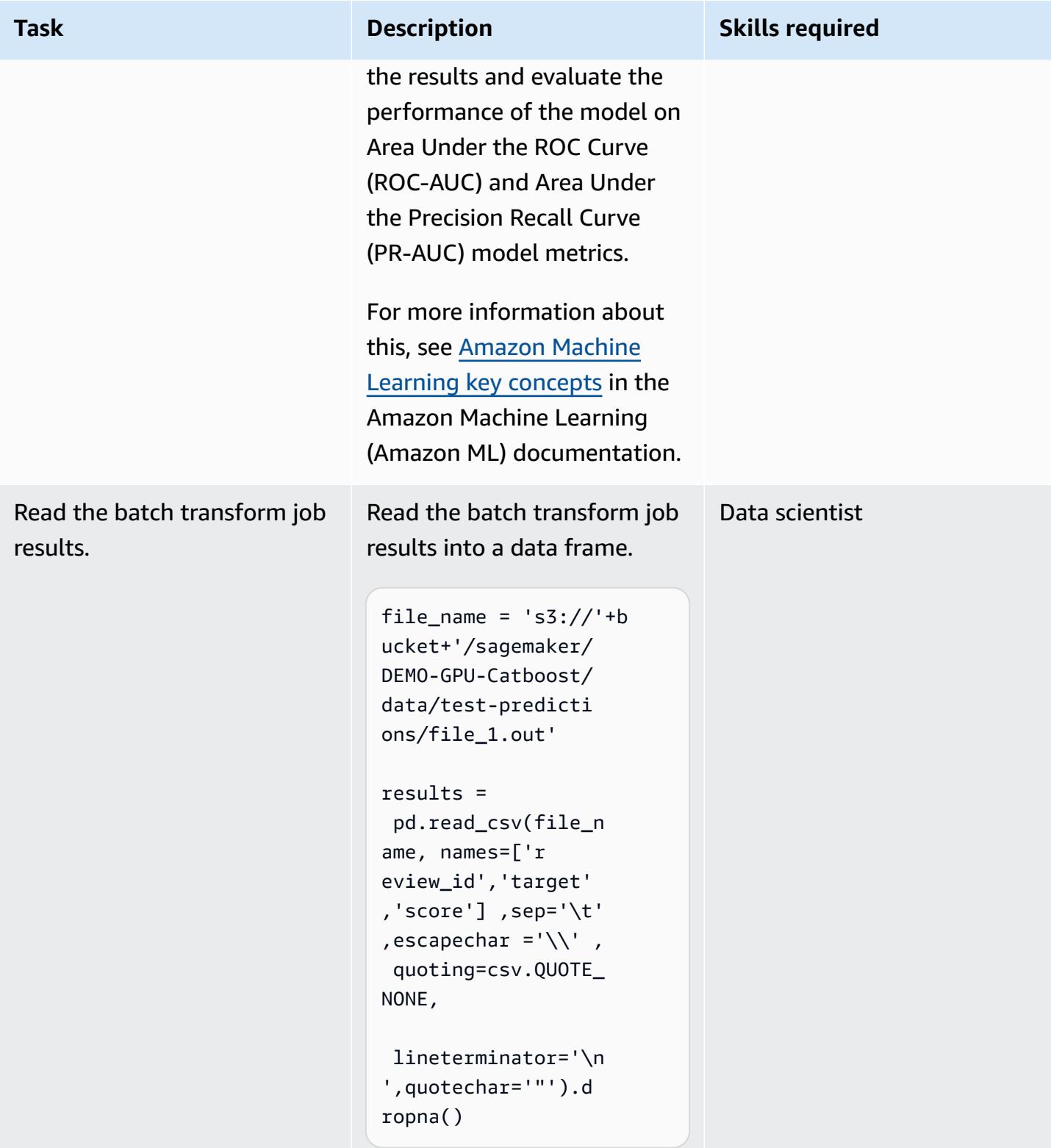

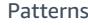

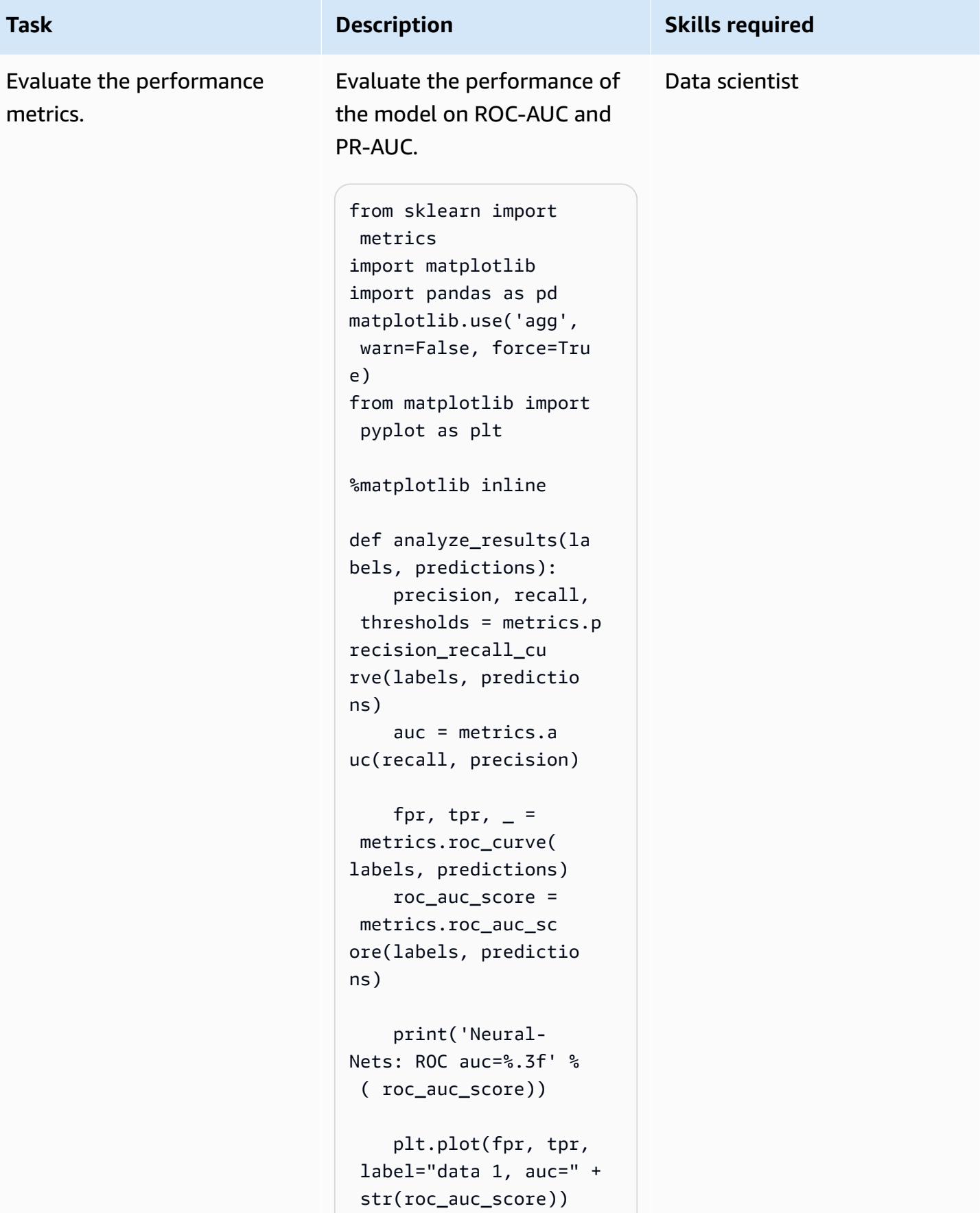

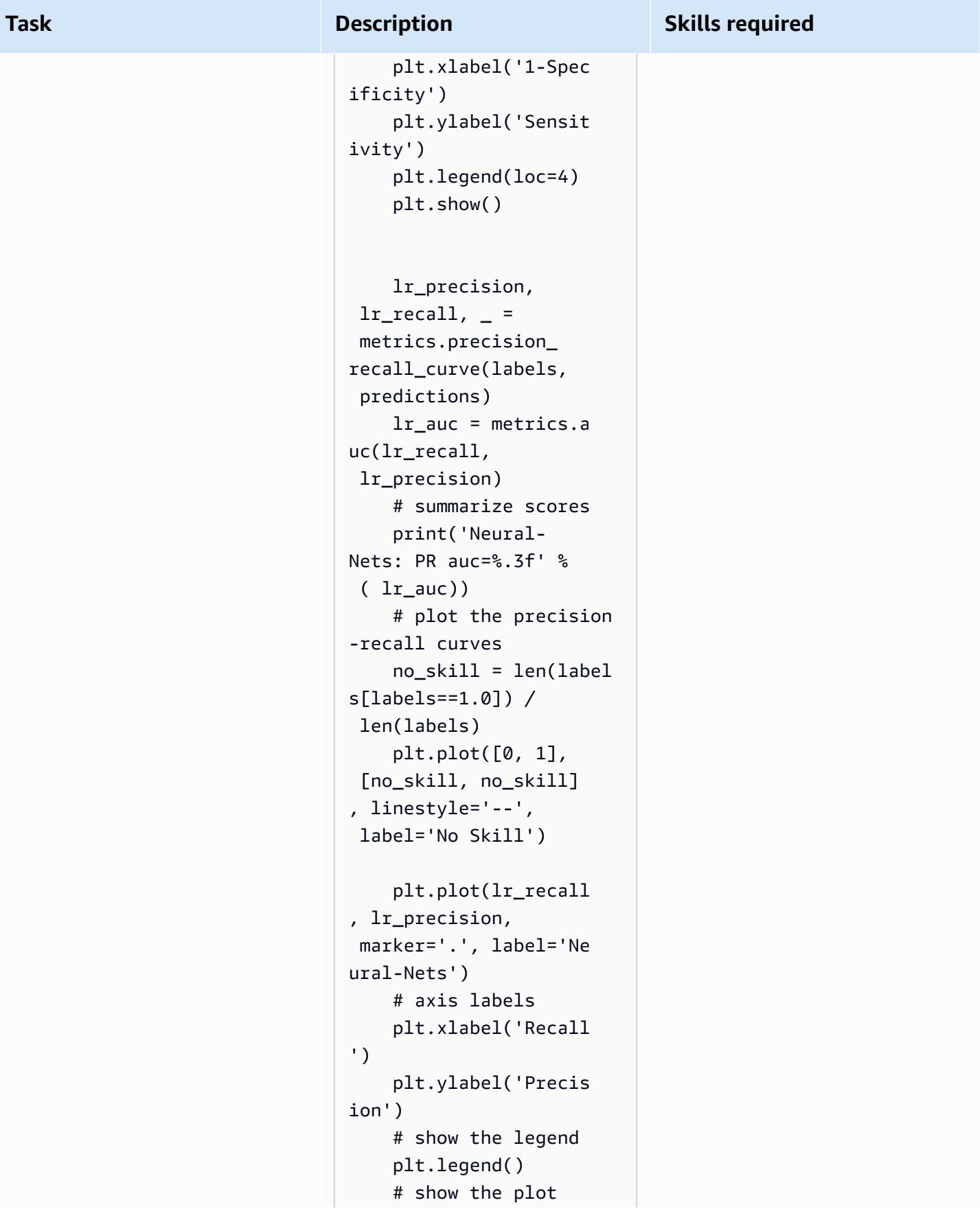

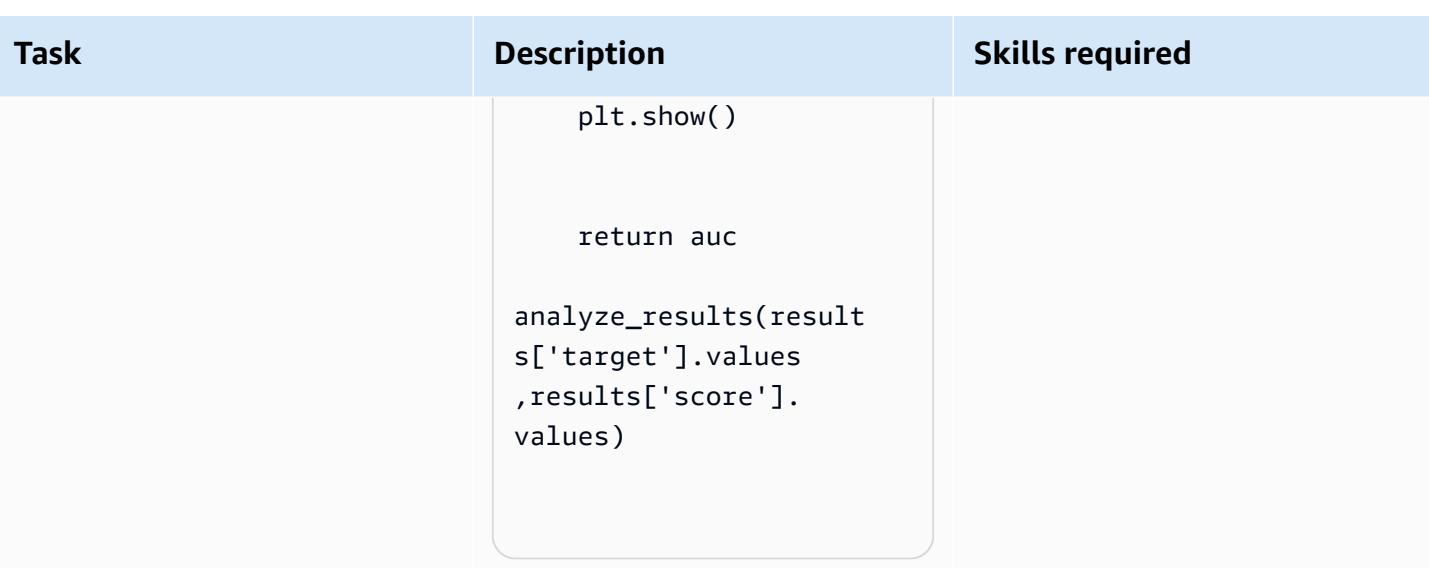

## **Related resources**

• Train and host [Scikit-Learn](https://aws.amazon.com/blogs/machine-learning/train-and-host-scikit-learn-models-in-amazon-sagemaker-by-building-a-scikit-docker-container/) models in Amazon SageMaker by building a Scikit Docker container

## **Additional information**

The following list shows the different elements of the Dockerfile that is run in the *Build, run, and push the Docker image into Amazon ECR* epic.

### **Install Python with aws-cli.**

```
FROM amazonlinux:1 
  RUN yum update -y && yum install -y python36 python36-devel python36-libs python36-
tools python36-pip && \ 
 yum install gcc tar make wget util-linux kmod man sudo git -y && \ 
 yum install wget -y && \ 
 yum install aws-cli -y && \ 
 yum install nginx -y && \
yum install gcc-c++.noarch -y && yum clean all
```
#### **Install the Python packages**

```
RUN pip-3.6 install --no-cache-dir --upgrade pip && \pip3 install --no-cache-dir --
upgrade setuptools && \
pip3 install Cython && \
```

```
pip3 install --no-cache-dir numpy==1.16.0 scipy==1.4.1 scikit-learn==0.20.3 
  pandas==0.24.2 \
flask gevent gunicorn boto3 s3fs matplotlib joblib catboost==0.20.2
```
#### **Install CUDA and CuDNN**

```
RUN wget https://developer.nvidia.com/compute/cuda/9.0/Prod/local_installers/
cuda_9.0.176_384.81_linux-run \
&& chmod u+x cuda 9.0.176 384.81 linux-run \
&& ./cuda 9.0.176 384.81 linux-run --tmpdir=/data --silent --toolkit --override \
&& wget https://custom-gpu-sagemaker-image.s3.amazonaws.com/installation/cudnn-9.0-
linux-x64-v7.tqz \ \& tar -xvzf cudnn-9.0-linux-x64-v7.tgz \
&& cp /data/cuda/include/cudnn.h /usr/local/cuda/include \
&& cp /data/cuda/lib64/libcudnn* /usr/local/cuda/lib64 \
&& chmod a+r /usr/local/cuda/include/cudnn.h /usr/local/cuda/lib64/libcudnn* \
&& rm -rf /data/*
```
#### **Create the required directory structure for SageMaker**

RUN mkdir /opt/ml /opt/ml/input /opt/ml/input/config /opt/ml/input/data /opt/ml/input/ data/training /opt/ml/model /opt/ml/output /opt/program

#### **Set the NVIDIA environment variables**

```
ENV PYTHONPATH=/opt/program
ENV PYTHONUNBUFFERED=TRUE
ENV PYTHONDONTWRITEBYTECODE=TRUE
ENV PATH="/opt/program:${PATH}"
# Set NVIDIA mount environments
ENV LD_LIBRARY_PATH=/usr/local/nvidia/lib:/usr/local/nvidia/lib64:$LD_LIBRARY_PATH
ENV NVIDIA_VISIBLE_DEVICES="all"
ENV NVIDIA_DRIVER_CAPABILITIES="compute,utility"
ENV NVIDIA_REQUIRE_CUDA "cuda>=9.0"
```
#### **Copy training and inference files into the Docker image**

```
COPY code/* /opt/program/
WORKDIR /opt/program
```
# **Use SageMaker Processing for distributed feature engineering of terabyte-scale ML datasets**

*Created by Chris Boomhower (AWS)*

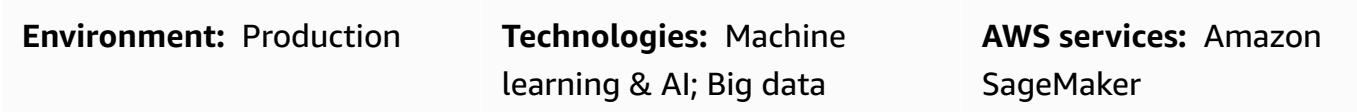

## **Summary**

Many terabyte-scale or larger datasets often consist of a hierarchical folder structure, and the files in the dataset sometimes share interdependencies. For this reason, machine learning (ML) engineers and data scientists must make thoughtful design decisions to prepare such data for model training and inference. This pattern demonstrates how you can use manual macrosharding and microsharding techniques in combination with Amazon SageMaker Processing and virtual CPU (vCPU) parallelization to efficiently scale feature engineering processes for complicated big data ML datasets.

This pattern defines *macrosharding* as the splitting of data directories across multiple machines for processing, and *microsharding* as the splitting of data on each machine across multiple processing threads. The pattern demonstrates these techniques by using Amazon SageMaker with sample time-series waveform records from the [PhysioNet](https://physionet.org/content/mimic3wdb/1.0/) MIMIC-III dataset. By implementing the techniques in this pattern, you can minimize the processing time and costs for feature engineering while maximizing resource utilization and throughput efficiency. These optimizations rely on distributed SageMaker Processing on Amazon Elastic Compute Cloud (Amazon EC2) instances and vCPUs for similar, large datasets, regardless of data type.

## **Prerequisites and limitations**

### **Prerequisites**

- Access to SageMaker notebook instances or SageMaker Studio, if you want to implement this pattern for your own dataset. If you are using Amazon SageMaker for the first time, see [Get](https://docs.aws.amazon.com/sagemaker/latest/dg/gs.html) started with Amazon [SageMaker](https://docs.aws.amazon.com/sagemaker/latest/dg/gs.html) in the AWS documentation.
- SageMaker Studio, if you want to implement this pattern with the [PhysioNet](https://physionet.org/content/mimic3wdb/1.0/) MIMIC-III sample data.

• The pattern uses SageMaker Processing, but doesn't require any experience running SageMaker Processing jobs.

#### **Limitations**

• This pattern is well suited to ML datasets that include interdependent files. These interdependencies benefit the most from manual macrosharding and running multiple, singleinstance SageMaker Processing jobs in parallel. For datasets where such interdependencies do not exist, the ShardedByS3Key feature in SageMaker Processing might be a better alternative to macrosharding, because it sends sharded data to multiple instances that are managed by the same Processing job. However, you can implement this pattern's microsharding strategy in both scenarios to best utilize instance vCPUs.

### **Product versions**

• Amazon SageMaker Python SDK version 2

## **Architecture**

### **Target technology stack**

- Amazon Simple Storage Service (Amazon S3)
- Amazon SageMaker

### **Target architecture**

#### *Macrosharding and distributed EC2 instances*

The 10 parallel processes represented in this architecture reflect the structure of the MIMIC-III dataset. (Processes are represented by ellipses for diagram simplification.) A similar architecture applies to any dataset when you use manual macrosharding. In the case of MIMIC-III, you can use the dataset's raw structure to your advantage by processing each patient group folder separately, with minimal effort. In the following diagram, the record groups block appears on the left (1). Given the distributed nature of the data, it makes sense to shard by patient group.

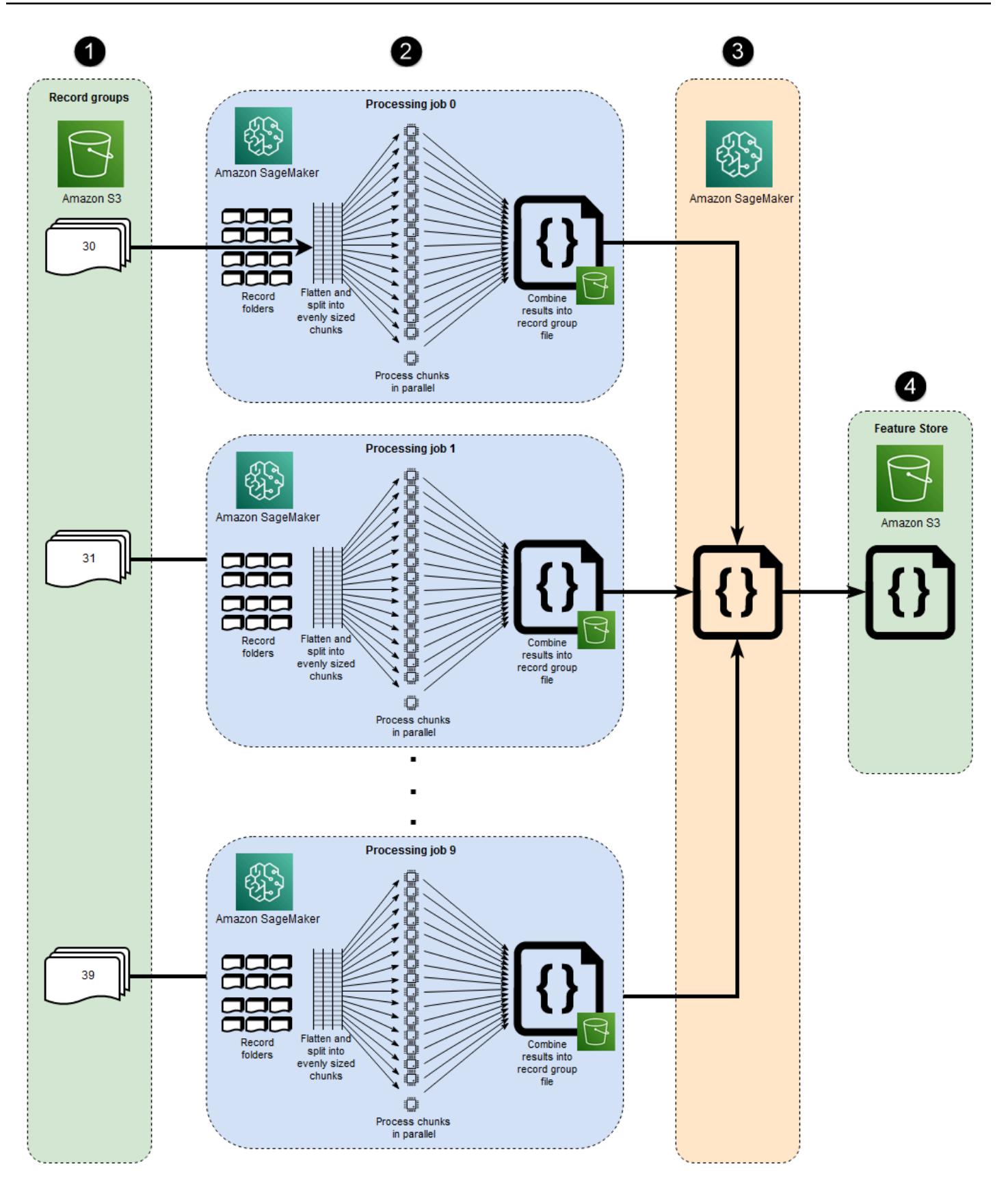

However, manually sharding by patient group means that a separate Processing job is required for each patient group folder, as you can see in the middle section of the diagram (2), instead of a single Processing job with multiple EC2 instances. Because MIMIC-III's data includes both binary waveform files and matching text-based header files, and there is a required dependency on the wfdb [library](https://wfdb.readthedocs.io/en/latest/) for binary data extraction, all the records for a specific patient must be made available on the same instance. The only way to be certain that each binary waveform file's associated header file is also present is to implement manual sharding to run each shard within its own Processing job, and to specify s3\_data\_distribution\_type='FullyReplicated' when you define the Processing job input. Alternatively, if all data were available in a single directory and no dependencies existed between files, a more suitable option might be to launch a single Processing job with multiple EC2 instances and s3\_data\_distribution\_type='ShardedByS3Key' specified. Specifying ShardedByS3Key as the Amazon S3 data distribution type directs SageMaker to manage data sharding automatically across instances.

Launching a Processing job for each folder is a cost-efficient way to preprocess the data, because running multiple instances concurrently saves time. For additional cost and time savings, you can use microsharding within each Processing job.

### *Microsharding and parallel vCPUs*

Within each Processing job, the grouped data is further divided to maximize use of all available vCPUs on the SageMaker fully managed EC2 instance. The blocks in the middle section of the diagram (2) depict what happens within each primary Processing job. The contents of the patient record folders are flattened and divided evenly based on the number of available vCPUs on the instance. After the folder contents are divided, the evenly sized set of files are distributed across all vCPUs for processing. When processing is complete, the results from each vCPU are combined into a single data file for each Processing job.

In the attached code, these concepts are represented in the following section of the src/ feature-engineering-pass1/preprocessing.py file.

```
def chunks(lst, n): 
     ^{\rm{m}} ""
        Yield successive n-sized chunks from lst. 
         :param lst: list of elements to be divided 
         :param n: number of elements per chunk 
         :type lst: list 
         :type n: int
```

```
    :return: generator comprising evenly sized chunks 
        :rtype: class 'generator' 
    "" "
        for i in range(0, len(lst), n): 
                yield lst[i:i + n] 
# Generate list of data files on machine
data_dir = input_dir
d_subs = next(os.walk(os.path.join(data_dir, '.')))[1]
file_list = []
for ds in d_subs: 
        file_list.extend(os.listdir(os.path.join(data_dir, ds, '.')))
dat_list = [os.path.join(re.split('_{\cdot}\, f)[0] . replace('n', ''), ff[:-4]) for f in
 file_list if f[-4:] == '.dat']# Split list of files into sub-lists
cpu_count = multiprocessing.cpu_count()
splits = int(len(dat_list) / cpu_count)
if splits == 0: splits = 1dat_chunks = list(chunks(dat_list, splits)) 
# Parallelize processing of sub-lists across CPUs
ws_df_list = Parallel(n_jobs=-1, verbose=0)(delayed(run_process)(dc) for dc in 
dat chunks)
# Compile and pickle patient group dataframe
ws_d f_group = pd.concat(ws_d f_list)ws_df_group = ws_df_group.reset_index().rename(columns={'index': 'signal'})
ws_df_group.to_json(os.path.join(output_dir, group_data_out))
```
A function, chunks, is first defined to consume a given list by dividing it into evenly sized chunks of length n and by returning these results as a generator. Next, the data is flattened across patient folders by compiling a list of all binary waveform files that are present. After this is done, the number of vCPUs available on the EC2 instance is obtained. The list of binary waveform files is evenly divided across these vCPUs by calling chunks, and then each waveform sublist is processed on its own vCPU by using joblib's [Parallel](https://joblib.readthedocs.io/en/latest/generated/joblib.Parallel.html) class. Results are automatically combined into a single list of dataframes by the Processing job, which SageMaker then processes further before writing it to Amazon S3 upon job completion. In this example, there are 10 files written to Amazon S3 by the Processing jobs (one for each job).

When all the initial Processing jobs are complete, a secondary Processing job, which is shown in the block to the right of the diagram (3) combines the output files produced by each primary Processing job and writes the combined output to Amazon S3 (4).

## **Tools**

### **Tools**

- [Python](https://www.python.org/) The sample code used for this pattern is Python (version 3).
- [SageMaker](https://docs.aws.amazon.com/sagemaker/latest/dg/studio.html) Studio Amazon SageMaker Studio is a web-based, integrated development environment (IDE) for machine learning that lets you build, train, debug, deploy, and monitor your machine learning models. You run SageMaker Processing jobs by using Jupyter notebooks inside SageMaker Studio.
- [SageMaker](https://docs.aws.amazon.com/sagemaker/latest/dg/processing-job.html) Processing Amazon SageMaker Processing provides a simplified way to run your data processing workloads. In this pattern, the feature engineering code is implemented at scale by using SageMaker Processing jobs.

### **Code**

The attached .zip file provides the complete code for this pattern. The following section describes the steps to build the architecture for this pattern. Each step is illustrated by sample code from the attachment.

## **Epics**

### **Set up your SageMaker Studio environment**

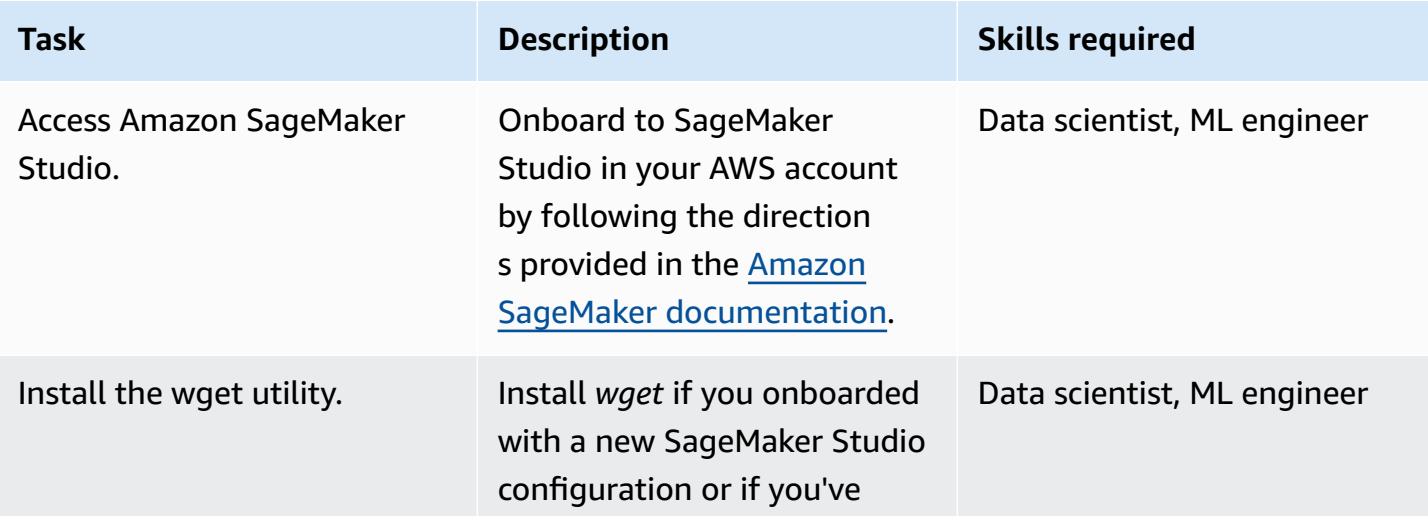

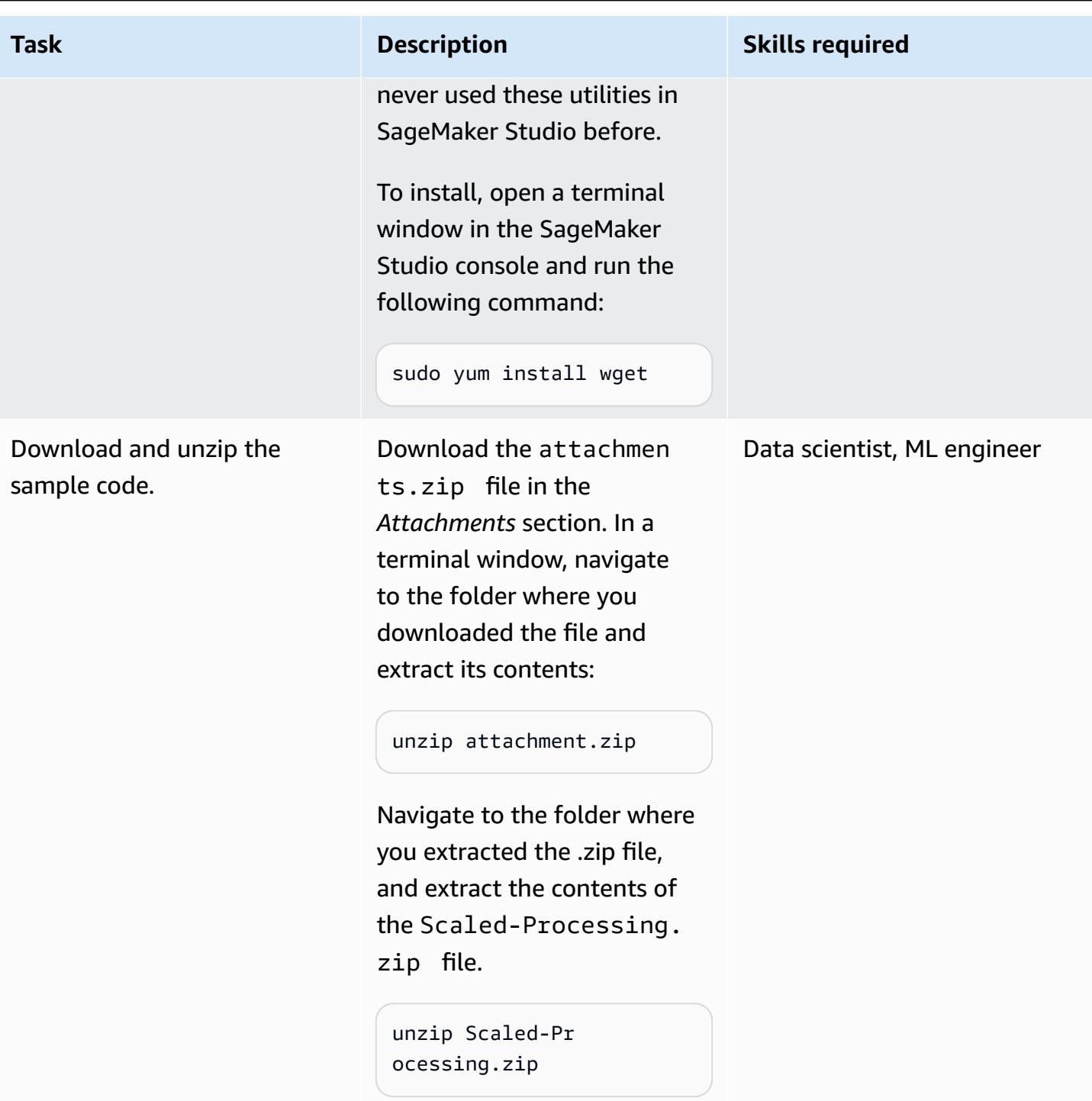

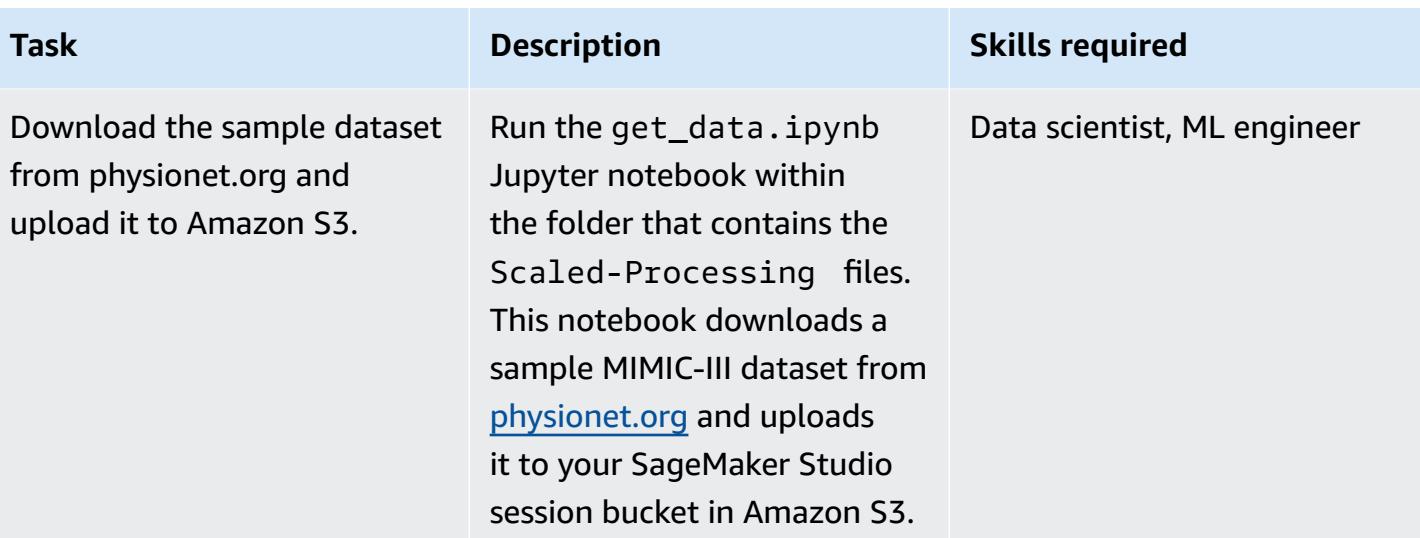

## **Configure the first preprocessing script**

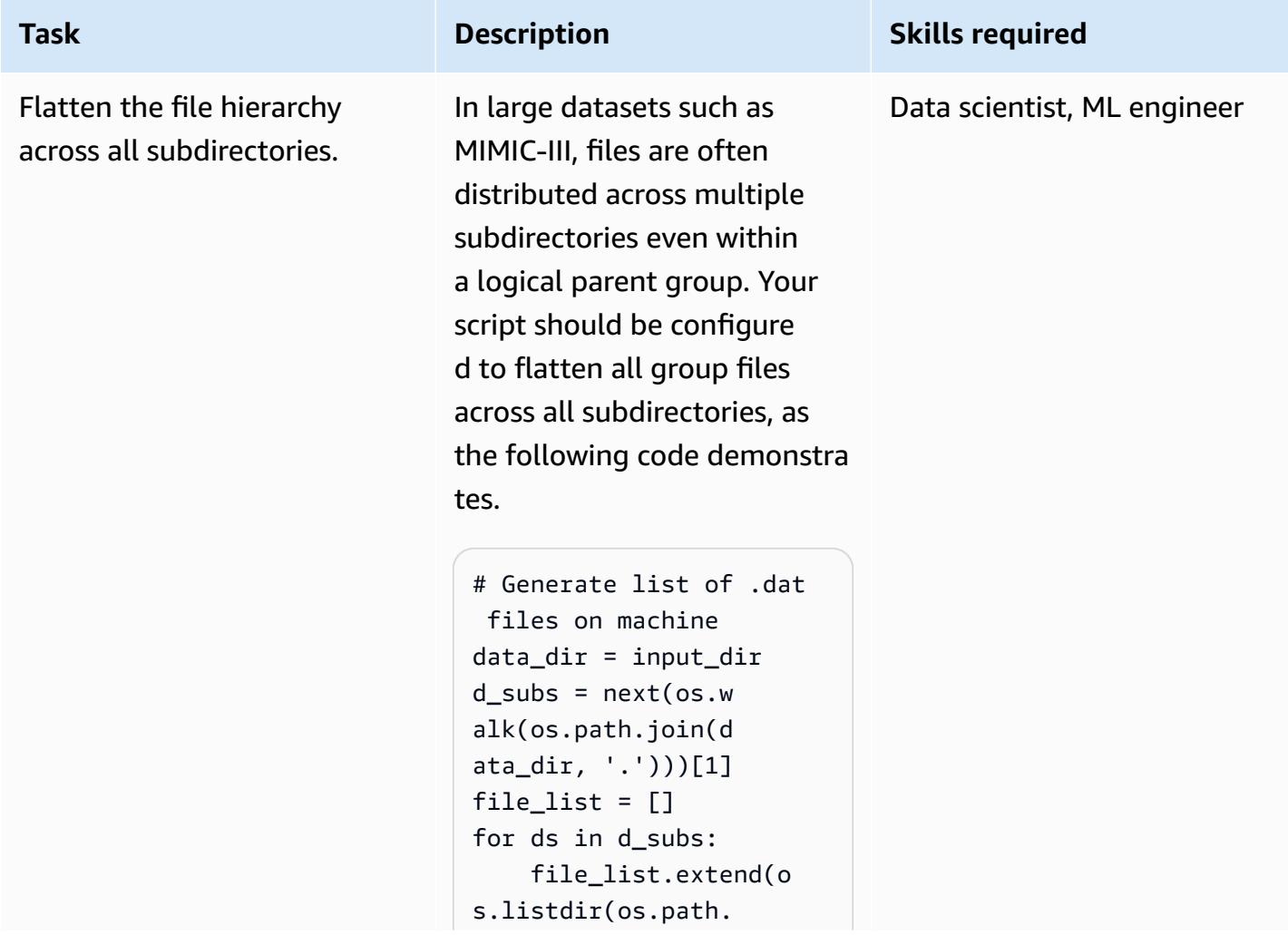

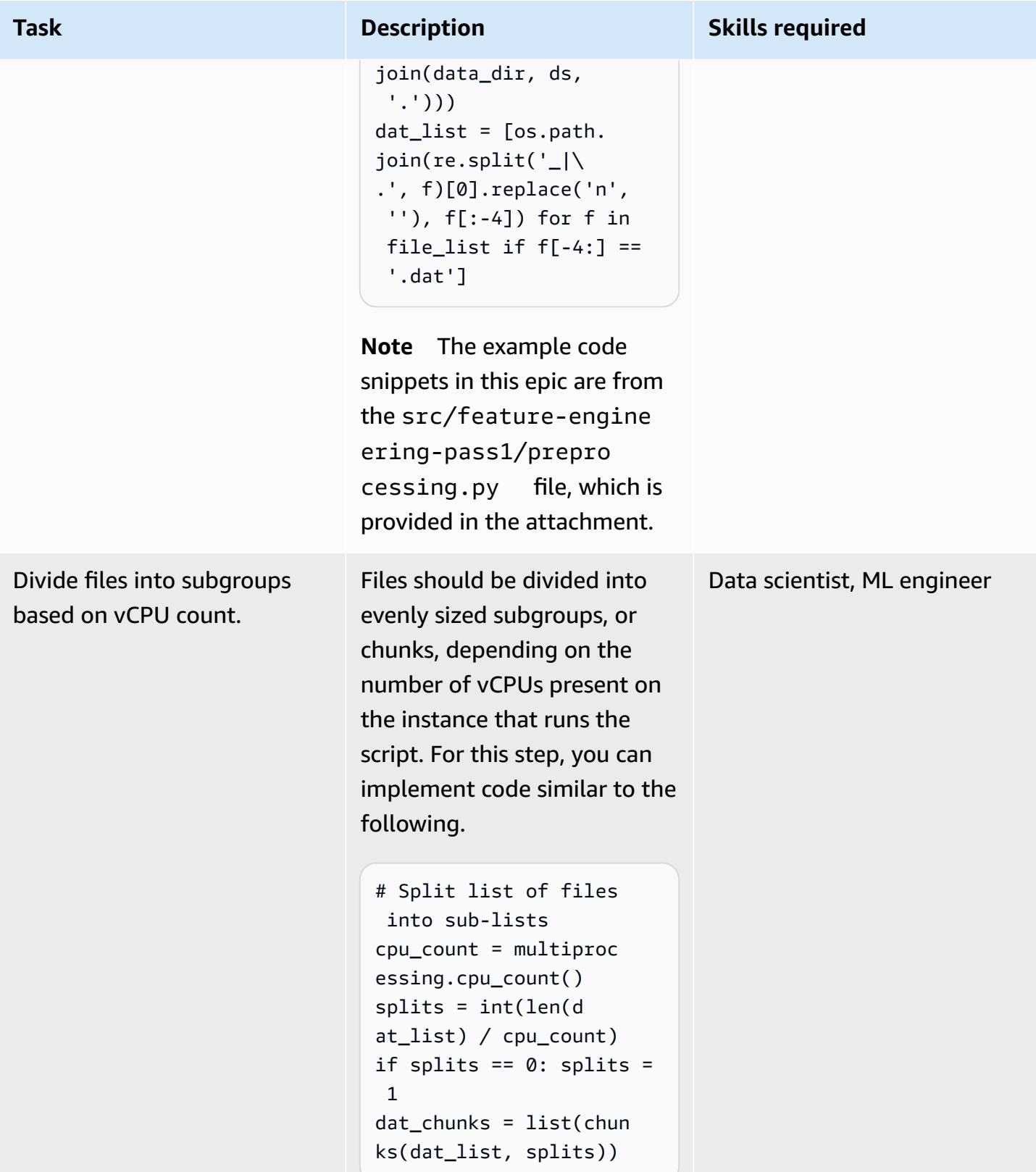

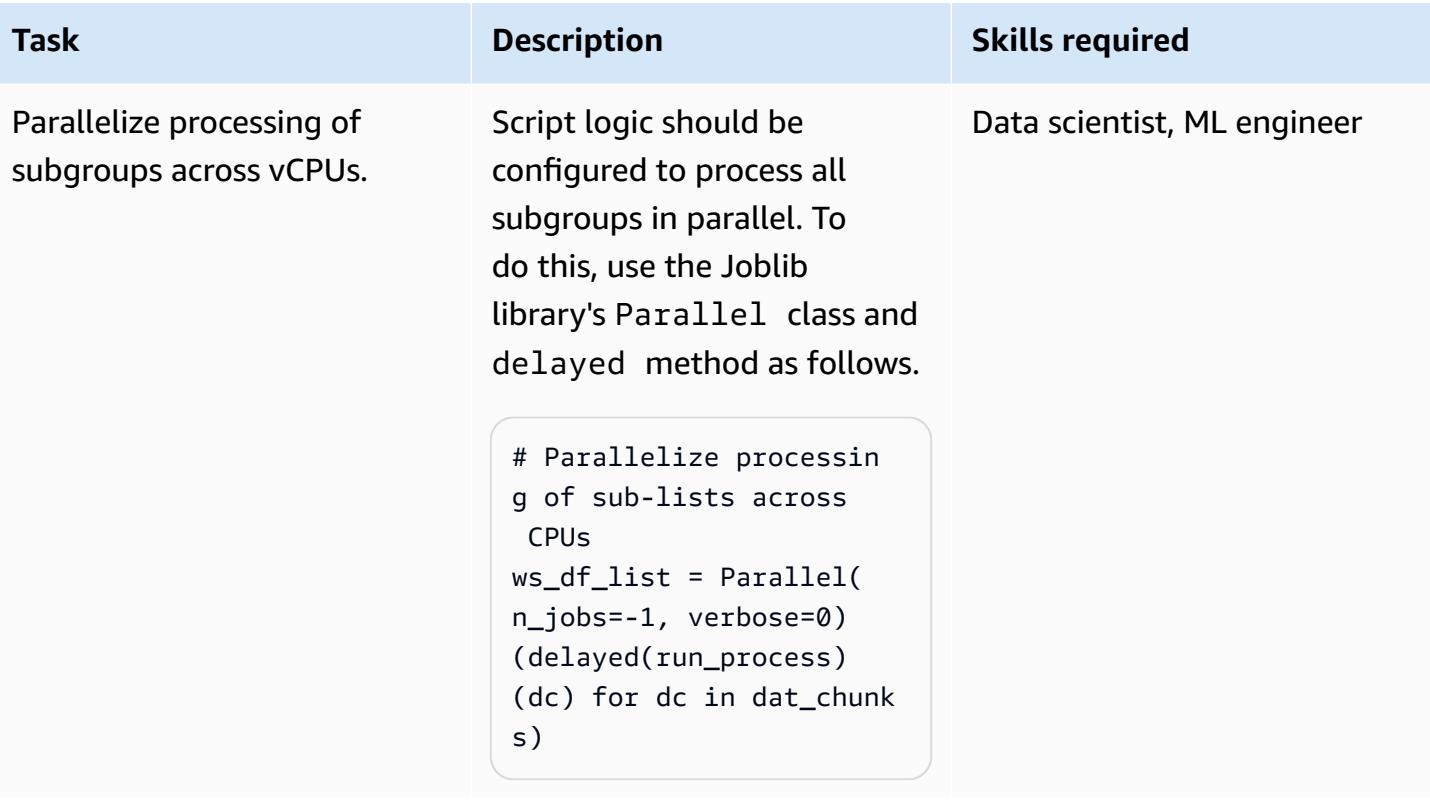

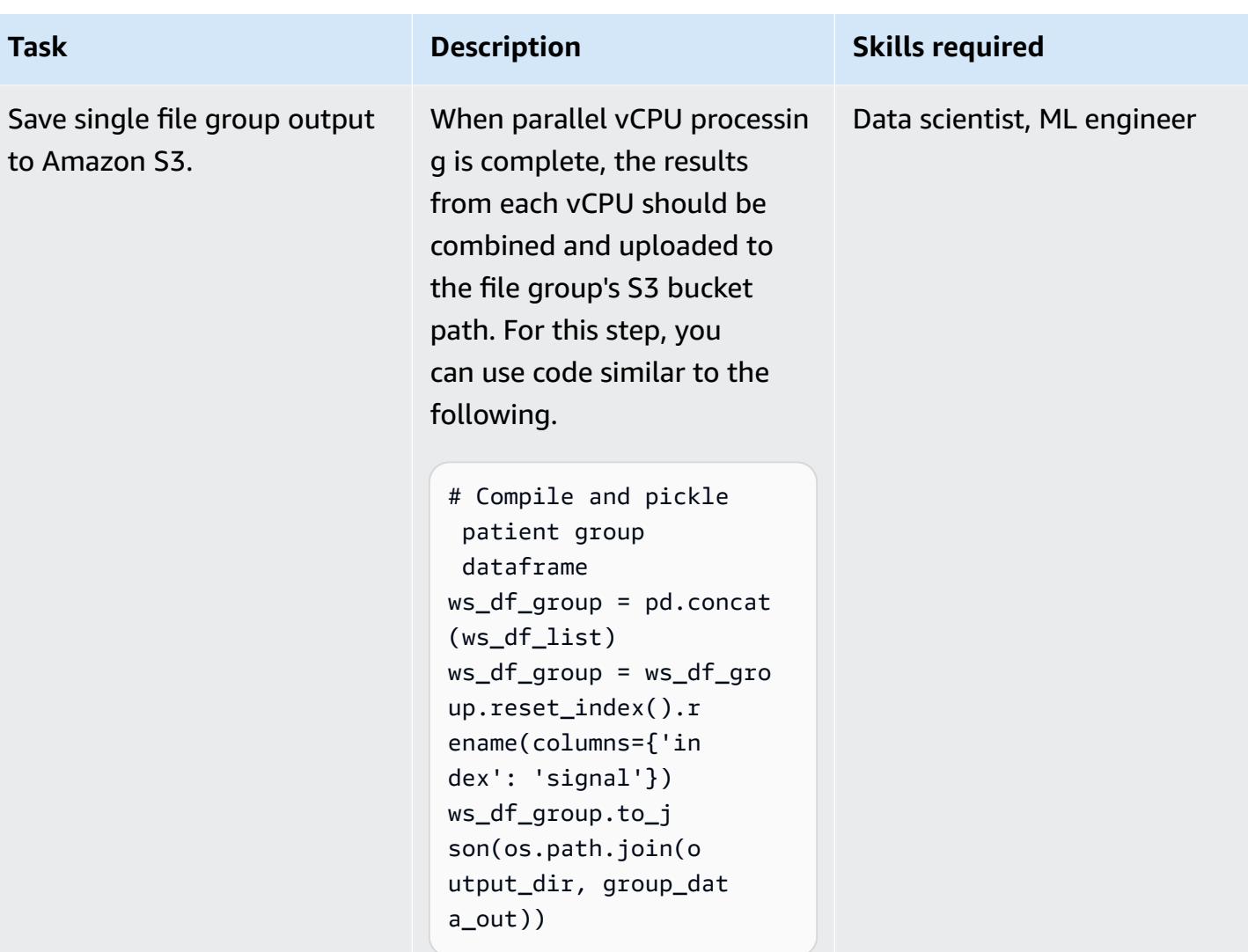

## **Configure the second preprocessing script**

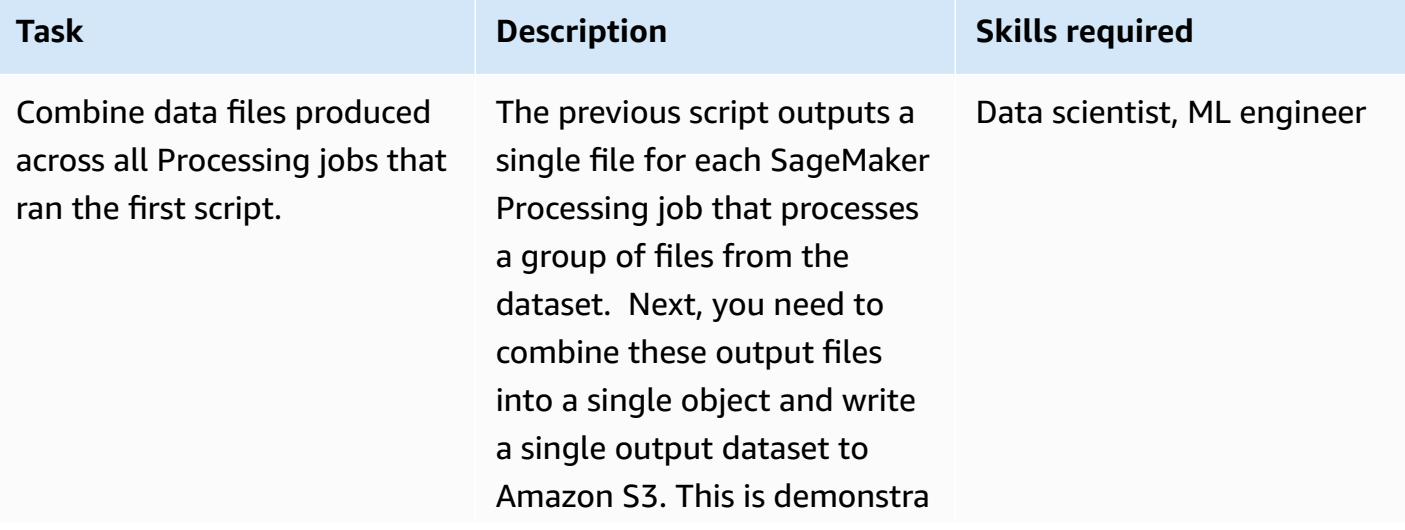

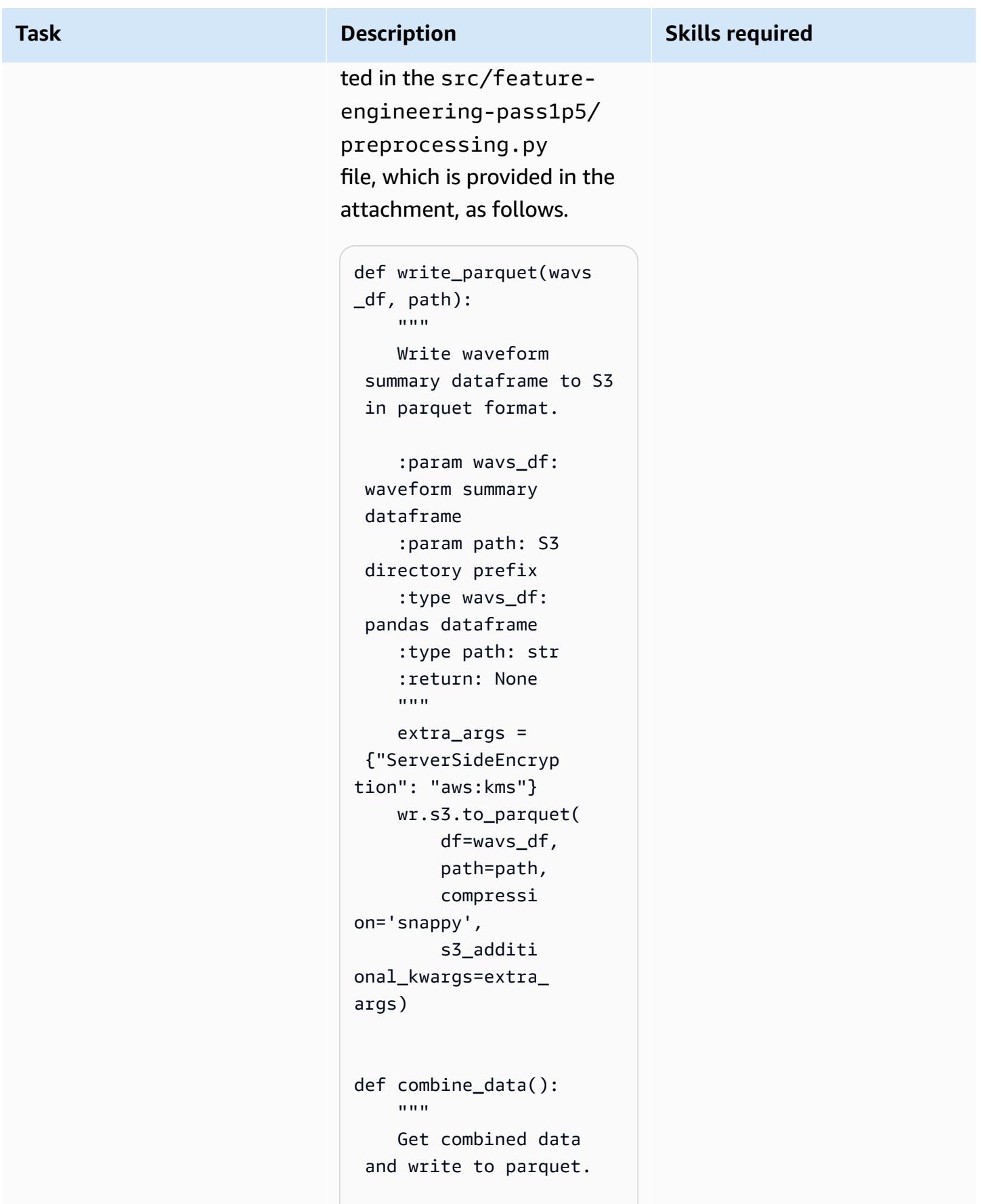

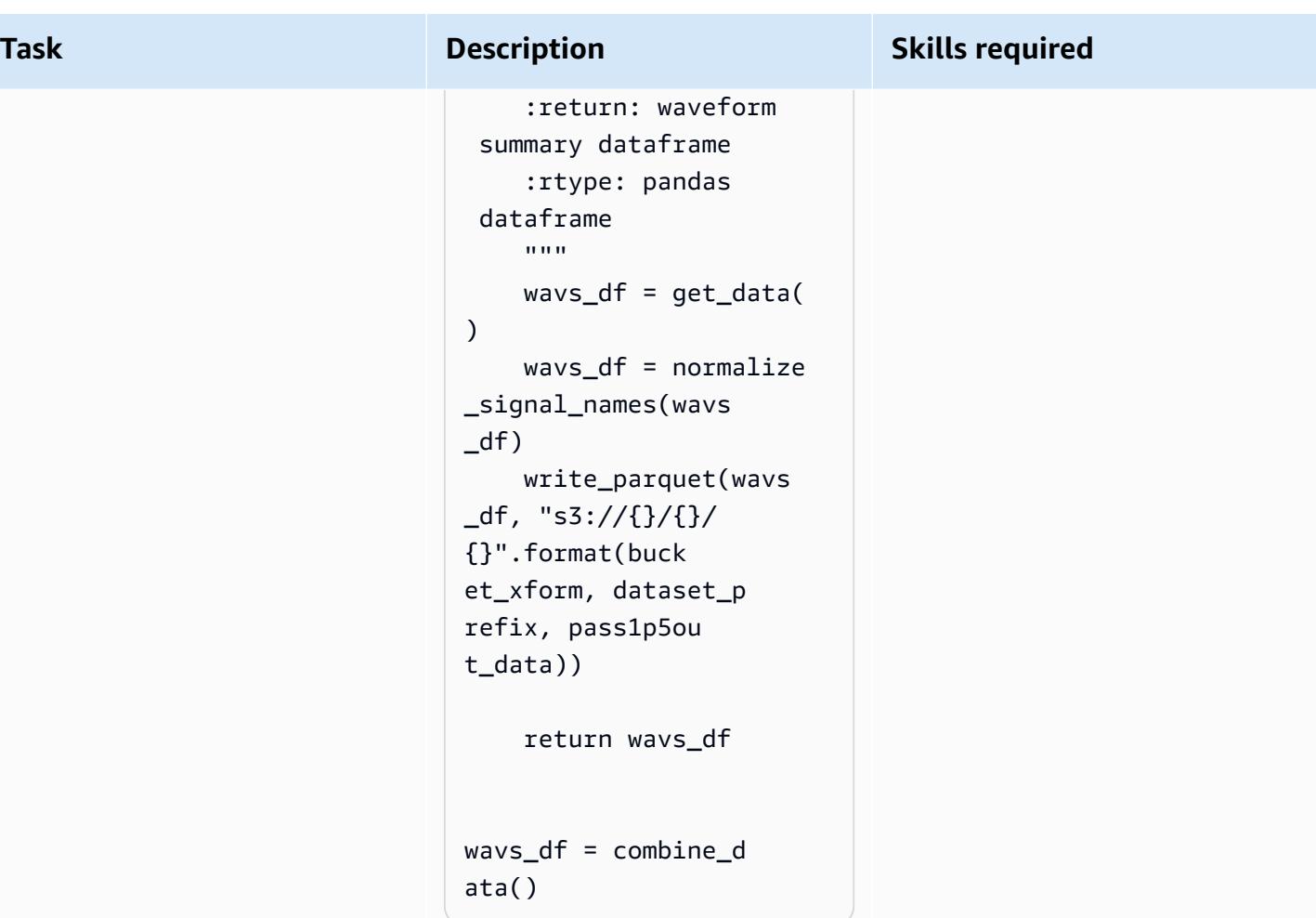

## **Run Processing jobs**

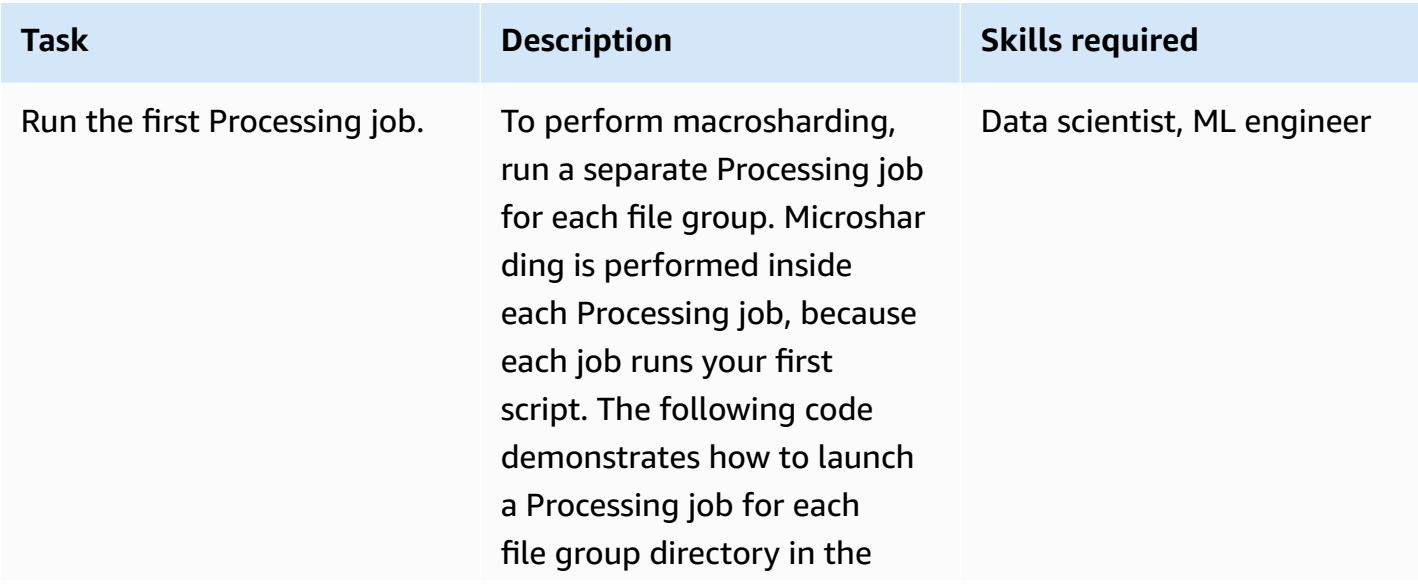

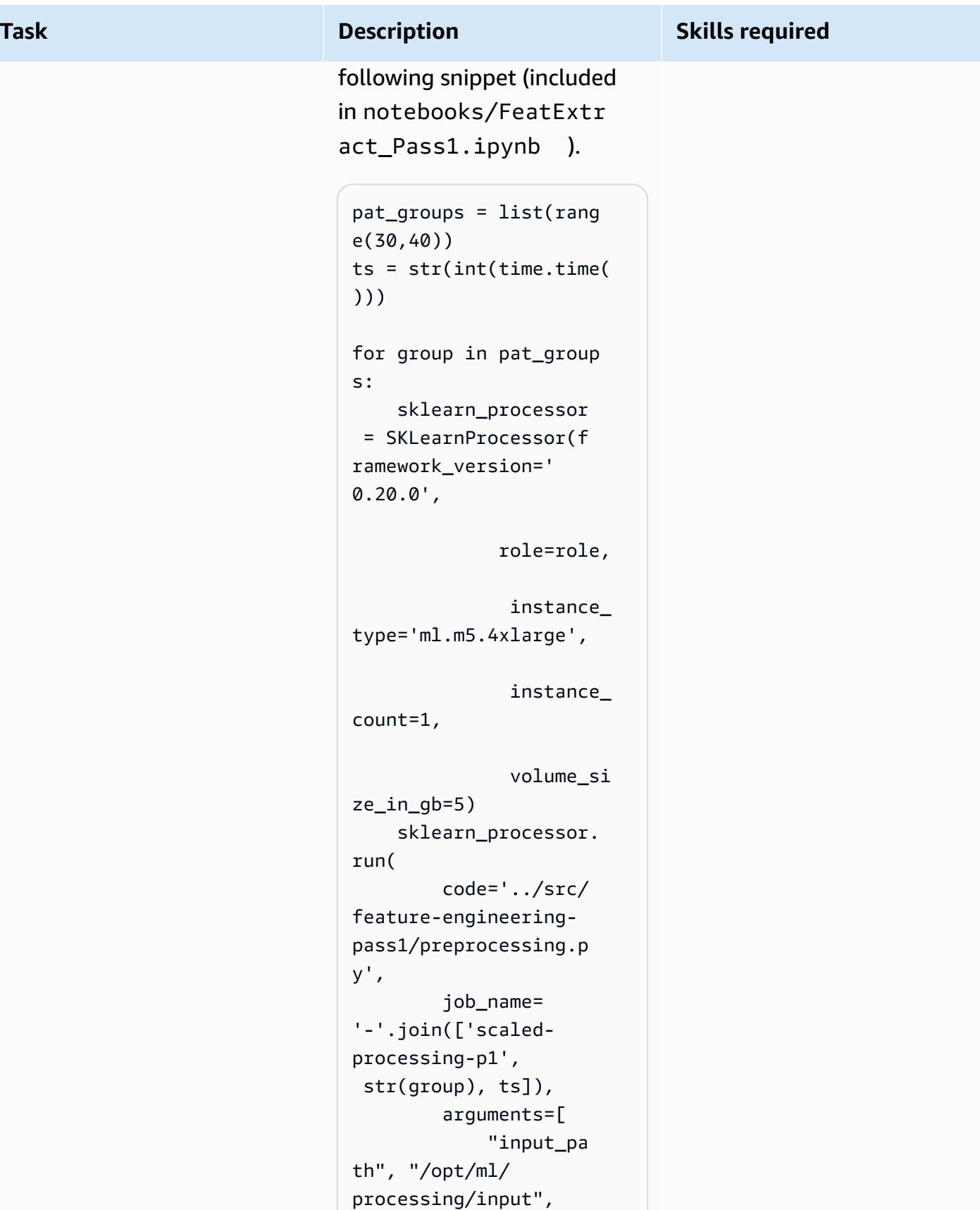

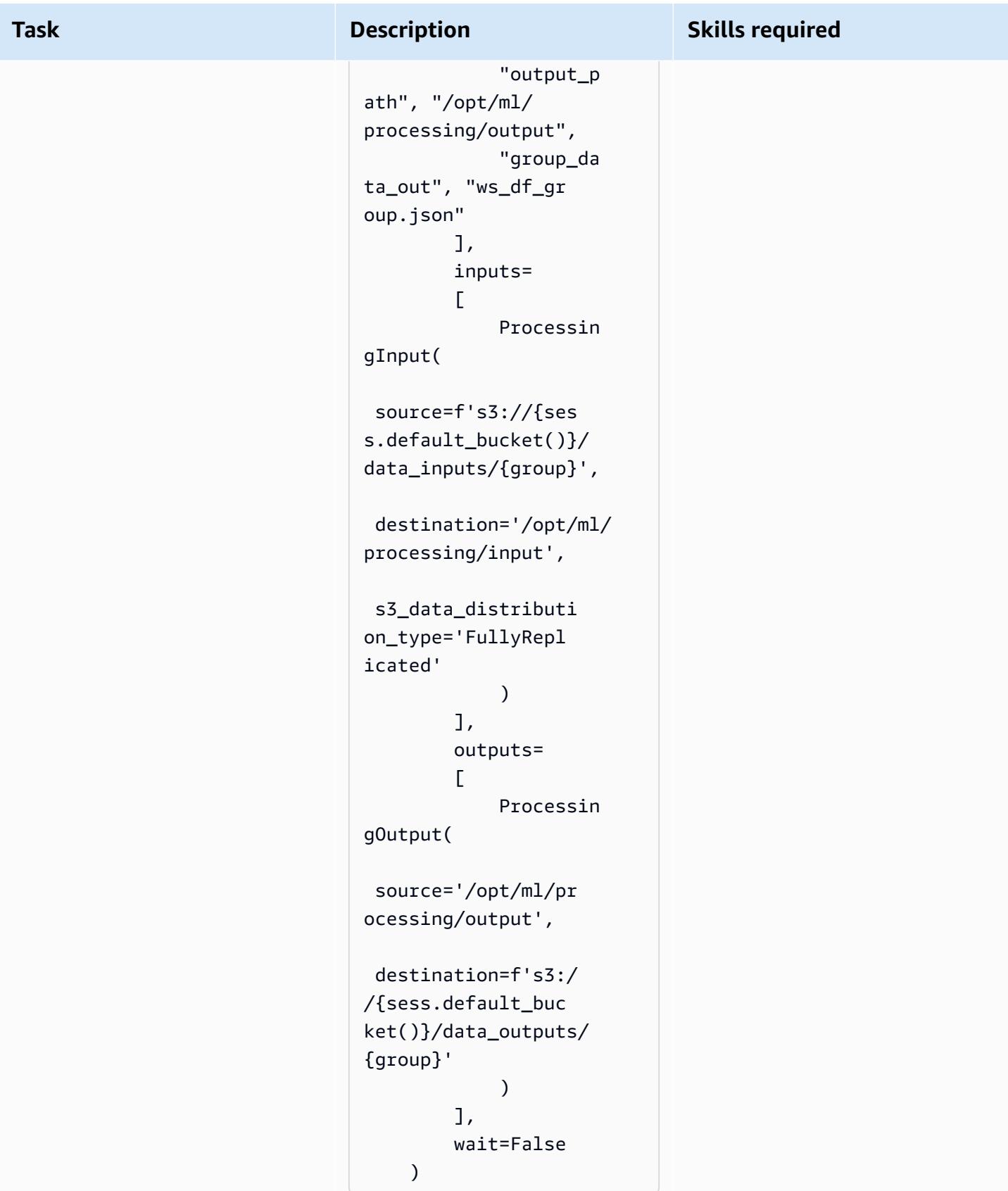
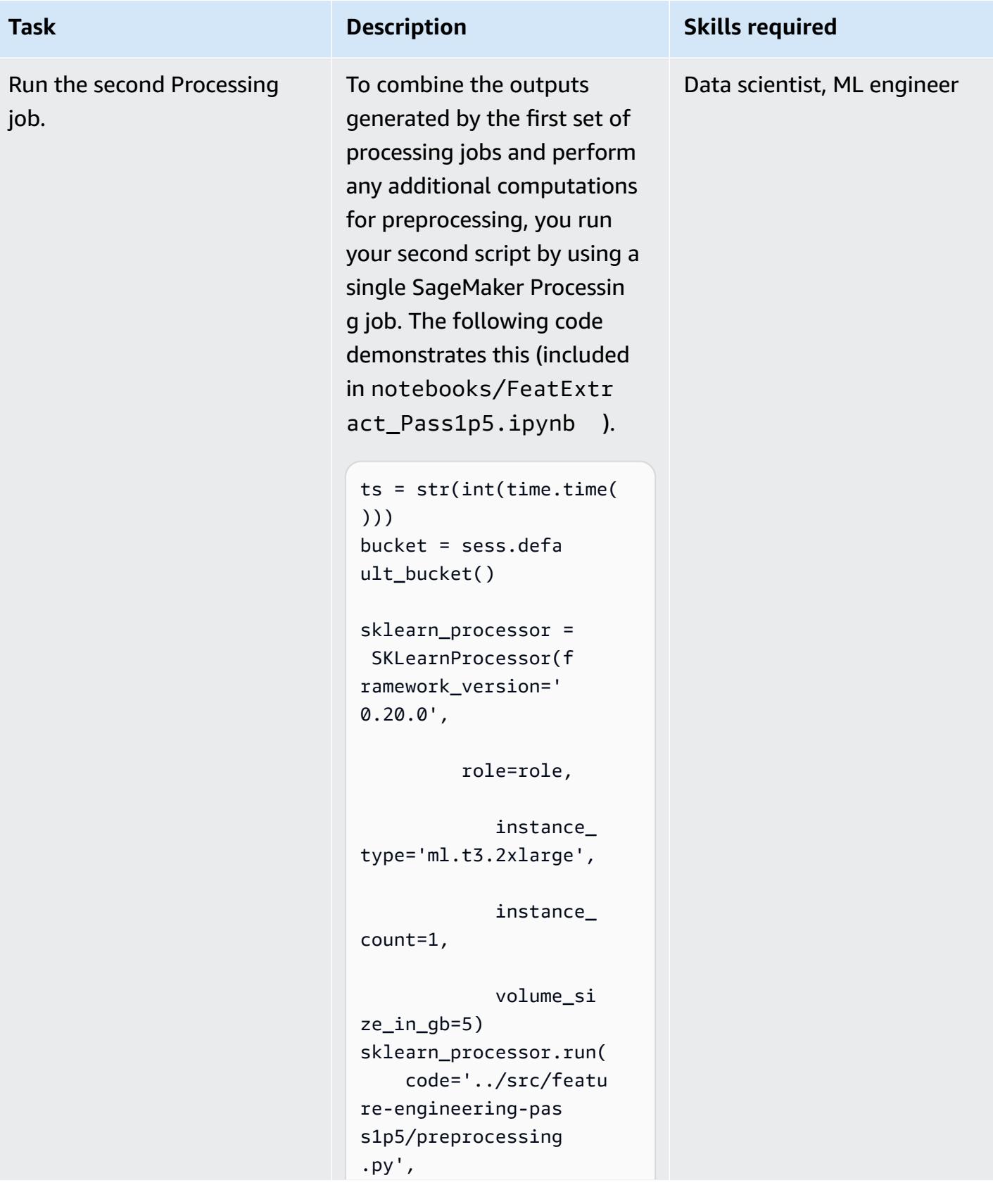

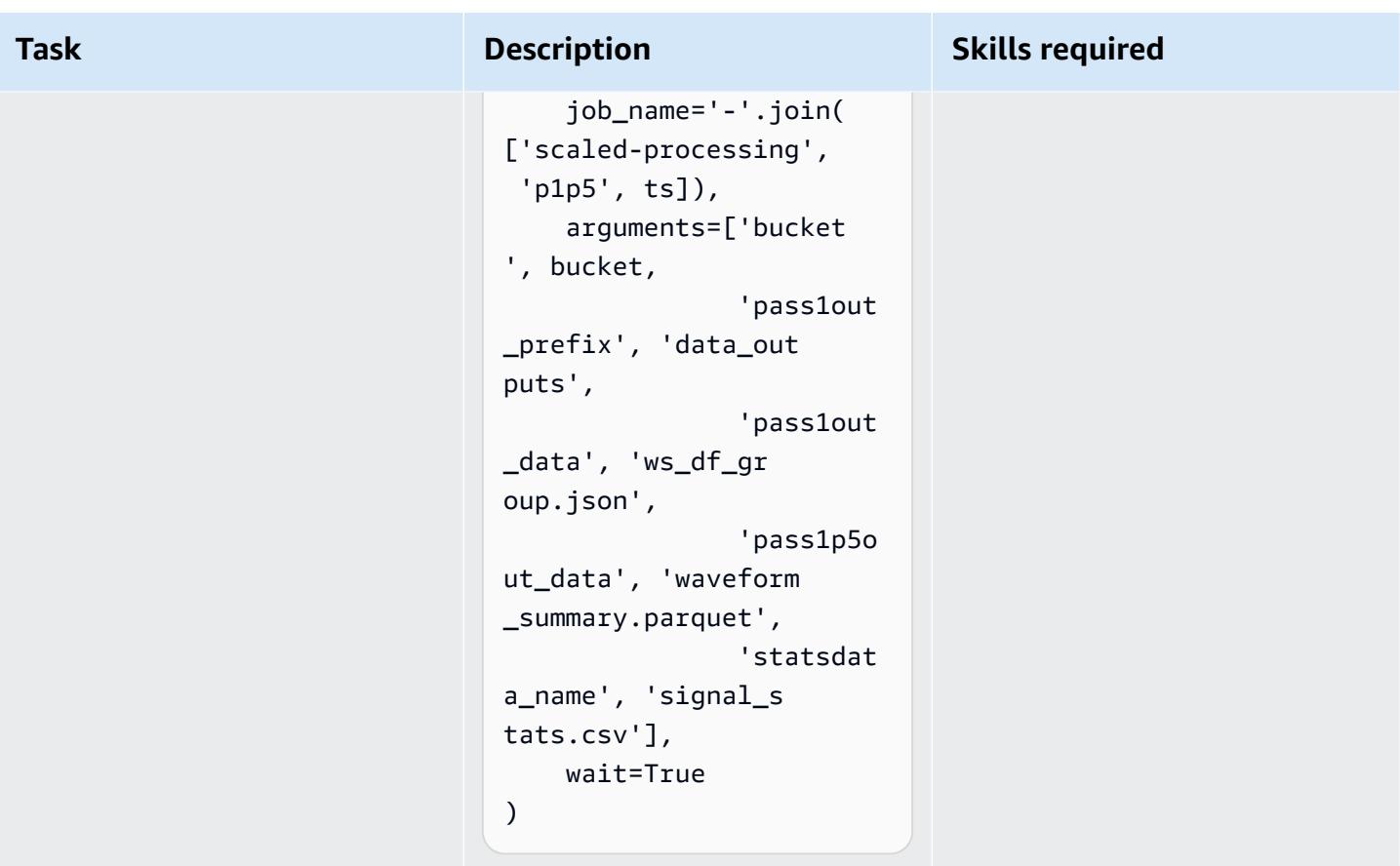

## **Related resources**

- Onboard to Amazon [SageMaker](https://docs.aws.amazon.com/sagemaker/latest/dg/onboard-quick-start.html) Studio Using Quick Start (SageMaker documentation)
- [Process](https://docs.aws.amazon.com/sagemaker/latest/dg/processing-job.html) Data (SageMaker documentation)
- Data Processing with [scikit-learn](https://docs.aws.amazon.com/sagemaker/latest/dg/use-scikit-learn-processing-container.html) (SageMaker documentation)
- joblib.Parallel [documentation](https://joblib.readthedocs.io/en/latest/generated/joblib.Parallel.html)
- Moody, B., Moody, G., Villarroel, M., Clifford, G. D., & Silva, I. (2020). MIMIC-III [Waveform](https://doi.org/10.13026/c2607m) [Database](https://doi.org/10.13026/c2607m) (version 1.0). *PhysioNet*.
- Johnson, A. E. W., Pollard, T. J., Shen, L., Lehman, L. H., Feng, M., Ghassemi, M., Moody, B., Szolovits, P., Celi, L. A., & Mark, R. G. (2016). MIMIC-III, a freely [accessible](https://dx.doi.org/10.1038/sdata.2016.35) critical care database. Scientific Data, 3, 160035.
- MIMIC-III [Waveform](https://physionet.org/content/mimic3wdb/1.0/LICENSE.txt) Database license

# **Attachments**

To access additional content that is associated with this document, unzip the following file: [attachment.zip](samples/p-attach/e7a90b31-de8f-41fd-bb3f-c7c6100fc306/attachments/attachment.zip)

# **Visualize AI/ML model results using Flask and AWS Elastic Beanstalk**

*Created by Chris Caudill (AWS) and Durga Sury*

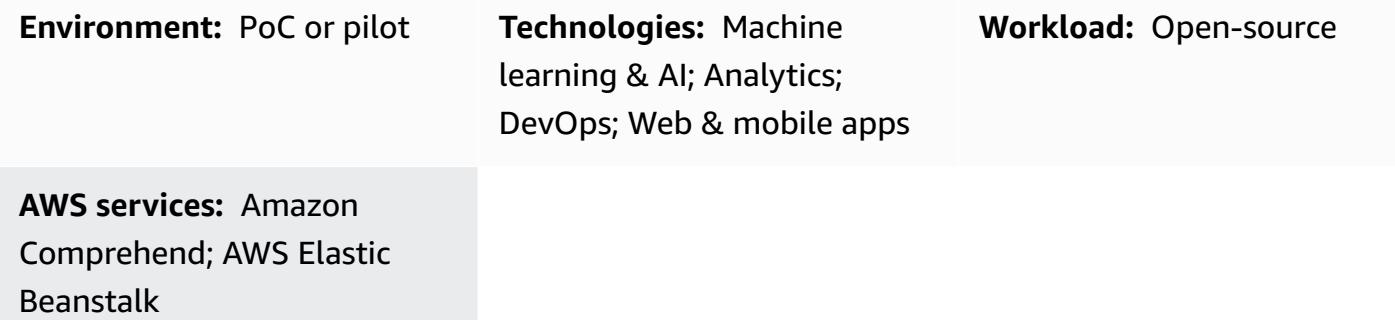

## **Summary**

Visualizing output from artificial intelligence and machine learning (AI/ML) services often requires complex API calls that must be customized by your developers and engineers. This can be a drawback if your analysts want to quickly explore a new dataset.

You can enhance the accessibility of your services and provide a more interactive form of data analysis by using a web-based user interface (UI) that enables users to upload their own data and visualize the model results in a dashboard.

This pattern uses [Flask](https://flask.palletsprojects.com/en/2.0.x/) and [Plotly](https://plotly.com/) to integrate Amazon Comprehend with a custom web application and visualize sentiments and entities from user-provided data. The pattern also provides the steps to deploy an application by using AWS Elastic Beanstalk. You can adapt the application by using [Amazon](https://aws.amazon.com/machine-learning/ai-services/) Web Services (AWS) AI services or with a custom trained model hosted on an endpoint (for example, an Amazon [SageMaker](https://docs.aws.amazon.com/sagemaker/latest/dg/deploy-model.html) endpoint).

# **Prerequisites and limitations**

## **Prerequisites**

- An active AWS account.
- AWS Command Line Interface (AWS CLI), installed and configured on your local machine. For more information about this, see [Configuration basics](https://docs.aws.amazon.com/cli/latest/userguide/cli-configure-quickstart.html) in the AWS CLI documentation. You can

also use an AWS Cloud9 integrated development environment (IDE); for more information about this, see Python [tutorial](https://docs.aws.amazon.com/cloud9/latest/user-guide/sample-python.html) for AWS Cloud9 and Previewing running [applications](https://docs.aws.amazon.com/cloud9/latest/user-guide/app-preview.html) in the AWS Cloud9 [IDE](https://docs.aws.amazon.com/cloud9/latest/user-guide/app-preview.html) in the AWS Cloud9 documentation.

- An understanding of Flask's web application framework. For more information about Flask, see the [Quickstart](https://flask.palletsprojects.com/en/1.1.x/quickstart) in the Flask documentation.
- Python version 3.6 or later, installed and configured. You can install Python by following the instructions from Setting up your Python [development](https://docs.aws.amazon.com/elasticbeanstalk/latest/dg/python-development-environment.html) environment in the AWS Elastic Beanstalk documentation.
- Elastic Beanstalk Command Line Interface (EB CLI), installed and configured. For more information about this, see [Install the EB CLI](https://docs.aws.amazon.com/elasticbeanstalk/latest/dg/eb-cli3-install.html) and [Configure](https://docs.aws.amazon.com/elasticbeanstalk/latest/dg/eb-cli3-configuration.html) the EB CLI from the AWS Elastic Beanstalk documentation.

## **Limitations**

- This pattern's Flask application is designed to work with .csv files that use a single text column and are restricted to 200 rows. The application code can be adapted to handle other file types and data volumes.
- The application doesn't consider data retention and continues to aggregate uploaded user files until they are manually deleted. You can integrate the application with Amazon Simple Storage Service (Amazon S3) for persistent object storage or use a database such as Amazon DynamoDB for serverless key-value storage.
- The application only considers documents in the English language. However, you can use Amazon Comprehend to detect a document's primary language. For more information about the supported languages for each action, see API [reference](https://docs.aws.amazon.com/comprehend/latest/dg/API_Reference.html) in the Amazon Comprehend documentation.
- A troubleshooting list that contains common errors and their solutions is available in the *Additional information* section.

# **Architecture**

## **Flask application architecture**

Flask is a lightweight framework for developing web applications in Python. It is designed to combine Python's powerful data processing with a rich web UI. The pattern's Flask application shows you how to build a web application that enables users to upload data, sends the data to Amazon Comprehend for inference, and then visualizes the results. The application has the following structure:

- static Contains all the static files that support the web UI (for example, JavaScript, CSS, and images)
- templates Contains all of the application's HTML pages
- userData Stores uploaded user data
- application.py The Flask application file
- comprehend\_helper.py Functions to make API calls to Amazon Comprehend
- config.py The application configuration file
- requirements.txt The Python dependencies required by the application

The application.py script contains the web application's core functionality, which consists of four Flask routes. The following diagram shows these Flask routes.

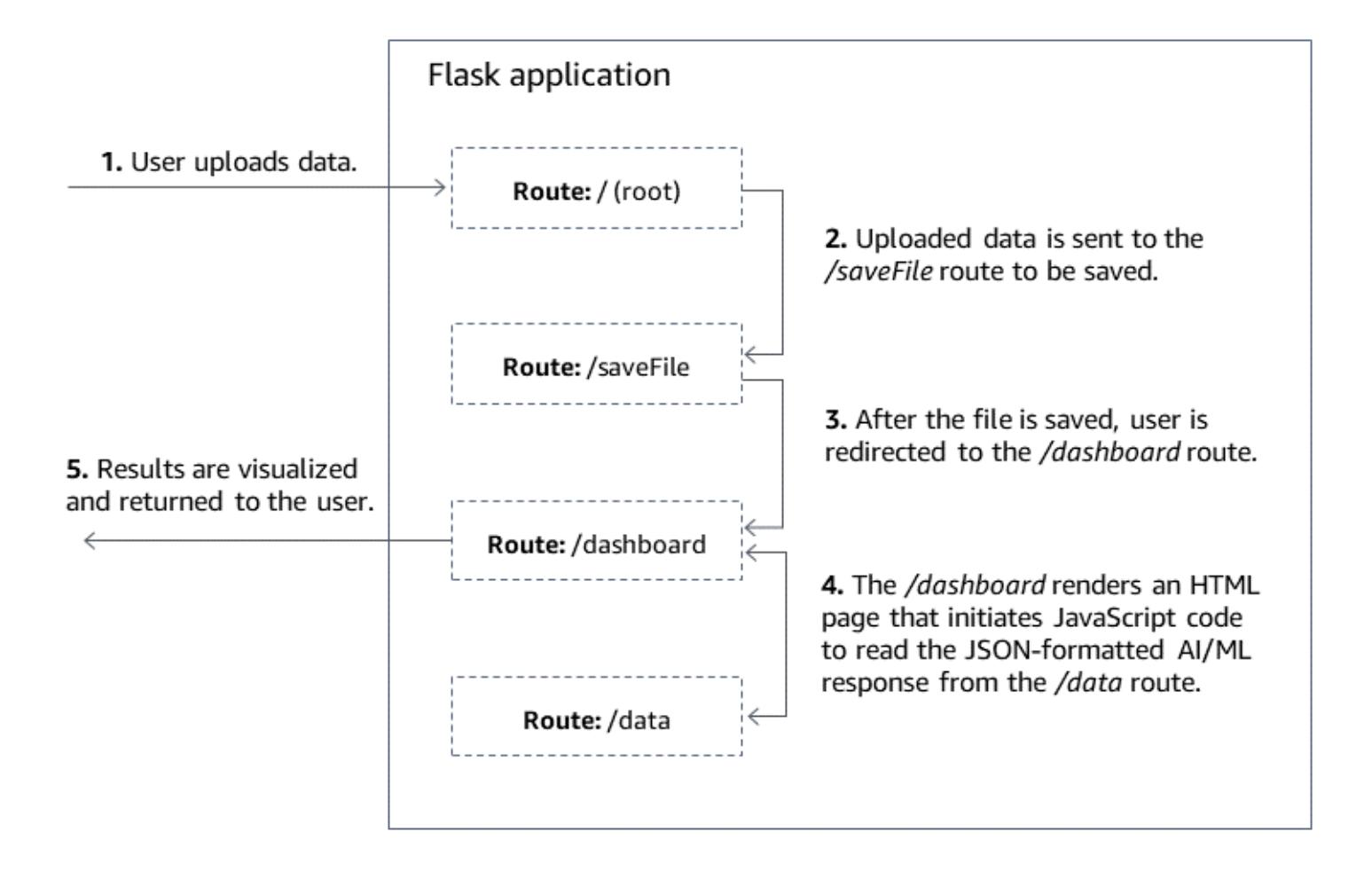

- / is the application's root and directs users to the upload.html page (stored in the templates directory).
- /saveFile is a route that is invoked after a user uploads a file. This route receives a POST request via an HTML form, which contains the file uploaded by the user. The file is saved in the userData directory and the route redirects users to the /dashboard route.
- /dashboard sends users to the dashboard.html page. Within this page's HTML, it runs the JavaScript code in static/js/core.js that reads data from the /data route and then builds visualizations for the page.
- /data is a JSON API that presents the data to be visualized in the dashboard. This route reads the user-provided data and uses the functions in comprehend\_helper.py to send the user data to Amazon Comprehend for sentiment analysis and named entity recognition (NER). Amazon Comprehend's response is formatted and returned as a JSON object.

#### **Deployment architecture**

For more information about design considerations for applications deployed using Elastic Beanstalk on the AWS Cloud, see in the AWS Elastic Beanstalk documentation.

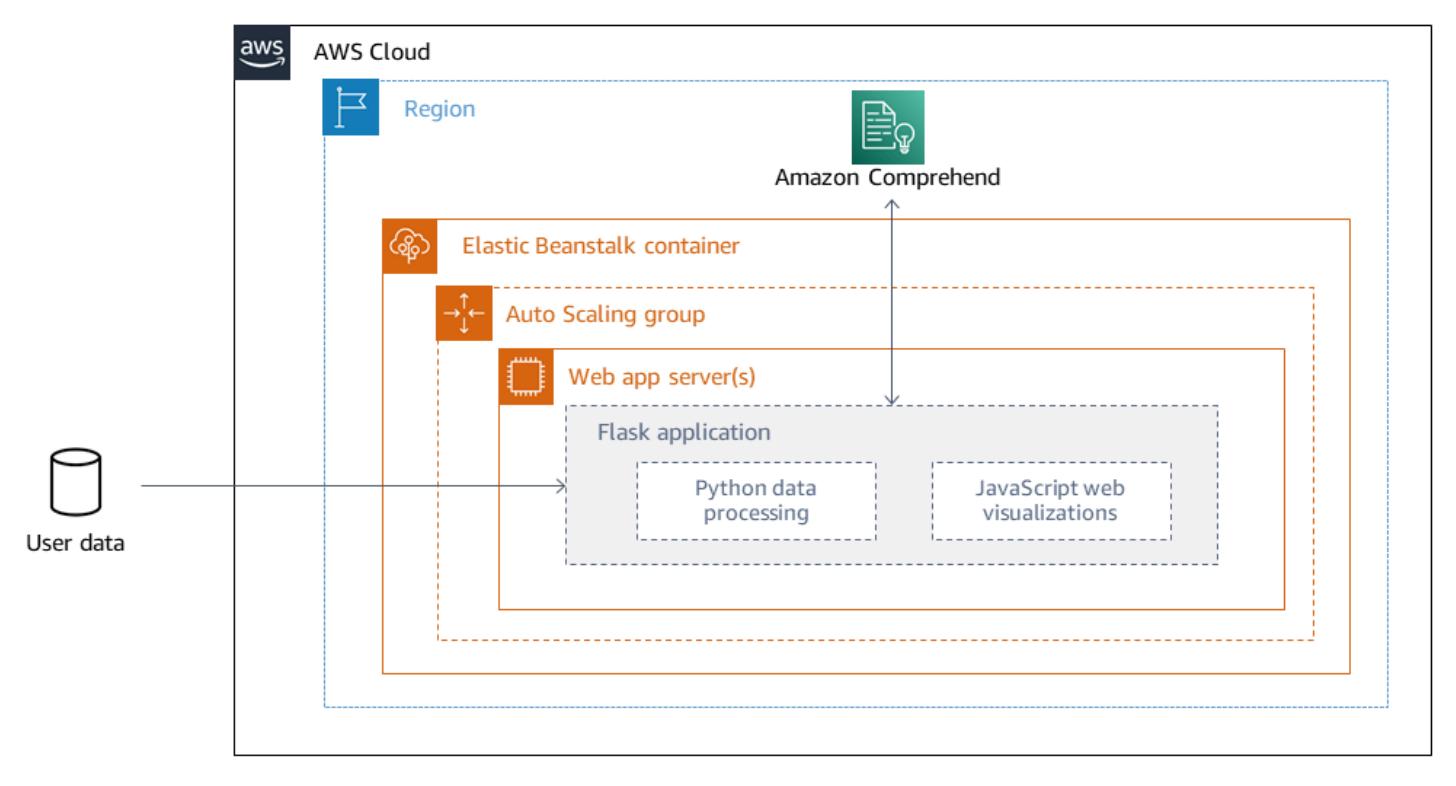

#### Design [considerations](https://docs.aws.amazon.com/elasticbeanstalk/latest/dg/concepts.concepts.design.html)

#### **Technology stack**

- Amazon Comprehend
- Elastic Beanstalk
- Flask

#### **Automation and scale**

Elastic Beanstalk deployments are automatically set up with load balancers and auto scaling groups. For more configuration options, see Configuring Elastic Beanstalk [environments](https://docs.aws.amazon.com/elasticbeanstalk/latest/dg/customize-containers.html) in the AWS Elastic Beanstalk documentation.

## **Tools**

- AWS [Command](https://docs.aws.amazon.com/cli/latest/userguide/cli-chap-welcome.html) Line Interface (AWS CLI) is a unified tool that provides a consistent interface for interacting with all parts of AWS.
- Amazon [Comprehend](https://docs.aws.amazon.com/comprehend/latest/dg/comprehend-general.html) uses natural language processing (NLP) to extract insights about the content of documents without requiring special preprocessing.
- AWS Elastic [Beanstalk](https://docs.aws.amazon.com/elasticbeanstalk/latest/dg/Welcome.html) helps you quickly deploy and manage applications in the AWS Cloud without having to learn about the infrastructure that runs those applications.
- [Elastic Beanstalk CLI \(EB CLI\)](https://docs.aws.amazon.com/elasticbeanstalk/latest/dg/eb-cli3.html) is a command line interface for AWS Elastic Beanstalk that provides interactive commands to simplify creating, updating, and monitoring environments from a local repository.
- The [Flask](https://flask.palletsprojects.com/en/2.0.x/) framework performs data processing and API calls using Python and offers interactive web visualization with Plotly.

#### **Code**

The code for this pattern is available in the GitHub [Visualize](https://github.com/aws-samples/aws-comprehend-elasticbeanstalk-for-flask) AI/ML model results using Flask and AWS Elastic [Beanstalk](https://github.com/aws-samples/aws-comprehend-elasticbeanstalk-for-flask) repository.

## **Epics**

#### **Set up the Flask application**

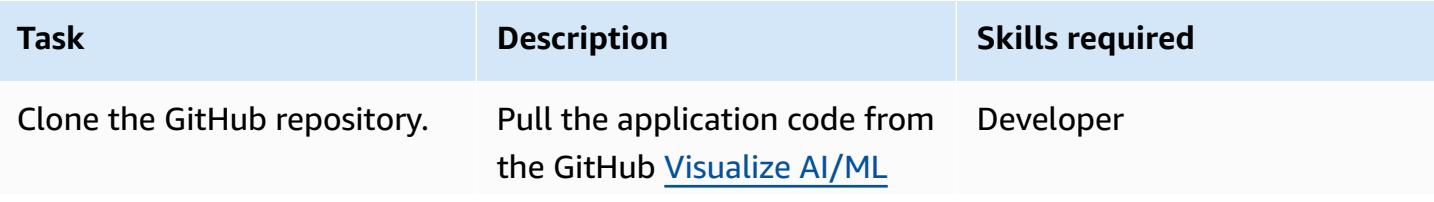

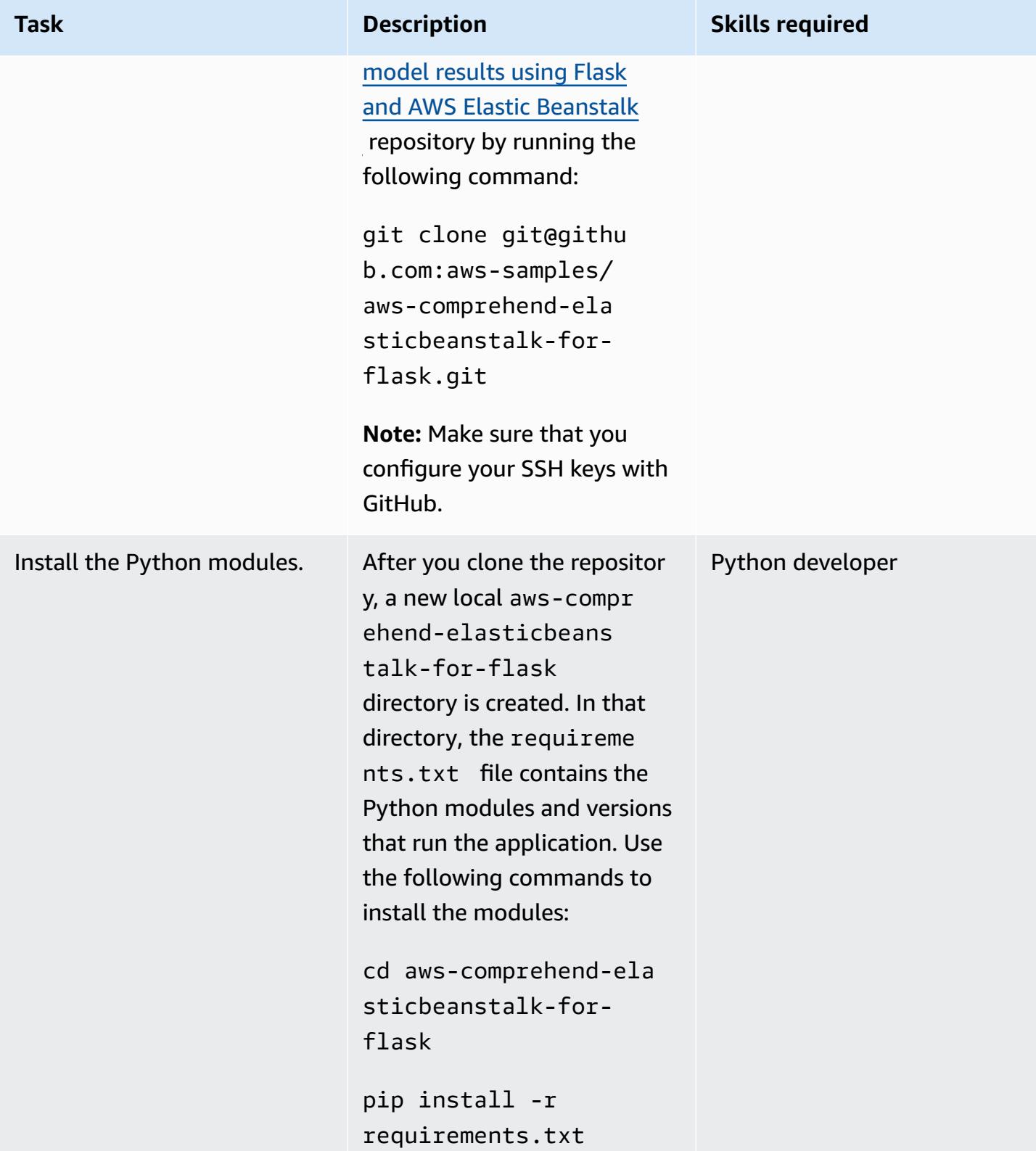

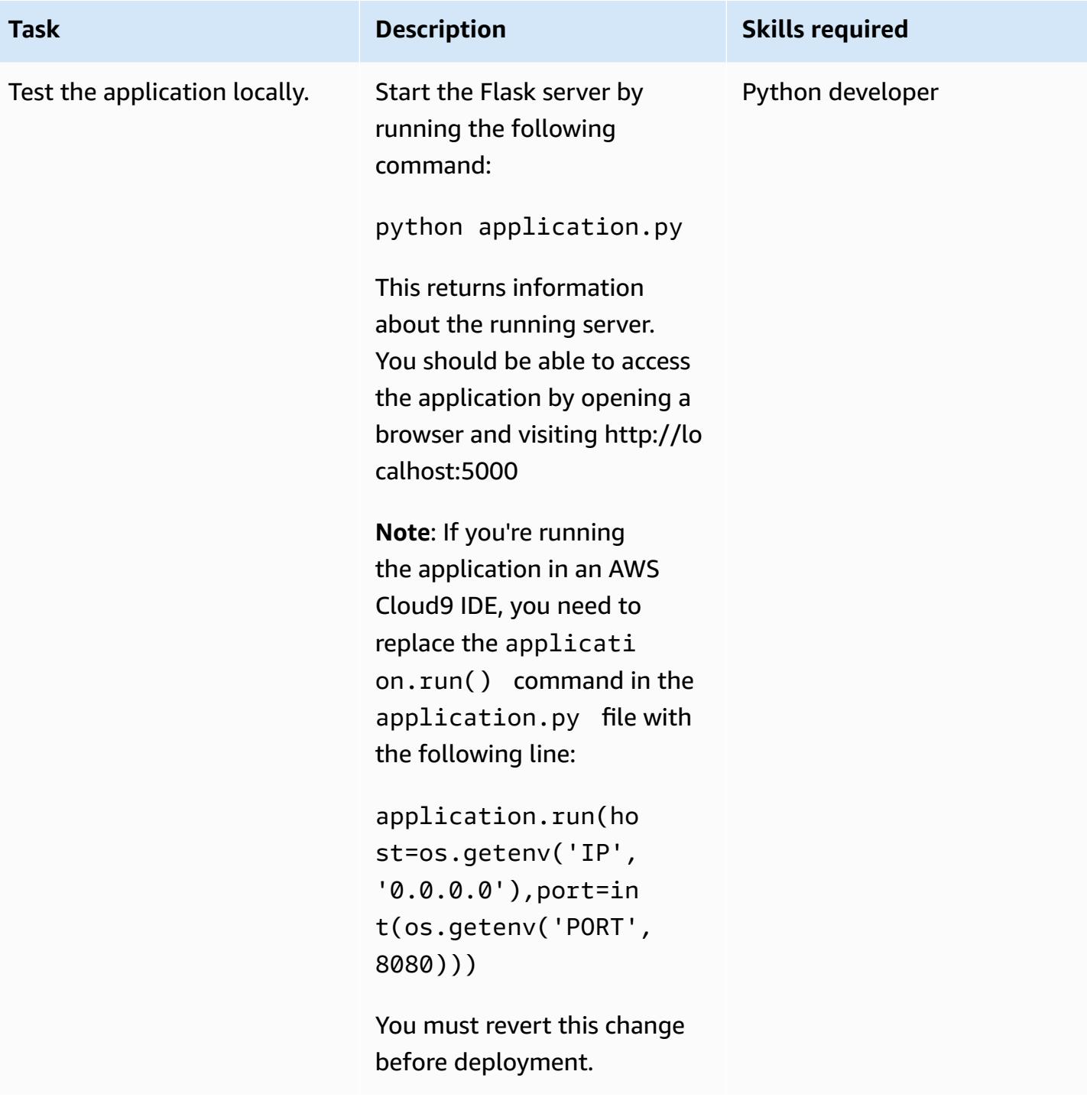

## **Deploy the application to Elastic Beanstalk**

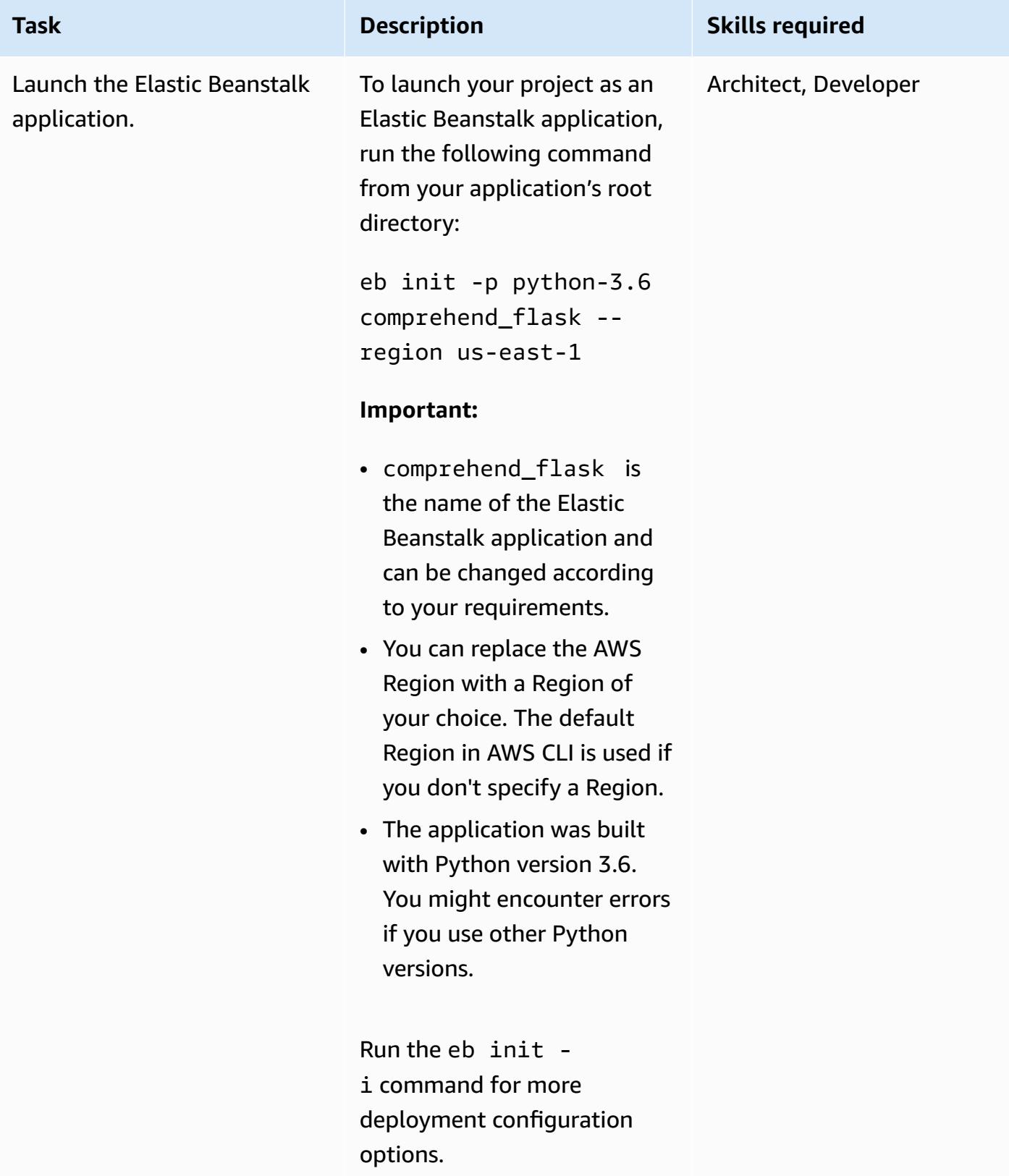

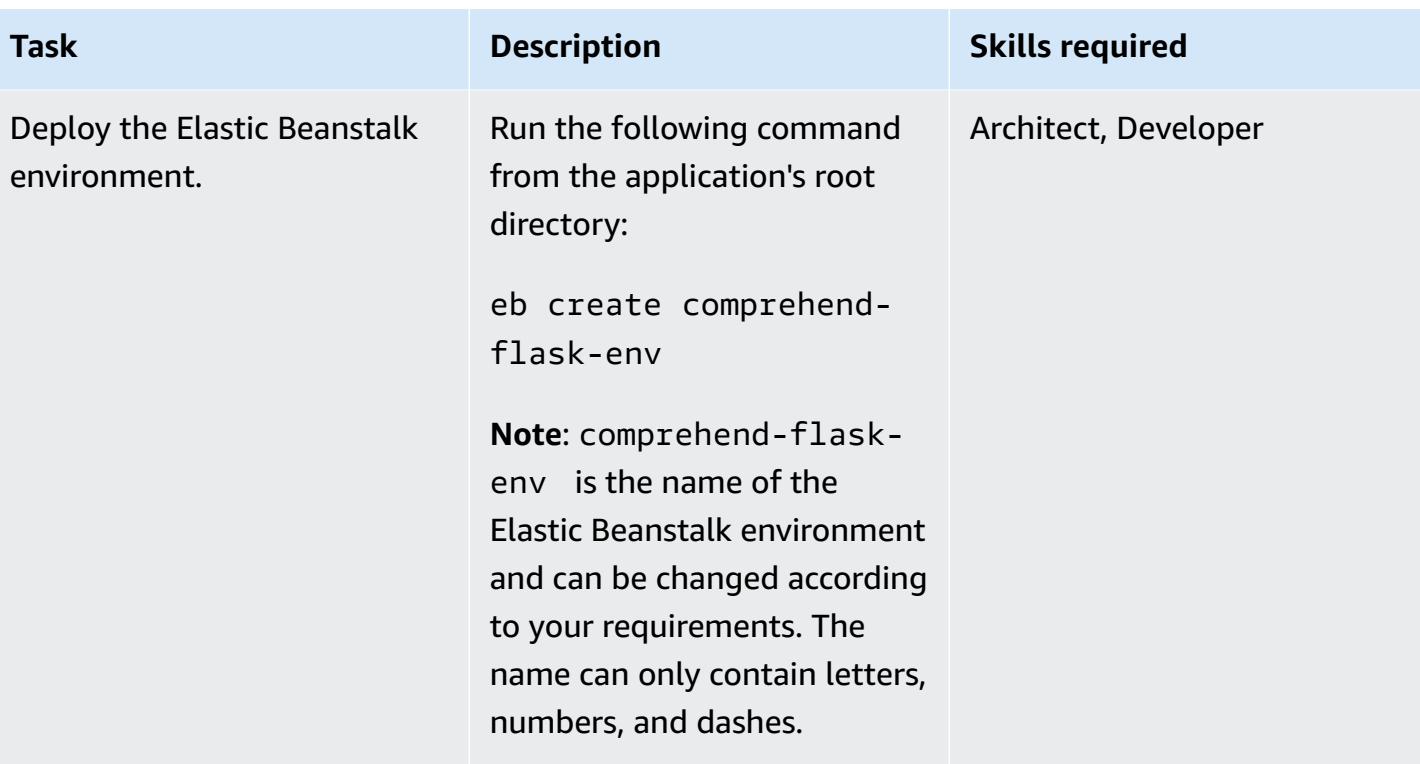

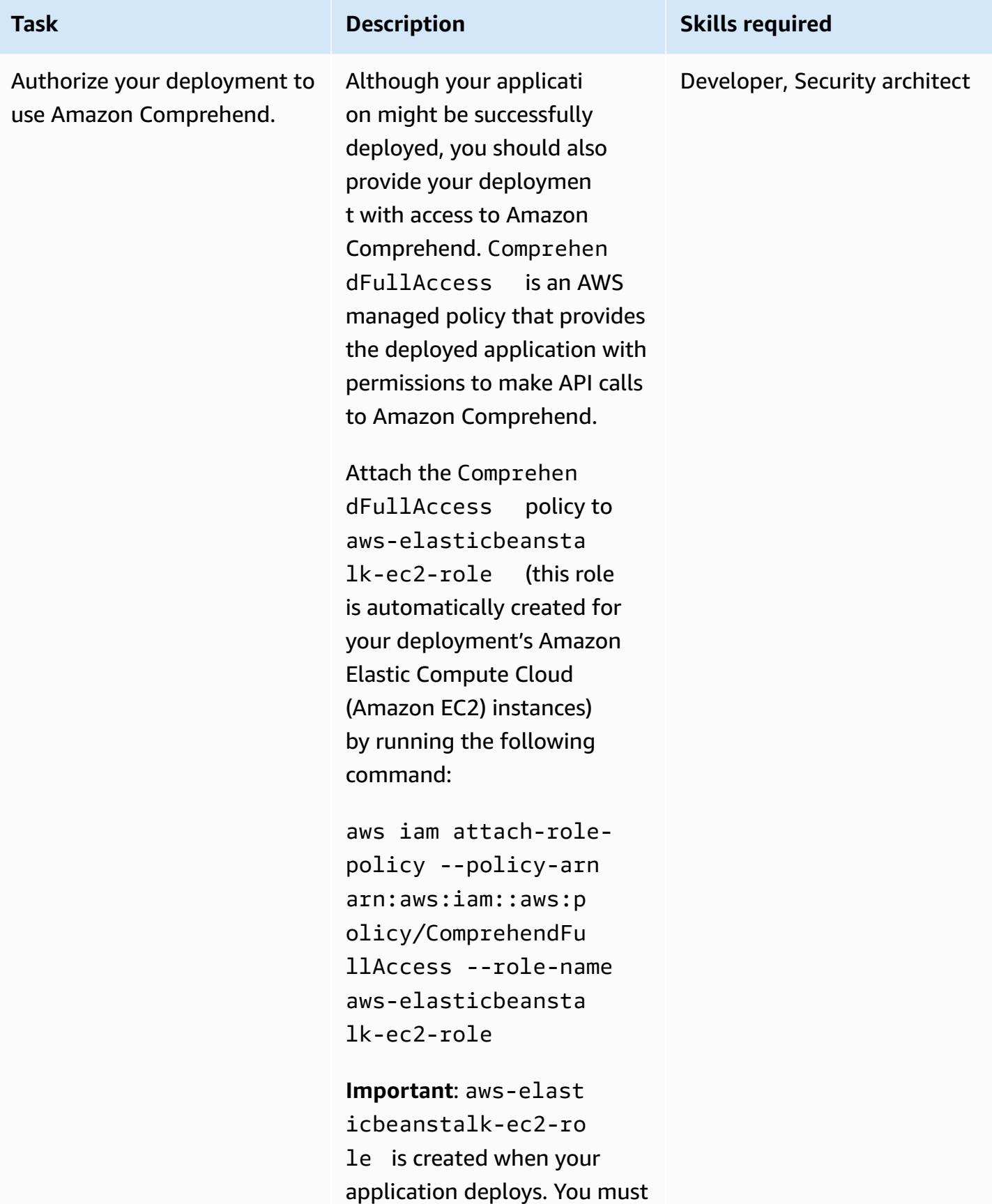

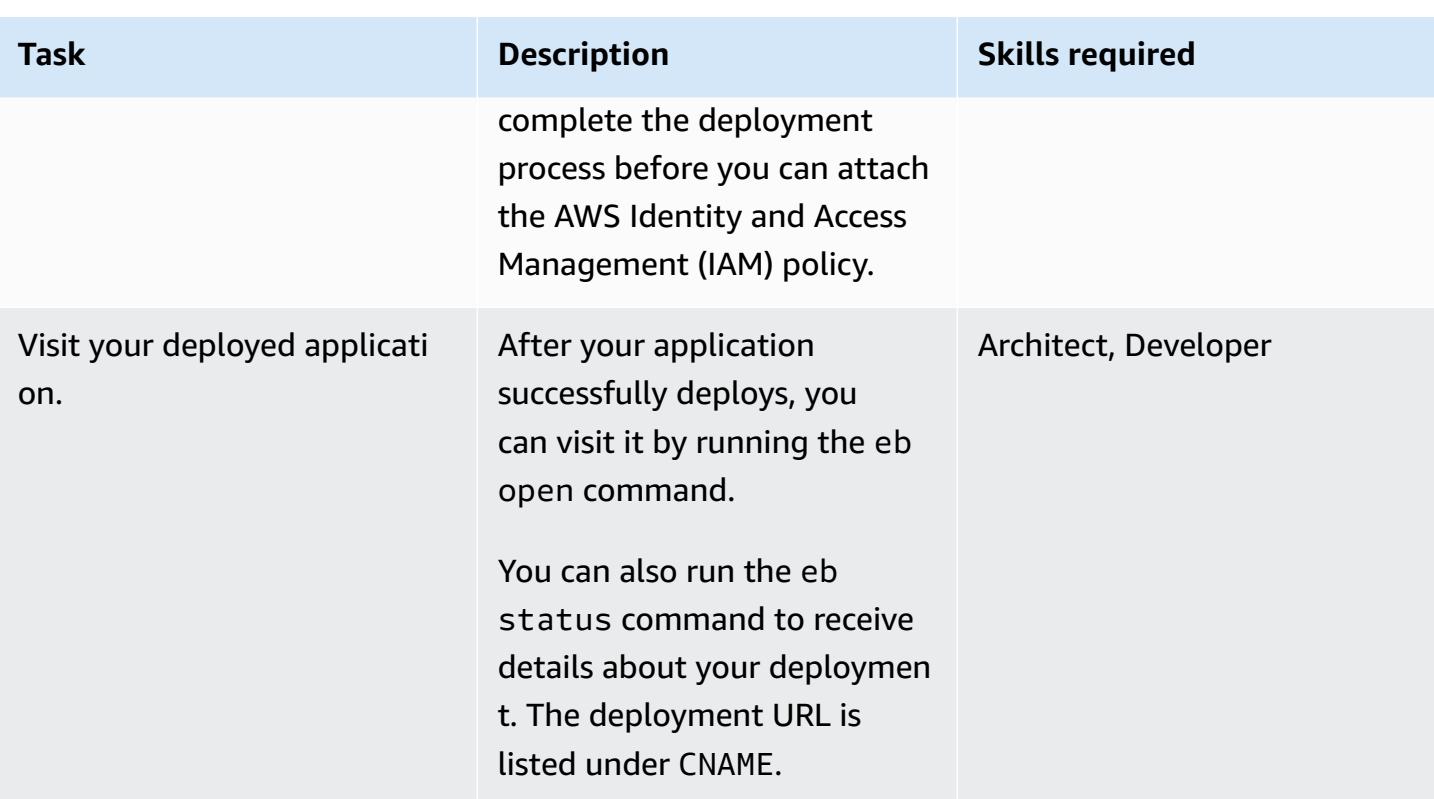

# **(Optional) Customize the application to your ML model**

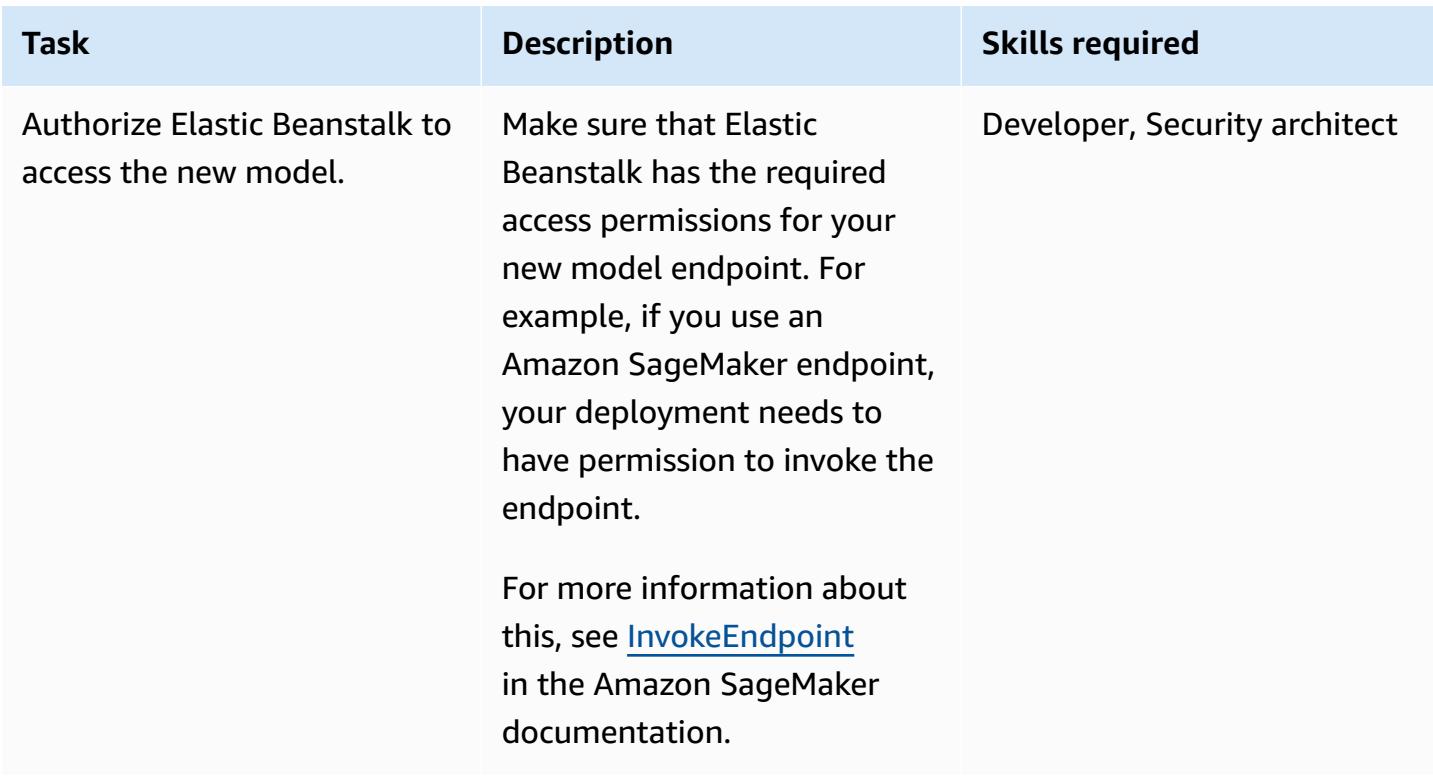

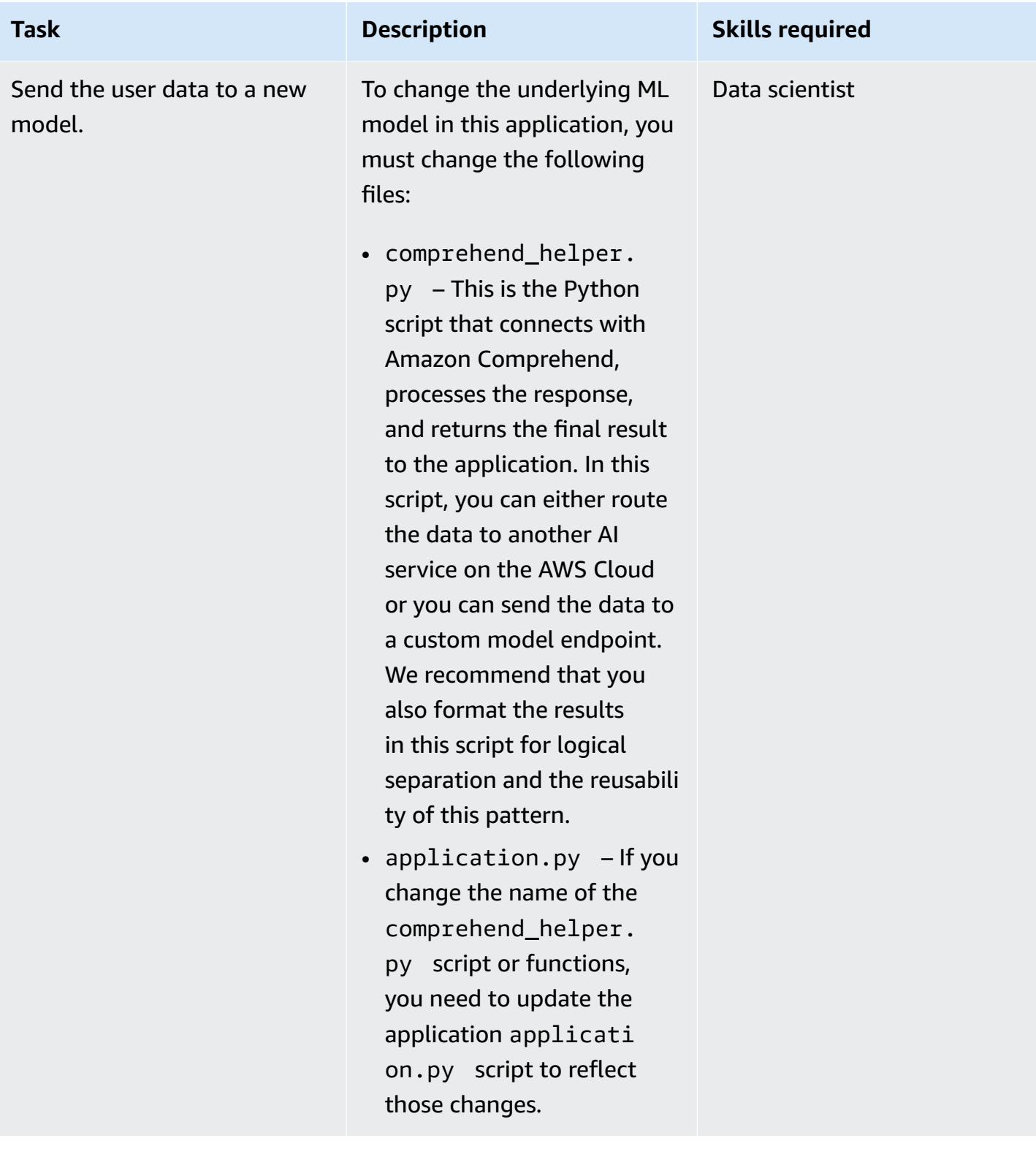

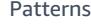

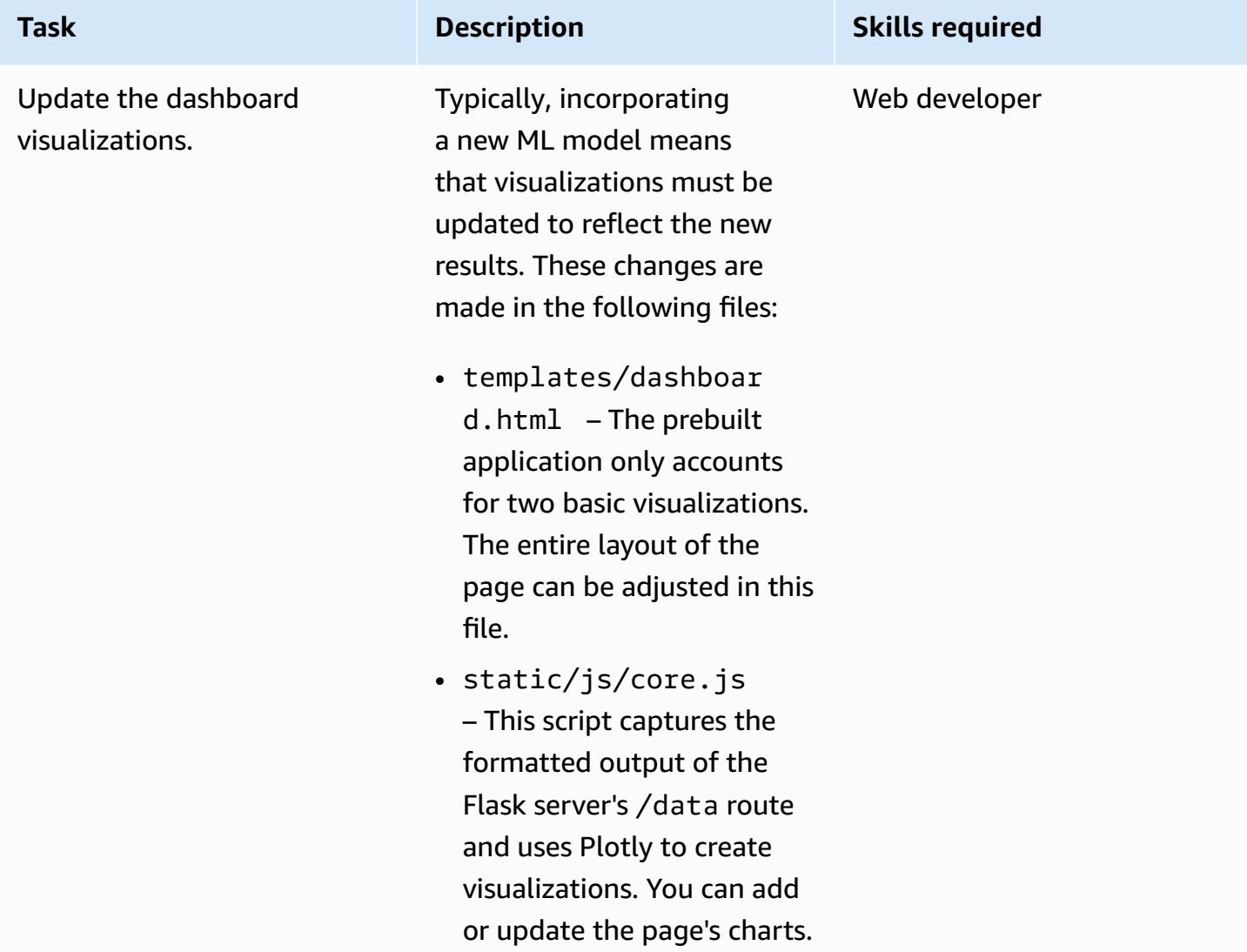

## **(Optional) Deploy the updated application**

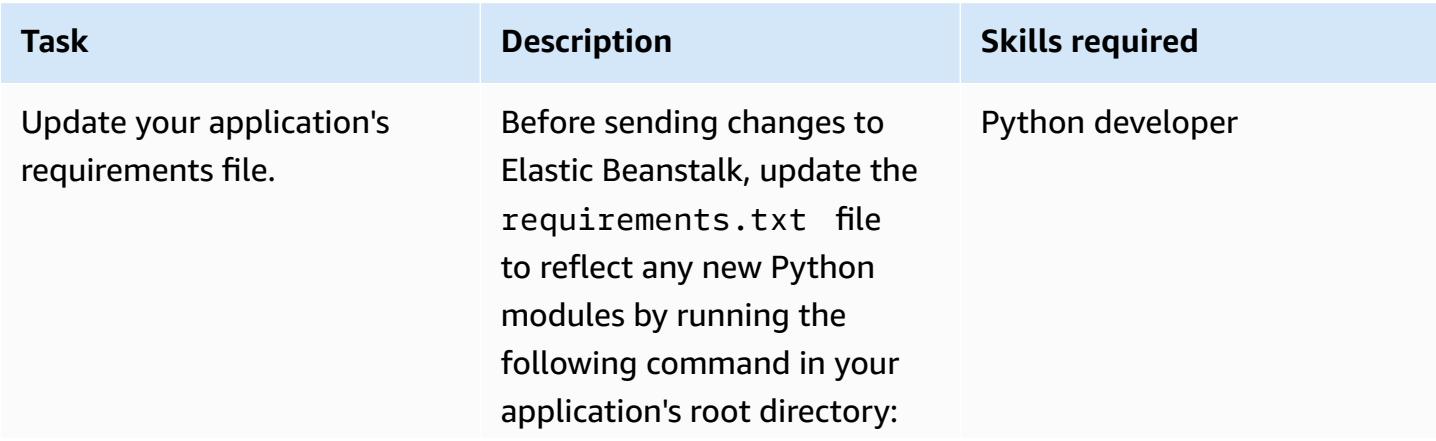

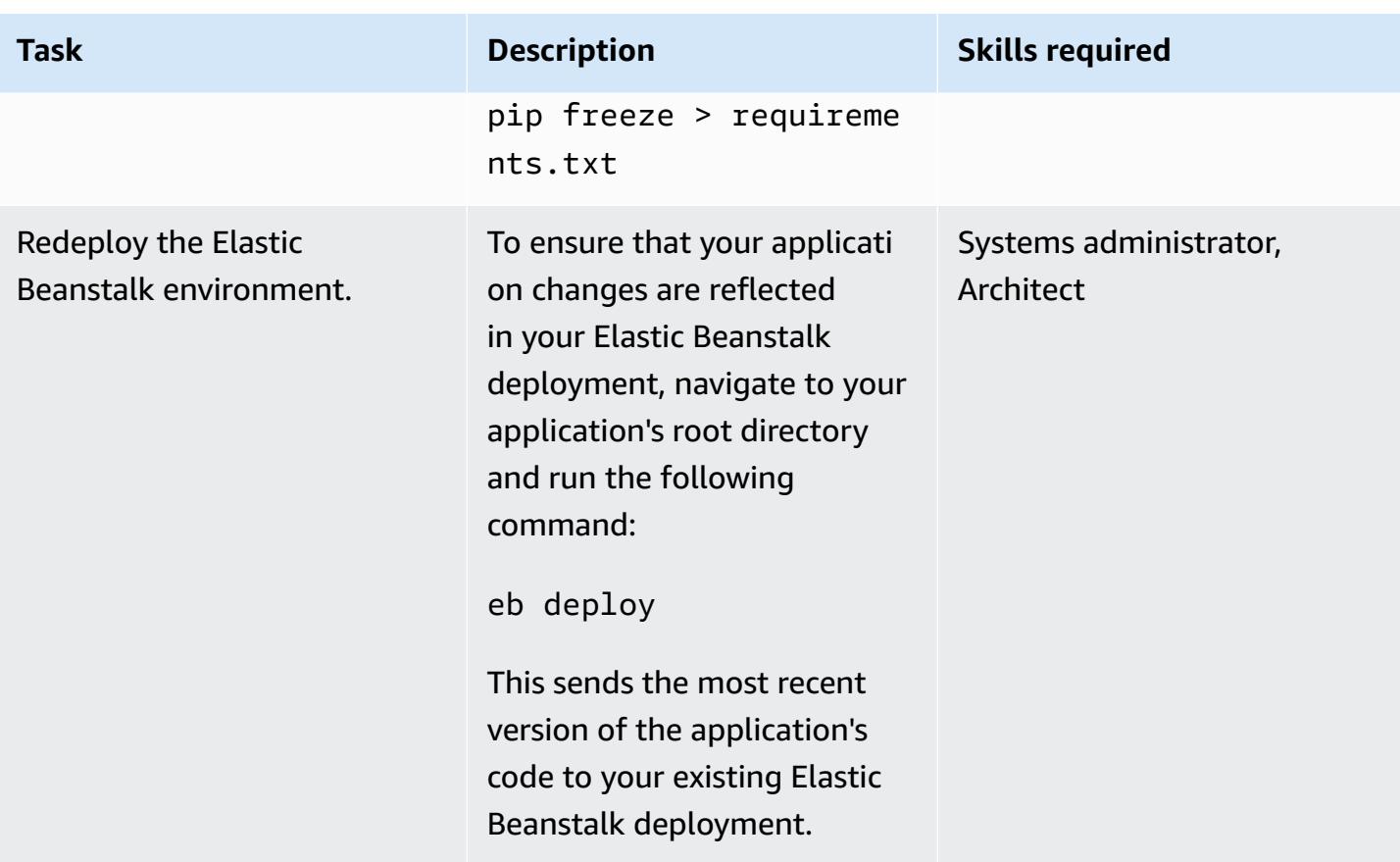

# **Related resources**

- Call an Amazon [SageMaker](https://aws.amazon.com/blogs/machine-learning/call-an-amazon-sagemaker-model-endpoint-using-amazon-api-gateway-and-aws-lambda/) model endpoint using Amazon API Gateway and AWS Lambda
- Deploying a Flask [application](https://docs.aws.amazon.com/elasticbeanstalk/latest/dg/create-deploy-python-flask.html) to Elastic Beanstalk
- EB CLI [command](https://docs.aws.amazon.com/elasticbeanstalk/latest/dg/eb3-cmd-commands.html) reference
- Setting up your Python [development](https://docs.aws.amazon.com/elasticbeanstalk/latest/dg/python-development-environment.html) environment

# **Additional information**

#### **Troubleshooting list**

The following are six common errors and their solutions.

#### *Error 1*

```
Unable to assume role "arn:aws:iam::xxxxxxxxxx:role/aws-elasticbeanstalk-ec2-role". 
  Verify that the role exists and is configured correctly.
```
**Solution**: If this error occurs when you run eb create, create a sample application on the Elastic Beanstalk console to create the default instance profile. For more information about this, see Creating an Elastic Beanstalk [environment](https://docs.aws.amazon.com/elasticbeanstalk/latest/dg/using-features.environments.html) in the AWS Elastic Beanstalk documentation.

#### *Error 2*

```
Your WSGIPath refers to a file that does not exist.
```
**Solution:** This error occurs in deployment logs because Elastic Beanstalk expects the Flask code to be named application.py. If you chose a different name, run eb config and edit the WSGIPath as shown in the following code sample:

```
aws:elasticbeanstalk:container:python: 
      NumProcesses: '1' 
      NumThreads: '15' 
      StaticFiles: /static/=static/ 
      WSGIPath: application.py
```
Make sure that you replace application.py with your file name.

You can also leverage Gunicorn and a Procfile. For more information about this approach, see [Configuring](https://docs.aws.amazon.com/elasticbeanstalk/latest/dg/python-configuration-procfile.html) the WSGI server with a Procfile in the AWS Elastic Beanstalk documentation.

#### *Error 3*

```
Target WSGI script '/opt/python/current/app/application.py' does not contain WSGI 
  application 'application'.
```
**Solution:** Elastic Beanstalk expects the variable that represents your Flask application to be named application. Make sure that the application.py file uses application as the variable name:

```
application = Flask(__name__)
```
#### *Error 4*

The EB CLI cannot find your SSH key file for keyname

**Solution:** Use the EB CLI to specify which key pair to use or to create a key pair for your deployment's EC2 instances. To resolve the error, run eb init -i and one of the options will ask: Respond with Y to either create a key pair or specify an existing key pair.

#### *Error 5*

*I've updated my code and redeployed but my deployment is not reflecting my changes.*

**Solution**: If you're using a Git repository with your deployment, make sure that you add and commit your changes before redeploying.

#### *Error 6*

*You are previewing the Flask application from an AWS Cloud9 IDE and run into errors.*

**Solution:** For more information about this, see Previewing running [applications](https://docs.aws.amazon.com/cloud9/latest/user-guide/app-preview.html) in the AWS Cloud9 [IDE](https://docs.aws.amazon.com/cloud9/latest/user-guide/app-preview.html) in the AWS Cloud9 documentation.

#### **Natural language processing using Amazon Comprehend**

By choosing to use Amazon Comprehend, you can detect custom entities in individual text documents by running real-time analysis or asynchronous batch jobs. Amazon Comprehend also enables you to train custom entity recognition and text classification models that can be used in real time by creating an endpoint.

This pattern uses asynchronous batch jobs to detect sentiments and entities from an input file that contains multiple documents. The sample application provided by this pattern is designed for users to upload a .csv file containing a single column with one text document per row. The comprehend\_helper.py file in the GitHub [Visualize](https://github.com/aws-samples/aws-comprehend-elasticbeanstalk-for-flask) AI/ML model results using Flask and AWS [Elastic Beanstalk](https://github.com/aws-samples/aws-comprehend-elasticbeanstalk-for-flask) repository reads the input file and sends the input to Amazon Comprehend for processing.

#### *BatchDetectEntities*

Amazon Comprehend inspects the text of a batch of documents for named entities and returns the detected entity, location, type of [entity,](https://docs.aws.amazon.com/comprehend/latest/dg/how-entities.html) and a score that indicates Amazon Comprehend's level of confidence. A maximum of 25 documents can be sent in one API call, with each document smaller than 5,000 bytes in size. You can filter the results to show only certain entities based on the use case. For example, you could skip the 'quantity' entity type and set a threshold

score for the detected entity (for example, 0.75). We recommend that you explore the results for your specific use case before choosing a threshold value. For more information about this, see [BatchDetectEntities](https://docs.aws.amazon.com/comprehend/latest/dg/API_BatchDetectEntities.html) in the Amazon Comprehend documentation.

#### *BatchDetectSentiment*

Amazon Comprehend inspects a batch of incoming documents and returns the prevailing sentiment for each document (POSITIVE, NEUTRAL, MIXED, or NEGATIVE). A maximum of 25 documents can be sent in one API call, with each document smaller than 5,000 bytes in size. Analyzing the sentiment is straightforward and you choose the sentiment with the highest score to be displayed in the final results. For more information about this, see [BatchDetectSentiment](https://docs.aws.amazon.com/comprehend/latest/dg/API_BatchDetectSentiment.html) in the Amazon Comprehend documentation.

#### **Flask configuration handling**

Flask servers use a series of [configuration](https://flask.palletsprojects.com/en/1.1.x/config/) variables to control how the server runs. These variables can contain debug output, session tokens, or other application settings. You can also define custom variables that can be accessed while the application is running. There are multiple approaches for setting configuration variables.

In this pattern, the configuration is defined in config.py and inherited within application.py.

- config.py contains the configuration variables that are set up on the application's startup. In this application, a DEBUG variable is defined to tell the application to run the server in [debug](https://flask.palletsprojects.com/en/1.1.x/config/#DEBUG) [mode](https://flask.palletsprojects.com/en/1.1.x/config/#DEBUG). **Note**: Debug mode should not be used when running an application in a production environment. UPLOAD\_FOLDER is a custom variable that is defined to be referenced later in the application and inform it where uploaded user data should be stored.
- application.py initiates the Flask application and inherits the configuration settings defined in config.py. This is performed by the following code:

```
application = Flask(__name__)
application.config.from_pyfile('config.py')
```
# **More patterns**

- Generate data insights by using AWS Mainframe [Modernization](#page-2973-0) and Amazon Q in QuickSight
- Give SageMaker notebook instances temporary access to a [CodeCommit](#page-1859-0) repository in another AWS [account](#page-1859-0)
- Migrate ML Build, Train, and Deploy workloads to Amazon [SageMaker](#page-4258-0) using AWS Developer [Tools](#page-4258-0)
- Perform [advanced](#page-293-0) analytics using Amazon Redshift ML

# **Mainframe**

## **Topics**

- Access AWS services from IBM z/OS by [installing](#page-2830-0) the AWS CLI
- Back up and archive [mainframe](#page-2851-0) data to Amazon S3 using BMC AMI Cloud Data
- Build an advanced [mainframe](#page-2877-0) file viewer in the AWS Cloud
- [Containerize](#page-2894-0) mainframe workloads that have been modernized by Blu Age
- [Convert](#page-2905-0) and unpack EBCDIC data to ASCII on AWS by using Python
- Convert mainframe files from EBCDIC format to [character-delimited](#page-2925-0) ASCII format in Amazon S3 using AWS [Lambda](#page-2925-0)
- Convert [mainframe](#page-2945-0) data files with complex record layouts using Micro Focus
- Deploy an environment for [containerized](#page-2962-0) Blu Age applications by using Terraform
- Generate data insights by using AWS Mainframe [Modernization](#page-2973-0) and Amazon Q in QuickSight
- Integrate Stonebranch Universal Controller with AWS Mainframe [Modernization](#page-2994-0)
- Migrate and replicate VSAM files to Amazon RDS or Amazon MSK using Connect from [Precisely](#page-3030-0)
- Modernize mainframe output [management](#page-3047-0) on AWS by using OpenText Micro Focus Enterprise Server and LRS [PageCenterX](#page-3047-0)
- Modernize [mainframe](#page-3094-0) batch printing workloads on AWS by using Micro Focus Enterprise Server and LRS [VPSX/MFI](#page-3094-0)
- Modernize [mainframe](#page-3125-0) online printing workloads on AWS by using Micro Focus Enterprise Server and LRS [VPSX/MFI](#page-3125-0)
- Move [mainframe](#page-3159-0) files directly to Amazon S3 using Transfer Family
- Transfer [large-scale](#page-3172-0) Db2 z/OS data to Amazon S3 in CSV files
- More [patterns](#page-3200-0)

# <span id="page-2830-0"></span>**Access AWS services from IBM z/OS by installing the AWS CLI**

*Created by Souma Ghosh (AWS), Phil de Valence (AWS), and Paulo Vitor Pereira (AWS)*

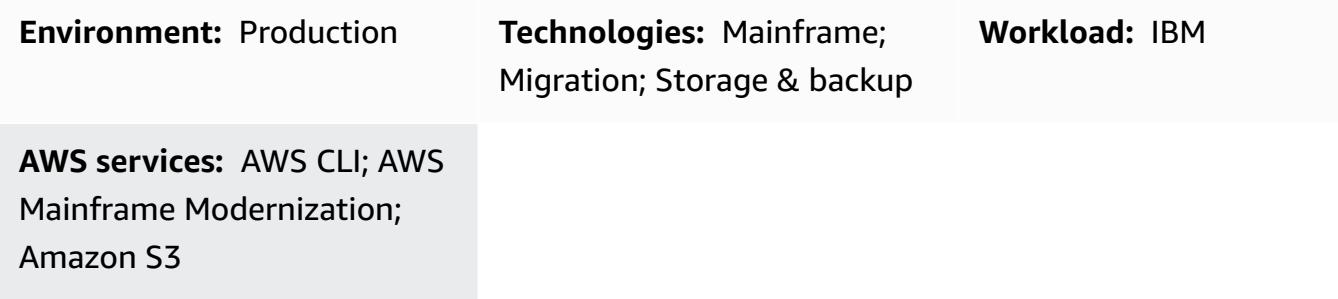

## **Summary**

The AWS [Command](https://aws.amazon.com/cli/) Line Interface (AWS CLI) is an open source tool for managing multiple AWS services by using commands in a command line shell. With minimal configuration, you can run commands from command line sessions such as the command prompt, terminal, and bash shell to implement functionality that's equivalent to that provided by the browser-based AWS Management Console.

All AWS infrastructure as a service (IaaS) administration, management, and access functions in the AWS Management Console are available in the AWS API and AWS CLI. You can install the AWS CLI on an IBM z/OS mainframe to directly access, manage, and interact with AWS services from z/OS. The AWS CLI enables users and applications to perform various tasks, such as:

- Transferring files or datasets between z/OS and Amazon Simple Storage Service (Amazon S3) object storage and viewing content of buckets
- Starting and stopping different AWS resources; for example, starting a batch job in an AWS Mainframe Modernization environment
- Calling an AWS Lambda function to implement common business logic
- Integrating with artificial intelligence and machine learning (AI/ML) and analytics services

This pattern describes how to install, configure, and use the AWS CLI on z/OS. You can install it globally, so it's available to all z/OS users, or at a user level. The pattern also details how to use the AWS CLI in an interactive command line session from z/OS Unix System Services (USS) or as a batch job.

## <span id="page-2831-0"></span>**Prerequisites and limitations**

#### **Prerequisites**

#### • **Network communication from z/OS to AWS**

By default, the AWS CLI sends requests to AWS services by using HTTPS on TCP port 443. To use the AWS CLI successfully, you must be able to make outbound connections on TCP port 443. You can use any of the following z/OS USS commands (some of these might not be installed in your environment) to test network connectivity from z/OS to AWS:

ping amazonaws.com dig amazonaws.com traceroute amazonaws.com curl -k https://docs.aws.amazon.com/cli/v1/userguide/cli-chap-welcome.html

#### • **AWS credentials**

In order to communicate with AWS Cloud services from z/OS, the AWS CLI requires you to configure some credentials with privileges to access the target AWS account. For programmatic commands to AWS, you can use access keys, which consist of an access key ID and secret access key. If you don't have access keys, you can create them from the AWS Management Console. As a best practice, do not use the access keys for the AWS account root user for any task unless the root user is required. Instead, create a new [administrator](https://docs.aws.amazon.com/IAM/latest/UserGuide/getting-set-up.html#create-an-admin) IAM user and prepare for [least-privilege](https://docs.aws.amazon.com/IAM/latest/UserGuide/getting-set-up.html#LeastPrivilege) [permissions](https://docs.aws.amazon.com/IAM/latest/UserGuide/getting-set-up.html#LeastPrivilege) to set up the user with access keys. After you create the user, you can [create](https://docs.aws.amazon.com/IAM/latest/UserGuide/id_credentials_access-keys.html) an access key ID and secret [access](https://docs.aws.amazon.com/IAM/latest/UserGuide/id_credentials_access-keys.html) key for this user.

**Warning:** AWS Identity and Access Management (IAM) users have long-term credentials that present a security risk. To help mitigate this risk, we recommend that you provide these users with only the permissions they require to perform the task and that you remove these users when they are no longer needed.

#### • **IBM Python for z/OS**

The AWS CLI requires Python 3.8 or later. [IBM](https://www.ibm.com/products/open-enterprise-python-zos) has enabled Python to run on z/OS with IBM Open [Enterprise](https://www.ibm.com/products/open-enterprise-python-zos) Python for z/OS. IBM Open Enterprise Python is available at no charge through Shopz SMP/E, or you can download the PAX file from the IBM [website](https://www.ibm.com/account/reg/signup?formid=urx-49465). For instructions, see the installation and configuration [documentation](https://www.ibm.com/docs/en/python-zos) for IBM Open Enterprise Python for z/OS.

#### **Limitations**

• The installation instructions provided in this pattern are applicable to **AWS CLI version 1 only**. The latest version of the AWS CLI is version 2. However, this pattern uses the older version because the installation methods are different for version 2, and the binary executables available for version 2 aren't compatible with the z/OS system.

## **Product versions**

- AWS CLI version 1
- Python 3.8 or later

# **Architecture**

## **Technology stack**

- Mainframe running z/OS
- Mainframe z/OS UNIX System Services (USS)
- Mainframe Open MVS (OMVS) z/OS UNIX shell environment command interface
- Mainframe disk, such as a direct-access storage device (DASD)
- AWS CLI

## **Target architecture**

The following diagram shows an AWS CLI deployment on IBM z/OS. You can invoke the AWS CLI from an interactive user session, such as SSH, and telnet sessions. You can also invoke it from a batch job by using job control language (JCL), or from any program that can call a z/OS Unix shell command.

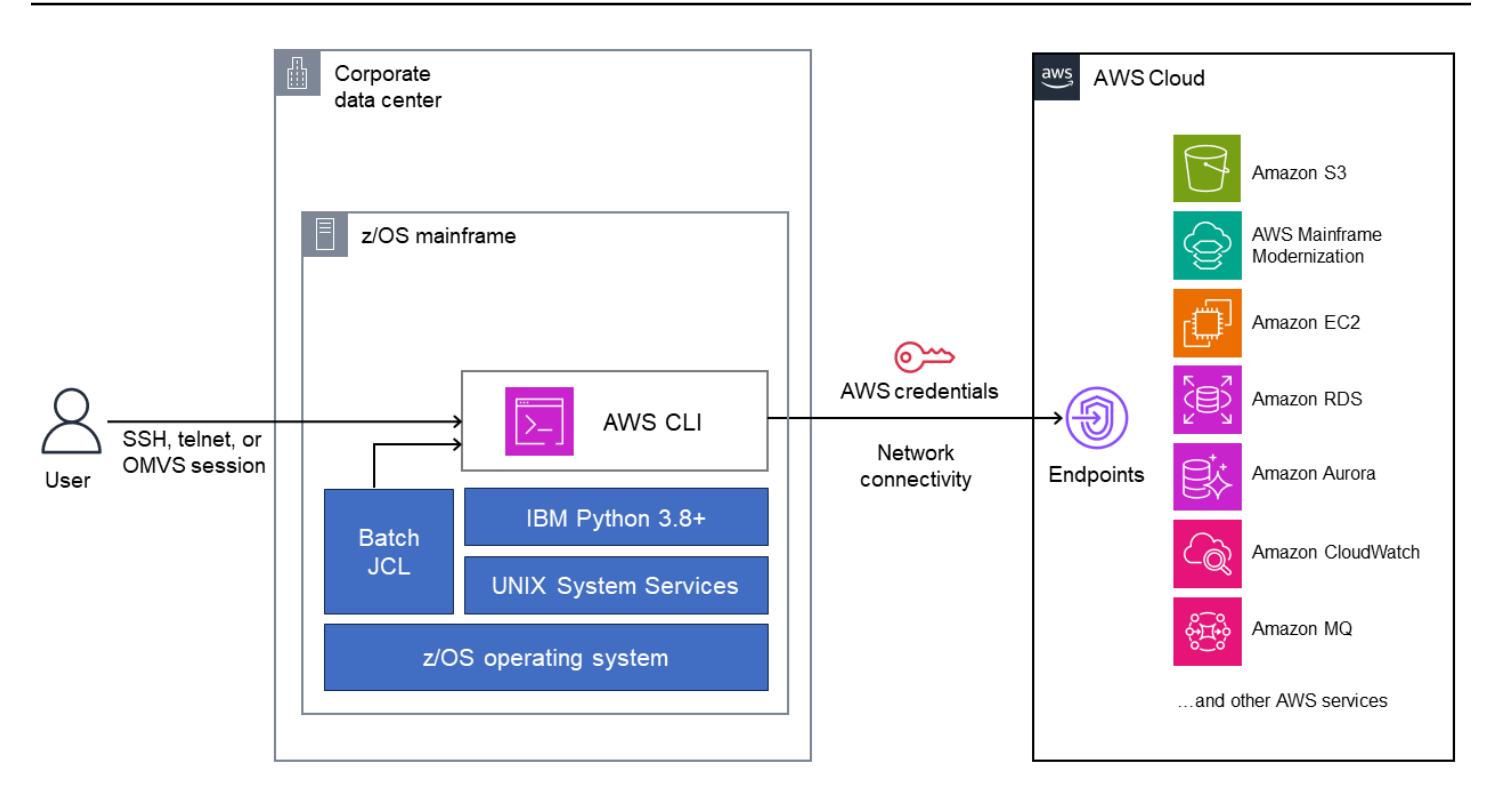

The AWS CLI communicates with AWS service endpoints over a TCP/IP network. This network connection can happen over the internet or through a private AWS Direct Connect connection from the customer data center to AWS Cloud data centers. The communication is authenticated with AWS credentials and encrypted.

### **Automation and scale**

You can explore the capabilities of an AWS service with the AWS CLI and develop USS shell scripts to manage your AWS resources from z/OS. You can also run AWS CLI commands and shell scripts from the z/OS batch environment, and you can automate batch jobs to run on a specific schedule by integrating with mainframe schedulers. AWS CLI commands or scripts can be coded inside parameters (PARMs) and procedures (PROCs), and can be scaled by following the standard approach of calling the PARM or PROC from different batch jobs with different parameters.

## **Tools**

• AWS [Command](https://docs.aws.amazon.com/cli/latest/userguide/cli-chap-welcome.html) Line Interface (AWS CLI) is an open source tool that helps you interact with AWS services through commands in your command-line shell.

## **Best practices**

- For security reasons, restrict the access permissions to the USS directory where the AWS access key details are stored. Allow access to only the users or programs that use the AWS CLI.
- Do not use the AWS account root user access keys for any task. Instead, [create](https://docs.aws.amazon.com/IAM/latest/UserGuide/getting-set-up.html#create-an-admin) a new [administrator IAM user](https://docs.aws.amazon.com/IAM/latest/UserGuide/getting-set-up.html#create-an-admin) for yourself and set it up with access keys.

**Warning:** IAM users have long-term credentials that present a security risk. To help mitigate this risk, we recommend that you provide these users with only the permissions they require to perform the task and that you remove these users when they are no longer needed.

# **Epics**

### **Install AWS CLI version 1 on z/OS USS**

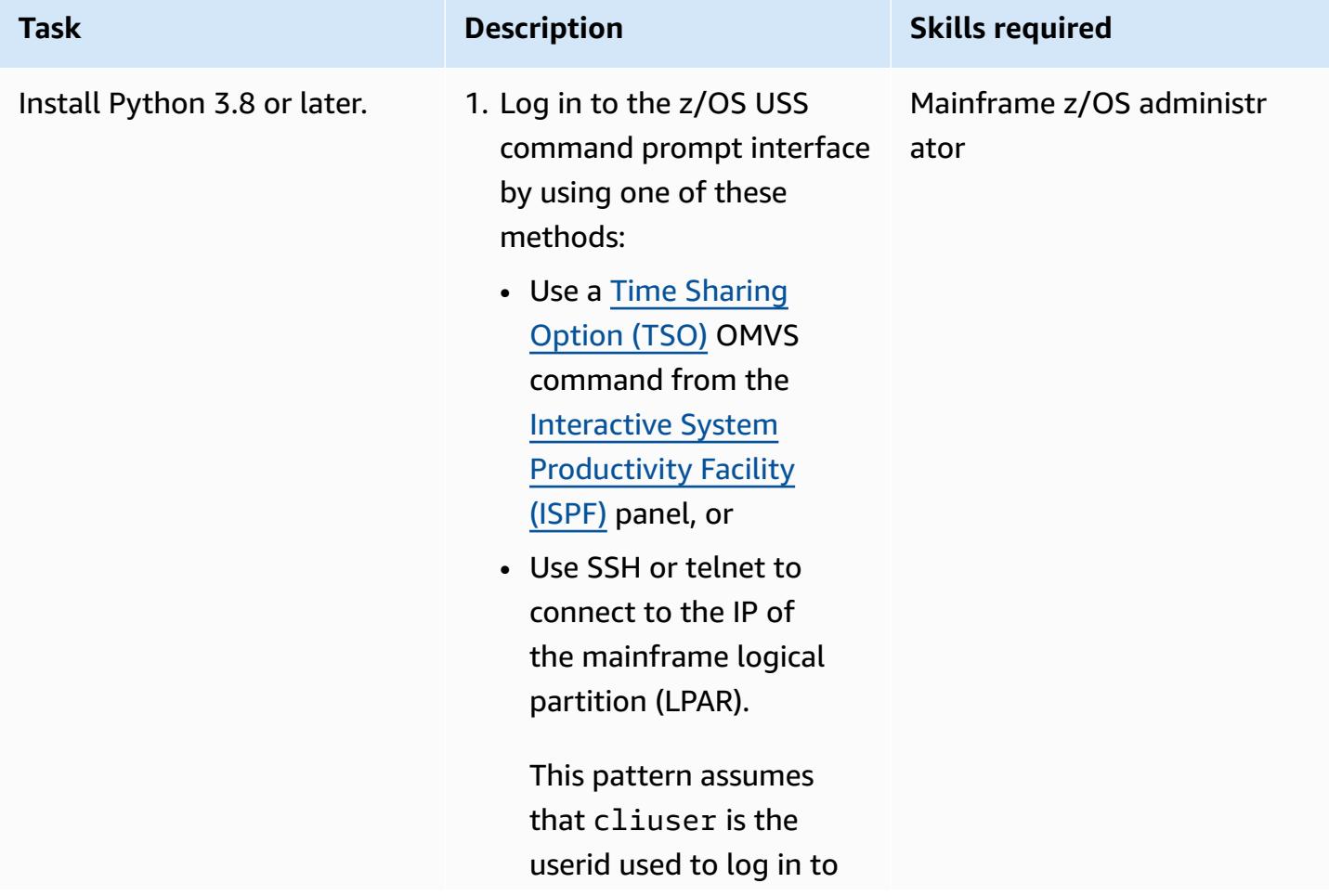

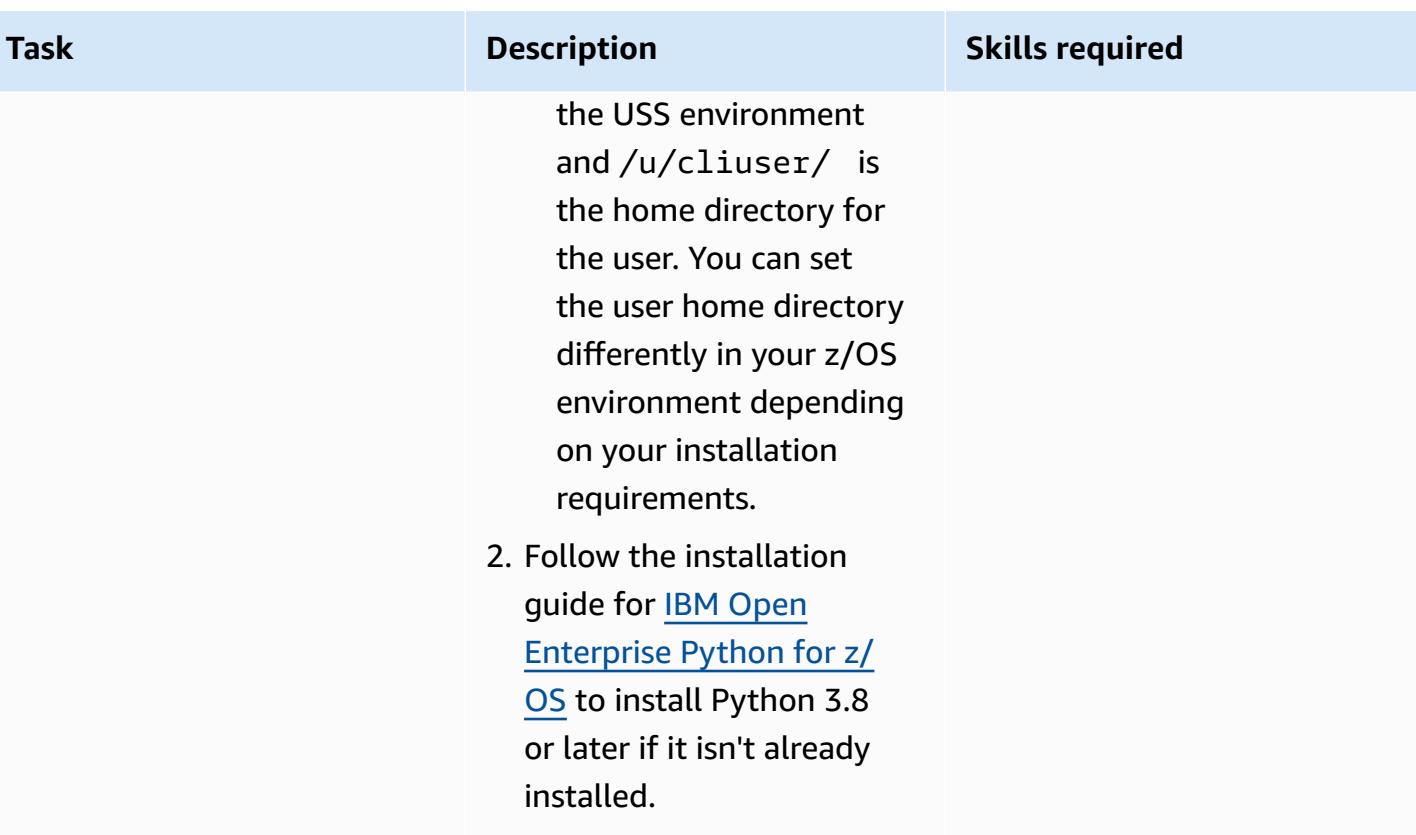

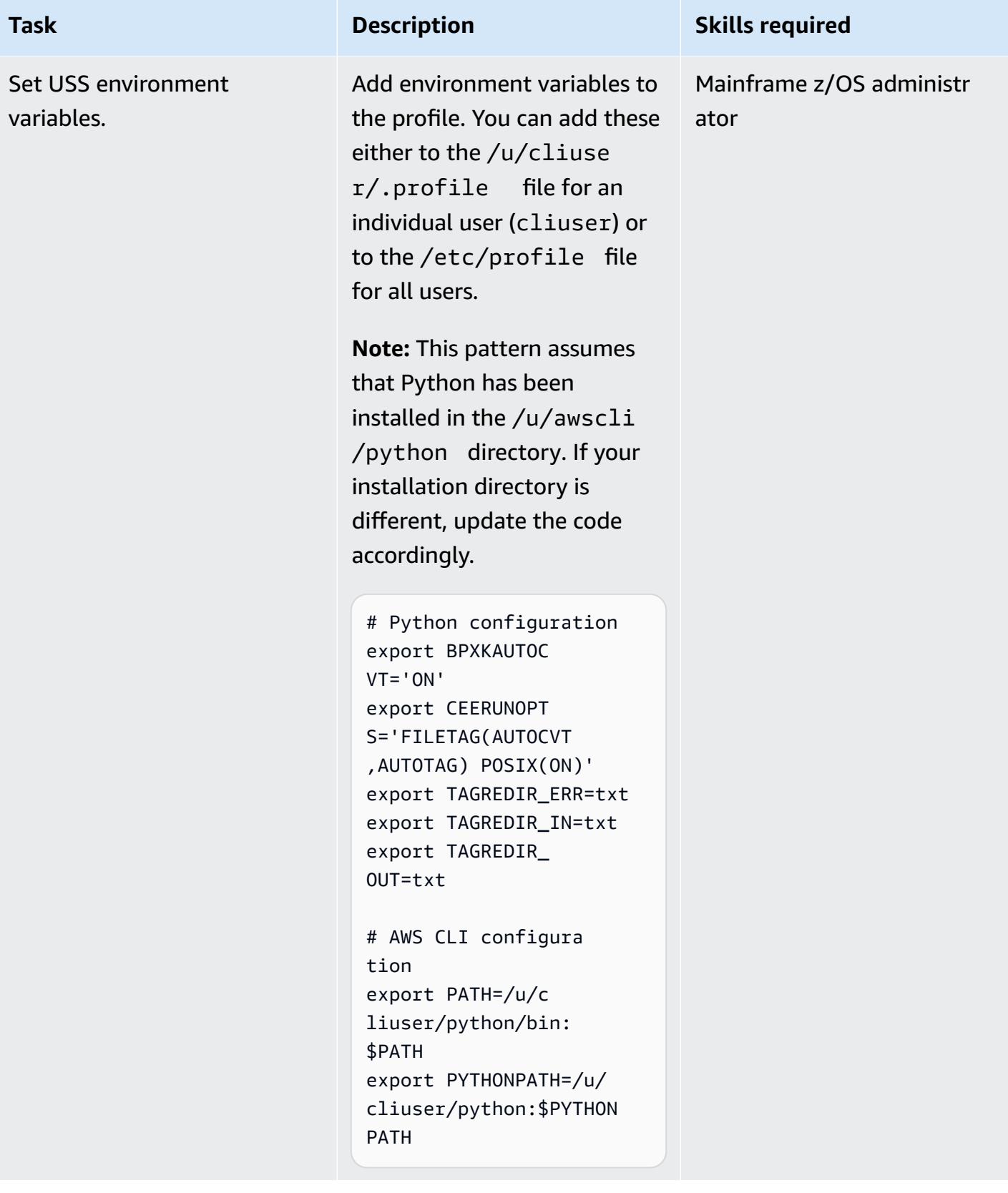

AWS Prescriptive Guidance **Patterns** 

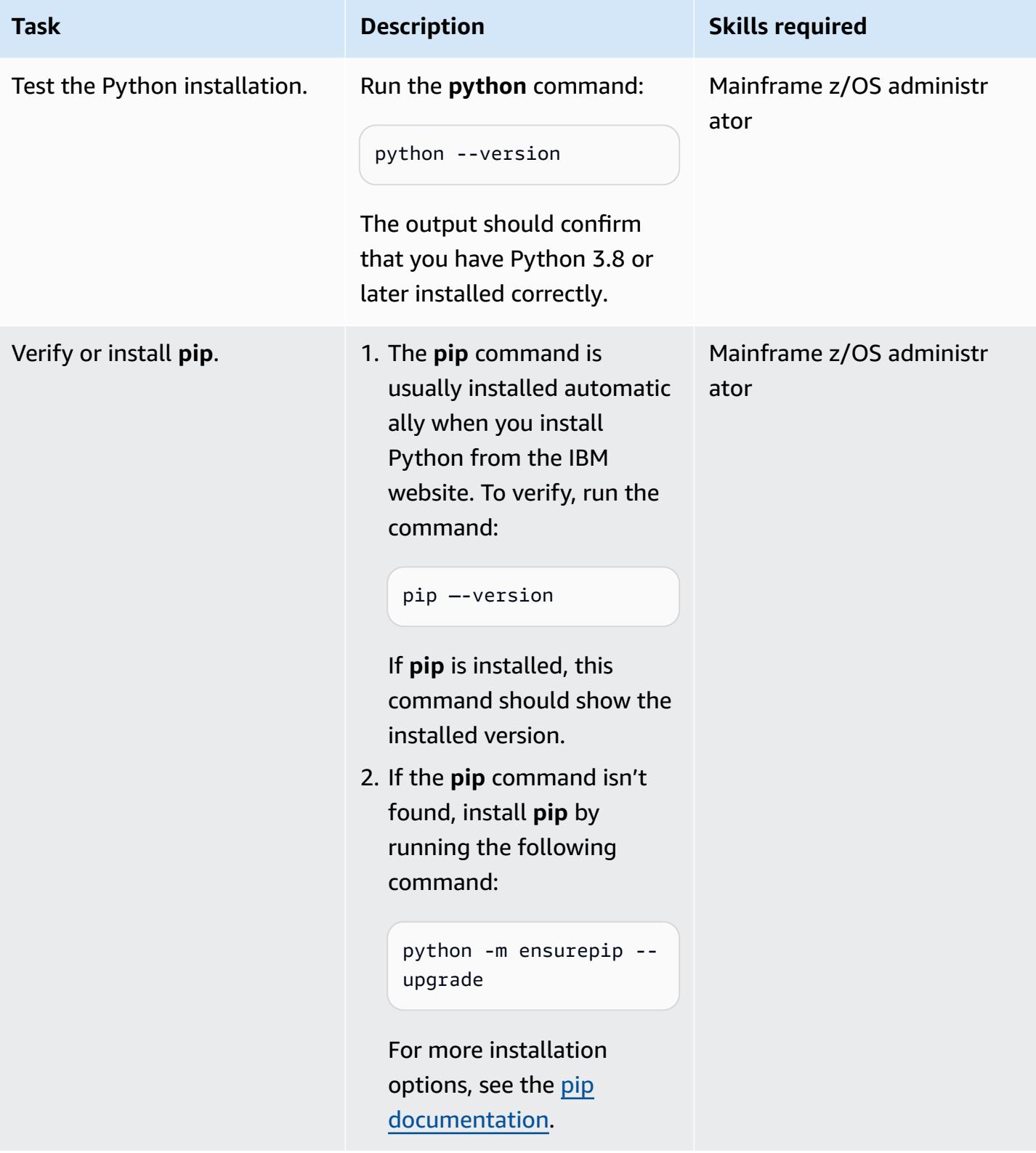

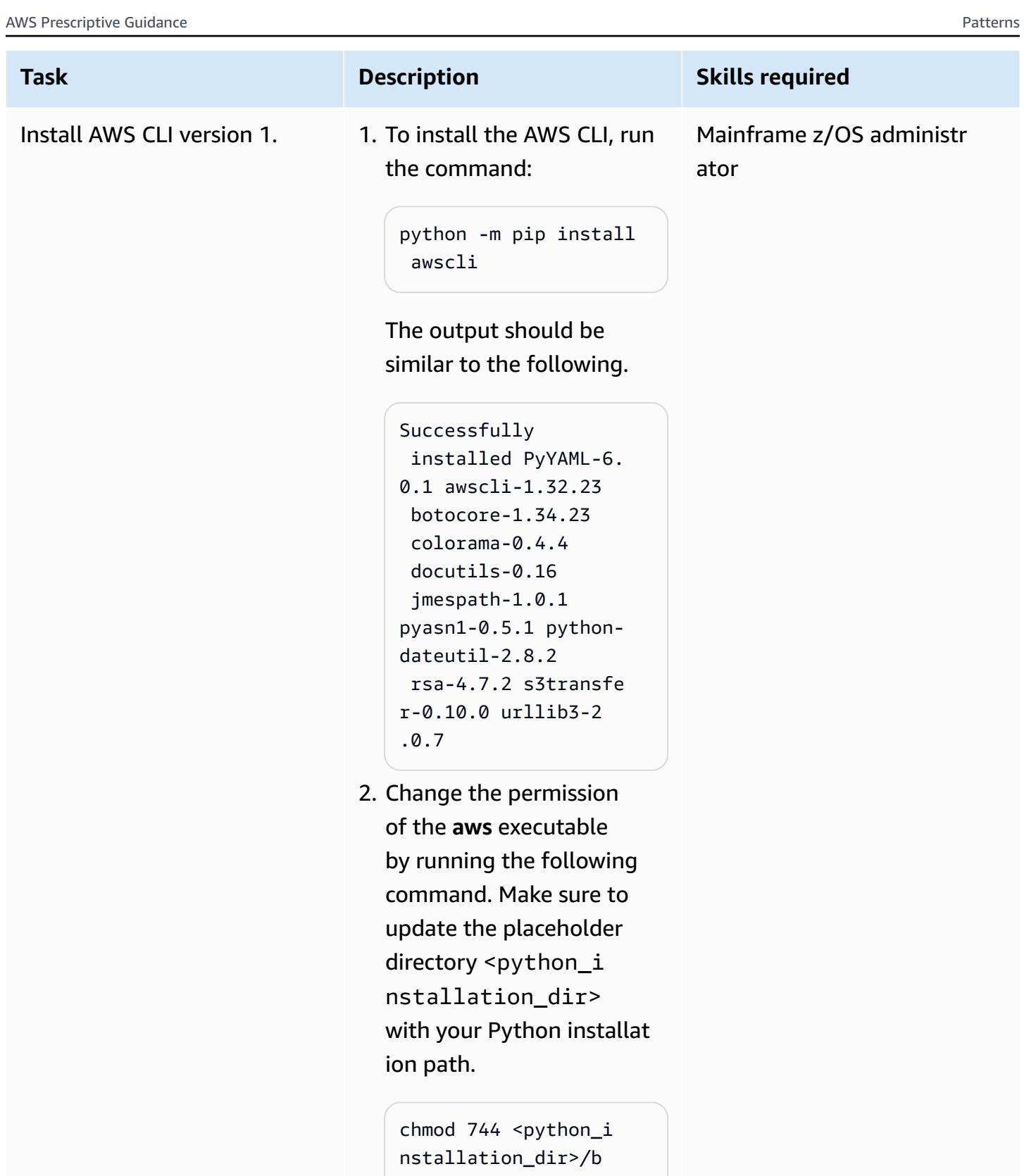

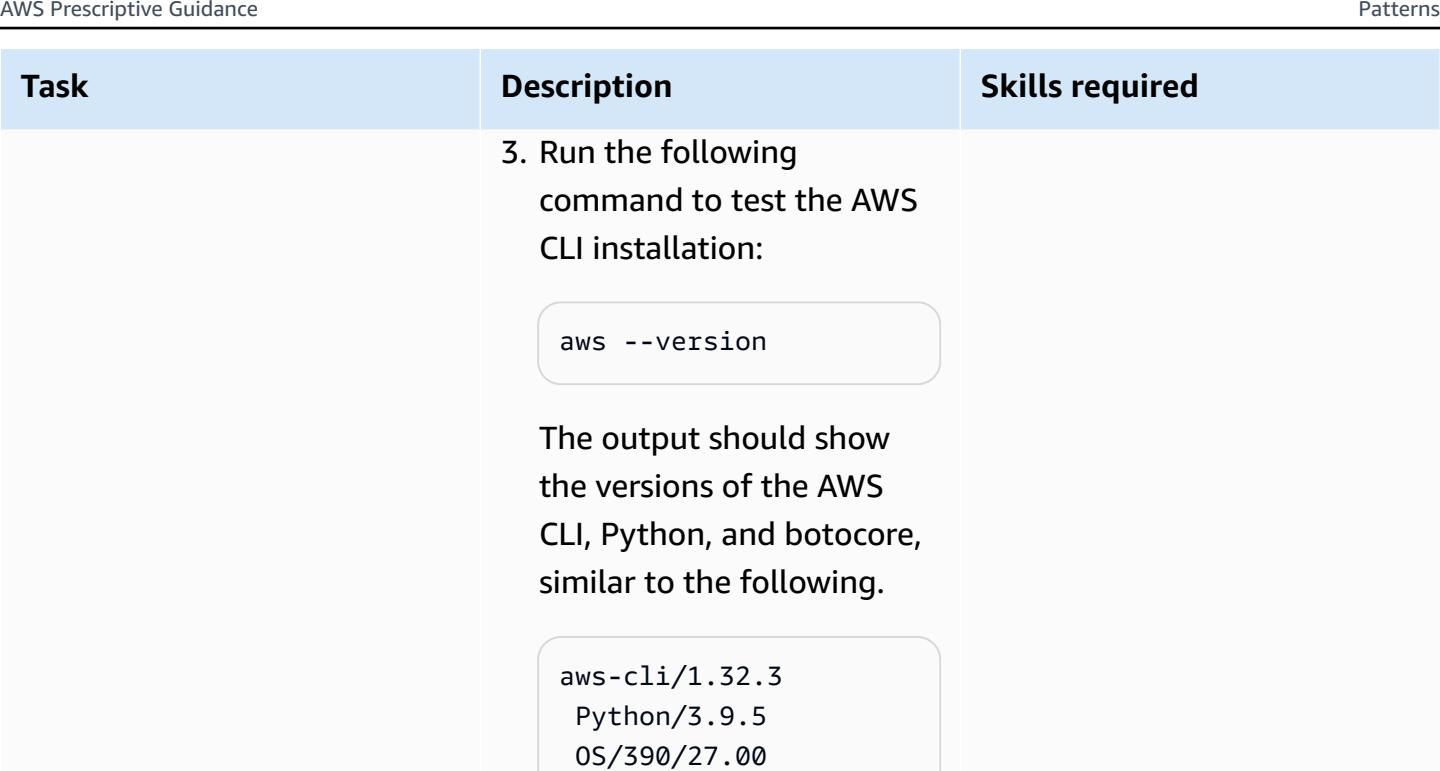

botocore/1.34.3

## **Configure AWS CLI access from z/OS**

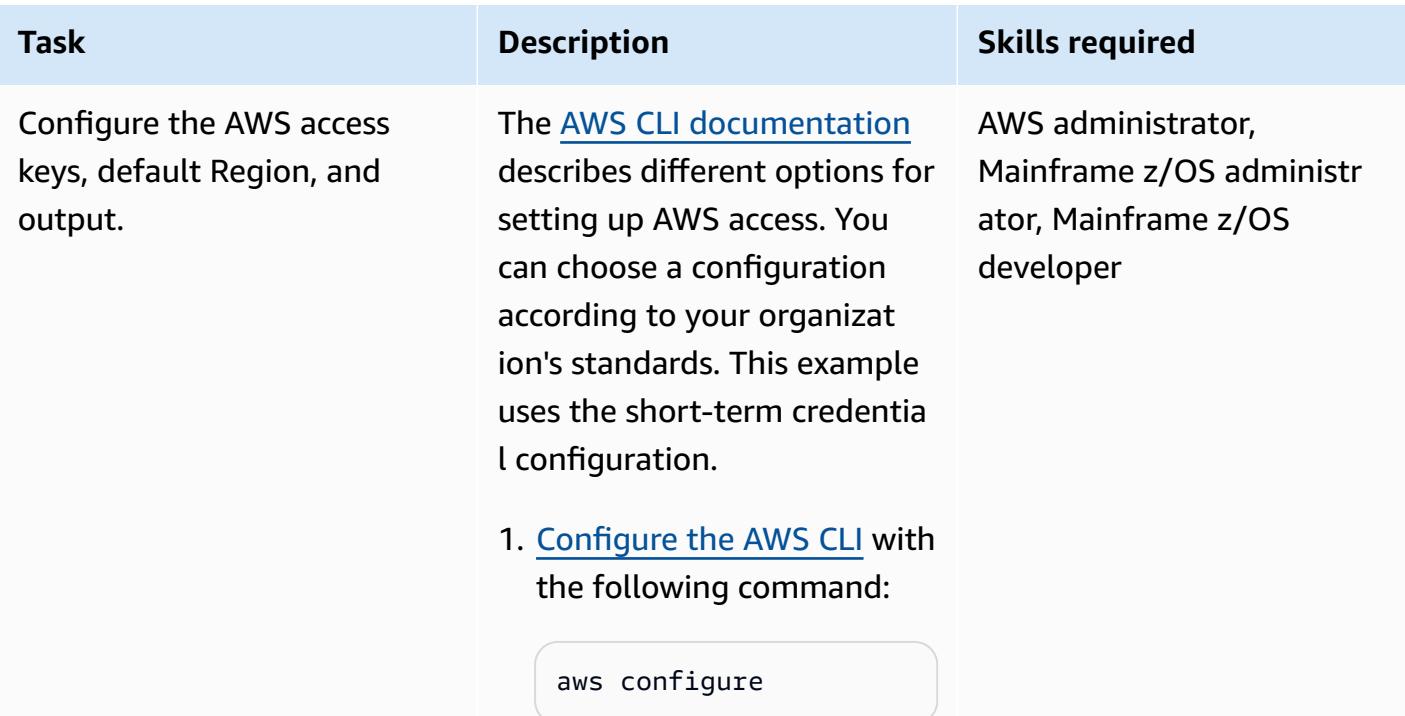

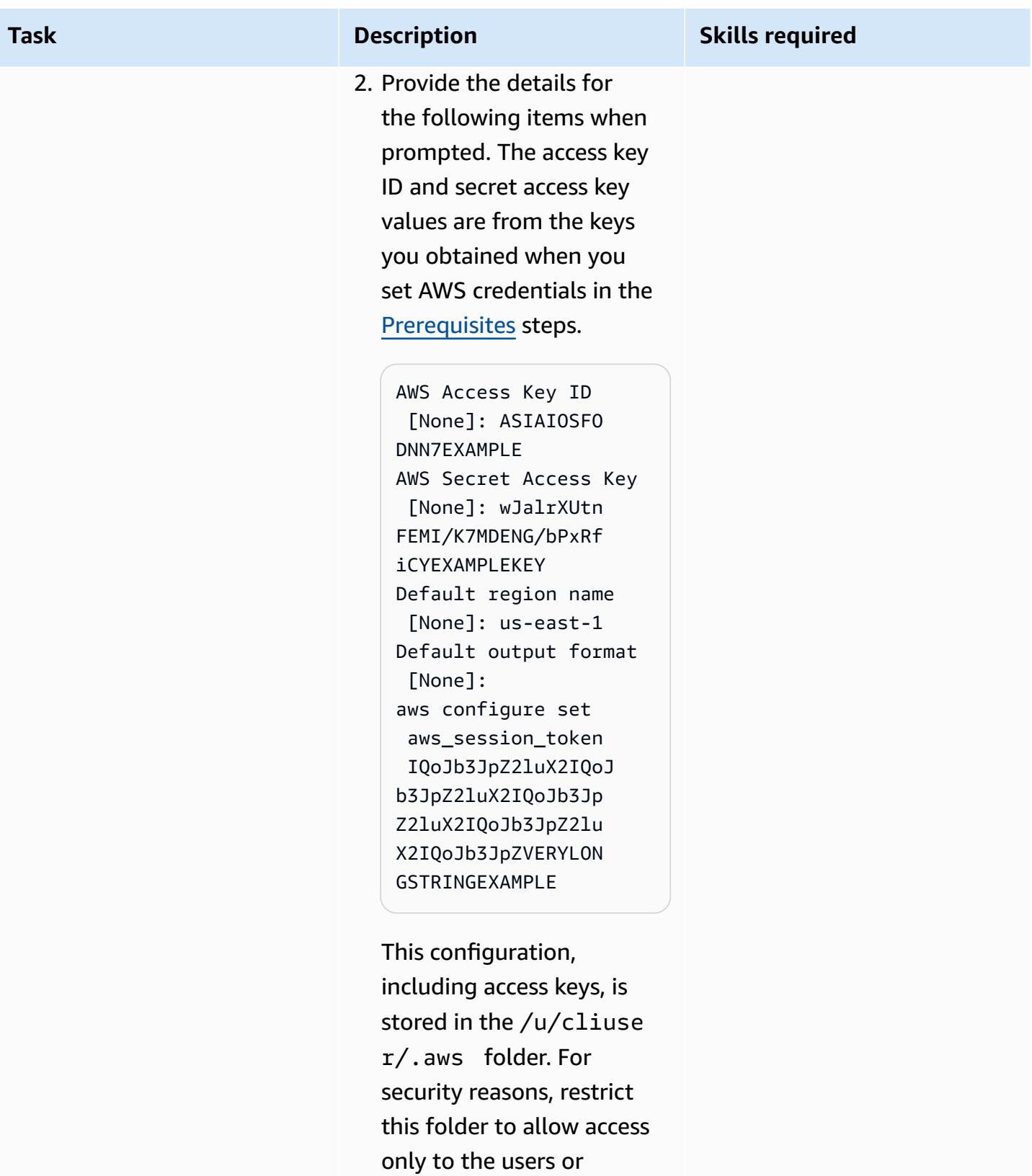

programs that use the AWS CLI.

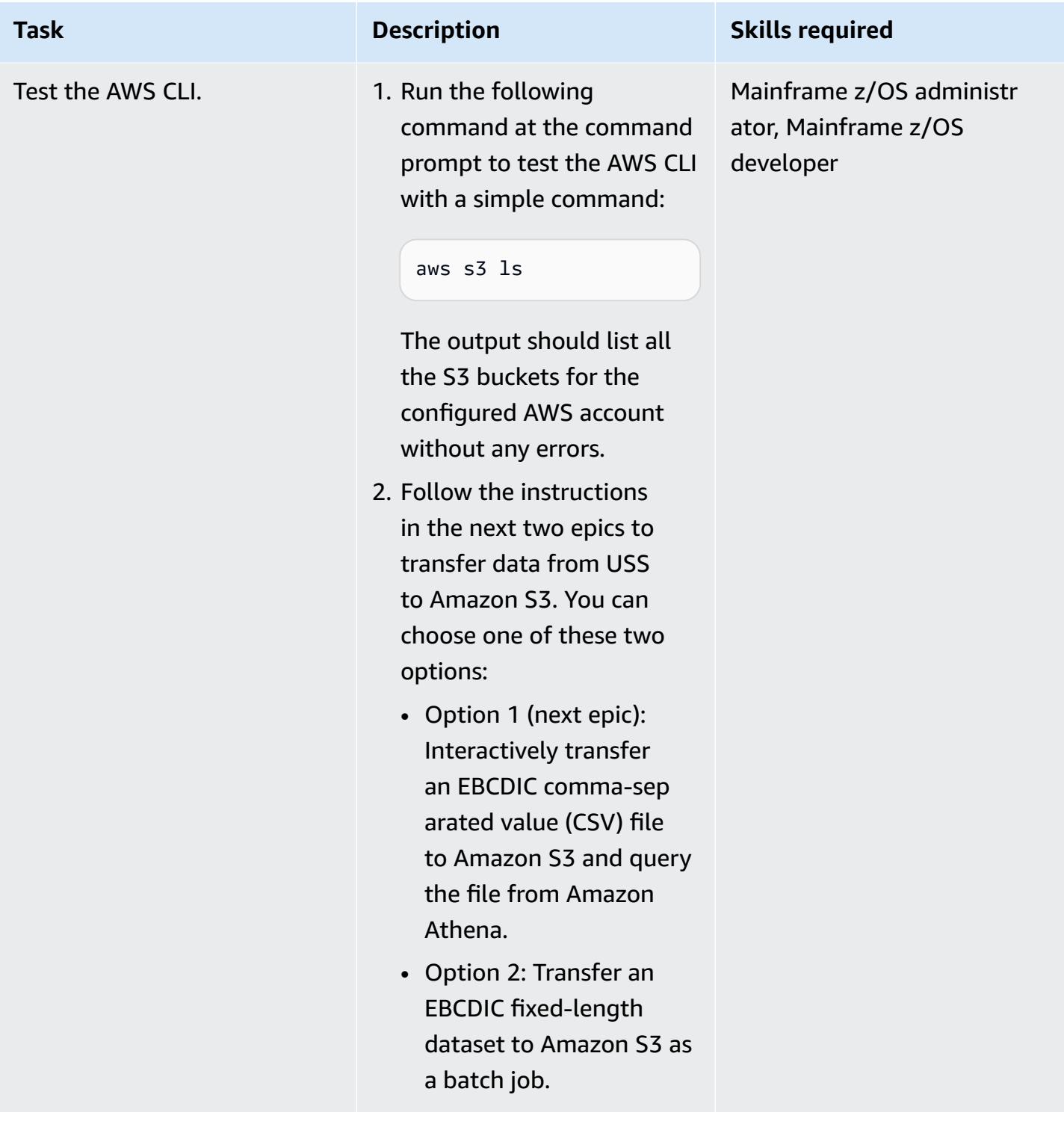

## **Option 1 ‒ Transfer data from USS to Amazon S3 interactively from a USS session**

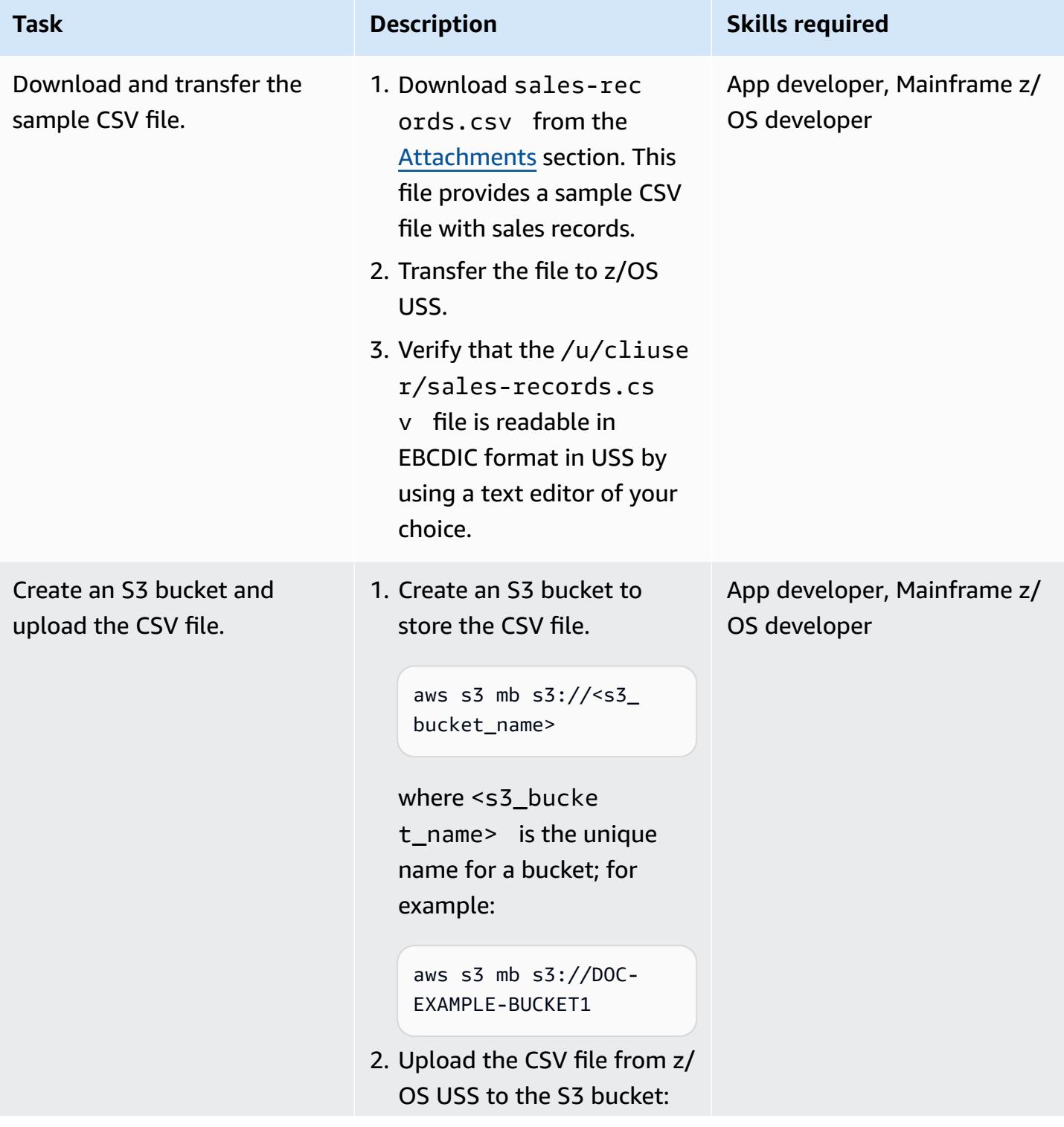

#### **Task Description Skills required**

```
aws s3 cp <csv_file 
_path> s3://<s3_ 
bucket_name>
```
For example:

```
aws s3 cp /u/cliuser/
sales-records.csv 
  s3://DOC-EXAMPLE-B 
UCKET1
```
3. List the contents of the S3 bucket and confirm that they include the uploaded file:

```
aws s3 ls s3://<s3_ 
bucket_name>
```
#### For example:

aws s3 ls s3://DOC-EXAMPLE-BUCKET1
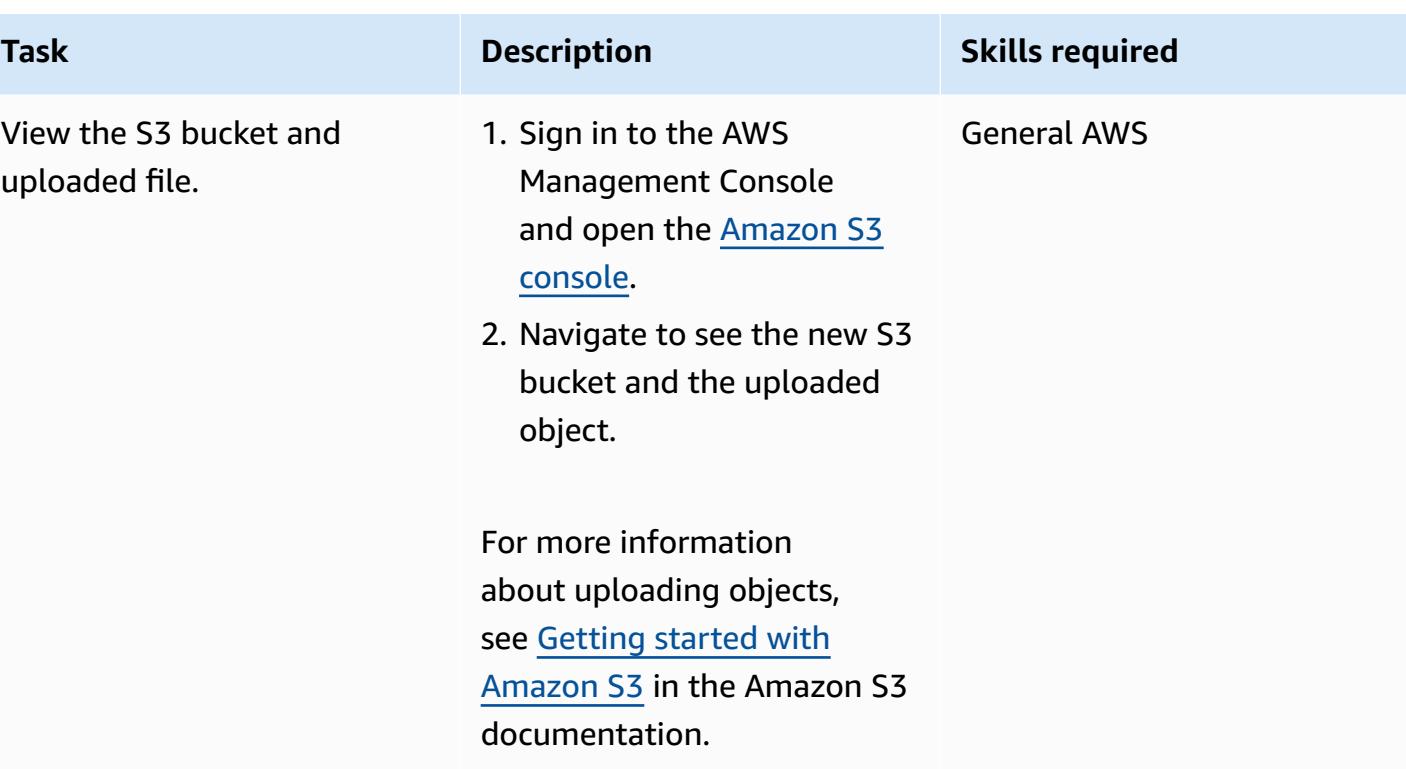

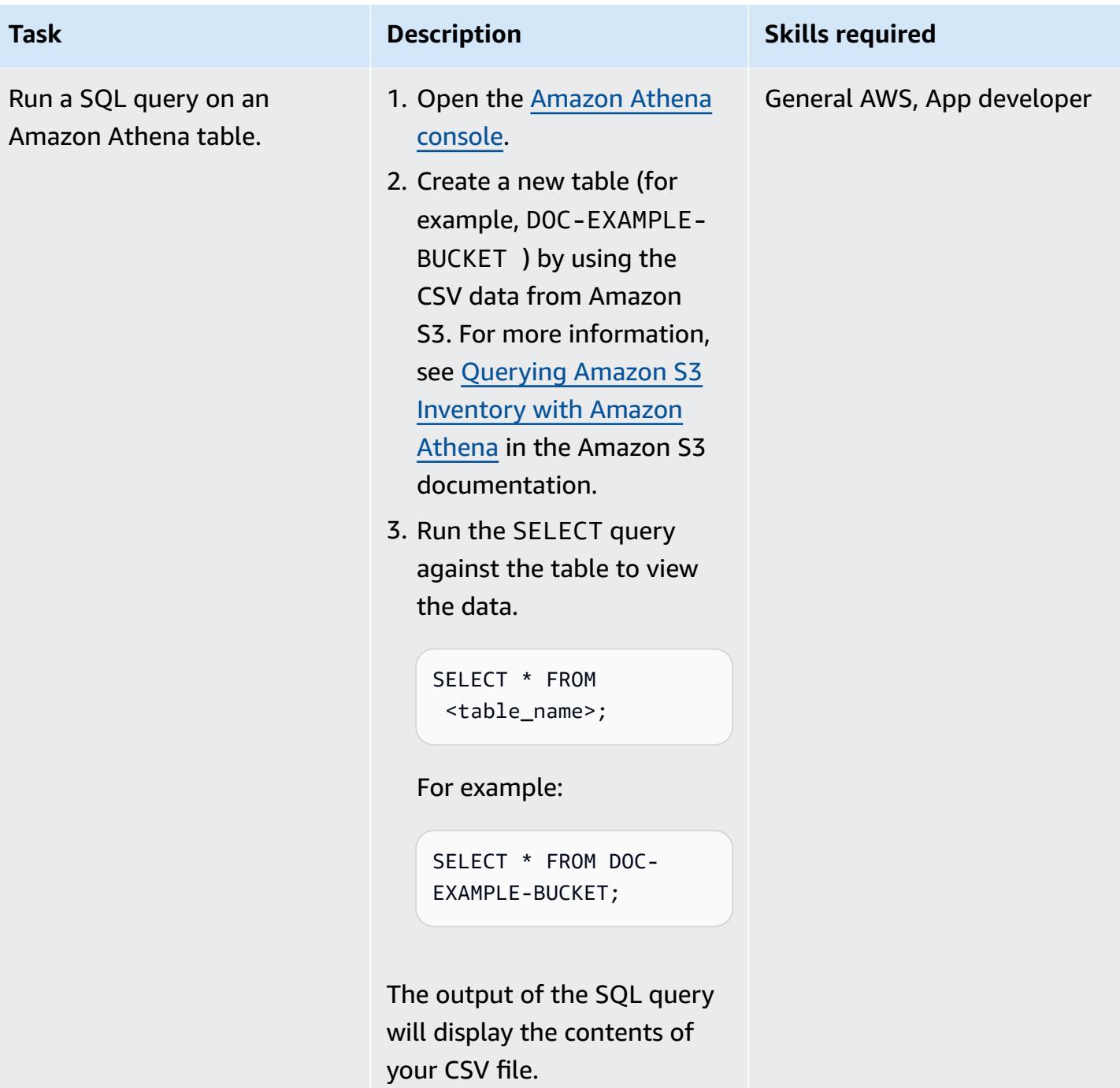

### **Option 2 ‒ Transfer data from USS to Amazon S3 by using batch JCL**

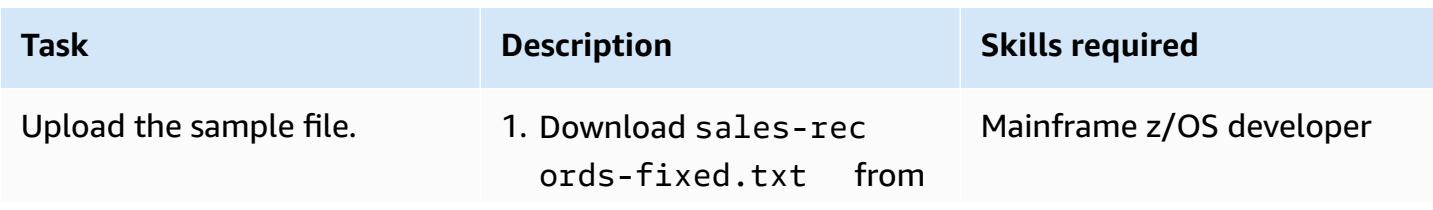

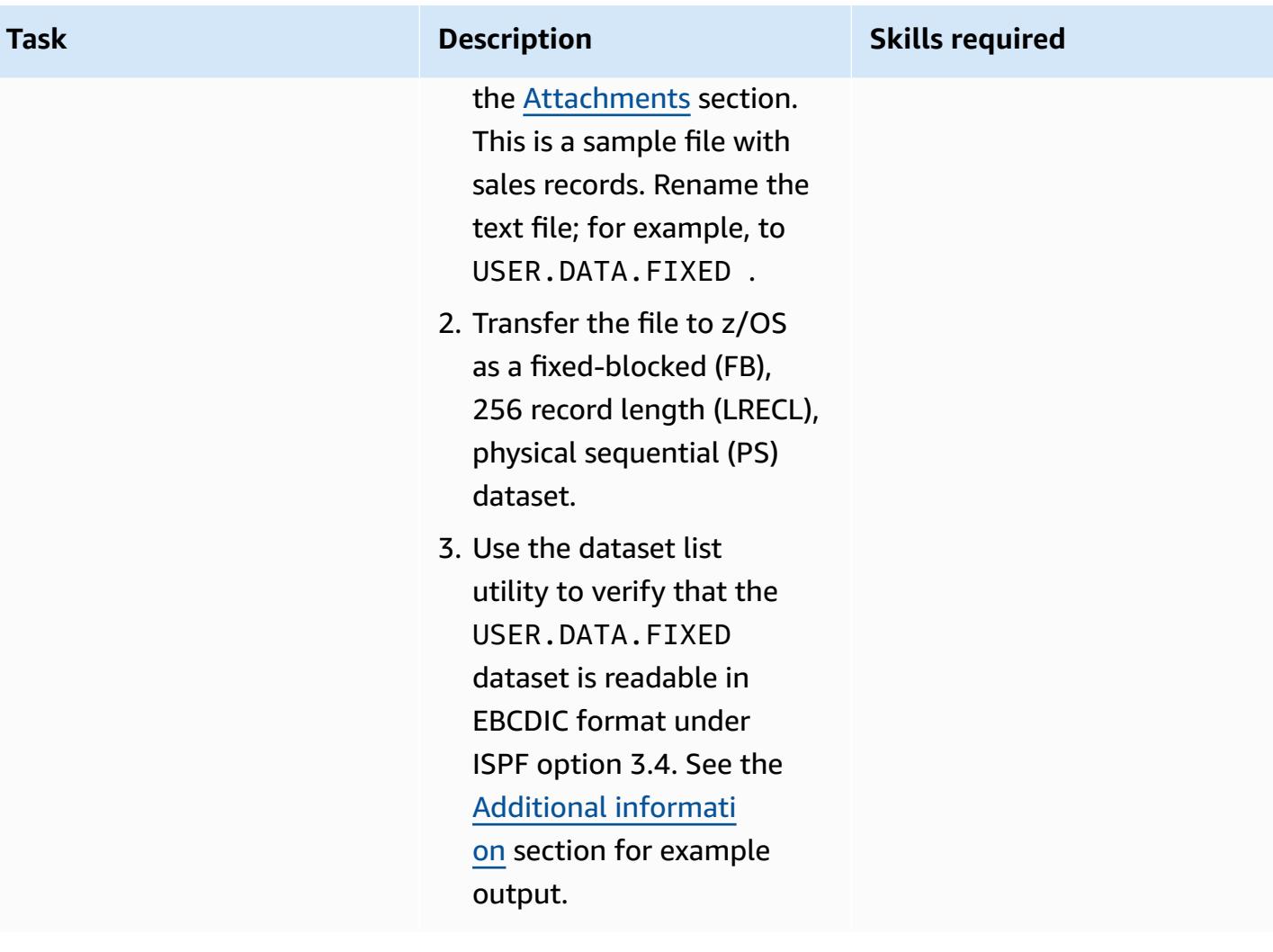

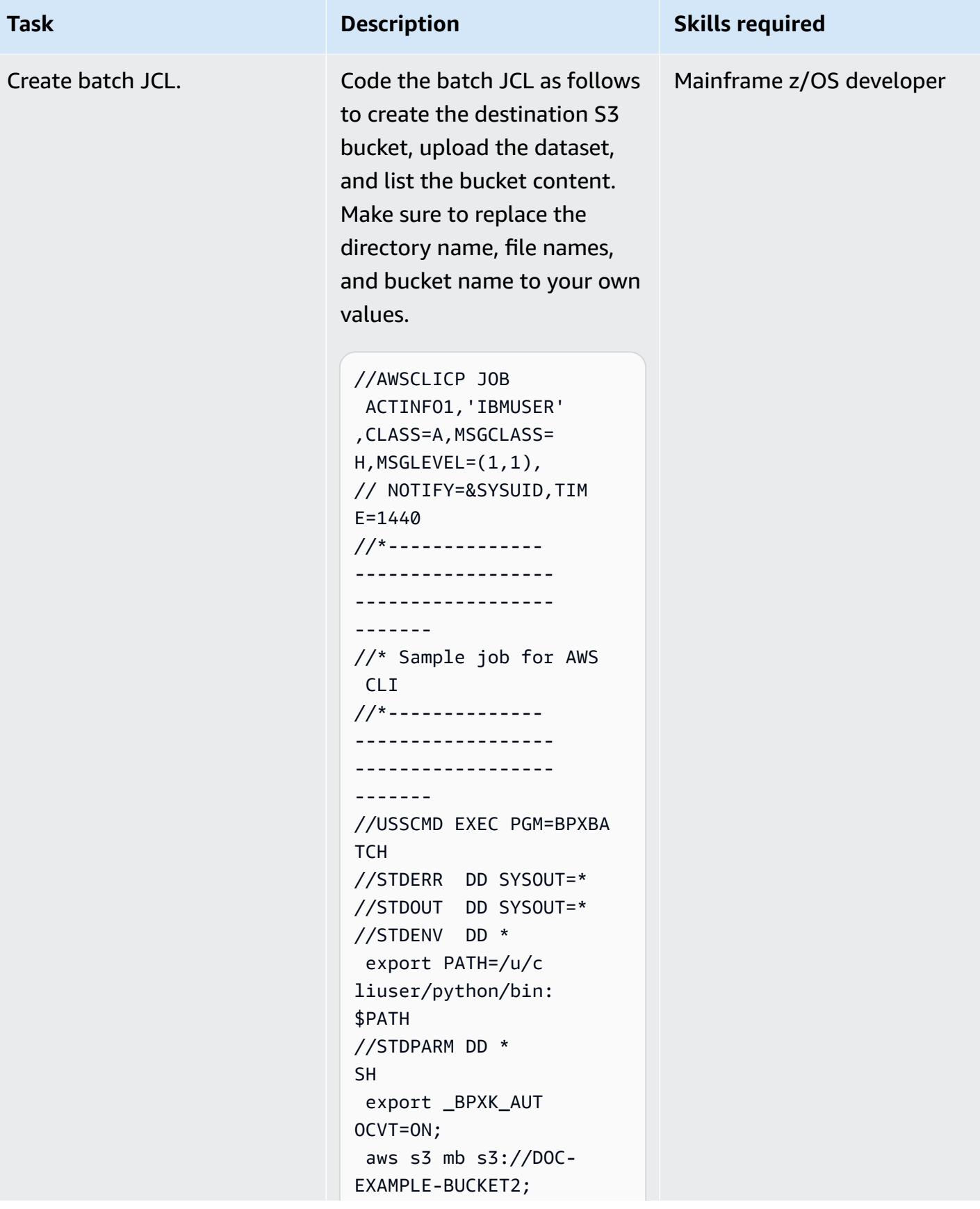

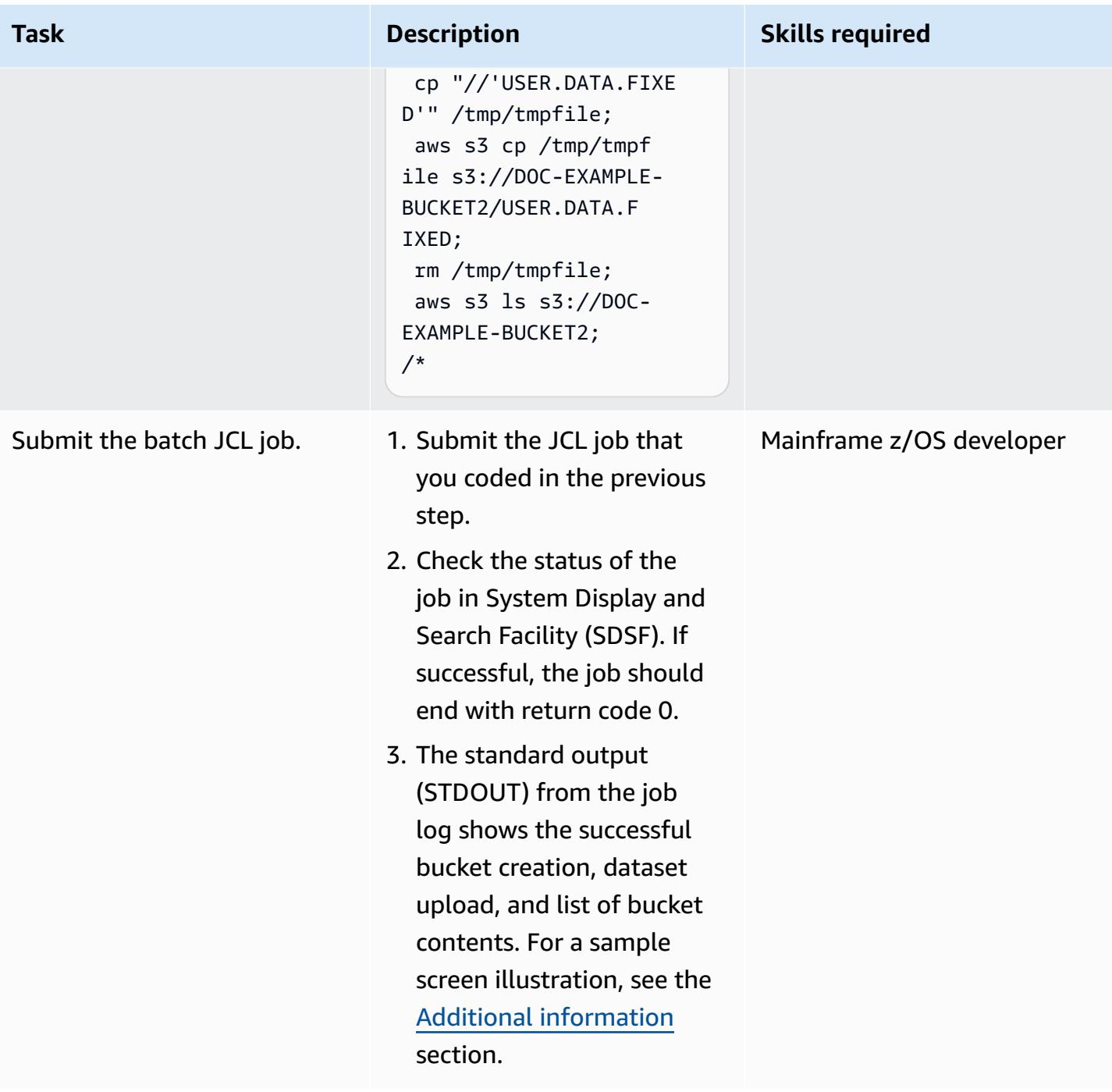

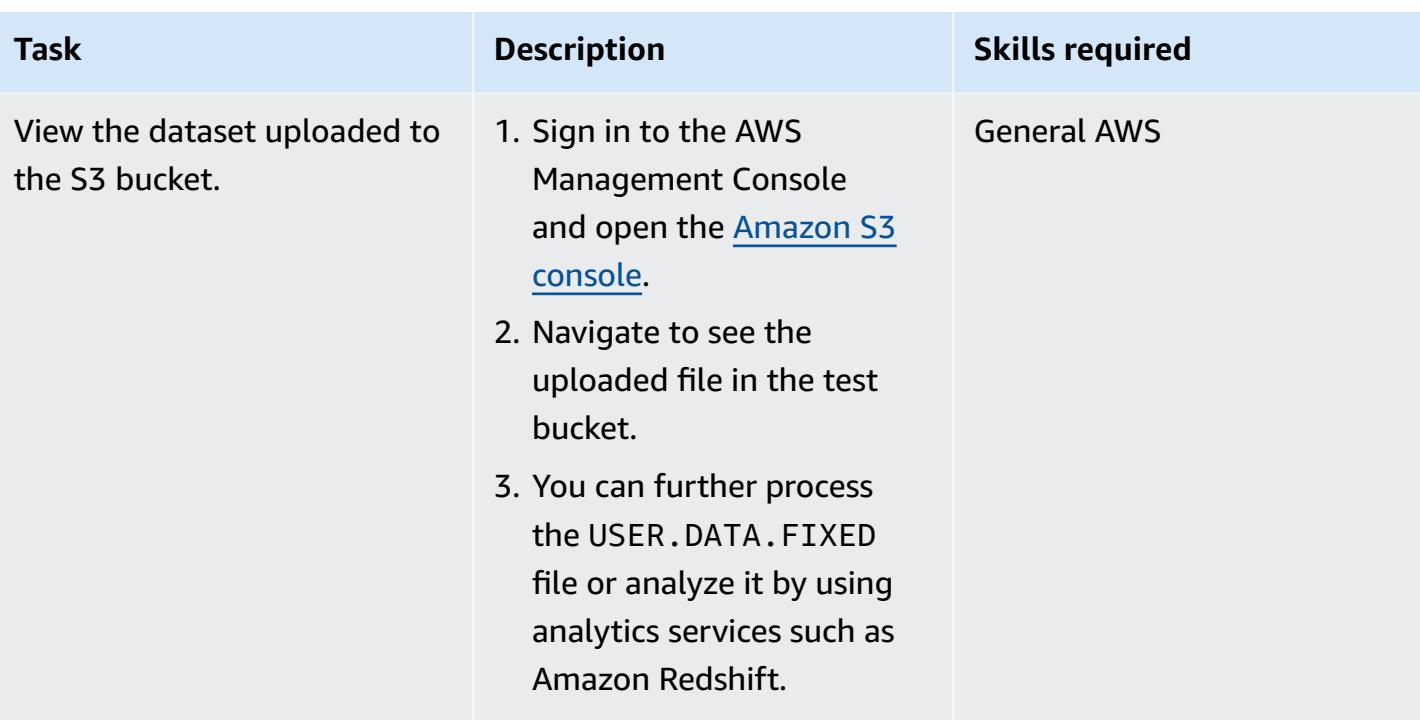

### **Related resources**

- AWS CLI version 1 [documentation](https://docs.aws.amazon.com/cli/v1/userguide/cli-chap-welcome.html)
- AWS Mainframe [Modernization](https://docs.aws.amazon.com/cli/latest/reference/m2/) CLI Command Reference
- AWS Mainframe [Modernization](https://aws.amazon.com/mainframe-modernization/)

## <span id="page-2849-0"></span>**Additional information**

**USER.DATA.FIXED in ISPF option 3.4 (dataset list utility)**

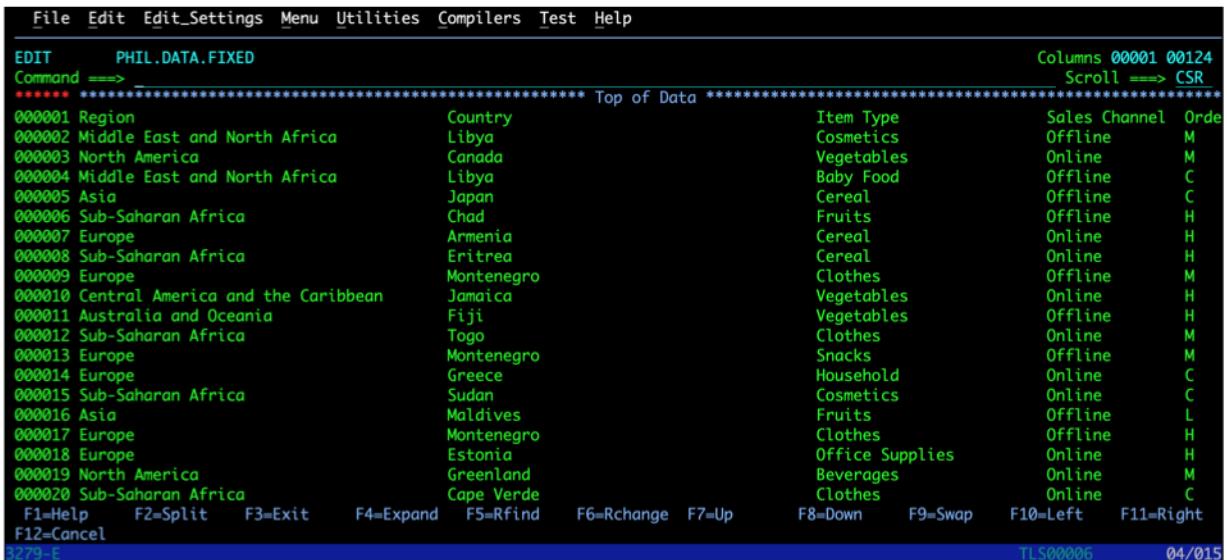

#### **SYSOUT of the submitted batch job**

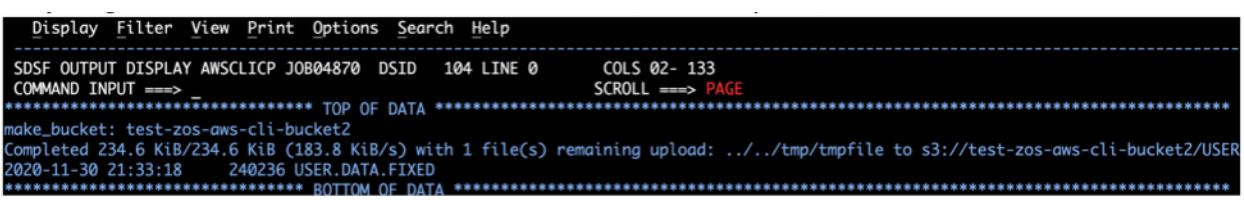

### <span id="page-2850-0"></span>**Attachments**

To access additional content that is associated with this document, unzip the following file: [attachment.zip](samples/p-attach/4e3188d8-287f-4ced-8c29-80a01cbbdf50/attachments/attachment.zip)

# **Back up and archive mainframe data to Amazon S3 using BMC AMI Cloud Data**

*Created by Santosh Kumar Singh (AWS), Mikhael Liberman (Model9 Mainframe Software), Gilberto Biondo (AWS), and Maggie Li (AWS)*

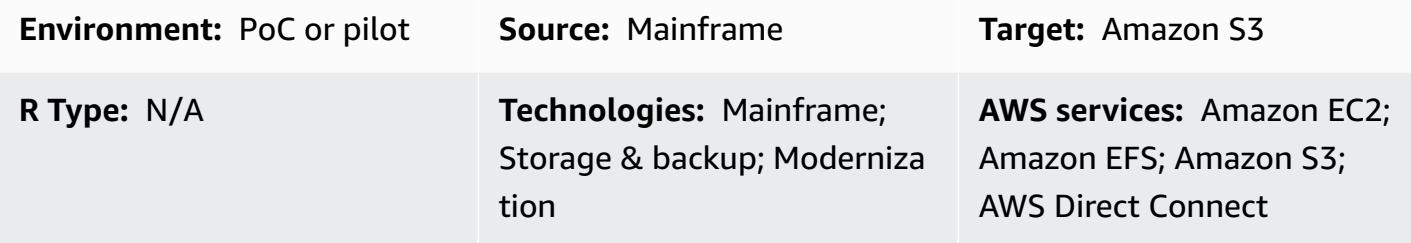

## **Summary**

This pattern demonstrates how to back up and archive mainframe data directly to Amazon Simple Storage Service (Amazon S3), and then recall and restore that data to the mainframe by using BMC AMI Cloud Data (previously known as Model9 Manager). If you are looking for a way to modernize your backup and archive solution as part of a mainframe modernization project or to meet compliance requirements, this pattern can help meet those goals.

Typically, organizations that run core business applications on mainframes use a virtual tape library (VTL) to back up data stores such as files and logs. This method can be expensive because it consumes billable MIPS, and the data stored on tapes outside the mainframe is inaccessible. To avoid these issues, you can use BMC AMI Cloud Data to quickly and cost-effectively transfer operational and historical mainframe data directly to Amazon S3. You can use BMC AMI Cloud Data to back up and archive data over TCP/IP to AWS while taking advantage of IBM z Integrated Information Processor (zIIP) engines to reduce cost, parallelism, and transfer times.

## **Prerequisites and limitations**

### **Prerequisites**

- An active AWS account
- BMC AMI Cloud Data with a valid license key
- TCP/IP connectivity between the mainframe and AWS
- An AWS Identity and Access Management (IAM) role for read/write access to an S3 bucket
- Mainframe security product (RACF) access in place to run BMC AMI Cloud processes
- A BMC AMI Cloud z/OS agent (Java version 8 64-bit SR5 FP16 or later) that has available network ports, firewall rules permitting access to S3 buckets, and a dedicated z/FS file system
- [Requirements](https://docs.bmc.com/docs/cdacv27/management-server-requirements-1245343255.html) met for the BMC AMI Cloud management server

#### **Limitations**

- BMC AMI Cloud Data stores its operational data in a PostgreSQL database that runs as a Docker container on the same Amazon Elastic Compute Cloud (Amazon EC2) instance as the management server. Amazon Relational Database Service (Amazon RDS) is not currently supported as a backend for BMC AMI Cloud Data. For more information about the latest product updates, see [What's](https://docs.bmc.com/docs/cdacv27/what-s-new-1245343246.html) New? in the BMC documentation.
- This pattern backs up and archives z/OS mainframe data only. BMC AMI Cloud Data backs up and archives only mainframe files.
- This pattern doesn't convert data into standard open formats such as JSON or CSV. Use an additional transformation service such as BMC AMI Cloud [Analytics](https://www.bmc.com/it-solutions/bmc-ami-cloud-analytics.html) (previously known as Model9 Gravity) to convert the data into standard open formats. Cloud-native applications and data analytics tools can access the data after it's is written to the cloud.

#### **Product versions**

• BMC AMI Cloud Data version 2.x

### **Architecture**

#### **Source technology stack**

- Mainframe running z/OS
- Mainframe files such as datasets and z/OS UNIX System Services (USS) files
- Mainframe disk, such as a direct-access storage device (DASD)
- Mainframe tape (virtual or physical tape library)

#### **Target technology stack**

- Amazon S3
- Amazon EC2 instance in a virtual private cloud (VPC)
- AWS Direct Connect
- Amazon Elastic File System (Amazon EFS)

#### **Target architecture**

The following diagram shows a reference architecture where BMC AMI Cloud Data software agents on a mainframe drive the legacy data backup and archive processes that store the data in Amazon S3.

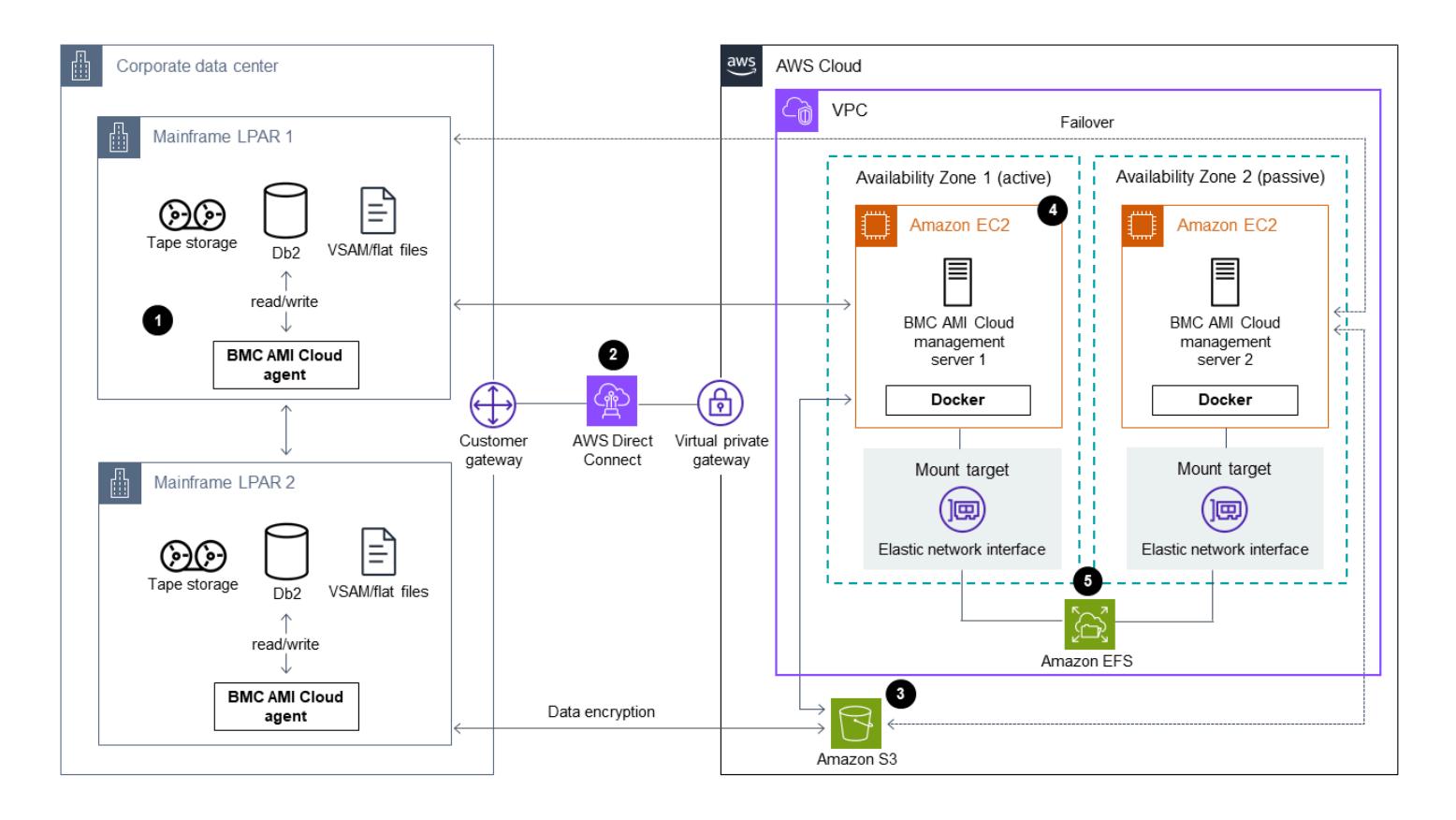

The diagram shows the following workflow:

- 1. BMC AMI Cloud Data software agents run on mainframe logical partitions (LPARs). The software agents read and write mainframe data from DASD or tape directly to Amazon S3 over TCP/IP.
- 2. AWS Direct Connect sets up a physical, isolated connection between the on-premises network and AWS. For enhanced security, run a site-to-site VPN on top of AWS Direct Connect to encrypt data in transit.
- 3. The S3 bucket stores mainframe files as object storage data, and BMC AMI Cloud Data agents directly communicate with the S3 buckets. Certificates are used for HTTPS encryption of all communications between the agent and Amazon S3. Amazon S3 data encryption is used to encrypt and protect the data at rest.
- 4. BMC AMI Cloud Data management servers run as Docker containers on EC2 instances. The instances communicate with agents running on mainframe LPARs and S3 buckets.
- 5. Amazon EFS is mounted on both active and passive EC2 instances to share the Network File System (NFS) storage. This is to make sure that metadata related to a policy created on the management server isn't lost in the event of a failover. In the event of a failover by the active server, the passive server can be accessed without any data loss. If the passive server fails, the active server can be accessed without any data loss.

### **Tools**

#### **AWS services**

- Amazon Elastic [Compute](https://docs.aws.amazon.com/ec2/) Cloud (Amazon EC2) provides scalable computing capacity in the AWS Cloud. You can launch as many virtual servers as you need and quickly scale them up or down.
- Amazon Elastic File System [\(Amazon](https://docs.aws.amazon.com/efs/latest/ug/whatisefs.html) EFS) helps you create and configure shared file systems in the AWS Cloud.
- Amazon Simple Storage Service [\(Amazon](https://docs.aws.amazon.com/AmazonS3/latest/userguide/Welcome.html) S3) is a cloud-based object storage service that helps you store, protect, and retrieve nearly any amount of data.
- Amazon Virtual Private Cloud [\(Amazon](https://docs.aws.amazon.com/vpc/latest/userguide/what-is-amazon-vpc.html) VPC) helps you launch AWS resources into a virtual network that you've defined. This virtual network resembles a traditional network that you'd operate in your own data center, with the benefits of using the scalable infrastructure of AWS.
- AWS Direct [Connect](https://docs.aws.amazon.com/directconnect/latest/UserGuide/Welcome.html) links your internal network to a AWS Direct Connect location over a standard Ethernet fiber-optic cable. With this connection, you can create virtual interfaces directly to public AWS services while bypassing internet service providers in your network path.
- AWS Identity and Access [Management](https://docs.aws.amazon.com/IAM/latest/UserGuide/introduction.html) (IAM) helps you securely manage access to your AWS resources by controlling who is authenticated and authorized to use them.

#### **BMC tools**

• BMC AMI Cloud [management](https://docs.bmc.com/docs/cdacv27/bmc-ami-cloud-overview-1245343249.html) server is a GUI application that runs as a Docker container on an Amazon Linux Amazon Machine Image (AMI) for Amazon EC2. The management server provides the functionality to manage BMC AMI Cloud activities such as reporting, creating and managing policies, running archives, and performing backups, recalls, and restores.

- [BMC AMI Cloud agent](https://docs.bmc.com/docs/cdacv27/bmc-ami-cloud-overview-1245343249.html) runs on an on-premises mainframe LPAR that reads and writes files directly to object storage by using TCP/IP. A started task runs on a mainframe LPAR and is responsible for reading and writing backup and archive data to and from Amazon S3.
- BMC AMI Cloud [Mainframe](https://docs.bmc.com/docs/cdacv27/command-line-interface-cli-reference-1245343519.html) Command Line Interface (M9CLI) provides you with a set of commands to perform BMC AMI Cloud actions directly from TSO/E or in batch operations, without the dependency on the management server.

## **Epics**

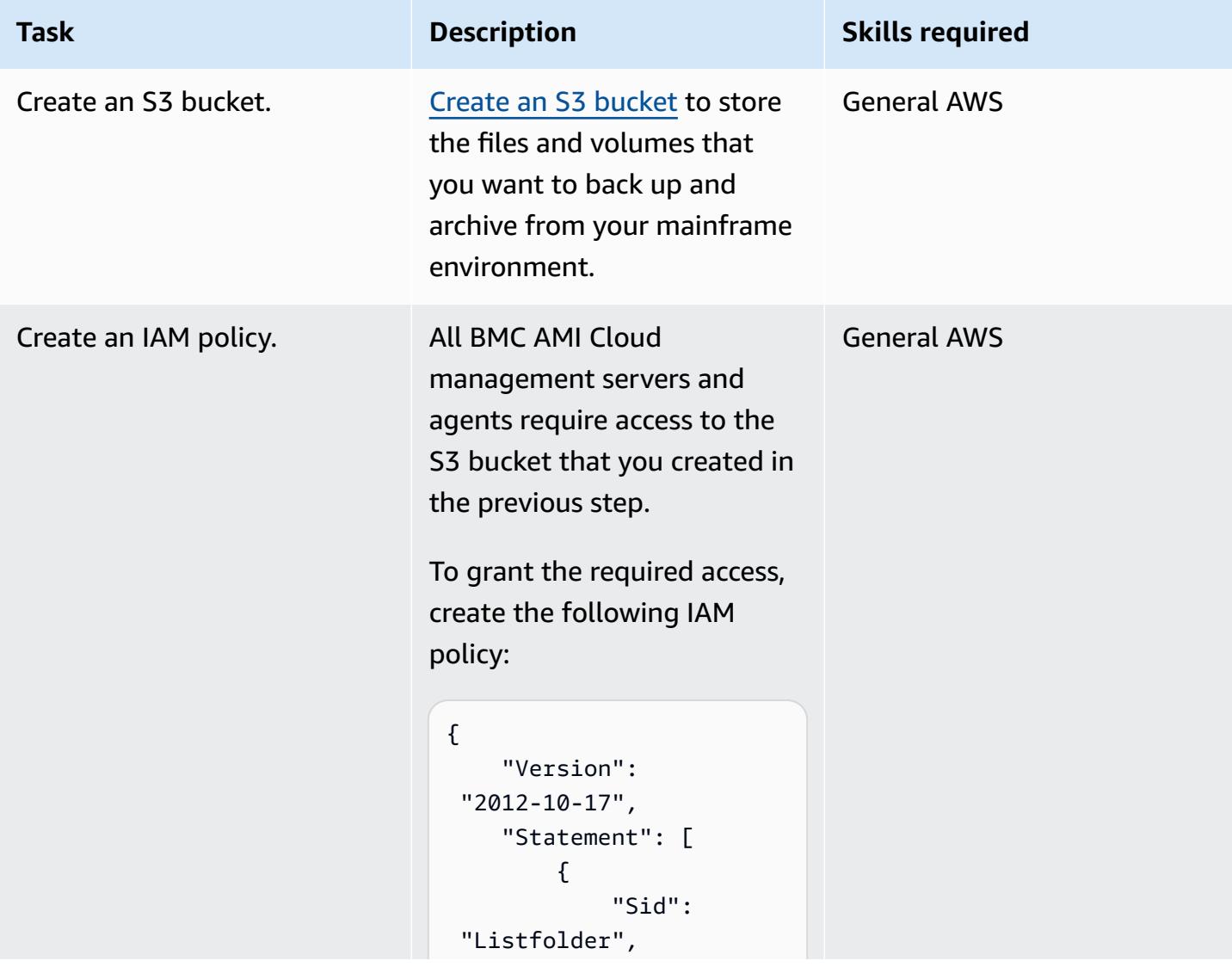

#### **Create an S3 bucket and IAM policy**

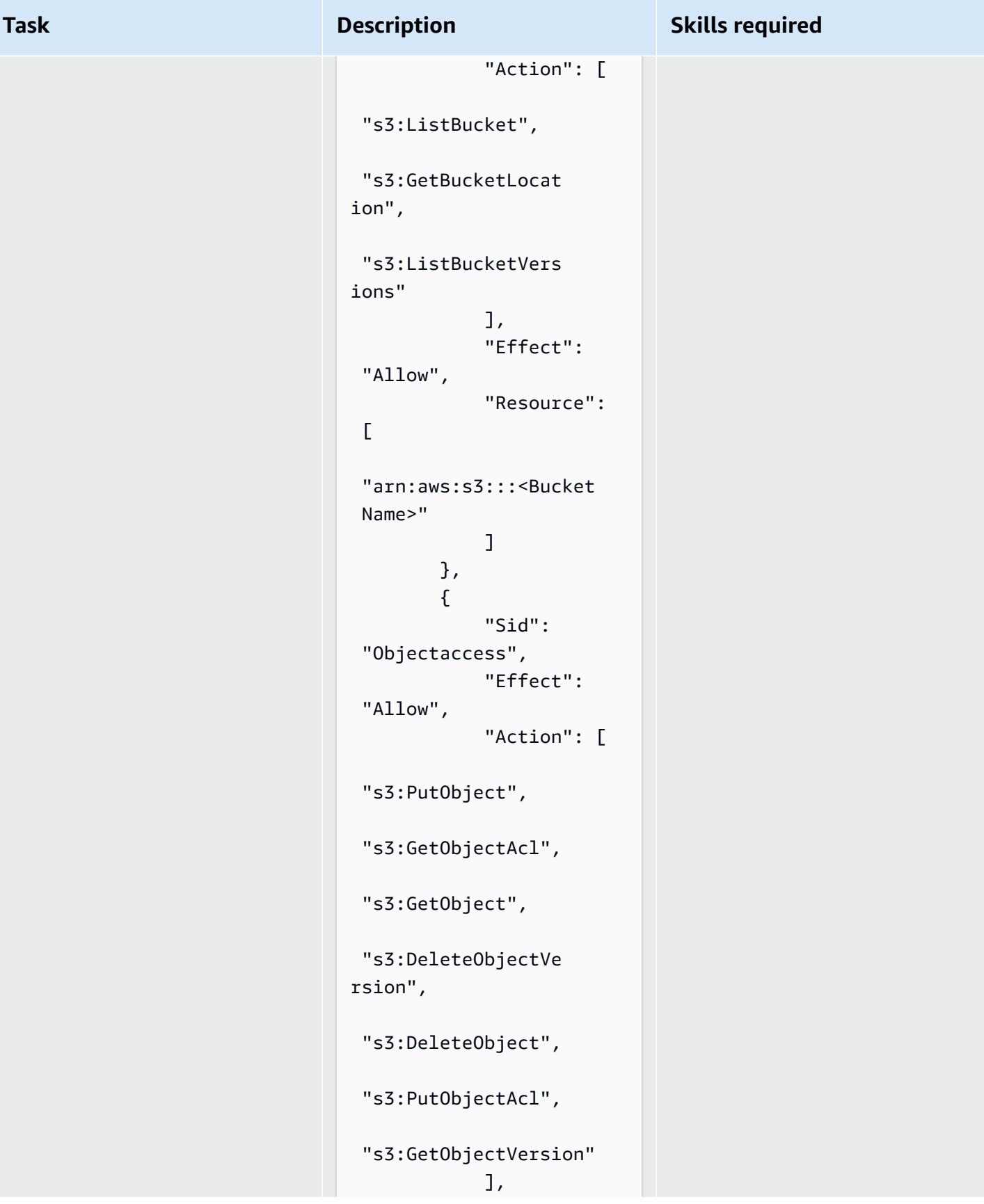

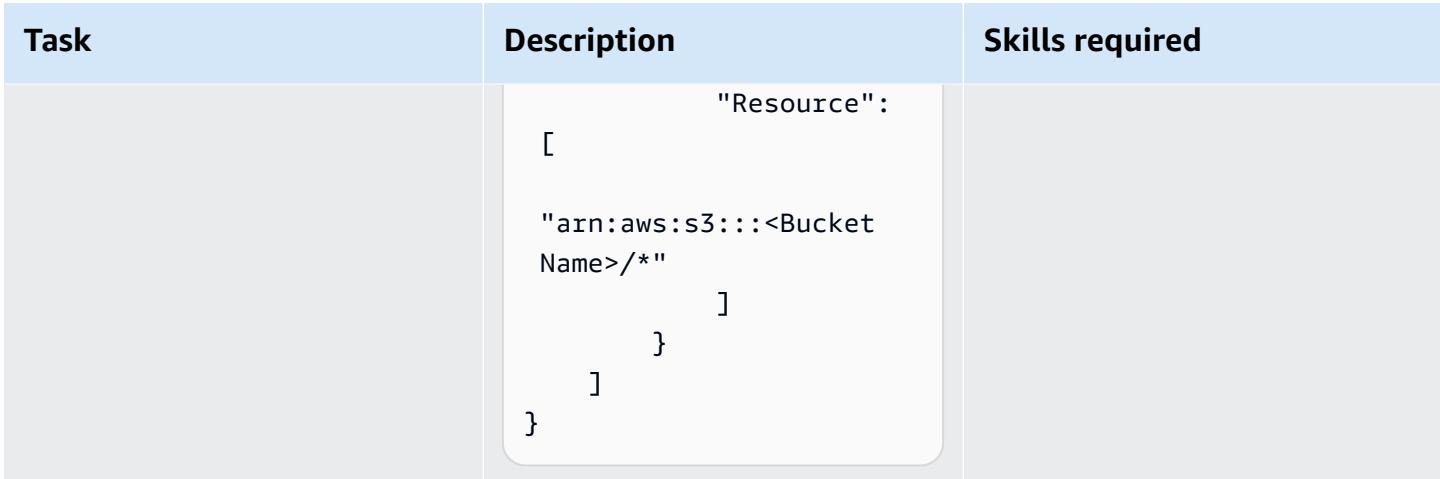

### **Get the BMC AMI Cloud software license and download the software**

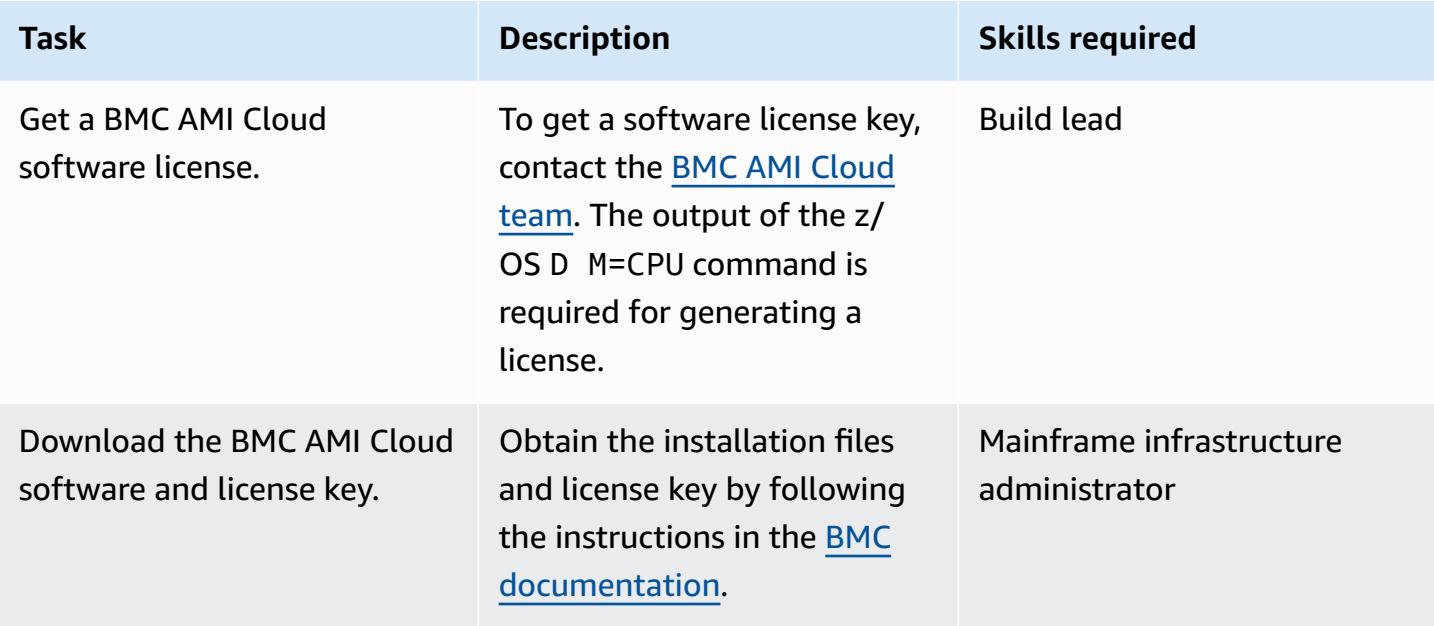

### **Install the BMC AMI Cloud software agent on the mainframe**

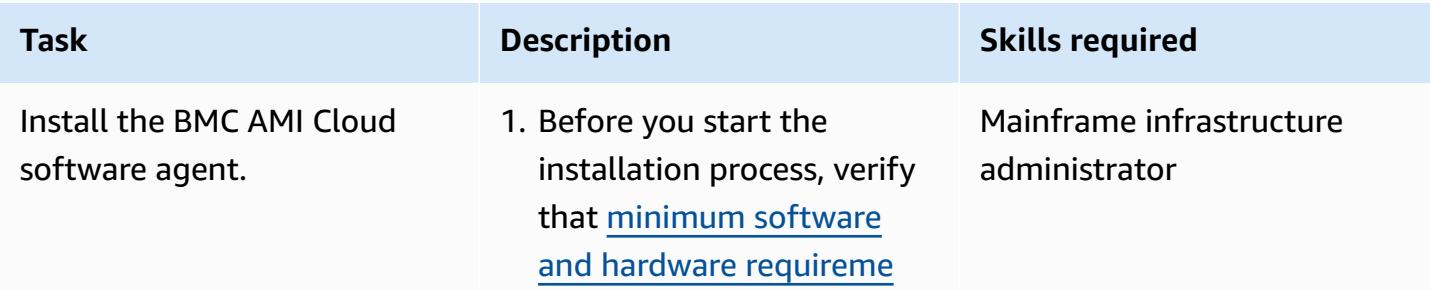

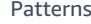

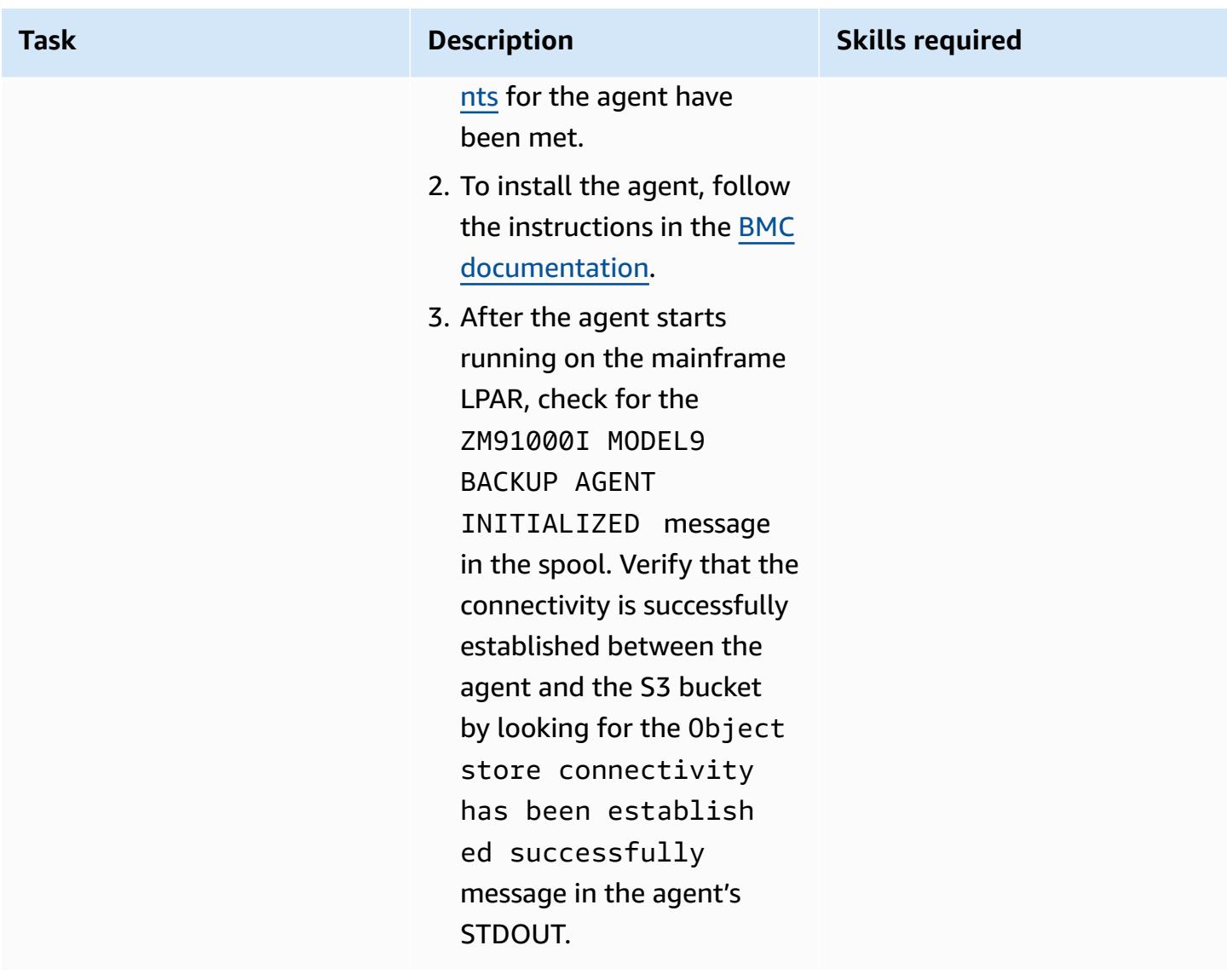

### **Set up a BMC AMI Cloud management server on an EC2 instance**

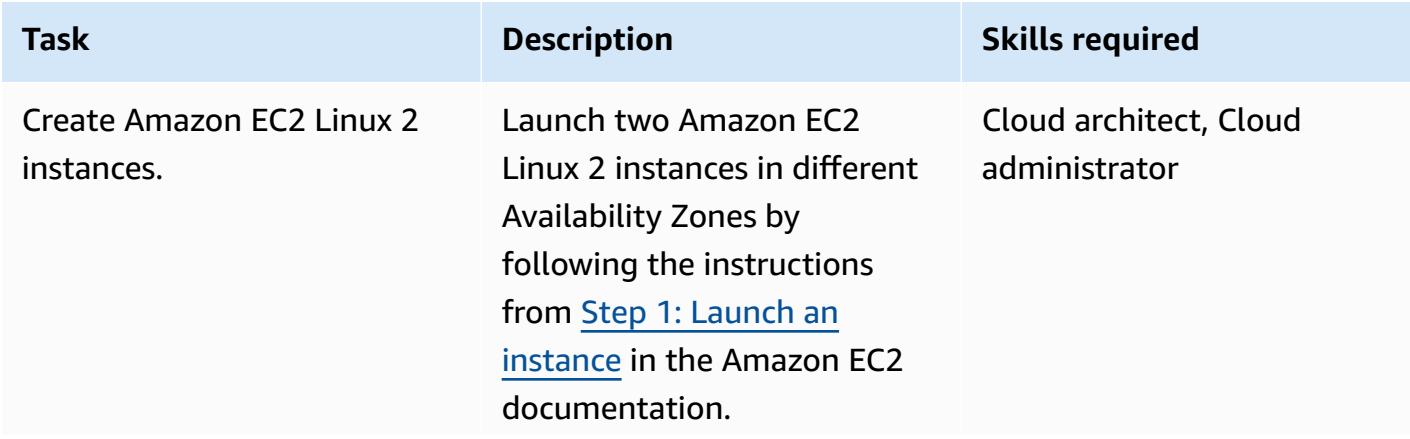

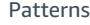

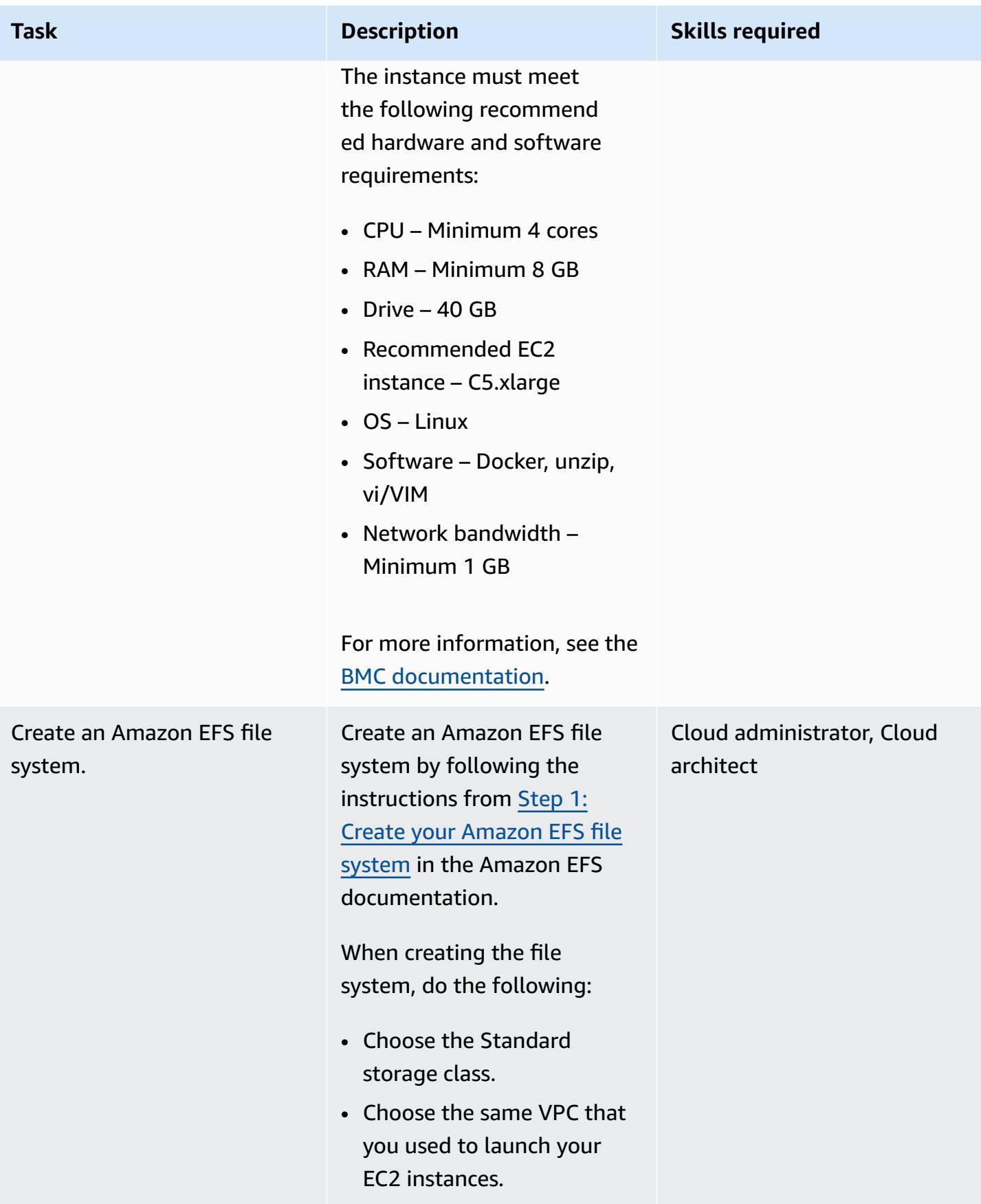

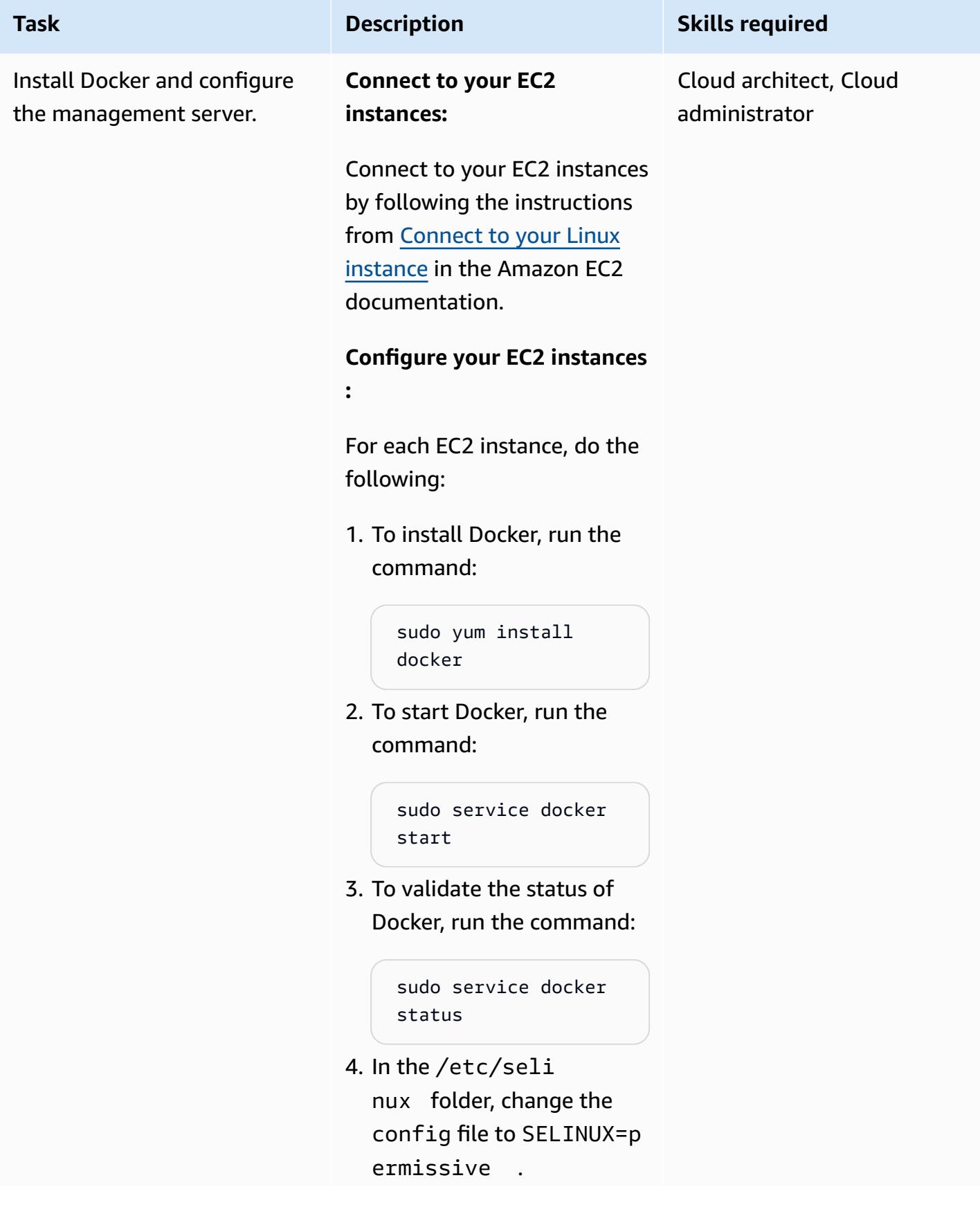

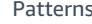

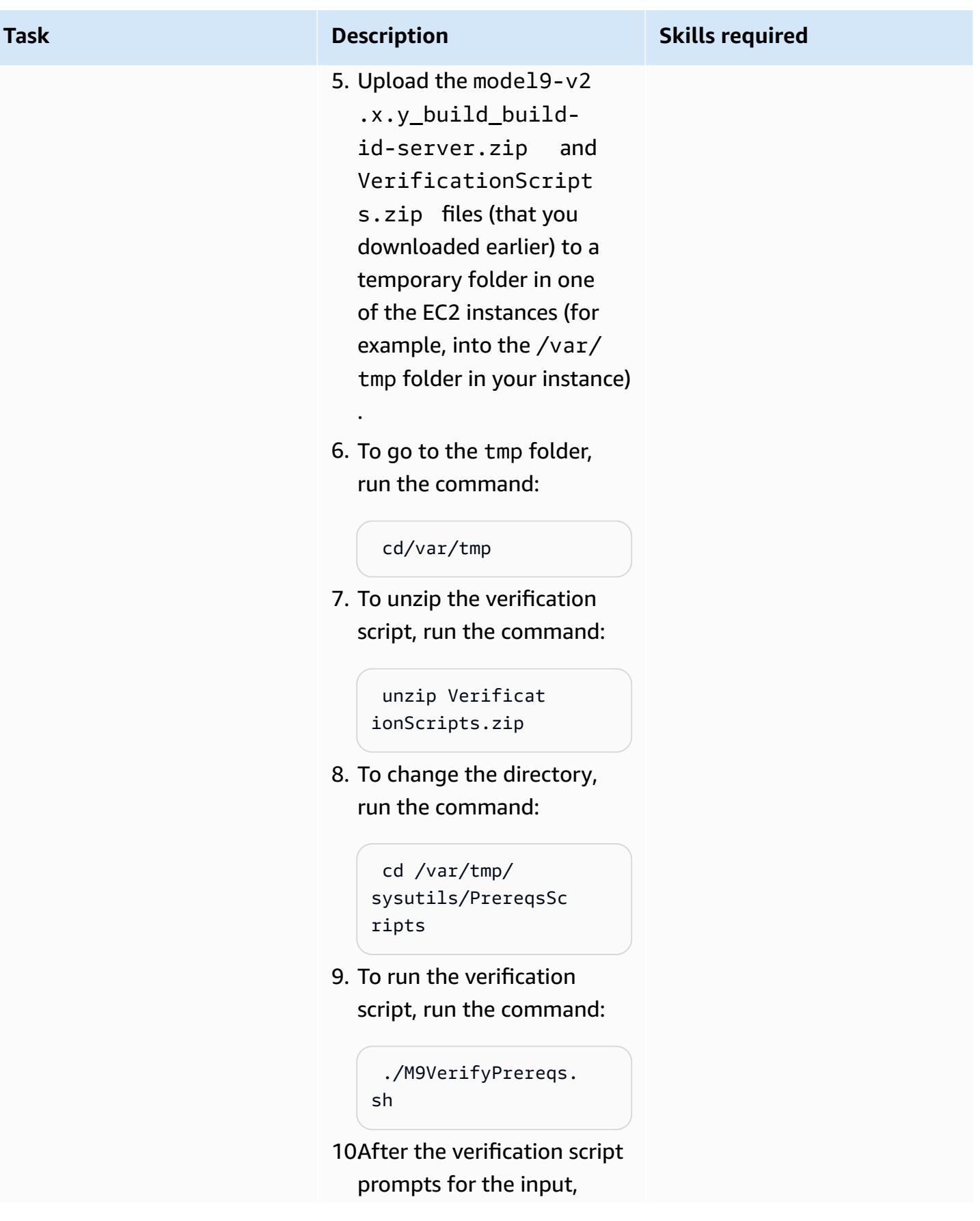

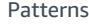

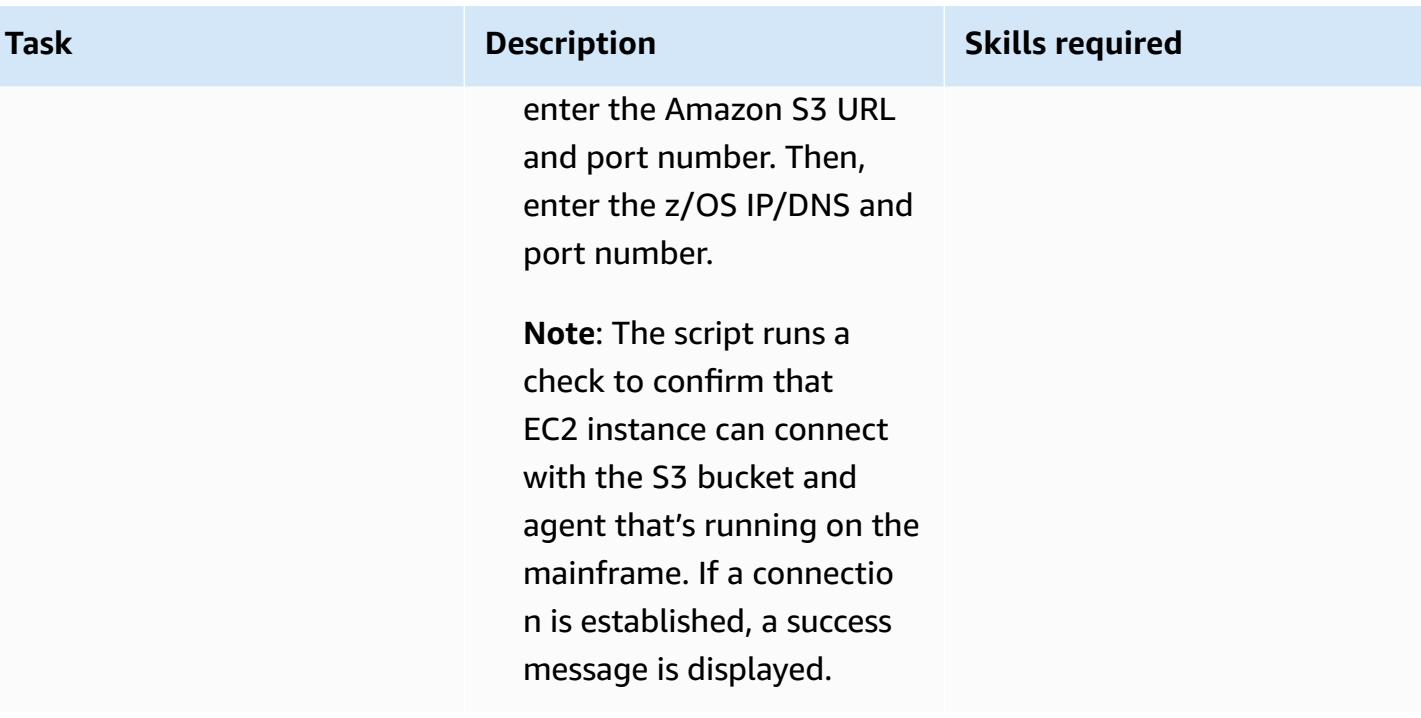

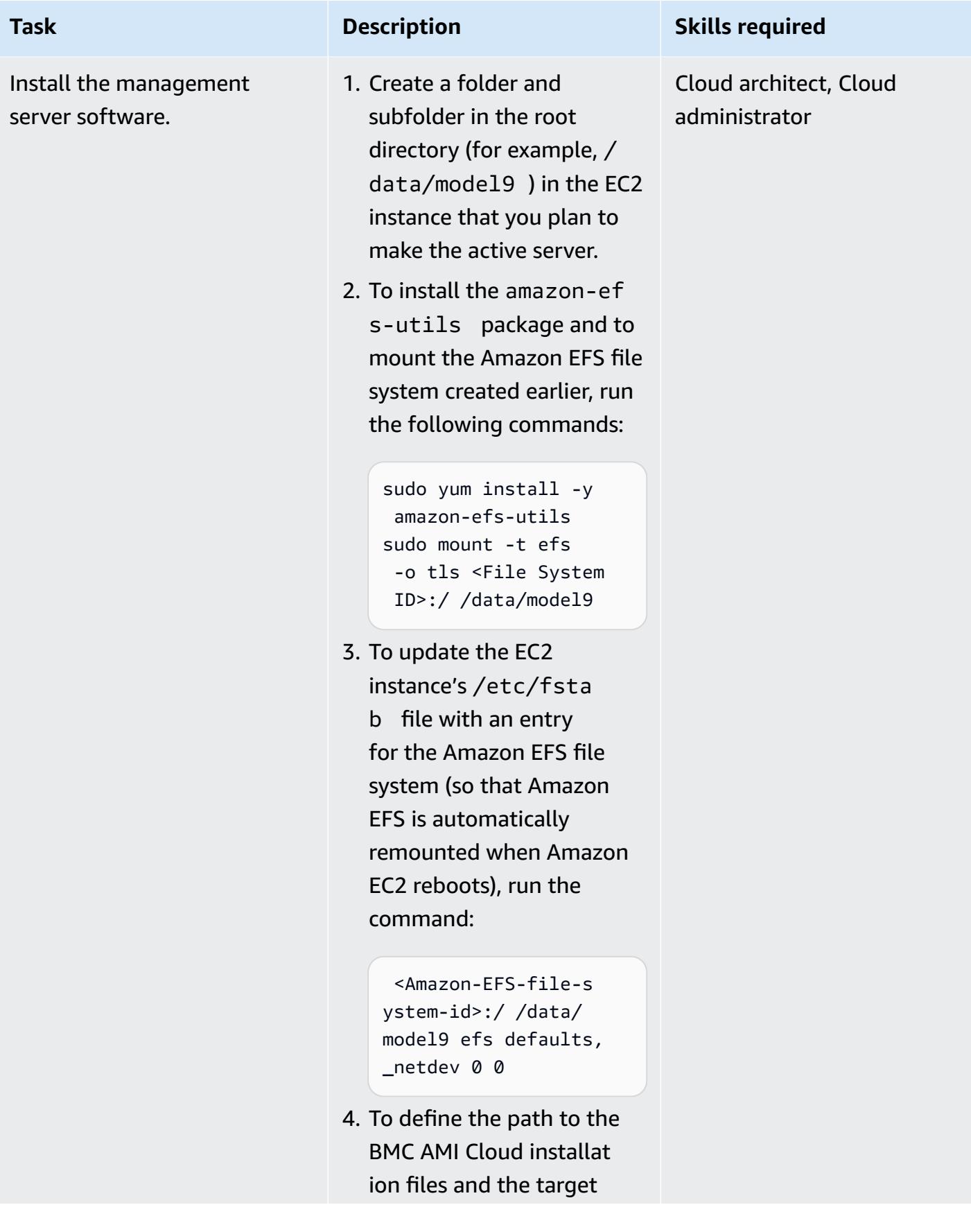

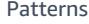

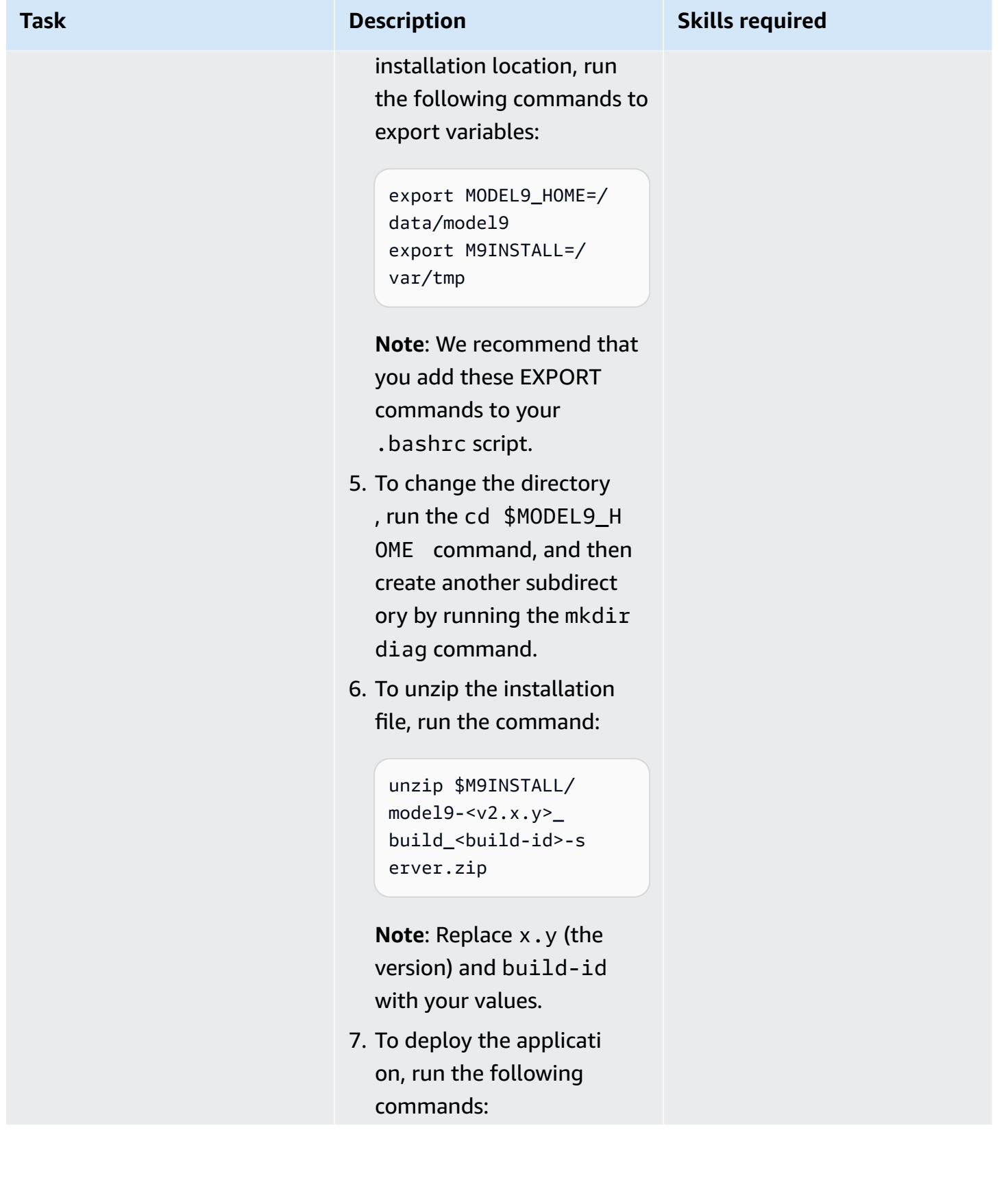

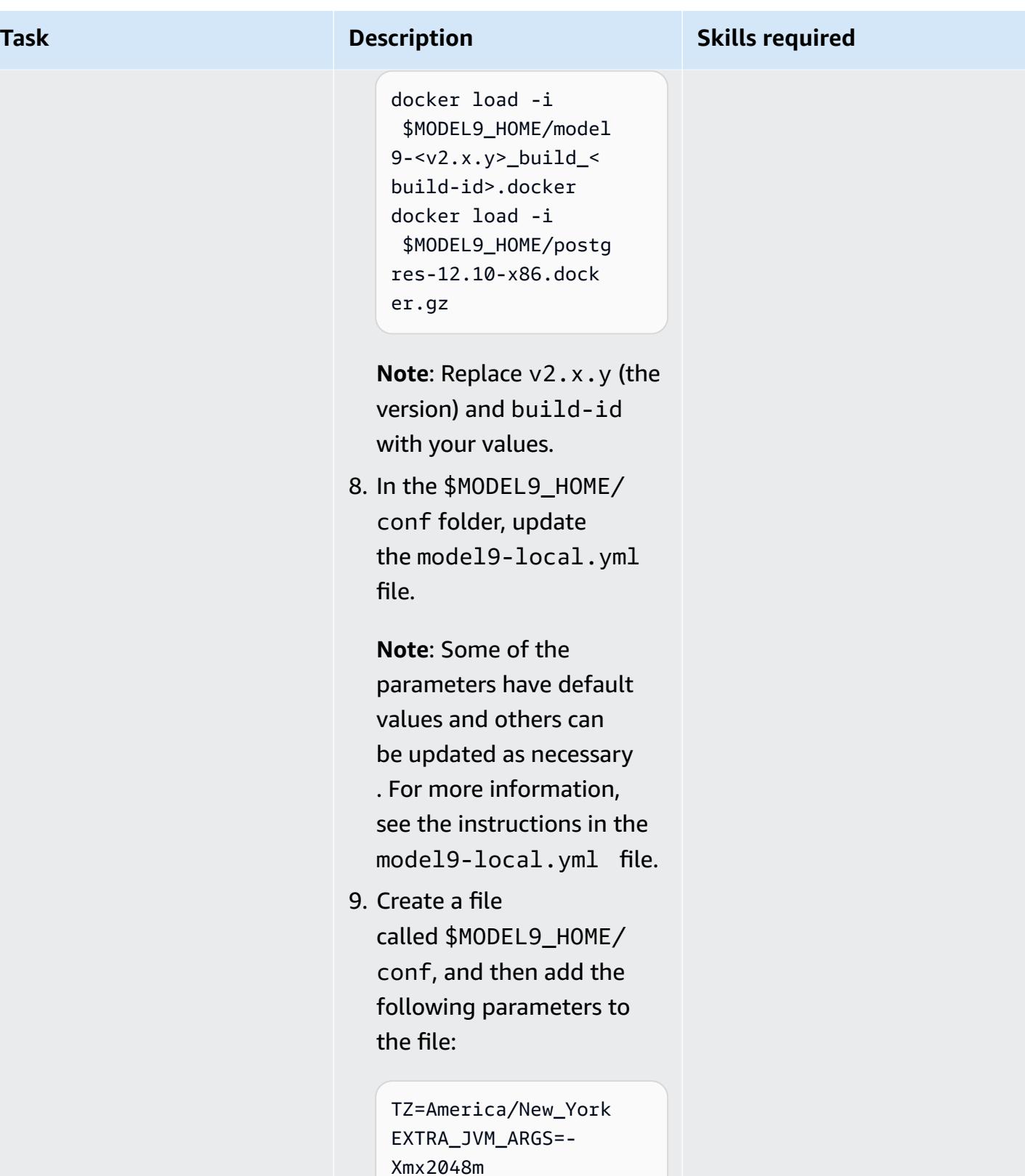

10.To create a Docker network bridge, run the command:

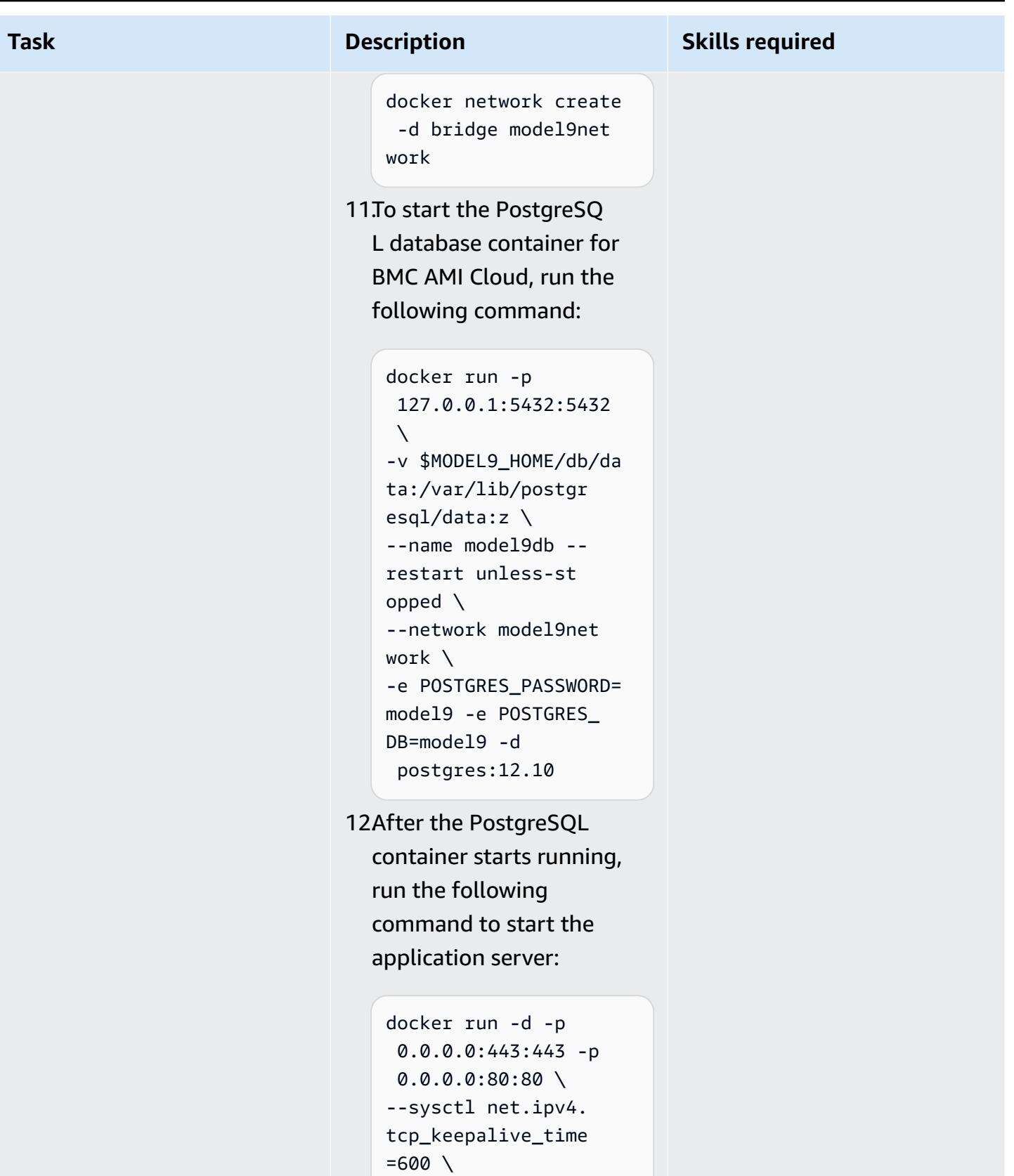

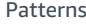

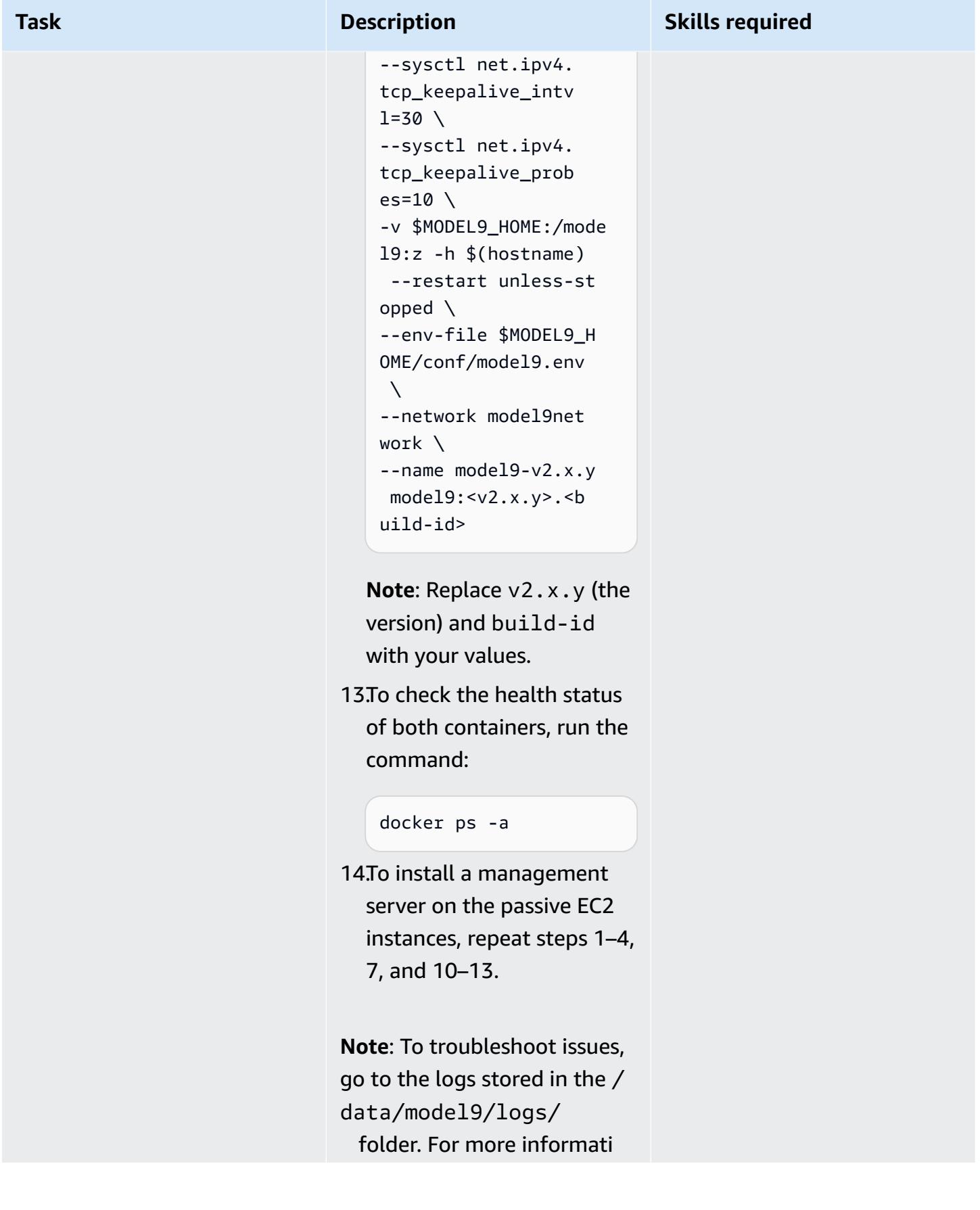

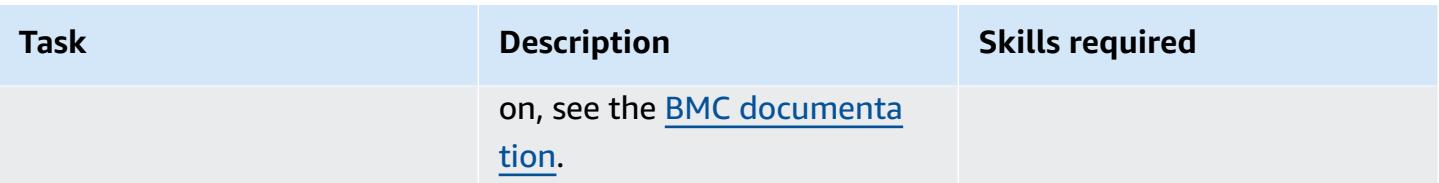

### **Add an agent and define a backup or archive policy on the BMC AMI Cloud management server**

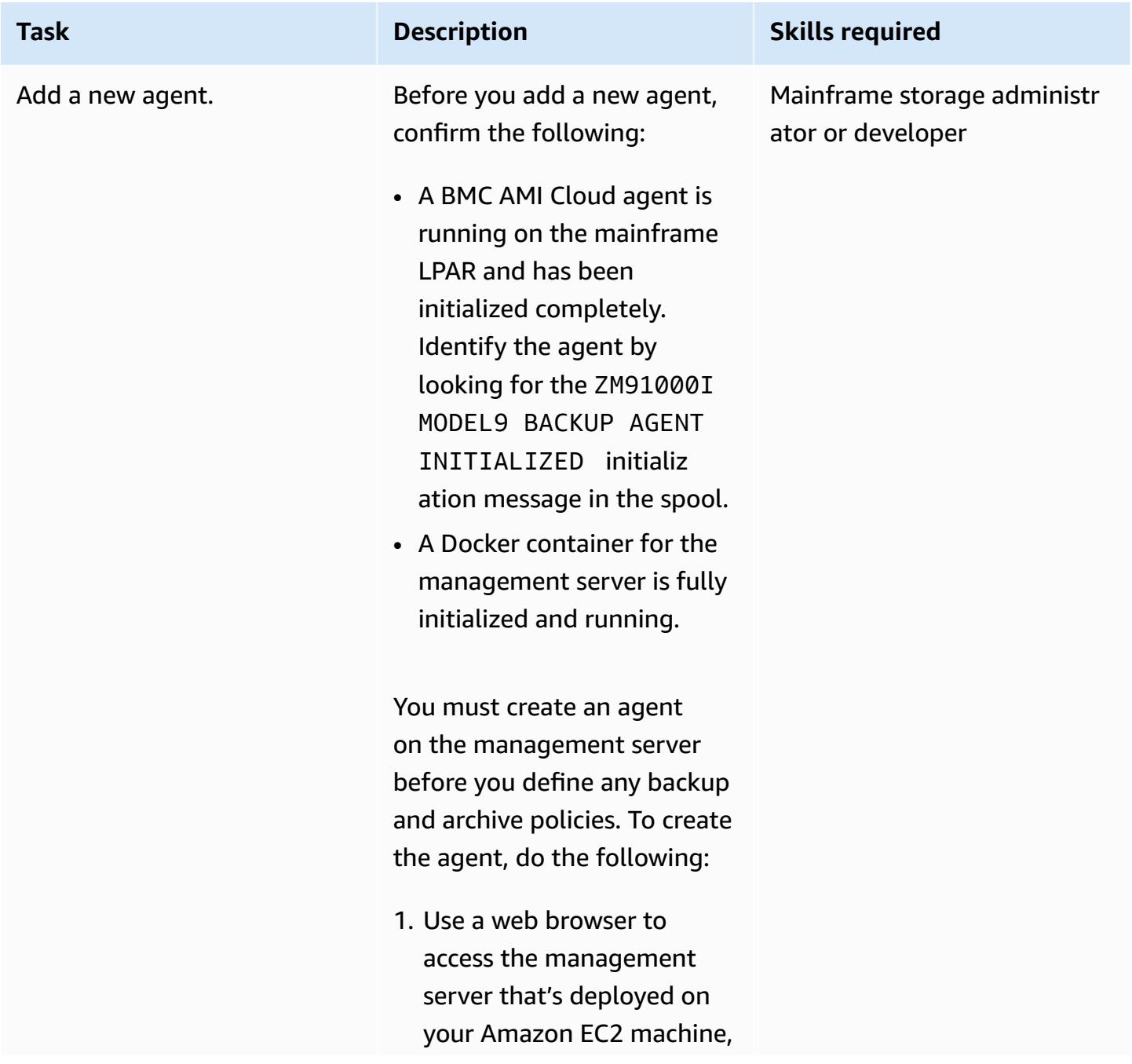

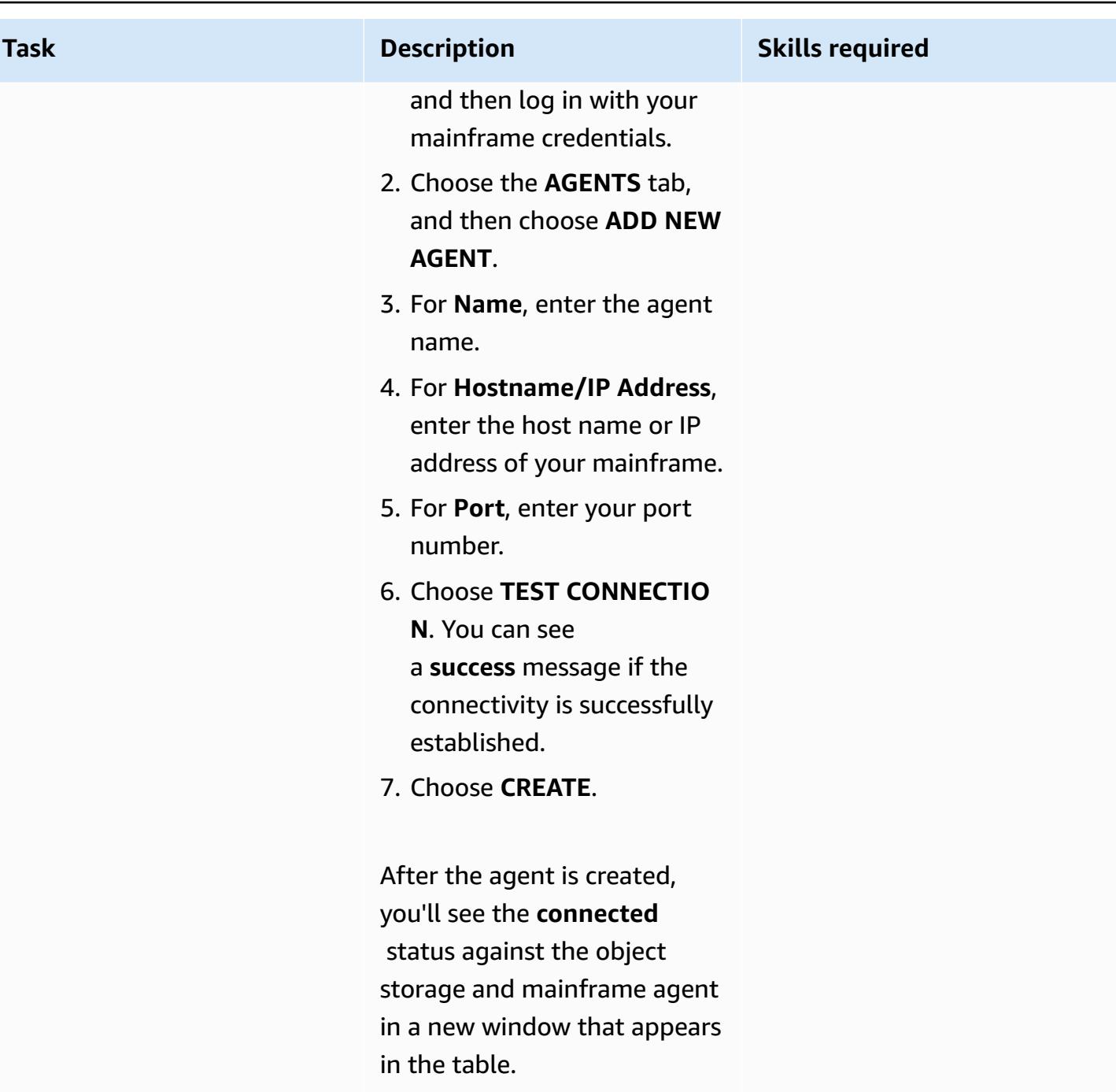

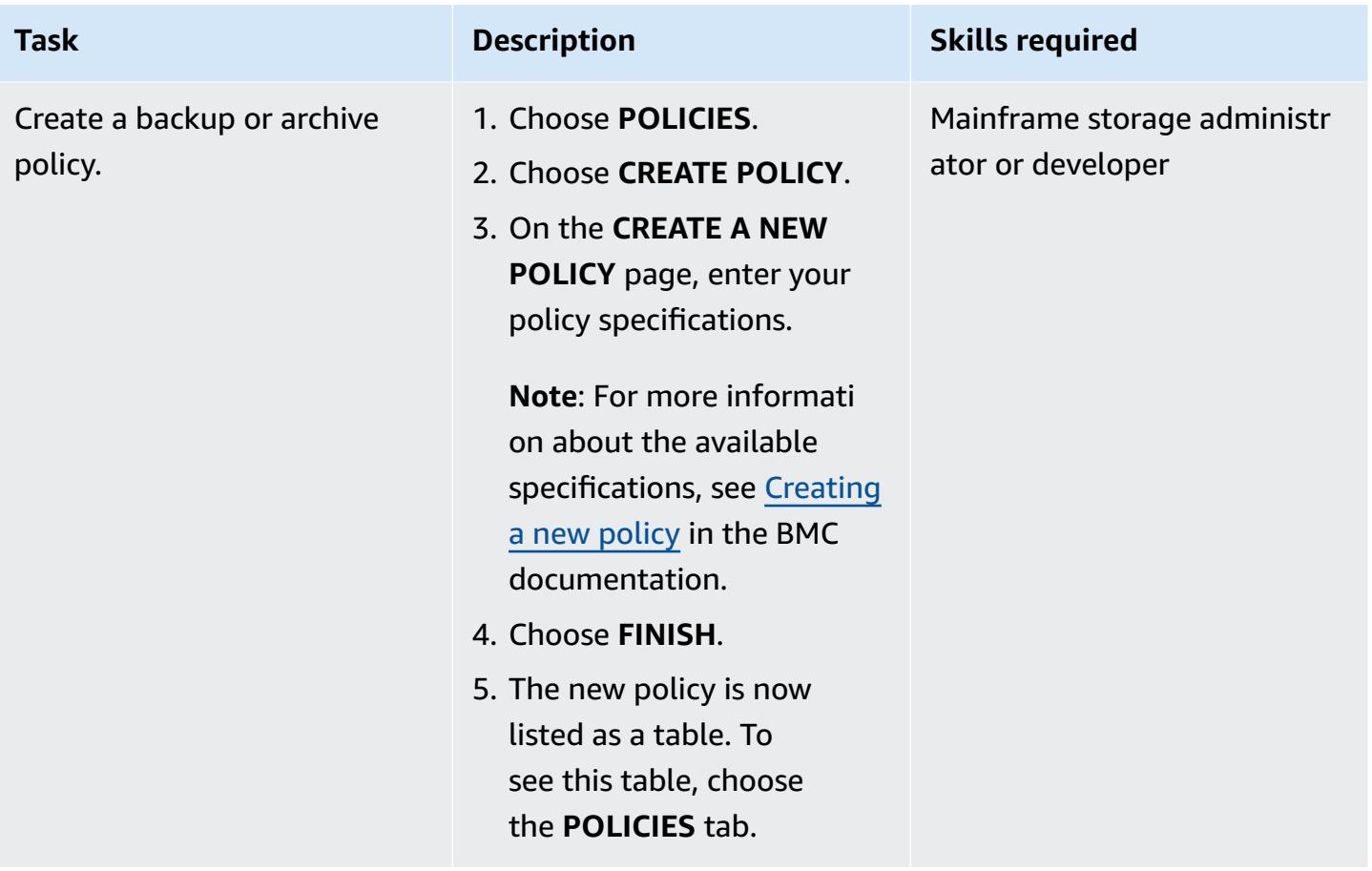

### **Run the backup or archive policy from the management server**

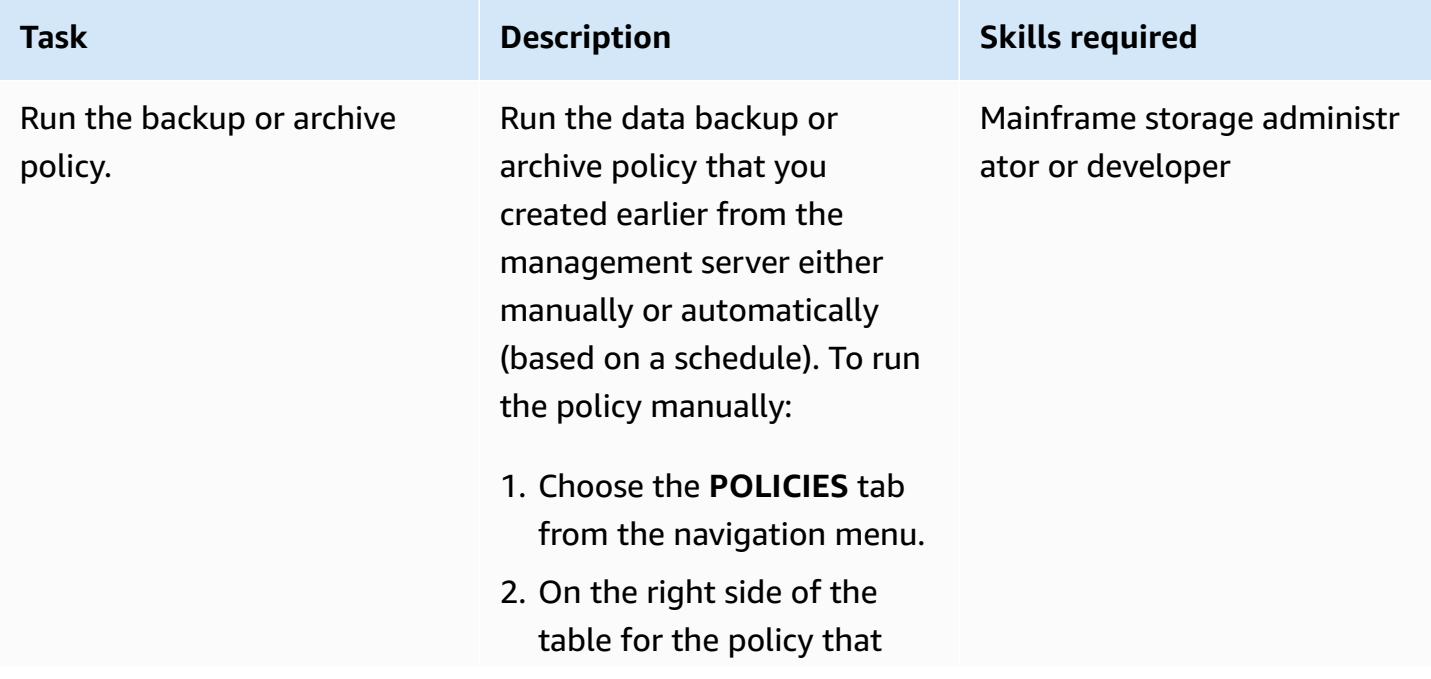

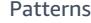

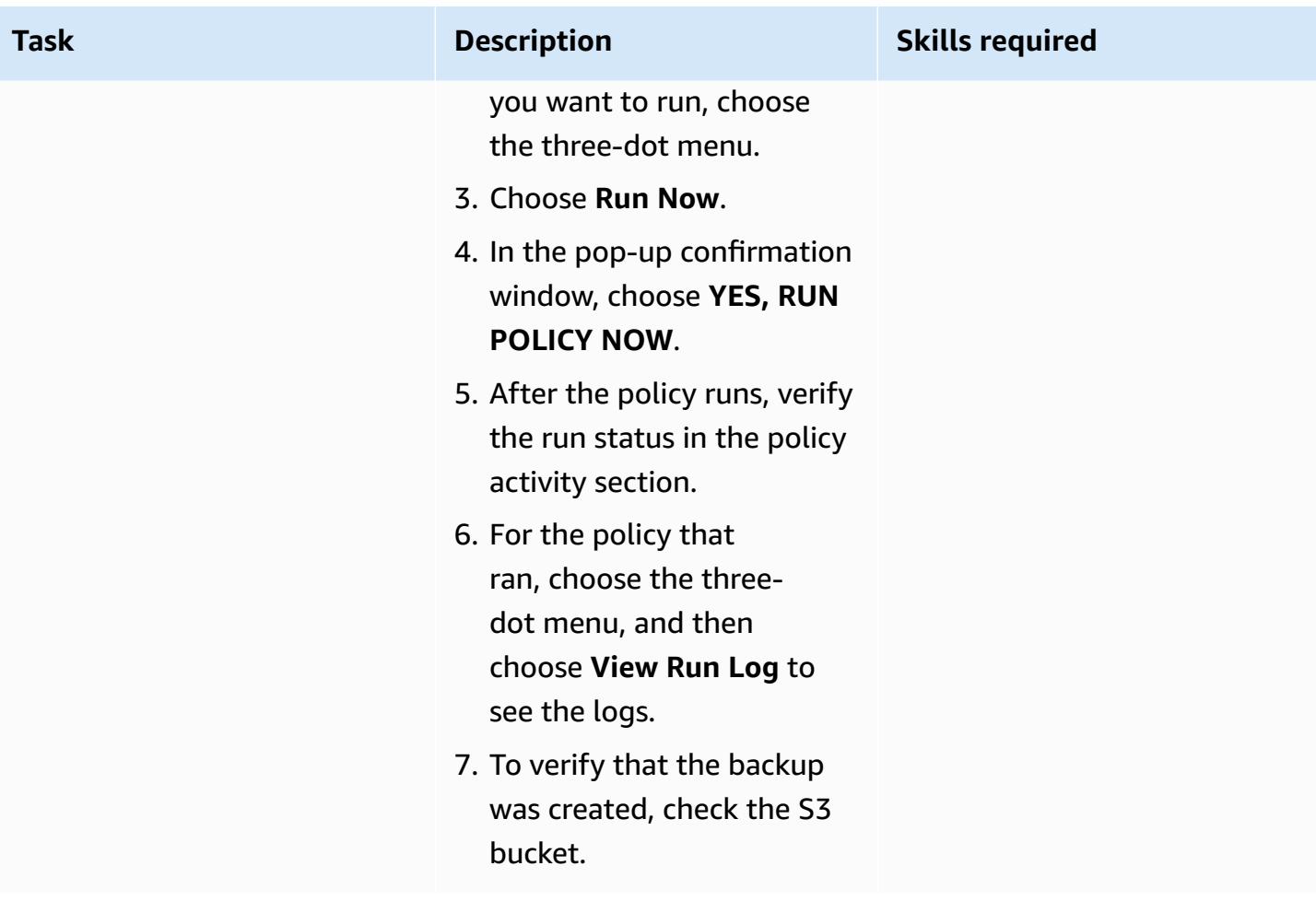

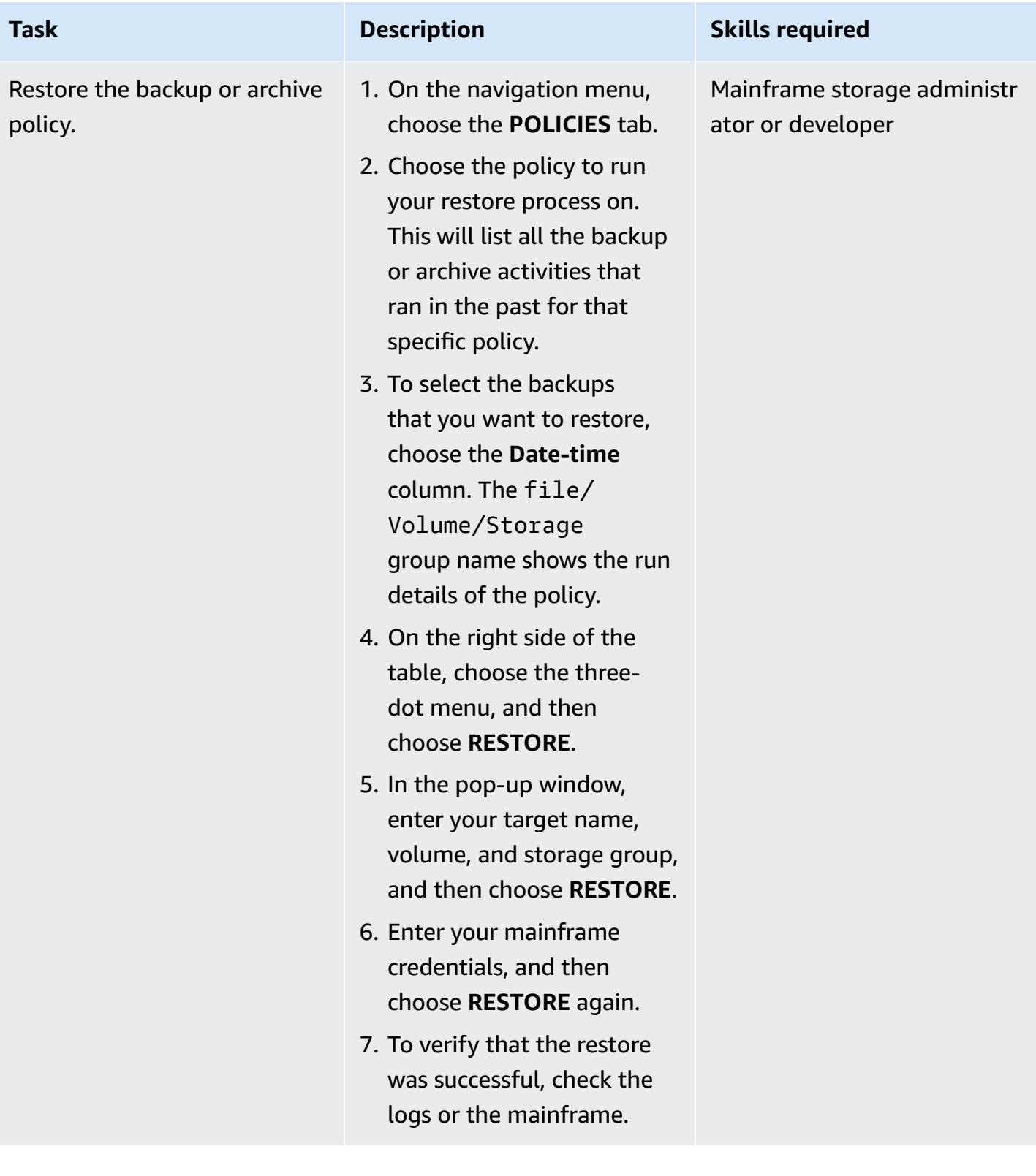

### **Run the backup or archive policy from the mainframe**

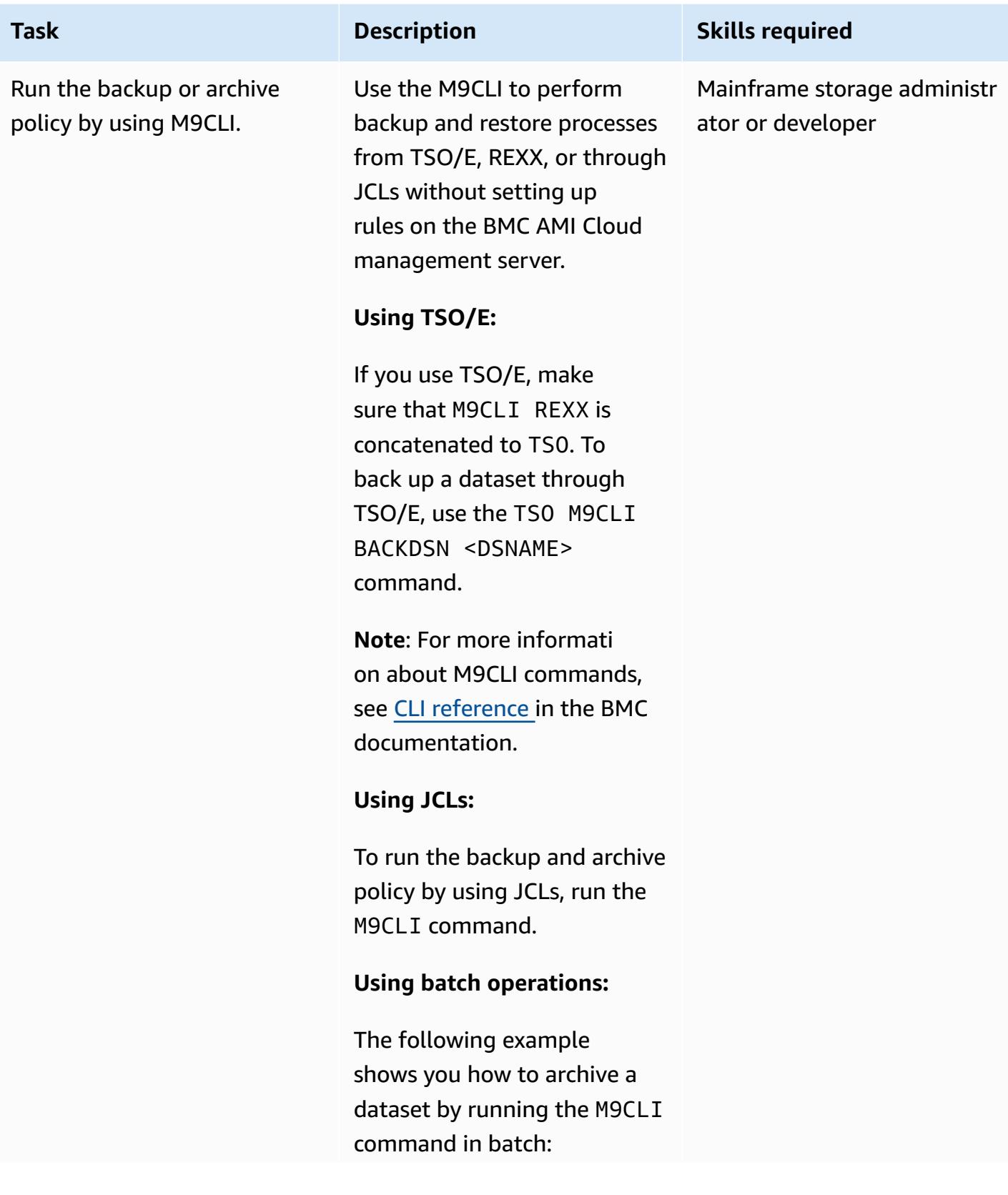

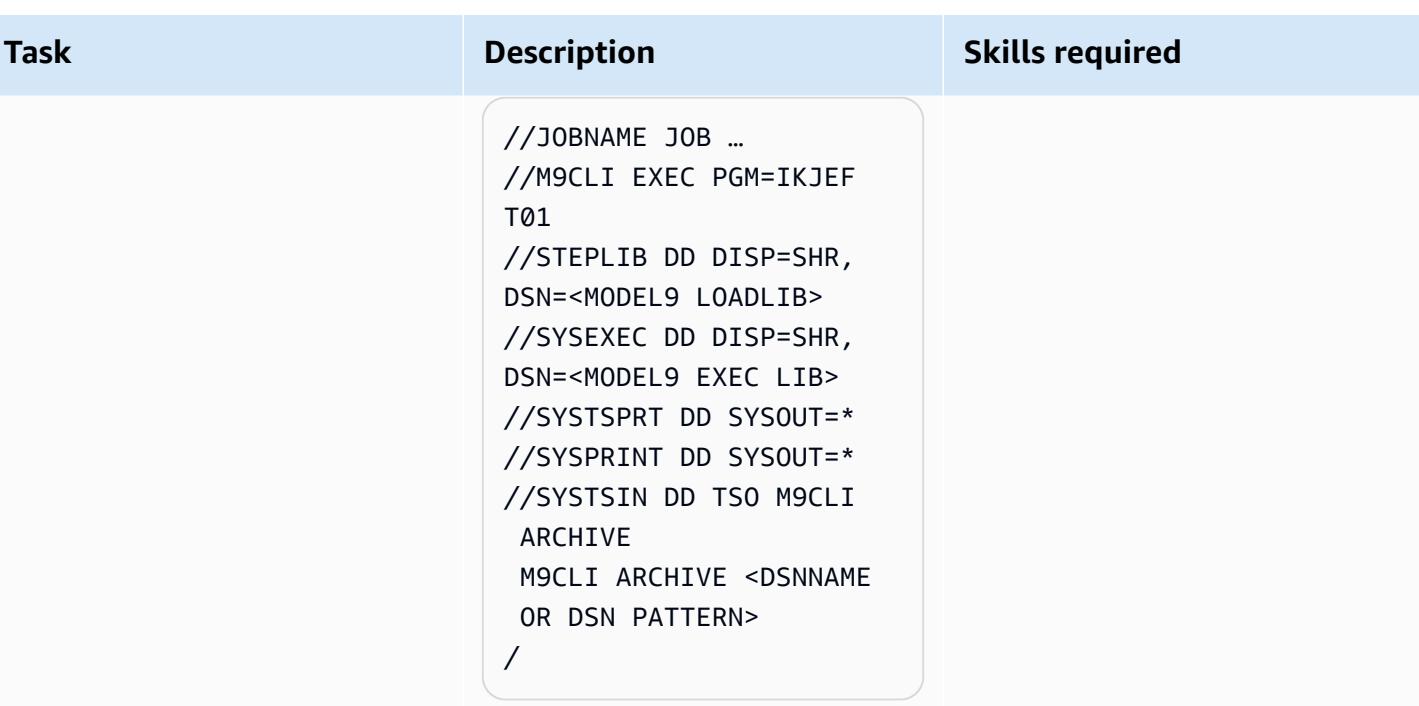

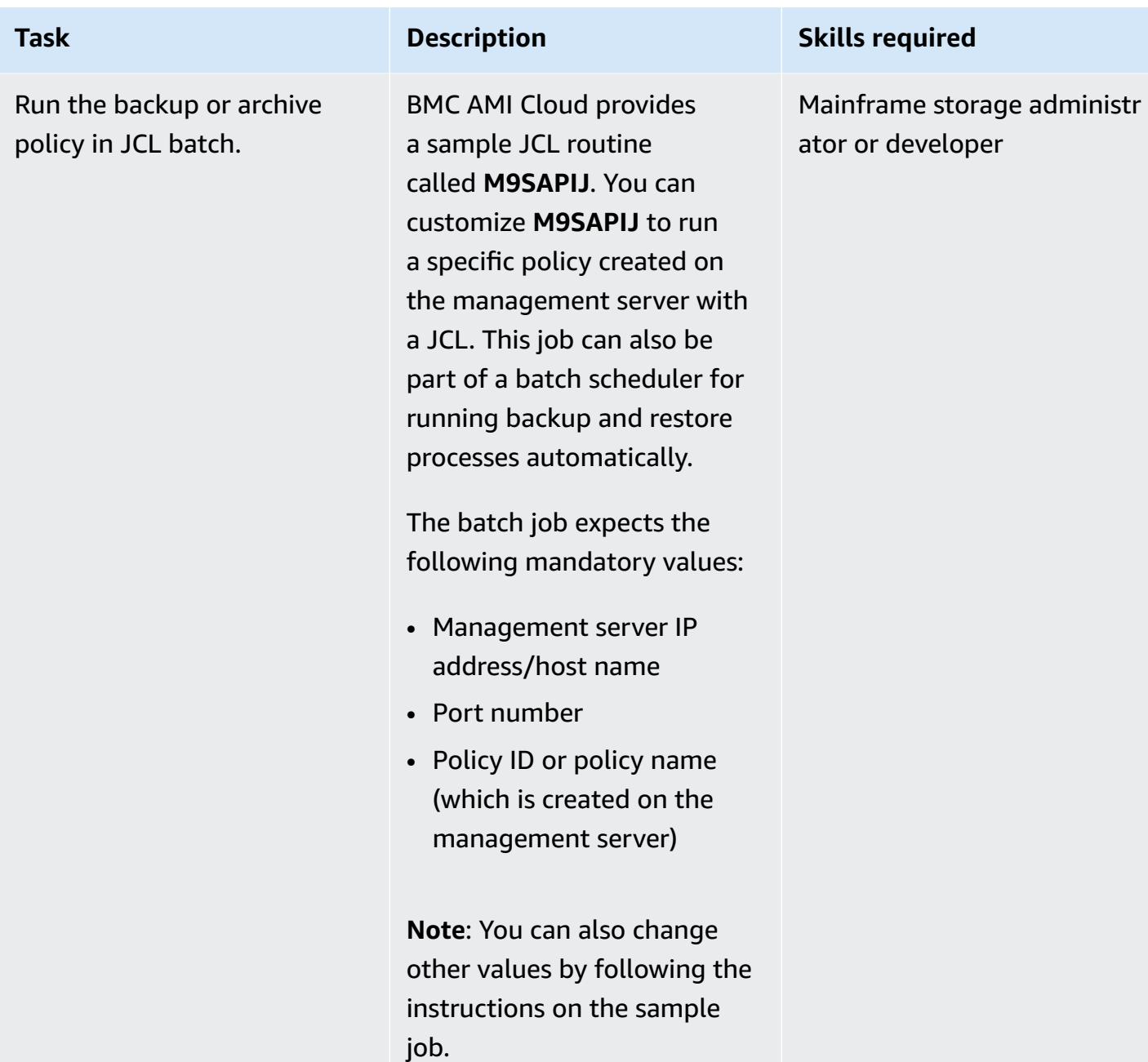

## **Related resources**

- Mainframe [Modernization](https://aws.amazon.com/mainframe/) with AWS (AWS documentation)
- How Cloud Backup for [Mainframes](https://aws.amazon.com/blogs/apn/how-cloud-backup-for-mainframes-cuts-costs-with-model9-and-aws/) Cuts Costs with Model9 and AWS (AWS Partner Network Blog)
- How to Enable [Mainframe](https://aws.amazon.com/blogs/apn/how-to-enable-mainframe-data-analytics-on-aws-using-model9/) Data Analytics on AWS Using Model9 (AWS Partner Network Blog)
- AWS Direct Connect Resiliency [Recommendations](https://aws.amazon.com/directconnect/resiliency-recommendation/?nc=sn&loc=4&dn=2) (AWS documentation)

• **[BMC AMI Cloud documentation](https://docs.bmc.com/docs/cdacv27/getting-started-1245343248.html) (BMC website)** 

# **Build an advanced mainframe file viewer in the AWS Cloud**

*Created by Boopathy GOPALSAMY (AWS) and Jeremiah O'Connor (AWS)*

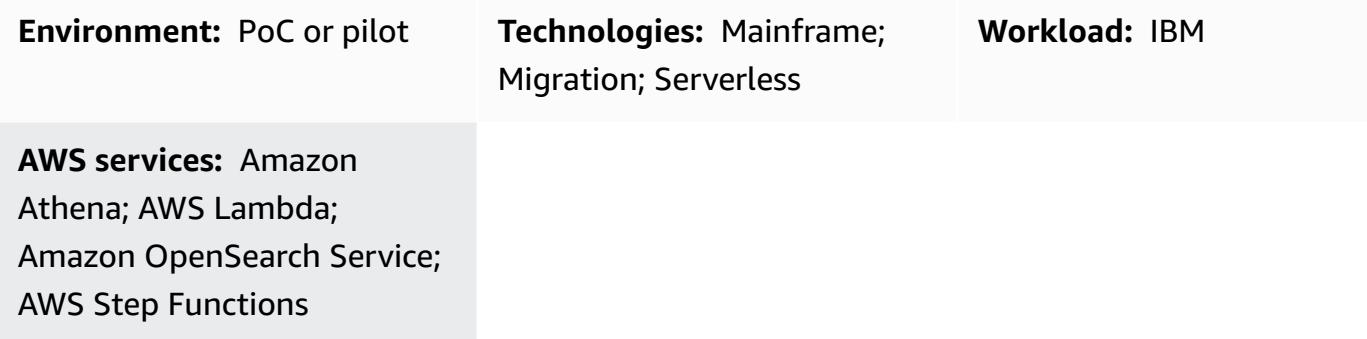

### **Summary**

This pattern provides code samples and steps to help you build an advanced tool for browsing and reviewing your mainframe fixed-format files by using AWS serverless services. The pattern provides an example of how to convert a mainframe input file to an Amazon OpenSearch Service document for browsing and searching. The file viewer tool can help you achieve the following:

- Retain the same mainframe file structure and layout for consistency in your AWS target migration environment (for example, you can maintain the same layout for files in a batch application that transmits files to external parties)
- Speed up development and testing during your mainframe migration
- Support maintenance activities after the migration

## **Prerequisites and limitations**

#### **Prerequisites**

- An active AWS account
- A virtual private cloud (VPC) with a subnet that's reachable by your legacy platform
- An input file and its corresponding common business-oriented language (COBOL) copybook (**Note**: For input file and COBOL copybook examples, see [gfs-mainframe-solutions](https://github.com/aws-samples/gfs-mainframe-patterns.git) on the GitHub repository. For more information about COBOL copybooks, see the [Enterprise](https://publibfp.boulder.ibm.com/epubs/pdf/igy6pg30.pdf) COBOL for z/OS [6.3](https://publibfp.boulder.ibm.com/epubs/pdf/igy6pg30.pdf) Programming Guide on the IBM website.)

#### **Limitations**

• Copybook parsing is limited to no more than two nested levels (OCCURS)

## **Architecture**

### **Source technology stack**

- Input files in FB (Fixed [Blocked\)](https://www.ibm.com/docs/en/zos-basic-skills?topic=set-data-record-formats) format
- COBOL copybook layout

#### **Target technology stack**

- Amazon Athena
- Amazon OpenSearch Service
- Amazon Simple Storage Service (Amazon S3)
- AWS Lambda
- AWS Step Functions

#### **Target architecture**

The following diagram shows the process of parsing and converting a mainframe input file to an OpenSearch Service document for browsing and searching.

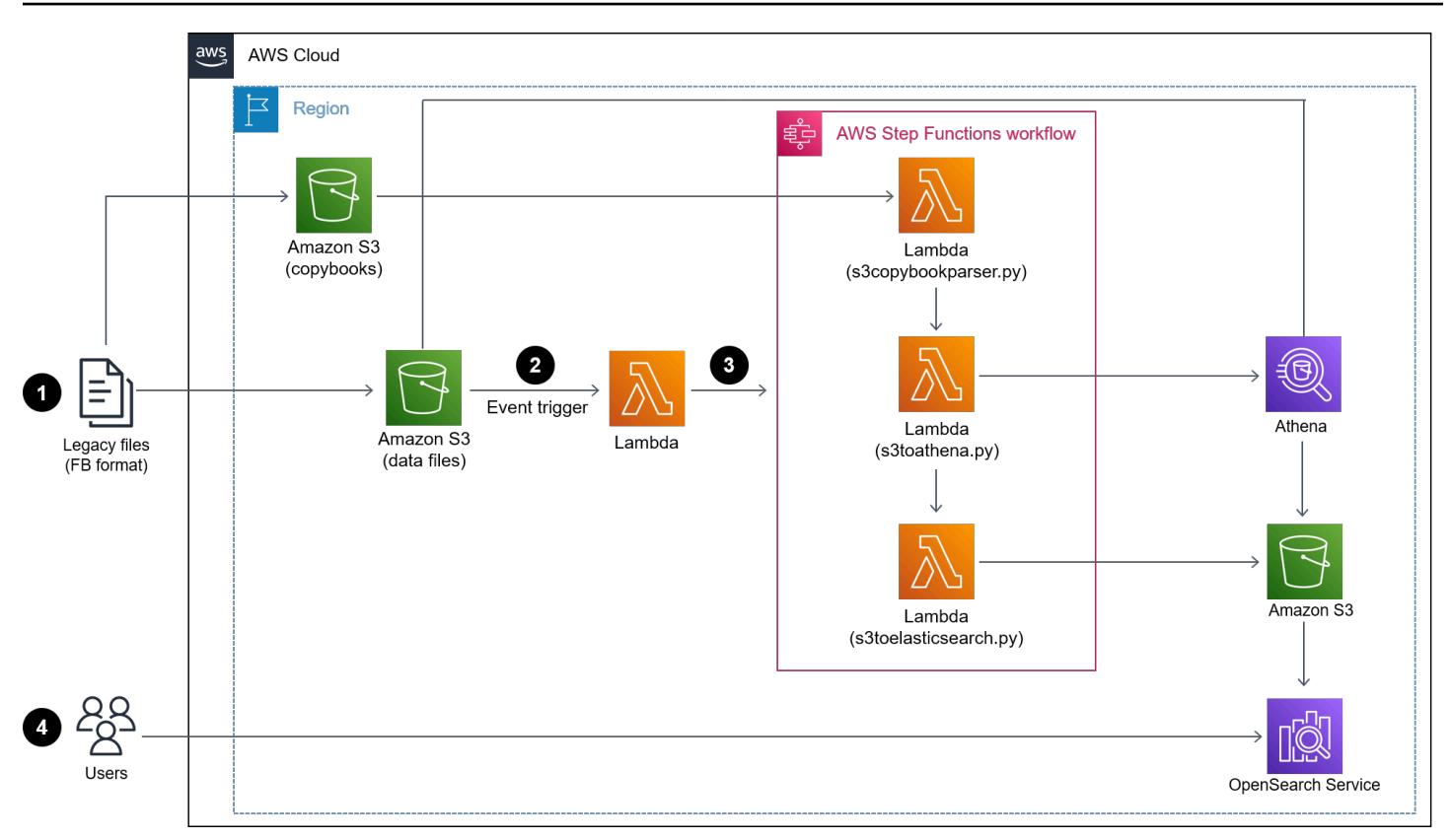

The diagram shows the following workflow:

- 1. An admin user or application pushes input files to one S3 bucket and COBOL copybooks to another S3 bucket.
- 2. The S3 bucket with the input files invokes a Lambda function that kicks off a serverless Step Functions workflow. **Note**: The use of an S3 event trigger and Lambda function to drive the Step Functions workflow in this pattern is optional. The GitHub code samples in this pattern don't include the use of these services, but you can use these services based on your requirements.
- 3. The Step Functions workflow coordinates all the batch processes from the following Lambda functions:
	- The s3copybookparser.py function parses the copybook layout and extracts field attributes, data types, and offsets (required for input data processing).
	- The s3toathena.py function creates an Athena table layout. Athena parses the input data that's processed by the s3toathena.py function and converts the data to a CSV file.
	- The s3toelasticsearch.py function ingests the results file from the S3 bucket and pushes the file to OpenSearch Service.
- 4. Users access OpenSearch Dashboards with OpenSearch Service to retrieve the data in various table and column formats and then run queries against the indexed data.
### **AWS services**

- [Amazon](https://docs.aws.amazon.com/athena/latest/ug/what-is.html) Athena is an interactive query service that helps you analyze data directly in Amazon Simple Storage Service (Amazon S3) using standard SQL.
- AWS [Lambda](https://docs.aws.amazon.com/lambda/latest/dg/welcome.html) is a compute service that helps you run code without needing to provision or manage servers. It runs your code only when needed and scales automatically, so you pay only for the compute time that you use. In this pattern, you use Lambda to implement core logic, such as parsing files, converting data, and loading data into OpenSearch Service for interactive file access.
- Amazon [OpenSearch](https://docs.aws.amazon.com/opensearch-service/latest/developerguide/what-is.html) Service is a managed service that helps you deploy, operate, and scale OpenSearch Service clusters in the AWS Cloud. In this pattern, you use OpenSearch Service to index the converted files and provide interactive search capabilities for users.
- Amazon Simple Storage Service [\(Amazon](https://docs.aws.amazon.com/AmazonS3/latest/userguide/Welcome.html) S3) is a cloud-based object storage service that helps you store, protect, and retrieve any amount of data.
- AWS [Command](https://docs.aws.amazon.com/cli/latest/userguide/cli-chap-welcome.html) Line Interface (AWS CLI) is an open-source tool that helps you interact with AWS services through commands in your command-line shell.
- AWS Identity and Access [Management](https://docs.aws.amazon.com/IAM/latest/UserGuide/introduction.html) (IAM) helps you securely manage access to your AWS resources by controlling who is authenticated and authorized to use them.
- AWS Step [Functions](https://docs.aws.amazon.com/step-functions/latest/dg/welcome.html) is a serverless orchestration service that helps you combine Lambda functions and other AWS services to build business-critical applications. In this pattern, you use Step Functions to orchestrate Lambda functions.

### **Other tools**

- [GitHub](https://github.com/) is a code-hosting service that provides collaboration tools and version control.
- [Python](https://www.python.org/) is a high-level programming language.

### **Code**

The code for this pattern is available in the GitHub [gfs-mainframe-patterns](https://github.com/aws-samples/gfs-mainframe-patterns.git) repository.

# **Epics**

### **Prepare the target environment**

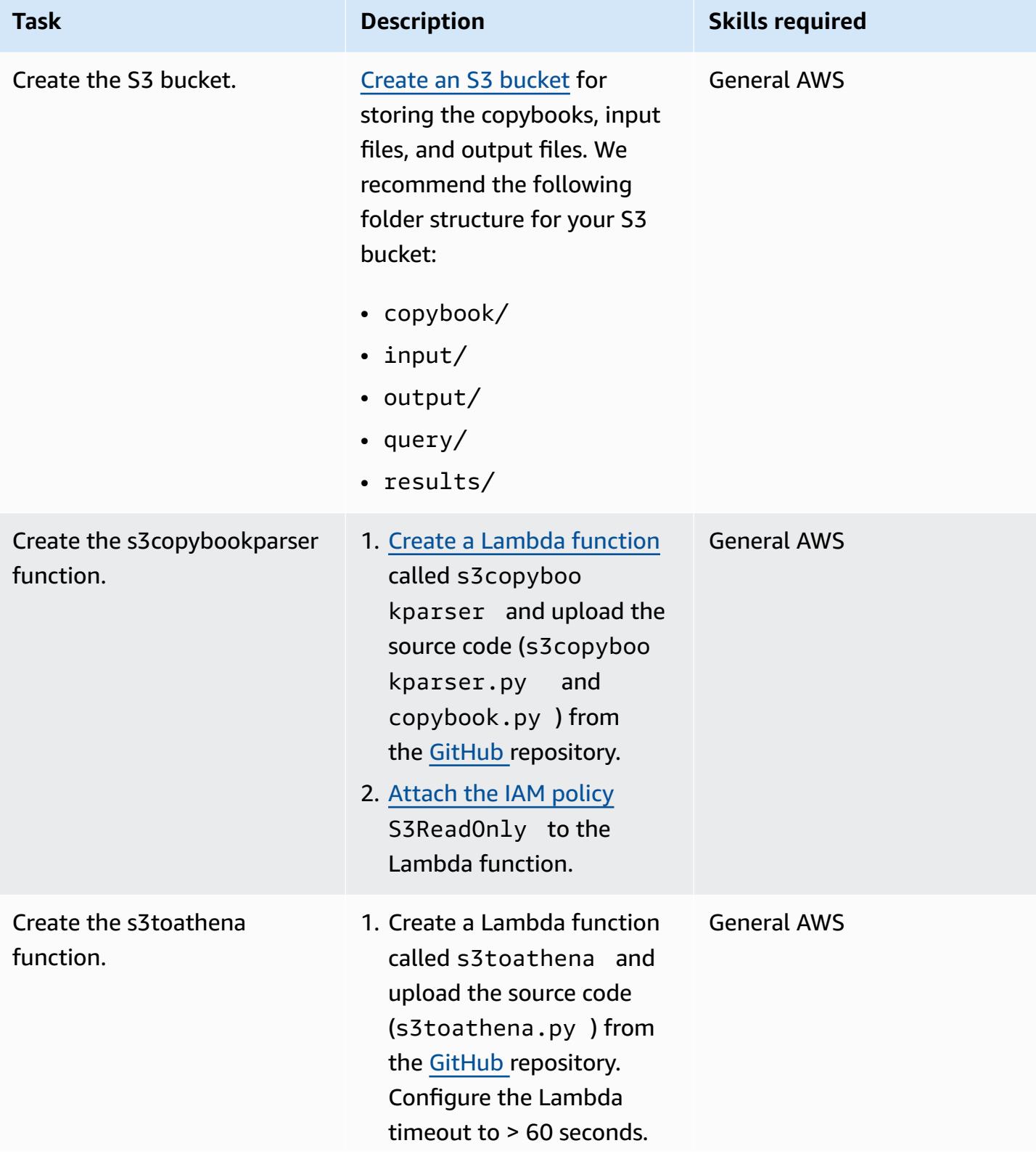

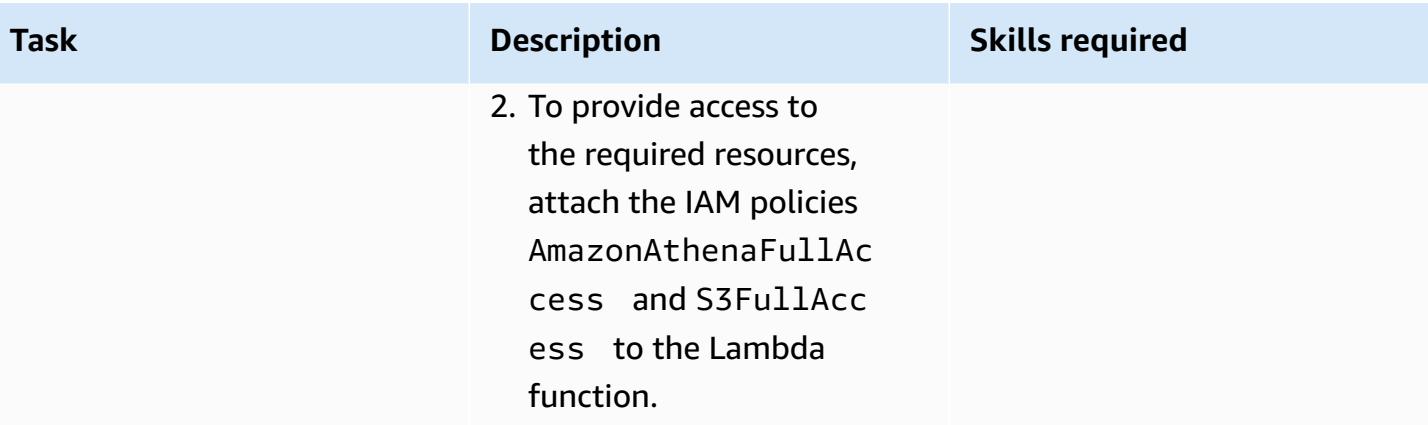

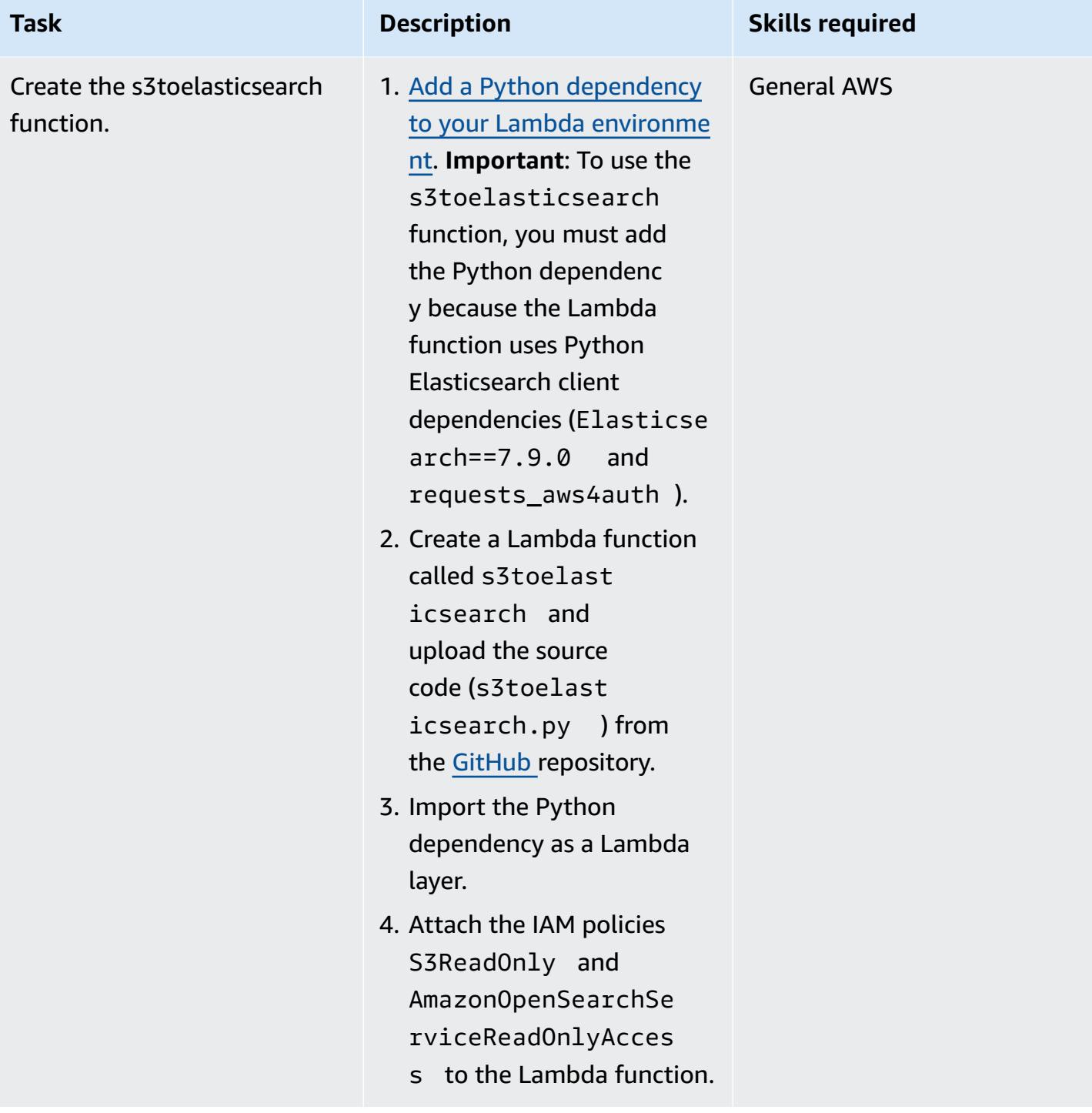

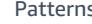

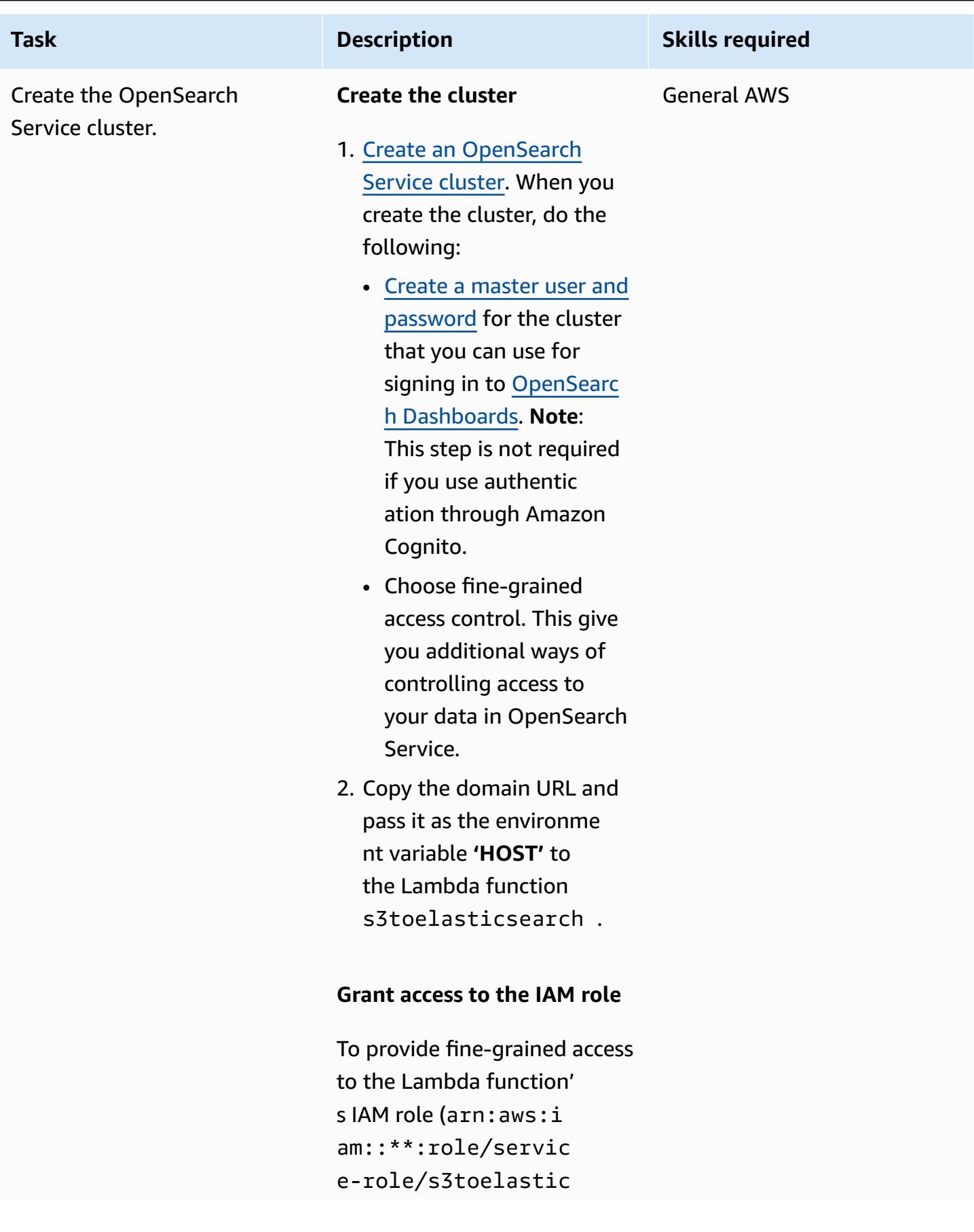

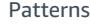

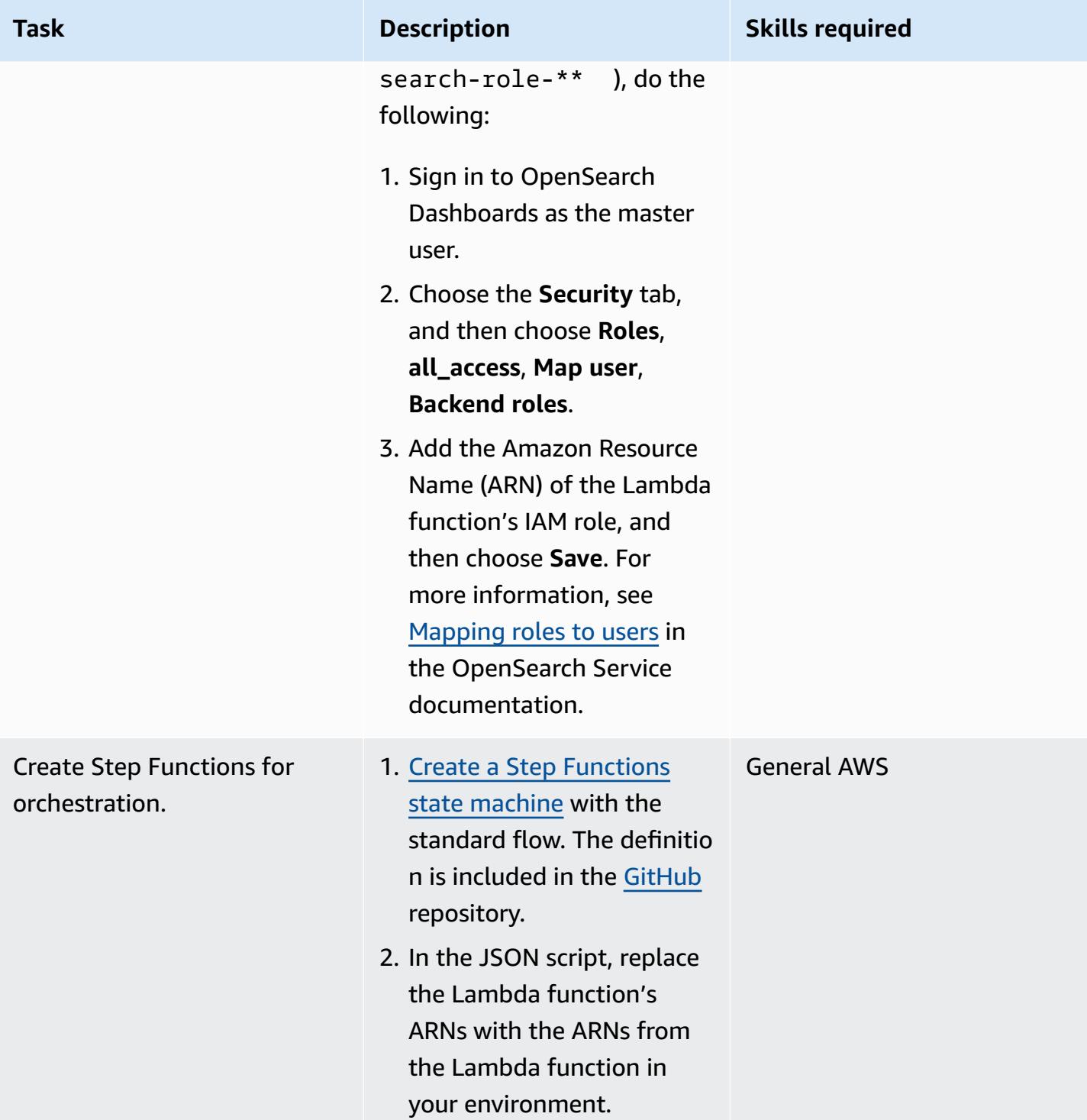

### **Deploy and run**

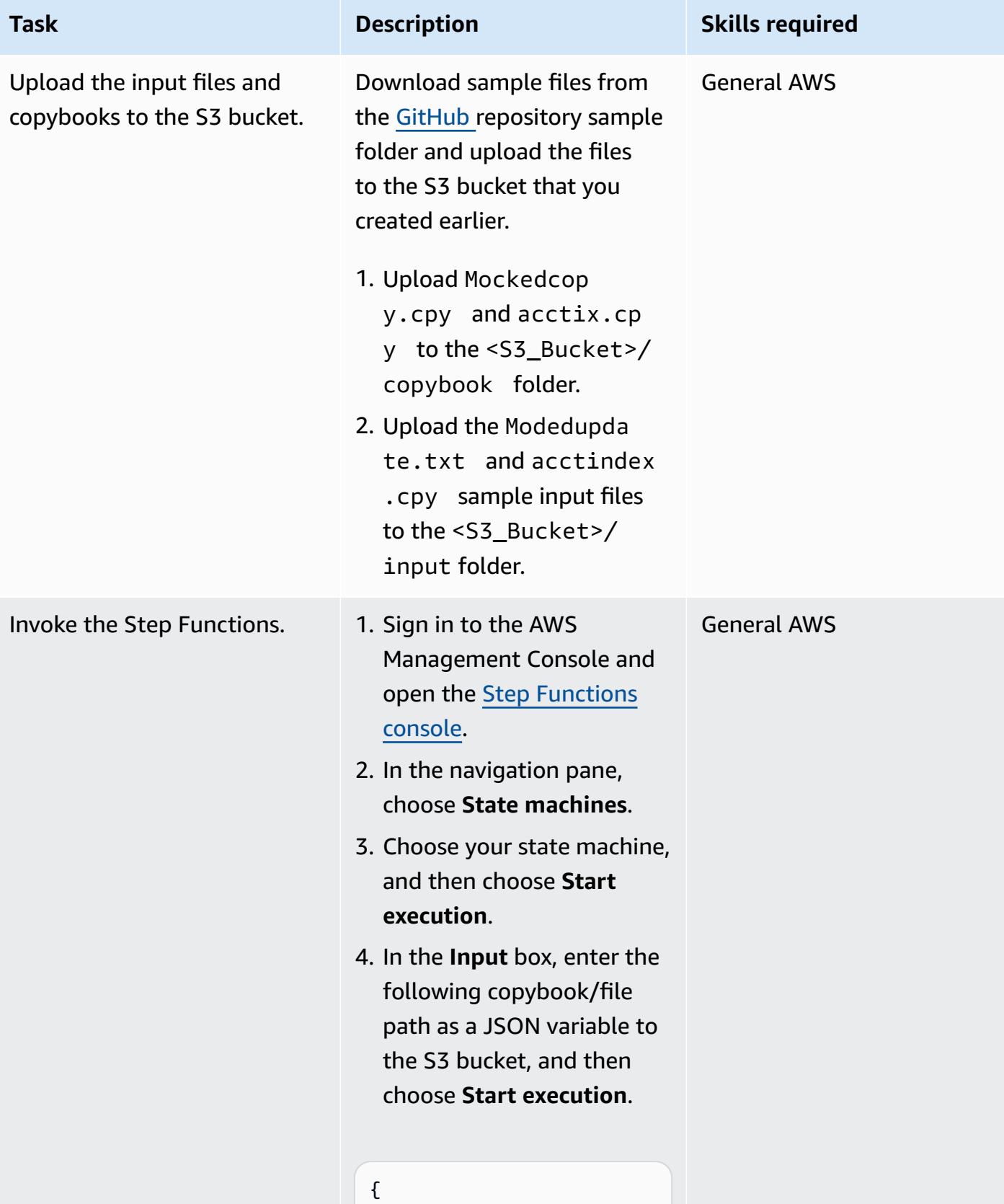

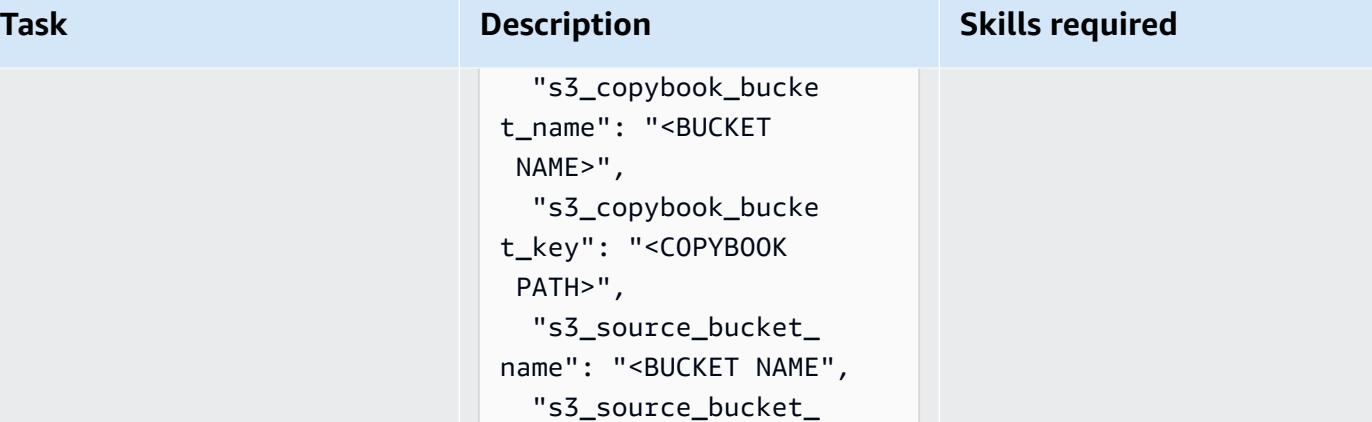

For example:

}

```
{ 
   "s3_copybook_bucke 
t_name": "fileaidt 
est", 
   "s3_copybook_bucke 
t_key": "copybook/
acctix.cpy", 
   "s3_source_bucket_ 
name": "fileaidtest", 
   "s3_source_bucket_ 
key": "input/ac 
ctindex" 
}
```
key": "INPUT FILE PATH"

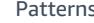

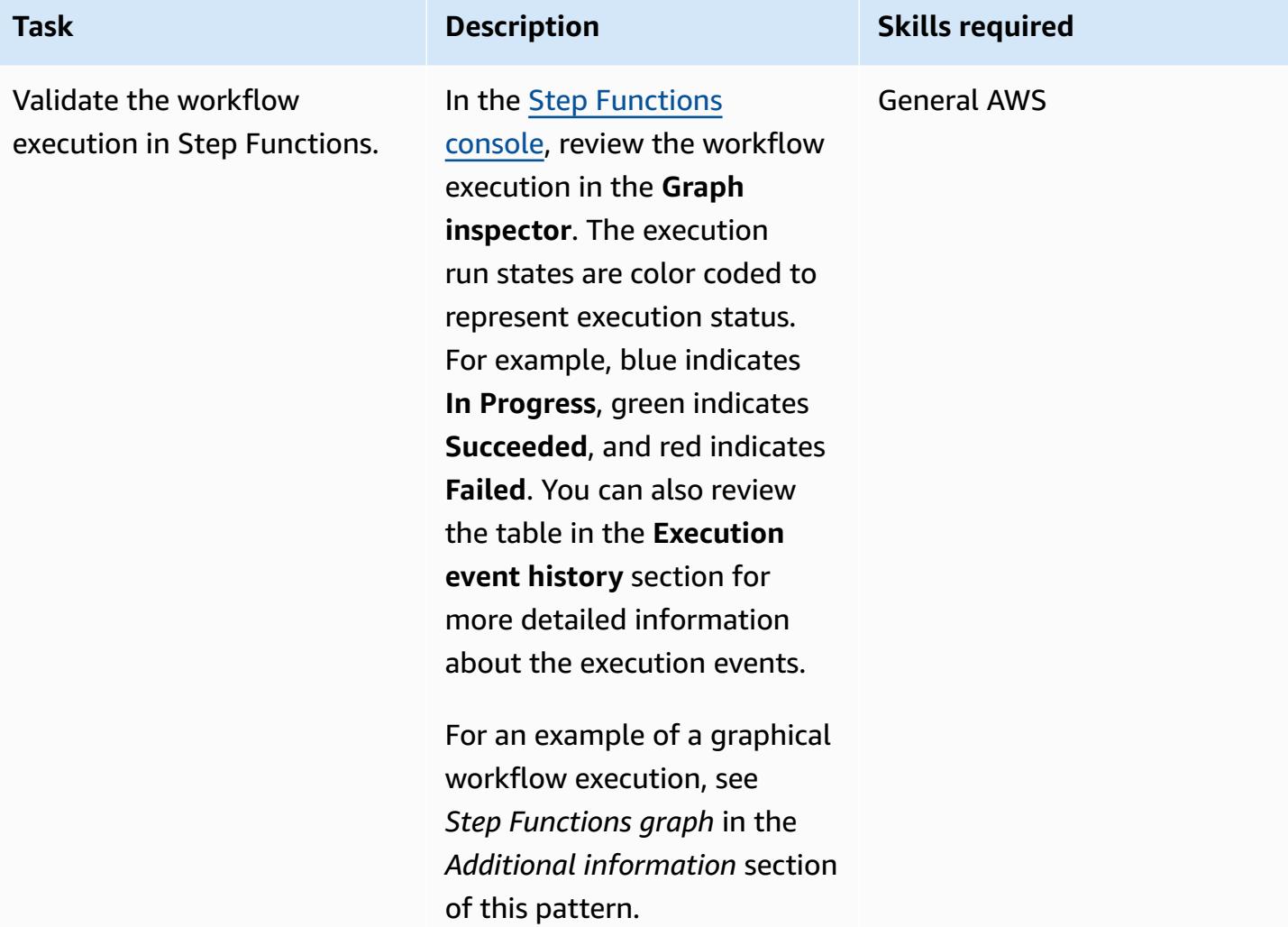

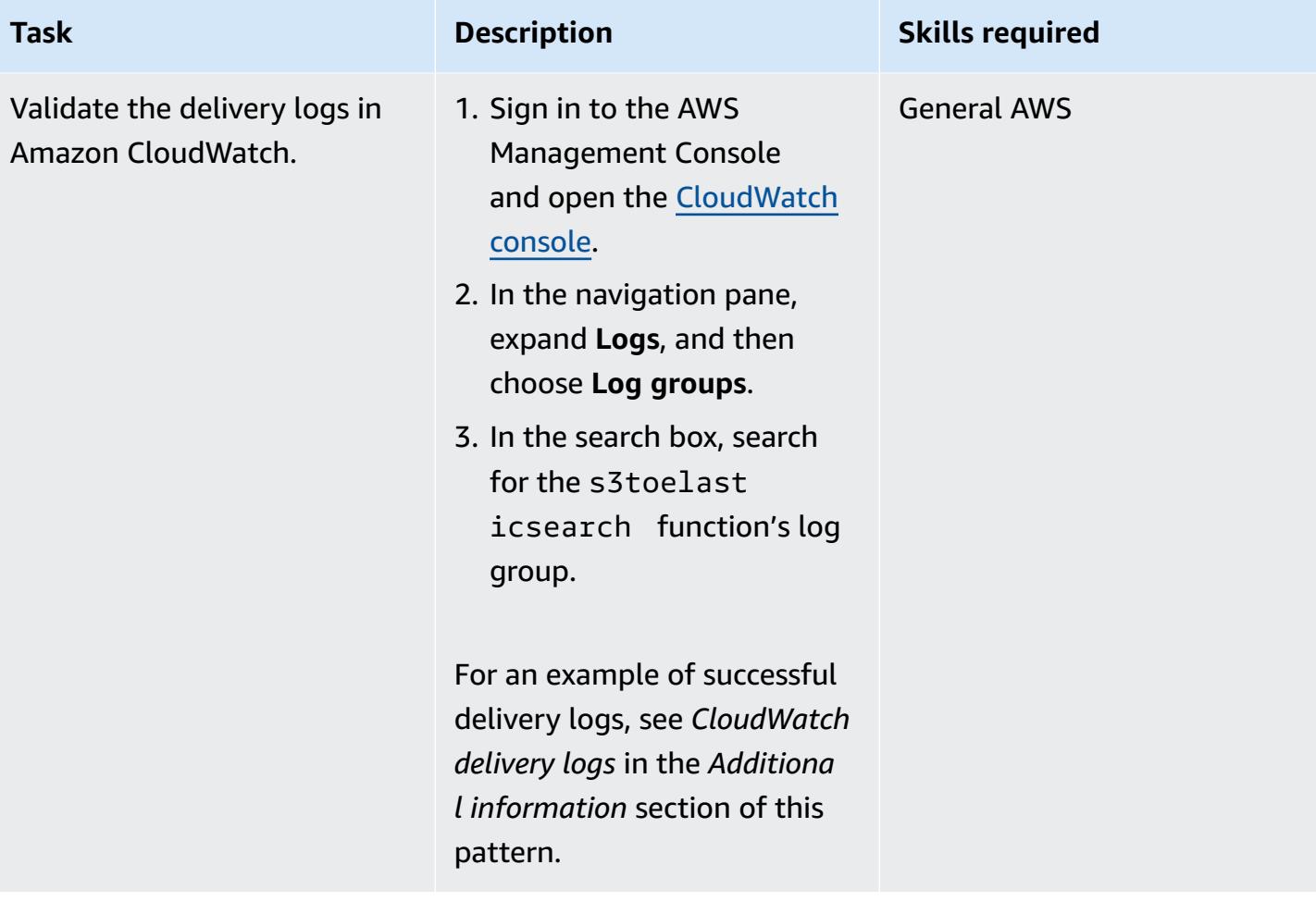

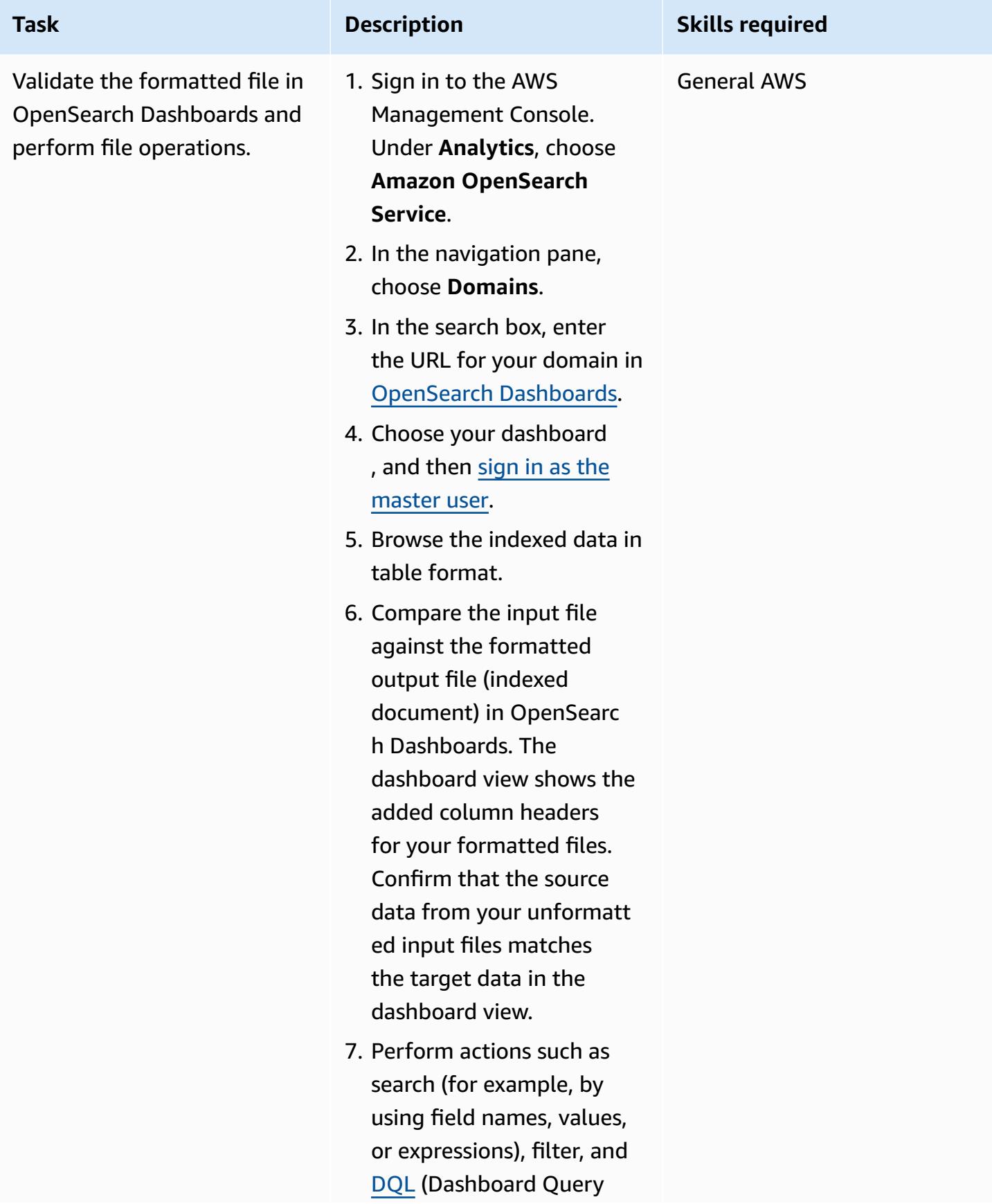

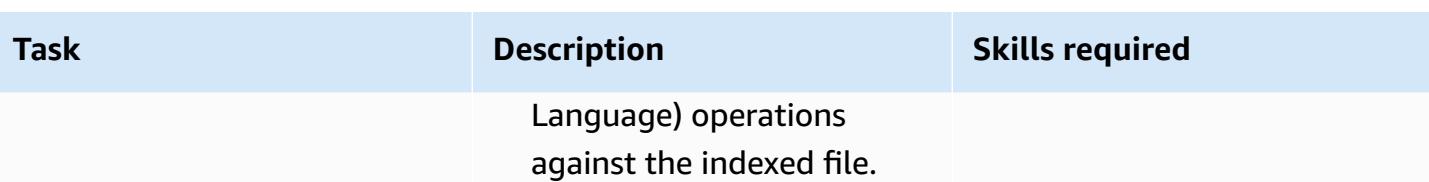

# **Related resources**

### **References**

- Example COBOL [copybook](https://www.ibm.com/docs/en/record-generator/3.0?topic=SSMQ4D_3.0.0/documentation/cobol_rcg_examplecopybook.html) (IBM documentation)
- BMC [Compuware](https://www.bmc.com/it-solutions/bmc-compuware-file-aid.html) File-AID (BMC documentation)

### **Tutorials**

- Tutorial: Using an Amazon S3 trigger to invoke a Lambda [function](https://docs.aws.amazon.com/lambda/latest/dg/with-s3-example.html) (AWS Lambda documentation)
- How do I create a [serverless](https://aws.amazon.com/getting-started/hands-on/create-a-serverless-workflow-step-functions-lambda/) workflow with AWS Step Functions and AWS Lambda (AWS documentation)
- Using [OpenSearch](https://docs.aws.amazon.com/opensearch-service/latest/developerguide/dashboards.html) Dashboards with Amazon OpenSearch Service (AWS documentation)

# **Additional information**

### **Step Functions graph**

The following example shows a Step Functions graph. The graph shows the execution run status for the Lambda functions used in this pattern.

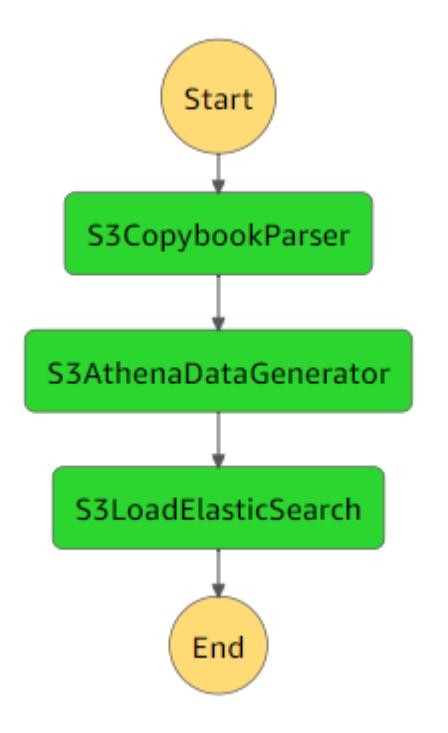

### **CloudWatch delivery logs**

The following example shows successful delivery logs for the execution of the s3toelasticsearch execution.

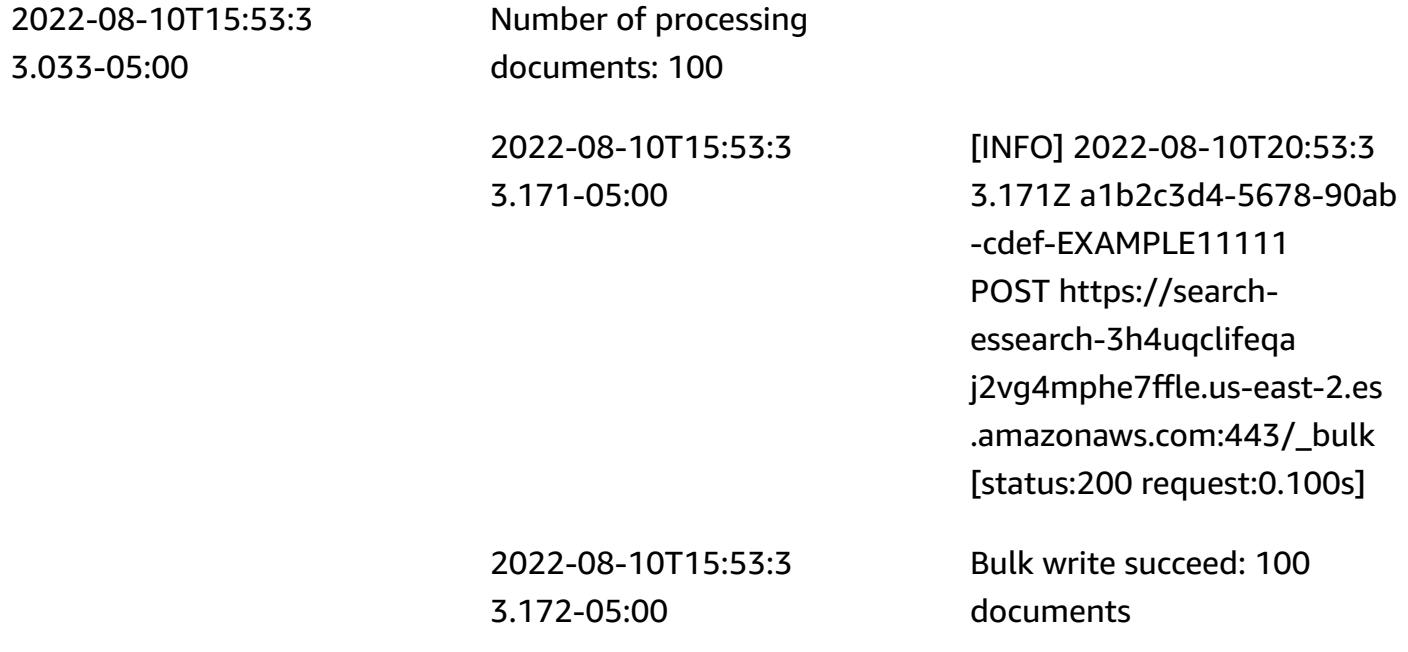

# **Containerize mainframe workloads that have been modernized by Blu Age**

*Created by Richard Milner-Watts (AWS)*

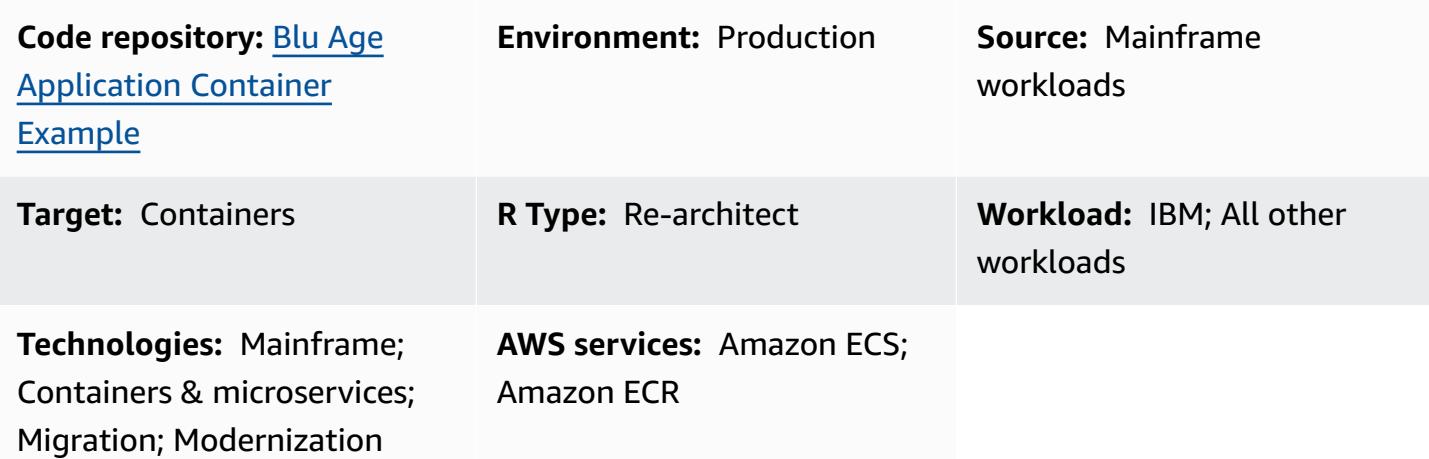

# **Summary**

This pattern provides a sample container environment for running mainframe workloads that have been modernized by using the Blu [Age](https://www.bluage.com/) tool. Blu Age converts legacy mainframe workloads into modern Java code. This pattern provides a wrapper around the Java application so you can run it by using container orchestration services such as Amazon Elastic [Container](https://aws.amazon.com/ecs/) Service (Amazon ECS) or Amazon Elastic [Kubernetes](https://aws.amazon.com/eks/) Service (Amazon EKS).

For more information about modernizing your workloads by using Blu Age and AWS services, see these AWS Prescriptive Guidance publications:

- Running modernized Blu Age mainframe workloads on serverless AWS [infrastructure](https://docs.aws.amazon.com/prescriptive-guidance/latest/run-bluage-modernized-mainframes/)
- Deploy an environment for [containerized](https://docs.aws.amazon.com/prescriptive-guidance/latest/patterns/deploy-an-environment-for-containerized-blu-age-applications-by-using-terraform.html) Blu Age applications by using Terraform

For assistance with using Blu Age to modernize your mainframe workloads, contact the Blu Age team by choosing **Contact our experts** on the Blu Age [website](https://www.bluage.com/). For assistance with migrating your modernized workloads to AWS, integrating them with AWS services, and moving them into production, contact your AWS account manager or fill out the AWS [Professional](https://pages.awscloud.com/AWS-Professional-Services.html) Services form.

### **Prerequisites**

- A modernized Java application that was created by Blu Age. For testing purposes, this pattern provides a sample Java application that you can use as a proof of concept.
- A [Docker](https://aws.amazon.com/docker/) environment that you can use to build the container.

### **Limitations**

Depending on the container orchestration platform that you use, the resources that can be made available to the container (such as CPU, RAM, and storage) might be limited. For example, if you're using Amazon ECS with AWS Fargate, see the Amazon ECS [documentation](https://docs.aws.amazon.com/AmazonECS/latest/developerguide/AWS_Fargate.html) for limits and considerations.

# **Architecture**

### **Source technology stack**

- Blu Age
- Java

### **Target technology stack**

• Docker

### **Target architecture**

The following diagram shows the architecture of the Blu Age application within a Docker container.

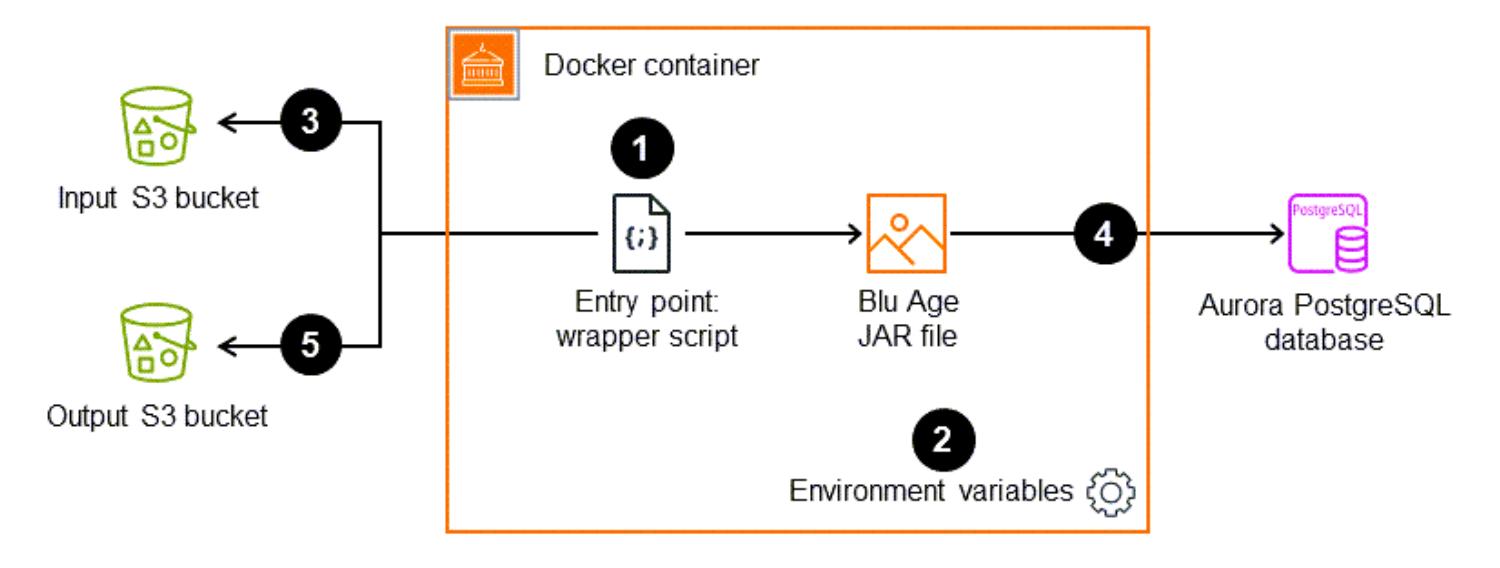

- 1. The entry point for the container is the wrapper script. This bash script is responsible for preparing the runtime environment for the Blu Age application and processing outputs.
- 2. Environment variables within the container are used to configure variables in the wrapper script, such as the Amazon Simple Storage Service (Amazon S3) bucket names and database credentials. Environment variables are supplied by either AWS Secrets Manager or Parameter Store, a capability of AWS Systems Manager. If you're using Amazon ECS as your container orchestration service, you can also hardcode the environment variables in the Amazon ECS task definition.
- 3. The wrapper script is responsible for pulling any input files from the S3 bucket into the container before you run the Blu Age application. The AWS Command Line Interface (AWS CLI) is installed within the container. This provides a mechanism for accessing objects that are stored in Amazon S3 through the gateway virtual private cloud (VPC) endpoint.
- 4. The Java Archive (JAR) file for the Blu Age application might need to communicate with other data sources, such as Amazon Aurora.
- 5. After completion, the wrapper script delivers the resulting output files into an S3 bucket for further processing (for example, by Amazon CloudWatch logging services). The pattern also supports delivering zipped log files to Amazon S3, if you're using an alternative to standard CloudWatch logging.

### **AWS services**

- Amazon Elastic [Container](https://docs.aws.amazon.com/AmazonECR/latest/userguide/what-is-ecr.html) Registry (Amazon ECR) is a managed container image registry service that's secure, scalable, and reliable.
- Amazon Elastic [Container](https://docs.aws.amazon.com/AmazonECS/latest/developerguide/Welcome.html) Service (Amazon ECS) is a fast and scalable container management service that helps you run, stop, and manage containers on a cluster.

- [Docker](https://aws.amazon.com/docker/) is a software platform for building, testing, and deploying applications. Docker packages software into standardized units called [containers,](https://aws.amazon.com/containers/) which have everything the software needs to run, including libraries, system tools, code, and runtime. You can use Docker to deploy and scale applications into any environment.
- [Bash](https://www.gnu.org/software/bash/manual/) is a command language interface (shell) for the GNU operating system.
- [Java](https://www.java.com/) is the programming language and development environment used in this pattern.
- Blu [Age](https://www.bluage.com/) is an AWS mainframe modernization tool that converts legacy mainframe workloads, including application code, dependencies, and infrastructure, into modern workloads for the cloud.

### **Code repository**

The code for this pattern is available in the GitHub Blu Age sample container [repository](https://github.com/aws-samples/aws-blu-age-sample-container).

# **Best practices**

- Externalize the variables for altering your application's behavior by using environment variables. These variables enable the container orchestration solution to alter the runtime environment without rebuilding the container. This pattern includes examples of environment variables that can be useful for Blu Age applications.
- Validate any application dependencies before you run your Blu Age application. For example, verify that the database is available and credentials are valid. Write tests in the wrapper script to verify dependencies, and fail early if they are not met.
- Use verbose logging within the wrapper script. Interacting directly with a running container can be challenging, depending on the orchestration platform and how long the job takes. Make sure that useful output is written to STDOUT to help diagnose any issues. For example, output might include the contents of the application's working directory both before and after you run the application.

# **Epics**

### **Obtain a Blu Age application JAR file**

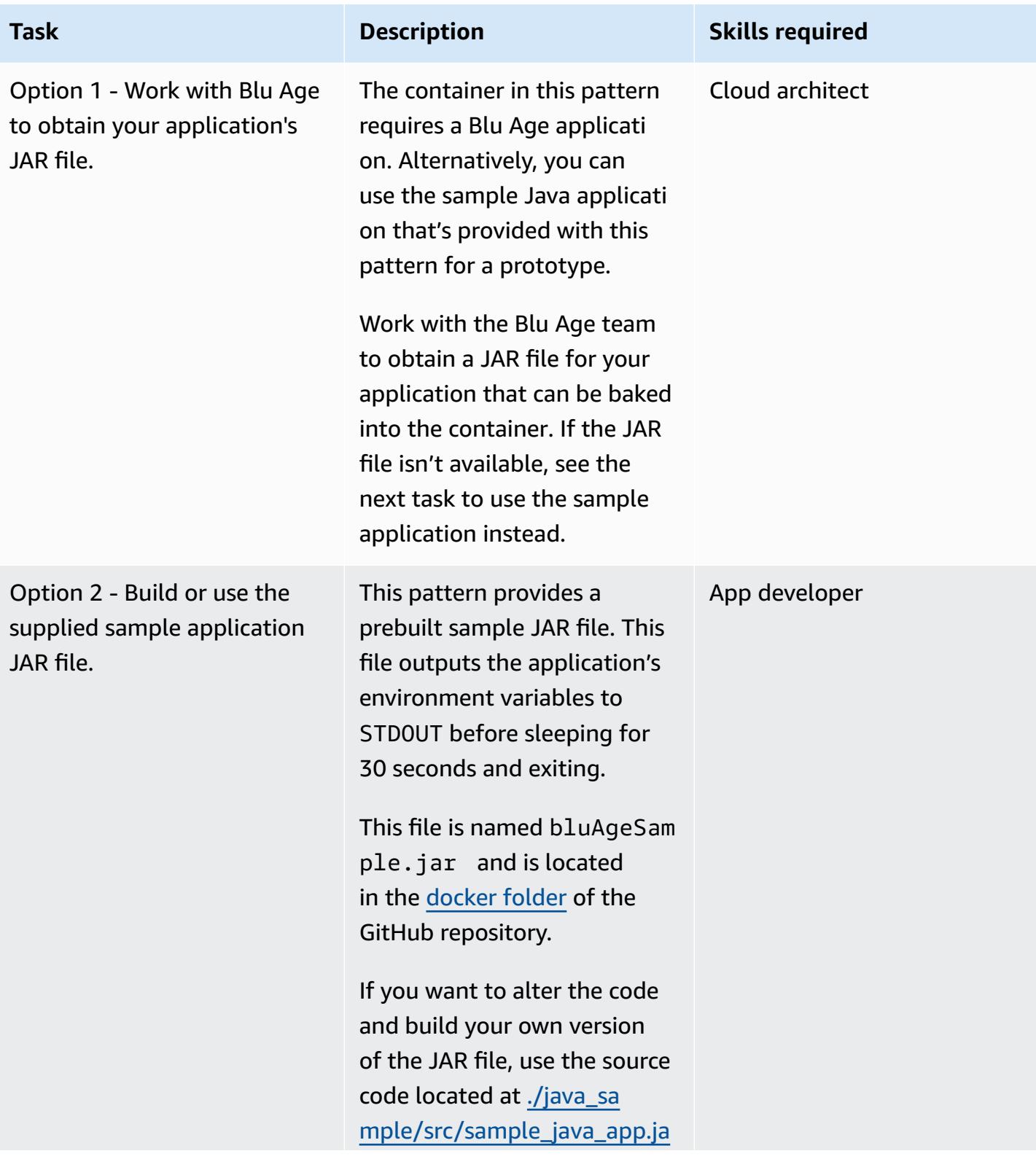

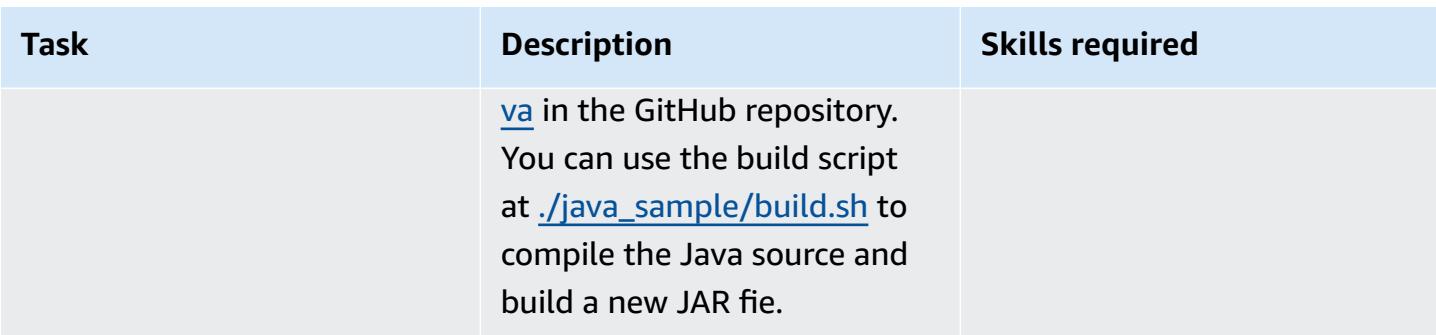

# **Build the Blu Age container**

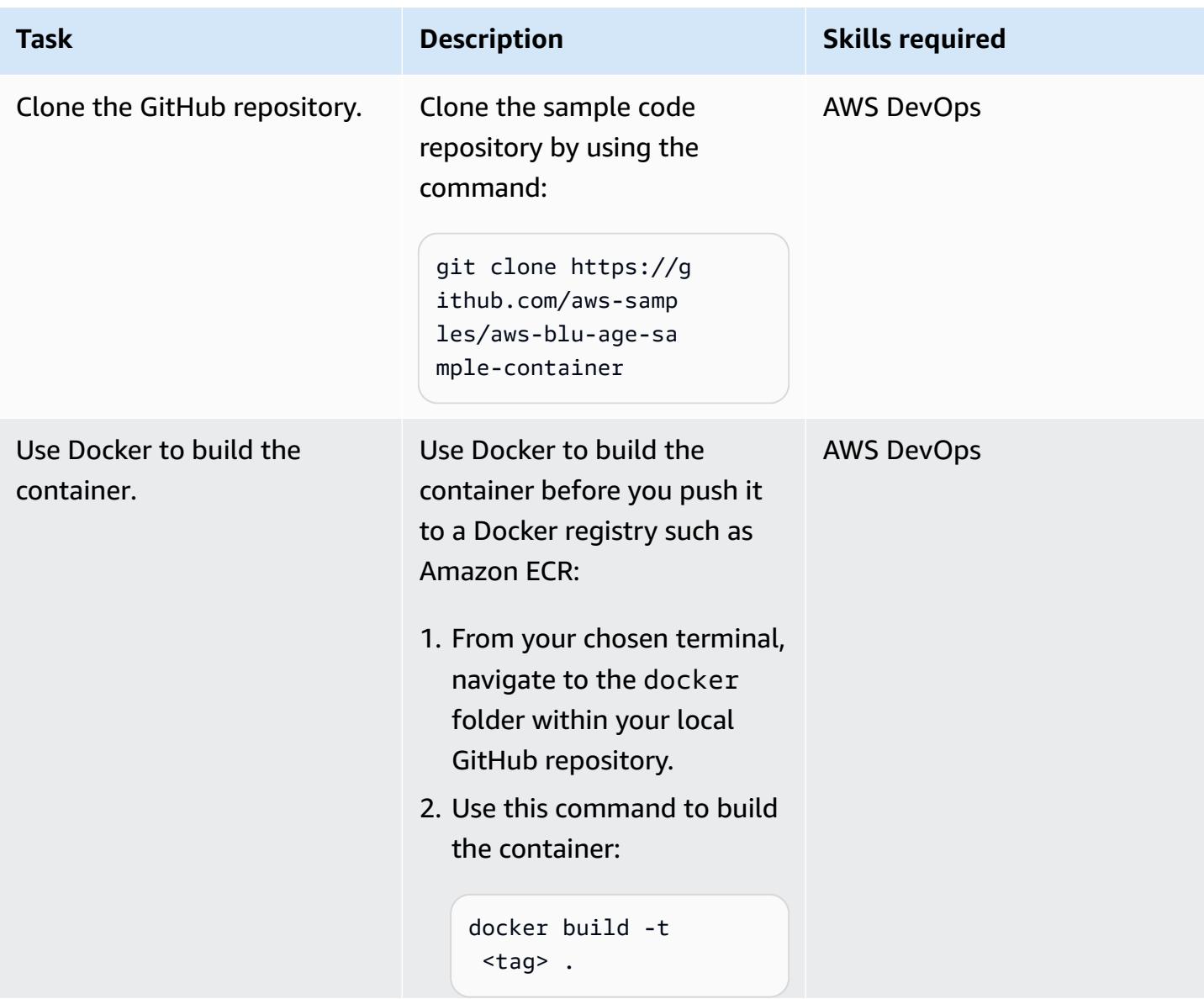

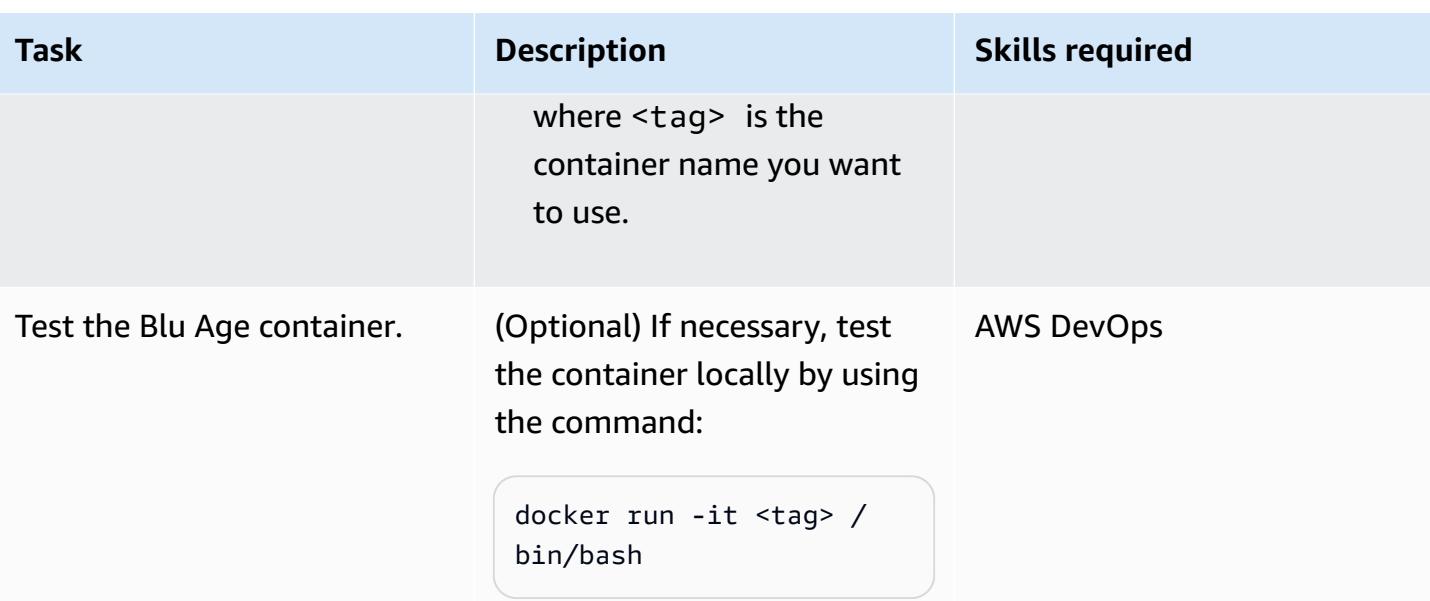

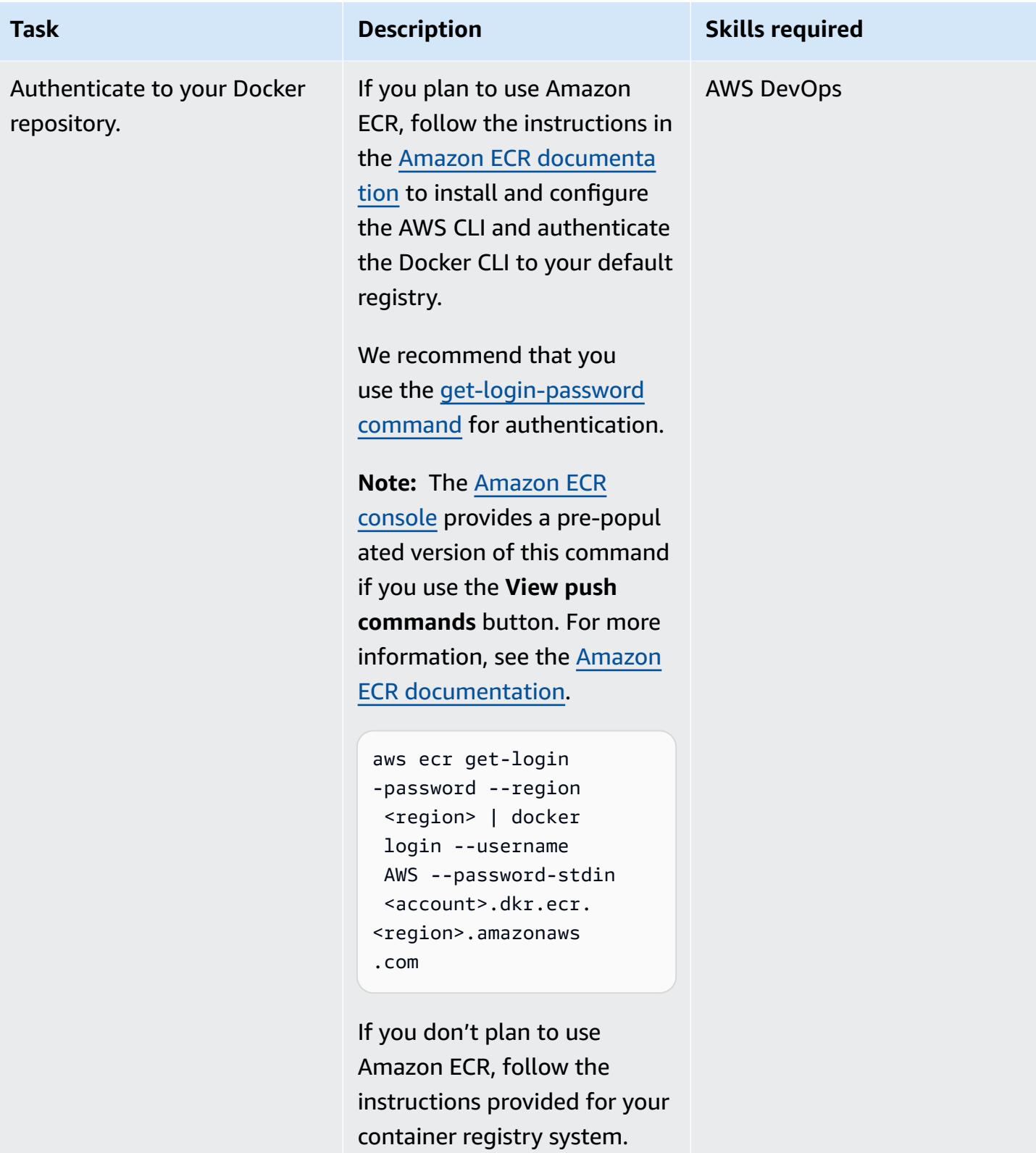

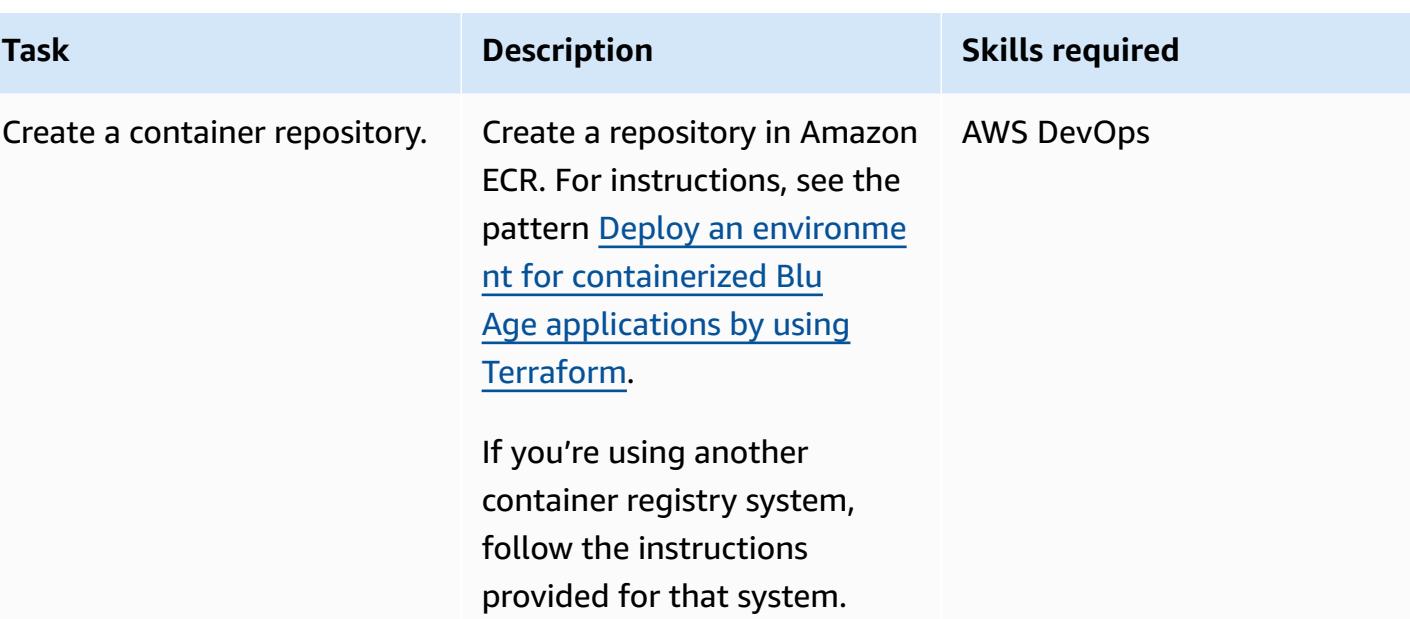

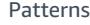

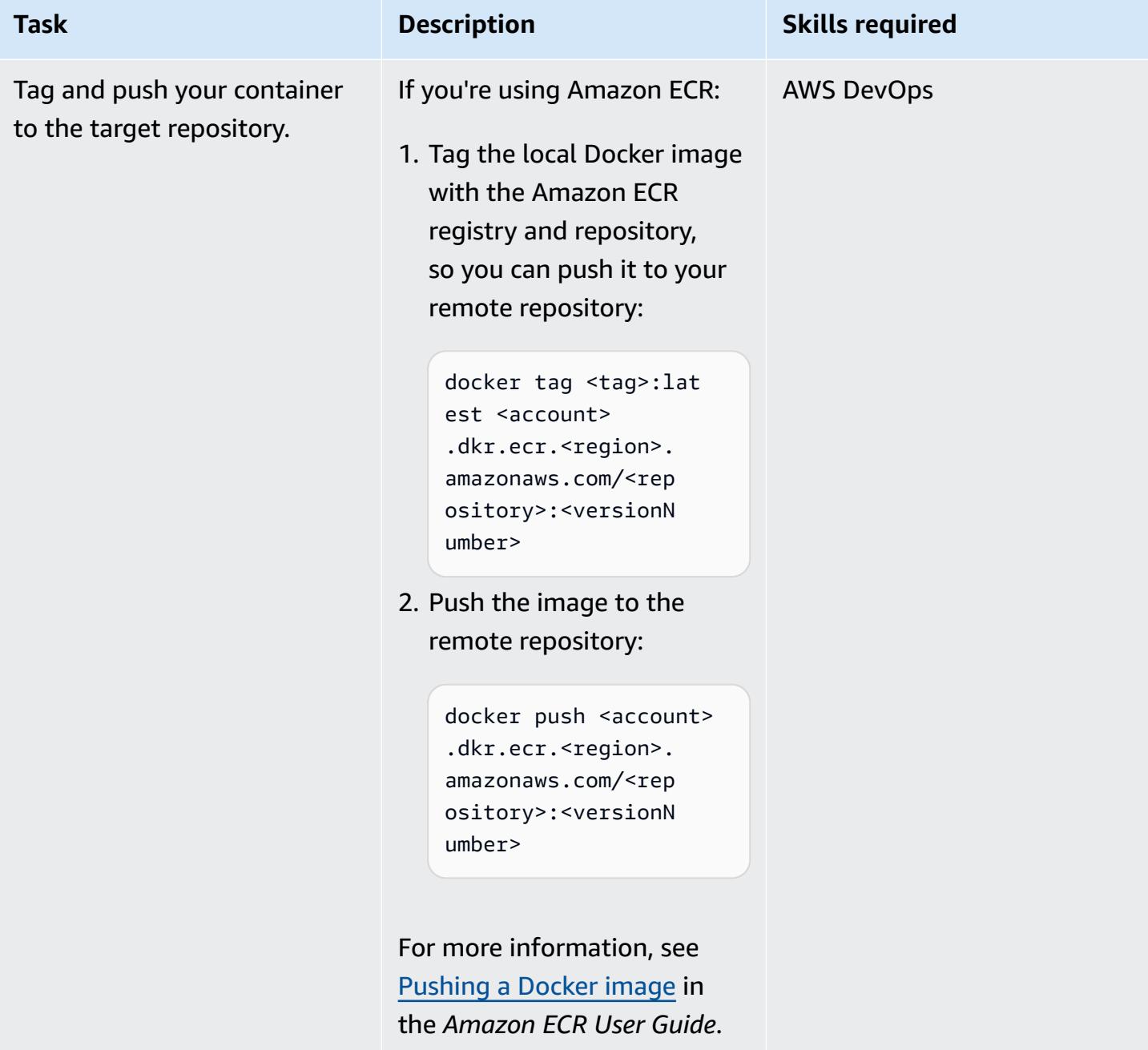

# **Related resources**

### **AWS resources**

- AWS Blu Age sample container [repository](https://github.com/aws-samples/aws-blu-age-sample-container)
- Running modernized Blu Age mainframe workloads on serverless AWS [infrastructure](https://docs.aws.amazon.com/prescriptive-guidance/latest/run-bluage-modernized-mainframes/)
- Deploy an environment for [containerized](https://docs.aws.amazon.com/prescriptive-guidance/latest/patterns/deploy-an-environment-for-containerized-blu-age-applications-by-using-terraform.html) Blu Age applications by using Terraform
- Using [Amazon](https://docs.aws.amazon.com/AmazonECR/latest/userguide/getting-started-cli.html) ECR with the AWS CLI (*Amazon ECR User Guide*)
- Private registry [authentication](https://docs.aws.amazon.com/AmazonECR/latest/userguide/registry_auth.html) (*Amazon ECR User Guide*)
- Amazon ECS [documentation](https://docs.aws.amazon.com/AmazonECS/latest/developerguide/Welcome.html)
- Amazon EKS [documentation](https://docs.aws.amazon.com/eks/latest/userguide/what-is-eks.html)

### **Additional resources**

- Blu Age [website](https://www.bluage.com/)
- Docker [website](https://docker.com/)

# **Convert and unpack EBCDIC data to ASCII on AWS by using Python**

*Created by Luis Gustavo Dantas (AWS)*

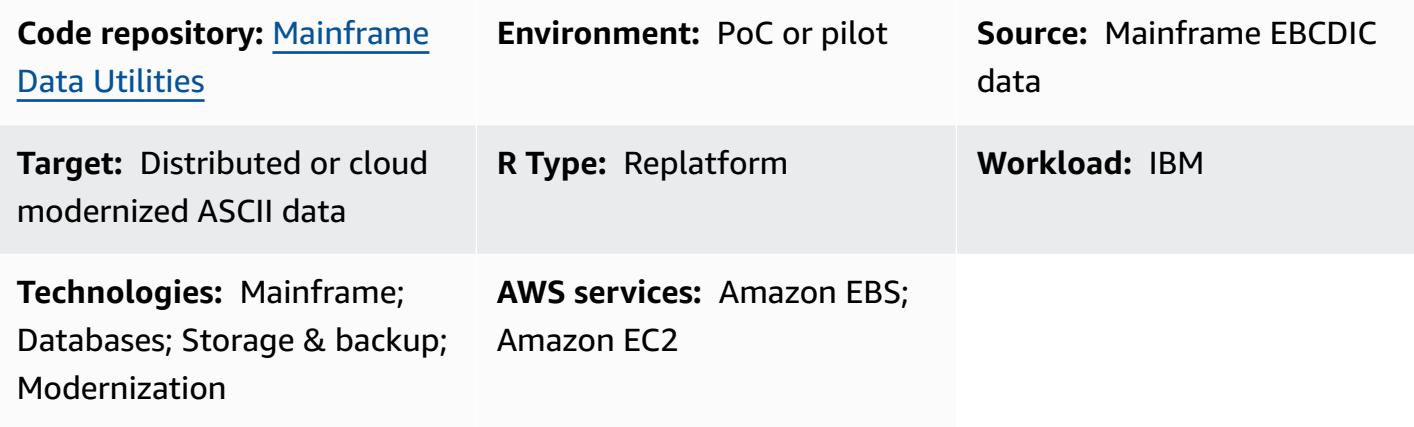

# **Summary**

Because mainframes typically host critical business data, modernizing data is one of the most important tasks when migrating data to the Amazon Web Services (AWS) Cloud or other American Standard Code for Information Interchange (ASCII) environment. On mainframes, data is typically encoded in extended binary-coded decimal interchange code (EBCDIC) format. Exporting database, Virtual Storage Access Method (VSAM), or flat files generally produces packed, binary EBCDIC files, which are more complex to migrate. The most commonly used database migration solution is change data capture (CDC), which, in most cases, automatically converts data encoding. However, CDC mechanisms might not be available for these database, VSAM, or flat files. For these files, an alternative approach is required to modernize the data.

This pattern describes how to modernize EBCDIC data by converting it to ASCII format. After conversion, you can load the data into distributed databases or have applications in the cloud process the data directly. The pattern uses the conversion script and sample files in the [mainframe](https://github.com/aws-samples/mainframe-data-utilities)[data-utilities](https://github.com/aws-samples/mainframe-data-utilities) GitHub repository.

# **Prerequisites and limitations**

### **Prerequisites**

- An active AWS account.
- An EBCDIC input file and its corresponding common business-oriented language (COBOL) copybook. A sample EBCDIC file and COBOL copybook are included in the [mainframe-data](https://github.com/aws-samples/mainframe-data-utilities)[utilities](https://github.com/aws-samples/mainframe-data-utilities) GitHub repository. For more information about COBOL copybooks, see [Enterprise](https://publibfp.dhe.ibm.com/epubs/pdf/igy6pg40.pdf) COBOL for z/OS 6.4 [Programming](https://publibfp.dhe.ibm.com/epubs/pdf/igy6pg40.pdf) Guide on the IBM website.

#### **Limitations**

• File layouts defined inside COBOL programs are not supported. They must be made available separately.

### **Product versions**

• Python version 3.8 or later

### **Architecture**

### **Source technology stack**

- EBCDIC data on a mainframe
- COBOL copybook

### **Target technology stack**

- Amazon Elastic Compute Cloud (Amazon EC2) instance in a virtual private cloud (VPC)
- Amazon Elastic Block Store (Amazon EBS)
- Python and its required packages, JavaScript Object Notation (JSON), sys, and datetime
- ASCII flat file ready to be read by a modern application or loaded in a relational database table

### **Target architecture**

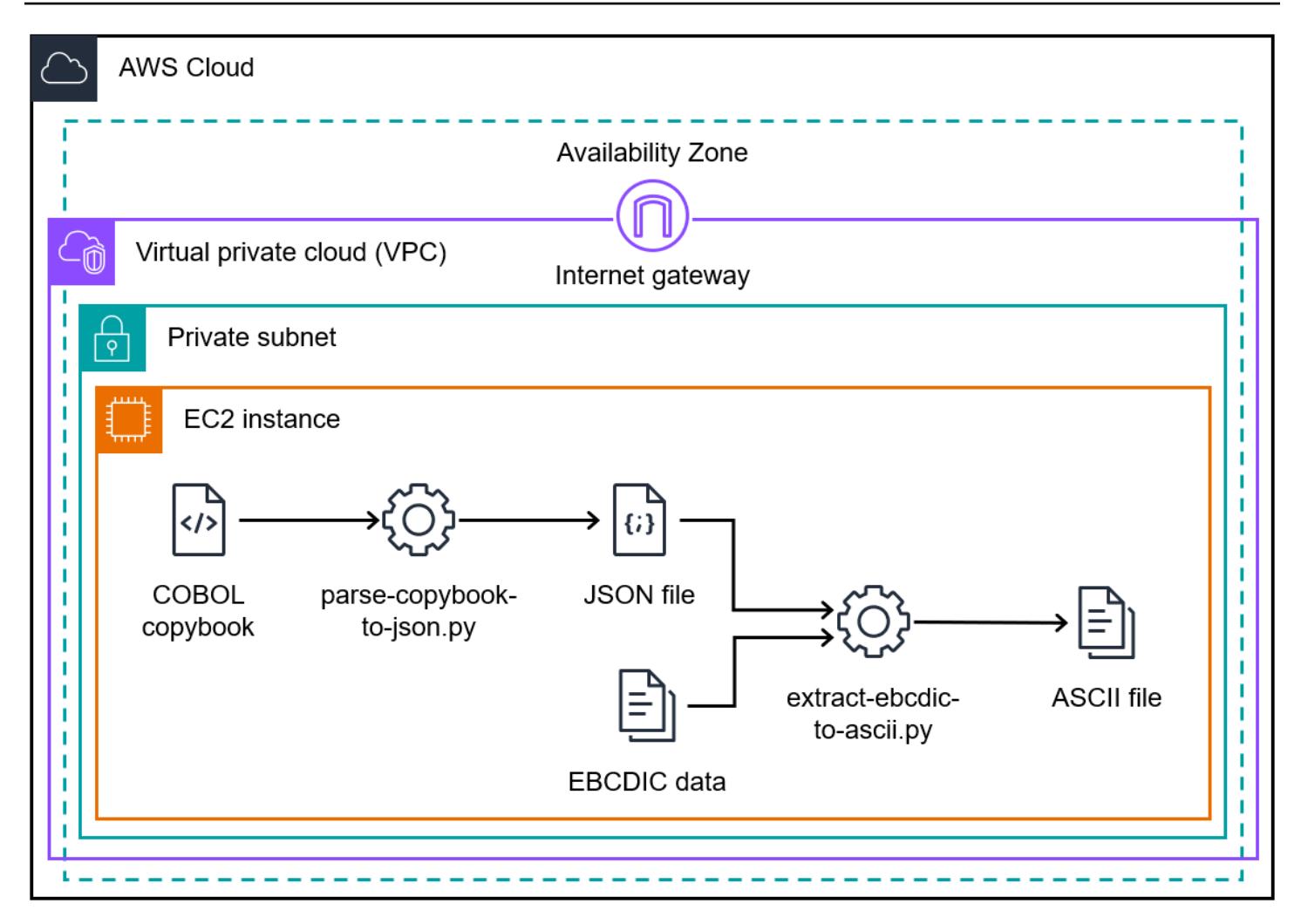

The architecture diagram shows the process of converting an EBCDIC file to an ASCII file on an EC2 instance:

- 1. Using the **parse\_copybook\_to\_json.py** script, you convert the COBOL copybook to a JSON file.
- 2. Using the JSON file and the **extract\_ebcdic\_to\_ascii.py** script, you convert the EBCDIC data to an ASCII file.

#### **Automation and scale**

After the resources needed for the first manual file conversions are in place, you can automate file conversion. This pattern doesn't include instructions for automation. There are multiple ways to automate the conversion. The following is an overview of one possible approach:

1. Encapsulate the AWS Command Line Interface (AWS CLI) and Python script commands into a shell script.

- 2. Create an AWS Lambda function that asynchronously submits the shell script job into an EC2 instance. For more information, see [Scheduling](https://aws.amazon.com/blogs/compute/scheduling-ssh-jobs-using-aws-lambda/) SSH jobs using AWS Lambda.
- 3. Create an Amazon Simple Storage Service (Amazon S3) trigger that invokes the Lambda function every time a legacy file is uploaded. For more information, see Using an [Amazon](https://docs.aws.amazon.com/lambda/latest/dg/with-s3-example.html) S3 trigger to invoke a Lambda [function.](https://docs.aws.amazon.com/lambda/latest/dg/with-s3-example.html)

### **AWS services**

- Amazon Elastic [Compute](https://docs.aws.amazon.com/ec2/?id=docs_gateway) Cloud (Amazon EC2) provides scalable computing capacity in the AWS Cloud. You can launch as many virtual servers as you need, and quickly scale them up or down.
- Amazon Elastic Block Store [\(Amazon](https://docs.aws.amazon.com/AWSEC2/latest/UserGuide/AmazonEBS.html) EBS) provides block-level storage volumes for use with Amazon Elastic Compute Cloud (Amazon EC2) instances.
- AWS [Command](https://docs.aws.amazon.com/cli/latest/userguide/cli-chap-welcome.html) Line Interface (AWS CLI) is an open-source tool that helps you interact with AWS services through commands in your command-line shell.
- AWS Identity and Access [Management](https://docs.aws.amazon.com/IAM/latest/UserGuide/introduction.html) (IAM) helps you securely manage access to your AWS resources by controlling who is authenticated and authorized to use them.

### **Other tools**

- [GitHub](https://github.com/) is a code-hosting service that provides collaboration tools and version control.
- [Python](https://www.python.org/) is a high-level programming language.

### **Code repository**

The code for this pattern is available in the [mainframe-data-utilities](https://github.com/aws-samples/mainframe-data-utilities) GitHub repository.

# **Epics**

### **Prepare the EC2 instance**

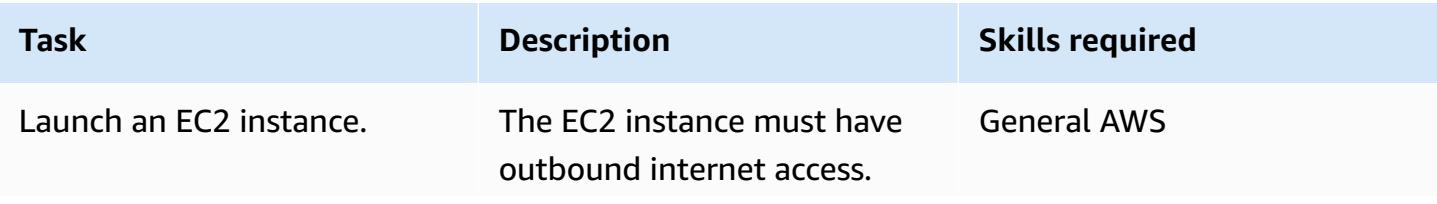

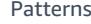

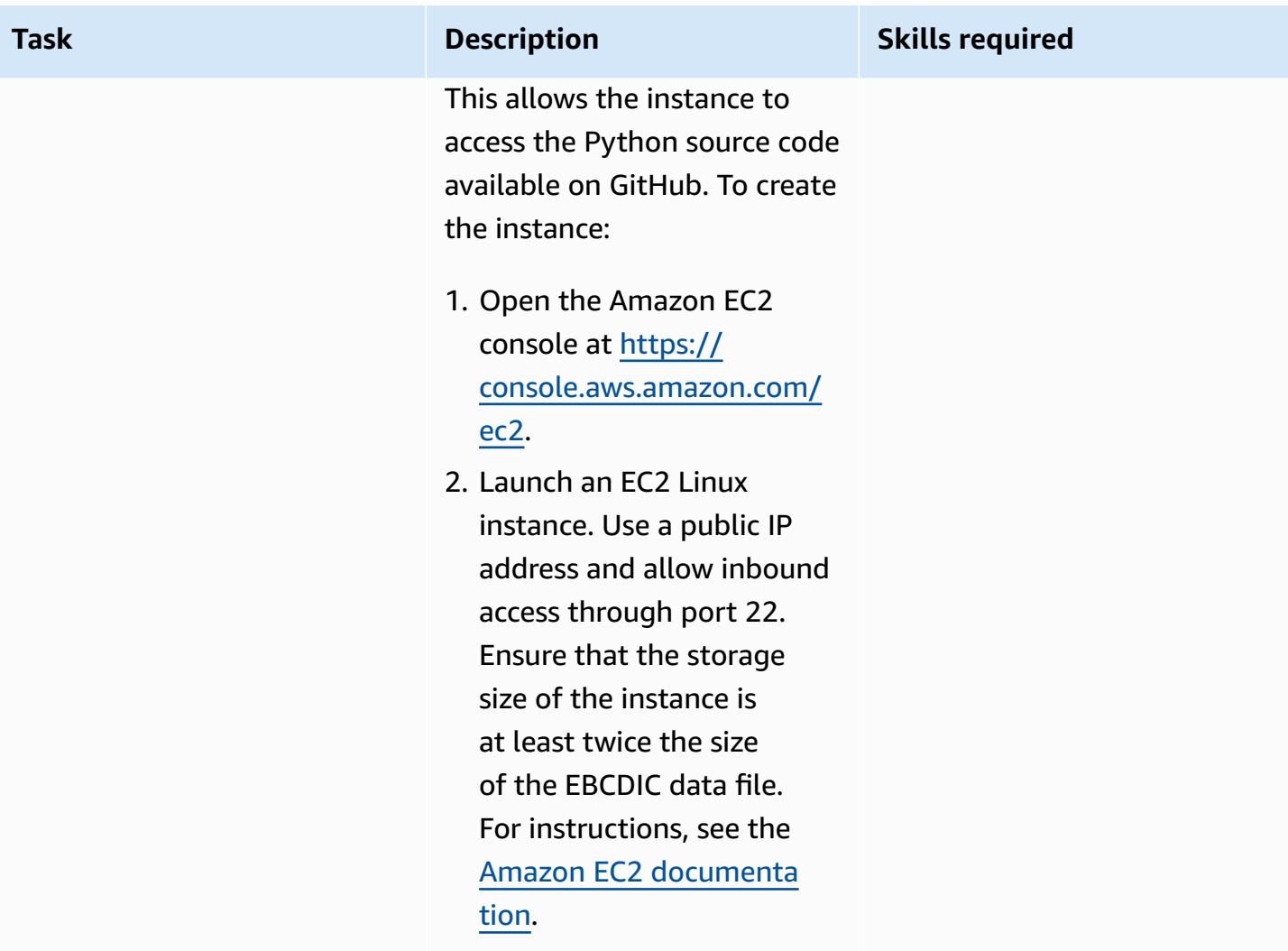

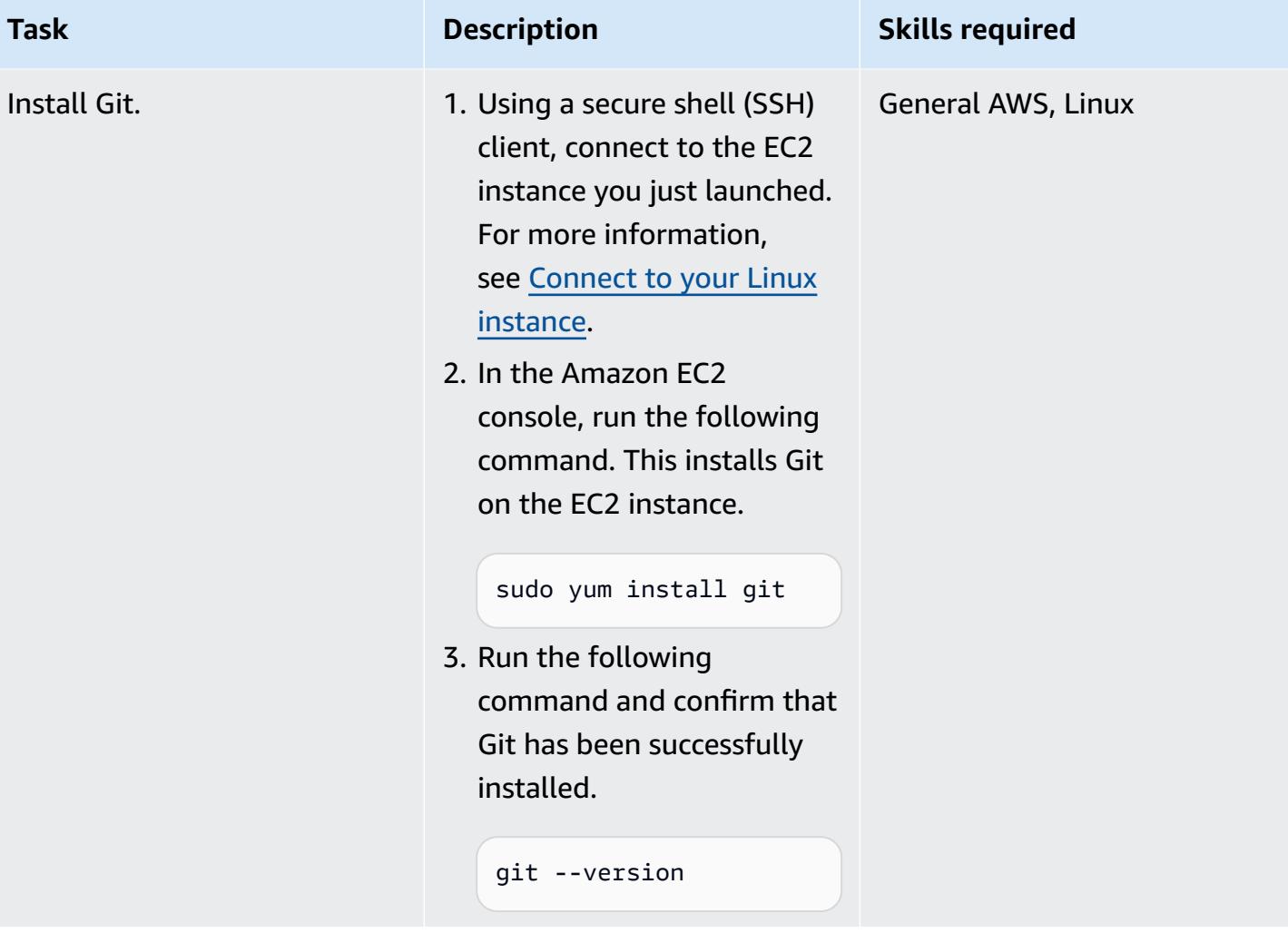

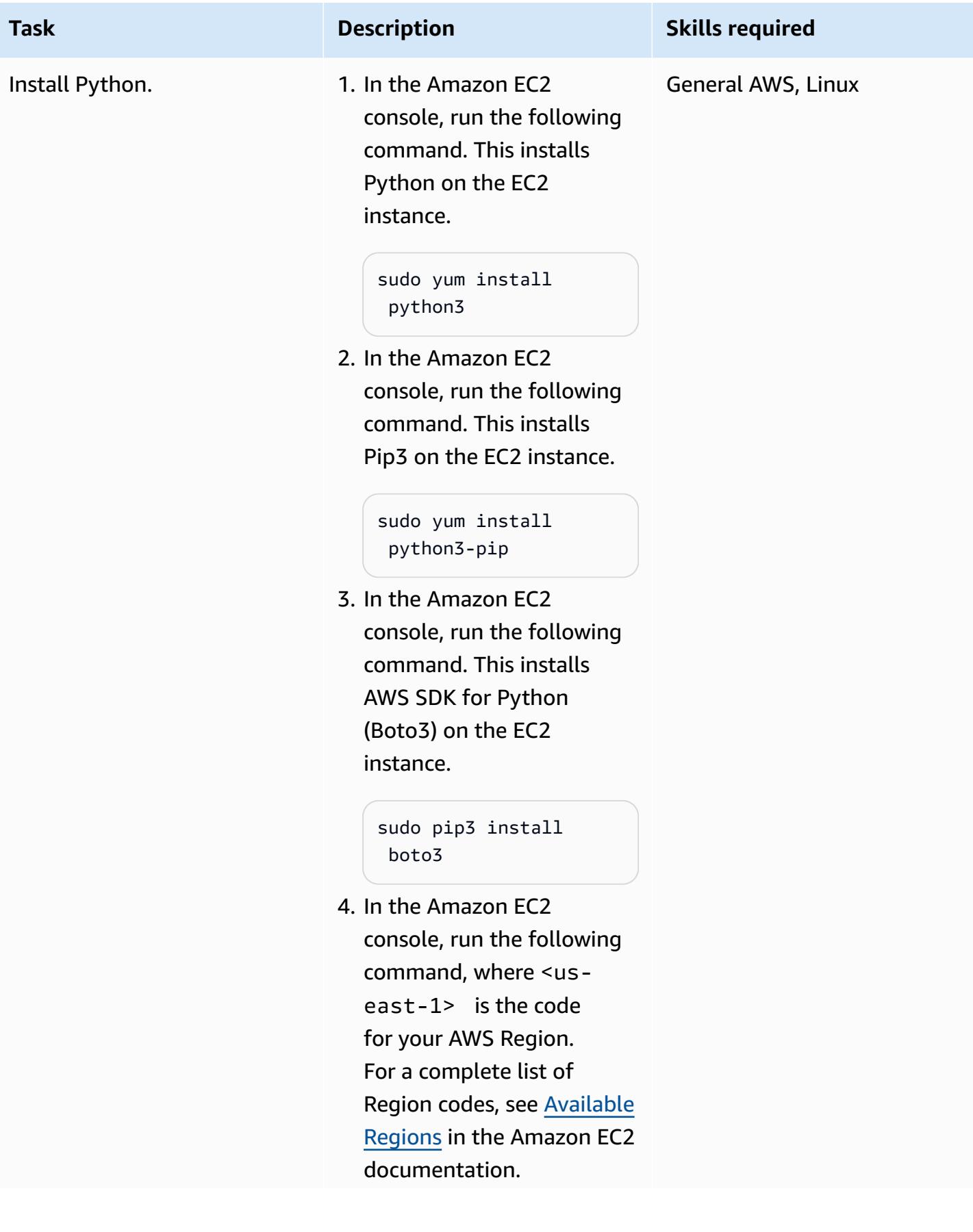

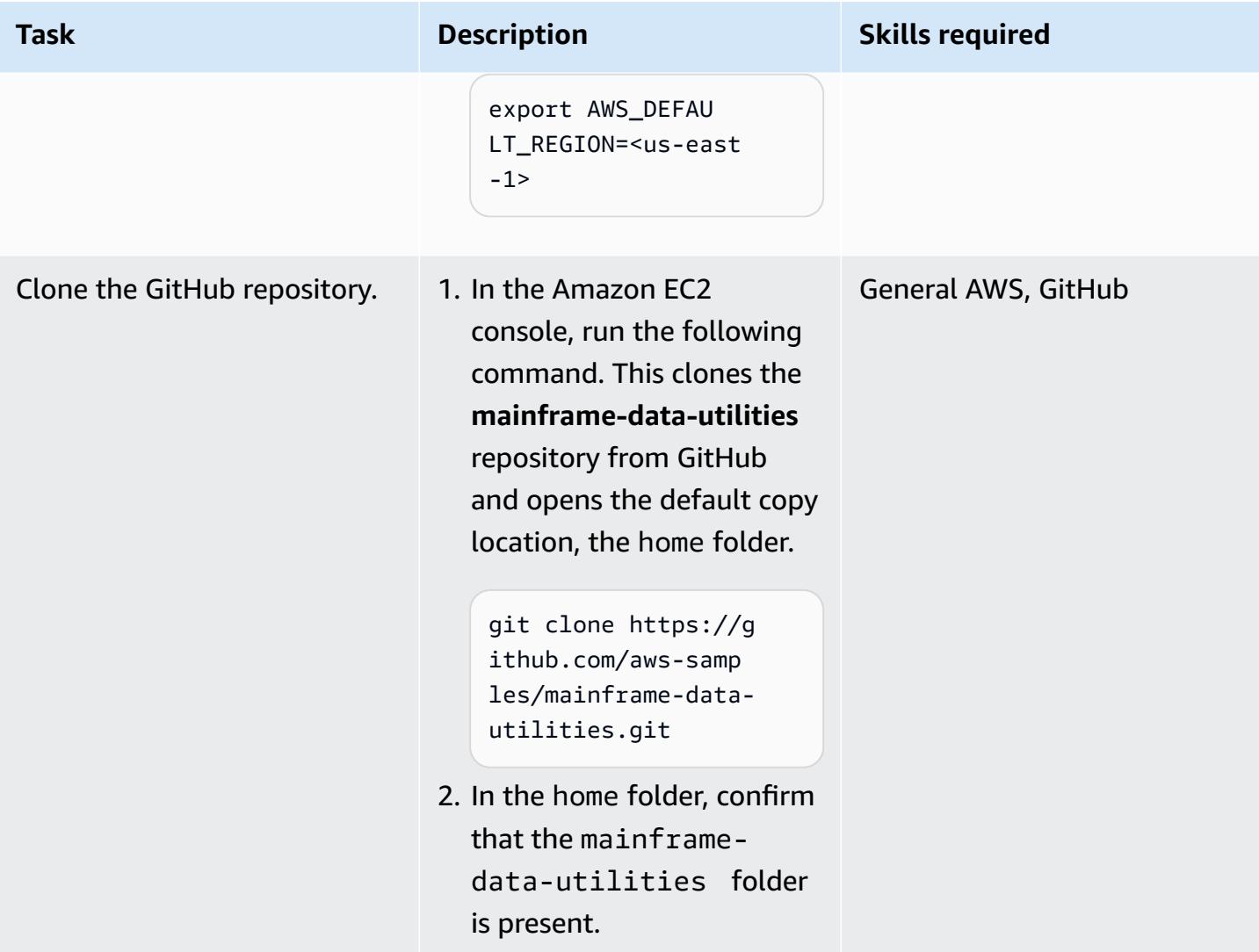

### **Create the ASCII file from the EBCDIC data**

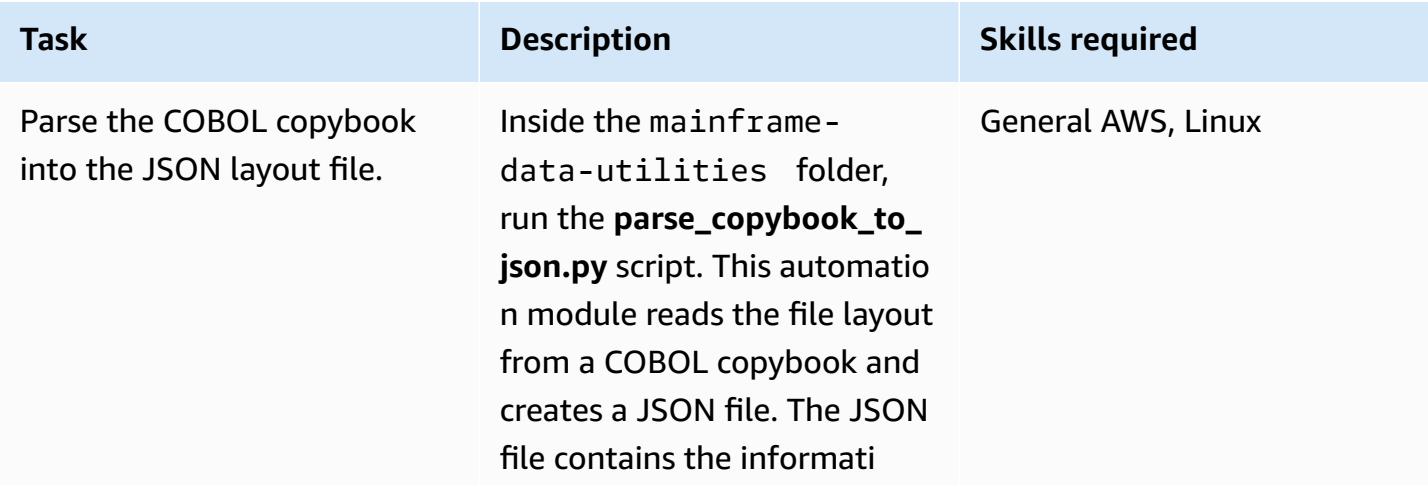

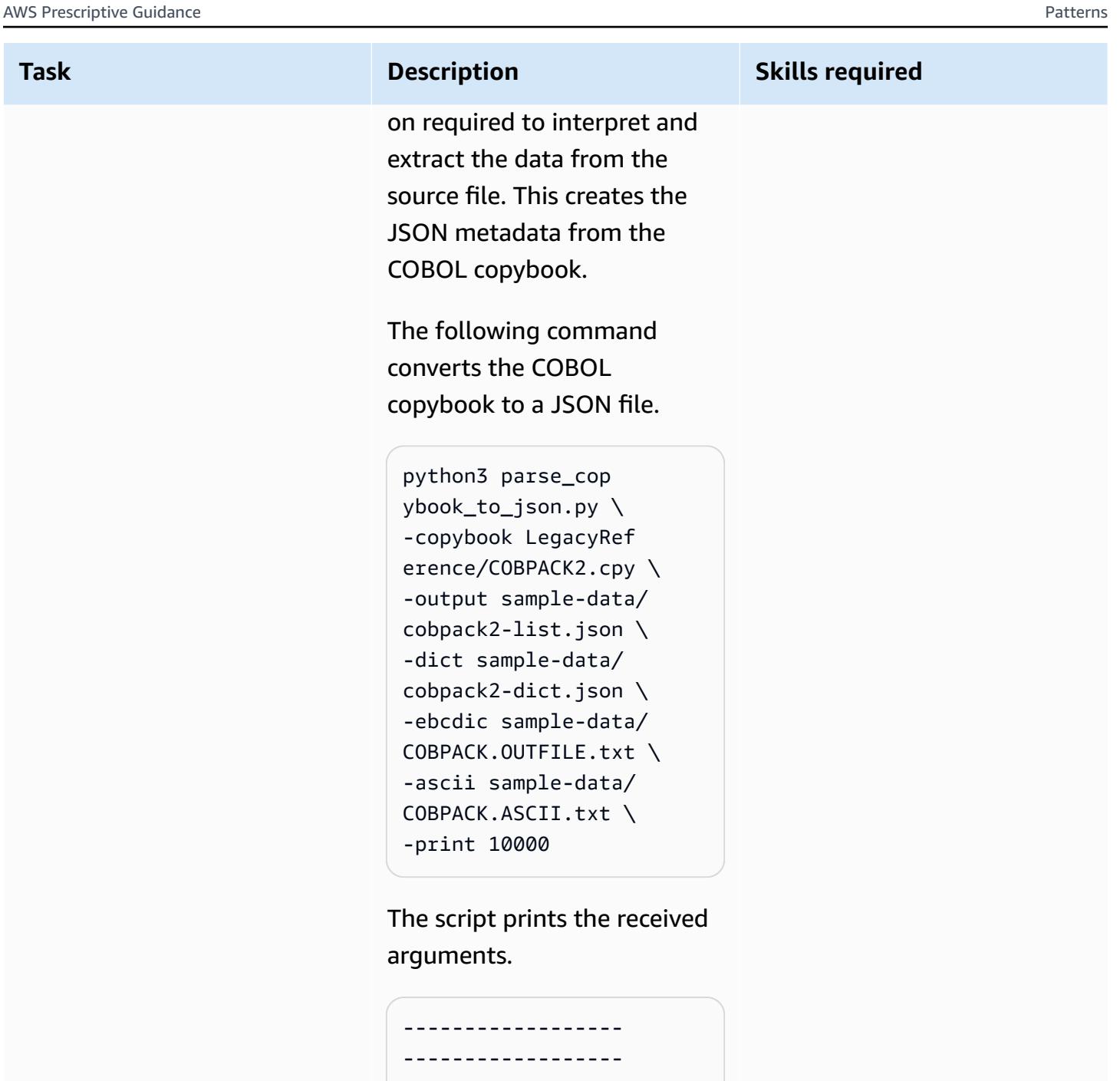

```
------------------ 
----------------- 
Copybook file..... 
..........| LegacyRef 
erence/COBPACK2.cpy
Parsed copybook (JSON 
 List).| sample-data/
cobpack2-list.json
```
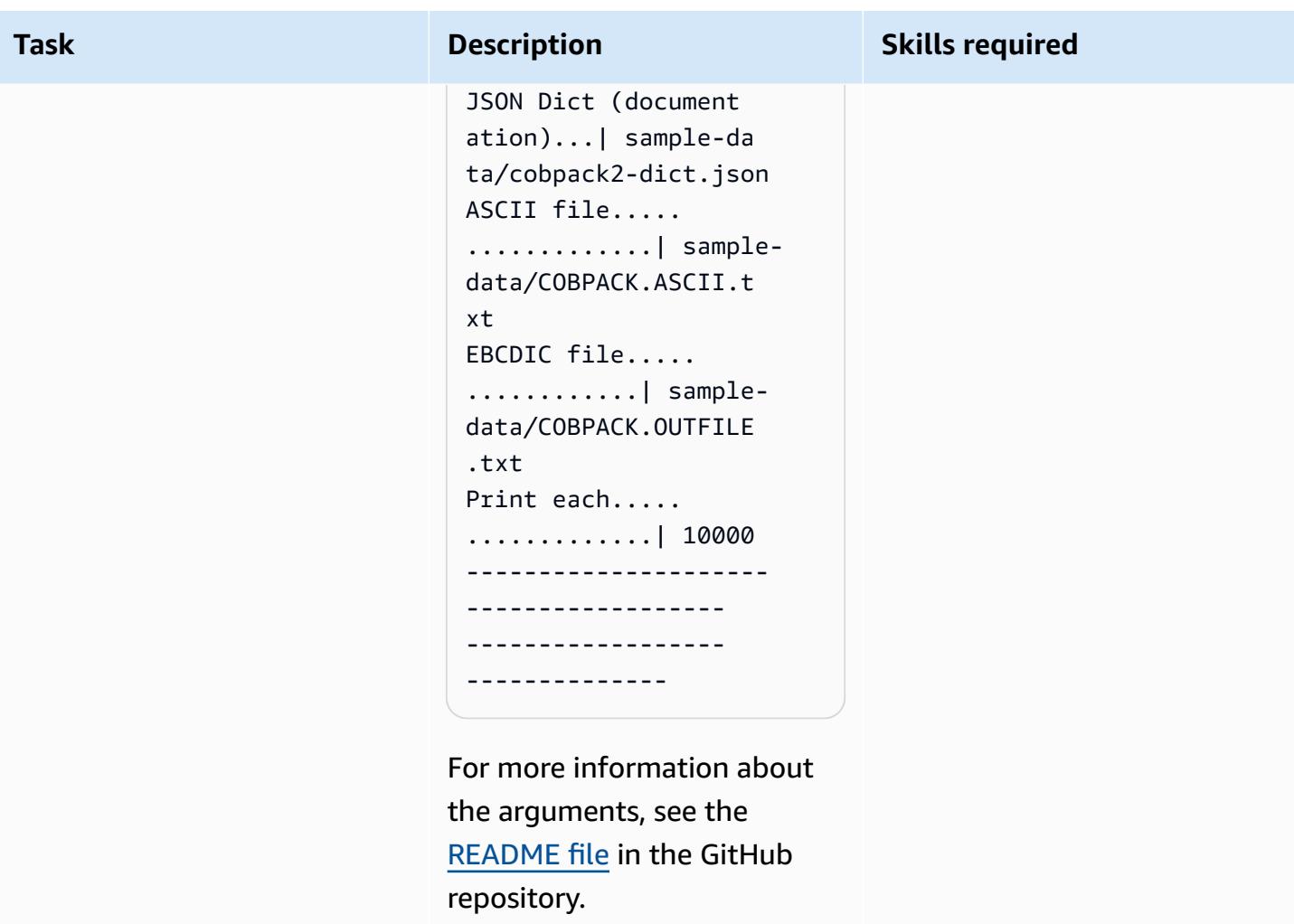

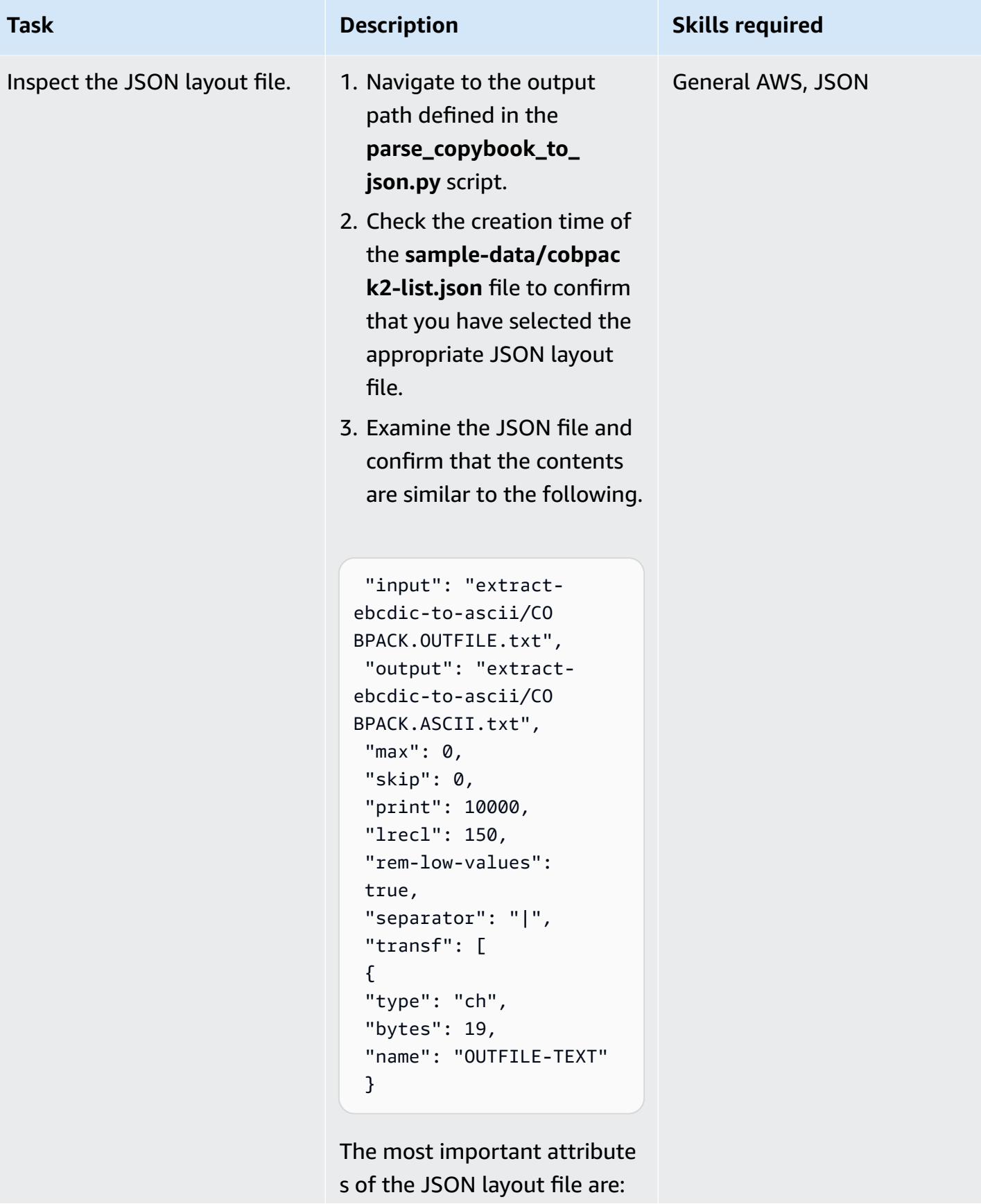
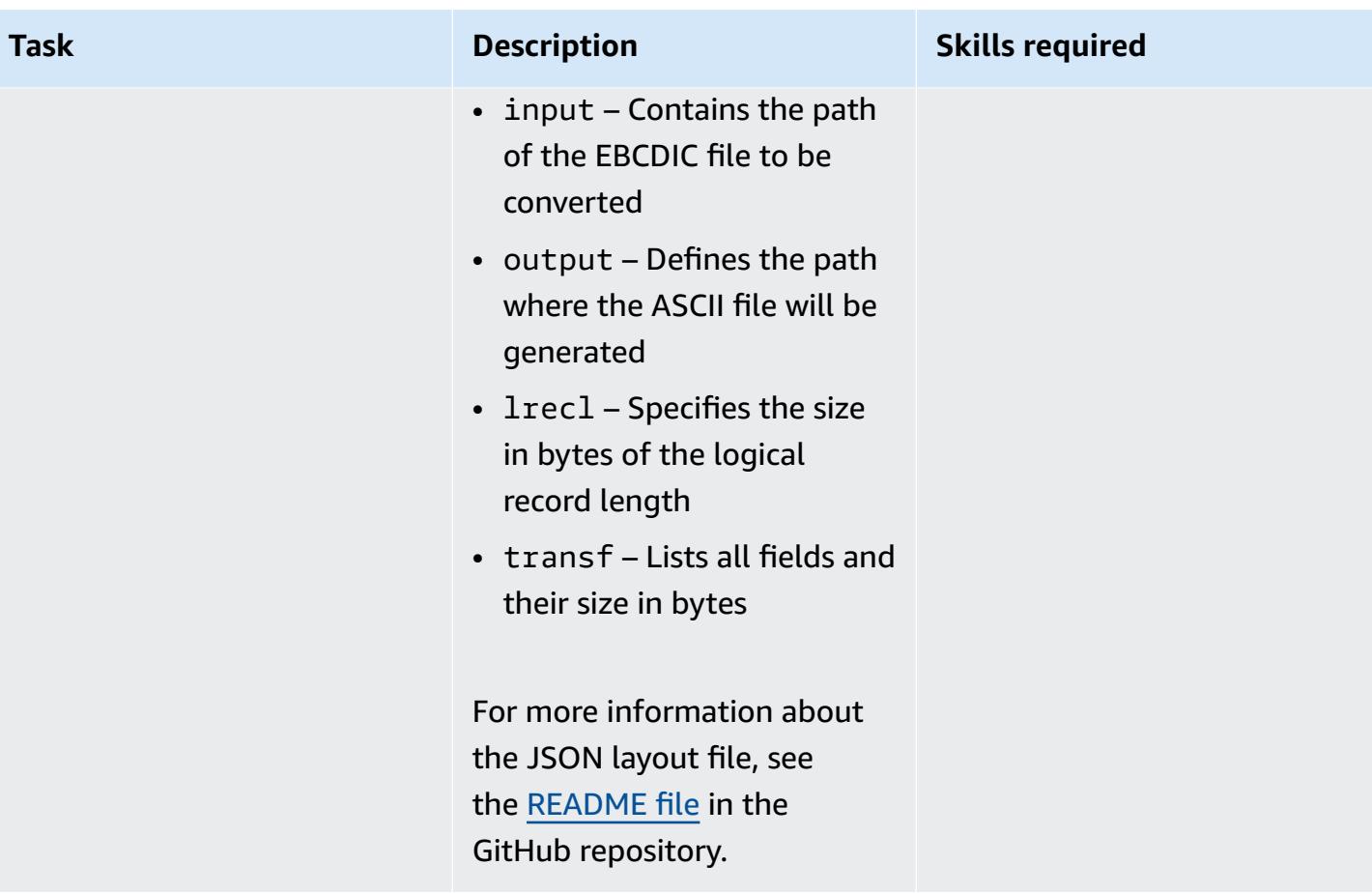

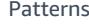

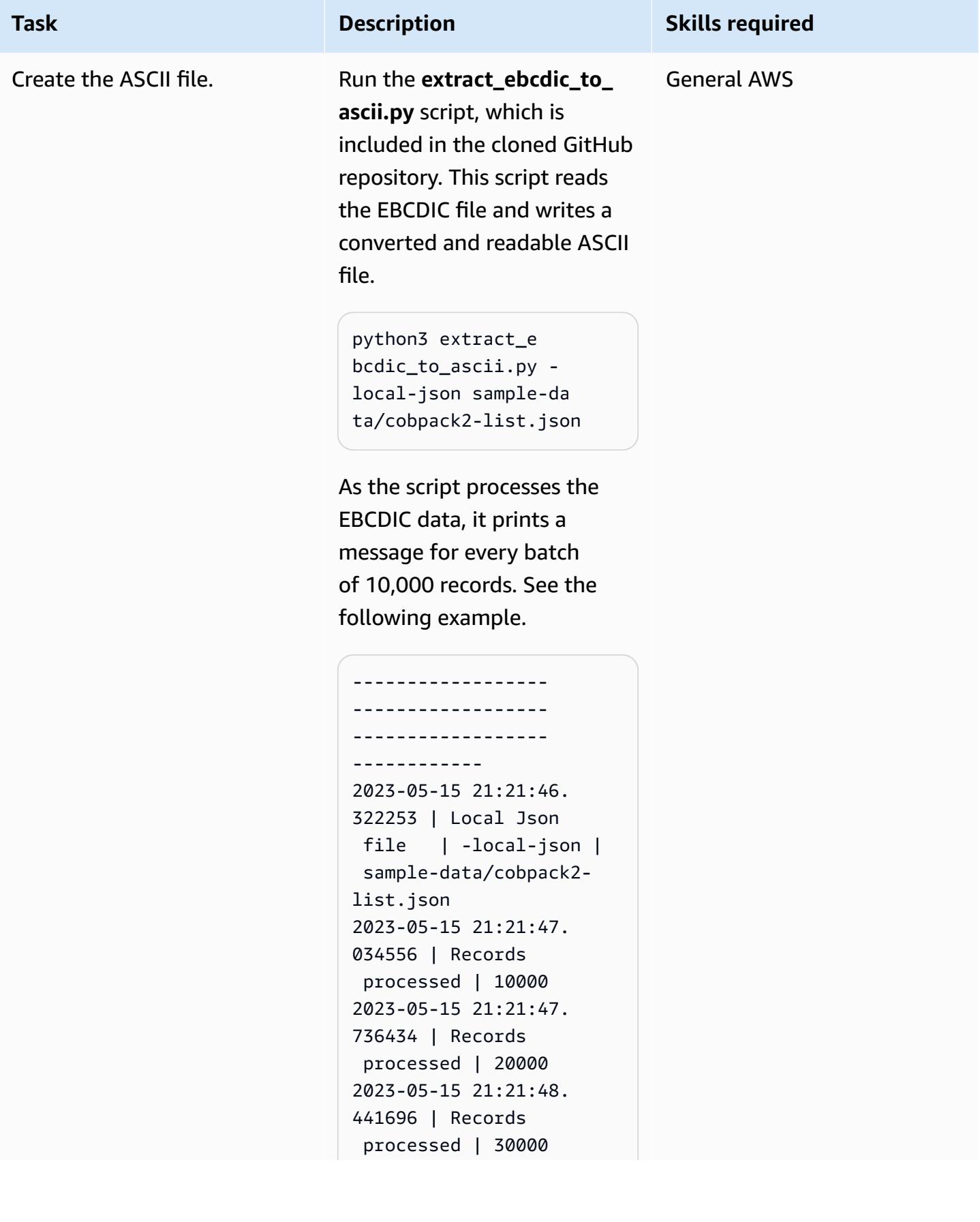

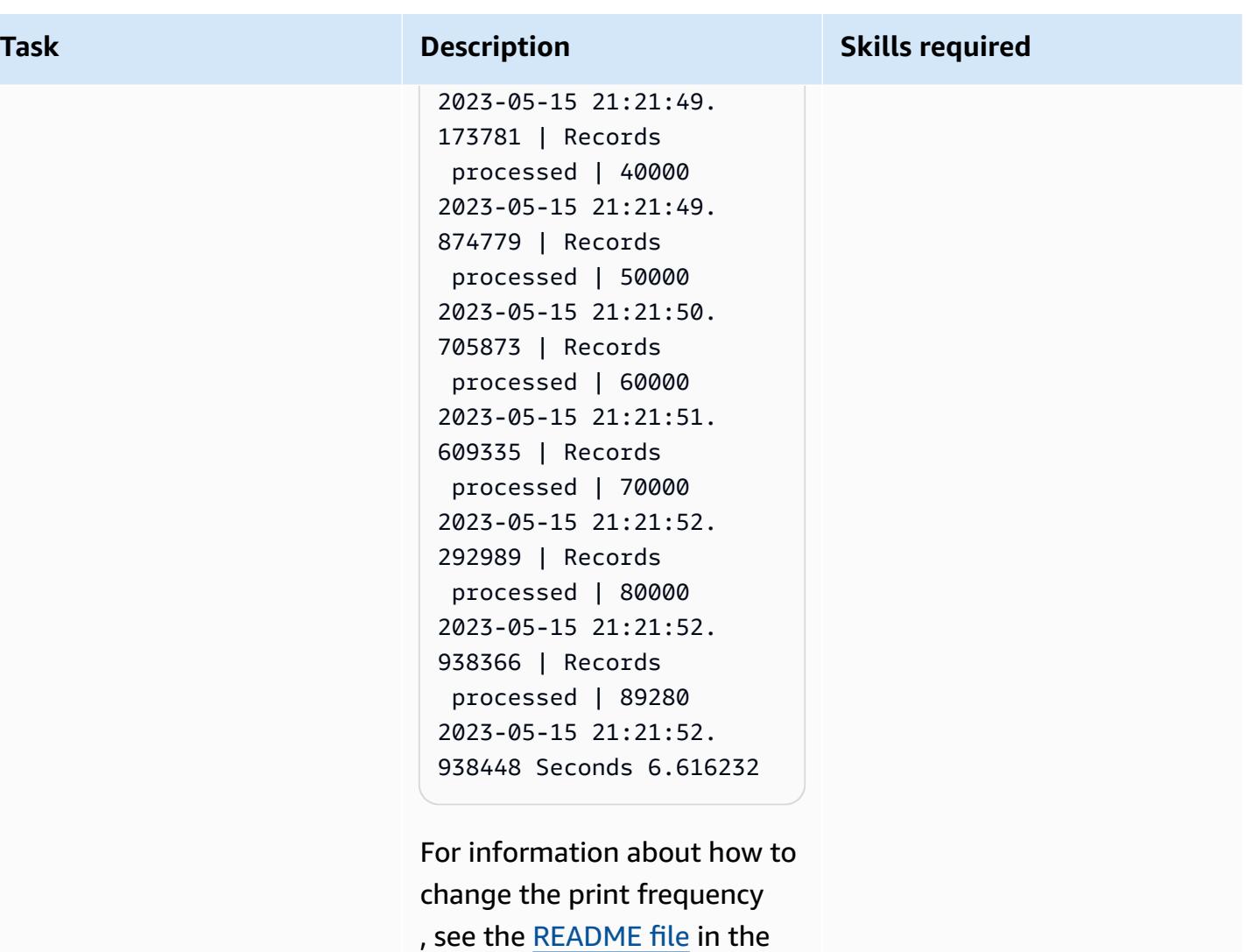

GitHub repository.

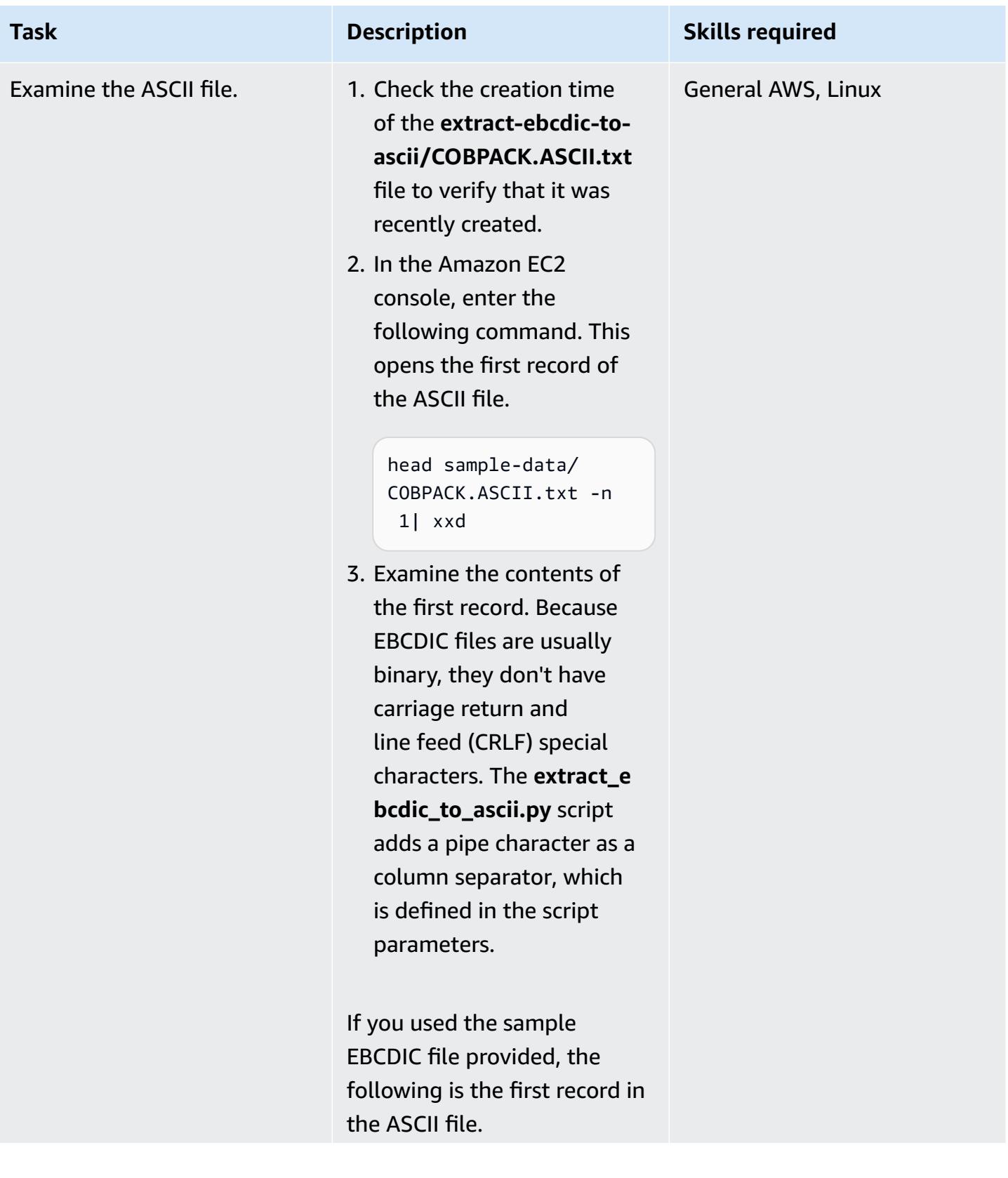

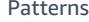

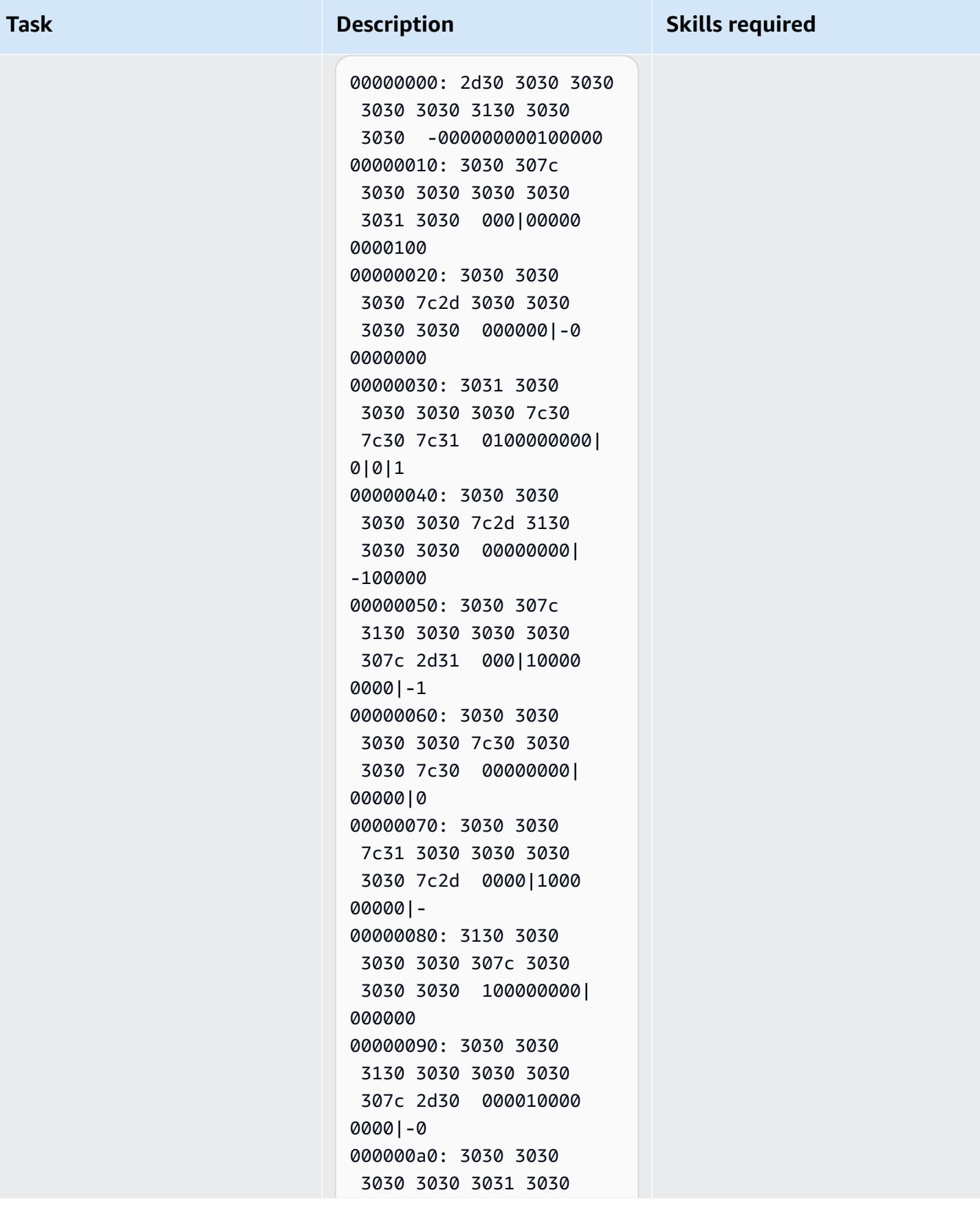

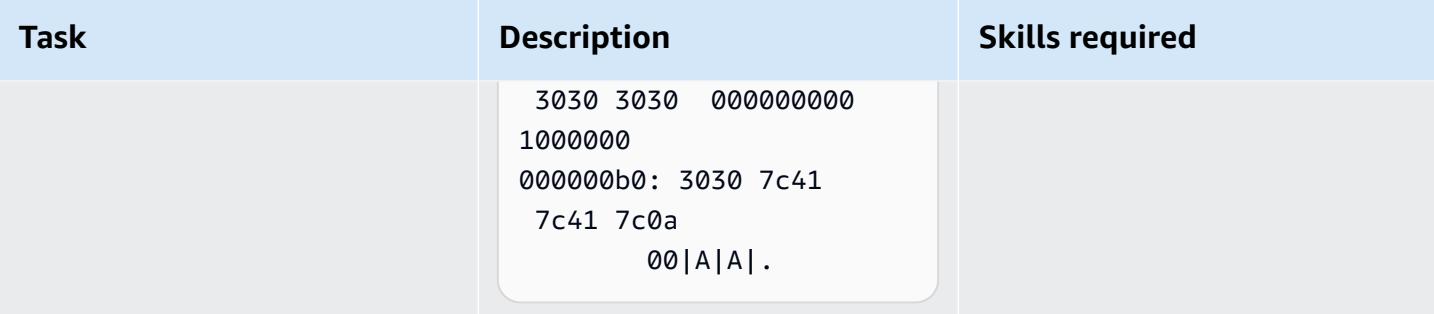

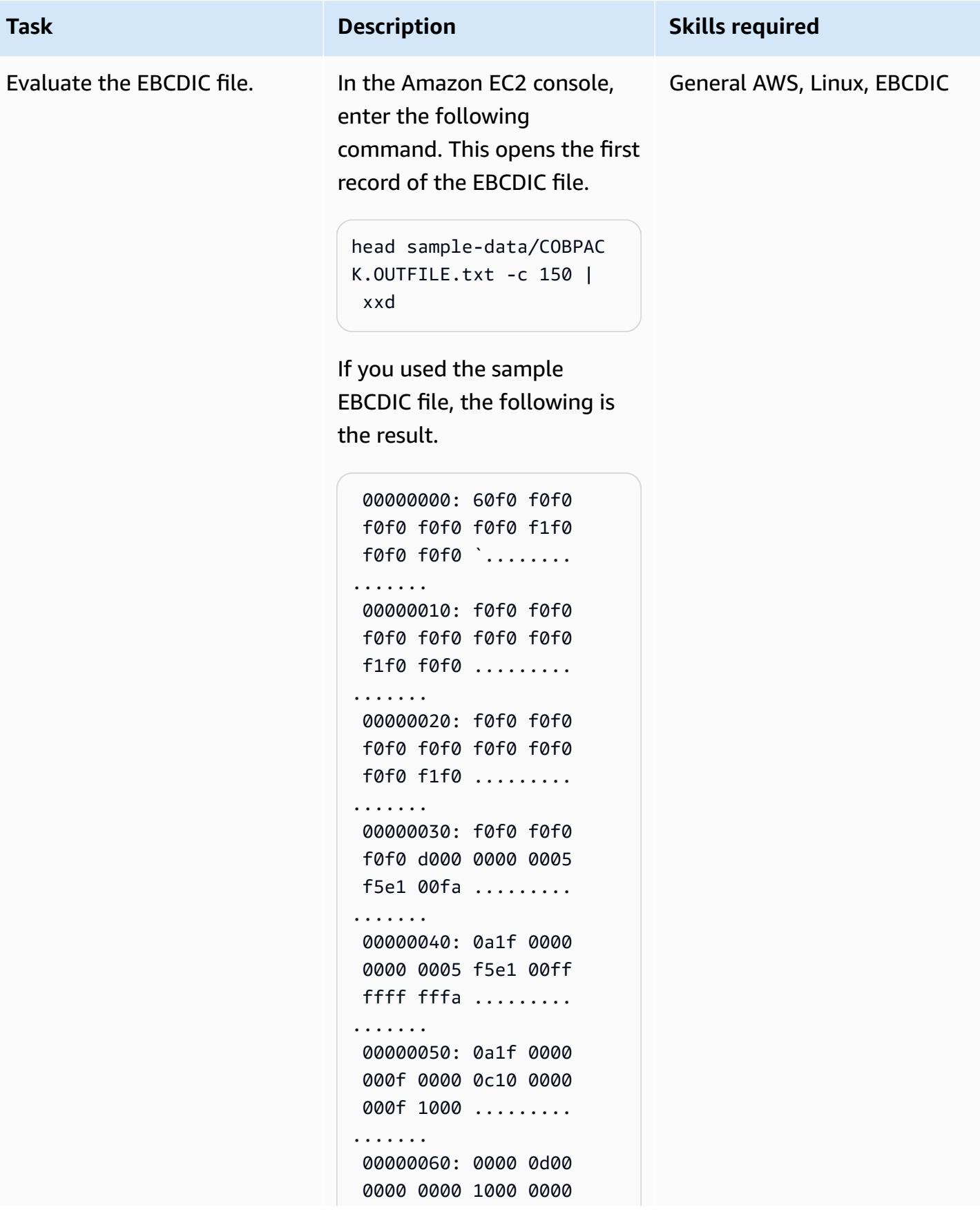

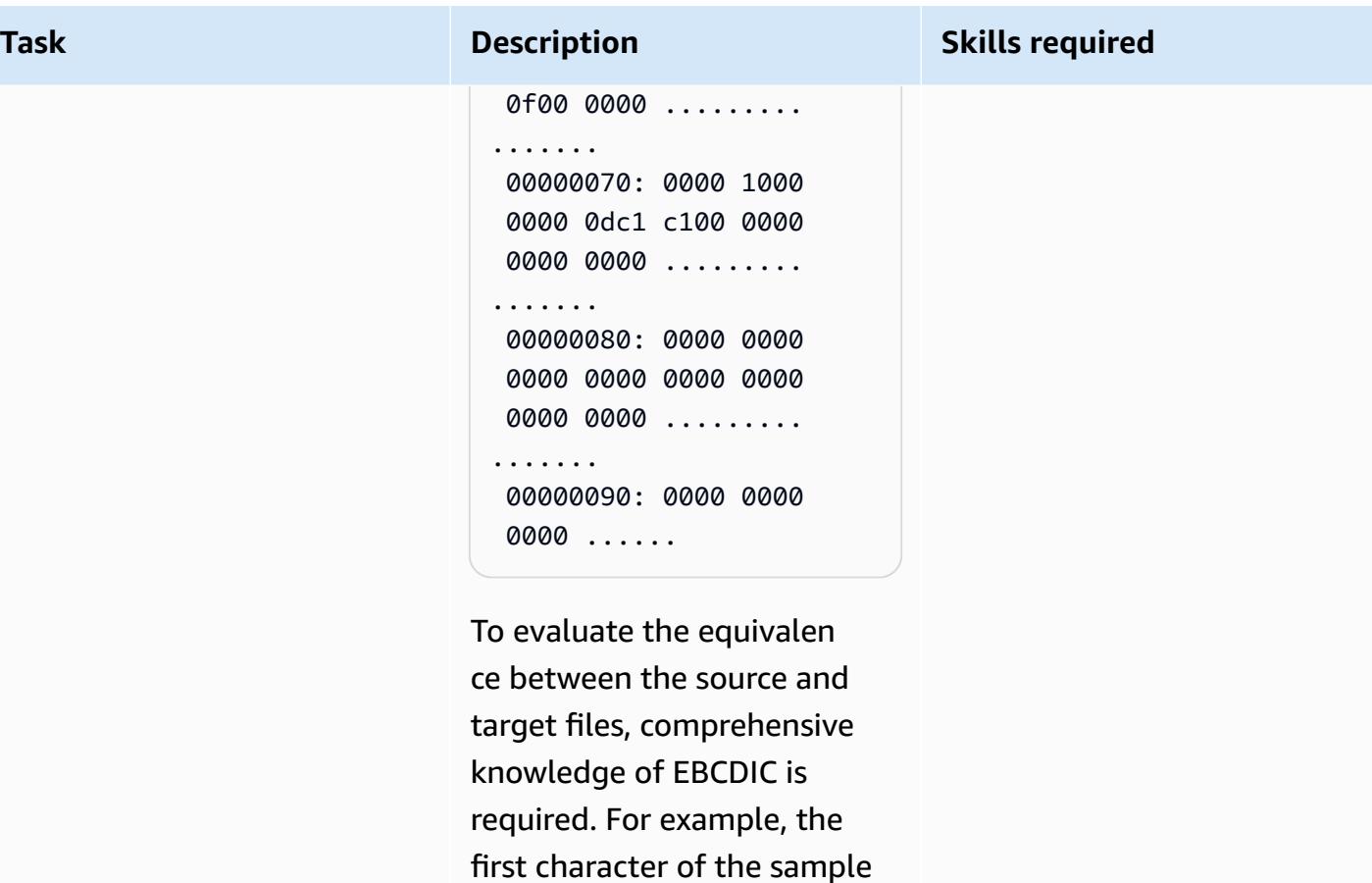

EBCDIC file is a hyphen (-). In hexadecimal notation of the EBCDIC file, this character is represented by 60, and in hexadecimal notation of the ASCII file, this character is represented by 2D. For an EBCDIC-to-ASCII conversion table, see [EBCDIC](https://www.ibm.com/docs/en/iis/11.3?topic=tables-ebcdic-ascii) to ASCII on

the IBM website.

## **Related resources**

#### **References**

- The EBCDIC [character](https://www.ibm.com/docs/en/zos-basic-skills?topic=mainframe-ebcdic-character-set) set (IBM documentation)
- [EBCDIC](https://www.ibm.com/docs/en/iis/11.3?topic=tables-ebcdic-ascii) to ASCII (IBM documentation)
- [COBOL](https://www.ibm.com/docs/en/i/7.1?topic=languages-cobol) (IBM documentation)
- Basic JCL [concepts](https://www.ibm.com/docs/en/zos-basic-skills?topic=collection-basic-jcl-concepts) (IBM documentation)
- [Connect](https://docs.aws.amazon.com/AWSEC2/latest/UserGuide/AccessingInstances.html) to your Linux instance (Amazon EC2 documentation)

#### **Tutorials**

- [Scheduling](https://aws.amazon.com/blogs/compute/scheduling-ssh-jobs-using-aws-lambda/) SSH jobs using AWS Lambda (AWS blog post)
- Using an Amazon S3 trigger to invoke a Lambda [function](https://docs.aws.amazon.com/lambda/latest/dg/with-s3-example.html) (AWS Lambda documentation)

# **Convert mainframe files from EBCDIC format to characterdelimited ASCII format in Amazon S3 using AWS Lambda**

*Created by Luis Gustavo Dantas (AWS)*

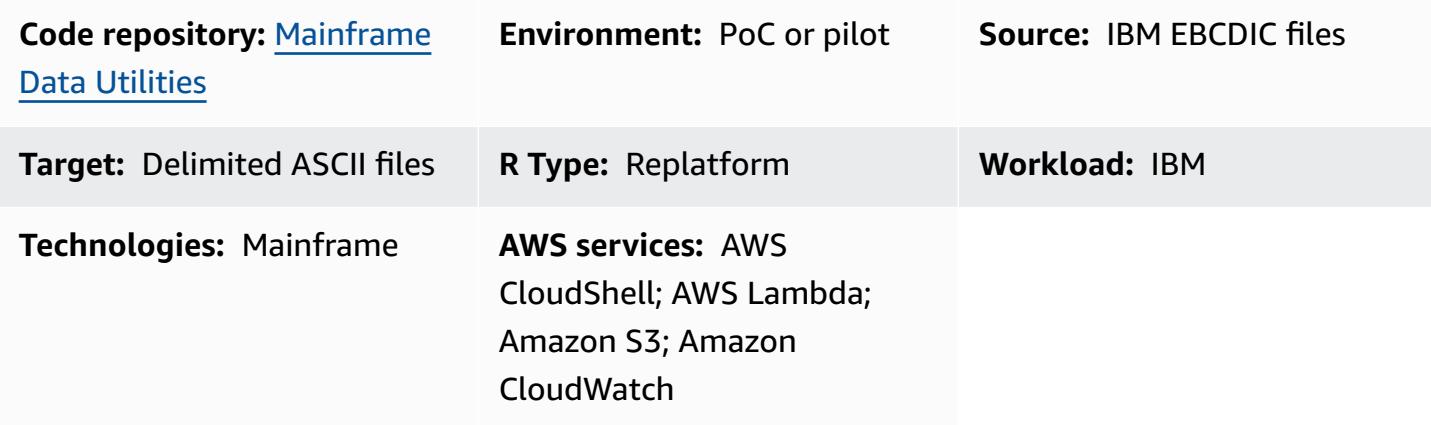

## **Summary**

This pattern shows you how to launch an AWS Lambda function that automatically converts mainframe EBCDIC (Extended Binary Coded Decimal Interchange Code) files to character-delimited ASCII (American Standard Code for Information Interchange) files. The Lambda function runs after the ASCII files are uploaded to an Amazon Simple Storage Service (Amazon S3) bucket. After the file conversion, you can read the ASCII files on x86-based workloads or load the files into modern databases.

The file conversion approach demonstrated in this pattern can help you overcome the challenges of working with EBCDIC files on modern environments. Files encoded in EBCDIC often contain data represented in a binary or packed decimal format, and fields are fixed-length. These characteristics create obstacles because modern x86-based workloads or distributed environments generally work with ASCII-encoded data and can't process EBCDIC files.

## **Prerequisites and limitations**

#### **Prerequisites**

- An active AWS account
- An S3 bucket
- An AWS Identity and Access Management (IAM) user with administrative permissions
- AWS CloudShell
- [Python](https://www.python.org/downloads/release/python-380/) 3.8.0 or later
- A flat file encoded in EBCDIC and its corresponding data structure in a common businessoriented language (COBOL) copybook

**Note**: This pattern uses a sample EBCDIC file [\(CLIENT.EBCDIC.txt\)](https://github.com/aws-samples/mainframe-data-utilities/blob/main/sample-data/CLIENT.EBCDIC.txt) and its corresponding COBOL copybook ([COBKS05.cpy](https://github.com/aws-samples/mainframe-data-utilities/blob/main/LegacyReference/COBKS05.cpy)). Both files are available in the GitHub [mainframe-data-utilities](https://github.com/aws-samples/mainframe-data-utilities) repository.

#### **Limitations**

- COBOL copybooks usually hold multiple layout definitions. The [mainframe-data-utilities](https://github.com/aws-samples/mainframe-data-utilities) project can parse this kind of copybook but can't infer which layout to consider on data conversion. This is because copybooks don't hold this logic (which remains on COBOL programs instead). Consequently, you must manually configure the rules for selecting layouts after you parse the copybook.
- This pattern is subject to [Lambda quotas](https://docs.aws.amazon.com/lambda/latest/dg/gettingstarted-limits.html).

## **Architecture**

#### **Source technology stack**

- IBM z/OS, IBM i, and other EBCDIC systems
- Sequential files with data encoded in EBCDIC (such as IBM Db2 unloads)
- COBOL copybook

#### **Target technology stack**

- Amazon S3
- Amazon S3 event notification
- IAM
- Lambda function
- Python 3.8 or later
- Mainframe Data Utilities
- JSON metadata
- Character-delimited ASCII files

#### **Target architecture**

The following diagram shows an architecture for converting mainframe EBCDIC files to ASCII files.

## **AWS Cloud** aws **IAM** Runs only once  $\overline{2}$ 1 AWS Lambda Copybook parser JSON metadata Amazon S3 Amazon CloudWatch Copybook 3 **EBCDIC** flat file

The diagram shows the following workflow:

- 1. The user runs the copybook parser script to convert the COBOL copybook into a JSON file.
- 2. The user uploads the JSON metadata to an S3 bucket. This makes the metadata readable by the data conversion Lambda function.
- 3. The user or an automated process uploads the EBCDIC file to the S3 bucket.
- 4. The S3 notification event triggers the data conversion Lambda function.
- 5. AWS verifies the S3 bucket read-write permissions for the Lambda function.
- 6. Lambda reads the file from the S3 bucket and locally converts the file from EBCDIC to ASCII.
- 7. Lambda logs the process status in Amazon CloudWatch.
- 8. Lambda writes the ASCII file back to Amazon S3.

**Note**: The copybook parser script runs only once, after it converts the metadata to JSON and then uploads that data to an S3 bucket. After the initial conversion, any EBCDIC file that uses the same JSON file that's uploaded to the S3 bucket will use the same metadata.

## **Tools**

#### **AWS tools**

- Amazon [CloudWatch](https://docs.aws.amazon.com/AmazonCloudWatch/latest/monitoring/WhatIsCloudWatch.html) helps you monitor the metrics of your AWS resources and the applications that you run on AWS in real time.
- Amazon Simple Storage Service [\(Amazon](https://docs.aws.amazon.com/AmazonS3/latest/userguide/Welcome.html) S3) is a cloud-based object storage service that helps you store, protect, and retrieve any amount of data.
- AWS [CloudShell](https://docs.aws.amazon.com/cloudshell/latest/userguide/welcome.html) is a browser-based shell that you can use to manage AWS services by using the AWS Command Line Interface (AWS CLI) and a range of preinstalled development tools.
- AWS Identity and Access [Management](https://docs.aws.amazon.com/IAM/latest/UserGuide/introduction.html) (IAM) helps you securely manage access to your AWS resources by controlling who is authenticated and authorized to use them.
- AWS [Lambda](https://docs.aws.amazon.com/lambda/latest/dg/welcome.html) is a compute service that helps you run code without needing to provision or manage servers. Lambda runs your code only when needed and scales automatically, so you pay only for the compute time that you use.

#### **Other tools**

- [GitHub](https://github.com/) is a code-hosting service that provides collaboration tools and version control.
- [Python](https://www.python.org/) is a high-level programming language.

#### **Code**

The code for this pattern is available in the GitHub [mainframe-data-utilities](https://github.com/aws-samples/mainframe-data-utilities) repository.

## **Best practices**

Consider the following best practices:

- Set the required permissions at the Amazon Resource Name (ARN) level.
- Always grant least-privilege permissions for IAM policies. For more information, see [Security](https://docs.aws.amazon.com/IAM/latest/UserGuide/best-practices.html) best [practices](https://docs.aws.amazon.com/IAM/latest/UserGuide/best-practices.html) in IAM in the IAM documentation.

# **Epics**

## **Create environment variables and a working folder**

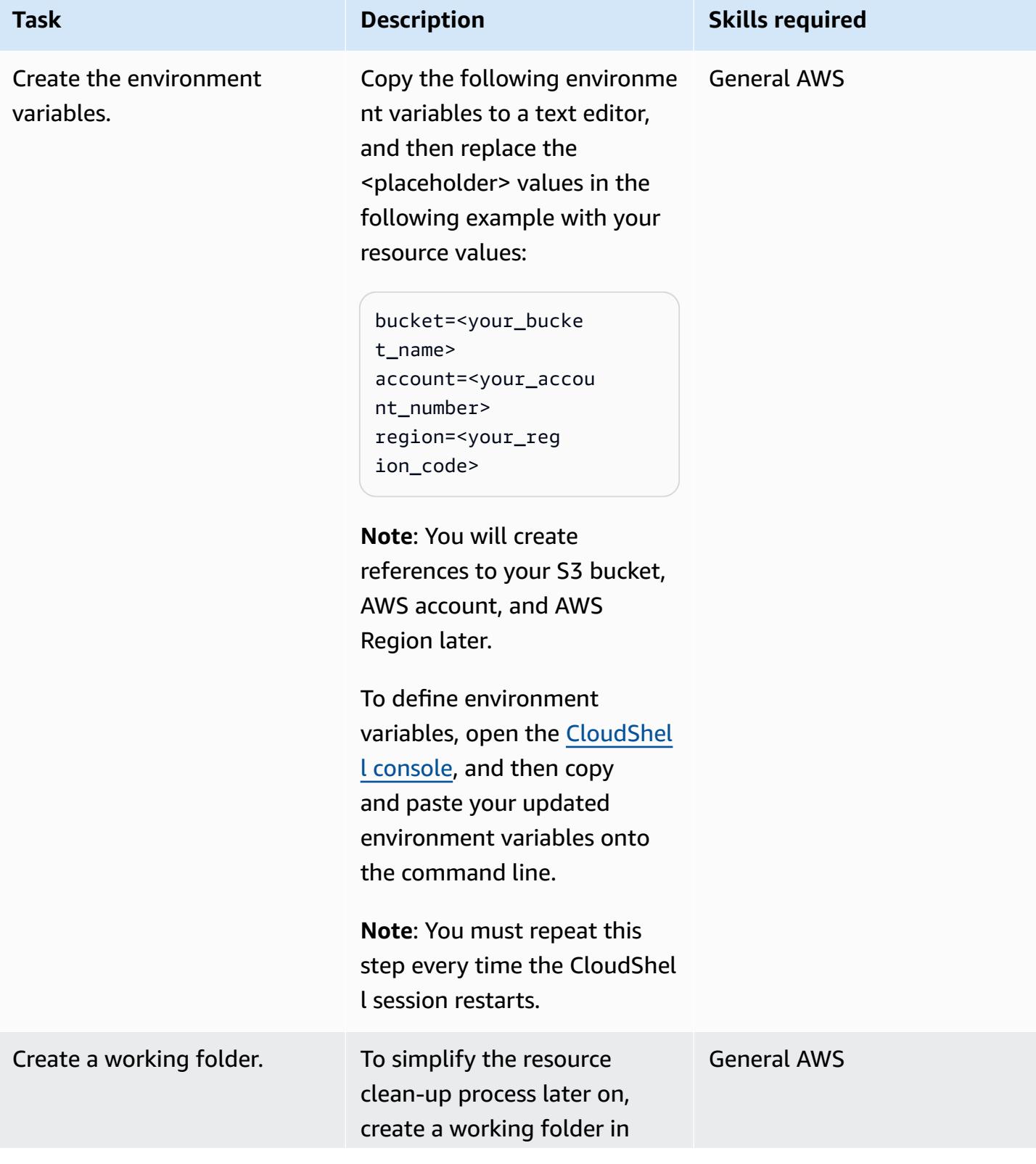

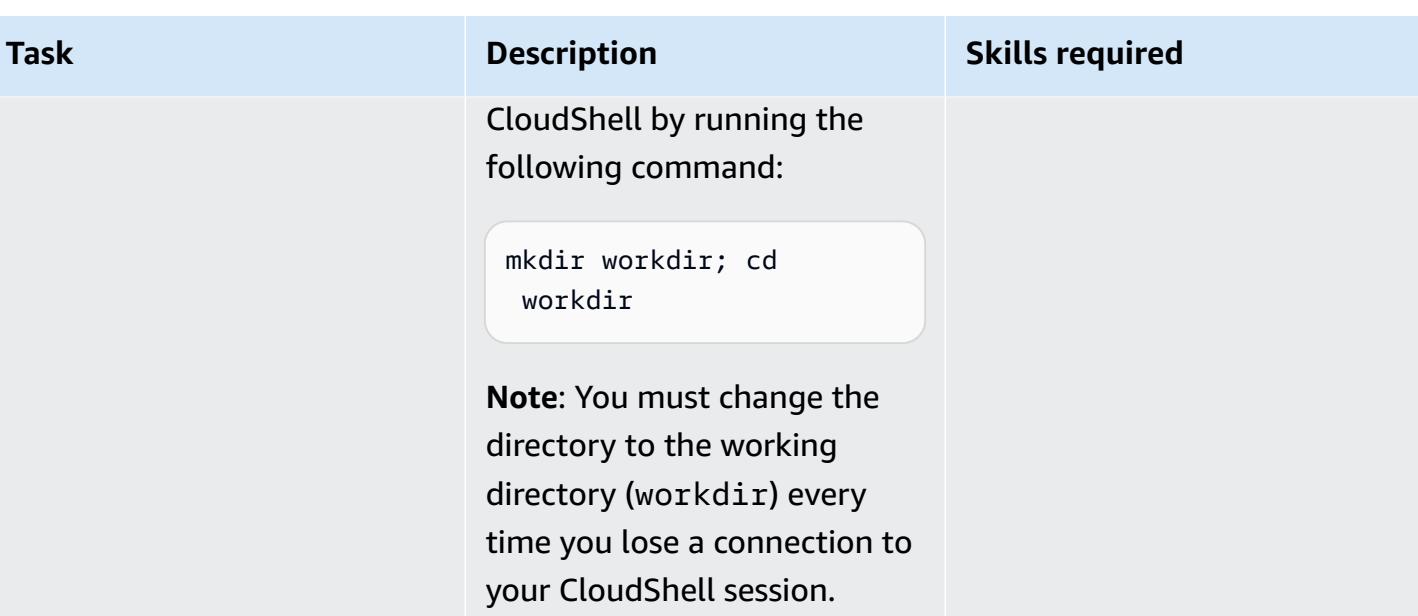

## **Define an IAM role and policy**

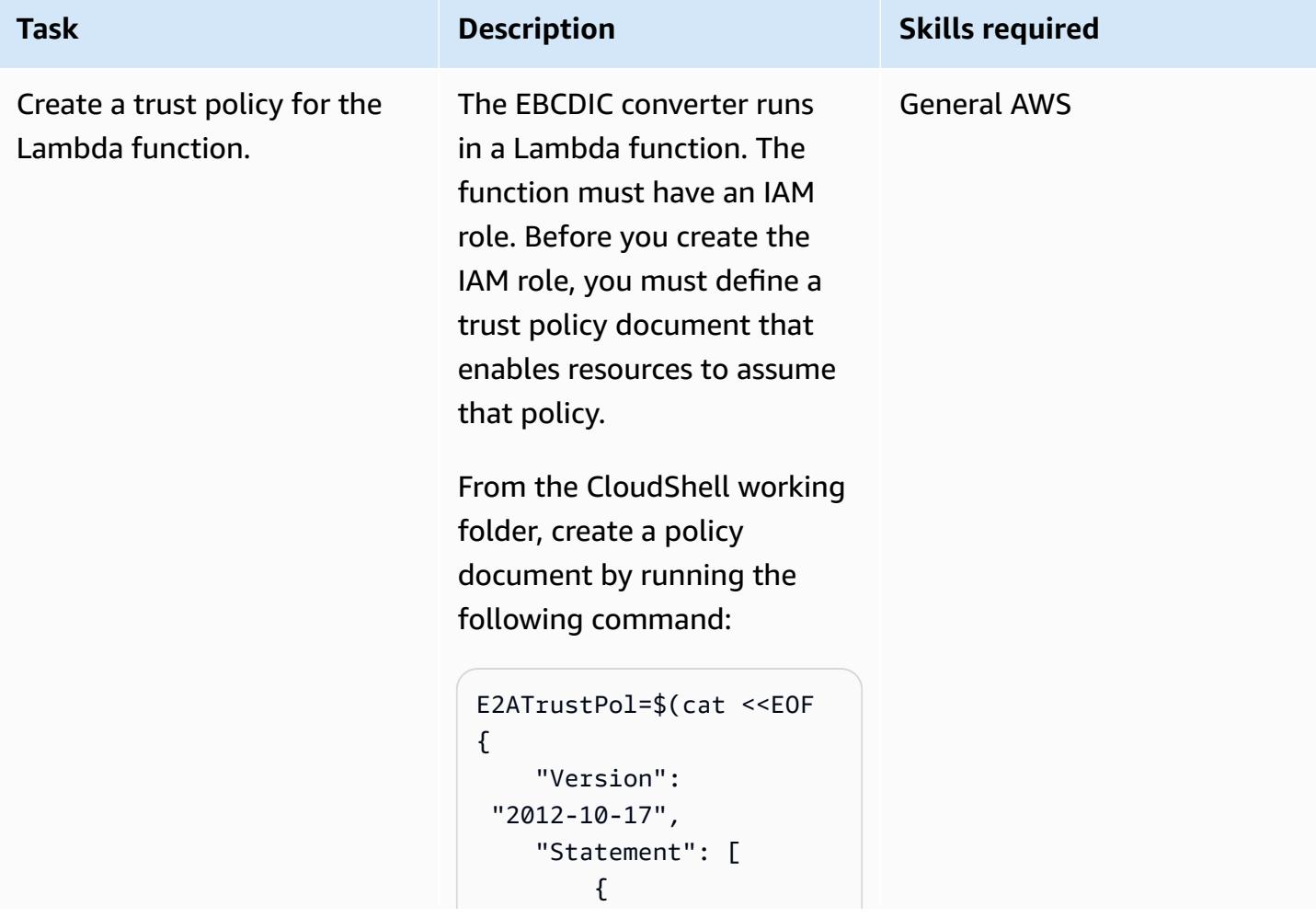

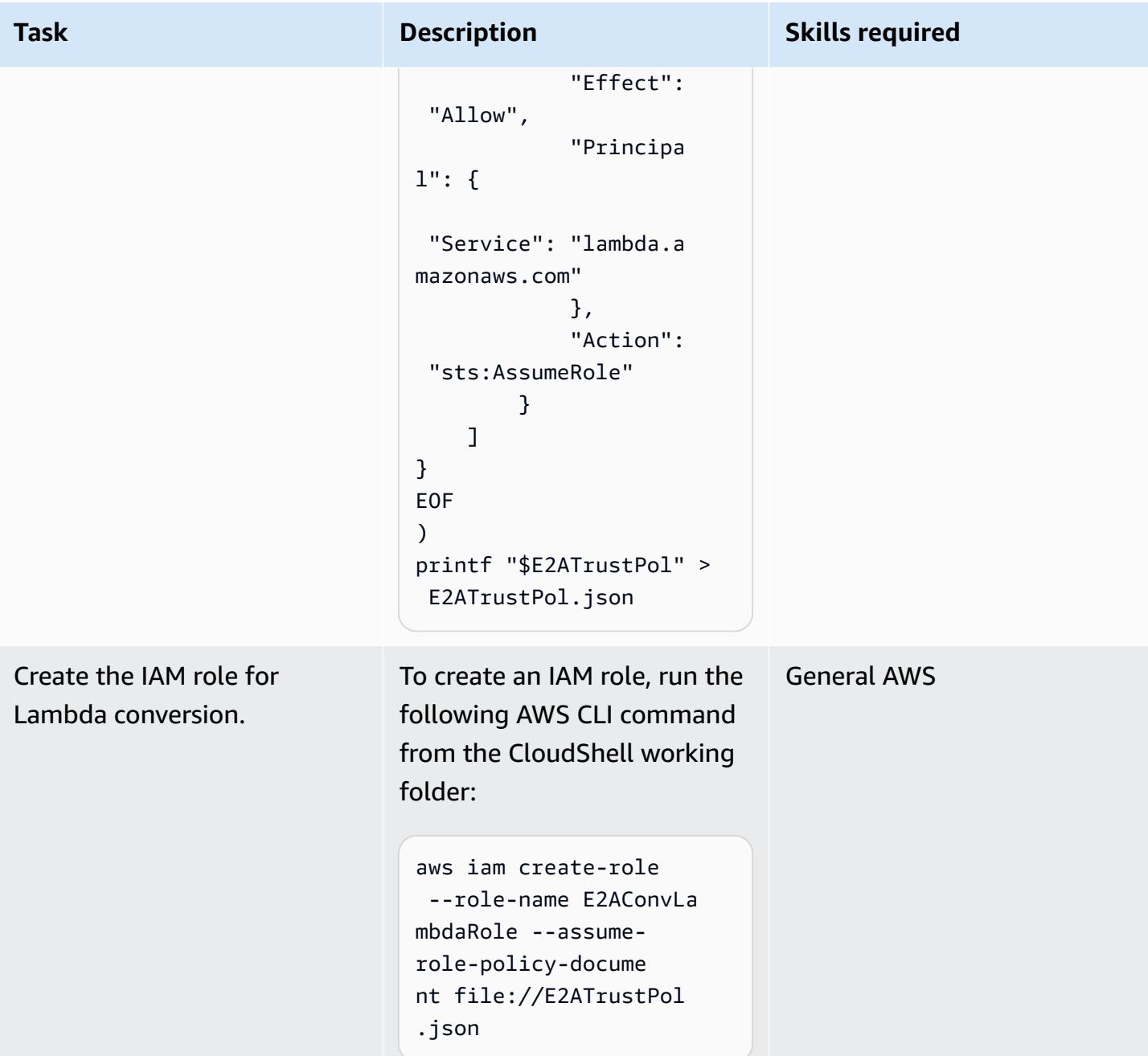

AWS Prescriptive Guidance

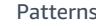

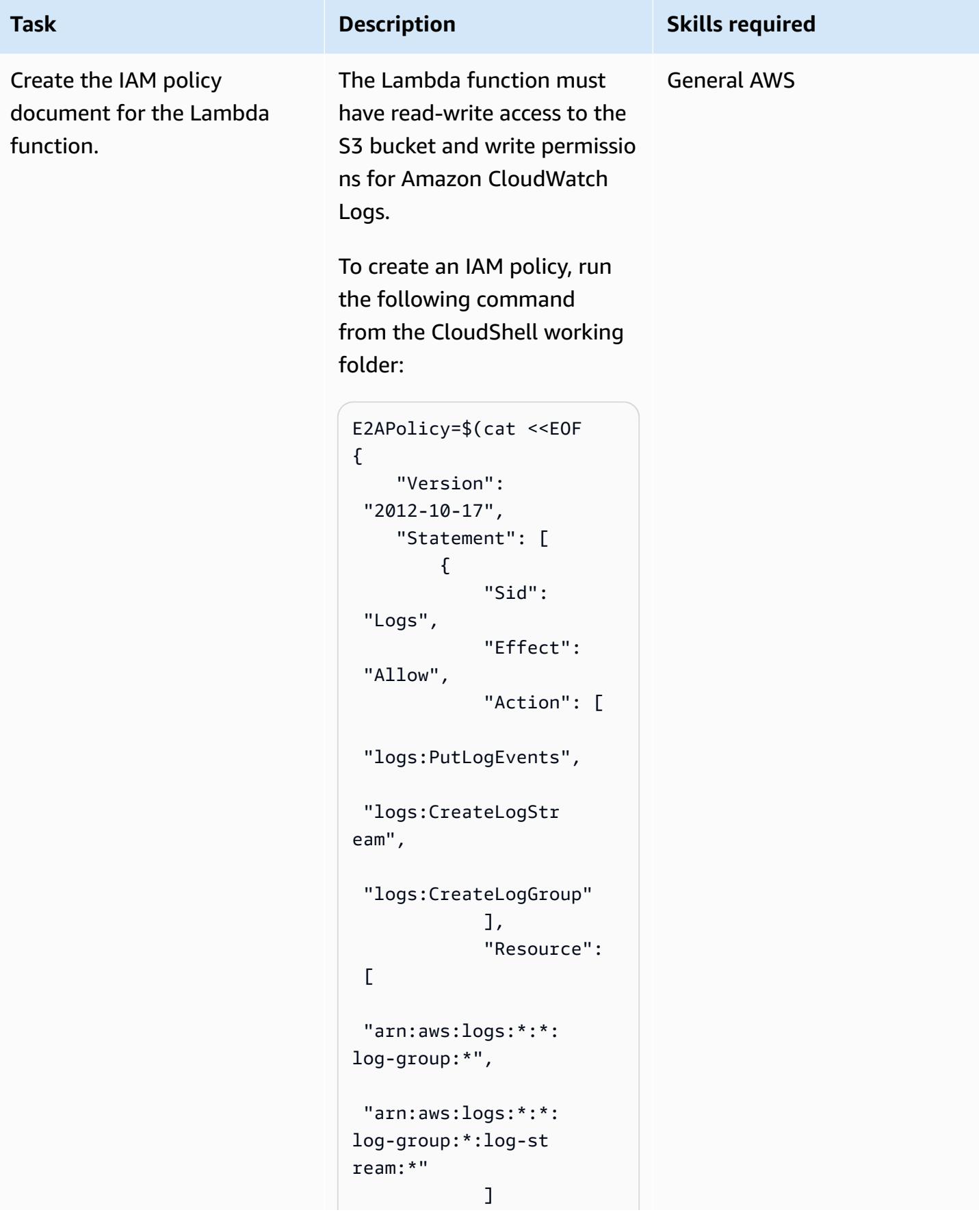

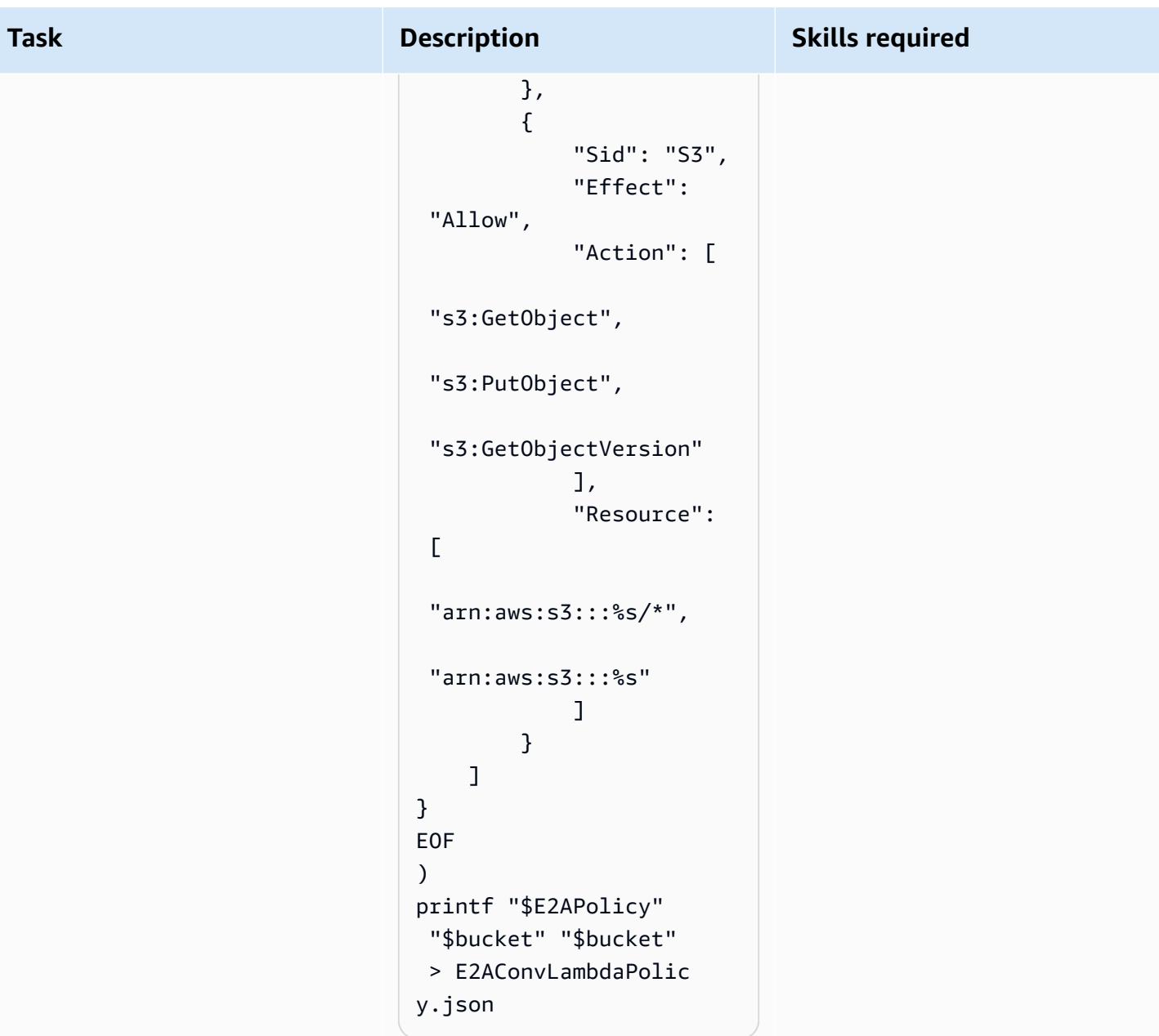

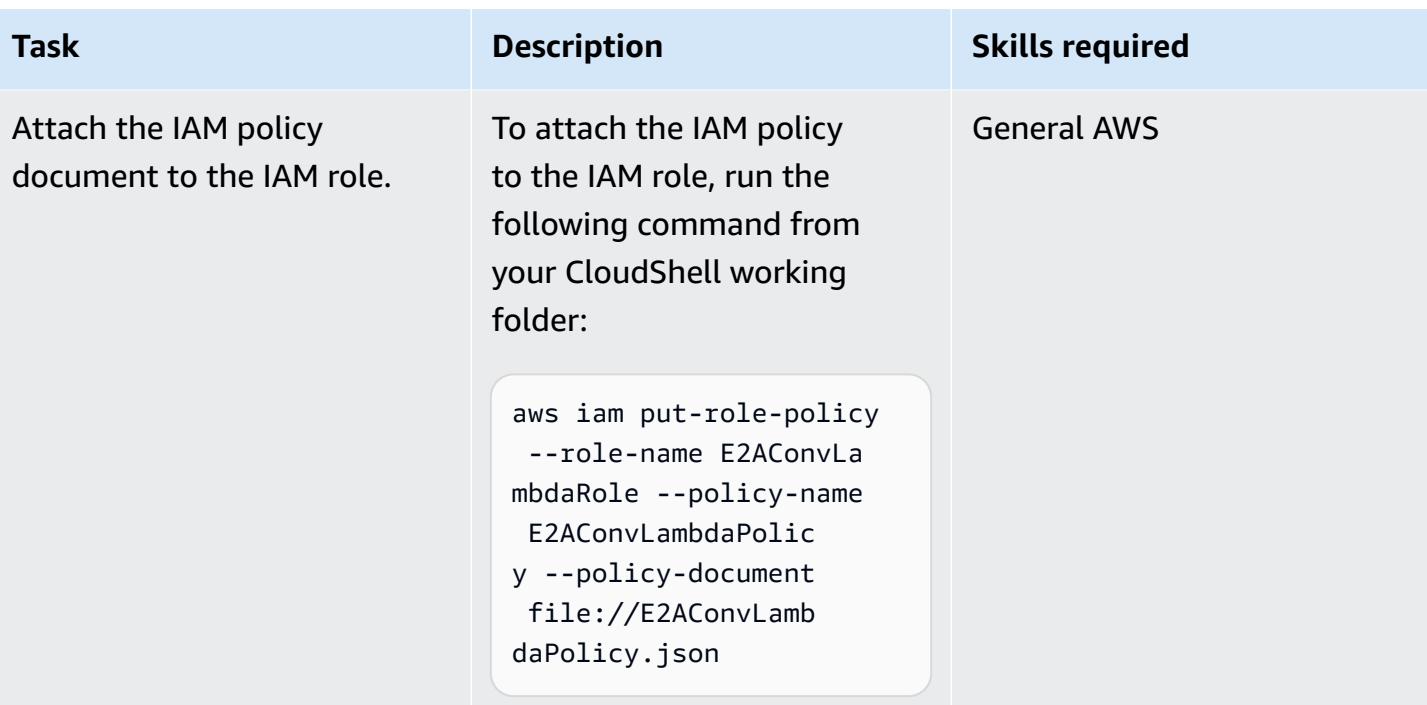

#### **Create the Lambda function for EBCDIC conversion**

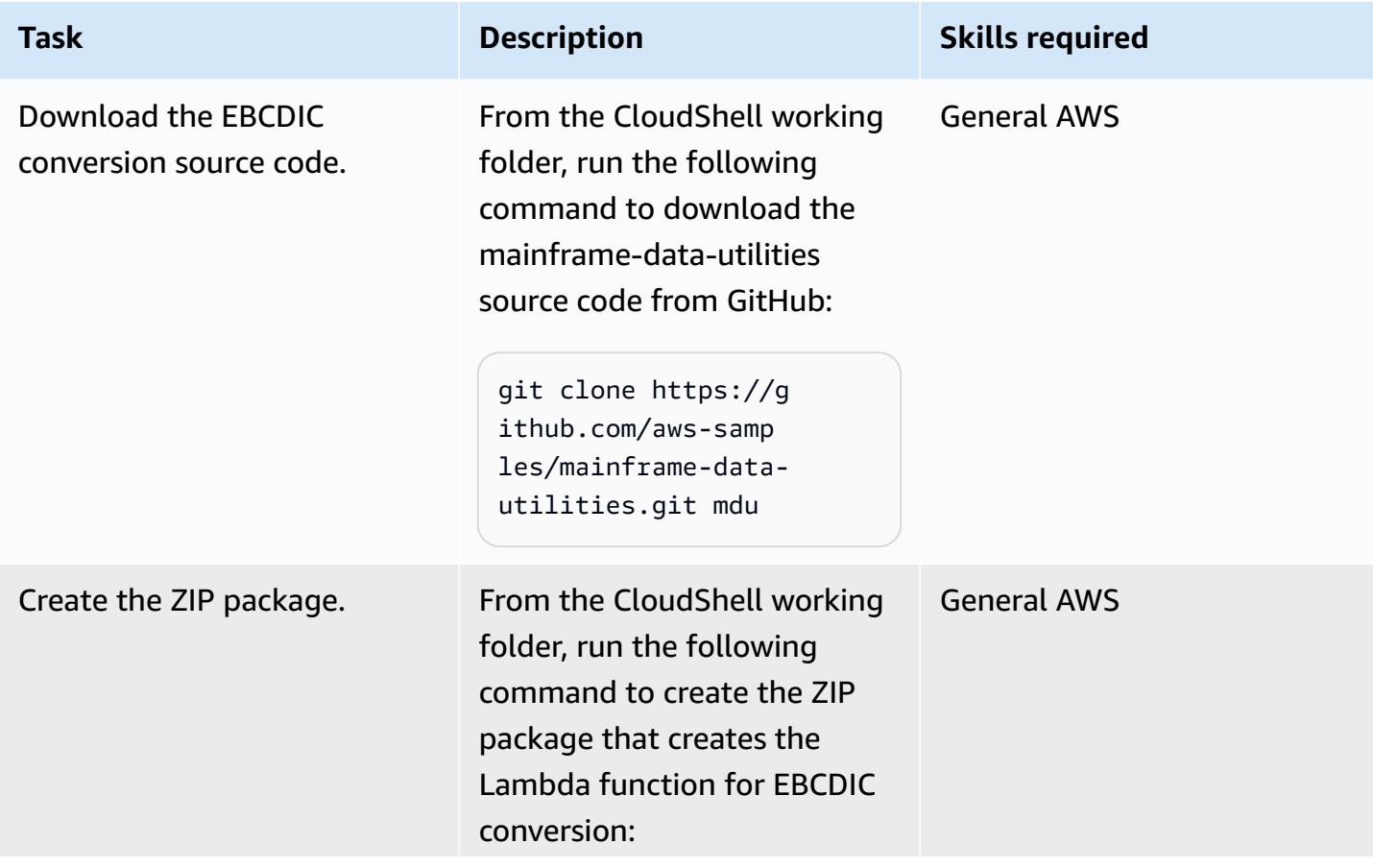

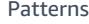

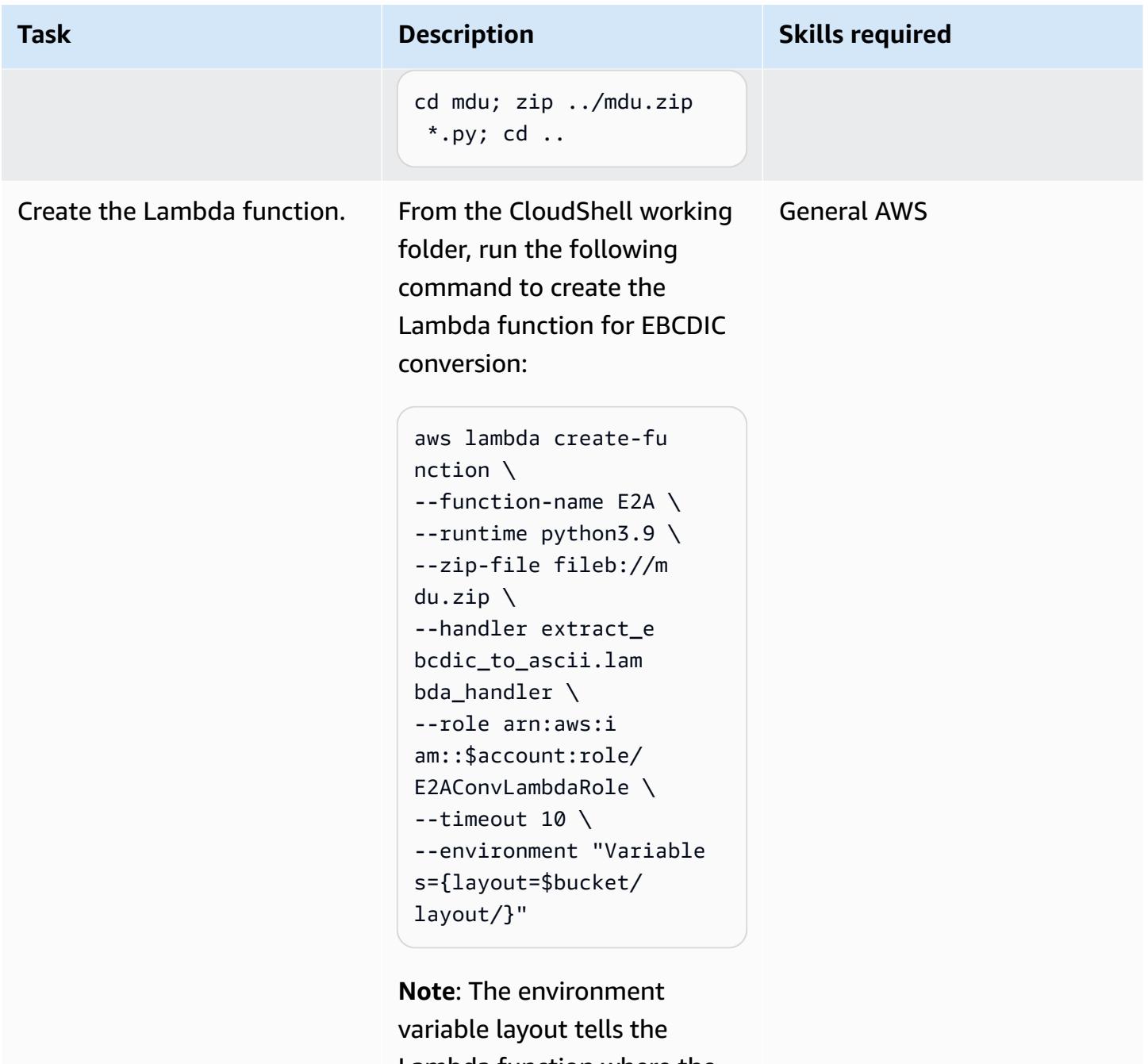

Lambda function where the JSON metadata resides.

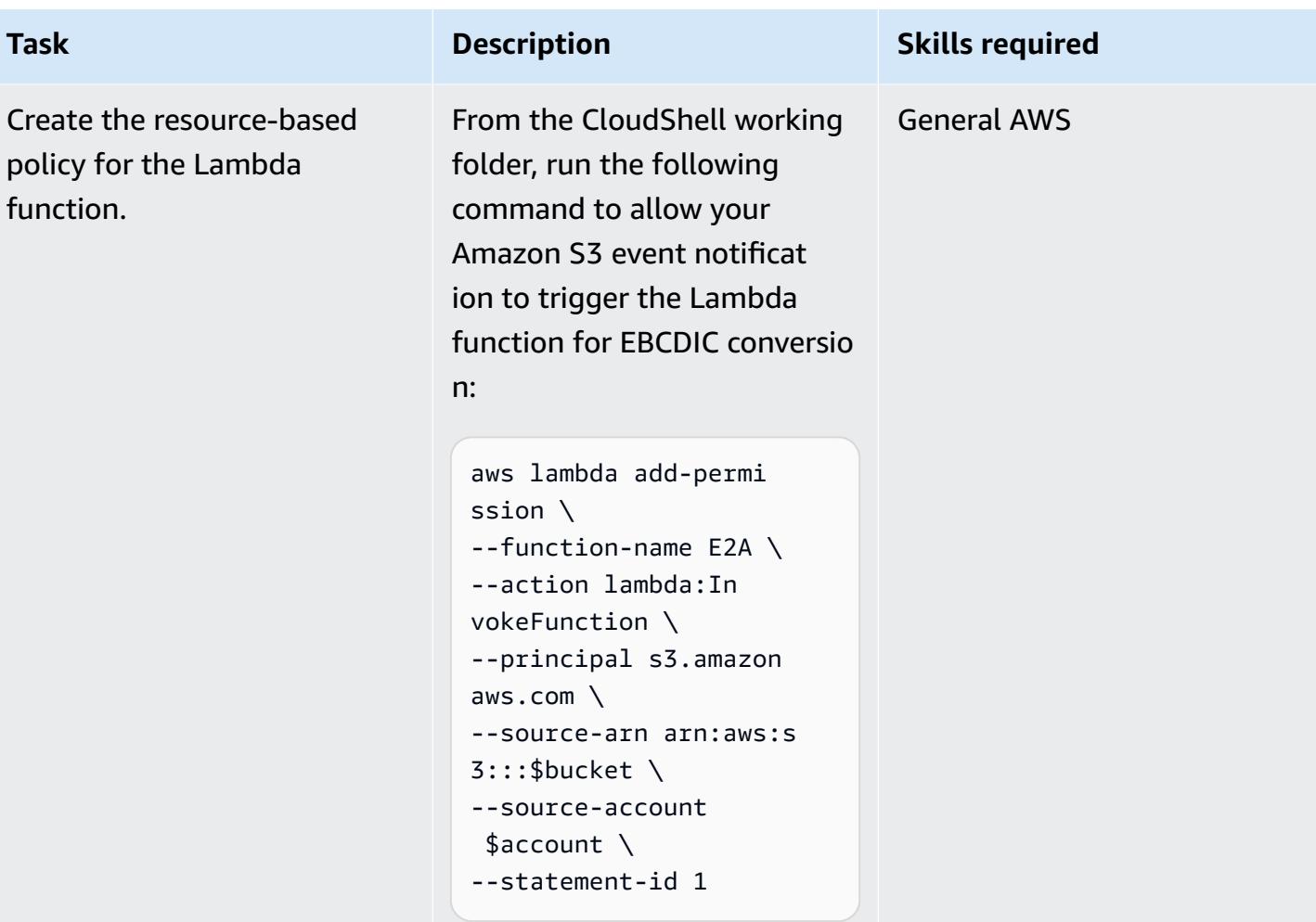

## **Create the Amazon S3 event notification**

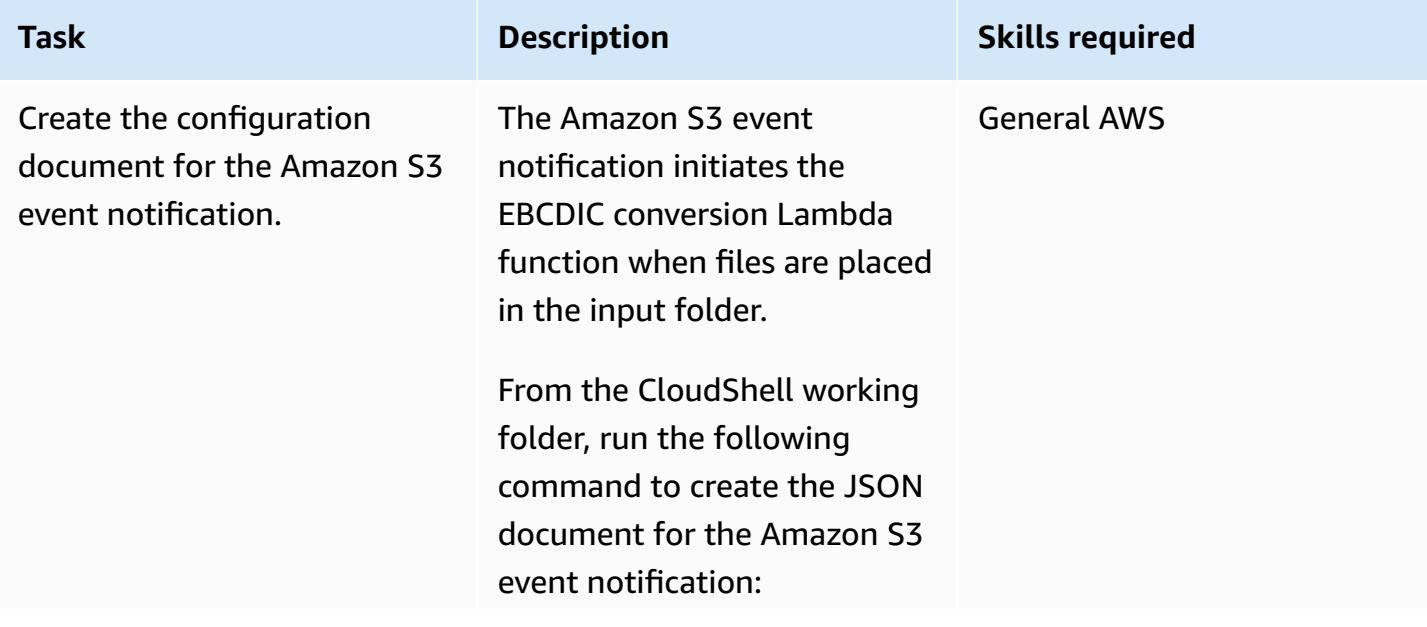

```
Task Description Skills required
                    {
                    "LambdaFunctionC 
                    onfigurations": [ 
                         { 
                            "Id": "E2A", 
                            "LambdaFu 
                    nctionArn": "arn:aws: 
                    lambda:%s:%s:funct 
                    ion:E2A", 
                            "Events": 
                      [ "s3:ObjectCreated: 
                    Put" ], 
                            "Filter": { 
                              "Key": { 
                                "FilterRu 
                    les": [ 
                                  { 
                                    "Name": 
                      "prefix", 
                                    "Value": 
                      "input/" 
                                  } 
                                ] 
                              } 
                           } 
                          } 
                       ]
                    }
                    EOF
                    ) 
                    printf "$S3E2AEvent" 
                      "$region" "$account" > 
                      S3E2AEvent.json
```
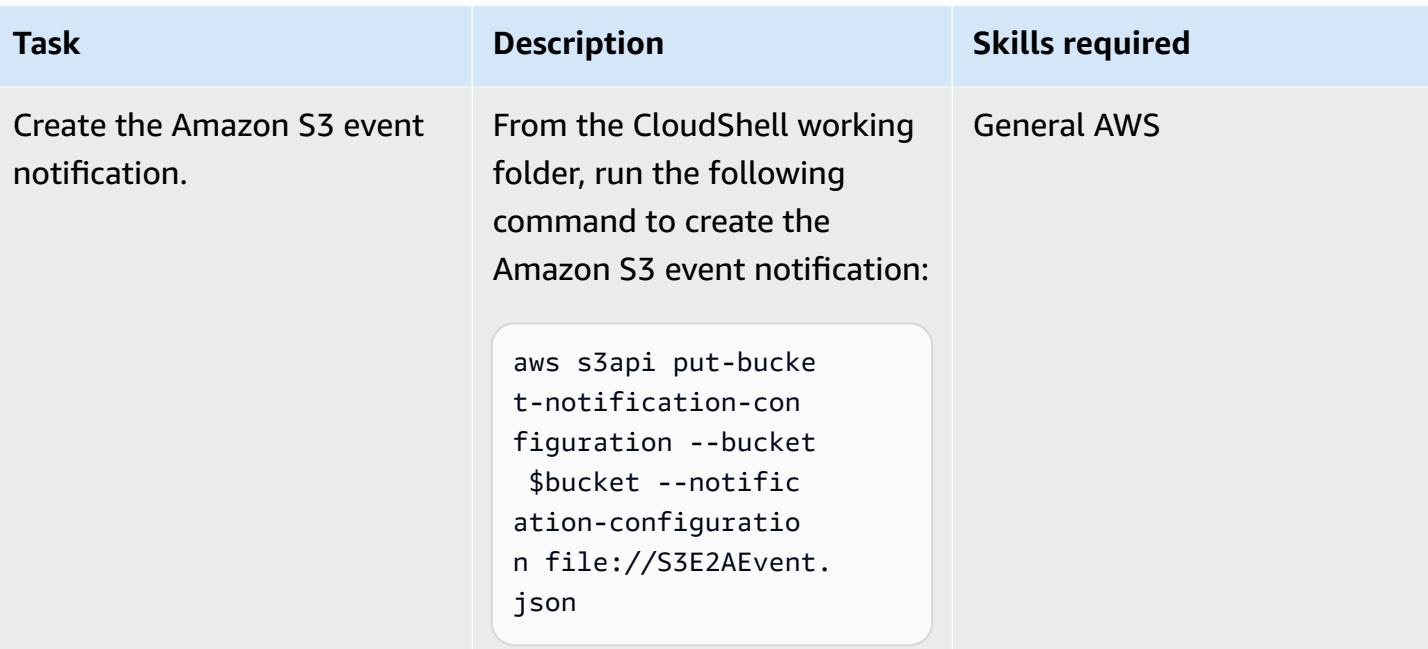

## **Create and upload the JSON metadata**

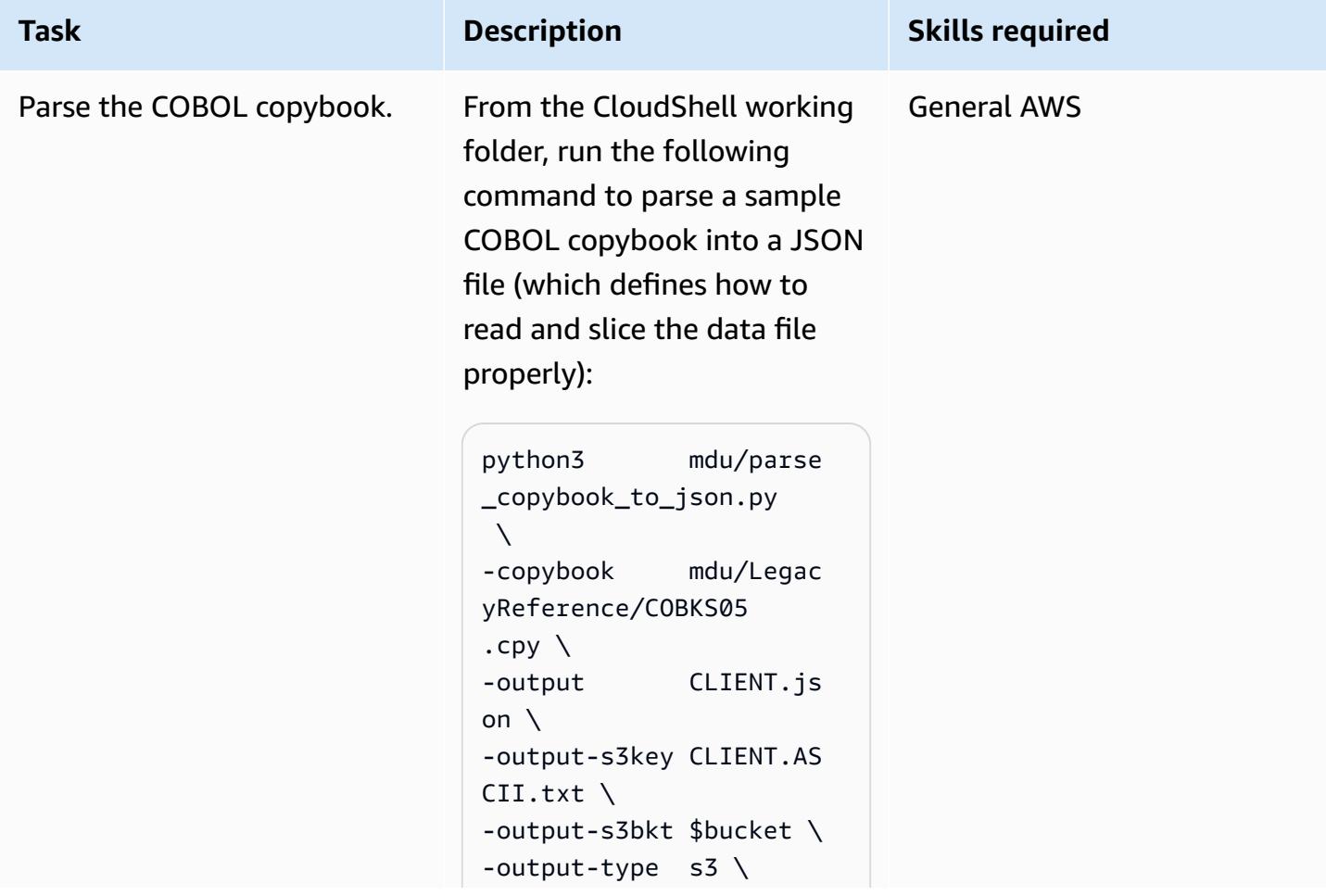

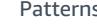

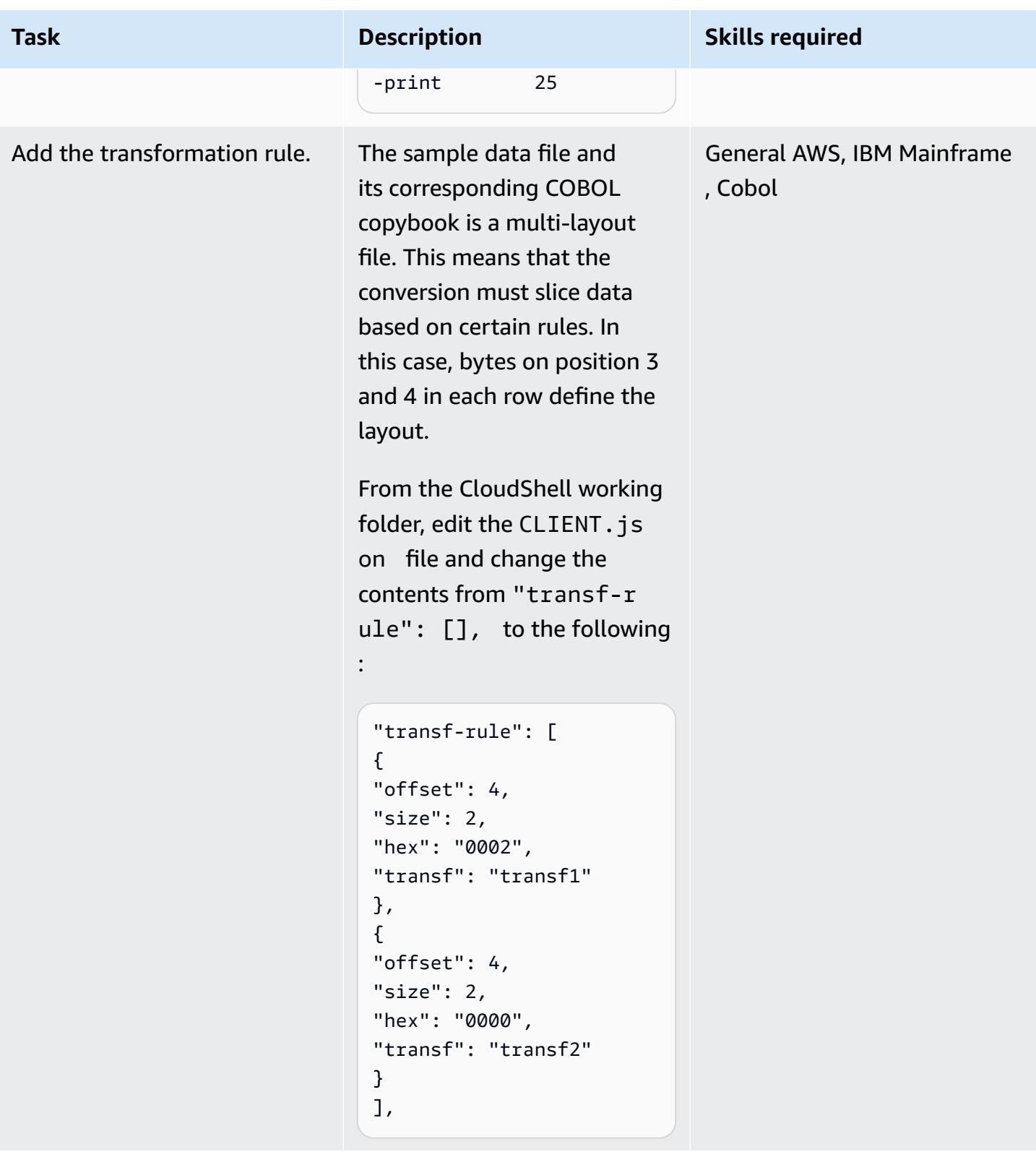

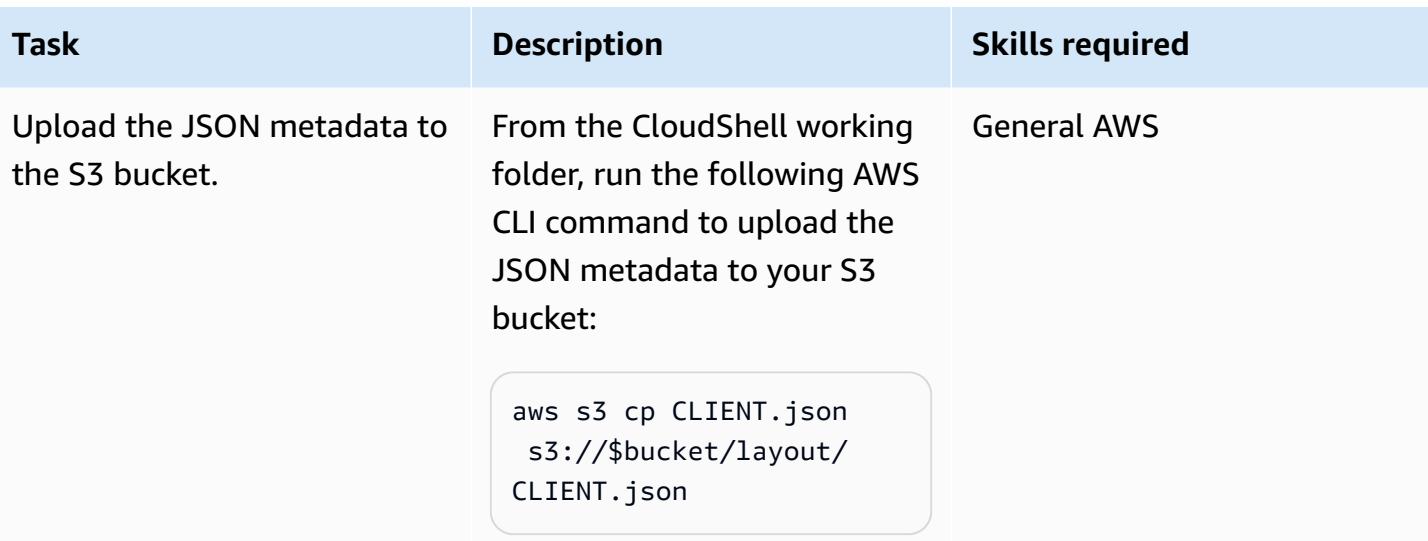

#### **Convert the EBCDIC file**

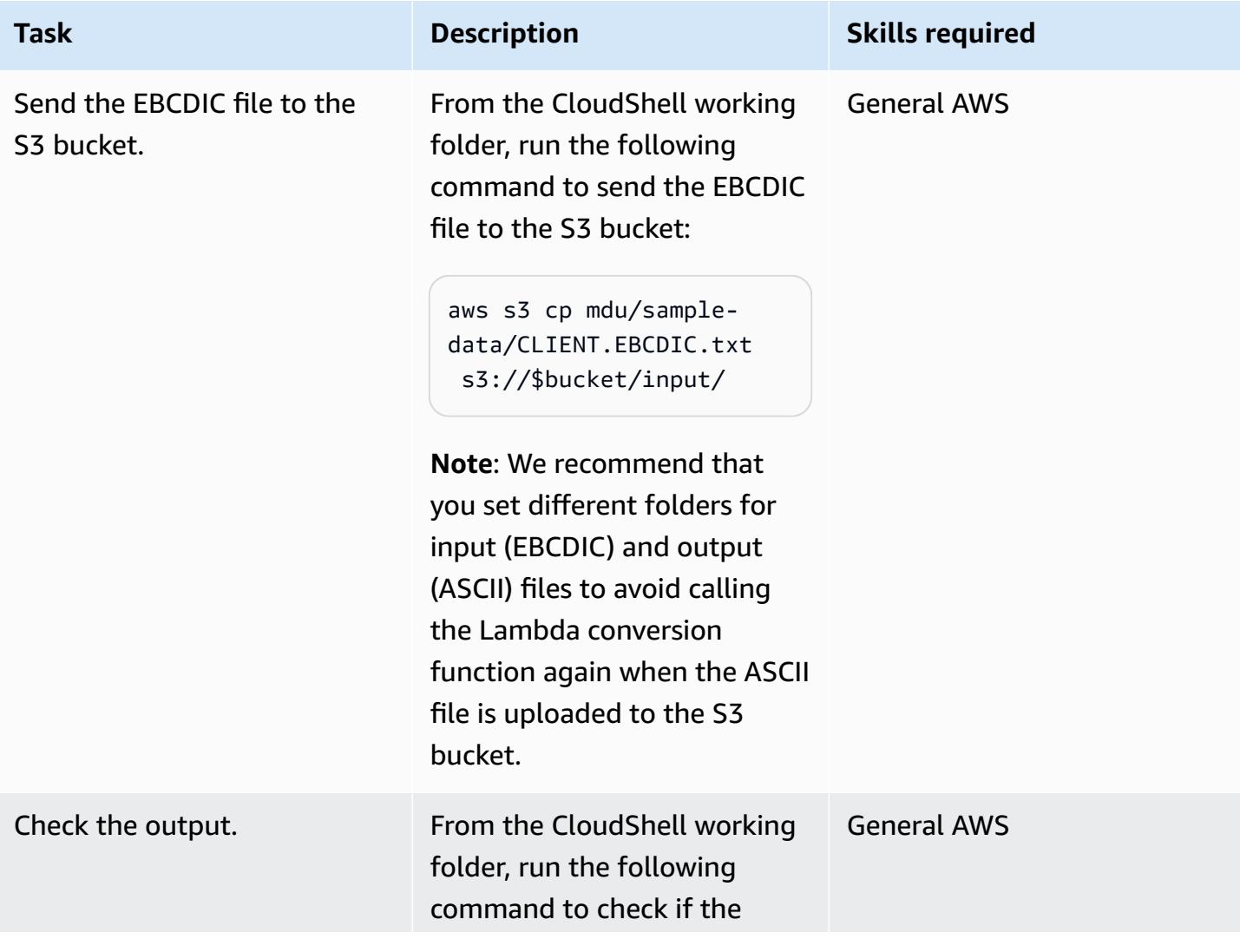

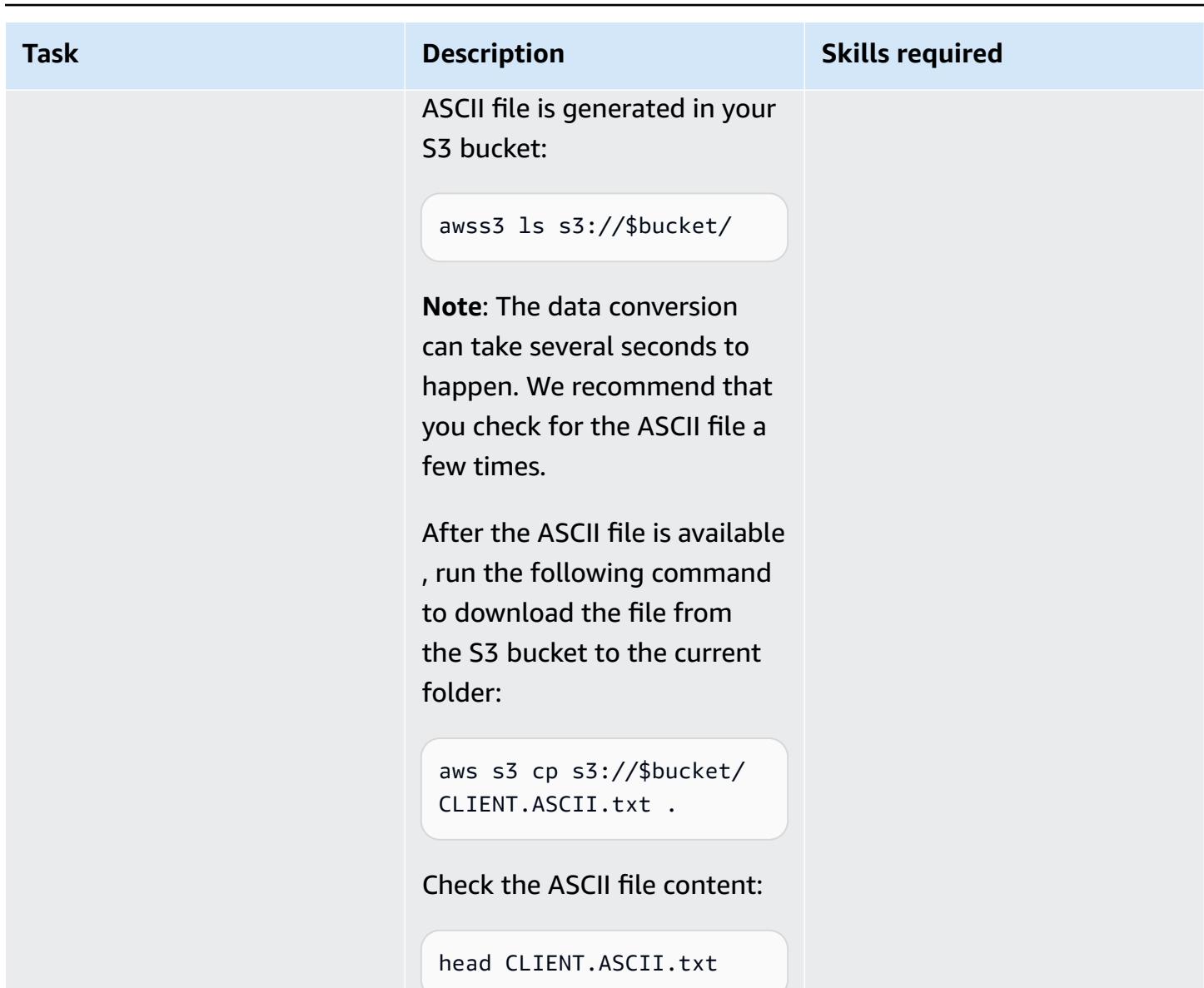

#### **Clean the environment**

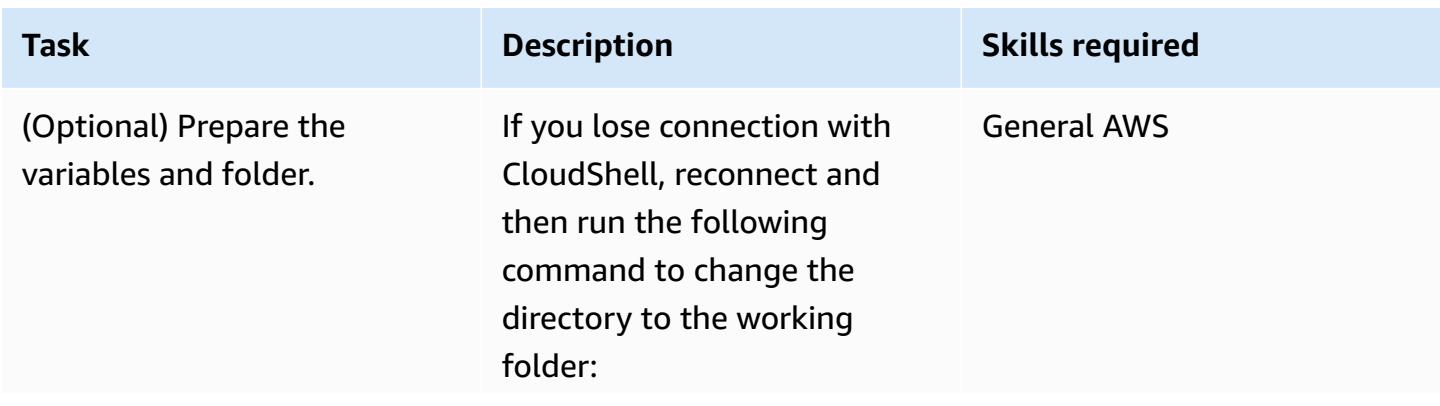

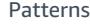

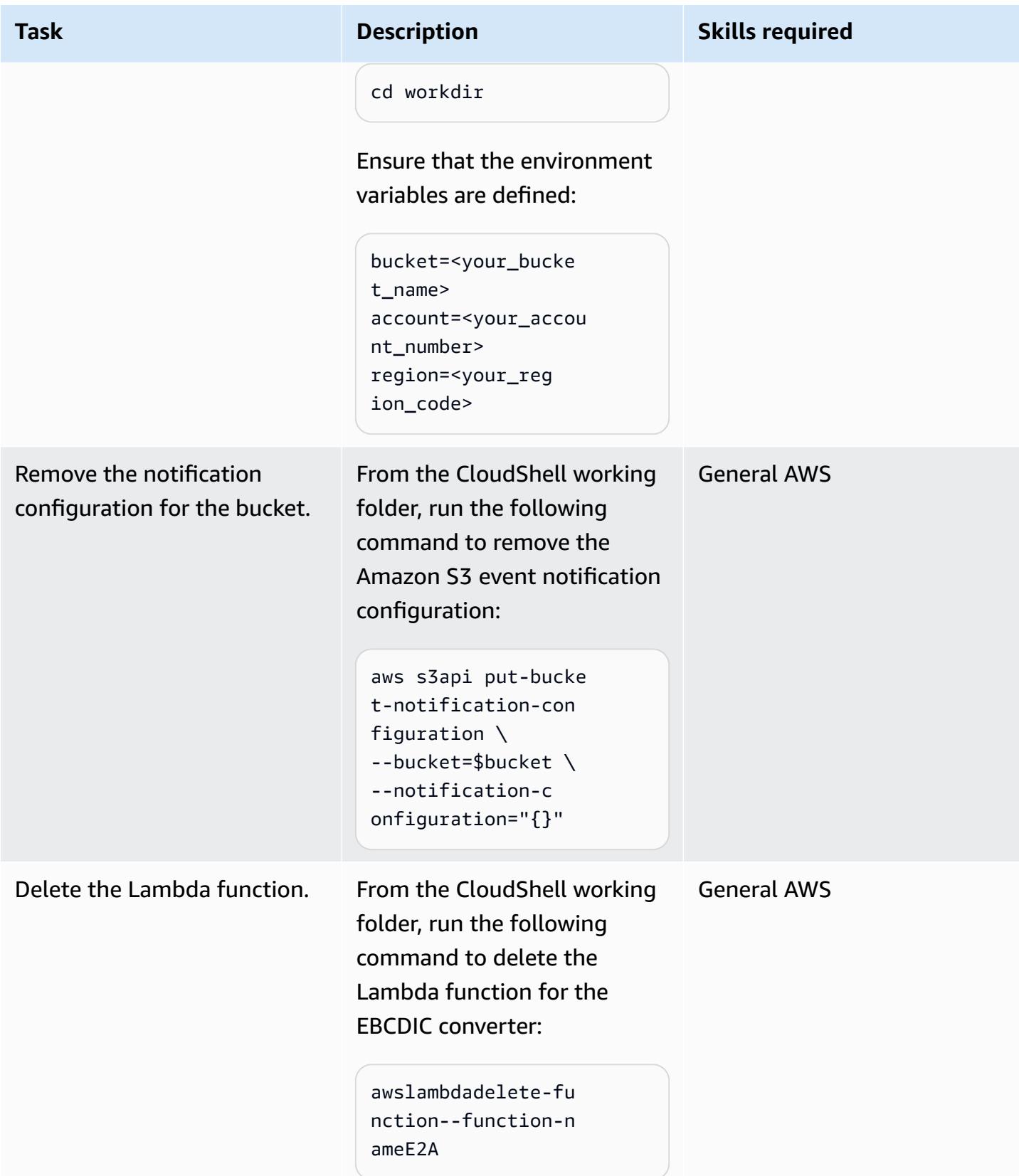

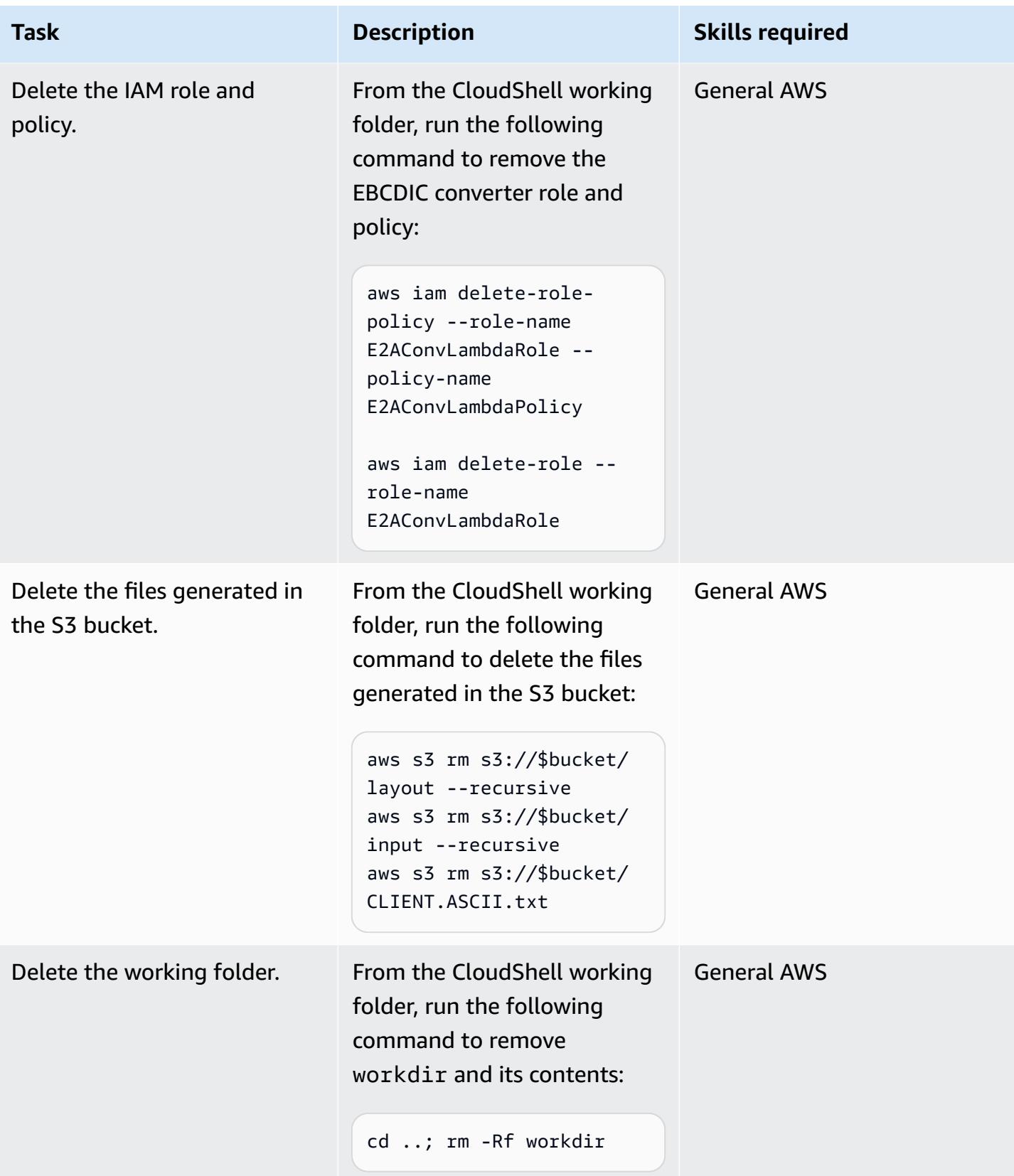

## **Related resources**

- [Mainframe Data Utilities README](https://github.com/aws-samples/mainframe-data-utilities/blob/main/README.md) (GitHub)
- The EBCDIC [character](https://www.ibm.com/docs/en/zos-basic-skills?topic=mainframe-ebcdic-character-set) set (IBM documentation)
- [EBCDIC](https://www.ibm.com/docs/en/iis/11.3?topic=tables-ebcdic-ascii) to ASCII (IBM documentation)
- [COBOL](https://www.ibm.com/docs/en/i/7.1?topic=languages-cobol) (IBM documentation)
- Using an Amazon S3 trigger to invoke a Lambda [function](https://docs.aws.amazon.com/lambda/latest/dg/with-s3-example.html) (AWS Lambda documentation)

# **Convert mainframe data files with complex record layouts using Micro Focus**

*Created by Peter West*

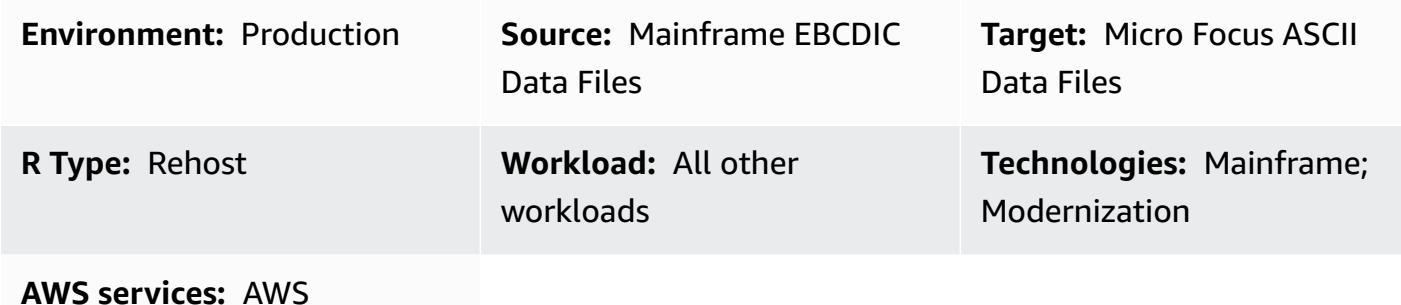

Mainframe Modernization

## **Summary**

This pattern shows you how to convert mainframe data files with non-text data and complex record layouts from EBCDIC (Extended Binary Coded Decimal Interchange Code) character encoding to ASCII (American Standard Code for Information Interchange) character encoding by using a Micro Focus structure file. To complete the file conversion, you must do the following:

- 1. Prepare a single source file that describes all the data items and record layouts in your mainframe environment.
- 2. Create a structure file that contains the record layout of the data by using the Micro Focus Data File Editor as part of the Micro Focus Classic Data File Tools or Data File Tools. The structure file identifies the non-text data so that you can correctly convert your mainframe files from EBCDIC to ASCII.
- 3. Test the structure file by using the Classic Data File Tools or Data File Tools.

## **Prerequisites and limitations**

#### **Prerequisites**

- An active AWS account
- Micro Focus Enterprise Developer for Windows, available through AWS Mainframe [Modernization](https://aws.amazon.com/mainframe-modernization/)

#### **Product versions**

• Micro Focus Enterprise Server 7.0 and later

## **Tools**

- Micro Focus [Enterprise](https://www.microfocus.com/documentation/enterprise-developer/ed70/ED-Eclipse/GUID-8D6B7358-AC35-4DAF-A445-607D8D97EBB2.html) Developer provides the run environment for applications created with any integrated development environment (IDE) variant of Enterprise Developer.
- Micro Focus [Classic](https://www.microfocus.com/documentation/enterprise-developer/ed70/ED-Eclipse/GUID-06115324-0FBC-4CB7-BE9D-04BCFEA5821A.html) Data File Tools help you convert, navigate, edit, and create data files. The Classic Data File Tools include Data File [Converter](https://www.microfocus.com/documentation/visual-cobol/vc60/VS2017/BKFHFHDFCV.html), [Record](https://www.microfocus.com/documentation/enterprise-developer/ed70/ED-Eclipse/BKFHFHRLMF.html) Layout Editor, and Data File [Editor.](https://www.microfocus.com/documentation/visual-cobol/vc60/VS2017/BKFHFHDFED.html)
- Micro Focus Data File [Tools](https://www.microfocus.com/documentation/enterprise-developer/ed70/ED-Eclipse/GUID-B1BCB613-6947-451C-8F71-72FB8254076A.html) help you create, edit, and move data files. The Data File Tools include Data File [Editor,](https://www.microfocus.com/documentation/visual-cobol/vc60/VS2017/BKFHFHDFED.html) File [Conversion](https://www.microfocus.com/documentation/enterprise-developer/ed70/ED-Eclipse/BKFHFHCONV.html) Utilities, and the Data File Structure [Command](https://www.microfocus.com/documentation/enterprise-developer/ed70/ED-Eclipse/GUID-E84348EB-A93A-481A-A47C-61B0E1C076E6.html) Line Utility.

## **Epics**

#### **Prepare the source file**

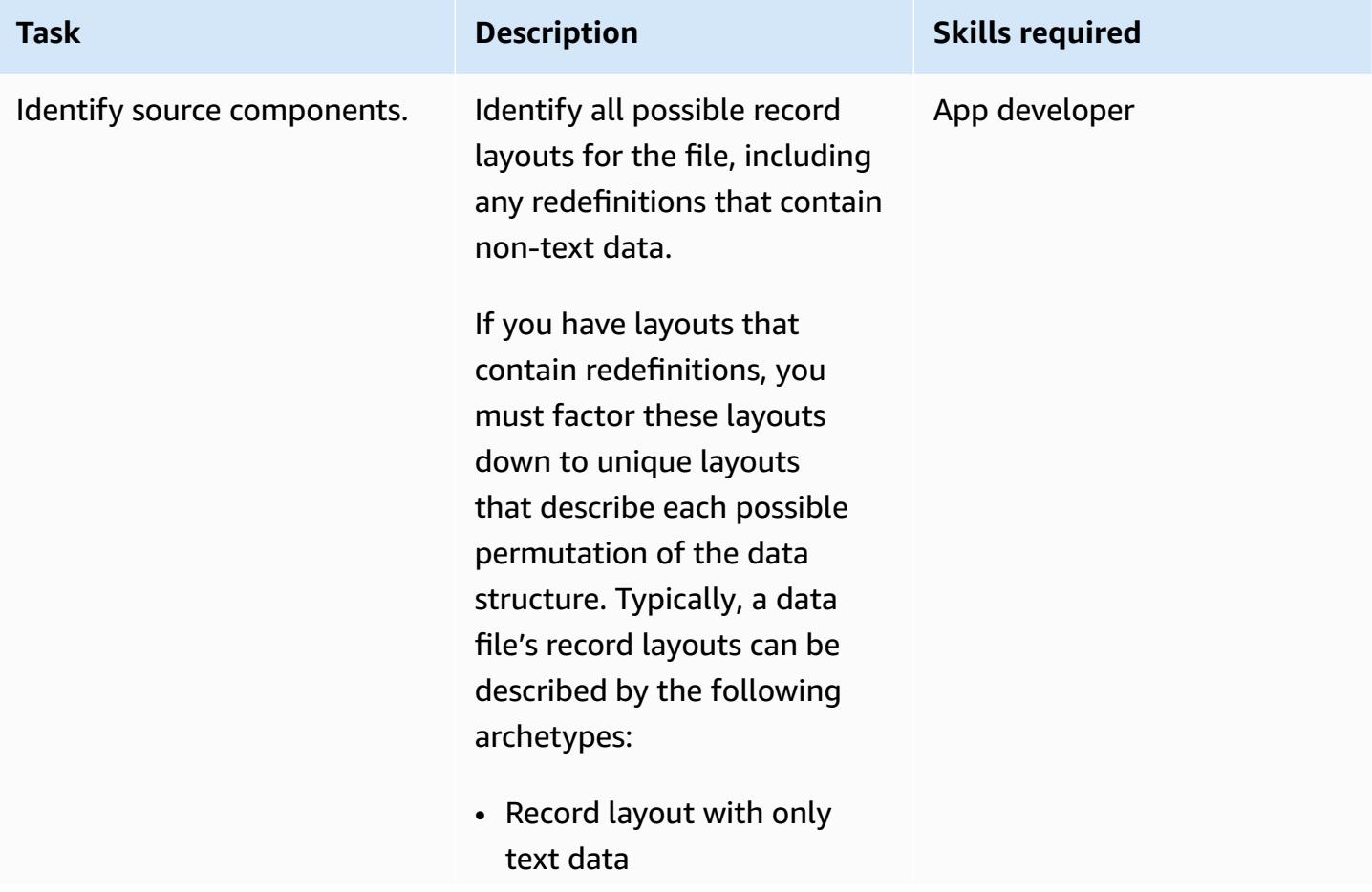

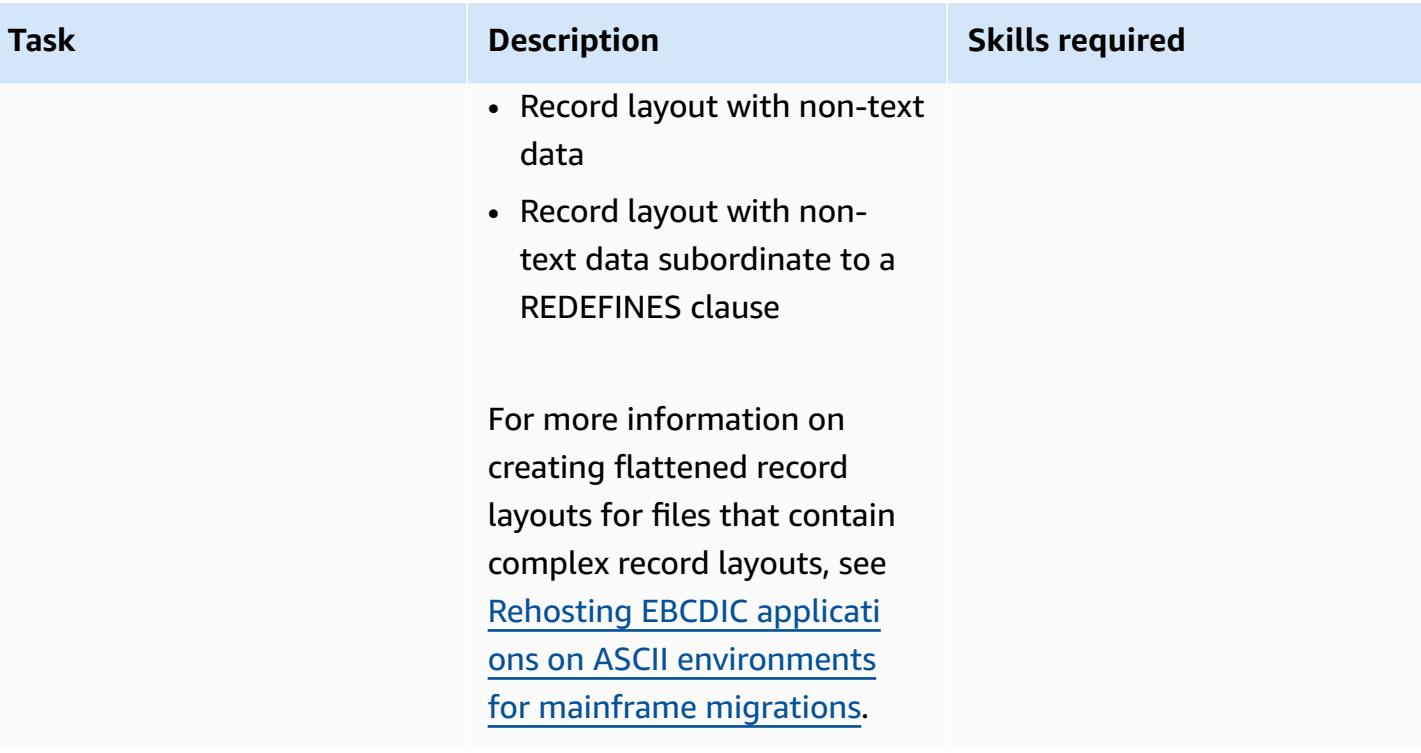

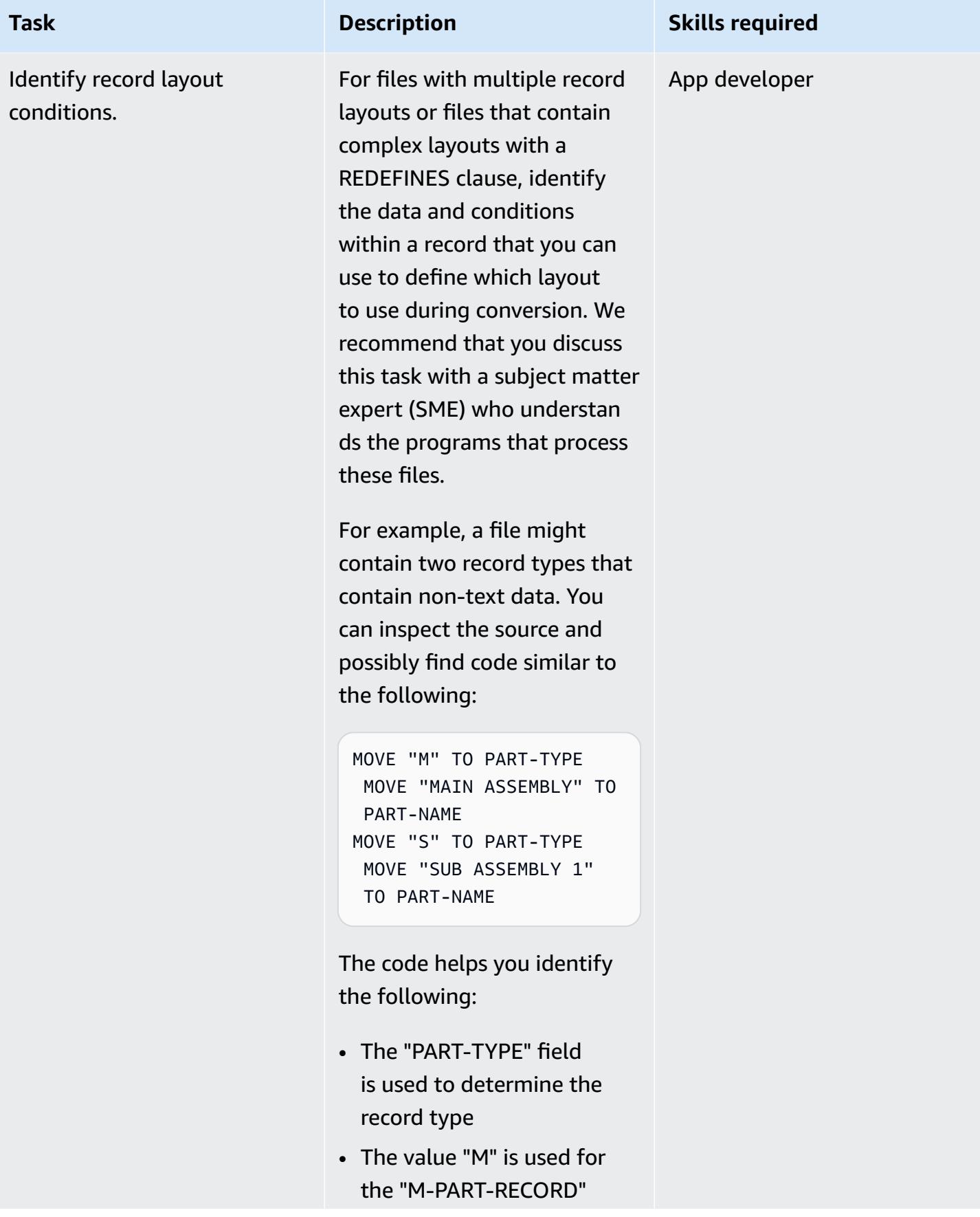

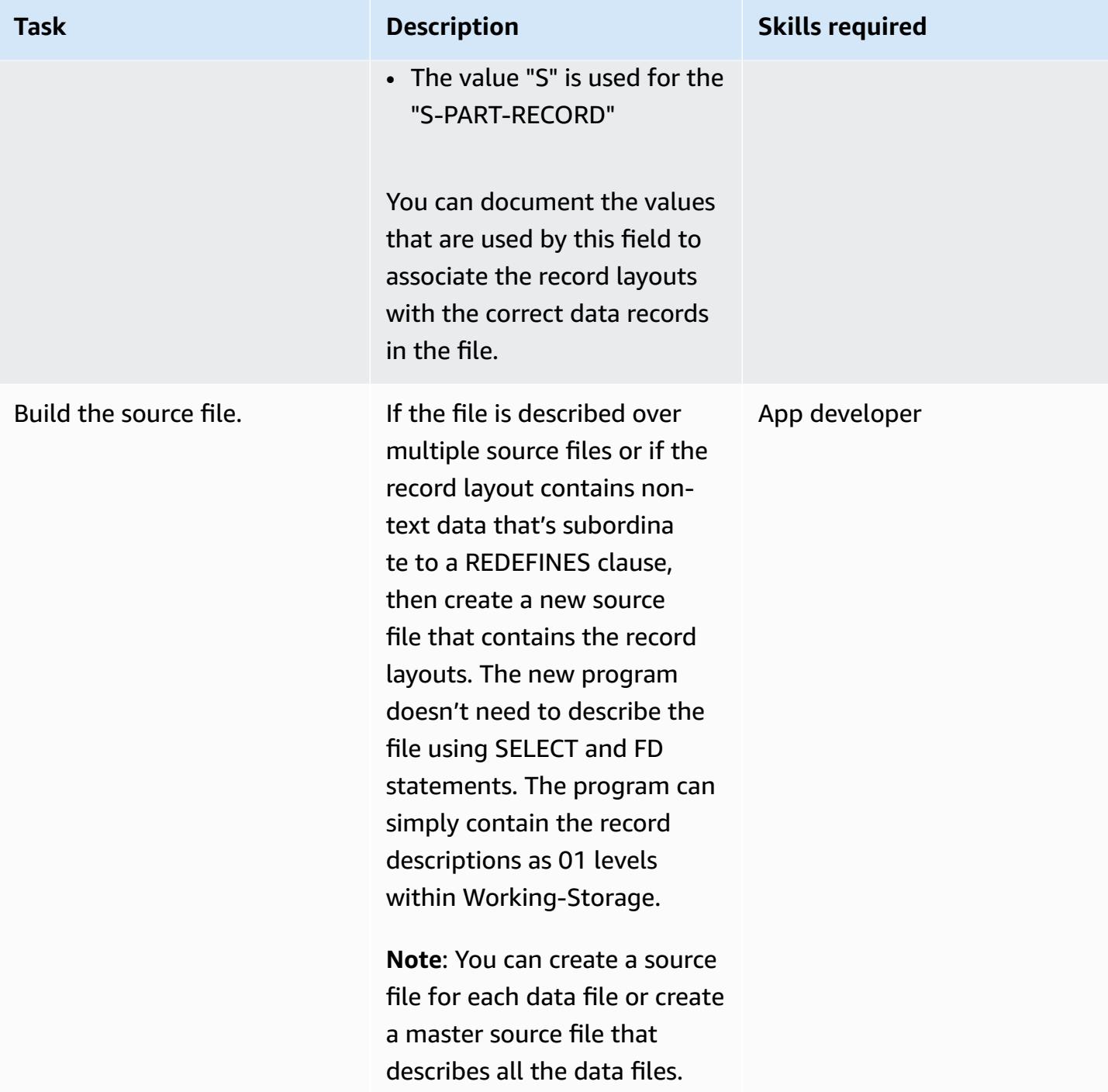

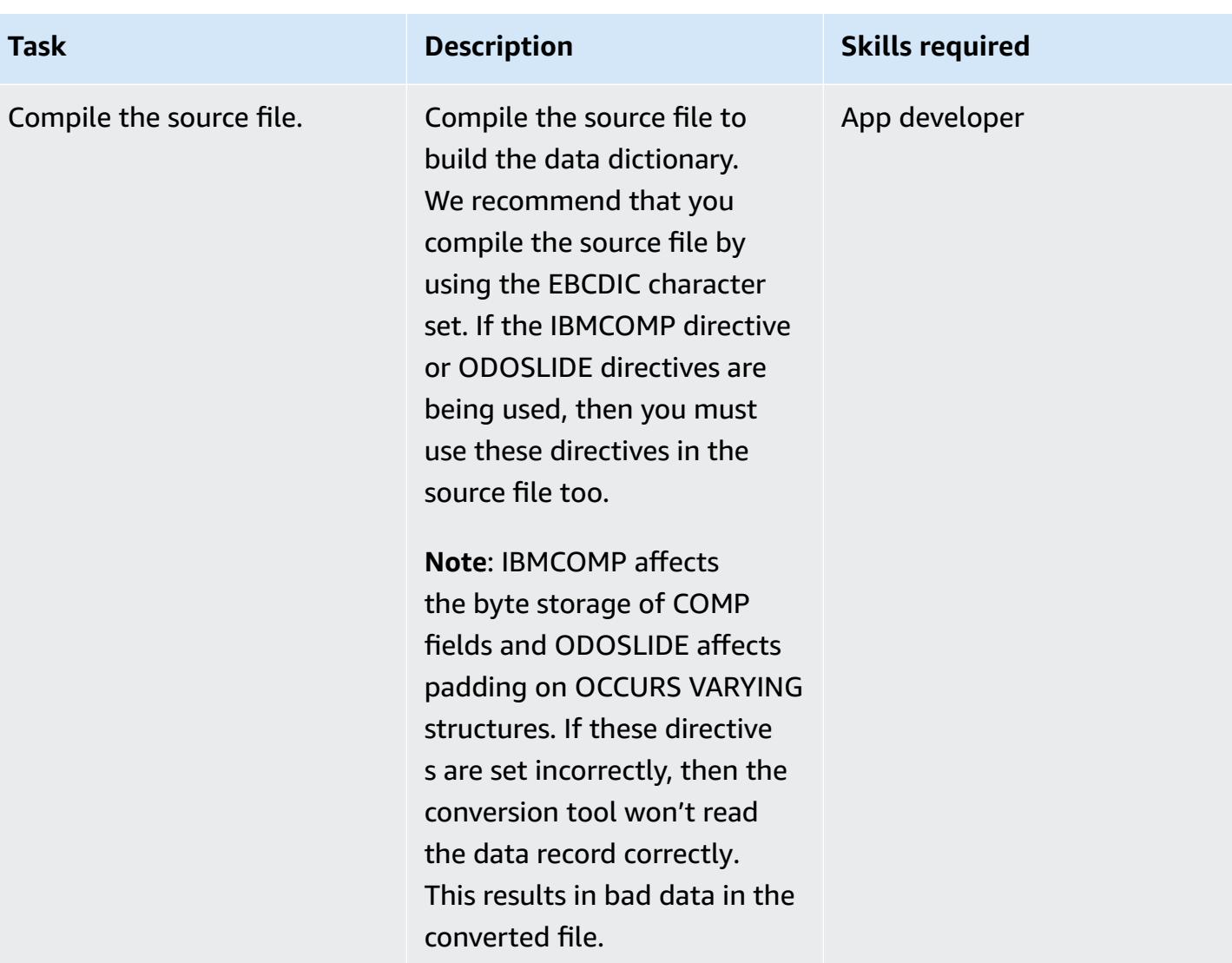

## **(Option A) Create the structure file using Classic Data File Tools**

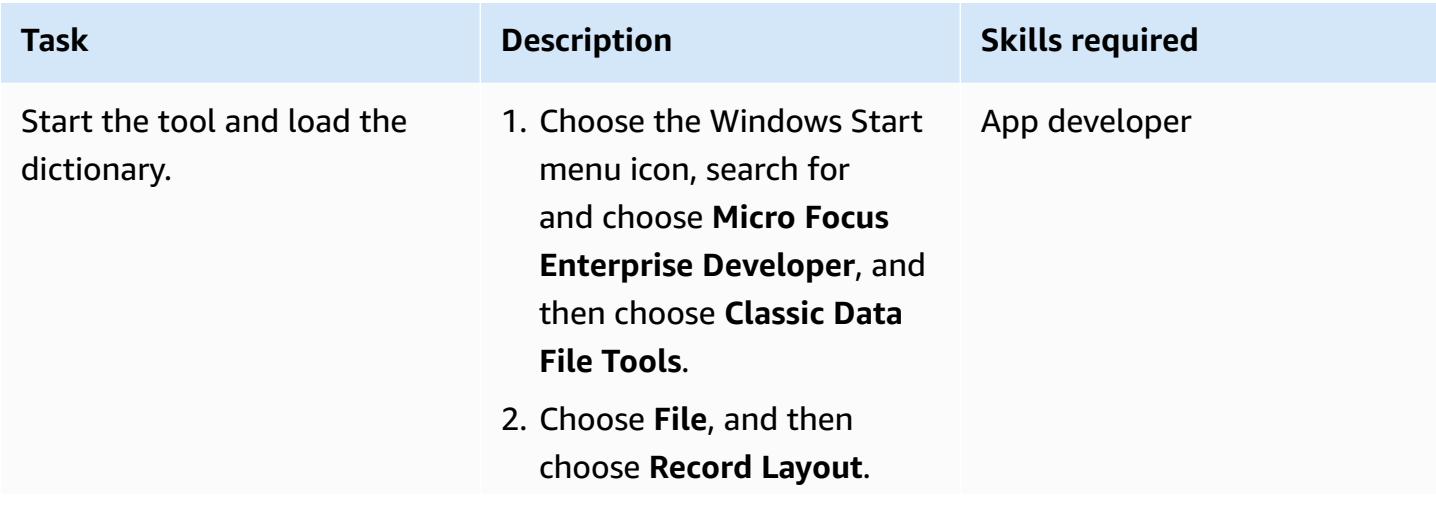

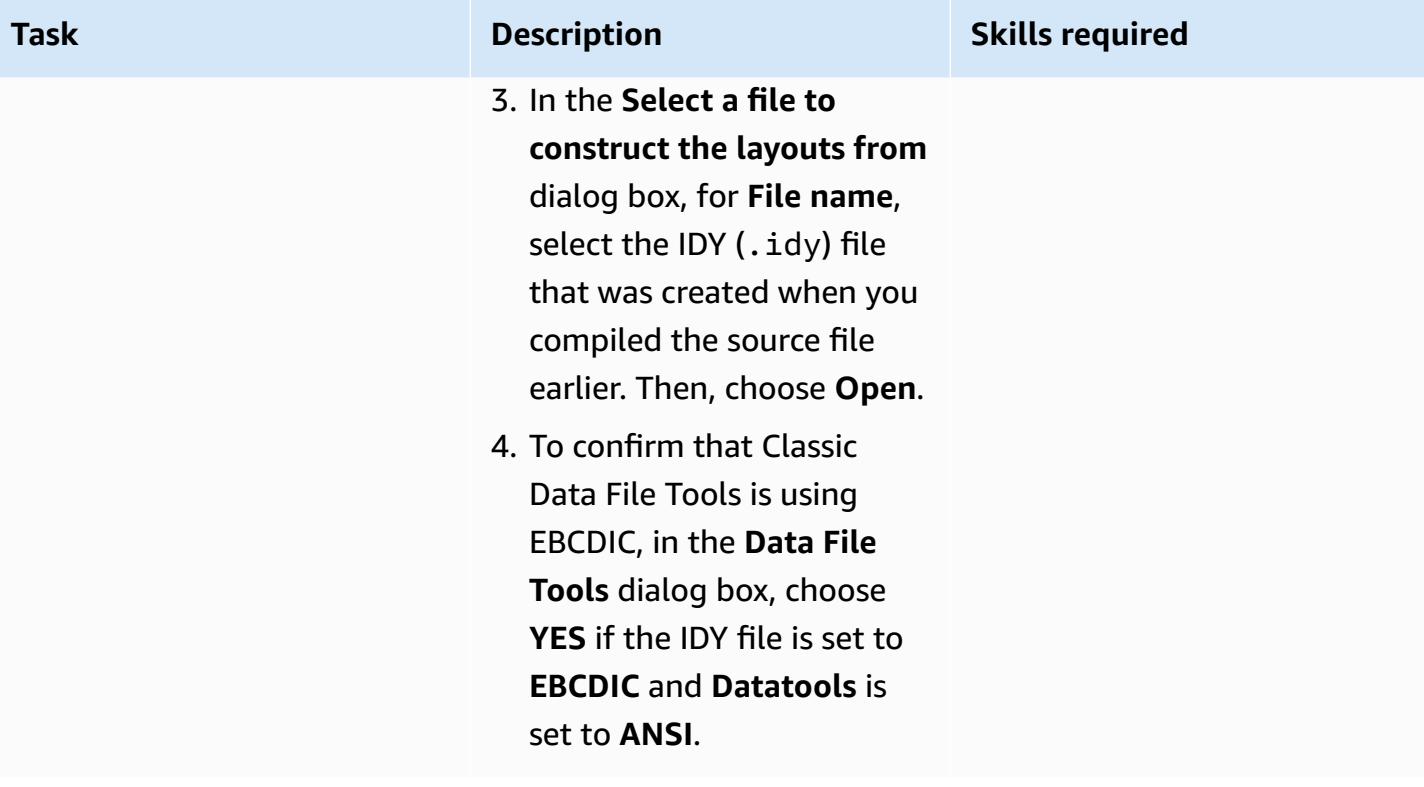
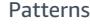

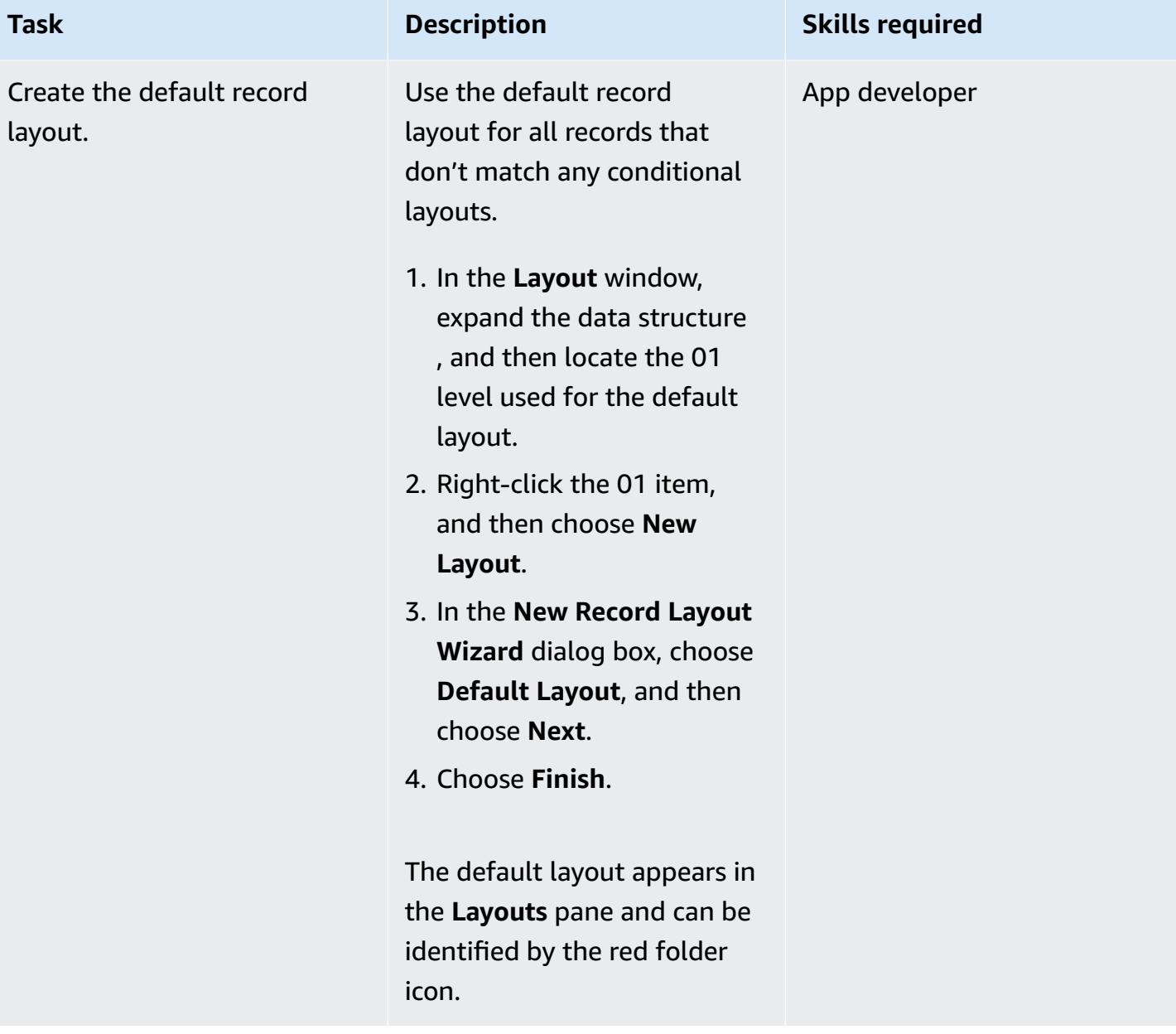

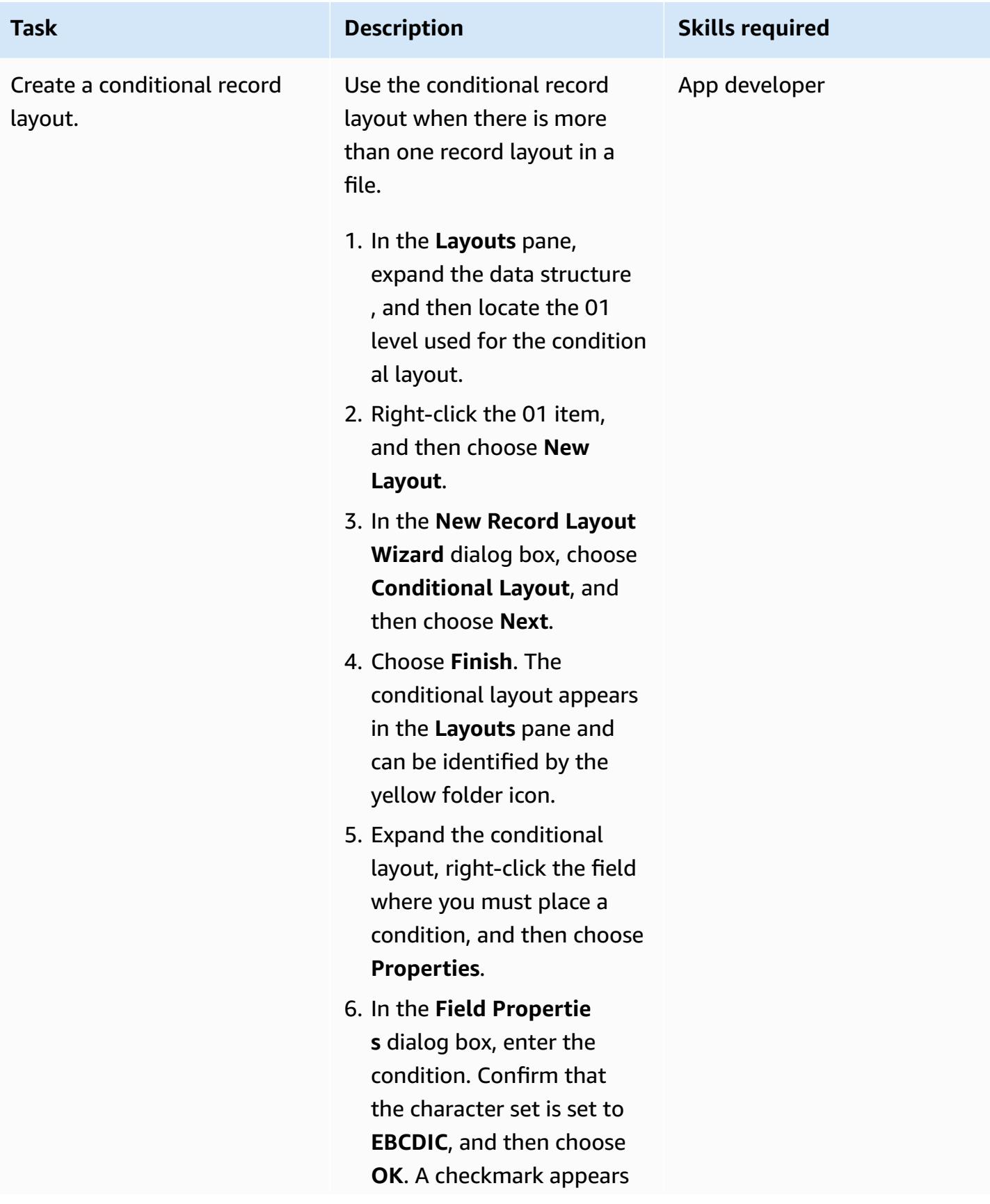

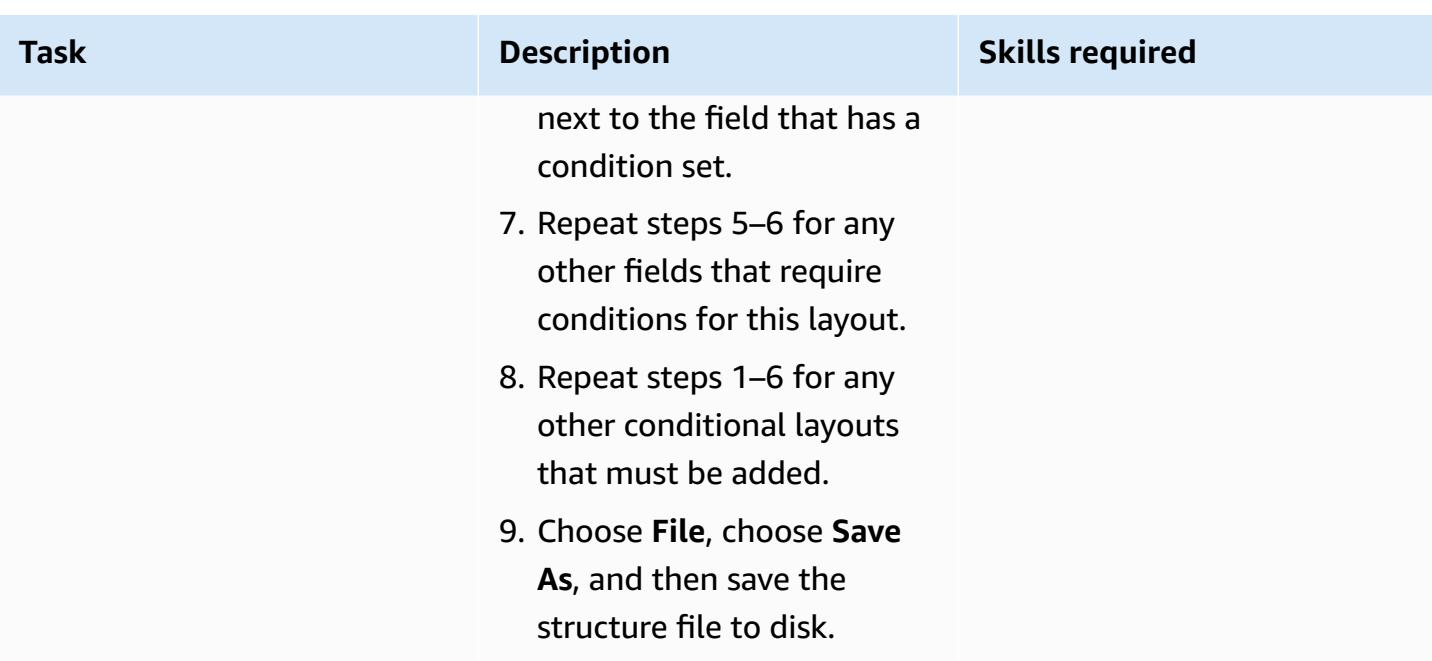

# **(Option B) Create the structure file using Data File Tools**

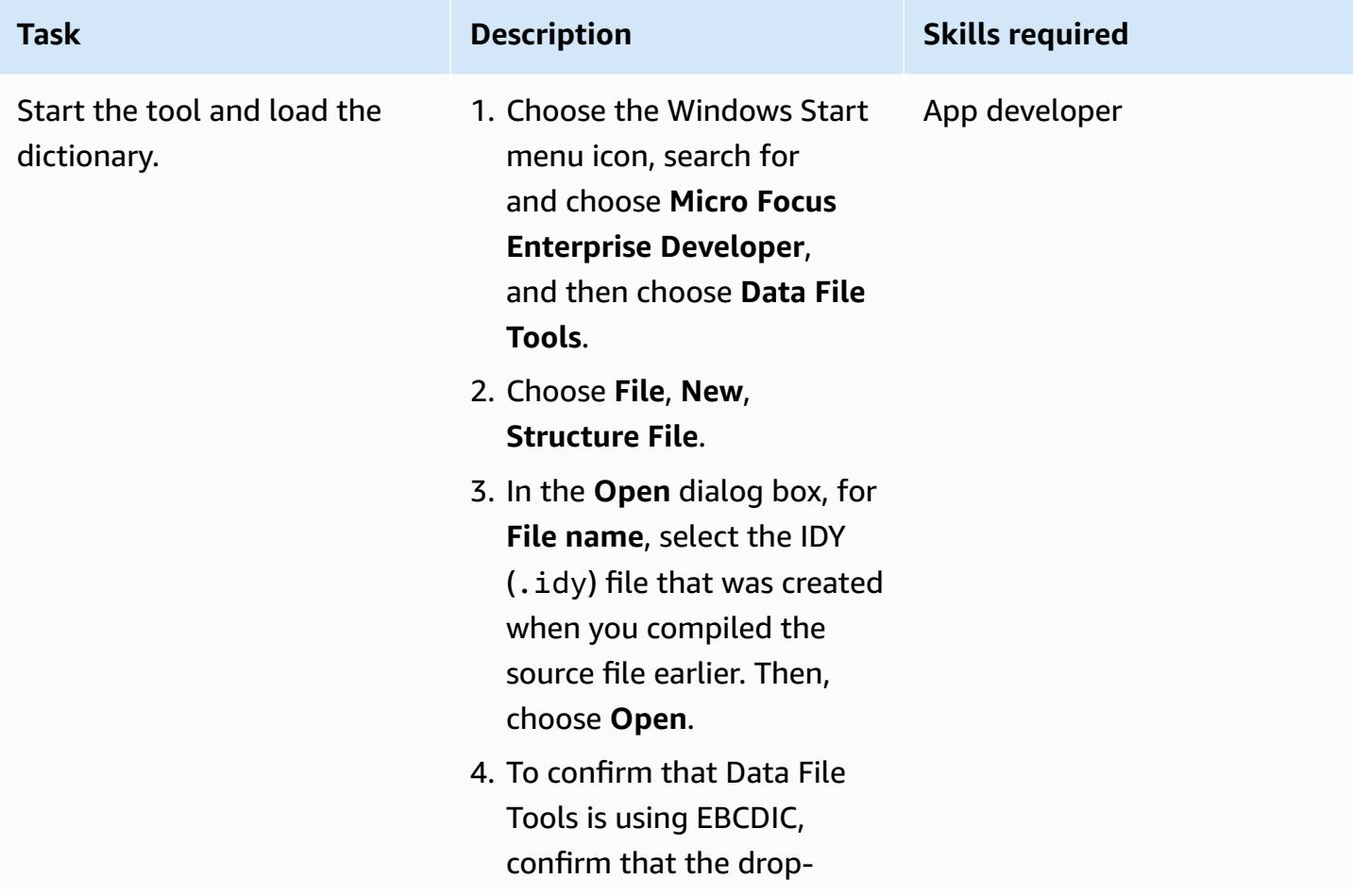

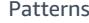

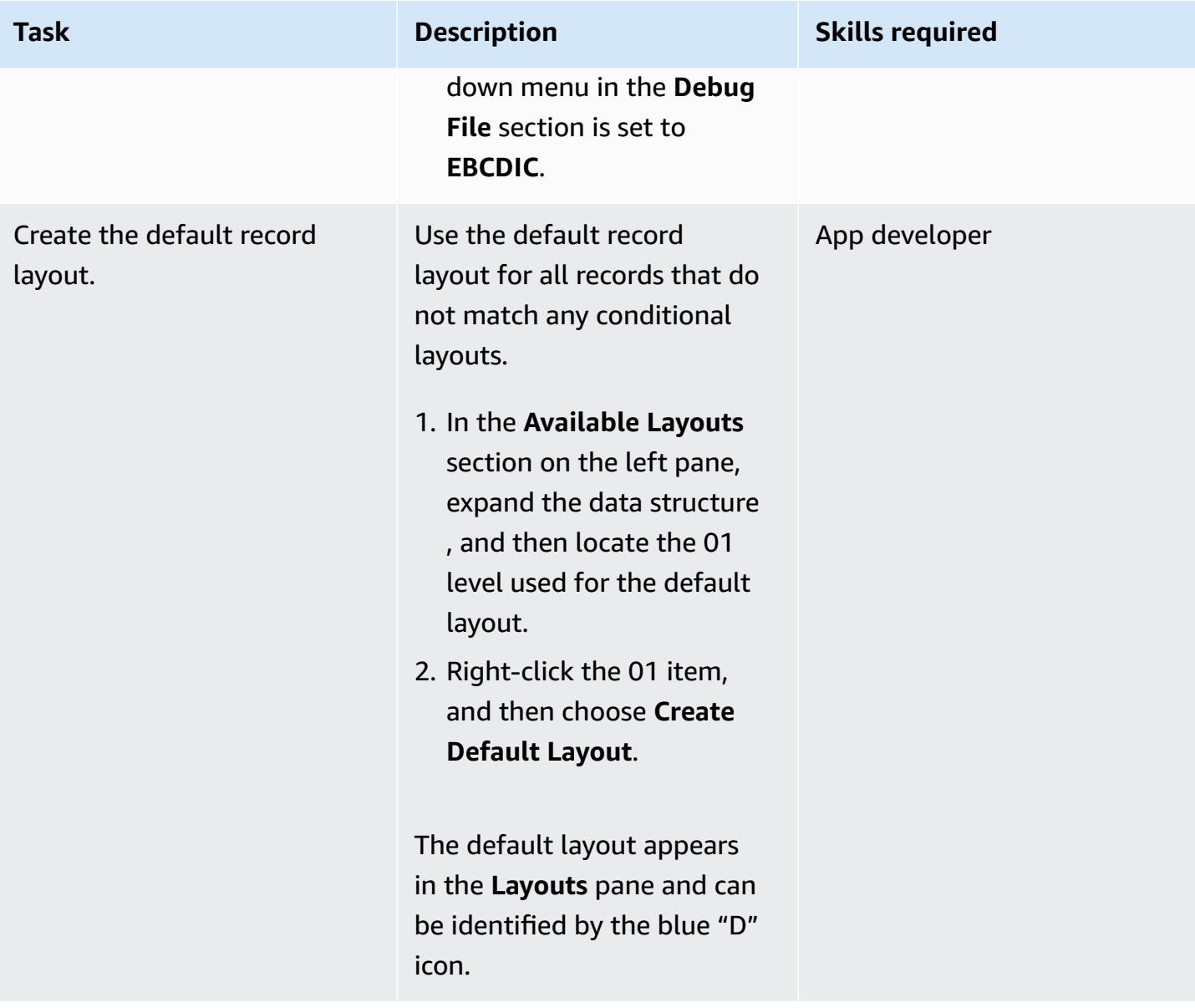

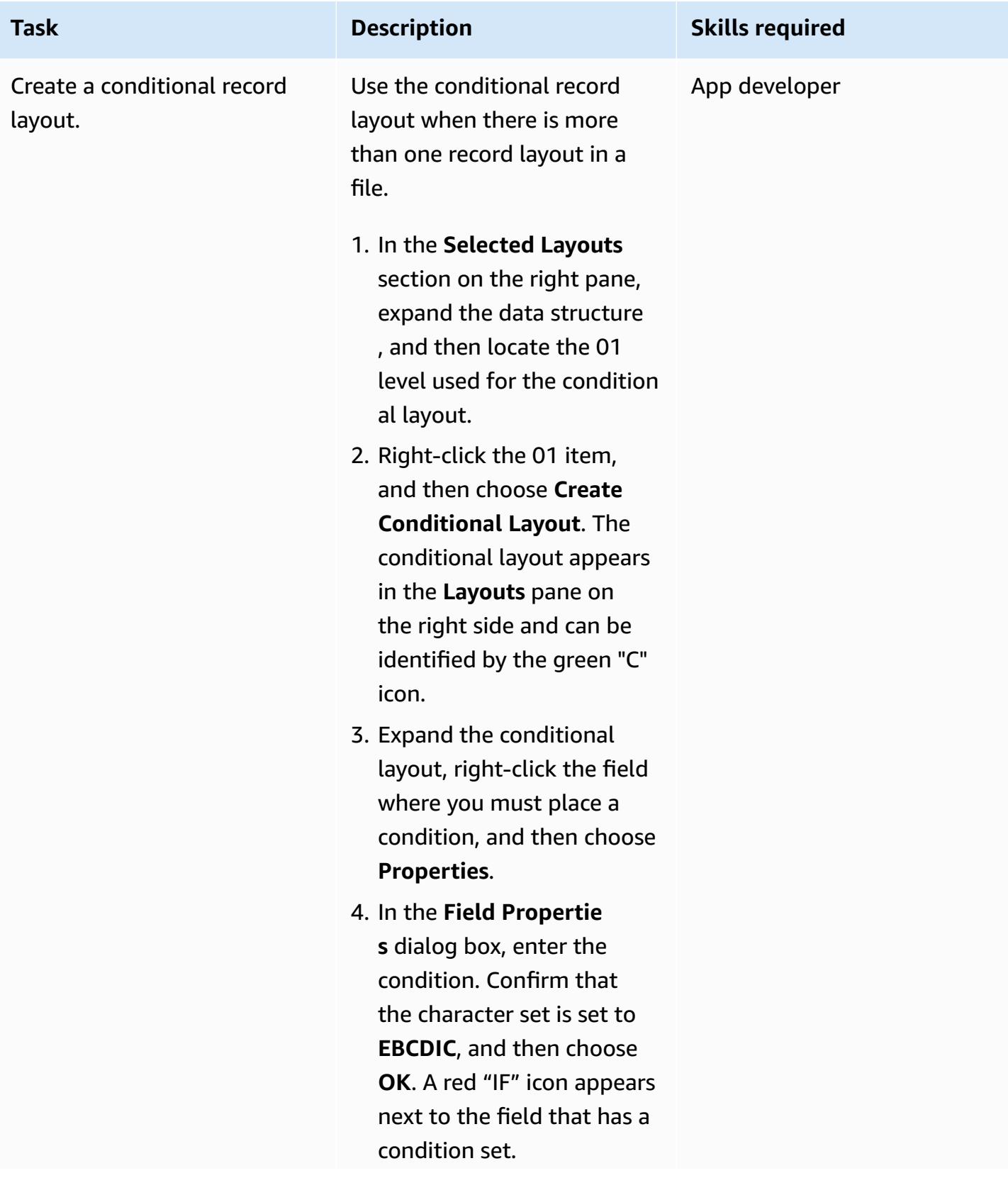

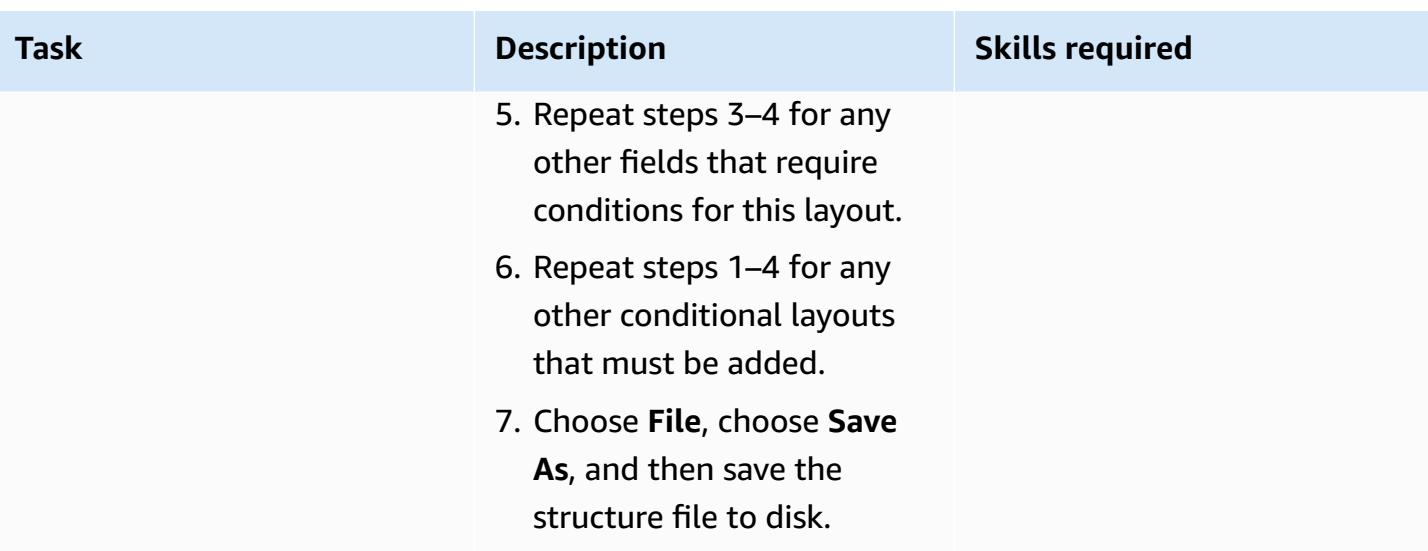

# **(Option A) Test the structure file using Classic Data File Tools**

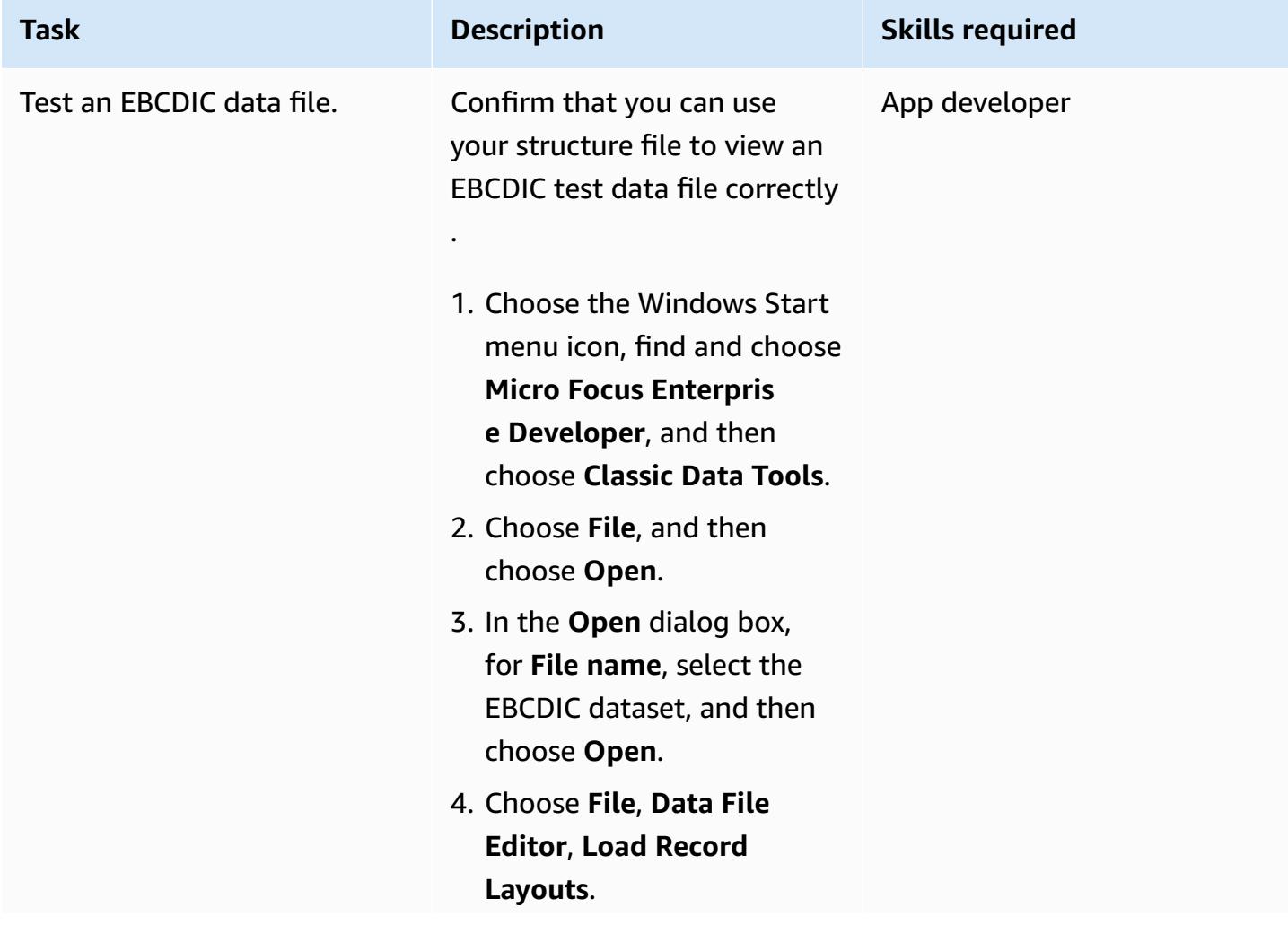

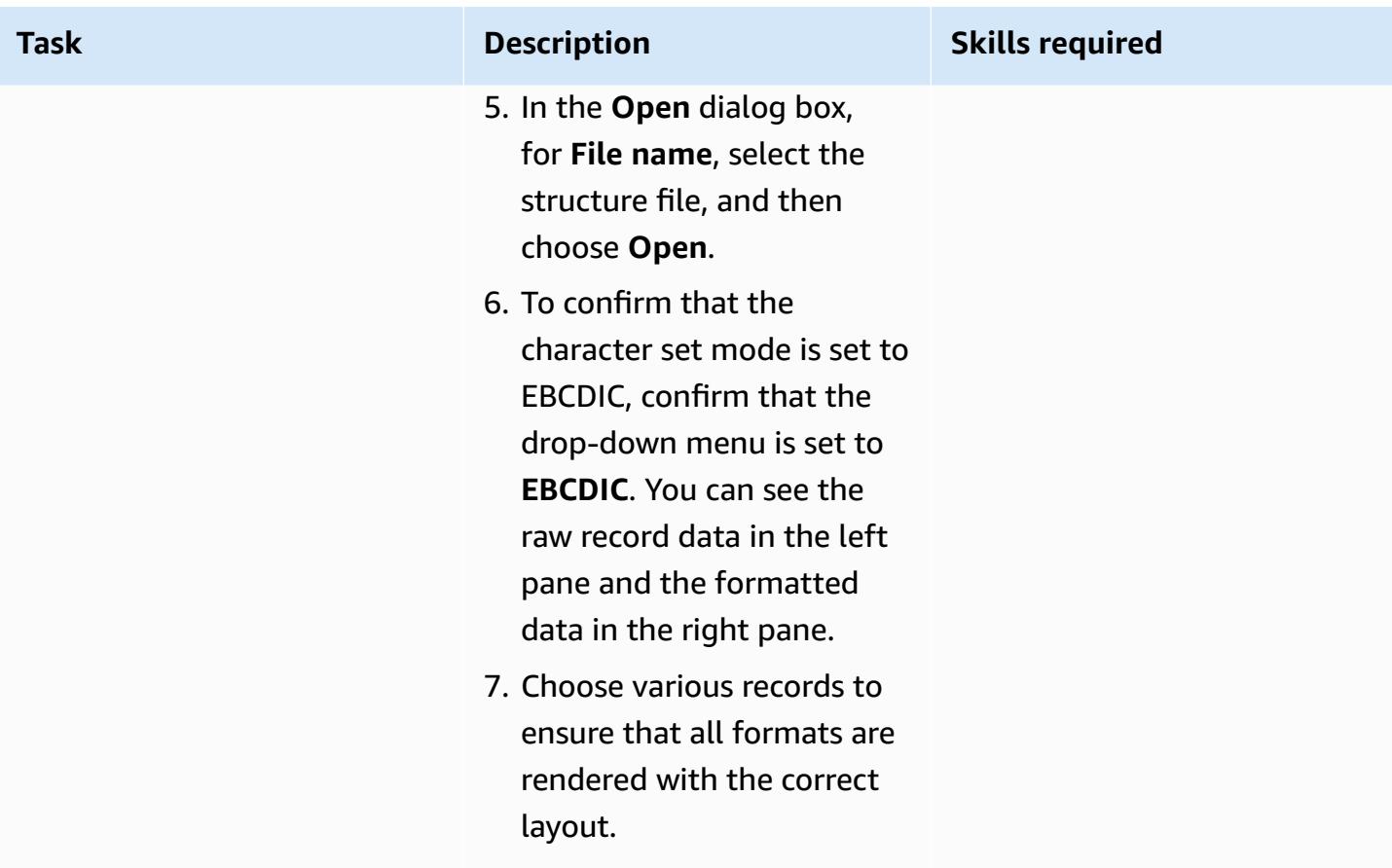

# **(Option B) Test the structure file using Data File Tools**

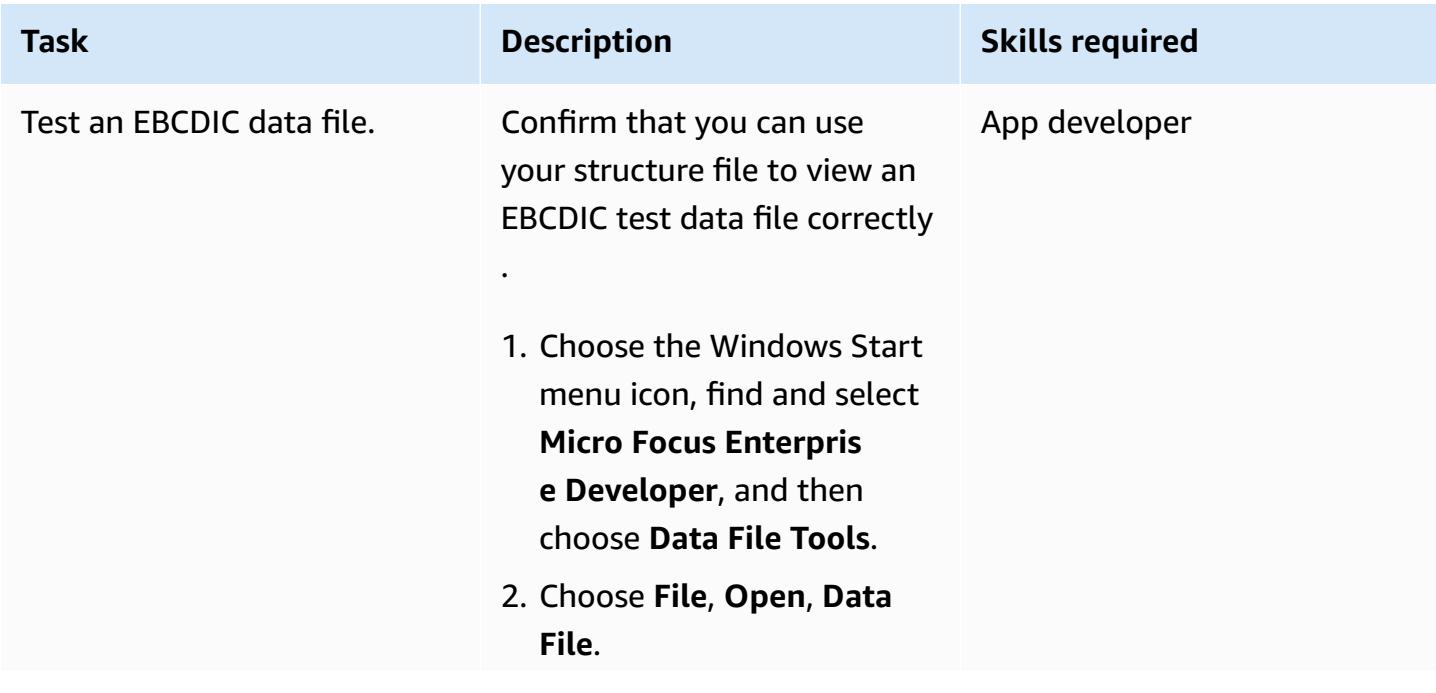

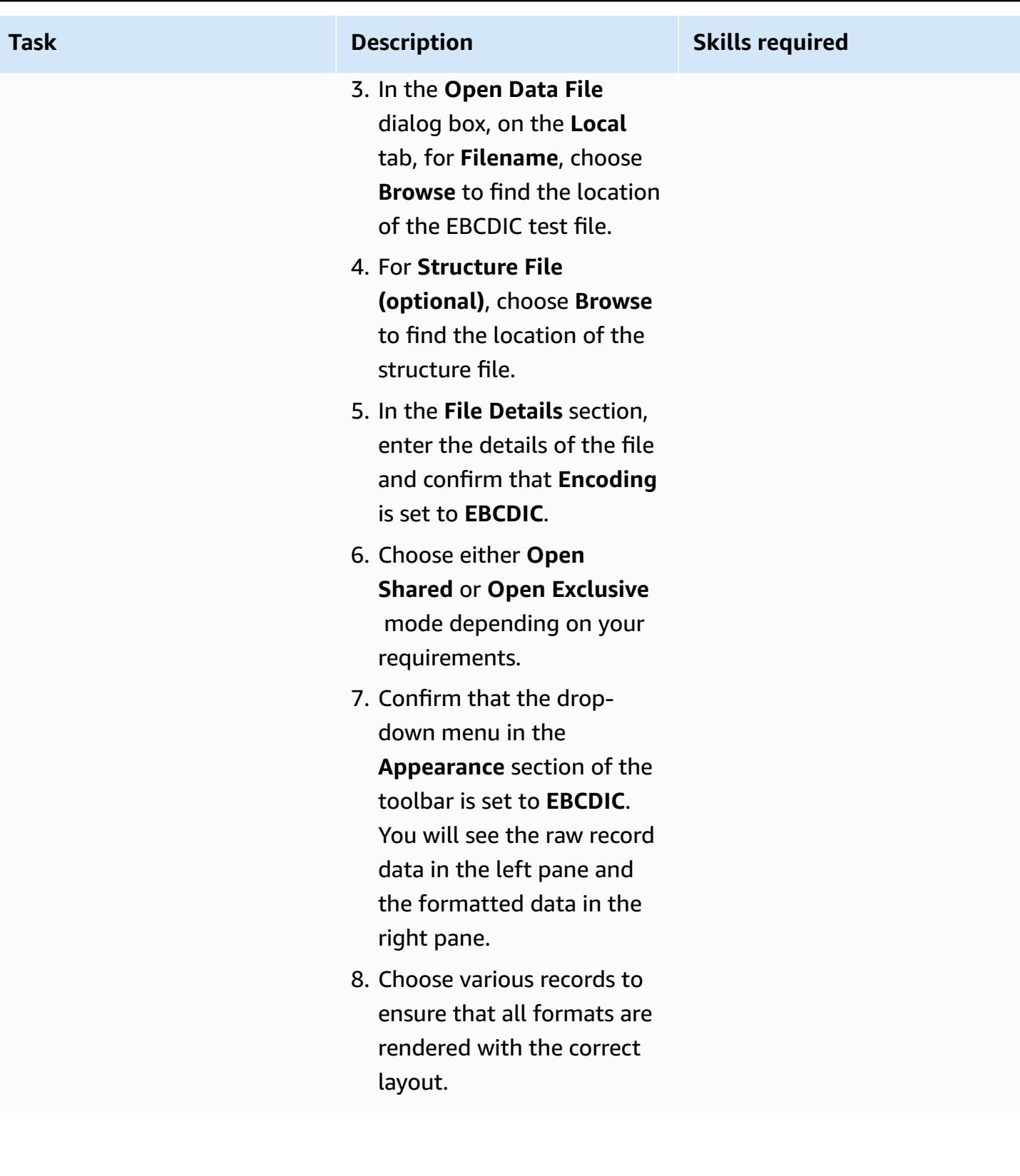

#### **Test data file conversion**

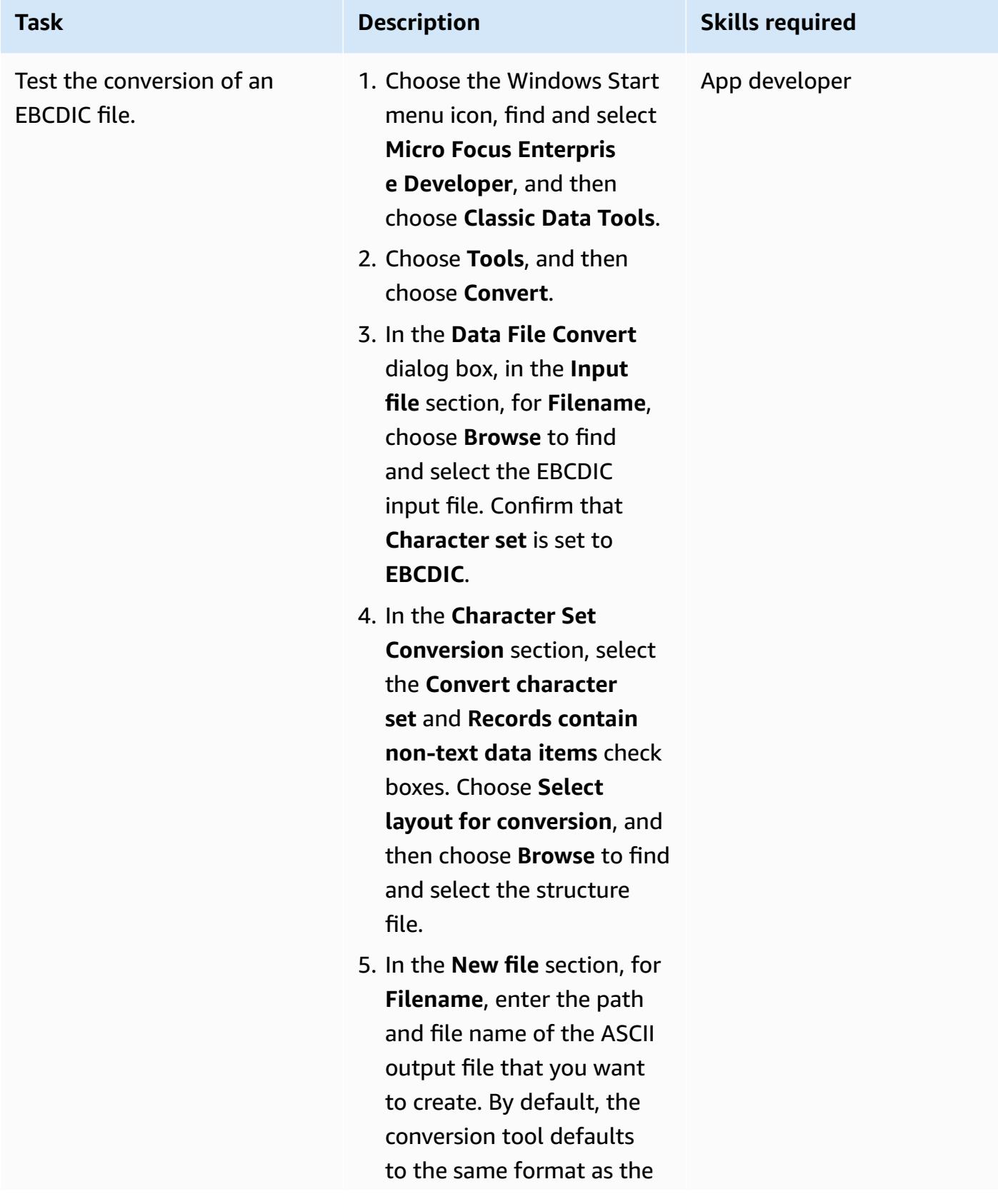

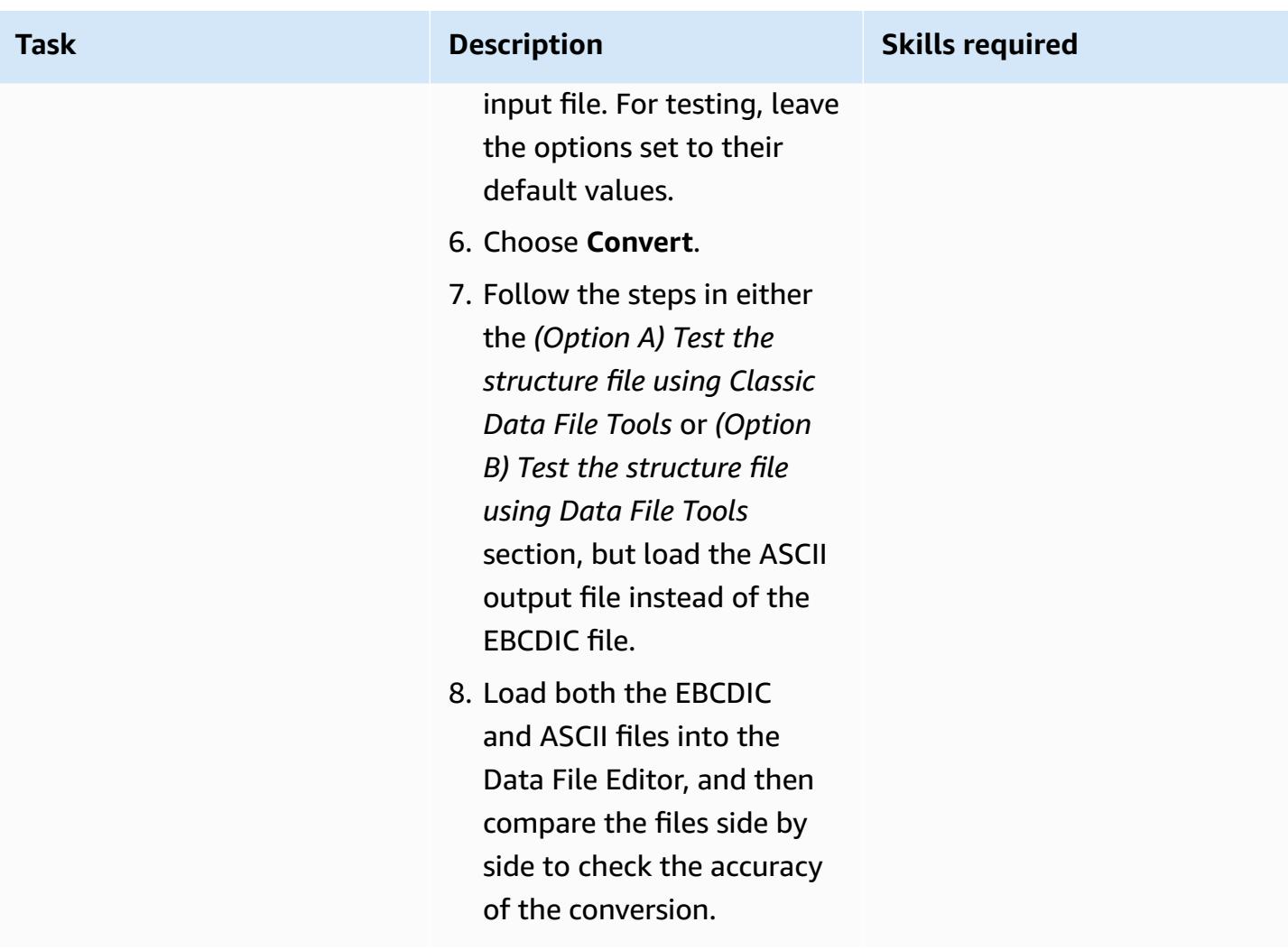

# **Related resources**

- Micro [Focus](https://www.microfocus.com/en-us/products/enterprise-suite/overview) (Micro Focus documentation)
- [Mainframe](http://aws.amazon.com/blogs/?awsf.blog-master-category=category%23mainframe-and-legacy) and legacy code (AWS Blog posts)
- AWS [Prescriptive](https://docs.aws.amazon.com/prescriptive-guidance/) Guidance (AWS documentation)
- AWS [Documentation](https://docs.aws.amazon.com/index.html) (AWS documentation)
- AWS General [Reference](https://docs.aws.amazon.com/general/latest/gr/Welcome.html) (AWS documentation)
- AWS [glossary](https://docs.aws.amazon.com/general/latest/gr/glos-chap.html) (AWS documentation)

# **Deploy an environment for containerized Blu Age applications by using Terraform**

*Created by Richard Milner-Watts (AWS)*

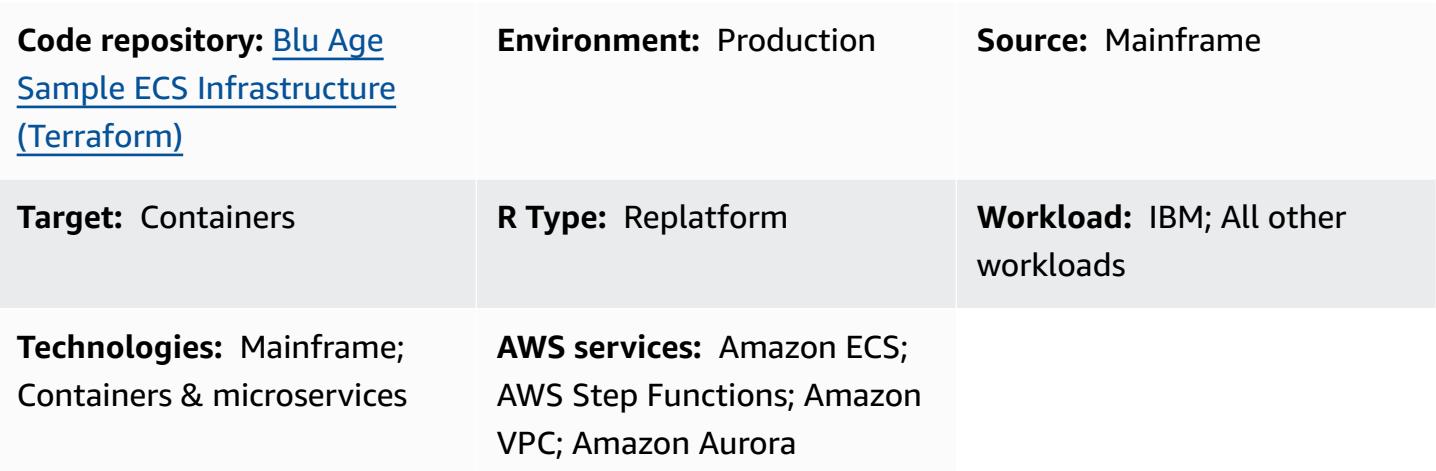

# **Summary**

Migrating legacy mainframe workloads into modern cloud architectures can eliminate the costs of maintaining a mainframe—costs that only increase as the environment ages. However, migrating jobs from a mainframe can pose unique challenges. Internal resources might not be familiar with the job logic, and the high performance of mainframes at these specialized tasks can be difficult to replicate when compared to commodity, generalized CPUs. Rewriting these jobs can be a large undertaking and require significant effort.

Blu Age converts legacy mainframe workloads into modern Java code, which you can then run as a container.

This pattern provides a sample serverless architecture for running a containerized application that has been modernized with the Blu Age tool. The included HashiCorp Terraform files will build a secure architecture for the orchestration of Blu Age containers, supporting both batch tasks and real-time services.

For more information about modernizing your workloads by using Blu Age and AWS services, see these AWS Prescriptive Guidance publications:

- Running mainframe workloads that have been [modernized](https://docs.aws.amazon.com/prescriptive-guidance/latest/run-bluage-modernized-mainframes/) with Blu Age on AWS serverless [infrastructure](https://docs.aws.amazon.com/prescriptive-guidance/latest/run-bluage-modernized-mainframes/)
- [Containerize](https://docs.aws.amazon.com/prescriptive-guidance/latest/patterns/containerize-mainframe-workloads-that-have-been-modernized-by-blu-age.html) mainframe workloads that have been modernized by Blu Age

For assistance with using Blu Age to modernize your mainframe workloads, contact the Blu Age team by choosing **Contact our experts** on the Blu Age [website](https://www.bluage.com/). For assistance with migrating your modernized workloads to AWS, integrating them with AWS services, and moving them into production, contact your AWS account manager or fill out the AWS [Professional](https://pages.awscloud.com/AWS-Professional-Services.html) Services form.

# **Prerequisites and limitations**

#### **Prerequisites**

- The sample containerized Blu Age application provided by the [Containerize](https://docs.aws.amazon.com/prescriptive-guidance/latest/patterns/containerize-mainframe-workloads-that-have-been-modernized-by-blu-age.html) mainframe workloads that have been [modernized](https://docs.aws.amazon.com/prescriptive-guidance/latest/patterns/containerize-mainframe-workloads-that-have-been-modernized-by-blu-age.html) by Blu Age pattern. The sample application provides the logic to handle the processing of input and output for the modernized application, and it can integrate with this architecture.
- Terraform is required to deploy these resources.

#### **Limitations**

• Amazon Elastic Container Service (Amazon ECS) places limits on the task resources that can be made available to the container. These resources include CPU, RAM, and storage. For example, when using Amazon ECS with AWS Fargate, the task [resource](https://docs.aws.amazon.com/AmazonECS/latest/developerguide/AWS_Fargate.html) limits apply.

#### **Product versions**

This solution was tested with the following versions:

- Terraform 1.3.6
- Terraform AWS Provider 4.46.0

# **Architecture**

#### **Source technology stack**

• Blu Age

• Terraform

#### **Target technology stack**

- Amazon Aurora PostgreSQL-Compatible Edition
- AWS Backup
- Amazon Elastic Container Registry (Amazon ECR)
- Amazon ECS
- AWS Identity and Access Management Service (IAM)
- AWS Key Management Server (AWS KMS)
- AWS Secrets Manager
- Amazon Simple Notification Service (Amazon SNS)
- Amazon Simple Storage Service (Amazon S3)
- AWS Step Functions
- AWS Systems Manager

#### **Target architecture**

The following diagram shows the solution architecture.

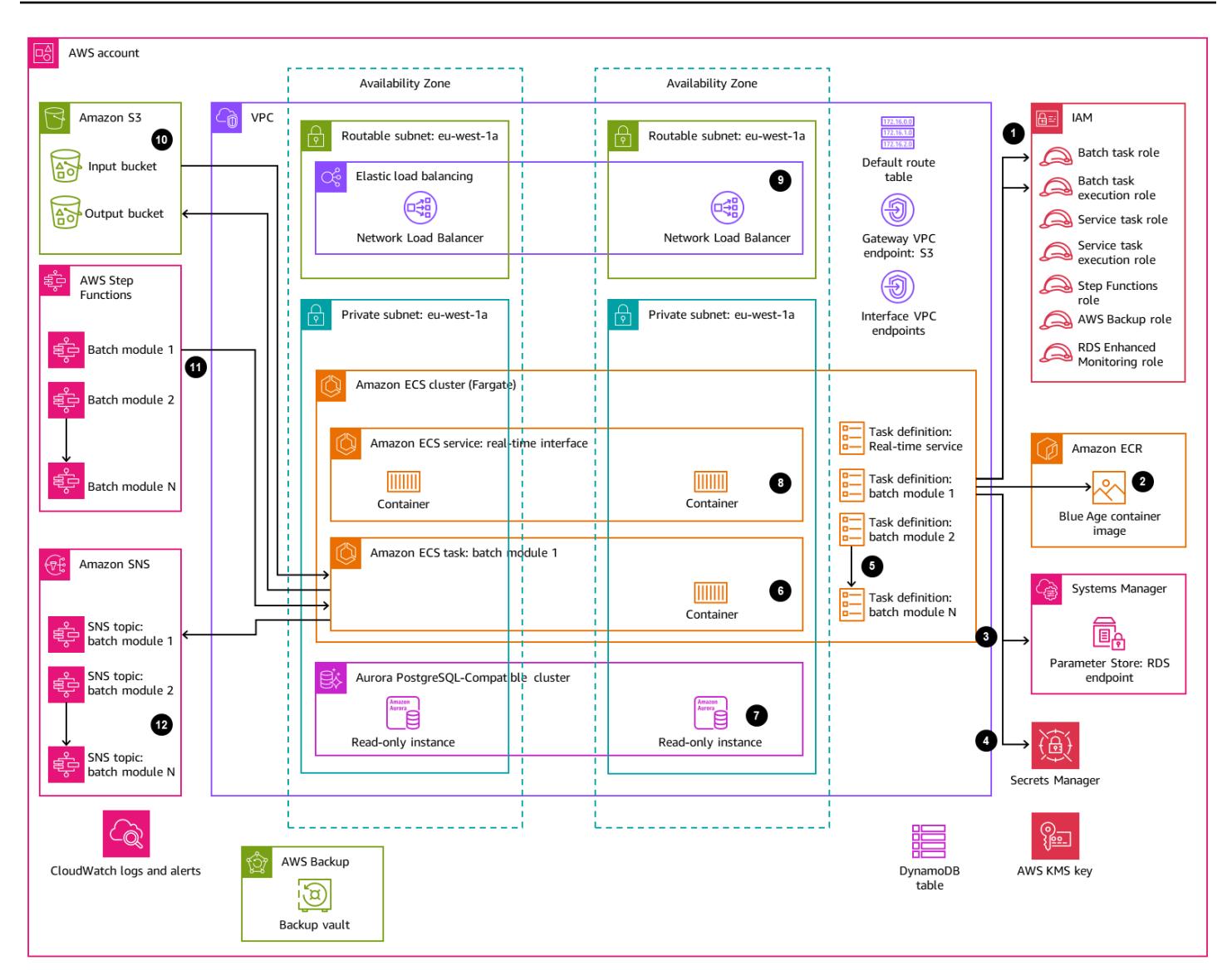

- 1. The solution deploys the following IAM roles:
	- Batch task role
	- Batch task execution role
	- Service task role
	- Service task execution role
	- Step Functions role
	- AWS Backup role
	- RDS Enhanced Monitoring role.

The roles conform to least-privileged access principles.

- 2. Amazon ECR is used to store the container image that is orchestrated by this pattern.
- 3. AWS Systems Manager Parameter Store provides configuration data about each environment to the Amazon ECS task definition at runtime.
- 4. AWS Secrets Manager provides sensitive configuration data about the environment to the Amazon ECS task definition at runtime. The data has been encrypted by AWS KMS.
- 5. The Terraform modules create Amazon ECS task definitions for all real-time and batch tasks.
- 6. Amazon ECS runs a batch task by using AWS Fargate as the compute engine. This is a short-lived task, initiated as required by AWS Step Functions.
- 7. Amazon Aurora PostgreSQL-Compatible provides a database to support the modernized application. This replaces mainframe databases such as IBM Db2 or IBM IMS DB.
- 8. Amazon ECS runs a long-lived service to deliver a modernized real-time workload. These stateless applications run permanently with containers spread across Availability Zones.
- 9. A Network Load Balancer is used to grant access to the real-time workload. The Network Load Balancer supports earlier protocols, such as IBM CICS. Alternatively, you can use an Application Load Balancer with HTTP-based workloads.
- 10Amazon S3 provides object storage for job inputs and outputs. The container should handle pull and push operations into Amazon S3 to prepare the working directory for the Blu Age application.
- 11.The AWS Step Functions service is used to orchestrate running the Amazon ECS tasks to process batch workloads.
- 12SNS topics for each batch workload are used to integrate the modernized application with other systems, such as email, or to initiate additional actions, such as delivering output objects from Amazon S3 into FTP.

**Note:** By default, the solution has no access to the internet. This pattern assumes that the virtual private cloud (VPC) will be connected to other networks using a service such as AWS [Transit](https://aws.amazon.com/transit-gateway/) [Gateway](https://aws.amazon.com/transit-gateway/). As such, multiple interface VPC endpoints are deployed to grant access to the AWS services used by the solution. To turn on direct internet access, you can use the toggle in the Terraform module to replace the VPC endpoints with an internet gateway and the associated resources.

#### **Automation and scale**

The use of serverless resources throughout this pattern helps to ensure that, by scaling out, there are few limits on the scale of this design. This reduces *noisy neighbor concerns*, such as the competition for compute resources that might be experienced on the original mainframe. Batch tasks can be scheduled to run simultaneously as needed.

Individual containers are limited by the maximum sizes supported by Fargate. For more information, see the *Task CPU and [memory](https://docs.aws.amazon.com/AmazonECS/latest/developerguide/AWS_Fargate.html#fargate-tasks-size)* section in the Amazon ECS documentation.

To scale real-time workloads [horizontally](https://nathanpeck.com/amazon-ecs-scaling-best-practices/), you can add containers.

# **Tools**

#### **AWS services**

- Amazon Aurora [PostgreSQL-Compatible](https://docs.aws.amazon.com/AmazonRDS/latest/AuroraUserGuide/Aurora.AuroraPostgreSQL.html) Edition is a fully managed, ACID-compliant relational database engine that helps you set up, operate, and scale PostgreSQL deployments.
- AWS [Backup](https://docs.aws.amazon.com/aws-backup/latest/devguide/whatisbackup.html) is a fully managed service that helps you centralize and automate data protection across AWS services, in the cloud, and on premises.
- Amazon Elastic [Container](https://docs.aws.amazon.com/AmazonECR/latest/userguide/what-is-ecr.html) Registry (Amazon ECR) is a managed container image registry service that's secure, scalable, and reliable.
- Amazon Elastic [Container](https://docs.aws.amazon.com/AmazonECS/latest/developerguide/Welcome.html) Service (Amazon ECS) is a fast and scalable container management service that helps you run, stop, and manage containers on a cluster.
- AWS Identity and Access [Management](https://docs.aws.amazon.com/IAM/latest/UserGuide/introduction.html) (IAM) helps you securely manage access to your AWS resources by controlling who is authenticated and authorized to use them.
- AWS Key [Management](https://docs.aws.amazon.com/kms/latest/developerguide/overview.html) Service (AWS KMS) helps you create and control cryptographic keys to help protect your data.
- AWS Secrets [Manager](https://docs.aws.amazon.com/secretsmanager/latest/userguide/intro.html) helps you replace hardcoded credentials in your code, including passwords, with an API call to Secrets Manager to retrieve the secret programmatically.
- Amazon Simple [Notification](https://docs.aws.amazon.com/sns/latest/dg/welcome.html) Service (Amazon SNS) helps you coordinate and manage the exchange of messages between publishers and clients, including web servers and email addresses.
- Amazon Simple Storage Service [\(Amazon](https://docs.aws.amazon.com/AmazonS3/latest/userguide/Welcome.html) S3) is a cloud-based object storage service that helps you store, protect, and retrieve any amount of data.
- AWS Step [Functions](https://docs.aws.amazon.com/step-functions/latest/dg/welcome.html) is a serverless orchestration service that helps you combine AWS Lambda functions and other AWS services to build business-critical applications.
- AWS Systems Manager [Parameter](https://docs.aws.amazon.com/systems-manager/latest/userguide/systems-manager-parameter-store.html) Store provides secure, hierarchical storage for configuration data management and secrets management.

#### **Other services**

• [HashiCorp](https://www.terraform.io/docs) Terraform is an open-source infrastructure as code (IaC) tool that helps you use code to provision and manage cloud infrastructure and resources. This pattern uses Terraform to create the sample architecture.

#### **Code repository**

The source code for this pattern is available in the GitHub Blu Age Sample ECS [Infrastructure](https://github.com/aws-samples/aws-blu-age-sample-ecs-infrastructure-using-terraform#aws-blu-age-sample-ecs-infrastructure-terraform) [\(Terraform\)](https://github.com/aws-samples/aws-blu-age-sample-ecs-infrastructure-using-terraform#aws-blu-age-sample-ecs-infrastructure-terraform) repository.

# **Best practices**

- For test environments, use features such as the forceDate option to configure the modernized application to generate consistent test results by always running for a known time period.
- Tune each task individually to consume the optimal amount of resources. You can use [Amazon](https://docs.aws.amazon.com/AmazonCloudWatch/latest/monitoring/ContainerInsights.html) [CloudWatch](https://docs.aws.amazon.com/AmazonCloudWatch/latest/monitoring/ContainerInsights.html) Container Insights to obtain guidance on potential bottlenecks.

# **Epics**

#### **Prepare the environment for deployment**

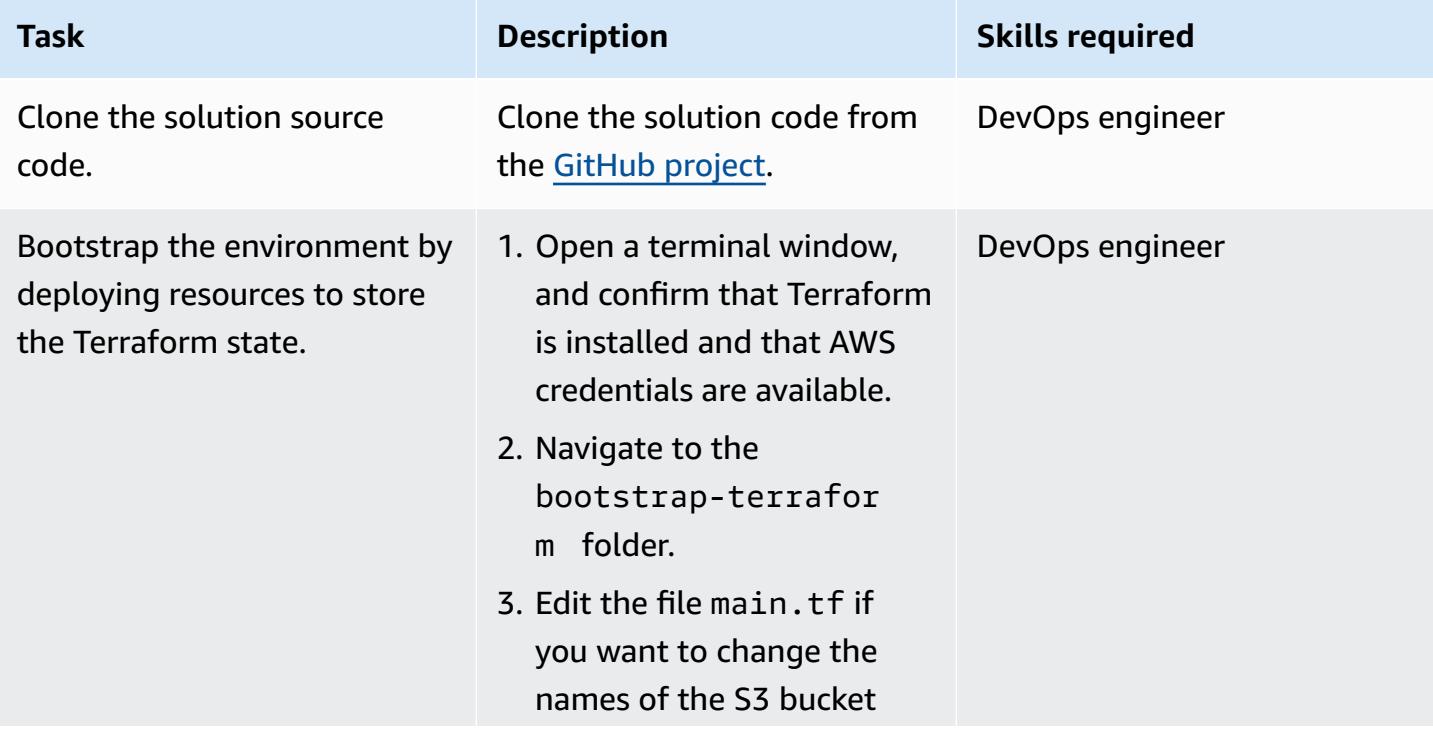

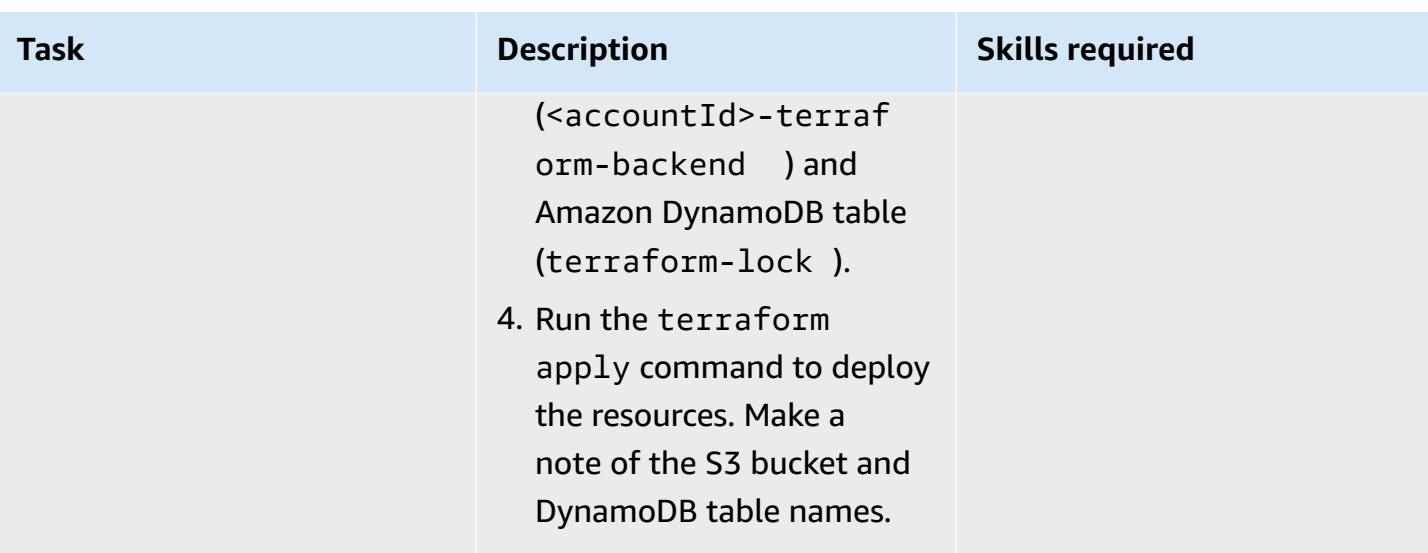

# **Deploy the solution infrastructure**

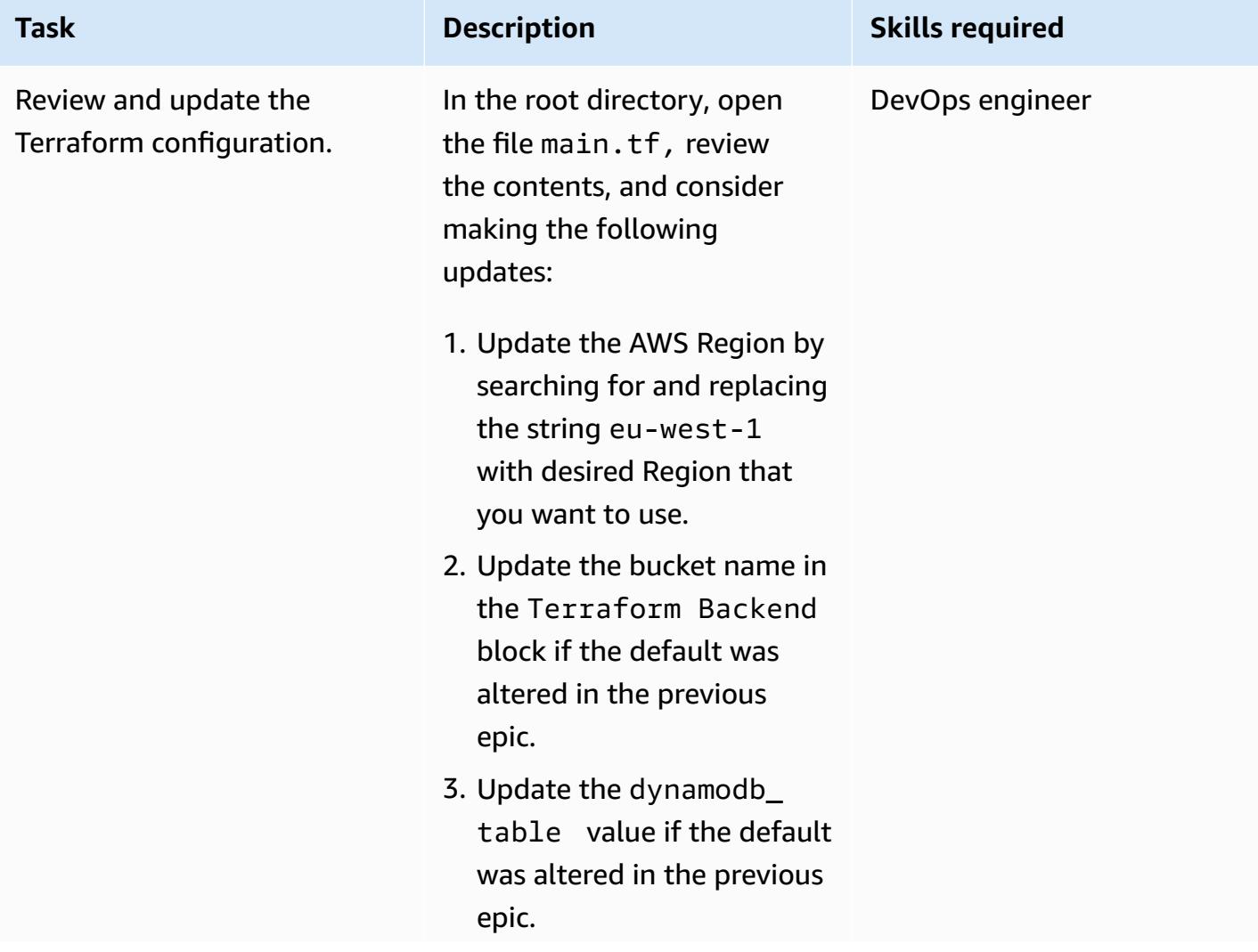

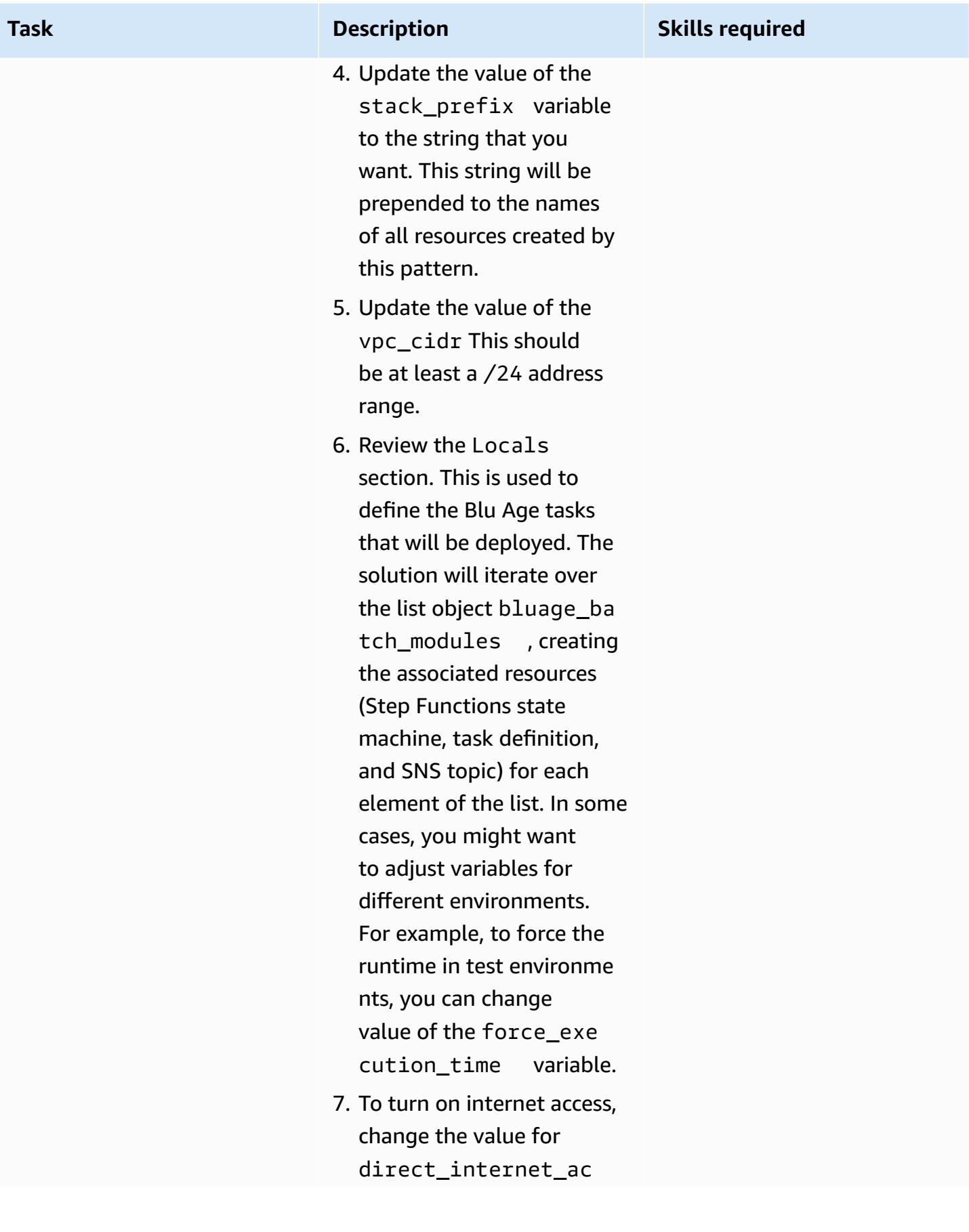

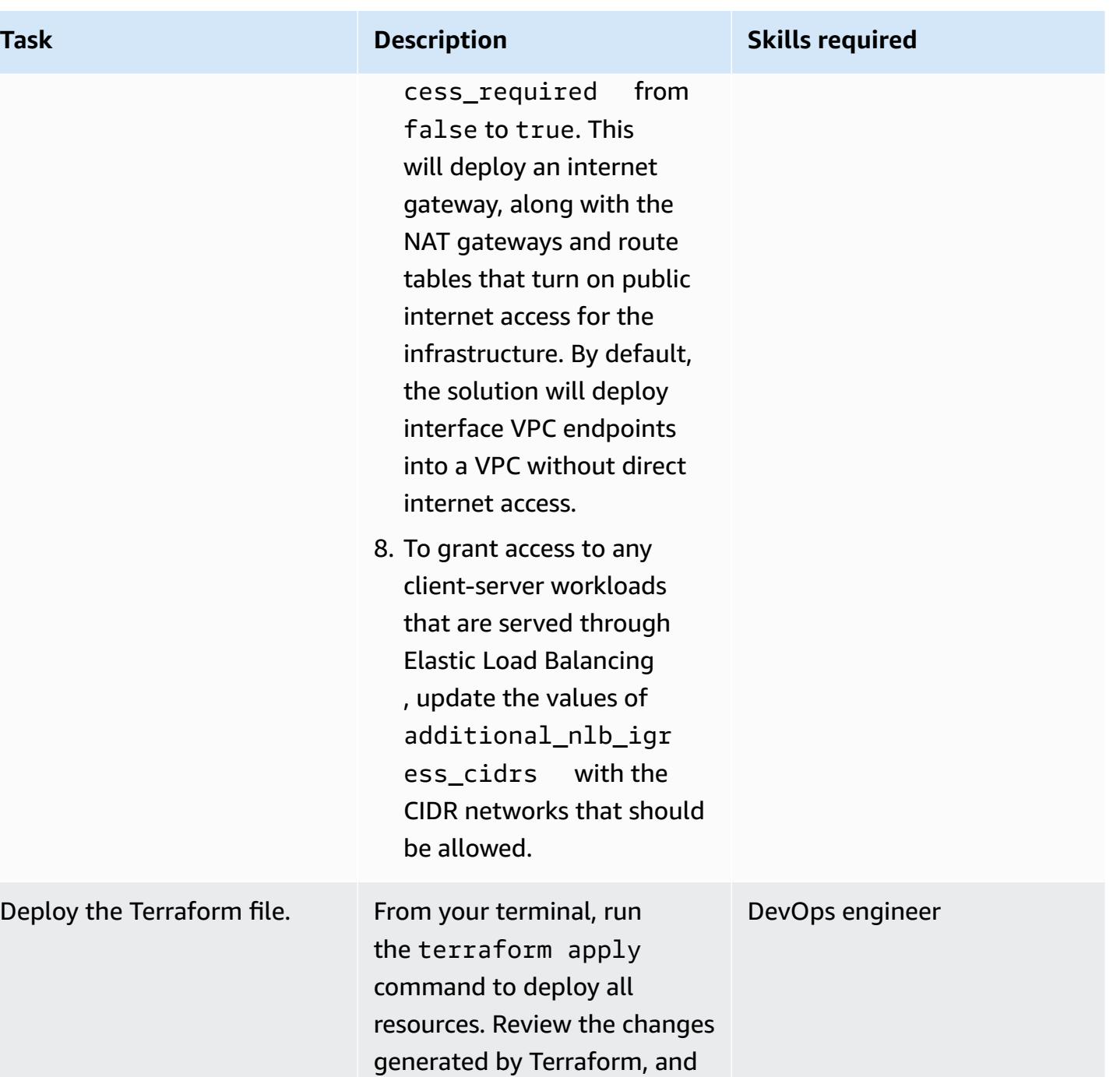

enter **yes** to initiate the build. Note that it can take over

15 minutes to deploy this infrastructure.

Deploy

#### **(Optional) Deploy a valid Blu Age containerized application**

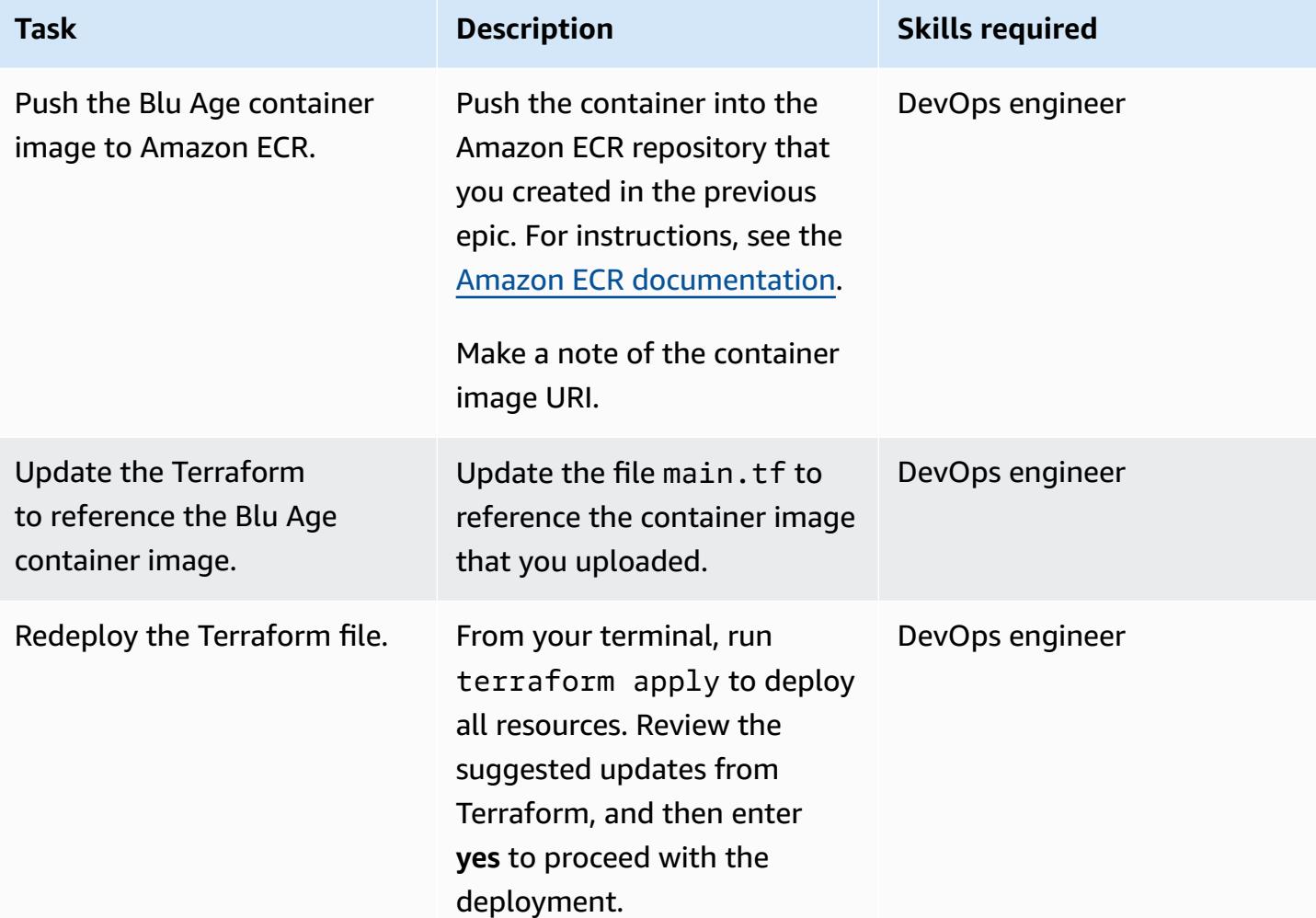

# **Related resources**

- Blu [Age](https://www.bluage.com/)
- Running mainframe workloads that have been [modernized](https://docs.aws.amazon.com/prescriptive-guidance/latest/run-bluage-modernized-mainframes/) with Blu Age on AWS serverless [infrastructure](https://docs.aws.amazon.com/prescriptive-guidance/latest/run-bluage-modernized-mainframes/)
- [Containerize](https://docs.aws.amazon.com/prescriptive-guidance/latest/patterns/containerize-mainframe-workloads-that-have-been-modernized-by-blu-age.html) mainframe workloads that have been modernized by Blu Age

# **Generate data insights by using AWS Mainframe Modernization and Amazon Q in QuickSight**

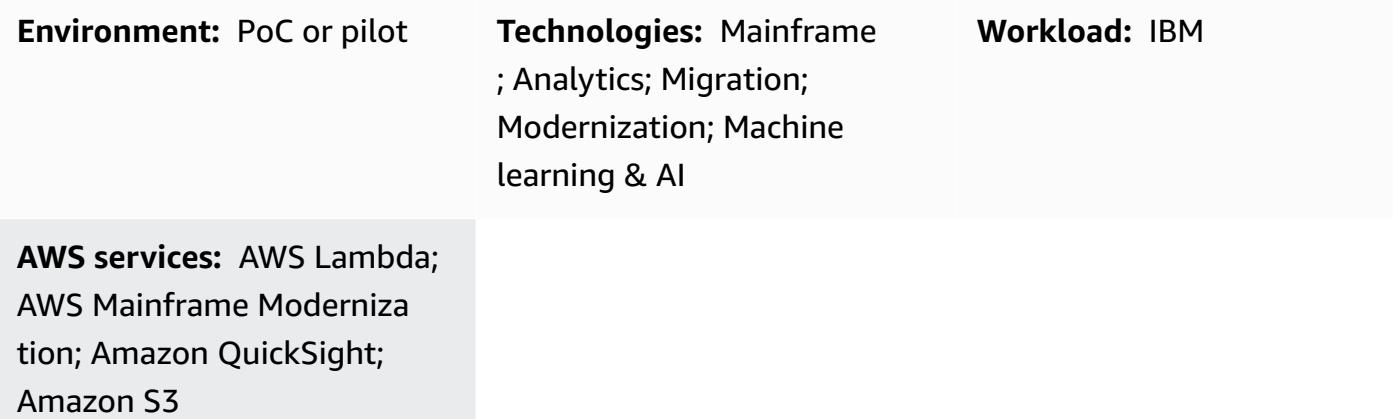

# **Summary**

If your organization is hosting business-critical data in a mainframe environment, gaining insights from that data is crucial for driving growth and innovation. By unlocking mainframe data, you can build faster, secure, and scalable business intelligence to accelerate data-driven decision-making, growth, and innovation in the Amazon Web Services (AWS) Cloud.

This pattern presents a solution for generating business insights and creating sharable narratives from mainframe data by using AWS Mainframe [Modernization](https://docs.aws.amazon.com/m2/latest/userguide/filetransfer.html) File Transfer with BMC and [Amazon](https://docs.aws.amazon.com/quicksight/latest/user/working-with-quicksight-q.html) [Q in QuickSight](https://docs.aws.amazon.com/quicksight/latest/user/working-with-quicksight-q.html). Mainframe datasets are transferred to Amazon Simple Storage Service [\(Amazon](https://docs.aws.amazon.com/AmazonS3/latest/userguide/Welcome.html) [S3\)](https://docs.aws.amazon.com/AmazonS3/latest/userguide/Welcome.html) by using AWS Mainframe Modernization File Transfer with BMC. An AWS Lambda function formats and prepares mainframe data file for loading into Amazon QuickSight.

After the data is available in Amazon QuickSight, you can use natural language prompts with Amazon Q in QuickSight to create summaries of the data, ask questions, and generate data stories. You don't have to write SQL queries or learn a business intelligence (BI) tool.

#### **Business context**

This pattern presents a solution for mainframe data analytics and data insights use cases. Using the pattern, you build a visual dashboard for your company's data. To demonstrate the solution, this pattern uses a health care company that provides medical, dental, and vision plans to its

members in the US. In this example, member demographics and plan information are stored in the mainframe datasets. The visual dashboard shows the following:

- Member distribution by region
- Member distribution by gender
- Member distribution by age
- Member distribution by plan type
- Members who have not completed preventive immunization

After you create the dashboard, you generate a data story that explains the insights from the previous analysis. The data story provides recommendations for increasing the number of members who have completed preventive immunizations.

# **Prerequisites and limitations**

#### **Prerequisites**

- An active AWS account
- Mainframe datasets with business data
- Access to install a file transfer agent on the mainframe

#### **Limitations**

• Your mainframe data file should be in one of the file formats supported by Amazon QuickSight. For a list supported file formats, see the Amazon QuickSight [documentation.](https://docs.aws.amazon.com/quicksight/latest/user/supported-data-sources.html#file-data-sources)

This pattern uses a Lambda function to convert the mainframe file into a format supported by Amazon QuickSight.

# **Architecture**

The following diagram shows an architecture for generating business insights from mainframe data by using AWS Mainframe Modernization File Transfer with BMC and Amazon Q in QuickSight.

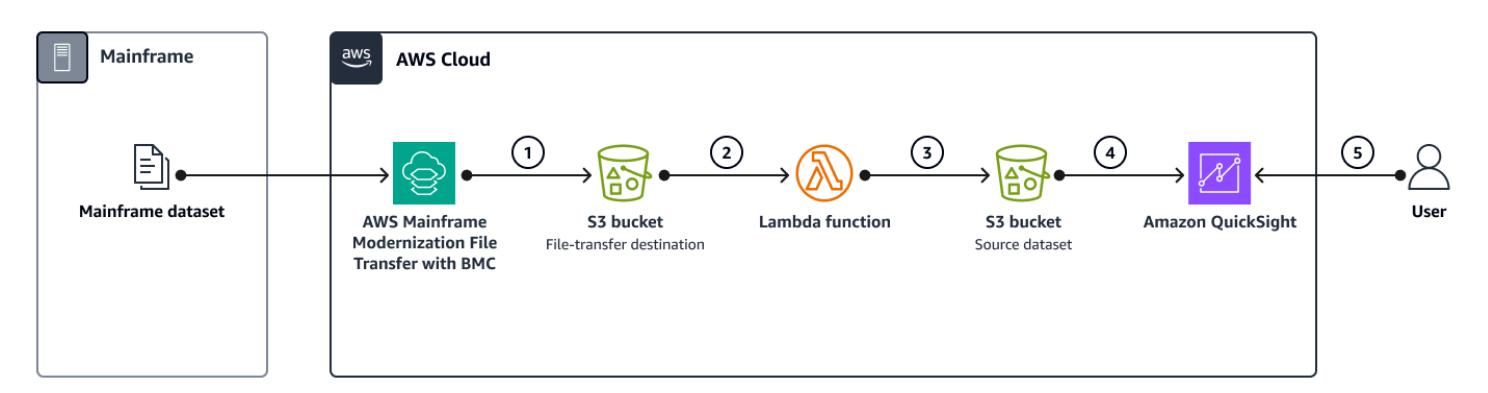

The diagram shows the following workflow:

- 1. A mainframe dataset containing business data is transferred to Amazon S3 by using AWS Mainframe Modernization File Transfer with BMC.
- 2. The Lambda function converts the file that's in the file-transfer destination S3 bucket to comma-separated values (CSV) format.
- 3. The Lambda function sends the converted file to the source dataset S3 bucket.
- 4. The data in the file is ingested by Amazon QuickSight.
- 5. Users access the data in Amazon QuickSight. You can use Amazon Q in QuickSight to interact with the data by using natural language prompts.

## **Tools**

#### **AWS services**

- AWS [Lambda](https://docs.aws.amazon.com/lambda/latest/dg/welcome.html) is a compute service that helps you run code without needing to provision or manage servers. It runs your code only when needed and scales automatically, so you pay only for the compute time that you use.
- AWS Mainframe [Modernization](https://docs.aws.amazon.com/m2/latest/userguide/filetransfer.html) File Transfer with BMC converts and transfers mainframe datasets to Amazon S3 for mainframe modernization, migration, and augmentation use cases.
- Amazon [QuickSight](https://docs.aws.amazon.com/quicksight/latest/user/welcome.html) is a cloud-scale BI service that helps you visualize, analyze, and report your data in a single dashboard. This pattern uses the generative BI capabilities of [Amazon](https://docs.aws.amazon.com/quicksight/latest/user/working-with-quicksight-q.html) Q in [QuickSight.](https://docs.aws.amazon.com/quicksight/latest/user/working-with-quicksight-q.html)
- Amazon Simple Storage Service [\(Amazon](https://docs.aws.amazon.com/AmazonS3/latest/userguide/Welcome.html) S3) is a cloud-based object storage service that helps you store, protect, and retrieve any amount of data.

# **Best practices**

- When you create the AWS Identity and Access Management (IAM) roles for AWS Mainframe Modernization File Transfer with BMC and the Lambda function, follow the principle of [least](https://docs.aws.amazon.com/IAM/latest/UserGuide/best-practices.html#grant-least-privilege)  [privilege.](https://docs.aws.amazon.com/IAM/latest/UserGuide/best-practices.html#grant-least-privilege)
- Ensure that your source dataset has [supported](https://docs.aws.amazon.com/quicksight/latest/user/supported-data-types-and-values.html) data types for Amazon QuickSight. If your source dataset contains unsupported data types, convert them to supported data types. For information about unsupported mainframe data types and how to convert them to data types supported by Amazon Q in QuickSight, see the Related [resources](#page-2988-0) section.

# **Epics**

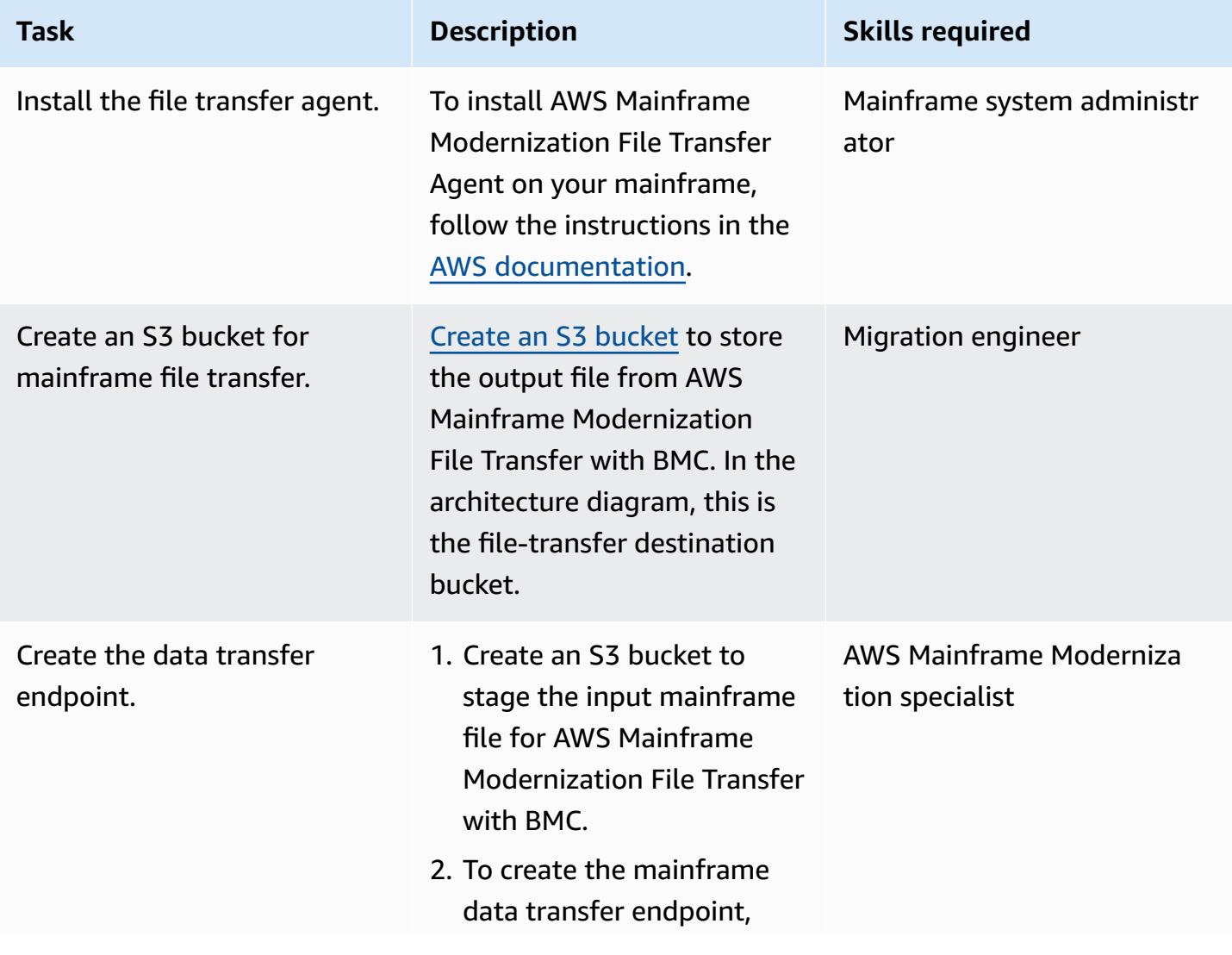

#### **Set up AWS Mainframe Modernization File Transfer with BMC**

**Task Description Skills required** 

follow the instructions in the AWS [documentation.](https://docs.aws.amazon.com/m2/latest/userguide/filetransfer-data-transfer-endpoints.html)

#### **Convert the mainframe file name extension for Amazon QuickSight integration**

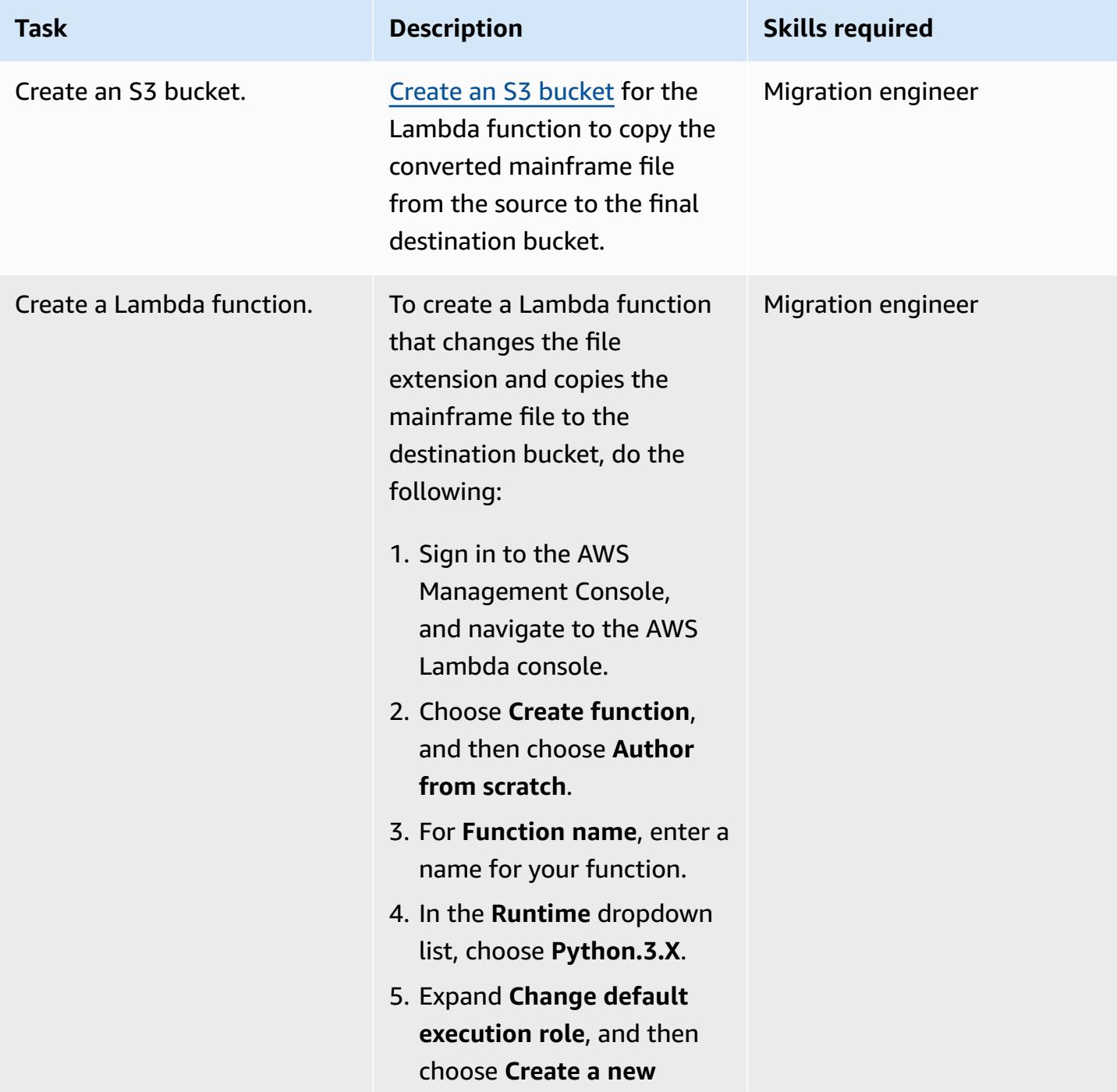

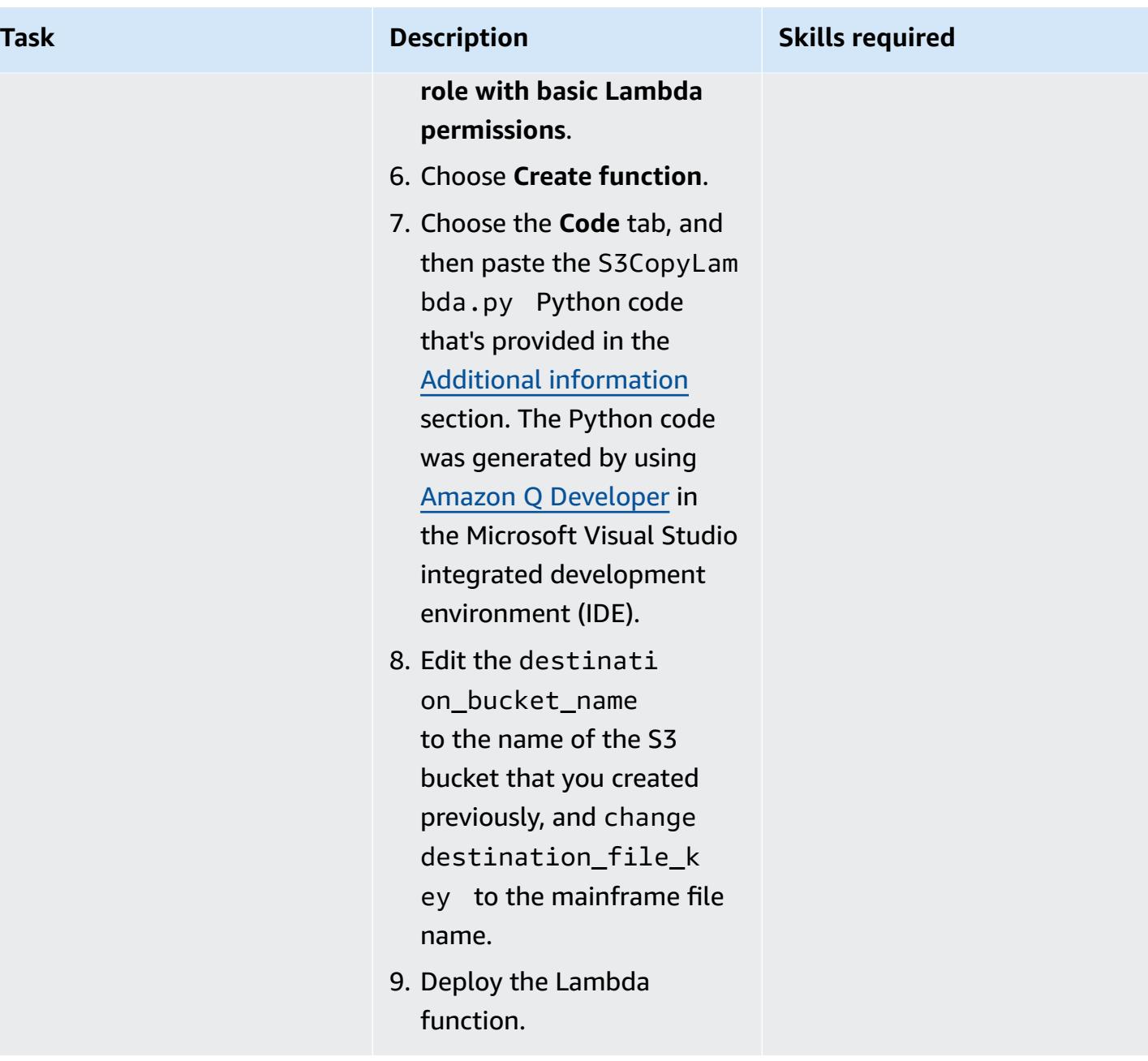

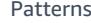

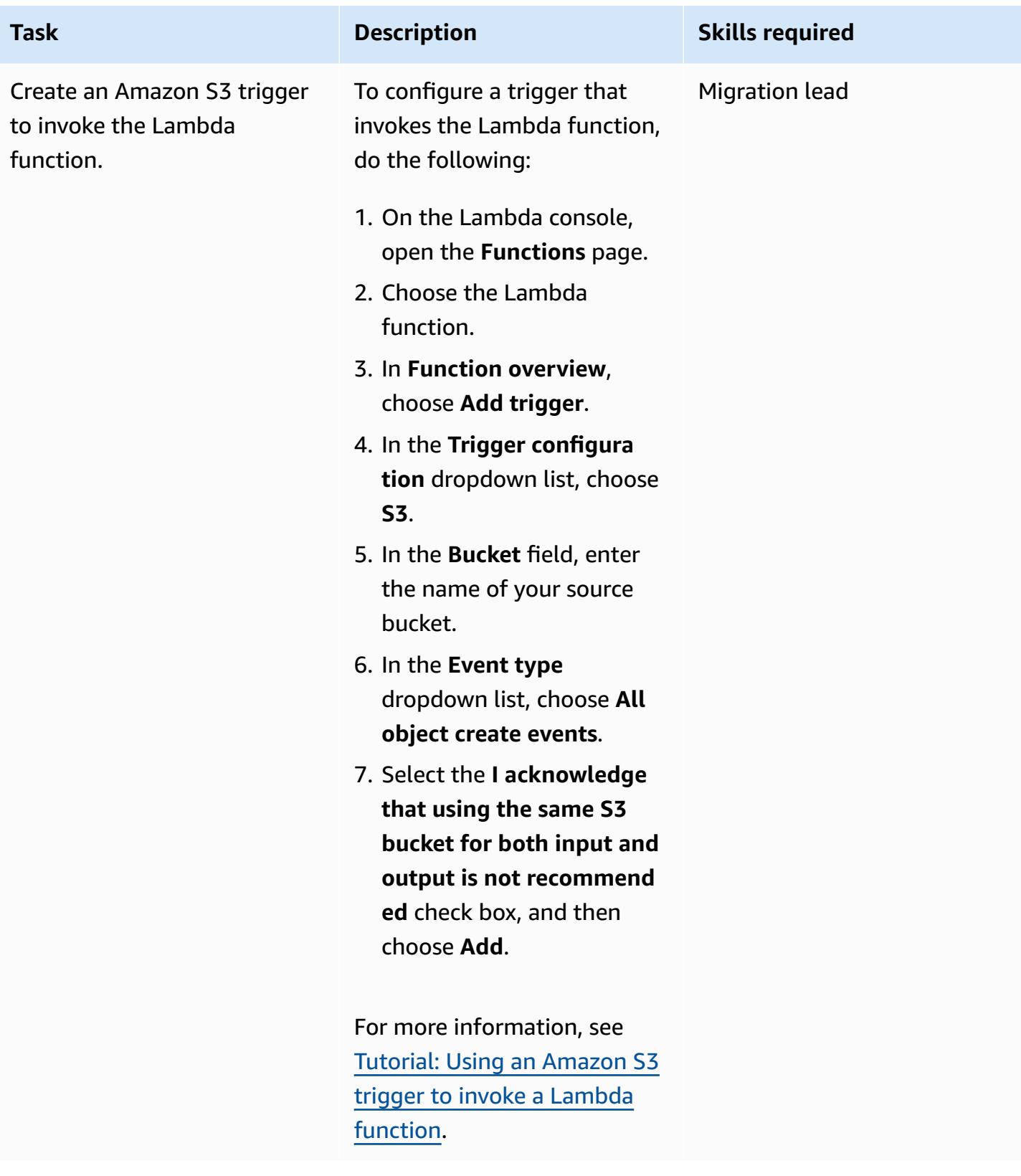

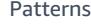

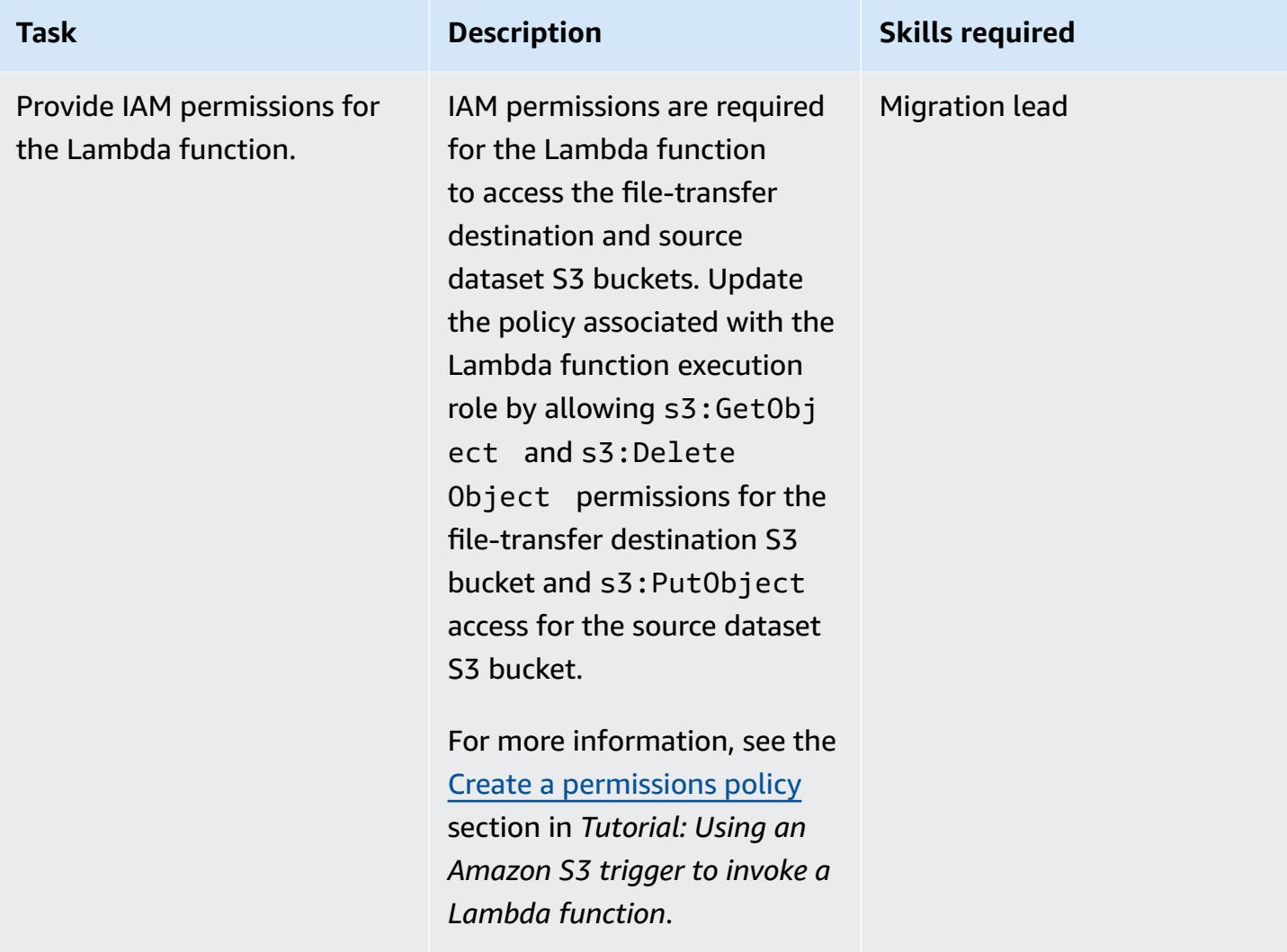

#### **Define a mainframe data transfer task**

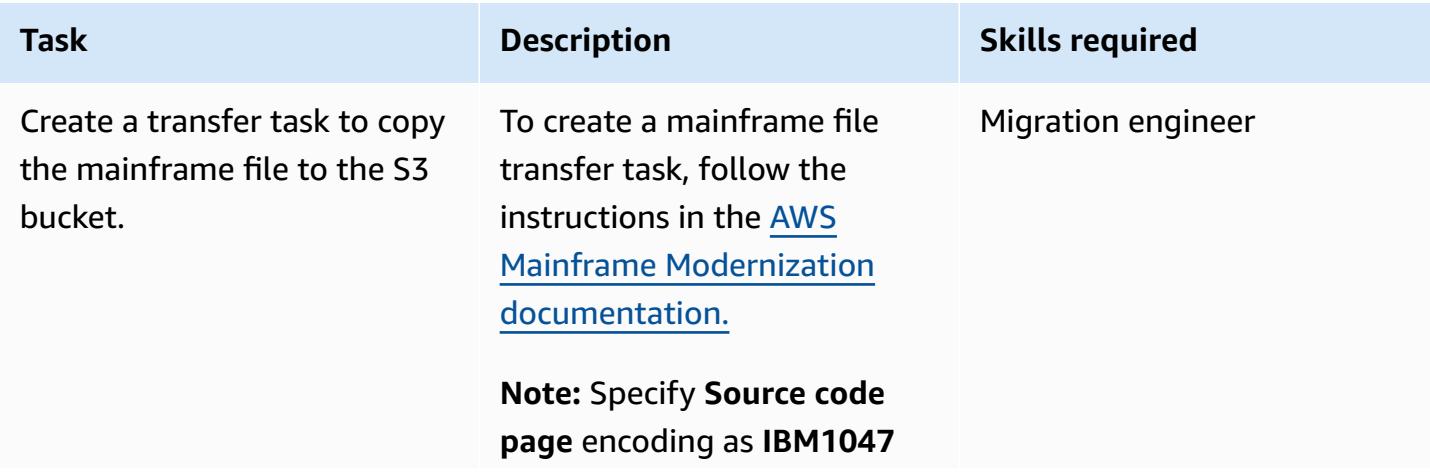

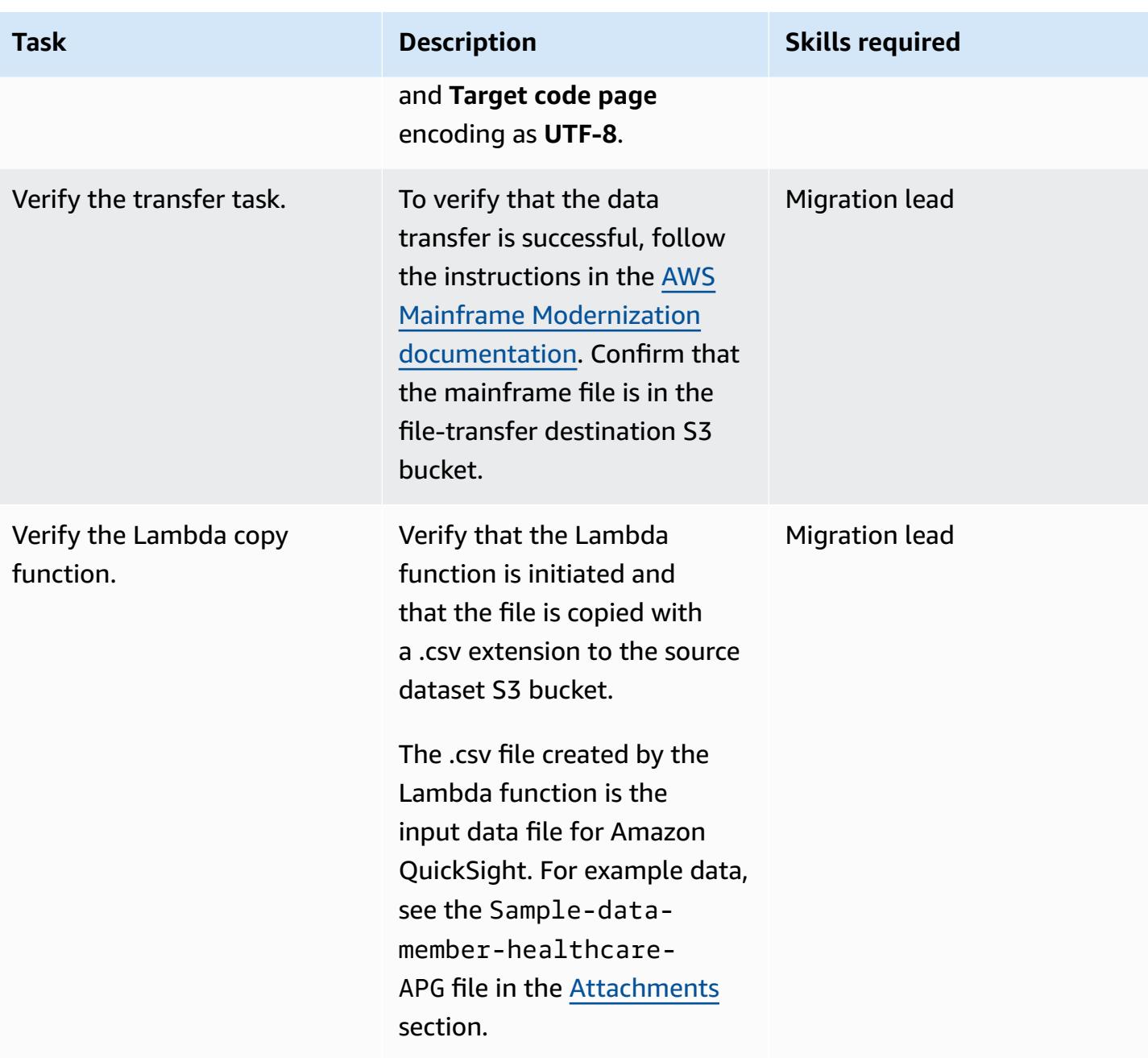

# **Connect Amazon QuickSight to the mainframe data**

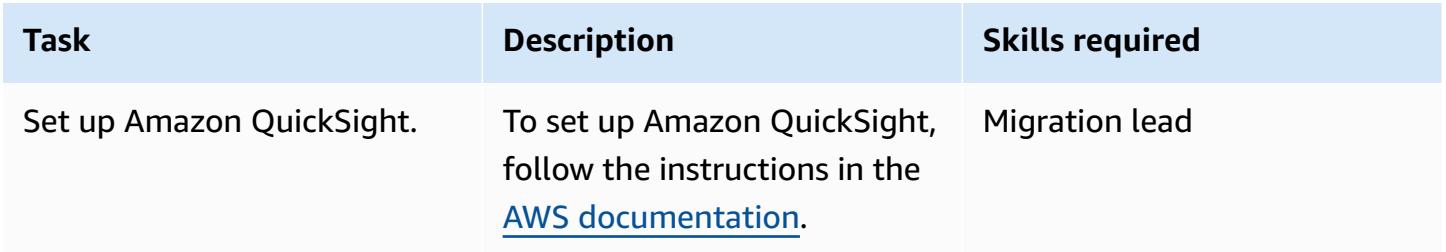

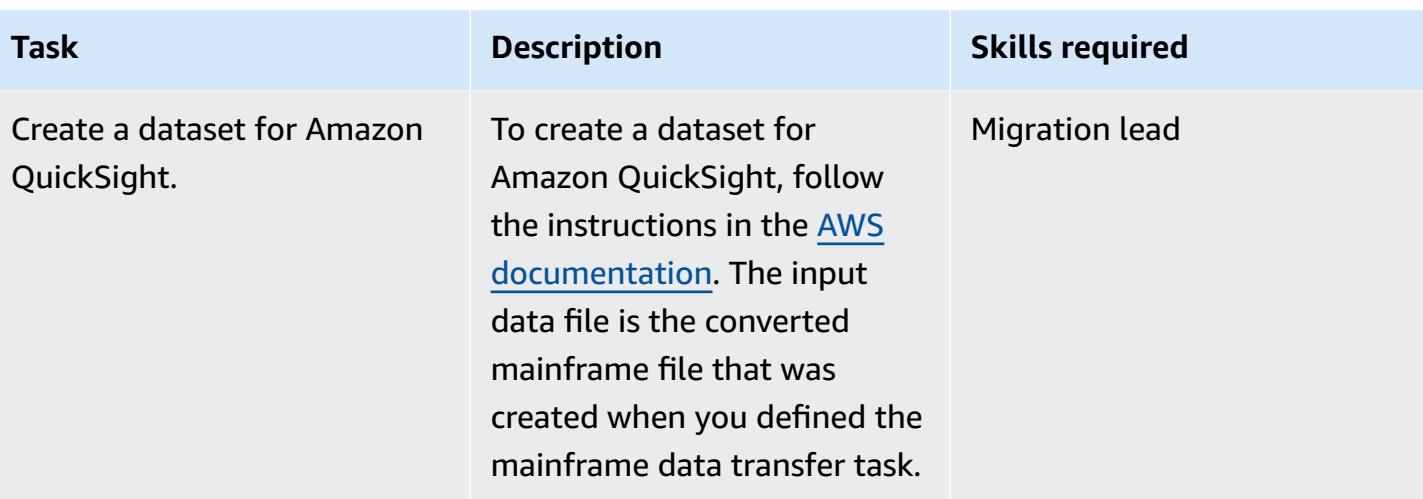

# **Get business insights from the mainframe data by using Amazon Q in QuickSight**

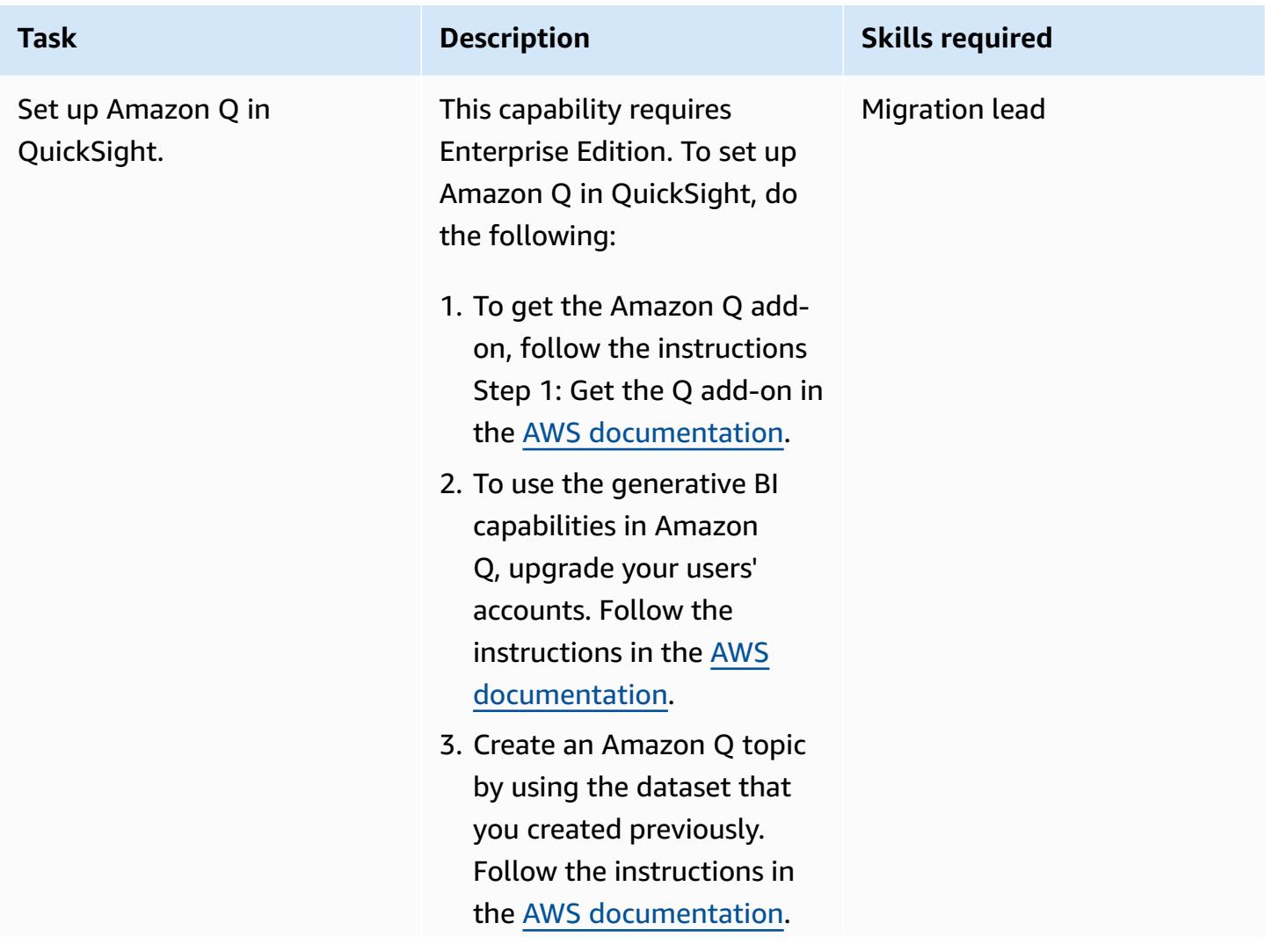

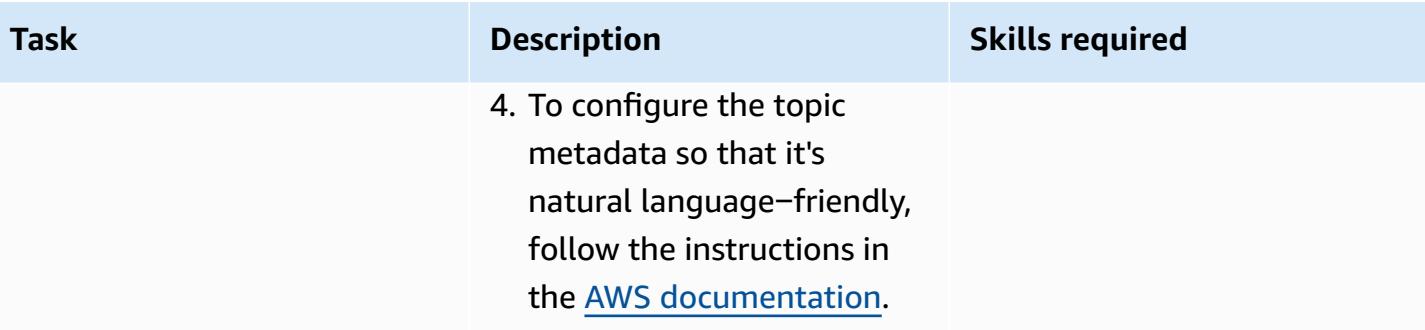

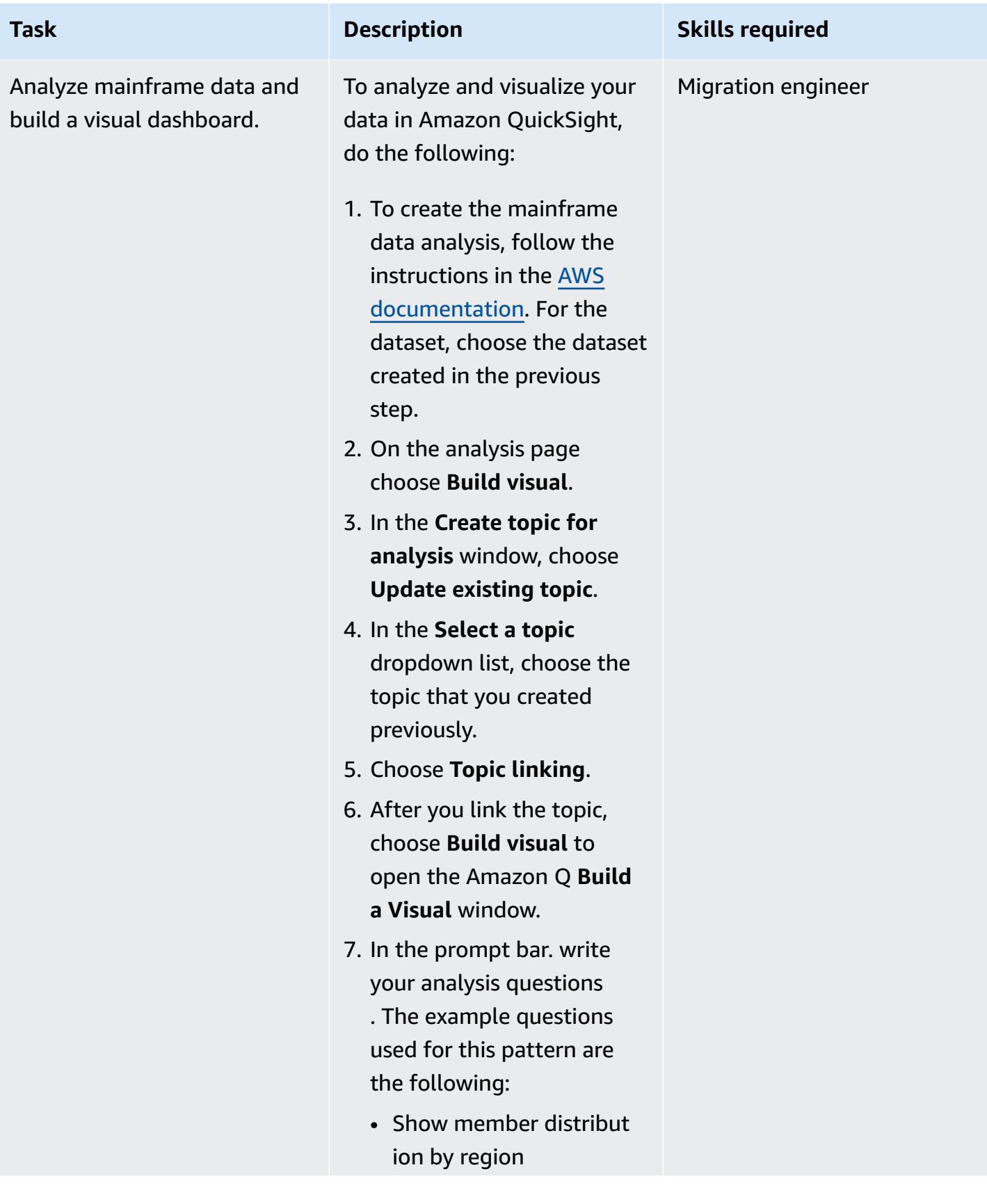

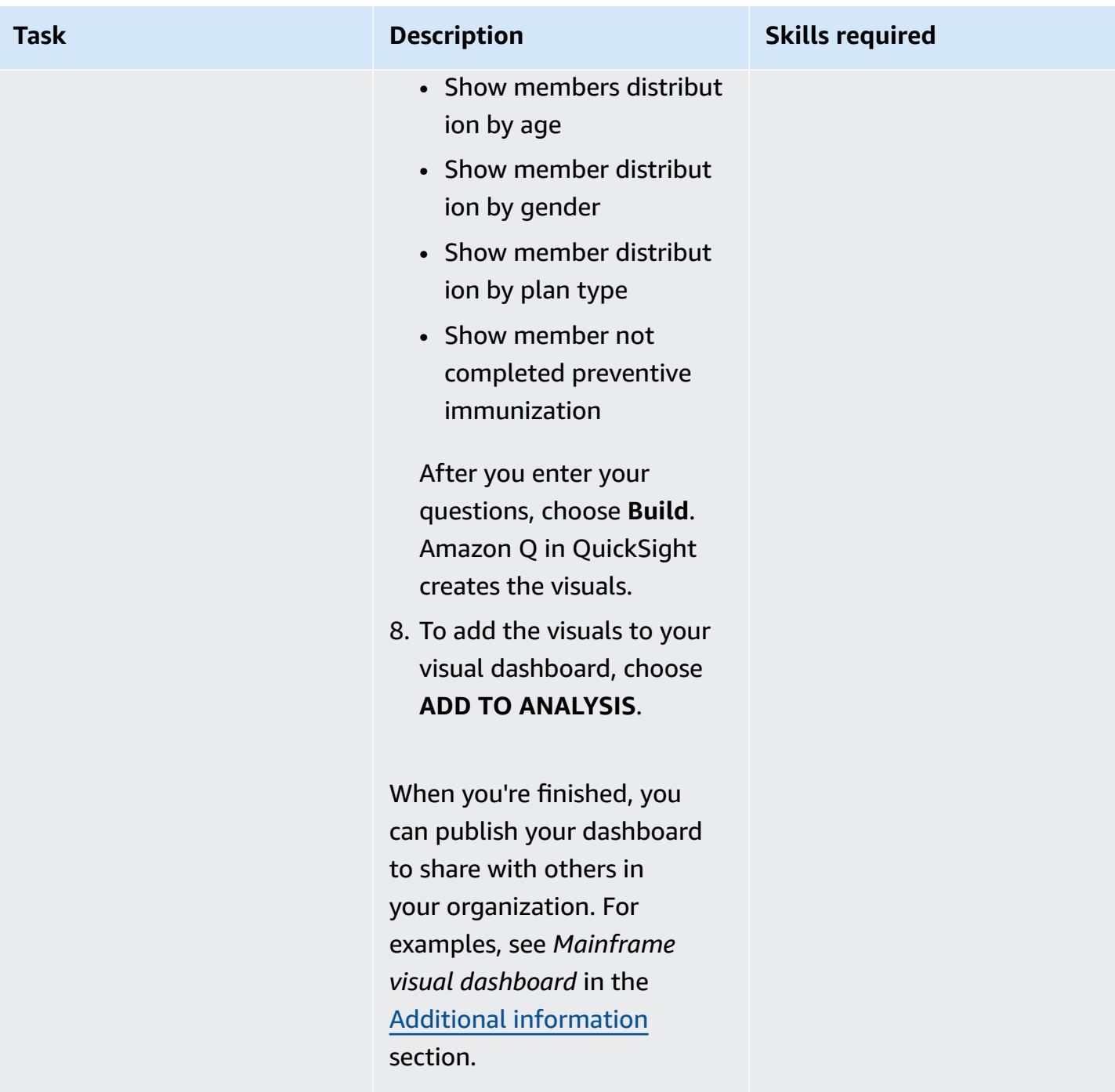

# **Create a data story with Amazon Q in QuickSight from the mainframe data**

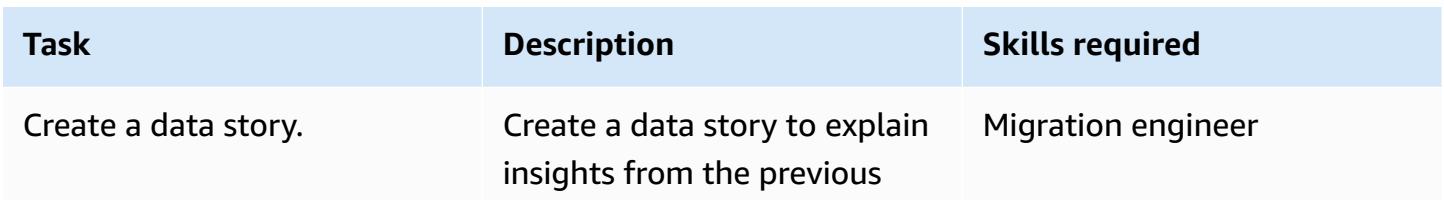

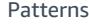

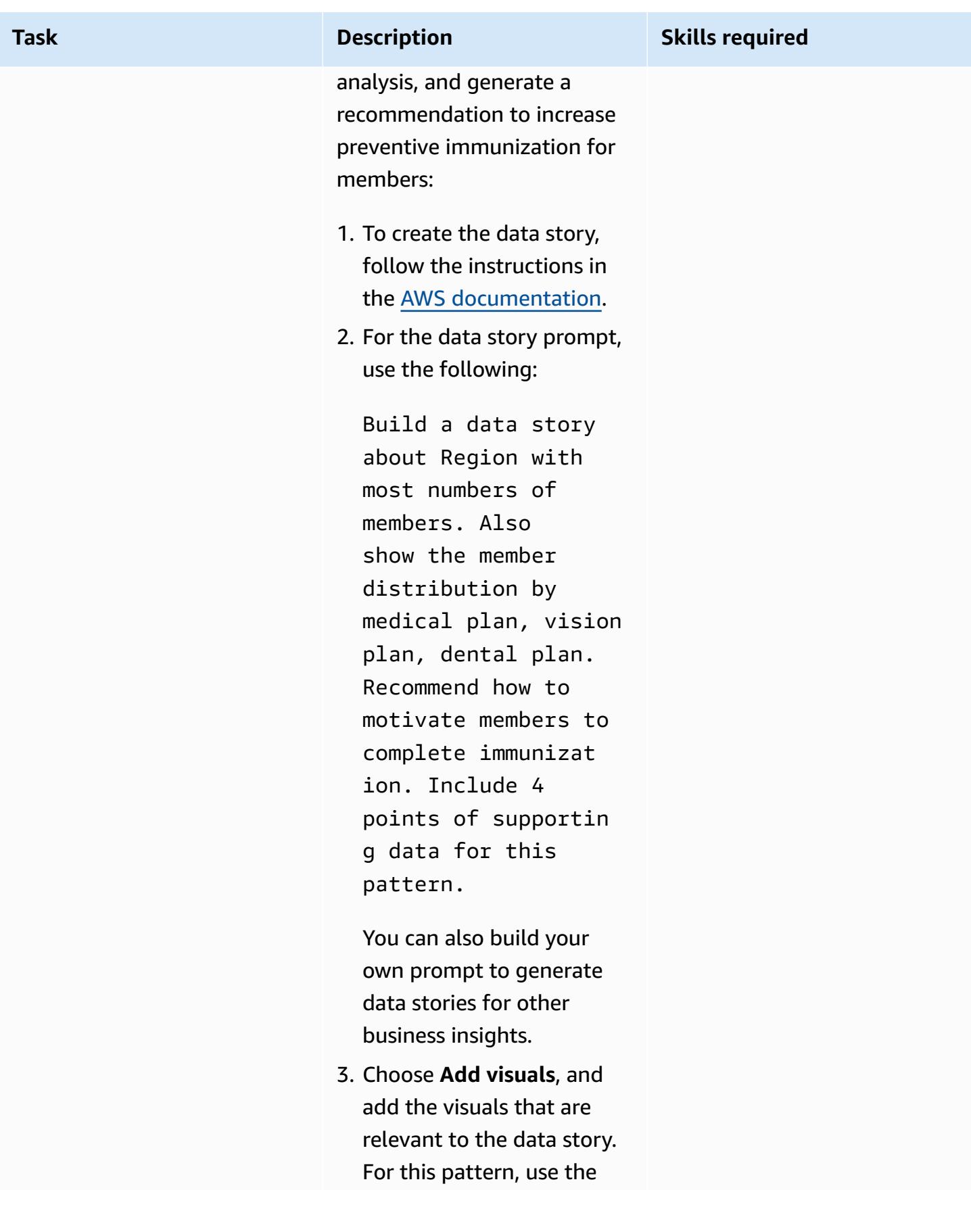

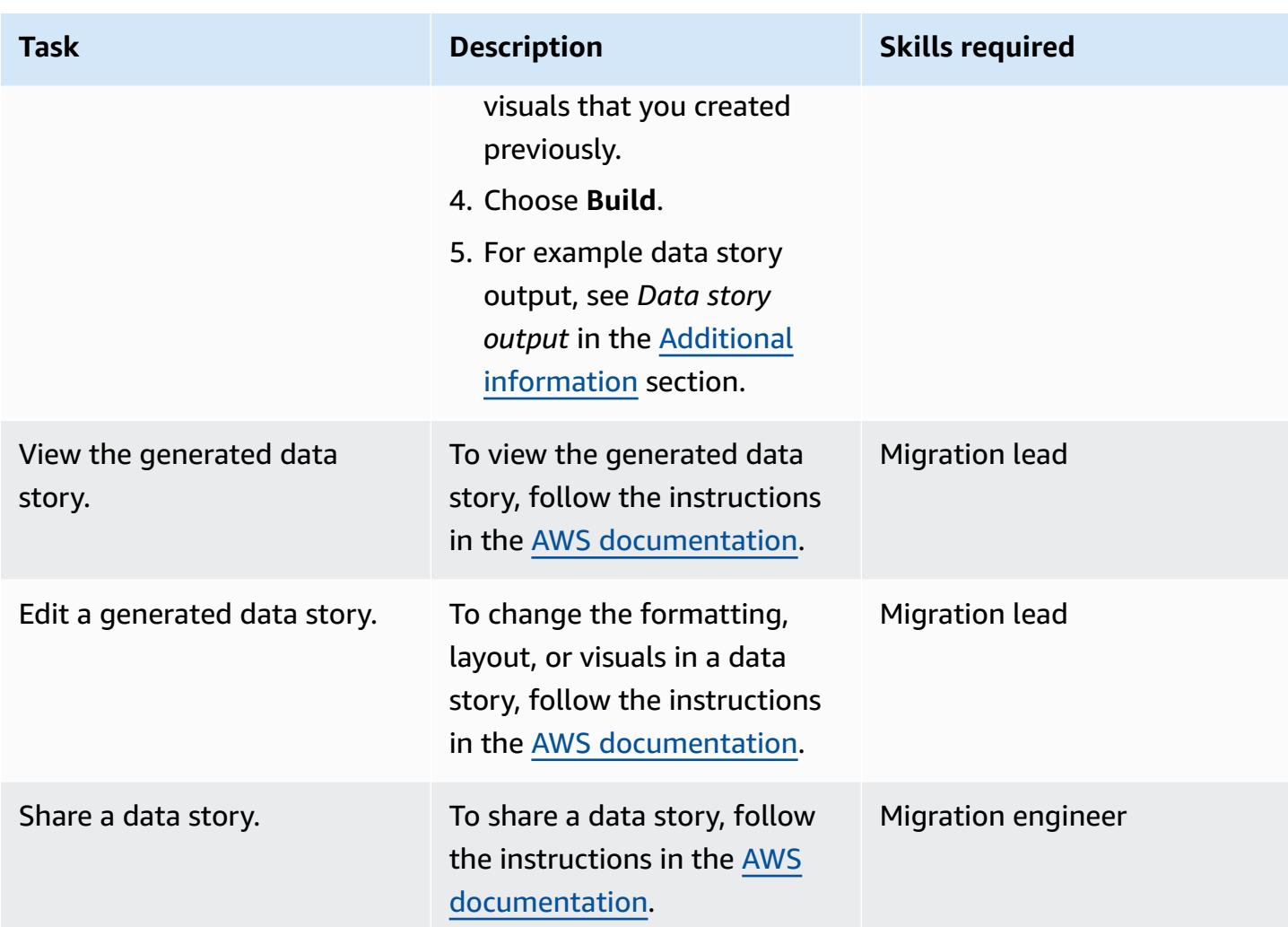

# **Troubleshooting**

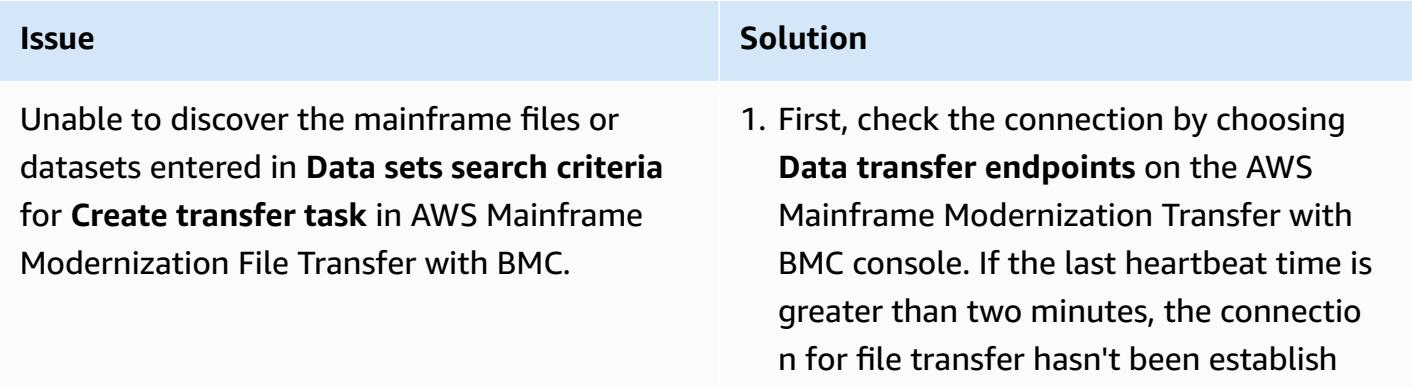
#### **Issue Solution**

mainframe, the connection to the agent is successful. Proceed to step 2.

2. Check the AWS Secrets Manager setup. A secret key must be configured in Secrets Manager with a **key** of userId (uppercase I) with a **value** of the mainframe's user ID and a **key** of password with the **value** of the mainframe password. The userId and password secret keys are case-sensitive and must be entered as is.

### **Related resources**

To convert mainframe data types such as [PACKED-DECIMAL](https://www.ibm.com/docs/en/cobol-zos/6.3?topic=v6-packed-decimal-comp-3) (COMP-3) or [BINARY](https://www.ibm.com/docs/en/cobol-zos/6.3?topic=v6-binary-comp-comp-4) (COMP or [COMP-4\)](https://www.ibm.com/docs/en/cobol-zos/6.3?topic=v6-binary-comp-comp-4) to a [data](https://docs.aws.amazon.com/quicksight/latest/user/supported-data-types-and-values.html) type supported by Amazon QuickSight, see the following patterns:

- [Convert](https://docs.aws.amazon.com/prescriptive-guidance/latest/patterns/convert-and-unpack-ebcdic-data-to-ascii-on-aws-by-using-python.html) and unpack EBCDIC data to ASCII on AWS by using Python
- Convert mainframe files from EBCDIC format to [character-delimited](https://docs.aws.amazon.com/prescriptive-guidance/latest/patterns/convert-mainframe-files-from-ebcdic-format-to-character-delimited-ascii-format-in-amazon-s3-using-aws-lambda.html) ASCII format in Amazon S3 using AWS [Lambda](https://docs.aws.amazon.com/prescriptive-guidance/latest/patterns/convert-mainframe-files-from-ebcdic-format-to-character-delimited-ascii-format-in-amazon-s3-using-aws-lambda.html)

### **Additional information**

#### **S3CopyLambda.py**

The following Python code was generated by using a prompt with Amazon Q Developer in an IDE:

```
#Create a lambda function triggered by S3. display the S3 bucket name and key
import boto3
s3 = boto3.client('s3')
def lambda_handler(event, context):
print(event)
bucket = event['Records'][0]['s3']['bucket']['name']
key = event['Records'][0]['s3']['object']['key']
print(bucket, key)
#If key starts with object_created, skip copy, print "copy skipped". Return lambda with 
  key value.
```

```
if key.startswith('object_created'):
print("copy skipped")
return {
'statusCode': 200,
'body': key
}
# Copy the file from the source bucket to the destination bucket. 
  Destination_bucket_name = 'm2-filetransfer-final-opt-bkt'. Destination_file_key = 
  'healthdata.csv'
copy_source = {'Bucket': bucket, 'Key': key}
s3.copy_object(Bucket='m2-filetransfer-final-opt-bkt', Key='healthdata.csv', 
  CopySource=copy_source)
print("file copied")
#Delete the file from the source bucket.
s3.delete_object(Bucket=bucket, Key=key)
return {
'statusCode': 200,
'body': 'Copy Successful'
}
```
#### **Mainframe visual dashboard**

The following data visual was created by Amazon Q in QuickSight for the analysis question show member distribution by region*.*

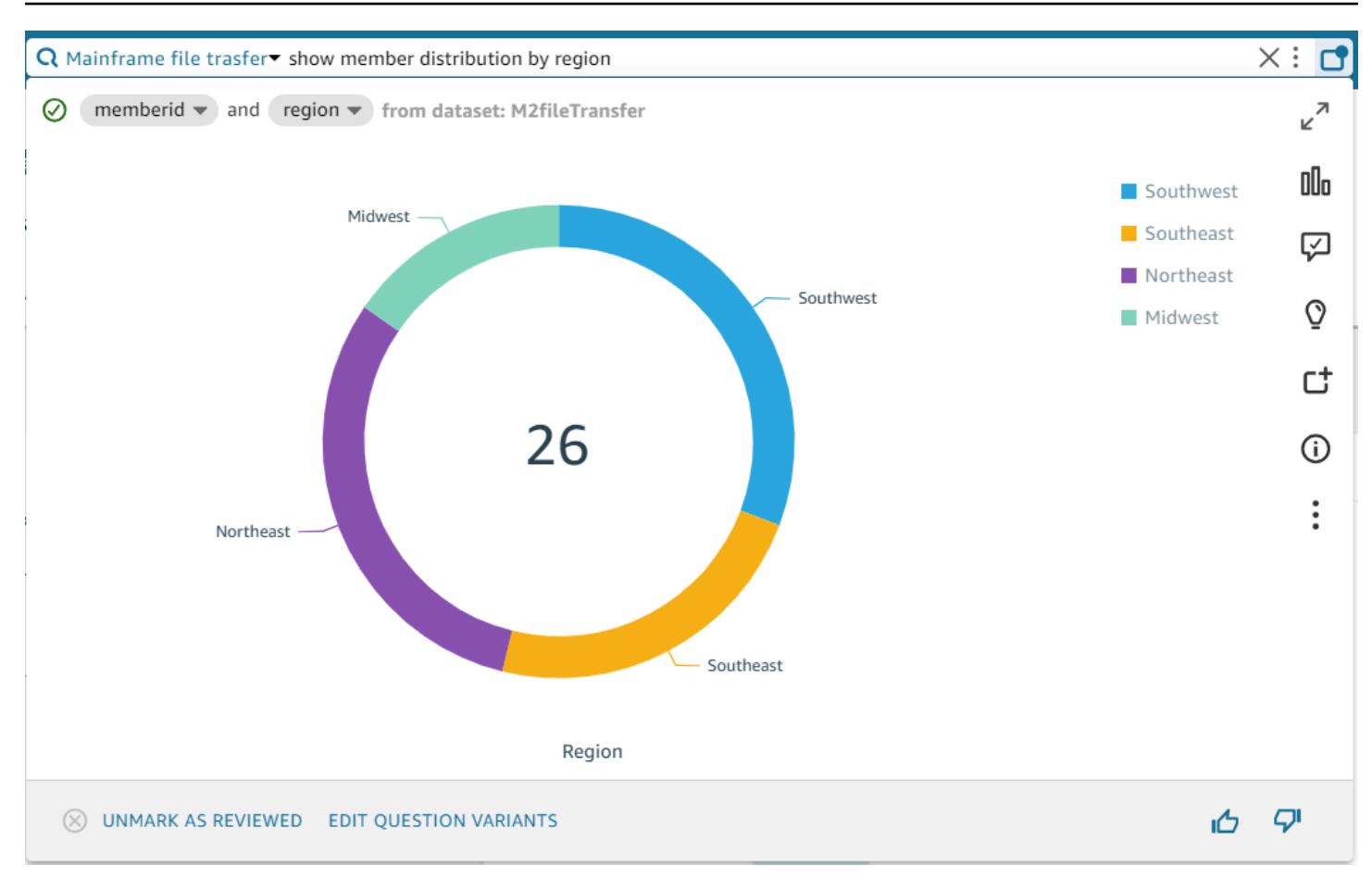

The following data visual was created by Amazon Q in QuickSight for the question show member distribution by Region who have not completed preventive immunization, in pie chart.

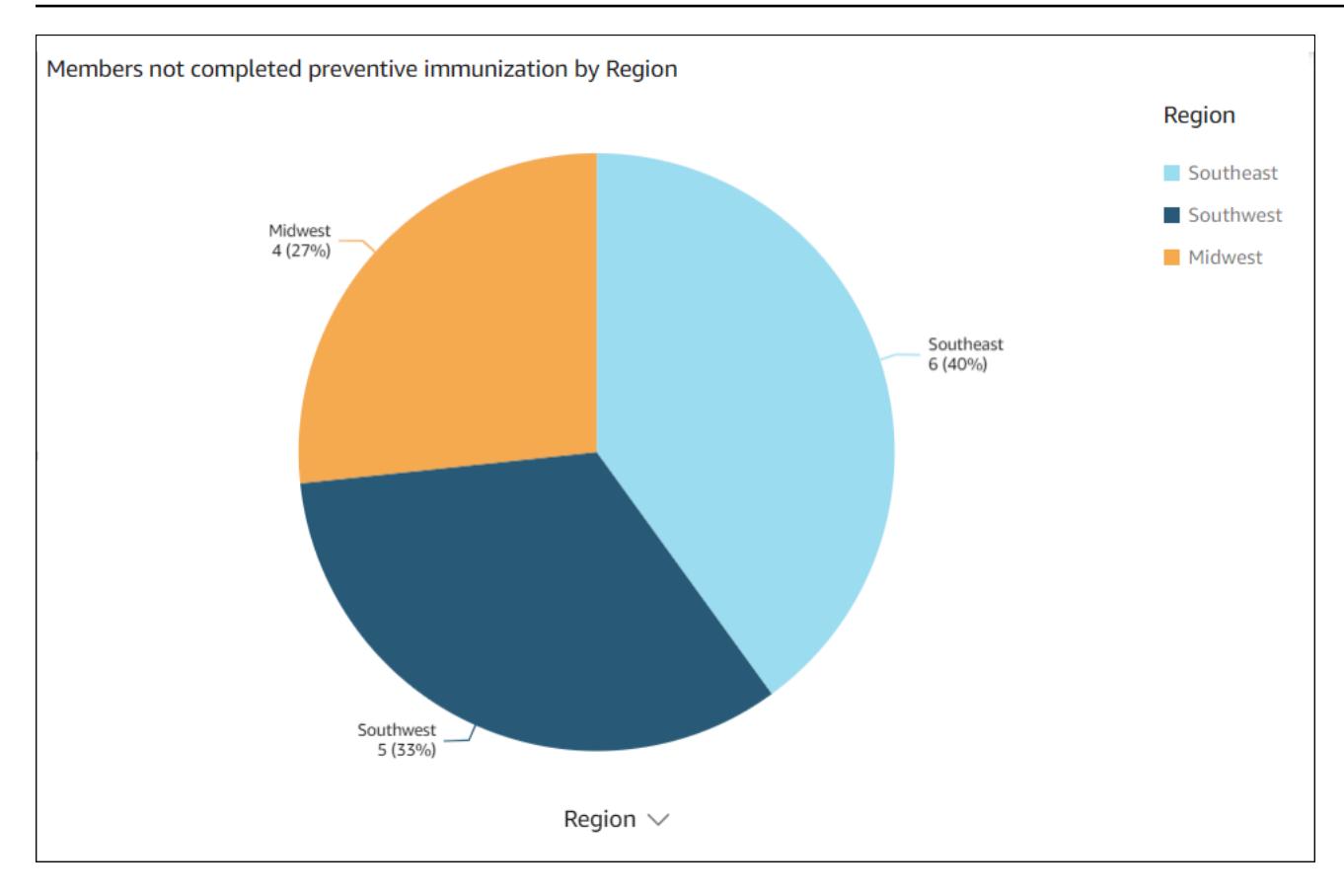

#### **Data story output**

The following screenshots show sections of the data story created by Amazon Q in QuickSight for the prompt Build a data story about Region with most numbers of members. Also show the member distribution by medical plan, vision plan, dental plan. Recommend how to motivate members to complete immunization. Include 4 points of supporting data.

In the introduction, the data story recommends choosing the region with the most members to gain the greatest impact from immunization efforts.

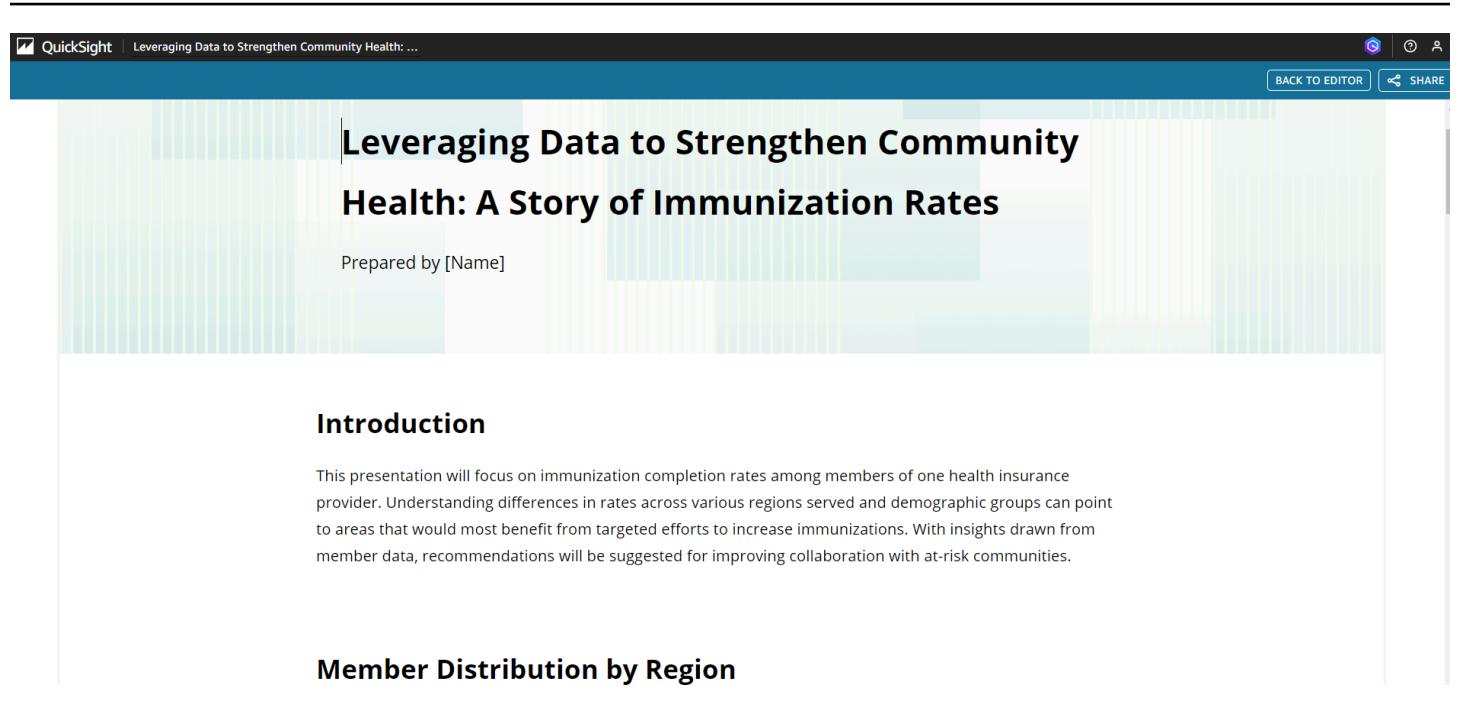

The data story provides an analysis of member numbers for the top three regions, and names the Southwest as the leading region for focusing on immunization efforts.

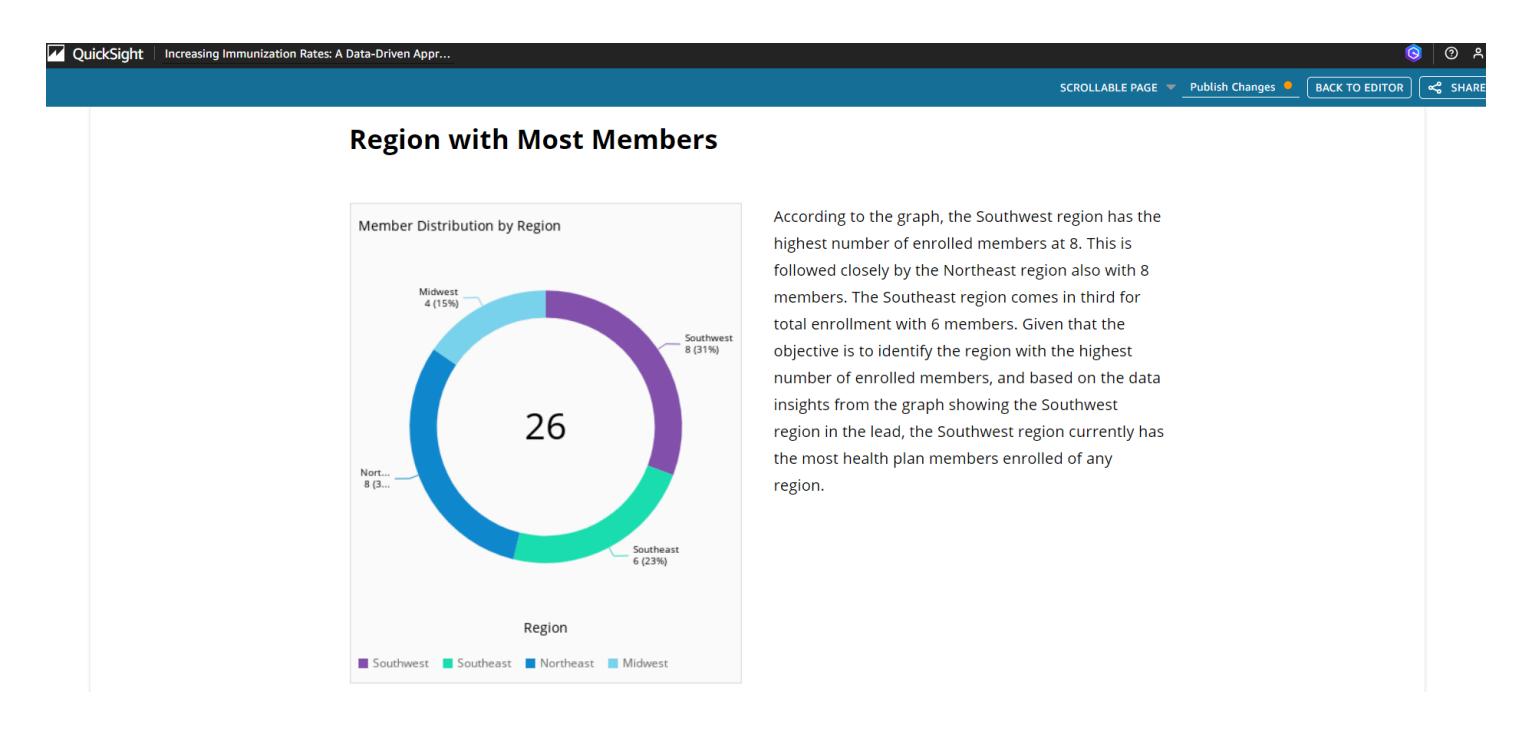

**Note:** The Southwest and Northeast regions each have eight members. However, the Southwest has more members that aren't fully vaccinated, so it has more potential to benefit from initiatives to increase immunization rates.

# **Attachments**

To access additional content that is associated with this document, unzip the following file: [attachment.zip](samples/p-attach/53572abb-06c6-4dd7-add4-8fad7e9bfa68/attachments/attachment.zip)

# **Integrate Stonebranch Universal Controller with AWS Mainframe Modernization**

*Created by Vaidy Sankaran (AWS), Robert Lemieux (Stonebranch), Huseyin Gomleksizoglu (Stonebranch), and Pablo Alonso Prieto (AWS)*

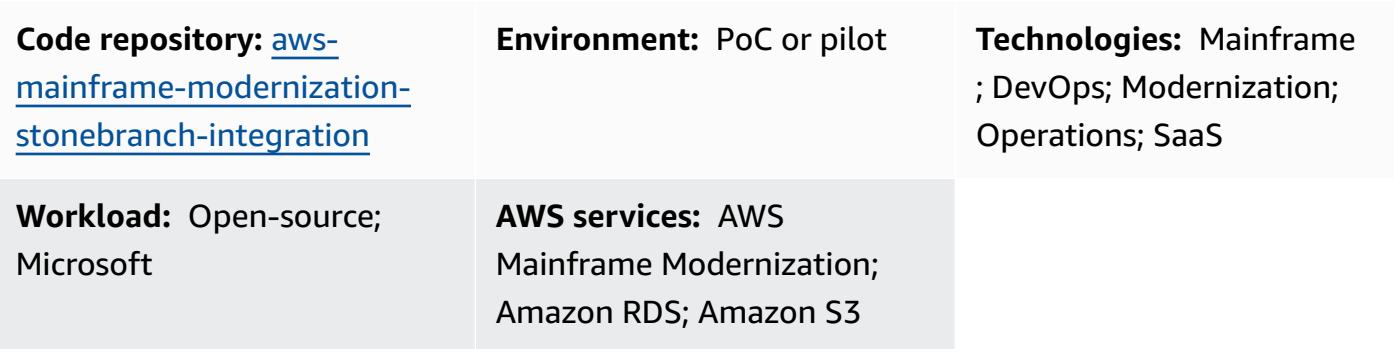

### **Summary**

This pattern explains how to integrate [Stonebranch](https://www.stonebranch.com/stonebranch-platform/universal-automation-center) Universal Automation Center (UAC) workload [orchestration](https://www.stonebranch.com/stonebranch-platform/universal-automation-center) with Amazon Web Services (AWS) Mainframe [Modernization](https://aws.amazon.com/mainframe-modernization/) service. AWS Mainframe Modernization service migrates and modernizes mainframe applications to the AWS Cloud. It offers two patterns: AWS Mainframe [Modernization](https://aws.amazon.com/mainframe-modernization/patterns/replatform/) Replatform with Micro Focus Enterprise Technology and AWS Mainframe [Modernization](https://aws.amazon.com/mainframe-modernization/patterns/refactor/?mainframe-blogs.sort-by=item.additionalFields.createdDate&mainframe-blogs.sort-order=desc) Automated Refactor with AWS Blu Age.

Stonebranch UAC is a real-time IT automation and orchestration platform. UAC is designed to automate and orchestrate jobs, activities, and workflows across hybrid IT systems, from onpremises to AWS. Enterprise clients using mainframe systems are transitioning to cloud-centric modernized infrastructures and applications. Stonebranch's tools and professional services facilitate the migration of existing schedulers and automation capabilities to the AWS Cloud.

When you migrate or modernize your mainframe programs to the AWS Cloud using AWS Mainframe Modernization service, you can use this integration to automate batch scheduling, increase agility, improve maintenance, and decrease costs.

This pattern provides instructions for integrating [Stonebranch scheduler](https://www.stonebranch.com/) with mainframe applications migrated to the AWS Mainframe [Modernization](https://aws.amazon.com/mainframe-modernization/patterns/replatform/) service Micro Focus Enterprise [runtime](https://aws.amazon.com/mainframe-modernization/patterns/replatform/). This pattern is for solutions architects, developers, consultants, migration specialists, and others working in migrations, modernizations, operations, or DevOps.

#### **Targeted outcome**

This pattern focuses on providing the following target outcomes:

- The ability to schedule, automate, and run mainframe batch jobs running in AWS [Mainframe](https://aws.amazon.com/mainframe-modernization/patterns/replatform/) [Modernization](https://aws.amazon.com/mainframe-modernization/patterns/replatform/) service (Microfocus runtime) from [Stonebranch](https://www.stonebranch.com/stonebranch-platform/universal-automation-center) Universal Controller.
- Monitor the application's batch processes from the Stonebranch Universal Controller.
- Start/Restart/Rerun/Stop batch processes automatically or manually from the Stonebranch Universal Controller.
- Retrieve the results of the AWS Mainframe Modernization batch processes.
- Capture the AWS [CloudWatch](https://aws.amazon.com/cloudwatch/) logs of the batch jobs in Stonebranch Universal Controller.

### **Prerequisites and limitations**

#### **Prerequisites**

- An active AWS account
- A Micro Focus [Bankdemo](https://d1vi4vxke6c2hu.cloudfront.net/demo/bankdemo_runtime.zip) application with job control language (JCL) files, and a batch process deployed in a AWS Mainframe [Modernization](https://aws.amazon.com/mainframe-modernization/patterns/replatform/) service (Micro Focus runtime) environment
- Basic knowledge of how to build and deploy a mainframe application that runs on Micro Focus [Enterprise](https://www.microfocus.com/media/data-sheet/enterprise_server_ds.pdf) Server
- Basic knowledge of [Stonebranch](https://www.stonebranch.com/stonebranch-platform/universal-controller) Universal Controller
- [Stonebranch](https://www.stonebranch.com/) trial license (contact Stonebranch)
- Windows or Linux Amazon Elastic Compute Cloud (Amazon EC2) instances (for example, xlarge) with a minimum of four cores, 8 GB memory, and 2 GB disk space
- Apache Tomcat version 8.5.x or 9.0.x
- Oracle Java Runtime Environment (JRE) or OpenJDK version 8 or 11
- Amazon Aurora [MySQL–Compatible](https://aws.amazon.com/rds/aurora/) Edition
- Amazon Simple Storage Service [\(Amazon](https://aws.amazon.com/s3/) S3) bucket for export repository
- [Amazon](https://aws.amazon.com/efs/) Elastic File System (Amaon EFS) for agent Stonebranch Universal Message Service (OMS) connections for high availability (HA)
- Stonebranch Universal Controller 7.2 Universal Agent 7.2 Installation Files
- AWS Mainframe Modernization [task scheduling template](https://github.com/aws-samples/aws-mainframe-modernization-stonebranch-integration/releases) (latest released version of the .zip file)

#### **Limitations**

- The product and solution has been tested and compatibility validated only with OpenJDK 8 and 11.
- The [aws-mainframe-modernization-stonebranch-integration](https://github.com/aws-samples/aws-mainframe-modernization-stonebranch-integration/releases) task scheduling template will work only with AWS Mainframe Modernization service.
- This task scheduling template will work on only a Unix, Linux, or Windows edition of Stonebranch agents.

# **Architecture**

#### **Target state architecture**

The following diagram shows the example AWS environment that is required for this pilot.

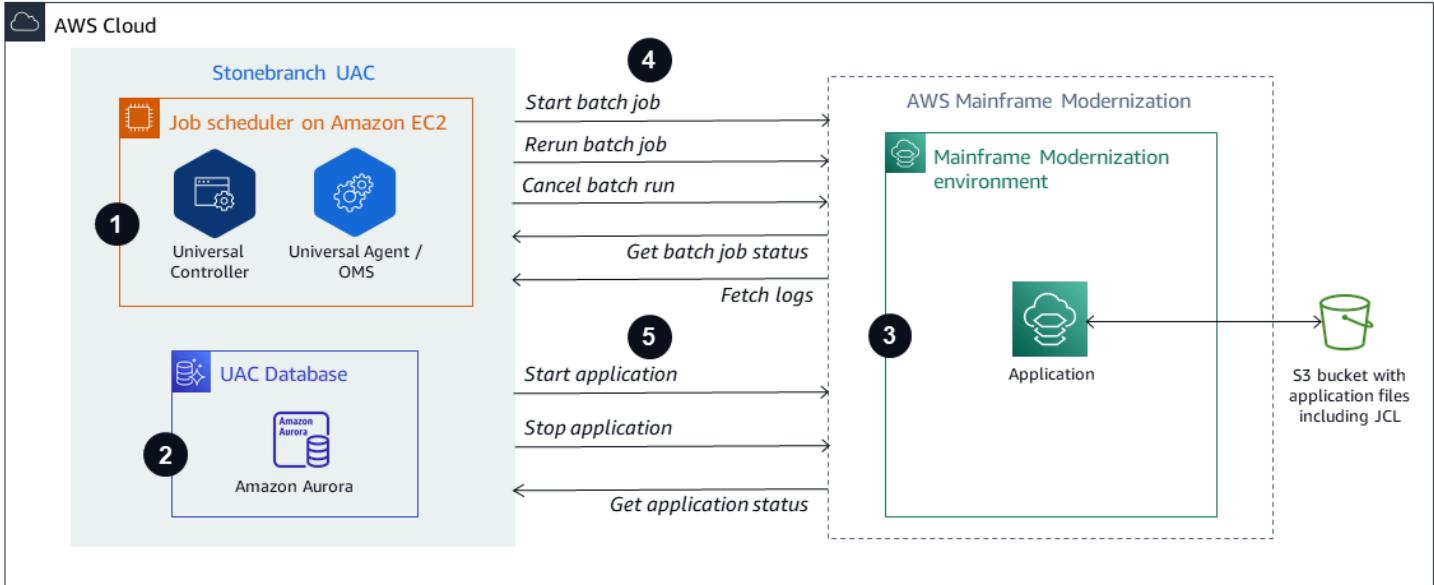

- 1. Stonebranch Universal Automation Center (UAC) includes two main components: Universal Controller and Universal Agents. Stonebranch OMS is used as a message bus between the controller and individual agents.
- 2. Stonebranch UAC Database is used by Universal Controller. The database can be MySQL, Microsoft SQL Server, Oracle, or Aurora MySQL–Compatible.
- 3. AWS Mainframe Modernization service Micro Focus runtime environment with the [BankDemo](https://aws.amazon.com/blogs/aws/modernize-your-mainframe-applications-deploy-them-in-the-cloud/)  [application](https://aws.amazon.com/blogs/aws/modernize-your-mainframe-applications-deploy-them-in-the-cloud/) deployed. The BankDemo application files will be stored in an S3 bucket. This bucket also contains the mainframe JCL files.
- 4. Stonebranch UAC can run the following functions for the batch run:
	- a. Start a batch job using the JCL file name that exists in the S3 bucket linked to the AWS mainframe modernization service.
	- b. Get the status of the batch job run.
	- c. Wait until the batch job run is completed.
	- d. Fetch logs of the batch job run.
	- e. Rerun the failed batch jobs.
	- f. Cancel the batch job while the job is running.
- 5. Stonebranch UAC can run the following functions for the application:
	- a. Start Application
	- b. Get Status of the Application
	- c. Wait until the Application is started or stopped
	- d. Stop Application
	- e. Fetch Logs of Application operation

#### **Stonebranch jobs conversion**

The following diagram represents Stonebranch's job conversion process during the modernization journey. It describes how the job schedules and tasks definitions are converted into a compatible format that can run AWS Mainframe Modernization batch tasks.

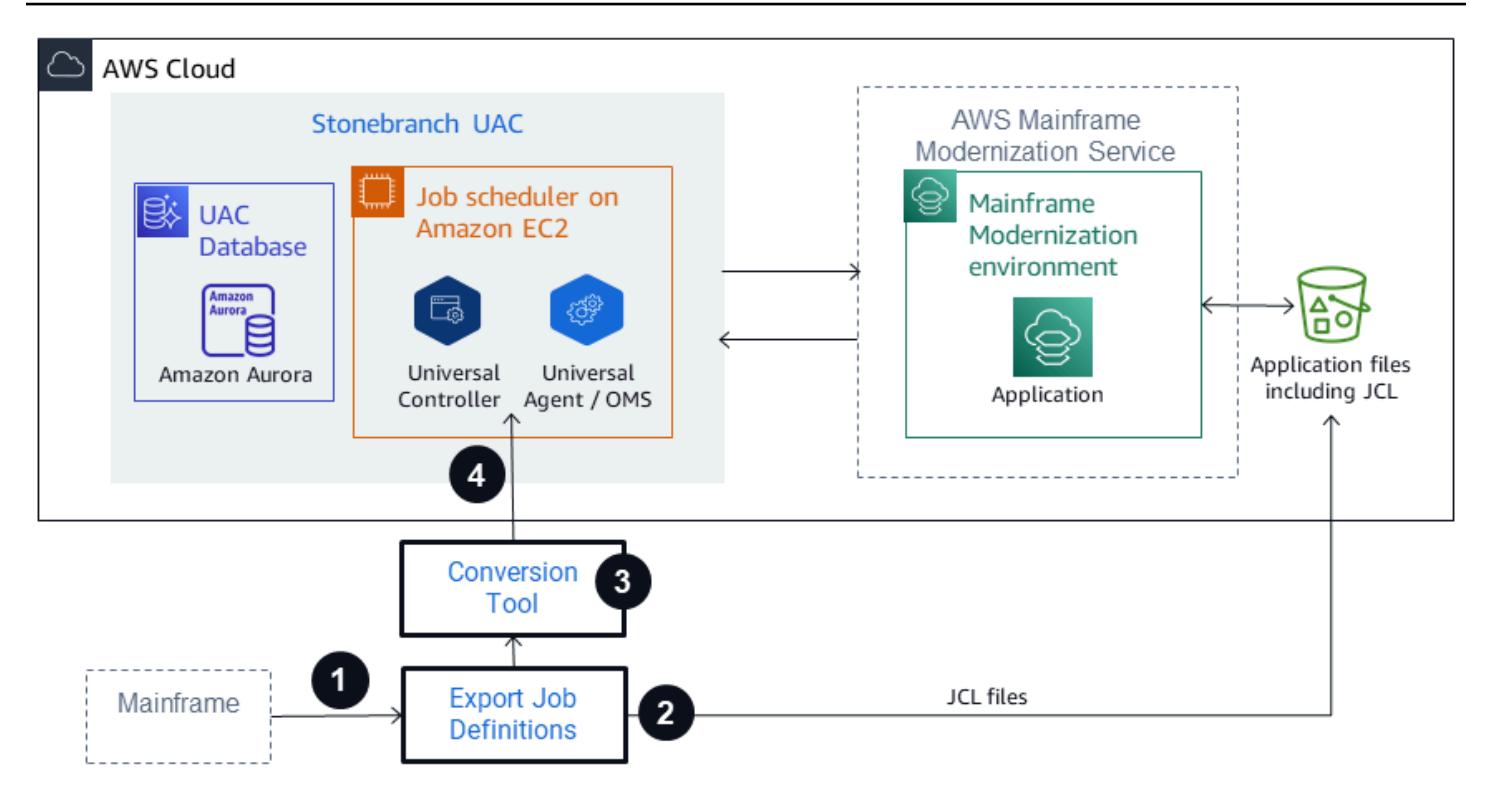

- 1. For the conversion process, the job definitions are exported from the existing mainframe system.
- 2. JCL files can be uploaded to the S3 bucket for the Mainframe Modernization application so that these JCL files can be deployed by the AWS Mainframe Modernization service.
- 3. The conversion tool converts the exported job definitions to UAC tasks.
- 4. After all the task definitions and job schedules are created, these objects will be imported to the Universal Controller. The converted tasks then run the processes in the AWS Mainframe Modernization service instead of running them on the mainframe.

#### **Stonebranch UAC architecture**

The following architecture diagram represents an active-active-passive model of high availability (HA) Universal Controller. Stonebranch UAC is deployed in multiple Availability Zones to provide high availability and support disaster recovery (DR).

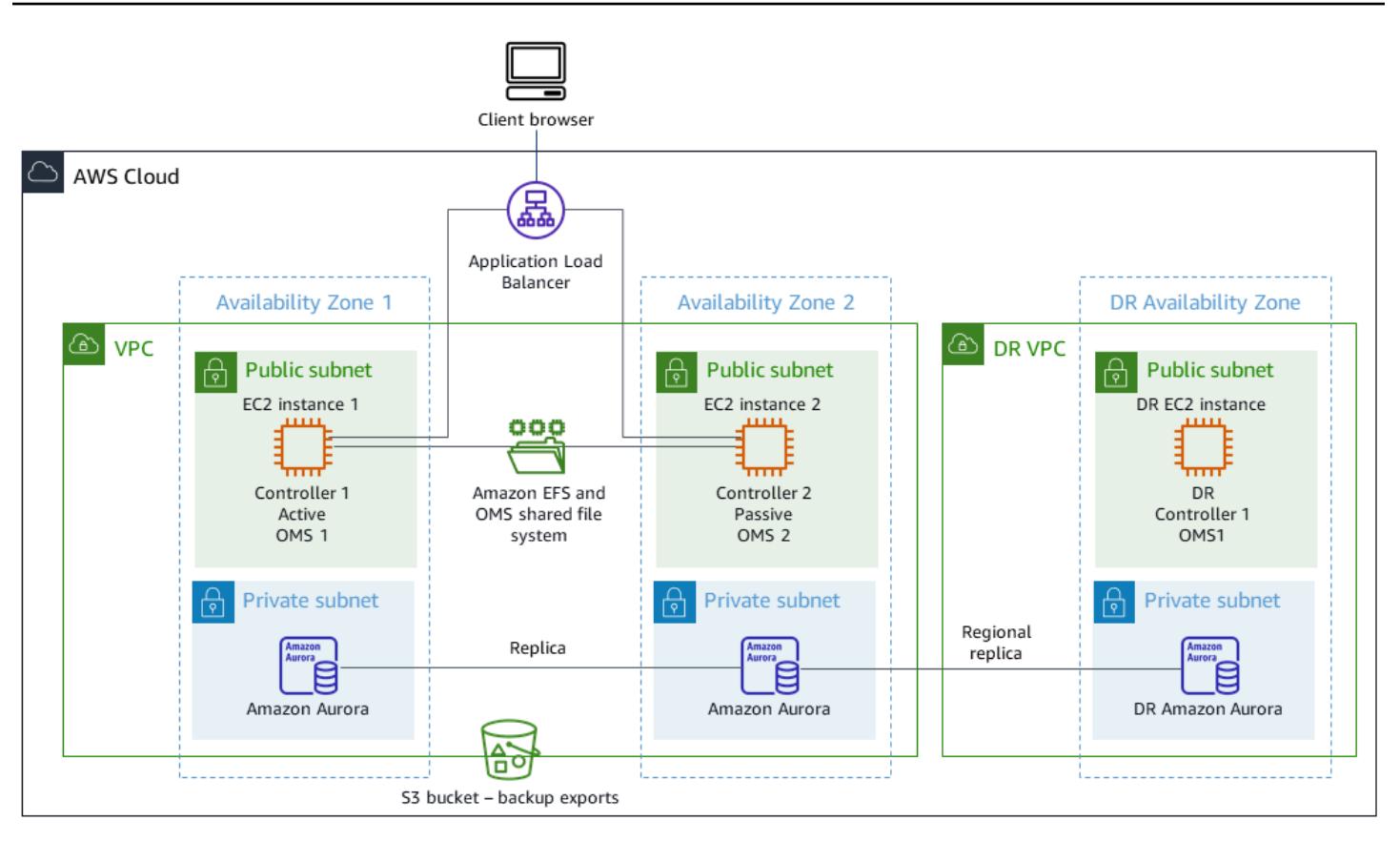

#### *Universal Controller*

Two Linux servers are provisioned as Universal Controllers. Both connect to the same database endpoint. Each server houses a Universal Controller application and OMS. The most recent version of Universal Controller is used at the time it is provisioned.

The Universal Controllers are deployed in the Tomcat webapp as the document ROOT and are served on port 80. This deployment eases the configuration of the frontend load balancer.

HTTP over TLS or HTTPS is enabled using the Stonebranch wildcard certificate (for example, https://customer.stonebranch.cloud). This secures communication between the browser and the application.

#### *OMS*

A Universal Agent and OMS (Opswise Message Service) reside on each Universal Controller server. All deployed Universal Agents from the customer end are set up to connect to both OMS services. OMS acts as a common messaging service between the Universal Agents and the Universal Controller.

Amazon EFS mounts a spool directory on each server. OMS uses this shared spool directory to keep the connection and task information from controllers and agents. OMS works in a high-availability mode. If the active OMS goes down, the passive OMS has access to all the data, and it resumes active operations automatically. Universal Agents detect this change and automatically connect to the new active OMS.

#### *Database*

Amazon Relational Database Service (Amazon RDS) houses the UAC database, with Amazon Aurora MySQL–Compatible as its engine. Amazon RDS is helps in managing and offering scheduled backups at regular intervals. Both Universal Controller instances connect to the same database endpoint.

#### *Load balancer*

An Application Load Balancer is set-up for each instance. The load balancer directs traffic to the active controller at any given moment. Your instance domain names point to the respective load balancer endpoints.

#### *URLs*

Each of your instances has a URL, as shown in the following example.

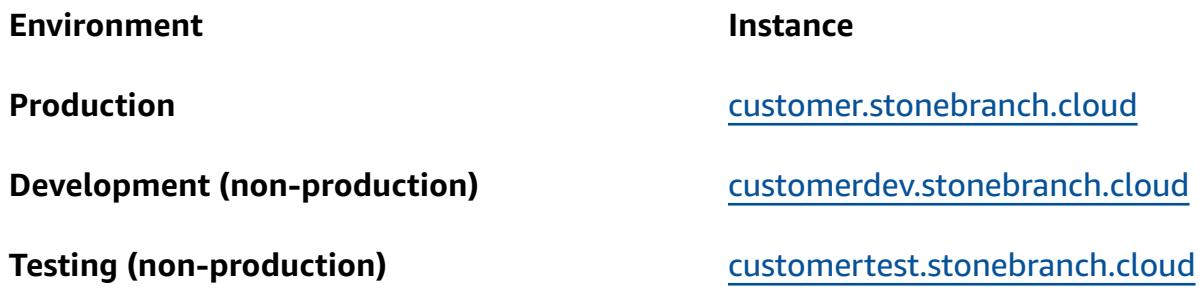

**Note:** Non-production instance names can be set based on your needs.

#### *High availability*

High availability (HA) is the ability of a system to operate continuously without failure for a designated period of time. Such failures include, but are not limited to, storage, server communication response delays caused by CPU or memory issues, and networking connectivity.

To meet HA requirements:

- All EC2 instances, databases, and other configurations are mirrored across two separate Availability Zones within the same AWS Region.
- The controller is provisioned through an Amazon Machine Image (AMI) on two Linux servers in the two Availability Zones. For example, if you are provisioned in the Europe eu-west-1 Region, you have a Universal Controller in Availability Zone eu-west-1a and Availability Zone eu-west-1c.
- No jobs are allowed to run directly on the application servers and no data is allowed to be stored on these servers.
- The Application Load Balancer runs health checks on each Universal Controller to identify the active one and direct traffic to it. In the event that one server incurs issues, the load balancer automatically promotes the passive Universal Controller to an active state. The load balancer then identifies the new active Universal Controller instance from the health checks and starts directing traffic. The failover happens within four minutes with no job loss, and the frontend URL remains the same.
- The Aurora MySQL–Compatible database service stores Universal Controller data. For production environments, a database cluster is built with two database instances in two different Availability Zones within a single AWS Region. Both Universal Controllers use a Java Database Connectivity (JDBC) interface that points to a single database cluster endpoint. In the event that one database instance incurs issues, the database cluster endpoint dynamically points to the healthy instance. No manual intervention is required.

#### *Backup and purge*

Stonebranch Universal Controller is set to back up and purge old data following the schedule shown in the table.

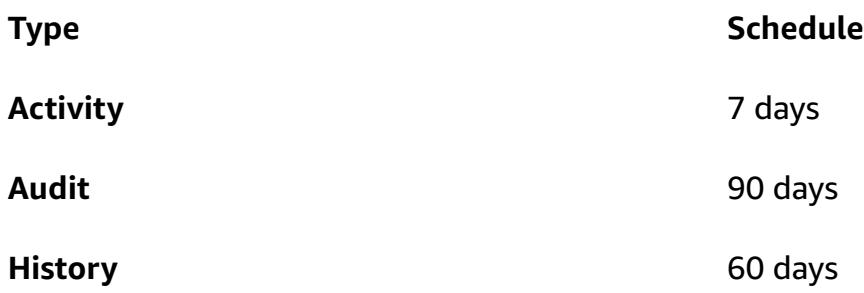

Backup data older than the dates shown is exported to .xml format and stored in the file system. After the backup process is complete, older data is purged from the database and archived in an S3 bucket for up to one year for production instances.

# **Tools**

#### **AWS services**

- AWS Mainframe [Modernization](https://docs.aws.amazon.com/m2/latest/userguide/what-is-m2.html) is an AWS cloud-native platform that helps you modernize your mainframe applications to AWS managed runtime environments. It provides tools and resources to help you plan and implement migration and modernization.
- Amazon Elastic Block Store [\(Amazon](https://docs.aws.amazon.com/AWSEC2/latest/UserGuide/AmazonEBS.html) EBS) provides block-level storage volumes for use with Amazon EC2 instances.
- Amazon Elastic File System [\(Amazon](https://docs.aws.amazon.com/efs/latest/ug/whatisefs.html) EFS) helps you create and configure shared file systems in the AWS Cloud.
- Amazon [Relational](https://docs.aws.amazon.com/AmazonRDS/latest/UserGuide/Welcome.html) Database Service (Amazon RDS) helps you set up, operate, and scale a relational database in the AWS Cloud. This pattern uses Amazon Aurora MySQL–Compatible Edition.
- Amazon Simple Storage Service [\(Amazon](https://docs.aws.amazon.com/AmazonS3/latest/userguide/Welcome.html) S3) is a cloud-based object storage service that helps you store, protect, and retrieve any amount of data.
- [Elastic Load Balancing \(ELB\)](https://docs.aws.amazon.com/elasticloadbalancing/latest/userguide/what-is-load-balancing.html) distributes incoming application or network traffic across multiple targets. For example, you can distribute traffic across Amazon EC2 instances, containers, and IP addresses in one or more Availability Zones. This pattern uses an Application Load Balancer.

#### **Stonebranch**

- Universal [Automation](https://docs.stonebranch.com/) Center (UAC) is a system of enterprise workload automation products. This pattern uses the following UAC components:
	- Universal [Controller](https://docs.stonebranch.com/confluence/display/UAC72/Universal+Automation+Center+7.2.x#UniversalAutomationCenter7.2.x-UniversalController7.2.x), a Java web application running in a Tomcat web container, is the enterprise job scheduler and workload automation broker solution of Universal [Automation](https://docs.stonebranch.com/confluence/display/UAC72/Universal+Automation+Center+7.2.x) [Center](https://docs.stonebranch.com/confluence/display/UAC72/Universal+Automation+Center+7.2.x). The Controller presents a user interface for creating, monitoring, and configuring Controller information; handles the scheduling logic; processes all messages to and from [Universal](https://docs.stonebranch.com/confluence/display/UA72/Universal+Command+Overview) Agents; and synchronizes much of the high [availability](https://docs.stonebranch.com/confluence/display/UC72x/High+Availability) operation of Universal Automation Center.
	- [Universal](https://docs.stonebranch.com/confluence/display/UAC72/Universal+Automation+Center+7.2.x#UniversalAutomationCenter7.2.x-UniversalAgent7.2.x) Agent is a vendor-independent scheduling agent that collaborates with existing job scheduler on all major computing platforms, both legacy and distributed. All schedulers that run on z/Series, i/Series, Unix, Linux, or Windows are supported.
- [Universal](https://docs.stonebranch.com/confluence/display/UAC72/Universal+Automation+Center+7.2.x#UniversalAutomationCenter7.2.x-UniversalAgent7.2.x) Agent is a vendor-independent scheduling agent that collaborates with existing job scheduler on all major computing platforms, both legacy and distributed. All schedulers that run on z/Series, i/Series, Unix, Linux, or Windows are supported.
- Stonebranch [aws-mainframe-modernization-stonebranch-integration](https://github.com/aws-samples/aws-mainframe-modernization-stonebranch-integration/releases) AWS Mainframe [Modernization](https://github.com/aws-samples/aws-mainframe-modernization-stonebranch-integration/releases) Universal Extension is the integration template to run, monitor and rerun batch jobs in AWS Mainframe Modernization platform.

#### **Code**

The code for this pattern is available in the [aws-mainframe-modernization-stonebranch](https://github.com/aws-samples/aws-mainframe-modernization-stonebranch-integration/releases/)[integration](https://github.com/aws-samples/aws-mainframe-modernization-stonebranch-integration/releases/) GitHub repository.

# **Epics**

#### **Install Universal Controller and Universal Agent on Amazon EC2**

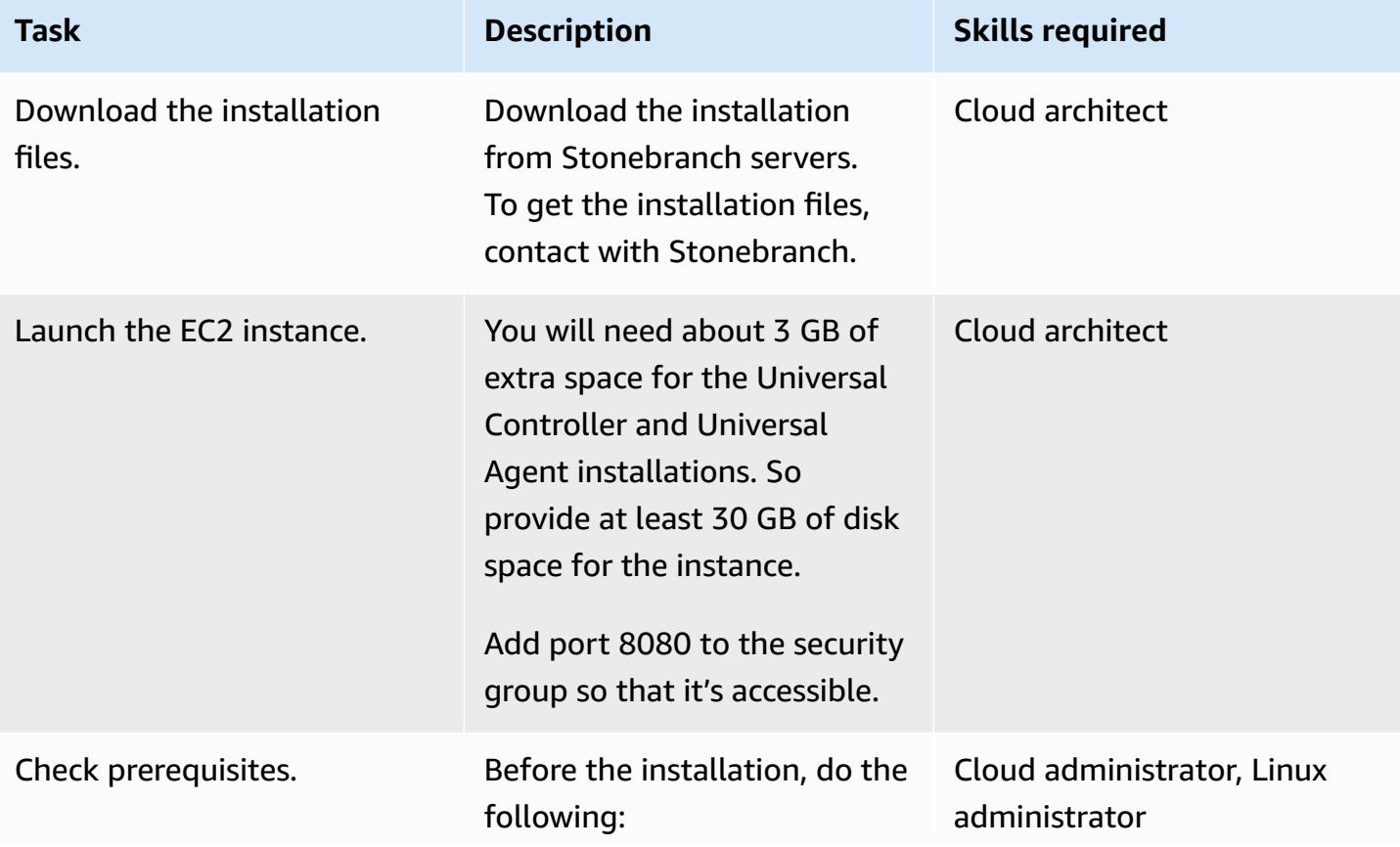

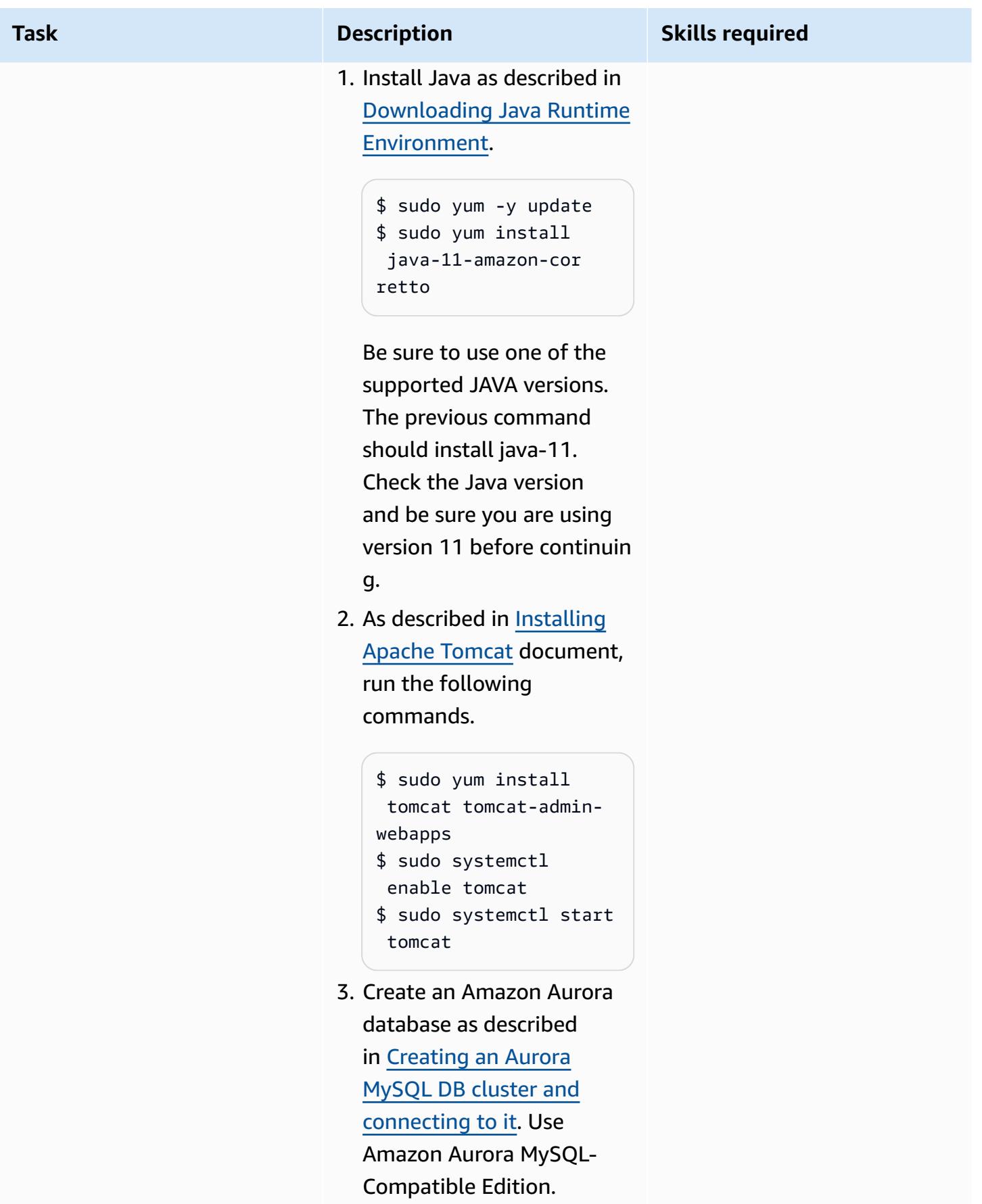

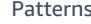

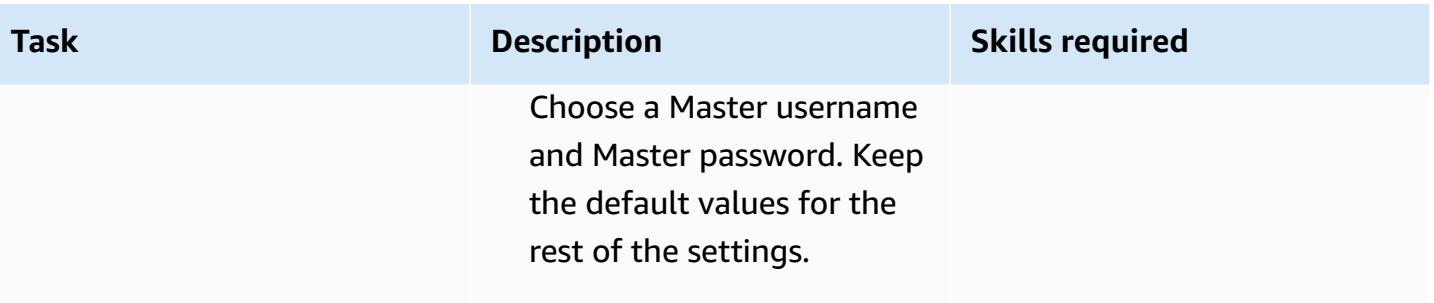

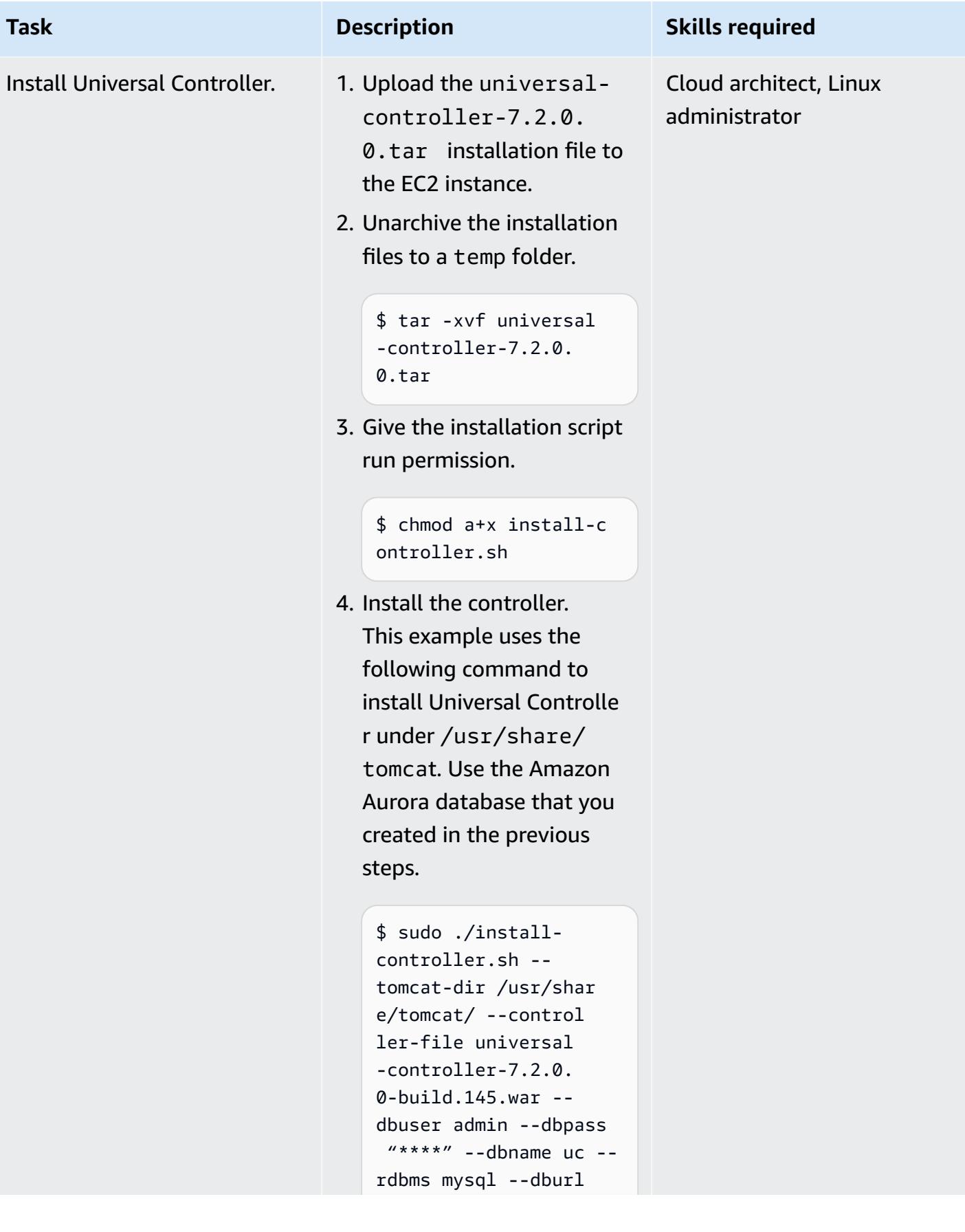

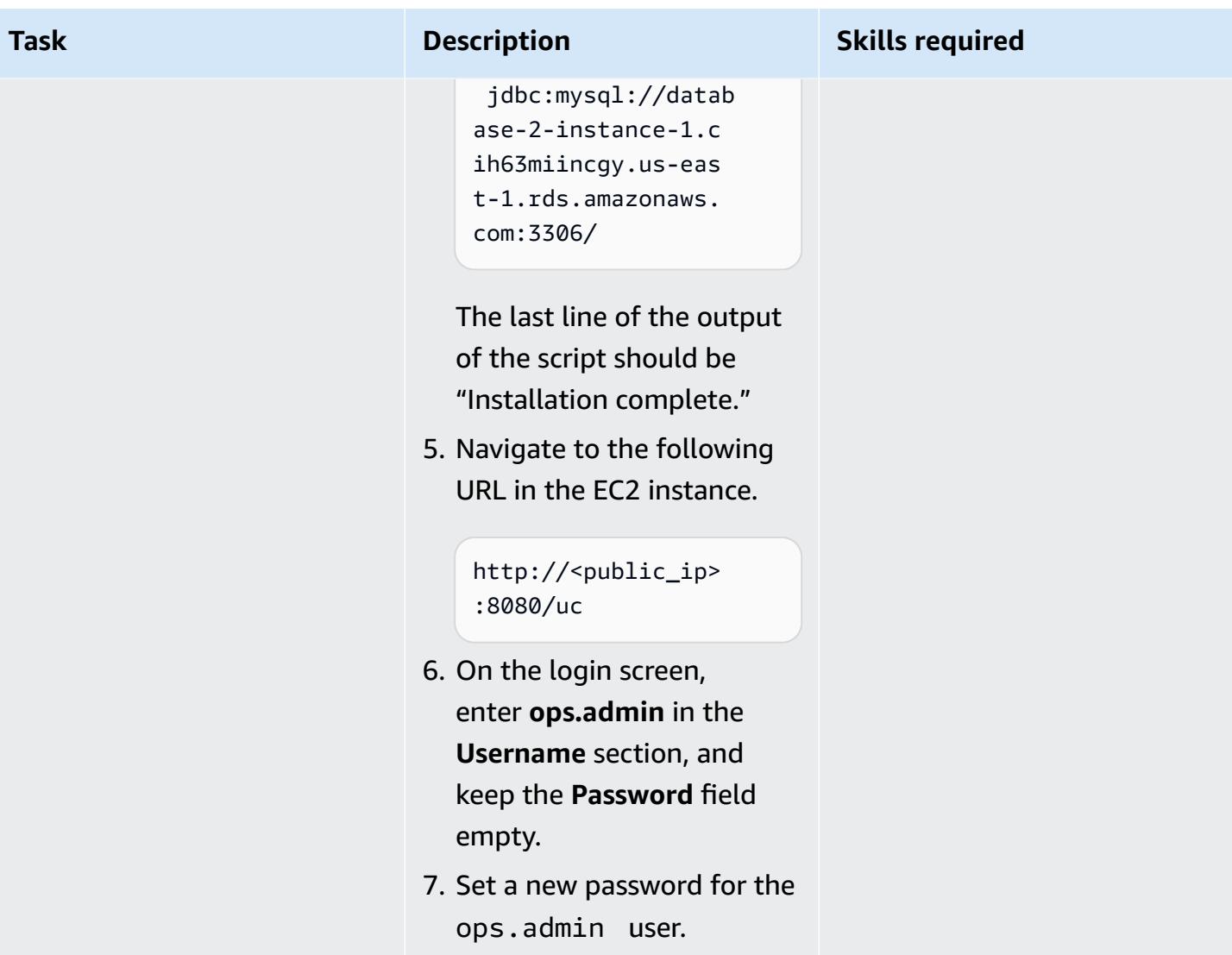

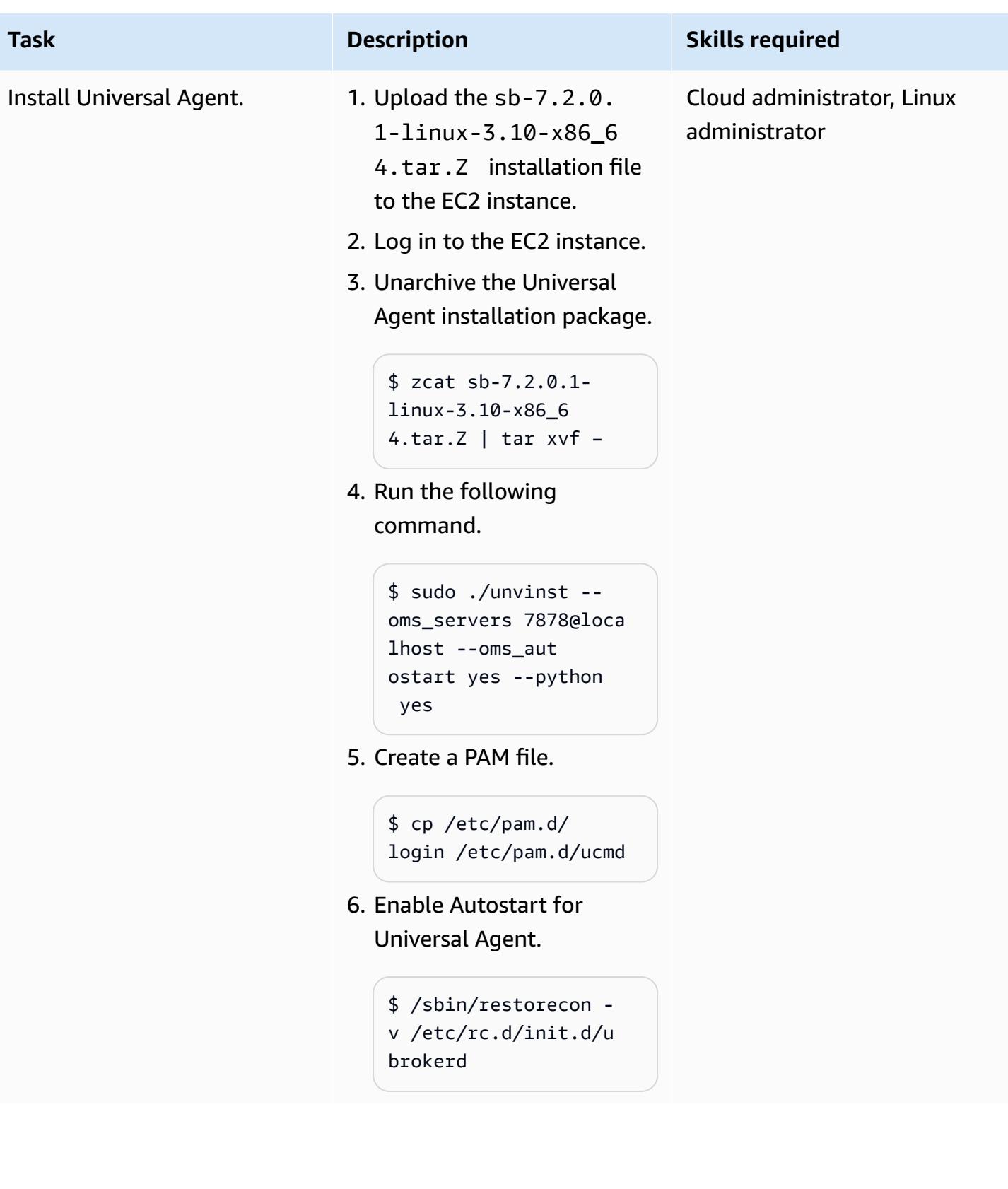

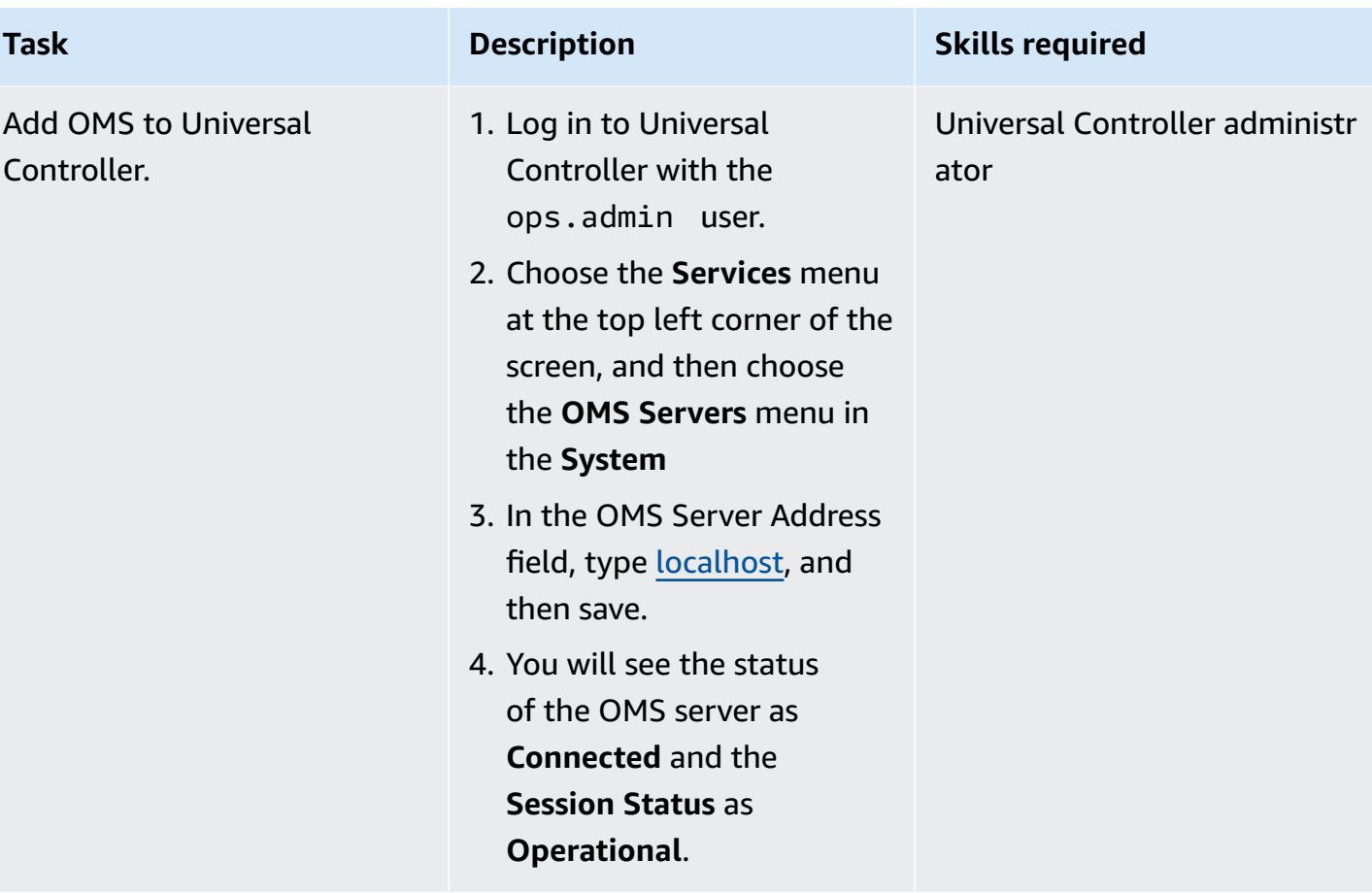

# **Import AWS Mainframe Modernization Universal Extension and create a task**

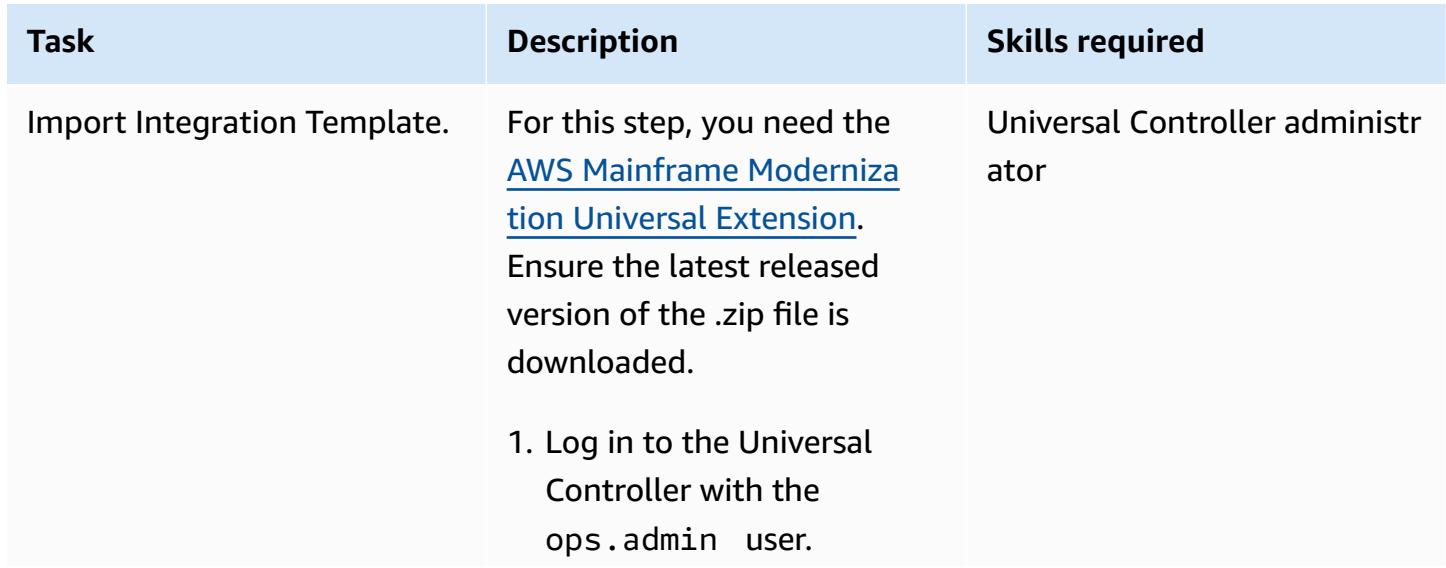

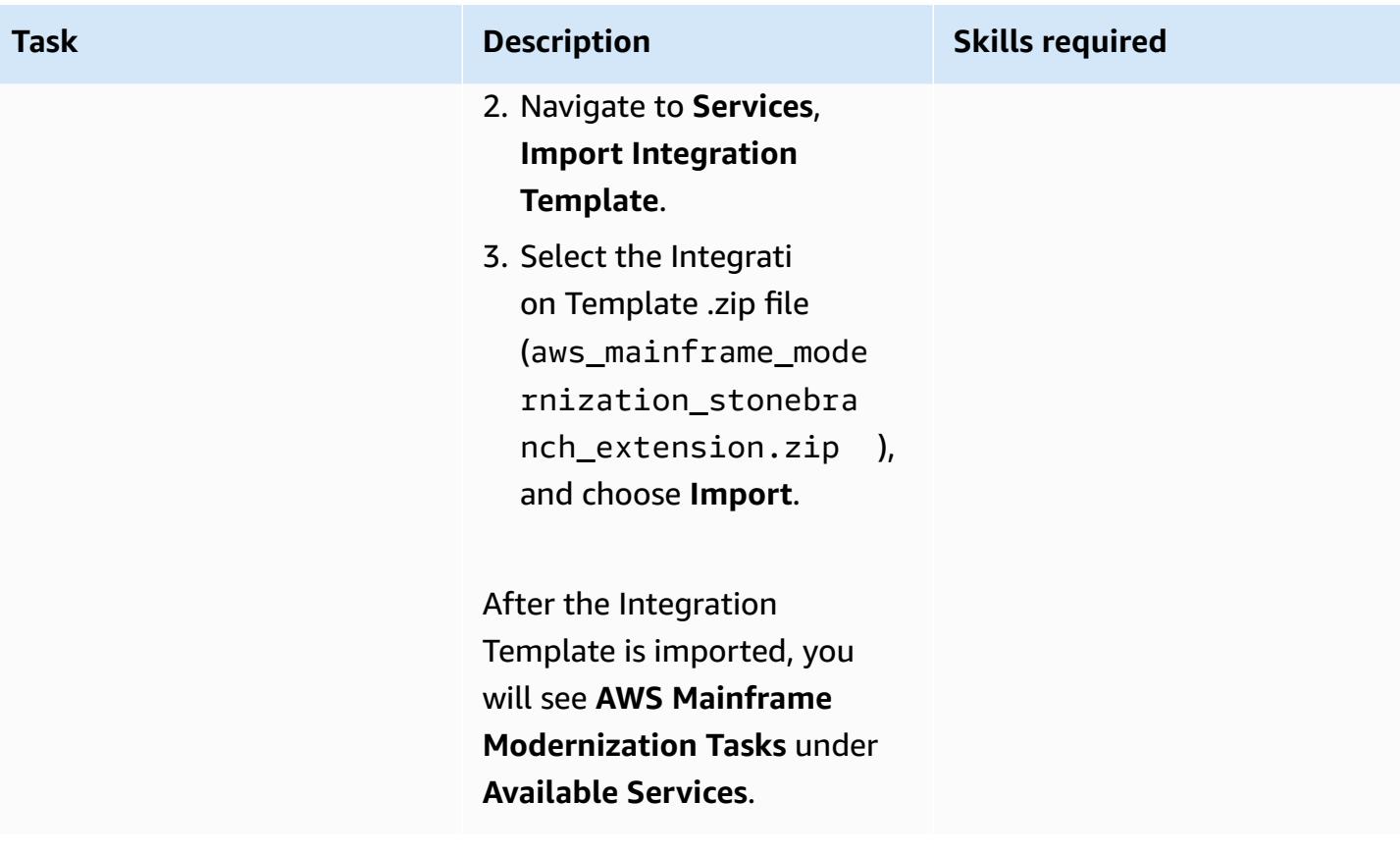

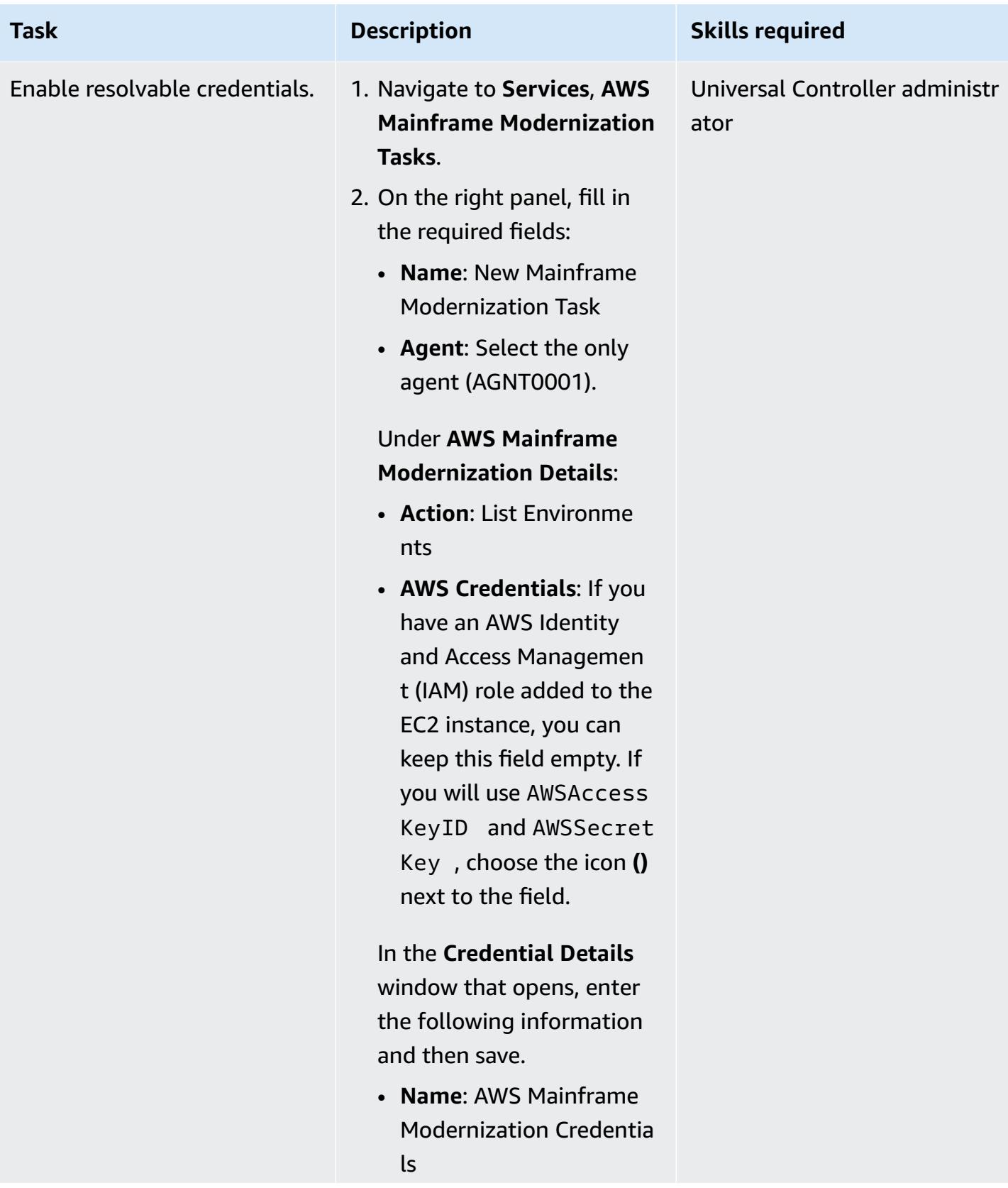

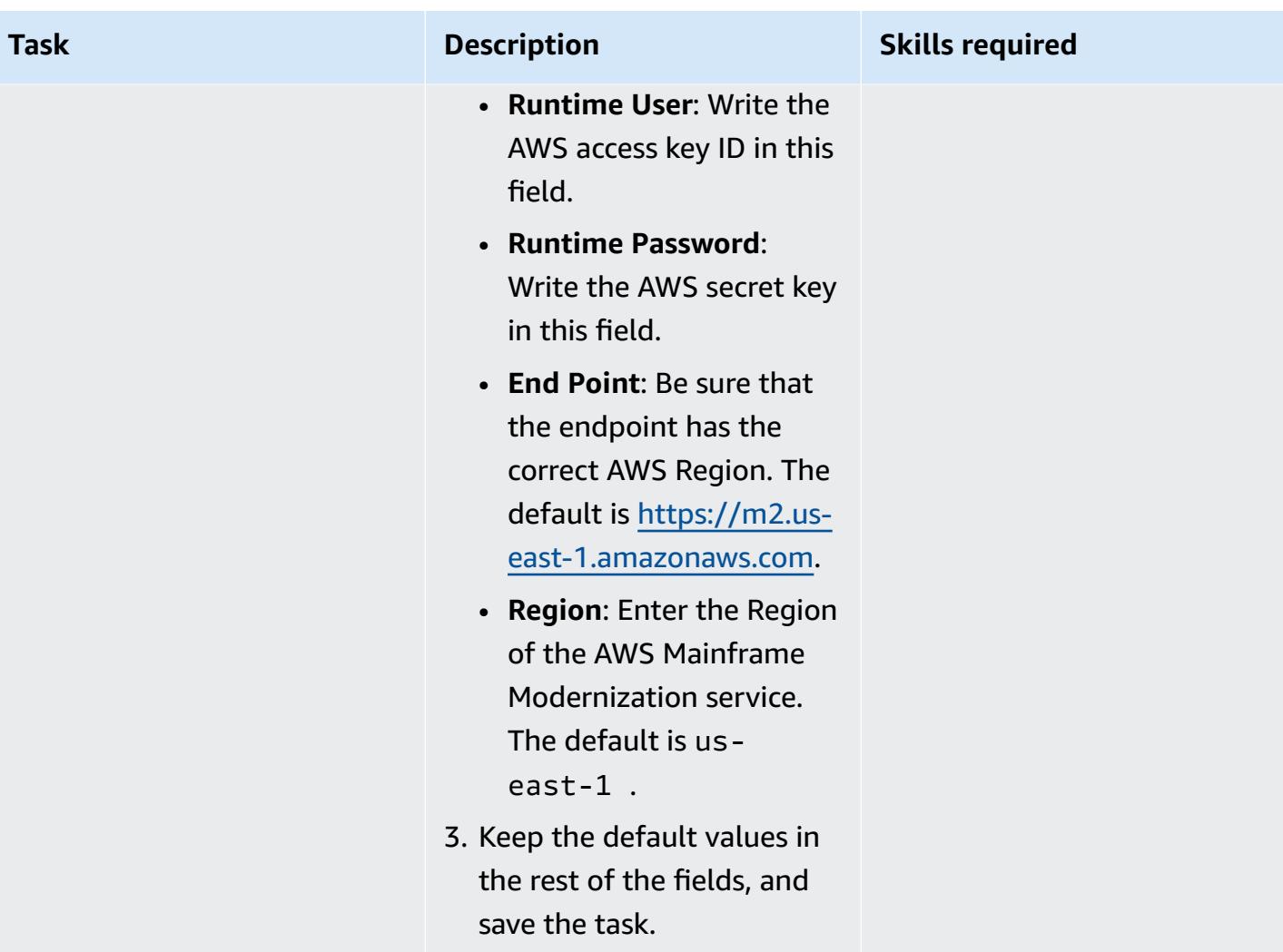

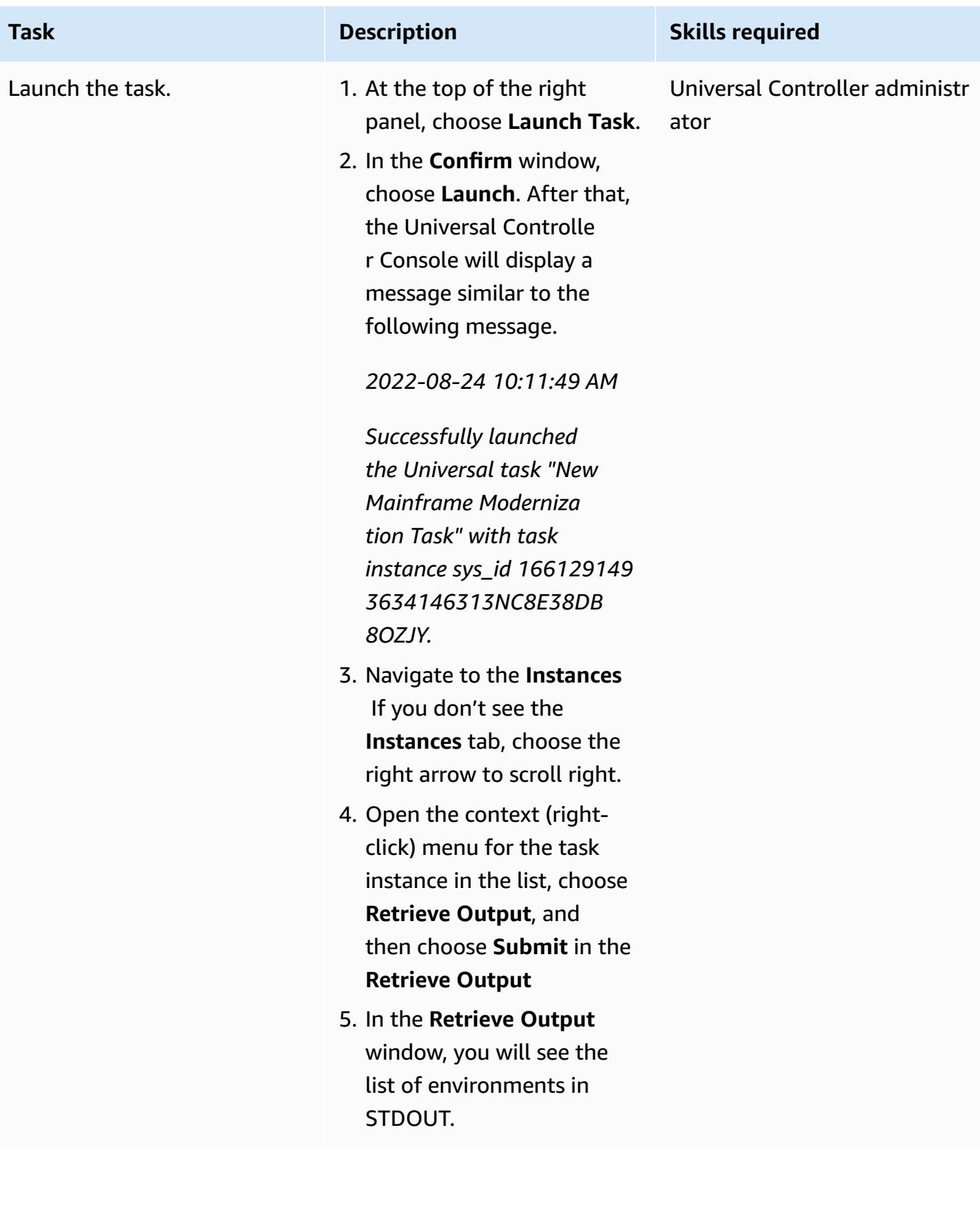

### **Test starting a batch job**

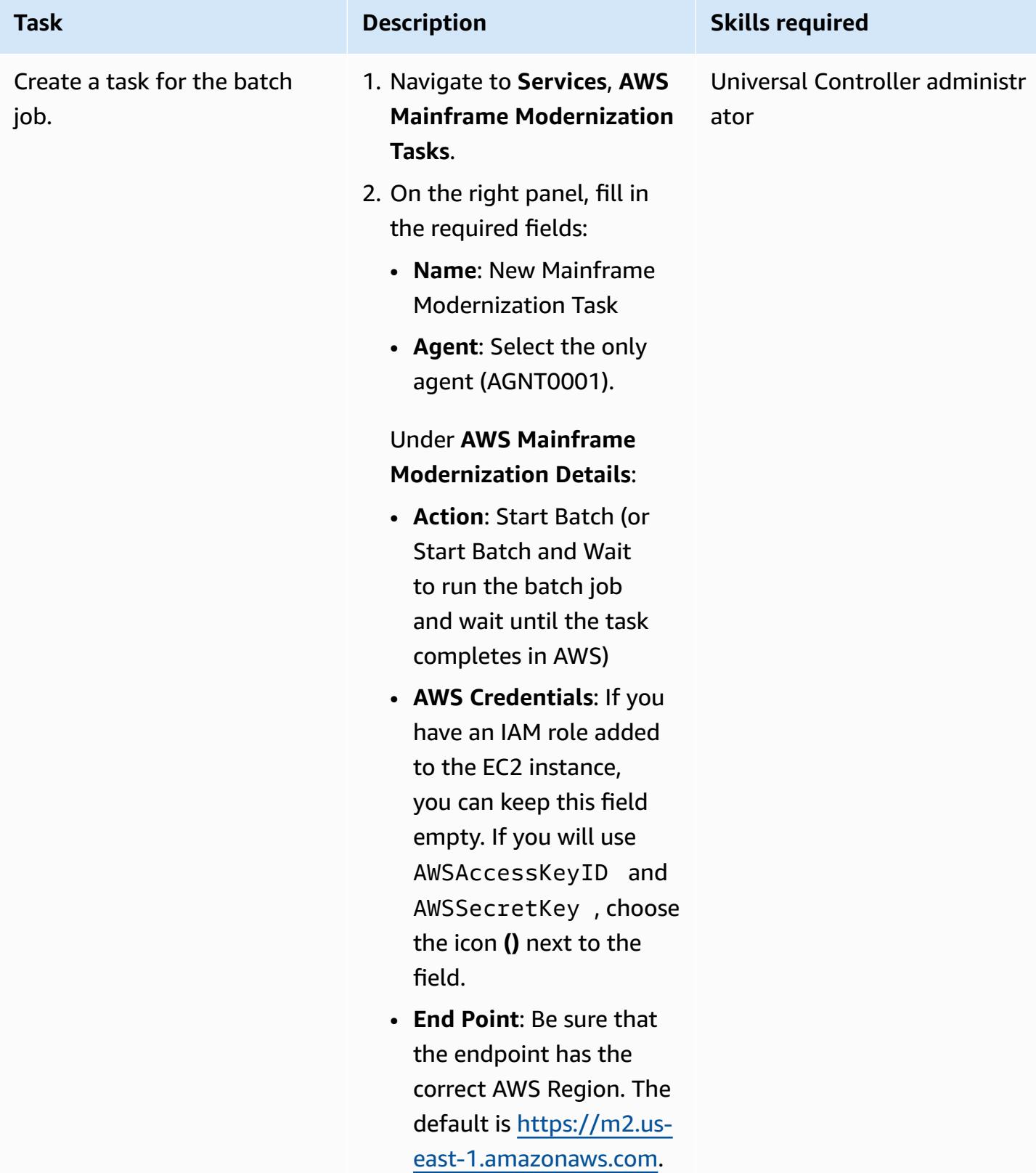

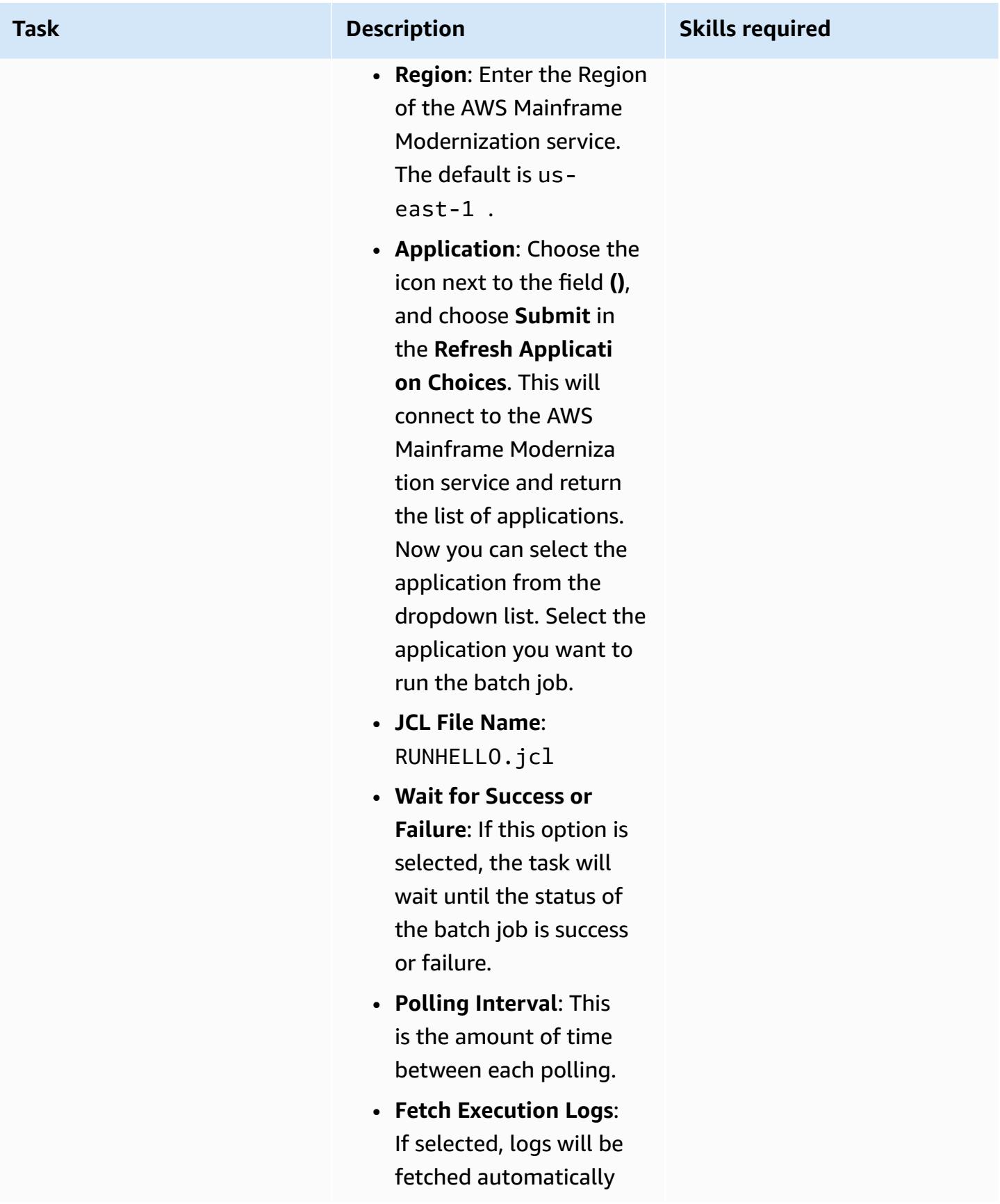

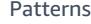

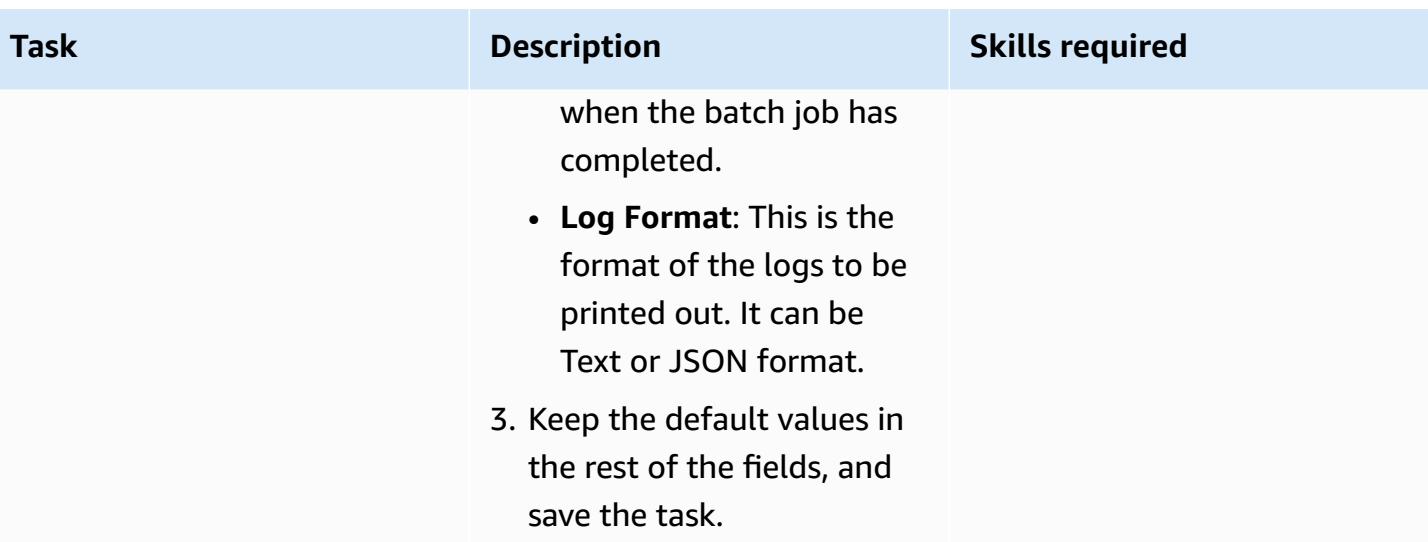

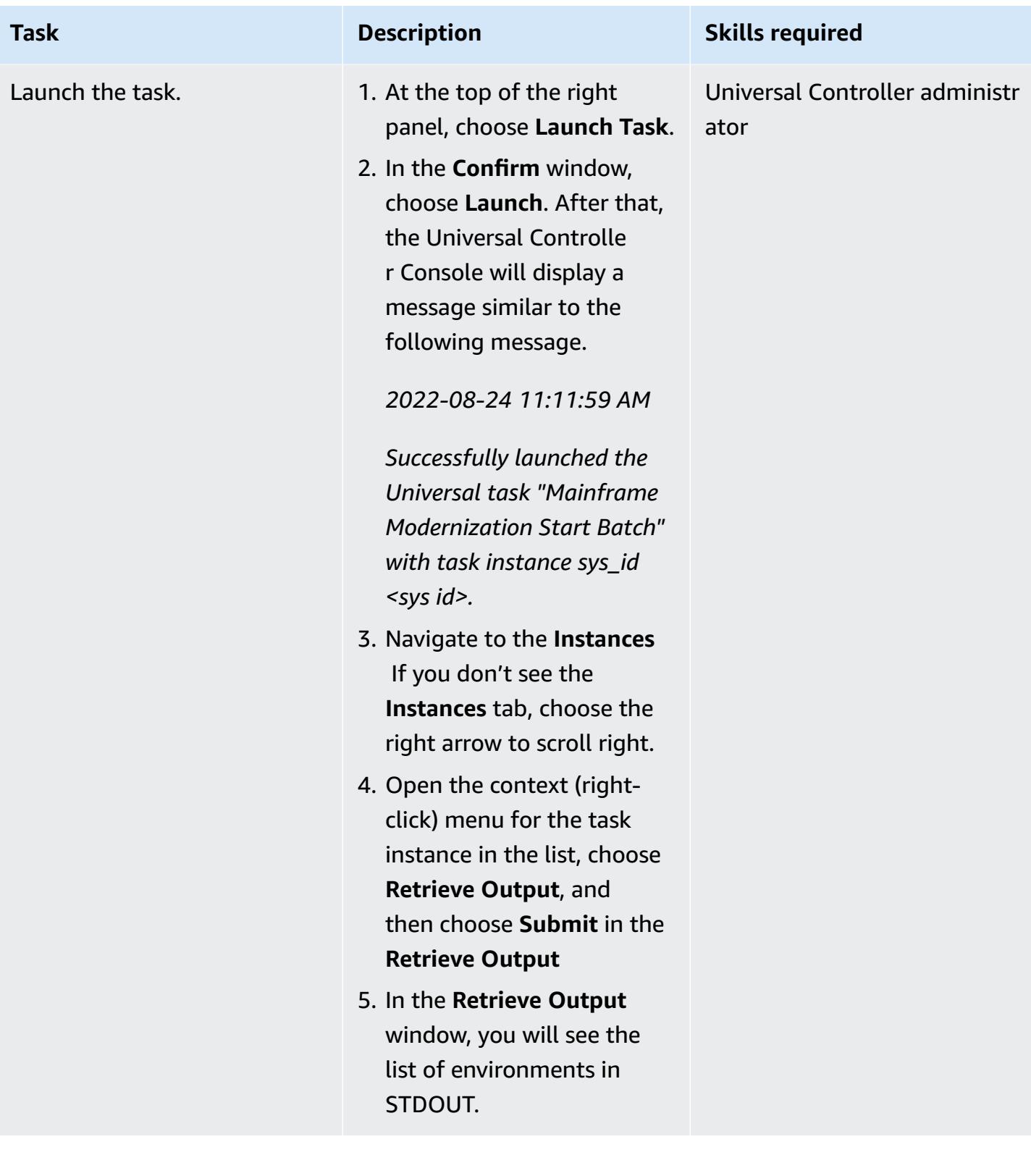

### **Create a workflow for multiple tasks**

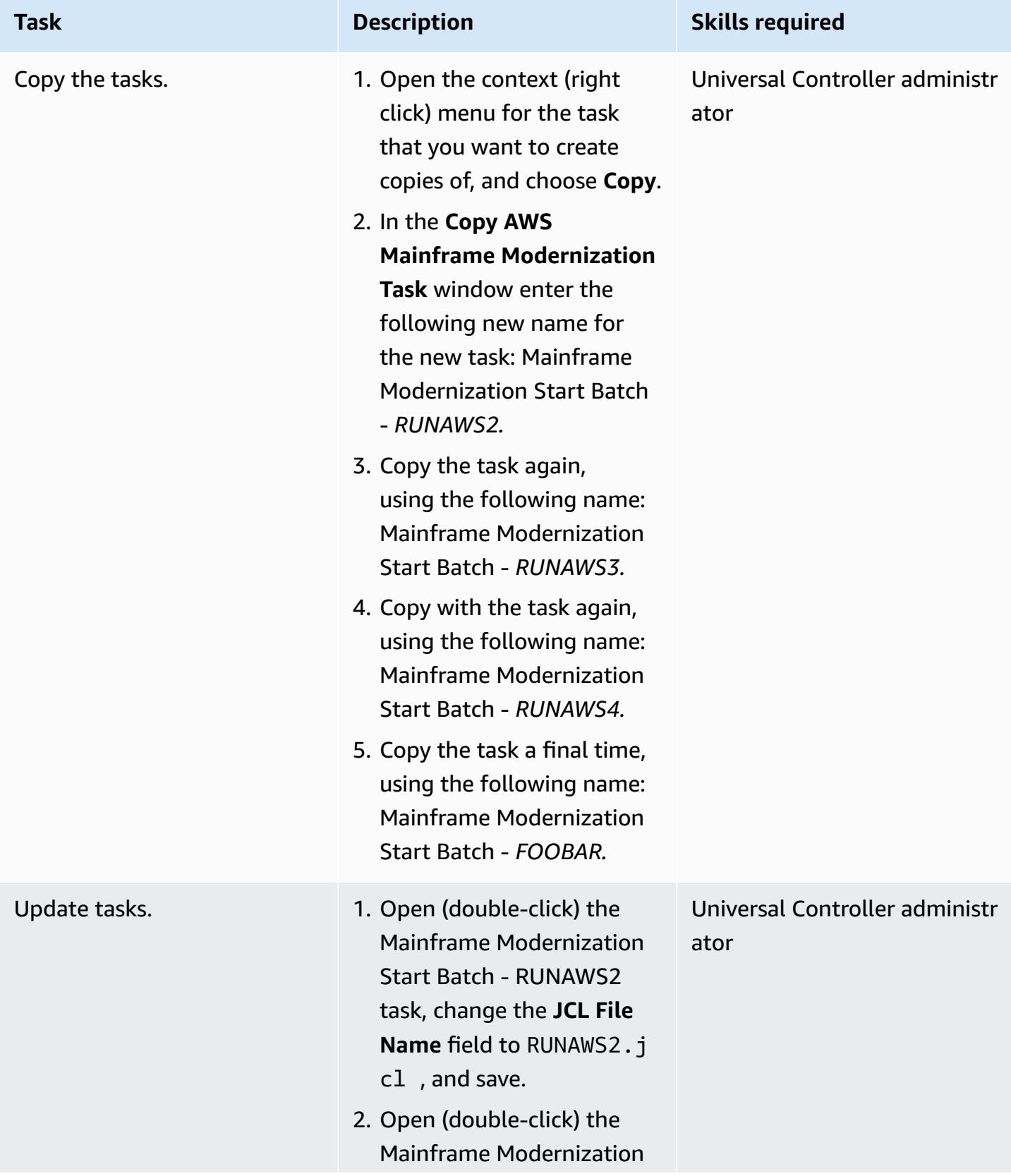

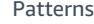

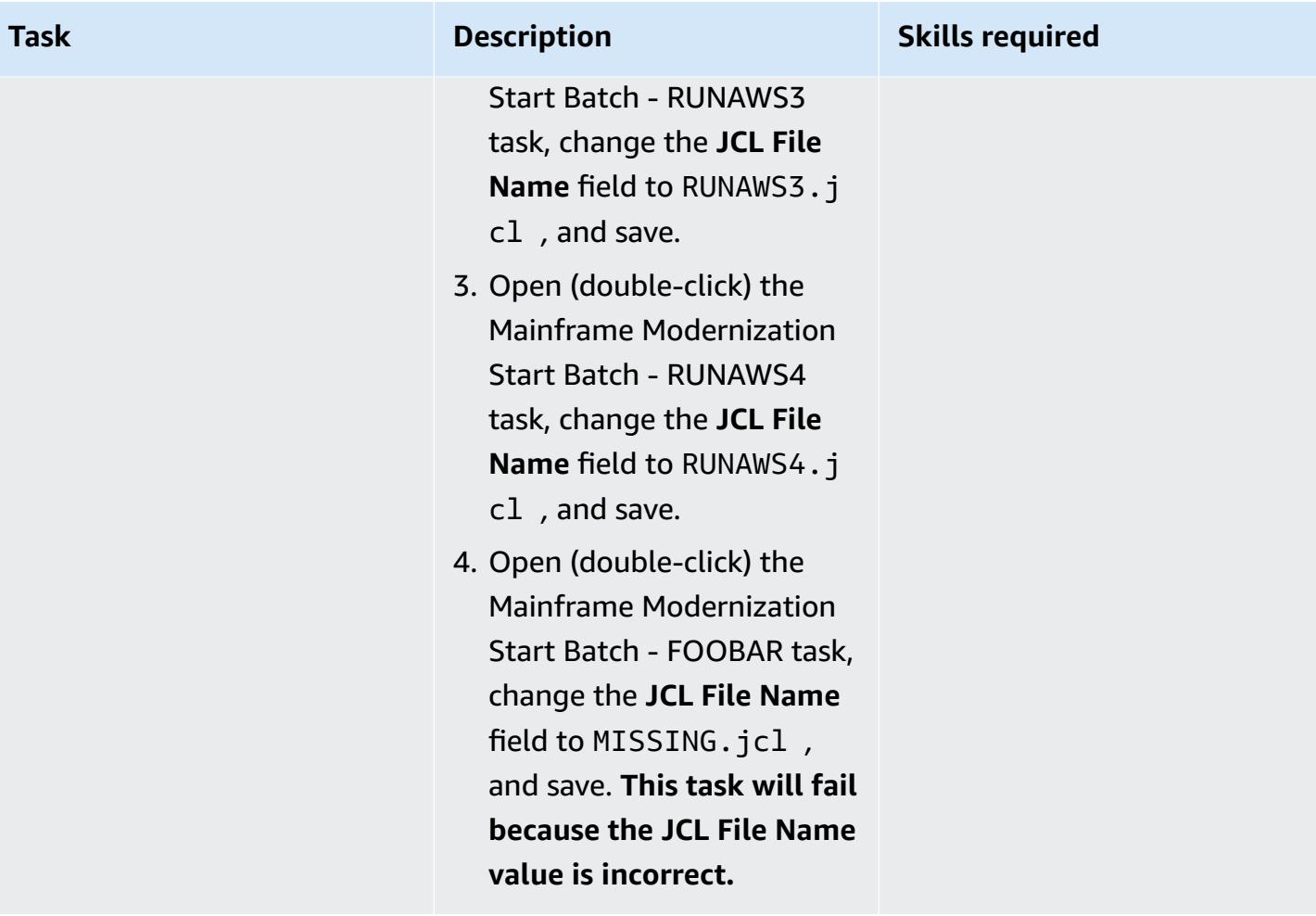

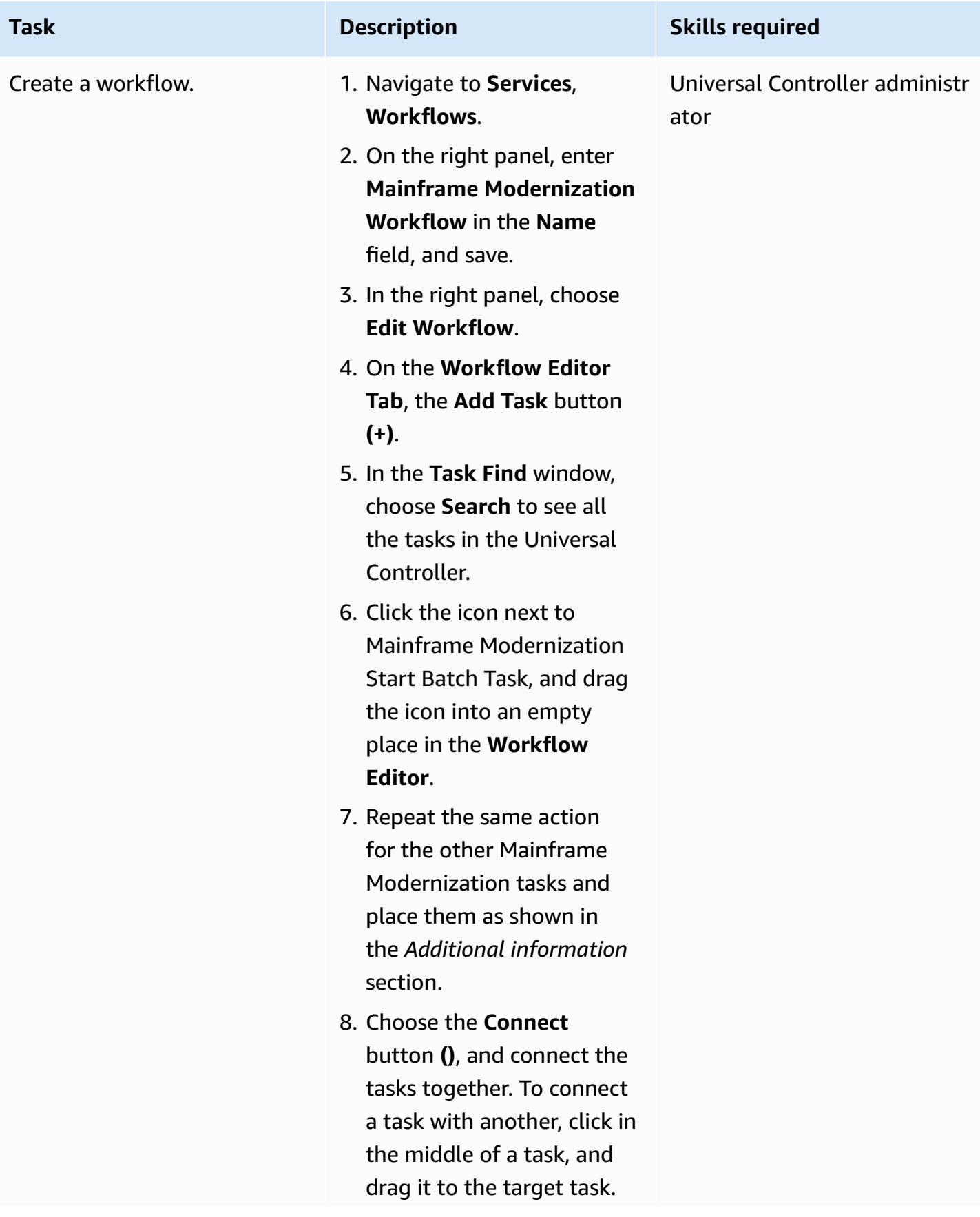

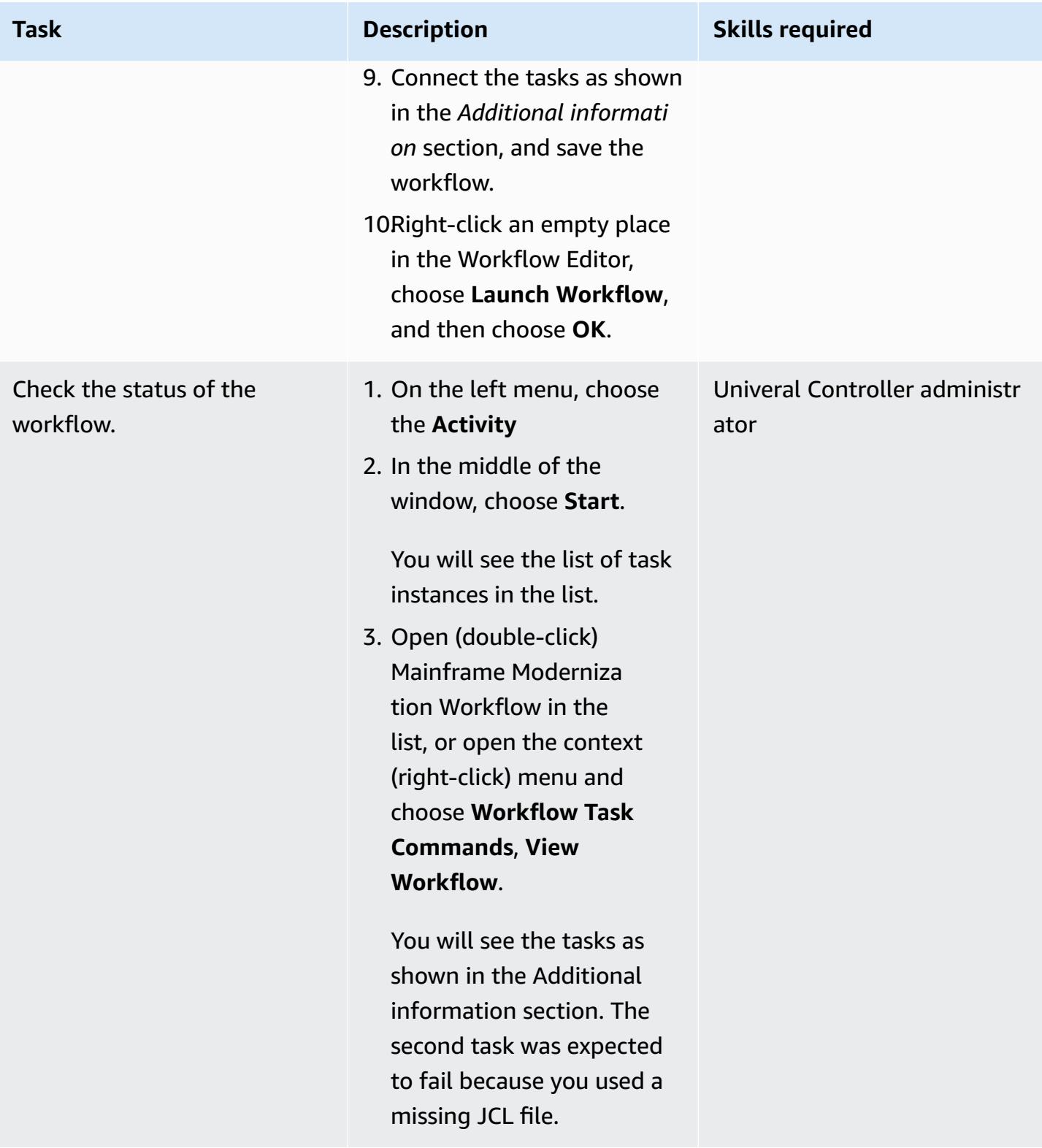

### **Troubleshoot failed batch jobs and rerun**

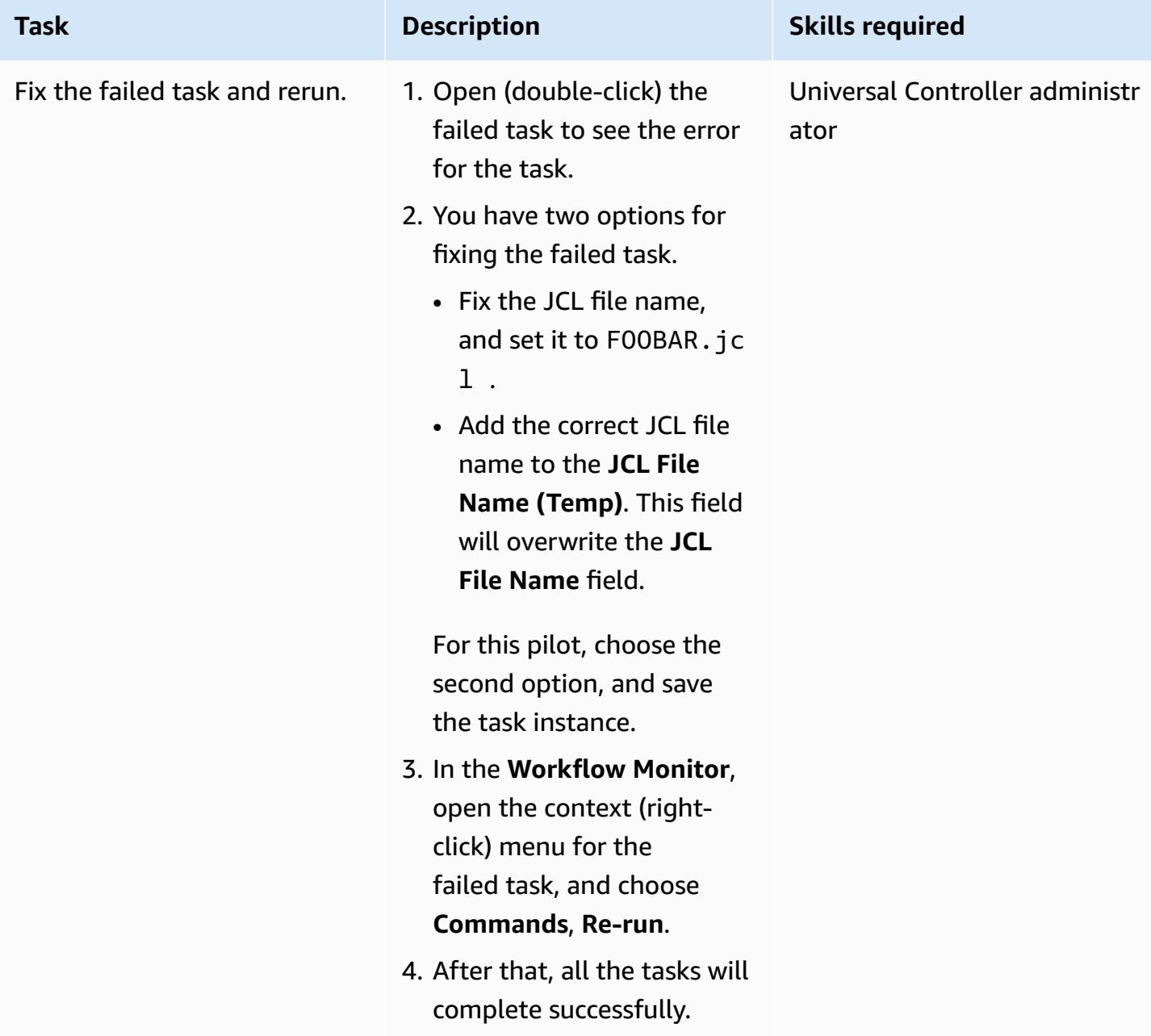

# **Create Start Application and Stop Application tasks**

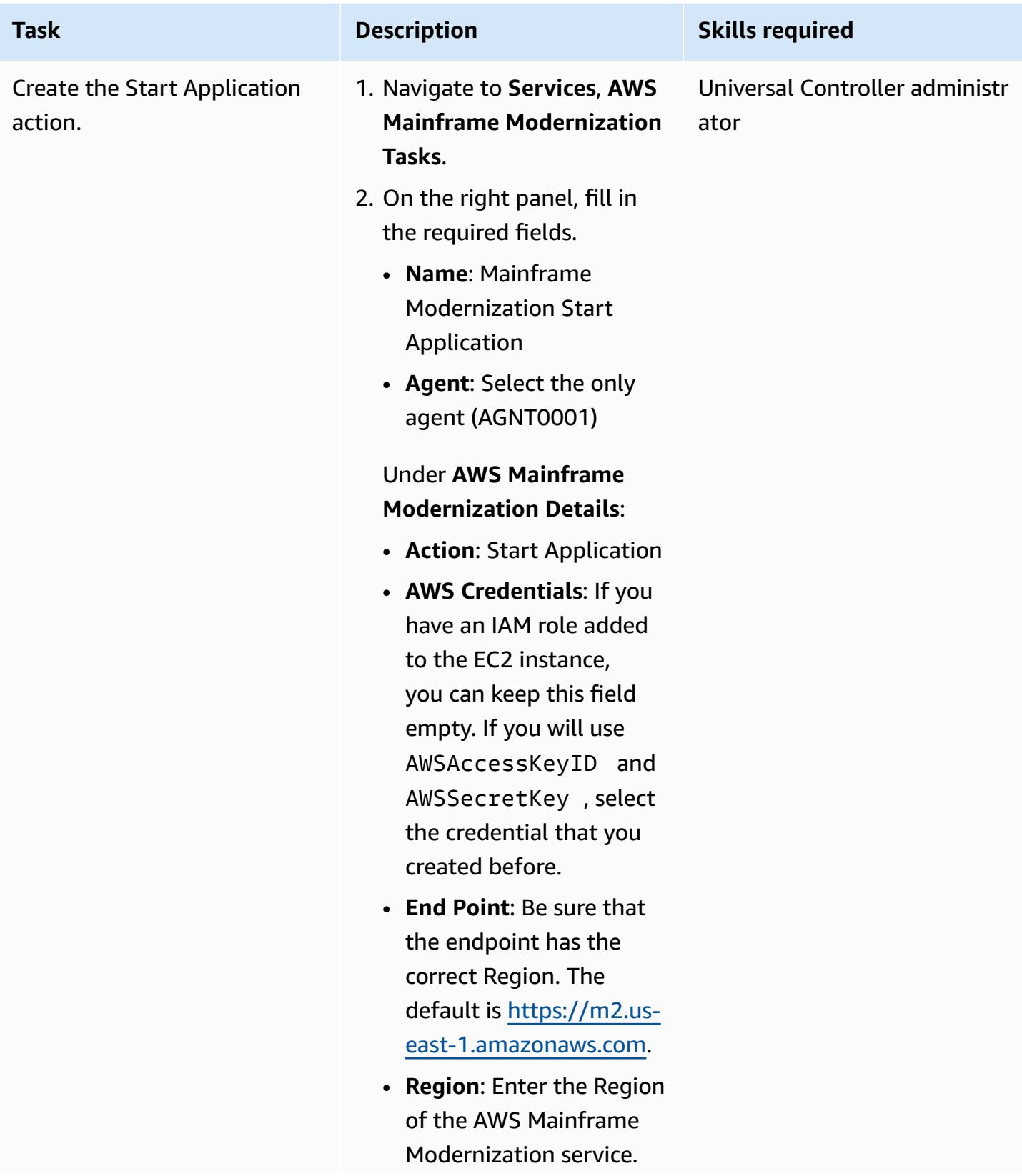
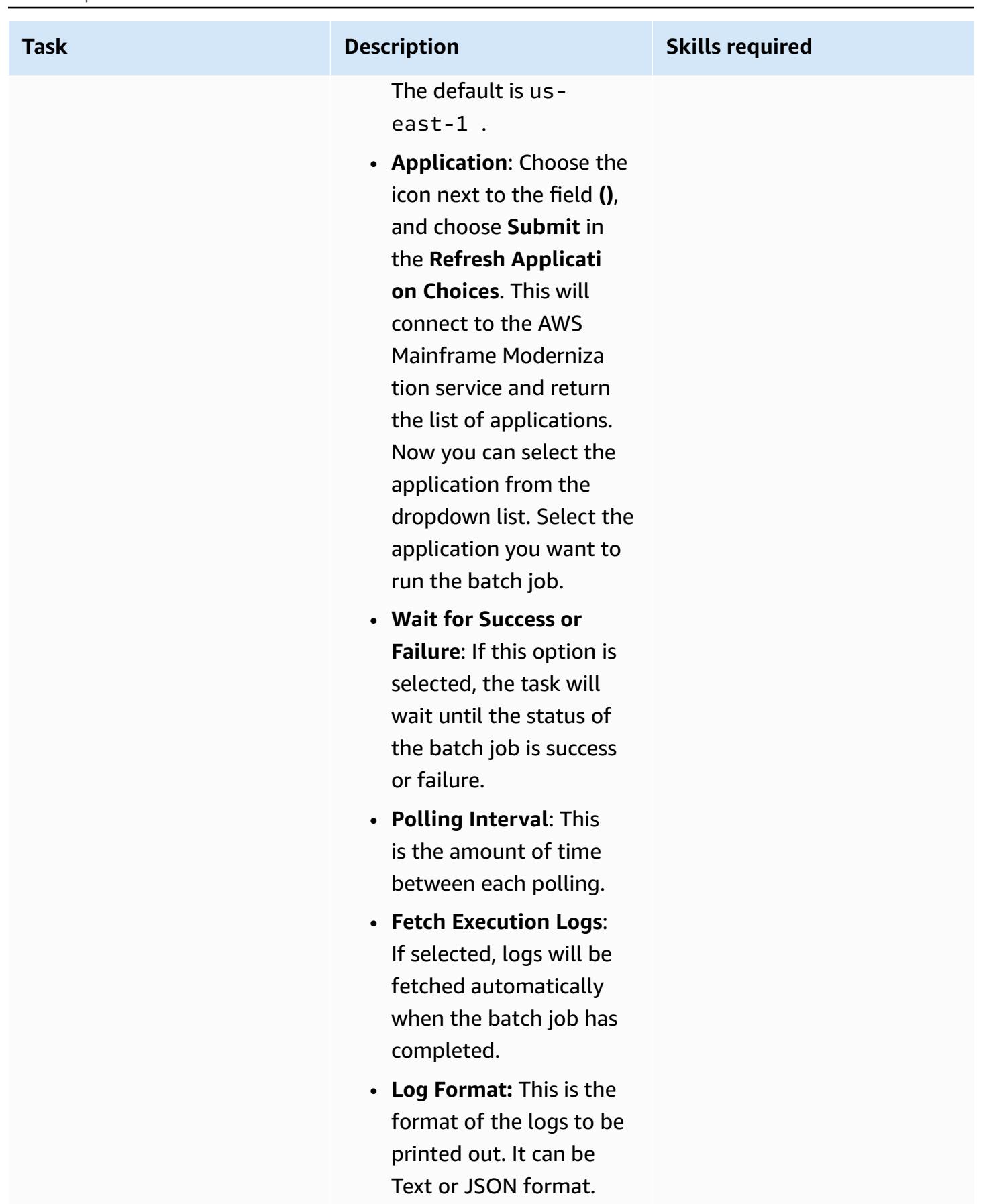

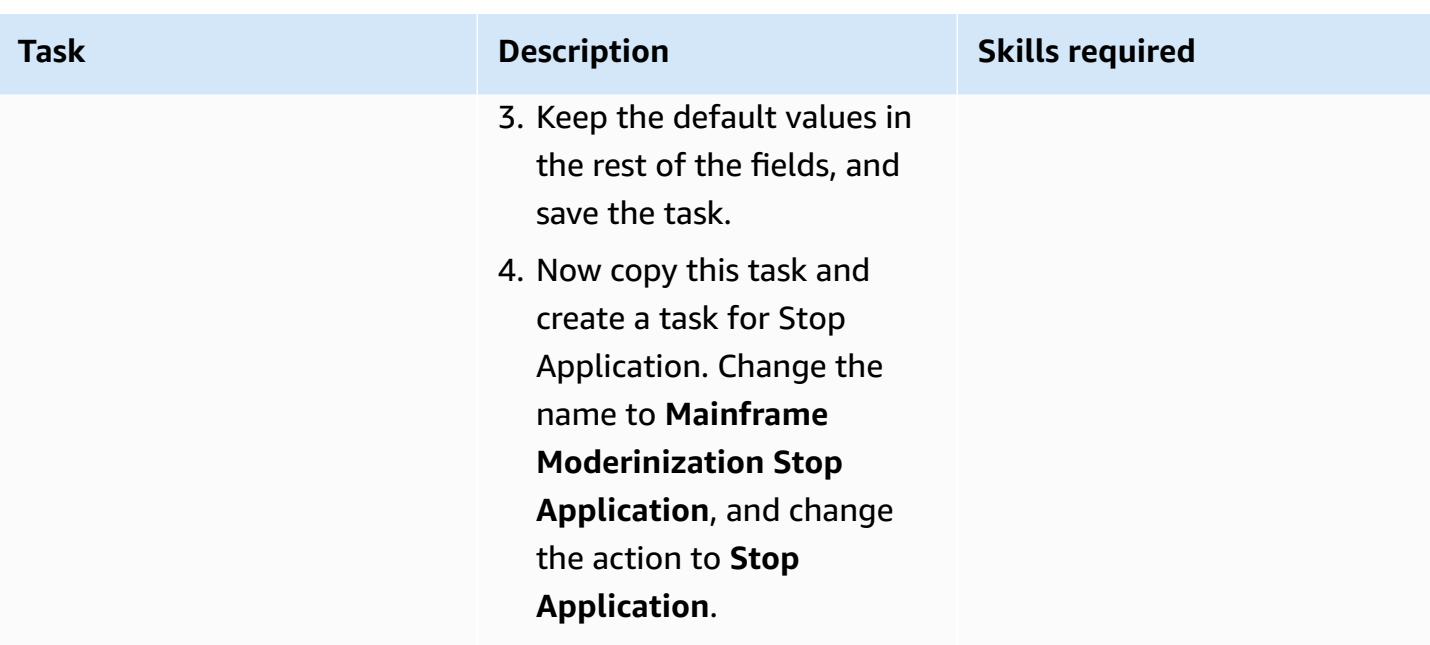

### **Create a Cancel Batch Execution task**

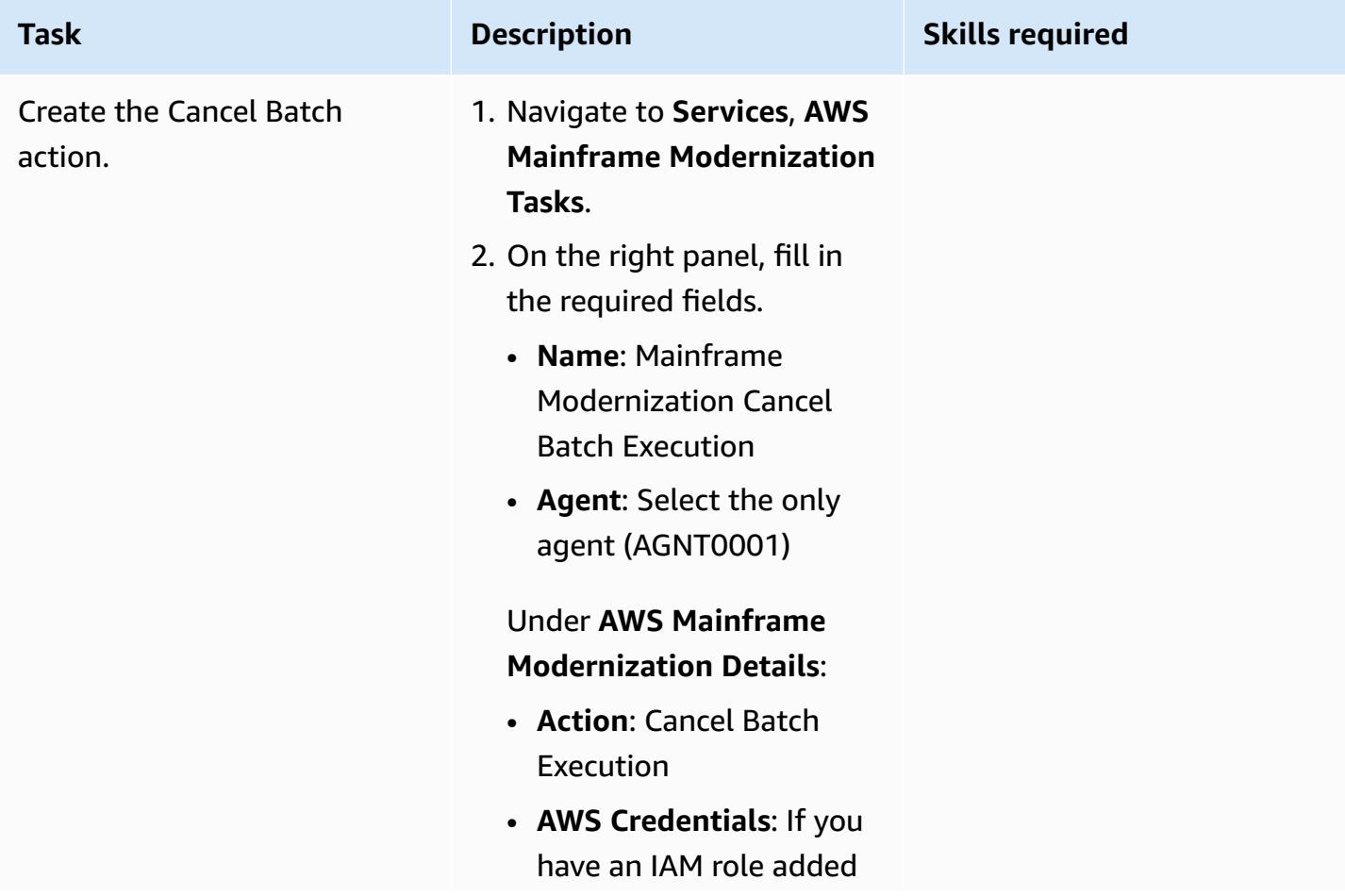

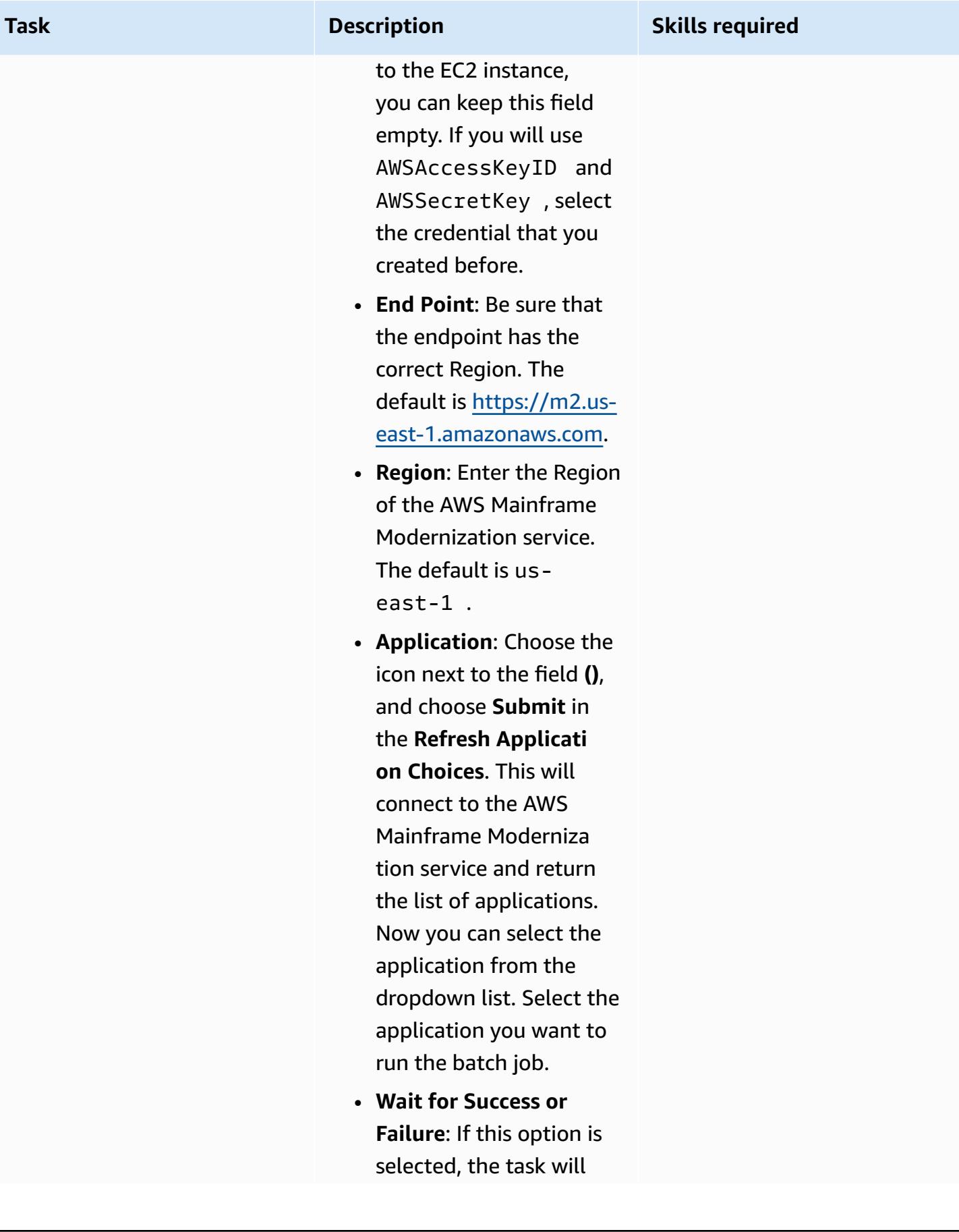

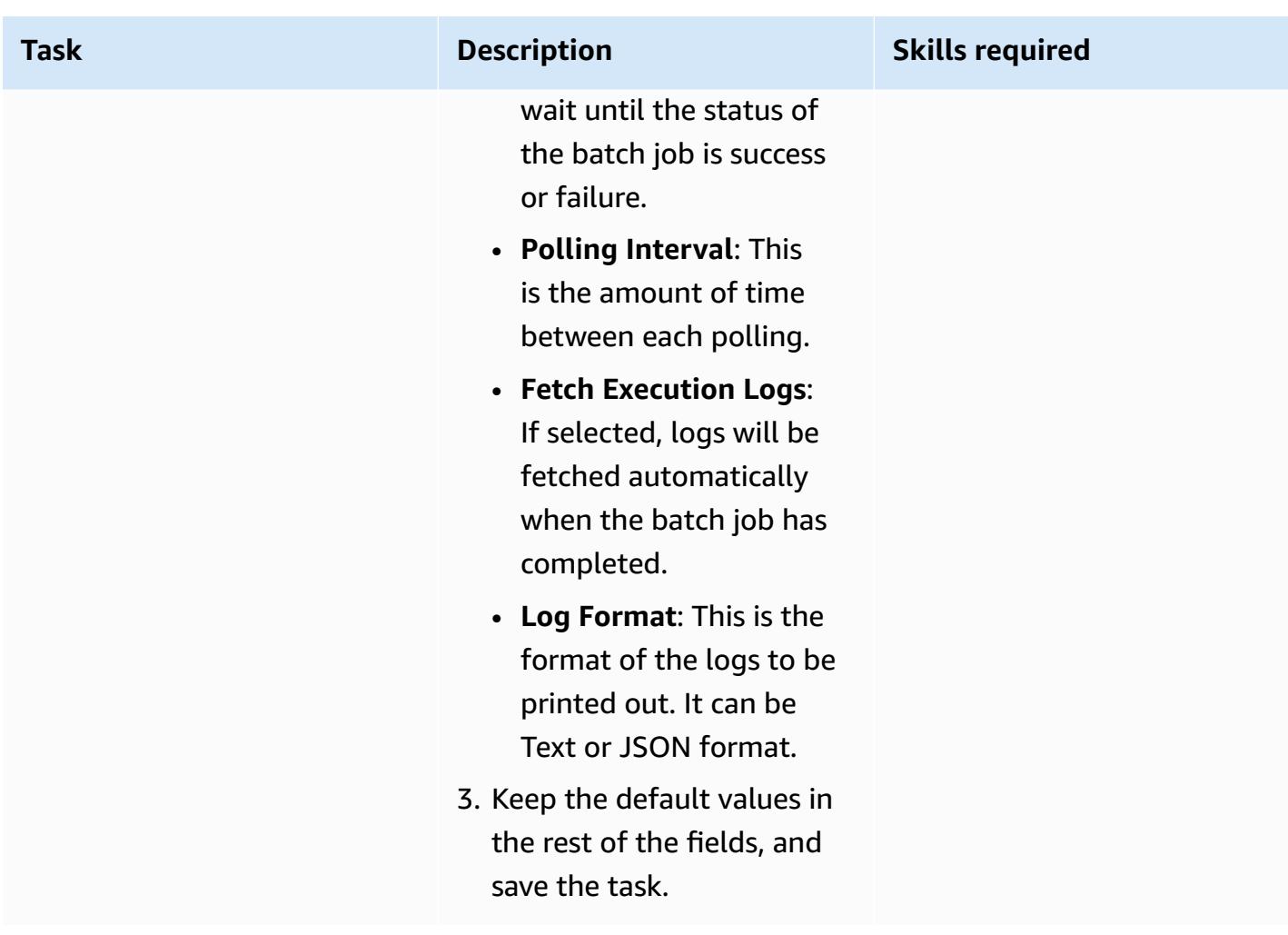

# **Related resources**

- Universal [Controller](https://docs.stonebranch.com/confluence/display/UC72x)
- [Universal](https://docs.stonebranch.com/confluence/display/UA72/Universal+Agent+7.2.x+-+All+Components+and+Features) Agent
- LDAP [Settings](https://docs.stonebranch.com/confluence/display/UC72x/LDAP+Settings)
- Single [Sign-On](https://docs.stonebranch.com/confluence/display/UC72x/Single+Sign-On+Settings) Settings
- High [Availability](https://docs.stonebranch.com/confluence/display/UC72x/High+Availability)
- Xpress [Conversion](https://docs.stonebranch.com/confluence/display/UC71x/Overview) Tool

# **Additional information**

### **Icons in the Workflow Editor**

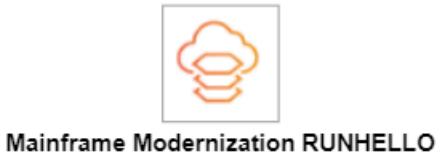

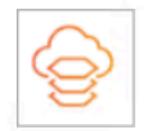

Mainframe Modernization FOOBAR

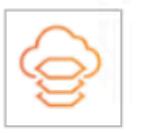

Mainframe Modernization RUNAWS2

Mainframe Modernization RUNAWS3

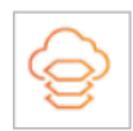

Mainframe Modernization RUNAWS4

#### **All tasks connected**

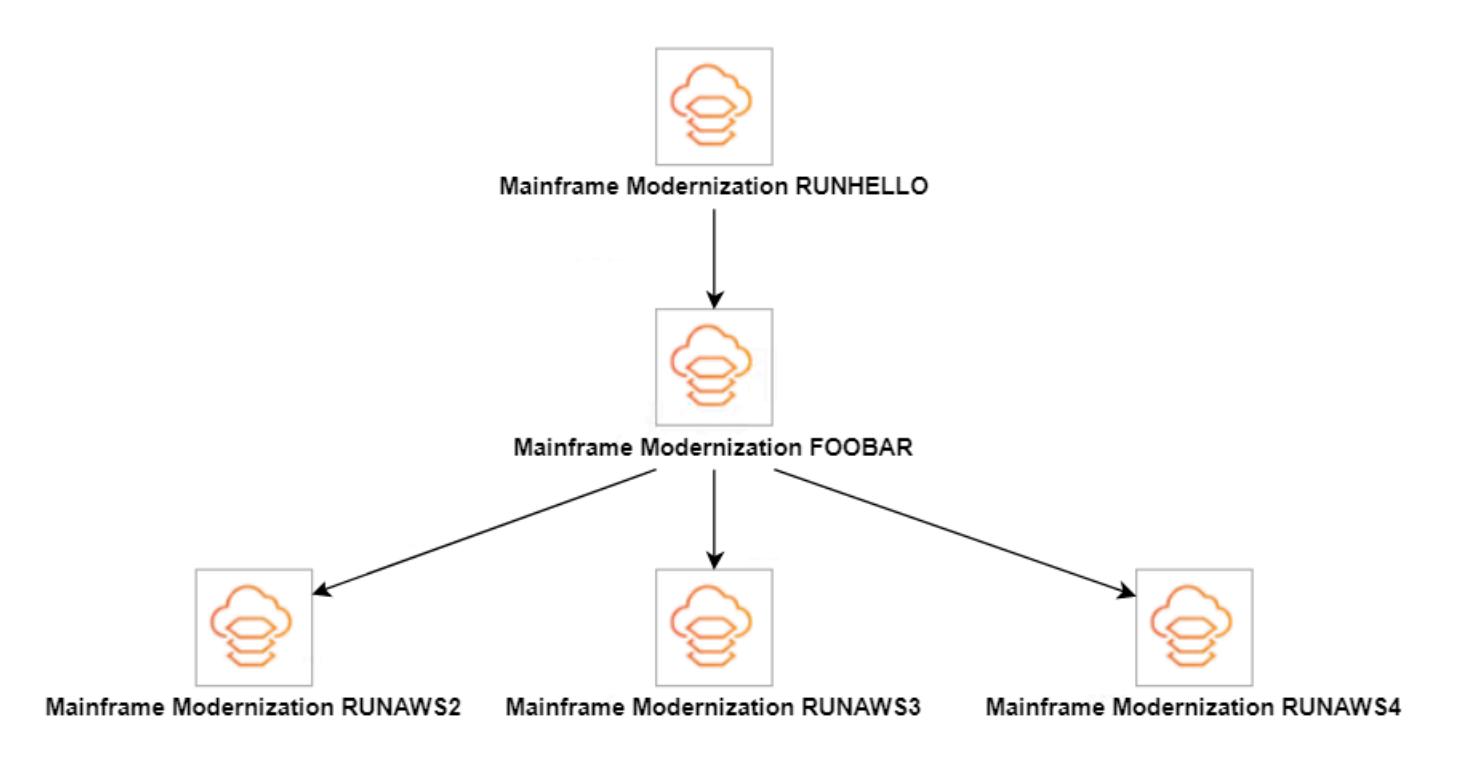

#### **Workflow status**

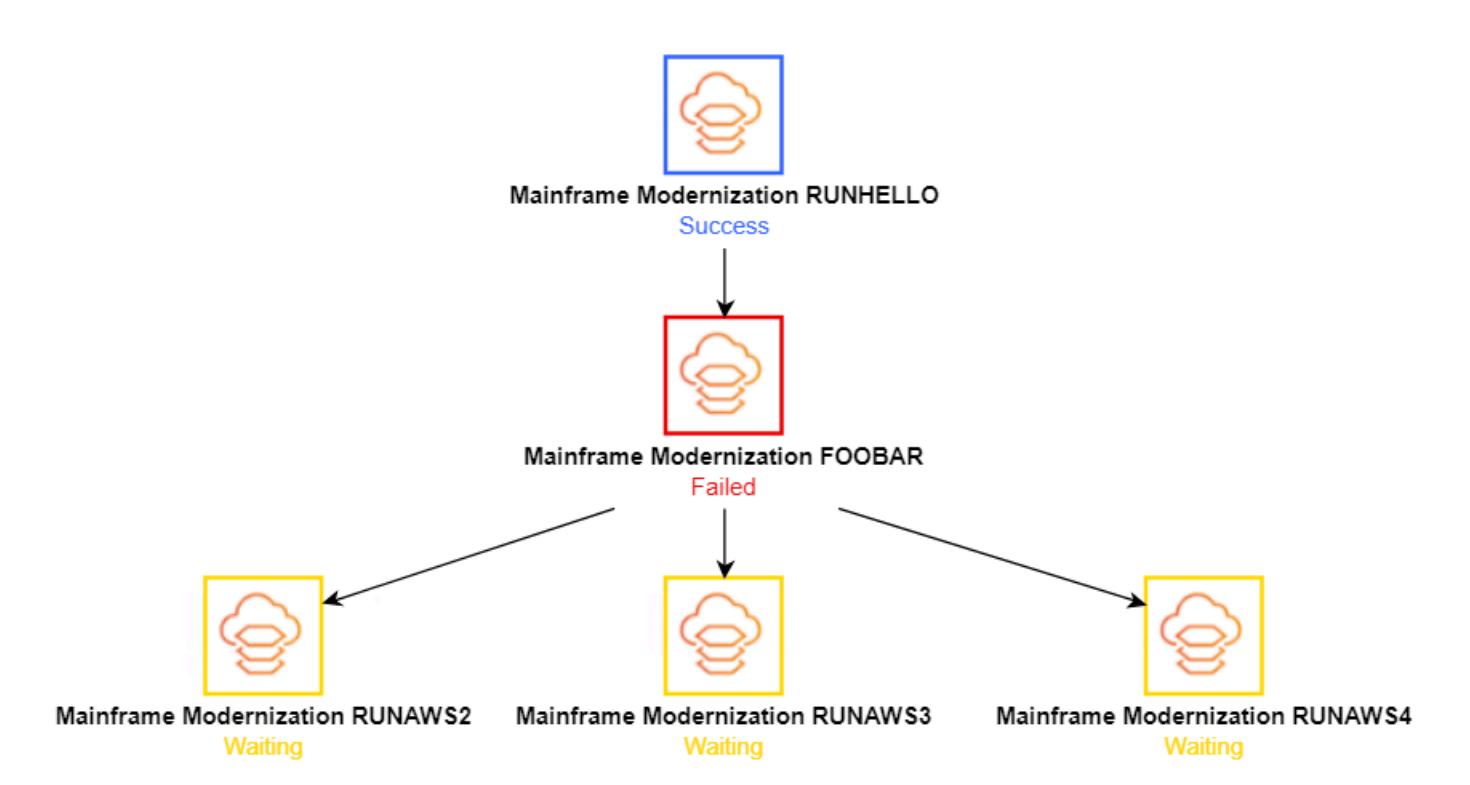

# **Migrate and replicate VSAM files to Amazon RDS or Amazon MSK using Connect from Precisely**

*Created by Prachi Khanna (AWS) and Boopathy GOPALSAMY (AWS)*

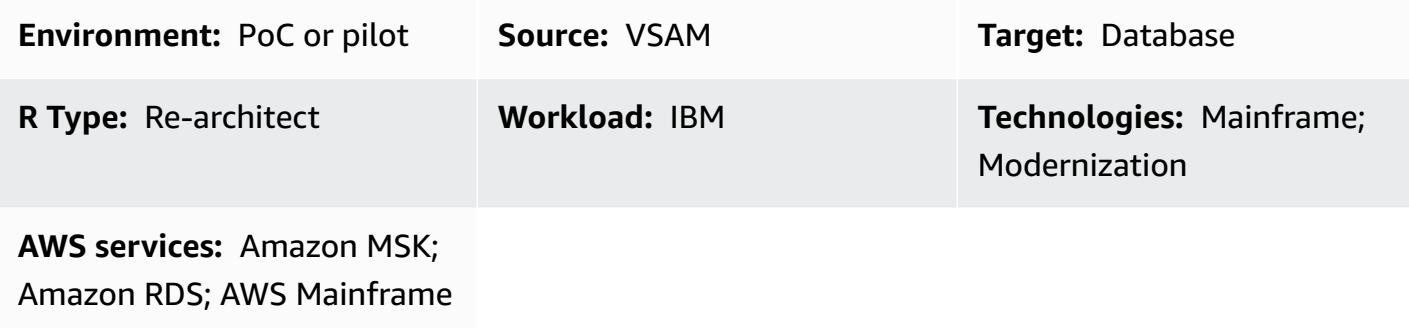

Modernization

### **Summary**

This pattern shows you how to migrate and replicate Virtual Storage Access Method (VSAM) files from a mainframe to a target environment in the AWS Cloud by using [Connect](https://www.precisely.com/product/precisely-connect/connect) from Precisely. The target environments covered in this pattern include Amazon Relational Database Service (Amazon RDS) and Amazon Managed Streaming for Apache Kafka (Amazon MSK). Connect uses [change data](https://www.precisely.com/resource-center/productsheets/change-data-capture-with-connect) [capture](https://www.precisely.com/resource-center/productsheets/change-data-capture-with-connect) (CDC) to continuously monitor updates to your source VSAM files and then transfer these updates to one or more of your AWS target environments. You can use this pattern to meet your application modernization or data analytics goals. For example, you can use Connect to migrate your VSAM application files to the AWS Cloud with low latency, or migrate your VSAM data to an AWS data warehouse or data lake for analytics that can tolerate synchronization latencies that are higher than required for application modernization.

# **Prerequisites and limitations**

### **Prerequisites**

- IBM z/OS [V2R1](https://www-40.ibm.com/servers/resourcelink/svc00100.nsf/pages/zosv2r1-pdf-download?OpenDocument) or later
- CICS [Transaction](https://www.ibm.com/support/pages/cics-transaction-server-zos-51-detailed-system-requirements) Server for z/OS (CICS TS) V5.1 or later (CICS/VSAM data capture)
- [IBM MQ 8.0](https://www.ibm.com/support/pages/downloading-ibm-mq-80) or later
- Compliance with z/OS security [requirements](https://help.precisely.com/r/Connect-CDC-SQData/4.1.43/en-US/Connect-CDC-SQData-Help/Installation/Install-Connect-CDC-SQData-on-zOS/Prerequisites-for-z/OS/Security-authorization-requirements-for-z/OS) (for example, APF authorization for SQData load libraries)
- VSAM recovery logs turned on
- (Optional) CICS VSAM [Recovery](https://www.ibm.com/docs/en/cics-vr/5.1?topic=started-introducing-cics-vr) Version (CICS VR) to automatically capture CDC logs
- An active AWS account
- An [Amazon](https://docs.aws.amazon.com/vpc/latest/userguide/vpc-getting-started.html) Virtual Private Cloud (VPC) with a subnet that's reachable by your legacy platform
- A VSAM Connect license from Precisely

#### **Limitations**

- Connect doesn't support automatic target table creation based on source VSAM schemas or copybooks. You must define the target table structure for the first time.
- For non-streaming targets such as Amazon RDS, you must specify the conversion source to target mapping in the Apply Engine configuration script.
- Logging, monitoring, and alerting functions are implemented through APIs and require external components (such as Amazon CloudWatch) to be fully operational.

#### **Product versions**

- SQData 40134 for z/OS
- SQData 4.0.43 for the Amazon Linux Amazon Machine Image (AMI) on Amazon Elastic Compute Cloud (Amazon EC2)

### **Architecture**

#### **Source technology stack**

- Job Control Language (JCL)
- z/OS Unix shell and Interactive System Productivity Facility (ISPF)
- VSAM utilities (IDCAMS)

#### **Target technology stack**

- Amazon EC2
- Amazon MSK
- Amazon RDS

• Amazon VPC

#### **Target architecture**

#### *Migrating VSAM files to Amazon RDS*

The following diagram shows how to migrate VSAM files to a relational database, such as Amazon RDS, in real time or near real time by using the CDC agent/publisher in the source environment (on-premises mainframe) and the [Apply Engine](https://help.precisely.com/r/Connect-CDC-SQData/4.1.43/en-US/Connect-CDC-SQData-Help/Source-and-Target-Configuration/Apply-engine) in the target environment (AWS Cloud).

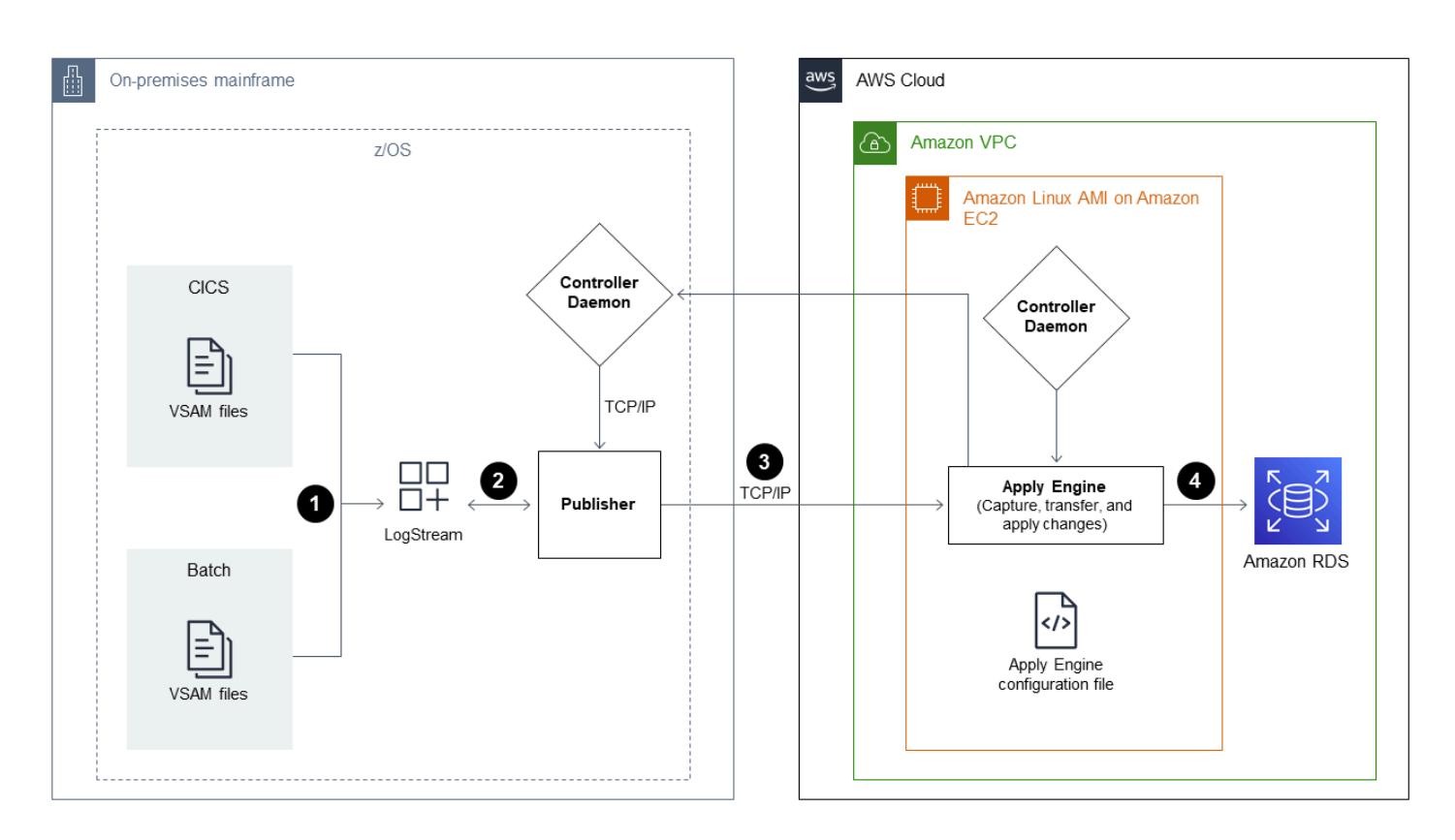

The diagram shows the following batch workflow:

- 1. Connect captures changes to a file by comparing VSAM files from backup files to identify changes and then sends the changes to the logstream.
- 2. The publisher consumes data from the system logstream.
- 3. The publisher communicates captured data changes to a target engine through TCP/IP. The Controller Daemon authenticates communication between the source and target environments.
- 4. The Apply Engine in the target environment receives the changes from the Publisher agent and applies them to a relational or non-relational database.

The diagram shows the following online workflow:

- 1. Connect captures changes in the online file by using a log replicate and then streams captured changes to a logstream.
- 2. The publisher consumes data from the system logstream.
- 3. The publisher communicates captured data changes to the target engine through TCP/IP. The Controller Daemon authenticates communication between the source and target environments.
- 4. The Apply Engine in the target environment receives the changes from the Publisher agent and then applies them to a relational or non-relational database.

### *Migrating VSAM files to Amazon MSK*

The following diagram shows how to stream VSAM data structures from a mainframe to Amazon MSK in high-performance mode and automatically generate JSON or AVRO schema conversions that integrate with Amazon MSK.

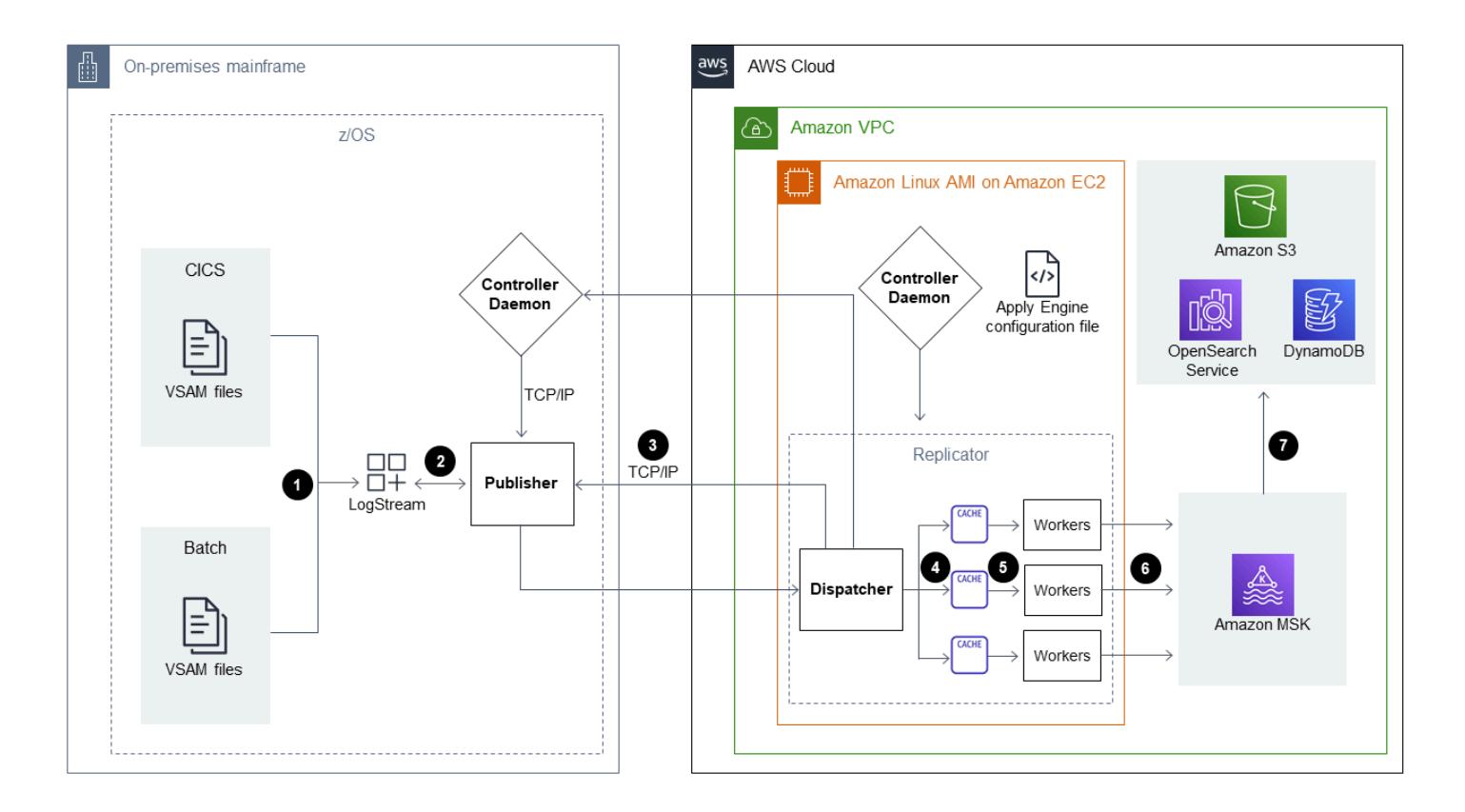

### The diagram shows the following batch workflow:

- 1. Connect captures changes to a file by using CICS VR or by comparing VSAM files from backup files to identify changes. Captured changes are sent to the logstream.
- 2. The publisher consumes data from the system logstream.
- 3. The publisher communicates captured data changes to the target engine through TCP/IP. The Controller Daemon authenticates communication between the source and target environments.
- 4. The Replicator Engine that's operating in parallel processing mode splits the data to a unit of work cache.
- 5. Worker threads capture the data from the cache.
- 6. Data is published to Amazon MSK topics from the worker threads.
- 7. Users apply changes from Amazon MSK to targets such as Amazon DynamoDB, Amazon Simple Storage Service (Amazon S3), or Amazon OpenSearch Service by using [connectors.](https://docs.aws.amazon.com/msk/latest/developerguide/msk-connect-connectors.html)

The diagram shows the following online workflow:

- 1. Changes in the online file are captured by using a log replicate. Captured changes are streamed to the logstream.
- 2. The publisher consumes data from the system logstream.
- 3. The publisher communicates captured data changes to the target engine through TCP/IP. The Controller Daemon authenticates communication between the source and target environments.
- 4. The Replicator Engine that's operating in parallel processing mode splits the data to a unit of work cache.
- 5. Worker threads capture the data from the cache.
- 6. Data is published to Amazon MSK topics from the worker threads.
- 7. Users apply changes from Amazon MSK to targets such as DynamoDB, Amazon S3, or OpenSearch Service by using [connectors](https://docs.aws.amazon.com/msk/latest/developerguide/msk-connect-connectors.html).

### **Tools**

- Amazon Managed [Streaming](https://docs.aws.amazon.com/msk/latest/developerguide/what-is-msk.html) for Apache Kafka (Amazon MSK) is a fully managed service that helps you build and run applications that use Apache Kafka to process streaming data.
- Amazon [Relational](https://docs.aws.amazon.com/AmazonRDS/latest/UserGuide/Welcome.html) Database Service (Amazon RDS) helps you set up, operate, and scale a relational database in the AWS Cloud.

# **Epics**

### **Prepare the source environment (mainframe)**

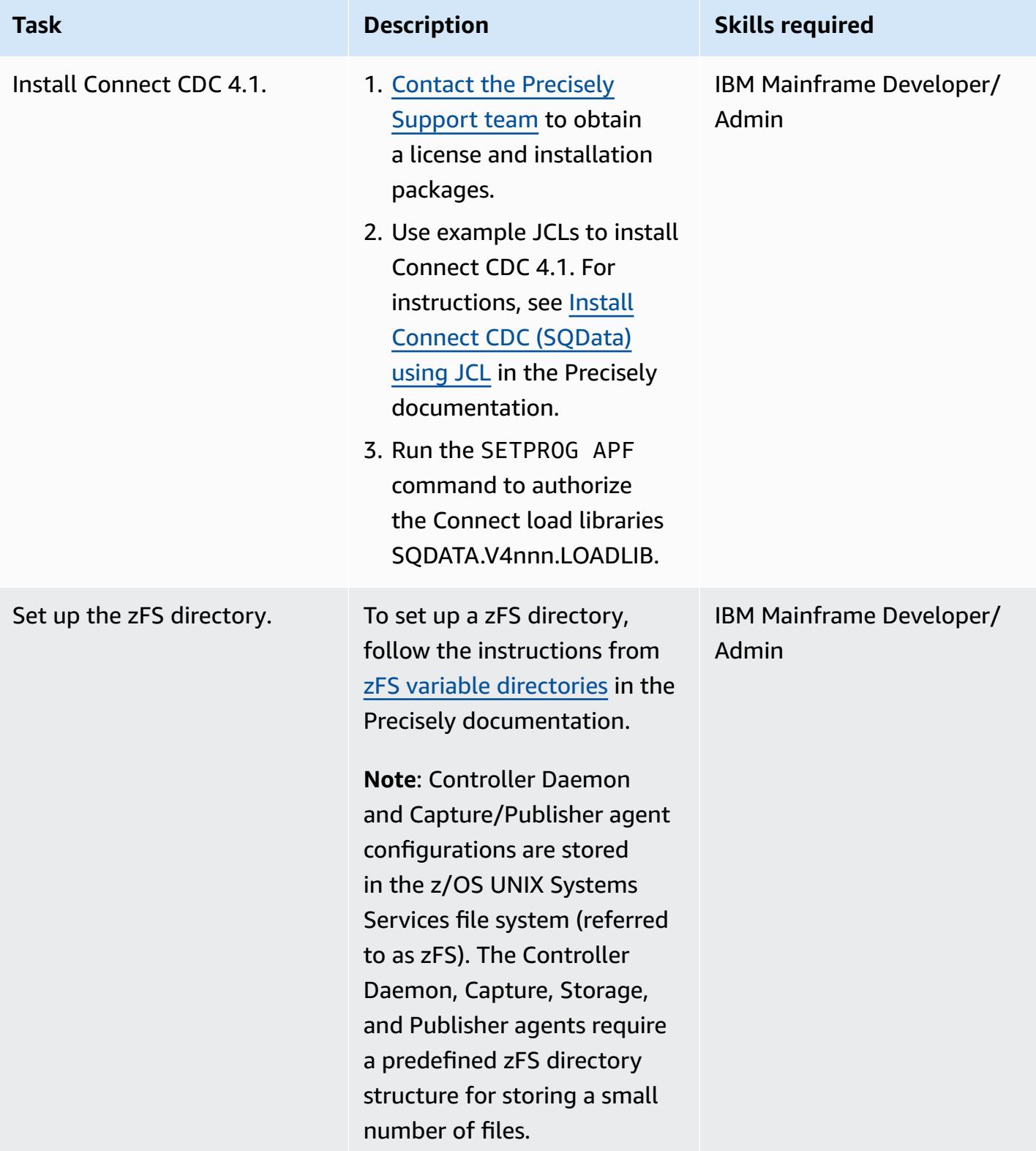

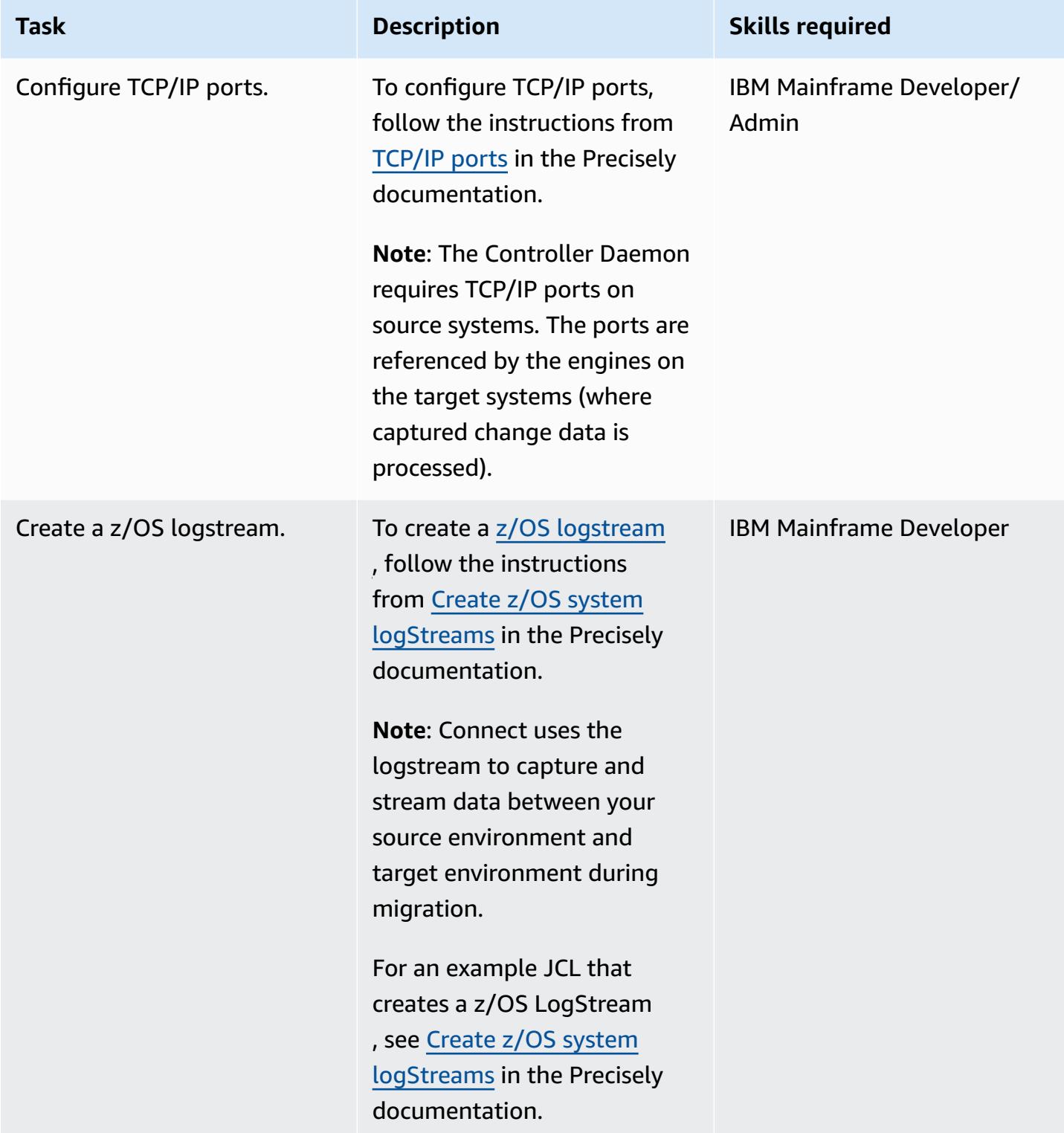

AWS Prescriptive Guidance **Patterns** 

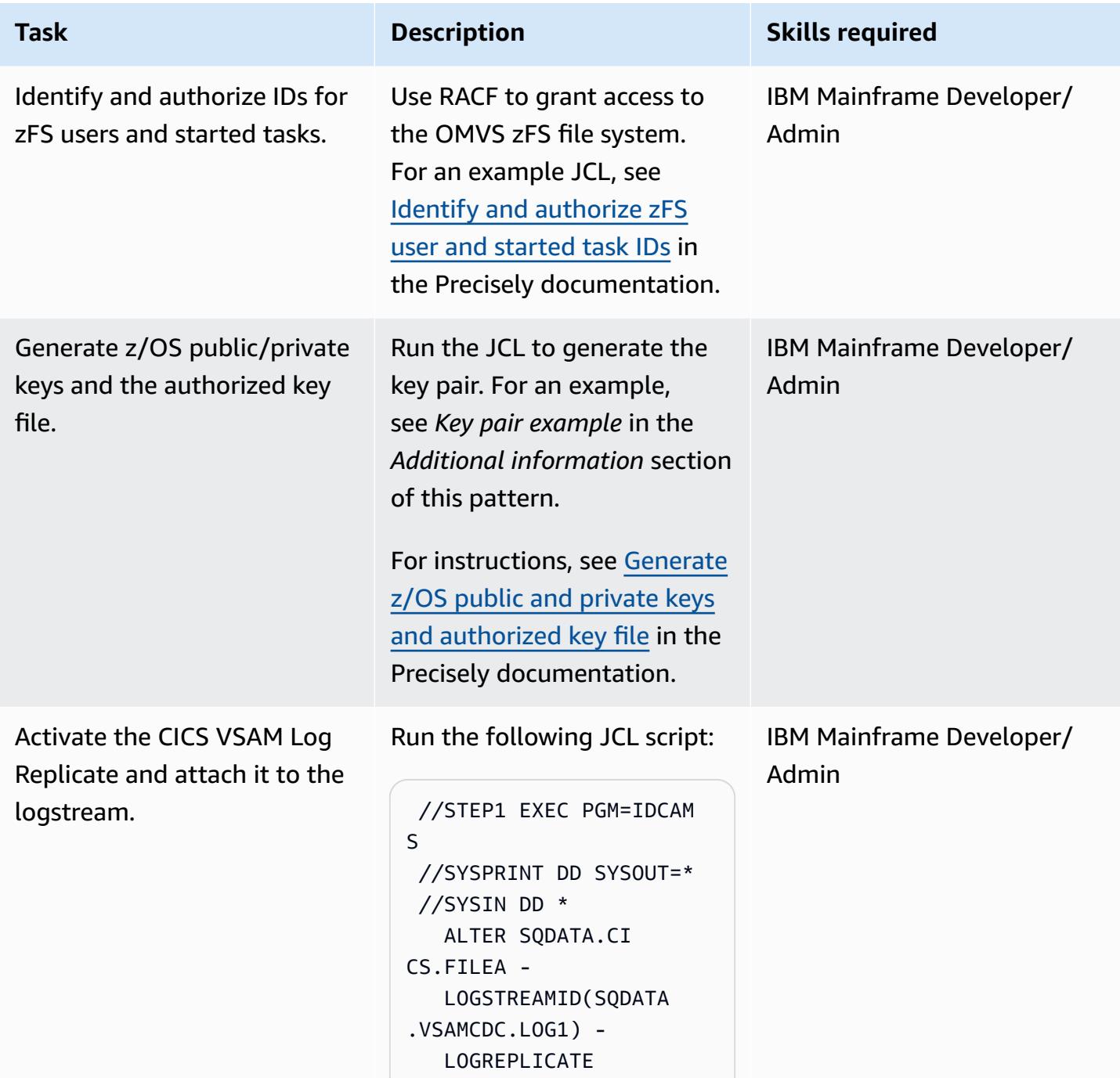

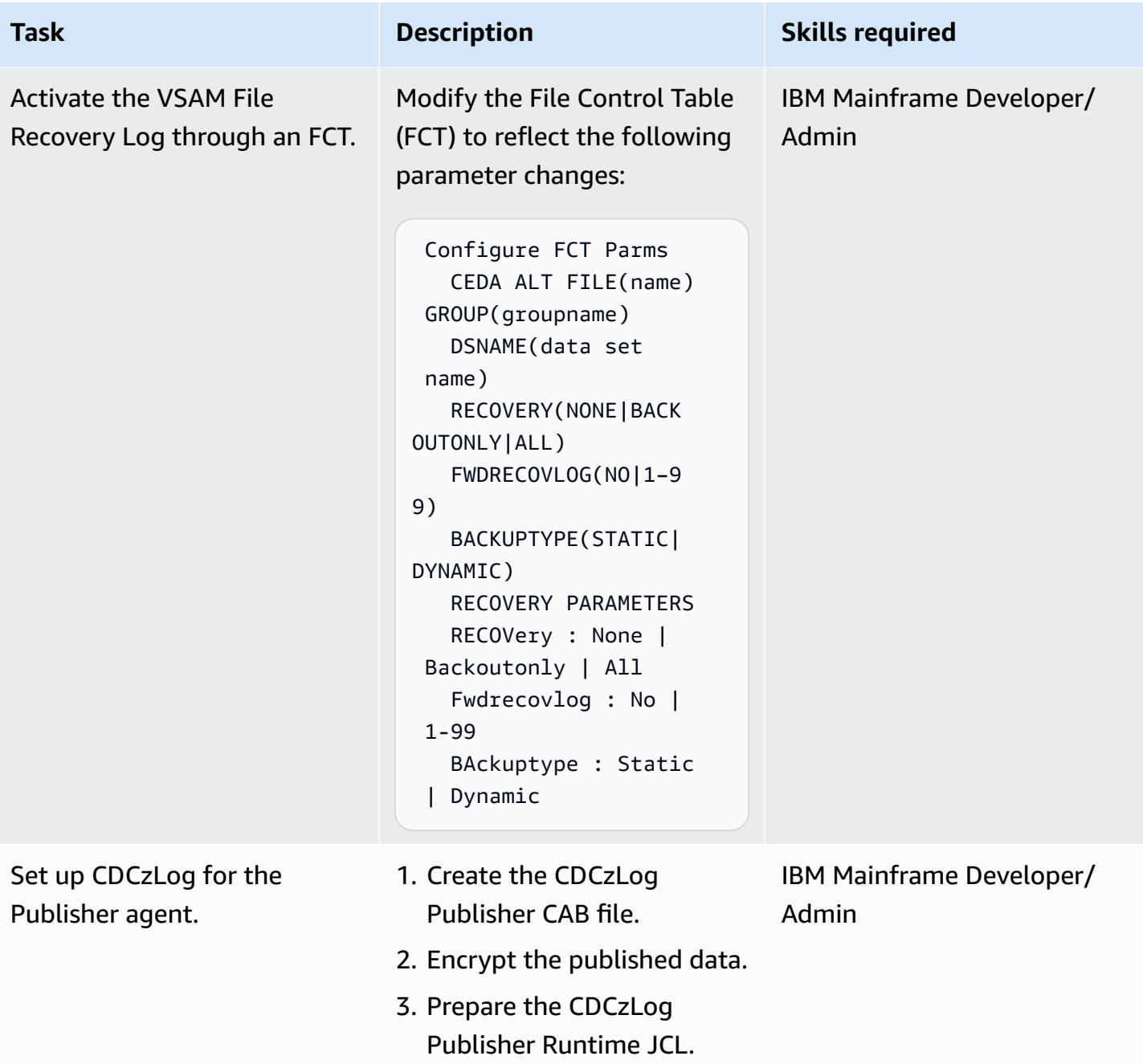

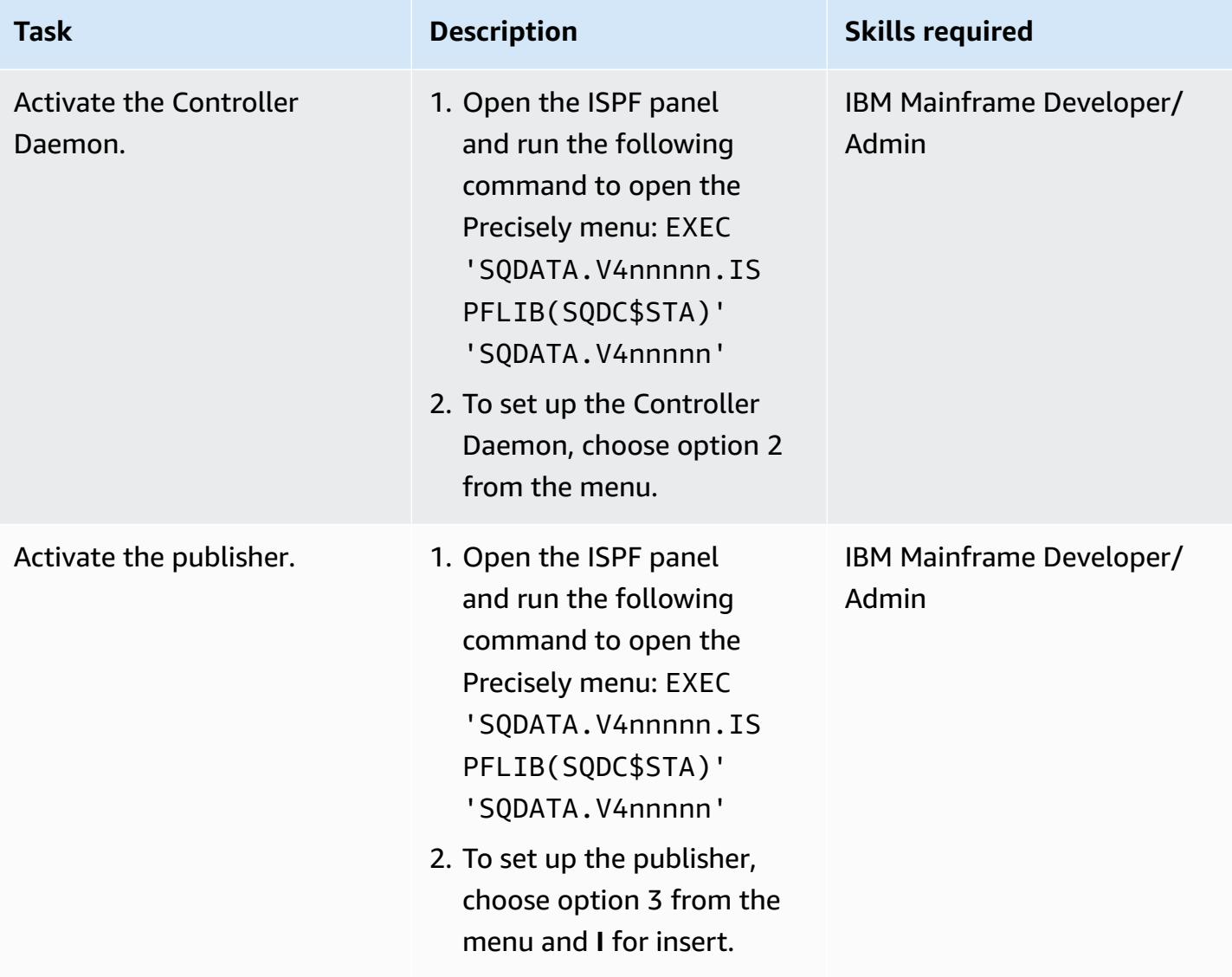

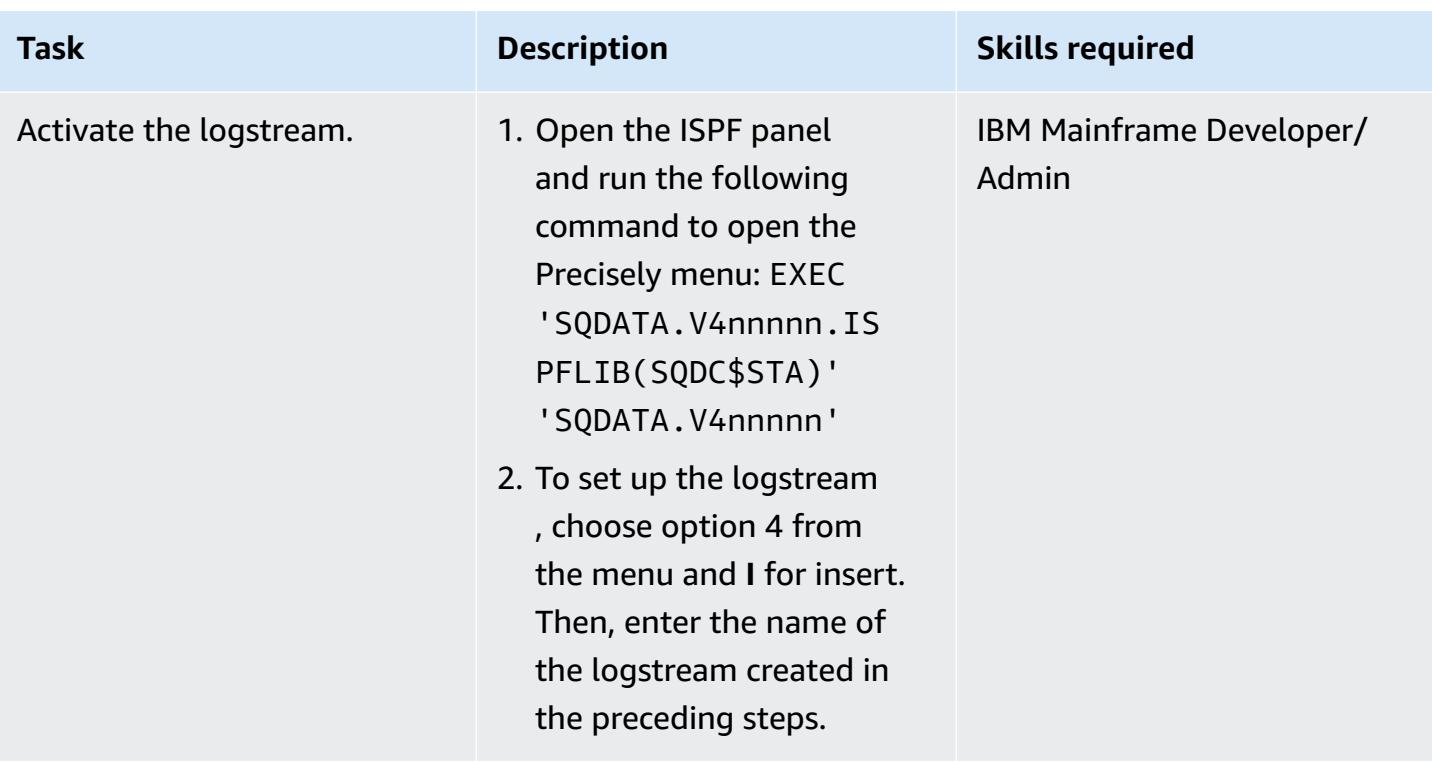

### **Prepare the target environment (AWS)**

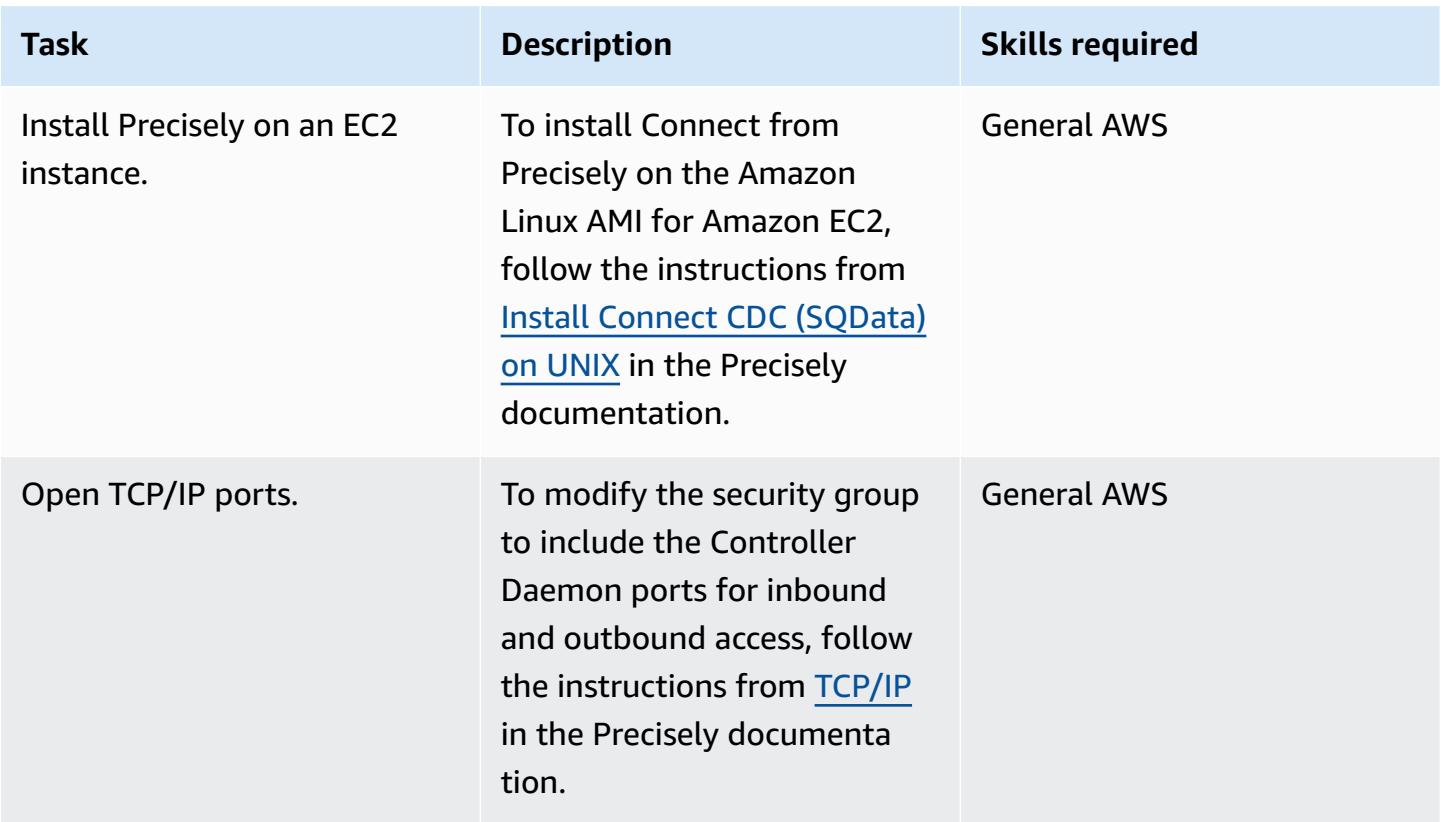

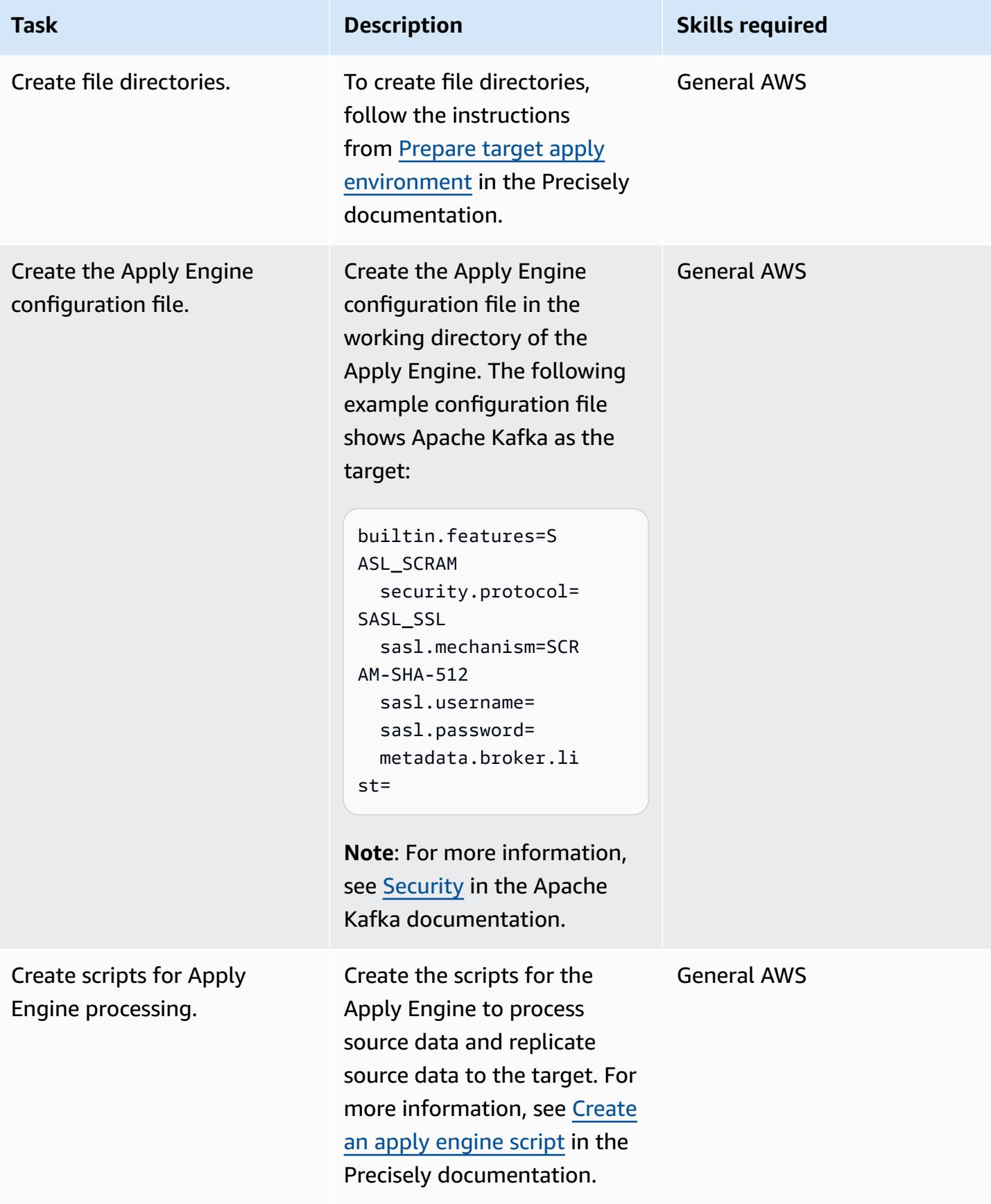

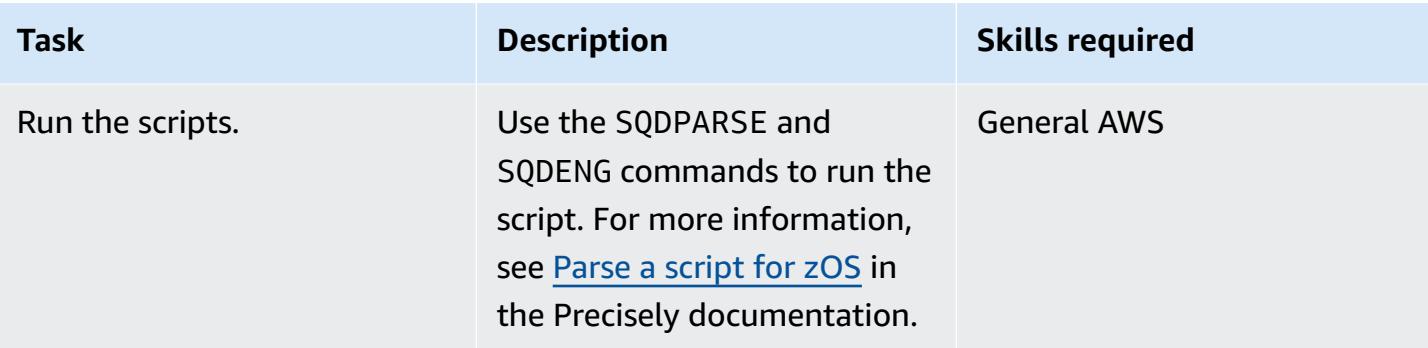

### **Validate the environment**

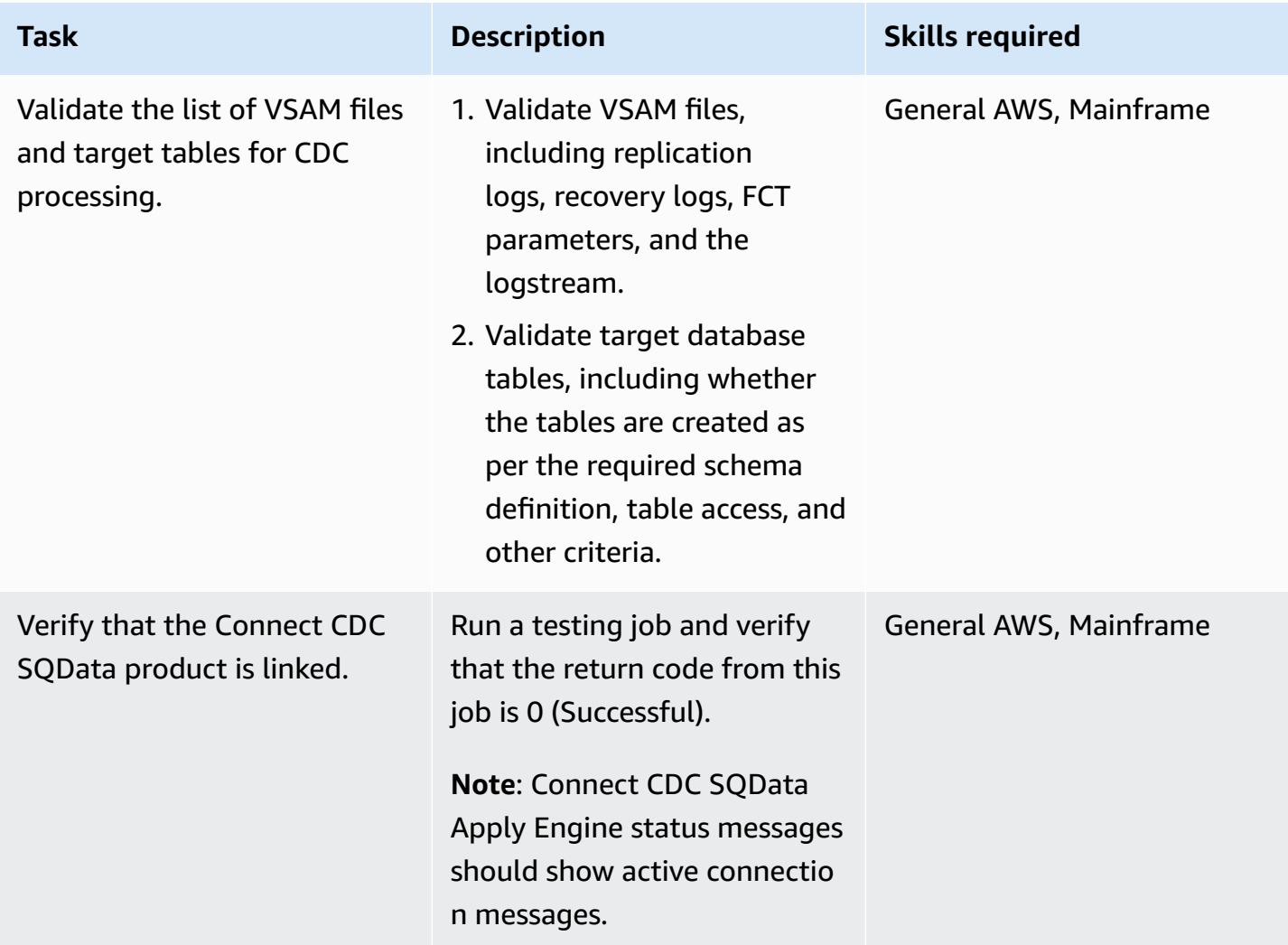

### **Run and validate test cases (Batch)**

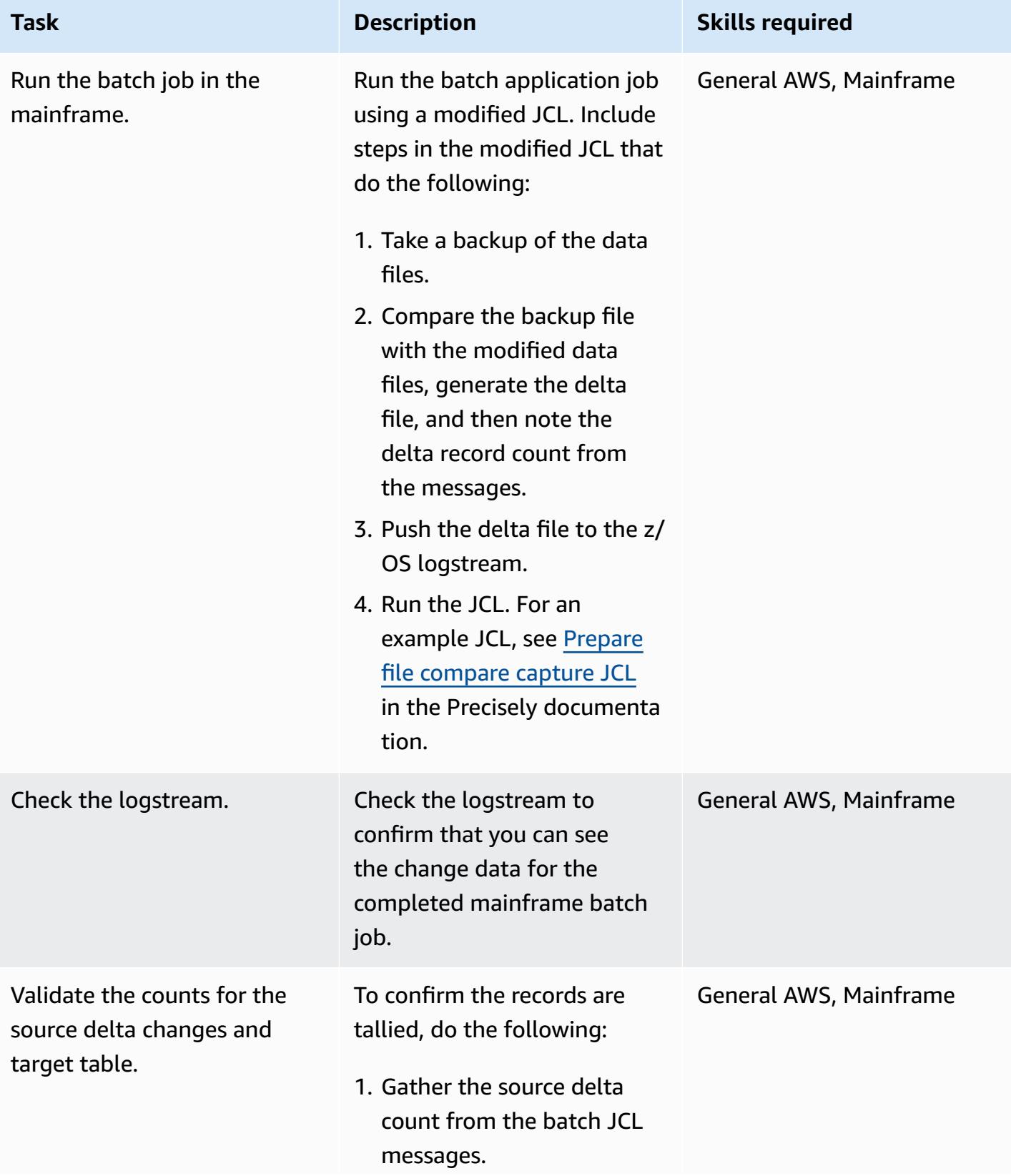

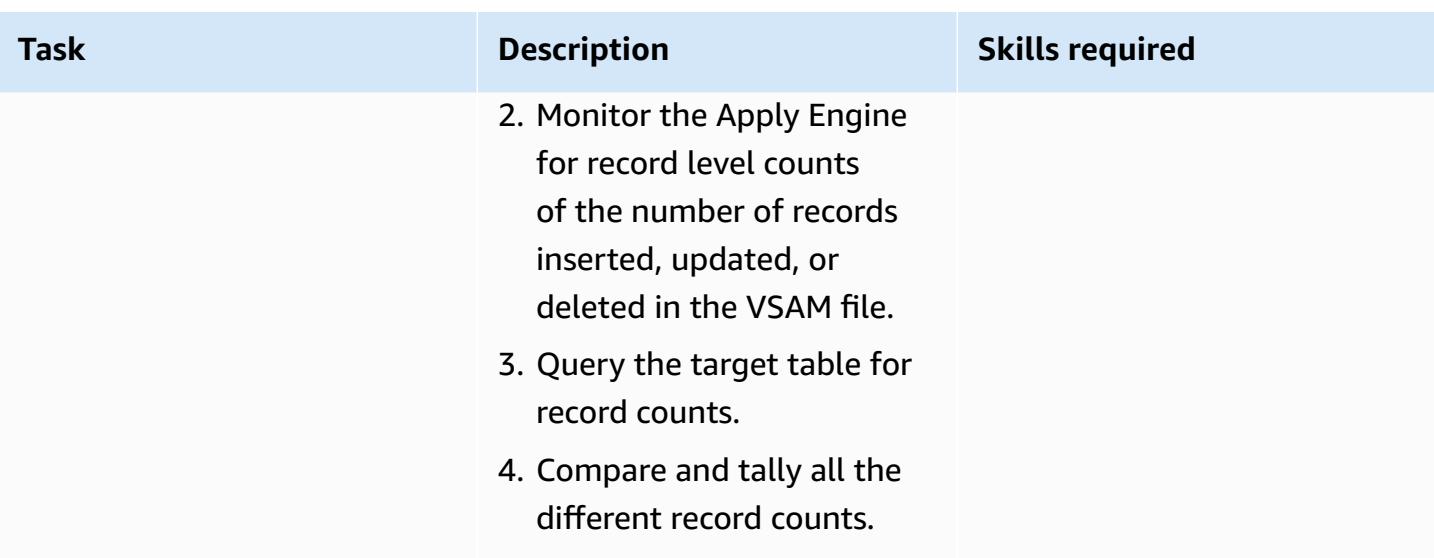

### **Run and validate test cases (Online)**

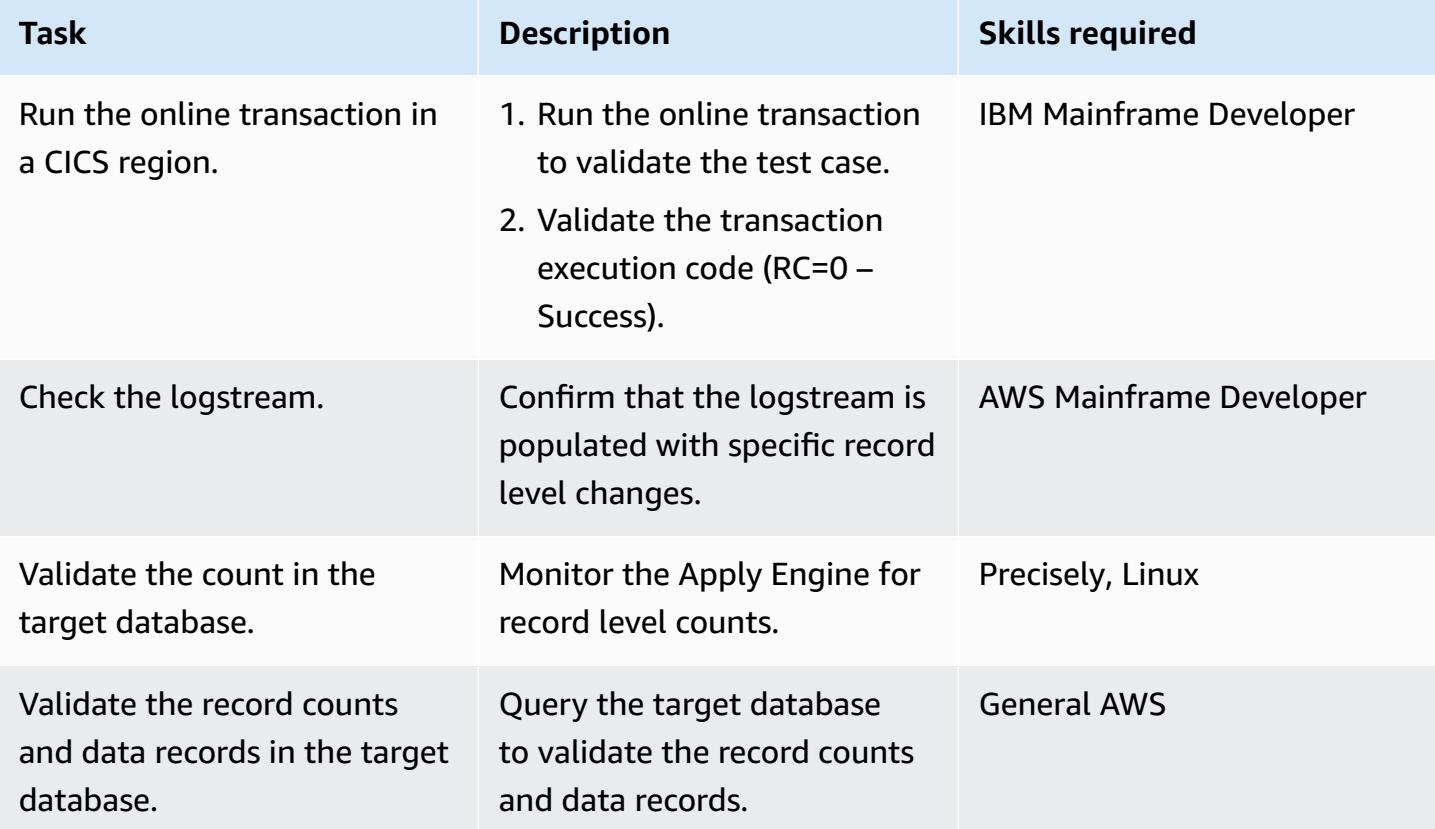

### **Related resources**

• [VSAM](https://help.precisely.com/r/Connect-CDC-SQData/4.1.43/en-US/Connect-CDC-SQData-Help/Source-and-Target-Configuration/Setup-and-configure-sources/VSAM-z/OS) z/OS (Precisely documentation)

- [Apply engine](https://help.precisely.com/r/Connect-CDC-SQData/4.1.43/en-US/Connect-CDC-SQData-Help/Source-and-Target-Configuration/Apply-engine) (Precisely documentation)
- [Replicator](https://help.precisely.com/r/Connect-CDC-SQData/4.1.43/en-US/Connect-CDC-SQData-Help/Source-and-Target-Configuration/Replicator-engine) engine (Precisely documentation)
- The log [stream](https://www.ibm.com/docs/en/zos/2.3.0?topic=logger-log-stream) (IBM documentation)

### **Additional information**

#### **Configuration file example**

This is an example configuration file for a logstream where the source environment is a mainframe and the target environment is Amazon MSK:

```
 -- JOBNAME -- PASS THE SUBSCRIBER NAME 
  -- REPORT  progress report will be produced after "n" (number) of Source records 
 processed. 
  JOBNAME VSMTOKFK; 
  --REPORT EVERY 100; 
  -- Change Op has been 'I' for insert, 'D' for delete , and 'R' for Replace. For RDS 
 it is 'U' for update 
  -- Character Encoding on z/OS is Code Page 1047, on Linux and UNIX it is Code Page 
 819 and on Windows, Code Page 1252 
  OPTIONS 
  CDCOP('I', 'U', 'D'), 
  PSEUDO NULL = NO, 
  USE AVRO COMPATIBLE NAMES, 
  APPLICATION ENCODING SCHEME = 1208; 
  --       SOURCE DESCRIPTIONS 
  BEGIN GROUP VSAM_SRC; 
  DESCRIPTION COBOL ../copybk/ACCOUNT AS account_file; 
  END GROUP; 
  --       TARGET DESCRIPTIONS 
  BEGIN GROUP VSAM_TGT; 
  DESCRIPTION COBOL ../copybk/ACCOUNT AS account_file; 
  END GROUP; 
          SOURCE DATASTORE (IP & Publisher name)
```

```
 DATASTORE cdc://10.81.148.4:2626/vsmcdct/VSMTOKFK 
  OF VSAMCDC 
  AS CDCIN 
  DESCRIBED BY GROUP VSAM_SRC ACCEPT ALL; 
 -- TARGET DATASTORE(s) - Kafka and topic name
  DATASTORE 'kafka:///MSKTutorialTopic/key' 
  OF JSON 
  AS CDCOUT 
  DESCRIBED BY GROUP VSAM_TGT FOR INSERT; 
 -- MAIN SECTION
  PROCESS INTO 
  CDCOUT 
 SELECT
  { 
  SETURL(CDCOUT, 'kafka:///MSKTutorialTopic/key') 
  REMAP(CDCIN, account_file, GET_RAW_RECORD(CDCIN, AFTER), GET_RAW_RECORD(CDCIN, 
 BEFORE)) 
  REPLICATE(CDCOUT, account_file) 
  } 
  FROM CDCIN;
```
### **Key pair example**

This an example of how to run the JCL to generate the key pair:

```
//SQDUTIL EXEC PGM=SQDUTIL //SQDPUBL DD DSN=&USER..NACL.PUBLIC, // 
  DCB=(RECFM=FB,LRECL=80,BLKSIZE=21200), // DISP=(,CATLG,DELETE),UNIT=SYSDA, // 
  SPACE=(TRK,(1,1)) //SQDPKEY DD DSN=&USER..NACL.PRIVATE, // 
  DCB=(RECFM=FB,LRECL=80,BLKSIZE=21200), // DISP=(,CATLG,DELETE),UNIT=SYSDA, // 
  SPACE=(TRK,(1,1)) //SQDPARMS DD keygen //SYSPRINT DD SYSOUT= //SYSOUT DD SYSOUT=* //
SQDLOG DD SYSOUT=* //*SQDLOG8 DD DUMMY
```
# **Modernize mainframe output management on AWS by using OpenText Micro Focus Enterprise Server and LRS PageCenterX**

*Created by Shubham Roy (AWS), Abraham Rondon (Micro Focus), and Guy Tucker (Levi, Ray and Shoup Inc)*

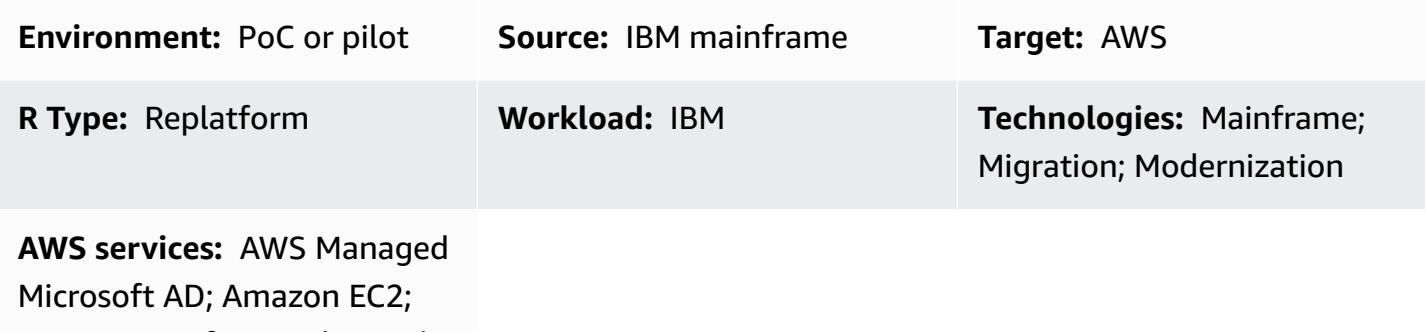

Amazon FSx for Windows File Server; Amazon RDS; AWS Mainframe Modernization

# **Summary**

By modernizing your mainframe output management, you can achieve cost savings, mitigate the technical debt of maintaining legacy systems, and improve resiliency and agility through DevOps and Amazon Web Services (AWS) cloud-native technologies. This pattern shows you how to modernize your business-critical mainframe output-management workloads on the AWS Cloud. The pattern uses OpenText Micro Focus [Enterprise](https://www.microfocus.com/en-us/products/enterprise-server/overview) Server as a runtime for a modernized mainframe application, with Levi, Ray & Shoup, Inc. (LRS) VPSX/MFI (Micro Focus Interface) as a print server and LRS PageCenterX as an archive server. LRS PageCenterX provides output-management solutions for viewing, indexing, searching, archiving, and securing access to business outputs.

The pattern is based on the [replatform](https://aws.amazon.com/blogs/apn/demystifying-legacy-migration-options-to-the-aws-cloud/) mainframe modernization approach. Mainframe applications are migrated by AWS Mainframe [Modernization](https://docs.aws.amazon.com/m2/latest/userguide/what-is-m2.html) on Amazon Elastic Compute Cloud (Amazon EC2). Mainframe output-management workloads are migrated to Amazon EC2, and a mainframe database, such as IBM Db2 for z/OS, is migrated to Amazon Relational Database Service (Amazon RDS). The LRS Directory Integration Server (LRS/DIS) works with AWS Directory Service for Microsoft Active Directory for output-management workflow authentication and authorization.

Modernize mainframe output management on AWS 2958

## **Prerequisites and limitations**

### **Prerequisites**

- An active AWS account.
- A mainframe output-management workload.
- Basic knowledge of how to rebuild and deliver a mainframe application that runs on OpenText Micro Focus Enterprise Server. For more information, see the [Enterprise](https://www.microfocus.com/media/data-sheet/enterprise_server_ds.pdf) Server data sheet in the OpenText Micro Focus documentation.
- Basic knowledge of LRS cloud printing solutions and concepts. For more information, see *Output Modernization* in the LRS documentation.
- Micro Focus Enterprise Server software and license. For more information, contact OpenText Micro [Focus](https://www.microfocus.com/en-us/contact/contactme) sales.
- LRS VPSX/MFI, LRS PageCenterX, LRS/Queue, and LRS/DIS software and licenses. For more information, [contact](https://www.lrsoutputmanagement.com/about-us/contact-us/) LRS. You must provide the hostnames of the EC2 instances where the LRS products will be installed.

**Note:** For more information about configuration considerations for mainframe output-ma nagement workloads, see *Considerations* in the Additional [information](#page-3092-0) section of this pattern.

### **Product versions**

- OpenText Micro Focus [Enterprise](https://www.microfocus.com/en-us/products/enterprise-server/overview) Server 8.0 or later
- LRS [VPSX/MFI](https://www.lrsoutputmanagement.com/products/modernization-products/)
- LRS [PageCenterX](https://www.lrsoutputmanagement.com/products/content-management/pagecenterx-for-open-systems/) V1R3 or later

### **Architecture**

### **Source technology stack**

- Operating system IBM z/OS
- Programming language Common business-oriented language (COBOL), job control language (JCL), and Customer Information Control System (CICS)
- Database IBM Db2 for z/OS, IBM Information Management System (IMS) database, and Virtual Storage Access Method (VSAM)
- Security Resource Access Control Facility (RACF), CA Top Secret for z/OS, and Access Control Facility 2 (ACF2)
- Print and archive solutions IBM mainframe z/OS output and printing products (IBM Infoprint Server for z/OS, LRS, and CA Deliver) and archiving solutions (CA Deliver, ASG Mobius, or CA Bundle)

### **Source architecture**

The following diagram shows a typical current state architecture for a mainframe outputmanagement workload.

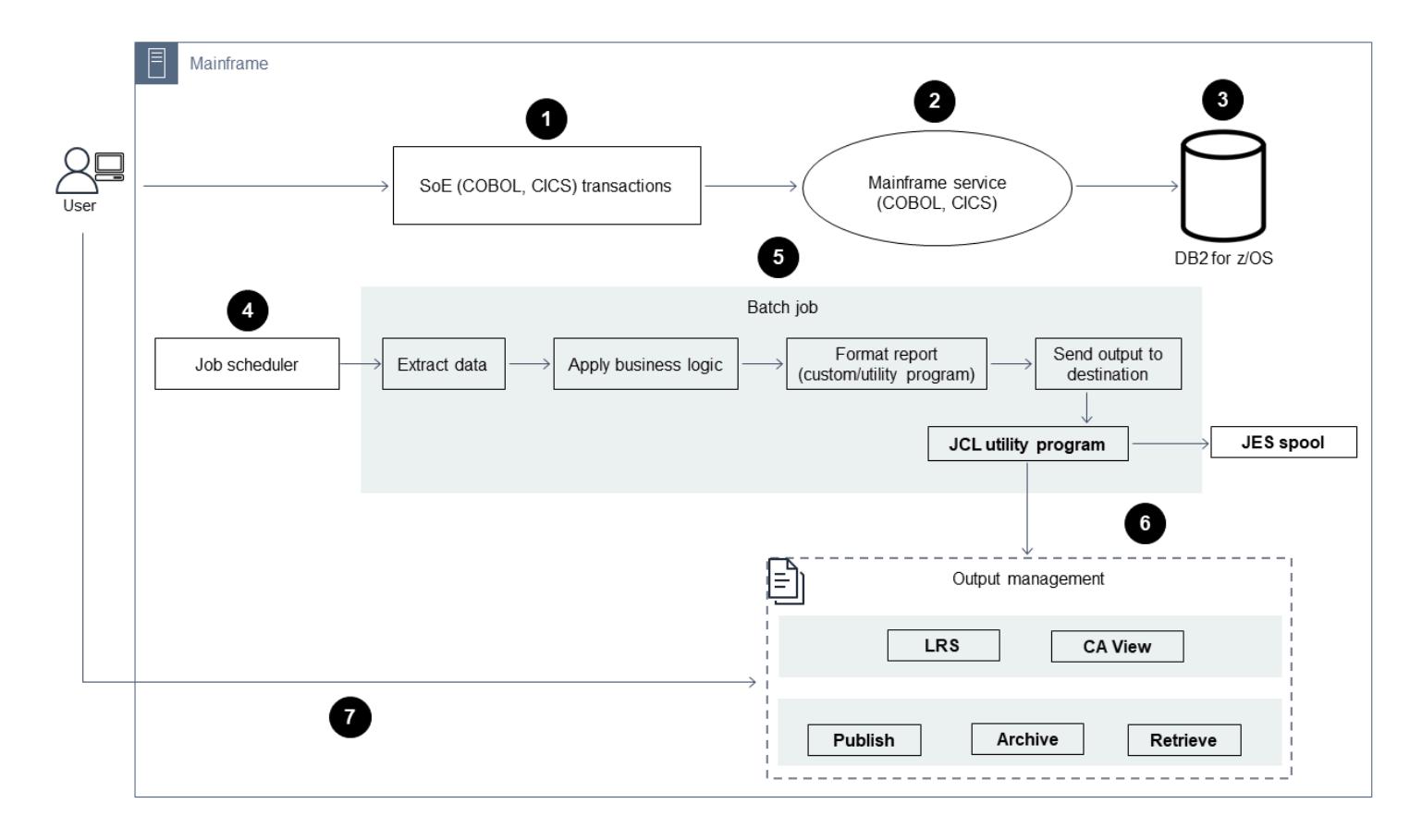

The diagram shows the following workflow:

1. Users perform business transactions on a system of engagement (SoE) that's built on an IBM CICS application written in COBOL.

- 2. The SoE invokes the mainframe service, which records the business transaction data in a systemof-records (SoR) database such as IBM Db2 for z/OS.
- 3. The SoR persists the business data from the SoE.
- 4. The batch job scheduler initiates a batch job to generate print output.
- 5. The batch job extracts data from the database. It formats the data according to business requirements, and then it generates business output such as billing statements, ID cards, or loan statements. Finally, the batch job routes the output to output management for format, publish, and storage of the output based on the business requirements.
- 6. Output management receives output from the batch job. Output management indexes, arranges, and publishes the output to a specified destination in the output-management system, such as LRS PageCenterX solutions (as demonstrated in this pattern) or CA View.
- 7. Users can view, search, and retrieve the output.

#### **Target technology stack**

- Operating system Windows Server running on Amazon EC2
- Compute Amazon EC2
- Storage Amazon Elastic Block Store (Amazon EBS) and Amazon FSx for Windows File Server
- Programming language COBOL, JCL, and CICS
- Database Amazon RDS
- Security AWS Managed Microsoft AD
- Printing and archiving LRS printing (VPSX) and archiving (PageCenterX) solution on AWS
- Mainframe runtime environment OpenText Micro Focus Enterprise Server

#### **Target architecture**

The following diagram shows an architecture for a mainframe output-management workload that's deployed in the AWS Cloud.

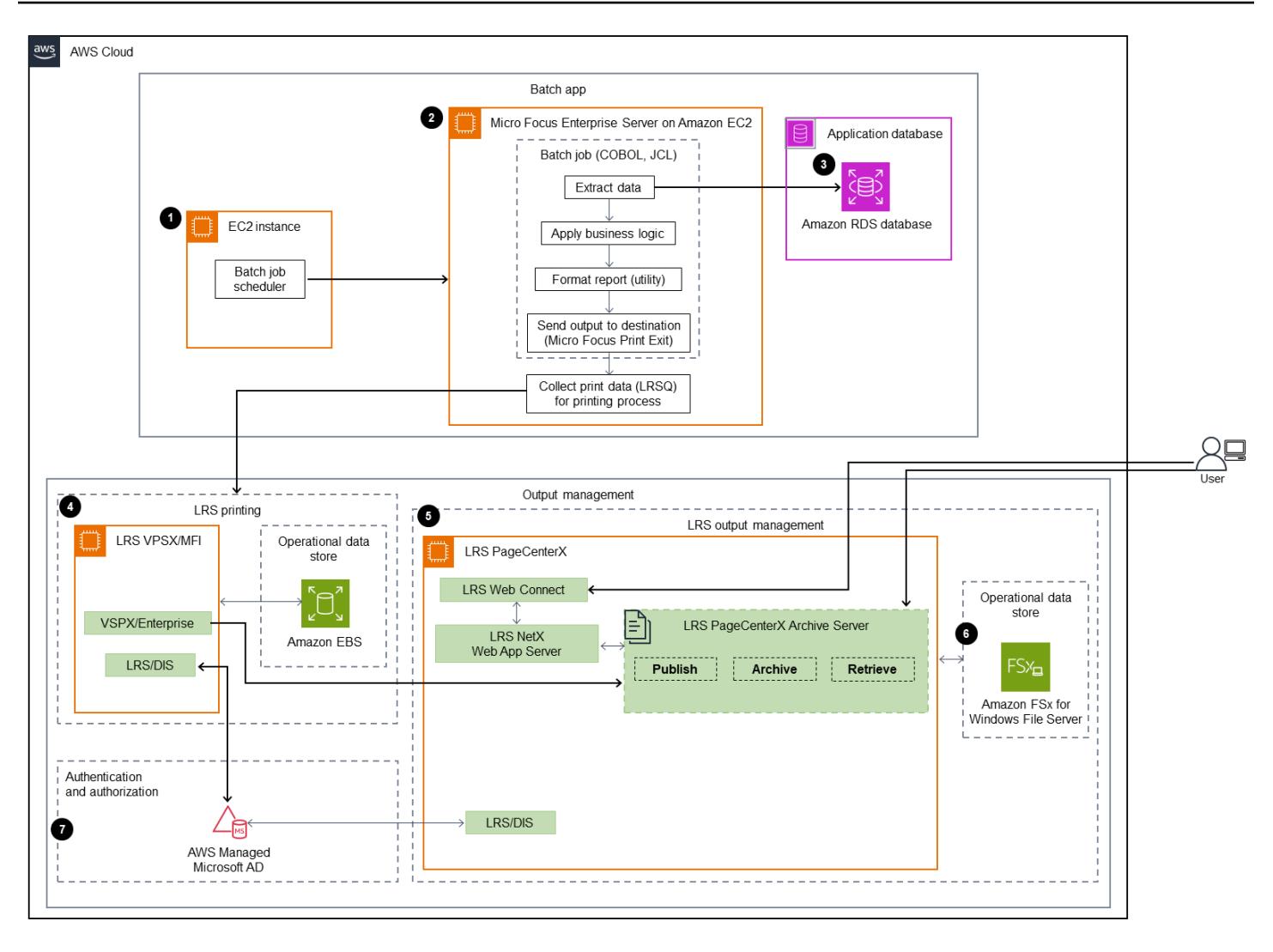

The diagram shows the following workflow:

- 1. The batch job scheduler initiates a batch job to create output, such as billing statements, ID cards, or loan statements.
- 2. The mainframe batch job [\(replatformed](https://aws.amazon.com/blogs/apn/demystifying-legacy-migration-options-to-the-aws-cloud/) to Amazon EC2) uses the OpenText Micro Focus Enterprise Server runtime to extract data from the application database, apply business logic to the data, and format the data. It then sends the data to an output destination by using [OpenText](https://www.microfocus.com/documentation/enterprise-developer/ed70/ED-Eclipse/HCOMCMJCLOU020.html) Micro Focus printer exit module (OpenText Micro Focus documentation).
- 3. The application database (an SoR that runs on Amazon RDS) persists data for print output.
- 4. The LRS VPSX/MFI printing solution is deployed on Amazon EC2, and its operational data is stored in Amazon EBS. LRS VPSX/MFI uses the TCP/IP-based LRS/Queue transmission agent to collect output data through the OpenText Micro Focus JES Print Exit API.

LRS VPSX/MFI does data preprocessing, such as EBCDIC to ASCII translation. It also does more complex tasks, including converting mainframe-exclusive data streams such as IBM Advanced Function Presentation (AFP) and Xerox Line Conditioned Data Stream (LCDS) into more common viewing and printing data streams such as Printer Command Language (PCL) and PDF.

During the maintenance window of LRS PageCenterX, LRS VPSX/MFI persists the output queue and serves as backup for the output queue. LRS VPSX/MFI connects and sends output to LRS PageCenterX by using the LRS/Queue protocol. LRS/Queue performs an exchange of both readiness and completion for the jobs to help ensure that the data transfer occurs.

#### **Notes:**

For more information on print data passed from OpenText Micro Focus Print Exit to LRS/ Queue and LRS VPSX/MFI supported mainframe batch mechanisms, see *Print data capture* in the Additional [information](#page-3092-0) section.

LRS VPSX/MFI can perform health checks at the printer-fleet level. For more information, see *Printer-fleet health checks* in the Additional [information](#page-3092-0) section of this pattern.

5. The LRS PageCenterX output-management solution is deployed on Amazon EC2, and its operational data is stored in Amazon FSx for Windows File Server. LRS PageCenterX provides a central report management system of all files imported into LRS PageCenterX along with all users able to access the files. Users can view specific file content or perform searches across multiple files for matching criteria.

The LRS/NetX component is a multi-threaded web application server that provides a common runtime environment for the LRS PageCenterX application and other LRS applications. The LRS/ Web Connect component is installed on your web server and provides a connector from the web server to the LRS/NetX web application server.

- 6. LRS PageCenterX provides storage for file system objects. The operational data of LRS PageCenterX is stored in Amazon FSx for Windows File Server.
- 7. Output-management authentication and authorization are performed by AWS Managed Microsoft AD with LRS/DIS.

**Note:** The target solution typically doesn't require application changes to accommodate mainframe formatting languages, such as IBM AFP or Xerox LCDS.

#### **AWS infrastructure architecture**

The following diagram shows a highly available and secure AWS infrastructure architecture for a mainframe output-management workload.

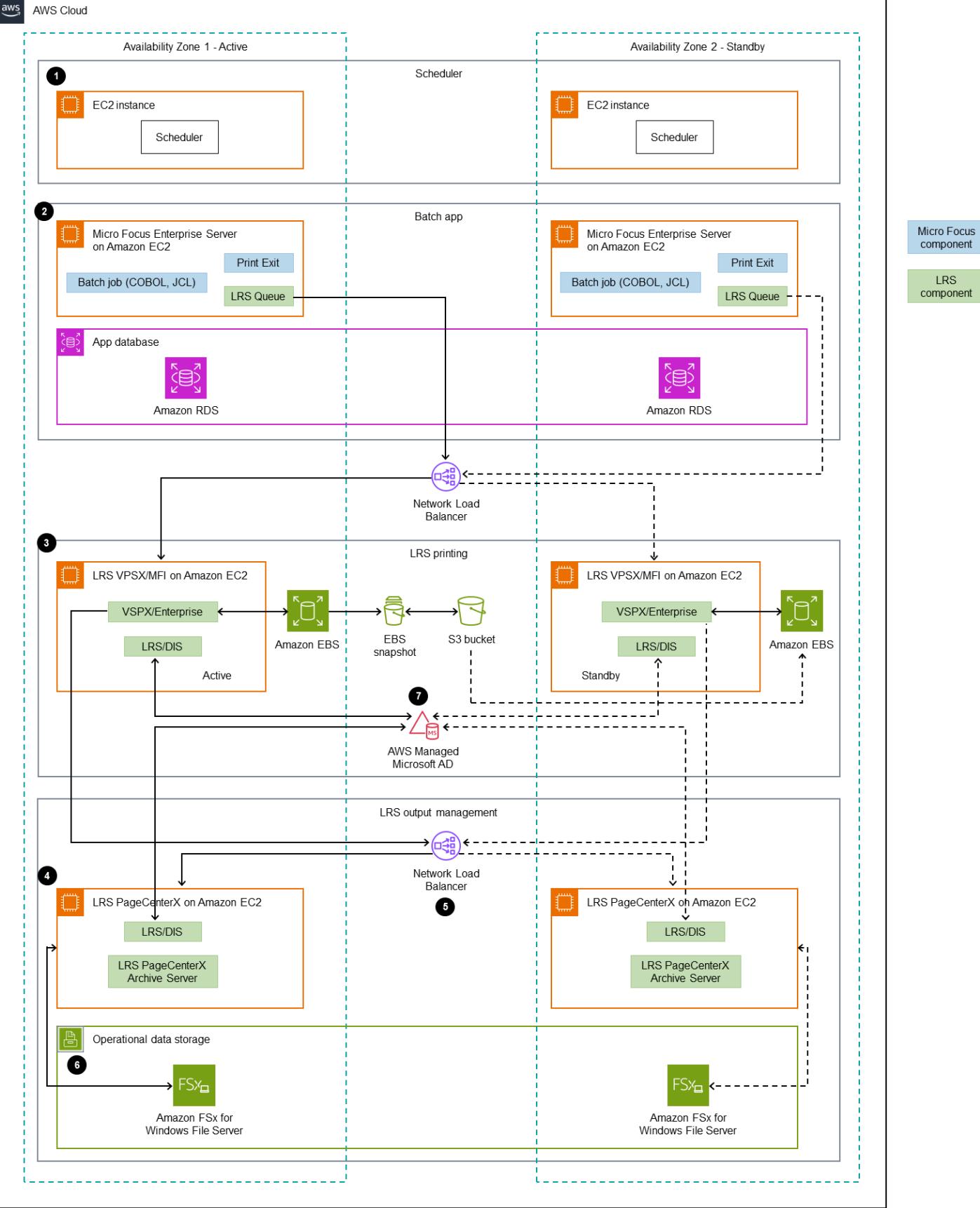

1. The batch scheduler initiates the batch process and is deployed on Amazon EC2 across multiple [Availability](https://aws.amazon.com/about-aws/global-infrastructure/regions_az/) Zones for high availability (HA).

**Note:** This pattern doesn't cover the implementation of the batch scheduler. For more information about implementation, see the software vendor documentation for your scheduler.

- 2. The mainframe batch job (written in a programming language such as JCL or COBOL) uses core business logic to process and generate print output, such as billing statements, ID cards, and loan statements. The batch job is deployed on Amazon EC2 across two Availability Zones for HA. It uses the OpenText Micro Focus Print Exit API to route print output to LRS VPSX/MFI for data preprocessing.
- 3. The LRS VPSX/MFI print server is deployed on Amazon EC2 across two Availability Zones for HA (active-standby redundant pair). It uses [Amazon](https://docs.aws.amazon.com/AWSEC2/latest/UserGuide/AmazonEBS.html) EBS as an operational data store. The Network Load Balancer performs a health check on the LRS VPSX/MFI EC2 instances. If an active instance is in an unhealthy state, the load balancer routes traffic to hot standby instances in the other Availability Zone. The print requests are persisted in the LRS Job Queue locally in each of the EC2 instances. In the event of a failure, a failed instance must be restarted before the LRS services can resume processing the print request.

**Note:** LRS VPSX/MFI can also perform health checks at the printer-fleet level. For more information, see *Printer-fleet health checks* in the Additional [information](#page-3092-0) section of this pattern.

- 4. LRS PageCenterX output management is deployed on Amazon EC2 across two Availability Zones for HA (active-standby redundant pair). It uses Amazon FSx for [Windows](https://docs.aws.amazon.com/fsx/latest/WindowsGuide/what-is.html) File Server as an operational data store. If an active instance is in an unhealthy state, the load balancer performs a health check on the LRS PageCenterX EC2 instances and routes traffic to standby instances in the other Availability Zone.
- 5. A [Network](https://docs.aws.amazon.com/elasticloadbalancing/latest/network/introduction.html) Load Balancer provides a DNS name to integrate the LRS VPSX/MFI Server with LRS PageCenterX.

**Note:** LRS PageCenterX supports a Layer 4 load balancer.

- 6. LRS PageCenterX uses Amazon FSx for Windows File Server as an operational data store deployed across two Availability Zones for HA. LRS PageCenterX understands only files that are in the file share, not in an external database.
- 7. AWS Managed [Microsoft](https://docs.aws.amazon.com/directoryservice/latest/admin-guide/directory_microsoft_ad.html) AD is used with LRS/DIS to perform output-management workflow authentication and authorization. For more information, see *Print output authentication and authorization* in the Additional [information](#page-3092-0) section.

### **Tools**

### **AWS services**

- AWS Directory Service for [Microsoft](https://docs.aws.amazon.com/directoryservice/latest/admin-guide/directory_microsoft_ad.html) Active Directory enables your directory-aware workloads and AWS resources to use Microsoft Active Directory in the AWS Cloud.
- Amazon Elastic Block Store [\(Amazon](https://docs.aws.amazon.com/AWSEC2/latest/UserGuide/AmazonEBS.html) EBS) provides block-level storage volumes for use with Amazon Elastic Compute Cloud (Amazon EC2) instances.
- Amazon Elastic [Compute](https://docs.aws.amazon.com/ec2/) Cloud (Amazon EC2) provides scalable computing capacity in the AWS Cloud. You can launch as many virtual servers as you need and quickly scale them up or down.
- [Elastic Load Balancing \(ELB\)](https://docs.aws.amazon.com/elasticloadbalancing/latest/userguide/what-is-load-balancing.html) distributes incoming application or network traffic across multiple targets. For example, you can distribute traffic across Amazon EC2 instances, containers, and IP addresses in one or more Availability Zones. This pattern uses a Network Load Balancer.
- [Amazon](https://docs.aws.amazon.com/fsx/?id=docs_gateway) FSx provides file systems that support industry-standard connectivity protocols and offer high availability and replication across AWS Regions. This pattern uses Amazon FSx for Windows File Server.
- Amazon [Relational](https://docs.aws.amazon.com/AmazonRDS/latest/UserGuide/Welcome.html) Database Service (Amazon RDS) helps you set up, operate, and scale a relational database in the AWS Cloud.

### **Other tools**

- LRS [PageCenterX](https://www.lrsoutputmanagement.com/products/content-management/pagecenterx-for-open-systems/) software provides a scalable document and report content management solution that helps users obtain maximum value from information through automated indexing, encryption, and advanced search features.
- LRS [VPSX/MFI](https://www.lrsoutputmanagement.com/products/modernization-products/) (Micro Focus Interface), codeveloped by LRS and OpenText Micro Focus, captures output from an OpenText Micro Focus Enterprise Server JES spool and reliably delivers it to a specified print destination.
- LRS/Queue is a transmission agent that's TCP/IP based. LRS VPSX/MFI uses LRS/Queue to collect or capture print data through the OpenText Micro Focus JES Print Exit programming interface.
- LRS Directory Integration Server (LRS/DIS) is used for authentication and authorization during the print workflow.
- OpenText Micro Focus [Enterprise](https://www.microfocus.com/documentation/enterprise-developer/ed80/ES-WIN/GUID-F7D8FD6E-BDE0-4169-8D8C-96DDFFF6B495.html) Server is an application deployment environment for mainframe applications. It provides the runtime environment for mainframe applications that are migrated or created by using any version of OpenText Micro Focus Enterprise Developer.

# **Epics**

### **Set up the OpenText Micro Focus runtime and deploy a mainframe batch application**

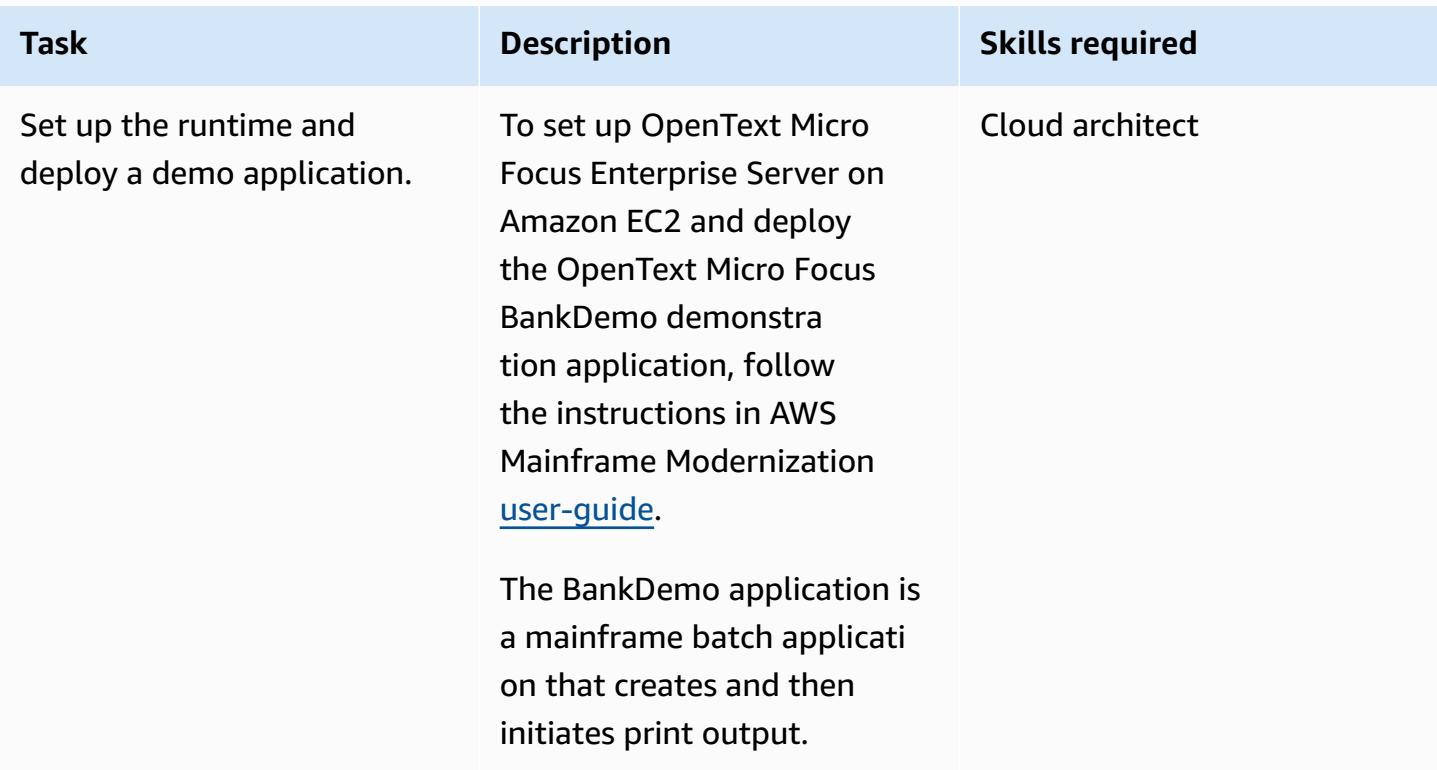

#### **Set up an LRS print server on Amazon EC2**

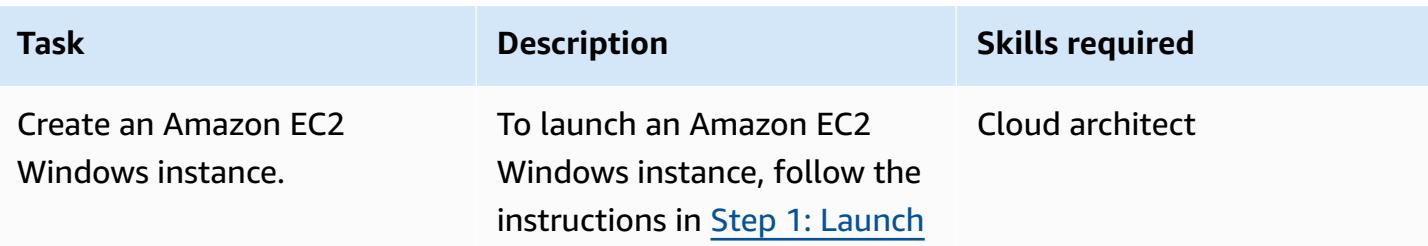

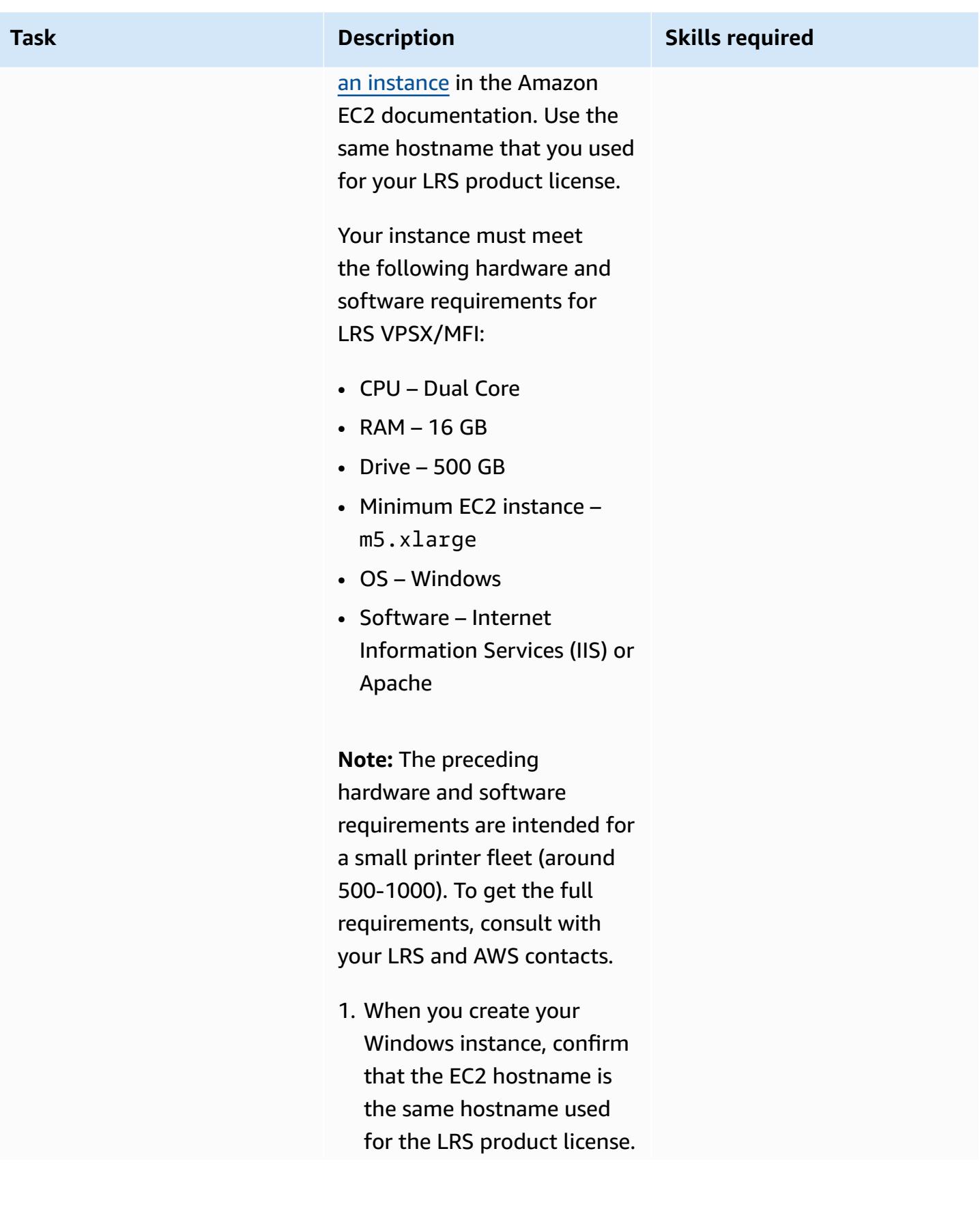

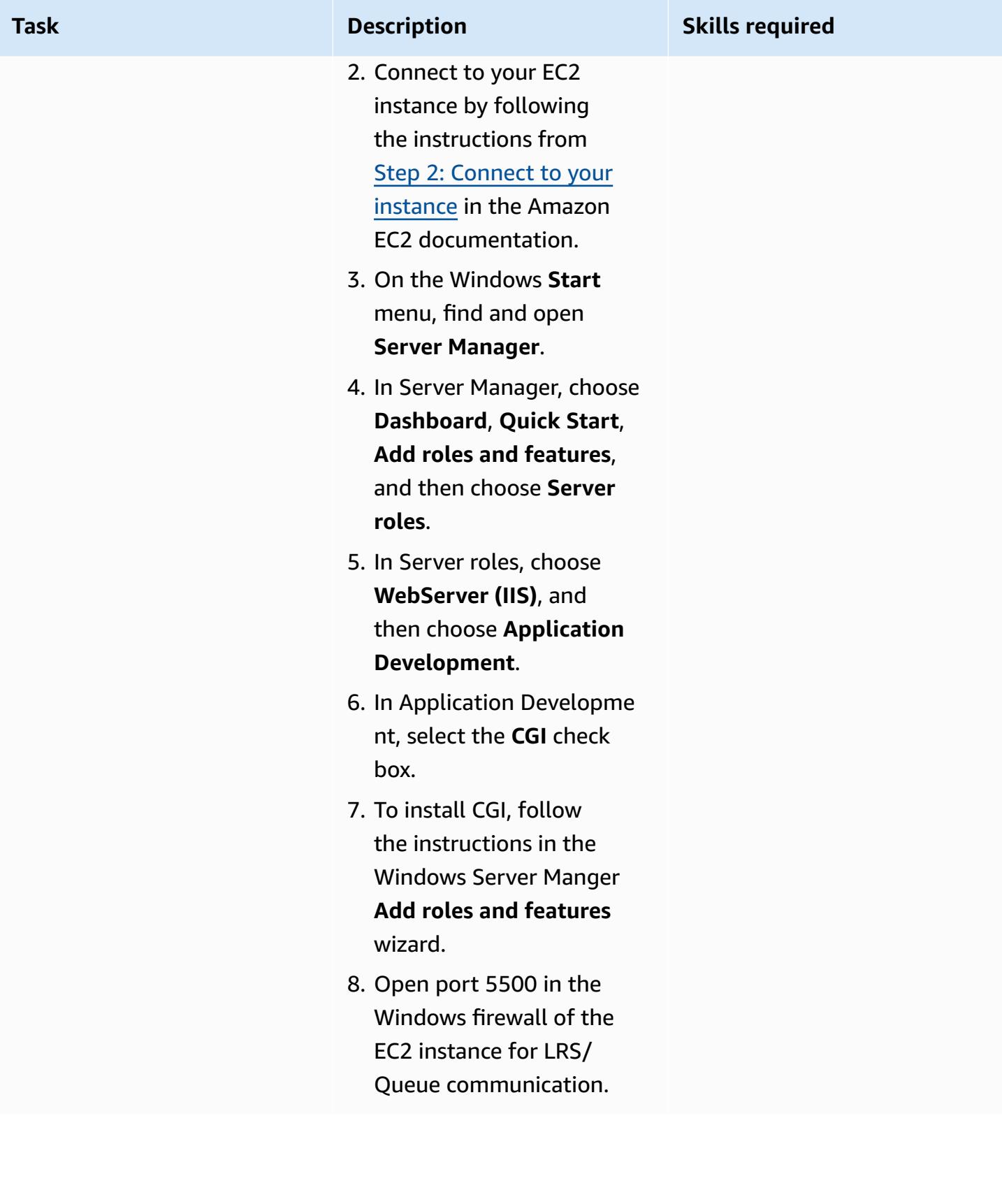
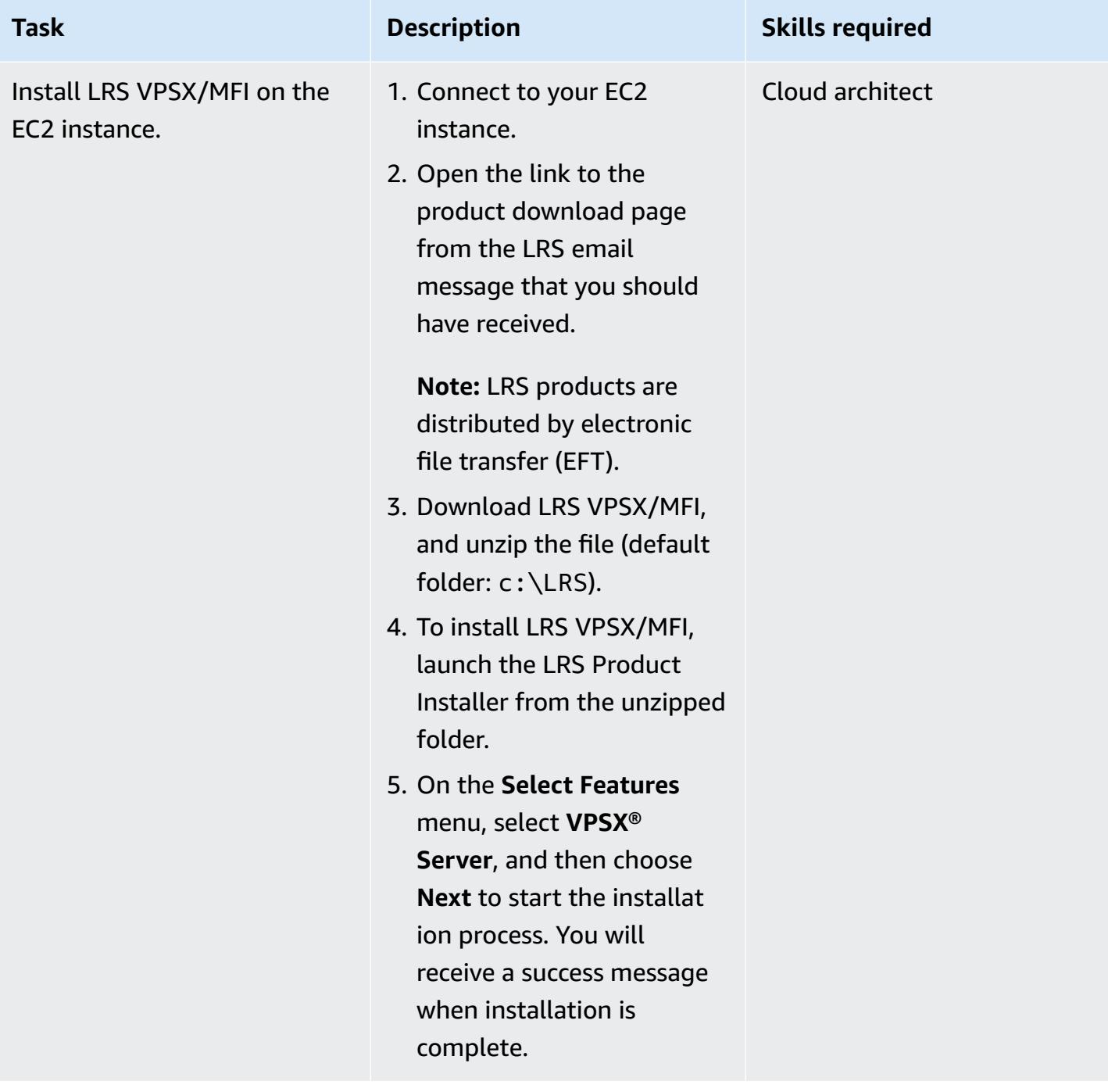

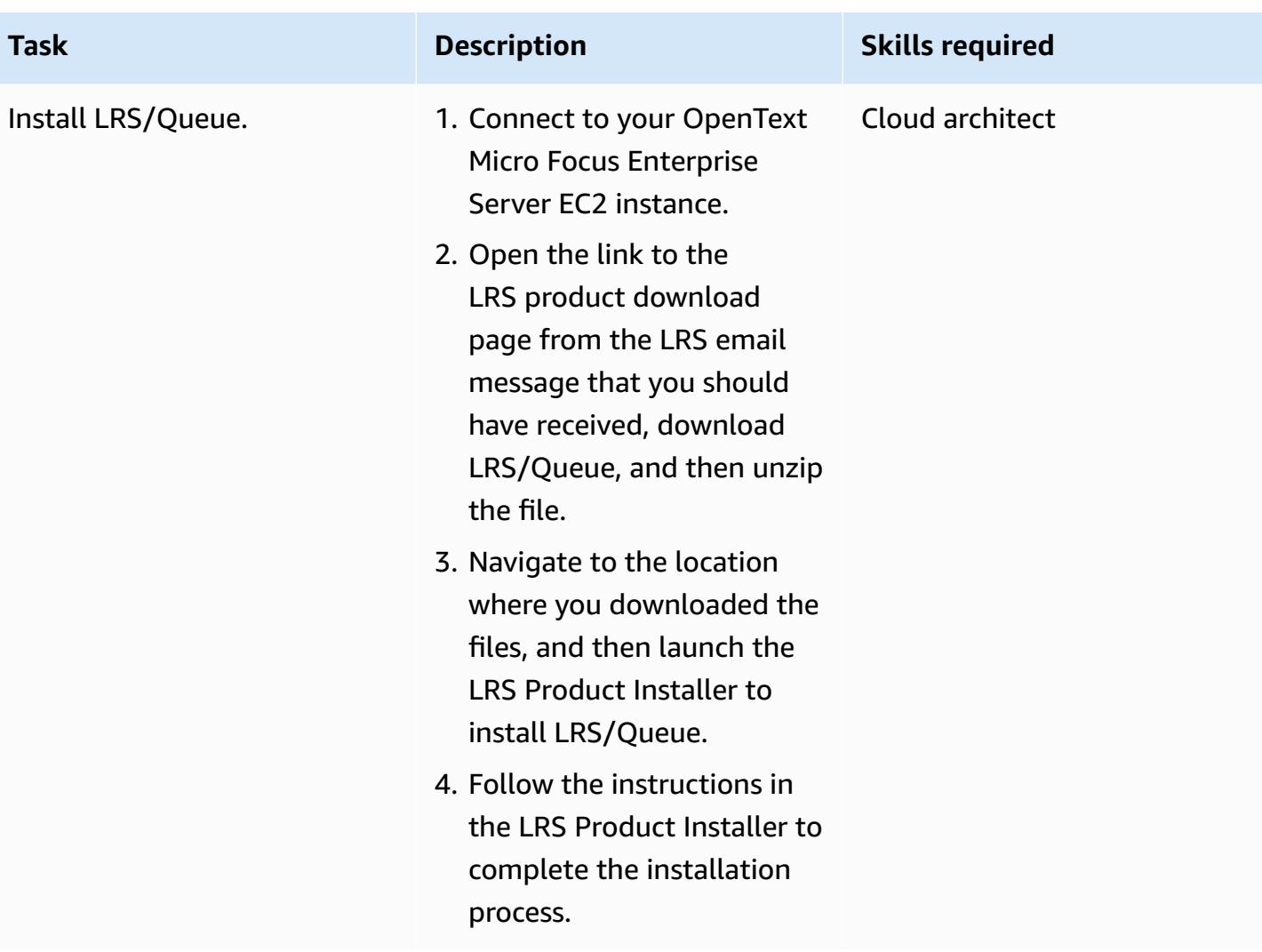

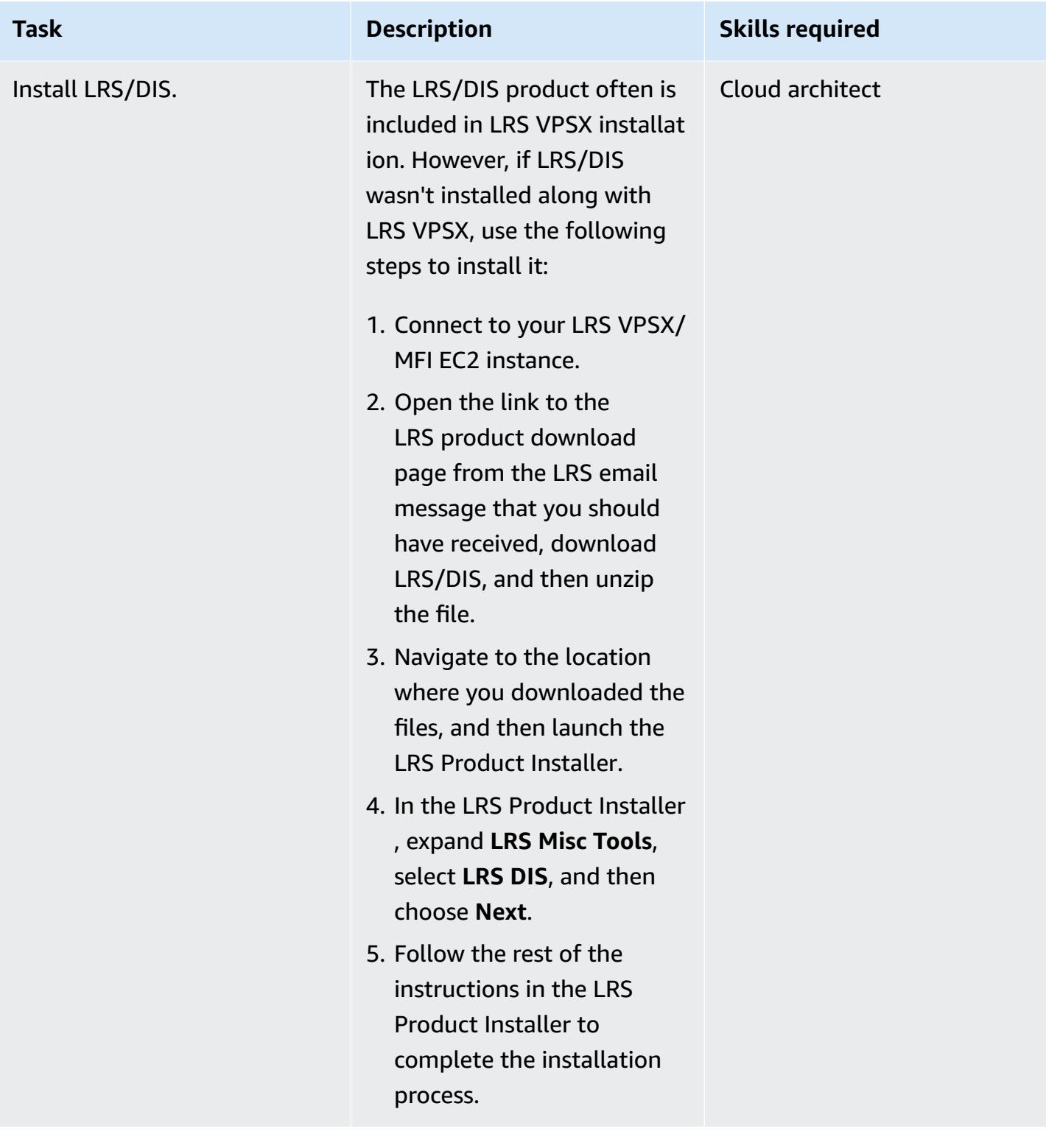

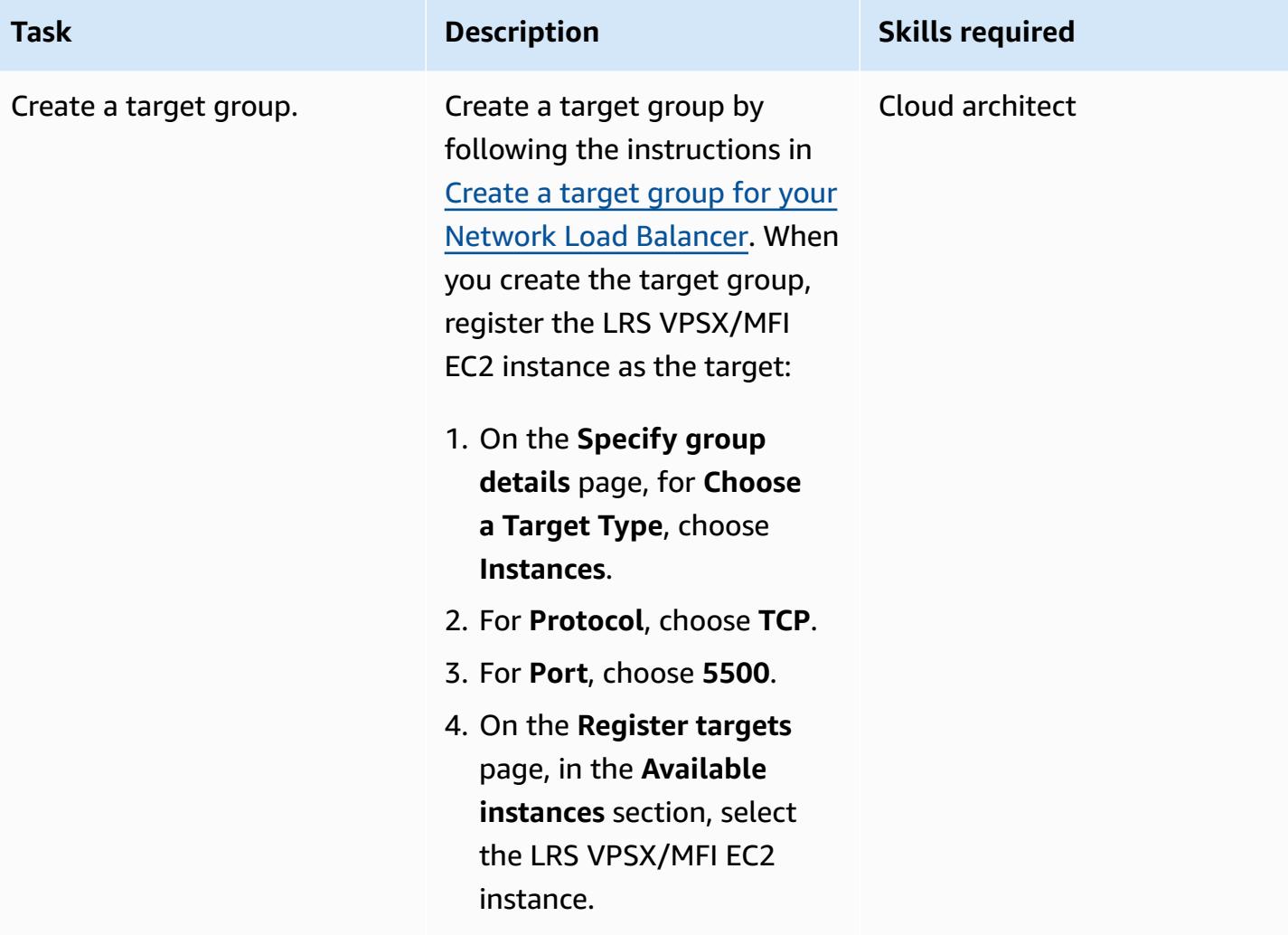

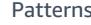

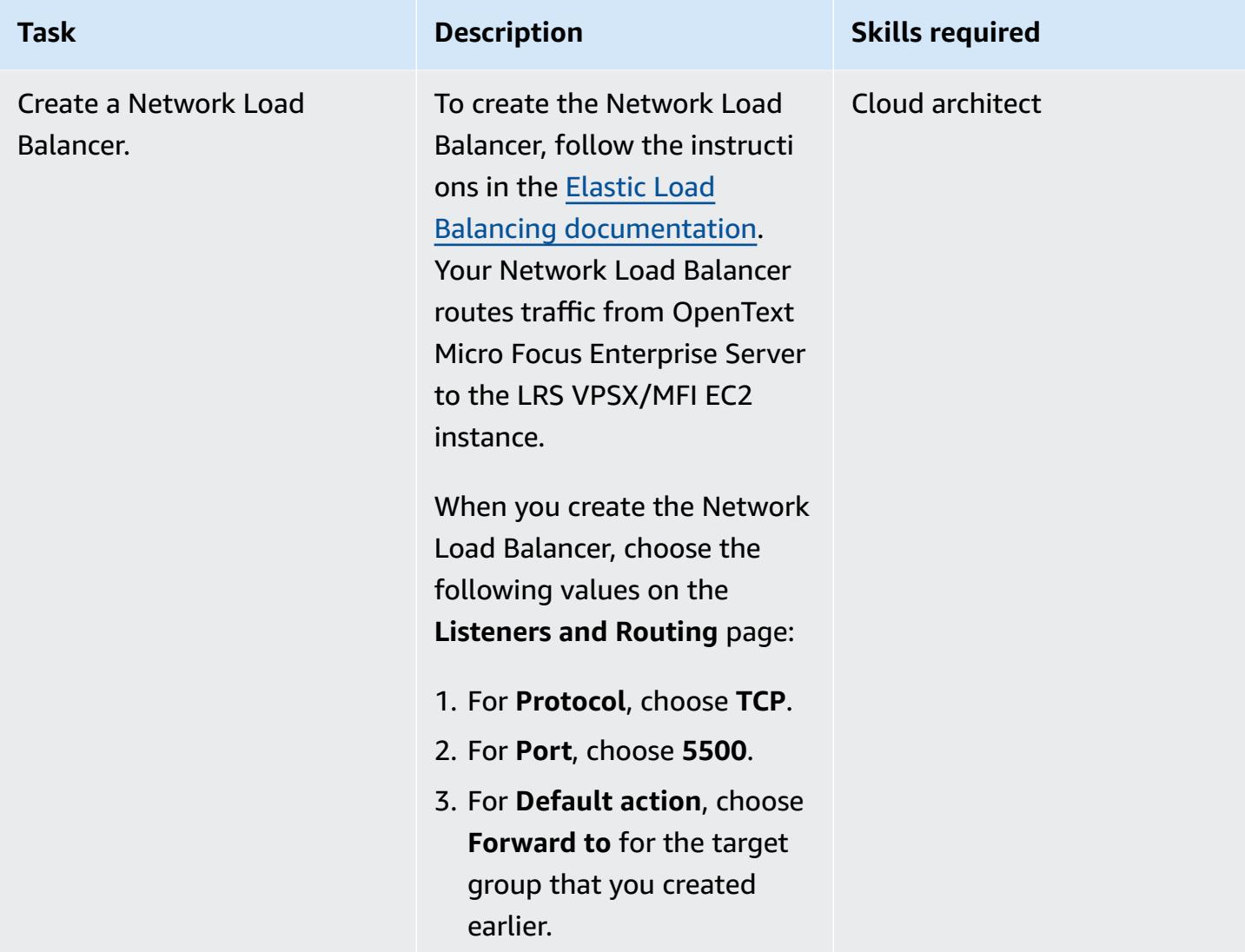

## **Integrate OpenText Micro Focus Enterprise Server with LRS/Queue and LRS VPSX/MFI**

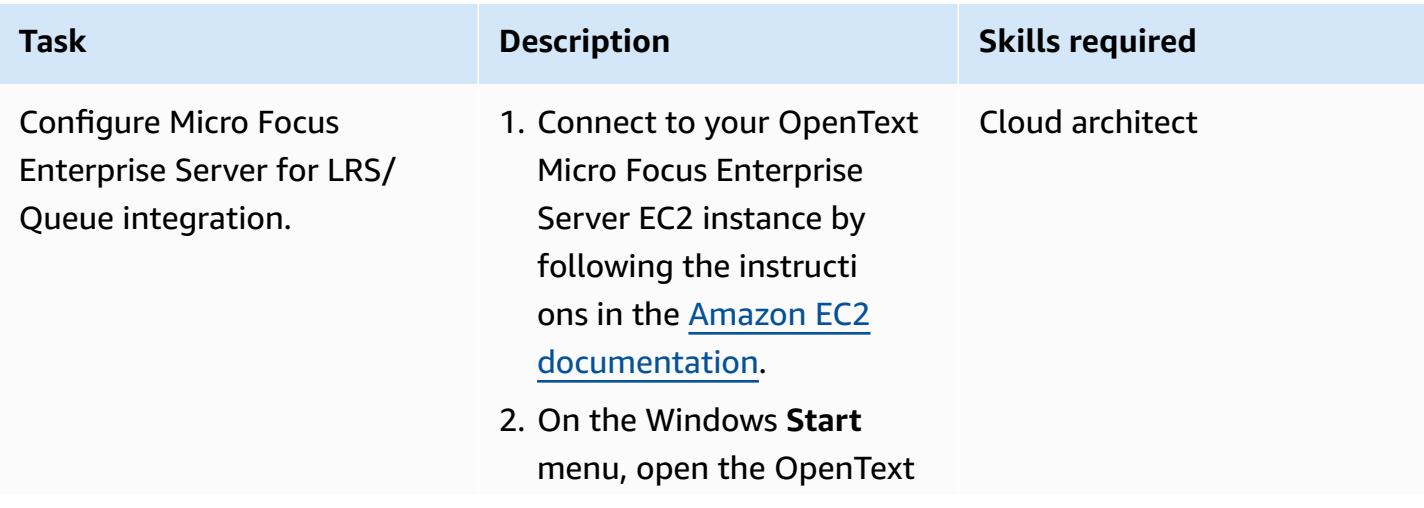

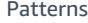

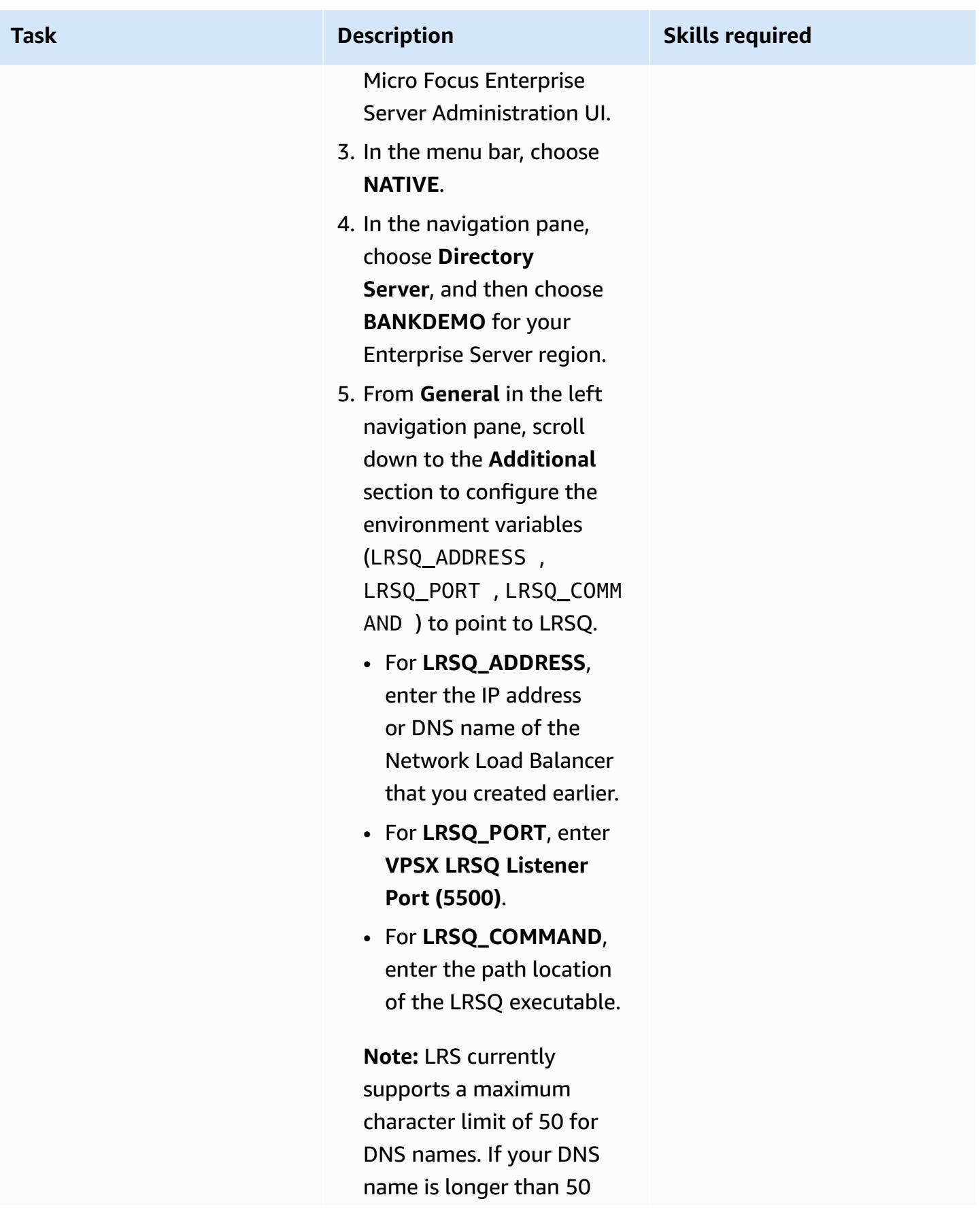

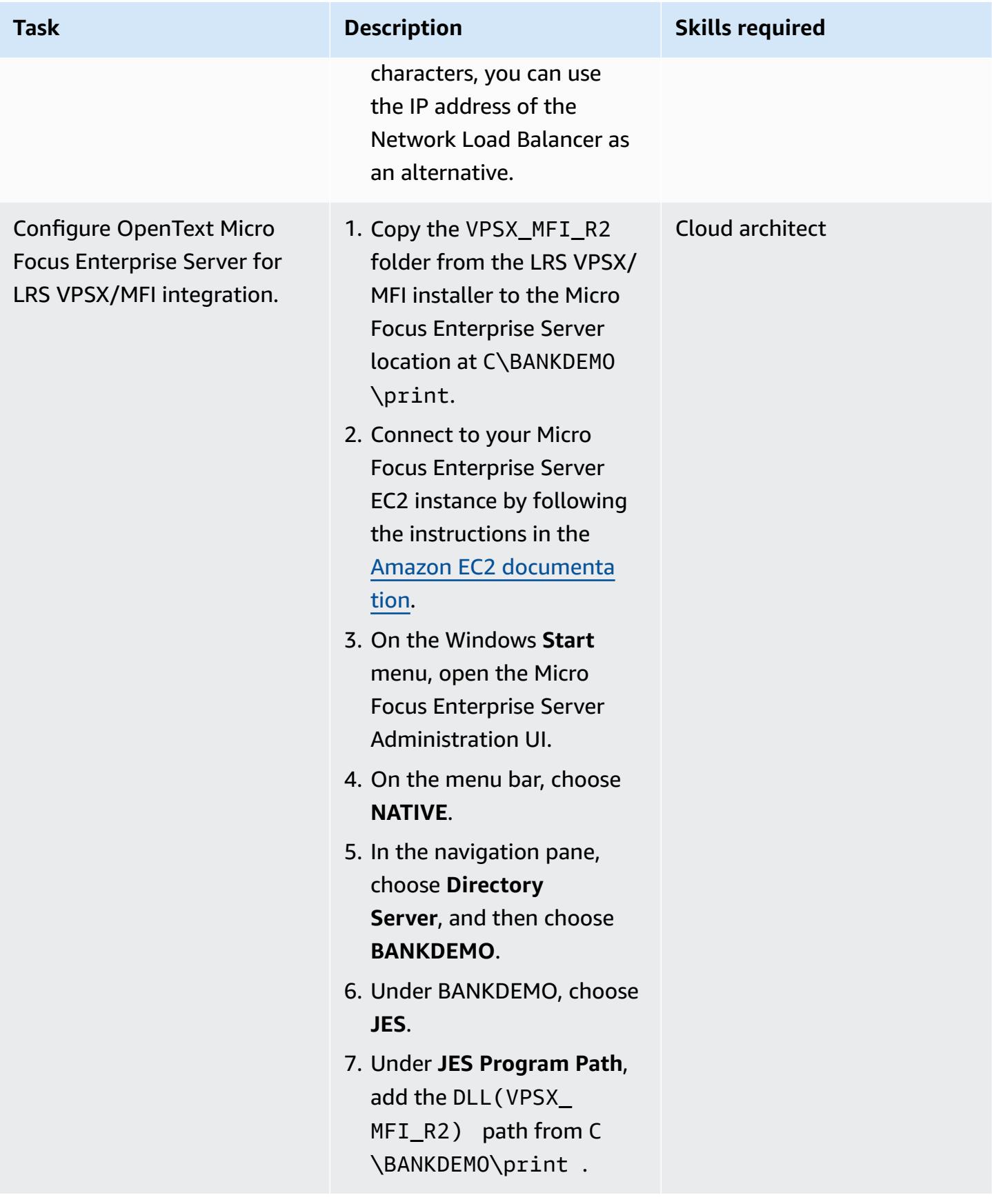

# **Set up the print queue and the print users**

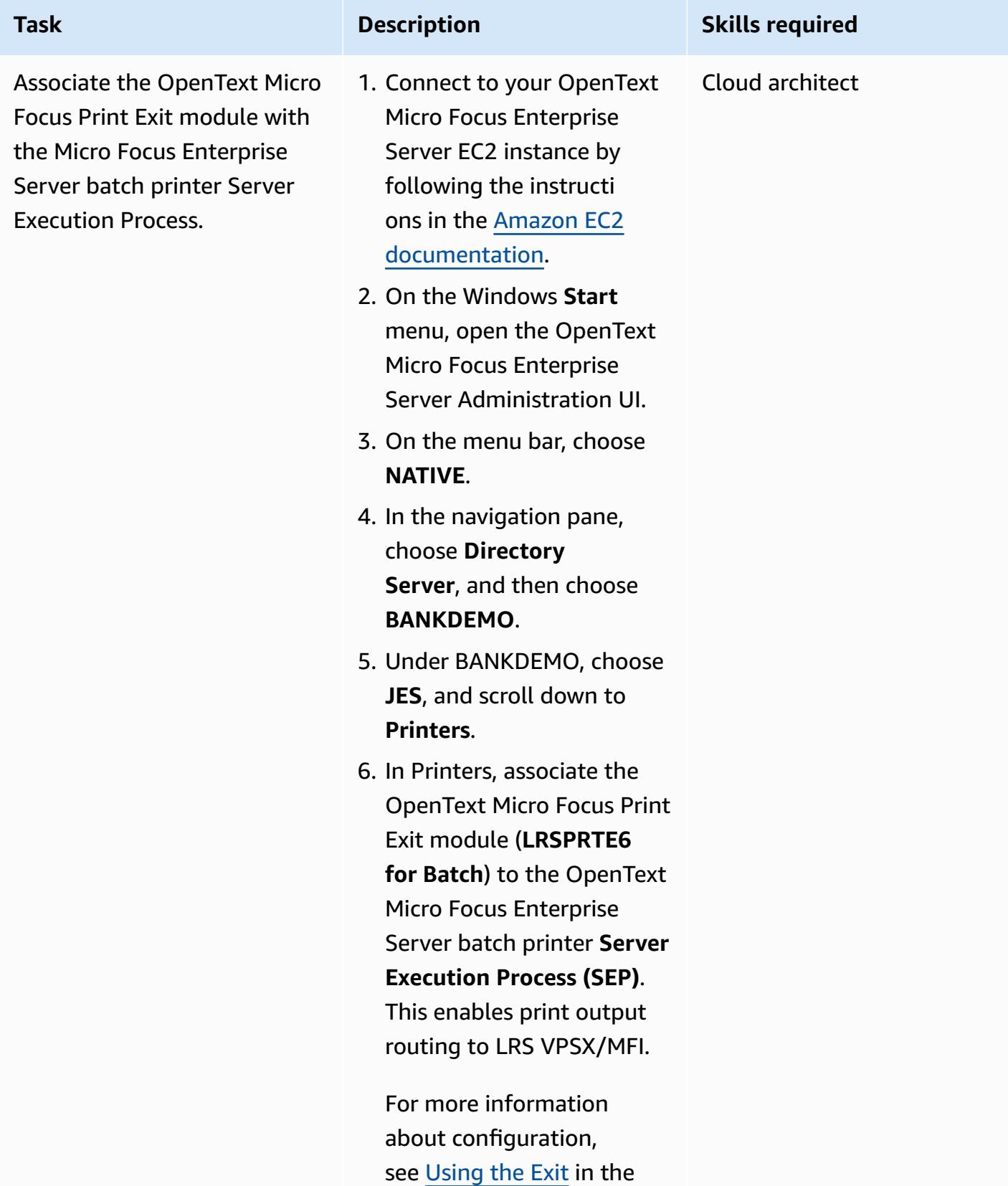

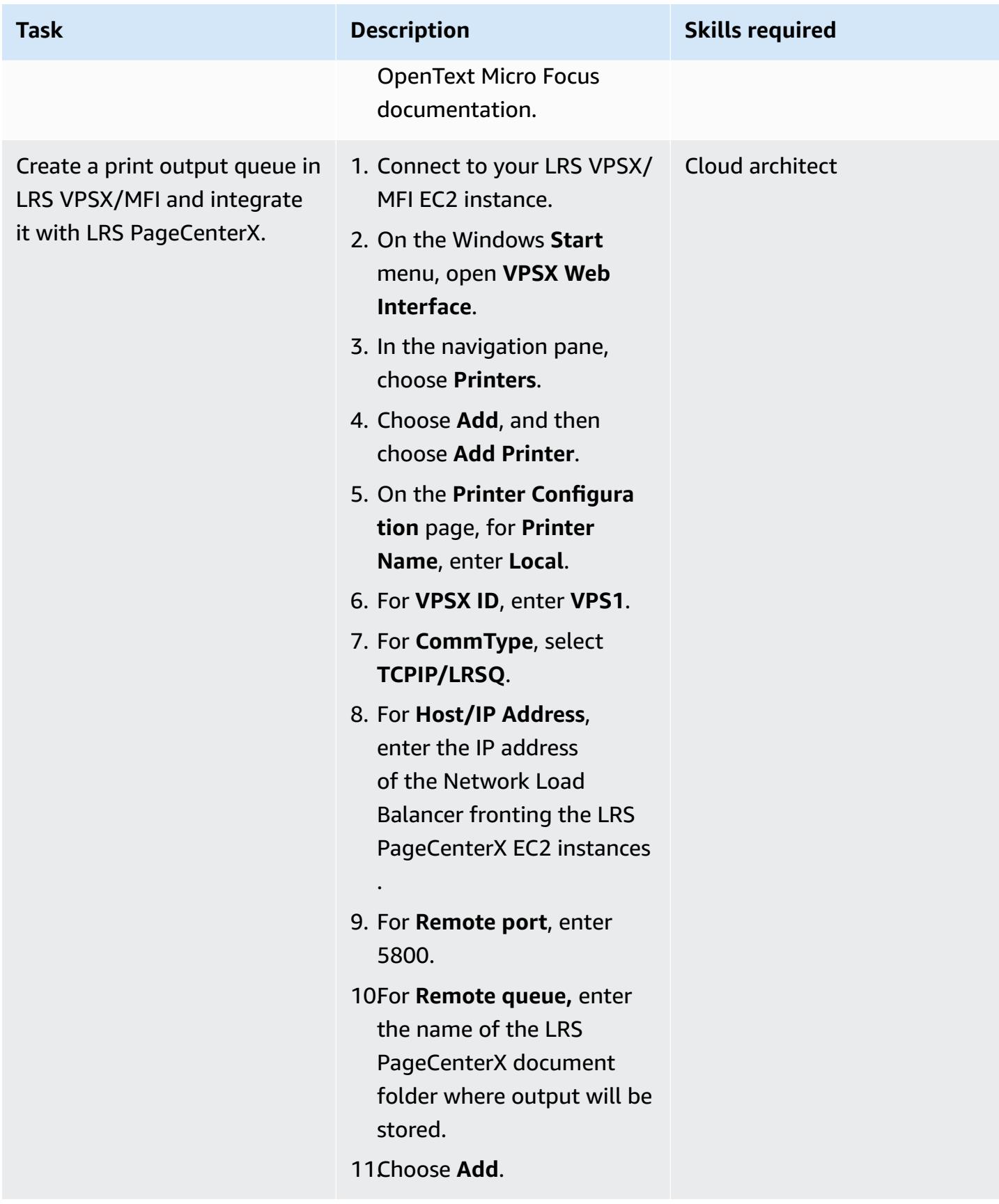

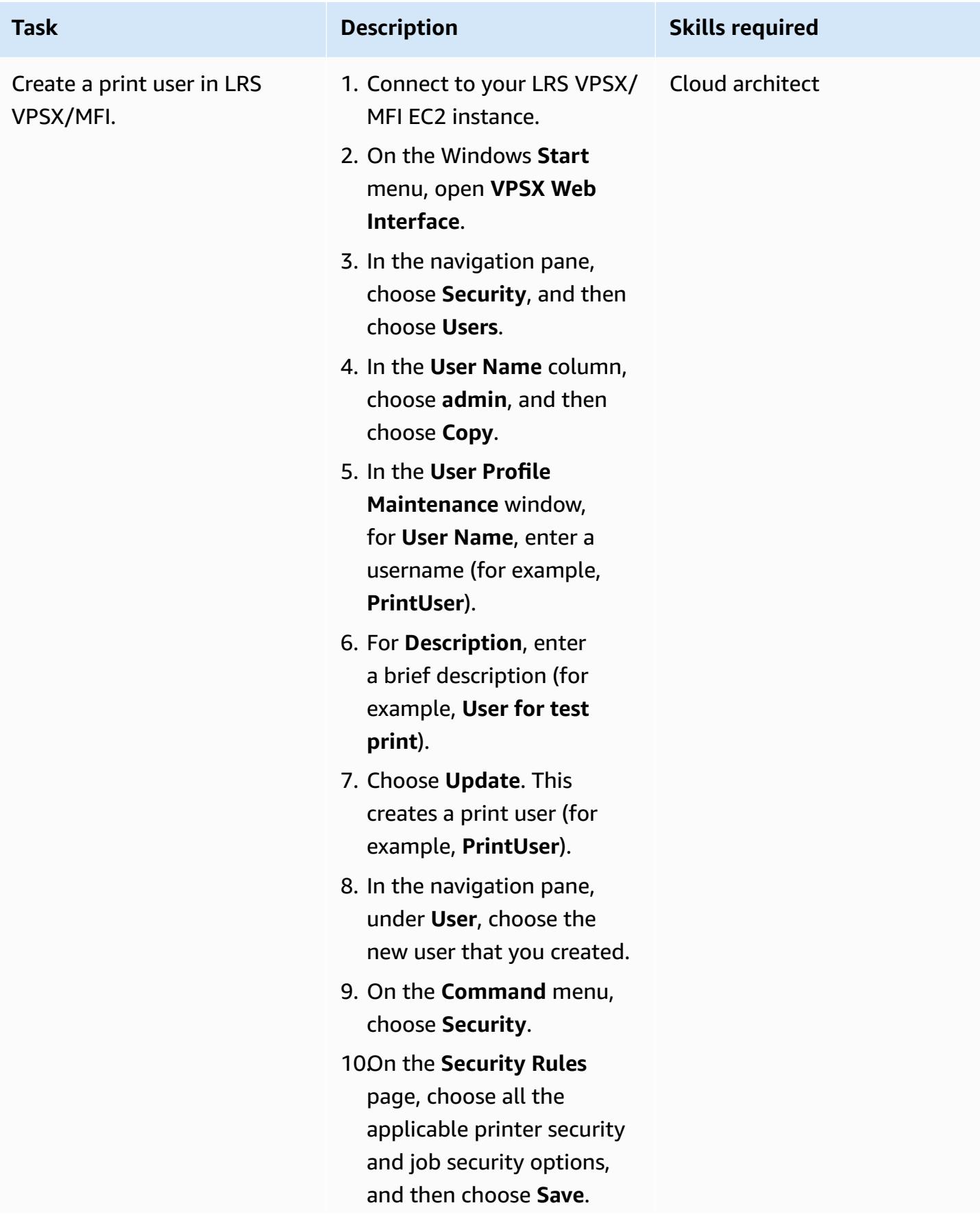

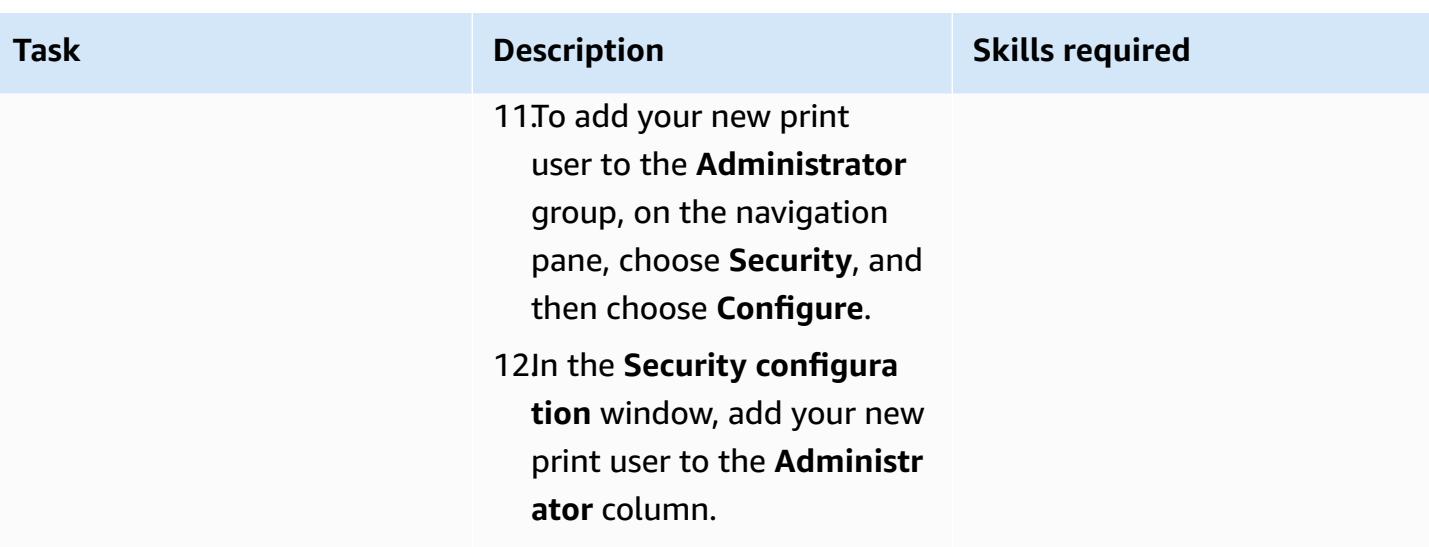

## **Set up an LRS PageCenterX server on Amazon EC2**

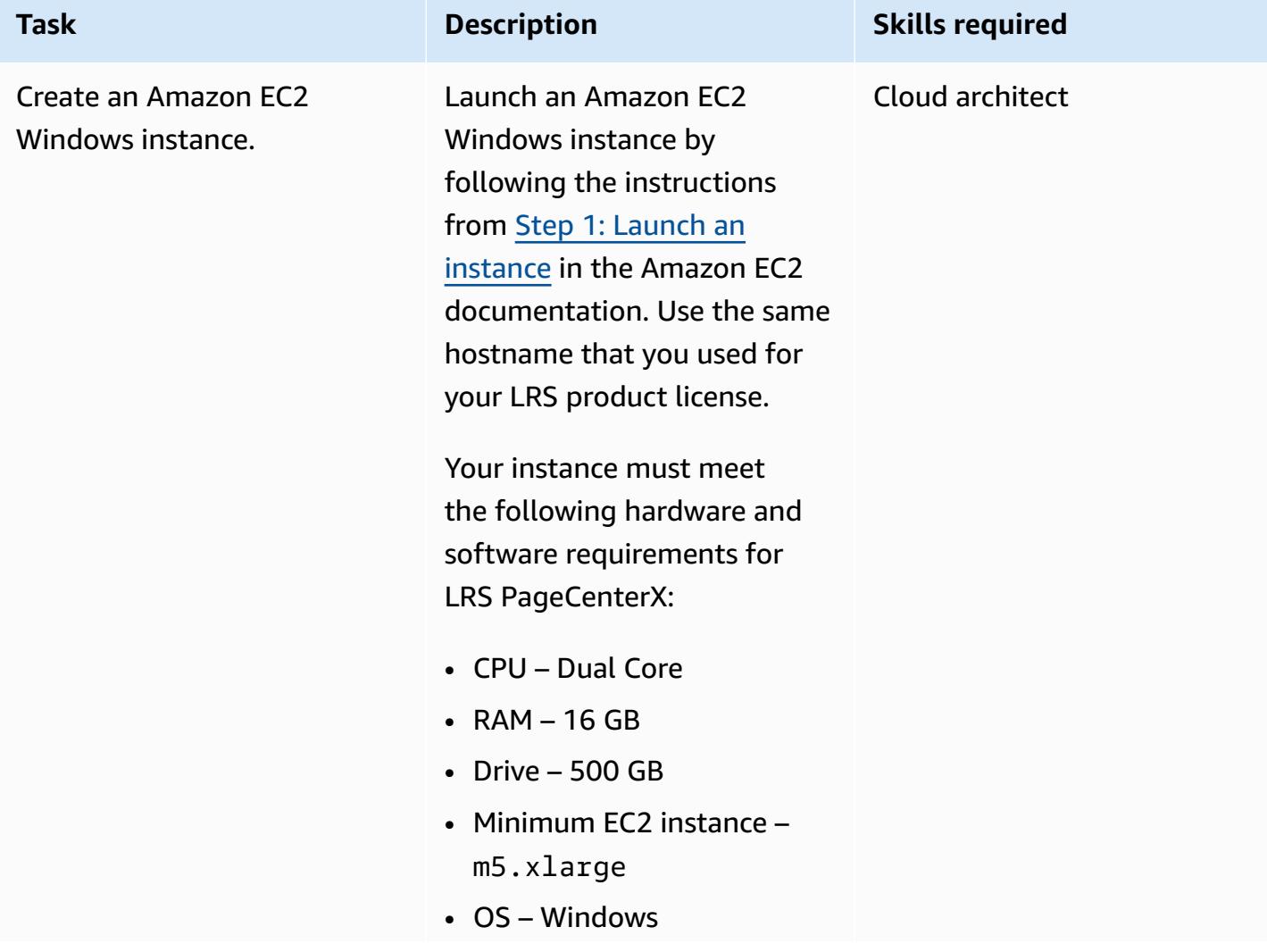

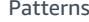

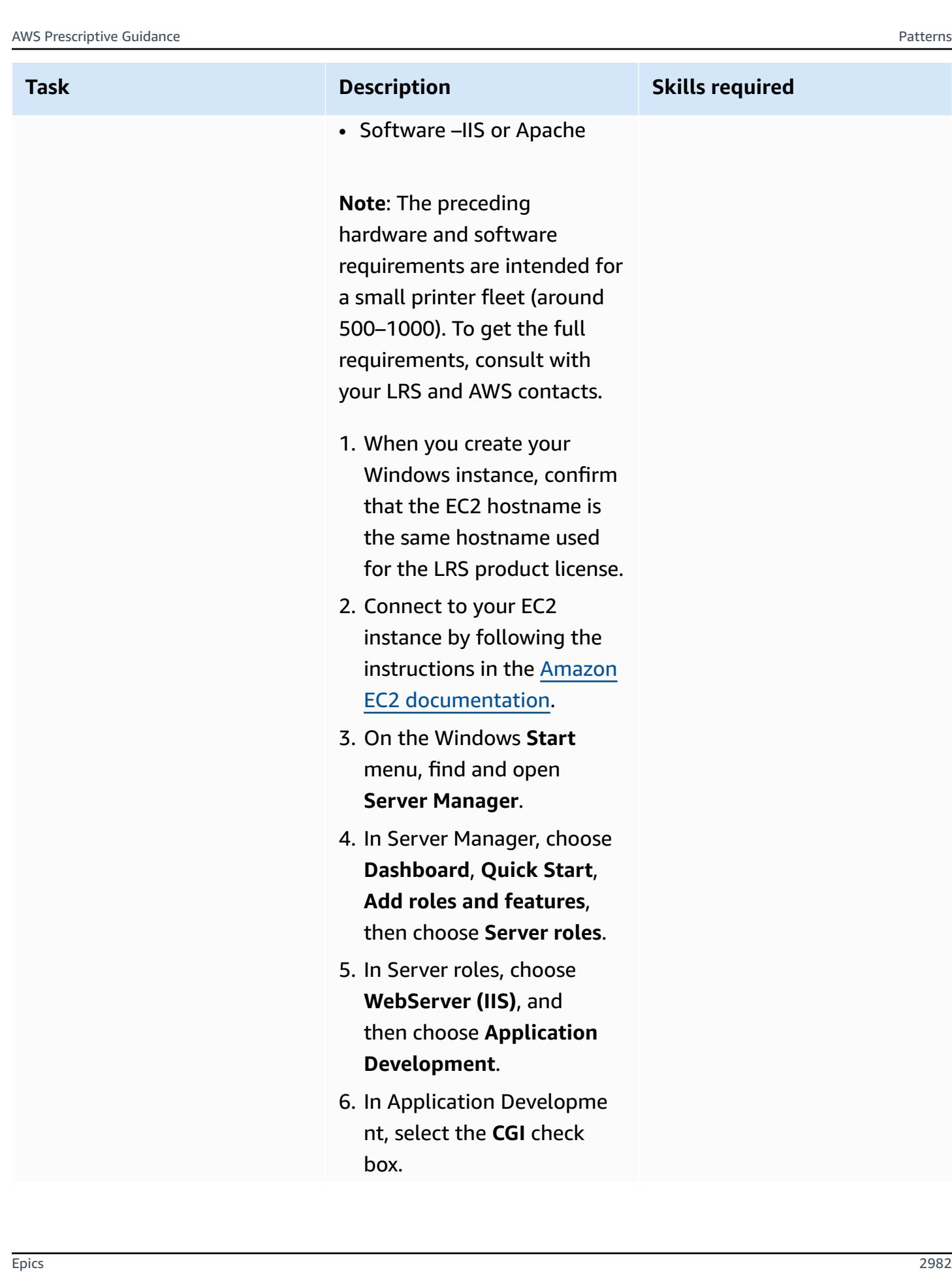

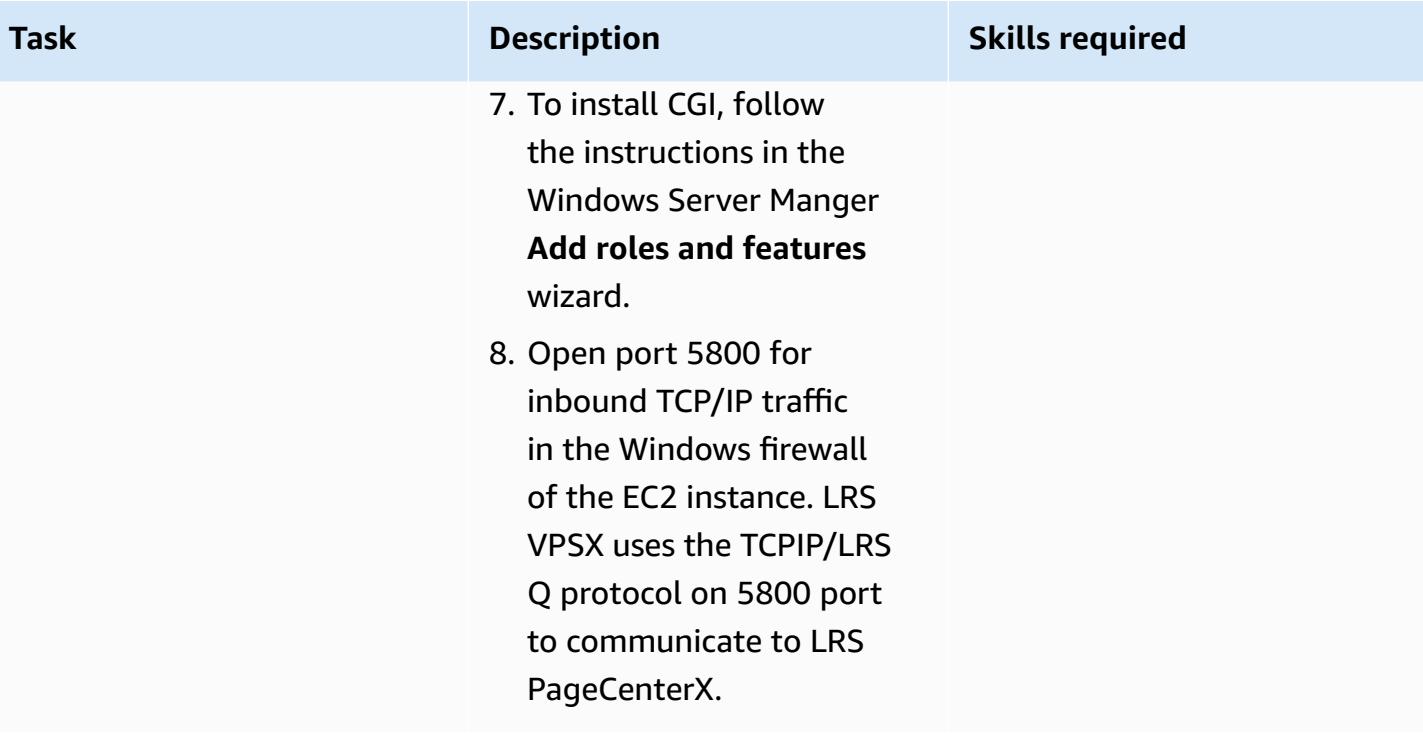

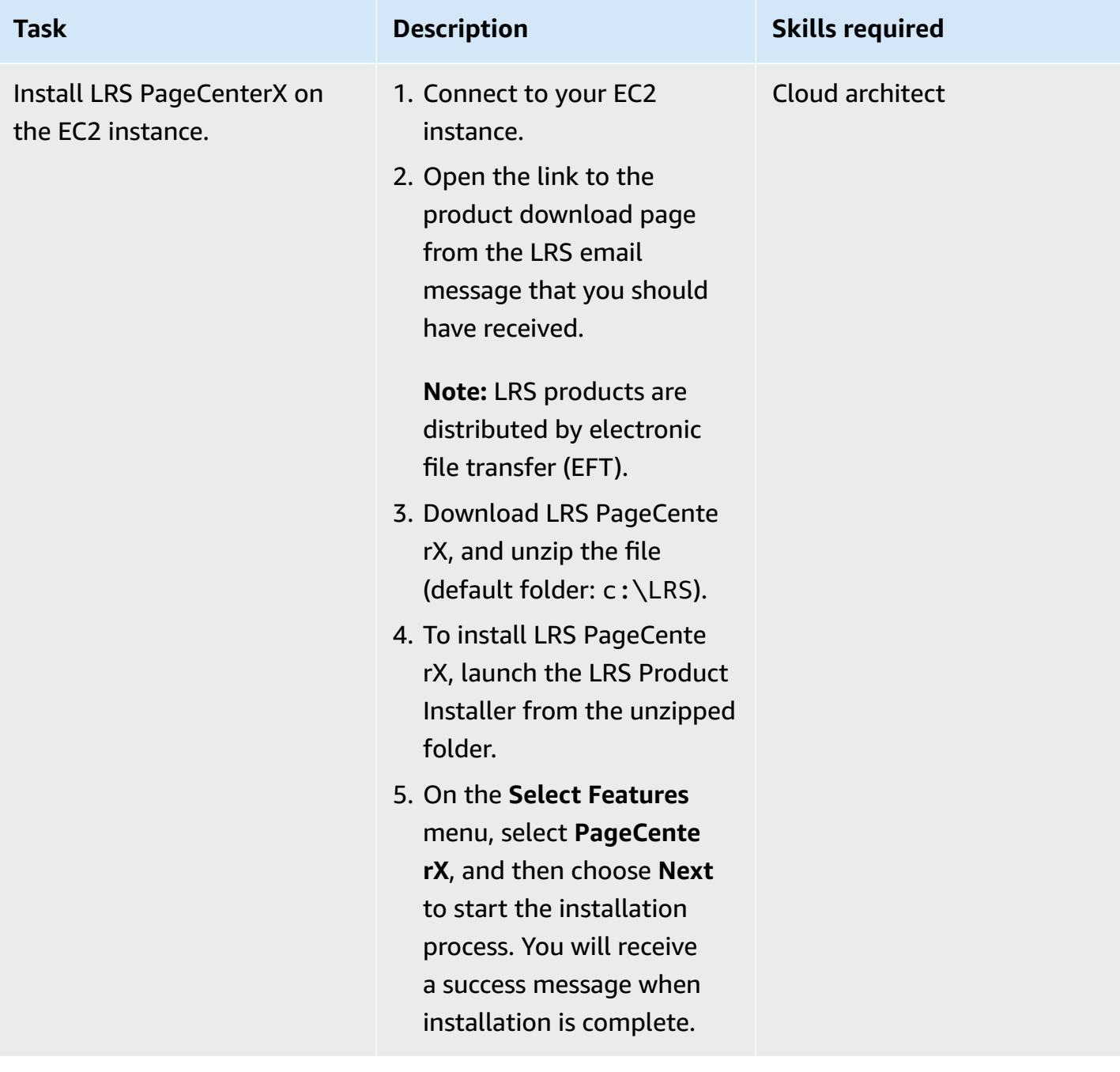

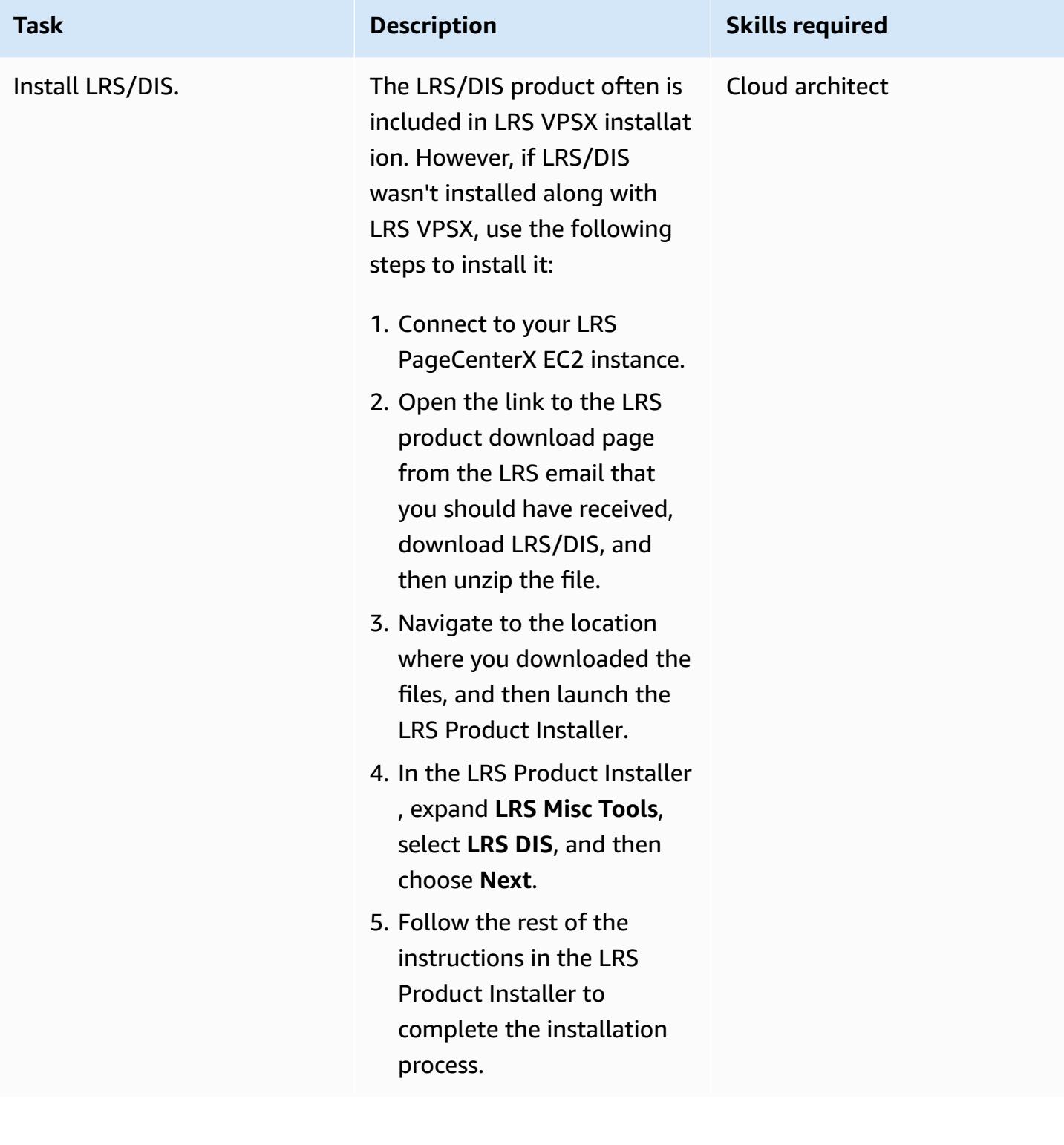

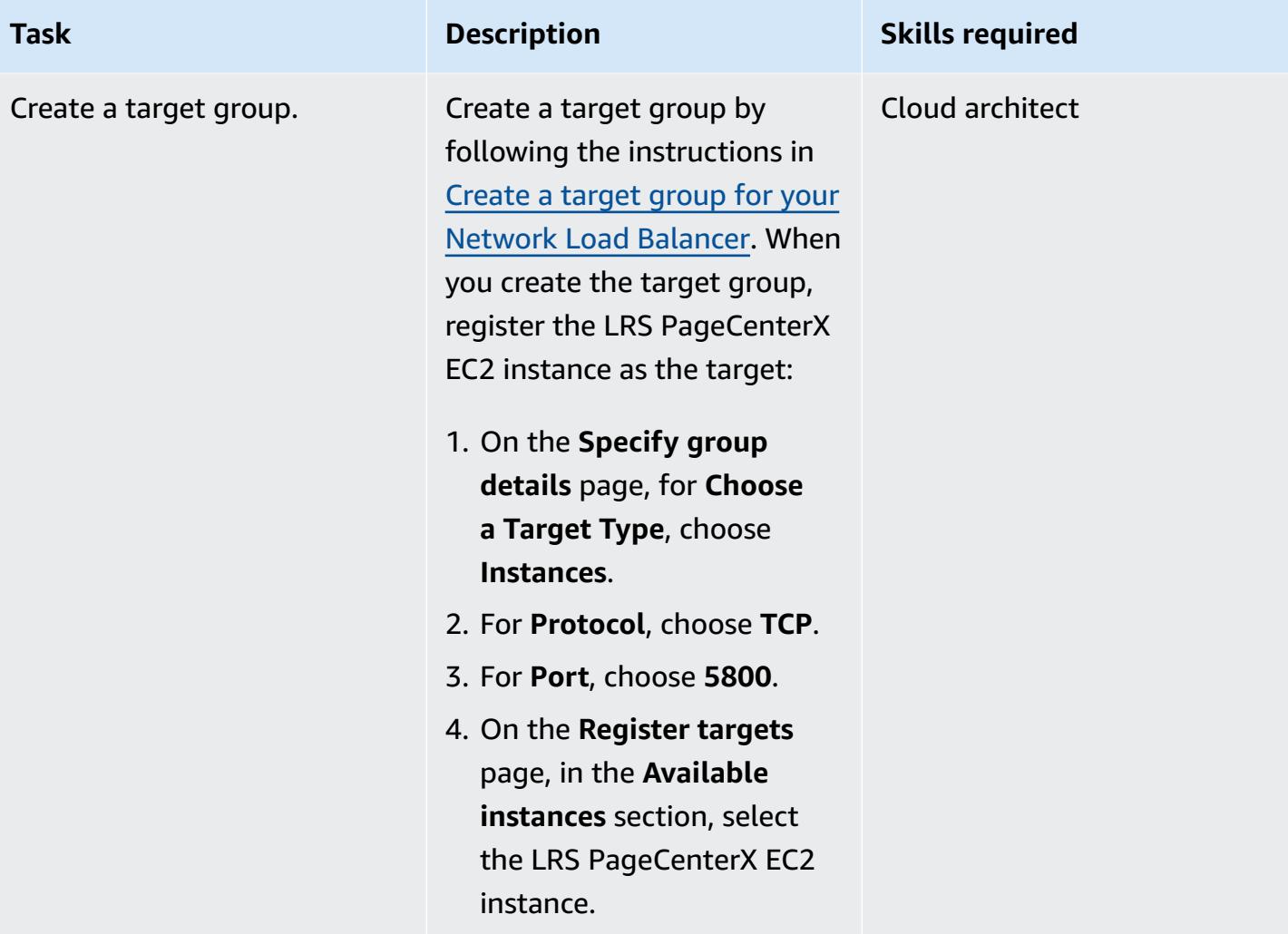

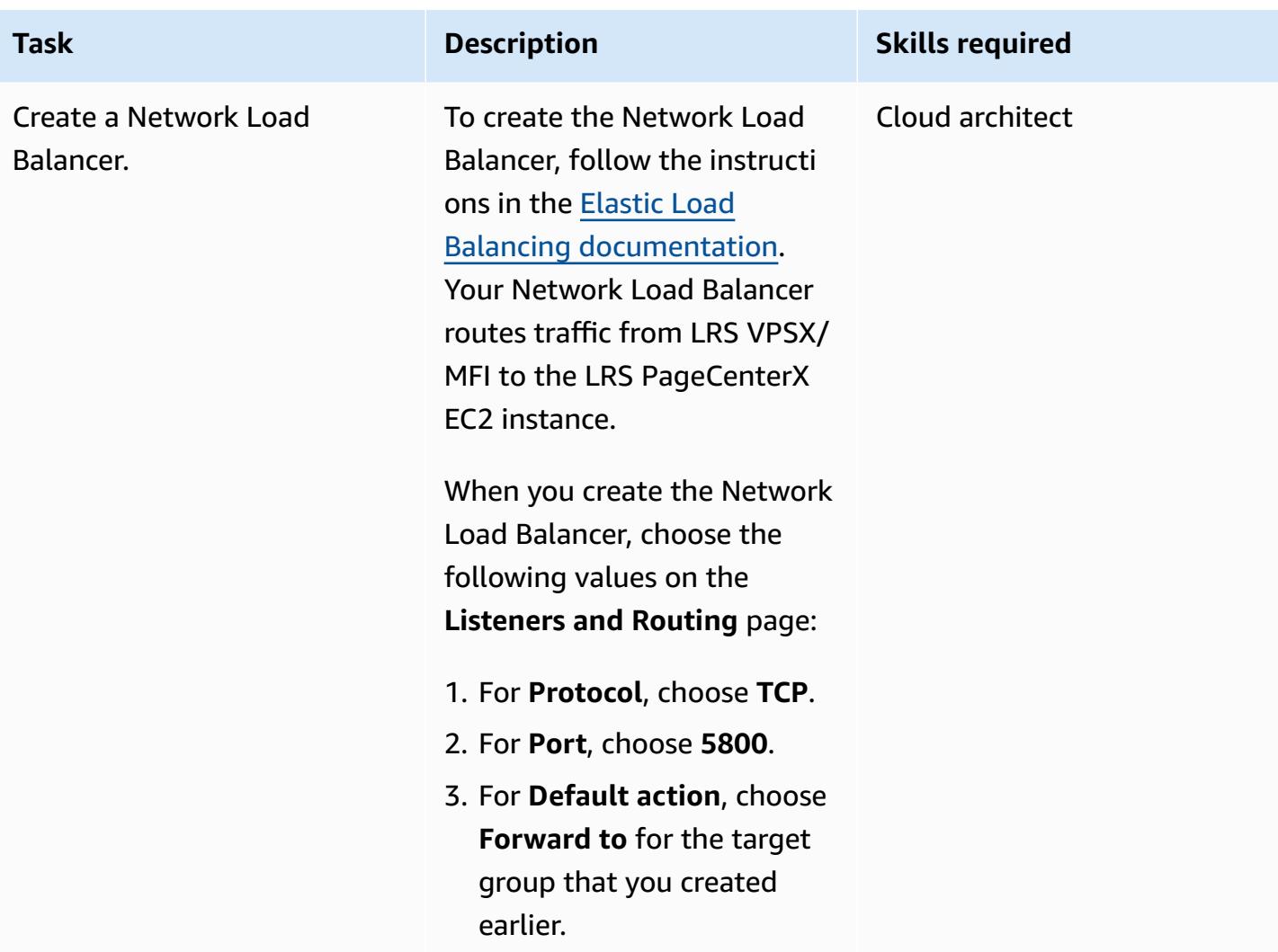

## **Set up output-management features in LRS PageCenterX**

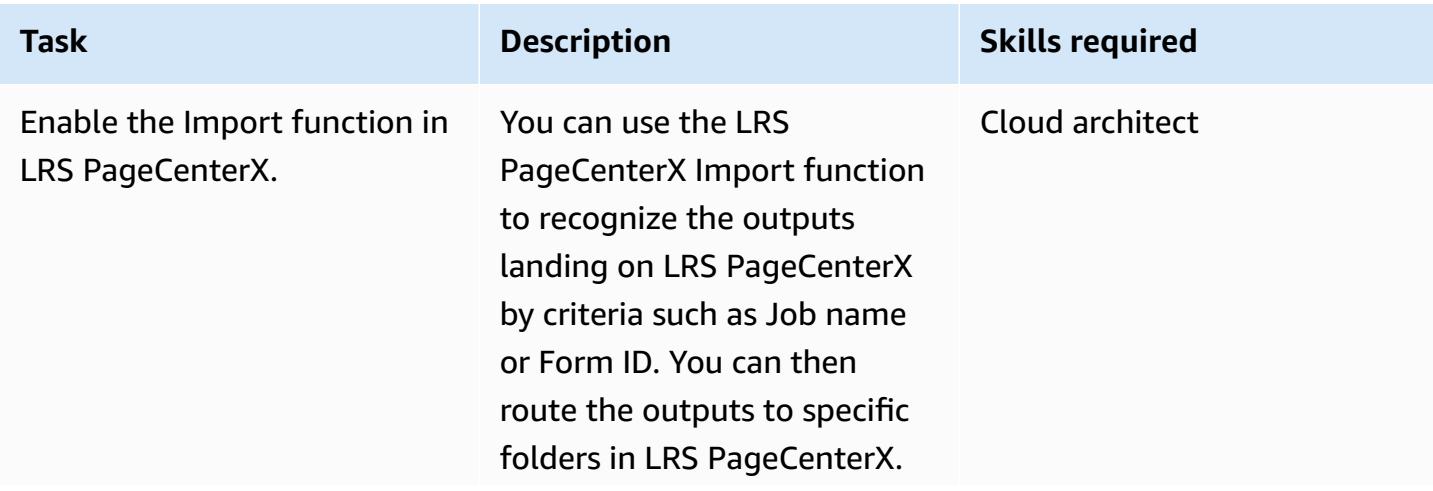

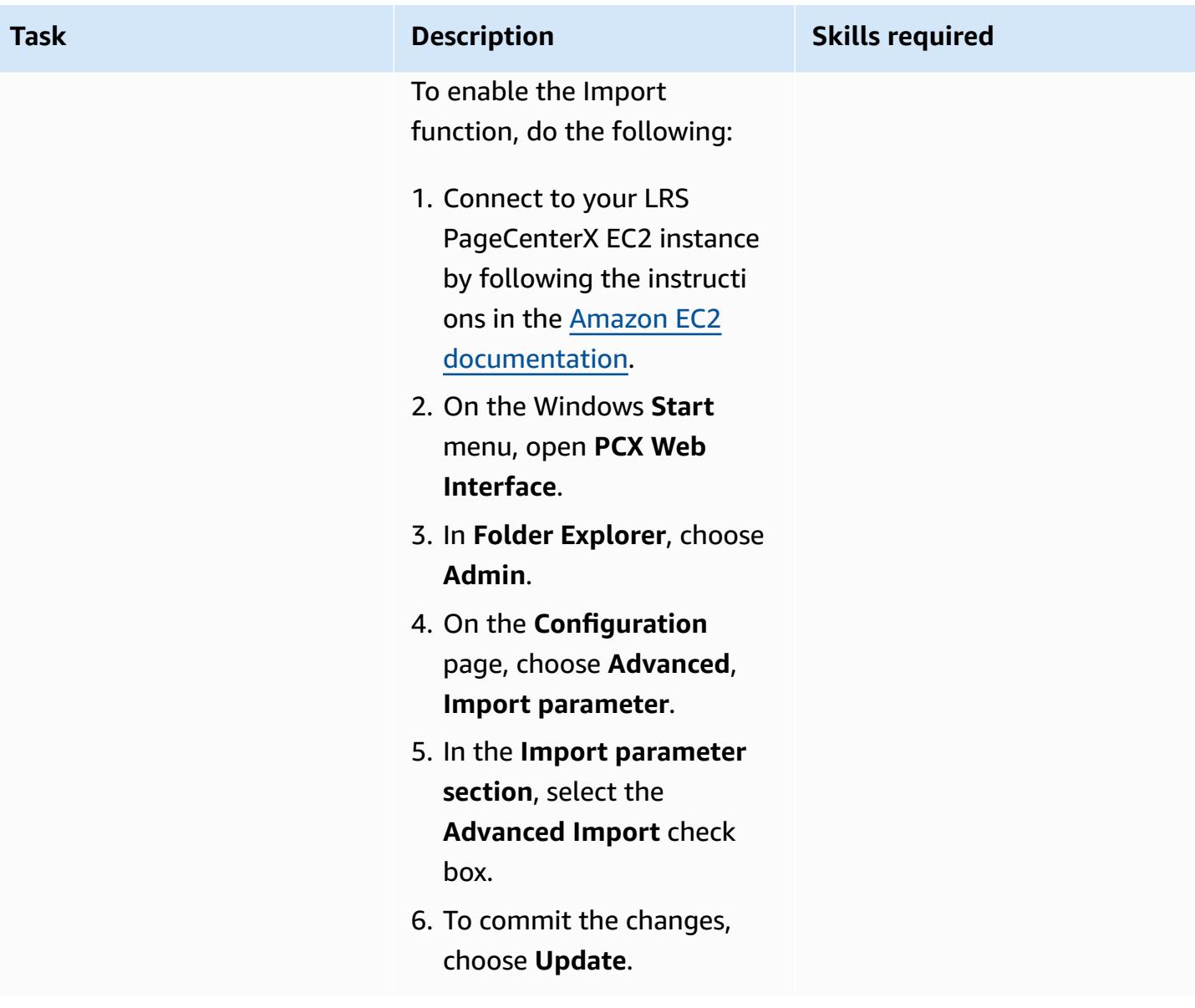

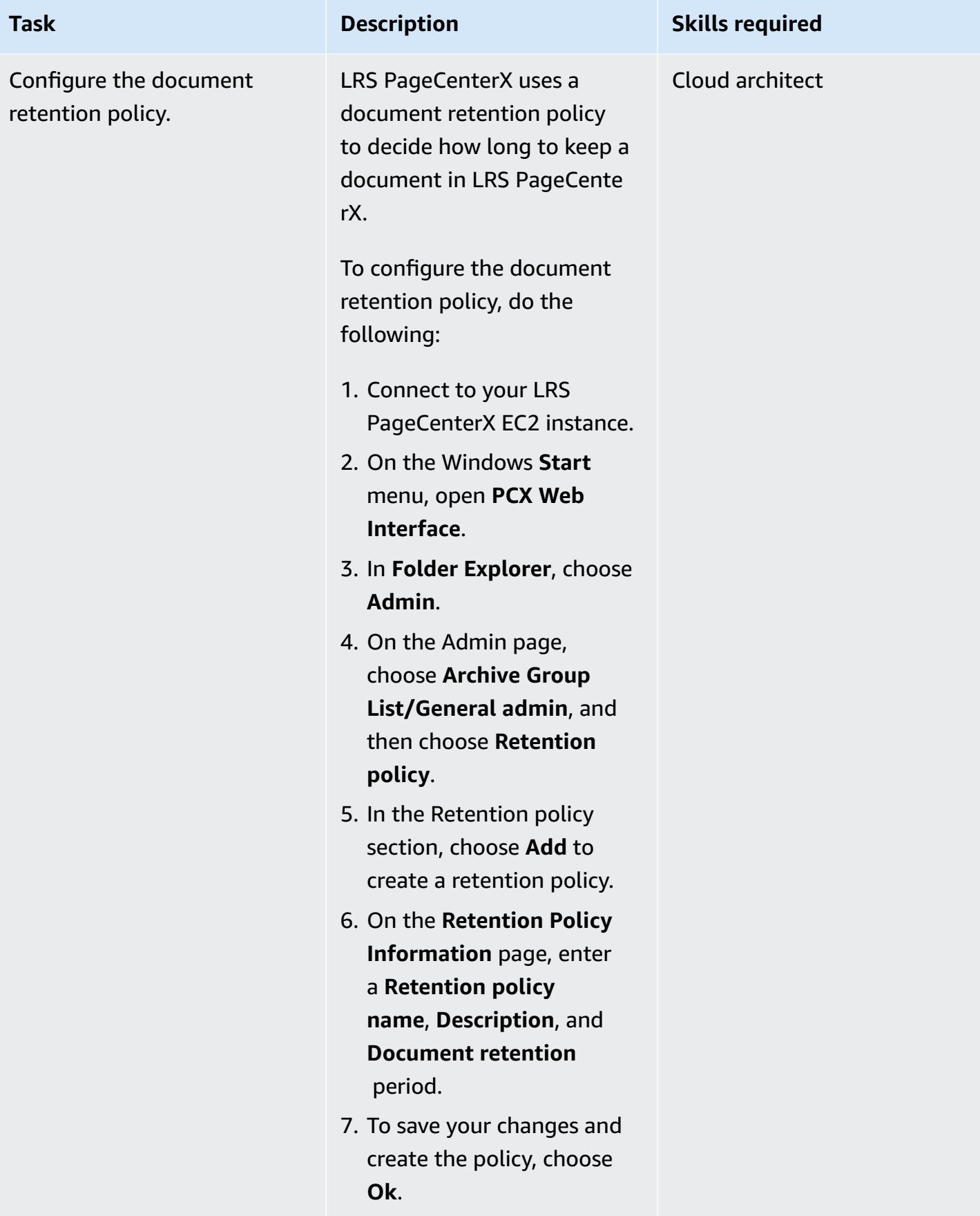

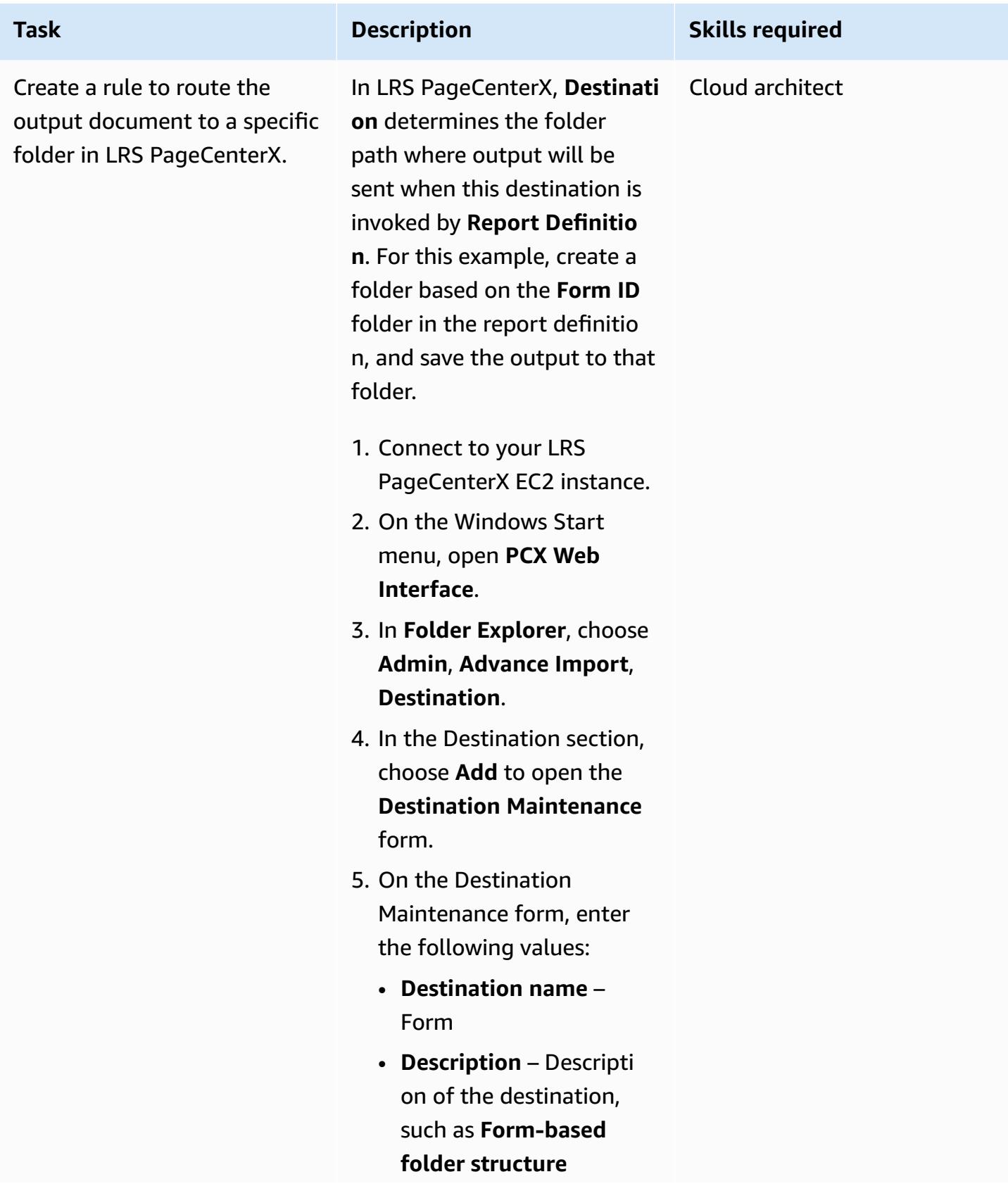

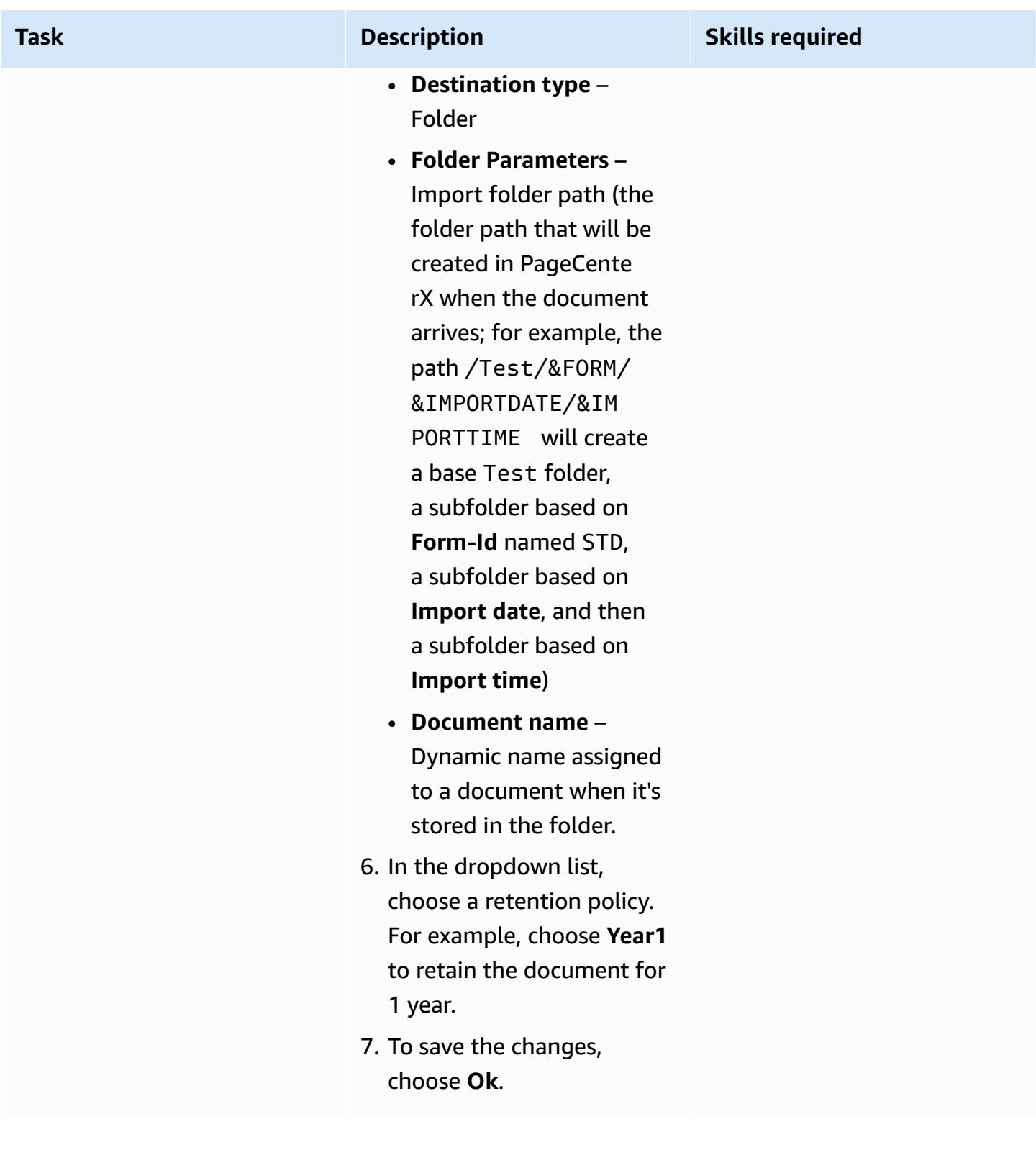

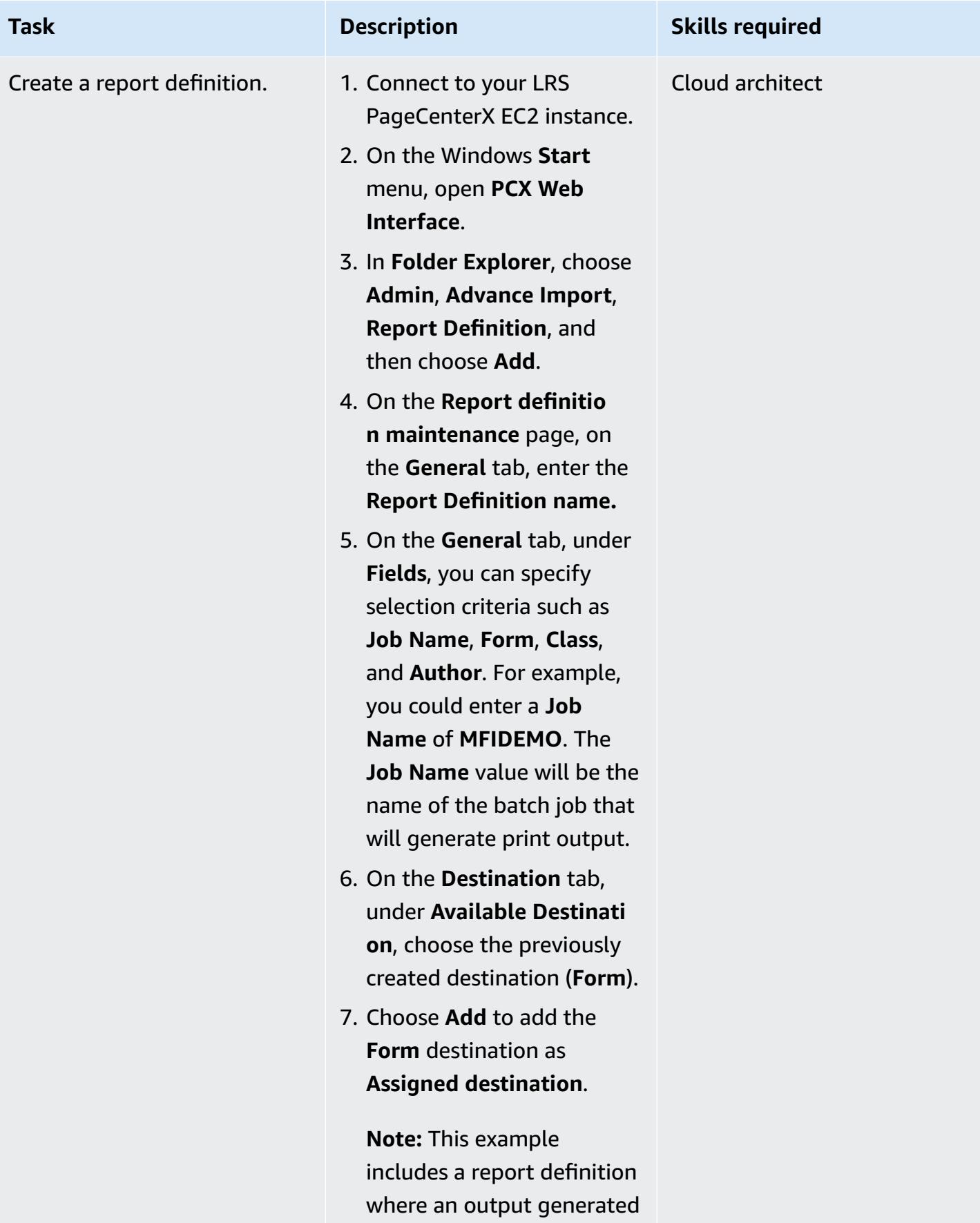

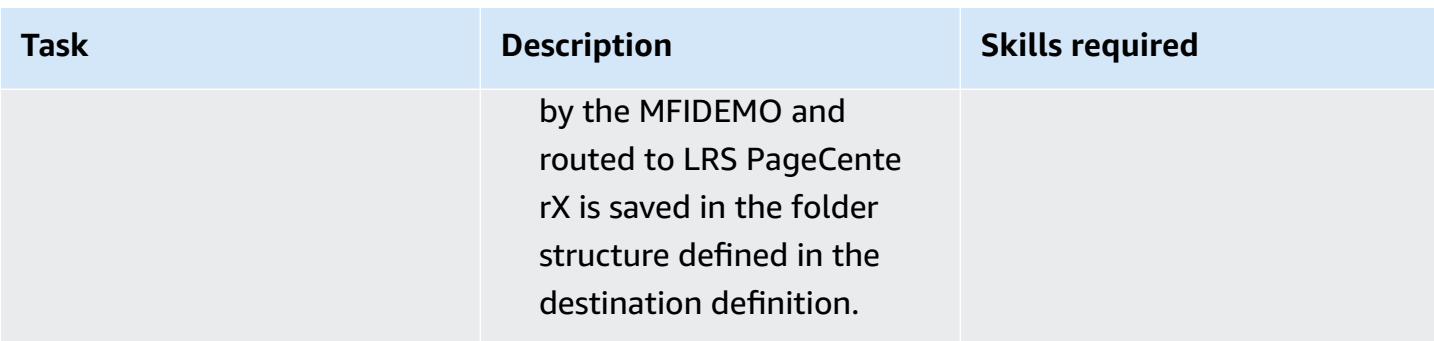

## **Set up authentication and authorization for output management**

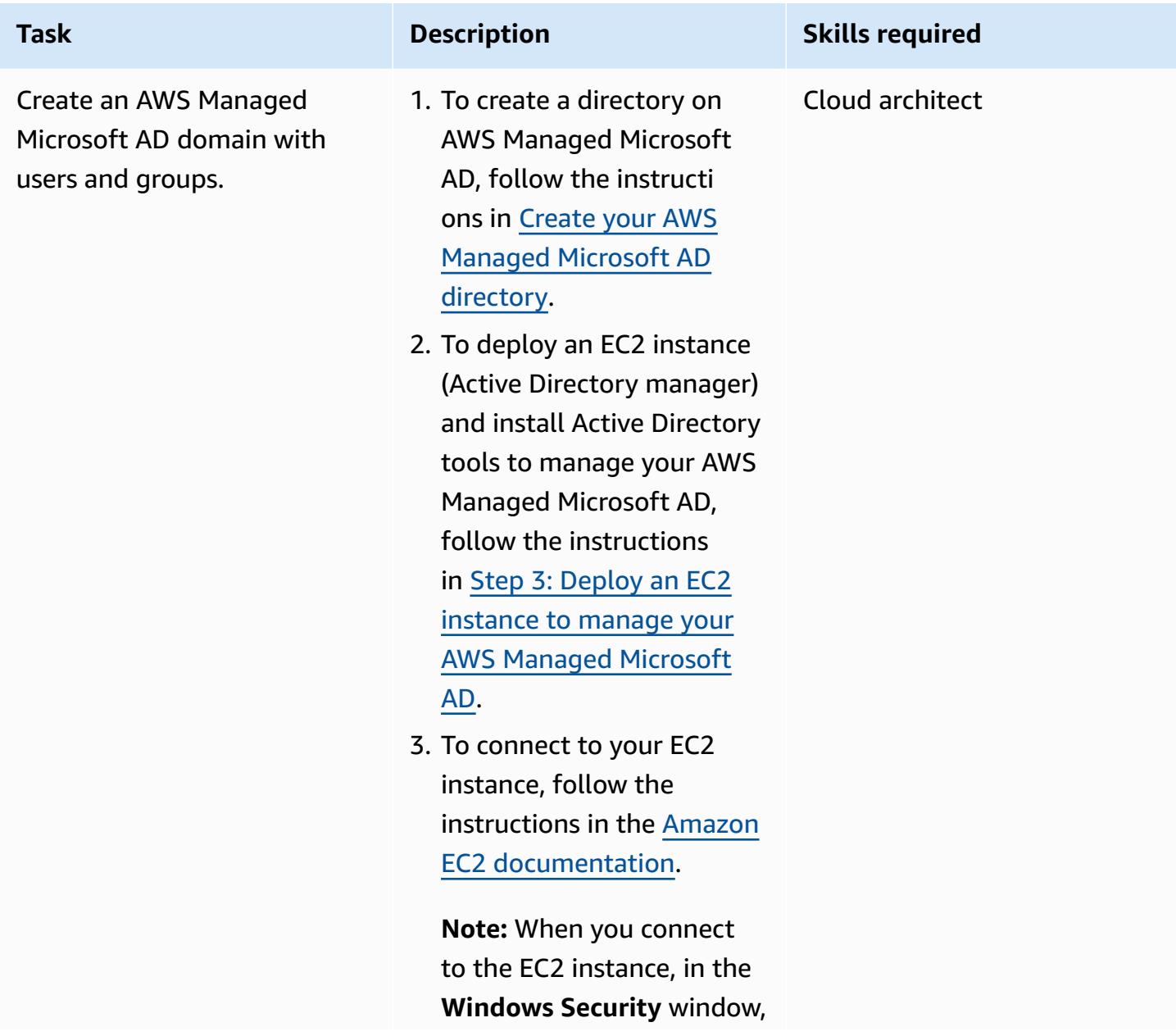

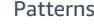

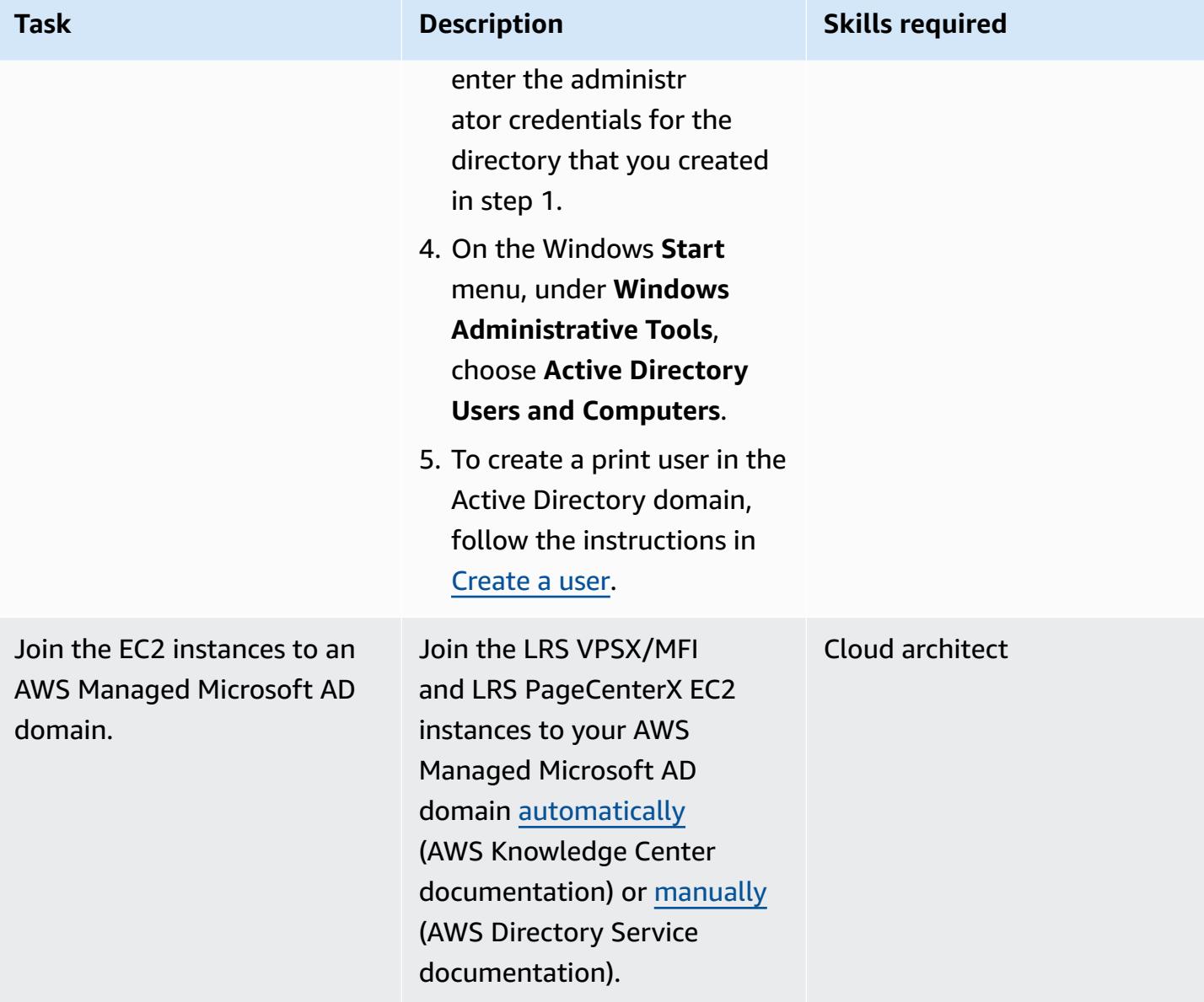

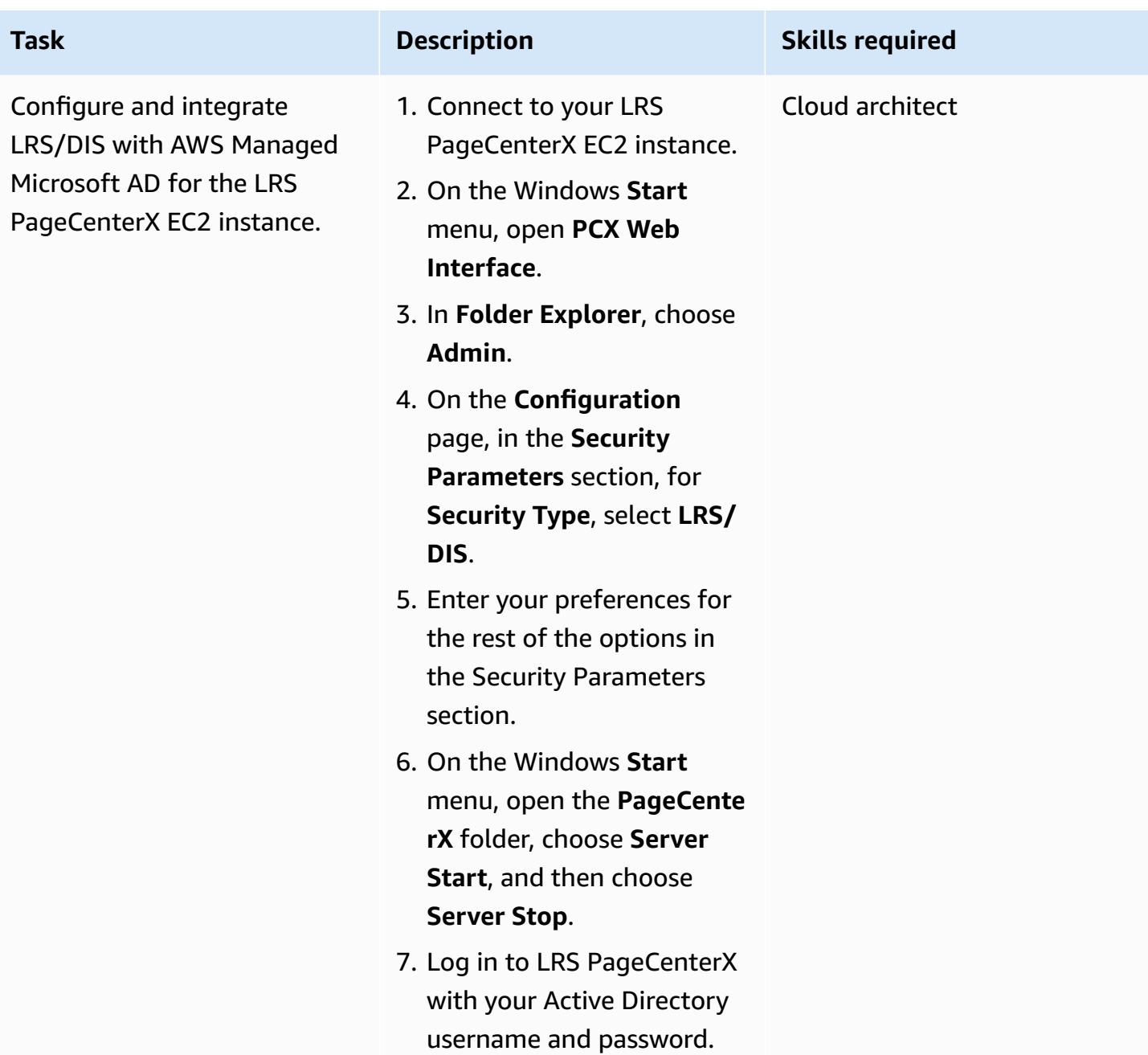

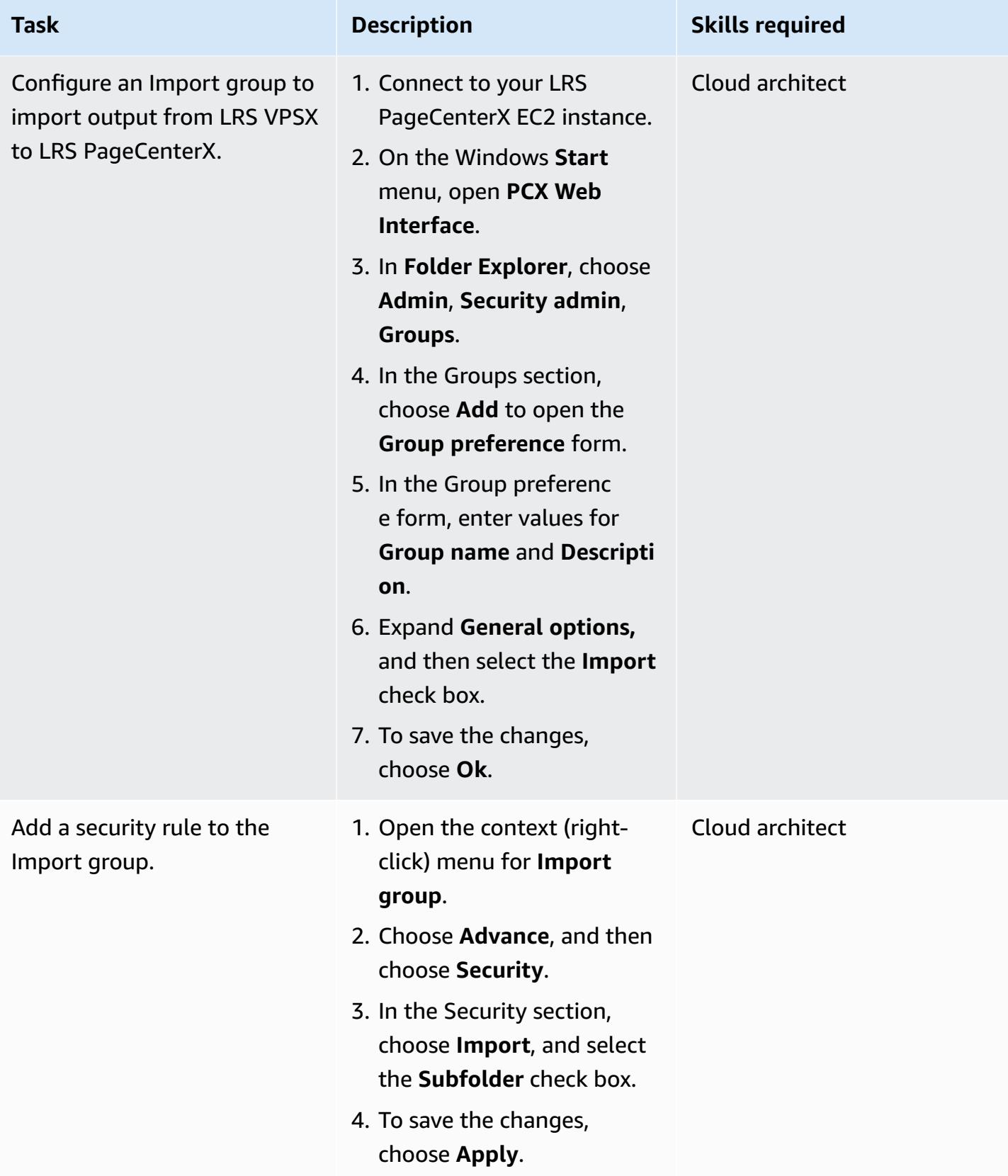

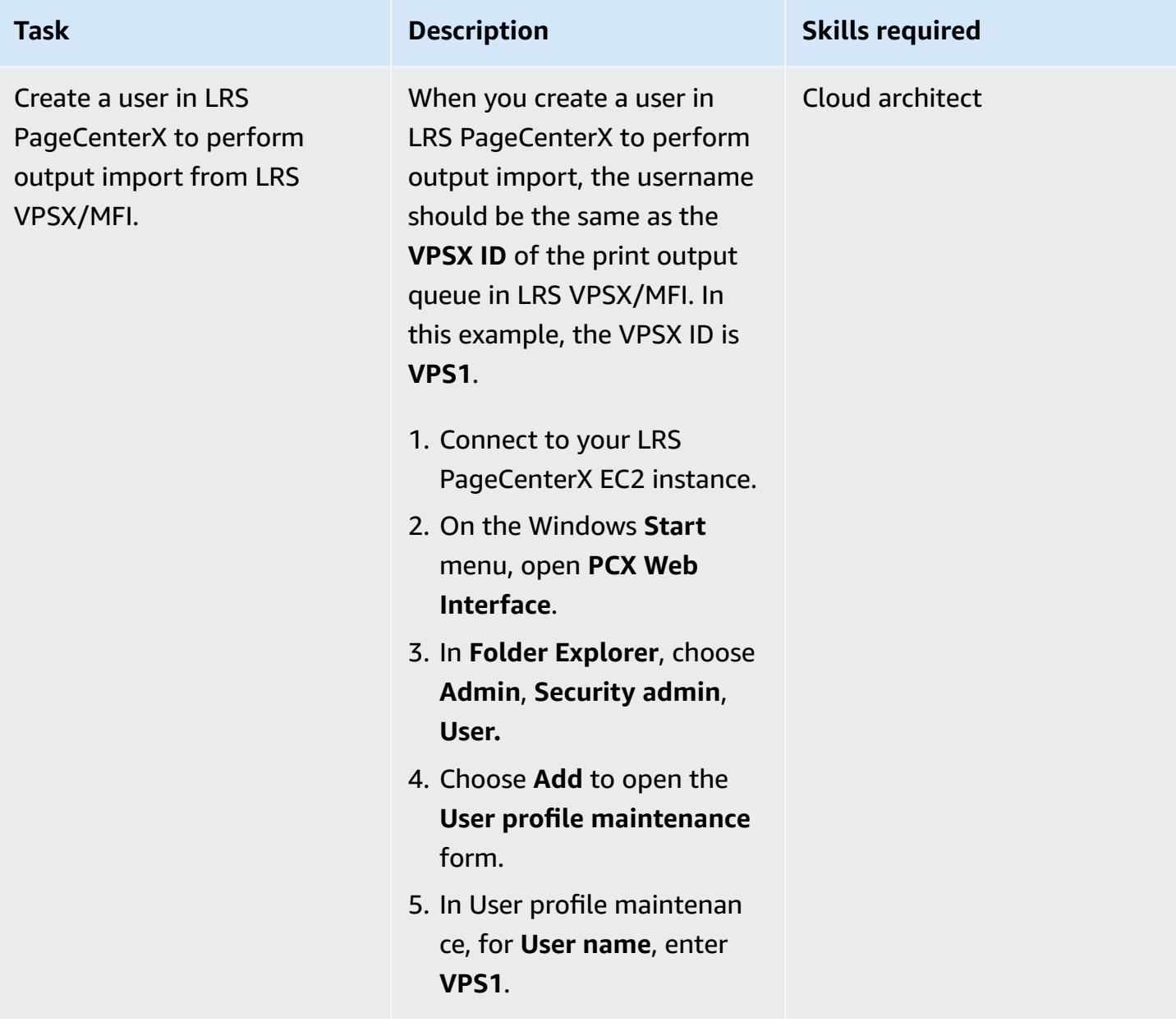

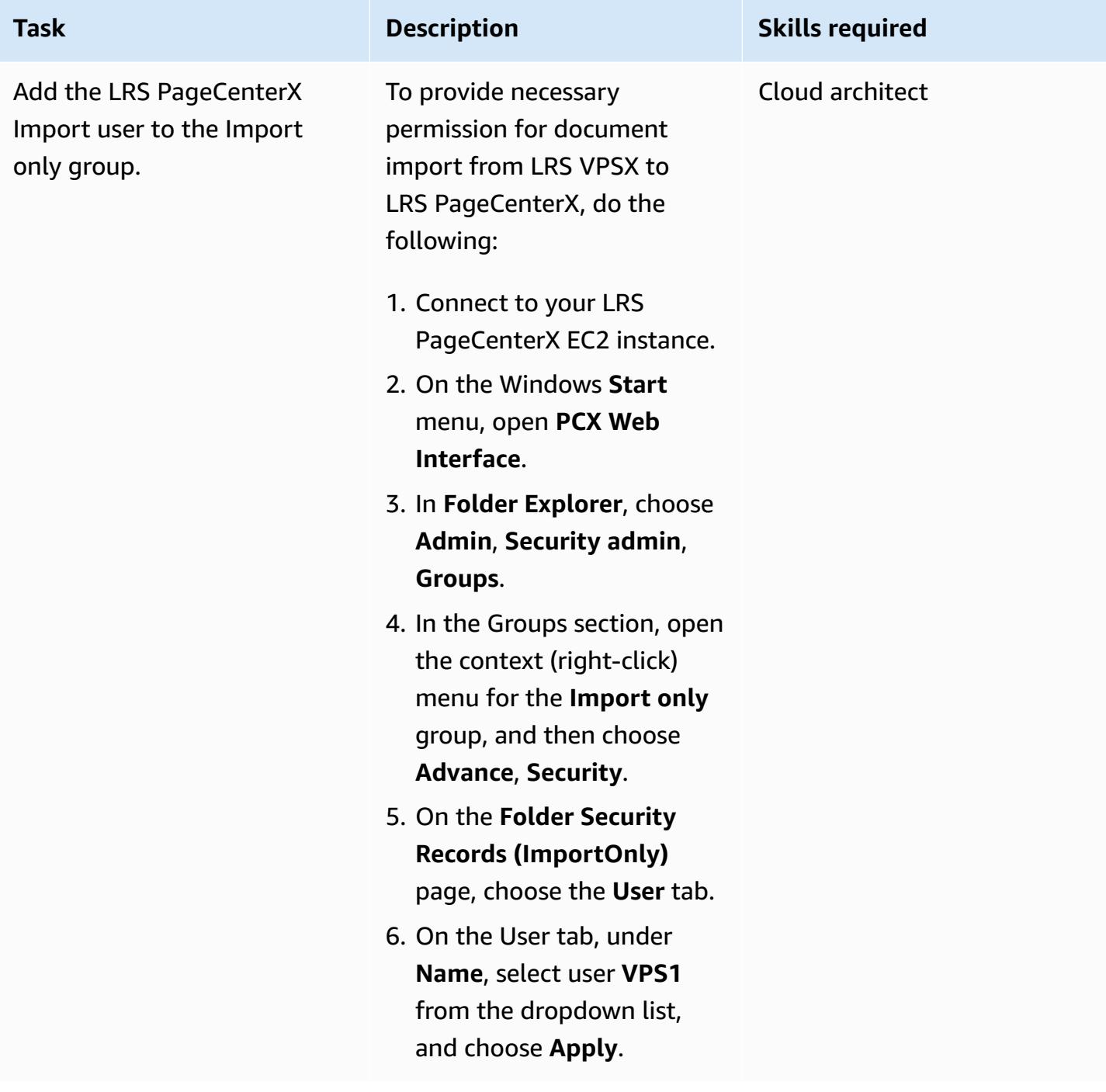

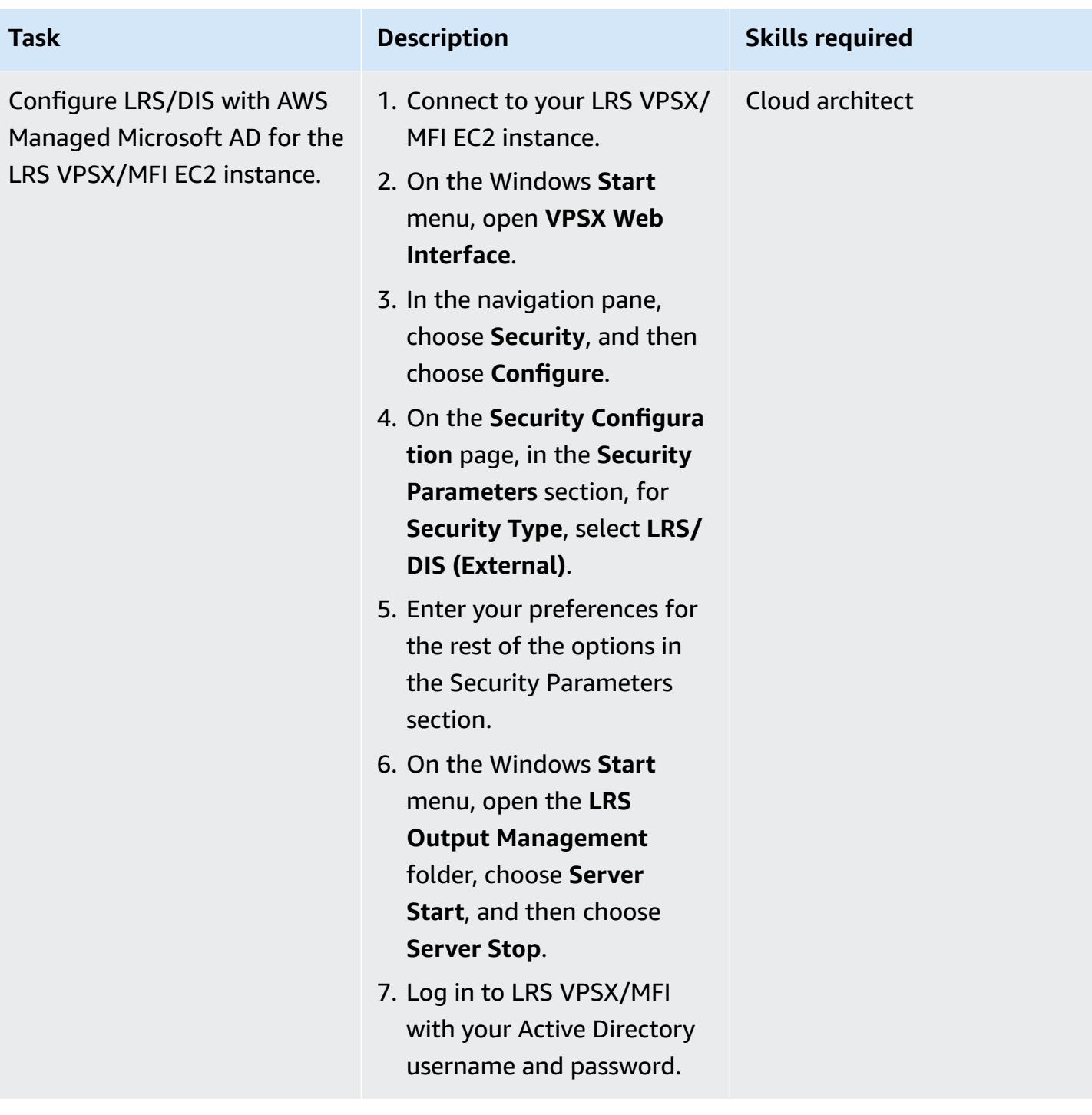

## **Configure Amazon FSx for Windows File Server as the operational data store for LRS PageCenterX**

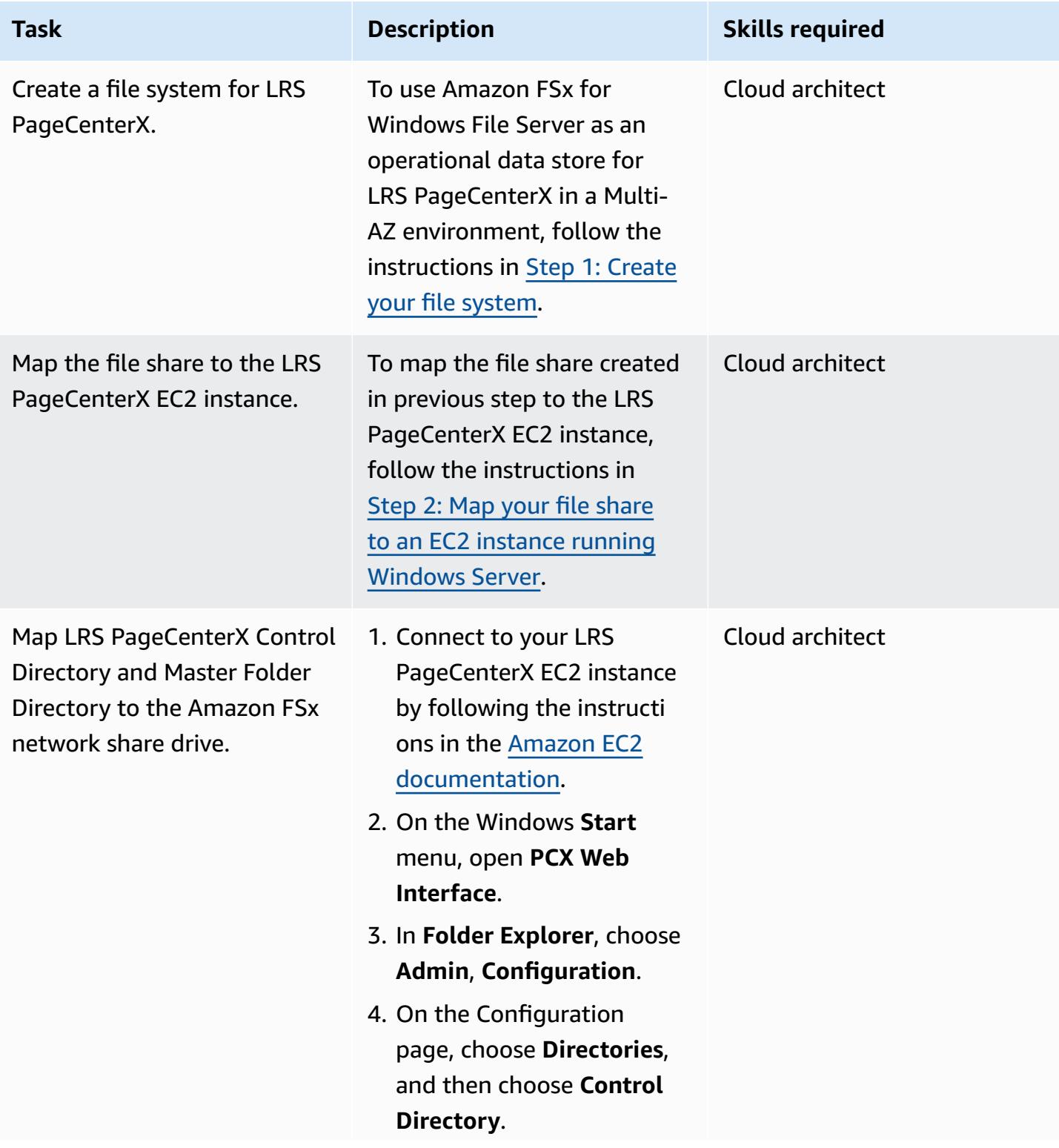

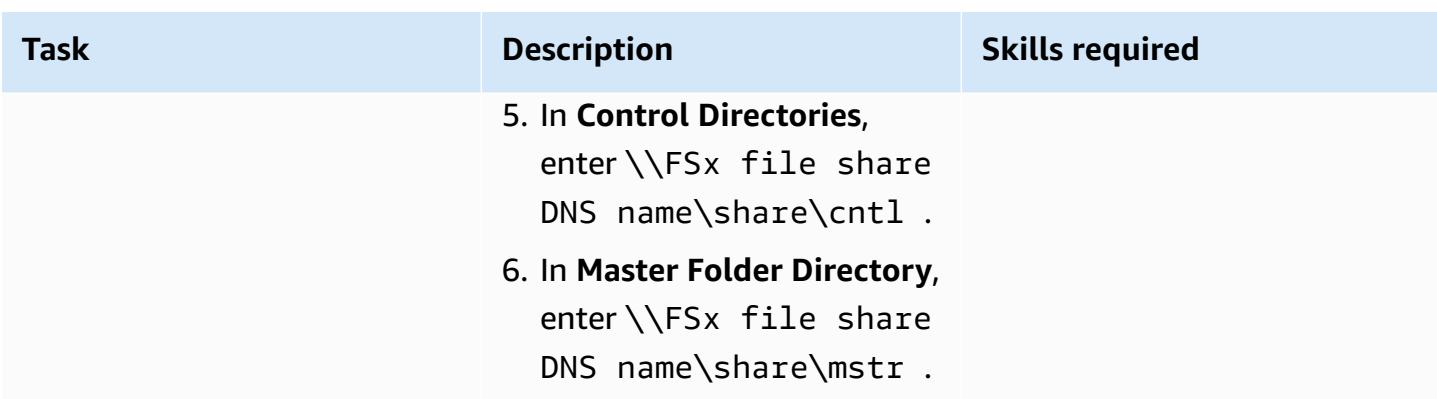

## **Test an output-management workflow**

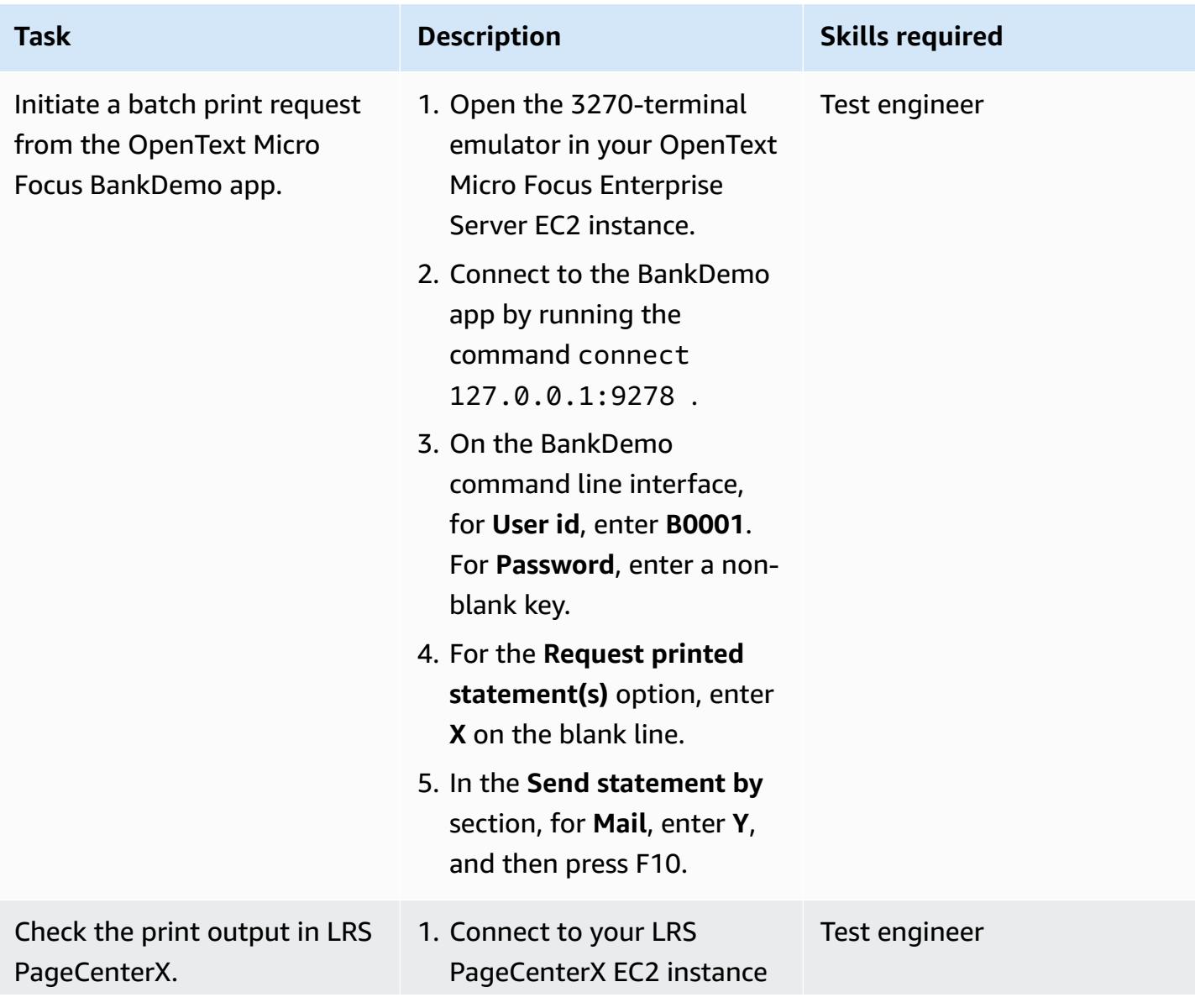

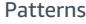

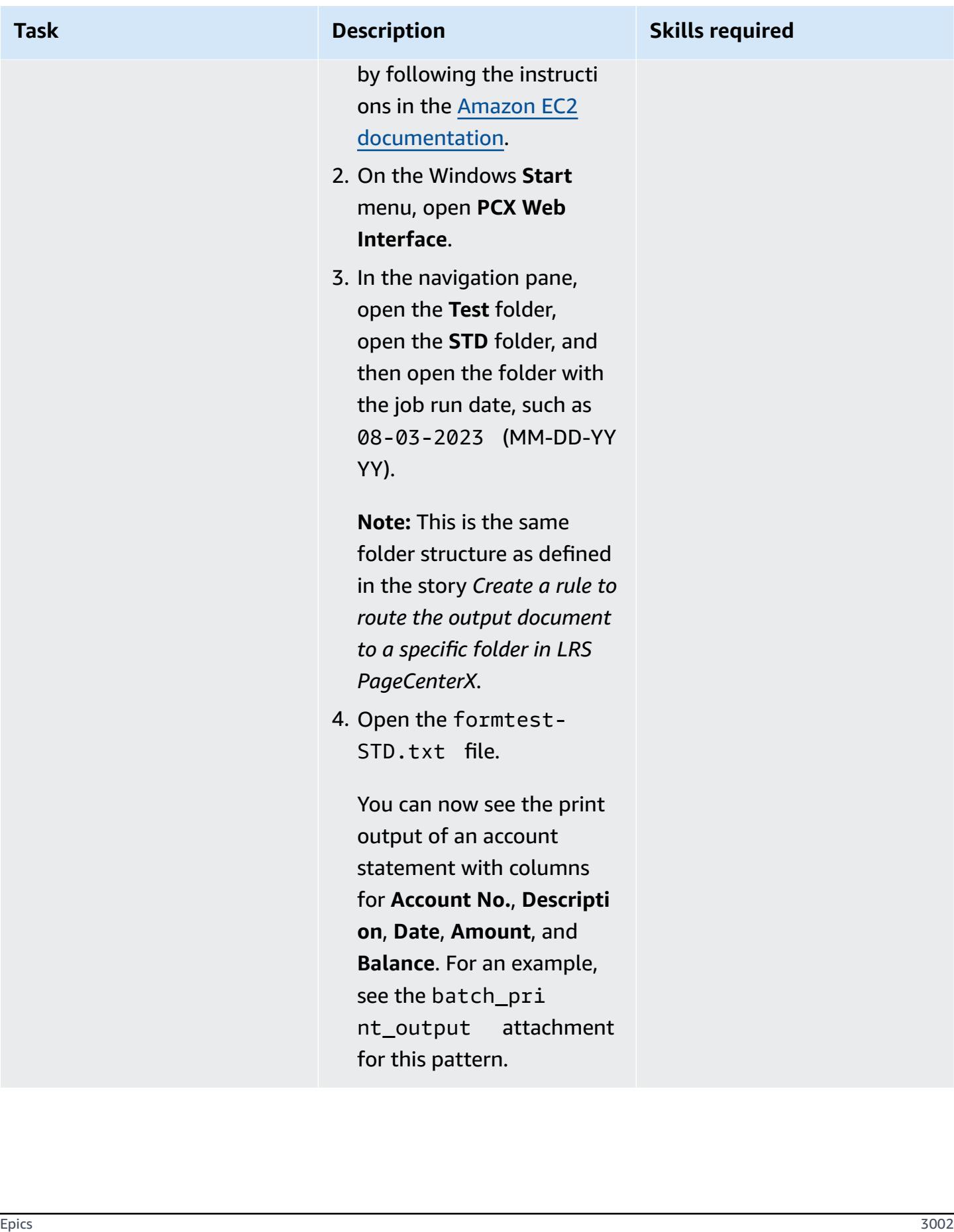

## **Related resources**

- [LRS](https://www.lrsoutputmanagement.com/products/modernization-products)
- Advanced Function [Presentation](https://www.ibm.com/docs/en/i/7.4?topic=streams-advanced-function-presentation-data-stream) data stream (IBM documentation)
- Line [Conditioned](https://www.compart.com/en/lcds) Data Stream (LCDS) (Compart documentation)
- Micro Focus [Enterprise](https://aws.amazon.com/quickstart/architecture/micro-focus-enterprise-server/) Server on AWS (AWS Quick Starts)
- [Empowering](https://aws.amazon.com/blogs/apn/empowering-enterprise-grade-mainframe-workloads-on-aws-with-micro-focus/) Enterprise Mainframe Workloads on AWS with Micro Focus (blog post)
- Modernize your [mainframe](https://docs.aws.amazon.com/prescriptive-guidance/latest/patterns/modernize-mainframe-online-printing-workloads-on-aws-by-using-micro-focus-enterprise-server-and-lrs-vpsx-mfi.html) online printing workloads on AWS (AWS Prescriptive Guidance)
- Modernize your [mainframe](https://docs.aws.amazon.com/prescriptive-guidance/latest/patterns/modernize-mainframe-batch-printing-workloads-on-aws-by-using-micro-focus-enterprise-server-and-lrs-vpsx-mfi.html) batch printing workloads on AWS (AWS Prescriptive Guidance)

# **Additional information**

#### **Considerations**

During your modernization journey, you might consider a wide variety of configurations for mainframe batch and online processes and the output they generate. The mainframe platform has been customized by every customer and vendor that uses it with particular requirements that directly affect print. For example, your current platform might incorporate the IBM AFP data stream or Xerox LCDS into the current workflow. Additionally, [mainframe](https://www.ibm.com/docs/en/cmofz/10.5.0?topic=tips-ansi-machine-carriage-controls) carriage control [characters](https://www.ibm.com/docs/en/cmofz/10.5.0?topic=tips-ansi-machine-carriage-controls) and channel [command](https://www.ibm.com/docs/en/zos/3.1.0?topic=devices-channel-command-words) words can affect the look of the printed page and might need special handling. As part of the modernization planning process, we recommend that you assess and understand the configurations in your specific print environment.

#### **Print data capture**

OpenText Micro Focus Print Exit passes the necessary information for LRS VPSX/MFI to effectively process the spool file. The information consists of fields passed in the relevant control blocks, such as the following:

- JOBNAME
- OWNER (USERID)
- DESTINATION
- FORM
- FILENAME
- WRITER

LRS VPSX/MFI supports the following mainframe batch mechanisms for capturing data from OpenText Micro Focus Enterprise Server:

- BATCH COBOL print/spool processing using standard z/OS JCL SYSOUT DD/OUTPUT statements.
- BATCH COBOL print/spool processing using standard z/OS JCL CA-SPOOL SUBSYS DD statements.
- IMS/COBOL print/spool processing using the CBLTDLI interface. For a full list of supported methods and programming examples, see the LRS documentation that's included with your product license.

#### **Printer-fleet health checks**

LRS VPSX/MFI (LRS LoadX) can perform deep dive health checks, including device management and operational optimization. Device management can detect failure in a printer device and route the print request to a healthy printer. For more information about deep-dive health checks for printer fleets, see the LRS documentation that's included with your product license.

#### **Print authentication and authorization**

LRS/DIS enables LRS applications to authenticate user IDs and passwords by using Microsoft Active Directory or a Lightweight Directory Access Protocol (LDAP) server. In addition to basic print authorization, LRS/DIS can also apply granular-level print security controls in the following use cases:

- Manage who can browse the printer job.
- Manage the browsing level of other user's jobs.
- Manage operational tasks—for example, command-level security such as hold or release, purge, modify, copy, and reroute. Security can be set up by either the user-ID or the group, similar to an Active Directory security group or an LDAP group.

# **Attachments**

To access additional content that is associated with this document, unzip the following file: [attachment.zip](samples/p-attach/f9ad041d-b9f0-4a9a-aba7-40fdc3088b27/attachments/attachment.zip)

# **Modernize mainframe batch printing workloads on AWS by using Micro Focus Enterprise Server and LRS VPSX/MFI**

*Created by Shubham Roy (AWS), Abraham Rondon (Micro Focus), Guy Tucker (Levi, Ray and Shoup Inc), and Kevin Yung (AWS)*

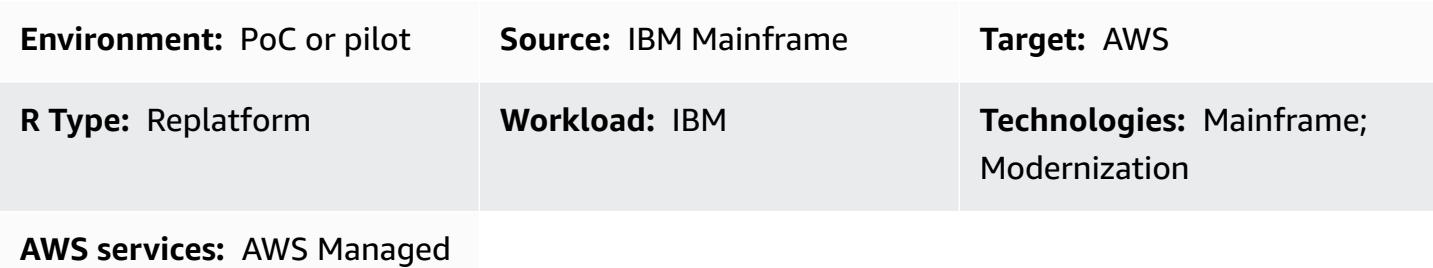

Microsoft AD; Amazon EC2; Amazon S3; Amazon EBS

# **Summary**

This pattern shows you how to modernize your business-critical mainframe batch printing workloads on the Amazon Web Services (AWS) Cloud by using Micro Focus Enterprise Server as a runtime for a modernized mainframe application and LRS VPSX/MFI (Micro Focus Interface) as a print server. The pattern is based on the [replatform](https://aws.amazon.com/blogs/apn/demystifying-legacy-migration-options-to-the-aws-cloud/) mainframe modernization approach. In this approach, you migrate your mainframe batch jobs to Amazon Elastic Compute Cloud (Amazon EC2) and migrate your mainframe database, such as IBM DB2 for z/OS, to Amazon Relational Database Service (Amazon RDS). The authentication and authorization for the modernized print workflow is performed by AWS Directory Service for Microsoft Active Directory, also known as AWS Managed Microsoft AD. The LRS Directory Information Server (LRS/DIS) is integrated with AWS Managed Microsoft AD. By modernizing your batch printing workloads, you can reduce IT infrastructure costs, mitigate the technical debt of maintaining legacy systems, remove data silos, increase agility and efficiency with a DevOps model, and take advantage of on-demand resources and automation in the AWS Cloud.

# **Prerequisites and limitations**

## **Prerequisites**

• An active AWS account

- A mainframe printing or output management workload
- Basic knowledge of how to rebuild and deliver a mainframe application that runs on Micro Focus Enterprise Server (For more information, see the [Enterprise](https://www.microfocus.com/media/data-sheet/enterprise_server_ds.pdf) Server data sheet in the Micro Focus documentation.)
- Basic knowledge of LRS cloud printing solutions and concepts (For more information, see [Output](https://www.lrsoutputmanagement.com/products/modernization-products)  [Modernization](https://www.lrsoutputmanagement.com/products/modernization-products) in the LRS documentation.)
- Micro Focus Enterprise Server software and license (For more information, contact Micro [Focus](https://www.microfocus.com/en-us/contact/contactme) [sales](https://www.microfocus.com/en-us/contact/contactme).)
- LRS VPSX/MFI, LRS/Queue, and LRS/DIS software and licenses (For more information, contact [LRS sales](https://www.lrsoutputmanagement.com/about-us/contact-us/).)

**Note**: For more information about configuration considerations for mainframe batch printing workloads, see *Considerations* in the *Additional information* section of this pattern.

#### **Product versions**

- Micro Focus [Enterprise](https://www.microfocus.com/en-us/products/enterprise-server/overview?utm_campaign=7018e000000PgfnAAC&utm_content=SCH-BR-AMC-AppM-AMS&gclid=EAIaIQobChMIoZCQ6fvS9wIVxQN9Ch2MzAOlEAAYASAAEgKx2fD_BwE) Server 6.0 (product update 7)
- LRS [VPSX/MFI](https://www.lrsoutputmanagement.com/products/modernization-products/) V1R3 or higher

## **Architecture**

#### **Source technology stack**

- Operating system IBM z/OS
- Programming language Common Business-Oriented Language (COBOL), job control language (JCL), and Customer Information Control System (CICS)
- Database IBM DB2 for z/OS and Virtual Storage Access Method (VSAM)
- Security Resource Access Control Facility (RACF), CA Top Secret for z/OS, and Access Control Facility 2 (ACF2)
- Printing and output management IBM mainframe z/OS printing products (IBM Tivoli Output Manager for z/OS, LRS, and CA View)

#### **Target technology stack**

• Operating system – Microsoft Windows Server running on Amazon EC2
- Compute Amazon EC2
- Programming language COBOL, JCL, and CICS
- Database Amazon RDS
- Security AWS Managed Microsoft AD
- Printing and output management LRS printing solution on AWS
- Mainframe runtime environment Micro Focus Enterprise Server

#### **Source architecture**

The following diagram shows a typical current state architecture for a mainframe batch printing workload:

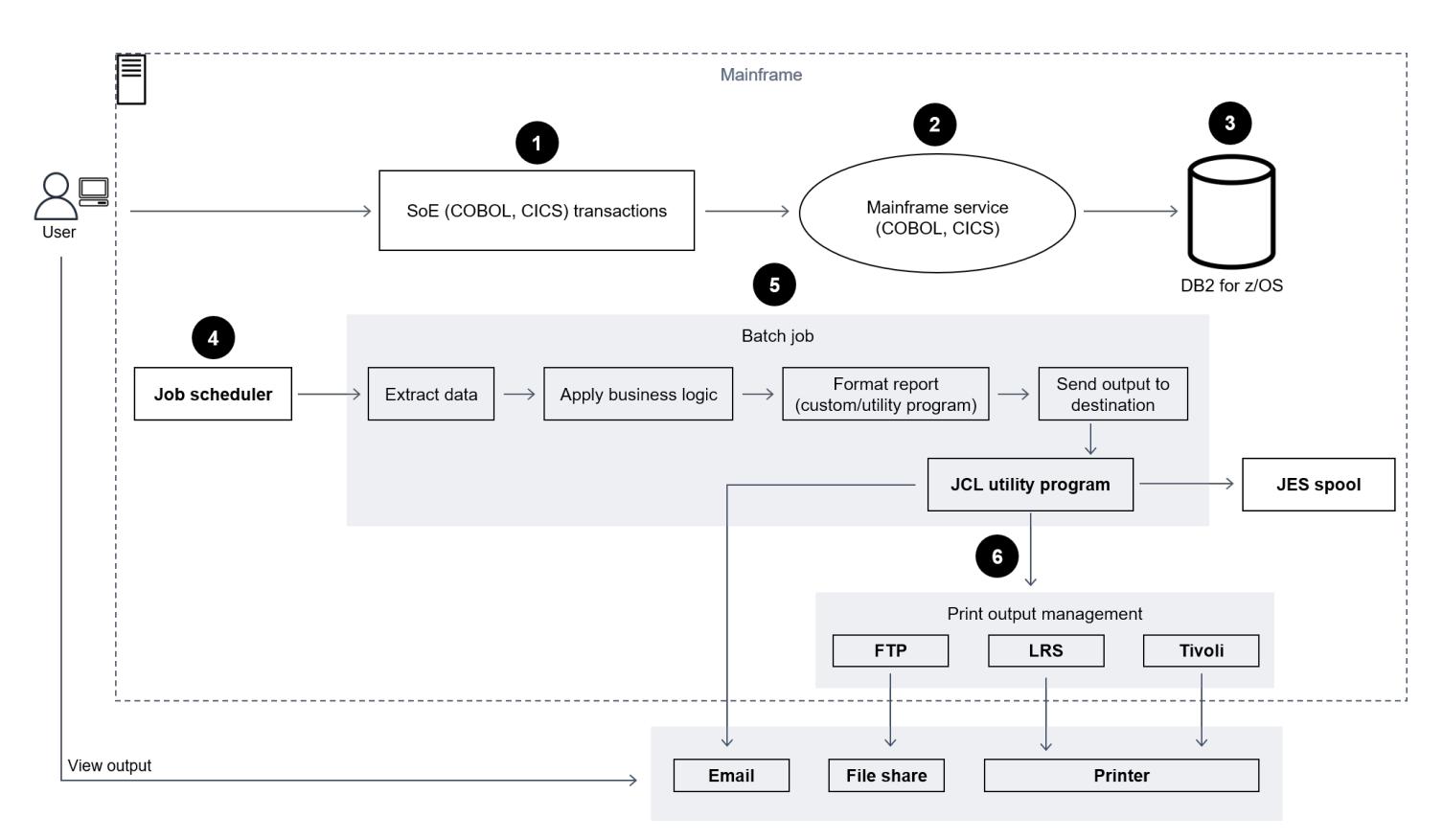

The diagram shows the following workflow:

- 1. Users perform business transactions on a system of engagement (SoE) that's built on an IBM CICS application written in COBOL.
- 2. The SoE invokes the mainframe service, which records the business transaction data in a systemof-records (SoR) database such as IBM DB2 for z/OS.
- 3. The SoR persists the business data from the SoE.
- 4. The batch job scheduler initiates a batch job to generate print output.
- 5. The batch job extracts data from the database, formats the data according to business requirements, and then generates business output such as billing statements, ID cards, or loan statements. Finally, the batch job routes the output to printing output management for processing and output delivery, based on the business requirements.
- 6. Printing output management receives print output from the batch job, and then delivers that output to a specified destination, such as email, a file share that uses secure FTP, a physical printer that uses LRS printing solutions (as demonstrated in this pattern), or IBM Tivoli.

#### **Target architecture**

The following diagram shows an architecture for a mainframe batch printing workload that's deployed in the AWS Cloud:

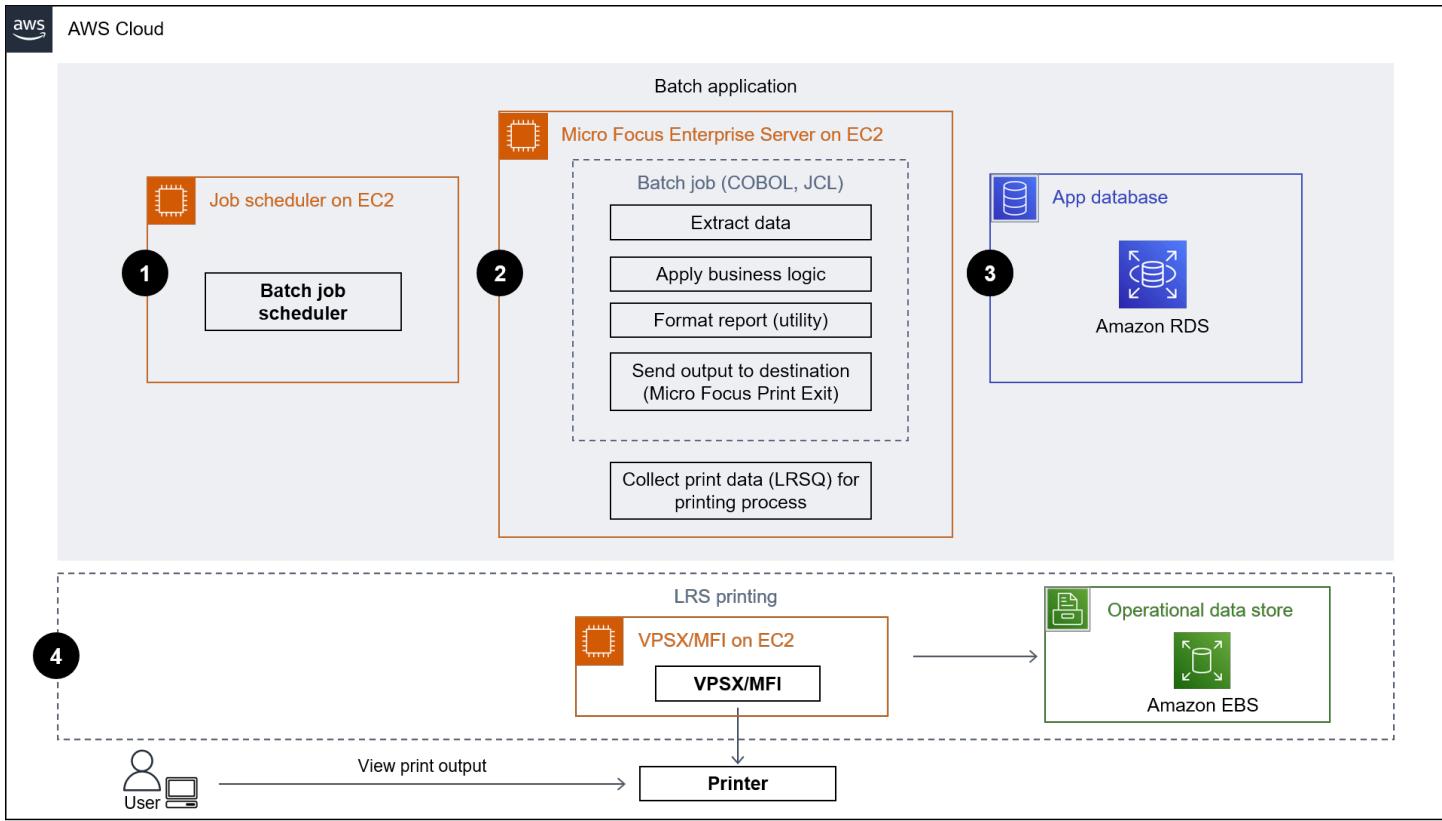

The diagram shows the following workflow:

1. The batch job scheduler initiates a batch job to create print output, such as billing statements, ID cards, or loan statements.

- 2. The mainframe batch job [\(replatformed](https://aws.amazon.com/blogs/apn/demystifying-legacy-migration-options-to-the-aws-cloud/) to Amazon EC2) uses the Micro Focus Enterprise Server runtime to extract data from the application database, apply business logic to the data, format the data, and then send the data to a print destination by using Micro [Focus](https://www.microfocus.com/documentation/enterprise-developer/ed70/ED-Eclipse/HCOMCMJCLOU020.html) Print Exit (Micro Focus documentation).
- 3. The application database (an SoR that runs on Amazon RDS) persists data for print output.
- 4. The LRS VPSX/MFI printing solution is deployed on Amazon EC2 and its operational data is stored in Amazon Elastic Block Store (Amazon EBS). LRS VPSX/MFI uses the TCP/IP-based LRS/ Queue transmission agent to collect print data through the Micro Focus JES Print Exit API and deliver the data to a specified printer destination.

**Note**: The target solution typically doesn't require application changes to accommodate mainframe formatting languages, such as IBM Advanced Function Presentation (AFP) or Xerox Line Condition Data Stream (LCDS). For more information about using Micro Focus for mainframe application migration and modernization on AWS, see [Empowering](https://aws.amazon.com/blogs/apn/empowering-enterprise-grade-mainframe-workloads-on-aws-with-micro-focus/) Enterprise Mainframe Workloads on AWS with Micro [Focus](https://aws.amazon.com/blogs/apn/empowering-enterprise-grade-mainframe-workloads-on-aws-with-micro-focus/) in the AWS documentation.

#### **AWS infrastructure architecture**

The following diagram shows a highly available and secure AWS infrastructure architecture for a mainframe batch printing workload:

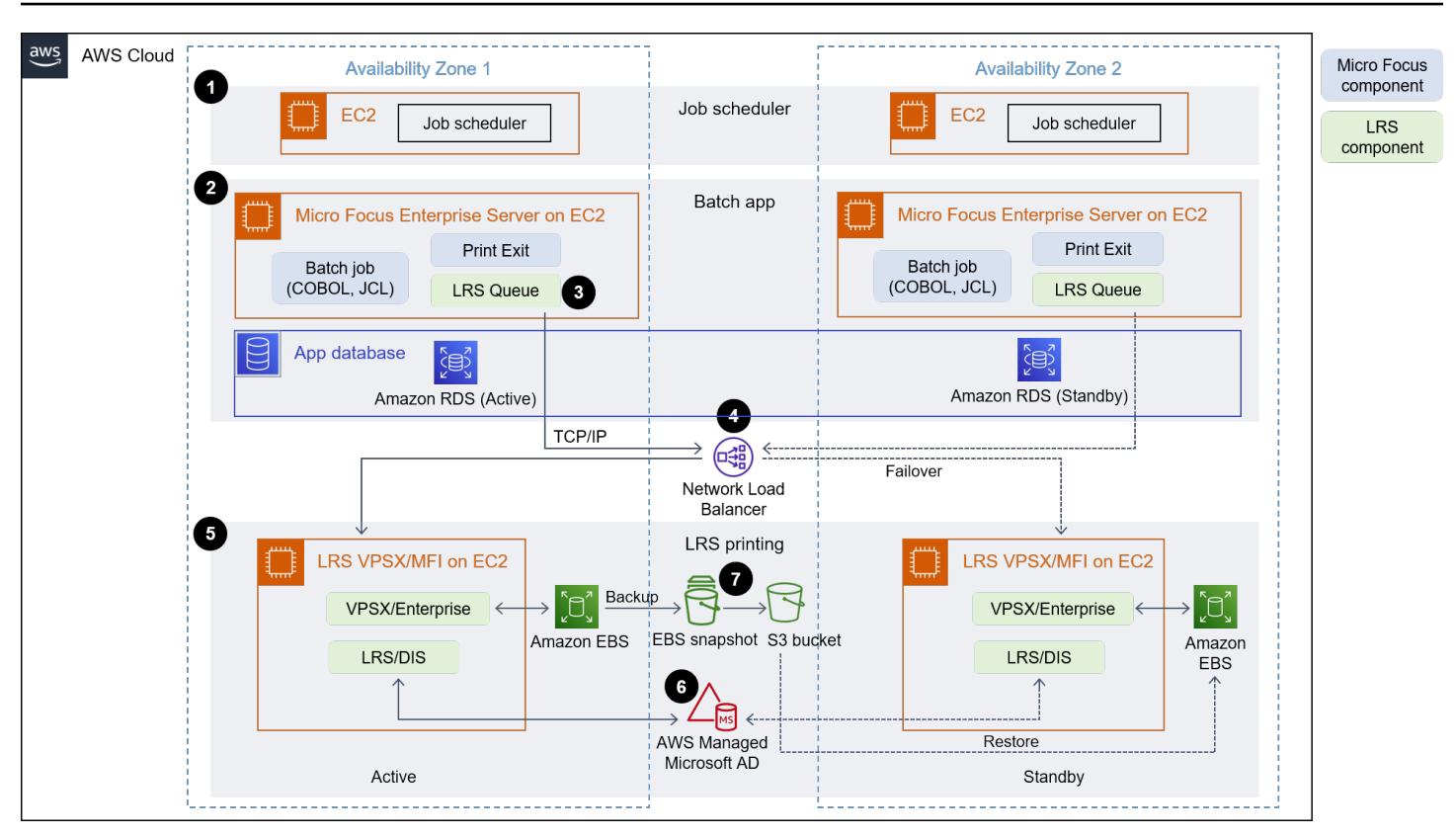

The diagram shows the following workflow:

- 1. The batch scheduler initiates the batch process and is deployed on Amazon EC2 across multiple [Availability](https://aws.amazon.com/about-aws/global-infrastructure/regions_az/) Zones for high availability (HA). **Note**: This pattern doesn't cover the implementation of the batch scheduler. For more information about implementation, see the software vendor documentation for your scheduler.
- 2. The mainframe batch job (written on a programming language such as JCL or COBOL) uses core business logic to process and generate print output, such as billing statements, ID cards, and loan statements. The job is deployed on Amazon EC2 across two Availability Zones for HA and uses Micro Focus Print Exit to route print output to LRS VPSX/MFI for end-user printing.
- 3. LRS VPSX/MFI uses a TCP/IP-based LRS/Queue transmission agent to collect or capture print data from the Micro Focus JES Print Exit programming interface. Print Exit passes the necessary information to enable LRS VPSX/MFI to effectively process the spool file and dynamically build LRS/Queue commands. The commands are then run using a standard built-in function from Micro Focus. **Note**: For more information on print data passed from Micro Focus Print Exit to LRS/Queue and LRS VPSX/MFI supported mainframe batch mechanisms, see *Print data capture* in the *Additional information* section of this pattern.
- 4. A [Network](https://docs.aws.amazon.com/elasticloadbalancing/latest/network/introduction.html) Load Balancer provides a DNS name to integrate Micro Focus Enterprise Server with LRS VPSX/MFI. **Note**: LRS VPSX/MFI supports a Layer 4 load balancer. The Network Load

Balancer also does a basic health check on LRS VPSX/MFI and routes traffic to the registered targets that are healthy.

- 5. The LRS VPSX/MFI print server is deployed on Amazon EC2 across two Availability Zones for HA and uses [Amazon](https://docs.aws.amazon.com/AWSEC2/latest/UserGuide/AmazonEBS.html) EBS as an operational data store. LRS VPSX/MFI supports both the activeactive and active-passive service modes. This architecture uses multiple AZs in an active-passive pair as an active and hot standby. The Network Load Balancer performs a health check on LRS VPSX/MFI EC2 instances and routes traffic to hot standby instances in the other AZ if an active instance is in an unhealthy state. The print requests are persisted in the LRS Job Queue locally in each of the EC2 instances. In the event of recovery, a failed instance has to be restarted for the LRS services to resume processing the print request. **Note**: LRS VPSX/MFI can also perform health checks at the printer fleet level. For more information, see *Printer fleet health checks* in the *Additional information* section of this pattern.
- 6. AWS Managed [Microsoft](https://docs.aws.amazon.com/directoryservice/latest/admin-guide/directory_microsoft_ad.html) AD integrates with LRS/DIS to perform print workflow authentication and authorization. For more information, see *Print authentication and authorization* in the *Additional information* section of this pattern.
- 7. LRS VPSX/MFI uses Amazon EBS for block storage. You can back up Amazon EBS data from active EC2 instances to Amazon S3 as point-in-time snapshots and restore them to hot standby EBS volumes. To automate the creation, retention, and deletion of Amazon EBS volume snapshots, you can use Amazon Data Lifecycle [Manager](https://aws.amazon.com/blogs/aws/new-lifecycle-management-for-amazon-ebs-snapshots/) to set the frequency of automated snapshots and restore them based on your RTO/RPO [requirements.](https://docs.aws.amazon.com/whitepapers/latest/disaster-recovery-workloads-on-aws/disaster-recovery-options-in-the-cloud.html)

# **Tools**

### **AWS services**

- [Amazon](https://docs.aws.amazon.com/AWSEC2/latest/UserGuide/AmazonEBS.html) EBS Amazon Elastic Block Store (Amazon EBS) provides block level storage volumes for use with EC2 instances. EBS volumes behave like raw, unformatted block devices. You can mount these volumes as devices on your instances.
- [Amazon](https://docs.aws.amazon.com/ec2/?id=docs_gateway) EC2 Amazon Elastic Compute Cloud (Amazon EC2) provides scalable computing capacity in the AWS Cloud. You can use Amazon EC2 to launch as many or as few virtual servers as you need, and you can scale out or scale in.
- [Amazon](https://docs.aws.amazon.com/AmazonRDS/latest/UserGuide/Welcome.html) RDS Amazon Relational Database Service (Amazon RDS) is a web service that makes it easier to set up, operate, and scale a relational database in the AWS Cloud. It provides cost-efficient, resizable capacity for a relational database and manages common database administration tasks.

• AWS Managed [Microsoft](https://aws.amazon.com/directoryservice/active-directory/) AD – AWS Directory Service for Microsoft Active Directory, also known as AWS Managed Microsoft Active Directory, enables your directory-aware workloads and AWS resources to use managed Active Directory in AWS.

#### **Other tools**

- LRS [VPSX/MFI](https://www.lrsoutputmanagement.com/products/modernization-products/) (Micro Focus Interface) VPSX/MFI, co-developed by LRS and Micro Focus, captures output from a Micro Focus Enterprise Server JES spool and reliably delivers it to a specified print destination.
- LRS Directory Information Server (LRS/DIS) LRS/DIS is used for authentication and authorization during the print workflow.
- LRS/Queue LRS VPSX/MFI uses a TCP/IP-based LRS/Queue transmission agent to collect or capture print data through the Micro Focus JES Print Exit programming interface.
- Micro Focus [Enterprise](https://www.microfocus.com/documentation/enterprise-developer/ed60/ES-WIN/GUID-A2F23243-962B-440A-A071-480082DF47E7.html) Server Micro Focus Enterprise Server is an application deployment environment for mainframe applications. It provides the execution environment for mainframe applications that are migrated or created by using any version of Micro Focus Enterprise Developer.

# **Epics**

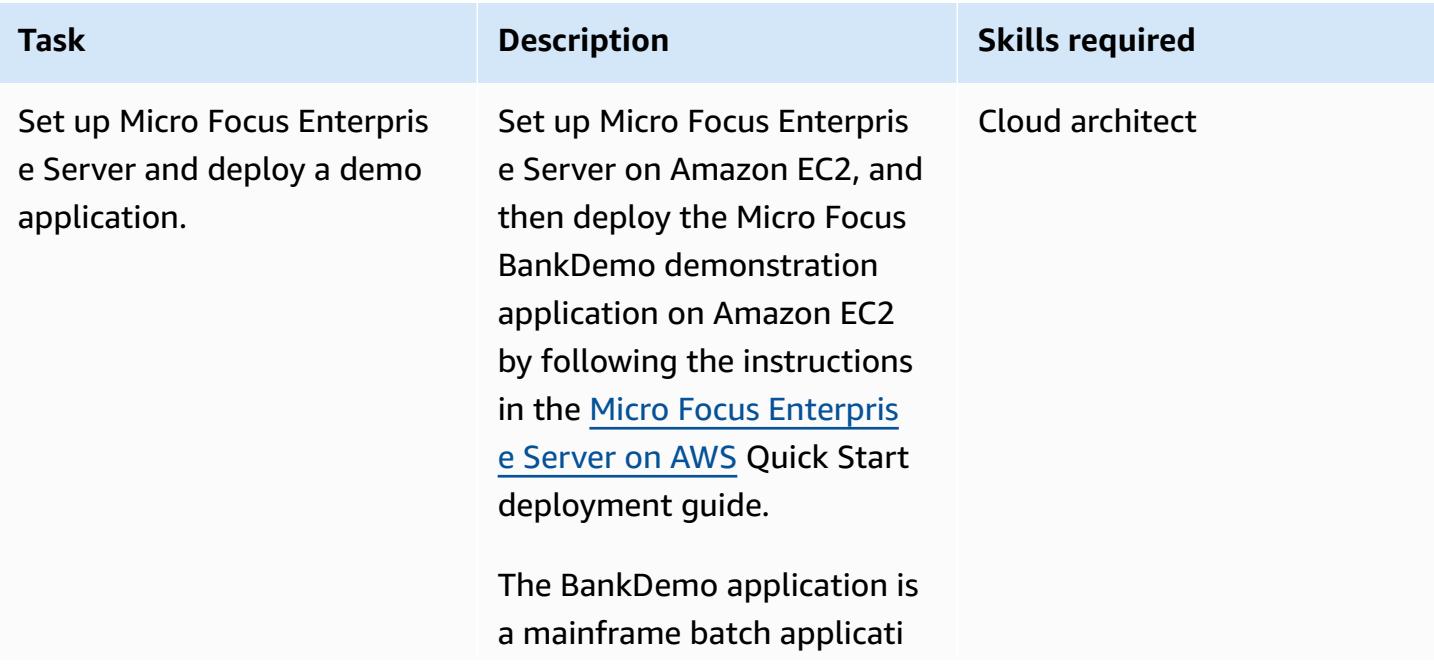

**Set up Micro Focus Enterprise Server on Amazon EC2 and deploy a mainframe batch application**

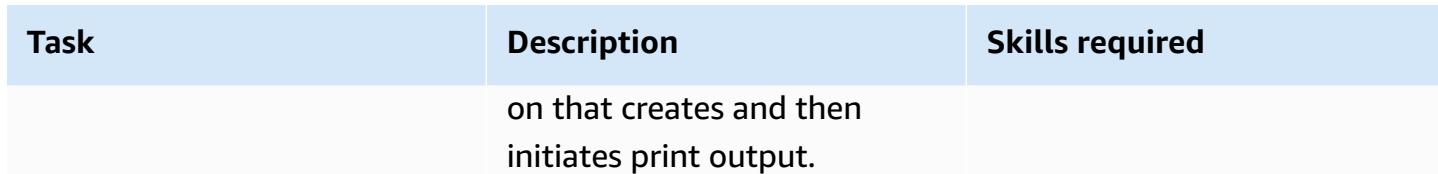

### **Set up an LRS print server on Amazon EC2**

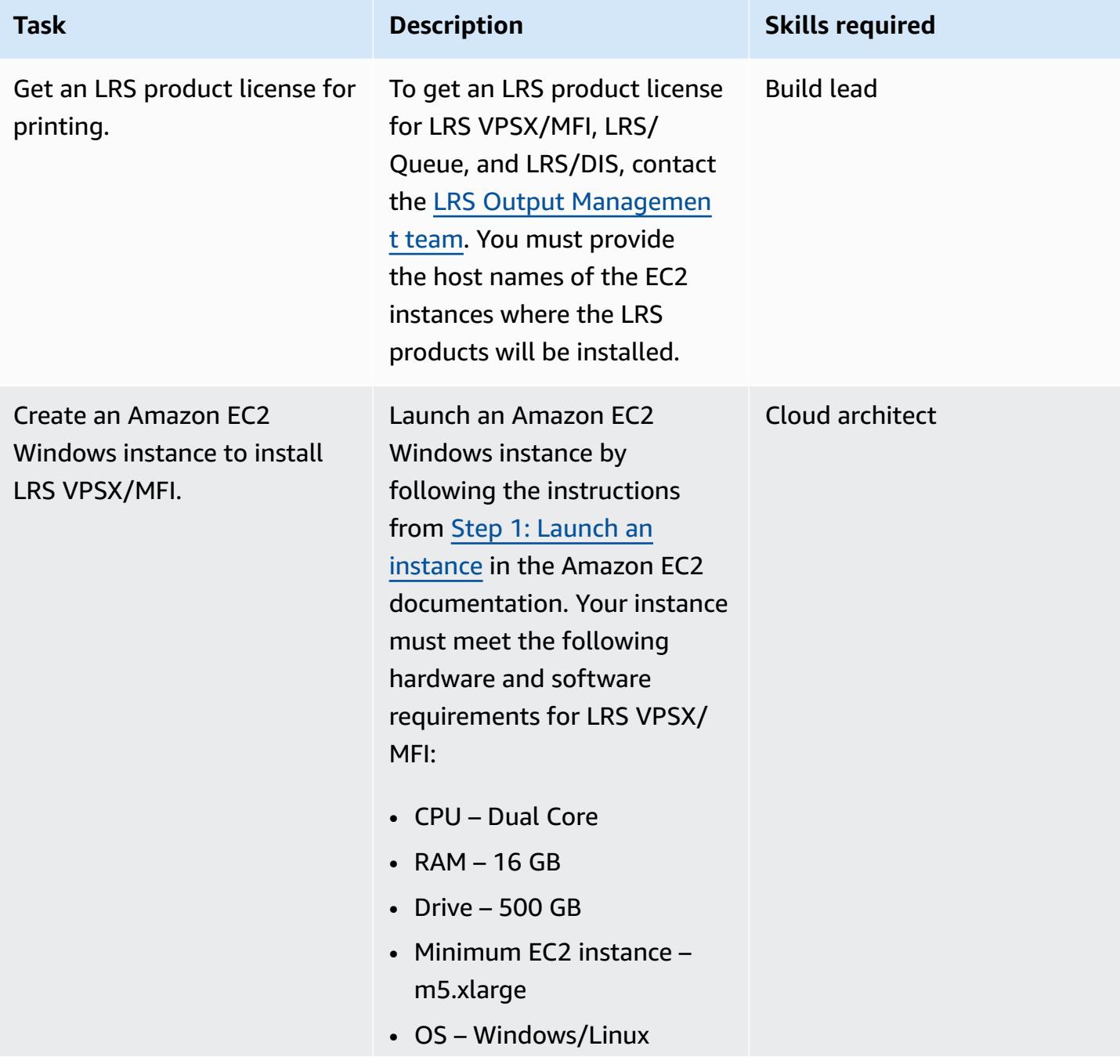

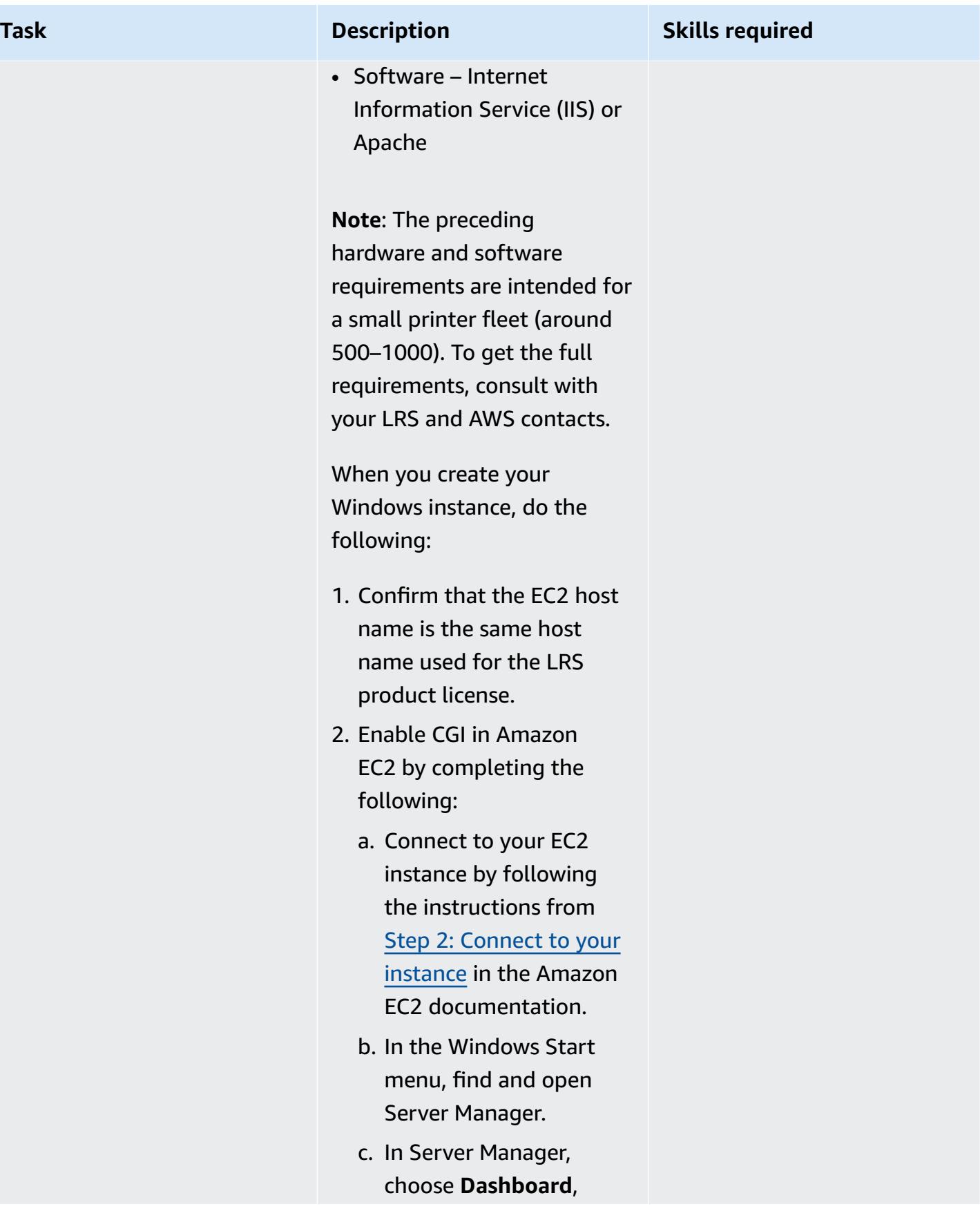

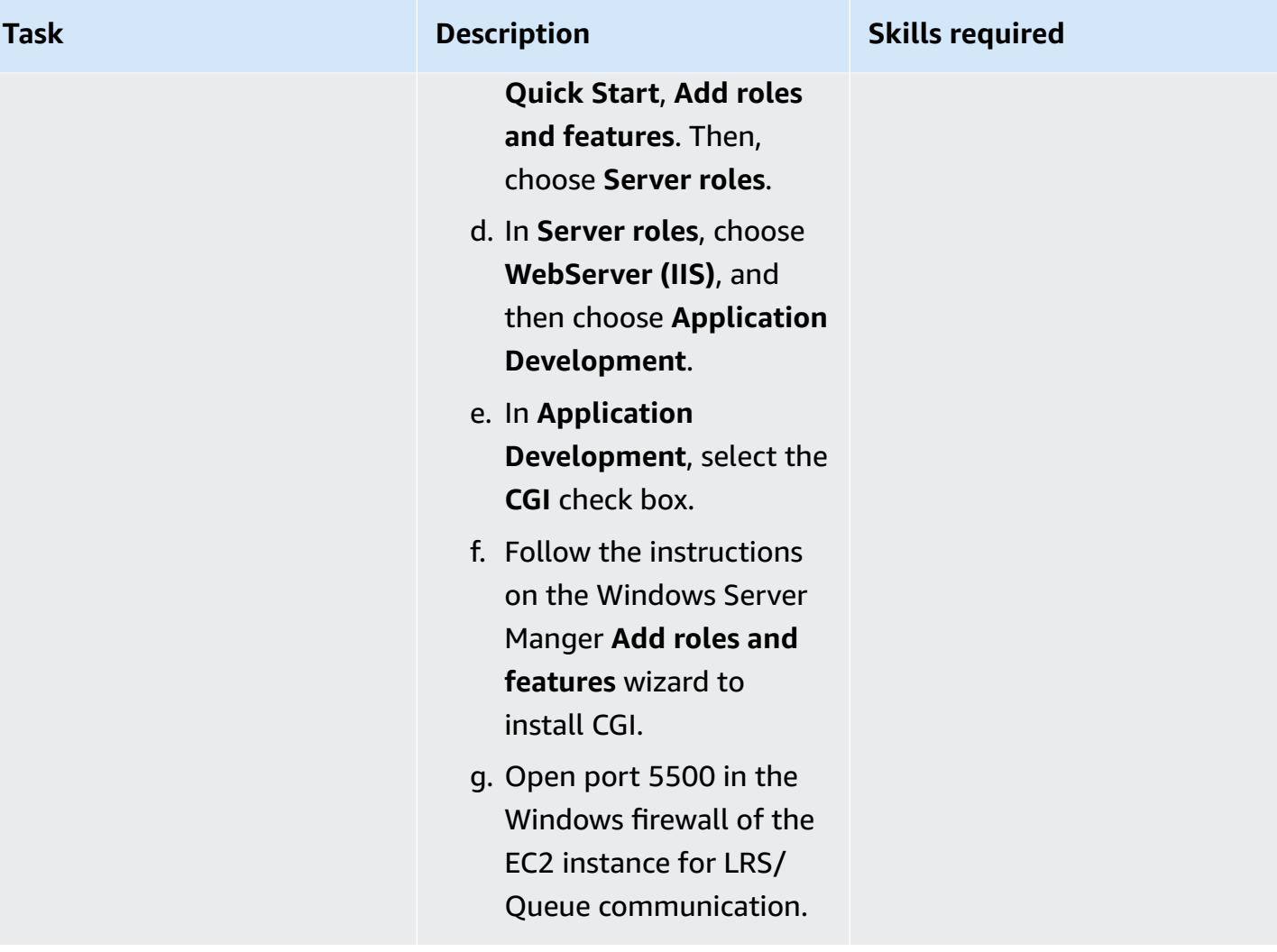

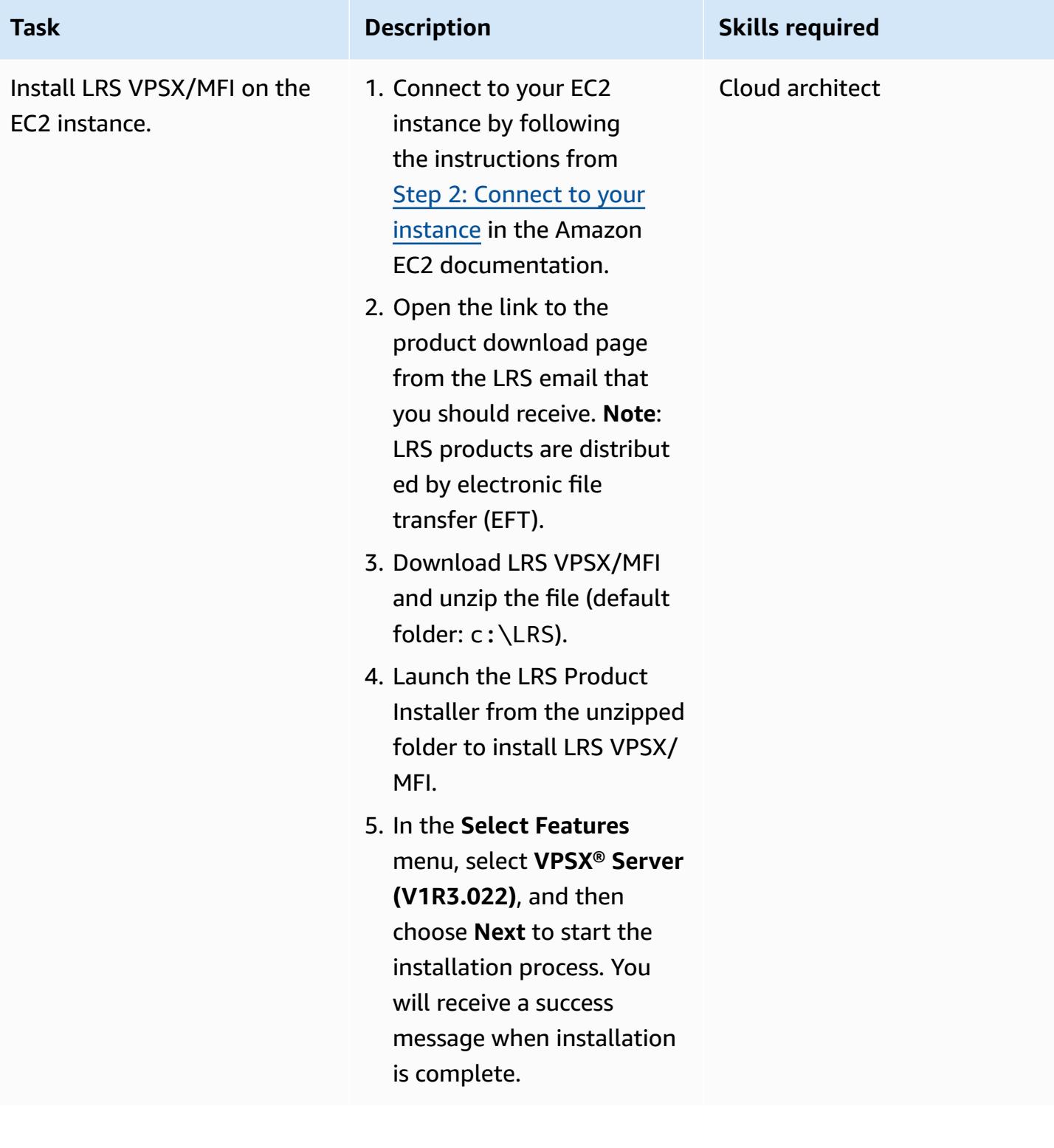

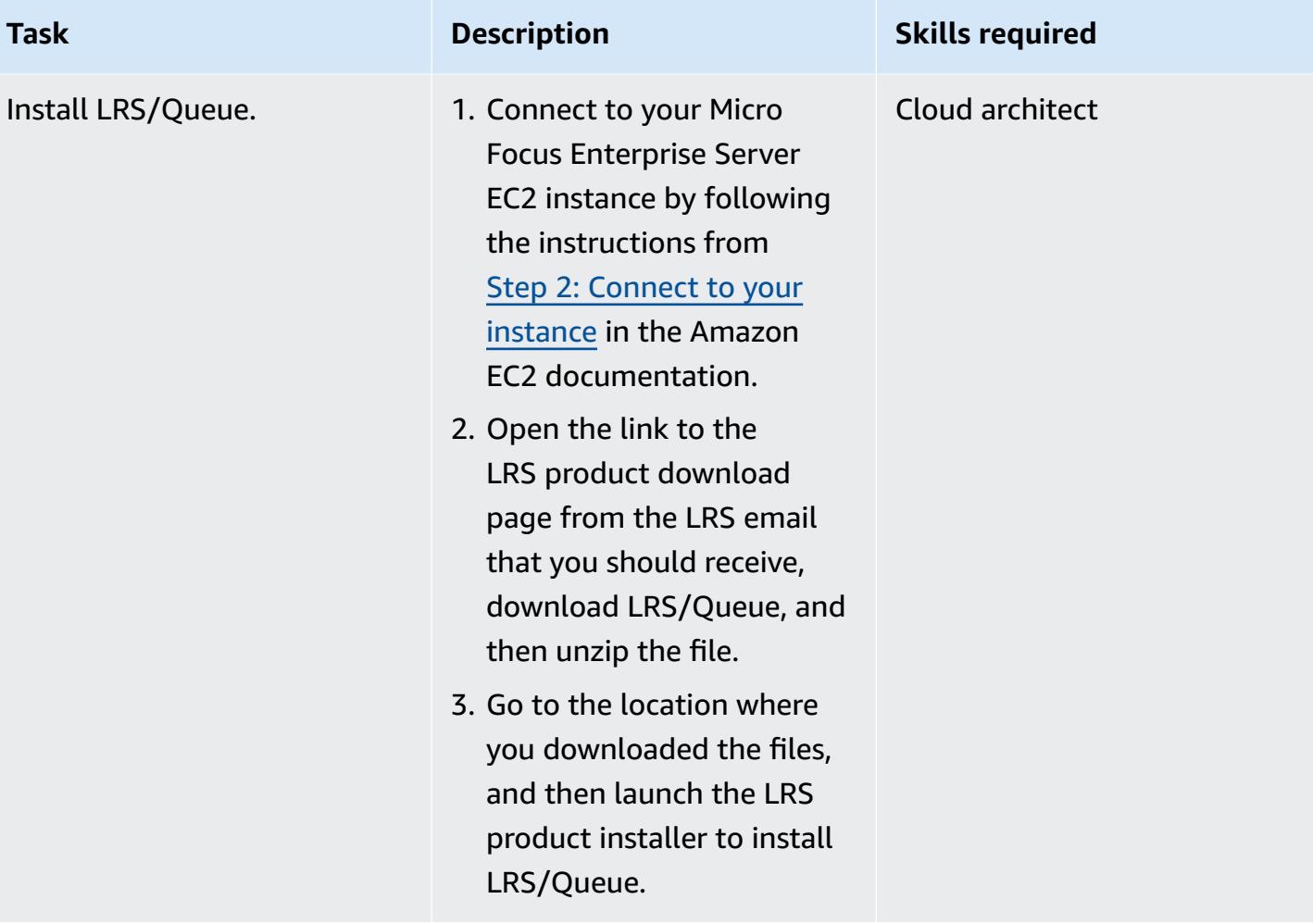

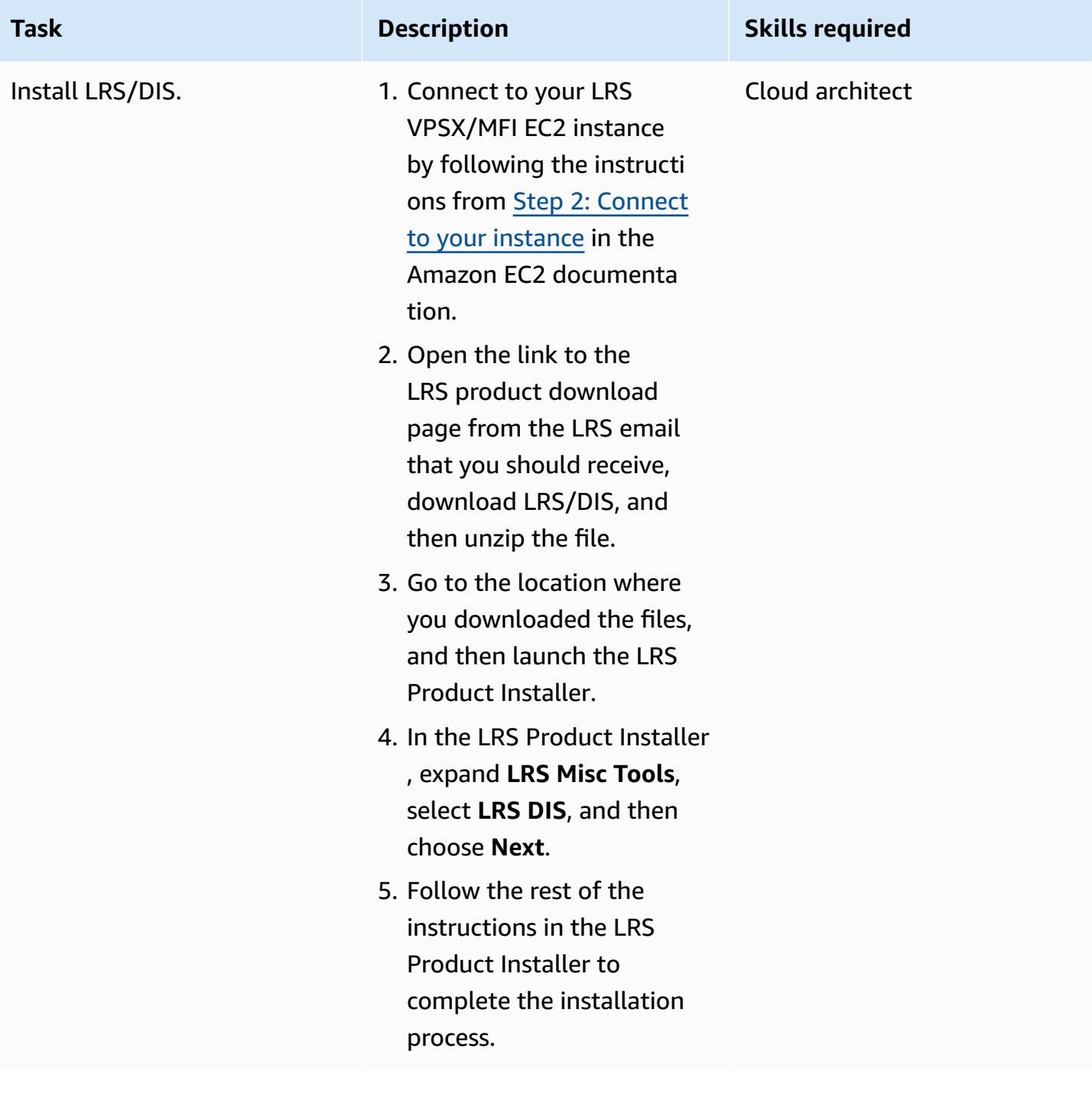

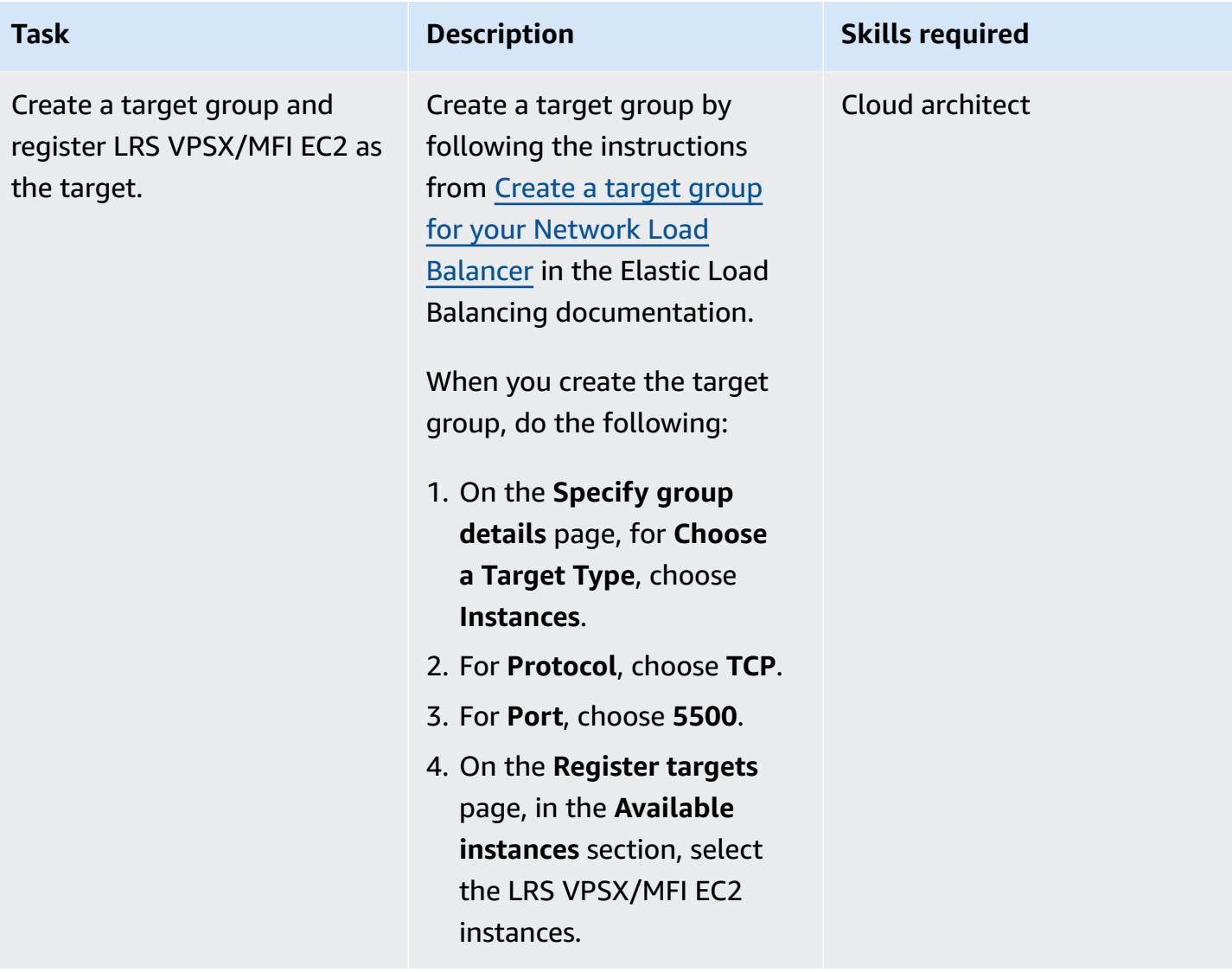

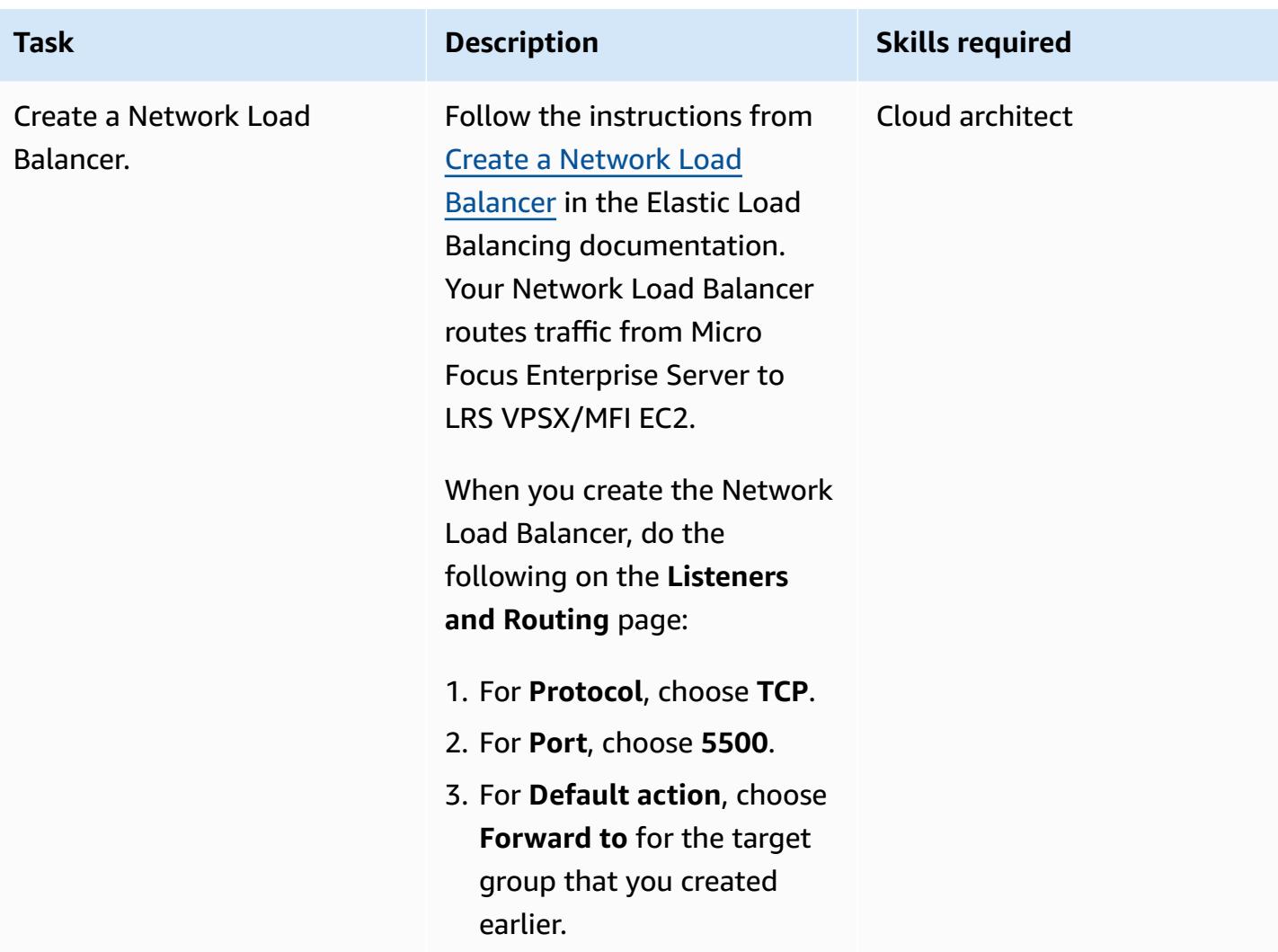

### **Integrate Micro Focus Enterprise Server with LRS VPSX/MFI and LRS/Queue**

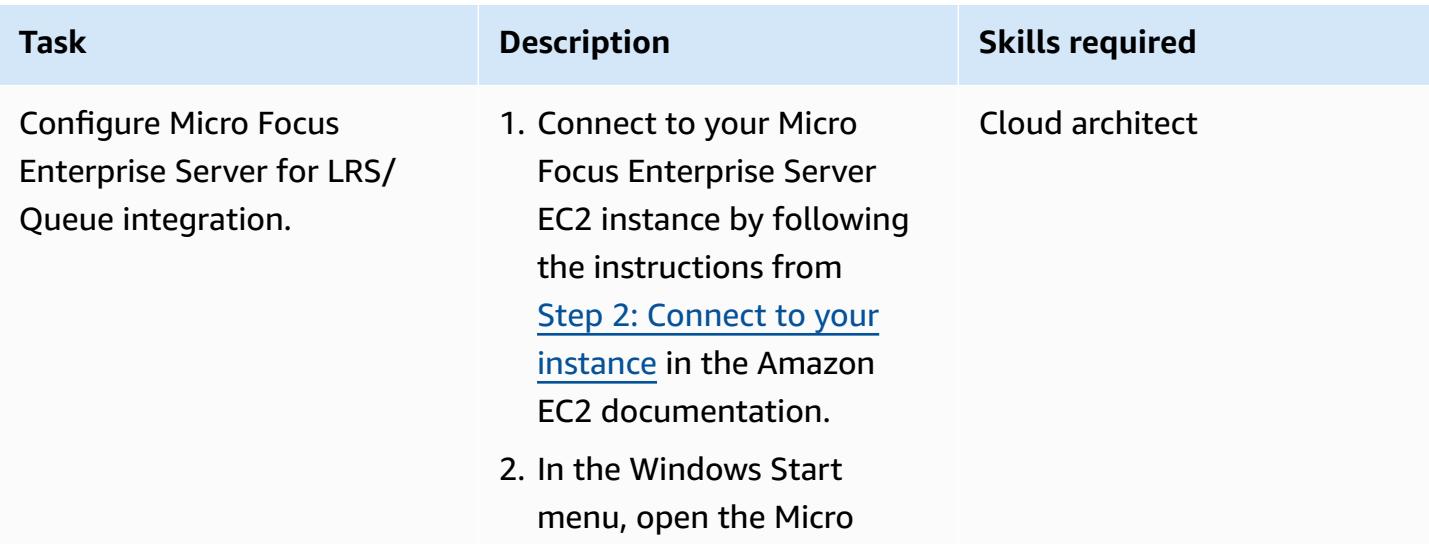

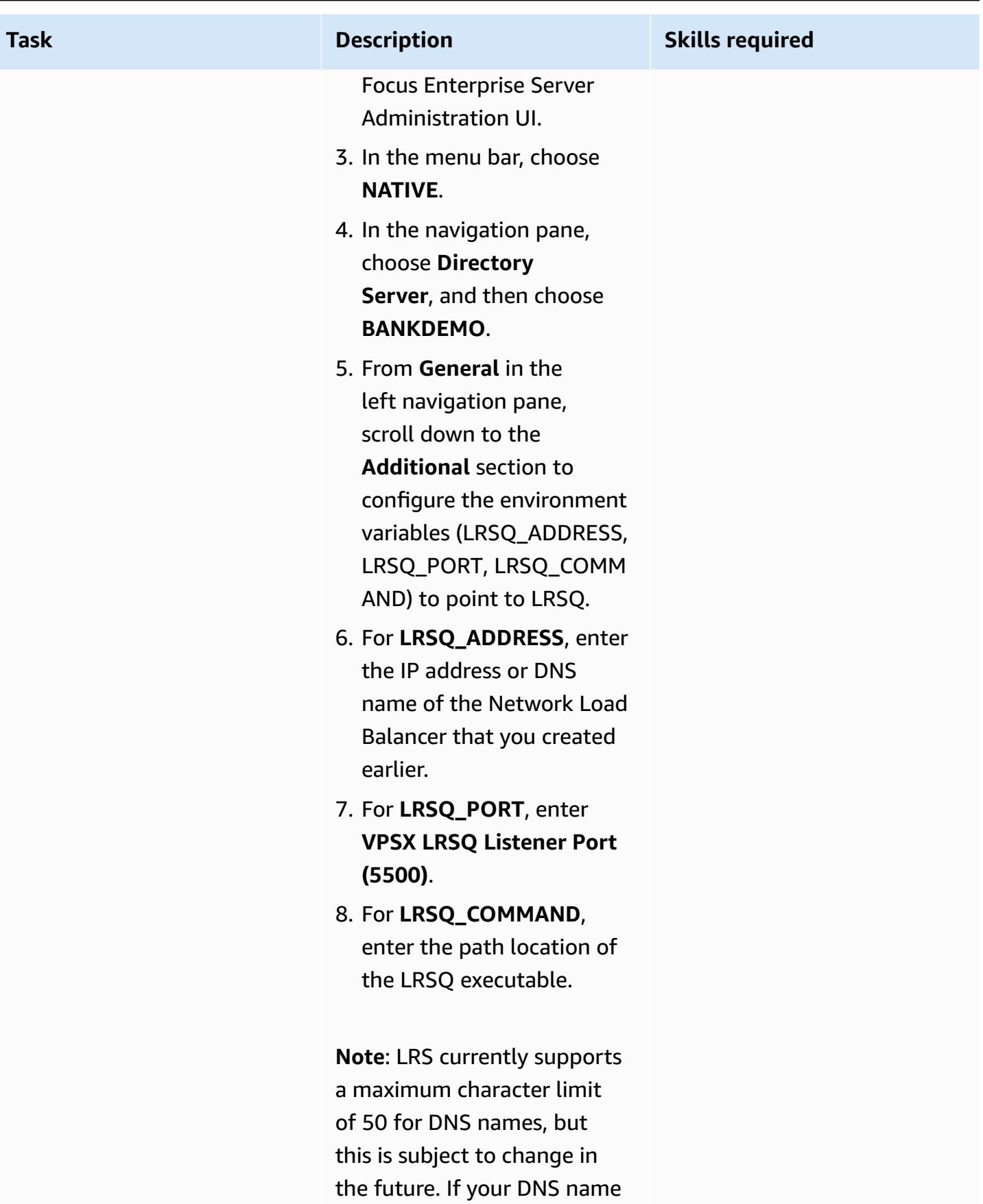

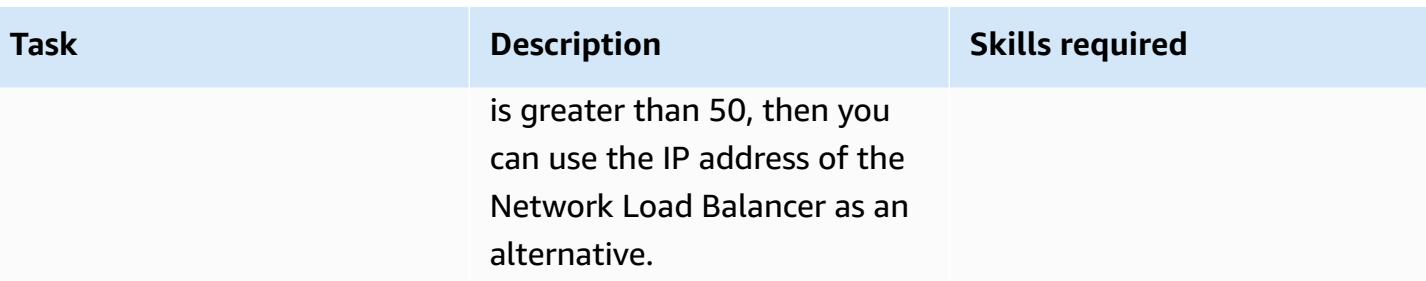

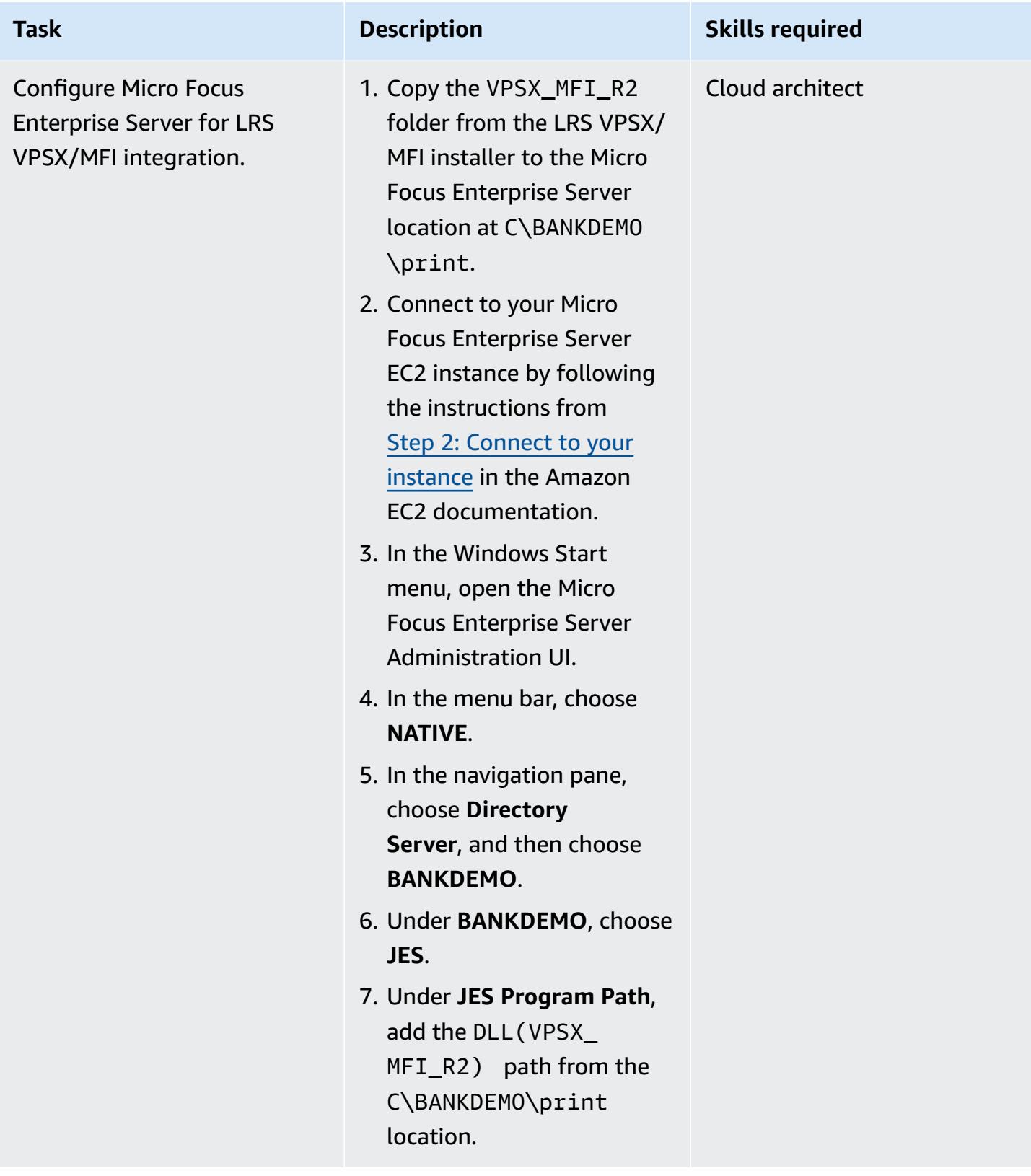

## **Set up printers and print users in Micro Focus Enterprise Server and LRS VPSX/MFI**

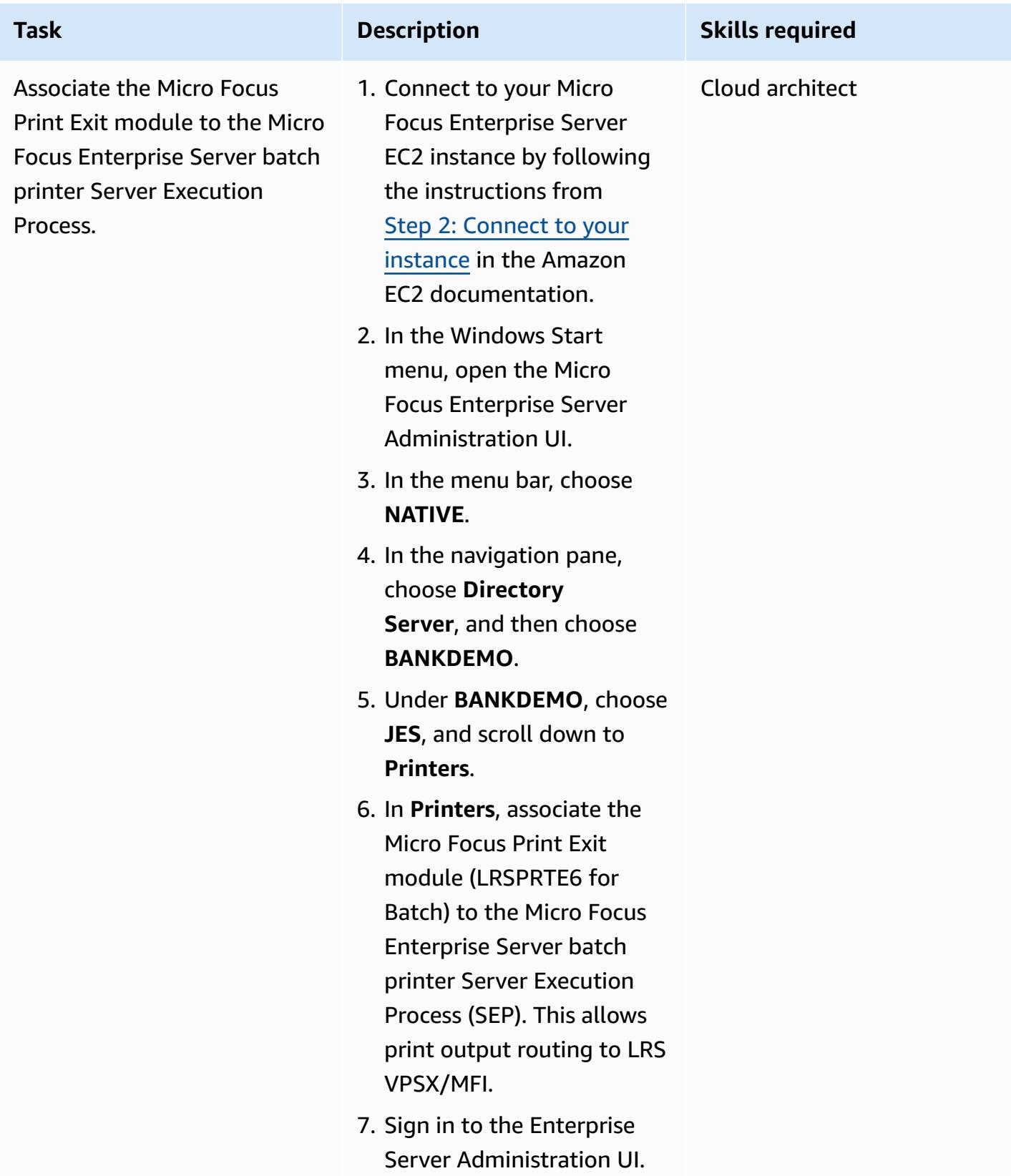

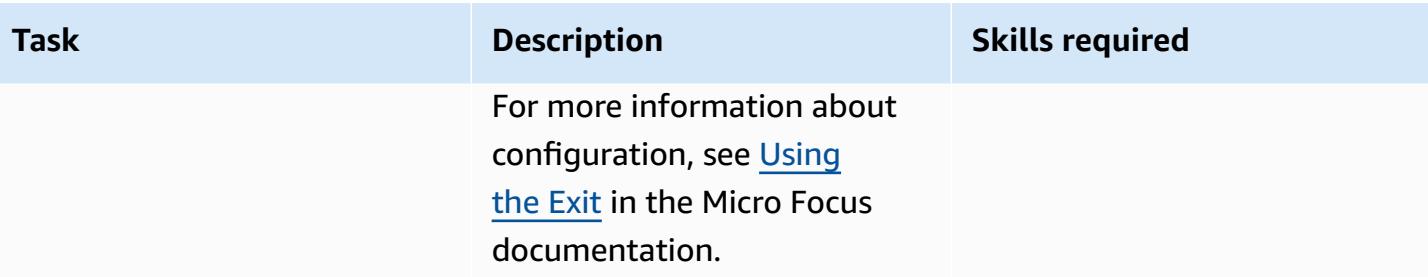

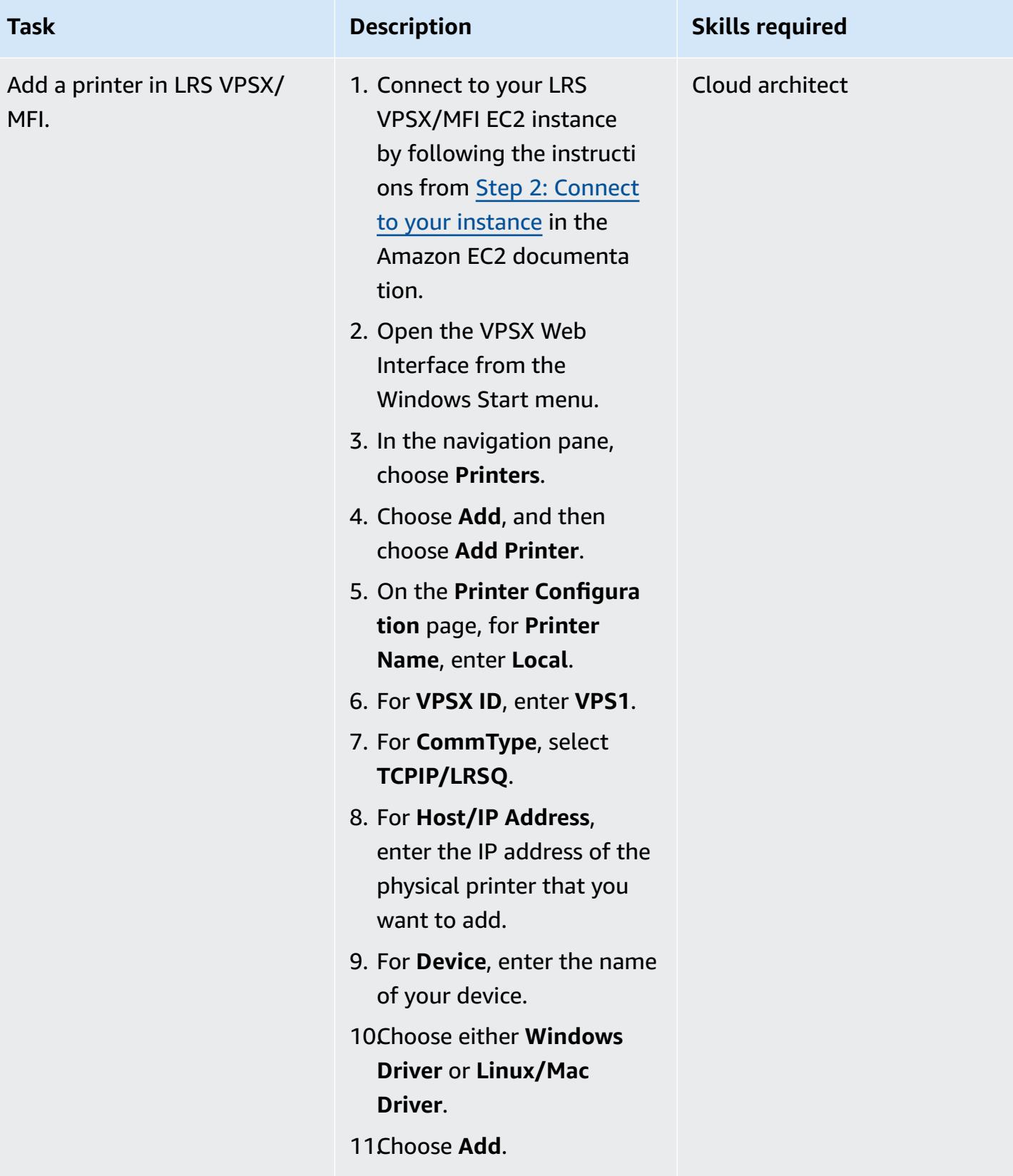

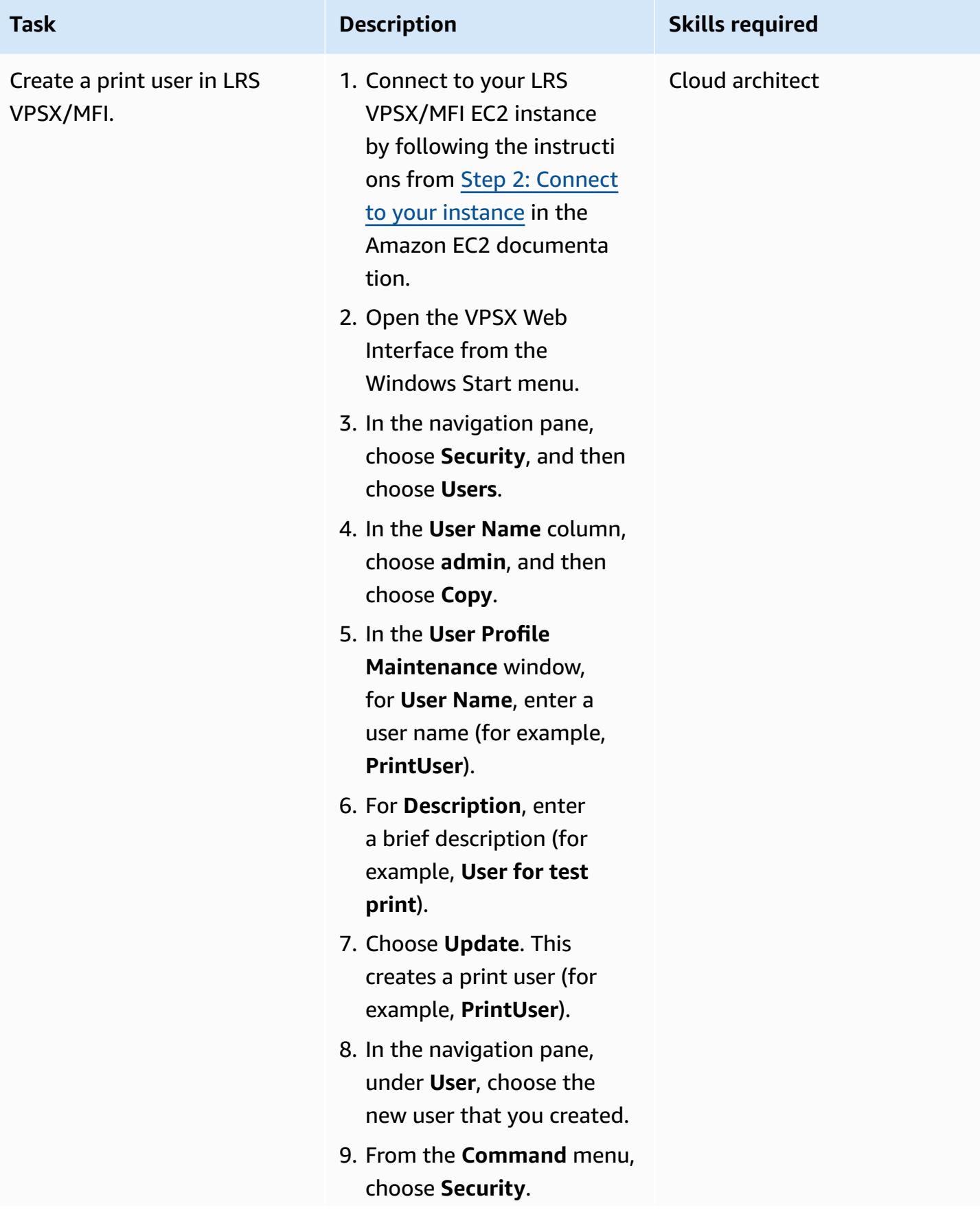

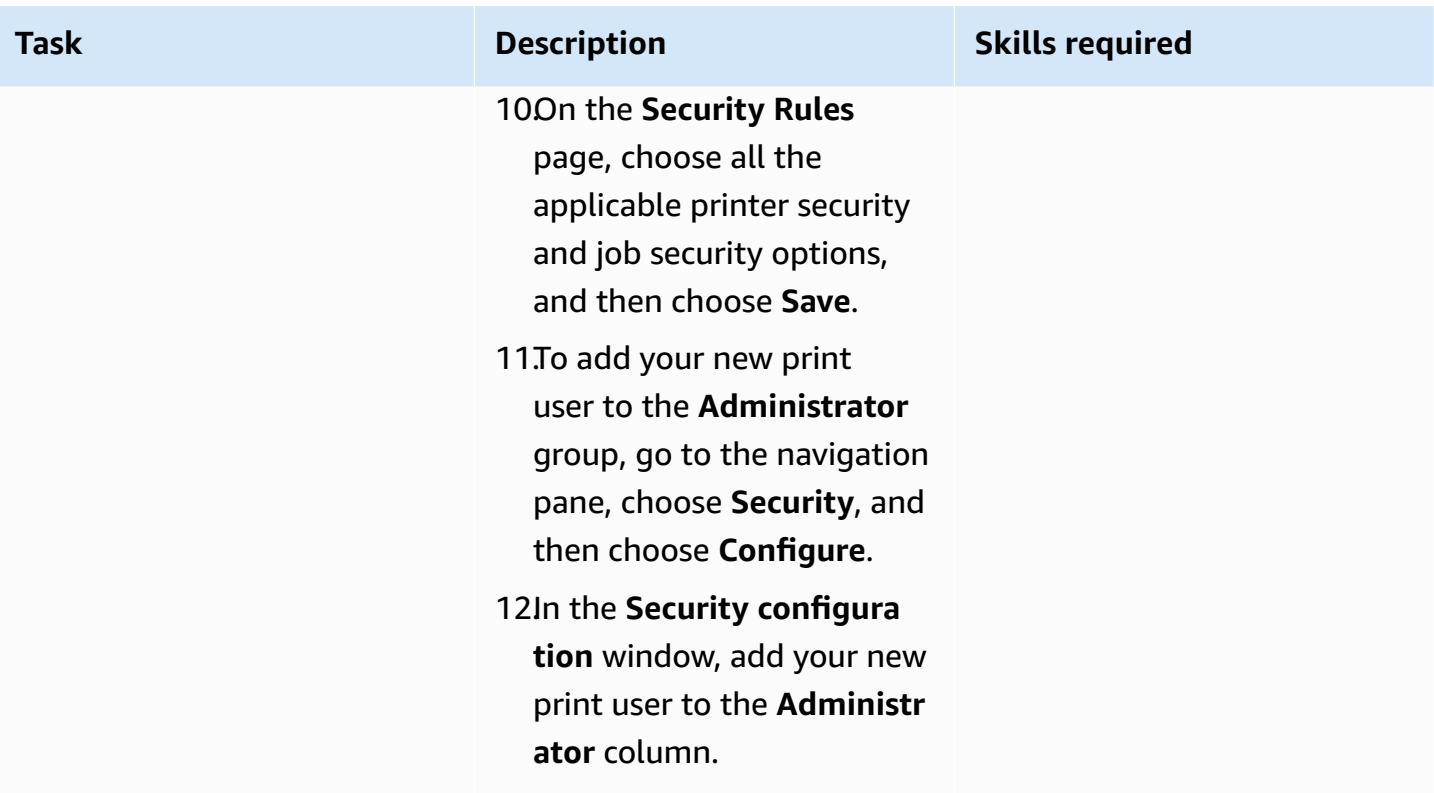

## **Set up print authentication and authorization**

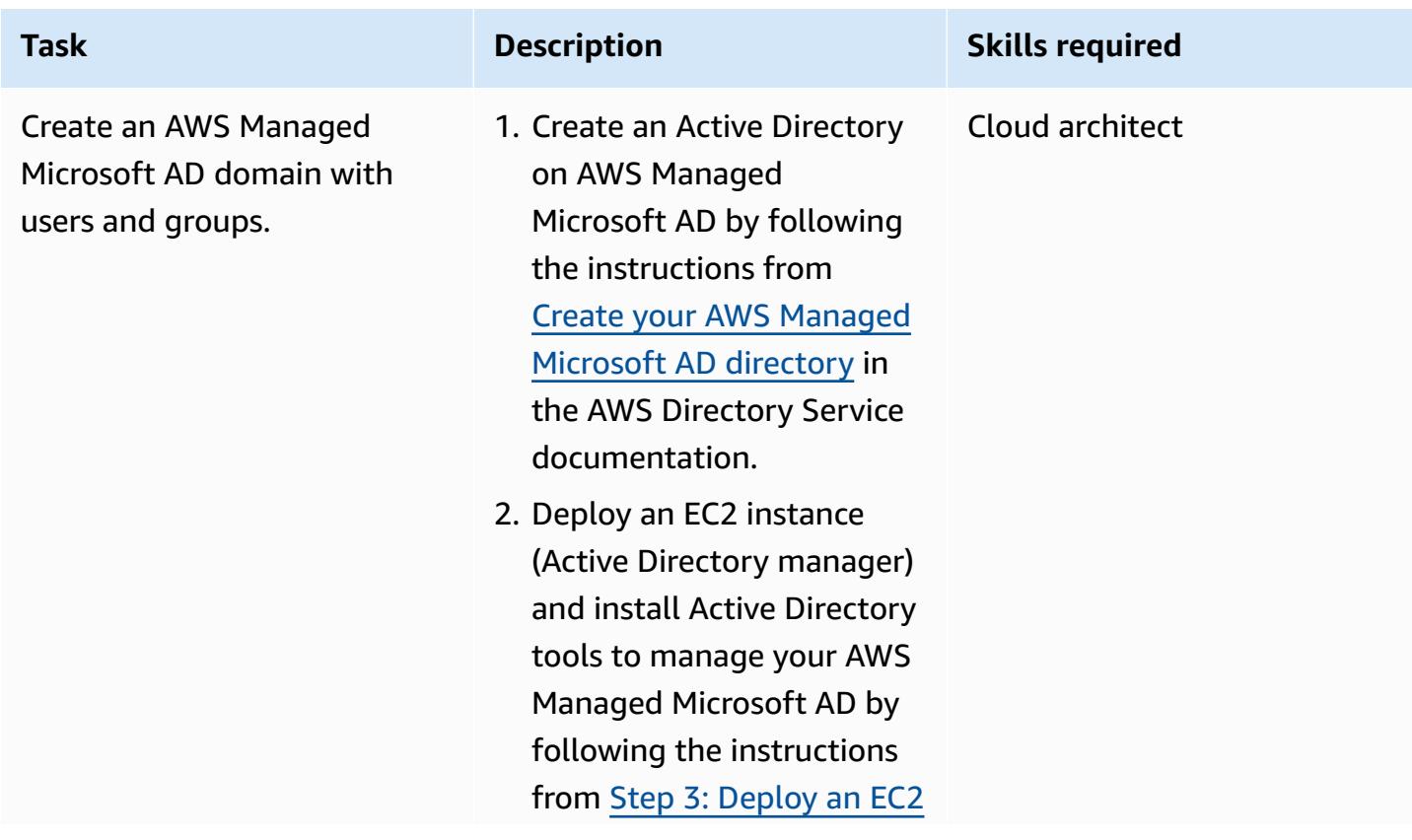

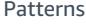

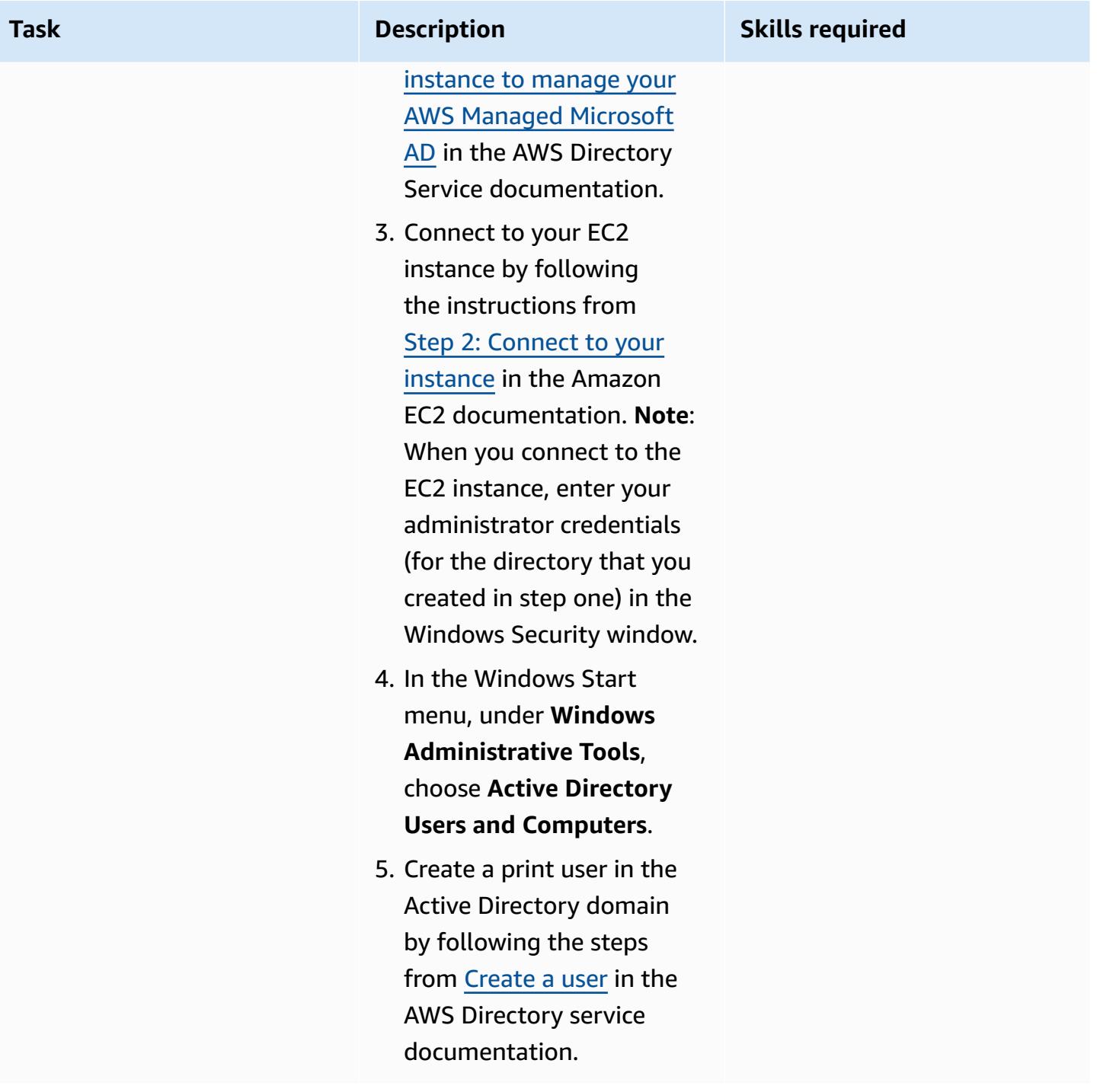

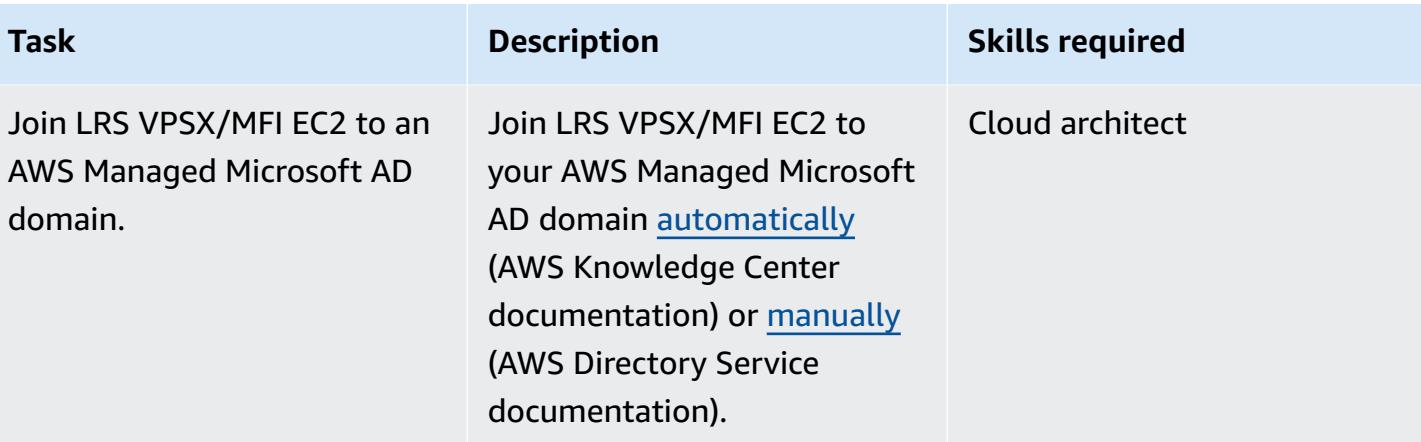

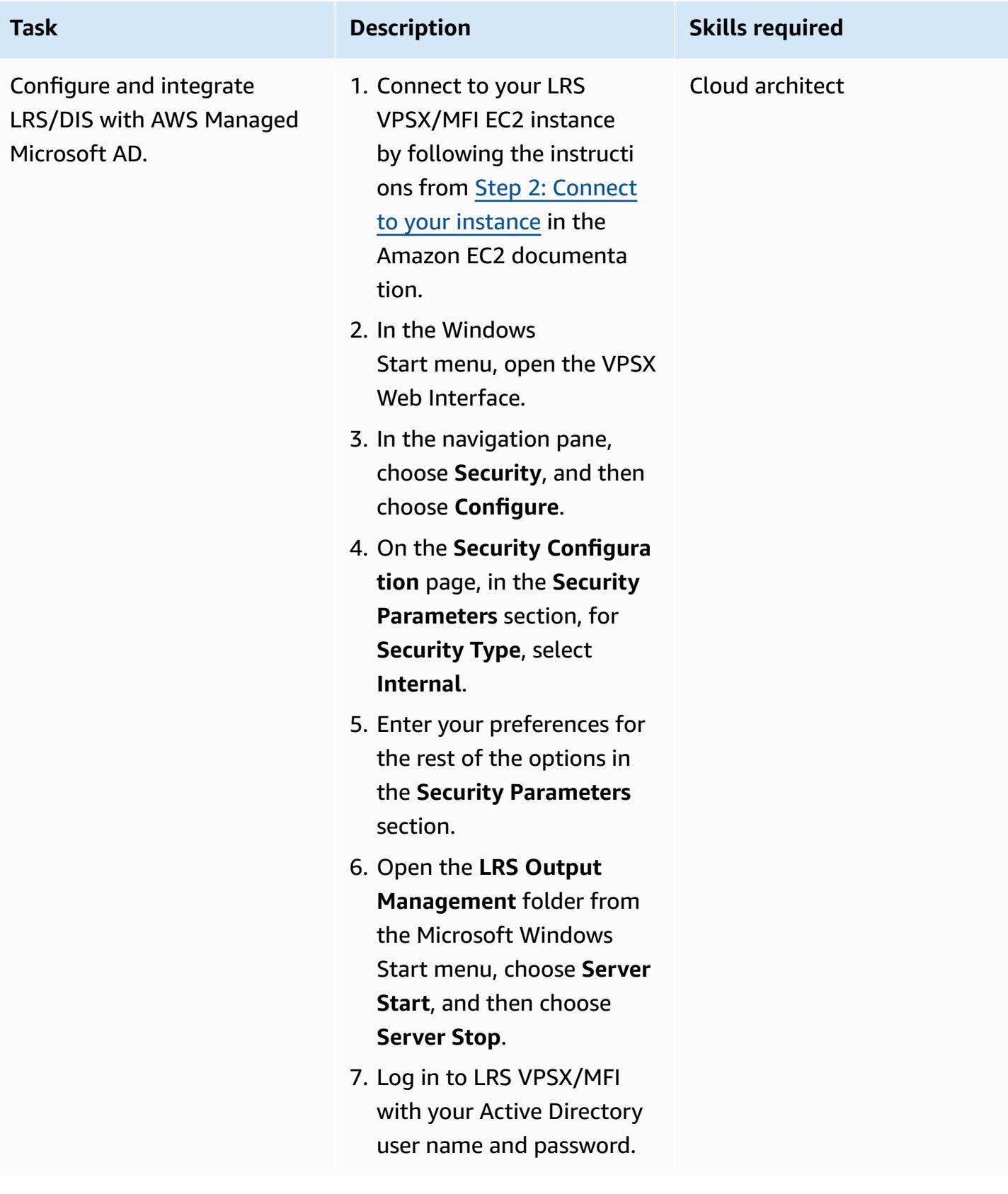

### **Test a print workflow**

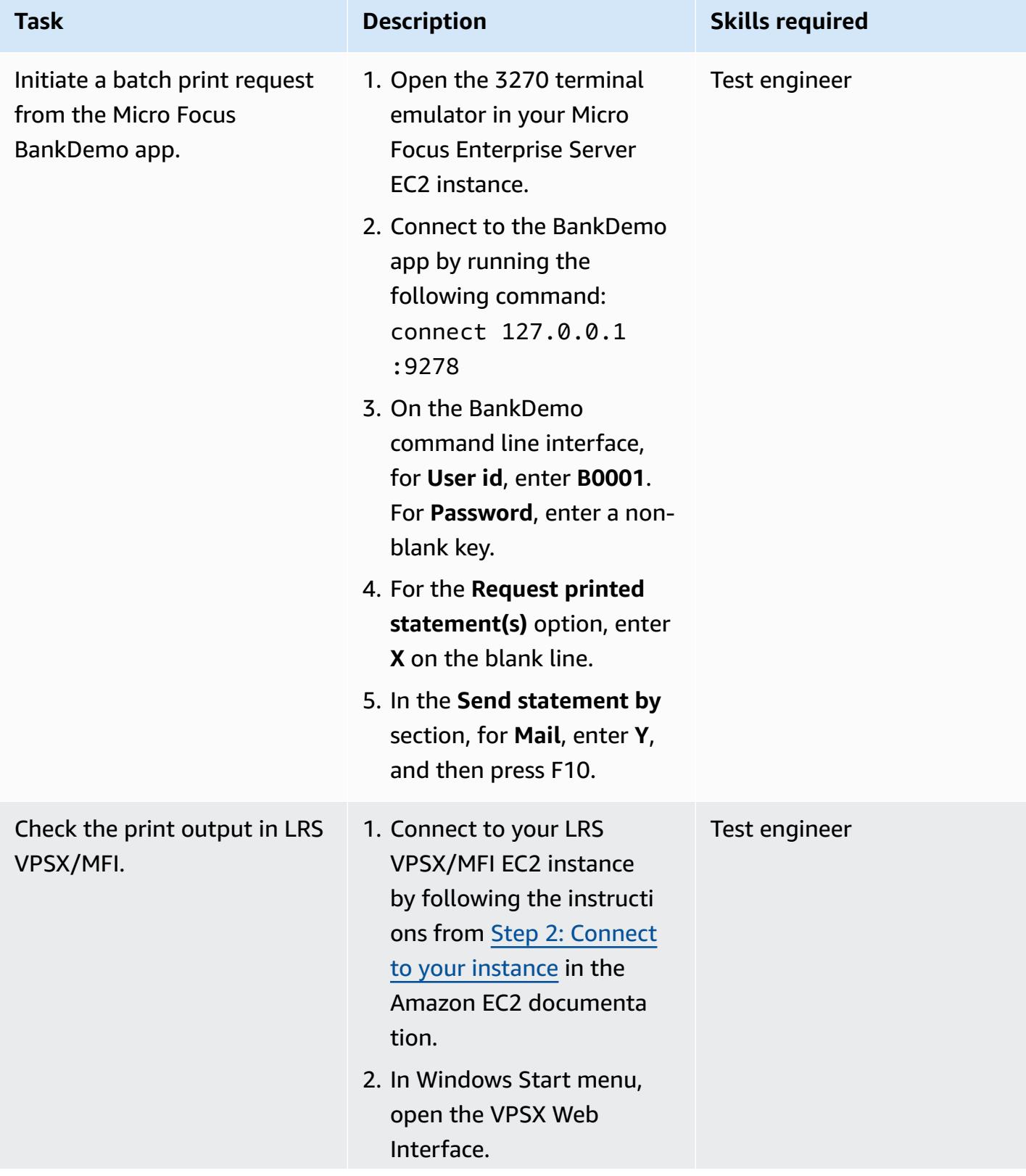

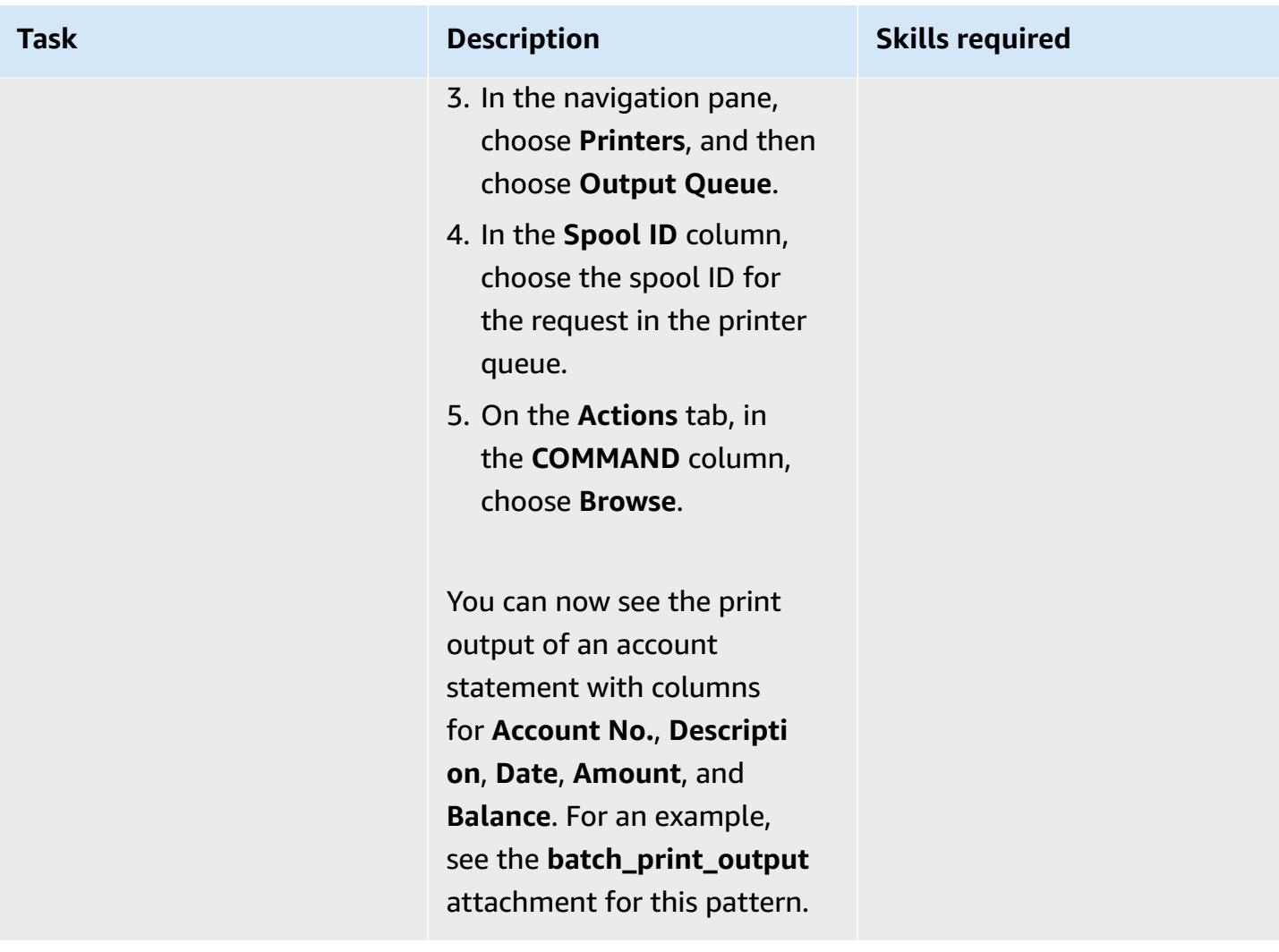

### **Related resources**

- [LRS Output Modernization](https://www.lrsoutputmanagement.com/products/modernization-products) (LRS documentation)
- ANSI and [machine](https://www.ibm.com/docs/en/cmofz/9.5.0?topic=tips-ansi-machine-carriage-controls) carriage controls (IBM documentation)
- Channel [command](https://www.ibm.com/docs/en/zos/2.3.0?topic=devices-channel-command-words) words (IBM documentation)
- [Empowering](https://aws.amazon.com/blogs/apn/empowering-enterprise-grade-mainframe-workloads-on-aws-with-micro-focus/) Enterprise Mainframe Workloads on AWS with Micro Focus (AWS Partner Network Blog)
- Build a Micro Focus [Enterprise](https://docs.aws.amazon.com/prescriptive-guidance/latest/patterns/build-a-micro-focus-enterprise-server-pac-with-amazon-ec2-auto-scaling-and-systems-manager.html) Server PAC with Amazon EC2 Auto Scaling and Systems Manager (AWS Prescriptive Guidance documentation)
- Advanced Function [Presentation](https://www.ibm.com/docs/en/i/7.4?topic=streams-advanced-function-presentation-data-stream) (AFP) data stream (IBM documentation)
- Line [Conditioned](https://www.compart.com/en/lcds) Data Stream (LCDS) (Compart documentation)
- Micro Focus [Enterprise](https://aws.amazon.com/quickstart/architecture/micro-focus-enterprise-server/) Server on AWS (AWS Quick Starts)

# **Additional information**

### **Considerations**

During your modernization journey, you may consider a wide variety of configurations for both mainframe batch processes and the output they generate. The mainframe platform has been customized by every customer and vendor that uses it with particular requirements that directly affect print. For example, your current platform may incorporate the IBM Advanced Function Presentation (AFP) or the Xerox Line Condition Data Stream (LCDS) into the current workflow. Additionally, [mainframe](https://www.ibm.com/docs/en/cmofz/9.5.0?topic=tips-ansi-machine-carriage-controls) carriage control characters and channel [command](https://www.ibm.com/docs/en/zos/2.3.0?topic=devices-channel-command-words) words can affect the look of the printed page and may need special handling. As part of the modernization planning process, we recommend that you assess and understand the configurations in your specific print environment.

### **Print data capture**

Micro Focus Print Exit passes the necessary information to enable LRS VPSX/MFI to effectively process the spool file. The information consists of fields passed in the relevant control blocks, such as:

- JOBNAME
- OWNER (USERID)
- DESTINATION
- FORM
- FILENAME
- WRITER

LRS VPSX/MFI supports the following mainframe batch mechanisms for capturing data from Micro Focus Enterprise Server.

- BATCH COBOL print/spool processing using standard z/OS JCL SYSOUT DD/OUTPUT statements
- BATCH COBOL print/spool processing using standard z/OS JCL CA-SPOOL SUBSYS DD statements
- IMS/COBOL print/spool processing using the CBLTDLI interface (For a full list of supported methods and programming examples, see the LRS documentation that's included with your product license.)

### **Printer fleet health checks**

LRS VPSX/MFI (LRS LoadX) can perform deep dive health checks, including device management and operational optimization. Device management can detect failure in a printer device and route the print request to a healthy printer. For more information about deep dive health checks for printer fleets, see the LRS documentation that's included with your product license.

### **Print authentication and authorization**

LRS/DIS enables LRS applications to authenticate user IDs and passwords by using Microsoft Active Directory or an LDAP server. In addition to basic print authorization, LRS/DIS can also apply granular-level print security controls in the following use cases:

- Manage who can browse the printer job.
- Manage the browsing level of other user's jobs.
- Manage operational tasks. For example, command-level security such as hold/release, purge, modify, copy, and reroute. Security can be set up by either the User-ID or Group (similar to AD group or LDAP group).

# **Attachments**

To access additional content that is associated with this document, unzip the following file: [attachment.zip](samples/p-attach/36de7312-4860-4702-a325-c01cf74c4f33/attachments/attachment.zip)

# **Modernize mainframe online printing workloads on AWS by using Micro Focus Enterprise Server and LRS VPSX/MFI**

*Created by Shubham Roy (AWS), Abraham Rondon (Micro Focus), Guy Tucker (Levi, Ray and Shoup Inc), and Kevin Yung (AWS)*

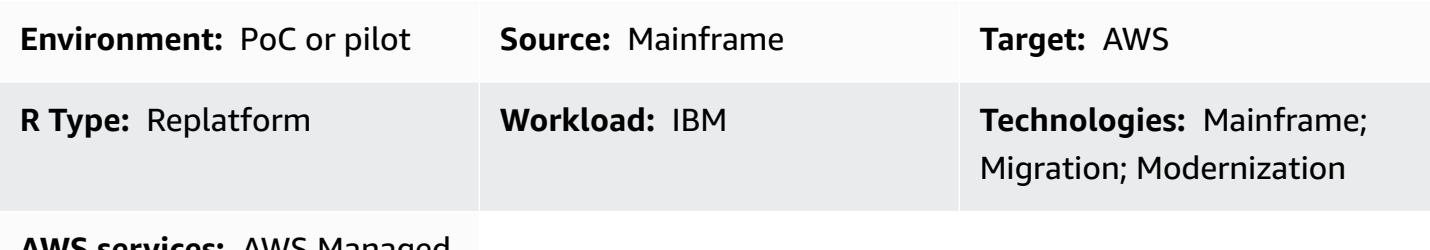

**AWS services:** AWS Managed Microsoft AD; Amazon EC2; Amazon RDS; Amazon EBS

# **Summary**

This pattern shows you how to modernize your business-critical mainframe online printing workloads on the Amazon Web Services (AWS) Cloud by using Micro Focus Enterprise Server as a runtime for a modernized mainframe application and LRS VPSX/MFI (Micro Focus Interface) as a print server. The pattern is based on the [replatform](https://aws.amazon.com/blogs/apn/demystifying-legacy-migration-options-to-the-aws-cloud/) mainframe modernization approach. In this approach, you migrate your mainframe online application to Amazon Elastic Compute Cloud (Amazon EC2) and migrate your mainframe database, such as IBM DB2 for z/OS, to Amazon Relational Database Service (Amazon RDS). The authentication and authorization for the modernized print workflow is performed by AWS Directory Service for Microsoft Active Directory, also known as AWS Managed Microsoft AD. The LRS Directory Information Server (LRS/DIS) is integrated with AWS Managed Microsoft AD for print workflow authentication and authorization. By modernizing your online printing workloads, you can reduce IT infrastructure costs, mitigate the technical debt of maintaining legacy systems, remove data silos, increase agility and efficiency with a DevOps model, and take advantage of on-demand resources and automation in the AWS Cloud.

# **Prerequisites and limitations**

### **Prerequisites**

• An active AWS account

- A mainframe online printing or output management workload
- Basic knowledge of how to rebuild and deliver a mainframe application that runs on Micro Focus Enterprise Server (For more information, see the [Enterprise](https://www.microfocus.com/media/data-sheet/enterprise_server_ds.pdf) Server data sheet in the Micro Focus documentation.)
- Basic knowledge of LRS cloud printing solutions and concepts (For more information, see [Output](https://www.lrsoutputmanagement.com/products/modernization-products)  [Modernization](https://www.lrsoutputmanagement.com/products/modernization-products) in the LRS documentation.)
- Micro Focus Enterprise Server software and license (For more information, contact Micro [Focus](https://www.microfocus.com/en-us/contact/contactme) [sales](https://www.microfocus.com/en-us/contact/contactme).)
- LRS VPSX/MFI, LRS/Queue, and LRS/DIS software and licenses (For more information, contact [LRS sales](https://www.lrsoutputmanagement.com/about-us/contact-us/).)

**Note**: For more information about configuration considerations for mainframe online printing workloads, see *Considerations* in the *Additional information* section of this pattern.

#### **Product versions**

- Micro Focus [Enterprise](https://www.microfocus.com/en-us/products/enterprise-server/overview?utm_campaign=7018e000000PgfnAAC&utm_content=SCH-BR-AMC-AppM-AMS&gclid=EAIaIQobChMIoZCQ6fvS9wIVxQN9Ch2MzAOlEAAYASAAEgKx2fD_BwE) Server 8.0 or later
- LRS [VPSX/MFI](https://www.lrsoutputmanagement.com/products/modernization-products/) V1R3 or later

## **Architecture**

### **Source technology stack**

- Operating system IBM z/OS
- Programming language Common Business-Oriented Language (COBOL) and Customer Information Control System (CICS)
- Database IBM DB2 for z/OS IBM Information Management System (IMS) and Virtual Storage Access Method (VSAM)
- Security Resource Access Control Facility (RACF), CA Top Secret for z/OS, and Access Control Facility 2 (ACF2)
- Printing and output management IBM mainframe z/OS printing products (IBM Infoprint Server for z/OS, LRS, and CA View)

#### **Target technology stack**

- Operating system Microsoft Windows Server running on Amazon EC2
- Compute Amazon EC2
- Programming language COBOL and CICS
- Database Amazon RDS
- Security AWS Managed Microsoft AD
- Printing and output management LRS printing solution on AWS
- Mainframe runtime environment Micro Focus Enterprise Server

#### **Source architecture**

The following diagram shows a typical current state architecture for a mainframe online printing workload.

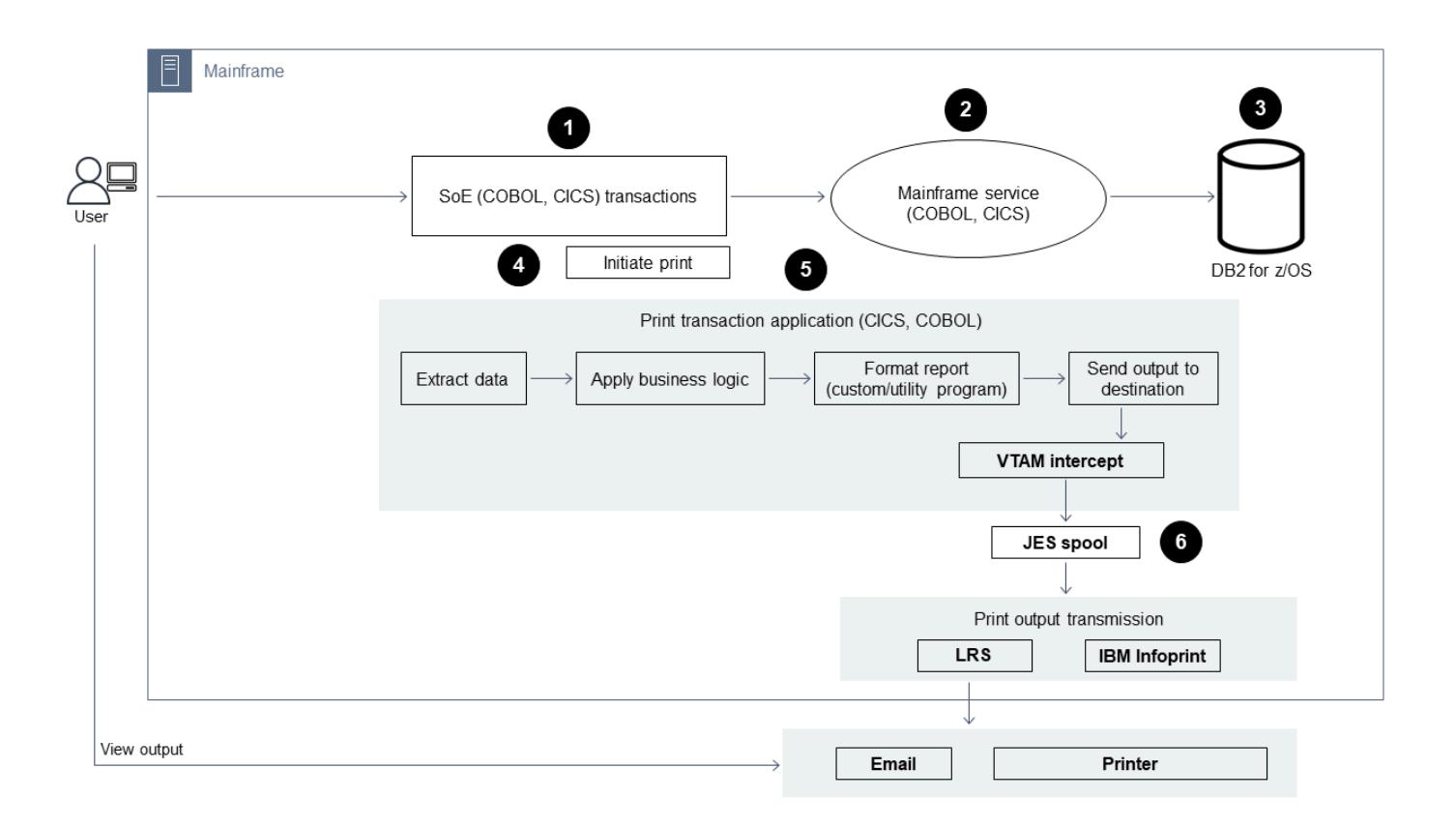

The diagram shows the following workflow:

1. Users perform business transactions on a system of engagement (SoE) that's built on an IBM CICS application written in COBOL.

- 3. The SoR persists the business data from the SoE.
- 4. A user initiates a request to generate print output from the CICS SoE, which initiates a print transaction application to process the print request.
- 5. The print transaction application (such as a CICS and COBOL program) extracts data from the database, formats the data according to business requirements, and generates business output (print data) such as billing statements, ID cards, or loan statements. Then, the application sends a print request by using Virtual Telecommunications Access Method (VTAM). A z/OS print server (such as IBM Infoprint Server) uses NetSpool or a similar VTAM component to intercept the print requests, and then creates print output datasets on the JES spool by using JES output parameters. The JES output parameters specify routing information that the print server uses to transmit the output to a particular network printer. The term *VTAM* refers to the z/OS Communications Server and the System Network Architecture (SNA) services element of z/OS.
- 6. The printing output transmission component transmits the output print datasets from the JES spool to remote printers or print servers, such as LRS (as demonstrated in this pattern), IBM Infoprint Server, or email destinations.

### **Target architecture**

The following diagram shows an architecture for a mainframe online printing workload that's deployed in the AWS Cloud:

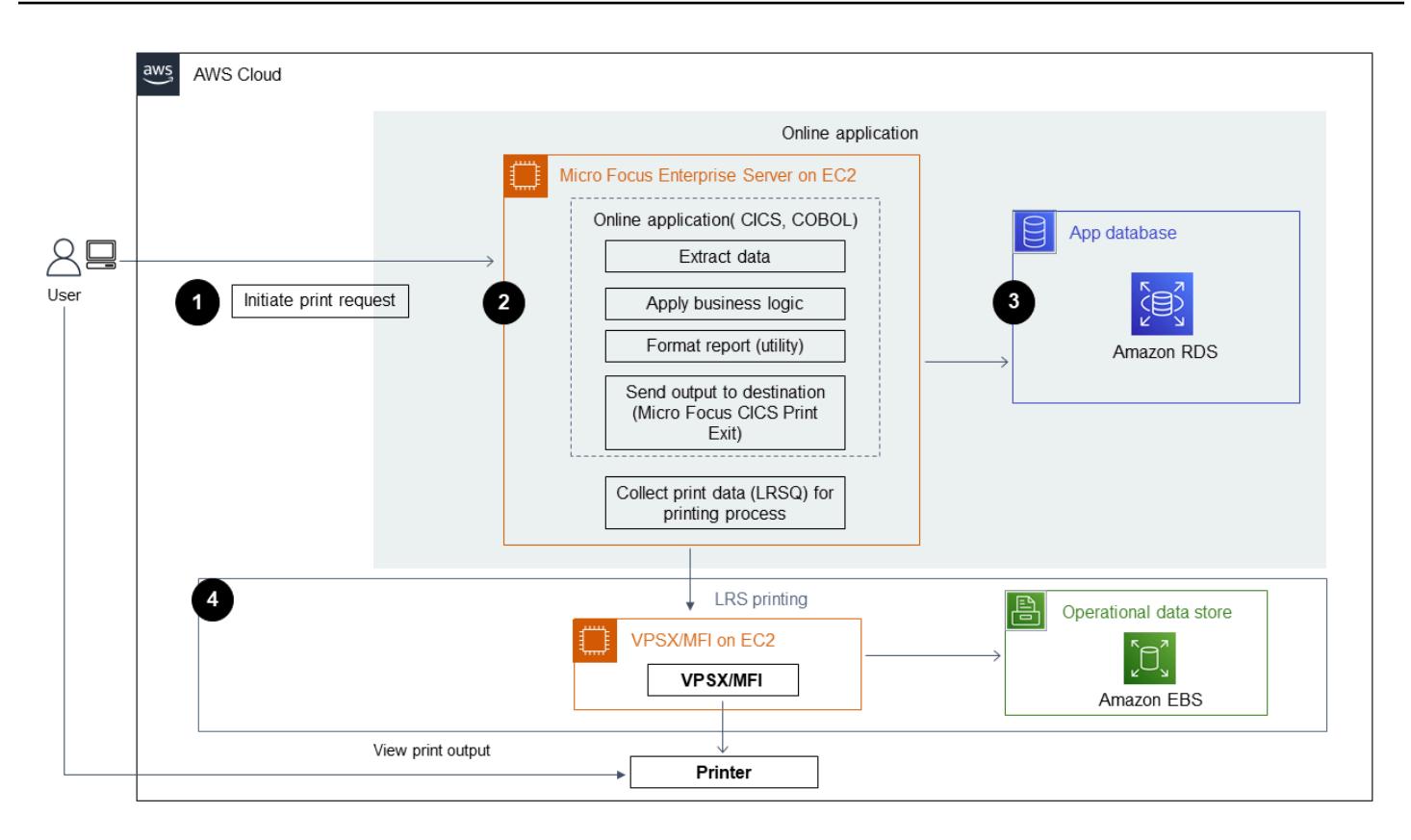

The diagram shows the following workflow:

- 1. A user initiates a print request from an online (CICS) user-interface to create print output, such as billing statements, ID cards, or loan statements.
- 2. The mainframe online application ([replatformed](https://aws.amazon.com/blogs/apn/demystifying-legacy-migration-options-to-the-aws-cloud/) to Amazon EC2) uses the Micro Focus Enterprise Server runtime to extract data from the application database, apply business logic to the data, format the data, and then send the data to a print destination by using Micro [Focus](https://www.microfocus.com/documentation/enterprise-developer/ed70/ED-Eclipse/HCOMCMJCLOU020.html) [CICS Print Exit](https://www.microfocus.com/documentation/enterprise-developer/ed70/ED-Eclipse/HCOMCMJCLOU020.html) (DFHUPRNT).
- 3. The application database (an SoR that runs on Amazon RDS) persists data for print output.
- 4. The LRS VPSX/MFI printing solution is deployed on Amazon EC2, and its operational data is stored in Amazon Elastic Block Store (Amazon EBS). LRS VPSX/MFI uses a TCP/IP-based LRS/ Queue transmission agent to collect print data through the Micro Focus CICS Print Exit API (DFHUPRNT) and deliver the data to a specified printer destination. The original TERMID (TERM) that's used in the modernized CICS application is used as the VPSX/MFI Queue name.

**Note**: The target solution typically doesn't require application changes to accommodate mainframe formatting languages, such as IBM Advanced Function Presentation (AFP) or Xerox Line Condition Data Stream (LCDS). For more information about using Micro Focus for mainframe application

migration and modernization on AWS, see [Empowering](https://aws.amazon.com/blogs/apn/empowering-enterprise-grade-mainframe-workloads-on-aws-with-micro-focus/) Enterprise Mainframe Workloads on AWS with Micro [Focus](https://aws.amazon.com/blogs/apn/empowering-enterprise-grade-mainframe-workloads-on-aws-with-micro-focus/) in the AWS documentation.

#### **AWS infrastructure architecture**

The following diagram shows a highly available and secure AWS infrastructure architecture for a mainframe online printing workload:

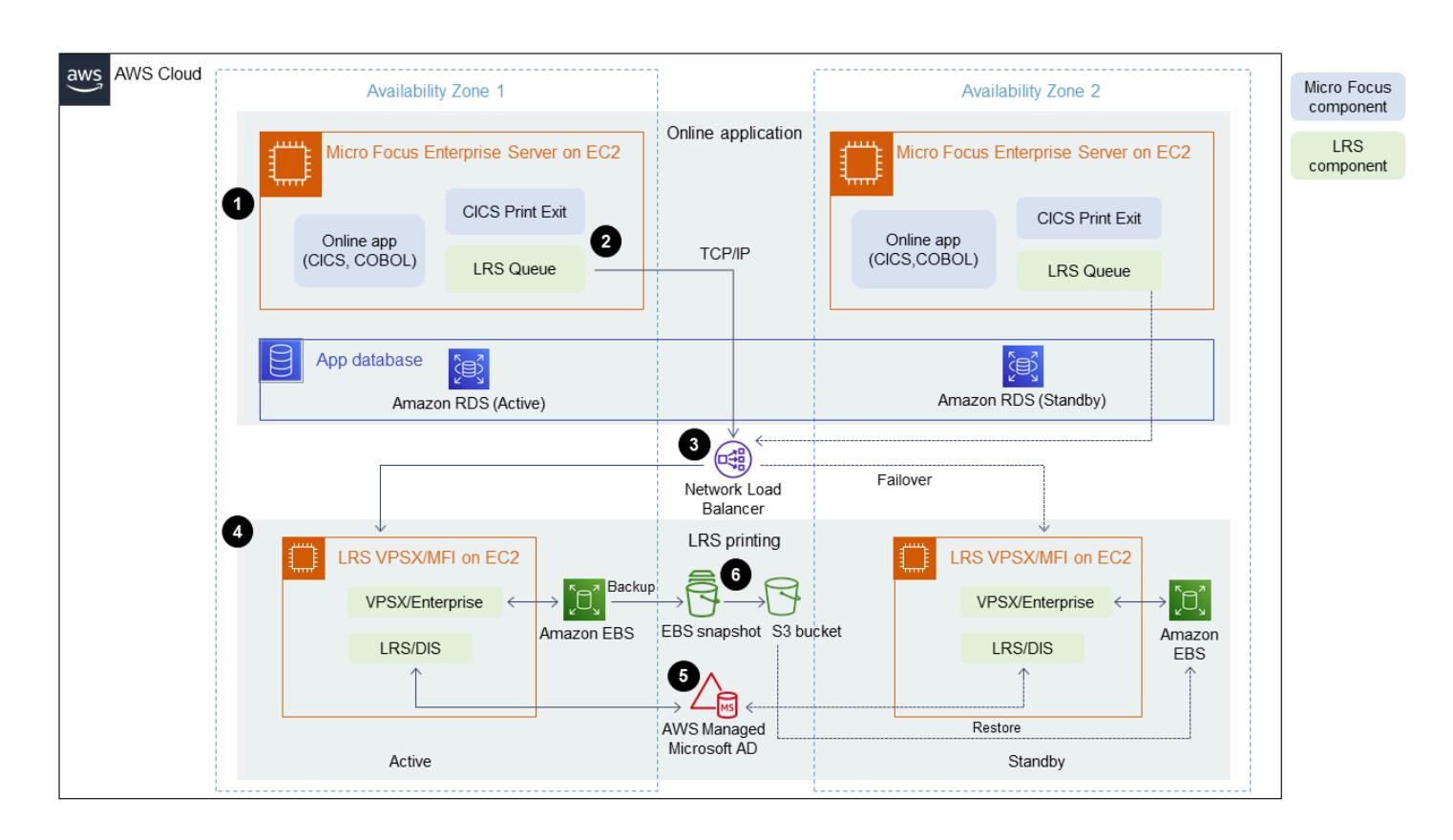

The diagram shows the following workflow:

- 1. The mainframe online application (written on a programming language such as CICS or COBOL) uses core business logic to process and generate print output, such as billing statements, ID cards, and loan statements. The online application is deployed on Amazon EC2 across two [Availability](https://aws.amazon.com/about-aws/global-infrastructure/regions_az/) Zones (AZ) for high availability (HA) and uses Micro Focus CICS Print Exit to route print output to LRS VPSX/MFI for end-user printing.
- 2. LRS VPSX/MFI uses a TCP/IP-based LRS/Queue transmission agent to collect or capture print data from the Micro Focus online Print Exit programming interface. Online Print Exit passes the necessary information to enable LRS VPSX/MFI to effectively process the print file and dynamically build LRS/Queue commands.

**Note**: For more information on various CICS application programing methods for print and how they are supported in Micro Focus Enterprise server and LRS VPSX/MFI, see *Print data capture* in the *Additional information* section of this pattern.

- 3. A [Network](https://docs.aws.amazon.com/elasticloadbalancing/latest/network/introduction.html) Load Balancer provides a DNS name to integrate Micro Focus Enterprise Server with LRS VPSX/MFI. **Note**: LRS VPSX/MFI supports a Layer 4 load balancer. The Network Load Balancer also does a basic health check on LRS VPSX/MFI and routes traffic to the registered targets that are healthy.
- 4. The LRS VPSX/MFI print server is deployed on Amazon EC2 across two Availability Zones for HA and uses [Amazon](https://docs.aws.amazon.com/AWSEC2/latest/UserGuide/AmazonEBS.html) EBS as an operational data store. LRS VPSX/MFI supports both the activeactive and active-passive service modes. This architecture uses multiple Availability Zones in an active-passive pair as an active and hot standby. The Network Load Balancer performs a health check on LRS VPSX/MFI EC2 instances and routes traffic to hot standby instances in another Availability Zone if an active instance is in an unhealthy state. The print requests are persisted in the LRS Job Queue locally in each of the EC2 instances. In the event of recovery, a failed instance has to be restarted for the LRS services to resume processing the print request.

**Note**: LRS VPSX/MFI can also perform health checks at the printer fleet level. For more information, see *Printer fleet health checks* in the *Additional information* section of this pattern.

- 5. AWS Managed [Microsoft](https://docs.aws.amazon.com/directoryservice/latest/admin-guide/directory_microsoft_ad.html) AD integrates with LRS/DIS to perform print workflow authentication and authorization. For more information, see *Print authentication and authorization* in the *Additional information* section of this pattern.
- 6. LRS VPSX/MFI uses Amazon EBS for block storage. You can back up Amazon EBS data from active EC2 instances to Amazon S3 as point-in-time snapshots and restore them to hot standby EBS volumes. To automate the creation, retention, and deletion of Amazon EBS volume snapshots, you can use Amazon Data Lifecycle [Manager](https://aws.amazon.com/blogs/aws/new-lifecycle-management-for-amazon-ebs-snapshots/) to set the frequency of automated snapshots and restore them based on your RTO/RPO [requirements.](https://docs.aws.amazon.com/whitepapers/latest/disaster-recovery-workloads-on-aws/disaster-recovery-options-in-the-cloud.html)

# **Tools**

### **AWS services**

• Amazon Elastic Block Store [\(Amazon](https://docs.aws.amazon.com/AWSEC2/latest/UserGuide/AmazonEBS.html) EBS) provides block-level storage volumes for use with Amazon EC2 instances. EBS volumes behave like raw, unformatted block devices. You can mount these volumes as devices on your instances.
- Amazon Elastic [Compute](https://docs.aws.amazon.com/ec2/) Cloud (Amazon EC2) provides scalable computing capacity in the AWS Cloud. You can launch as many virtual servers as you need and quickly scale them up or down.
- Amazon [Relational](https://docs.aws.amazon.com/AmazonRDS/latest/UserGuide/Welcome.html) Database Service (Amazon RDS) helps you set up, operate, and scale a relational database in the AWS Cloud.
- AWS Directory Service for [Microsoft](https://aws.amazon.com/directoryservice/active-directory/) Active Directory (AD), also known as AWS Managed Microsoft Active Directory, enables your directory-aware workloads and AWS resources to use managed Active Directory in AWS.

#### **Other tools**

- LRS [VPSX/MFI](https://www.lrsoutputmanagement.com/products/modernization-products/) (Micro Focus Interface), co-developed by LRS and Micro Focus, captures output from a Micro Focus Enterprise Server JES spool and reliably delivers it to a specified print destination.
- LRS Directory Information Server (LRS/DIS) is used for authentication and authorization during the print workflow.
- LRS/Queue is a TCP/IP-based LRS/Queue transmission agent, used by LRS VPSX/MFI, to collect or capture print data through the Micro Focus online Print Exit programming interface.
- Micro Focus [Enterprise](https://www.microfocus.com/documentation/enterprise-developer/ed60/ES-WIN/GUID-A2F23243-962B-440A-A071-480082DF47E7.html) Server is an application deployment environment for mainframe applications. It provides the execution environment for mainframe applications that are migrated or created by using any version of Micro Focus Enterprise Developer.

# **Epics**

**Set up Micro Focus Enterprise Server on Amazon EC2 and deploy a mainframe online application**

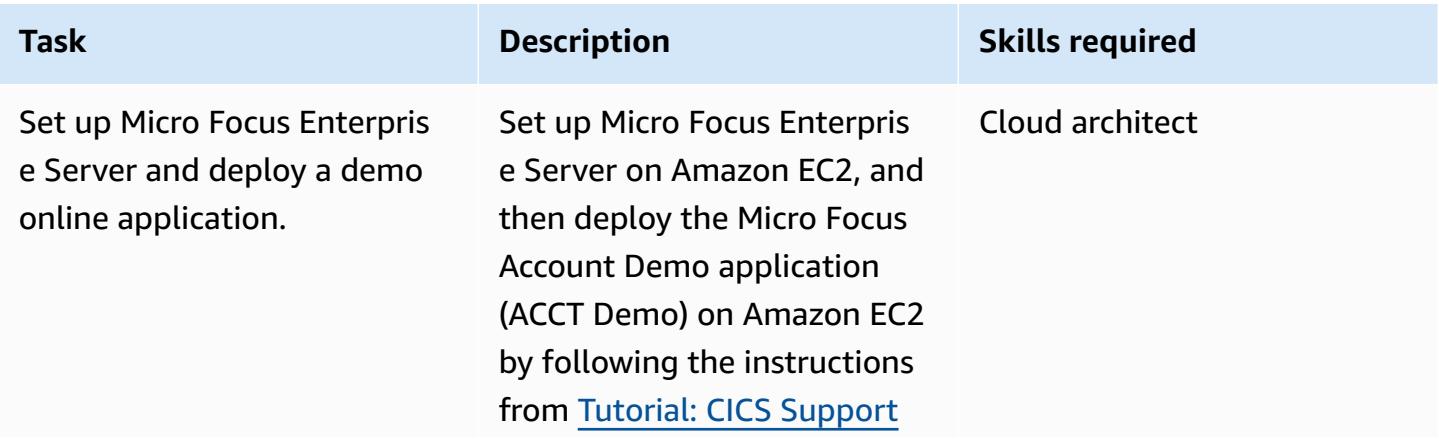

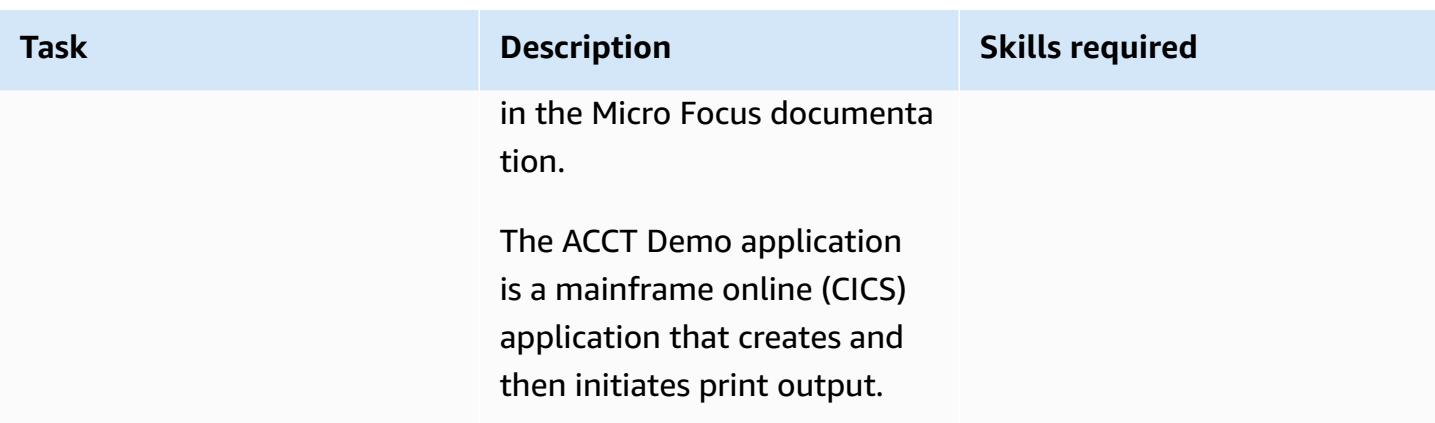

#### **Set up an LRS print server on Amazon EC2**

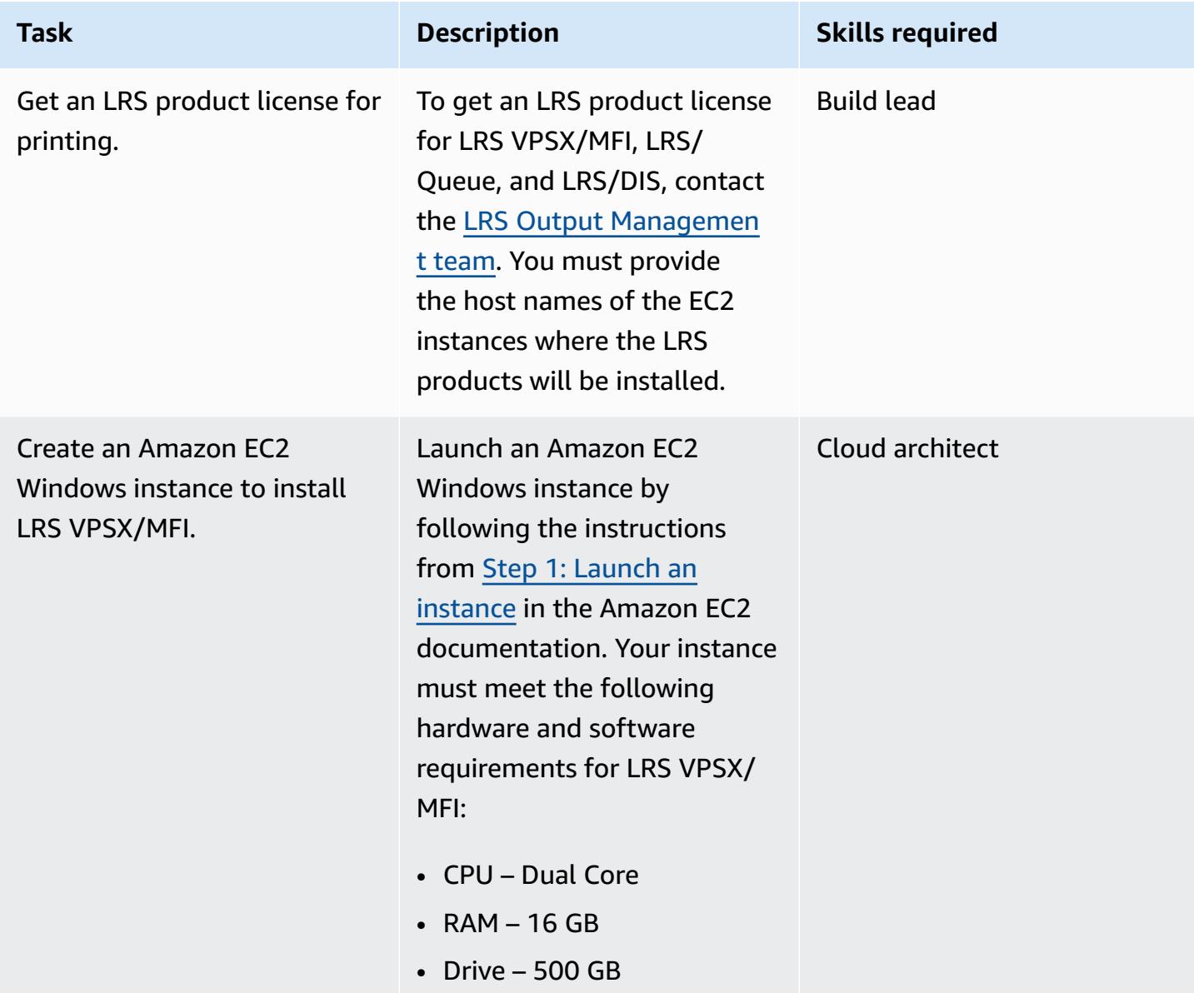

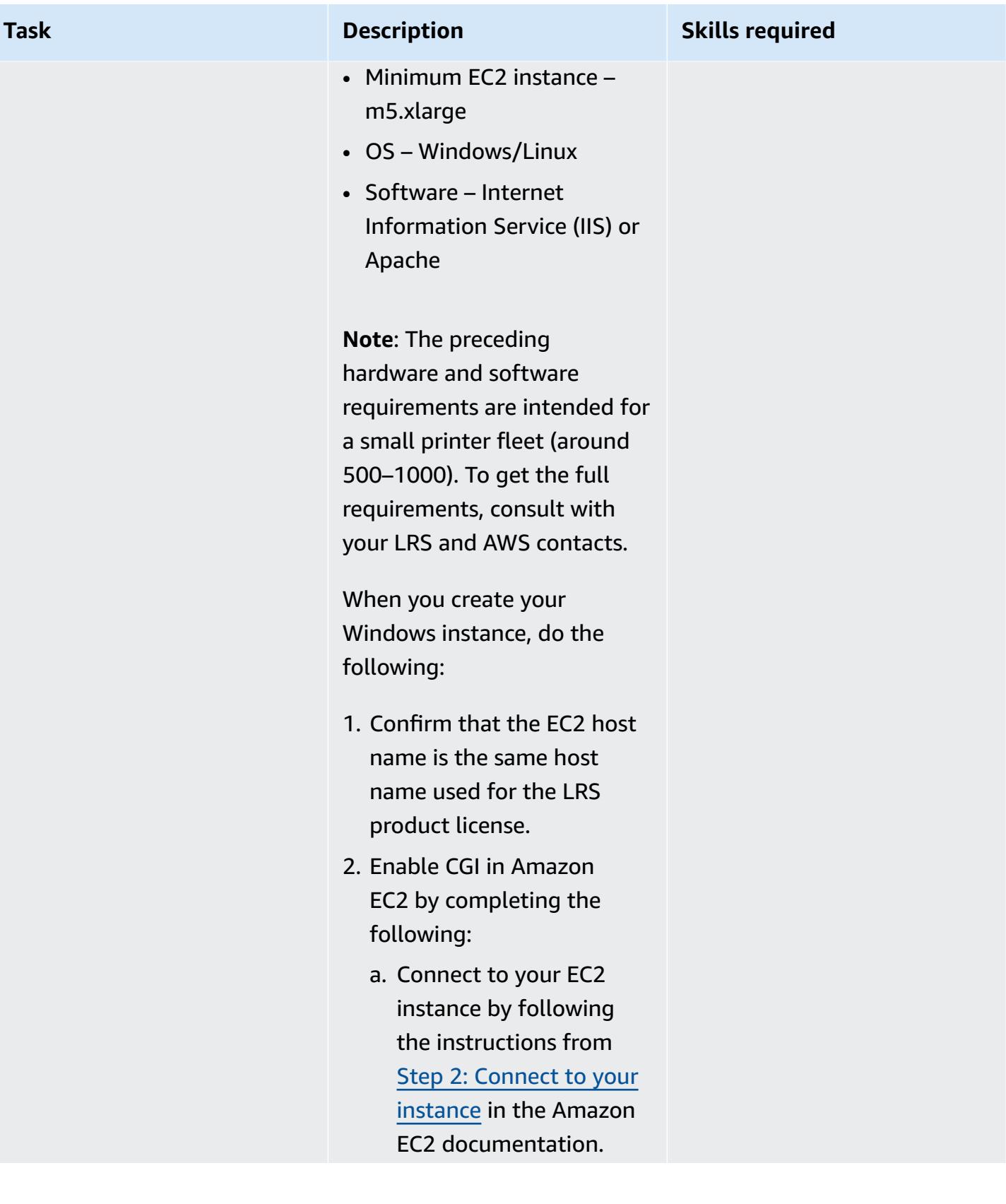

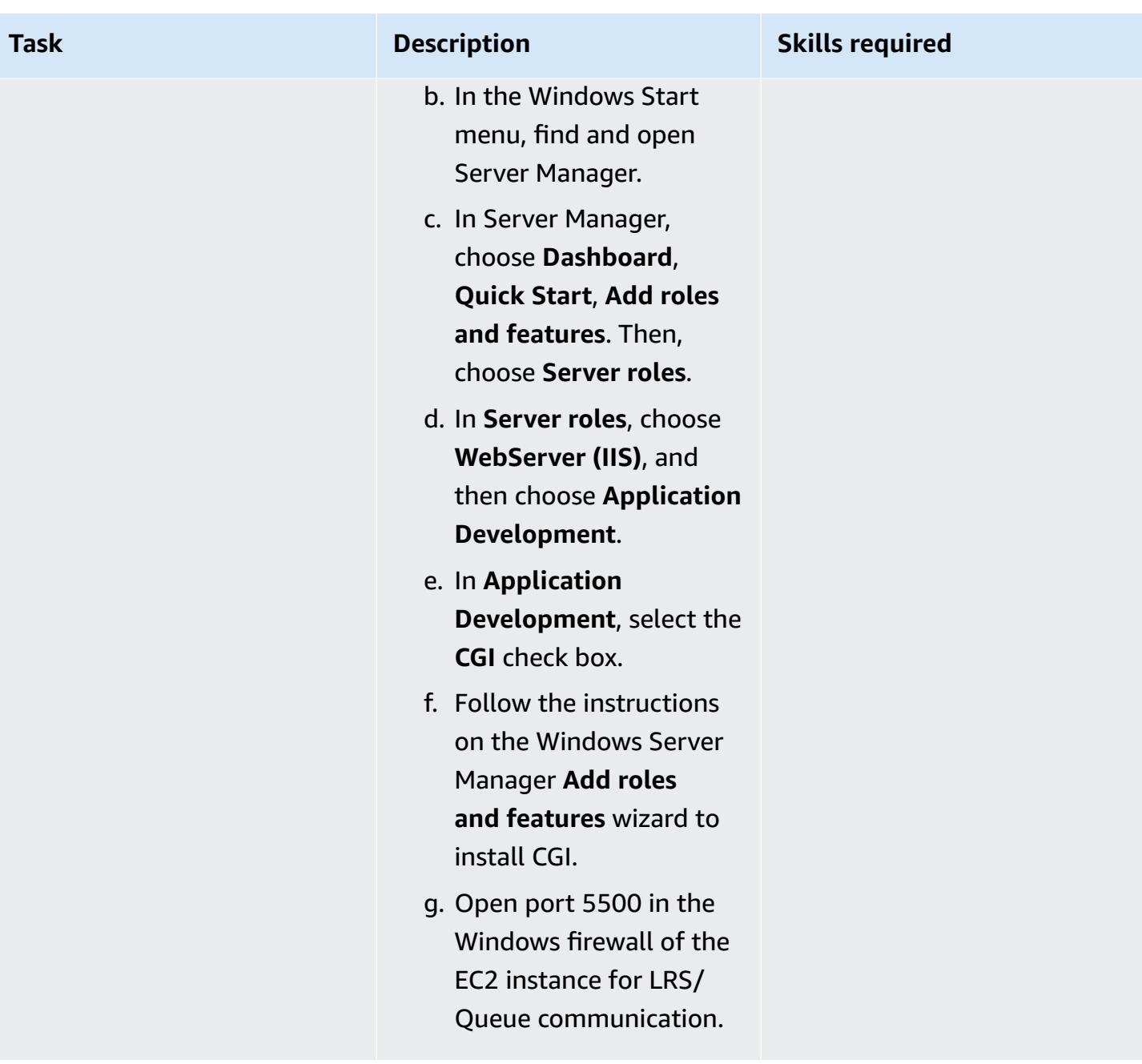

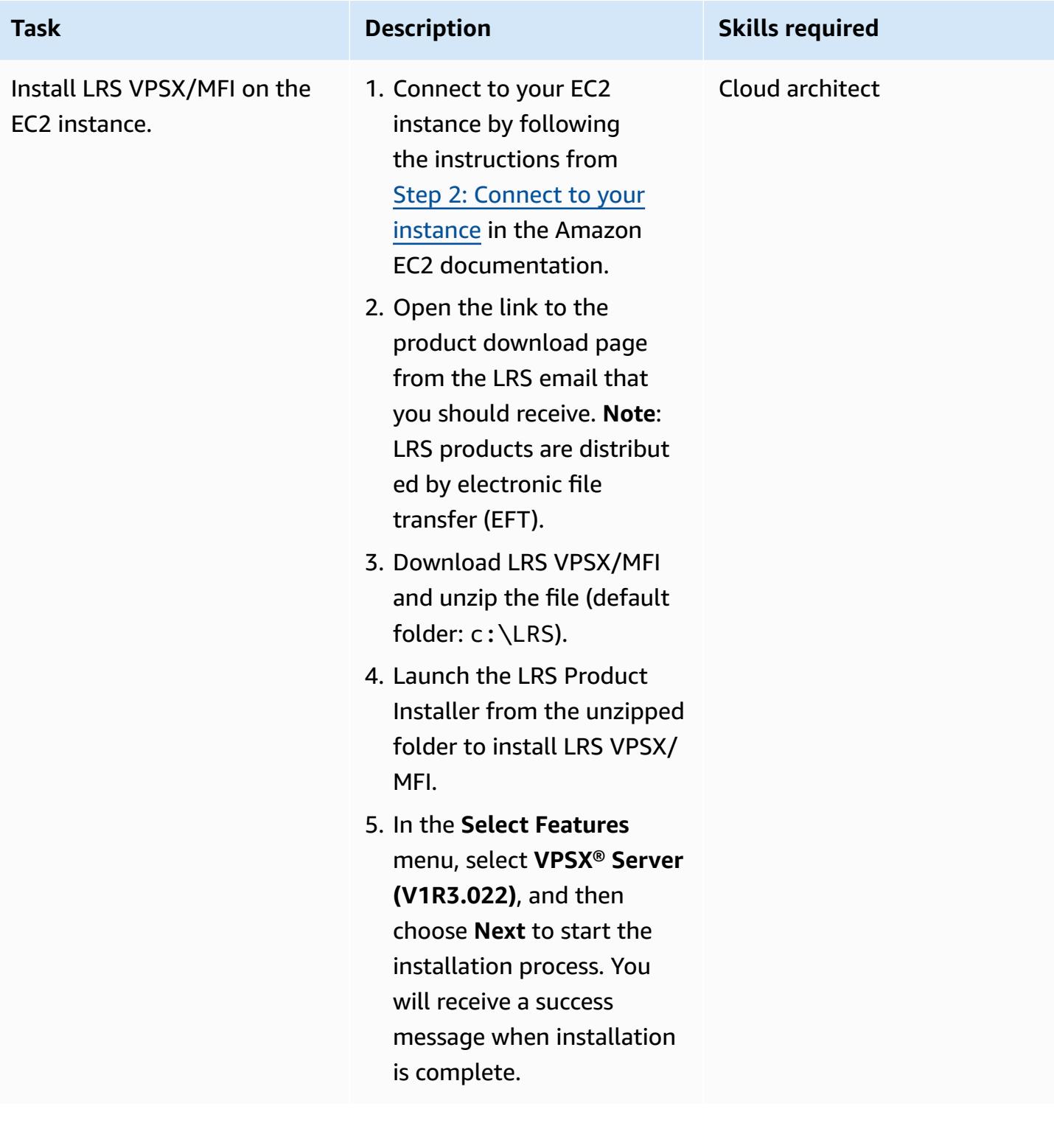

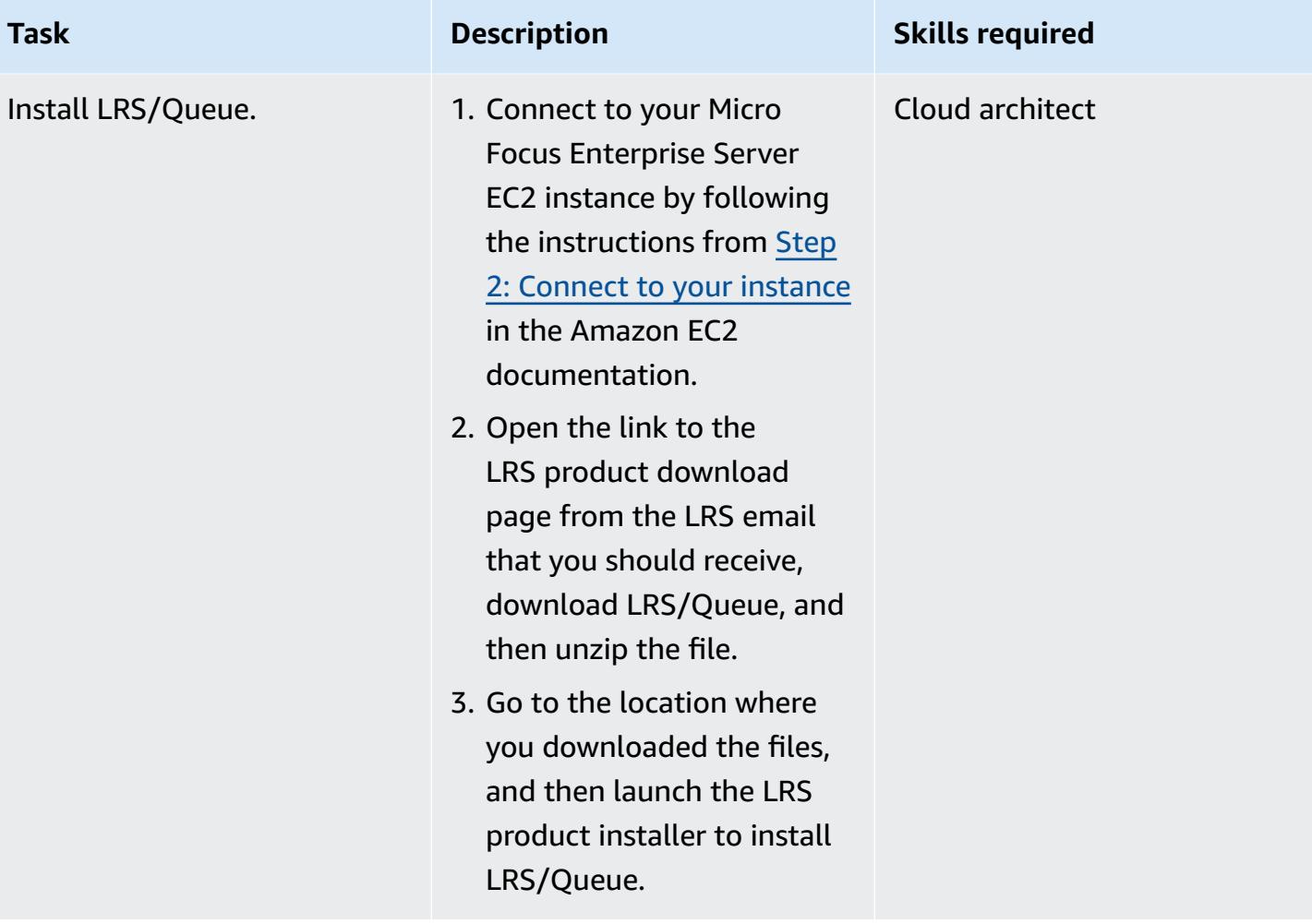

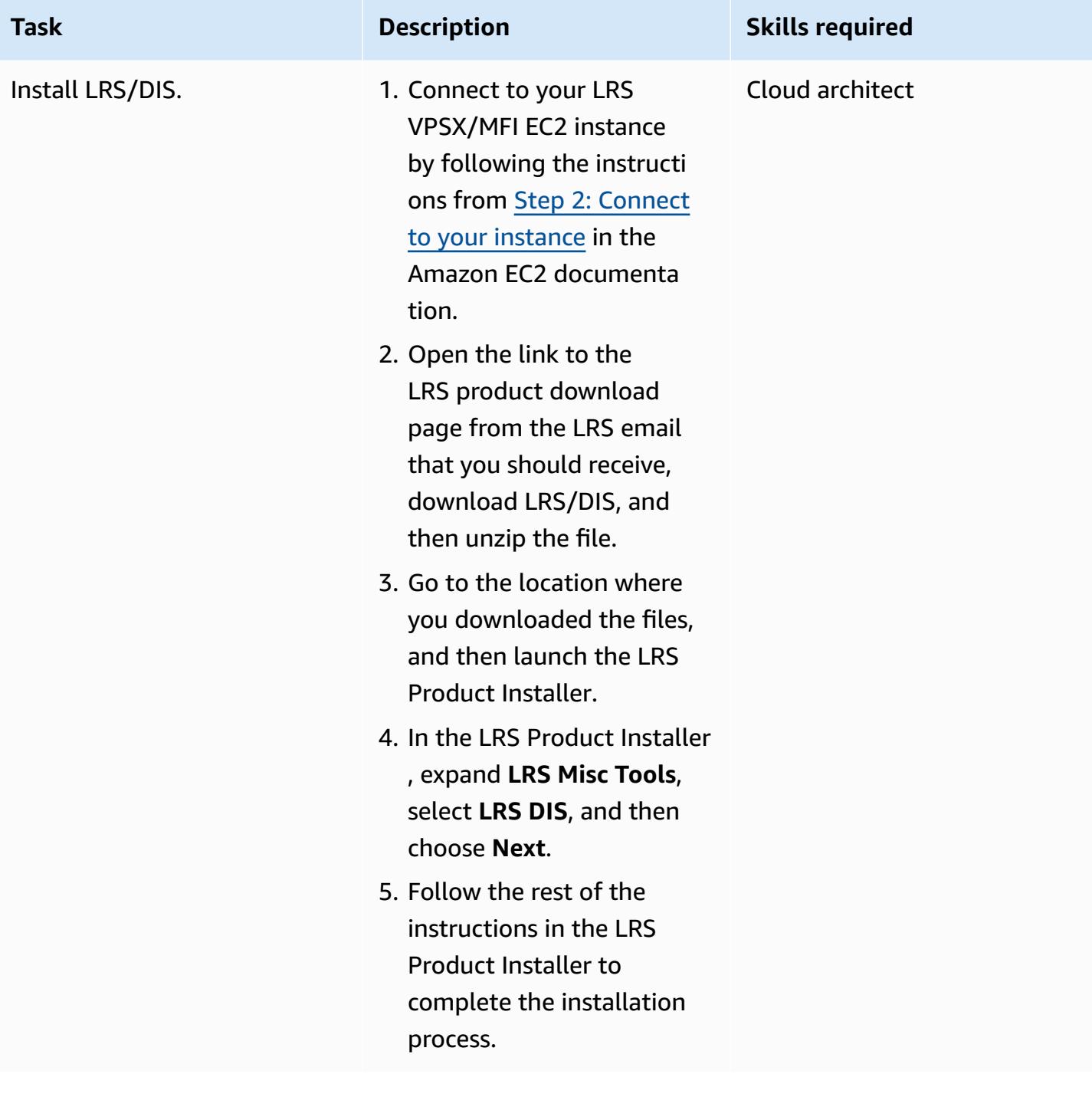

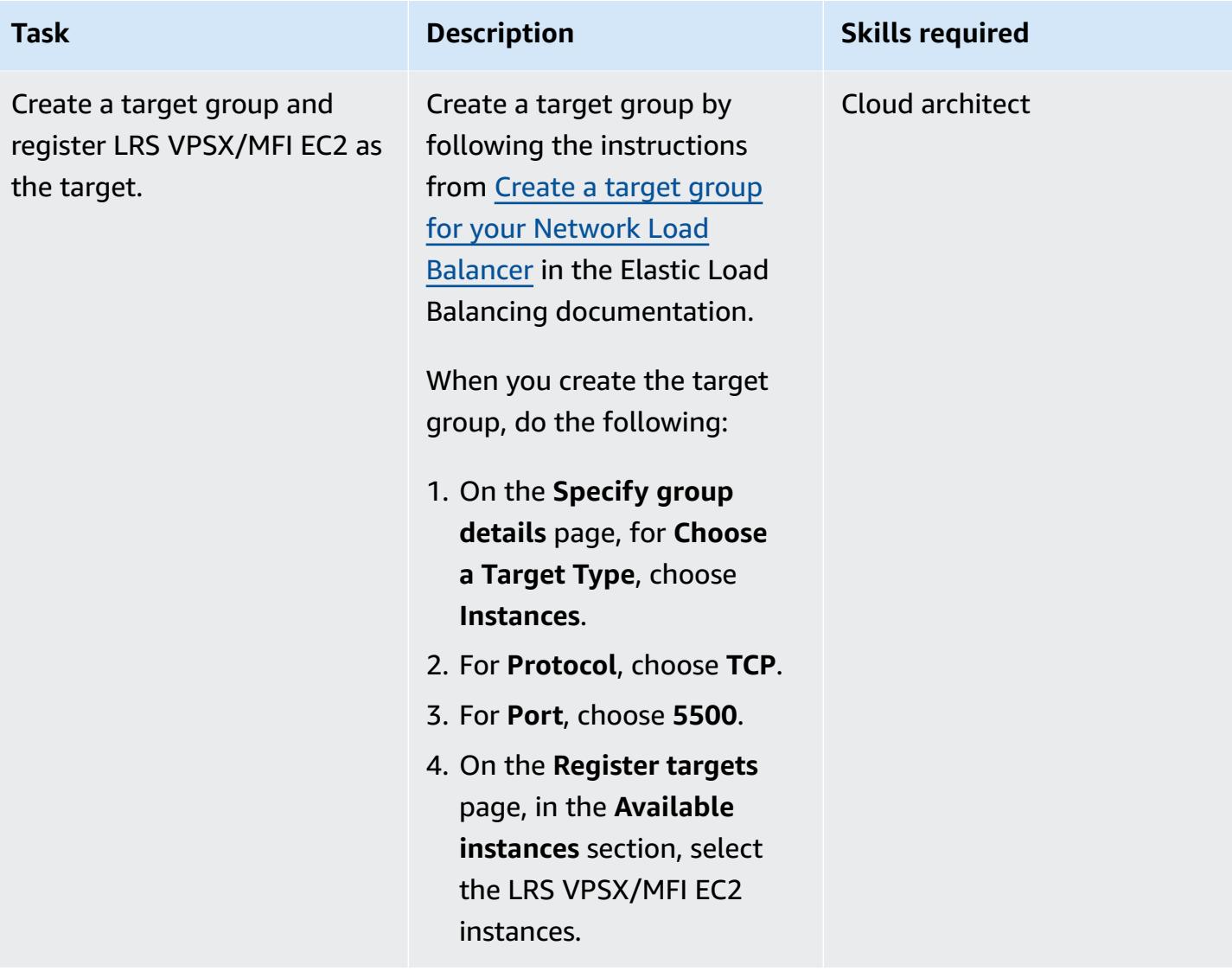

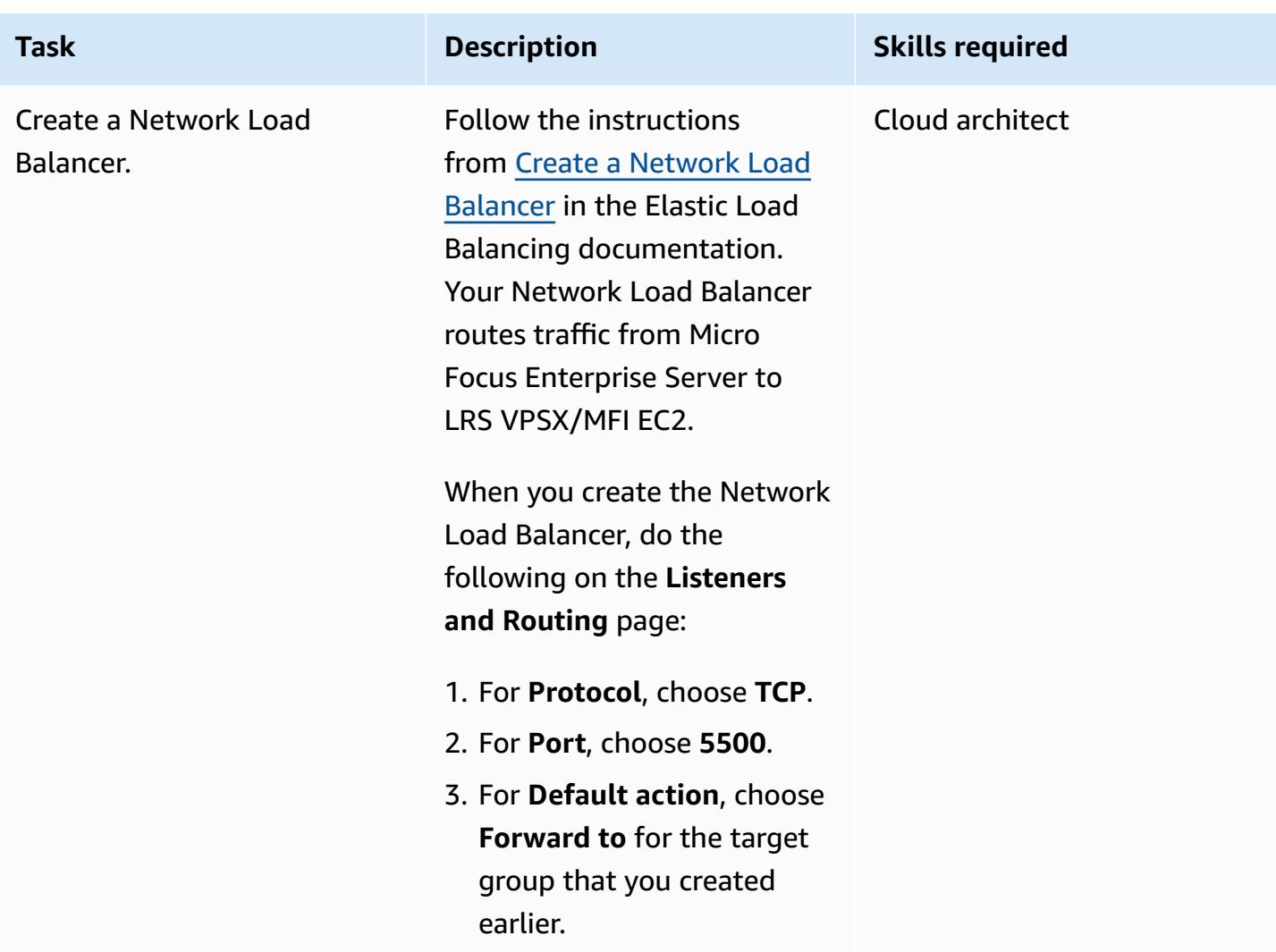

## **Integrate Micro Focus Enterprise Server with LRS VPSX/MFI and LRS/Queue**

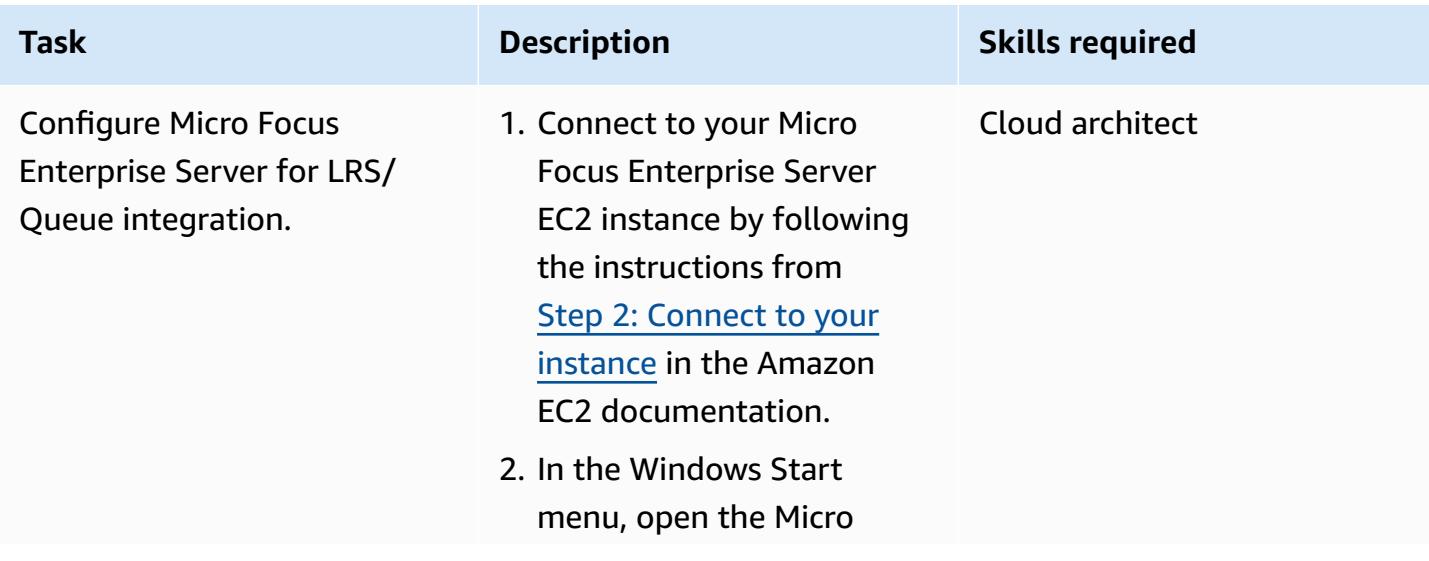

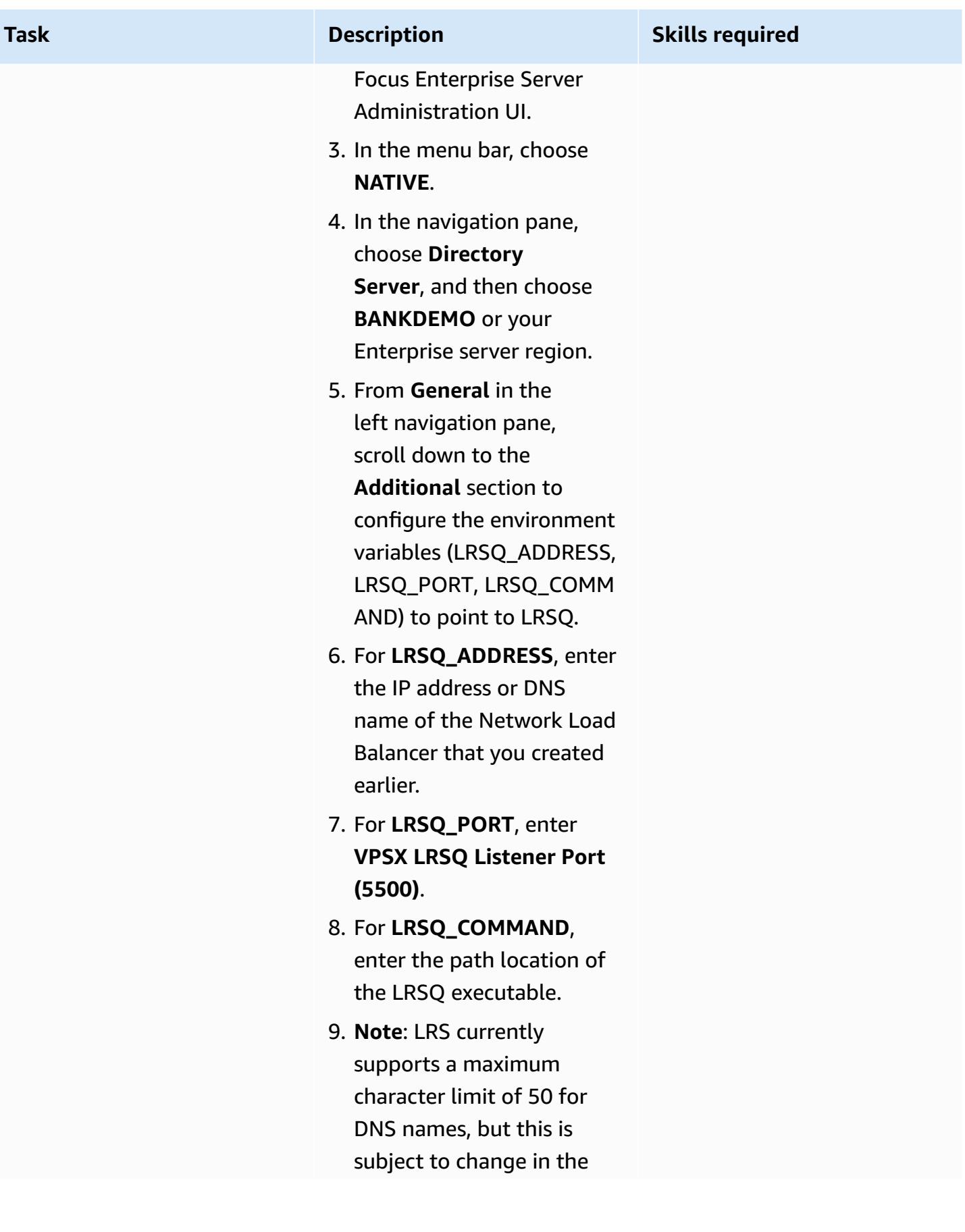

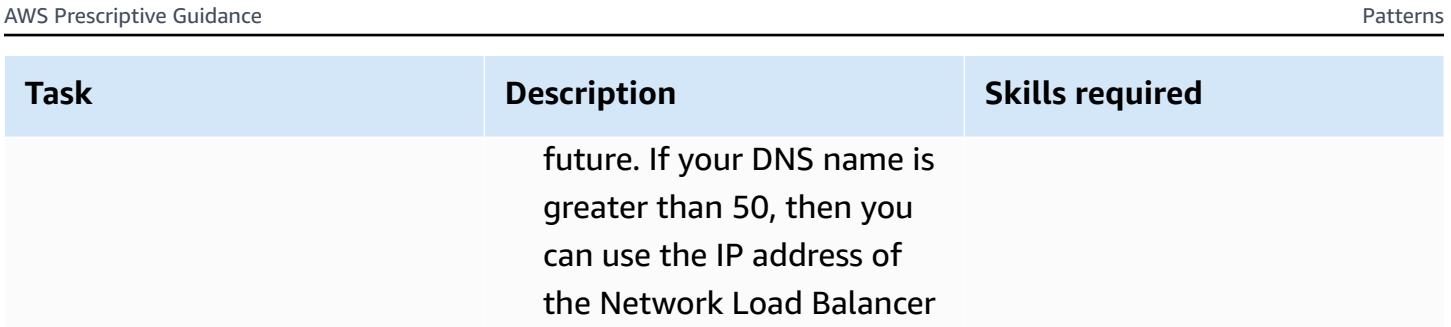

as an alternative.

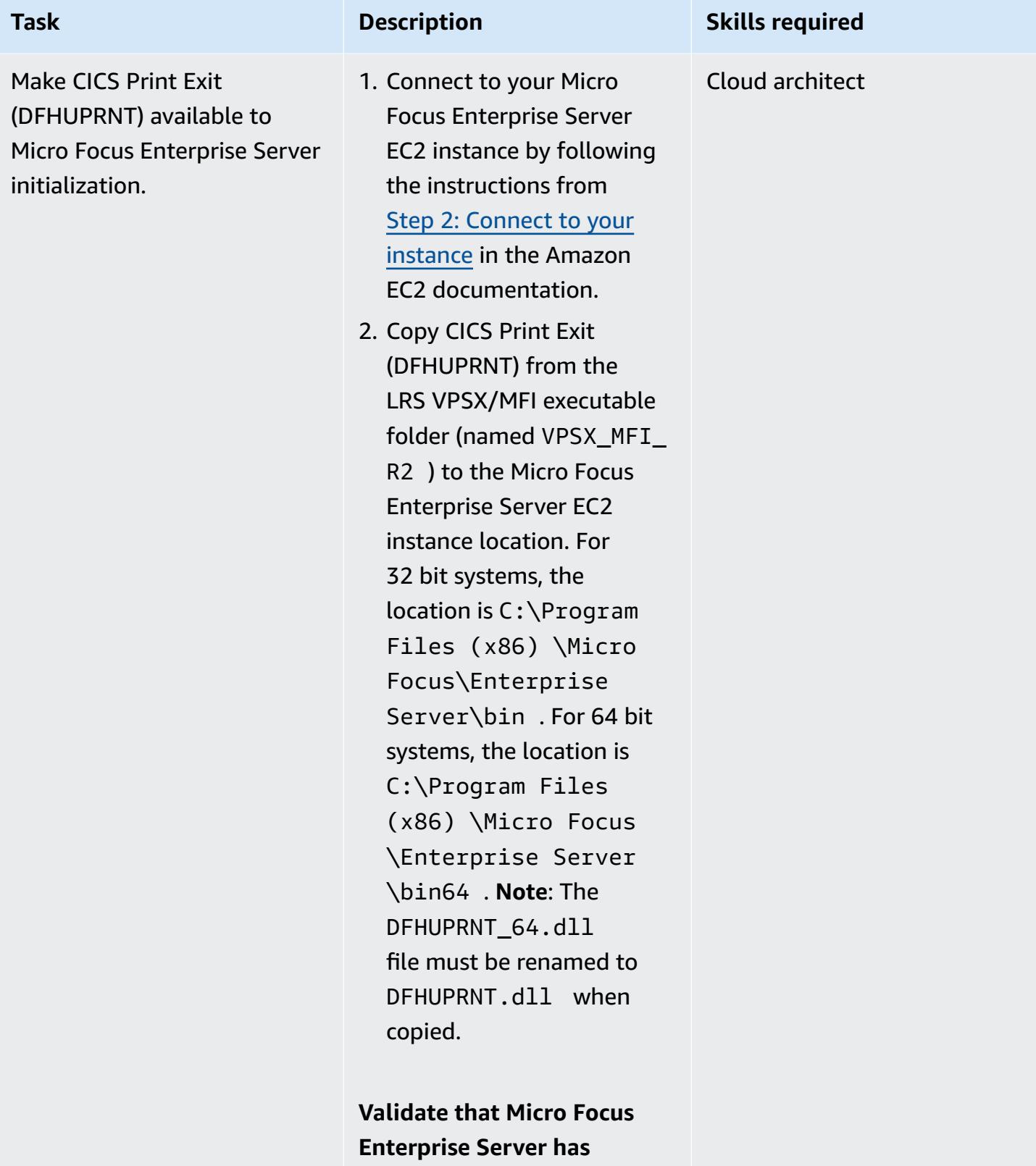

**detected CICS Print Exit (DFHUPRNT)**

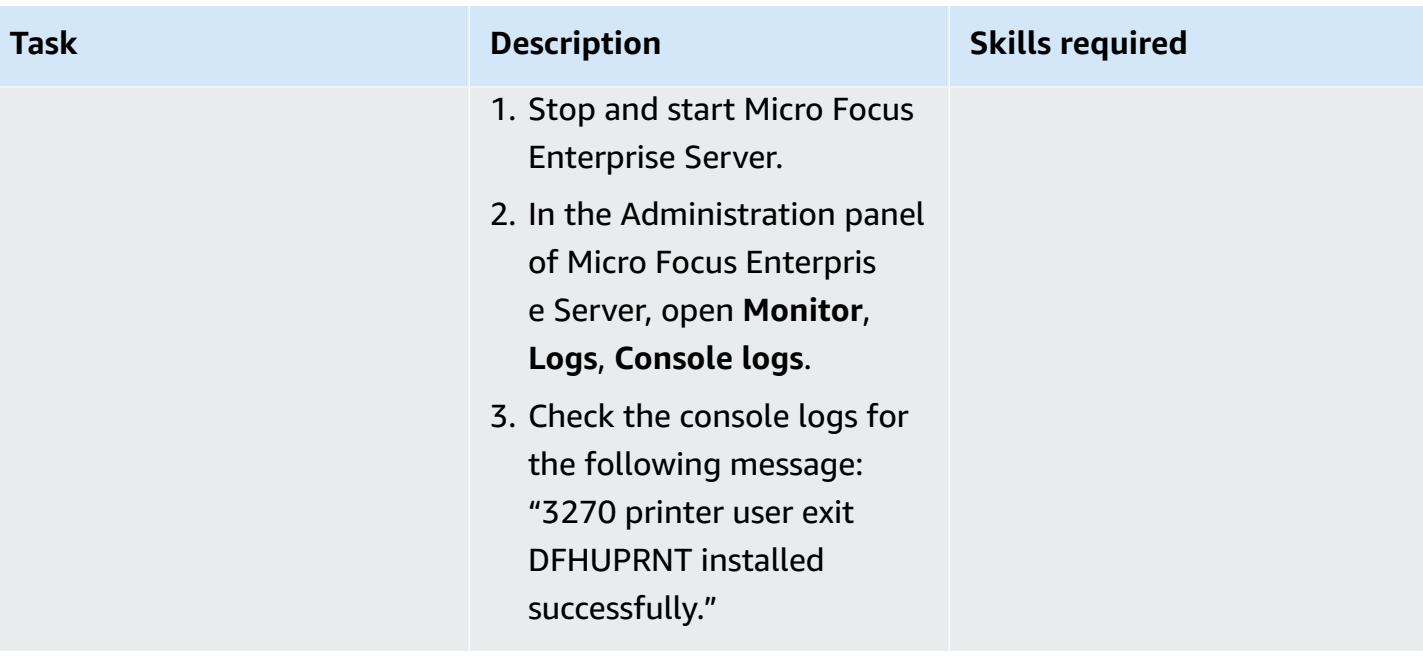

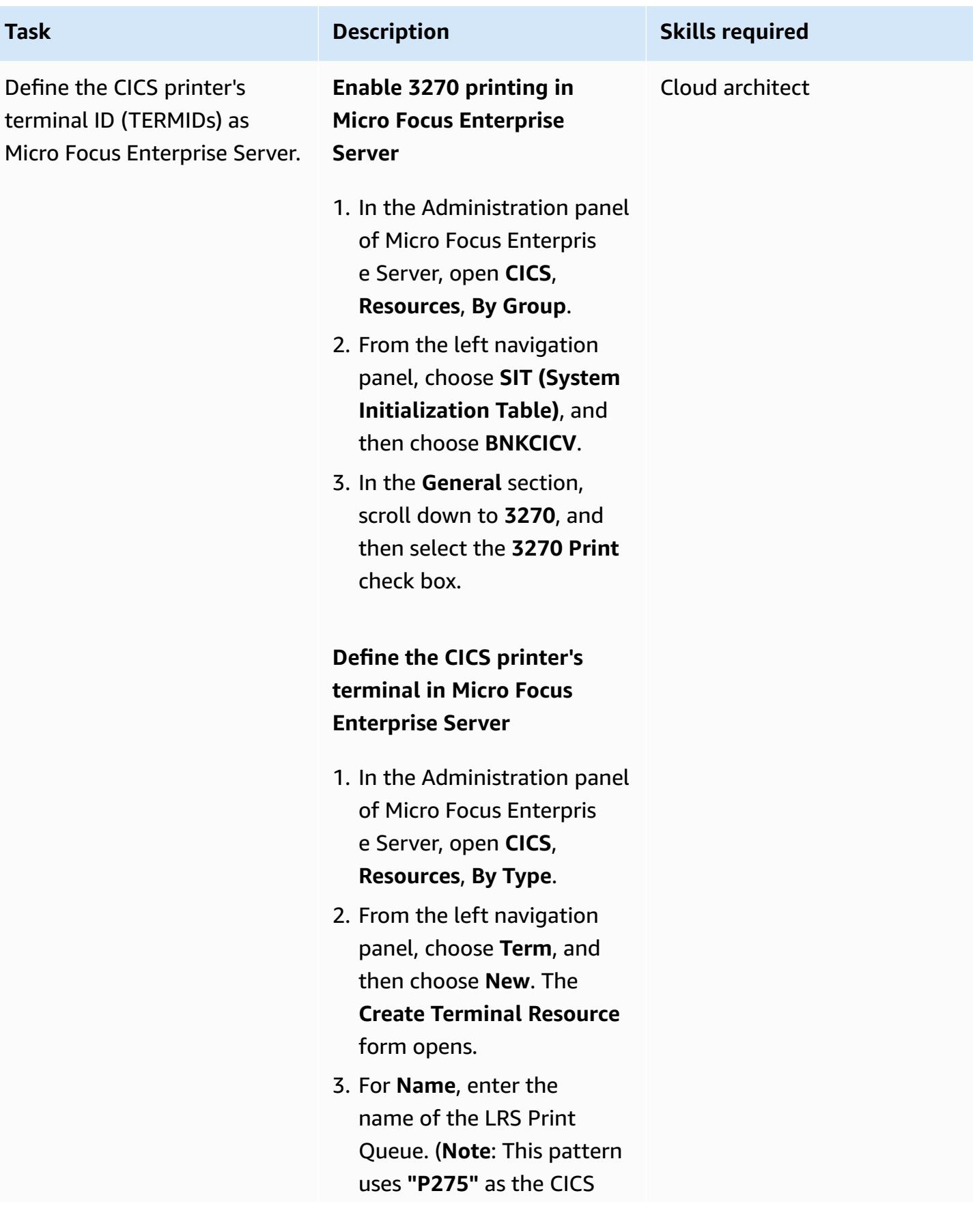

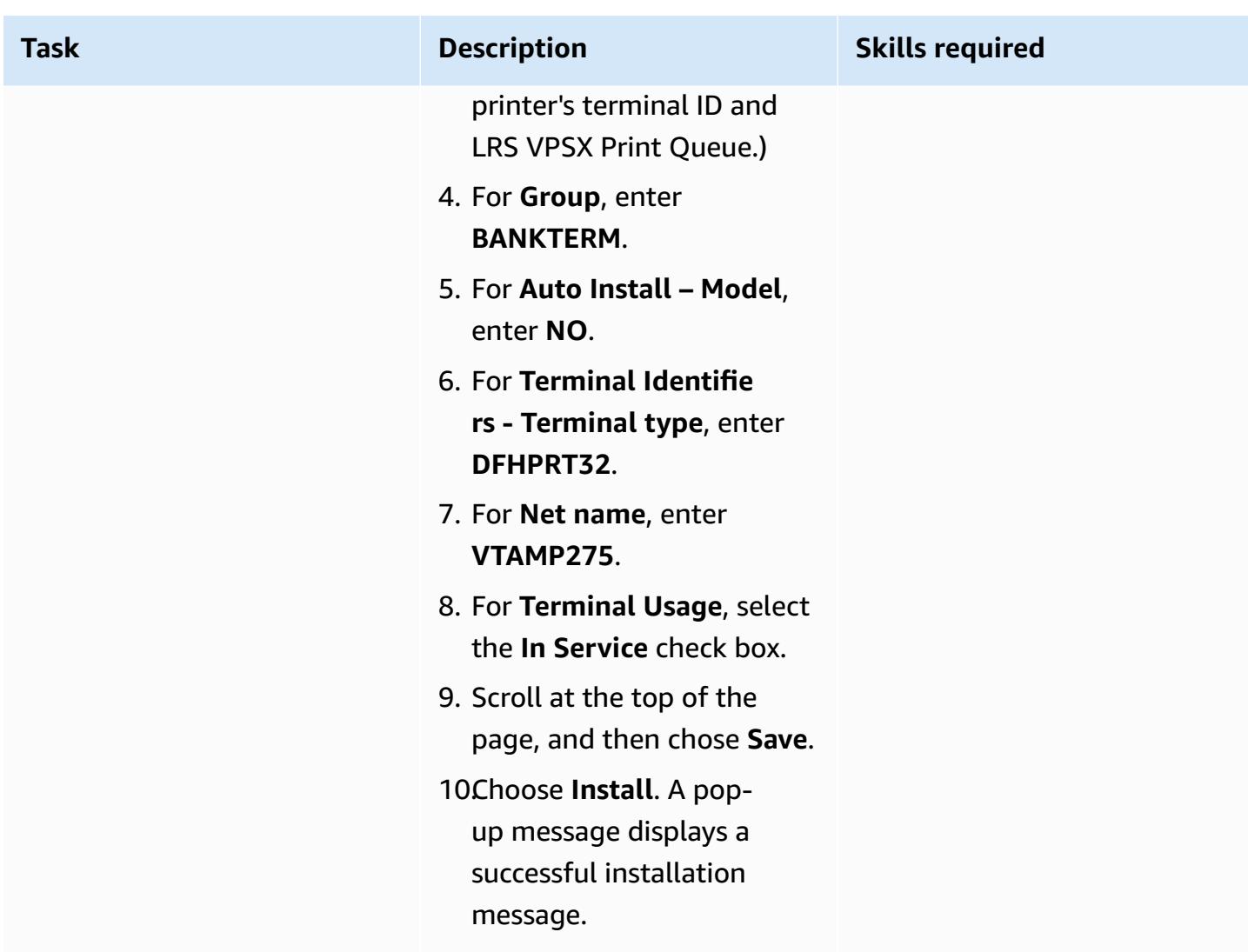

### **Set up printers and print users in Micro Focus Enterprise Server and LRS VPSX/MFI**

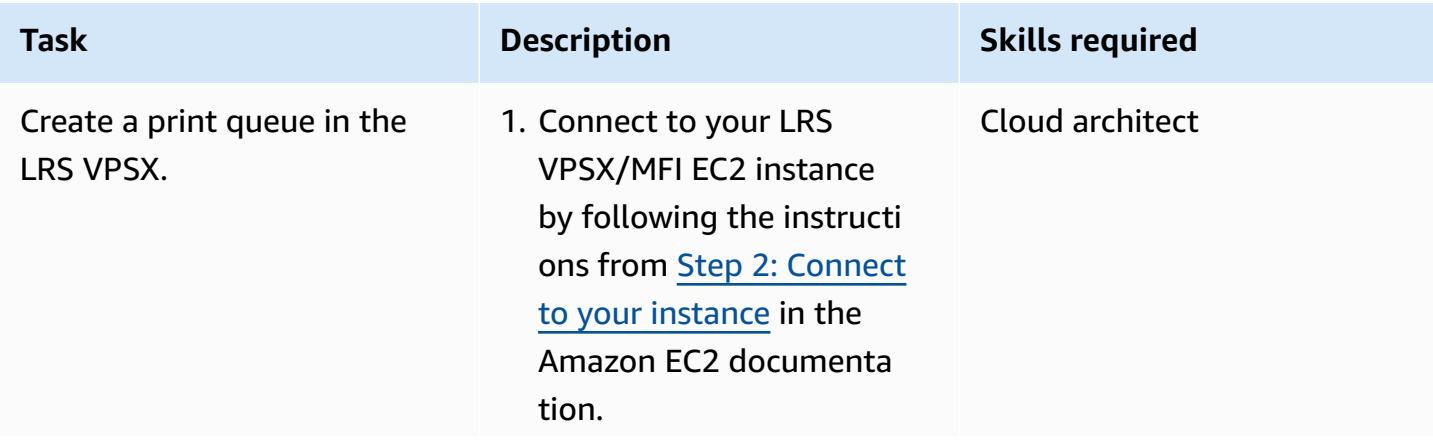

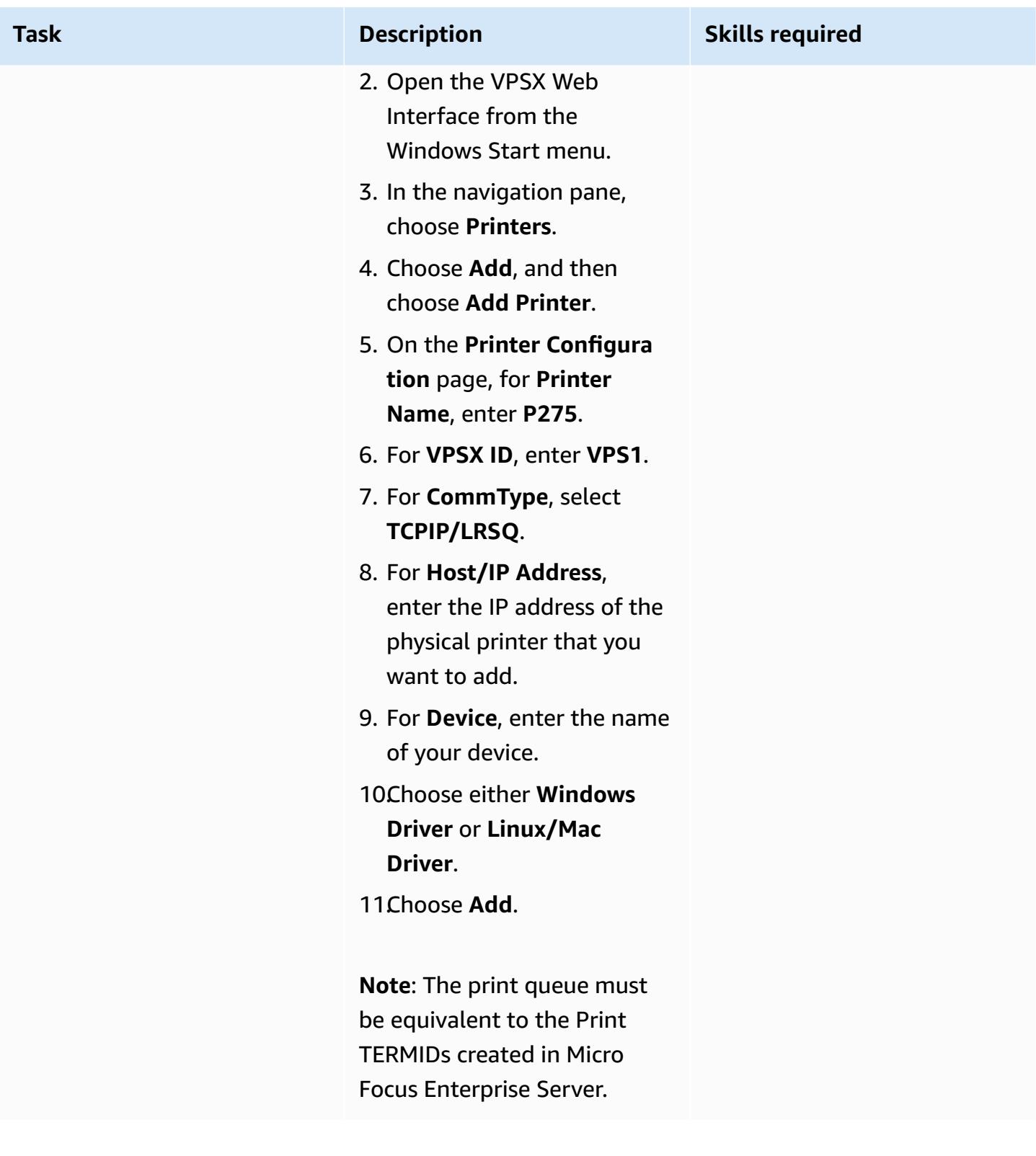

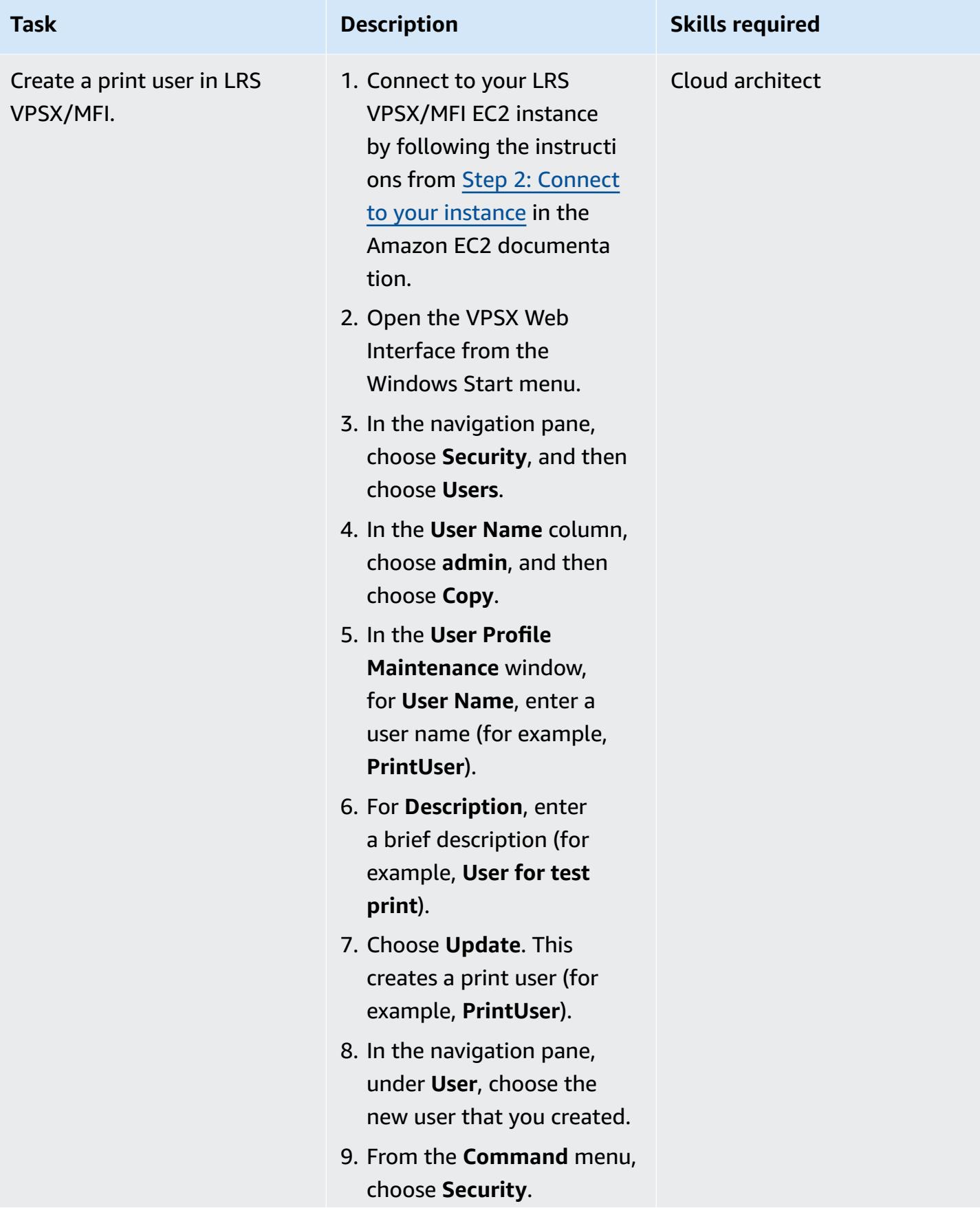

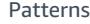

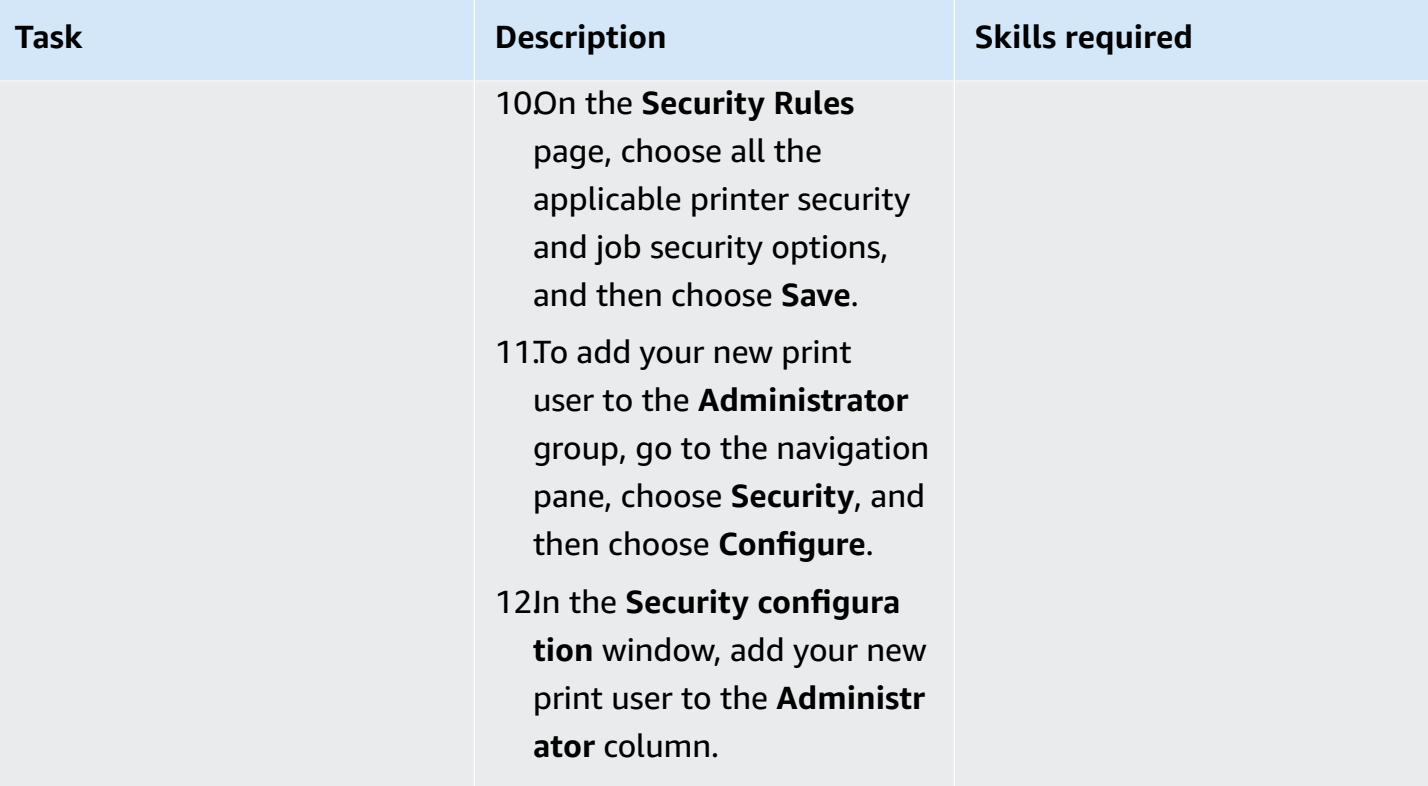

# **Set up print authentication and authorization**

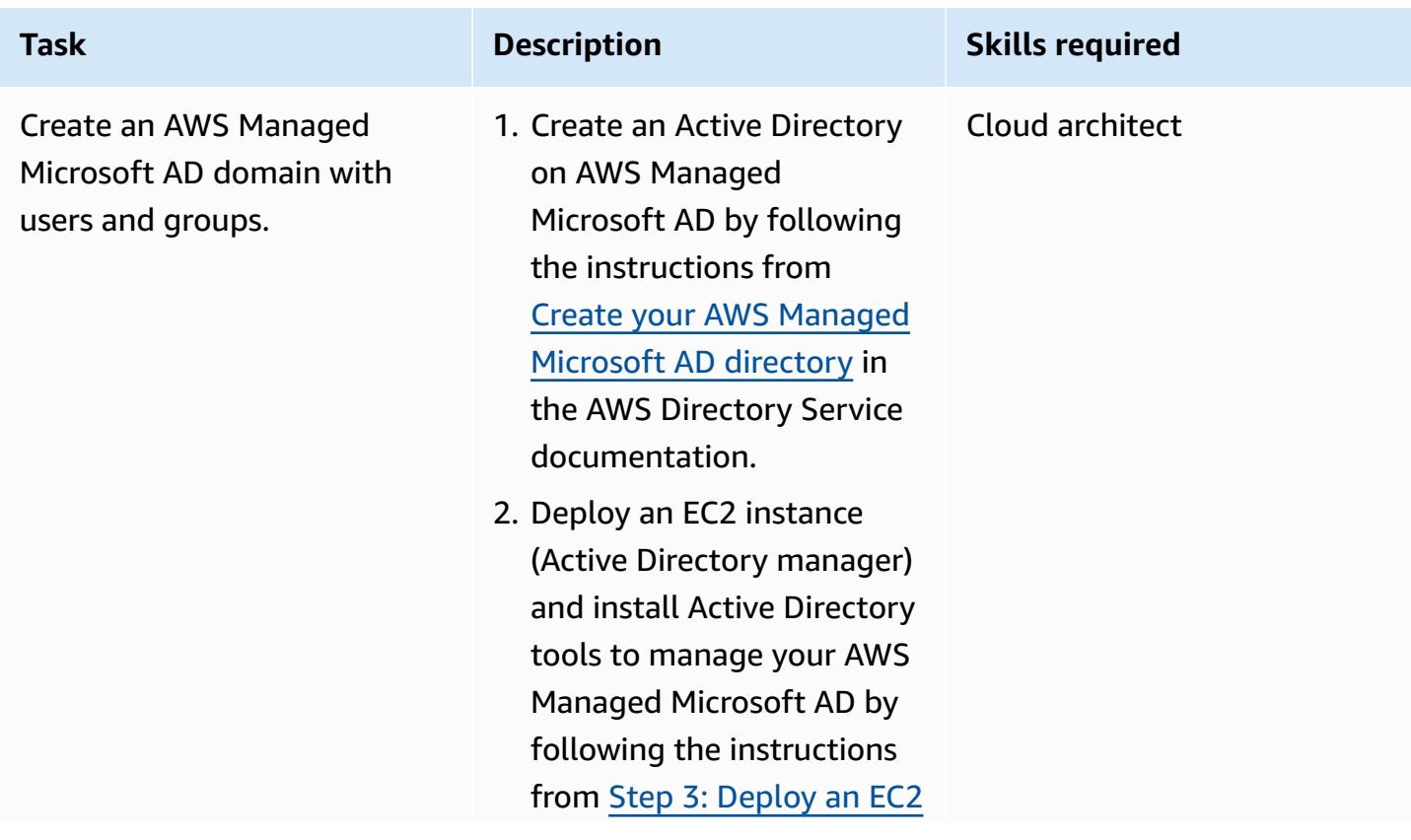

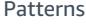

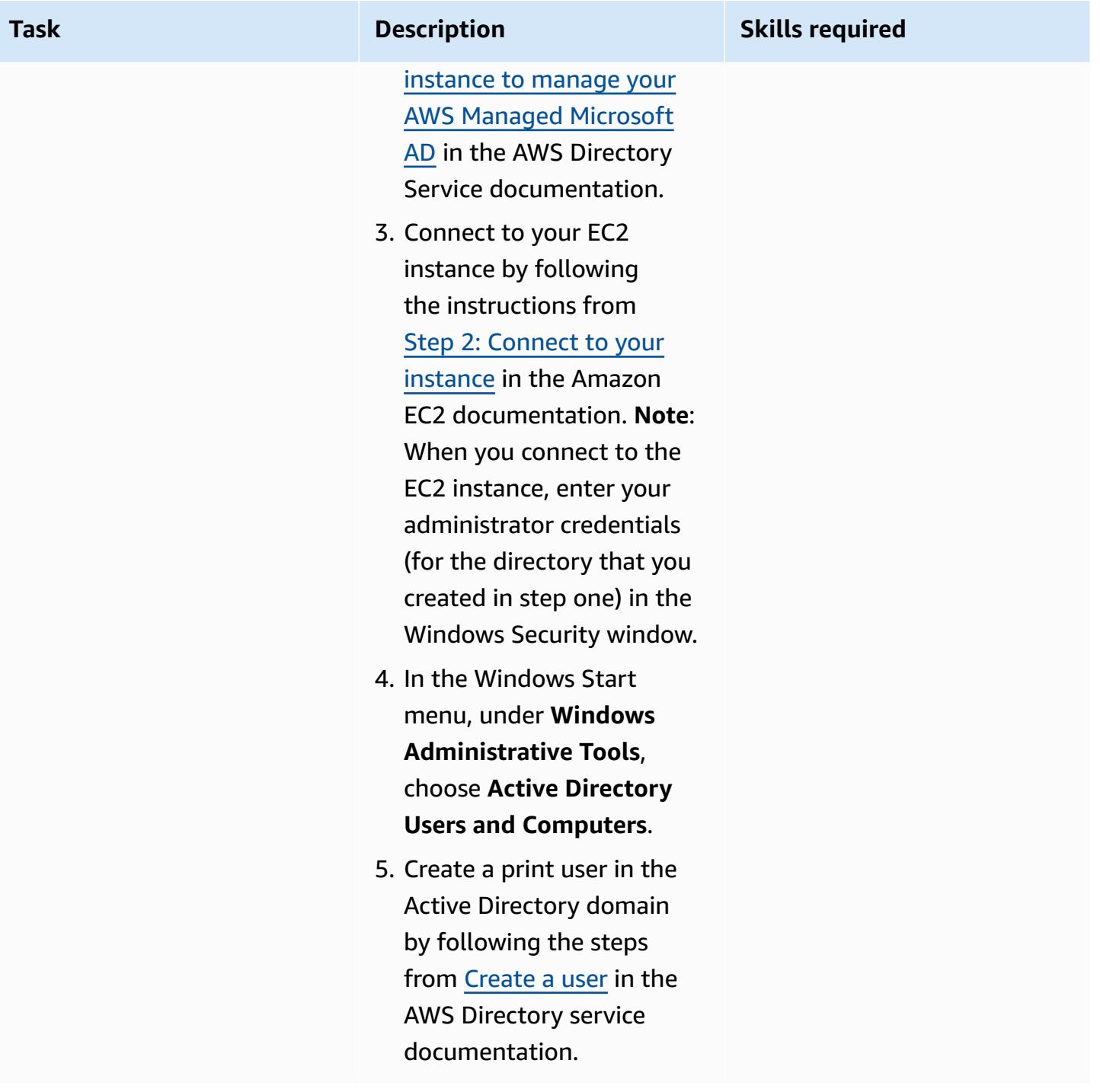

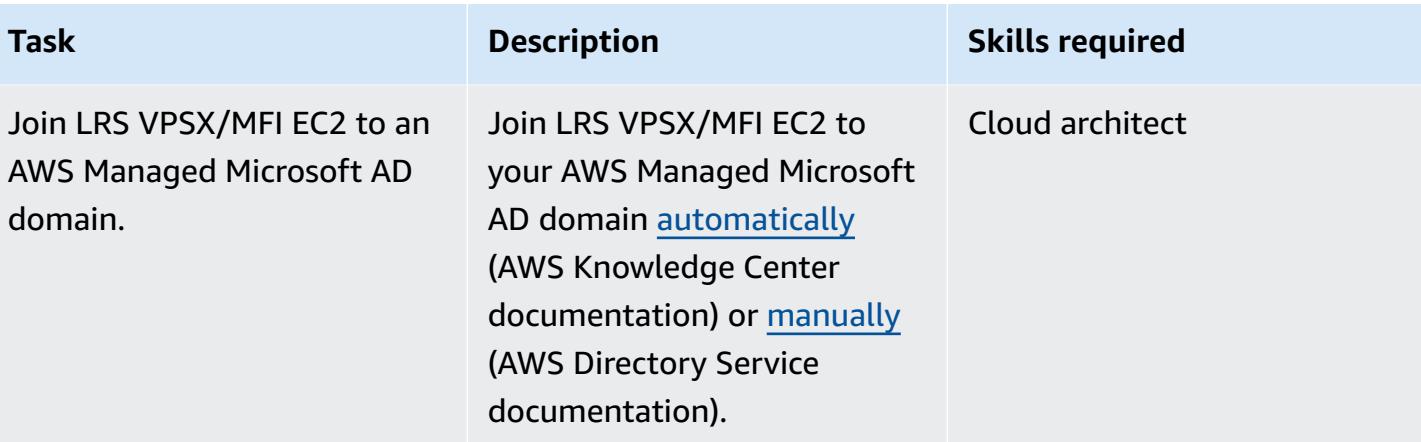

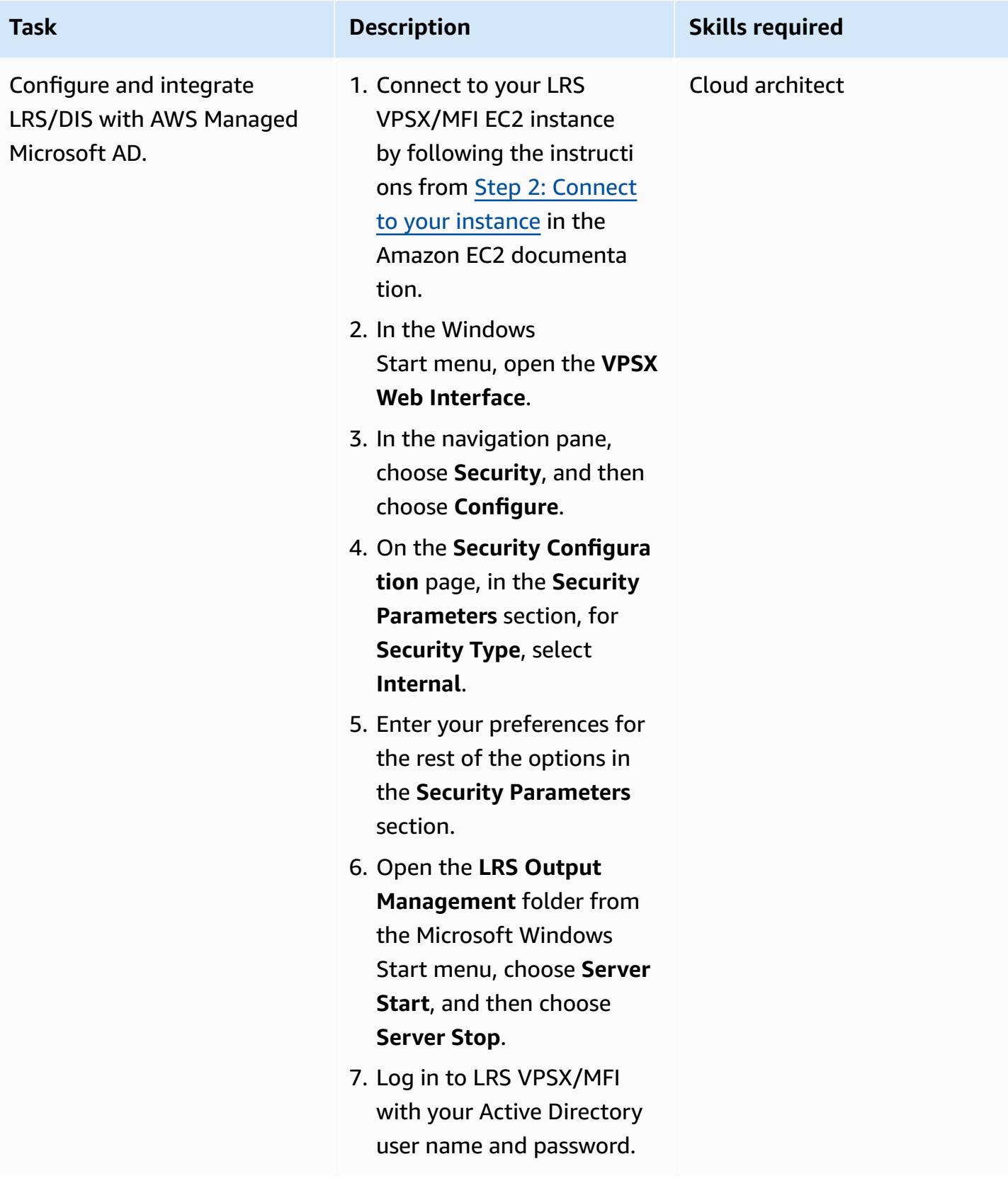

#### **Test an online print workflow**

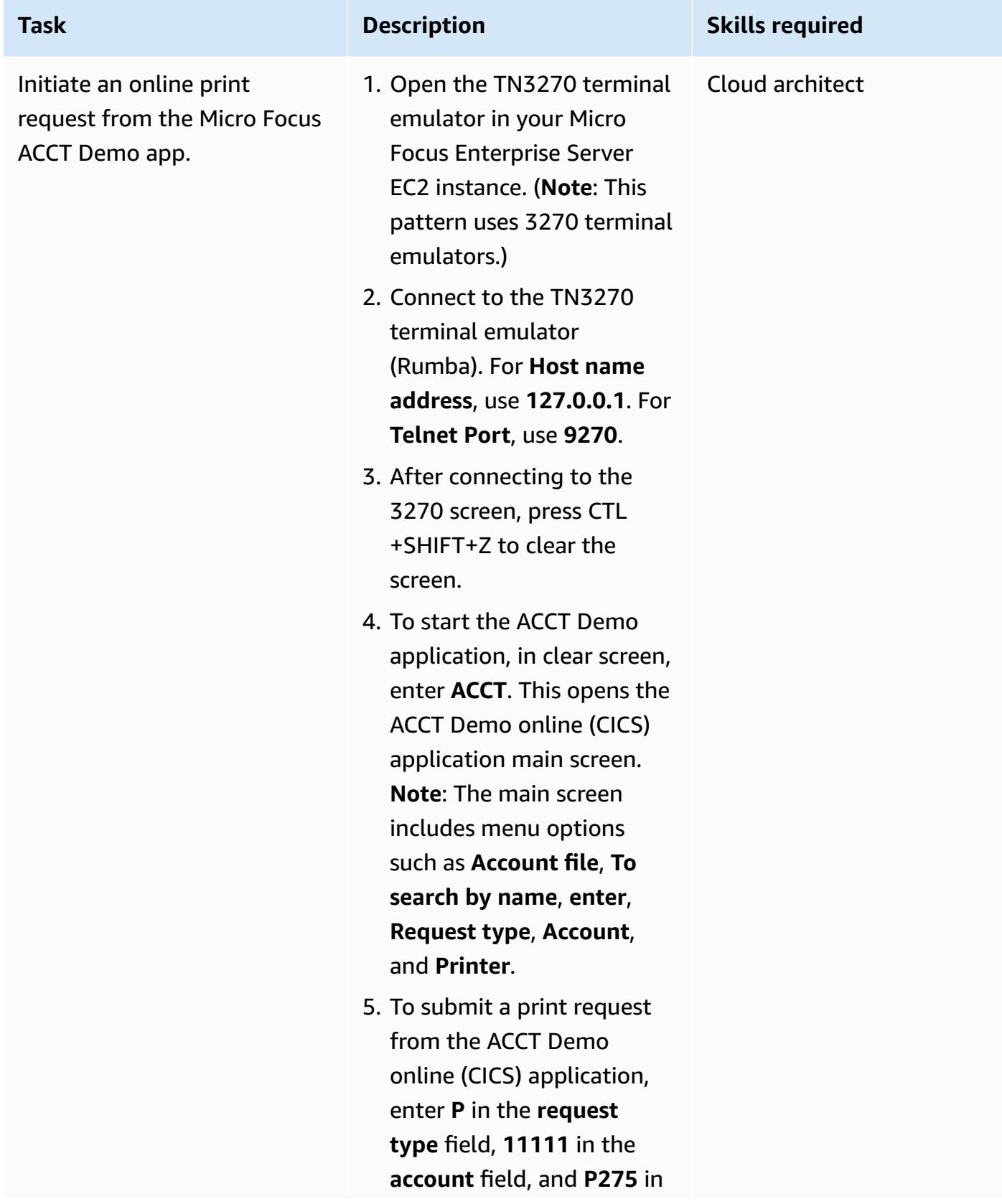

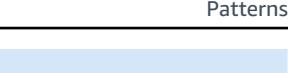

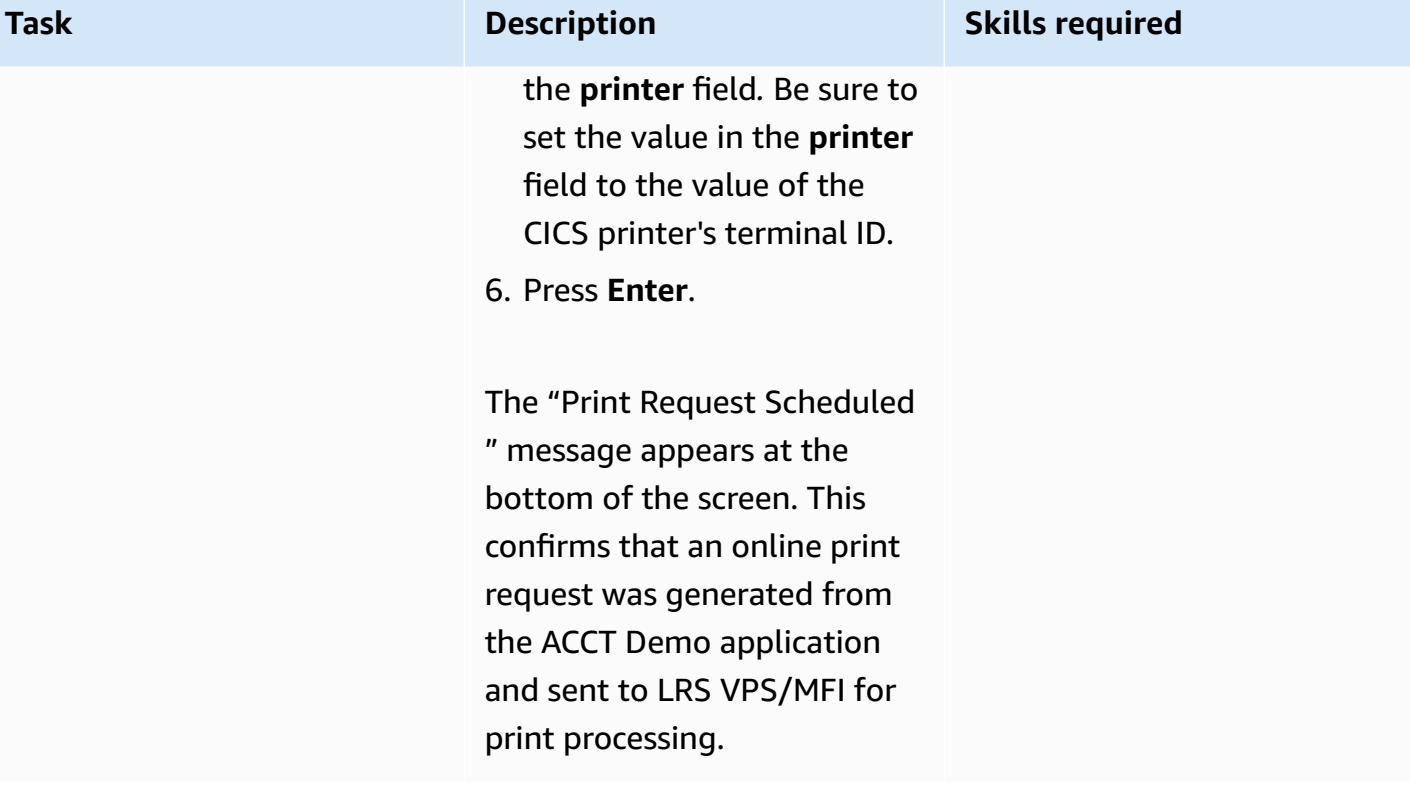

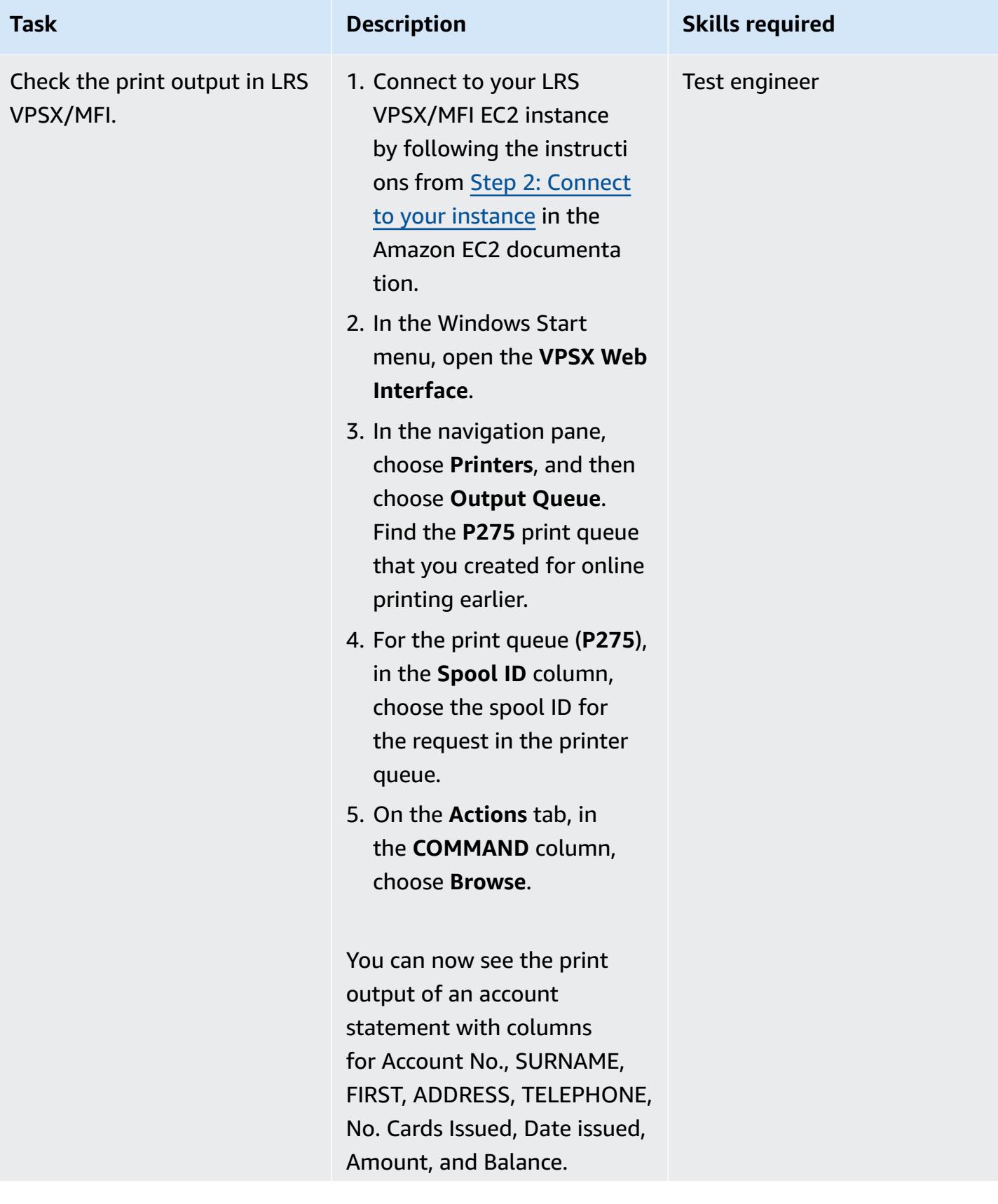

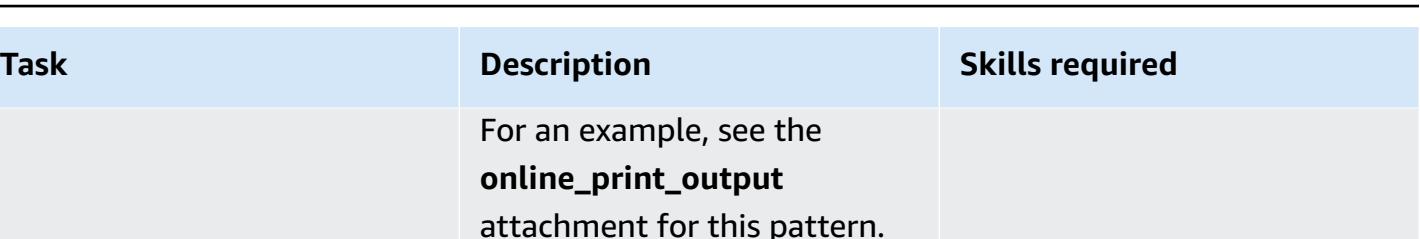

## **Related resources**

- [LRS Output Modernization](https://www.lrsoutputmanagement.com/products/modernization-products) (LRS documentation)
- VTAM [networking](https://www.ibm.com/docs/en/zos/2.1.0?topic=guide-vtam-networking-concepts) concepts (IBM documentation)
- [Summary](https://www.ibm.com/docs/en/wsfz-and-o/1.1?topic=installation-summary-logical-unit-lu-types) of logical unit (LU) types (IBM documentation)
- ANSI and [machine](https://www.ibm.com/docs/en/cmofz/9.5.0?topic=tips-ansi-machine-carriage-controls) carriage controls (IBM documentation)
- [Empowering](https://aws.amazon.com/blogs/apn/empowering-enterprise-grade-mainframe-workloads-on-aws-with-micro-focus/) Enterprise Mainframe Workloads on AWS with Micro Focus (AWS Partner Network Blog)
- Build a Micro Focus [Enterprise](https://docs.aws.amazon.com/prescriptive-guidance/latest/patterns/build-a-micro-focus-enterprise-server-pac-with-amazon-ec2-auto-scaling-and-systems-manager.html) Server PAC with Amazon EC2 Auto Scaling and Systems Manager (AWS Prescriptive Guidance documentation)
- Advanced Function [Presentation](https://www.ibm.com/docs/en/i/7.4?topic=streams-advanced-function-presentation-data-stream) (AFP) data stream (IBM documentation)
- Line [Conditioned](https://www.compart.com/en/lcds) Data Stream (LCDS) (Compart documentation)

# **Additional information**

#### **Considerations**

During your modernization journey, you may consider a wide variety of configurations for mainframe online processes and the output they generate. The mainframe platform has been customized by every customer and vendor that uses it with particular requirements that directly affect print. For example, your current platform may incorporate the IBM Advanced Function Presentation (AFP) or the Xerox Line Condition Data Stream (LCDS) into the current workflow. Additionally, [mainframe](https://www.ibm.com/docs/en/cmofz/9.5.0?topic=tips-ansi-machine-carriage-controls) carriage control characters and channel [command](https://www.ibm.com/docs/en/zos/2.3.0?topic=devices-channel-command-words) words can affect the look of the printed page and may need special handling. As part of the modernization planning process, we recommend that you assess and understand the configurations in your specific print environment.

#### **Print data capture**

Additional information 3068

This section summarizes the CICS application programming methods that you can use in an IBM mainframe environment for printing. LRS VPSX/MFI components provide techniques to allow the same application programs to create data in the same way. The following table describes how each application programming method is supported in a modernized CICS application running in AWS and Micro Focus Enterprise Server with an LRS VPSX/MFI print server.

EXEC CICS SEND TEXT.. or EXEC CICS SEND MAP..

These CICS and VTAM methods are responsible for creating and delivering 3270/SCS print data streams to LUTYPE0, LUTYPE1, and LUTYPE3 print devices.

The CICS and VTAM methods are responsible for creating and delivering 3270/SCS print

data streams to LUTYPE0,

data, convert the data to standard print format data with an ASA/MCH control character, and place the

LUTYPE1, and LUTYPE3 print devices. Third-party software products intercept the print

EXEC CICS SEND TEXT.. or EXEC CICS SEND MAP.. (with third-party IBM mainframe software)

data on the JES spool to be processed by mainframebased printing systems that use JES. EXEC CICS SPOOLOPEN This method is used by CICS

application programs to write data directly to the JES Micro Focus Enterprise Server spools the data to the Enterprise Server spool where

A Micro Focus online Print Exit (DFHUPRNT) API enables print data to be processed by VPSX/MFI when 3270/ SCS print data streams are created by using either of these methods.

Method Description Description Support for the method in a modernized environment

> A Micro Focus online Print Exit (DFHUPRNT) applicati on program interface (API) enables print data to be processed by VPSX/MFI when 3270/SCS print data streams are created by using either of these methods.

spool. The data then becomes available to be processed by mainframe-based printing systems that use JES. it can be processed by the VPSX/MFI Batch Print Exit (LRSPRTE6) that spools the data to VPSX. DRS/API **An LRS-supplied programma** tic interface is used for writing print data to JES. VPSX/MFI supplies a replacement interface that spools the print data directly to VPSX.

#### **Printer fleet health checks**

LRS VPSX/MFI (LRS LoadX) can perform deep dive health checks, including device management and operational optimization. Device management can detect failure in a printer device and route the print request to a healthy printer. For more information about deep dive health checks for printer fleets, see the LRS documentation that's included with your product license.

#### **Print authentication and authorization**

LRS/DIS enables LRS applications to authenticate user IDs and passwords by using Microsoft Active Directory or an LDAP server. In addition to basic print authorization, LRS/DIS can also apply granular-level print security controls in the following use cases:

- Manage who can browse the printer job.
- Manage the browsing level of other user's jobs.
- Manage operational tasks. For example, command-level security such as hold/release, purge, modify, copy, and reroute. Security can be set up by either the User-ID or Group (similar to AD group or LDAP group).

### **Attachments**

To access additional content that is associated with this document, unzip the following file: [attachment.zip](samples/p-attach/924cdae7-9265-4fc9-8e5e-bb2da5368e7e/attachments/attachment.zip)

# **Move mainframe files directly to Amazon S3 using Transfer Family**

*Created by Luis Gustavo Dantas (AWS)*

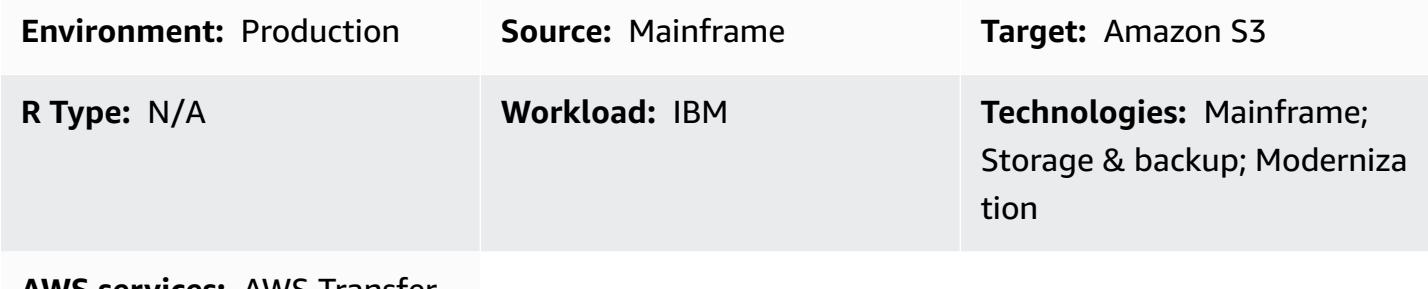

**AWS Services: AWS Transfer** Family; Amazon S3

# **Summary**

As part of the modernization journey, you can face the challenge of transferring files between your on-premises servers and the Amazon Web Services (AWS) Cloud. Transferring data from mainframes can be a significant challenge because mainframes typically can't access modern data stores like Amazon Simple Storage Service (Amazon S3), Amazon Elastic Block Store (Amazon EBS), or Amazon Elastic File System (Amazon EFS).

Many customers use intermediate staging resources, such as on-premises Linux, Unix, or Windows servers, to transfer files to the AWS Cloud. You can avoid this indirect method by using AWS Transfer Family with the Secure Shell (SSH) File Transfer Protocol (SFTP) to upload mainframe files directly to Amazon S3.

# **Prerequisites and limitations**

### **Prerequisites**

- An active AWS account
- A virtual private cloud (VPC) with a subnet that's reachable by your legacy platform
- A Transfer Family endpoint for your VPC
- Mainframe Virtual Storage Access Method (VSAM) files converted to sequential, [fixed-length](https://www.ibm.com/docs/en/zos/2.1.0?topic=reports-converting-vb-fb) files (IBM documentation)

#### **Limitations**

- SFTP transfers files in binary mode by default, which means that files are uploaded to Amazon S3 with EBCDIC encoding preserved. If your file doesn't contain binary or packed data, then you can use the **sftp** ascii [subcommand](https://www.ibm.com/docs/en/zos/2.3.0?topic=version-what-zos-openssh-supports) (IBM documentation) to convert your files to text during the transfer.
- You must [unpack mainframe files](https://apg-library.amazonaws.com/content/f5907bfe-7dff-4cd0-8523-57015ad48c4b) (AWS Prescriptive Guidance) that contain packed and binary content to use these files in your target environment.
- Amazon S3 objects can range in size from a minimum of 0 bytes to a maximum of 5 TB. For more information about Amazon S3 capabilities, see [Amazon](https://aws.amazon.com/s3/faqs/?nc1=h_ls) S3 FAQs.

# **Architecture**

### **Source technology stack**

- Job control language (JCL)
- z/OS Unix shell and ISPF
- SFTP
- VSAM and flat files

### **Target technology stack**

- Transfer Family
- Amazon S3
- Amazon Virtual Private Cloud (Amazon VPC)

### **Target architecture**

The following diagram shows a reference architecture for using Transfer Family with SFTP to upload mainframe files directly to an S3 bucket.

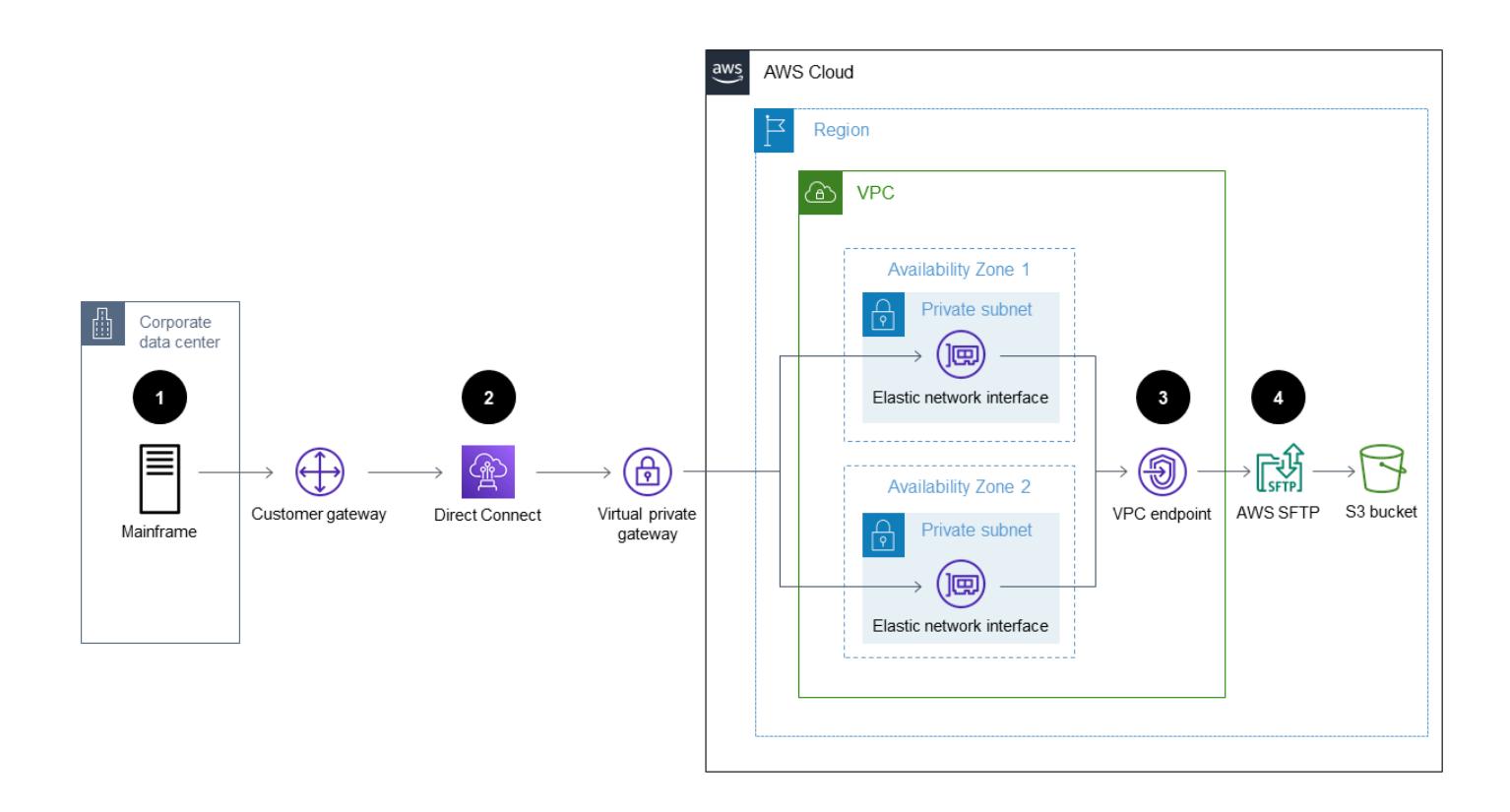

The diagram shows the following workflow:

- 1. You use a JCL job to transfer your mainframe files from the legacy mainframe to the AWS Cloud through Direct Connect.
- 2. Direct Connect enables your network traffic to remain on the AWS global network and bypass the public internet. Direct Connect also enhances the network speed, starting at 50 Mbps and scaling up to 100 Gbps.
- 3. The VPC endpoint enables connections between your VPC resources and the supported services without using the public internet. Access to Transfer Family and Amazon S3 achieves high availability by taking place through the elastic network interfaces located in two private subnets and Availability Zones.
- 4. Transfer Family authenticates users and uses SFTP to receive your files from the legacy environment and move them to an S3 bucket.

#### **Automation and scale**

After the Transfer Family service is in place, you can transfer an unlimited number of files from the mainframe to Amazon S3 by using a JCL job as the SFTP client. You can also automate the

# **Tools**

- Amazon Simple Storage Service [\(Amazon](https://docs.aws.amazon.com/AmazonS3/latest/userguide/Welcome.html) S3) is a cloud-based object storage service that helps you store, protect, and retrieve any amount of data.
- Amazon Virtual Private Cloud [\(Amazon](https://docs.aws.amazon.com/vpc/latest/userguide/what-is-amazon-vpc.html) VPC) helps you launch AWS resources into a virtual network that you've defined. This virtual network resembles a traditional network that you'd operate in your own data center, with the benefits of using the scalable infrastructure of AWS.
- AWS [Transfer](https://docs.aws.amazon.com/transfer/latest/userguide/what-is-aws-transfer-family.html) Family enables you to securely scale your recurring business-to-business file transfers to Amazon S3 and Amazon EFS by using SFTP, FTPS, and FTP protocols.

# **Epics**

### **Create the S3 bucket and the access policy**

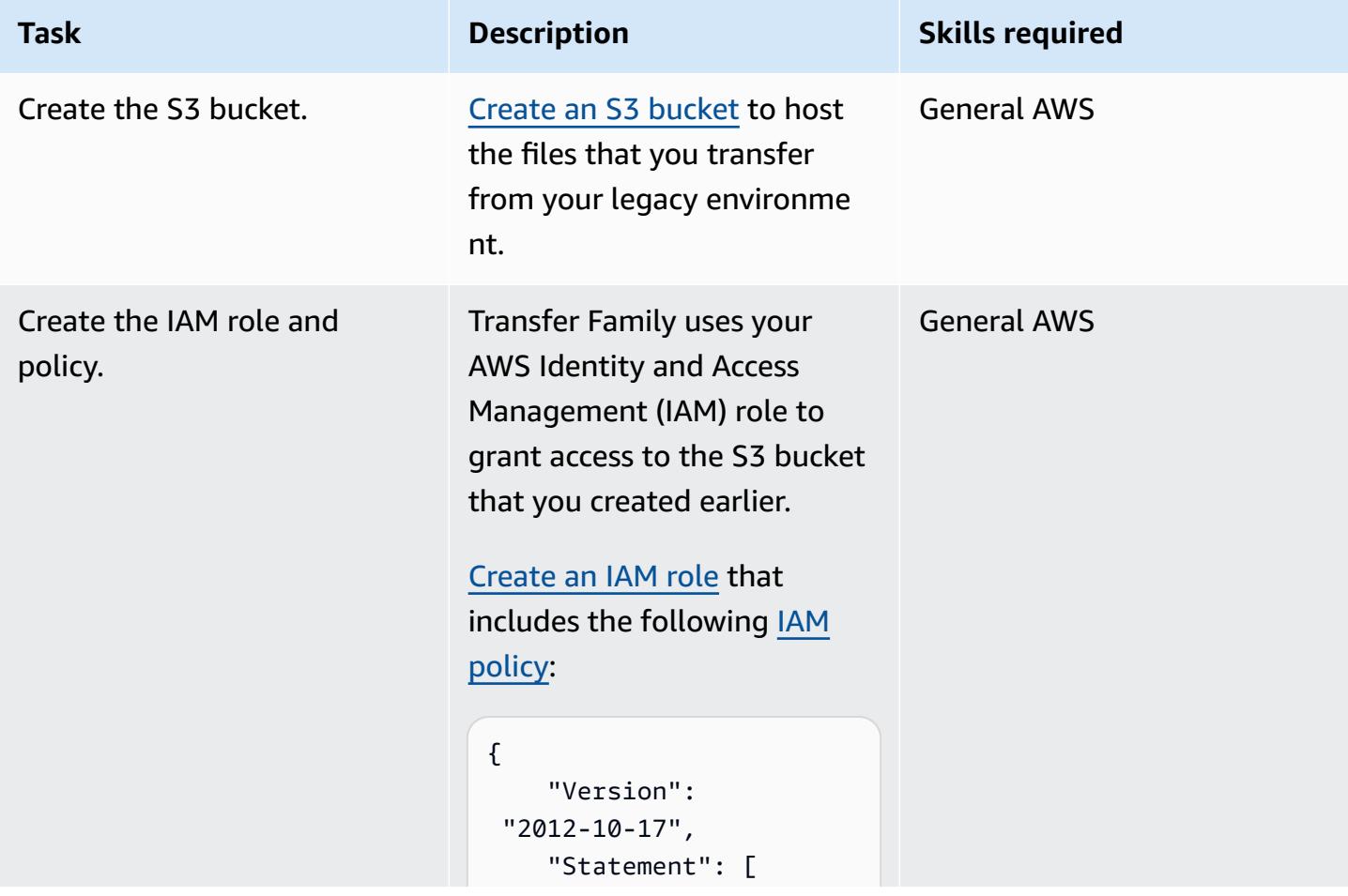

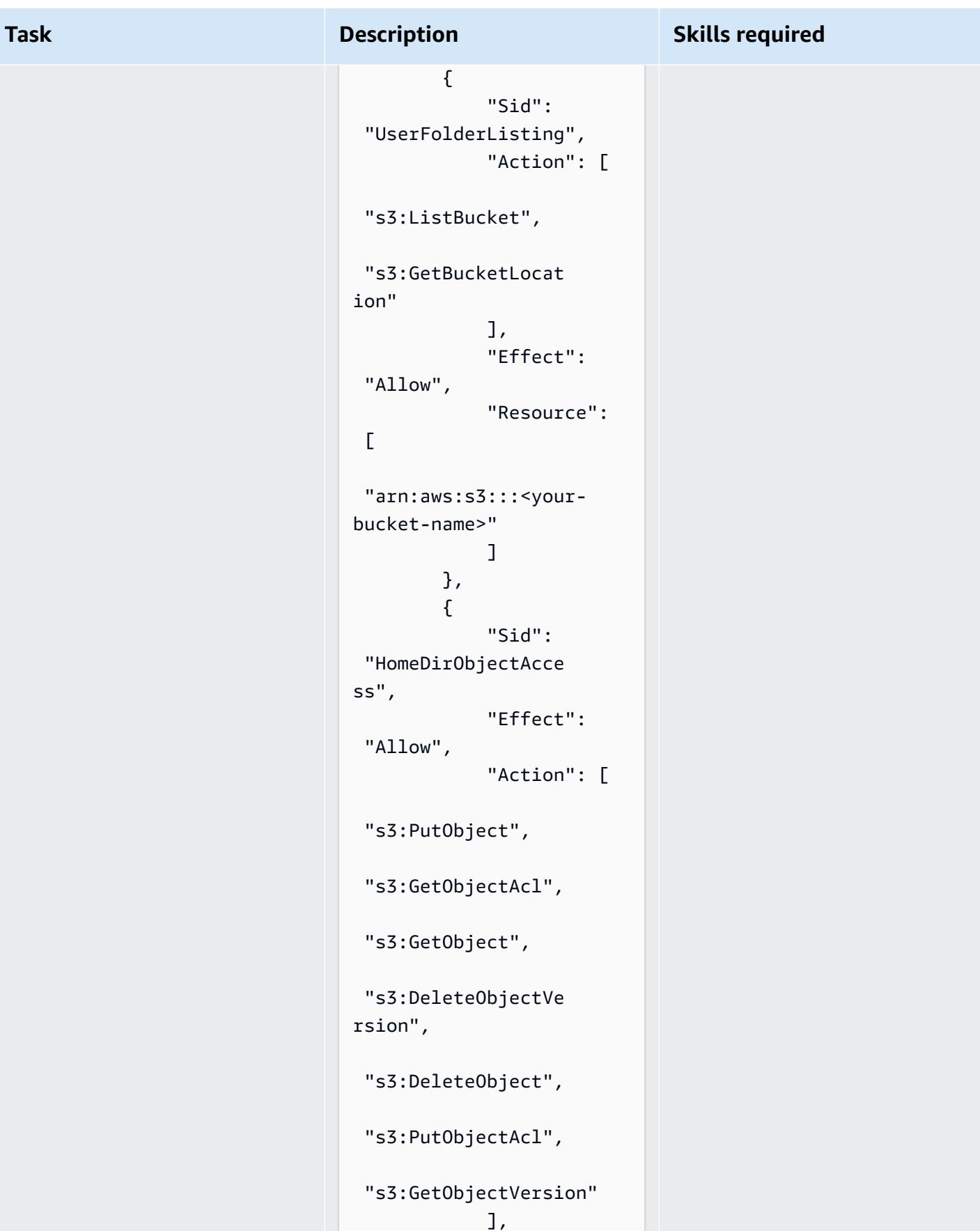

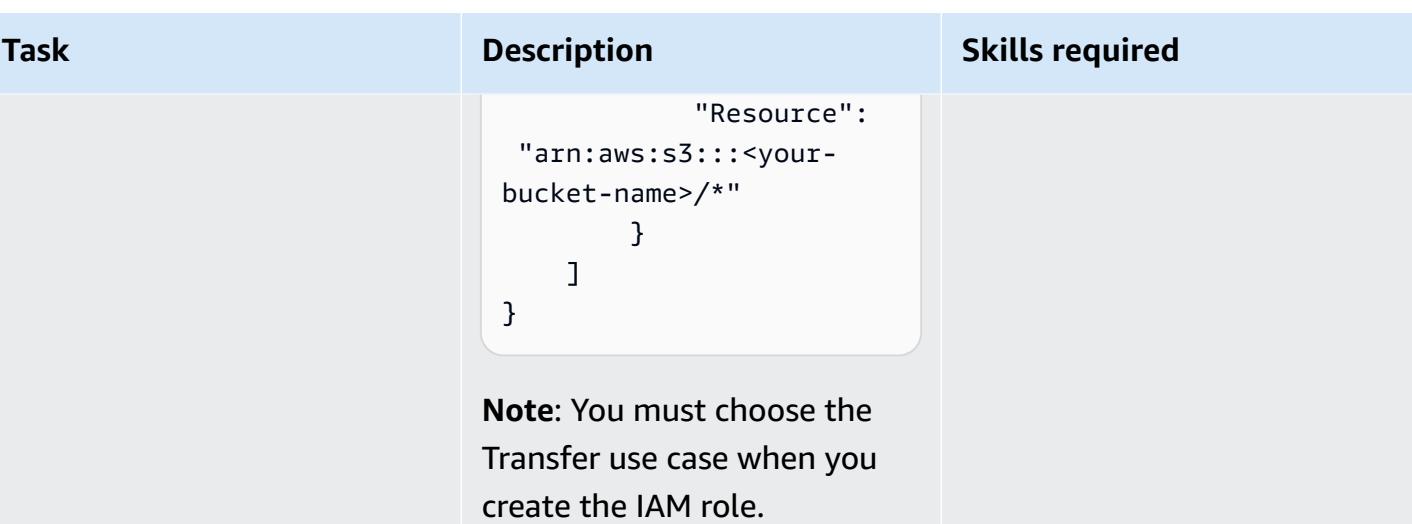

### **Define the transfer service**

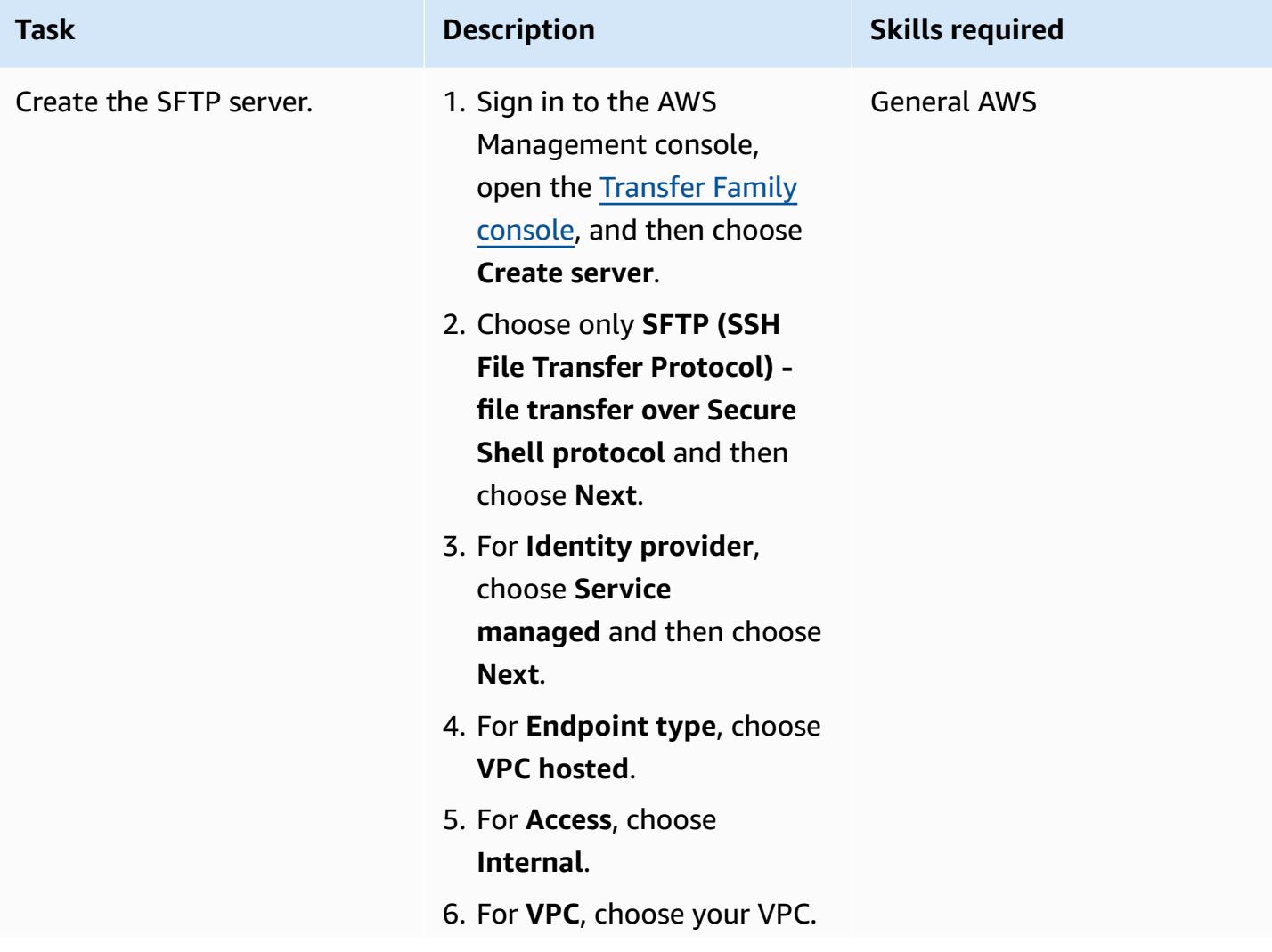

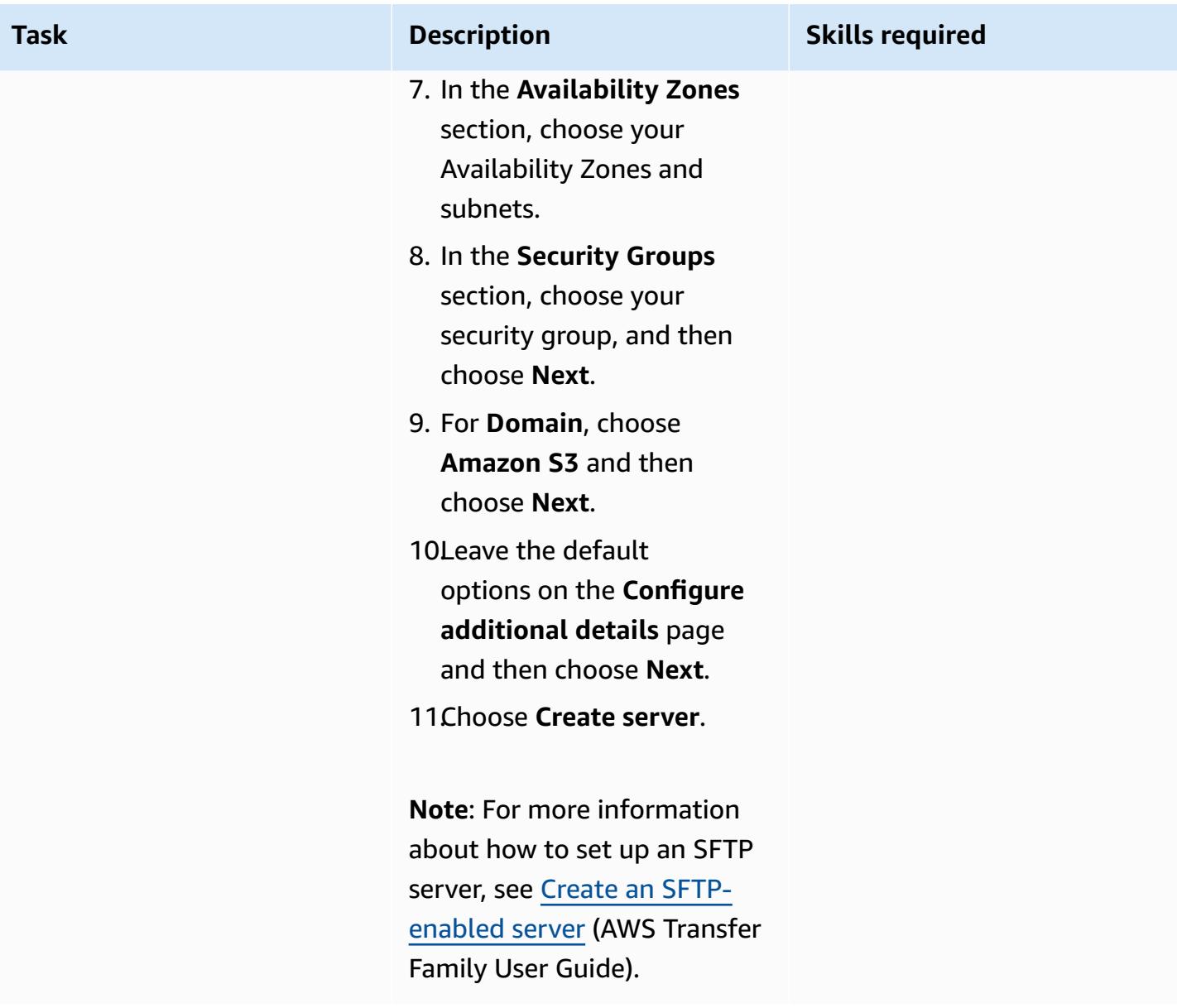

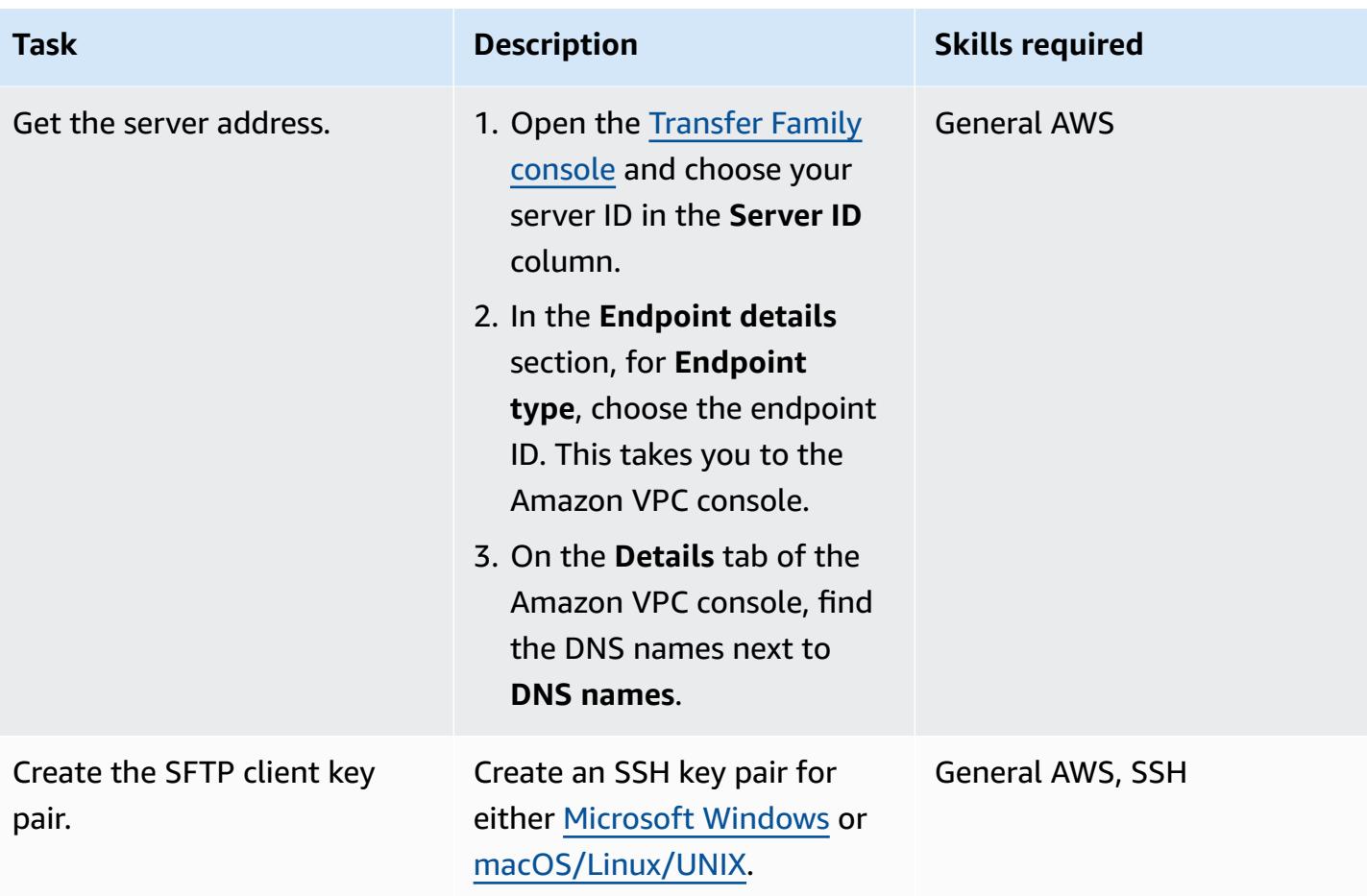

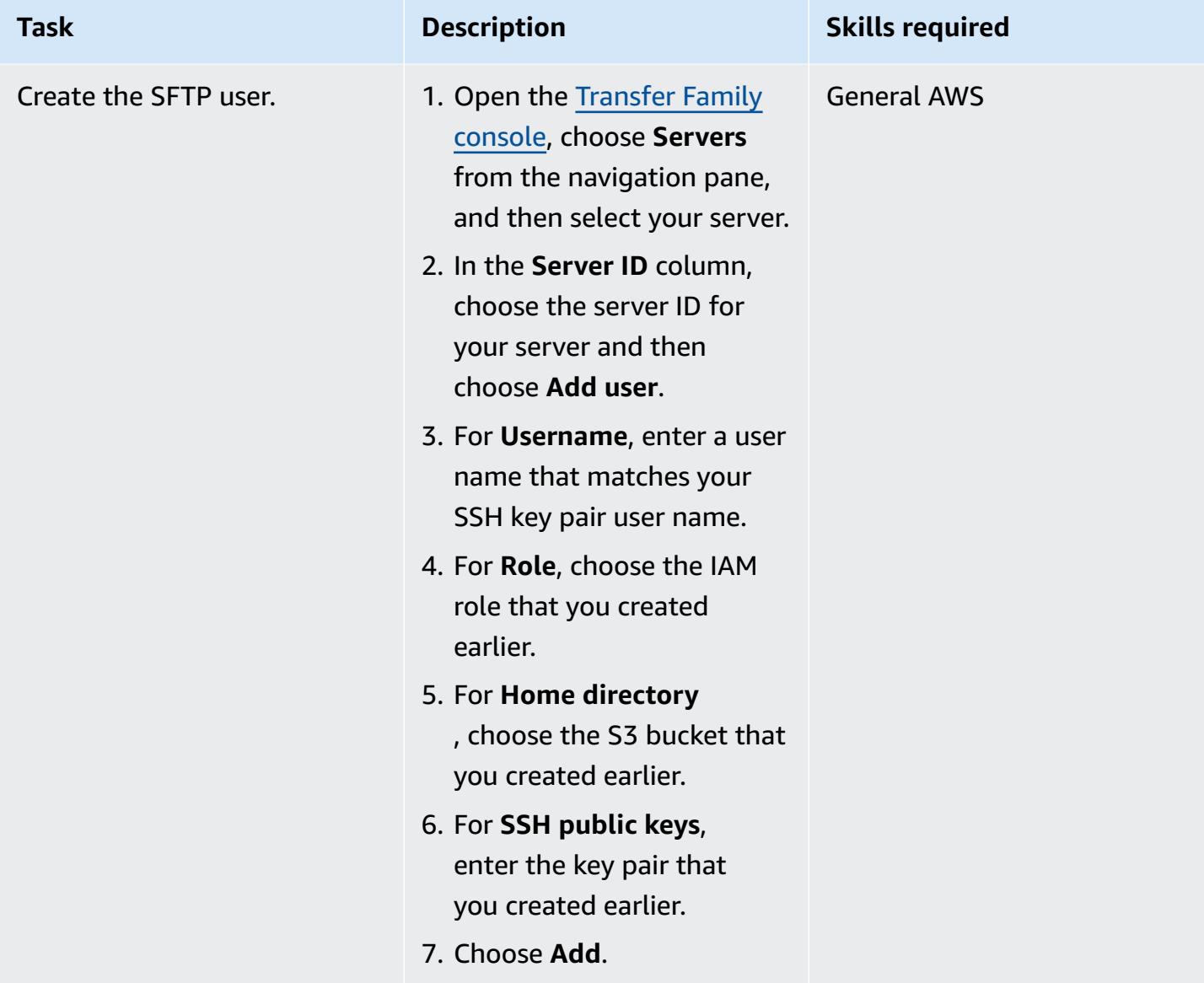

### **Transfer the mainframe file**

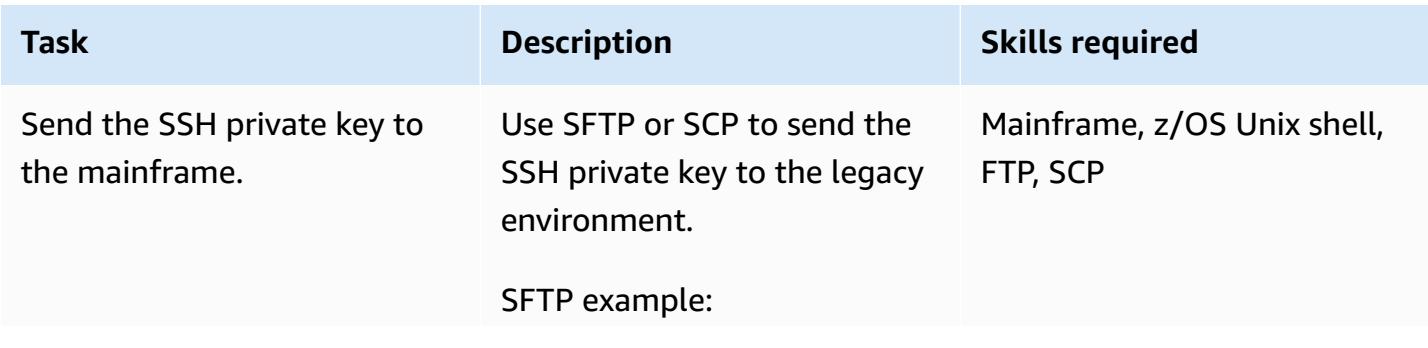
```
Task Description Skills required
```

```
sftp [USERNAME@mainfram 
eIP]
[password]
cd [/u/USERNAME]
put [your-key-pair-fil 
e]
```
SCP example:

scp [your-key-pair-fil e] [USERNAME@Mainfram eIP]:/[u/USERNAME]

Next, store the SSH key in the z/OS Unix file system under the user name that will later run the file transfer batch job (for example, /u/CONTRO LM ).

**Note**: For more information about z/OS Unix shell, see An [introduction](https://www.ibm.com/docs/en/zos/2.2.0?topic=shells-introduction-zos) to the z/OS [shells](https://www.ibm.com/docs/en/zos/2.2.0?topic=shells-introduction-zos) (IBM documentation).

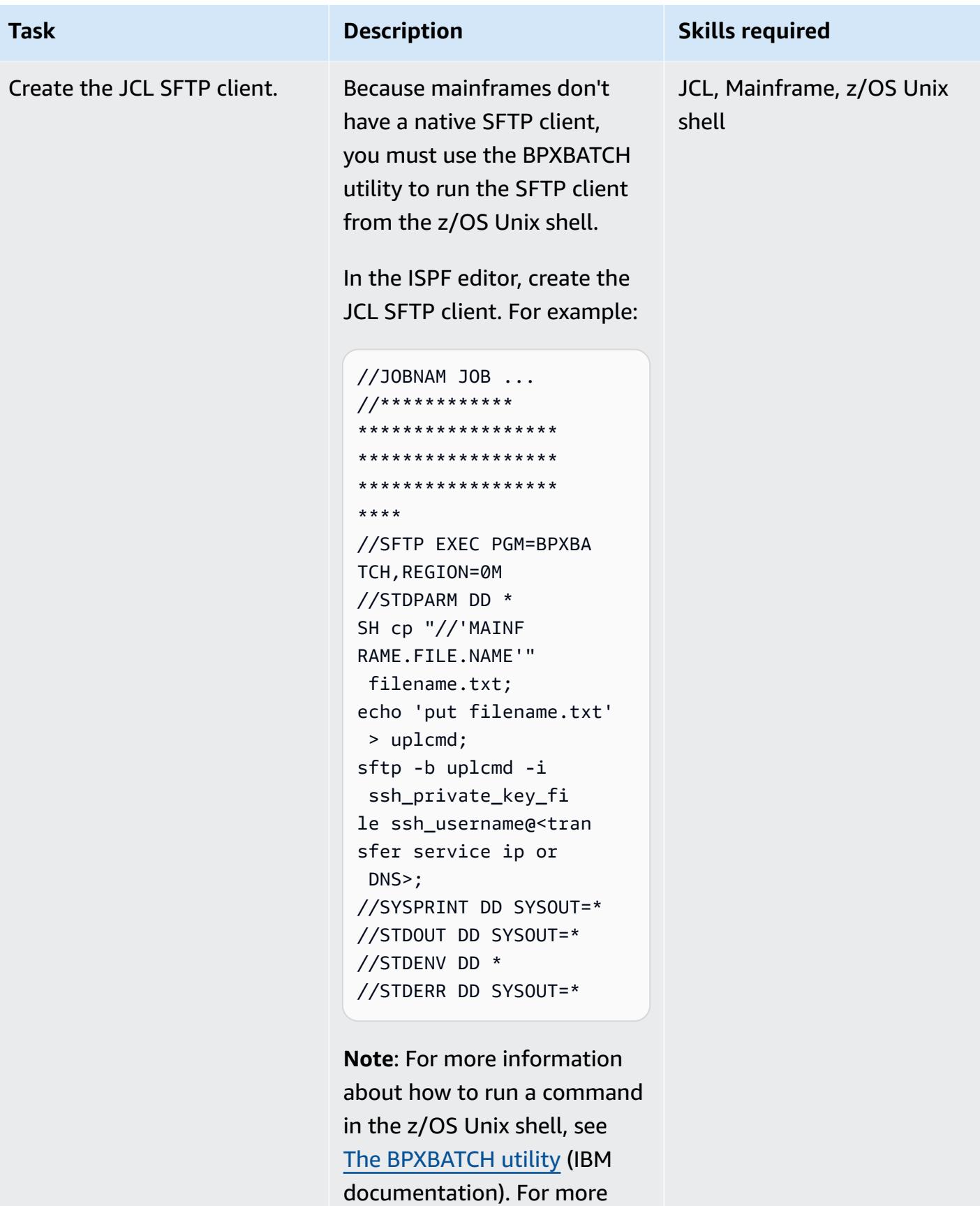

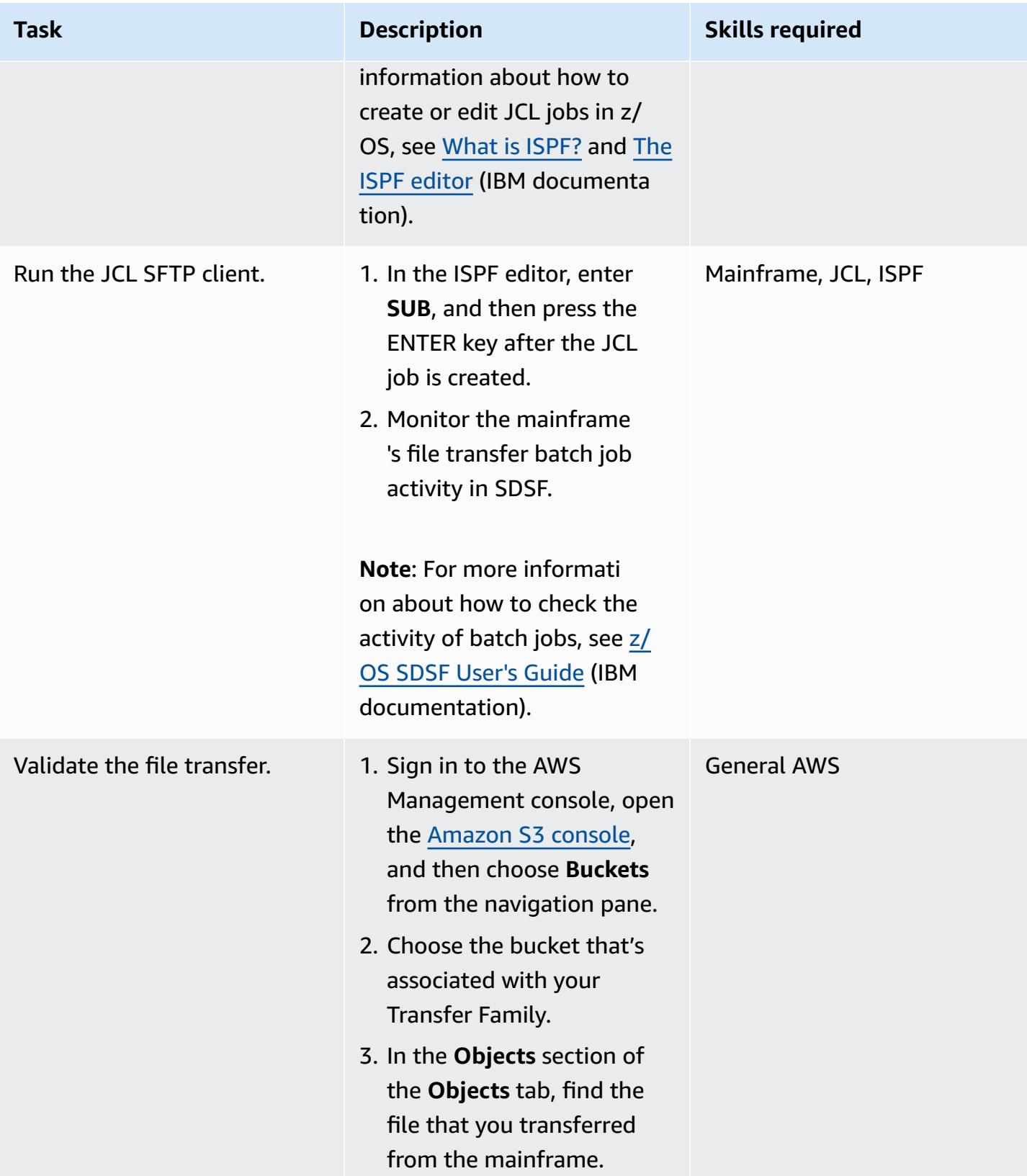

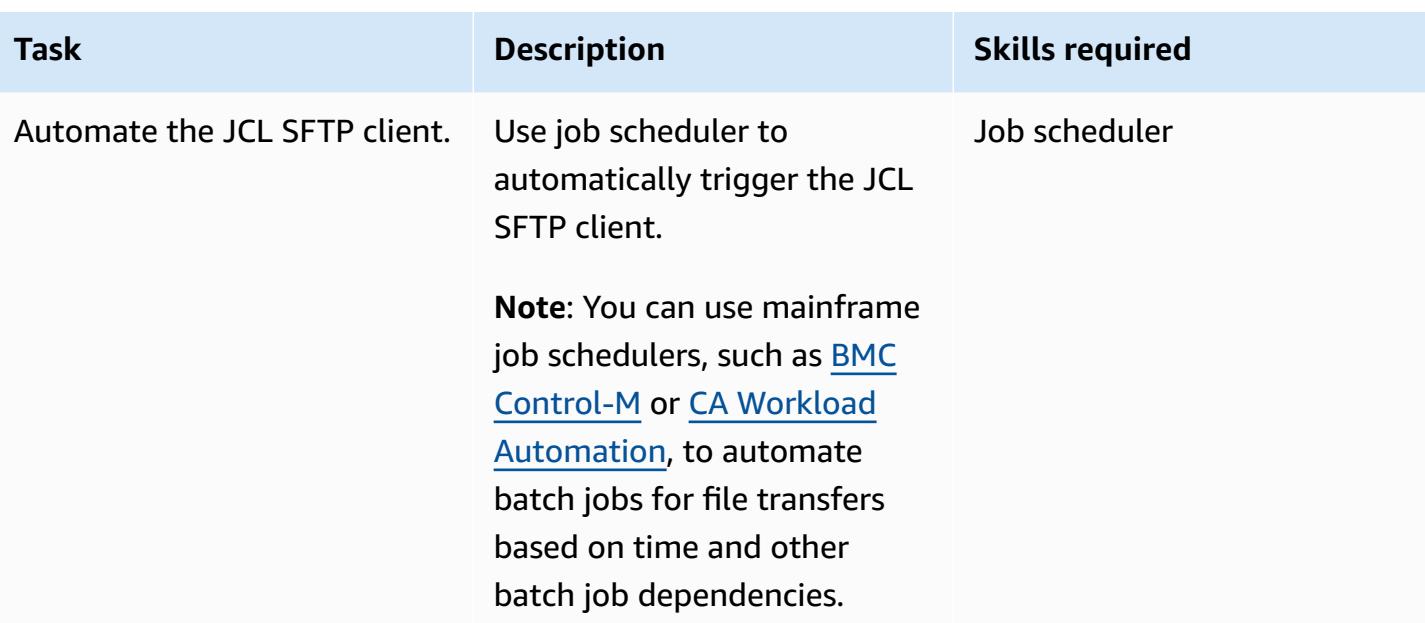

# **Related resources**

- How AWS [Transfer](https://docs.aws.amazon.com/transfer/latest/userguide/how-aws-transfer-works.html) Family works
- Mainframe [Modernization](https://aws.amazon.com/mainframe/) with AWS

# **Transfer large-scale Db2 z/OS data to Amazon S3 in CSV files**

*Created by Bruno Sahinoglu (AWS), Ivan Schuster (AWS), and Abhijit Kshirsagar (AWS)*

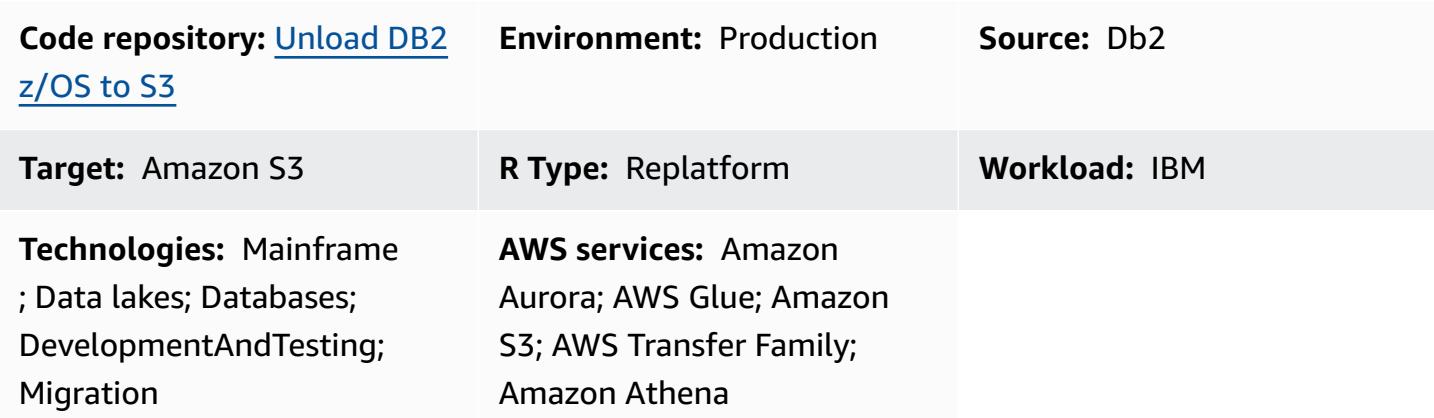

## **Summary**

A mainframe is still a system of record in many enterprises, containing a massive amount of data including master data entities with records of current as well as the historical business transactions. It is often siloed and not easily accessed by the distributed systems within the same enterprise. With the emergence of cloud technology and big data democratization, enterprises are interested in using the insights hidden in the mainframe data to develop new business capabilities.

With that objective, enterprises are looking to open their mainframe Db2 data to their Amazon Web Services (AWS) Cloud environment. The business reasons are several and the transfer methods differ from case to case. You might prefer to connect your application directly to the mainframe, or you might prefer to replicate your data in near real time. If the use case is to feed a data warehouse or a data lake, having an up-to-date copy is no longer a concern, and the procedure described in this pattern might suffice, especially if you want to avoid any third-party product licensing costs. Another use case might be the mainframe data transfer for a migration project. In a migration scenario, data is required for performing the functional equivalence testing. The approach described in this post is a cost effective way to transfer the Db2 data to the AWS Cloud environment.

Because Amazon Simple Storage Service (Amazon S3) is one of the most integrated AWS services, you can access the data from there and gather insights directly by using other AWS services such as Amazon Athena, AWS Lambda functions, or Amazon QuickSight . You can also load the data

to Amazon Aurora or Amazon DynamoDB by using AWS Glue or AWS Database Migration Service (AWS DMS). With that aim in mind, this describes how to unload Db2 data in CSV files in ASCII format on the mainframe and transfer the files to Amazon S3.

For this purpose, [mainframe scripts](https://github.com/aws-samples/unloaddb2-samples) have been developed to help to generate job control languages (JCLs) to unload and transfer as many Db2 tables as you need.

## **Prerequisites and limitations**

### **Prerequisites**

- An IBM z/OS operating system user with authorization to run Restructured Extended Executor (REXX) and JCL scripts.
- Access to z/OS Unix System Services (USS) to generate SSH (Secure Shell) private and public keys.
- A writable S3 [bucket](https://docs.aws.amazon.com/AmazonS3/latest/userguide/creating-bucket.html). For more information, see Create your first S3 bucket in the Amazon S3 documentation.
- An AWS Transfer Family SSH File Transfer Protocol (SFTP)-enabled server using **Service managed** as the identity provider and Amazon S3 as the AWS storage service. For more information, see Create an [SFTP-enabled](https://docs.aws.amazon.com/transfer/latest/userguide/create-server-sftp.html) server in the AWS Transfer Family documentation.

### **Limitations**

- This approach isn't suitable for near real-time or real-time data synchronization.
- Data can be moved only from Db2 z/OS to Amazon S3, not the other way around.

## **Architecture**

### **Source technology stack**

• Mainframe running Db2 on z/OS

### **Target technology stack**

- AWS Transfer Family
- Amazon S3
- Amazon Athena
- Amazon QuickSight
- AWS Glue
- Amazon Relational Database Service (Amazon RDS)
- Amazon Aurora
- Amazon Redshift

### **Source and target architecture**

The following diagram shows the process for generating, extracting, and transferring Db2 z/OS data in ASCII CSV format to an S3 bucket.

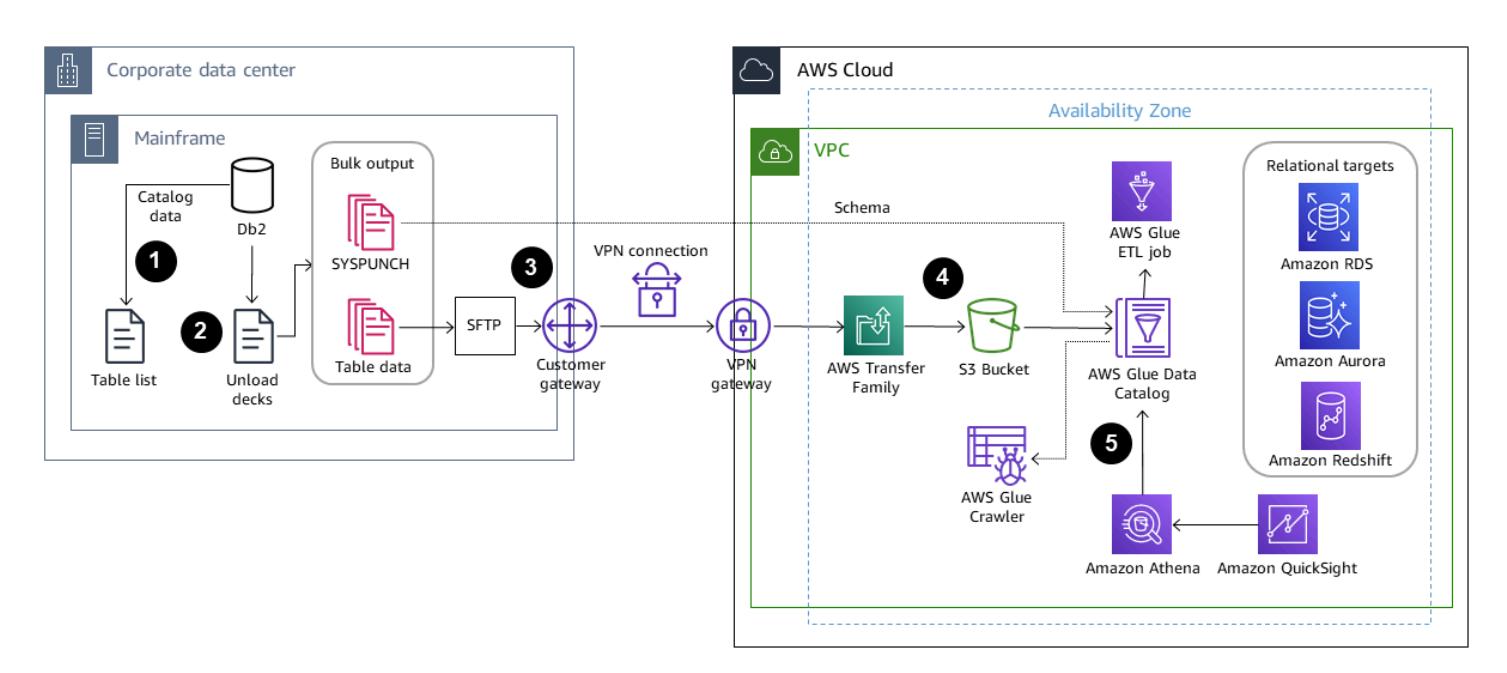

- 1. A list of tables is selected for data migration from the Db2 catalog.
- 2. The list is used to drive the generation of unload jobs with the numeric and data columns in the external format.
- 3. The data is then transferred over to Amazon S3 by using AWS Transfer Family.
- 4. An AWS Glue extract, transform, and load (ETL) job can transform the data and load it to a processed bucket in the specified format, or AWS Glue can feed the data directly into the database.
- 5. Amazon Athena and Amazon QuickSight can be used to query and render the data to drive analytics.

The following diagram shows a logical flow of the entire process.

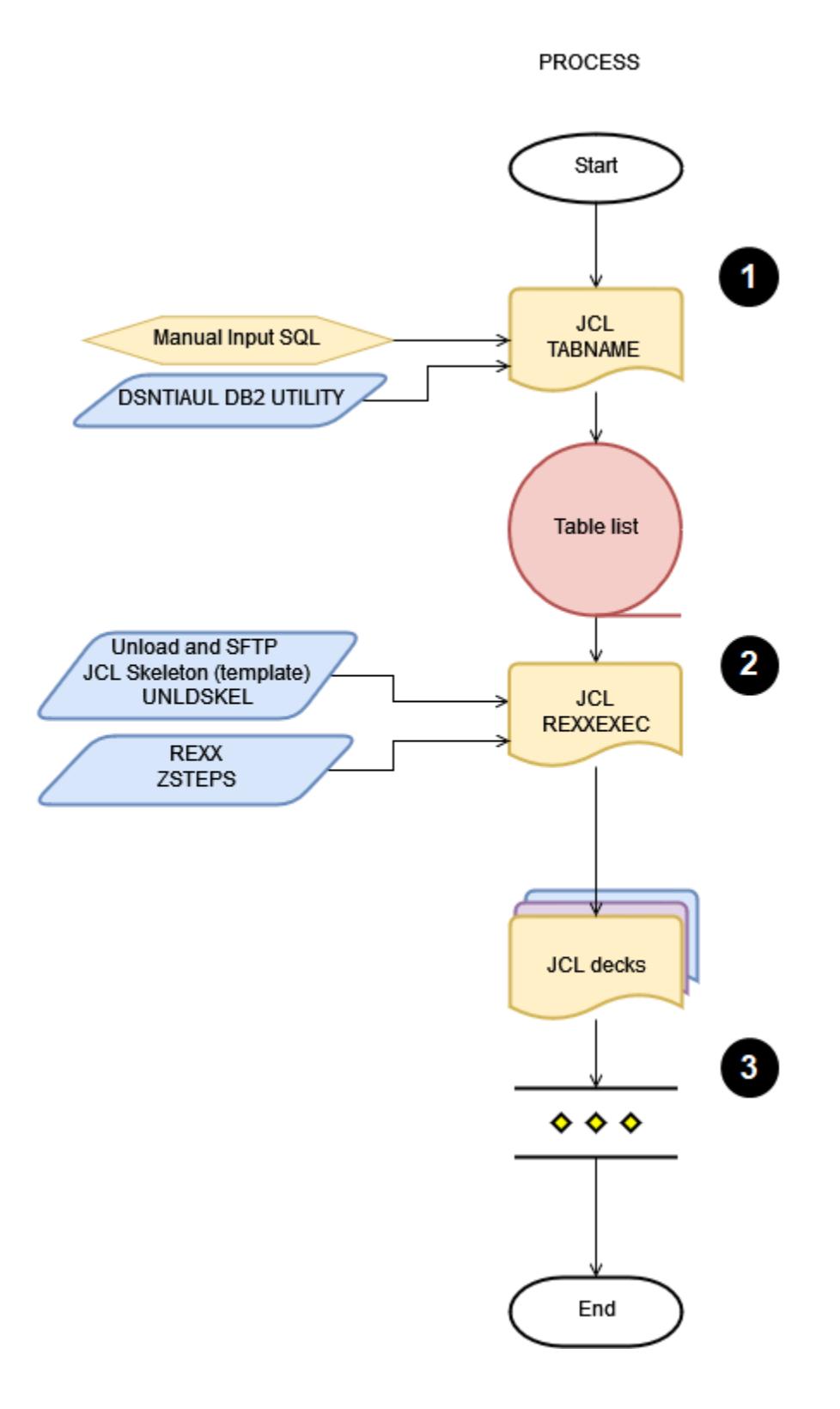

- 1. The first JCL, called TABNAME, will use the Db2 utility DSNTIAUL to extract and generate the list of tables that you plan to unload from Db2. To choose your tables, you must manually adapt the SQL input to select and add filter criteria to include one or more Db2 schemas.
- 2. The second JCL, called REXXEXEC, will use the a JCL skeleton and the REXX program that is provided to process the Table list created by the JCL TABNAME and generate one JCL per table name. Each JCL will contain one step for unloading the table and another step for sending the file to the S3 bucket by using the SFTP protocol.
- 3. The last step consists of running the JCL to unload the table and transferring the file to AWS. The entire process can be automated using a scheduler on premises or on AWS.

## **Tools**

## **AWS services**

- [Amazon](https://docs.aws.amazon.com/athena/latest/ug/what-is.html) Athena is an interactive query service that helps you analyze data directly in Amazon Simple Storage Service (Amazon S3) by using standard SQL.
- [Amazon](https://docs.aws.amazon.com/AmazonRDS/latest/AuroraUserGuide/CHAP_AuroraOverview.html) Aurora is a fully managed relational database engine that's built for the cloud and compatible with MySQL and PostgreSQL.
- [AWS](https://docs.aws.amazon.com/glue/latest/dg/what-is-glue.html) Glue is a fully managed extract, transform, and load (ETL) service. It helps you reliably categorize, clean, enrich, and move data between data stores and data streams.
- Amazon [QuickSight](https://docs.aws.amazon.com/quicksight/latest/user/welcome.html) is a cloud-scale business intelligence (BI) service that helps you visualize, analyze, and report your data in a single dashboard.
- Amazon [Redshift](https://docs.aws.amazon.com/redshift/latest/gsg/getting-started.html) is a managed petabyte-scale data warehouse service in the AWS Cloud.
- Amazon [Relational](https://docs.aws.amazon.com/AmazonRDS/latest/UserGuide/Welcome.html) Database Service (Amazon RDS) helps you set up, operate, and scale a relational database in the AWS Cloud.
- Amazon Simple Storage Service [\(Amazon](https://docs.aws.amazon.com/AmazonS3/latest/userguide/Welcome.html) S3) is a cloud-based object storage service that helps you store, protect, and retrieve any amount of data.
- AWS [Transfer](https://docs.aws.amazon.com/transfer/latest/userguide/what-is-aws-transfer-family.html) Family is a secure transfer service that enables you to transfer files into and out of AWS storage services.

## **Mainframe tools**

• SSH File Transfer [Protocol](https://www.ssh.com/academy/ssh/sftp-ssh-file-transfer-protocol) (SFTP) is a secure file transfer protocol that allows remote login to and file transfer between servers. SSH provides security by encrypting all traffic.

- [DSNTIAUL](https://www.ibm.com/docs/en/db2-for-zos/11?topic=dpasp-dsntiaul-sample-program) is a sample program provided by IBM for unloading data.
- [DSNUTILB](https://www.ibm.com/docs/en/db2-for-zos/11?topic=sharing-recommendations-utilities-in-coexistence) is a utilities batch program provided by IBM for unloading data with different options from DSNTIAUL.
- z/OS [OpenSSH](https://www.ibm.com/docs/en/zos/2.4.0?topic=zbed-zos-openssh) is a port of Open Source Software SSH running on the Unix System Service under the IBM operating system z/OS. SSH is a secure, encrypted connection program between two computers running on a TCP/IP network. It provides multiple utilities, including ssh-keygen.
- REXX [\(Restructured](https://www.ibm.com/docs/en/zos/2.1.0?topic=guide-learning-rexx-language) Extended Executor) script is used to automate JCL generation with the Db2 Unload and SFTP steps.

### **Code**

The code for this pattern is available in the GitHub [unloaddb2](https://github.com/aws-samples/unloaddb2-samples) repository.

## **Best practices**

For the first unload, the generated JCLs should unload the entire table data.

After the first full unload, perform incremental unloads for better performance and cost savings. pdate the SQL query in the template JCL deck to accommodate any changes to the unload process.

You can convert the schema manually or by using a script on Lambda with the Db2 SYSPUNCH as an input. For an industrial process, AWS Schema [Conversion](https://docs.aws.amazon.com/SchemaConversionTool/latest/userguide/CHAP_Source.DB2zOS.html) Tool (SCT) is the preferred option.

Finally, use a mainframe-based scheduler or a scheduler on AWS with an agent on the mainframe to help manage and automate the entire process.

# **Epics**

### **Set up the S3 bucket**

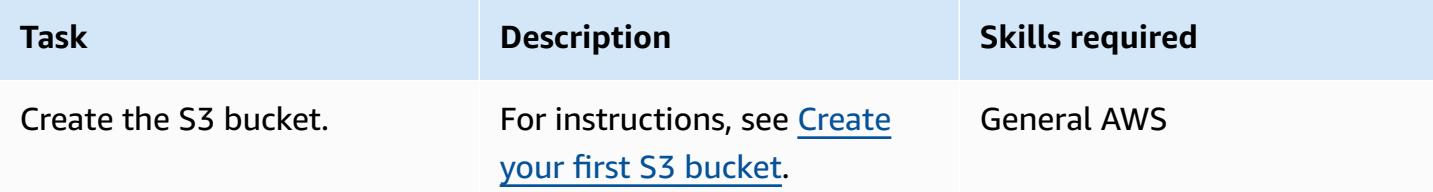

## **Set up the Transfer Family server**

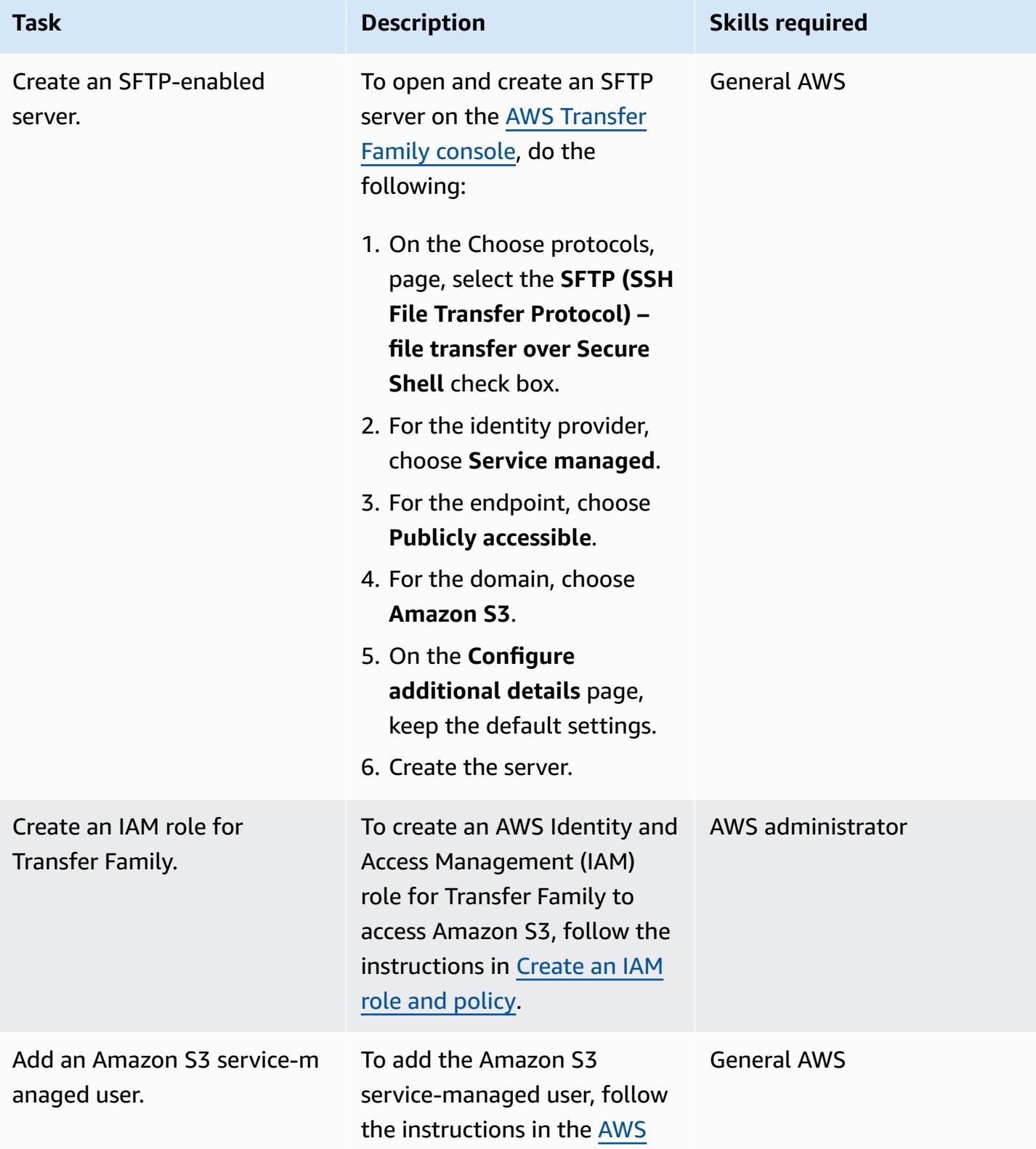

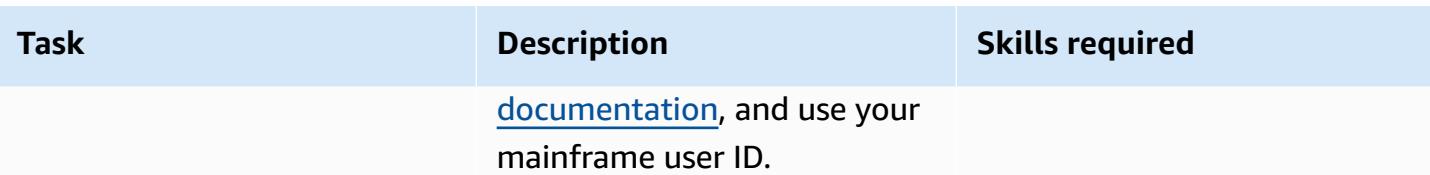

## **Secure the communication protocol**

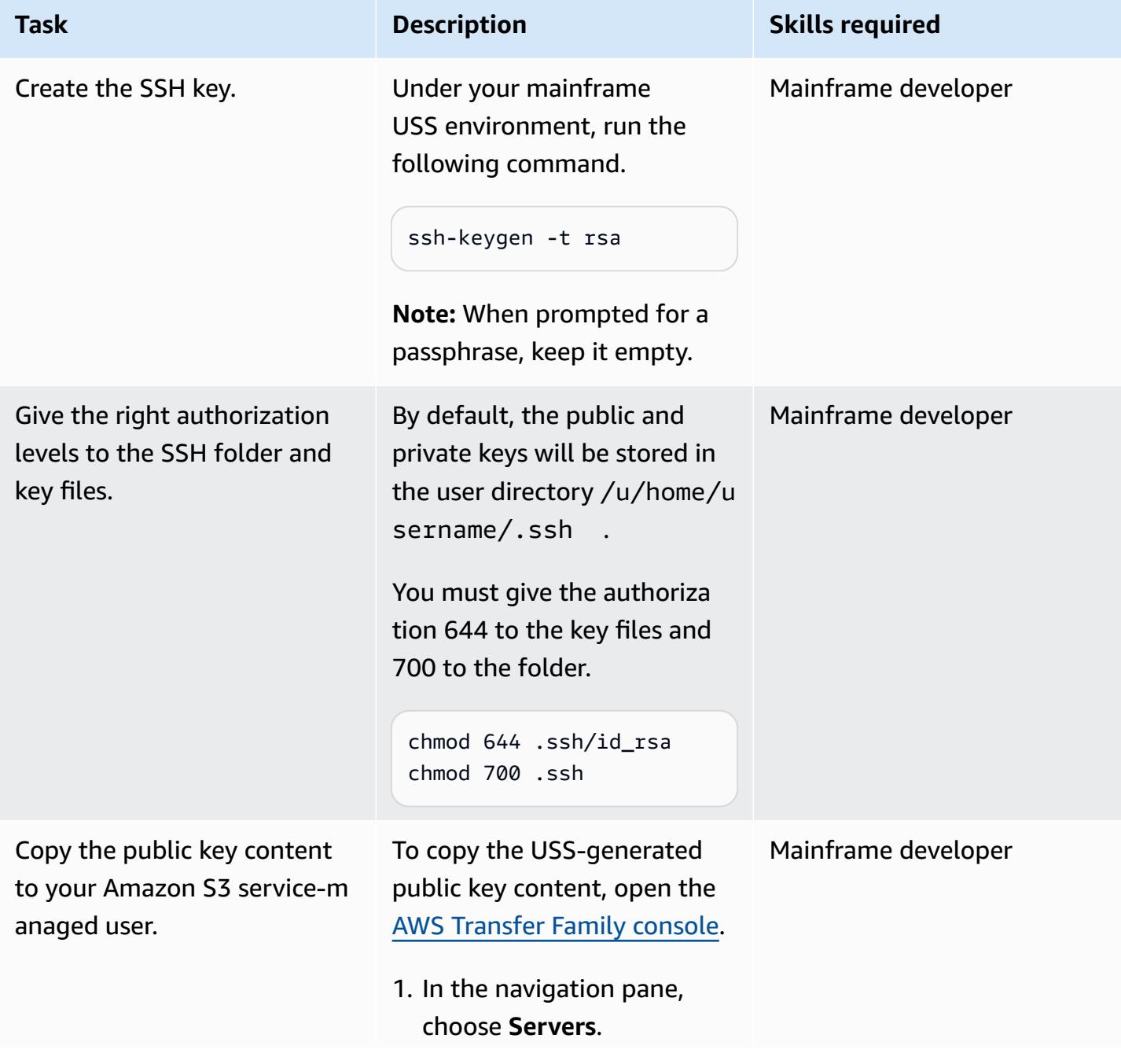

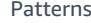

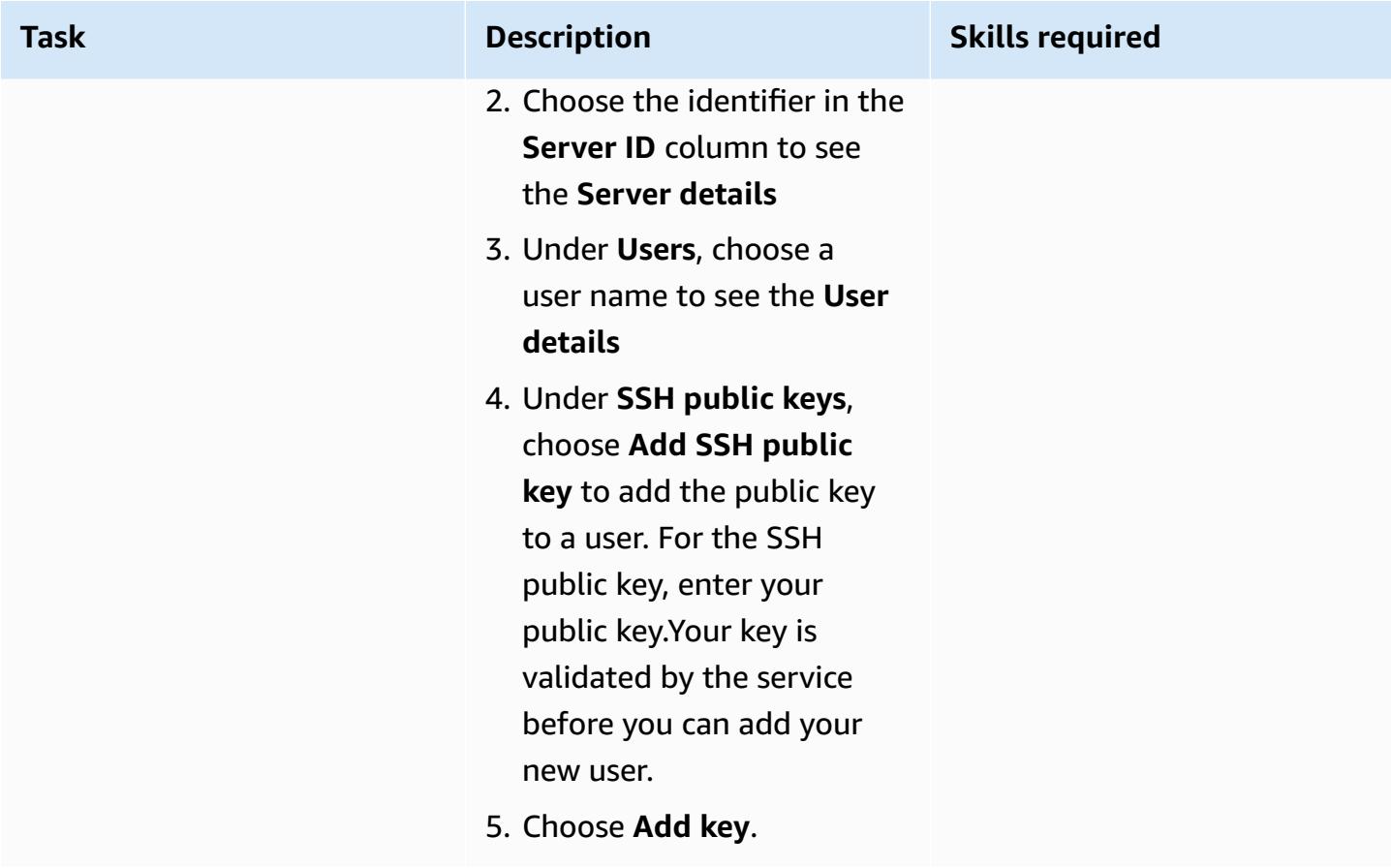

## **Generate the JCLs**

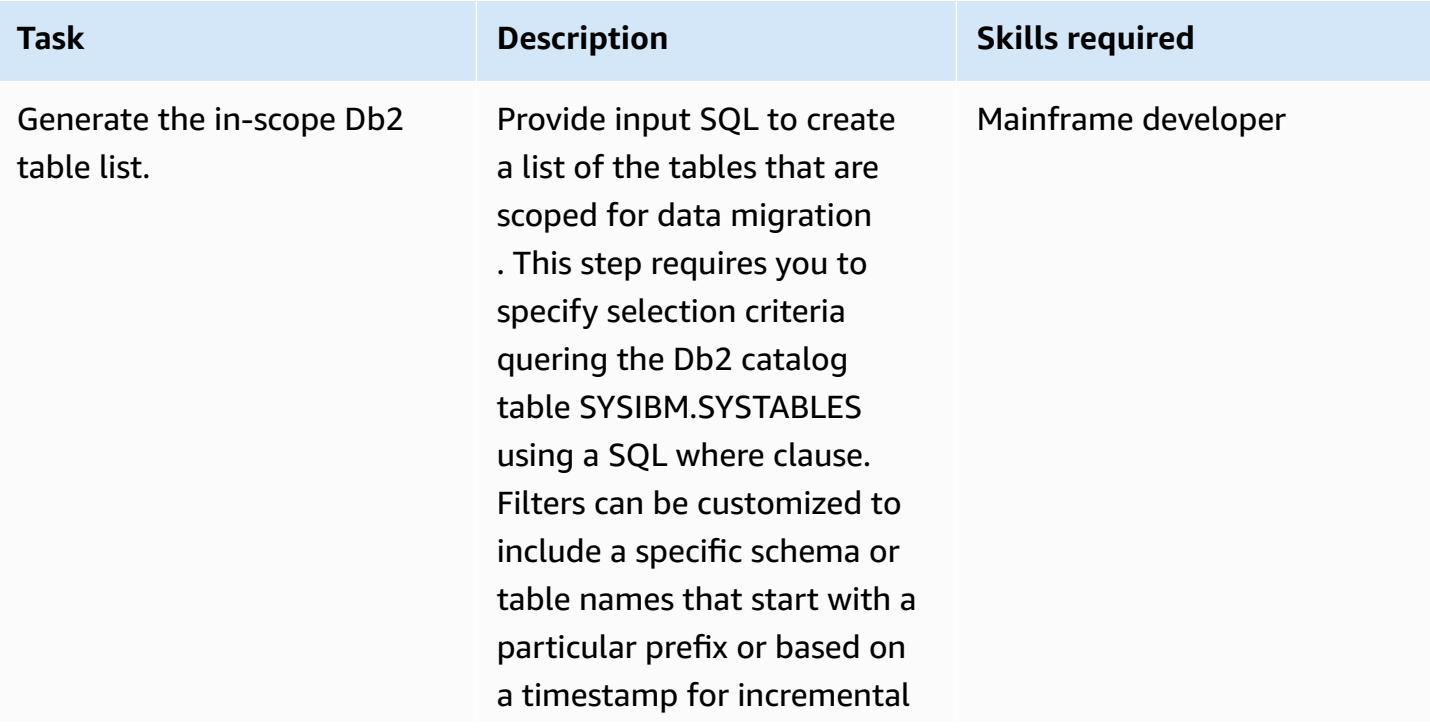

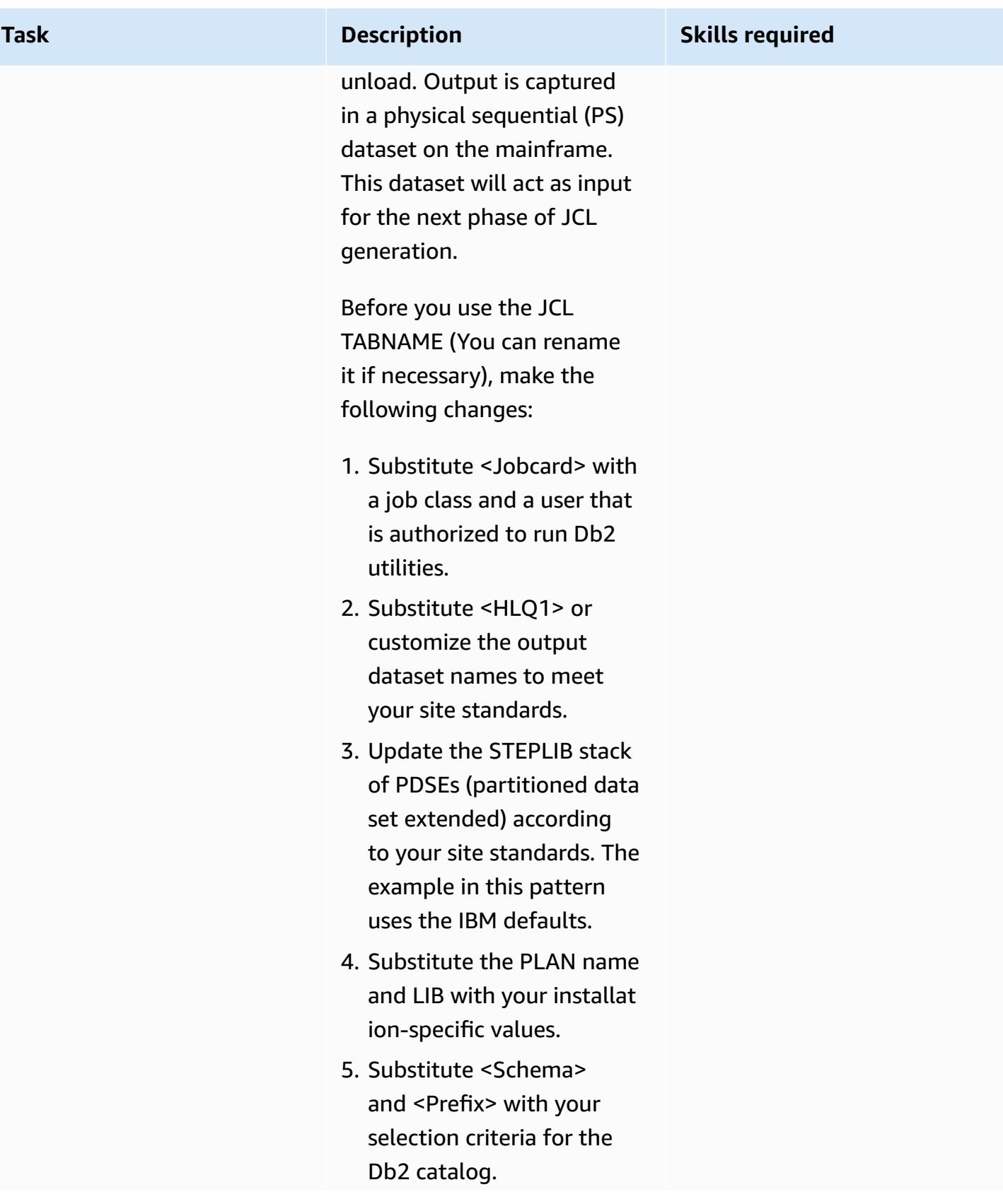

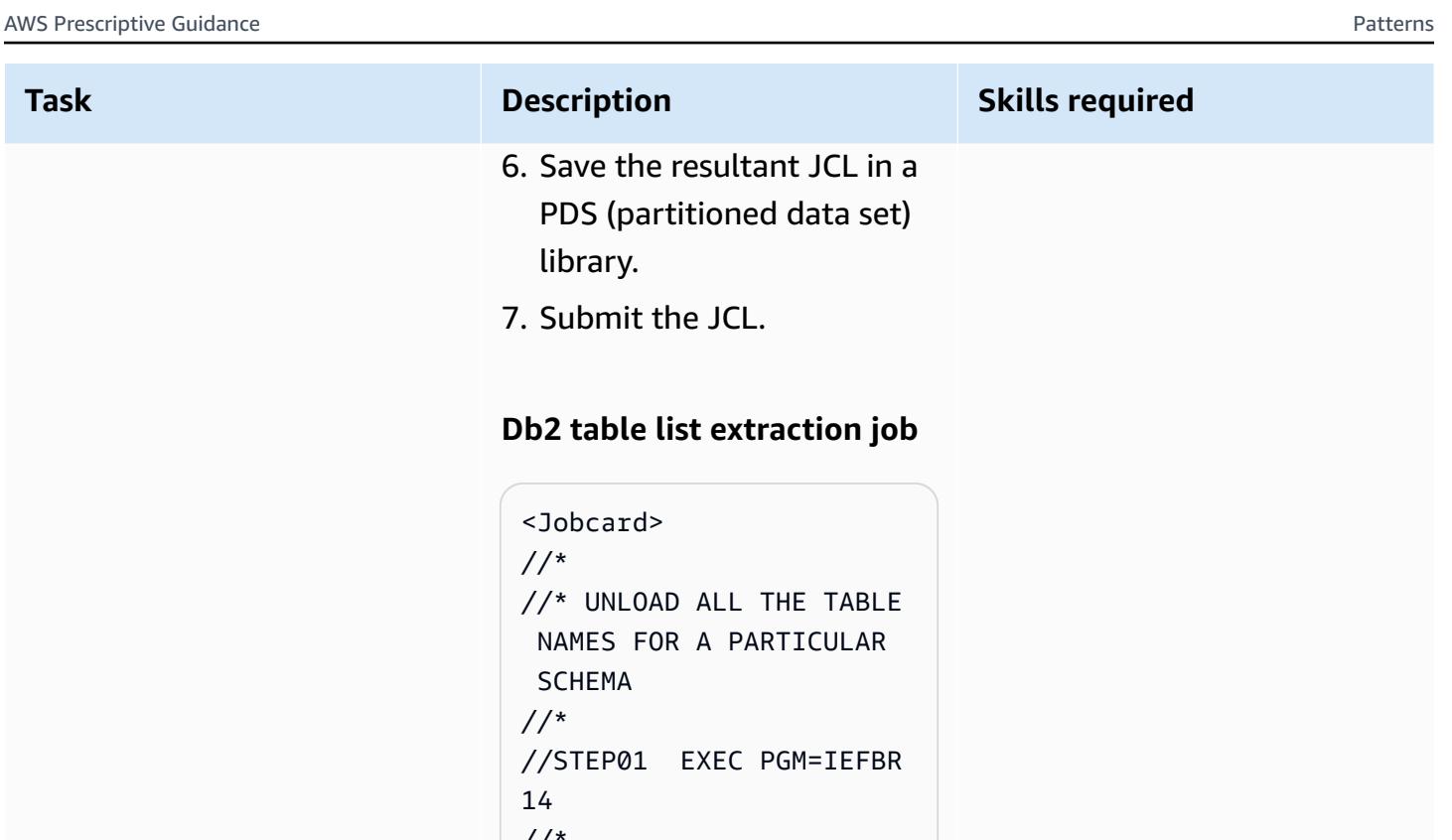

```
\frac{1}{2}//DD1 DD DISP=(MOD 
,DELETE,DELETE),
// UNIT=SYSDA,
// SPACE=(1000,
(1,1),
// DSN=<HLQ1 
>.DSN81210.TABLIST 
//*//DD2 DD DISP=(MOD 
,DELETE,DELETE),
// UNIT=SYSDA,
// SPACE=(1000,
(1,1),
// DSN=<HLQ1 
>.DSN81210.SYSPUNCH 
//* 
//UNLOAD EXEC PGM=IKJEF 
T01,DYNAMNBR=20 
//SYSTSPRT DD 
 SYSOUT=* 
//STEPLIB DD 
 DISP=SHR, DSN=DSNC1
0.DBCG.SDSNEXIT
```
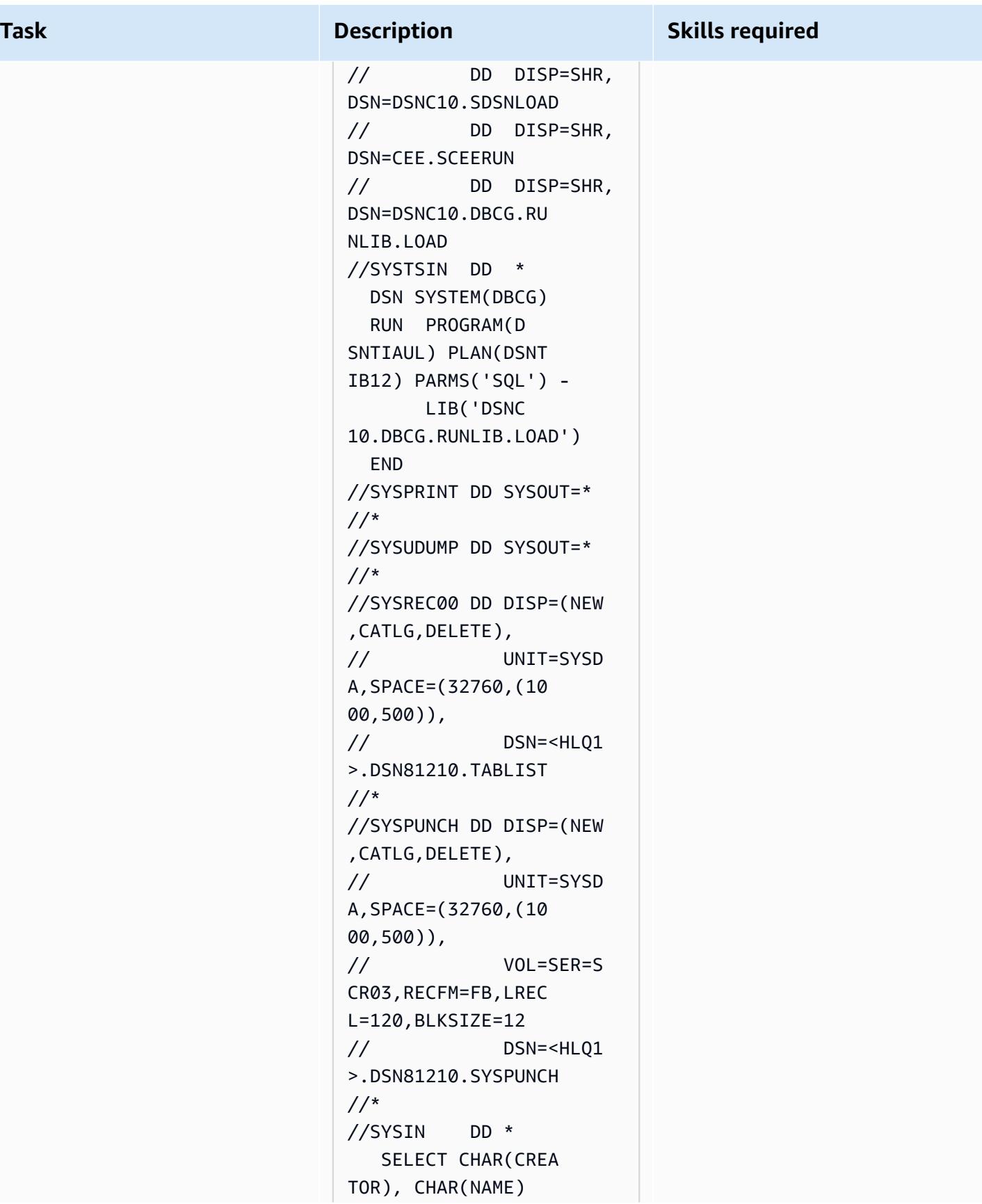

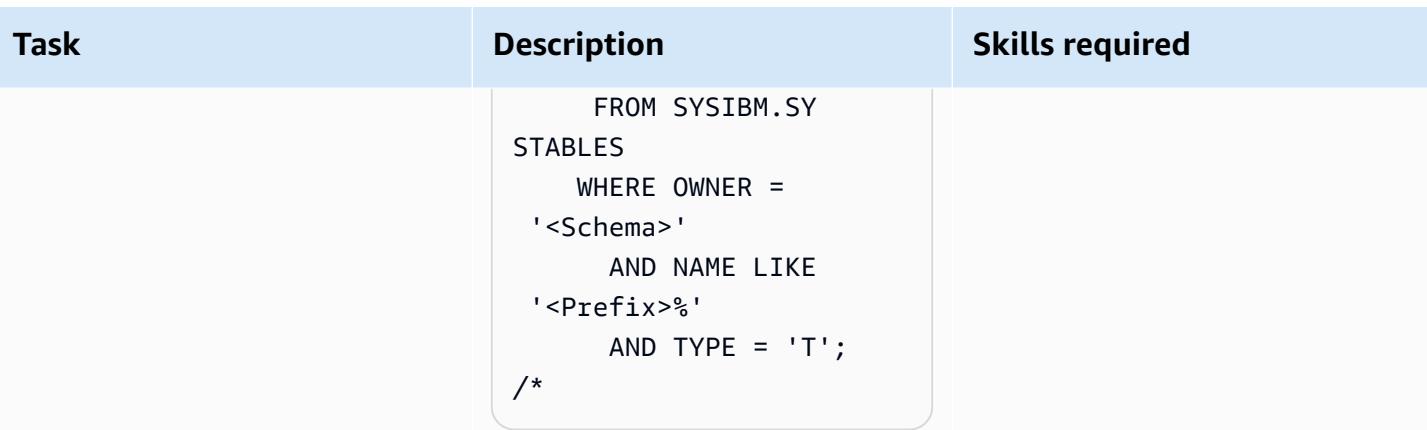

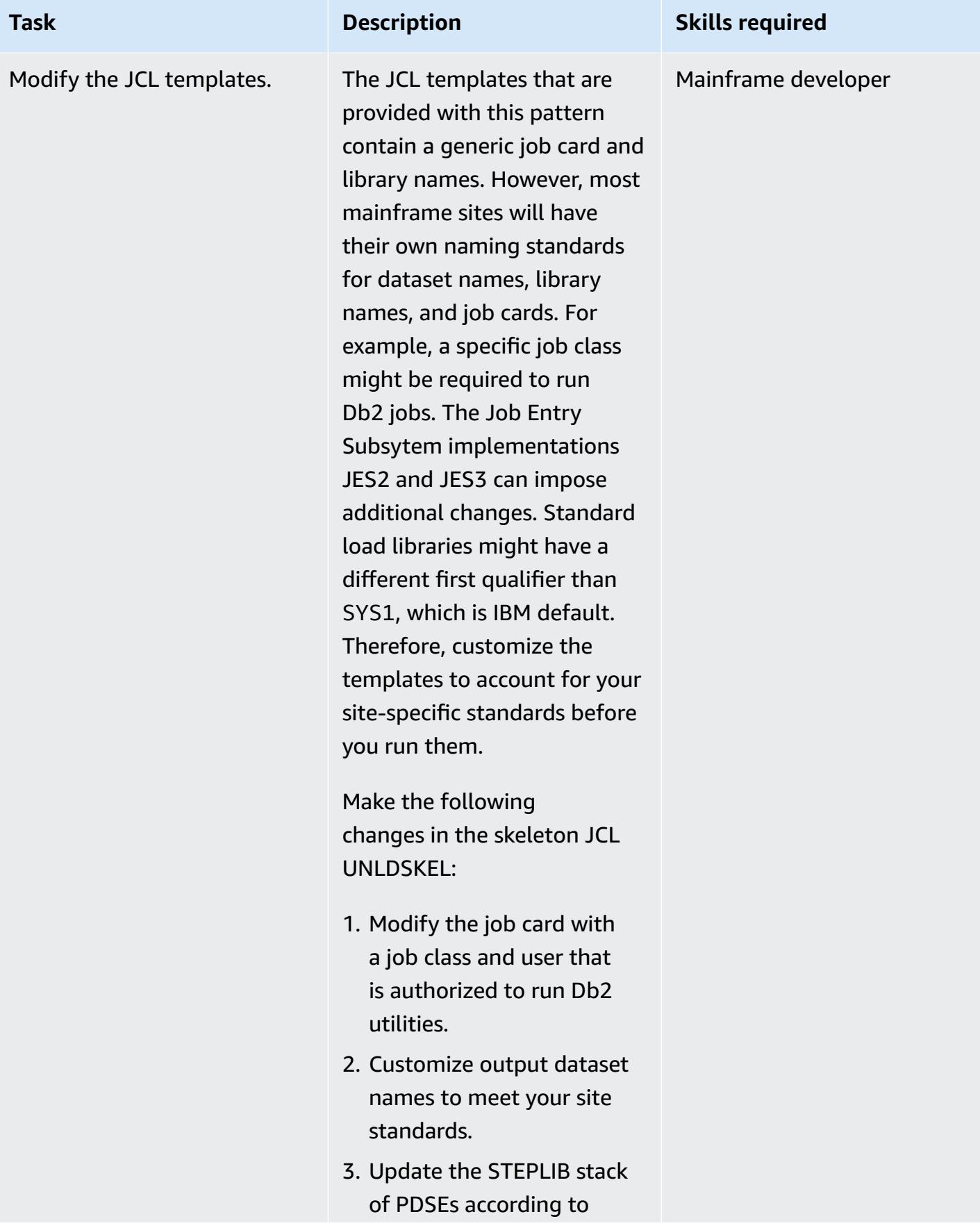

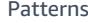

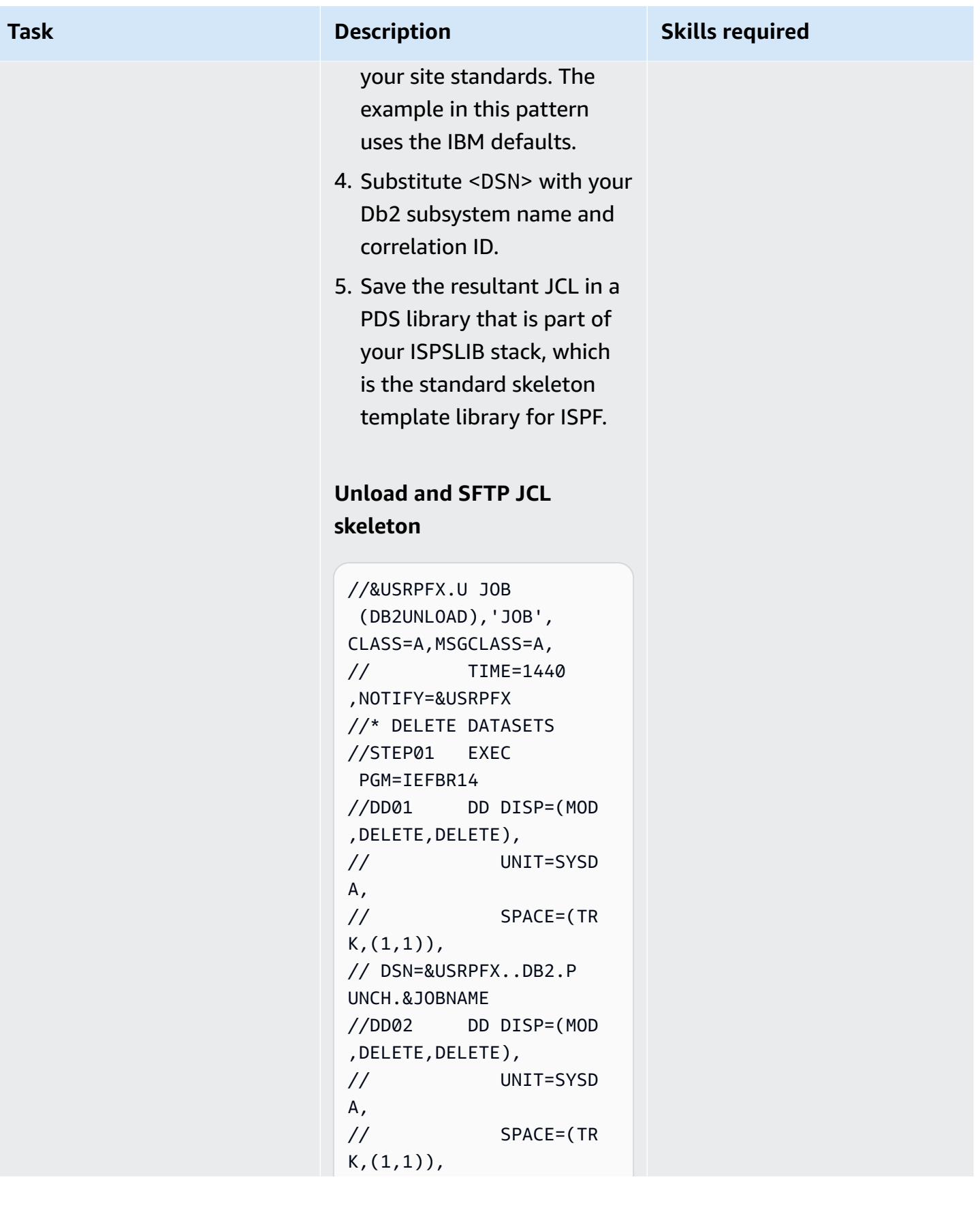

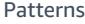

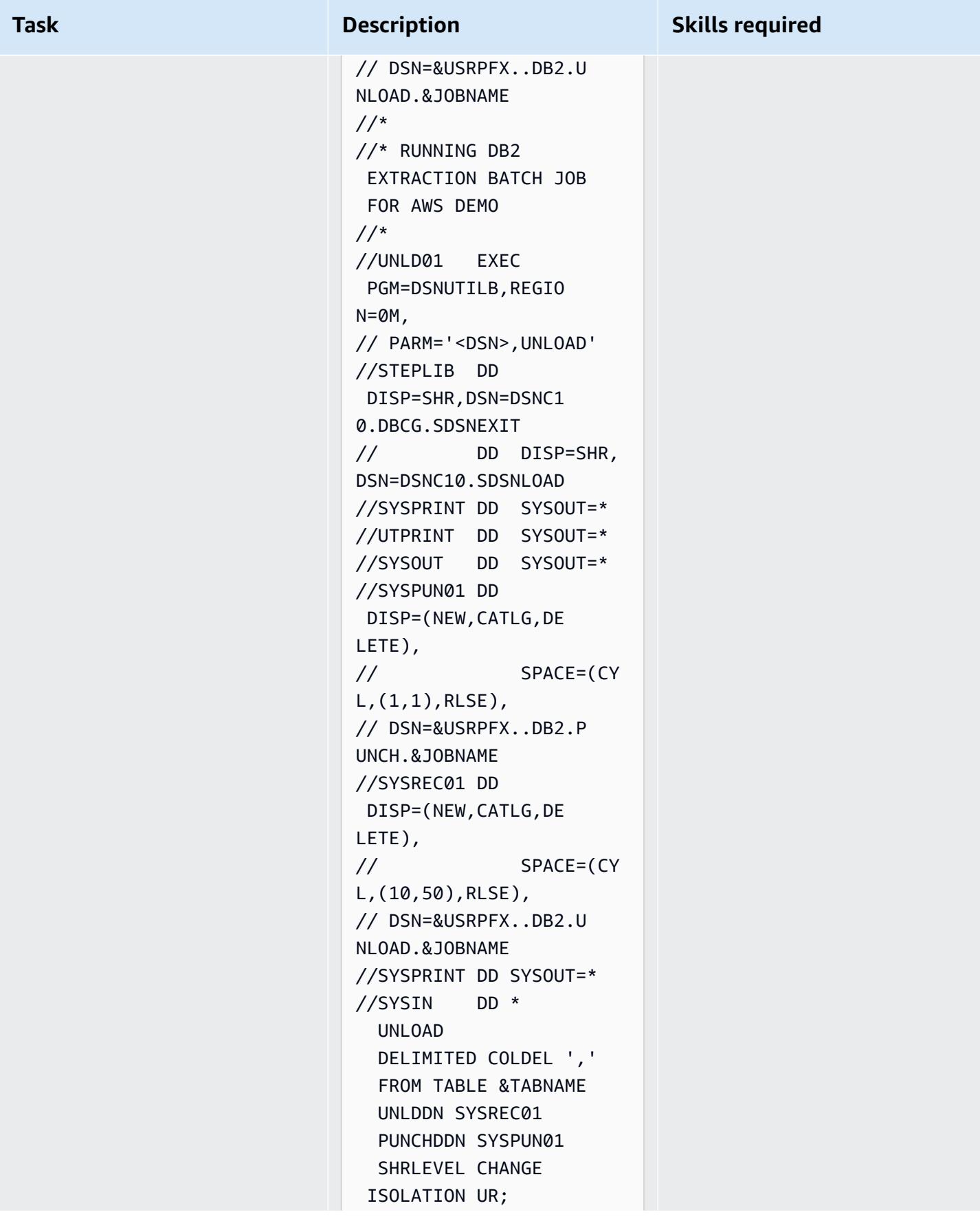

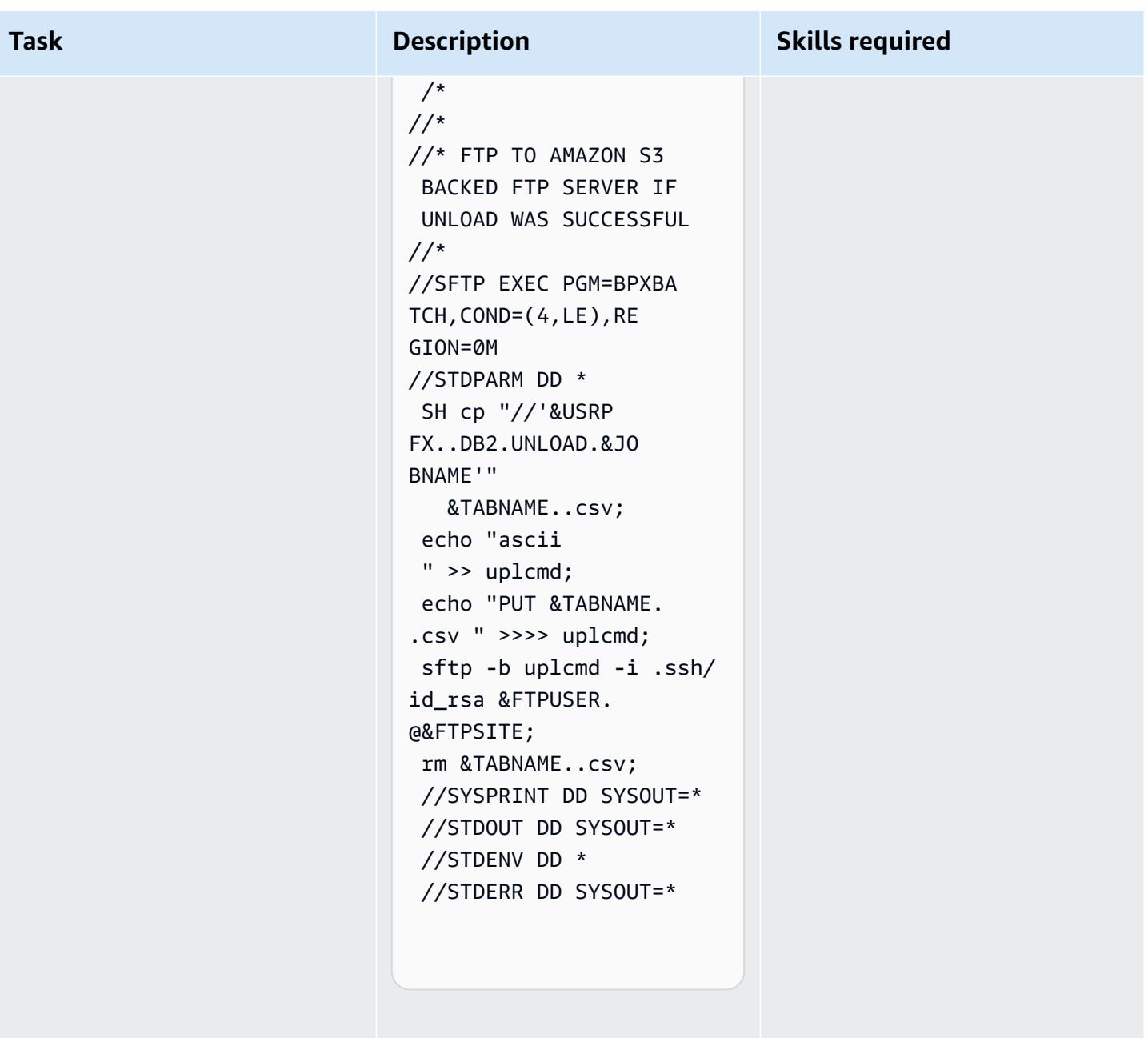

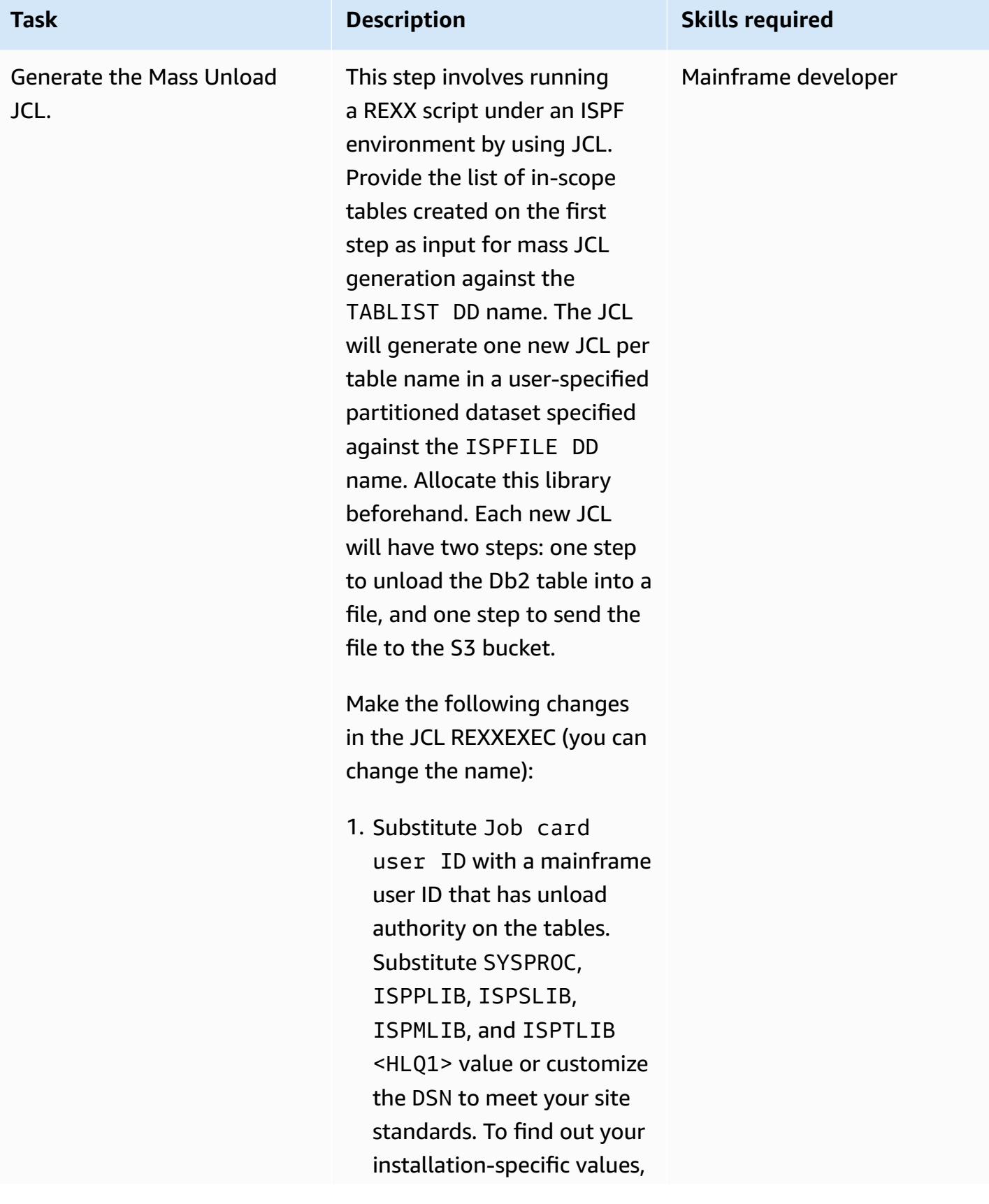

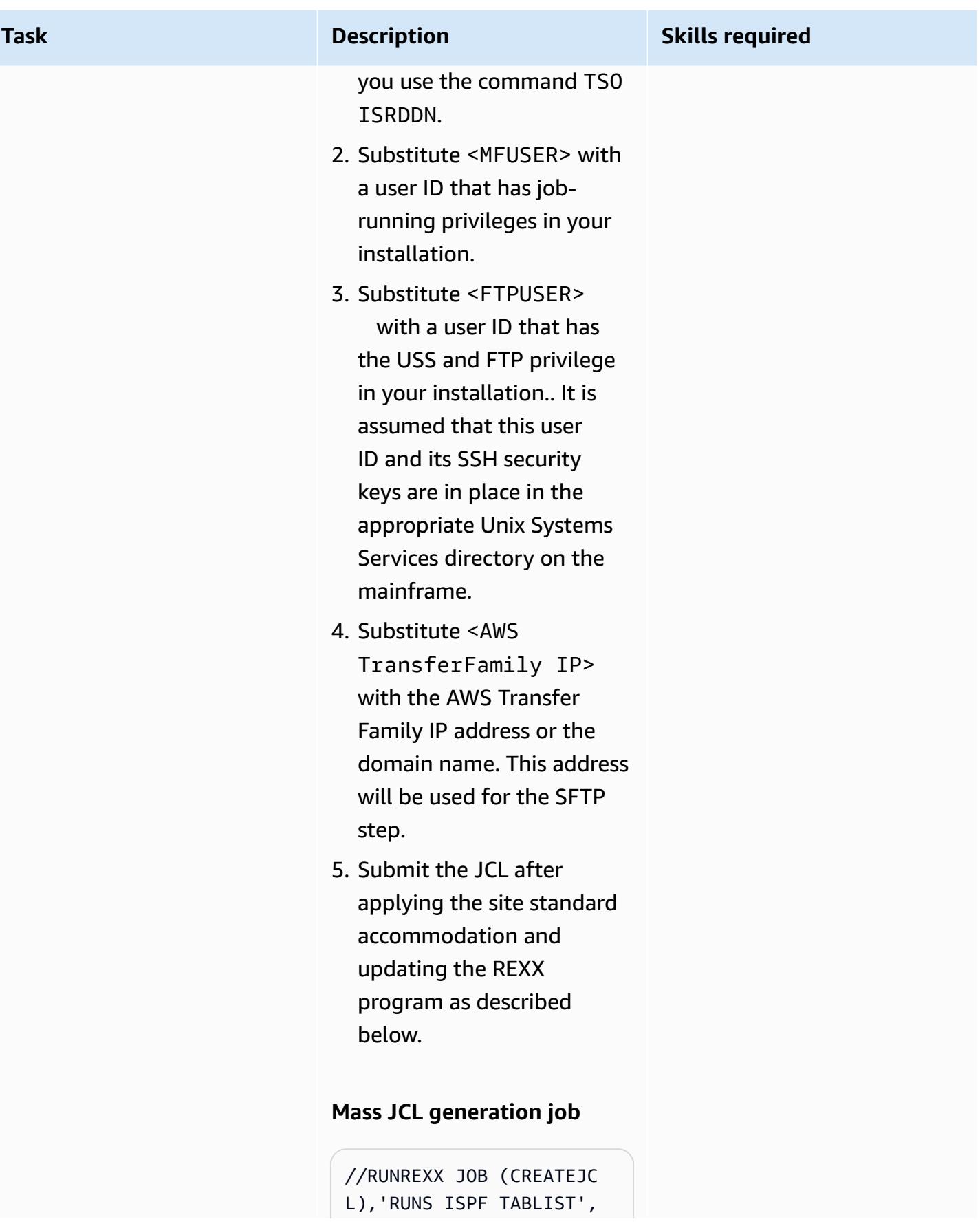

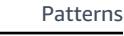

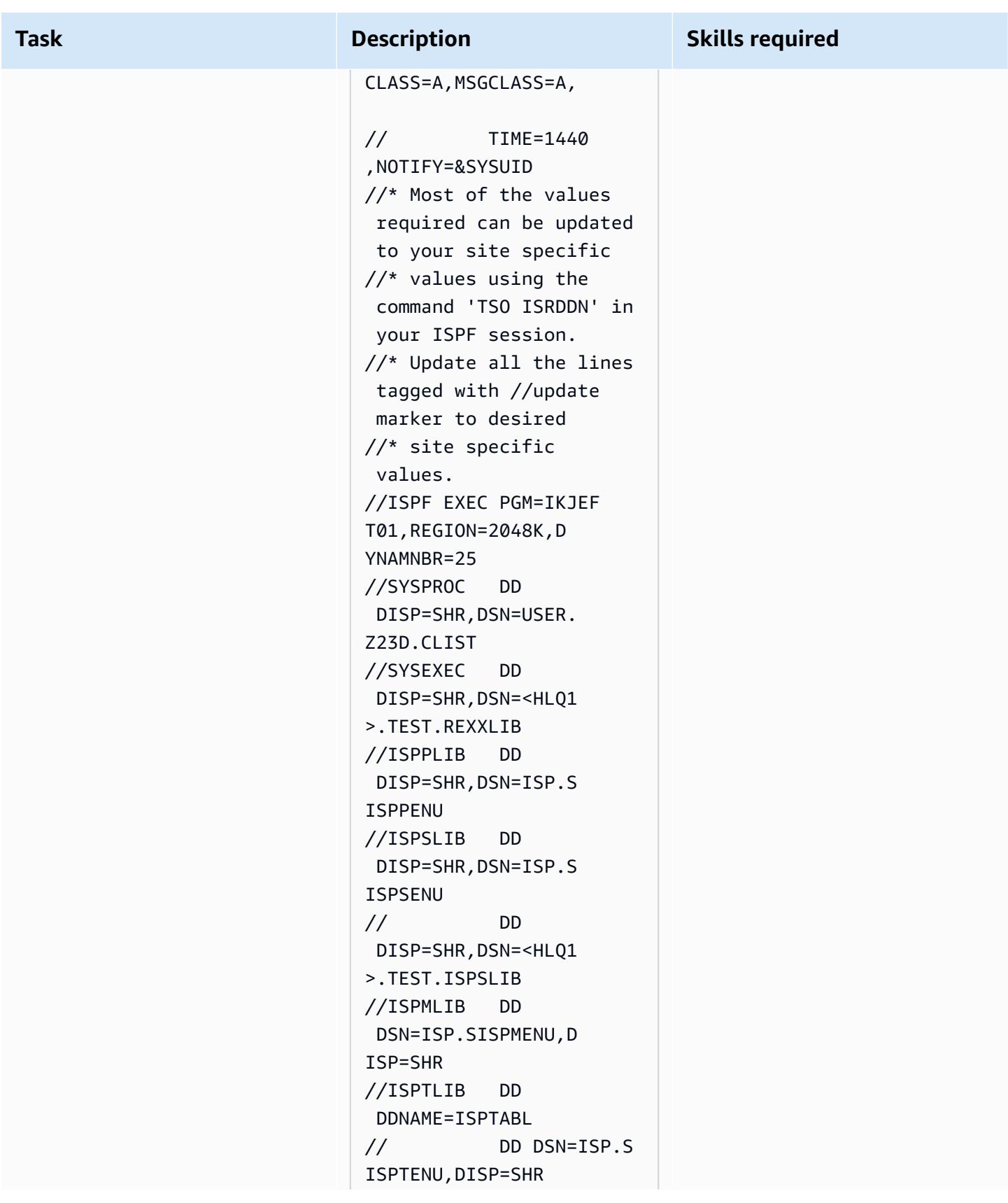

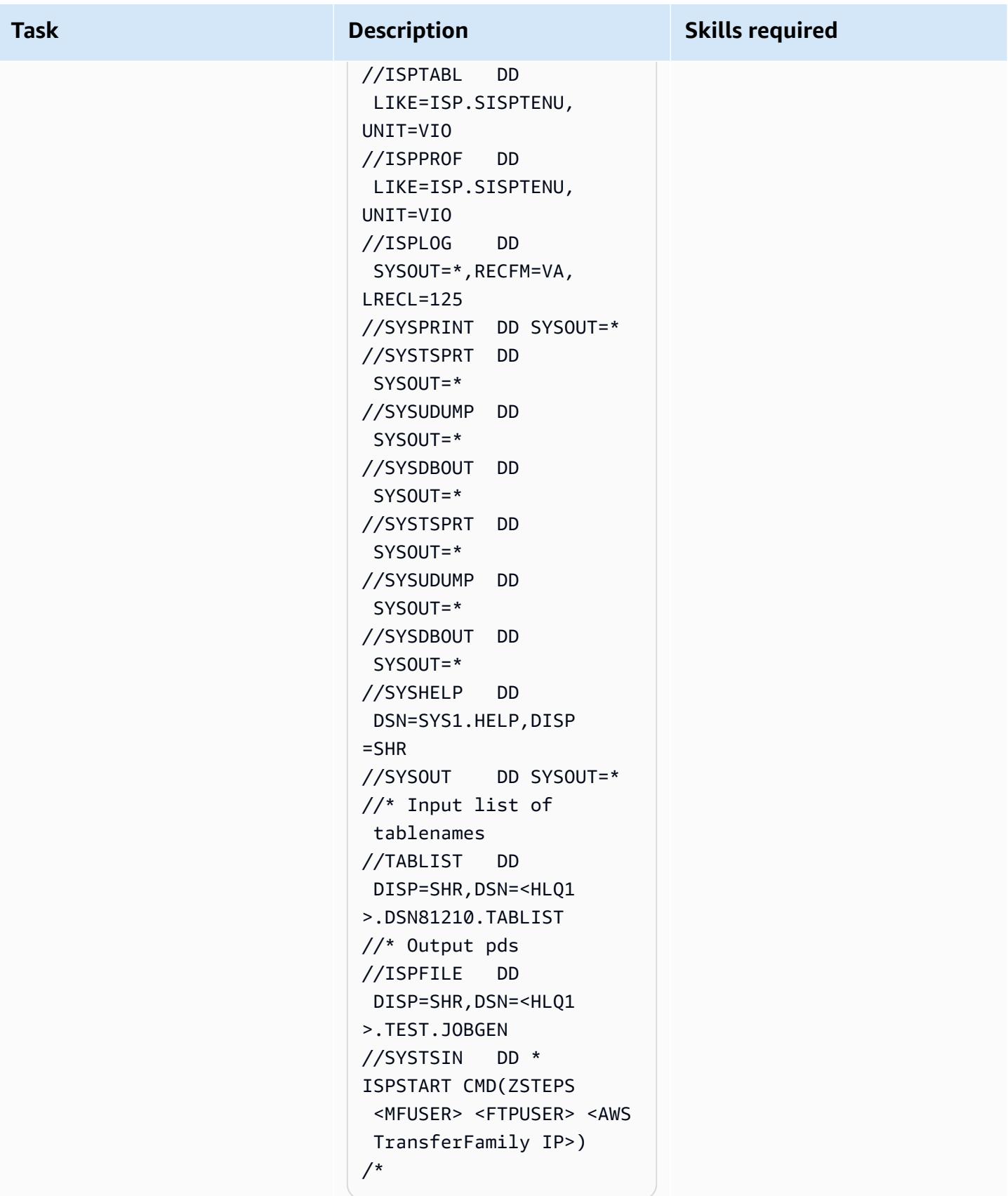

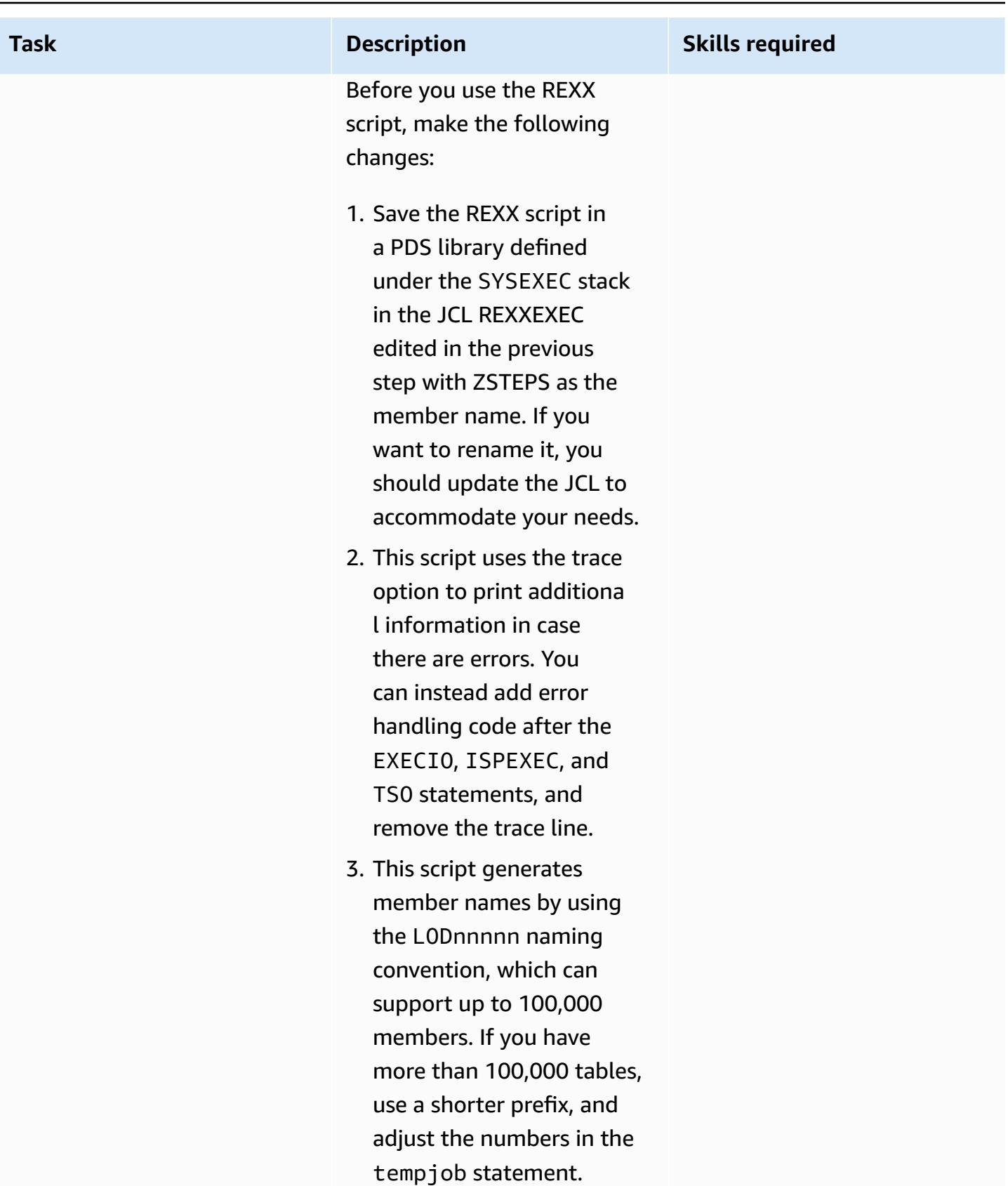

### **ZSTEPS REXX script**

/\*REXX - - - - - - - - - - - - - - - - - - - - - - - - - - - - - - - \*/ /\* 10/27/2021 - added new parms to accommoda te ftp \*/ Trace "o" parse arg usrpfx ftpuser ftpsite Say "Start" Say "Ftpuser: " ftpuser "Ftpsite:" ftpsite Say "Reading table name list" "EXECIO \* DISKR TABLIST (STEM LINE. FINIS" DO I = 1 TO LINE.0 Say I  $suffix = I$  Say LINE.i Parse var LINE.i schema table rest tabname = schema !! "." !! table Say tabname tempjob= "LOD" !! RIGHT("0000" !! i, 5) jobname=tempjob Say tempjob ADDRESS ISPEXEC "FTOPEN " ADDRESS ISPEXEC "FTINCL UNLDSKEL" /\* member will be saved in ISPDSN library allocated in JCL \*/

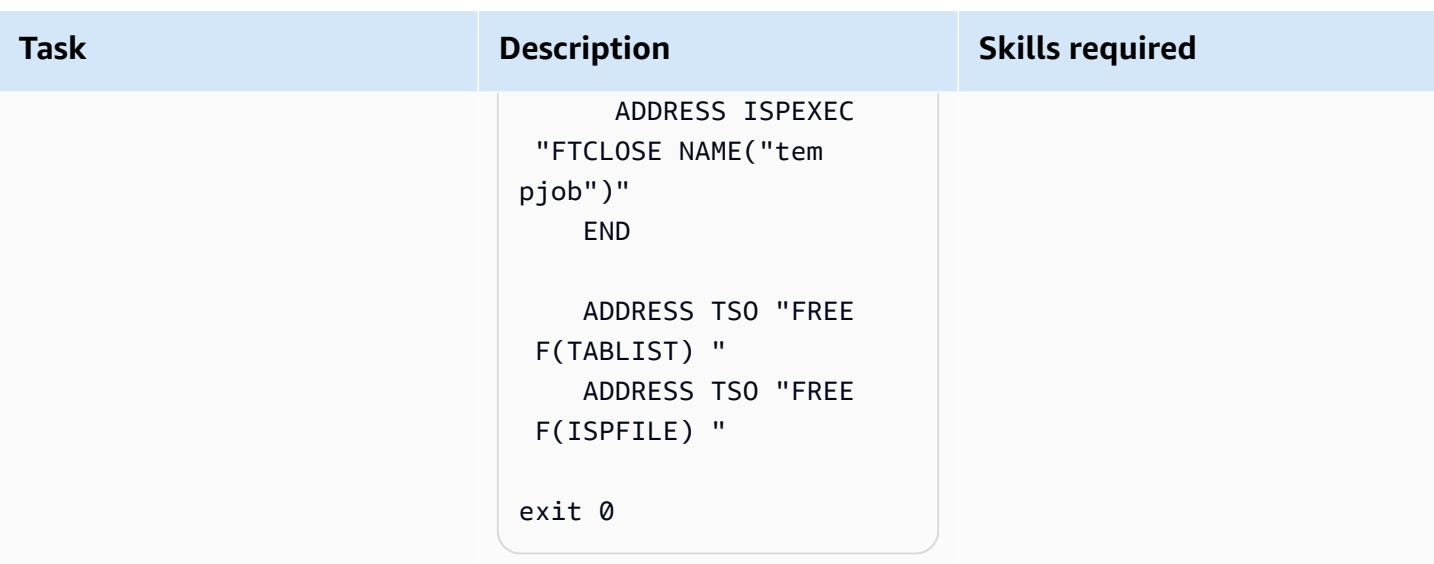

## **Run the JCLs**

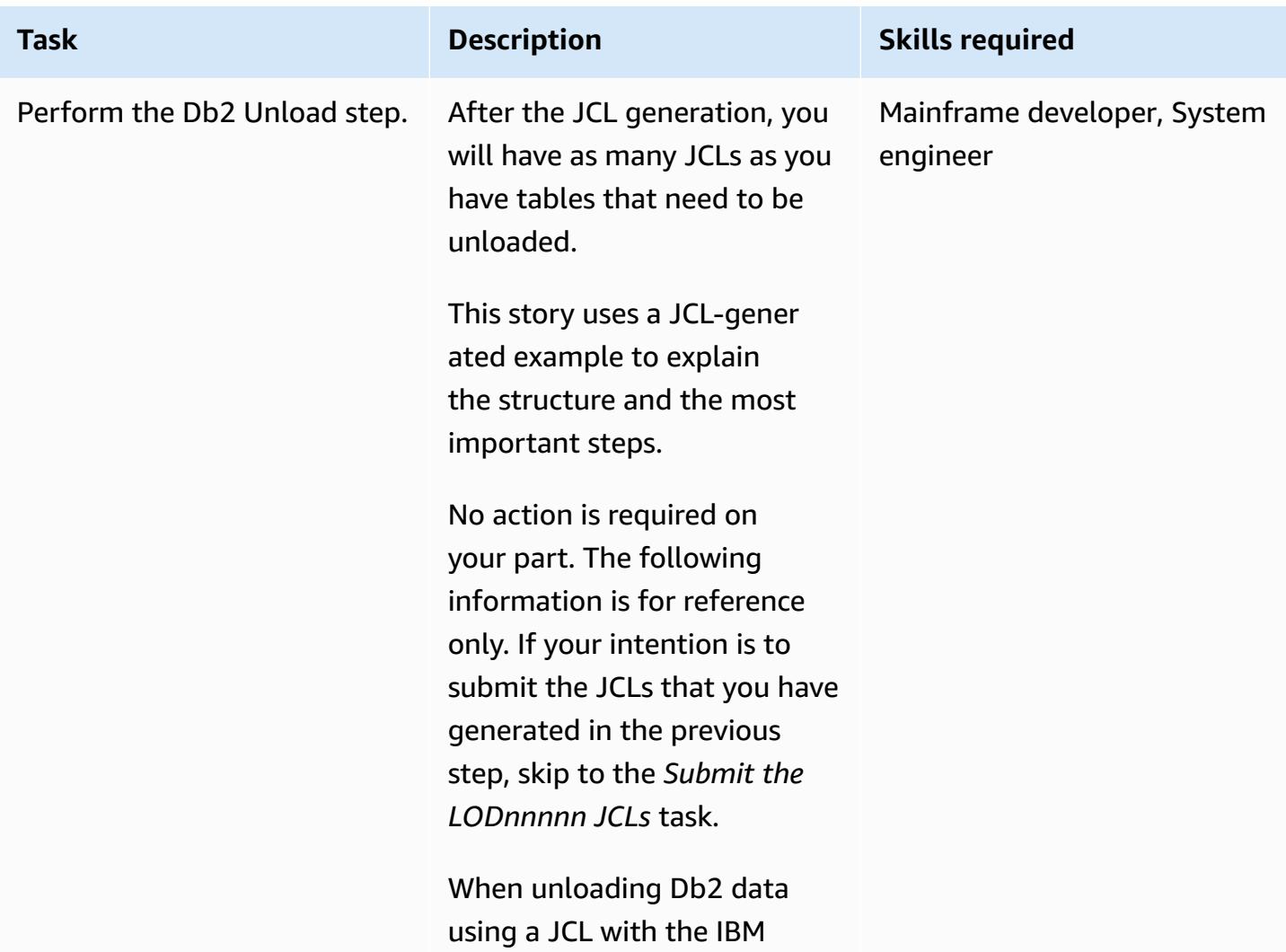

### **Task Description Skills required**

provided DSNUTILB Db2 utility, you must make sure that the unloaded data does not contain compressed numeric data. To accomplis h this, use the DSNUTILB DELIMITED parameter.

The DELIMITED parameter supports unloading the data in CSV format by adding a character as the delimiter and double quotation marks for the text field, removing the padding in the VARCHAR column, and converting all the numeric fields into EXTERNAL FORMAT, including the DATE fields.

The following example shows what the unload step in the generated JCL looks like, using the comma character as a delimiter.

 UNLOAD DELIMITED COLDEL ',' FROM TABLE SCHEMA\_NA ME.TBNAME UNLDDN SYSREC01 PUNCHDDN SYSPUN01 SHRLEVEL CHANGE ISOLATION UR;

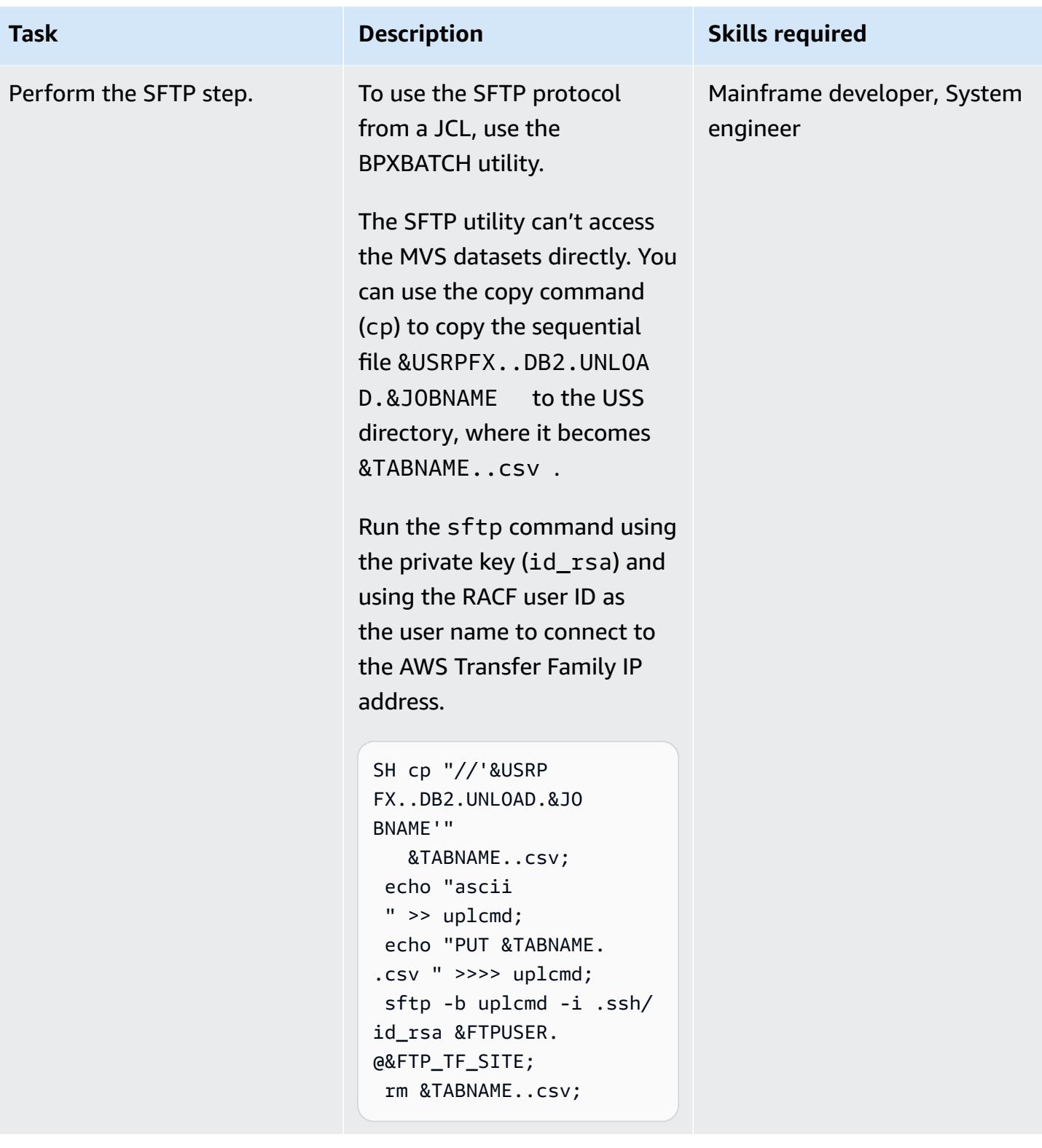

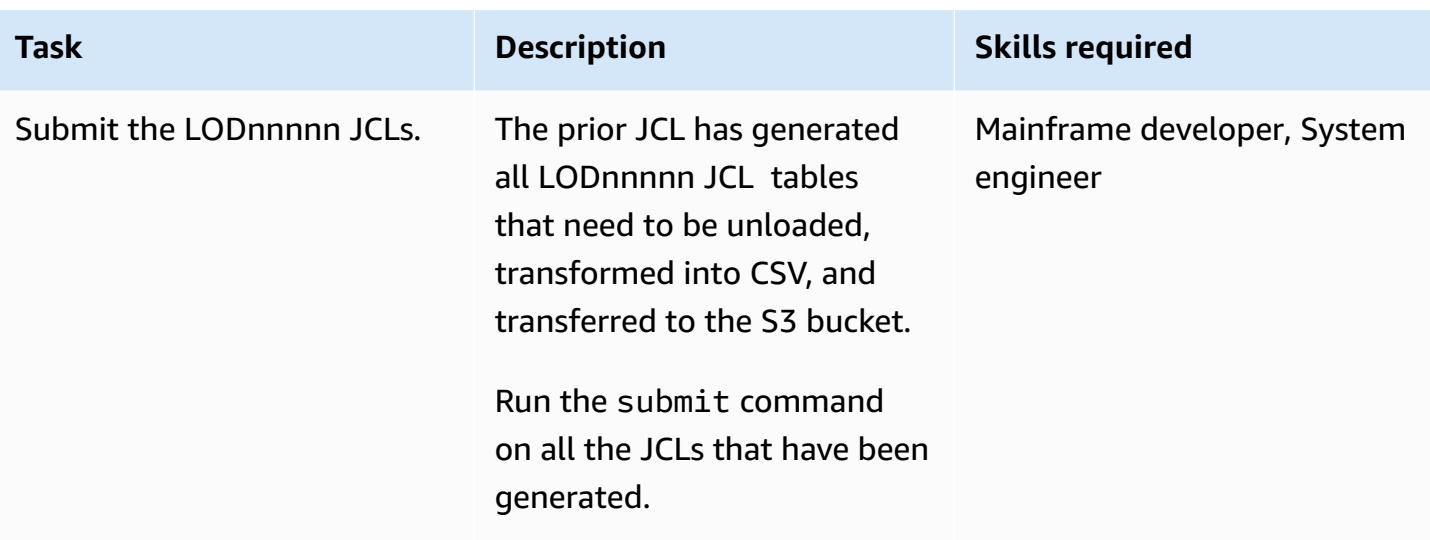

## **Related resources**

For more information about the different tools and solutions used in this document, see the following:

- z/OS [OpenSSH](https://www-01.ibm.com/servers/resourcelink/svc00100.nsf/pages/zOSV2R4sc276806/$file/foto100_v2r4.pdf) User's Guide
- Db2 z/OS Sample UNLOAD control [statements](https://www.ibm.com/docs/en/db2-for-zos/11?topic=unload-sample-control-statements)
- Db2 z/OS [Unloading](https://www.ibm.com/docs/en/db2-for-zos/11?topic=unload-unloading-delimited-files) delimited files
- Transfer Family Create an [SFTP-enabled](https://docs.aws.amazon.com/transfer/latest/userguide/create-server-sftp.html) server
- Transfer Family Working with [service-managed](https://docs.aws.amazon.com/transfer/latest/userguide/service-managed-users.html) users

## **Additional information**

After you have your Db2 data on Amazon S3, you have many ways to develop new insights. Because Amazon S3 integrates with AWS data analytics services, you can freely consume or expose this data on the distributed side. For example, you can do the following:

- Build a data lake on [Amazon](https://aws.amazon.com/products/storage/data-lake-storage/) S3, and extract valuable insights by using query-in-place, analytics, and machine learning tools without moving the data.
- Initiate a Lambda [function](https://aws.amazon.com/lambda/) by setting up a post-upload processing workflow that is integrated with AWS Transfer Family.

• Develop new microservices for accessing the data in Amazon S3 or in [fully managed database](https://aws.amazon.com/free/database/?trk=ps_a134p000007CdNEAA0&trkCampaign=acq_paid_search_brand&sc_channel=PS&sc_campaign=acquisition_FR&sc_publisher=Google&sc_category=Database&sc_country=FR&sc_geo=EMEA&sc_outcome=acq&sc_detail=amazon%2520relational%2520database%2520service&sc_content=Relational%2520Database_e&sc_matchtype=e&sc_segment=548727697660&sc_medium=ACQ-P%7CPS-GO%7CBrand%7CDesktop%7CSU%7CDatabase%7CSolution%7CFR%7CEN%7CText&s_kwcid=AL!4422!3!548727697660!e!!g!!amazon%2520relational%2520database%2520service&ef_id=CjwKCAjwzt6LBhBeEiwAbPGOgcGbQIl1-QsbHfWTgMZSSHEXzSG377R9ZyK3tCcbnHuT45L230FufxoCeEkQAvD_BwE:G:s&s_kwcid=AL!4422!3!548727697660!e!!g!!amazon%2520relational%2520database%2520service) by using AWS [Glue,](https://aws.amazon.com/glue/) which is a serverless data integration service that makes it easy to discover, prepare, and combine data for analytics, machine learning, and application development.

In a migration use case, because you can transfer any data from the mainframe to S3, you can do the following:

- Retire physical infrastructure, and create a cost-effective data archival strategy with Amazon S3 Glacier and S3 Glacier Deep Archive.
- Build scalable, durable, and secure backup and restore solutions with Amazon S3 and other AWS services, such as S3 Glacier and Amazon Elastic File System (Amazon EFS), to augment or replace existing on-premises capabilities.

# **More patterns**

• Replicate [mainframe](#page-1388-0) databases to AWS by using Precisely Connect

# **Management & governance**

## **Topics**

- Identify and alert when Amazon Data Firehose resources are not [encrypted](#page-3202-0) with an AWS KMS key
- [Automate](#page-3207-0) adding or updating Windows registry entries using AWS Systems Manager
- [Automatically](#page-3212-0) stop and start an Amazon RDS DB instance using AWS Systems Manager [Maintenance](#page-3212-0) Windows
- Centralize software package distribution in AWS [Organizations](#page-3226-0) by using Terraform
- Configure VPC Flow Logs for [centralization](#page-3239-0) across AWS accounts
- Configure logging for .NET applications in Amazon [CloudWatch](#page-3249-0) Logs by using NLog
- Copy AWS Service Catalog [products](#page-3258-0) across different AWS accounts and AWS Regions
- Create alarms for custom metrics using Amazon [CloudWatch](#page-3269-0) anomaly detection
- [Document](#page-3276-0) your AWS landing zone design
- Set up AWS [CloudFormation](#page-3279-0) drift detection in a multi-Region, multi-account organization
- Improve operational [performance](#page-3285-0) by enabling Amazon DevOps Guru across multiple AWS Regions, [accounts,](#page-3285-0) and OUs with the AWS CDK
- [Implement](#page-3312-0) Account Factory for Terraform (AFT) by using a bootstrap pipeline
- Manage AWS Service Catalog [products](#page-3332-0) in multiple AWS accounts and AWS Regions
- Migrate an AWS member account from AWS [Organizations](#page-3340-0) to AWS Control Tower
- Monitor use of a shared Amazon Machine Image across multiple AWS [accounts](#page-3355-0)
- Set up alerts for [programmatic](#page-3373-0) account closures in AWS Organizations
- More [patterns](#page-3382-0)

# <span id="page-3202-0"></span>**Identify and alert when Amazon Data Firehose resources are not encrypted with an AWS KMS key**

*Created by Ram Kandaswamy (AWS)*

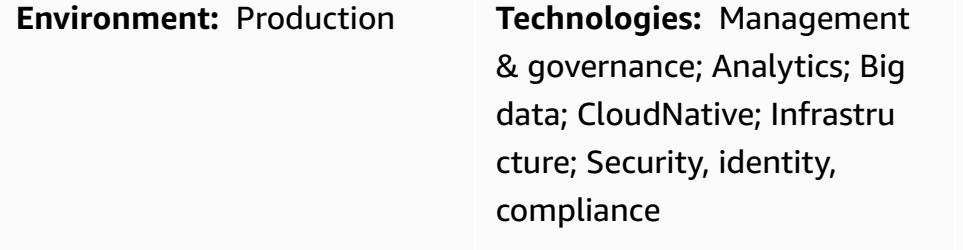

**AWS services:** AWS CloudTrai l; Amazon CloudWatch; AWS Identity and Access Management; Amazon Kinesis; AWS Lambda; Amazon SNS

## **Summary**

For compliance, some organizations must have encryption enabled on data delivery resources such as Amazon Data Firehose. This pattern shows a way to monitor, detect, and notify when resources are out of compliance.

To maintain the encryption requirement, this pattern can be used on Amazon Web Services (AWS) to provide automated monitoring and detection of Firehose delivery resources that are not encrypted with AWS Key Management Service (AWS KMS) key. The solution sends alert notifications, and it can be extended to perform automatic remediation. This solution can be applied to an individual account or a multiple-account environment, such as an environment using AWS Landing Zone or AWS Control Tower.

# **Prerequisites and limitations**

### **Prerequisites**

- Firehose delivery stream
- Sufficient permissions and familiarity with AWS CloudFormation, which is used in this infrastructure automation

### **Limitations**

Alert when Data Firehose resources are not encrypted 3113

The solution is not real time because it uses AWS CloudTrail events for detection, and there is a delay between the time an unencrypted resource is created and the notification is sent.

# **Architecture**

## **Target technology stack**

The solution uses serverless technology and the following services:

- AWS CloudTrail
- Amazon CloudWatch
- AWS Command Line Interface (AWS CLI)
- AWS Identity and Access Management (IAM)
- Amazon Data Firehose
- AWS Lambda
- Amazon Simple Notification Service (Amazon SNS)

## **Target architecture**

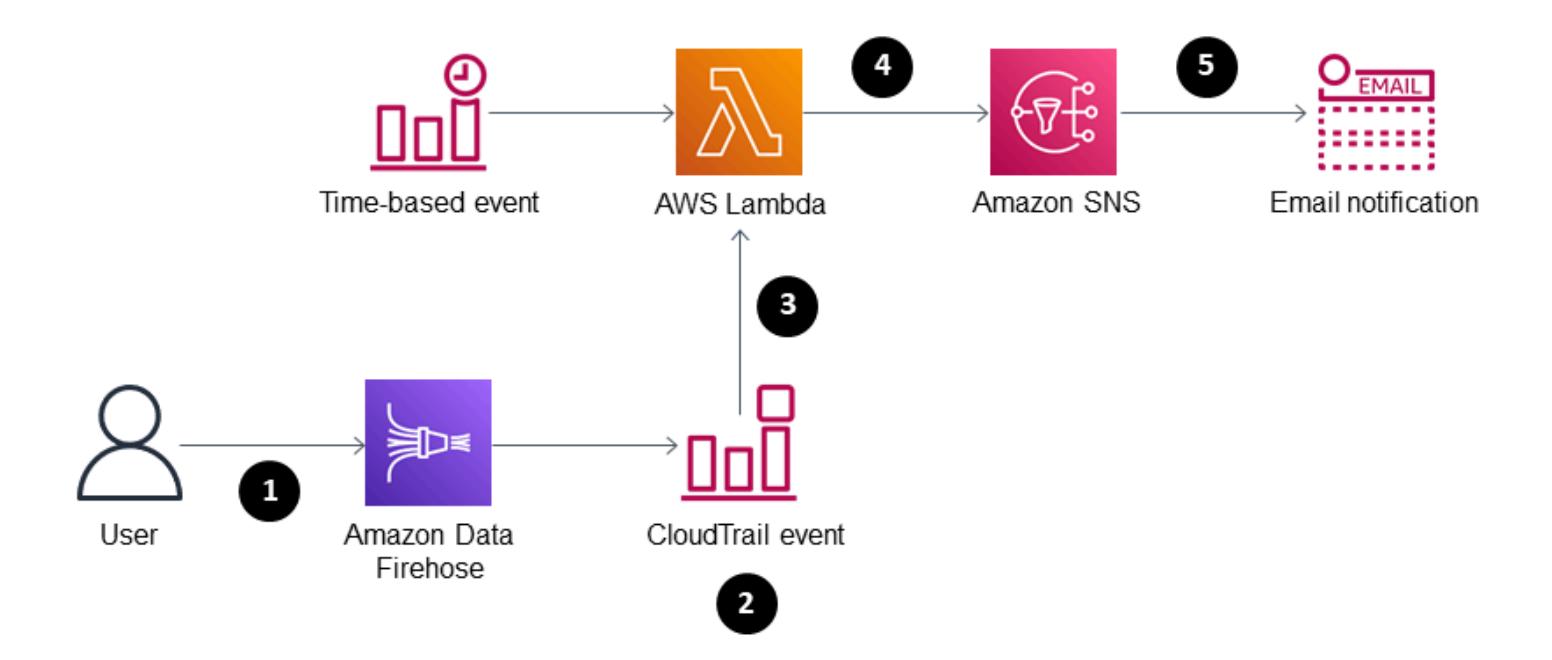

- 1. A user creates or modifies Firehose.
- 2. A CloudTrail event is detected and matched.
- 3. Lambda is invoked.
- 4. Noncompliant resources are identified.
- 5. Email notification is sent.

### **Automation and scale**

Using AWS CloudFormation StackSets, you can apply this solution to multiple AWS Regions or accounts with a single command.

## **Tools**

- AWS [CloudTrail](https://docs.aws.amazon.com/awscloudtrail/latest/userguide/cloudtrail-user-guide.html) AWS CloudTrail is an AWS service that helps you enable governance, compliance, and operational and risk auditing of your AWS account. Actions taken by a user, role, or an AWS service are recorded as events in CloudTrail. Events include actions taken in the AWS Management Console, AWS Command Line Interface, and AWS SDKs and API operations.
- Amazon [CloudWatch](https://docs.aws.amazon.com/AmazonCloudWatch/latest/events/WhatIsCloudWatchEvents.html) Events Amazon CloudWatch Events delivers a near-real-time stream of system events that describe changes in AWS resources.
- [AWS](https://docs.aws.amazon.com/cli/latest/userguide/cli-chap-welcome.html) CLI AWS Command Line Interface (AWS CLI) is an open source tool that enables you to interact with AWS services using commands in your command line shell.
- [IAM](https://docs.aws.amazon.com/IAM/latest/UserGuide/introduction.html) AWS Identity and Access Management (IAM) is a web service that helps you securely control access to AWS resources. You use IAM to control who is authenticated (signed in) and authorized (has permissions) to use resources.
- Amazon Data [Firehose](https://docs.aws.amazon.com/firehose/latest/dev/what-is-this-service.html) Amazon Data Firehose is a fully managed service for delivering real-time streaming data. With Firehose, you don't need to write applications or manage resources. You configure your data producers to send data to Firehose, and it automatically delivers the data to the destination that you specified.
- AWS [Lambda](https://docs.aws.amazon.com/lambda/latest/dg/welcome.html) AWS Lambda is a compute service that supports running code without provisioning or managing servers. Lambda runs your code only when needed and scales automatically, from a few requests per day to thousands per second. You pay only for the compute time that you consume—there is no charge when your code is not running.
- [Amazon](https://docs.aws.amazon.com/sns/latest/dg/welcome.html) SNS Amazon Simple Notification Service (Amazon SNS) is a managed service that provides message delivery from publishers to subscribers (also known as producers and consumers).

# **Epics**

# **Enforce encryption for compliance**

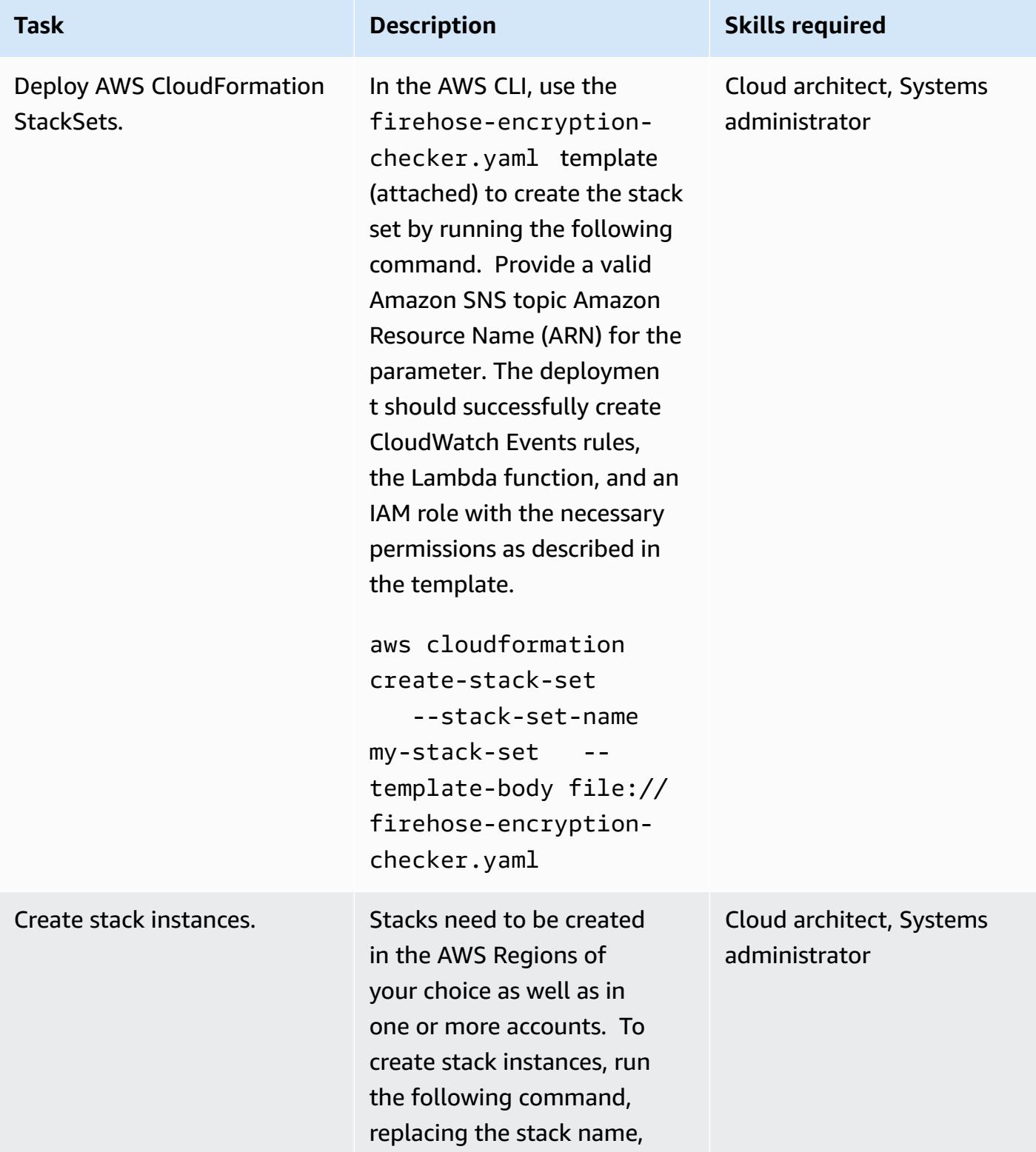

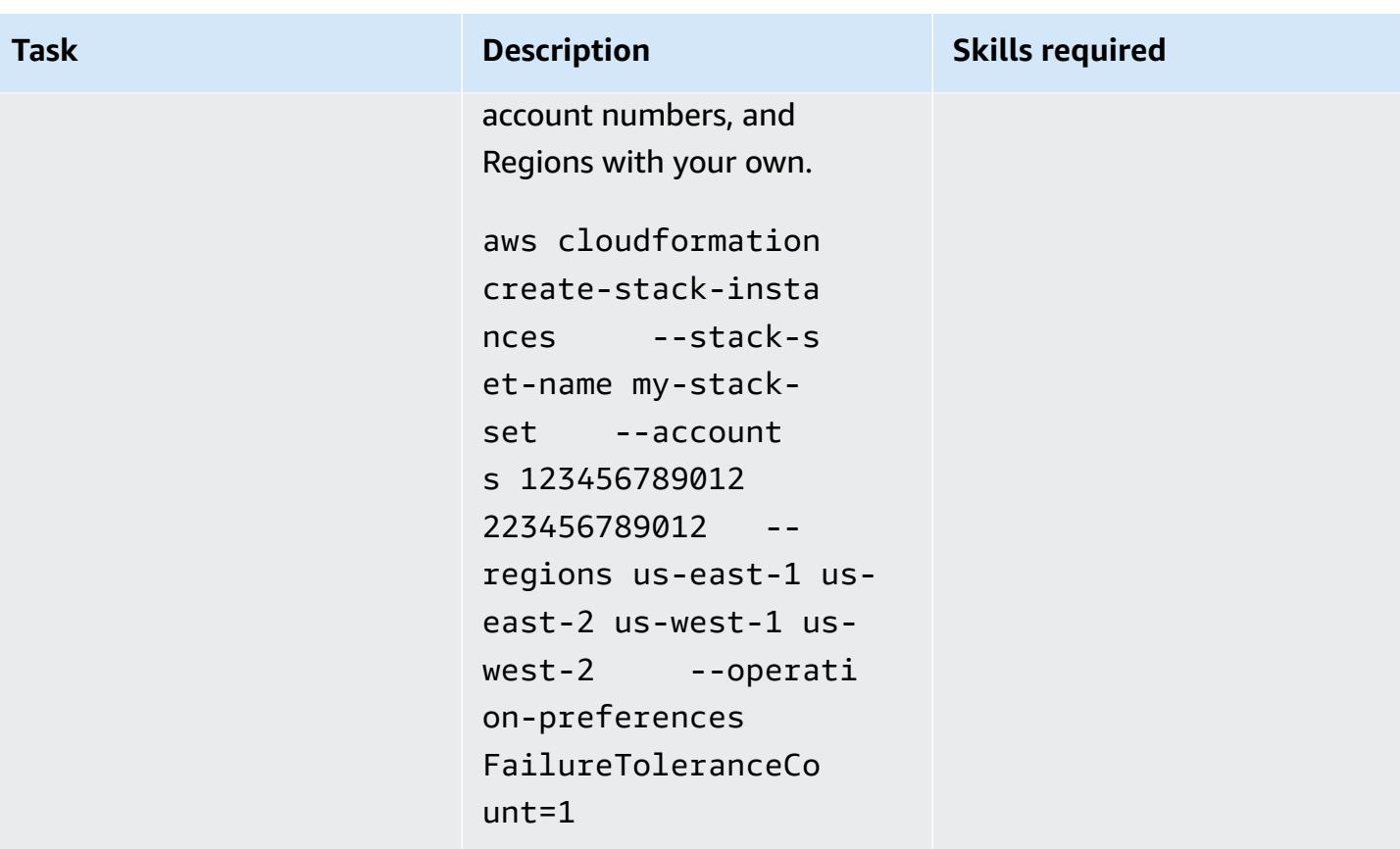

# **Related resources**

- Working with AWS [CloudFormation](https://docs.aws.amazon.com/AWSCloudFormation/latest/UserGuide/what-is-cfnstacksets.html) StackSets
- What is Amazon [CloudWatch](https://docs.aws.amazon.com/AmazonCloudWatch/latest/events/WhatIsCloudWatchEvents.html) Events?

# **Additional information**

AWS Config does not support the Firehose delivery stream resource type, so an AWS Config rule cannot be used in the solution.

# **Attachments**

To access additional content that is associated with this document, unzip the following file: [attachment.zip](samples/p-attach/897ba8cf-d1c2-4149-98e7-09d3d90d13d6/attachments/attachment.zip)

# **Automate adding or updating Windows registry entries using AWS Systems Manager**

*Created by Appasaheb Bagali (AWS)*

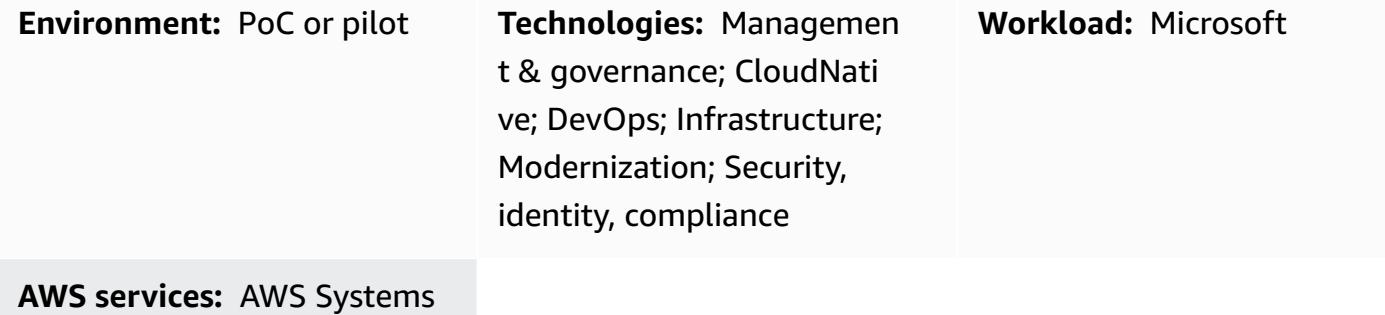

Manager

## **Summary**

AWS Systems Manager is a remote management tool for Amazon Elastic Compute Cloud (Amazon EC2) instances. Systems Manager provides visibility and control over your infrastructure on Amazon Web Services. This versatile tool can be used to fix Windows registry changes that are identified as vulnerabilities by the security vulnerability scan report.

This pattern covers the steps to keep your EC2 instances that are running Windows operating system secure by automating registry changes that are recommended for the safety of your environment. The pattern uses the Run command to run a Command document. The code is attached, and a portion of it is included in the *Code* section.

# **Prerequisites and limitations**

- An active AWS account
- Permissions to access the EC2 instance and Systems Manager

# **Architecture**

### **Target technology stack**

• A virtual private cloud (VPC), with two subnets and a network address translation (NAT) gateway

- A Systems Manager Command document to add or update the registry name and value
- Systems Manager Run Command to run the Command document on the specified EC2 instances

### **Target architecture**

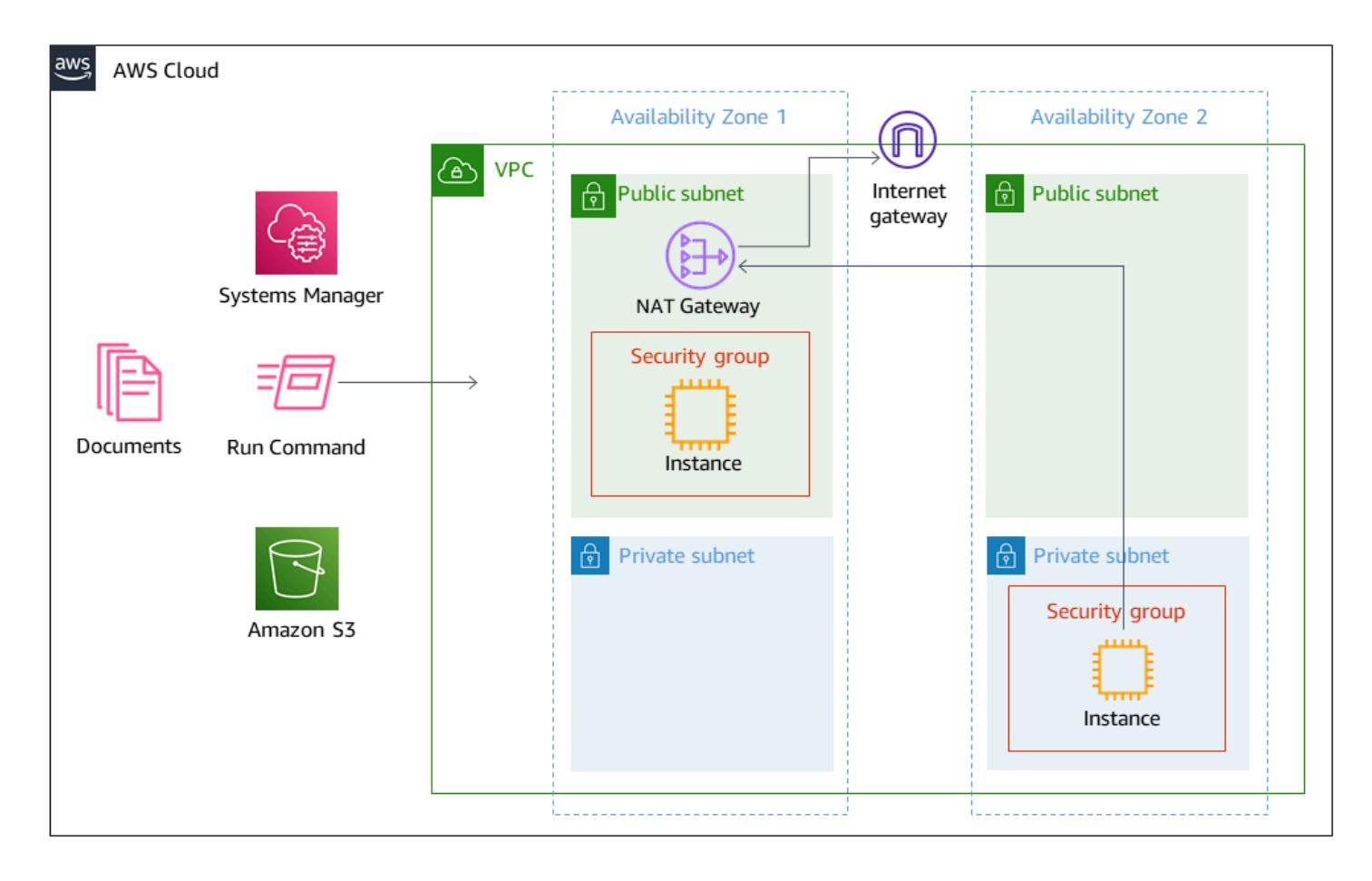

# **Tools**

### **Tools**

- IAM [policies](https://docs.aws.amazon.com/IAM/latest/UserGuide/introduction.html) and roles AWS Identity and Access Management (IAM) is a web service that helps you securely control access to AWS resources. You use IAM to control who is authenticated (signed in) and authorized (has permissions) to use resources.
- [Amazon](https://docs.aws.amazon.com/AmazonS3/latest/userguide/Welcome.html) Simple Storage Service Amazon Simple Storage Service (Amazon S3) is storage for the internet. It is designed to make web-scale computing easier for developers. In this pattern, an S3 bucket is used to store the Systems Manager logs.
- AWS Systems [Manager](https://docs.aws.amazon.com/systems-manager/latest/userguide/what-is-systems-manager.html) AWS Systems Manager is an AWS service that you can use to view and control your infrastructure on AWS. Systems Manager helps you maintain security and

compliance by scanning your *managed instances* and reporting (or taking corrective action on) any policy violations it detects.

- AWS Systems Manager [Command](https://docs.aws.amazon.com/systems-manager/latest/userguide/sysman-ssm-docs.html) document AWS Systems Manager Command documents are used by Run Command. Most Command documents are supported on all Linux and Windows Server operating systems supported by Systems Manager.
- AWS Systems Manager Run [Command](https://docs.aws.amazon.com/systems-manager/latest/userguide/execute-remote-commands.html) AWS Systems Manager Run Command gives you a way to manage the configuration of your managed instances remotely and securely. Using Run Command, you can automate common administrative tasks and perform one-time configuration changes at scale.

### **Code**

You can use the following example code to add or update a Microsoft Windows registry name to Version, registry path to HKCU:\Software\ScriptingGuys\Scripts, and value to 2.

```
#Windows registry path which needs to add/update
$registryPath ='HKCU:\\Software\\ScriptingGuys\\Scripts'
#Windows registry Name which needs to add/update
$Name = 'Version'
#Windows registry value which needs to add/update
$value = 2# Test-Path cmdlet to see if the registry key exists. 
IF(!(Test-Path $registryPath)) 
        { 
           New-Item -Path $registryPath -Force | Out-Null 
          New-ItemProperty -Path $registryPath -Name $name -Value $value `-
PropertyType DWORD - Force | Out- Null
        } ELSE { 
                      New-ItemProperty -Path $registryPath -Name $name -Value $value ` 
 -PropertyType DWORD -Force | Out-Null
 }
echo 'Registry Path:'$registryPath 
 echo 'Registry Name:'$registryPath 
 echo 'Registry Value:'(Get-ItemProperty -Path $registryPath -Name $Name).version
```
The full Systems Manager Command document JavaScript Object Notation (JSON) code example is attached.

# **Epics**

### **Set up a VPC**

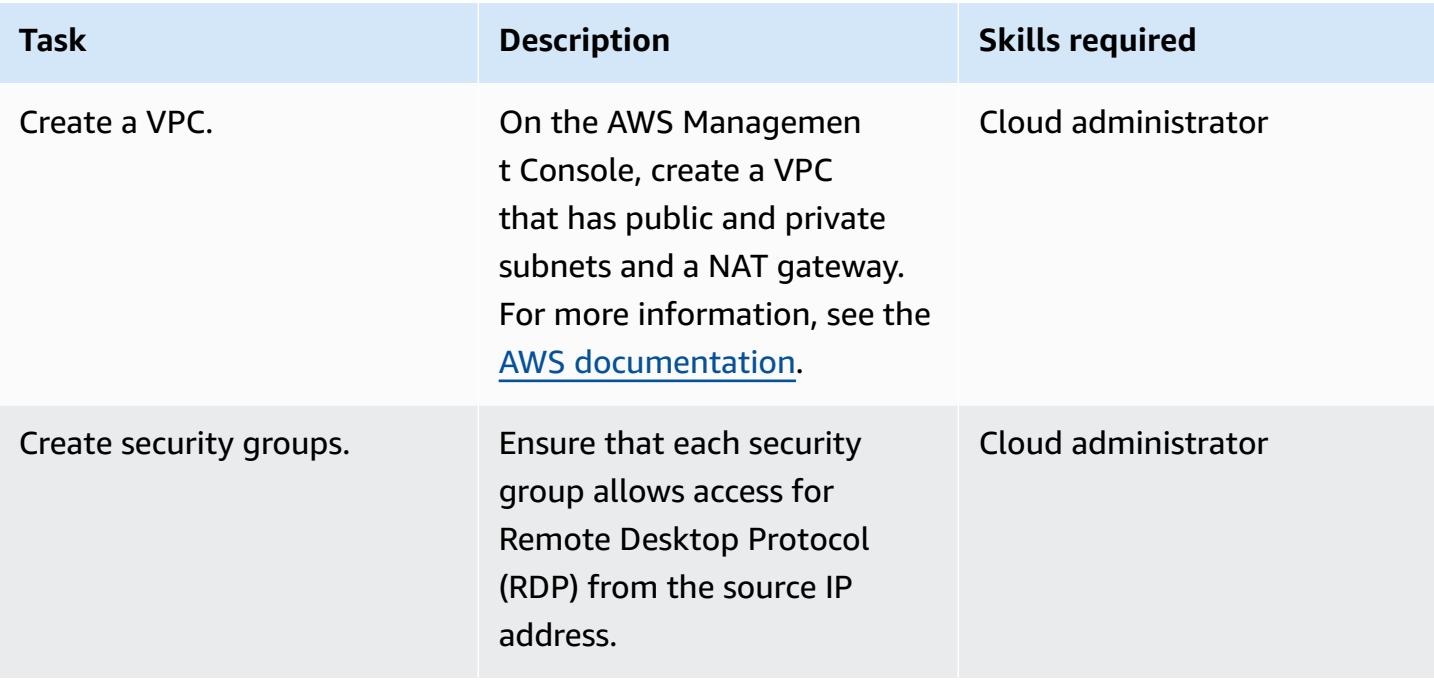

## **Create an IAM policy and an IAM role**

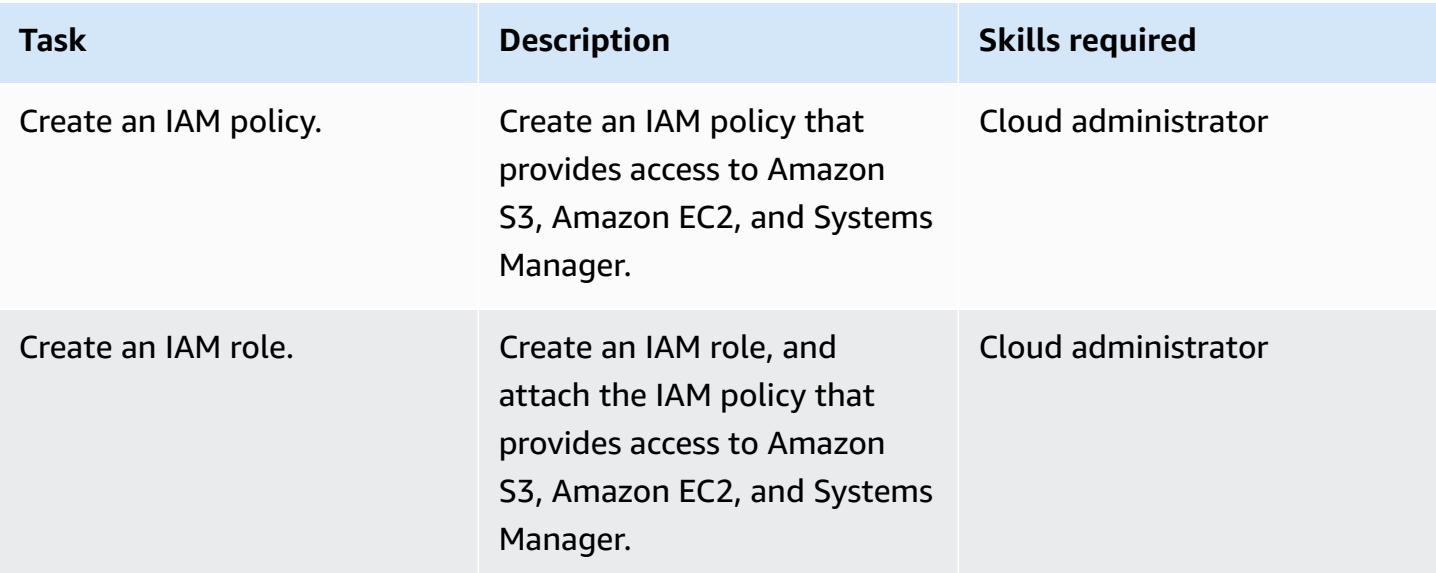

### **Run the automation**

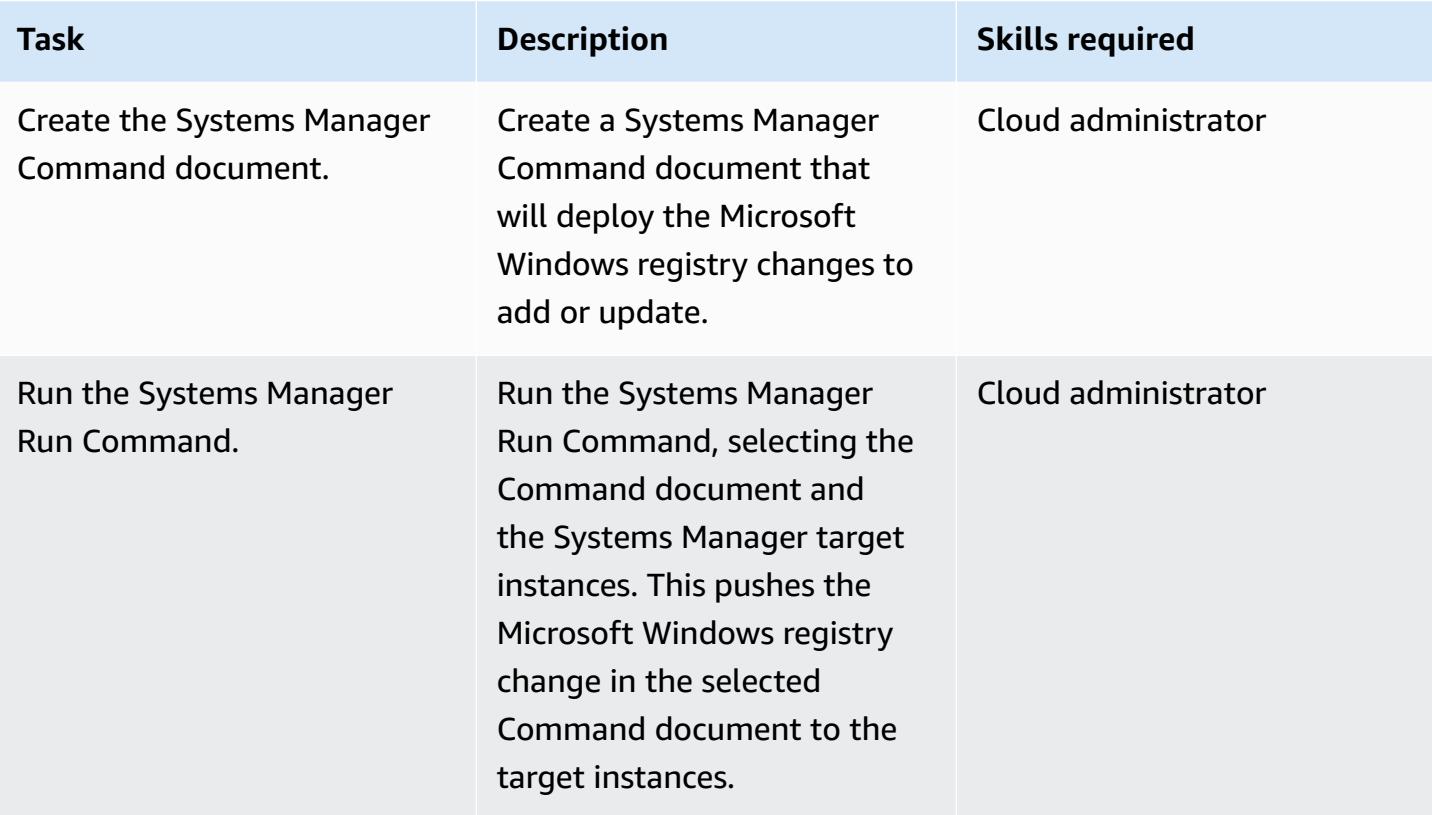

## **Related resources**

- AWS Systems [Manager](https://aws.amazon.com/systems-manager/)
- AWS Systems Manager [documents](https://docs.aws.amazon.com/systems-manager/latest/userguide/sysman-ssm-docs.html)
- AWS Systems Manager Run [Command](https://docs.aws.amazon.com/systems-manager/latest/userguide/execute-remote-commands.html)

# **Attachments**

To access additional content that is associated with this document, unzip the following file: [attachment.zip](samples/p-attach/2ecf680d-9f36-4070-8a19-2af262db7fcc/attachments/attachment.zip)

# **Automatically stop and start an Amazon RDS DB instance using AWS Systems Manager Maintenance Windows**

*Created by Ashita Dsilva (AWS)*

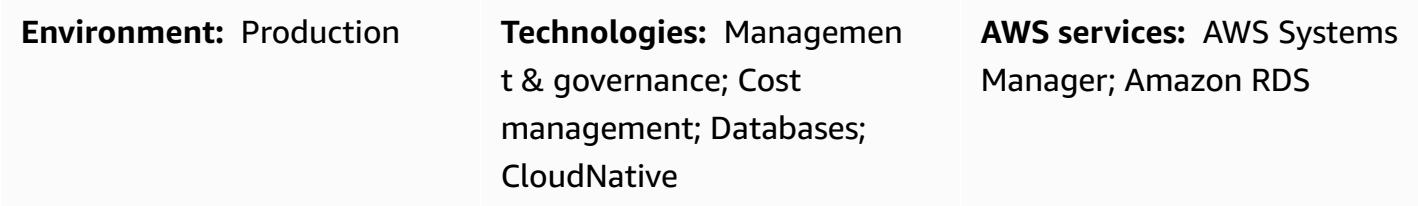

## **Summary**

This pattern demonstrates how to automatically stop and start an Amazon Relational Database Service (Amazon RDS) DB instance on a specific schedule (for example, shutting down a DB instance outside of business hours to reduce costs) by using AWS Systems Manager Maintenance Windows.

AWS Systems Manager Automation provides the AWS-StopRdsInstance and AWS-StartRdsInstance runbooks to stop and start Amazon RDS DB instances. This means that you don't need to write custom logic with AWS Lambda functions or create an Amazon CloudWatch Events rule.

AWS Systems Manager provides two capabilities for scheduling tasks: [State Manager](https://docs.aws.amazon.com/systems-manager/latest/userguide/sysman-state-about.html) and [Maintenance](https://docs.aws.amazon.com/systems-manager/latest/userguide/systems-manager-maintenance.html) Windows. State Manager sets and maintains the required state configuration for resources in your Amazon Web Services (AWS) account one time or on a specific schedule. Maintenance Windows runs tasks on the resources in your account during a specific time window. Although you can use this pattern's approach with State Manager or Maintenance Windows, we recommend that you use Maintenance Windows because it can run one or more tasks based on assigned priority and can also run AWS Lambda functions and AWS Step Functions tasks. For more information about State Manager and Maintenance Windows, see [Choosing](https://docs.aws.amazon.com/systems-manager/latest/userguide/state-manager-vs-maintenance-windows.html) between State Manager and [Maintenance](https://docs.aws.amazon.com/systems-manager/latest/userguide/state-manager-vs-maintenance-windows.html) Windows in the AWS Systems Manager documentation.

This pattern provides detailed steps to configure two separate maintenance windows that use cron expressions to stop and then start an Amazon RDS DB instance.

# **Prerequisites and limitations**

### **Prerequisites**

- An active AWS account.
- An existing Amazon RDS DB instance that you want to stop and start on a specific schedule.
- Cron expressions for your required schedule. For example, the  $(0, 9, ** 1-5)$  cron expression runs in the morning at 09:00 on Monday through Friday*.*
- Familiarity with Systems Manager.

### **Limitations**

- An Amazon RDS DB instance can be stopped for up to seven days at one time. After seven days, the DB instance automatically restarts to ensure that it receives any required maintenance updates.
- You can't stop a DB instance that is a read replica or that has a read replica.
- You can't stop an Amazon RDS for SQL Server DB instance in a Multi-AZ configuration.
- Service quotas apply to Maintenance Windows and Systems Manager Automation. For more information about service quotas, see AWS Systems Manager [endpoints](https://docs.aws.amazon.com/general/latest/gr/ssm.html) and quotas in the AWS General Reference documentation.

# **Architecture**

The following diagram shows the workflow to automatically stop and start an Amazon RDS DB instance.

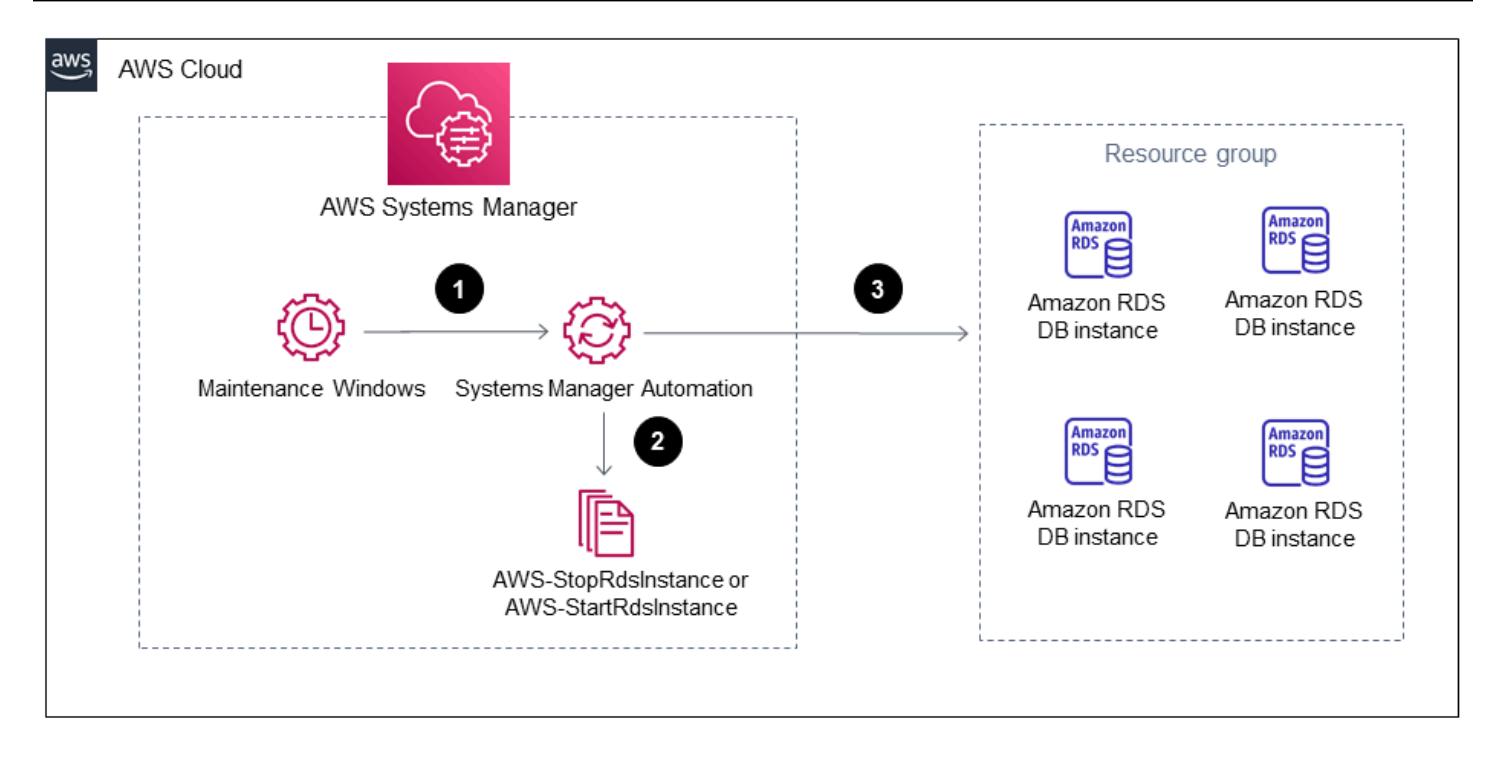

The workflow has the following steps:

1. Create a maintenance window and use cron expressions to define the stop and start schedule for your Amazon RDS DB instances.

2. Register a Systems Manager Automation task to the maintenance window by using the AWS-StopRdsInstance or AWS-StartRdsInstance runbook.

3. Register a target with the maintenance window by using a tag-based resource group for your Amazon RDS DB instances.

### **Technology stack**

- AWS CloudFormation
- AWS Identity and Access Management (IAM)
- Amazon RDS
- Systems Manager

### **Automation and scale**

You can stop and start multiple Amazon RDS DB instances at the same time by tagging the required Amazon RDS DB instances, creating a resource group that includes all the tagged DB instances, and registering this resource group as a target for the maintenance window.

- AWS [CloudFormation](https://docs.aws.amazon.com/AWSCloudFormation/latest/UserGuide/Welcome.html) is a service that helps you model and set up your AWS resources.
- AWS Identity and Access [Management](https://docs.aws.amazon.com/IAM/latest/UserGuide/introduction.html) (IAM) is a web service that helps you securely control access to AWS resources.
- Amazon [Relational](https://docs.aws.amazon.com/AmazonRDS/latest/UserGuide/Welcome.html) Database Service (Amazon RDS) is a web service that makes it easier to set up, operate, and scale a relational database in the AWS Cloud.
- AWS [Resource](https://docs.aws.amazon.com/ARG/latest/userguide/welcome.html) Groups helps you organize AWS resources into groups, tag resources, and manage, monitor, and automate tasks on grouped resources.
- AWS Systems [Manager](https://docs.aws.amazon.com/systems-manager/latest/userguide/what-is-systems-manager.html) is an AWS service that you can use to view and control your infrastructure on AWS.
- AWS Systems Manager [Automation](https://docs.aws.amazon.com/systems-manager/latest/userguide/systems-manager-automation.html) simplifies common maintenance and deployment tasks of Amazon Elastic Compute Cloud (Amazon EC2) instances and other AWS resources.
- AWS Systems Manager [Maintenance](https://docs.aws.amazon.com/systems-manager/latest/userguide/systems-manager-maintenance.html) Windows helps you define a schedule for when to perform potentially disruptive actions on your instances.

# **Epics**

### **Create and configure the IAM service role for Systems Manager Automation**

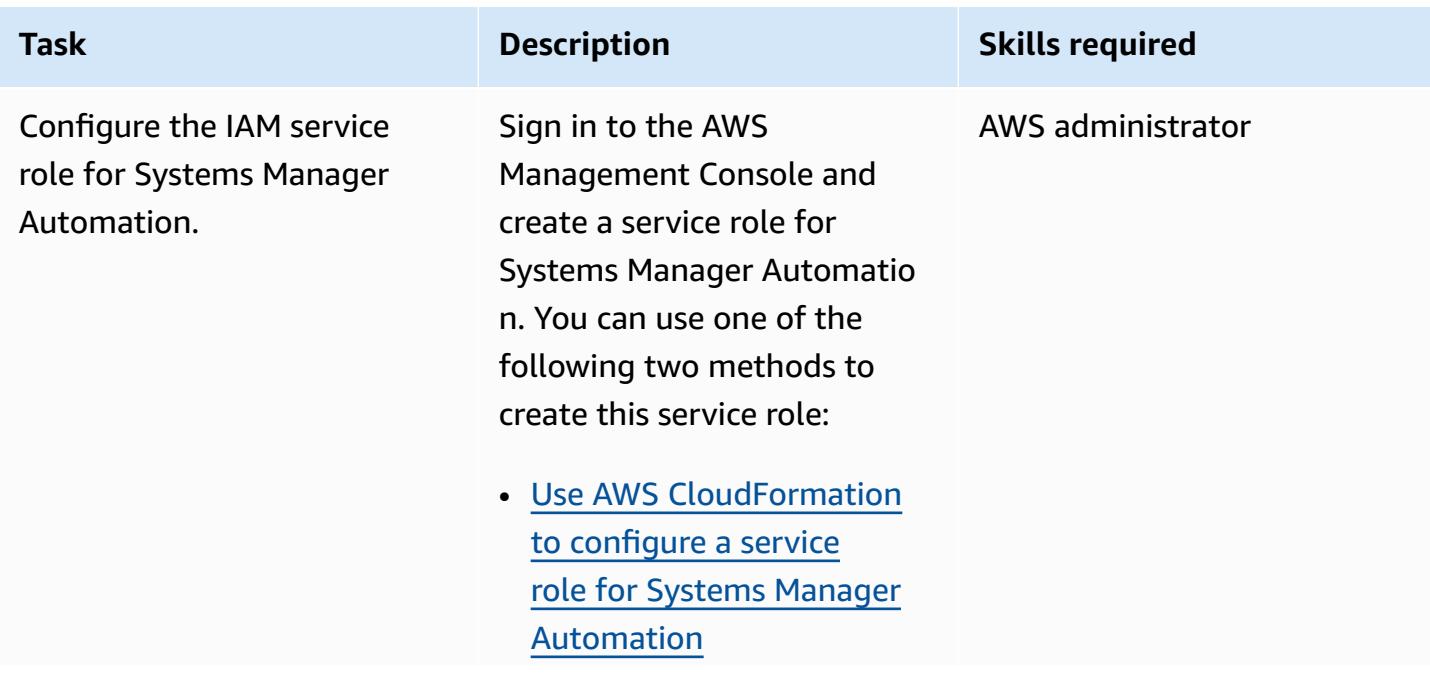

**Task Description Skills required** 

• Use IAM to [configure](https://docs.aws.amazon.com/systems-manager/latest/userguide/automation-permissions.html) roles for Systems [Manager](https://docs.aws.amazon.com/systems-manager/latest/userguide/automation-permissions.html) [Automation](https://docs.aws.amazon.com/systems-manager/latest/userguide/automation-permissions.html)

The Systems Manager Automation workflow invokes Amazon RDS by using a service role to perform start and stop actions on the Amazon RDS DB instance.

The service role must be configured with the following inline [policy](https://docs.aws.amazon.com/IAM/latest/UserGuide/access_policies_manage-attach-detach.html#add-policies-console) that has permissions to start and stop the Amazon RDS DB instance:

```
{ 
      "Version": 
  "2012-10-17", 
      "Statement": [ 
           { 
                "Sid": 
  "RdsStartStop", 
                "Effect": 
  "Allow", 
                "Action": [ 
  "rds:StopDBInstance", 
  "rds:StartDBInstance" 
                ], 
                "Resource": 
  "<RDS_Instance_ARN>" 
           }, 
\overline{\mathcal{L}}
```
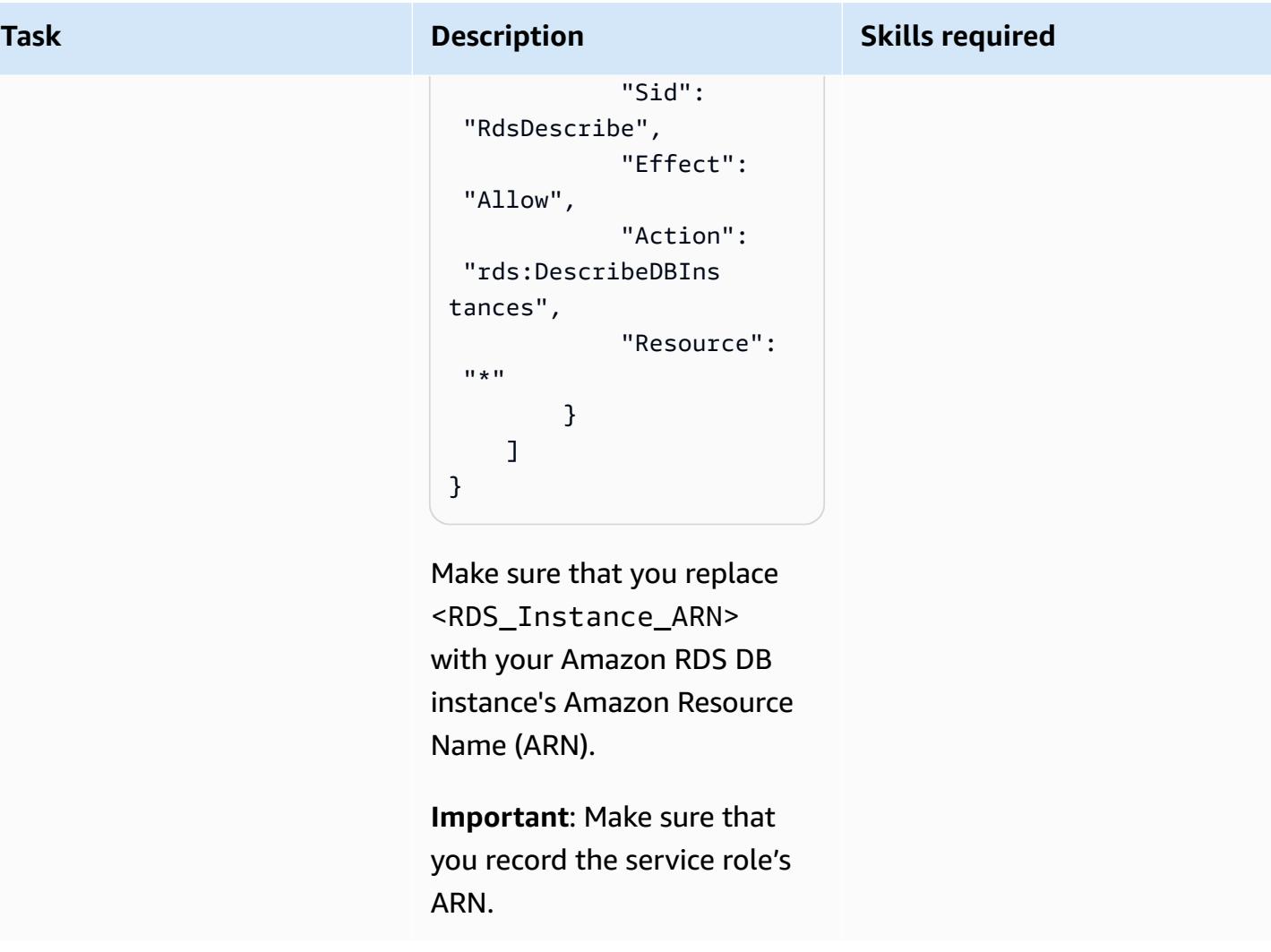

## **Create a resource group**

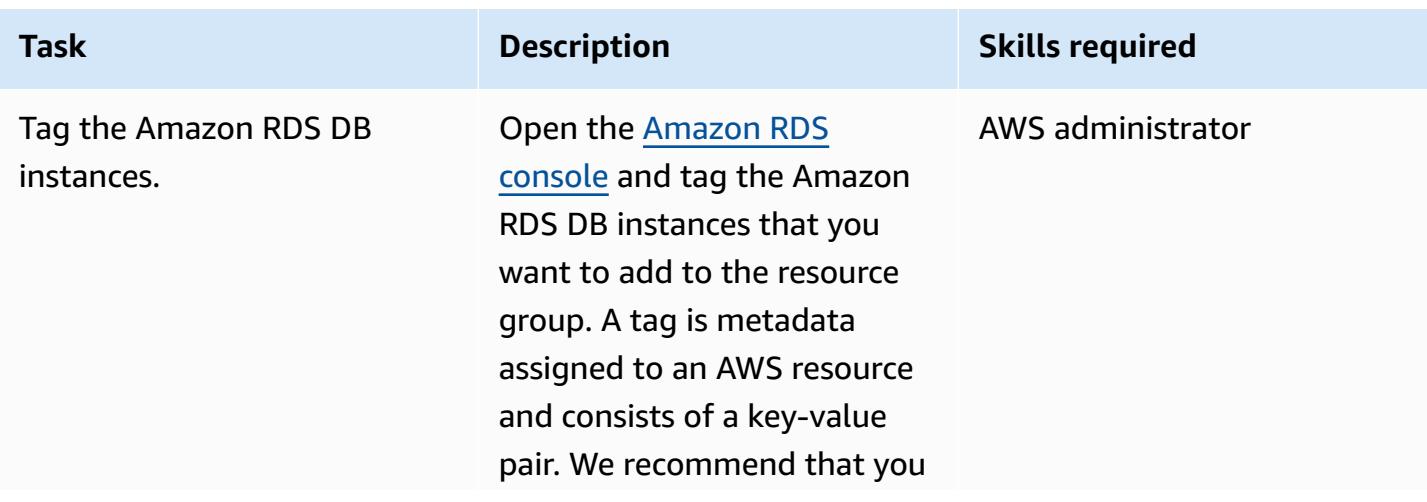

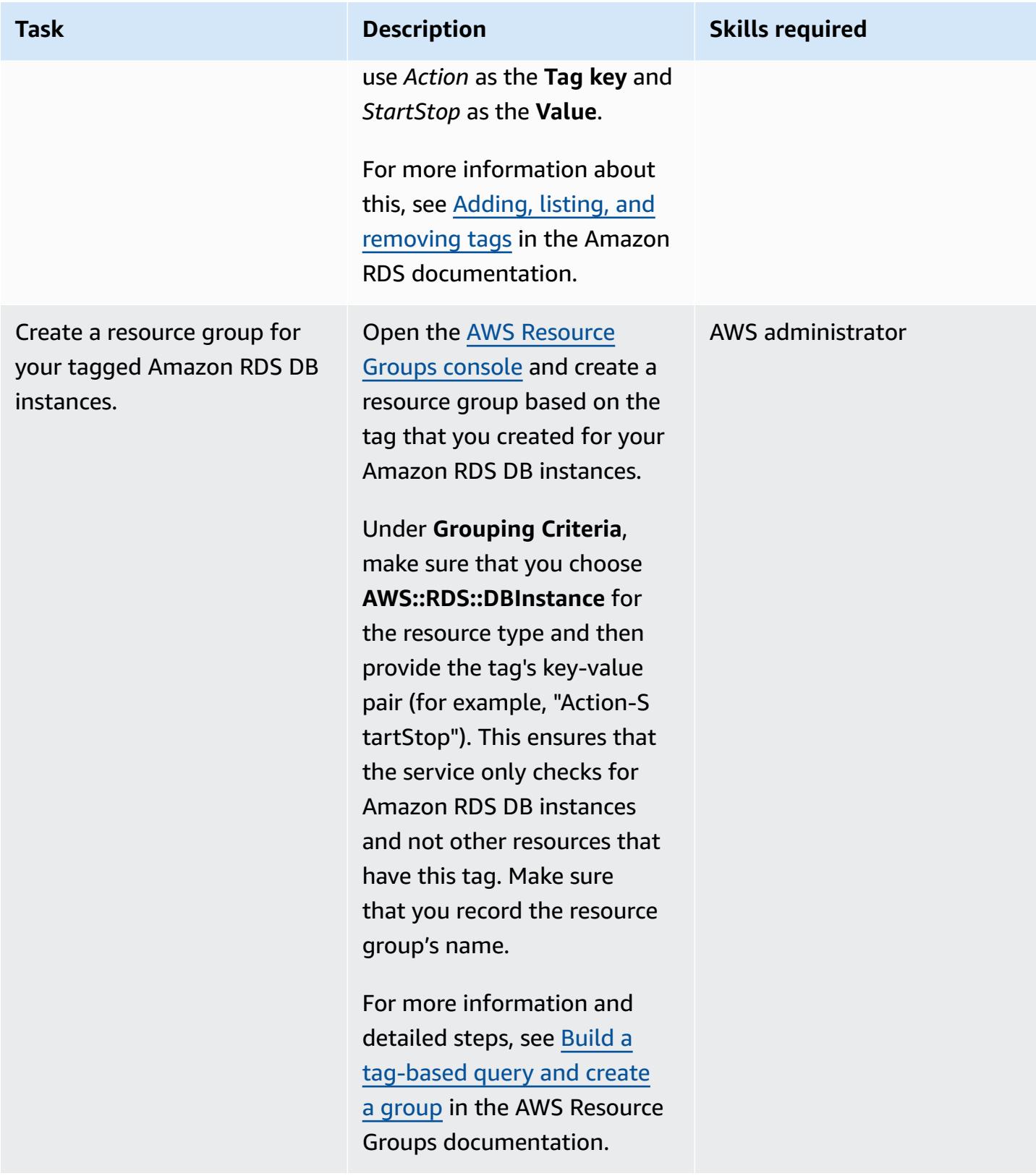

### **Configure a maintenance window to stop the Amazon RDS DB instances**

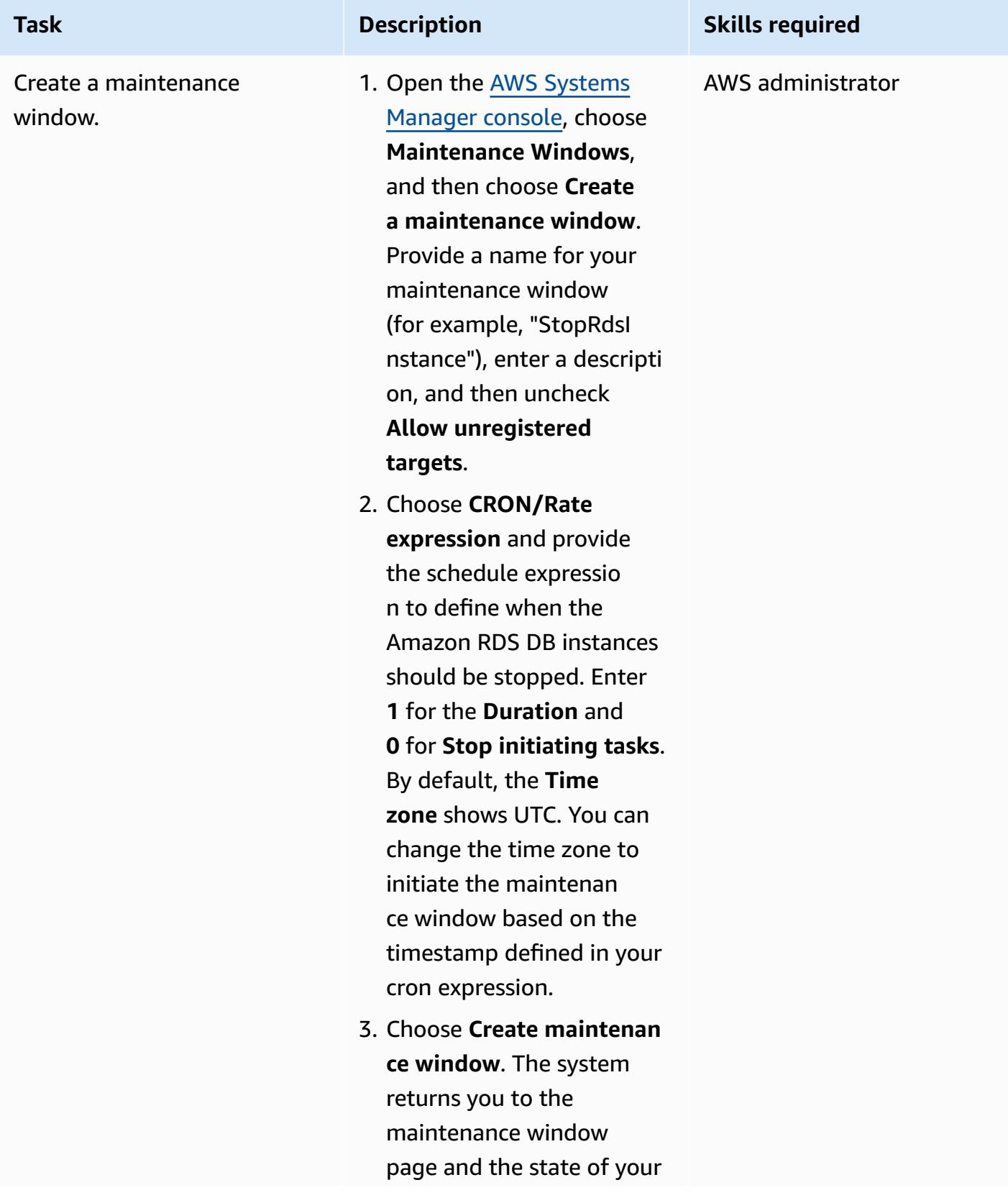

**Task Description Skills required** 

maintenance window is **Enabled**.

**Important**: The task to stop the DB instance runs almost instantly when initiated and doesn't span the entire duration of the maintenance window. This pattern provides the minimum values for **Duration** and **Stop initiatin g tasks** because they are the required parameters for a maintenance window.

For more information and detailed steps, see [Create](https://docs.aws.amazon.com/systems-manager/latest/userguide/sysman-maintenance-create-mw.html) a [maintenance](https://docs.aws.amazon.com/systems-manager/latest/userguide/sysman-maintenance-create-mw.html) window [\(console\)](https://docs.aws.amazon.com/systems-manager/latest/userguide/sysman-maintenance-create-mw.html) in the AWS Systems Manager documentation.

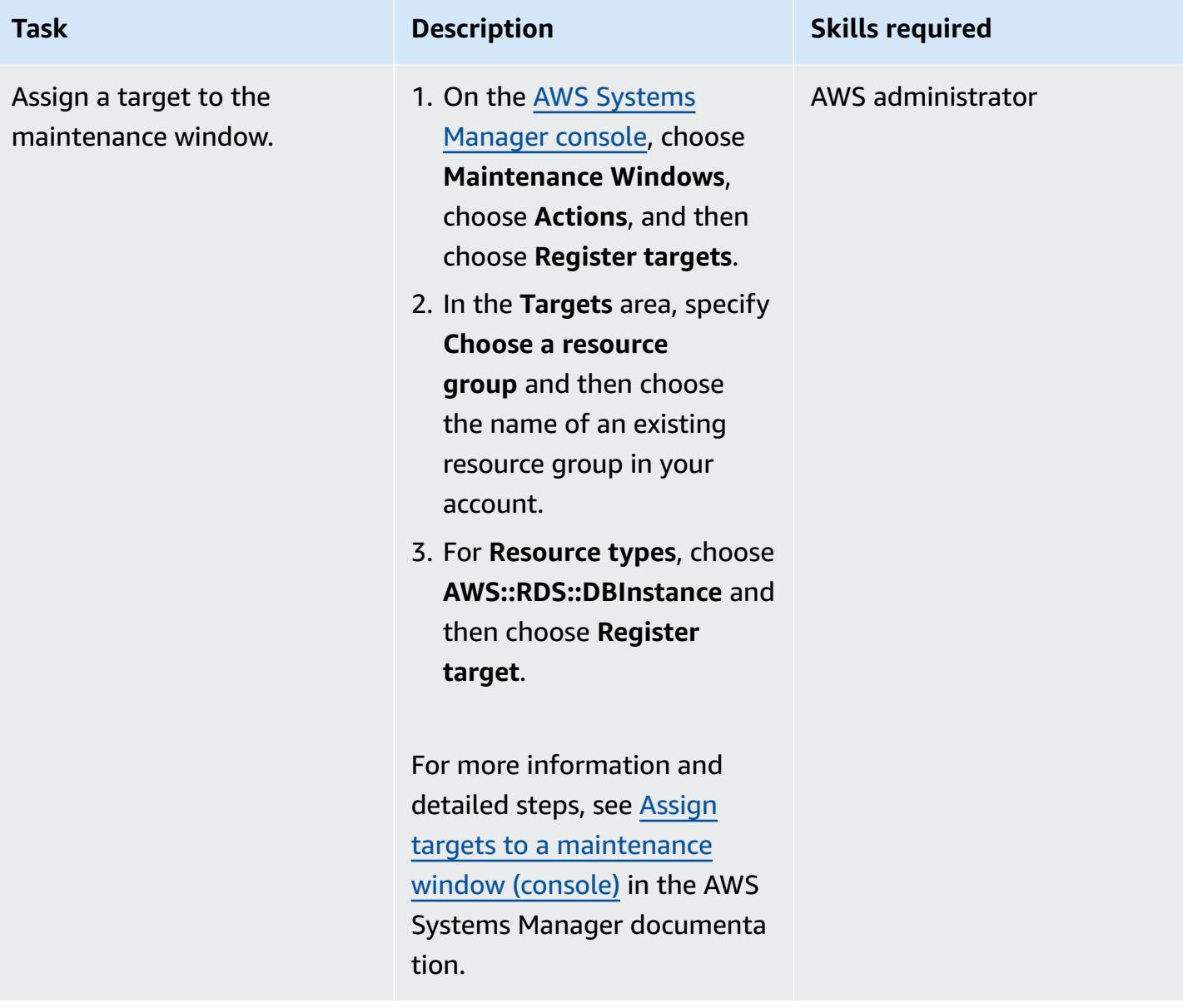

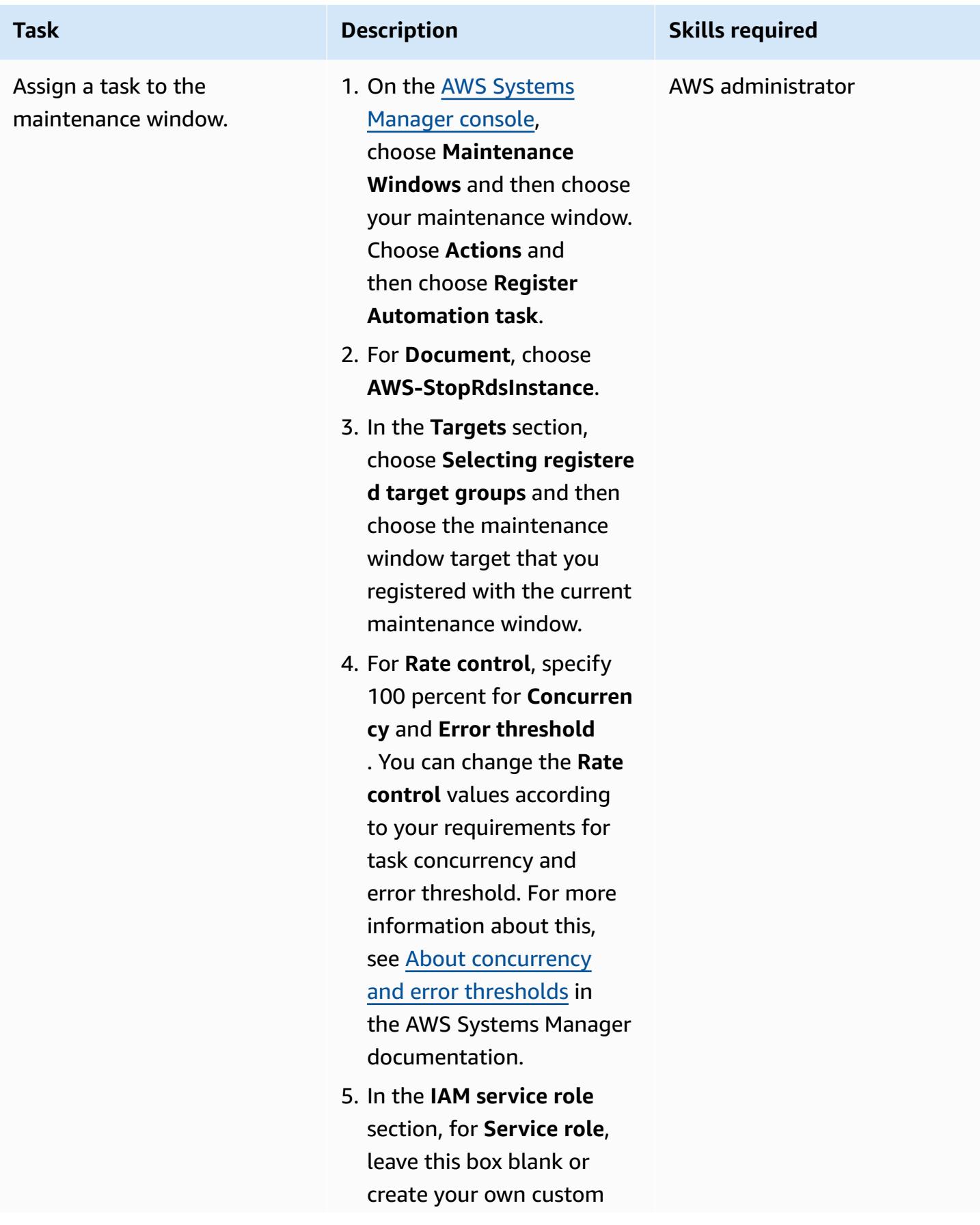

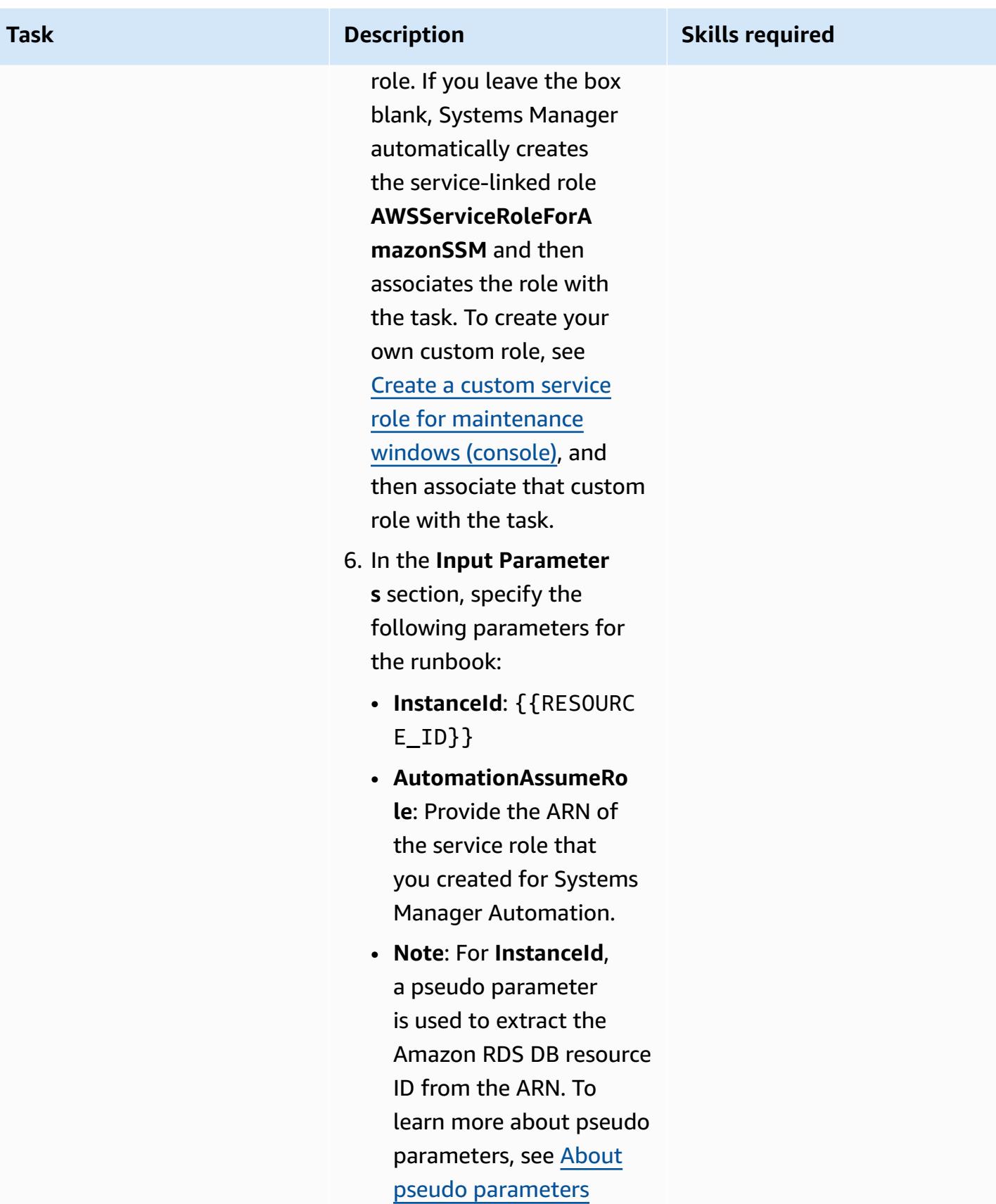

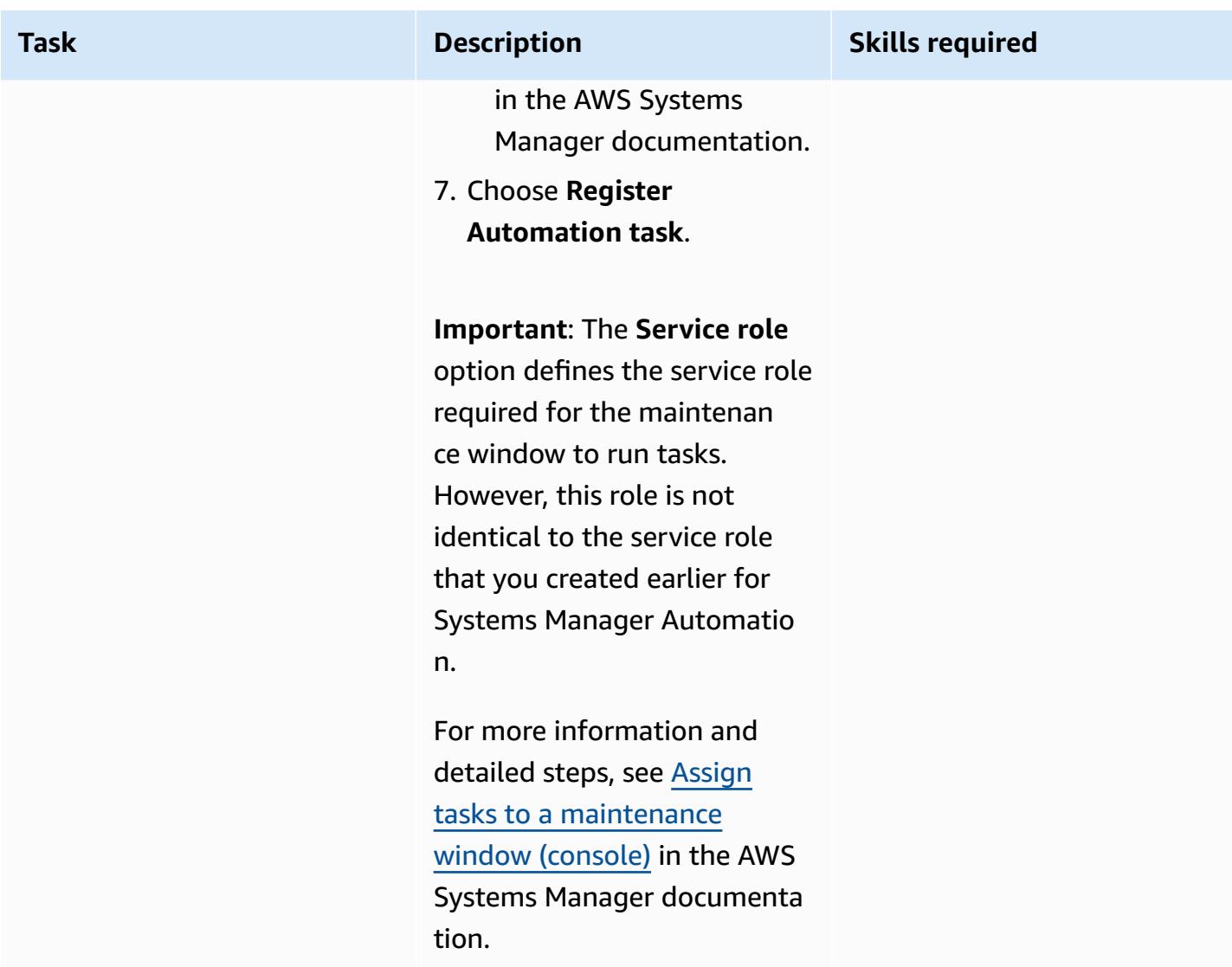

# **Configure a maintenance window to start the Amazon RDS DB instances**

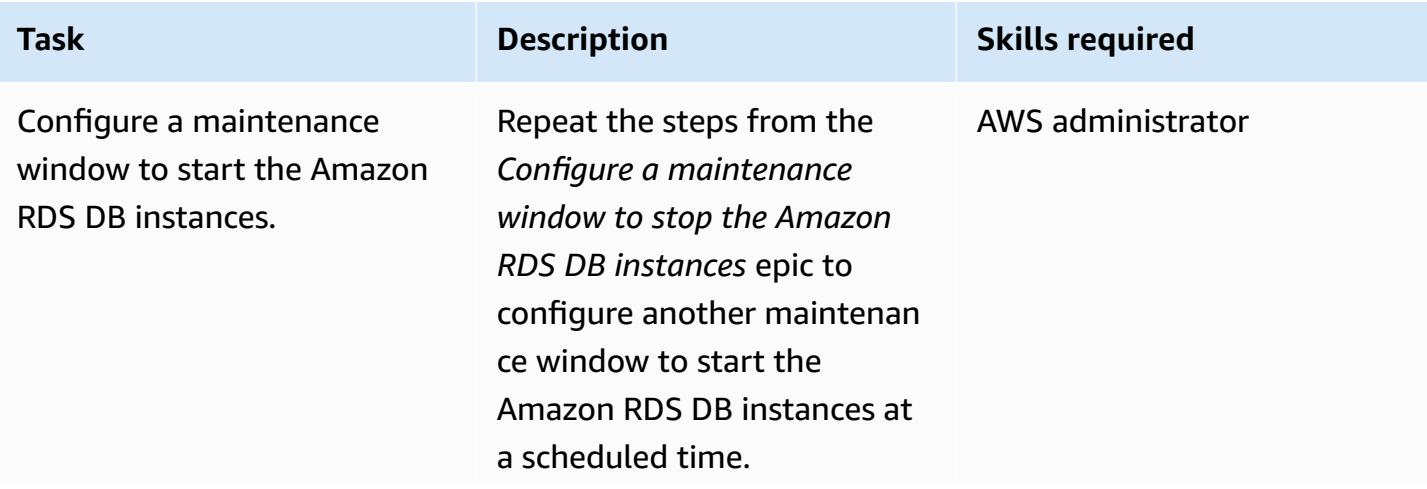

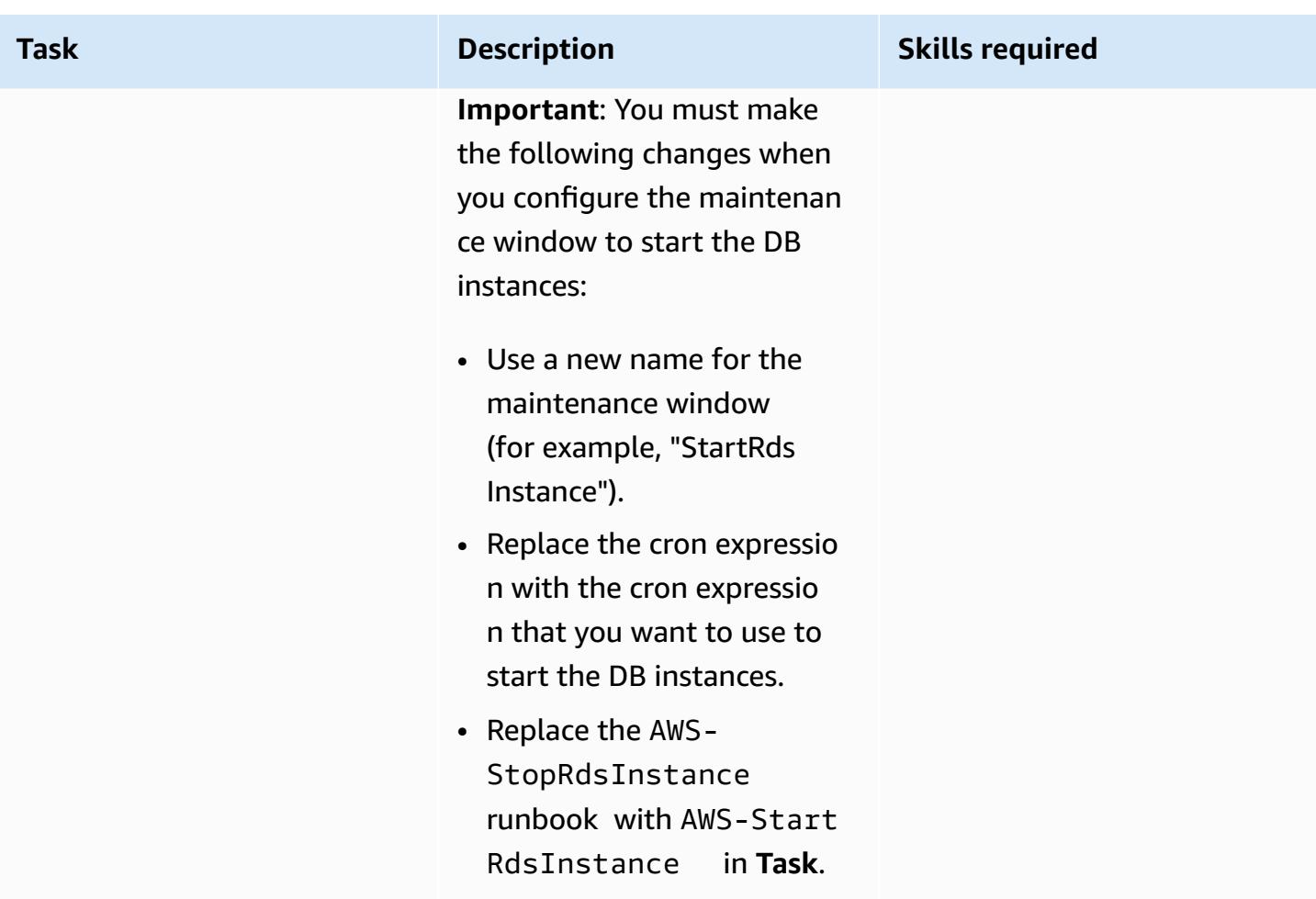

# **Related resources**

• Use Systems Manager [Automation](https://aws.amazon.com/blogs/mt/systems-manager-automation-documents-manage-instances-cut-costs-off-hours/) documents to manage instances and cut costs off-hours (AWS blog post)

# **Centralize software package distribution in AWS Organizations by using Terraform**

*Created by Pradip kumar Pandey (AWS), Aarti Rajput (AWS), Chintamani Aphale (AWS), T.V.R.L.Phani Kumar Dadi (AWS), Mayuri Shinde (AWS), and Pratap Kumar Nanda (AWS)*

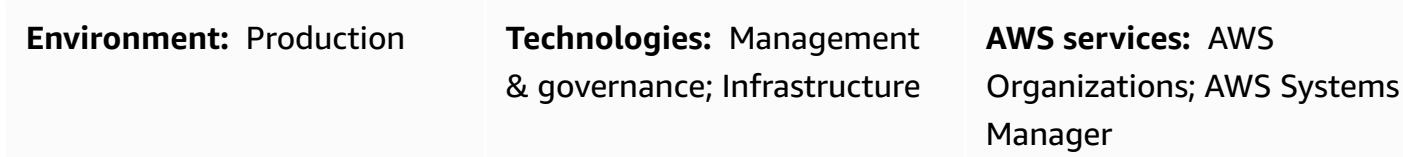

# **Summary**

Enterprises often maintain multiple AWS accounts that are spread across multiple AWS Regions in order to create a strong isolation barrier between workloads. To stay secure and compliant, their administration teams install agent-based tools such as [CrowdStrike,](https://www.crowdstrike.com/falcon-platform/) [SentinelOne,](https://www.sentinelone.com/platform/) or [TrendMicro](https://www.trendmicro.com/en_sg/business.html) tools for security scanning, and the Amazon [CloudWatch](https://docs.aws.amazon.com/AmazonCloudWatch/latest/monitoring/Install-CloudWatch-Agent.html) agent, [Datadog](https://www.datadoghq.com/) Agent, or [AppDynamics](https://www.appdynamics.com/product/how-it-works/agents-and-controller) [agents](https://www.appdynamics.com/product/how-it-works/agents-and-controller) for monitoring. These teams often face challenges when they want to centrally automate software package management and distribution across this large landscape.

[Distributor,](https://docs.aws.amazon.com/systems-manager/latest/userguide/distributor.html) a capability of AWS Systems [Manager,](https://docs.aws.amazon.com/systems-manager/latest/userguide/what-is-systems-manager.html) automates the process of packaging and publishing software to managed Microsoft Windows and Linux instances across the cloud and onpremises servers through a single simplified interface. This pattern demonstrates how you can use Terraform to further simplify the process of managing the installation of software and to run scripts across a large number of instances and member accounts within AWS Organizations with minimal effort.

This solution works for Amazon, Linux, and Windows instances that are managed by Systems Manager.

# **Prerequisites and limitations**

- A [Distributor package](https://docs.aws.amazon.com/systems-manager/latest/userguide/distributor-working-with-packages-create.html) that has the software to be installed
- [Terraform](https://developer.hashicorp.com/terraform/tutorials/aws-get-started/install-cli) version 0.15.0 or later
- Amazon Elastic Compute Cloud (Amazon EC2) instances that are [managed](https://docs.aws.amazon.com/systems-manager/latest/userguide/managed_instances.html) by Systems Manager and have basic [permissions](https://repost.aws/knowledge-center/ec2-instance-access-s3-bucket) to access Amazon Simple Storage Service (Amazon S3) in the target account
- A landing zone for your organization that's set up by using AWS [Control](https://docs.aws.amazon.com/controltower/latest/userguide/what-is-control-tower.html) Tower
- (Optional) Account Factory for [Terraform](https://catalog.workshops.aws/control-tower/en-US/customization/aft) (AFT)

# **Architecture**

### **Resource details**

This pattern uses Account Factory for [Terraform](https://catalog.workshops.aws/control-tower/en-US/customization/aft) (AFT) to create all required AWS resources and the code pipeline to deploy the resources in a deployment account. The code pipeline runs in two repositories:

- **Global customization** contains Terraform code that will run across all accounts registered with AFT.
- **Account customizations** contains Terraform code that will run in the deployment account.

You can also deploy this solution without using AFT, by running [Terraform](https://developer.hashicorp.com/terraform/intro) commands in the account customizations folder.

The Terraform code deploys the following resources:

- AWS Identity and Access Management (IAM) role and policies
	- [SystemsManager-AutomationExecutionRole](https://docs.aws.amazon.com/systems-manager/latest/userguide/running-automations-multiple-accounts-regions.html) grants the user permissions to run automations in the target accounts.
	- [SystemsManager-AutomationAdministrationRole](https://docs.aws.amazon.com/systems-manager/latest/userguide/running-automations-multiple-accounts-regions.html) grants the user permissions to run automations in multiple accounts and organizational units (OUs).
- Compressed files and manifest.json for the package
	- In Systems Manager, a [package](https://docs.aws.amazon.com/systems-manager/latest/userguide/distributor-working-with-packages-create.html) includes at least one .zip file of software or installable assets.
	- The JSON manifest includes pointers to your package code files.
- S3 bucket
	- The distributed package that is shared across the organization is securely stored in an Amazon S3 bucket.
- AWS Systems Manager documents (SSM documents)
	- DistributeSoftwarePackage contains the logic to distribute the software package to every target instance in the member accounts.
- AddSoftwarePackageToDistributor contains the logic to package the installable software assets and add it to Automation, a capability of AWS Systems Manager.
- Systems Manager association
	- A Systems Manager association is used to deploy the solution.

### **Architecture and workflow**

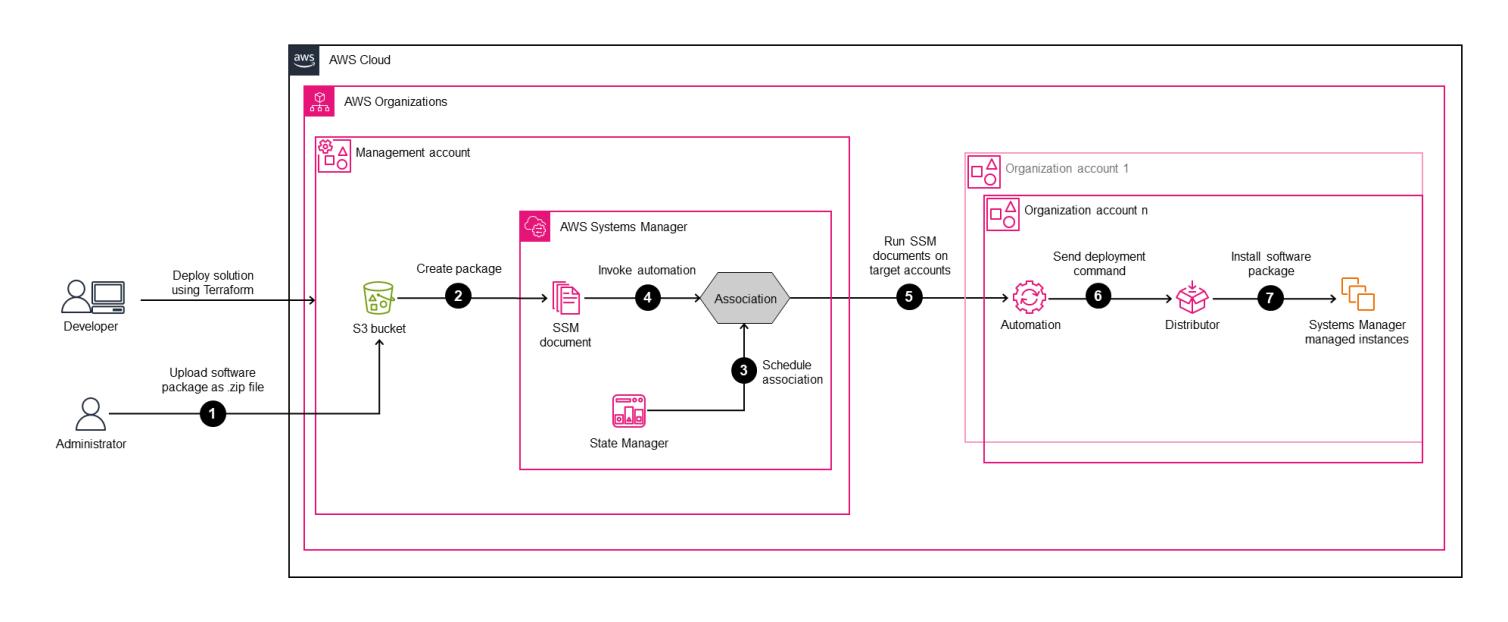

The diagram illustrates the following steps:

- 1. To run the solution from a centralized account, you upload your packages or software along with deployment steps to an S3 bucket.
- 2. Your customized package becomes available in the Systems Manager console [Documents](https://ap-southeast-2.console.aws.amazon.com/systems-manager/documents?region=ap-southeast-2) section, in the **Owned by me** tab.
- 3. State Manager, a capability of Systems Manager, creates, schedules, and runs an association for the package across the organization. The association specifies that the software package must be installed and running on a managed node before it can be installed on the target node.
- 4. The association instructs Systems Manager to install the package on the target node.
- 5. For any subsequent installations or changes, users can run the same association periodically or manually from a single location to perform deployments across accounts.
- 6. In member accounts, Automation sends deployment commands to Distributor.
- 7. Distributor distributes software packages across instances.

This solution uses the management account within AWS Organizations, but you can also designate an account (delegated administrator) to manage this on behalf of the organization.

# **Tools**

### **AWS services**

- Amazon Simple Storage Service [\(Amazon](https://docs.aws.amazon.com/AmazonS3/latest/userguide/Welcome.html) S3) is a cloud-based object storage service that helps you store, protect, and retrieve any amount of data. This pattern uses Amazon S3 to centralize and securely store the distributed package.
- AWS Systems [Manager](https://docs.aws.amazon.com/systems-manager/latest/userguide/what-is-systems-manager.html) helps you manage your applications and infrastructure running in the AWS Cloud. It simplifies application and resource management, shortens the time to detect and resolve operational problems, and helps you manage your AWS resources securely at scale. This pattern uses the following Systems Manager capabilities:
	- [Distributor h](https://docs.aws.amazon.com/systems-manager/latest/userguide/distributor.html)elps you package and publish software to Systems Manager managed instances.
	- [Automation](https://docs.aws.amazon.com/systems-manager/latest/userguide/systems-manager-automation.html) simplifies common maintenance, deployment, and remediation tasks for many AWS services.
	- [Documents](https://docs.aws.amazon.com/systems-manager/latest/userguide/documents.html) performs actions on your Systems Manager managed instances across your organization and accounts.
- AWS [Organizations](https://docs.aws.amazon.com/organizations/latest/userguide/orgs_introduction.html) is an account management service that helps you consolidate multiple AWS accounts into an organization that you create and centrally manage.

### **Other tools**

• [Terraform](https://www.terraform.io/) is an infrastructure as code (IaC) tool from HashiCorp that helps you create and manage cloud and on-premises resources.

### **Code repository**

The instructions and code for this pattern are available in the GitHub [Centralized](https://github.com/aws-samples/aws-organization-centralised-package-distribution) package [distribution](https://github.com/aws-samples/aws-organization-centralised-package-distribution) repository.

# **Best practices**

• To assign tags to an association, use the AWS [Command](https://docs.aws.amazon.com/cli/latest/userguide/cli-chap-welcome.html) Line Interface (AWS CLI) or the [AWS](https://docs.aws.amazon.com/powershell/latest/userguide/pstools-welcome.html) Tools for [PowerShell.](https://docs.aws.amazon.com/powershell/latest/userguide/pstools-welcome.html) Adding tags to an association by using the Systems Manager console

isn't supported. For more information, see Tagging Systems Manager [resources](https://docs.aws.amazon.com/systems-manager/latest/userguide/tagging-resources.html) in the Systems Manager documentation.

- To run an association by using a new version of a document shared from another account, set the document version to default.
- To tag only the target node, use one tag key. If you want to target your nodes by using multiple tag keys, use the resource group option.

# **Epics**

### **Configure source files and accounts**

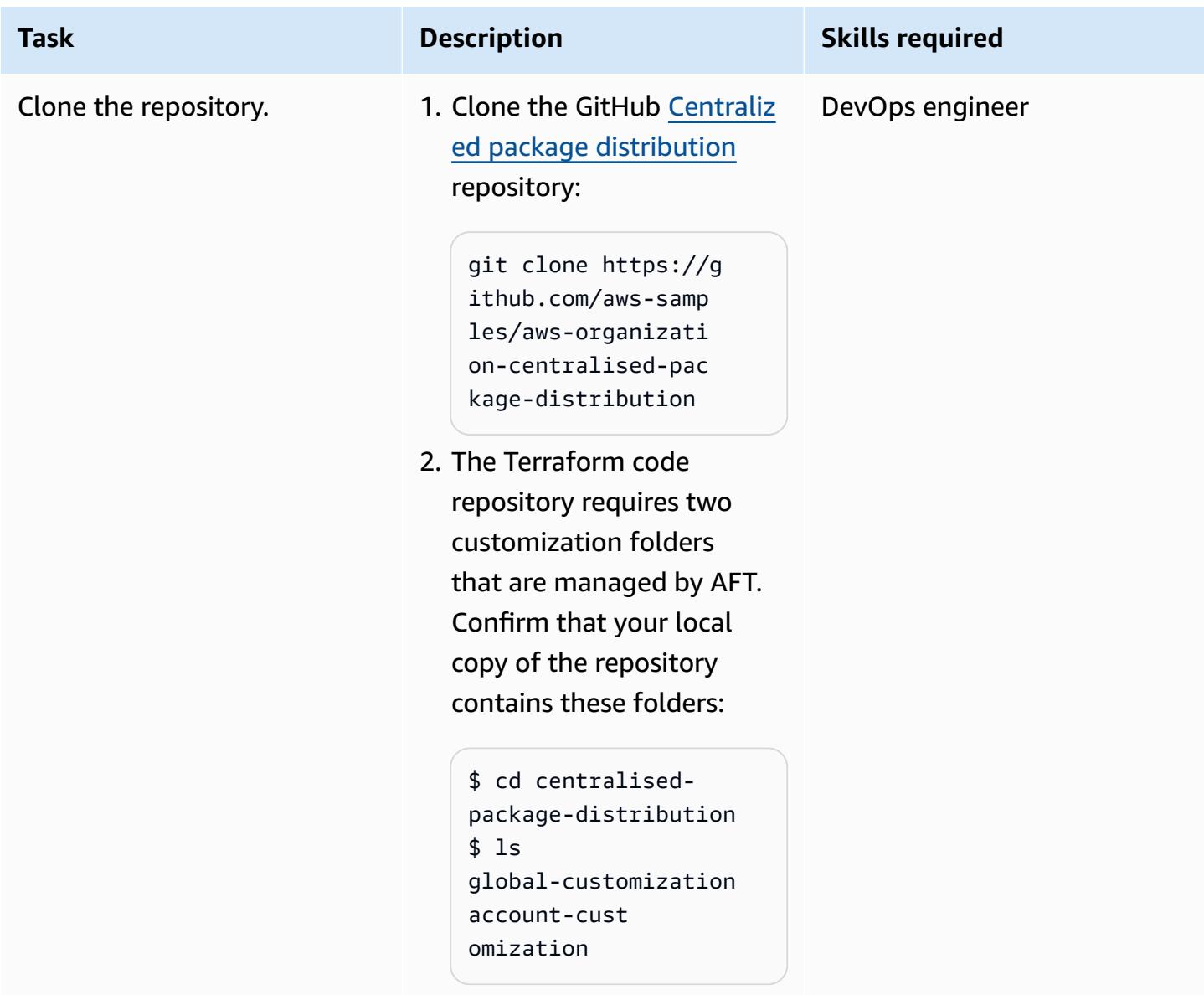

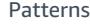

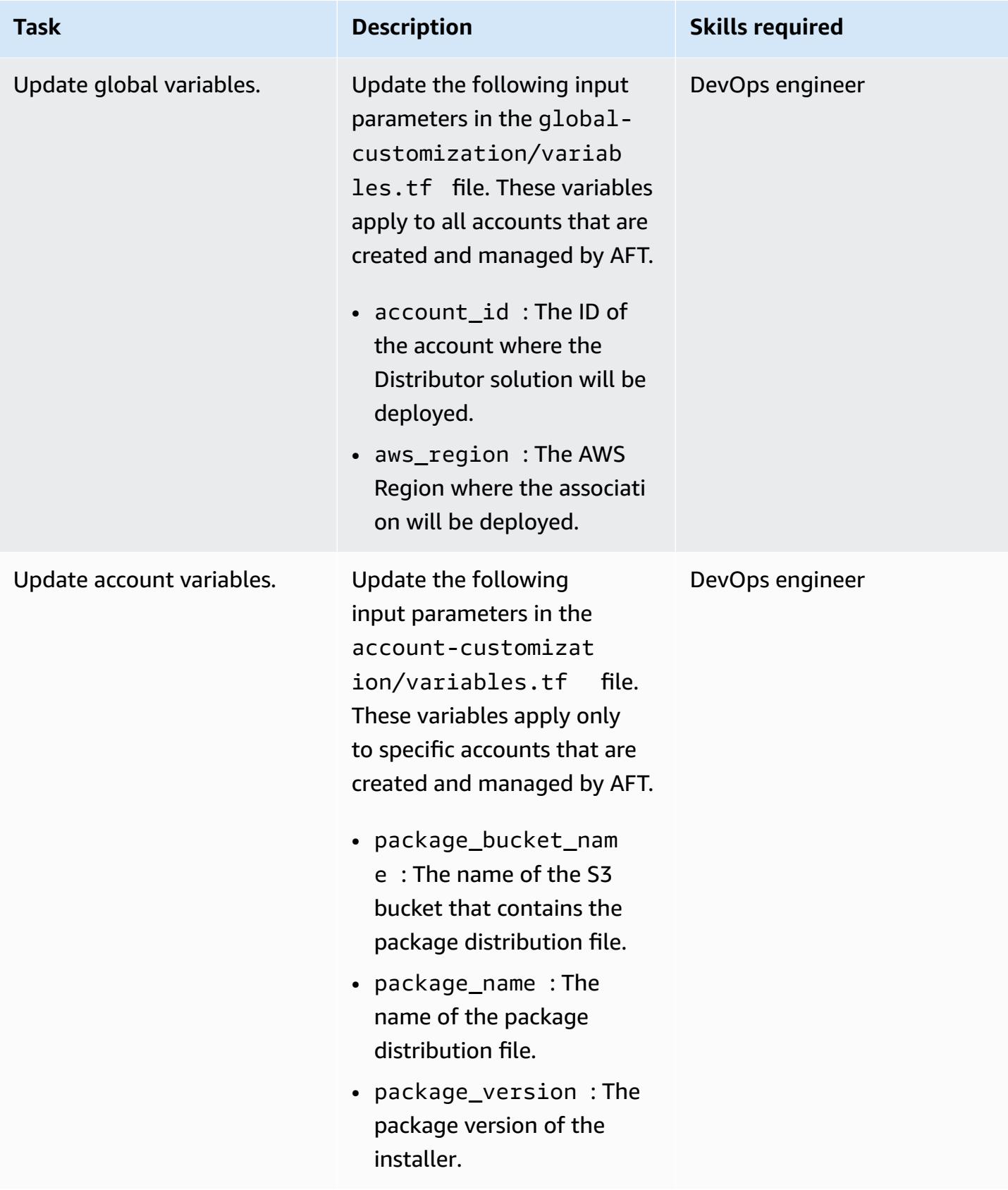

# **Customize parameters and deployment files**

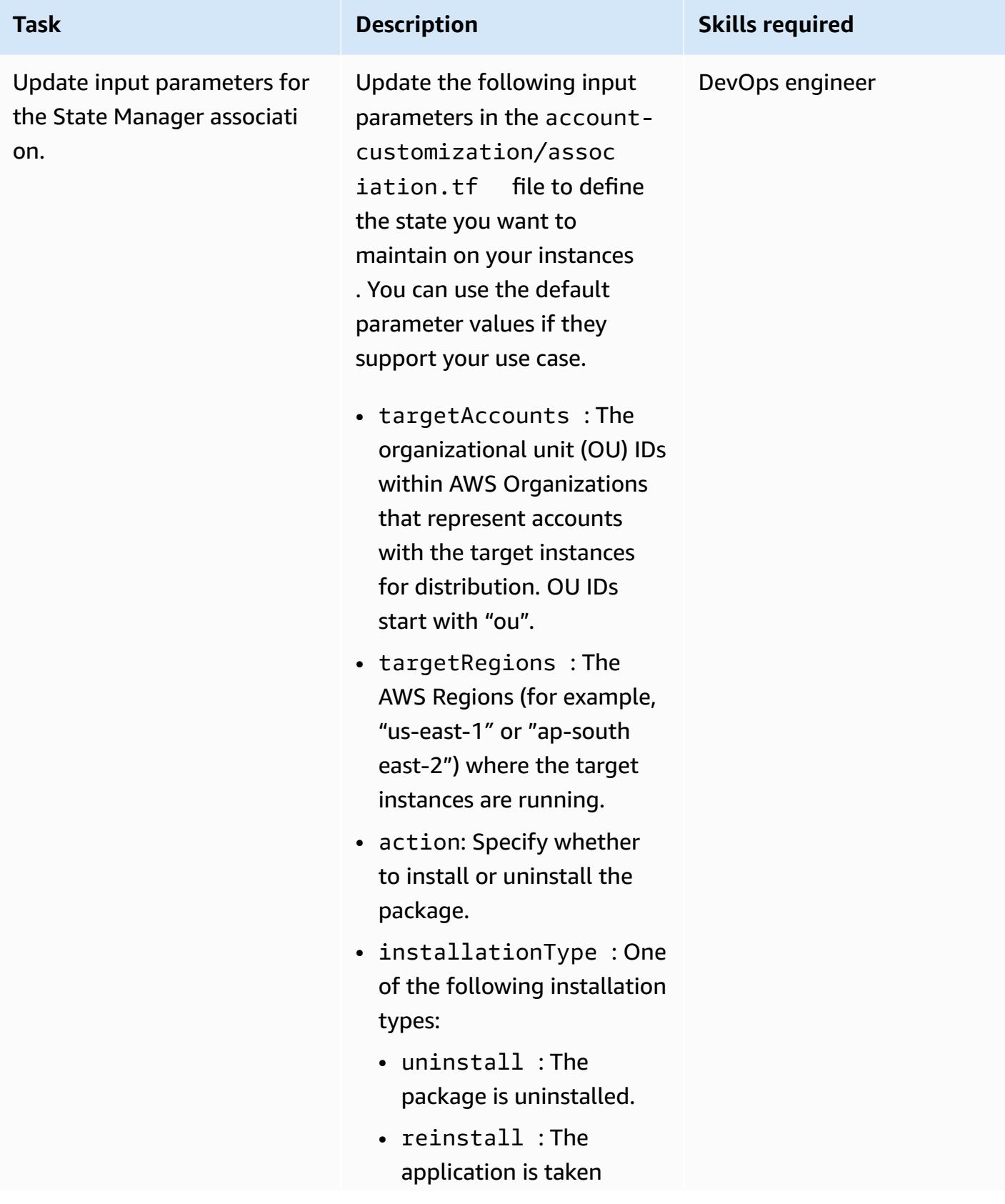

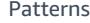

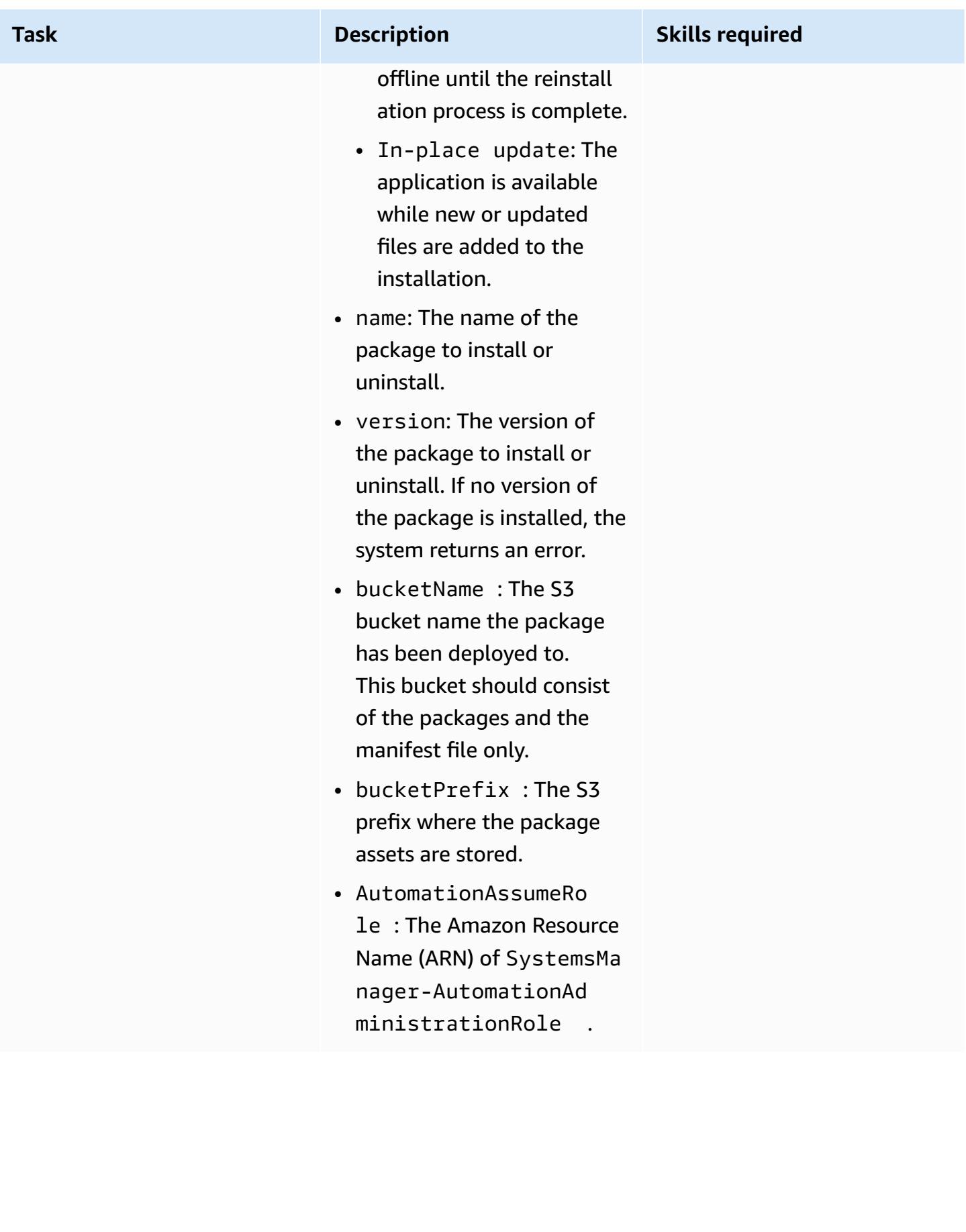

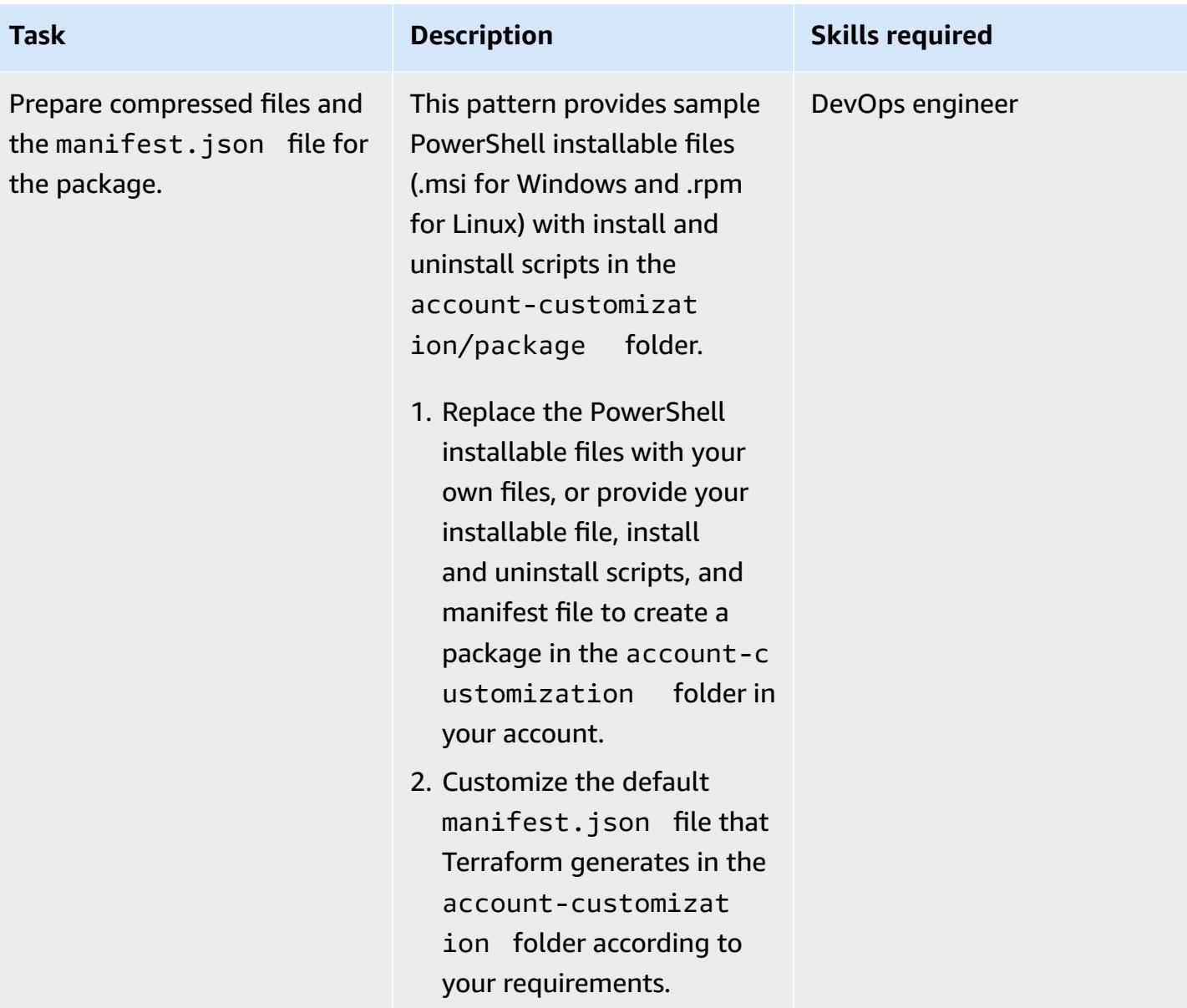

### **Run Terraform commands to provision resources**

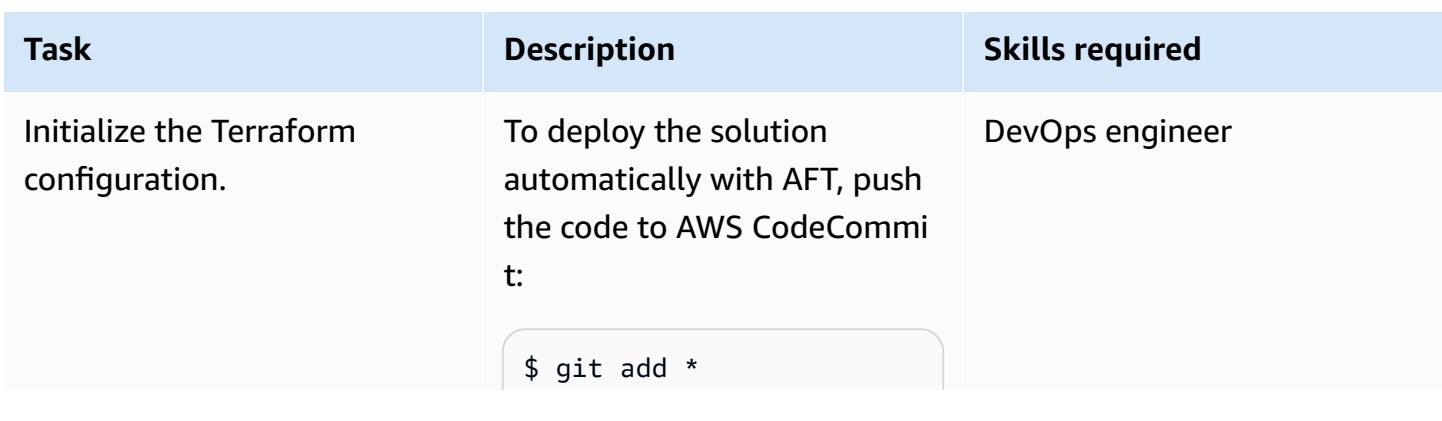

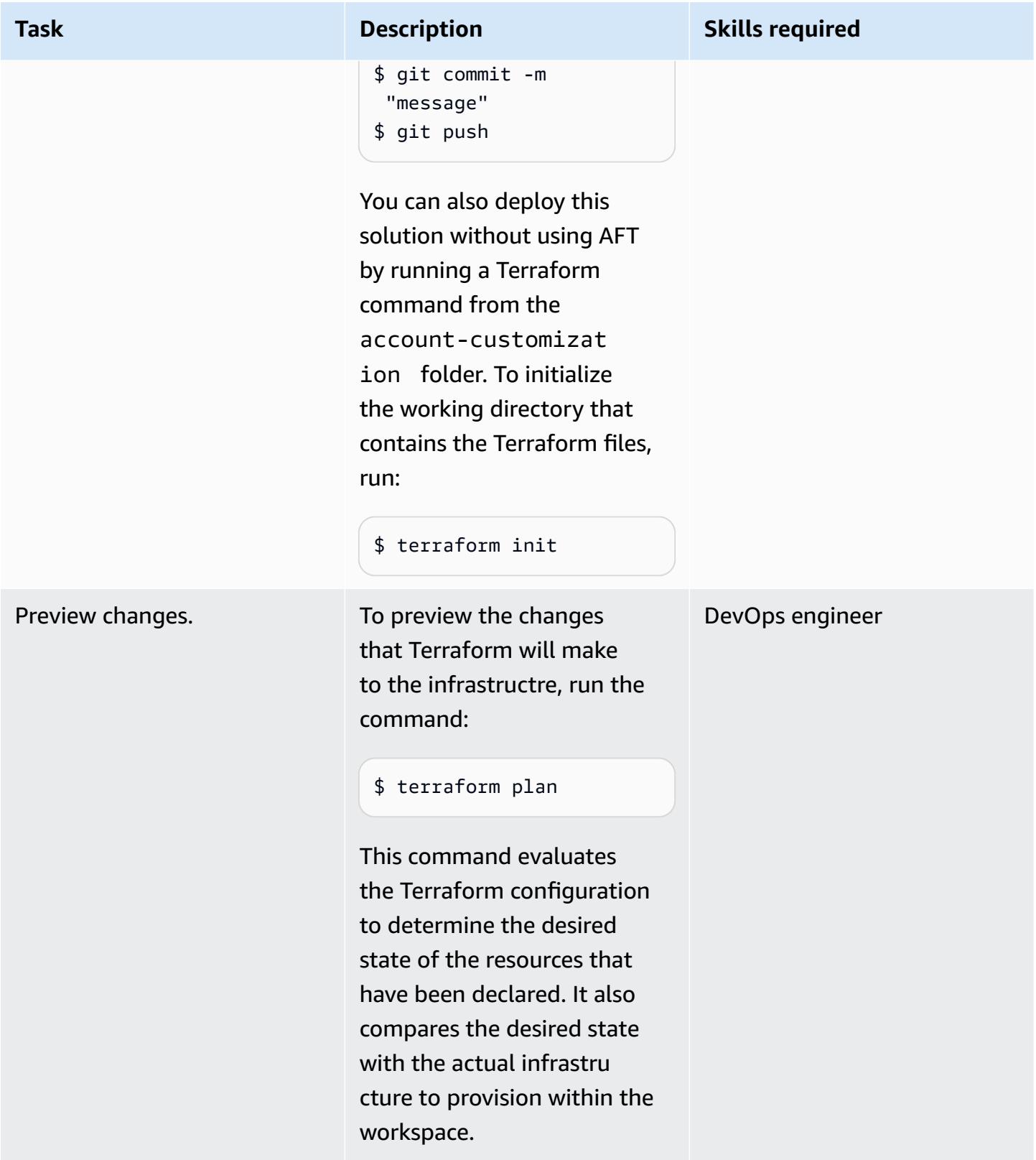

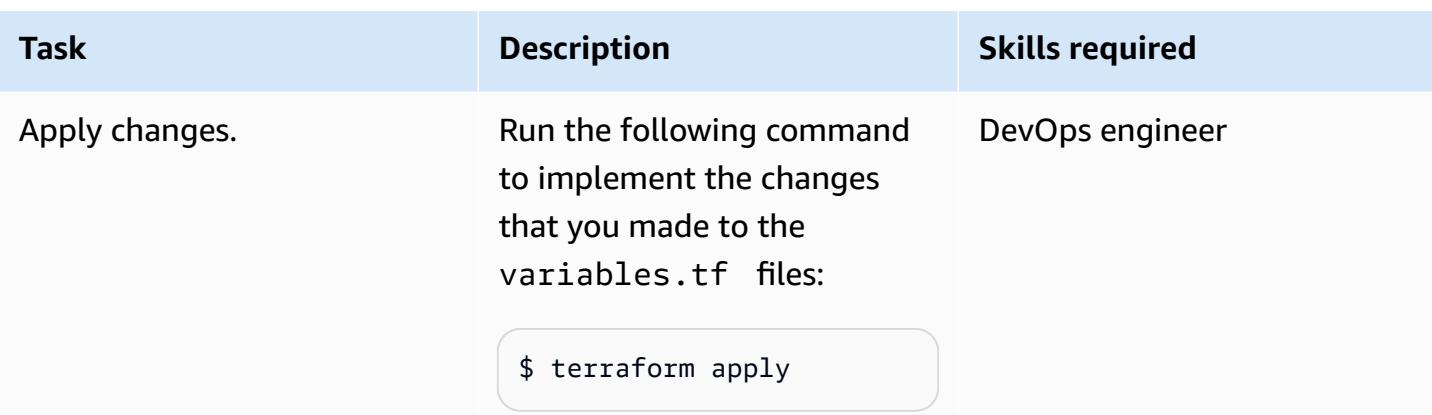

### **Validate resources**

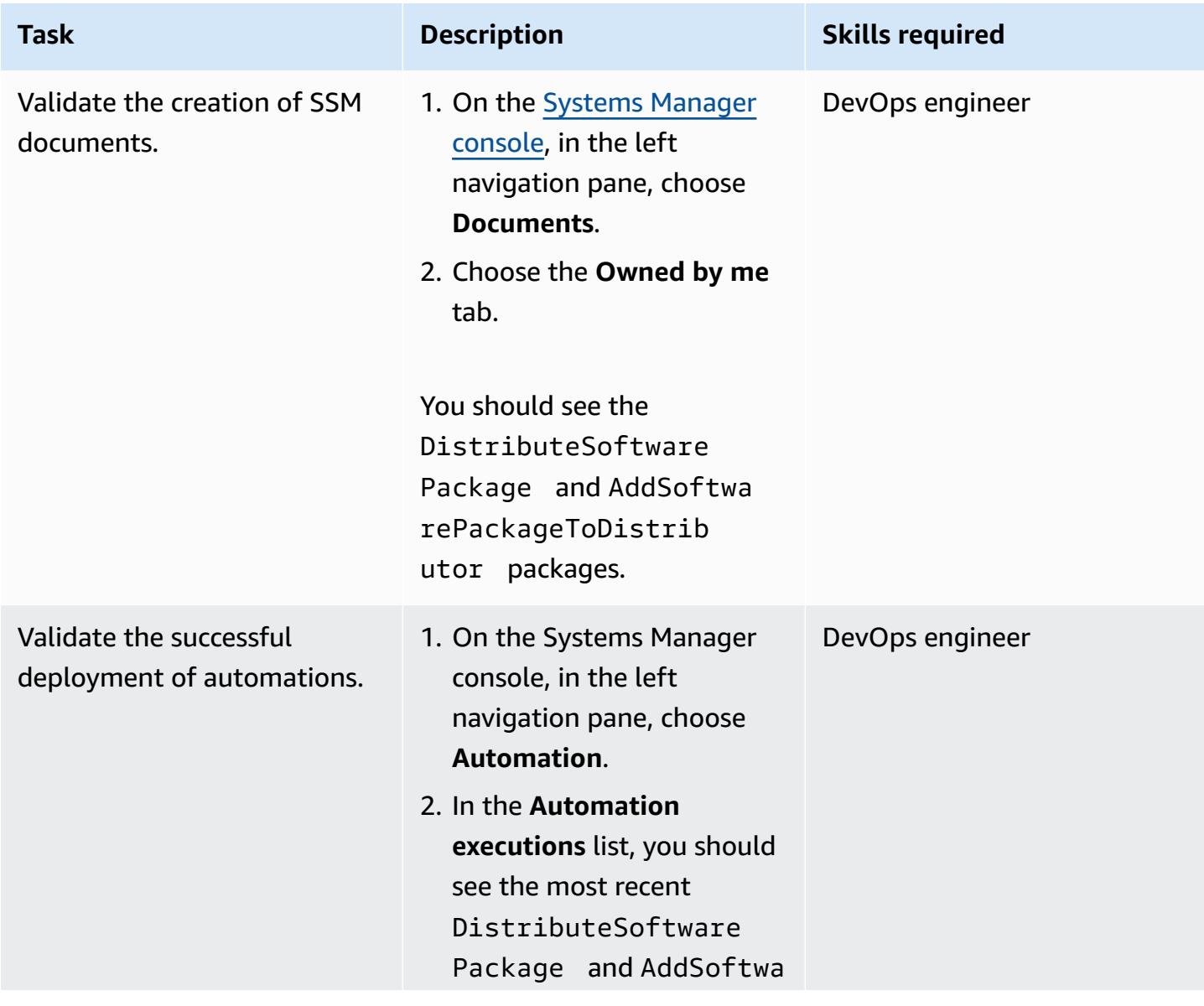

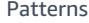

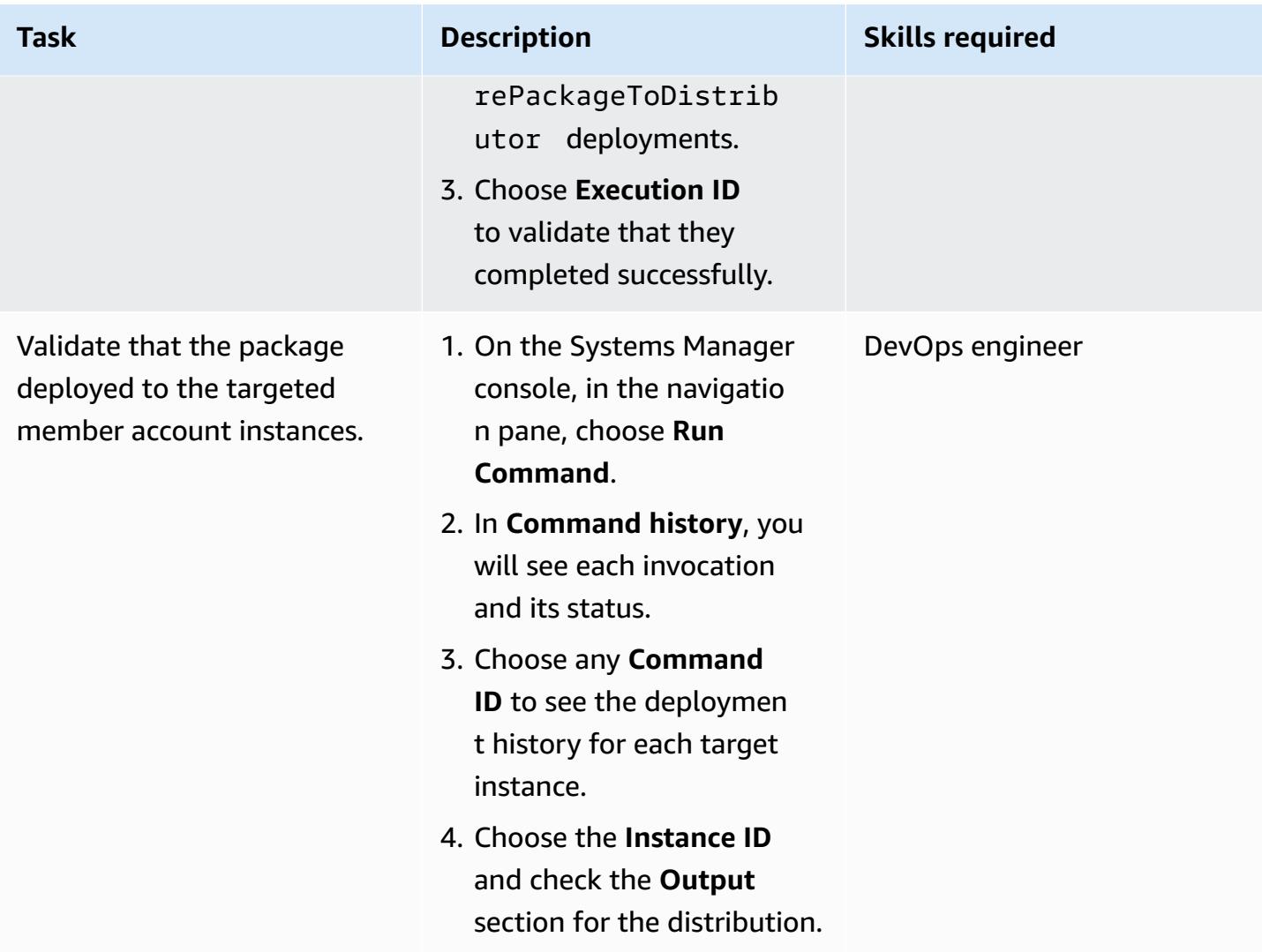

# **Troubleshooting**

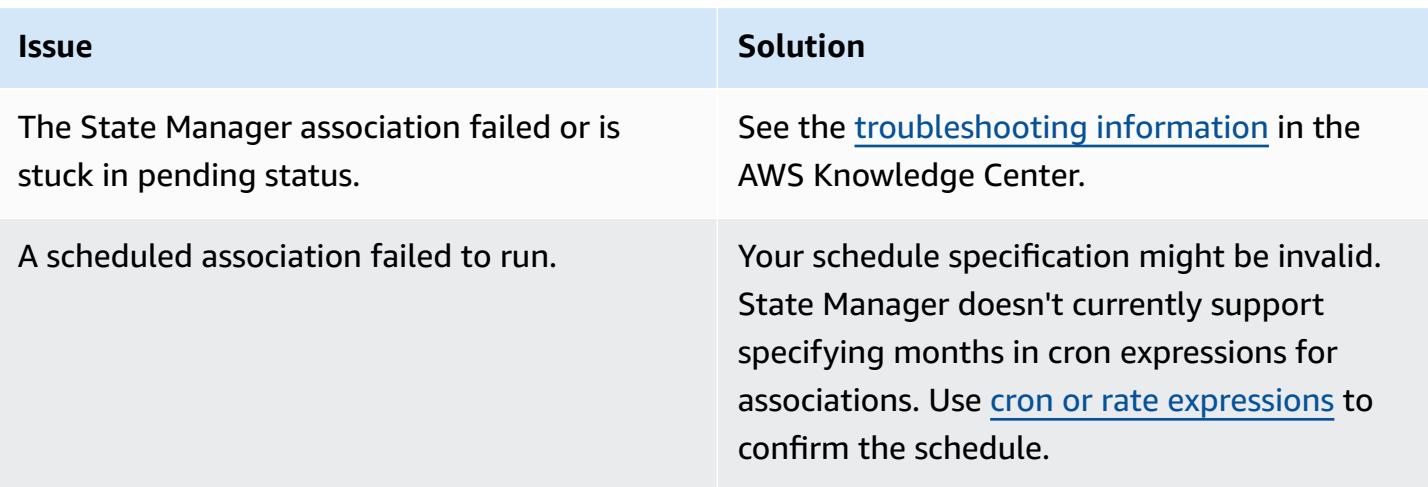

## **Related resources**

- Centralized package [distribution](https://github.com/aws-samples/aws-organization-centralised-package-distribution) (GitHub repository)
- Account Factory for [Terraform](https://catalog.workshops.aws/control-tower/en-US/customization/aft) (AFT)
- Use cases and best [practices](https://docs.aws.amazon.com/systems-manager/latest/userguide/systems-manager-best-practices.html) (AWS Systems Manager documentation)

# **Configure VPC Flow Logs for centralization across AWS accounts**

*Created by Benjamin Morris (AWS) and Aman Kaur Gandhi (AWS)*

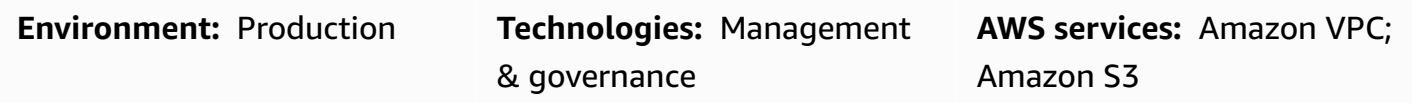

# **Summary**

In an Amazon Web Services (AWS) virtual private cloud (VPC), the VPC Flow Logs feature can provide useful data for operational and security troubleshooting. However, there are limitations on using VPC Flow Logs in a multi-account environment. Specifically, cross-account flow logs from Amazon CloudWatch Logs are not supported. Instead, you can centralize the logs by configuring an Amazon Simple Storage Service (Amazon S3) bucket with the appropriate bucket policy.

**Note:** This pattern discusses the requirements for sending flow logs to a centralized location. However, if you also want logs to be available locally in member accounts, you can create multiple flow logs for each VPC. Users without access to the Log Archive account can see traffic logs for troubleshooting. Alternatively, you can configure a single flow log for each VPC that sends logs to CloudWatch Logs. You can then use an Amazon Data Firehose subscription filter to forward the logs to an S3 bucket. For more information, see the Related [resources](#page-3246-0) section.

# **Prerequisites and limitations**

### **Prerequisites**

- An active AWS account
- An AWS Organizations organization with an account that is used to centralize logs (for example, Log Archive)

### **Limitations**

If you use the AWS Key Management Service (AWS KMS) managed key aws/s3 to encrypt your central bucket, it won't receive logs from a different account. Instead, you will see an error that looks like the following.
```
"Unsuccessful": [ 
          { 
               "Error": { 
                    "Code": "400", 
                   "Message": "LogDestination: <bucketName> is undeliverable"
               }, 
               "ResourceId": "vpc-1234567890123456" 
          } 
    \mathbf{I}
```
This is because an account's AWS managed keys can't be shared across accounts.

The solution is to use either Amazon S3 managed encryption (SSE-S3) or an AWS KMS customer managed key that you can share with member accounts.

### **Architecture**

#### **Target technology stack**

In the following diagram, two flow logs are deployed for each VPC. One sends logs to a local CloudWatch Logs group. The other sends logs to an S3 bucket in a centralized logging account. The bucket policy permits the log delivery service to write logs to the bucket.

**Important:** Understand the risks associated with the bucket policy required for this solution. Because the principal that is writing to this bucket is a service principal, and not an AWS Identity and Access Management (IAM) principal, the aws:PrincipalOrgID condition will not be a valid condition. This means that there is currently no way to restrict writes based on the account's parent organization.

To secure the bucket, use a hard-to-guess bucket name, and treat the bucket name as a sensitive value that should not be exposed outside of the organization. Make sure that you are using least-privilege permissions in the bucket policy, granting no more than s3:putObject and s3:GetBucketAcl permissions. If you are working in an environment that has a static set of accounts, you can use a Deny effect to block access except from specific accounts, although this is not operationally feasible for most organizations.

#### **Target architecture**

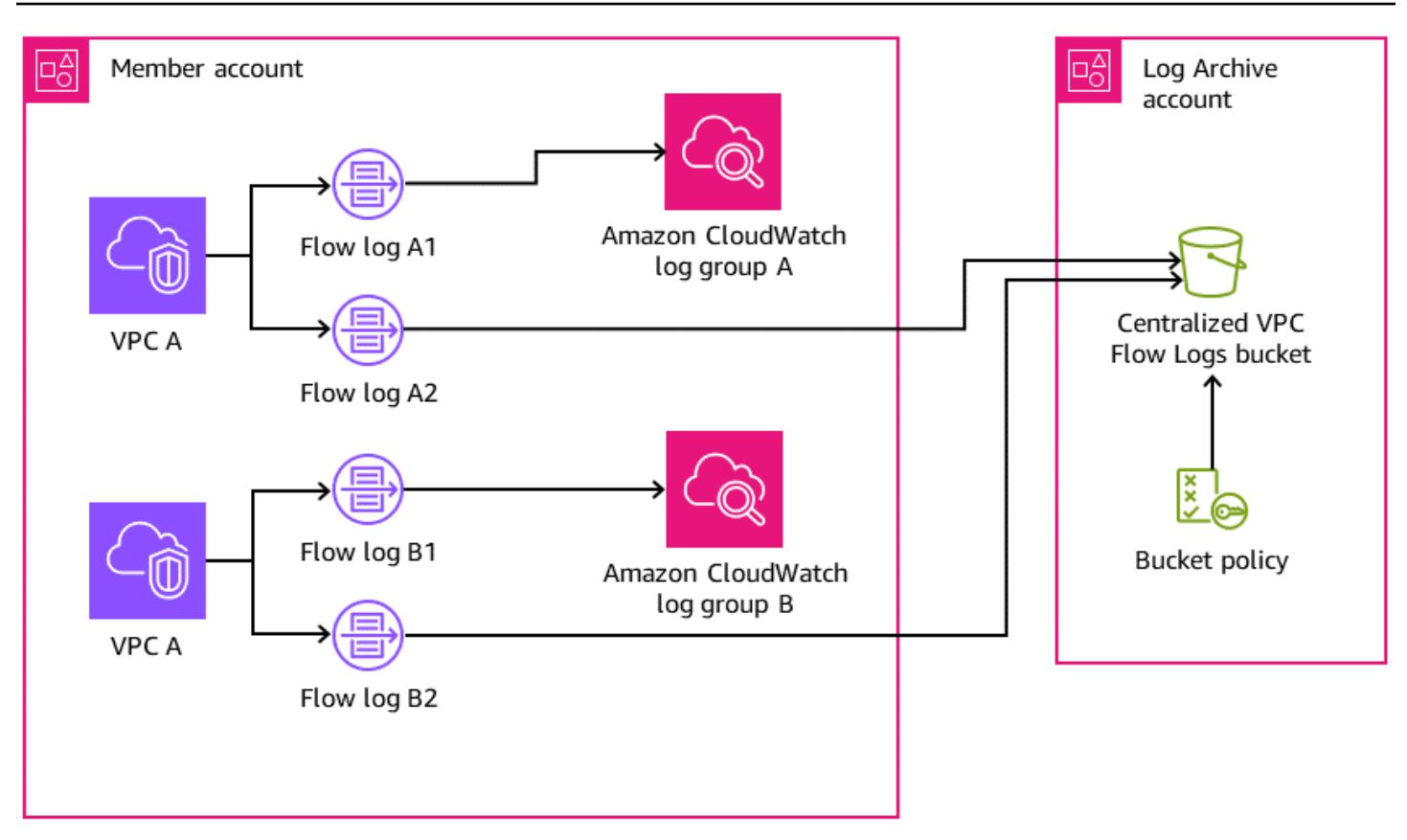

#### **Automation and scale**

Each VPC is configured to send logs to the S3 bucket in the central logging account. Use one of the following automation solutions to help ensure that flow logs are configured appropriately:

- AWS [CloudFormation](https://docs.aws.amazon.com/AWSCloudFormation/latest/UserGuide/what-is-cfnstacksets.html) StackSets
- AWS Control Tower Account Factory for [Terraform](https://docs.aws.amazon.com/controltower/latest/userguide/taf-account-provisioning.html) (AFT)
- An AWS Config rule with [remediation](https://aws.amazon.com/blogs/mt/how-to-enable-vpc-flow-logs-automatically-using-aws-config-rules/)

### **Tools**

#### **Tools**

- Amazon [CloudWatch](https://docs.aws.amazon.com/AmazonCloudWatch/latest/logs/WhatIsCloudWatchLogs.html) Logs helps you centralize the logs from all your systems, applications, and AWS services so you can monitor them and archive them securely.
- Amazon Simple Storage Service [\(Amazon](https://docs.aws.amazon.com/AmazonS3/latest/userguide/Welcome.html) S3) is a cloud-based object storage service that helps you store, protect, and retrieve any amount of data.

• Amazon Virtual Private Cloud [\(Amazon](https://docs.aws.amazon.com/vpc/latest/userguide/what-is-amazon-vpc.html) VPC) helps you launch AWS resources into a virtual network that you've defined. This virtual network resembles a traditional network that you'd operate in your own data center, with the benefits of using the scalable infrastructure of AWS. This pattern uses the VPC [Flow](https://docs.aws.amazon.com/vpc/latest/userguide/flow-logs.html) Logs feature to capture information about the IP traffic going to and from network interfaces in your VPC.

### **Best practices**

Using infrastructure as code (IaC) can greatly simplify the VPC Flow Logs deployment process. Abstracting your VPC deployment definitions to include a flow log resource construct will deploy your VPCs with flow logs automatically. This is demonstrated in the next section.

#### **Centralized flow logs**

#### *Example syntax for adding centralized flow logs to a VPC module in HashiCorp Terraform*

This code creates a flow log that sends logs from a VPC to a centralized S3 bucket. Note that this pattern doesn't cover creation of the S3 bucket.

For recommended bucket policy statements, see the Additional [information](#page-3246-0) section.

```
variable "vpc_id" { 
   type = string 
   description = "ID of the VPC for which you want to create a Flow Log"
}
locals { 
   # For more details: https://docs.aws.amazon.com/vpc/latest/userguide/flow-
logs.html#flow-logs-custom 
   custom_log_format_v5 = "$${version} $${account-id} $${interface-id} $${srcaddr} $
${dstaddr} $${srcport} $${dstport} $${protocol} $${packets} $${bytes} $${start} $${end} 
  $${action} $${log-status} $${vpc-id} $${subnet-id} $${instance-id} $${tcp-flags} $
${type} $${pkt-srcaddr} $${pkt-dstaddr} $${region} $${az-id} $${sublocation-type} $
${sublocation-id} $${pkt-src-aws-service} $${pkt-dst-aws-service} $${flow-direction} $
${traffic-path}"
}
resource "aws_flow_log" "centralized" { 
   log_destination = "arn:aws:s3:::centralized-vpc-flow-logs-
<log_archive_account_id>" # Optionally, a prefix can be added after the ARN. 
   log_destination_type = "s3" 
   traffic_type = "ALL"
```

```
vpc\_id = var.vpc\_id log_format = local.custom_log_format_v5 # If you want fields from VPC Flow 
 Logs v3+, you will need to create a custom log format. 
 tags = \{ Name = "centralized_flow_log" 
  }
}
```
#### **Local flow logs**

*Example syntax for adding local flow logs to a VPC module in Terraform with required permissions*

This code creates a flow log that sends logs from a VPC to a local CloudWatch Logs group.

```
data "aws_region" "current" {}
variable "vpc_id" { 
   type = string 
   description = "ID of the VPC for which you want to create a Flow Log"
}
resource "aws_iam_role" "local_flow_log_role" { 
   name = "flow-logs-policy-${var.vpc_id
}" 
   assume_role_policy = <<EOF
{ 
   "Version": "2012-10-17", 
   "Statement": [ 
     { 
       "Sid": "", 
       "Effect": "Allow", 
       "Principal": { 
         "Service": "vpc-flow-logs.amazonaws.com" 
       }, 
       "Action": "sts:AssumeRole" 
     } 
   ]
}
EOF
}
resource "aws_iam_role_policy" "logs_permissions" { 
   name = "flow-logs-policy-${var.vpc_id}"
```

```
 role = aws_iam_role.local_flow_log_role.id 
  policy = <E0F{ 
   "Version": "2012-10-17", 
   "Statement": [ 
     { 
       "Action": [ 
         "logs:CreateLogGroup", 
         "logs:CreateLogStream", 
         "logs:PutLogEvents", 
         "logs:DescribeLogGroups", 
         "logs:DescribeLogStreams", 
         "logs:CreateLogDelivery", 
         "logs:DeleteLogDelivery" 
       ], 
       "Effect": "Allow", 
       "Resource": "arn:aws:logs:${data.aws_region.current.name}:*:log-group:vpc-flow-
logs*" 
     } 
   ]
}
EOF
}
resource "aws_cloudwatch_log_group" "local_flow_logs" { 
   # checkov:skip=CKV_AWS_338:local retention is set to 30, centralized S3 bucket can 
  retain for long-term 
  name = "vpc-flow-logs/\$(var,vpc_id]'' retention_in_days = 30
}
resource "aws_flow_log" "local" { 
   iam_role_arn = aws_iam_role.local_flow_log_role.arn 
   log_destination = aws_cloudwatch_log_group.local_flow_logs.arn 
   traffic_type = "ALL" 
  vpc_id = var.vpc_idtags = \{ Name = "local_flow_log" 
   }
}
```
## **Epics**

### **Deploy VPC Flow Logs infrastructure**

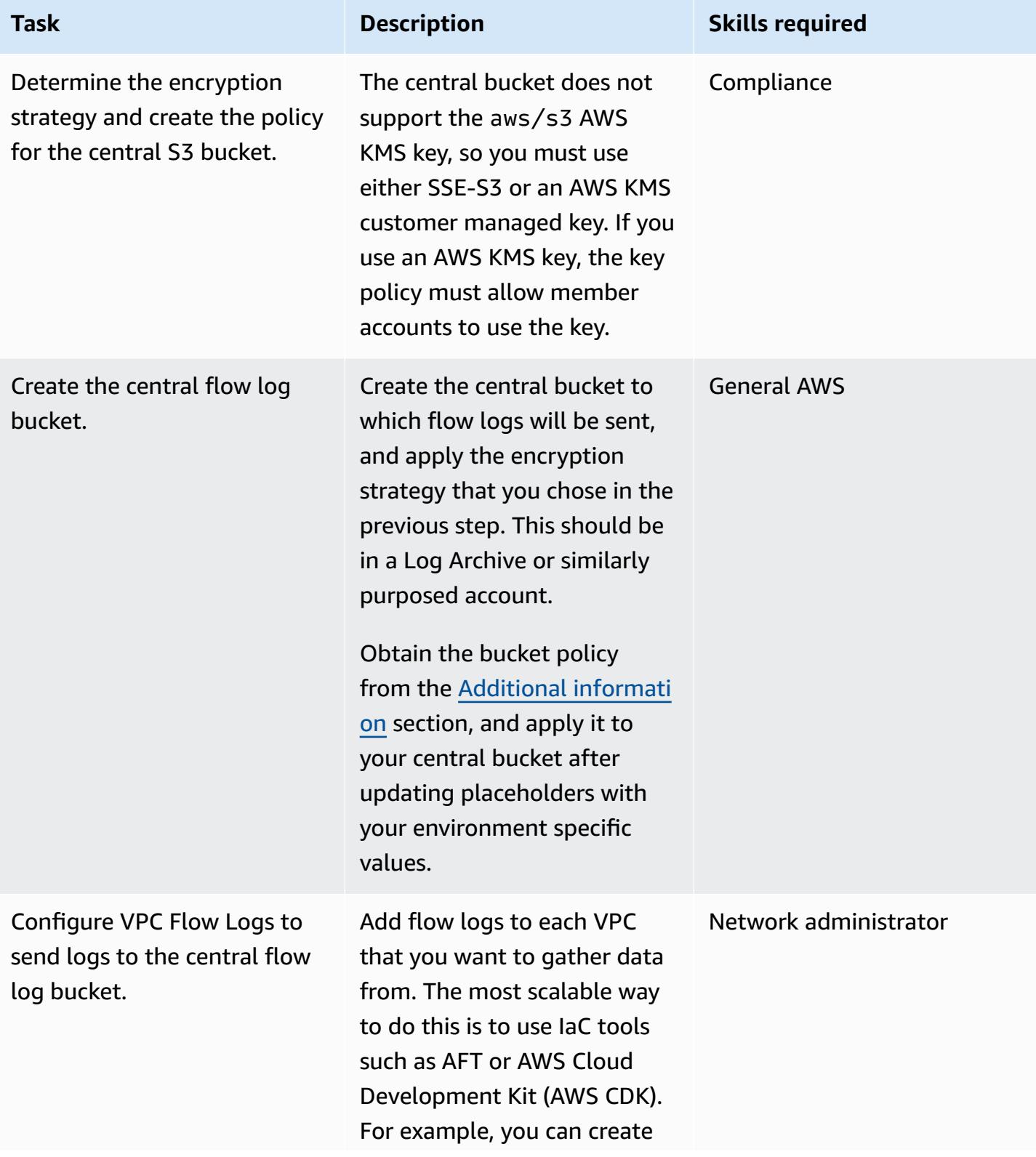

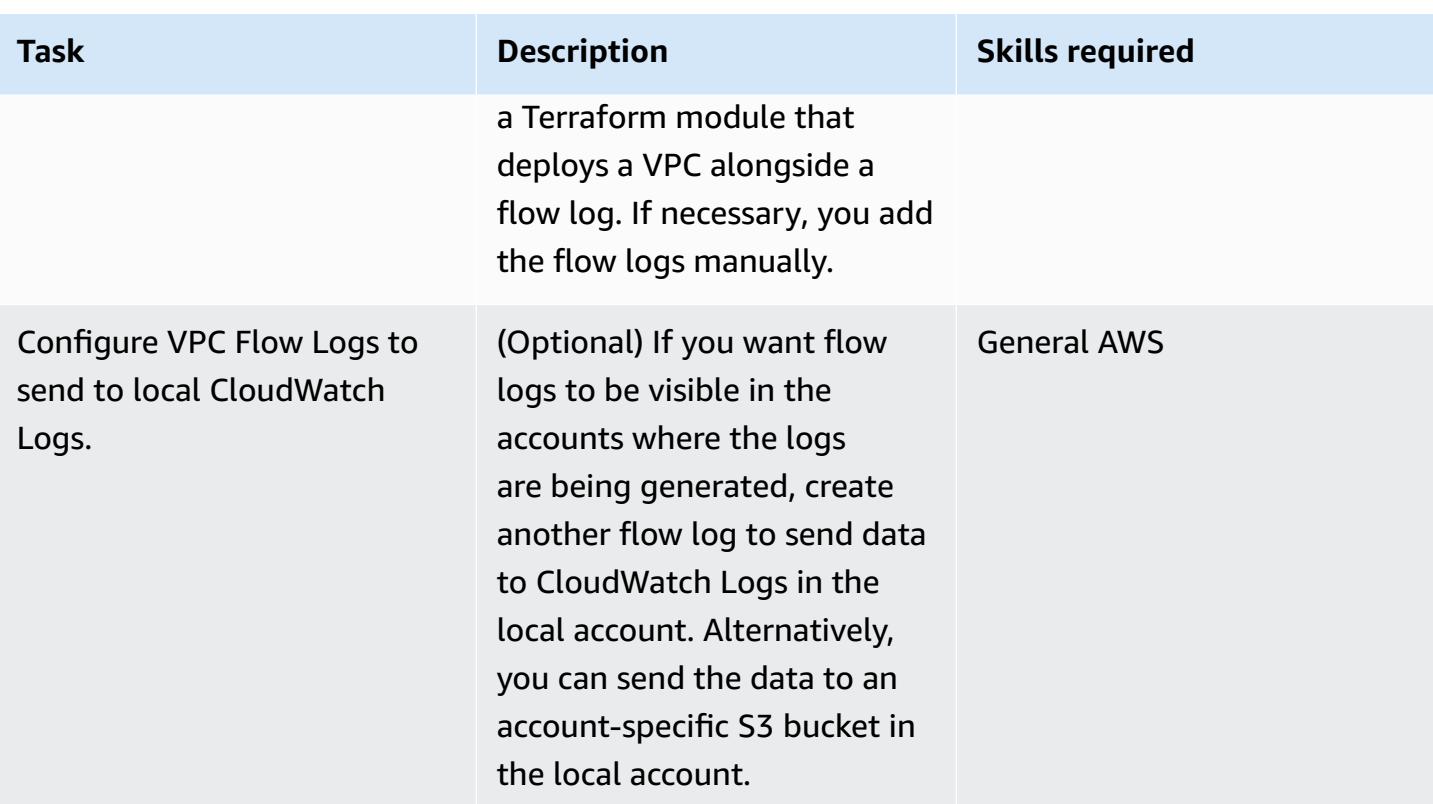

## **Related resources**

- How to Facilitate Data Analysis and Fulfill Security [Requirements](https://aws.amazon.com/blogs/security/how-to-facilitate-data-analysis-and-fulfill-security-requirements-by-using-centralized-flow-log-data/) by Using Centralized Flow Log [Data](https://aws.amazon.com/blogs/security/how-to-facilitate-data-analysis-and-fulfill-security-requirements-by-using-centralized-flow-log-data/) (blog post)
- How to enable VPC Flow Logs [automatically](https://aws.amazon.com/blogs/mt/how-to-enable-vpc-flow-logs-automatically-using-aws-config-rules/) using AWS Config rules (blog post)

## <span id="page-3246-0"></span>**Additional information**

### **Bucket policy**

This example of a bucket policy can be applied to your central S3 bucket for flow logs, after you add values for placeholder names.

```
{ 
     "Version": "2012-10-17", 
     "Statement": [ 
          { 
               "Sid": "AWSLogDeliveryWrite", 
               "Effect": "Allow", 
               "Principal": {
```

```
 "Service": "delivery.logs.amazonaws.com" 
             }, 
             "Action": "s3:PutObject", 
             "Resource": "arn:aws:s3:::<BUCKET_NAME>/*", 
             "Condition": { 
                 "StringEquals": { 
                      "s3:x-amz-acl": "bucket-owner-full-control" 
 } 
             } 
         }, 
         { 
             "Sid": "AWSLogDeliveryCheck", 
             "Effect": "Allow", 
             "Principal": { 
                 "Service": "delivery.logs.amazonaws.com" 
             }, 
             "Action": "s3:GetBucketAcl", 
             "Resource": "arn:aws:s3:::<BUCKET_NAME>" 
         }, 
         { 
             "Sid": "DenyUnencryptedTraffic", 
             "Effect": "Deny", 
             "Principal": { 
                 "AWS": "*" 
             }, 
             "Action": "s3:*", 
             "Resource": [ 
                 "arn:aws:s3:::<BUCKET_NAME>/*", 
                 "arn:aws:s3:::<BUCKET_NAME>" 
             ], 
             "Condition": { 
                 "Bool": { 
                      "aws:SecureTransport": "false" 
 } 
 } 
         } 
     ]
```
If you have a static list of accounts, you can add the following statement to deny any accounts outside of that list.

{

}

```
 "Sid": "AccountDenyList", 
     "Effect": "Deny", 
     "Principal": "*", 
     "Action": "s3:PutObject", 
     "NotResource": [ 
         "arn:aws:s3:::<BUCKET_NAME>/<OPTIONAL_PREFIX>/AWSLogs/<ACCOUNT_ID1>/*", 
         "arn:aws:s3:::<BUCKET_NAME>/<OPTIONAL_PREFIX>/AWSLogs/<ACCOUNT_ID2>/*", 
         "arn:aws:s3:::<BUCKET_NAME>/<OPTIONAL_PREFIX>/AWSLogs/<ACCOUNT_ID3>/*", 
    \mathbf{I}}
```
As an alternative to the previous NotResource-Deny pattern, you can instead add conditions to each of your Allow statements to specify approved accounts.

```
"Condition": { 
     "StringEquals": { 
          "aws:SourceAccount": [ 
              "111111111111",
               "222222222222" 
          ] 
     }
}
```
### *Adding a prefix*

You can also restrict writes to a known prefix within the bucket, if you are concerned about unwanted external writes to the bucket in a scenario where the bucket name becomes exposed publicly. If you implement this, update the log\_destination in the aws\_flow\_log resource to include the prefix following the bucket Amazon Resource Name (ARN). For example, the following statement restricts writes to a specific prefix.

```
{ 
     "Sid": "PrefixAllowList", 
     "Effect": "Deny", 
     "Principal": "*", 
     "Action": "s3:PutObject", 
     "NotResource": [ 
          "arn:aws:s3:::<BUCKET_NAME>/<PREFIX>/*" 
    \mathbf{I}}
```
# **Configure logging for .NET applications in Amazon CloudWatch Logs by using NLog**

*Created by Bibhuti Sahu (AWS) and Rob Hill (AWS) (AWS)*

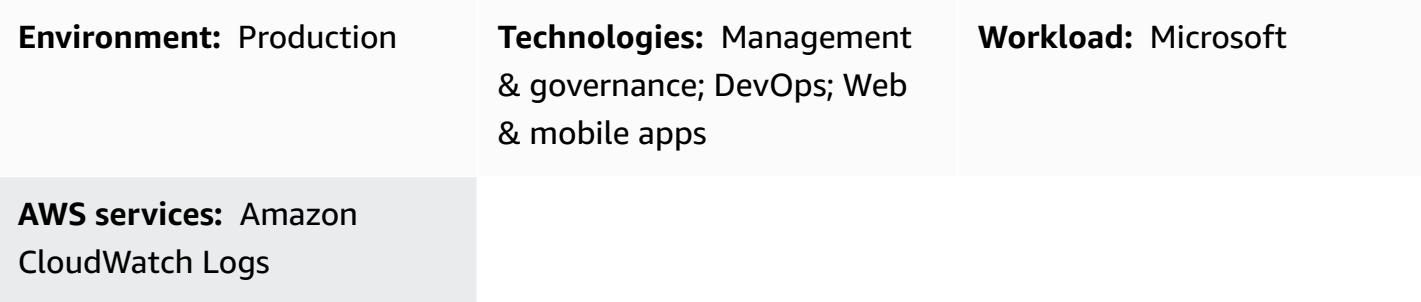

### **Summary**

This pattern describes how to use the NLog open-source logging framework to log .NET application usage and events in Amazon [CloudWatch](https://docs.aws.amazon.com/AmazonCloudWatch/latest/logs/WhatIsCloudWatchLogs.html) Logs. In the CloudWatch console, you can view the application's log messages in near real time. You can also set up [metrics](https://docs.aws.amazon.com/AmazonCloudWatch/latest/logs/MonitoringLogData.html) and configure [alarms](https://docs.aws.amazon.com/AmazonCloudWatch/latest/monitoring/ConsoleAlarms.html) to notify you if a metric threshold is exceeded. Using CloudWatch Application Insights, you can view automated or custom dashboards that show potential problems for the monitored applications. CloudWatch Application Insights is designed to help you quickly isolate ongoing issues with your applications and infrastructure.

To write log messages to CloudWatch Logs, you add the AWS.Logger.NLog NuGet package to the .NET project. Then, you update the NLog.config file to use CloudWatch Logs as a target.

### **Prerequisites and limitations**

### **Prerequisites**

- An active AWS account.
- A .NET web or console application that:
	- Uses supported .NET Framework or .NET Core versions. For more information, see *Product versions*.
	- Uses NLog to send log data to Application Insights.
- Permissions to create an IAM role for an AWS service. For more information, see [Service](https://docs.aws.amazon.com/IAM/latest/UserGuide/id_roles_create_for-service.html#id_roles_create_service-permissions) role [permissions](https://docs.aws.amazon.com/IAM/latest/UserGuide/id_roles_create_for-service.html#id_roles_create_service-permissions).

• Permissions to pass a role to an AWS service. For more information, see [Granting a user](https://docs.aws.amazon.com/IAM/latest/UserGuide/id_roles_use_passrole.html) [permissions](https://docs.aws.amazon.com/IAM/latest/UserGuide/id_roles_use_passrole.html) to pass a role to an AWS service.

#### **Product versions**

- .NET Framework version 3.5 or later
- .NET Core versions 1.0.1, 2.0.0, or later

### **Architecture**

#### **Target technology stack**

- NLog
- Amazon CloudWatch Logs

#### **Target architecture**

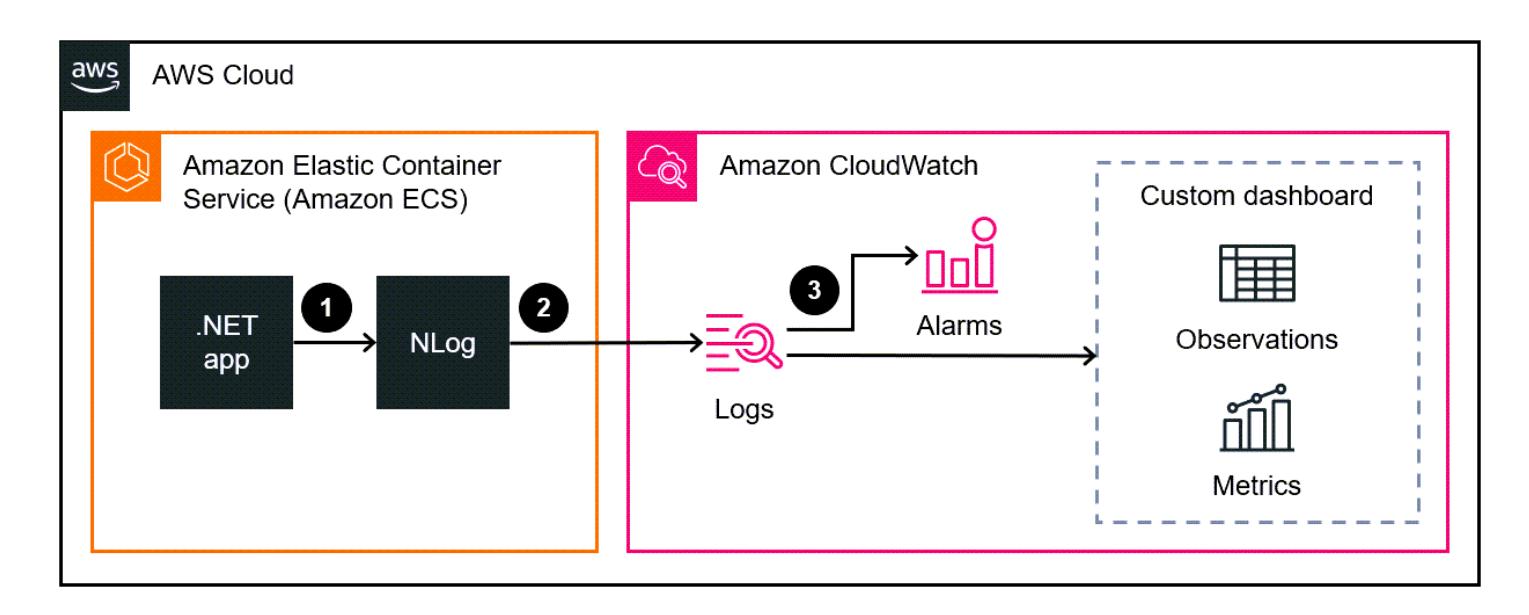

- 1. The .NET application writes log data to the NLog logging framework.
- 2. NLog writes the log data to CloudWatch Logs.
- 3. You use CloudWatch alarms and custom dashboards to monitor the .NET application.

## **Tools**

### **AWS services**

- Amazon [CloudWatch](https://docs.aws.amazon.com/AmazonCloudWatch/latest/monitoring/cloudwatch-application-insights.html) Application Insights helps you observe the health of your applications and underlying AWS resources.
- Amazon [CloudWatch](https://docs.aws.amazon.com/AmazonCloudWatch/latest/logs/WhatIsCloudWatchLogs.html) Logs helps you centralize the logs from all your systems, applications, and AWS services so you can monitor them and archive them securely.
- AWS Identity and Access [Management](https://docs.aws.amazon.com/IAM/latest/UserGuide/introduction.html) (IAM) helps you securely manage access to your AWS resources by controlling who is authenticated and authorized to use them.
- AWS Tools for [PowerShell](https://docs.aws.amazon.com/powershell/latest/userguide/pstools-welcome.html) are a set of PowerShell modules that help you script operations on your AWS resources from the PowerShell command line.

### **Other tools**

- [Logger.NLog](https://www.nuget.org/packages/AWS.Logger.NLog) is an NLog target that records log data to CloudWatch Logs.
- [NLog](https://nlog-project.org/) is an open-source logging framework for .NET platforms that helps you write log data to targets, such as databases, log files, or consoles.
- [PowerShell](https://learn.microsoft.com/en-us/powershell/) is a Microsoft automation and configuration management program that runs on Windows, Linux, and macOS.
- [Visual Studio](https://docs.microsoft.com/en-us/visualstudio/get-started/visual-studio-ide?view=vs-2022) is an integrated development environment (IDE) that includes compilers, code completion tools, graphical designers, and other features that support software development.

## **Best practices**

- Set a [retention](https://docs.aws.amazon.com/AmazonCloudWatch/latest/logs/Working-with-log-groups-and-streams.html#SettingLogRetention) policy for the target log group. This must be done outside of the NLog configuration. By default, log data is stored in CloudWatch Logs indefinitely.
- Adhere to the Best practices for [managing](https://docs.aws.amazon.com/accounts/latest/reference/credentials-access-keys-best-practices.html) AWS access keys.

## <span id="page-3252-0"></span>**Epics**

### **Set up access and tools**

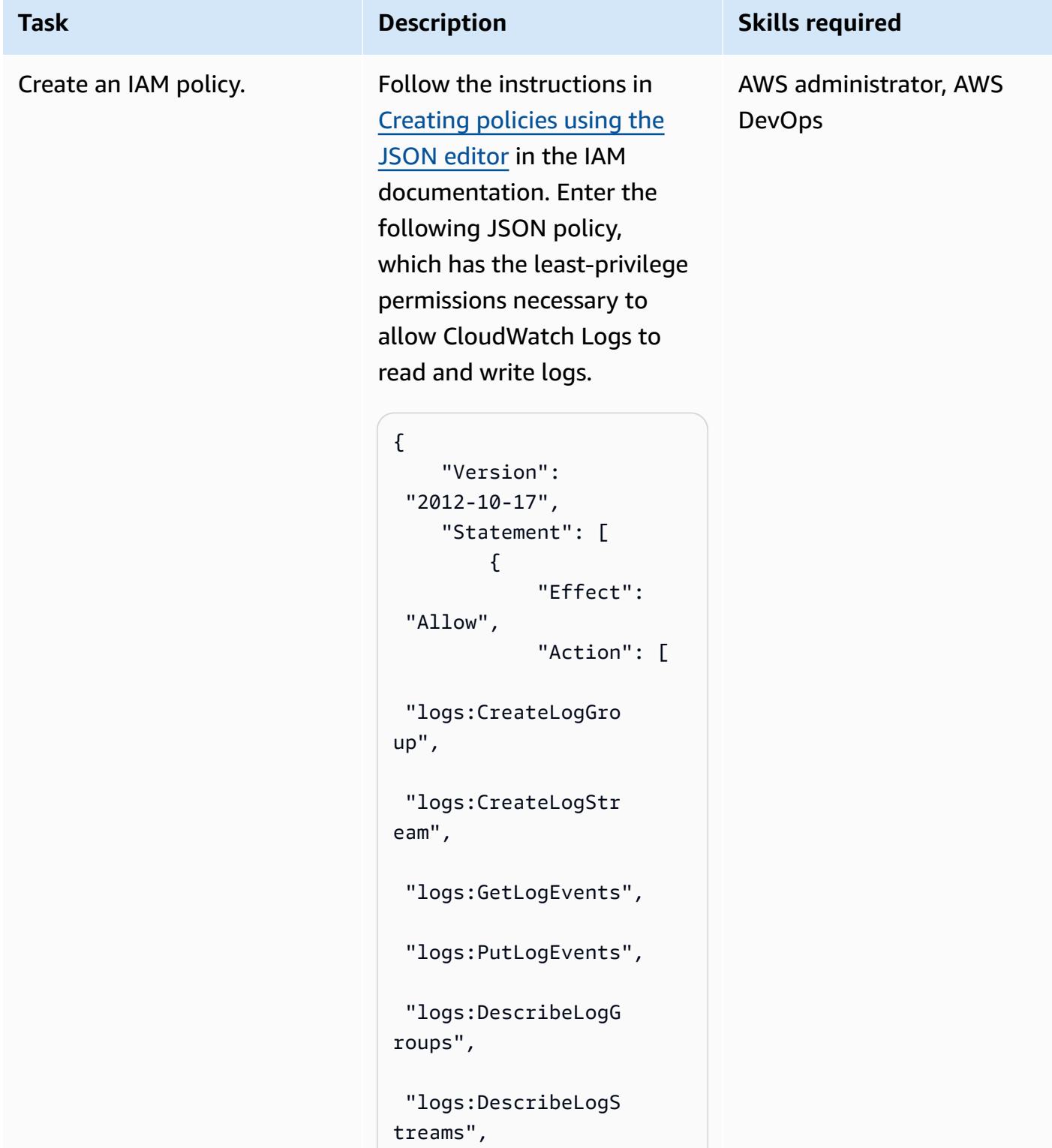

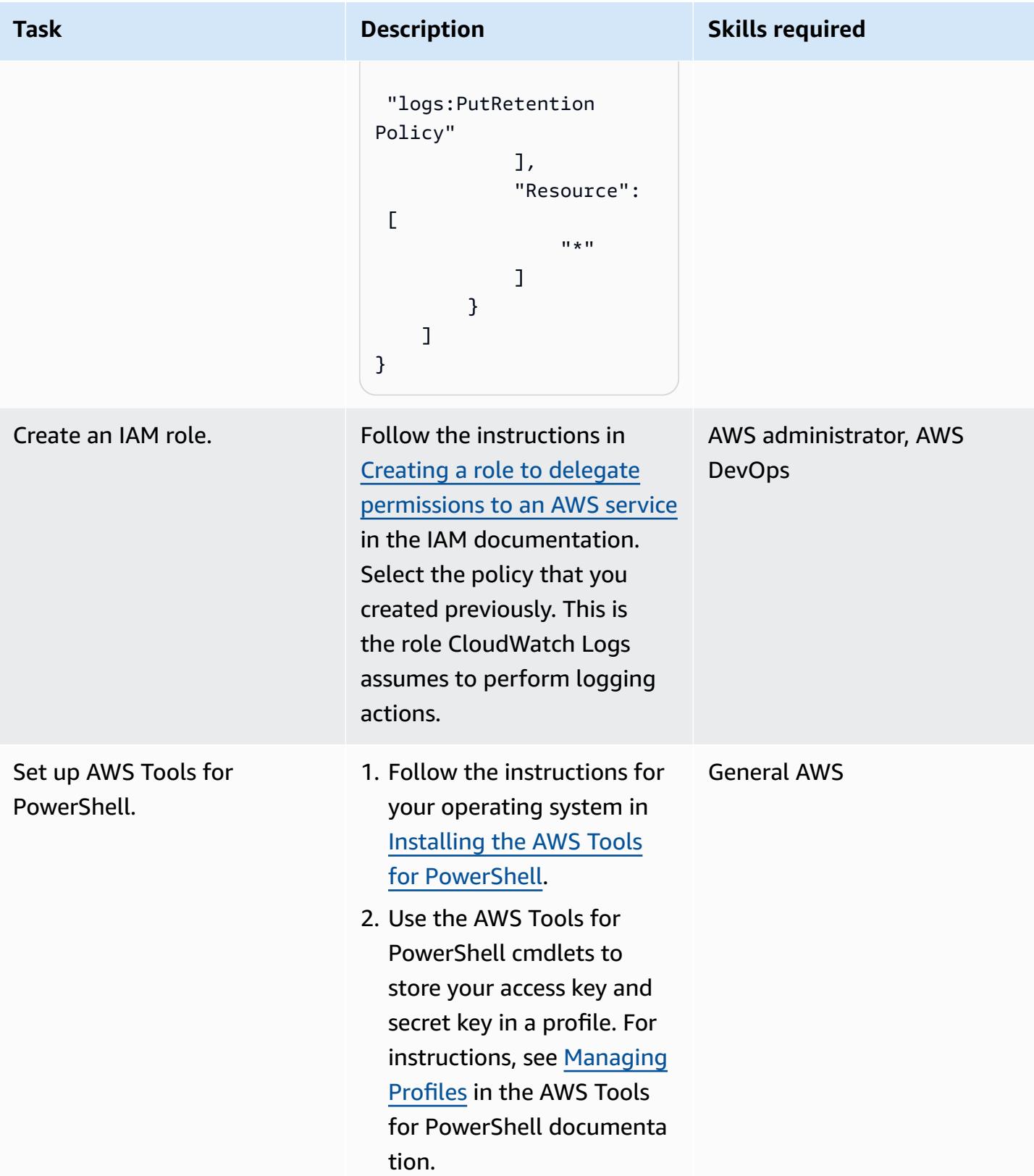

#### **Configure NLog**

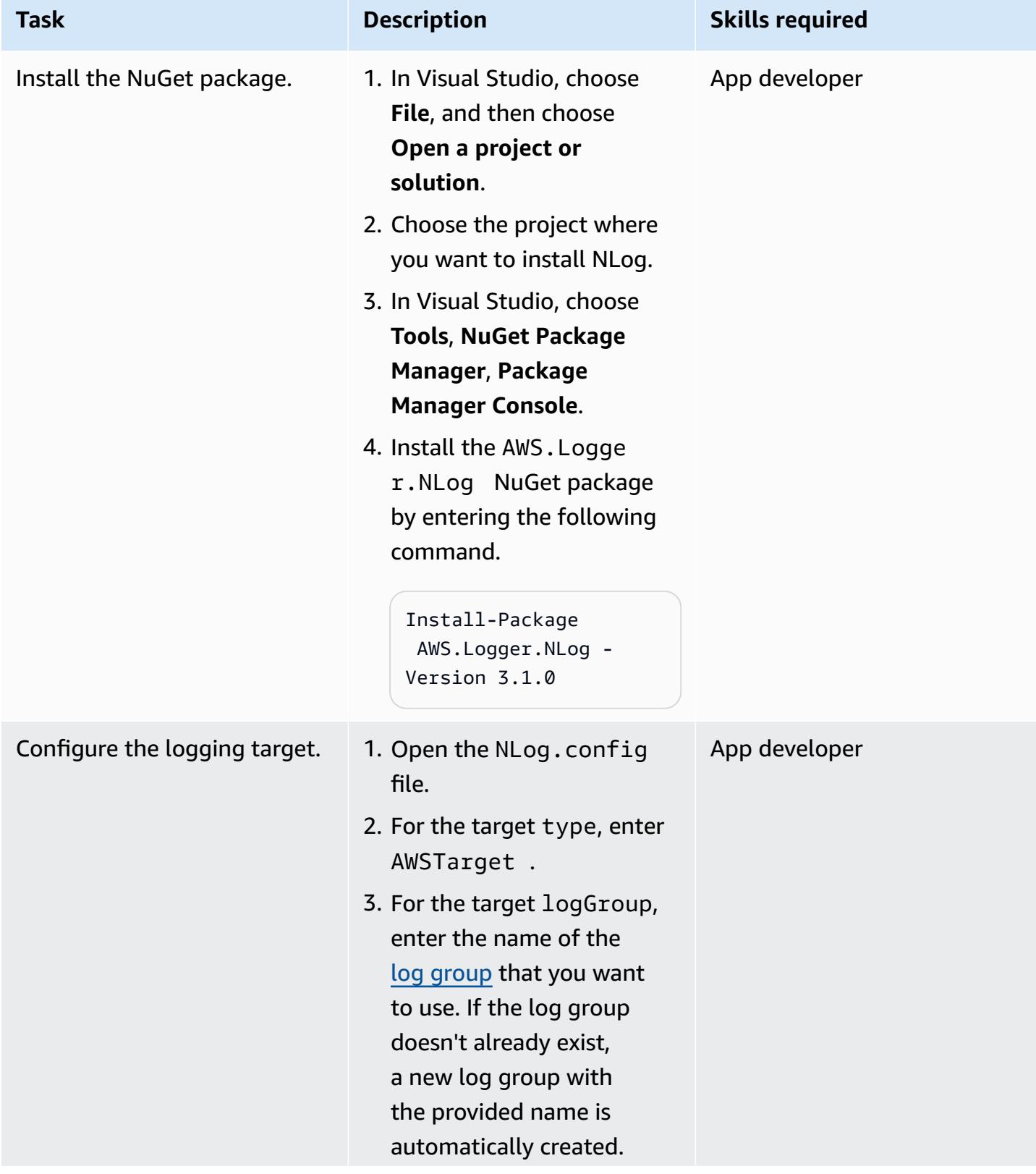

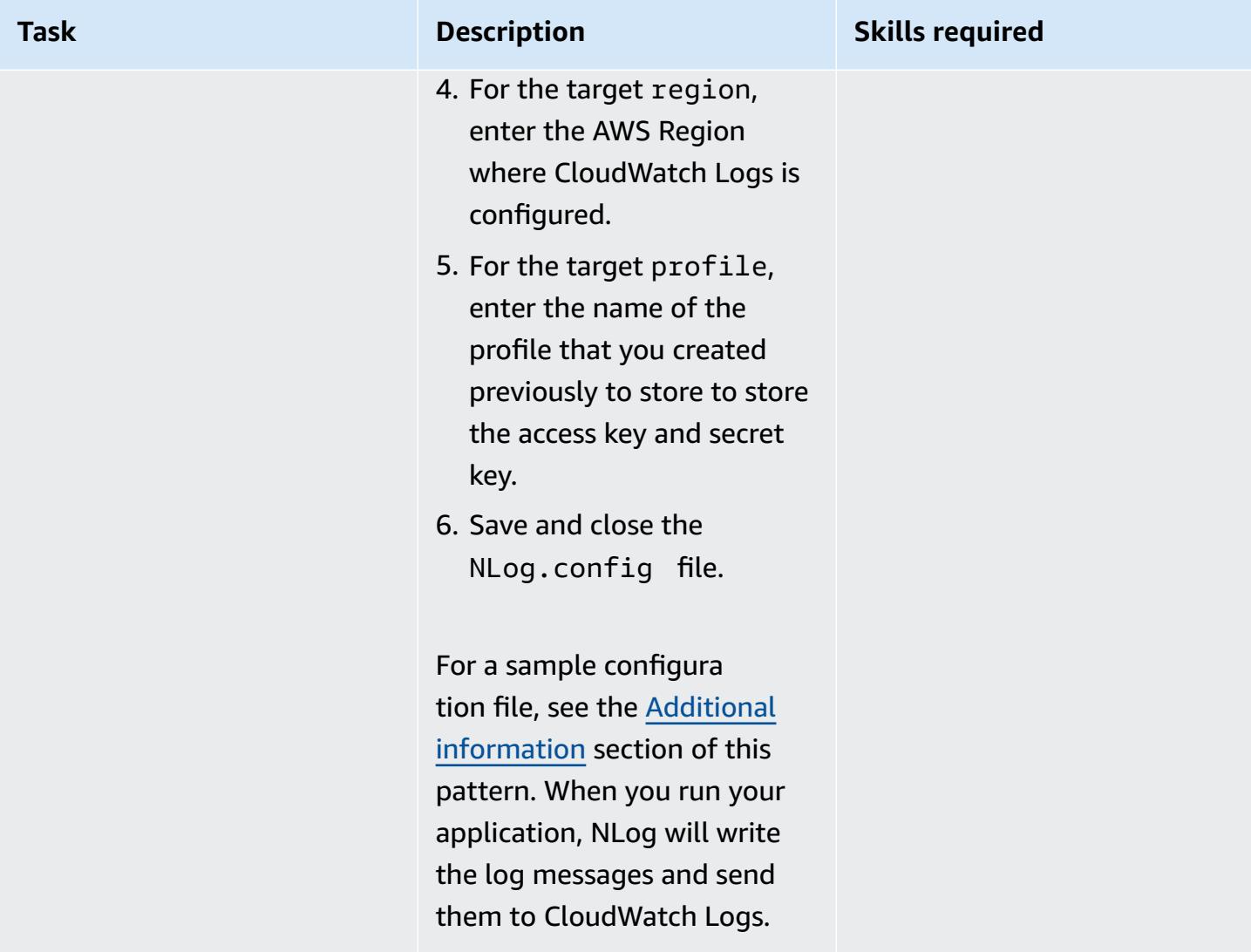

#### **Validate and monitor logs**

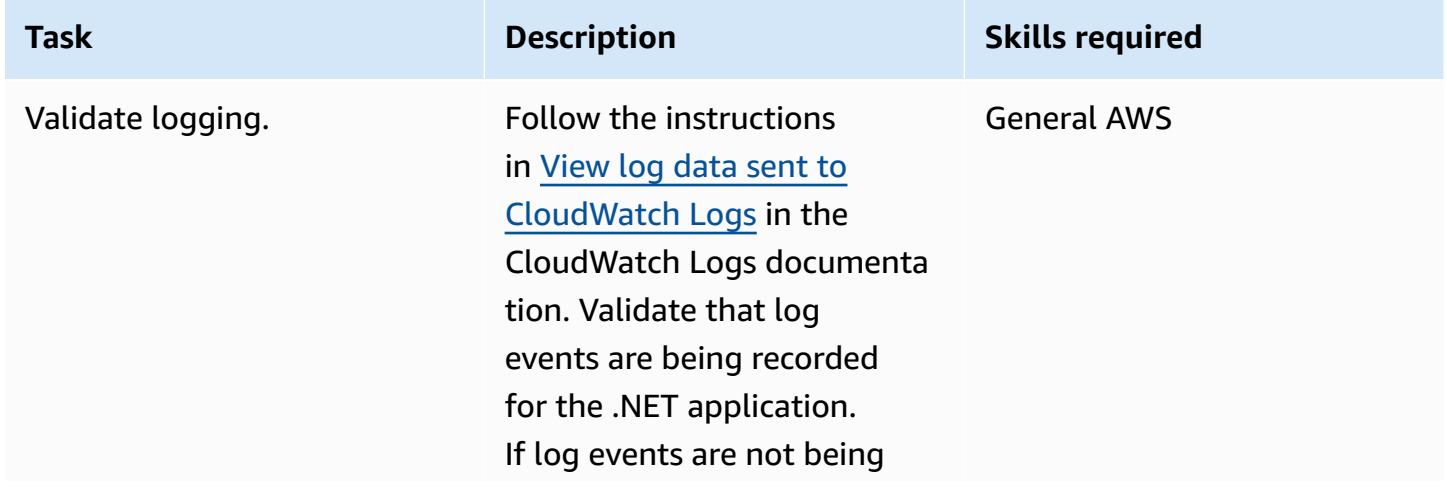

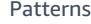

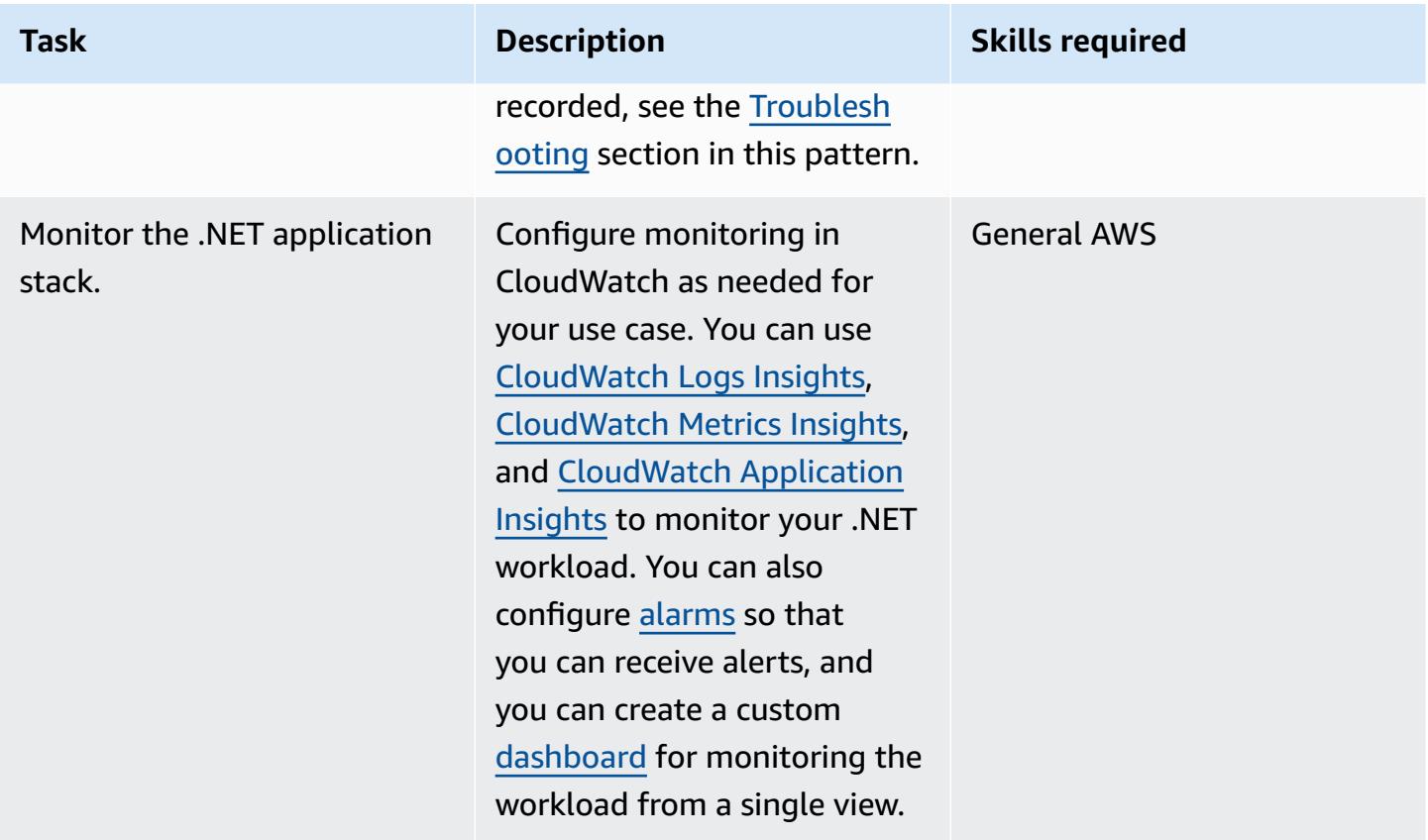

## <span id="page-3256-0"></span>**Troubleshooting**

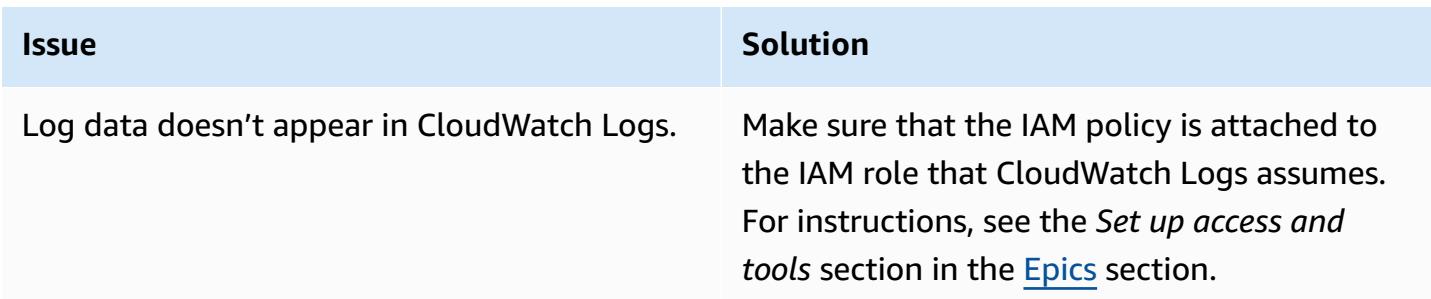

### **Related resources**

- [Working](https://docs.aws.amazon.com/AmazonCloudWatch/latest/logs/Working-with-log-groups-and-streams.html) with log groups and log streams (CloudWatch Logs documentation)
- Amazon [CloudWatch](https://aws.amazon.com/blogs/developer/amazon-cloudwatch-logs-and-net-logging-frameworks/) Logs and .NET Logging Frameworks (AWS blog post)

### <span id="page-3257-0"></span>**Additional information**

The following is a sample NLog.config file.

```
<?xml version="1.0" encoding="utf-8" ?>
<configuration> 
   <configSections> 
     <section name="nlog" type="NLog.Config.ConfigSectionHandler, NLog" /> 
   </configSections> 
   <startup> 
     <supportedRuntime version="v4.0" sku=".NETFramework,Version=v4.7.2" /> 
   </startup> 
   <nlog> 
     <extensions> 
       <add assembly="NLog.AWS.Logger" /> 
     </extensions> 
     <targets> 
       <target name="aws" type="AWSTarget" logGroup="NLog.TestGroup" region="us-east-1" 
  profile="demo"/> 
     </targets> 
     <rules> 
       <logger name="*" minlevel="Info" writeTo="aws" /> 
    </rules>
   </nlog>
</configuration>
```
# **Copy AWS Service Catalog products across different AWS accounts and AWS Regions**

*Created by Sachin Vighe (AWS) and Santosh Kale (AWS)*

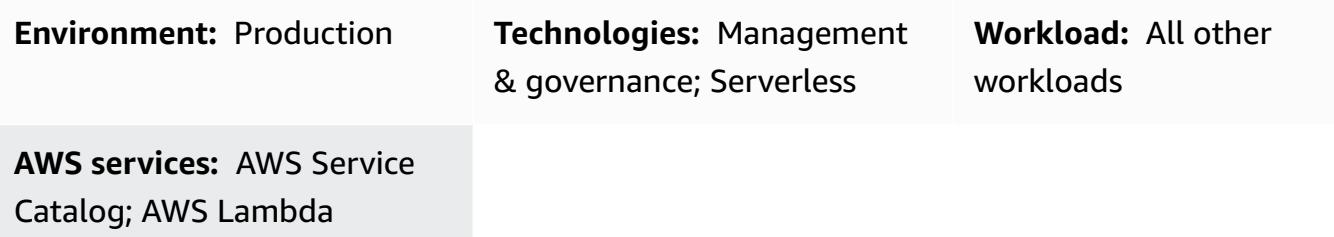

### **Summary**

AWS Service Catalog is a Regional service and this means that AWS Service Catalog [portfolios](https://docs.aws.amazon.com/servicecatalog/latest/adminguide/what-is_concepts.html) and [products](https://docs.aws.amazon.com/servicecatalog/latest/adminguide/what-is_concepts.html) are only visible in the AWS Region where they are created. If you set up an AWS [Service](https://aws.amazon.com/about-aws/whats-new/2020/06/aws-service-catalog-now-supports-sharing-portfolios-across-an-organization-from-a-delegated-member-account/) [Catalog hub](https://aws.amazon.com/about-aws/whats-new/2020/06/aws-service-catalog-now-supports-sharing-portfolios-across-an-organization-from-a-delegated-member-account/) in a new Region, you must recreate your existing products and this can be a timeconsuming process.

This pattern's approach helps simplify this process by describing how to copy products from an AWS Service Catalog hub in a source AWS account or Region to a new hub in a destination account or Region. For more information about the AWS Service Catalog hub and spoke model, see [AWS](https://aws.amazon.com/blogs/mt/aws-service-catalog-hub-and-spoke-model-how-to-automate-the-deployment-and-management-of-service-catalog-to-many-accounts/) Service Catalog hub and spoke model: How to automate the deployment and [management](https://aws.amazon.com/blogs/mt/aws-service-catalog-hub-and-spoke-model-how-to-automate-the-deployment-and-management-of-service-catalog-to-many-accounts/) of AWS Service Catalog to many [accounts](https://aws.amazon.com/blogs/mt/aws-service-catalog-hub-and-spoke-model-how-to-automate-the-deployment-and-management-of-service-catalog-to-many-accounts/) on the AWS Management and Governance Blog.

The pattern also provides the separate code packages required to copy AWS Service Catalog products across accounts or to other Regions. By using this pattern, your organization can save time, make existing and previous product versions available in a new AWS Service Catalog hub, minimize the risk of manual errors, and scale the approach across multiple accounts or Regions.

**Note**: This pattern's *Epics* section provides two options for copying products. You can use Option 1 to copy products across accounts or choose Option 2 to copy products across Regions.

### **Prerequisites and limitations**

#### **Prerequisites**

• An active AWS account.

- Existing AWS Service Catalog products in a source account or Region.
- An existing AWS Service Catalog hub in a destination account or Region.
- If you want to copy products across accounts, you must share and then import the AWS Service Catalog portfolio containing the products into your destination account. For more information about this, see Sharing and [importing](https://docs.aws.amazon.com/servicecatalog/latest/adminguide/catalogs_portfolios_sharing.html) portfolios in the AWS Service Catalog documentation.

#### **Limitations**

• AWS Service Catalog products that you want to copy across Regions or accounts cannot belong to more than one portfolio.

### **Architecture**

The following diagram shows the copying of AWS Service Catalog products from a source account to a destination account.

The following diagram shows the copying of AWS Service Catalog products from a source Region to a destination Region.

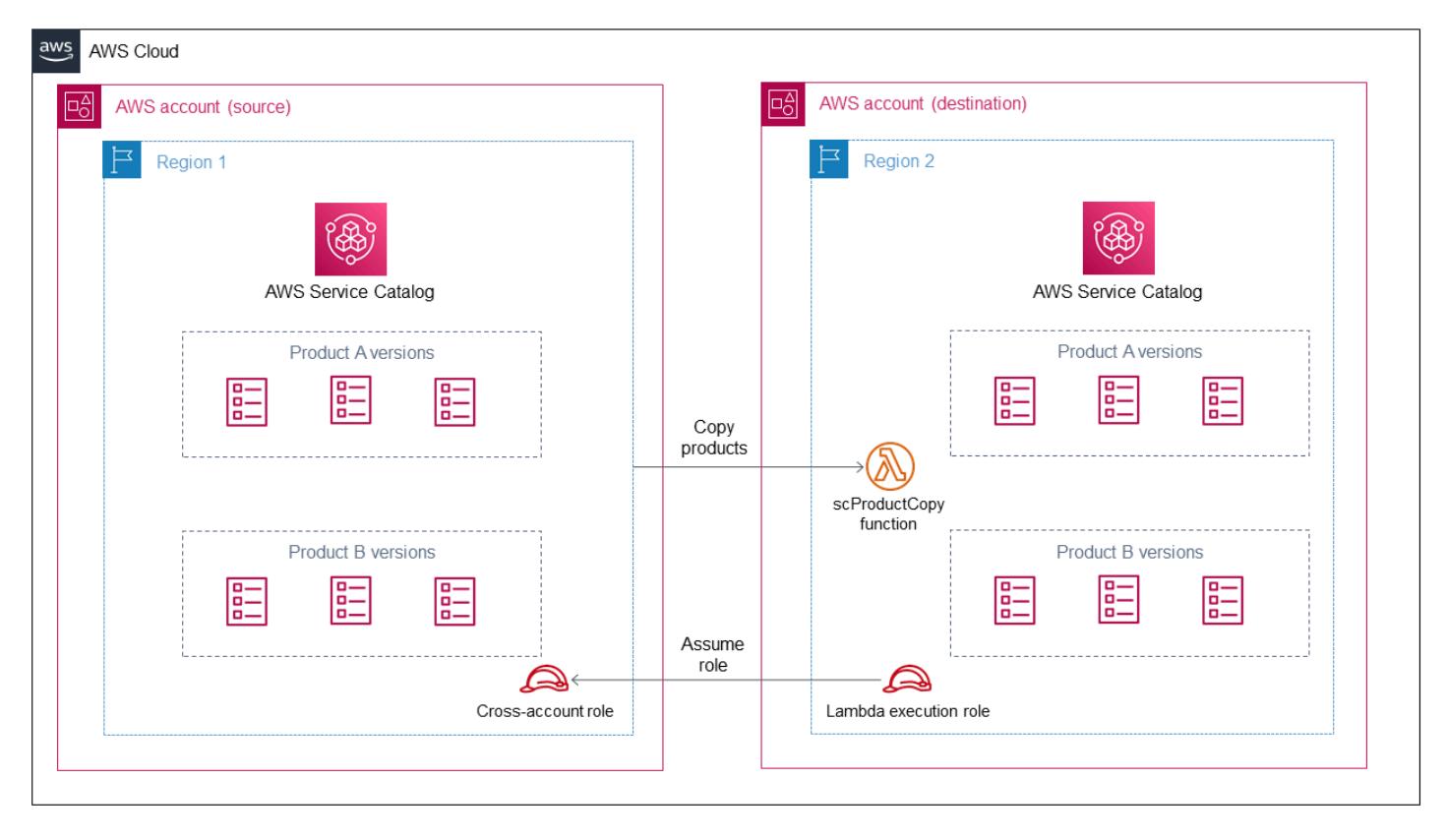

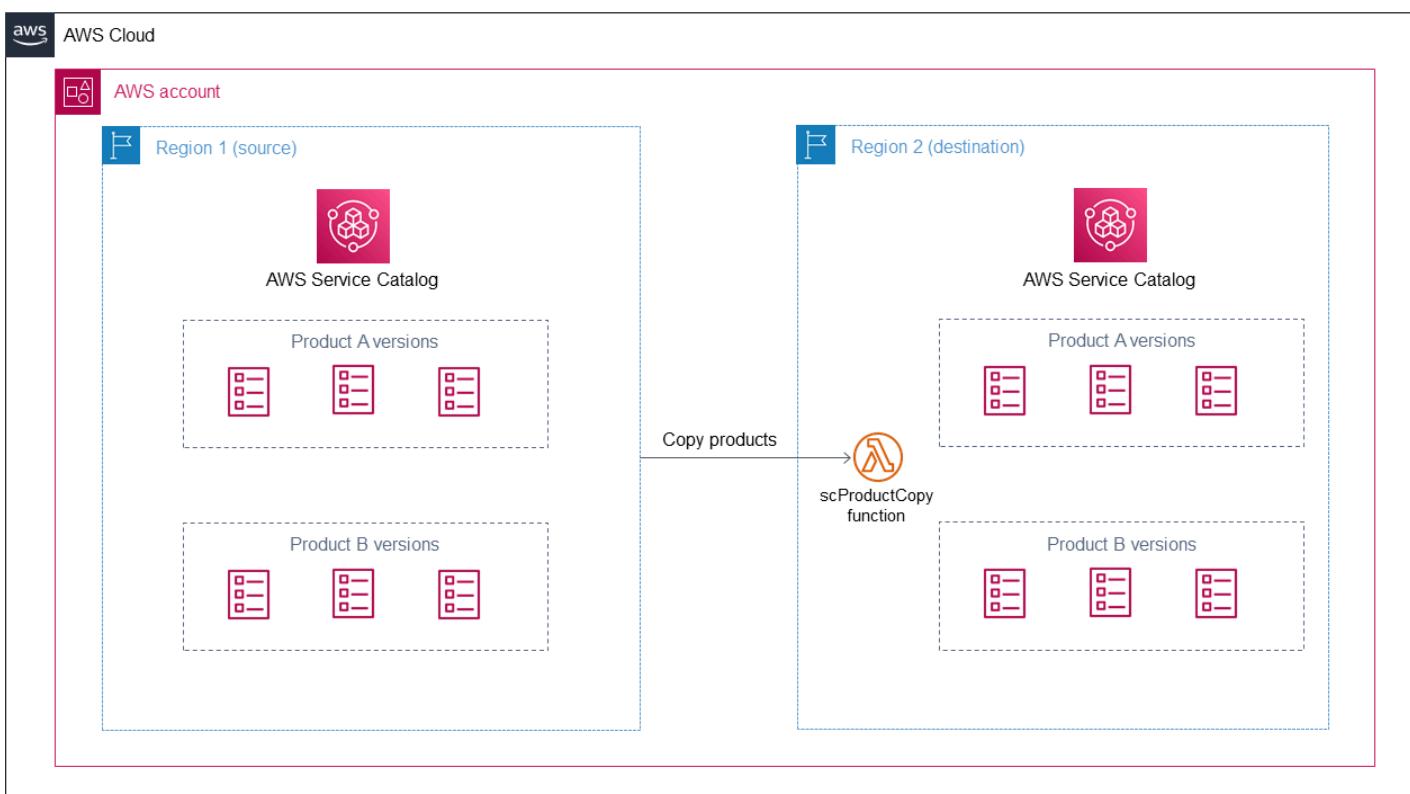

#### **Technology stack**

- Amazon CloudWatch
- AWS Identity and Access Management (IAM)
- AWS Lambda
- AWS Service Catalog

#### **Automation and scale**

You can scale this pattern's approach by using a Lambda function that can be scaled depending on the number of requests received or how many AWS Service Catalog products you need to copy. For more information about this, see Lambda [function](https://docs.aws.amazon.com/lambda/latest/dg/invocation-scaling.html) scaling in the AWS Lambda documentation.

### **Tools**

- AWS [Command](https://docs.aws.amazon.com/cli/latest/userguide/cli-chap-welcome.html) Line Interface (AWS CLI) is an open-source tool that helps you interact with AWS services through commands in your command-line shell.
- AWS Identity and Access [Management](https://docs.aws.amazon.com/IAM/latest/UserGuide/introduction.html) (IAM) helps you securely manage access to your AWS resources by controlling who is authenticated and authorized to use them.
- AWS [Lambda](https://docs.aws.amazon.com/lambda/latest/dg/welcome.html) is a compute service that helps you run code without needing to provision or manage servers. It runs your code only when needed and scales automatically, so you pay only for the compute time that you use.
- AWS Service [Catalog](https://docs.aws.amazon.com/servicecatalog/latest/adminguide/introduction.html) helps you centrally manage catalogs of IT services that are approved for AWS. End users can quickly deploy only the approved IT services they need, following the constraints set by your organization.

#### **Code**

You can use the cross-account-copy package (attached) to copy AWS Service Catalog products across accounts or the cross-region-copy package (attached) to copy products across Regions.

The cross-account-copy package contains the following files:

- copyconf.properties The configuration file that contains the Region and AWS account ID parameters for copying products across accounts.
- scProductCopyLambda.py The Python function for copying products across accounts.
- createDestAccountRole.sh The script to create an IAM role in the destination account.
- createSrcAccountRole.sh The script to create an IAM role in the source account.
- copyProduct.sh The script to create and invoke the Lambda function for copying products across accounts.

The cross-region-copy package contains the following files:

- copyconf.properties The configuration file that contains the Region and AWS account ID parameters for copying products across Regions.
- scProductCopyLambda.py The Python function for copying products across Regions.
- copyProduct.sh The script to create an IAM role and create and invoke the Lambda function for copying products across Regions.

## **Epics**

### **Option 1 – Copy AWS Service Catalog products across accounts**

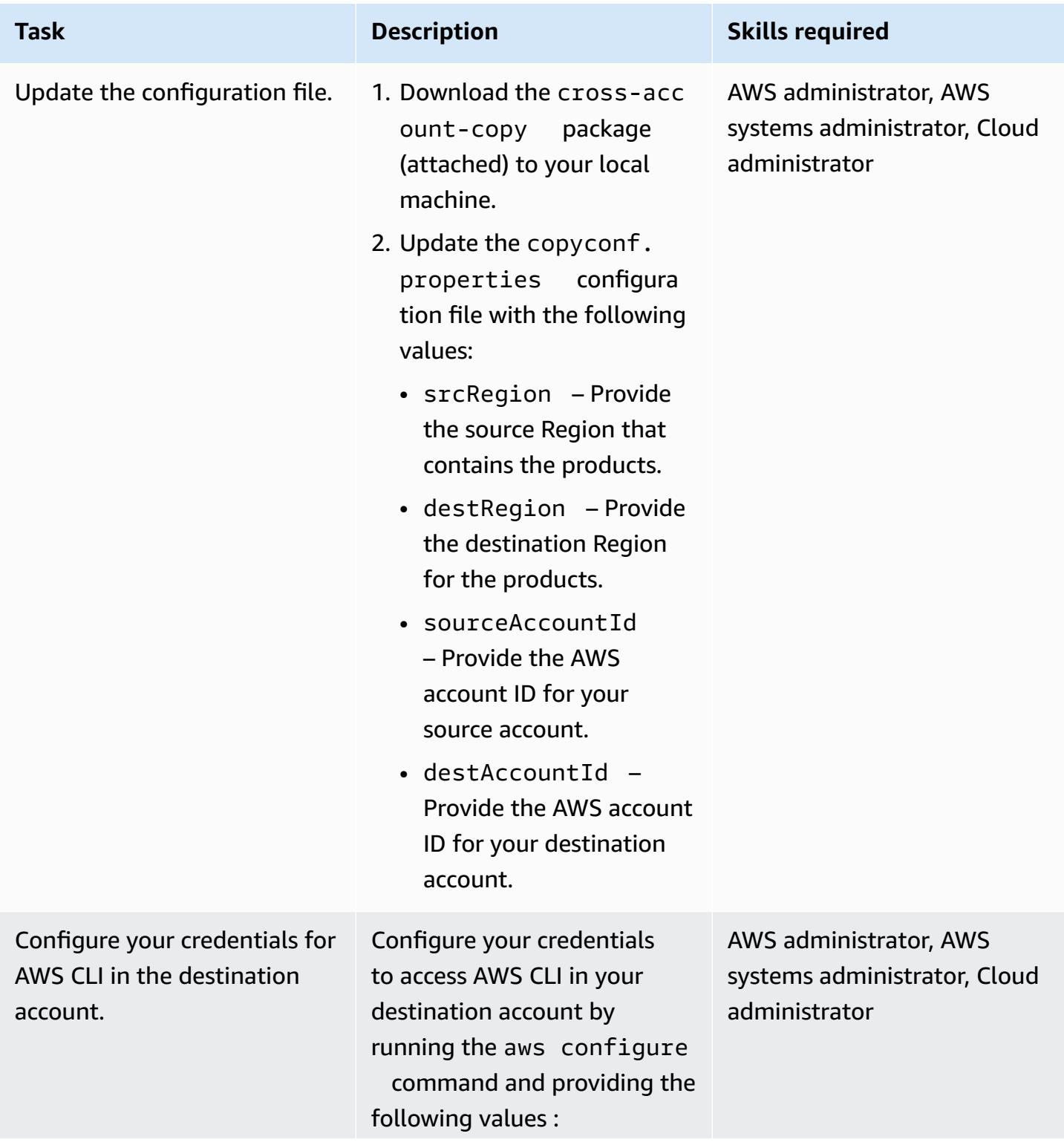

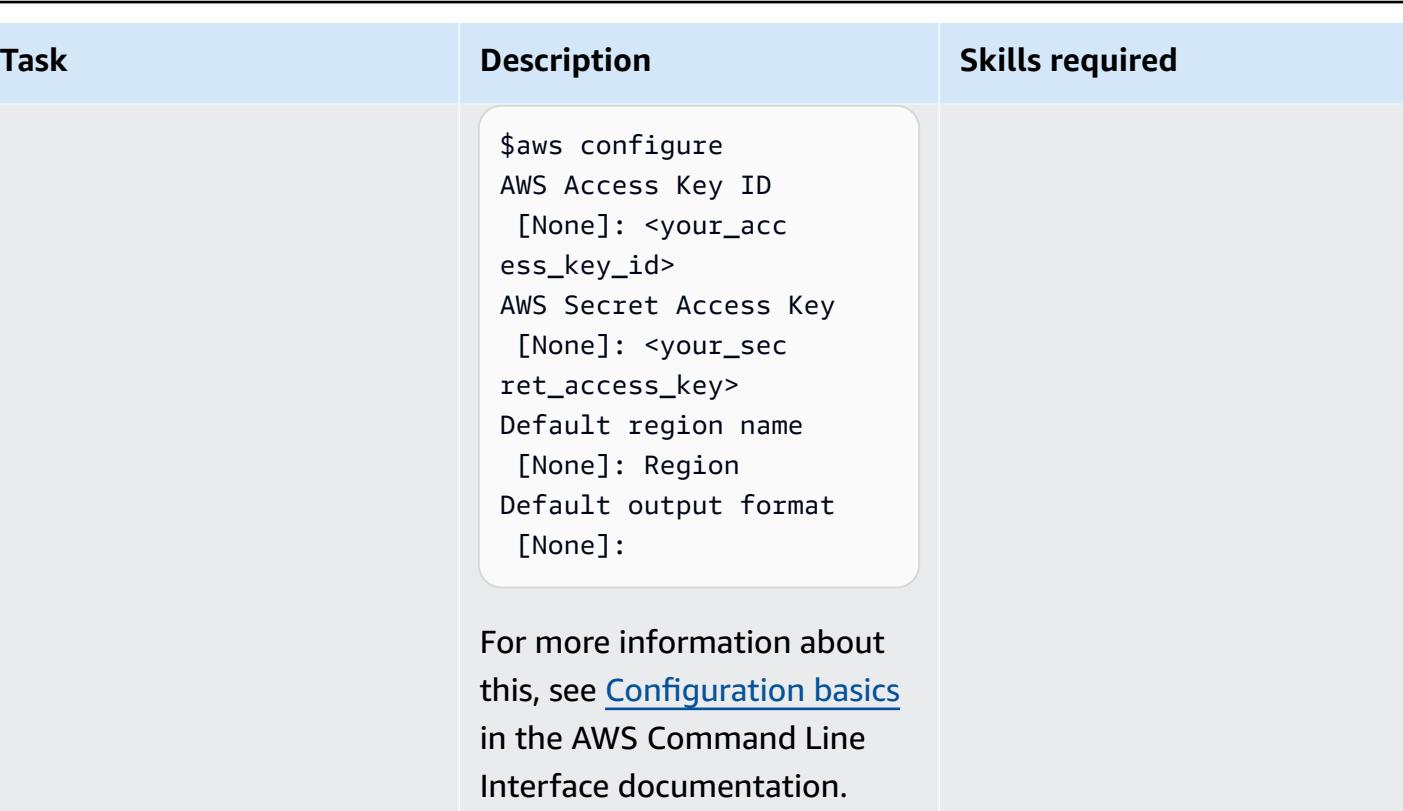

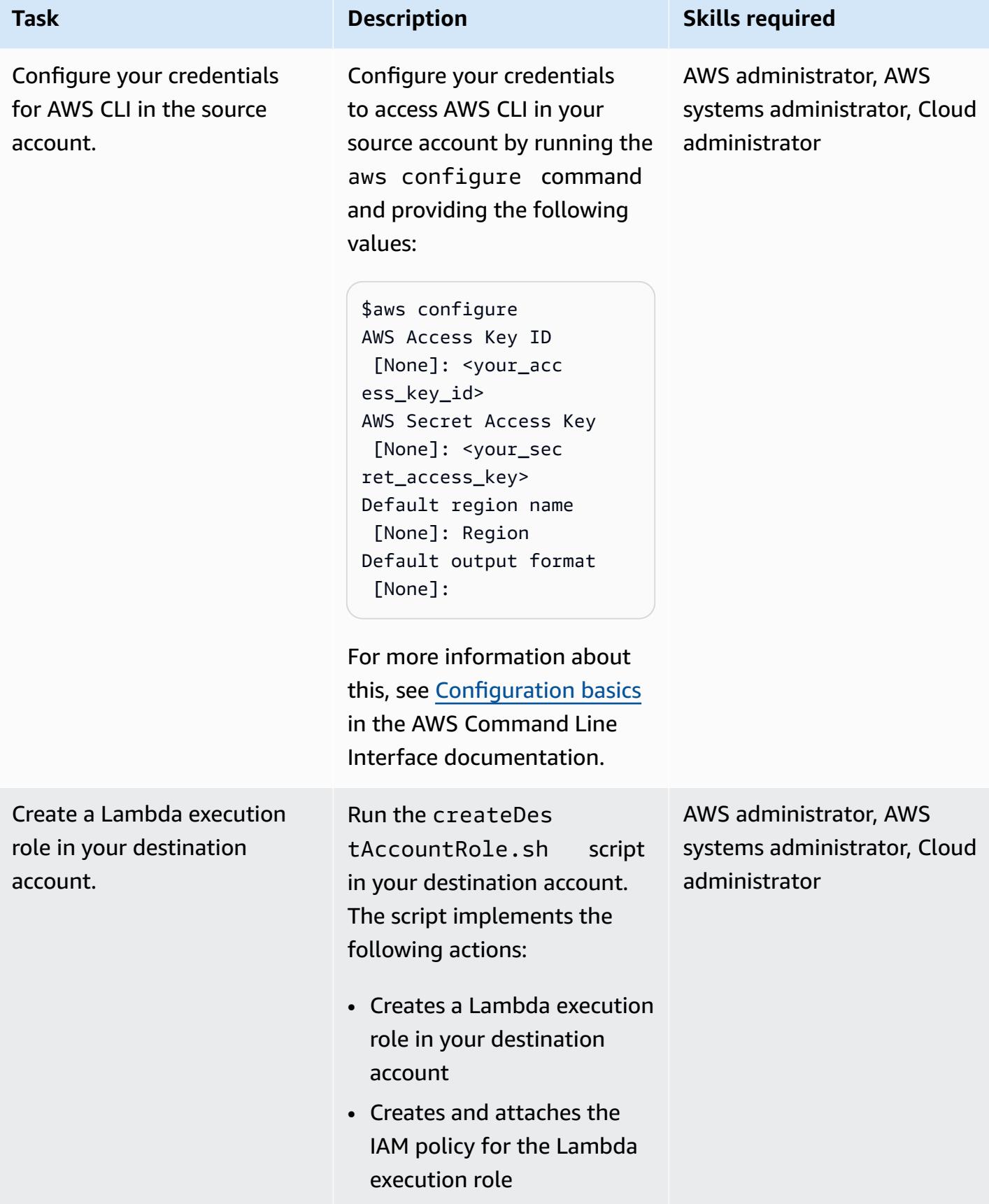

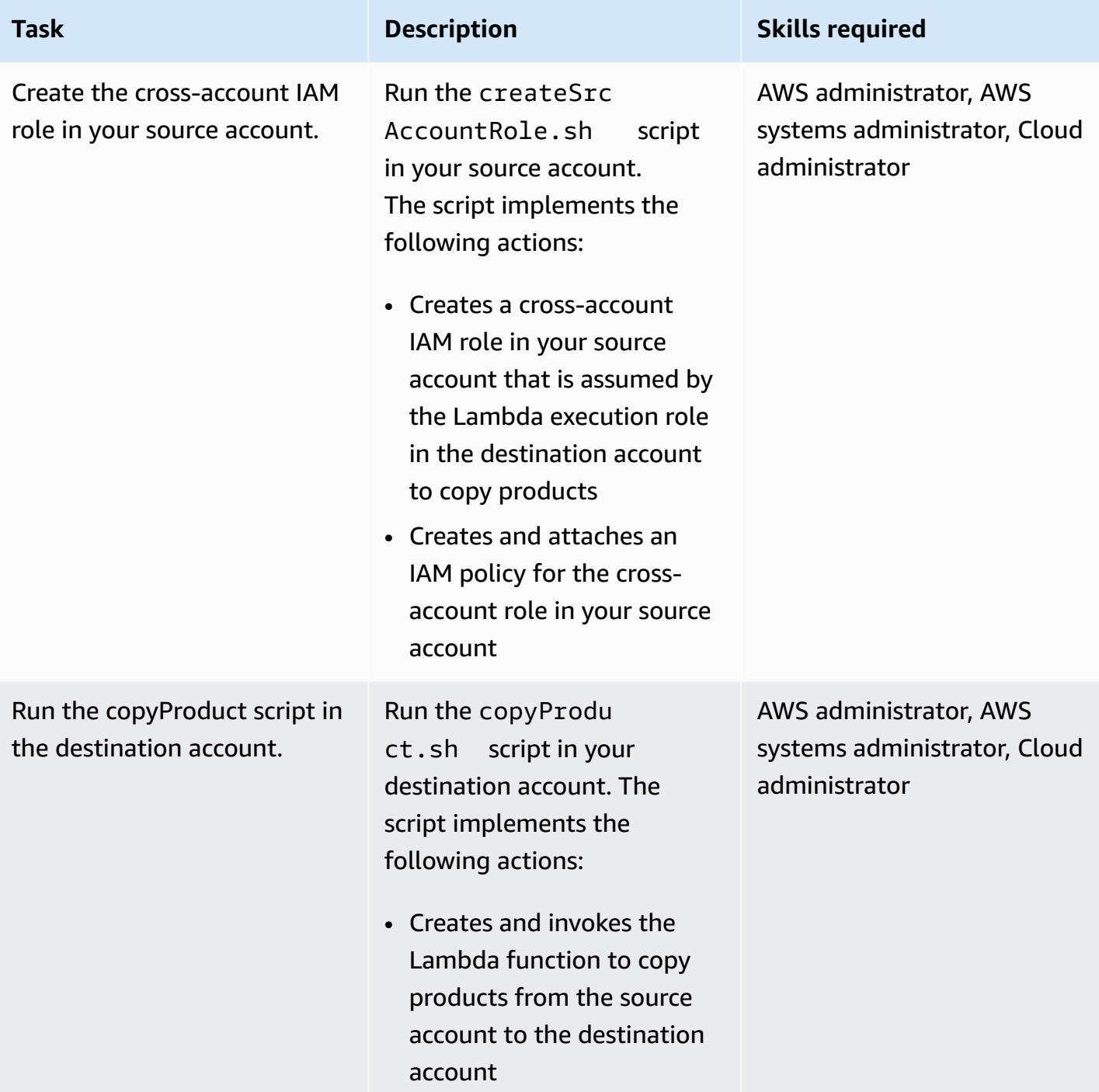

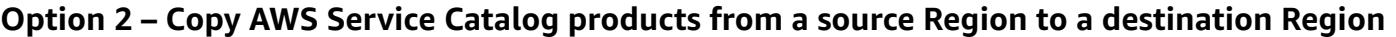

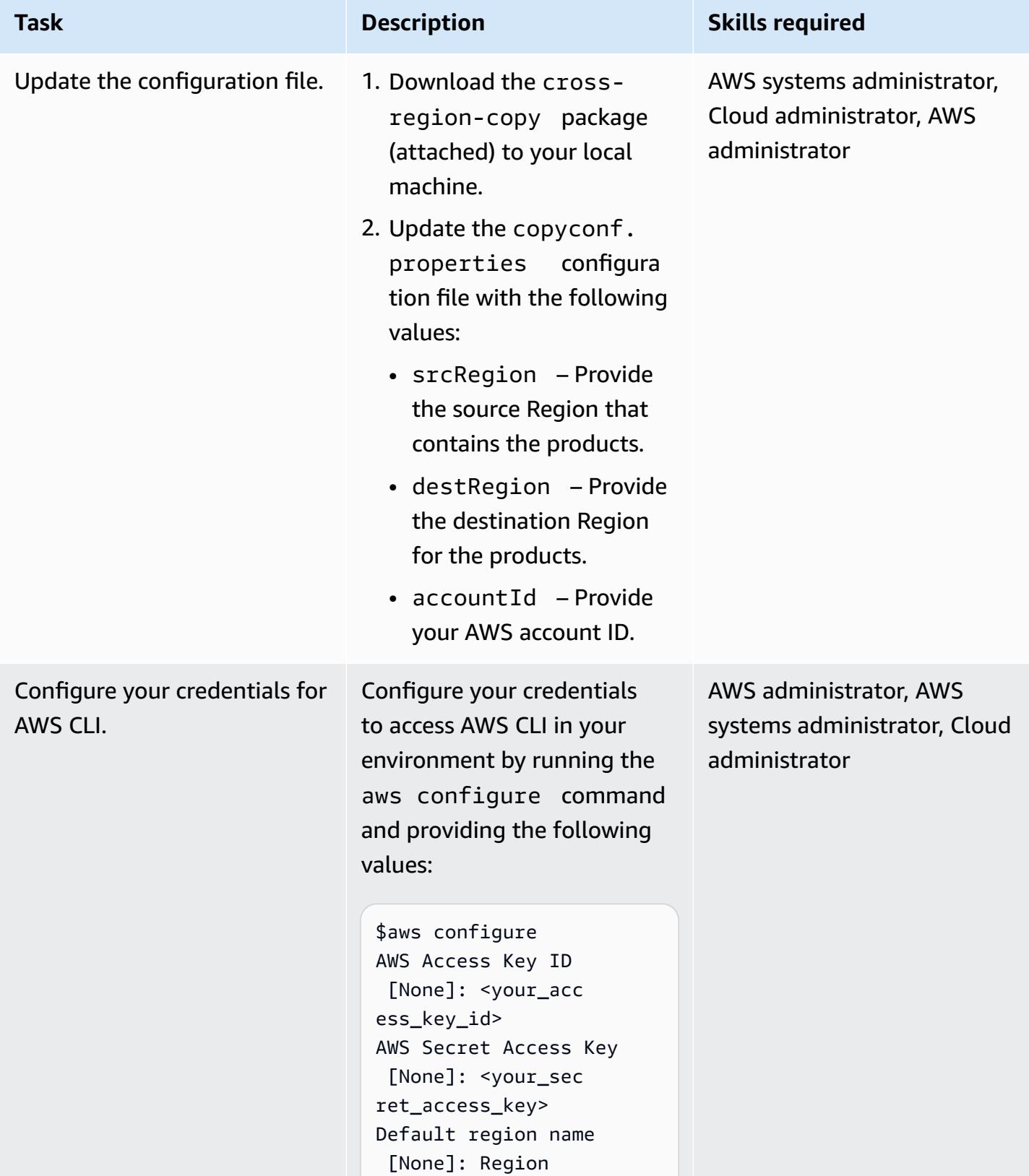

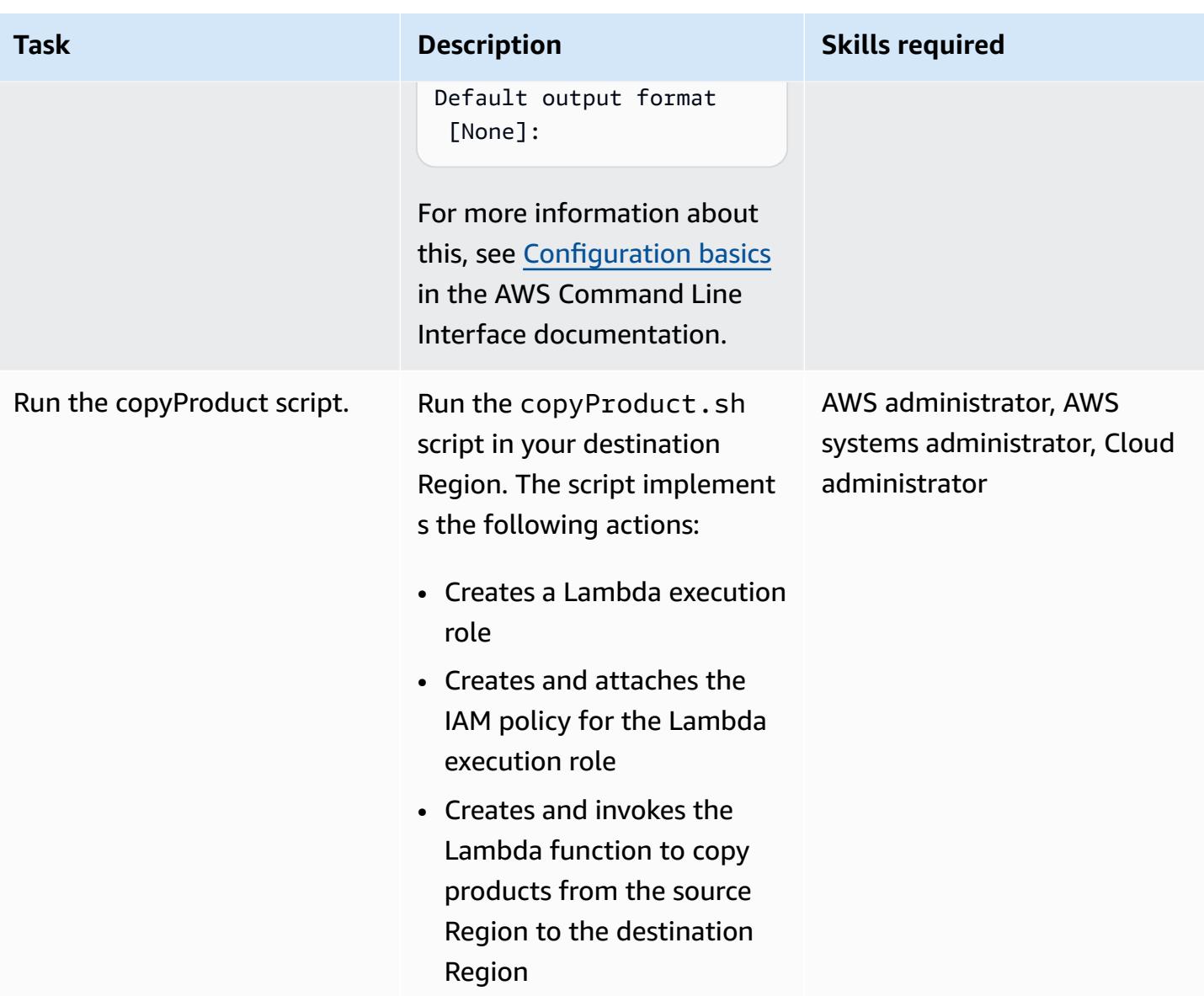

### **Related resources**

- Create a Lambda [execution](https://docs.aws.amazon.com/lambda/latest/dg/lambda-intro-execution-role.html) role (AWS Lambda documentation)
- Create a Lambda [function](https://docs.aws.amazon.com/lambda/latest/dg/gettingstarted-awscli.html) (AWS Lambda documentation)
- AWS Service Catalog API [reference](https://docs.aws.amazon.com/servicecatalog/latest/dg/API_Operations_AWS_Service_Catalog.html)
- AWS Service Catalog [documentation](https://docs.aws.amazon.com/servicecatalog/latest/adminguide/what-is_concepts.html)

## **Attachments**

To access additional content that is associated with this document, unzip the following file: [attachment.zip](samples/p-attach/7ede5d17-89eb-4455-928f-6953d145ac9f/attachments/attachment.zip)

# **Create alarms for custom metrics using Amazon CloudWatch anomaly detection**

*Created by Ram Kandaswamy (AWS) and Raheem Jiwani (AWS)*

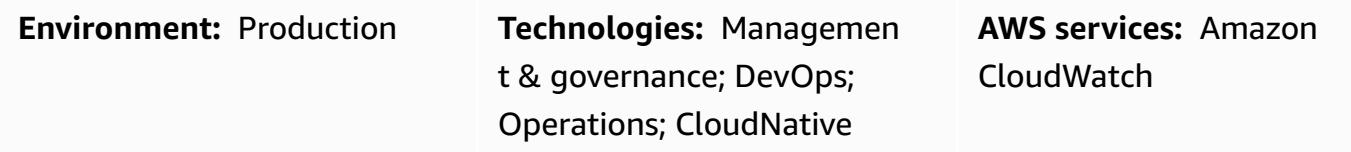

### **Summary**

On the Amazon Web Services (AWS) Cloud, you can use Amazon CloudWatch to create alarms that monitor metrics and send notifications or automatically make changes if a threshold is breached.

To avoid being limited by static [thresholds,](https://docs.aws.amazon.com/AmazonCloudWatch/latest/monitoring/ConsoleAlarms.html) you can create alarms based on past patterns and that notify you if specific metrics are outside the normal operating window. For example, you could monitor your API's response times from Amazon API Gateway and receive notifications about anomalies that prevent you from meeting a service-level agreement (SLA).

This pattern describes how to use CloudWatch anomaly detection for custom metrics. The pattern shows you how to create a custom metric in Amazon CloudWatch Logs Insights or publish a custom metric with an AWS Lambda function, and then set up anomaly detection and create notifications using Amazon Simple Notification Service (Amazon SNS).

### **Prerequisites and limitations**

#### **Prerequisites**

- An active AWS account.
- An existing SNS topic, configured to send email notifications. For more information about this, see Getting started with [Amazon](https://docs.aws.amazon.com/sns/latest/dg/sns-getting-started.html) SNS in the Amazon SNS documentation.
- An existing application, configured with [CloudWatch](https://docs.aws.amazon.com/AmazonCloudWatch/latest/logs/CWL_GettingStarted.html) Logs.

#### **Limitations**

Create alarms for custom metrics using CloudWatch 3180

• CloudWatch metrics don't support millisecond time intervals. For more information about the granularity of regular and custom metrics, see the Amazon [CloudWatch](https://aws.amazon.com/cloudwatch/faqs/) FAQs.

### **Architecture**

The diagram shows the following workflow:

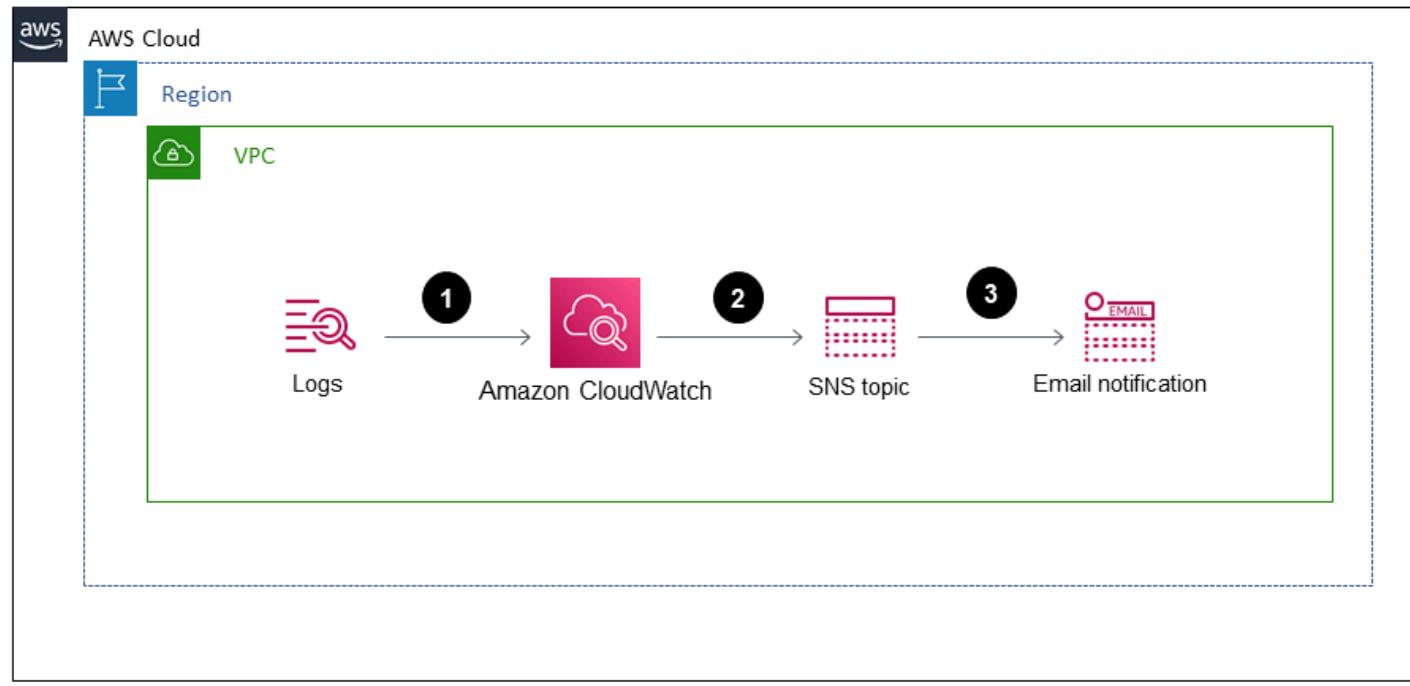

- 1. Logs that use metrics created and updated by CloudWatch Logs are streamed to CloudWatch.
- 2. An alarm initiates based on thresholds and sends an alert to an SNS topic.
- 3. Amazon SNS sends you an email notification.

#### **Technology stack**

- CloudWatch
- AWS Lambda
- Amazon SNS

### **Tools**

• Amazon [CloudWatch](https://docs.aws.amazon.com/AmazonCloudWatch/latest/monitoring/WhatIsCloudWatch.html) provides a reliable, scalable, and flexible monitoring solution.

- AWS [Lambda](https://docs.aws.amazon.com/lambda/latest/dg/welcome.html) is a compute service that helps you run code without provisioning or managing servers.
- Amazon Simple [Notification](https://docs.aws.amazon.com/sns/latest/dg/welcome.html) Service (Amazon SNS) is a managed service that provides message delivery from publishers to subscribers.

## **Epics**

#### **Set up anomaly detection for a custom metric**

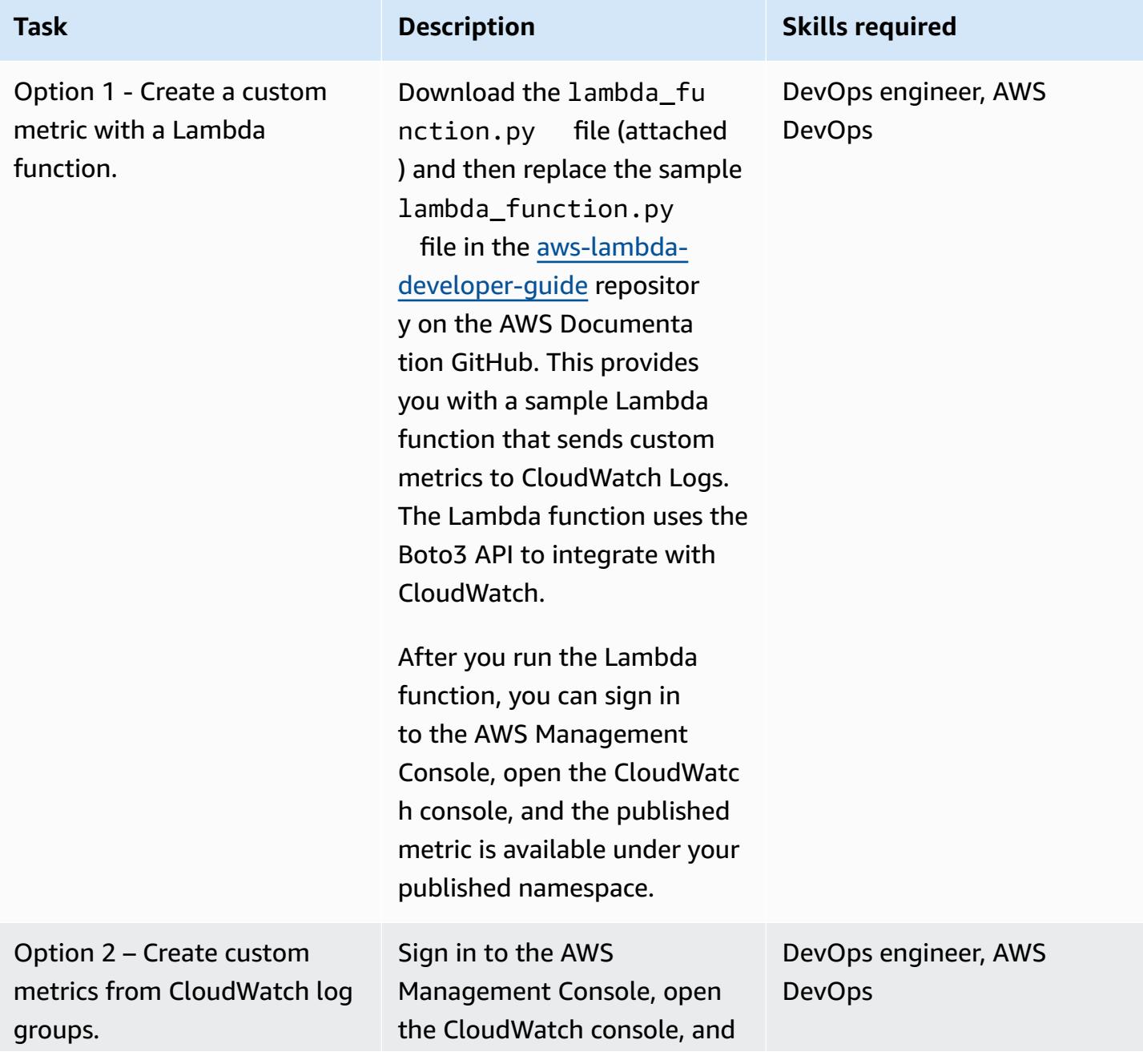

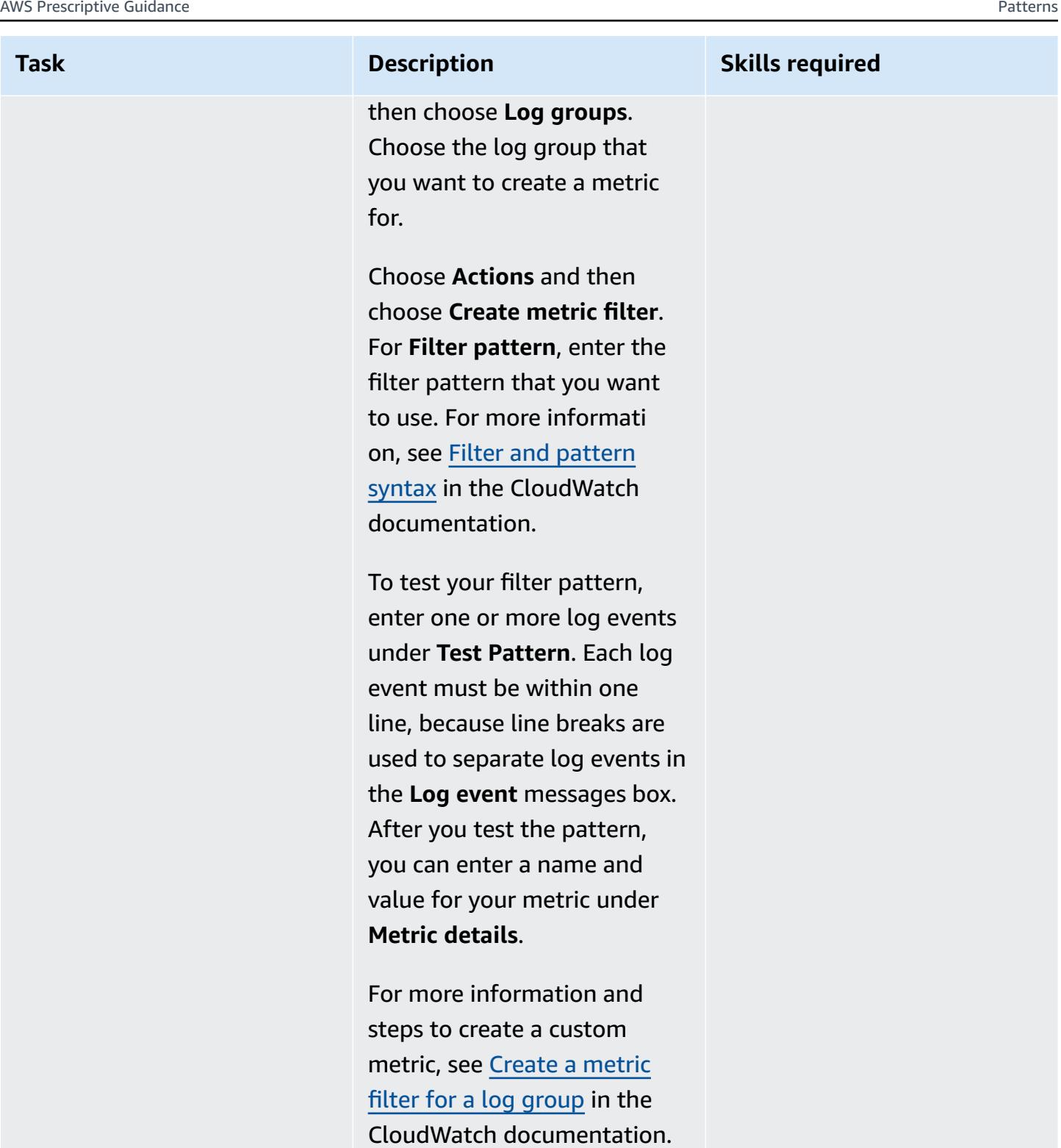

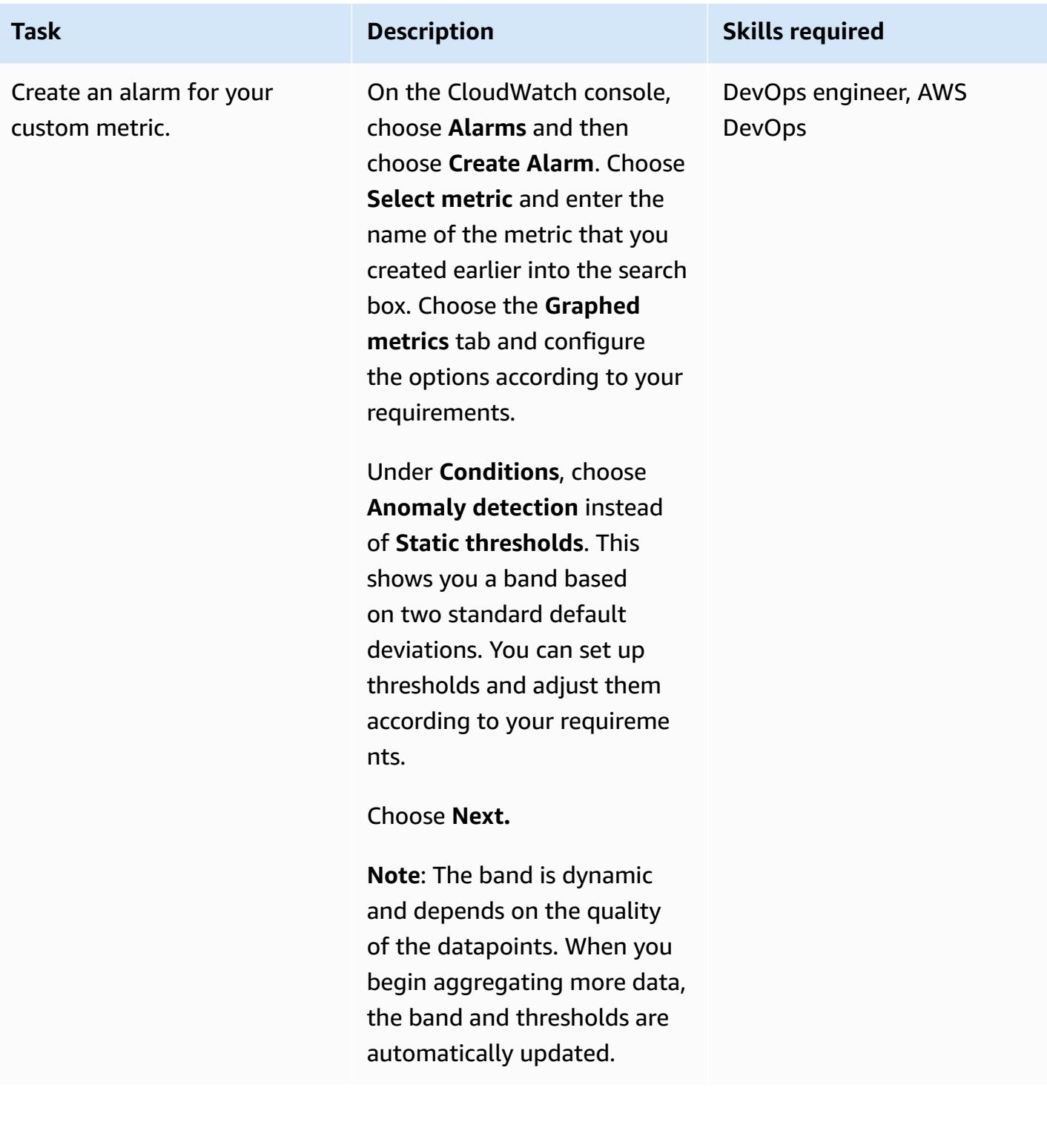

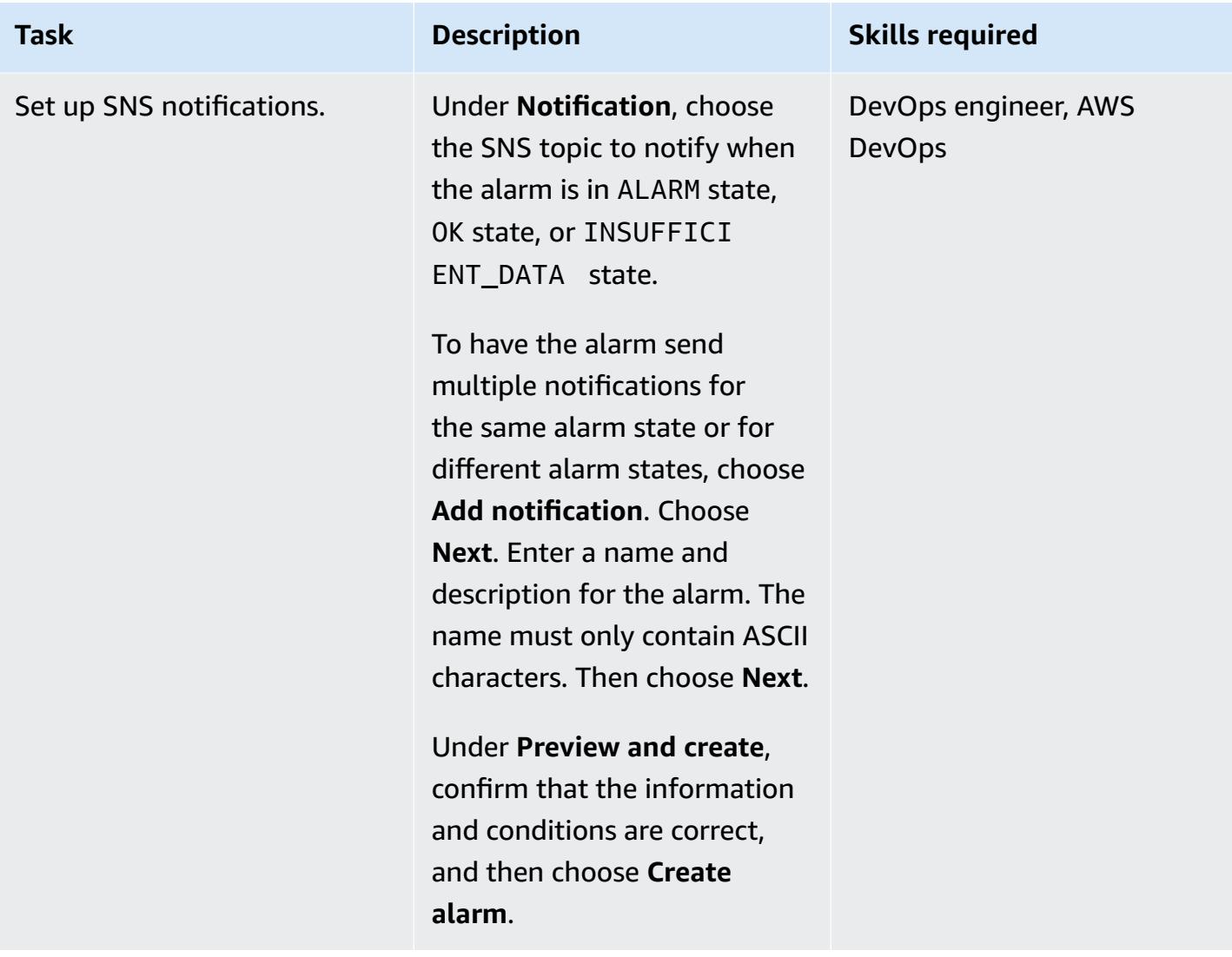

### **Related resources**

- Publishing custom metrics to [CloudWatch](https://docs.aws.amazon.com/AmazonCloudWatch/latest/monitoring/publishingMetrics.html)
- Using [CloudWatch](https://docs.aws.amazon.com/AmazonCloudWatch/latest/monitoring/CloudWatch_Anomaly_Detection.html) anomaly detection
- Alarm events and Amazon [EventBridge](https://docs.aws.amazon.com/AmazonCloudWatch/latest/monitoring/cloudwatch-and-eventbridge.html)
- What are the best [practices](https://www.youtube.com/watch?v=mVffHIzIL60) to follow while pushing custom metrics to Cloud Watch? (video)
- [Introduction](https://www.youtube.com/watch?v=PBO636_t9n0) to CloudWatch Application Insights (video)
- Detect anomalies with [CloudWatch](https://www.youtube.com/watch?v=8umIX-pUy3k) (video)

## **Attachments**

To access additional content that is associated with this document, unzip the following file: [attachment.zip](samples/p-attach/d47e6f7f-e469-4cb9-b34b-8c4b78d71820/attachments/attachment.zip)
*Created by Michael Daehnert (AWS), Florian Langer (AWS), and Michael Lodemann (AWS)*

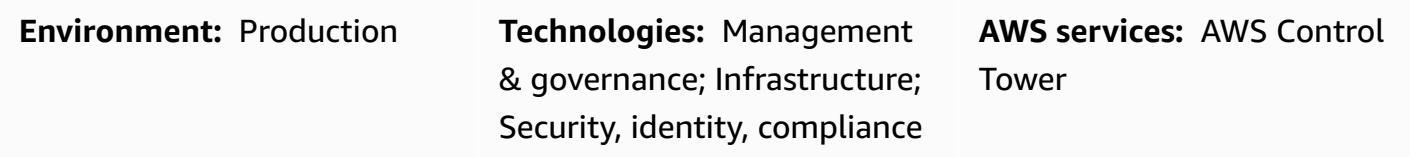

# **Summary**

A *landing zone* is a well-architected, multi-account environment that's based on security and compliance best practices. It is the enterprise-wide container that holds all of your organizational units (OUs), AWS accounts, users, and other resources. A landing zone can scale to fit the needs of an enterprise of any size. AWS has two options for creating your landing zone: a service-based landing zone using AWS [Control](https://docs.aws.amazon.com/controltower/latest/userguide/what-is-control-tower.html) Tower or a customized landing zone that you build. Each option requires a different level of AWS knowledge.

AWS created AWS Control Tower to help you save time by automating the setup of a landing zone. AWS Control Tower is managed by AWS and uses best practices and guidelines to help you create your foundational environment. AWS Control Tower uses integrated services, such as AWS [Service](https://docs.aws.amazon.com/servicecatalog/latest/adminguide/introduction.html) [Catalog](https://docs.aws.amazon.com/servicecatalog/latest/adminguide/introduction.html) and AWS [Organizations,](https://docs.aws.amazon.com/organizations/latest/userguide/orgs_introduction.html) to provision accounts in your landing zone and manage access to those accounts.

AWS landing zone projects vary in requirements, implementation details, and operational action items. There are customization aspects that need to be handled with every landing zone implementation. This includes (but is not limited to) how access management is handled, which technology stack is used, and what the monitoring requirements are for operational excellence. This pattern provides a template that helps you document your landing zone project. By using the template, you can document your project more quickly and help your development and operations teams understand your landing zone.

# **Prerequisites and limitations**

## **Limitations**

This pattern does not describe what a landing zone is or how to implement one. For more information about these topics, see the Related [resources](#page-3278-0) section.

# **Epics**

## **Create the design document**

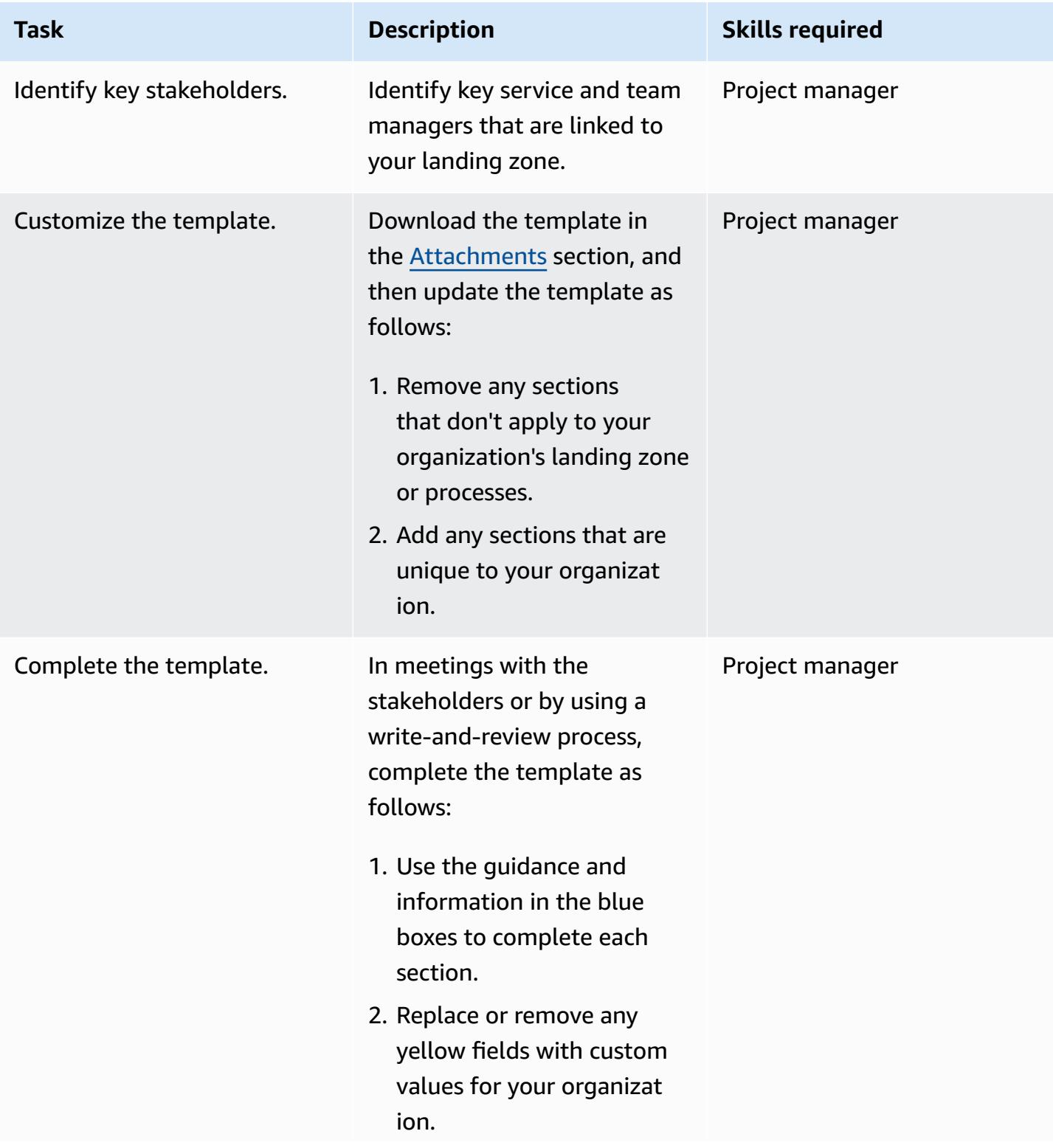

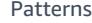

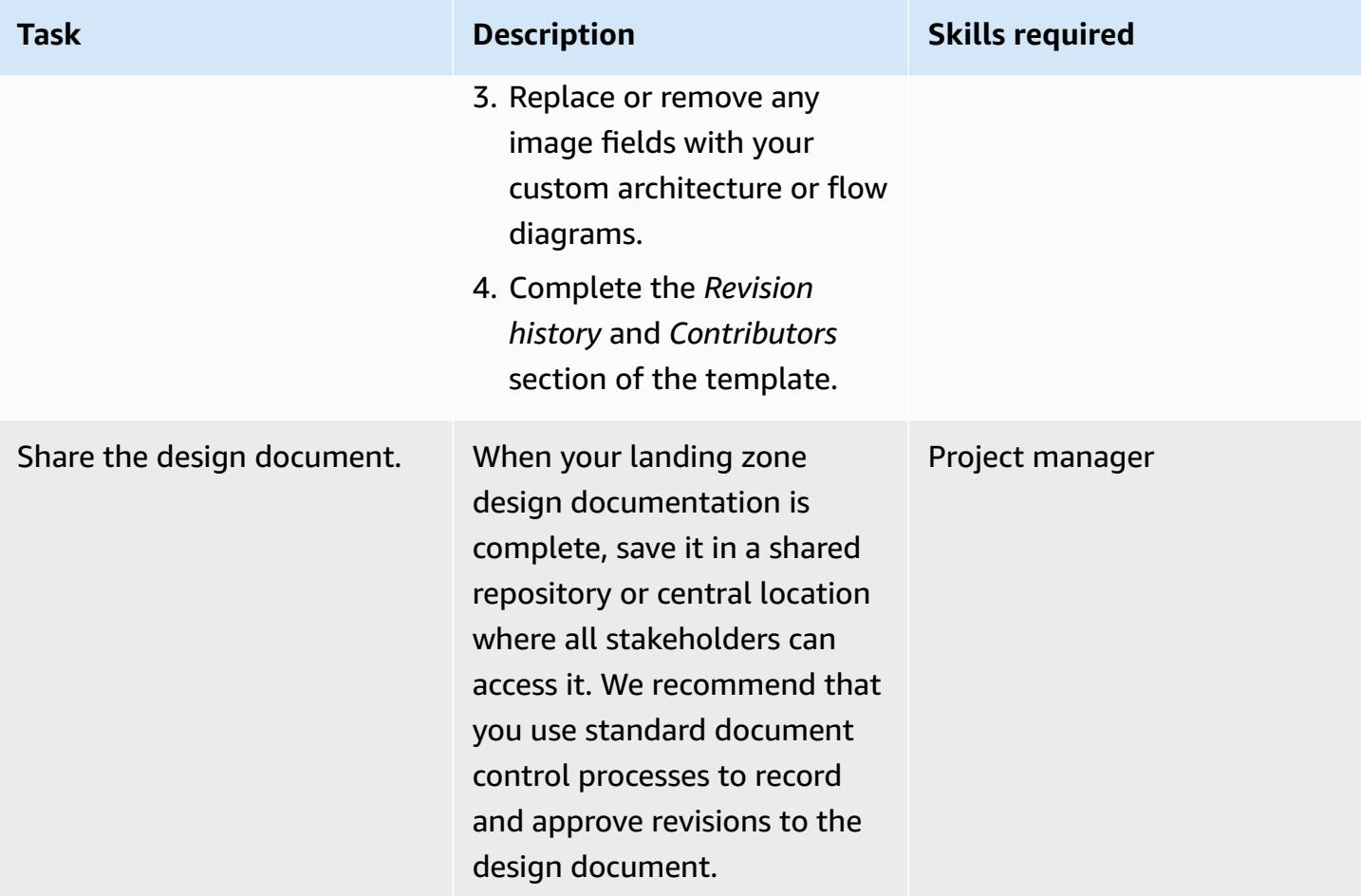

## <span id="page-3278-0"></span>**Related resources**

- AWS Control Tower [documentation](https://docs.aws.amazon.com/controltower/latest/userguide/what-is-control-tower.html)
	- Plan your AWS Control Tower [landing](https://docs.aws.amazon.com/controltower/latest/userguide/planning-your-deployment.html) zone
	- AWS [multi-account](https://docs.aws.amazon.com/controltower/latest/userguide/aws-multi-account-landing-zone.html) strategy for your AWS Control Tower landing zone
	- [Administrative](https://docs.aws.amazon.com/controltower/latest/userguide/tips-for-admin-setup.html) tips for landing zone setup
	- Expectations for landing zone [configuration](https://docs.aws.amazon.com/controltower/latest/userguide/getting-started-configure.html)
- [Customizations](https://aws.amazon.com/solutions/implementations/customizations-for-aws-control-tower/) for AWS Control Tower (AWS Solutions Library)
- Setting up a secure and scalable [multi-account](https://docs.aws.amazon.com/prescriptive-guidance/latest/migration-aws-environment/welcome.html) AWS environment (AWS Prescriptive Guidance)

## <span id="page-3278-1"></span>**Attachments**

To access additional content that is associated with this document, unzip the following file: [attachment.zip](samples/p-attach/9e39a05a-8f51-4fe3-8999-522feafed6ca/attachments/attachment.zip)

# **Set up AWS CloudFormation drift detection in a multi-Region, multi-account organization**

*Created by Ram Kandaswamy (AWS)*

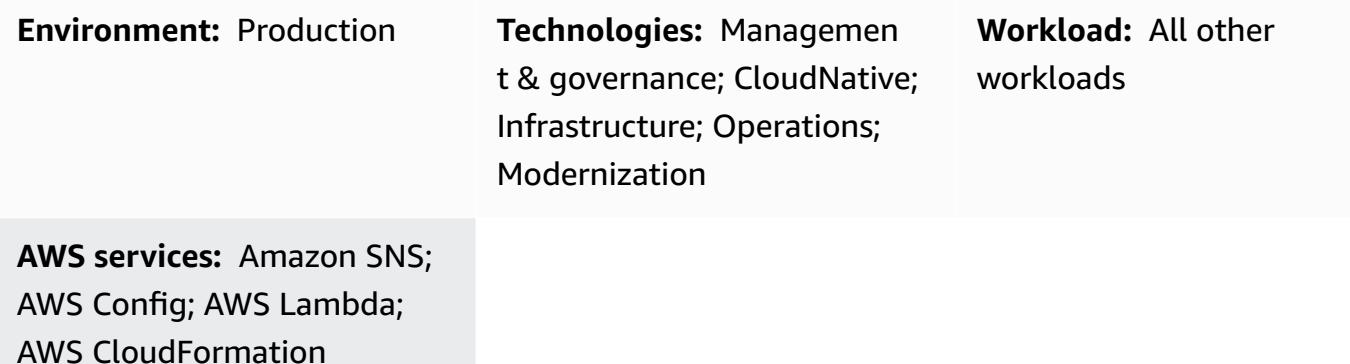

## **Summary**

Customers on Amazon Web Services (AWS) are often looking for an efficient way to detect resource configuration mismatches, including drift in AWS CloudFormation stacks, and fix them as soon as possible. This is especially the case when AWS Control Tower or AWS Landing Zone solutions are used.

This pattern provides a prescriptive solution that efficiently solves the problem by using consolidated resource configuration changes and acting on those changes to generate results. The solution is designed for scenarios where there are several CloudFormation stacks created in more than one Region or more than one account or a combination of both. The goals of the solution are the following:

- Simplify the drift detection process
- Set up notification and alerting
- Set up consolidated reporting

# **Prerequisites and limitations**

## **Prerequisites**

• AWS Config enabled in all the Regions and accounts that must be monitored

### **Limitations**

• The report generated supports only the .csv or .json output formats.

# **Architecture**

### **Target technology stack**

The current guidance will help organizations achieve the goal by using a combination of the following services:

- AWS Config rule
- Amazon CloudWatch rule
- AWS Identity and Access Management (IAM)
- AWS Lambda
- Amazon Simple Notification Service (Amazon SNS)

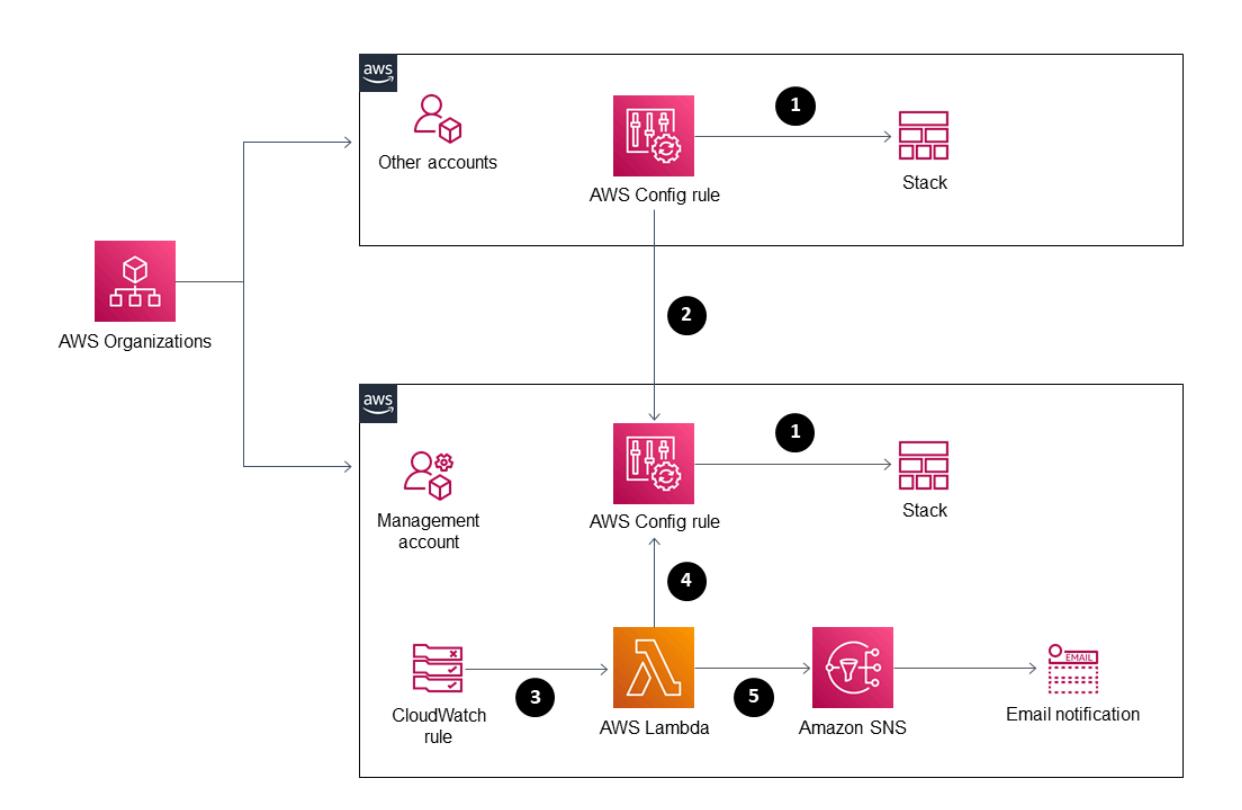

1. The AWS Config rule detects drift.

- 2. Drift detection results in other accounts are sent to the management account.
- 3. The CloudWatch rule calls Lambda.
- 4. Lambda queries the AWS Config rule for aggregated results.
- 5. Lambda notifies Amazon SNS, which sends email notification of the drift.

### **Automation and scale**

The solution presented here can scale for both additional Regions and accounts.

# **Tools**

AWS [Config](https://docs.aws.amazon.com/config/latest/developerguide/WhatIsConfig.html) – AWS Config provides a detailed view of the configuration of AWS resources in your AWS account. This includes how the resources are related to one another and how they were configured in the past so that you can see how the configurations and relationships change over time. With AWS Config, you can assess, audit, and evaluate the configurations of your AWS resources.

Amazon [CloudWatch](https://docs.aws.amazon.com/AmazonCloudWatch/latest/monitoring/WhatIsCloudWatch.html) – Amazon CloudWatch monitors your AWS resources and the applications you run on AWS in real time. You can use CloudWatch to collect and track metrics, which are variables you can measure for your resources and applications.

AWS [Lambda](https://docs.aws.amazon.com/lambda/latest/dg/welcome.html) – AWS Lambda is a compute service that supports running code without provisioning or managing servers. Lambda runs your code only when needed and scales automatically, from a few requests per day to thousands per second. You pay only for the compute time that you consume—there is no charge when your code is not running.

[Amazon](https://docs.aws.amazon.com/sns/latest/dg/welcome.html) SNS – Amazon Simple Notification Service (Amazon SNS) is a managed service that provides message delivery from publishers to subscribers (also known as producers and consumers).

# **Best practices**

**< Author remove these notes:** Provide a list of guidelines and recommendations that can help users implement this pattern more effectively.>

# **Epics**

## **Automate drift detection for CloudFormation**

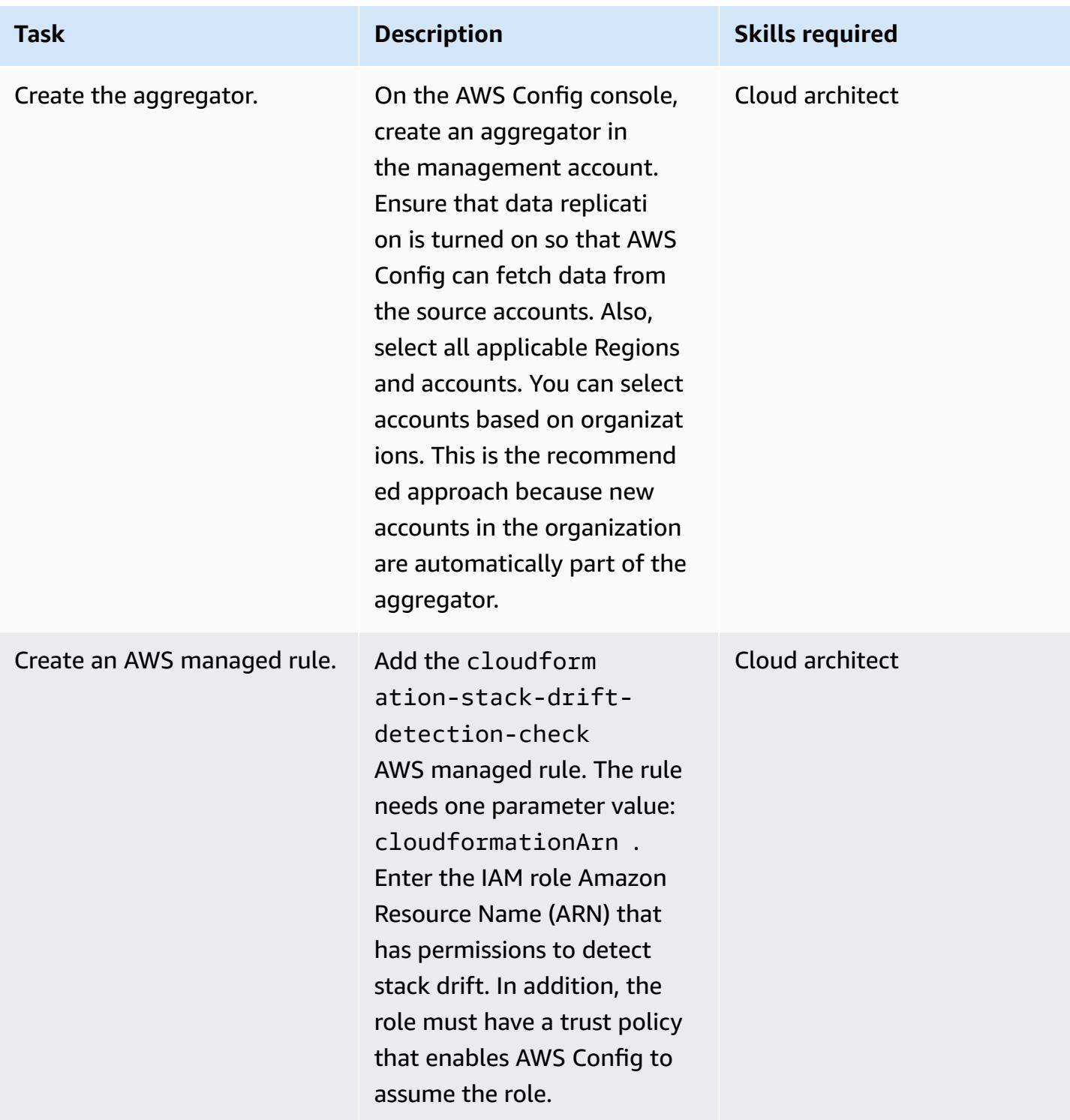

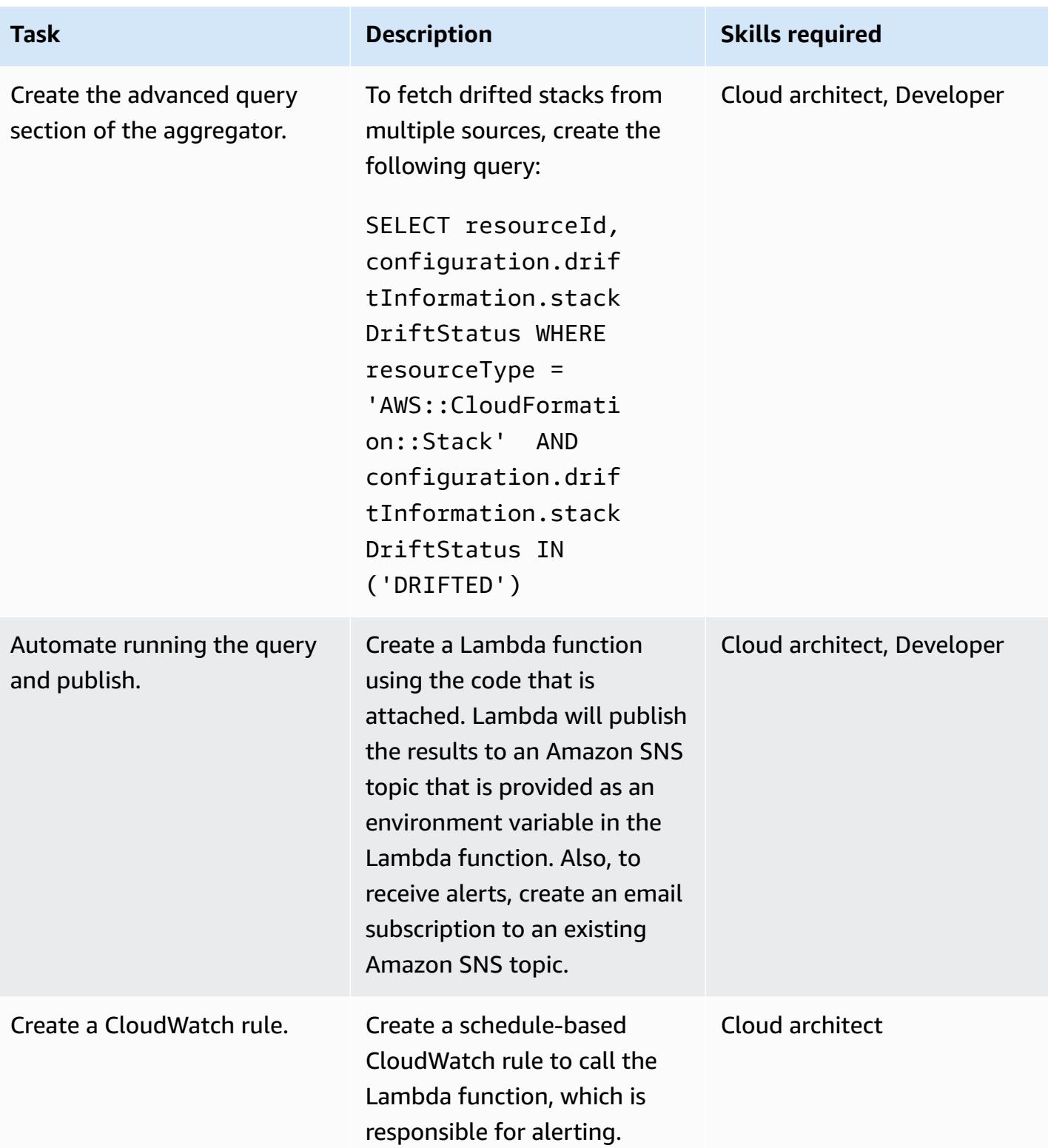

# **Related resources**

### **Resources**

- What Is AWS [Config?](https://docs.aws.amazon.com/config/latest/developerguide/WhatIsConfig.html)
- Concepts: [multi-account](https://docs.aws.amazon.com/config/latest/developerguide/config-concepts.html#multi-account-multi-region-data-aggregation) multi-Region data aggregation
- [Multi-account](https://docs.aws.amazon.com/config/latest/developerguide/aggregate-data.html) multi-Region data aggregation
- Detecting unmanaged [configuration](https://docs.aws.amazon.com/AWSCloudFormation/latest/UserGuide/using-cfn-stack-drift.html) changes to stacks and resources
- IAM: Pass an IAM role to a [specific](https://docs.aws.amazon.com/IAM/latest/UserGuide/reference_policies_examples_iam-passrole-service.html) AWS service
- What is [Amazon](https://docs.aws.amazon.com/sns/latest/dg/welcome.html) SNS?

## **Additional information**

### **Considerations**

Using custom solutions that involve API calls at specific intervals to initiate drift detection on each CloudFormation stack or on stack sets is not optimal. It leads to a large number API calls and affects the performance. Because of the number of API calls, throttling can happen. Another potential issue is a delay in detection if resource changes are identified based on schedule only.

### **FAQ**

Q. Should I use an add-on based solution with AWS Landing Zone?

A. With the availability of the advanced queries feature in AWS Config, along with the aggregator, the recommendation is to use AWS Config instead of an add-on.

Q. How does this solution address CloudFormation StackSets?

A. Because stack sets are made of stacks, you can use this solution. Stack instance details are also available as part of the solution.

## **Attachments**

To access additional content that is associated with this document, unzip the following file: [attachment.zip](samples/p-attach/735d0987-b953-47f8-a9bc-b02a88957ee5/attachments/attachment.zip)

# **Improve operational performance by enabling Amazon DevOps Guru across multiple AWS Regions, accounts, and OUs with the AWS CDK**

*Created by Dr. Rahul Sharad Gaikwad (AWS)*

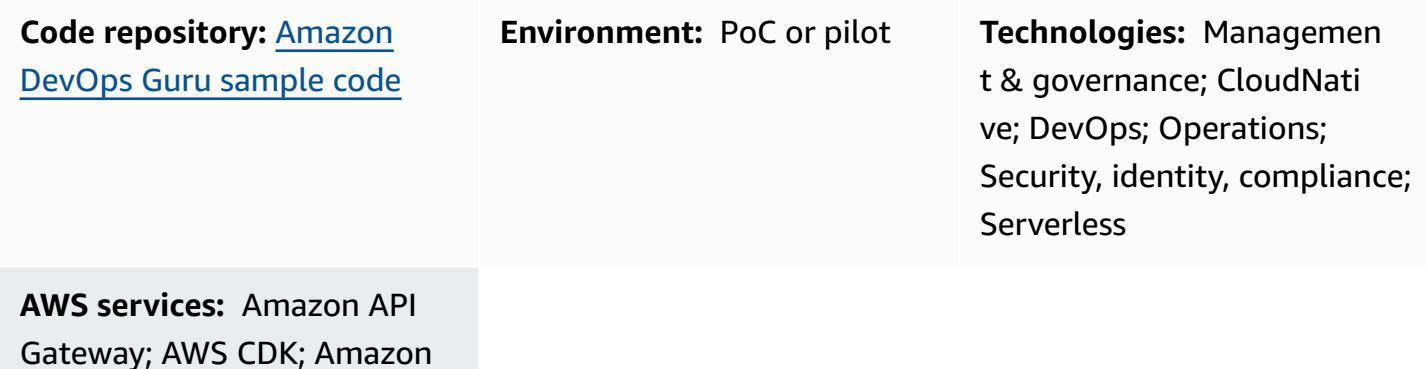

Gateway; AWS CDK; Amazon DevOps Guru; Amazon DynamoDB; AWS Organizat ions

# **Summary**

This pattern demonstrates the steps to enable the Amazon DevOps Guru service across multiple Amazon Web Services (AWS) Regions, accounts, and organizational units (OUs) by using the AWS Cloud Development Kit (AWS CDK) in TypeScript. You can use AWS CDK stacks to deploy AWS CloudFormation StackSets from the administrator (primary) AWS account to enable Amazon DevOps Guru across multiple accounts, instead of logging into each account and enabling DevOps Guru individually for each account.

Amazon DevOps Guru provides artificial intelligence operations (AIOps) features to help you improve the availability of your applications and resolve operational issues faster. DevOps Guru reduces your manual effort by applying machine learning (ML) powered recommendations, without requiring any ML expertise. DevOps Guru analyzes your resources and operational data. If it detects any anomalies, it provides metrics, events, and recommendations to help you address the issue.

This pattern describes three deployment options for enabling Amazon DevOps Guru:

• For all stack resources across multiple accounts and Regions

- For all stack resources across OUs
- For specific stack resources across multiple accounts and Regions

## **Prerequisites and limitations**

### **Prerequisites**

- An active AWS account.
- AWS Command Line Interface (AWS CLI), installed and configured. (See [Installing, updating, and](https://docs.aws.amazon.com/cli/latest/userguide/cli-chap-install.html)  [uninstalling](https://docs.aws.amazon.com/cli/latest/userguide/cli-chap-install.html) the AWS CLI in the AWS CLI documentation.)
- AWS CDK Toolkit, installed and configured. (See AWS CDK [Toolkit](https://docs.aws.amazon.com/cdk/latest/guide/cli.html) in the AWS CDK documentation.)
- Node Package Manager (npm), installed and configured for the AWS CDK in TypeScript. (See [Downloading](https://docs.npmjs.com/downloading-and-installing-node-js-and-npm) and installing Node.js and npm in the npm documentation.)
- Python3 installed and configured, for running a Python script to inject traffic into the sample serverless application. (See [Python](https://docs.python.org/3/using/index.html) Setup and Usage in the Python documentation.)
- Pip, installed and configured to install the Python requests library. (See the pip installation [instructions](https://pypi.org/project/pip/) on the PyPl website.)

#### **Product versions**

- AWS CDK Toolkit version 1.107.0 or later
- npm version 7.9.0 or later
- Node.js version 15.3.0 or later

## **Architecture**

#### **Technologies**

The architecture for this pattern includes the following services:

- [Amazon](https://aws.amazon.com/devops-guru/) DevOps Guru
- AWS [CloudFormation](https://aws.amazon.com/cloudformation/)
- Amazon API [Gateway](https://aws.amazon.com/api-gateway/)
- AWS [Lambda](https://aws.amazon.com/lambda/)
- Amazon [DynamoDB](https://aws.amazon.com/dynamodb/)
- Amazon [CloudWatch](https://aws.amazon.com/cloudwatch/)
- AWS [CloudTrail](https://aws.amazon.com/cloudtrail/)

#### **AWS CDK stacks**

The pattern uses the following AWS CDK stacks:

- CdkStackSetAdminRole Creates an AWS Identity and Access management (IAM) administrator role to establish a trust relationship between the administrator and target accounts.
- CdkStackSetExecRole Creates an IAM role to trust the administrator account.
- CdkDevopsGuruStackMultiAccReg Enables DevOps Guru across multiple AWS Regions and accounts for all stacks, and sets up Amazon Simple Notification Service (Amazon SNS) notifications.
- CdkDevopsGuruStackMultiAccRegSpecStacks Enables DevOps Guru across multiple AWS Regions and accounts for specific stacks, and sets up Amazon SNS notifications.
- CdkDevopsguruStackOrgUnit Enables DevOps Guru across OUs, and sets up Amazon SNS notifications.
- CdkInfrastructureStack Deploys sample serverless application components such as API Gateway, Lambda, and DynamoDB in the administrator account to demonstrate fault injection and insights generation.

#### **Sample application architecture**

The following diagram illustrates the architecture of a sample serverless application that has been deployed across multiple accounts and Regions. The pattern uses the administrator account to deploy all the AWS CDK stacks. It also uses the administrator account as one of the target accounts for setting up DevOps Guru.

- 1. When DevOps Guru is enabled, it first baselines each resource's behavior and then ingests operational data from CloudWatch vended metrics.
- 2. If it detects an anomaly, it correlates it with the events from CloudTrail, and generates an insight.
- 3. The insight provides a correlated sequence of events along with prescribed recommendations to enable the operator to identify the culprit resource.
- 4. Amazon SNS sends notification messages to the operator.

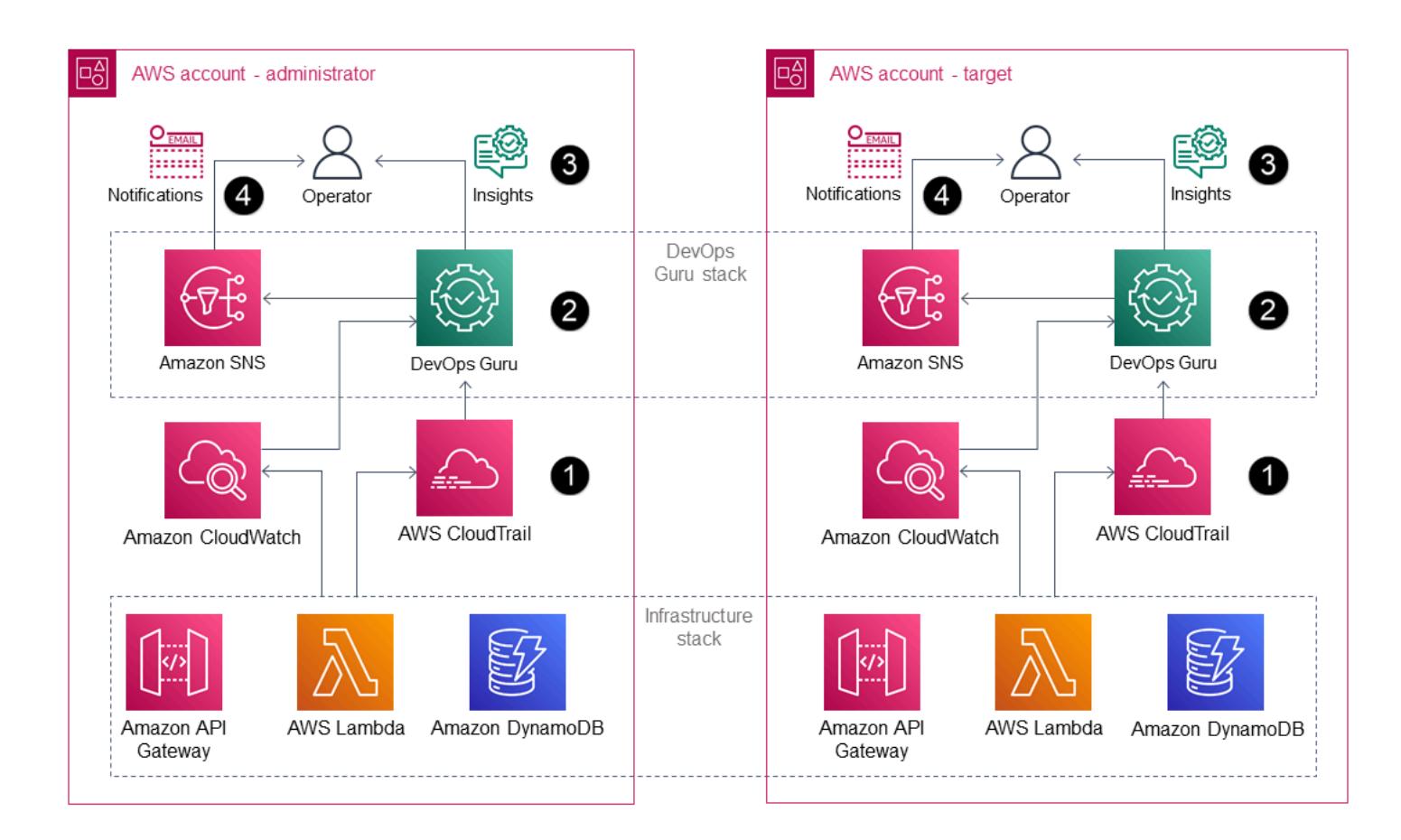

## **Automation and scale**

The GitHub [repository](https://github.com/aws-samples/amazon-devopsguru-cdk-samples.git) provided with this pattern uses the AWS CDK as an infrastructure as code (IaC) tool to create the configuration for this architecture. AWS CDK helps you orchestrate resources and enable DevOps Guru across multiple AWS accounts, Regions, and OUs.

## **Tools**

## **AWS services**

• [AWS](https://docs.aws.amazon.com/cdk/latest/guide/home.html) CDK – AWS Cloud Development Kit (AWS CDK) helps you define your cloud infrastructure as code in one of five supported programming languages: TypeScript, JavaScript, Python, Java, and C#.

• [AWS](https://docs.aws.amazon.com/cli/latest/userguide/cli-chap-welcome.html) CLI – AWS Command Line Interface (AWS CLI) is a unified tool that provides a consistent command-line interface for interacting with AWS services and resources.

### **Code**

The source code for this pattern is available on GitHub, in the Amazon DevOps Guru CDK [Samples](https://github.com/aws-samples/amazon-devopsguru-cdk-samples.git) repository. The AWS CDK code is written in TypeScript. To clone and use the repository, follow the instructions in the next section.

**Important:** Some of the stories in this pattern include AWS CDK and AWS CLI command examples that are formatted for Unix, Linux, and macOS. For Windows, replace the backslash (\) continuation character at the end of each line with a caret (^).

# **Epics**

## **Prepare the AWS resources for deployment**

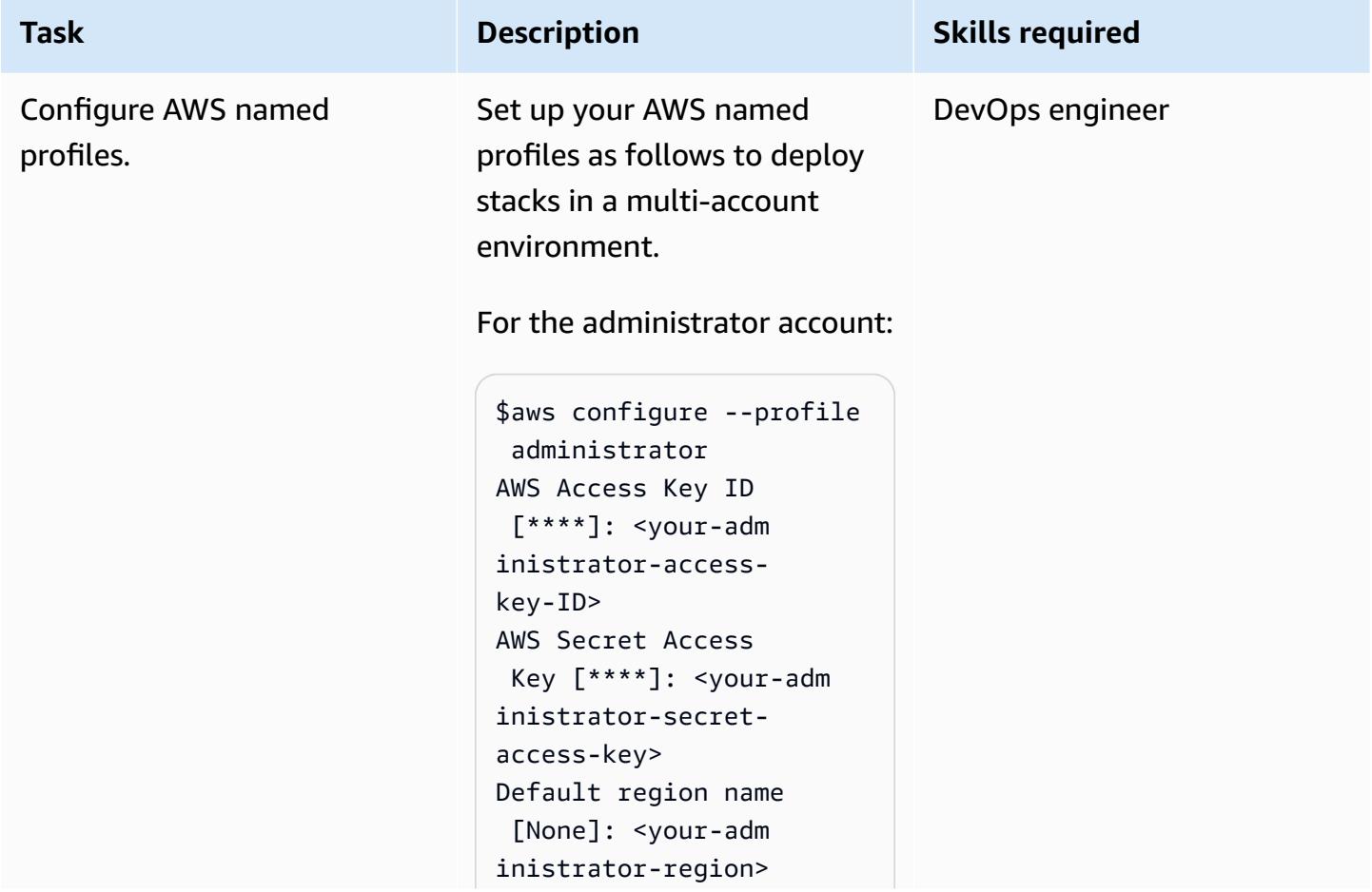

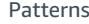

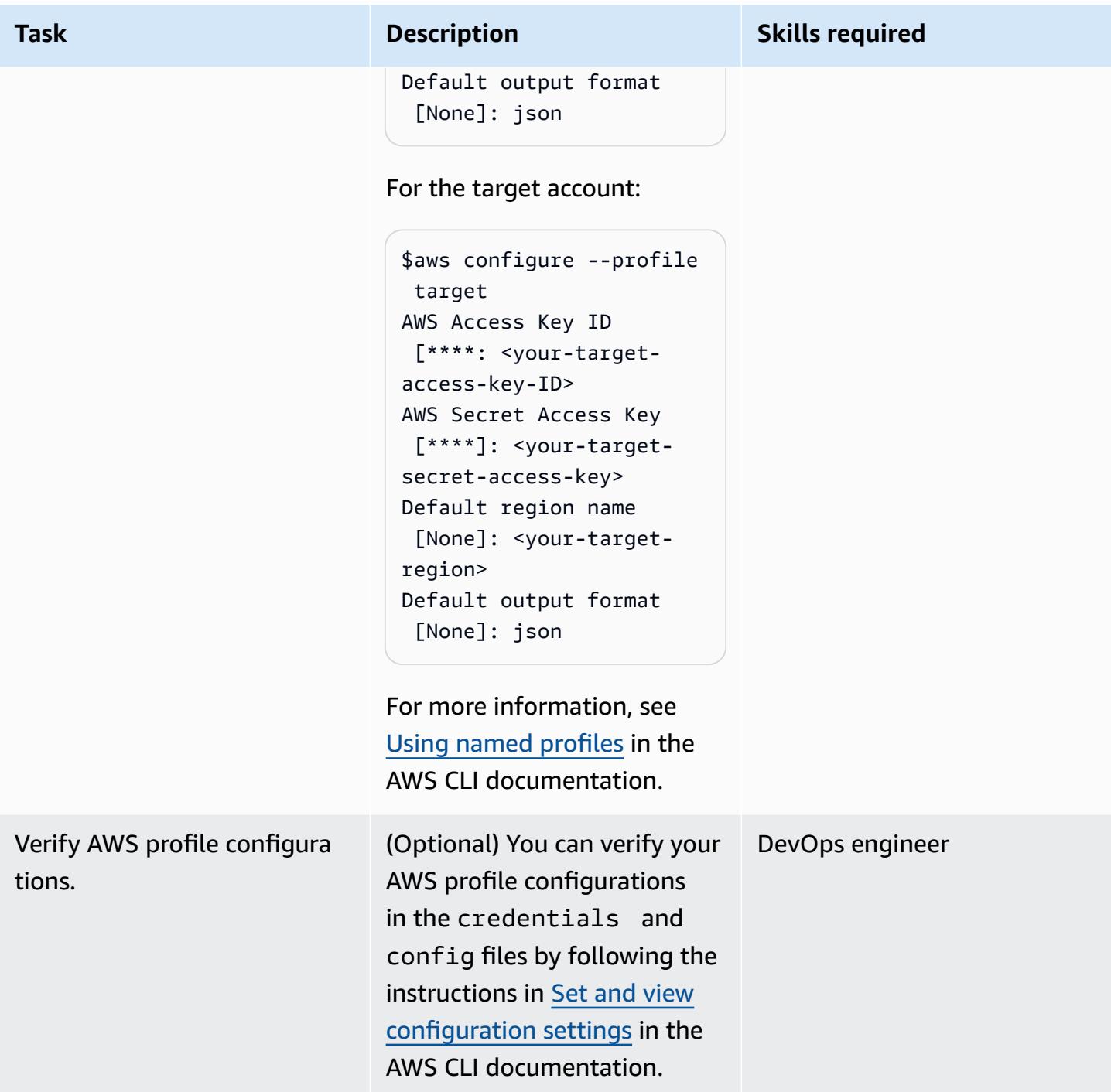

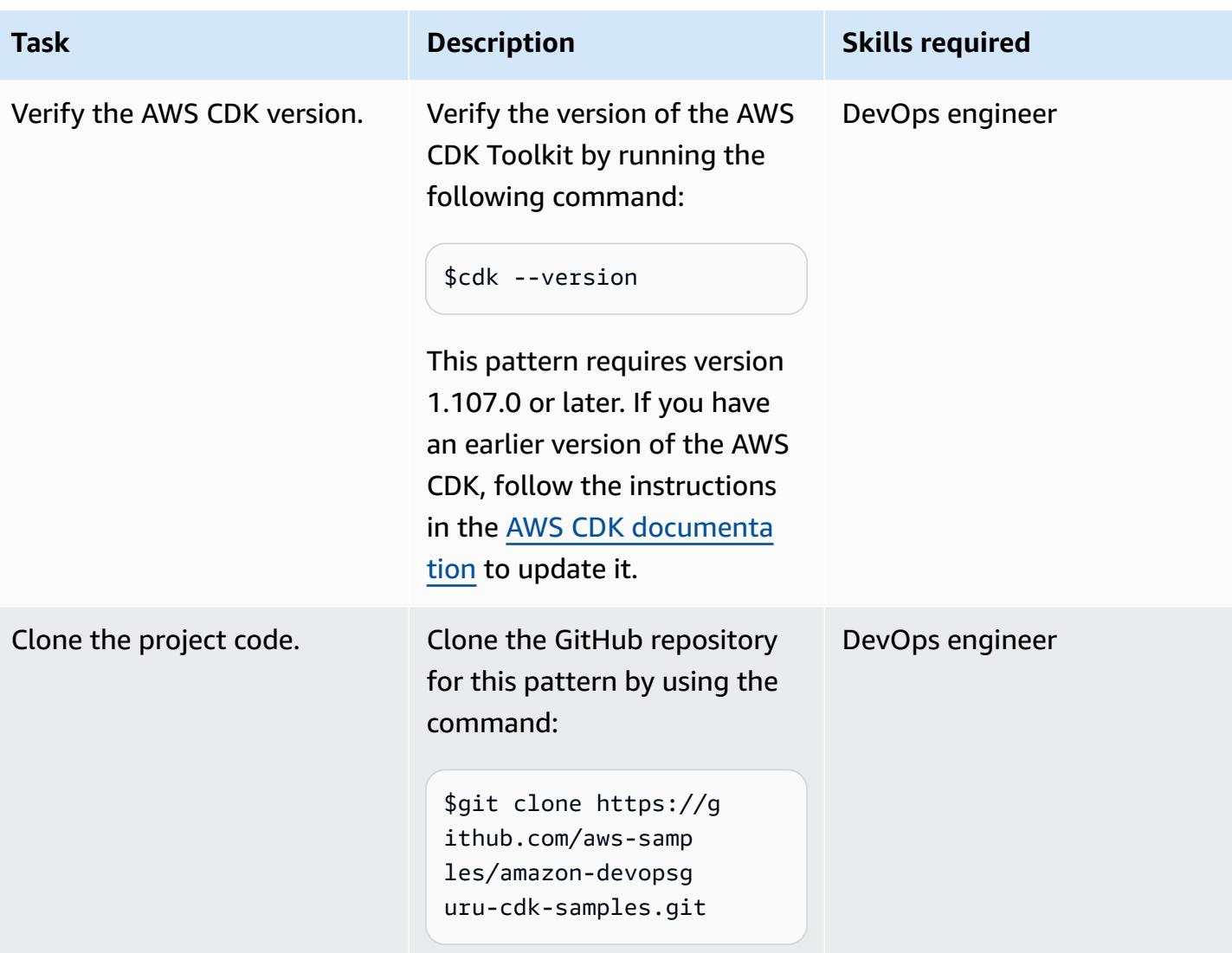

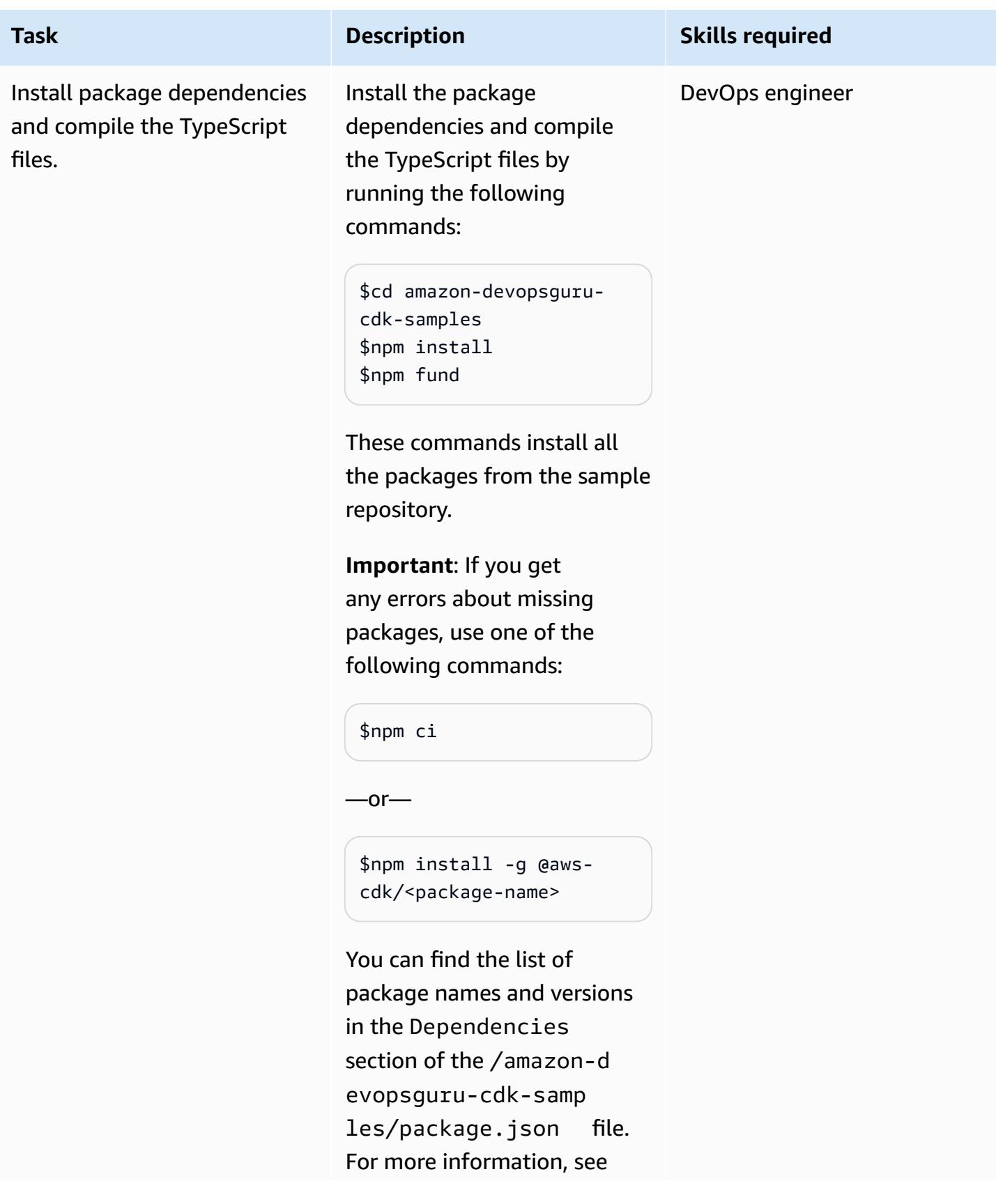

**Task Description Skills required** [npm ci](https://docs.npmjs.com/cli/v7/commands/npm-ci) and [npm install](https://docs.npmjs.com/cli/v7/commands/npm-install) in the

npm documentation.

### **Build (synthesize) the AWS CDK stacks**

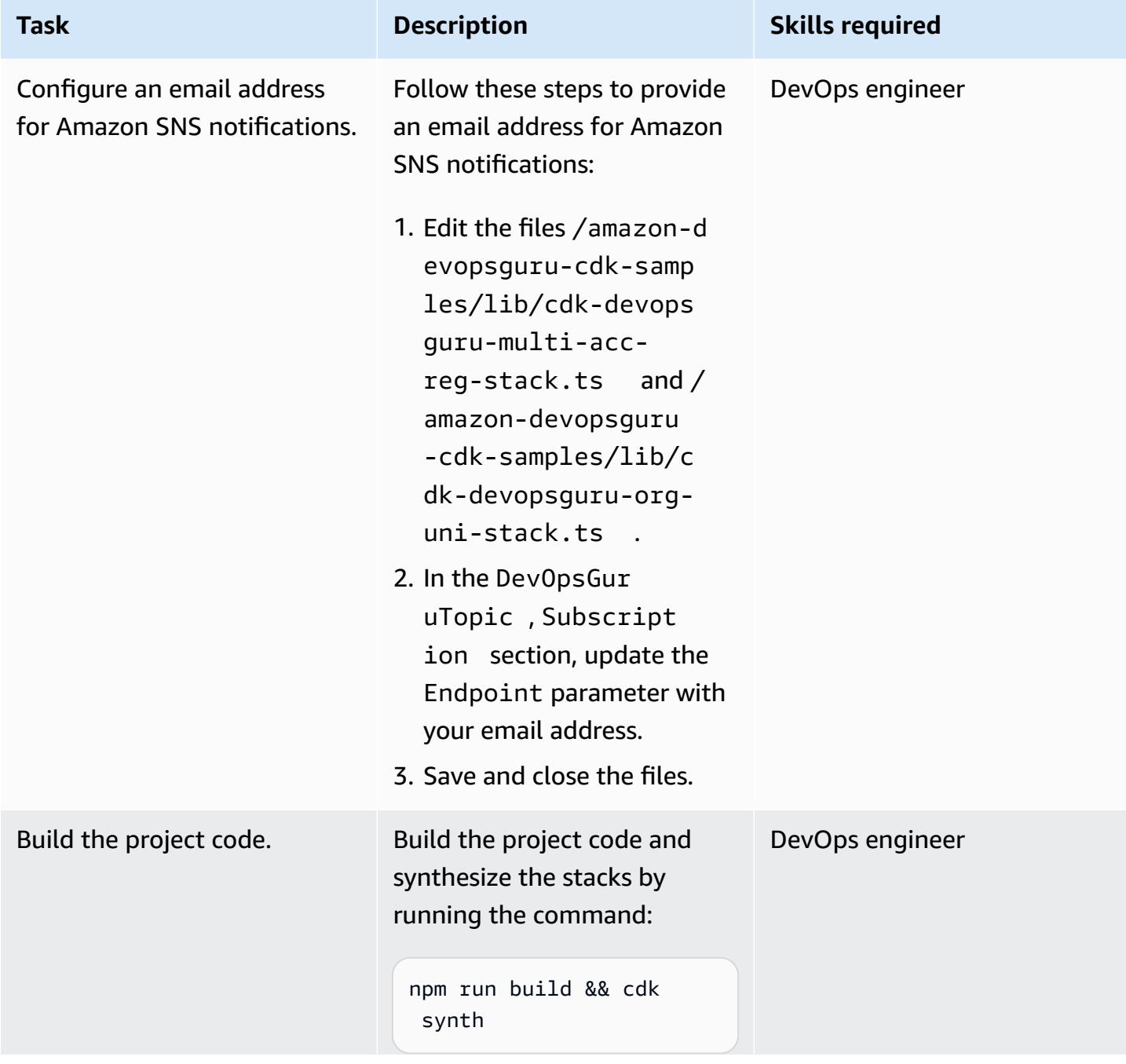

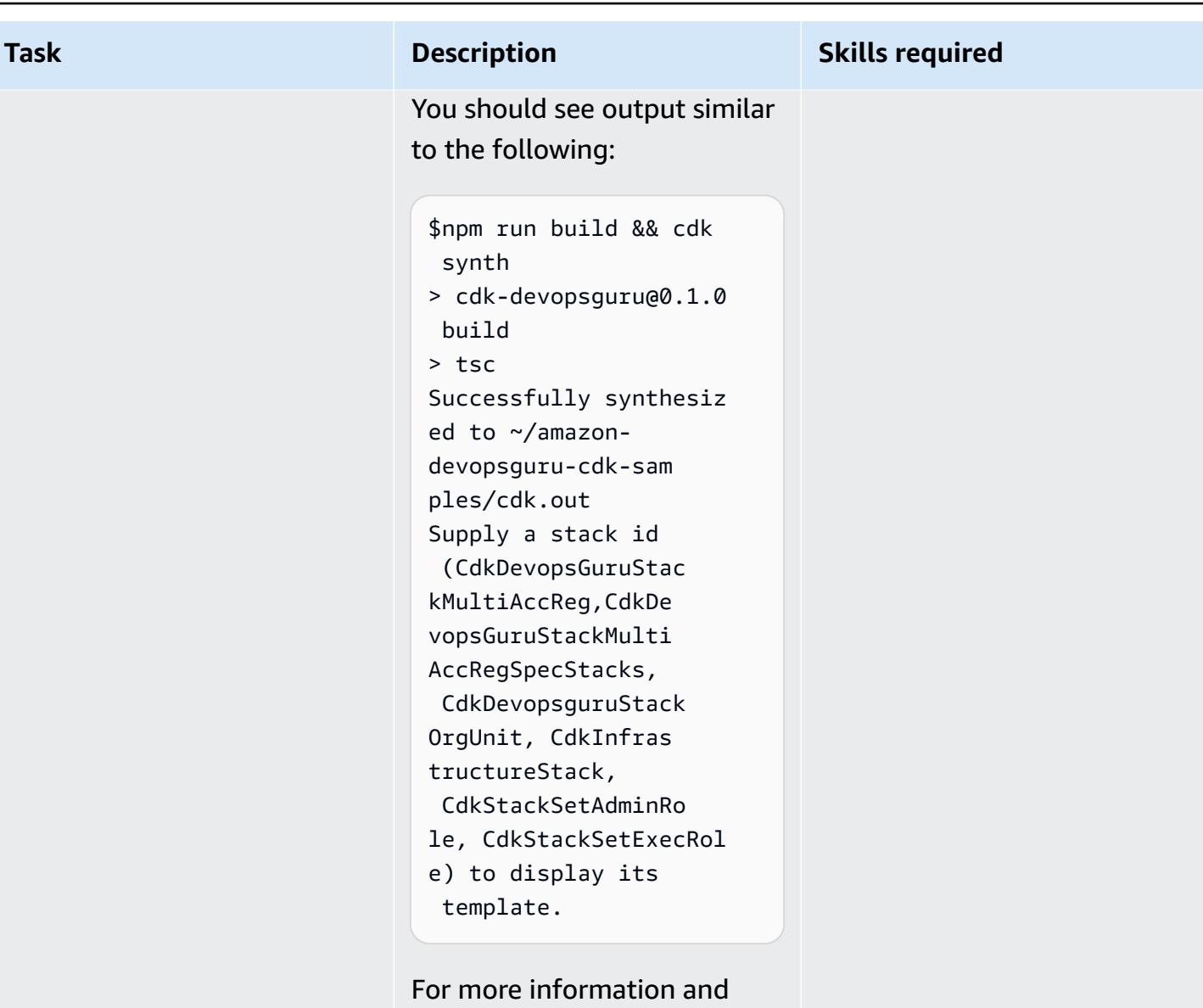

steps, see [Your](https://docs.aws.amazon.com/cdk/latest/guide/hello_world.html) first AWS [CDK app](https://docs.aws.amazon.com/cdk/latest/guide/hello_world.html) in the AWS CDK documentation.

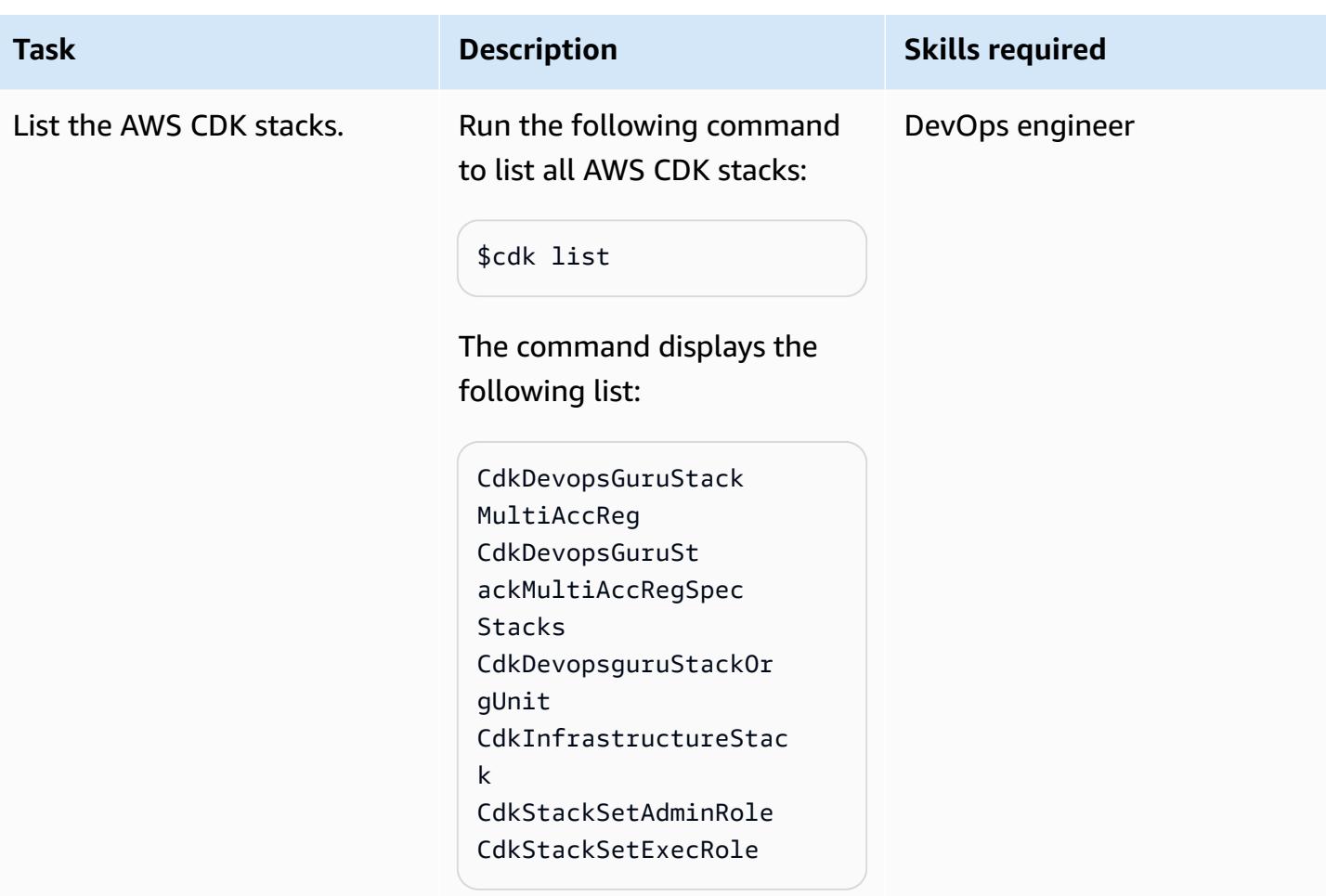

## **Option 1 - Enable DevOps Guru for all stack resources across multiple accounts**

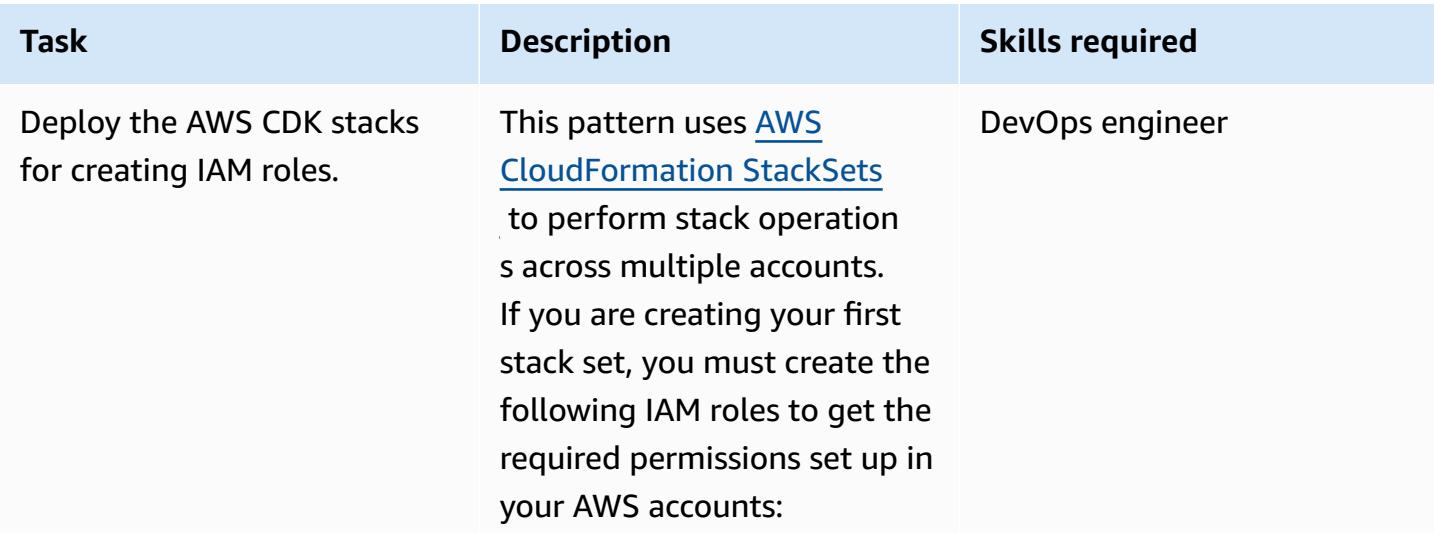

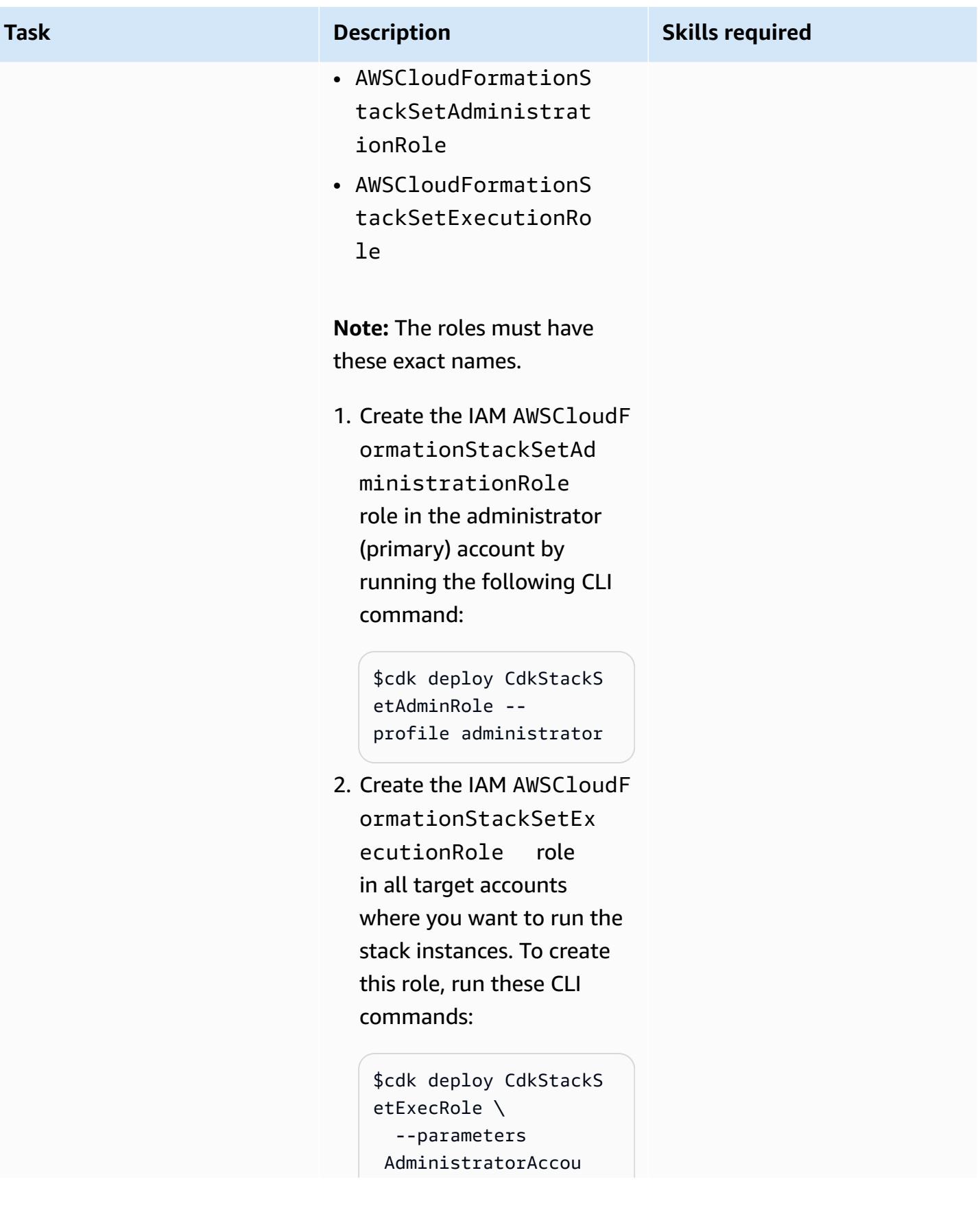

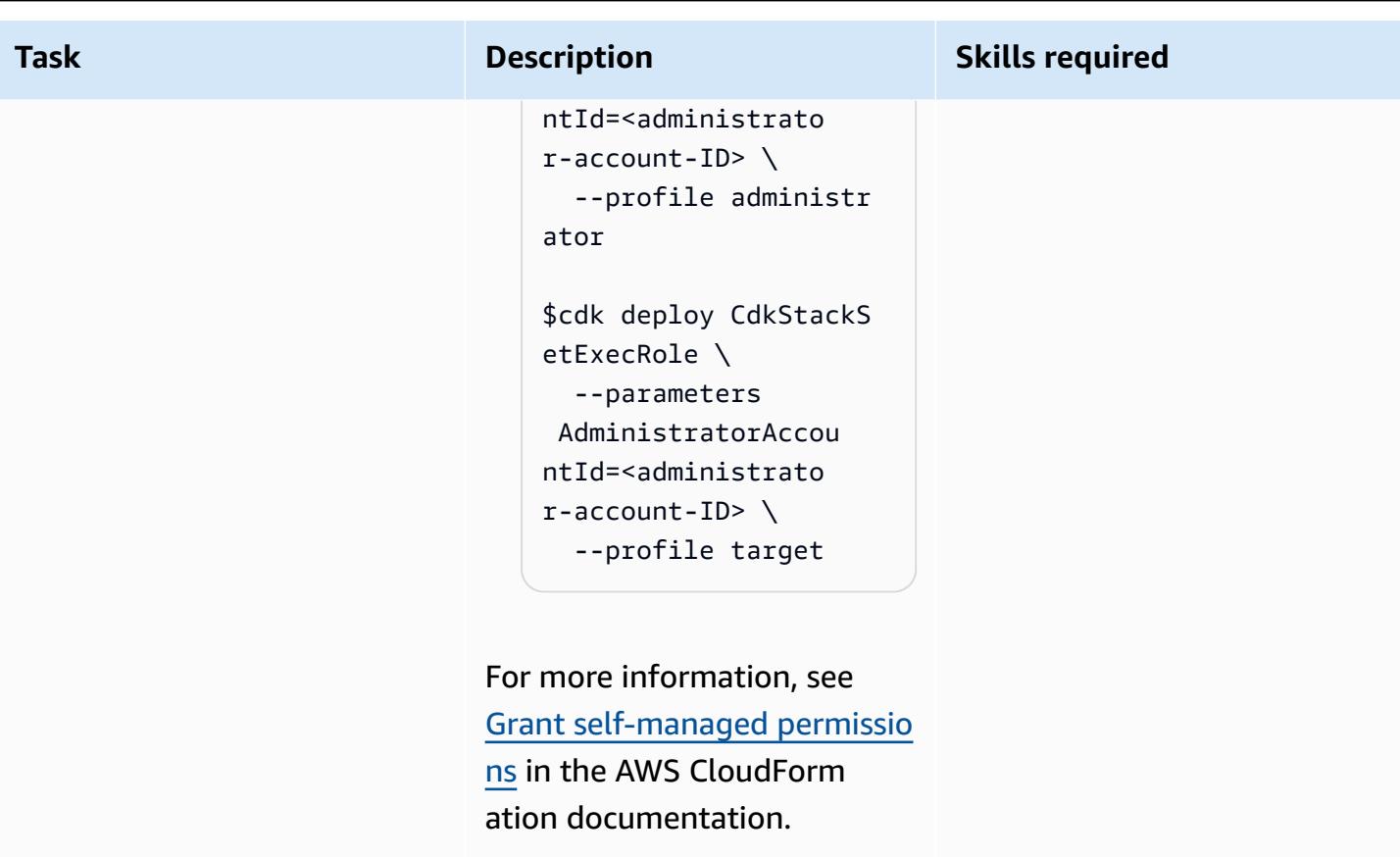

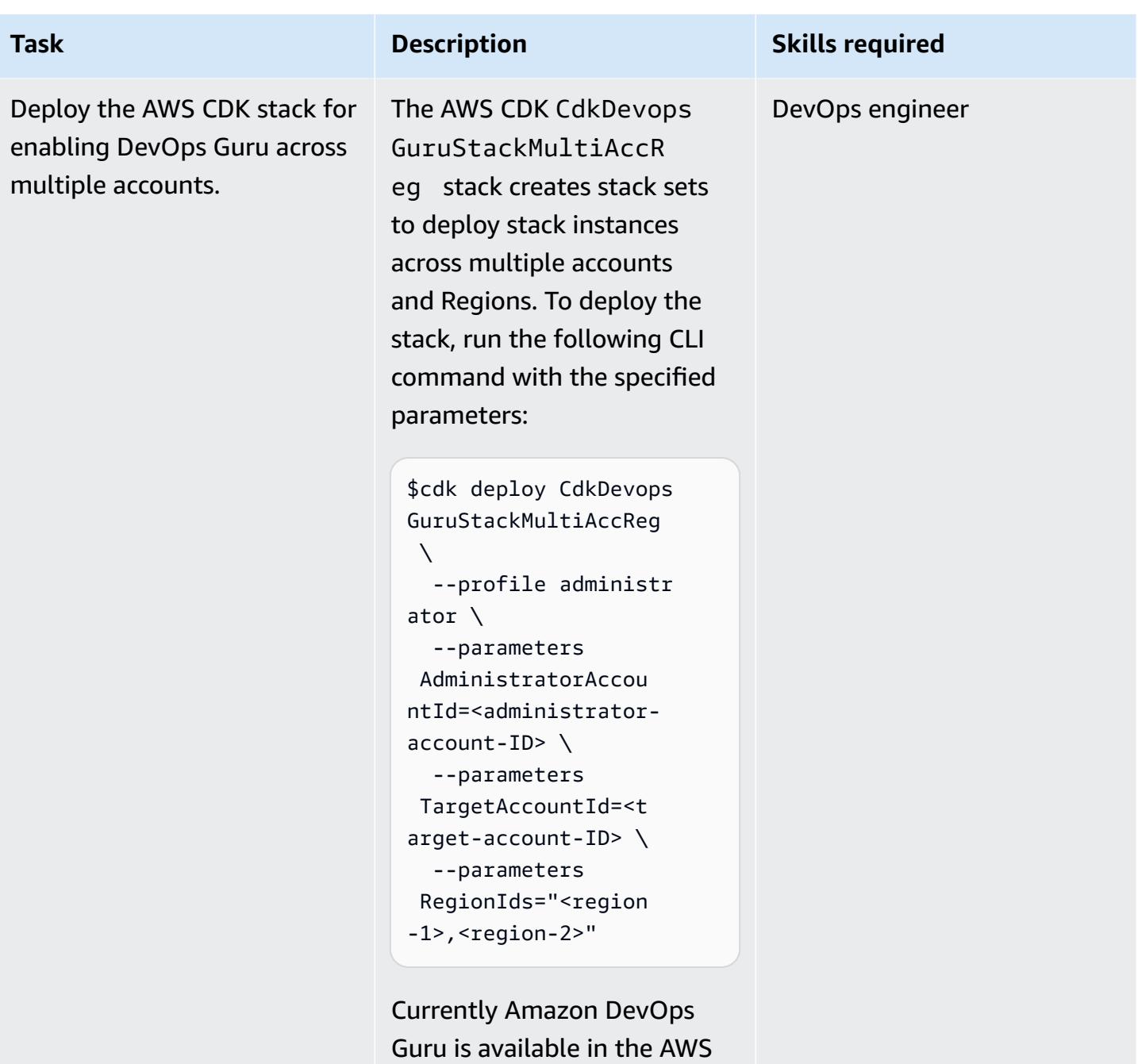

Regions listed in the [DevOps](https://aws.amazon.com/devops-guru/faqs/) [Guru](https://aws.amazon.com/devops-guru/faqs/) FAQ.

## **Option 2 - Enable DevOps Guru for all stack resources across OUs**

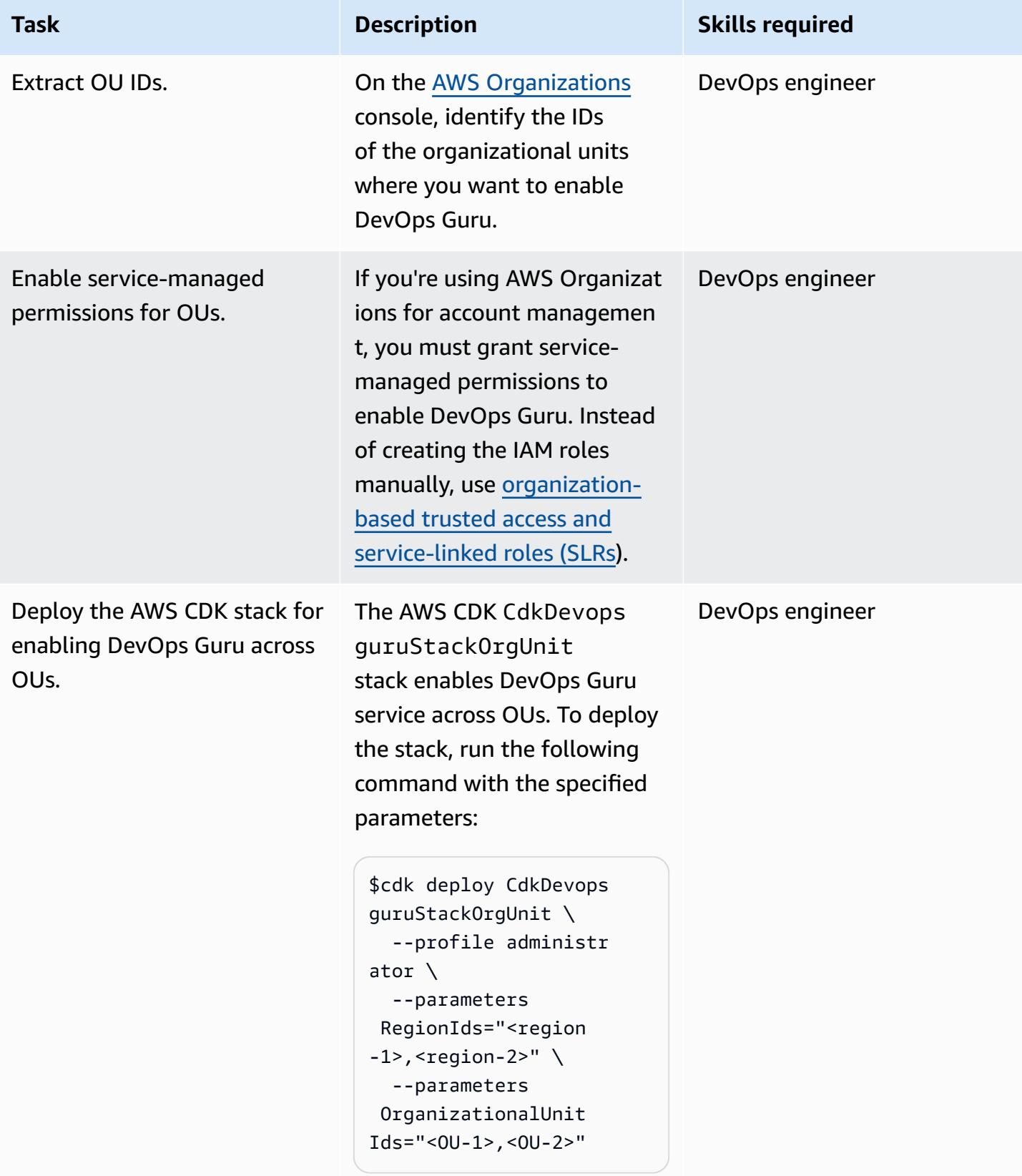

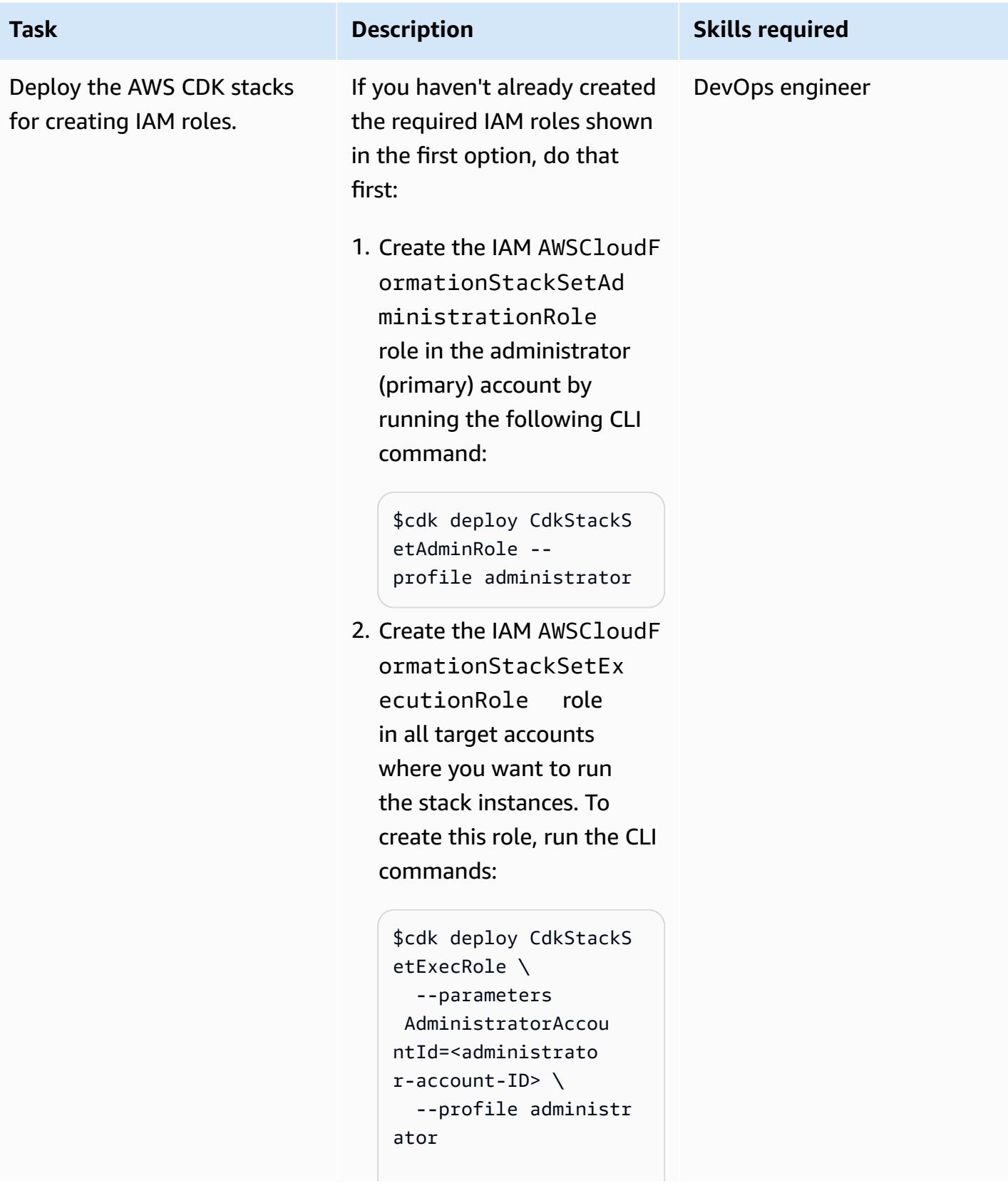

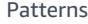

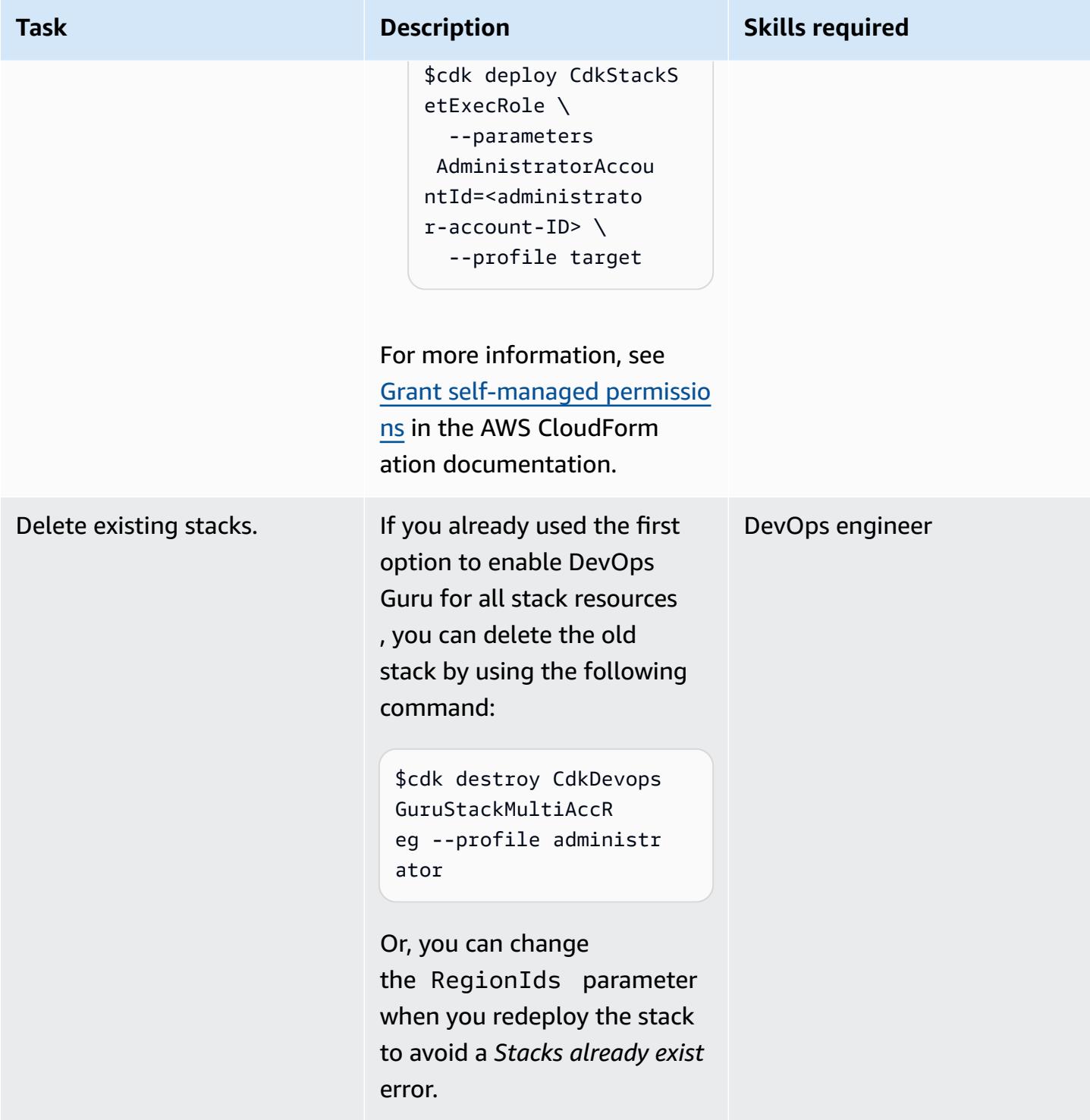

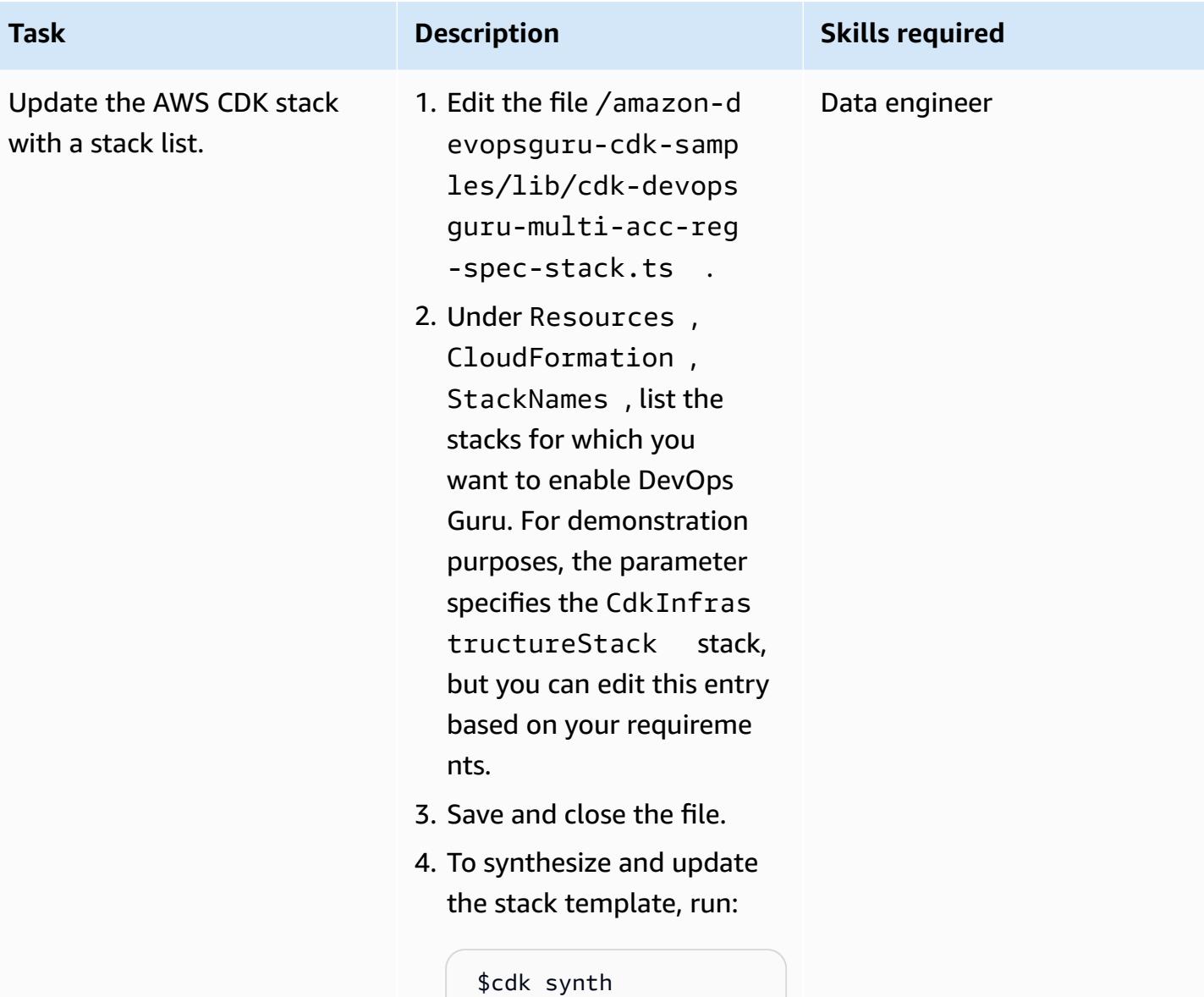

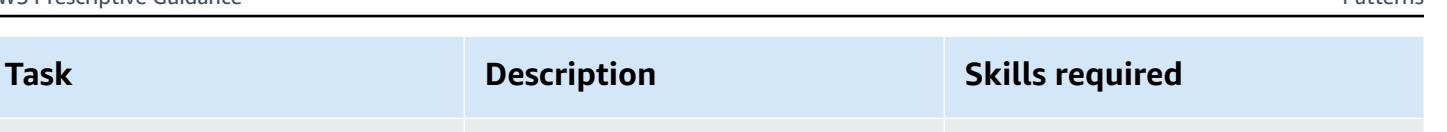

DevOps engineer

Deploy the AWS CDK stack for enabling DevOps Guru for specific stack resources across multiple accounts.

The AWS CDK CdkDevops GuruStackMultiAccR egSpecStacks stack enables DevOps Guru for specific stack resources across multiple accounts. To deploy the stack, run the following command:

\$cdk deploy CdkDevops GuruStackMultiAccR egSpecStacks \ --profile administr ator  $\setminus$  --parameters AdministratorAccou ntId=<administratoraccount-ID> \ --parameters TargetAccountId=<t arget-account-ID> \ --parameters RegionIds="<region -1>,<region-2>"

**Note:** If you previously deployed this stack for option 1, change the RegionIds parameter (making sure to choose from [available](https://aws.amazon.com/devops-guru/faqs/) [Regions\)](https://aws.amazon.com/devops-guru/faqs/) to avoid a *Stacks already exist* error.

## **Deploy the AWS CDK infrastructure stack**

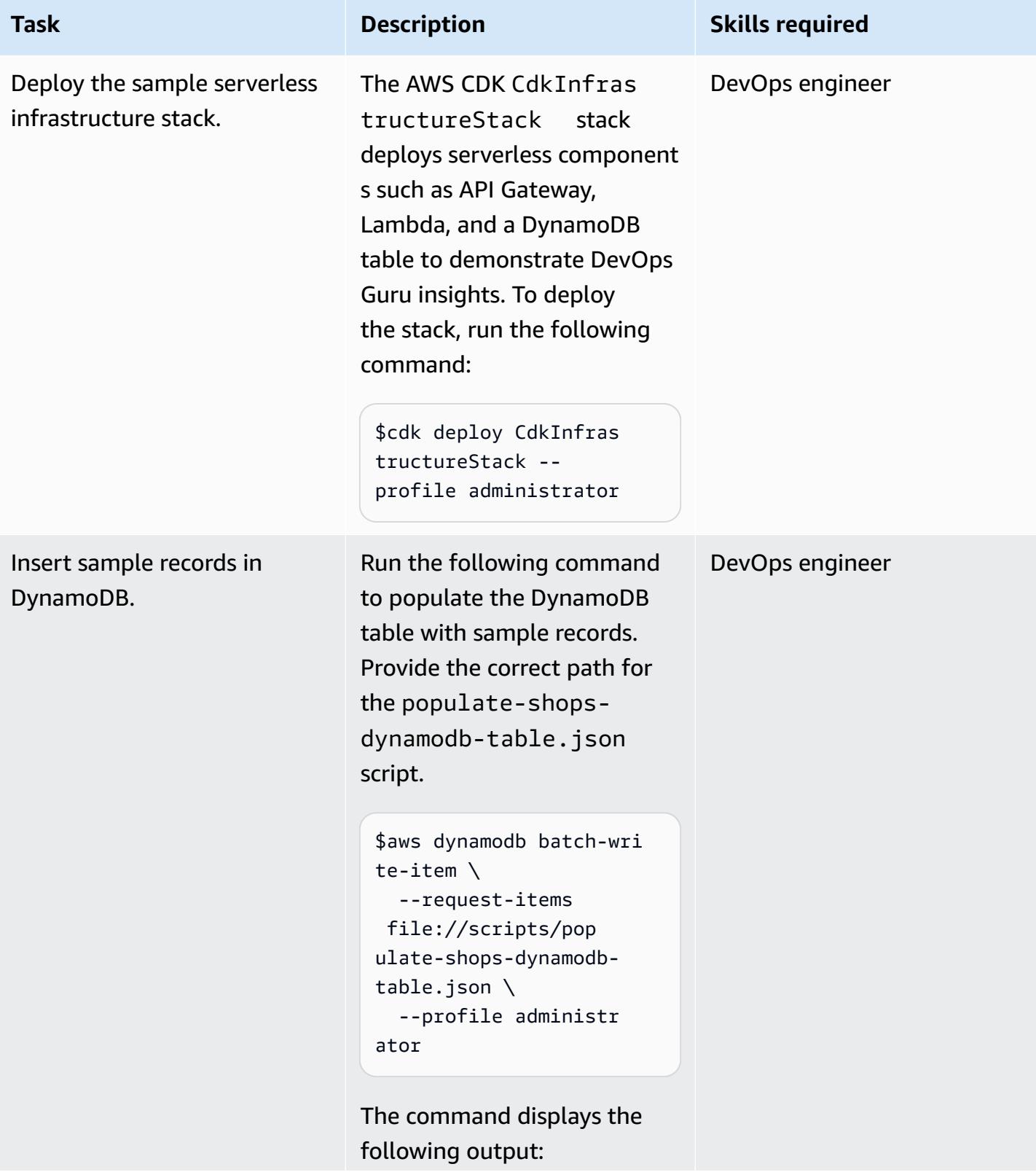

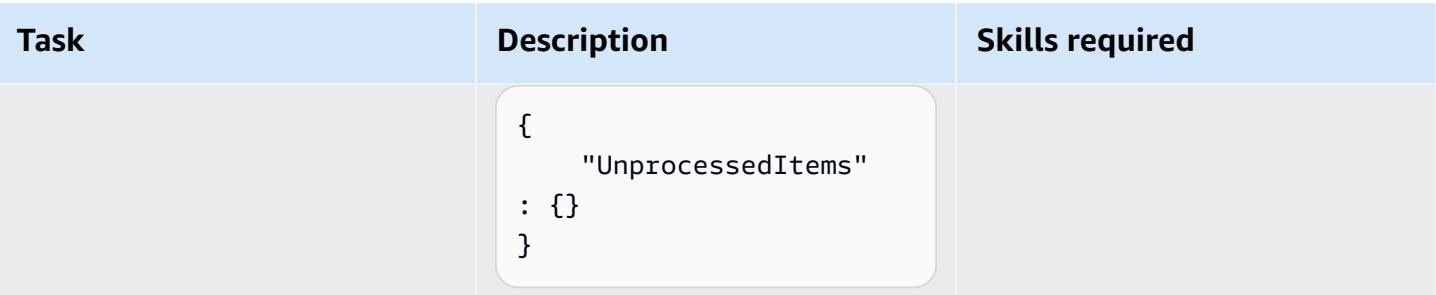

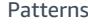

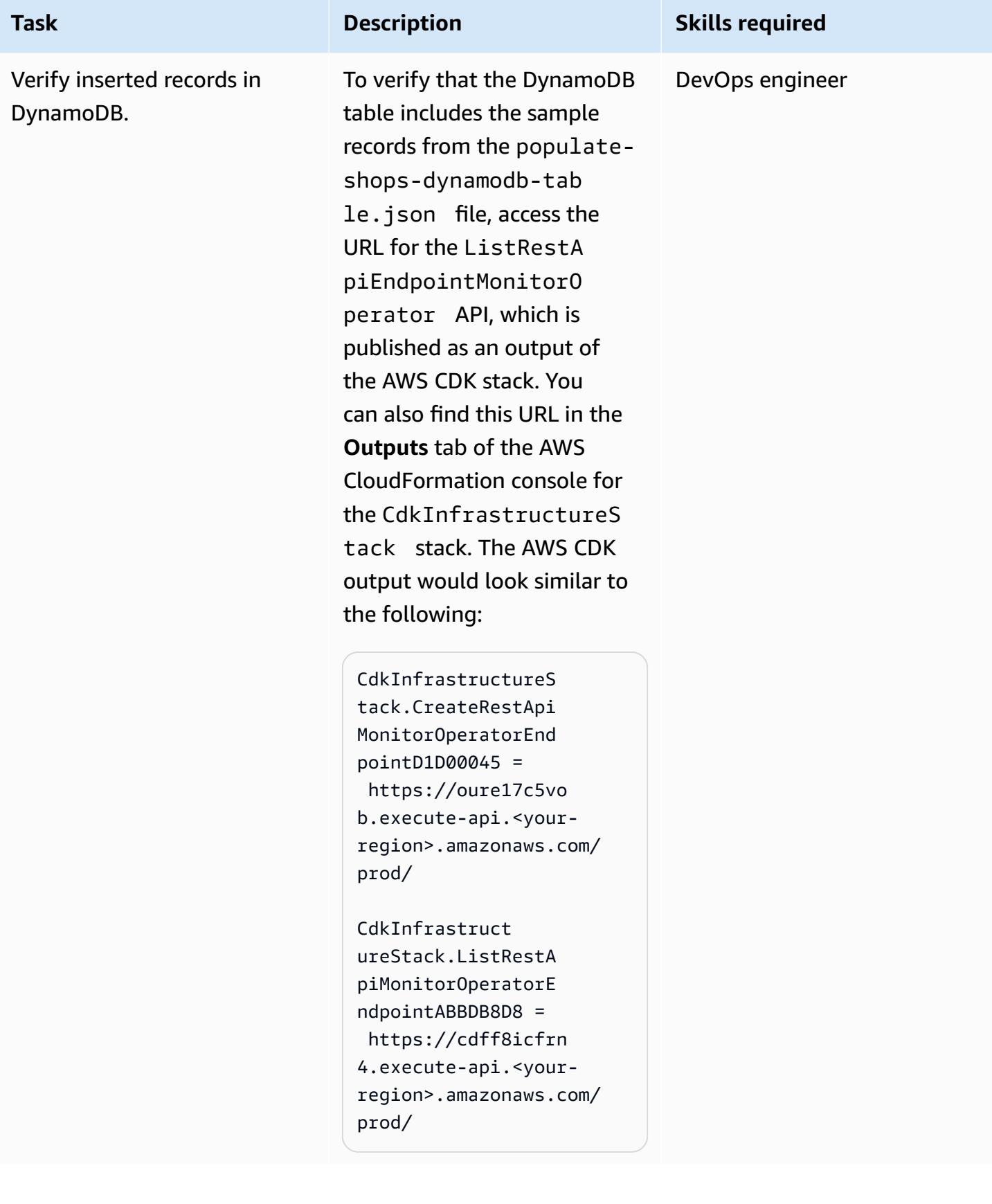

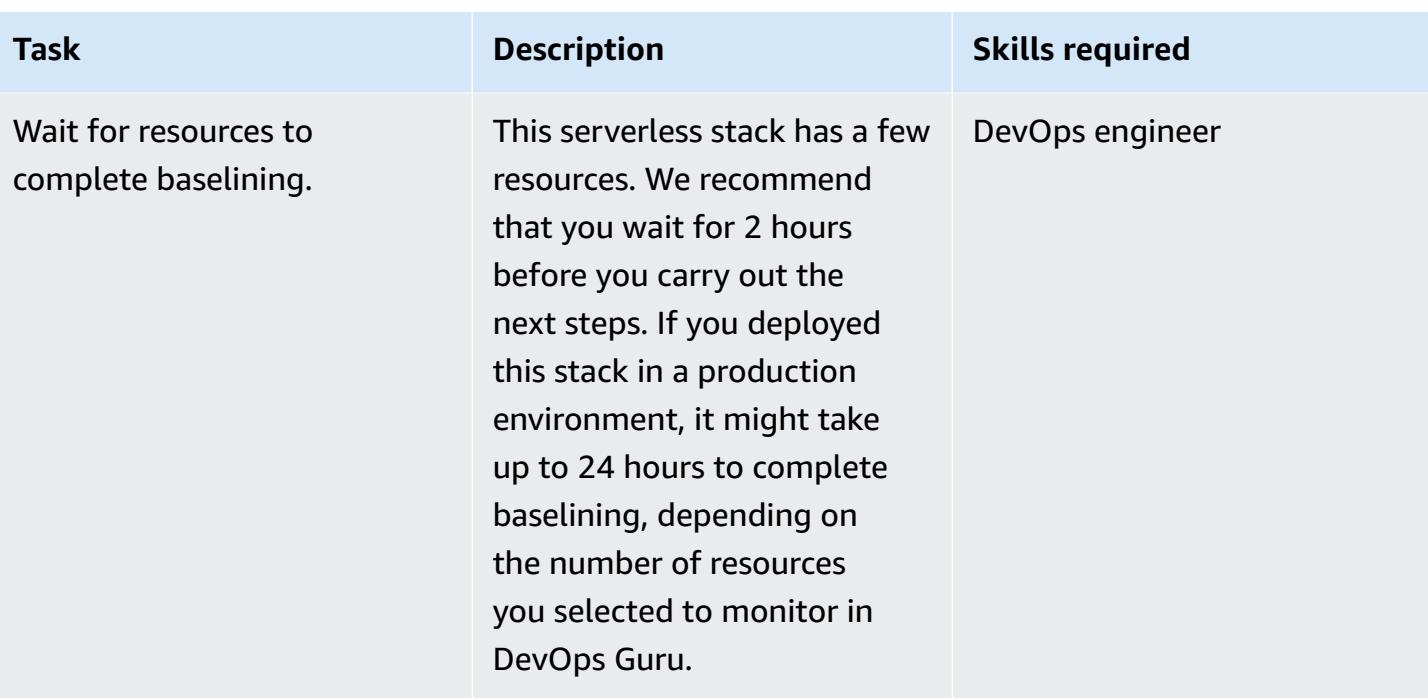

## **Generate DevOps Guru insights**

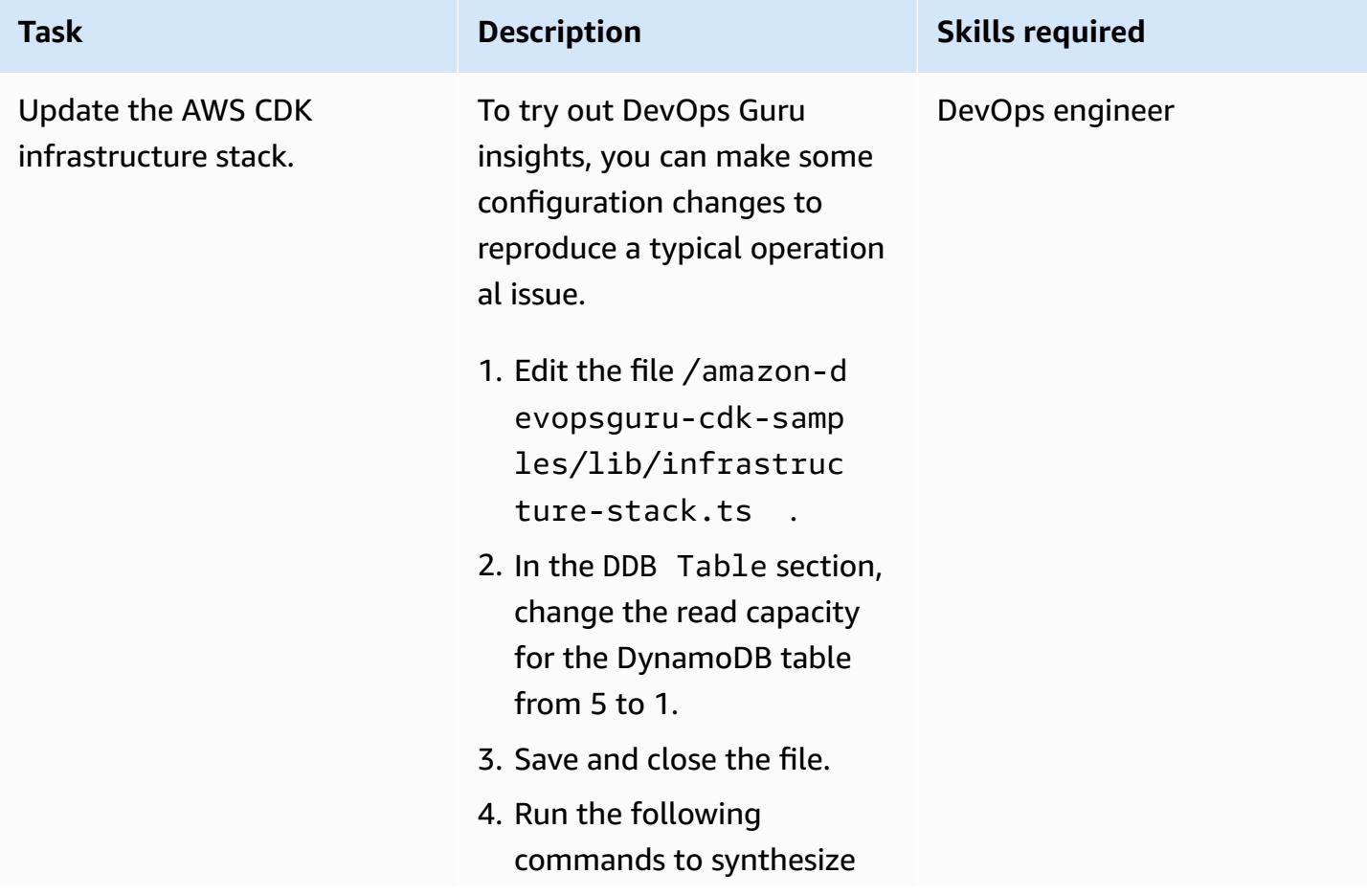

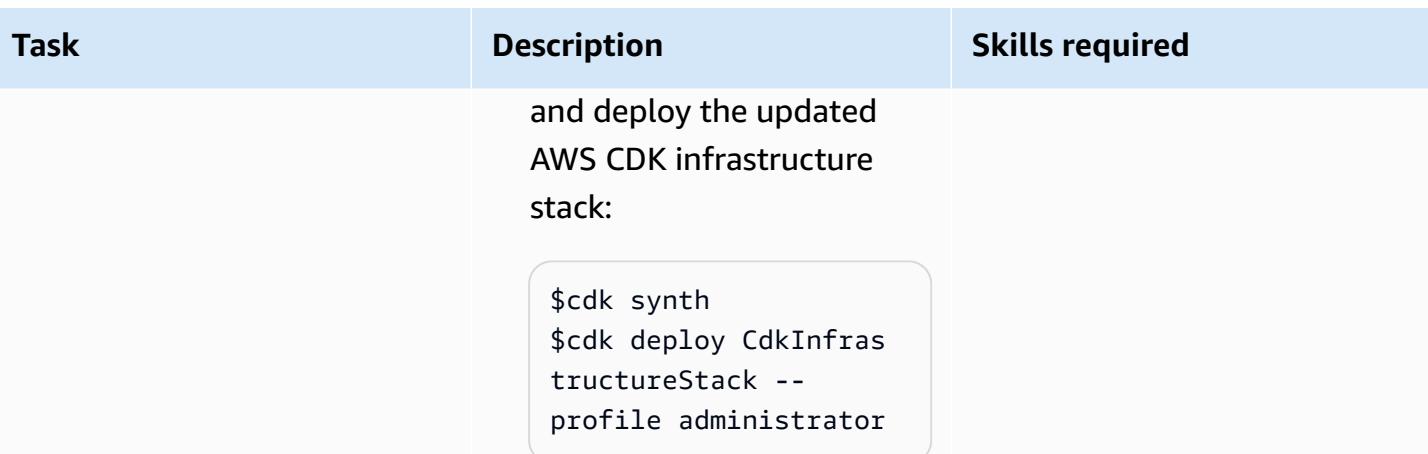

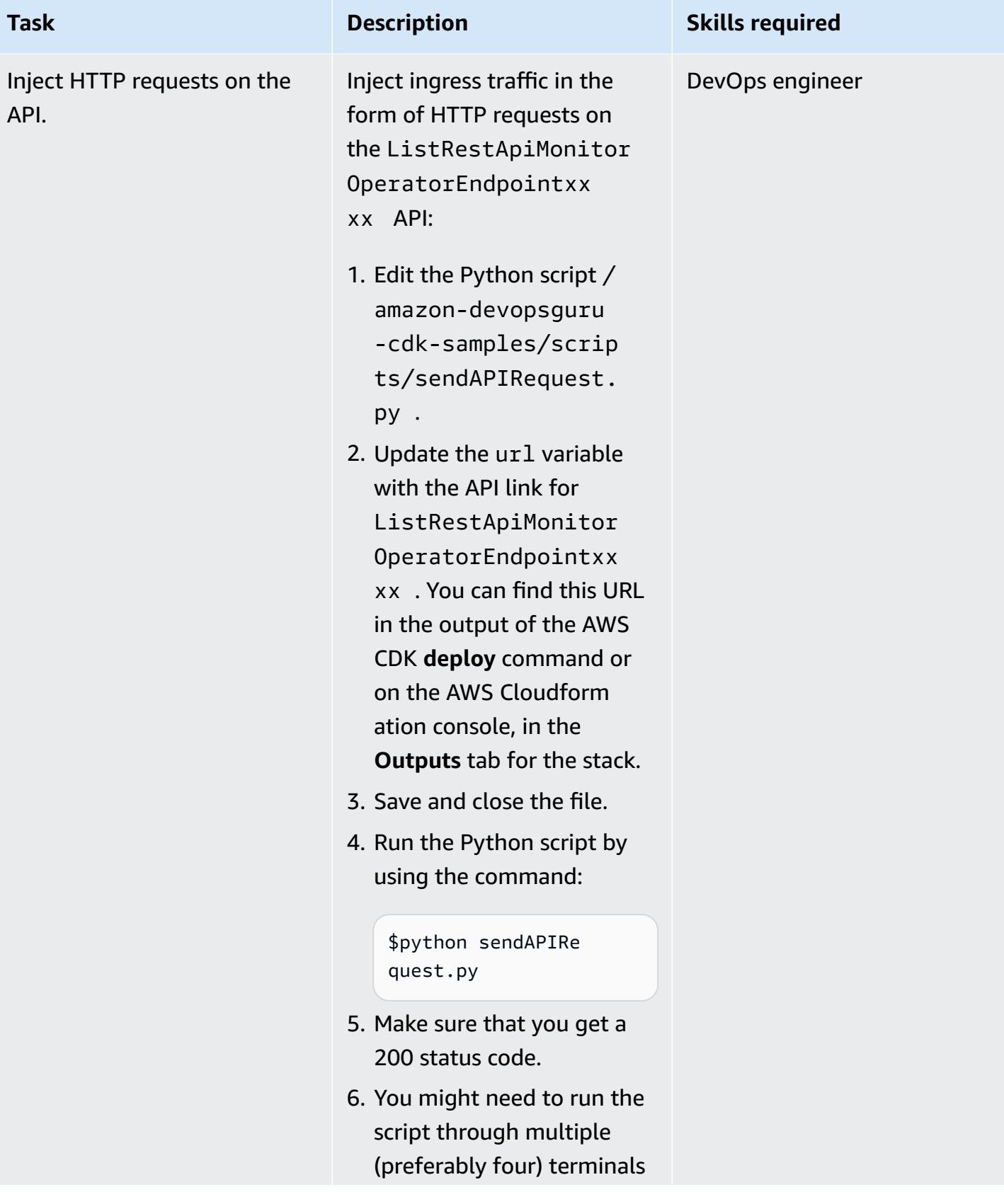

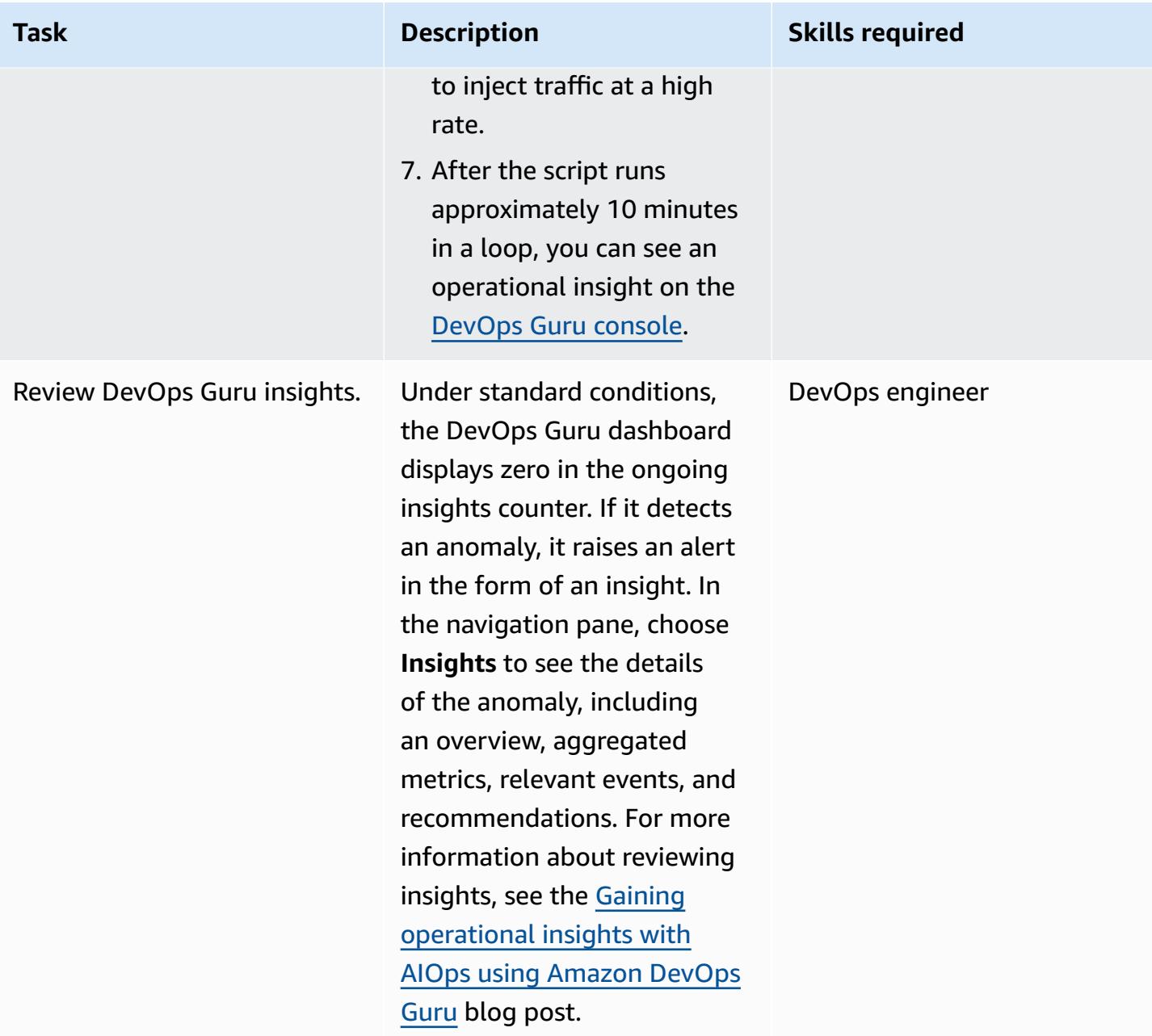

## **Clean up**

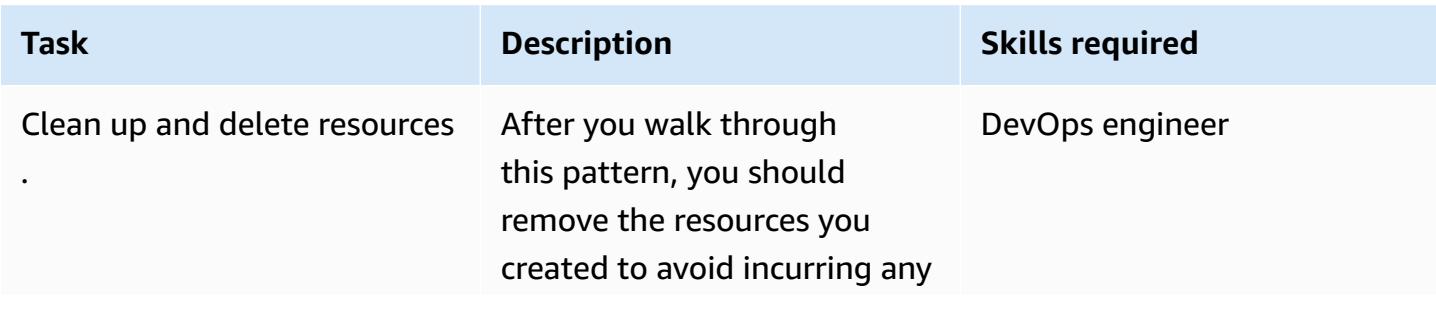

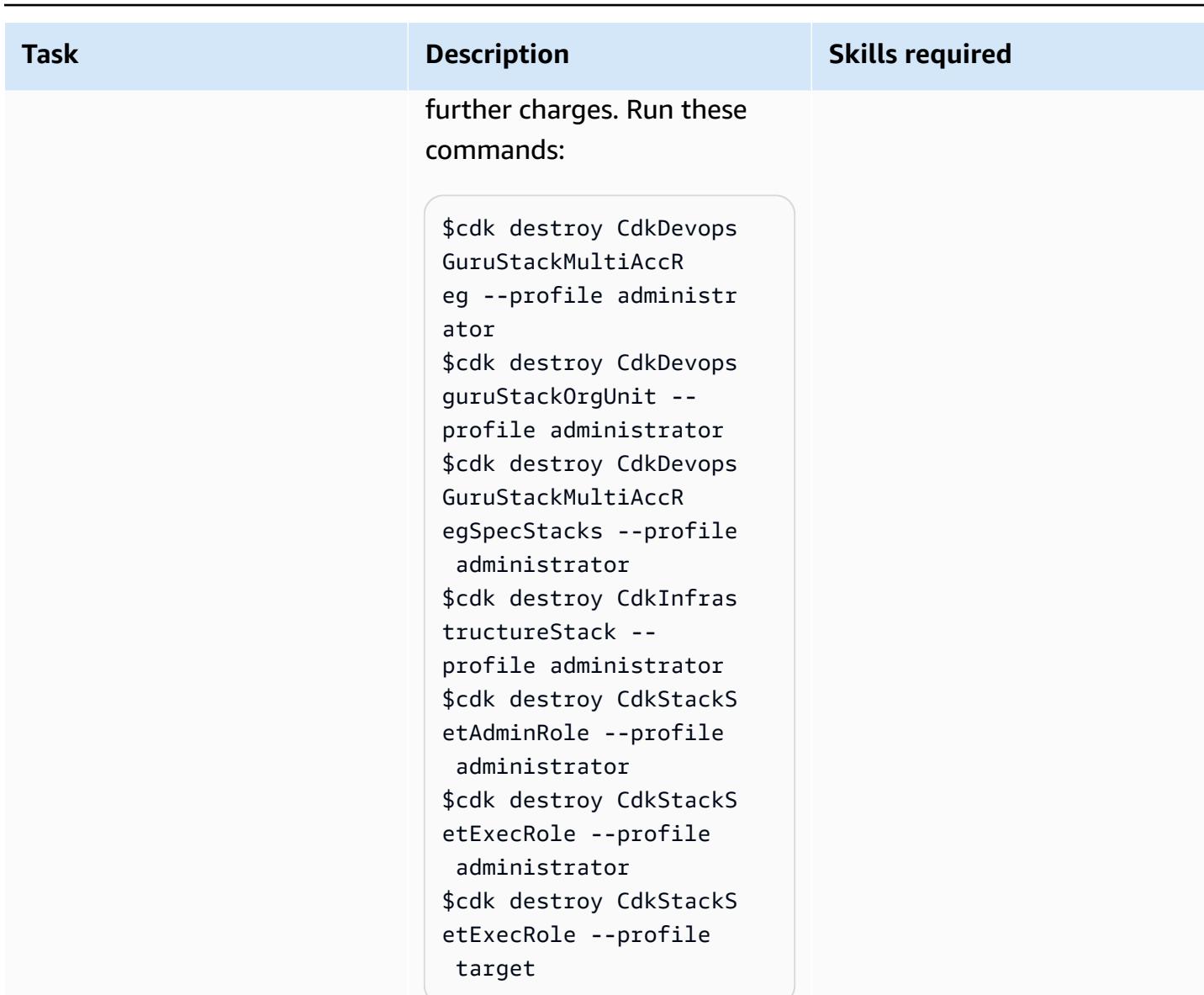

## **Related resources**

- Gaining [operational](https://aws.amazon.com/blogs/devops/gaining-operational-insights-with-aiops-using-amazon-devops-guru/) insights with AIOps using Amazon DevOps Guru
- Easily [configure](https://aws.amazon.com/blogs/devops/configure-devops-guru-multiple-accounts-regions-using-cfn-stacksets/) Amazon DevOps Guru across multiple accounts and Regions using AWS [CloudFormation](https://aws.amazon.com/blogs/devops/configure-devops-guru-multiple-accounts-regions-using-cfn-stacksets/) StackSets
- DevOps Guru [Workshop](https://aiops-using-devops-guru.workshop.aws/)
# **Implement Account Factory for Terraform (AFT) by using a bootstrap pipeline**

*Created by Vinicius Elias (AWS) and Edgar Costa Filho (AWS)*

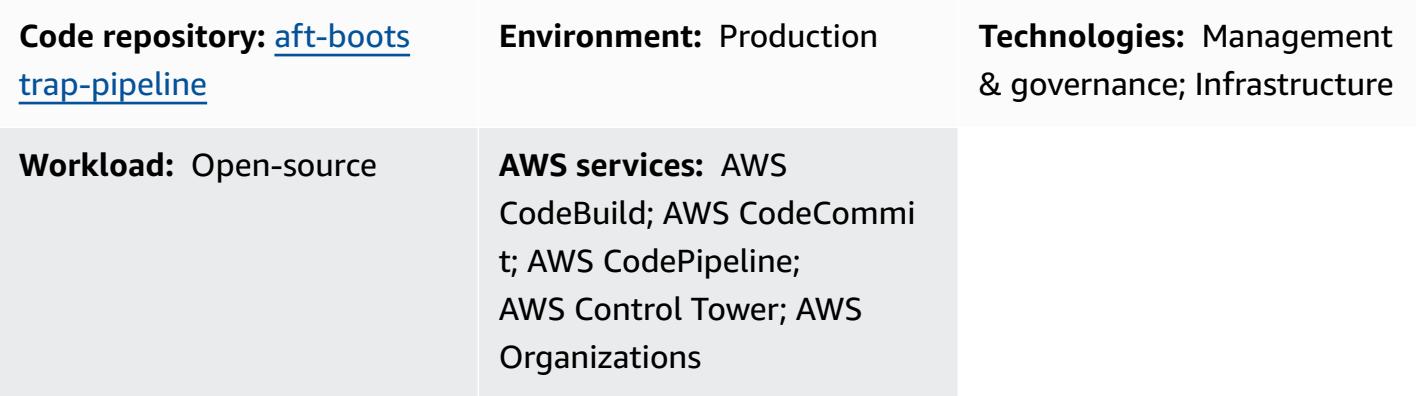

# **Summary**

This pattern provides a simple and secure method for deploying AWS Control Tower Account Factory for Terraform (AFT) from the management account of AWS Organizations. The core of the solution is an AWS CloudFormation template that automates the AFT configuration by creating a Terraform pipeline, which is structured to be easily adaptable for initial deployment or subsequent updates.

Security and data integrity are top priorities at AWS, so the Terraform state file, which is a critical component that tracks the state of the managed infrastructure and configurations, is securely stored in an Amazon Simple Storage Service (Amazon S3) bucket. This bucket is configured with several security measures, including server-side encryption and policies to block public access, to help ensure that your Terraform state is safeguarded against unauthorized access and data breaches.

The management account orchestrates and oversees the entire environment, so it is a critical resource in AWS Control Tower. This pattern follows AWS best practices and ensures that the deployment process is not only efficient but also aligns with security and governance standards, to offer a comprehensive, secure, and efficient way to deploy AFT in your AWS environment.

For more information about AFT, see the AWS Control Tower [documentation](https://docs.aws.amazon.com/controltower/latest/userguide/aft-overview.html).

# **Prerequisites and limitations**

#### **Prerequisites**

- A basic AWS multi-account environment with the following accounts at the minimum: management account, Log Archive account, Audit account, and one additional account for AFT management.
- An established AWS Control Tower environment. The management account should be properly configured, because the CloudFormation template will be deployed within it.
- The necessary permissions in the AWS management account. You'll need sufficient permissions to create and manage resources such as S3 buckets, AWS Lambda functions, AWS Identity and Access Management (IAM) roles, and AWS CodePipeline projects.
- Familiarity with Terraform. Understanding Terraform's core concepts and workflow is important because the deployment involves generating and managing Terraform configurations.

#### **Limitations**

- Be aware of the AWS [resource](https://docs.aws.amazon.com/general/latest/gr/aws_service_limits.html) quotas in your account. The deployment might create multiple resources, and encountering service quotas could impede the deployment process.
- The template is designed for specific versions of Terraform and AWS services. Upgrading or changing versions might require template modifications.

#### **Product versions**

- Terraform version 1.5.7 or later
- AFT version 1.11.1 or later

## **Architecture**

#### **Target technology stack**

- AWS CloudFormation
- AWS CodeBuild
- AWS CodeCommit
- AWS CodePipeline
- IAM
- AWS Lambda
- Amazon S3

#### **Target architecture**

The following diagram illustrates the implementation discussed in this pattern.

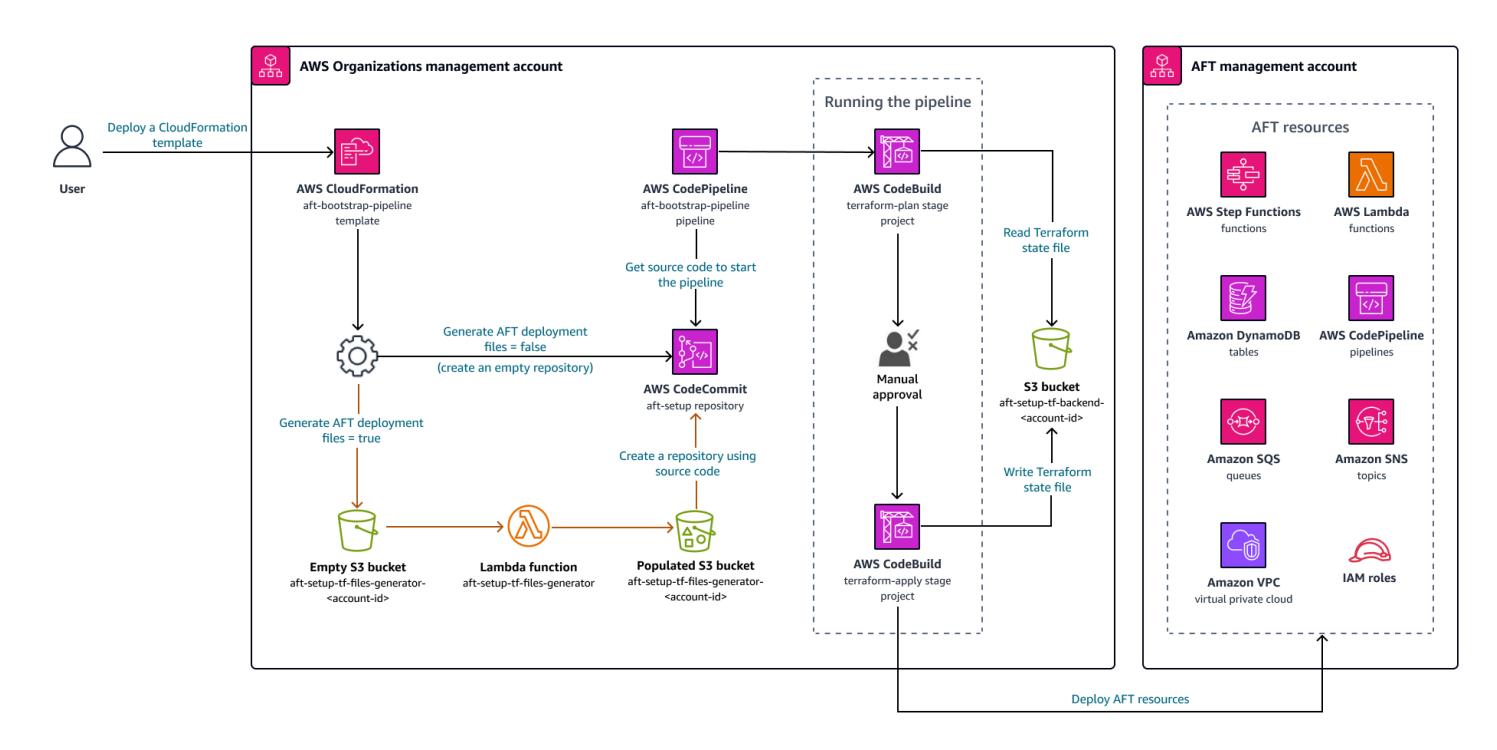

The workflow consists of three main tasks: creating the resources, generating the content, and running the pipeline.

#### *Creating the resources*

The [CloudFormation](https://github.com/aws-samples/aft-bootstrap-pipeline/blob/main/code/aft-deployment-pipeline.yaml) template that's provided with this pattern creates and sets up all required resources, depending on the parameters you select when you deploy the template. At the minimum, the template creates the following resources:

- A CodeCommit repository to store the AFT Terraform bootstrap code
- An S3 bucket to store the Terraform state file that's associated with the AFT implementation
- A CodePipeline pipeline
- Two CodeBuild projects to implement the Terraform plan and apply commands in different stages of the pipeline
- IAM roles for CodeBuild and CodePipeline services
- A second S3 bucket to store pipeline runtime artifacts
- An EventBridge rule to capture CodeCommit repository changes on the main branch
- Another IAM role for the EventBridge rule

Additionally, if you set the Generate AFT Files parameter in the CloudFormation template to true, the template creates these additional resources to generate the content:

- An S3 bucket to store the generated content and to be used as the source of the CodeCommit repository
- A Lambda function to process the given parameters and generate the appropriate content
- An IAM function to run the Lambda function
- A CloudFormation custom resource that runs the Lambda function when the template is deployed

#### *Generating the content*

To generate the AFT bootstrap files and their content, the solution uses a Lambda function and an S3 bucket. The function creates a folder in the bucket, and then creates two files inside the folder: main.tf and backend.tf. The function also processes the provided CloudFormation parameters and populates these files with predefined code, replacing the respective parameter values.

To view the code that's used as a template to generate the files, see the solution's [GitHub](https://github.com/aws-samples/aft-bootstrap-pipeline)  [repository.](https://github.com/aws-samples/aft-bootstrap-pipeline) Basically, the files are generated as follows.

#### **main.tf**

```
module "aft" { 
   source = "github.com/aws-ia/terraform-aws-control_tower_account_factory?
ref=<aft_version>" 
   # Required variables 
   ct_management_account_id = "<ct_management_account_id>" 
   log_archive_account_id = "<log_archive_account_id>" 
   audit_account_id = "<audit_account_id>" 
   aft_management_account_id = "<aft_management_account_id>"
```

```
 ct_home_region = "<ct_home_region>" 
  # Optional variables 
  tf_backend_secondary_region = "<tf_backend_secondary_region>" 
  aft_metrics_reporting = "<false|true>" 
  # AFT Feature flags 
  aft_feature_cloudtrail_data_events = "<false|true>" 
 aft feature enterprise support = "<false|true>"
  aft_feature_delete_default_vpcs_enabled = "<false|true>" 
  # Terraform variables 
  terraform_version = "<terraform_version>" 
  terraform_distribution = "<terraform_distribution>"
}
```
#### **backend.tf**

```
terraform { 
   backend "s3" { 
     region = "<aft-main-region>" 
     bucket = "<s3-bucket-name>" 
     key = "aft-setup.tfstate" 
   }
}
```
During the CodeCommit repository creation, if you set the Generate AFT Files parameter to true, the template uses the S3 bucket with the generated content as the source of the main branch to automatically populate the repository.

#### *Running the pipeline*

After the resources have been created and the bootstrap files have been configured, the pipeline runs. The first stage (*Source*) fetches the source code from the main branch of the repository, and the second stage (*Build*) runs the Terraform plan command and generates the results to be reviewed. In the third stage (*Approval*), the pipeline waits for a manual action to approve or reject the last stage (*Deploy*). At the last stage, the pipeline runs the Terraform apply command by using the result of the previous Terraform plan command as input. Finally, a cross-account role and the permissions in the management account are used to create the AFT resources in the AFT management account.

# **Tools**

#### **AWS services**

- AWS [CloudFormation](https://docs.aws.amazon.com/AWSCloudFormation/latest/UserGuide/Welcome.html) helps you set up AWS resources, provision them quickly and consistently, and manage them throughout their lifecycle across AWS accounts and Regions.
- AWS [CodeBuild](https://docs.aws.amazon.com/codebuild/latest/userguide/welcome.html) is a fully managed build service that helps you compile source code, run unit tests, and produce artifacts that are ready to deploy.
- AWS [CodeCommit](https://docs.aws.amazon.com/codecommit/latest/userguide/welcome.html) is a version control service that helps you privately store and manage Git repositories without needing to manage your own source control system.
- AWS [CodePipeline](https://docs.aws.amazon.com/codepipeline/latest/userguide/welcome.html) helps you quickly model and configure the different stages of a software release and automate the steps required to release software changes continuously.
- AWS [Lambda](https://docs.aws.amazon.com/lambda/latest/dg/welcome.html) is a compute service that runs your code in response to events and automatically manages compute resources, providing a fast way to create a modern, serverless application for production.
- AWS SDK for Python [\(Boto3\)](https://boto3.amazonaws.com/v1/documentation/api/latest/guide/quickstart.html) is a software development kit that helps you integrate your Python application, library, or script with AWS services.

#### **Other tools**

- [Terraform](https://developer.hashicorp.com/terraform?product_intent=terraform) is an infrastructure as code (IaC) tool that lets you build, change, and version infrastructure safely and efficiently. This includes low-level components such as compute instances, storage, and networking; and high-level components such as DNS entries and SaaS features.
- [Python](https://docs.python.org/3.9/tutorial/index.html) is an easy to learn, powerful programming language. It has efficient high-level data structures and provides a simple but effective approach to object-oriented programming.

### **Code repository**

The code for this pattern is available in the GitHub AFT bootstrap pipeline [repository](https://github.com/aws-samples/aft-bootstrap-pipeline).

For the official AFT repository, see AWS Control Tower Account Factory for [Terraform](https://github.com/aws-ia/terraform-aws-control_tower_account_factory/tree/main) in GitHub.

# **Best practices**

When you deploy AFT by using the provided CloudFormation template, we recommend that you follow best practices to help ensure a secure, efficient, and successful implementation. Key guidelines and recommendations for implementing and operating the AFT include the following.

- **Thorough review of parameters**: Carefully review and understand each parameter in the CloudFormation template. Accurate parameter configuration is crucial for the correct setup and functioning of AFT.
- **Regular template updates**: Keep the template updated with the latest AWS features and Terraform versions. Regular updates help you take advantage of new functionality and maintain security.
- **Versioning**: Pin your AFT module version and use a separate AFT deployment for testing if possible.
- **Scope**: Use AFT only to deploy infrastructure guardrails and customizations. Do not use it to deploy your application.
- **Linting and validation**: The AFT pipeline requires a linted and validated Terraform configuration. Run lint, validate, and test before pushing the configuration to AFT repositories.
- **Terraform modules**: Build reusable Terraform code as modules, and always specify the Terraform and AWS provider versions to match your organization's requirements.

# **Epics**

#### **Set up and configure the AWS environment**

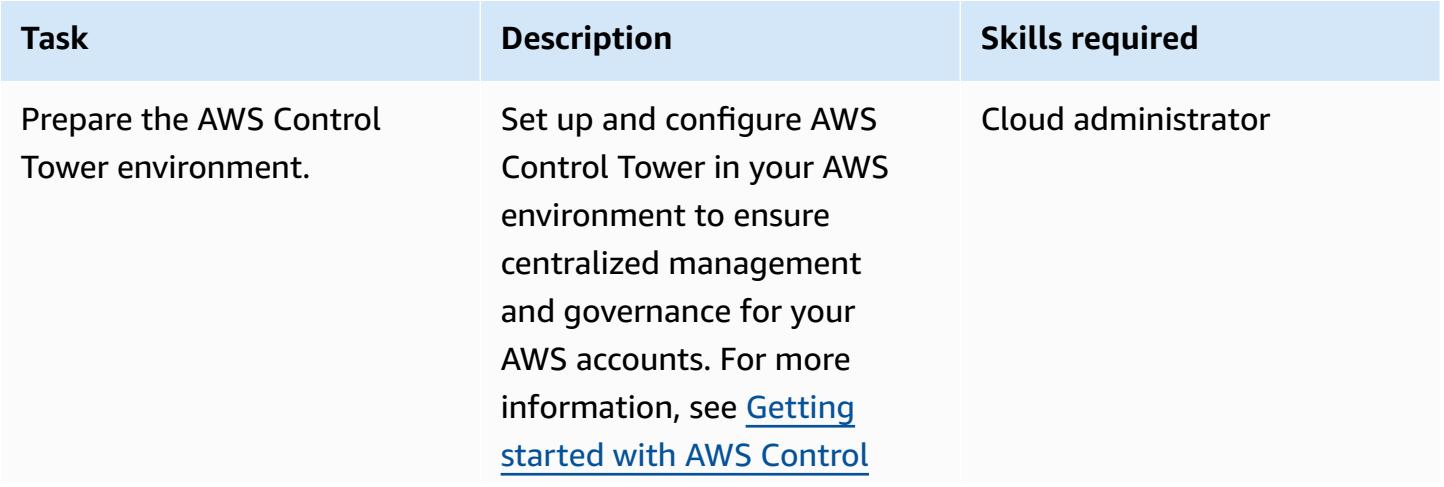

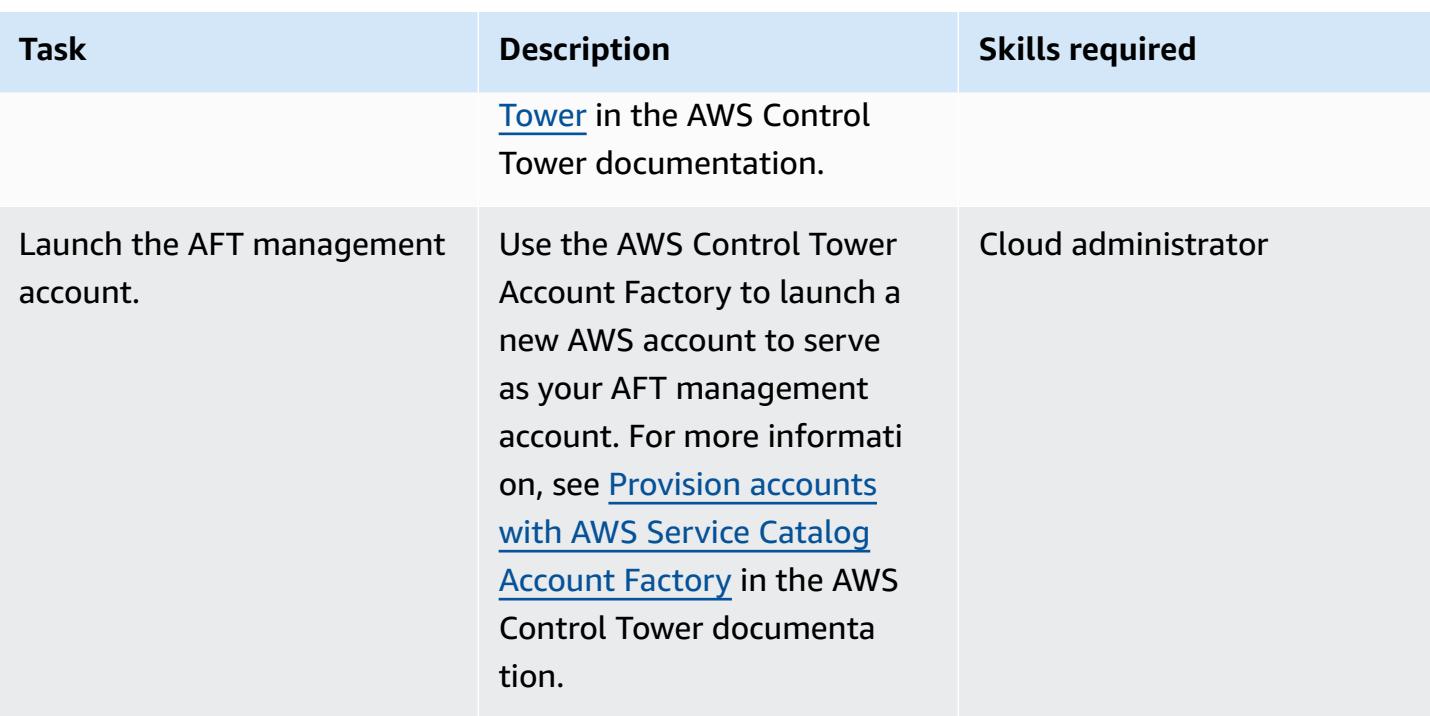

### **Deploy the CloudFormation template in the management account**

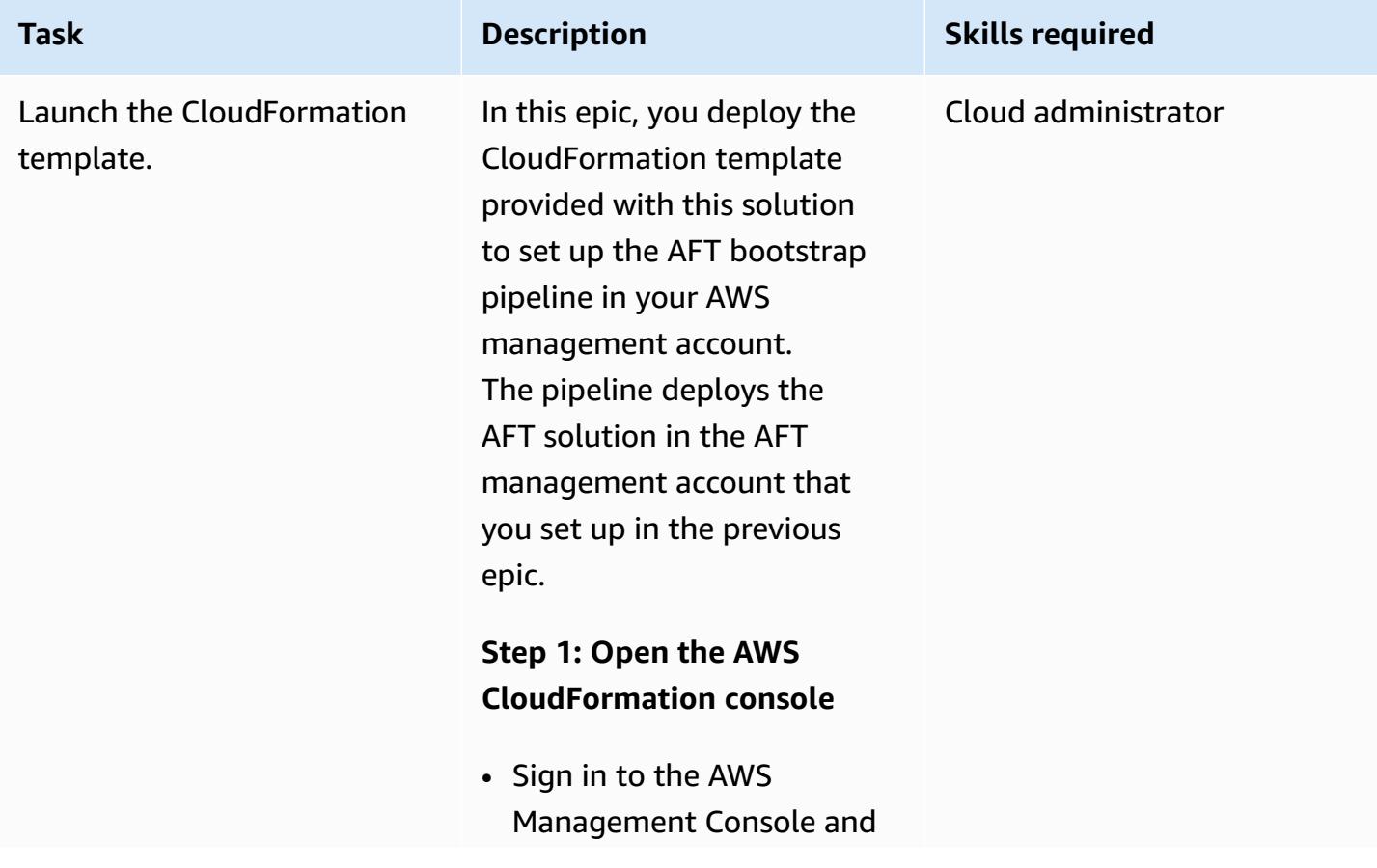

# AWS Prescriptive Guidance Patterns **Task Description Skills required** open the AWS [CloudForm](https://console.aws.amazon.com/cloudformation/) ation [console](https://console.aws.amazon.com/cloudformation/). Make sure that you are operating within the correct AWS Control Tower main Region. **Step 2: Create a new stack** 1. Choose to create a new stack. 2. Select the option to upload a template file, and upload the [CloudFormation](https://github.com/aws-samples/aft-bootstrap-pipeline/blob/main/code/aft-deployment-pipeline.yaml) [template](https://github.com/aws-samples/aft-bootstrap-pipeline/blob/main/code/aft-deployment-pipeline.yaml) that's provided with this pattern. **Step 3: Configure stack parameters** • Repository Name : Specify the repository name for storing the AFT bootstrap module. • Branch Name: Specify the source repository branch. • CodeBuild Docker Image: Choose the file to use as the CodeBuild Docker base image. **Step 4: Decide on file generation**

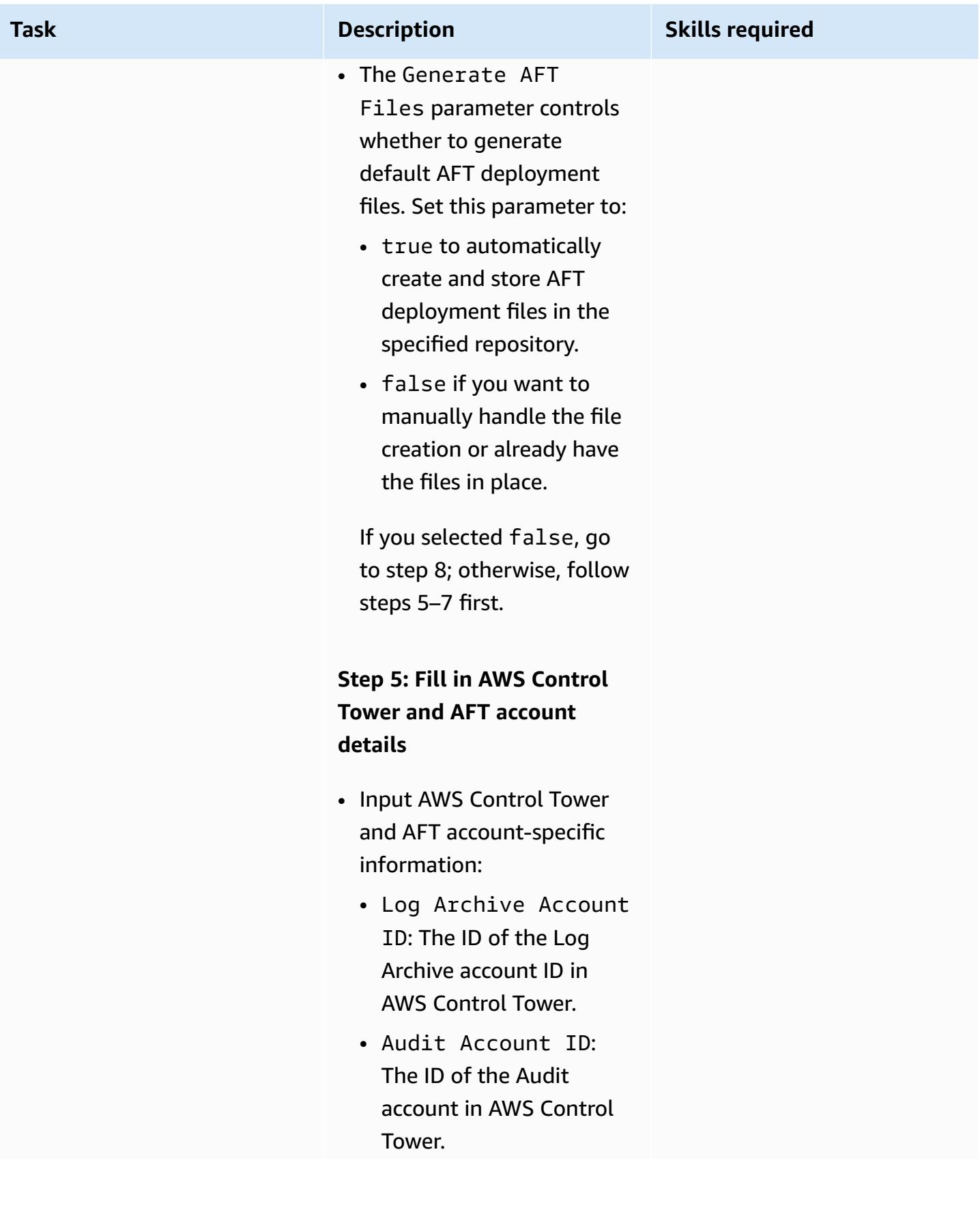

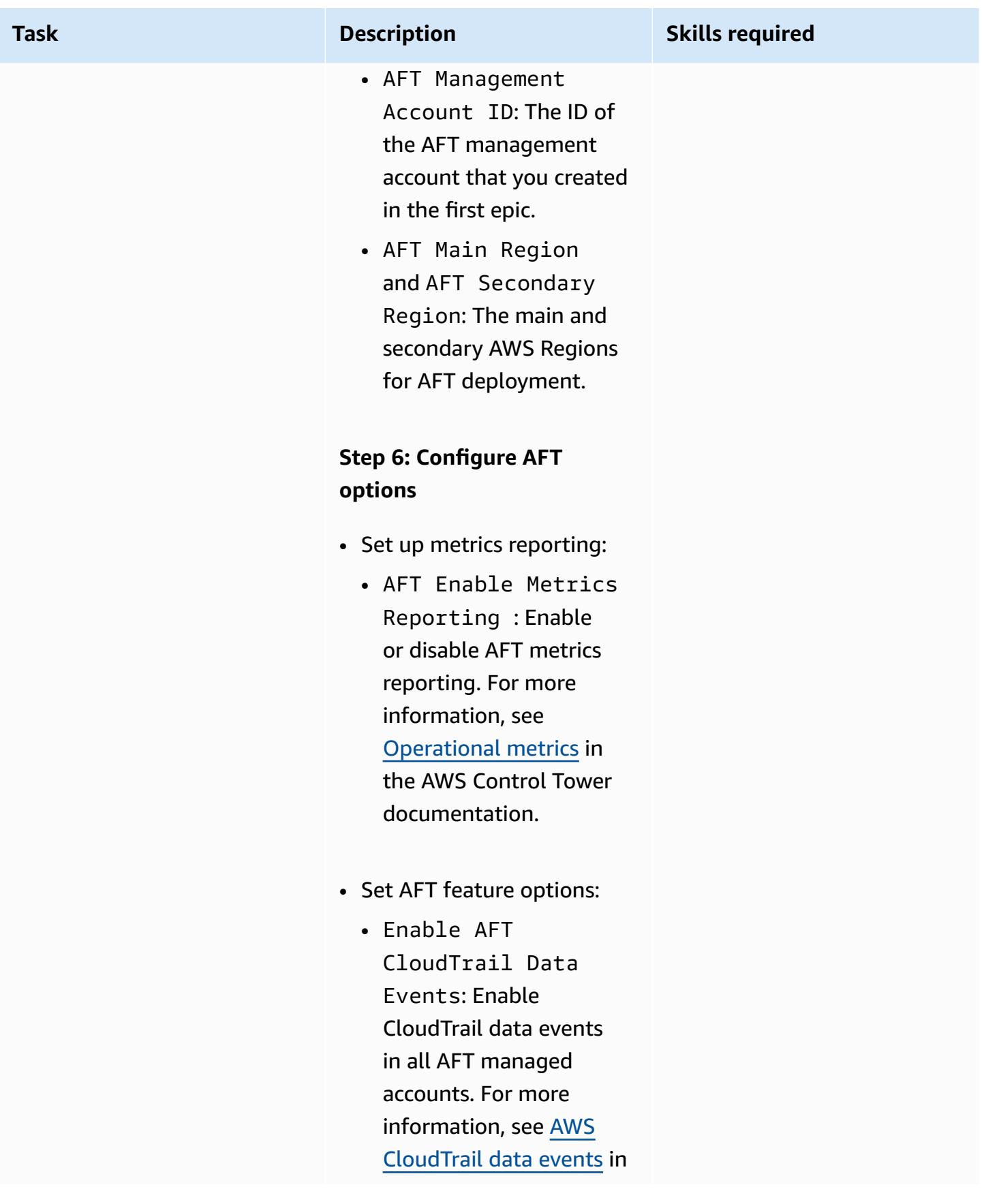

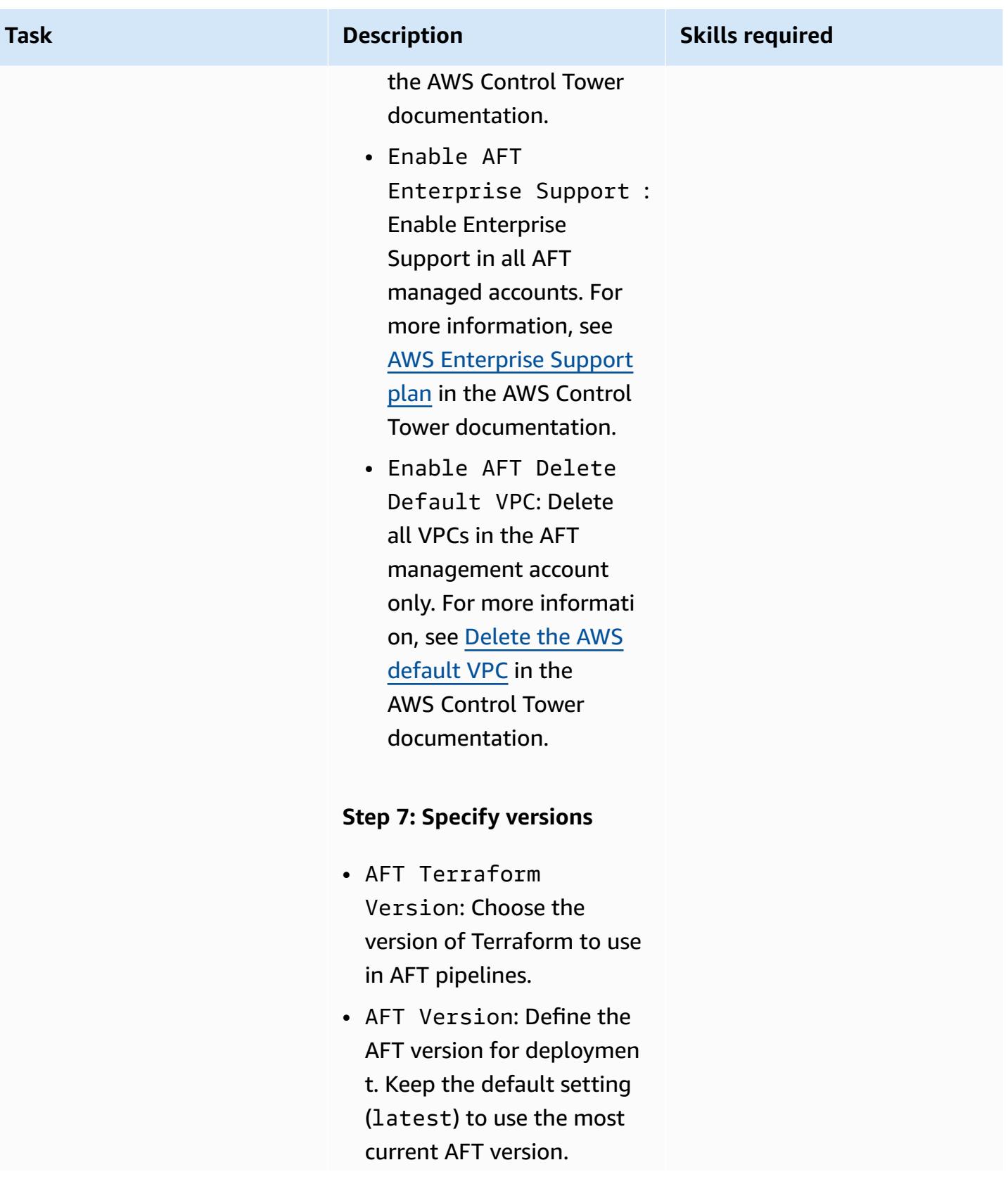

#### **Task Description Skills required**

#### **Step 8: Review and create the stack**

• Review all the parameter s and settings. If everythin g is in order, proceed to create the stack.

#### **Step 9: Monitor stack creation**

• AWS CloudFormation provisions and configures the resources you defined. Monitor the stack creation process on the CloudForm ation console. This process might take several minutes.

#### **Step 10: Verify the deployment**

- When the stack status shows **CREATE\_COMPLETE**, verify that all resources have been correctly created.
- In the **Outputs** section, note the Terraform BackendBucketName value.

# **Populate and validate the AFT bootstrap repository and pipeline**

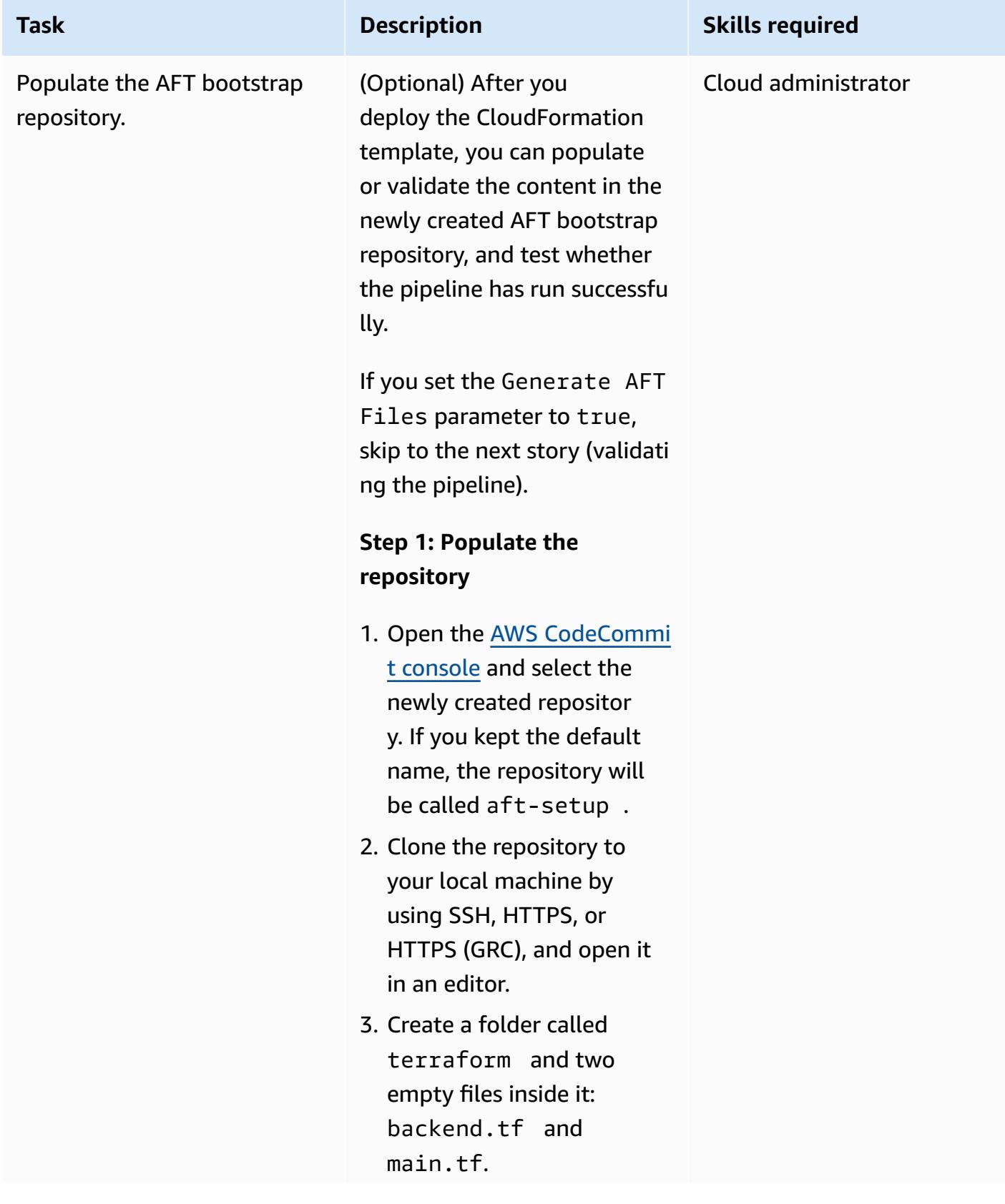

# AWS Prescriptive Guidance Patterns **Task Description Skills required** 4. Open the backend.t f file and add this code snippet: terraform { backend "s3" { region = "<aft-mai n-region>" bucket = "<s3-buck et-name>" key = "aft-setu p" } } In the file: • Replace <aft-mainregion> with the main AFT Region. This should match the AWS Control Tower main Region. • Replace <s3-bucketname> with the name of the Terraform backend bucket. You can find this in the Terraform BackendBucketName output generated by the CloudFormation template you deployed earlier.

5. Open the main.tf file and use one of the examples available in the [AFT](https://github.com/aws-ia/terraform-aws-control_tower_account_factory/tree/main/examples) [repository](https://github.com/aws-ia/terraform-aws-control_tower_account_factory/tree/main/examples) to deploy AFT. For example, you can

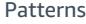

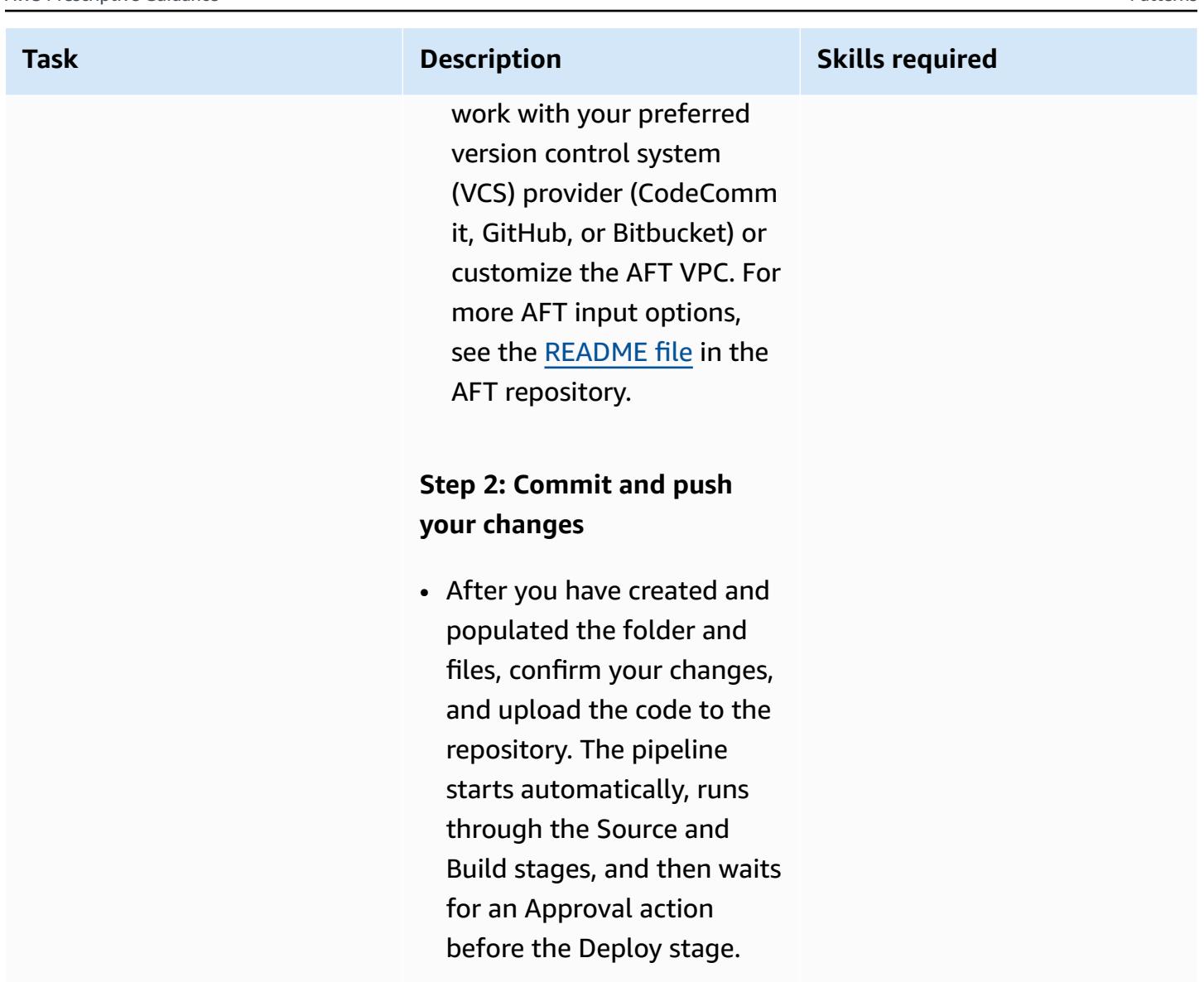

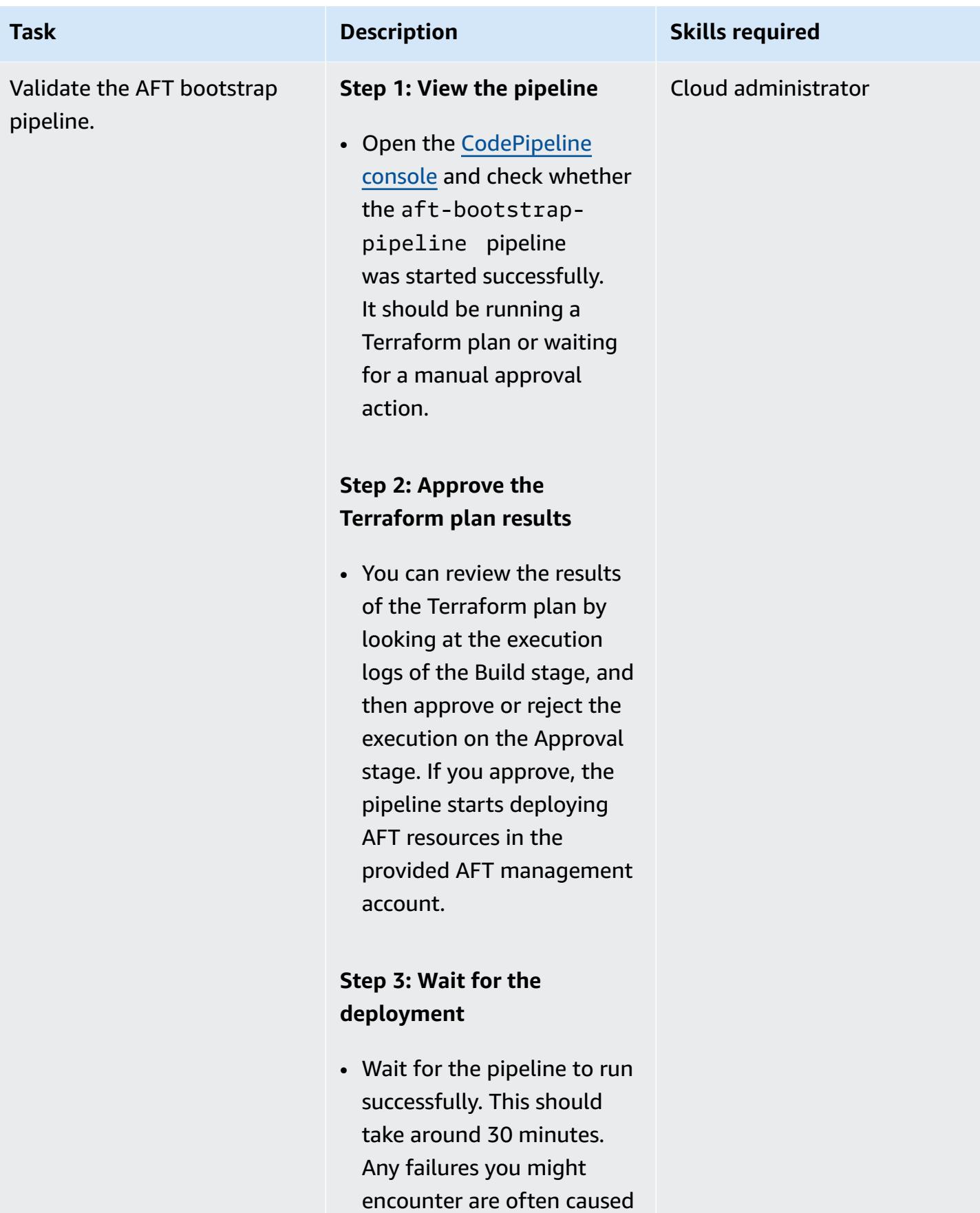

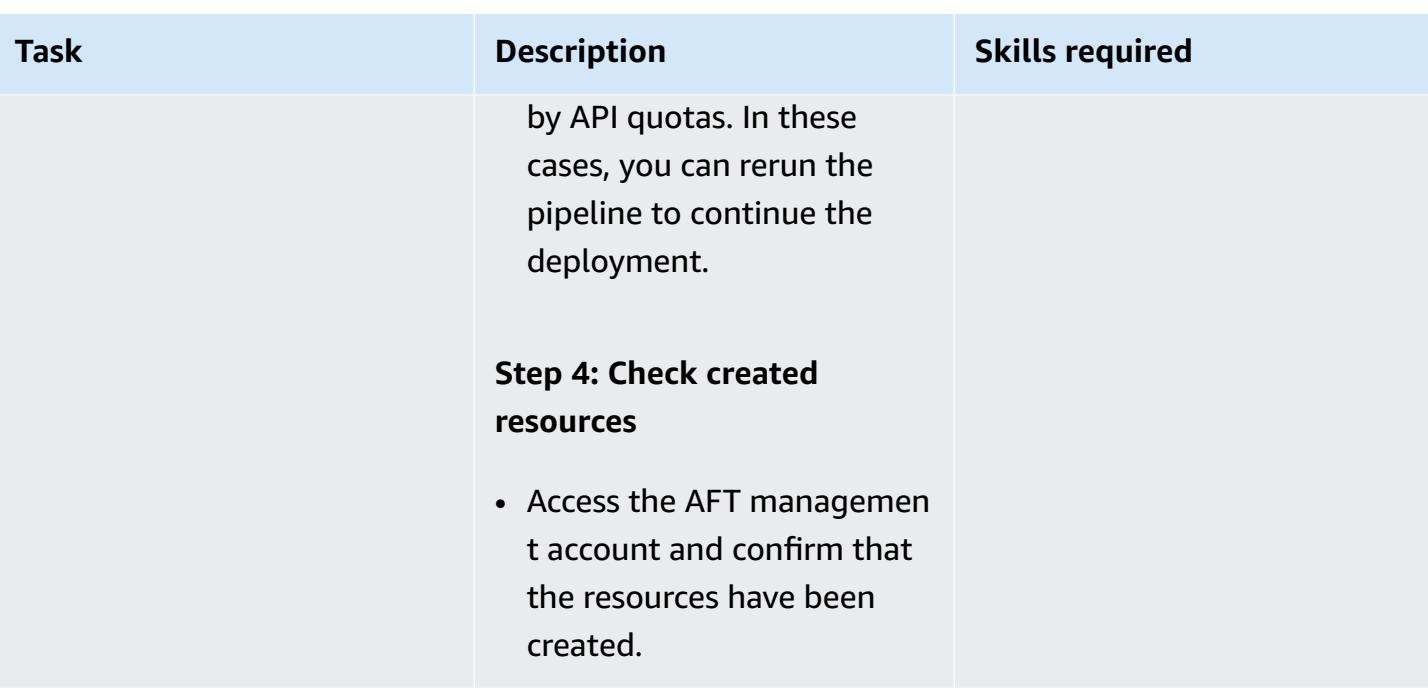

# **Troubleshooting**

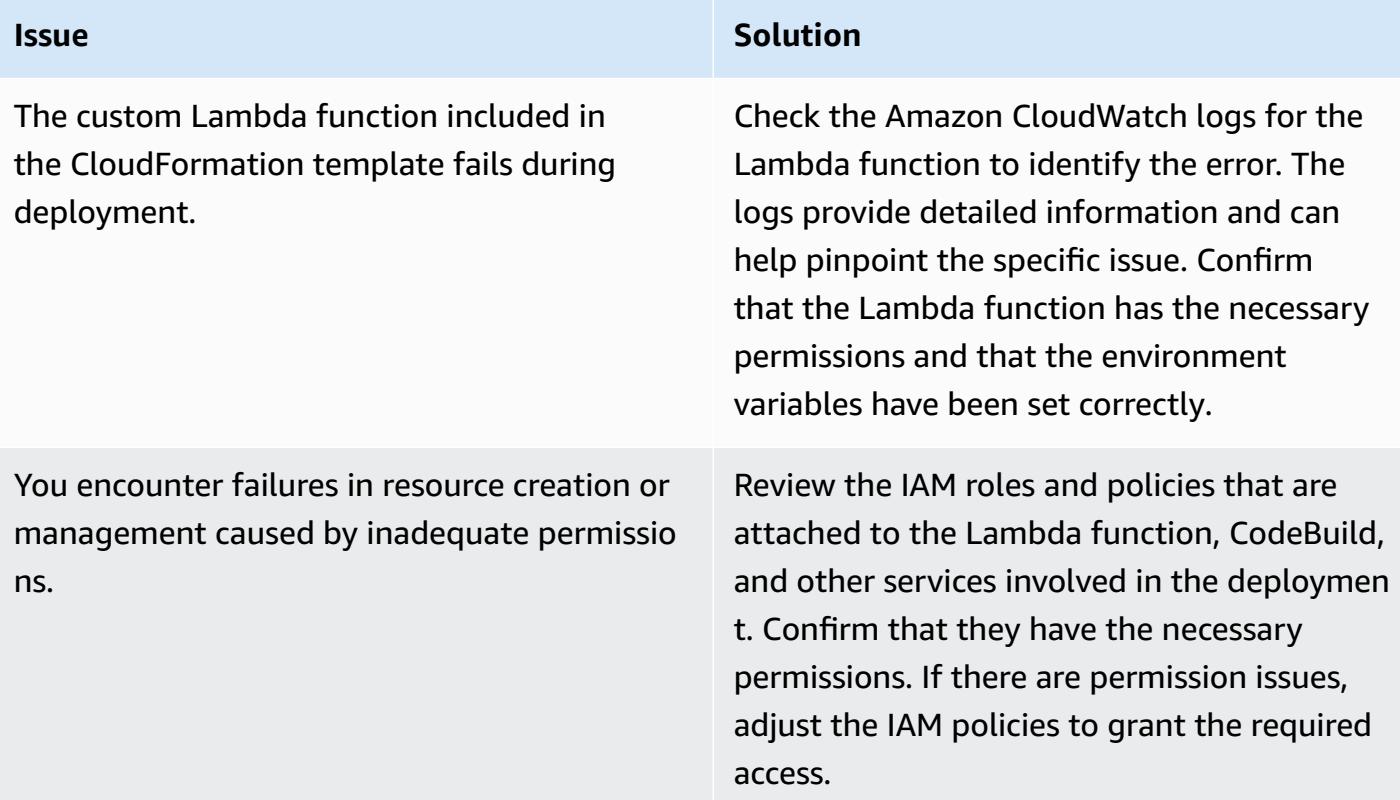

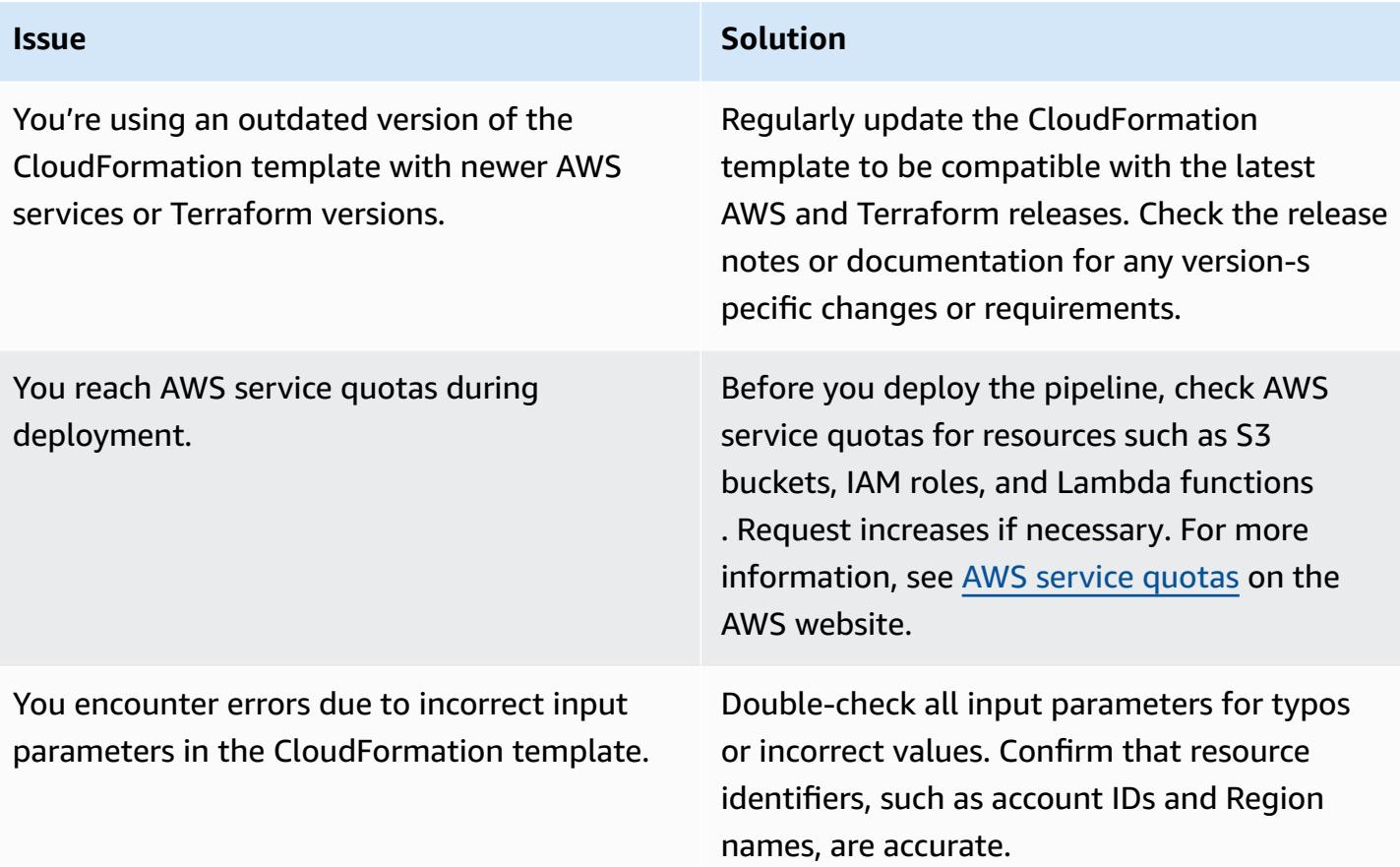

## **Related resources**

To implement this pattern successfully, review the following resources. These resources provide additional information and guidance that can be invaluable in setting up and managing AFT by using AWS CloudFormation.

#### **AWS documentation:**

- AWS [Control](https://docs.aws.amazon.com/controltower/latest/userguide/what-is-control-tower.html) Tower User Guide offers detailed information on setting up and managing AWS Control Tower.
- AWS [CloudFormation](https://docs.aws.amazon.com/cloudformation/index.html) documentation provides insights into CloudFormation templates, stacks, and resource management.

#### **IAM policies and best practices:**

• Security best [practices](https://docs.aws.amazon.com/IAM/latest/UserGuide/best-practices.html) in IAM explains how to help secure AWS resources by using IAM roles and policies.

• Terraform AWS Provider [documentation](https://registry.terraform.io/providers/hashicorp/aws/latest/docs) provides comprehensive information about using Terraform with AWS.

#### **AWS service quotas:**

• AWS [service](https://docs.aws.amazon.com/general/latest/gr/aws_service_limits.html) quotas provides information about how to view AWS service quotas and how to request increases.

# **Manage AWS Service Catalog products in multiple AWS accounts and AWS Regions**

*Created by Ram Kandaswamy (AWS)*

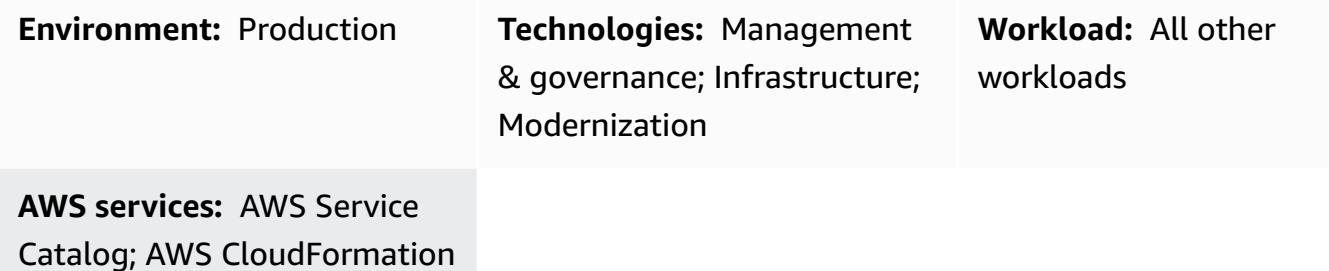

### **Summary**

Amazon Web Services (AWS) Service Catalog simplifies and accelerates the governance and distribution of infrastructure as code (IaC) templates for enterprises. You use AWS CloudFormation templates to define a collection of AWS resources (*stacks*) required for a product. AWS CloudFormation StackSets extends this functionality by enabling you to create, update, or delete stacks across multiple accounts and AWS Regions with a single operation.

AWS Service Catalog administrators create products by using CloudFormation templates that are authored by developers, and publish them. These products are then associated with a portfolio, and constraints are applied for governance. To make your products available to users in other AWS accounts or organizational units (OUs), you typically share your [portfolio](https://docs.aws.amazon.com/servicecatalog/latest/adminguide/catalogs_portfolios_sharing.html) with them. This pattern describes an alternative approach for managing AWS Service Catalog product offerings that is based on AWS CloudFormation StackSets. Instead of sharing portfolios, you use stack set constraints to set AWS Regions and accounts where your product can be deployed and used. By using this approach, you can provision your AWS Service Catalog products in multiple accounts, OUs, and AWS Regions, and manage them from a central location, while meeting your governance requirements.

Benefits of this approach:

• The product is provisioned and managed from the primary account, and not shared with other accounts.

- This approach provides a consolidated view of all provisioned products (stacks) that are based on a specific product.
- Configuration with AWS Service Management Connector is easier, because it targets only one account.
- It's easier to query and use products from AWS Service Catalog.

# **Prerequisites and limitations**

#### **Prerequisites**

- AWS CloudFormation templates for IaC and versioning
- Multi-account setup and AWS Service Catalog for provisioning and managing AWS resources

#### **Limitations**

- This approach uses AWS CloudFormation StackSets, and the limitations of StackSets apply:
	- StackSets doesn't support CloudFormation template deployment through macros. If you're using a macro to preprocess the template, you won't be able to use a StackSets-based deployment.
	- StackSets provides the ability to disassociate a stack from the stack set, so you can target a specific stack to fix an issue. However, a disassociated stack cannot be re-associated with the stack set.
- AWS Service Catalog autogenerates StackSet names. Customization isn't currently supported.

# **Architecture**

#### **Target architecture**

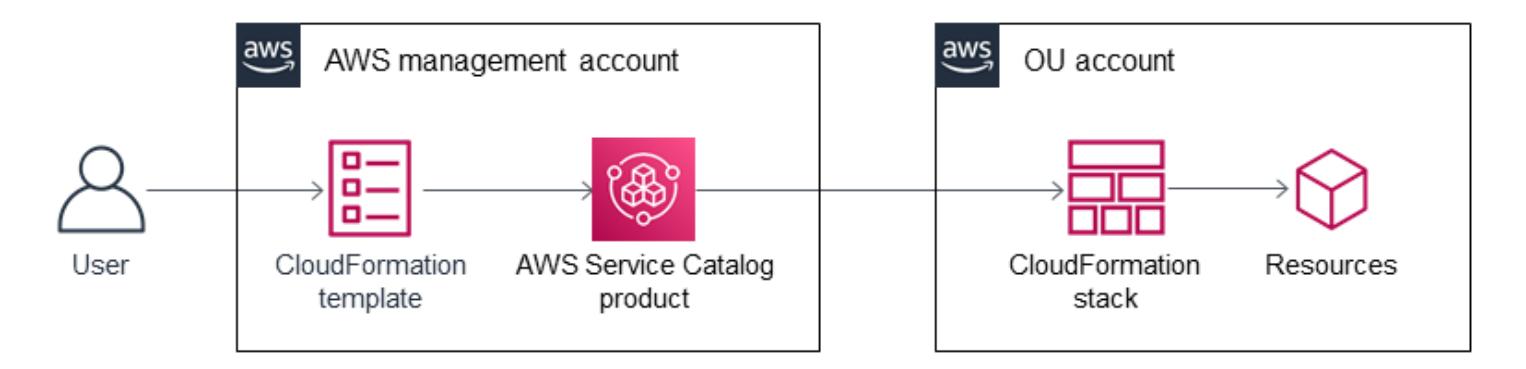

- 1. The user creates an AWS CloudFormation template to provision AWS resources, in JSON or YAML format.
- 2. The CloudFormation template creates a product in AWS Service Catalog, which is added to a portfolio.
- 3. The user creates a provisioned product, which creates CloudFormation stacks in the target accounts.
- 4. Each stack provisions the resources specified in the CloudFormation templates.

# **Tools**

#### **AWS services**

- AWS [CloudFormation](https://docs.aws.amazon.com/AWSCloudFormation/latest/UserGuide/Welcome.html) helps you set up AWS resources, provision them quickly and consistently, and manage them throughout their lifecycle across AWS accounts and Regions.
- AWS [Command](https://docs.aws.amazon.com/cli/latest/userguide/cli-chap-welcome.html) Line Interface (AWS CLI) is an open-source tool that helps you interact with AWS services through commands in your command-line shell.
- AWS Identity and Access [Management](https://docs.aws.amazon.com/IAM/latest/UserGuide/introduction.html) (IAM) helps you securely manage access to your AWS resources by controlling who is authenticated and authorized to use them.
- AWS Service [Catalog](https://docs.aws.amazon.com/servicecatalog/latest/adminguide/introduction.html) helps you centrally manage catalogs of IT services that are approved for AWS. End users can quickly deploy only the approved IT services they need, following the constraints set by your organization.

# **Epics**

#### **Provision products across accounts**

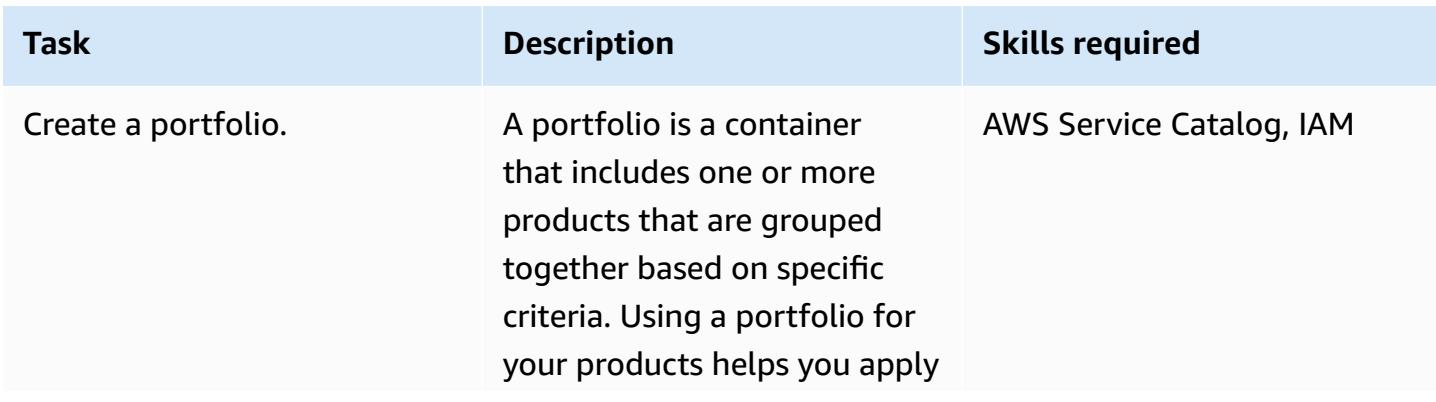

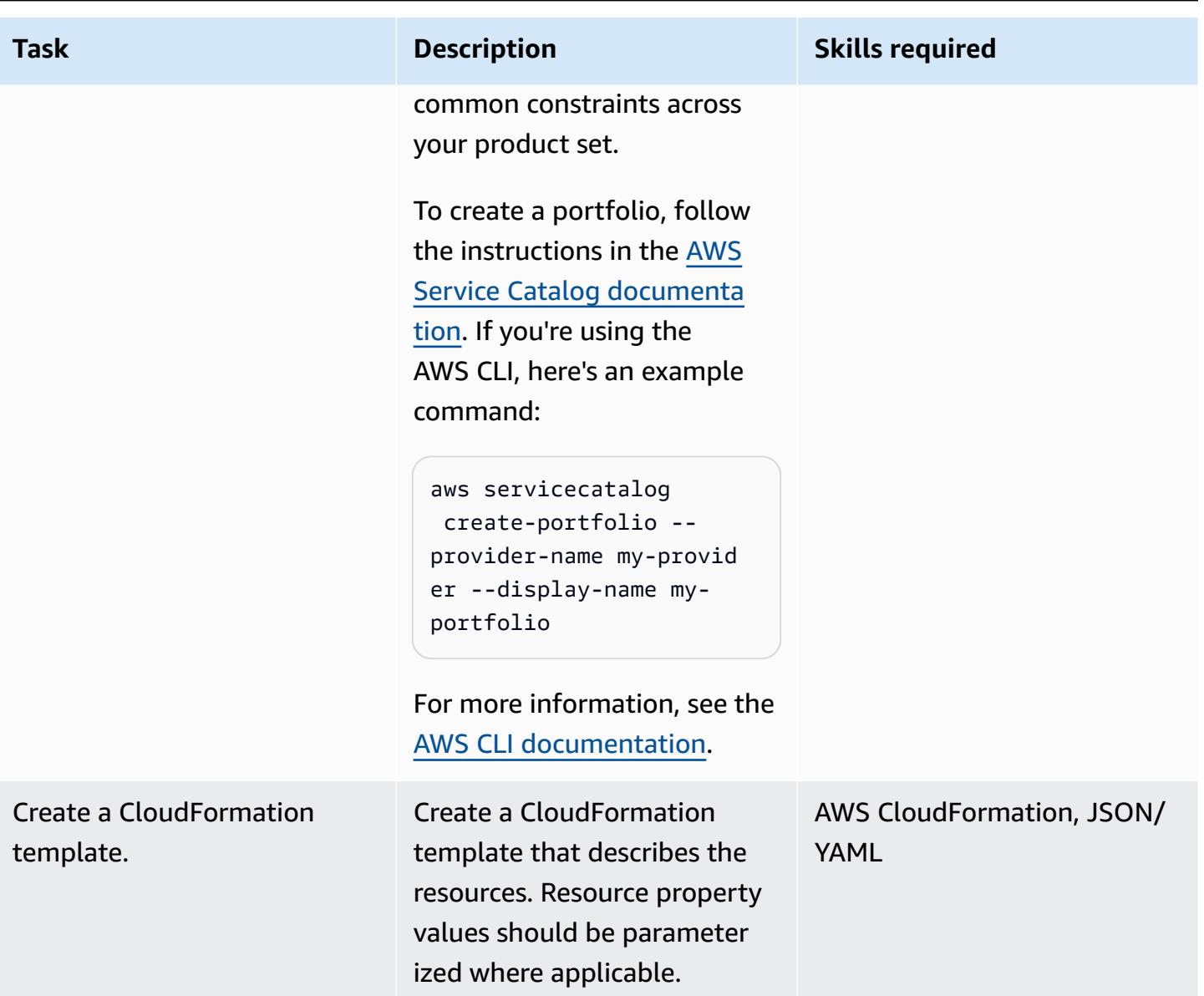

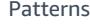

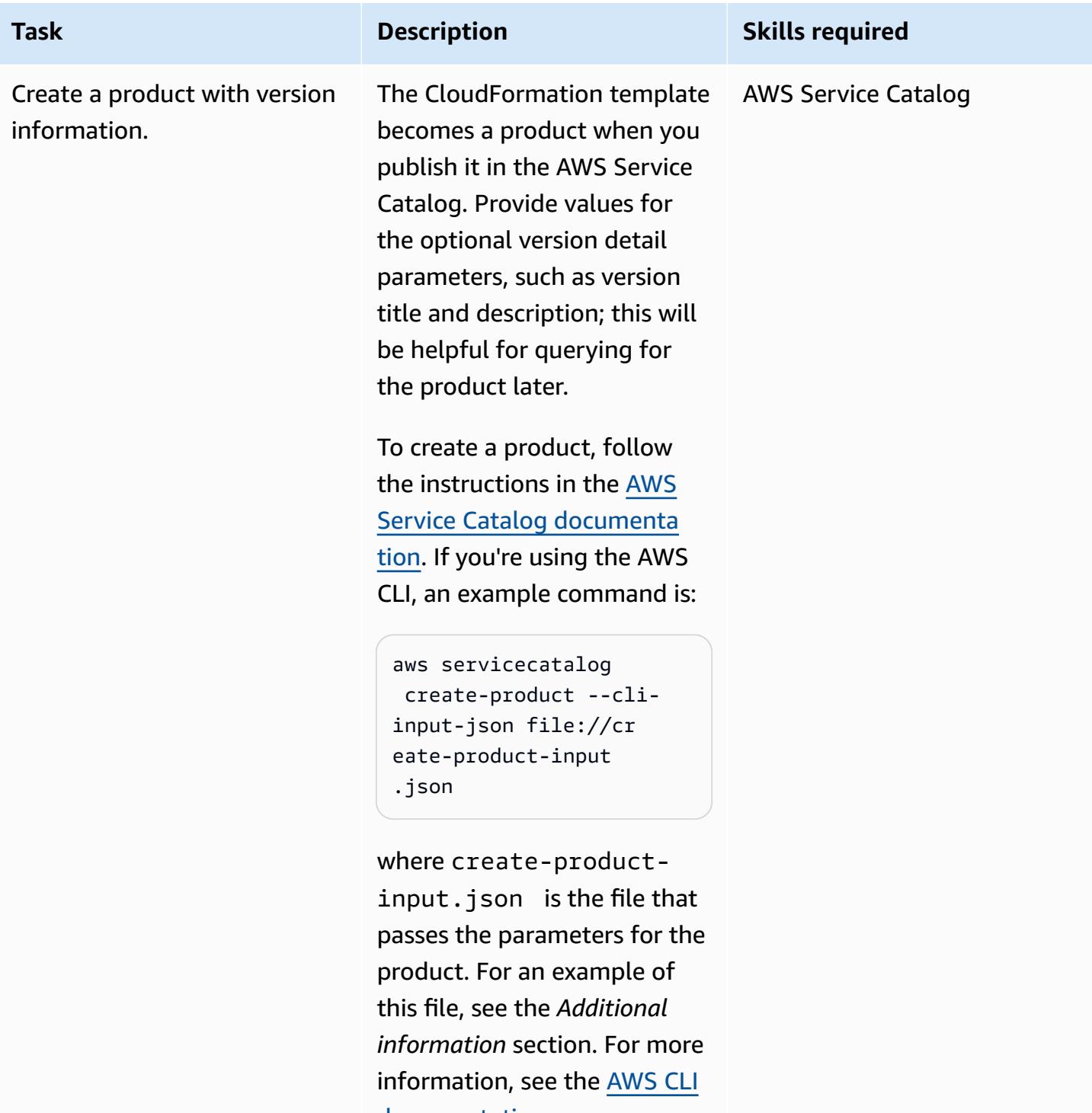

[documentation.](https://awscli.amazonaws.com/v2/documentation/api/latest/reference/servicecatalog/create-product.html)

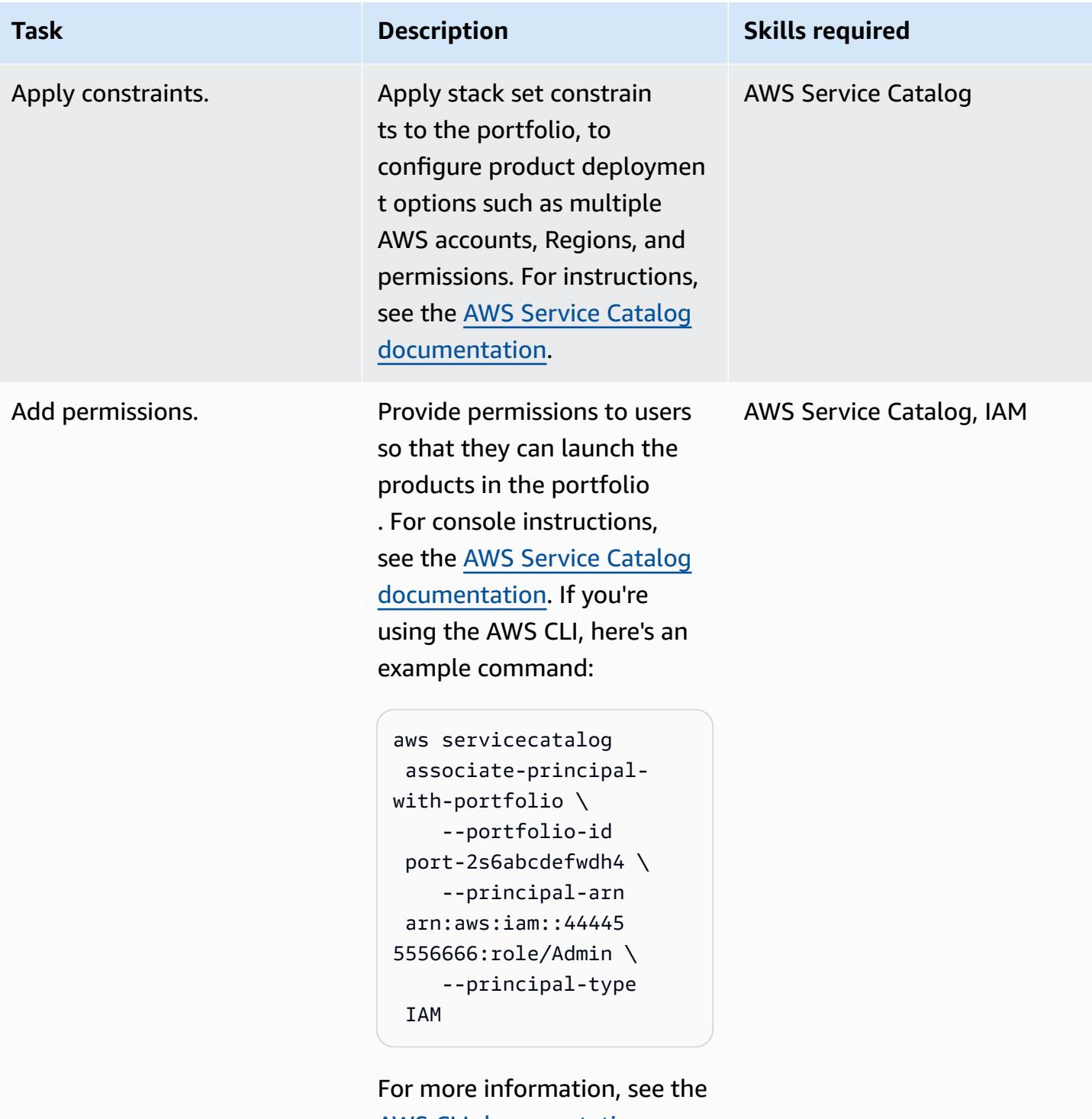

AWS CLI [documentation](https://awscli.amazonaws.com/v2/documentation/api/latest/reference/servicecatalog/associate-principal-with-portfolio.html).

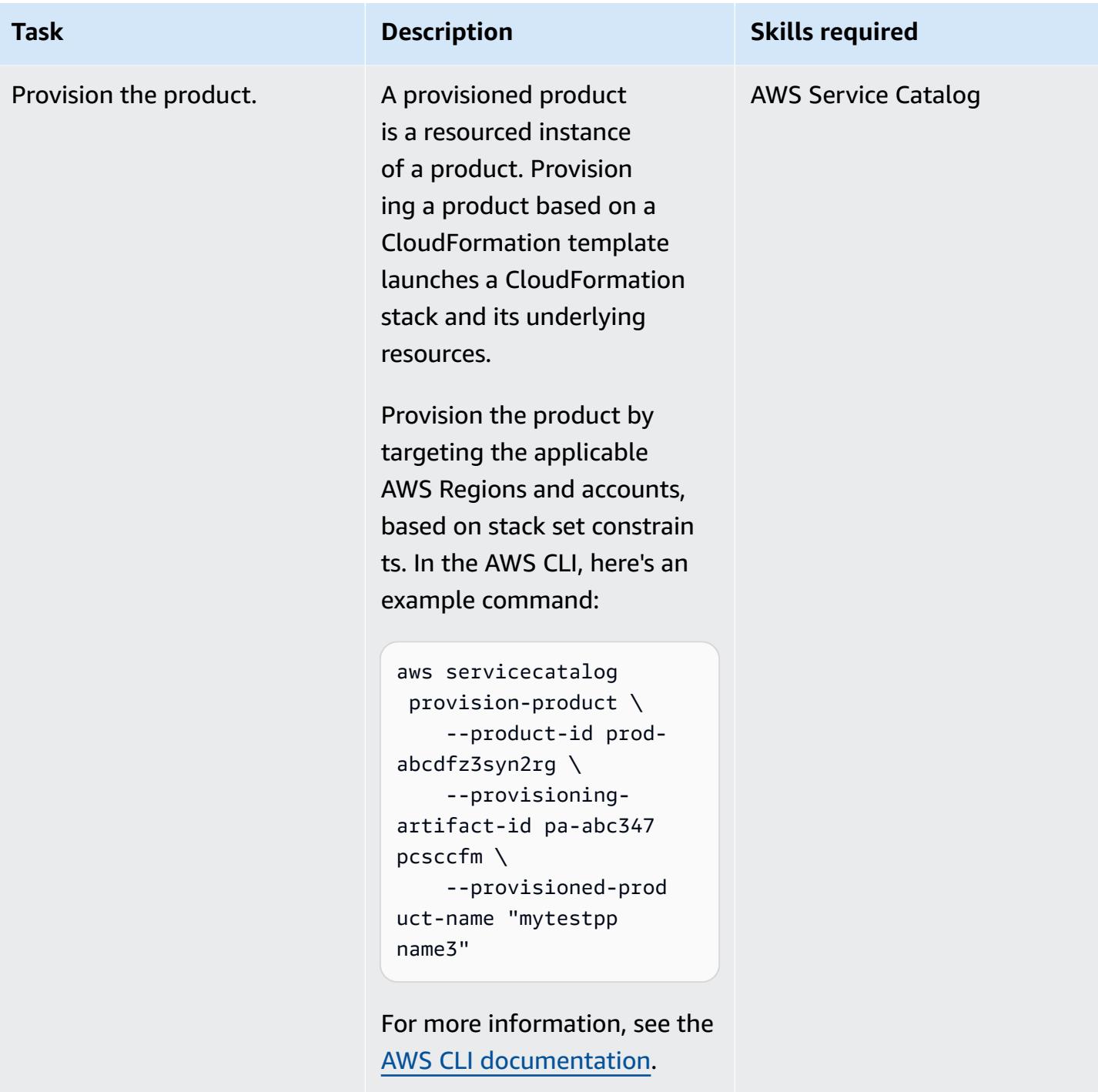

## **Related resources**

#### **References**

- [Overview](https://docs.aws.amazon.com/servicecatalog/latest/adminguide/what-is_concepts.html) of AWS Service Catalog
- Using AWS [CloudFormation](https://docs.aws.amazon.com/servicecatalog/latest/adminguide/using-stacksets.html) StackSets

#### **Tutorials and videos**

• AWS re:Invent 2019: Automate [everything:](https://www.youtube.com/watch?v=bGBVPIpQMYk) Options and best practices (video)

# **Additional information**

When you use the create-product command, the cli-input-json parameter points to a file that specifies information such as product owner, support email, and CloudFormation template details. Here's an example of such a file:

```
{ 
    "Owner": "Test admin", 
       "SupportDescription": "Testing", 
           "Name": "SNS", 
              "SupportEmail": "example@example.com", 
              "ProductType": "CLOUD_FORMATION_TEMPLATE", 
                 "AcceptLanguage": "en", 
                     "ProvisioningArtifactParameters": { 
                        "Description": "SNS product", 
                           "DisableTemplateValidation": true, 
                               "Info": { 
                                  "LoadTemplateFromURL": "<url>" 
                        }, 
                               "Name": "version 1"
}
```
# **Migrate an AWS member account from AWS Organizations to AWS Control Tower**

*Created by Rodolfo Jr. Cerrada (AWS)*

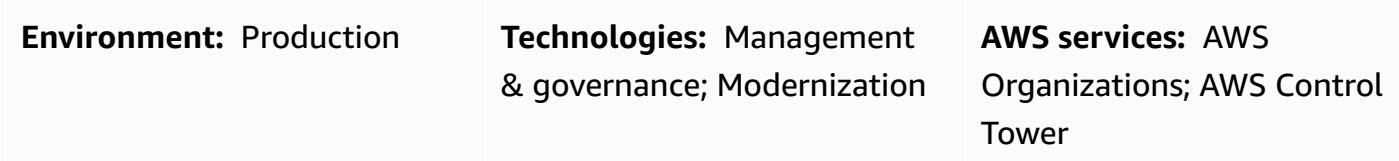

### **Summary**

This pattern describes how to migrate an Amazon Web Services (AWS) account from AWS Organizations, where it is a member account that's governed by a management account, to AWS Control Tower. By enrolling the account in AWS Control Tower, you can take advantage of preventive and detective guardrails and features that streamline your account governance. You might also want to migrate your member account if your AWS Organizations management account has been compromised, and you want to move member accounts to a new organization that is governed by AWS Control Tower.

AWS Control Tower provides a framework that combines and integrates the capabilities of several other AWS services, including AWS Organizations, and ensures consistent compliance and governance across your multi-account environment. With AWS Control Tower, you can follow a set of prescribed rules and definitions that extend the capabilities of AWS Organizations. For example, you can use guardrails to ensure that security logs and necessary cross-account access permissions are created, and not altered.

# **Prerequisites and limitations**

#### **Prerequisites**

- An active AWS account
- AWS Control Tower set up in your target organization in AWS Organizations (for instructions, see [Setting](https://docs.aws.amazon.com/controltower/latest/userguide/setting-up.html) up in the AWS Control Tower documentation)
- Administrator credentials for AWS Control Tower (member of the **AWSControlTowerAdmins** group)

• Administrator credentials for the source AWS account

#### **Limitations**

• The source management account in AWS Organizations must be different from the target management account in AWS Control Tower.

#### **Product versions**

• AWS Control Tower version 2.3 (February 2020) or later (see [release](https://docs.aws.amazon.com/controltower/latest/userguide/release-notes.html) notes)

### **Architecture**

The following diagram illustrates the migration process and reference architecture. This pattern migrates the AWS account from the source organization to a target organization that is governed by AWS Control Tower.

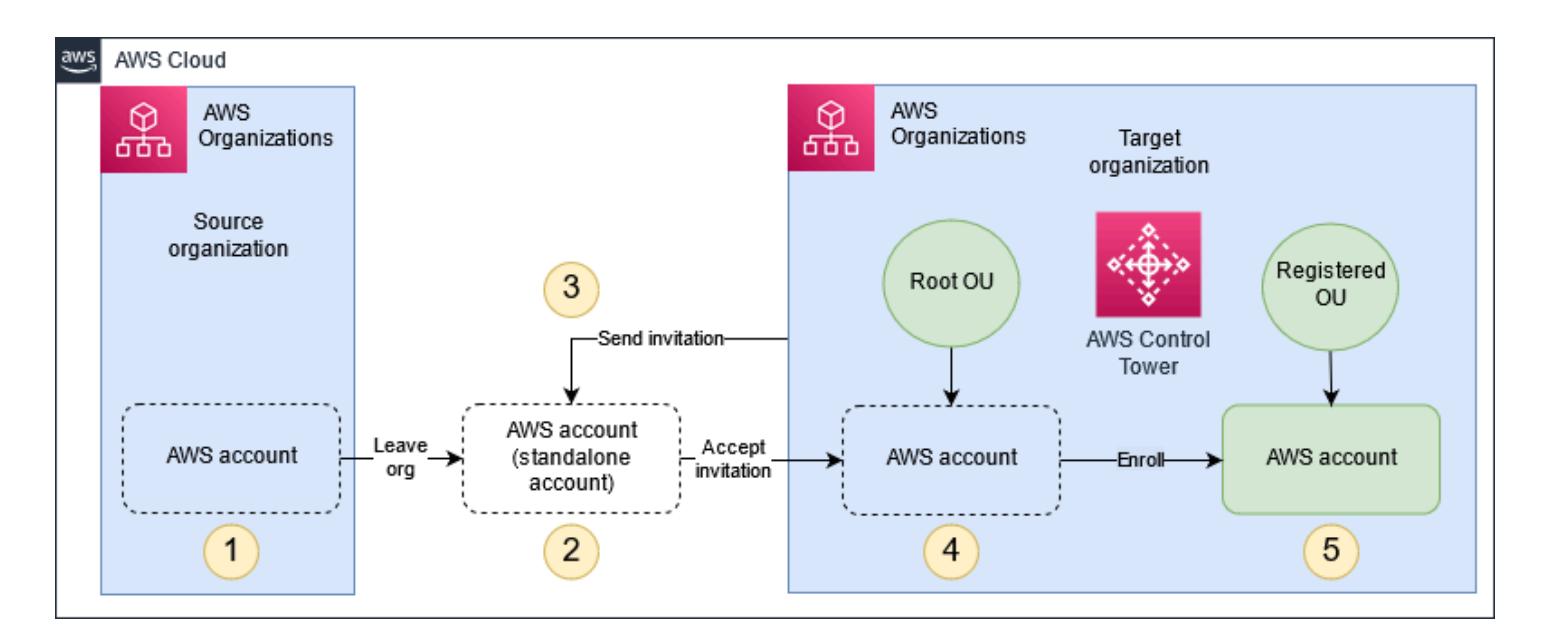

The enrollment process consists of these steps:

- 1. The account leaves the source organization in AWS Organizations.
- 2. The account becomes a standalone account. This means that it doesn't belong to any organization, so governance and billing are managed independently by account administrators.
- 3. The target organization sends an invitation for the account to join the organization.
- 4. The standalone account accepts the invitation and becomes a member of the target organization.
- 5. The account is enrolled in AWS Control Tower and moved to a registered organizational unit (OU). (We recommend that you check the AWS Control Tower dashboard to confirm the enrollment.) At this point, all guardrails that are enabled in the registered OU take effect.

# **Tools**

#### **AWS services**

- AWS [Organizations](https://docs.aws.amazon.com/organizations/latest/userguide/orgs_introduction.html) is an account management service that enables you to consolidate multiple AWS accounts into a single entity (an *organization*) that you create and centrally manage.
- AWS [Control](https://docs.aws.amazon.com/controltower/latest/userguide/what-is-control-tower.html) Tower integrates the capabilities of other services, including AWS Organizations, AWS IAM Identity Center (successor to AWS Single Sign-On), and AWS Service Catalog, to help you enforce and manage governance rules for security, operations, and compliance at scale across all your organizations and accounts in the AWS Cloud.

# **Epics**

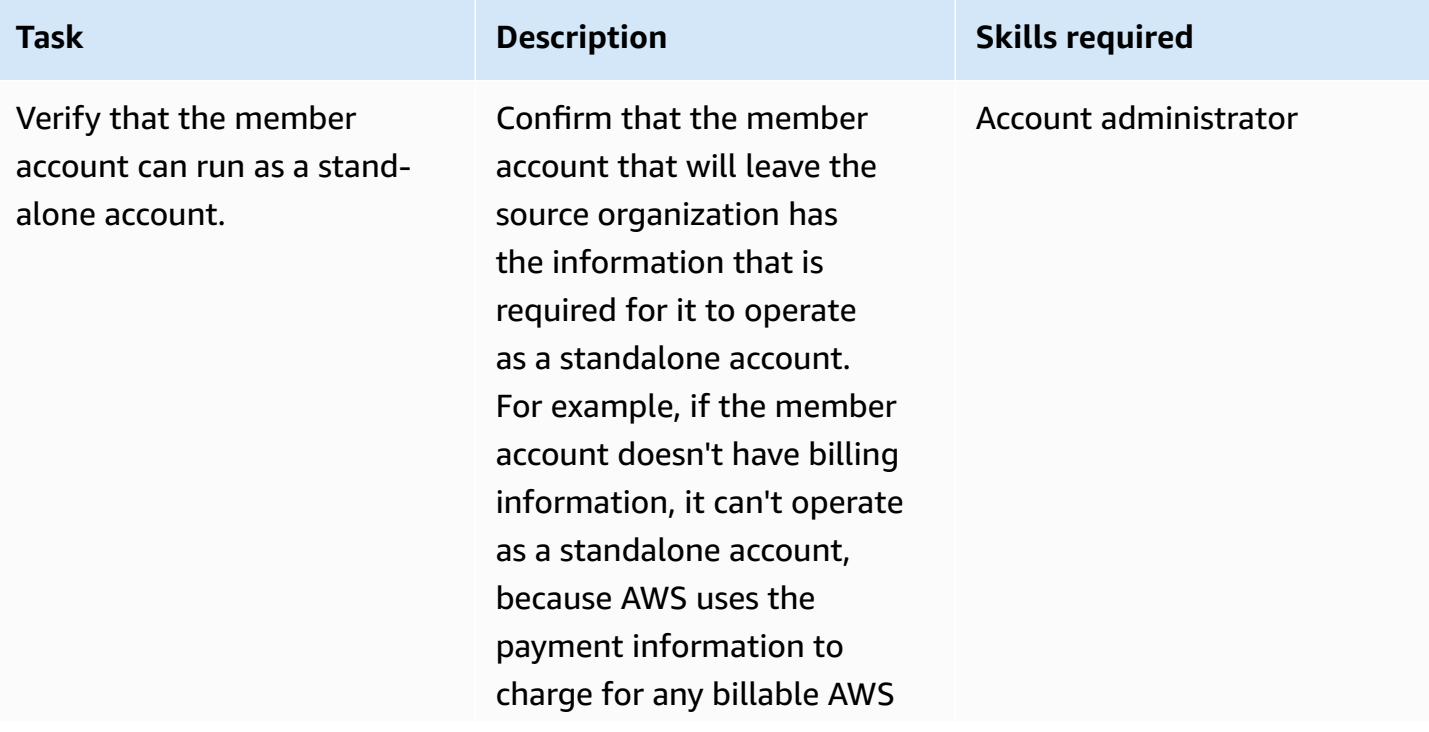

#### **Remove the member account from the source organization**

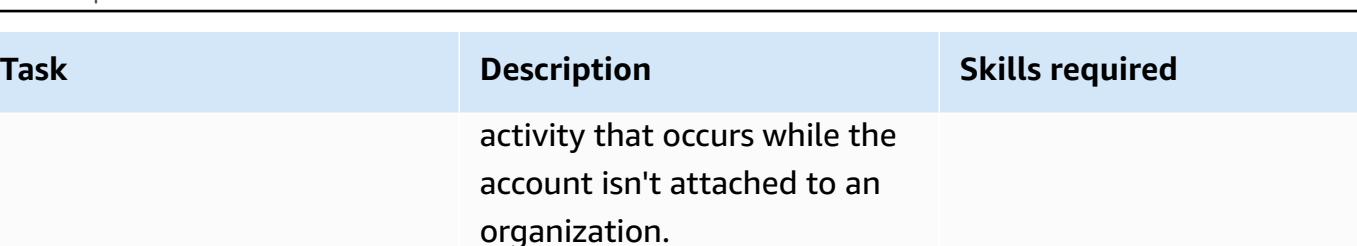

Typically, if you created the member account by using the AWS Organizations console, API, or AWS Command Line Interface (CLI) commands, the information required of standalone accounts isn't automatically collected. To add this information, sign in to the account, and specify a support plan, contact information, and a payment method.

For more information about what you need to know before removing an account from an organization, see Before [removing](https://docs.aws.amazon.com/organizations/latest/userguide/orgs_manage_accounts_remove.html#orgs_manage_account-before-remove) an account from [organization](https://docs.aws.amazon.com/organizations/latest/userguide/orgs_manage_accounts_remove.html#orgs_manage_account-before-remove) in the AWS Organizations documenta tion.

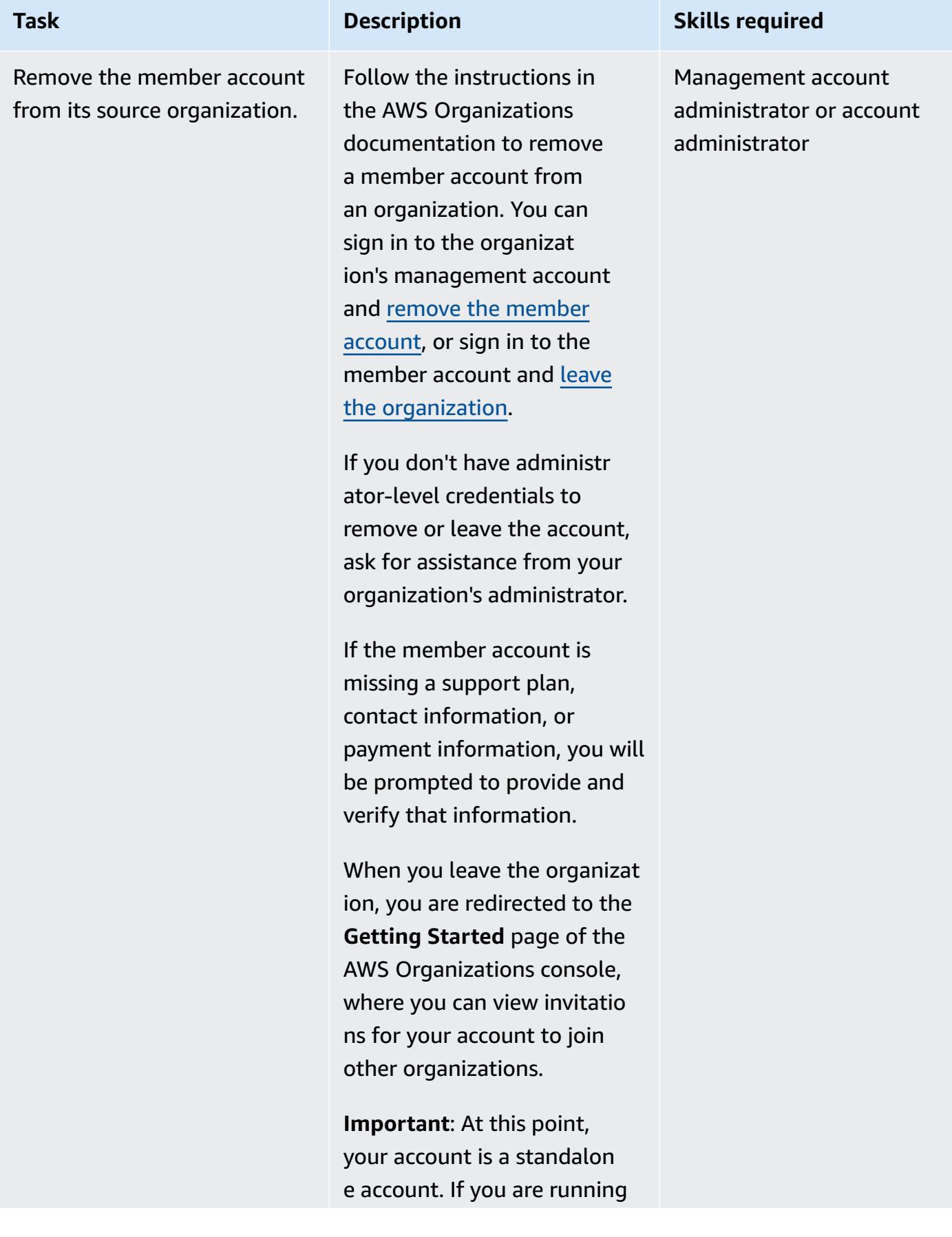

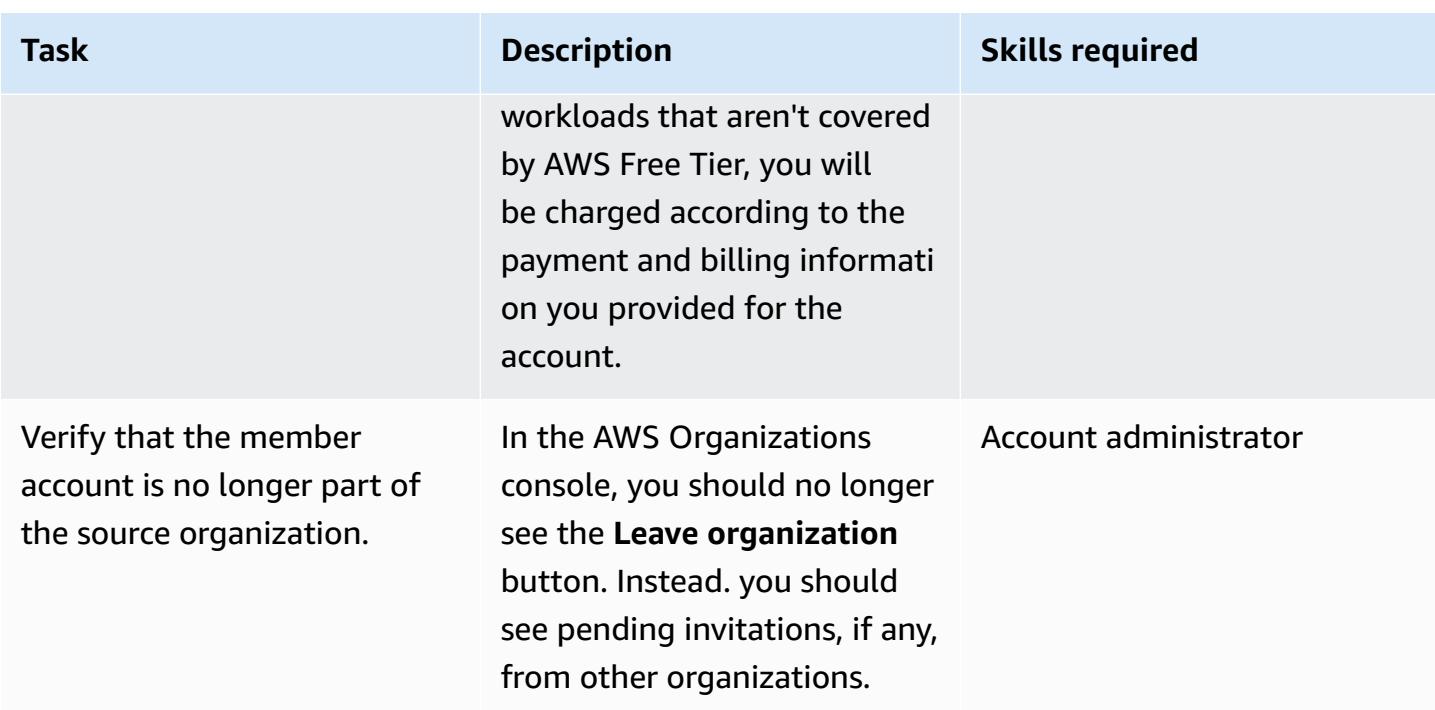

AWS Prescriptive Guidance **Patterns** 

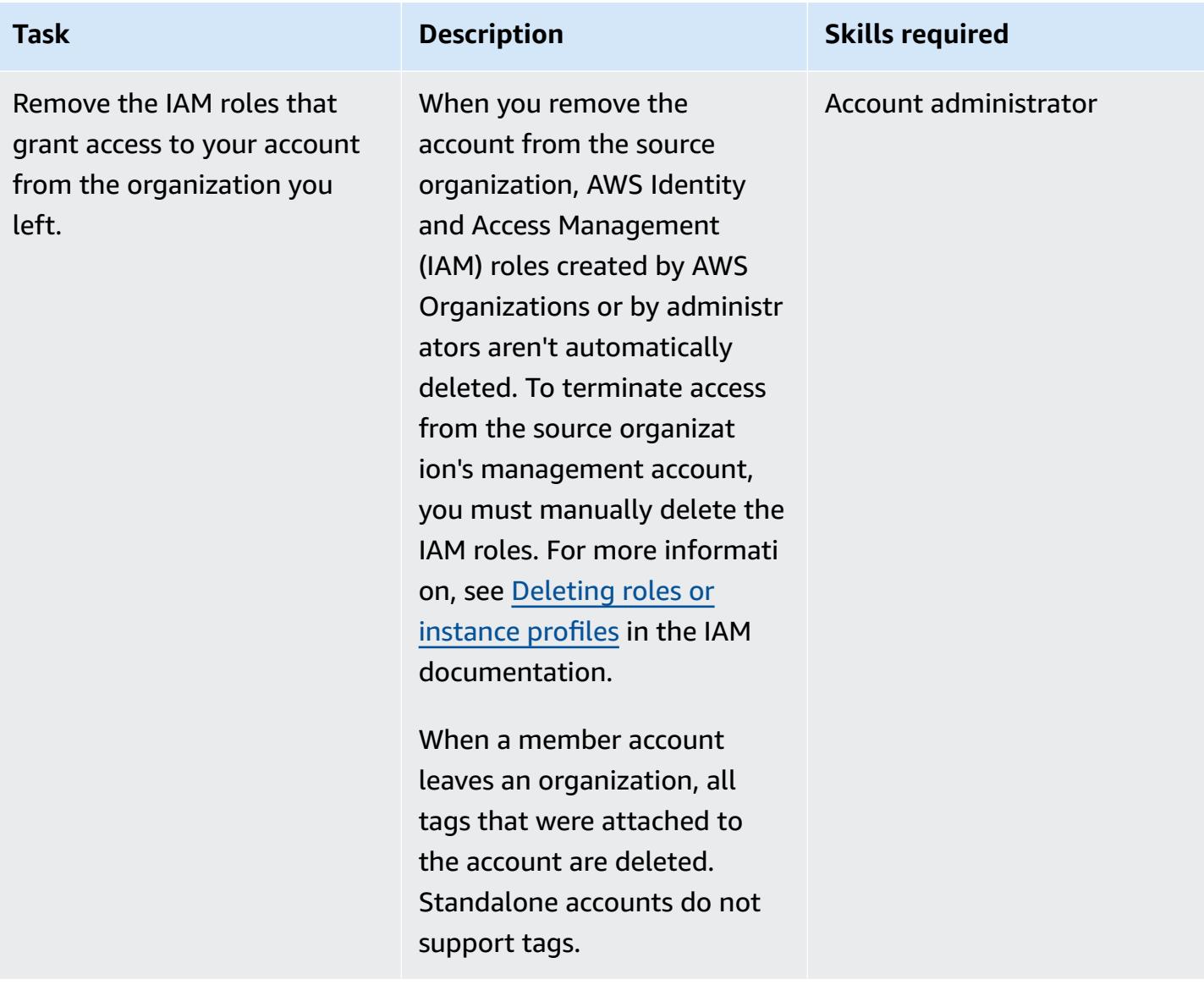

### **Invite the account to join the new organization with AWS Control Tower**

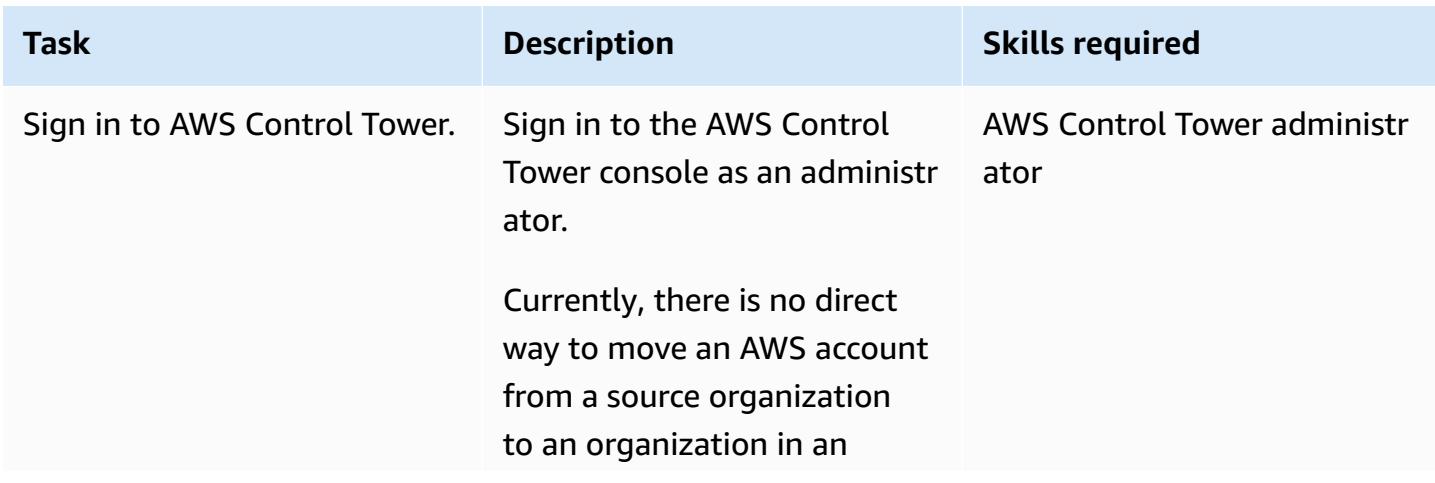

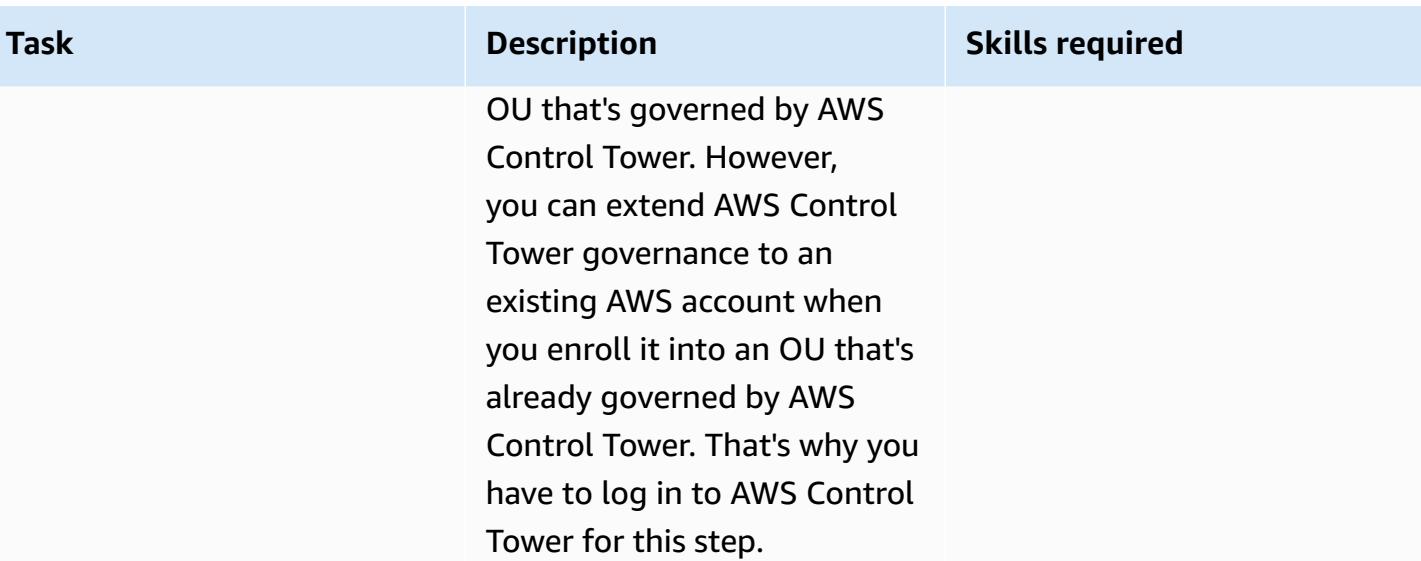
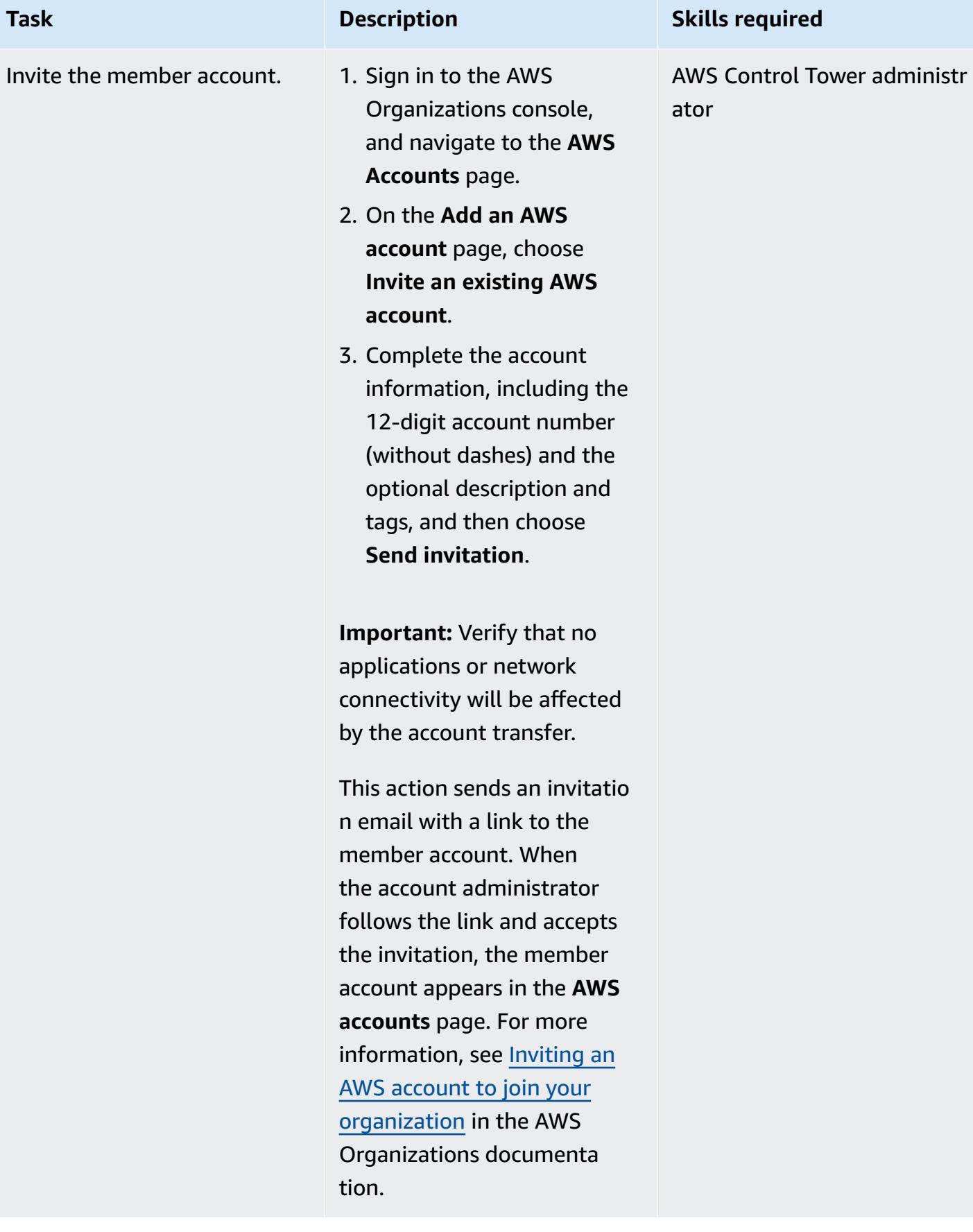

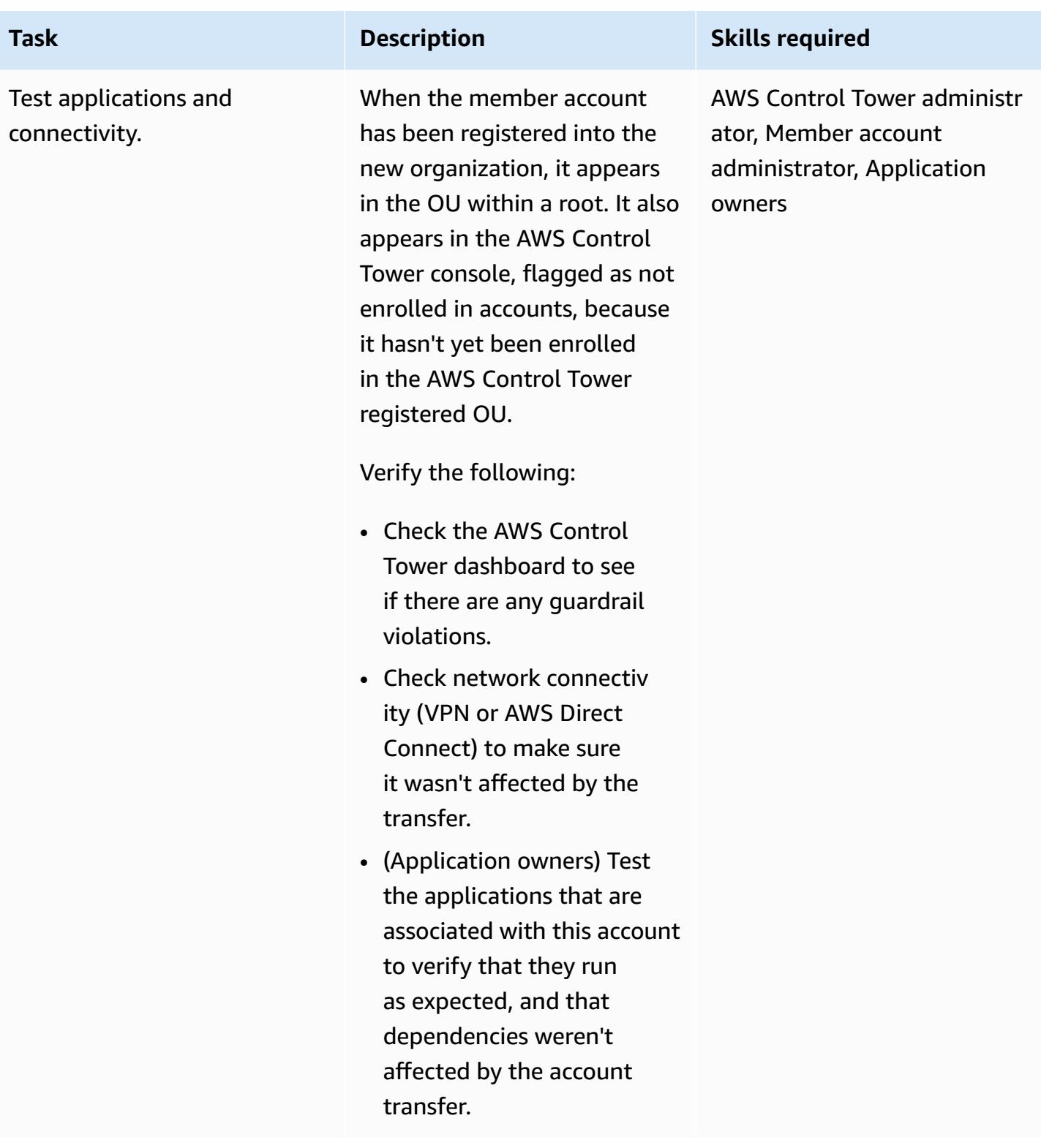

## **Prepare the account for enrollment**

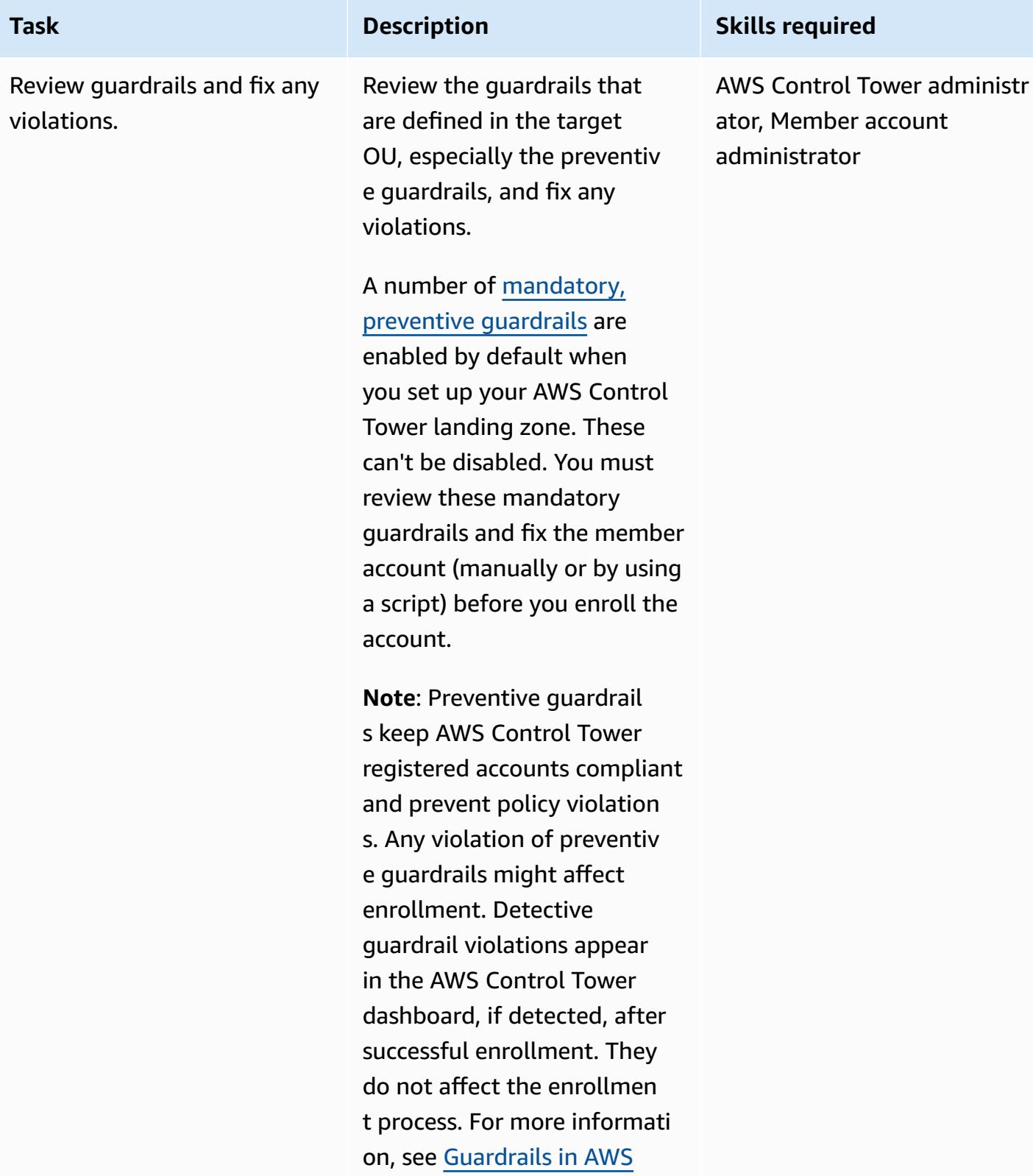

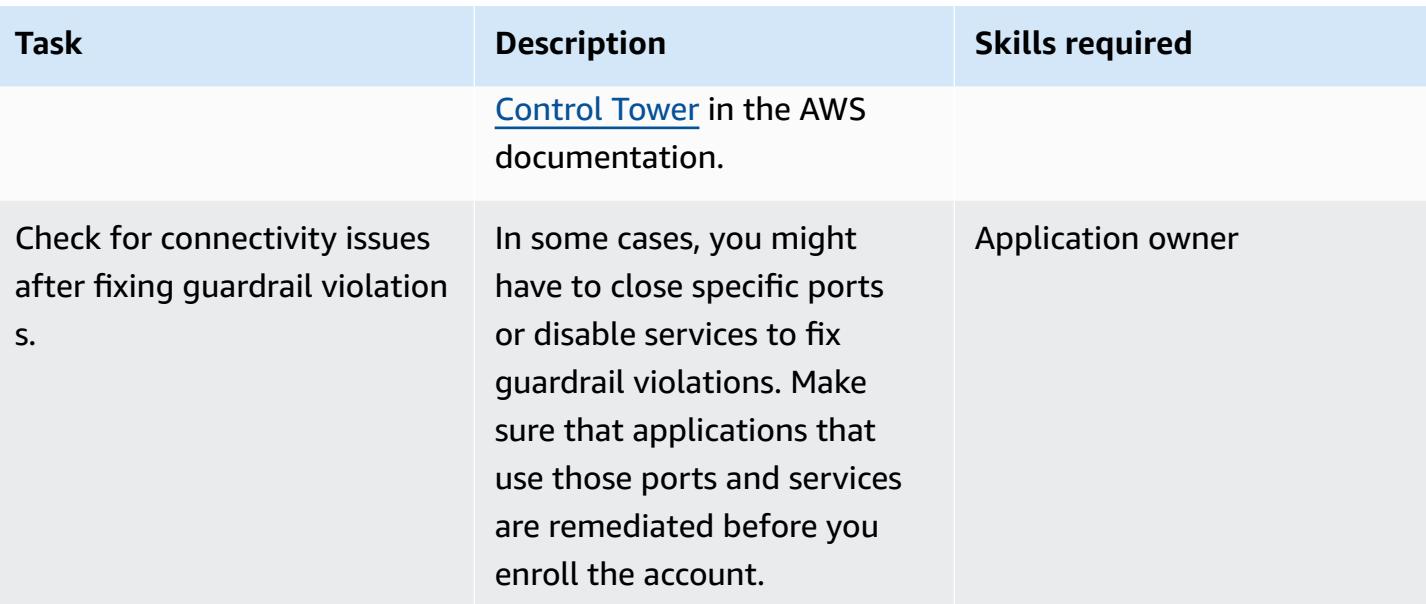

#### **Enroll the account into AWS Control Tower**

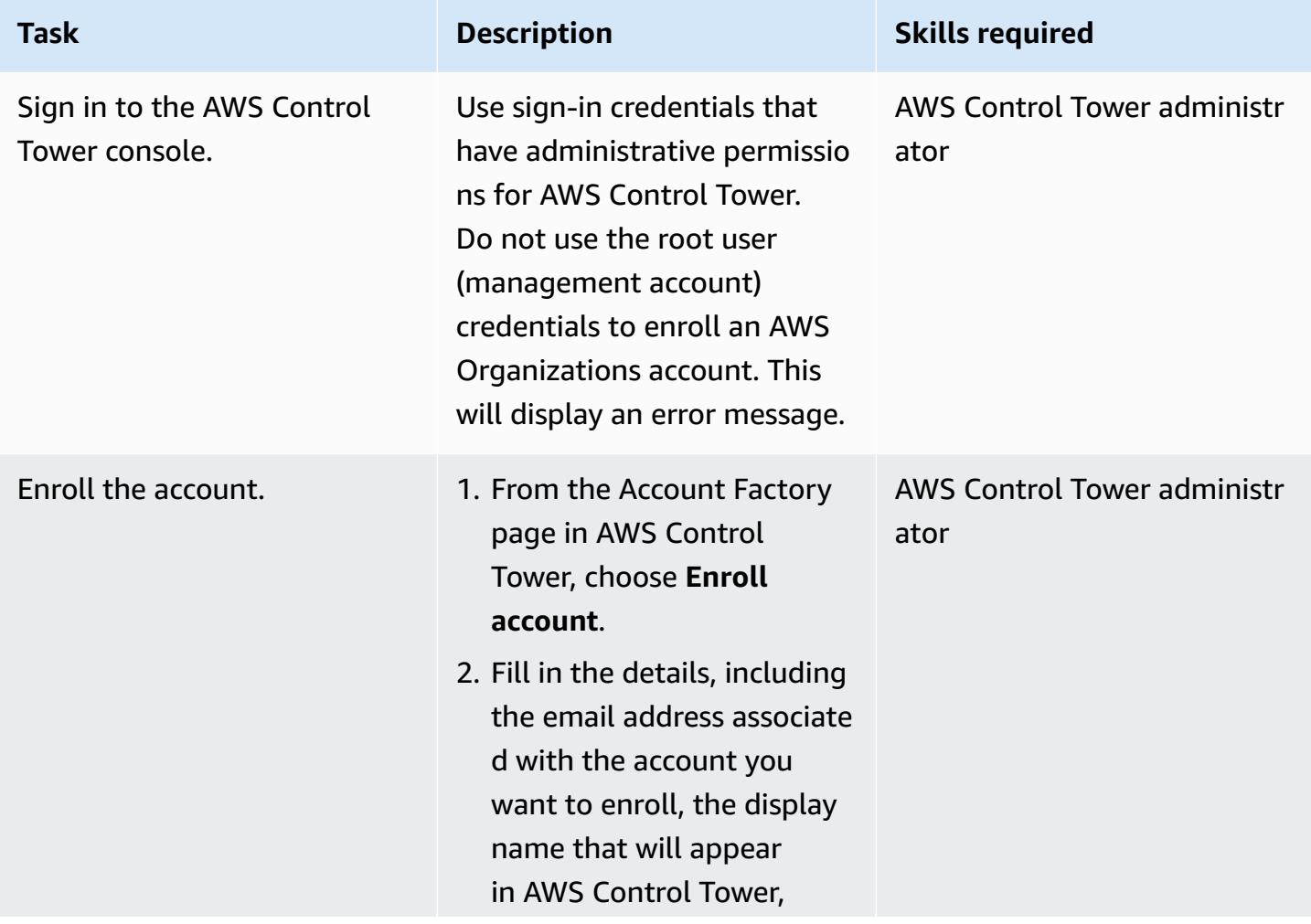

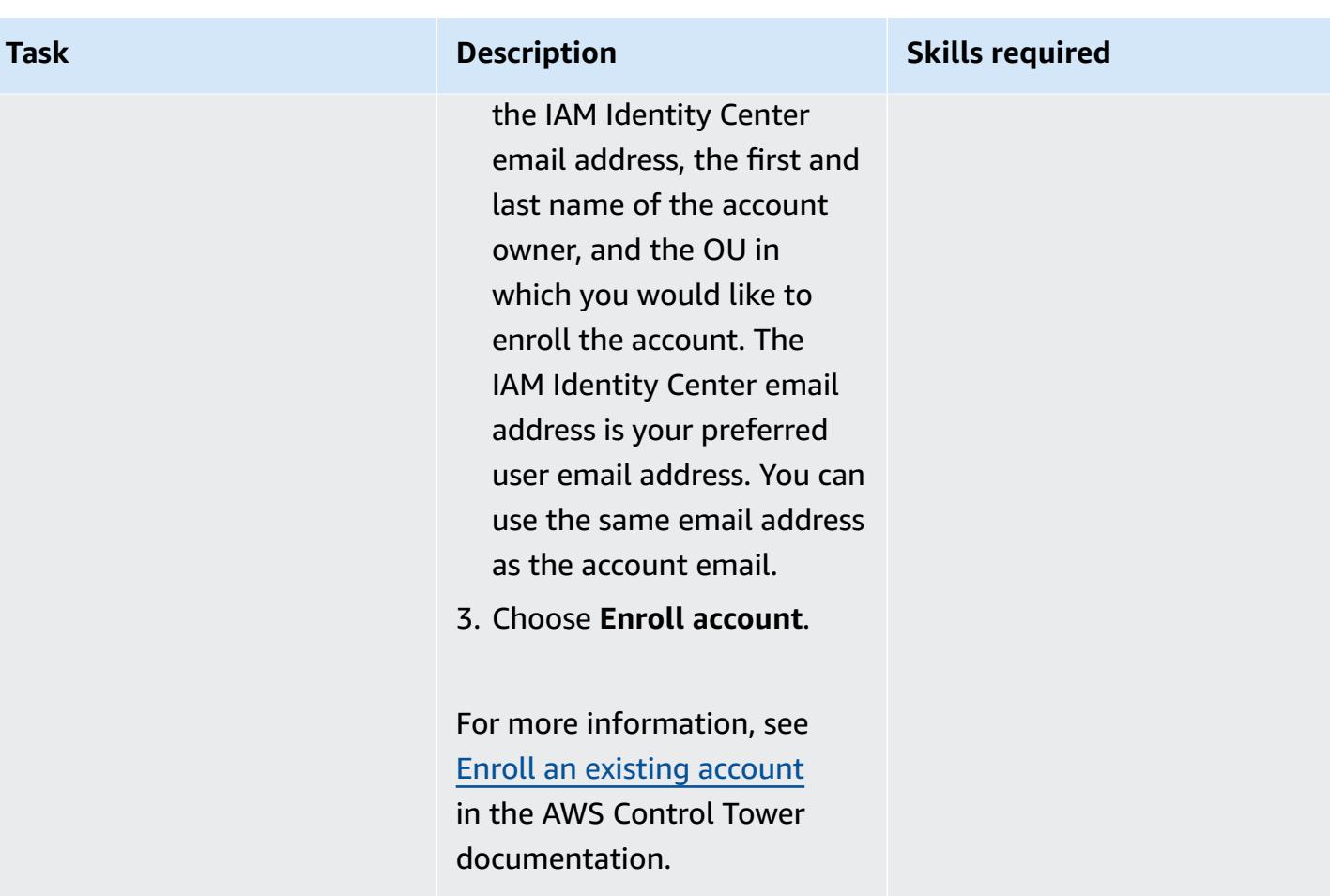

## **Verify the account after enrollment**

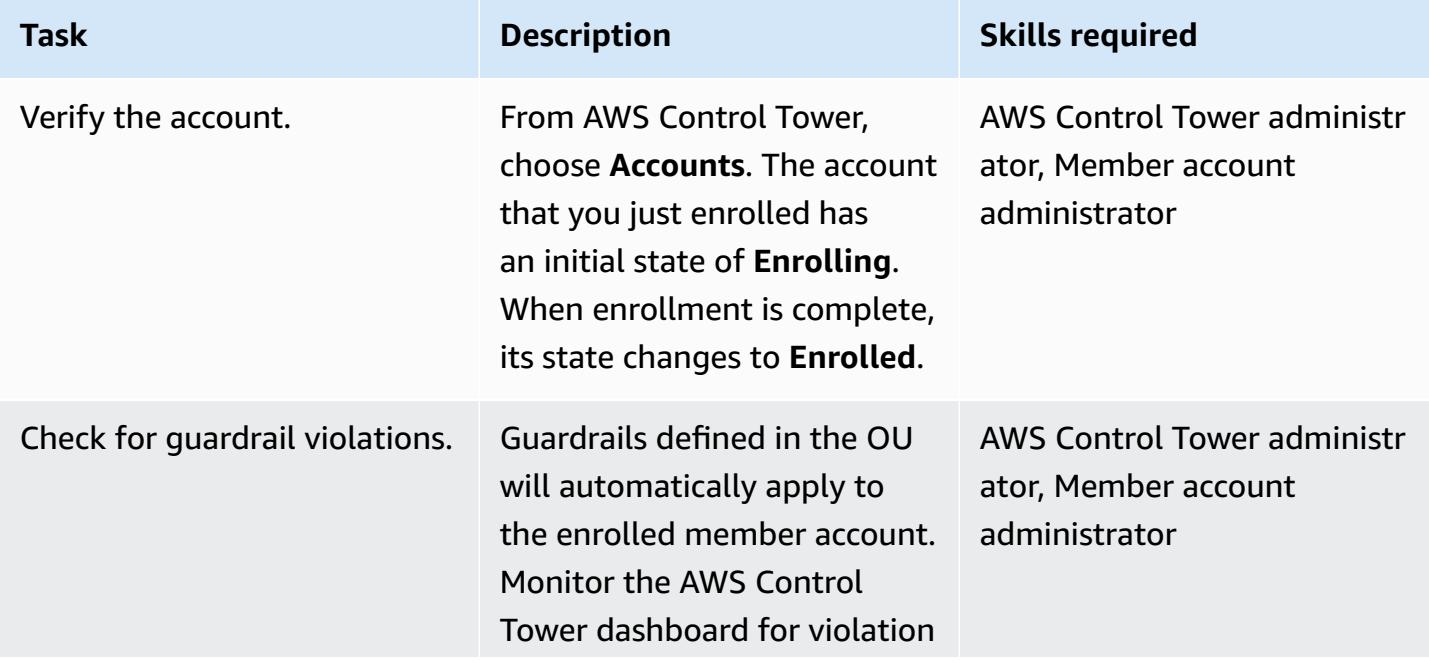

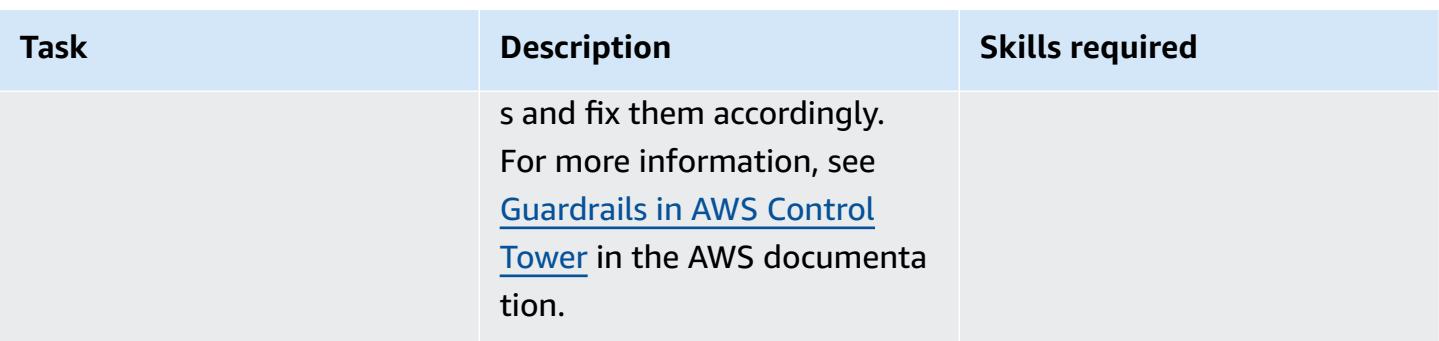

## **Troubleshooting**

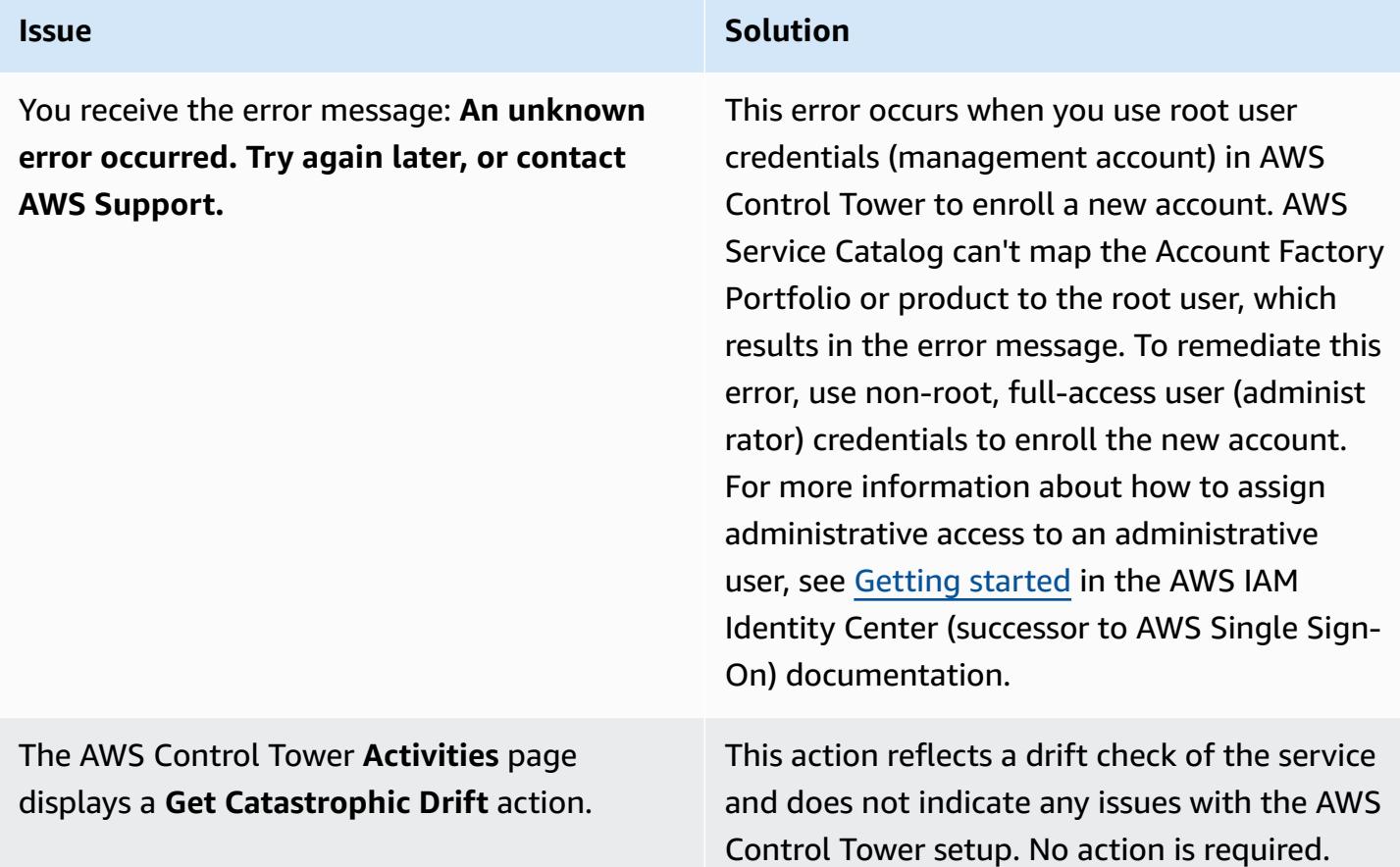

## **Related resources**

#### **Documentation**

- AWS [Organizations](https://docs.aws.amazon.com/organizations/latest/userguide/orgs_getting-started_concepts.html) terminology and concepts (AWS Organizations documentation)
- What is AWS [Control](https://docs.aws.amazon.com/controltower/latest/userguide/) Tower? (AWS Control Tower documentation)
- Removing a member account from your [organization](https://docs.aws.amazon.com/organizations/latest/userguide/orgs_manage_accounts_remove.html#leave-without-all-info) (AWS Organizations documentation)
- Creating an [administrator](https://docs.aws.amazon.com/controltower/latest/userguide/setting-up.html#setting-up-iam) account in AWS Control Tower (AWS Control Tower documentation)

#### **Tutorials and videos**

- AWS Control Tower [Workshop](https://catalog.workshops.aws/control-tower/) (self-paced workshop)
- What is AWS [Control](https://www.youtube.com/watch?v=daLvEb44d5Q) Tower? (video)
- [Provisioning](https://www.youtube.com/watch?v=y_n9xN5mg1g) Users in AWS Control Tower (video)
- Enable AWS Control Tower for Existing [Organization](https://www.youtube.com/watch?v=-n65I4M8cas) (video)

# **Monitor use of a shared Amazon Machine Image across multiple AWS accounts**

*Created by Naveen Suthar (AWS) and Sandeep Gawande (AWS)*

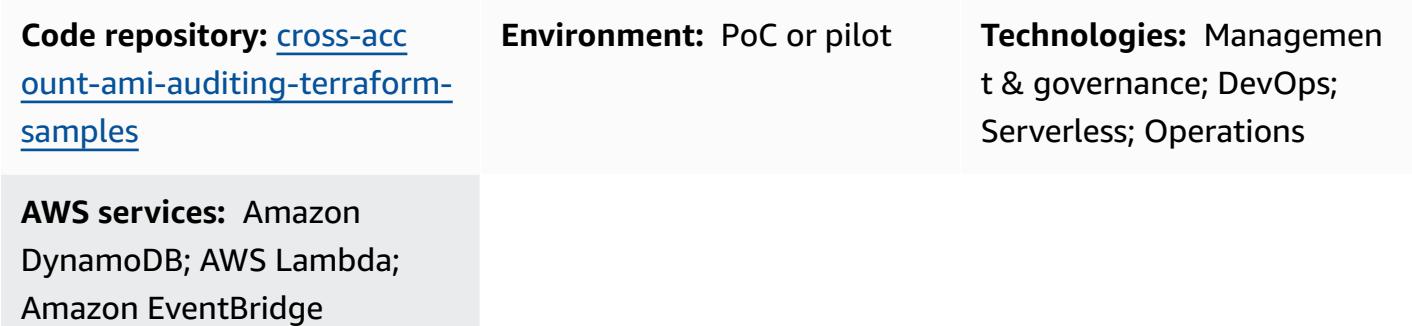

## **Summary**

Amazon [Machine](https://docs.aws.amazon.com/AWSEC2/latest/UserGuide/AMIs.html) Images (AMIs) are used to create Amazon Elastic Compute Cloud (Amazon EC2) instances in your Amazon Web Services (AWS) environment. You can create AMIs in a separate, centralized AWS account, which is called a *creator account* in this pattern. You can then share the AMI across multiple AWS accounts that are in the same AWS Region, which are called *consumer accounts* in this pattern. Managing AMIs from a single account provides scalability and simplifies governance. In the consumer accounts, you can reference the shared AMI in Amazon EC2 Auto Scaling [launch templates](https://docs.aws.amazon.com/autoscaling/ec2/userguide/create-asg-launch-template.html) and Amazon Elastic Kubernetes Service (Amazon EKS) node [groups.](https://docs.aws.amazon.com/eks/latest/userguide/managed-node-groups.html)

When a shared AMI is [deprecated](https://docs.aws.amazon.com/AWSEC2/latest/UserGuide/ami-deprecate.html), [deregistered,](https://docs.aws.amazon.com/AWSEC2/latest/UserGuide/deregister-ami.html) or [unshared,](https://docs.aws.amazon.com/AWSEC2/latest/UserGuide/sharingamis-explicit.html) AWS services that refer to the AMI in the consumer accounts cannot use this AMI to launch new instances. Any auto scaling event or relaunch of the same instance fails. This can lead to issues in the production environment, such as application downtime or performance degradation. When AMI sharing and usage events occur in multiple AWS accounts, it can be difficult to monitor this activity.

This pattern helps you monitor shared AMI usage and status across accounts in the same Region. It uses serverless AWS services, such as Amazon EventBridge, Amazon DynamoDB, AWS Lambda, and Amazon Simple Email Service (Amazon SES). You provision the infrastructure as code (IaC) by using HashiCorp Terraform. This solution provides alerts when a service in a consumer account references a deregistered or unshared AMI.

#### **Prerequisites**

- Two or more active AWS accounts: one creator account and one or more consumer accounts
- One or more AMIs that are shared from the creator account to a consumer account
- Terraform CLI, [installed](https://developer.hashicorp.com/terraform/cli) (Terraform documentation)
- Terraform AWS Provider, [configured](https://hashicorp.github.io/terraform-provider-aws/) (Terraform documentation)
- (Optional, but recommended) Terraform backend, [configured](https://developer.hashicorp.com/terraform/language/settings/backends/configuration#using-a-backend-block) (Terraform documentation)
- Git, [installed](https://github.com/git-guides/install-git)

#### **Limitations**

- This pattern monitors AMIs that have been shared to specific accounts by using the account ID. This pattern does not monitor AMIs that have been shared to an organization by using the organization ID.
- AMIs can only be shared to accounts that are within the same AWS Region. This pattern monitors AMIs within a single, target Region. To monitor use of AMIs in multiple Regions, you deploy this solution in each Region.
- This pattern doesn't monitor any AMIs that were shared before this solution was deployed. If you want to monitor previously shared AMIs, you can unshare the AMI and then reshare it with the consumer accounts.

#### **Product versions**

- Terraform version 1.2.0 or later
- Terraform AWS Provider version 4.20 or later

## **Architecture**

#### **Target technology stack**

The following resources are provisioned as IaC through Terraform:

• Amazon DynamoDB tables

- Amazon EventBridge rules
- AWS Identity and Access Management (IAM) role
- AWS Lambda functions
- Amazon SES

#### **Target architecture**

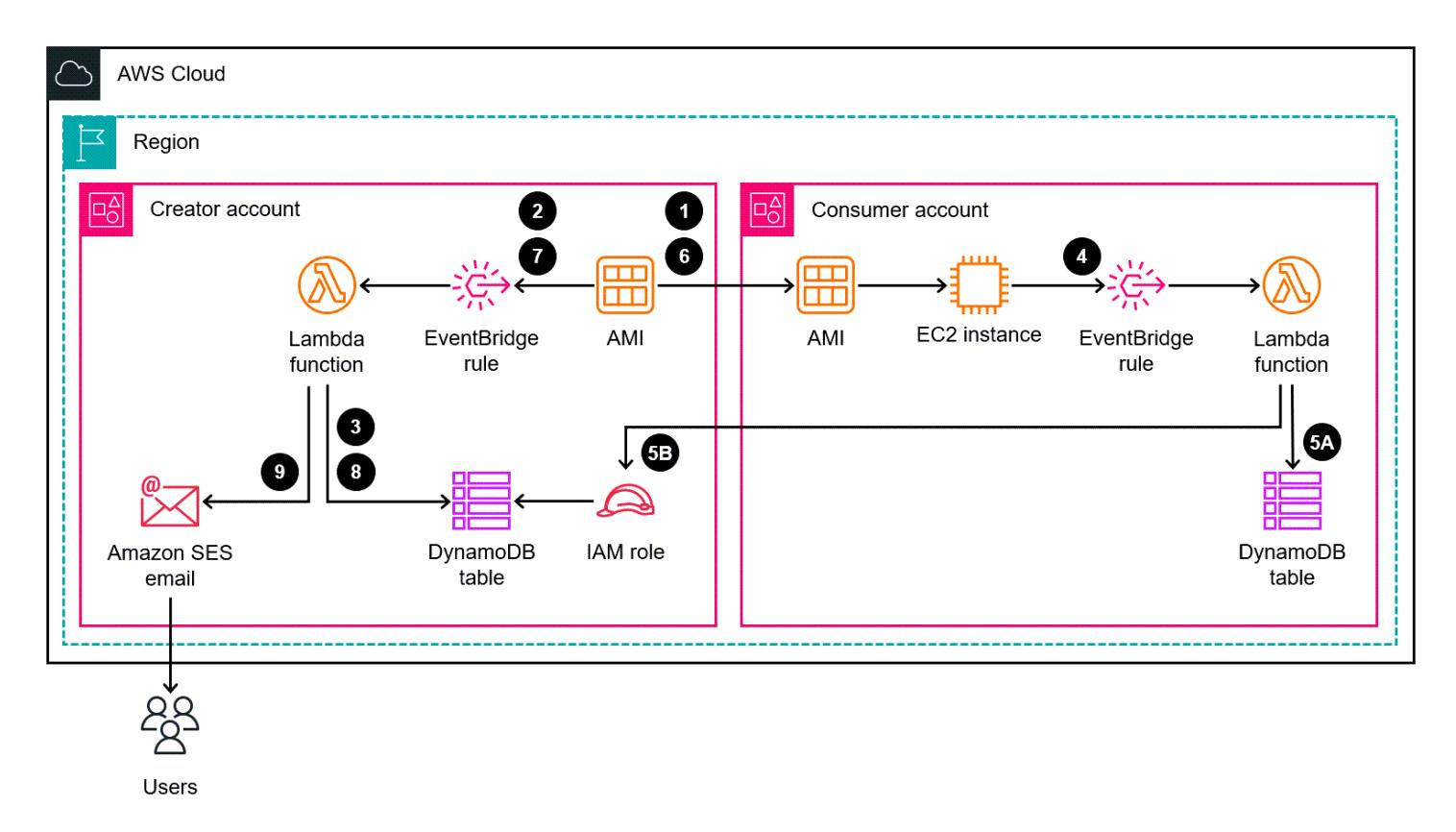

The diagram shows the following workflow:

- 1. An AMI in the creator account is shared with a consumer account in the same AWS Region.
- 2. When the AMI is shared, an Amazon EventBridge rule in the creator account captures the ModifyImageAttribute event and initiates a Lambda function in the creator account.
- 3. The Lambda function stores data related to the AMI in a DynamoDB table in the creator account.
- 4. When an AWS service in the consumer account uses the shared AMI to launch an Amazon EC2 instance or when the shared AMI is associated with a launch template, an EventBridge rule in the consumer account captures use of the shared AMI.
- 5. The EventBridge rule initiates a Lambda function in the consumer account. The Lambda function does the following:
- a. The Lambda function updates the AMI-related data in a DynamoDB table in the consumer account.
- b. The Lambda function assumes an IAM role in the creator account and updates the DynamoDB table in the creator account. In the Mapping table, it creates an item that maps the instance ID or launch template ID to its respective AMI ID.
- 6. The AMI that is centrally managed in the creator account is deprecated, deregistered, or unshared.
- 7. The EventBridge rule in the creator account captures the ModifyImageAttribute or DeregisterImage event with the remove action and initiates the Lambda function.
- 8. The Lambda function checks the DynamoDB table to determine whether the AMI is used in any of the consumer accounts. If there are no instance IDs or launch template IDs associated with the AMI in the Mapping table, then the process is complete.
- 9. If any instance IDs or launch template IDs are associated with the AMI in the Mapping table, then the Lambda function uses Amazon SES to send an email notification to the configured subscribers.

## **Tools**

## **AWS services**

- Amazon [DynamoDB](https://docs.aws.amazon.com/amazondynamodb/latest/developerguide/Introduction.html) is a fully managed NoSQL database service that provides fast, predictable, and scalable performance.
- Amazon [EventBridge](https://docs.aws.amazon.com/eventbridge/latest/userguide/eb-what-is.html) is a serverless event bus service that helps you connect your applications with real-time data from a variety of sources. For example, AWS Lambda functions, HTTP invocation endpoints using API destinations, or event buses in other AWS accounts.
- AWS Identity and Access [Management](https://docs.aws.amazon.com/IAM/latest/UserGuide/introduction.html) (IAM) helps you securely manage access to your AWS resources by controlling who is authenticated and authorized to use them.
- AWS [Lambda](https://docs.aws.amazon.com/lambda/latest/dg/welcome.html) is a compute service that helps you run code without needing to provision or manage servers. It runs your code only when needed and scales automatically, so you pay only for the compute time that you use.
- Amazon Simple Email Service [\(Amazon](https://docs.aws.amazon.com/ses/latest/dg/Welcome.html) SES) helps you send and receive emails by using your own email addresses and domains.

#### **Other tools**

- [HashiCorp](https://www.terraform.io/docs) Terraform is an open-source infrastructure as code (IaC) tool that helps you use code to provision and manage cloud infrastructure and resources.
- [Python](https://www.python.org/) is a general-purpose computer programming language.

#### **Code repository**

The code for this pattern is available in the GitHub [cross-account-ami-monitoring-terraform](https://github.com/aws-samples/cross-account-ami-monitoring-terraform-samples)[samples](https://github.com/aws-samples/cross-account-ami-monitoring-terraform-samples) repository.

## **Best practices**

- Follow the Best practices for working with AWS Lambda [functions.](https://docs.aws.amazon.com/lambda/latest/dg/best-practices.html)
- Follow the Best [practices](https://docs.aws.amazon.com/marketplace/latest/userguide/best-practices-for-building-your-amis.html) for building AMIs.
- When creating the IAM role, follow the principle of least privilege and grant the minimum permissions required to perform a task. For more information, see [Grant least privilege](https://docs.aws.amazon.com/IAM/latest/UserGuide/access_policies.html#grant-least-priv) and Security best [practices](https://docs.aws.amazon.com/IAM/latest/UserGuide/IAMBestPracticesAndUseCases.html) in the IAM documentation.
- Set up monitoring and alerting for the AWS Lambda functions. For more information, see Monitoring and [troubleshooting](https://docs.aws.amazon.com/lambda/latest/dg/lambda-monitoring.html) Lambda functions.

## <span id="page-3359-0"></span>**Epics**

#### **Customize the Terraform configuration files**

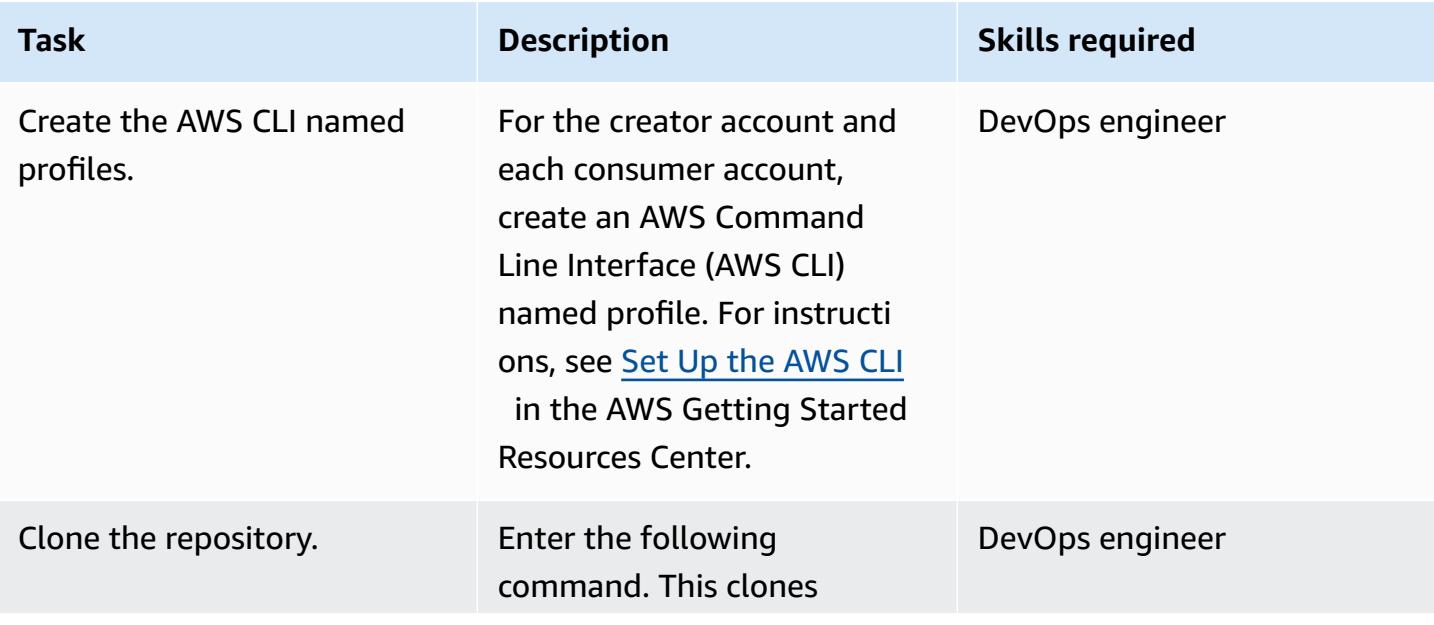

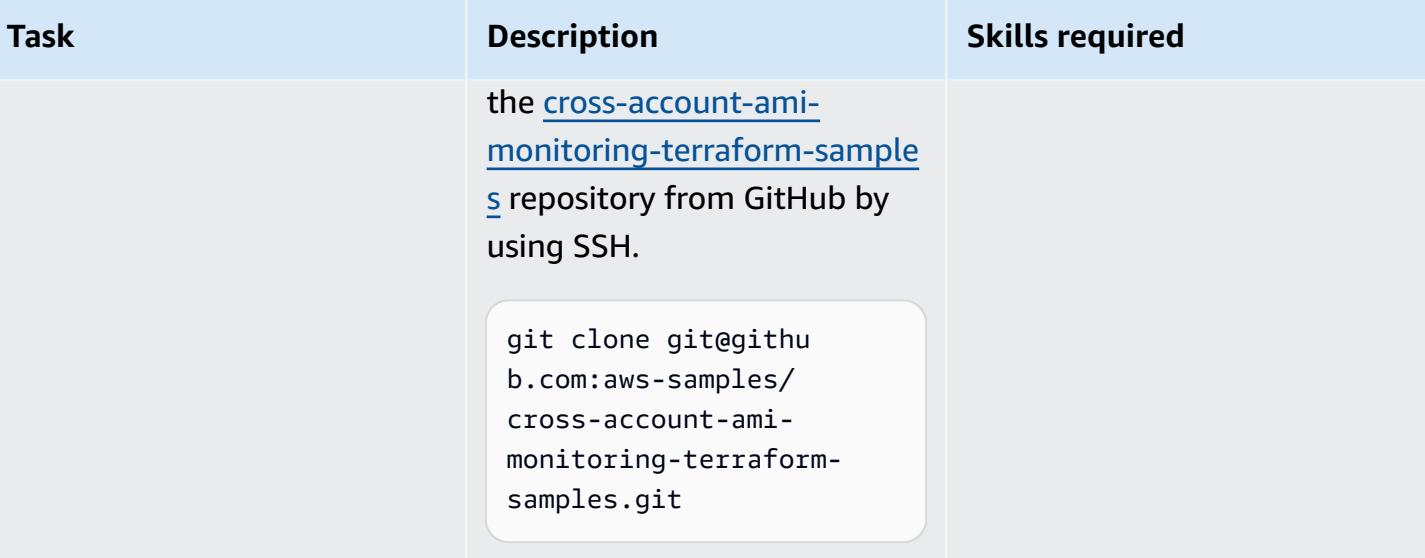

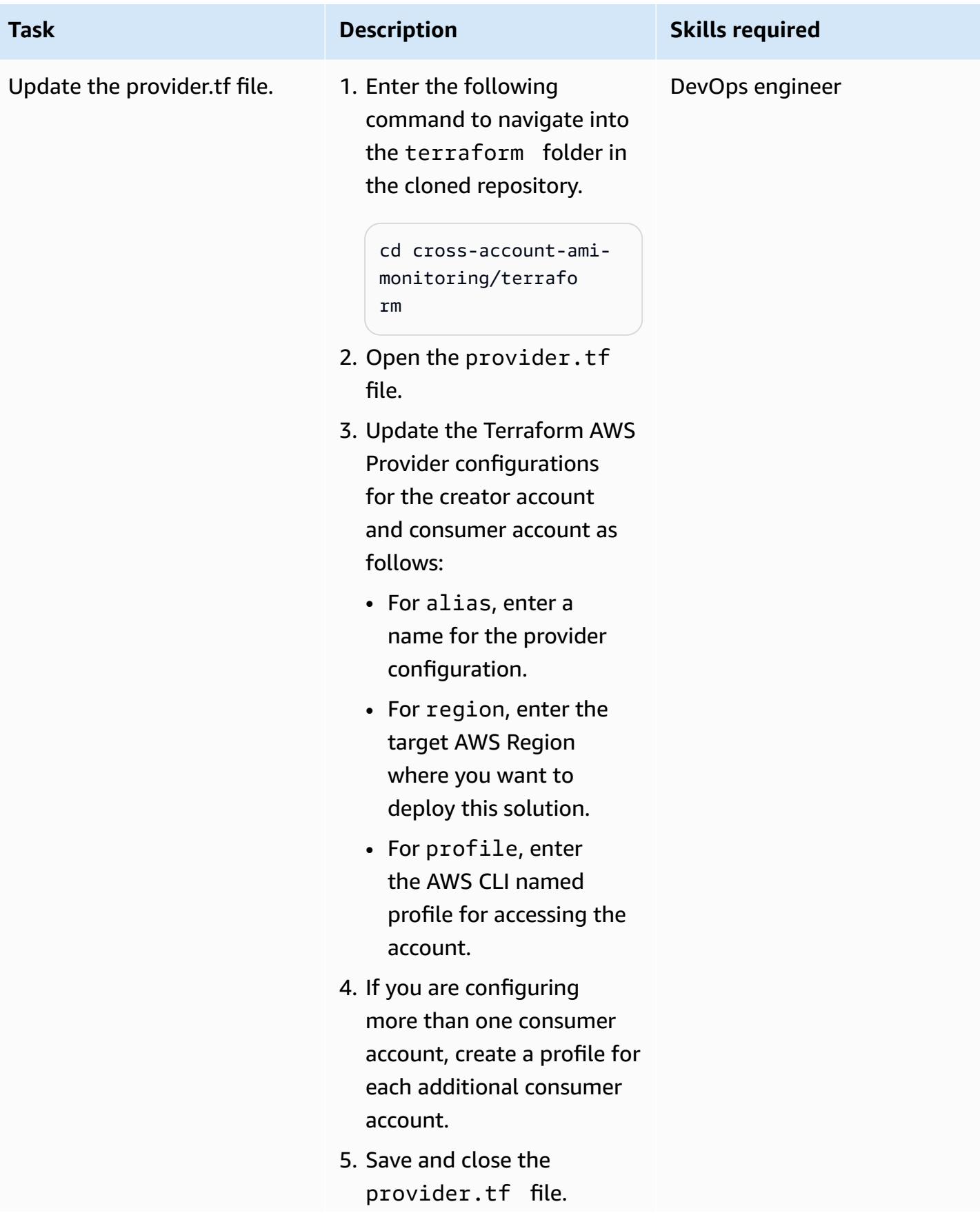

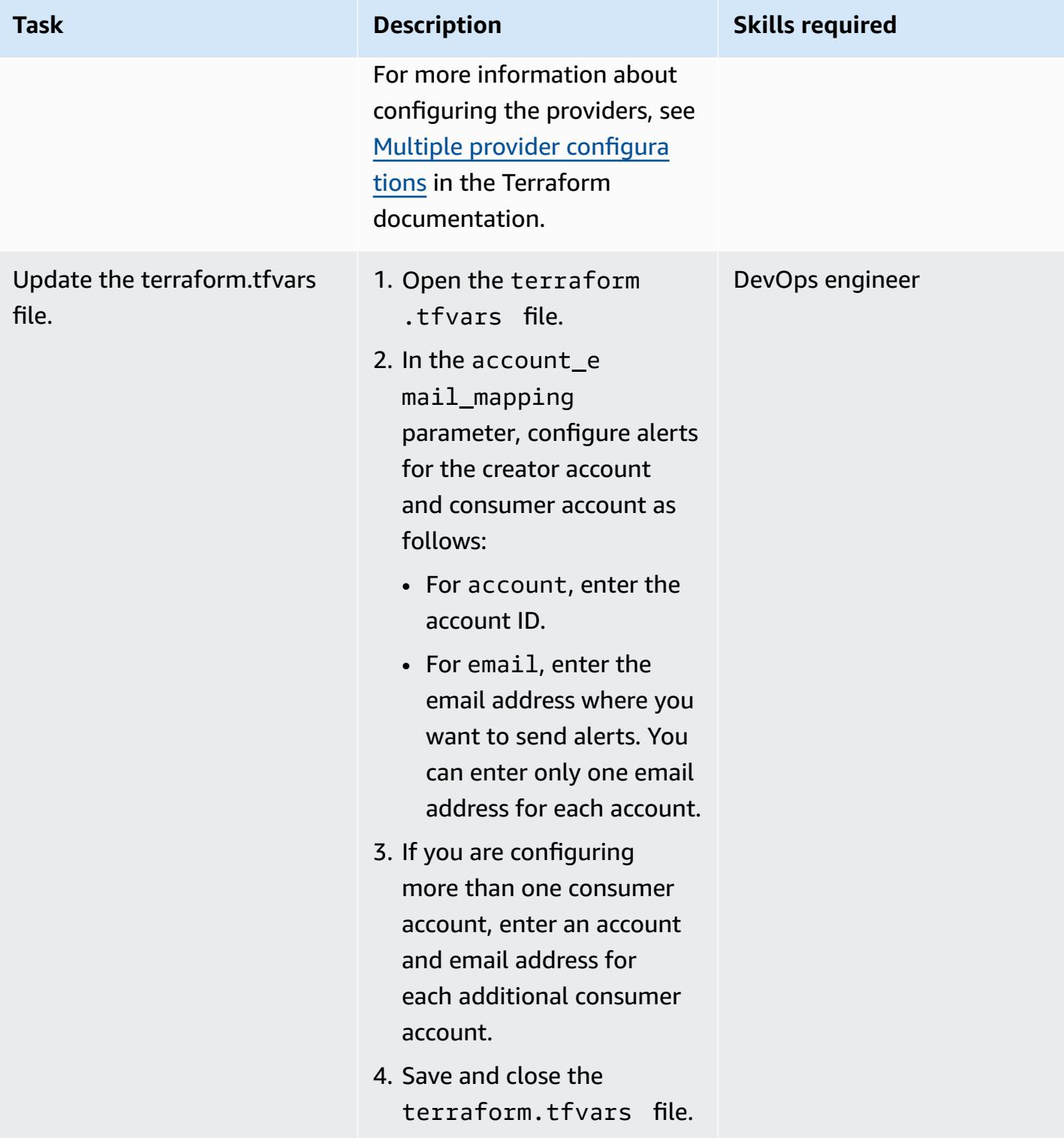

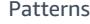

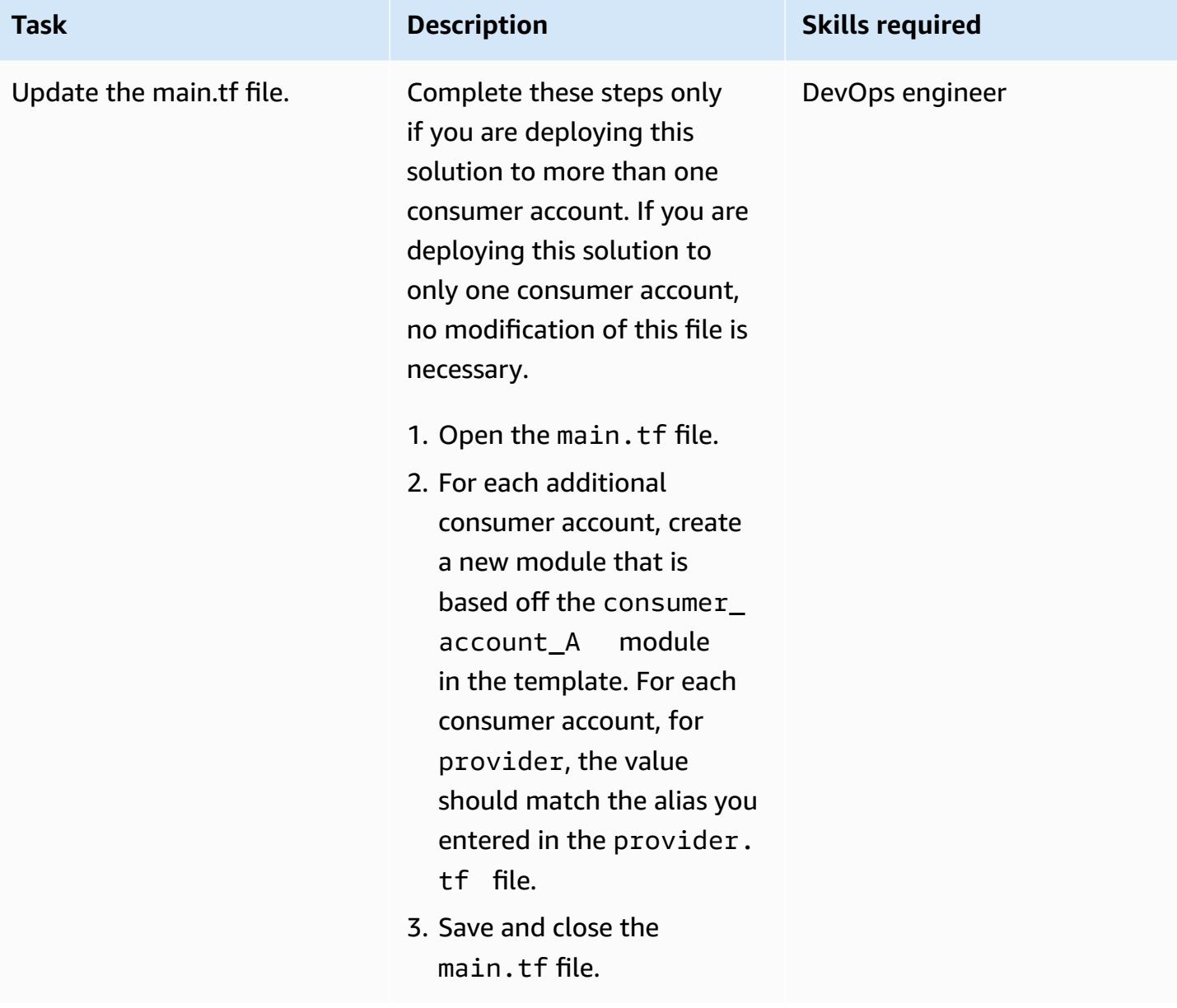

## **Deploy the solution by using Terraform**

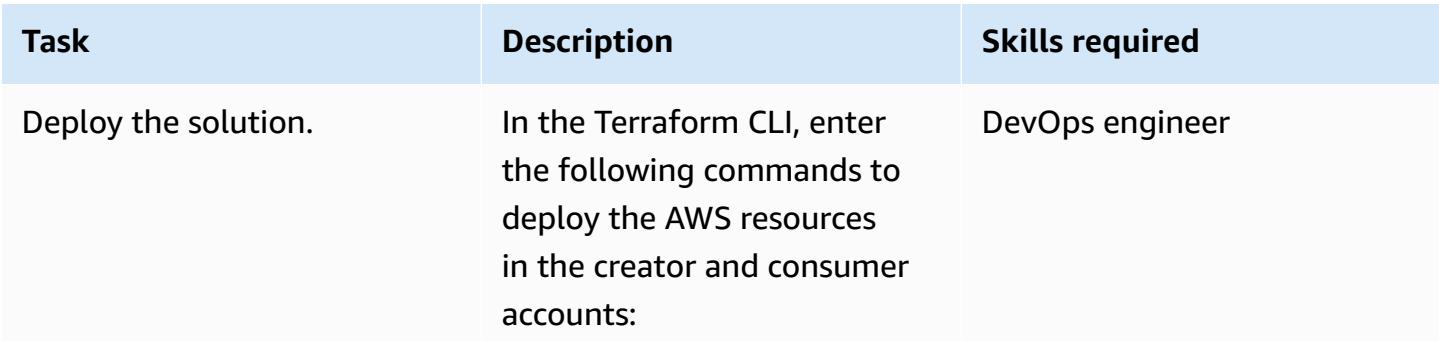

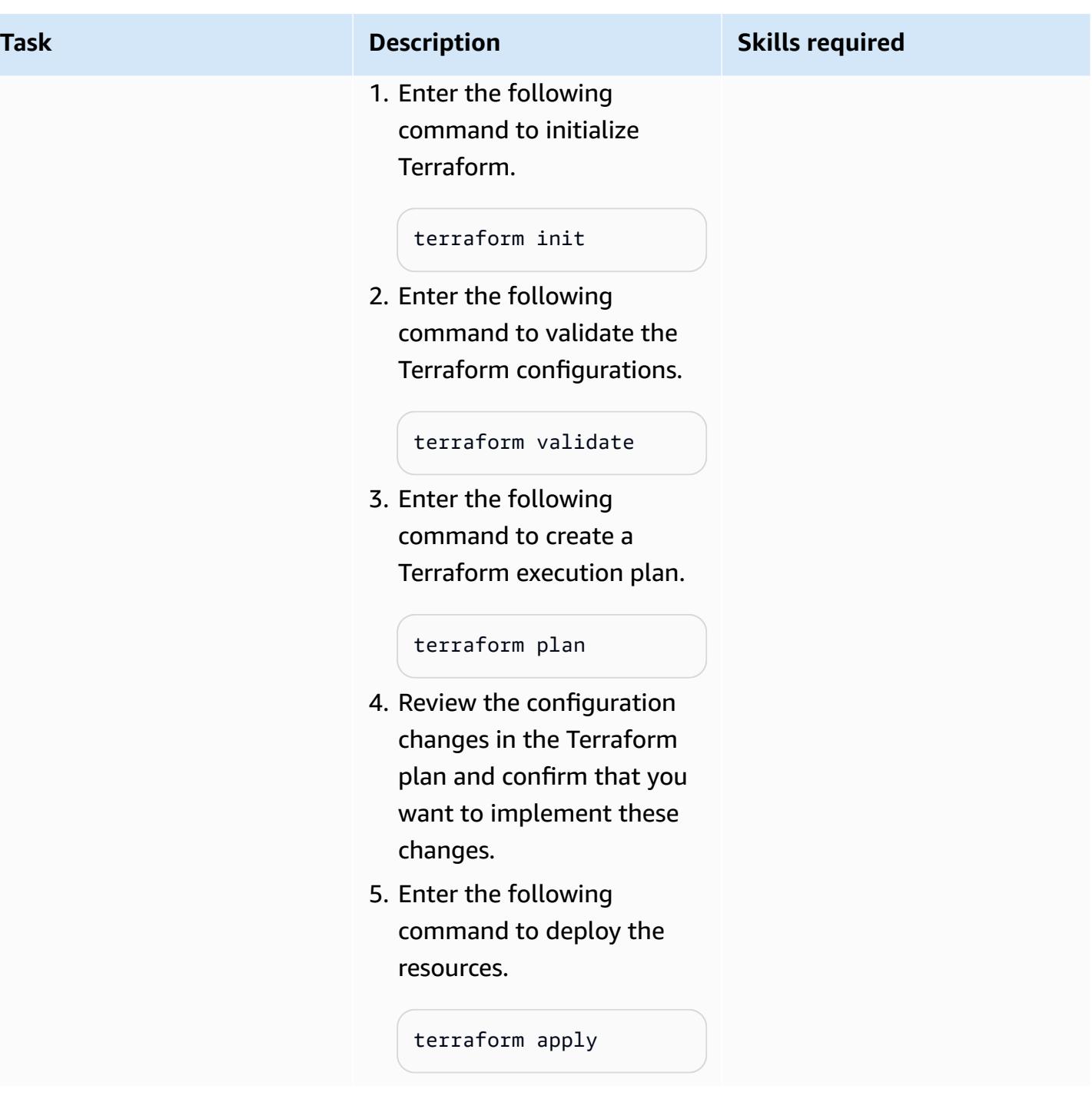

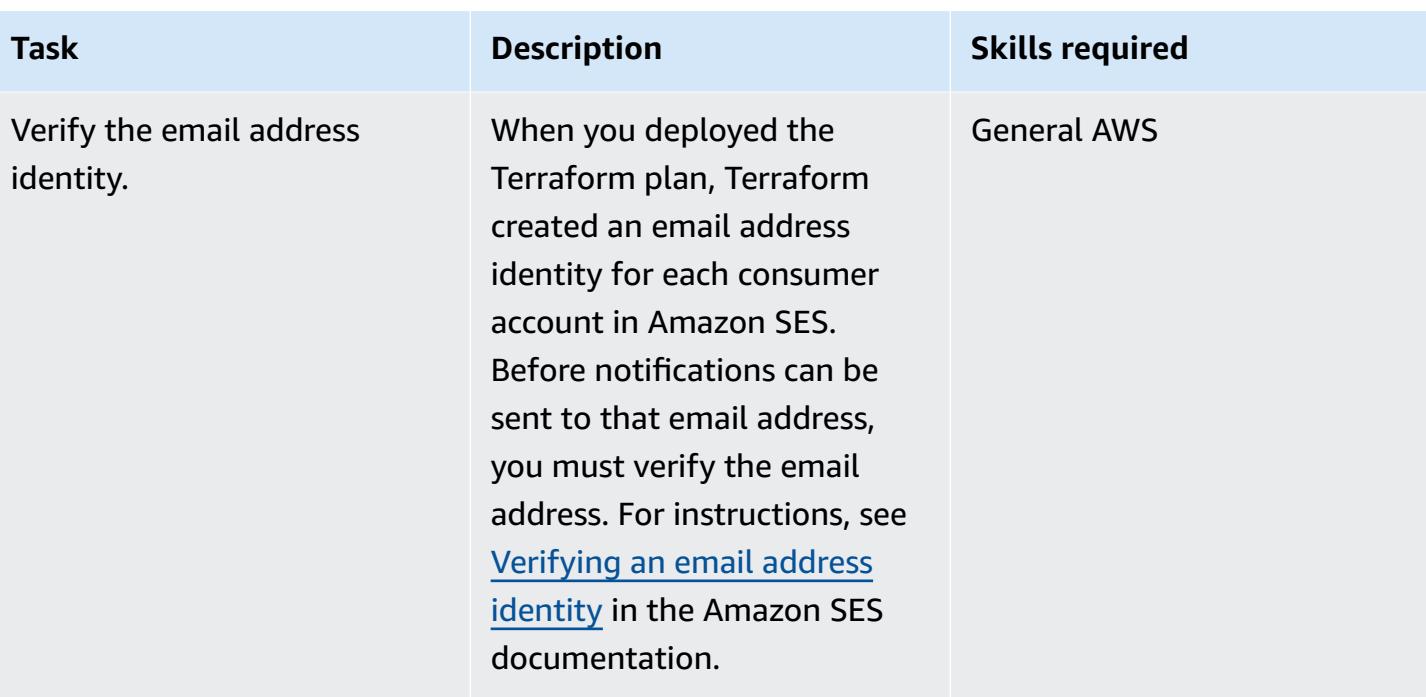

## **Validate resource deployment**

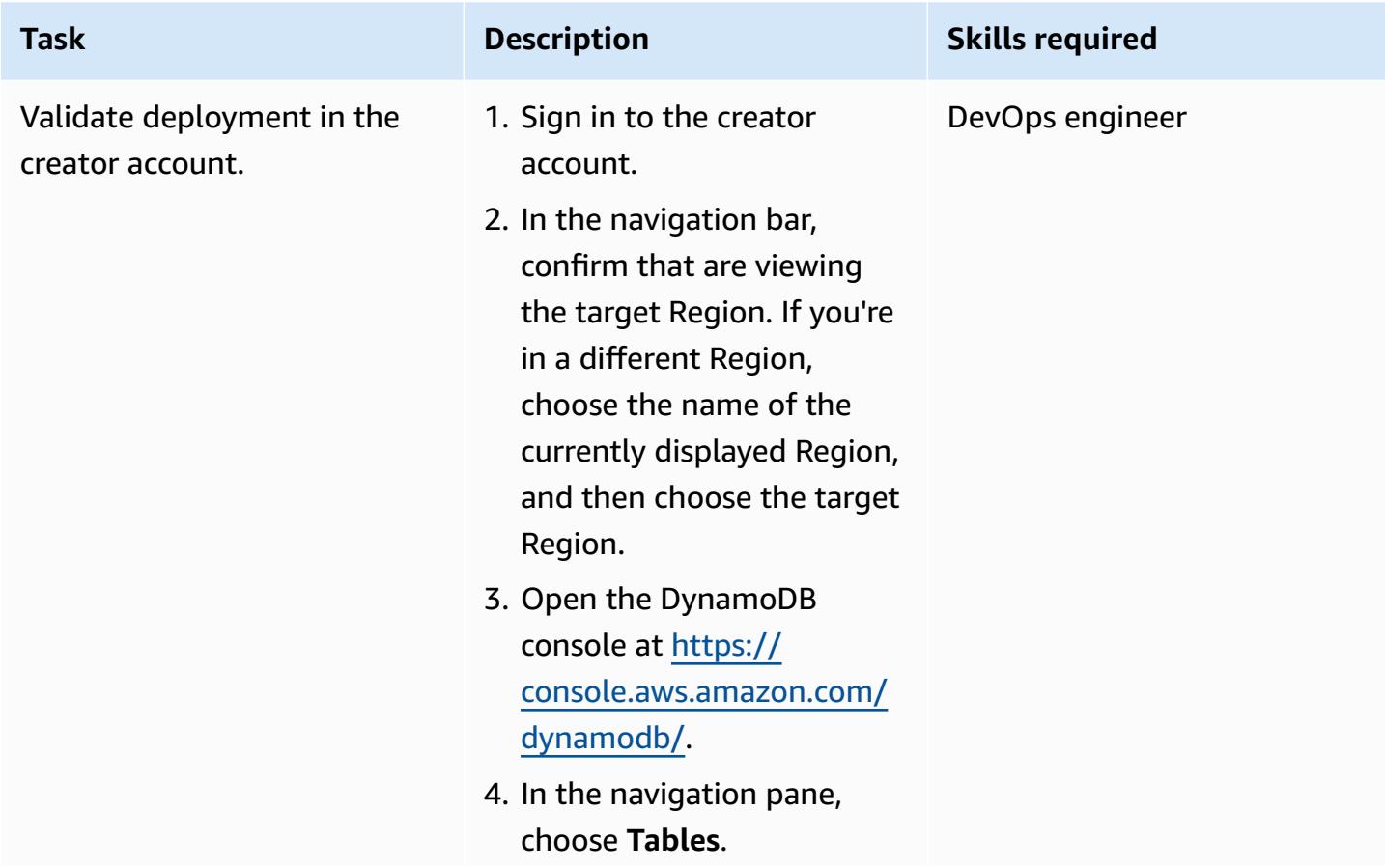

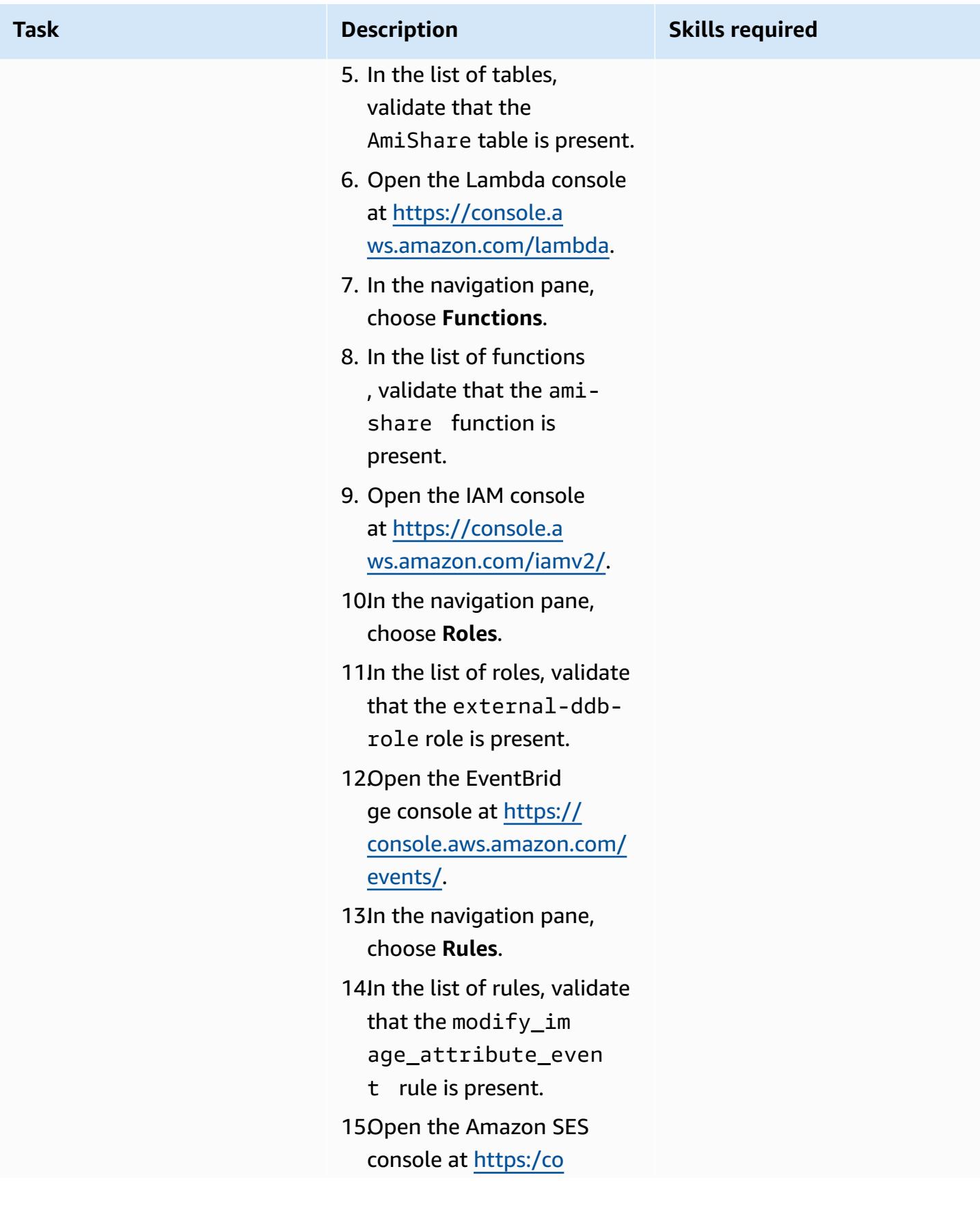

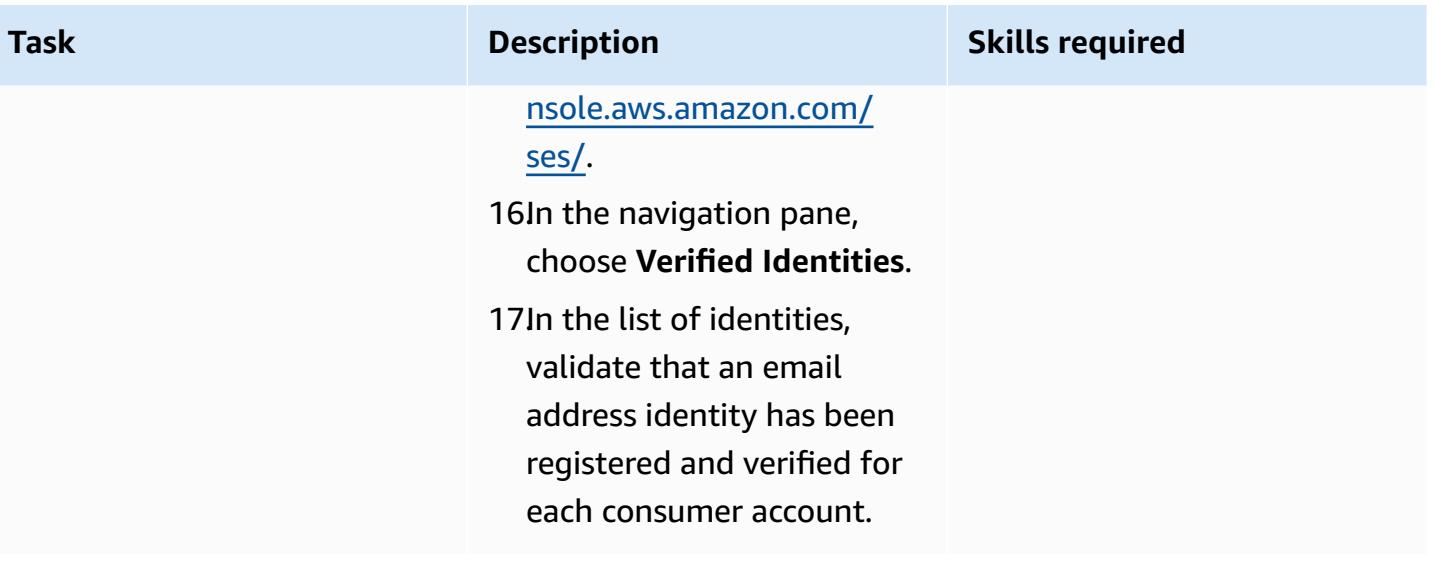

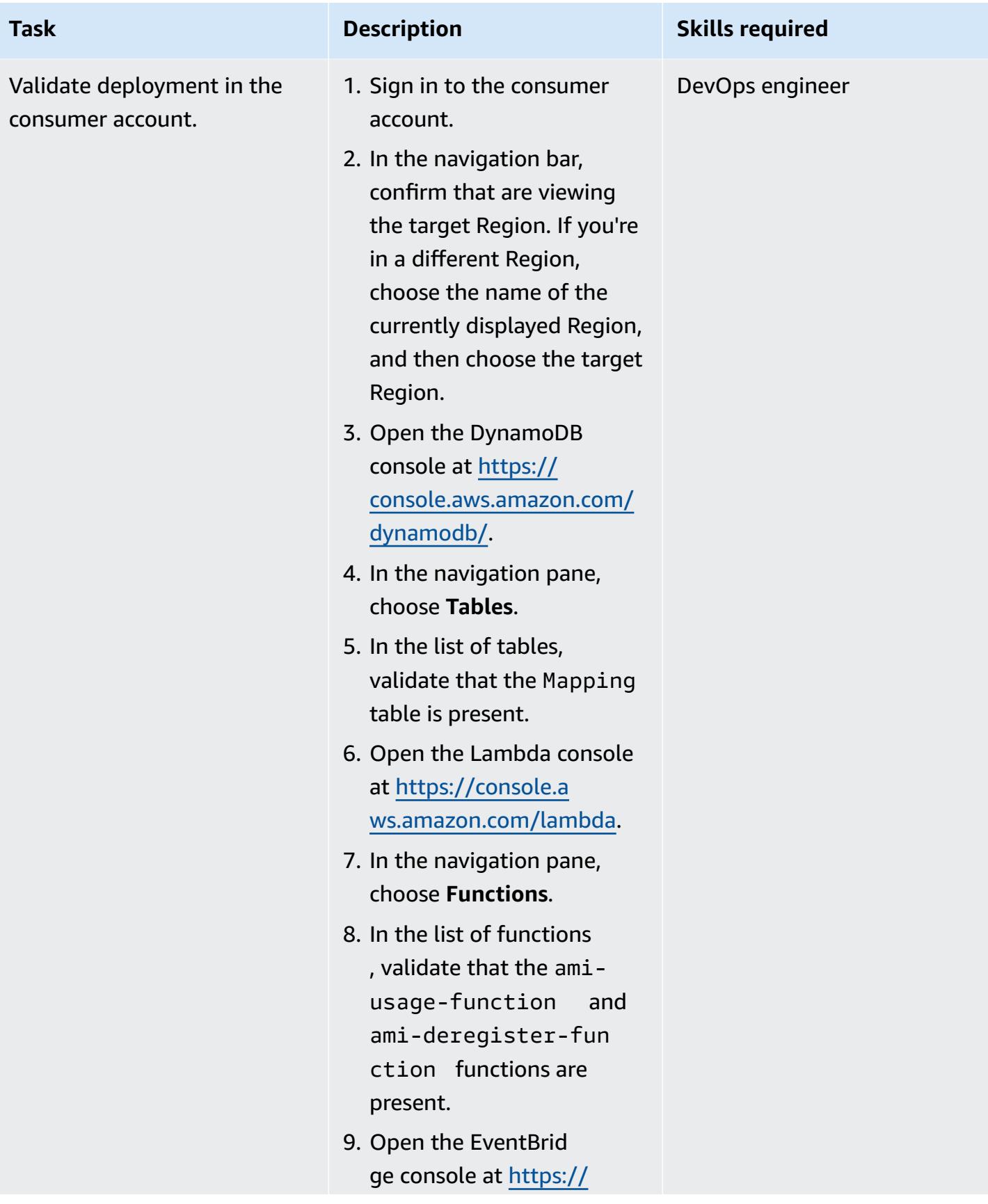

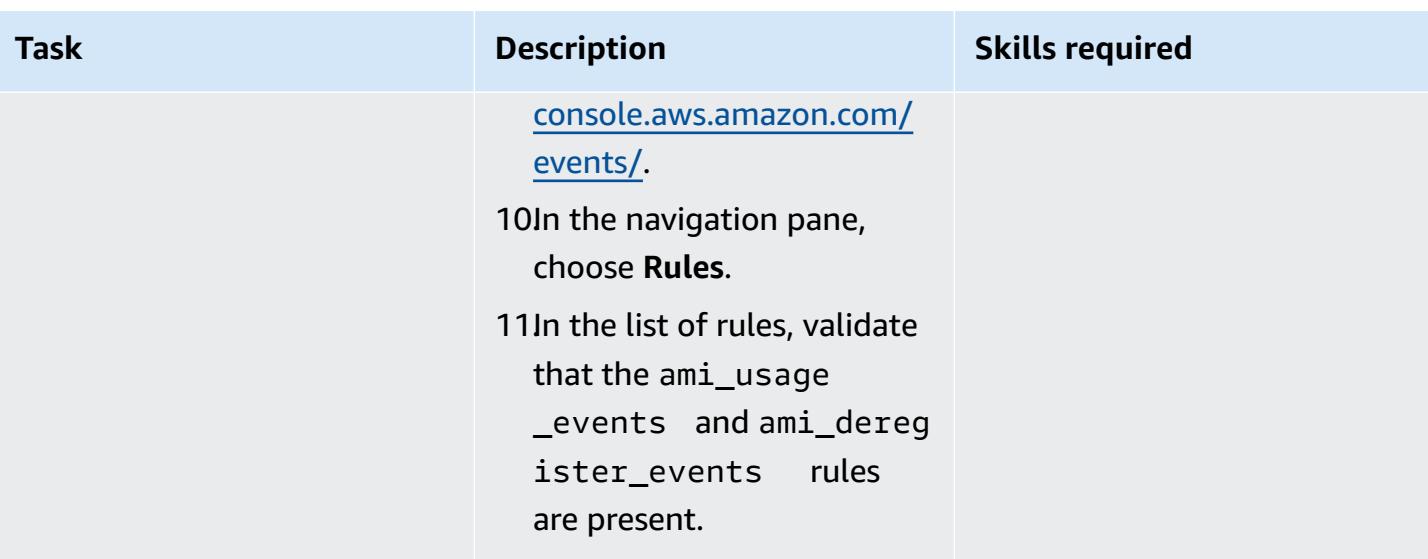

## **Validate monitoring**

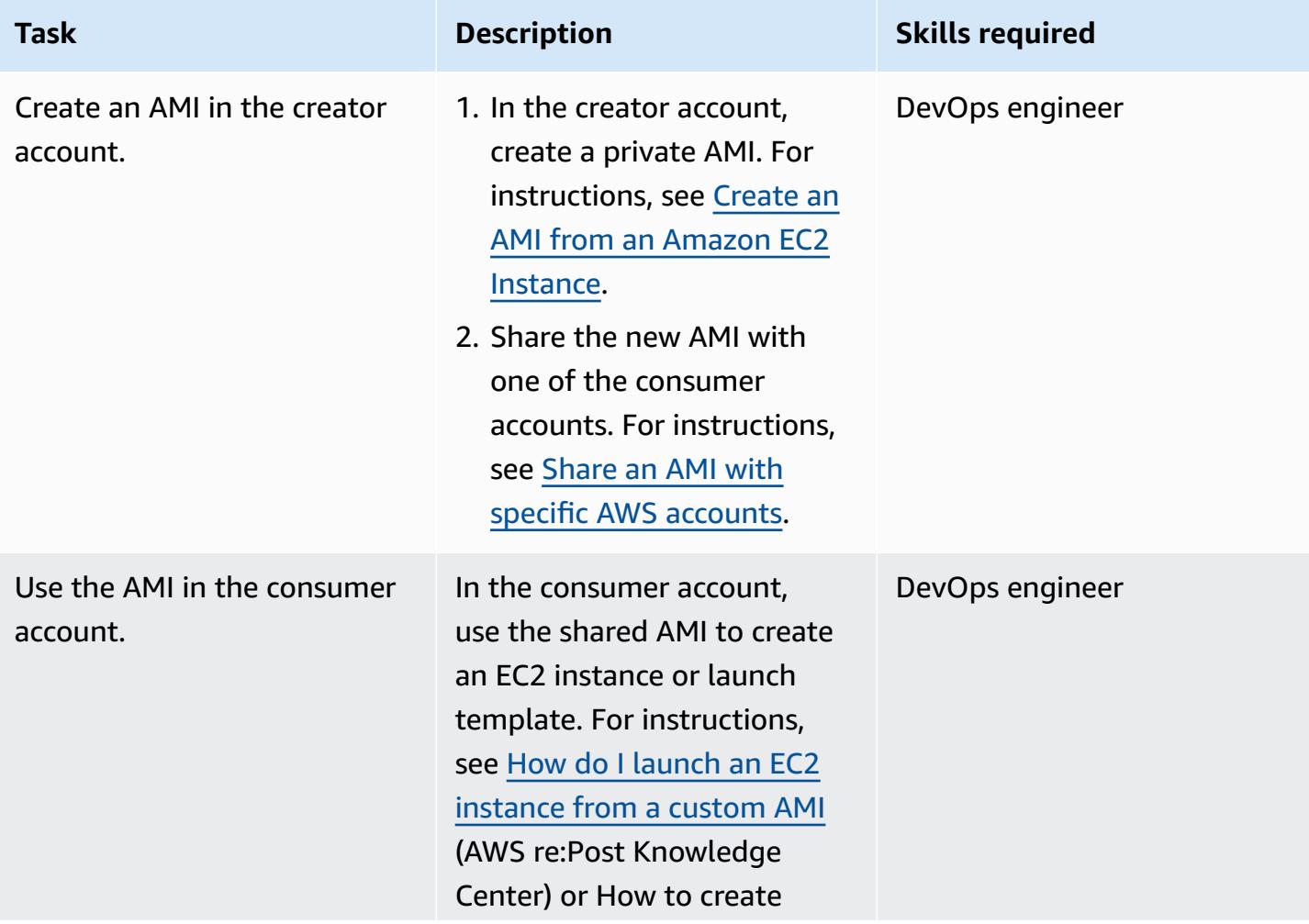

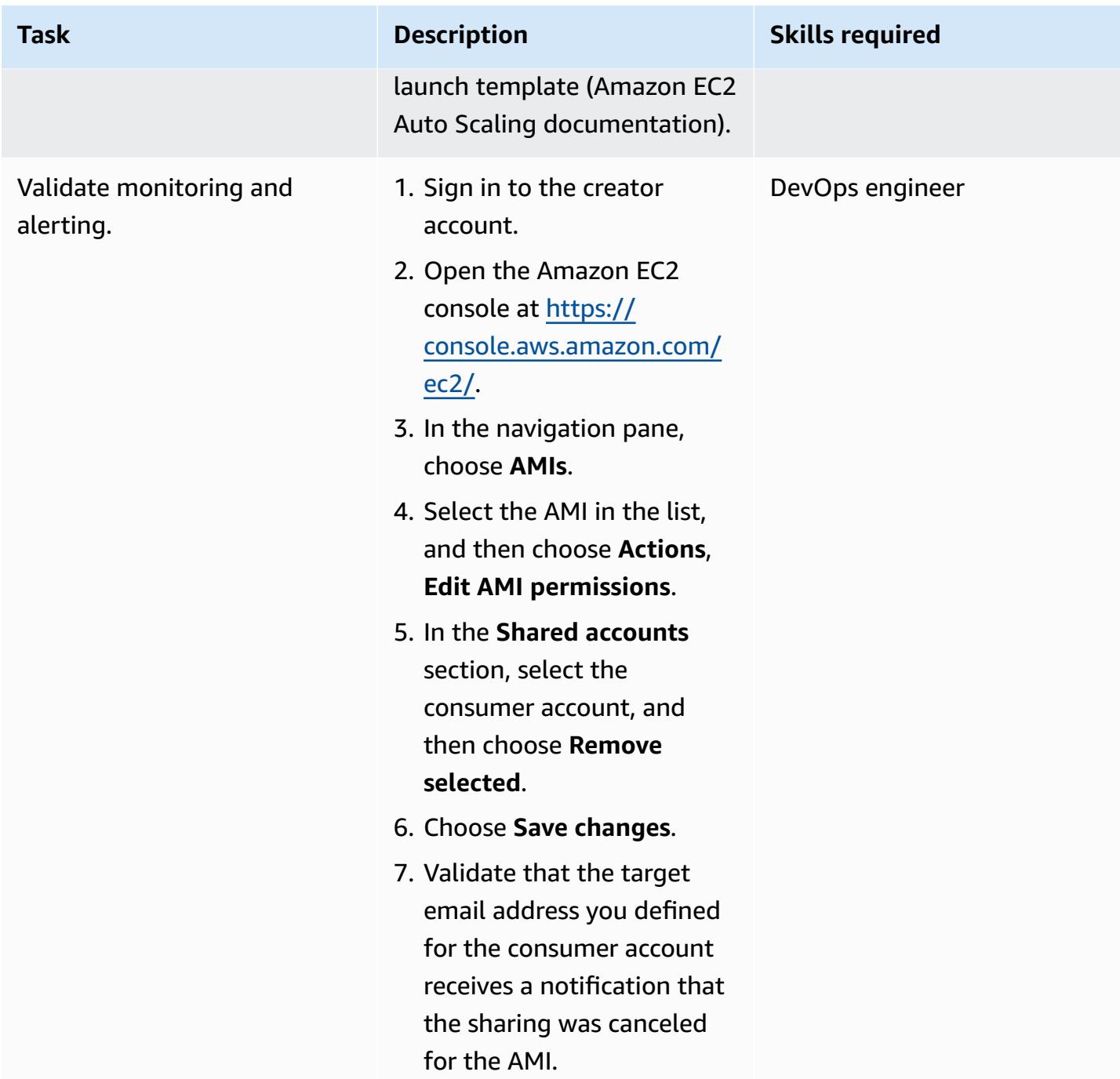

## **(Optional) Stop monitoring shared AMIs**

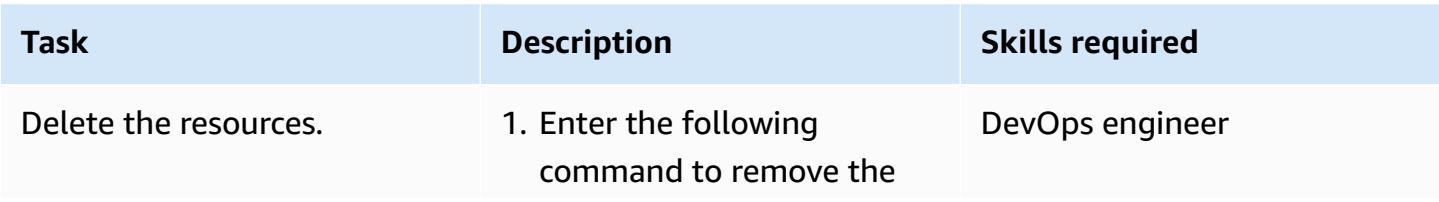

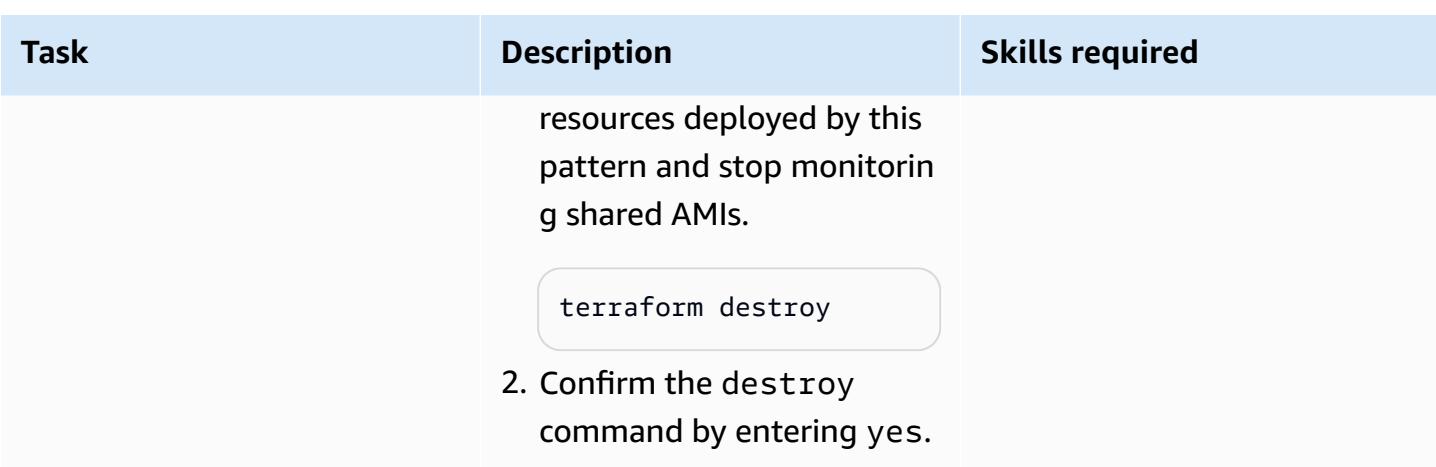

# **Troubleshooting**

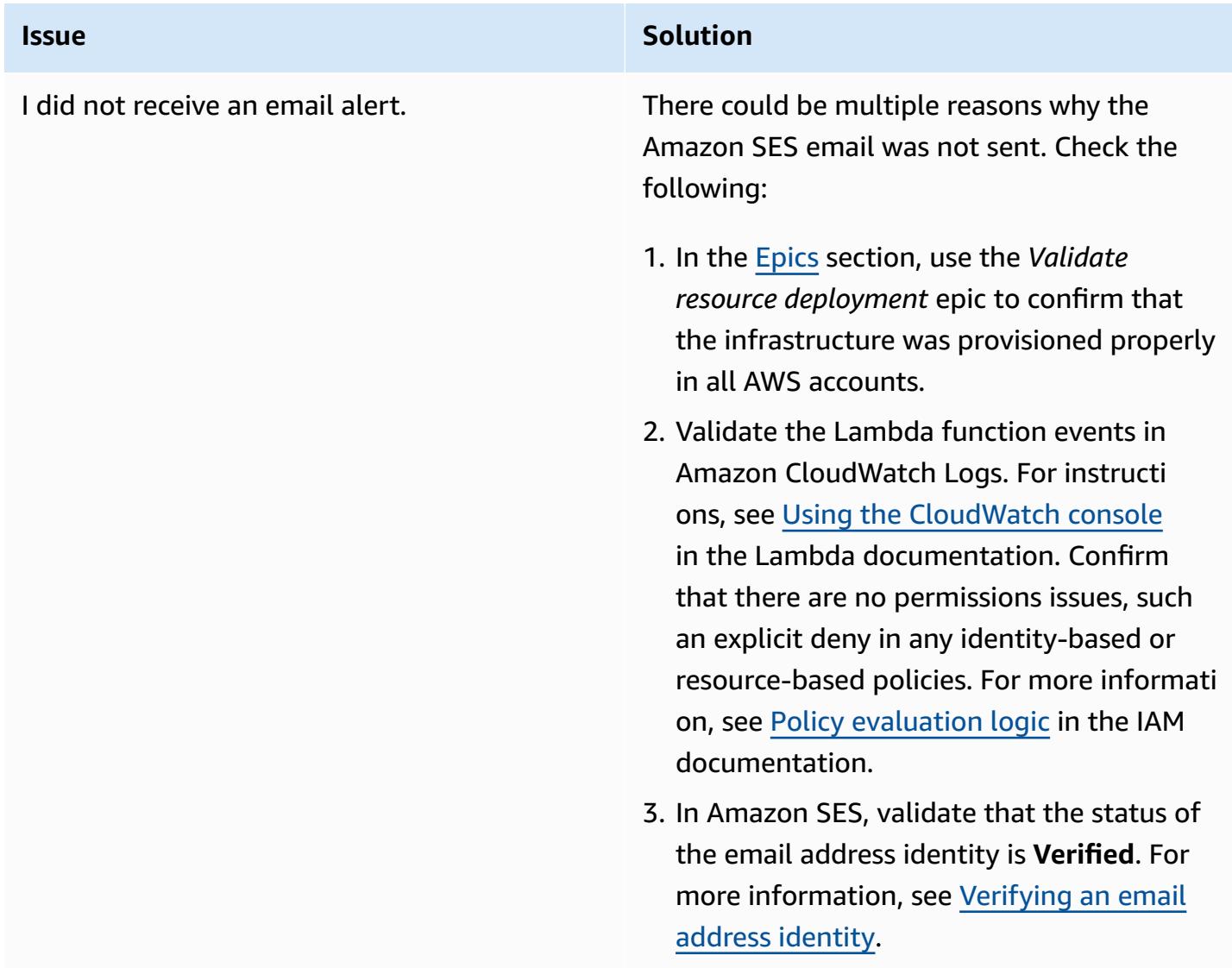

## **Related resources**

#### **AWS documentation**

- Building Lambda [functions](https://docs.aws.amazon.com/lambda/latest/dg/lambda-python.html) with Python (Lambda documentation)
- [Create](https://docs.aws.amazon.com/AWSEC2/latest/UserGuide/create-ami.html) an AMI (Amazon EC2 documentation)
- Share an AMI with specific AWS [accounts](https://docs.aws.amazon.com/AWSEC2/latest/UserGuide/sharingamis-explicit.html) (Amazon EC2 documentation)
- [Deregister](https://docs.aws.amazon.com/AWSEC2/latest/UserGuide/deregister-ami.html) your AMI (Amazon EC2 documentation)

#### **Terraform documentation**

- Install [Terraform](https://learn.hashicorp.com/tutorials/terraform/install-cli)
- Terraform Backend [Configuration](https://www.terraform.io/language/settings/backends/configuration)
- [Terraform](https://registry.terraform.io/providers/hashicorp/aws/latest/docs) AWS Provider
- [Terraform](https://developer.hashicorp.com/terraform/install) binary download

# **Set up alerts for programmatic account closures in AWS Organizations**

*Created by Richard Milner-Watts (AWS), Debojit Bhadra (AWS), and Manav Yadav (AWS)*

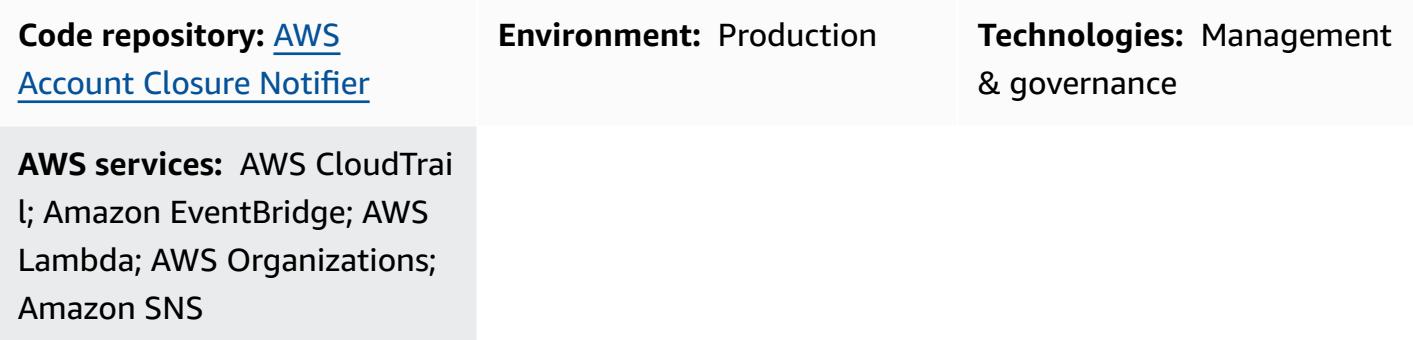

## **Summary**

The [CloseAccount](https://docs.aws.amazon.com/organizations/latest/APIReference/API_CloseAccount.html) API for AWS [Organizations](https://aws.amazon.com/organizations/) enables you to close member accounts within an organization programmatically, without having to log in to the account with root credentials. The [RemoveAccountFromOrganization](https://docs.aws.amazon.com/organizations/latest/APIReference/API_RemoveAccountFromOrganization.html) API pulls an account out from an organization in AWS Organizations, so it becomes a standalone account.

These APIs potentially increase the number of operators who can close or remove an AWS account. All users who have access to the organization through AWS Identity and Access Management (IAM) in the AWS Organizations management account can call these APIs, so access isn't limited to the owner of the account's root email with any associated multi-factor authentication (MFA) device.

This pattern implements alerts when the CloseAccount and RemoveAccountFromOrganization APIs are called, so you can monitor these activities. For alerts, it uses an Amazon Simple [Notification](https://aws.amazon.com/sns/) Service (Amazon SNS) topic. You can also set up Slack notifications through a [webhook](https://api.slack.com/messaging/webhooks).

# **Prerequisites and limitations**

## **Prerequisites**

- An active AWS account
- An organization in AWS Organizations

• Access to the organization management account, under the organization's root, to create the required resources

#### **Limitations**

- As described in the AWS [Organizations](https://docs.aws.amazon.com/organizations/latest/APIReference/API_CloseAccount.html) API reference, the CloseAccount API allows only 10 percent of active member accounts to be closed within a rolling 30-day period.
- When an AWS account is closed, its status is changed to SUSPENDED. For 90 days after this status transition, AWS Support can reopen the account. After 90 days the account is permanently deleted.
- Users who have access to the AWS Organizations management account and APIs might also have permissions to disable these alerts. If the primary concern is malicious behavior instead of accidental deletion, consider protecting the resources created by this pattern with an [IAM](https://docs.aws.amazon.com/IAM/latest/UserGuide/access_policies_boundaries.html) [permissions](https://docs.aws.amazon.com/IAM/latest/UserGuide/access_policies_boundaries.html) boundary.
- The API calls for CloseAccount and RemoveAccountFromOrganization are processed in the US East (N. Virginia) Region (us-east-1). Therefore, you must deploy this solution in useast-1 in order to observe the events.

## **Architecture**

#### **Target technology stack**

- AWS Organizations
- AWS CloudTrail
- Amazon EventBridge
- AWS Lambda
- Amazon SNS

#### **Target architecture**

The following diagram shows the solution architecture for this pattern.

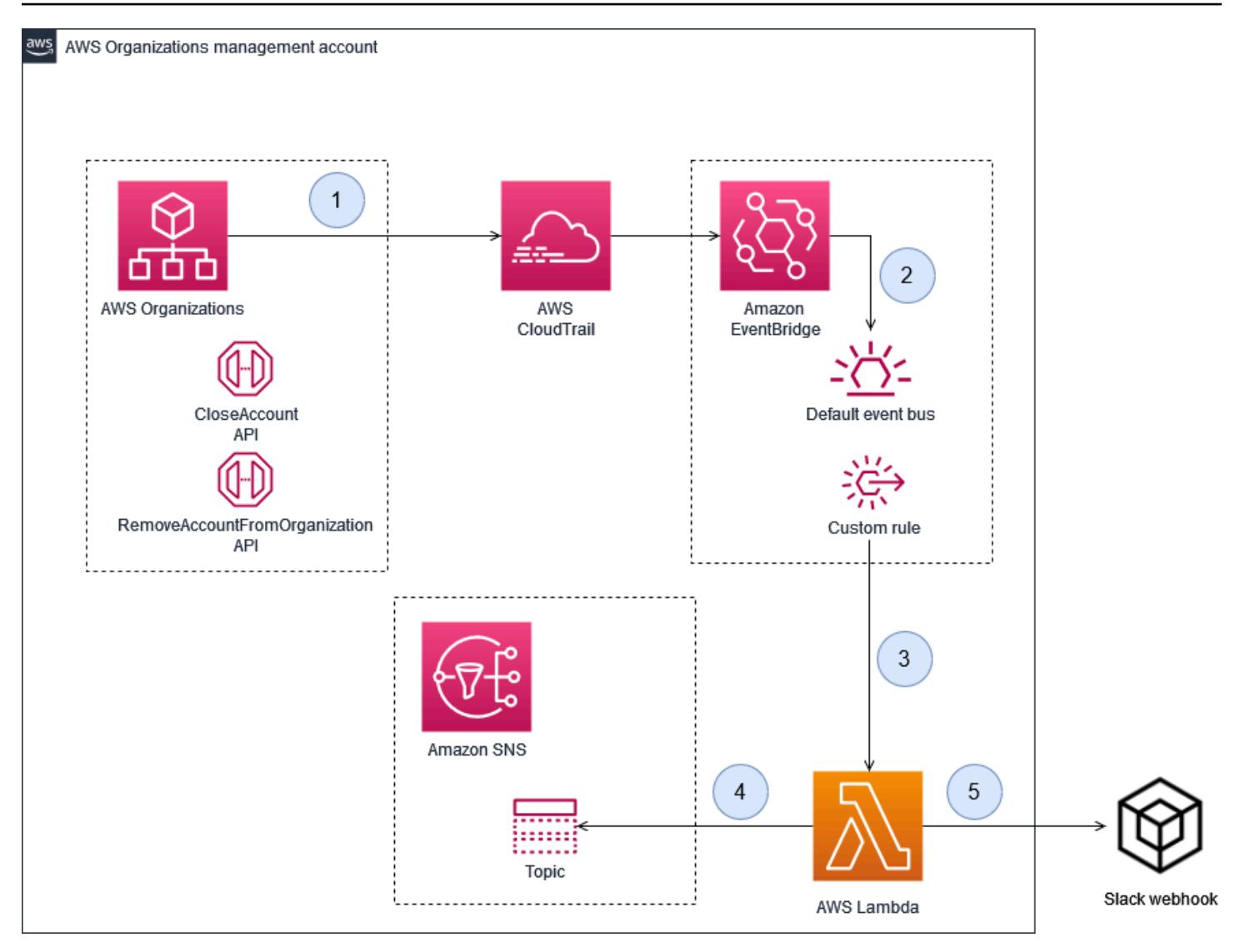

- 1. AWS Organizations processes a CloseAccount or RemoveAccountFromOrganization request.
- 2. Amazon EventBridge is integrated with AWS CloudTrail to deliver these events to the default event bus.
- 3. A custom Amazon EventBridge rule matches the AWS Organizations requests and calls an AWS Lambda function.
- 4. The Lambda function delivers a message to an SNS topic, which users can subscribe to for email alerts or further processing.
- 5. If Slack notifications are enabled, the Lambda function delivers a message to a Slack webhook.

## **Tools**

#### **AWS services**

- AWS [CloudFormation](https://docs.aws.amazon.com/AWSCloudFormation/latest/UserGuide/Welcome.html) provides a way to model a collection of related AWS and third-party resources, provision them quickly and consistently, and manage them throughout their lifecycles, by treating infrastructure as code.
- Amazon [EventBridge](https://docs.aws.amazon.com/eventbridge/latest/userguide/eb-what-is.html) is a serverless event bus service that you can use to connect your applications with data from a variety of sources. EventBridge receives an event, an indicator of a change in environment, and applies a rule to route the event to a target. Rules match events to targets based on either the structure of the event, called an *event pattern*, or on a schedule.
- AWS [Lambda](https://docs.aws.amazon.com/lambda/latest/dg/welcome.html) is a compute service that supports running code without provisioning or managing servers. Lambda runs your code only when needed and scales automatically, from a few requests each day to thousands each second. You pay only for the compute time that you consume. There is no charge when your code is not running.
- AWS [Organizations](https://docs.aws.amazon.com/organizations/latest/userguide/orgs_introduction.html) helps you centrally manage and govern your environment as you grow and scale your AWS resources. Using AWS Organizations, you can programmatically create new AWS accounts and allocate resources, group accounts to organize your workflows, apply policies to accounts or groups for governance, and simplify billing by using a single payment method for all your accounts.
- AWS [CloudTrail](https://docs.aws.amazon.com/awscloudtrail/latest/userguide/cloudtrail-user-guide.html) monitors and records account activity across your AWS infrastructure, and gives you control over storage, analysis, and remediation actions.
- Amazon Simple [Notification](https://docs.aws.amazon.com/sns/latest/dg/welcome.html) Service (Amazon SNS) is a fully managed messaging service for both application-to-application (A2A) and application-to-person (A2P) communication.

## **Other tools**

• AWS Lambda [Powertools](https://docs.powertools.aws.dev/lambda/python/latest/) for Python library is a set of utilities that provide tracing, logging, metrics, and event handling features for Lambda functions.

## **Code**

The code for this pattern is located in the GitHub AWS [Account](https://github.com/aws-samples/aws-account-closure-notifier) Closer Notifier repository.

The solution includes a CloudFormation template that deploys the architecture for this pattern. It uses the AWS Lambda [Powertools](https://docs.powertools.aws.dev/lambda/python/latest/) for Python library to provide logging and tracing.

# **Epics**

## **Deploy the architecture**

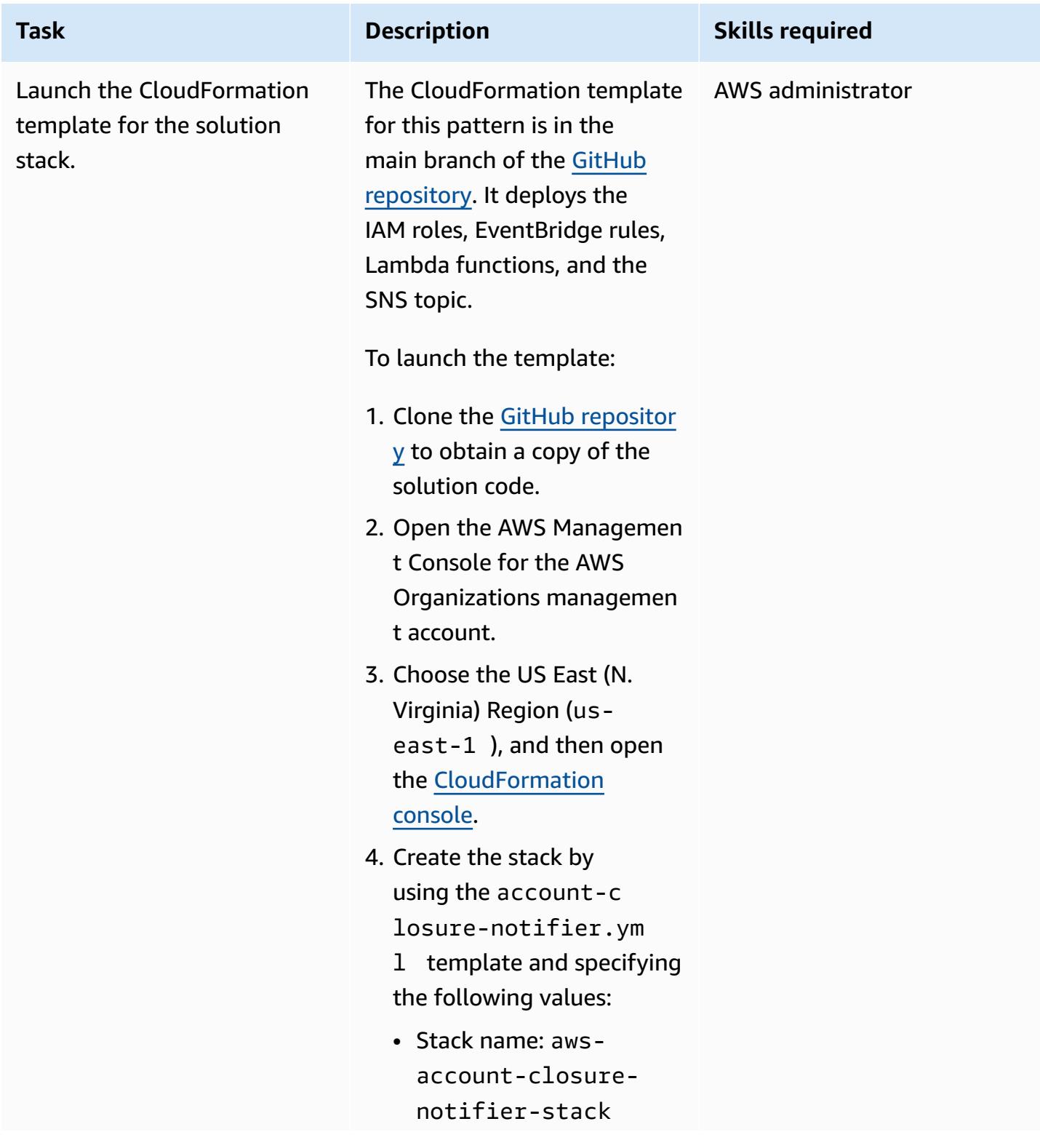

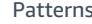

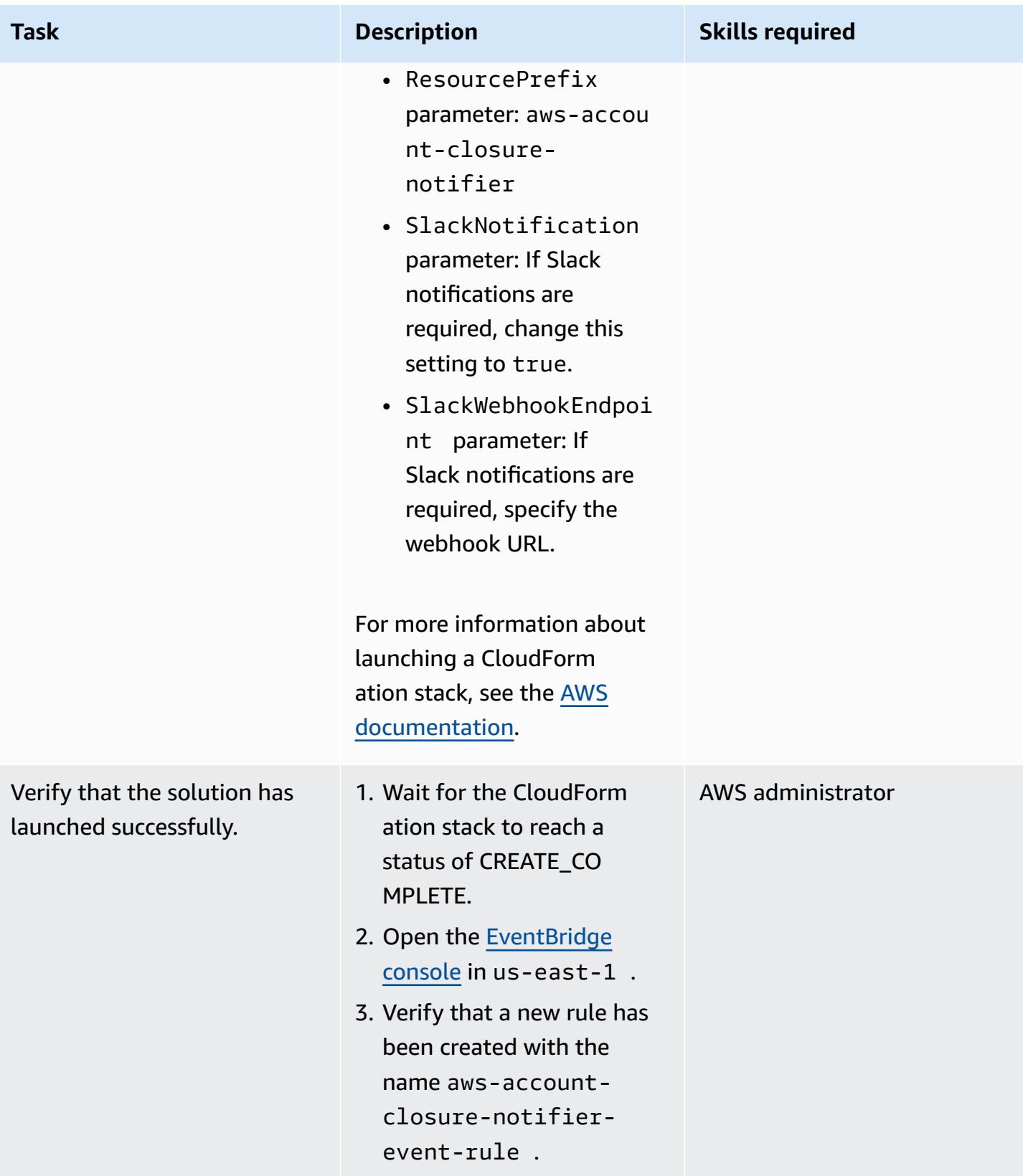

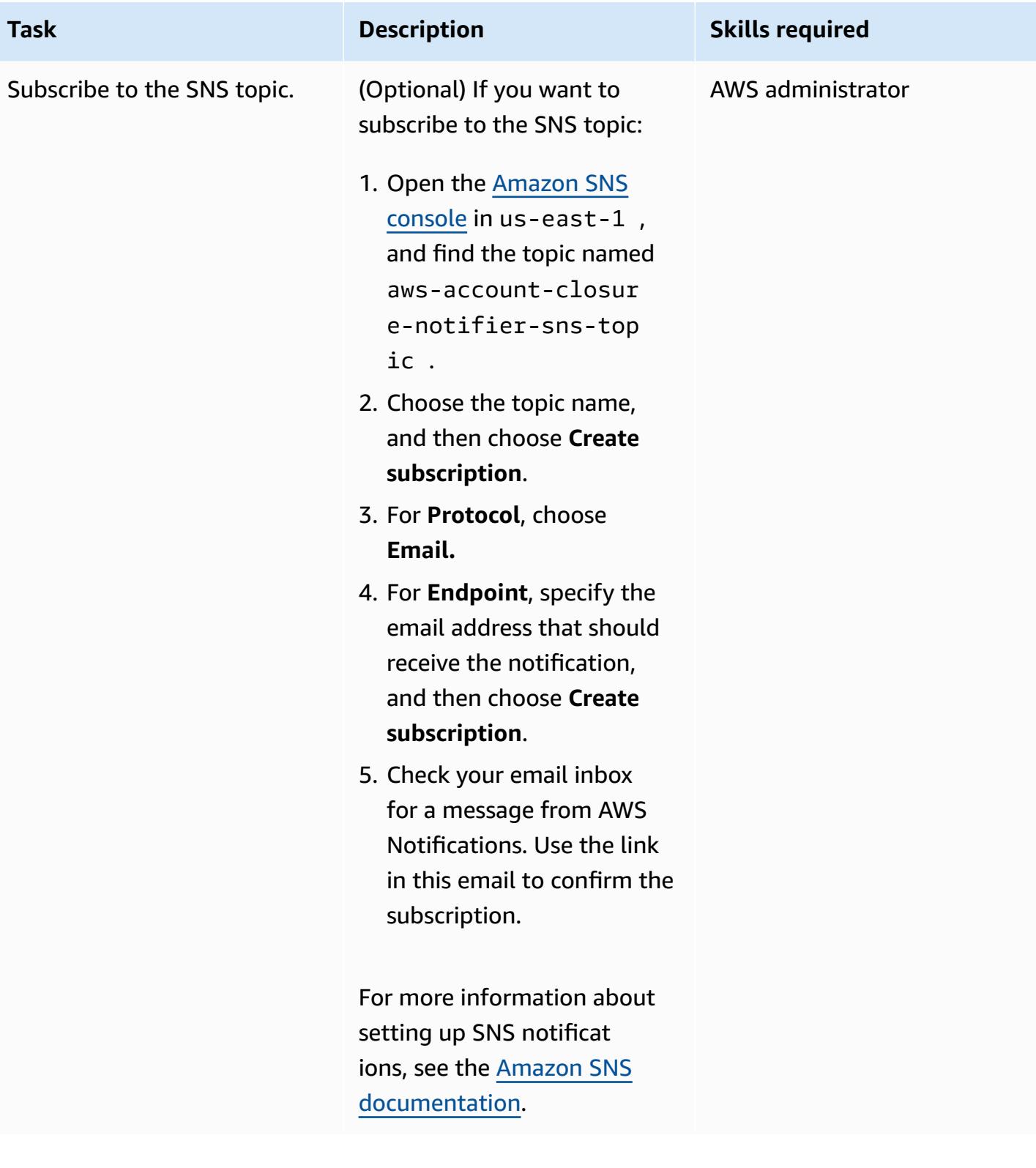

## **Verify the solution**

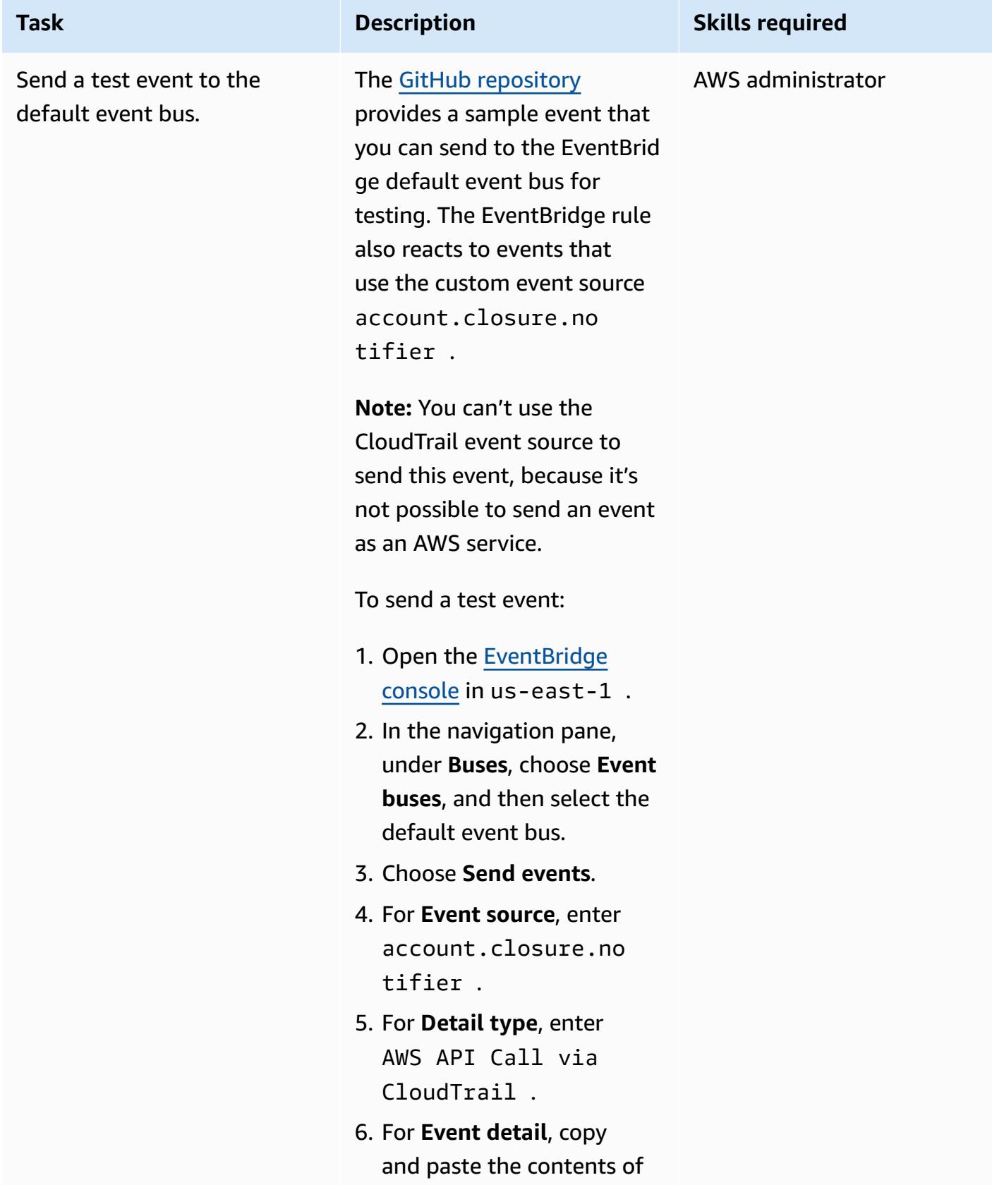

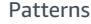

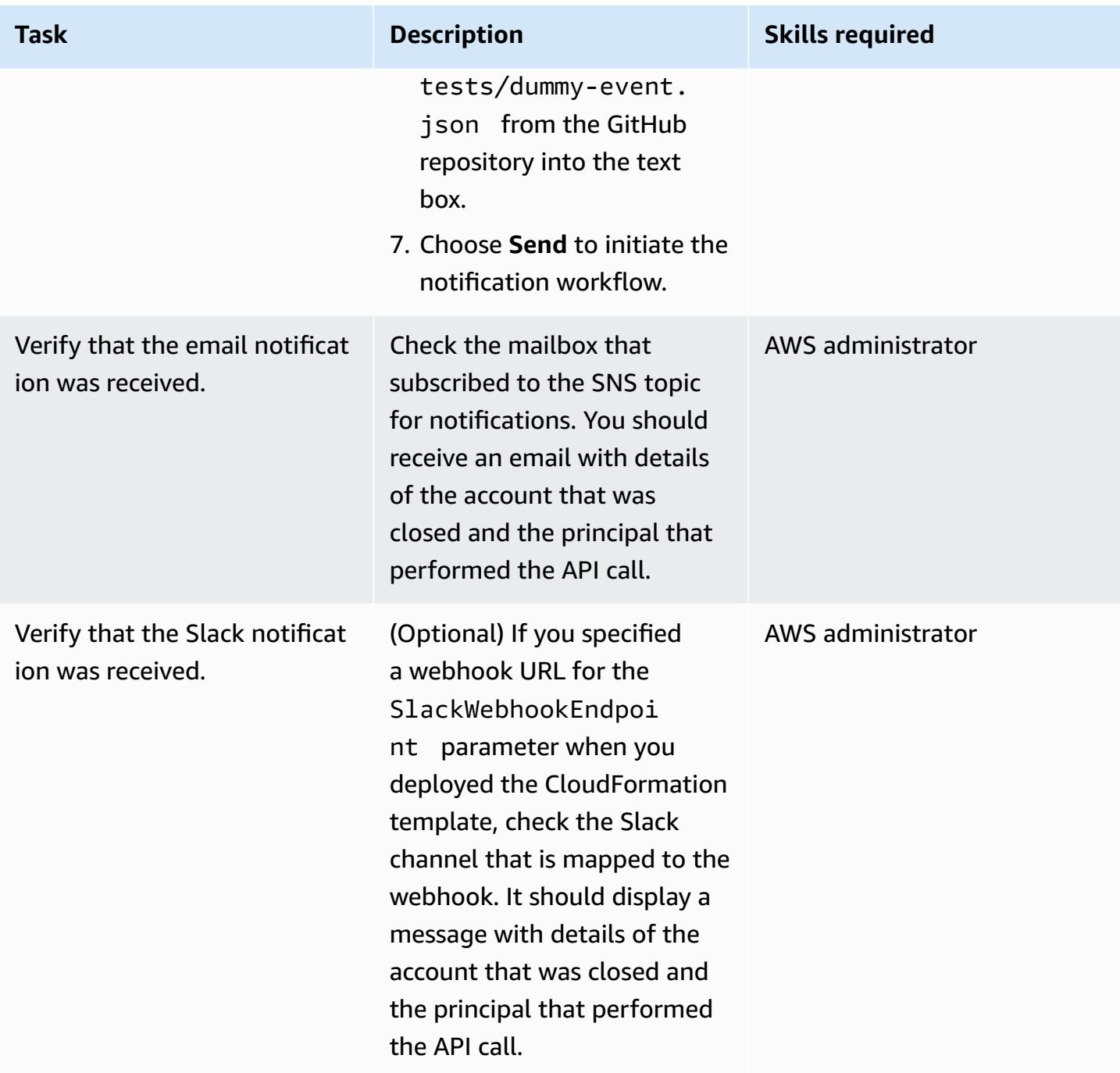

## **Related resources**

- [CloseAccount](https://docs.aws.amazon.com/organizations/latest/APIReference/API_CloseAccount.html) action (AWS Organizations API reference)
- [RemoveAccountFromOrganization](https://docs.aws.amazon.com/organizations/latest/APIReference/API_RemoveAccountFromOrganization.html) action (AWS Organizations API reference)
- AWS Lambda [Powertools](https://docs.powertools.aws.dev/lambda/python/latest/) for Python

# **More patterns**

- Automate AWS resource [assessment](#page-1531-0)
- Automate AWS Service Catalog portfolio and product [deployment](#page-1558-0) by using AWS CDK
- [Automatically](#page-1616-0) attach an AWS managed policy for Systems Manager to EC2 instance profiles using Cloud [Custodian](#page-1616-0) and AWS CDK
- [Automatically](#page-6174-0) encrypt existing and new Amazon EBS volumes
- Centralized logging and [multiple-account](#page-5585-0) security guardrails
- Check EC2 instances for [mandatory](#page-2347-0) tags at launch
- Create a RACI or RASCI matrix for a cloud [operating](#page-5387-0) model
- Create an Amazon ECS task [definition](#page-596-0) and mount a file system on EC2 instances using Amazon [EFS](#page-596-0)
- Create AWS Config custom rules by using AWS [CloudFormation](#page-5626-0) Guard policies
- Create tag-based Amazon CloudWatch dashboards [automatically](#page-5399-0)
- Delete unused Amazon Elastic Block Store [\(Amazon](#page-5667-0) EBS) volumes by using AWS Config and AWS Systems [Manager](#page-5667-0)
- Deploy and manage AWS Control Tower controls by using AWS CDK and AWS [CloudFormation](#page-5675-0)
- Deploy and manage AWS Control Tower controls by using [Terraform](#page-5691-0)
- Deploy code in multiple AWS Regions using AWS [CodePipeline,](#page-1810-0) AWS CodeCommit, and AWS **[CodeBuild](#page-1810-0)**
- Export a report of AWS IAM Identity Center identities and their [assignments](#page-5813-0) by using PowerShell
- Generate an AWS [CloudFormation](#page-1852-0) template containing AWS Config managed rules using **[Troposphere](#page-1852-0)**
- Give SageMaker notebook instances temporary access to a [CodeCommit](#page-1859-0) repository in another AWS [account](#page-1859-0)
- Launch a [CodeBuild](#page-1939-0) project across AWS accounts using Step Functions and a Lambda proxy [function](#page-1939-0)
- Migrate Windows SSL certificates to an [Application](#page-4497-0) Load Balancer using ACM
- [Monitor](#page-5891-0) IAM root user activity
- Perform custom actions from AWS [CodeCommit](#page-1995-0) events
- Preserve routable IP space in multi-account VPC designs for [non-workload](#page-2425-0) subnets
- Register multiple AWS [accounts](#page-2452-0) with a single email address by using Amazon SES
- Rotate database [credentials](#page-824-0) without restarting containers
- Send [notifications](#page-1427-0) for an Amazon RDS for SQL Server database instance by using an on-premises SMTP server and [Database](#page-1427-0) Mail
- Set up a Grafana monitoring dashboard for AWS [ParallelCluster](#page-2205-0)
- Tag Transit Gateway attachments automatically using AWS [Organizations](#page-5328-0)
- Use BMC Discovery queries to extract migration data for [migration](#page-4108-0) planning
- Visualize IAM credential reports for all AWS accounts using Amazon [QuickSight](#page-414-0)
# **Messaging & communications**

### **Topics**

- Automate RabbitMQ [configuration](#page-3385-0) in Amazon MQ
- Improve call quality on agent [workstations](#page-3394-0) in Amazon Connect contact centers
- More [patterns](#page-3410-0)

## <span id="page-3385-0"></span>**Automate RabbitMQ configuration in Amazon MQ**

*Created by Yogesh Bhatia (AWS) and Afroz Khan (AWS)*

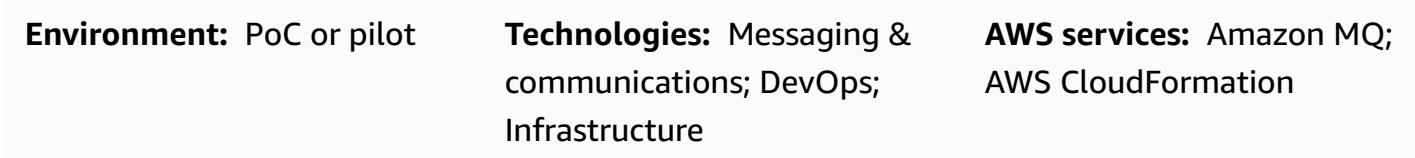

### **Summary**

[Amazon](https://docs.aws.amazon.com/amazon-mq/) MQ is a managed message broker service that provides compatibility with many popular message brokers. Using Amazon MQ with RabbitMQ provides a robust RabbitMQ cluster managed in the Amazon Web Services (AWS) Cloud with multiple brokers and configuration options. Amazon MQ provides a highly available, secure, and scalable infrastructure, and can process a large number of messages per second with ease. Multiple applications can use the infrastructure with different virtual hosts, queues, and exchanges. However, managing these configuration options or creating the infrastructure manually can require time and effort. This pattern describes a way to manage configurations for RabbitMQ in one step, through a single file. You can embed the code provided with this pattern within any continuous integration (CI) tool such as Jenkins or Bamboo.

You can use this pattern to configure any RabbitMQ cluster. All it requires is connectivity to the cluster. Although there are many other ways to manage RabbitMQ configurations, this solution creates entire application configurations in one step, so you can manage queues and other details easily.

### **Prerequisites and limitations**

#### **Prerequisites**

- AWS Command Line Interface (AWS CLI) installed and configured to point to your AWS account (for instructions, see AWS CLI [documentation](https://docs.aws.amazon.com/cli/latest/userguide/install-cliv2-linux.html))
- Ansible installed, so you can run playbooks to create the configuration
- **rabbitmqadmin** installed (for instructions, see the [RabbitMQ documentation](https://www.rabbitmq.com/management-cli.html))
- A RabbitMQ cluster in Amazon MQ, created with healthy Amazon CloudWatch metrics

#### **Additional requirements**

Automate RabbitMQ configuration in Amazon MQ 3296

- Make sure to create the configurations for virtual hosts and users separately and not as part of JSON.
- Make sure that the configuration JSON is part of the repository and is version-controlled.
- The version of the **rabbitmqadmin** CLI must be the same as the version of the RabbitMQ server, so the best option is to download the CLI from the RabbitMQ console.
- As part of the pipeline, make sure that JSON syntax is validated before each run.

#### **Product versions**

- AWS CLI version 2.0
- Ansible version 2.9.13
- **rabbitmqadmin** version 3.9.13 (must be the same as the RabbitMQ server version)

### **Architecture**

#### **Source technology stack**

• An RabbitMQ cluster running on an existing on-premises virtual machine (VM) or a Kubernetes cluster (on premises or in the cloud)

#### **Target technology stack**

• Automated RabbitMQ configurations on Amazon MQ for RabbitMQ

#### **Target architecture**

There are many ways to configure RabbitMQ. This pattern uses the import configuration functionality, where a single JSON file contains all the configurations. This file applies all settings and can be managed by a version-control system such as Bitbucket or Git. This pattern uses Ansible to implement the configuration through the **rabbitmqadmin** CLI.

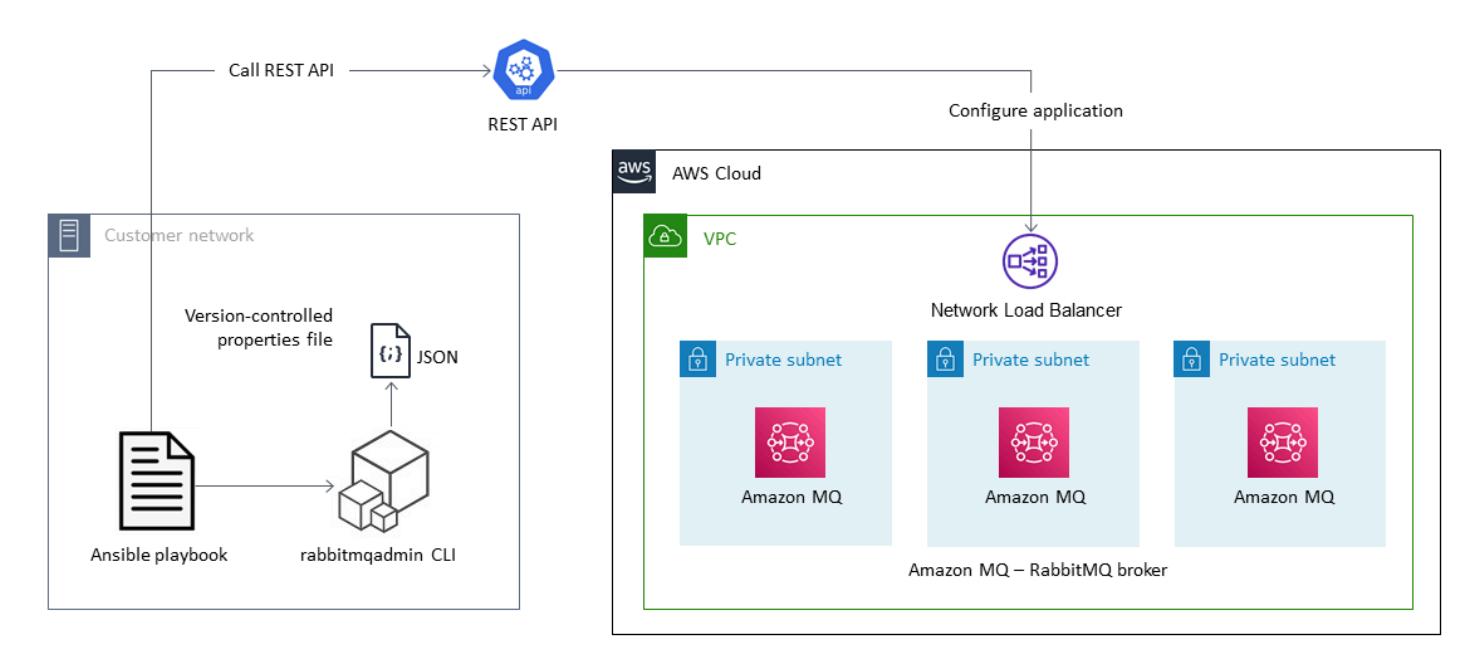

### **Tools**

#### **Tools**

- [rabbitmqadmin](https://www.rabbitmq.com/management-cli.html) is a command-line tool for the RabbitMQ HTTP-based API. It is used to manage and monitor RabbitMQ nodes and clusters.
- [Ansible](https://www.ansible.com/) is an open-source tool for automating applications and IT infrastructure.
- [AWS](https://docs.aws.amazon.com/cli/latest/userguide/cli-chap-welcome.html) CLI enables you to interact with AWS services by using commands in a command-line shell.

#### **AWS services**

- [Amazon](https://docs.aws.amazon.com/amazon-mq/) MQ is a managed message broker service that makes it easy to set up and operate message brokers in the cloud.
- AWS [CloudFormation](https://docs.aws.amazon.com/AWSCloudFormation/latest/UserGuide/Welcome.html) helps you set up your AWS infrastructure and speed up cloud provisioning with infrastructure as code.

#### **Code**

The JSON configuration file used in this pattern and a sample Ansible playbook are provided in the attachment.

## **Epics**

### **Create your AWS infrastructure**

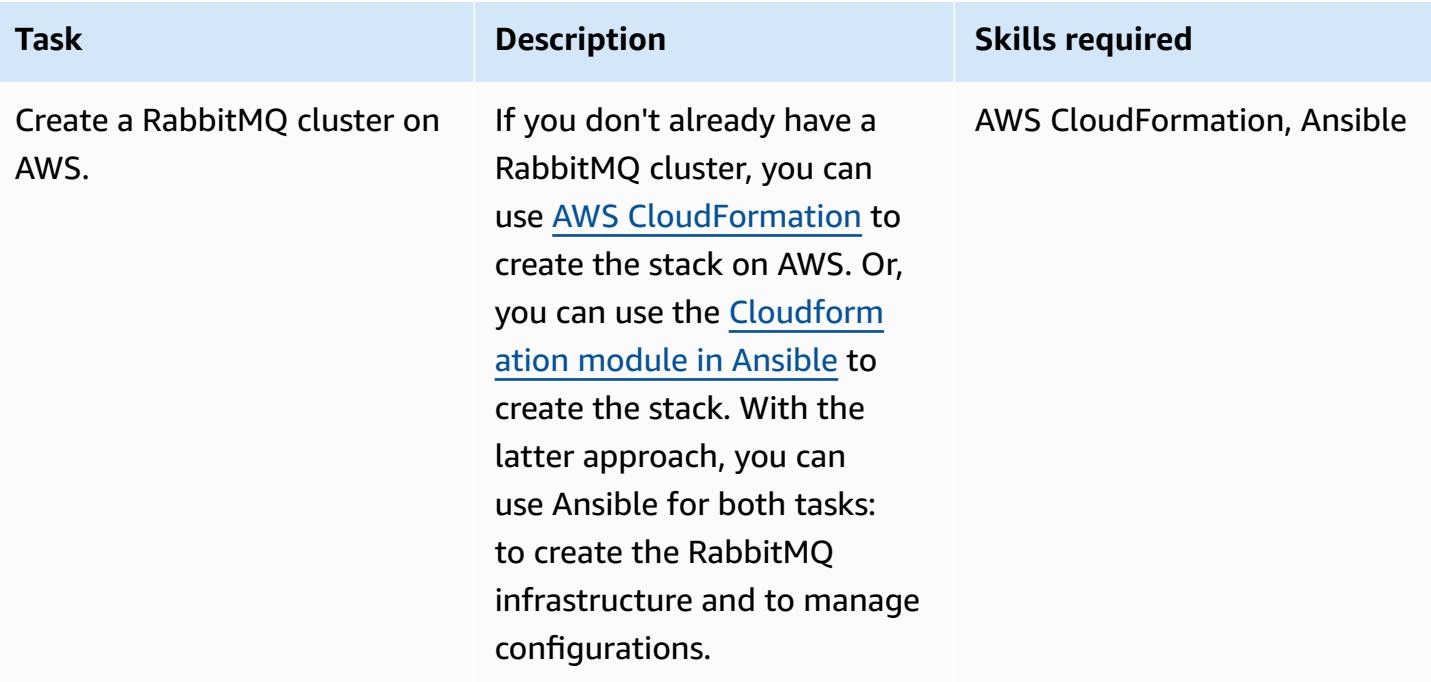

### **Create the Amazon MQ for RabbitMQ configuration**

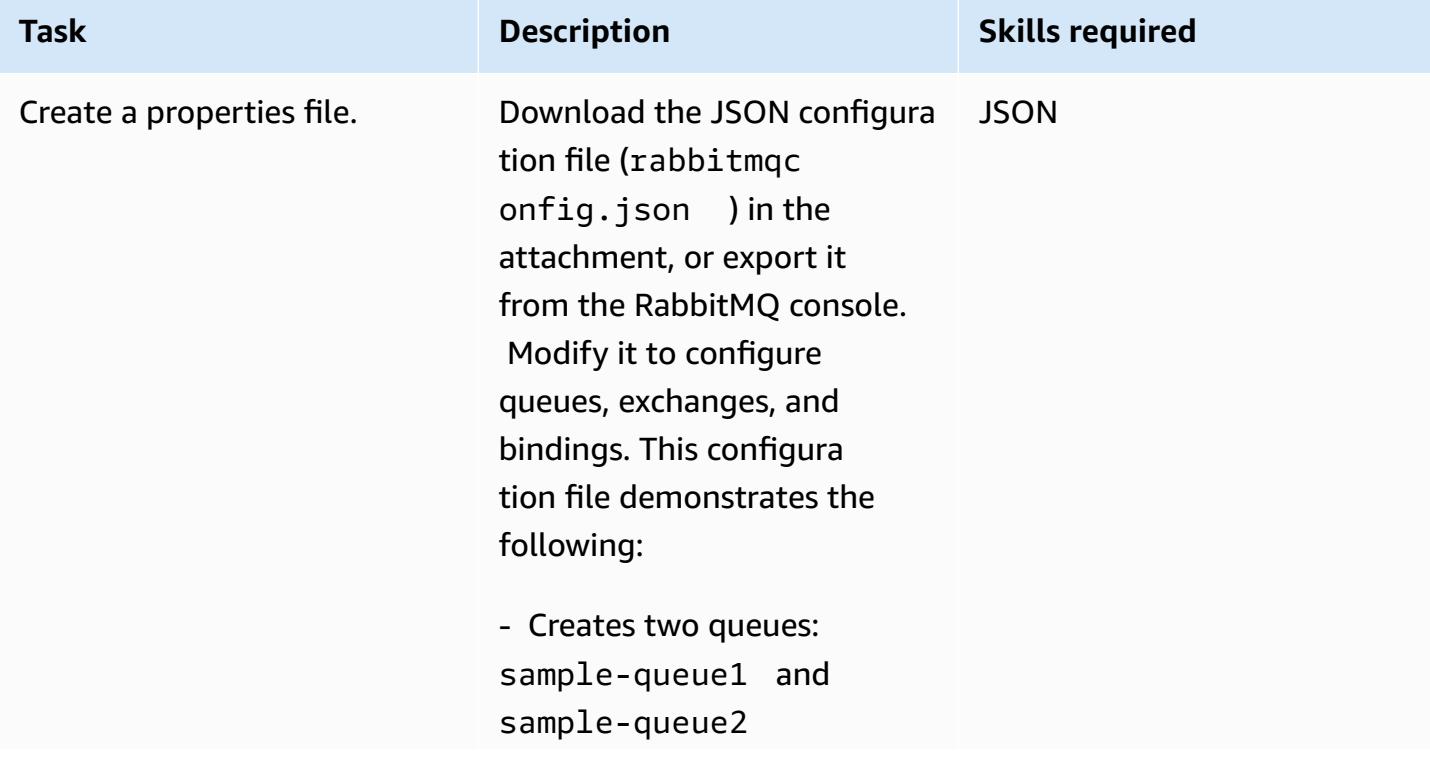

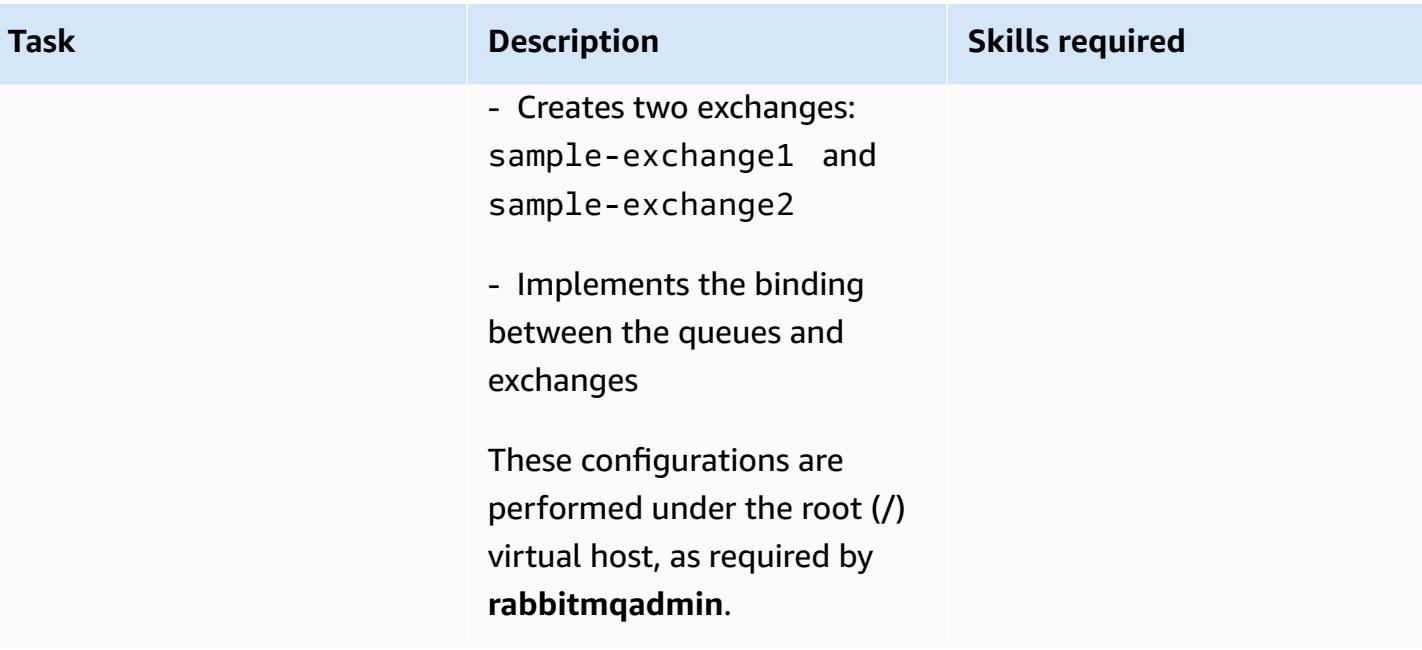

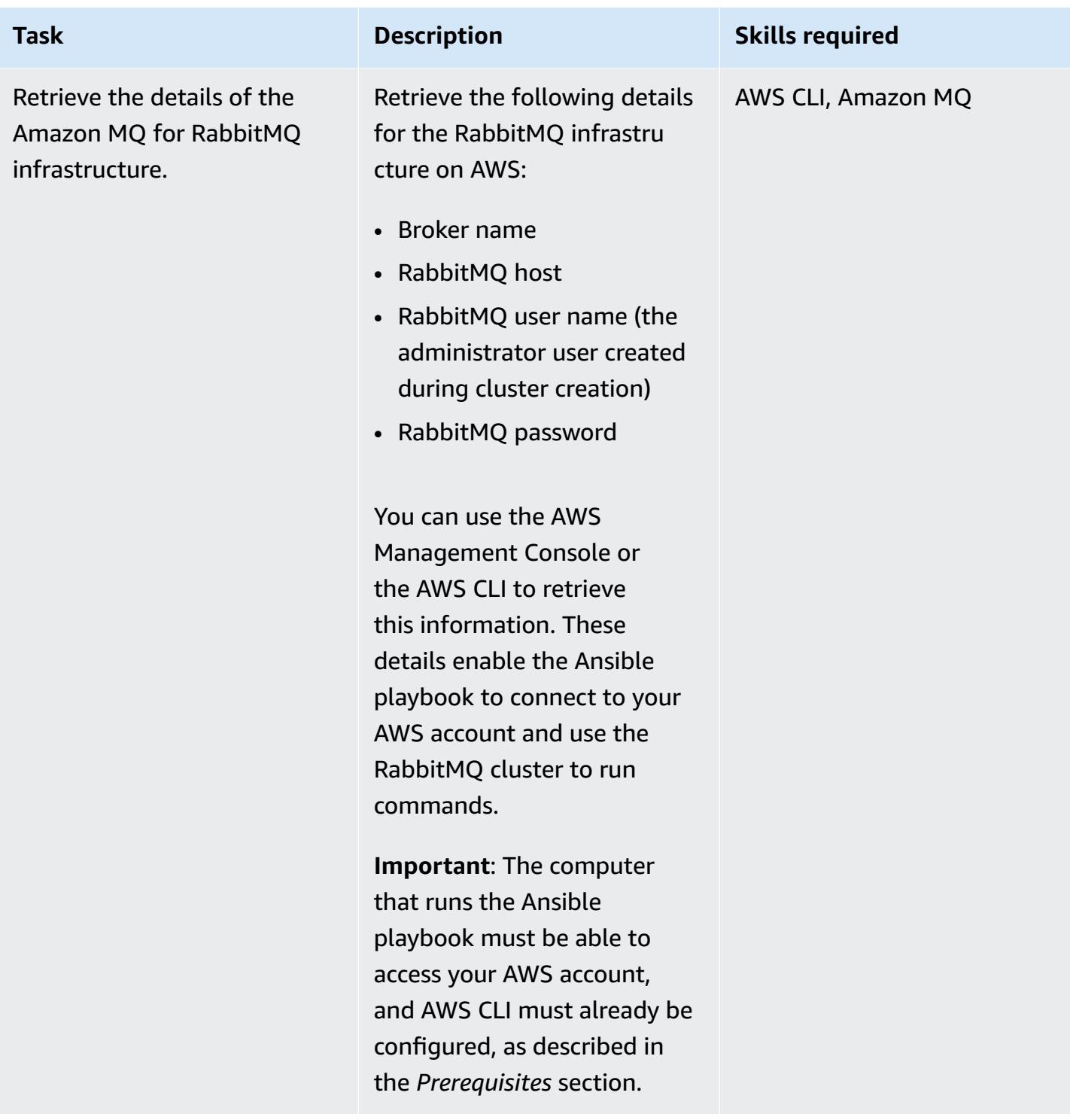

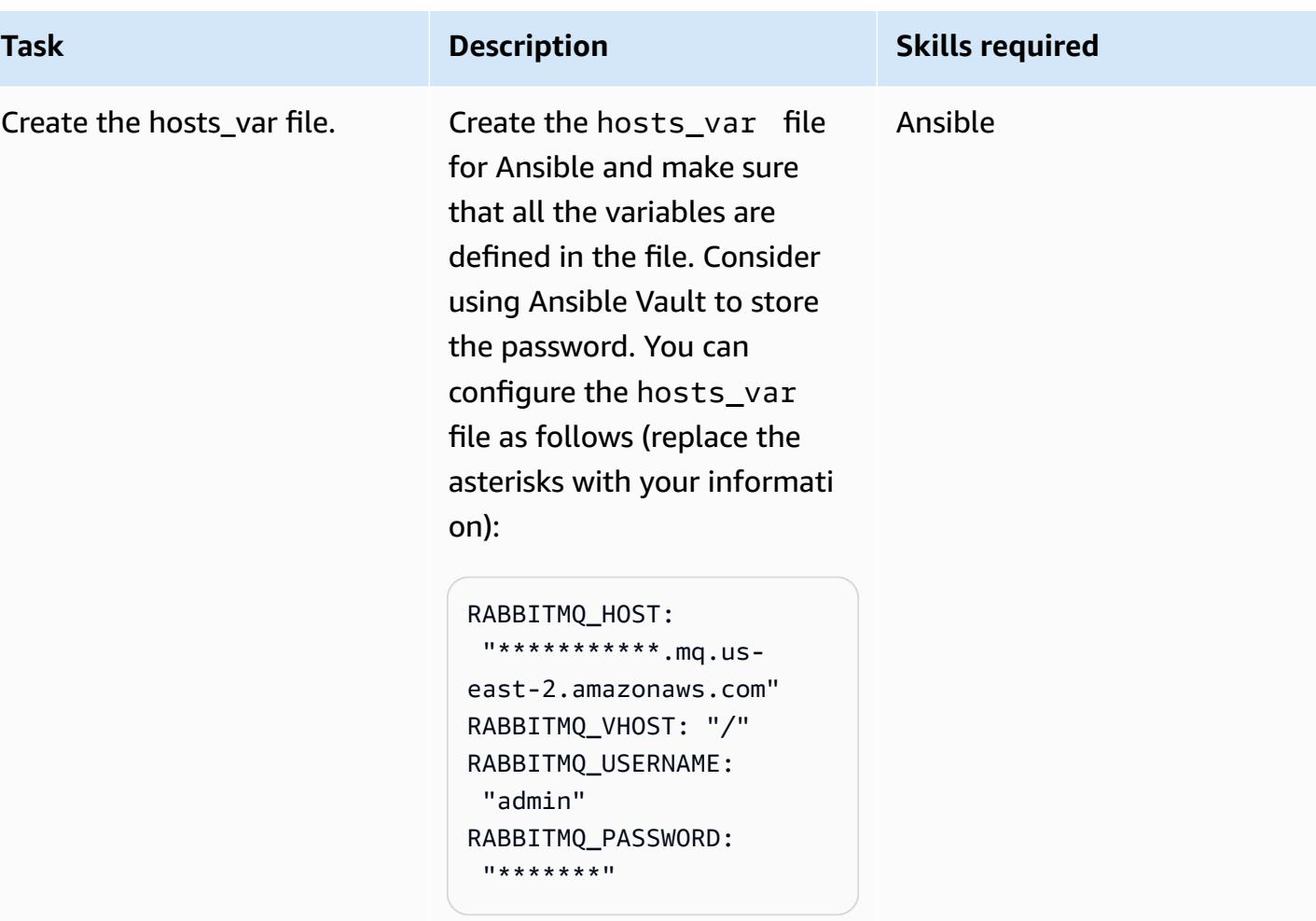

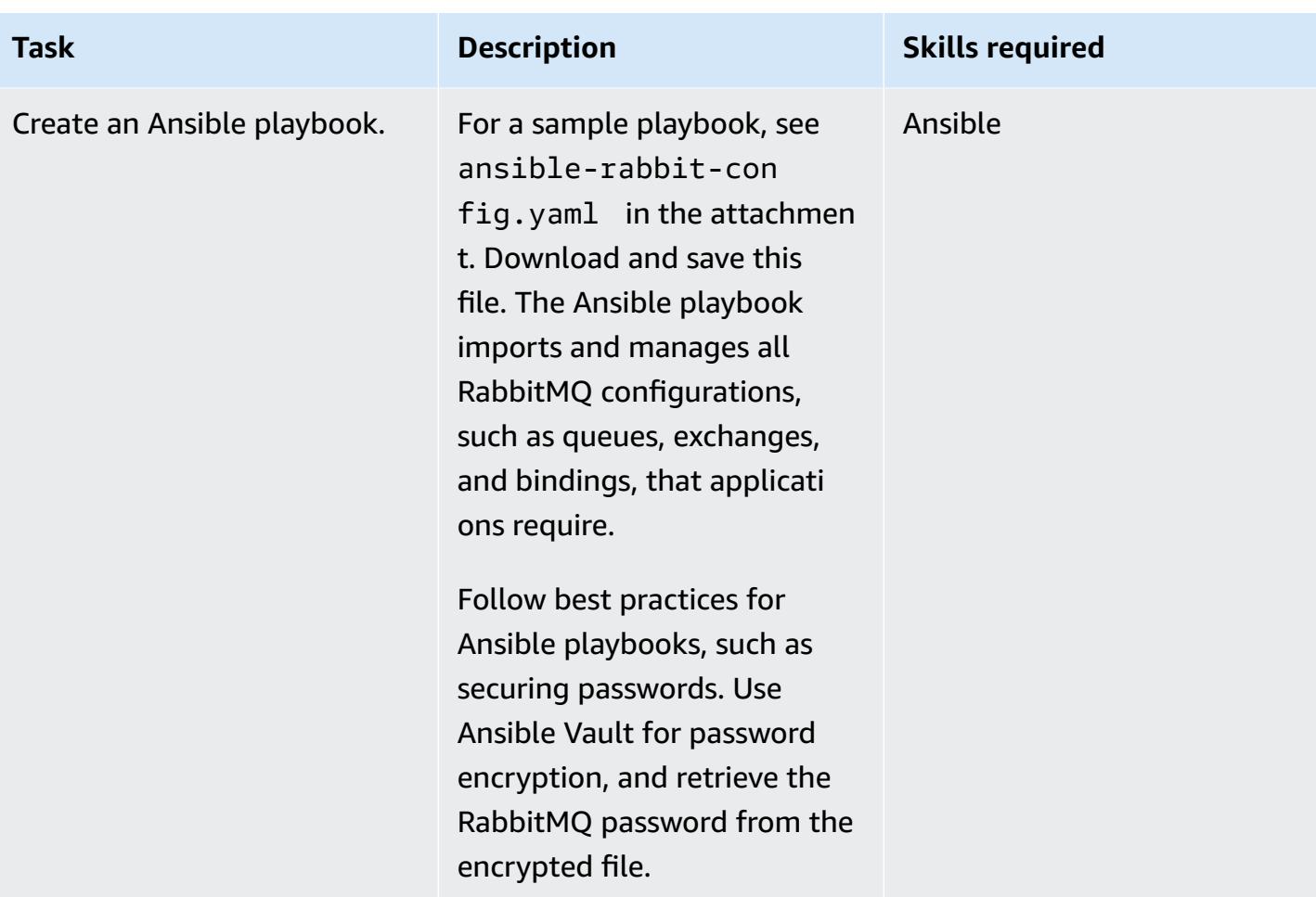

### **Deploy the configuration**

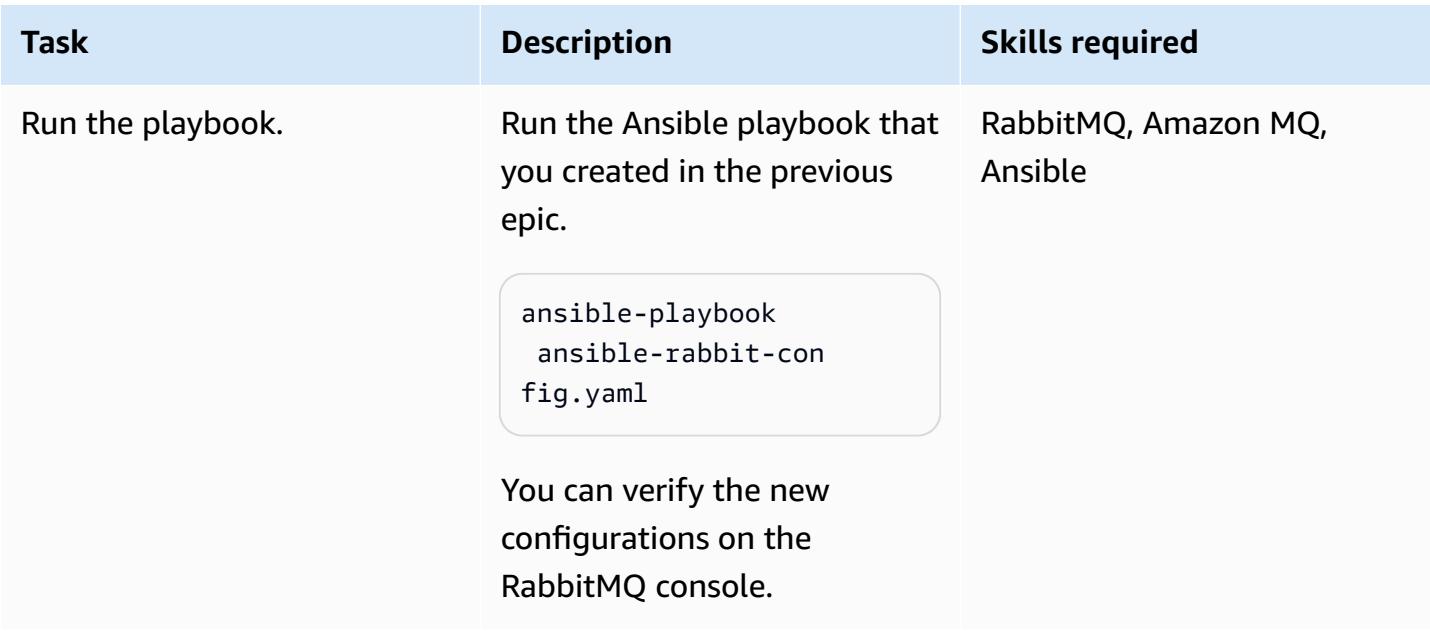

### **Related resources**

- Migrating from [RabbitMQ](https://aws.amazon.com/blogs/compute/migrating-from-rabbitmq-to-amazon-mq/) to Amazon MQ (AWS blog post)
- [Management](https://www.rabbitmq.com/management-cli.html) Command Line Tool (RabbitMQ documentation)
- Create or delete an AWS [CloudFormation](https://docs.ansible.com/ansible/latest/collections/amazon/aws/cloudformation_module.html) stack (Ansible documentation)
- Migrating message driven [applications](https://aws.amazon.com/blogs/compute/migrating-message-driven-applications-to-amazon-mq-for-rabbitmq/) to Amazon MQ for RabbitMQ (AWS blog post)

### **Attachments**

To access additional content that is associated with this document, unzip the following file: [attachment.zip](samples/p-attach/294120b6-c95f-4cc5-bf85-5ad7e2abdad5/attachments/attachment.zip)

# <span id="page-3394-0"></span>**Improve call quality on agent workstations in Amazon Connect contact centers**

*Created by Ernest Ozdoba (AWS)*

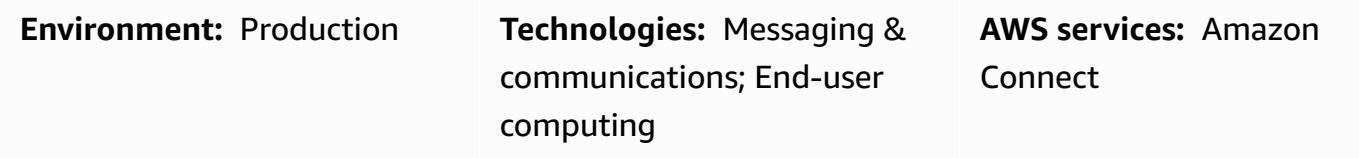

### **Summary**

Call quality issues are some of the most difficult problems to troubleshoot in contact centers. To avoid voice quality issues and complex troubleshooting procedures, you must optimize your agents' work environment and workstation settings. This pattern describes voice quality optimization techniques for agent workstations in Amazon Connect contact centers. It provides recommendations in the following areas:

- Work environment adjustments. Agents' surroundings don't affect how voice is transmitted over the network, but they do have an effect on call quality.
- Agent workstation settings. Hardware and network configurations for contact center workstations have significant effects on call quality.
- Browser settings. Agents use a web browser to access the Amazon Connect Contact Control Panel (CCP) website and communicate with customers, so browser settings can affect call quality.

The following components can also affect call quality, but they fall outside the scope of the workstation and aren't covered in this pattern:

- Traffic flows to the Amazon Web Services (AWS) Cloud over AWS Direct Connect, a full-tunnel VPN, or a split-tunnel VPN
- Network conditions when working in or outside the corporate office
- Public switched telephone network (PSTN) connectivity
- The customer's device and telephony carrier
- Virtual desktop infrastructure (VDI) setup

For more information relating to these areas, see [Common](https://docs.aws.amazon.com/connect/latest/adminguide/common-ccp-issues.html) Contact Control Panel (CCP) Issues and Use the [Endpoint](https://docs.aws.amazon.com/connect/latest/adminguide/check-connectivity-tool.html) Test Utility in the Amazon Connect documentation.

### **Prerequisites and limitations**

#### **Prerequisites**

• Headsets and workstations must comply with the requirements specified in the Amazon [Connect](https://docs.aws.amazon.com/connect/latest/adminguide/ccp-agent-hardware.html) [Administrator](https://docs.aws.amazon.com/connect/latest/adminguide/ccp-agent-hardware.html) Guide.

#### **Limitations**

• The optimization techniques in this pattern apply to soft phone voice quality. They do not apply when you configure the Amazon Connect CCP in desk phone mode. However, you can use desk phone mode if your soft phone setup doesn't provide acceptable voice quality for the call.

#### **Product versions**

• For supported browsers and versions, see the Amazon Connect [Administrator](https://docs.aws.amazon.com/connect/latest/adminguide/browsers.html) Guide.

### **Architecture**

This pattern is architecture-agnostic because it targets agent workstation settings. As the following diagram shows, the voice path from the agent to the customer is affected by the agent's headset, browser, operating system, workstation hardware, and network.

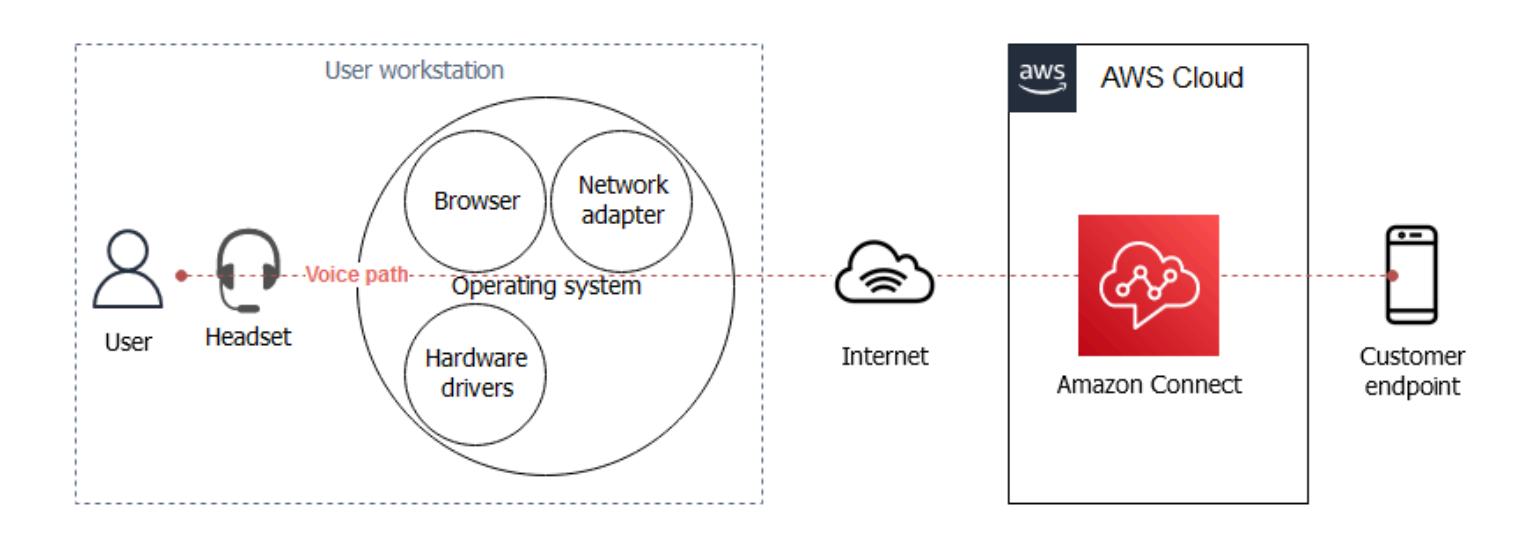

In Amazon Connect contact centers, the user's audio connectivity is established with WebRTC. Voice is encoded with the Opus [interactive](https://opus-codec.org/) audio codec and encrypted with the Secure Real-time Transport Protocol (SRTP) in transit. Other network architectures are possible, including VPN, private WAN/LAN, and ISP networks.

## **Tools**

- Amazon Connect [Endpoint](https://tools.connect.aws/endpoint-test/) Test Utility This utility checks network connectivity and browser settings.
- Browser configuration editors for WebRTC settings:
	- For Firefox: **about:config**
	- For Chrome: **chrome://flags**
- CCP Log [Parser](https://tools.connect.aws/ccp-log-parser/index.html) This tool helps you analyze CCP logs for troubleshooting purposes.

## **Epics**

#### **Adjust the work environment**

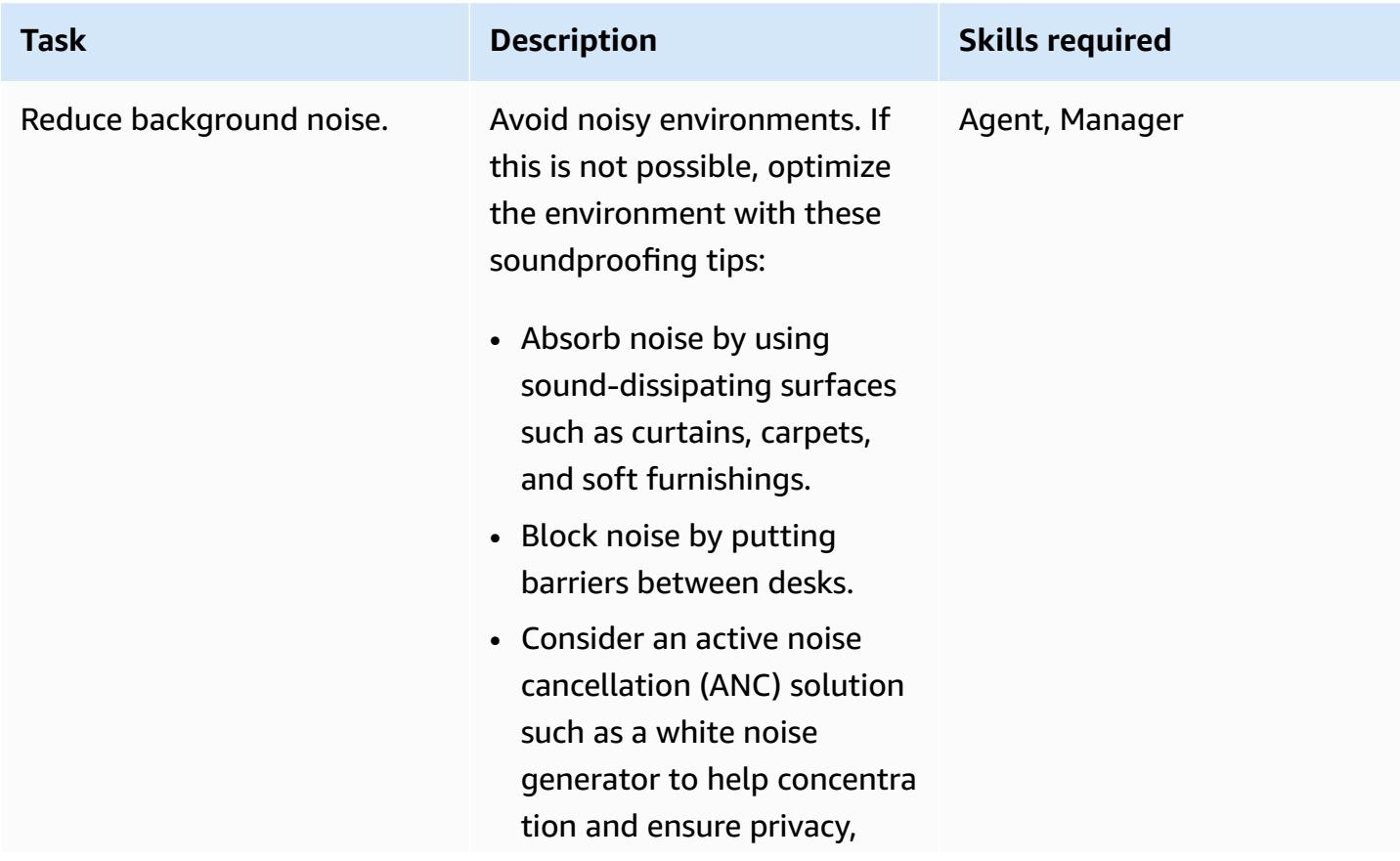

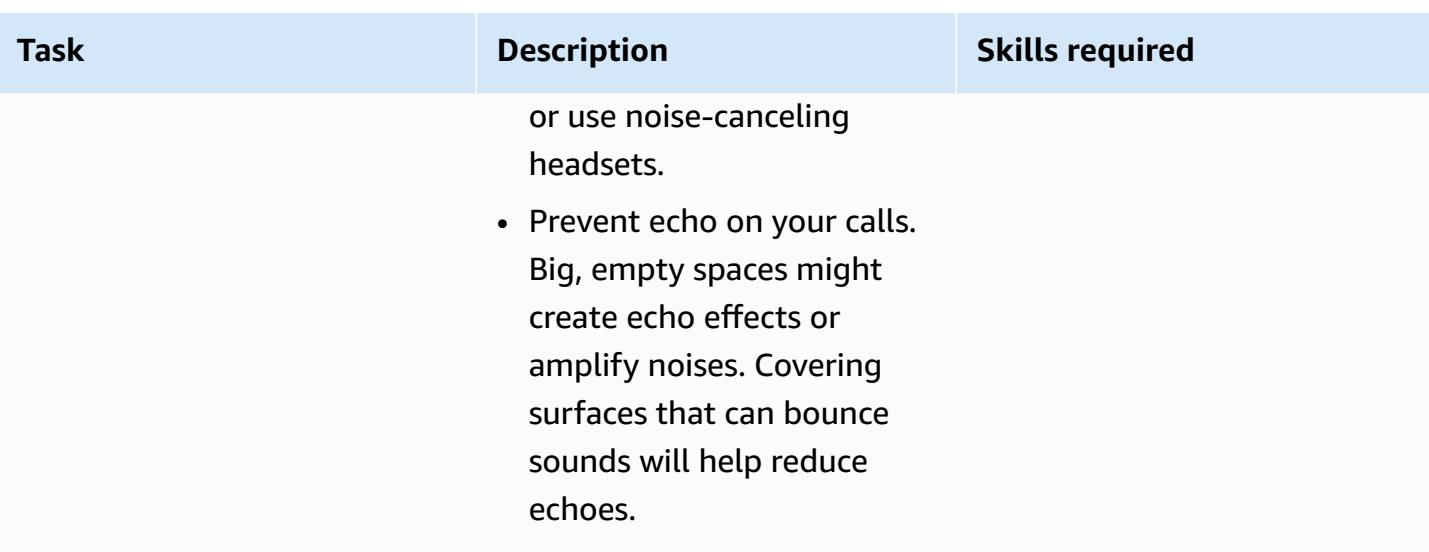

### **Optimize agent workstation settings**

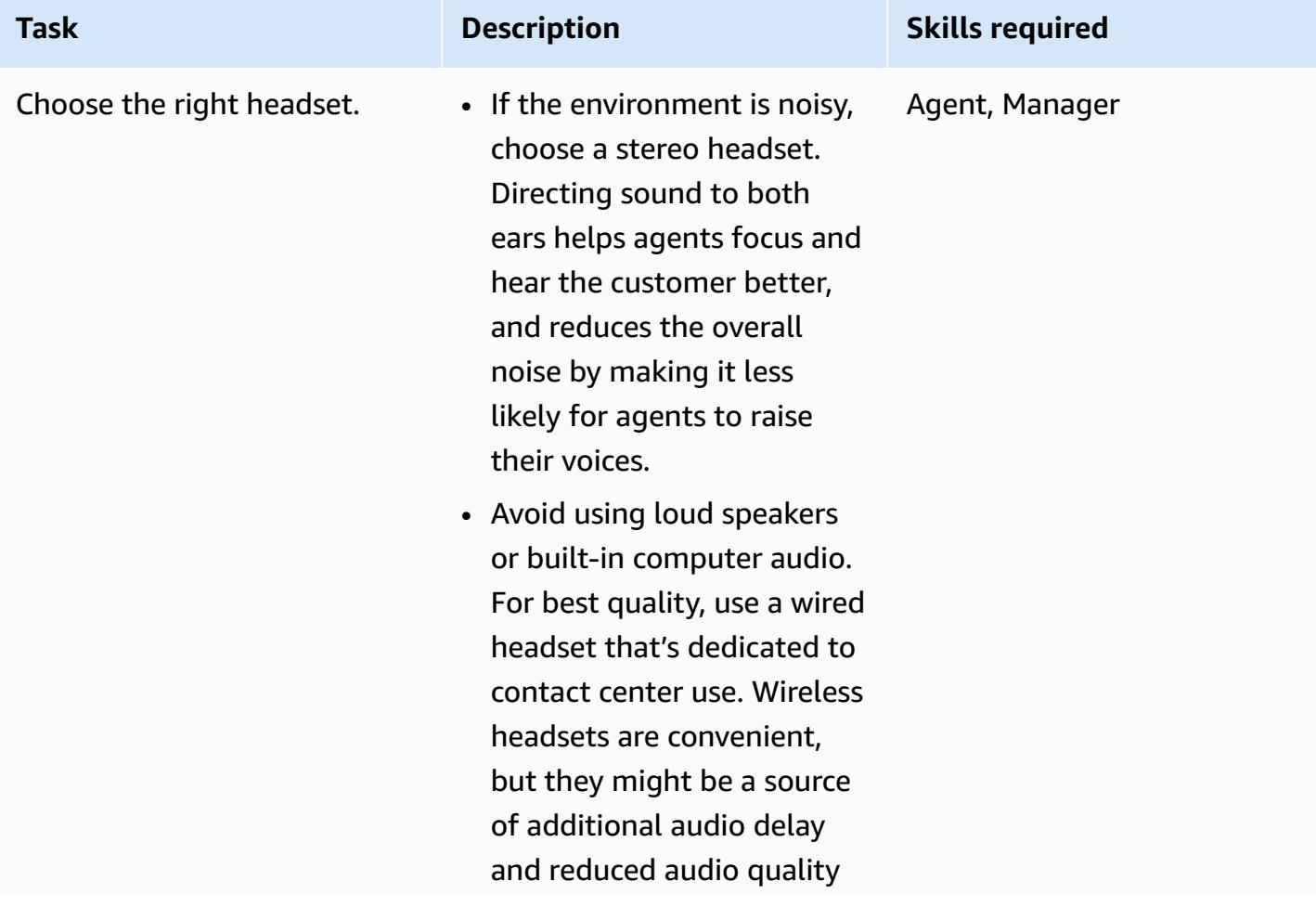

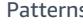

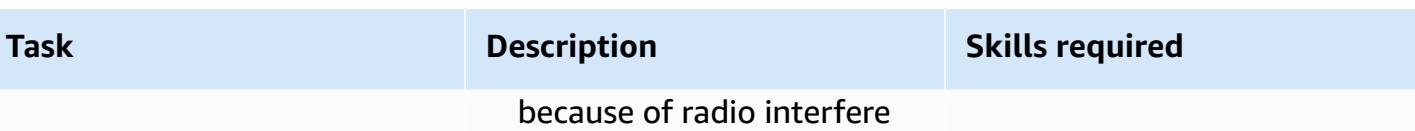

nce and transcoding.

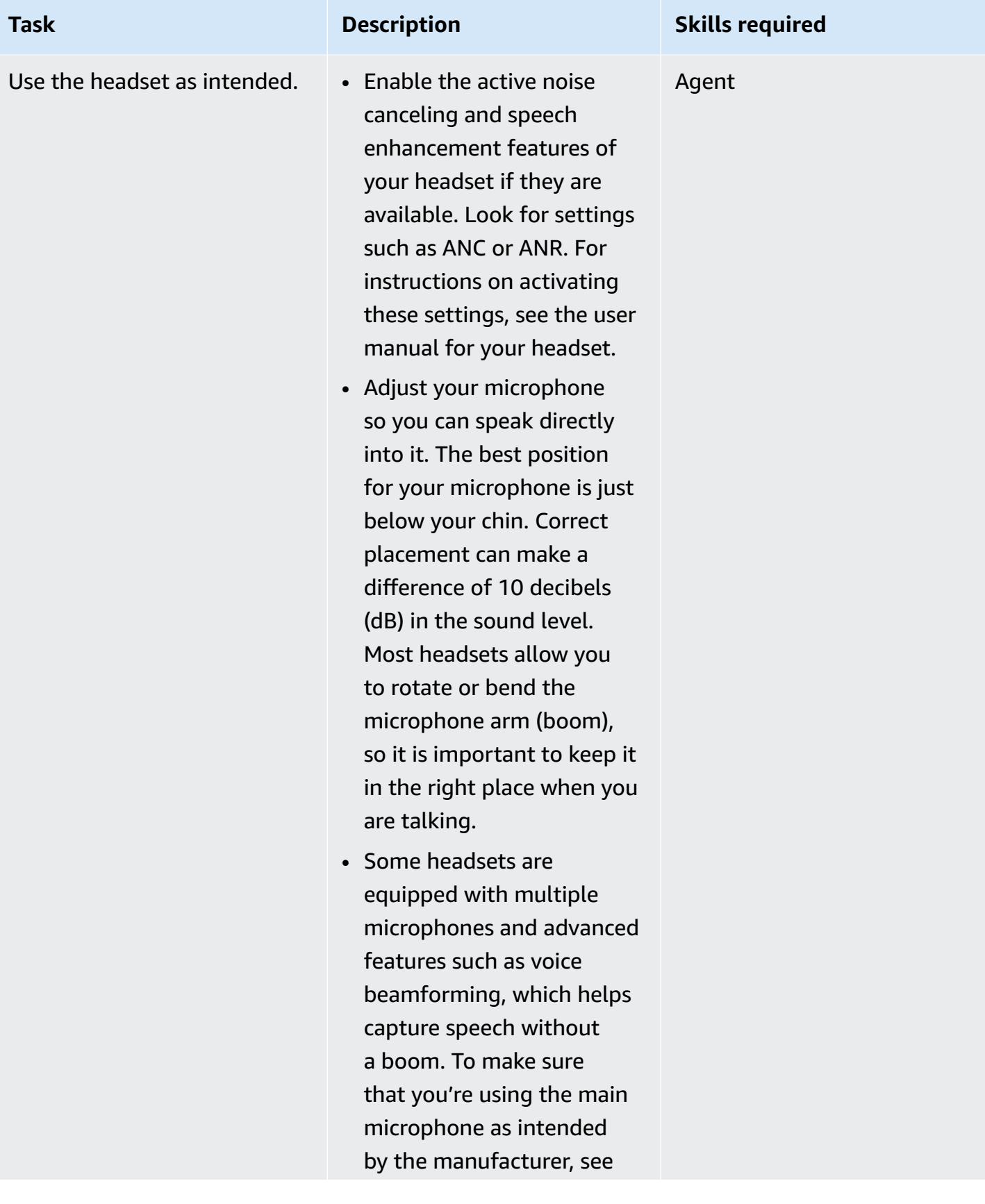

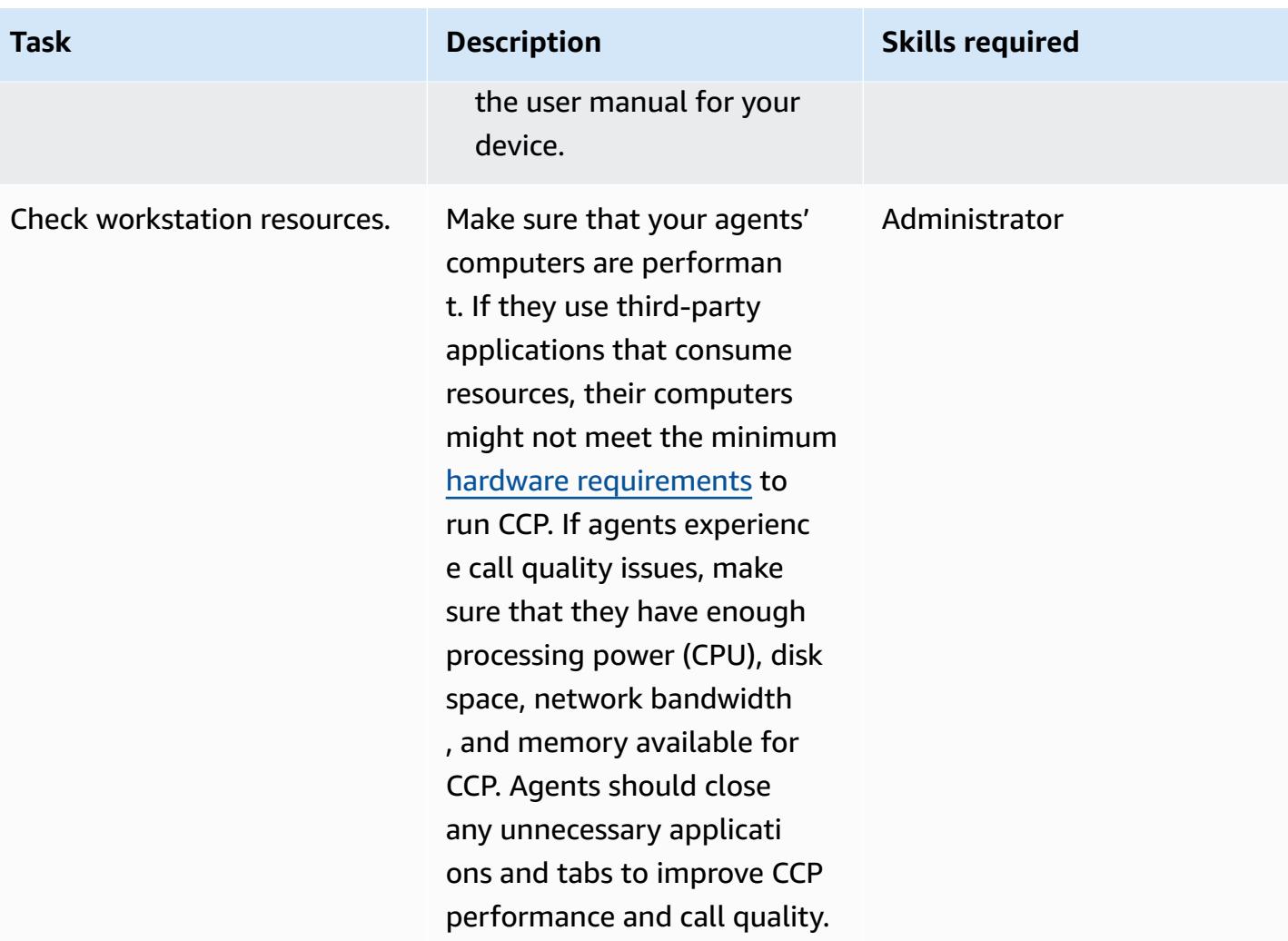

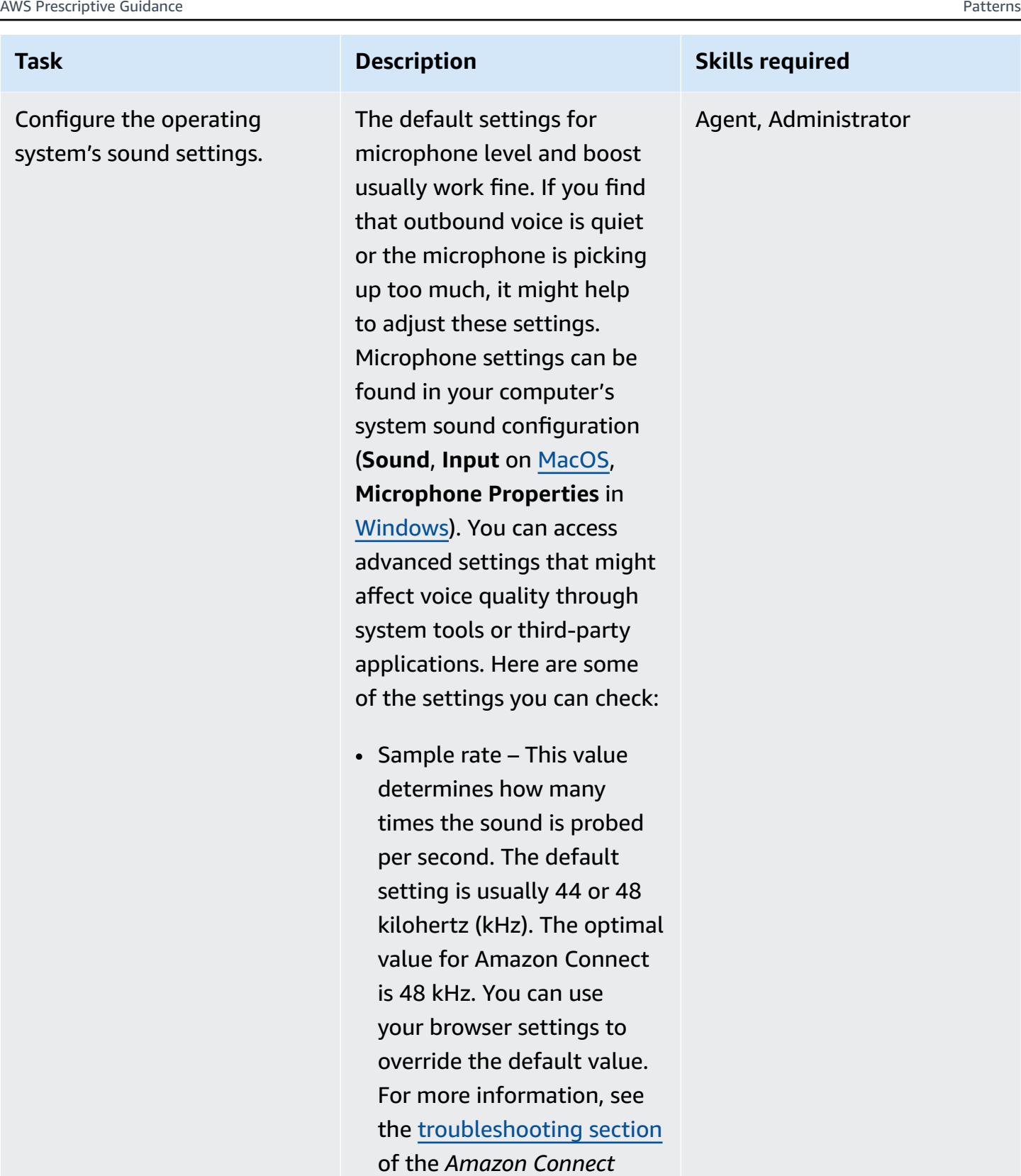

- *Administrator Guide*.
- Gain This value determine s how much the microphon

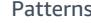

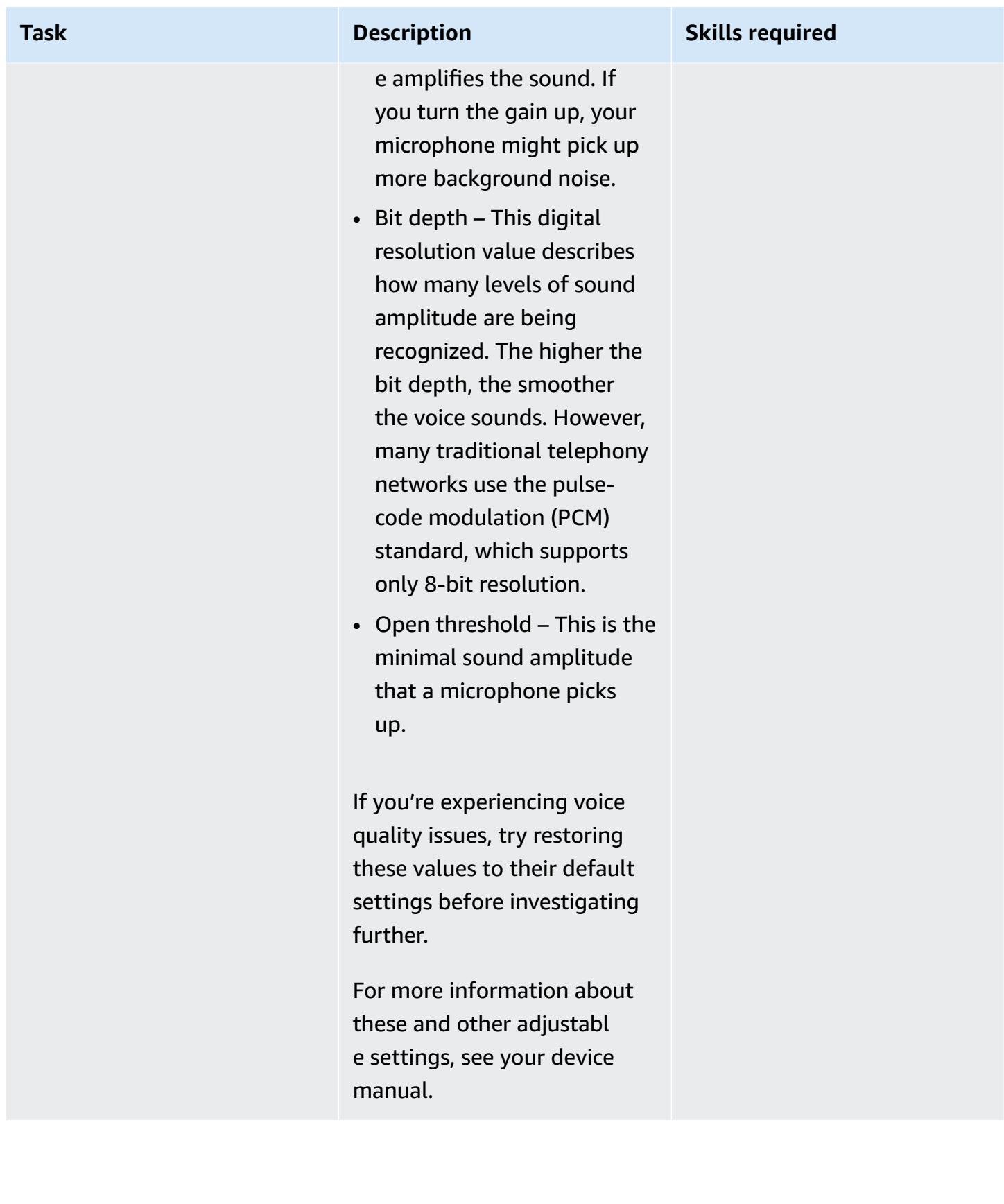

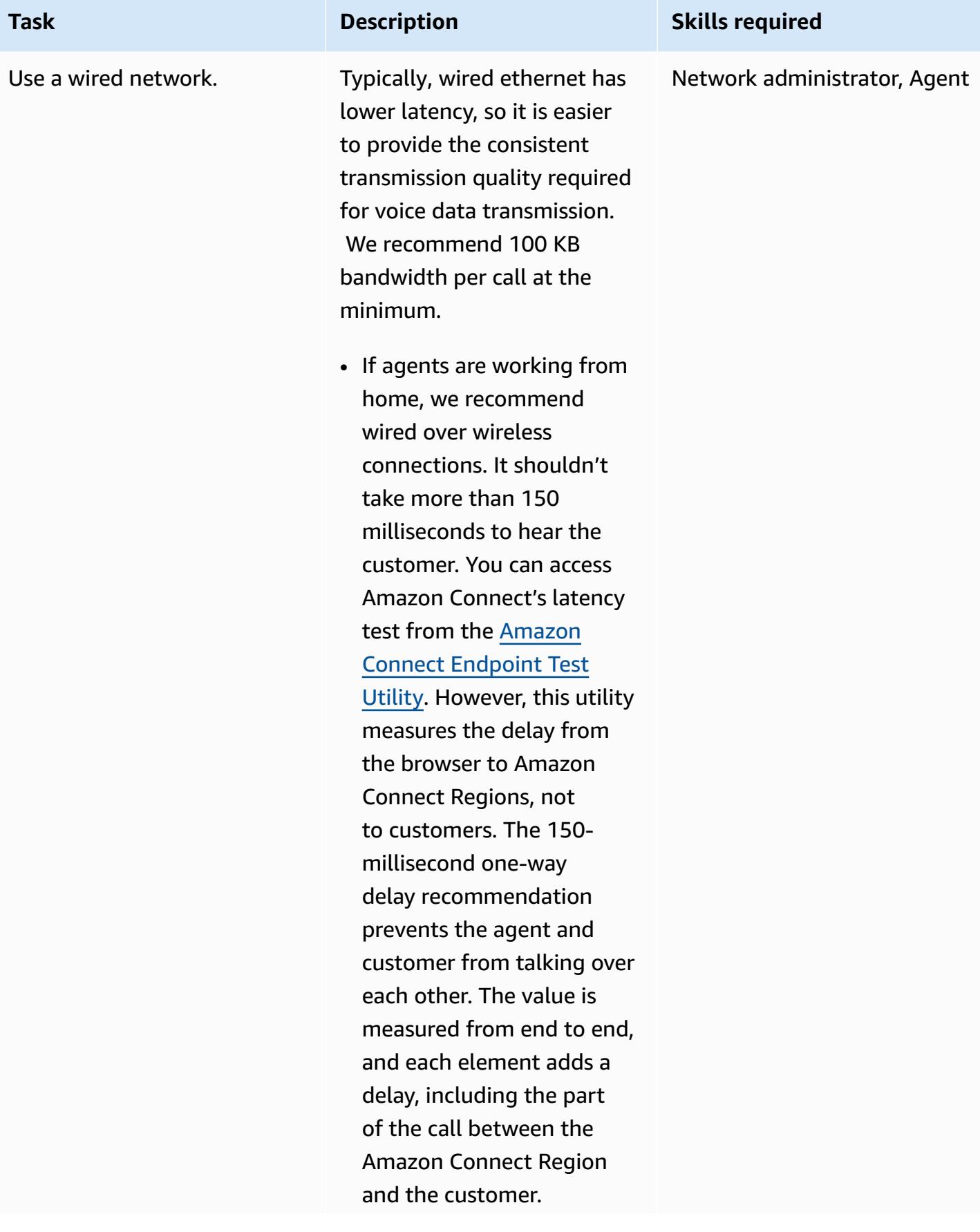

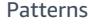

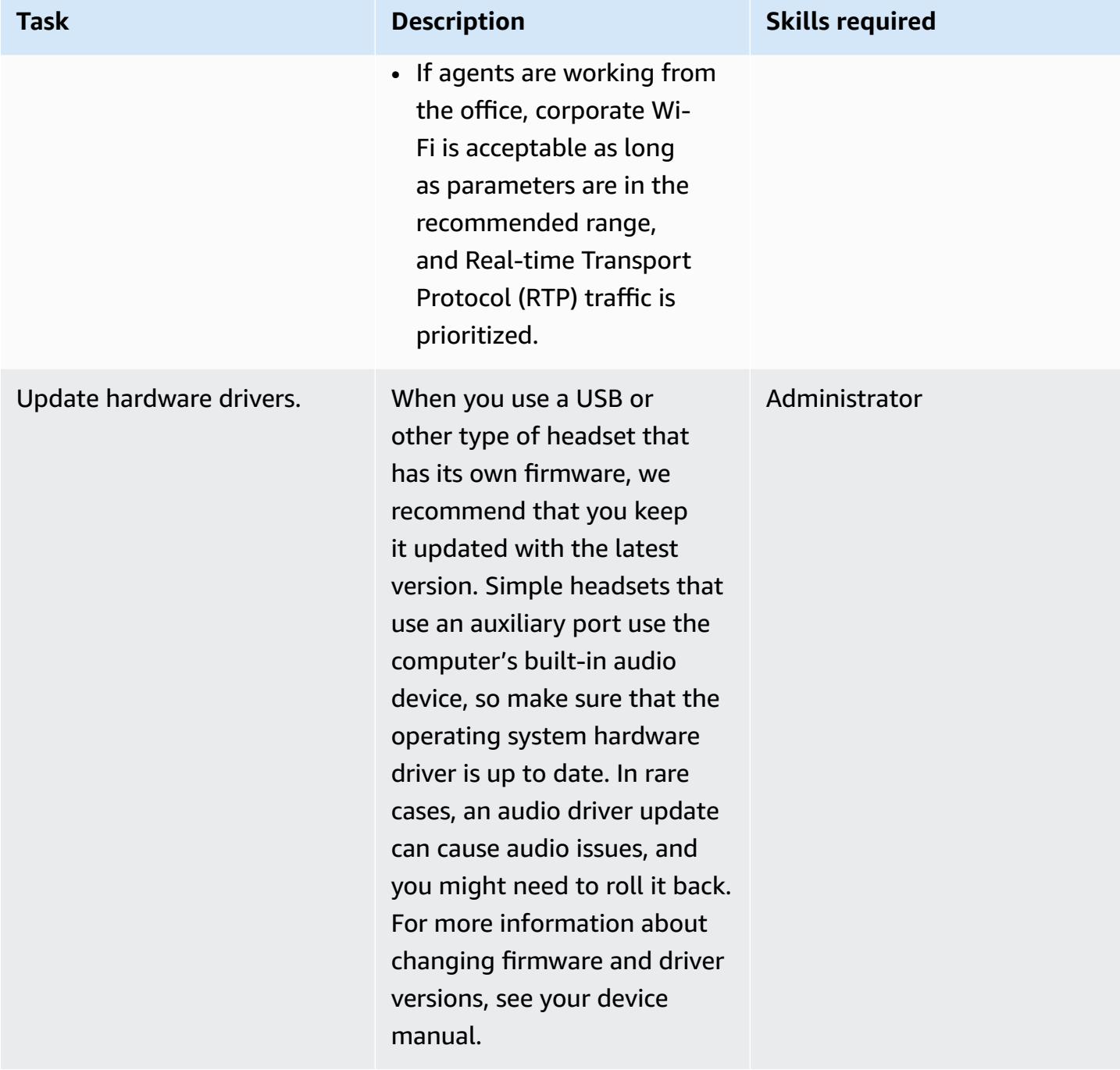

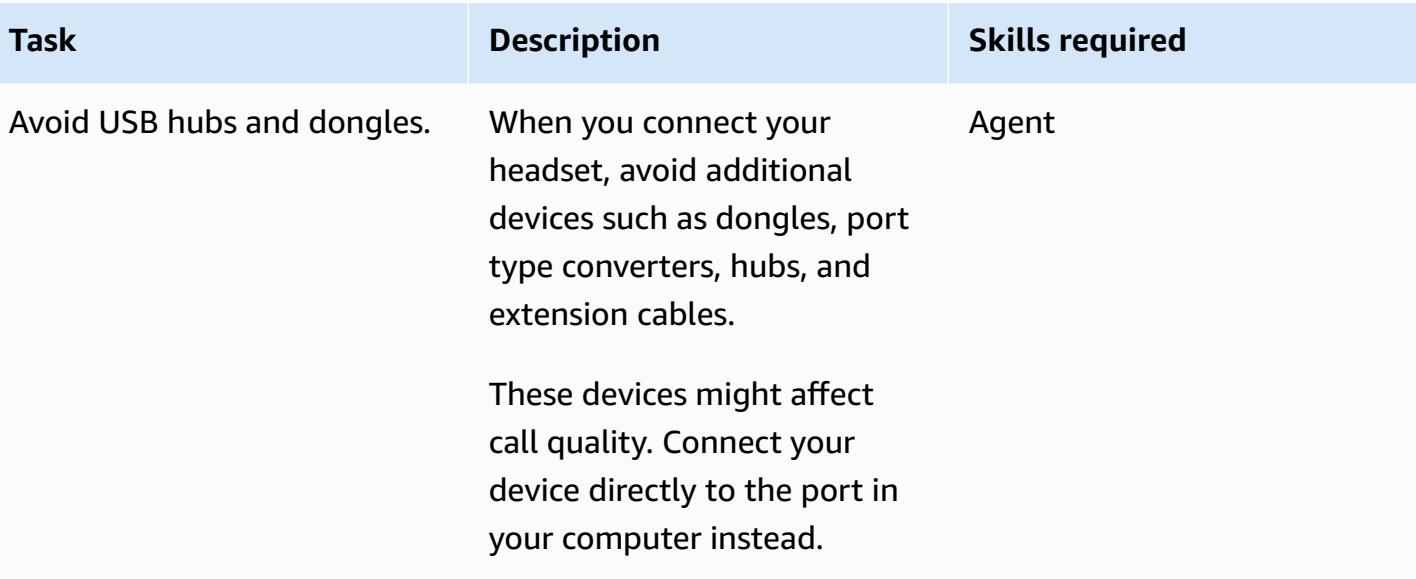

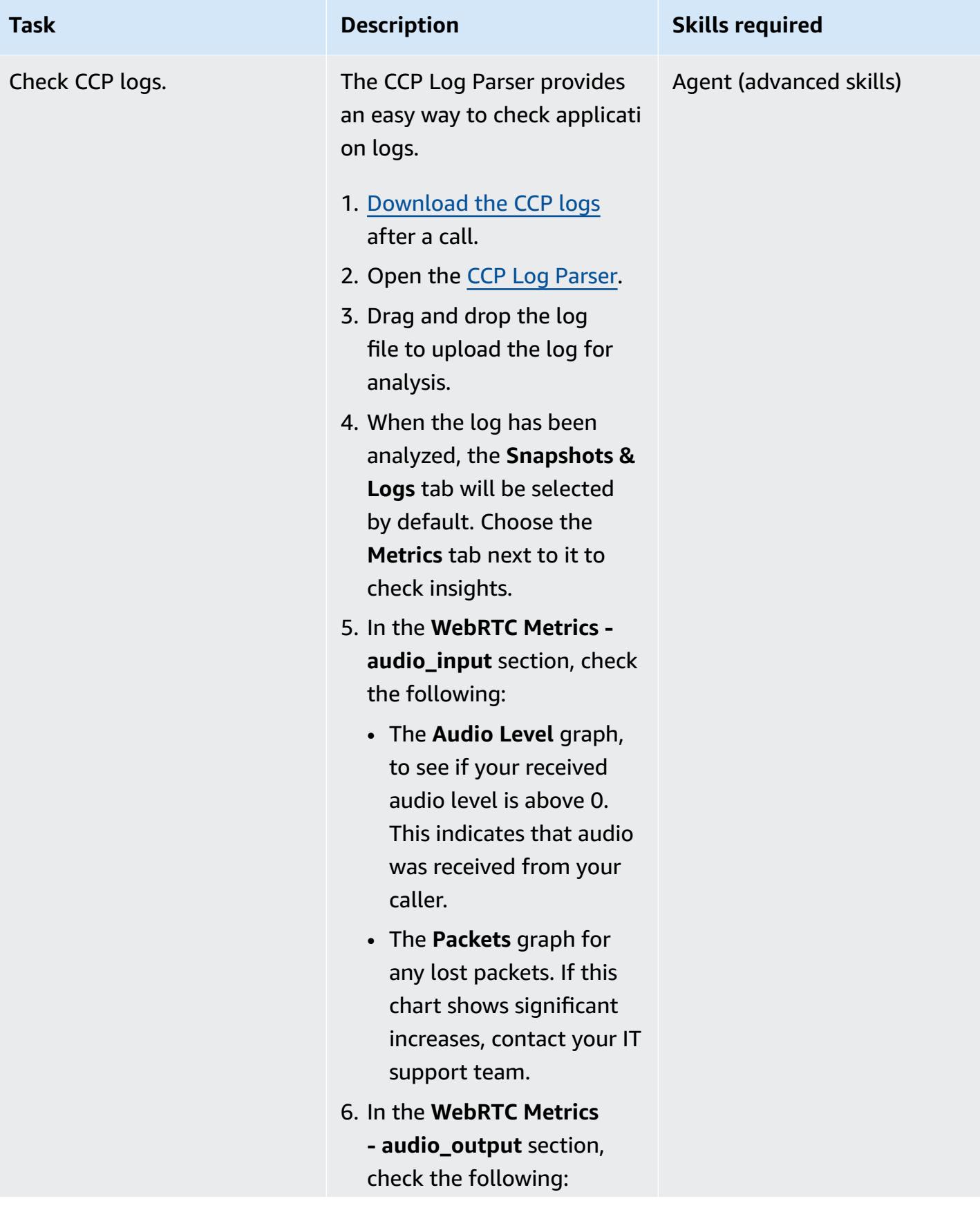

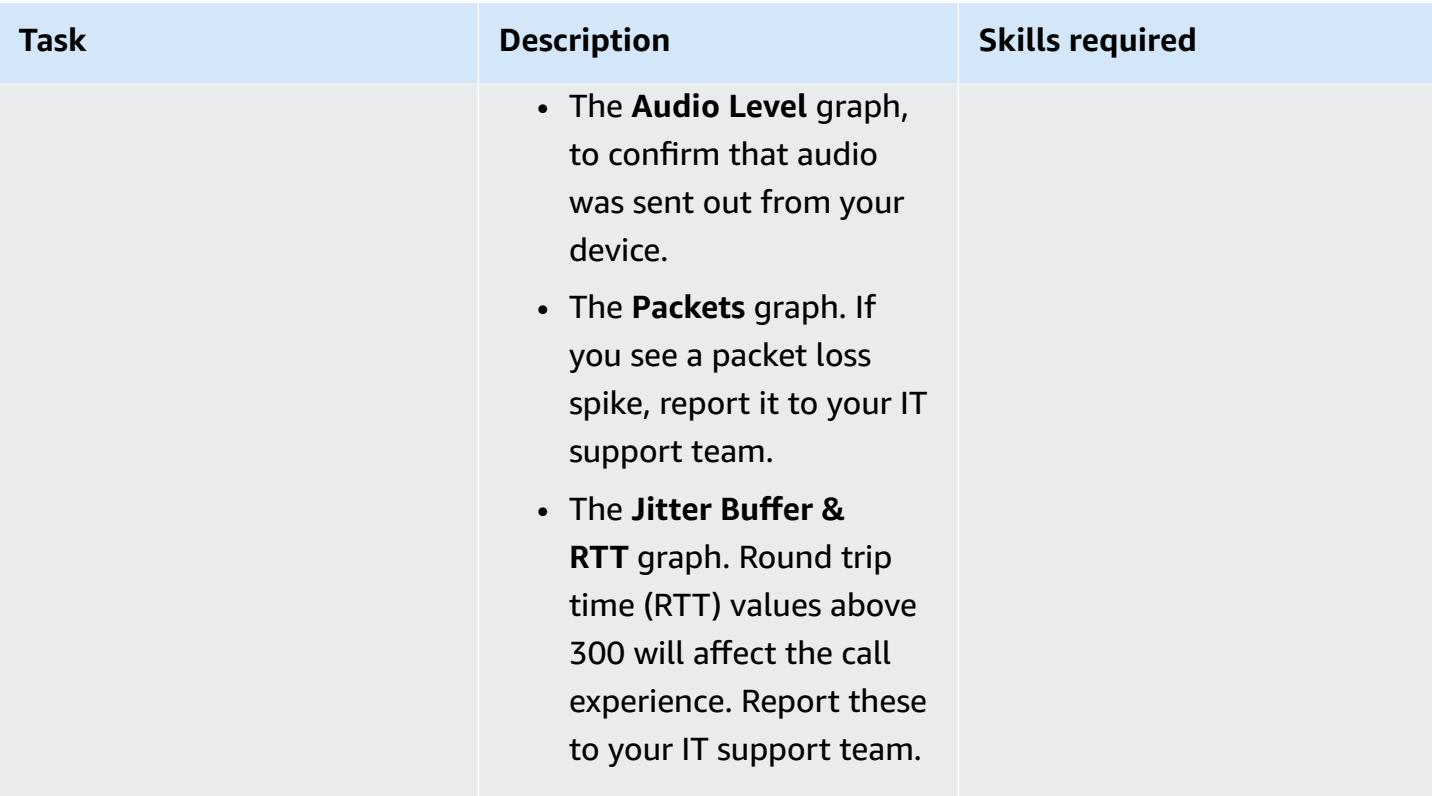

### **Optimize browser settings**

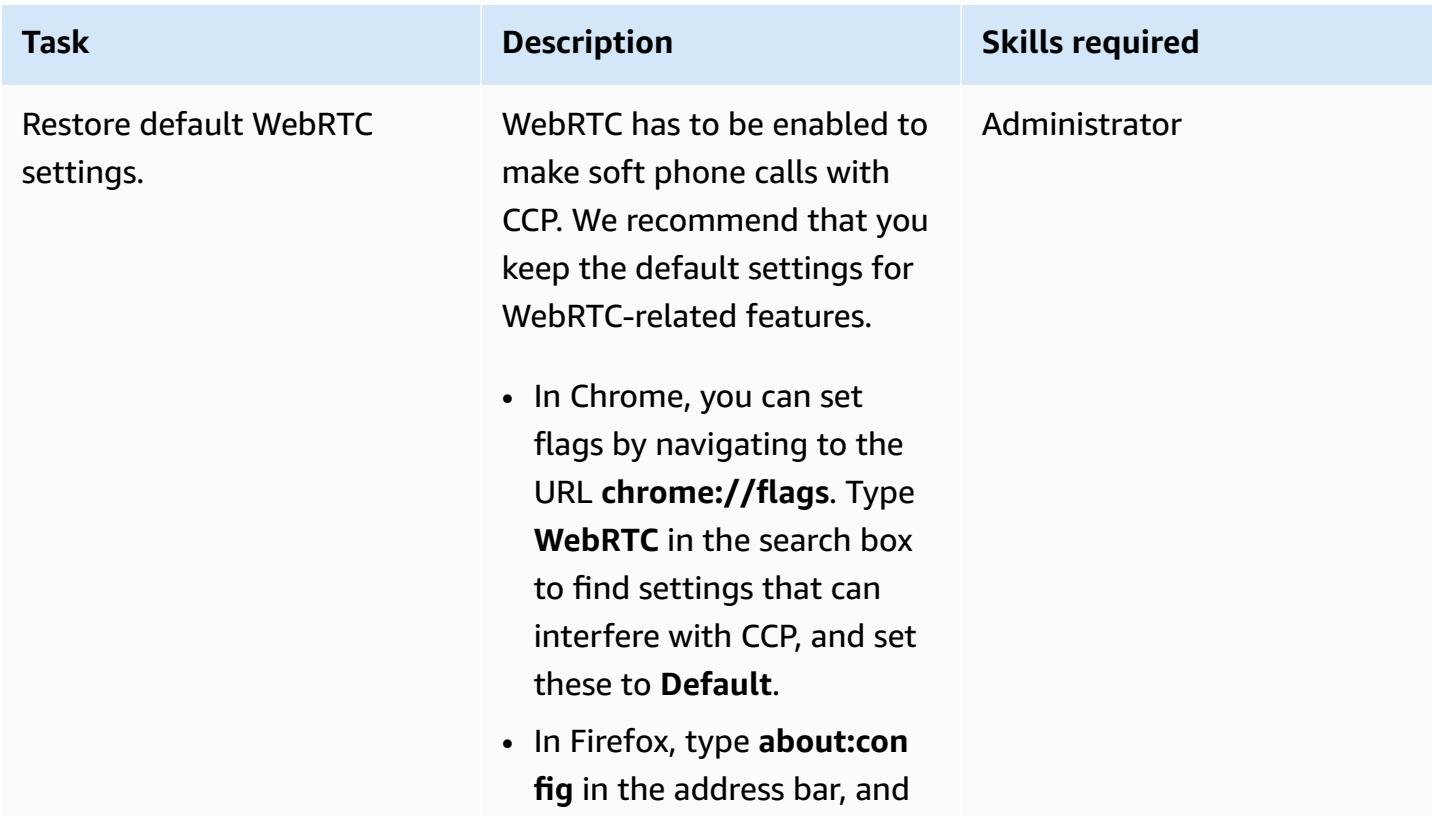

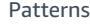

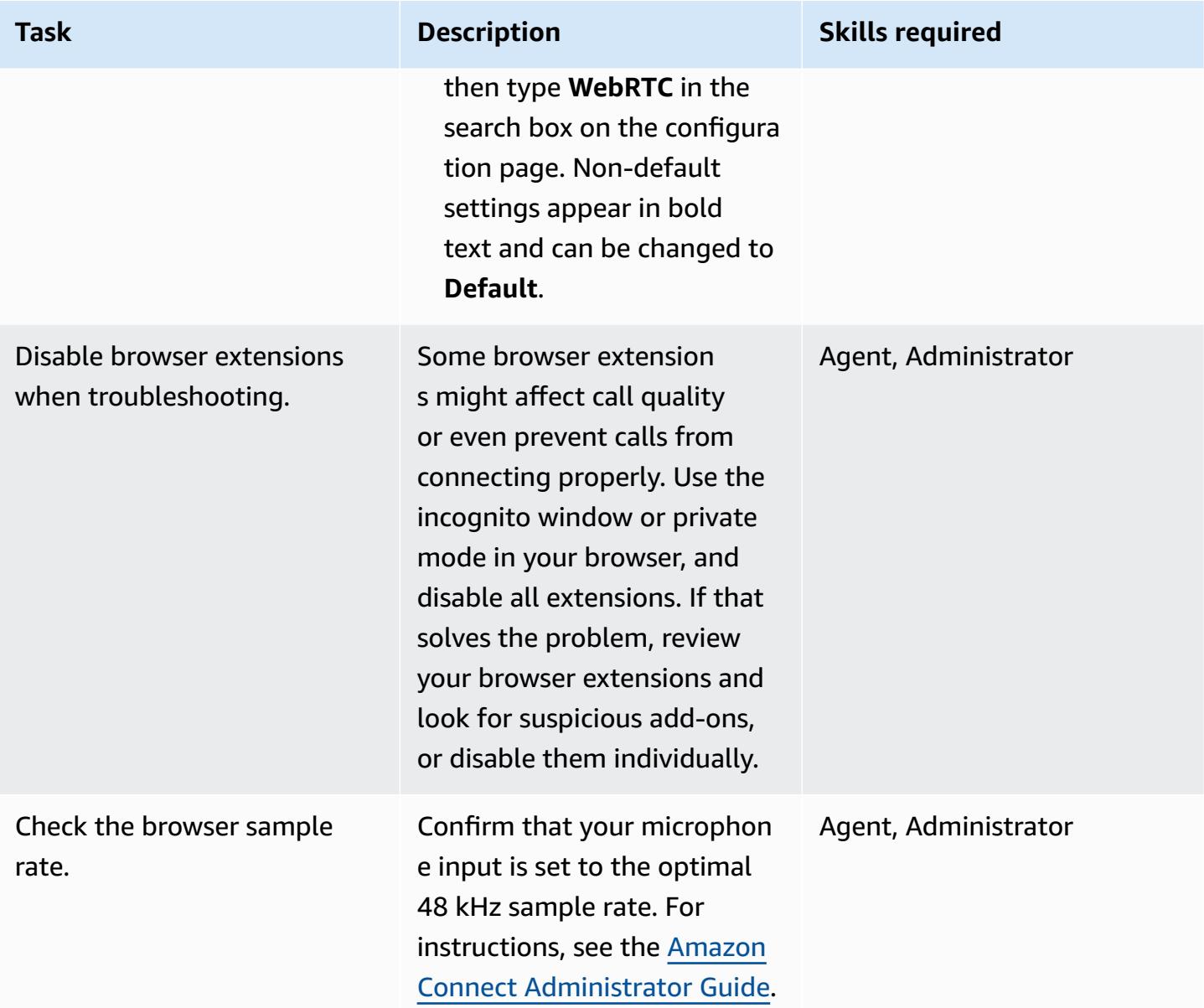

### **Related resources**

If you've followed the steps in this pattern but you're still encountering problems with call quality, see the following resources for troubleshooting tips.

- Review [common](https://docs.aws.amazon.com/connect/latest/adminguide/common-ccp-issues.html) Contact Control Panel (CCP) issues.
- Check the connection with the [Endpoint](https://docs.aws.amazon.com/en_us/connect/latest/adminguide/check-connectivity-tool.html) Test Utility.
- Follow the [troubleshooting](https://docs.aws.amazon.com/connect/latest/adminguide/troubleshooting.html) guide for any other issues.

If your troubleshooting and adjustments don't solve the call quality issue, the root cause might be external to your workstation. For further troubleshooting, contact your IT support team.

## <span id="page-3410-0"></span>**More patterns**

- Decompose monoliths into [microservices](#page-5135-0) by using CQRS and event sourcing
- Integrate Amazon API Gateway with Amazon SQS to handle [asynchronous](#page-6046-0) REST APIs
- Register multiple AWS [accounts](#page-2452-0) with a single email address by using Amazon SES
- Run [message-driven](#page-854-0) workloads at scale by using AWS Fargate

# **Migration**

#### **Topics**

- Automate migration strategy [identification](#page-3412-0) and planning using AppScore
- Create AWS [CloudFormation](#page-3420-0) templates for AWS DMS tasks using Microsoft Excel and Python
- Get started with [automated](#page-3424-0) portfolio discovery
- Migrate [on-premises](#page-3432-0) Cloudera workloads to Cloudera Data Platform on AWS
- Restart the AWS Replication Agent [automatically](#page-3449-0) without disabling SELinux after rebooting a RHEL [source](#page-3449-0) server
- [Re-architect](#page-3457-0)
- [Rehost](#page-3866-0)
- [Relocate](#page-4119-0)
- [Replatform](#page-4211-0)
- [Migration](#page-4873-0) patterns by workload
- More [patterns](#page-4881-0)

# <span id="page-3412-0"></span>**Automate migration strategy identification and planning using AppScore**

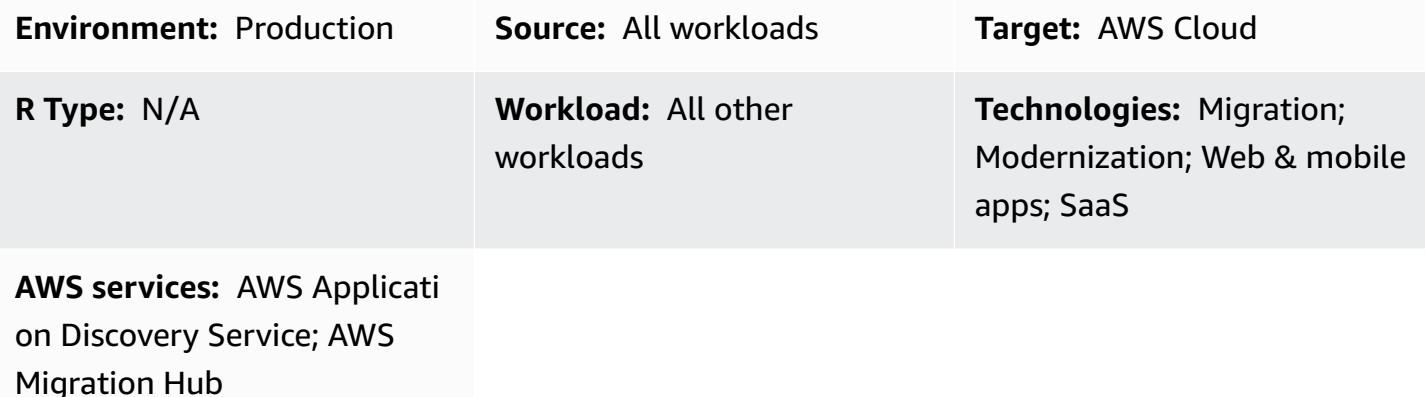

### **Summary**

On-premises applications require a transformative approach to help unlock the benefits of the Amazon Web Services (AWS) Cloud. The seven common [migration](https://docs.aws.amazon.com/prescriptive-guidance/latest/migration-retiring-applications/apg-gloss.html#apg.migration.terms) strategies (7 Rs) provide you with transformation options, which vary from making technology changes in on-premises database servers to rebuilding an application by using a cloud-native microservices architecture.

Choosing to use the full 7 Rs model means that you operate at the application and business level instead of only evaluating and preparing the servers for migration. Although you can obtain server data by using tools such as AWS [Migration](https://aws.amazon.com/migration-evaluator/) Evaluator, other application information is often not recorded (for example, roadmap status, required recovery time objective (RTO) and recovery point objective (RPO), or data privacy requirements).

This pattern describes how to use [AppScore](https://aws.amazon.com/marketplace/pp/B091HY6WHK) to avoid these challenges by using an applicationcentric view of your portfolio. This includes a recommended transformation route to the AWS Cloud for each application against the full 7 Rs model. AppScore helps you capture application information, determine the ideal transformation route, identify the risk, complexity and benefits of cloud adoption, and quickly define the migration scopes, move groups, and schedules.

This pattern was created by AWS and AppScore [Technology](https://partners.amazonaws.com/partners/001E000001Kb49BIAR/) Limited, an AWS Partner.

## **Prerequisites and limitations**

#### **Prerequisites**

- Existing applications that you want to migrate to the AWS Cloud.
- Existing server inventory information from a tool such as AWS [Migration](https://aws.amazon.com/migration-evaluator/getting-started/) Evaluator. You can also import this data at a later stage in your migration.
- An existing AppScore account with **Power User** privileges. For more information about AppScore user accounts, see How do I assign [role-based](https://www.appscore.net/knowledge/how-do-i-assign-role-based-access-control-rbac-to-appscore-users) access control (RBAC) to users? in the AppScore documentation
- An understanding of how to assign RBAC roles in AppScore. AppScore provides three subject matter expert (SME) roles that align to the questions asked in the **Scoring** stage. This means that an SME only answers questions relevant to their expertise and role. For more information about this, see How do I assign [role-based](https://www.appscore.net/knowledge/how-do-i-assign-role-based-access-control-rbac-to-appscore-users) access control (RBAC) to users? in the AppScore documentation.
- An understanding of AppScore's recommendations, which are based on the following three categories of application attributes:
	- **Risk** The business criticality of the application, whether it contains confidential data, data sovereignty requirements, and the number of application users or interfaces
	- **Complexity** The application's development language (for example, COBOL has a higher score than .NET or PHP), age, UI, or number of interfaces
	- **Benefit** The batch processing demand, application profile, disaster recovery model, development and test environment use
- An understanding of AppScore's four phases of iterative data capture:
	- **Signposting** Questions that are combined with server data to produce the 7 Rs assessments. For more information, see How to signpost and score [applications](https://www.appscore.net/knowledge/how-to-signpost-and-score-applications) in the AppScore documentation.
	- **Scoring** Questions that produce scores for risk, benefit, and complexity.
	- **Current State Assessment** Questions that provide a current state assessment of the application.
	- **Transformation** Questions that comprehensively evaluate the application for future state design.

**Important**: Only the *Signposting* and *Scoring* stages are required to receive application scores, 7 Rs assessments, and enable group planning. After you group applications and form scopes, you can complete the *Current State Assessment* and *Transformation* stages to build a more detailed overview of your application.

The following diagram shows the AppScore workflow that uses application and server data to create a recommendation for your migration strategy and transformation plan .

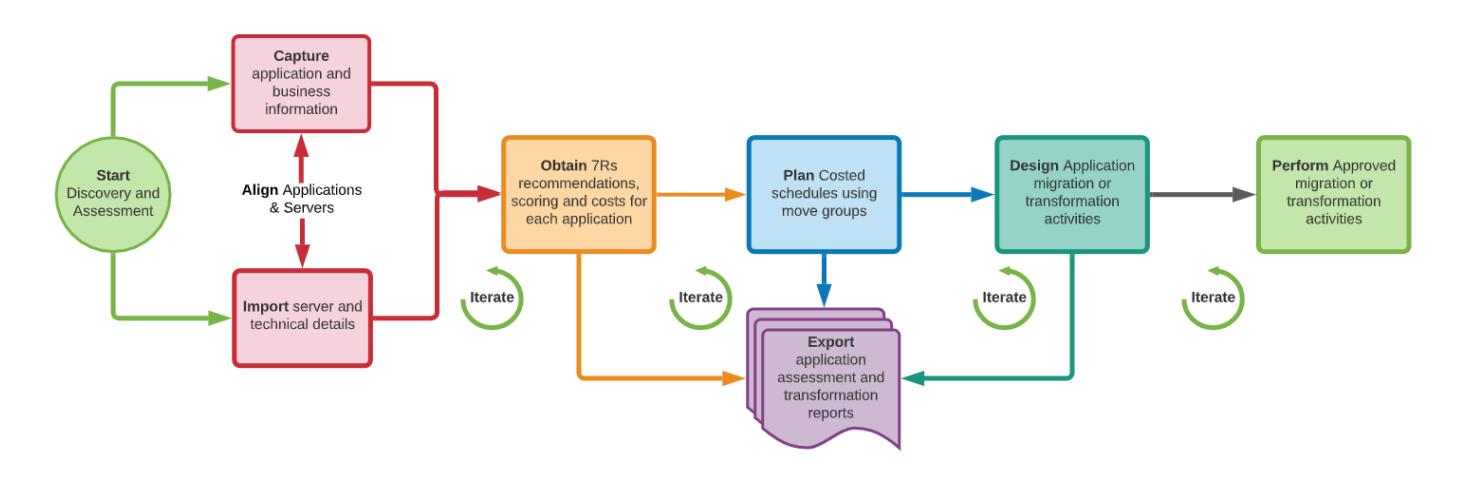

## **Tools**

- [AppScore](https://www.appscore.net/why-appscore) AppScore helps you bridge the gap between discovery and migration implementation by providing an application-centric view of your portfolio with a recommended route to the cloud for each application against the full 7 Rs model.
- AWS [Migration](https://aws.amazon.com/migration-evaluator/features/) Evaluator AWS Migration Evaluator is a migration assessment service that helps you create a directional business case for planning and migration.

## **Epics**

### **Create and load the initial application list**

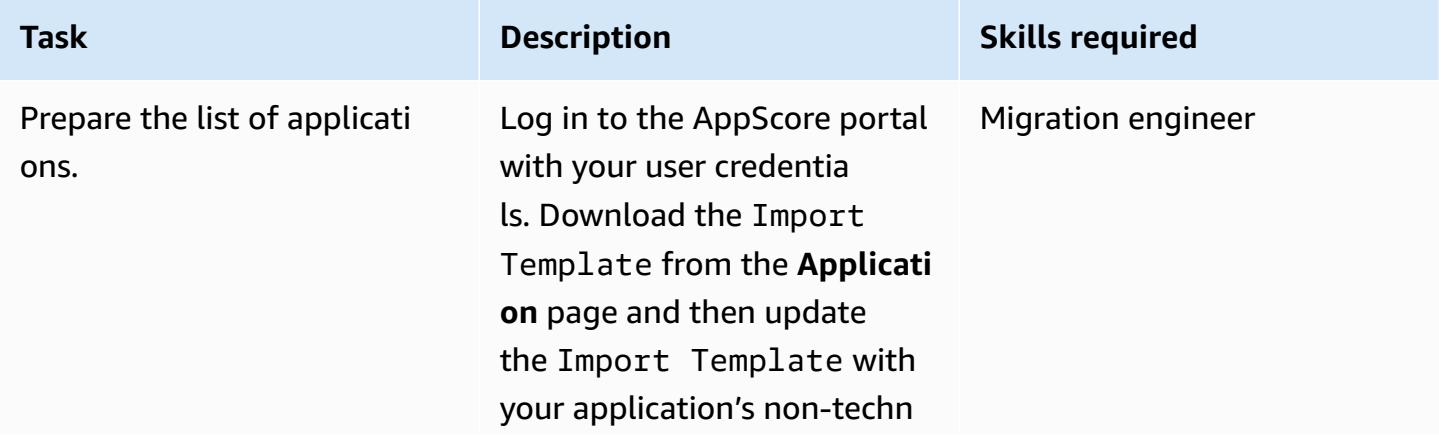

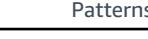

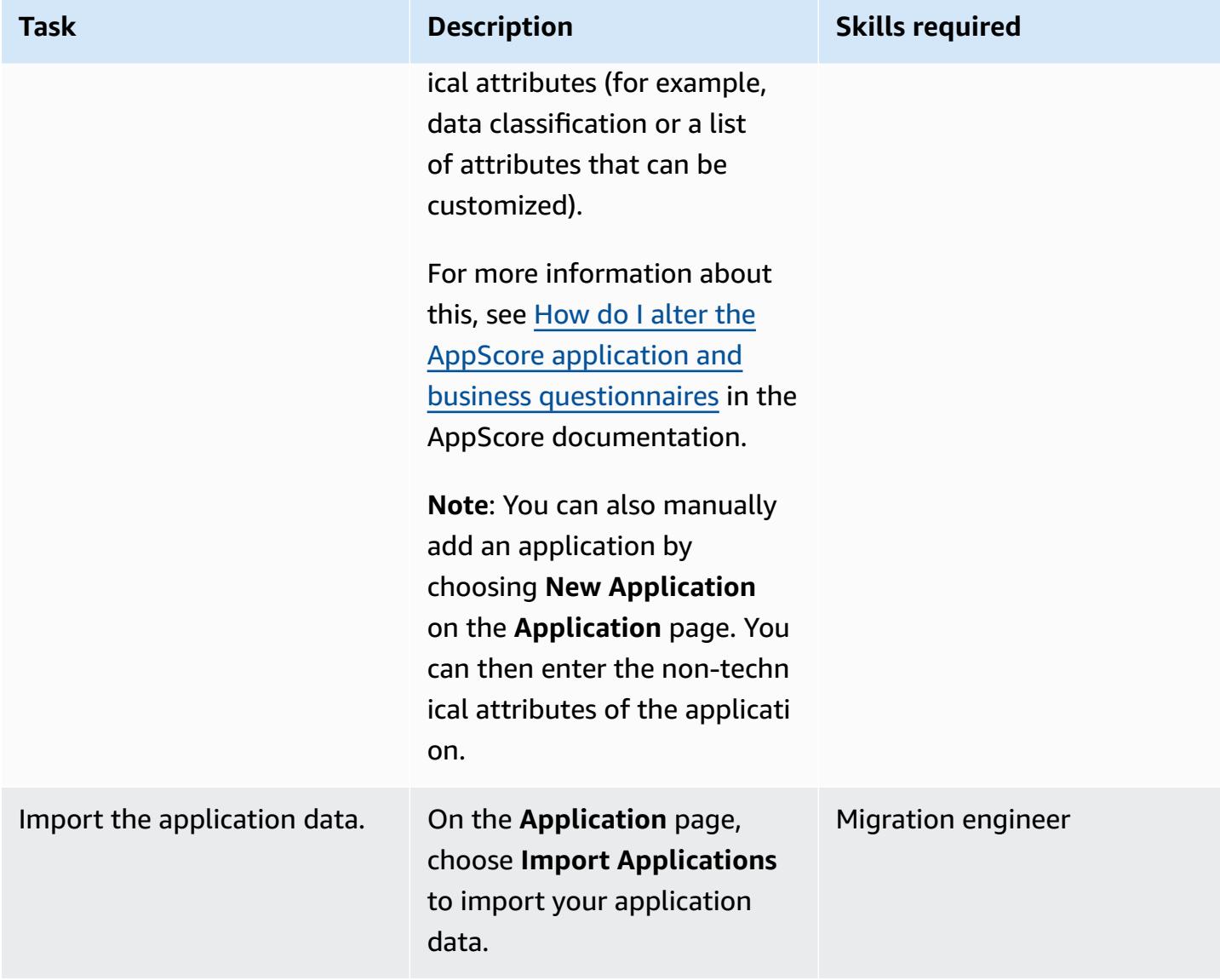

### **Capture the application and business data**

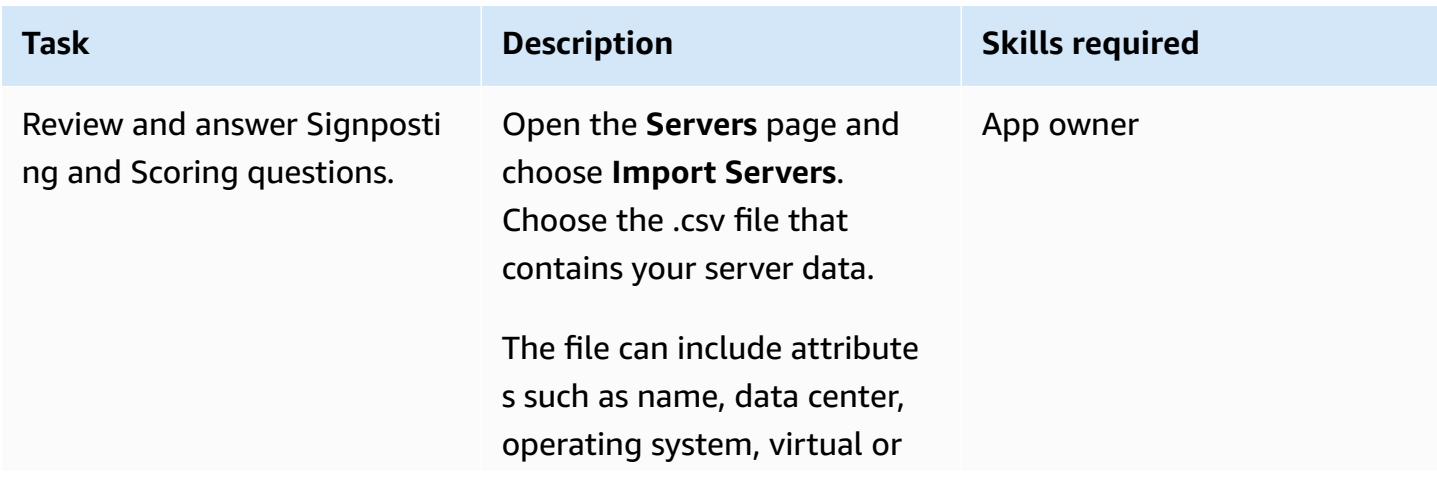

#### **Task Description Skills required**

physical, application name, role, database technolog y, environment, CPU core count and utilization, RAM size and utilization, disk size and utilization, matched machine type, and current and projected monthly costs.

Confirm column mapping and choose **Confirm and Import**. Missing information in the imported data is highlight ed on the **Server** page. You can resolve these gaps on this page or by using the **Bulk Edit** option. Servers are associated with the relevant application. However, if applications don't exist in AppScore, they are automatic ally created and the servers are then associated.

You can also use an API connection to retrieve the data with AWS Migration Hub. For more information about this, see How do I [import](https://www.appscore.net/knowledge/how-do-i-connect-to-aws-migration-hub-via-api) servers from AWS [Migration](https://www.appscore.net/knowledge/how-do-i-connect-to-aws-migration-hub-via-api) [Hub via API?](https://www.appscore.net/knowledge/how-do-i-connect-to-aws-migration-hub-via-api) In the AppScore documentation.

**Note**: If you used a discovery tool (for example, AWS Migration Evaluator) to

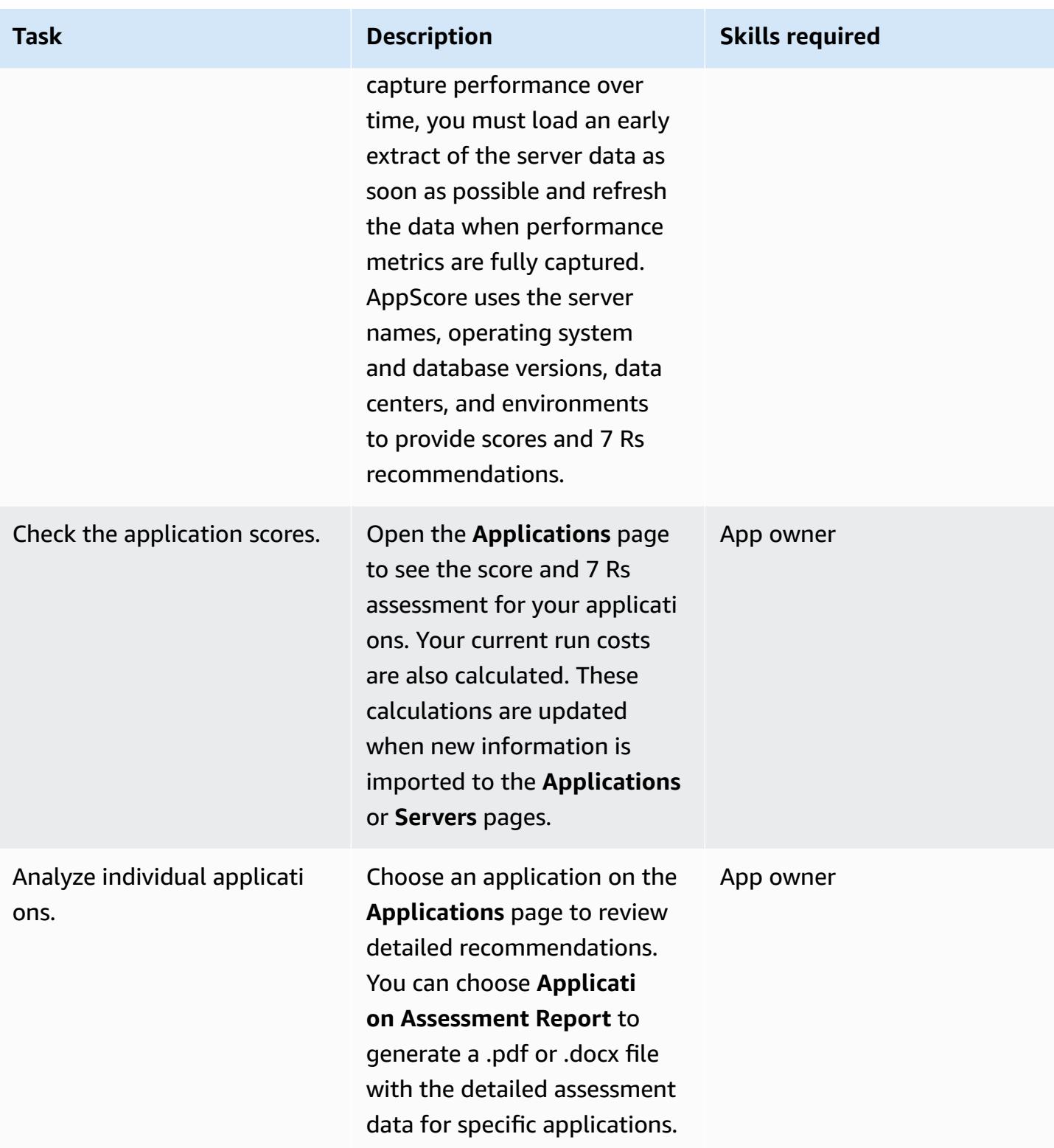

### **Create the migration schedule**

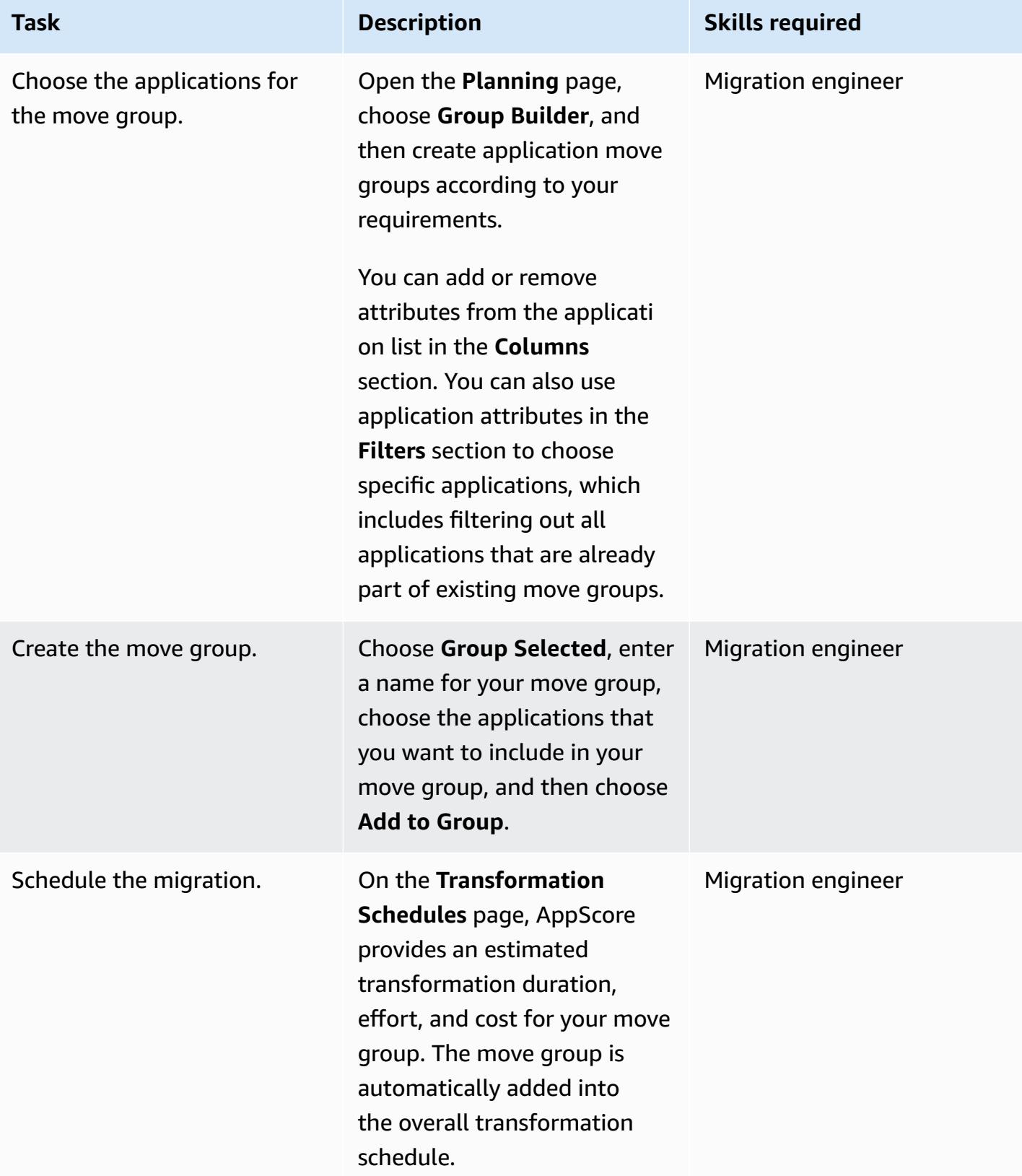

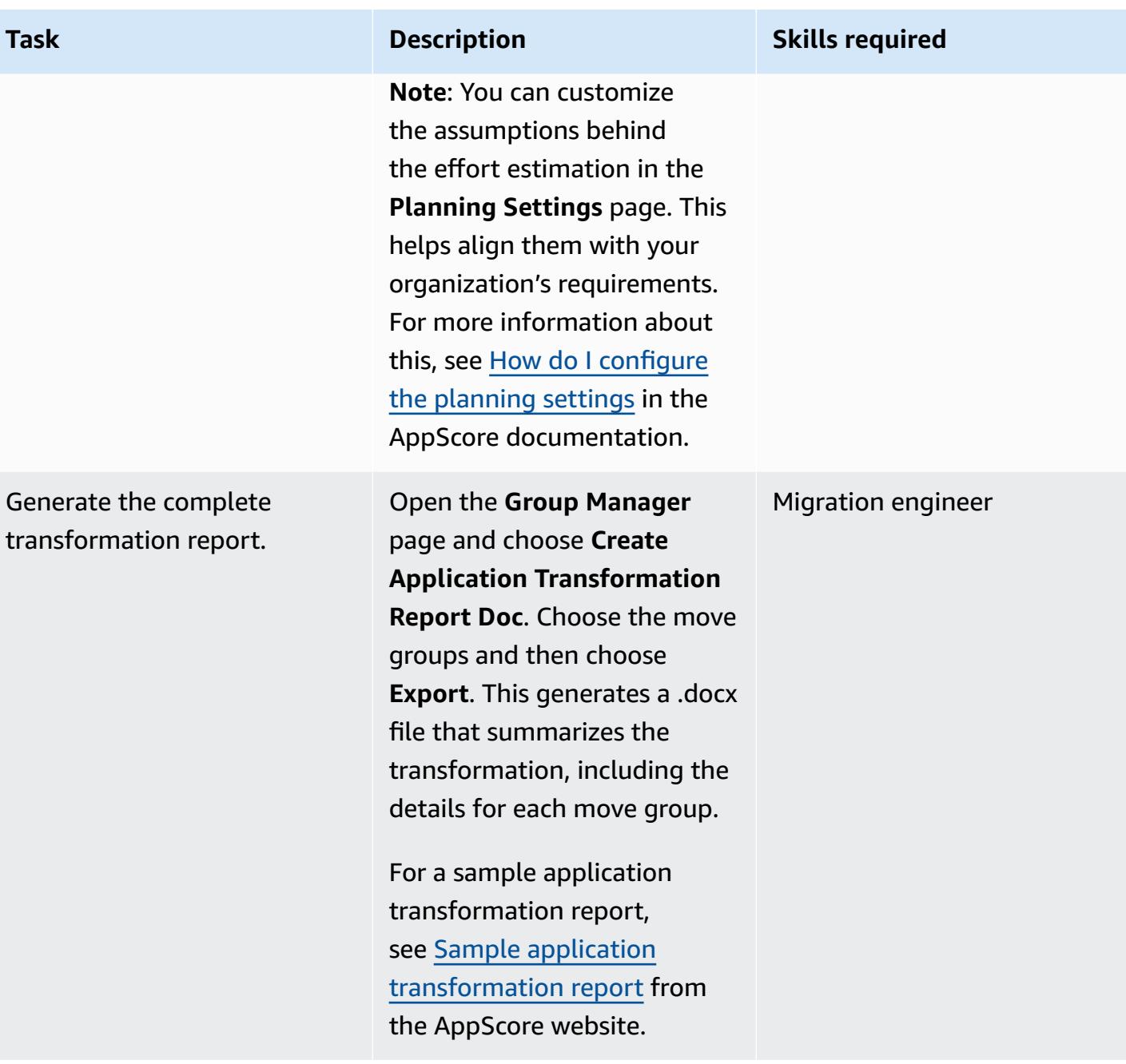

## **Related resources**

- What are the 7 Rs of an [application](https://www.appscore.net/news-blog/what-are-the-7rs-of-an-application-migration) migration?
- A closer look at [AppScore](https://www.appscore.net/news-blog/a-closer-look-at-appscore)
- AppScore in the AWS [Marketplace](https://aws.amazon.com/marketplace/pp/B091HY6WHK)
# **Create AWS CloudFormation templates for AWS DMS tasks using Microsoft Excel and Python**

*Created by Venkata Naveen Koppula (AWS)*

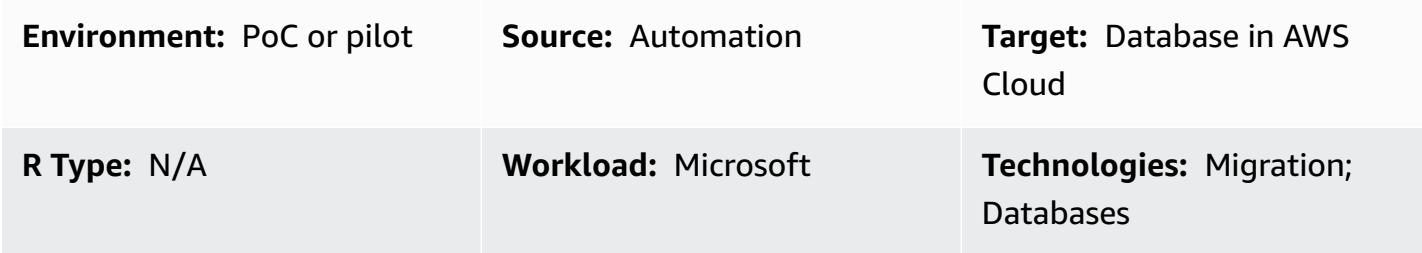

## **Summary**

This pattern outlines steps for automatically creating AWS CloudFormation templates for [AWS](https://aws.amazon.com/dms/) Database [Migration](https://aws.amazon.com/dms/) Service (AWS DMS) using Microsoft Excel and Python.

Migrating databases using AWS DMS often involves creation of AWS CloudFormation templates to provision AWS DMS tasks. Previously, creating AWS CloudFormation templates required knowledge of the JSON or YAML programming language. With this tool, you only need basic knowledge of Excel and how to run a Python script using a terminal or command window.

As input, the tool takes an Excel workbook that includes the names of the tables to be migrated, Amazon Resource Names (ARNs) of AWS DMS endpoints, and AWS DMS replication instances. The tool then generates AWS CloudFormation templates for the required AWS DMS tasks.

For detailed steps and background information, see the blog post Create AWS [CloudFormation](https://aws.amazon.com/blogs/database/create-aws-cloudformation-templates-for-aws-dms-tasks-using-microsoft-excel/) [templates](https://aws.amazon.com/blogs/database/create-aws-cloudformation-templates-for-aws-dms-tasks-using-microsoft-excel/) for AWS DMS tasks using Microsoft Excel in the AWS Database blog.

# **Prerequisites and limitations**

### **Prerequisites**

- An active AWS account
- Microsoft Excel version 2016 or later
- Python version 2.7 or later
- The **xlrd** Python module (installed at a command prompt with the command: **pip install xlrd**)
- AWS DMS source and target endpoints and AWS DMS replication instance

### **Limitations**

- The names of schemas, tables, and associated columns are transformed into lowercase characters at the destination endpoints.
- This tool doesn't address the creation of AWS DMS endpoints and replication instances.
- Currently, the tool supports only one schema for each AWS DMS task.

# **Architecture**

### **Source technology stack**

- An on-premises database
- Microsoft Excel

### **Target technology stack**

- AWS CloudFormation templates
- A database in the AWS Cloud

### **Architecture**

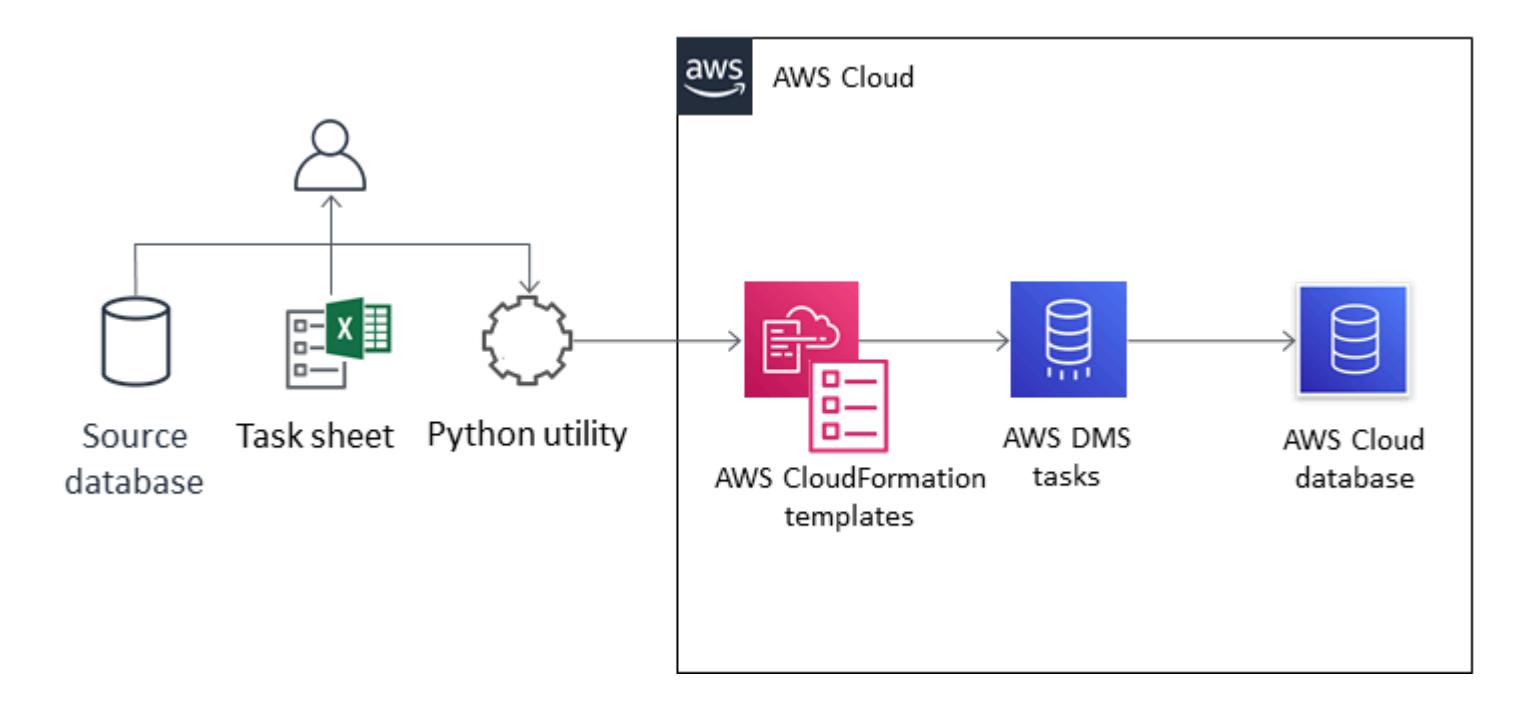

- [Pycharm](https://aws.amazon.com/pycharm/) IDE, or any integrated development environment (IDE) that supports Python version 3.6
- Microsoft Office 2016 (for Microsoft Excel)

# **Epics**

### **Configure the network, AWS DMS replication instance, and endpoints**

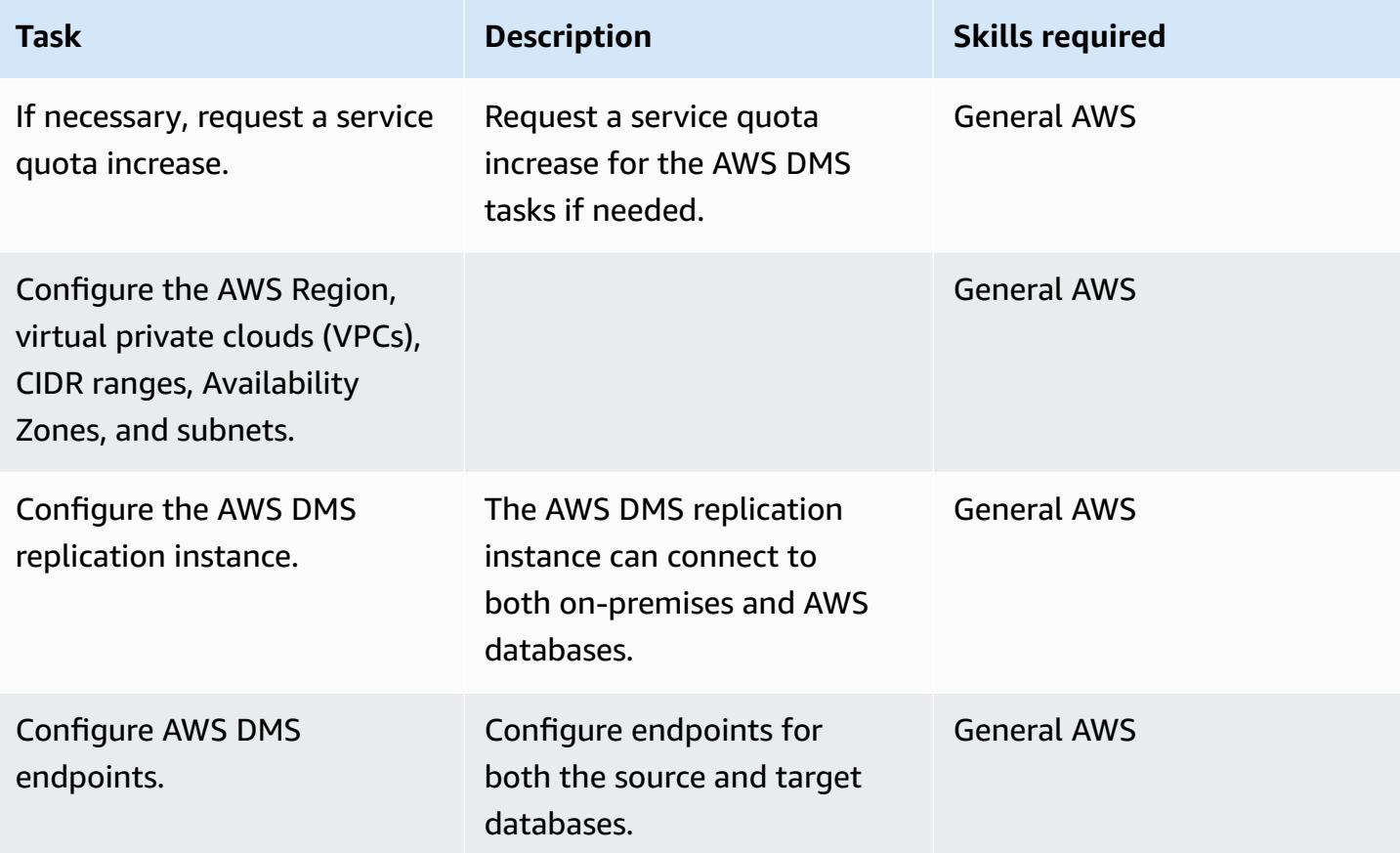

### **Prepare the worksheets for AWS DMS tasks and tags**

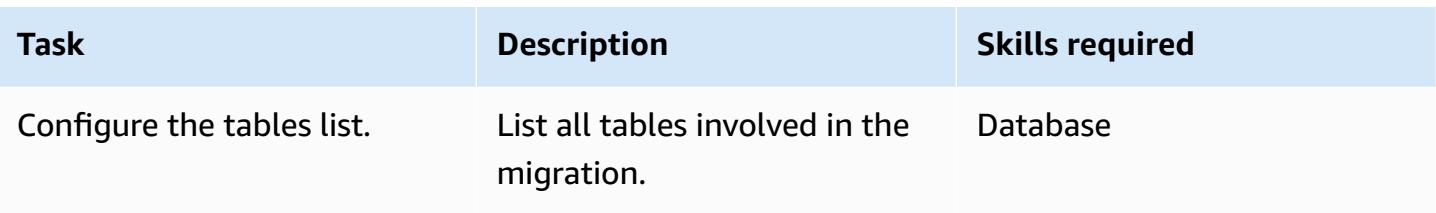

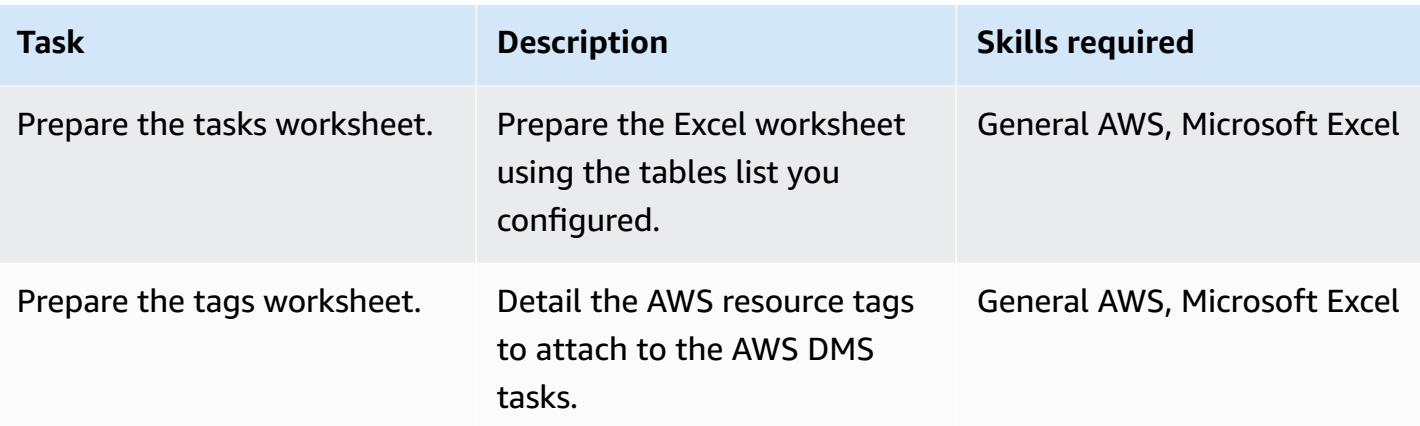

### **Download and run the tool**

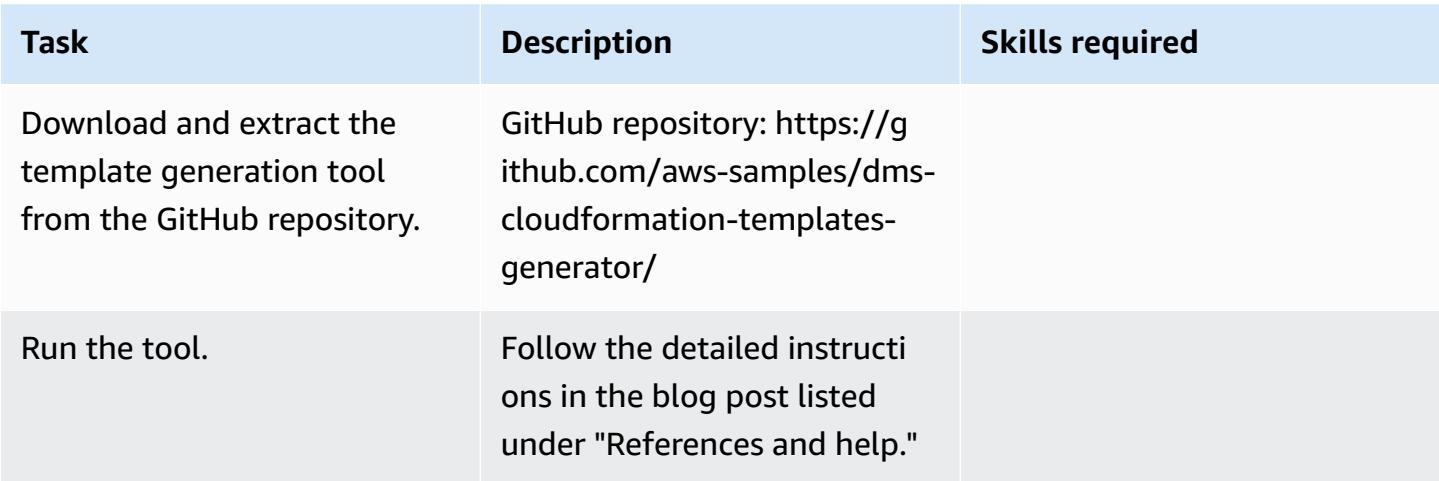

## **Related resources**

- Create AWS [CloudFormation](https://aws.amazon.com/blogs/database/create-aws-cloudformation-templates-for-aws-dms-tasks-using-microsoft-excel/) templates for AWS DMS tasks using Microsoft Excel (blog post)
- DMS [CloudFormation](https://github.com/aws-samples/dms-cloudformation-templates-generator/tree/v1.0) Templates Generator (GitHub repository)
- Python [documentation](https://www.python.org/)
- xlrd [description](https://pypi.org/project/xlrd/) and download
- AWS DMS [documentation](https://docs.aws.amazon.com/dms/latest/userguide/)
- AWS [CloudFormation](https://docs.aws.amazon.com/AWSCloudFormation/latest/UserGuide/) documentation

# **Get started with automated portfolio discovery**

*Created by Pratik Chunawala (AWS) and Rodolfo Jr. Cerrada (AWS)*

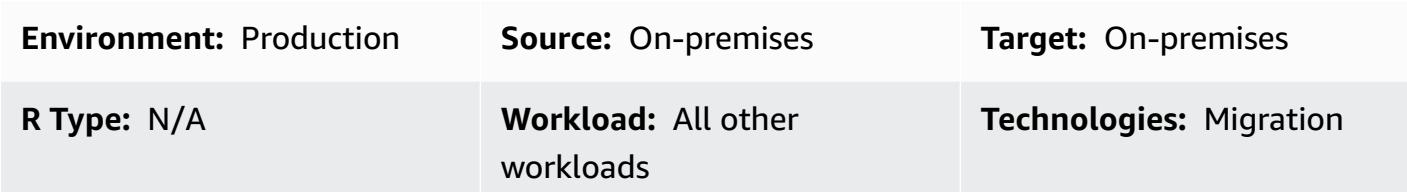

# **Summary**

Assessing the portfolio and collecting metadata is a critical challenge when migrating applications and servers to the Amazon Web Services (AWS) Cloud, especially for large migrations that have more than 300 servers. Using an automated portfolio discovery tool can help you collect information about your applications, such as the number of users, frequency of use, dependencies, and information about the application's infrastructure. This information is essential when planning migration waves so that you can properly prioritize and group applications with similar traits. Using a discovery tool streamlines communication between the portfolio team and the application owners because the portfolio team can validate the results of the discovery tool rather than manually collecting the metadata. This pattern discusses key considerations for selecting an automated discovery tool and information about how to deploy and test one in your environment.

This pattern includes a template, which is a starting point for building your own checklist of highlevel activities. Next to the checklist is template for a responsible, accountable, consulted, informed (RACI) matrix. You can use this RACI matrix to determine who is responsible for each task in your checklist.

# **Epics**

### **Select a discovery tool**

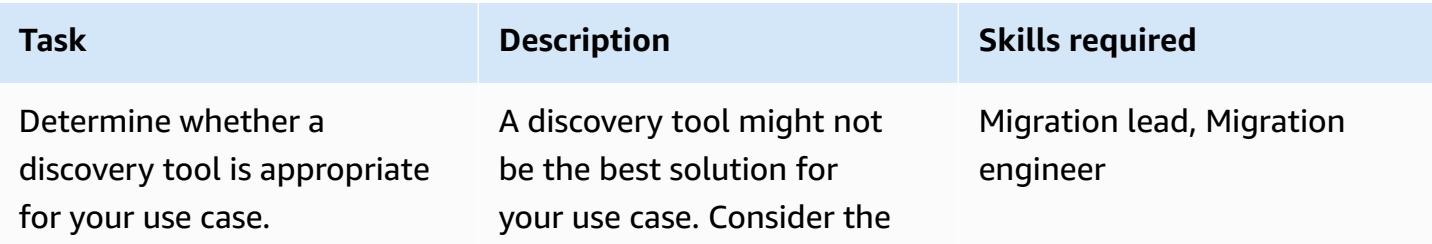

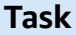

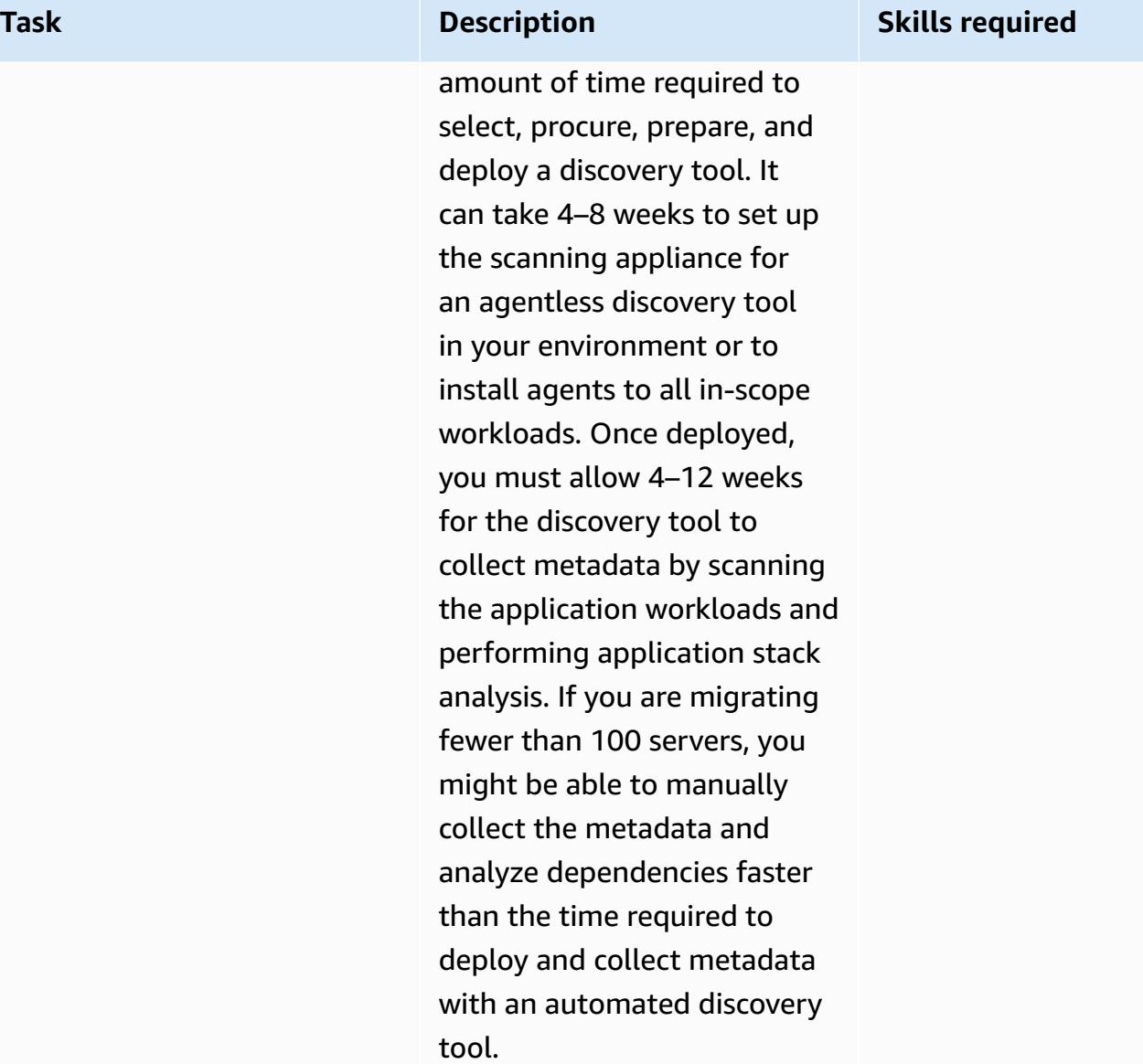

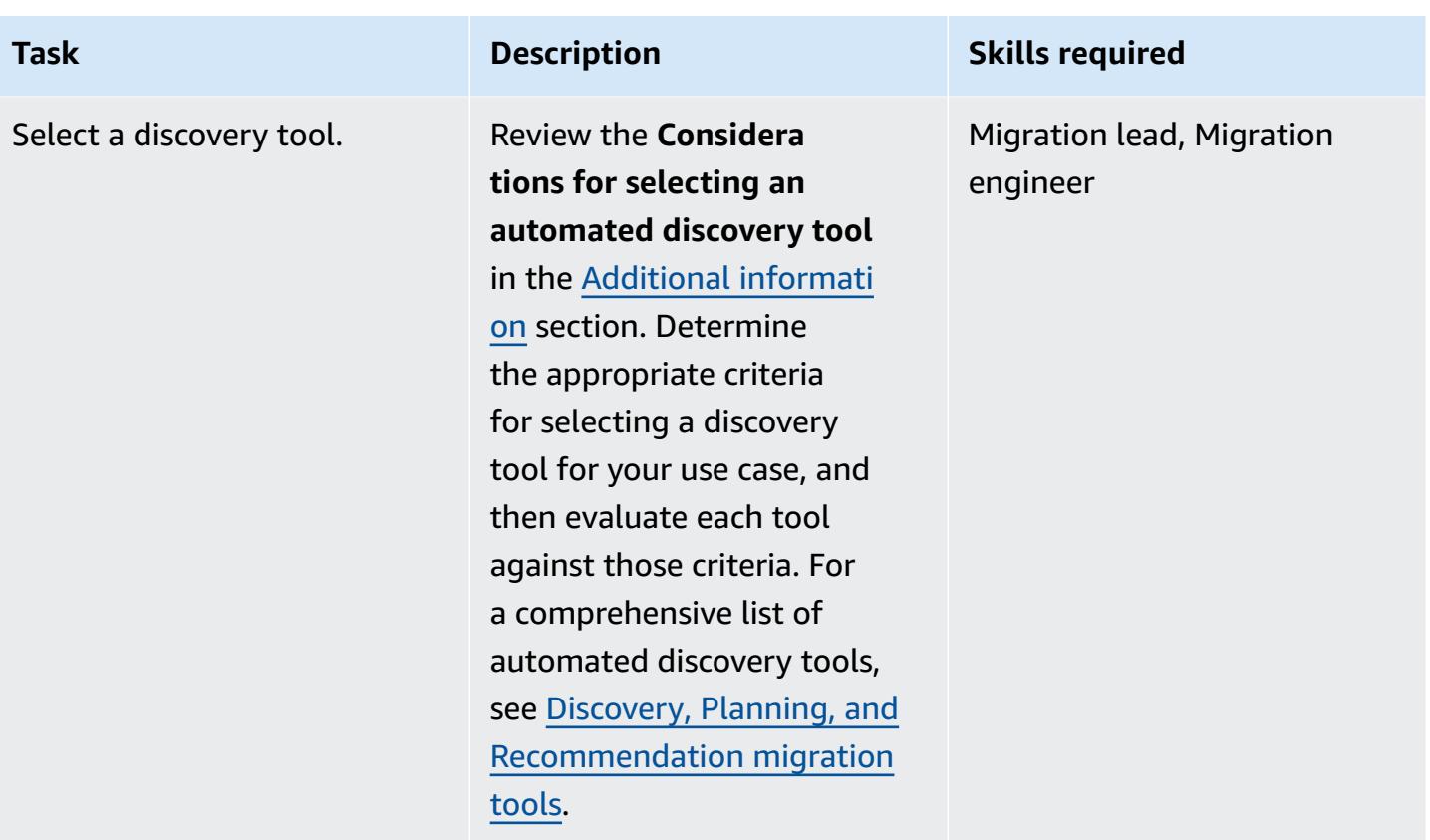

### **Prepare for installation**

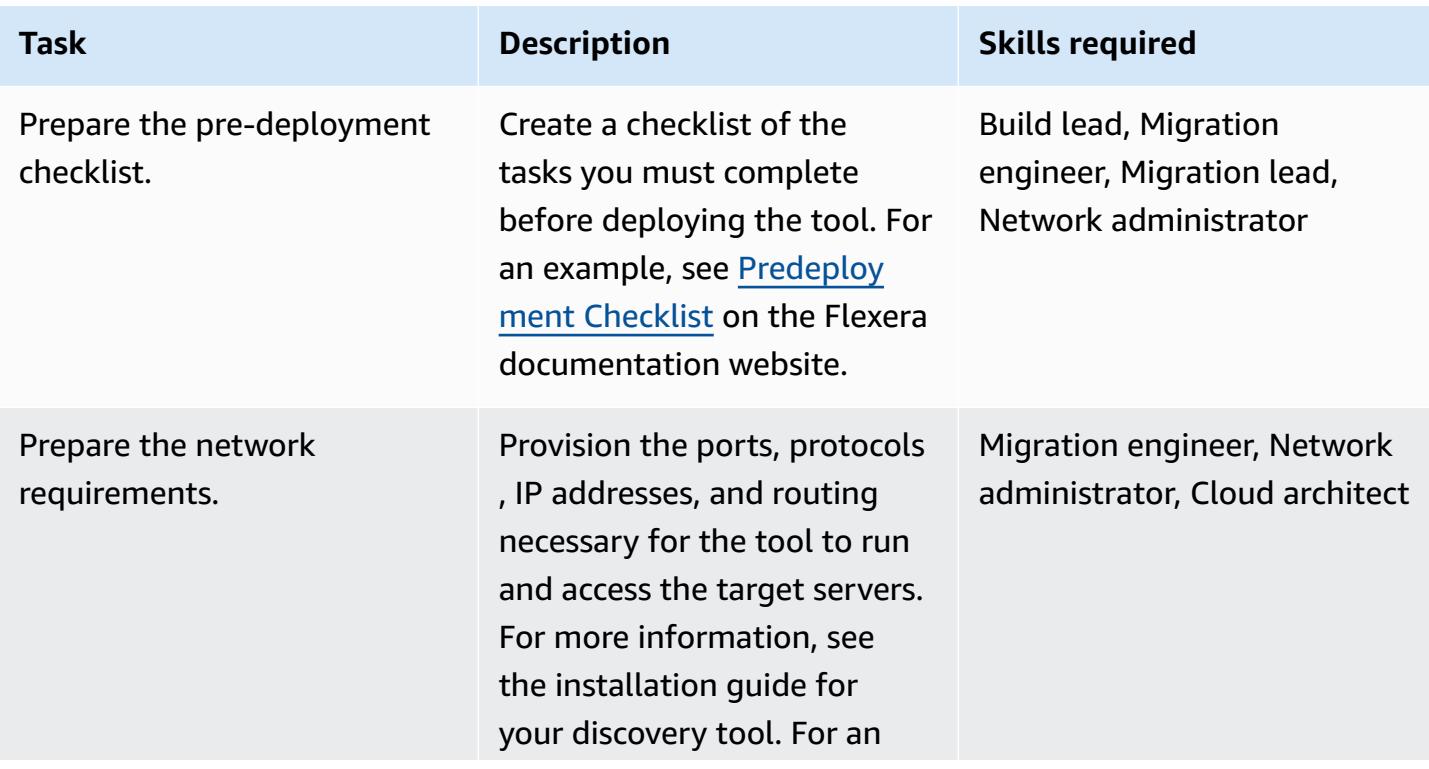

AWS Prescriptive Guidance

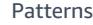

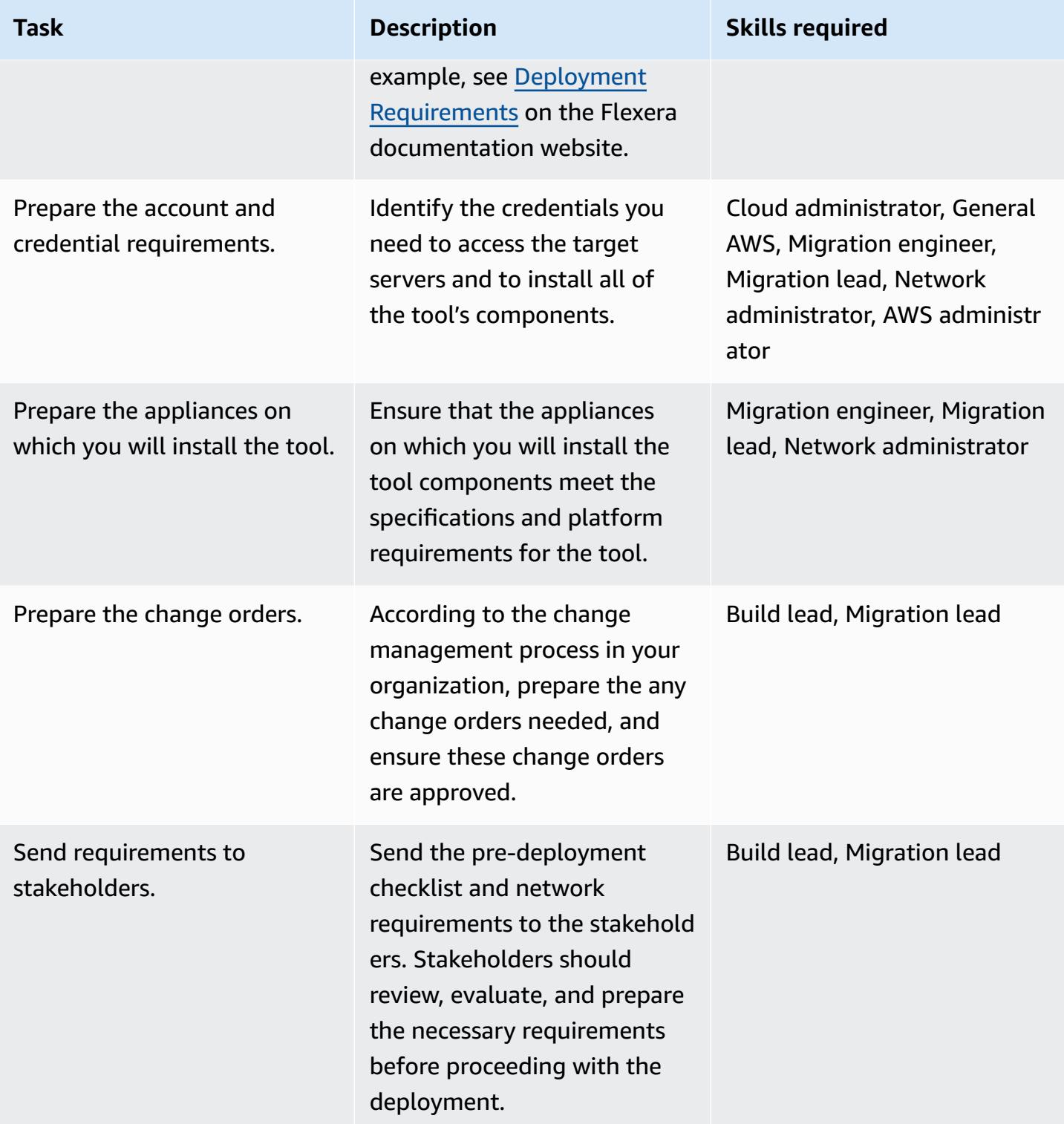

### **Deploy the tool**

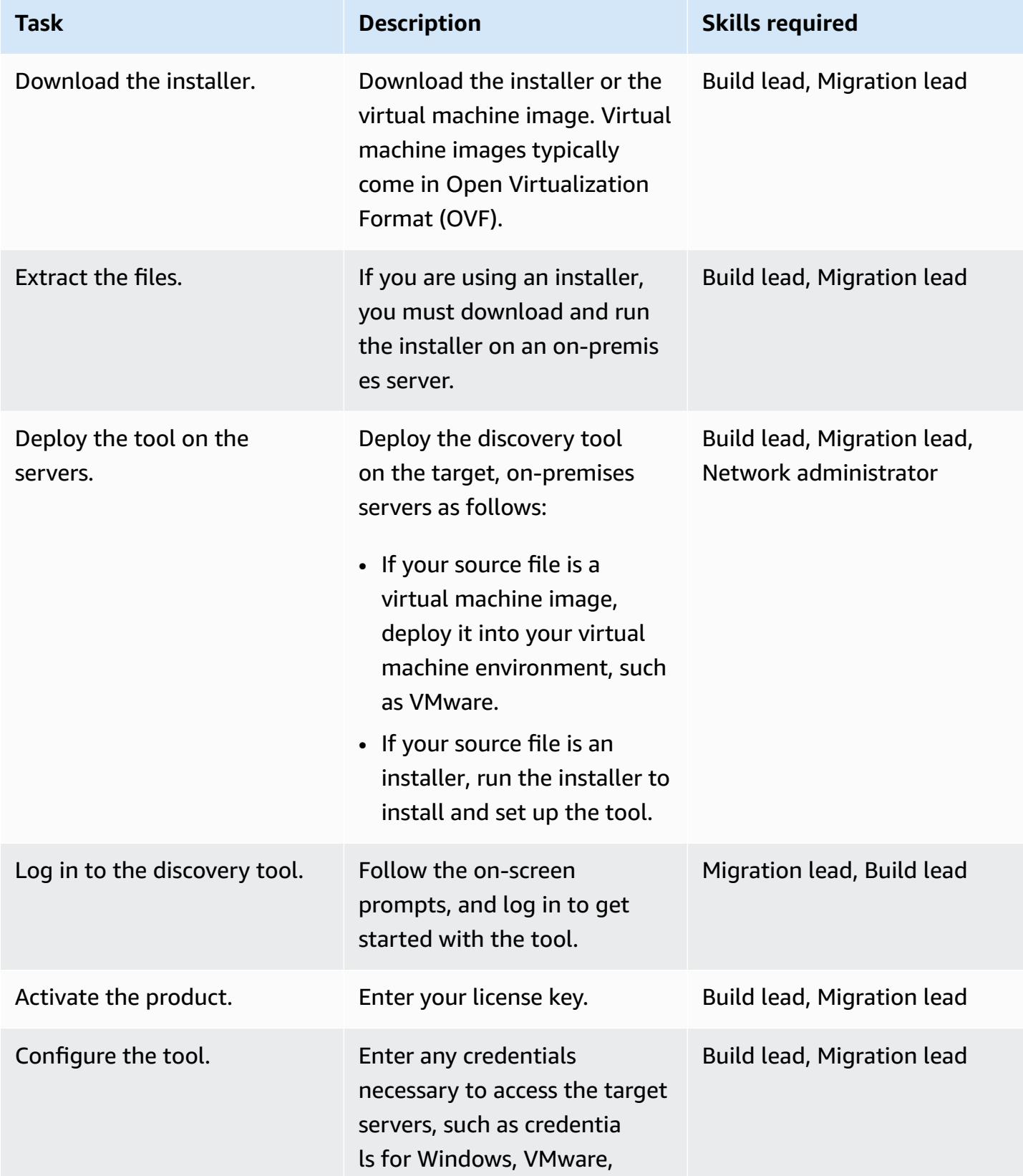

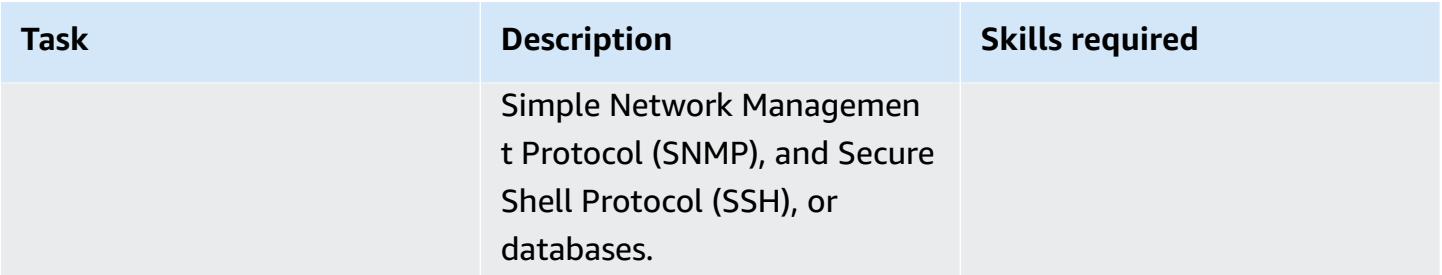

### **Test the tool**

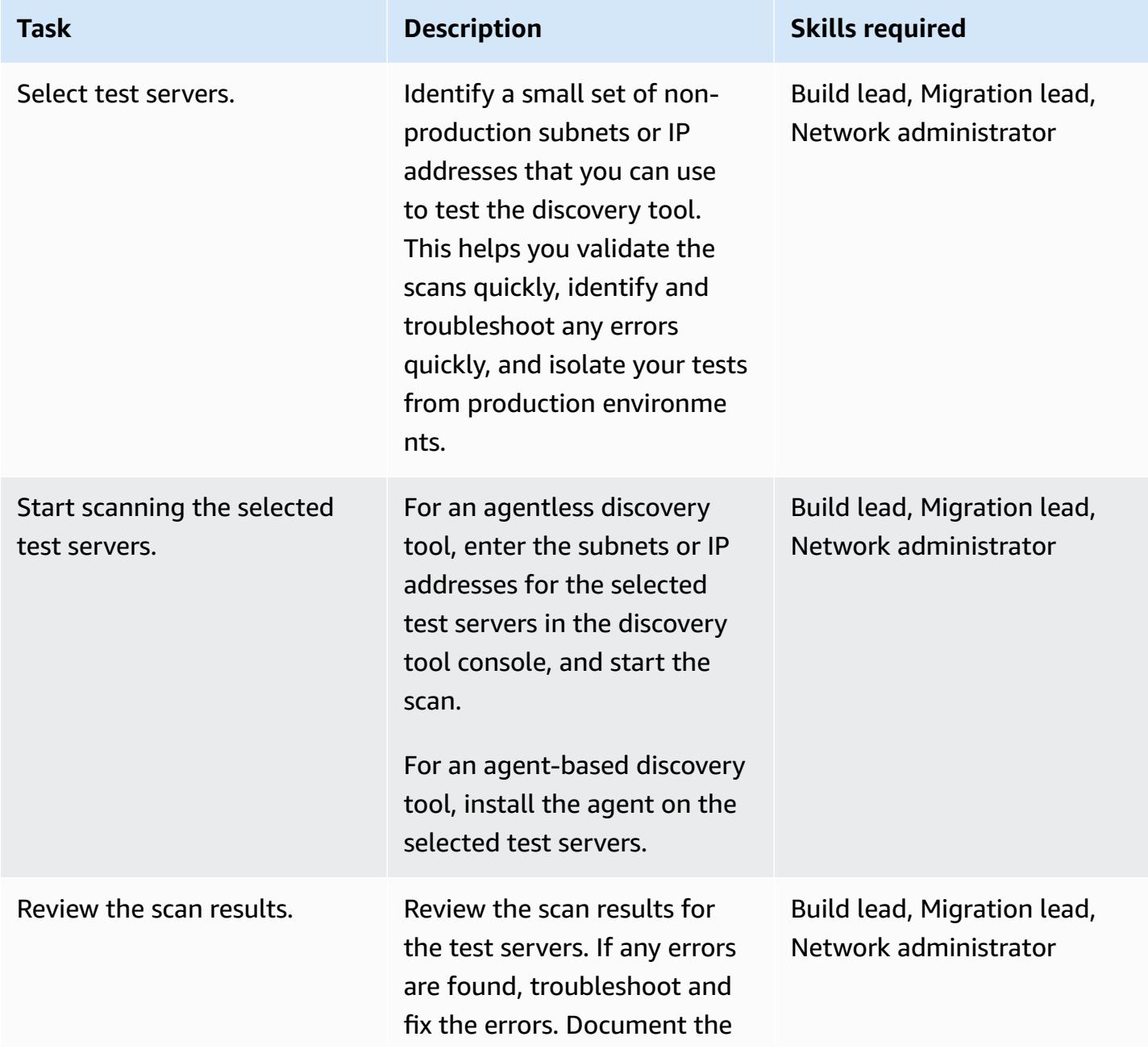

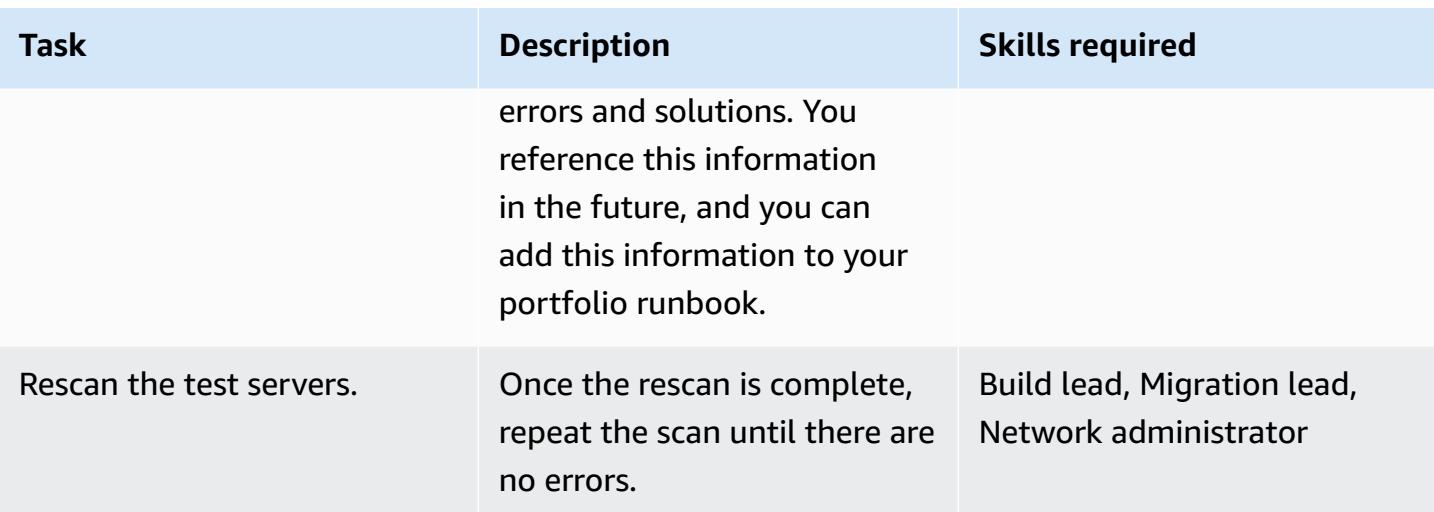

# **Related resources**

### **AWS resources**

- Application portfolio [assessment](https://docs.aws.amazon.com/prescriptive-guidance/latest/application-portfolio-assessment-guide/introduction.html) guide for AWS Cloud migration
- Discovery, Planning, and [Recommendation](https://aws.amazon.com/prescriptive-guidance/migration-tools/migration-discovery-tools/) migration tools

### **Deployment guides for commonly selected discovery tools**

- Deploy the RN150 virtual [appliance](https://docs.flexera.com/foundationcloudscape/ug/Content/helplibrary/FCGS_QSG_DeployRN150.htm) (Flexera documentation)
- Gatherer [Installation](https://www.modelizeit.com/documentation/ADC-Gatherer-Install.html) (modelizeIT documentation)
- On-Prem Analysis Server [Installation](https://www.modelizeit.com/documentation/RejuvenApptor-Install.html) (modelizeIT documentation)

# <span id="page-3430-0"></span>**Additional information**

### **Considerations for selecting an automated discovery tool**

Each discovery tool has benefits and limitations. When selecting the appropriate tool for your use case, consider the following:

- Select a discovery tool that can collect most, if not all, of the metadata you need to achieve your portfolio assessment goal.
- Identify any metadata you need to gather manually because the tool doesn't support it.
- Provide the discovery tool requirements to stakeholders so they can review and assess the tool based on their internal security and compliance requirements, such as server, network, and credential requirements.
	- Does the tool require that you install an agent in the in-scope workload?
	- Does the tool require that you set up a virtual appliance in your environment?
- Determine your data residency requirements. Some organizations don't want to store their data outside of their environment. To address this, you might need to install some components of the tool in the on-premises environment.
- Make sure the tool supports the operating system (OS) and OS version of the in-scope workload.
- Determine whether your portfolio includes mainframe, mid-range, and legacy servers. Most of the discovery tools can detect these workloads as dependencies, but some tools might not be able to get device details, such as utilization and server dependencies. Device42 and modernizeIT discovery tools both support mainframe and mid-range servers.

### **Attachments**

To access additional content that is associated with this document, unzip the following file: [attachment.zip](samples/p-attach/8c9d84de-e84a-4b0c-bcaa-389cd90be1f0/attachments/attachment.zip)

# **Migrate on-premises Cloudera workloads to Cloudera Data Platform on AWS**

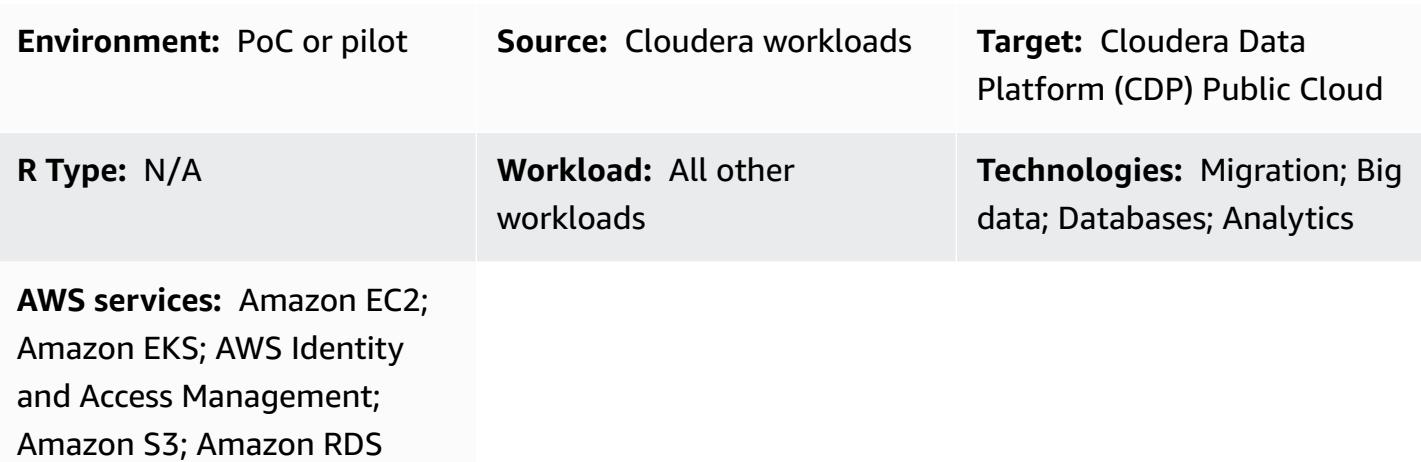

# **Summary**

This pattern describes the high-level steps for migrating your on-premises Cloudera Distributed Hadoop (CDH), Hortonworks Data Platform (HDP), and Cloudera Data Platform (CDP) workloads to CDP Public Cloud on AWS. We recommend that you partner with Cloudera Professional Services and a systems integrator (SI) to implement these steps.

There are many reasons Cloudera customers want to move their on-premises CDH, HDP, and CDP workloads to the cloud. Some typical reasons include:

- Streamline adoption of new data platform paradigms such as data lakehouse or data mesh
- Increase business agility, democratize access and inference on existing data assets
- Lower the total cost of ownership (TCO)
- Enhance workload elasticity
- Enable greater scalability; drastically reduce time to provision data services compared with legacy, on-premises install base
- Retire legacy hardware; significantly reduce hardware refresh cycles
- Take advantage of pay-as-you-go pricing, which is extended to Cloudera workloads on AWS with the Cloudera licensing model (CCU)
- Take advantage of faster deployment and improved integration with continuous integration and continuous delivery (CI/CD) platforms
- Use a single unified platform (CDP) for multiple workloads

Cloudera supports all major workloads, including Machine Learning, Data Engineering, Data Warehouse, Operational Database, Stream Processing (CSP), and data security and governance. Cloudera has offered these workloads for many years on premises, and you can migrate these workloads to the AWS Cloud by using CDP Public Cloud with Workload Manager and Replication Manager.

Cloudera Shared Data Experience (SDX) provides a shared metadata catalog across these workloads to facilitate consistent data management and operations. SDX also includes comprehensive, granular security to protect against threats, and unified governance for audit and search capabilities for compliance with standards such as Payment Card Industry Data Security Standard (PCI DSS) and GDPR.

### **CDP migration at a glance**

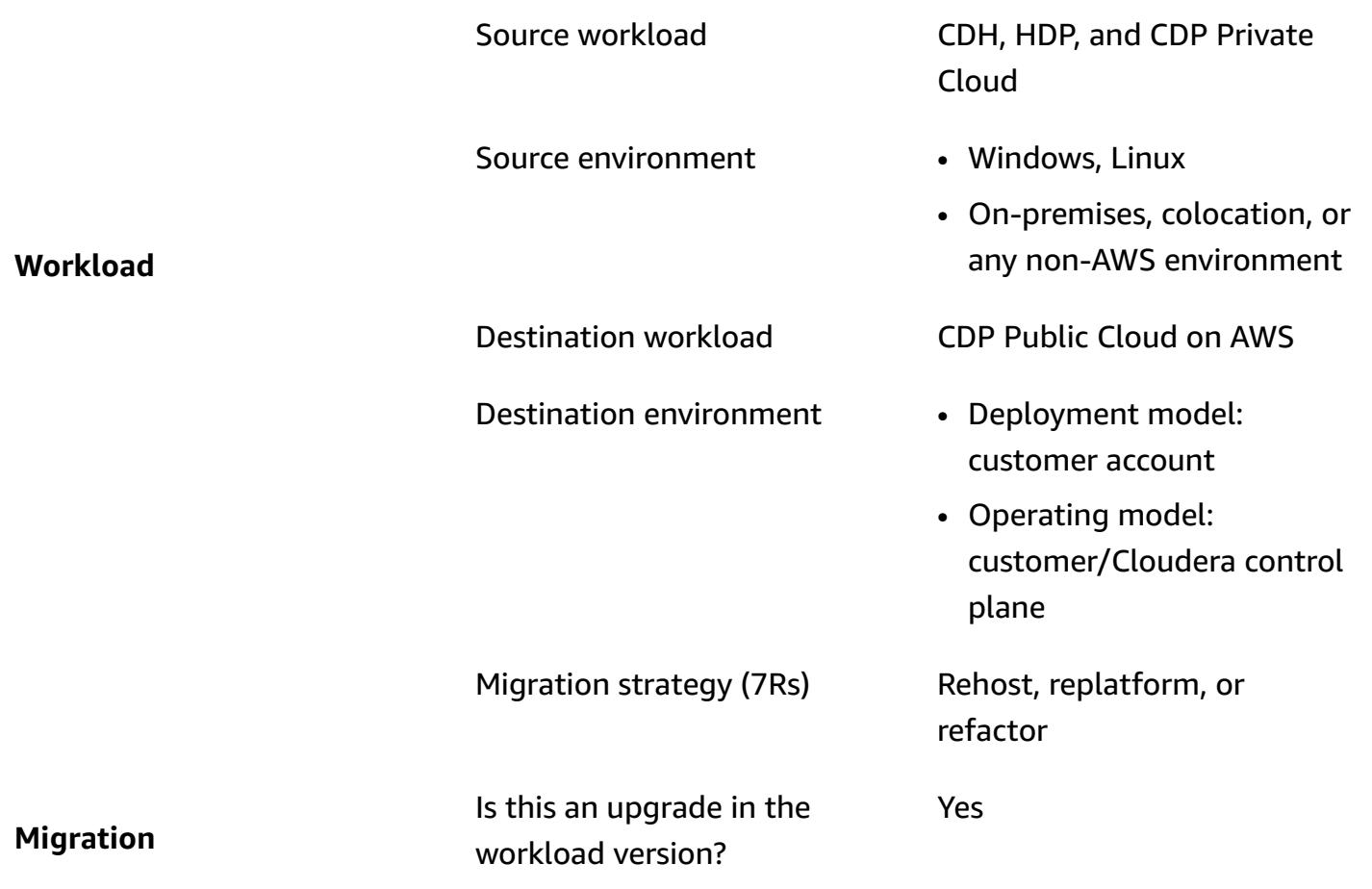

- Migration duration **•** Deployment: About 1 week to create customer account, virtual private cloud (VPC), and CDP Public Cloud customer-managed environment.
	- Migration duration: 1-4 months, depending on the complexity and size of the workload.

**Cost** Cost of running the workload on AWS

- At a high level, the cost of a CDH workload migration to AWS assumes that you will establish a new environment on AWS. It includes accounting for personnel time and effort as well as provisioning computing resources and licensing software for the new environment.
- The Cloudera cloud consumption-based pricing model gives you the flexibili ty to take advantage of bursting and automatic scaling capabilities. For more information, see [CDP](https://www.cloudera.com/products/pricing/cdp-public-cloud-service-rates.html)  Public Cloud [service](https://www.cloudera.com/products/pricing/cdp-public-cloud-service-rates.html) rates on the Cloudera website.
- Cloudera Enterprise [Data](https://www.cloudera.com/products/enterprise-data-hub.html) [Hub](https://www.cloudera.com/products/enterprise-data-hub.html) is based on Amazon Elastic Compute Cloud (Amazon EC2) and closely models traditional clusters. Data Hub can be [customize](https://docs.cloudera.com/data-hub/cloud/create-cluster-aws/topics/mc-creating-a-cluster.html) [d,](https://docs.cloudera.com/data-hub/cloud/create-cluster-aws/topics/mc-creating-a-cluster.html) but this will affect costs.
- [CDP Public Cloud Data](https://docs.cloudera.com/data-warehouse/cloud/index.html) [Warehouse,](https://docs.cloudera.com/data-warehouse/cloud/index.html) [Cloudera](https://docs.cloudera.com/machine-learning/cloud/product/topics/ml-product-overview.html)  [Machine Learning,](https://docs.cloudera.com/machine-learning/cloud/product/topics/ml-product-overview.html) and [Cloudera Data Engineering](https://docs.cloudera.com/data-engineering/cloud/index.html) [\(CDE\)](https://docs.cloudera.com/data-engineering/cloud/index.html) are container-based and can be configured to scale automatically.

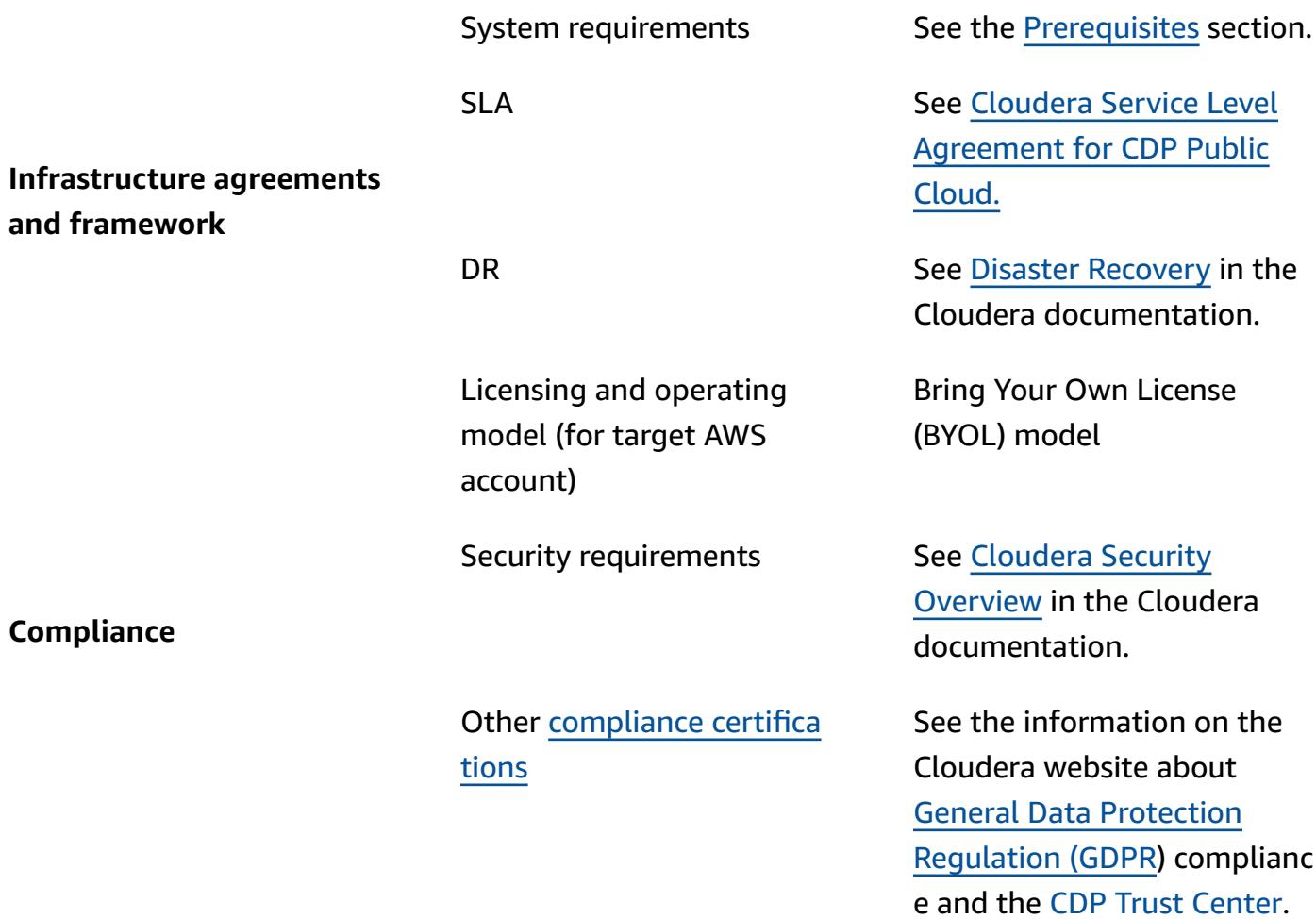

# <span id="page-3436-0"></span>**Prerequisites and limitations**

### **Prerequisites**

- AWS account [requirements](https://docs.cloudera.com/cdp-public-cloud/cloud/requirements-aws/topics/mc-requirements-aws.html), including accounts, resources, services, and permissions, such as AWS Identity and Access Management (IAM) roles and policies setup
- [Prerequisites](https://docs.cloudera.com/cdp-public-cloud/cloud/getting-started/topics/cdp-set_up_cdp_prerequisites.html) for deploying CDP from the Cloudera website

The migration requires the following roles and expertise:

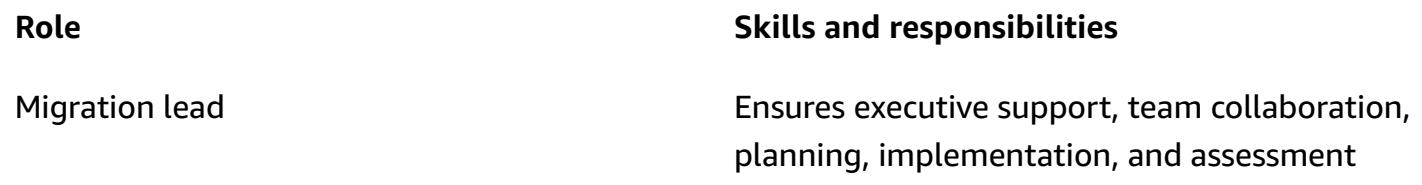

Cloudera SME Expert skills in CDH, HDP, and CDP administr ation, system administration, and architecture

AWS architect **Skills in AWS services, networking, security,** security, and architectures

### **Architecture**

Building to the appropriate architecture is a critical step to ensure that migration and performance meet your expectations. For your migration effort to meet this playbook's assumptions, your target data environment in the AWS Cloud, either on virtual private cloud (VPC) hosted instances or CDP, must be an equivalent match to your source environment in terms of operating system and software versions as well as major machine specifications.

The following diagram (reproduced with permission from the Cloudera Shared Data [Experience](https://www.cloudera.com/content/dam/www/marketing/resources/datasheets/cloudera-sdx-datasheet.pdf?daqp=true) [data sheet](https://www.cloudera.com/content/dam/www/marketing/resources/datasheets/cloudera-sdx-datasheet.pdf?daqp=true)) shows the infrastructure components for the CDP environment and how the tiers or infrastructure components interact.

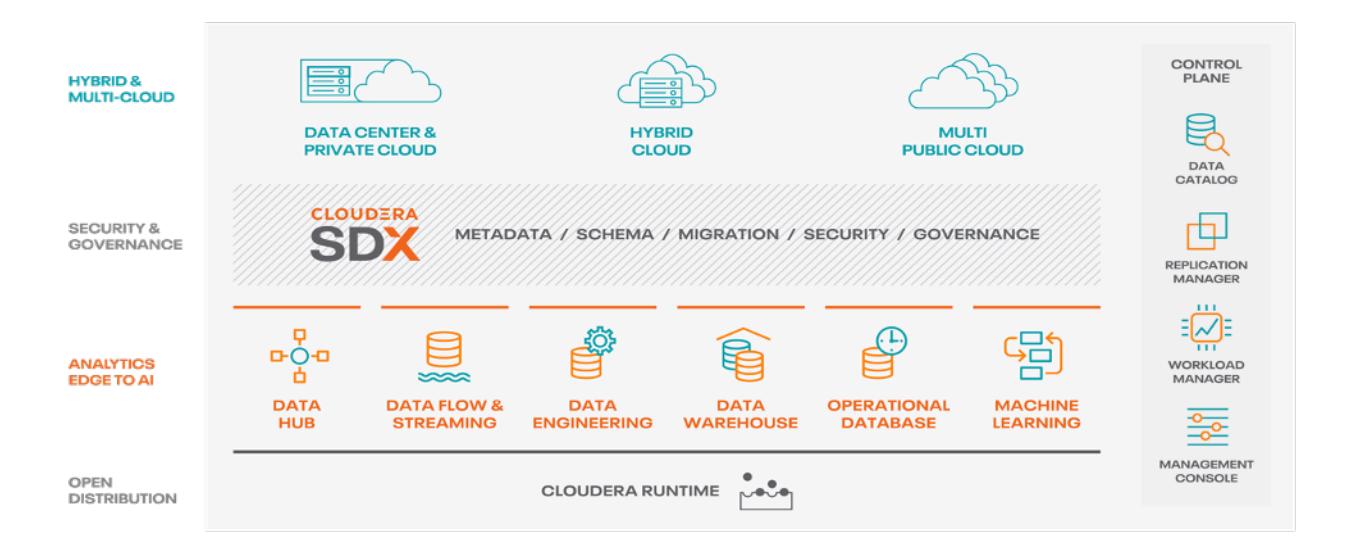

The architecture includes the following CDP components:

• Data Hub is a service for launching and managing workload clusters powered by Cloudera Runtime. You can use the cluster definitions in Data Hub to provision and access workload clusters for custom use cases and define custom cluster configurations. For more information, see the [Cloudera](https://docs.cloudera.com/data-hub/cloud/index.html) website.

- Data Flow and Streaming addresses the key challenges enterprises face with data in motion. It manages the following:
	- Processing real-time data streaming at high volume and high scale
	- Tracking data provenance and lineage of streaming data
	- Managing and monitoring edge applications and streaming sources

For more information, see Cloudera [DataFlow](https://www.cloudera.com/products/dataflow.html) and [CSP](https://www.cloudera.com/products/stream-processing.html) on the Cloudera website.

- Data Engineering includes data integration, data quality, and data governance, which help organizations build and maintain data pipelines and workflows. For more information, see the [Cloudera](https://docs.cloudera.com/data-engineering/cloud/index.html) website. Learn about support for spot [instances](https://docs.cloudera.com/data-engineering/cloud/cost-management/topics/cde-spot-instances.html) to facilitate cost savings on AWS for Cloudera Data Engineering workloads.
- Data Warehouse enables you to create independent data warehouses and data marts that automatically scale to meet workload demands. This service provides isolated compute instances and automated optimization for each data warehouse and data mart, and helps you save costs while meeting SLAs. For more information, see the [Cloudera](https://docs.cloudera.com/data-warehouse/cloud/index.html) website. Learn about [managing](https://docs.cloudera.com/data-warehouse/cloud/planning/topics/dw-manage-cloud-costs.html) [costs](https://docs.cloudera.com/data-warehouse/cloud/planning/topics/dw-manage-cloud-costs.html) and [auto-scaling](https://docs.cloudera.com/data-warehouse/cloud/auto-scaling/topics/dw-public-cloud-autoscaling-overview.html) for Cloudera Data Warehouse on AWS.
- Operational Database in CDP provides a reliable and flexible foundation for scalable, highperformance applications. It delivers a real-time, always available, scalable database that serves traditional structured data alongside new, unstructured data within a unified operational and warehousing platform. For more information, see the [Cloudera](https://www.cloudera.com/products/operational-db.html) website.
- Machine Learning is a cloud-native machine learning platform that merges self-service data science and data engineering capabilities into a single, portable service within an enterprise data cloud. It enables scalable deployment of machine learning and artificial intelligence (AI) on data anywhere. For more information, see the [Cloudera](https://docs.cloudera.com/machine-learning/cloud/index.html) website.

#### **CDP on AWS**

The following diagram (adapted with permission from the Cloudera website) shows the high-level architecture of CDP on AWS. CDP implements its own [security](https://docs.cloudera.com/runtime/7.1.0/cdp-security-overview/topics/security-management-console-security.html) model to manage both accounts and data flow. These are integrated with [IAM](https://aws.amazon.com/iam/) through the use of [cross-account](https://docs.cloudera.com/cdp-public-cloud/cloud/requirements-aws/topics/mc-aws-req-credential.html) roles.

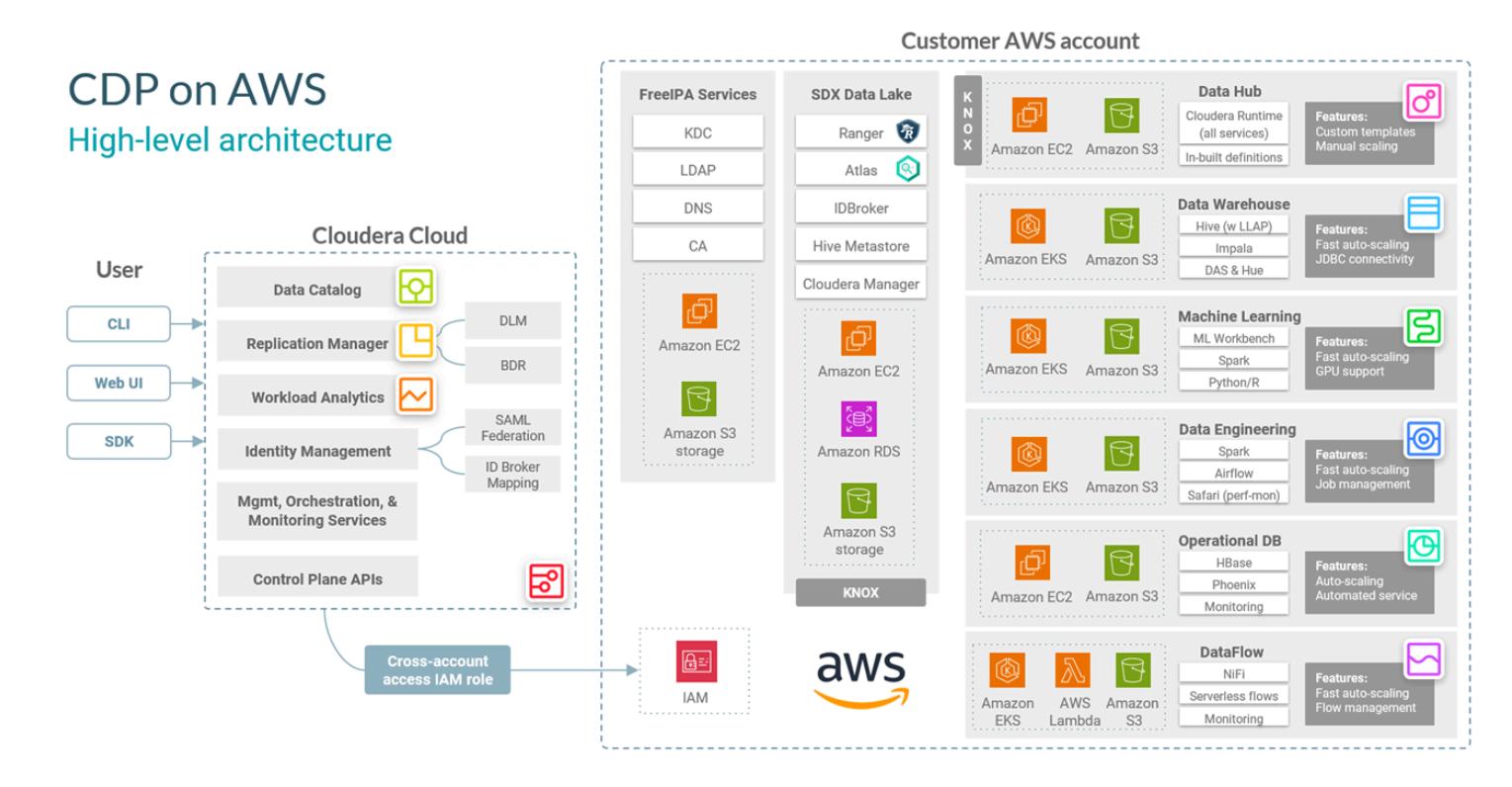

The CDP control plane resides in a Cloudera master account in its own VPC. Each customer account has its own sub-account and unique VPC. Cross-account IAM roles and SSL technologies route management traffic to and from the control plane to customer services that reside on internet-routable public subnets within each customer VPC. On the customer's VPC, the Cloudera Shared Data Experience (SDX) provides enterprise-strength security with unified governance and compliance so you can get insights from your data faster. SDX is a design philosophy incorporated into all Cloudera products. For more information about [SDX](https://docs.cloudera.com/cdp-public-cloud/cloud/overview/topics/cdp-services.html) and the CDP Public Cloud [network](https://docs.cloudera.com/cdp-public-cloud/cloud/aws-refarch/topics/cdp-pc-aws-refarch-overview.html) [architecture](https://docs.cloudera.com/cdp-public-cloud/cloud/aws-refarch/topics/cdp-pc-aws-refarch-overview.html) for AWS, see the Cloudera documentation.

## **Tools**

### **AWS services**

- Amazon Elastic [Compute](https://docs.aws.amazon.com/ec2/) Cloud (Amazon EC2) provides scalable computing capacity in the AWS Cloud. You can launch as many virtual servers as you need and quickly scale them up or down.
- Amazon Elastic [Kubernetes](https://docs.aws.amazon.com/eks/latest/userguide/getting-started.html) Service (Amazon EKS) helps you run Kubernetes on AWS without needing to install or maintain your own Kubernetes control plane or nodes.
- AWS Identity and Access [Management](https://docs.aws.amazon.com/IAM/latest/UserGuide/introduction.html) (IAM) helps you securely manage access to your AWS resources by controlling who is authenticated and authorized to use them.
- Amazon [Relational](https://docs.aws.amazon.com/AmazonRDS/latest/UserGuide/Welcome.html) Database Service (Amazon RDS) helps you set up, operate, and scale a relational database in the AWS Cloud.
- Amazon Simple Storage Service [\(Amazon](https://docs.aws.amazon.com/AmazonS3/latest/userguide/Welcome.html) S3) is a cloud-based object storage service that helps you store, protect, and retrieve any amount of data.

#### **Automation and tooling**

- For additional tooling, you can use Cloudera Backup Data [Recovery](https://docs.cloudera.com/documentation/enterprise/6/6.3/topics/cm_bdr_tutorials.html) (BDR), AWS [Snowball](https://aws.amazon.com/snowball/), and AWS [Snowmobile](https://aws.amazon.com/snowmobile/) to help migrate data from on-premises CDH, HDP, and CDP to AWS-hosted CDP.
- For new deployments, we recommend that you use the AWS Partner [Solution](https://aws.amazon.com/solutions/partners/terraform-modules/cdp-public-cloud/) for CDP.

## **Epics**

#### **Prepare for migration**

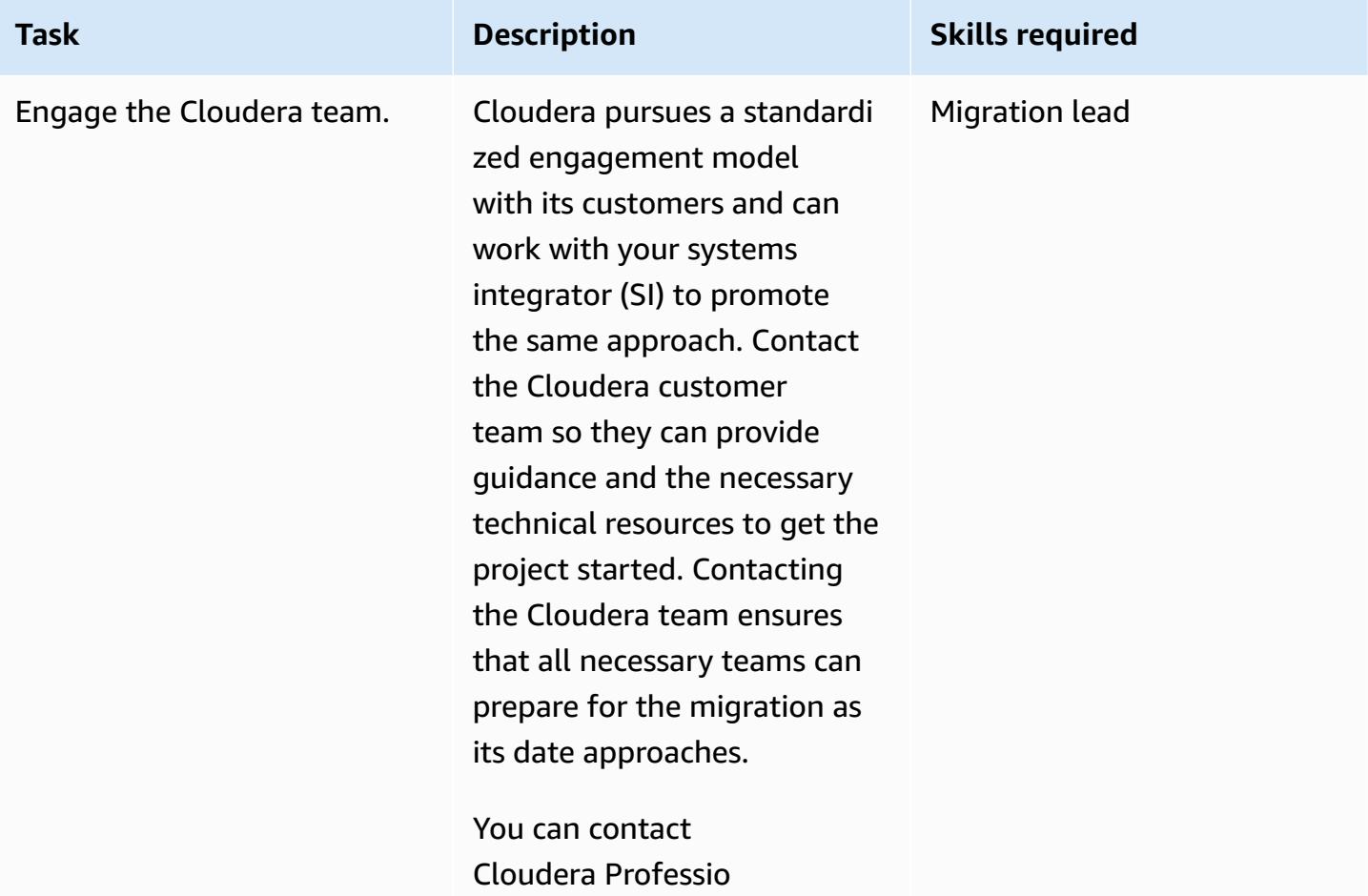

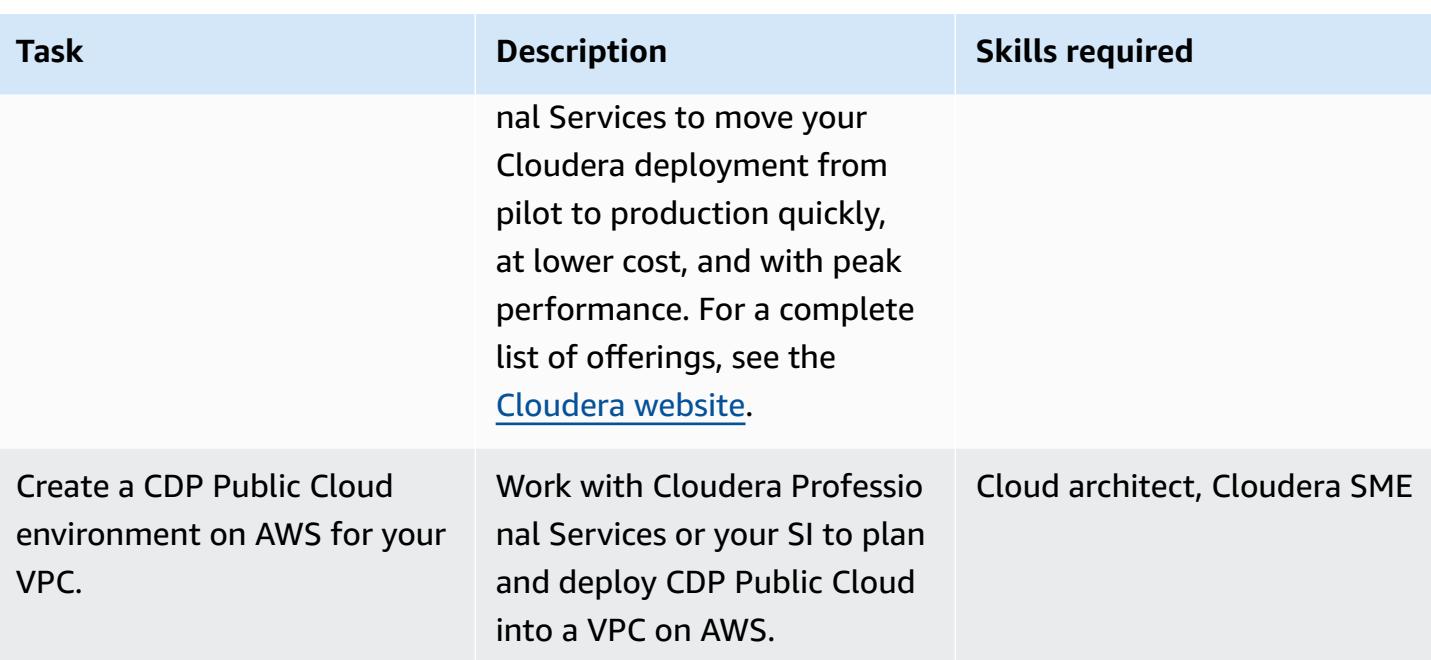

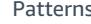

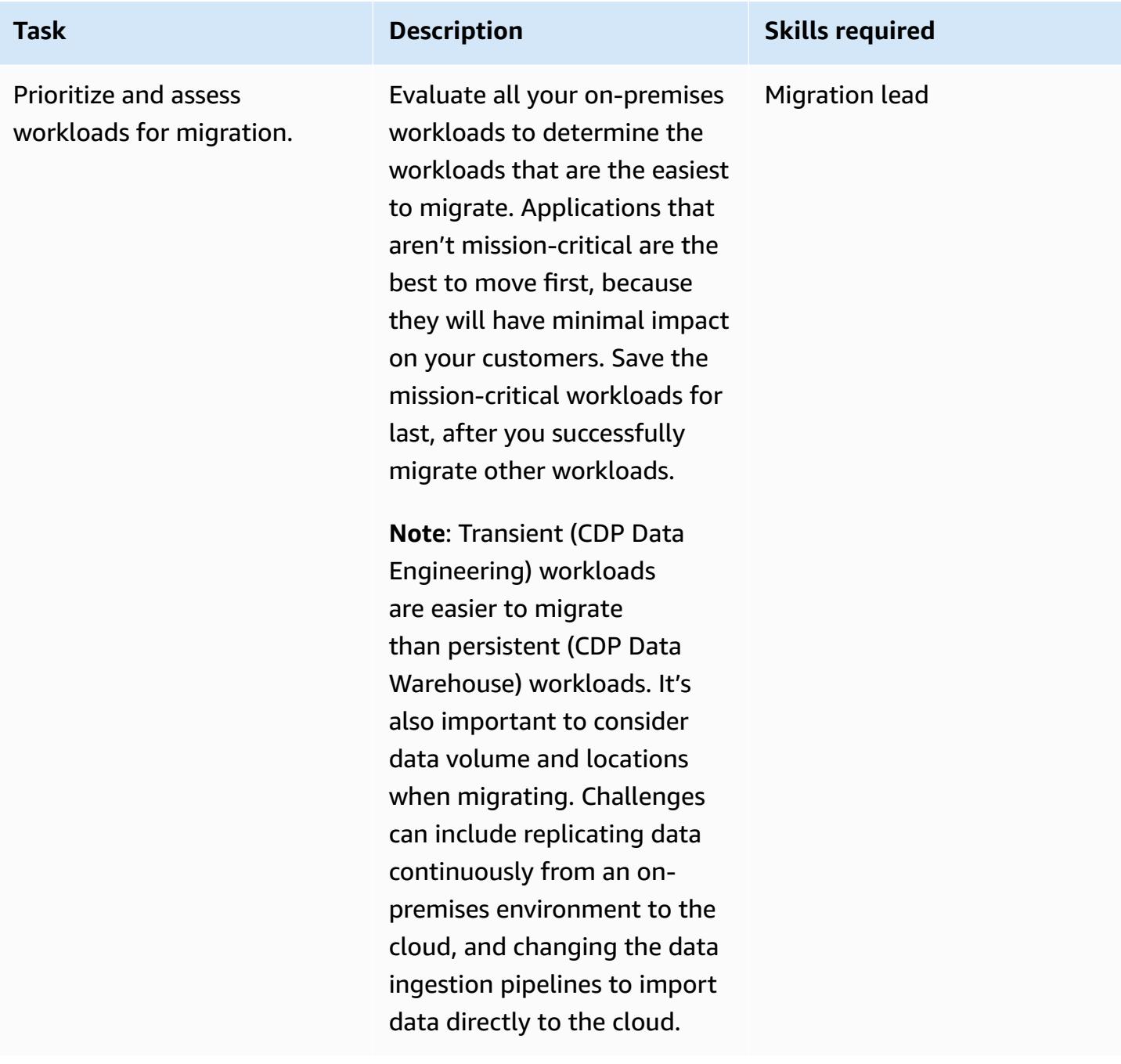

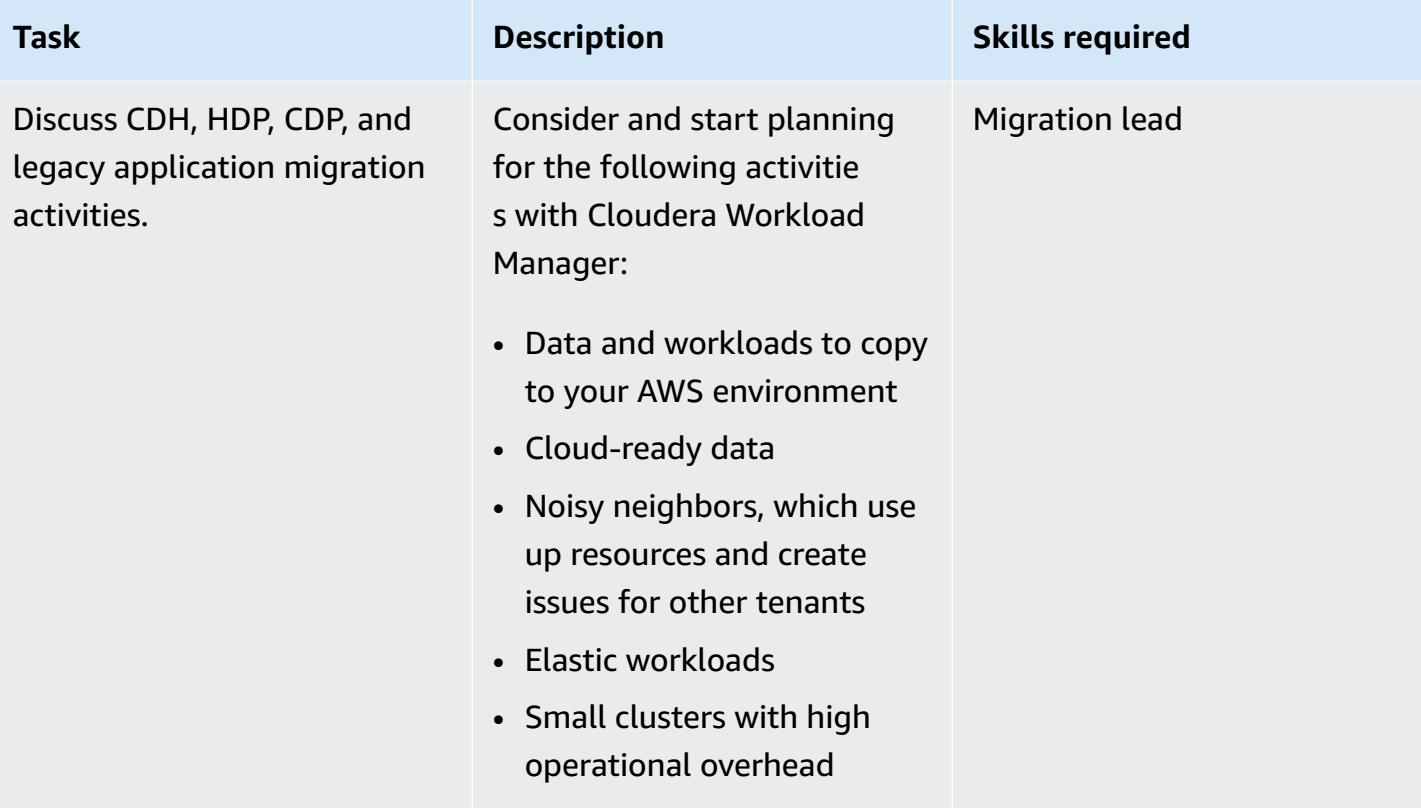

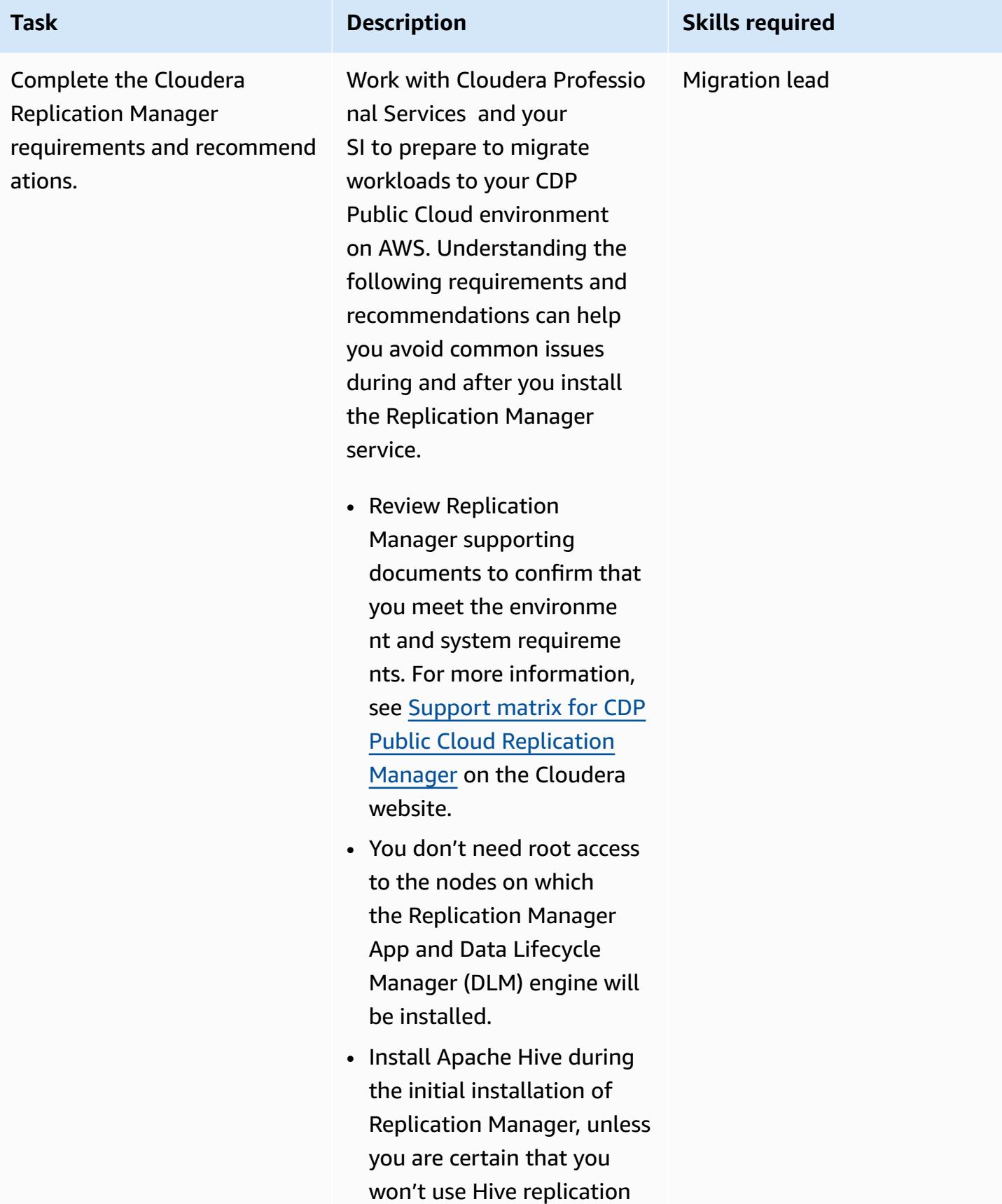

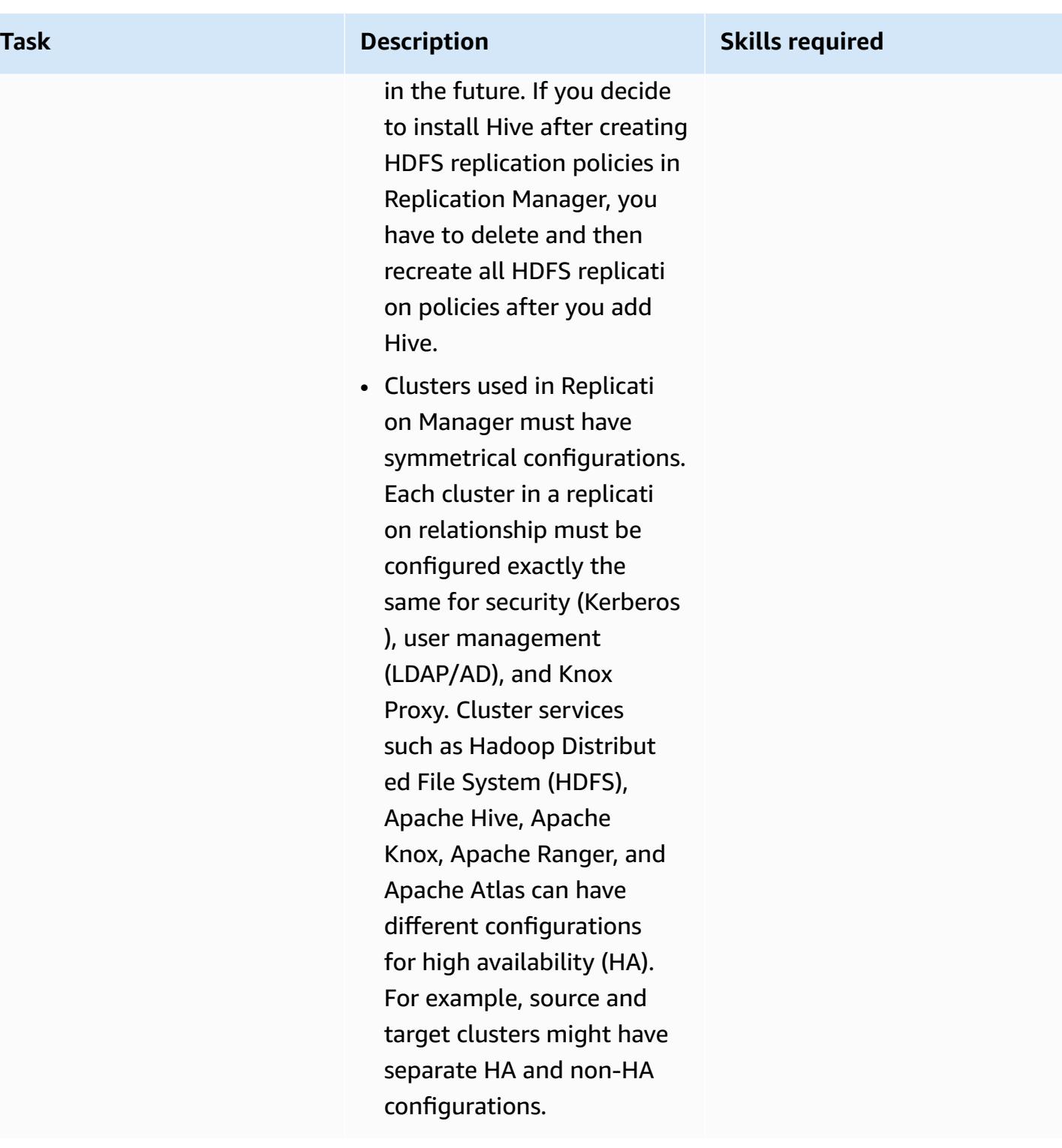

### **Migrate CDP to AWS**

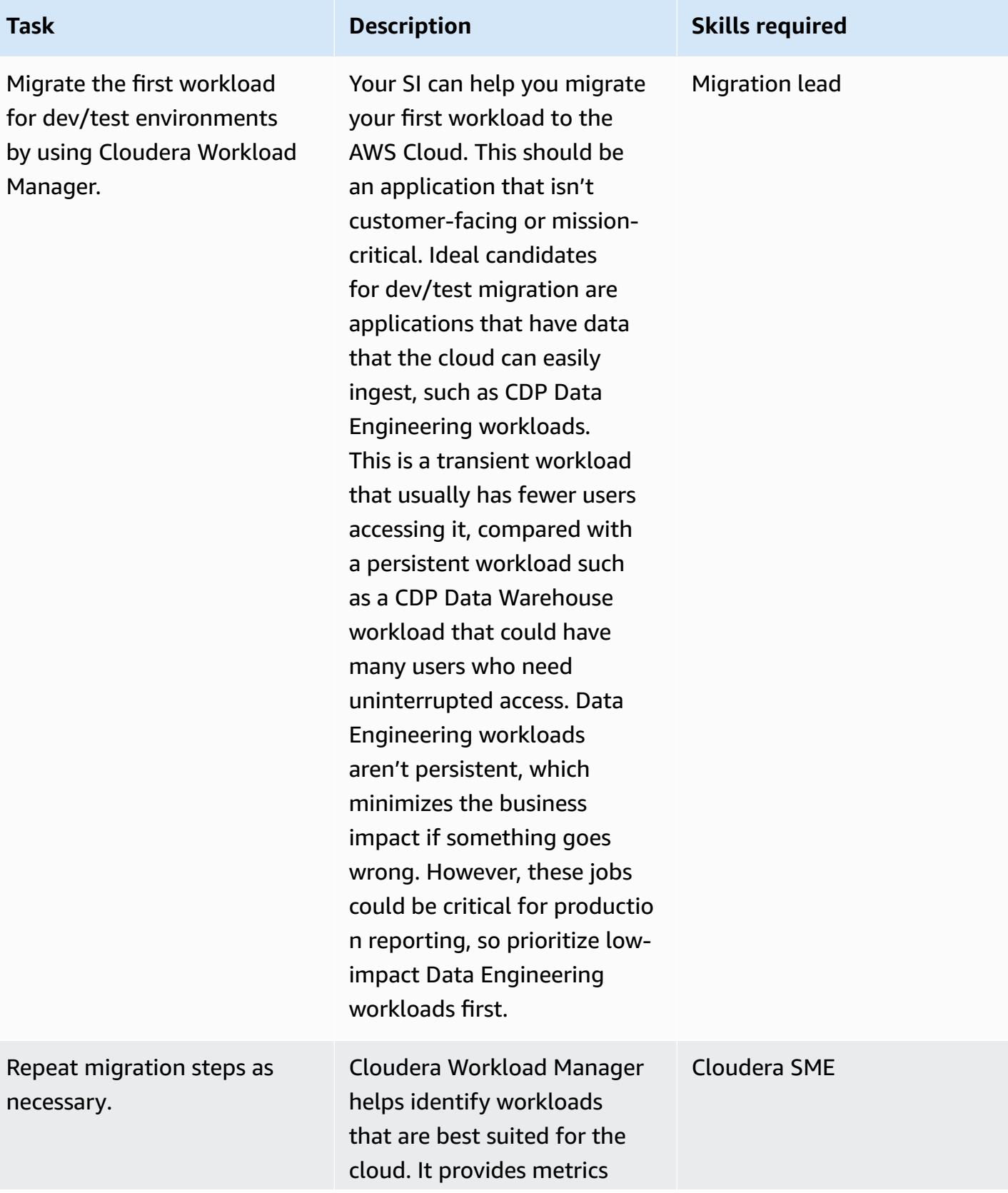

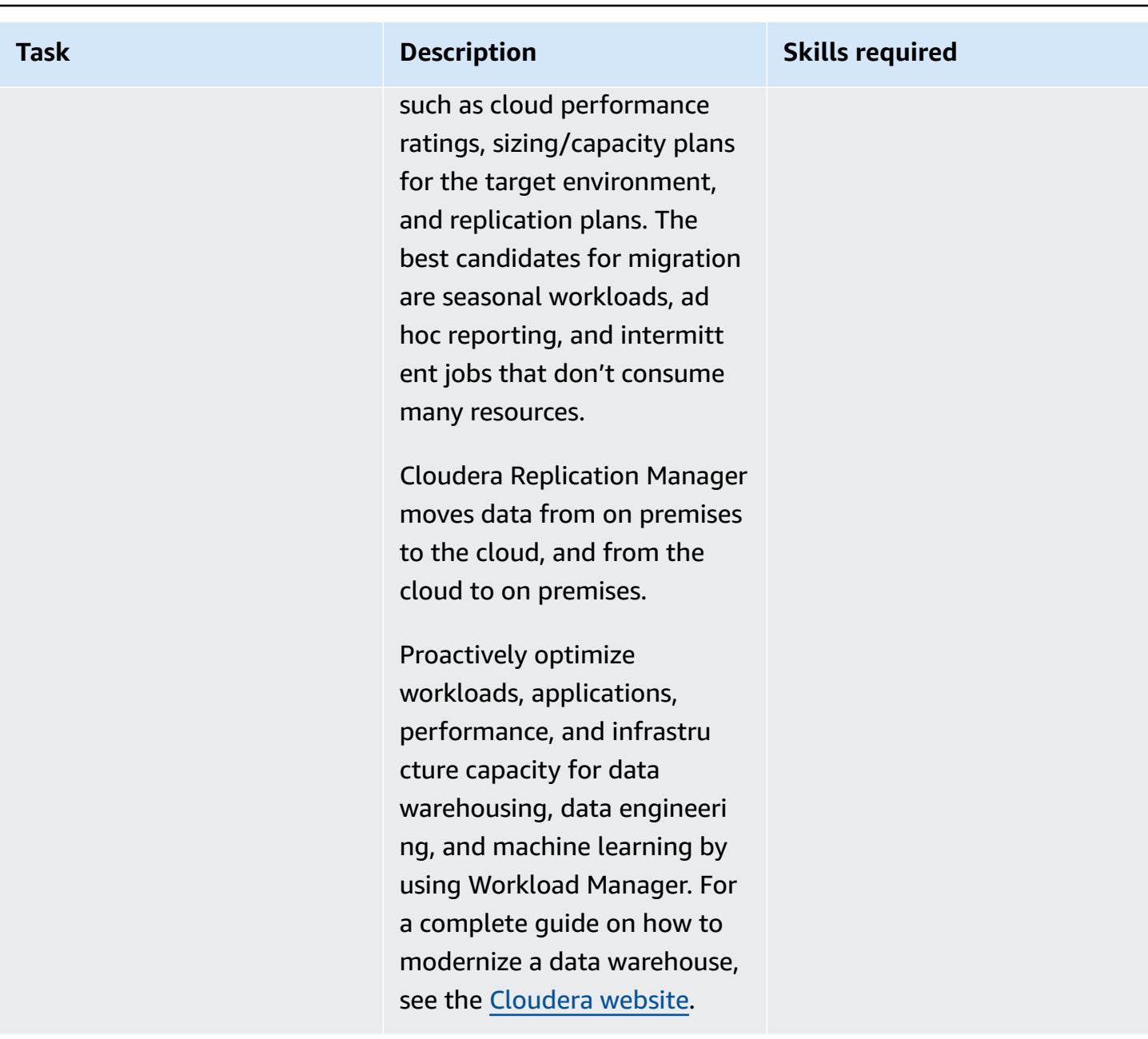

# **Related resources**

Cloudera documentation:

- [Registering](https://docs.cloudera.com/replication-manager/cloud/operations/topics/rm-requirements-for-bdr-cdh-clusters.html) classic clusters with CDP, Cloudera Manager, and Replication Manager:
	- [Management Console](https://docs.cloudera.com/management-console/cloud/overview/topics/mc-management-console.html)
	- [Replication](https://docs.cloudera.com/replication-manager/cloud/core-concepts/topics/rm-replication-of-data-using-hive.html) Manager hive replication
- Sentry [replication](https://docs.cloudera.com/replication-manager/cloud/core-concepts/topics/rm-sentry-policy-replication.html)
- Sentry [permissions](https://docs.cloudera.com/replication-manager/cloud/core-concepts/topics/rm-sentry-ranger-permissions.html)
- [Data Hub cluster planning checklist](https://docs.cloudera.com/data-hub/cloud/cluster-planning/topics/dh-cluster-checklist.html)
- Workload Manager [architecture](https://docs.cloudera.com/workload-manager/cloud/configuration/topics/wm-public-architecture-wm.html)
- Replication Manager [requirements](https://docs.cloudera.com/replication-manager/cloud/index.html)
- Cloudera Data Platform [Observability](https://www.cloudera.com/products/observability.html)
- AWS [requirements](https://docs.cloudera.com/cdp-public-cloud/cloud/requirements-aws/topics/mc-requirements-aws.html)

#### AWS documentation:

• [Cloud Data Migration](https://aws.amazon.com/cloud-data-migration/)

# **Restart the AWS Replication Agent automatically without disabling SELinux after rebooting a RHEL source server**

*Created by Anil Kunapareddy (AWS), Shanmugam Shanker (AWS), and Venkatramana Chintha (AWS)*

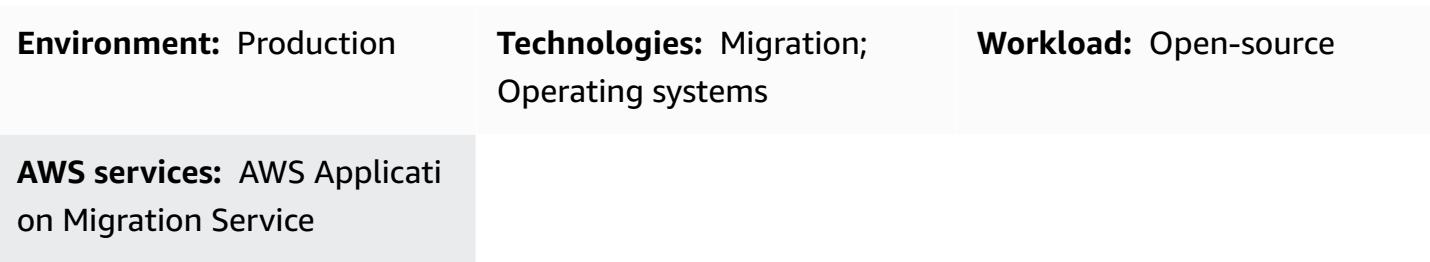

## **Summary**

AWS Application Migration Service helps simplify, expedite, and automate the migration of your Red Hat Enterprise Linux (RHEL) workload to the Amazon Web Services (AWS) Cloud. To add source servers to Application Migration Service, you install the AWS Replication Agent on the servers.

Application Migration Service provides real-time, asynchronous, block-level replication. This means that you can continue normal IT operations during the entire replication process. These IT operations might require that you reboot or restart your RHEL source server during the migration. If this happens, the AWS Replication Agent will not restart automatically, and your data replication will stop. Typically, you can set Security-Enhanced Linux (SELinux) to **disabled** or **permissive** mode to automatically restart AWS Replication Agent. However, your organization's security policies might prohibit disabling SELinux, and you might also have to [relabel](https://access.redhat.com/solutions/3176) your files.

This pattern describes how to automatically restart the AWS Replication Agent without turning off SELinux when your RHEL source server reboots or restarts during a migration.

# **Prerequisites and limitations**

### **Prerequisites**

- An active AWS account.
- An on-premises RHEL workload that you want to migrate to the AWS Cloud.
- Application Migration Service initialized from the Application Migration Service console. Initialization is required only the first time you use this service. For instructions, see the Application Migration Service [documentation](https://docs.aws.amazon.com/mgn/latest/ug/mandatory-setup.html).
- An existing AWS Identity and Access [Management](https://docs.aws.amazon.com/IAM/latest/UserGuide/access_policies.html) (IAM) policy for Application Migration Service. For more information, see the Application Migration Service [documentation](https://docs.aws.amazon.com/mgn/latest/ug/mgn-policies.html).

#### **Versions**

• RHEL version 7 or later

### **Tools**

#### **AWS services**

• AWS [Application](https://docs.aws.amazon.com/mgn/latest/ug/what-is-application-migration-service.html) Migration Service is a highly automated lift-and-shift (rehost) solution that simplifies, expedites, and reduces the cost of migrating applications to AWS.

#### **Linux commands**

The following table provides a list of Linux commands that you will run on your RHEL source server. These are also described in the epics and stories for this pattern.

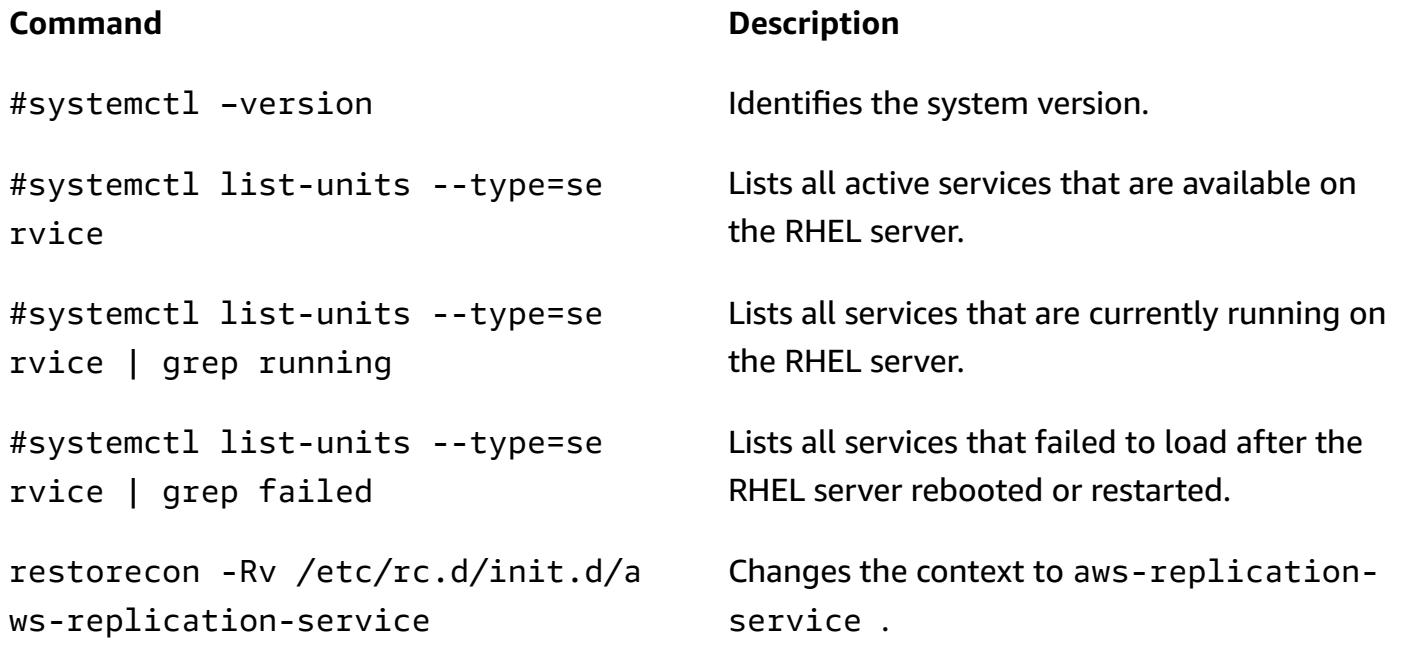

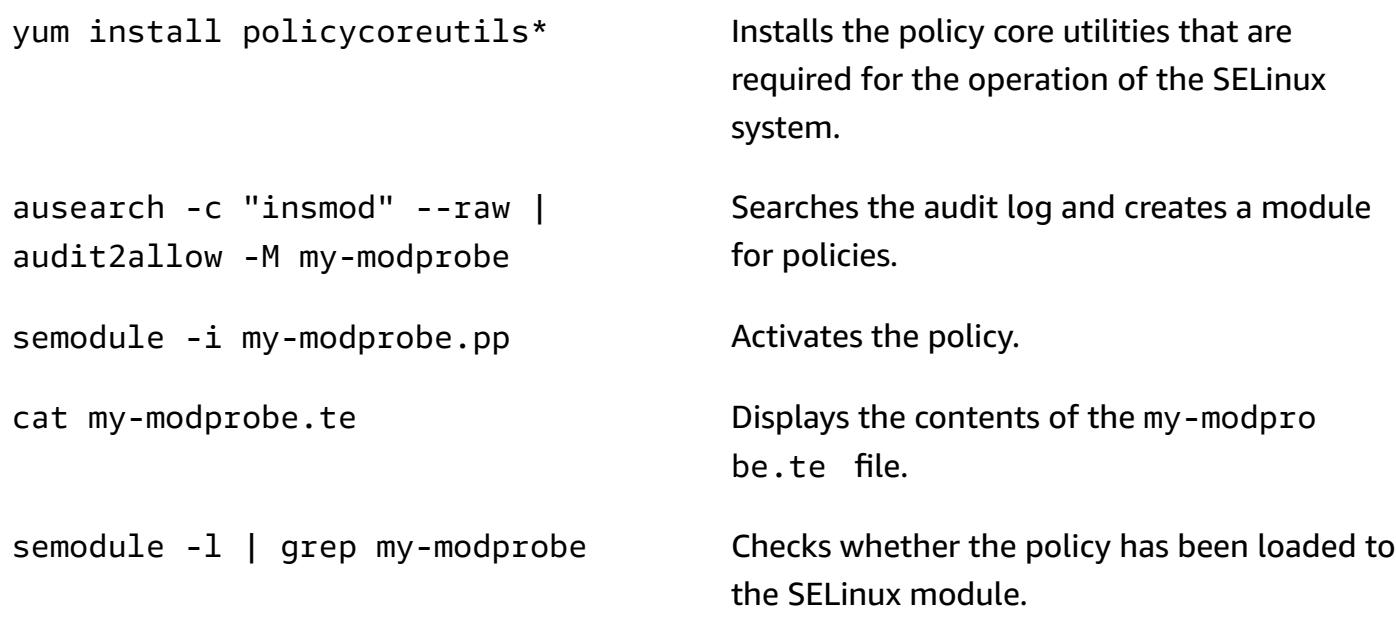

# **Epics**

### **Install the AWS Replication Agent and reboot the RHEL source server**

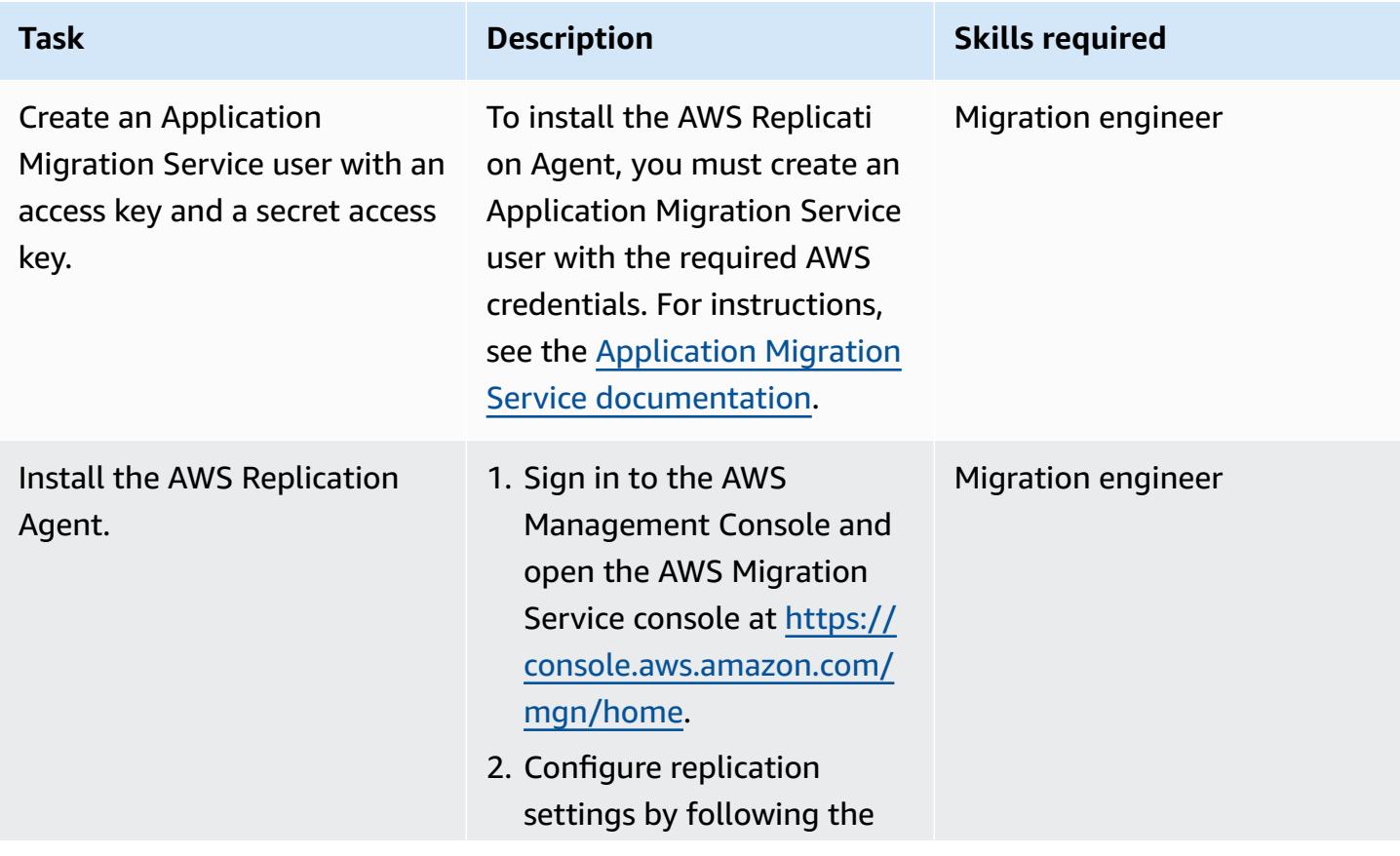

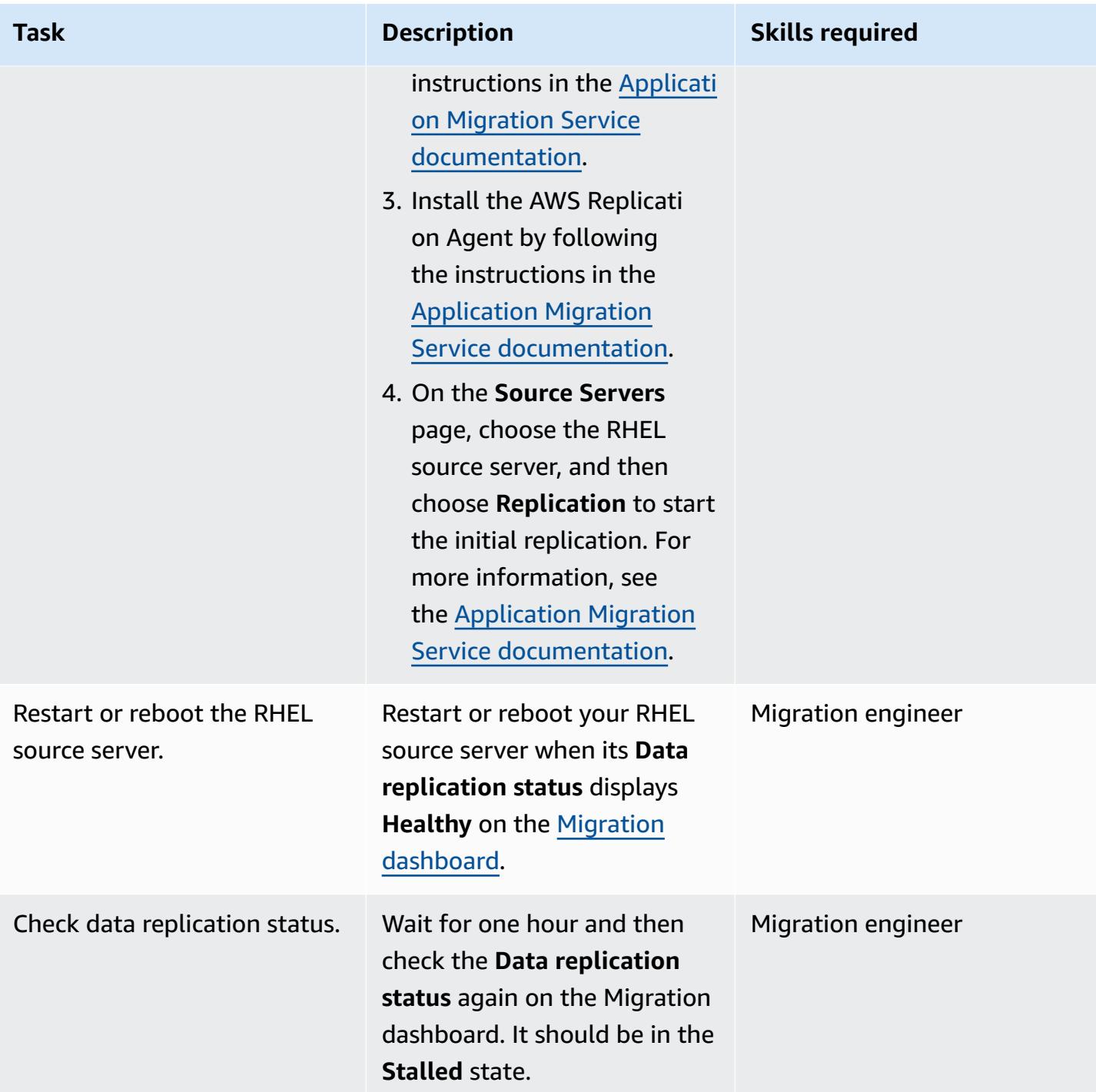

# **Check AWS Replication Agent status on the RHEL source server**

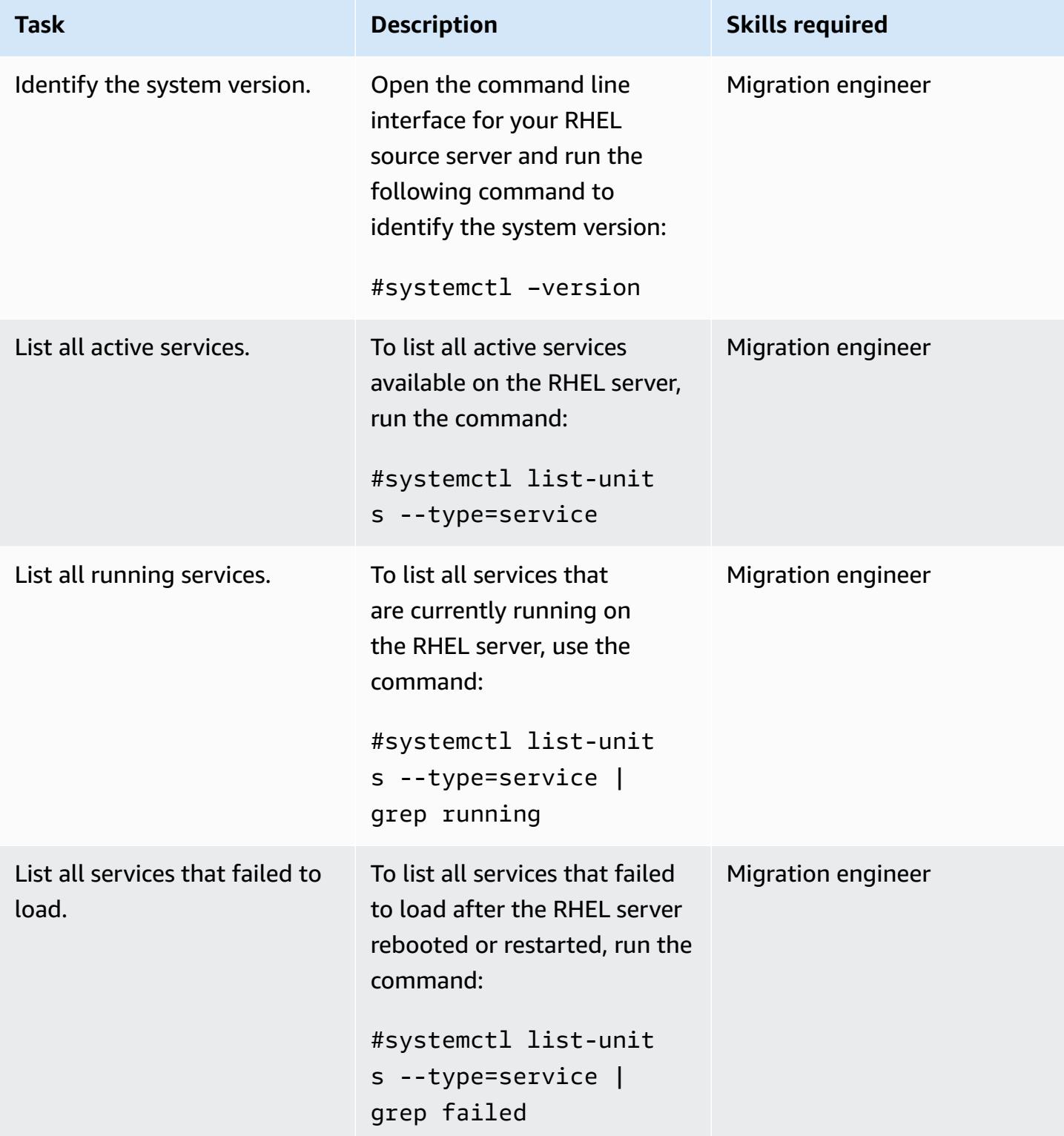

### **Create and run the SELinux module**

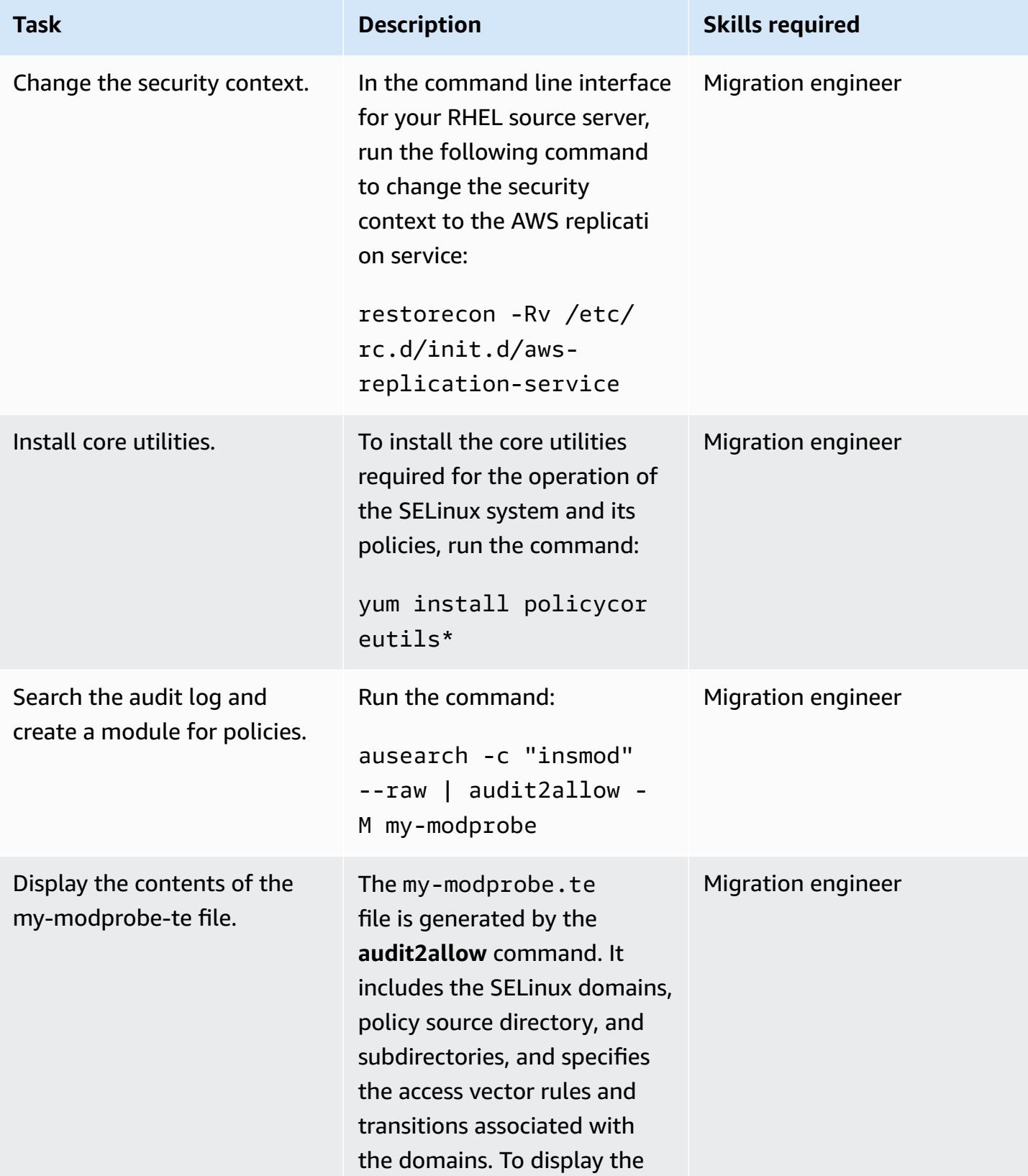

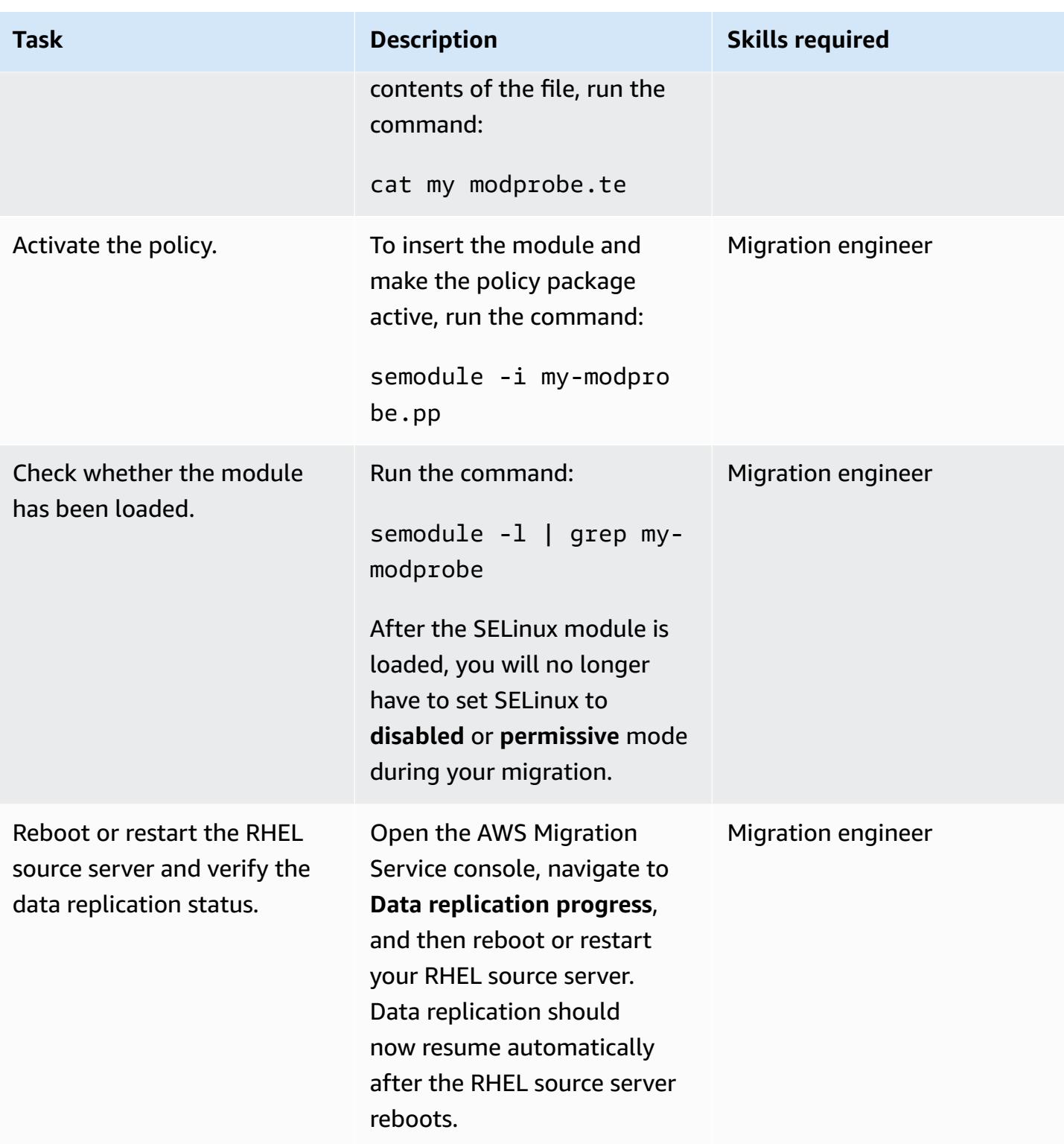

# **Related resources**

• Application Migration service [documentation](https://docs.aws.amazon.com/mgn/latest/ug/what-is-application-migration-service.html)
- [Technical](https://docs.aws.amazon.com/mgn/latest/ug/mgn-training.html) training materials
- [Troubleshooting](https://docs.aws.amazon.com/mgn/latest/ug/Troubleshooting-Agent-Issues.html) AWS Replication Agent issues
- [Application](https://docs.aws.amazon.com/mgn/latest/ug/mgn-policies.html) Migration Service policies

# **Re-architect**

# **Topics**

- Convert [VARCHAR2\(1\)](#page-3459-0) data type for Oracle to Boolean data type for Amazon Aurora PostgreSQL
- Create application users and roles in Aurora [PostgreSQL-Compatible](#page-3469-0)
- Emulate Oracle DR by using a [PostgreSQL-compatible](#page-3484-0) Aurora global database
- [Incrementally](#page-3491-0) migrate from Amazon RDS for Oracle to Amazon RDS for PostgreSQL using Oracle SQL [Developer](#page-3491-0) and AWS SCT
- Load BLOB files into TEXT by using file encoding in Aurora [PostgreSQL-Compatible](#page-3499-0)
- Migrate Amazon RDS for Oracle to Amazon RDS for [PostgreSQL](#page-3515-0) in SSL mode by using AWS DMS
- Migrate Amazon RDS for Oracle to Amazon RDS for [PostgreSQL](#page-3541-0) with AWS SCT and AWS DMS using AWS CLI and AWS [CloudFormation](#page-3541-0)
- Migrate Oracle [SERIALLY\\_REUSABLE](#page-3557-0) pragma packages into PostgreSQL
- Migrate Oracle external tables to Amazon Aurora [PostgreSQL-Compatible](#page-3564-0)
- Migrate [function-based](#page-3590-0) indexes from Oracle to PostgreSQL
- Migrate Oracle native functions to [PostgreSQL](#page-3596-0) using extensions
- Migrate a Db2 database from Amazon EC2 to Aurora [MySQL-Compatible](#page-3604-0) by using AWS DMS
- Migrate a Microsoft SQL Server database from Amazon EC2 to Amazon [DocumentDB](#page-3622-0) by using [AWS](#page-3622-0) DMS
- Migrate an on-premises [ThoughtSpot](#page-3631-0) Falcon database to Amazon Redshift
- Migrate an Oracle database to Amazon [DynamoDB](#page-3644-0) using AWS DMS
- Migrate an Oracle partitioned table to [PostgreSQL](#page-3651-0) by using AWS DMS
- Migrate from [Amazon](#page-3656-0) RDS for Oracle to Amazon RDS for MySQL
- Migrate from IBM Db2 on Amazon EC2 to Aurora [PostgreSQL-Compatible](#page-3665-0) using AWS DMS and [AWS](#page-3665-0) SCT
- Migrate from Oracle 8i or 9i to Amazon RDS for [PostgreSQL](#page-3675-0) using SharePlex and AWS DMS
- Migrate from Oracle 8i or 9i to Amazon RDS for PostgreSQL using [materialized](#page-3686-0) views and AWS [DMS](#page-3686-0)
- Migrate from Oracle on [Amazon](#page-3698-0) EC2 to Amazon RDS for MySQL using AWS DMS and AWS SCT
- Migrate from Oracle to Amazon [DocumentDB](#page-3708-0) using AWS DMS
- Migrate an Oracle [database](#page-3715-0) from Amazon EC2 to Amazon RDS for MariaDB using AWS DMS and [AWS](#page-3715-0) SCT
- Migrate an [on-premises](#page-3732-0) Oracle database to Amazon RDS for PostgreSQL by using an Oracle [bystander](#page-3732-0) and AWS DMS
- Migrate from Oracle Database to Amazon RDS for PostgreSQL by using Oracle [GoldenGate](#page-3745-0)
- Migrate an Oracle [Database](#page-3752-0) to Amazon Redshift using AWS DMS and AWS SCT
- Migrate an Oracle database to Aurora [PostgreSQL](#page-3764-0) using AWS DMS and AWS SCT
- Migrate data from an [on-premises](#page-3777-0) Oracle database to Aurora PostgreSQL
- Migrate from SAP ASE to [Amazon](#page-3788-0) RDS for SQL Server using AWS DMS
- Migrate an [on-premises](#page-3795-0) Microsoft SQL Server database to Amazon Redshift using AWS DMS
- Migrate an [on-premises](#page-3800-0) Microsoft SQL Server database to Amazon Redshift using AWS SCT data [extraction](#page-3800-0) agents
- Migrate a Teradata database to Amazon Redshift using AWS SCT data [extraction](#page-3805-0) agents
- Migrate an [on-premises](#page-3810-0) Vertica database to Amazon Redshift using AWS SCT data extraction [agents](#page-3810-0)
- Migrate legacy [applications](#page-3815-0) from Oracle Pro\*C to ECPG
- Migrate virtual generated columns from Oracle to [PostgreSQL](#page-3833-0)
- Set up Oracle UTL\_FILE functionality on Aurora [PostgreSQL-Compatible](#page-3841-0)
- Validate database objects after migrating from Oracle to Amazon Aurora [PostgreSQL](#page-3857-0)

# <span id="page-3459-0"></span>**Convert VARCHAR2(1) data type for Oracle to Boolean data type for Amazon Aurora PostgreSQL**

*Created by Naresh Damera (AWS)*

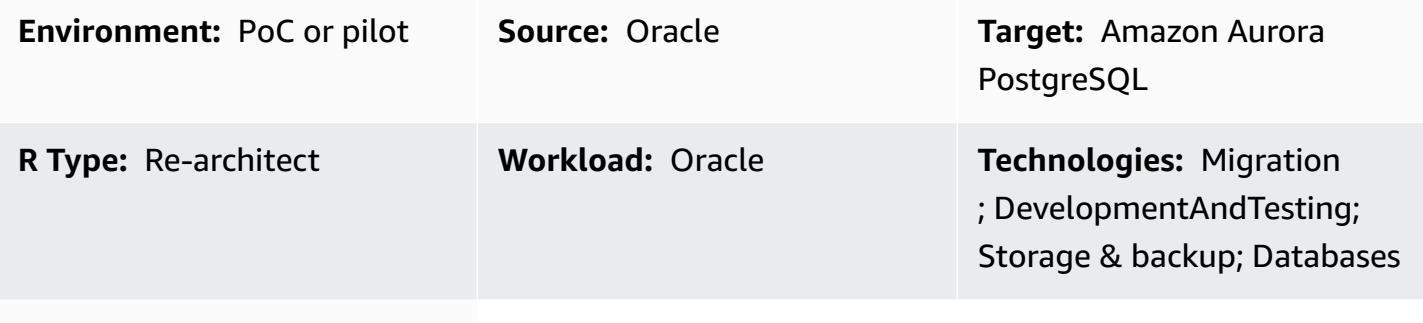

**AWS services:** Amazon Aurora; AWS DMS; Amazon RDS; AWS SCT

# **Summary**

During a migration from Amazon Relational Database Service (Amazon RDS) for Oracle to Amazon Aurora PostgreSQL-Compatible Edition, you might encounter a data mismatch when validating the migration in Amazon Web Services (AWS) Database Migration Service (AWS DMS). To prevent this mismatch, you can convert VARCHAR2(1) data type to Boolean data type.

VARCHAR2 data type stores variable-length text strings, and VARCHAR2(1) indicates that the string is 1 character in length or 1 byte. For more information about VARCHAR2, see Oracle [built-in](https://docs.oracle.com/database/121/SQLRF/sql_elements001.htm#SQLRF30020) data [types](https://docs.oracle.com/database/121/SQLRF/sql_elements001.htm#SQLRF30020) (Oracle documentation).

In this pattern, in the sample source data table column, the VARCHAR2(1) data is either a **Y**, for *Yes*, or **N**, for *No*. This pattern includes instructions for using AWS DMS and AWS Schema Conversion Tool (AWS SCT) to convert this data type from the **Y** and **N** values in VARCHAR2(1) to **true** or **false** values in Boolean.

# **Target audience**

This pattern is recommended for those who have experience migrating Oracle databases to Aurora PostgreSQL-Compatible by using AWS DMS. As you complete the migration, adhere to the recommendations in Converting Oracle to Amazon RDS for [PostgreSQL](https://docs.aws.amazon.com/SchemaConversionTool/latest/userguide/CHAP_Source.Oracle.ToPostgreSQL.html) or Amazon Aurora [PostgreSQL](https://docs.aws.amazon.com/SchemaConversionTool/latest/userguide/CHAP_Source.Oracle.ToPostgreSQL.html) (AWS SCT documentation).

# **Prerequisites and limitations**

#### **Prerequisites**

- An active AWS account.
- Confirm that your environment is prepared for Aurora, including setting up credentials, permissions, and a security group. For more information, see Setting up your [environment](https://docs.aws.amazon.com/AmazonRDS/latest/AuroraUserGuide/CHAP_SettingUp_Aurora.html) for [Amazon](https://docs.aws.amazon.com/AmazonRDS/latest/AuroraUserGuide/CHAP_SettingUp_Aurora.html) Aurora (Aurora documentation).
- A source Amazon RDS for Oracle database that contains a table column with VARCHAR2(1) data.
- A target Amazon Aurora PostgreSQL-Compatible database instance. For more information, see Creating a database cluster and connecting to a database on an Aurora [PostgreSQL](https://docs.aws.amazon.com/AmazonRDS/latest/AuroraUserGuide/CHAP_GettingStartedAurora.CreatingConnecting.AuroraPostgreSQL.html#CHAP_GettingStarted.AuroraPostgreSQL.CreateDBCluster) database [cluster](https://docs.aws.amazon.com/AmazonRDS/latest/AuroraUserGuide/CHAP_GettingStartedAurora.CreatingConnecting.AuroraPostgreSQL.html#CHAP_GettingStarted.AuroraPostgreSQL.CreateDBCluster) (Aurora documentation).

#### **Product versions**

- Amazon RDS for Oracle version 12.1.0.2 or later.
- AWS DMS version 3.1.4 or later. For more information, see [Using an Oracle database as a](https://docs.aws.amazon.com/dms/latest/userguide/CHAP_Source.Oracle.html)  [source](https://docs.aws.amazon.com/dms/latest/userguide/CHAP_Source.Oracle.html) for AWS DMS and Using a [PostgreSQL](https://docs.aws.amazon.com/dms/latest/userguide/CHAP_Target.PostgreSQL.html) database as a target for AWS DMS (AWS DMS documentation). We recommend that you use the latest version of AWS DMS for the most comprehensive version and feature support.
- AWS Schema Conversion Tool (AWS SCT) version 1.0.632 or later. We recommend that you use the latest version of AWS SCT for the most comprehensive version and feature support.
- Aurora supports the PostgreSQL versions listed in [Database](https://docs.aws.amazon.com/AmazonRDS/latest/AuroraUserGuide/AuroraPostgreSQL.Updates.20180305.html) Engine Versions for Aurora [PostgreSQL-Compatible](https://docs.aws.amazon.com/AmazonRDS/latest/AuroraUserGuide/AuroraPostgreSQL.Updates.20180305.html) (Aurora documentation).

# **Architecture**

#### **Source technology stack**

Amazon RDS for Oracle database instance

#### **Target technology stack**

Amazon Aurora PostgreSQL-Compatible database instance

#### **Source and target architecture**

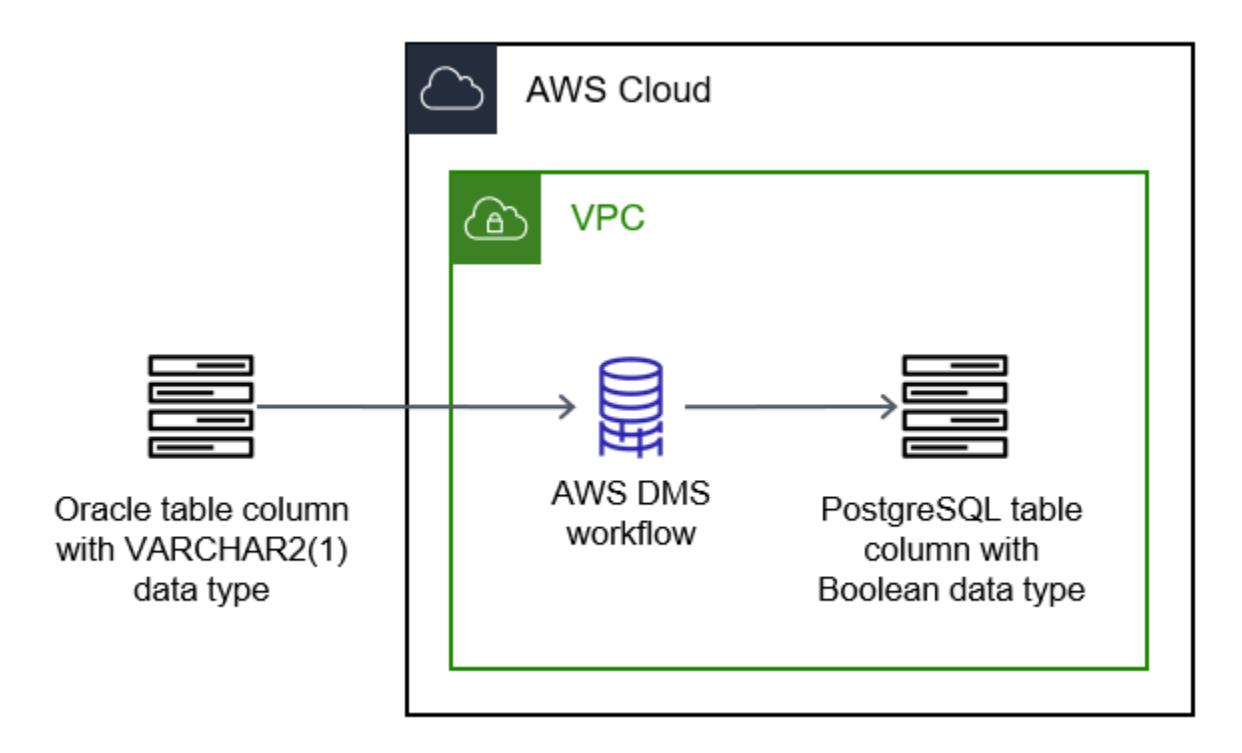

# **Tools**

#### **AWS services**

- Amazon Aurora [PostgreSQL-Compatible](https://docs.aws.amazon.com/AmazonRDS/latest/AuroraUserGuide/Aurora.AuroraPostgreSQL.html) Edition is a fully managed, ACID-compliant relational database engine that helps you set up, operate, and scale PostgreSQL deployments.
- AWS Database [Migration](https://docs.aws.amazon.com/dms/latest/userguide/Welcome.html) Service (AWS DMS) helps you migrate data stores into the AWS Cloud or between combinations of cloud and on-premises setups.
- Amazon [Relational](https://docs.aws.amazon.com/AmazonRDS/latest/UserGuide/Welcome.html) Database Service (Amazon RDS) for Oracle helps you set up, operate, and scale an Oracle relational database in the AWS Cloud.
- AWS Schema [Conversion](https://docs.aws.amazon.com/SchemaConversionTool/latest/userguide/CHAP_Welcome.html) Tool (AWS SCT) supports heterogeneous database migrations by automatically converting the source database schema and a majority of the custom code to a format compatible with the target database.

#### **Other services**

• Oracle SQL [Developer](https://docs.oracle.com/en/database/oracle/sql-developer/) is an integrated development environment that simplifies the development and management of Oracle databases in both traditional and cloud-based deployments.. In this pattern, you use this tool to connect to the Amazon RDS for Oracle database instance and query the data.

• [pgAdmin](https://www.pgadmin.org/docs/) is an open-source management tool for PostgreSQL. It provides a graphical interface that helps you create, maintain, and use database objects. In this pattern, you use this tool to connect to the Aurora database instance and query the data.

# **Epics**

# **Prepare for the migration**

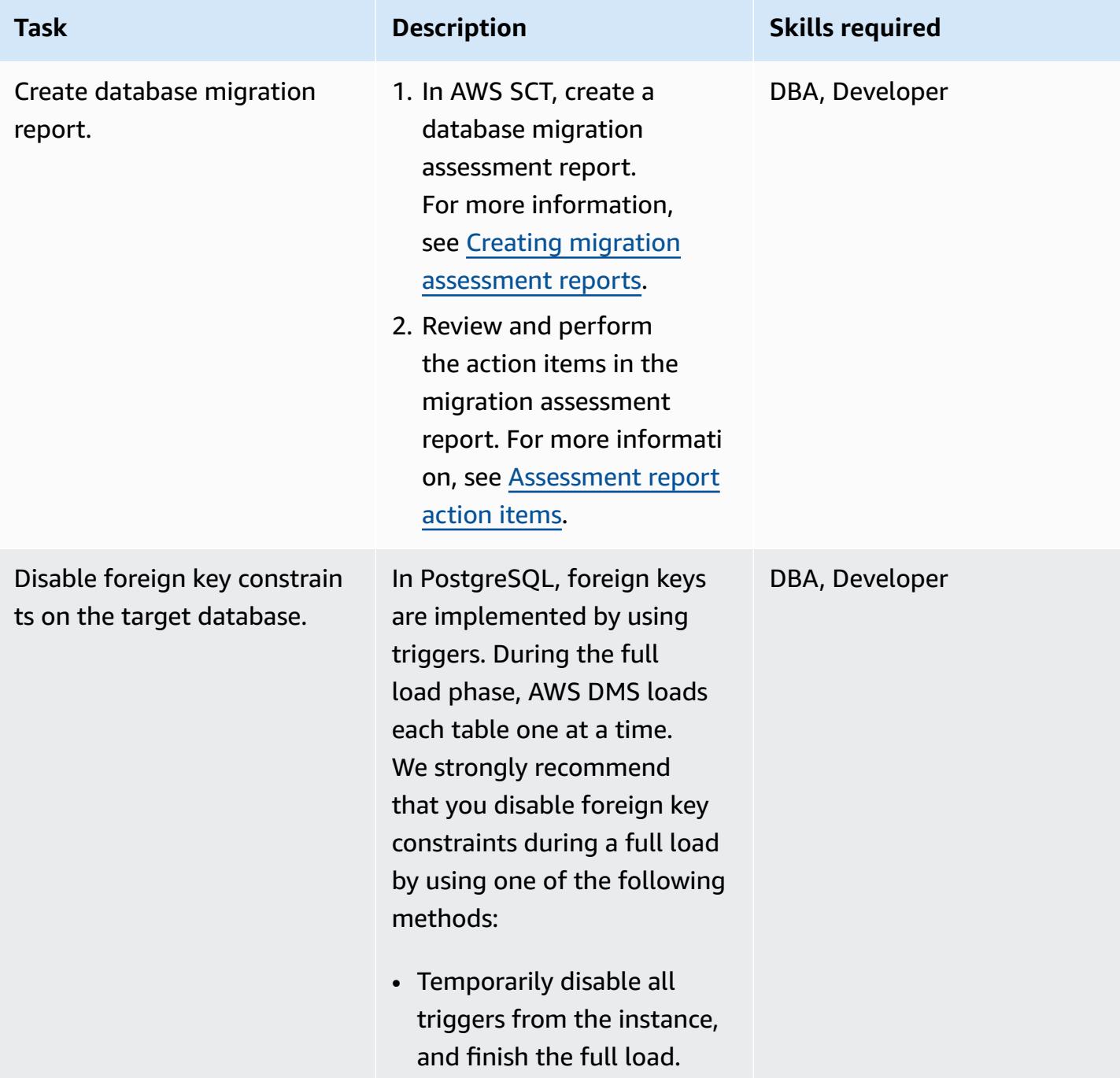

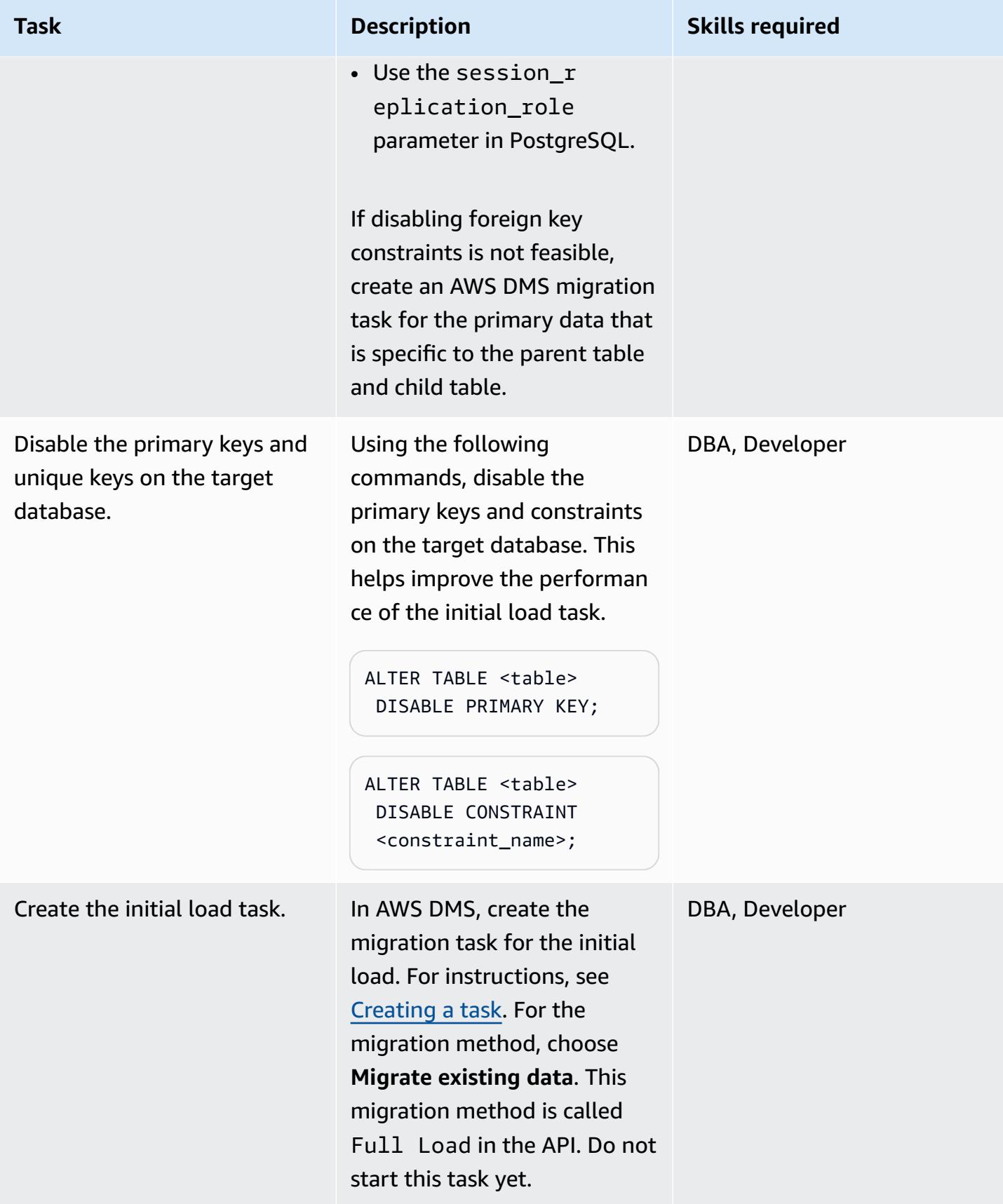

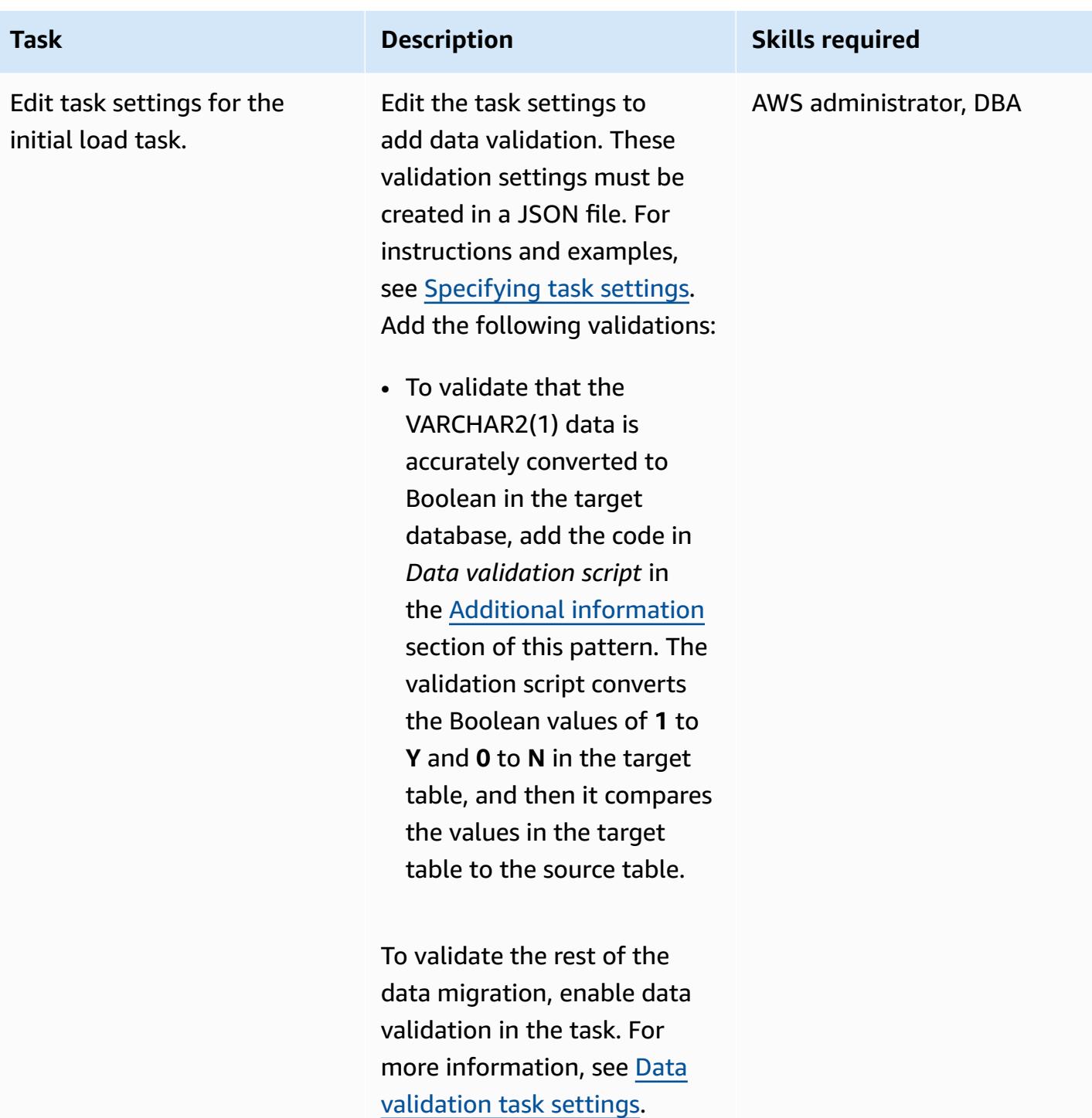

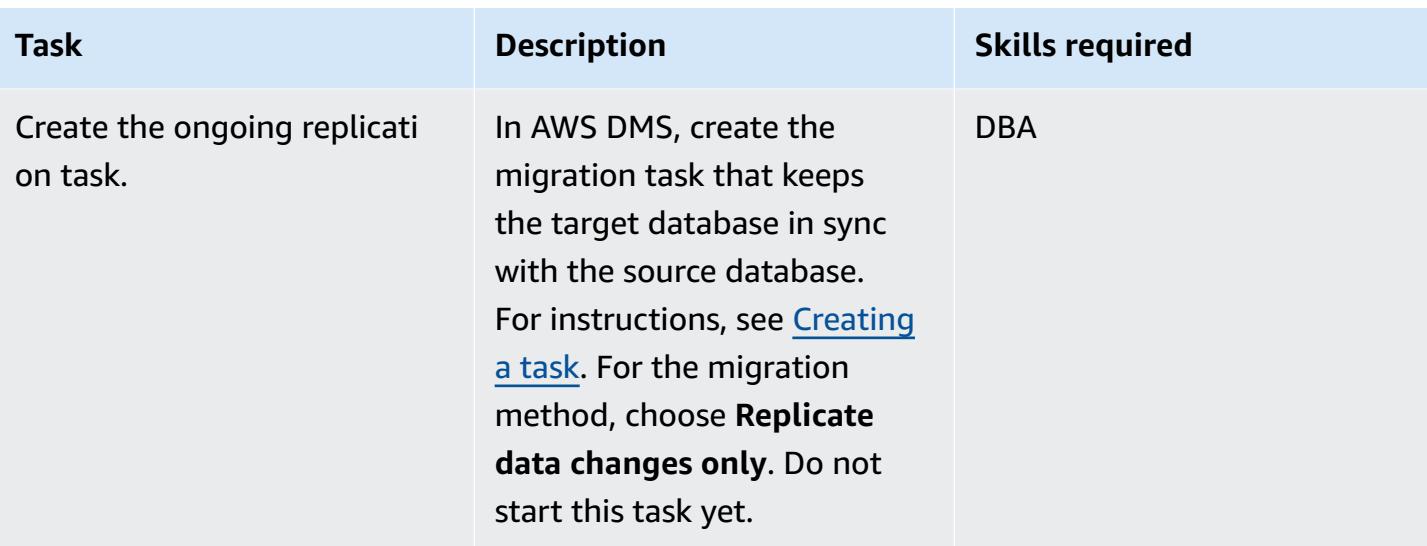

# **Test the migration tasks**

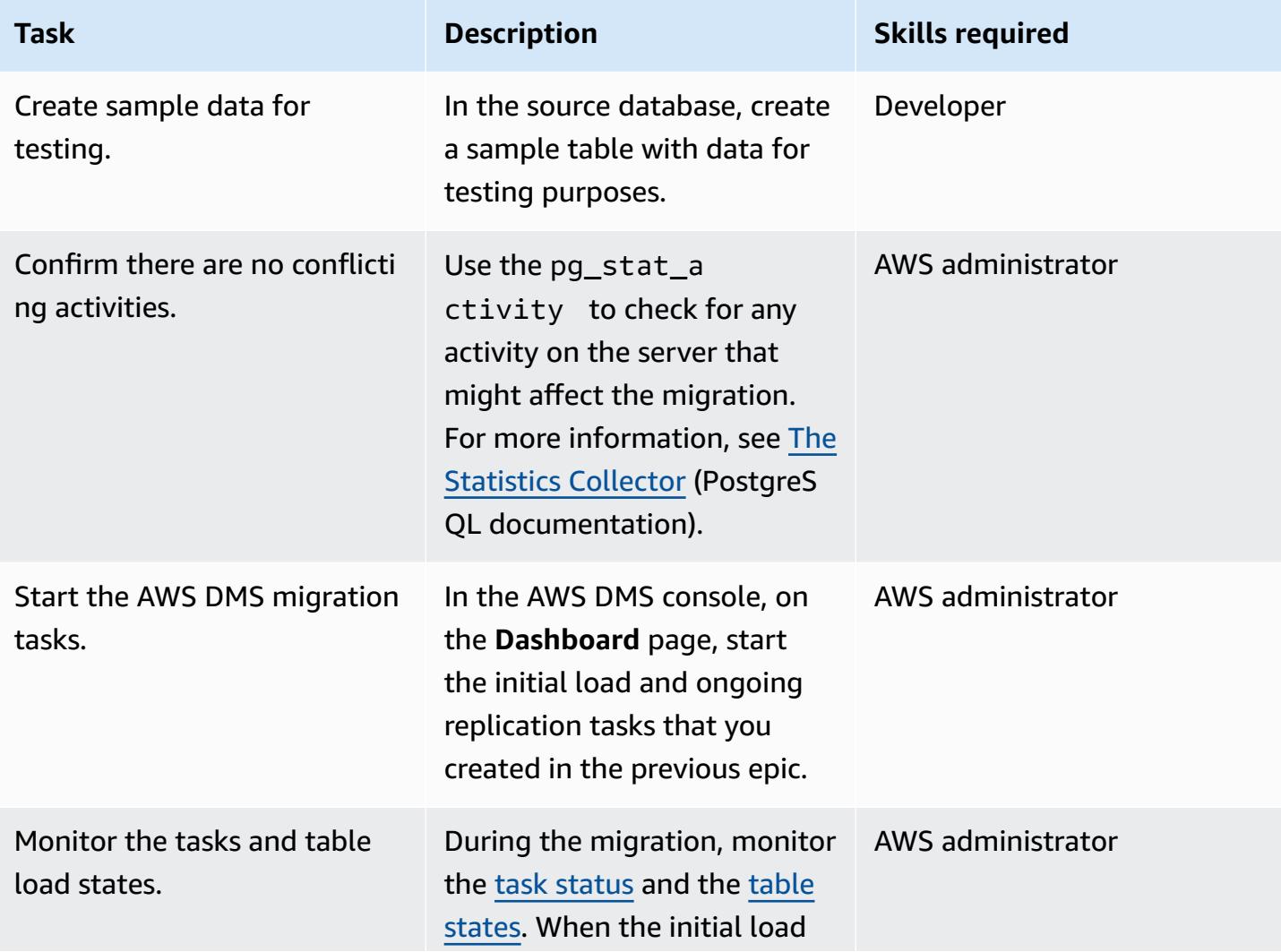

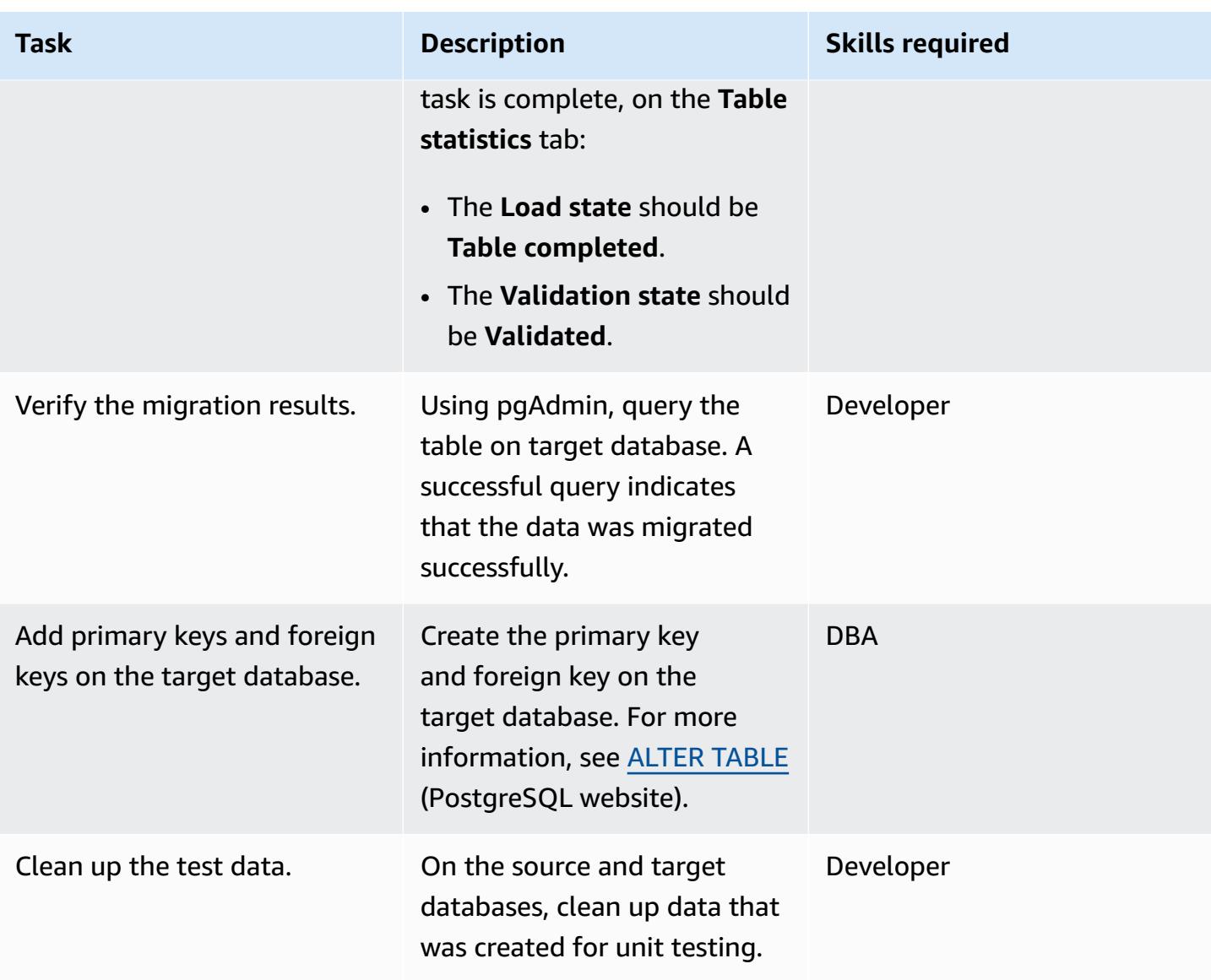

#### **Cut over**

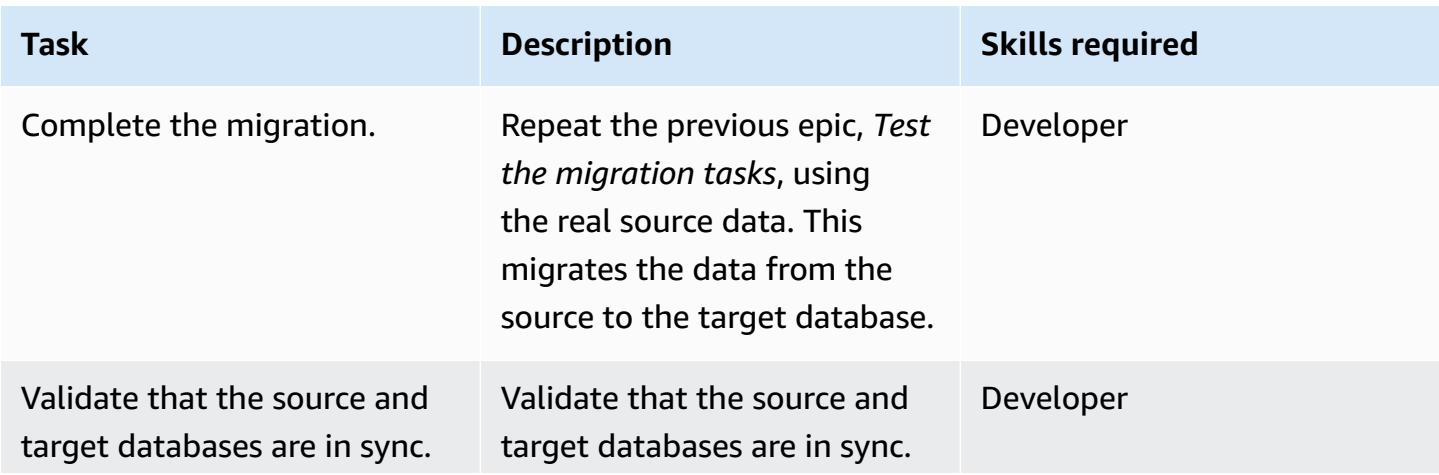

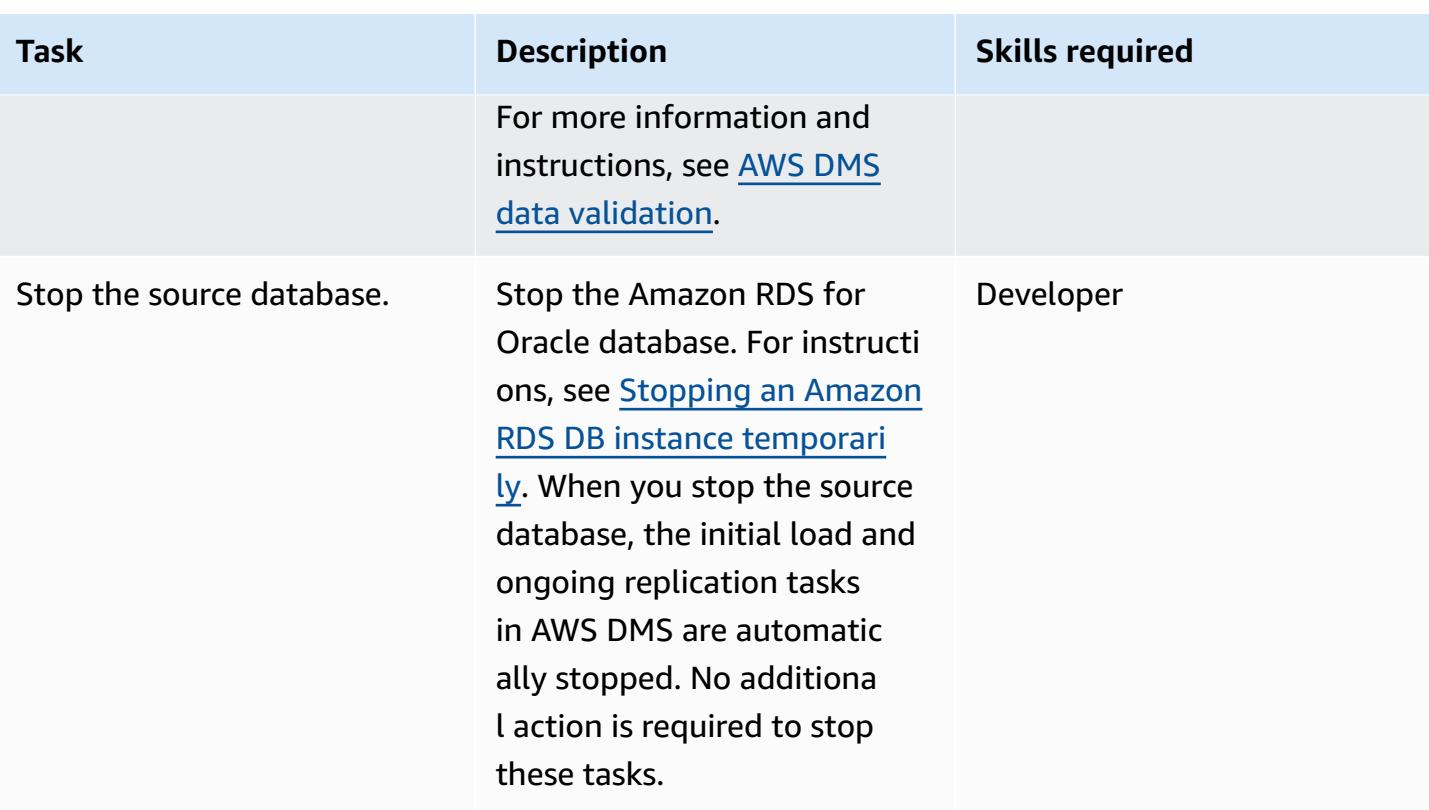

# **Related resources**

#### **AWS references**

- Migrate an Oracle database to Aurora [PostgreSQL](https://docs.aws.amazon.com/prescriptive-guidance/latest/patterns/migrate-an-oracle-database-to-aurora-postgresql-using-aws-dms-and-aws-sct.html) using AWS DMS and AWS SCT (AWS Prescriptive Guidance)
- Converting Oracle to Amazon RDS for [PostgreSQL](https://docs.aws.amazon.com/SchemaConversionTool/latest/userguide/CHAP_Source.Oracle.ToPostgreSQL.html) or Amazon Aurora PostgreSQL (AWS SCT documentation)
- How AWS DMS [Works](https://docs.aws.amazon.com/dms/latest/userguide/CHAP_Introduction.html) (AWS DMS documentation)

#### **Other references**

- [Boolean](https://www.postgresqltutorial.com/postgresql-tutorial/postgresql-boolean/) data type (PostgreSQL documentation)
- Oracle [built-in](https://docs.oracle.com/database/121/SQLRF/sql_elements001.htm#SQLRF30020) data types (Oracle documentation)
- [pgAdmin](https://www.pgadmin.org/) (pgAdmin website)
- SQL [Developer](https://www.oracle.com/database/technologies/appdev/sql-developer.html) (Oracle website)

### **Tutorial and videos**

- [Getting](https://aws.amazon.com/dms/getting-started/) Started with AWS DMS
- Getting Started With [Amazon](https://aws.amazon.com/rds/getting-started/) RDS
- [Introduction](https://www.youtube.com/watch?v=ouia1Sc5QGo) to AWS DMS (Video)
- [Understanding](https://www.youtube.com/watch?v=eMzCI7S1P9M) Amazon RDS (Video)

# <span id="page-3468-0"></span>**Additional information**

#### **Data validation script**

The following data validation script converts **1** to **Y** and **0** to **N**. This helps the AWS DMS task successfully complete and pass the table validation.

```
{
"rule-type": "validation",
"rule-id": "5",
"rule-name": "5",
"rule-target": "column",
"object-locator": {
"schema-name": "ADMIN",
"table-name": "TEMP_CHRA_BOOL",
"column-name": "GRADE"
},
"rule-action": "override-validation-function",
"target-function": "case grade when '1' then 'Y' else 'N' end" 
                }
```
The case statement in the script performs the validation. If validation fails, AWS DMS inserts a record in the **public.awsdms\_validation\_failures\_v1** table on the target database instance. This record includes the table name, error time, and details about the mismatched values in the source and target tables.

If you do not add this data validation script to the AWS DMS task and the data is inserted in the target table, the AWS DMS task shows validation state as **Mismatched Records**.

During AWS SCT conversion, the AWS DMS migration task changes the data type of VARCHAR2(1) data type to Boolean and adds a primary key constraint on the "NO" column.

# <span id="page-3469-0"></span>**Create application users and roles in Aurora PostgreSQL-Compatible**

*Created by Abhishek Verma (AWS)*

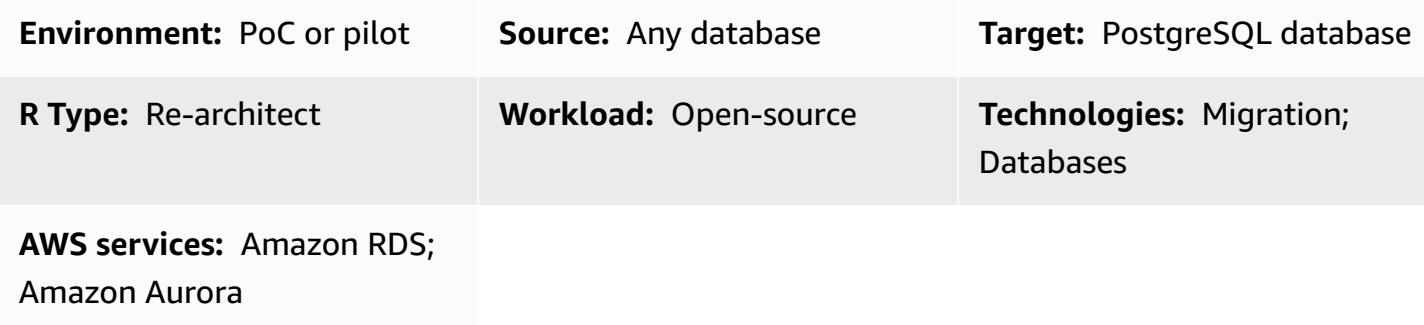

# **Summary**

When you migrate to Amazon Aurora PostgreSQL-Compatible Edition, the database users and roles that exist on the source database must be created in the Aurora PostgreSQL-Compatible database. You can create the users and roles in Aurora PostgreSQL-Compatible by using two different approaches:

- Use similar users and roles in the target as in the source database. In this approach, the data definition languages (DDLs) are extracted for users and roles from the source database. Then they are transformed and applied to the target Aurora PostgreSQL-Compatible database. For example, the blog post Use SQL to map users, roles, and grants from Oracle to [PostgreSQL](https://aws.amazon.com/blogs/database/use-sql-to-map-users-roles-and-grants-from-oracle-to-postgresql) covers using extraction from an Oracle source database engine.
- Use standardized users and roles that are commonly used during development, administration, and for performing other related operations in the database. This includes read-only, read/write, development, administration, and deployment operations performed by the respective users.

This pattern contains the grants required for users and roles creation in Aurora PostgreSQL-Compatible required for the standardized users and roles approach. The user and role creation steps are aligned to the security policy of granting least privilege to the database users. The following table lists the users, their corresponding roles, and their details on the database.

**Users Roles Purpose**

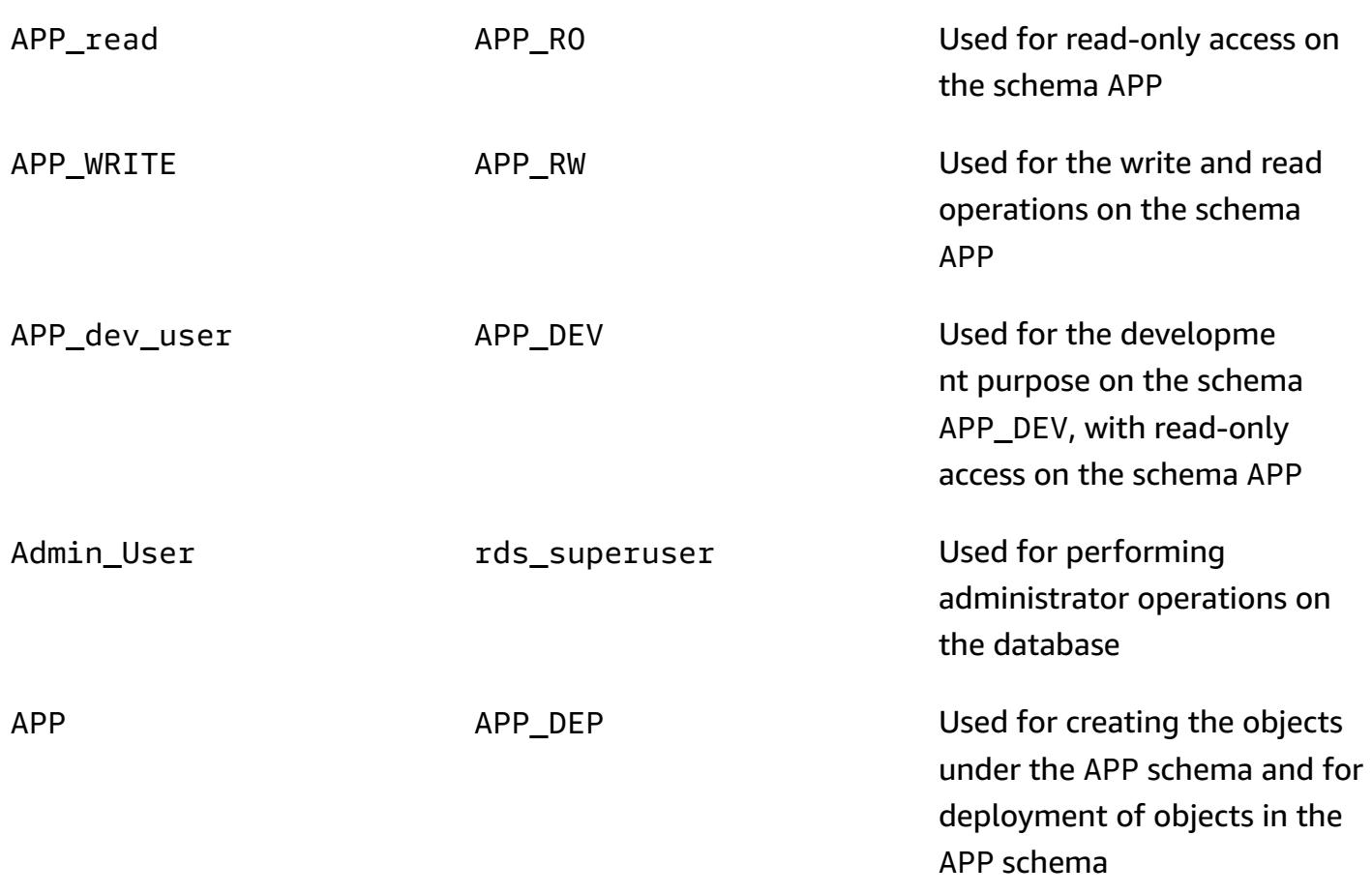

# **Prerequisites and limitations**

#### **Prerequisites**

- An active Amazon Web Services (AWS) account
- A PostgreSQL database, Amazon Aurora PostgreSQL-Compatible Edition database, or Amazon Relational Database Service (Amazon RDS) for PostgreSQL database

#### **Product versions**

• All versions of PostgreSQL

# **Architecture**

#### **Source technology stack**

• Any database

#### **Target technology stack**

• Amazon Aurora PostgreSQL-Compatible

#### **Target architecture**

The following diagram shows user roles and the schema architecture in the Aurora PostgreSQL-Compatible database.

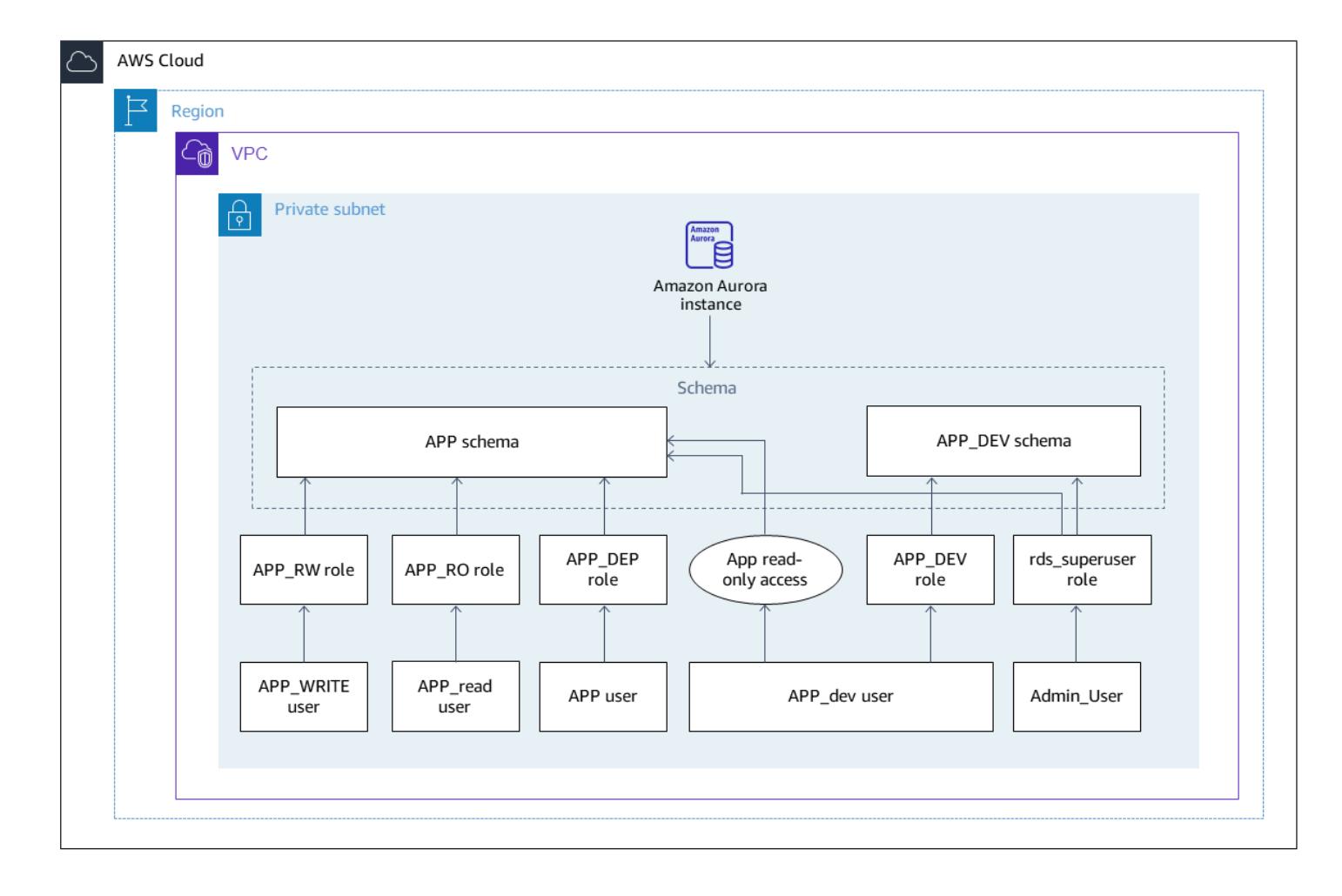

#### **Automation and scale**

This pattern contains the users, roles, and schema creation script, which you can run multiple times without any impact to existing users of the source or target database.

# **Tools**

#### **AWS services**

• Amazon Aurora [PostgreSQL-Compatible](https://docs.aws.amazon.com/AmazonRDS/latest/AuroraUserGuide/Aurora.AuroraPostgreSQL.html) Edition is a fully managed, ACID-compliant relational database engine that helps you set up, operate, and scale PostgreSQL deployments.

## **Other services**

- [psql](https://www.postgresql.org/docs/current/app-psql.html) is a terminal-based front-end tool that is installed with every PostgreSQL Database installation. It has a command line interface for running SQL, PL-PGSQL, and operating system commands.
- [pgAdmin](https://www.pgadmin.org/) is an open-source management tool for PostgreSQL. It provides a graphical interface that helps you create, maintain, and use database objects.

# **Epics**

#### **Create the users and roles**

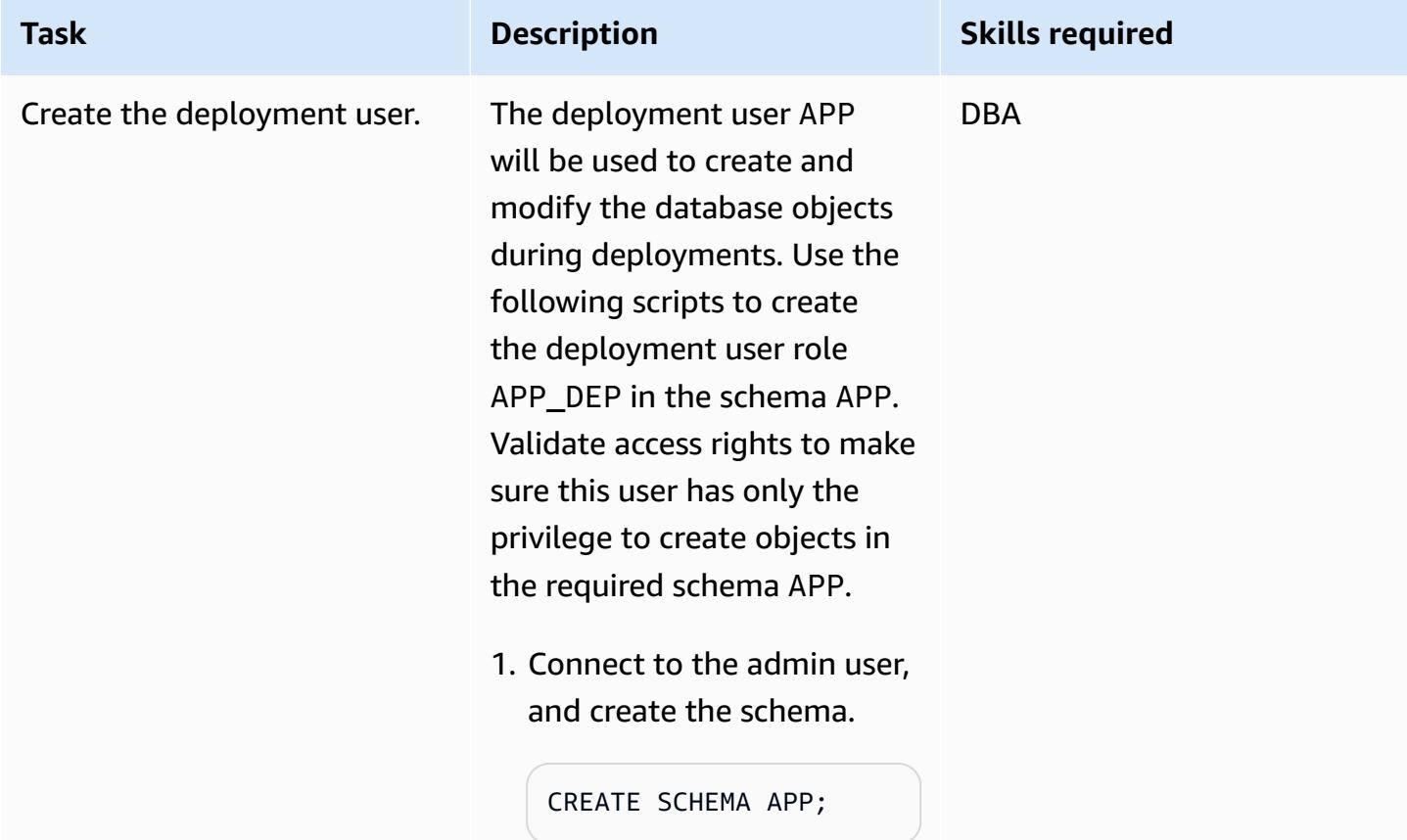

#### **Task Description Skills required**

2. Create the user.

```
CREATE USER APP WITH 
PASSWORD <password
>;
```
3. Create the role.

```
CREATE ROLE APP_DEP ;
GRANT all on schema 
 APP to APP_DEP ;
GRANT USAGE ON SCHEMA 
 APP to APP_DEP ;
GRANT connect on 
 database <db_name> 
 to APP_DEP ;
GRANT APP_DEP to APP;
```
4. To test the privileges, connect to APP and create the tables.

```
set search_path to 
 APP;
SET 
CREATE TABLE test(id 
  integer ) ;
CREATE TABLE
```
5. Check the privileges.

```
select schemaname , 
 tablename , tableowne 
r from pg_tables 
 where tablename like 
 'test' ;
schemaname 
  | tablename | 
  tableowner
```
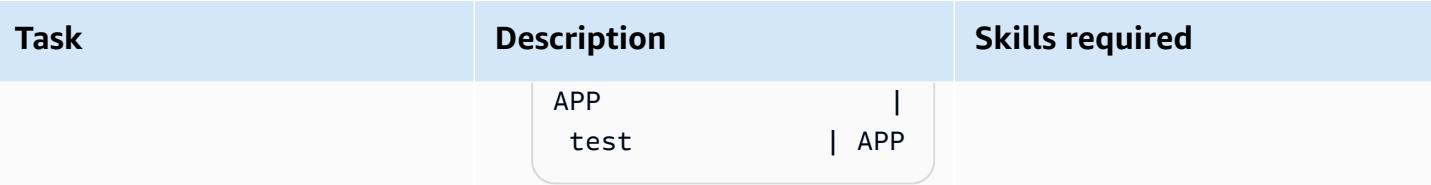

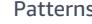

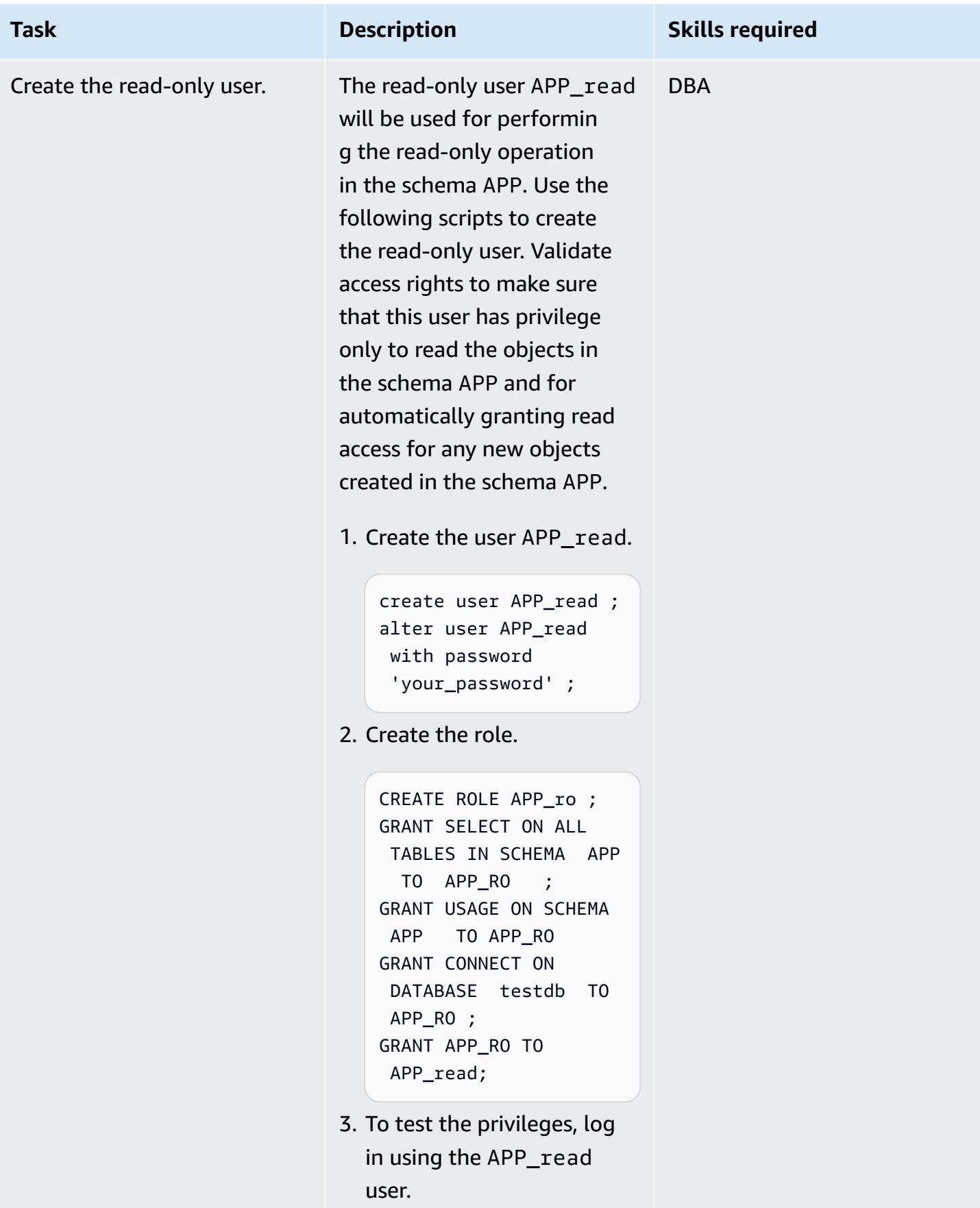

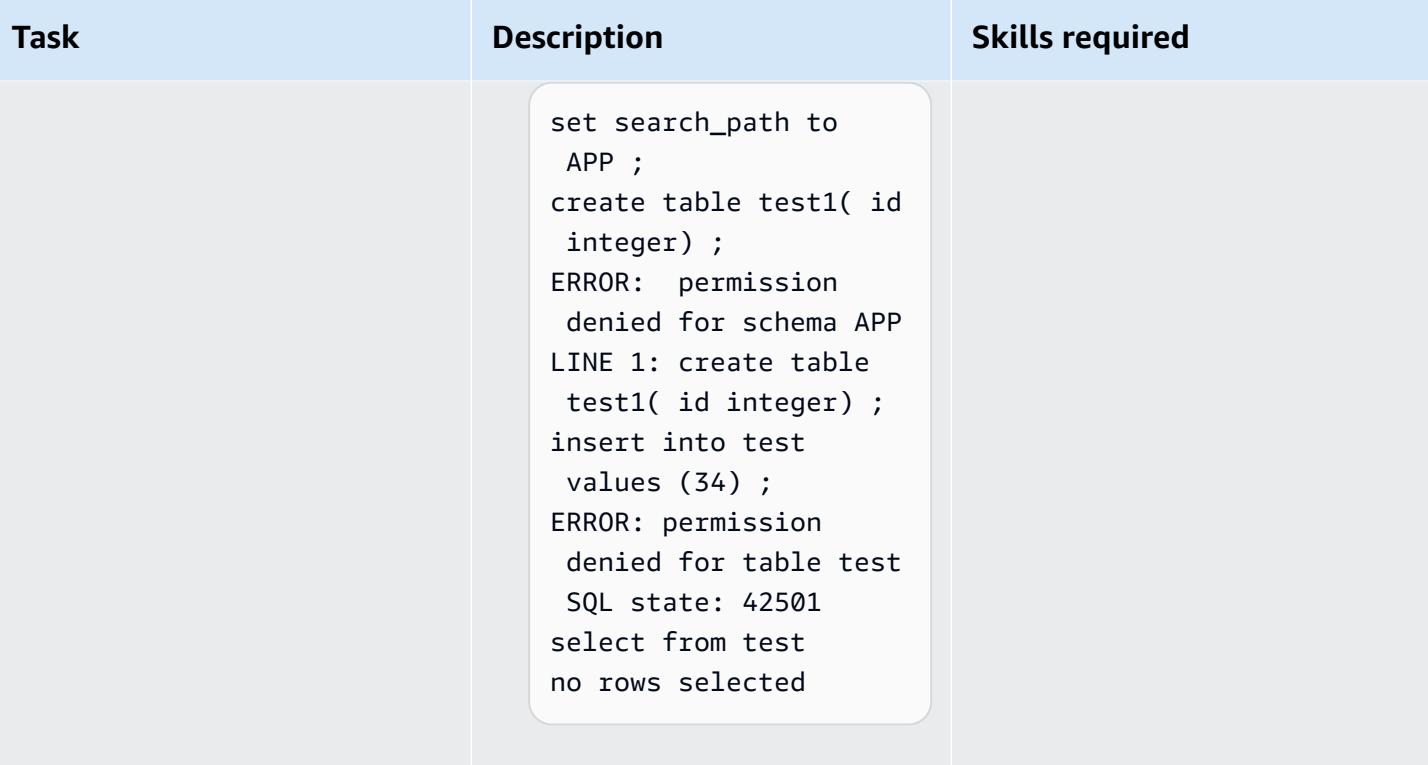

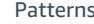

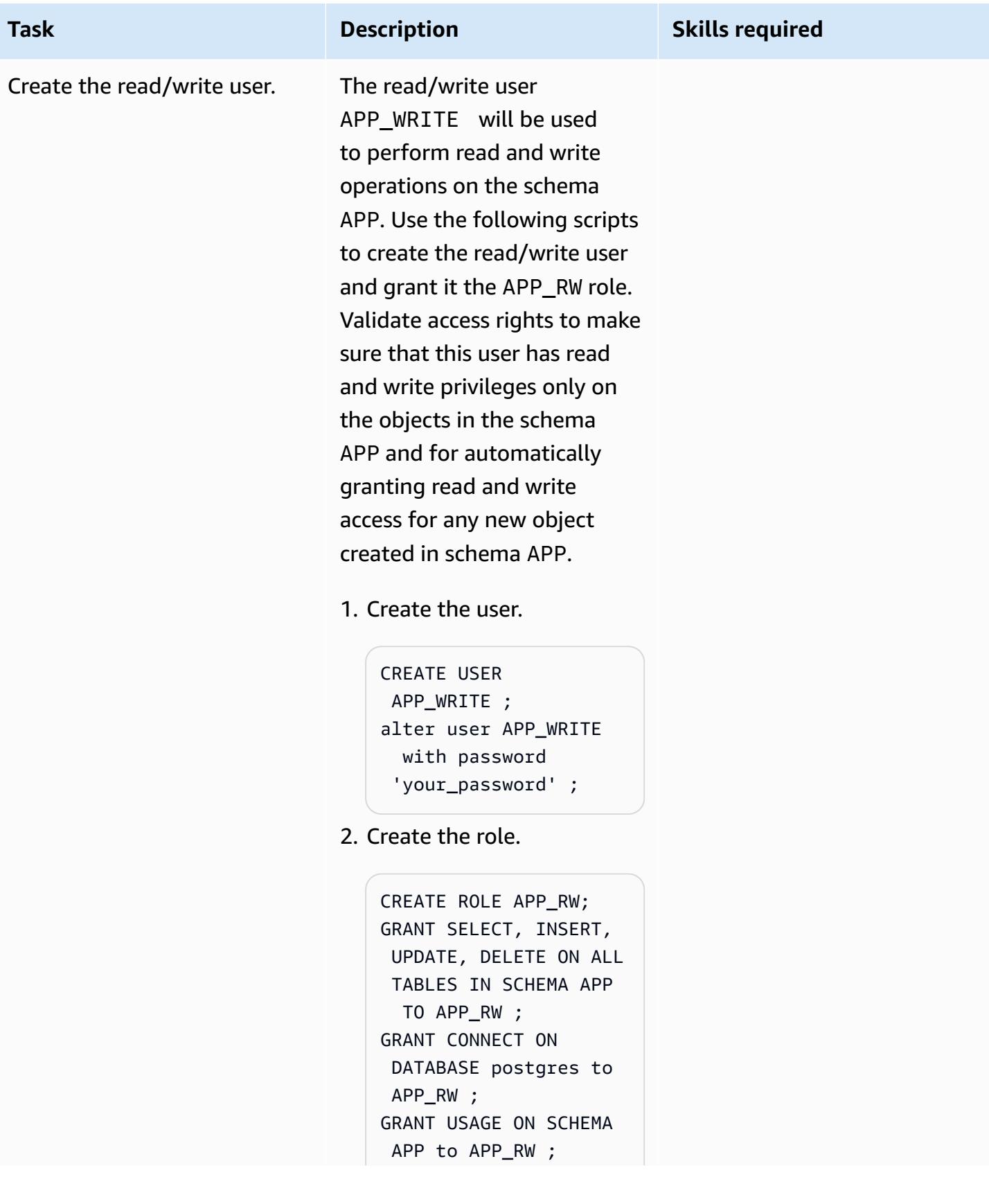

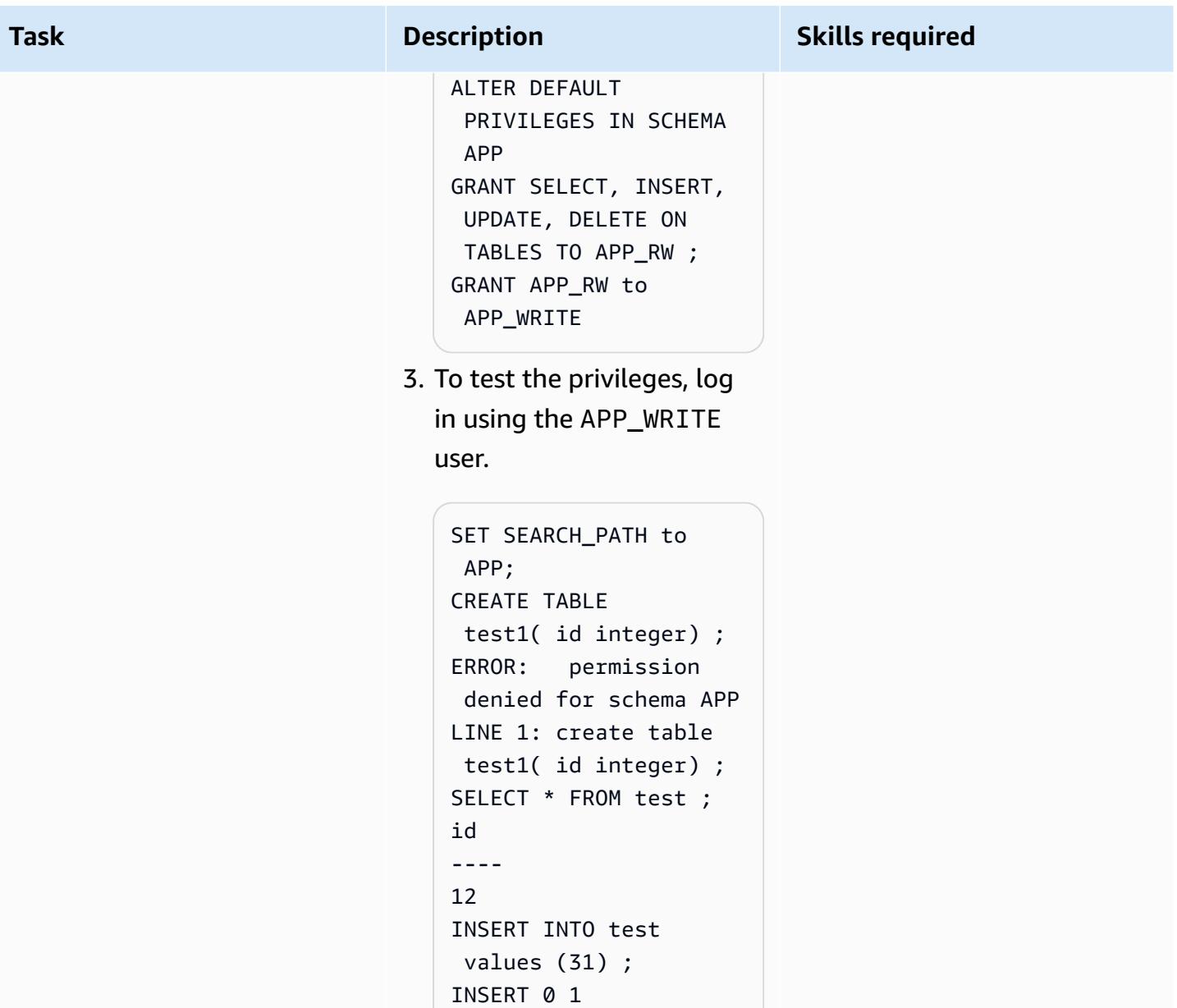

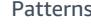

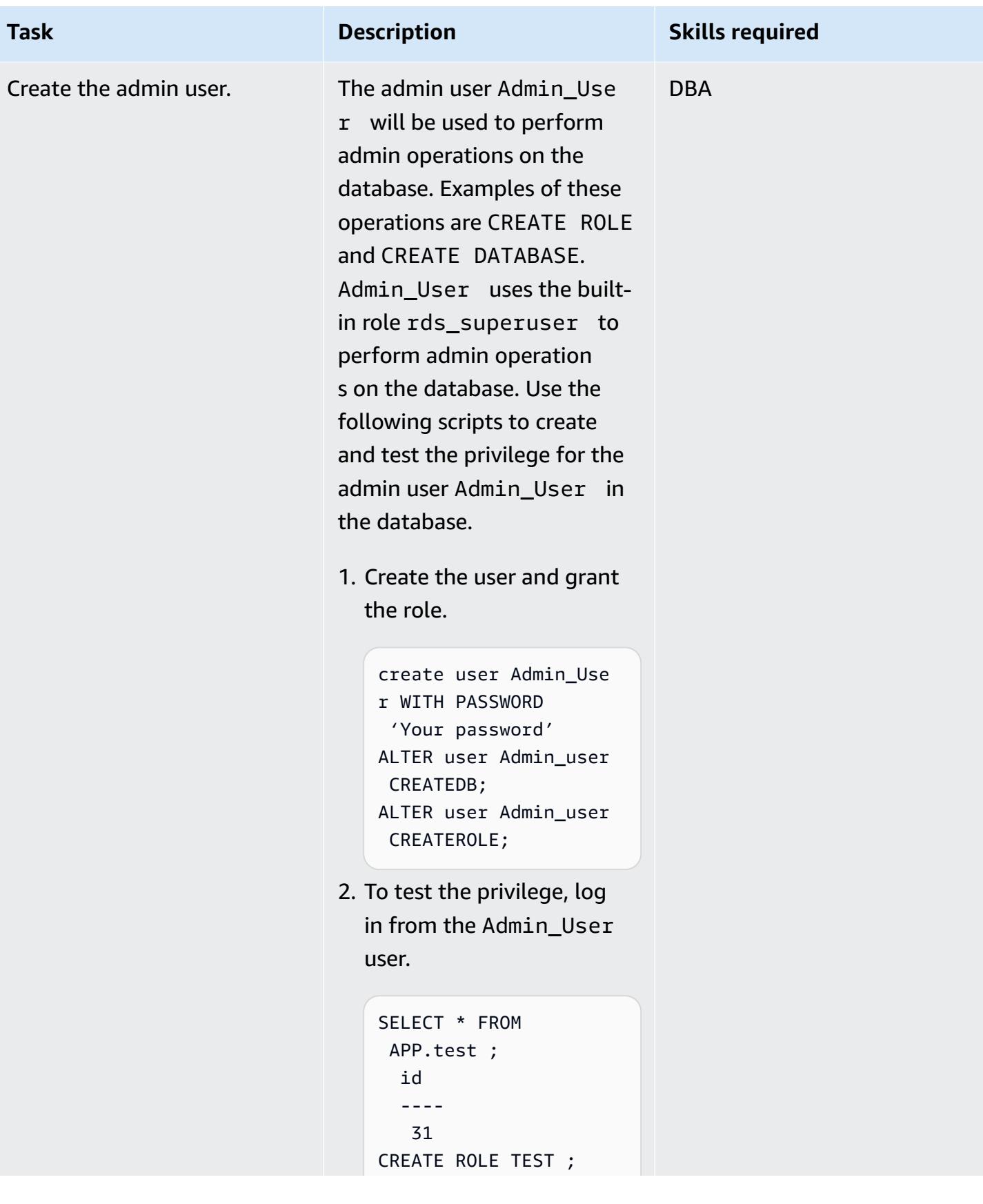

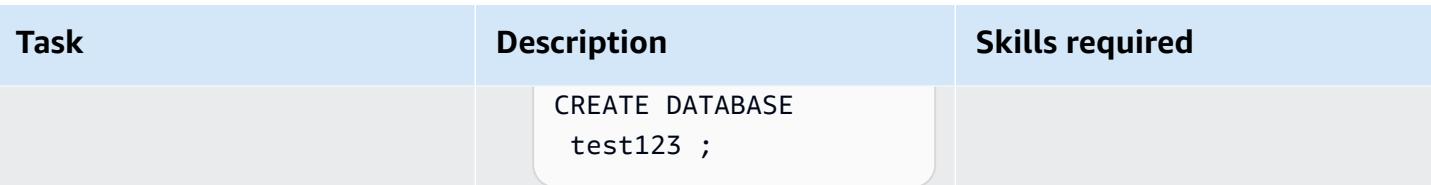

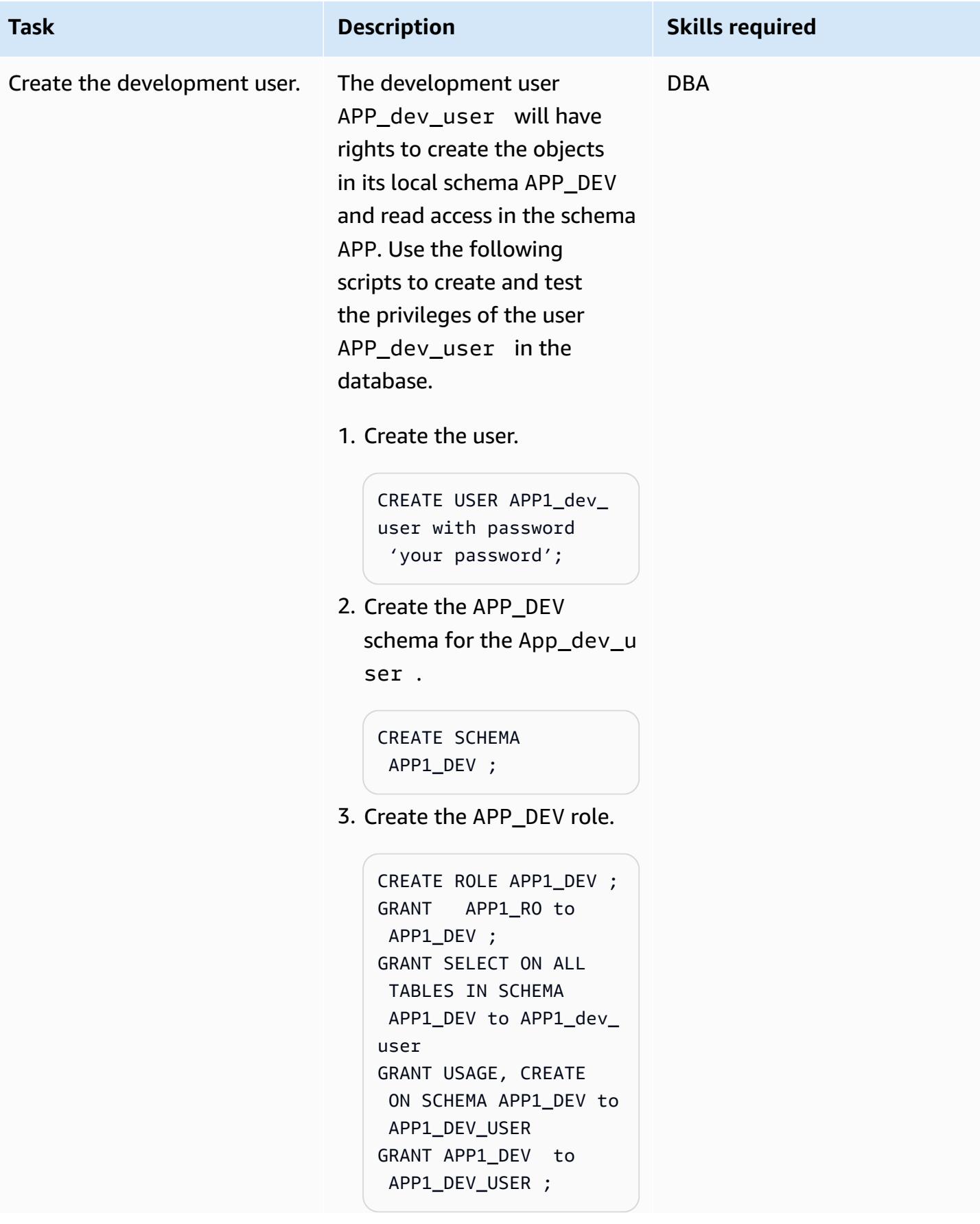

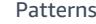

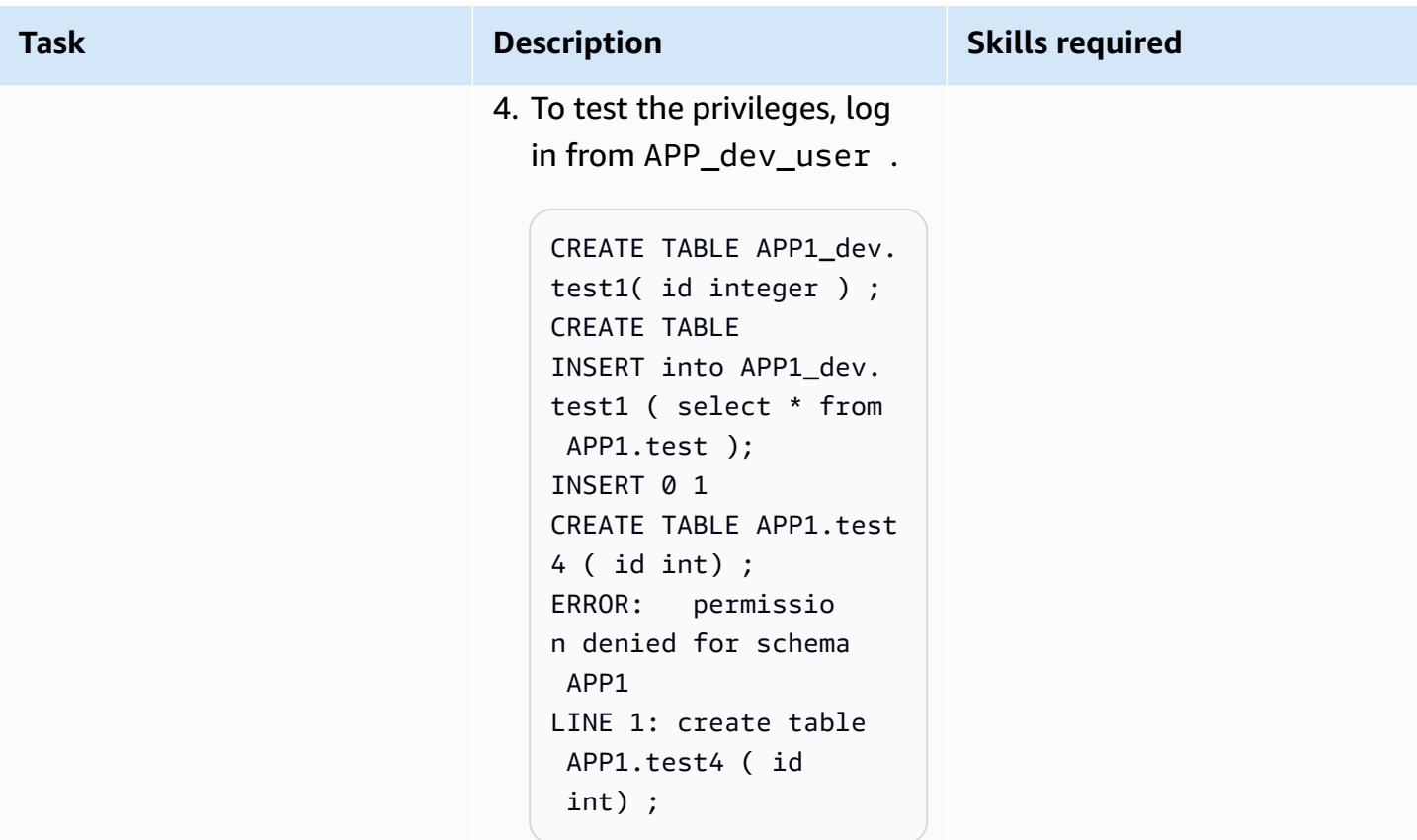

# **Related resources**

#### **PostgreSQL documentation**

- [CREATE](https://www.postgresql.org/docs/9.1/sql-createrole.html) ROLE
- [CREATE](https://www.postgresql.org/docs/8.0/sql-createuser.html) USER
- [Predefined](https://www.postgresql.org/docs/14/predefined-roles.html) Roles

# **Additional information**

#### **PostgreSQL 14 enhancement**

PostgreSQL 14 provides a set of predefined roles that give access to certain commonly needed, privileged capabilities and information. Administrators (including roles that have the CREATE ROLE privilege) can grant these roles or other roles in their environment to users, providing them with access to the specified capabilities and information.

```
AWS Prescriptive Guidance Patterns
```
Administrators can grant users access to these roles using the GRANT command. For example, to grant the pg\_signal\_backend role to Admin\_User, you can run the following command.

GRANT pg\_signal\_backend TO Admin\_User;

The pg\_signal\_backend role is intended to allow administrators to enable trusted, nonsuperuser roles to send signals to other backends. For more information, see [PostgreSQL](https://www.postgresql.org/docs/14/predefined-roles.html) 14 [enhancement](https://www.postgresql.org/docs/14/predefined-roles.html).

# **Fine-tuning access**

In some cases, it might be necessary to provide more granular access to the users (for example, table-based access or column-based access). In such cases, additional roles can be created to grant those privileges to the users. For more information, see [PostgreSQL](https://www.postgresql.org/docs/8.4/sql-grant.html) Grants.

# <span id="page-3484-0"></span>**Emulate Oracle DR by using a PostgreSQL-compatible Aurora global database**

*Created by HariKrishna Boorgadda (AWS)*

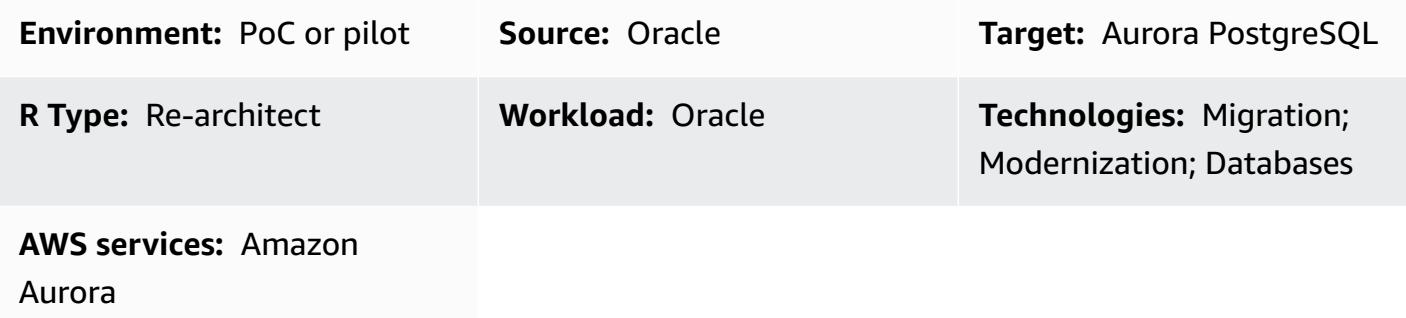

# **Summary**

Best practices for Enterprise disaster recovery (DR) basically consist of designing and implementing fault-tolerant hardware and software systems that can survive a disaster (*business continuance*) and resume normal operations (*business resumption*), with minimal intervention and, ideally, with no data loss. Building fault-tolerant environments to satisfy Enterprise DR objectives can be expensive and time consuming and requires a strong commitment by the business.

Oracle Database provides three different approaches to DR that provide the highest level of data protection and availability compared to any other approach for protecting Oracle data.

- Oracle Zero Data Loss Recovery Appliance
- Oracle Active Data Guard
- Oracle GoldenGate

This pattern provides a way to emulate the Oracle GoldenGate DR by using an Amazon Aurora global database. The reference architecture uses Oracle GoldenGate for DR across three AWS Regions. The pattern walks through the replatforming of the source architecture to the cloudnative Aurora global database based on Amazon Aurora PostgreSQL–Compatible Edition.

Aurora global databases are designed for applications with a global footprint. A single Aurora database spans multiple AWS Regions with as many as five secondary Regions. Aurora global databases provide the following features:

- Physical storage-level replication
- Low-latency global reads
- Fast disaster recovery from Region-wide outages
- Fast cross-Region migrations
- Low replication lag across Regions
- Little-to-no performance impact on your database

For more information about Aurora global database features and advantages, see Using [Amazon](https://docs.aws.amazon.com/AmazonRDS/latest/AuroraUserGuide/aurora-global-database.html#aurora-global-database-overview) Aurora global [databases.](https://docs.aws.amazon.com/AmazonRDS/latest/AuroraUserGuide/aurora-global-database.html#aurora-global-database-overview) For more information about unplanned and managed failovers, see [Using](https://docs.aws.amazon.com/AmazonRDS/latest/AuroraUserGuide/aurora-global-database-disaster-recovery.html#aurora-global-database-failover)  failover in an Amazon Aurora global [database.](https://docs.aws.amazon.com/AmazonRDS/latest/AuroraUserGuide/aurora-global-database-disaster-recovery.html#aurora-global-database-failover)

# **Prerequisites and limitations**

#### **Prerequisites**

- An active AWS account
- A Java Database Connectivity (JDBC) PostgreSQL driver for application connectivity
- An Aurora global database based on Amazon Aurora PostgreSQL-Compatible Edition
- An Oracle Real Application Clusters (RAC) database migrated to the Aurora global database based on Aurora PostgreSQL–Compatible

#### **Limitations of Aurora global databases**

- Aurora global databases aren't available in all AWS Regions. For a list of supported Regions, see Aurora global databases with Aurora [PostgreSQL.](https://docs.aws.amazon.com/AmazonRDS/latest/AuroraUserGuide/Concepts.Aurora_Fea_Regions_DB-eng.Feature.GlobalDatabase.html#Concepts.Aurora_Fea_Regions_DB-eng.Feature.GlobalDatabase.apg)
- For information about features that aren't supported and other limitations of Aurora global databases, see the [Limitations](https://docs.aws.amazon.com/AmazonRDS/latest/AuroraUserGuide/aurora-global-database.html#aurora-global-database.limitations) of Amazon Aurora global databases.

#### **Product versions**

• Amazon Aurora PostgreSQL–Compatible Edition version 10.14 or later

# **Architecture**

#### **Source technology stack**

Emulate Oracle DR with an Aurora global database 3396

- Oracle RAC four-node database
- Oracle GoldenGate

#### **Source architecture**

The following diagram shows three clusters with four-node Oracle RAC in different AWS Regions replicated using Oracle GoldenGate.

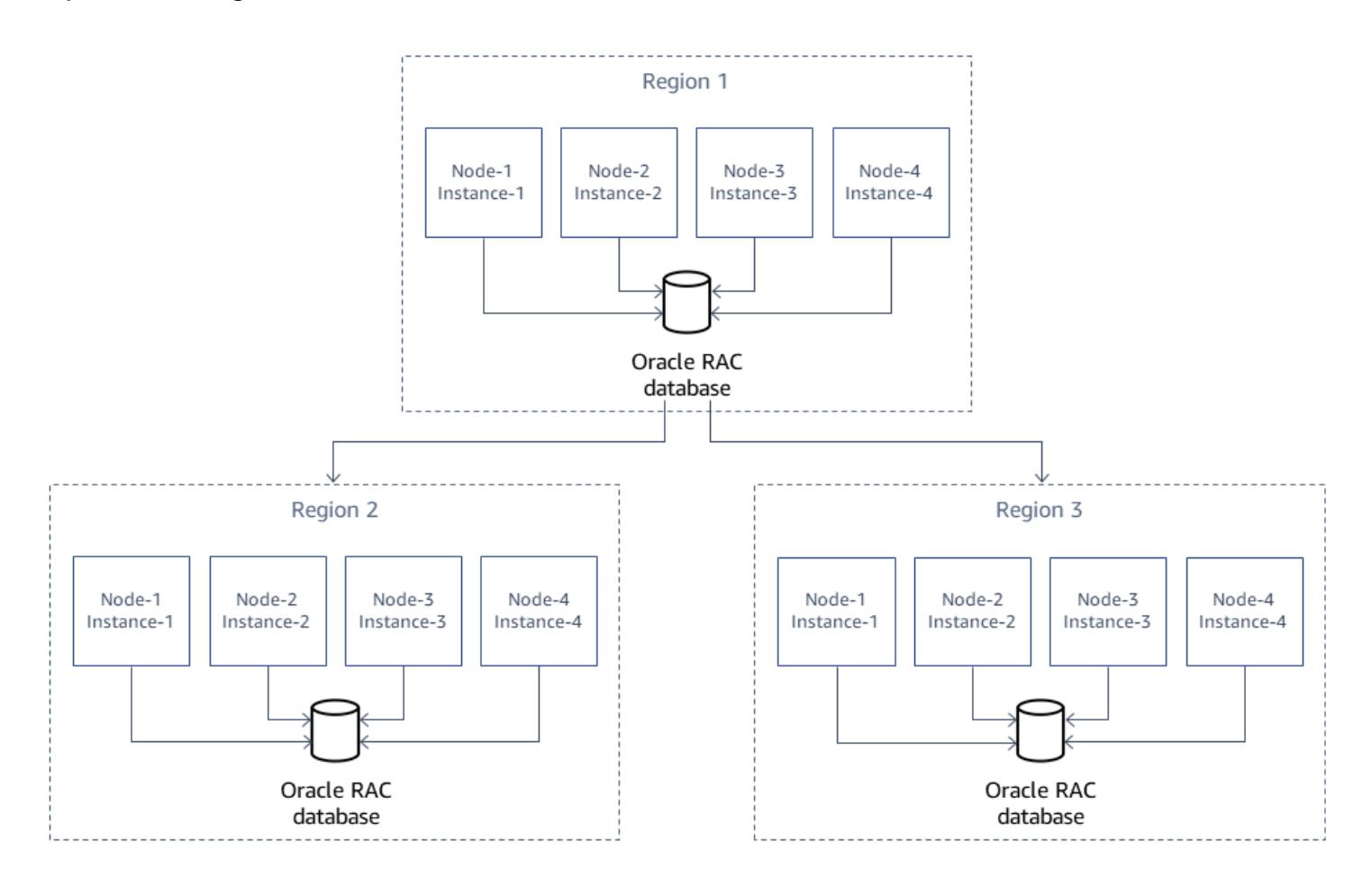

#### **Target technology stack**

• A three-cluster Amazon Aurora global database based on Aurora PostgreSQL–Compatible, with one cluster in the primary Region, two clusters in different secondary Regions

#### **Target architecture**

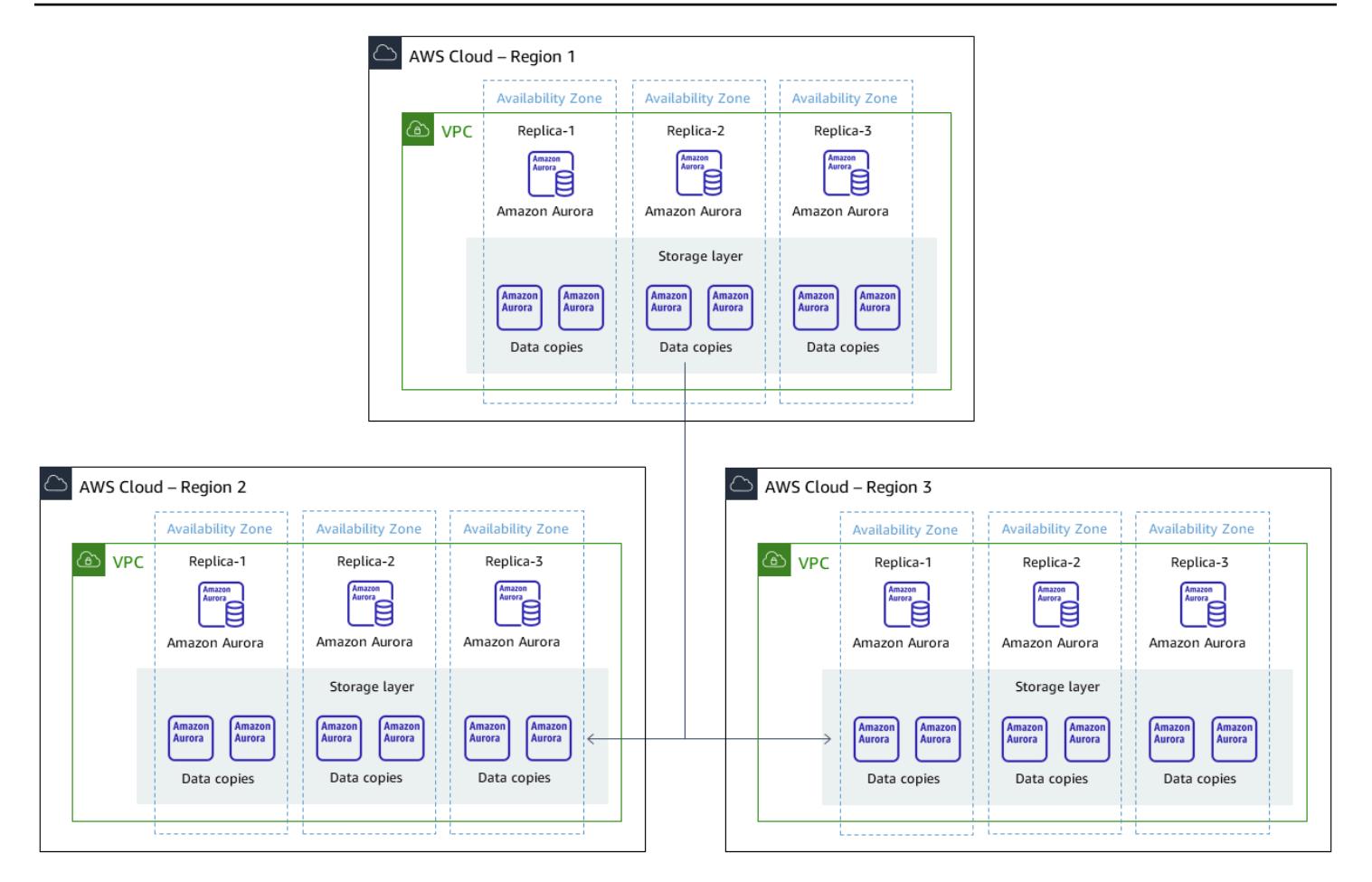

# **Tools**

#### **AWS services**

- Amazon Aurora [PostgreSQL-Compatible](https://docs.aws.amazon.com/AmazonRDS/latest/AuroraUserGuide/Aurora.AuroraPostgreSQL.html) Edition is a fully managed, ACID-compliant relational database engine that helps you set up, operate, and scale PostgreSQL deployments.
- Amazon Aurora global [databases](https://docs.aws.amazon.com/AmazonRDS/latest/AuroraUserGuide/aurora-global-database.html) span multiple AWS Regions, providing low latency global reads and fast recovery from the rare outage that might affect an entire AWS Region.

# **Epics**

#### **Add Regions with reader DB instances**

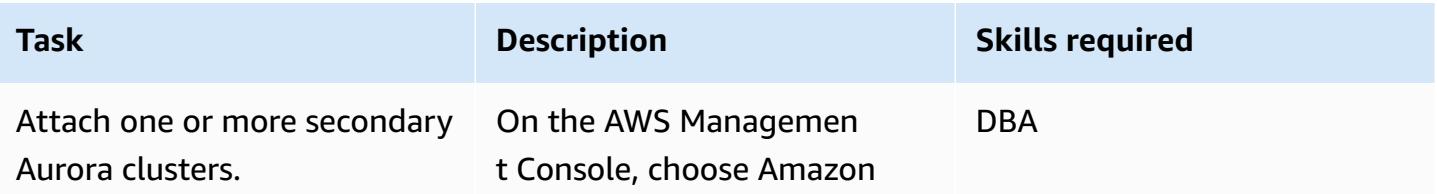

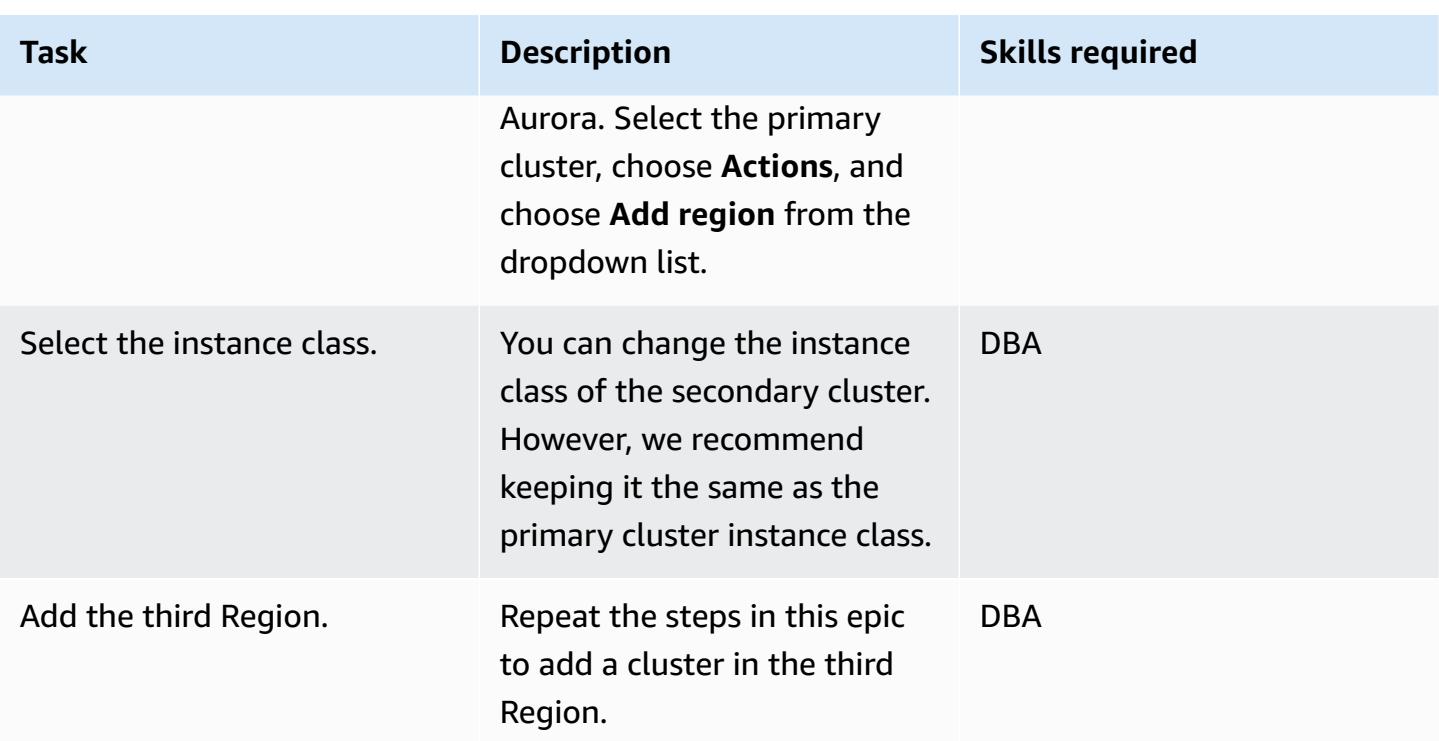

# **Fail over the Aurora global database**

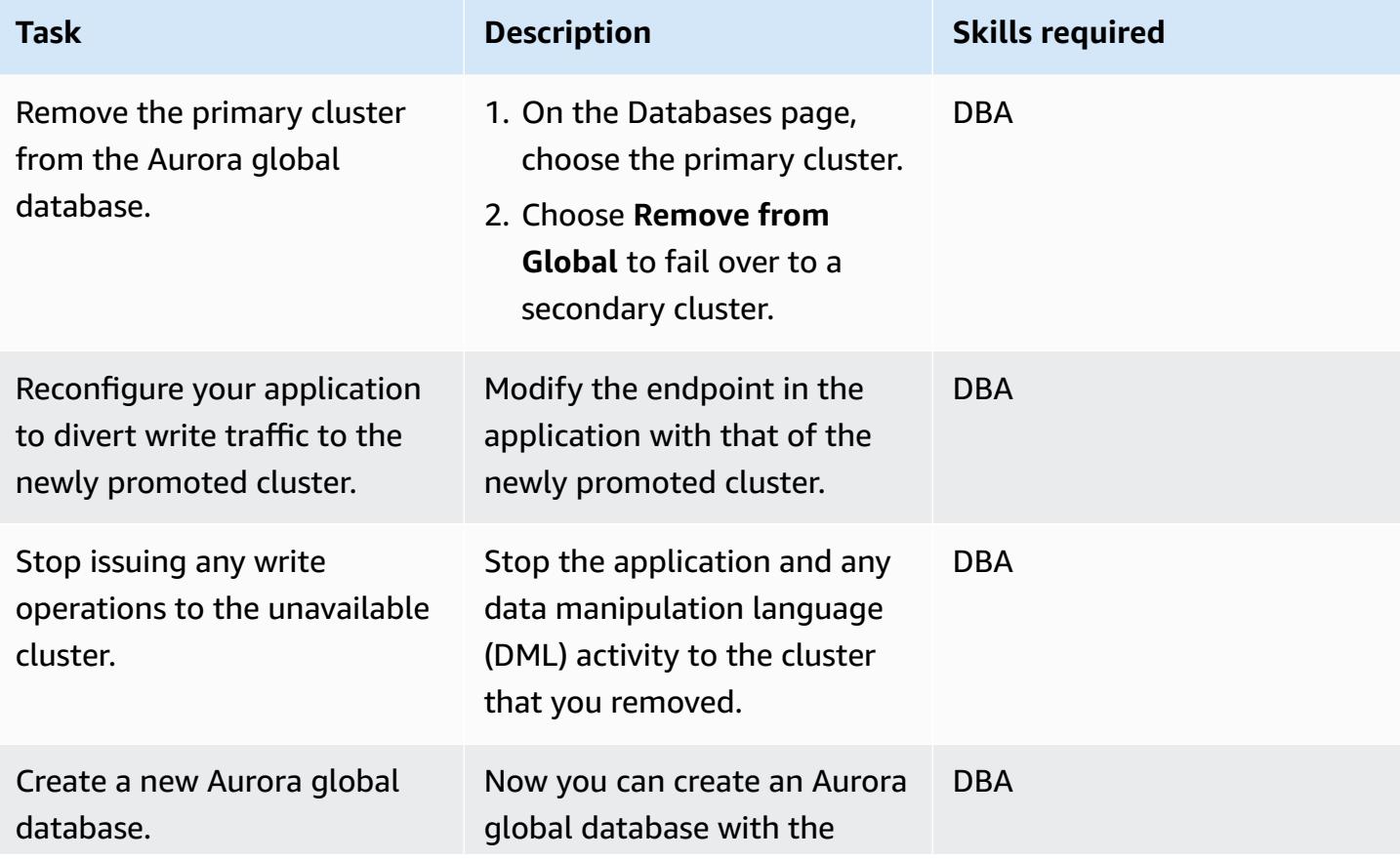

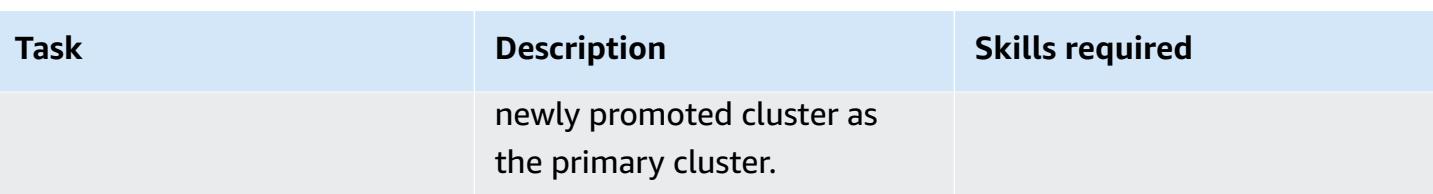

# **Start the primary cluster**

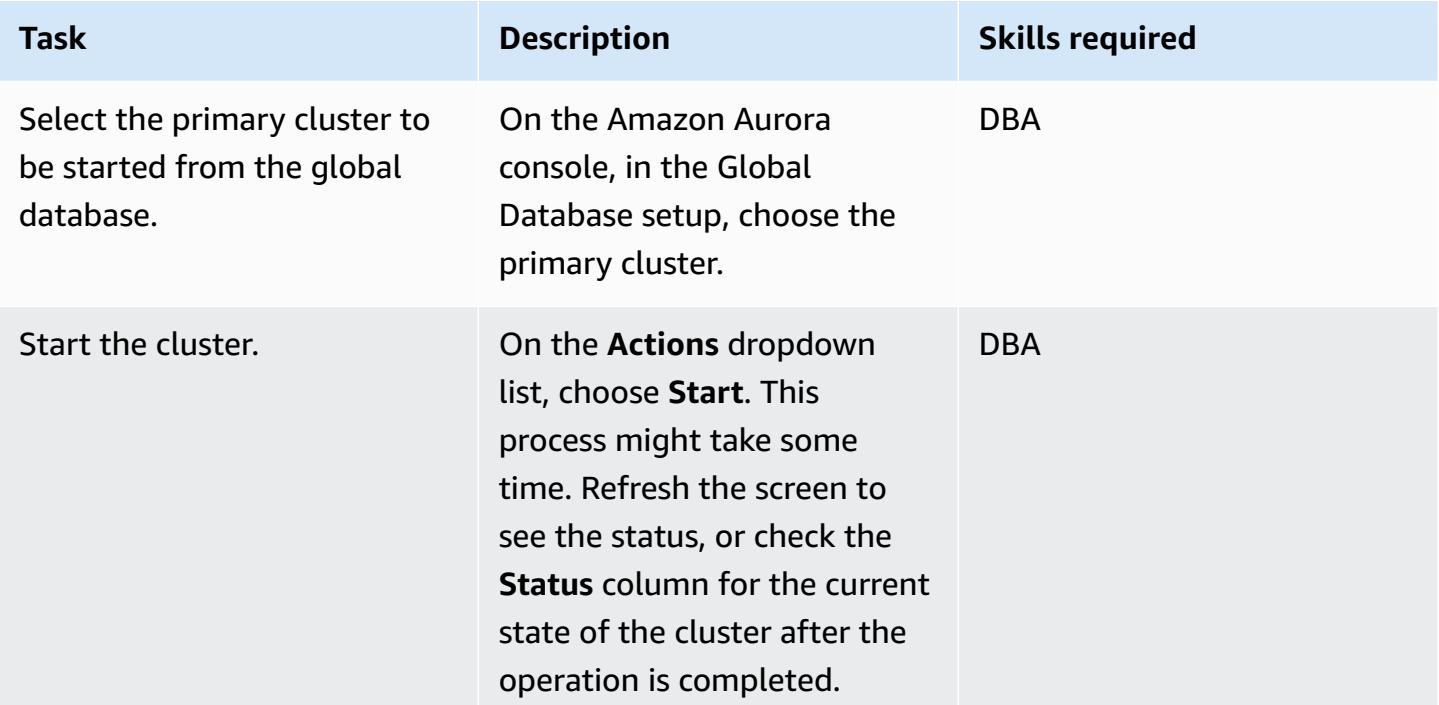

# **Clean up the resources**

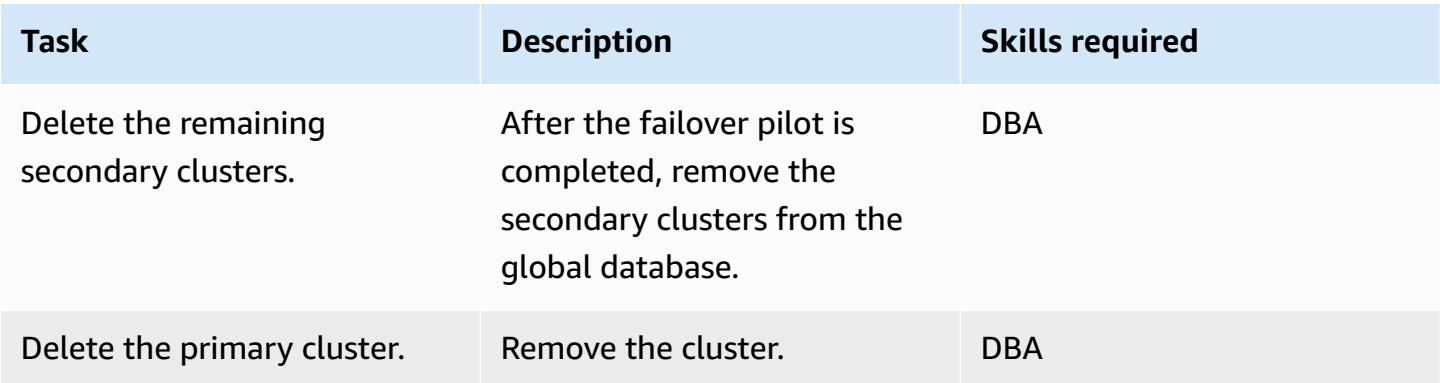

# **Related resources**

- Using Amazon Aurora global [databases](https://docs.aws.amazon.com/AmazonRDS/latest/AuroraUserGuide/aurora-global-database.html#aurora-global-database-detaching)
- Aurora [PostgreSQL](https://aws.amazon.com/blogs/database/aurora-postgresql-disaster-recovery-solutions-using-amazon-aurora-global-database/) Disaster Recovery solutions using Amazon Aurora Global Database (blog post)

# <span id="page-3491-0"></span>**Incrementally migrate from Amazon RDS for Oracle to Amazon RDS for PostgreSQL using Oracle SQL Developer and AWS SCT**

*Created by Pinesh Singal (AWS)*

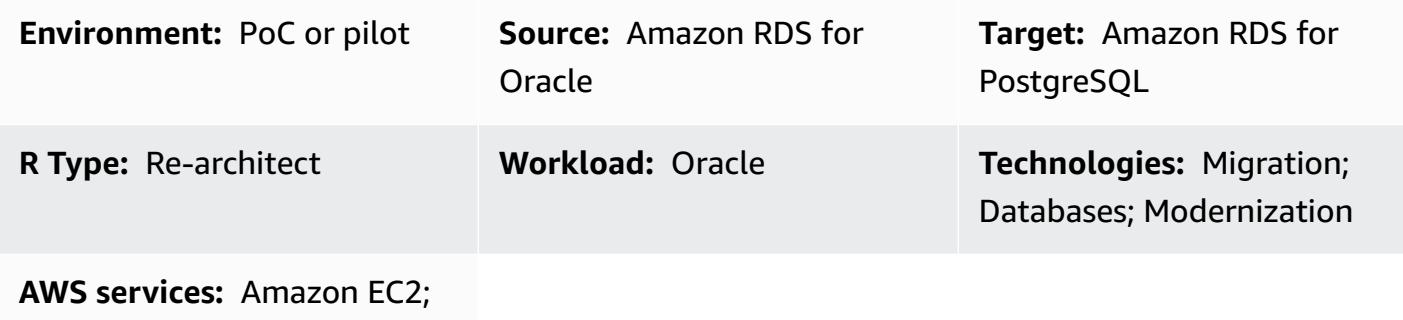

Amazon RDS

# **Summary**

Many migration strategies and approaches run in multiple phases that can last from a few weeks to several months. During this time, you can experience delays because of patching or upgrades in the source Oracle DB instances that you want to migrate to PostgreSQL DB instances. To avoid this situation, we recommend that you incrementally migrate the remaining Oracle database code to PostgreSQL database code.

This pattern provides an incremental migration strategy with no downtime for a multi-terabyte Oracle DB instance that has a high number of transactions performed after your initial migration and that must be migrated to a PostgreSQL database. You can use this pattern's step-by-step approach to incrementally migrate an Amazon Relational Database Service (Amazon RDS) for Oracle DB instance to an Amazon RDS for PostgreSQL DB instance without signing in to the Amazon Web Services (AWS) Management Console.

The pattern uses Oracle SQL [Developer](https://www.oracle.com/database/technologies/appdev/sqldeveloper-landing.html) to find the differences between two schemas in the source Oracle database. You then use AWS Schema Conversion Tool (AWS SCT) to convert the Amazon RDS for Oracle database schema objects to Amazon RDS for PostgreSQL database schema objects. You can then run a Python script in the Windows Command Prompt to create AWS SCT objects for the incremental changes to the source database objects.

**Note**: Before you migrate your production workloads, we recommend that you run a proof of concept (PoC) for this pattern's approach in a testing or non-production environment.
## **Prerequisites and limitations**

### **Prerequisites**

- An active AWS account.
- An existing Amazon RDS for Oracle DB instance.
- An existing Amazon RDS for PostgreSQL DB instance.
- AWS SCT, installed and configured with JDBC drivers for Oracle and PostgreSQL database engines. For more information about this, see [Installing](https://docs.aws.amazon.com/SchemaConversionTool/latest/userguide/CHAP_Installing.html#CHAP_Installing.Procedure) AWS SCT and [Installing](https://docs.aws.amazon.com/SchemaConversionTool/latest/userguide/CHAP_Installing.html#CHAP_Installing.JDBCDrivers) the required [database](https://docs.aws.amazon.com/SchemaConversionTool/latest/userguide/CHAP_Installing.html#CHAP_Installing.JDBCDrivers) drivers in the AWS SCT documentation.
- Oracle SQL Developer, installed and configured. For more information about this, see the [Oracle](https://www.oracle.com/database/technologies/appdev/sqldeveloper-landing.html) SQL [Developer](https://www.oracle.com/database/technologies/appdev/sqldeveloper-landing.html) documentation.
- The incremental-migration-sct-sql.zip file (attached), downloaded to your local computer.

### **Limitations**

- The minimum requirements for your source Amazon RDS for Oracle DB instance are:
	- Oracle versions 10.2 and later (for versions 10.x), 11g (versions 11.2.0.3.v1 and later) and up to 12.2, and 18c for the Enterprise, Standard, Standard One, and Standard Two editions
- The minimum requirements for your target Amazon RDS for PostgreSQL DB instance are:
	- PostgreSQL versions 9.4 and later (for versions 9.x), 10.x, and 11.x
- This pattern uses Oracle SQL Developer. Your results might vary if you use other tools to find and export schema differences.
- The SQL [scripts](https://docs.oracle.com/database/121/AEUTL/sql_rep.htm#AEUTL191) generated by Oracle SQL Developer can raise transformation errors, which means that you need to perform a manual migration.
- If the AWS SCT source and target test connections fail, make sure that you configure the JDBC driver versions and inbound rules for the virtual private cloud (VPC) security group to accept incoming traffic.

### **Product versions**

- Amazon RDS for Oracle DB instance version 12.1.0.2 (version 10.2 and later)
- Amazon RDS for PostgreSQL DB instance version 11.5 (version 9.4 and later)
- Oracle SQL Developer version 19.1 and later
- AWS SCT version 1.0.632 and later

### **Architecture**

### **Source technology stack**

• Amazon RDS for Oracle DB instance

### **Target technology stack**

• Amazon RDS for PostgreSQL DB instance

### **Source and target architecture**

The following diagram shows the migration of an Amazon RDS for Oracle DB instance to an Amazon RDS for PostgreSQL DB instance.

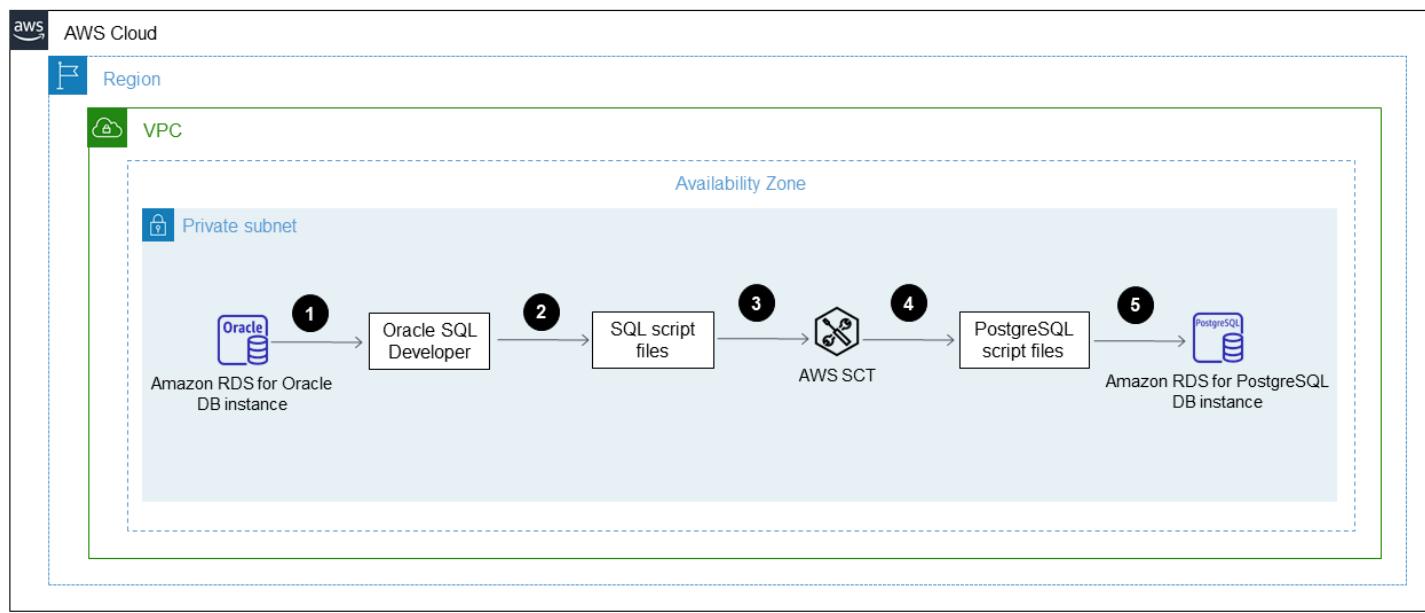

The diagram shows the following migration workflow:

- 1. Open Oracle SQL Developer and connect to the source and target databases.
- 2. Generate a diff [report](https://docs.oracle.com/cd/E93130_01/rules_palette/Content/Diff%20Reports/Detailed_Diff_Reports.htm) and then generate the SQL scripts file for the schema difference objects. For more information about diff reports, see [Detailed](https://docs.oracle.com/cd/E93130_01/rules_palette/Content/Diff%20Reports/Detailed_Diff_Reports.htm) diff reports in the Oracle documentation.
- 3. Configure AWS SCT and run the Python code.
- 4. The SQL scripts file converts from Oracle to PostgreSQL.
- 5. Run the SQL scripts file on the target PostgreSQL DB instance.

### **Automation and scale**

You can automate this migration by adding additional parameters and security-related changes for multiple functionalities in a single program to your Python script.

## **Tools**

- [AWS](https://docs.aws.amazon.com/SchemaConversionTool/latest/userguide/CHAP_Welcome.html) SCT AWS Schema Conversion Tool (AWS SCT) converts your existing database schema from one database engine to another.
- Oracle SQL [Developer](https://www.oracle.com/database/technologies/appdev/sqldeveloper-landing.html) Oracle SQL Developer is an integrated development environment (IDE) that simplifies the development and management of Oracle databases in both traditional and cloud-based deployments.

### **Code**

The incremental-migration-sct-sql.zip file (attached) contains the complete source code for this pattern.

## **Epics**

### **Create the SQL scripts file for the source database schema differences**

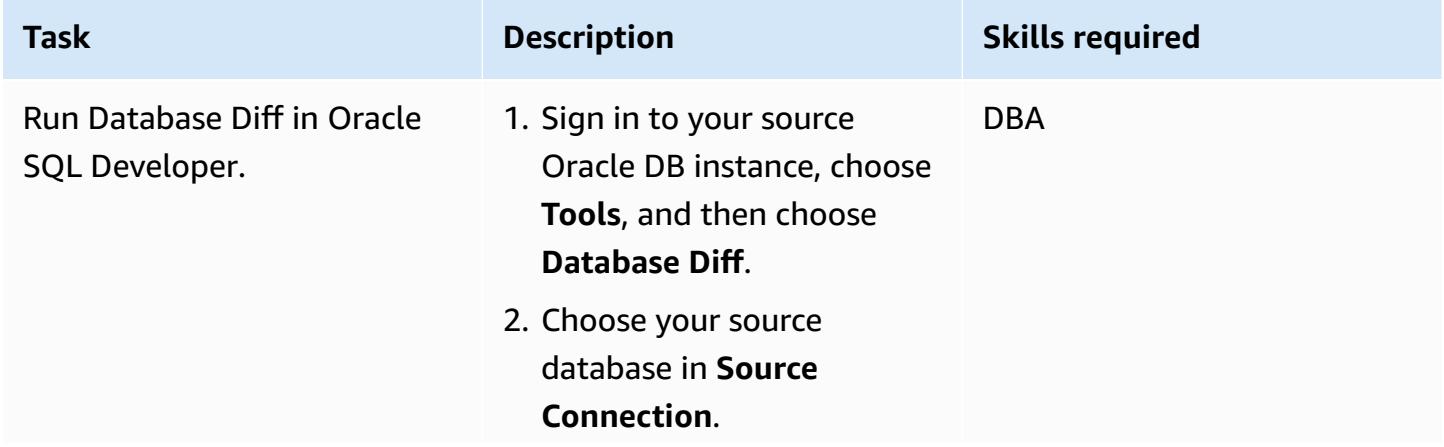

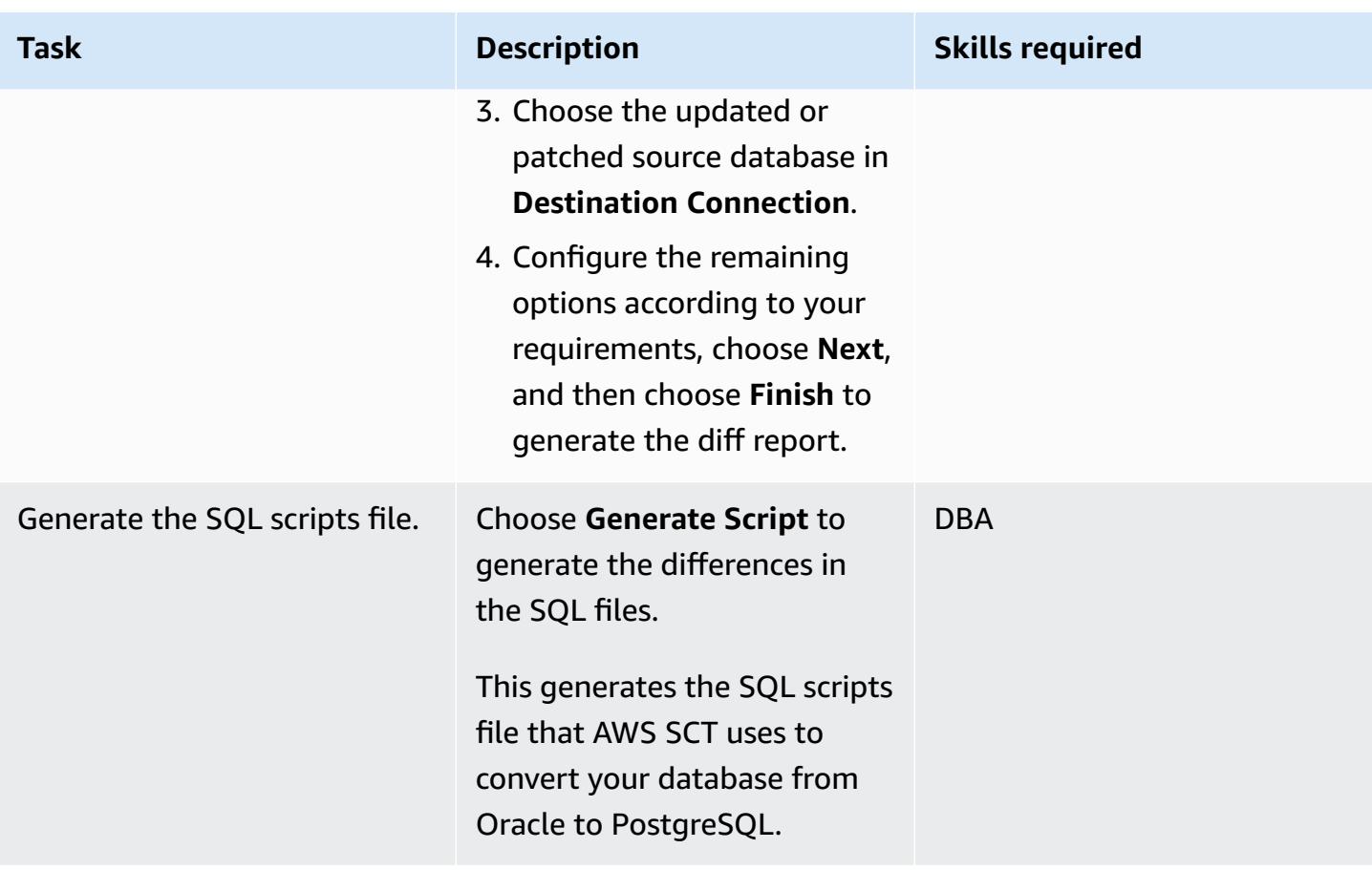

## **Use the Python script to create the target DB objects in AWS SCT**

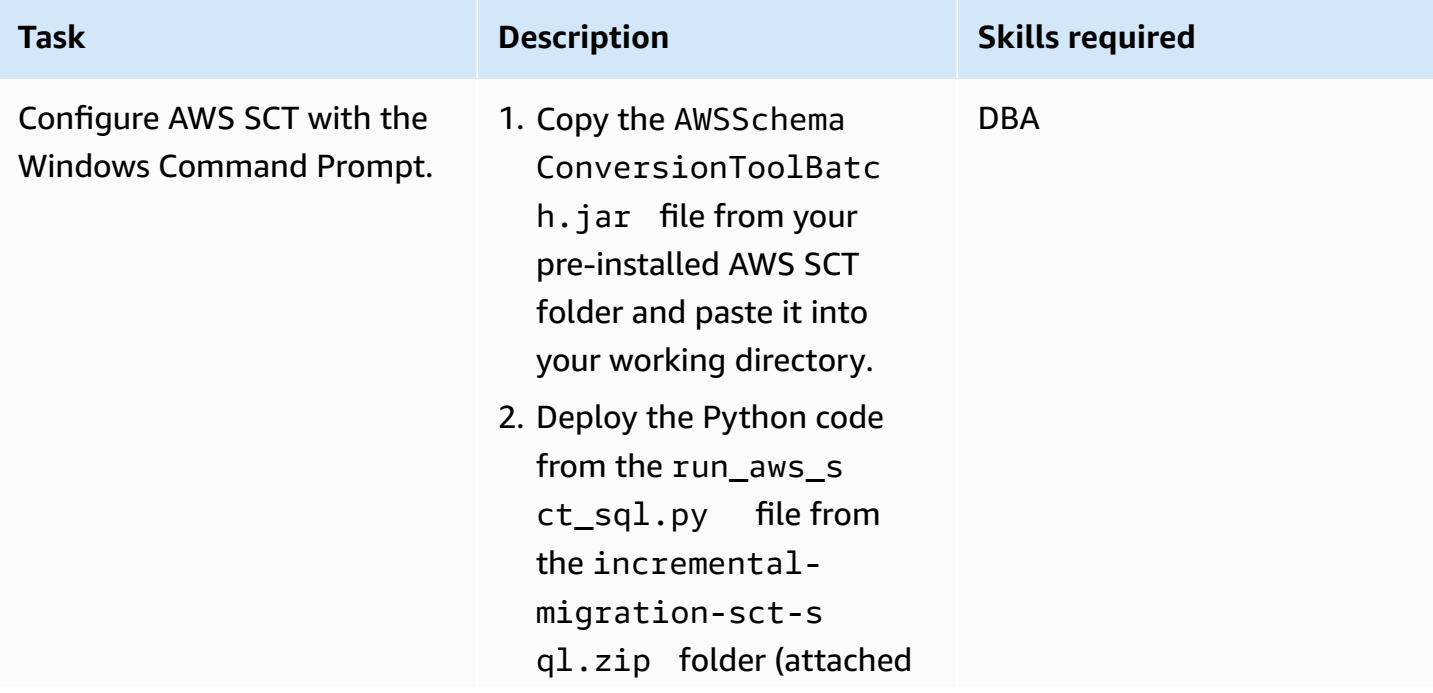

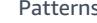

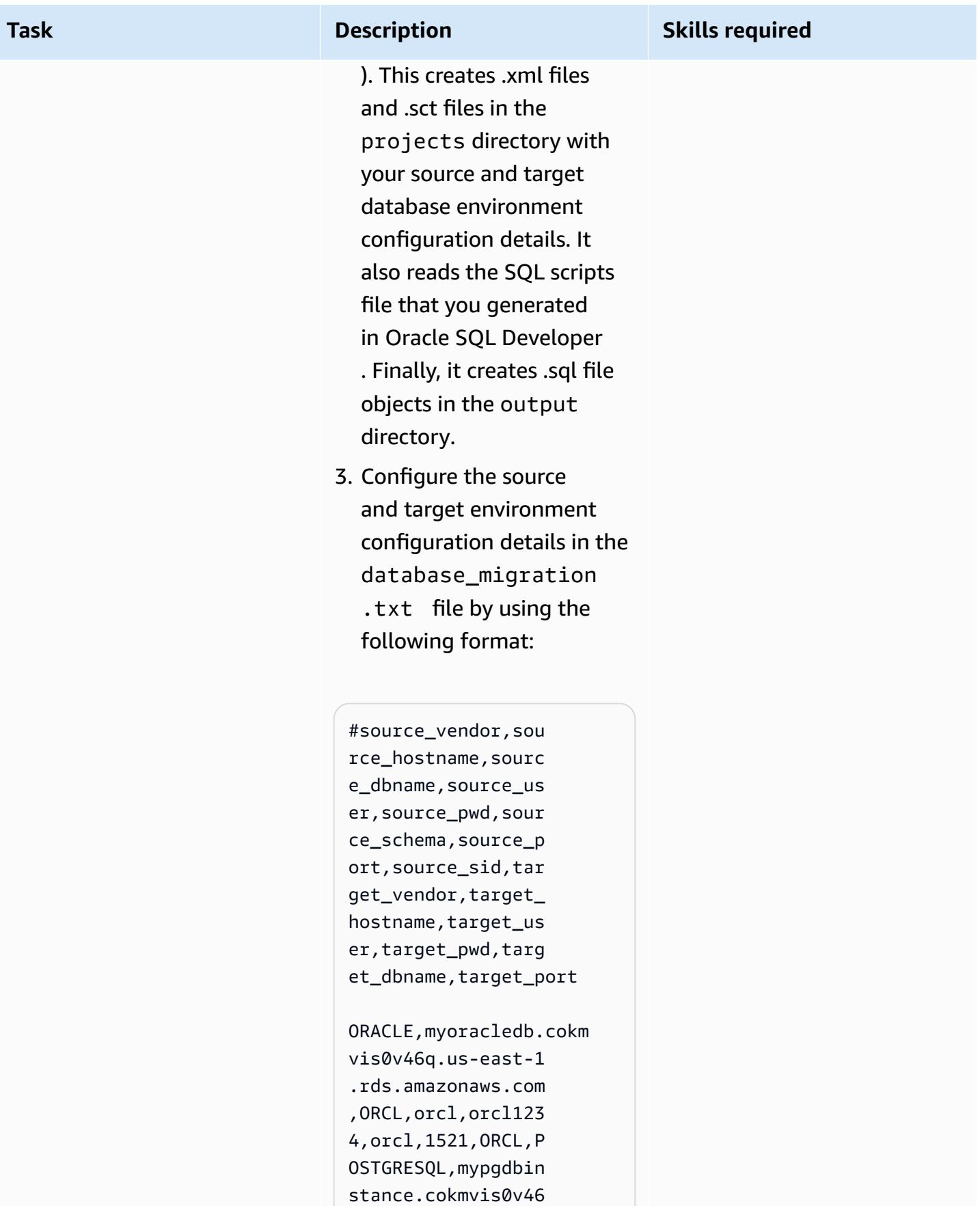

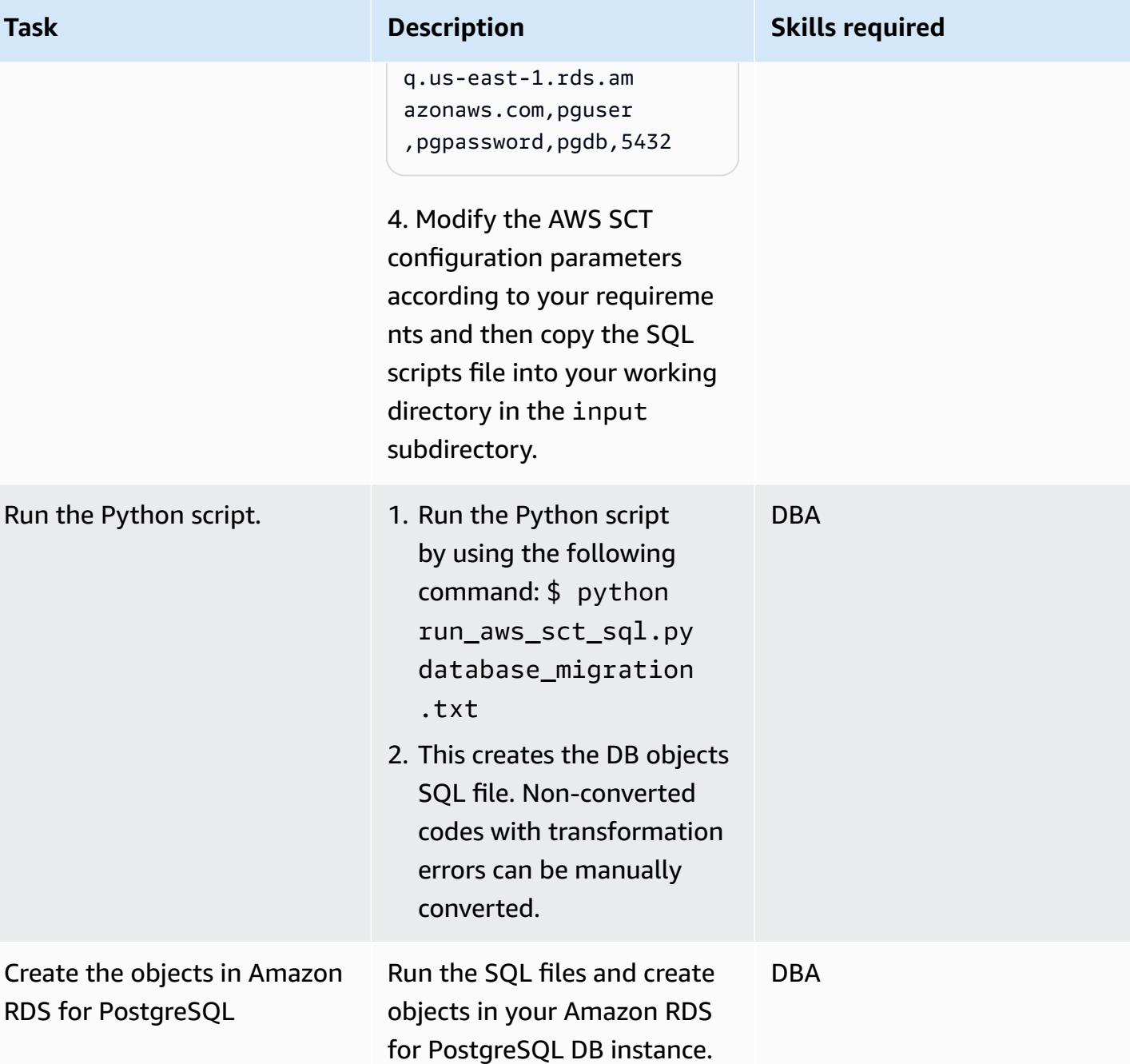

## **Related resources**

- Oracle on [Amazon](https://docs.aws.amazon.com/AmazonRDS/latest/UserGuide/CHAP_Oracle.html) RDS
- [PostgreSQL](https://docs.aws.amazon.com/AmazonRDS/latest/UserGuide/CHAP_PostgreSQL.html) on Amazon RDS
- Using the AWS SCT user [interface](https://docs.aws.amazon.com/SchemaConversionTool/latest/userguide/CHAP_UserInterface.html)
- Using [Oracle](https://docs.aws.amazon.com/SchemaConversionTool/latest/userguide/CHAP_Source.Oracle.html) as a source for AWS SCT

## **Attachments**

To access additional content that is associated with this document, unzip the following file: [attachment.zip](samples/p-attach/c7eed517-e496-4e8e-a520-c1e43397419e/attachments/attachment.zip)

# **Load BLOB files into TEXT by using file encoding in Aurora PostgreSQL-Compatible**

*Created by Bhanu Ganesh Gudivada (AWS) and Jeevan Shetty (AWS)*

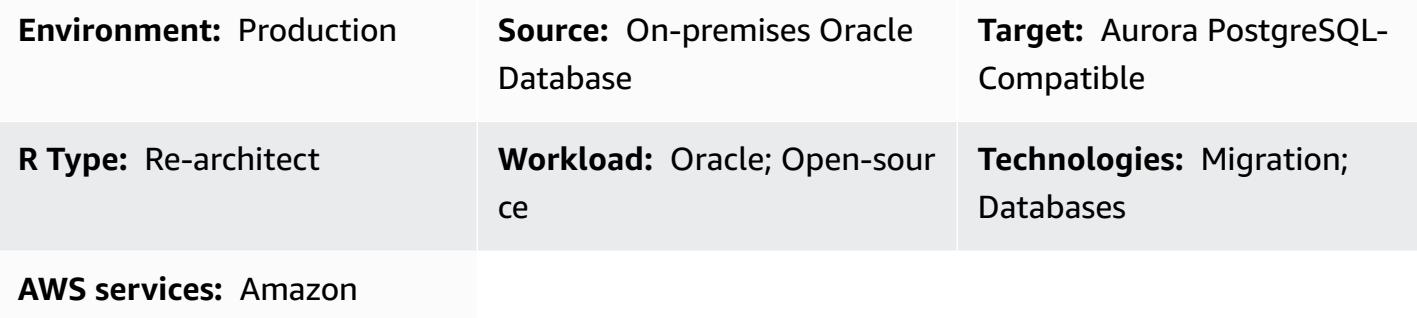

Aurora

## **Summary**

Often during migration, there are cases where you have to process unstructured and structured data that is loaded from files on a local file system. The data might also be in a character set that differs from the database character set.

These files hold the following types of data:

- **Metadata** This data describes the file structure.
- **Semi-structured data** These are textual strings in a specific format, such as JSON or XML. You might be able to make assertions about such data, such as "will always start with '<' " or "does not contain any newline characters."
- **Full text** This data usually contains all types of characters, including newline and quote characters. It might also consist of multibyte characters in UTF-8.
- **Binary data** This data might contain bytes or combinations of bytes including, nulls and endof-file markers.

Loading a mixture of these types of data can be a challenge.

The pattern can be used with on-premises Oracle databases , Oracle databases that are on Amazon Elastic Compute Cloud (Amazon EC2) instances on the Amazon Web Services (AWS) Cloud, and

Amazon Relational Database Service (Amazon RDS) for Oracle databases. As an example, this pattern is using Amazon Aurora PostgreSQL-Compatible Edition.

In Oracle Database, with the help of a BFILE (binary file) pointer, the DBMS\_LOB package, and Oracle system functions, you can load from file and convert to CLOB with character encoding. Because PostgreSQL does not support the BLOB data type when migrating to an Amazon Aurora PostgreSQL-Compatible Edition database, these functions must be converted to PostgreSQLcompatible scripts.

This pattern provides two approaches for loading a file into a single database column in an Amazon Aurora PostgreSQL-Compatible database:

- Approach 1 You import data from your Amazon Simple Storage Service (Amazon S3) bucket by using the table\_import\_from\_s3 function of the aws\_s3 extension with the encode option.
- Approach 2 You encode to hexadecimal outside of the database, and then you decode to view TEXT inside the database.

We recommend using Approach 1 because Aurora PostgreSQL-Compatible has direct integration with the aws\_s3 extension.

This pattern uses the example of loading a flat file that contains an email template, which has multibyte characters and distinct formatting, into an Amazon Aurora PostgreSQL-Compatible database.

## **Prerequisites and limitations**

## **Prerequisites**

- An active AWS account
- An Amazon RDS instance or an Aurora PostgreSQL-Compatible instance
- A basic understanding of SQL and Relational Database Management System (RDBMS)
- An Amazon Simple Storage Service (Amazon S3) bucket.
- Knowledge of system functions in Oracle and PostgreSQL
- RPM Package HexDump-XXD-0.1.1 (included with Amazon Linux 2)

## **Limitations**

• For the TEXT data type, the longest possible character string that can be stored is about 1 GB.

• Aurora supports the PostgreSQL versions listed in Amazon Aurora [PostgreSQL](https://docs.aws.amazon.com/AmazonRDS/latest/AuroraPostgreSQLReleaseNotes/AuroraPostgreSQL.Updates.html) updates.

## **Architecture**

## **Target technology stack**

• Aurora PostgreSQL-Compatible

## **Target architecture**

## *Approach 1 – Using aws\_s3.table\_import\_from\_s3*

From an on-premises server, a file containing an email template with multibyte characters and custom formatting is transferred to Amazon S3. The custom database function provided by this pattern uses the aws\_s3.table\_import\_from\_s3 function with file\_encoding to load files into the database and return query results as the TEXT data type.

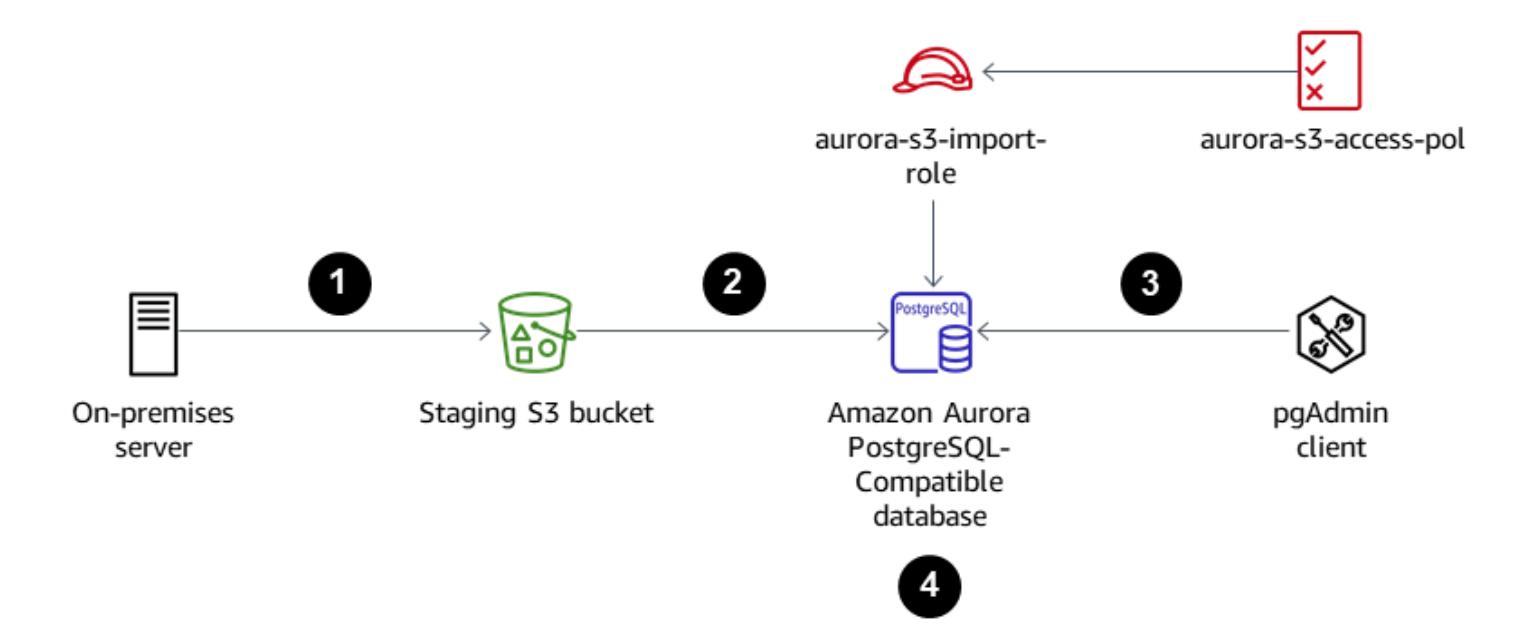

- 1. Files are transferred to the staging S3 bucket.
- 2. Files are uploaded to the Amazon Aurora PostgreSQL-Compatible database.
- 3. Using the pgAdmin client, the custom function load\_file\_into\_clob is deployed to the Aurora database.

4. The custom function internally uses table import from s3 with file encoding. The output from the function is obtained by using array\_to\_string and array\_agg as TEXT output.

*Approach 2 – Encoding to hexadecimal outside of the database and decoding to view TEXT inside the database*

A file from an on-premises server or a local file system is converted into a hex dump. Then the file is imported into PostgreSQL as a TEXT field.

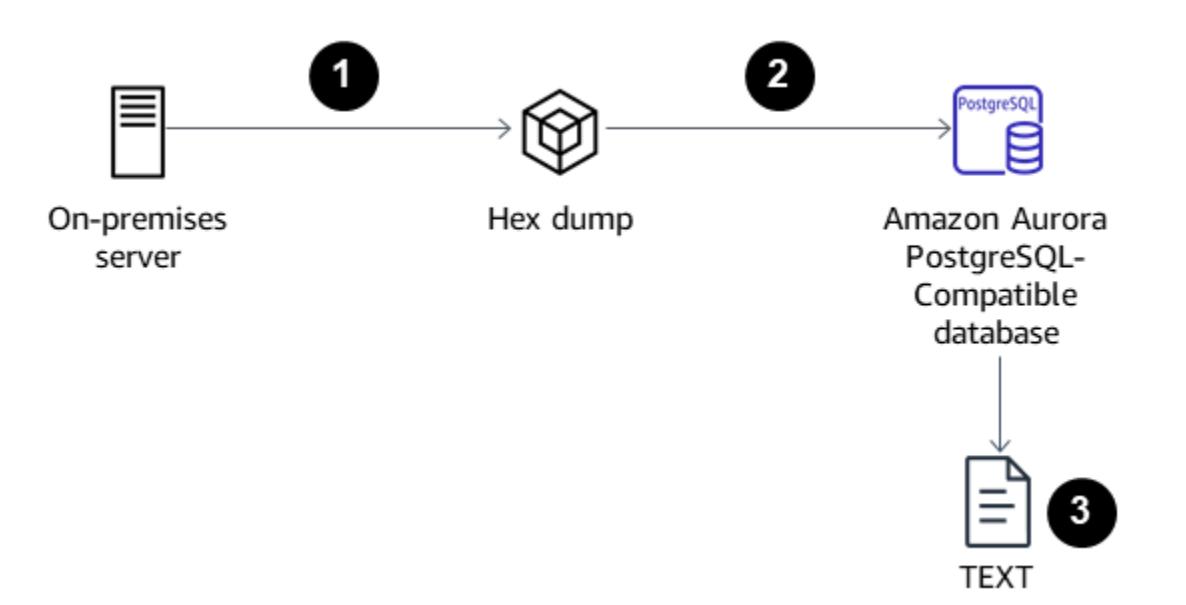

- 1. Convert the file to a hex dump in the command line by using the xxd -p option.
- 2. Upload the hex dump files into Aurora PostgreSQL-Compatible by using the \copy option, and then decode the hex dump files to binary.
- 3. Encode the binary data to return as TEXT.

## **Tools**

### **AWS services**

- Amazon Aurora [PostgreSQL-Compatible](https://docs.aws.amazon.com/AmazonRDS/latest/AuroraUserGuide/Aurora.AuroraPostgreSQL.html) Edition is a fully managed, ACID-compliant relational database engine that helps you set up, operate, and scale PostgreSQL deployments.
- AWS [Command](https://docs.aws.amazon.com/cli/latest/userguide/cli-chap-welcome.html) Line Interface (AWS CLI) is an open-source tool that helps you interact with AWS services through commands in your command-line shell.

#### **Other tools**

• [pgAdmin4](https://www.pgadmin.org/) is an open source administration and development platform for PostgreSQL. pgAdmin4 can be used on Linux, Unix, mac OS, and Windows to manage PostgreSQL.

## **Epics**

### **Approach 1: Import data from Amazon S3 to Aurora PostgreSQL-Compatible**

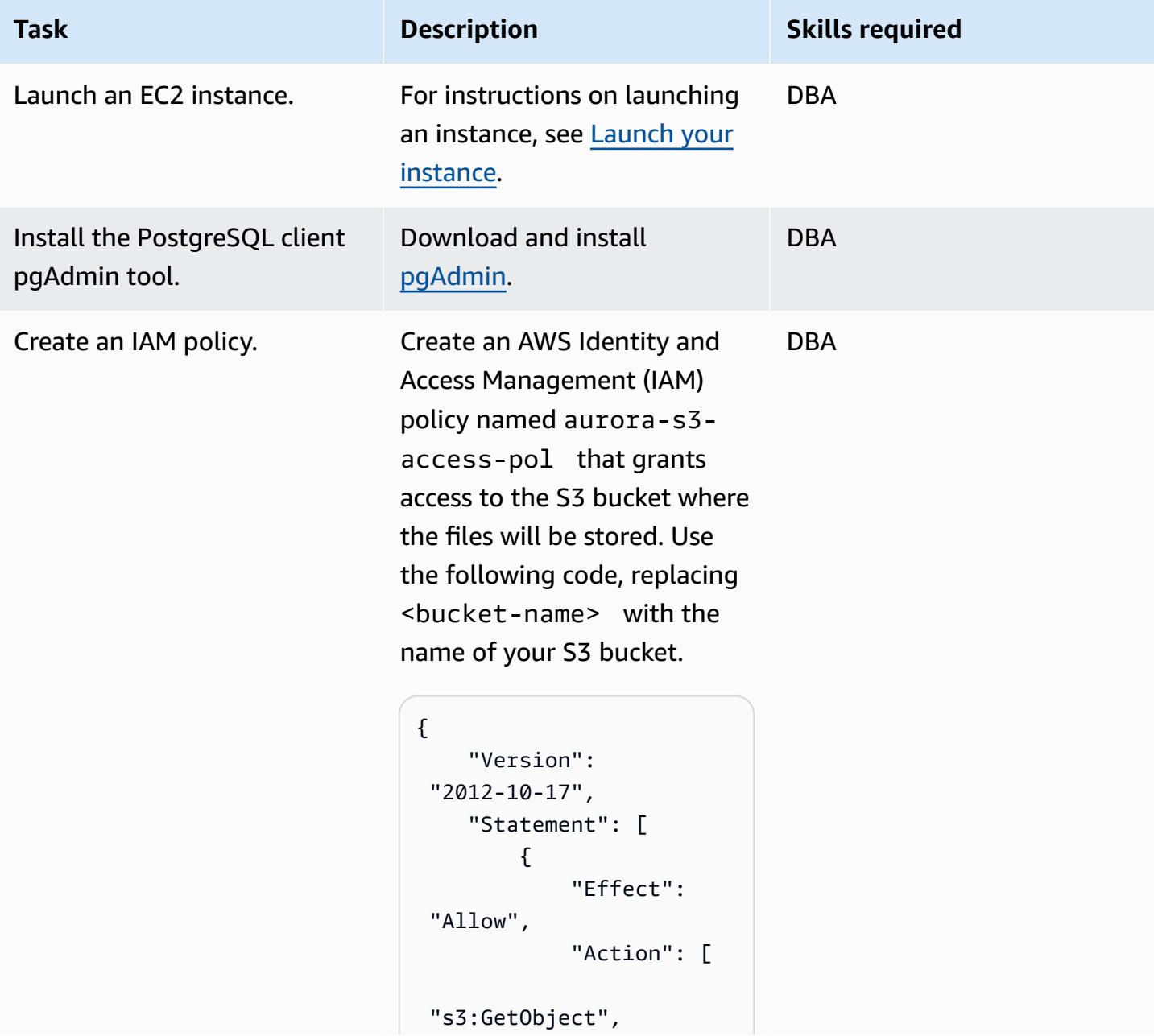

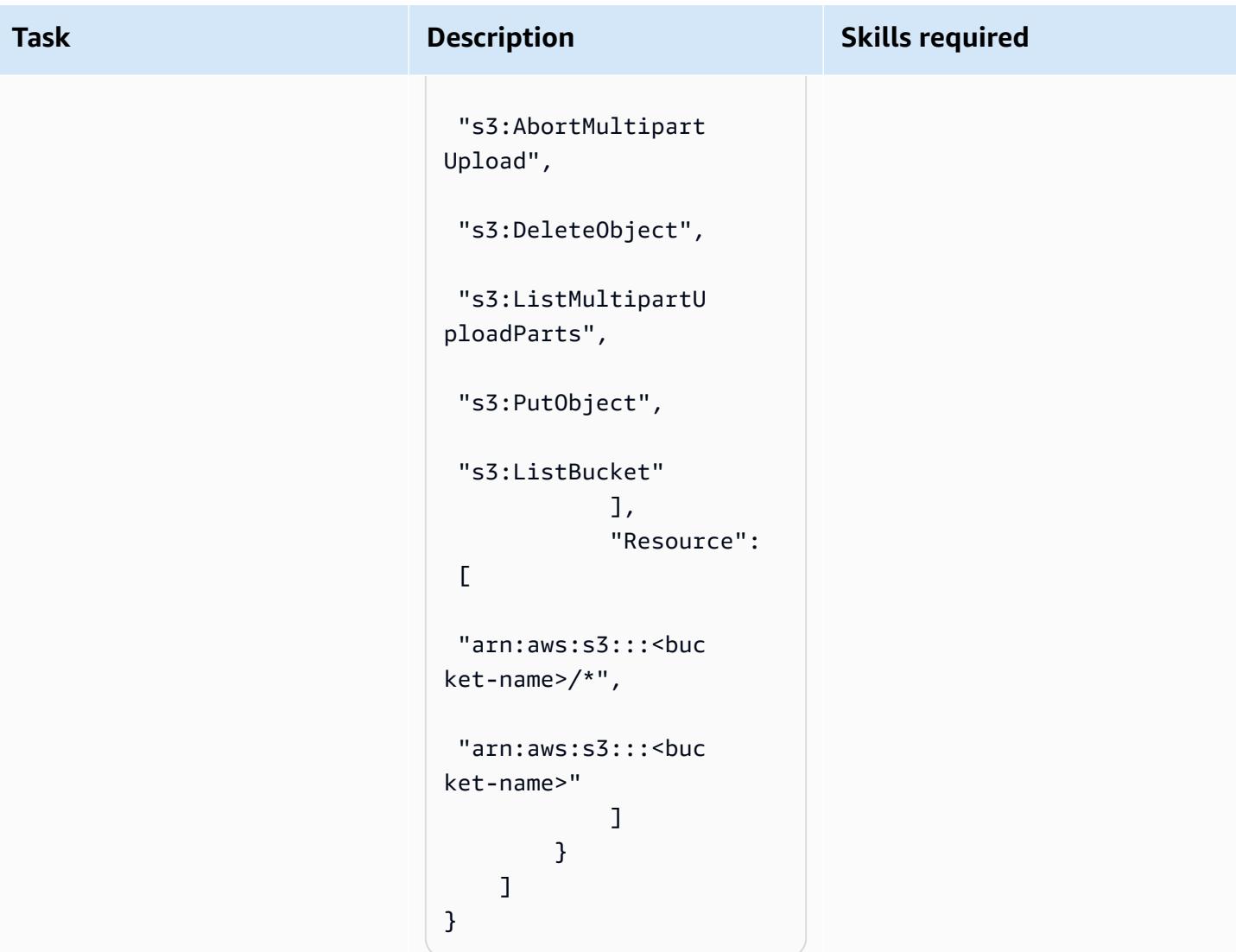

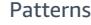

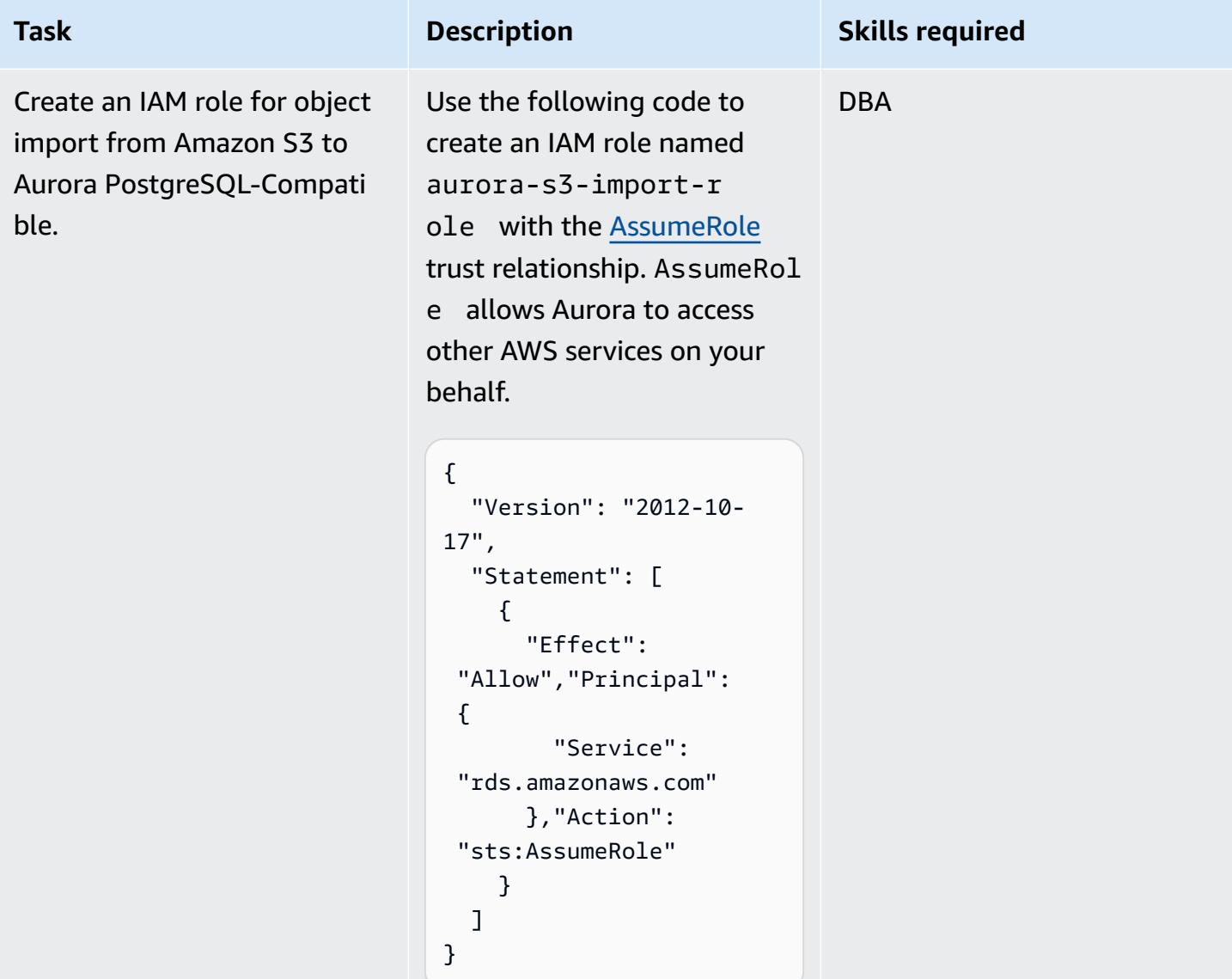

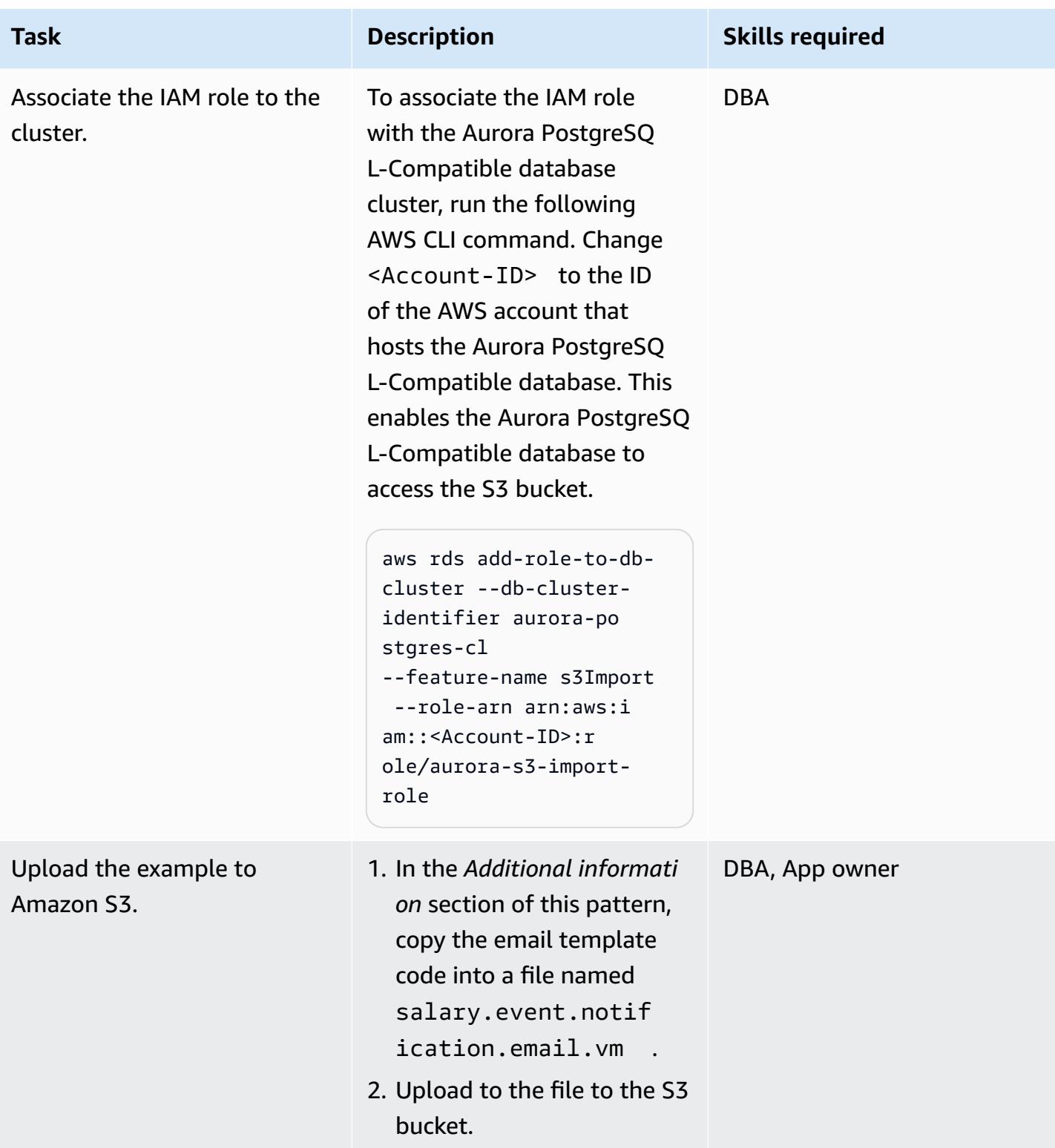

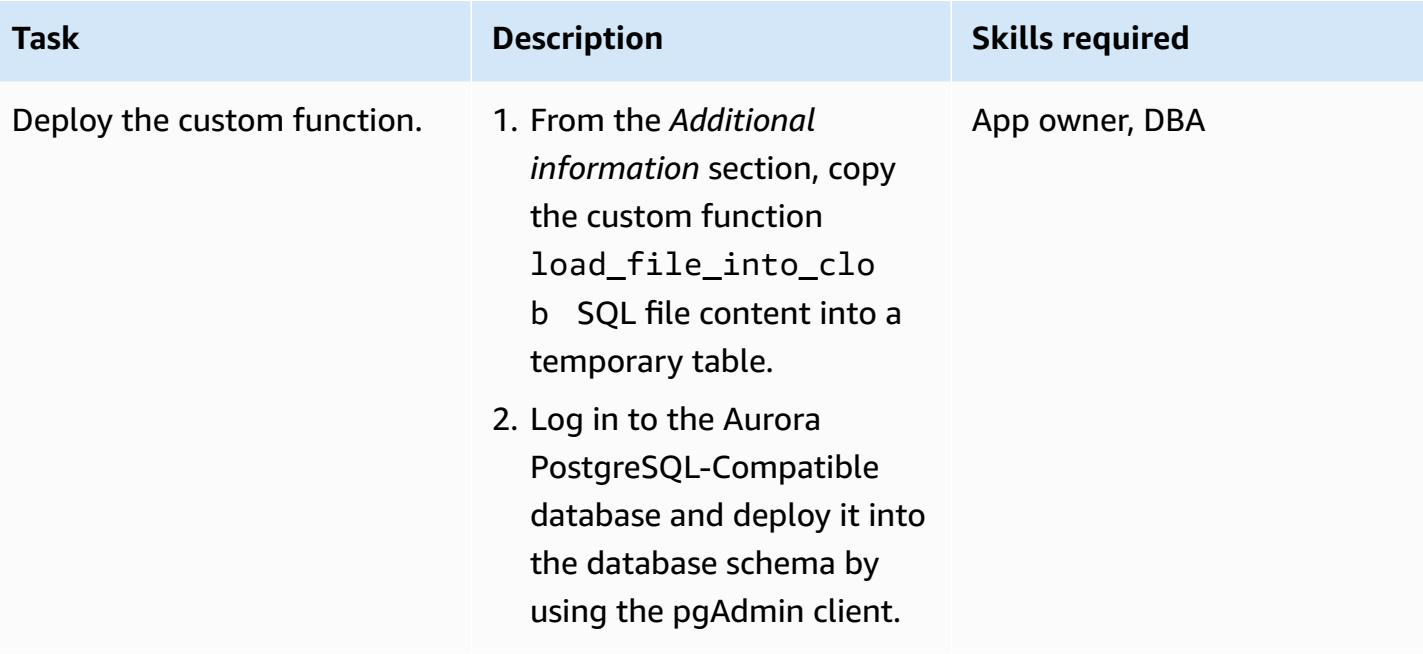

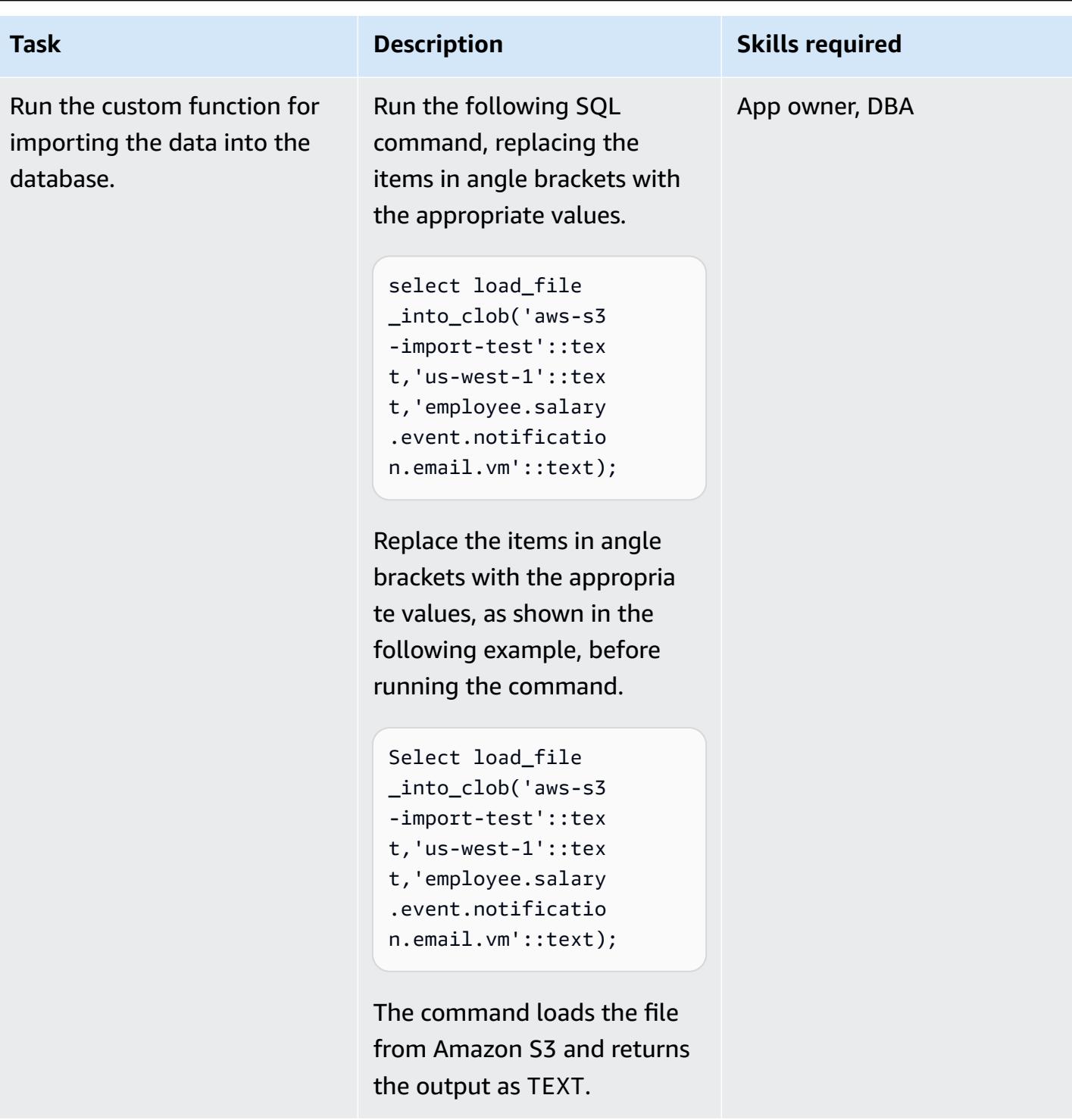

## **Approach 2: Convert the template file into a hex dump in a local Linux system**

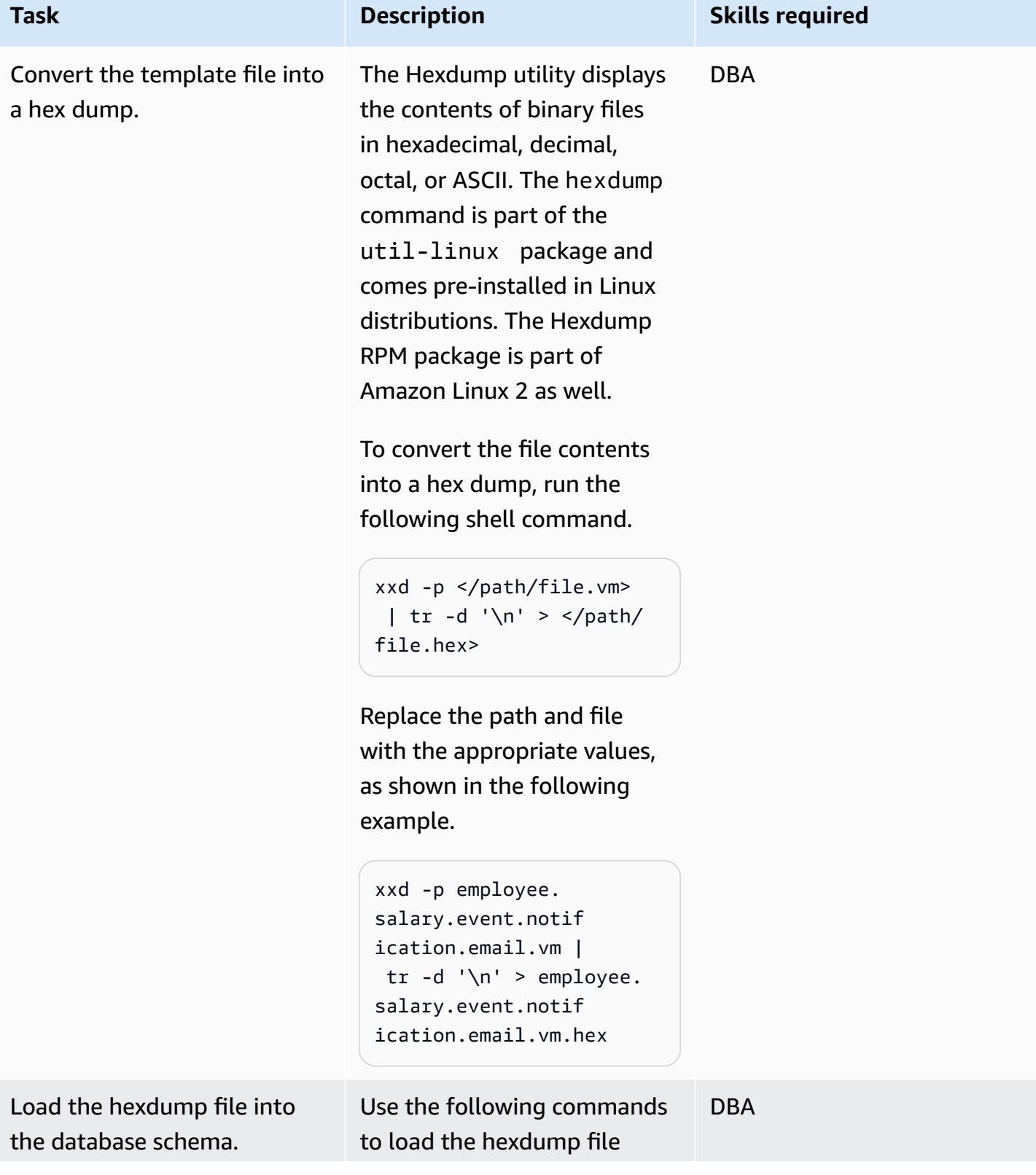

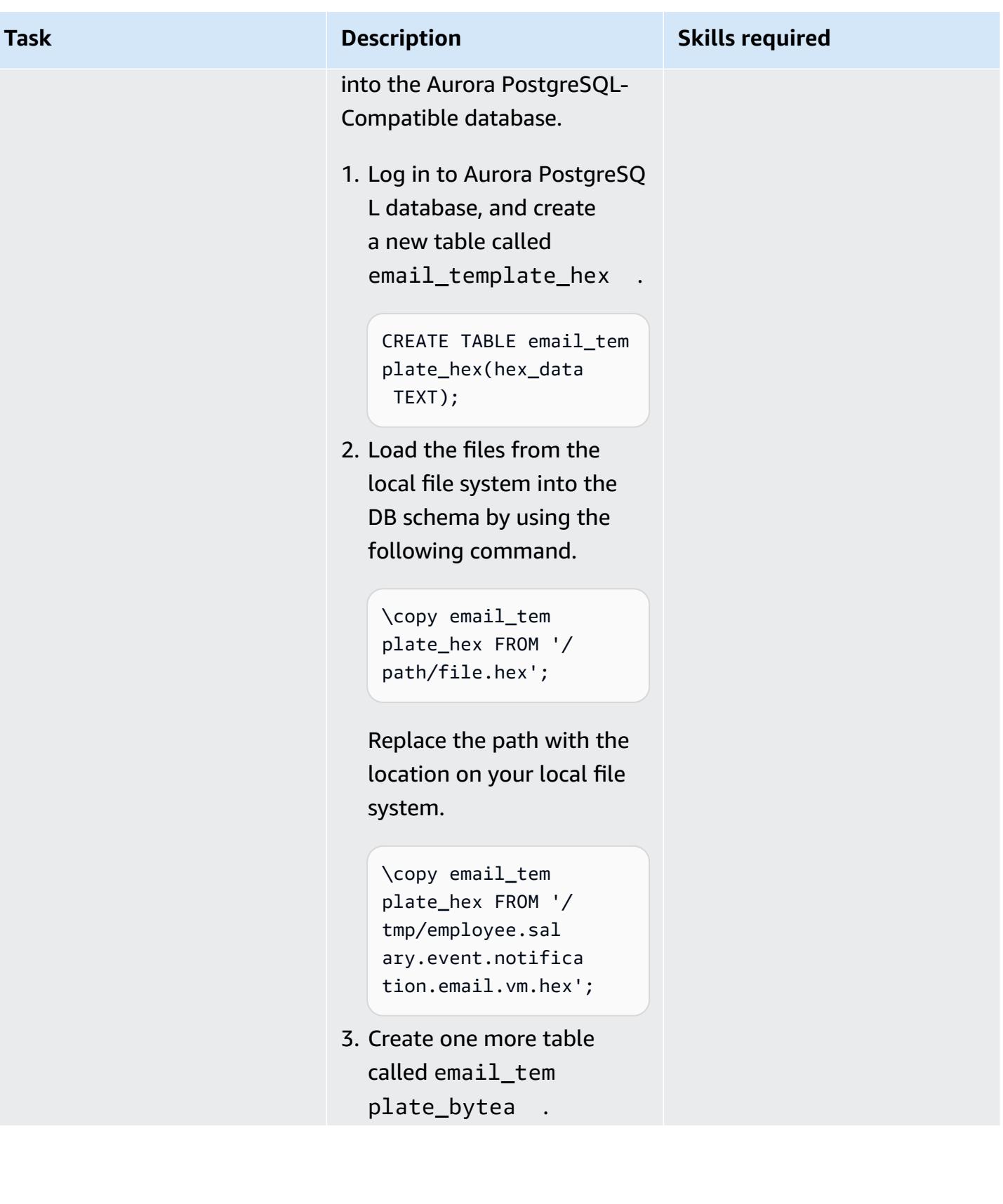

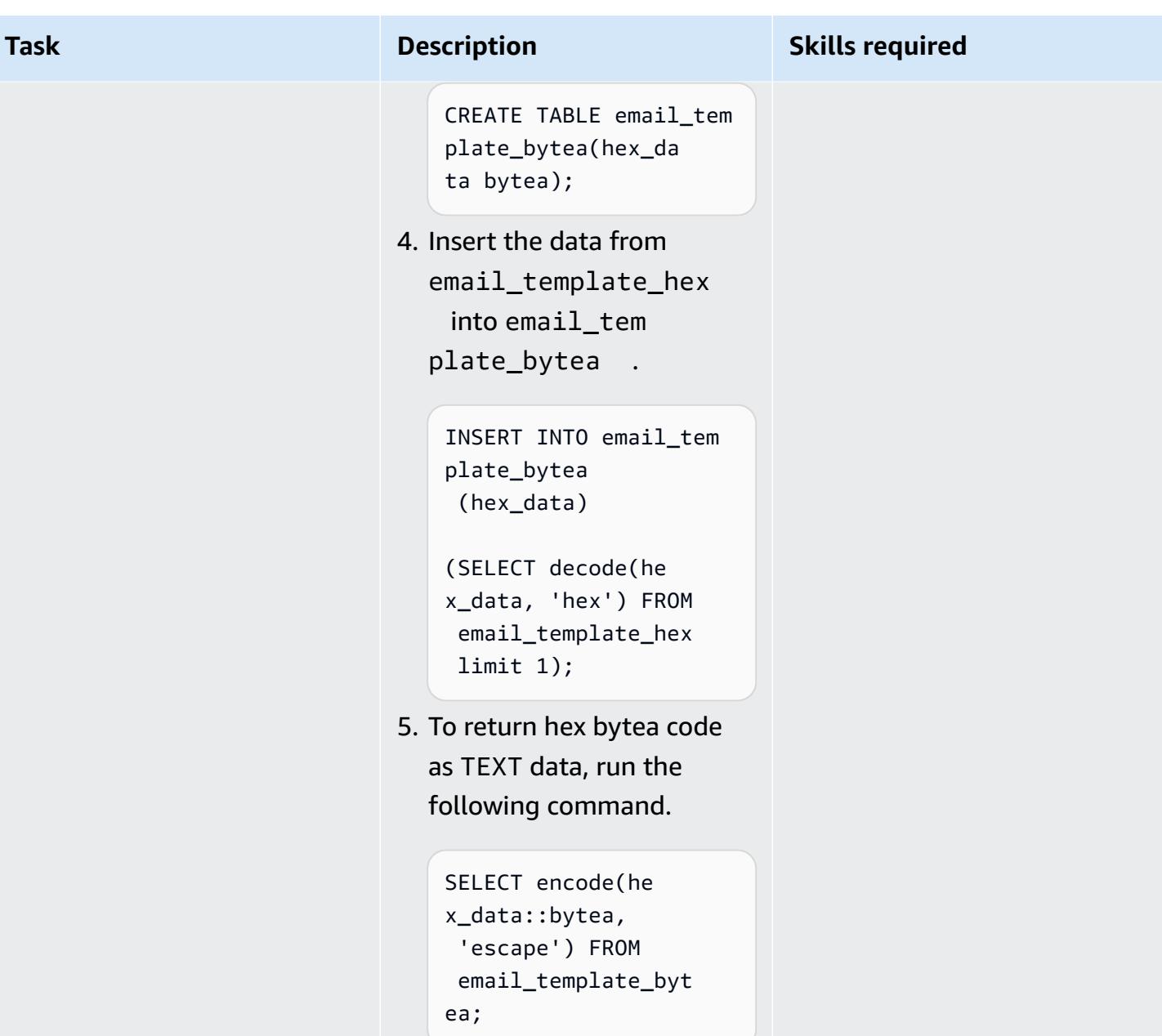

## **Related resources**

#### **References**

- Using a [PostgreSQL](https://docs.aws.amazon.com/dms/latest/userguide/CHAP_Target.PostgreSQL.html) database as a target for AWS Database Migration Service
- Oracle Database 19c to Amazon Aurora with PostgreSQL [Compatibility](https://d1.awsstatic.com/whitepapers/Migration/oracle-database-amazon-aurora-postgresql-migration-playbook-12.4.pdf) (12.4) Migration [Playbook](https://d1.awsstatic.com/whitepapers/Migration/oracle-database-amazon-aurora-postgresql-migration-playbook-12.4.pdf)
- [Creating](https://docs.aws.amazon.com/IAM/latest/UserGuide/access_policies_create.html) IAM policies

Load BLOB files into Aurora PostgreSQL-Compatible 3422

• [pgAdmin](https://www.pgadmin.org/)

### **Tutorials**

- Getting Started with [Amazon](https://aws.amazon.com/rds/getting-started/) RDS
- Migrate from Oracle to [Amazon](https://aws.amazon.com/getting-started/projects/migrate-oracle-to-amazon-aurora/) Aurora

## **Additional information**

### **load\_file\_into\_clob custom function**

```
CREATE OR REPLACE FUNCTION load_file_into_clob( 
     s3_bucket_name text, 
     s3_bucket_region text, 
     file_name text, 
     file_delimiter character DEFAULT '&'::bpchar, 
     file_encoding text DEFAULT 'UTF8'::text) 
     RETURNS text 
     LANGUAGE 'plpgsql' 
     COST 100 
     VOLATILE PARALLEL UNSAFE
AS $BODY$
DECLARE 
     blob_data BYTEA; 
     clob_data TEXT; 
     l_table_name CHARACTER VARYING(50) := 'file_upload_hex'; 
     l_column_name CHARACTER VARYING(50) := 'template'; 
     l_return_text TEXT; 
     l_option_text CHARACTER VARYING(150); 
     l_sql_stmt CHARACTER VARYING(500); 
BEGIN 
    EXECUTE format ('CREATE TEMPORARY TABLE %I (%I text, id_serial serial)',
  l_table_name, l_column_name); 
     l_sql_stmt := 'select ''(format text, delimiter ''''' || file_delimiter || ''''',
```
encoding ''''' || file\_encoding || ''''')'' ';

EXECUTE FORMAT(l\_sql\_stmt)

```
 INTO l_option_text; 
    EXECUTE FORMAT('SELECT aws s3.table import from s3($1,$2,$6,
  aws_commons.create_s3_uri($3,$4,$5))') 
     INTO l_return_text 
    USING 1 table name, 1 column name, s3 bucket name,
  file_name,s3_bucket_region,l_option_text; 
     EXECUTE format('select array_to_string(array_agg(%I order by id_serial),E''\n'') 
  from %I', l_column_name, l_table_name) 
     INTO clob_data; 
     drop table file_upload_hex; 
     RETURN clob_data;
END;
$BODY$;
```
### **Email template**

```
######################################################################################
## 
 ##
## johndoe Template Type: email 
 ##
## File: johndoe.salary.event.notification.email.vm 
 ##
## Author: Aimée Étienne Date 1/10/2021 
      ##
## Purpose: Email template used by EmplmanagerEJB to inform a johndoe they ##
## have been given access to a salary event 
 ##
## Template Attributes: 
 ##
## invitedUser - PersonDetails object for the invited user 
  ##
## salaryEvent - OfferDetails object for the event the user was given access 
 ##
## buyercollege - CompDetails object for the college owning the salary event 
 ##
## salaryCoordinator - PersonDetails of the salary coordinator for the event 
 ##
```
## idp - Identity Provider of the email recipient ## ## httpWebRoot - HTTP address of the server ## ## ## ###################################################################################### \$!invitedUser.firstname \$!invitedUser.lastname, Ce courriel confirme que vous avez ete invite par \$!salaryCoordinator.firstname \$! salaryCoordinator.lastname de \$buyercollege.collegeName a participer a l'evenement "\$salaryEvent.offeringtitle" sur johndoeMaster Sourcing Intelligence. Votre nom d'utilisateur est \$!invitedUser.username Veuillez suivre le lien ci-dessous pour acceder a l'evenement. \${httpWebRoot}/myDashboard.do?idp=\$!{idp} Si vous avez oublie votre mot de passe, utilisez le lien "Mot de passe oublie" situe sur l'ecran de connexion et entrez votre nom d'utilisateur ci-dessus. Si vous avez des questions ou des preoccupations, nous vous invitons a communiquer avec le coordonnateur de l'evenement \$!salaryCoordinator.firstname \$! salaryCoordinator.lastname au \${salaryCoordinator.workphone}. \*\*\*\*\*\*\* johndoeMaster Sourcing Intelligence est une plateforme de soumission en ligne pour les equipements, les materiaux et les services. Si vous avez des difficultes ou des questions, envoyez un courriel a support@johndoeMaster.com pour obtenir de l'aide.

# **Migrate Amazon RDS for Oracle to Amazon RDS for PostgreSQL in SSL mode by using AWS DMS**

*Created by Pinesh Singal (AWS)*

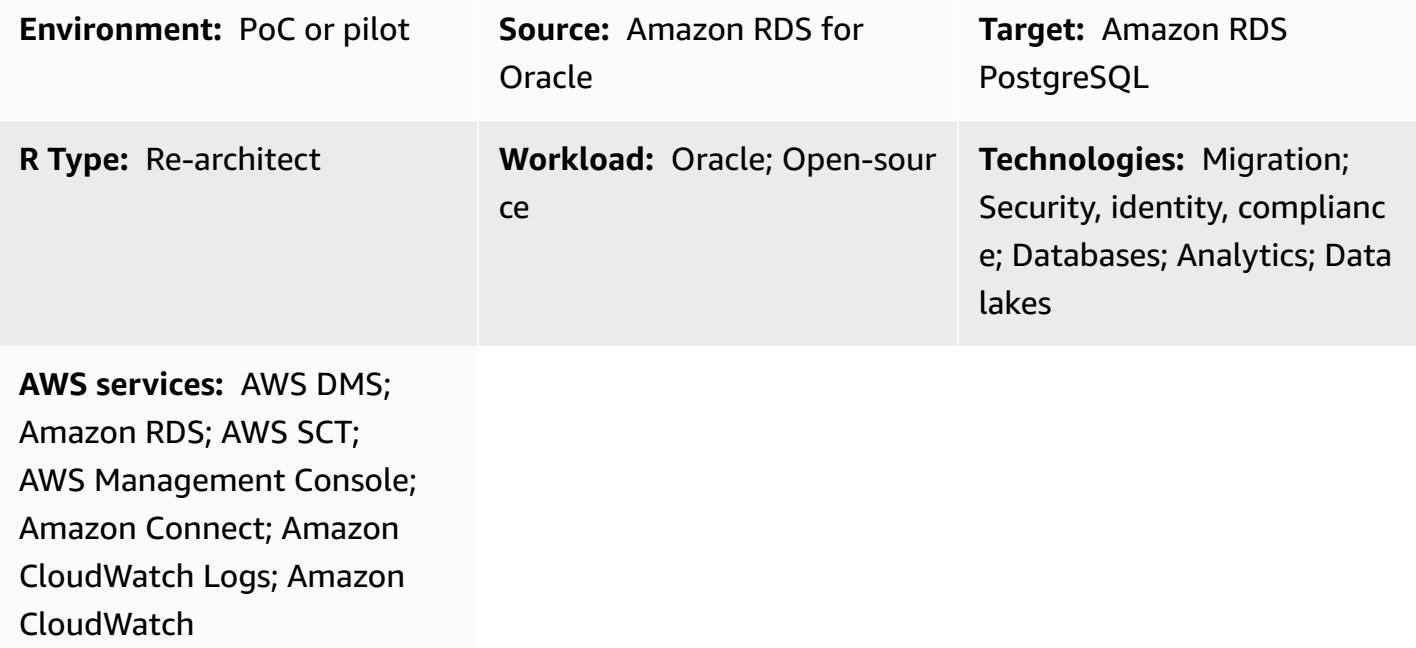

## **Summary**

This pattern provides guidance for migrating an Amazon Relational Database Service (Amazon RDS) for Oracle database instance to an Amazon RDS for PostgreSQL database on the Amazon Web Services (AWS) Cloud. To encrypt connections between the databases, the pattern uses certificate authority (CA) and SSL mode in Amazon RDS and AWS Database Migration Service (AWS DMS).

The pattern describes an online migration strategy with little or no downtime for a multi-terabyte Oracle source database with a high number of transactions. For data security, the pattern uses SSL when transferring the data.

This pattern uses AWS Schema Conversion Tool (AWS SCT) to convert the Amazon RDS for Oracle database schema to an Amazon RDS for PostgreSQL schema. Then the pattern uses AWS DMS to migrate data from the Amazon RDS for Oracle database to the Amazon RDS for PostgreSQL database.

## **Prerequisites and limitations**

### **Prerequisites**

- An active AWS account
- Amazon RDS database certificate authority (CA) configured with *rds-ca-rsa2048-g1* only
	- The rds-ca-2019 certificate is set to expire in August 2024
	- The rds-ca-2015 certificate expired on March 5, 2020
- AWS SCT
- AWS DMS
- pgAdmin
- SQL tools (for example, SQL Developer or SQL\*Plus)

### **Limitations**

- Amazon RDS for Oracle database The minimum requirement is for Oracle versions 19c for the Enterprise and Standard Two editions.
- Amazon RDS for PostgreSQL database The minimum requirement is for PostgreSQL version 12 and later (for versions 9.x and later).

### **Product versions**

- Amazon RDS for Oracle database version 12.1.0.2 instance
- Amazon RDS for PostgreSQL database version 11.5 instance

## **Architecture**

### **Source technology stack**

• An Amazon RDS for Oracle database instance with version 12.1.0.2.v18.

### **Target technology stack**

- AWS DMS
- An Amazon RDS for PostgreSQL database instance with version 11.5.

### **Target architecture**

The following diagram shows the architecture for data migration architecture between Oracle (source) and PostgreSQL (target) databases. The architecture includes the following:

- A virtual private cloud (VPC)
- An Availability Zone
- A private subnet
- An Amazon RDS for Oracle database
- An AWS DMS replication instance
- An RDS for PostgreSQL database

To encrypt connections for source and target databases, CA and SSL mode must be enabled in Amazon RDS and AWS DMS.

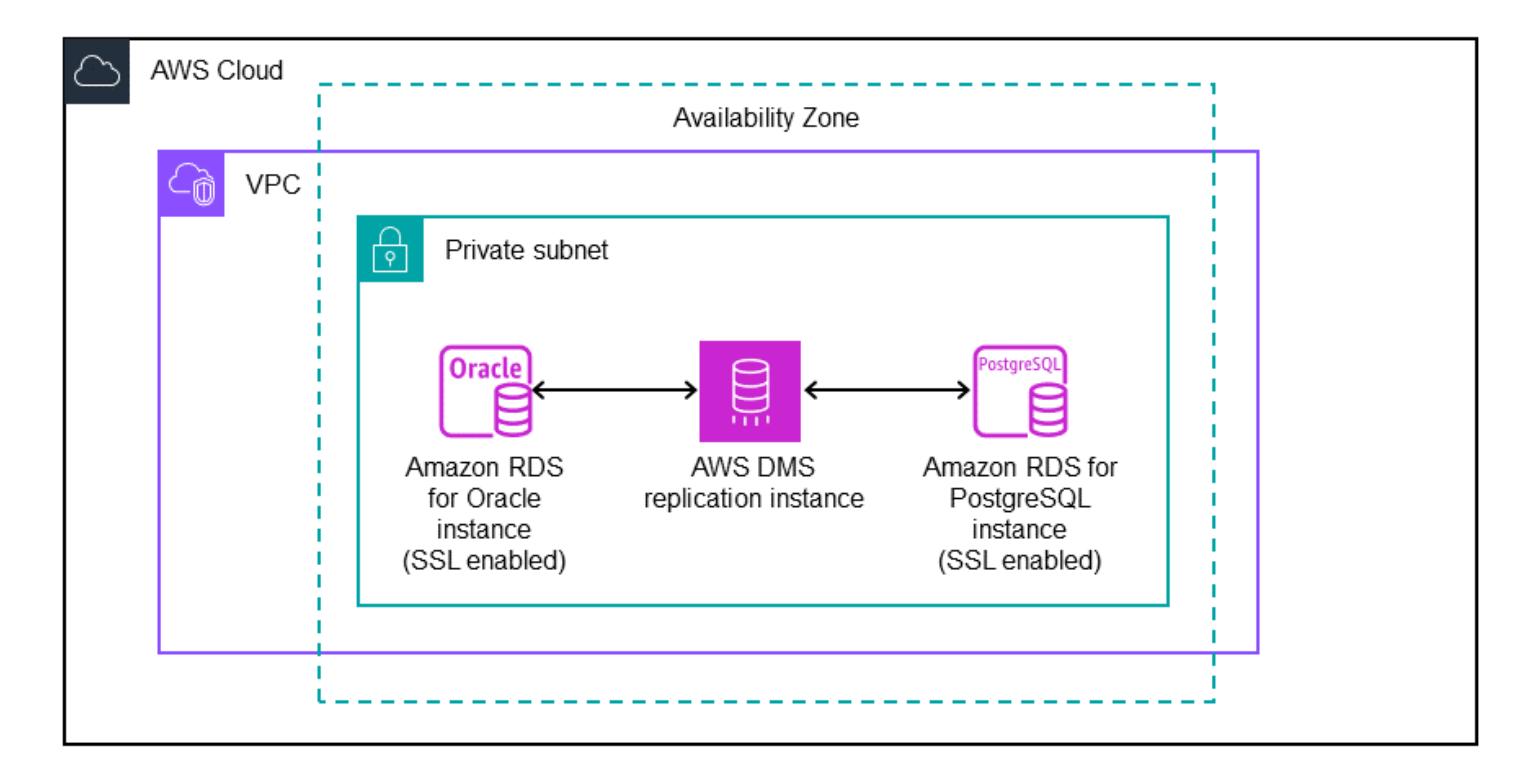

## **Tools**

### **AWS services**

• AWS Database [Migration](https://docs.aws.amazon.com/dms/latest/userguide/Welcome.html) Service (AWS DMS) helps you migrate data stores into the AWS Cloud or between combinations of cloud and on-premises setups.

- Amazon [Relational](https://docs.aws.amazon.com/AmazonRDS/latest/UserGuide/CHAP_Oracle.html) Database Service (Amazon RDS) for Oracle helps you set up, operate, and scale an Oracle relational database in the AWS Cloud.
- Amazon Relational Database Service (Amazon RDS) for [PostgreSQL](https://docs.aws.amazon.com/AmazonRDS/latest/UserGuide/CHAP_PostgreSQL.html) helps you set up, operate, and scale a PostgreSQL relational database in the AWS Cloud.
- AWS Schema [Conversion](https://docs.aws.amazon.com/SchemaConversionTool/latest/userguide/CHAP_Welcome.html) Tool (AWS SCT) supports heterogeneous database migrations by automatically converting the source database schema and a majority of the custom code to a format that's compatible with the target database.

### **Other services**

• [pgAdmin](https://www.pgadmin.org/) is an open source management tool for PostgreSQL. It provides a graphical interface that helps you create, maintain, and use database objects.

### **Best practices**

Amazon RDS provides new CA certificates as an AWS security best practice. For information about the new certificates and the supported AWS Regions, see Using SSL/TLS to encrypt a [connection](https://docs.aws.amazon.com/AmazonRDS/latest/UserGuide/UsingWithRDS.SSL.html) to a DB [instance](https://docs.aws.amazon.com/AmazonRDS/latest/UserGuide/UsingWithRDS.SSL.html) or cluster.

If your RDS instance is currently on CA certificate rds-ca-2019, and you want to upgrade to rdsca-rsa2048-g1, follow the instructions in Updating your CA certificate by [modifying](https://docs.aws.amazon.com/AmazonRDS/latest/UserGuide/UsingWithRDS.SSL-certificate-rotation.html#UsingWithRDS.SSL-certificate-rotation-updating) your DB [instance](https://docs.aws.amazon.com/AmazonRDS/latest/UserGuide/UsingWithRDS.SSL-certificate-rotation.html#UsingWithRDS.SSL-certificate-rotation-updating) or cluster or Updating your CA certificate by applying [maintenance.](https://docs.aws.amazon.com/AmazonRDS/latest/UserGuide/UsingWithRDS.SSL-certificate-rotation.html#UsingWithRDS.SSL-certificate-rotation-maintenance-update)

## **Epics**

### **Configure the Amazon RDS for Oracle instance**

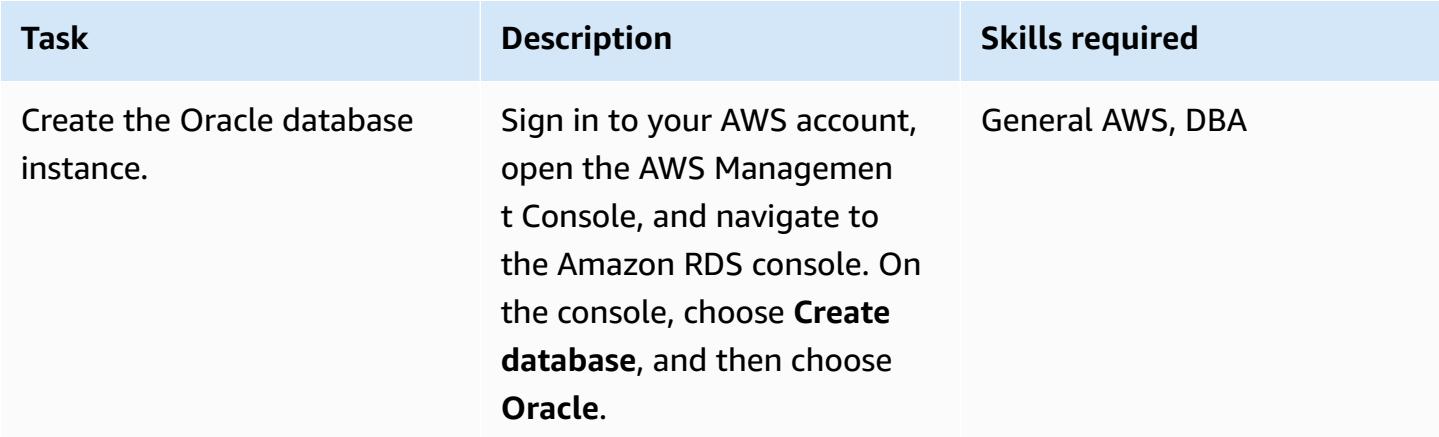

AWS Prescriptive Guidance **Patterns** 

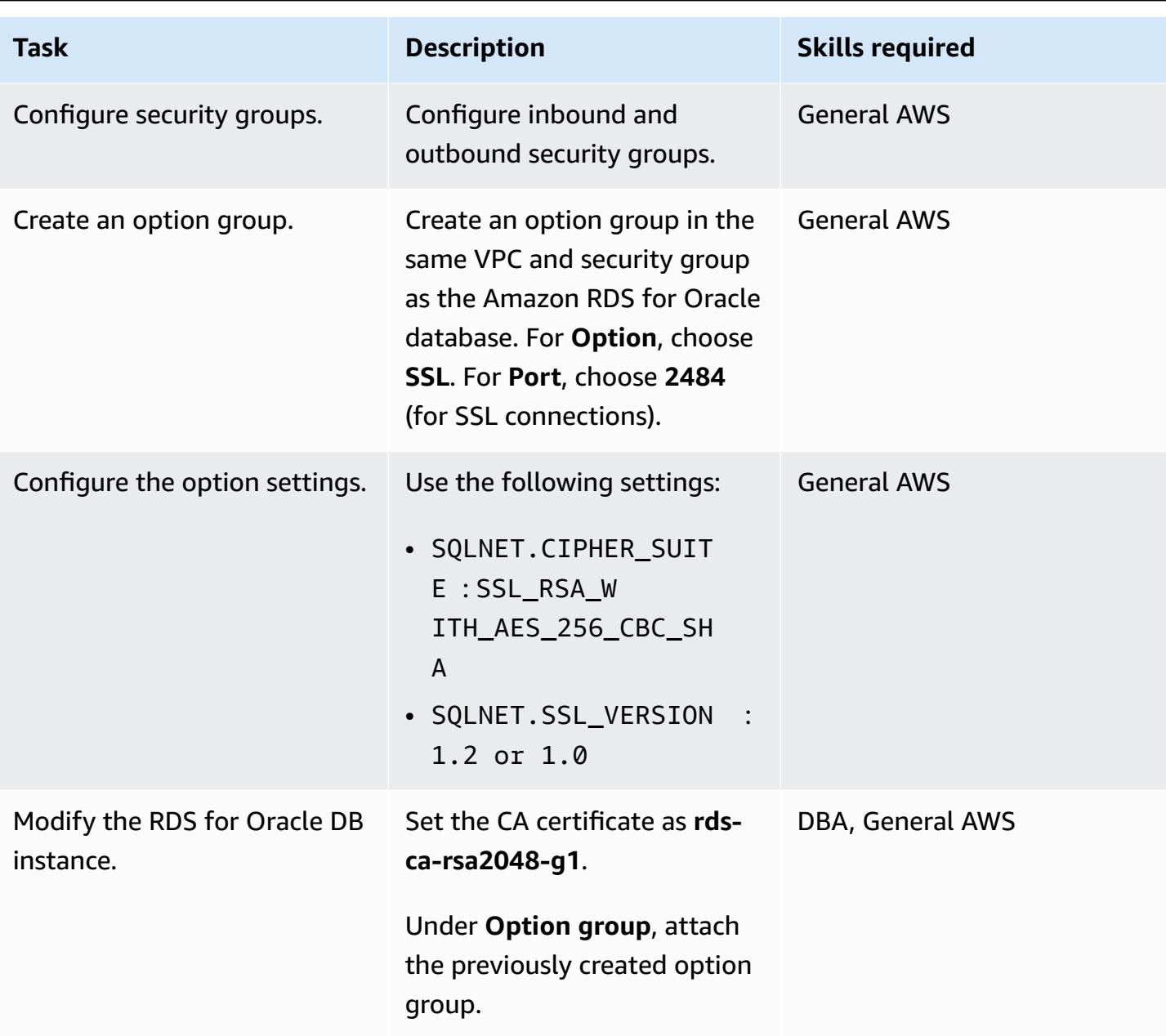

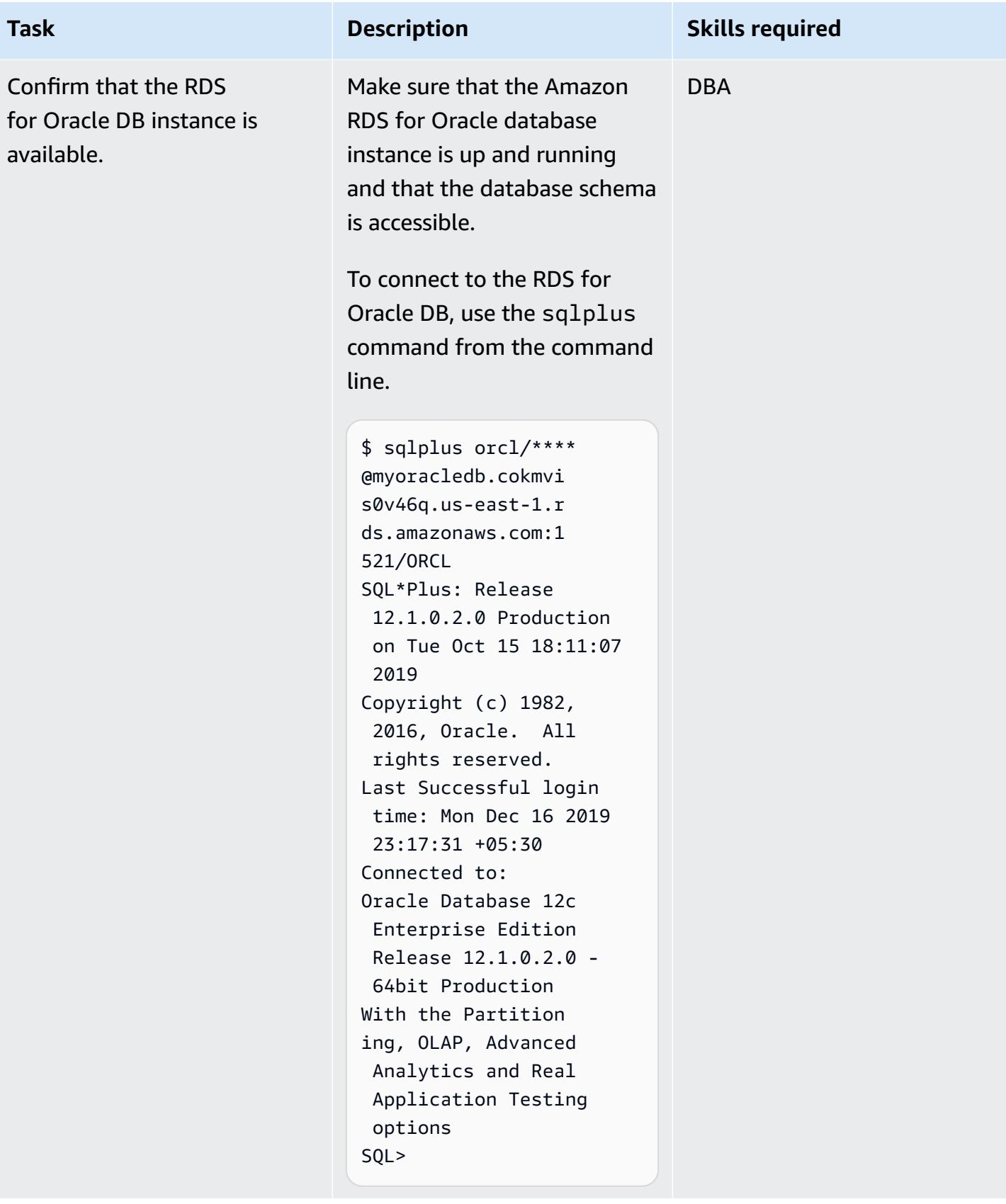

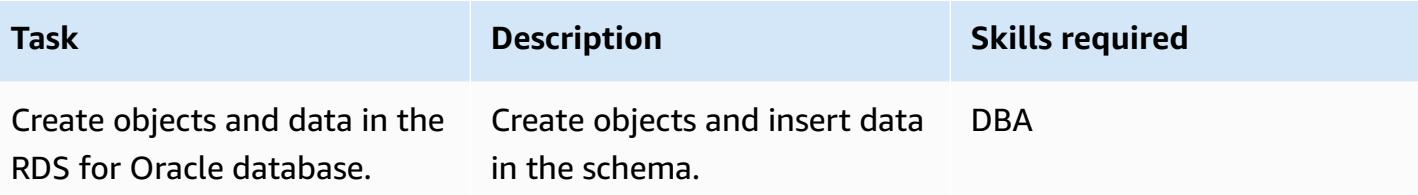

## **Configure the Amazon RDS for PostgreSQL instance**

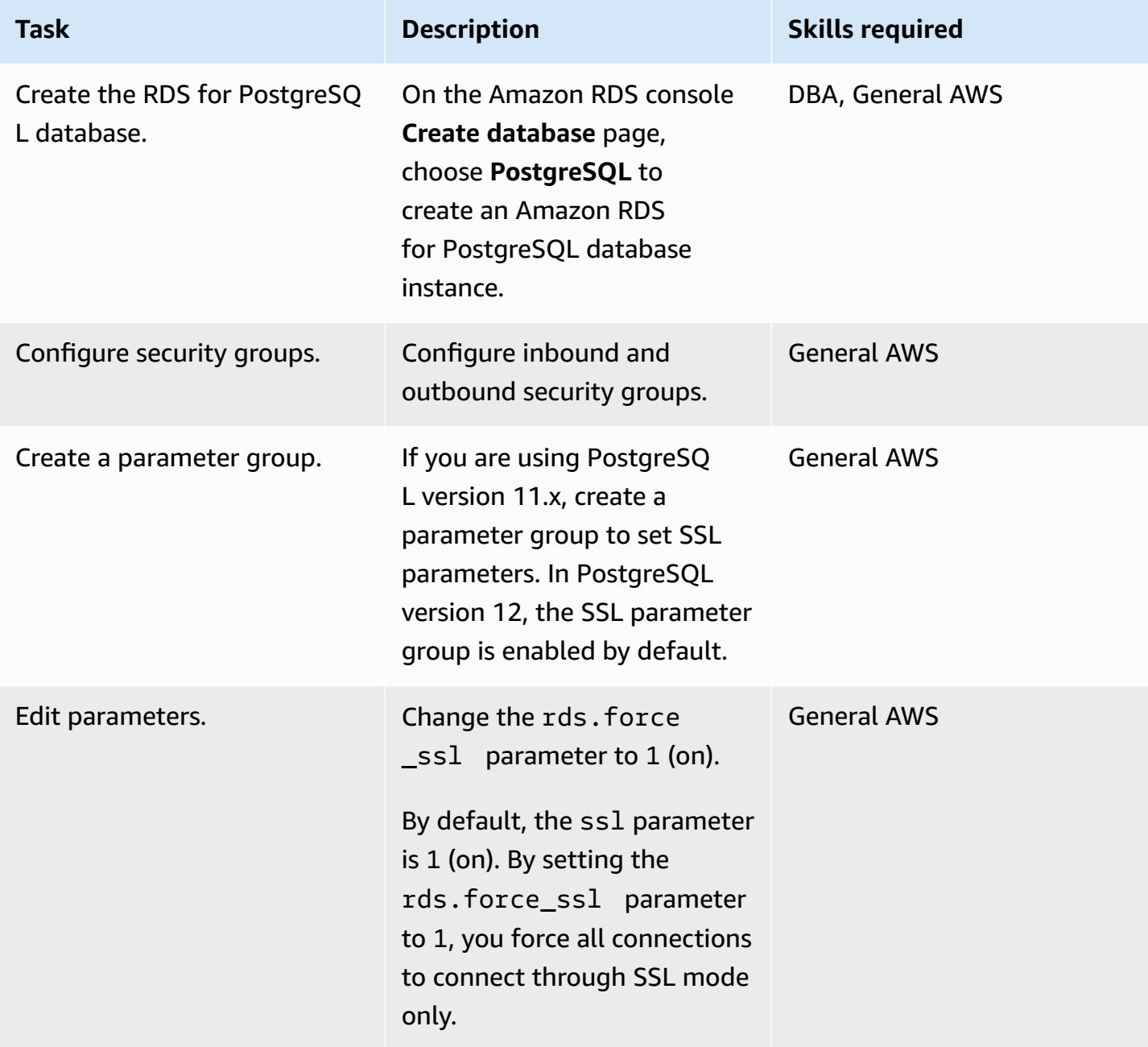

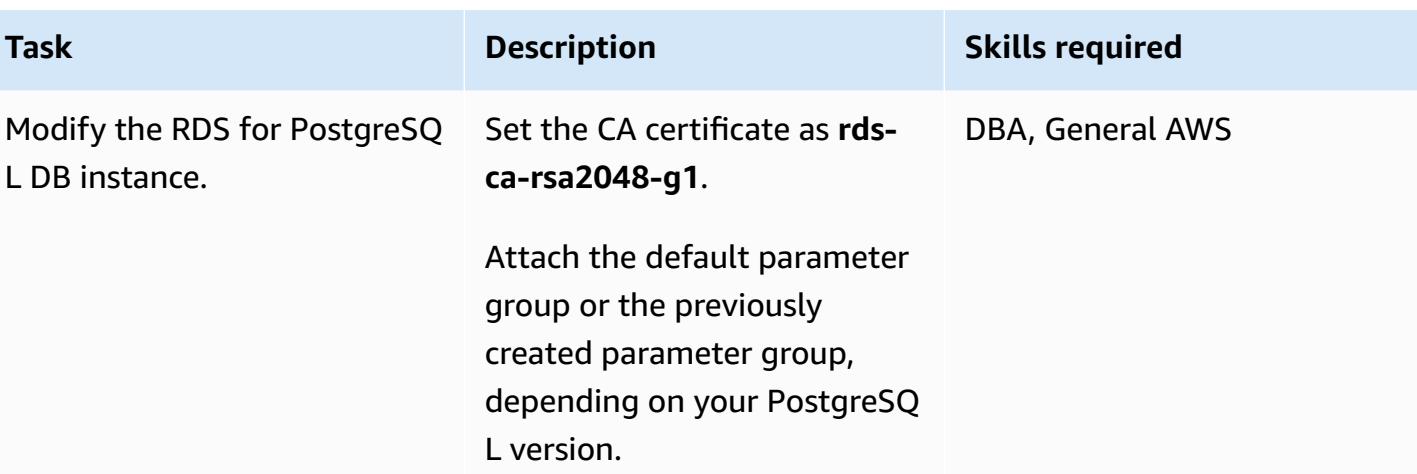

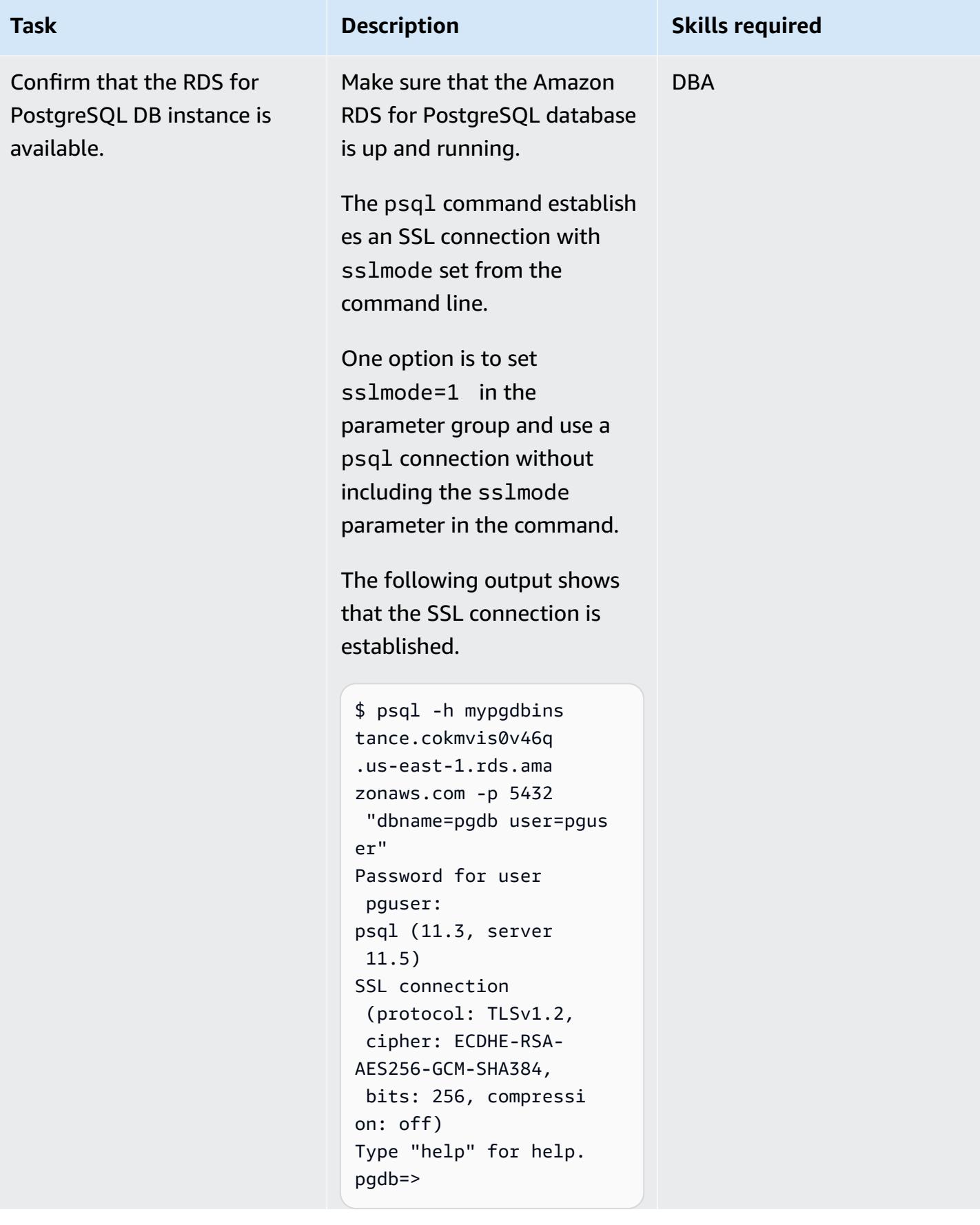

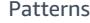

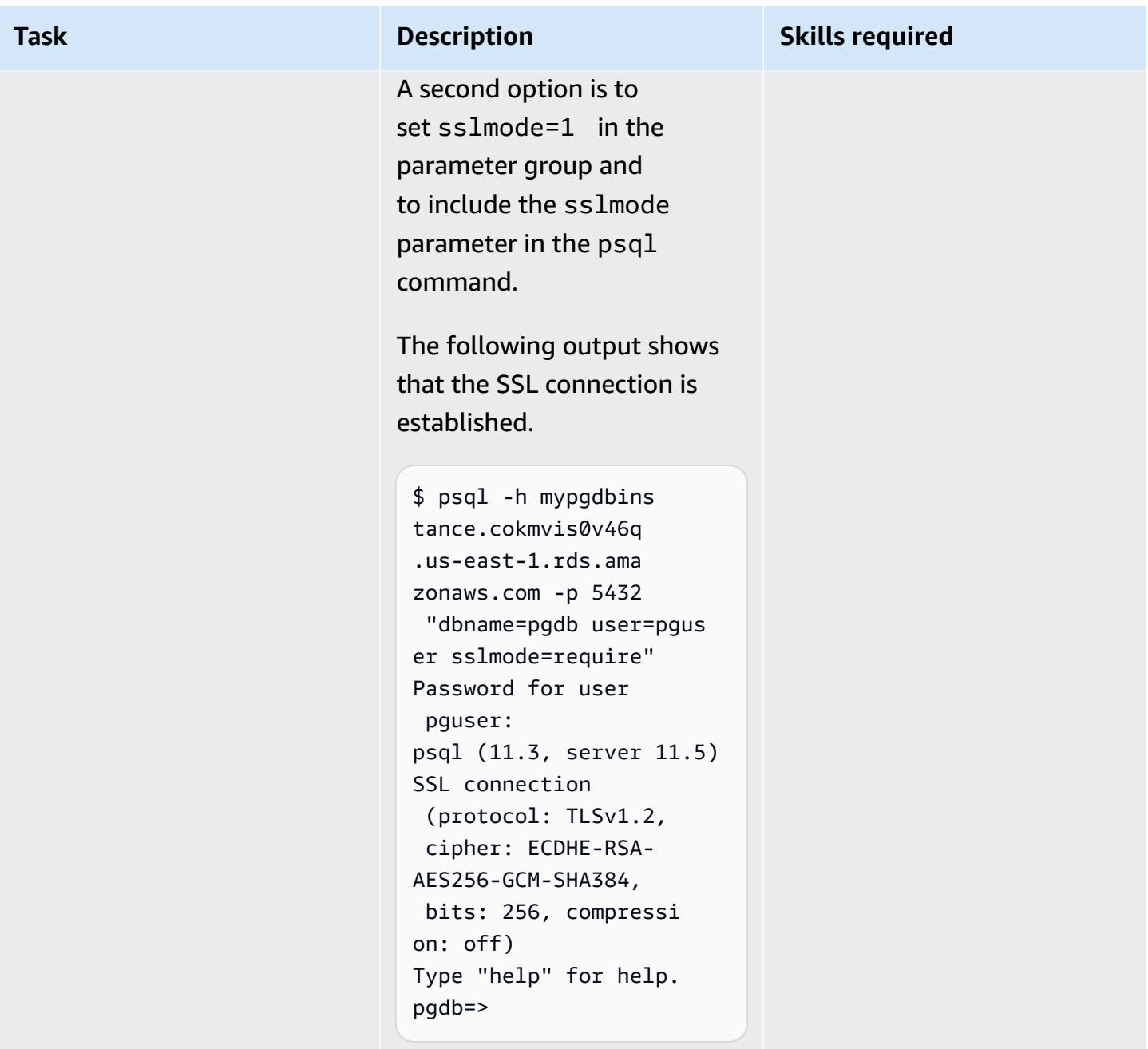

## **Configure and run AWS SCT**

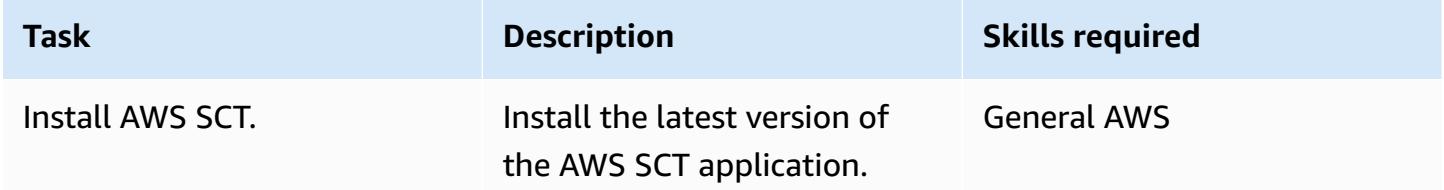

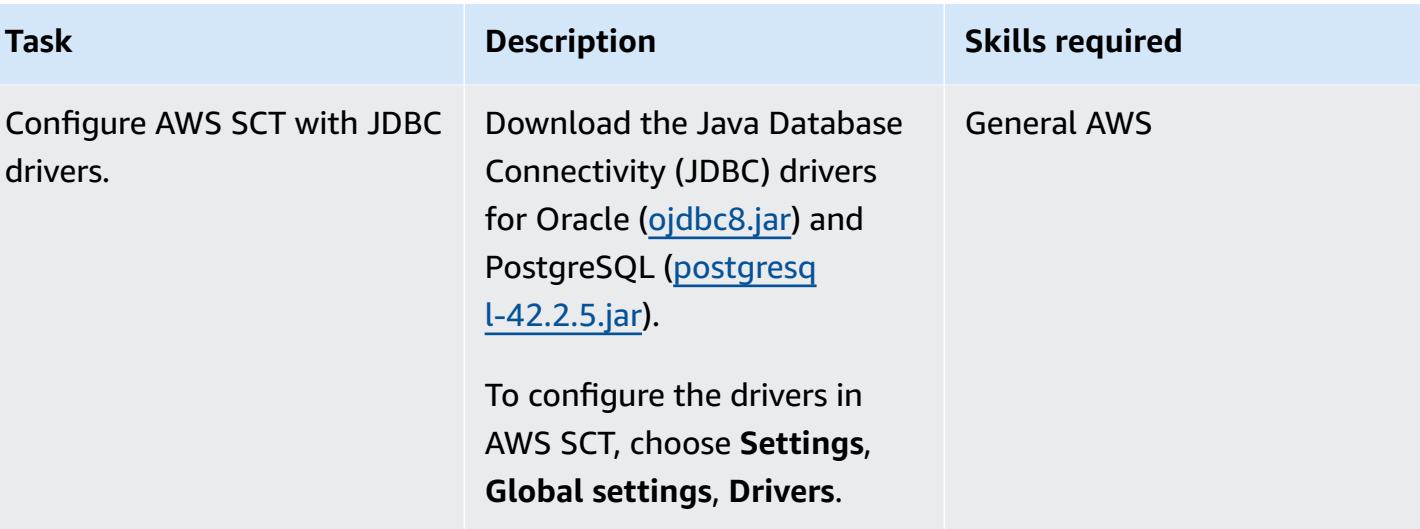

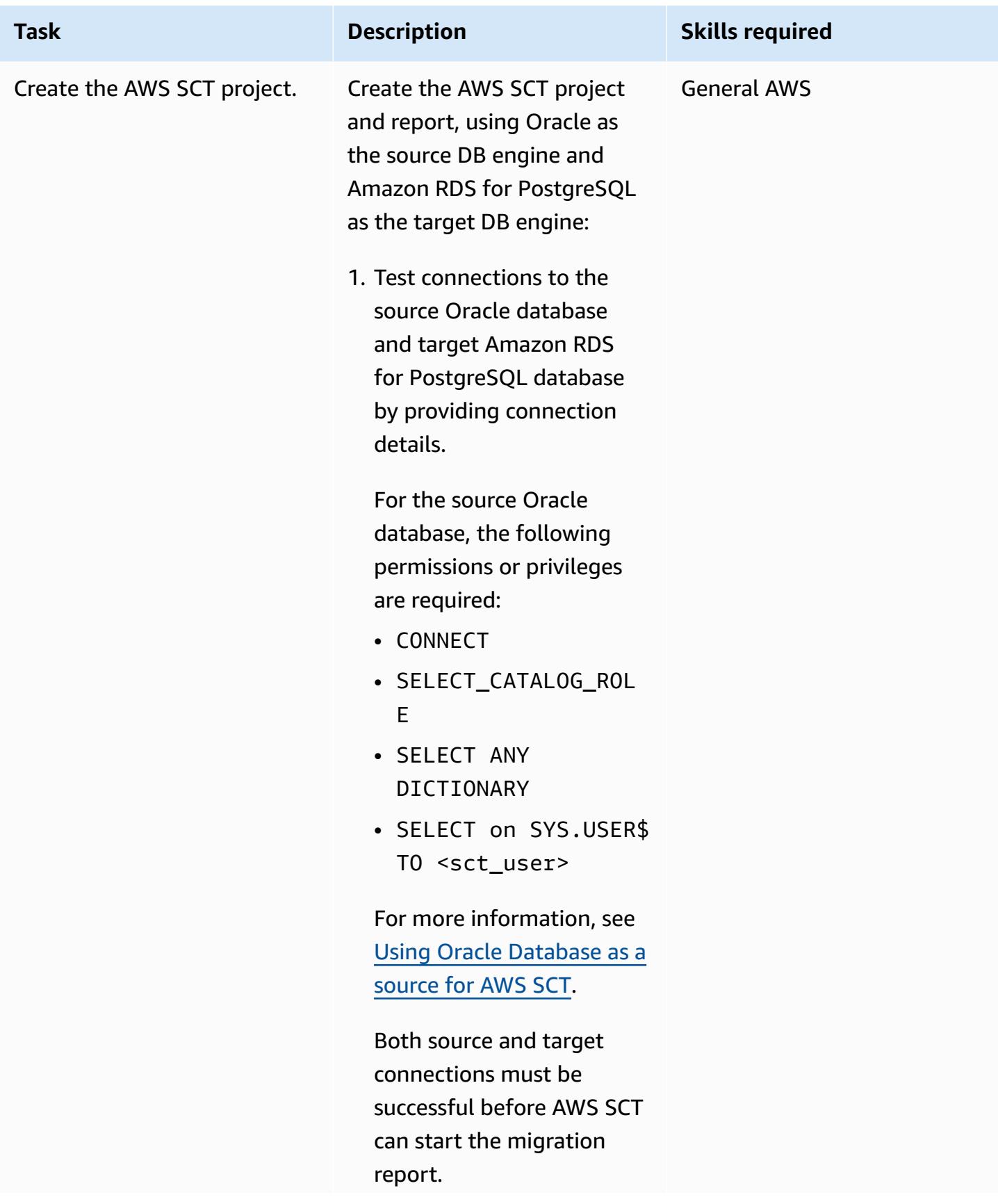

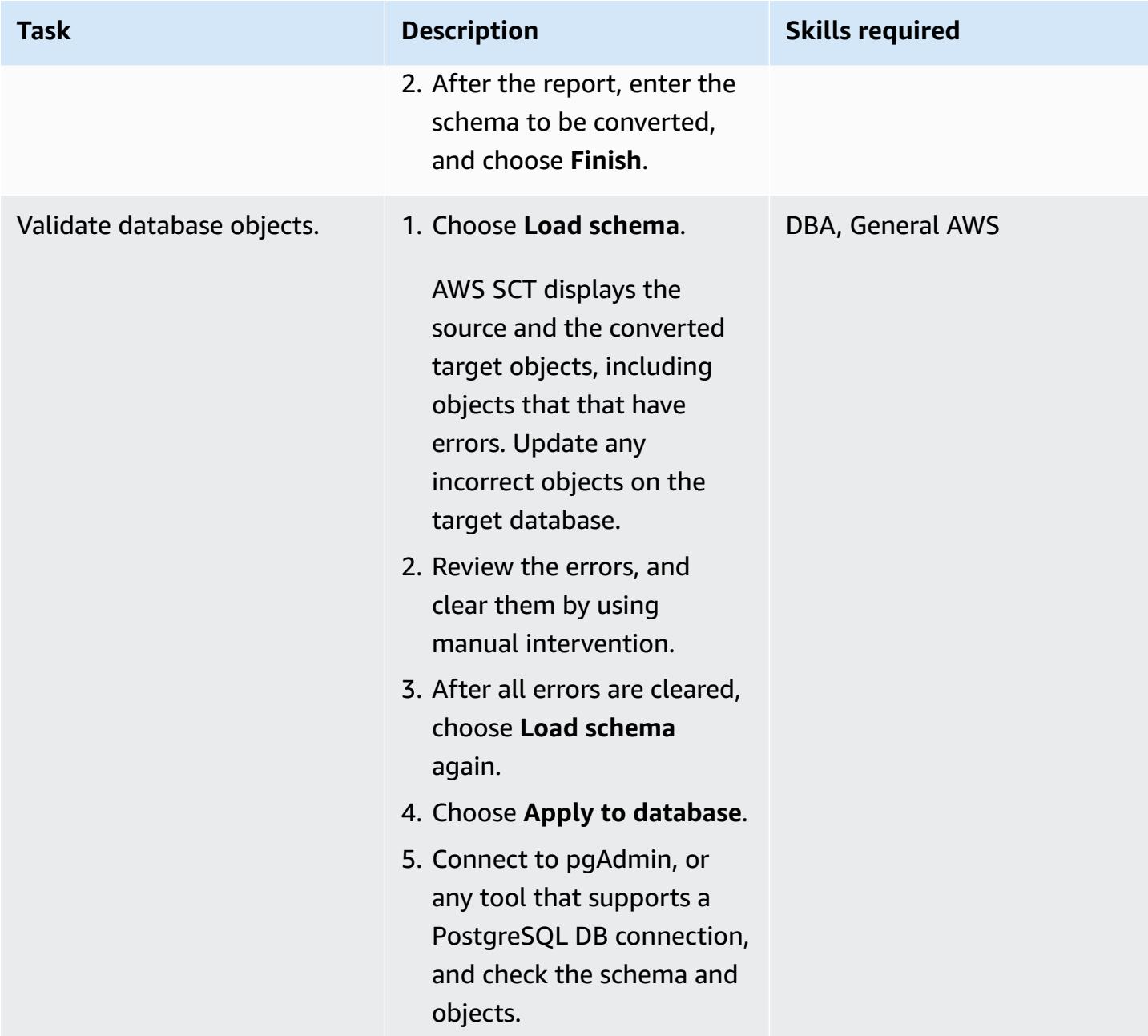

## **Configure and run AWS DMS**

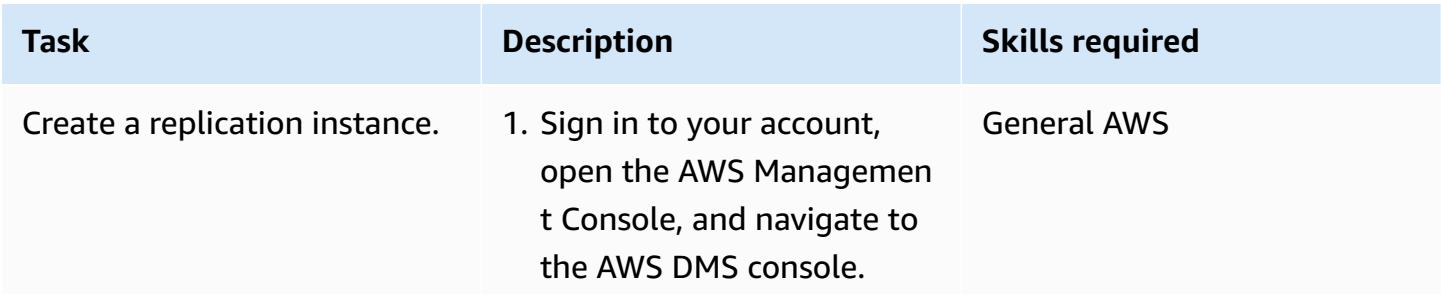
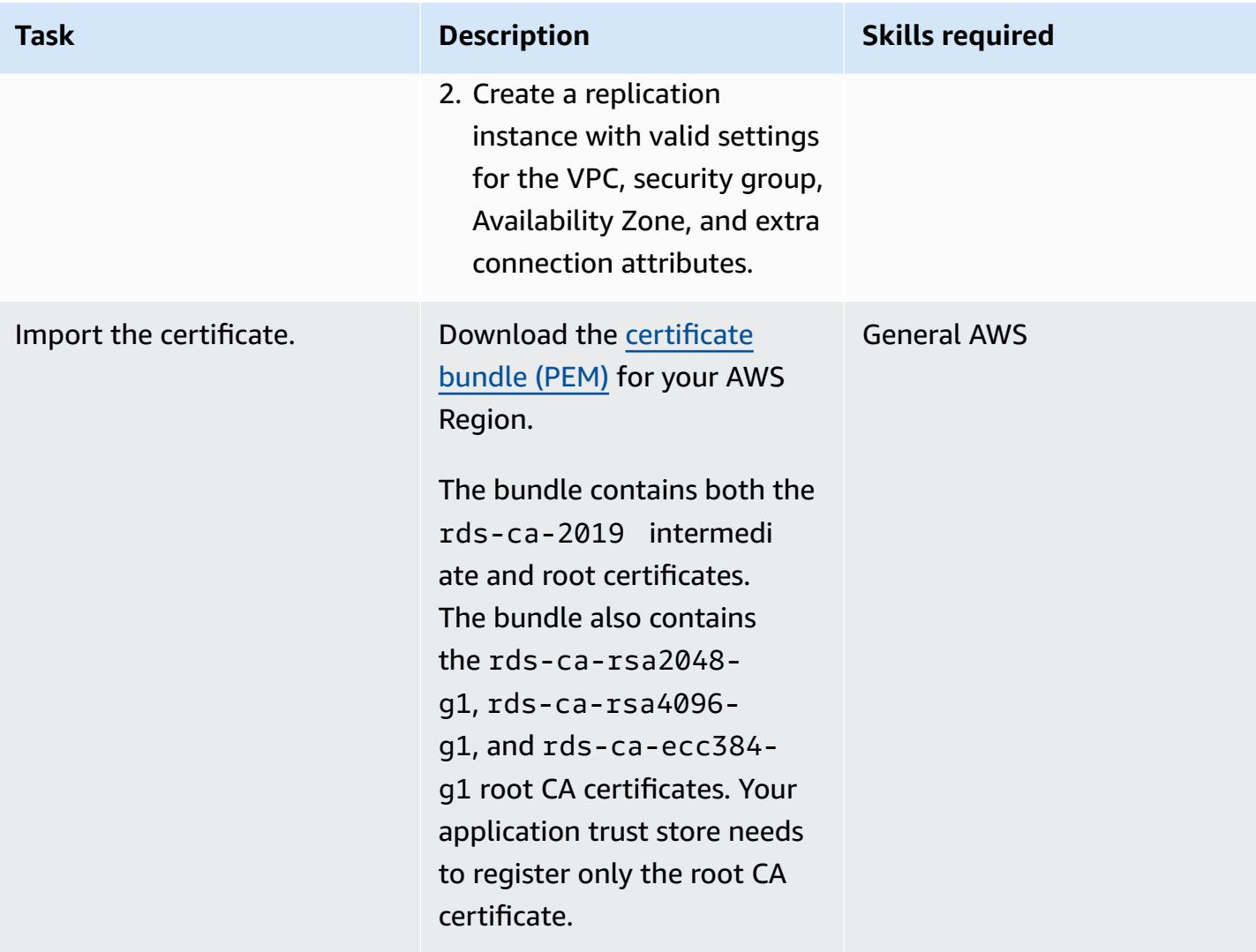

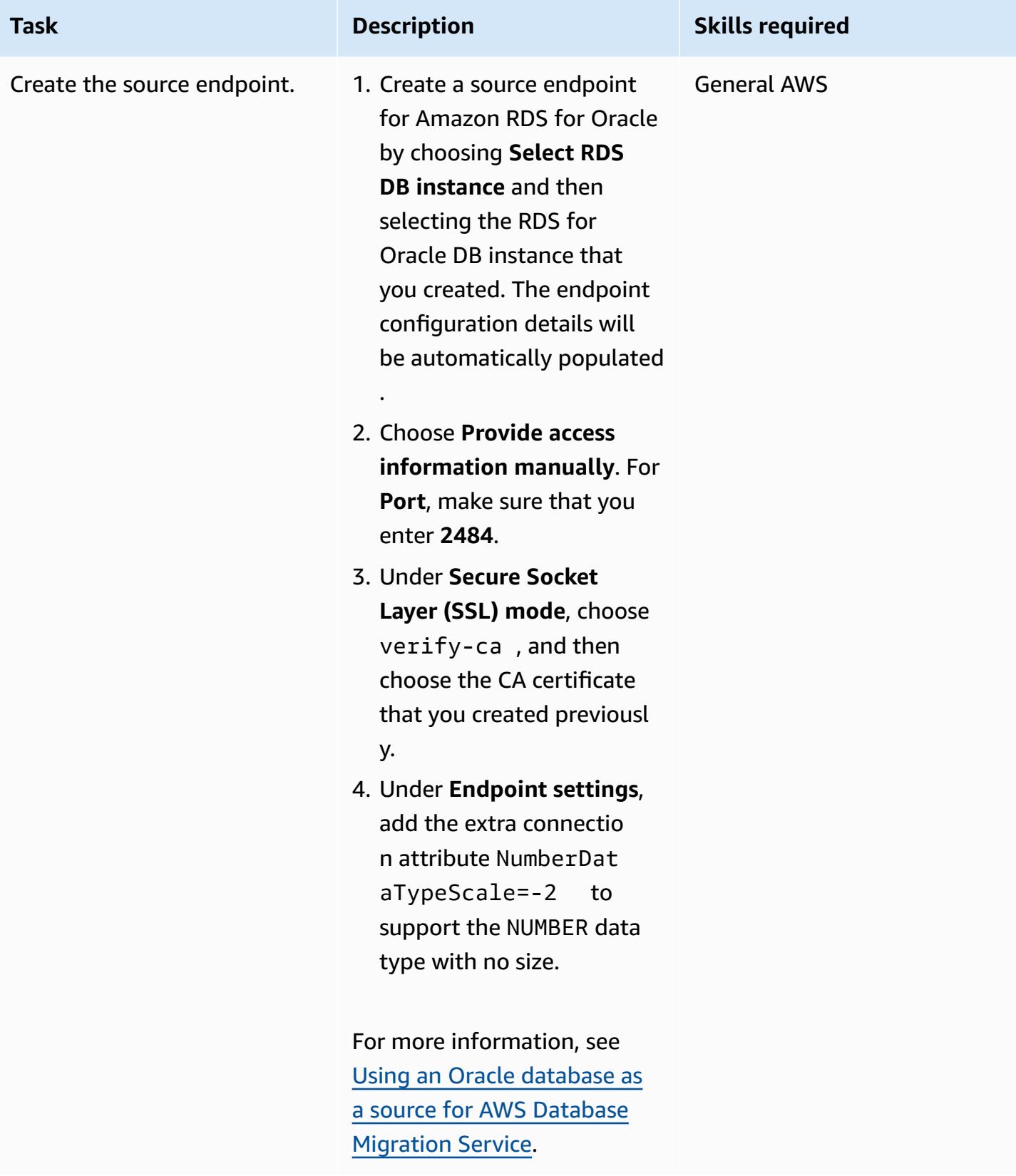

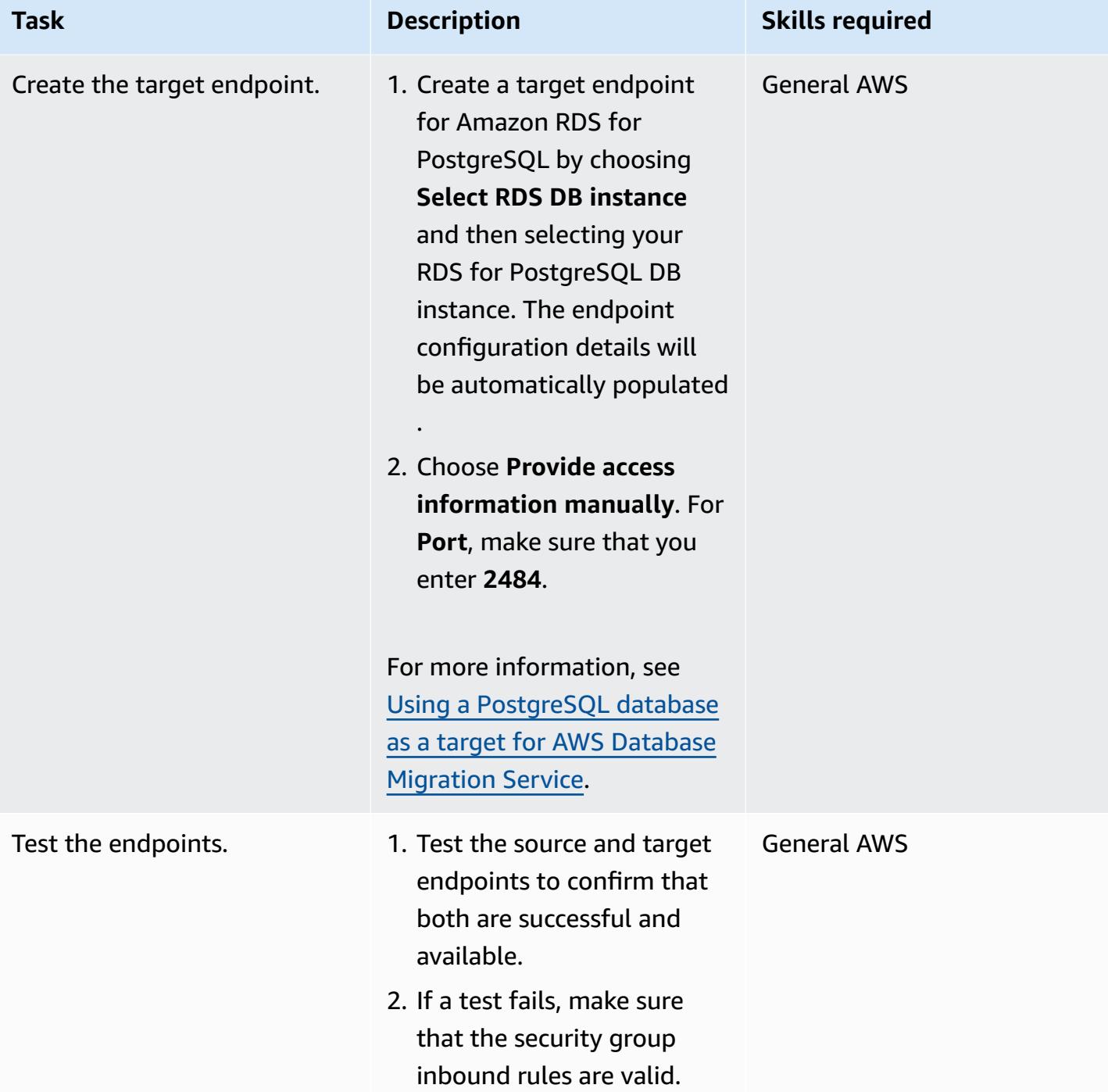

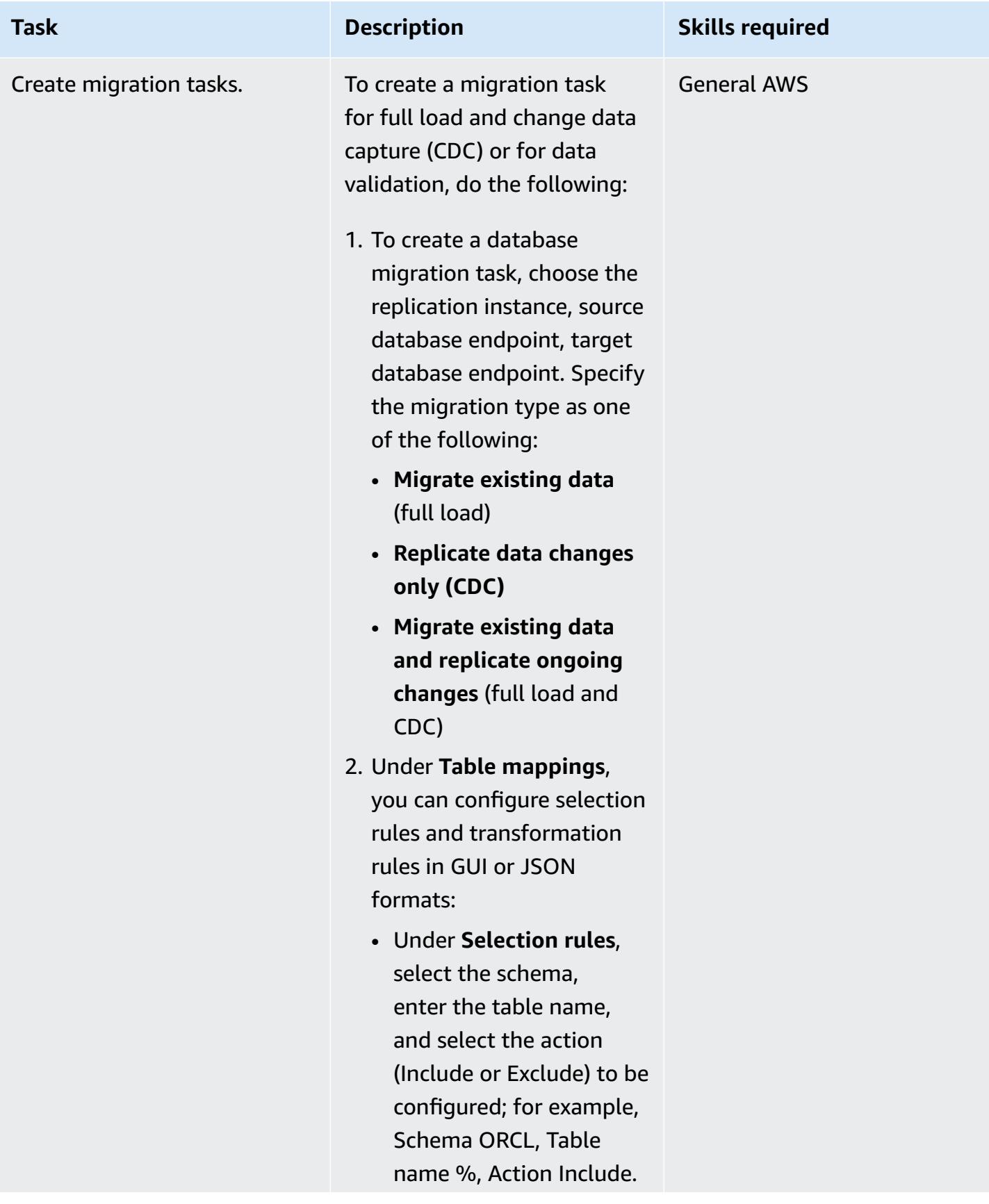

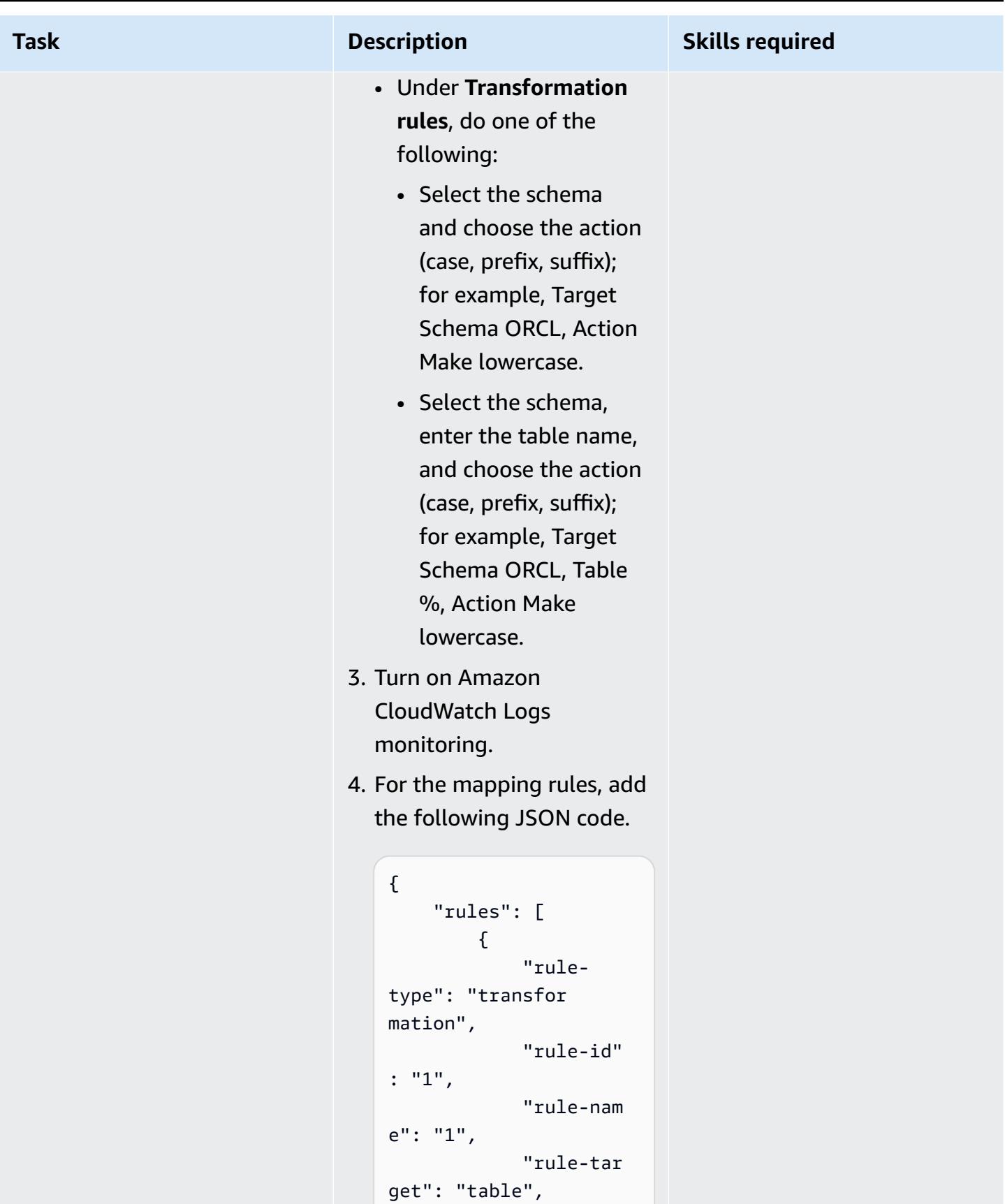

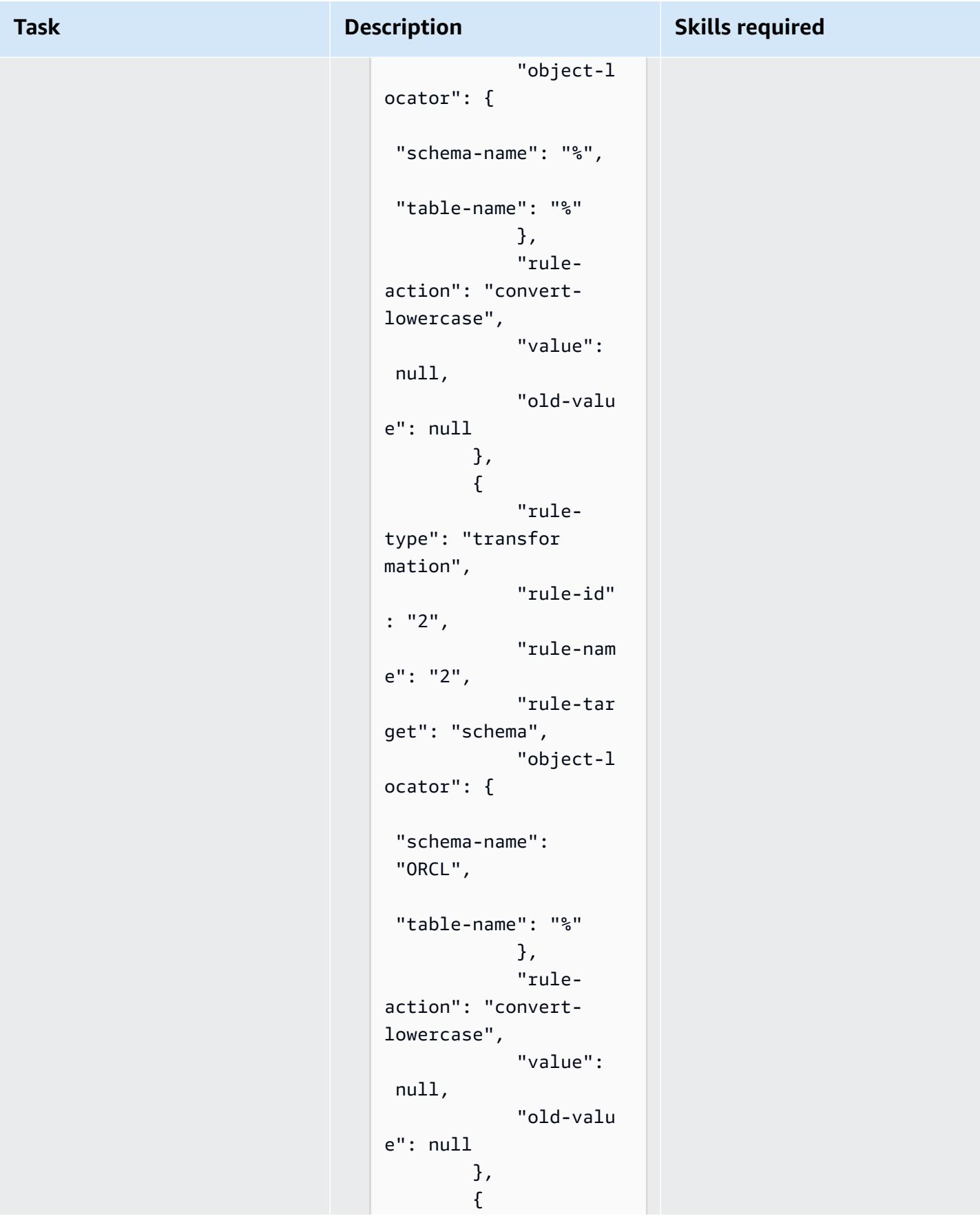

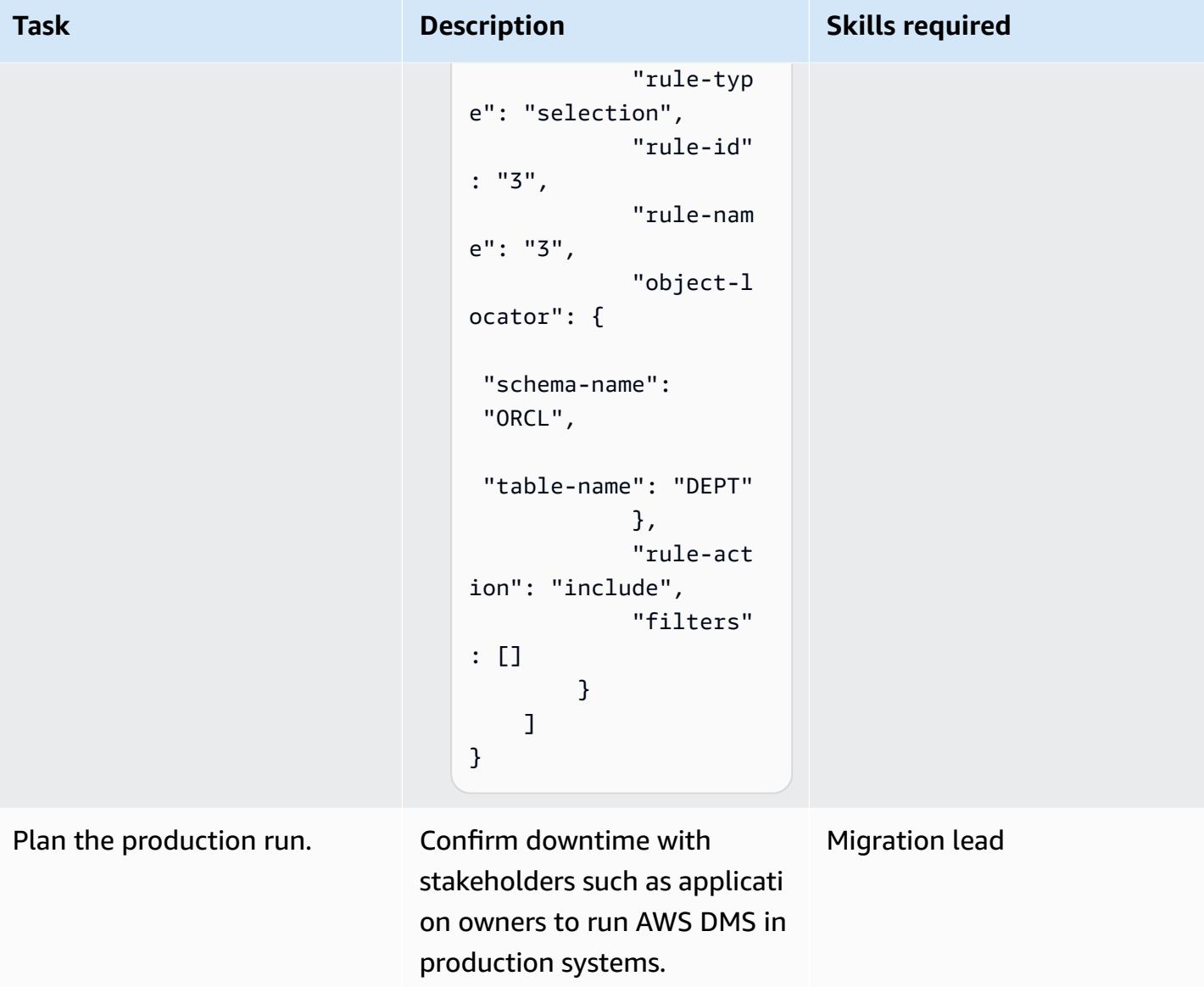

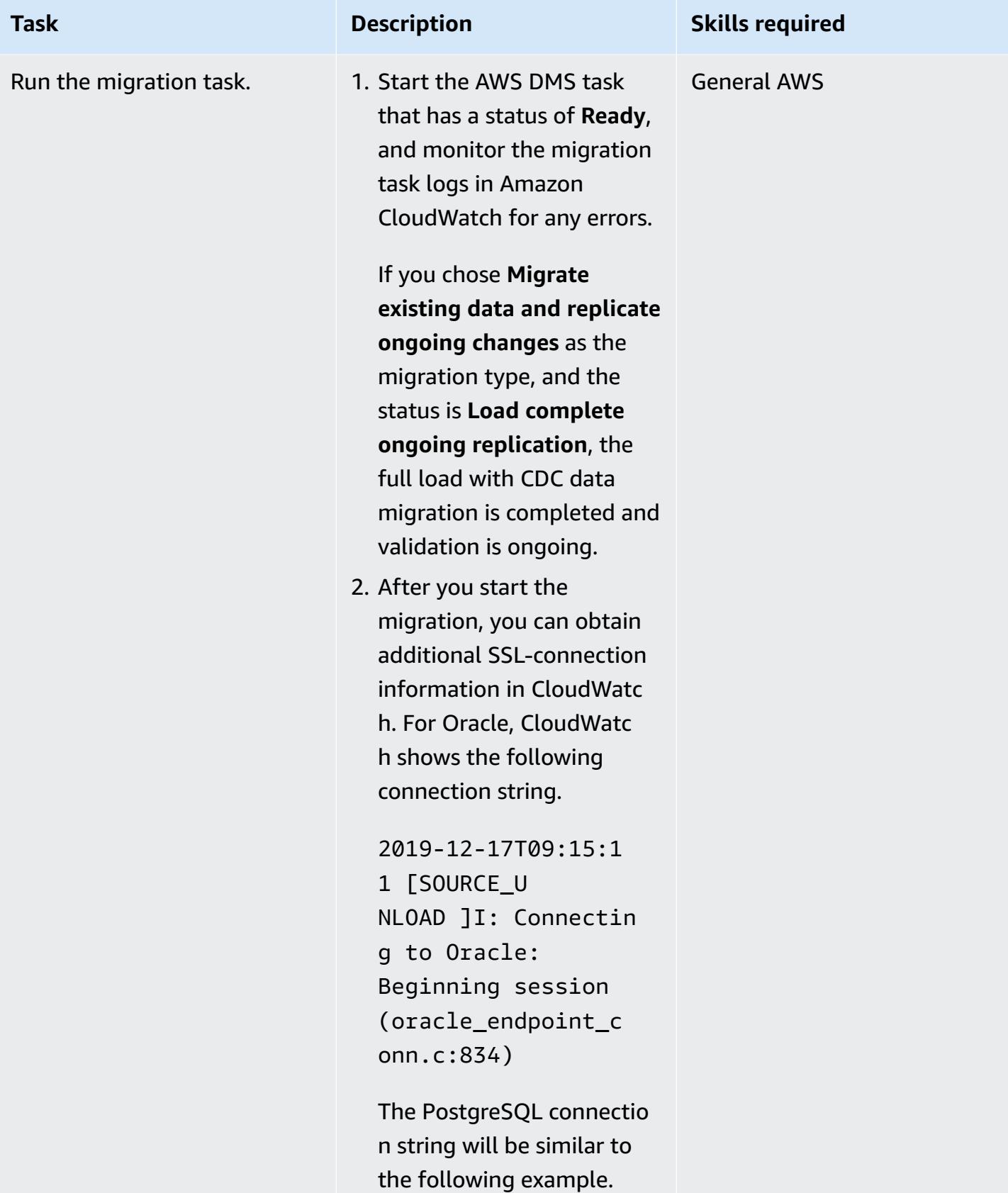

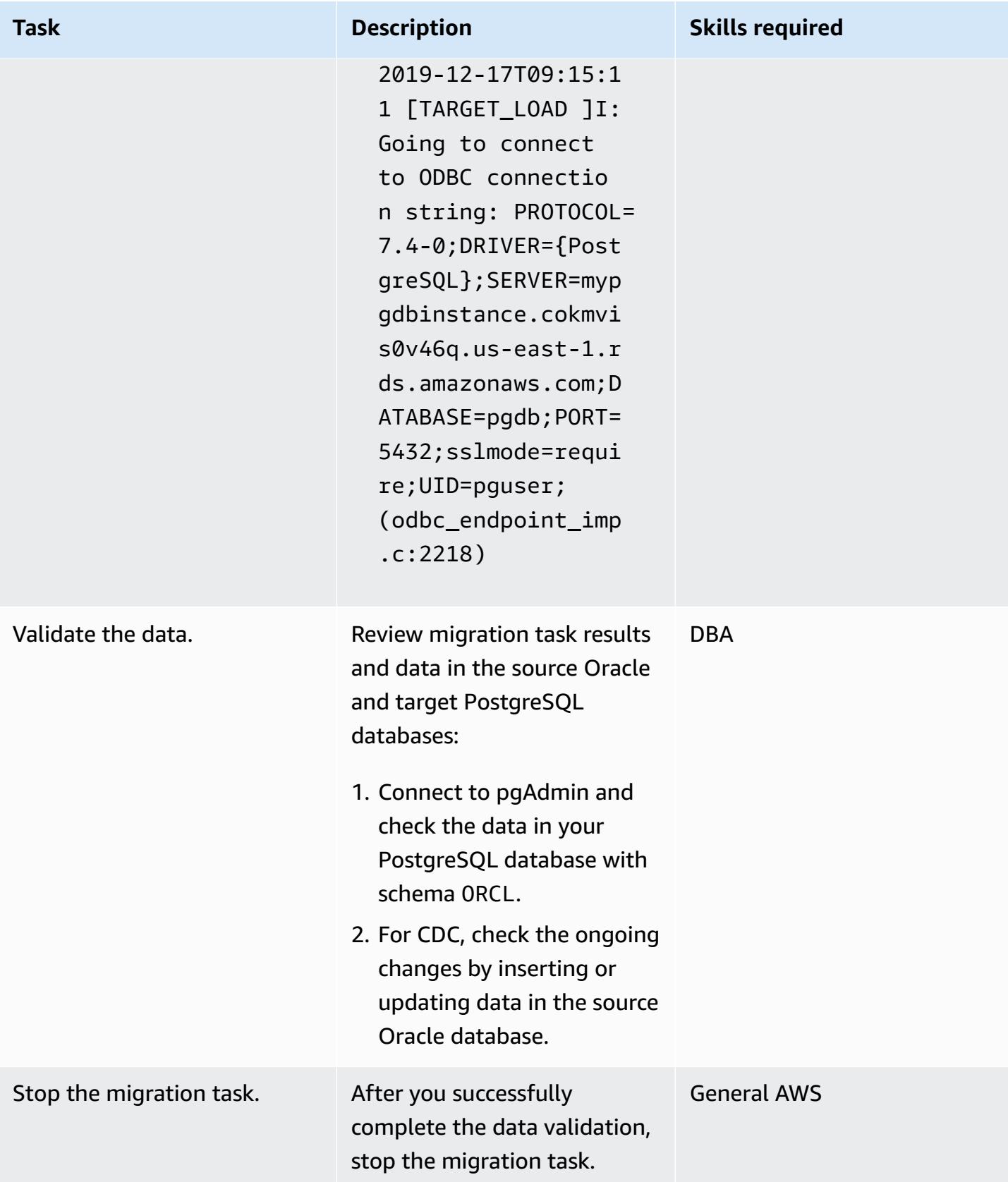

#### **Clean up the resources**

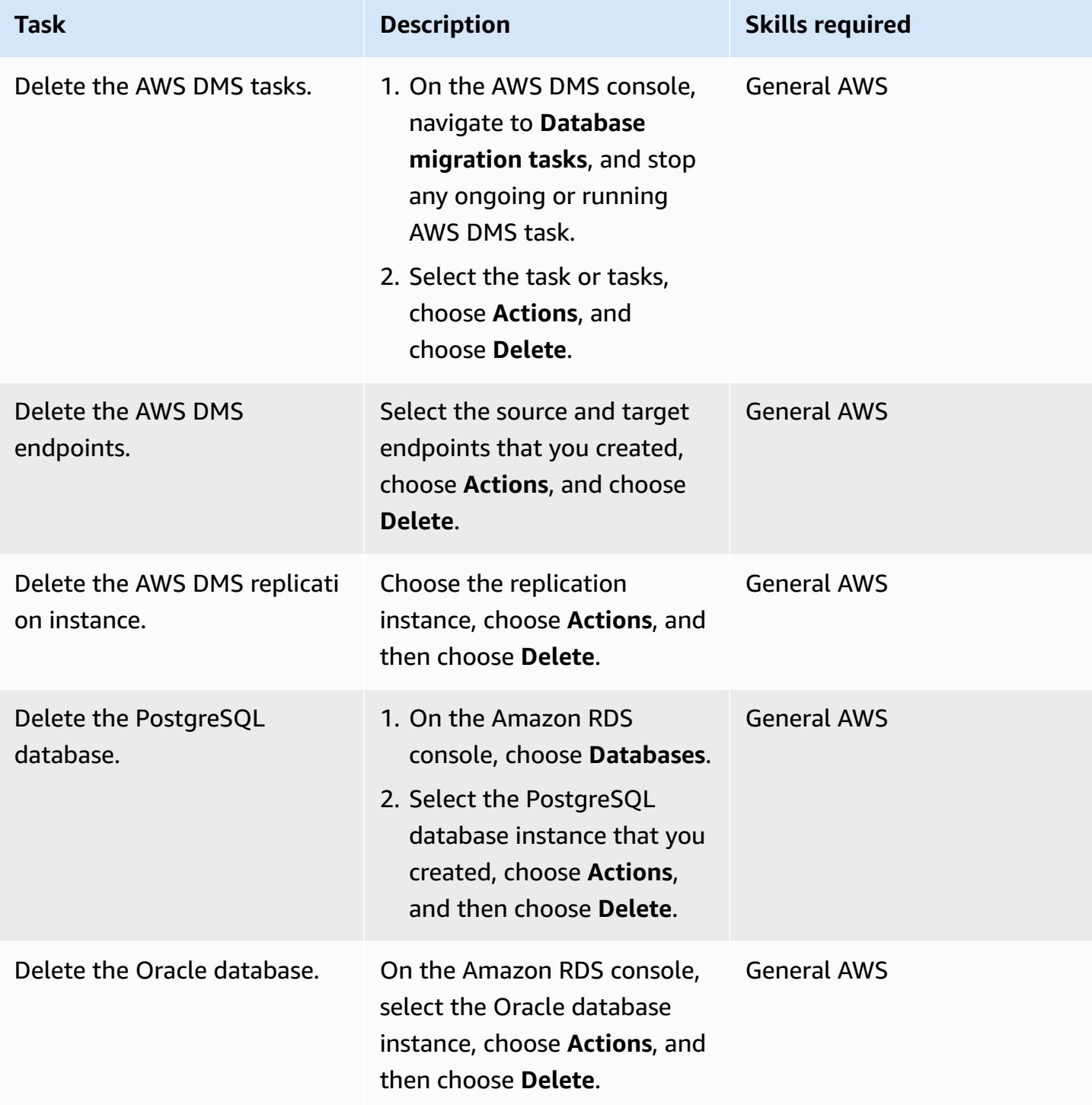

## **Troubleshooting**

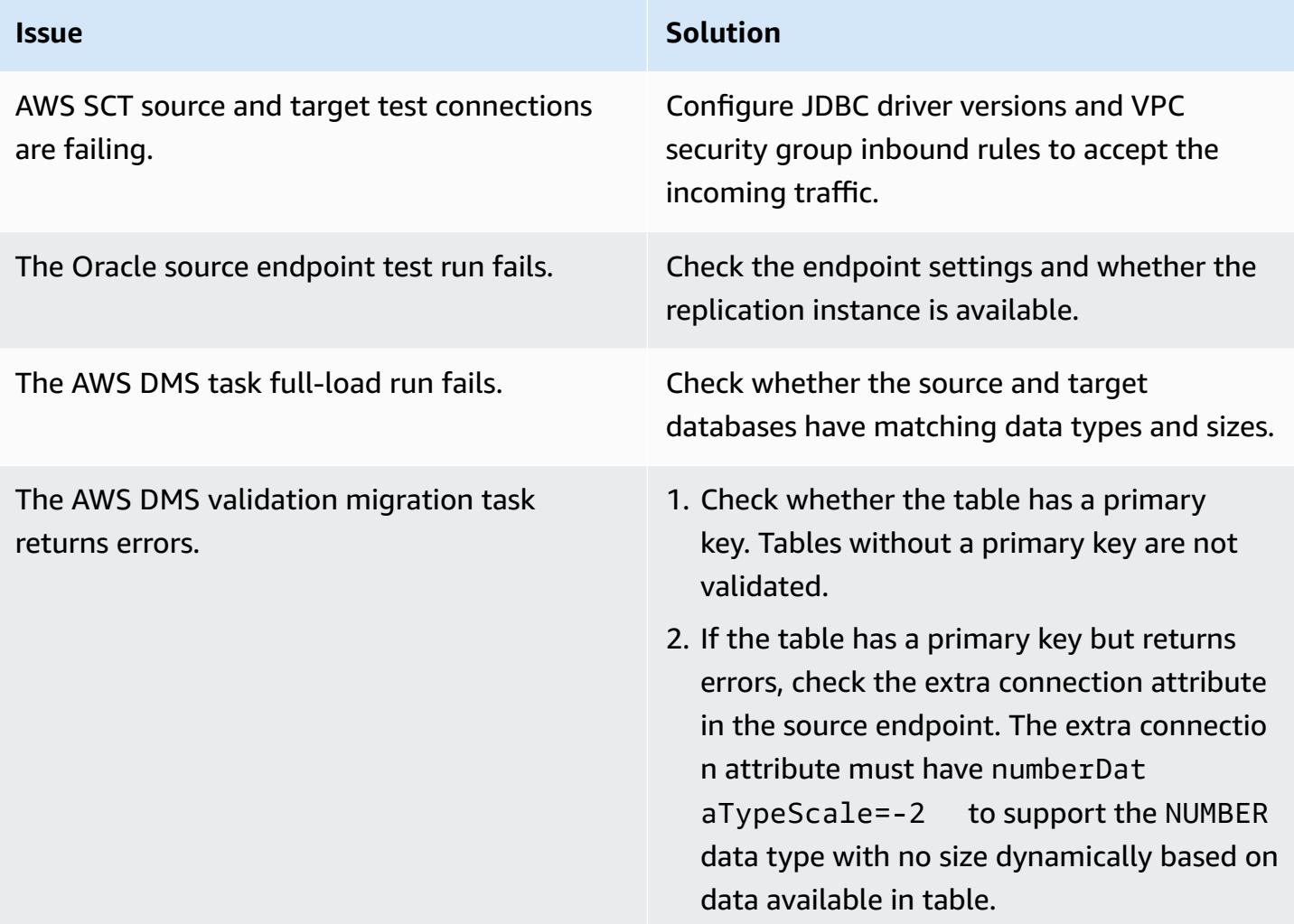

## **Related resources**

### **Databases**

- [Amazon](https://docs.aws.amazon.com/AmazonRDS/latest/UserGuide/CHAP_Oracle.html) RDS for Oracle
- Amazon RDS for [PostgreSQL](https://docs.aws.amazon.com/AmazonRDS/latest/UserGuide/CHAP_PostgreSQL.html)

### **SSL DB connection**

- Using SSL/TLS to encrypt a [connection](https://docs.aws.amazon.com/AmazonRDS/latest/UserGuide/UsingWithRDS.SSL.html) to a DB instance
	- Using SSL with an RDS for Oracle DB [instance](https://docs.aws.amazon.com/AmazonRDS/latest/UserGuide/Oracle.Concepts.SSL.html)
	- Securing [connections](https://docs.aws.amazon.com/AmazonRDS/latest/UserGuide/PostgreSQL.Concepts.General.Security.html) to RDS for PostgreSQL with SSL/TLS
- [Download](https://docs.aws.amazon.com/AmazonRDS/latest/UserGuide/UsingWithRDS.SSL.html#UsingWithRDS.SSL.CertificatesAllRegions) certificate bundles for specific AWS Regions
	- [Download](https://s3.amazonaws.com/rds-downloads/rds-ca-2019-root.pem) CA-2019 root certificate (set to expire in August 2024)
- [Working](https://docs.aws.amazon.com/AmazonRDS/latest/UserGuide/USER_WorkingWithOptionGroups.html) with option groups
	- Adding options to Oracle DB [instances](https://docs.aws.amazon.com/AmazonRDS/latest/UserGuide/Appendix.Oracle.Options.html)
	- Oracle Secure [Sockets](https://docs.aws.amazon.com/AmazonRDS/latest/UserGuide/Appendix.Oracle.Options.SSL.html) Layer
- Working with [parameter](https://docs.aws.amazon.com/AmazonRDS/latest/UserGuide/USER_WorkingWithParamGroups.html) groups
- [PostgreSQL](https://www.postgresql.org/docs/11/libpq-connect.html#LIBPQ-CONNECT-SSLMODE) sslmode connection parameter
- [Using](https://jdbc.postgresql.org/documentation/ssl/) SSL from JDBC
- Rotating your SSL/TLS [certificate](https://docs.aws.amazon.com/AmazonRDS/latest/UserGuide/UsingWithRDS.SSL-certificate-rotation.html)
	- Updating your CA certificate by [modifying](https://docs.aws.amazon.com/AmazonRDS/latest/UserGuide/UsingWithRDS.SSL-certificate-rotation.html#UsingWithRDS.SSL-certificate-rotation-updating) your DB instance or cluster
	- Updating your CA certificate by applying [maintenance](https://docs.aws.amazon.com/AmazonRDS/latest/UserGuide/UsingWithRDS.SSL-certificate-rotation.html#UsingWithRDS.SSL-certificate-rotation-maintenance-update)

#### **AWS SCT**

- AWS Schema [Conversion](https://aws.amazon.com/dms/schema-conversion-tool/) Tool
- AWS Schema [Conversion](https://docs.aws.amazon.com/SchemaConversionTool/latest/userguide/CHAP_Welcome.html) Tool User Guide
- Using the AWS SCT user [interface](https://docs.aws.amazon.com/SchemaConversionTool/latest/userguide/CHAP_UserInterface.html)
- Using Oracle [Database](https://docs.aws.amazon.com/SchemaConversionTool/latest/userguide/CHAP_Source.Oracle.html) as a source for AWS SCT

#### **AWS DMS**

- AWS Database [Migration](https://aws.amazon.com/dms/) Service
- AWS Database [Migration](https://docs.aws.amazon.com/dms/latest/userguide/Welcome.html) Service User Guide
	- Using an Oracle [database](https://docs.aws.amazon.com/dms/latest/userguide/CHAP_Source.Oracle.html) as a source for AWS DMS
	- Using a [PostgreSQL](https://docs.aws.amazon.com/dms/latest/userguide/CHAP_Target.PostgreSQL.html) database as a target for AWS DMS
- Using SSL with AWS Database [Migration](https://docs.aws.amazon.com/dms/latest/userguide/CHAP_Security.SSL.html) Service
- Migrating [Applications](https://d1.awsstatic.com/whitepapers/Migration/migrating-applications-to-aws.pdf) Running Relational Databases to AWS

## **Additional information**

Amazon RDS Certificate Authority certificates rds-ca-2019 are set to expire in August 2024. If you use or plan to use SSL or TLS with certificate verification to connect to your RDS DB instances or Multi-AZ DB clusters, consider using one of the new CA certificates: rds-ca-rsa2048-g1, rdsca-rsa4096-g1, or rds-ca-ecc384-g1.

# **Migrate Amazon RDS for Oracle to Amazon RDS for PostgreSQL with AWS SCT and AWS DMS using AWS CLI and AWS CloudFormation**

*Created by Pinesh Singal (AWS)*

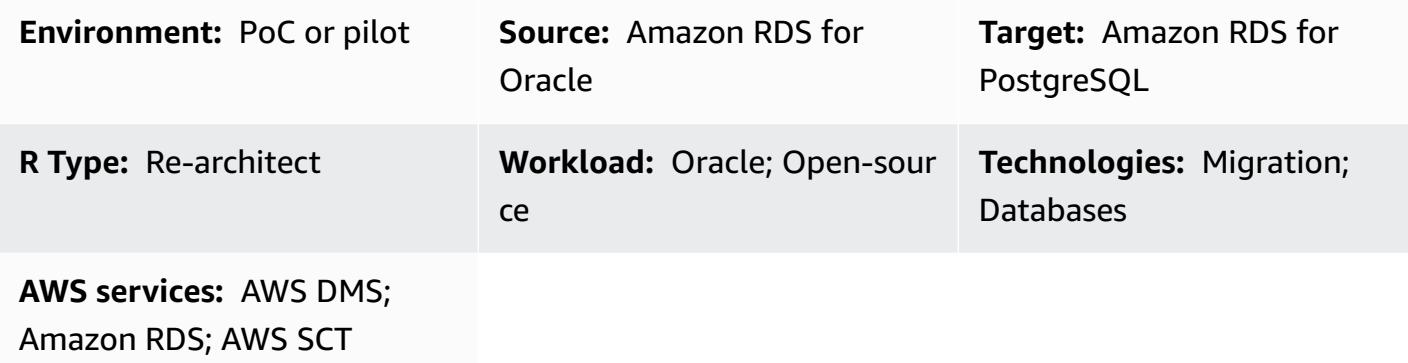

## **Summary**

This pattern shows how to migrate a multi-terabyte Amazon [Relational](https://docs.aws.amazon.com/AmazonRDS/latest/UserGuide/CHAP_Oracle.html) Database Service (Amazon RDS) for [Oracle](https://docs.aws.amazon.com/AmazonRDS/latest/UserGuide/CHAP_Oracle.html) DB instance to an Amazon RDS for [PostgreSQL](https://docs.aws.amazon.com/AmazonRDS/latest/UserGuide/CHAP_PostgreSQL.html) DB instance by using the AWS Command Line Interface (AWS CLI). The approach provides minimal downtime and doesn't require signing in to the AWS Management Console.

This pattern helps avoid manual configurations and individual migrations by using the AWS Schema Conversion Tool (AWS SCT) and AWS Database Migration Service (AWS DMS) consoles. The solution sets up a one-time configuration for multiple databases and performs the migrations by using AWS SCT and AWS DMS on the AWS CLI.

The pattern uses AWS SCT to convert database schema objects from Amazon RDS for Oracle to Amazon RDS for PostgreSQL and then uses AWS DMS to migrate the data. Using Python scripts in AWS CLI, you create AWS SCT objects and AWS DMS tasks with an AWS CloudFormation template.

## **Prerequisites and limitations**

## **Prerequisites**

- An active AWS account.
- An existing Amazon RDS for Oracle DB instance.
- An existing Amazon RDS for PostgreSQL DB instance.
- An Amazon EC2 instance or local machine with Windows or Linux OS for running scripts.
- An understanding of the following AWS DMS migration task types: full-load, cdc, fullload-and-cdc. For more information, see [Creating](https://docs.aws.amazon.com/dms/latest/userguide/CHAP_Tasks.Creating.html) a task in the AWS DMS documentation.
- AWS SCT, installed and configured with Java Database Connectivity (JDBC) drivers for Oracle and PostgreSQL database engines. For more information, see [Installing](https://docs.aws.amazon.com/SchemaConversionTool/latest/userguide/CHAP_Installing.html#CHAP_Installing.Procedure) AWS SCT and [Installing the](https://docs.aws.amazon.com/SchemaConversionTool/latest/userguide/CHAP_Installing.html#CHAP_Installing.JDBCDrivers)  required [database](https://docs.aws.amazon.com/SchemaConversionTool/latest/userguide/CHAP_Installing.html#CHAP_Installing.JDBCDrivers) drivers in the AWS SCT documentation.
- The AWSSchemaConversionToolBatch.jar file from the installed AWS SCT folder, copied to your working directory.
- The cli-sct-dms-cft.zip file (attached), downloaded and extracted in your working directory.
- The most recent AWS DMS replication instance engine version. For more information, see [How](https://aws.amazon.com/premiumsupport/knowledge-center/create-aws-dms-replication-instance/) do I create an AWS DMS [replication](https://aws.amazon.com/premiumsupport/knowledge-center/create-aws-dms-replication-instance/) instance in the AWS Support documentation and AWS [DMS](https://docs.aws.amazon.com/dms/latest/userguide/CHAP_ReleaseNotes.html) 3.4.4 [release](https://docs.aws.amazon.com/dms/latest/userguide/CHAP_ReleaseNotes.html) notes in the AWS DMS documentation.
- AWS CLI version 2, installed and configured with your access key ID, secret access key, and default AWS Region name for the Amazon Elastic Compute Cloud (Amazon EC2) instance or operating system (OS) where the scripts are run. For more information, see [Installing,](https://docs.aws.amazon.com/cli/latest/userguide/install-cliv2.html)  updating, and [uninstalling](https://docs.aws.amazon.com/cli/latest/userguide/install-cliv2.html) the AWS CLI version 2 and [Configuring](https://docs.aws.amazon.com/cli/latest/userguide/cli-chap-configure.html) the AWS CLI in the AWS CLI documentation.
- Familiarity with AWS CloudFormation templates. For more information, see AWS [CloudFormation](https://docs.aws.amazon.com/AWSCloudFormation/latest/UserGuide/cfn-whatis-concepts.html) [concepts](https://docs.aws.amazon.com/AWSCloudFormation/latest/UserGuide/cfn-whatis-concepts.html) in the AWS CloudFormation documentation.
- Python version 3, installed and configured on the Amazon EC2 instance or OS where the scripts are run. For more information, see the Python [documentation.](https://docs.python.org/3/)

### **Limitations**

- The minimum requirements for your source Amazon RDS for Oracle DB instance are:
	- Oracle versions 12c (v12.1.0.2, v12.2.0.1), 18c (v18.0.0.0) and 19c (v19.0.0.0) for the Enterprise, Standard, Standard One, and Standard Two editions.
	- Although Amazon RDS supports Oracle 18c (v18.0.0.0), this version is on a deprecation path because Oracle no longer provide patches for 18c after the end-of-support date. For more information, see Oracle on [Amazon](https://docs.aws.amazon.com/AmazonRDS/latest/UserGuide/CHAP_Oracle.html#Oracle.Concepts.Deprecate.11204) RDS in the Amazon RDS documentation.
	- Amazon RDS for Oracle 11g is no longer supported.
- The minimum requirements for your target Amazon RDS for PostgreSQL DB instance are:
	- PostgreSQL versions 9 (versions 9.5 and 9.6), 10.x, 11.x, 12.x, and 13.x

#### **Product versions**

- Amazon RDS for Oracle DB instance version 12.1.0.2 and later
- Amazon RDS for PostgreSQL DB instance version 11.5 and later
- AWS CLI version 2
- The latest version of AWS SCT
- The latest version of Python 3

## **Architecture**

#### **Source technology stack**

• Amazon RDS for Oracle

#### **Target technology stack**

• Amazon RDS for PostgreSQL

#### **Source and target architecture**

The following diagram shows the migration of an Amazon RDS for Oracle DB instance to an Amazon RDS for PostgreSQL DB instance using AWS DMS and Python scripts.

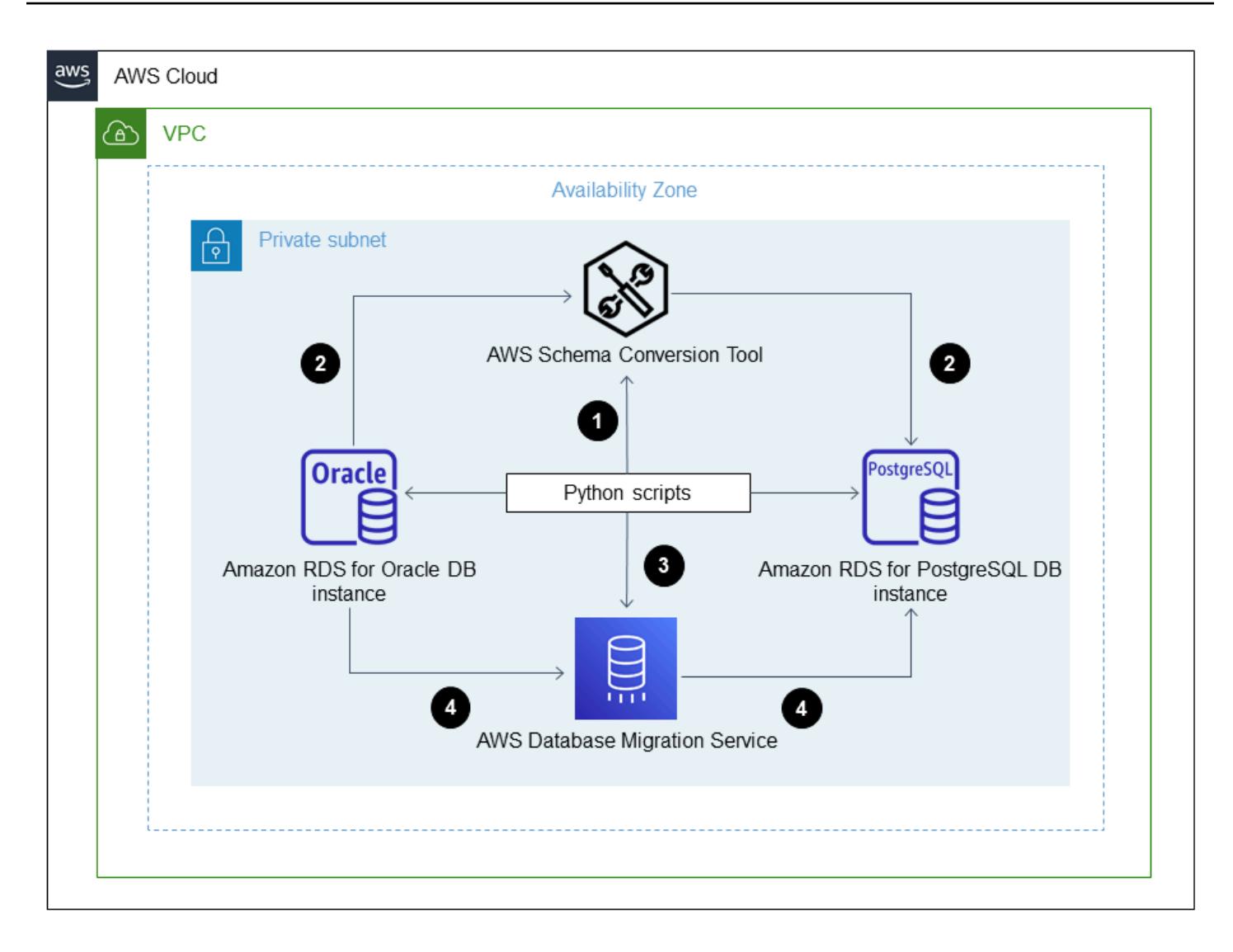

The diagram shows the following migration workflow:

- 1. The Python script uses AWS SCT to connect to the source and target DB instances.
- 2. The user starts AWS SCT with the Python script, converts the Oracle code to PostgreSQL code, and runs it on the target DB instance.
- 3. The Python script creates AWS DMS replication tasks for the source and target DB instances.
- 4. The user deploys Python scripts to start the AWS DMS tasks and then stops the tasks after the data migration is complete.

#### **Automation and scale**

You can automate this migration by adding additional parameters and security-related changes for multiple functionalities in a single program to your Python script.

## **Tools**

- AWS [Command](https://docs.aws.amazon.com/cli/latest/userguide/cli-chap-welcome.html) Line Interface (AWS CLI) is an open-source tool that helps you interact with AWS services through commands in your command-line shell.
- AWS [CloudFormation](https://docs.aws.amazon.com/AWSCloudFormation/latest/UserGuide/Welcome.html) helps you set up AWS resources, provision them quickly and consistently, and manage them throughout their lifecycle across AWS accounts and Regions. This pattern converts the .csv input file to a .json input file using a Python script. The .json file is used in AWS CLI commands to create an AWS CloudFormation stack that creates multiple AWS DMS replication tasks with Amazon Resource Names (ARNs), migration types, task settings, and table mappings.
- AWS Database [Migration](https://docs.aws.amazon.com/dms/latest/userguide/Welcome.html) Service (AWS DMS) helps you migrate data stores into the AWS Cloud or between combinations of cloud and on-premises setups. This pattern uses AWS DMS to create, start, and stop tasks with a Python script run over the command-line and create the AWS CloudFormation template.
- AWS Schema [Conversion](https://docs.aws.amazon.com/SchemaConversionTool/latest/userguide/CHAP_Welcome.html) Tool (AWS SCT) supports heterogeneous database migrations by automatically converting the source database schema and a majority of the custom code to a format that's compatible with the target database. This patterns requires the AWSSchemaConversionToolBatch.jar file from the installed AWS SCT directory.

## **Code**

The cli-sct-dms-cft.zip file (attached) contains the complete source code for this pattern.

## **Epics**

### **Configure AWS SCT and create database objects in AWS CLI**

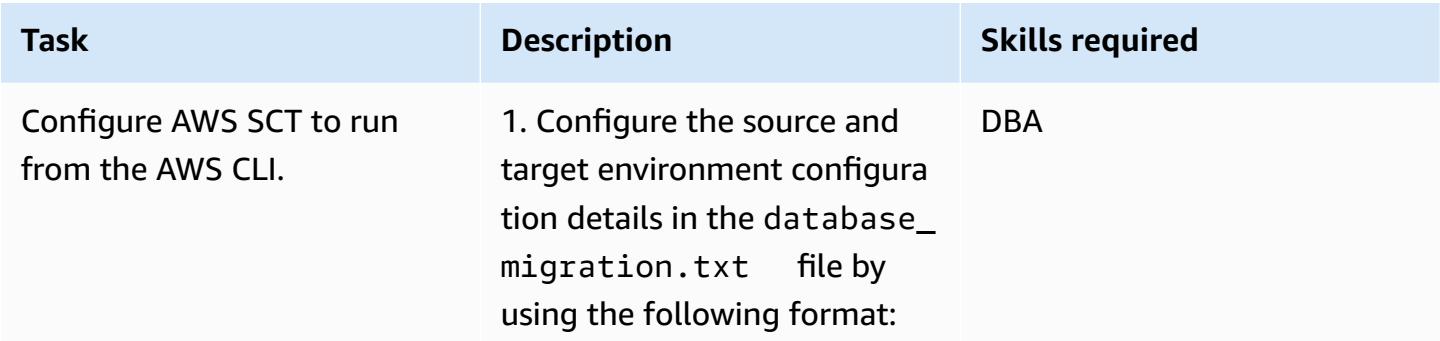

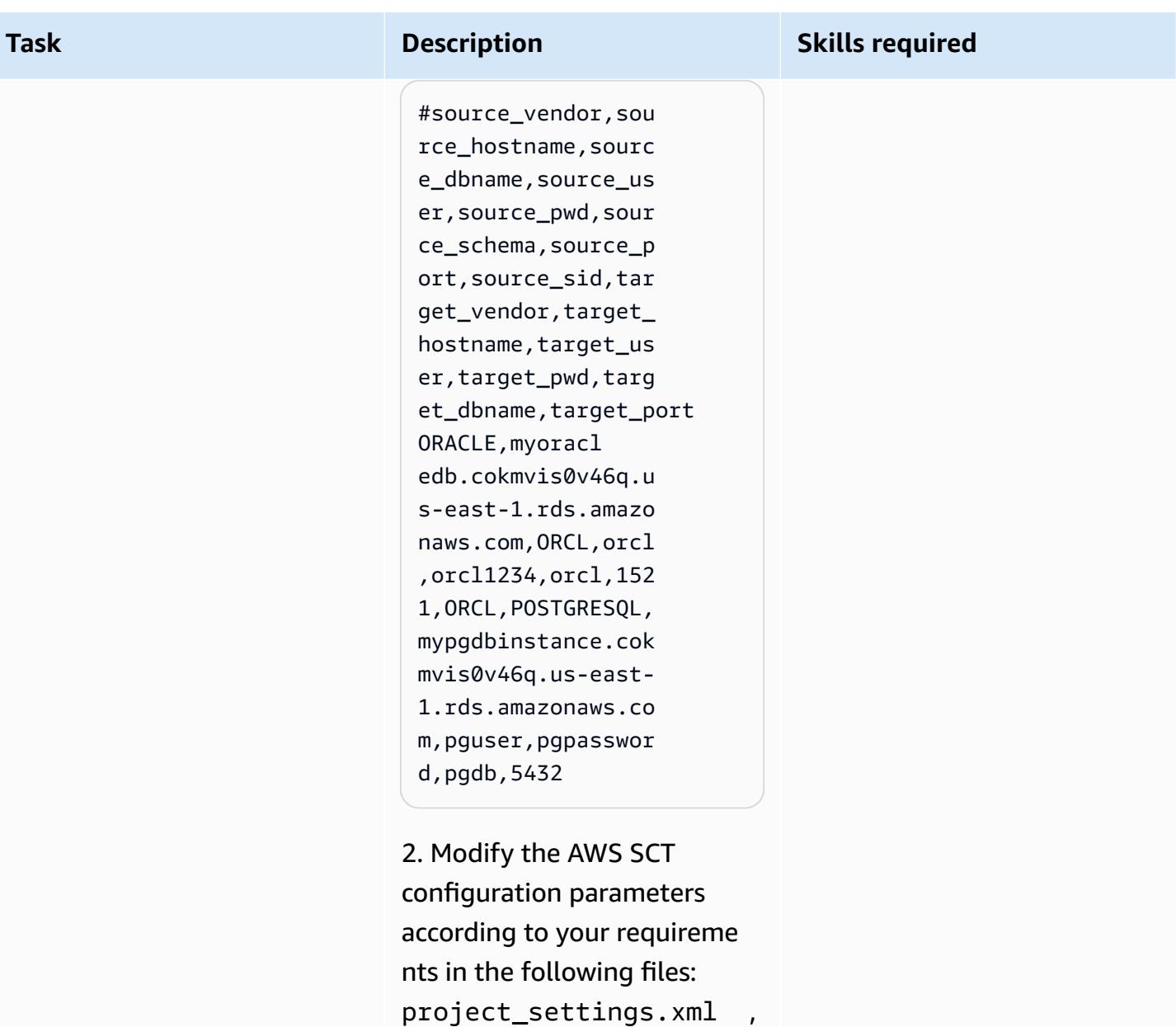

Oracle\_PG\_Test\_Bat ch.xml , and ORACLE-or

cl-to-POSTGRESQL.x

ml .

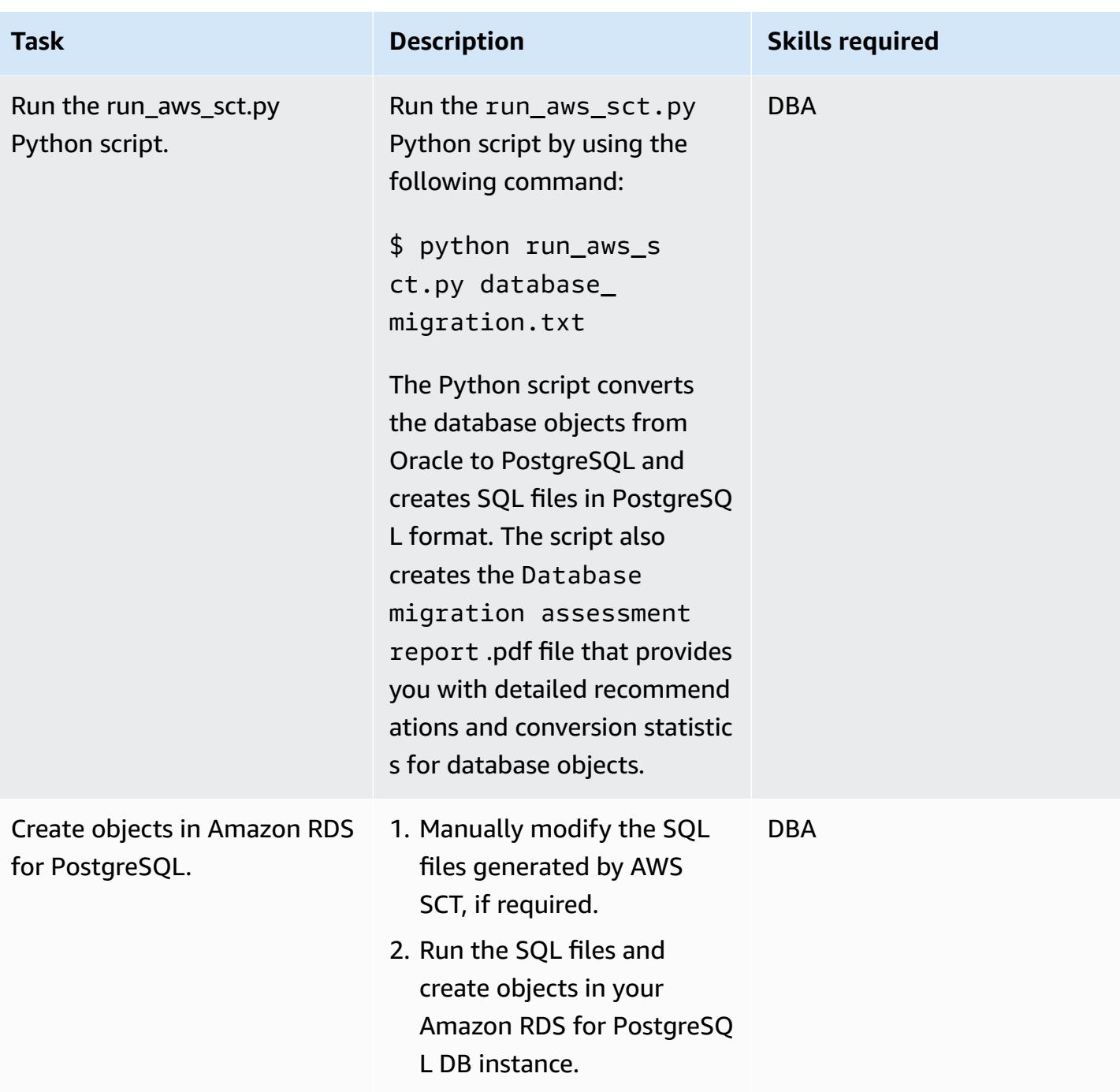

## **Configure and create AWS DMS tasks by using the AWS CLI and AWS CloudFormation**

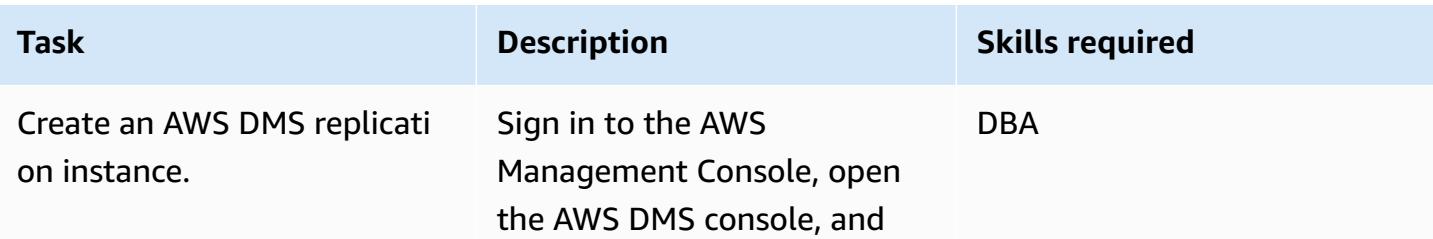

Migrate Amazon RDS for Oracle to Amazon RDS for PostgreSQL using AWS SCT and AWS DMS 3458

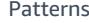

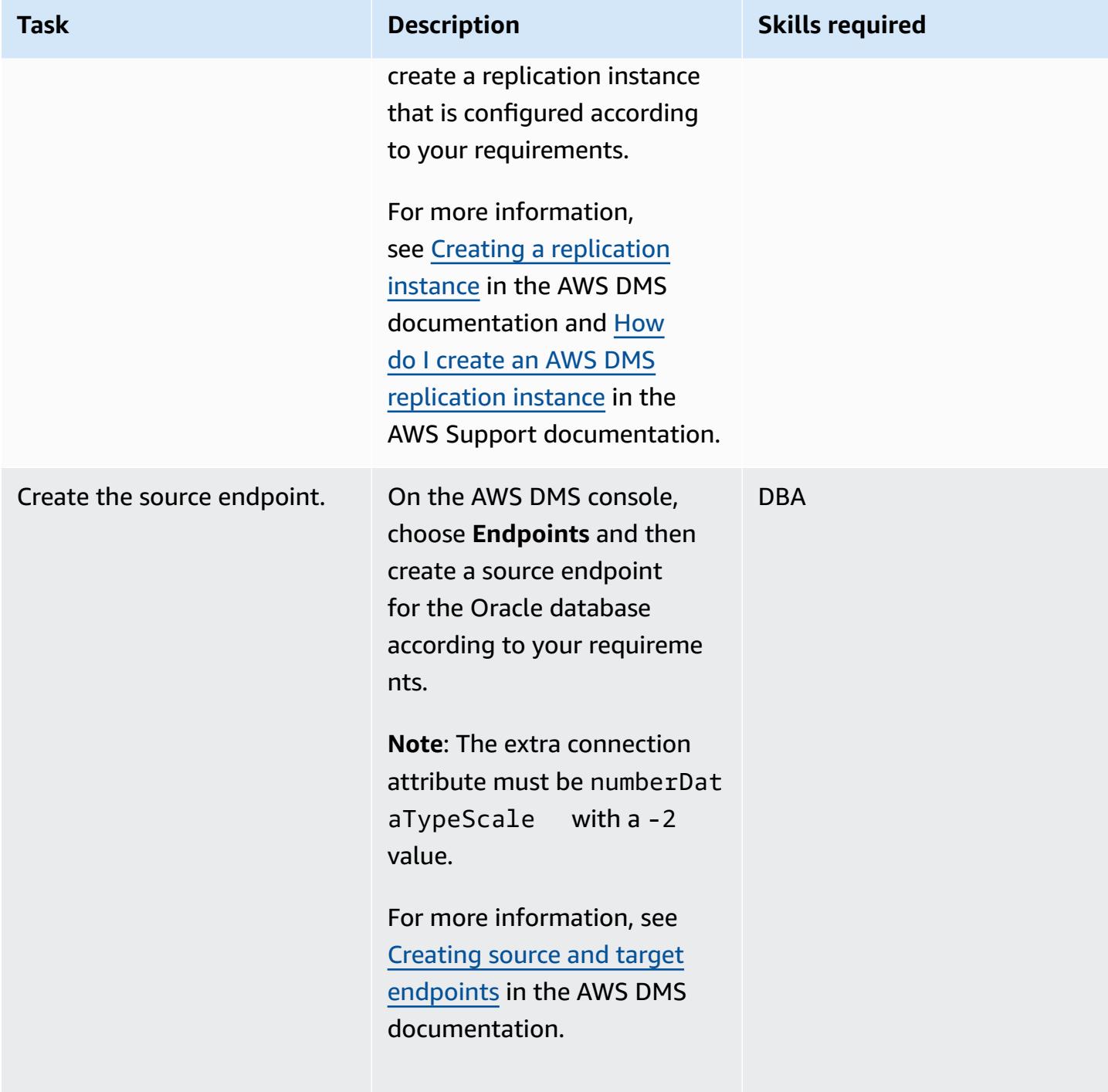

AWS Prescriptive Guidance

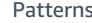

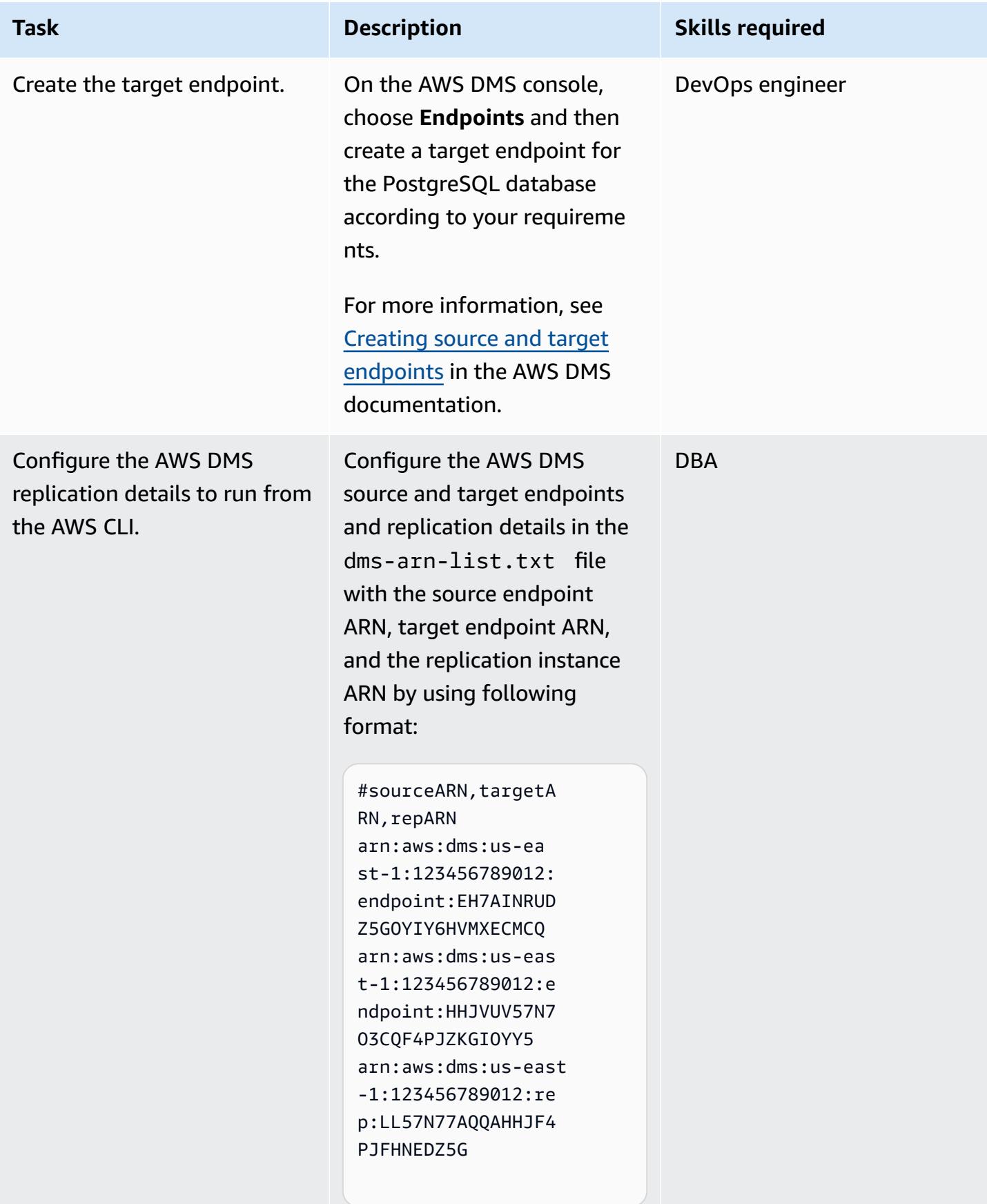

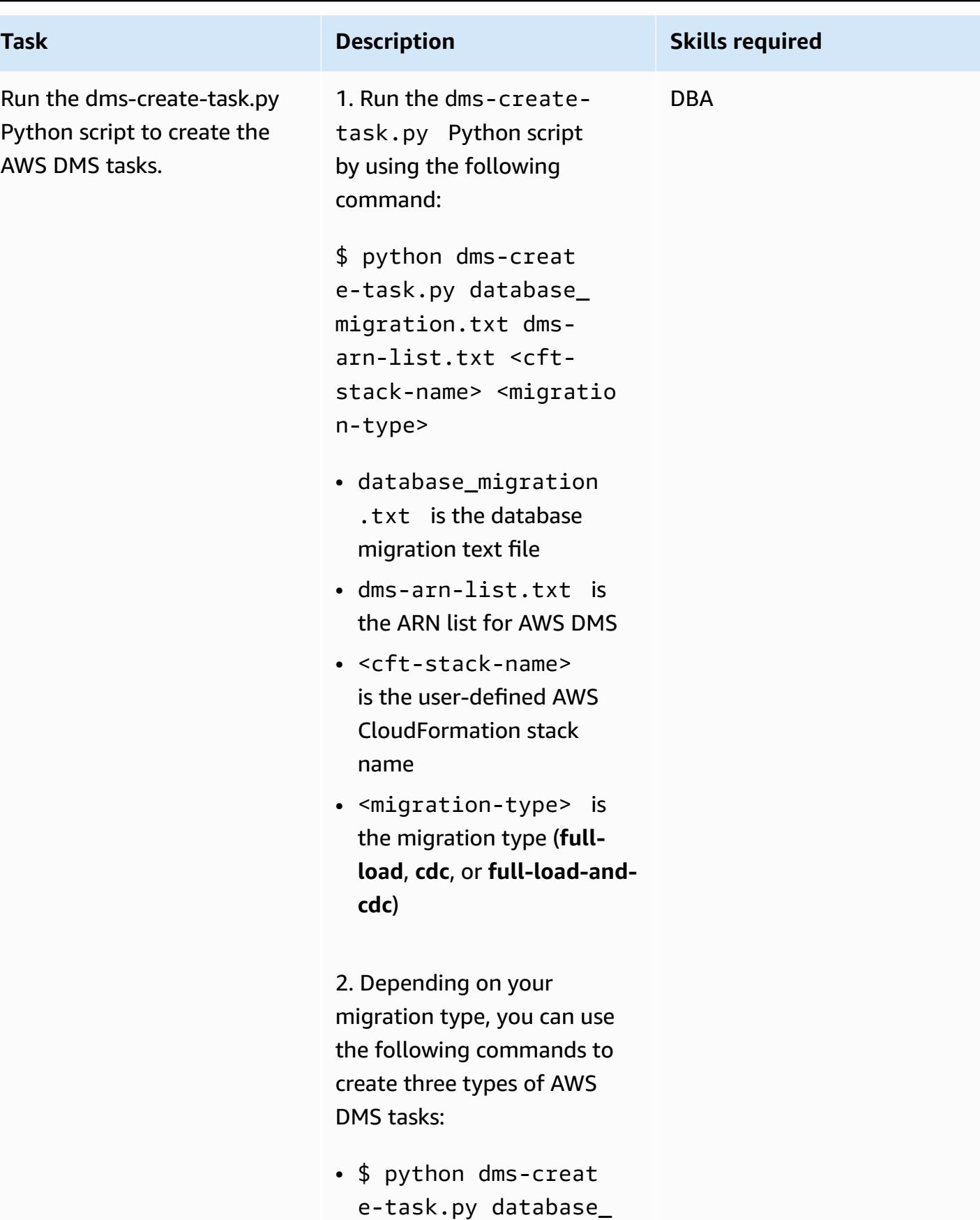

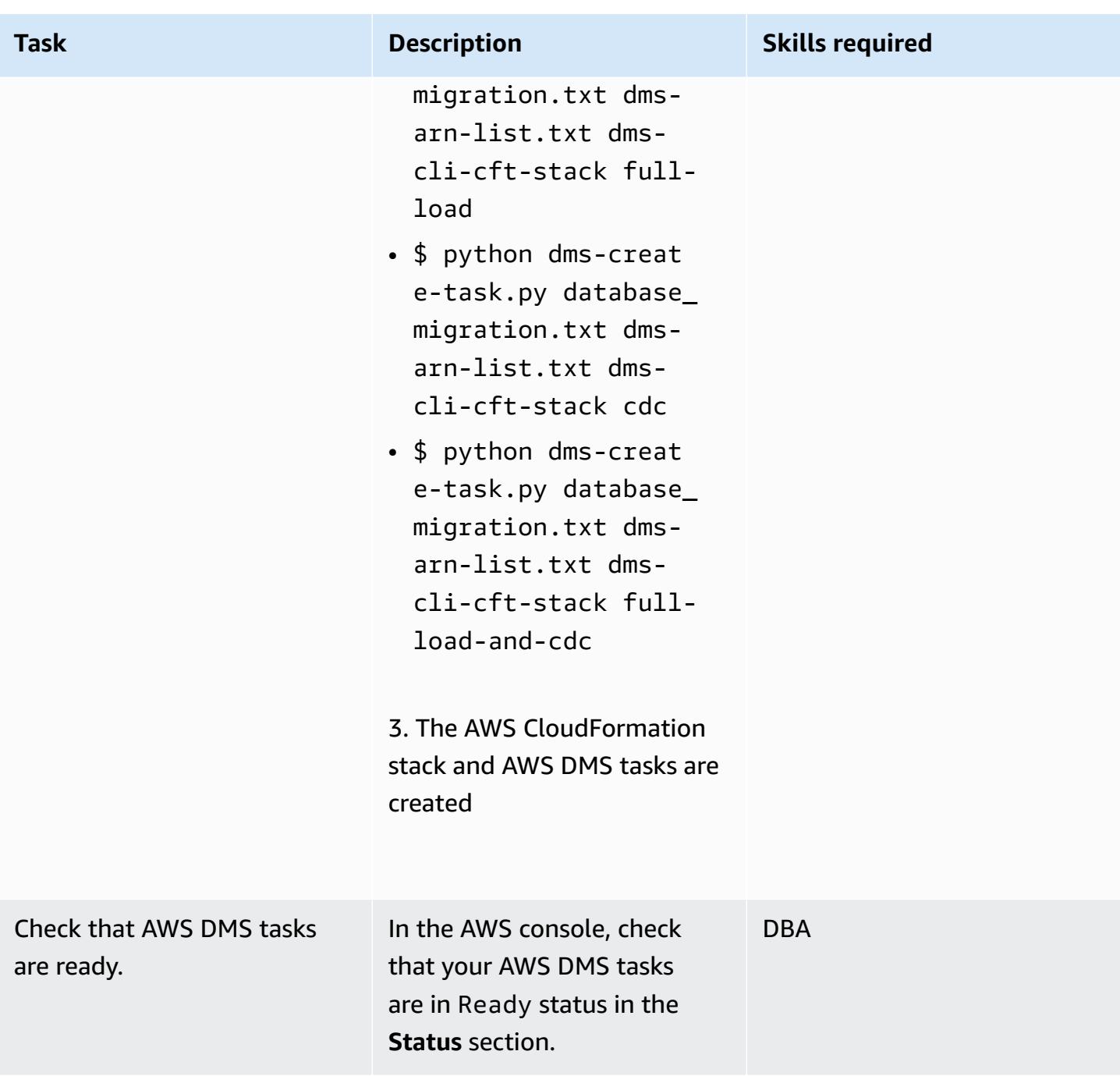

## **Start and stop the AWS DMS tasks by using the AWS CLI**

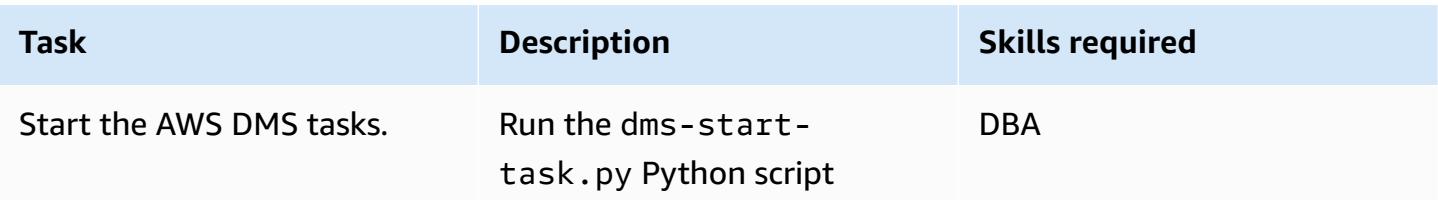

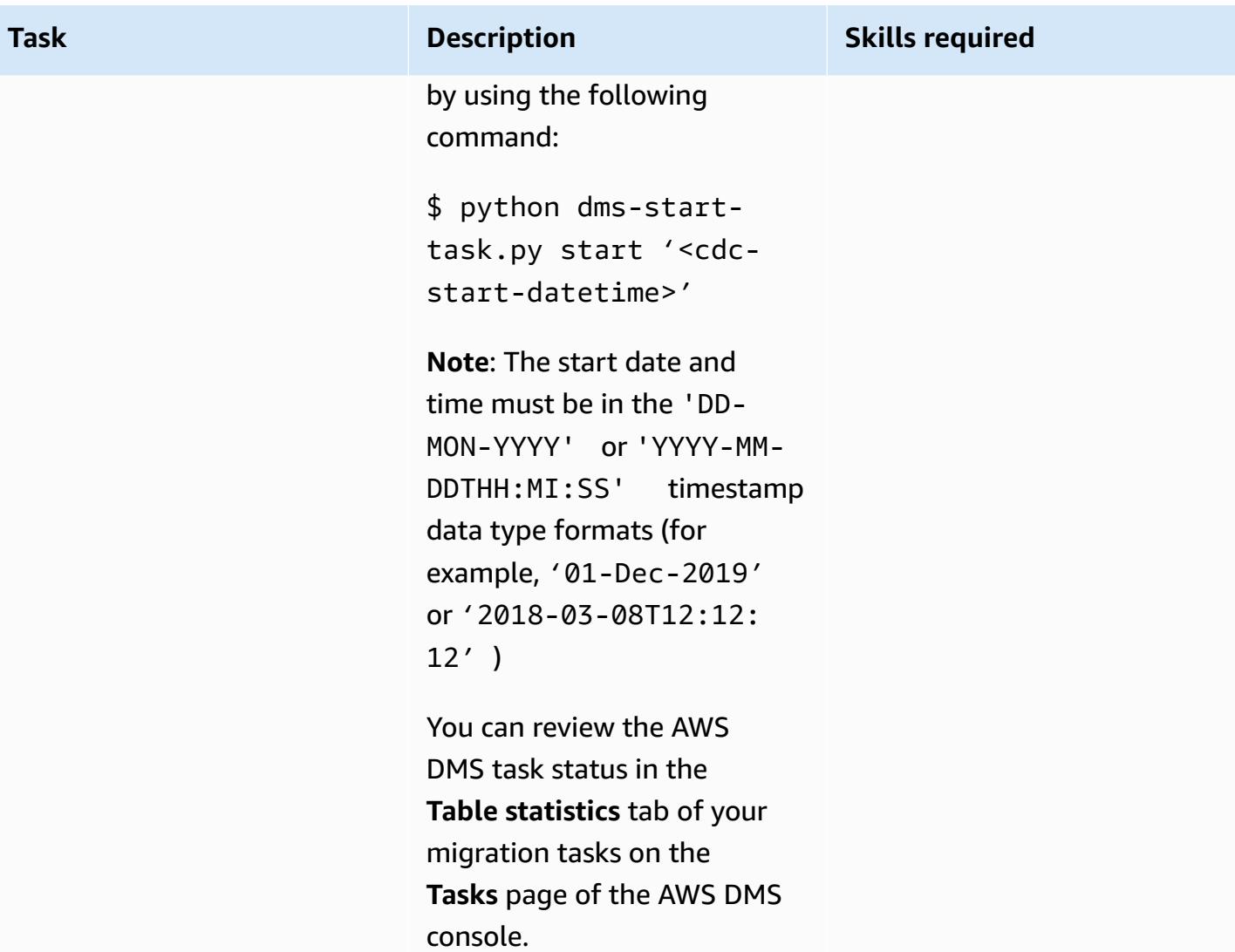

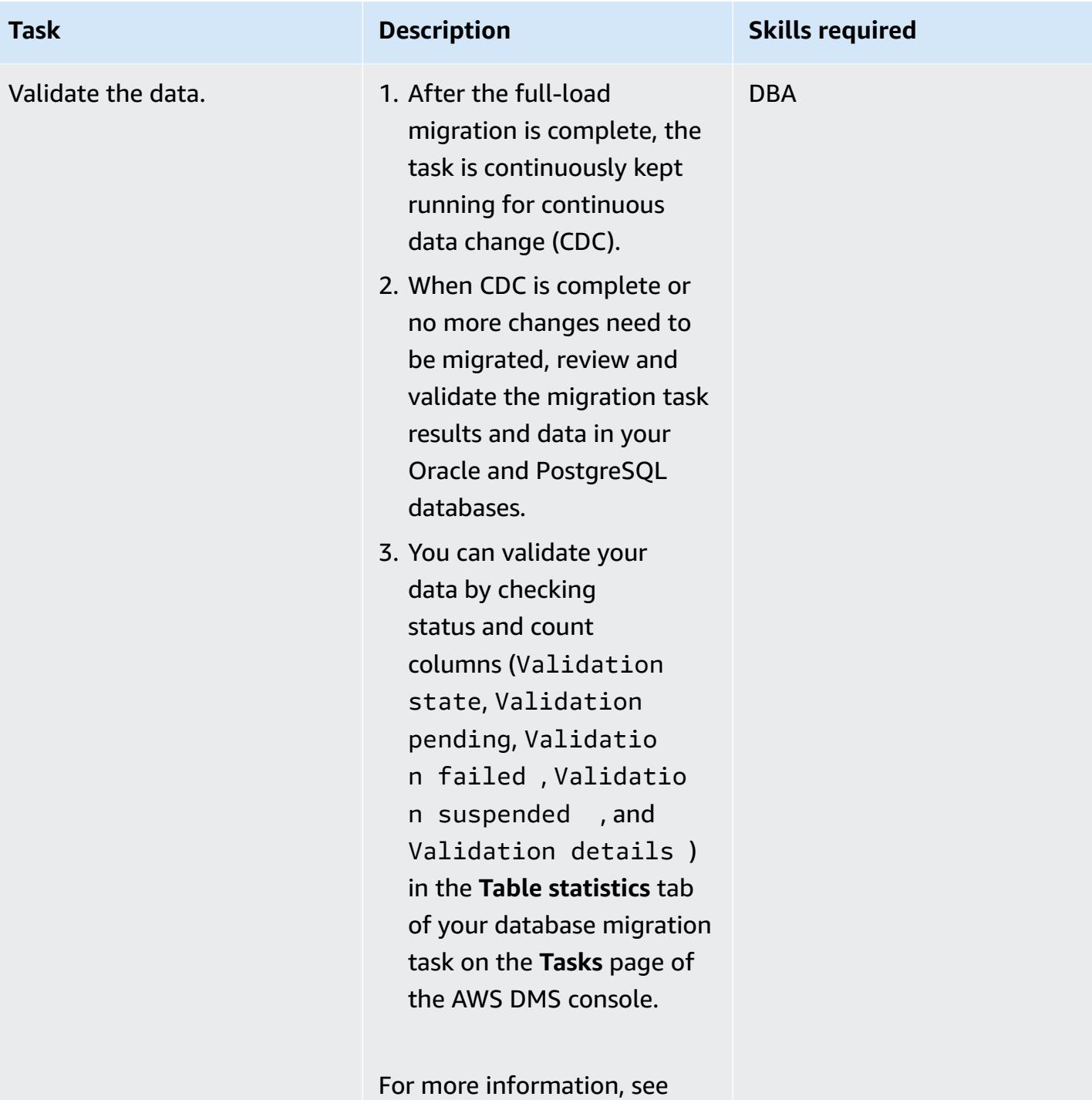

AWS DMS data [validation](https://docs.aws.amazon.com/dms/latest/userguide/CHAP_Validating.html) in the AWS DMS documentation.

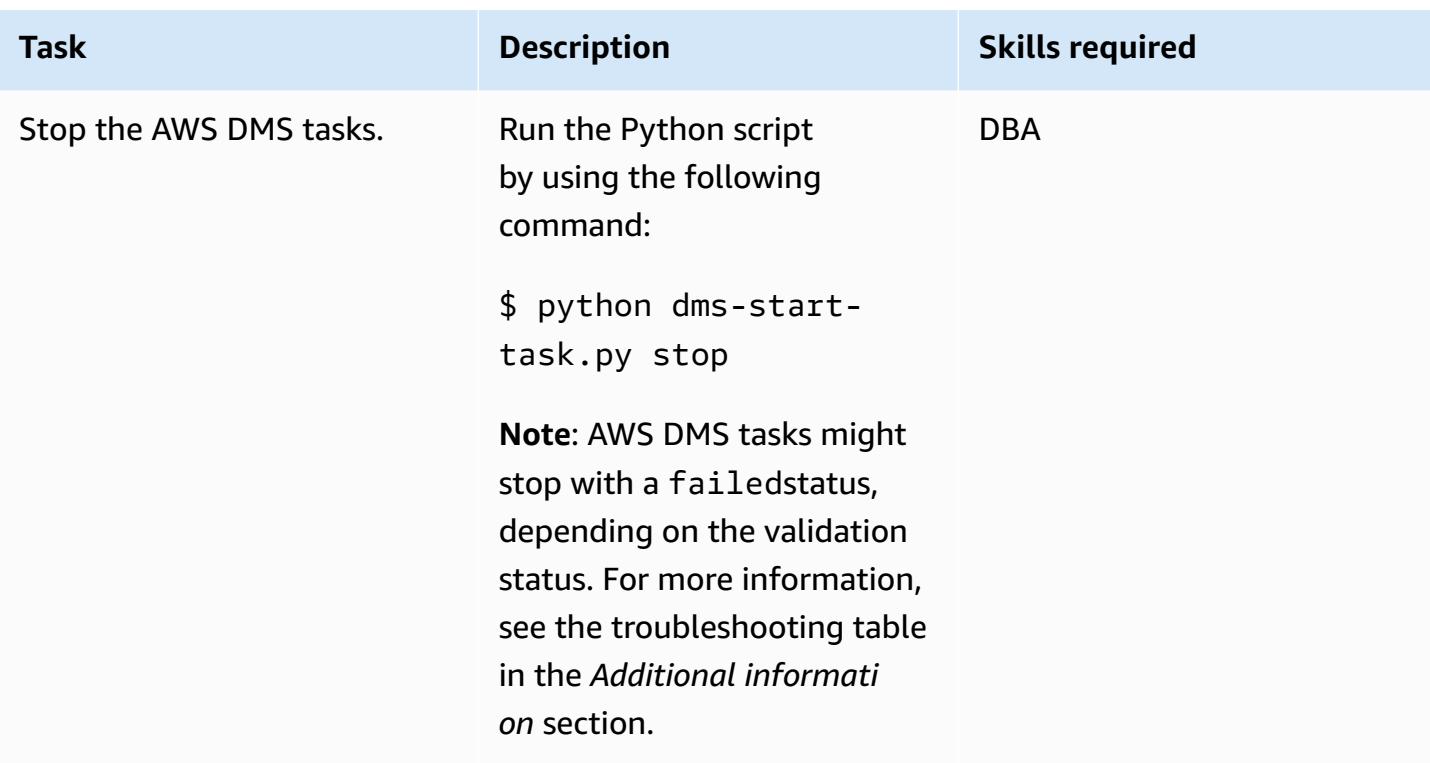

# **Troubleshooting**

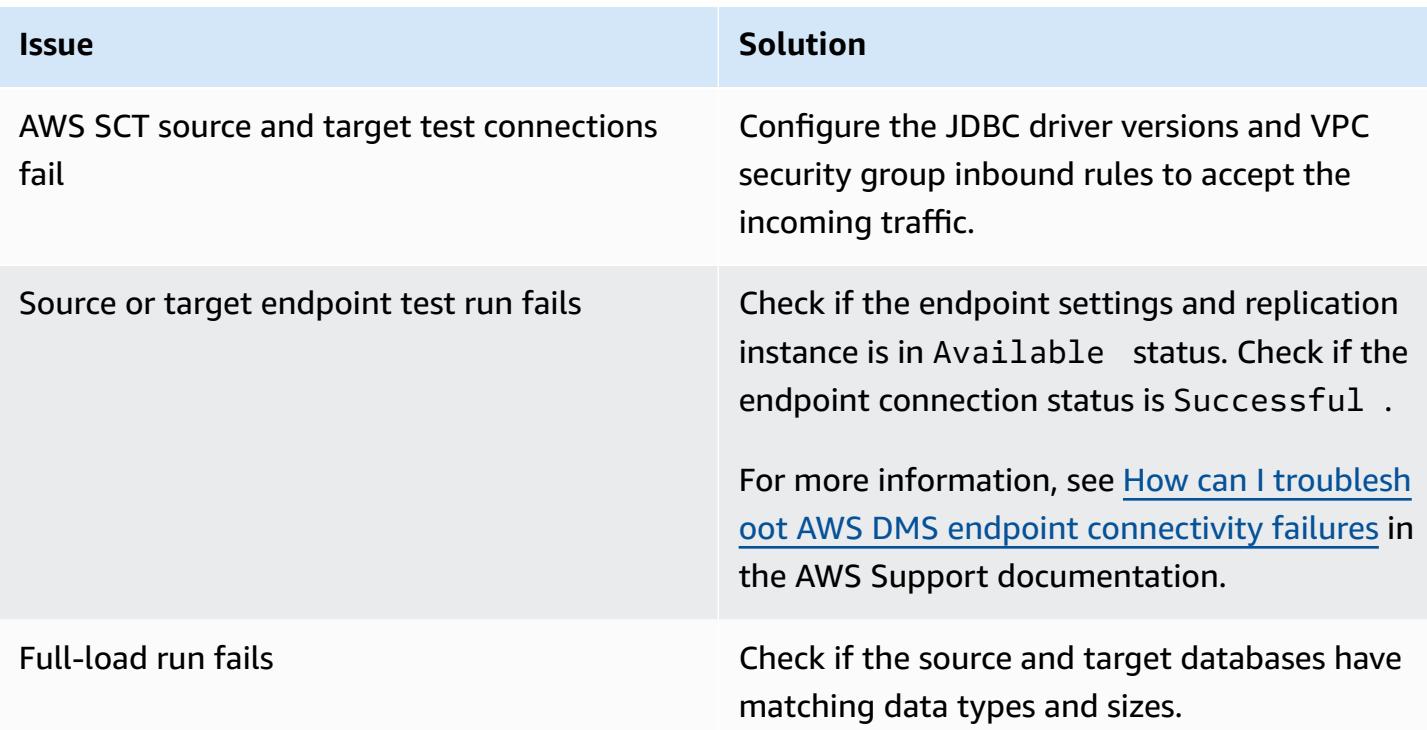

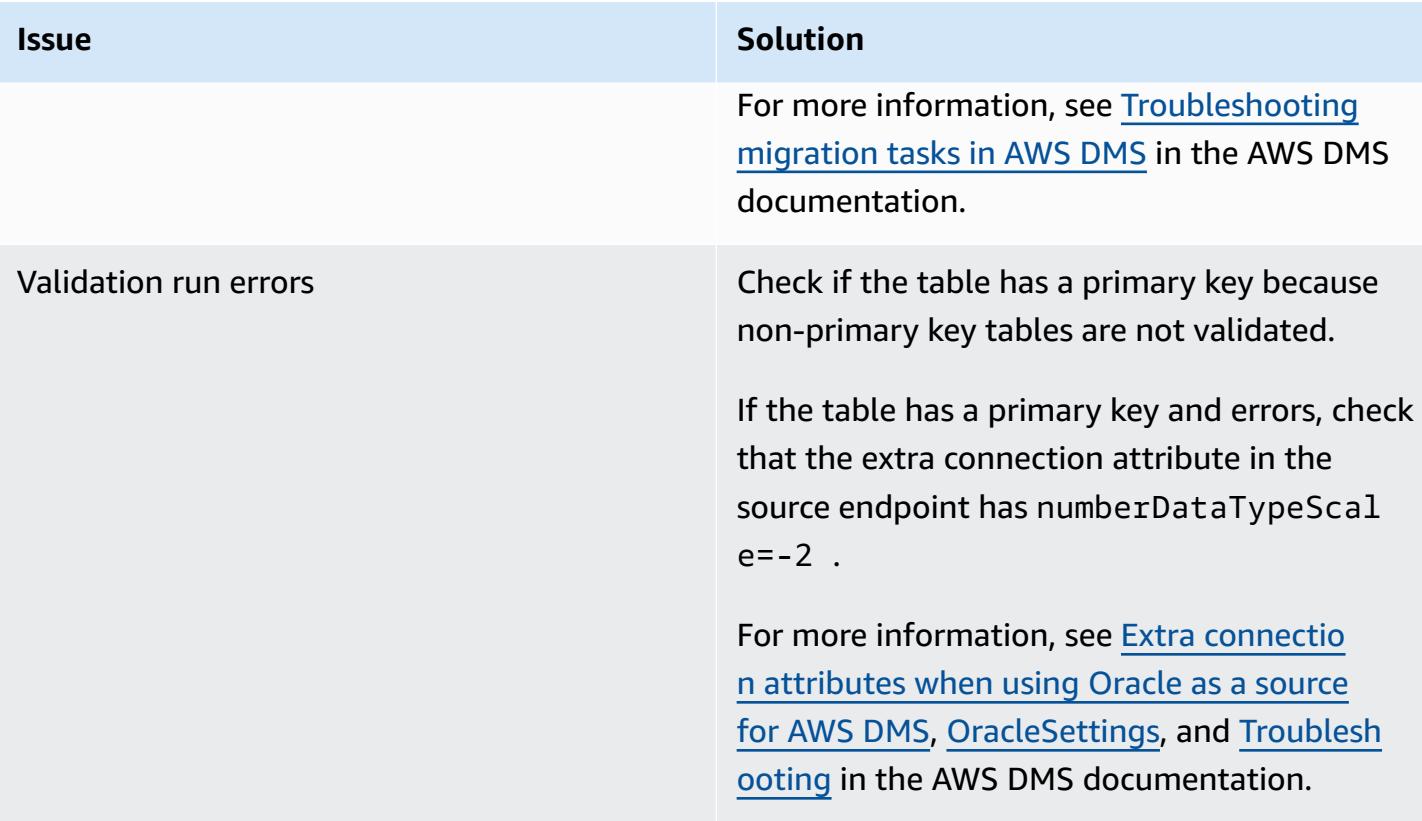

## **Related resources**

- [Installing](https://docs.aws.amazon.com/SchemaConversionTool/latest/userguide/CHAP_Installing.html#CHAP_Installing.Procedure) AWS SCT
- [Introduction](https://www.youtube.com/watch?v=ouia1Sc5QGo) to AWS DMS (video)
- Using the AWS CLI in AWS [CloudFormation](https://docs.aws.amazon.com/AWSCloudFormation/latest/UserGuide/cfn-using-cli.html)
- Using the AWS SCT user [interface](https://docs.aws.amazon.com/SchemaConversionTool/latest/userguide/CHAP_UserInterface.html)
- Using an Oracle [database](https://docs.aws.amazon.com/dms/latest/userguide/CHAP_Source.Oracle.html) as a source for AWS DMS
- Using [Oracle](https://docs.aws.amazon.com/SchemaConversionTool/latest/userguide/CHAP_Source.Oracle.html) as a source for AWS SCT
- Using a [PostgreSQL](https://docs.aws.amazon.com/dms/latest/userguide/CHAP_Target.PostgreSQL.html) database as a target for AWS DMS
- Sources for data [migration](https://docs.aws.amazon.com/dms/latest/userguide/CHAP_Source.html) in AWS DMS
- Targets for data [migration](https://docs.aws.amazon.com/dms/latest/userguide/CHAP_Target.html) in AWS DMS
- [cloudformation](https://awscli.amazonaws.com/v2/documentation/api/latest/reference/cloudformation/index.html) (AWS CLI documentation)
- [cloudformation](https://awscli.amazonaws.com/v2/documentation/api/latest/reference/cloudformation/create-stack.html) create-stack (AWS CLI documentation)
- [dms](https://awscli.amazonaws.com/v2/documentation/api/latest/reference/dms/index.html) (AWS CLI documentation)

## **Attachments**

To access additional content that is associated with this document, unzip the following file: [attachment.zip](samples/p-attach/5e041494-2e64-4f09-b6ec-0e0cba3a4972/attachments/attachment.zip)

# **Migrate Oracle SERIALLY\_REUSABLE pragma packages into PostgreSQL**

*Created by Vinay Paladi (AWS)*

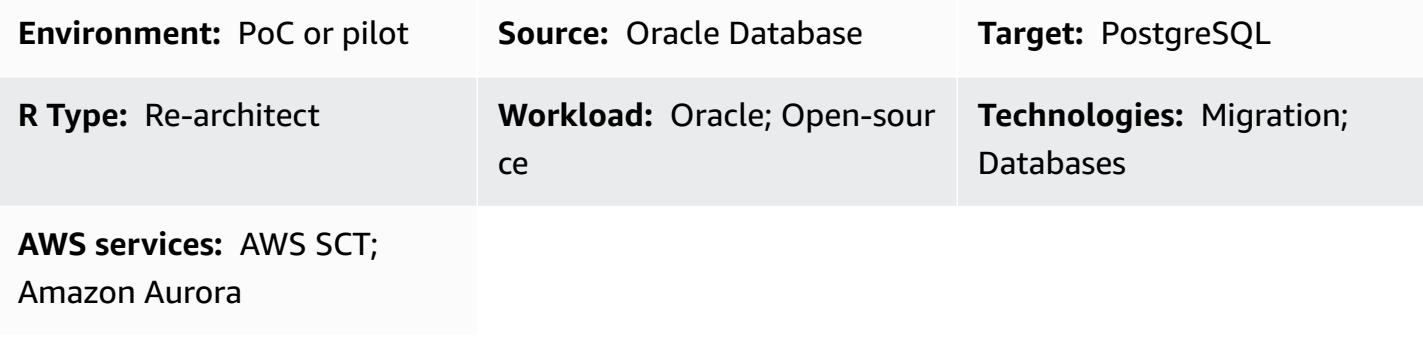

## **Summary**

This pattern provides a step-by-step approach for migrating Oracle packages that are defined as SERIALLY\_REUSABLE pragma to PostgreSQL on Amazon Web Services (AWS). This approach maintains the functionality of the SERIALLY\_REUSABLE pragma.

PostgreSQL doesn't support the concept of packages and the SERIALLY\_REUSABLE pragma. To get similar functionality in PostgreSQL, you can create schemas for packages and deploy all the related objects (such as functions, procedures, and types) inside the schemas. To achieve the functionality of the SERIALLY\_REUSABLE pragma, the example wrapper function script that's provided in this pattern uses an AWS Schema [Conversion](https://docs.aws.amazon.com/SchemaConversionTool/latest/userguide/CHAP_ExtensionPack.html) Tool (AWS SCT) extension pack.

For more information, see [SERIALLY\\_REUSABLE](https://docs.oracle.com/cd/B13789_01/appdev.101/b10807/13_elems046.htm) Pragma in the Oracle documentation.

## **Prerequisites and limitations**

### **Prerequisites**

- An active AWS account
- The latest version of AWS SCT and the required drivers
- An Amazon Aurora PostgreSQL-Compatible Edition database or an Amazon Relational Database Service (Amazon RDS) for PostgreSQL database

#### **Product versions**

• Oracle Database version 10g and later

## **Architecture**

#### **Source technology stack**

• Oracle Database on premises

#### **Target technology stack**

- Aurora [PostgreSQL-Compatible](https://aws.amazon.com/rds/aurora/details/postgresql-details/) or Amazon RDS for PostgreSQL
- AWS SCT

#### **Migration architecture**

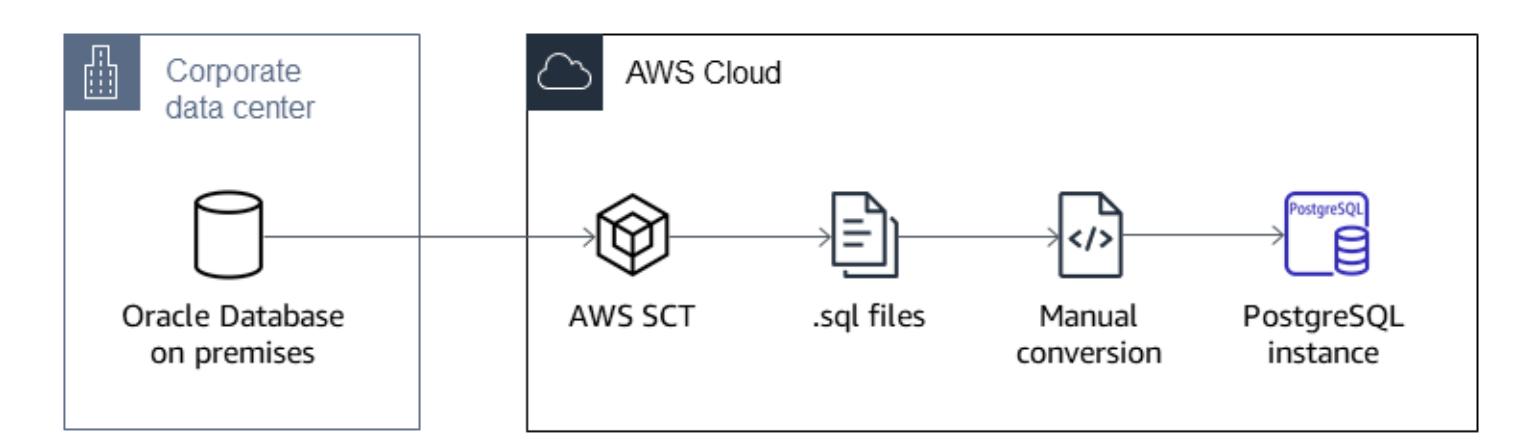

## **Tools**

#### **AWS services**

- AWS Schema [Conversion](https://docs.aws.amazon.com/SchemaConversionTool/latest/userguide/CHAP_Welcome.html) Tool (AWS SCT) supports heterogeneous database migrations by automatically converting the source database schema and a majority of the custom code to a format that's compatible with the target database.
- Amazon Aurora [PostgreSQL-Compatible](https://docs.aws.amazon.com/AmazonRDS/latest/AuroraUserGuide/Aurora.AuroraPostgreSQL.html) Edition is a fully managed, ACID-compliant relational database engine that helps you set up, operate, and scale PostgreSQL deployments.
- Amazon Relational Database Service (Amazon RDS) for [PostgreSQL](https://docs.aws.amazon.com/AmazonRDS/latest/UserGuide/CHAP_PostgreSQL.html) helps you set up, operate, and scale a PostgreSQL relational database in the AWS Cloud.

#### **Other tools**

• [pgAdmin](https://www.pgadmin.org/) is an open-source management tool for PostgreSQL. It provides a graphical interface that helps you create, maintain, and use database objects.

# **Epics**

## **Migrate the Oracle package by using AWS SCT**

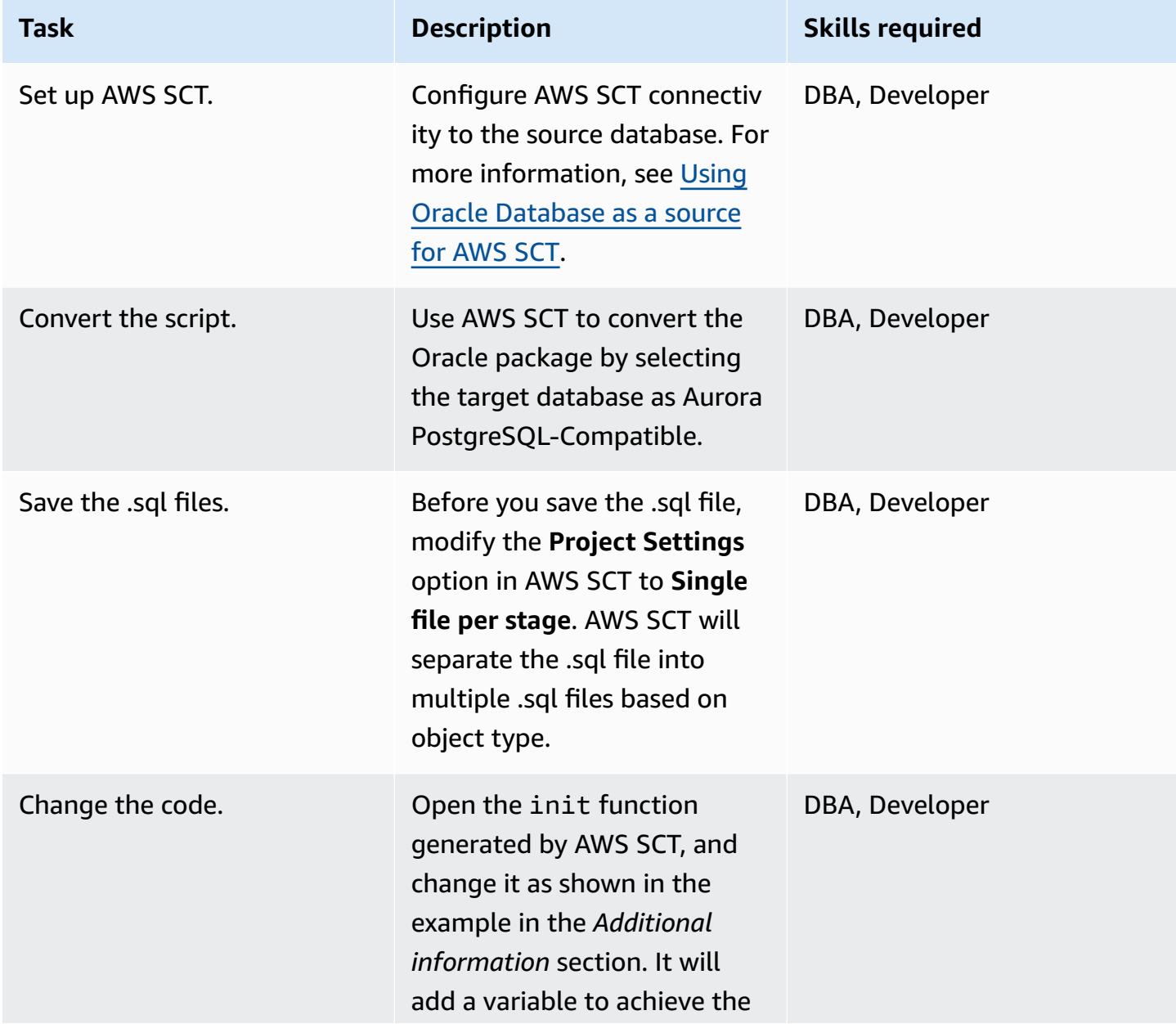

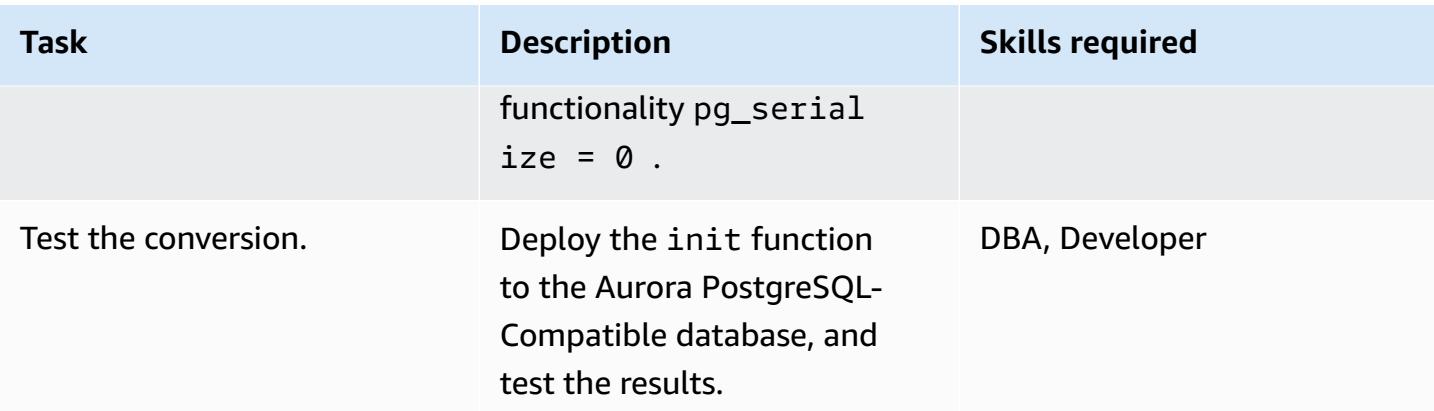

## **Related resources**

- AWS Schema [Conversion](https://aws.amazon.com/dms/schema-conversion-tool/) Tool
- [Amazon](https://aws.amazon.com/rds/) RDS
- Amazon Aurora [features](https://aws.amazon.com/rds/aurora/postgresql-features/)
- [SERIALLY\\_REUSABLE](https://docs.oracle.com/cd/B28359_01/appdev.111/b28370/seriallyreusable_pragma.htm#LNPLS01346) Pragma

# **Additional information**

```
Source Oracle Code:
CREATE OR REPLACE PACKAGE test_pkg_var
IS
PRAGMA SERIALLY_REUSABLE;
PROCEDURE function_1 
  (test_id number);
PROCEDURE function_2 
  (test_id number 
  );
END;
CREATE OR REPLACE PACKAGE BODY test_pkg_var
IS
PRAGMA SERIALLY_REUSABLE;
v_char VARCHAR2(20) := 'shared.airline';
v_num number := 123;
PROCEDURE function_1(test_id number)
IS
```

```
begin
dbms_output.put_line( 'v_char-'|| v_char);
dbms_output.put_line( 'v_num-'||v_num);
v_char:='test1';
function_2(0);
END;
PROCEDURE function_2(test_id number)
is
begin
dbms_output.put_line( 'v_char-'|| v_char);
dbms_output.put_line( 'v_num-'||v_num);
END;
END test_pkg_var;
Calling the above functions
set serveroutput on
EXEC test_pkg_var.function_1(1);
EXEC test_pkg_var.function_2(1);
Target Postgresql Code:
CREATE SCHEMA test_pkg_var;
CREATE OR REPLACE FUNCTION test_pkg_var.init(pg_serialize IN INTEGER DEFAULT 0)
RETURNS void
AS
$BODY$
DECLARE
BEGIN
if aws_oracle_ext.is_package_initialized( 'test_pkg_var' ) AND pg_serialize = 0
then
```

```
return;
end if;
PERFORM aws_oracle_ext.set_package_initialized( 'test_pkg_var' );
PERFORM aws_oracle_ext.set_package_variable( 'test_pkg_var', 'v_char', 
  'shared.airline.basecurrency'::CHARACTER
VARYING(100));
PERFORM aws_oracle_ext.set_package_variable('test_pkg_var', 'v_num', 123::integer);
END;
$BODY$
LANGUAGE plpgsql;
CREATE OR REPLACE FUNCTION test_pkg_var.function_1(pg_serialize int default 1)
RETURNS void
AS
$BODY$
DECLARE
BEGIN
PERFORM test_pkg_var.init(pg_serialize);
raise notice 'v_char%',aws_oracle_ext.get_package_variable( 'test_pkg_var', 'v_char');
raise notice 'v_num%',aws_oracle_ext.get_package_variable( 'test_pkg_var', 'v_num');
PERFORM aws_oracle_ext.set_package_variable( 'test_pkg_var', 'v_char', 
  'test1'::varchar);
PERFORM test_pkg_var.function_2(0);
END;
```
\$BODY\$

AWS Prescriptive Guidance Patterns

```
LANGUAGE plpgsql;
CREATE OR REPLACE FUNCTION test_pkg_var.function_2(IN pg_serialize integer default 1)
RETURNS void
AS
$BODY$
DECLARE
BEGIN
PERFORM test_pkg_var.init(pg_serialize);
raise notice 'v_char%',aws_oracle_ext.get_package_variable( 'test_pkg_var', 'v_char');
raise notice 'v_num%',aws_oracle_ext.get_package_variable( 'test_pkg_var', 'v_num');
END;
$BODY$
LANGUAGE plpgsql;
Calling the above functions
select test_pkg_var.function_1() 
  select test_pkg_var.function_2()
```
# **Migrate Oracle external tables to Amazon Aurora PostgreSQL-Compatible**

*Created by anuradha chintha (AWS) and Rakesh Raghav (AWS)*

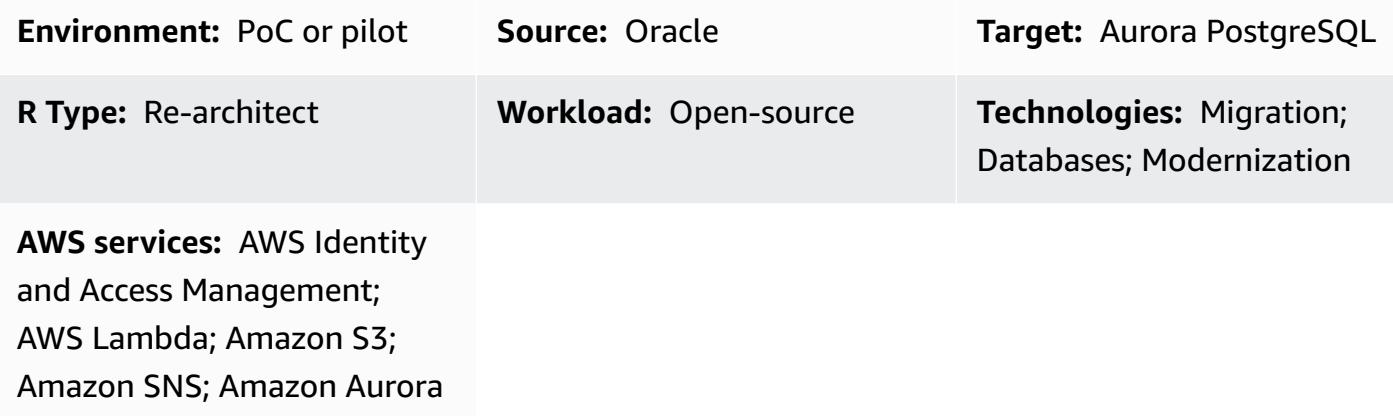

## **Summary**

External tables give Oracle the ability to query data that is stored outside the database in flat files. You can use the ORACLE\_LOADER driver to access any data stored in any format that can be loaded by the SQL\*Loader utility. You can't use Data Manipulation Language (DML) on external tables, but you can use external tables for query, join, and sort operations.

Amazon Aurora PostgreSQL-Compatible Edition doesn't provide functionality similar to external tables in Oracle. Instead, you must use modernization to develop a scalable solution that meets functional requirements and is frugal.

This pattern provides steps for migrating different types of Oracle external tables to Aurora PostgreSQL-Compatible Edition on the Amazon Web Services (AWS) Cloud by using the aws\_s3 extension.

We recommend thoroughly testing this solution before implementing it in a production environment.

## **Prerequisites and limitations**

## **Prerequisites**

- An active AWS account
- AWS Command Line Interface (AWS CLI)
- An available Aurora PostgreSQL-Compatible database instance.
- An on-premises Oracle database with an external table
- pg.Client API
- Data files

#### **Limitations**

- This pattern doesn't provide the functionality to act as a replacement for Oracle external tables. However, the steps and sample code can be enhanced further to achieve your database modernization goals.
- Files should not contain the character that is passing as a delimiter in aws\_s3 export and import functions.

#### **Product versions**

• To import from Amazon S3 into RDS for PostgreSQL the database must be running PostgreSQL version 10.7 or later.

## **Architecture**

#### **Source technology stack**

• Oracle

### **Source architecture**

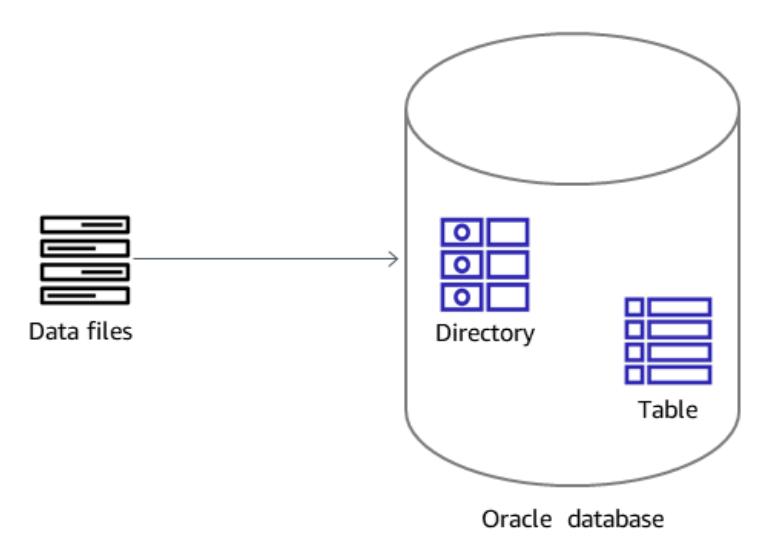

## **Target technology stack**

- Amazon Aurora PostgreSQL-Compatible
- Amazon CloudWatch
- AWS Lambda
- AWS Secrets Manager
- Amazon Simple Notification Service (Amazon SNS)
- Amazon Simple Storage Service (Amazon S3)

### **Target architecture**

The following diagram shows a high-level representation of the solution.

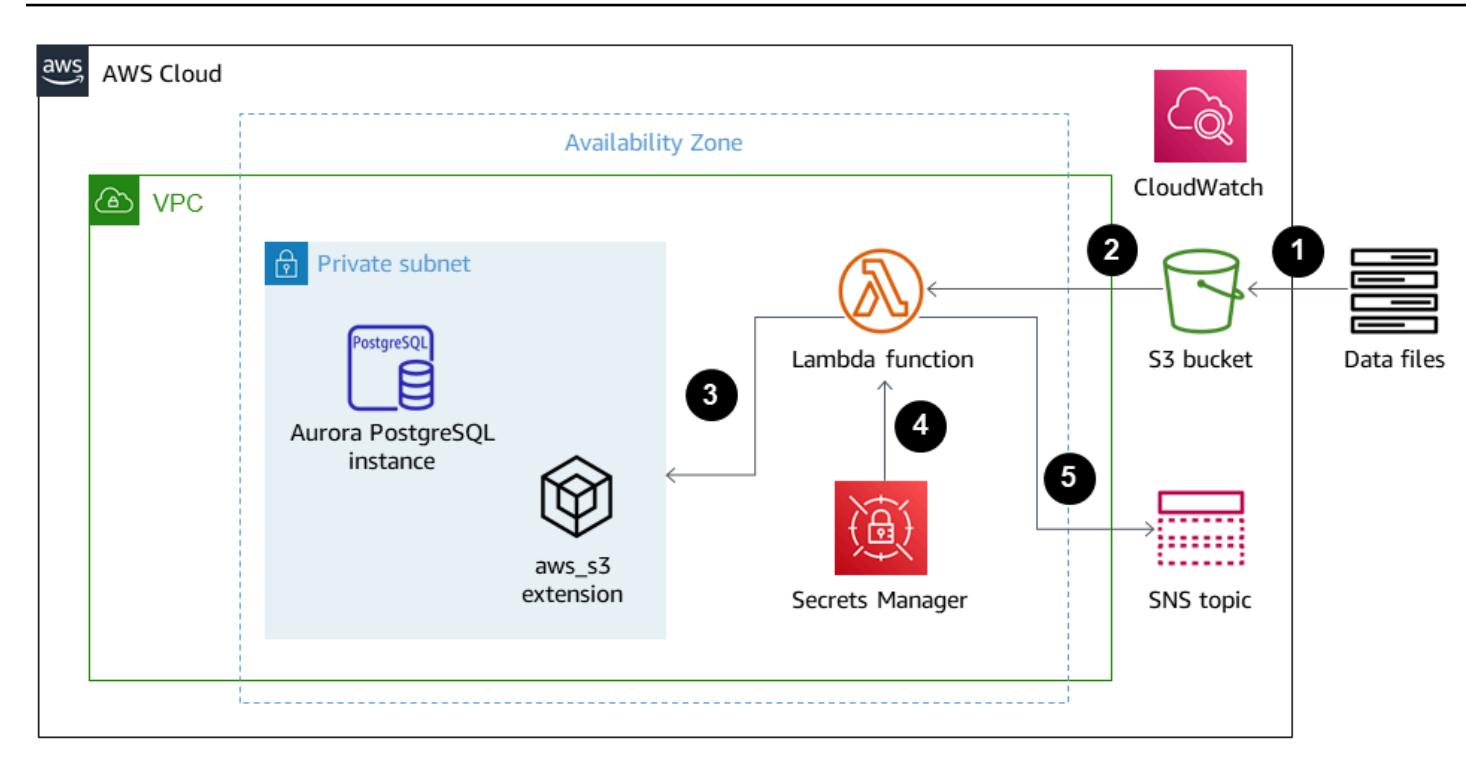

- 1. Files are uploaded to the S3 bucket.
- 2. The Lambda function is initiated.
- 3. The Lambda function initiates the DB function call.
- 4. Secrets Manager provides the credentials for database access.
- 5. Depending on the DB function, an SNS alarm is created.

#### **Automation and scale**

Any additions or changes to the external tables can be handled with metadata maintenance.

### **Tools**

- Amazon Aurora [PostgreSQL-Compatible](https://docs.aws.amazon.com/AmazonRDS/latest/AuroraUserGuide/CHAP_AuroraOverview.html) Amazon Aurora PostgreSQL-Compatible Edition is a fully managed, PostgreSQL-compatible, and ACID-compliant relational database engine that combines the speed and reliability of high-end commercial databases with the cost-effectiveness of open-source databases.
- [AWS](https://docs.aws.amazon.com/cli/latest/userguide/cli-chap-welcome.html) CLI AWS Command Line Interface (AWS CLI) is a unified tool to manage your AWS services. With only one tool to download and configure, you can control multiple AWS services from the command line and automate them through scripts.
- Amazon [CloudWatch](https://docs.aws.amazon.com/AmazonCloudWatch/latest/monitoring/WhatIsCloudWatch.html) Amazon CloudWatch monitors Amazon S3 resources and utilization.
- AWS [Lambda](https://docs.aws.amazon.com/lambda/latest/dg/welcome.html) AWS Lambda is a serverless compute service that supports running code without provisioning or managing servers, creating workload-aware cluster scaling logic, maintaining event integrations, or managing runtimes. In this pattern, Lambda runs the database function whenever a file is uploaded to Amazon S3.
- AWS Secrets [Manager](https://docs.aws.amazon.com/secretsmanager/latest/userguide/intro.html) AWS Secrets Manager is a service for credential storage and retrieval. Using Secrets Manager, you can replace hardcoded credentials in your code, including passwords, with an API call to Secrets Manager to retrieve the secret programmatically.
- [Amazon](https://docs.aws.amazon.com/AmazonS3/latest/userguide/Welcome.html) S3 Amazon Simple Storage Service (Amazon S3) provides a storage layer to receive and store files for consumption and transmission to and from the Aurora PostgreSQL-Compatible cluster.
- [aws\\_s3](https://docs.aws.amazon.com/AmazonRDS/latest/UserGuide/PostgreSQL.Procedural.Importing.html#aws_s3.table_import_from_s3)  The aws\_s3 extension integrates Amazon S3 and Aurora PostgreSQL-Compatible.
- [Amazon](https://docs.aws.amazon.com/sns/latest/dg/welcome.html) SNS Amazon Simple Notification Service (Amazon SNS) coordinates and manages the delivery or sending of messages between publishers and clients. In this pattern, Amazon SNS is used to send notifications.

#### **Code**

Whenever a file is placed in the S3 bucket, a DB function must be created and called from the processing application or the Lambda function. For details, see the code (attached).

## **Epics**

#### **Create an external file**

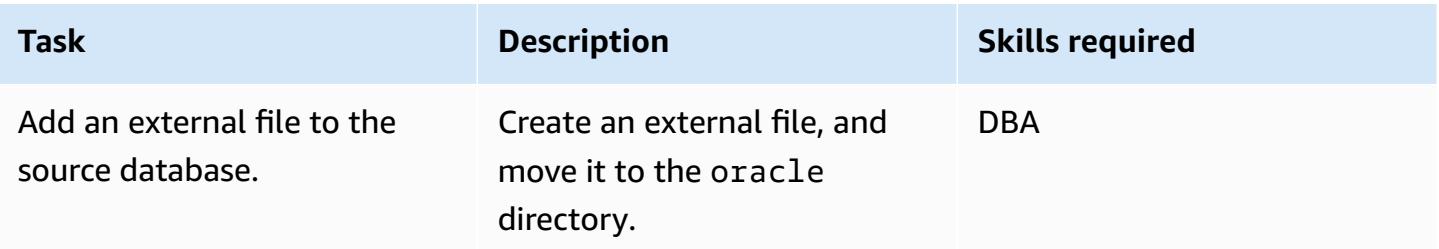

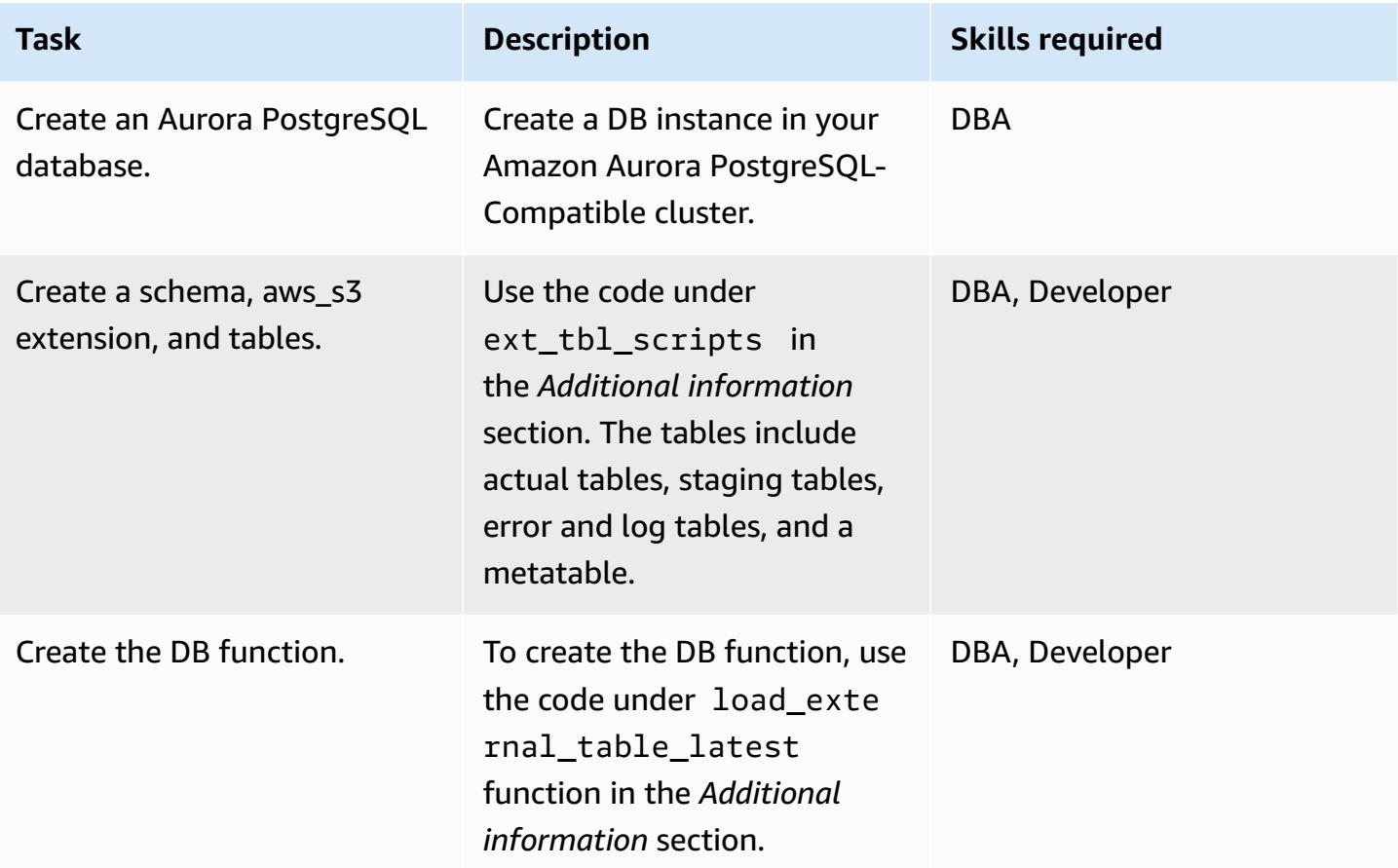

## **Create and configure the Lambda function**

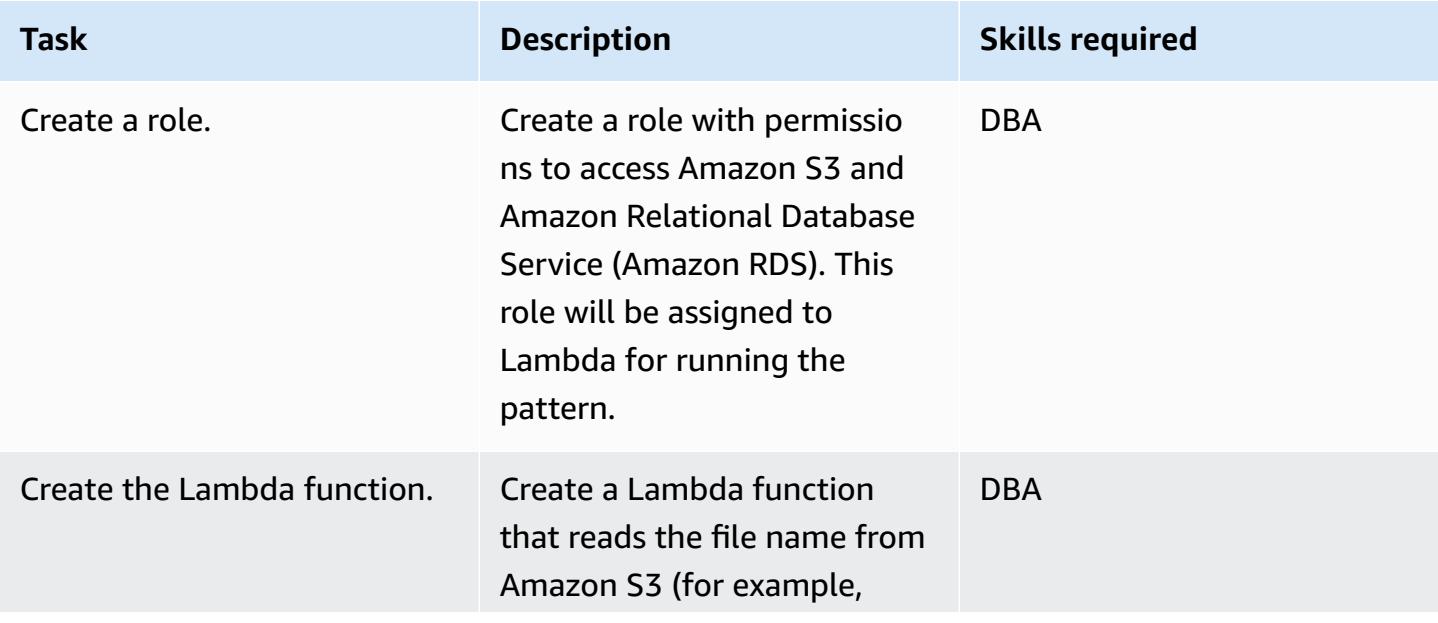

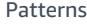

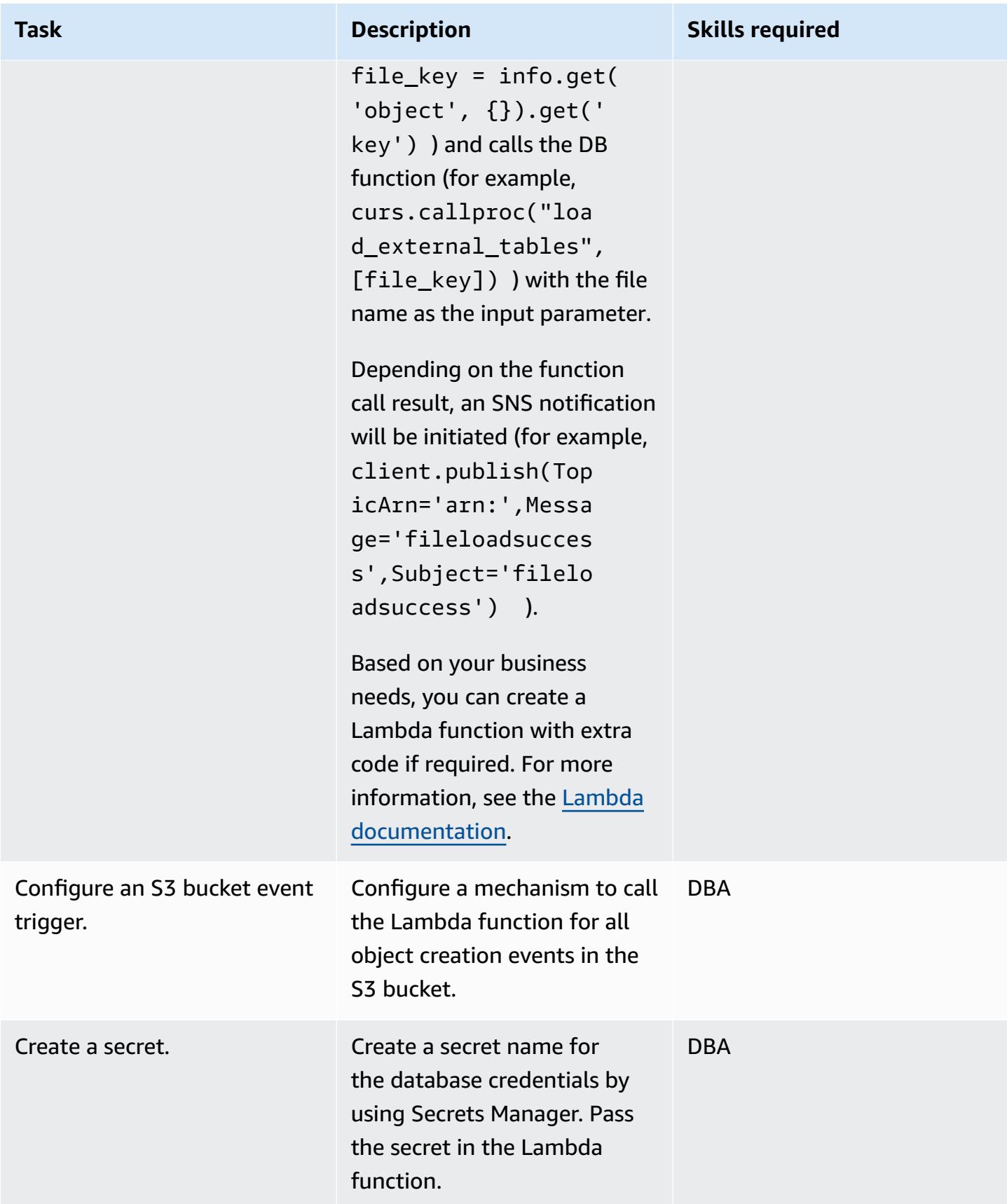

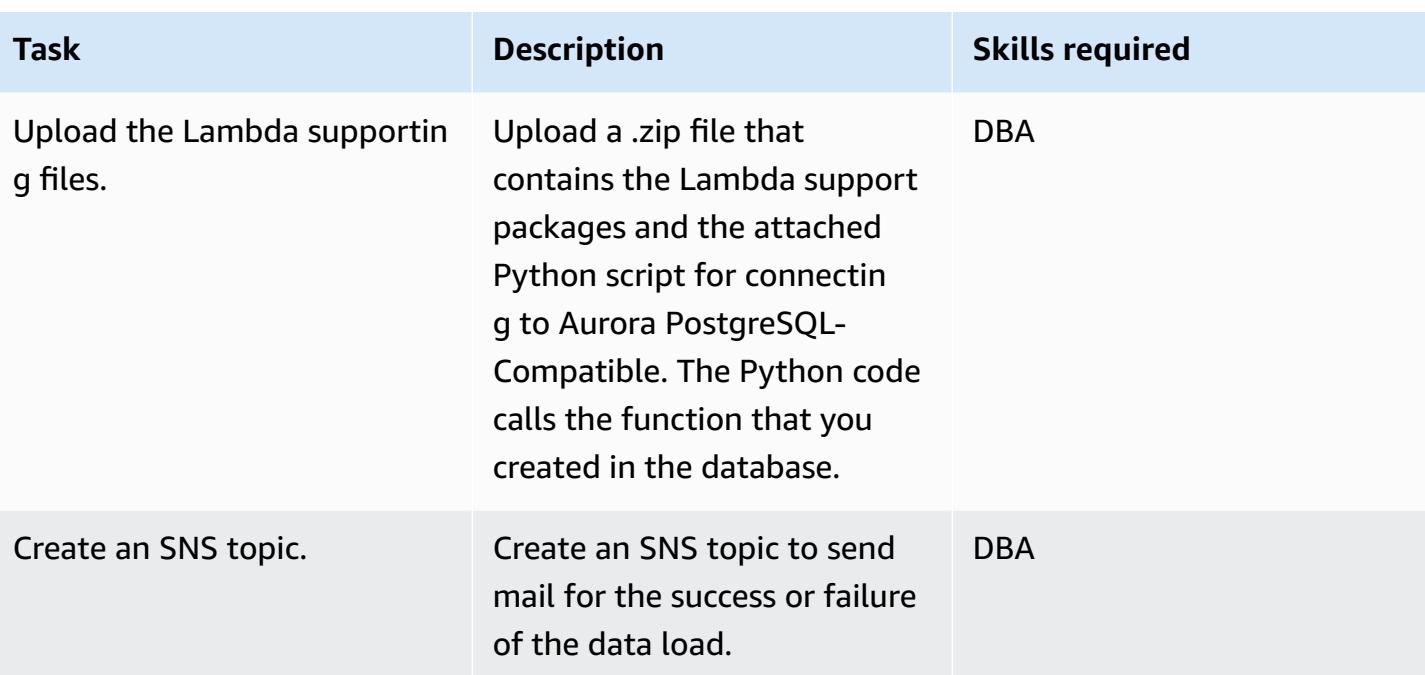

## **Add integration with Amazon S3**

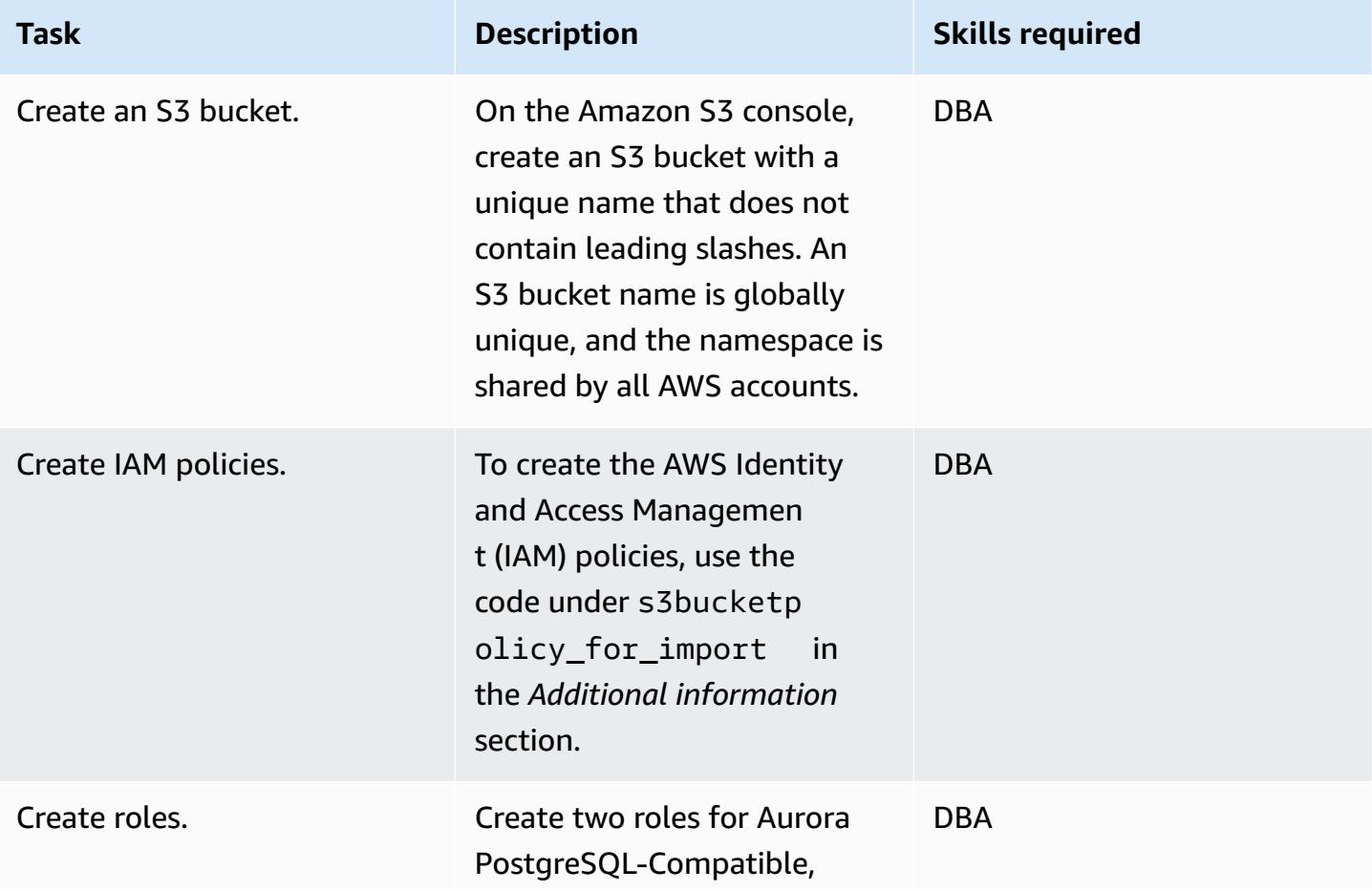

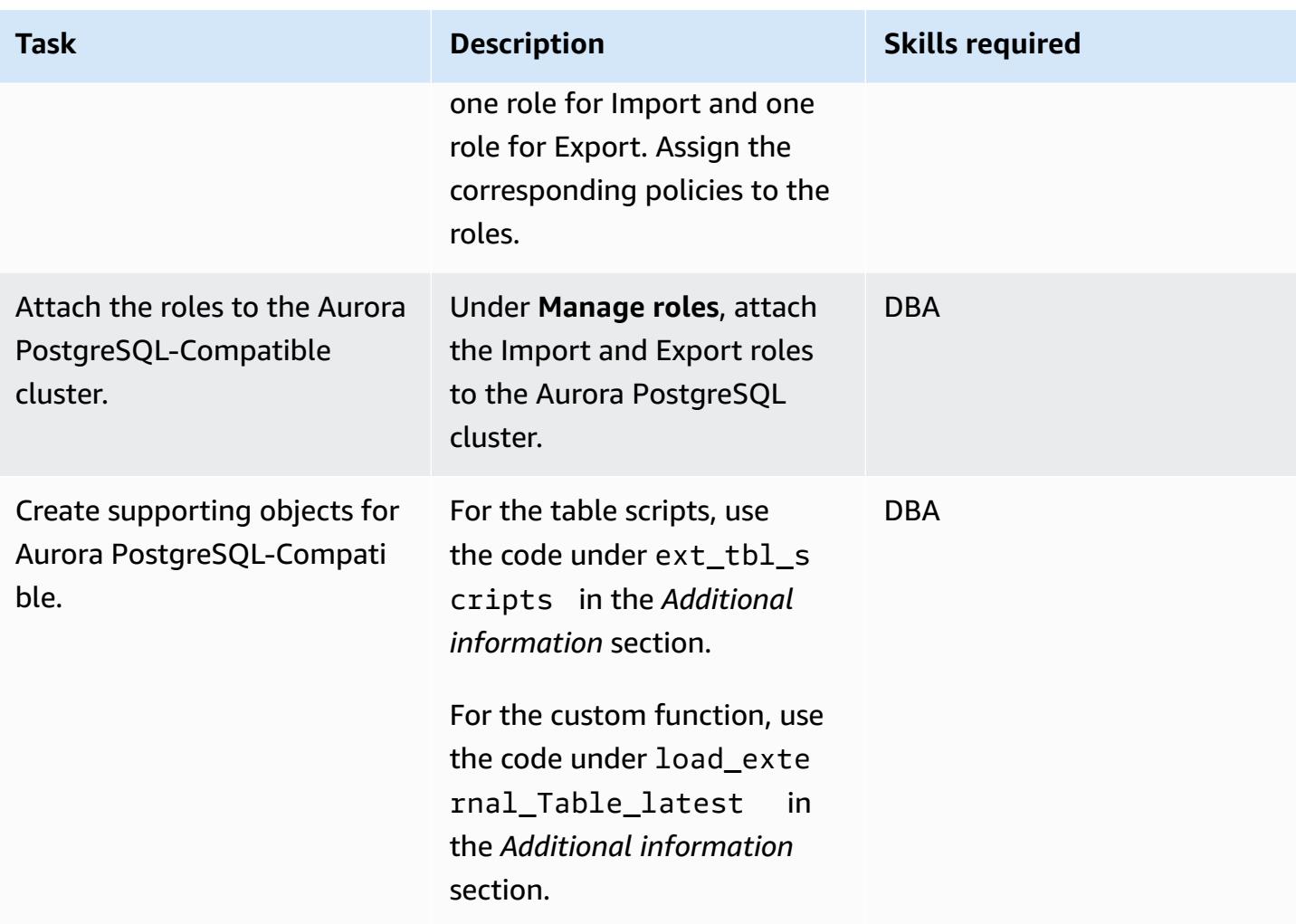

## **Process a test file**

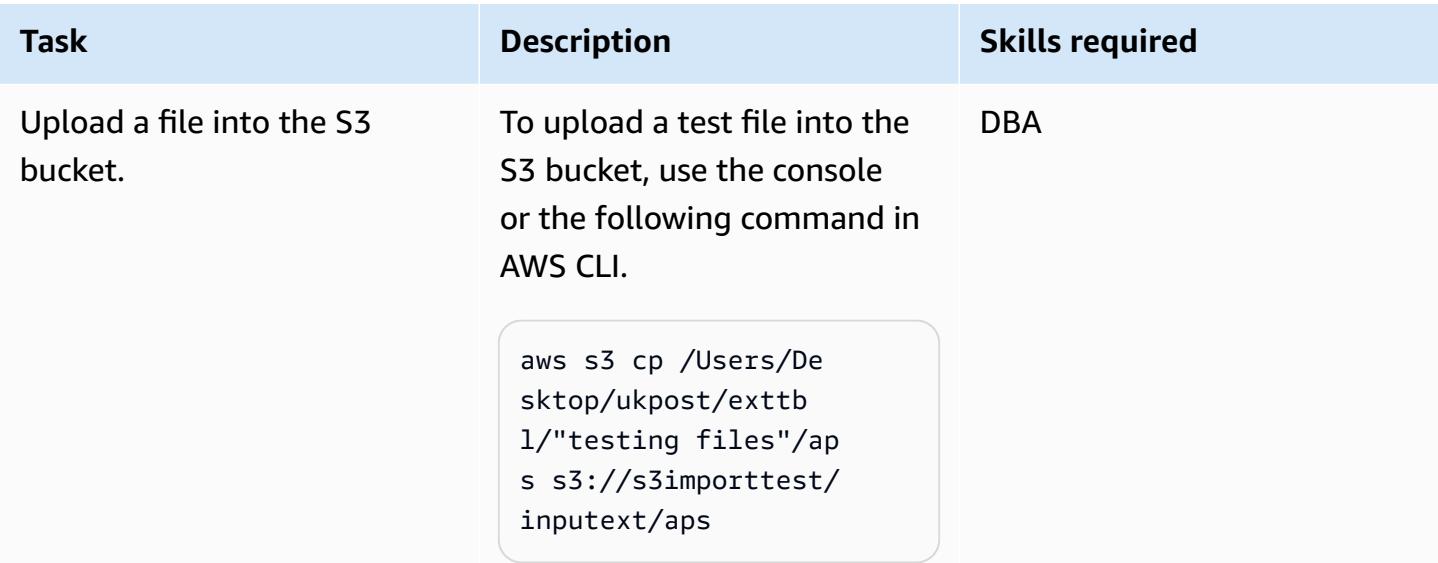

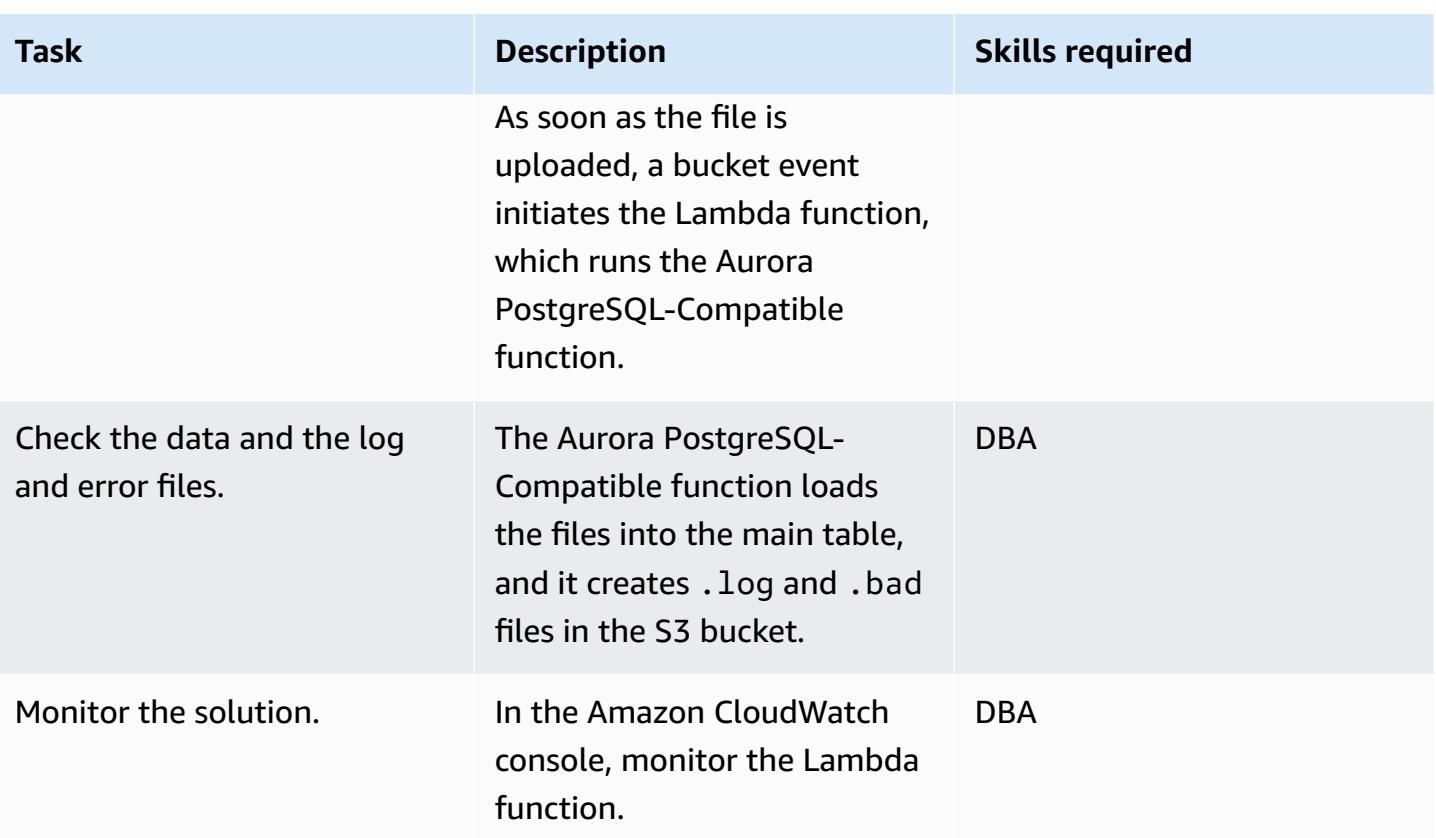

## **Related resources**

- Amazon S3 [integration](https://docs.aws.amazon.com/AmazonRDS/latest/UserGuide/oracle-s3-integration.html)
- [Amazon](https://aws.amazon.com/s3/) S3
- Working with Amazon Aurora [PostgreSQL-Compatible](https://docs.aws.amazon.com/AmazonRDS/latest/AuroraUserGuide/Aurora.AuroraPostgreSQL.html) Edition
- AWS [Lambda](https://aws.amazon.com/lambda/)
- Amazon [CloudWatch](https://aws.amazon.com/cloudwatch/)
- AWS Secrets [Manager](https://aws.amazon.com/secrets-manager/)
- Setting up Amazon SNS [notifications](https://docs.aws.amazon.com/AmazonCloudWatch/latest/monitoring/US_SetupSNS.html)

## **Additional information**

## **ext\_table\_scripts**

```
CREATE EXTENSION aws_s3 CASCADE;
CREATE TABLE IF NOT EXISTS meta_EXTERNAL_TABLE
(
```

```
    table_name_stg character varying(100) , 
    table name character varying(100) ,
    col list character varying(1000) ,
    data_type character varying(100),
        col_order numeric, 
    start pos numeric,
        end_pos numeric, 
        no_position character varying(100)  , 
    date_mask character varying(100),
        delimeter character(1)  , 
    directory character varying(100),
        file_name character varying(100)  , 
        header_exist character varying(5)
);
CREATE TABLE IF NOT EXISTS ext_tbl_stg
( 
        col1 text
);
CREATE TABLE IF NOT EXISTS error_table
( 
        error_details text, 
        file_name character varying(100), 
        processed_time timestamp without time zone
);
CREATE TABLE IF NOT EXISTS log_table
( 
        file_name character varying(50) COLLATE pg_catalog."default", 
        processed_date timestamp without time zone, 
        tot_rec_count numeric, 
        proc_rec_count numeric, 
        error_rec_count numeric
);
sample insert scripts of meta data:
INSERT INTO meta_EXTERNAL_TABLE (table_name_stg, table_name, col_list, data_type, 
  col_order, start_pos, end_pos, no_position, date_mask, delimeter, directory, 
 file_name, header_exist) VALUES ('F_EX_APS_TRANSACTIONS_STG', 'F_EX_APS_TRANSACTIONS', 
  'source_filename', 'character varying', 2, 8, 27, NULL, NULL, NULL, 'databasedev', 
  'externalinterface/loaddir/APS', 'NO');
INSERT INTO meta_EXTERNAL_TABLE (table_name_stg, table_name, col_list, data_type, 
  col_order, start_pos, end_pos, no_position, date_mask, delimeter, directory, 
  file_name, header_exist) VALUES ('F_EX_APS_TRANSACTIONS_STG', 'F_EX_APS_TRANSACTIONS', 
  'record_type_identifier', 'character varying', 3, 28, 30, NULL, NULL, NULL, 
  'databasedev', 'externalinterface/loaddir/APS', 'NO');
```
INSERT INTO meta\_EXTERNAL\_TABLE (table\_name\_stg, table\_name, col\_list, data\_type, col\_order, start\_pos, end\_pos, no\_position, date\_mask, delimeter, directory, file name, header exist) VALUES ('F EX APS TRANSACTIONS STG', 'F EX APS TRANSACTIONS', 'fad\_code', 'numeric', 4, 31, 36, NULL, NULL, NULL, 'databasedev', 'externalinterface/ loaddir/APS', 'NO'); INSERT INTO meta EXTERNAL TABLE (table name stg, table name, col list, data type, col\_order, start\_pos, end\_pos, no\_position, date\_mask, delimeter, directory, file\_name, header\_exist) VALUES ('F\_EX\_APS\_TRANSACTIONS\_STG', 'F\_EX\_APS\_TRANSACTIONS', 'session\_sequence\_number', 'numeric', 5, 37, 42, NULL, NULL, NULL, 'databasedev', 'externalinterface/loaddir/APS', 'NO'); INSERT INTO meta\_EXTERNAL\_TABLE (table\_name\_stg, table\_name, col\_list, data\_type, col\_order, start\_pos, end\_pos, no\_position, date\_mask, delimeter, directory, file\_name, header\_exist) VALUES ('F\_EX\_APS\_TRANSACTIONS\_STG', 'F\_EX\_APS\_TRANSACTIONS', 'transaction\_sequence\_number', 'numeric', 6, 43, 48, NULL, NULL, NULL, 'databasedev', 'externalinterface/loaddir/APS', 'NO');

#### **s3bucketpolicy\_for import**

```
---Import role policy
--Create an IAM policy to allow, Get,  and list actions on S3 bucket 
  { 
          "Version": "2012-10-17", 
          "Statement": [ 
                    { 
                              "Sid": "s3import", 
                              "Action": [ 
                                        "s3:GetObject", 
                                        "s3:ListBucket" 
                              ], 
                              "Effect": "Allow", 
                              "Resource": [ 
                                        "arn:aws:s3:::s3importtest", 
                                        "arn:aws:s3:::s3importtest/*" 
                  \mathbf{I}        } 
      \mathbf{I}}
--Export Role policy
--Create an IAM policy to allow, put,  and list actions on S3 bucket
{ 
          "Version": "2012-10-17", 
          "Statement": [ 
                    {
```

```
            "Sid": "s3export", 
                                     "Action": [ 
                                                  "S3:PutObject", 
                                                  "s3:ListBucket" 
                                     ], 
                                     "Effect": "Allow", 
                                     "Resource": [ 
                                                  "arn:aws:s3:::s3importtest/*" 
                         \mathbf{I}        } 
            ]
}
```
### **Sample DB function load\_external\_tables\_latest**

```
CREATE OR REPLACE FUNCTION public.load_external_tables(pi_filename text) 
 RETURNS character varying 
 LANGUAGE plpgsql
AS $function$
/* Loading data from S3 bucket into a APG table */
DECLARE 
 v_final_sql TEXT; 
  pi_ext_table TEXT; 
 r refCURSOR; 
 v_sqlerrm text; 
 v_chunk numeric; 
  i integer; 
 v_col_list TEXT; 
  v_postion_list CHARACTER VARYING(1000); 
 v_len  integer; 
 v_delim varchar; 
  v_file_name CHARACTER VARYING(1000); 
  v_directory CHARACTER VARYING(1000); 
  v_table_name_stg CHARACTER VARYING(1000); 
  v_sql_col TEXT; 
 v_sql TEXT; 
  v_sql1 TEXT; 
 v_sql2 TEXT; 
 v_sql3 TEXT; 
 v_cnt integer; 
 v_sql_dynamic TEXT; 
  v_sql_ins TEXT; 
  proc_rec_COUNT integer;
```

```
 error_rec_COUNT integer; 
  tot_rec_COUNT integer; 
 v_rec_val integer; 
 rec record; 
 v_col_cnt integer; 
  kv record; 
 v_val text; 
 v_header text; 
  j integer; 
  ERCODE VARCHAR(5); 
  v_region text; 
  cr CURSOR FOR 
  SELECT distinct DELIMETER, 
   FILE_NAME,
      DIRECTORY 
  FROM  meta_EXTERNAL_TABLE 
 WHERE table_name = pi_ext_table 
      AND DELIMETER IS NOT NULL; 
  cr1 CURSOR FOR 
   SELECT   col_list,
      data_type, 
      start_pos, 
      END_pos, 
      concat_ws('',' ',TABLE_NAME_STG) as TABLE_NAME_STG, 
      no_position,date_mask 
 FROM meta EXTERNAL TABLE
 WHERE table_name = pi_ext_table 
 order by col_order asc;
cr2 cursor FOR
SELECT  distinct table_name,table_name_stg 
      FROM  meta_EXTERNAL_TABLE 
      WHERE upper(file_name) = upper(pi_filename);
BEGIN 
 -- PERFORM utl_file_utility.init(); 
     v_region := 'us-east-1'; 
      /* find tab details from file name */ 
      --DELETE FROM  ERROR_TABLE WHERE file_name= pi_filename; 
    -- DELETE FROM  log_table WHERE file_name= pi_filename;
```

```
 BEGIN 
      SELECT distinct table_name,table_name_stg INTO strict pi_ext_table,v_table_name_stg 
      FROM  meta_EXTERNAL_TABLE 
      WHERE upper(file_name) = upper(pi_filename); 
  EXCEPTION 
      WHEN NO_DATA_FOUND THEN 
        raise notice 'error 1,%',sqlerrm; 
        pi_ext_table := null; 
        v_table_name_stg := null; 
             RAISE USING errcode = 'NTFIP' ; 
        when others then 
                 raise notice 'error others,%',sqlerrm; 
  END; 
 j := 1;for rec in  cr2 
  LOOP 
    pi_ext_table     := rec.table_name; 
    v_table_name_stg := rec.table_name_stg; 
    v_col_list := null; 
  IF pi_ext_table IS NOT NULL 
    THEN 
        --EXECUTE concat_ws('','truncate table  ' ,pi_ext_table) ; 
      EXECUTE concat_ws('','truncate table  ' ,v_table_name_stg) ; 
               SELECT distinct DELIMETER INTO STRICT v_delim 
               FROM  meta_EXTERNAL_TABLE 
               WHERE table_name = pi_ext_table; 
               IF v_delim IS NOT NULL THEN
```

```
     SELECT distinct DELIMETER, 
       FILE_NAME,
              DIRECTORY , 
              concat_ws('',' ',table_name_stg), 
              case  header_exist when 'YES' then 'CSV HEADER' else 'CSV' end as header_exist 
          INTO STRICT v_delim,v_file_name,v_directory,v_table_name_stg,v_header 
         FROM  meta_EXTERNAL_TABLE 
         WHERE table_name = pi_ext_table 
              AND DELIMETER IS NOT NULL; 
    IF upper(v delim) = 'CSV'     THEN 
              v_sql := concat_ws('','SELECT aws_s3.table_import_FROM_s3 ( ''', 
              v_table_name_stg,''','''', 
              ''DELIMITER '''','''' CSV HEADER QUOTE ''''"'''''', aws_commons.create_s3_uri 
 ( ''', 
              v_directory,''',''',v_file_name,''', ''',v_region,'''))'); 
              ELSE 
              v_sql := concat_ws('','SELECT aws_s3.table_import_FROM_s3(''', 
            v table name stg, ''','''', ''DELIMITER AS ''''^''''','',','
                     aws_commons.create_s3_uri 
                       ( ''',v_directory, ''',''', 
                      v_file_name, ''',', 
                         '''',v_region,''') 
                     )'); 
                     raise notice 'v_sql , %',v_sql; 
              begin 
                EXECUTE  v_sql; 
              EXCEPTION 
                  WHEN OTHERS THEN 
                      raise notice 'error 1'; 
                  RAISE USING errcode = 'S3IMP' ; 
              END; 
              select count(col_list) INTO v_col_cnt 
              from  meta_EXTERNAL_TABLE where table_name = pi_ext_table;
```

```
        -- raise notice 'v_sql 2, %',concat_ws('','update ',v_table_name_stg, ' set 
coll = col1 ||''', v_delim, ''''');
              execute concat_ws('','update ',v_table_name_stg, ' set col1 = 
 col1||''',v_delim,''''); 
       i := 1;       FOR rec in cr1 
              loop 
       v_sql1 := concat_ws('',v_sql1,'split_part(col1,''',v_delim,''',', i,')',' as
 ',rec.col_list,','); 
       v_sql2 := concat_ws('',v_sql2,rec.col_list,',');
        v_sql3 := concat_ws('',v_sql3,'rec.',rec.col_list,'::',rec.data_type,',');
              case 
                  WHEN upper(rec.data_type) = 'NUMERIC' 
         THEN v_sql3 := concat_ws('',v_sql3,' case WHEN
length(trim(split-part(coll,'''',v_delin,'''',', i,'))) =0                THEN null 
                                   ELSE 
                                   coalesce((trim(split_part(col1,''',v_delim,''',', 
i,')))::NUMERIC,0)::',rec.data_type,' END as ',rec.col_list,',') ;
         WHEN UPPER(rec.data type) = 'TIMESTAMP WITHOUT TIME ZONE' AND rec.date mask =
 'YYYYMMDD' 
                  THEN v_sql3 := concat_ws('',v_sql3,' case WHEN 
length(trim(split-part(coll,'''',v_delin,'''',', i,'))) =0                THEN null 
                                   ELSE 
                                   to_date(coalesce((trim(split_part(col1,''',v_delim,''',', 
 i,'))),''99990101''),''YYYYMMDD'')::',rec.data_type,' END as ',rec.col_list,','); 
         WHEN UPPER(rec.data type) = 'TIMESTAMP WITHOUT TIME ZONE' AND rec.date mask =
   'MM/DD/YYYY hh24:mi:ss' 
         THEN v_sql3 := concat_ws('',v_sql3,' case WHEN
length(trim(split-part(coll,'''',v_delin,'''',', i,'))) =0                THEN null 
                                   ELSE 
                                   to_date(coalesce((trim(split_part(col1,''',v_delim,''',', 
 i,'))),''01/01/9999 0024:00:00''),''MM/DD/YYYY hh24:mi:ss'')::',rec.data_type,' END as 
 ',rec.col_list,',');
```

```
          ELSE 
                v_sql3 := concat_ws('',v_sql3,' case WHEN 
 length(trim(split_part(col1,''',v_delim,''',', i,'))) =0 
                                  THEN null 
                                    ELSE 
                                      coalesce((trim(split_part(col1,''',v_delim,''',', 
i,'))),'''')::',rec.data_type,' END as ',rec.col_list,',') ;
              END case; 
              i :=i+1; 
              end loop; 
                  -- raise notice 'v_sql 3, %',v_sql3; 
              SELECT trim(trailing ' ' FROM v_sql1) INTO v_sql1; 
              SELECT trim(trailing ',' FROM v_sql1) INTO v_sql1; 
              SELECT trim(trailing ' ' FROM v_sql2) INTO v_sql2; 
              SELECT trim(trailing ',' FROM v_sql2) INTO v_sql2; 
              SELECT trim(trailing ' ' FROM v_sql3) INTO v_sql3; 
              SELECT trim(trailing ',' FROM v_sql3) INTO v_sql3; 
              END IF; 
            raise notice 'v_delim , %',v_delim; 
         EXECUTE concat_ws('','SELECT COUNT(*) FROM ',v_table_name_stg)  INTO v_cnt; 
       raise notice 'stg cnt , %',v_cnt; 
   /* if upper(v_delim) = 'CSV' then
              v_sql_ins := concat_ws('', ' SELECT * from ' ,v_table_name_stg ); 
         else 
      -- v_sql_ins := concat_ws('',' SELECT ', v_sql1,' from (select col1 from
 ' ,v_table_name_stg , ')sub ');
```

```
       v_sql_ins := concat_ws('',' SELECT ',v_sql3,'  from (select col1 from 
  ' ,v_table_name_stg , ')sub '); 
               END IF;*/
v_{\text{chunk}} := v_{\text{cont}}/100;for i in 1..101
loop 
          BEGIN 
        -- raise notice 'v_sql , %',v_sql; 
               -- raise notice 'Chunk number , %',i; 
               v_sql_ins := concat_ws('',' SELECT ',v_sql3,'  from (select col1 from 
  ' ,v_table_name_stg , ' offset ',v_chunk*(i-1), ' limit ',v_chunk,') sub '); 
          v_sql := concat_ws('','insert into  ', pi_ext_table ,' ', v_sql_ins); 
     -- raise notice 'select statement, %', v_sql_ins;
           -- v_sql := null;-- EXECUTE concat_ws('','insert into ', pi_ext_table ,' ', v_sql_ins, 'offset
 ', v_{\text{chunk}}*(i-1), ' limit ', v_{\text{chunk}});--v_sql := concat_ws('','insert into ', pi_ext_table ,' ', v_sql_ins );
     -- raise notice 'insert statement, %', v_sql;
        raise NOTICE 'CHUNK START %',v_chunk*(i-1); 
      raise NOTICE 'CHUNK END %',v_chunk; 
          EXECUTE v_sql; 
    EXCEPTION 
              WHEN OTHERS THEN 
        -- v_sql_ins := concat_ws('',' SELECT ', v_sql1, ' from (select col1 from
 ',v_{\text{table_name}\text{-}\mathsf{stg}}, ')sub ');
                   -- raise notice 'Chunk number for cursor , %',i;
```

```
    raise NOTICE 'Cursor - CHUNK START %',v_chunk*(i-1); 
      raise NOTICE 'Cursor -  CHUNK END %',v_chunk; 
                   v_sql_ins := concat_ws('',' SELECT ',v_sql3, '  from (select col1 from 
  ' ,v_table_name_stg , ' )sub '); 
                   v_final_sql := REPLACE (v_sql_ins, ''''::text, ''''''::text); 
                 -- raise notice 'v_final_sql %',v_final_sql; 
                   v_sql :=concat_ws('','do $a$ declare  r refcursor;v_sql text; i 
 numeric;v_conname text;  v_typ ',pi_ext_table,'[];  v_rec ','record',';
                        begin 
                        open r for execute ''select col1 from ',v_table_name_stg ,'  offset 
  ',v_chunk*(i-1), ' limit ',v_chunk,'''; 
                        loop 
                        begin 
                        fetch r into v_rec; 
                        EXIT WHEN NOT FOUND; 
                        v_sql := concat_ws('''',''insert into  ',pi_ext_table,' SELECT ',REPLACE 
  (v_sql3, ''''::text, ''''''::text) , '  from ( select '''''',v_rec.col1,'''''' as 
  col1) v''); 
              execute v sql;
                        exception 
                          when others then 
                      v_sql := ''INSERT INTO  ERROR_TABLE VALUES (concat_ws('''''''',''''Error 
  Name: '''',$$''||SQLERRM||''$$,''''Error State: '''',''''''||
SQLSTATE||'''''',''''record : '''',$$''||v_rec.col1||''$$),'''''||
pi_filename||''''',now())'';
                                 execute v_sql; 
                            continue; 
                        end ;
```

```
           end loop; 
                      close r; 
                       exception 
                      when others then 
                  raise; 
                      end ; $a$'); 
           -- raise notice ' inside excp v_sql %',v_sql; 
                    execute v_sql; 
     -- raise notice 'v_sql %', v_sql;
             END; 
  END LOOP; 
         ELSE 
         SELECT distinct DELIMETER,FILE_NAME,DIRECTORY ,concat_ws('',' ',table_name_stg), 
              case  header_exist when 'YES' then 'CSV HEADER' else 'CSV' end as header_exist 
              INTO STRICT v_delim,v_file_name,v_directory,v_table_name_stg,v_header 
         FROM  meta_EXTERNAL_TABLE 
    WHERE table_name = pi\_ext_table     v_sql := concat_ws('','SELECT aws_s3.table_import_FROM_s3(''', 
              v_table_name_stg, ''','''', ''DELIMITER AS ''''#'''' ',v_header,' '',',' 
           aws_commons.create_s3_uri 
             ( ''',v_directory, ''',''', 
             v_file_name, ''',', 
                '''',v_region,''') 
           )'); 
         EXECUTE v_sql;
         FOR rec in cr1 
         LOOP 
           IF rec.start_pos IS NULL AND rec.END_pos IS NULL AND rec.no_position = 'recnum' 
           THEN 
       v_{rec\_val} := 1;      ELSE 
              case 
                  WHEN upper(rec.data_type) = 'NUMERIC' 
                  THEN v_sql1 := concat_ws('',' case WHEN length(trim(substring(COL1, 
 ',rec.start_pos ,',', rec.END_pos,'-',rec.start_pos ,'+1))) =0 
                                  THEN null
```

```
                 ELSE 
                                    coalesce((trim(substring(COL1, ',rec.start_pos ,',', 
 rec.END_pos,'-',rec.start_pos ,'+1)))::NUMERIC,0)::',rec.data_type,' END as 
',rec.col_list,',') ;
         WHEN UPPER(rec.data_type) = 'TIMESTAMP WITHOUT TIME ZONE' AND rec.data_mask =
 'YYYYMMDD' 
                  THEN v_sql1 := concat_ws('','case WHEN length(trim(substring(COL1, 
 ',rec.start_pos ,',', rec.END_pos,'-',rec.start_pos ,'+1))) =0 
                                  THEN null 
                                    ELSE 
                                    to_date(coalesce((trim(substring(COL1, ',rec.start_pos ,',', 
 rec.END_pos,'-',rec.start_pos ,'+1))),''99990101''),''YYYYMMDD'')::',rec.data_type,' 
 END as ',rec.col_list,','); 
         WHEN UPPER(rec.data_type) = 'TIMESTAMP WITHOUT TIME ZONE' AND rec.data_mask =
 'YYYYMMDDHH24MISS' 
                   THEN v_sql1 := concat_ws('','case WHEN length(trim(substring(COL1, 
 ',rec.start_pos ,',', rec.END_pos,'-',rec.start_pos ,'+1))) =0 
                                  THEN null 
                                    ELSE 
                                    to_date(coalesce((trim(substring(COL1, ',rec.start_pos ,',', 
 rec.END_pos,'-',rec.start_pos ,'+1))),''9999010100240000''),''YYYYMMDDHH24MISS'')::',rec.data_type,' 
 END as ',rec.col_list,','); 
                     ELSE 
                v_sql1 := concat_ws('',' case WHEN length(trim(substring(COL1, 
 ',rec.start_pos ,',', rec.END_pos,'-',rec.start_pos ,'+1))) =0 
                                  THEN null 
                                    ELSE 
                                      coalesce((trim(substring(COL1, ',rec.start_pos ,',', 
 rec.END_pos,'-',rec.start_pos ,'+1))),'''')::',rec.data_type,' END as 
',rec.col_list,',') ;
              END case; 
            END IF; 
      v_{col}list := concat_ws('',v_{col}list ,v_{sol});
         END LOOP; 
                       SELECT trim(trailing ' ' FROM v_col_list) INTO v_col_list; 
                       SELECT trim(trailing ',' FROM v_col_list) INTO v_col_list;
```

```
           v_sql_col   :=  concat_ws('',trim(trailing ',' FROM v_col_list) , ' FROM 
   ',v_table_name_stg,' WHERE col1 IS NOT NULL AND length(col1)>0 '); 
                       v_sql_dynamic := v_sql_col; 
                       EXECUTE  concat_ws('','SELECT COUNT(*) FROM ',v_table_name_stg) INTO v_cnt; 
          IF v_{rec\_val} = 1 THEN
                            v_sql_ins := concat_ws('',' select row_number() over(order by ctid) as 
 line_number ,' ,v_sql_dynamic) ; 
                   ELSE 
                                 v_sql_ins := concat_ws('',' SELECT' ,v_sql_dynamic) ; 
                        END IF; 
          BEGIN 
              EXECUTE concat_ws('','insert into  ', pi_ext_table ,' ', v_sql_ins); 
                        EXCEPTION 
                              WHEN OTHERS THEN 
           IF v rec val = 1 THEN
                                        v_final_sql := ' select row_number() over(order by ctid) as 
 line_number ,col1 from '; 
                                   ELSE 
                                     v_final_sql := ' SELECT col1 from'; 
                                 END IF; 
              v_sql :=concat_ws('','do $a$ declare  r refcursor;v_rec_val numeric := 
 ',coalesce(v_rec_val,0),';line_number numeric; col1 text; v_typ  ',pi_ext_table,'[]; 
 v_rec  ',pi_ext_table,'; 
                            begin 
                            open r for execute ''',v_final_sql, ' ',v_table_name_stg,' WHERE col1 IS 
 NOT NULL AND length(col1)>0 '' ; 
                            loop 
                            begin 
               if v_{rec\_val} = 1 then
                            fetch r into line_number,col1;
```

```
             else 
                             fetch r into col1; 
                             end if; 
                             EXIT WHEN NOT FOUND; 
                  if v_{rec\_val} = 1 then
                                select line_number,',trim(trailing ',' FROM v_col_list) ,' into v_rec; 
                                else 
                                     select ',trim(trailing ',' FROM v_col_list) ,' into v_rec; 
                                end if; 
                             insert into  ',pi_ext_table,' select v_rec.*; 
                                exception 
                                when others then 
                                  INSERT INTO  ERROR_TABLE VALUES (concat_ws('''',''Error Name: 
 '',SQLERRM,''Error State: '',SQLSTATE,''record : '',v_rec),''',pi_filename,''',now()); 
                                  continue; 
                                end ; 
                                  end loop; 
                             close r; 
                                exception 
                                when others then 
                                raise; 
                                end ; $a$'); 
                    execute v_sql; 
          END; 
                    END IF; 
     EXECUTE concat_ws('','SELECT COUNT(*) FROM  ' ,pi_ext_table)   INTO proc_rec_COUNT; 
     EXECUTE concat_ws('','SELECT COUNT(*) FROM  error_table WHERE file_name 
 =''',pi_filename,''' and processed_time::date = clock_timestamp()::date')  INTO 
 error_rec_COUNT; 
     EXECUTE concat_ws('','SELECT COUNT(*) FROM ',v_table_name_stg)   INTO tot_rec_COUNT;
```

```
INSERT INTO  log_table values(pi_filename,now(),tot_rec_COUNT,proc_rec_COUNT,
  error_rec_COUNT); 
      raise notice 'v_directory, %',v_directory; 
      raise notice 'pi_filename, %',pi_filename; 
      raise notice 'v_region, %',v_region; 
    perform aws_s3.query_export_to_s3('SELECT 
  replace(trim(substring(error_details,position(''('' in 
 error_details)+1),'')''),'','','';''),file_name,processed_time FROM error_table WHERE
  file_name = '''||pi_filename||'''', 
      aws_commons.create_s3_uri(v_directory, pi_filename||'.bad', v_region), 
      options :='FORmat csv, header, delimiter $$,$$' 
      );
raise notice 'v_directory, %',v_directory; 
      raise notice 'pi_filename, %',pi_filename; 
      raise notice 'v_region, %',v_region; 
    perform aws_s3.query_export_to_s3('SELECT * FROM  log_table WHERE file_name = '''||
pi_filename||'''', 
      aws_commons.create_s3_uri(v_directory, pi_filename||'.log', v_region), 
      options :='FORmat csv, header, delimiter $$,$$' 
      ); 
      END IF; 
 j := j+1;
```
END LOOP;

```
       RETURN 'OK';
EXCEPTION 
        WHEN  OTHERS THEN 
    raise notice 'error %',sqlerrm; 
      ERCODE=SQLSTATE; 
      IF ERCODE = 'NTFIP' THEN 
          v_sqlerrm := concat_Ws('',sqlerrm,'No data for the filename'); 
      ELSIF ERCODE = 'S3IMP' THEN 
        v_sqlerrm := concat_Ws('',sqlerrm,'Error While exporting the file from S3'); 
      ELSE 
            v_sqlerrm := sqlerrm; 
      END IF; 
  select distinct directory into v_directory from  meta_EXTERNAL_TABLE; 
 raise notice 'exc v_directory, %',v_directory; 
      raise notice 'exc pi_filename, %',pi_filename; 
      raise notice 'exc v_region, %',v_region; 
    perform aws_s3.query_export_to_s3('SELECT * FROM  error_table WHERE file_name = '''||
pi_filename||'''', 
      aws_commons.create_s3_uri(v_directory, pi_filename||'.bad', v_region), 
      options :='FORmat csv, header, delimiter $$,$$' 
      ); 
        RETURN null;
END;
$function$
```
# **Migrate function-based indexes from Oracle to PostgreSQL**

*Created by Veeranjaneyulu Grandhi (AWS) and Navakanth Talluri (AWS)*

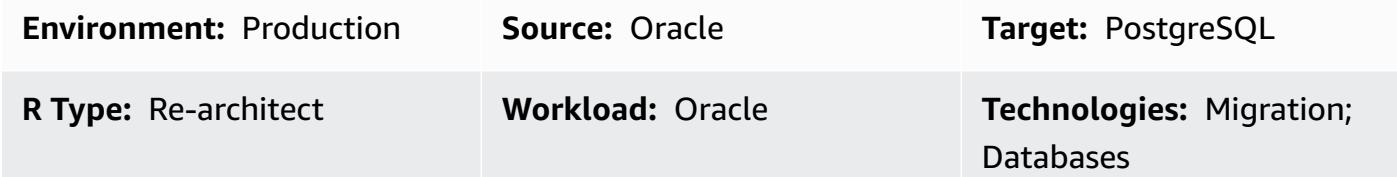

## **Summary**

Indexes are a common way to enhance database performance. An index allows the database server to find and retrieve specific rows much faster than it could without an index. But indexes also add overhead to the database system as a whole, so they should be used sensibly. Functionbased indexes, which are based on a function or expression, can involve multiple columns and mathematical expressions. A function-based index improves the performance of queries that use the index expression.

Natively, PostgreSQL doesn't support creating function-based indexes using functions that have volatility defined as stable. However, you can create similar functions with volatility as IMMUTABLE and use them in index creation.

An IMMUTABLE function cannot modify the database, and it's guaranteed to return the same results given the same arguments forever. This category allows the optimizer to pre-evaluate the function when a query calls it with constant arguments.

This pattern helps in migrating the Oracle function-based indexes when used with functions such as to\_char, to\_date, and to\_number to the PostgreSQL equivalent.

## **Prerequisites and limitations**

### **Prerequisites**

- An active Amazon Web Services (AWS) account
- A source Oracle database instance with the listener service set up and running
- Familiarity with PostgreSQL databases

## **Limitations**

- Database size limit is 64 TB.
- Functions used in index creation must be IMMUTABLE.

#### **Product versions**

- All Oracle database editions for versions 11g (versions 11.2.0.3.v1 and later) and up to 12.2, and 18c
- PostgreSQL versions 9.6 and later

### **Architecture**

#### **Source technology stack**

• An Oracle database on premises or on an Amazon Elastic Compute Cloud (Amazon EC2) instance, or an Amazon RDS for Oracle DB instance

#### **Target technology stack**

• Any PostgreSQL engine

### **Tools**

- **pgAdmin 4** is an open source management tool for Postgres. The pgAdmin 4 tool provides a graphical interface for creating, maintaining, and using database objects.
- **Oracle SQL Developer** is an integrated development environment (IDE) for developing and managing Oracle Database in both traditional and cloud deployments.

## **Epics**

#### **Create a function-based index using a default function**

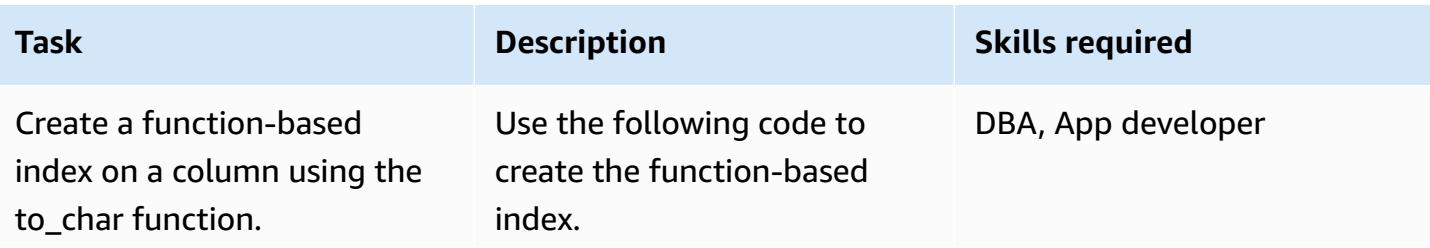

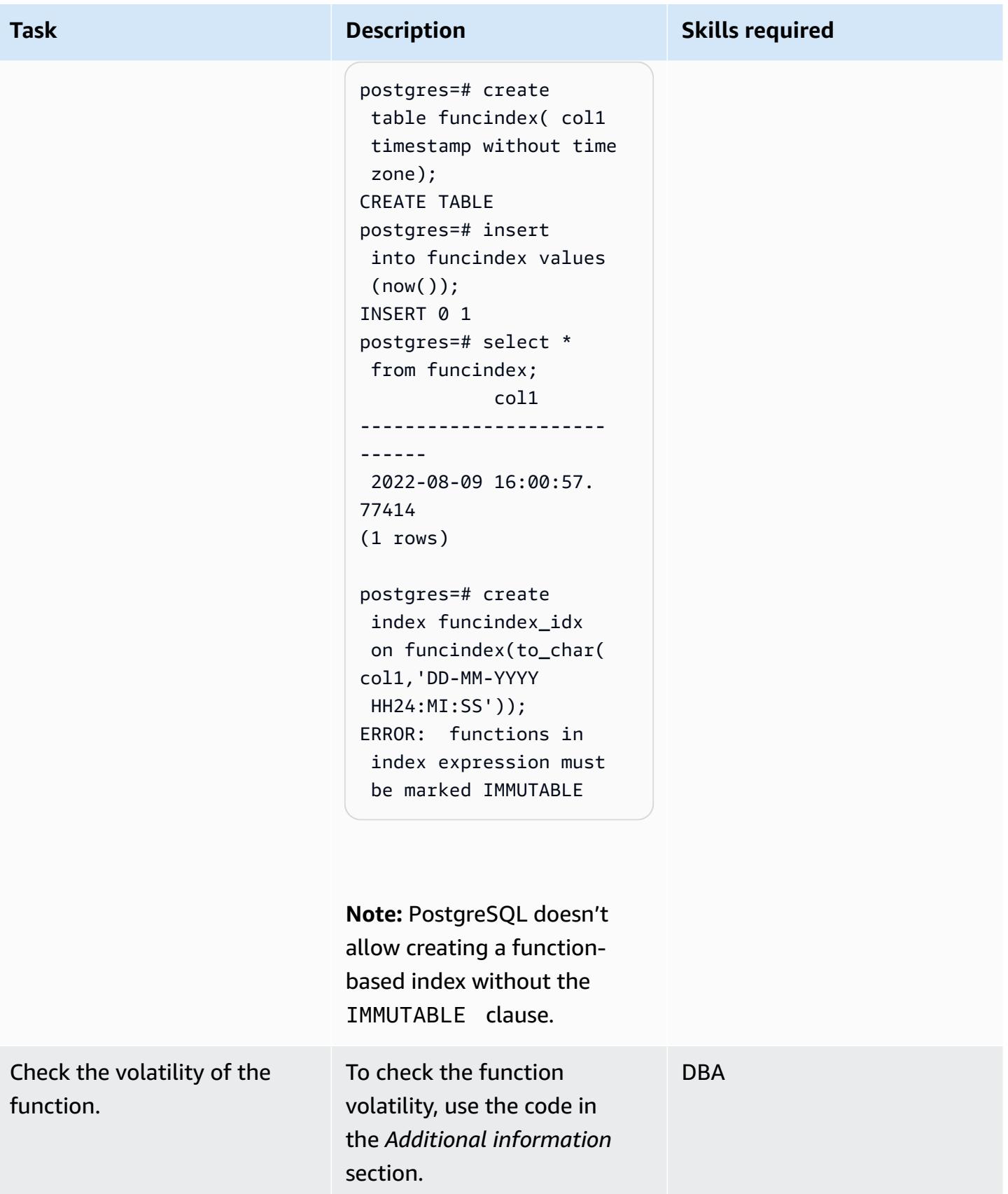

## **Create function-based indexes using a wrapper function**

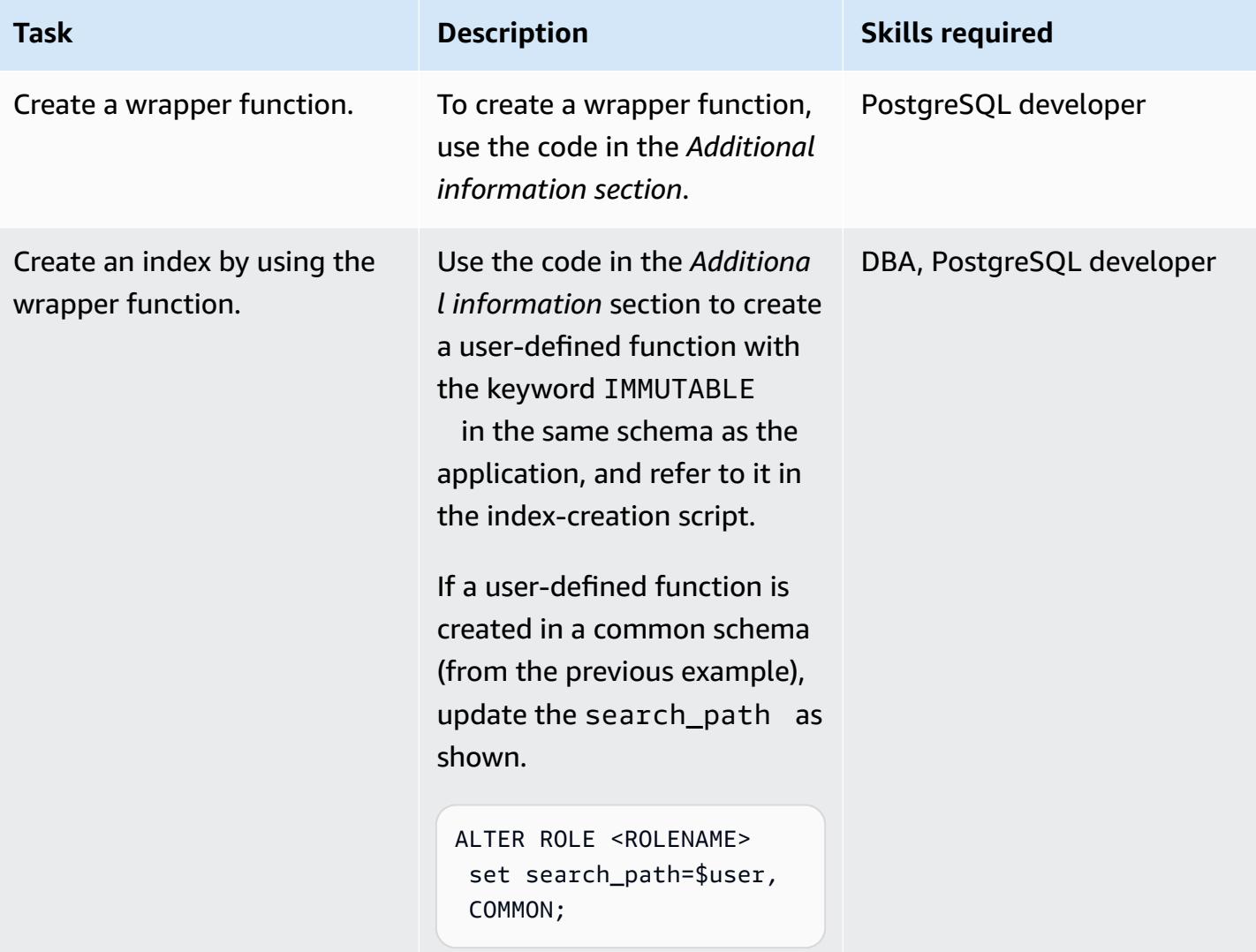

## **Validate index creation**

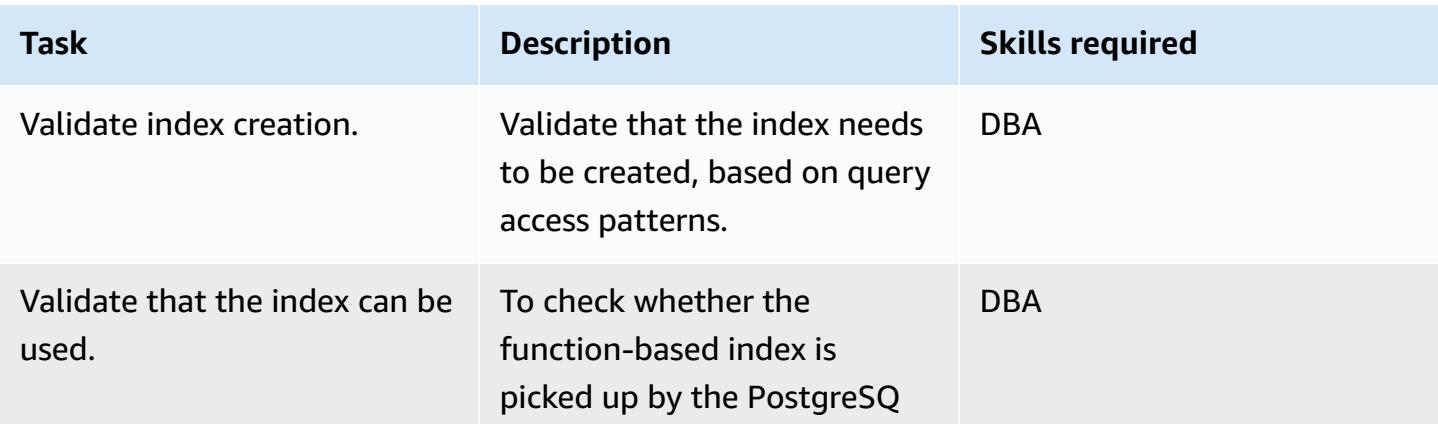

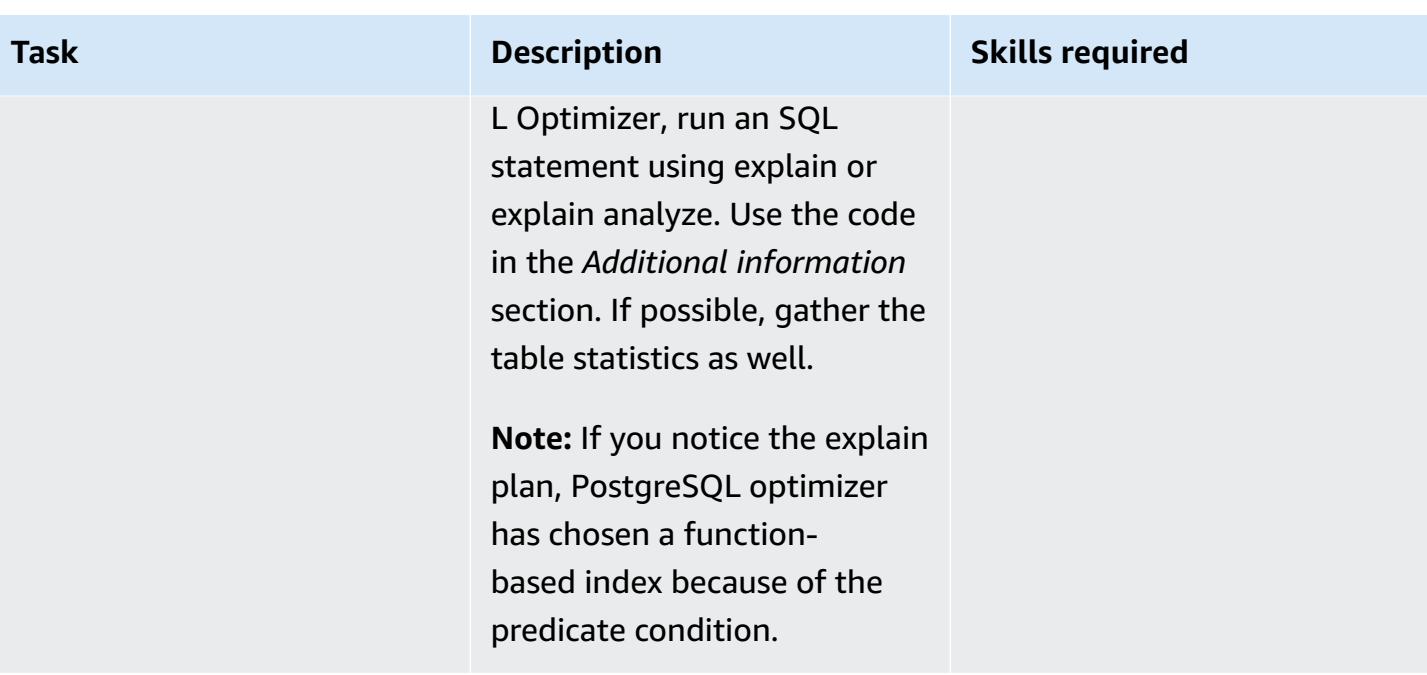

## **Related resources**

- [Function-based](https://docs.oracle.com/cd/E11882_01/appdev.112/e41502/adfns_indexes.htm#ADFNS00505) indexes (Oracle documentation)
- Indexes on [Expressions](https://www.postgresql.org/docs/9.4/indexes-expressional.html) (PostgreSQL documentation)
- [PostgreSQL](https://www.postgresql.org/docs/current/xfunc-volatility.html) volatility (PostgreSQL documentation)
- PostgreSQL [search\\_path](https://www.postgresql.org/docs/current/ddl-schemas.html#DDL-SCHEMAS-PATH) (PostgreSQL documentation)
- Oracle Database 19c to Amazon Aurora [PostgreSQL](https://docs.aws.amazon.com/dms/latest/oracle-to-aurora-postgresql-migration-playbook/chap-oracle-aurora-pg.html) Migration Playbook

## **Additional information**

### **Create a wrapper function**

CREATE OR REPLACE FUNCTION myschema.to\_char(var1 timestamp without time zone, var2 varchar) RETURNS varchar AS \$BODY\$ select to\_char(var1, 'YYYYMMDD'); \$BODY\$ LANGUAGE sql IMMUTABLE;

### **Create an index by using the wrapper function**

```
postgres=# create function common.to_char(var1 timestamp without time zone, var2 
  varchar) RETURNS varchar AS $BODY$ select to_char(var1, 'YYYYMMDD'); $BODY$ LANGUAGE 
  sql IMMUTABLE;
CREATE FUNCTION
```

```
postgres=# create index funcindex_idx on funcindex(common.to_char(col1,'DD-MM-YYYY 
 HH24:MI:SS'));
CREATE INDEX
```
#### **Check the volatility of the function**

```
SELECT DISTINCT p.proname as "Name",p.provolatile as "volatility" FROM 
  pg_catalog.pg_proc p 
  LEFT JOIN pg_catalog.pg_namespace n ON n.oid = p.pronamespace 
  LEFT JOIN pg_catalog.pg_language l ON l.oid = p.prolang 
WHERE n.nspname OPERATOR(pg_catalog.~) '^(pg_catalog)$' COLLATE pg_catalog.default AND
  p.proname='to_char'GROUP BY p.proname,p.provolatile
ORDER BY 1;
```
#### **Validate that the index can be used**

```
explain analyze <SQL> 
postgres=# explain select col1 from funcindex where common.to_char(col1,'DD-MM-YYYY 
  HH24:MI:SS') = '09-08-2022 16:00:57'; 
                                                                                                                      QUERY PLAN
------------------------------------------------------------------------------------------------------------------------ 
  Index Scan using funcindex_idx on funcindex  (cost=0.42..8.44 rows=1 width=8) 
      Index Cond: ((common.to_char(col1, 'DD-MM-YYYY HH24:MI:SS'::character 
  varying))::text = '09-08-2022 16:00:57'::text)
(2 rows)
```
# **Migrate Oracle native functions to PostgreSQL using extensions**

*Created by Pinesh Singal (AWS)*

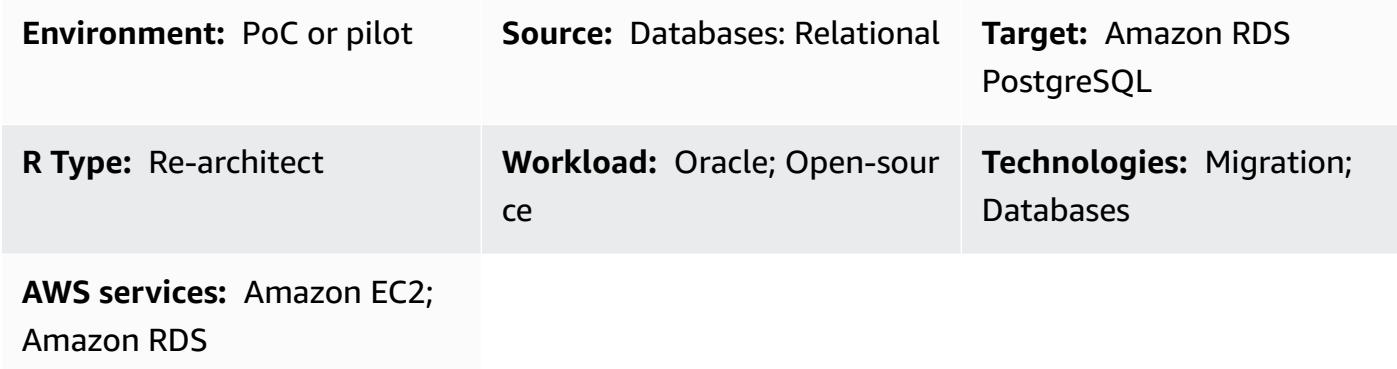

## **Summary**

This migration pattern provides step-by-step guidance for migrating an Amazon Relational Database Service (Amazon RDS) for Oracle database instance to an Amazon RDS for PostgreSQL or Amazon Aurora PostgreSQL-Compatible Edition database by modifying the aws\_oracle\_ext and orafce extensions to PostgreSQL (psql) native built-in code. This will save processing time.

The pattern describes an offline manual migration strategy with no downtime for a multi-terabyte Oracle source database with a high number of transactions.

The migration process uses AWS Schema Conversion Tool (AWS SCT) with the aws oracle ext and orafce extensions to convert an Amazon RDS for Oracle database schema to an Amazon RDS for PostgreSQL or Aurora PostgreSQL-Compatible database schema. Then the code is manually changed to PostgreSQL supported native psql built-in code. This is because the extension calls impact code processing on the PostgreSQL database server, and not all the extension code is fully complaint or compatible with PostgreSQL code.

This pattern primarily focuses on manually migrating SQL codes using AWS SCT and the extensions aws\_oracle\_ext and orafce. You convert the already used extensions into native PostgreSQL (psql) built-ins. Then you remove all references to the extensions and convert the codes accordingly.

## **Prerequisites and limitations**

### **Prerequisites**

- An active AWS account
- Operating system (Windows or Mac) or Amazon EC2 instance (up and running)
- Orafce

#### **Limitations**

Not all Oracle functions using aws\_oracle\_ext or orafce extensions can be converted to native PostgreSQL functions. It might need manual rework so as to compile it with PostgreSQL libraries.

One drawback of using AWS SCT extensions is its slow performance in running and fetching the results. Its cost can be understood from simple [PostgreSQL](https://www.postgresql.org/docs/current/sql-explain.html) EXPLAIN plan (execution plan of a statement) on the Oracle SYSDATE function migration to the PostgreSQL NOW() function between all three codes (aws\_oracle\_ext, orafce, and psql default), as explained in the *Performance comparison check* section in the attached document.

#### **Product versions**

- **Source:** Amazon RDS for Oracle database 10.2 and later (for 10.x), 11g (11.2.0.3.v1 and later) and up to 12.2, 18c, and 19c (and later) for Enterprise Edition, Standard Edition, Standard Edition 1, and Standard Edition 2
- **Target**: Amazon RDS for PostgreSQL or Aurora PostgreSQL-Compatible database 9.4 and later (for 9.x), 10.x, 11.x, 12.x, 13.x, and 14.x (and later)
- **AWS SCT**: Latest version (this pattern was tested with 1.0.632)
- **Orafce**: Latest version (this pattern was tested with 3.9.0)

## **Architecture**

#### **Source technology stack**

• An Amazon RDS for Oracle database instance with version 12.1.0.2.v18

#### **Target technology stack**

• An Amazon RDS for PostgreSQL or Aurora PostgreSQL-Compatible database instance with version 11.5

#### **Database migration architecture**

The following diagram represents the database migration architecture between the source Oracle and target PostgreSQL databases. The architecture involves AWS Cloud, a virtual private cloud (VPC), Availability Zones, a private subnet, an Amazon RDS for Oracle database, AWS SCT, an Amazon RDS for PostgreSQL or Aurora PostgreSQL-Compatible database, extensions for Oracle (aws\_oracle\_ext and orafce), and structured query language (SQL) files.

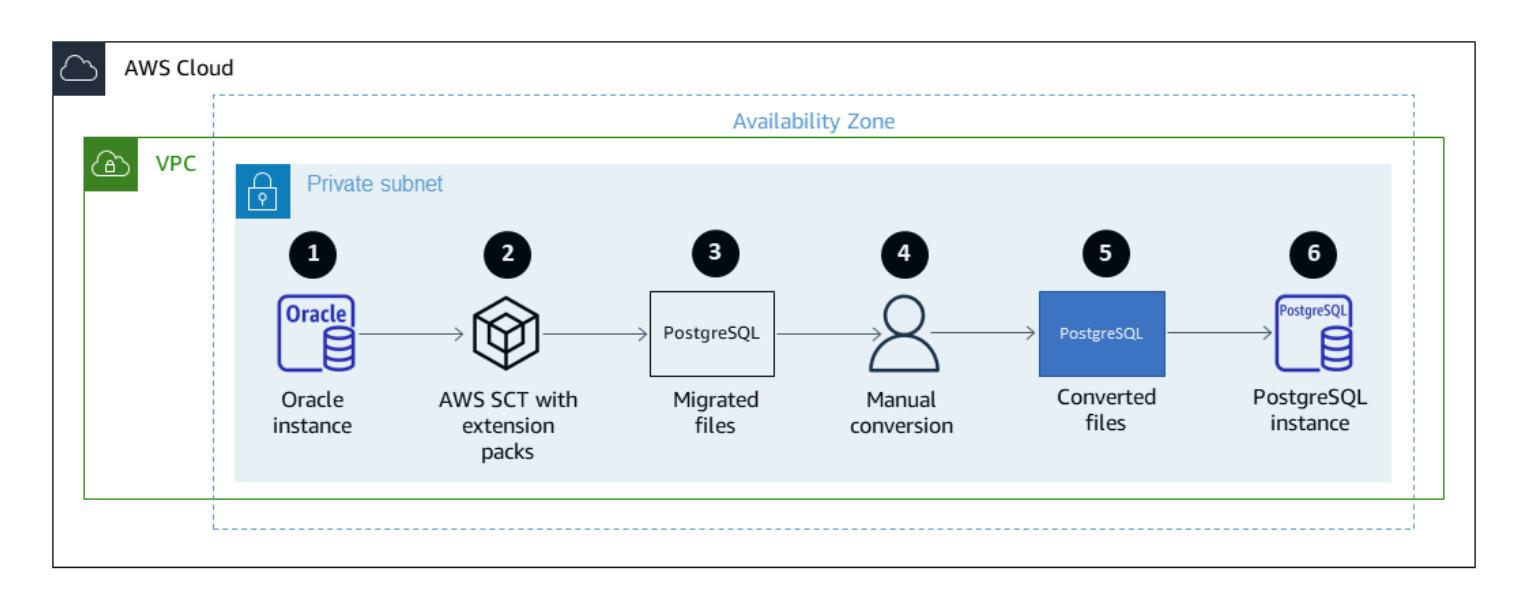

- 1. Launch Amazon RDS for Oracle DB instance (source DB).
- 2. Use AWS SCT with the aws\_oracle\_ext and orafce extension packs to convert the source code from Oracle to PostreSQL.
- 3. The conversion produces PostgreSQL-supported migrated .sql files.
- 4. Manually convert the non-converted Oracle extension codes to PostgreSQL (psql) codes.
- 5. The manual conversion produces PostgreSQL-supported converted .sql files.
- 6. Run these .sql files on your Amazon RDS for PostgreSQL DB instance (target DB).

## **Tools**

### **Tools**

### *AWS services*

• [AWS](https://docs.aws.amazon.com/SchemaConversionTool/latest/userguide/CHAP_Welcome.html) SCT - AWS Schema Conversion Tool (AWS SCT) converts your existing database schema from one database engine to another. You can convert relational Online Transactional Processing (OLTP) schema, or data warehouse schema. Your converted schema is suitable for an Amazon RDS for MySQL DB instance, an Amazon Aurora DB cluster, an Amazon RDS for PostgreSQL DB

instance, or an Amazon Redshift cluster. The converted schema can also be used with a database on an Amazon EC2 instance or stored as data in an Amazon S3 bucket.

AWS SCT provides a project-based user interface to automatically convert the database schema of your source database into a format compatible with your target Amazon RDS instance.

You can use AWS SCT to do migration from an Oracle source database to any of the targets listed preceding. Using AWS SCT, you can export the source database object definitions such as schema, views, stored procedures, and functions.

You can use AWS SCT to convert data from Oracle to Amazon RDS for PostgreSQL or Amazon Aurora PostgreSQL-Compatible Edition.

In this pattern, you use AWS SCT to convert and migrate Oracle code into PostgreSQL using the extensions aws\_oracle\_ext and orafce, and manually migrating the extension codes into psql default or native built-in code.

• The [AWS](https://docs.aws.amazon.com/SchemaConversionTool/latest/userguide/CHAP_ExtensionPack.html) SCT extension pack is an add-on module that emulates functions present in the source database that are required when converting objects to the target database. Before you can install the AWS SCT extension pack, you need to convert your database schema.

When you convert your database or data warehouse schema, AWS SCT adds an additional schema to your target database. This schema implements SQL system functions of the source database that are required when writing your converted schema to your target database. This additional schema is called the extension pack schema.

The extension pack schema for OLTP databases is named according to the source database. For Oracle databases, the extension pack schema is AWS\_ORACLE\_EXT.

### *Other tools*

• [Orafce](https://github.com/orafce/orafce) – Orafce is a module that implements Oracle compatible functions, data types, and packages. It's an open-source tool with a Berkeley Source Distribution (BSD) license so that anyone can use it. The orafce module is useful for migrating from Oracle to PostgreSQL because it has many Oracle functions implemented in PostgreSQL.

#### **Code**
For a list of all commonly used and migrated code from Oracle to PostgreSQL to avoid AWS SCT extension code usage, see the attached document.

## **Epics**

## **Configure the Amazon RDS for Oracle source database**

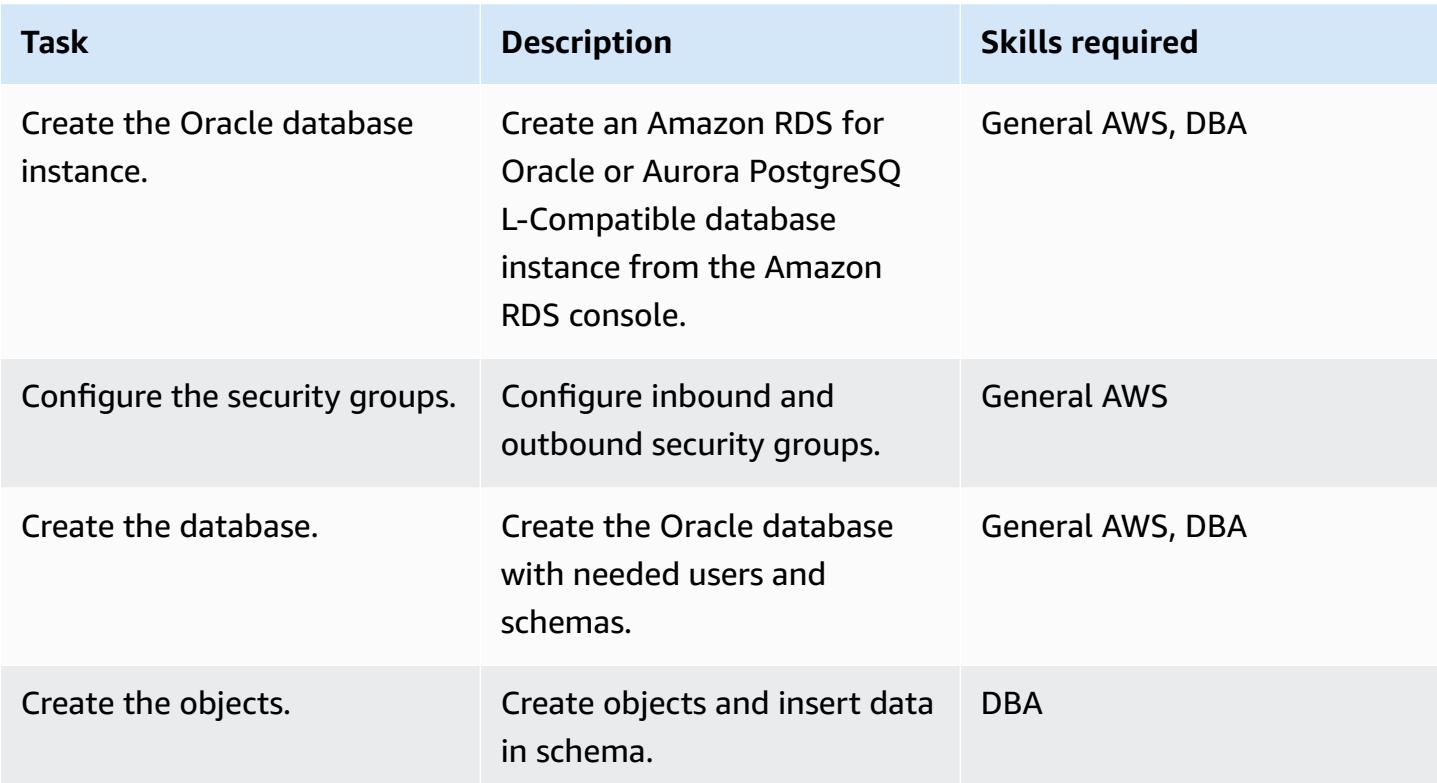

#### **Configure the Amazon RDS for PostgreSQL target database**

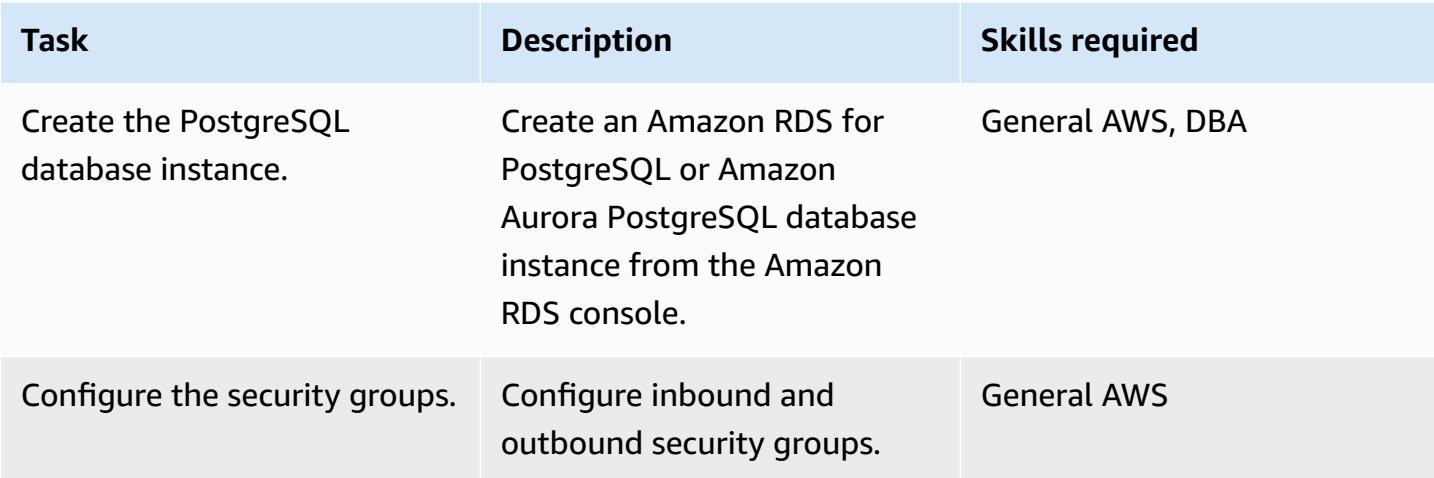

AWS Prescriptive Guidance **Patterns** 

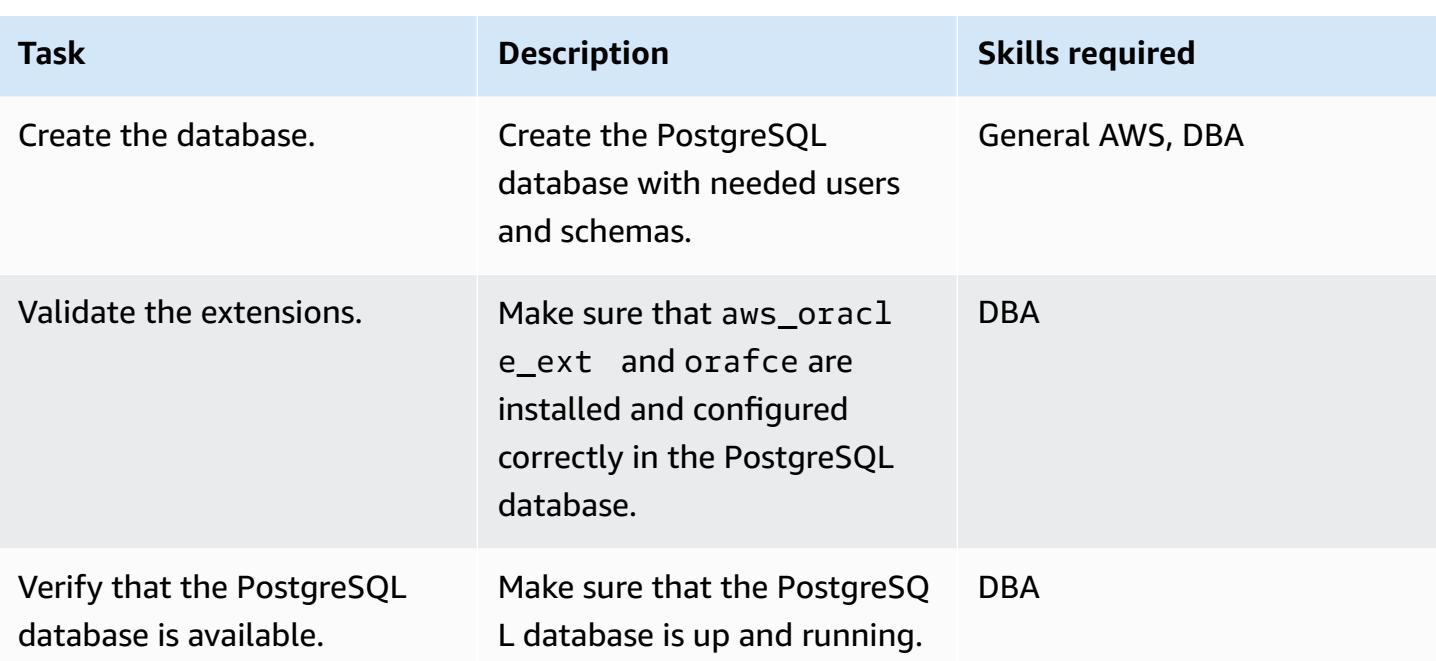

## **Migrate the Oracle schema into PostgreSQL using AWS SCT and the extensions**

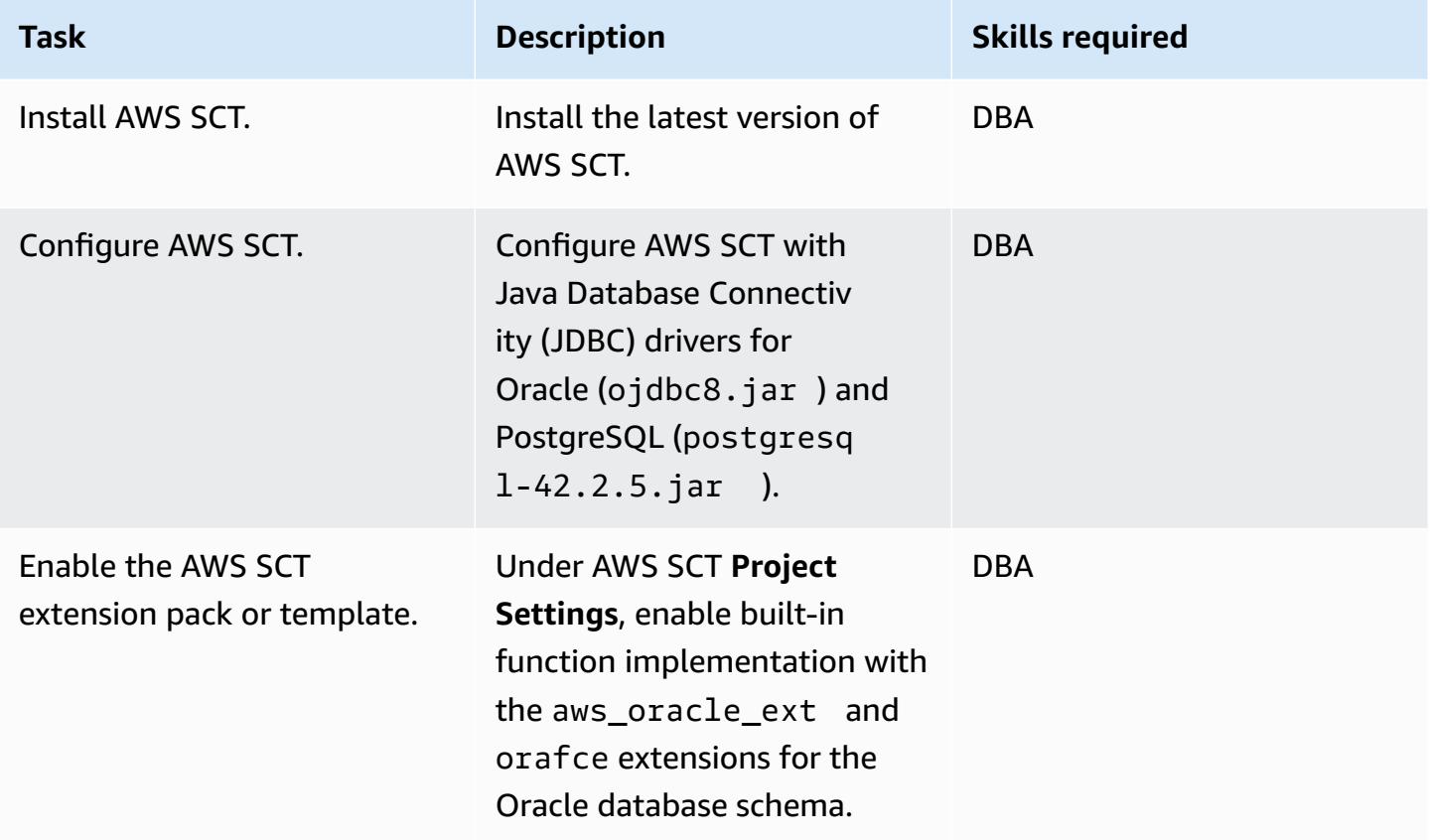

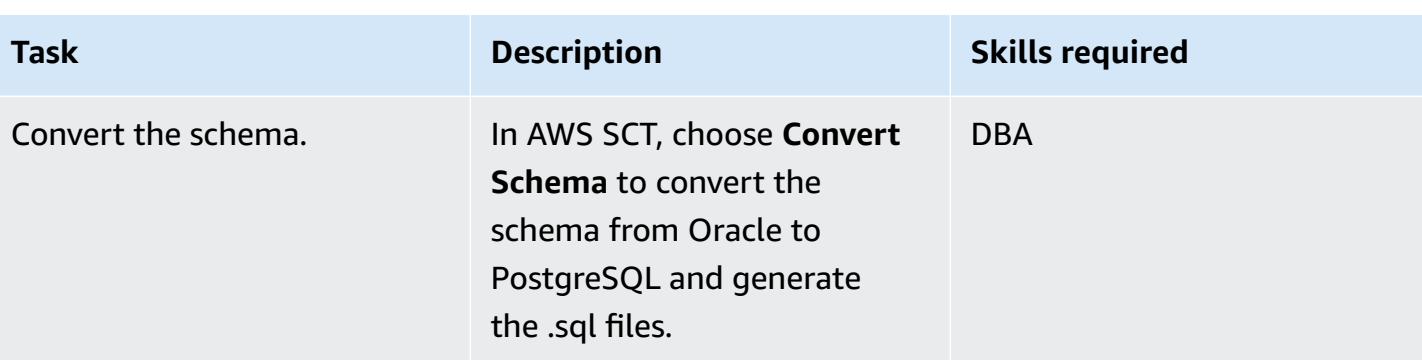

## **Convert AWS SCT extension code to psql code**

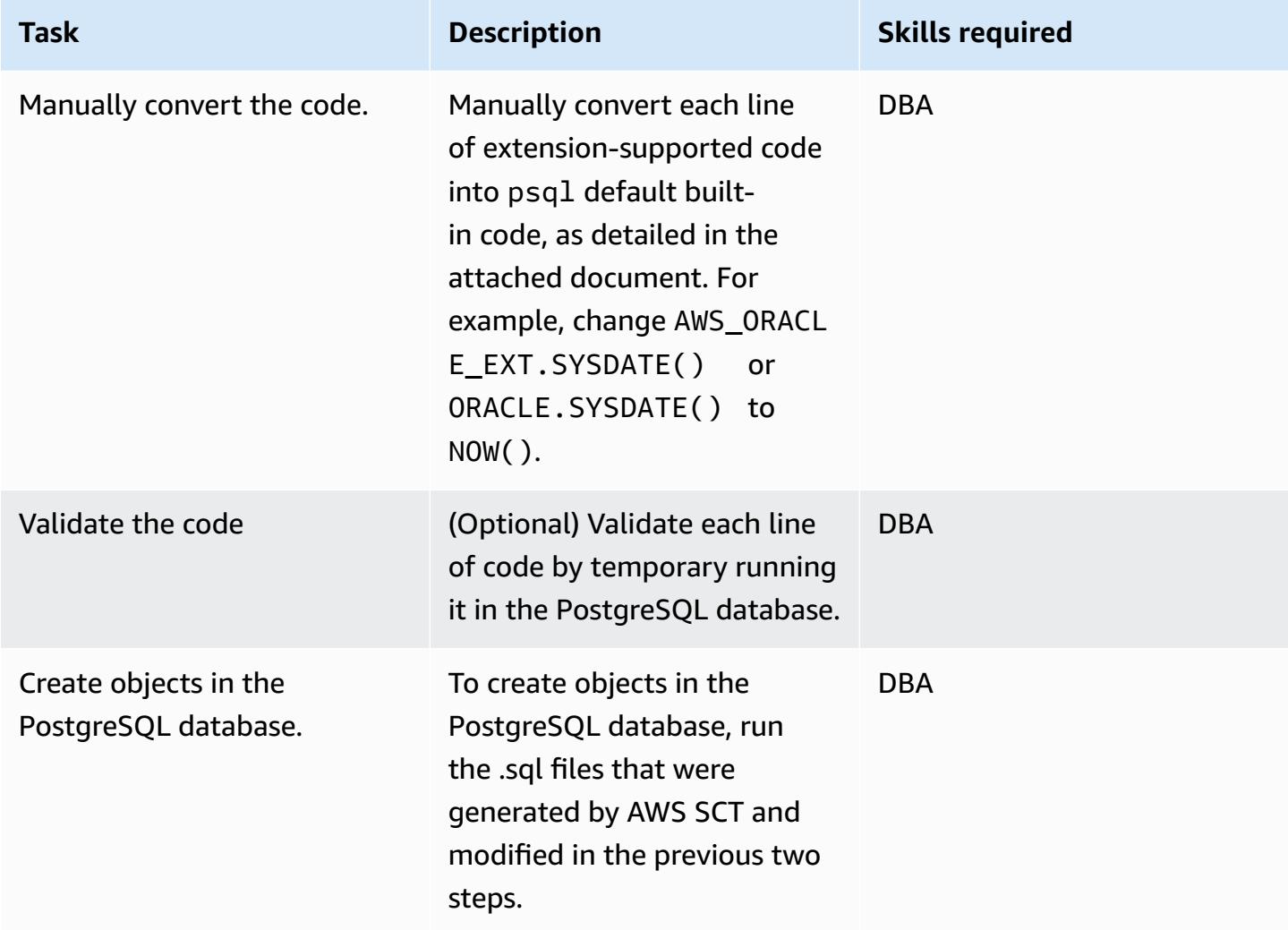

## **Related resources**

• Database

- Oracle on [Amazon](https://docs.aws.amazon.com/AmazonRDS/latest/UserGuide/CHAP_Oracle.html) RDS
- [PostgreSQL](https://docs.aws.amazon.com/AmazonRDS/latest/UserGuide/CHAP_PostgreSQL.html) on Amazon RDS
- Working with Amazon Aurora [PostgreSQL](https://docs.aws.amazon.com/AmazonRDS/latest/AuroraUserGuide/Aurora.AuroraPostgreSQL.html)
- [PostgreSQL](https://www.postgresql.org/docs/current/sql-explain.html) EXPLAIN plan
- AWS SCT
	- AWS Schema [Conversion](https://aws.amazon.com/dms/schema-conversion-tool/) Tool Overview
	- AWS SCT User [Guide](https://docs.aws.amazon.com/SchemaConversionTool/latest/userguide/CHAP_Welcome.html)
	- Using the AWS SCT user [interface](https://docs.aws.amazon.com/SchemaConversionTool/latest/userguide/CHAP_UserInterface.html)
	- Using Oracle [Database](https://docs.aws.amazon.com/SchemaConversionTool/latest/userguide/CHAP_Source.Oracle.html) as a source for AWS SCT
- Extensions for AWS SCT
	- Using the AWS SCT [extension](https://docs.aws.amazon.com/SchemaConversionTool/latest/userguide/CHAP_ExtensionPack.html) pack
	- Oracle [functionality](https://postgres.cz/wiki/Oracle_functionality_(en)) (en)
	- PGXN [orafce](https://pgxn.org/dist/orafce/)
	- [GitHub](https://github.com/orafce/orafce) orafce

#### **Additional information**

For more information, follow the detailed commands, with syntax and examples, for manually converting code in the attached document.

#### **Attachments**

To access additional content that is associated with this document, unzip the following file: [attachment.zip](samples/p-attach/158847bb-27ef-4915-a9ca-7d87073792c1/attachments/attachment.zip)

# **Migrate a Db2 database from Amazon EC2 to Aurora MySQL-Compatible by using AWS DMS**

*Created by Pinesh Singal (AWS)*

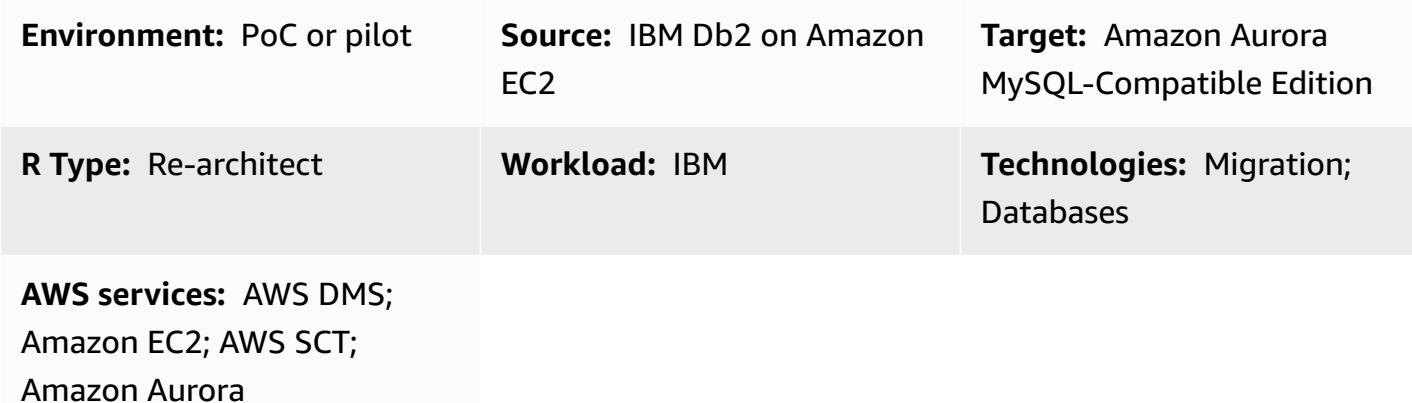

## **Summary**

After you migrate your [IBM Db2 for LUW database](https://www.ibm.com/docs/en/db2/11.5?topic=federation) to Amazon Elastic [Compute](https://docs.aws.amazon.com/ec2/) Cloud (Amazon [EC2\),](https://docs.aws.amazon.com/ec2/) consider re-architecting the database by moving to an Amazon Web Services (AWS) cloud-native database. This pattern covers migrating an IBM [Db2](https://www.ibm.com/docs/en/db2/11.5) for LUW database running on an [Amazon](https://docs.aws.amazon.com/ec2/) EC2 instance to an Amazon Aurora [MySQL-Compatible](https://docs.aws.amazon.com/AmazonRDS/latest/AuroraUserGuide/Aurora.AuroraMySQL.html) Edition database on AWS.

The pattern describes an online migration strategy with minimal downtime for a multi-terabyte Db2 source database with a high number of transactions.

This pattern uses AWS Schema [Conversion](https://docs.aws.amazon.com/SchemaConversionTool/latest/userguide/CHAP_Welcome.html) Tool (AWS SCT) to convert the Db2 database schema to an Aurora MySQL-Compatible schema. Then the pattern uses AWS Database [Migration](https://docs.aws.amazon.com/dms/latest/userguide/Welcome.html) Service (AWS [DMS\)](https://docs.aws.amazon.com/dms/latest/userguide/Welcome.html) to migrate data from the Db2 database to the Aurora MySQL-Compatible database. Manual conversions will be required for the code that isn't converted by AWS SCT.

## **Prerequisites and limitations**

#### **Prerequisites**

- An active AWS account with a virtual private cloud (VPC)
- AWS SCT

#### • AWS DMS

#### **Product versions**

- AWS SCT latest version
- Db2 for Linux version 11.1.4.4 and later

## **Architecture**

#### **Source technology stack**

• DB2/Linux x86-64 bit mounted on an EC2 instance

#### **Target technology stack**

• An Amazon Aurora MySQL-Compatible Edition database instance

#### **Source and target architecture**

The following diagram shows the data migration architecture between the source Db2 and target Aurora MySQL-Compatible databases. The architecture on the AWS Cloud includes a virtual private cloud (VPC) (Virtual Private Cloud), an Availability Zone, a public subnet for the Db2 instance and the AWS DMS replication instance, and a private subnet for the Aurora MySQL-Compatible database.

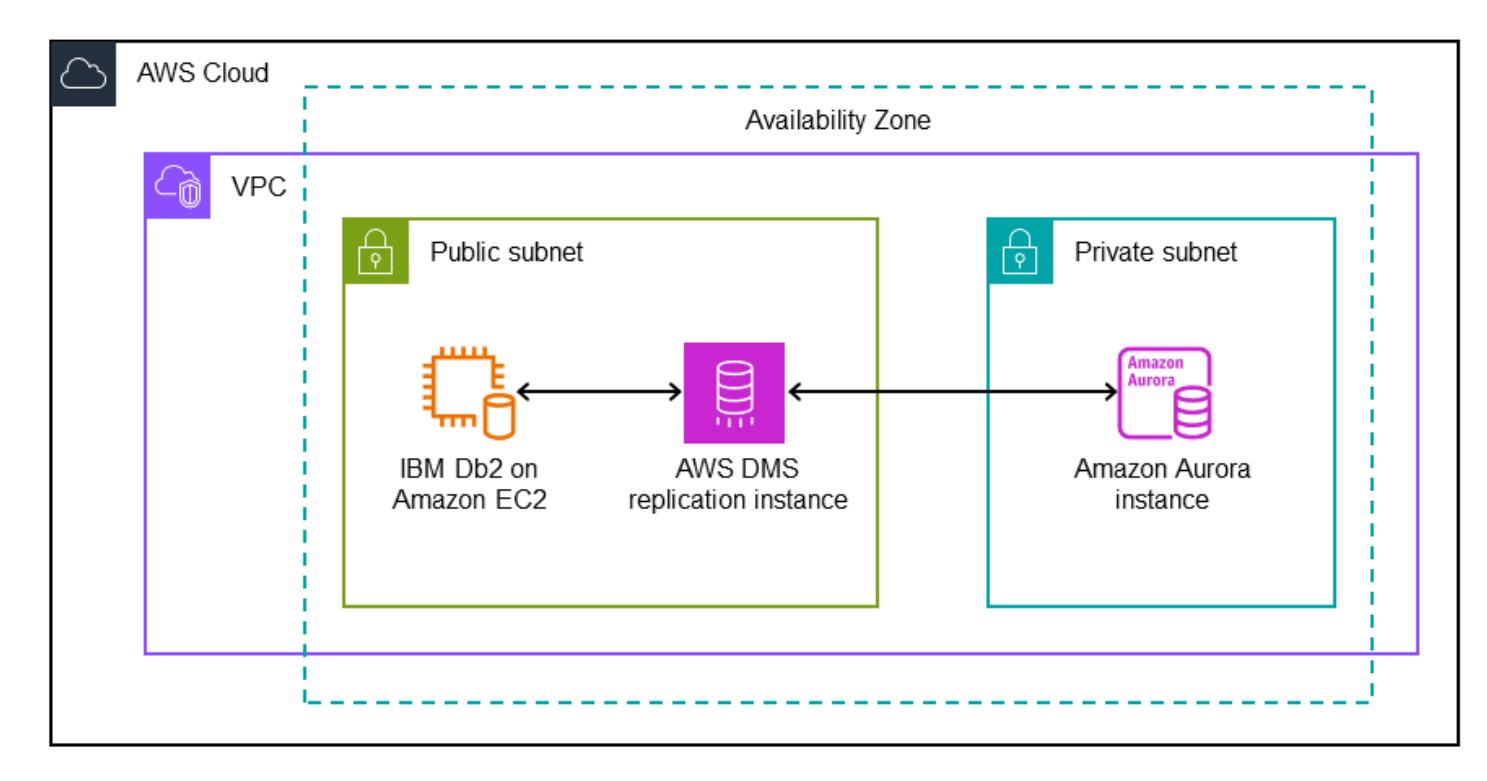

#### **Tools**

#### **AWS services**

- [Amazon](https://docs.aws.amazon.com/AmazonRDS/latest/AuroraUserGuide/CHAP_AuroraOverview.html) Aurora is a fully managed relational database engine that's built for the cloud and compatible with MySQL and PostgreSQL.
- AWS Database [Migration](https://docs.aws.amazon.com/dms/latest/userguide/Welcome.html) Service (AWS DMS) helps you migrate data stores into the AWS Cloud or between combinations of cloud and on-premises setups.
- Amazon Elastic [Compute](https://docs.aws.amazon.com/ec2/) Cloud (Amazon EC2) provides scalable computing capacity in the AWS Cloud. You can launch as many virtual servers as you need and quickly scale them up or down.
- AWS Schema [Conversion](https://docs.aws.amazon.com/SchemaConversionTool/latest/userguide/CHAP_Welcome.html) Tool (AWS SCT) supports heterogeneous database migrations by automatically converting the source database schema and a majority of the custom code to a format that's compatible with the target database. AWS SCT supports as a source IBM Db2 for LUW versions 9.1, 9.5, 9.7, 10.1, 10.5, 11.1, and 11.5.

## **Best practices**

For best practices, see Best practices for AWS Database [Migration](https://docs.aws.amazon.com/dms/latest/userguide/CHAP_BestPractices.html) Service.

Migrate a Db2 database from Amazon EC2 to Aurora MySQL-Compatible 3517

# **Epics**

## **Configure the source IBM Db2 database**

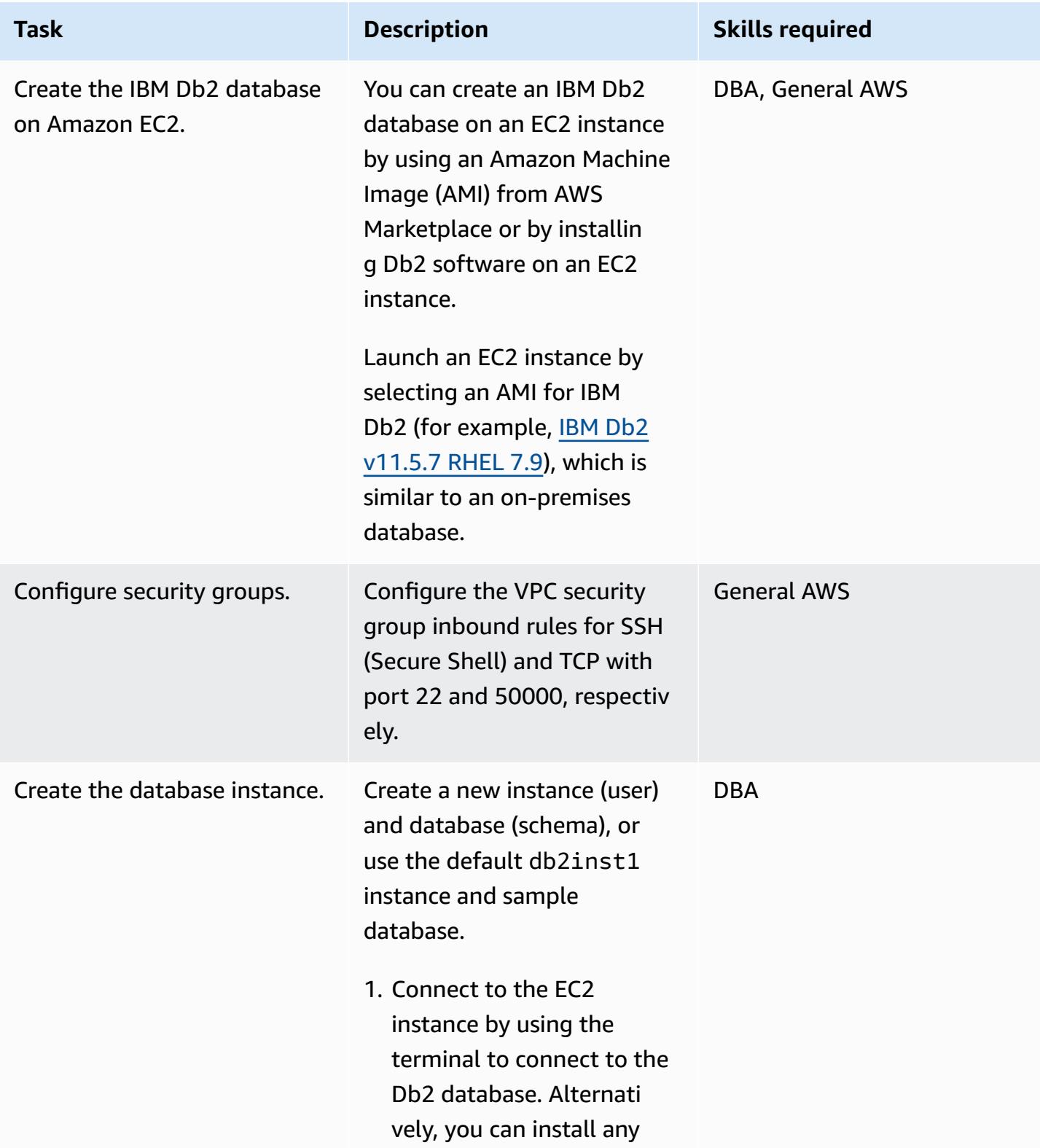

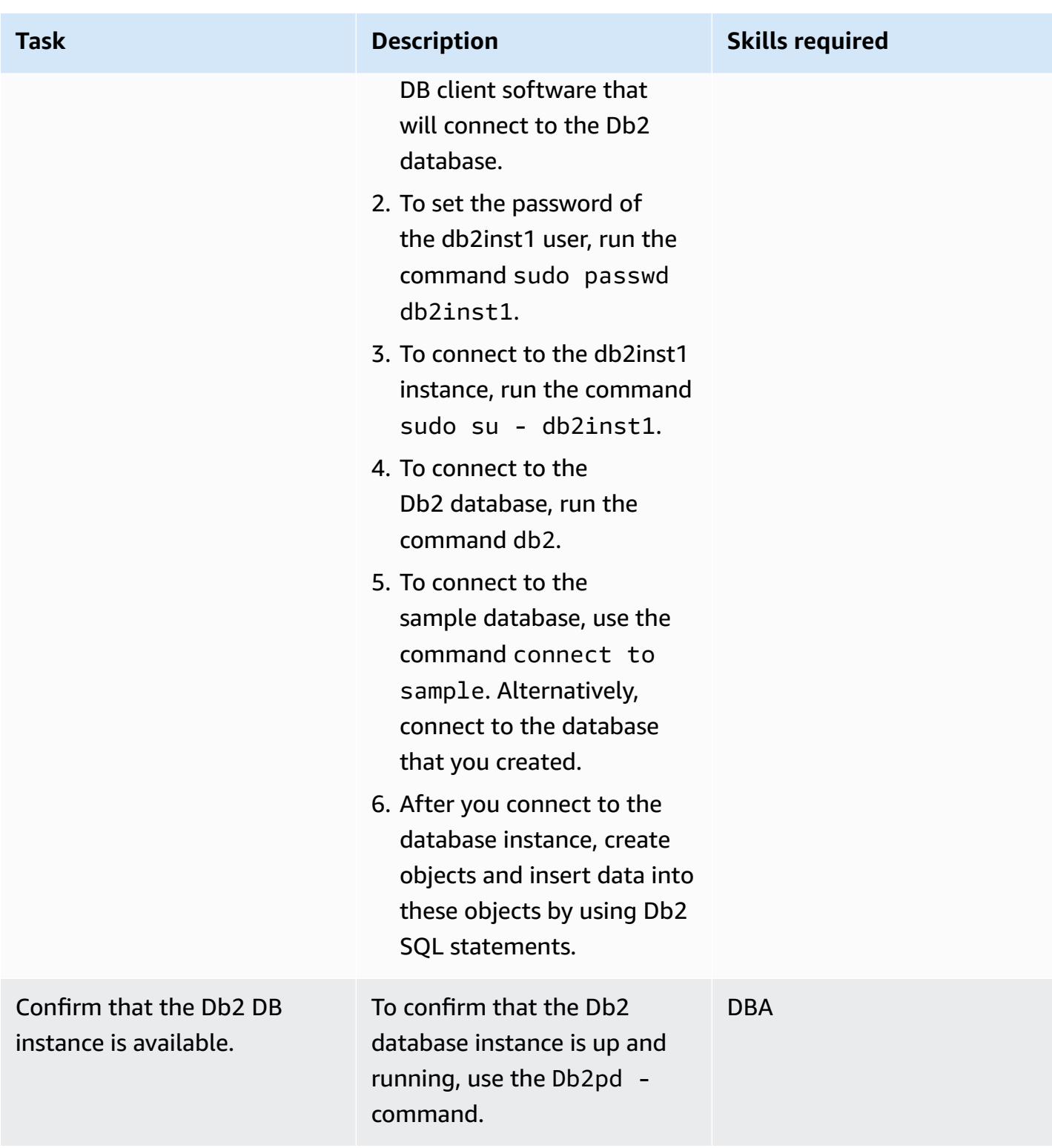

## **Configure the target Aurora MySQL-Compatible database**

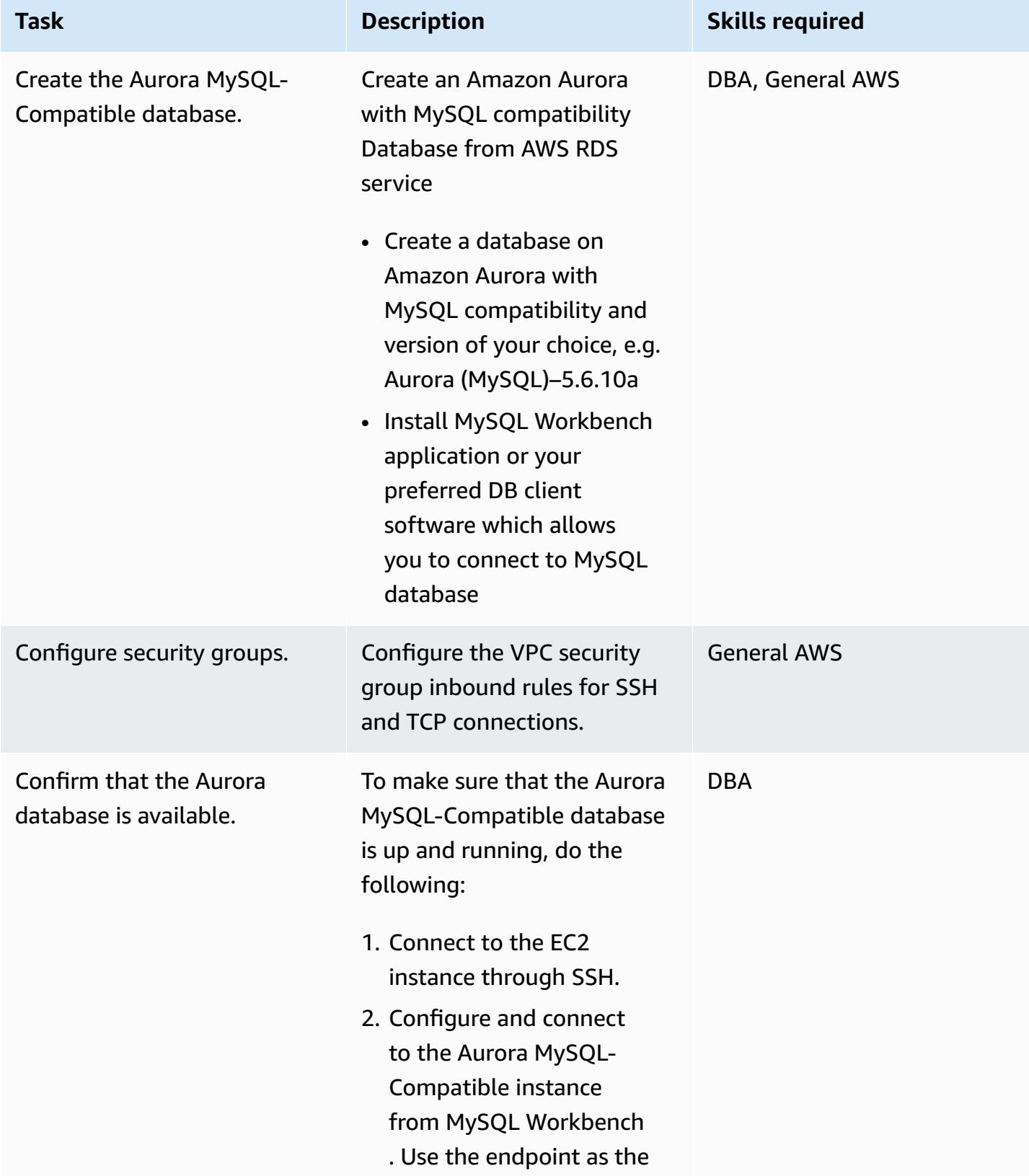

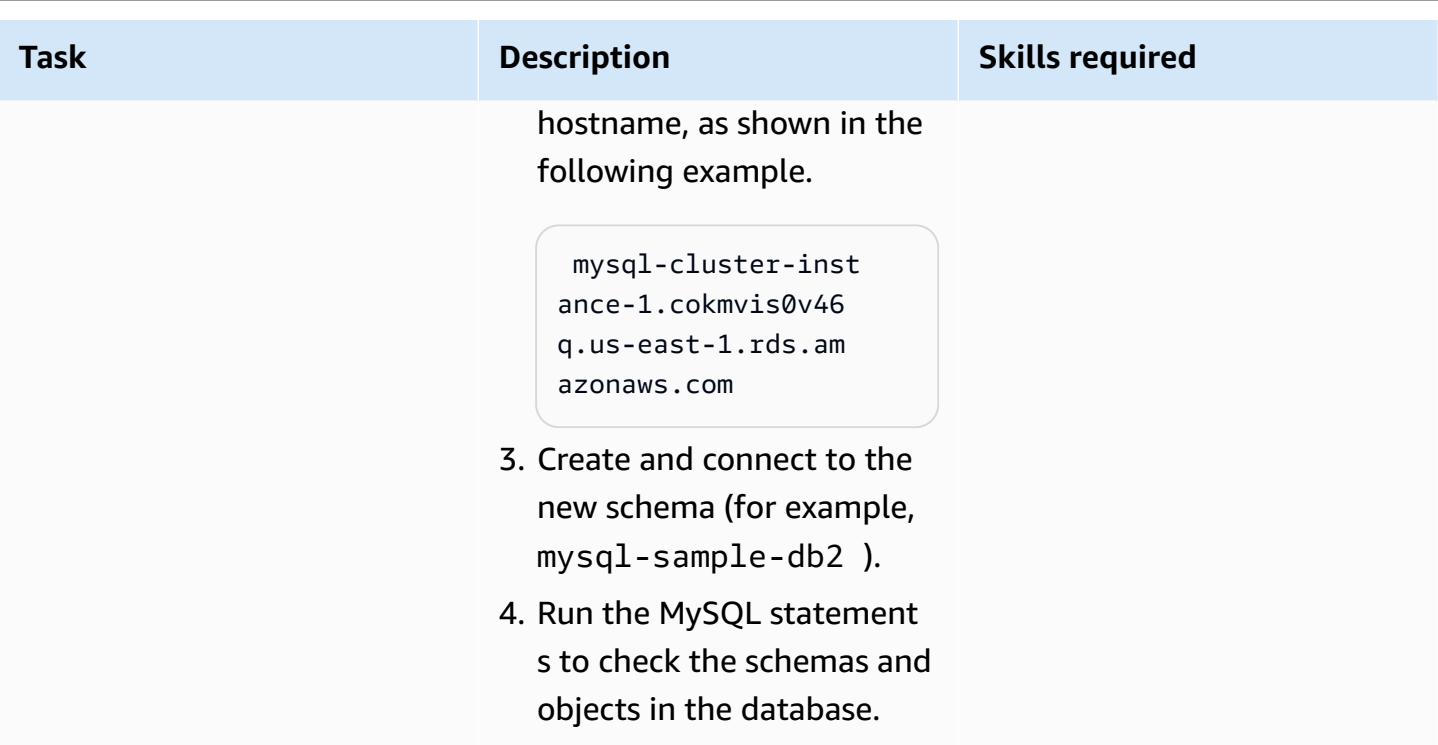

## **Configure and run AWS SCT**

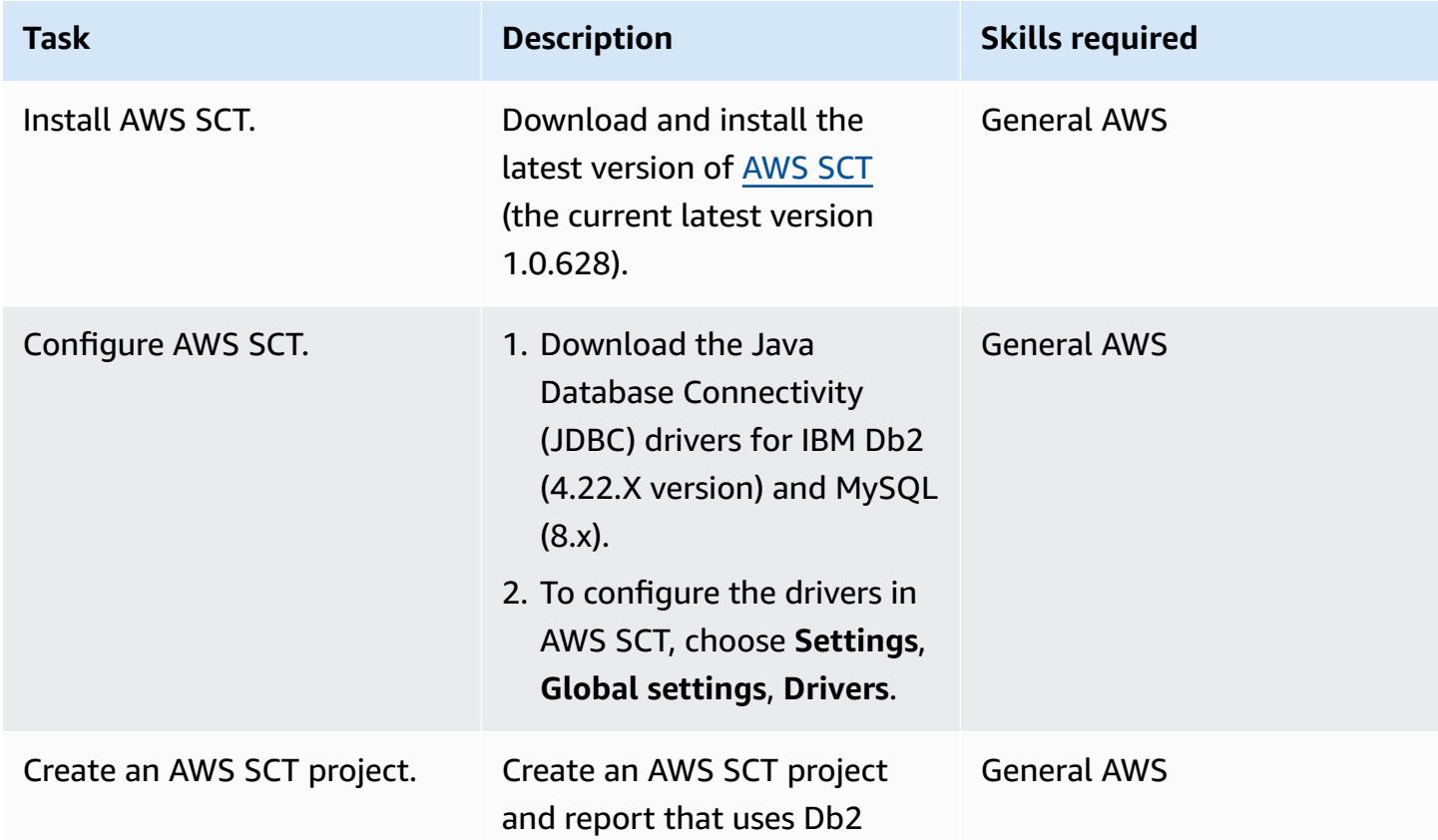

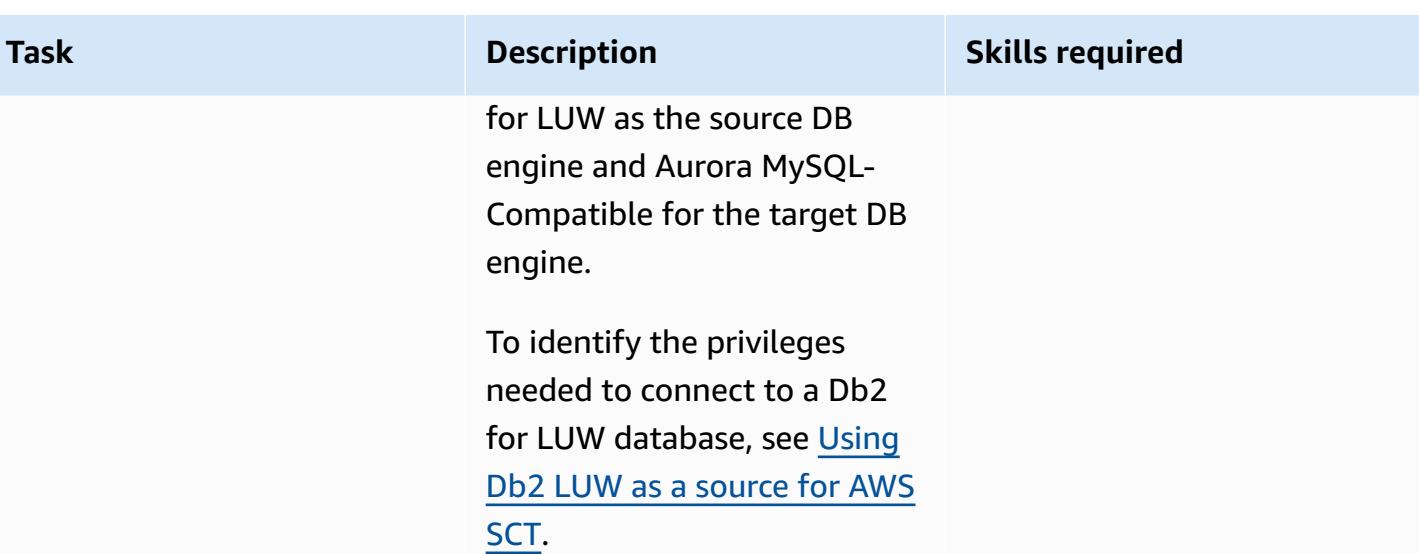

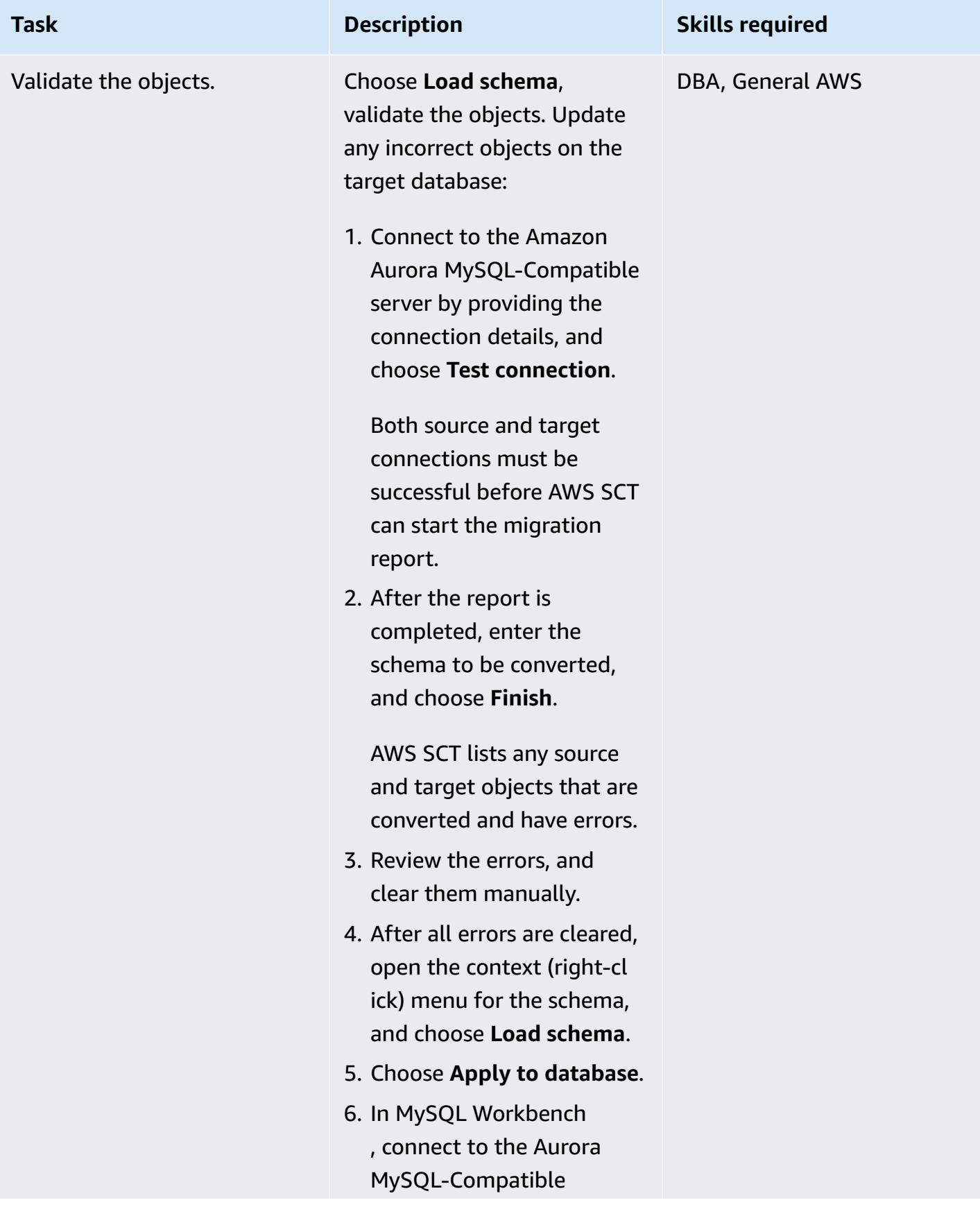

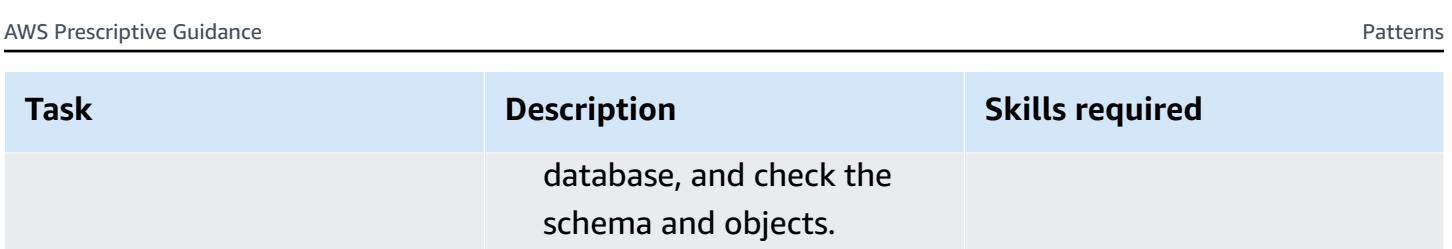

## **Configure and run AWS DMS**

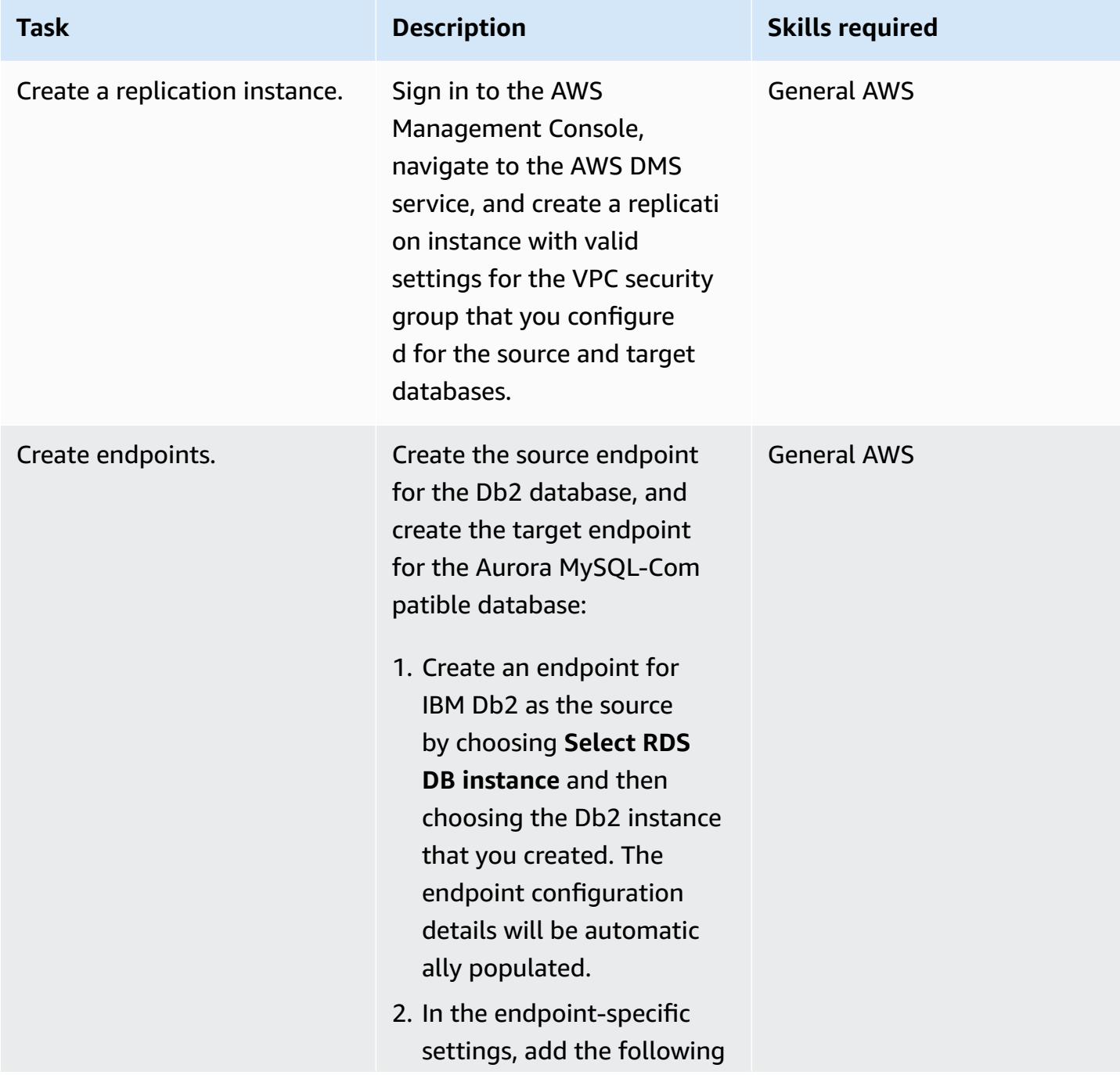

# AWS Prescriptive Guidance Patterns **Task Description Skills required** extra connection attribute s. CurrentLSN=<scan>; MaxKBytesPerRead=6 4; SetDataCa ptureChanges=true If you don't mention these attributes, the source endpoint test connectio n will not be successful. For more information, see [Using IBM Db2 LUW as a](https://docs.aws.amazon.com/dms/latest/userguide/CHAP_Source.DB2.html)  [source](https://docs.aws.amazon.com/dms/latest/userguide/CHAP_Source.DB2.html) for AWS DMS. 3. Create an endpoint for Aurora MySQL-Compatible as the target by choosing **Select RDS DB instance** and then choosing the Aurora MySQL-Compatible instance that you created. The endpoint configuration details will be automatic ally populated. For more information, see [Using](https://docs.aws.amazon.com/dms/latest/userguide/CHAP_Target.MySQL.html)  a [MySQL-compatible](https://docs.aws.amazon.com/dms/latest/userguide/CHAP_Target.MySQL.html) [database](https://docs.aws.amazon.com/dms/latest/userguide/CHAP_Target.MySQL.html) as a target for

AWS Database [Migration](https://docs.aws.amazon.com/dms/latest/userguide/CHAP_Target.MySQL.html) [Service](https://docs.aws.amazon.com/dms/latest/userguide/CHAP_Target.MySQL.html).

4. Test the source and target endpoints. Confirm that both are successful and available

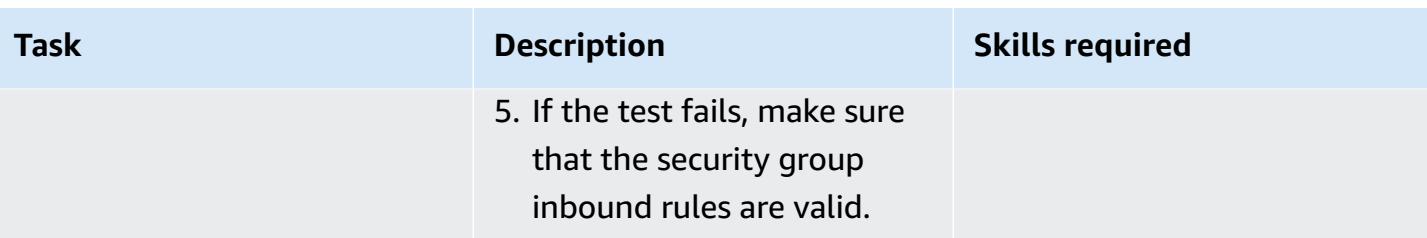

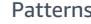

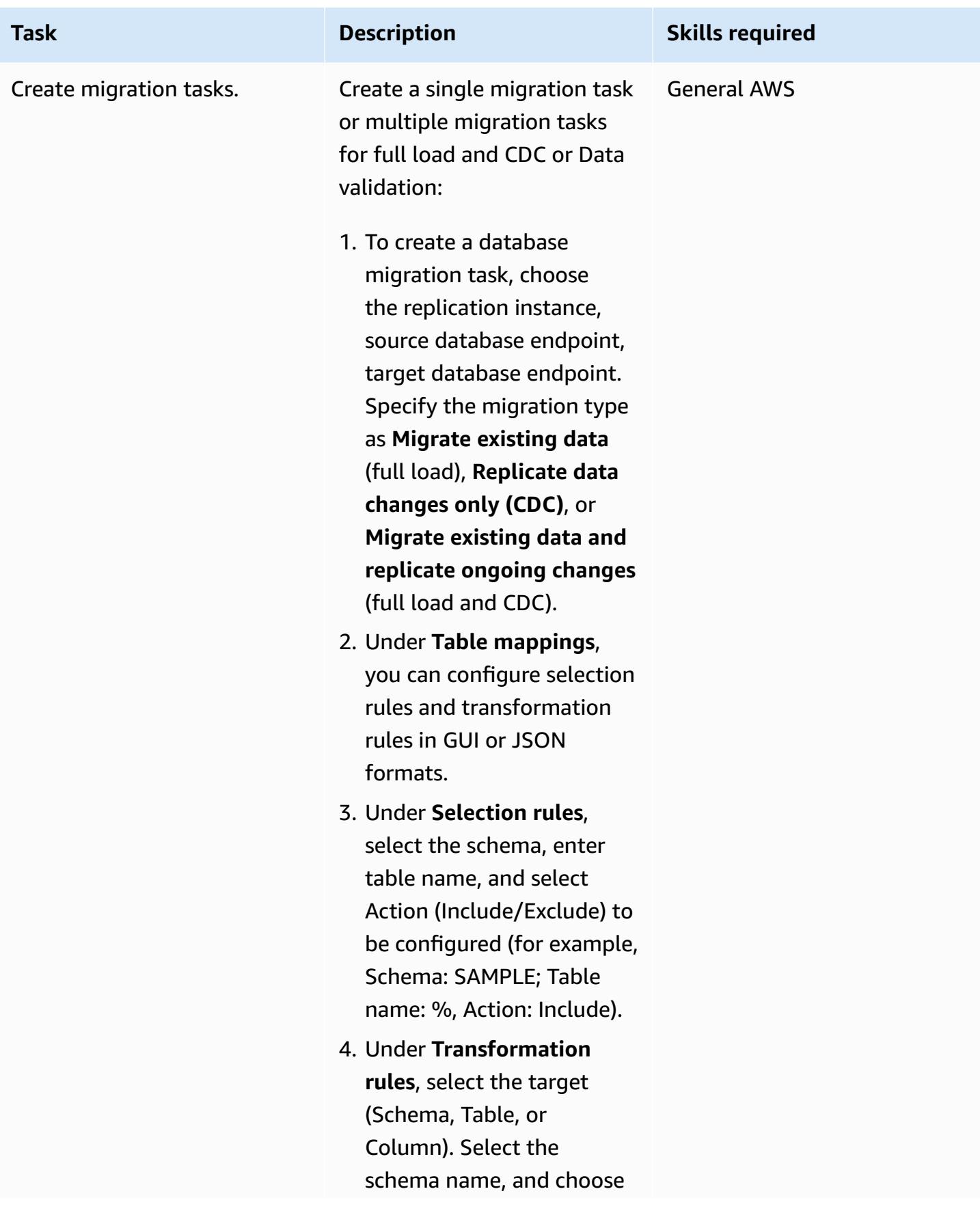

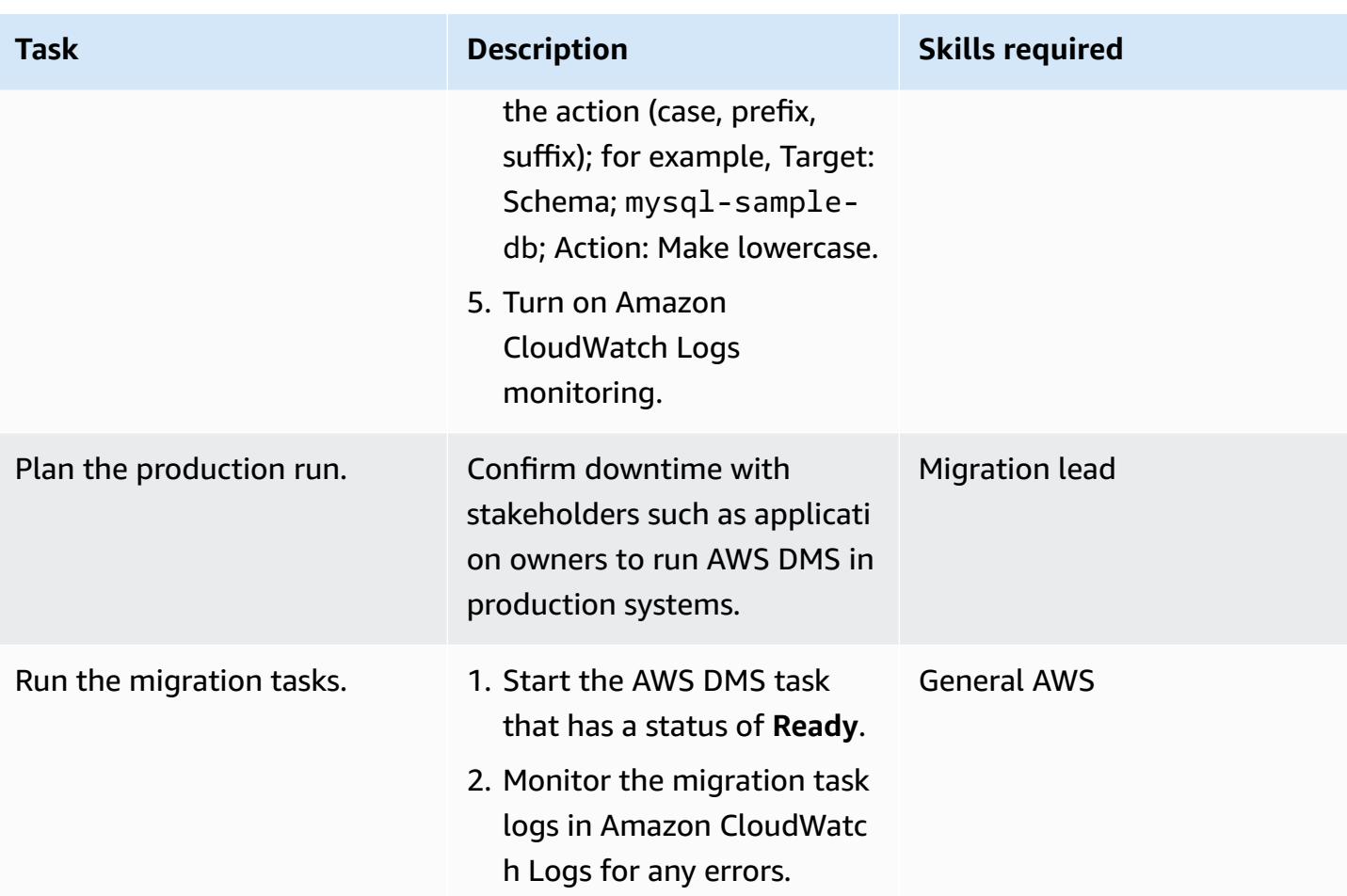

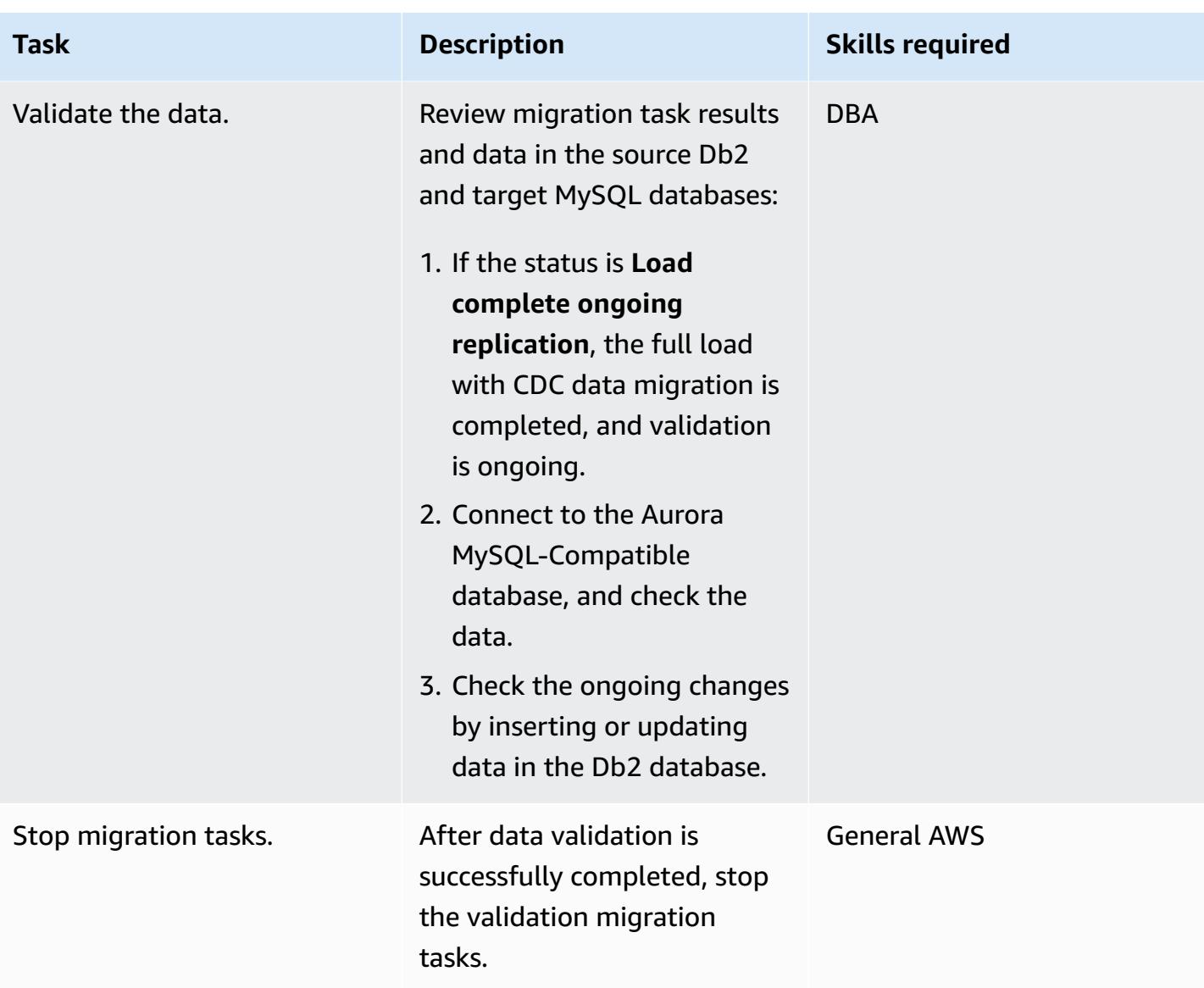

# **Troubleshooting**

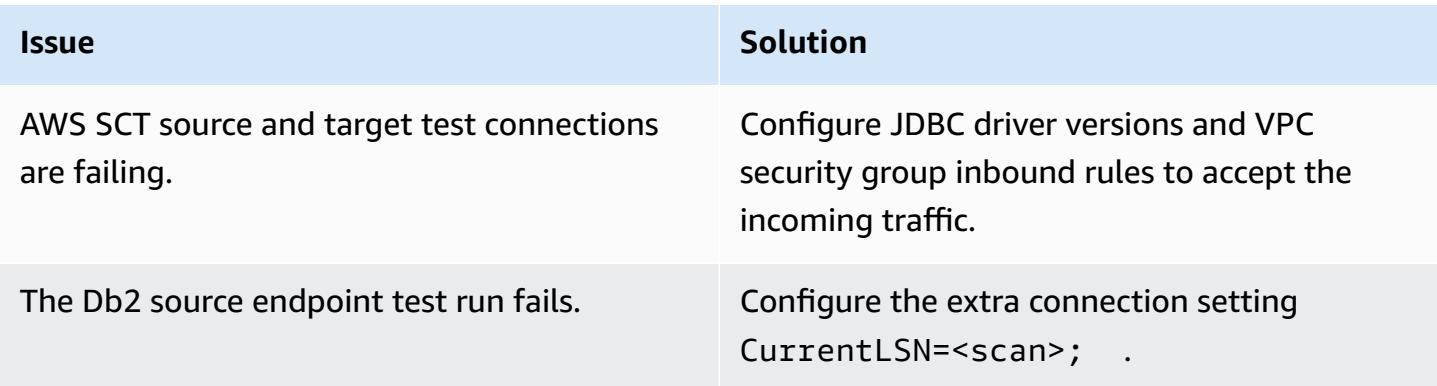

# **Issue Solution**

The AWSDMS task fails to connect to the Db2 source, and the following error is returned.

database is recoverable if either or both of the database configura tion parameters LOGARCHMETH1 and LOGARCHMETH2 are set to ON

To avoid the error, run the following commands:

- 1. \$ db2 update db cfg for sample using LOGARCHMETH1 DISK:/home/ db2inst1/logs
- 2. \$ db2stop
- 3. \$ db2start
- 4. \$ db2 connect to sample

SQL1116N A connection to or activation of database "SAMPLE" cannot be made because of BACKUP PENDING. SQLSTATE=57019

5. \$ db2 backup database sample to ../logs

SQL2036N The path for the file or device "../logs" is not valid

- 6. \$ cd
- 7. \$ pwd

/home/db2inst1

- 8. \$ mkdir /tmp/backup
- 9. \$ db2 backup database sample to / tmp/backup

Backup successful. The timestamp for this backup image is : 201905300 84921

10\$ db2 connect to sample

Database Connection Information

| <i><b>Issue</b></i> | <b>Solution</b>                                                      |
|---------------------|----------------------------------------------------------------------|
|                     | $= DB2/LINUX$<br>Database server<br>9.7.1                            |
|                     | $SQL$ authorization $ID = DB2INSTI$<br>Local database alias = SAMPLE |

## **Related resources**

#### **Amazon EC2**

- [Amazon](https://aws.amazon.com/ec2/) EC2
- [Amazon](https://docs.aws.amazon.com/ec2/) EC2 User Guides

#### **Databases**

- [IBM Db2 Database](https://www.ibm.com/products/db2-database)
- [Amazon](https://aws.amazon.com/rds/aurora/) Aurora
- [Working](https://docs.aws.amazon.com/AmazonRDS/latest/AuroraUserGuide/Aurora.AuroraMySQL.html) with Amazon Aurora MySQL

#### **AWS SCT**

- AWS DMS Schema [Conversion](https://aws.amazon.com/dms/schema-conversion-tool/)
- AWS Schema [Conversion](https://docs.aws.amazon.com/SchemaConversionTool/latest/userguide/CHAP_Welcome.html) Tool User Guide
- Using the AWS SCT user [interface](https://docs.aws.amazon.com/SchemaConversionTool/latest/userguide/CHAP_UserInterface.html)
- Using IBM Db2 LUW as a [source](https://docs.aws.amazon.com/SchemaConversionTool/latest/userguide/CHAP_Source.DB2LUW.html) for AWS SCT

#### **AWS DMS**

- AWS Database [Migration](https://aws.amazon.com/dms/) Service
- AWS Database [Migration](https://docs.aws.amazon.com/dms/latest/userguide/Welcome.html) Service User Guide
- Sources for data [migration](https://docs.aws.amazon.com/dms/latest/userguide/CHAP_Source.html)
- Targets for data [migration](https://docs.aws.amazon.com/dms/latest/userguide/CHAP_Target.html)
- AWS Database Migration Service and AWS Schema [Conversion](https://aws.amazon.com/blogs/database/aws-database-migration-service-and-aws-schema-conversion-tool-now-support-ibm-db2-as-a-source/) Tool now support IBM Db2 LUW as a [source](https://aws.amazon.com/blogs/database/aws-database-migration-service-and-aws-schema-conversion-tool-now-support-ibm-db2-as-a-source/) (blog post)

# **Migrate a Microsoft SQL Server database from Amazon EC2 to Amazon DocumentDB by using AWS DMS**

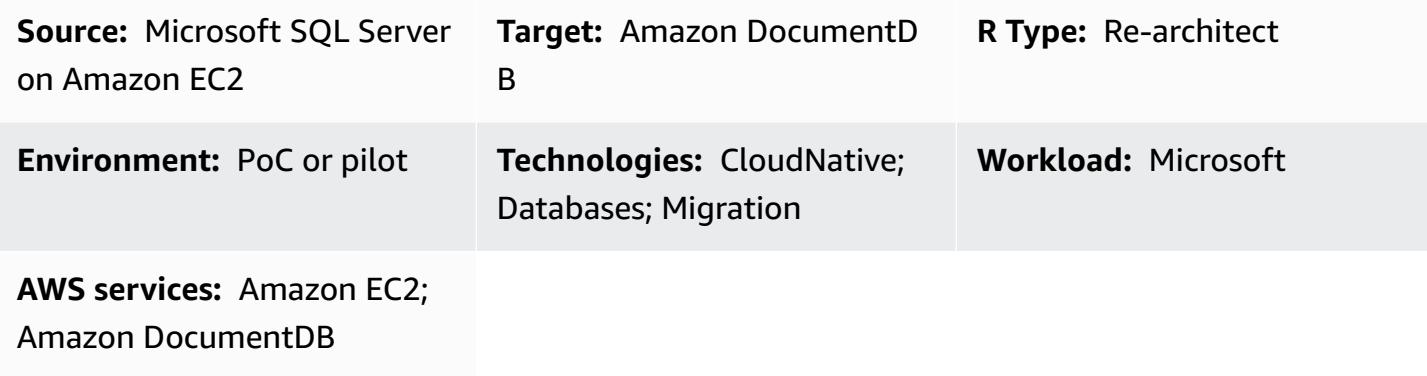

## **Summary**

This pattern describes how to use AWS Database Migration Service (AWS DMS) to migrate a Microsoft SQL Server database hosted on an Amazon Elastic Compute Cloud (Amazon EC2) instance to an Amazon DocumentDB (with MongoDB compatibility) database.

The AWS DMS replication task reads the table structure of the SQL Server database, creates the corresponding collection in Amazon DocumentDB, and performs a full-load migration.

You can also use this pattern to migrate an on-premises SQL Server or an Amazon Relational Database Service (Amazon RDS) for SQL Server DB instance to Amazon DocumentDB. For more information, see the guide Migrating Microsoft SQL Server [databases](https://docs.aws.amazon.com/prescriptive-guidance/latest/migration-sql-server/welcome.html) to the AWS Cloud on the AWS Prescriptive Guidance website.

#### **Prerequisites and limitations**

#### **Prerequisites**

- An active AWS account.
- An existing SQL Server database on an EC2 instance.
- Fixed database (**db\_owner**) role assigned to AWS DMS in the SQL Server database. For more information, see [Database-level](https://docs.microsoft.com/en-us/sql/relational-databases/security/authentication-access/database-level-roles?view=sql-server-ver15) roles in the SQL Server documentation.
- Familiarity with using the mongodump, mongorestore, mongoexport, and mongoimport utilities to move data in and out of an Amazon [DocumentDB](https://docs.aws.amazon.com/documentdb/latest/developerguide/backup_restore-dump_restore_import_export_data.html) cluster.
- Microsoft SQL Server [Management](https://docs.microsoft.com/en-us/sql/ssms/download-sql-server-management-studio-ssms?view=sql-server-ver15) Studio, installed and configured.

#### **Limitations**

- The cluster size limit in Amazon DocumentDB is 64 TB. For more information, see [Cluster limits](https://docs.aws.amazon.com/documentdb/latest/developerguide/limits.html#limits-cluster) in the Amazon DocumentDB documentation.
- AWS DMS doesn't support the merging of multiple source tables into a single Amazon DocumentDB collection.
- If AWS DMS processes any changes from a source table without a primary key, it will ignore large object (LOB) columns in the source table.

## **Architecture**

#### **Source technology stack**

• Amazon EC2

#### **Target architecture**

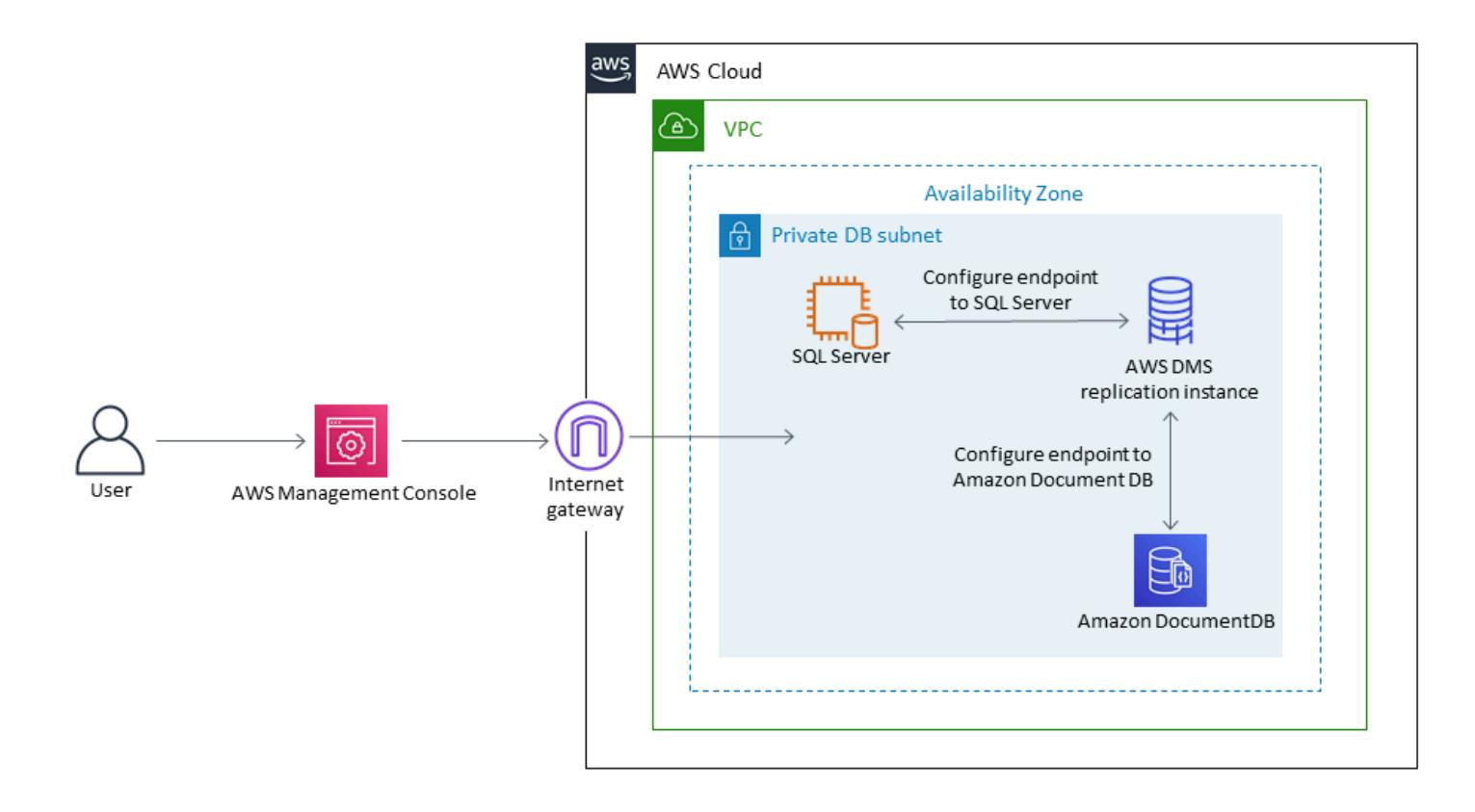

#### **Target technology stack**

• Amazon DocumentDB

## **Tools**

- [AWS](https://docs.aws.amazon.com/dms/latest/userguide/CHAP_GettingStarted.html) DMS AWS Database Migration Service (AWS DMS) helps you migrate databases easily and securely.
- Amazon [DocumentDB](https://docs.aws.amazon.com/documentdb/latest/developerguide/get-started-guide.html) Amazon DocumentDB (with MongoDB compatibility) is a fast, reliable, and fully managed database service.
- [Amazon](https://docs.aws.amazon.com/AWSEC2/latest/UserGuide/EC2_GetStarted.html) EC2 Amazon Elastic Compute Cloud (Amazon EC2) provides scalable computing capacity in the AWS Cloud.
- [Microsoft](https://docs.microsoft.com/en-us/sql/sql-server/?view=sql-server-ver15) SQL Server SQL Server is a relational database management system.
- SQL Server [Management](https://docs.microsoft.com/en-us/sql/ssms/sql-server-management-studio-ssms?view=sql-server-ver15) Studio (SSMS) SSMS is a tool for managing SQL Server, including accessing, configuring, and administering SQL Server components.

## **Epics**

#### **Create and configure a VPC**

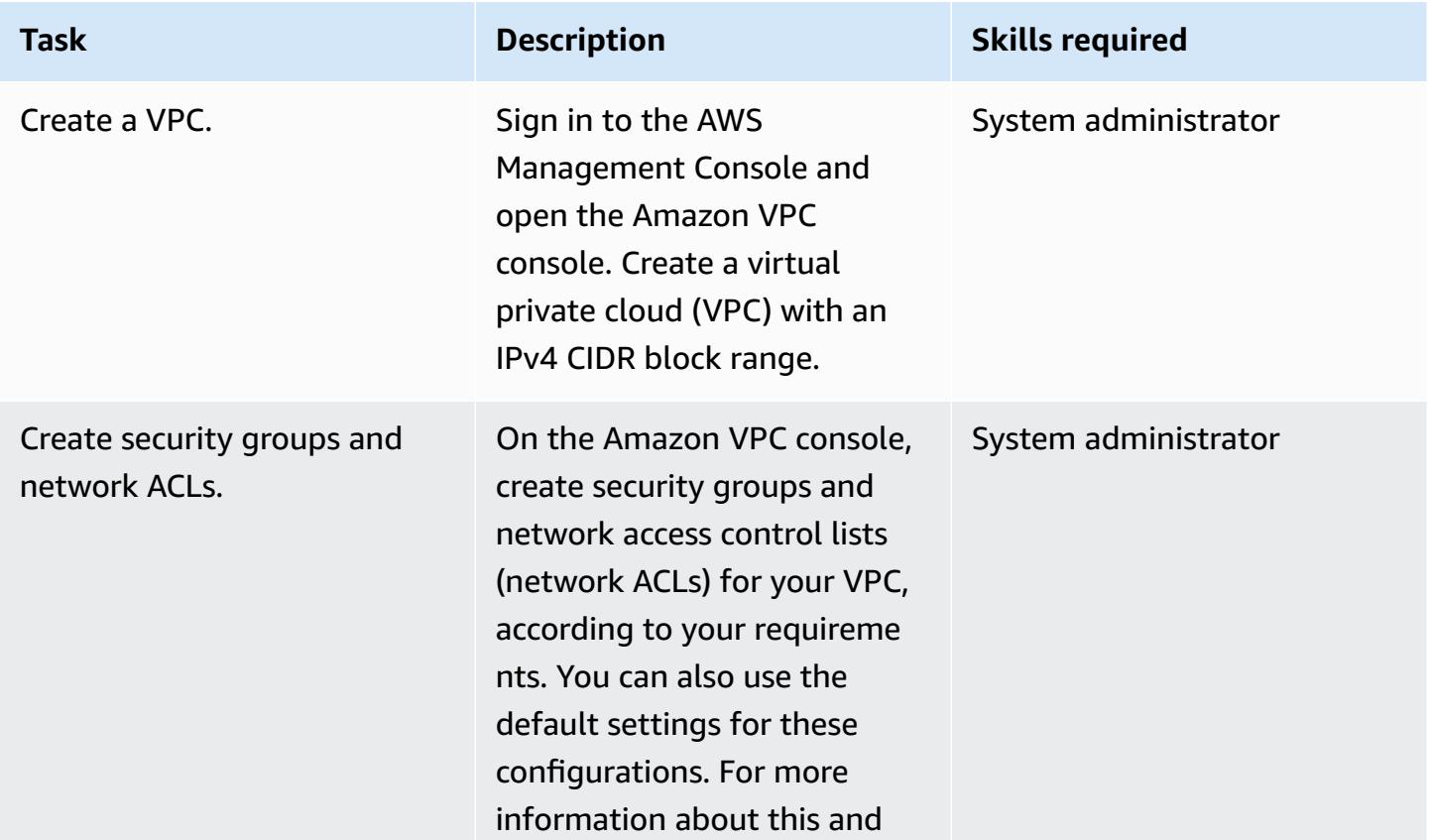

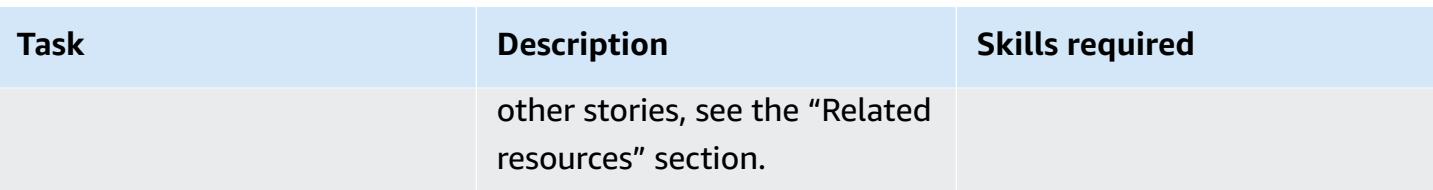

## **Create and configure the Amazon DocumentDB cluster**

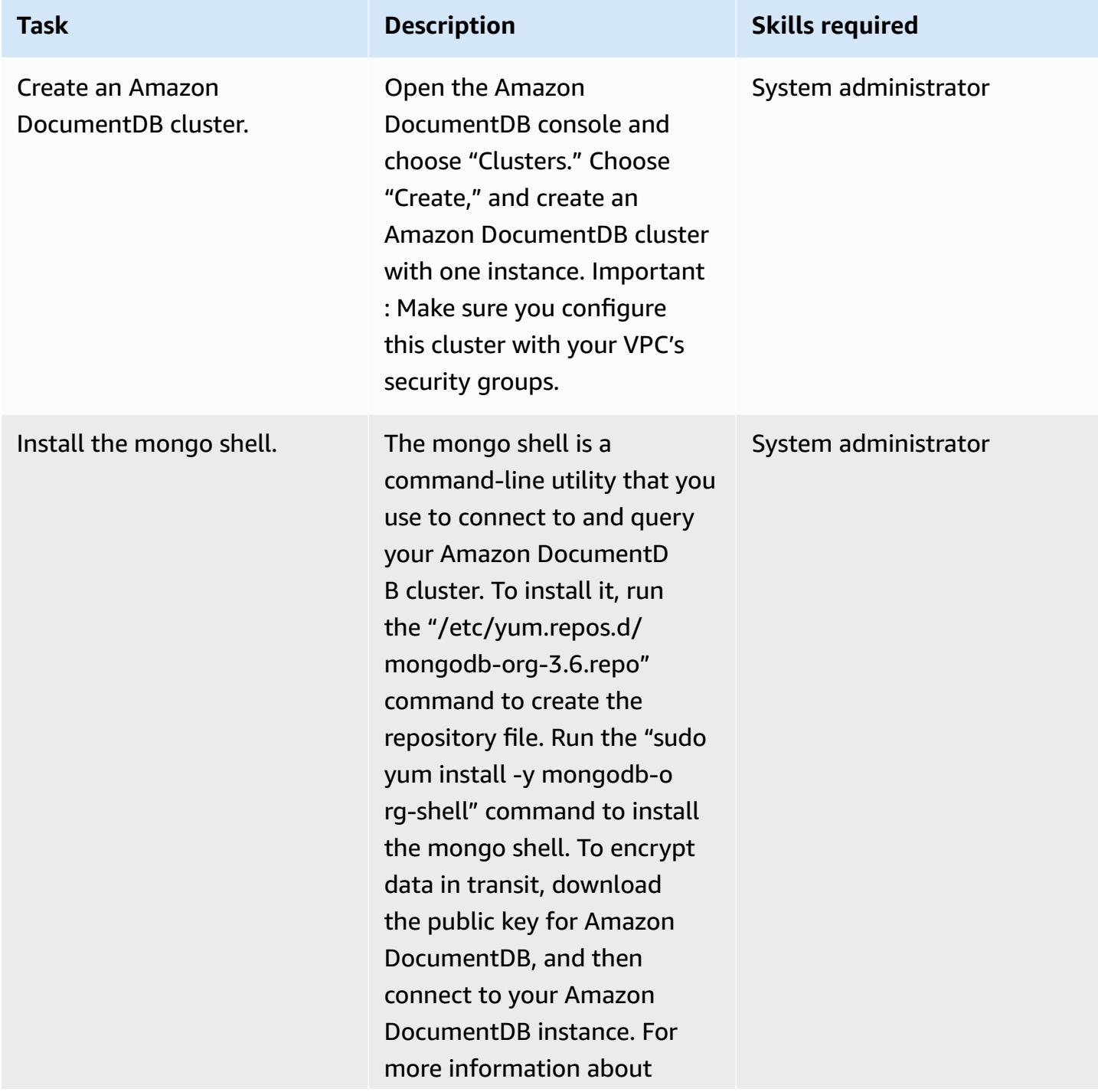

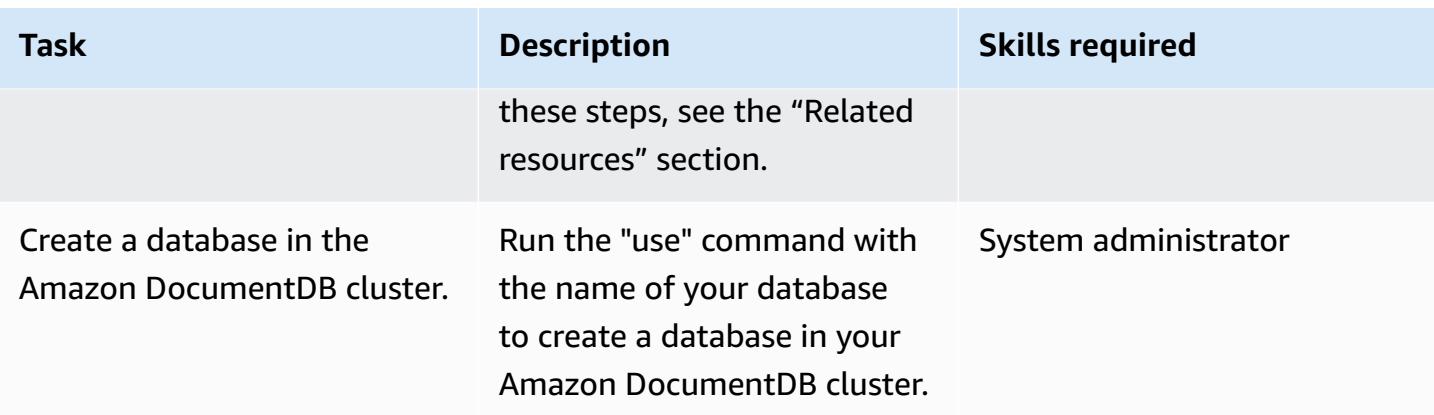

#### **Create and configure the AWS DMS replication instance**

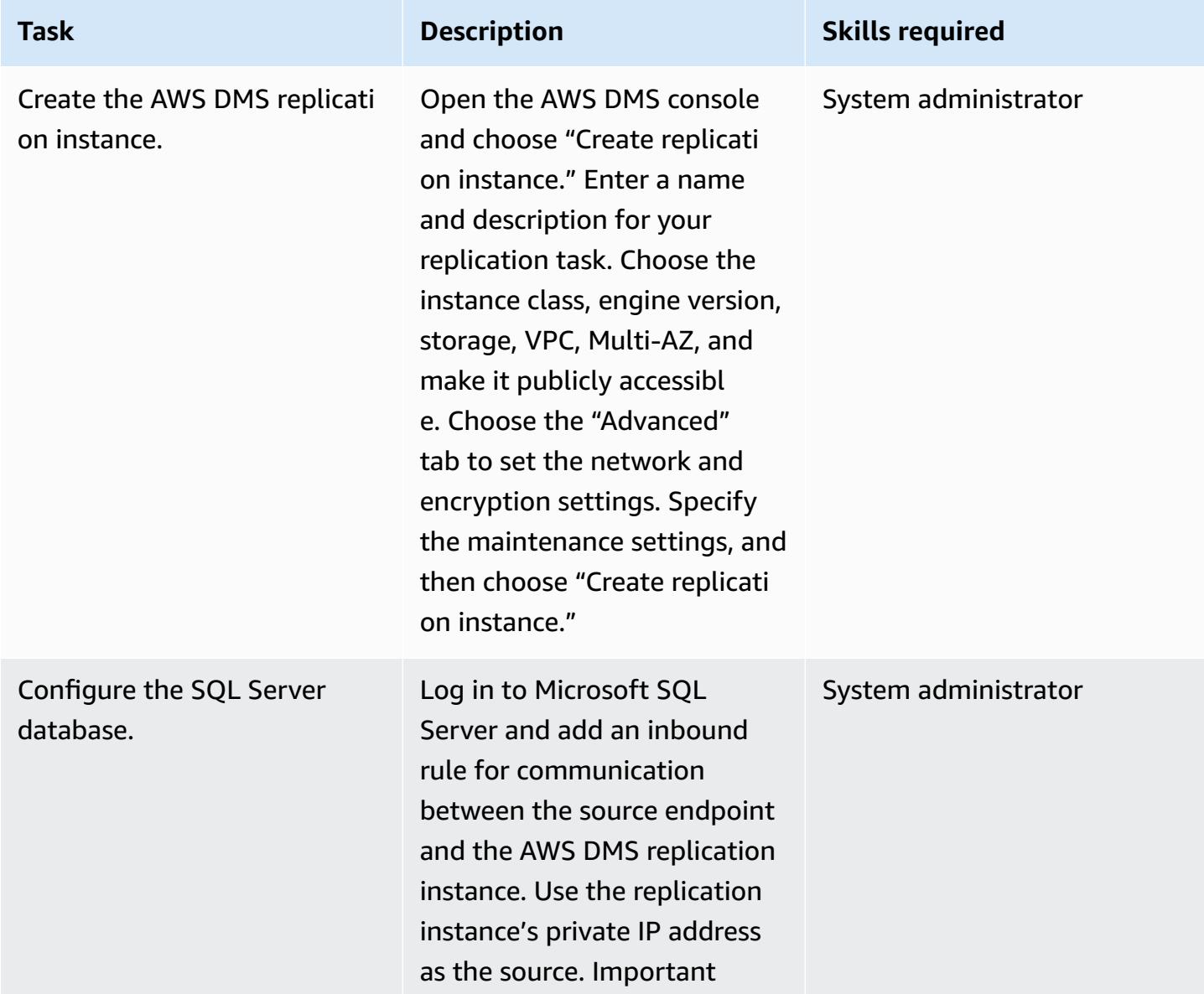

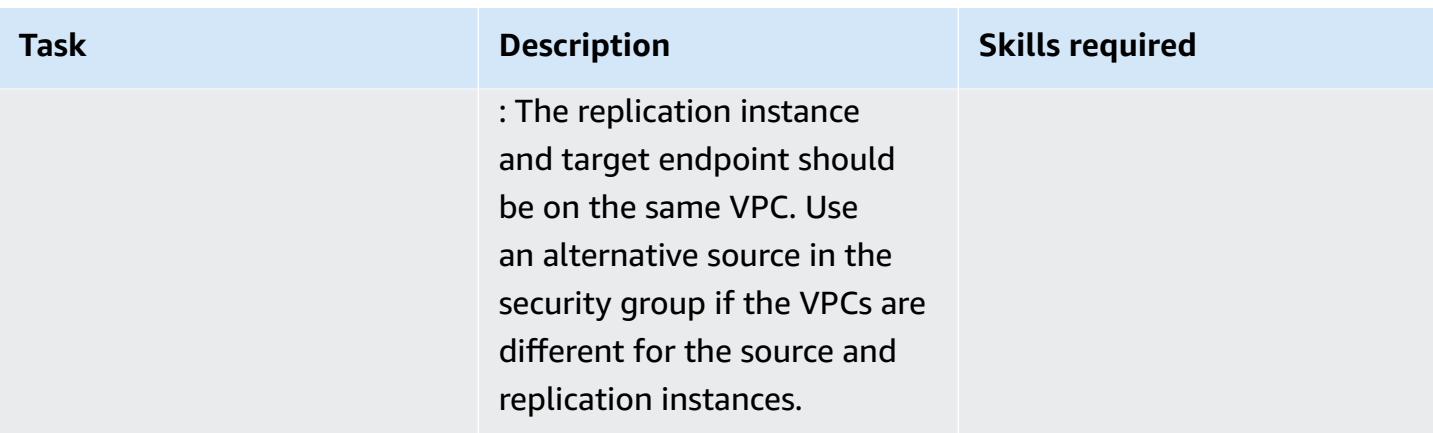

#### **Create and test the source and target endpoints in AWS DMS**

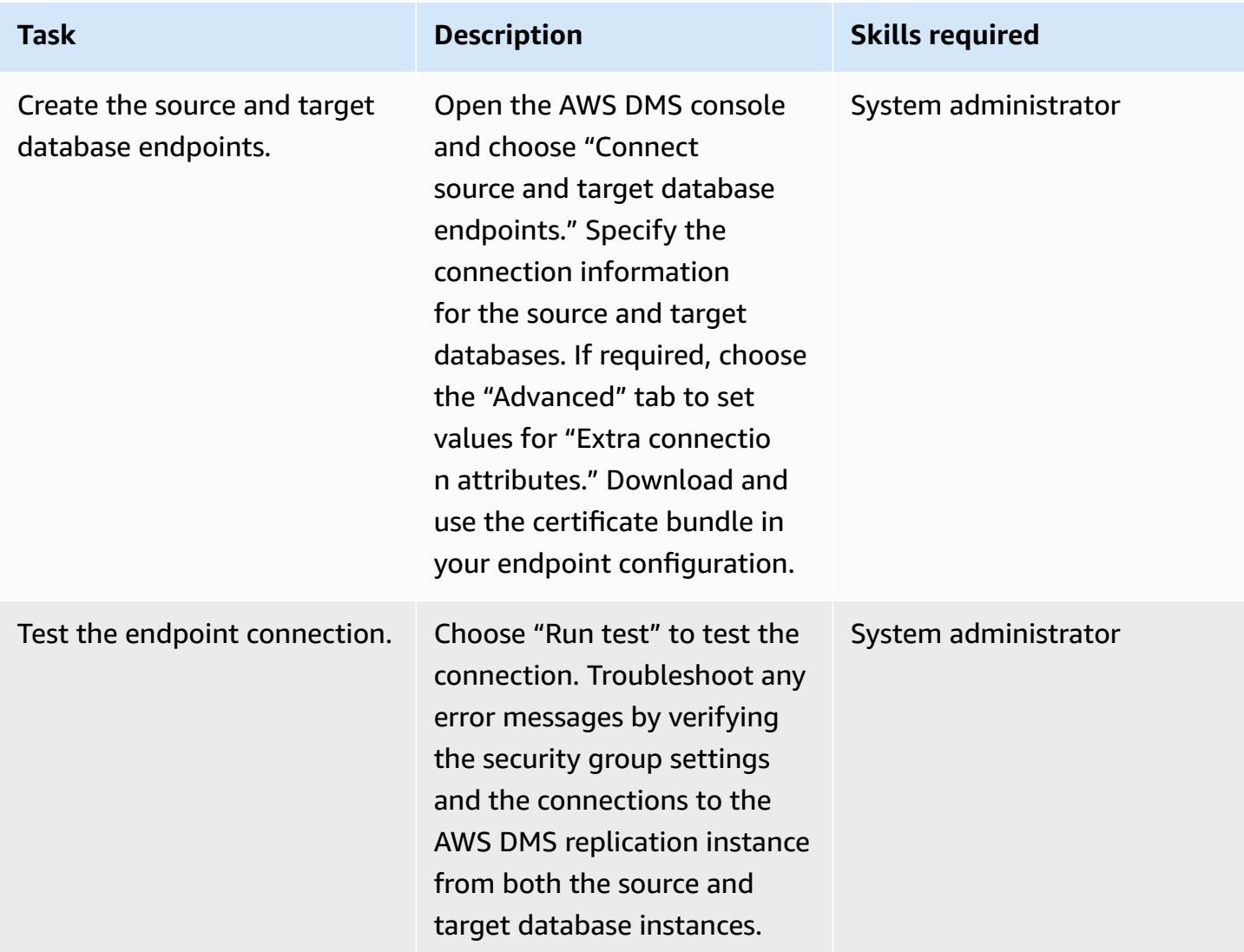

#### **Migrate data**

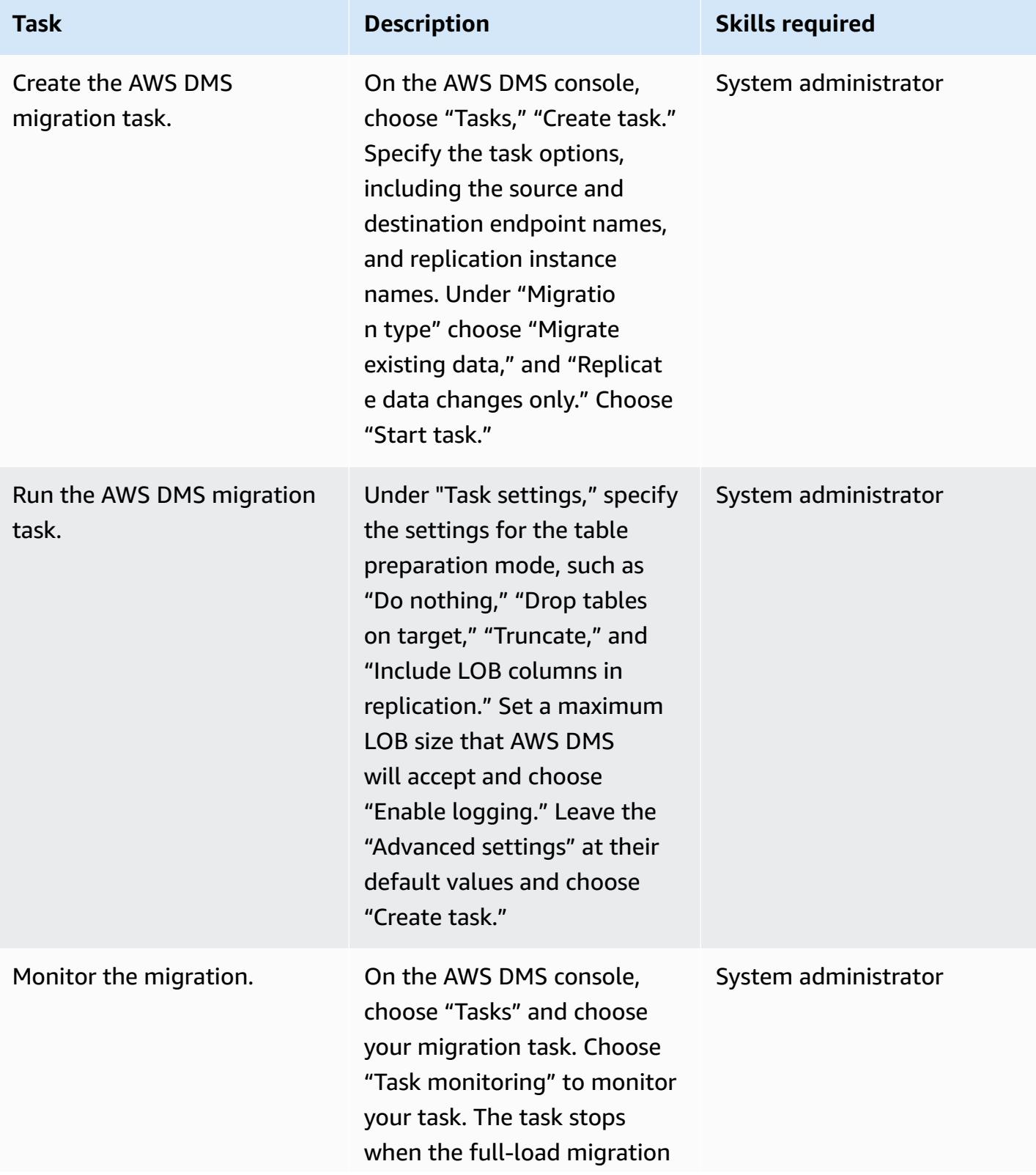

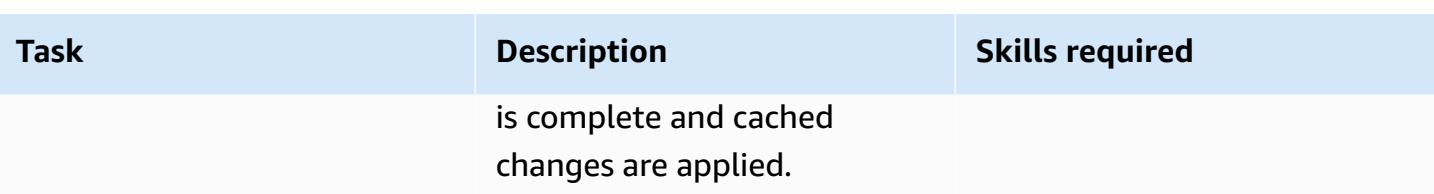

#### **Test and verify the migration**

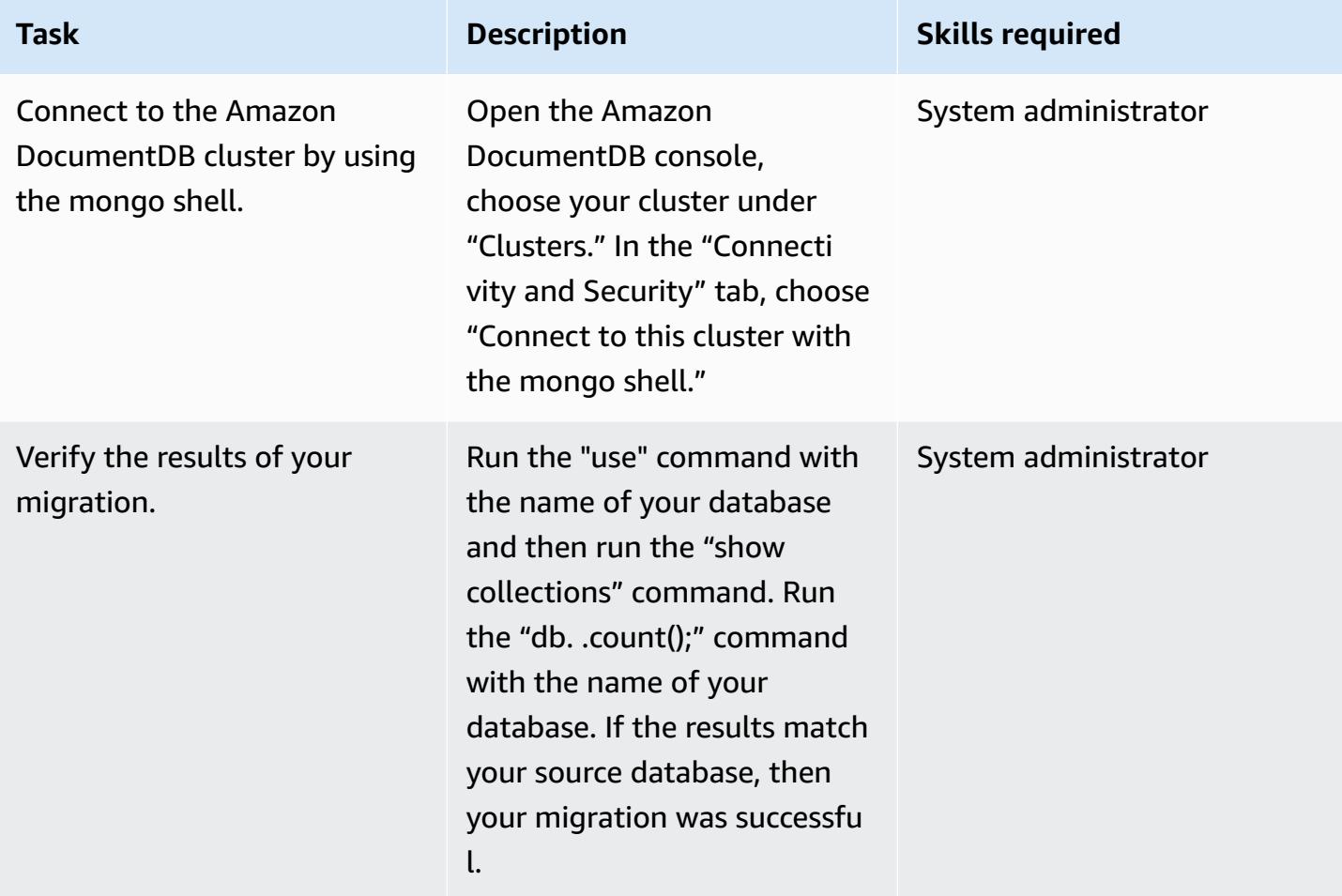

## **Related resources**

#### **Create and configure a VPC**

- Create a [security](https://docs.aws.amazon.com/vpc/latest/userguide/VPC_SecurityGroups.html#CreatingSecurityGroups) group for your VPC
- Create a [network](https://docs.aws.amazon.com/vpc/latest/userguide/vpc-network-acls.html) ACL

#### **Create and configure the Amazon DocumentDB cluster**

- Create an Amazon [DocumentDB](https://docs.aws.amazon.com/documentdb/latest/developerguide/get-started-guide.html#cloud9-cluster) cluster
- Install the mongo shell for Amazon [DocumentDB](https://docs.aws.amazon.com/documentdb/latest/developerguide/get-started-guide.html#cloud9-mongoshell)
- Connect to your Amazon [DocumentDB](https://docs.aws.amazon.com/documentdb/latest/developerguide/get-started-guide.html#cloud9-connectcluster) cluster

#### **Create and configure the AWS DMS replication instance**

• Use public and private [replication](https://docs.aws.amazon.com/dms/latest/userguide/CHAP_ReplicationInstance.html#CHAP_ReplicationInstance.PublicPrivate) instances

#### **Create and test the source and target endpoints in AWS DMS**

- Use Amazon [DocumentDB](https://docs.aws.amazon.com/dms/latest/userguide/target.docdb.html) as a target for AWS DMS
- Use a SQL Server [database](https://docs.aws.amazon.com/dms/latest/userguide/CHAP_Source.SQLServer.html) as a source for AWS DMS
- Use AWS DMS [endpoints](https://docs.aws.amazon.com/dms/latest/userguide/CHAP_Endpoints.html)

#### **Migrate data**

• Migrate to Amazon [DocumentDB](https://docs.aws.amazon.com/documentdb/latest/developerguide/docdb-migration.html)

#### **Other resources**

- [Limitations](https://docs.aws.amazon.com/dms/latest/userguide/CHAP_Source.SQLServer.html#CHAP_Source.SQLServer.Limitations) on using SQL Server as a source for AWS DMS
- How to use Amazon [DocumentDB](https://aws.amazon.com/blogs/database/how-to-use-amazon-documentdb-with-mongodb-compatibility-to-build-and-manage-applications-at-scale/) to build and manage applications at scale

# **Migrate an on-premises ThoughtSpot Falcon database to Amazon Redshift**

*Created by Battulga Purevragchaa (AWS) and Antony Prasad Thevaraj (AWS)*

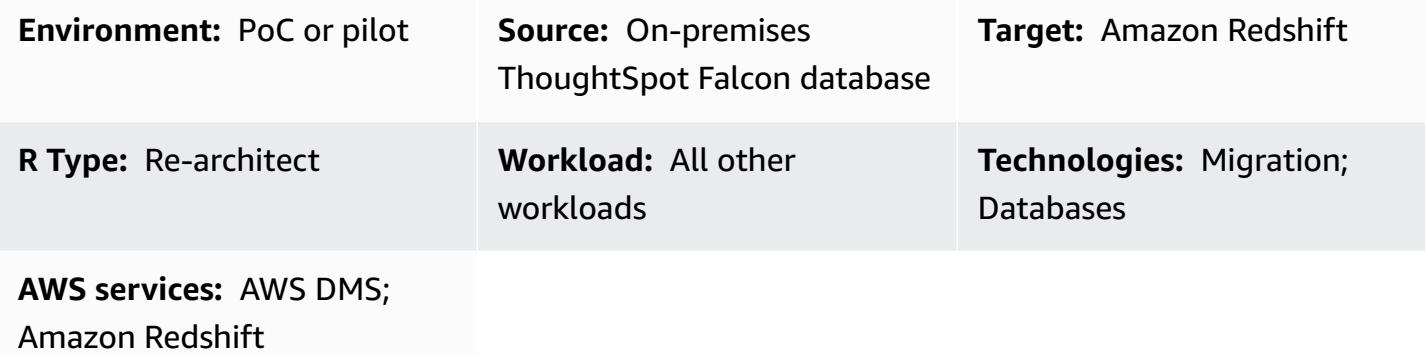

## **Summary**

On-premises data warehouses require significant administration time and resources, particularly for large datasets. The financial cost of building, maintaining, and growing these warehouses is also very high. To help manage costs, keep extract, transform, and load (ETL) complexity low, and deliver performance as your data grows, you must constantly choose which data to load and which data to archive.

By migrating your on-premises [ThoughtSpot](https://docs.thoughtspot.com/software/latest/data-caching) Falcon databases to the Amazon Web Services (AWS) Cloud, you can access cloud-based data lakes and data warehouses that increase your business agility, security, and application reliability, in addition to reducing your overall infrastructure costs. Amazon Redshift helps to significantly lower the cost and operational overhead of a data warehouse. You can also use Amazon Redshift Spectrum to analyze large amounts of data in its native format without data loading.

This pattern describes the steps and process for migrating a ThoughtSpot Falcon database from an on-premises data center to an Amazon Redshift database on the AWS Cloud.

## **Prerequisites and limitations**

#### **Prerequisites**

- An active AWS account
- A ThoughtSpot Falcon database hosted in an on-premises data center

#### **Product versions**

• ThoughtSpot version 7.0.1

#### **Architecture**

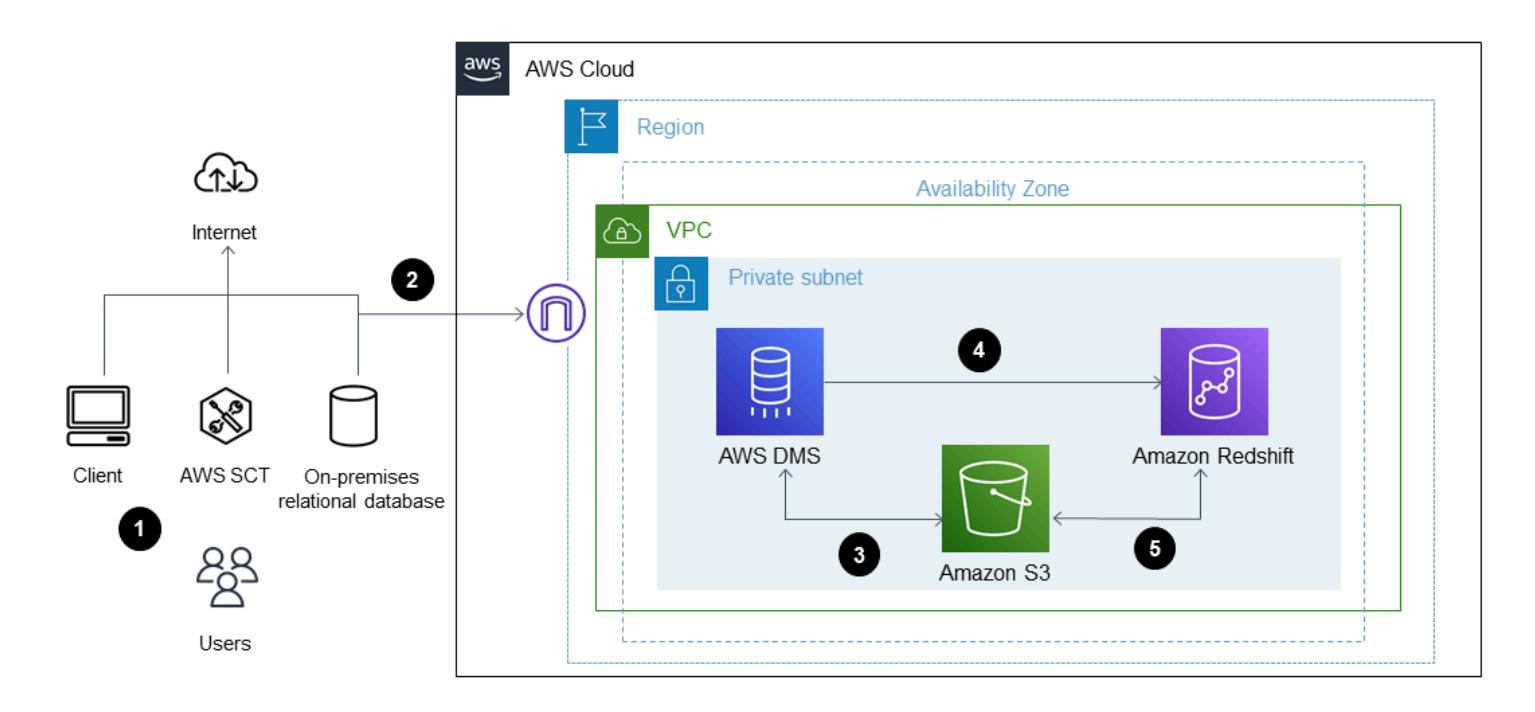

The diagram shows the following workflow:

- 1. Data is hosted in an on-premises relational database.
- 2. AWS Schema Conversion Tool (AWS SCT) converts the data definition language (DDL) that is compatible with Amazon Redshift.
- 3. After the tables are created, you can migrate the data by using AWS Database Migration Service (AWS DMS).
- 4. The data is loaded into Amazon Redshift.
- 5. The data is stored in Amazon Simple Storage Service (Amazon S3) if you use Redshift Spectrum or already host the data in Amazon S3.

#### **Tools**

• [AWS](https://docs.aws.amazon.com/dms/latest/userguide/Welcome.html) DMS – AWS Data Migration Service (AWS DMS) helps you quickly and securely migrate databases to AWS.

- Amazon [Redshift](https://docs.aws.amazon.com/redshift/latest/gsg/getting-started.html) Amazon Redshift is a fast, fully managed, petabyte-scale data warehouse service that makes it simple and cost-effective to efficiently analyze all your data using your existing business intelligence tools.
- [AWS](https://docs.aws.amazon.com/SchemaConversionTool/latest/userguide/CHAP_Welcome.html) SCT AWS Schema Conversion Tool (AWS SCT) converts your existing database schema from one database engine to another.

## **Epics**

#### **Prepare for the migration**

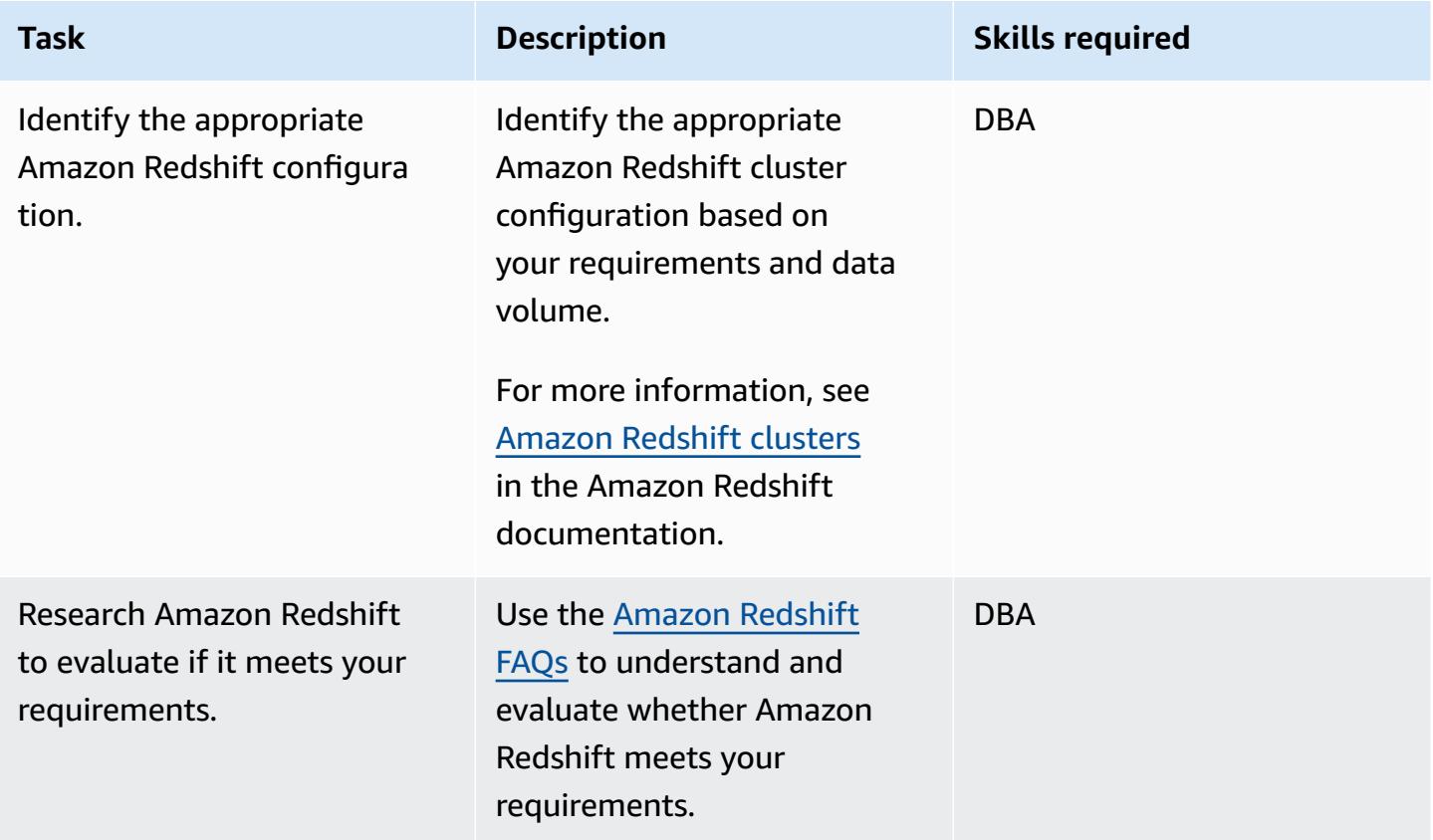

#### **Prepare the target Amazon Redshift cluster**

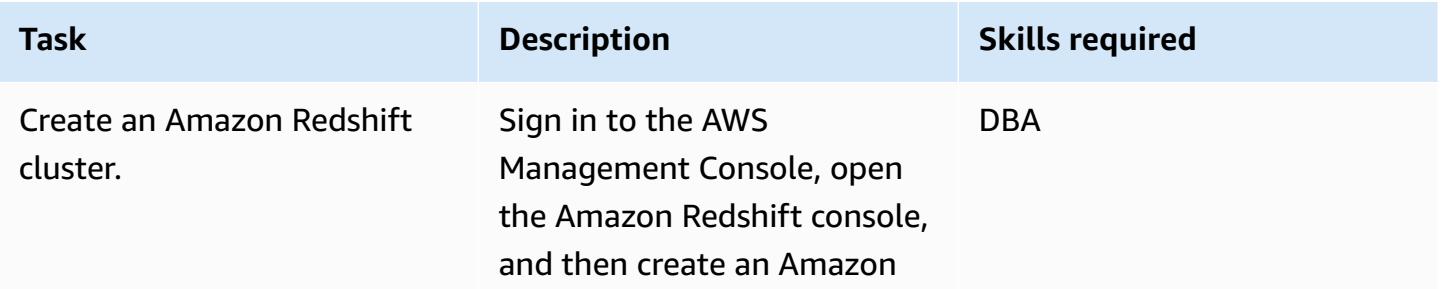

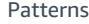

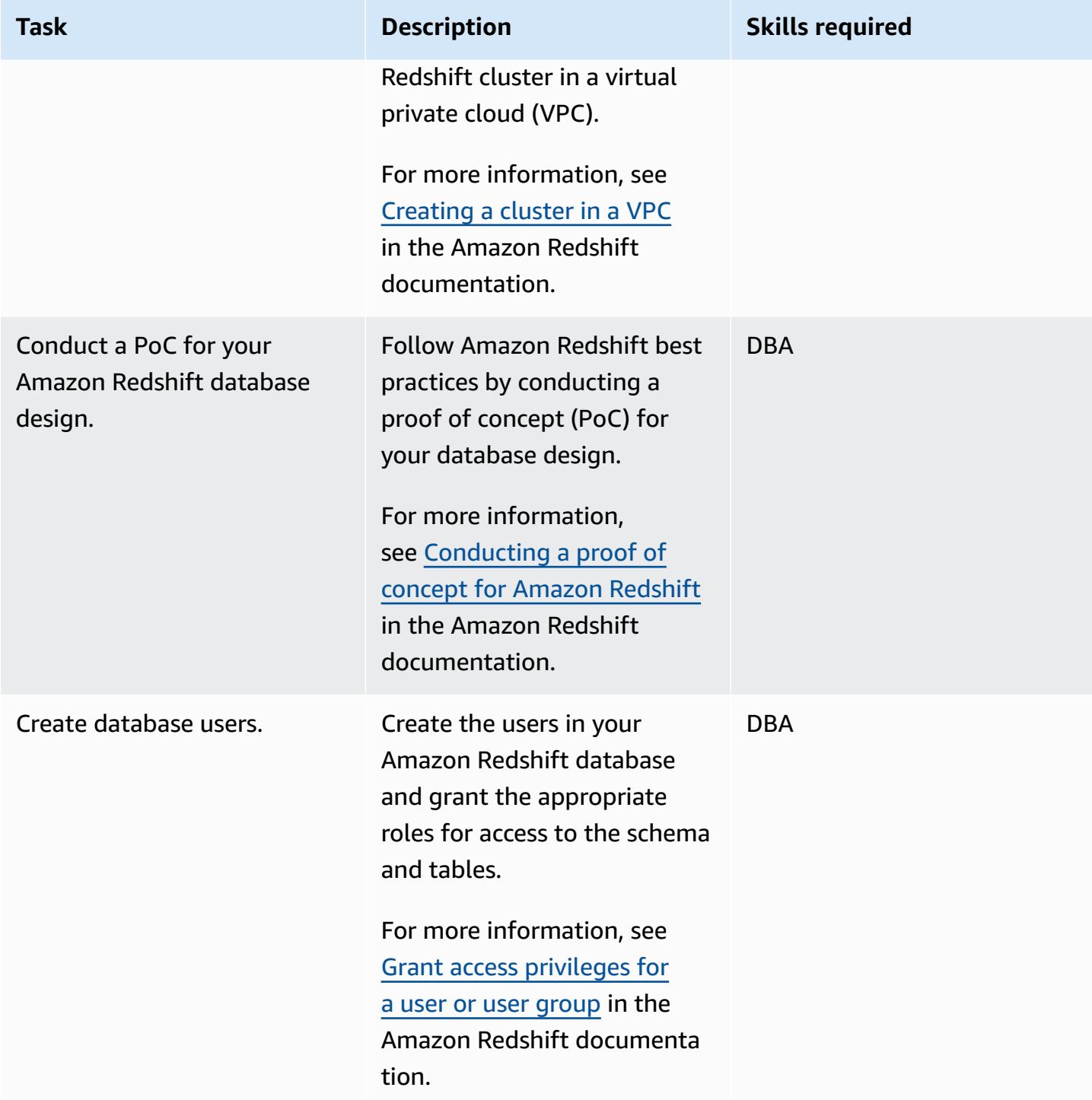

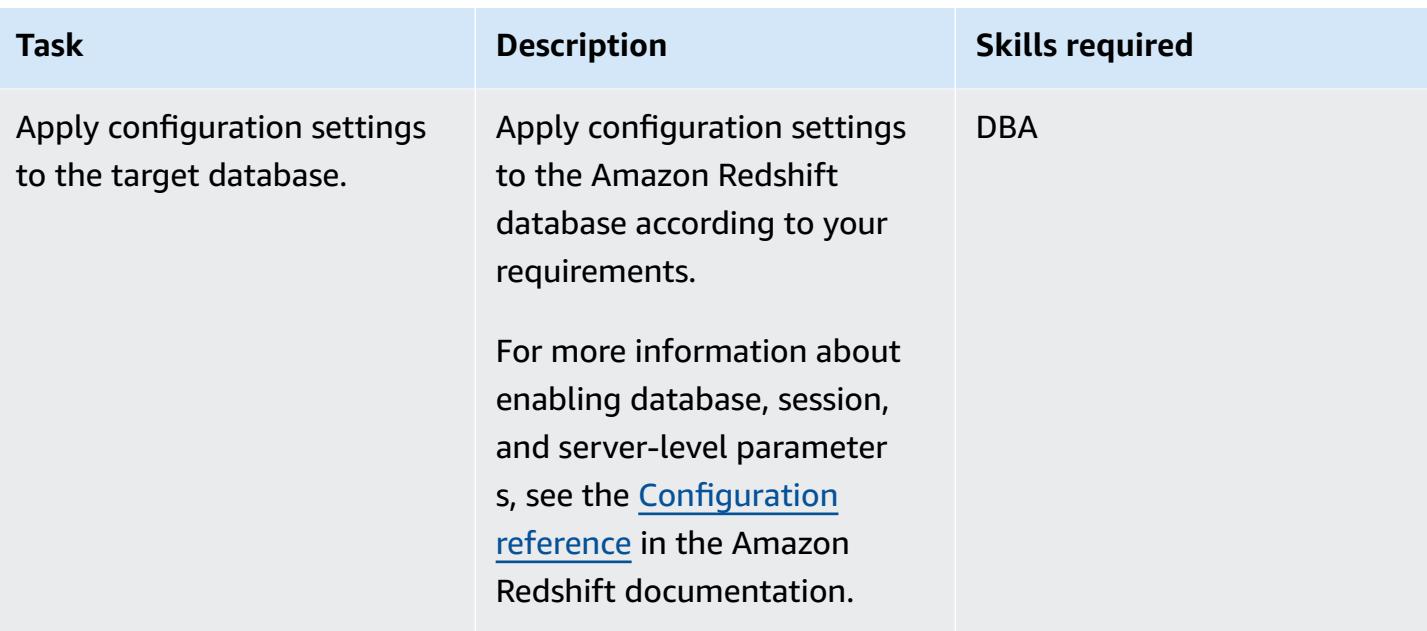

## **Create objects in the Amazon Redshift cluster**

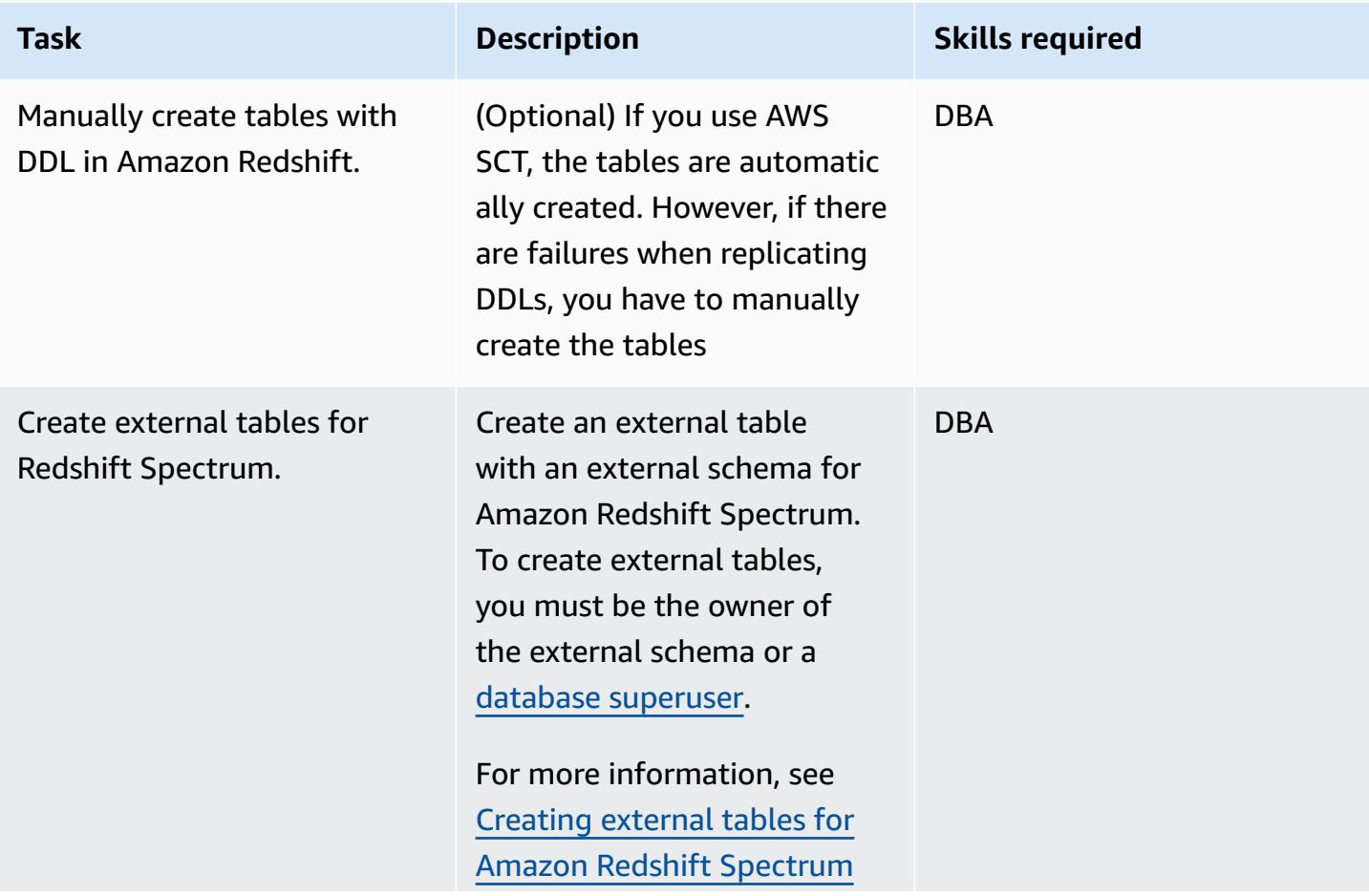
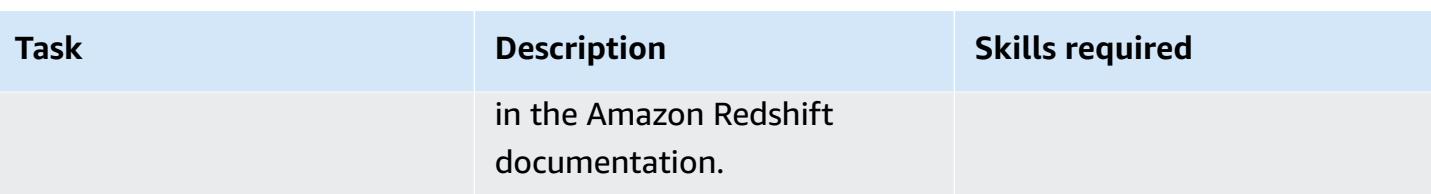

## **Migrate data using AWS DMS**

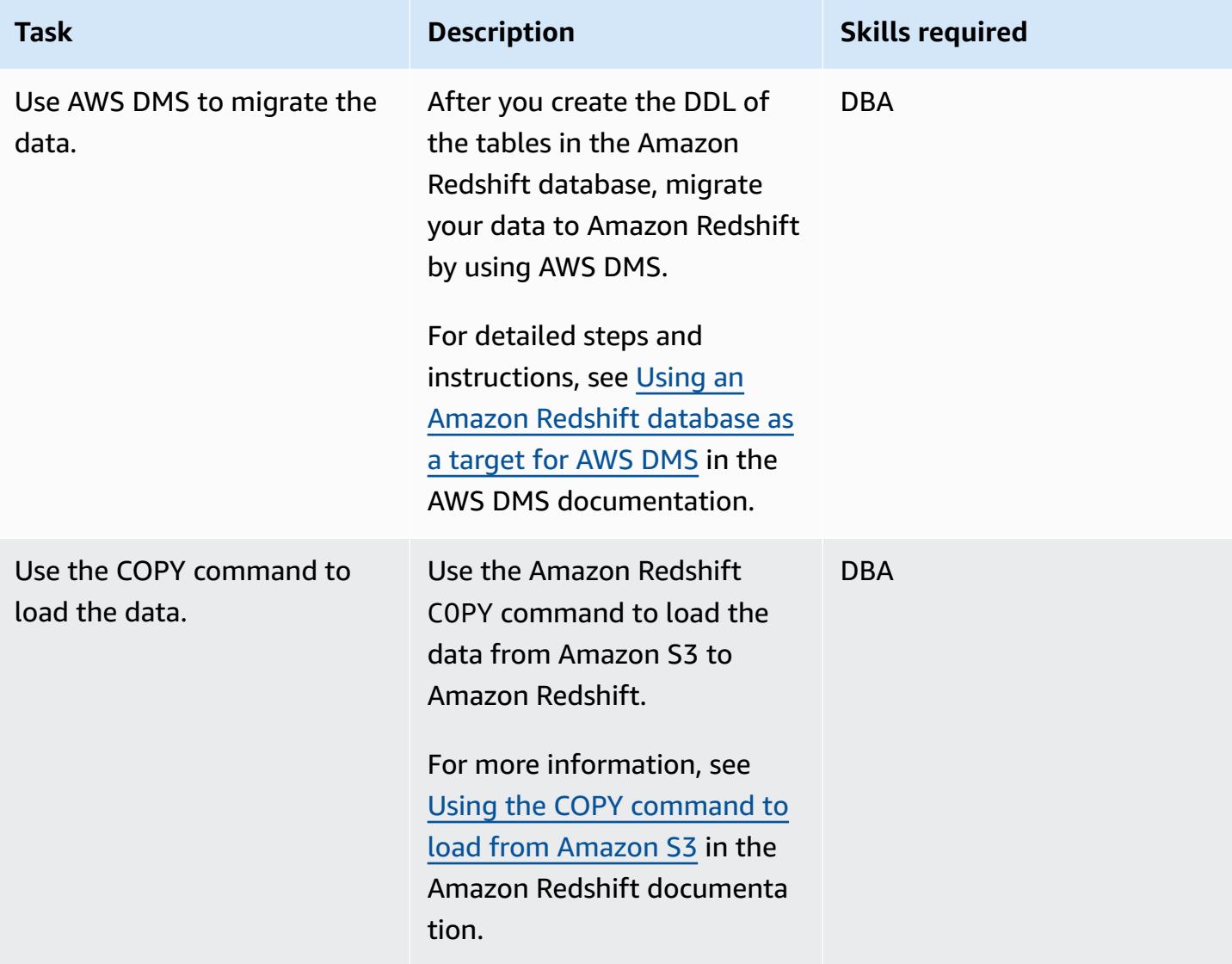

## **Validate the Amazon Redshift cluster**

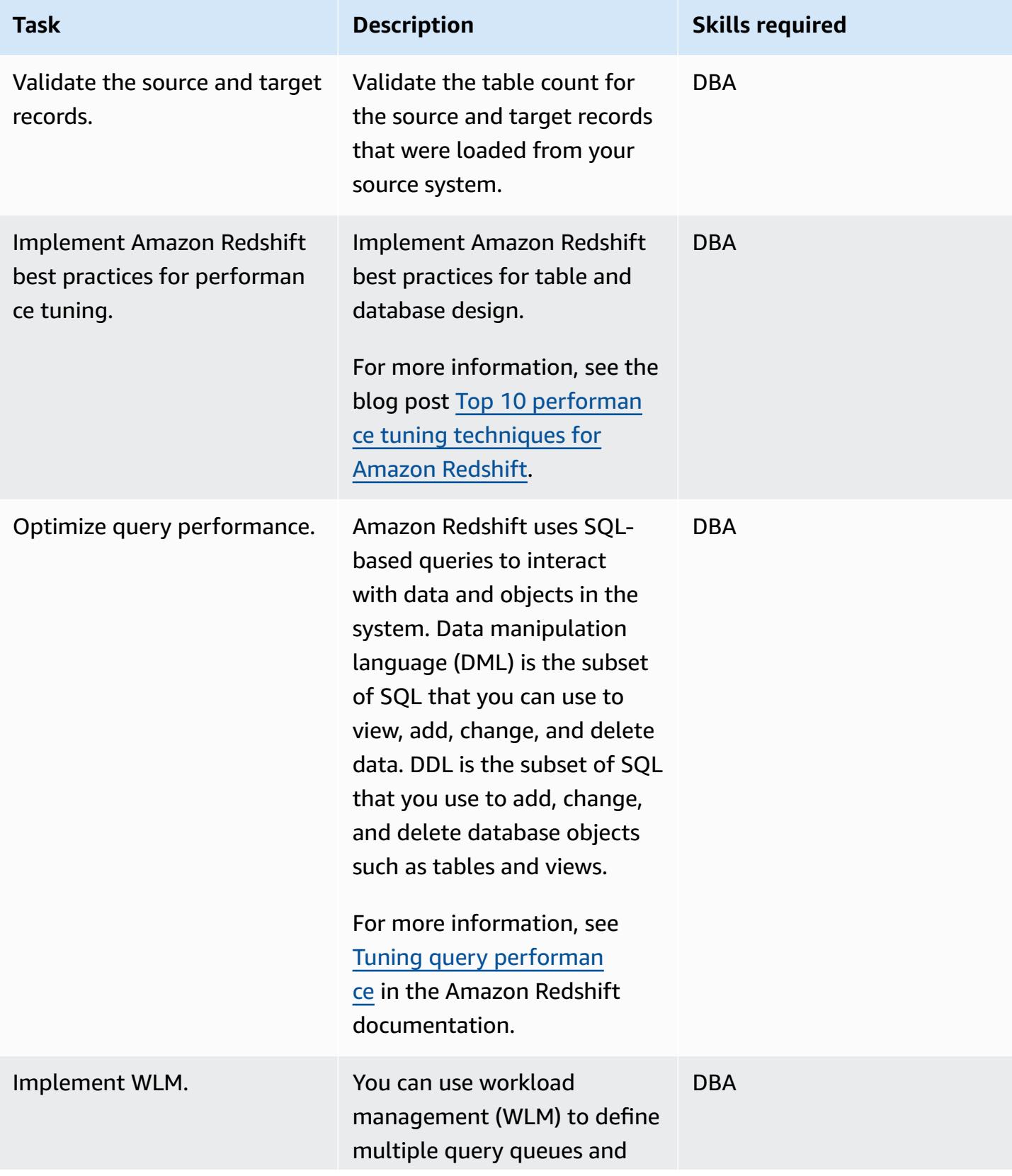

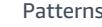

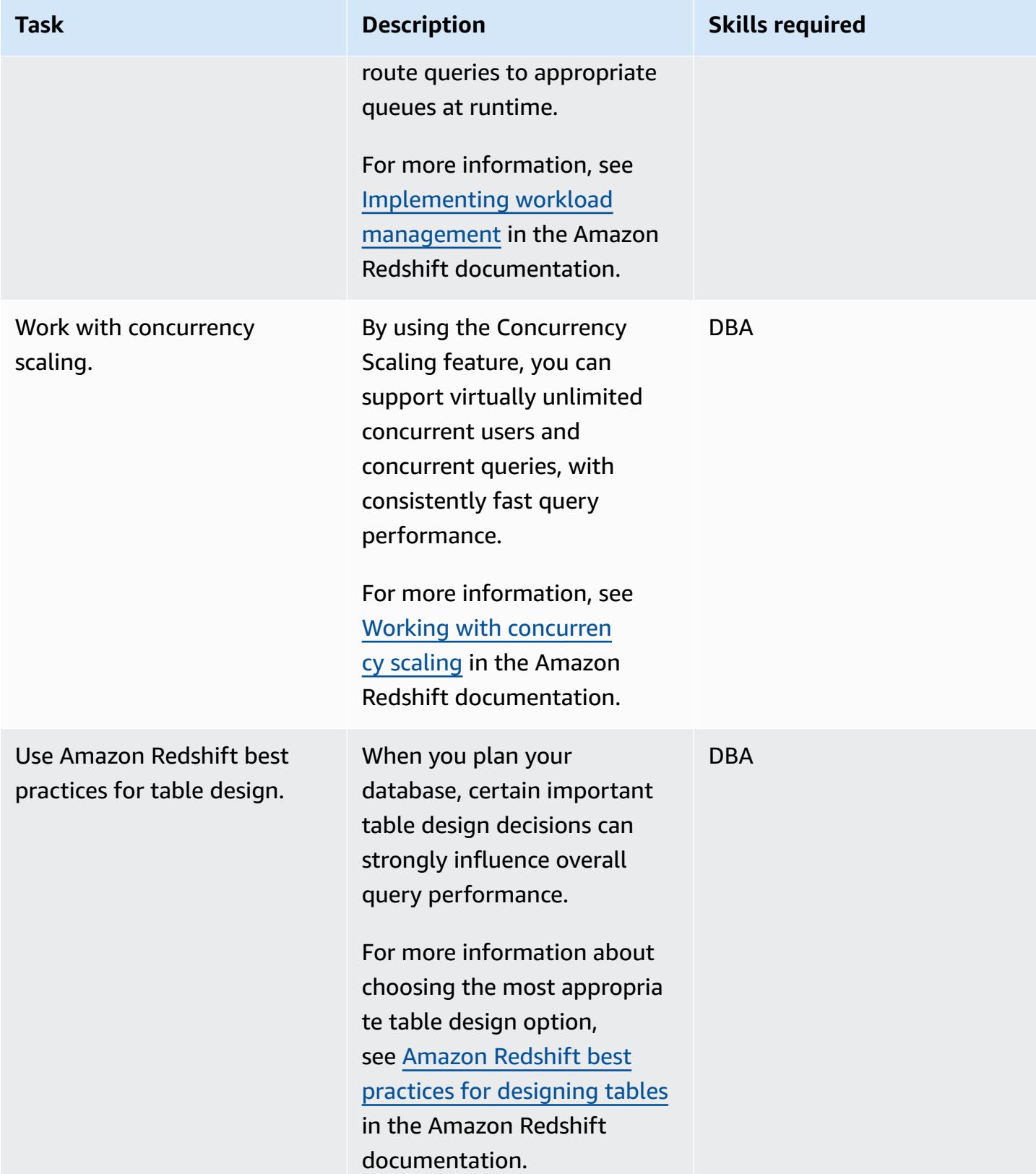

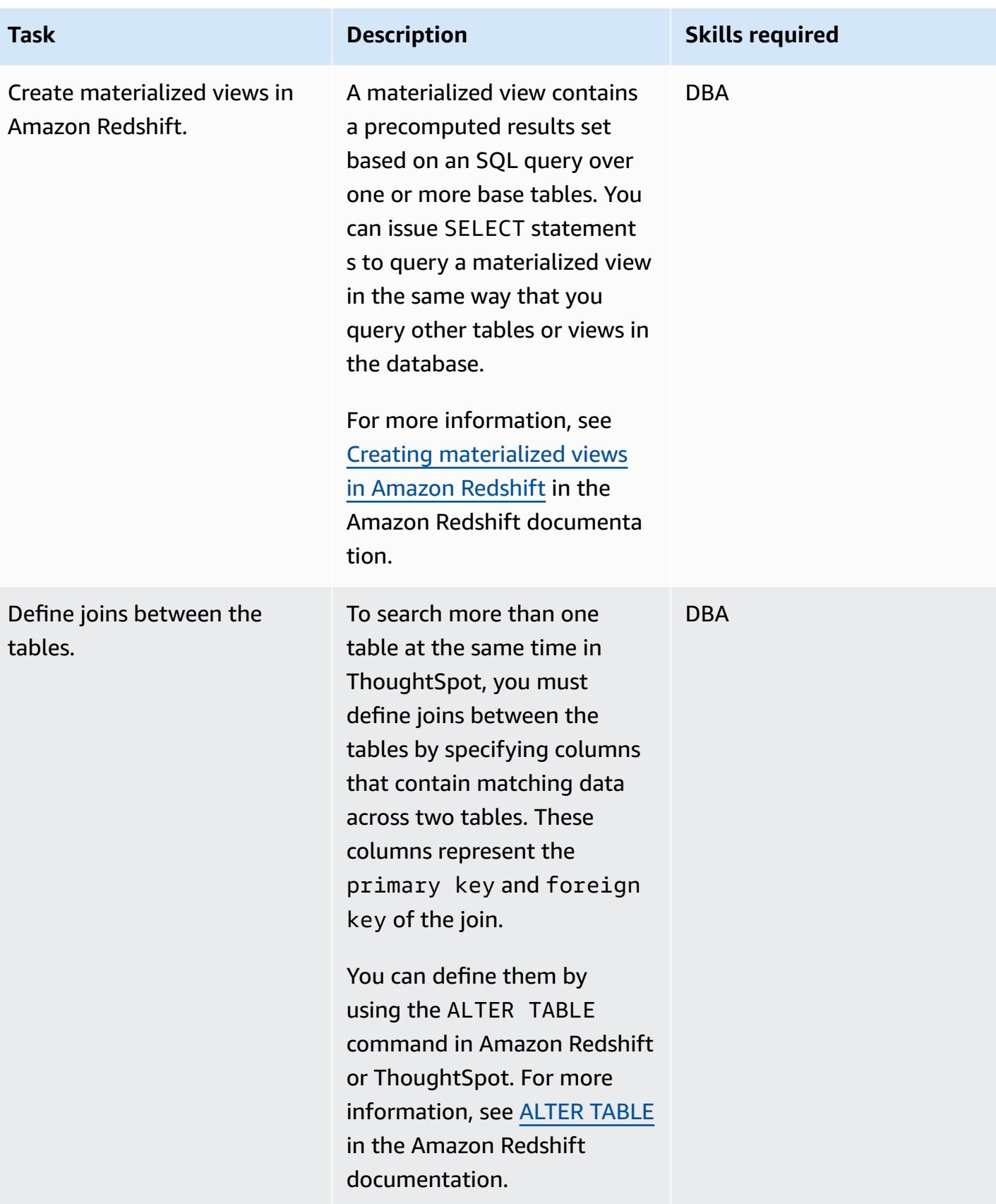

## **Set up ThoughtSpot connection to Amazon Redshift**

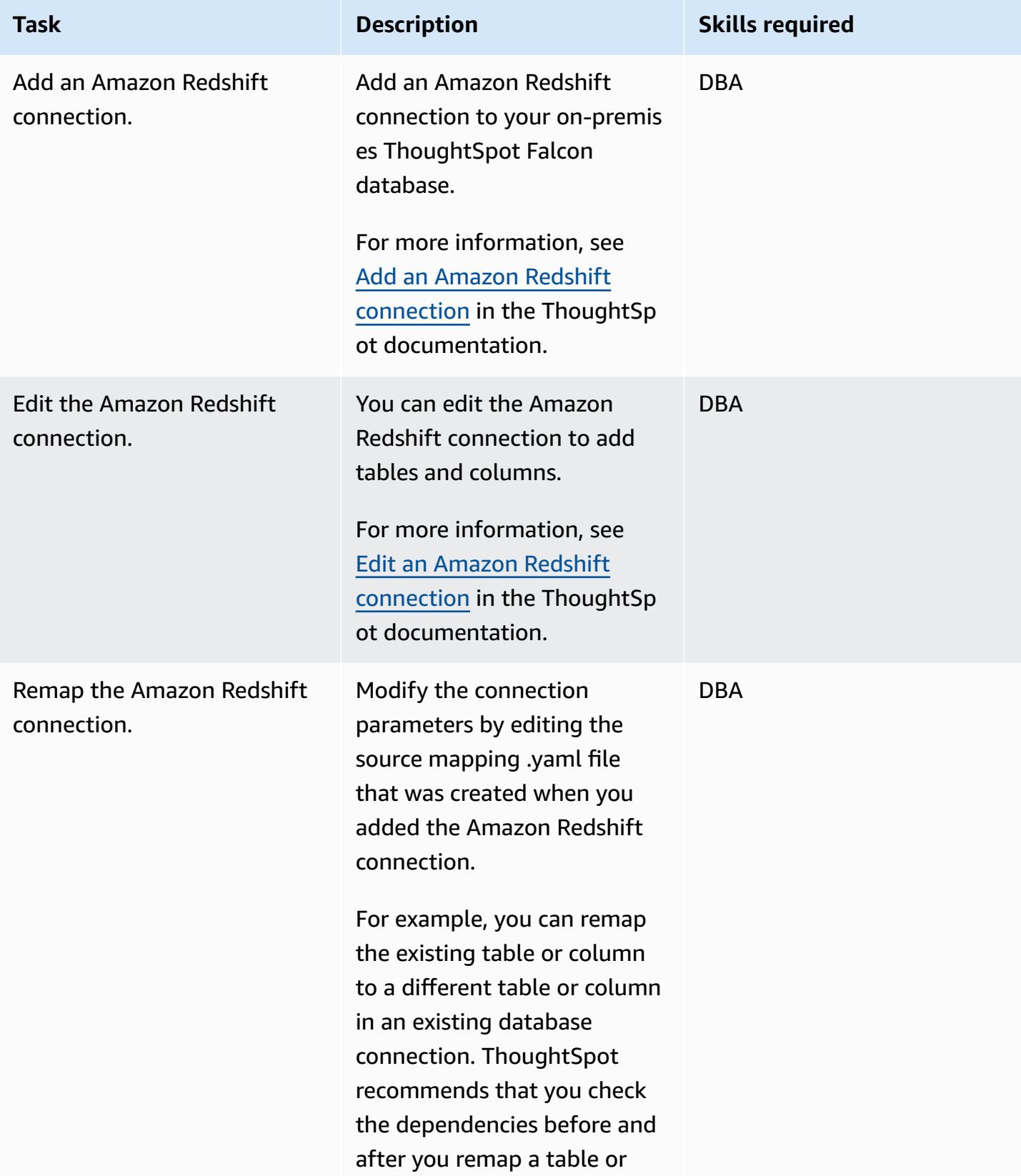

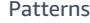

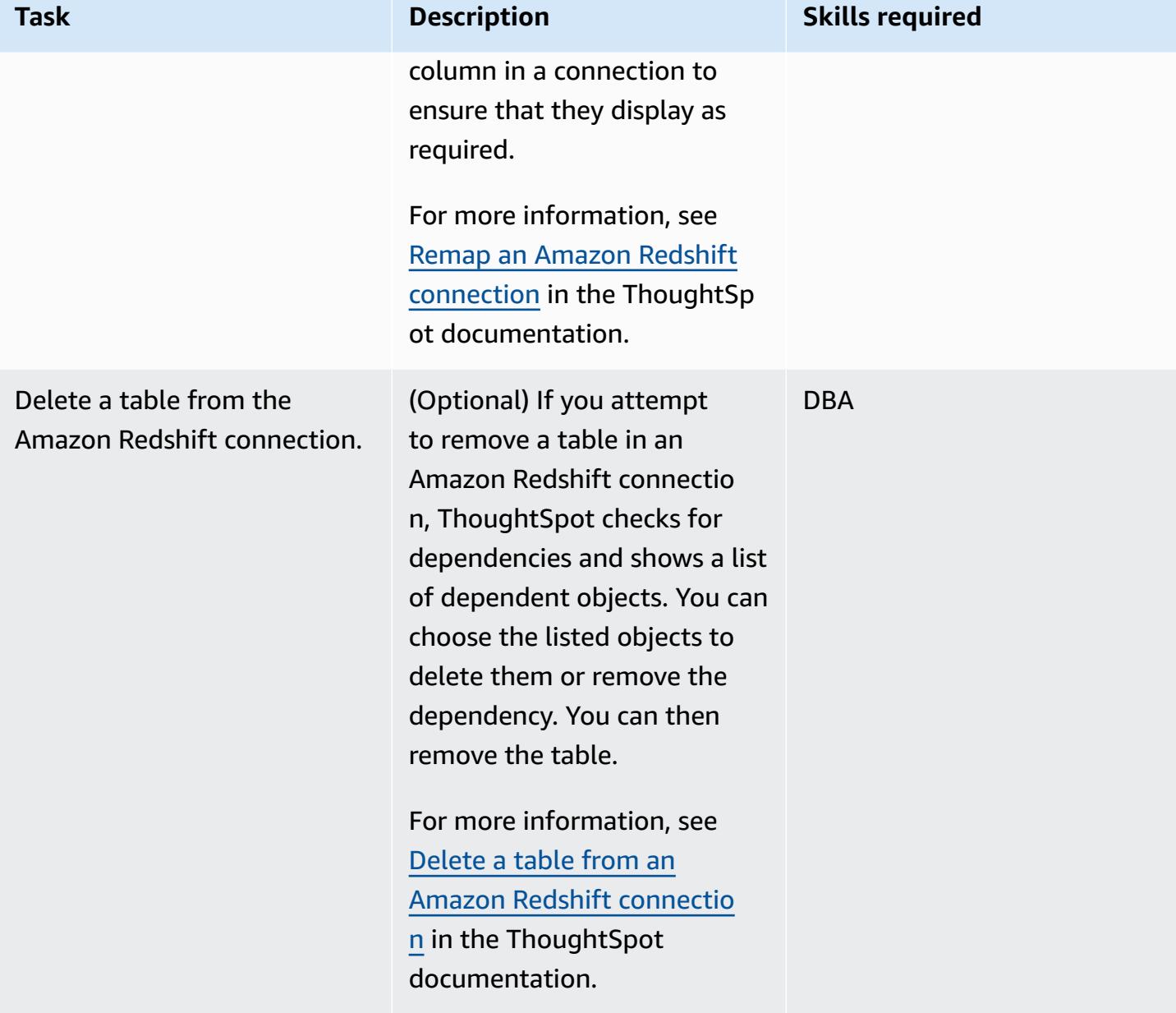

AWS Prescriptive Guidance **Patterns** 

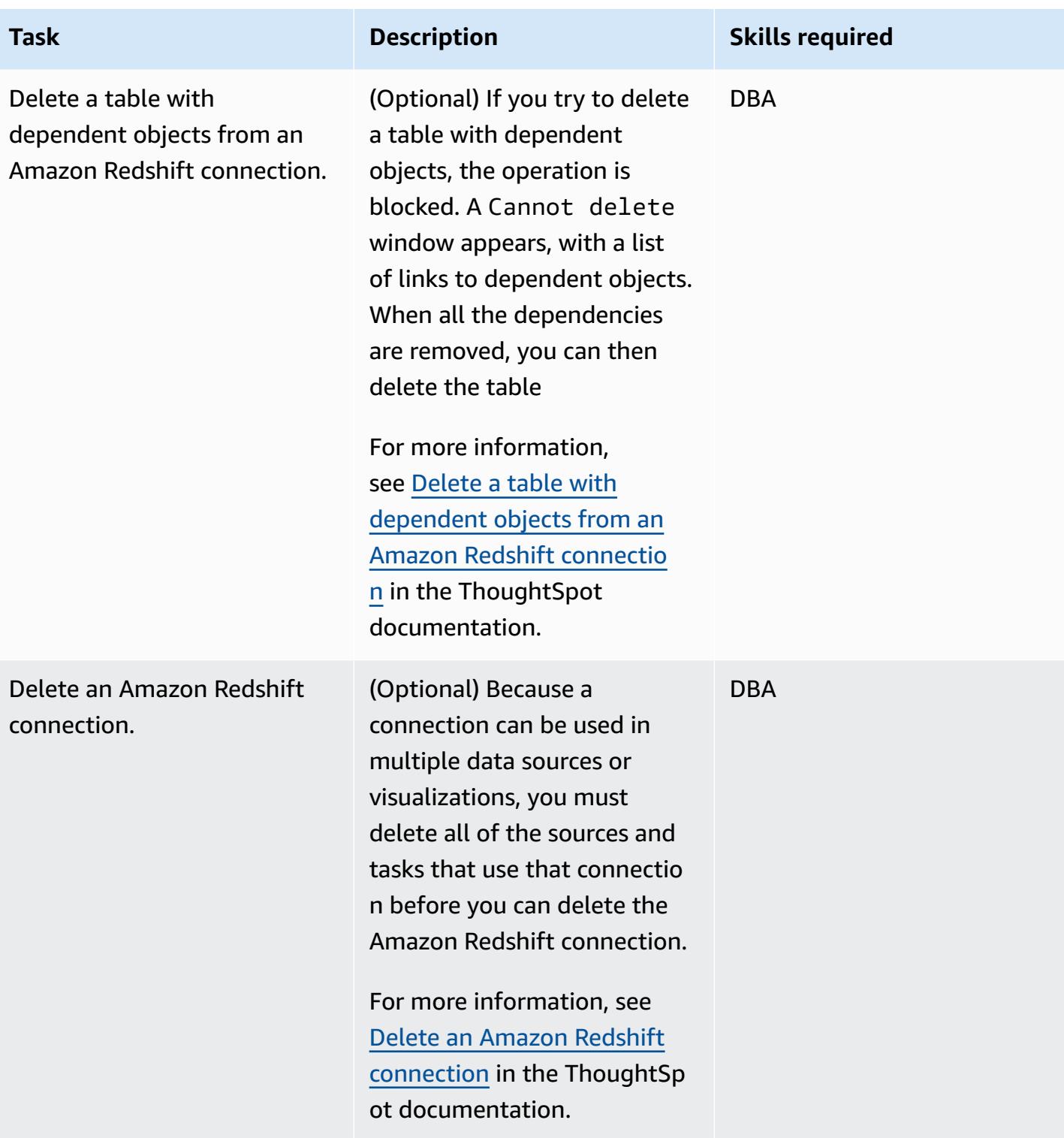

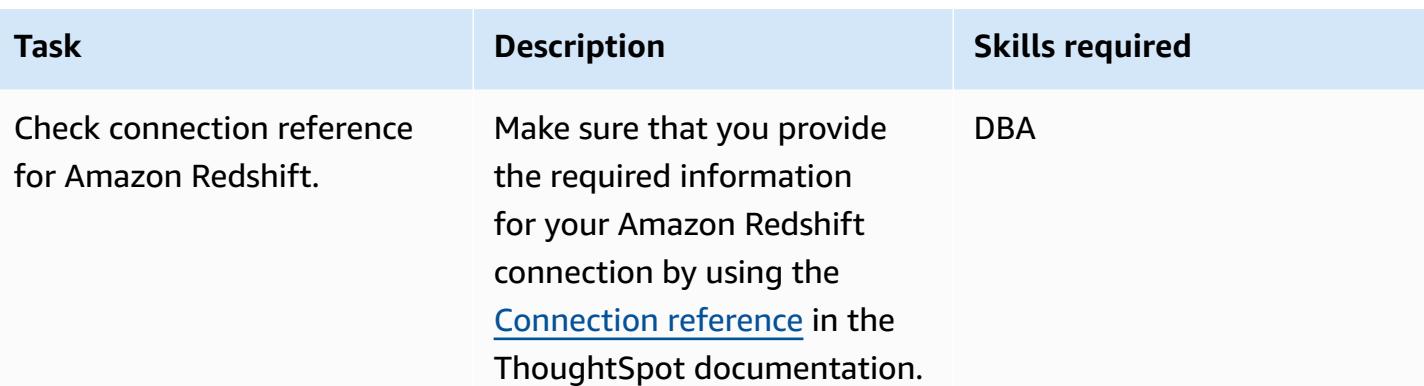

## **Additional information**

- AI-driven analytics at any scale with [ThoughtSpot](https://aws.amazon.com/blogs/apn/ai-driven-analytics-at-any-scale-with-thoughtspot-and-amazon-redshift/) and Amazon Redshift
- Amazon [Redshift](https://aws.amazon.com/redshift/pricing/) pricing
- [Getting](https://docs.aws.amazon.com/SchemaConversionTool/latest/userguide/CHAP_GettingStarted.html) started with AWS SCT
- Getting started with Amazon [Redshift](https://docs.aws.amazon.com/redshift/latest/gsg/getting-started.html)
- Using data [extraction](https://docs.aws.amazon.com/SchemaConversionTool/latest/userguide/agents.html) agents
- Chick-fil-A improves speed to insight with [ThoughtSpot](https://www.thoughtspot.com/sites/default/files/pdf/ThoughtSpot-Chick-fil-A-AWS-Case-Study.pdf) and AWS

# **Migrate an Oracle database to Amazon DynamoDB using AWS DMS**

*Created by Rambabu Karnena (AWS)*

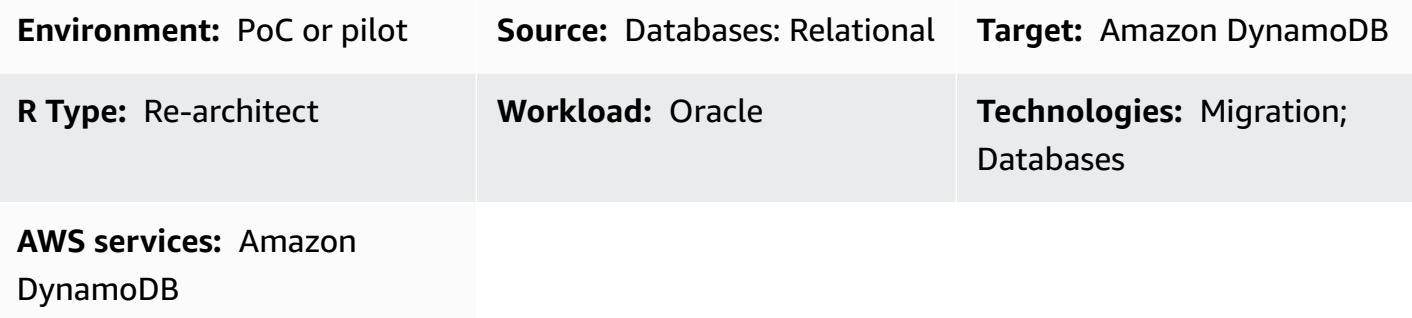

#### **Summary**

This pattern walks you through the steps for migrating an Oracle database to Amazon [DynamoDB](https://aws.amazon.com/dynamodb/) using AWS Database Migration Service ([AWS](https://aws.amazon.com/dms/) DMS). It covers three types of source databases:

- On-premises Oracle databases
- Oracle databases on Amazon Elastic Compute Cloud [\(Amazon](https://aws.amazon.com/ec2/) EC2)
- Amazon Relational Database Service ([Amazon](https://aws.amazon.com/rds/) RDS) for Oracle DB instances

In this proof of concept, this pattern focuses on migrating from an Amazon RDS for Oracle DB instance.

## **Prerequisites and limitations**

#### **Prerequisites**

- An active AWS account
- An application connecting to an Amazon RDS for Oracle database
- A table created in the source Amazon RDS for Oracle database with a primary key and sample data

#### **Limitations**

Migrate an Oracle database to Amazon DynamoDB 3555

• Oracle database objects, such as procedures, functions, packages, and triggers, are not considered for migration because Amazon DynamoDB does not support these database objects.

#### **Product versions**

• This pattern applies to all editions and versions of Oracle databases that are supported by AWS DMS. For more information, see using an Oracle [database](https://docs.aws.amazon.com/dms/latest/userguide/CHAP_Source.Oracle.html) as a source for AWS DMS and using an Amazon [DynamoDB](https://docs.aws.amazon.com/dms/latest/userguide/CHAP_Target.DynamoDB.html) database as a target for AWS DMS. We recommend that you use the latest versions of AWS DMS for the most comprehensive version and feature support.

#### **Architecture**

#### **Source technology stack**

• Amazon RDS for Oracle DB instances, Oracle on Amazon EC2, or on-premises Oracle databases

#### **Target technology stack**

• Amazon DynamoDB

#### **AWS data migration architecture**

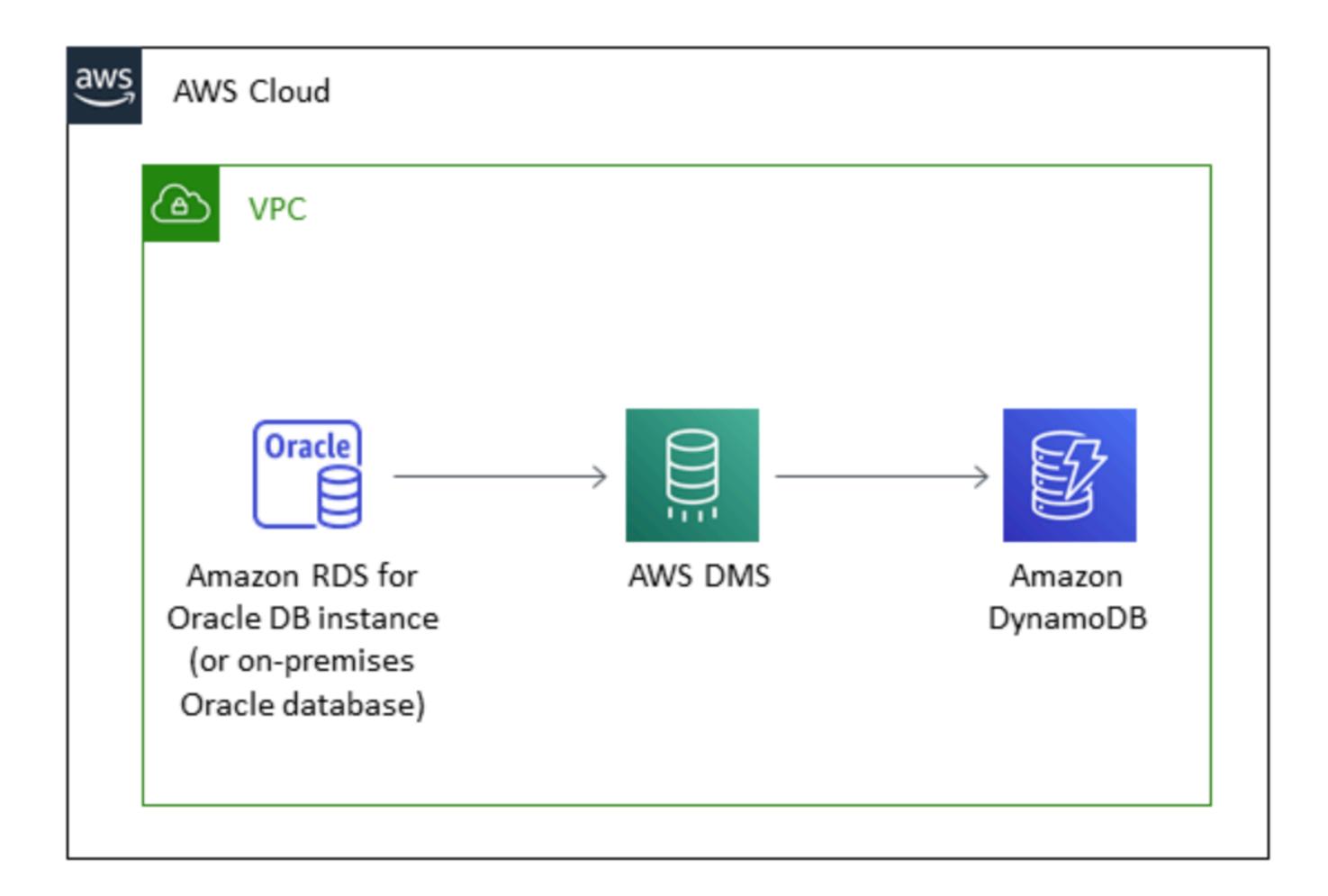

### **Tools**

- AWS Database [Migration](https://docs.aws.amazon.com/dms/latest/userguide/Welcome.html) Service (AWS DMS) helps you migrate data stores into the AWS Cloud or between combinations of cloud and on-premises setups.
- Amazon [DynamoDB](https://docs.aws.amazon.com/amazondynamodb/latest/developerguide/Introduction.html) is a fully managed NoSQL database service that provides fast, predictable, and scalable performance.
- Amazon [Relational](https://docs.aws.amazon.com/AmazonRDS/latest/UserGuide/Welcome.html) Database Service (Amazon RDS) helps you set up, operate, and scale a relational database in the AWS Cloud. This pattern uses Amazon RDS for Oracle.

# **Epics**

## **Plan the migration**

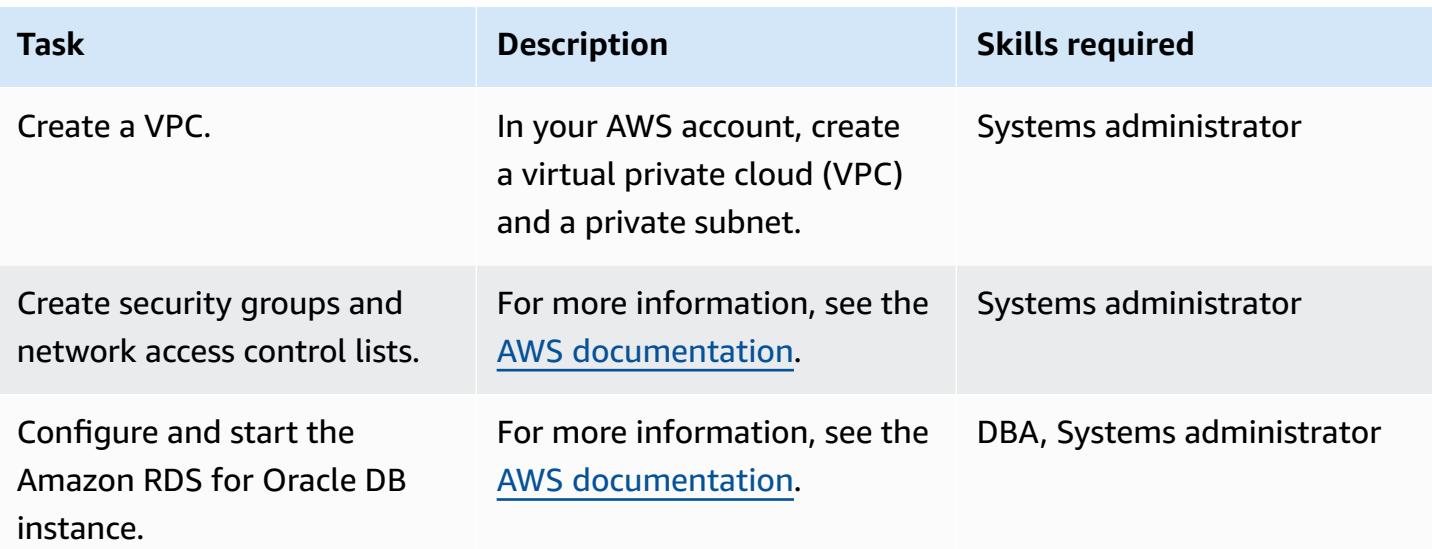

## **Migrate data**

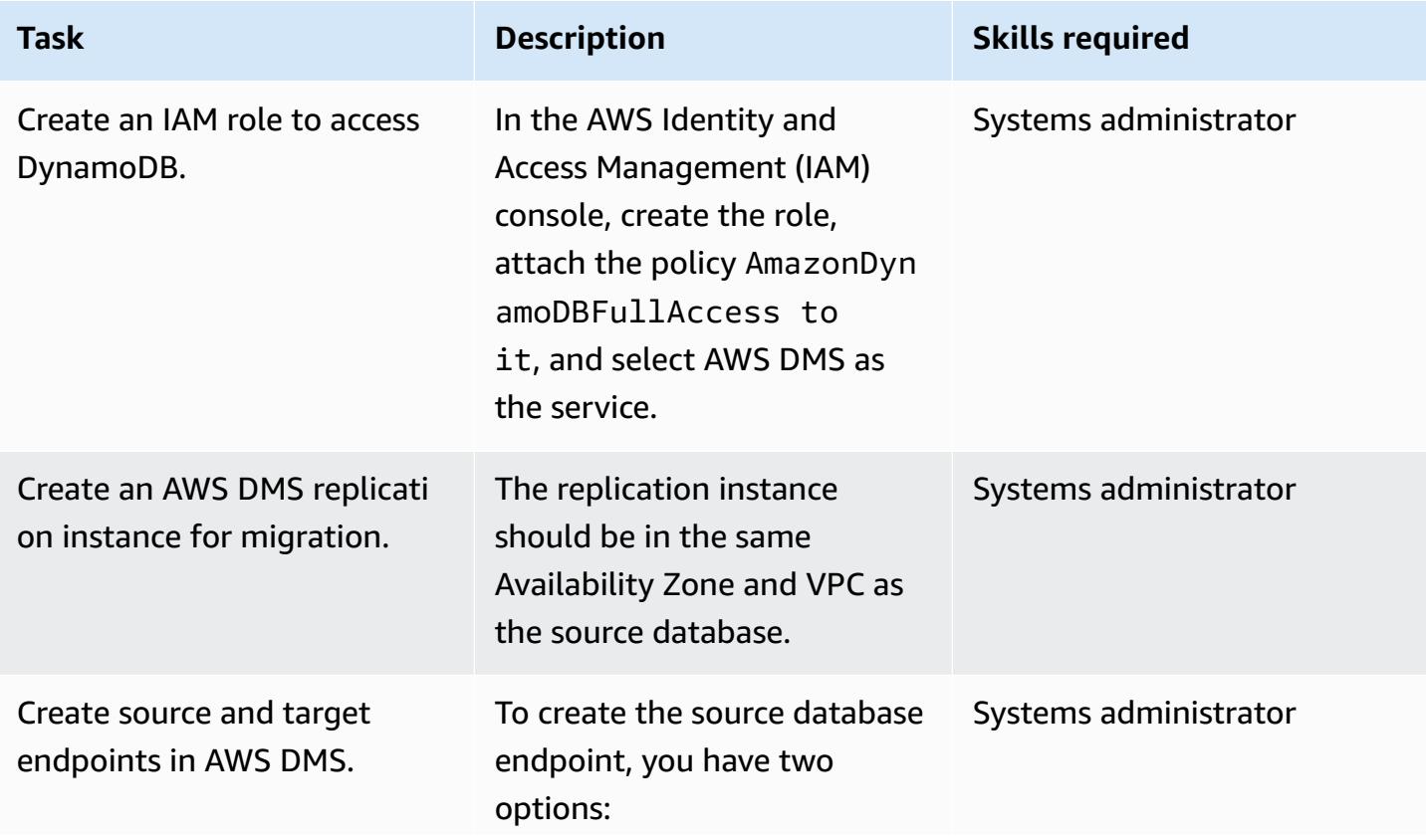

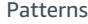

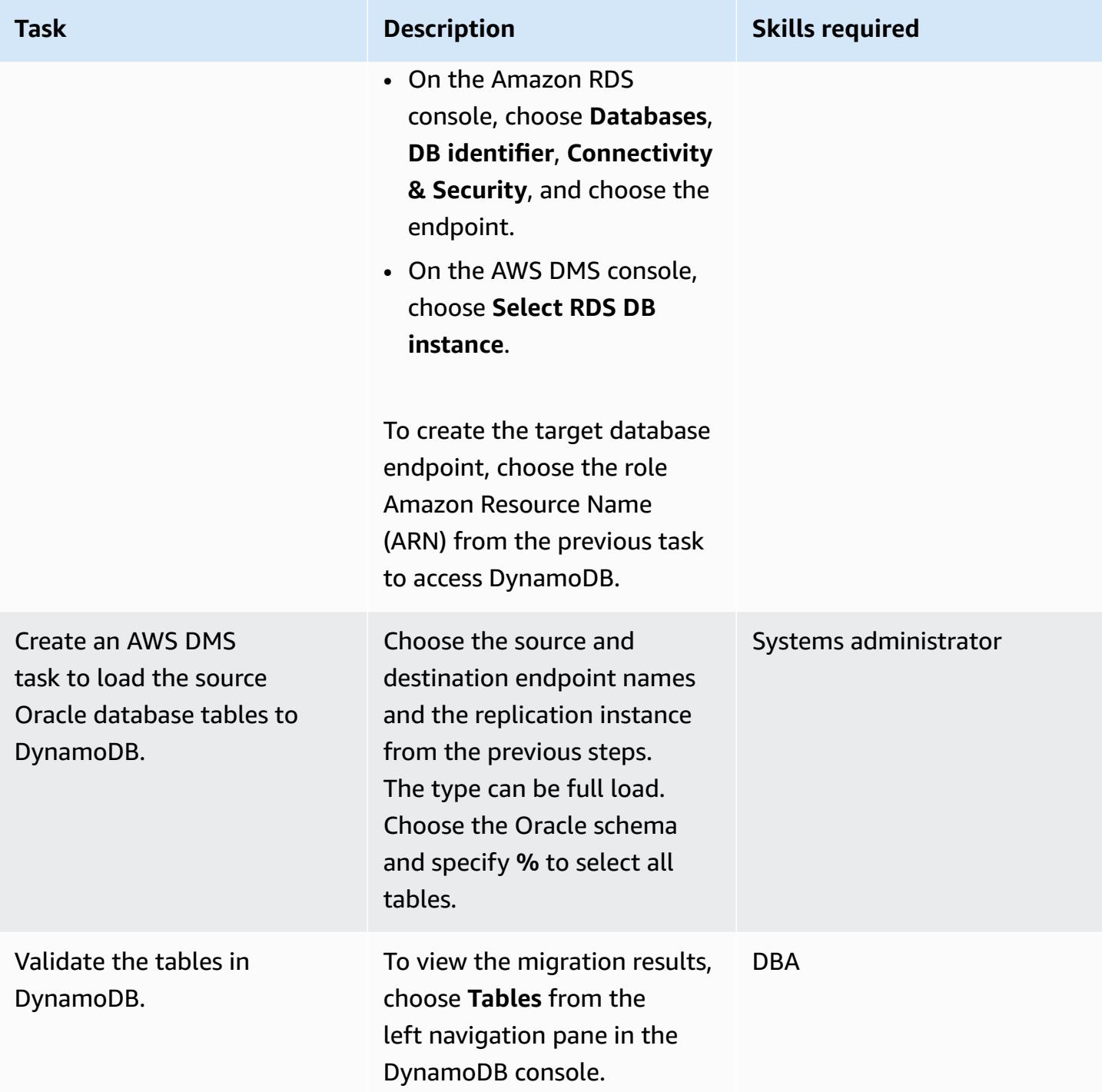

#### **Migrate the application**

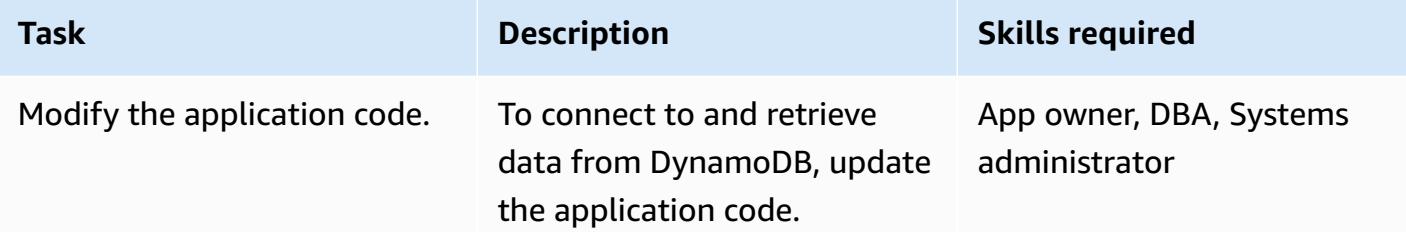

#### **Cut over**

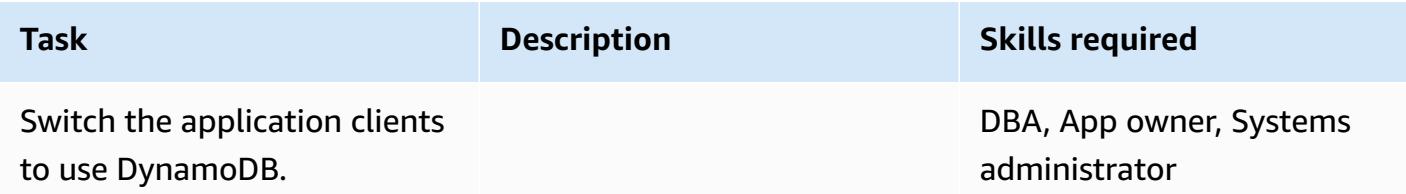

#### **Close the project**

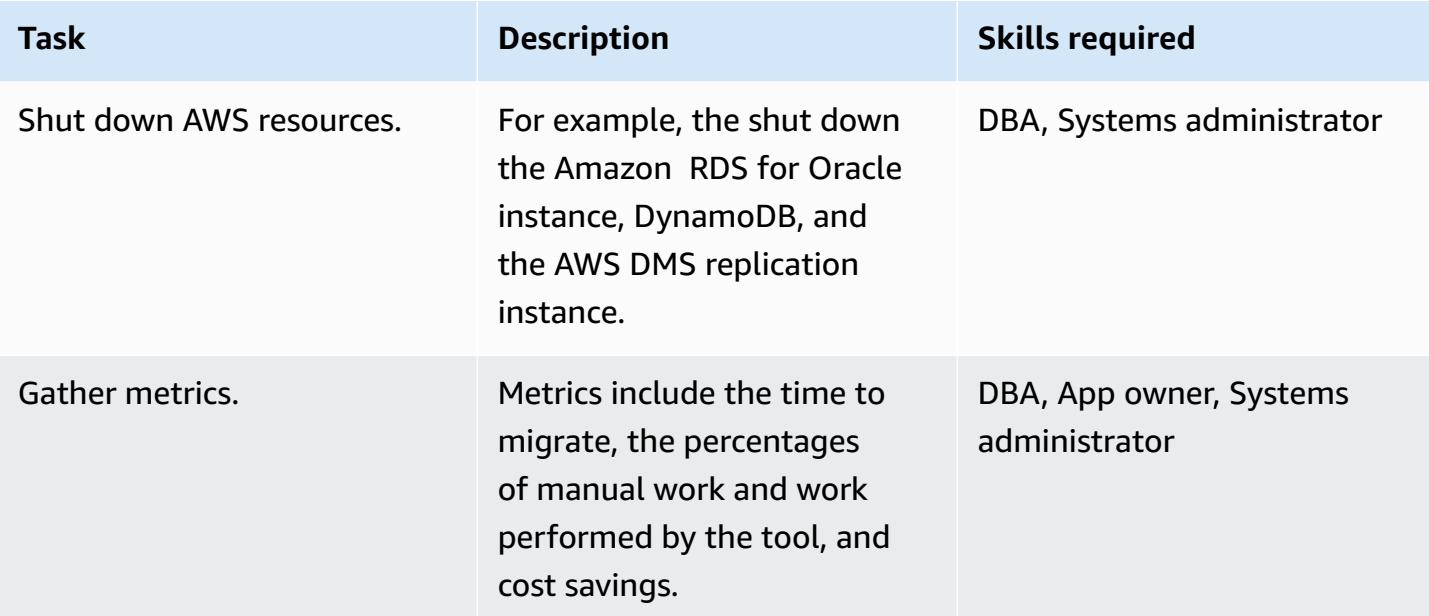

### **Related resources**

- AWS Database Migration Service and Amazon [DynamoDB:](https://aws.amazon.com/blogs/database/aws-database-migration-service-and-amazon-dynamodb-what-you-need-to-know/) What You Need to Know (blog post)
- Using an Oracle [Database](https://docs.aws.amazon.com/dms/latest/userguide/CHAP_Source.Oracle.html) as a source for AWS DMS
- Using an Amazon [DynamoDB](https://docs.aws.amazon.com/dms/latest/userguide/CHAP_Target.DynamoDB.html) database as a target for AWS Database Migration Service
- Best Practices for Migrating from RDBMS to Amazon [DynamoDB](https://docs.aws.amazon.com/whitepapers/latest/best-practices-for-migrating-from-rdbms-to-dynamodb/welcome.html) (whitepaper)

# **Migrate an Oracle partitioned table to PostgreSQL by using AWS DMS**

*Created by Saurav Mishra (AWS) and Eduardo Valentim (AWS)*

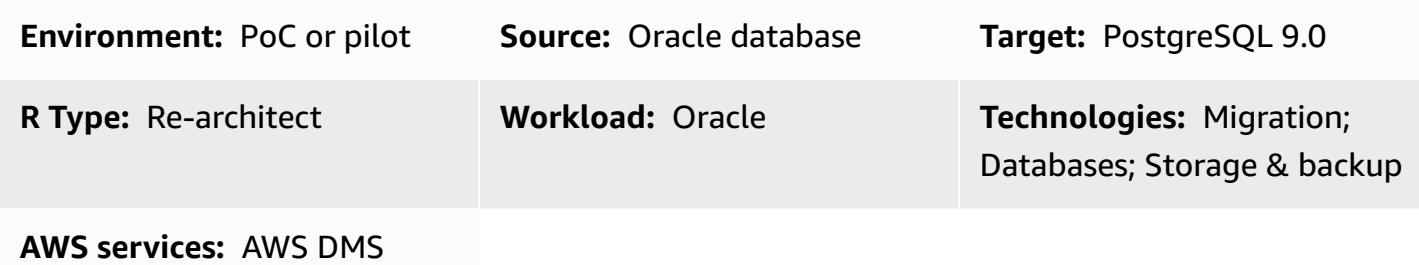

### **Summary**

This pattern describes how to speed up loading a partitioned table from Oracle to PostgreSQL by using AWS Database Migration Service (AWS DMS), which doesn't support native partitioning. The target PostgreSQL database can be installed on Amazon Elastic Compute Cloud (Amazon EC2), or it can be an Amazon Relational Database Service (Amazon RDS) for PostgreSQL or Amazon Aurora PostgreSQL-Compatible Edition DB instance.

Uploading a partitioned table includes the following steps:

- 1. Create a parent table similar to the Oracle partition table, but don't include any partition.
- 2. Create child tables that will inherit from the parent table that you created in step 1.
- 3. Create a procedure function and trigger to handle the inserts in the parent table.

However, because the trigger is fired for every insert, the initial load using AWS DMS can be very slow.

To speed up initial loads from Oracle to PostgreSQL 9.0, this pattern creates a separate AWS DMS task for each partition and loads the corresponding child tables. You then create a trigger during cutover.

PostgreSQL version 10 supports native partitioning. However, you might decide to use inherited partitioning in some cases. For more information, see the Additional [information](#page-3654-0) section.

## **Prerequisites and limitations**

#### **Prerequisites**

Migrate an Oracle partitioned table to PostgreSQL 3562

- An active AWS account
- A source Oracle database with a partitioned table
- A PostgreSQL database on AWS

#### **Product versions**

• PostgreSQL 9.0

### **Architecture**

#### **Source technology stack**

• A partitioned table in Oracle

#### **Target technology stack**

• A partitioned table in PostgreSQL (on Amazon EC2, Amazon RDS for PostgreSQL, or Aurora PostgreSQL)

#### **Target architecture**

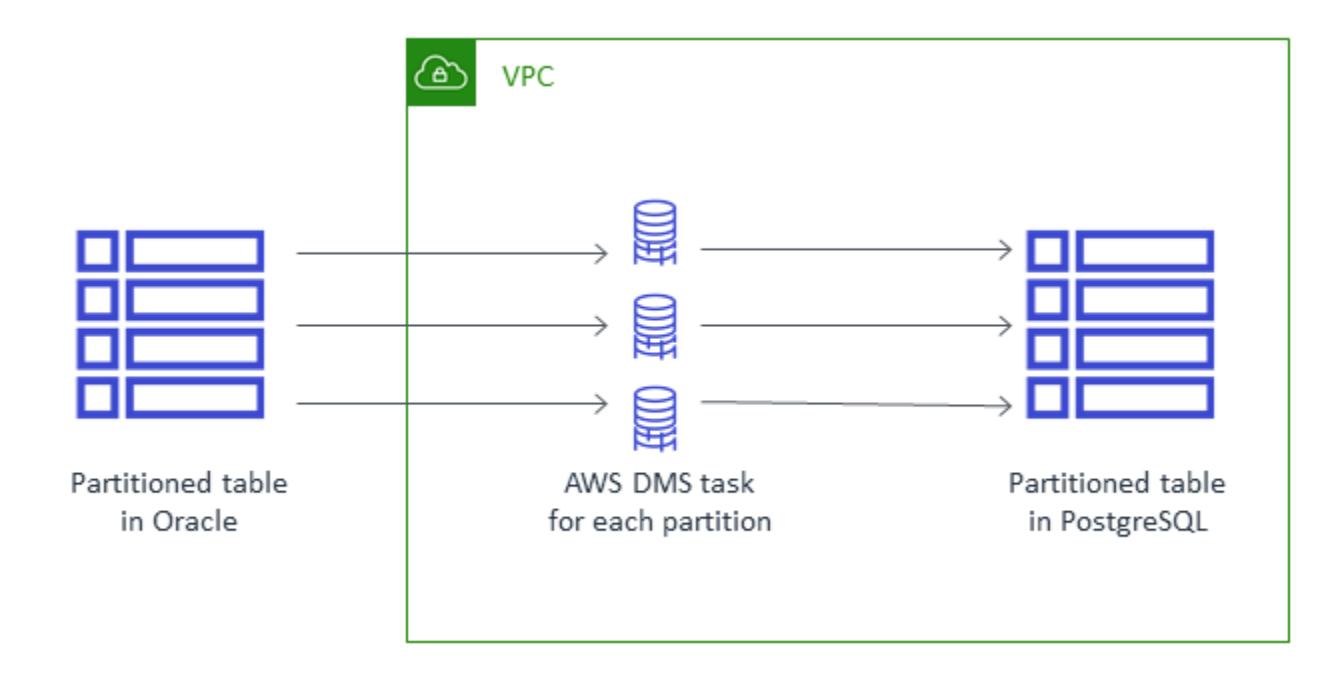

## **Tools**

• AWS Database [Migration](https://docs.aws.amazon.com/dms/latest/userguide/Welcome.html) Service (AWS DMS) helps you migrate data stores into the AWS Cloud or between combinations of cloud and on-premises setups.

# **Epics**

#### **Set up AWS DMS**

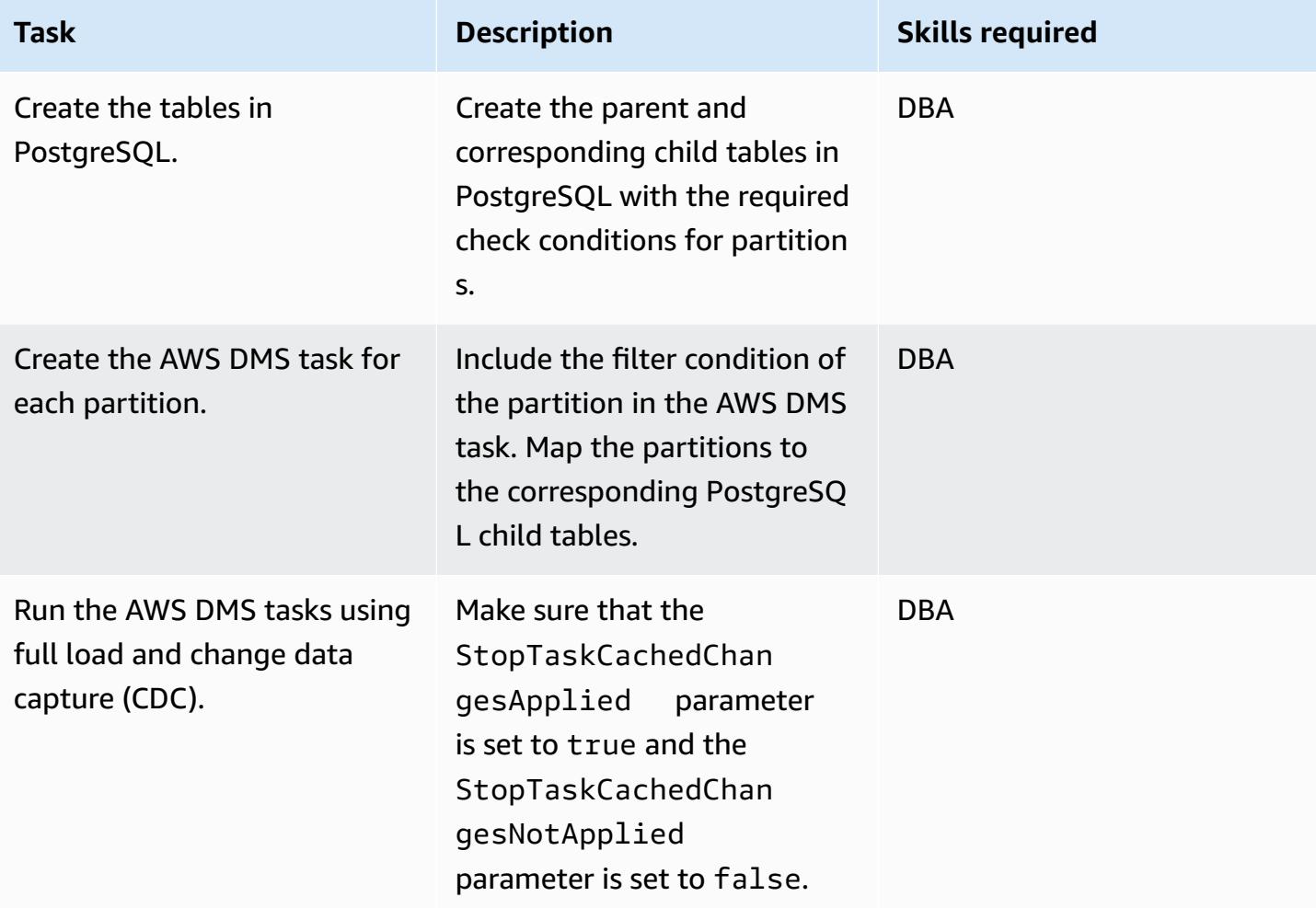

#### **Cut over**

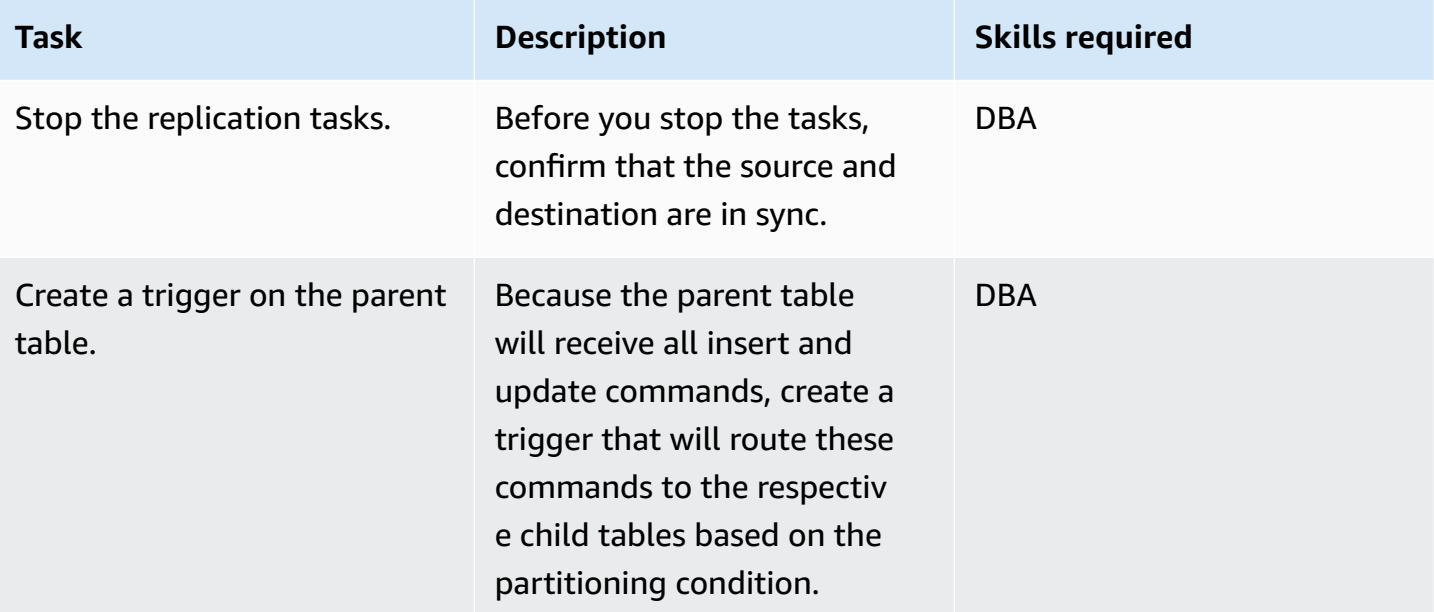

### **Related resources**

- [AWS](https://docs.aws.amazon.com/dms/latest/userguide/Welcome.html) DMS
- Table Partitioning (PostgreSQL [documentation\)](https://www.postgresql.org/docs/10/ddl-partitioning.html)

## <span id="page-3654-0"></span>**Additional information**

Although PostgreSQL version 10 supports native partitioning, you might decide to use inherited partitioning for the following use cases:

- Partitioning enforces a rule that all partitions must have the same set of columns as the parent, but table inheritance supports children having extra columns.
- Table inheritance supports multiple inheritances.
- Declarative partitioning supports only list and range partitioning. With table inheritance, you can divide the data as you want. However, if the constraint exclusion can't prune partitions effectively, query performance will suffer.
- Some operations need a stronger lock when using declarative partitioning than when using table inheritance. For example, adding or removing a partition to or from a partitioned table requires an ACCESS EXCLUSIVE lock on the parent table, whereas a SHARE UPDATE EXCLUSIVE lock is enough for regular inheritance.

When you use separate job partitions, you can also reload partitions if there are any AWS DMS validation issues. For better performance and replication control, run tasks on separate replication instances.

# **Migrate from Amazon RDS for Oracle to Amazon RDS for MySQL**

*Created by Jitender Kumar (AWS), Neha Sharma (AWS), and Srini Ramaswamy (AWS)*

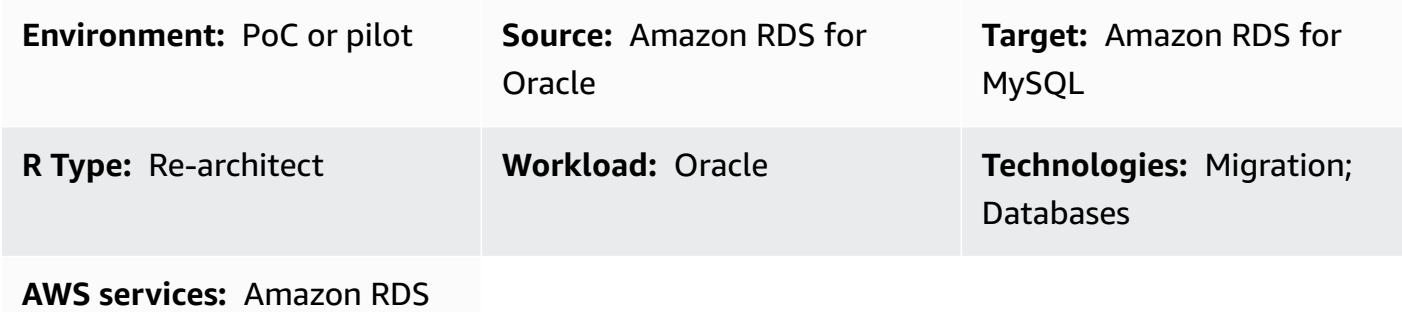

### **Summary**

This pattern provides guidance for migrating an Amazon Relational Database Service (Amazon RDS) for Oracle DB instance to an Amazon RDS for MySQL DB instance on Amazon Web Services (AWS). The pattern uses AWS Database Migration Service (AWS DMS) and AWS Schema Conversion Tool (AWS SCT).

The pattern provides best practices for handling the migration of stored procedures. It also covers and code changes to support the application layer.

## **Prerequisites and limitations**

#### **Prerequisites**

- An active AWS account.
- An Amazon RDS for Oracle source database.
- An Amazon RDS for MySQL target database. Source and target databases should be in the same virtual private cloud (VPC). If you're using multiple VPCs, or you must have the required access permissions.
- Security groups that allow connectivity between the source and target databases, AWS SCT, the application server, and AWS DMS.
- A user account with the required privilege to run AWS SCT on the source database.
- Supplemental logging enabled for running AWS DMS on the source database.

#### **Limitations**

- The source and target Amazon RDS database size limit is 64 TB. For Amazon RDS size information, see the AWS [documentation.](https://docs.aws.amazon.com/AmazonRDS/latest/UserGuide/CHAP_Storage.html)
- Oracle is case-insensitive for database objects, but MySQL is not. AWS SCT can handle this issue while creating an object. However, some manual work is required to support full case insensitivity.
- This migration doesn't use MySQL extensions to enable Oracle-native functions. AWS SCT handles most of the conversion, but some work is required to change code manually.
- Java Database Connectivity (JDBC) driver changes are required in the application.

#### **Product versions**

- Amazon RDS for Oracle 12.2.0.1 and later. For currently supported RDS for Oracle versions, see the AWS [documentation.](https://docs.aws.amazon.com/AmazonRDS/latest/UserGuide/Oracle.Concepts.database-versions.html)
- Amazon RDS for MySQL 8.0.15 and later. For currently supported RDS for MySQL versions, see the AWS [documentation.](https://docs.aws.amazon.com/AmazonRDS/latest/UserGuide/MySQL.Concepts.VersionMgmt.html)
- AWS DMS version 3.3.0 and later. See the AWS documentation for more information about AWS DMS supported source [endpoints](https://docs.aws.amazon.com/dms/latest/userguide/CHAP_Introduction.Sources.html) and target [endpoints.](https://docs.aws.amazon.com/dms/latest/userguide/CHAP_Introduction.Targets.html)
- AWS SCT version 1.0.628 and later. See the AWS SCT source and target [endpoint](https://docs.aws.amazon.com/SchemaConversionTool/latest/userguide/CHAP_Welcome.html) support matrix in the AWS documentation.

## **Architecture**

#### **Source technology stack**

• Amazon RDS for Oracle. For more information, see Using an Oracle [database](https://docs.aws.amazon.com/dms/latest/userguide/CHAP_Source.Oracle.html) as a source for AWS [DMS](https://docs.aws.amazon.com/dms/latest/userguide/CHAP_Source.Oracle.html).

#### **Target technology stack**

• Amazon RDS for MySQL. For more information, see Using a [MySQL-Compatible](http://docs.aws.amazon.com/dms/latest/userguide/CHAP_Target.MySQL.html) database as a [target](http://docs.aws.amazon.com/dms/latest/userguide/CHAP_Target.MySQL.html) for AWS DMS.

#### **Migration architecture**

Migrate from Amazon RDS for Oracle to MySQL 3568

In the following diagram, AWS SCT copies and converts schema objects from the Amazon RDS for Oracle source database and sends the objects to the Amazon RDS for MySQL target database. AWS DMS replicates data from the source database and sends it to the Amazon RDS for MySQL instance.

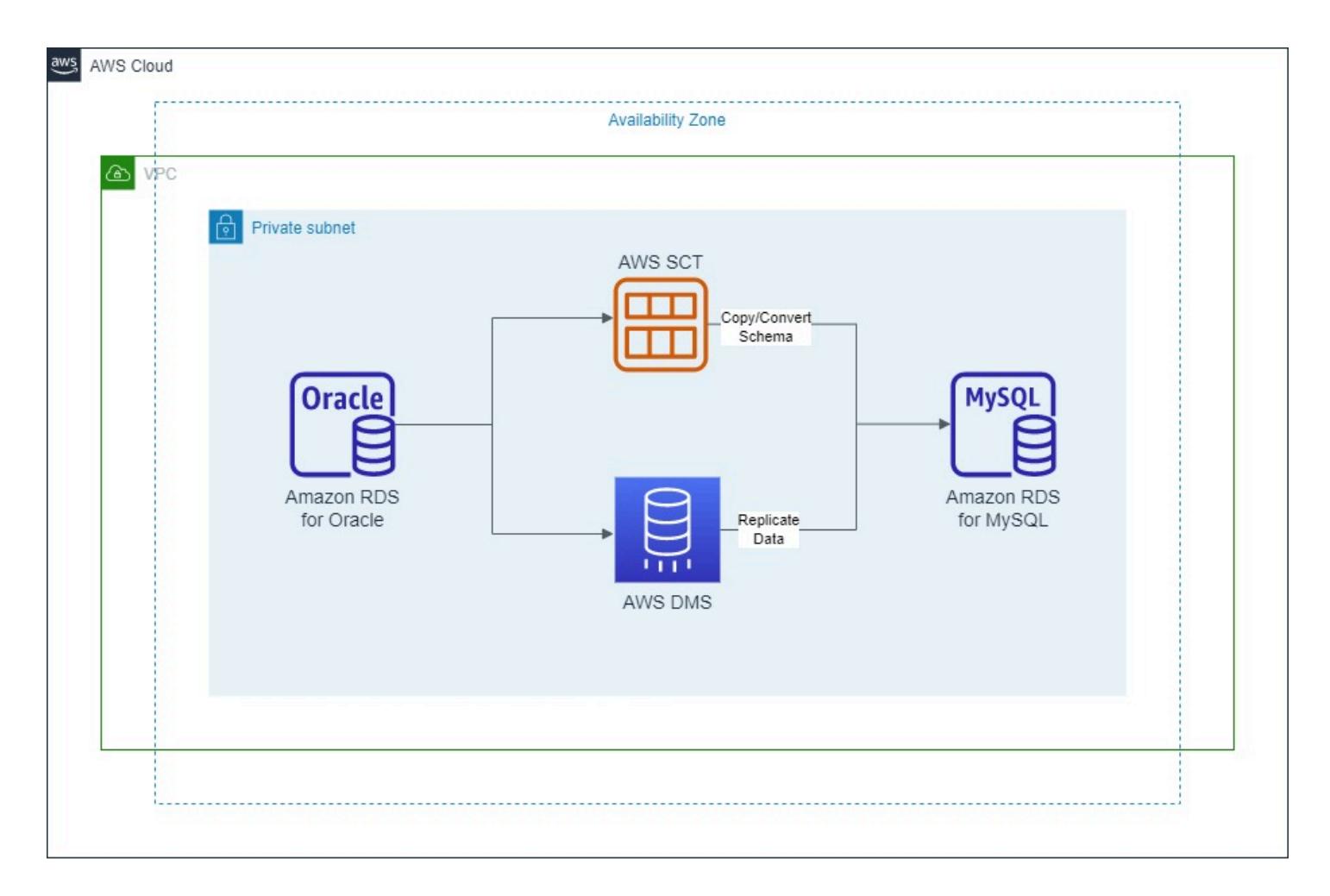

### **Tools**

- AWS Data [Migration](https://docs.aws.amazon.com/dms/latest/userguide/Welcome.html) Service helps you migrate data stores into the AWS Cloud or between combinations of cloud and on-premises setups.
- Amazon [Relational](https://docs.aws.amazon.com/AmazonRDS/latest/UserGuide/Welcome.html) Database Service (Amazon RDS) helps you set up, operate, and scale a relational database in the AWS Cloud. This pattern uses [Amazon](https://docs.aws.amazon.com/AmazonRDS/latest/UserGuide/CHAP_Oracle.html) RDS for Oracle and [Amazon](https://docs.aws.amazon.com/AmazonRDS/latest/UserGuide/CHAP_MySQL.html) RDS for [MySQL.](https://docs.aws.amazon.com/AmazonRDS/latest/UserGuide/CHAP_MySQL.html)
- AWS Schema [Conversion](http://docs.aws.amazon.com/SchemaConversionTool/latest/userguide/Welcome.html) Tool (AWS SCT) supports heterogeneous database migrations by automatically converting the source database schema and a majority of the custom code to a format that's compatible with the target database.

## **Epics**

## **Prepare for migration**

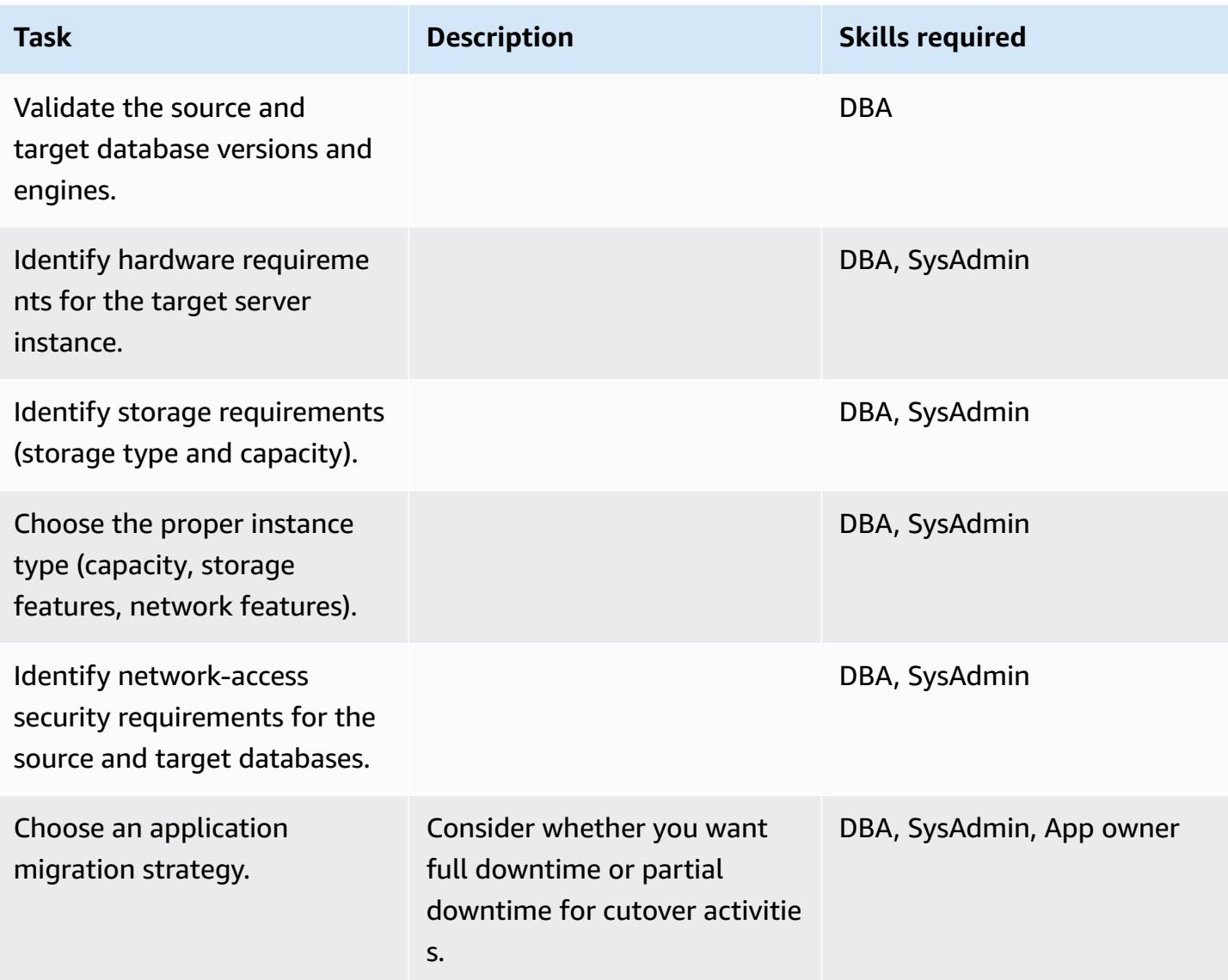

## **Configure infrastructure**

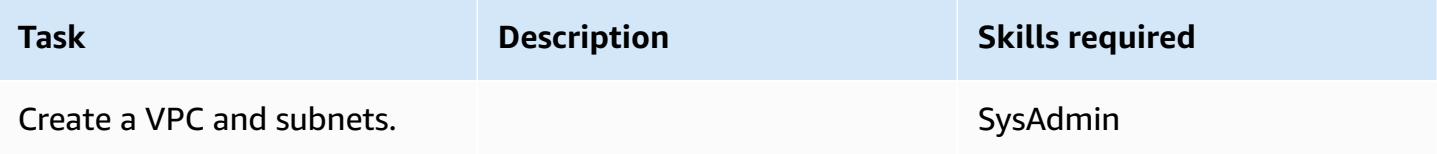

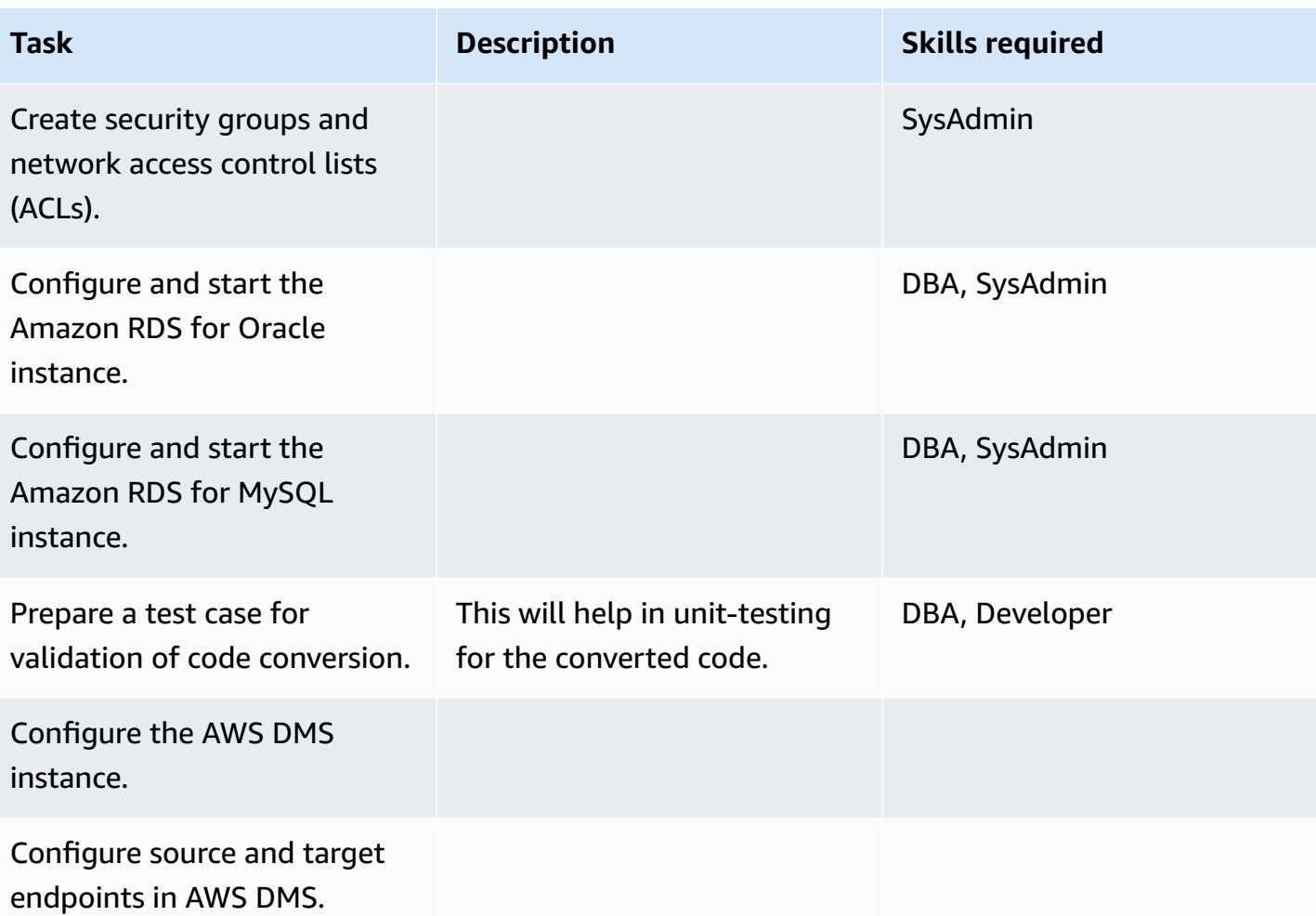

## **Migrate data**

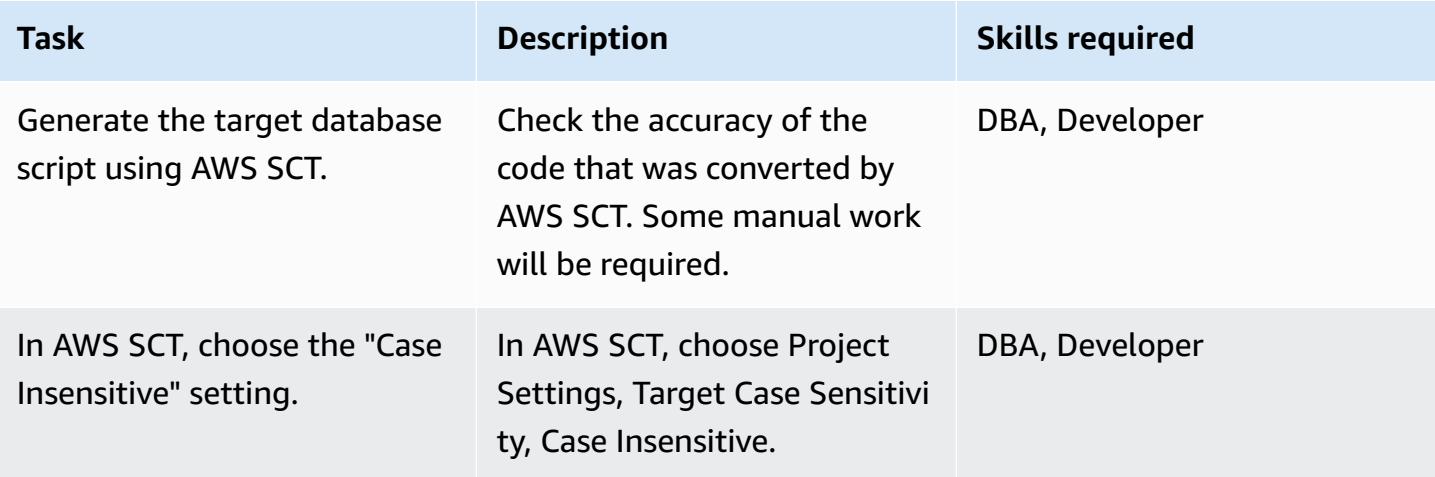

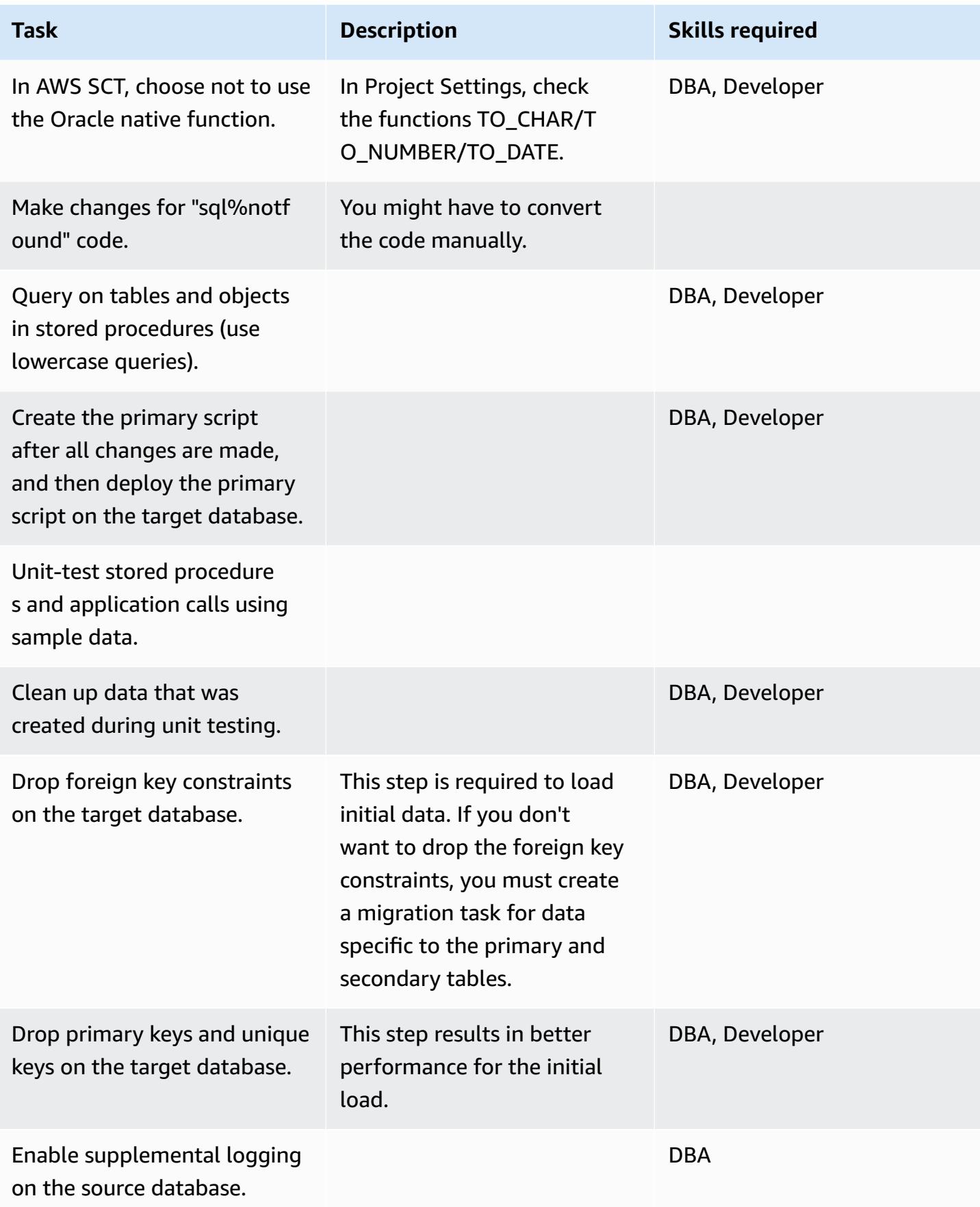

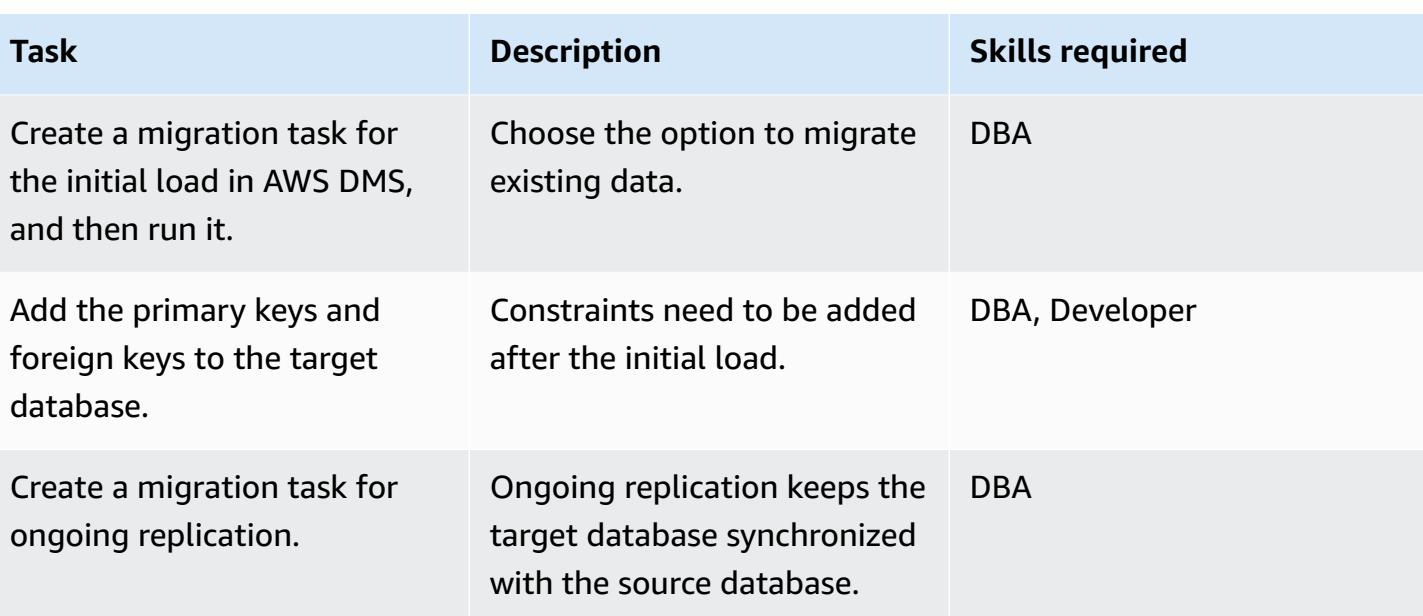

## **Migrate applications**

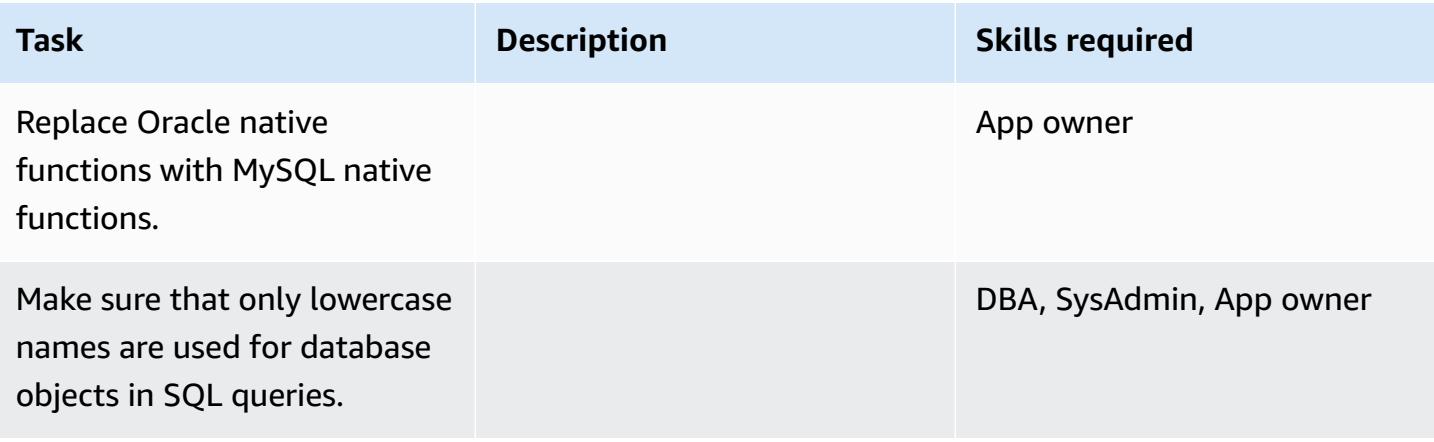

## **Cut over to the target database**

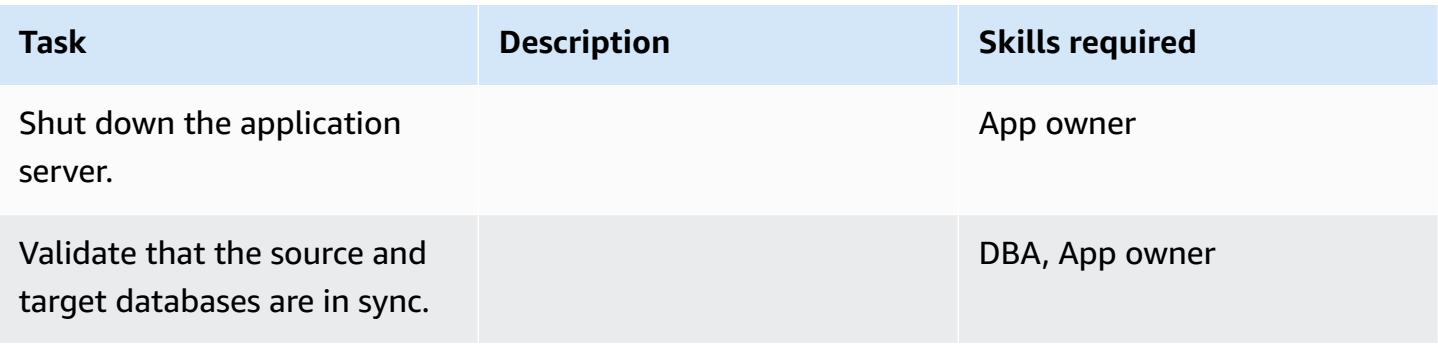

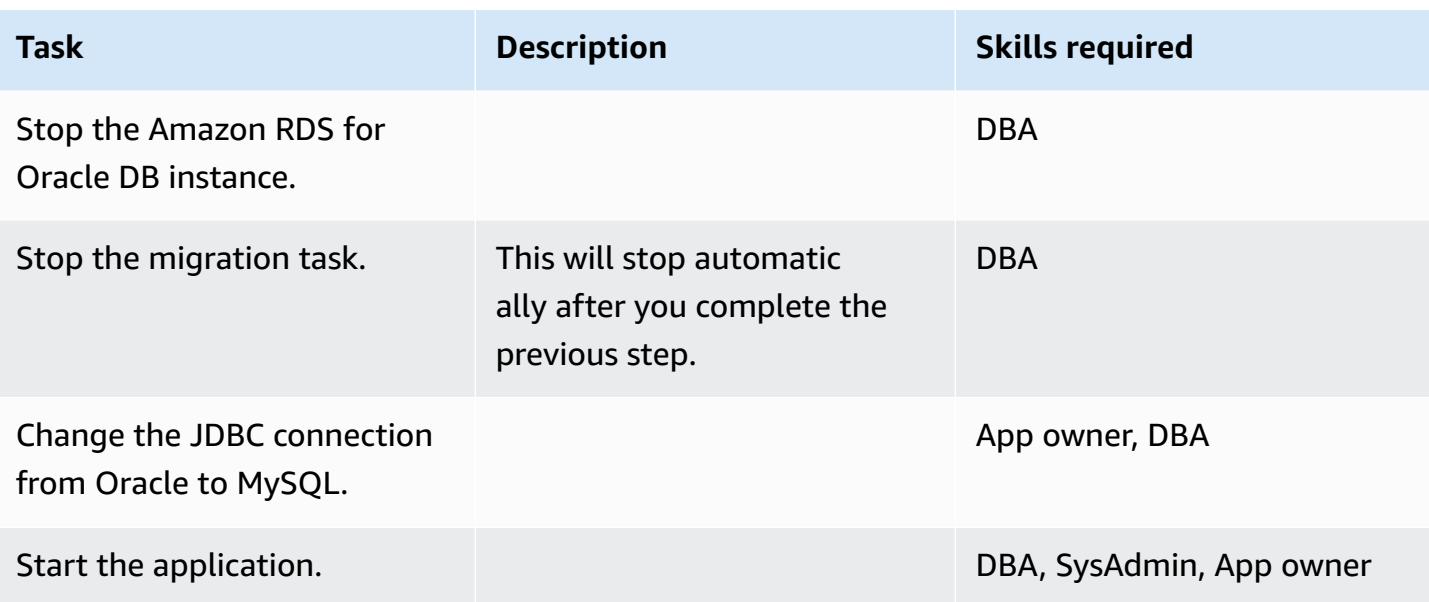

## **Close the project**

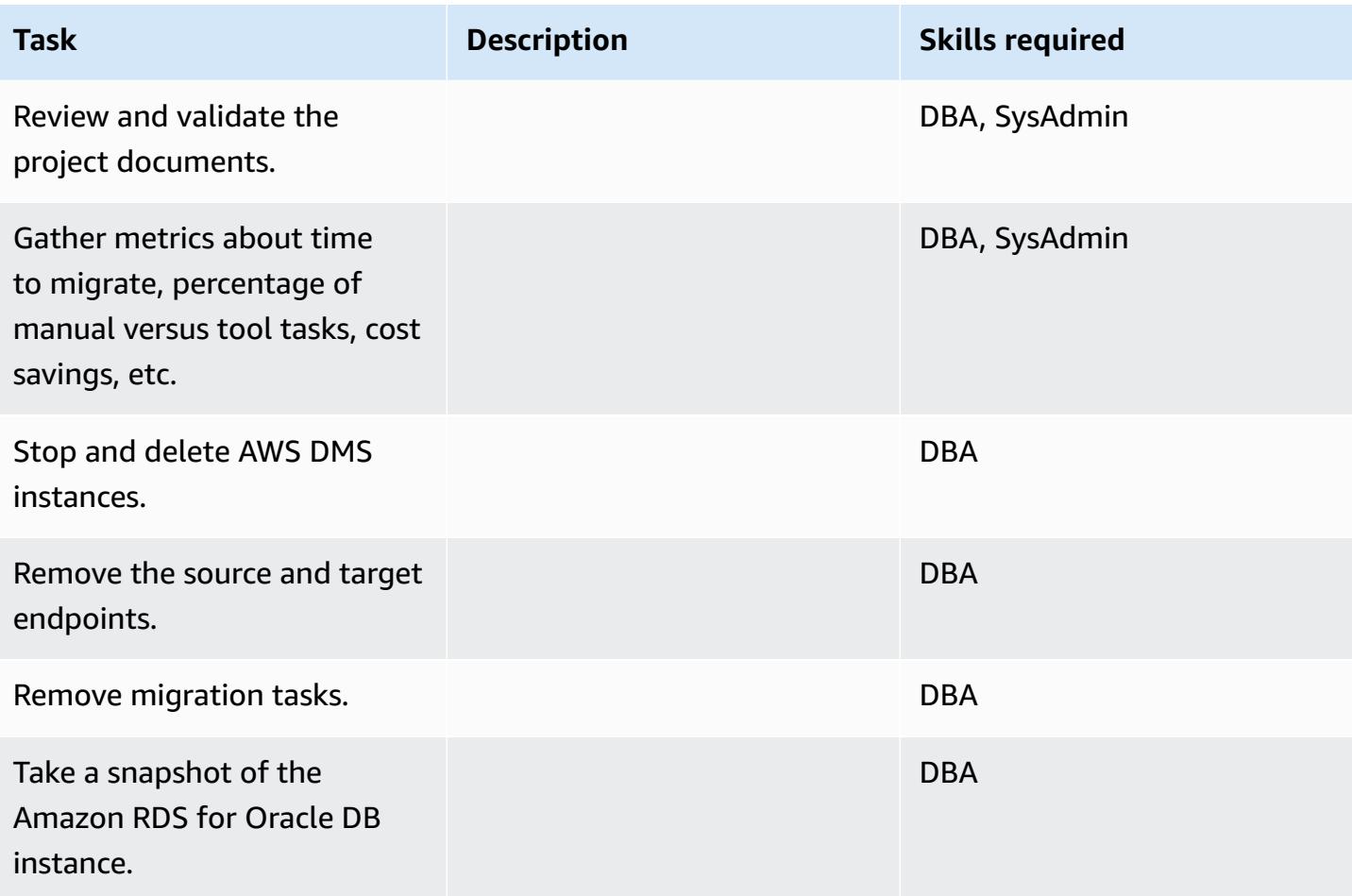

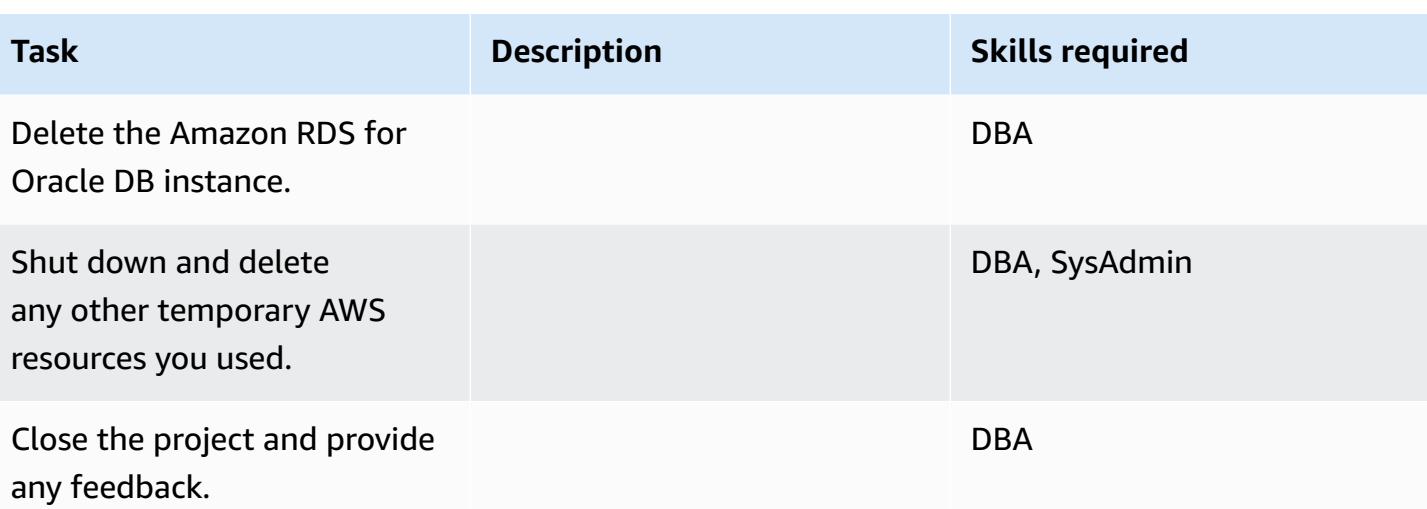

## **Related resources**

- [AWS](https://docs.aws.amazon.com/dms/latest/userguide/Welcome.html) DMS
- [AWS](https://docs.aws.amazon.com/SchemaConversionTool/latest/userguide/Welcome.html) SCT
- [Amazon](https://aws.amazon.com/rds/pricing/) RDS Pricing
- [Getting](https://aws.amazon.com/dms/getting-started/) Started with AWS DMS
- Getting Started with [Amazon](https://aws.amazon.com/rds/getting-started/) RDS

# **Migrate from IBM Db2 on Amazon EC2 to Aurora PostgreSQL-Compatible using AWS DMS and AWS SCT**

*Created by Sirsendu Halder (AWS) and Abhimanyu Chhabra (AWS)*

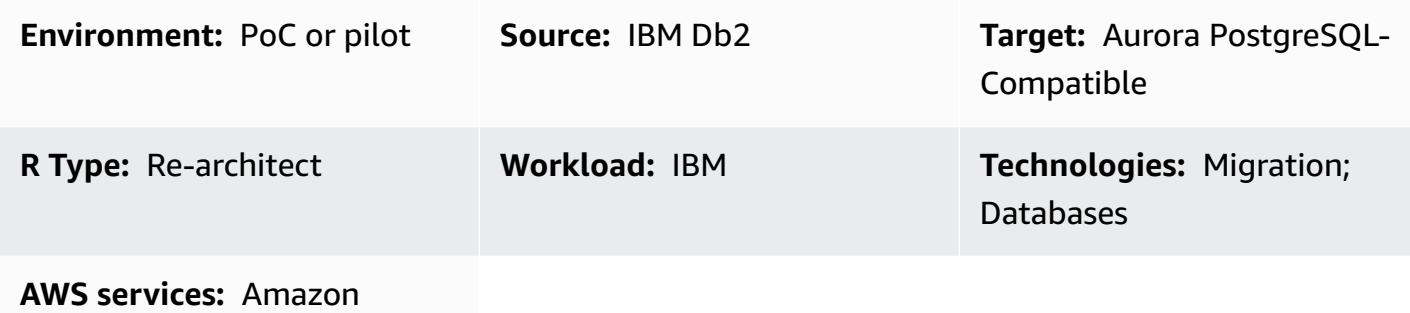

Aurora; AWS DMS; AWS SCT

## **Summary**

This pattern provides guidance for migrating an IBM Db2 database on an Amazon Elastic Compute Cloud (Amazon EC2) instance to an Amazon Aurora PostgreSQL-Compatible Edition DB instance. This pattern uses AWS Database Migration Service (AWS DMS) and AWS Schema Conversion Tool (AWS SCT) for data migration and schema conversion.

The pattern targets an online migration strategy with little or no downtime for a multi-terabyte IBM Db2 database that has a high number of transactions. We recommend that you convert the columns in primary keys (PKs) and foreign keys (FKs) with the data type NUMERIC to INT or BIGINT in PostgreSQL for better performance.

## **Prerequisites and limitations**

### **Prerequisites**

- An active AWS account
- A source IBM Db2 database on an EC2 instance

### **Product versions**

• DB2/LINUXX8664 version 11.1.4.4 and later

## **Architecture**

#### **Source technology stack**

• A Db2 database on an EC2 instance

#### **Target technology stack**

• An Aurora PostgreSQL-Compatible version 10.18 or later DB instance

#### **Database migration architecture**

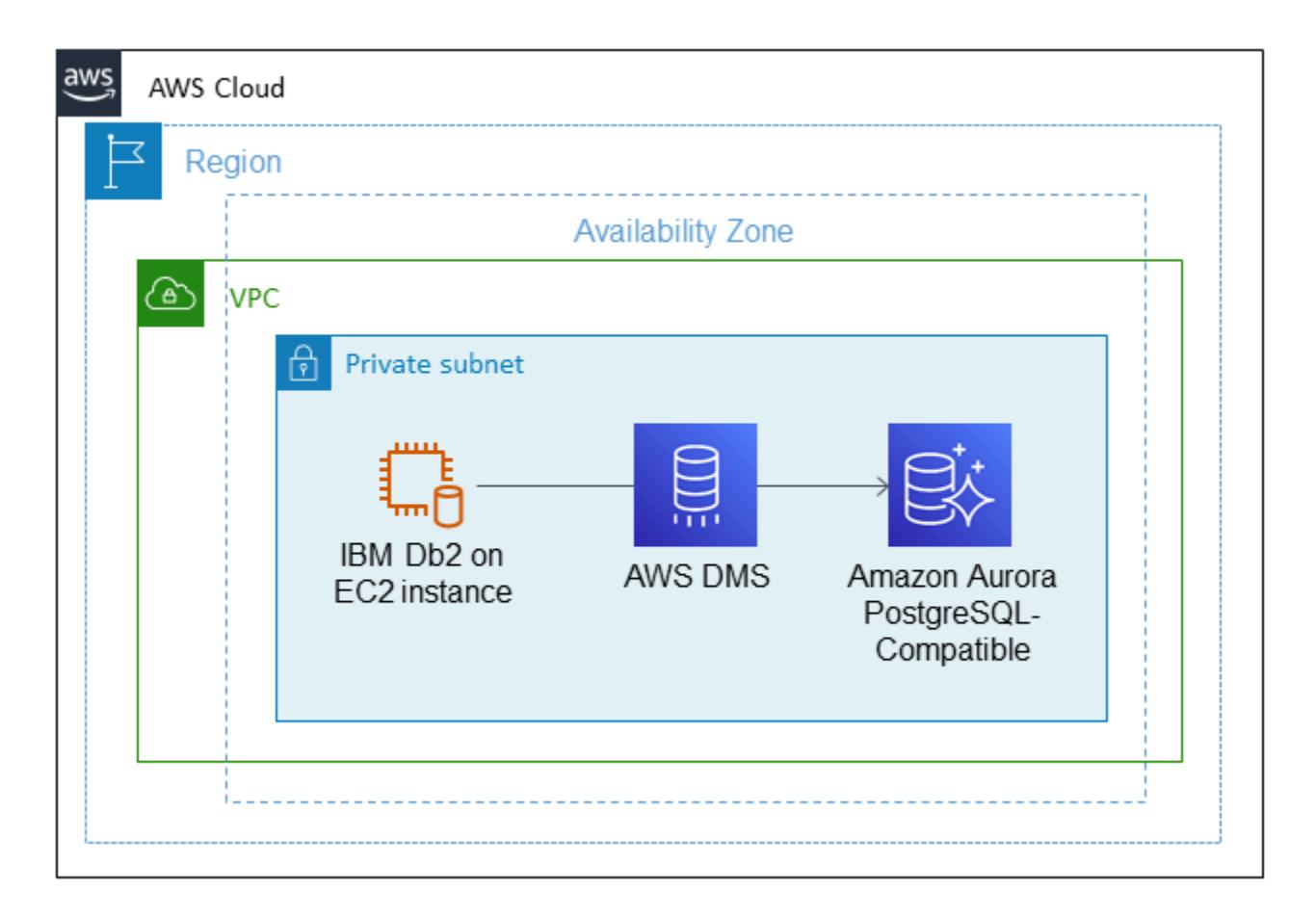

## **Tools**

• AWS Database [Migration](https://docs.aws.amazon.com/dms/latest/userguide/Welcome.html) Service (AWS DMS) helps you migrate databases into the AWS Cloud or between combinations of cloud and on-premises setups. The source database remains fully operational during the migration, minimizing downtime to applications that rely on the database. You can use AWS DMS to migrate your data to and from the most widely used

commercial and open-source databases. AWS DMS supports heterogeneous migrations between different database platforms, such as IBM Db2 to Aurora PostgreSQL-Compatible version 10.18 or higher. For details, see Sources for Data [Migration](https://docs.aws.amazon.com/dms/latest/userguide/CHAP_Source.html) and Targets for Data [Migration](https://docs.aws.amazon.com/dms/latest/userguide/CHAP_Target.html) in the AWS DMS documentation.

• AWS Schema [Conversion](https://docs.aws.amazon.com/SchemaConversionTool/latest/userguide/CHAP_Welcome.html) Tool (AWS SCT) supports heterogeneous database migrations by automatically converting the source database schema and a majority of the database code objects, including views, stored procedures, and functions, to a format that's compatible with the target database. Any objects that are not automatically converted are clearly marked so that they can be manually converted to complete the migration. AWS SCT can also scan the application source code for embedded SQL statements and convert them.

## **Epics**

#### **Set up the environment**

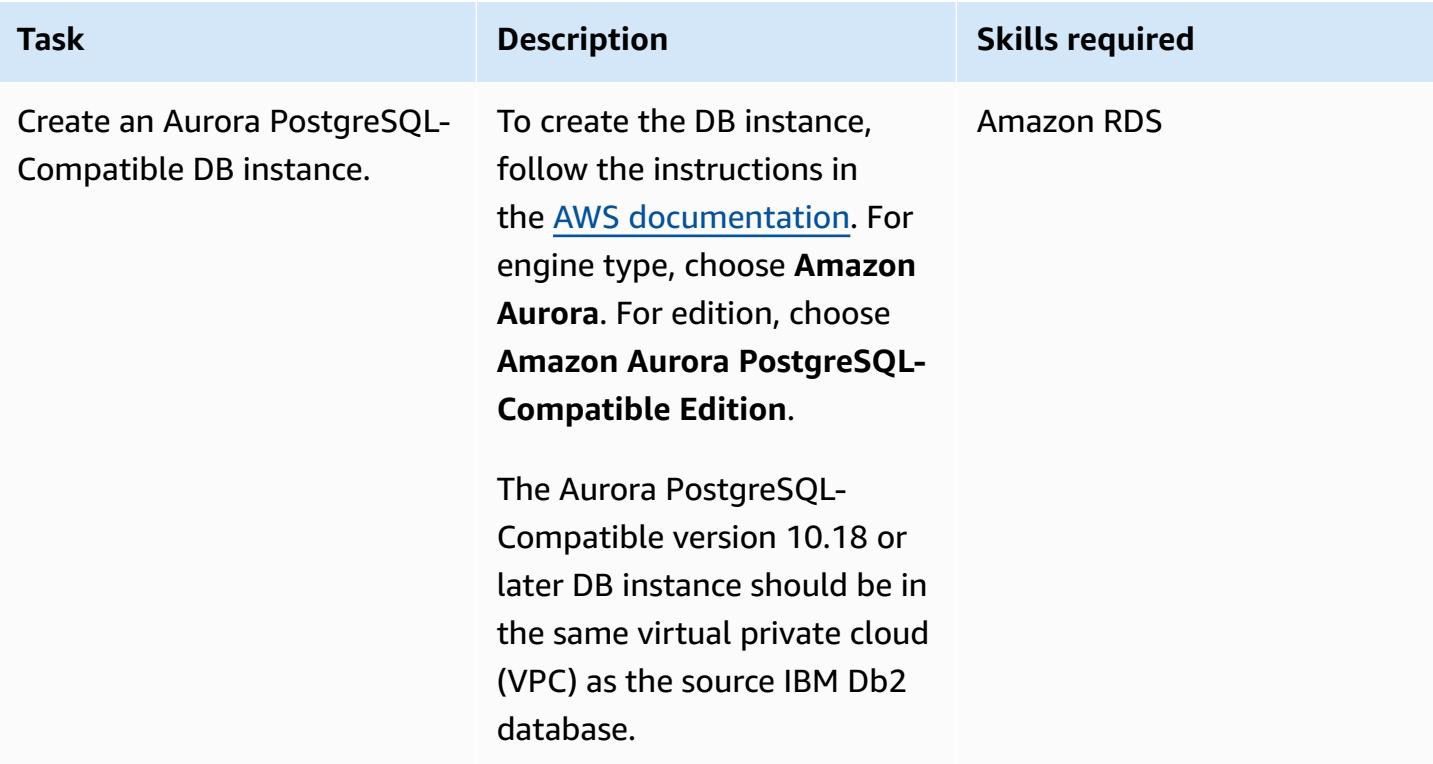

#### **Convert your database schema**

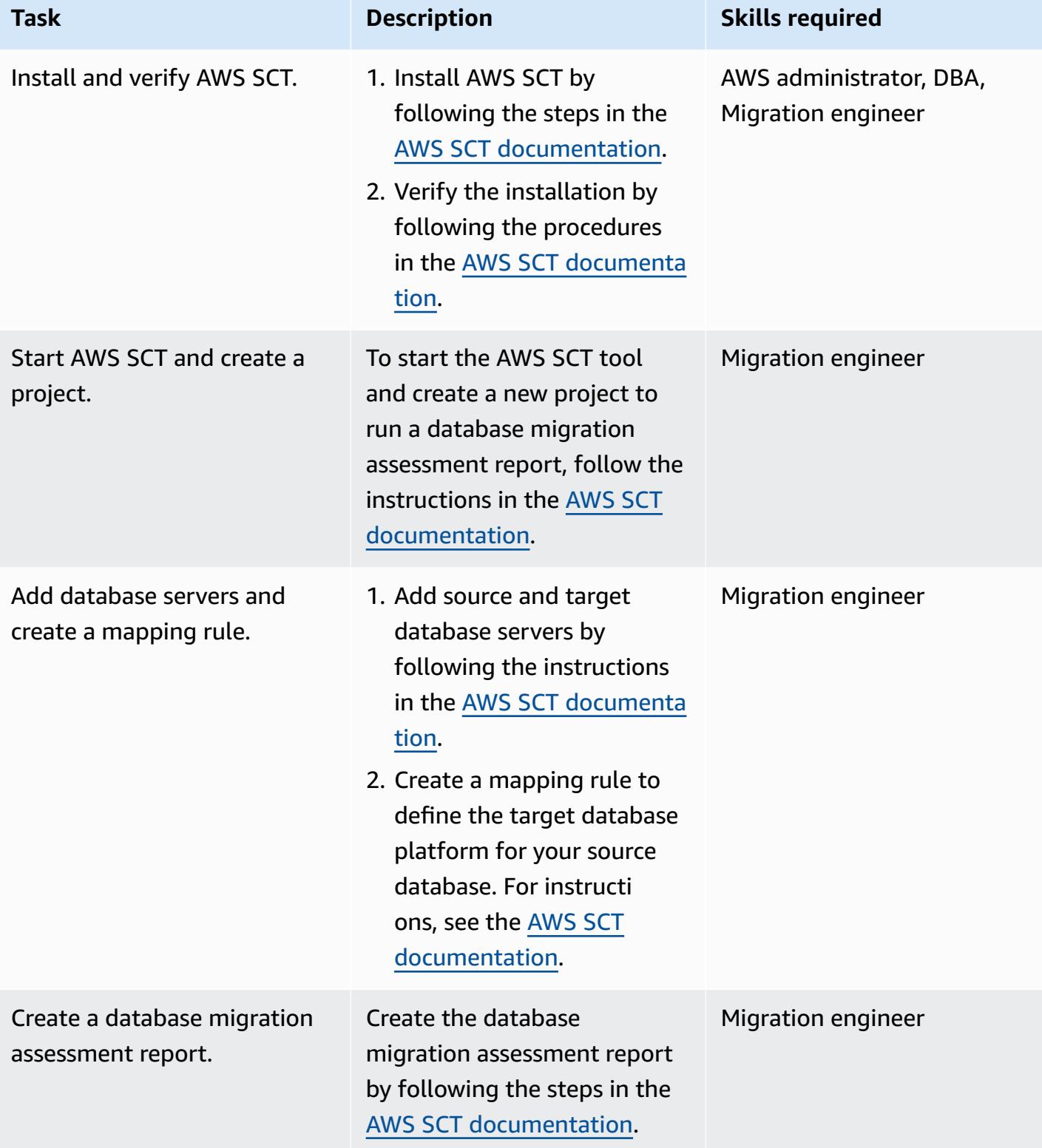

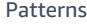

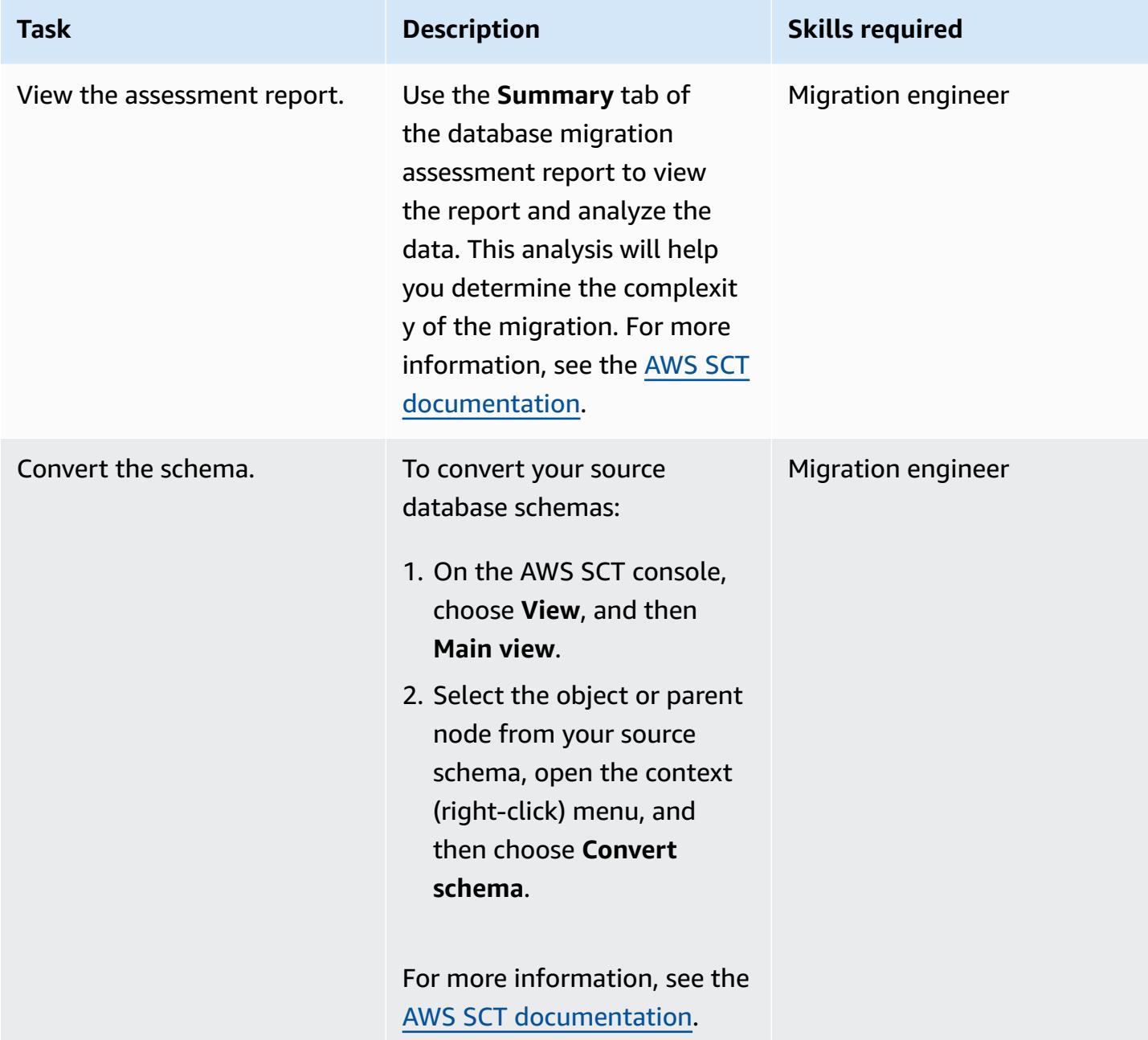

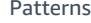

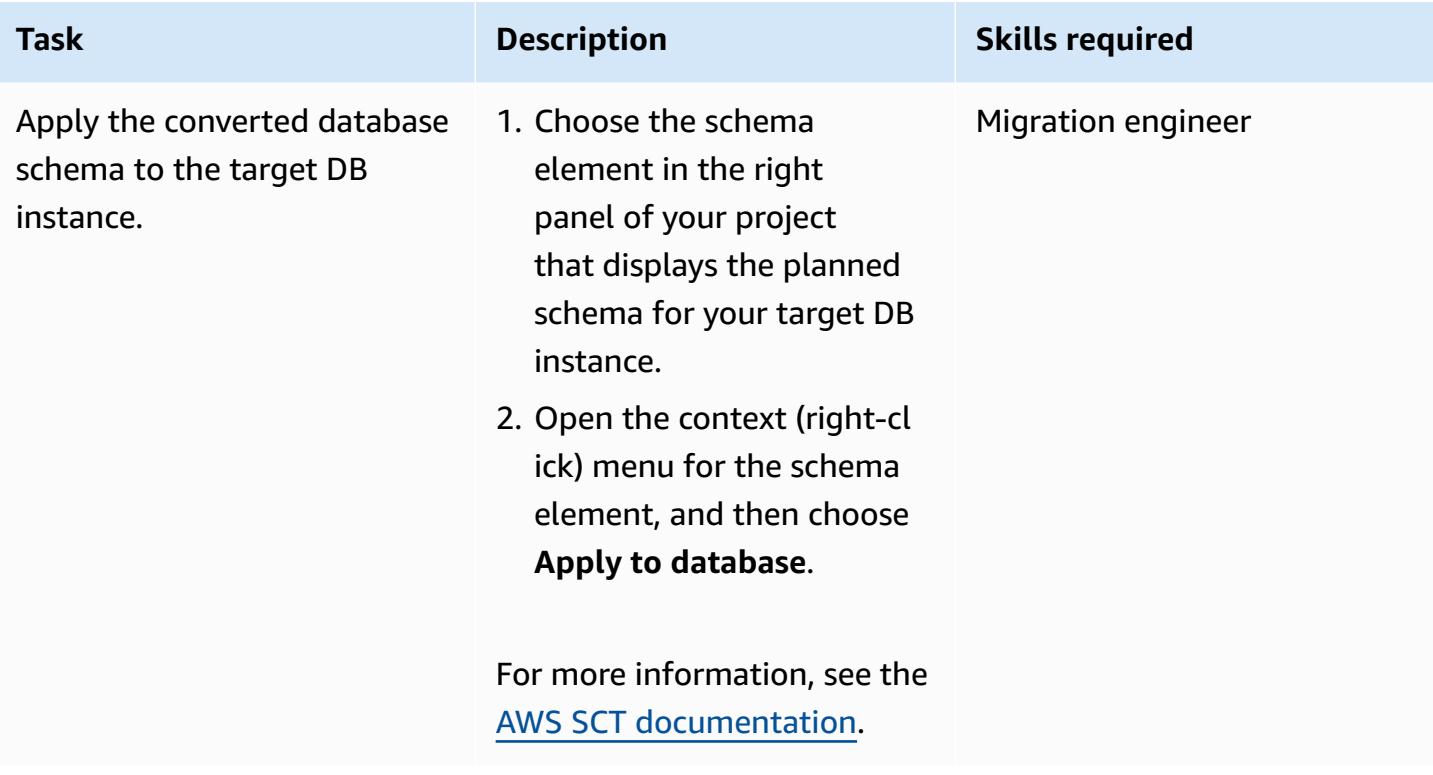

## **Migrate your data**

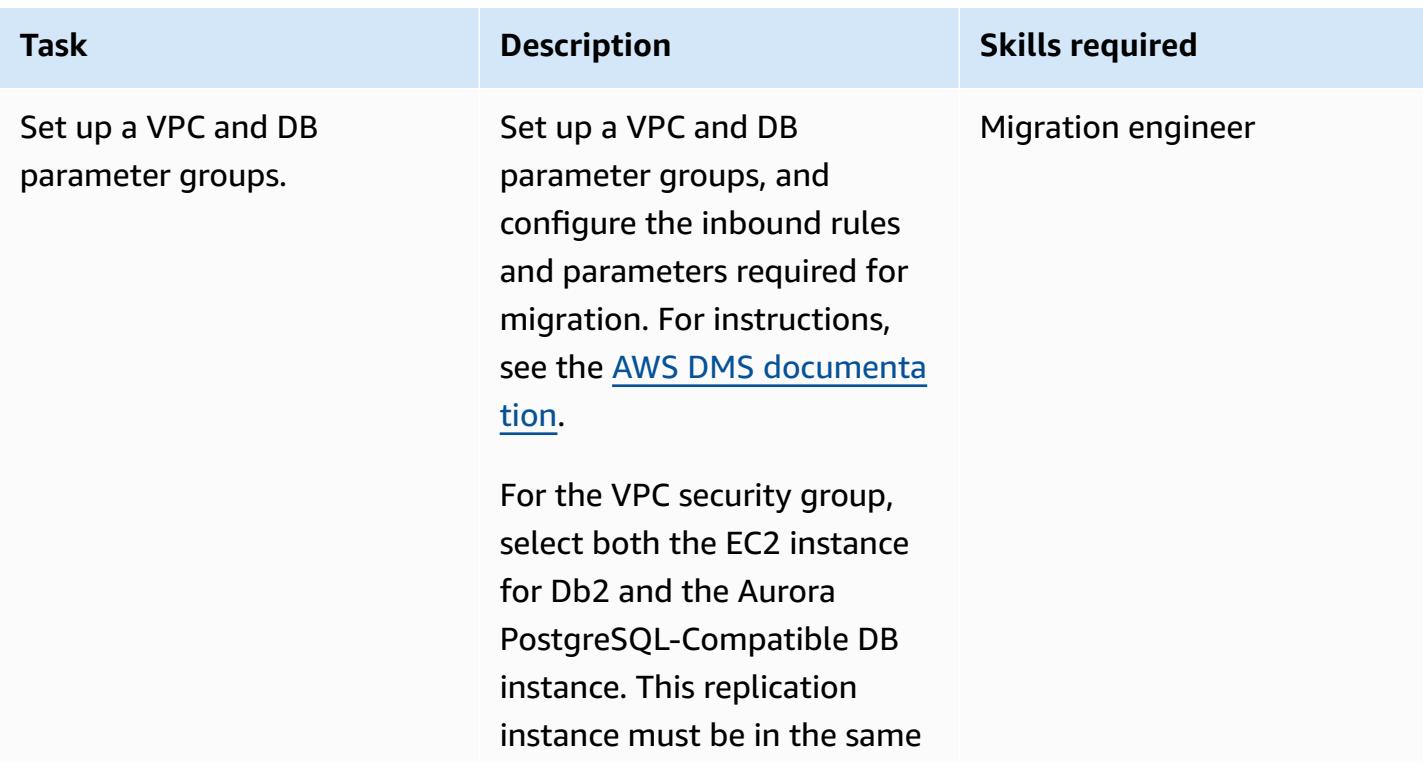

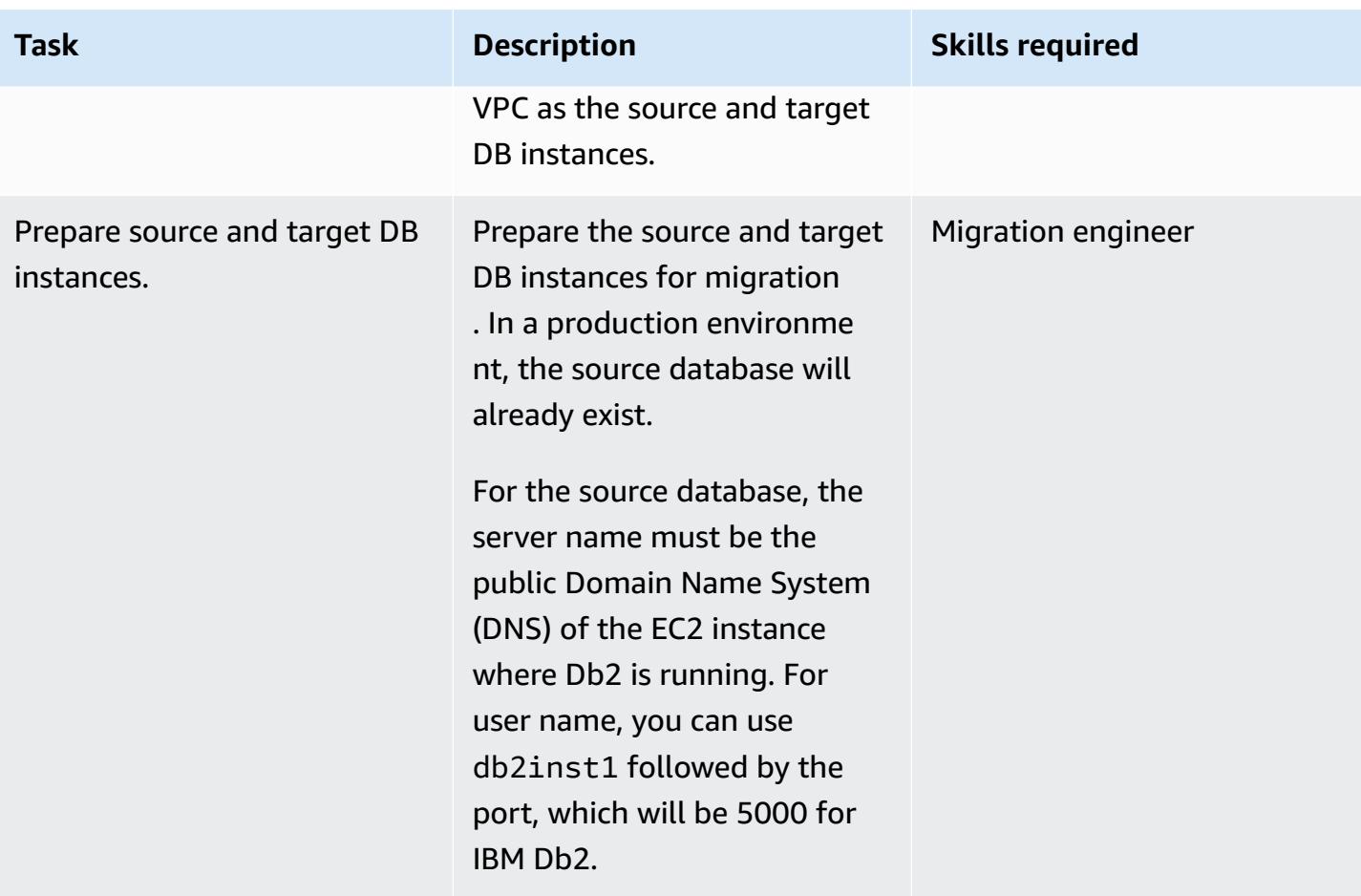
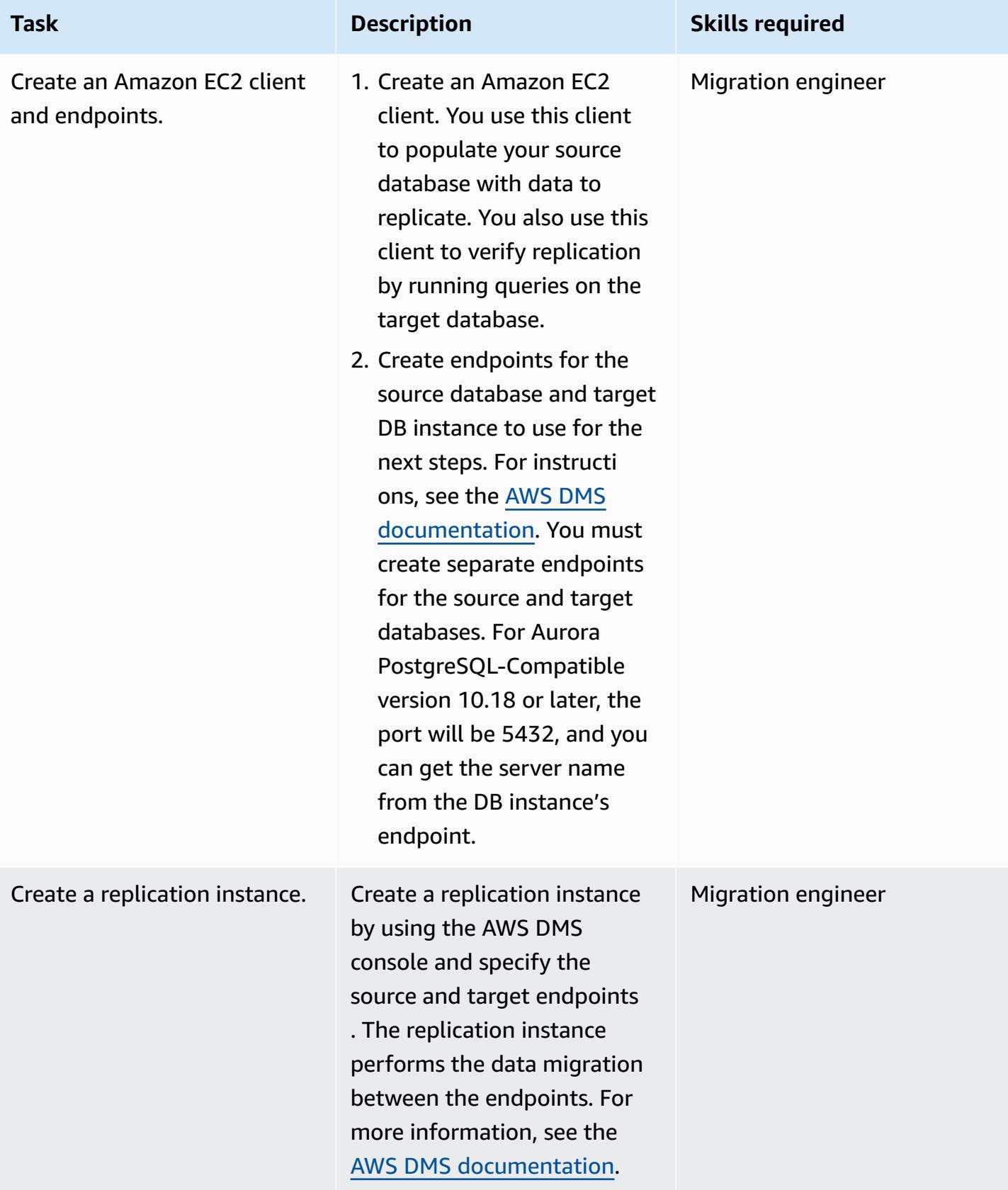

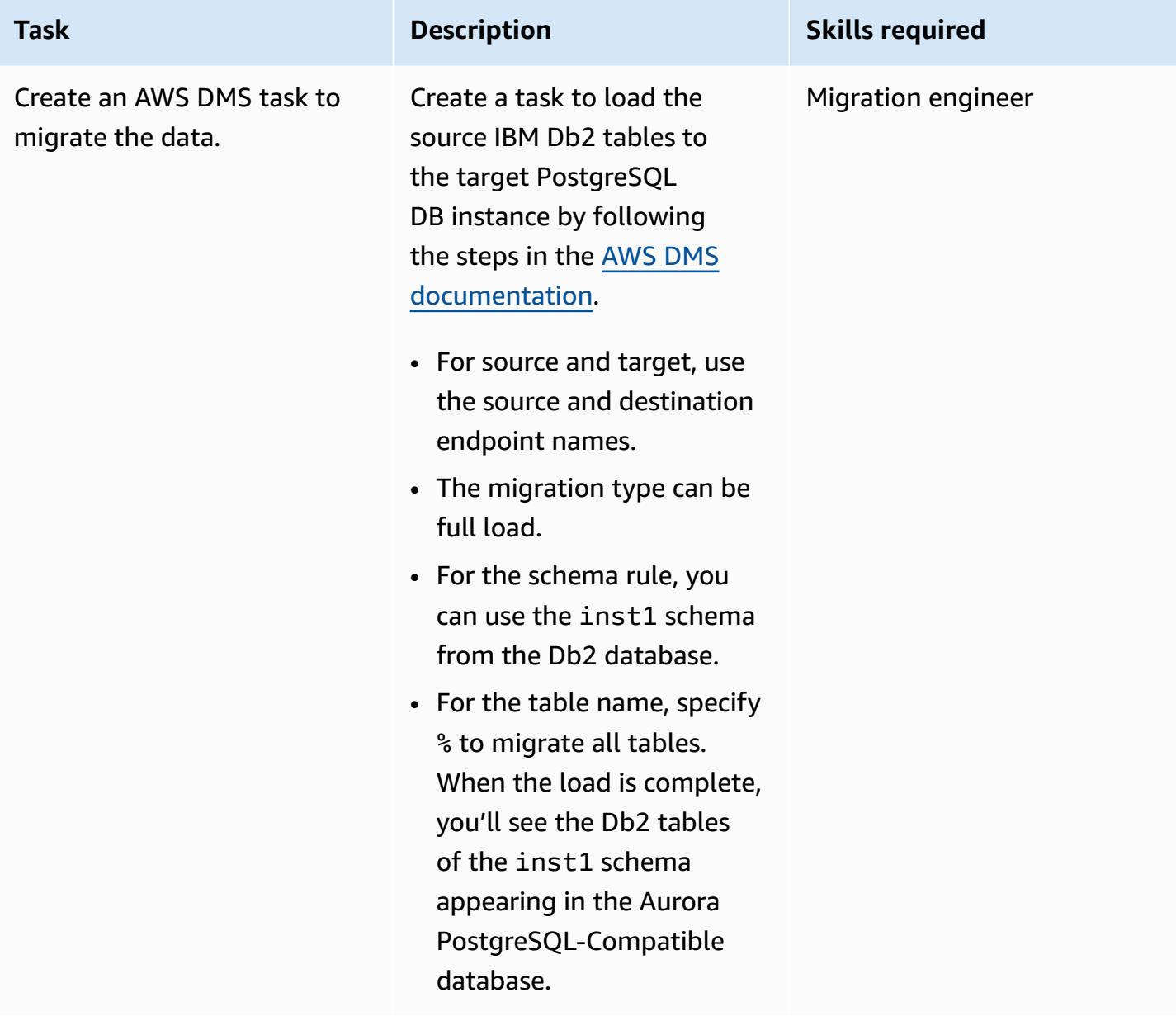

# **Related resources**

#### **References**

- Amazon Aurora [documentation](https://docs.aws.amazon.com/AmazonRDS/latest/AuroraUserGuide/CHAP_AuroraOverview.html)
- PostgreSQL foreign data wrapper (FDW) [documentation](https://www.postgresql.org/docs/10/postgres-fdw.html)
- PostgreSQL IMPORT FOREIGN SCHEMA [documentation](https://www.postgresql.org/docs/10/sql-importforeignschema.html)
- AWS DMS [documentation](https://docs.aws.amazon.com/dms/index.html)
- AWS SCT [documentation](https://docs.aws.amazon.com/SchemaConversionTool/latest/userguide/CHAP_Welcome.html)

### **Tutorials and videos**

- [Getting](https://aws.amazon.com/dms/getting-started/) Started with AWS DMS (walkthrough)
- [Introduction](https://www.youtube.com/watch?v=TsRBftzZsQo) to Amazon EC2 Elastic Cloud Server & Hosting with AWS (video)

# **Migrate from Oracle 8i or 9i to Amazon RDS for PostgreSQL using SharePlex and AWS DMS**

*Created by Kumar Babu P G (AWS)*

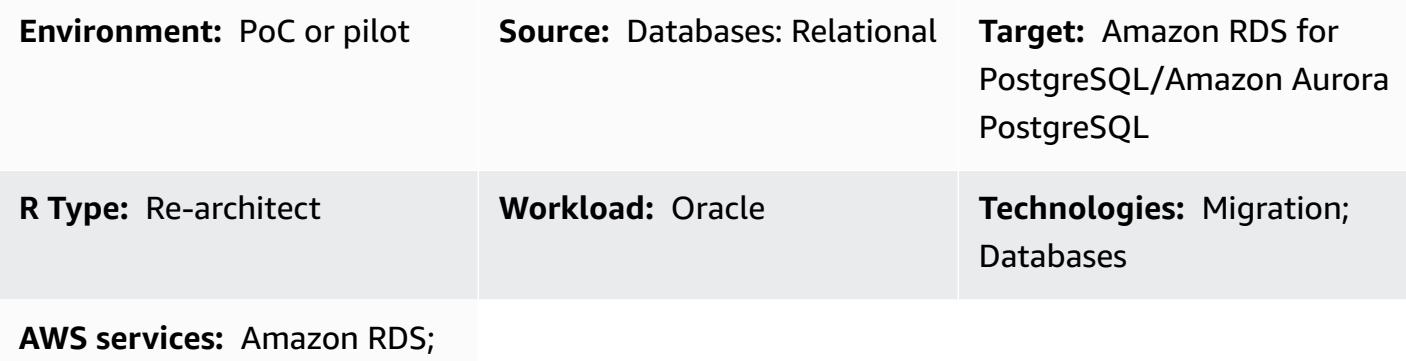

Amazon Aurora

# **Summary**

This pattern describes how to migrate an on-premises Oracle 8i or 9i database to Amazon Relational Database Service (Amazon RDS) for PostgreSQL or Amazon Aurora PostgreSQL. AWS Database Migration Service (AWS DMS) doesn't support Oracle 8i or 9i as a source, so Quest SharePlex replicates data from an on-premises 8i or 9i database to an intermediate Oracle database (Oracle 10g or 11g), which is compatible with AWS DMS.

From the intermediate Oracle instance, the schema and data are migrated to the PostgreSQL database on AWS by using AWS Schema Conversion Tool (AWS SCT) and AWS DMS. This method helps achieve continuous streaming of data from the source Oracle database to the target PostgreSQL DB instance with minimum replication lag. In this implementation, the downtime is limited to the length of time it takes to create or validate all the foreign keys, triggers, and sequences on the target PostgreSQL database.

The migration uses an Amazon Elastic Compute Cloud (Amazon EC2) instance with Oracle 10g or 11g installed to host the changes from the source Oracle database. AWS DMS uses this intermediate Oracle instance as the source to stream the data to Amazon RDS for PostgreSQL or Aurora PostgreSQL. Data replication can be paused and resumed from the on-premises Oracle database to the intermediate Oracle instance. It can also be paused and resumed from the intermediate Oracle instance to the target PostgreSQL database so you can validate the data by using either AWS DMS data validation or a custom data validation tool.

# **Prerequisites and limitations**

### **Prerequisites**

- An active AWS account
- A source Oracle 8i or 9i database in an on-premises data center
- AWS Direct Connect configured between the on-premises data center and AWS
- Java Database Connectivity (JDBC) drivers for AWS SCT connectors installed either on a local machine or on the EC2 instance where AWS SCT is installed
- Familiarity with using an Oracle [database](https://docs.aws.amazon.com/dms/latest/userguide/CHAP_Source.Oracle.html) as an AWS DMS source
- Familiarity with using a [PostgreSQL](https://docs.aws.amazon.com/dms/latest/userguide/CHAP_Target.PostgreSQL.html) database as an AWS DMS target
- Familiarity with Quest SharePlex data replication

### **Limitations**

- The database size limit is 64 TB
- The on-premises Oracle database must be Enterprise Edition

### **Product versions**

- Oracle 8i or 9i for the source database
- Oracle 10g or 11g for the intermediate database
- PostgreSQL 9.6 or later

### **Architecture**

### **Source technology stack**

- Oracle 8i or 9i database
- Quest SharePlex

### **Target technology stack**

• Amazon RDS for PostgreSQL or Aurora PostgreSQL

### **Source and target architecture**

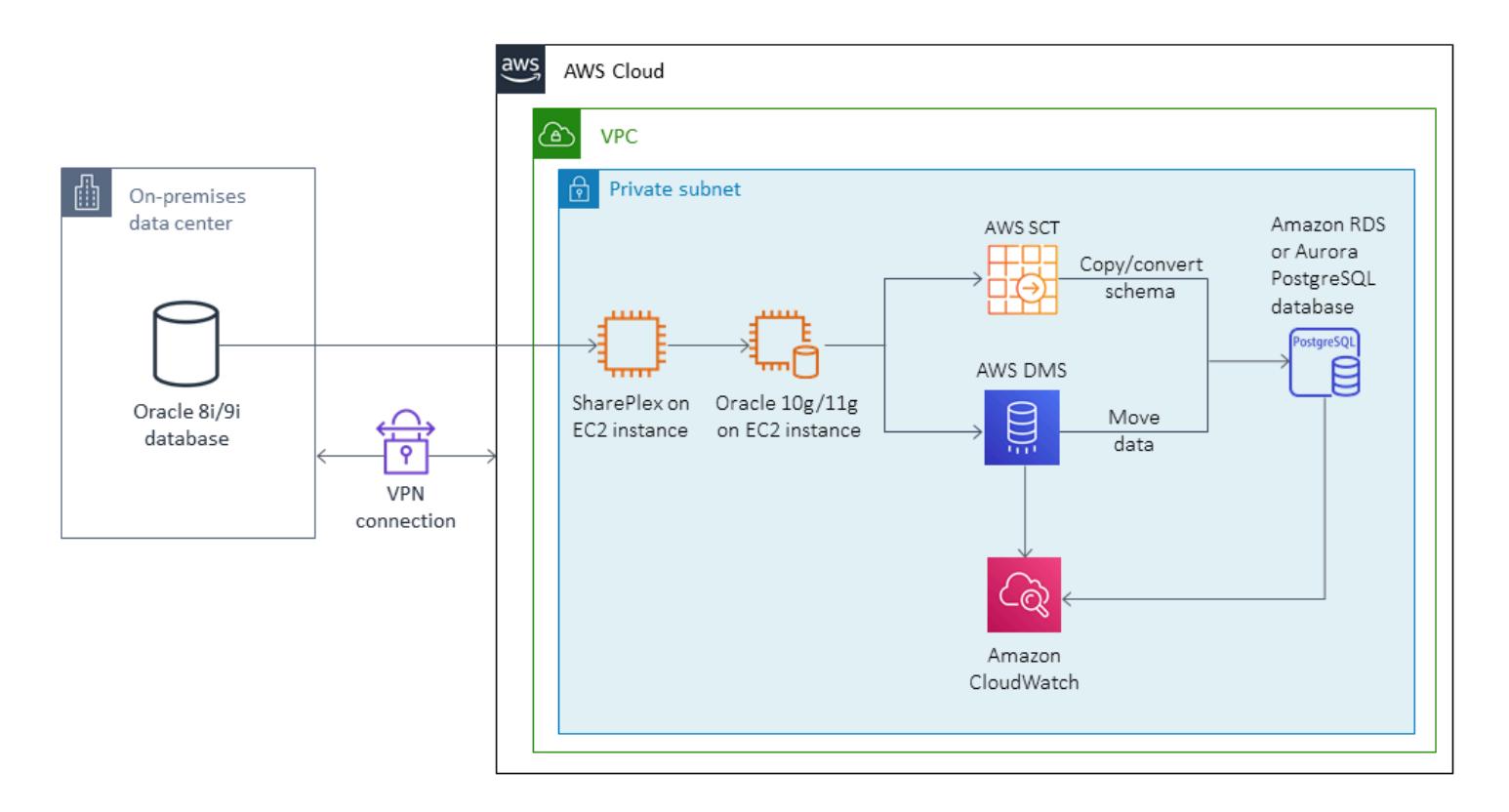

# **Tools**

- **AWS DMS** AWS Database [Migration](https://docs.aws.amazon.com/dms/latest/userguide/CHAP_GettingStarted.html) Service (AWS DMS) helps you migrate databases quickly and securely. The source database remains fully operational during the migration, minimizing downtime to applications that rely on the database. AWS DMS can migrate your data to and from the most widely used commercial and open-source databases.
- **AWS SCT** AWS Schema [Conversion](https://docs.aws.amazon.com/SchemaConversionTool/latest/userguide/CHAP_Welcome.html) Tool (AWS SCT) makes heterogeneous database migrations predictable by automatically converting the source database schema and a majority of the database code objects, including views, stored procedures, and functions, to a format compatible with the target database. Objects that cannot be automatically converted are clearly marked so that they can be manually converted to complete the migration. AWS SCT can also scan your application source code for embedded SQL statements and convert them as part of a database schema conversion project. During this process, AWS SCT performs cloud-native code optimization by converting legacy Oracle and SQL Server functions to their AWS equivalents, to help you modernize your applications while migrating your databases. When schema conversion is complete, AWS SCT can help migrate data from a range of data warehouses to Amazon Redshift by using built-in data migration agents.

• **Quest SharePlex** – Quest [SharePlex](https://www.quest.com/register/120420/?gclid=Cj0KCQiA6IHwBRCJARIsALNjViVSt9fHqAsf9XbWkoCwKKyQqollR_5kSxNhBagh9s3spQT4IQCaVy0aAmCnEALw_wcB) is an Oracle-to-Oracle data replication tool for moving data with minimal downtime and no data loss.

# **Epics**

# **Create the EC2 instance and install Oracle**

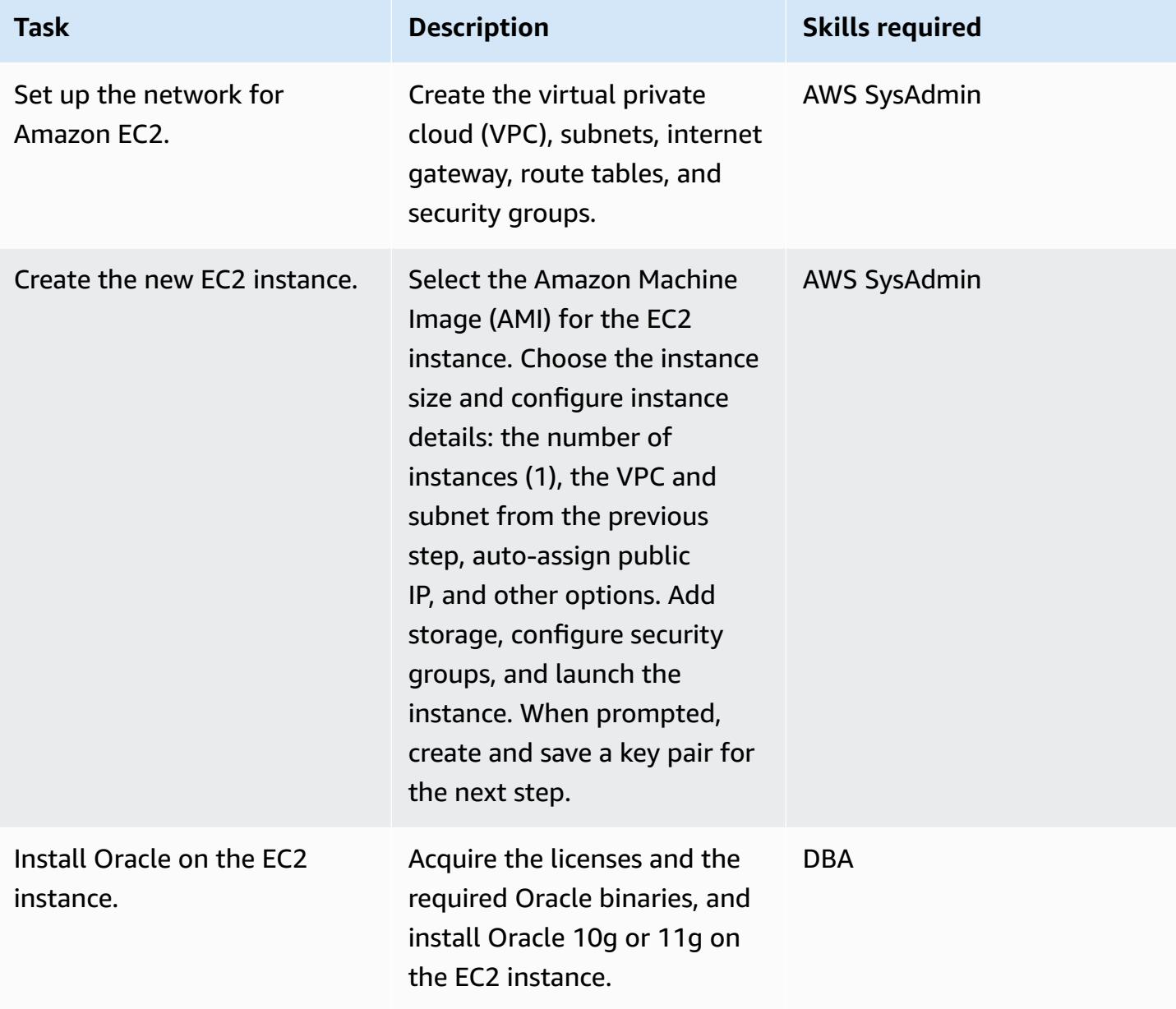

# **Set up SharePlex on an EC2 instance and configure data replication**

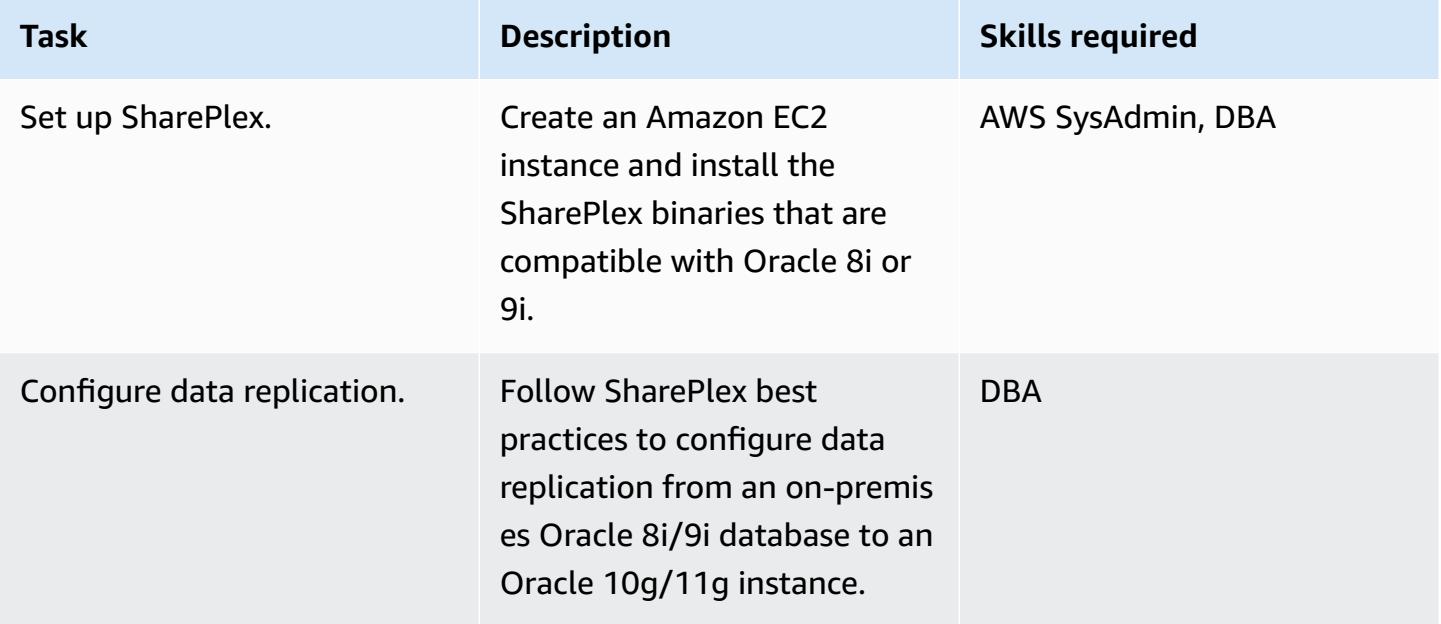

# **Convert the Oracle database schema to PostgreSQL**

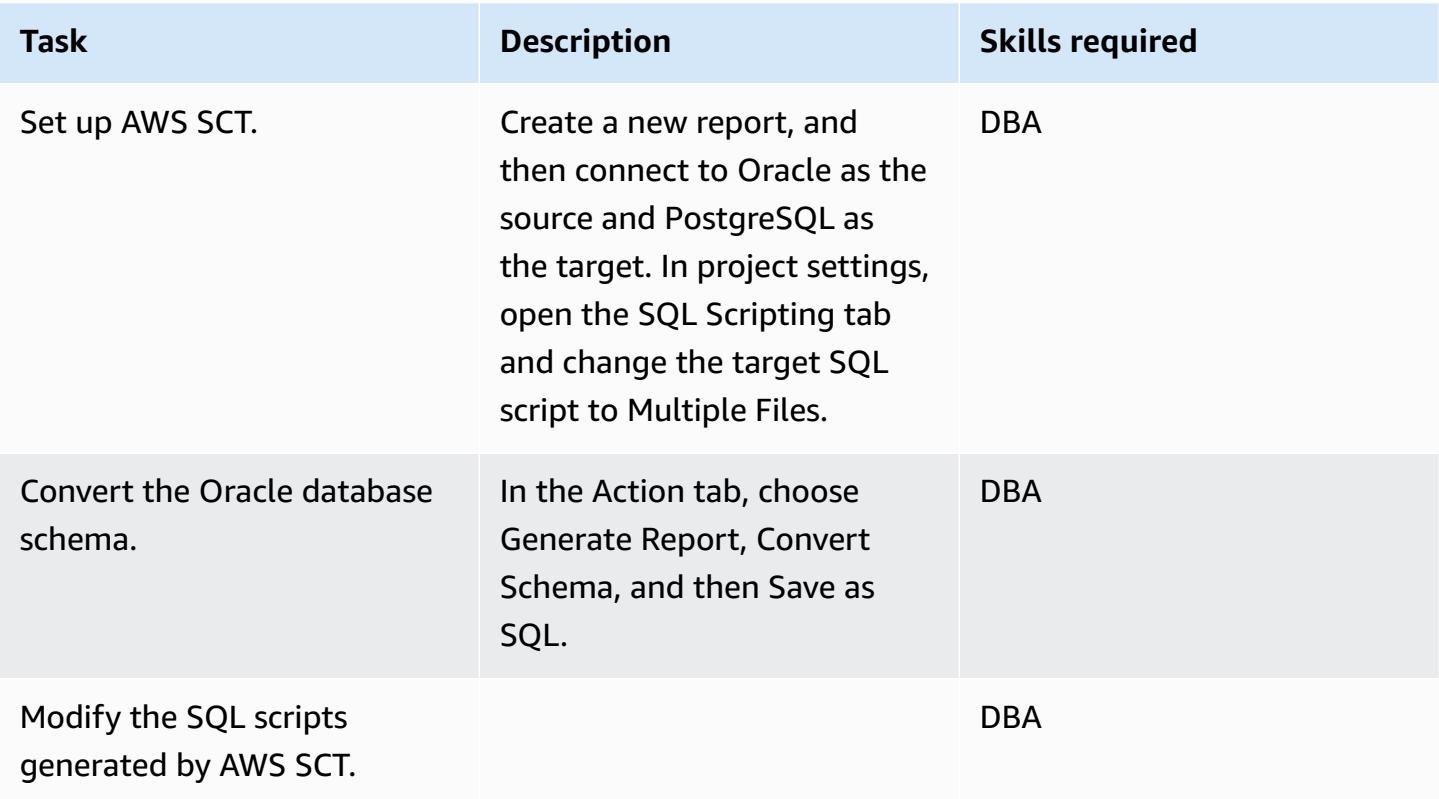

### **Create and configure the Amazon RDS DB instance**

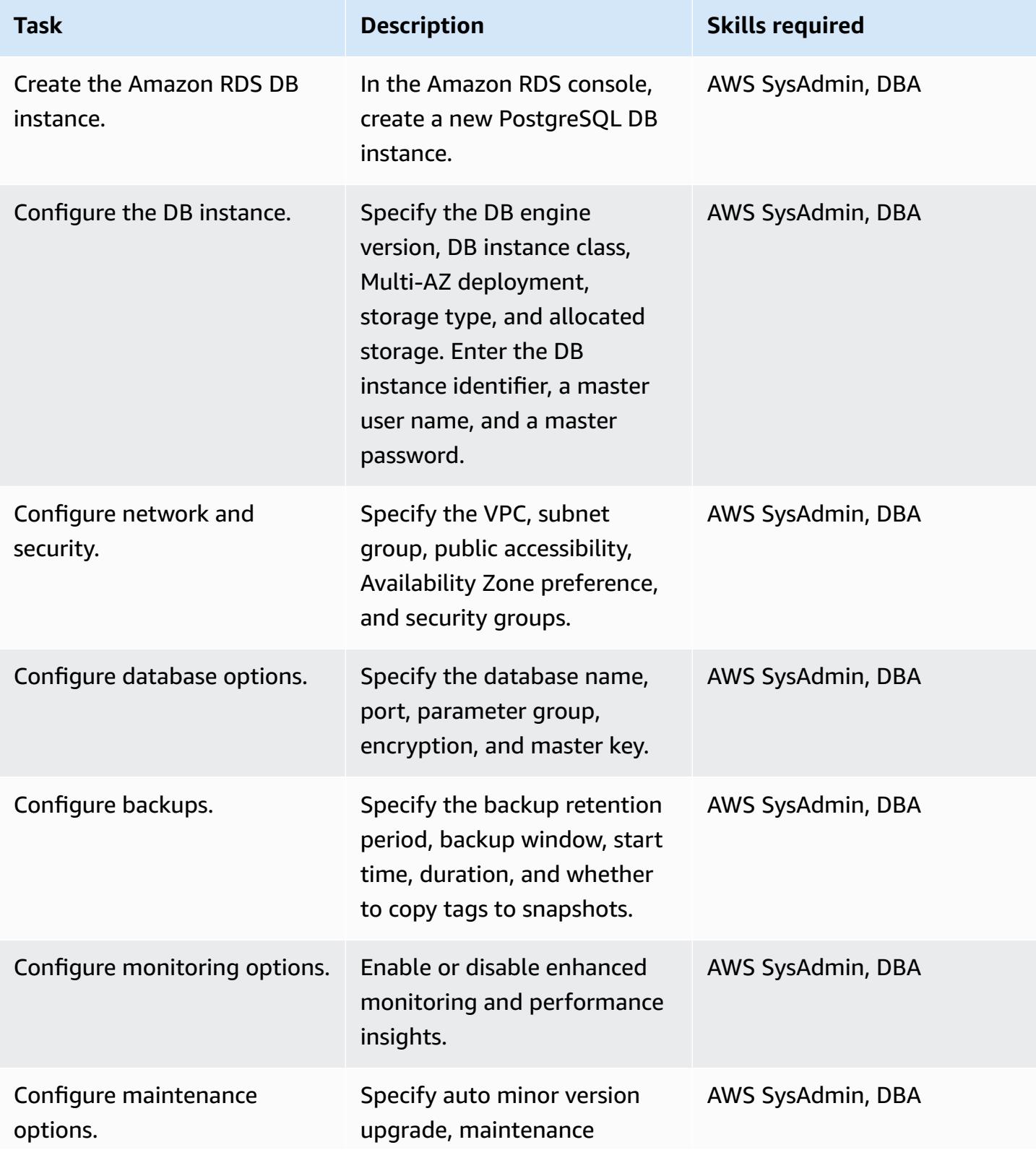

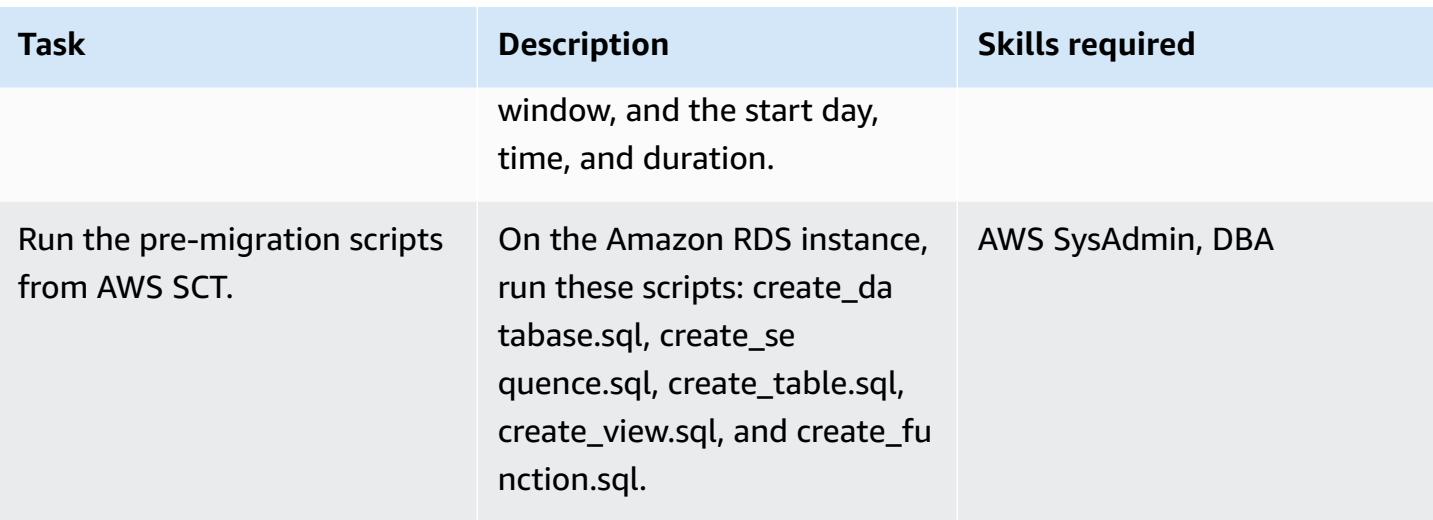

# **Migrate data by using AWS DMS**

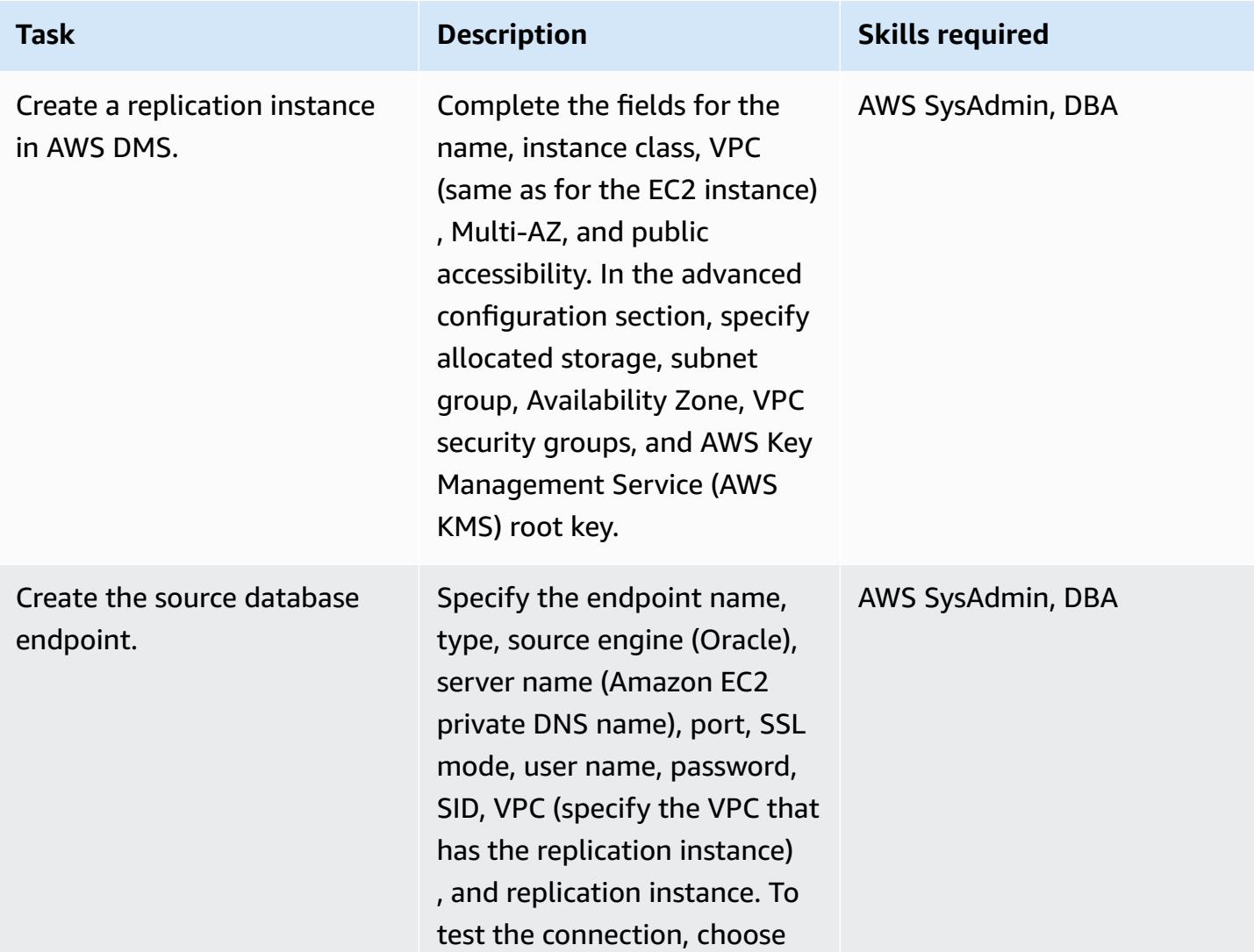

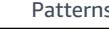

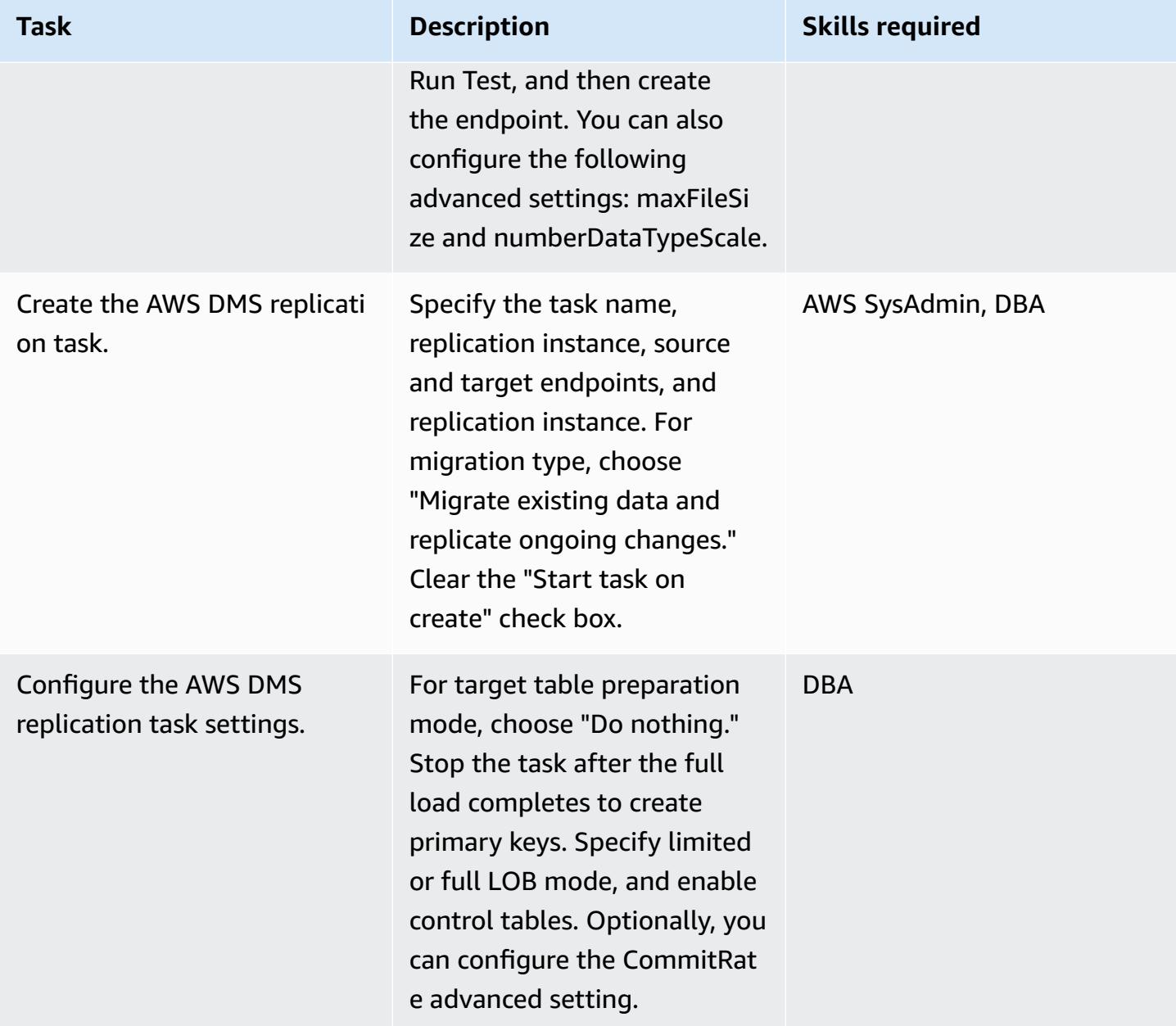

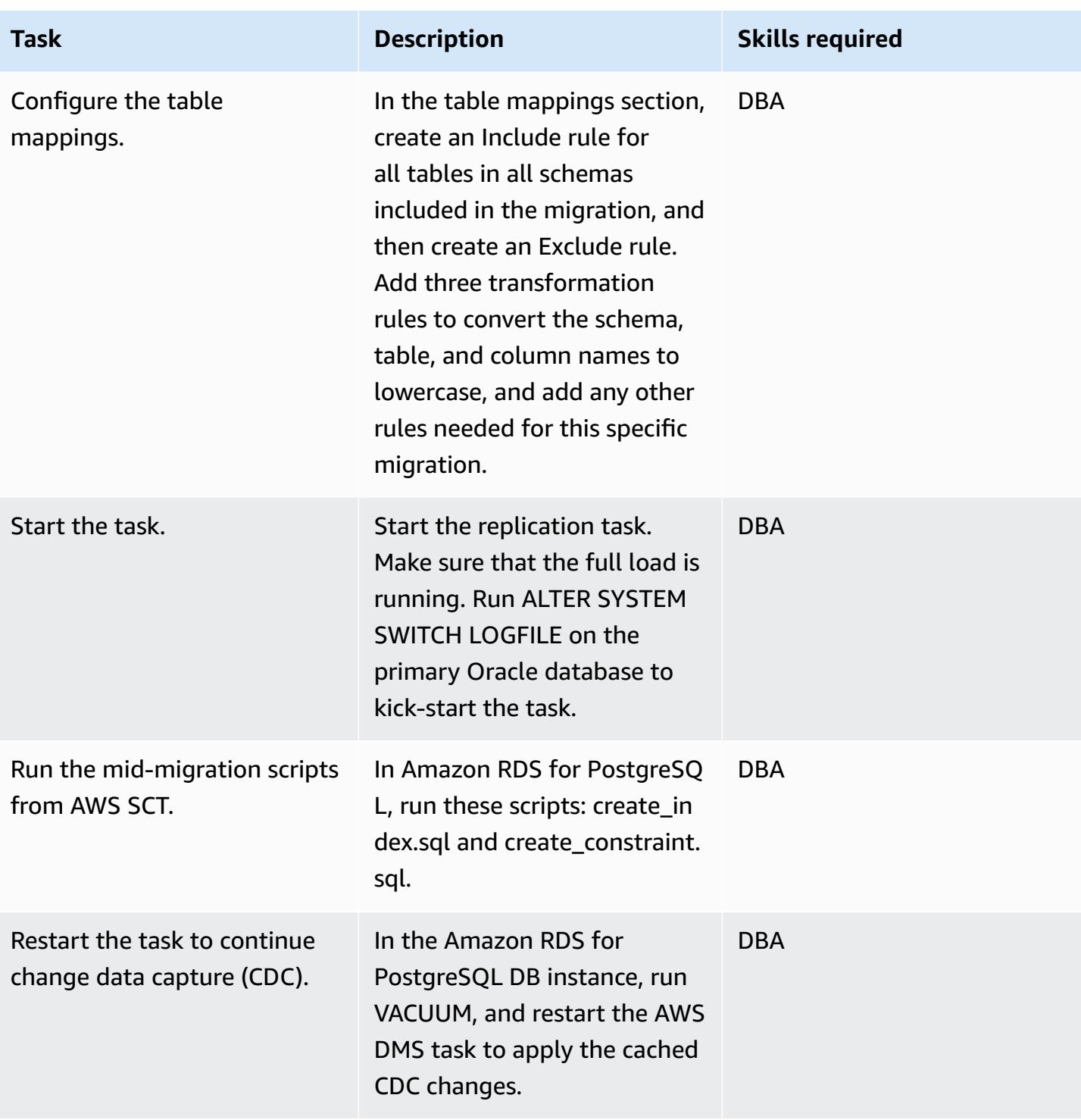

## **Cut over to the PostgreSQL database**

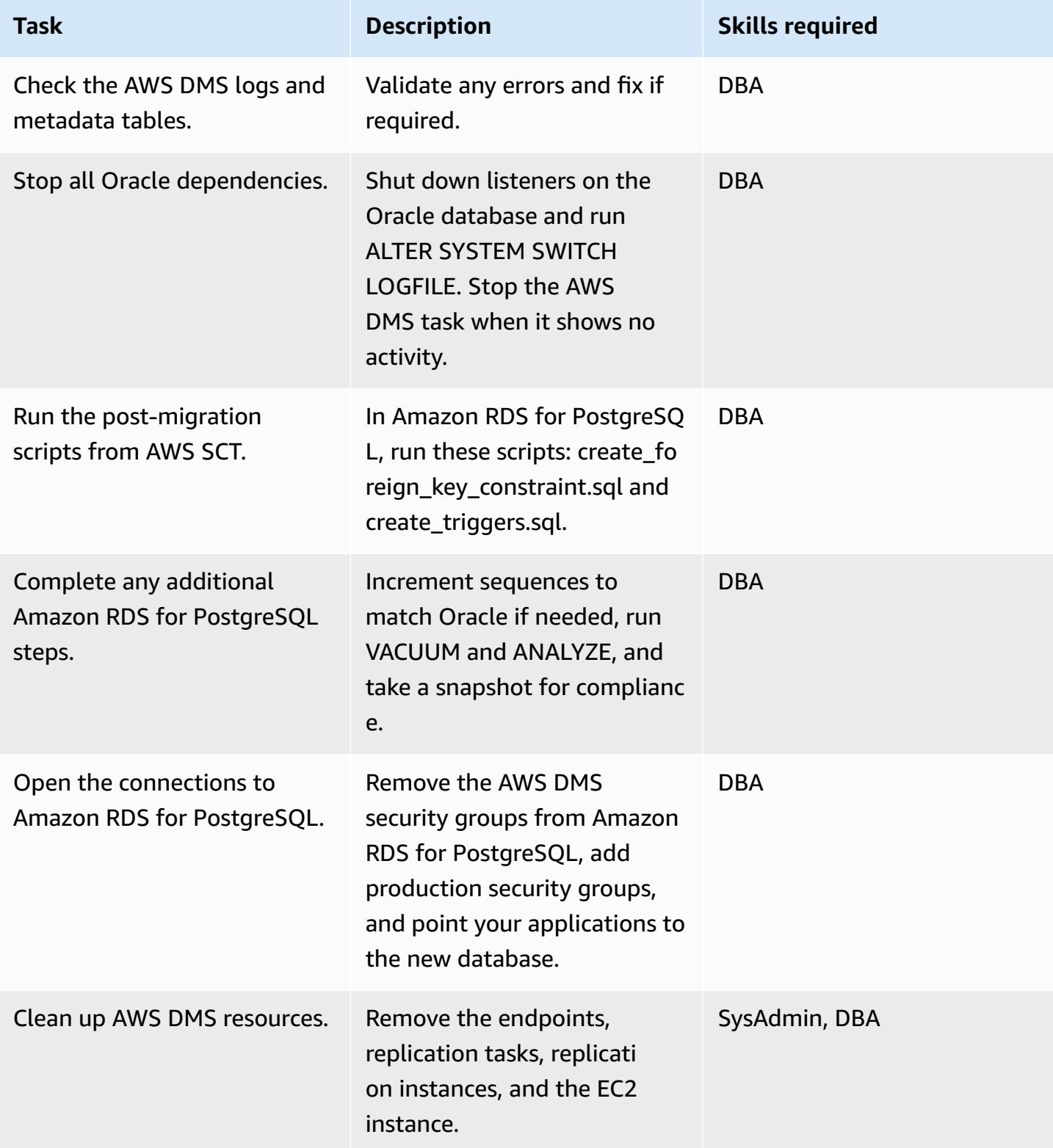

# **Related resources**

- AWS DMS [documentation](https://docs.aws.amazon.com/dms/latest/userguide/CHAP_GettingStarted.html)
- AWS SCT [documentation](https://docs.aws.amazon.com/SchemaConversionTool/latest/userguide/CHAP_Welcome.html)
- Amazon RDS for [PostgreSQL](https://aws.amazon.com/rds/postgresql/pricing/) pricing
- Using an Oracle [database](https://docs.aws.amazon.com/dms/latest/userguide/CHAP_Source.Oracle.html) as a source for AWS DMS
- Using a [PostgreSQL](https://docs.aws.amazon.com/dms/latest/userguide/CHAP_Target.PostgreSQL.html) database as a target for AWS DMS
- Quest SharePlex [documentation](https://support.quest.com/shareplex/9.0.2/technical-documents)

# **Migrate from Oracle 8i or 9i to Amazon RDS for PostgreSQL using materialized views and AWS DMS**

*Created by Kumar Babu P G (AWS) and Pragnesh Patel (AWS)*

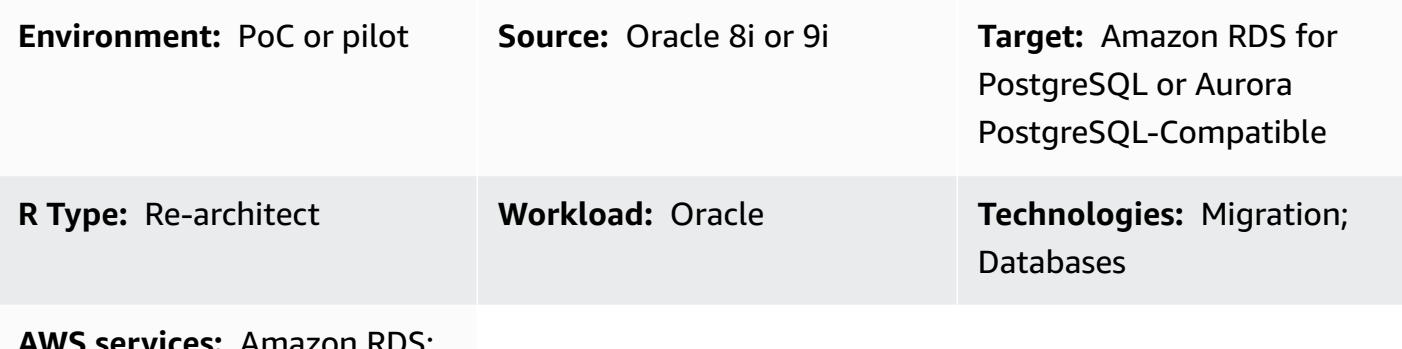

**AWS services:** Amazon RDS; Amazon Aurora

### **Summary**

This pattern describes how to migrate an on-premises legacy Oracle 8i or 9i database to Amazon Relational Database Service (Amazon RDS) for PostgreSQL or Amazon Aurora PostgreSQL-Compatible Edition.

AWS Database Migration Service (AWS DMS) doesn't support Oracle 8i or 9i as a source, so this pattern uses an intermediate Oracle database instance that's compatible with AWS DMS, such as Oracle 10g or 11g. It also uses the materialized views feature to migrate data from the source Oracle 8i/9i instance to the intermediate Oracle 10g/11g instance.

AWS Schema Conversion Tool (AWS SCT) converts the database schema, and AWS DMS migrates the data to the target PostgreSQL database.

This pattern helps users who want to migrate from legacy Oracle databases with minimum database downtime. In this implementation, the downtime would be limited to the length of time it takes to create or validate all the foreign keys, triggers, and sequences on the target database.

The pattern uses Amazon Elastic Compute Cloud (Amazon EC2) instances with an Oracle 10g/11g database installed to help AWS DMS stream the data. You can temporarily pause streaming replication from the on-premises Oracle database to the intermediate Oracle instance to enable AWS DMS to catch up on data validation or to use another data validation tool. The PostgreSQL DB instance and intermediate Oracle database will have the same data when AWS DMS has finished migrating current changes.

# **Prerequisites and limitations**

### **Prerequisites**

- An active AWS account
- A source Oracle 8i or 9i database in an on-premises data center
- AWS Direct Connect configured between the on-premises data center and AWS
- Java Database Connectivity (JDBC) drivers for AWS SCT connectors installed either on a local machine or on the EC2 instance where AWS SCT is installed
- Familiarity with using an Oracle [database](https://docs.aws.amazon.com/dms/latest/userguide/CHAP_Source.Oracle.html) as an AWS DMS source
- Familiarity with using a [PostgreSQL](https://docs.aws.amazon.com/dms/latest/userguide/CHAP_Target.PostgreSQL.html) database as an AWS DMS target

### **Limitations**

• The database size limit is 64 TB

### **Product versions**

- Oracle 8i or 9i for the source database
- Oracle 10g or 11g for the intermediate database
- PostgreSQL 10.17 or later

# **Architecture**

### **Source technology stack**

• Oracle 8i or 9i database

### **Target technology stack**

• Amazon RDS for PostgreSQL or Aurora PostgreSQL-Compatible

### **Target architecture**

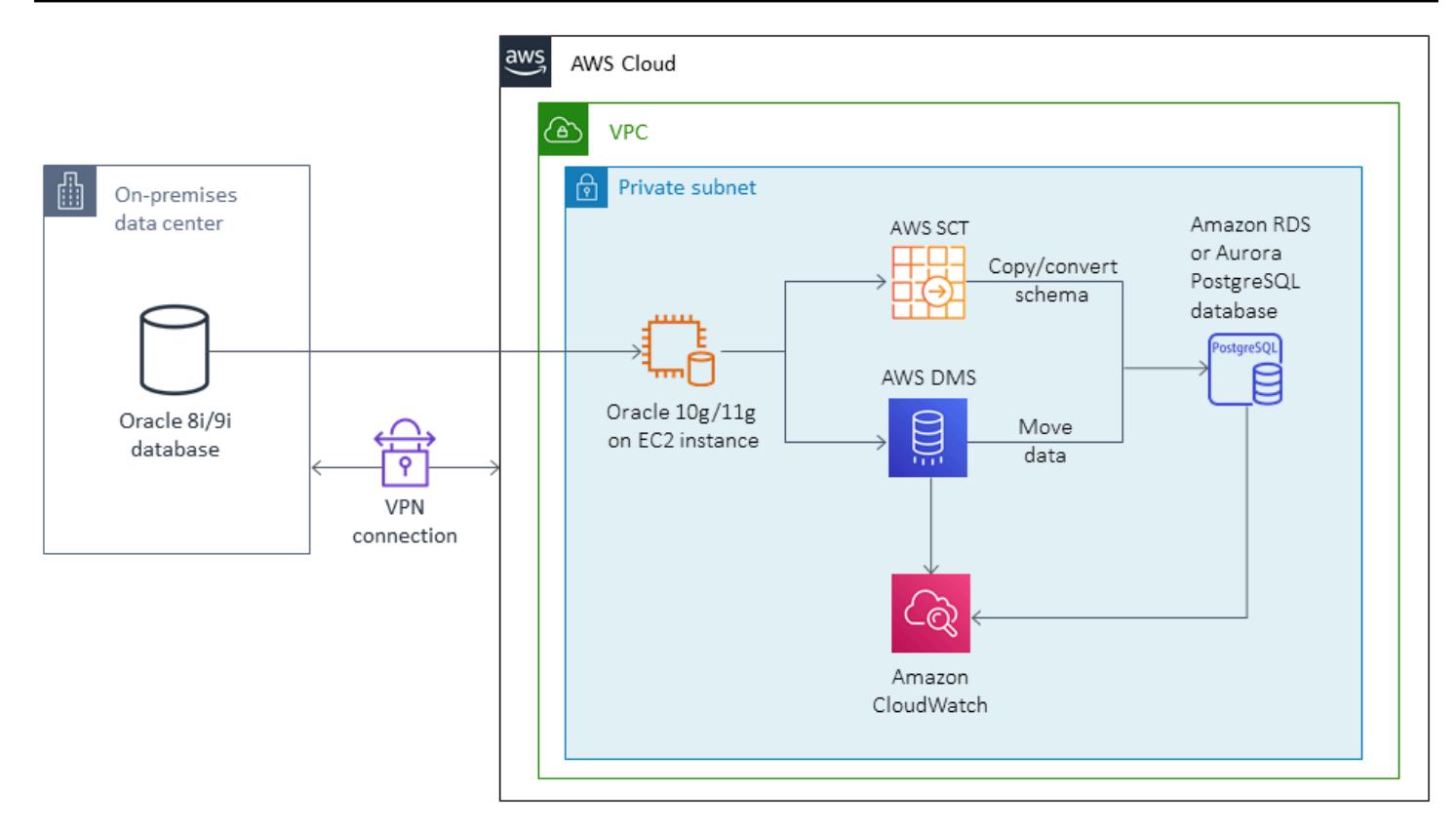

# **Tools**

- [AWS](https://docs.aws.amazon.com/dms/latest/userguide/CHAP_GettingStarted.html) DMS helps migrate databases quickly and securely. The source database remains fully operational during the migration, minimizing downtime to applications that rely on the database. AWS DMS can migrate your data to and from the most widely used commercial and open-source databases.
- [AWS](https://docs.aws.amazon.com/SchemaConversionTool/latest/userguide/CHAP_Welcome.html) SCT automatically converting the source database schema and a majority of the database code objects, including views, stored procedures, and functions, to a format compatible with the target database. Objects that cannot be automatically converted are clearly marked so that they can be manually converted to complete the migration. AWS SCT can also scan your application source code for embedded SQL statements and convert them as part of a database schema conversion project. During this process, AWS SCT performs cloud-native code optimization by converting legacy Oracle and SQL Server functions to their AWS equivalents, to help you modernize your applications while migrating your databases. When schema conversion is complete, AWS SCT can help migrate data from a range of data warehouses to Amazon Redshift by using built-in data migration agents.

# **Best practices**

For best practices for refreshing materialized views, see the following Oracle documentation:

- Refreshing [materialized](https://docs.oracle.com/database/121/DWHSG/refresh.htm#DWHSG-GUID-64068234-BDB0-4C12-AE70-75571046A586) views
- Fast refresh for [materialized](https://docs.oracle.com/database/121/DWHSG/refresh.htm#DWHSG8361) views

# **Epics**

### **Install Oracle on an EC2 instance and create materialized views**

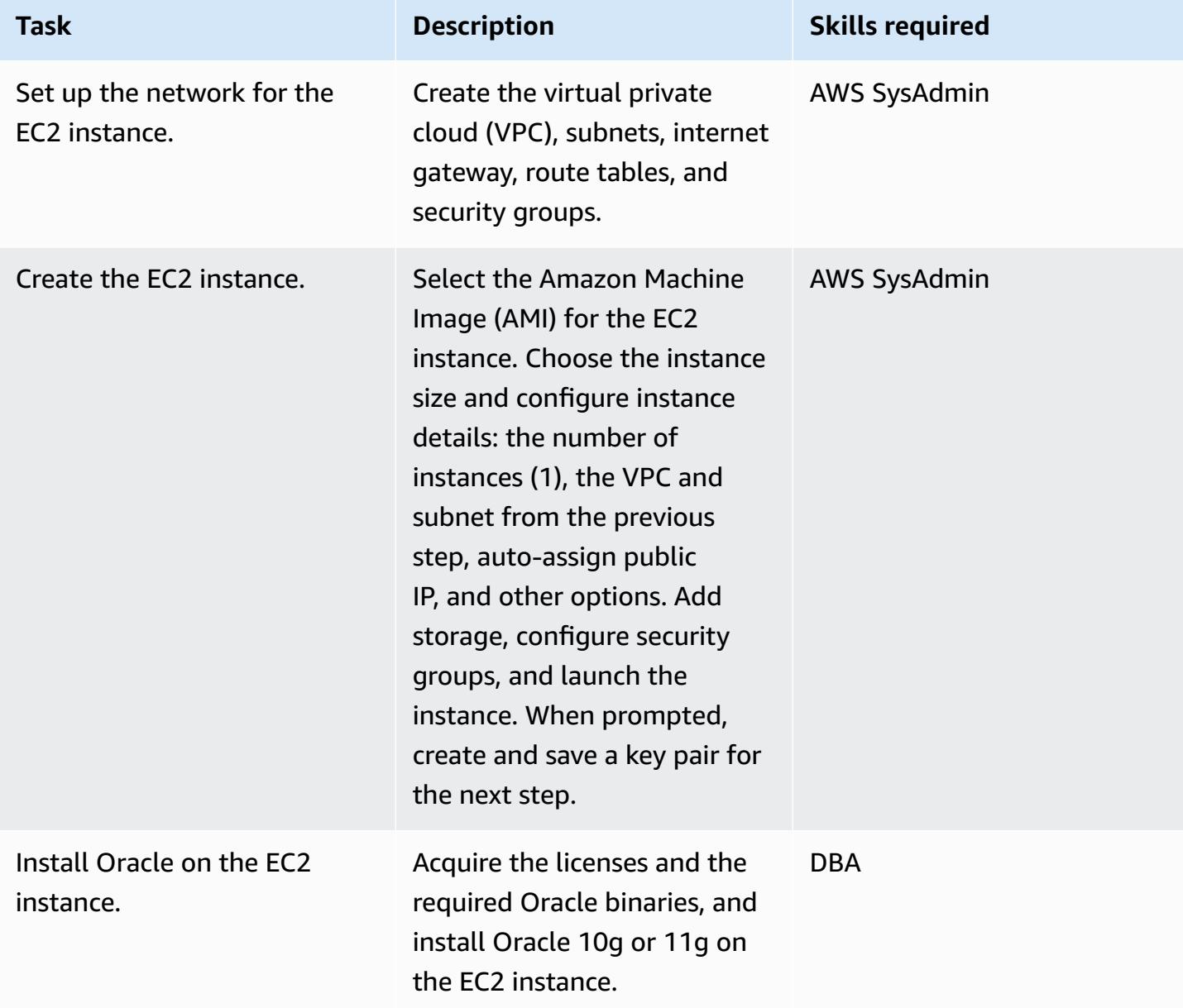

AWS Prescriptive Guidance **Patterns** 

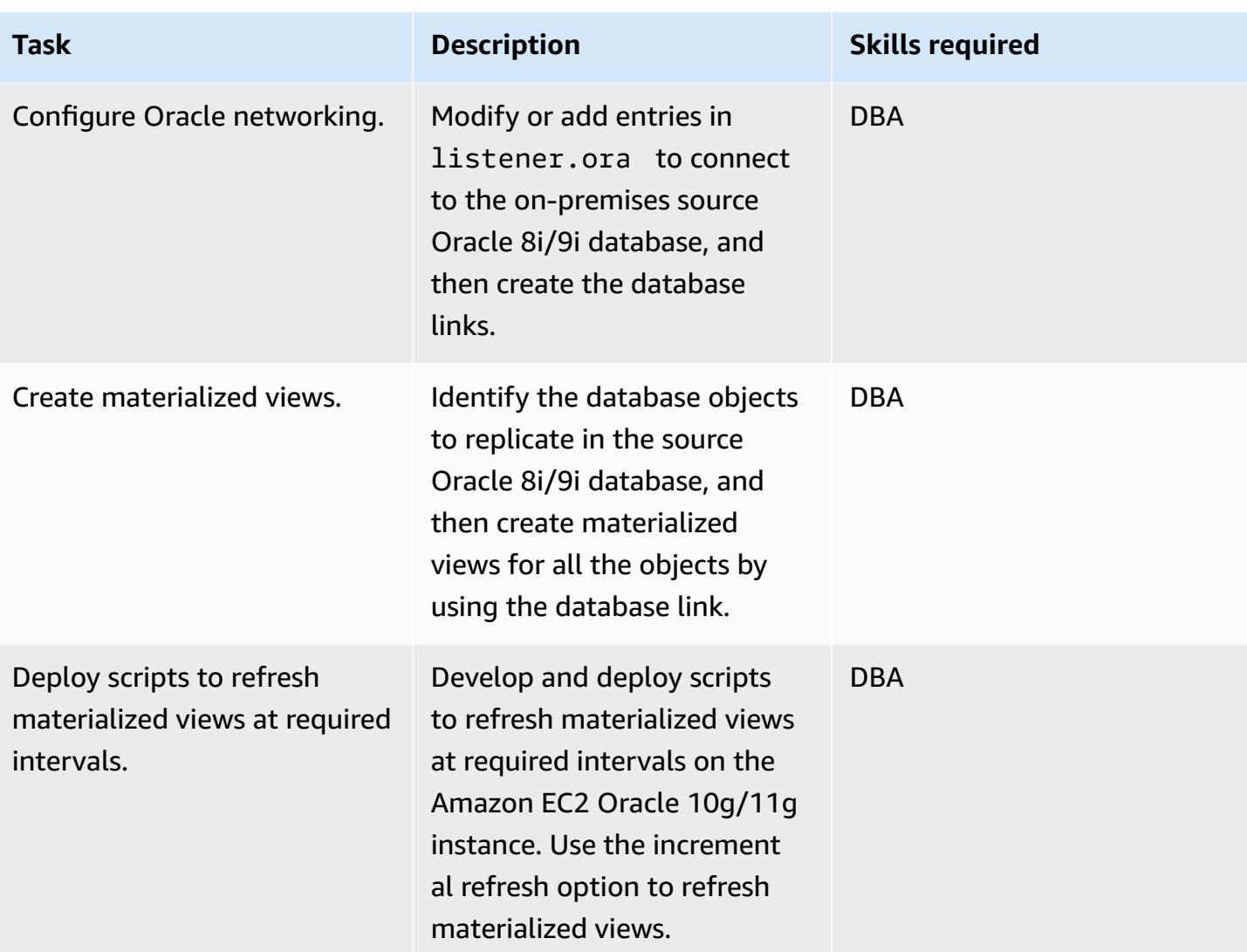

# **Convert the Oracle database schema to PostgreSQL**

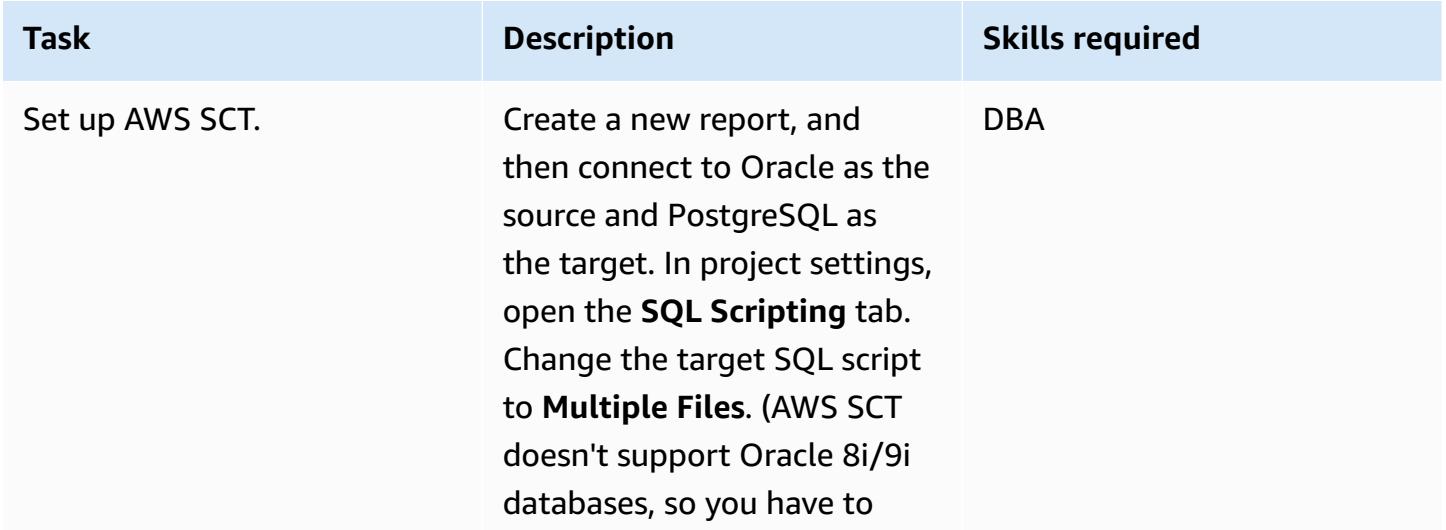

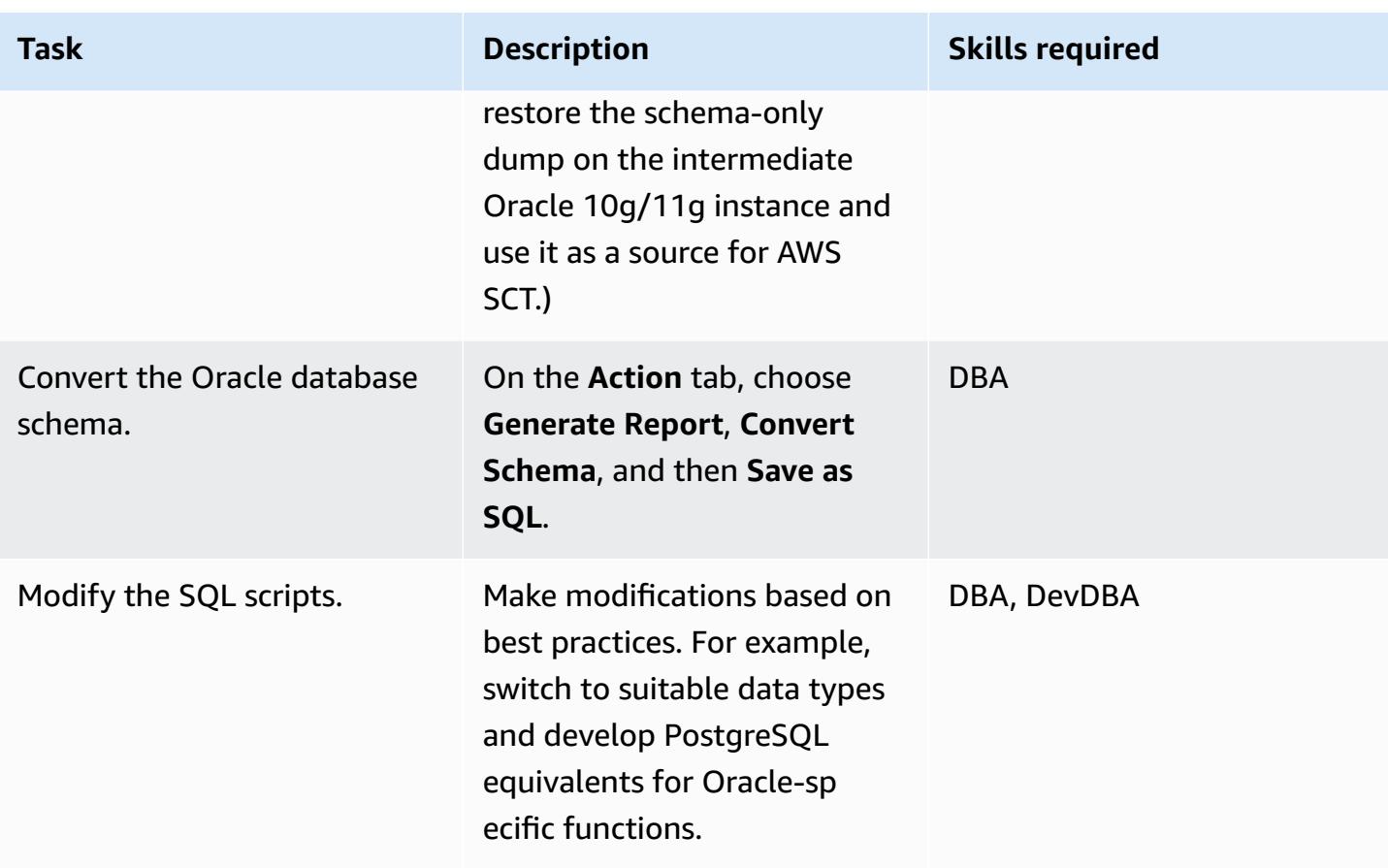

## **Create and configure the Amazon RDS DB instance to host the converted database**

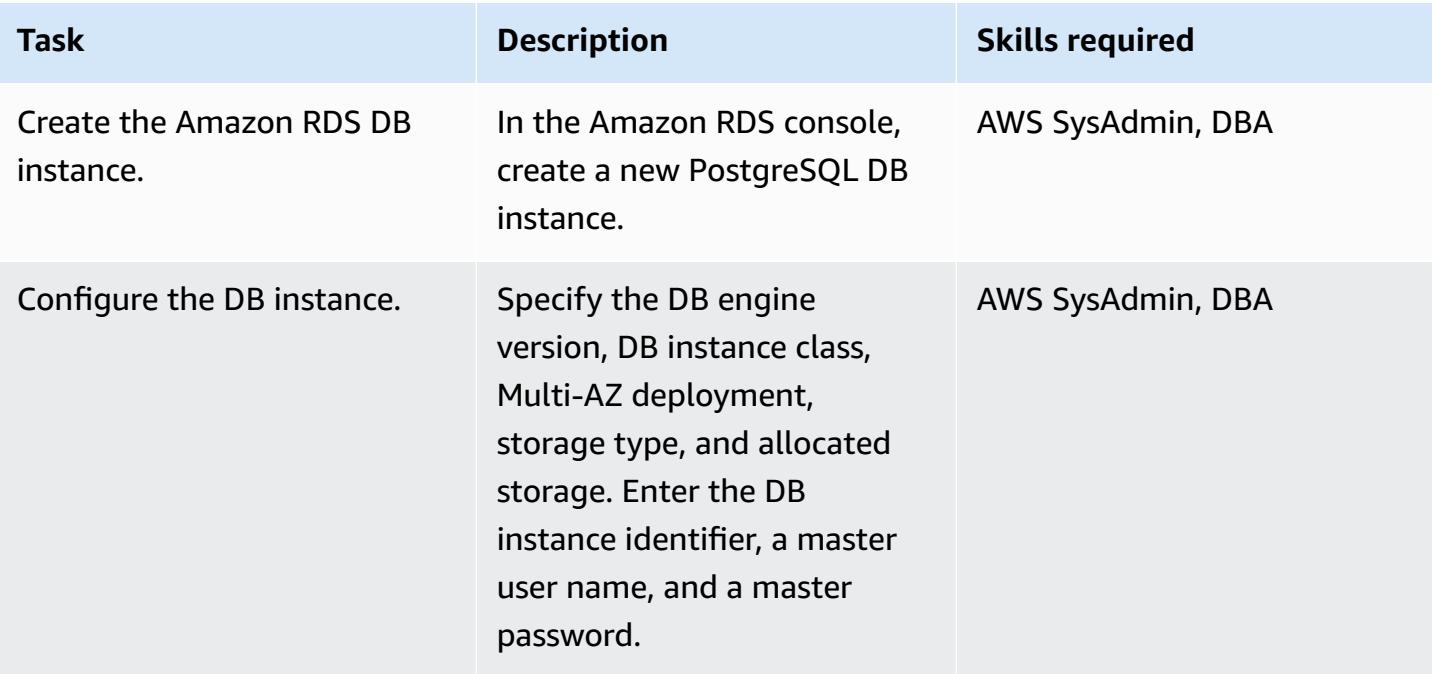

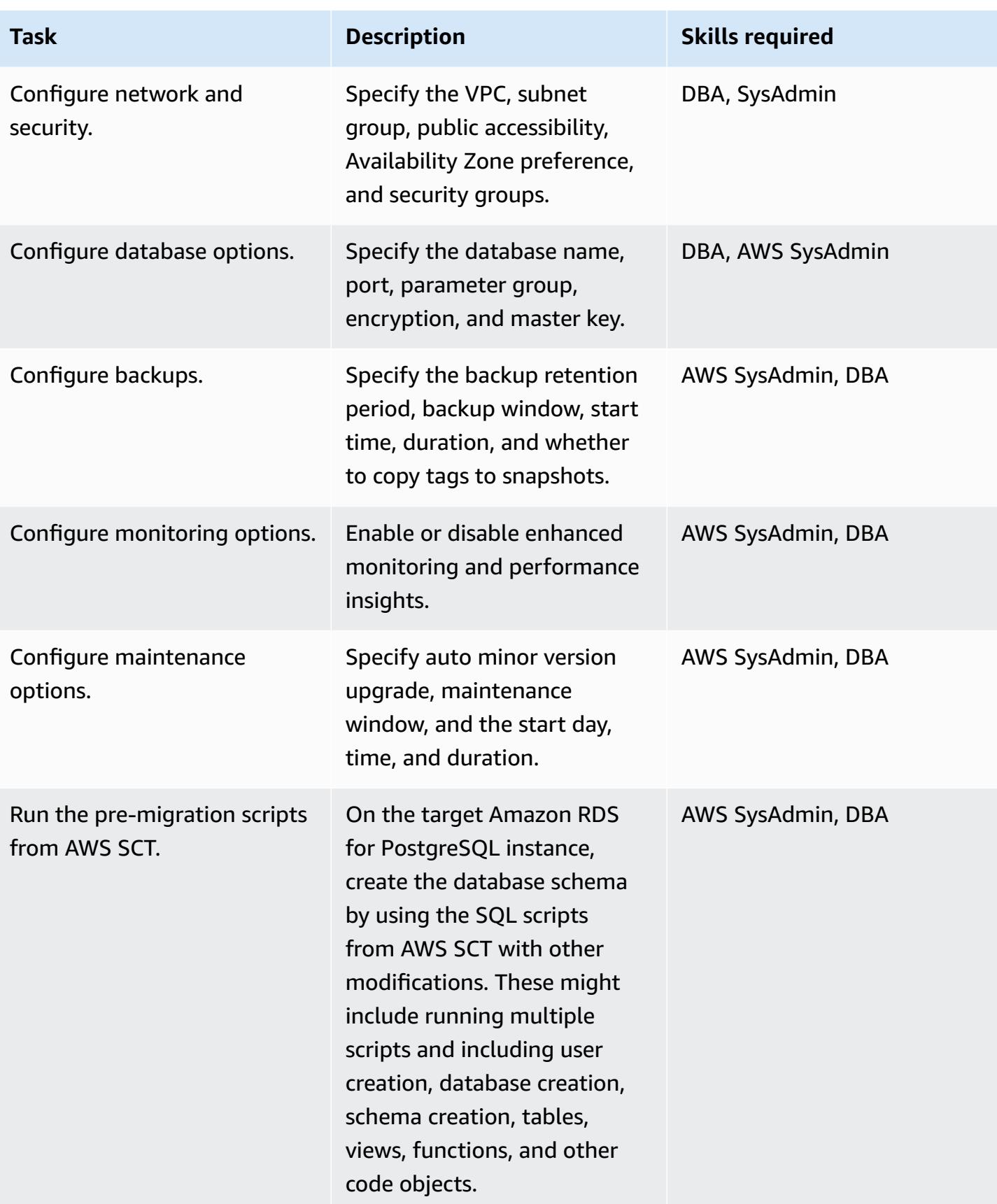

# **Migrate data by using AWS DMS**

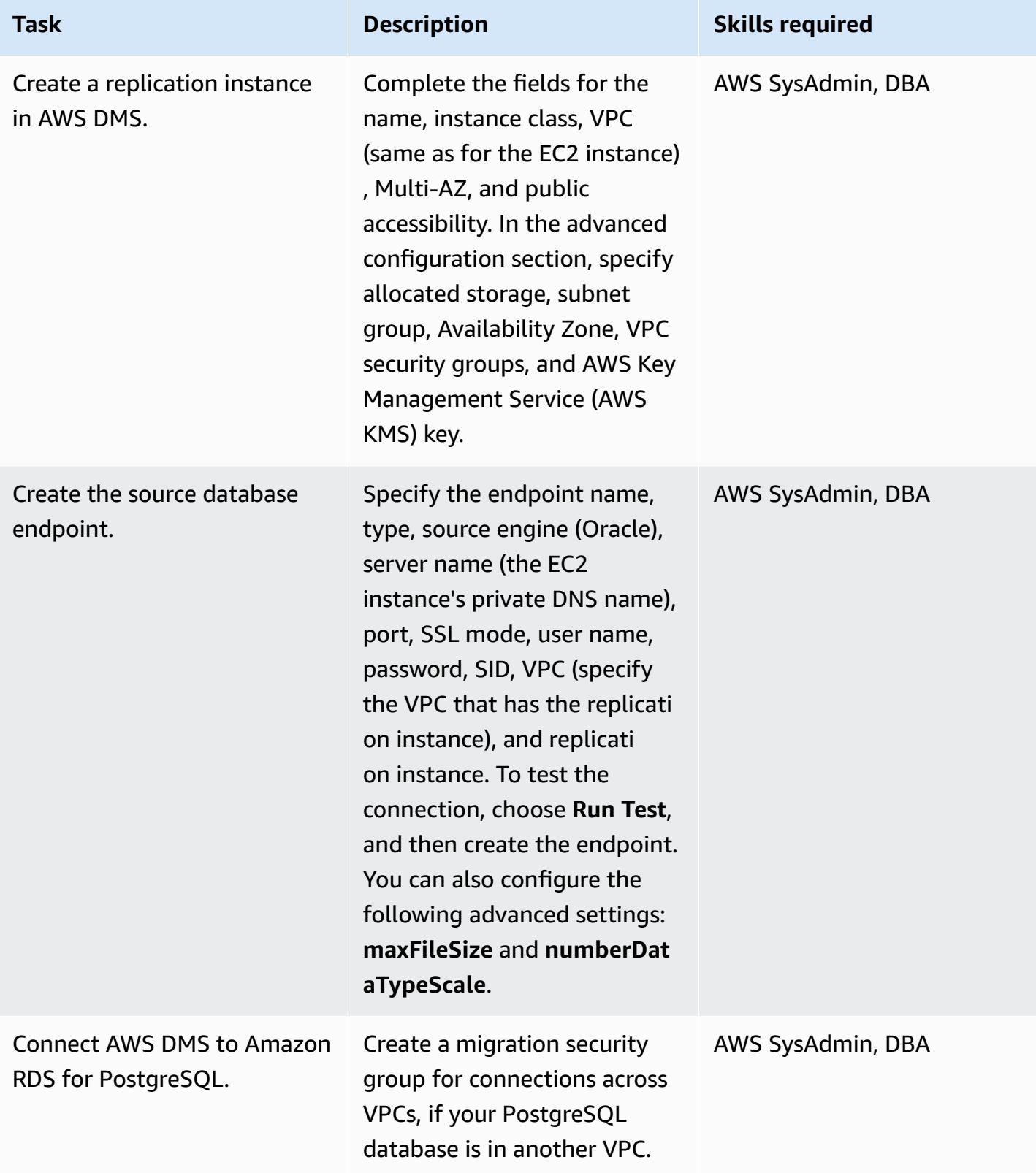

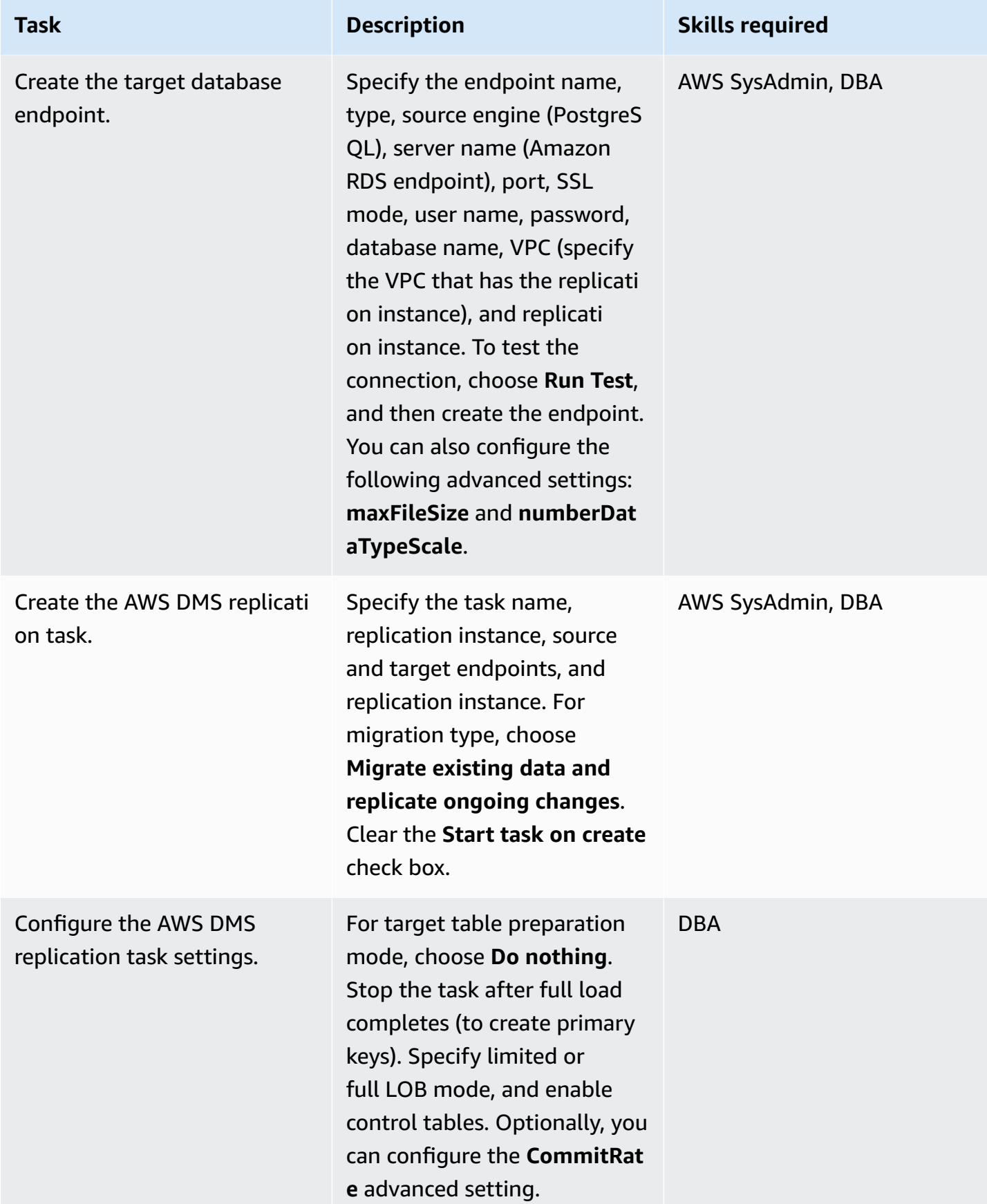

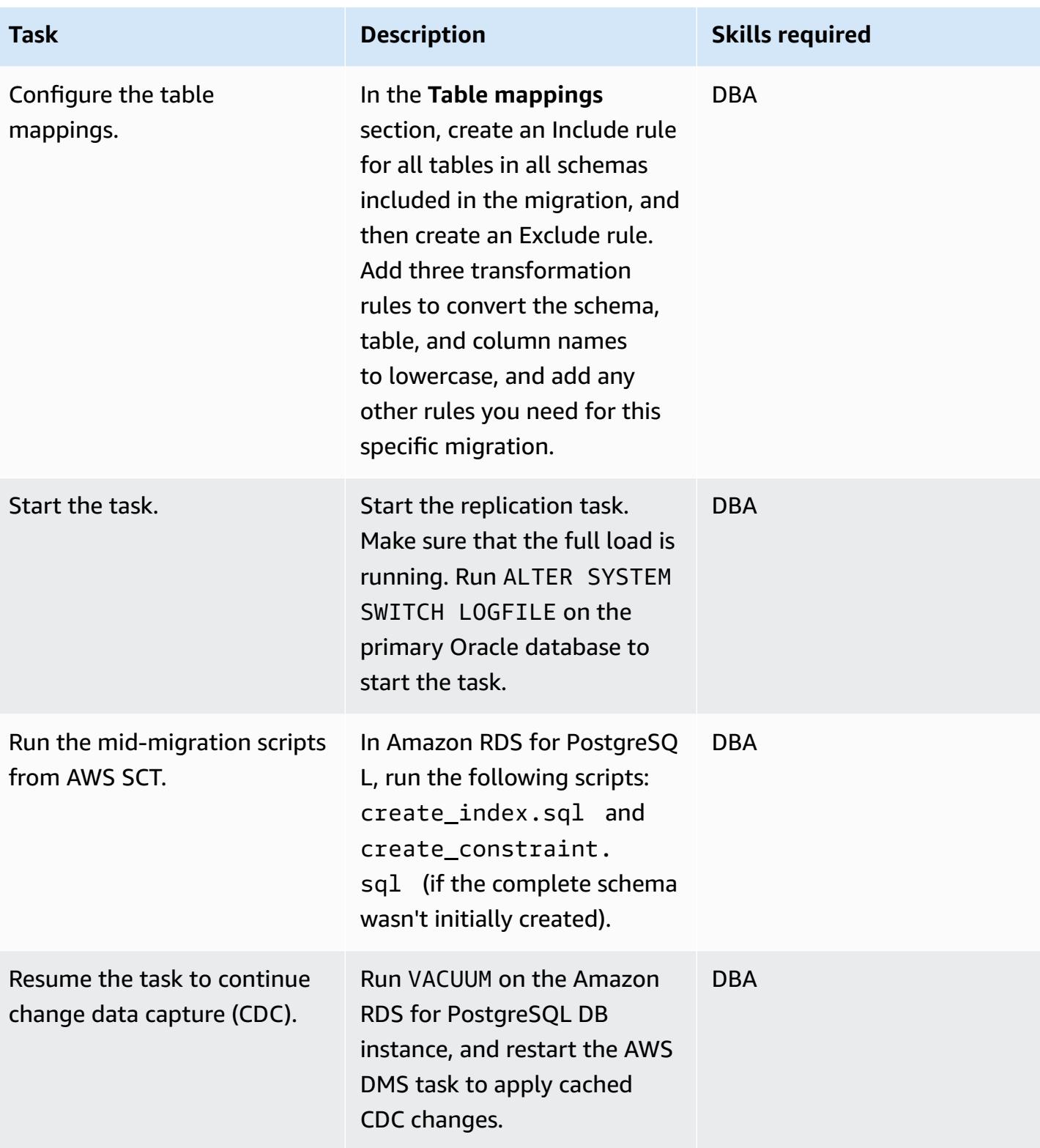

## **Cut over to the PostgreSQL database**

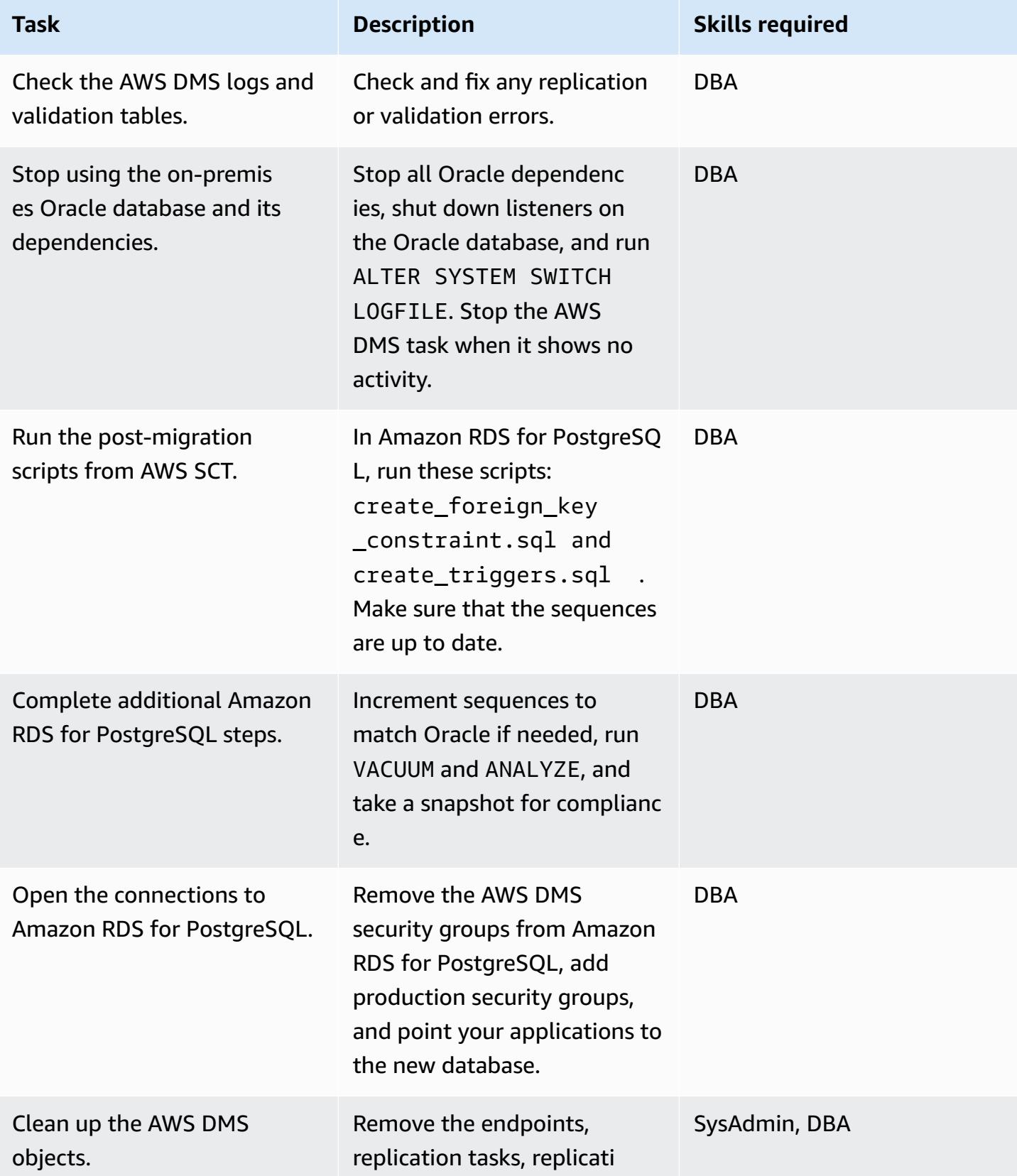

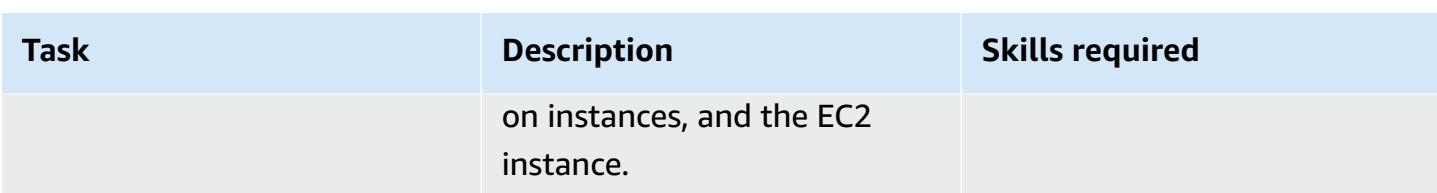

# **Related resources**

- AWS DMS [documentation](https://docs.aws.amazon.com/dms/latest/userguide/CHAP_GettingStarted.html)
- AWS SCT [documentation](https://docs.aws.amazon.com/SchemaConversionTool/latest/userguide/CHAP_Welcome.html)
- Amazon RDS for [PostgreSQL](https://aws.amazon.com/rds/postgresql/pricing/) pricing
- Using an Oracle [database](https://docs.aws.amazon.com/dms/latest/userguide/CHAP_Source.Oracle.html) as a source for AWS DMS
- Using a [PostgreSQL](https://docs.aws.amazon.com/dms/latest/userguide/CHAP_Target.PostgreSQL.html) database as a target for AWS DMS

# **Migrate from Oracle on Amazon EC2 to Amazon RDS for MySQL using AWS DMS and AWS SCT**

*Created by Anil Kunapareddy (AWS) and Harshad Gohil*

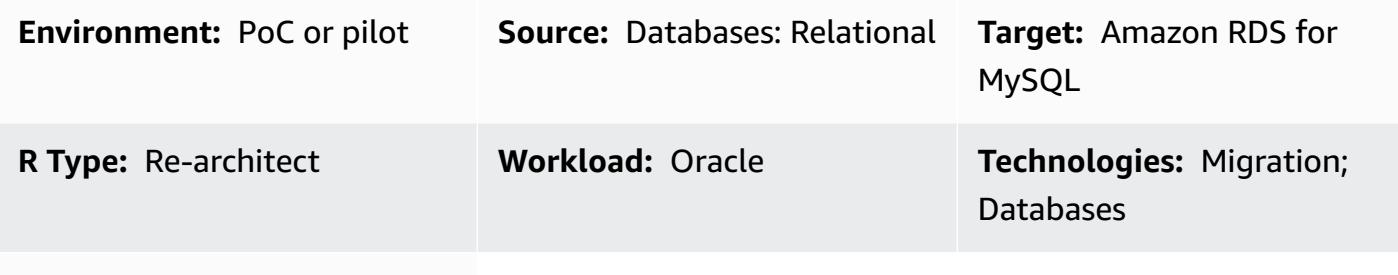

### **AWS services:** Amazon RDS

# **Summary**

Managing Oracle databases on Amazon Elastic Compute Cloud (Amazon EC2) instances requires resources and can be costly. Moving these databases to an Amazon Relational Database Service (Amazon RDS) for MySQL DB instance will ease your job by optimizing the overall IT budget. Amazon RDS for MySQL also provides features like Multi-AZ, scalability, and automatic backups.

This pattern walks you through the migration of a source Oracle database on Amazon EC2 to a target Amazon RDS for MySQL DB instance. It uses AWS Database Migration Service (AWS DMS) to migrate the data, and AWS Schema Conversion Tool (AWS SCT) to convert the source database schema and objects to a format that's compatible with Amazon RDS for MySQL.

# **Prerequisites and limitations**

### **Prerequisites**

- An active AWS account
- A source database with instance and listener services running, in ARCHIVELOG mode
- A target Amazon RDS for MySQL database, with sufficient storage for data migration

### **Limitations**

• AWS DMS does not create a schema on the target database; you have to do that. The schema name must already exist for the target. Tables from the source schema are imported to user/

### **Product versions**

- All Oracle database editions for versions 10.2 and later, 11g and up to 12.2, and 18c. For the latest list of supported versions, see Using an Oracle [Database](https://docs.aws.amazon.com/dms/latest/userguide/CHAP_Source.Oracle.html) as a Source for AWS DMS and Using a [MySQL-Compatible](https://docs.aws.amazon.com/dms/latest/userguide/CHAP_Target.MySQL.html) Database as a Target for AWS DMS. We recommend that you use the latest version of AWS DMS for the most comprehensive version and feature support. For information about Oracle database versions supported by AWS SCT, see the [AWS](https://docs.aws.amazon.com/SchemaConversionTool/latest/userguide/CHAP_Welcome.html) SCT [documentation](https://docs.aws.amazon.com/SchemaConversionTool/latest/userguide/CHAP_Welcome.html).
- AWS DMS supports versions 5.5, 5.6, and 5.7 of MySQL.

# **Architecture**

### **Source technology stack**

• An Oracle database on an EC2 instance

### **Target technology stack**

• Amazon RDS for MySQL DB instance

### **Data migration architecture**

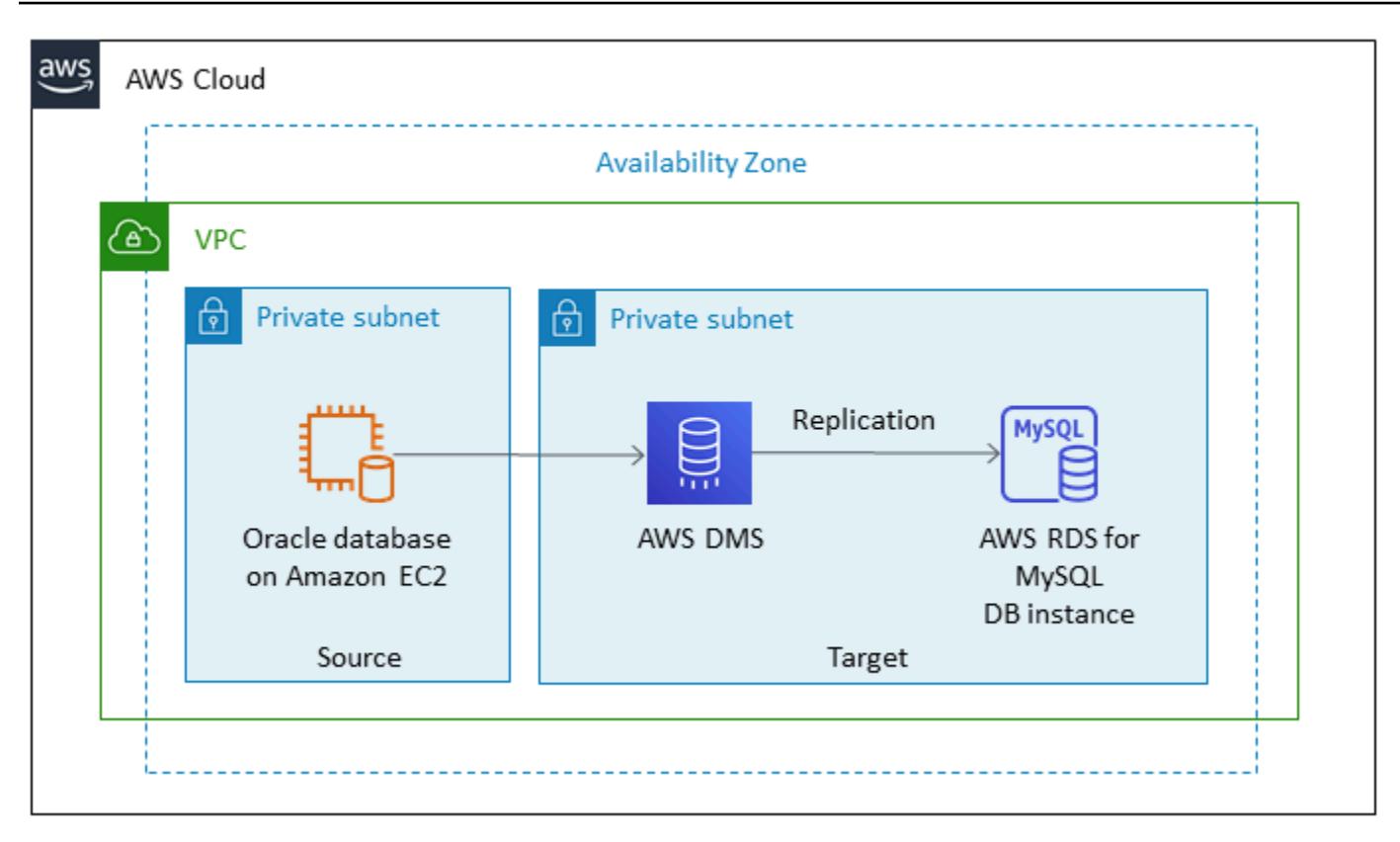

### **Source and target architecture**

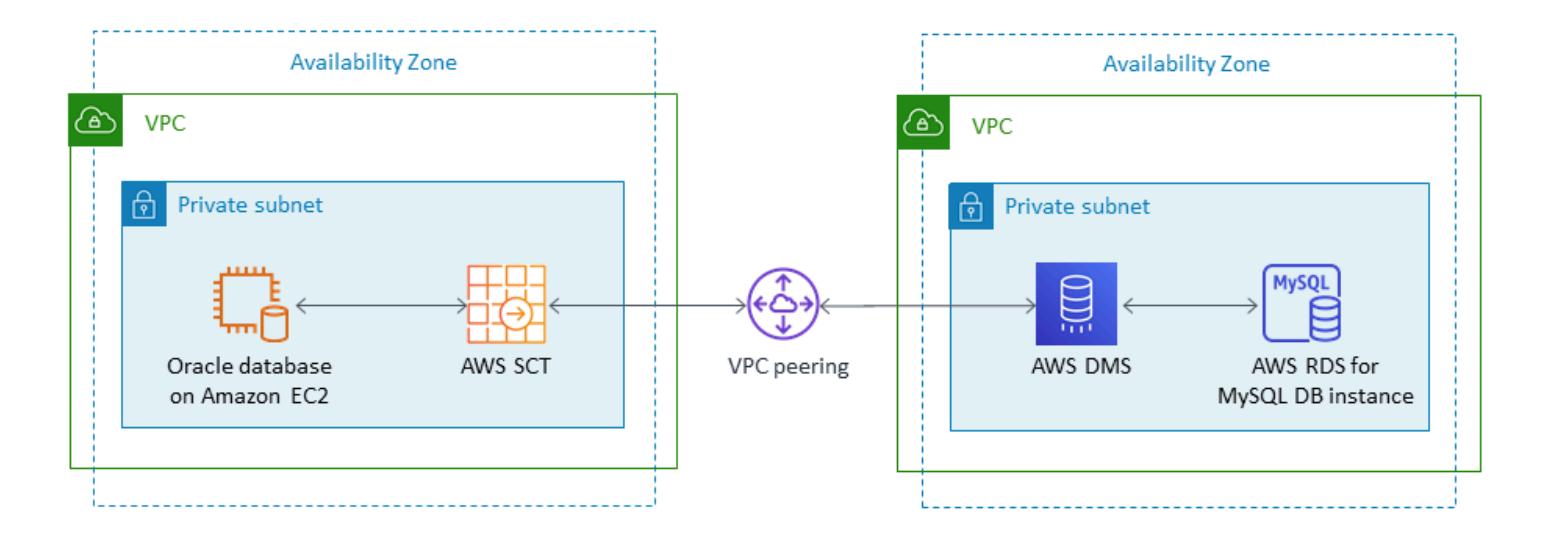

# **Tools**

• **AWS DMS** - AWS Database [Migration](https://docs.aws.amazon.com/dms/) Service (AWS DMS) is a web service you can use to migrate data from your database that is on-premises, on an Amazon RDS DB instance, or in a database on an EC2 instance, to a database on an AWS service such as Amazon RDS for MySQL or an EC2

• **AWS SCT** - AWS Schema [Conversion](https://docs.aws.amazon.com/SchemaConversionTool/latest/userguide/CHAP_Welcome.html) Tool (AWS SCT) makes heterogeneous database migrations predictable by automatically converting the source database schema and a majority of the database code objects, including views, stored procedures, and functions, to a format that's compatible with the target database. After converting your database schema and code objects using AWS SCT, you can use AWS DMS to migrate data from the source database to the target database to complete your migration projects.

# **Epics**

### **Plan the migration**

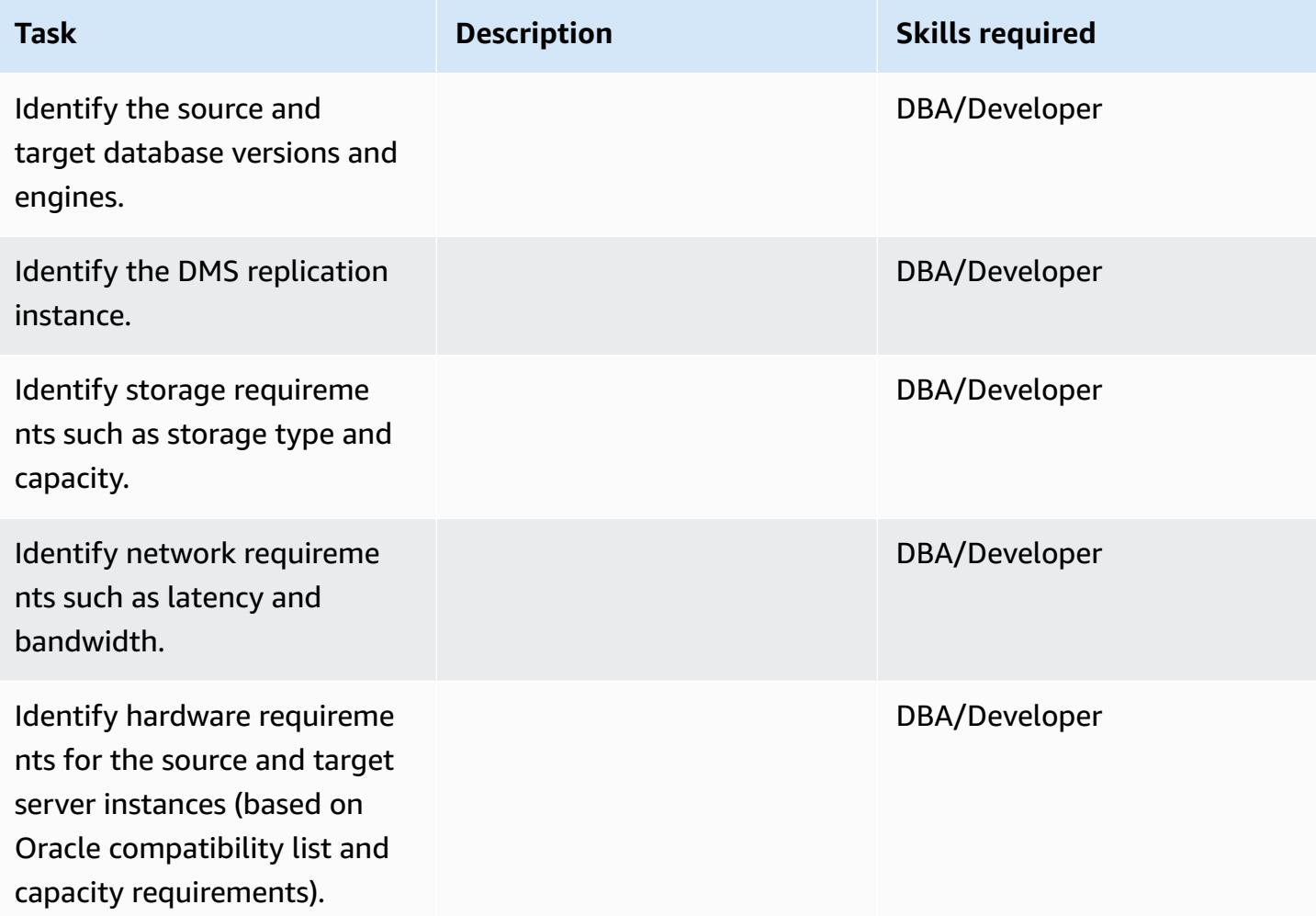

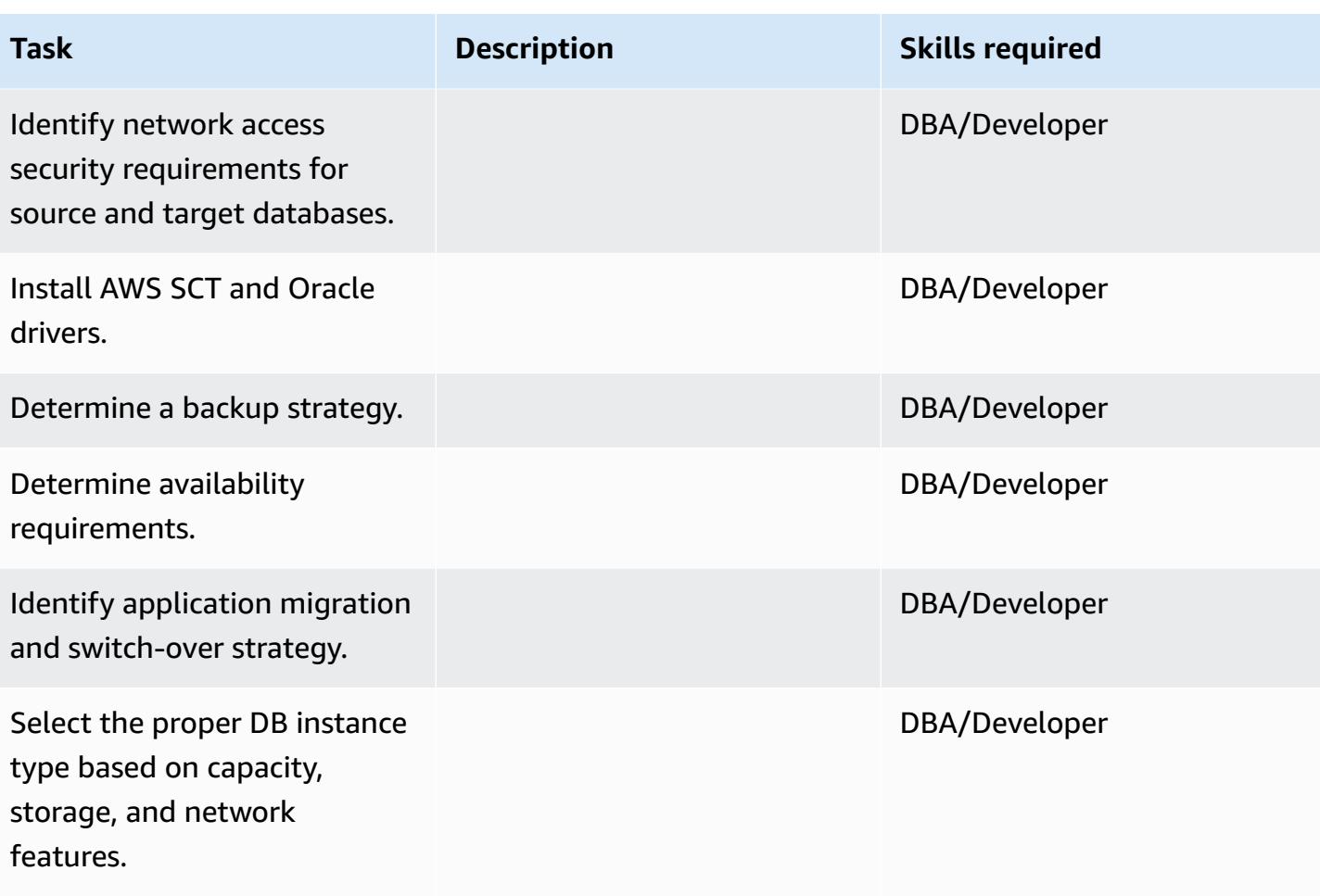

# **Configure the environment**

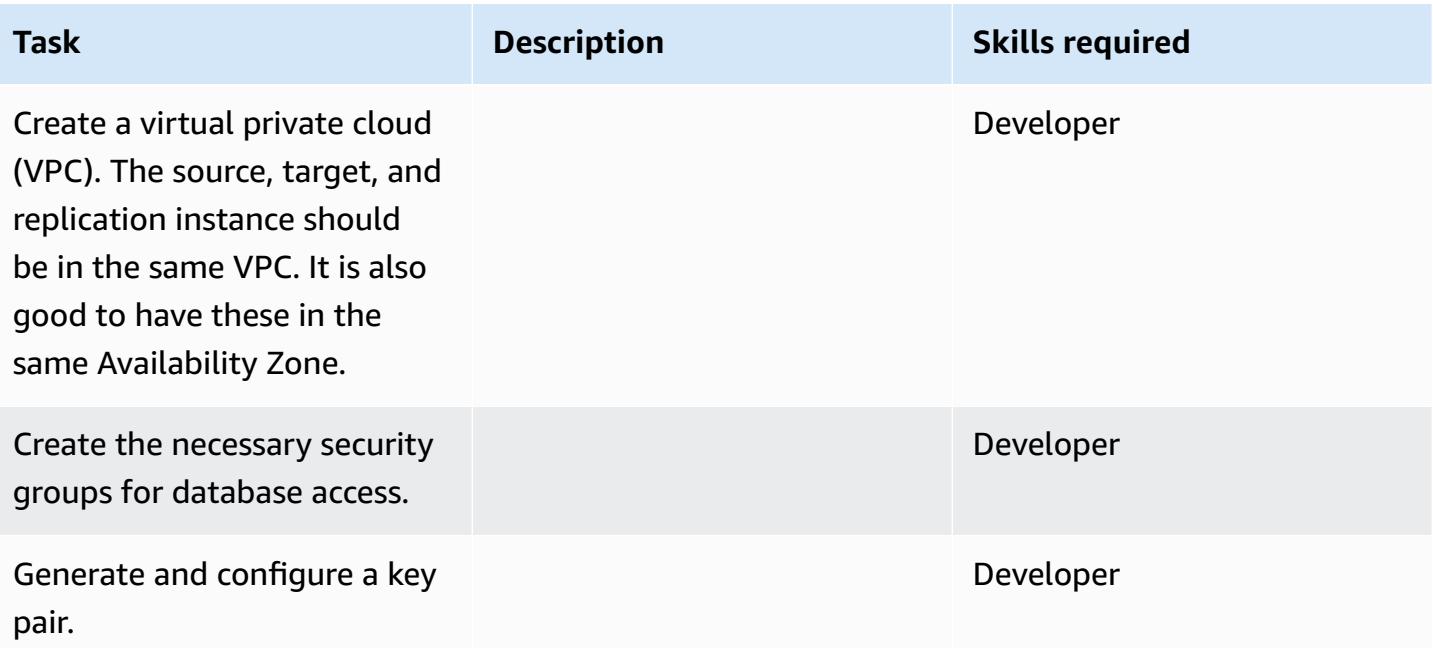

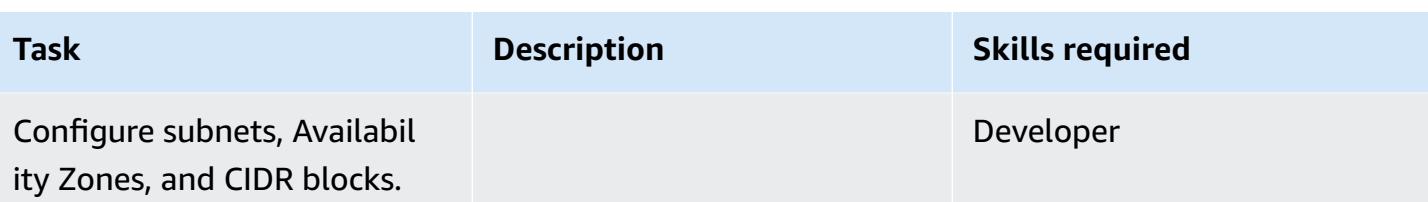

# **Configure the source: Oracle database on EC2 instance**

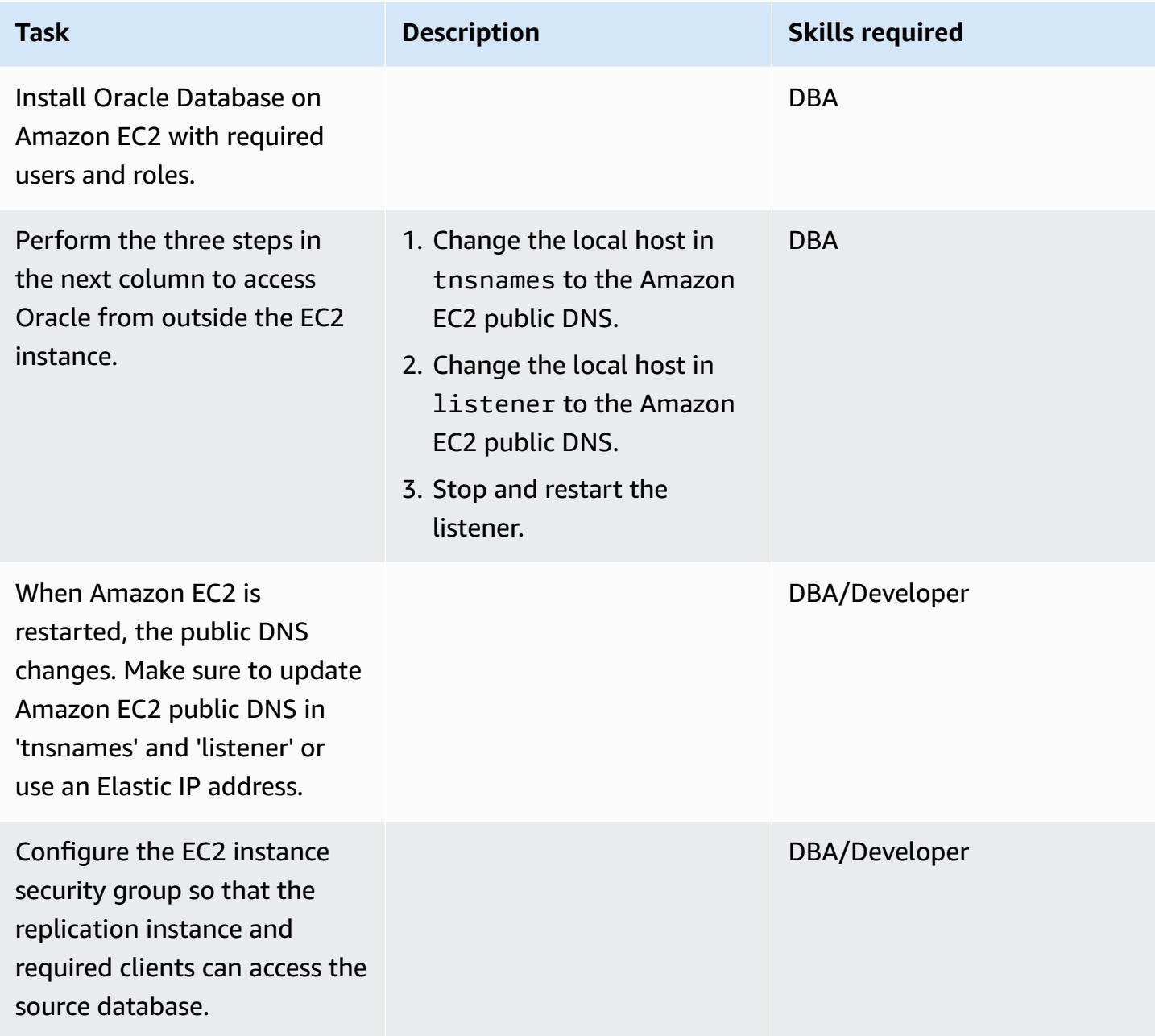

## **Configure the target: Amazon RDS for MySQL**

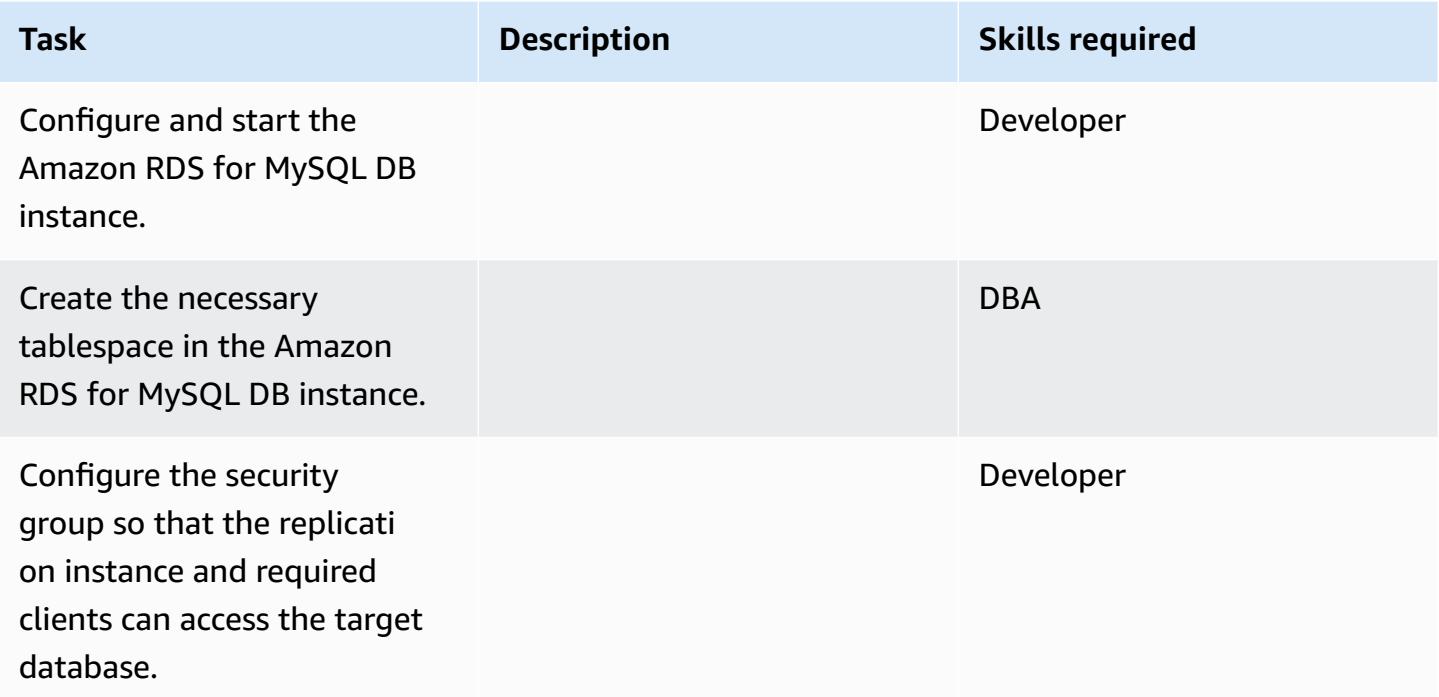

### **Configure AWS SCT and create a schema in the target database**

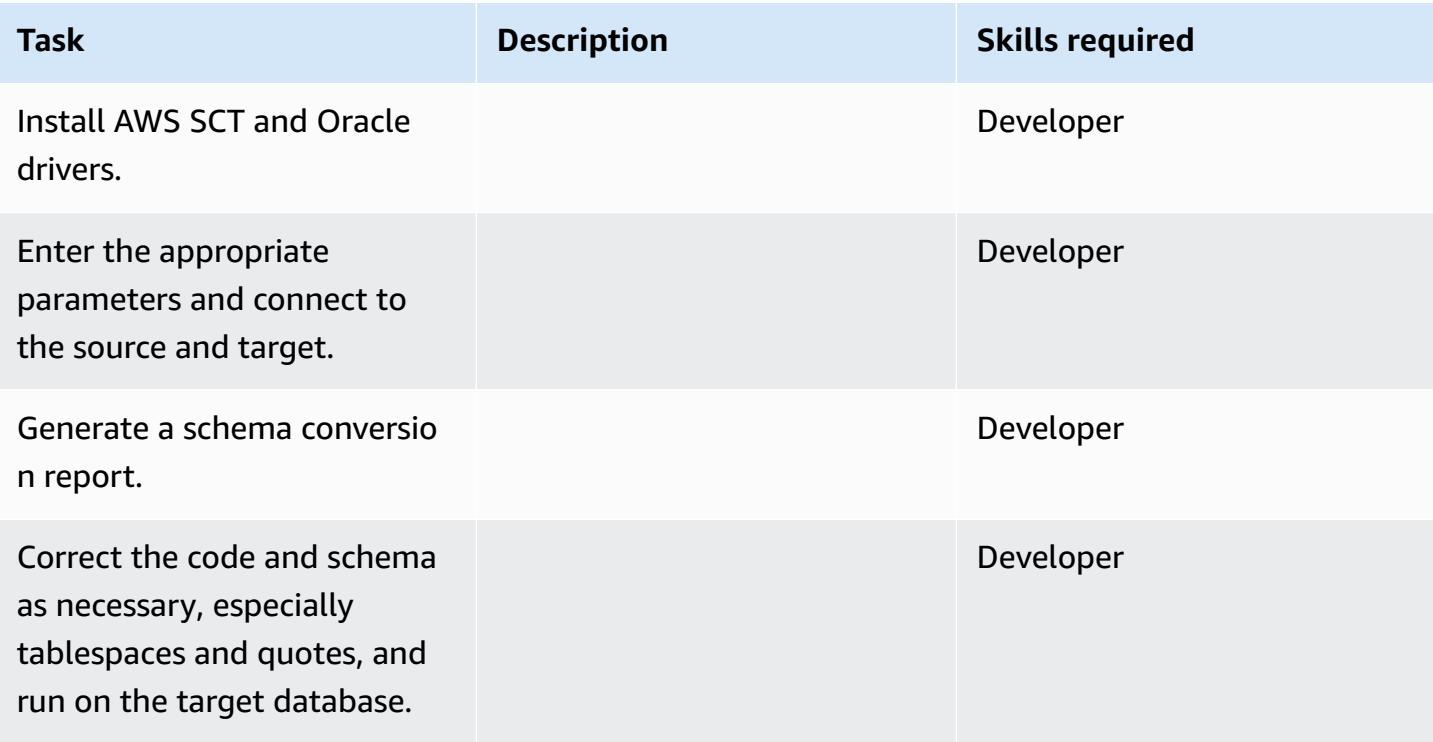

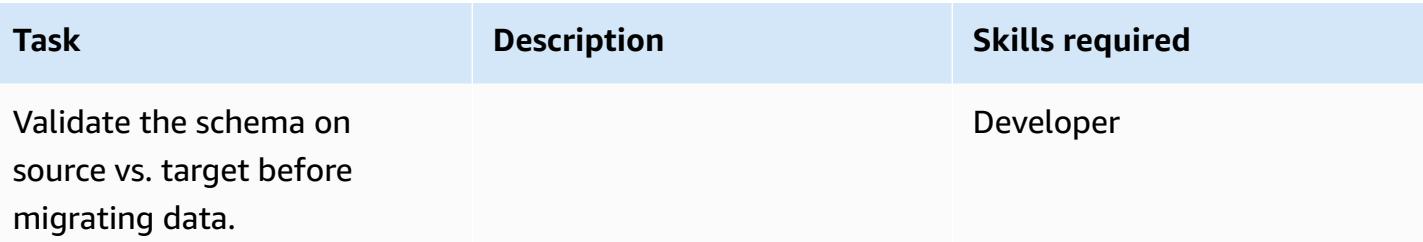

# **Migrate data using AWS DMS**

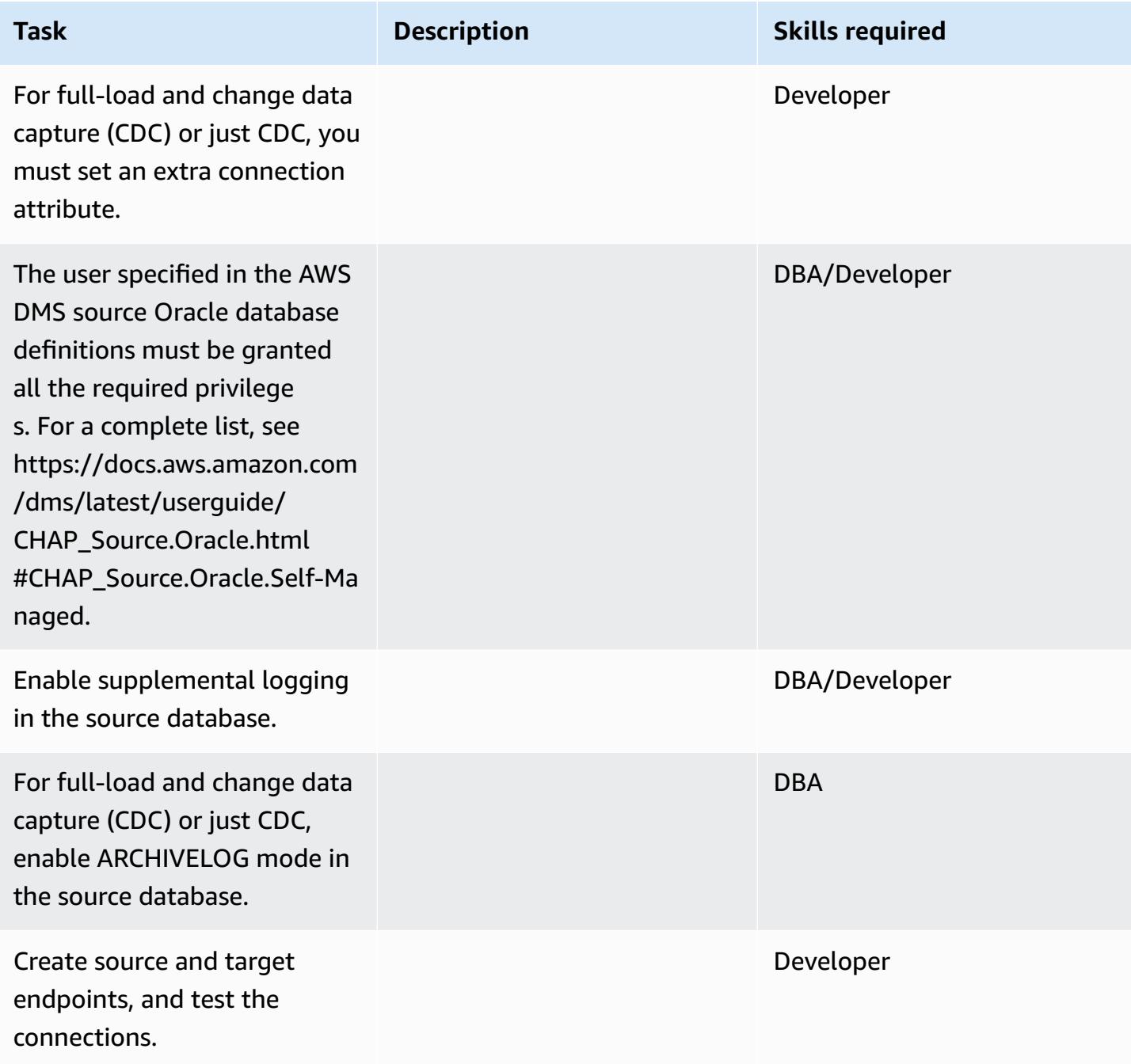

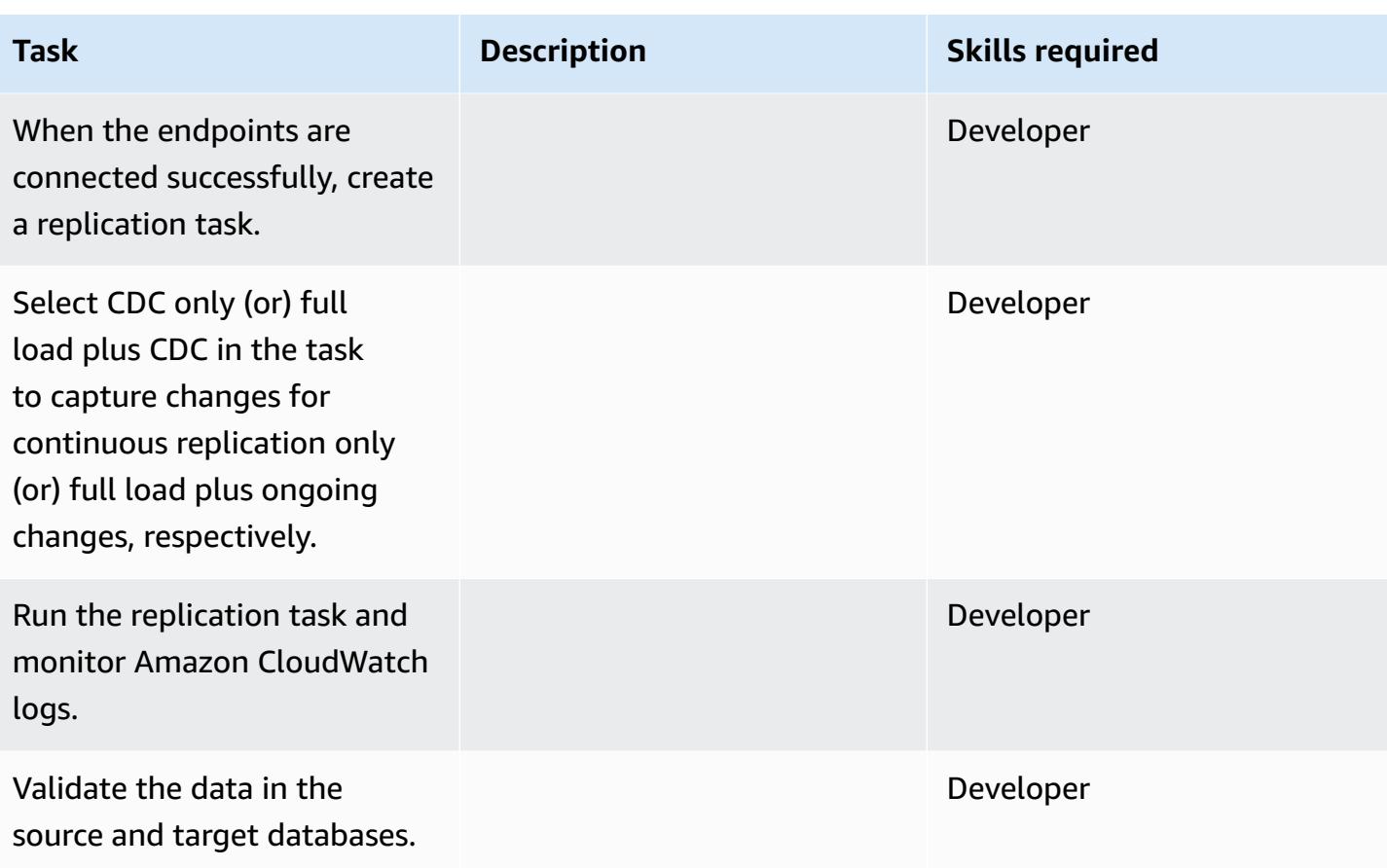

# **Migrate your application and cut over**

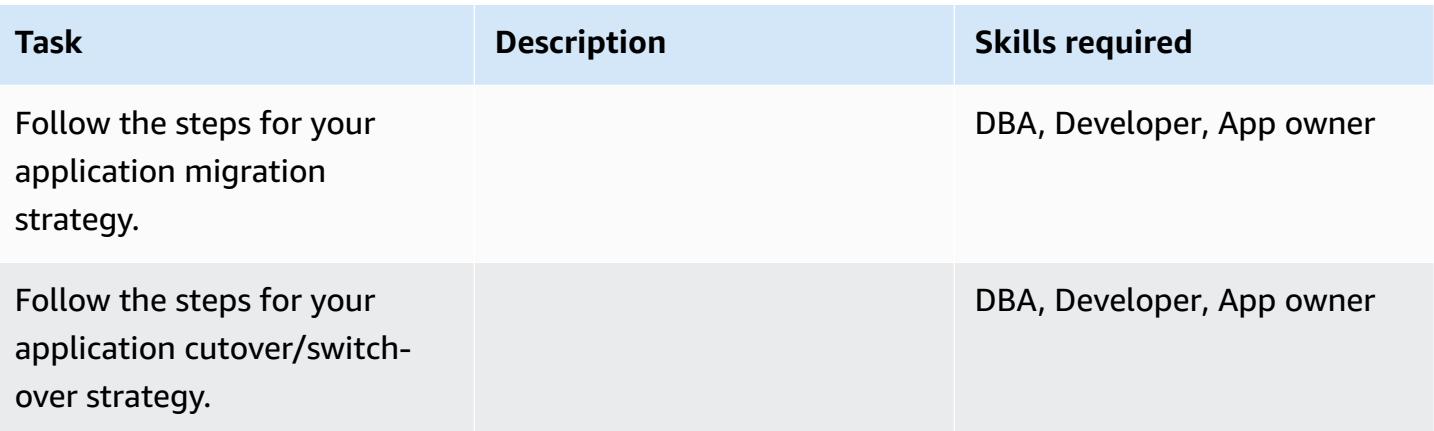

### **Close the project**

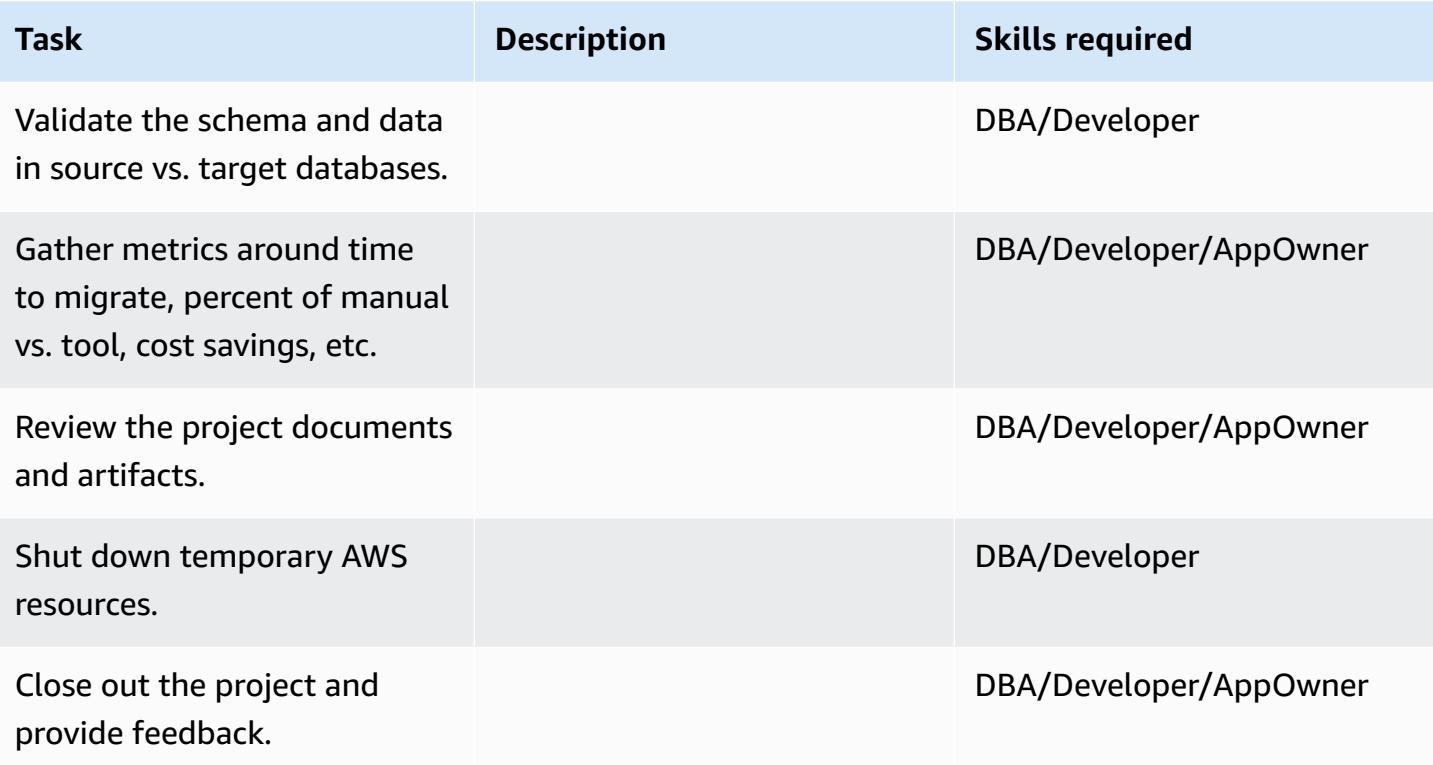

# **Related resources**

- AWS DMS [documentation](https://docs.aws.amazon.com/dms/latest/userguide/Welcome.html)
- AWS DMS [website](https://aws.amazon.com/dms/)
- AWS DMS blog [posts](https://aws.amazon.com/blogs/database/tag/dms/)
- [Strategies](https://d1.awsstatic.com/whitepapers/strategies-for-migrating-oracle-database-to-aws.pdf) for Migrating Oracle Database to AWS
- [Amazon](https://aws.amazon.com/rds/oracle/faqs/) RDS for Oracle FAQs
- [Oracle](https://aws.amazon.com/oracle/faq/) FAQ
- [Amazon](https://aws.amazon.com/ec2/) EC2
- [Amazon](https://aws.amazon.com/ec2/faqs/) EC2 FAQs
- Licensing Oracle Software in the Cloud Computing [Environment](http://www.oracle.com/us/corporate/pricing/cloud-licensing-070579.pdf)
# **Migrate from Oracle to Amazon DocumentDB using AWS DMS**

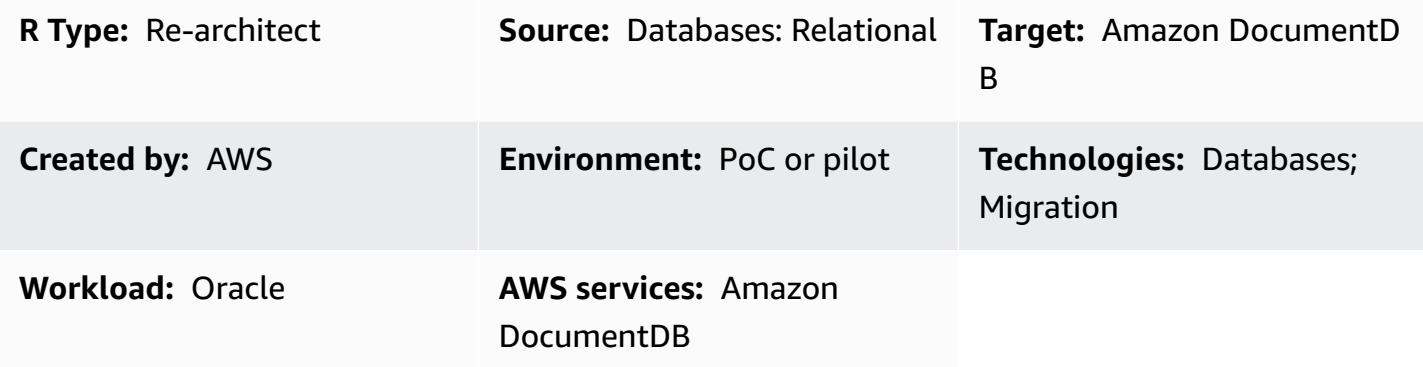

## **Summary**

This pattern provides guidance for migrating an Oracle database to an Amazon DocumentDB (with MongoDB compatibility) database by using AWS Database Migration Service (AWS DMS). This approach can be applied to an on-premises Oracle source database as well as an Amazon Relational Database Service (Amazon RDS) for Oracle DB instance. This pattern uses an Amazon RDS Oracle DB source instance as an example.

Amazon DocumentDB (with MongoDB compatibility) is a fully managed, MongoDB-compatible document database service that makes it easy to store, query, and index JSON data.

The use case for this pattern is one-to-one replication of an Oracle database table to an Amazon DocumentDB collection. The pattern uses AWS DMS replication tasks to read the table structure of the Oracle database, create the corresponding collection in Amazon DocumentDB, and perform a full load migration. You can view and query your data in Amazon DocumentDB, the same as you would in MongoDB.

## **Prerequisites and limitations**

#### **Prerequisites**

- An active AWS account
- Familiarity with using Oracle databases
- Familiarity with using Amazon DocumentDB
- For the Oracle user, SELECT ANY TABLE privilege

• For the Amazon DocumentDB use, the privilege required to dump data

#### **Limitations**

The following limitations apply when using Amazon DocumentDB as a target for AWS DMS:

- In Amazon DocumentDB, collection names can't contain the dollar symbol (\$). In addition, database names can't contain any Unicode characters.
- AWS DMS doesn't support merging of multiple source tables into a single Amazon DocumentDB collection.
- When AWS DMS processes changes from a source table that doesn't have a primary key, any large binary object (LOB) columns in that table are ignored.
- If the **Change table** option is enabled and AWS DMS encounters a source column named "\_id", that column appears as "\_\_id" (two underscores) in the change table.
- If you choose Oracle as a source endpoint, the Oracle source must have full supplemental logging enabled. Otherwise, if there are columns at the source that weren't changed, the data is loaded into Amazon DocumentDB as null values.

#### **Product versions**

- Amazon RDS for Oracle version 11.2.0.3 or later
- AWS DMS version 3.1.3 or later (for the latest version information, see Using [Amazon](https://docs.aws.amazon.com/dms/latest/userguide/target.docdb.html) [DocumentDB](https://docs.aws.amazon.com/dms/latest/userguide/target.docdb.html) as a Target for AWS DMS in the AWS DMS documentation)

## **Architecture**

#### **Source technology stack**

• Amazon RDS for Oracle DB instance

#### **Target technology stack**

• Amazon DocumentDB

#### **Source and target architecture**

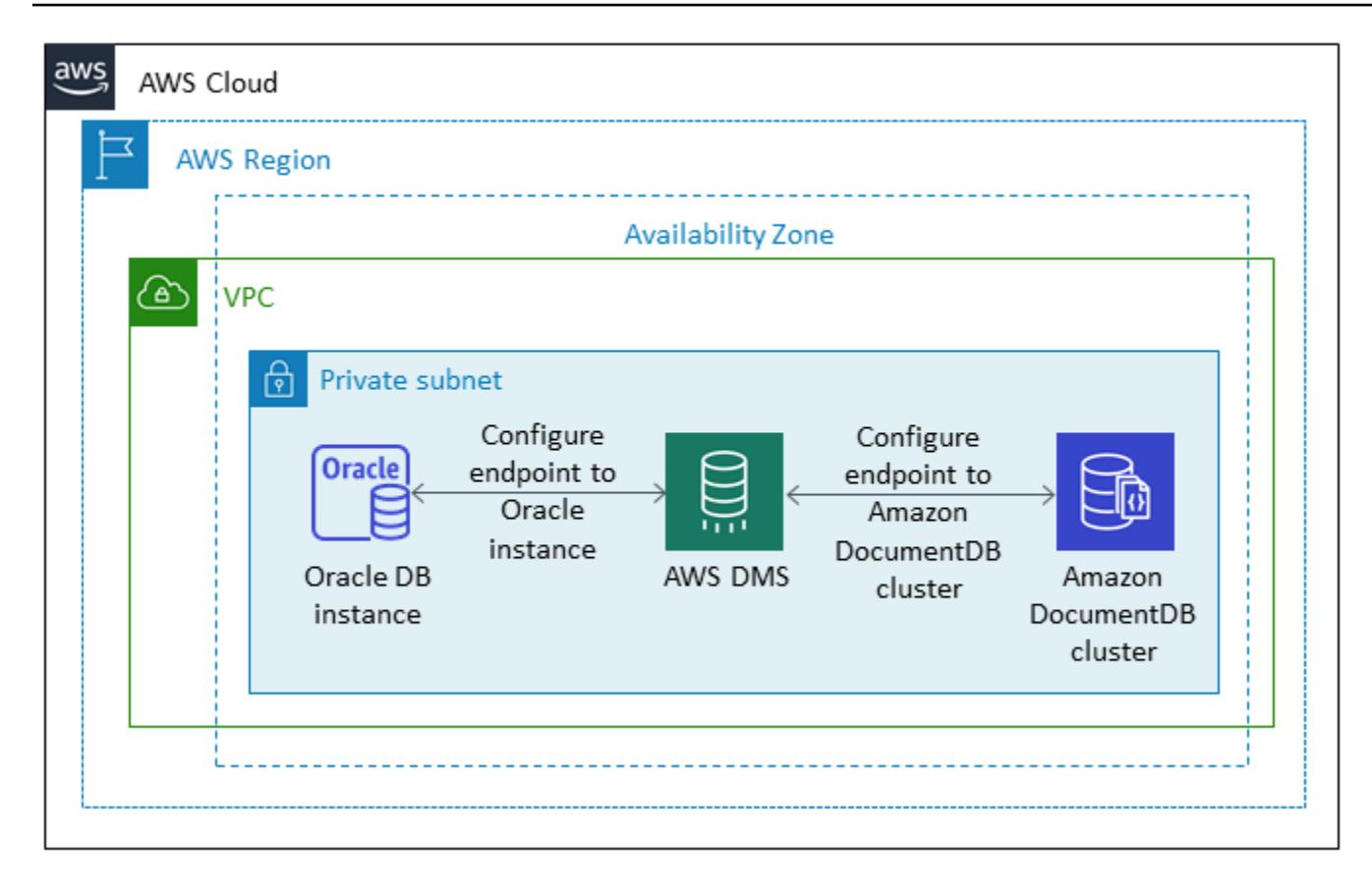

#### **Tools**

- **AWS DMS** AWS Database [Migration](https://docs.aws.amazon.com/dms/latest/userguide/Welcome.html) Service (AWS DMS) is a web service that you can use to migrate data from a source data store to a target data store. The AWS DMS User [Guide](https://docs.aws.amazon.com/dms/latest/userguide/CHAP_Source.Oracle.html) specifies the Oracle source database versions and editions that are supported for use with AWS DMS. For additional information relevant to this pattern, see Using Amazon [DocumentDB](https://docs.aws.amazon.com/dms/latest/userguide/target.docdb.html) as a Target for [AWS](https://docs.aws.amazon.com/dms/latest/userguide/target.docdb.html) DMS.
- **Amazon EC2** Amazon Elastic [Compute](https://docs.aws.amazon.com/AWSEC2/latest/UserGuide/concepts.html) Cloud (Amazon EC2) provides scalable computing capacity in the AWS cloud. Your Amazon DocumentDB cluster should be running in your default virtual private cloud (VPC). To interact with your Amazon DocumentDB cluster, you must launch an EC2 instance into your default VPC, in the same AWS Region where you created your Amazon DocumentDB cluster. For details, refer to Launch an Amazon EC2 [instance](https://docs.aws.amazon.com/documentdb/latest/developerguide/getting-started.launch-ec2-instance.html) in the Amazon DocumentDB documentation.

# **Epics**

# **Plan the migration**

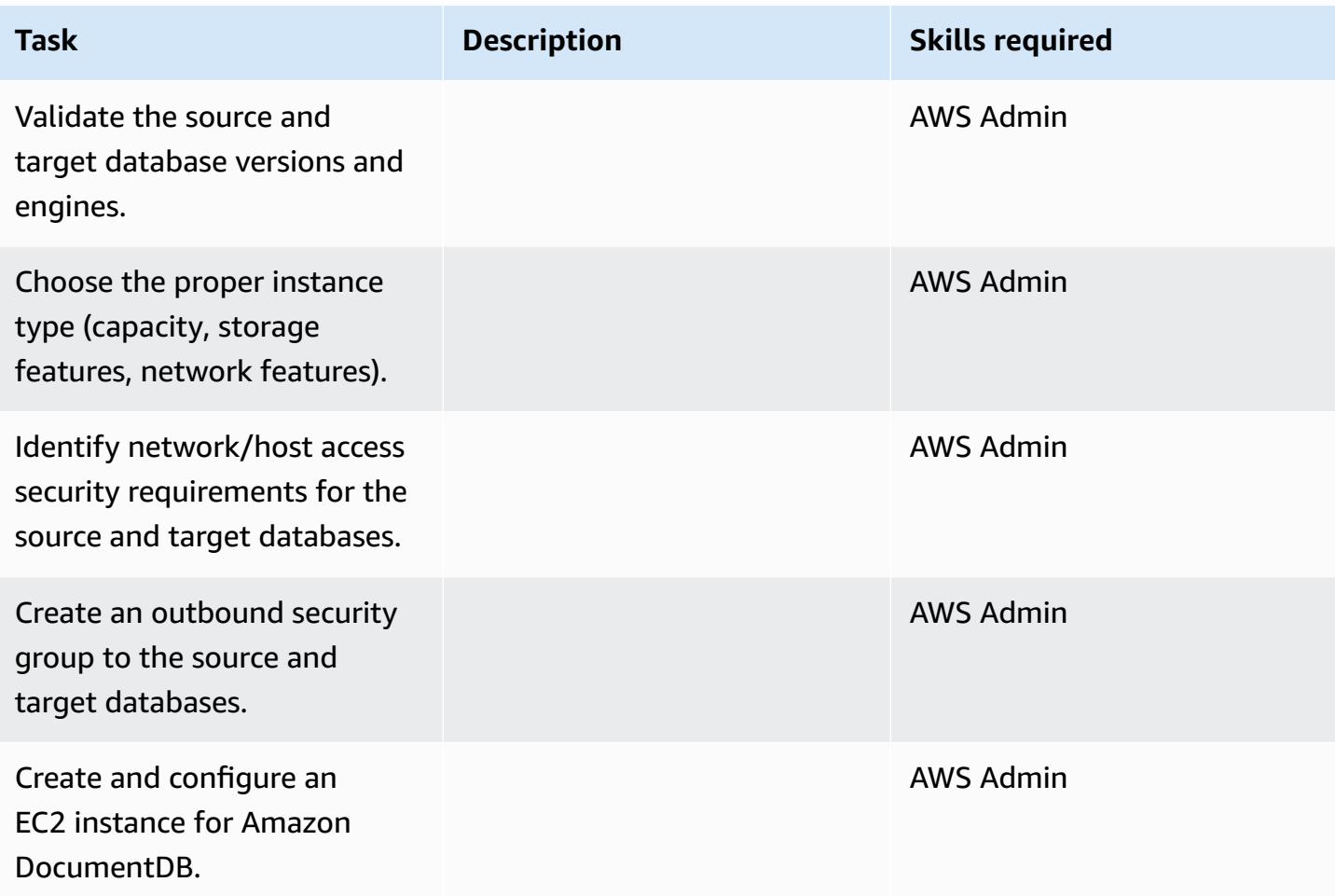

## **Configure infrastructure**

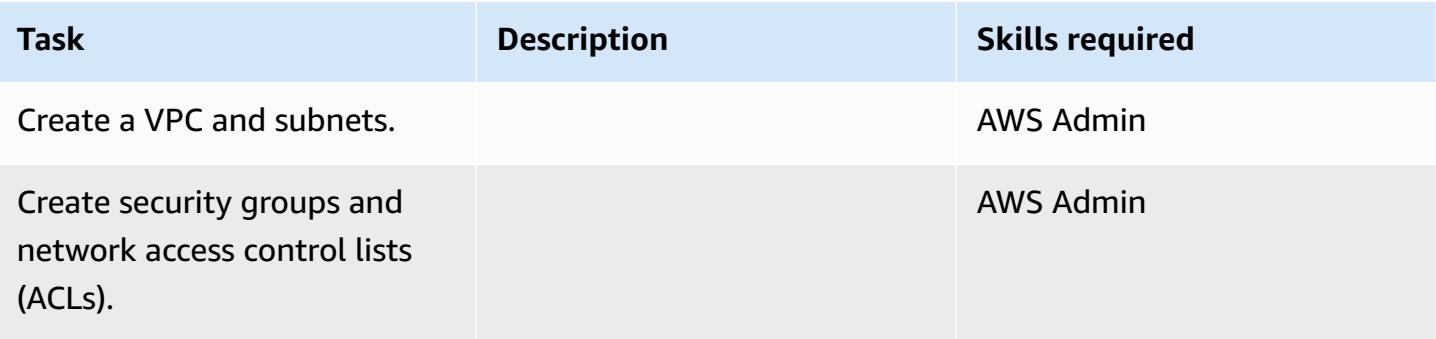

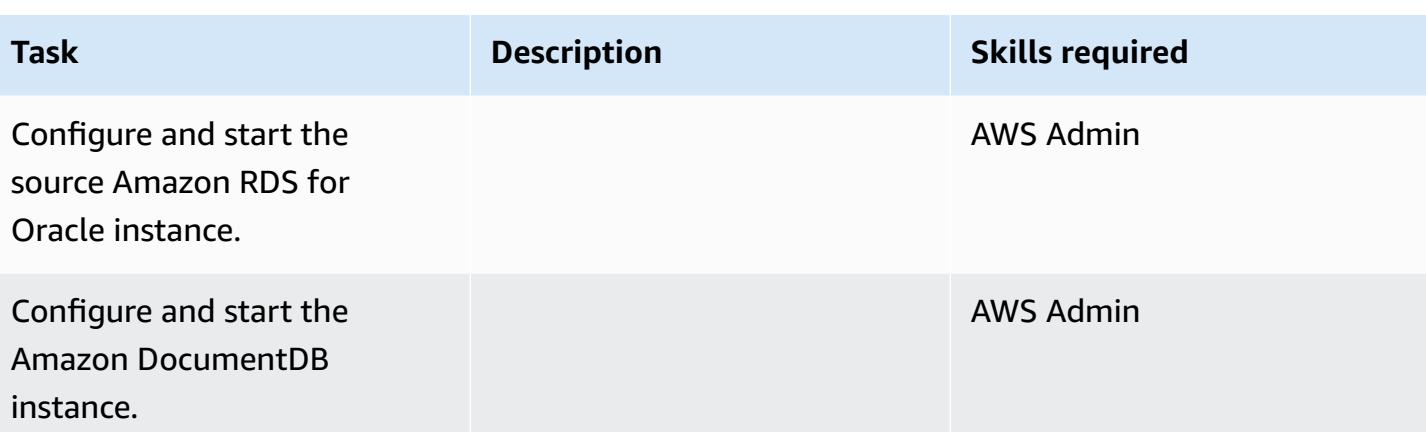

# **Prepare the source database**

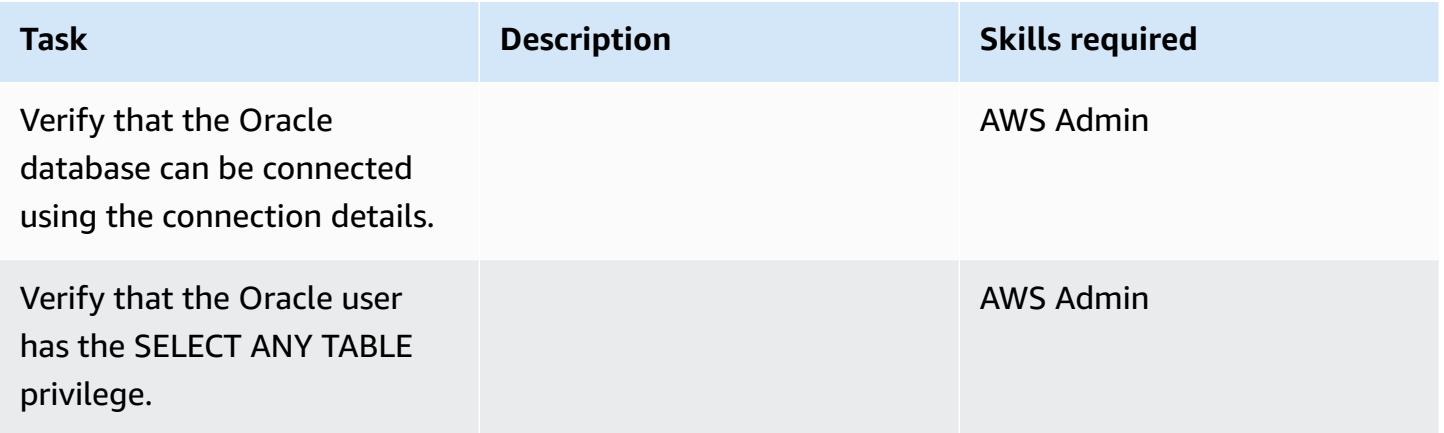

# **Prepare the target database**

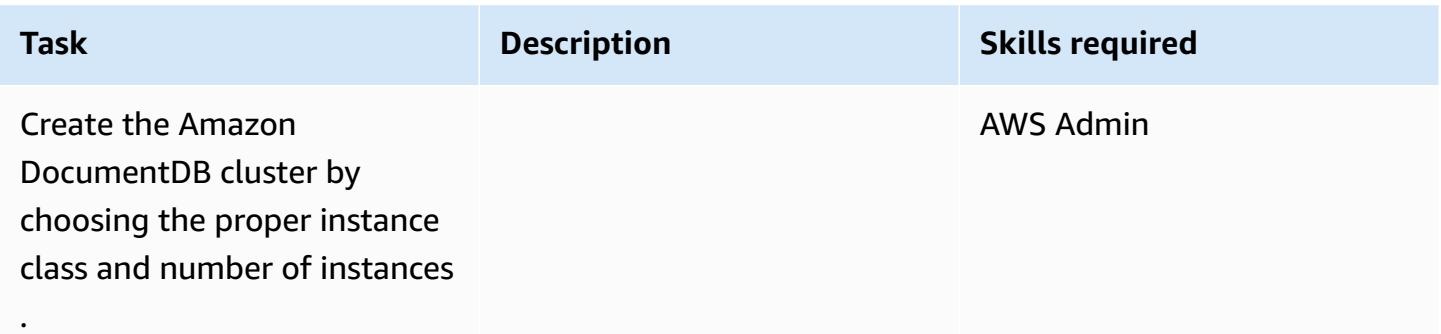

#### **Configure Amazon EC2**

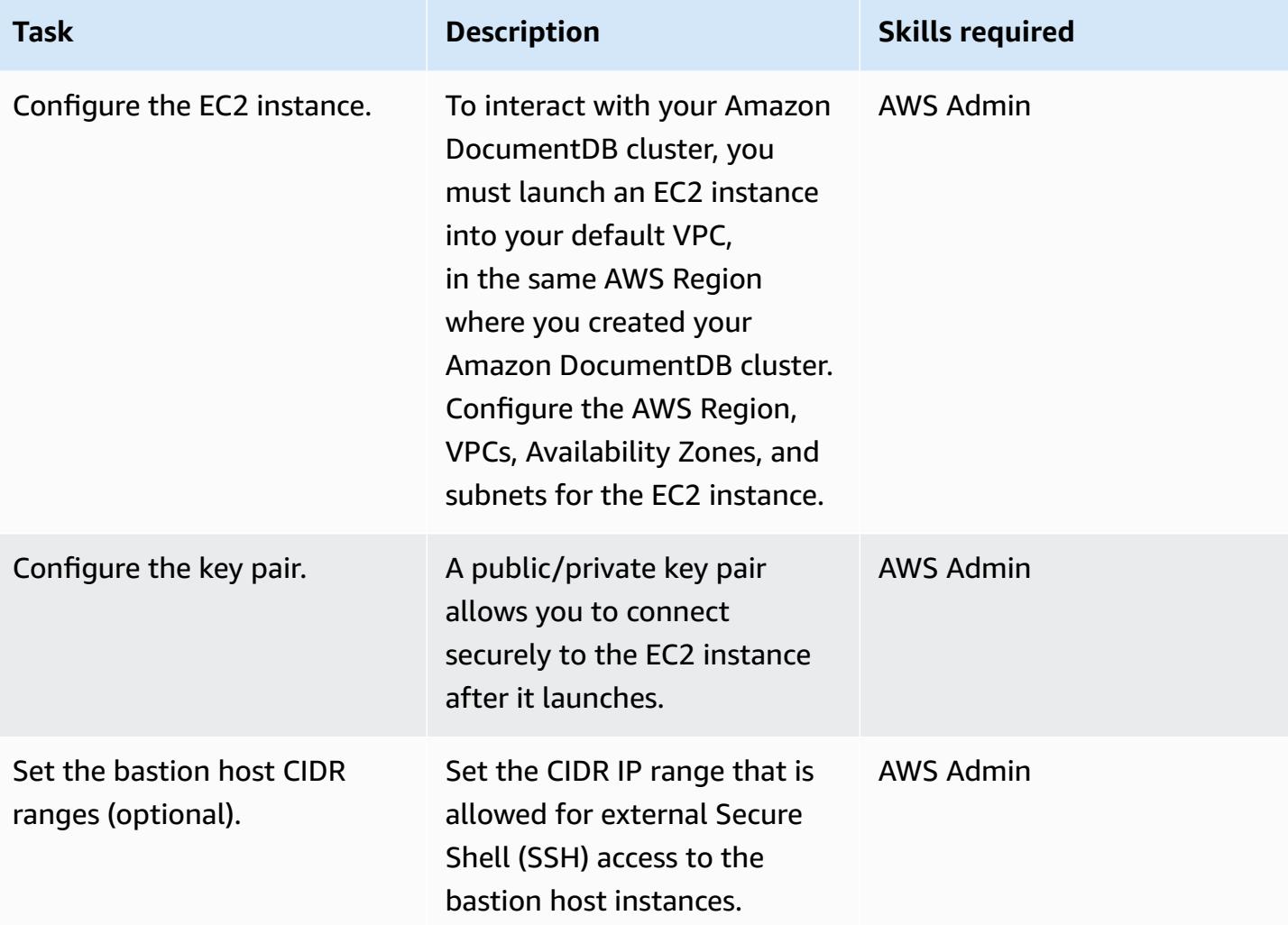

# **Migrate data – full load**

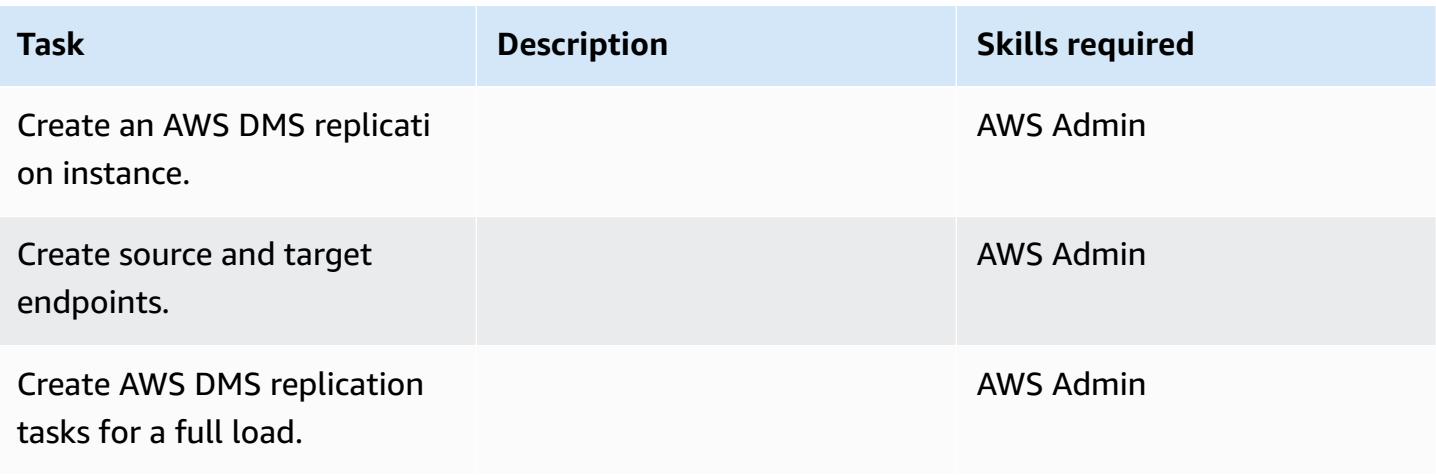

#### **Test the migration**

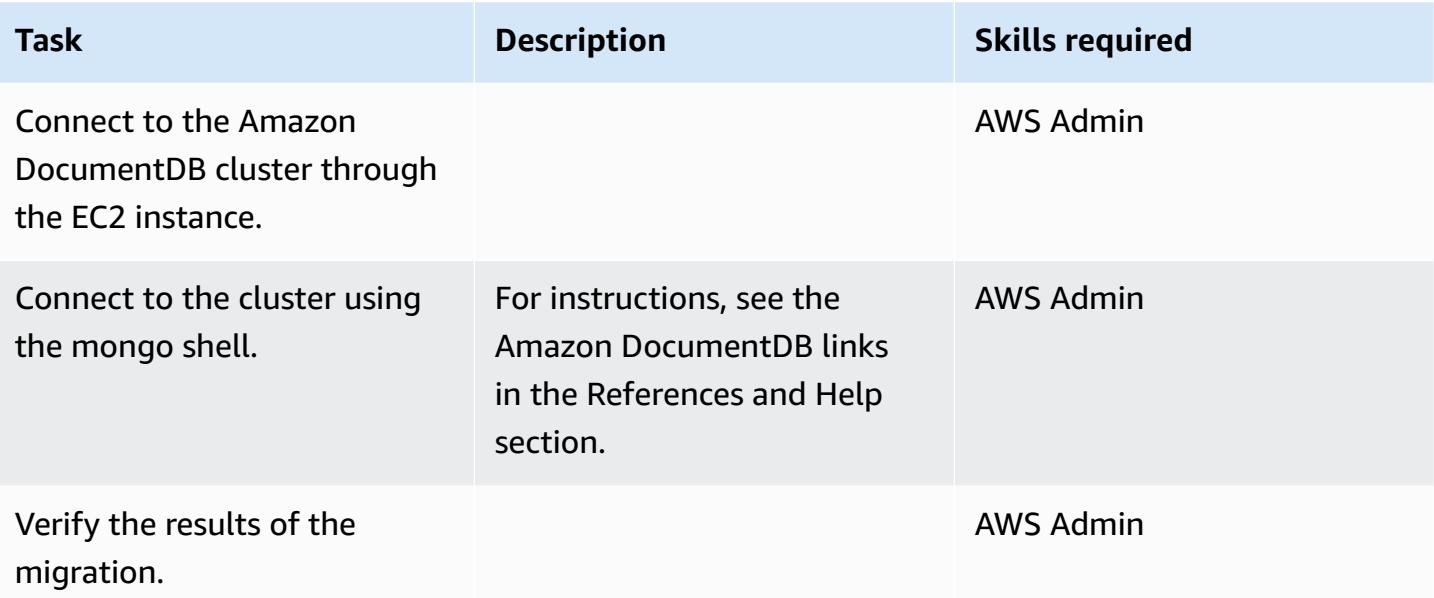

## **Related resources**

- How AWS DMS [Works](https://docs.aws.amazon.com/dms/latest/userguide/CHAP_Introduction.html)
- Migrating to Amazon [DocumentDB](https://docs.aws.amazon.com/documentdb/latest/developerguide/docdb-migration.html)
- Using Amazon [DocumentDB](https://docs.aws.amazon.com/dms/latest/userguide/target.docdb.html) as a Target for AWS DMS
- Amazon [DocumentDB](https://docs.aws.amazon.com/documentdb/latest/developerguide/what-is.html) overview
- Access and Use Your Amazon [DocumentDB](https://docs.aws.amazon.com/documentdb/latest/developerguide/getting-started.connect.html) cluster Using the mongo Shell
- Migrate from MongoDB to Amazon [DocumentDB](https://aws.amazon.com/blogs/database/migrate-from-mongodb-to-amazon-documentdb-using-the-offline-method/) using the offline method (blog post)
- How to use Amazon DocumentDB (with MongoDB [compatibility\)](https://aws.amazon.com/blogs/database/how-to-use-amazon-documentdb-with-mongodb-compatibility-to-build-and-manage-applications-at-scale/) to build and manage [applications at scale \(blog post\)](https://aws.amazon.com/blogs/database/how-to-use-amazon-documentdb-with-mongodb-compatibility-to-build-and-manage-applications-at-scale/)

# **Migrate an Oracle database from Amazon EC2 to Amazon RDS for MariaDB using AWS DMS and AWS SCT**

*Created by Veeranjaneyulu Grandhi (AWS) and vinod kumar (AWS)*

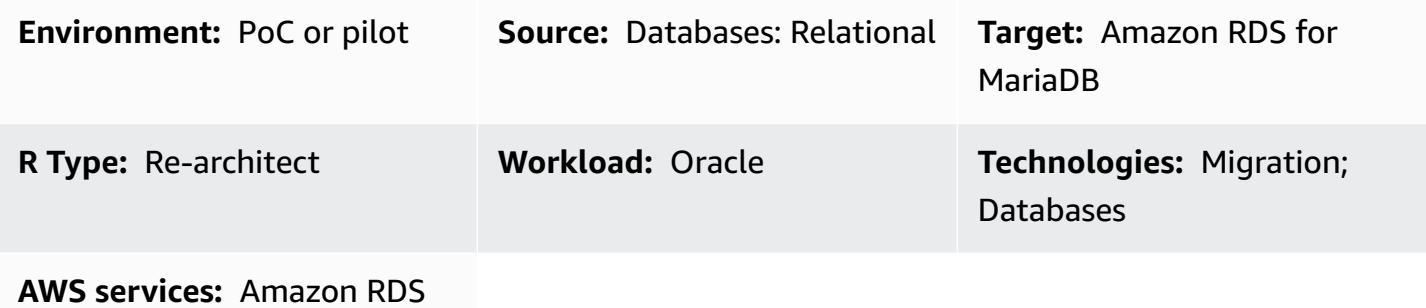

## **Summary**

This pattern walks you through the steps for migrating an Oracle database on an Amazon Elastic Compute Cloud (Amazon EC2) instance to an Amazon Relational Database Service (Amazon RDS) for MariaDB DB instance. The pattern uses AWS Data Migration Service (AWS DMS) for data migration and AWS Schema Conversion Tool (AWS SCT) for schema conversion.

Managing Oracle databases on EC2 instances requires more resources and is more costly than using a database on Amazon RDS. Amazon RDS makes it easy to set up, operate, and scale a relational database in the cloud. Amazon RDS provides cost-efficient and resizable capacity while automating time-consuming administration tasks such as hardware provisioning, database setup, patching, and backups.

## **Prerequisites and limitations**

#### **Prerequisites**

- An active AWS account.
- A source Oracle database with instance and listener services up and running. This database should be in ARCHIVELOG mode.
- Familiarity with Using an Oracle [Database](https://docs.aws.amazon.com/dms/latest/userguide/CHAP_Source.Oracle.html) as a Source for AWS DMS.
- Familiarity with Using Oracle as a [Source](https://docs.aws.amazon.com/SchemaConversionTool/latest/userguide/CHAP_Source.Oracle.html) for AWS SCT.

#### **Limitations**

• Database size limit: 64 TB

#### **Product versions**

- All Oracle database editions for versions 10.2 and later, 11g and up to 12.2, and 18c. For the latest list of supported versions, see Using an Oracle [Database](https://docs.aws.amazon.com/dms/latest/userguide/CHAP_Source.Oracle.html) as a Source for AWS DMS and the AWS SCT [version](https://docs.aws.amazon.com/SchemaConversionTool/latest/userguide/CHAP_Welcome.html) table in the AWS documentation.
- Amazon RDS supports MariaDB Server Community Server versions 10.3, 10.4, 10.5, and 10.6. For the latest list of supported versions, see the Amazon RDS [documentation.](https://docs.aws.amazon.com/AmazonRDS/latest/UserGuide/CHAP_MariaDB.html)

#### **Architecture**

#### **Source technology stack**

• An Oracle database on an EC2 instance

#### **Target technology stack**

• Amazon RDS for MariaDB

#### **Data migration architecture**

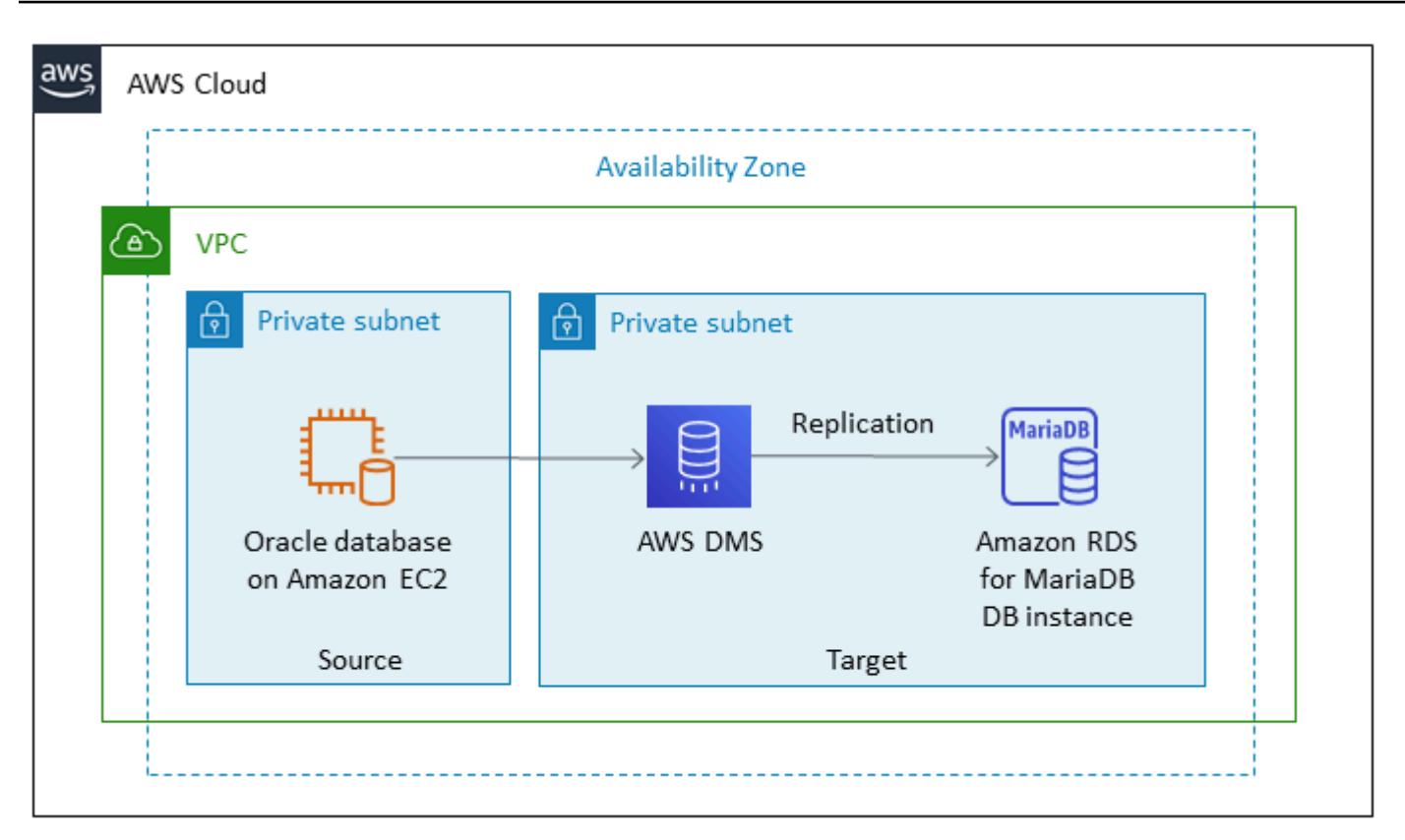

#### **Target architecture**

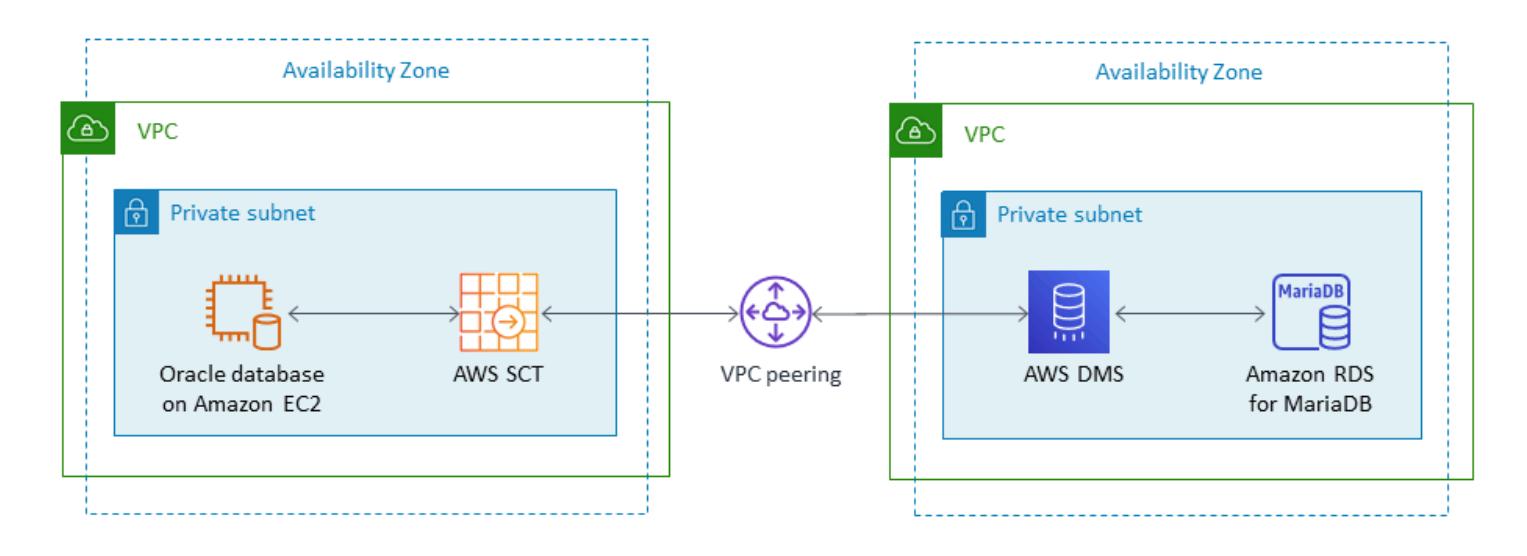

## **Tools**

• AWS Schema [Conversion](https://docs.aws.amazon.com/SchemaConversionTool/latest/userguide/CHAP_Welcome.html) Tool (AWS SCT) makes heterogeneous database migrations predictable by automatically converting the source database schema and a majority of the database code objects—including views, stored procedures, and functions—to a format compatible with the

target database. After converting your database schema and code objects using AWS SCT, you can use AWS DMS to migrate data from the source database to the target database to complete your migration projects. For more information, see Using Oracle as a [Source](https://docs.aws.amazon.com/SchemaConversionTool/latest/userguide/CHAP_Source.Oracle.html) for AWS SCT in the AWS SCT documentation.

• AWS Database [Migration](https://docs.aws.amazon.com/dms/latest/userguide/Welcome.html) Service (AWS DMS) helps you migrate databases to AWS quickly and securely. The source database remains fully operational during the migration, minimizing downtime to applications that rely on the database. AWS DMS can migrate your data to and from the most widely used commercial and open-source databases. AWS DMS supports homogeneous migrations such as Oracle to Oracle, as well as heterogeneous migrations between different database platforms, such as Oracle or Microsoft SQL Server to Amazon Aurora. To learn more about migrating Oracle databases, see Using an Oracle [Database](https://docs.aws.amazon.com/dms/latest/userguide/CHAP_Source.Oracle.html) as a Source for AWS DMS in the AWS DMS documentation.

## **Epics**

#### **Plan for the migration**

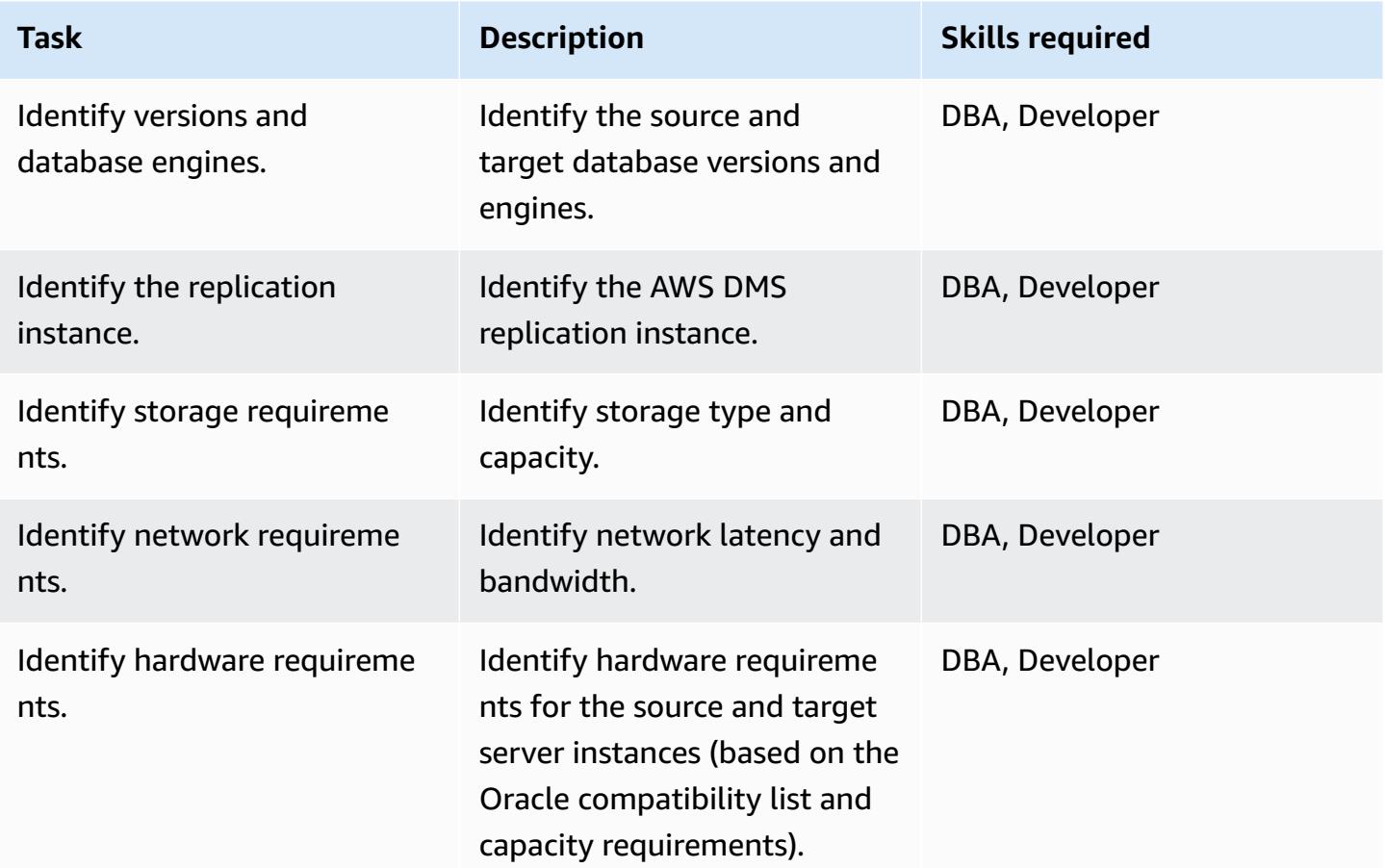

AWS Prescriptive Guidance **Patterns** 

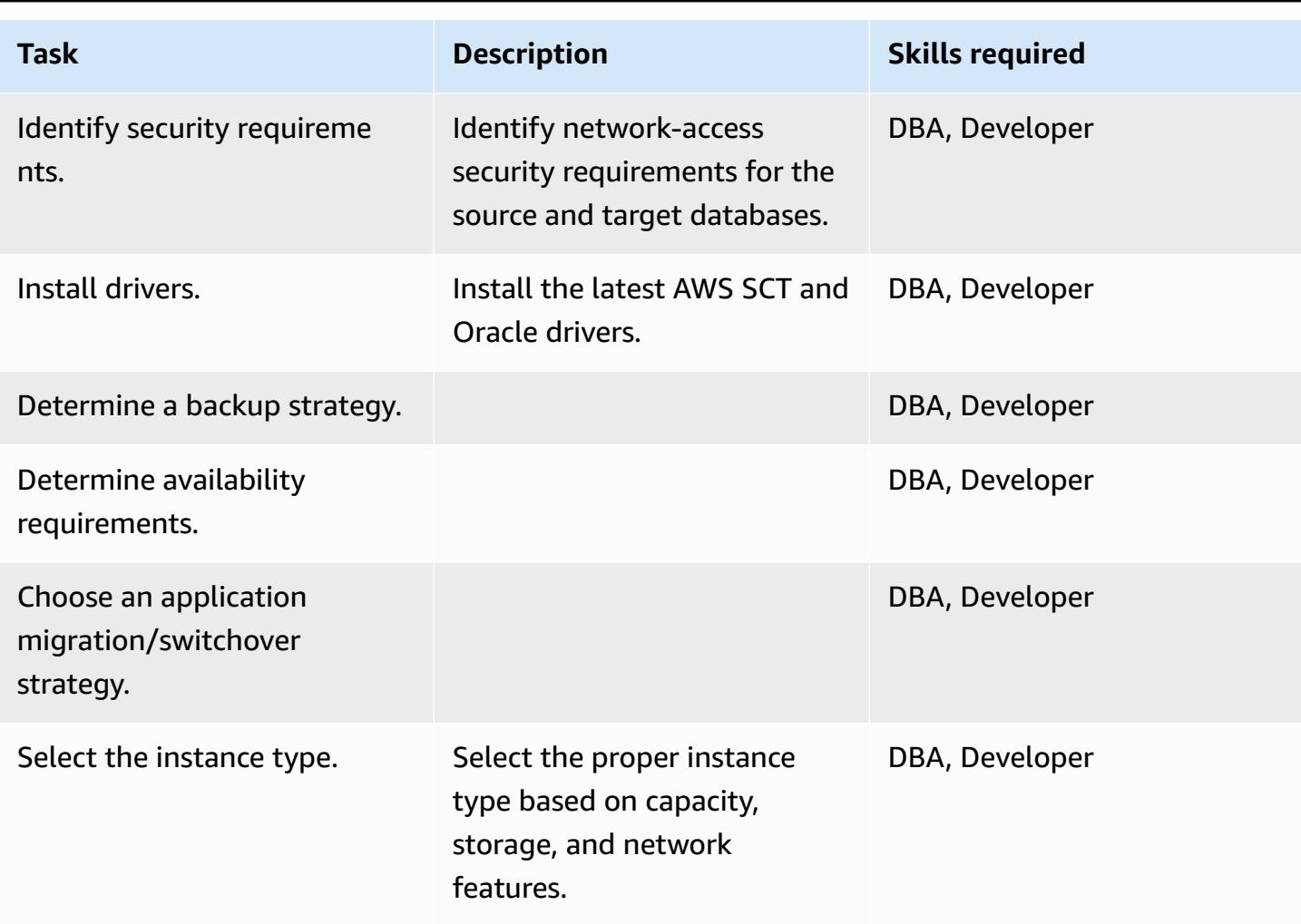

# **Configure the environment**

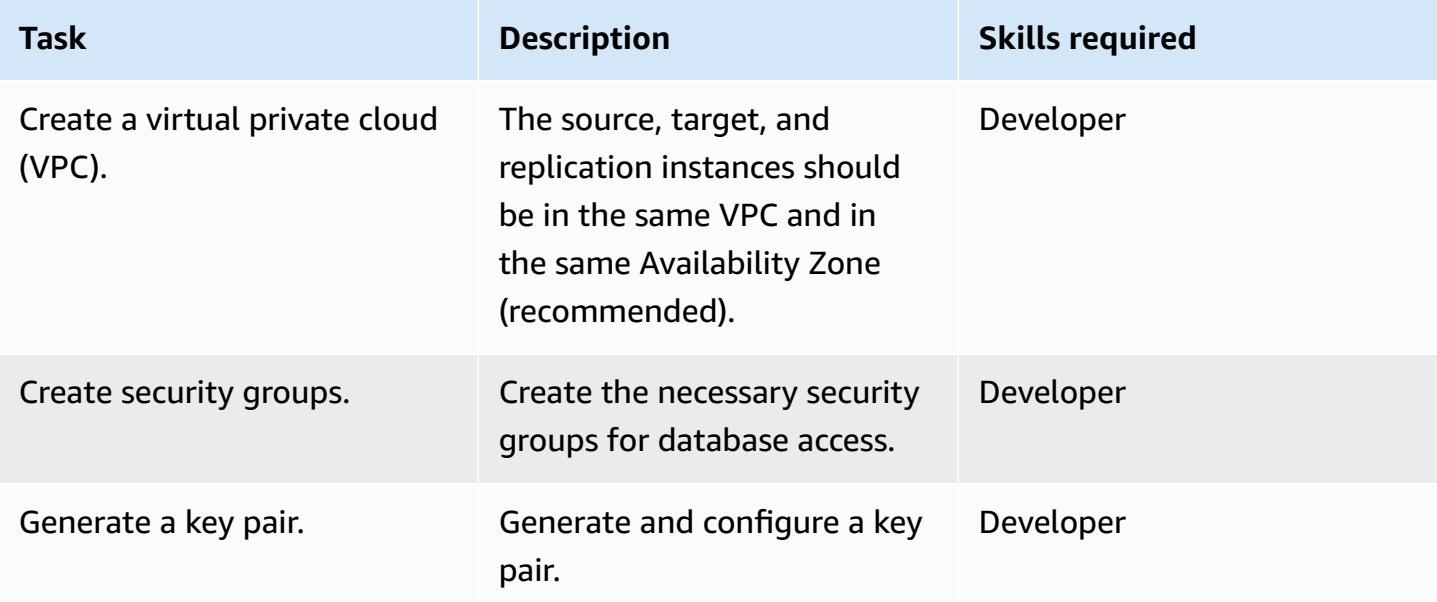

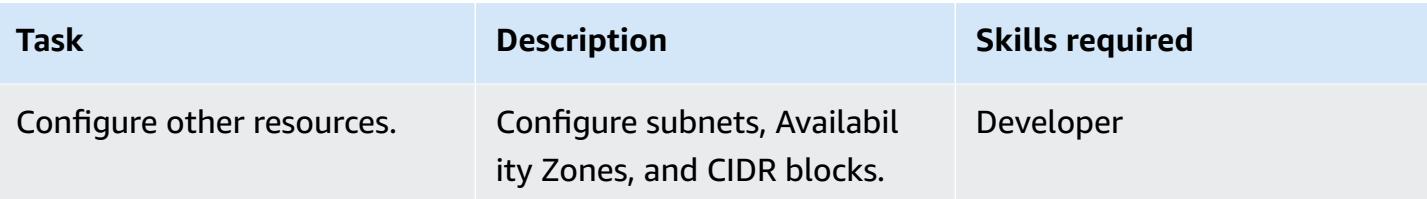

## **Configure the source**

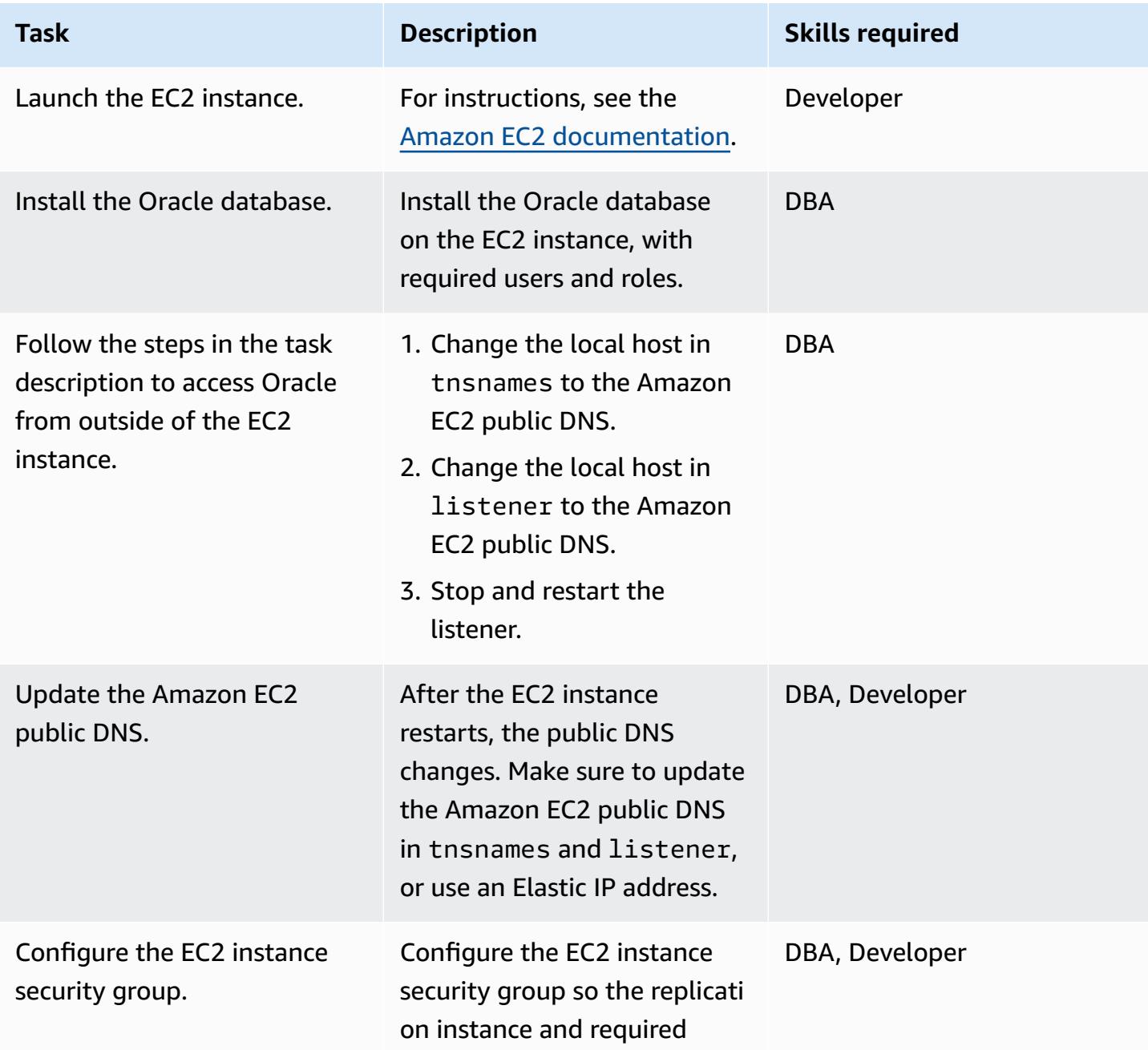

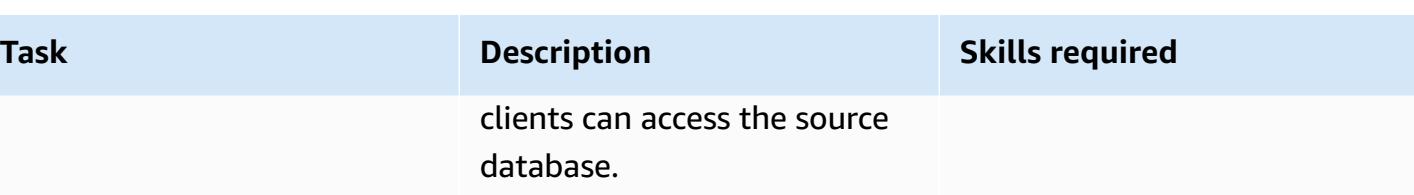

## **Configure the target Amazon RDS for MariaDB environment**

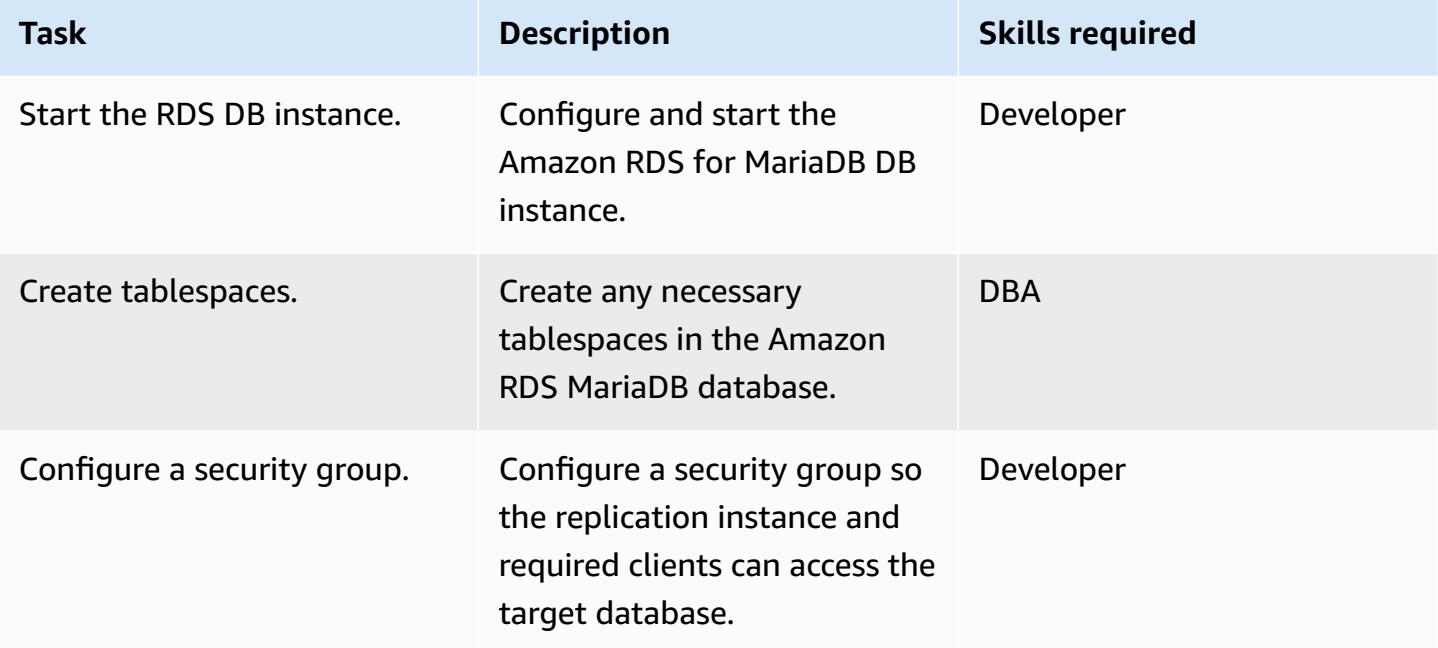

## **Configure AWS SCT**

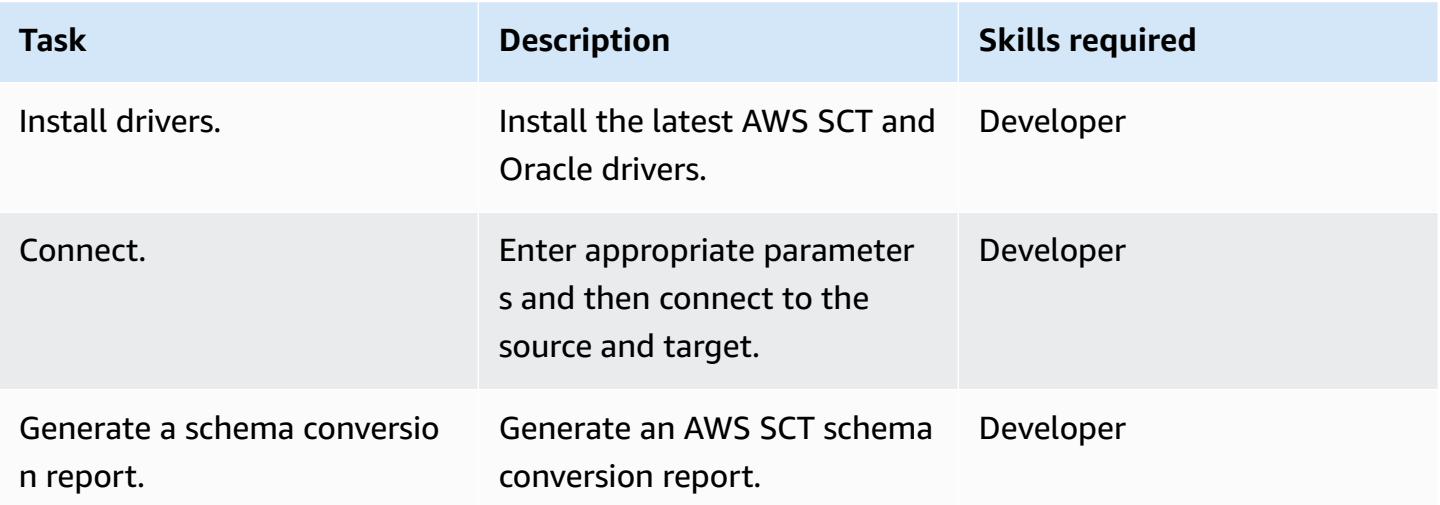

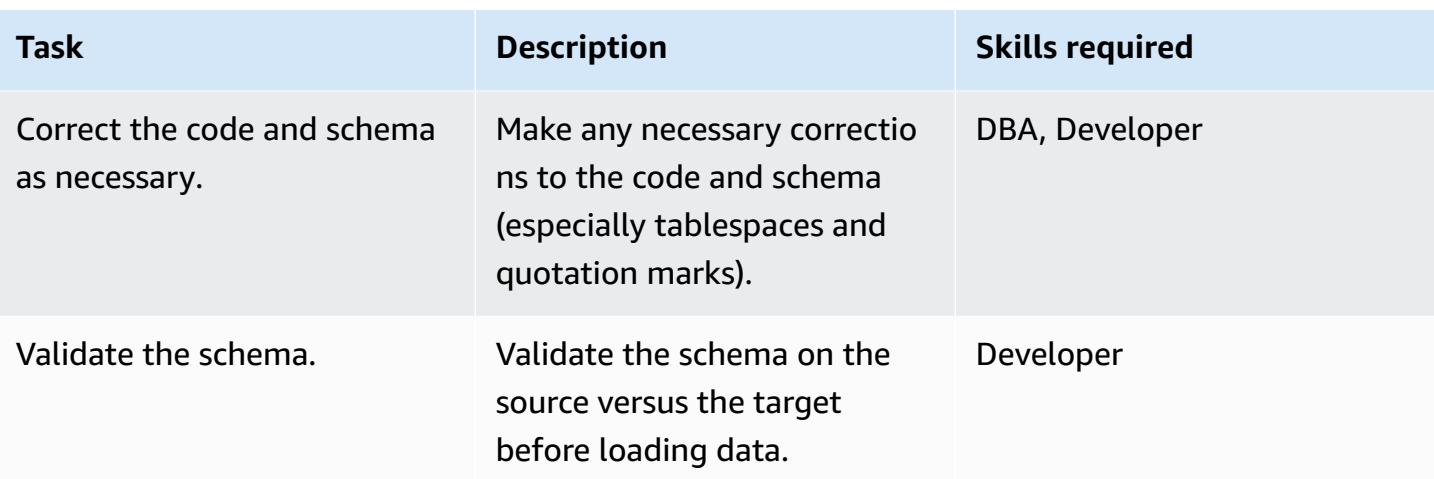

# **Migrate data using AWS DMS**

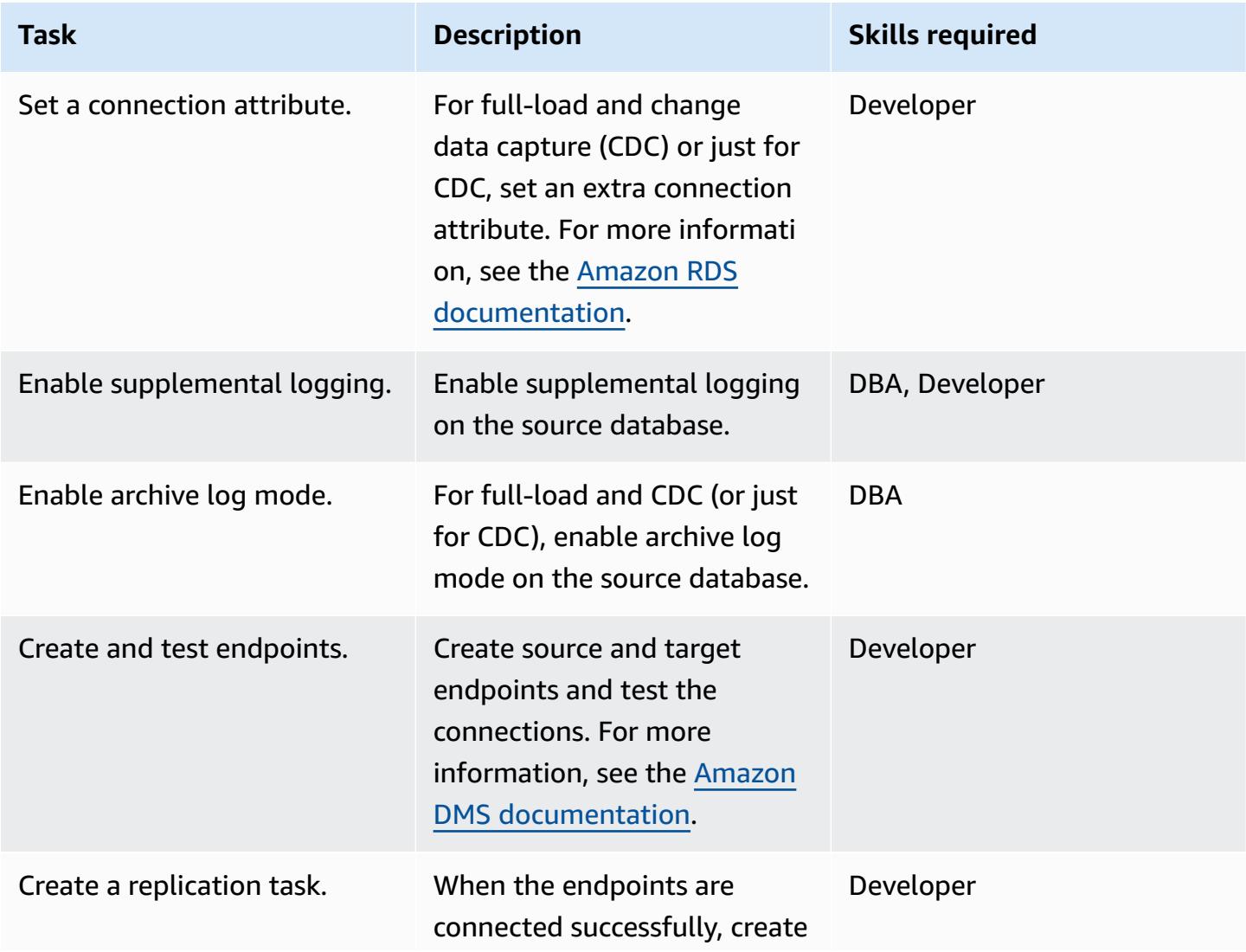

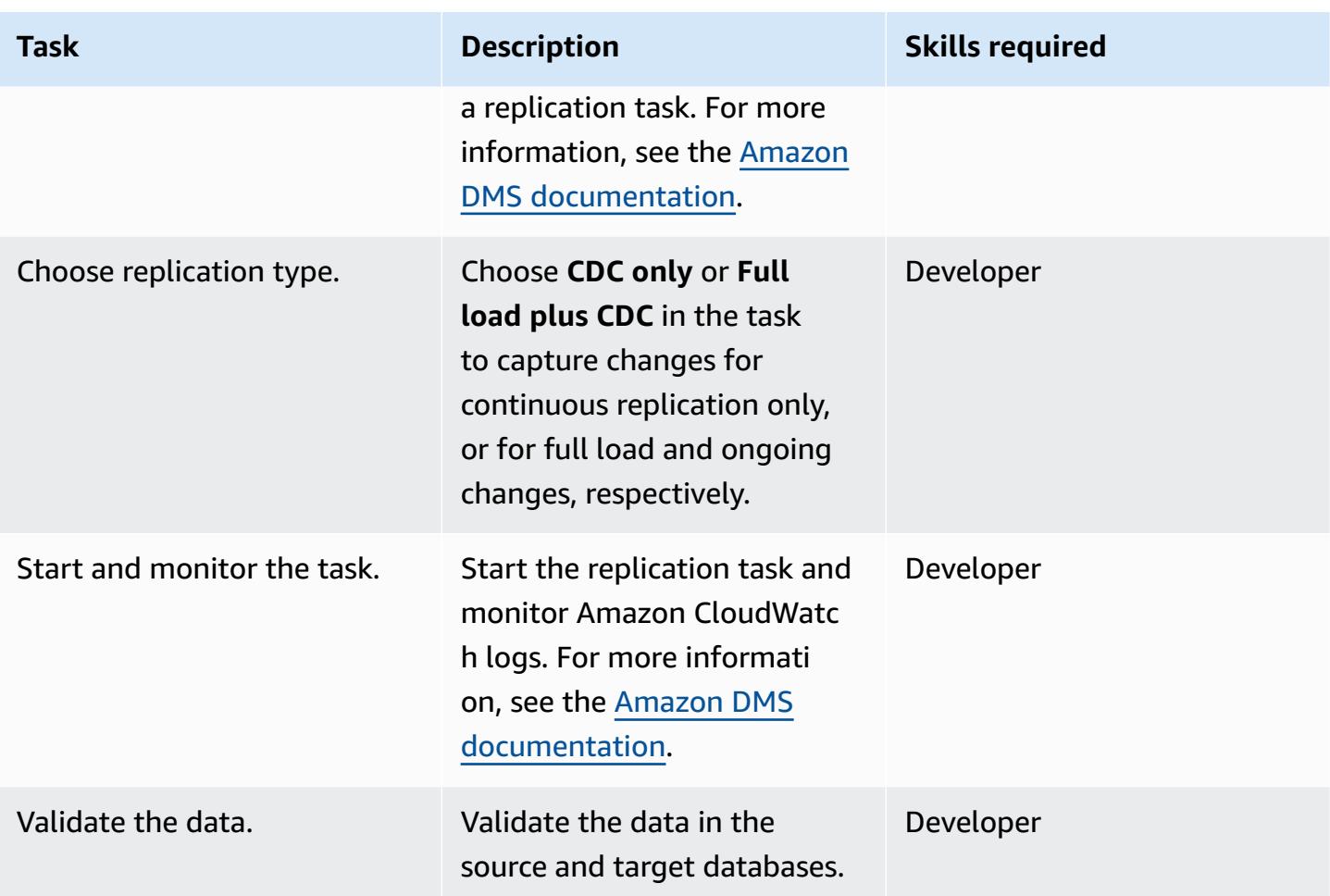

# **Migrate applications and cut over to the target database**

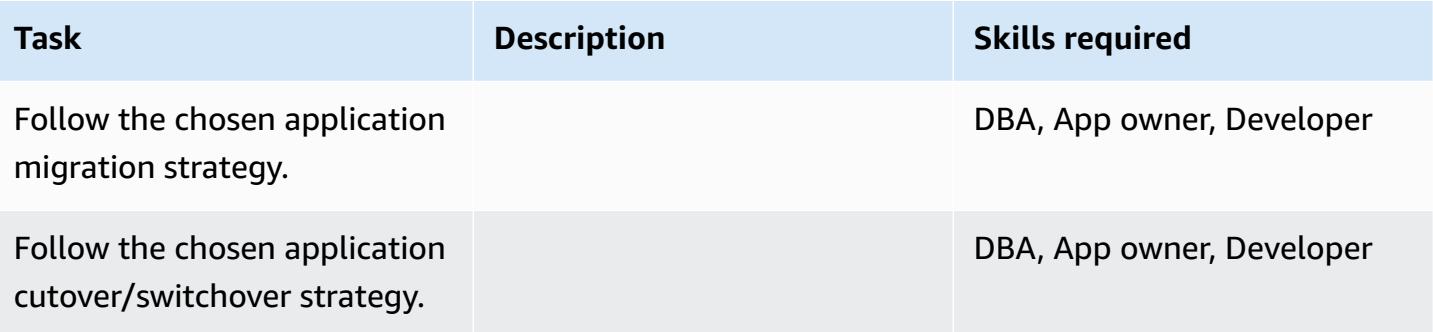

#### **Close the project**

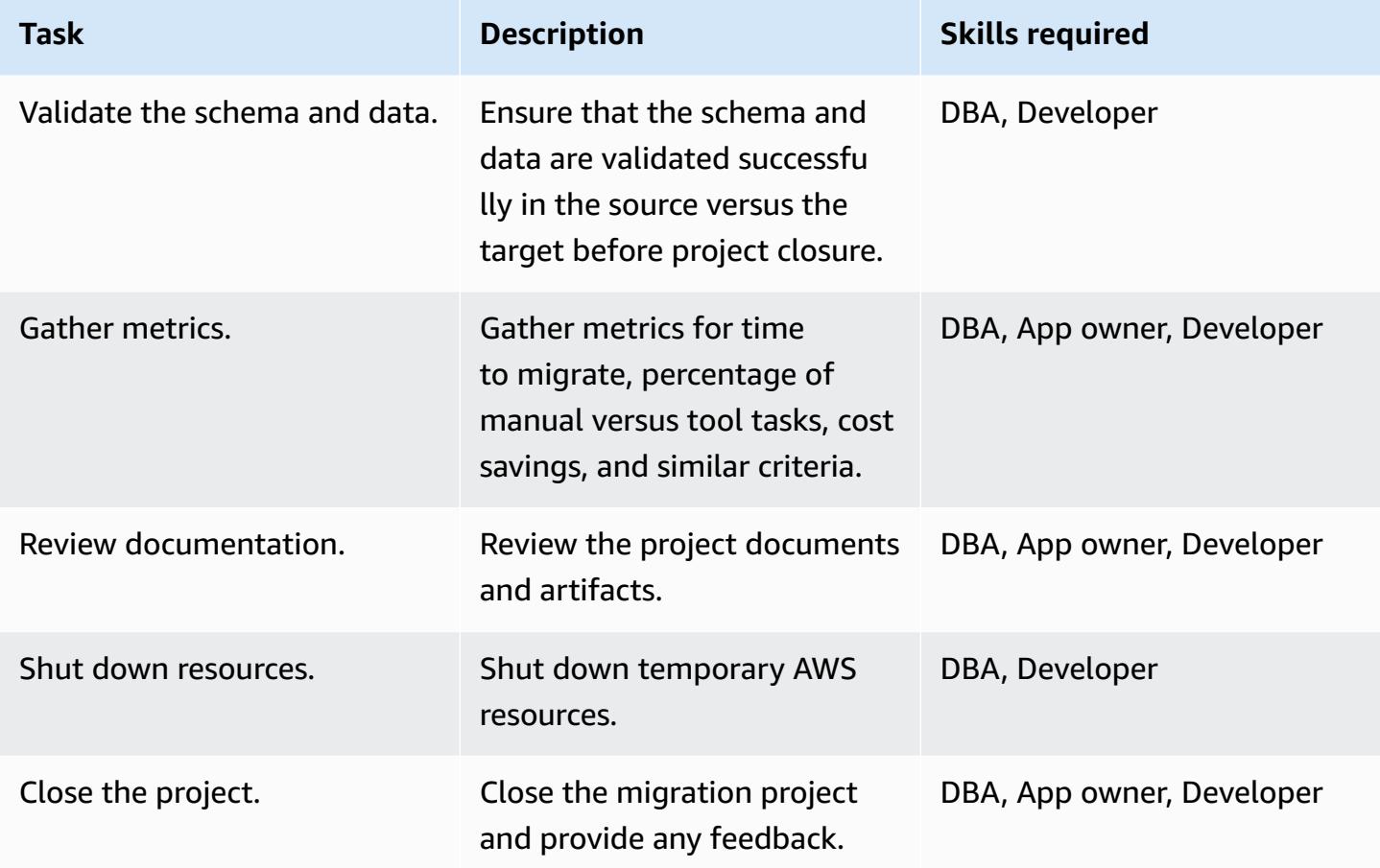

## **Related resources**

- MariaDB Amazon RDS [overview](https://docs.aws.amazon.com/AmazonRDS/latest/UserGuide/CHAP_MariaDB.html)
- Amazon RDS for [MariaDB](https://aws.amazon.com/rds/mariadb/features) product details
- Using an Oracle [Database](https://docs.aws.amazon.com/dms/latest/userguide/CHAP_Source.Oracle.html) as a Source for AWS DMS
- Strategies for Migrating Oracle [Databases](https://docs.aws.amazon.com/whitepapers/latest/strategies-migrating-oracle-db-to-aws/strategies-migrating-oracle-db-to-aws.html) to AWS
- Licensing Oracle Software in the Cloud Computing [Environment](http://www.oracle.com/us/corporate/pricing/cloud-licensing-070579.pdf)
- [Amazon](https://aws.amazon.com/rds/oracle/faqs/) RDS for Oracle FAQs
- AWS DMS [overview](https://aws.amazon.com/dms/)
- AWS DMS blog [posts](https://aws.amazon.com/blogs/database/tag/dms/)
- Amazon EC2 [overview](https://aws.amazon.com/ec2/)
- [Amazon](https://aws.amazon.com/ec2/faqs/) EC2 FAQs

# **Migrate an on-premises Oracle database to Amazon RDS for MySQL using AWS DMS and AWS SCT**

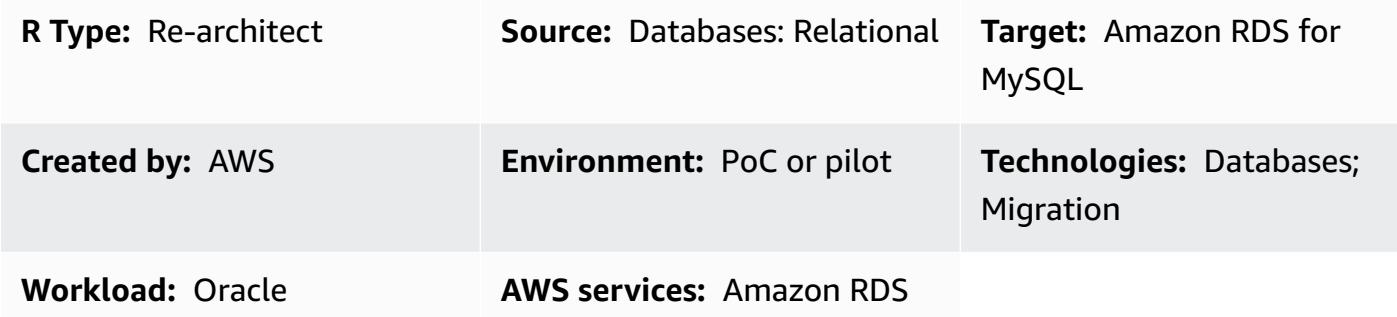

## **Summary**

This pattern walks you through the migration of an on-premises Oracle database to an Amazon Relational Database Service (Amazon RDS) for MySQL DB instance. It uses AWS Database Migration Service (AWS DMS) to migrate the data, and AWS Schema Conversion Tool (AWS SCT) to convert the source database schema and objects to a format that's compatible with Amazon RDS for MySQL.

## **Prerequisites and limitations**

#### **Prerequisites**

- An active AWS account
- A source Oracle database in an on-premises data center

#### **Limitations**

• Database size limit: 64 TB

#### **Product versions**

• All Oracle database editions for versions 11g (versions 11.2.0.3.v1 and later) and up to 12.2, and 18c. For the latest list of supported versions, see Using an Oracle [Database](https://docs.aws.amazon.com/dms/latest/userguide/CHAP_Source.Oracle.html) as a Source for AWS [DMS](https://docs.aws.amazon.com/dms/latest/userguide/CHAP_Source.Oracle.html). We recommend that you use the latest version of AWS DMS for the most comprehensive

version and feature support. For information about Oracle database versions supported by AWS SCT, see the AWS SCT [documentation.](https://docs.aws.amazon.com/SchemaConversionTool/latest/userguide/CHAP_Welcome.html)

• AWS DMS currently supports MySQL versions 5.5, 5.6, and 5.7. For the latest list of supported versions, see Using a [MySQL-Compatible](https://docs.aws.amazon.com/dms/latest/userguide/CHAP_Target.MySQL.html) Database as a Target for AWS DMS in the AWS documentation.

## **Architecture**

#### **Source technology stack**

• On-premises Oracle database

#### **Target technology stack**

• Amazon RDS for MySQL DB instance

## **Data migration architecture**

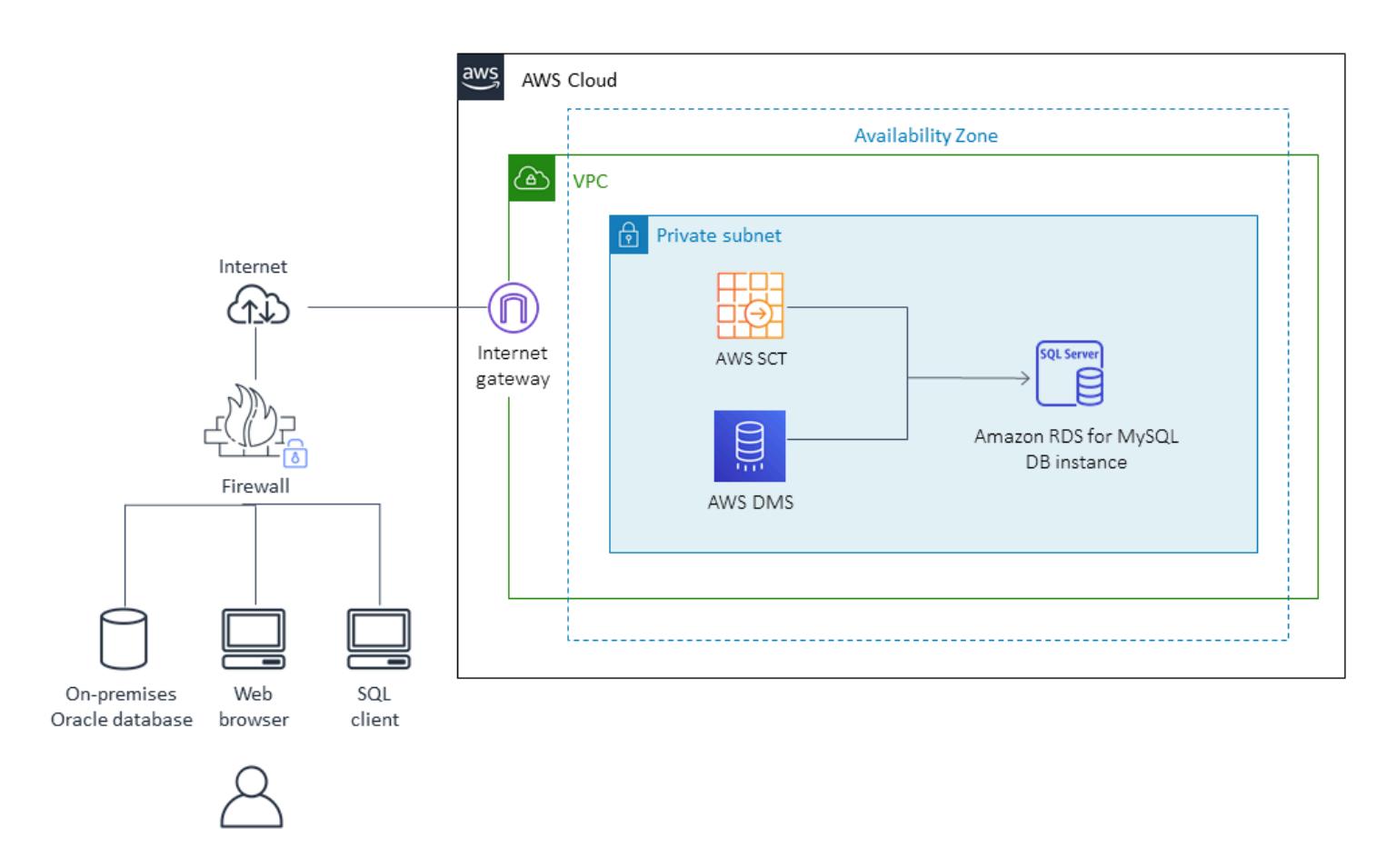

## **Tools**

- **AWS DMS** AWS Database [Migration](https://docs.aws.amazon.com/dms/latest/userguide/) Services (AWS DMS) helps you migrate relational databases, data warehouses, NoSQL databases, and other types of data stores. You can use AWS DMS to migrate your data into the AWS Cloud, between on-premises instances (through an AWS Cloud setup), or between combinations of cloud and on-premises setups.
- **AWS SCT** AWS Schema [Conversion](https://docs.aws.amazon.com/SchemaConversionTool/latest/userguide/CHAP_Welcome.html) Tool (AWS SCT) is used to convert your database schema from one database engine to another. The custom code that the tool converts includes views, stored procedures, and functions. Any code that the tool cannot convert automatically is clearly marked so that you can convert it yourself.

# **Epics**

## **Plan the migration**

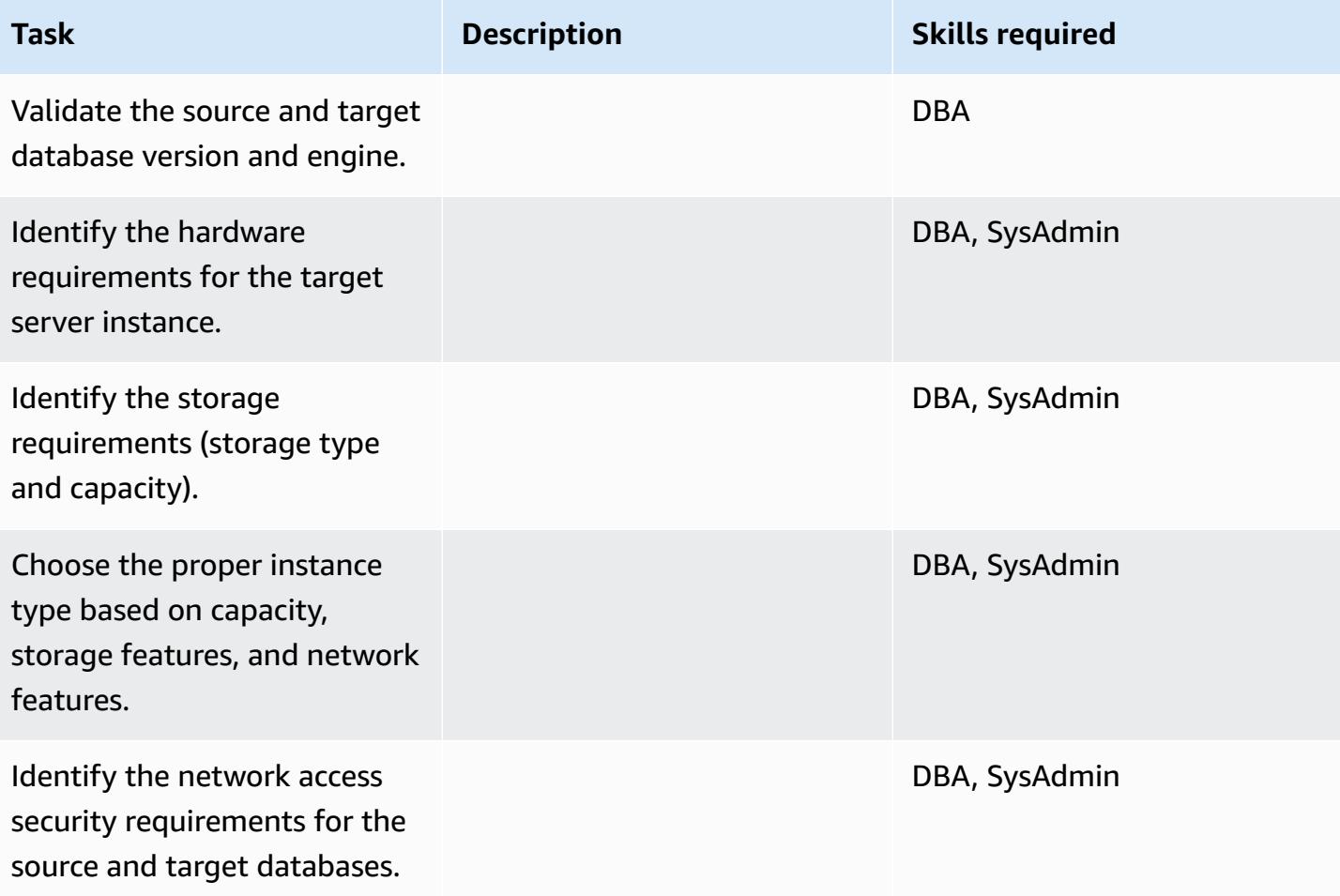

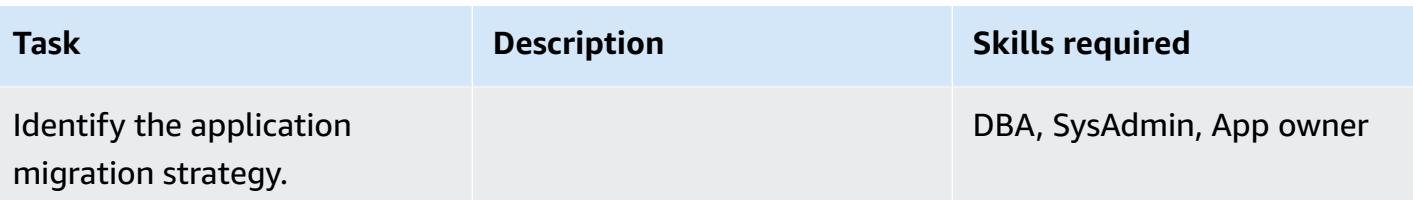

## **Configure the infrastructure**

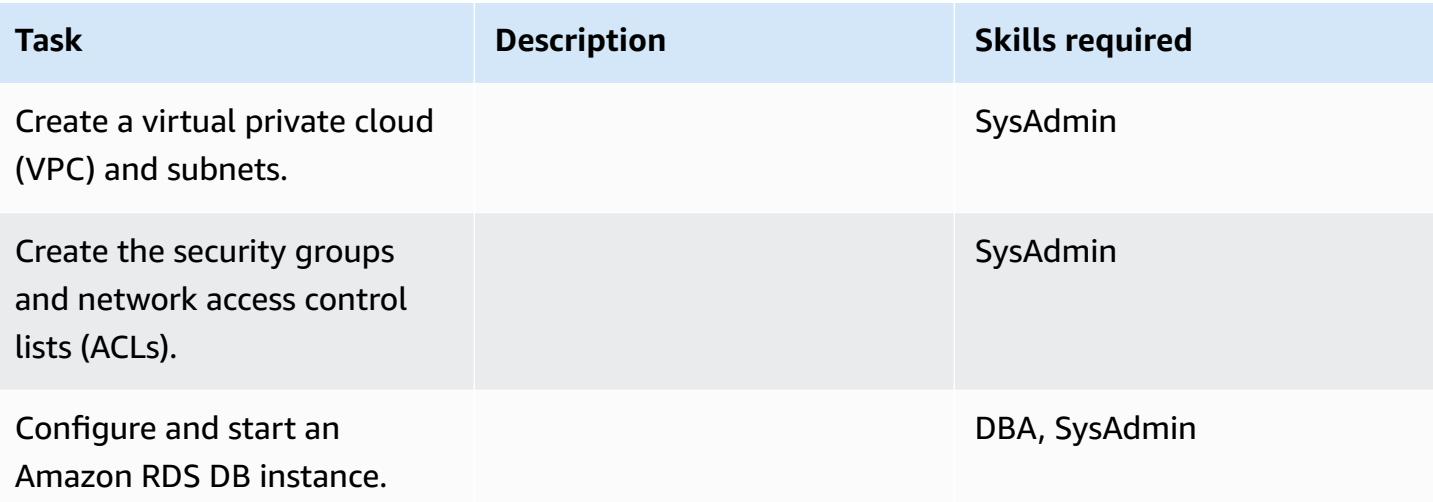

# **Migrate data**

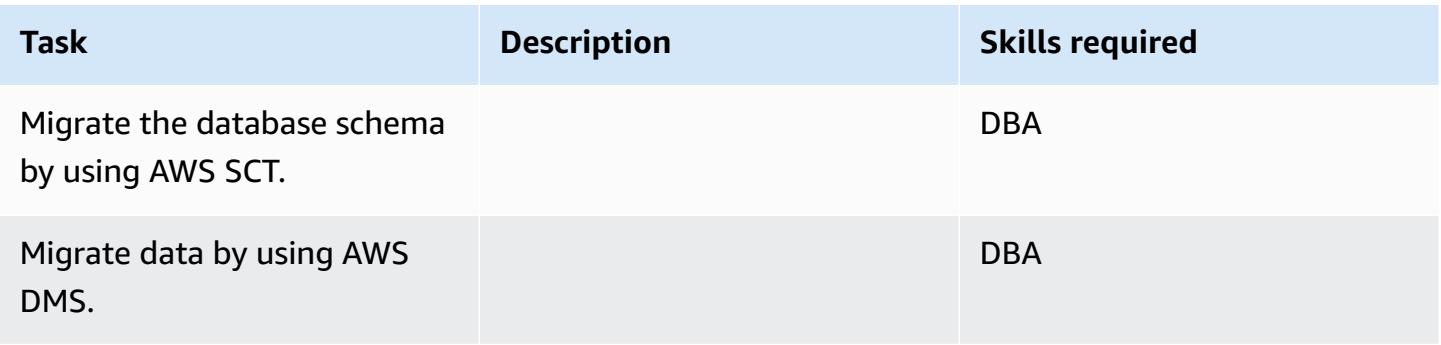

## **Migrate the application**

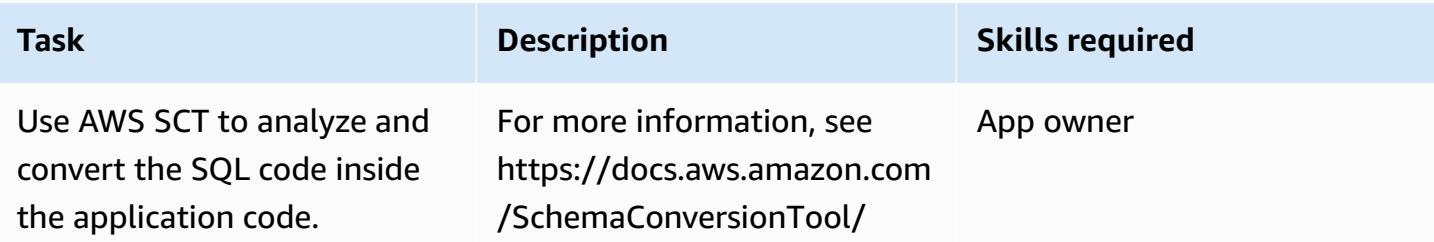

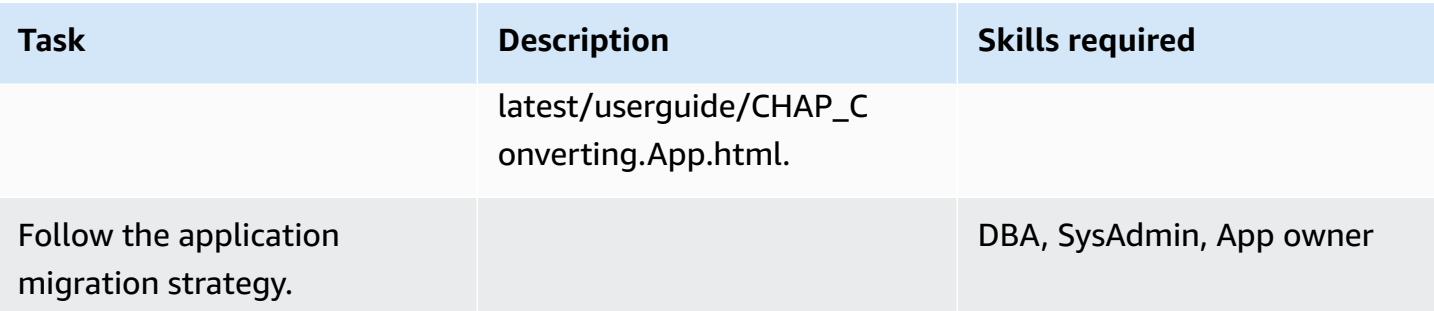

#### **Cut over**

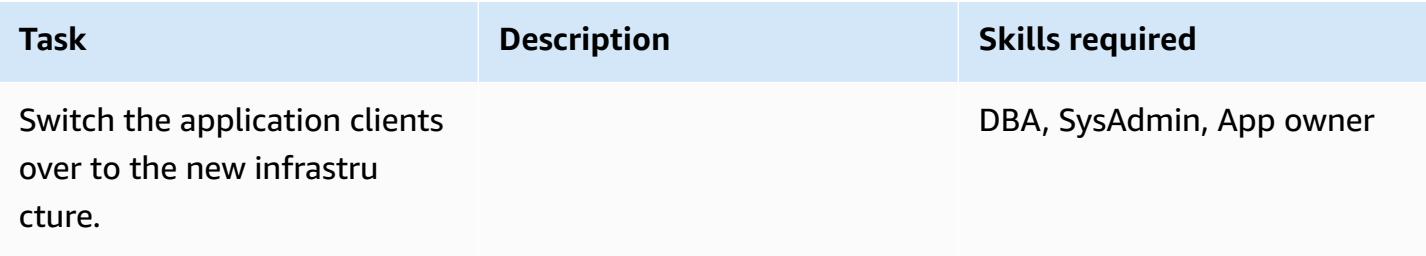

## **Close the project**

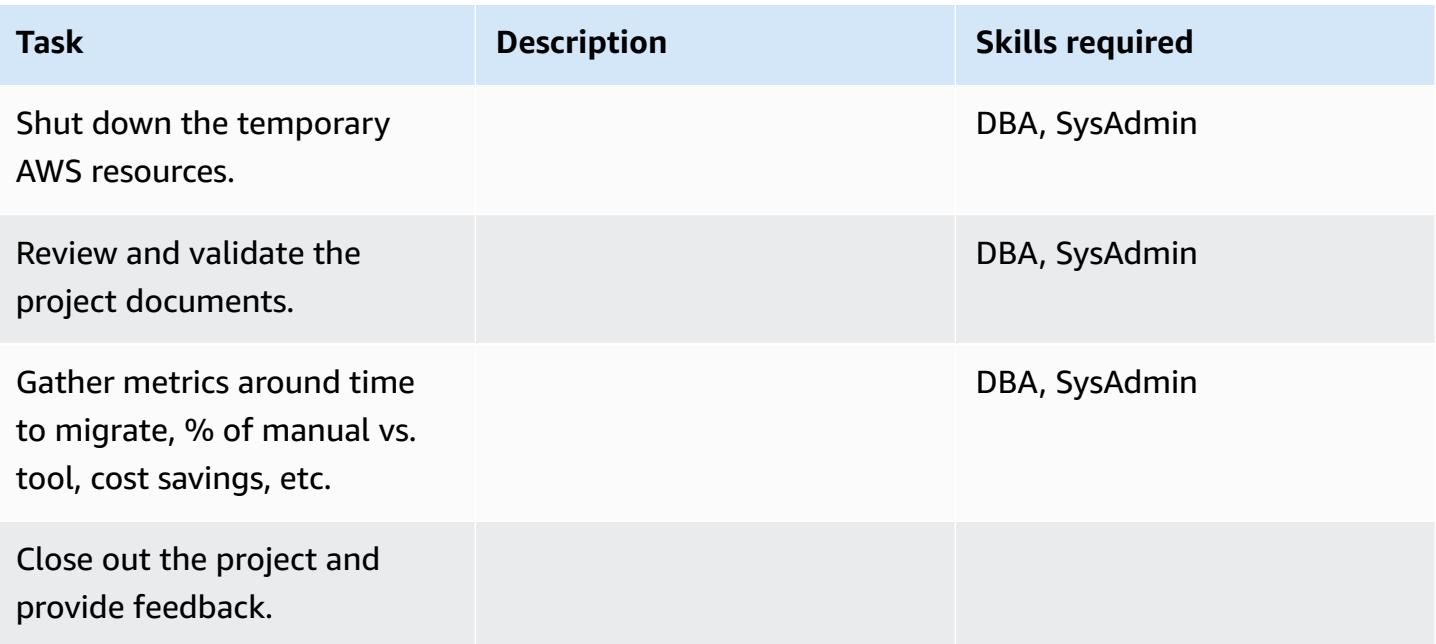

## **Related resources**

#### **References**

- AWS DMS [documentation](https://docs.aws.amazon.com/dms/)
- AWS SCT [documentation](https://docs.aws.amazon.com/SchemaConversionTool/latest/userguide/CHAP_Welcome.html)
- [Amazon](https://aws.amazon.com/rds/pricing/) RDS Pricing

#### **Tutorial and videos**

- [Getting](https://aws.amazon.com/dms/getting-started/) Started with AWS DMS
- Getting Started with [Amazon](https://aws.amazon.com/rds/getting-started/) RDS
- AWS DMS [\(video\)](https://www.youtube.com/watch?v=zb4GcjEdl8U)
- [Amazon](https://www.youtube.com/watch?v=igRfulrrYCo) RDS (video)

# **Migrate an on-premises Oracle database to Amazon RDS for PostgreSQL by using an Oracle bystander and AWS DMS**

*Created by Cady Motyka (AWS)*

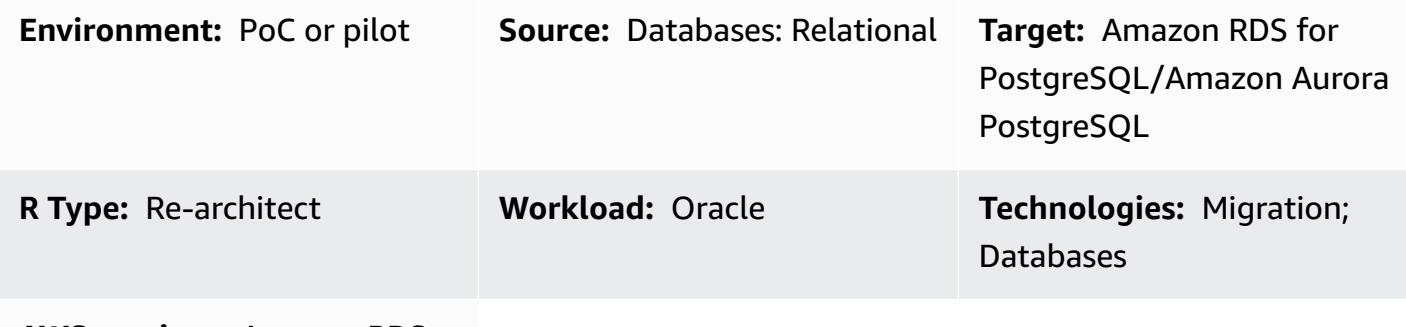

**AWS services:** Amazon RDS

## **Summary**

This pattern describes how you can migrate an on-premises Oracle database to either of the following PostgreSQL-compatible AWS database services with minimal downtime:

- Amazon Relational Database Service (Amazon RDS) for PostgreSQL
- Amazon Aurora PostgreSQL-Compatible Edition

The solution uses AWS Database Migration Service (AWS DMS) to migrate the data, AWS Schema Conversion Tool (AWS SCT) to convert the database schema, and an Oracle bystander database to help manage the migration. In this implementation, the downtime is restricted to however long it takes to create or validate all of the foreign keys on the database.

The solution also uses Amazon Elastic Compute Cloud (Amazon EC2) instances with an Oracle bystander database to help control the stream of data through AWS DMS. You can temporarily pause streaming replication from the on-premises Oracle database to the Oracle bystander to activate AWS DMS to catch up on data validation, or to use another data validation tool. The Amazon RDS for PostgreSQL DB instance or Aurora PostgreSQL-Compatible DB instance and the bystander database will have the same data when AWS DMS finishes migrating current changes.

# **Prerequisites and limitations**

#### **Prerequisites**

- An active AWS account
- A source Oracle database in an on-premises data center with an Active Data Guard standby database configured
- AWS Direct Connect configured between the on-premises data center and AWS Secrets Manager for storing the database secrets
- Java Database Connectivity (JDBC) drivers for AWS SCT connectors, installed either on a local machine or on the EC2 instance where AWS SCT is installed
- Familiarity with using an Oracle [database](https://docs.aws.amazon.com/dms/latest/userguide/CHAP_Source.Oracle.html) as a source for AWS DMS
- Familiarity with using a [PostgreSQL](https://docs.aws.amazon.com/dms/latest/userguide/CHAP_Target.PostgreSQL.html) database as a target for AWS DMS

#### **Limitations**

• Database size limit: 64 TB

#### **Product versions**

- AWS DMS supports all Oracle database editions for versions 10.2 and later (for versions 10.x), 11g and up to 12.2, 18c, and 19c. For the latest list of supported versions, see [Using an Oracle](https://docs.aws.amazon.com/dms/latest/userguide/CHAP_Source.Oracle.html)  [Database](https://docs.aws.amazon.com/dms/latest/userguide/CHAP_Source.Oracle.html) as a Source for AWS DMS. We recommend that you use the latest version of AWS DMS for the most comprehensive version and feature support. For information about Oracle database versions supported by AWS SCT, see the AWS SCT [documentation](https://docs.aws.amazon.com/SchemaConversionTool/latest/userguide/CHAP_Welcome.html).
- AWS DMS supports PostgreSQL versions 9.4 and later (for versions 9.x), 10.x, 11.x, 12.x, and 13.x. For the latest information, see Using a [PostgreSQL](https://docs.aws.amazon.com/dms/latest/userguide/CHAP_Target.PostgreSQL.html) Database as a Target for AWS DMS in the AWS documentation.

## **Architecture**

#### **Source technology stack**

- An on-premises Oracle database
- An EC2 instance that holds a bystander for the Oracle database

#### **Target technology stack**

• Amazon RDS for PostgreSQL or Aurora PostgreSQL instance, PostgreSQL 9.3 and later

#### **Target architecture**

The following diagram shows an example workflow for migrating an Oracle database to a PostgreSQL-compatible AWS database by using AWS DMS and an Oracle bystander:

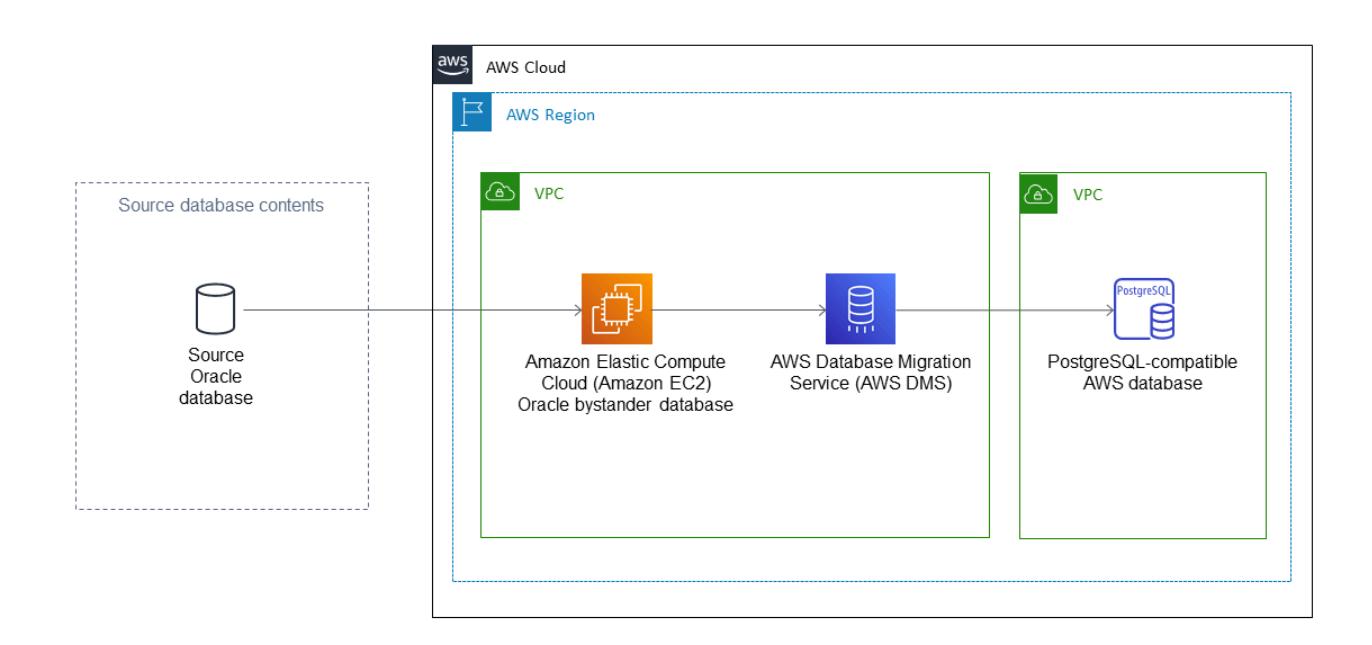

#### **Tools**

- AWS Database [Migration](https://docs.aws.amazon.com/dms/latest/userguide/Welcome.html) Service (AWS DMS) helps you migrate data stores into the AWS Cloud or between combinations of cloud and on-premises setups.
- AWS Schema [Conversion](https://docs.aws.amazon.com/SchemaConversionTool/latest/userguide/CHAP_Welcome.html) Tool (AWS SCT) supports heterogeneous database migrations by automatically converting the source database schema and a majority of the custom code to a format that's compatible with the target database.
- Amazon [Relational](https://docs.aws.amazon.com/AmazonRDS/latest/UserGuide/Welcome.html) Database Service (Amazon RDS) helps you set up, operate, and scale a relational database in the AWS Cloud.

# **Epics**

# **Convert the Oracle database schema to PostgreSQL**

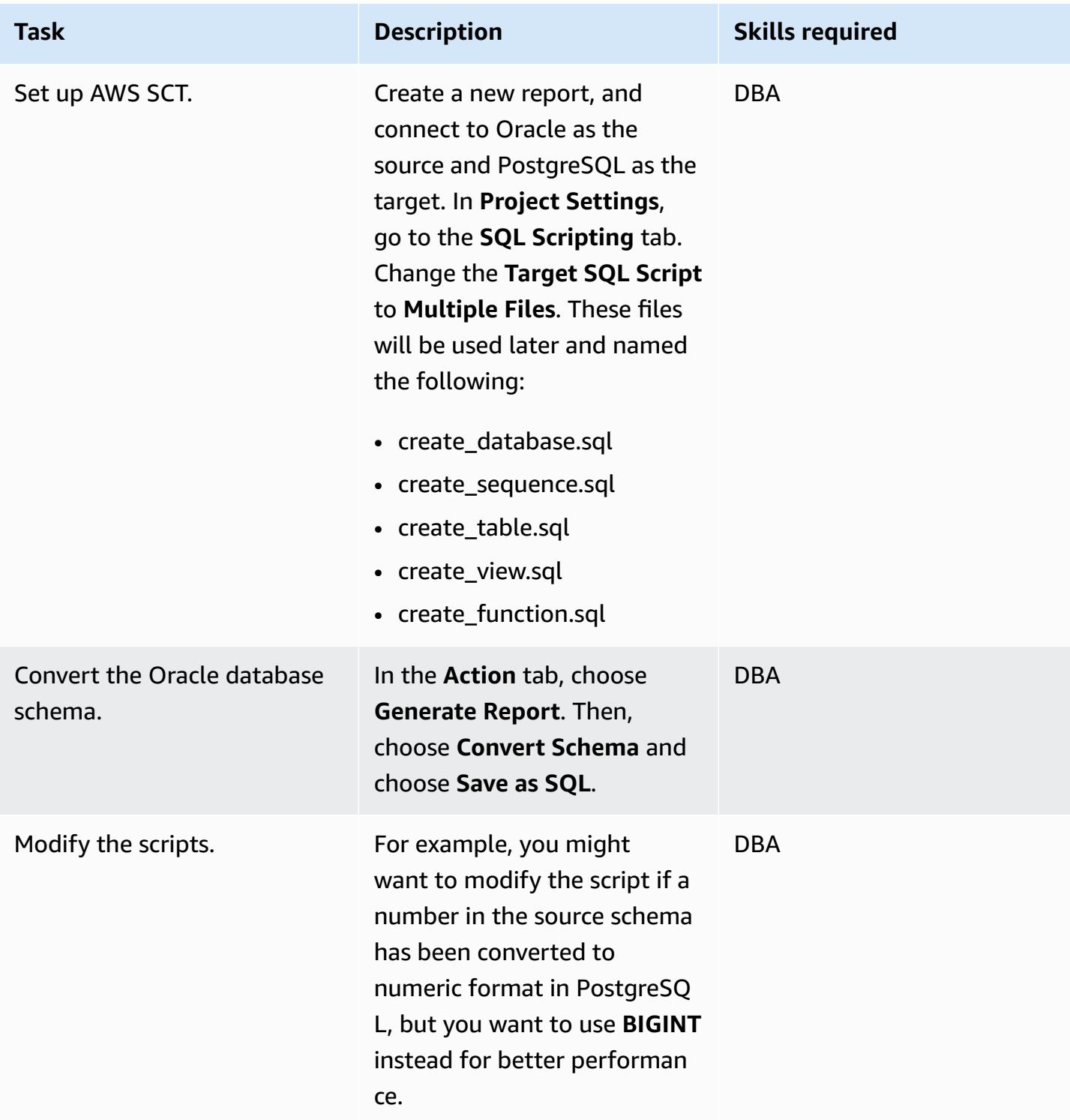

## **Create and configure the Amazon RDS DB instance**

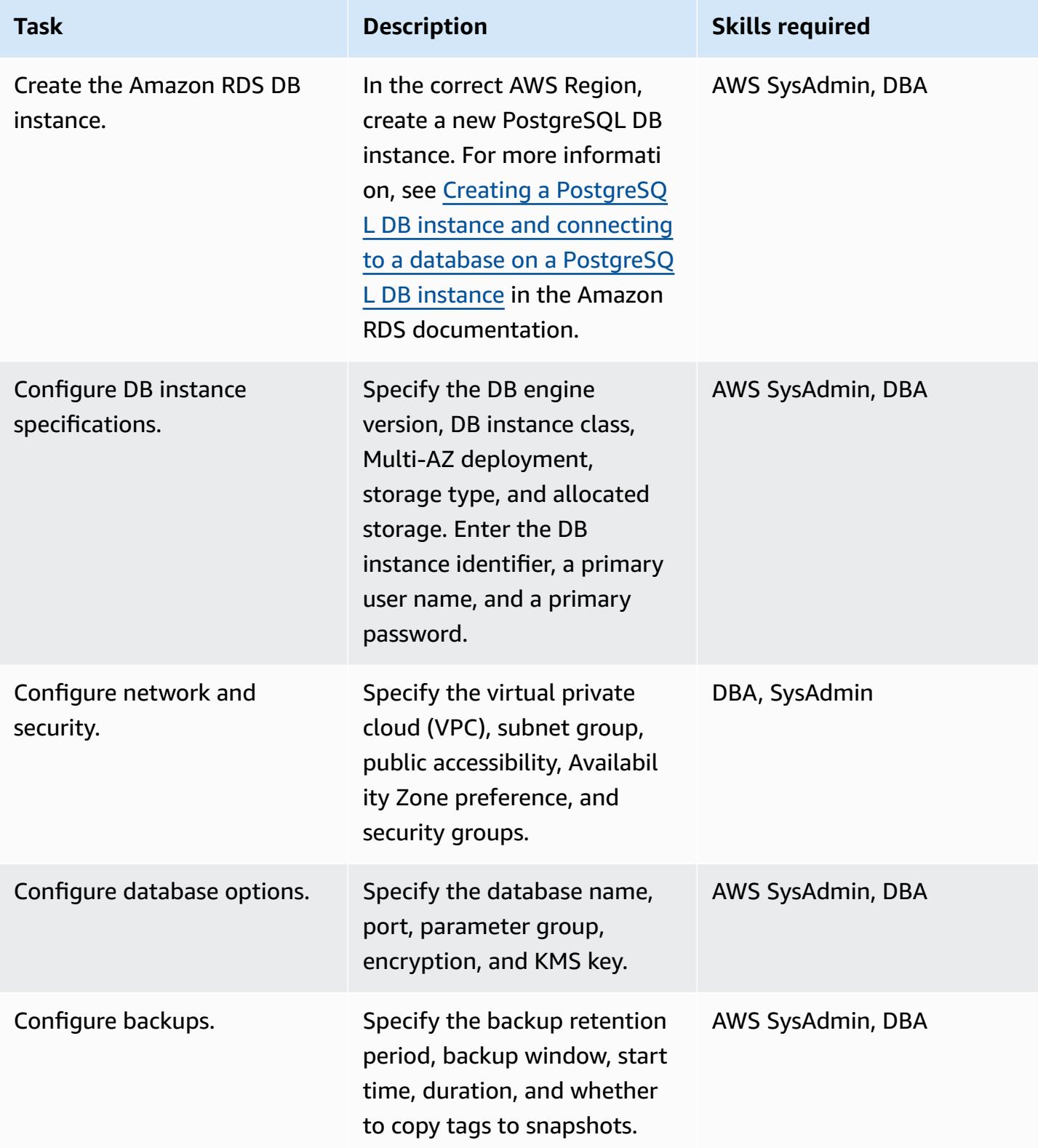

AWS Prescriptive Guidance

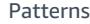

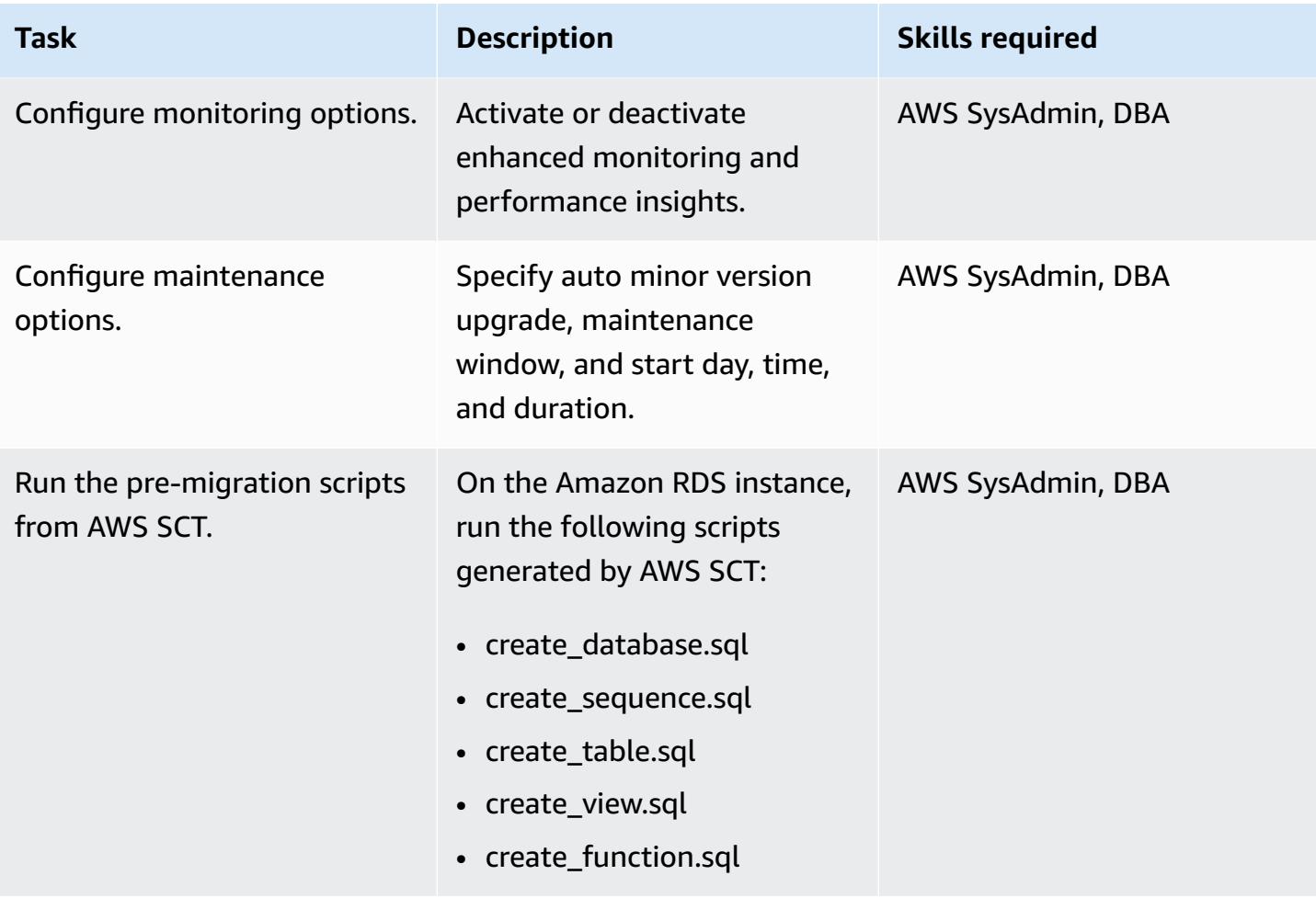

# **Configure the Oracle bystander in Amazon EC2**

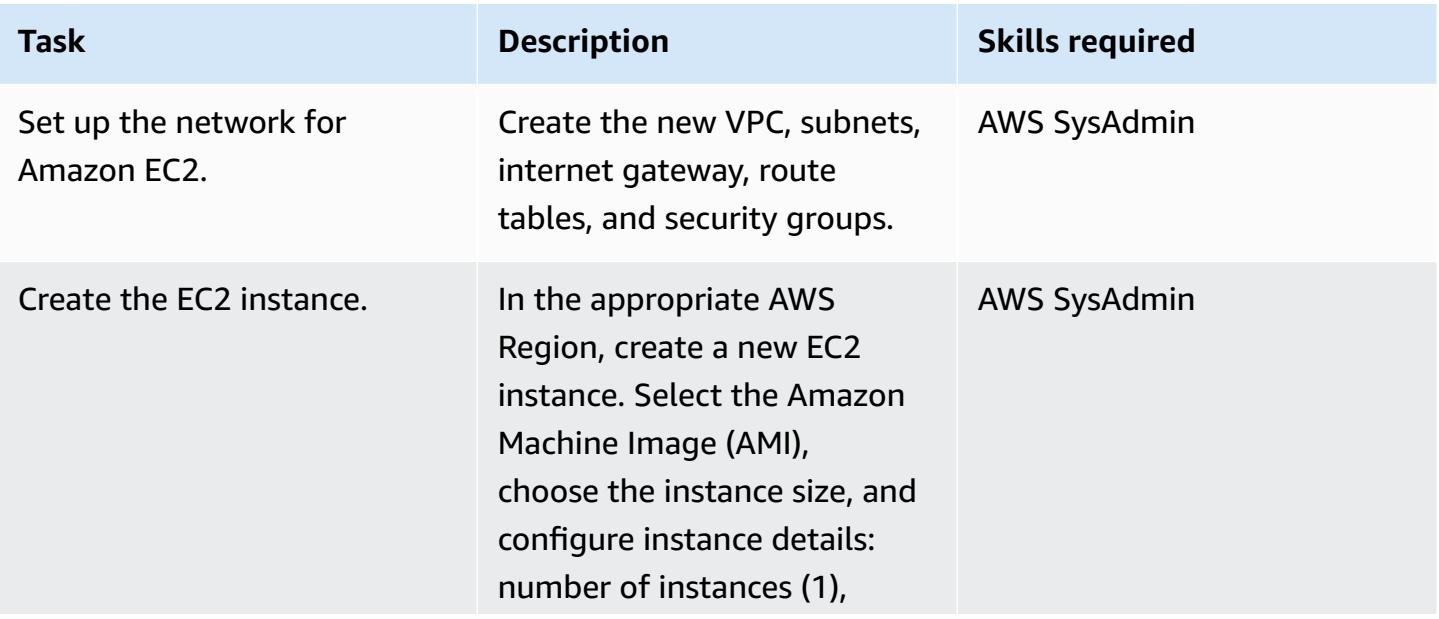

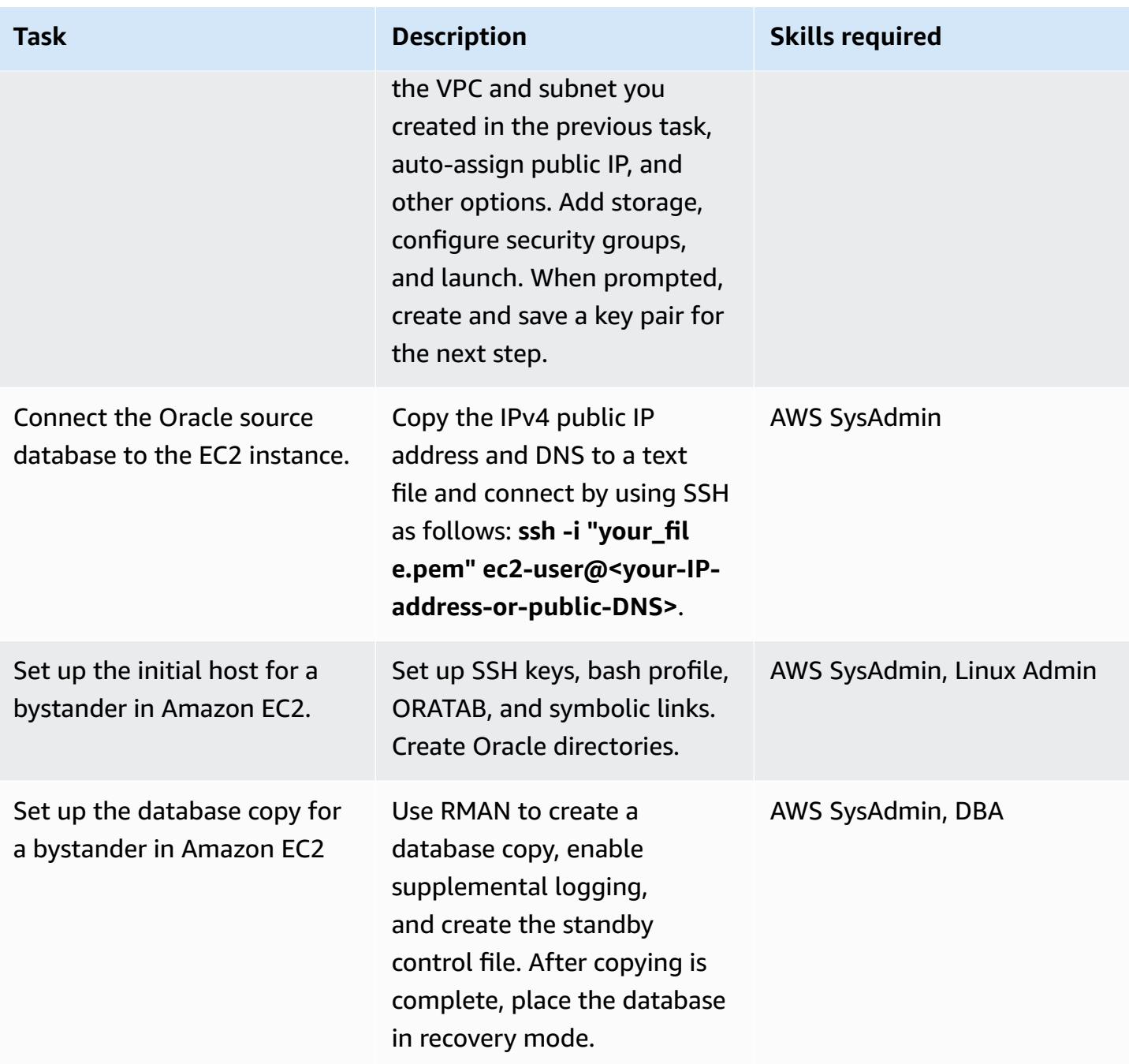

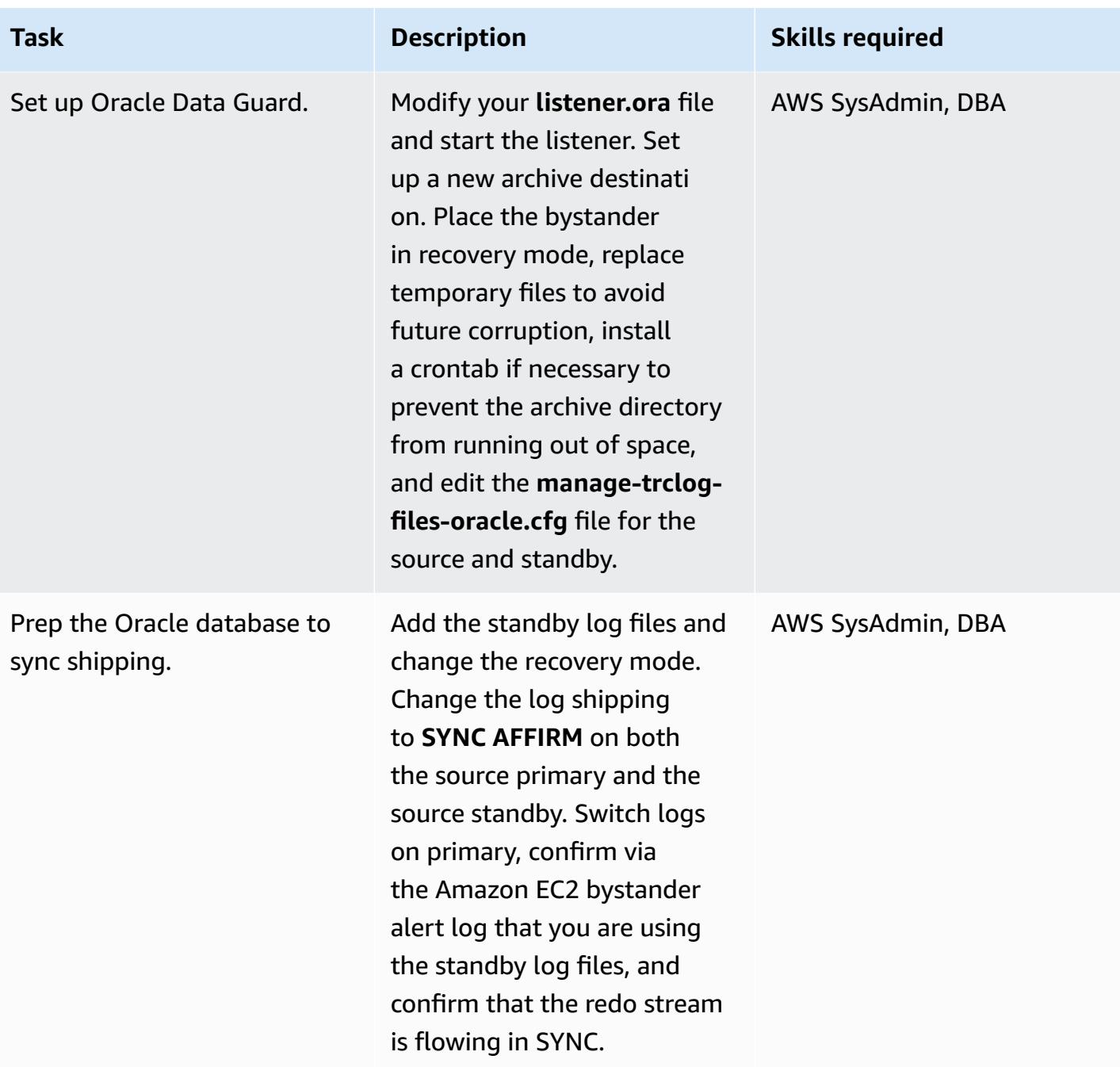

# **Migrate data with AWS DMS**

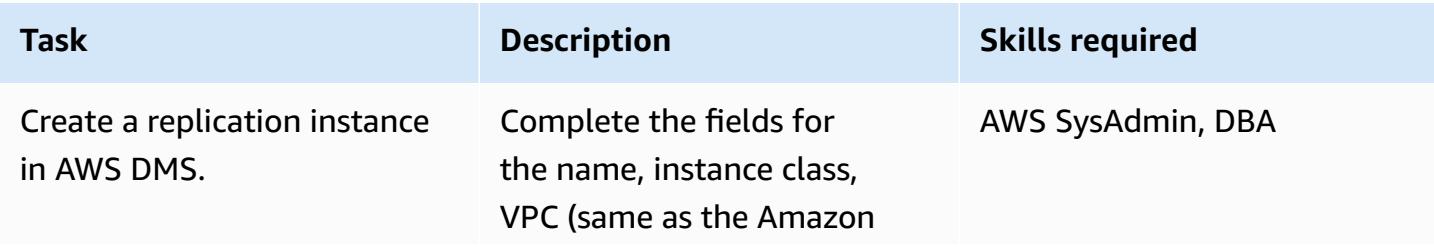

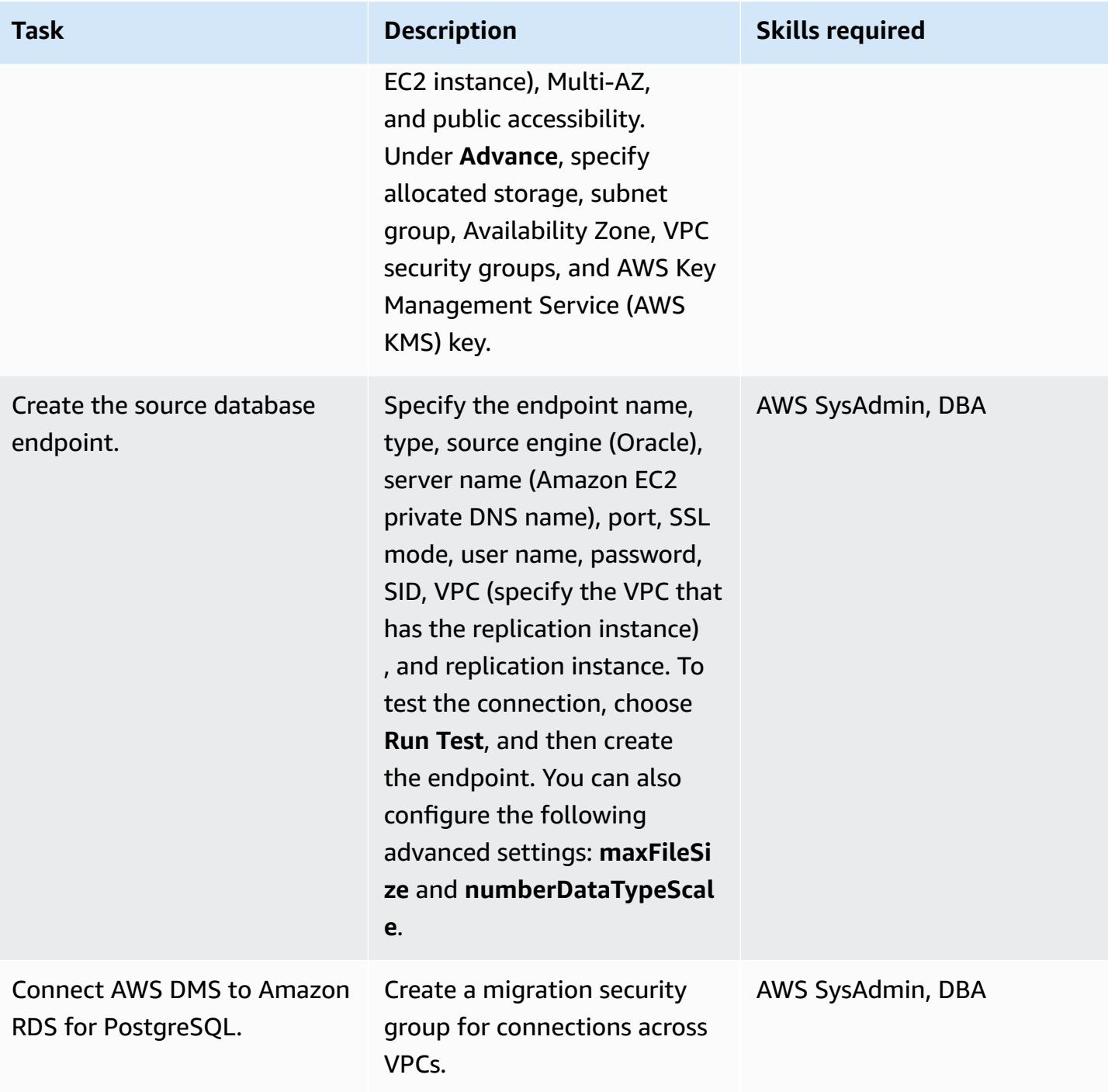

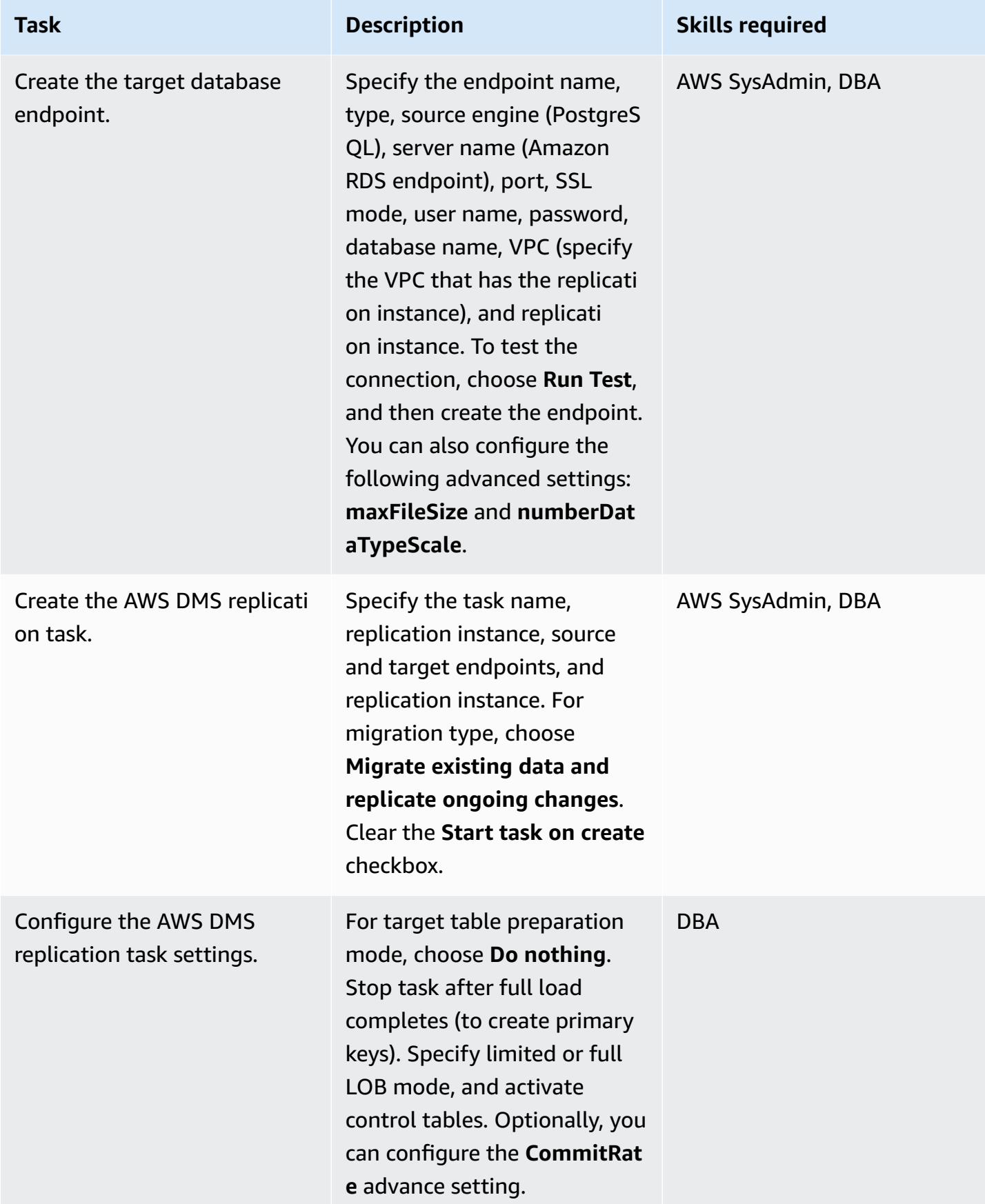

AWS Prescriptive Guidance **Patterns** 

| <b>Task</b>                                                | <b>Description</b>                                                                                                    | <b>Skills required</b> |
|------------------------------------------------------------|----------------------------------------------------------------------------------------------------|------------------------|
| Configure table mappings.                                  | In the Table mappings<br>section, create an <b>Include</b> rule<br>for all tables in all schemas<br>included in the migration, and<br>then create an <b>Exclude</b> rule.<br>Add three transformation<br>rules to convert the schema,<br>table, and column names to<br>lowercase, and add any other<br>rules needed for this specific<br>migration. | <b>DBA</b>             |
| Start the task.                                            | Start the replication task.<br>Make sure that the full load is<br>running. Run ALTER SYSTEM<br><b>SWITCH LOGFILE on the</b><br>primary Oracle database to<br>kick-start the task.                                                                                                    | <b>DBA</b>             |
| Run the mid-migration scripts<br>from AWS SCT.             | In Amazon RDS for PostgreSQ<br>L, run the following scripts<br>generated by AWS SCT:<br>• create_index.sql<br>• create_constraint.sql                                                                                                    | <b>DBA</b>             |
| Restart the task to continue<br>change data capture (CDC). | Run VACUUM on the Amazon<br><b>RDS for PostgreSQL DB</b><br>instance, and restart the AWS<br>DMS task to apply cached<br>CDC changes.                                                                                                    | <b>DBA</b>             |

#### **Cut over to the PostgreSQL database**

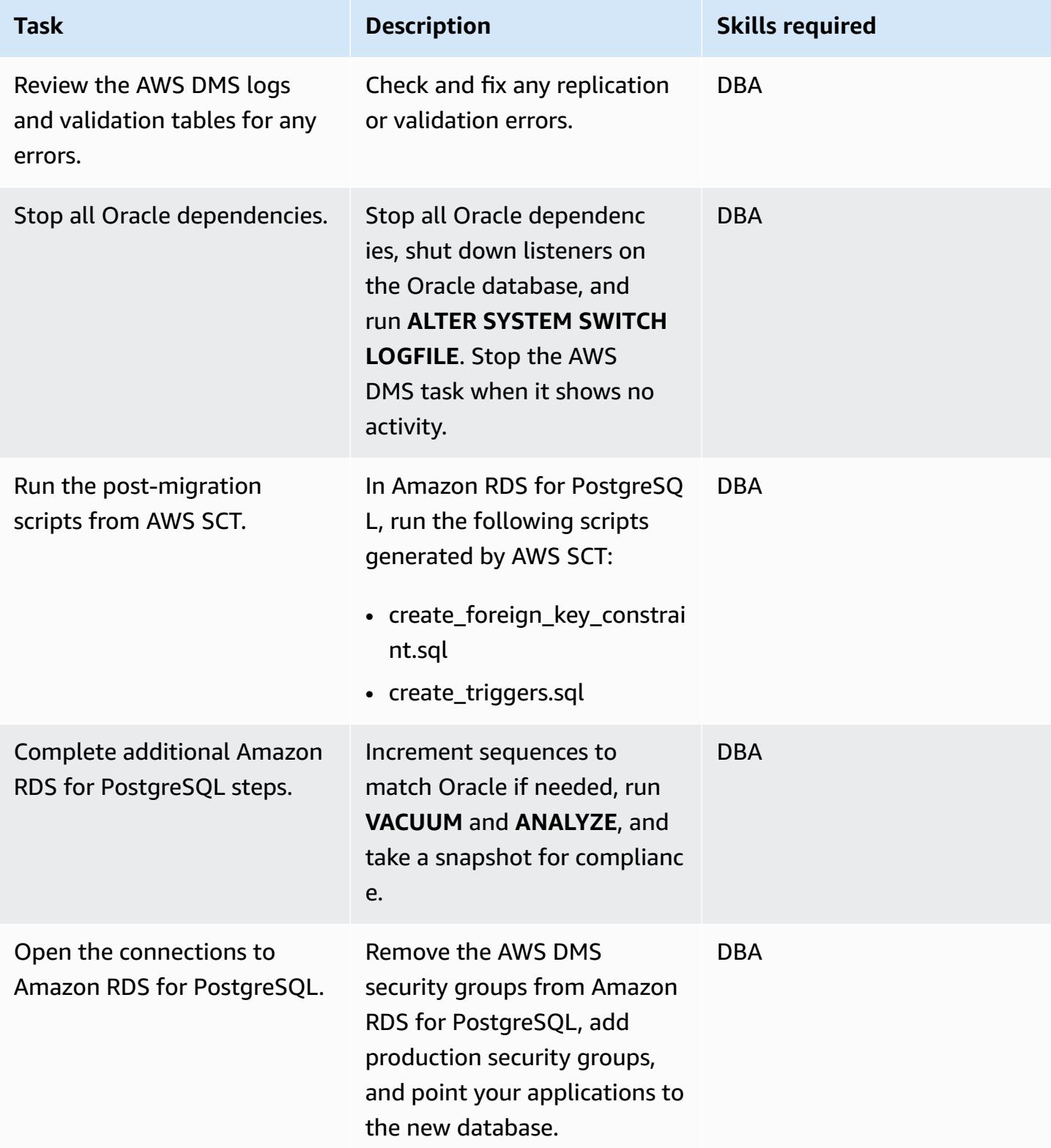
# **Related resources**

- AWS DMS [documentation](https://docs.aws.amazon.com/dms/)
- AWS SCT [documentation](https://docs.aws.amazon.com/SchemaConversionTool/latest/userguide/CHAP_Welcome.html)
- Amazon RDS for [PostgreSQL](https://aws.amazon.com/rds/postgresql/pricing/) pricing

# **Migrate from Oracle Database to Amazon RDS for PostgreSQL by using Oracle GoldenGate**

*Created by Dhairya Jindani (AWS), Rajeshkumar Sabankar (AWS), and Sindhusha Paturu (AWS)*

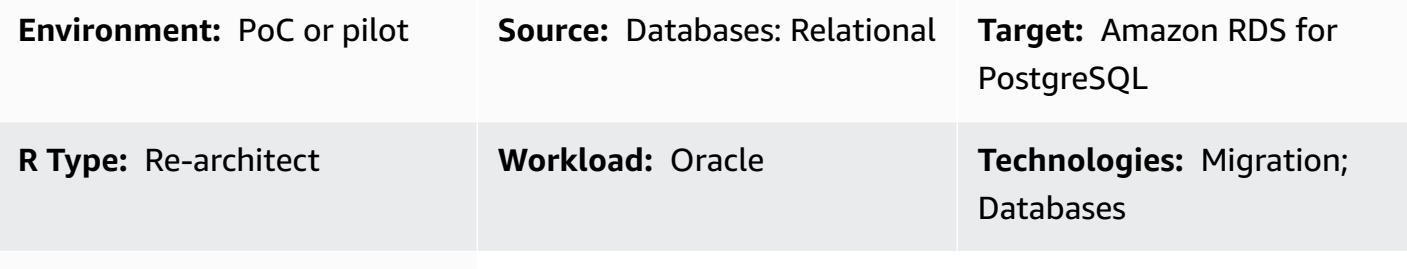

**AWS services:** Amazon RDS

## **Summary**

This pattern shows how to migrate an Oracle database to Amazon Relational Database Service (Amazon RDS) for PostgreSQL by using Oracle Cloud Infrastructure (OCI) GoldenGate.

By using Oracle GoldenGate, you can replicate data between your source database and one or more destination databases with minimal downtime.

**Note:** The source Oracle database can be either on-premises or on an Amazon Elastic Compute Cloud (Amazon EC2) instance. You can use a similar procedure when using on-premises replication tools.

## **Prerequisites and limitations**

### **Prerequisites**

- An active AWS account
- An Oracle GoldenGate license
- Java Database Connectivity (JDBC) driver to connect to the PostgreSQL database
- Schema and tables created with the AWS Schema [Conversion](https://aws.amazon.com/dms/schema-conversion-tool/) Tool (AWS SCT) on the target Amazon RDS for PostgreSQL database

#### **Limitations**

Migrate from Oracle to Amazon RDS for PostgreSQL using Oracle GoldenGate 3656

• Oracle GoldenGate can replicate existing table data (initial load) and ongoing changes (change data capture) only

#### **Product versions**

- Oracle Database Enterprise Edition 10g or newer versions
- Oracle GoldenGate 12.2.0.1.1 for Oracle or newer versions
- Oracle GoldenGate 12.2.0.1.1 for PostgreSQL or newer versions

### **Architecture**

The following diagram shows an example workflow for migrating an Oracle database to Amazon RDS for PostgreSQL by using Oracle GoldenGate:

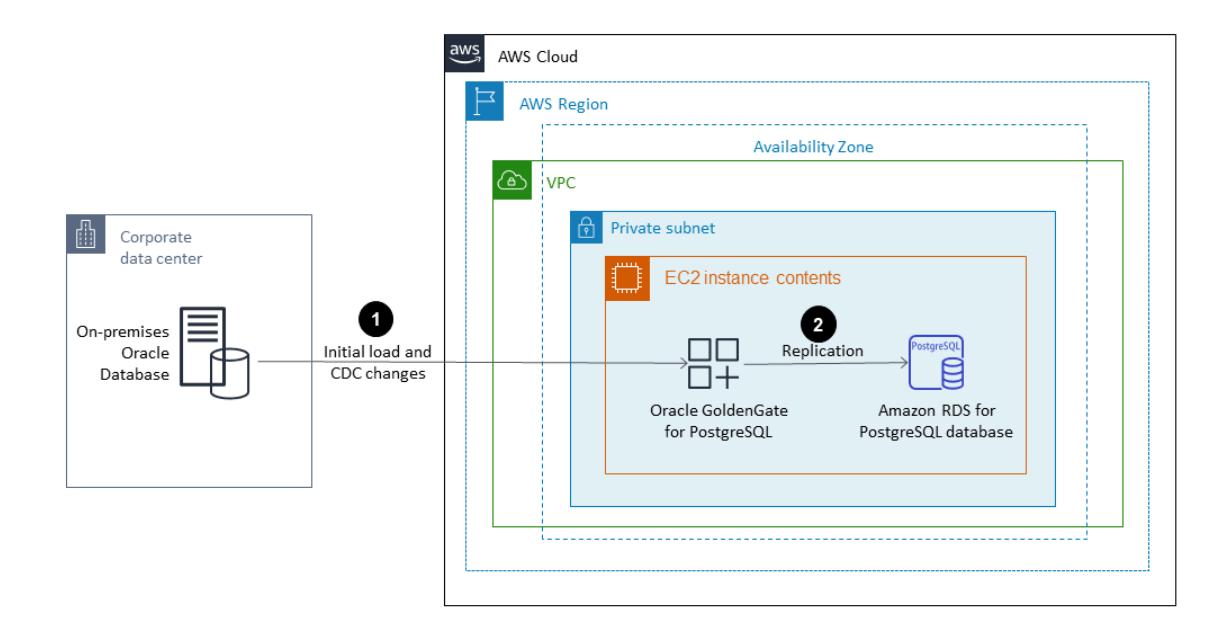

The diagram shows the following workflow:

- 1. The Oracle GoldenGate Extract [process](https://docs.oracle.com/goldengate/c1230/gg-winux/GGCON/processes-and-terminology.htm#GUID-6419F3A9-71EC-4D14-9C41-3BAA1E3CA19C) runs against the source database to extract data.
- 2. The Oracle GoldenGate [Replicat](https://docs.oracle.com/goldengate/c1230/gg-winux/GGCON/processes-and-terminology.htm#GUID-5EF0326C-9058-4C40-8925-98A223388C95) process delivers the extracted data to the target Amazon RDS for PostgreSQL database.

## **Tools**

- [Oracle GoldenGate](https://www.oracle.com/integration/goldengate/#:~:text=OCI%20GoldenGate%20is%20a%20real,in%20the%20Oracle%20Cloud%20Infrastructure.) helps you design, run, orchestrate, and monitor your data replication and stream data processing solutions in the Oracle Cloud Infrastructure.
- Amazon Relational Database Service (Amazon RDS) for [PostgreSQL](https://docs.aws.amazon.com/AmazonRDS/latest/UserGuide/CHAP_PostgreSQL.html) helps you set up, operate, and scale a PostgreSQL relational database in the AWS Cloud.

# **Epics**

## **Download and install Oracle GoldenGate**

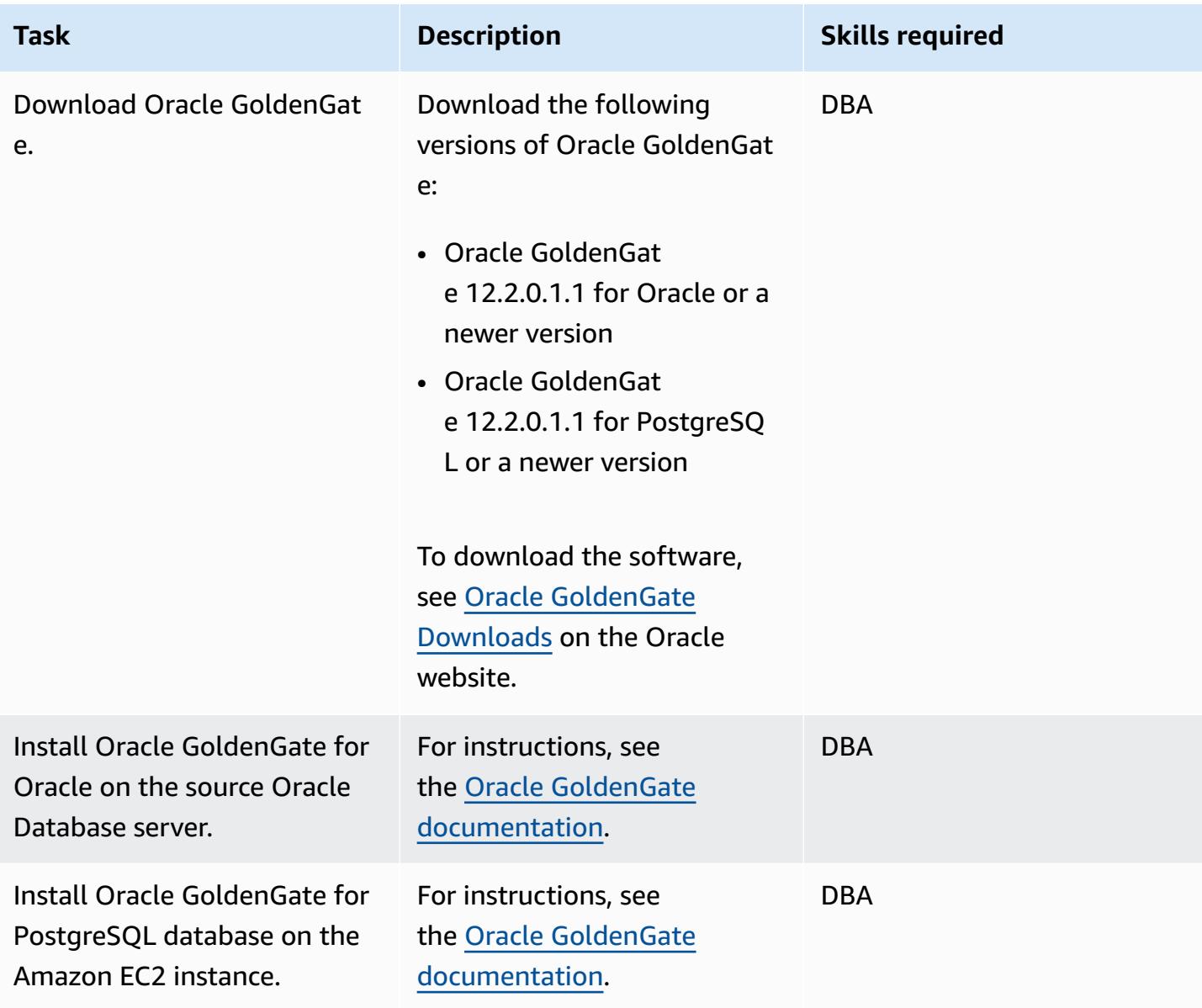

## **Configure Oracle GoldenGate on the source and target databases**

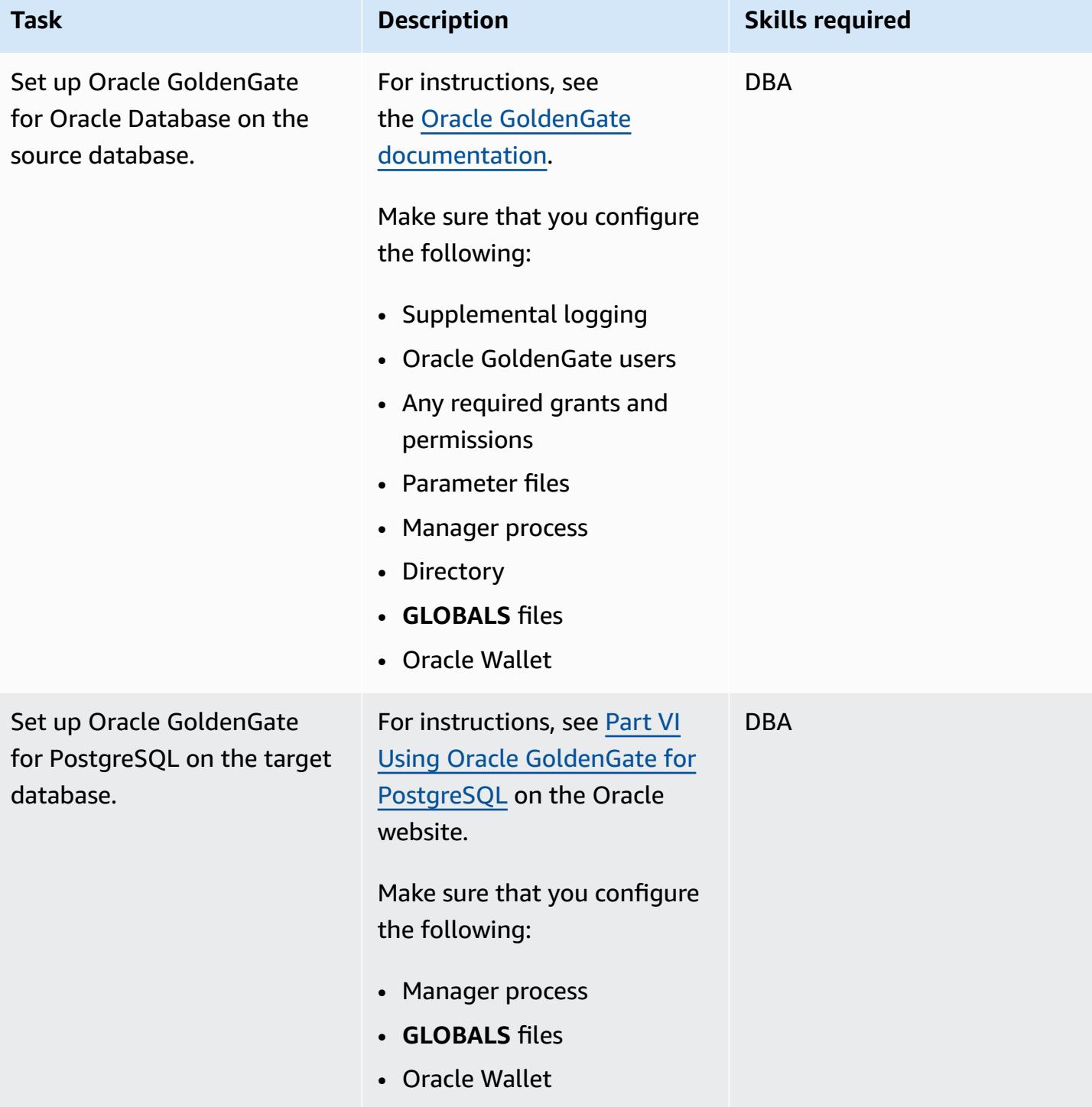

#### **Configure the data capture**

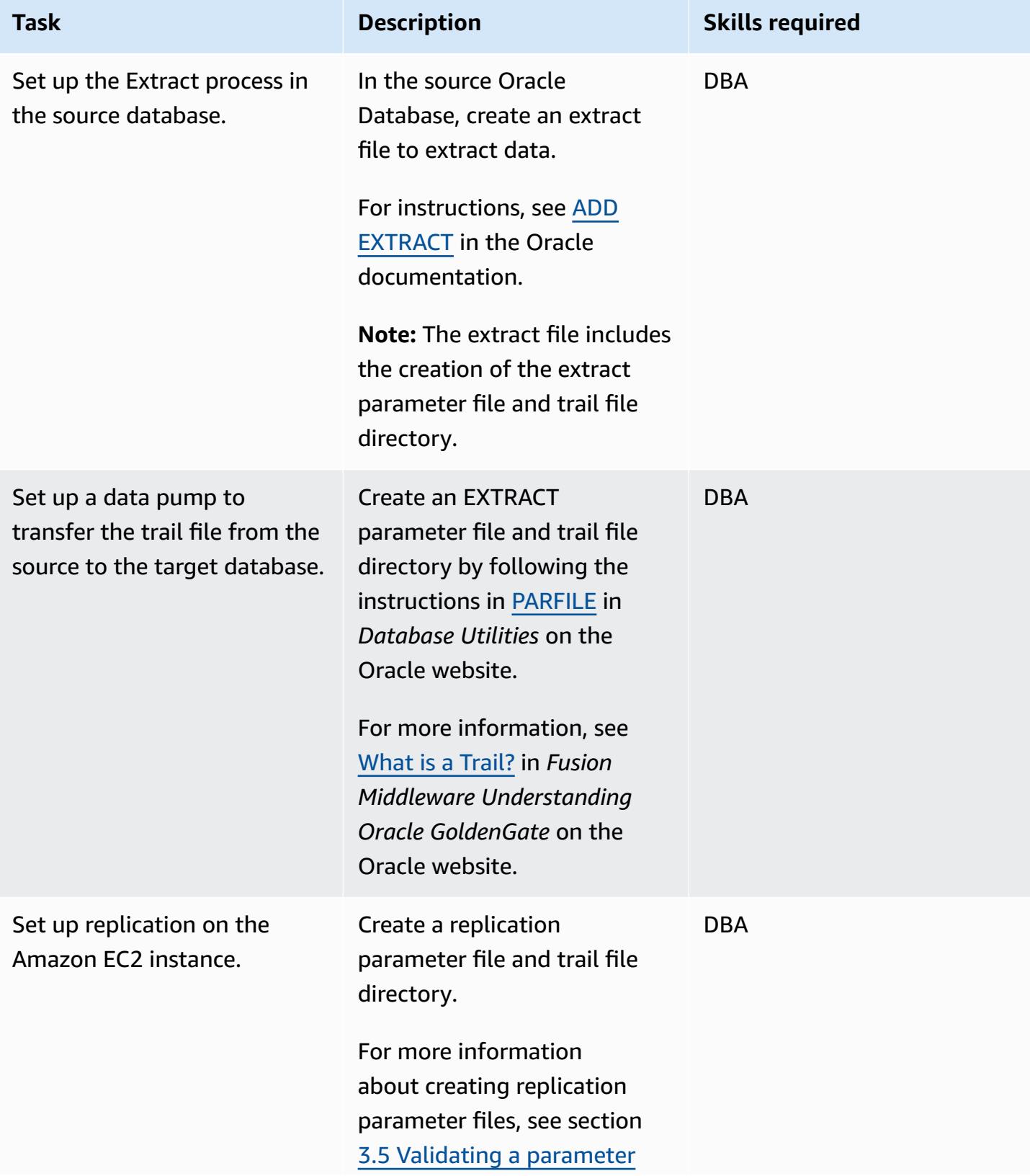

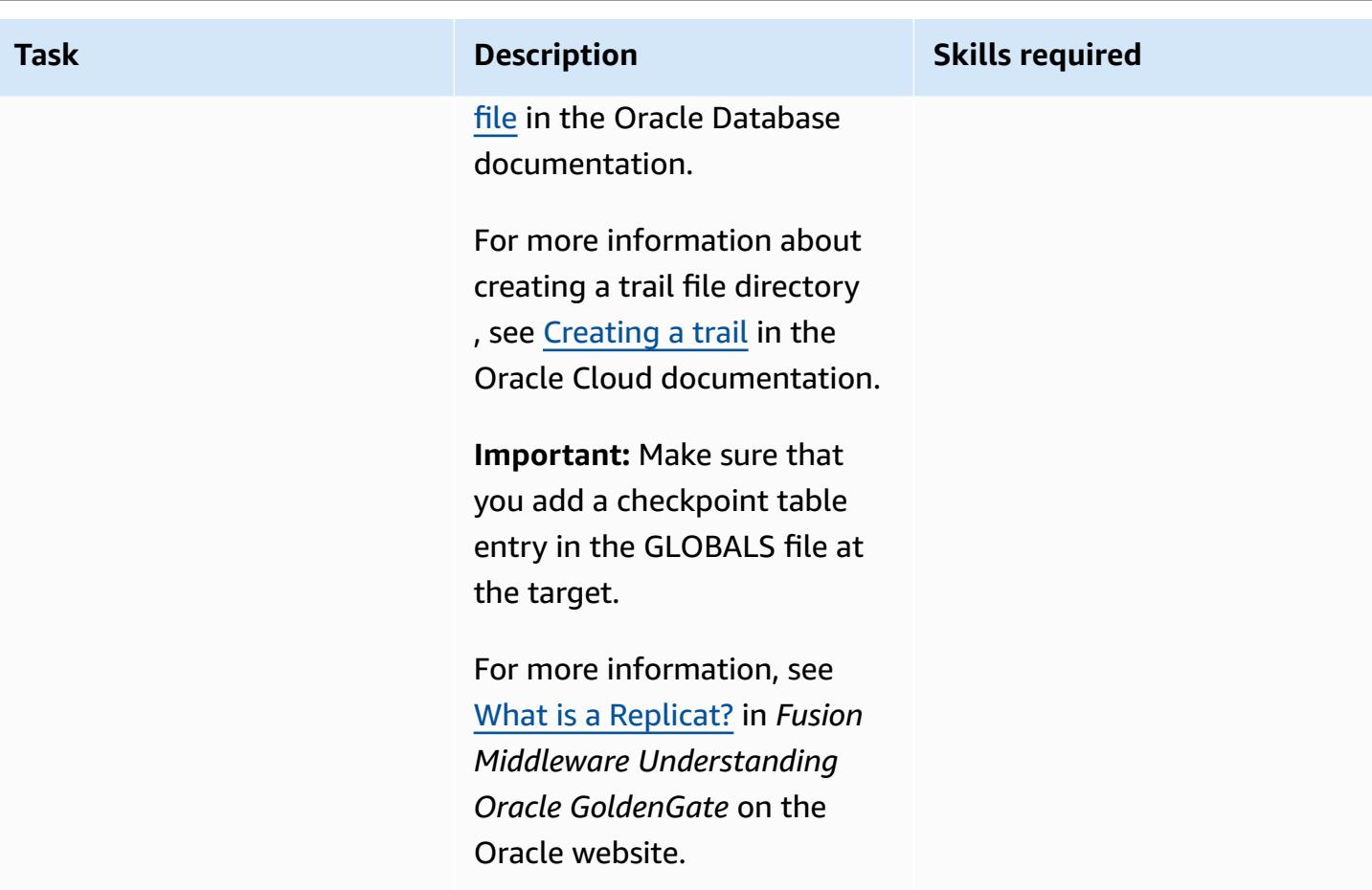

## **Configure the data replication**

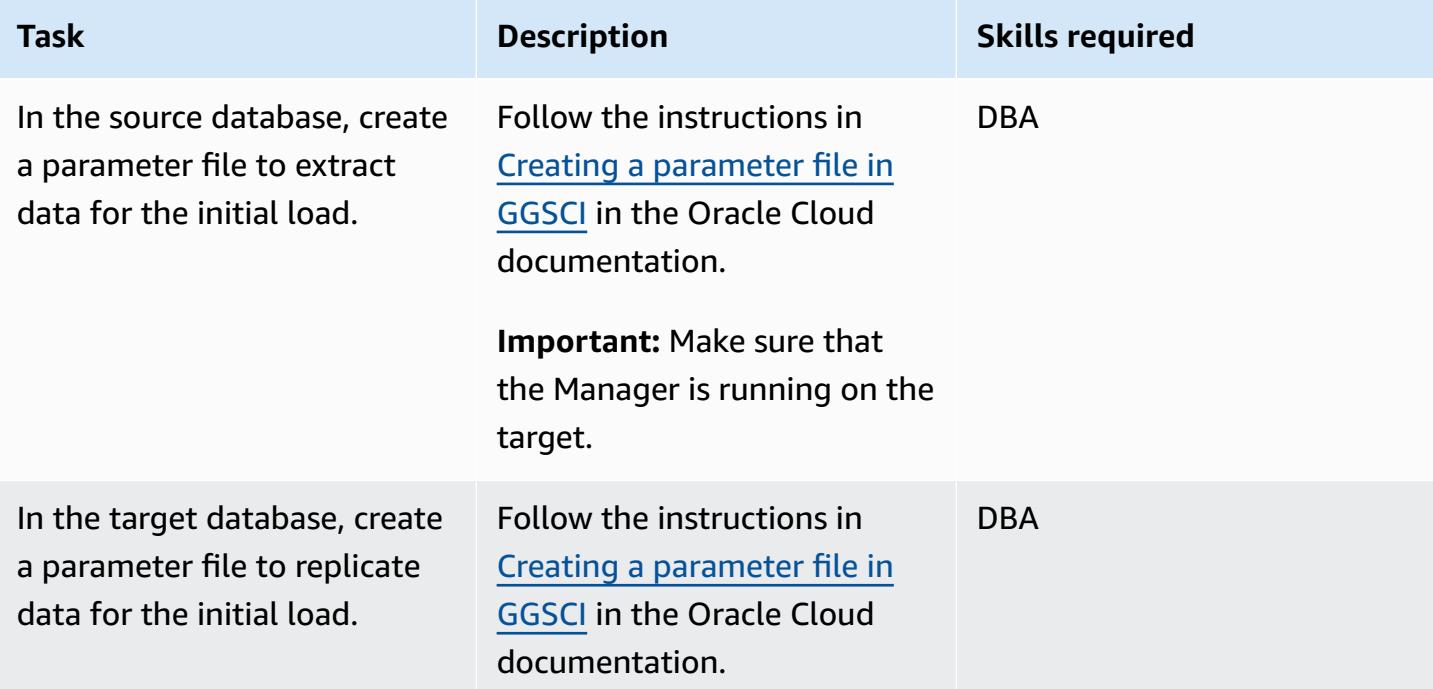

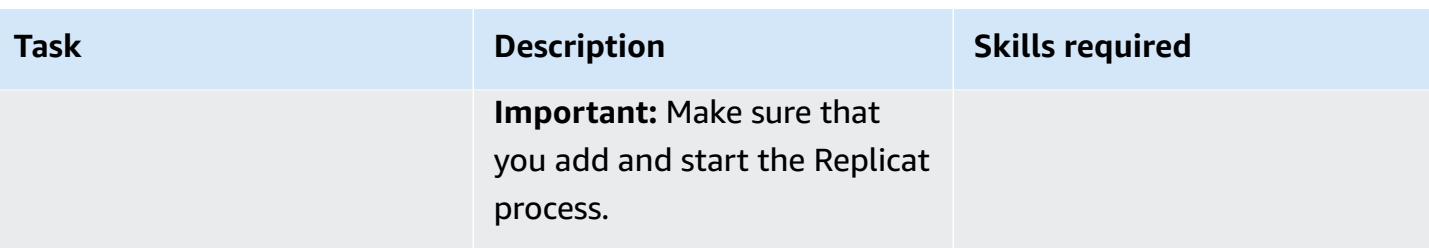

#### **Cut over to the Amazon RDS for PostgreSQL database**

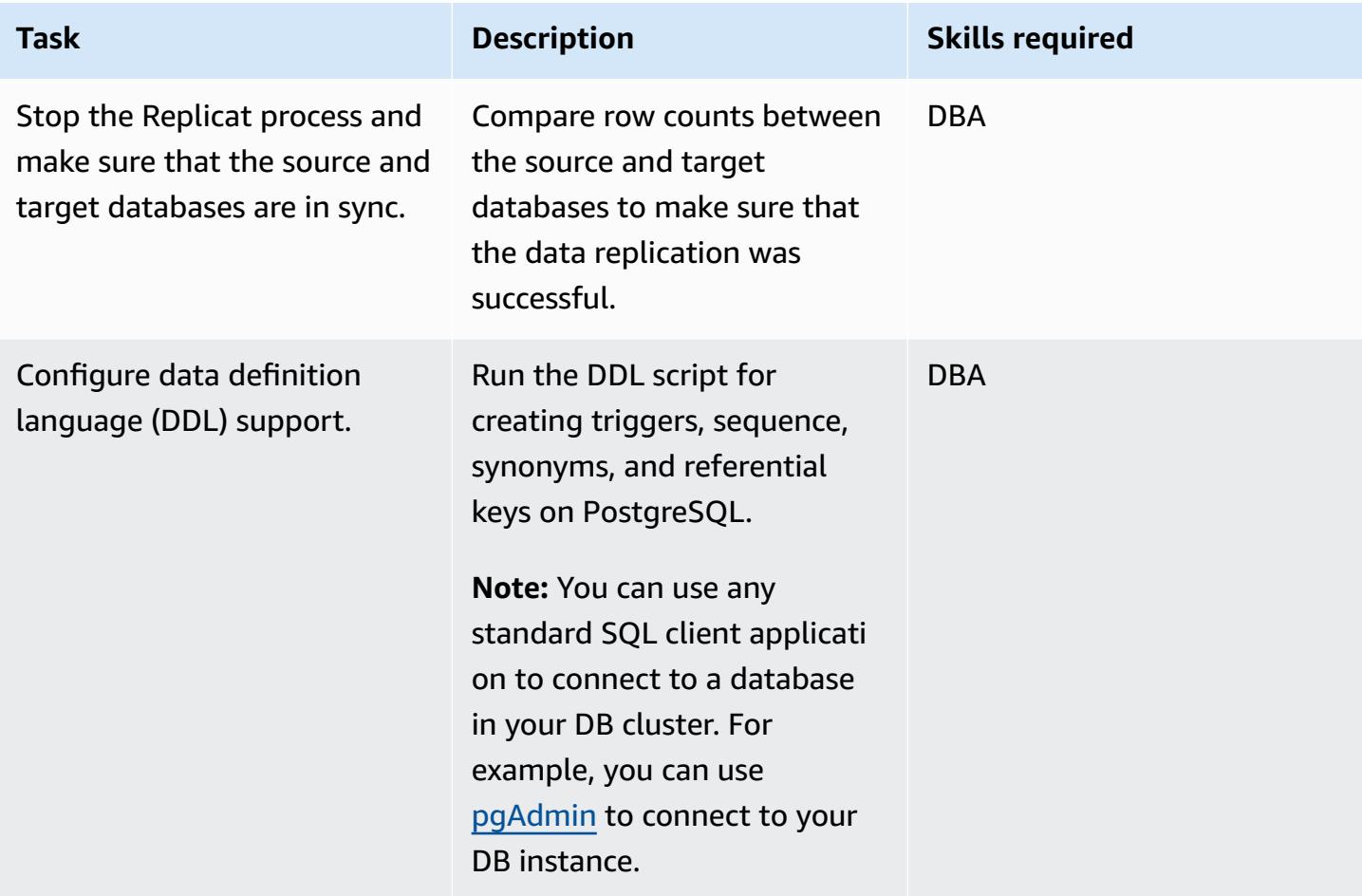

## **Related resources**

- Amazon RDS for [PostgreSQL](https://docs.aws.amazon.com/AmazonRDS/latest/UserGuide/CHAP_PostgreSQL.html) (*Amazon RDS User Guide*)
- Amazon EC2 [documentation](https://docs.aws.amazon.com/ec2/)
- Oracle [GoldenGate](https://docs.oracle.com/goldengate/1212/gg-winux/GWUAD/wu_about_gg.htm#GWUAD112) supported processing methods and databases (Oracle documentation)

# **Migrate an Oracle Database to Amazon Redshift using AWS DMS and AWS SCT**

*Created by Piyush Goyal (AWS) and Brian motzer (AWS)*

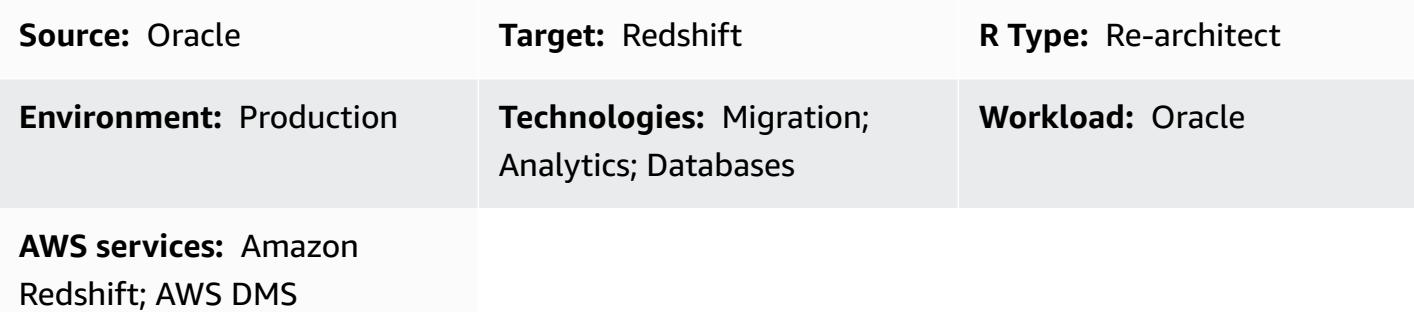

## **Summary**

This pattern provides guidance for migrating Oracle databases to an Amazon Redshift cloud data warehouse in the Amazon Web Services (AWS) Cloud by using AWS Database Migration Service (AWS DMS) and AWS Schema Conversion Tool (AWS SCT). The pattern covers source Oracle databases that are on premises or installed on an Amazon Elastic Compute Cloud (Amazon EC2) instance. It also covers Amazon Relational Database Service (Amazon RDS) for Oracle databases.

## **Prerequisites and limitations**

### **Prerequisites**

- An Oracle database that is running in an on-premises data center or in the AWS Cloud
- An active AWS account
- Familiarity with using an Oracle [database](http://docs.aws.amazon.com/dms/latest/userguide/CHAP_Source.Oracle.html) as a source for AWS DMS
- Familiarity with using an Amazon Redshift [database](https://docs.aws.amazon.com/dms/latest/userguide/CHAP_Target.Redshift.html) as a target for AWS DMS
- Knowledge of Amazon RDS, Amazon Redshift, the applicable database technologies, and SQL
- Java Database Connectivity (JDBC) drivers for AWS SCT connectors, where AWS SCT is installed

#### **Product versions**

• For self-managed Oracle databases, AWS DMS supports all Oracle database editions for versions 10.2 and later (for versions 10.*x*), 11g and up to 12.2, 18c, and 19c. For Amazon RDS for Oracle

databases that AWS manages, AWS DMS supports all Oracle database editions for versions 11g (versions 11.2.0.4 and later) and up to 12.2, 18c, and 19c. We recommend that you use the latest version of AWS DMS for the most comprehensive version and feature support.

## **Architecture**

#### **Source technology stack**

One of the following:

- An on-premises Oracle database
- An Oracle database on an EC2 instance
- An Amazon RDS for Oracle DB instance

#### **Target technology stack**

• Amazon Redshift

#### **Target architecture**

*From an Oracle database running in the AWS Cloud to Amazon Redshift:*

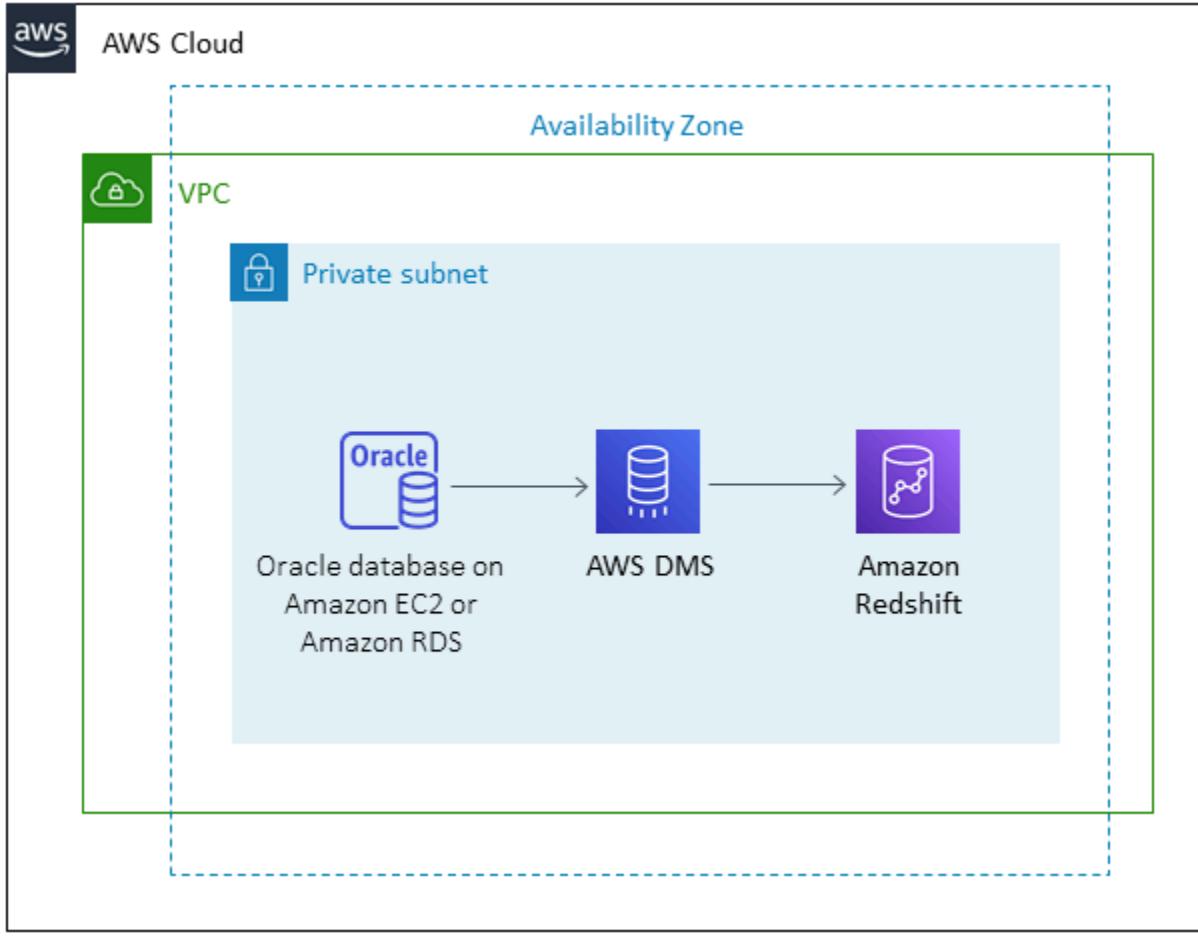

*From an Oracle database running in an on-premises data center to Amazon Redshift:*

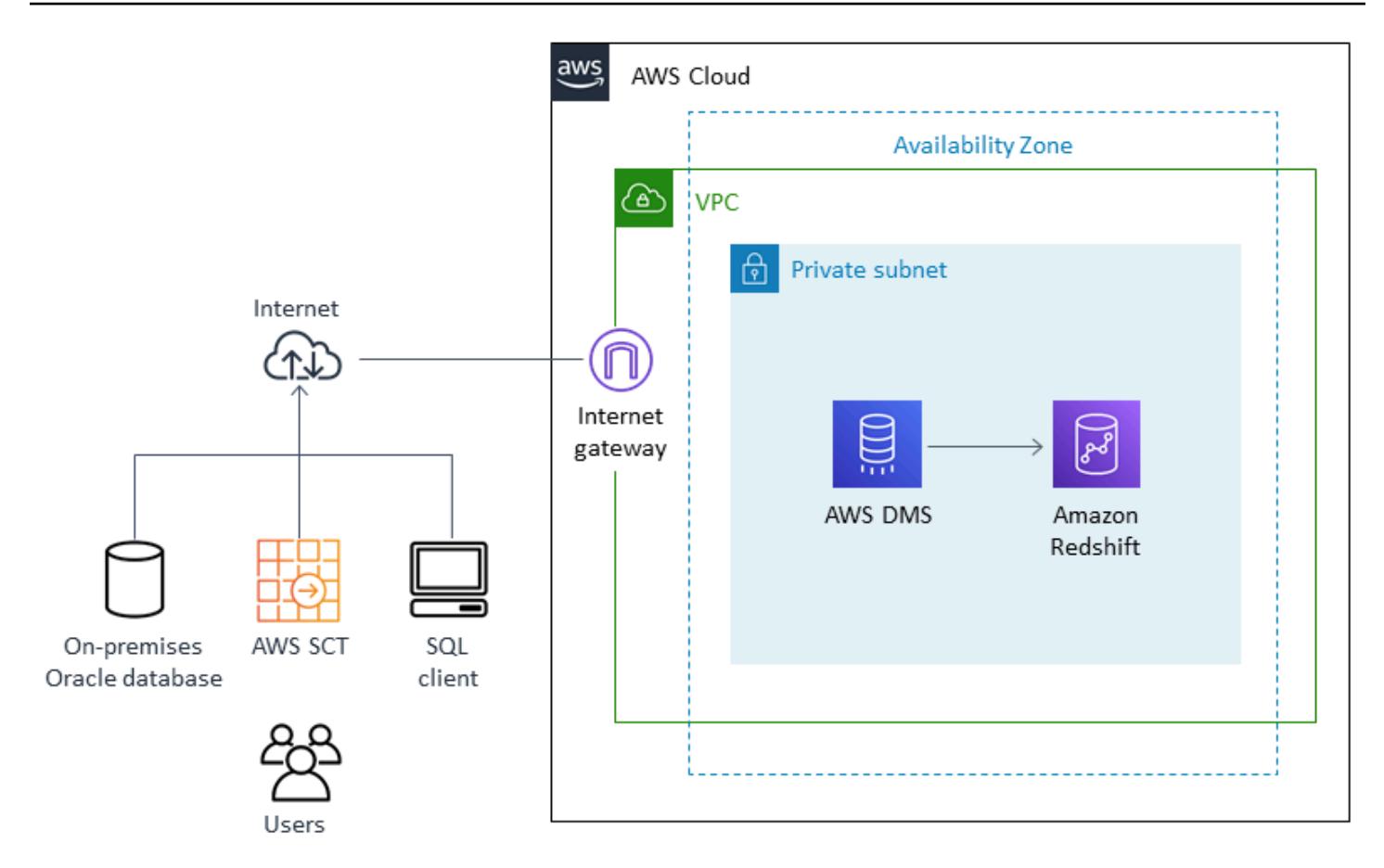

## **Tools**

- [AWS](https://docs.aws.amazon.com/dms/latest/userguide/Welcome.html) DMS AWS Data Migration Service (AWS DMS) helps you migrate databases to AWS quickly and securely. The source database remains fully operational during the migration, minimizing downtime to applications that rely on the database. AWS DMS can migrate your data to and from most widely used commercial and open-source databases.
- [AWS](https://docs.aws.amazon.com/SchemaConversionTool/latest/userguide/CHAP_Welcome.html) SCT AWS Schema Conversion Tool (AWS SCT) can be used to convert your existing database schema from one database engine to another. It supports various database engines, including Oracle, SQL Server, and PostgresSQL, as sources.

# **Epics**

# **Prepare for the migration**

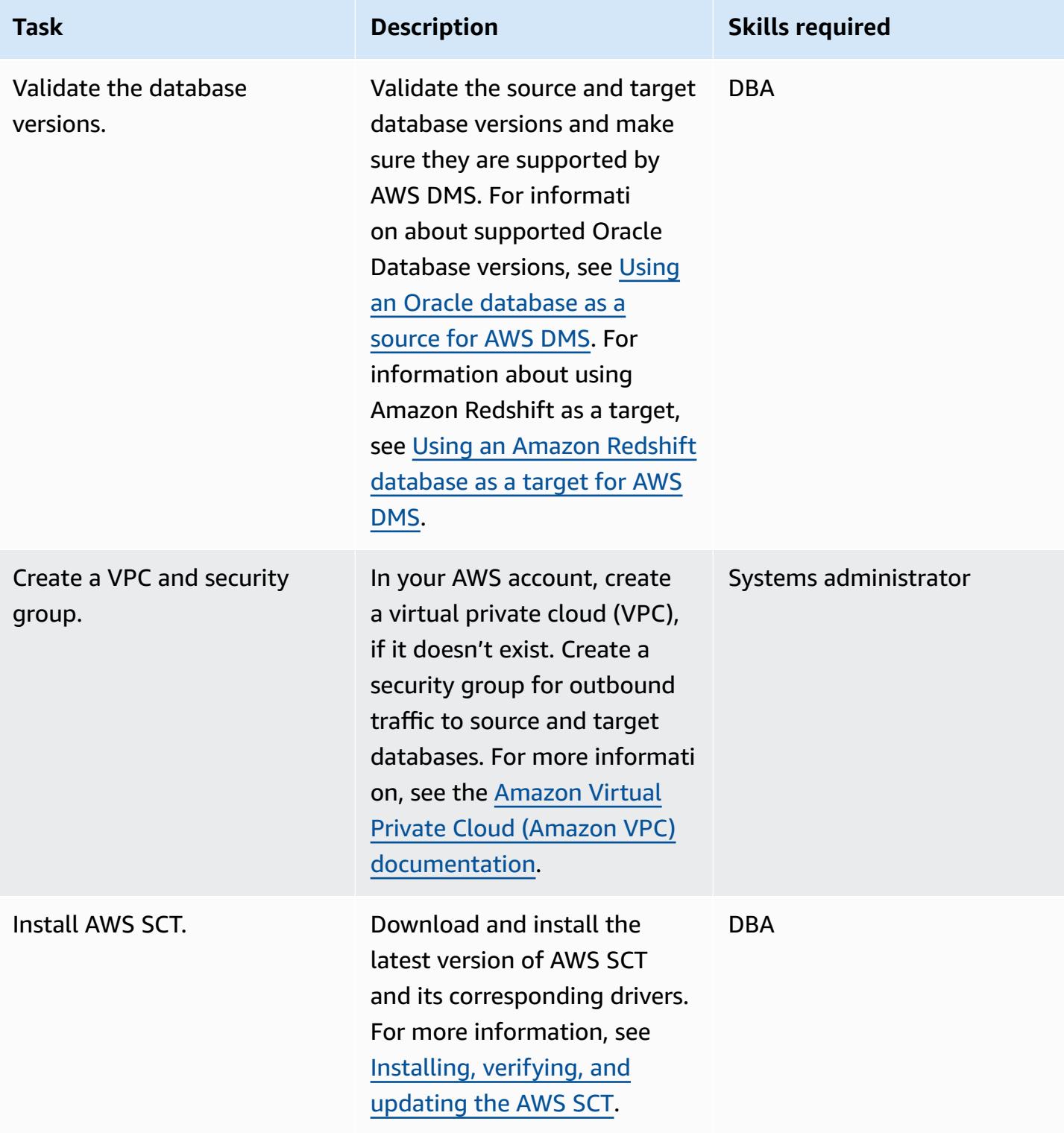

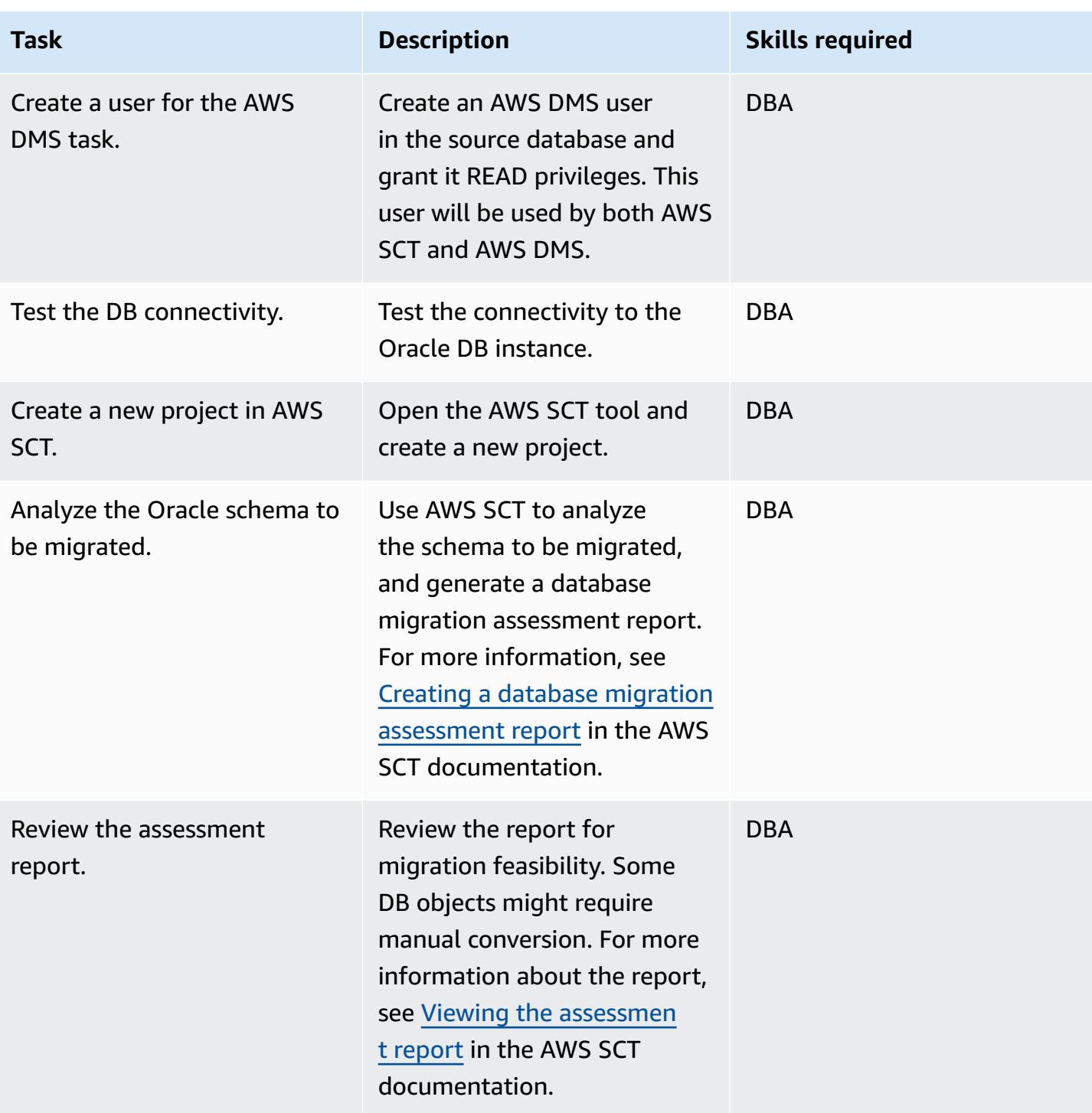

#### **Prepare the target database**

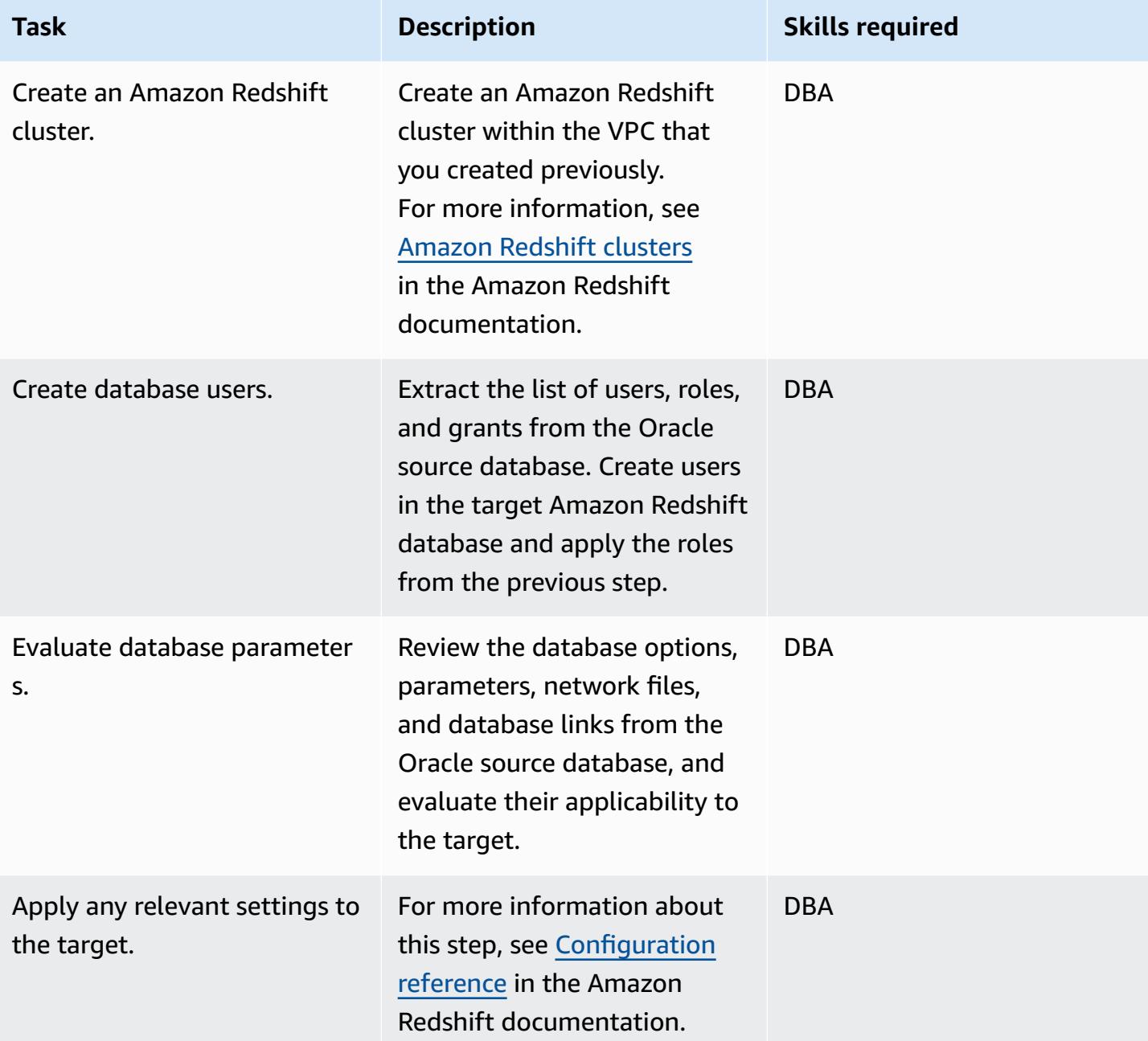

## **Create objects in the target database**

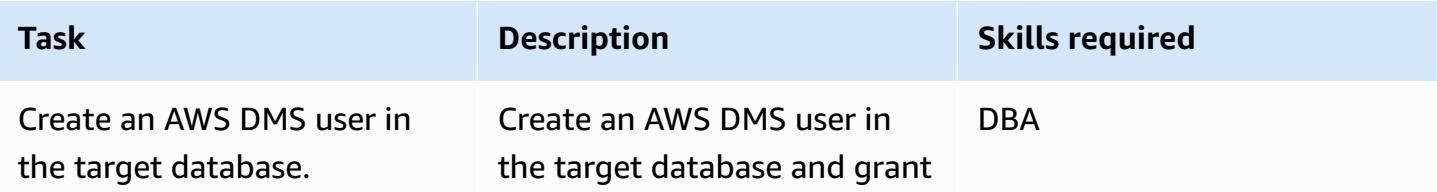

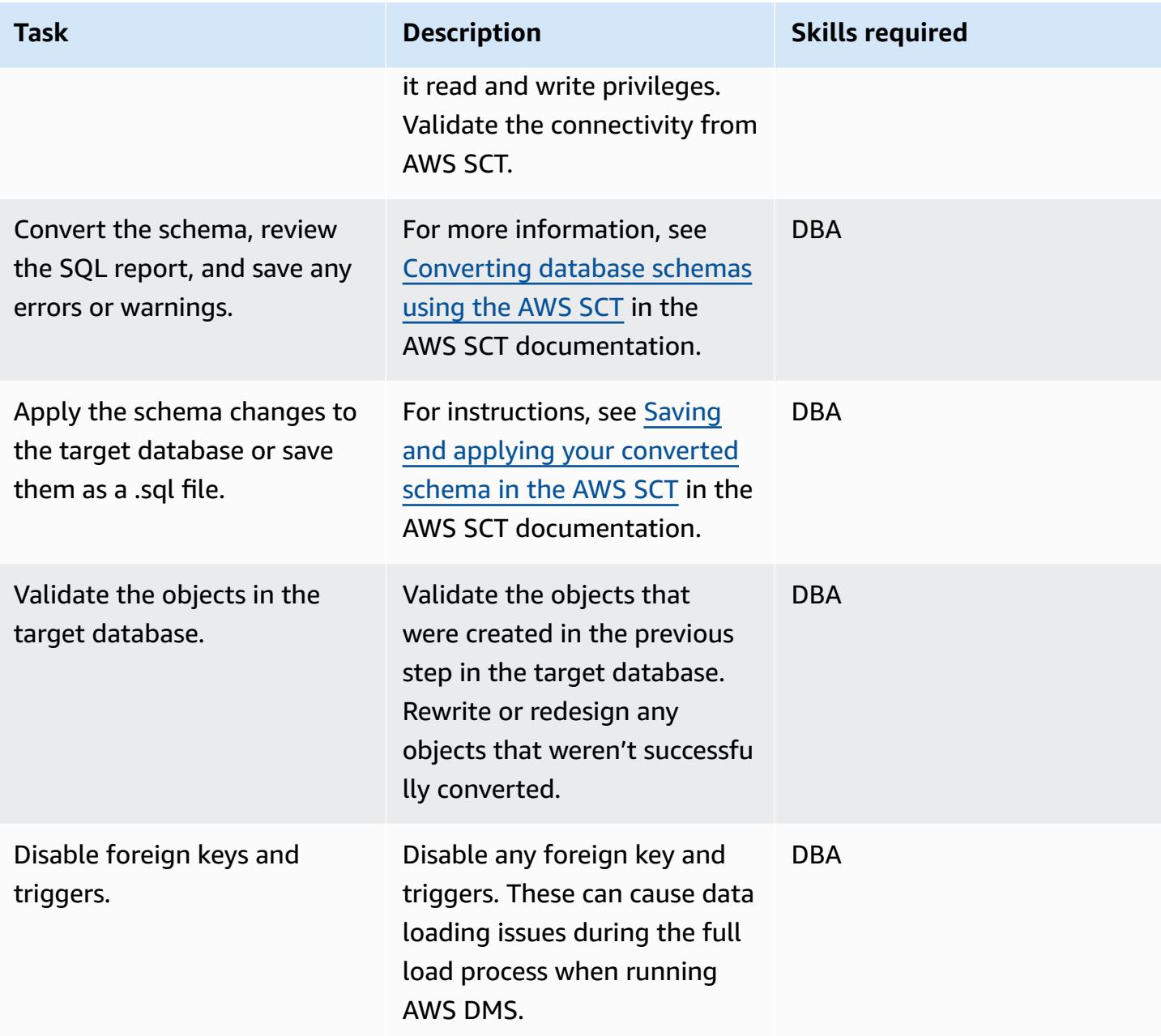

# **Migrate data using AWS DMS**

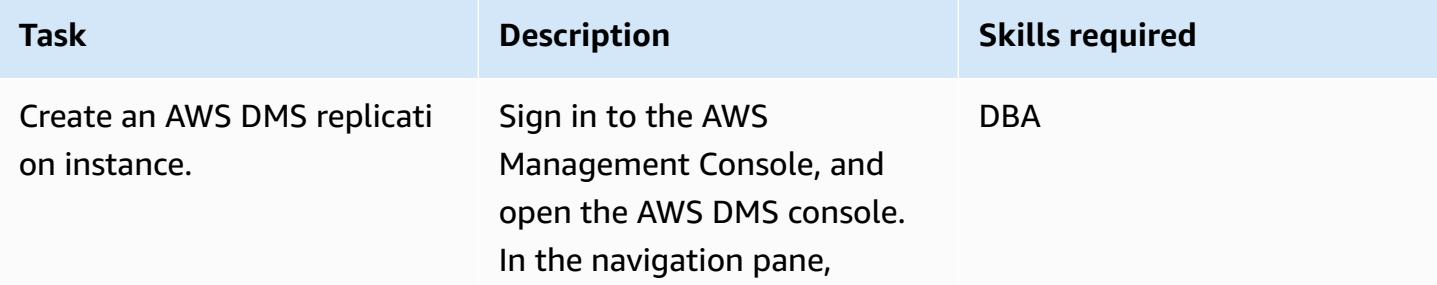

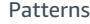

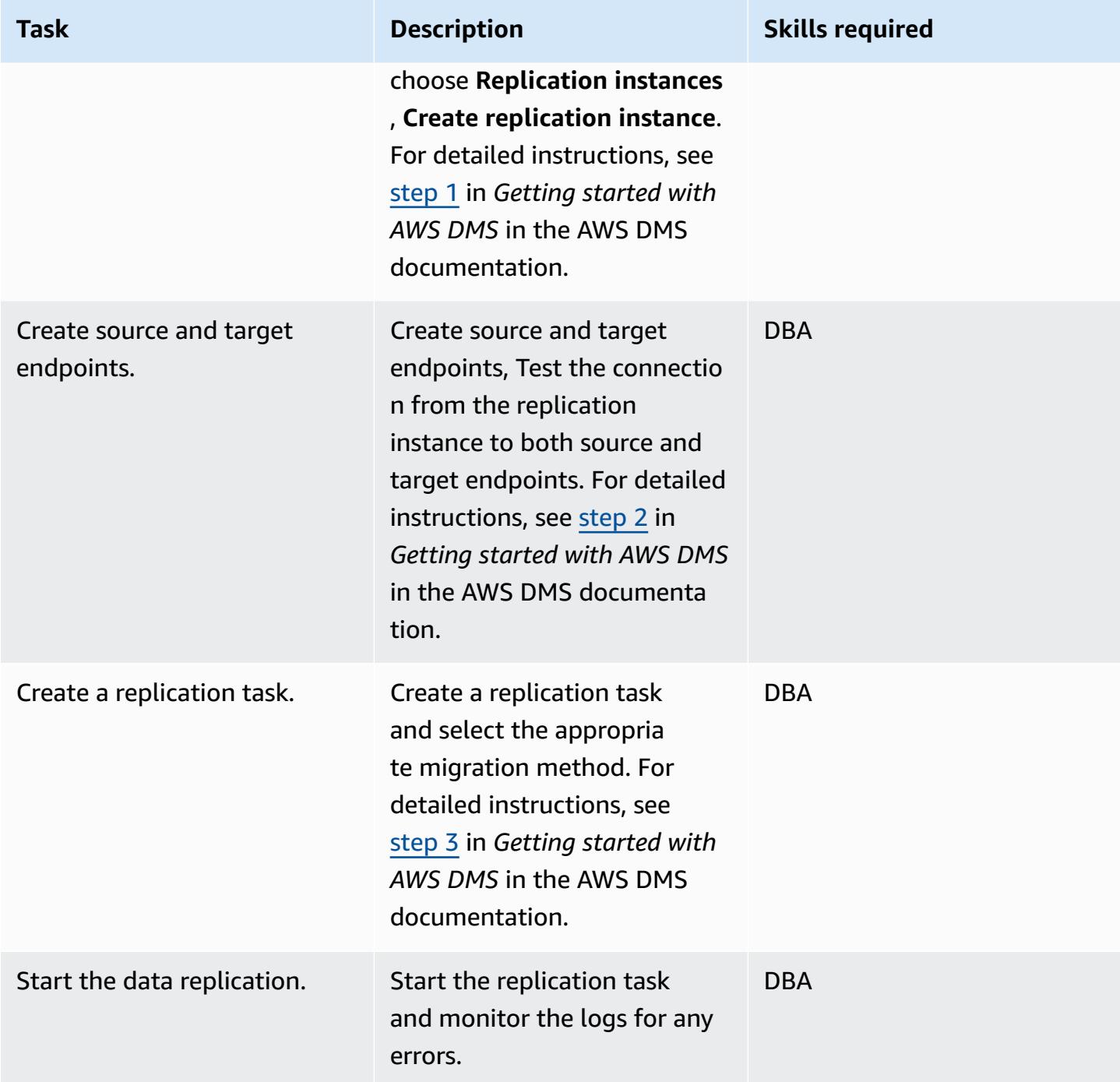

# **Migrate your application**

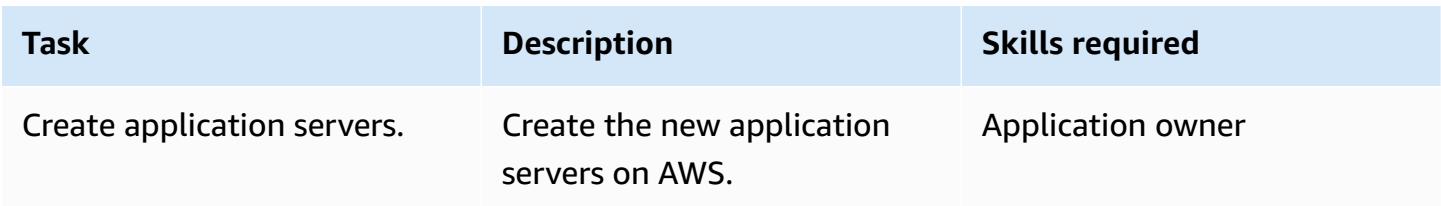

AWS Prescriptive Guidance **Patterns** 

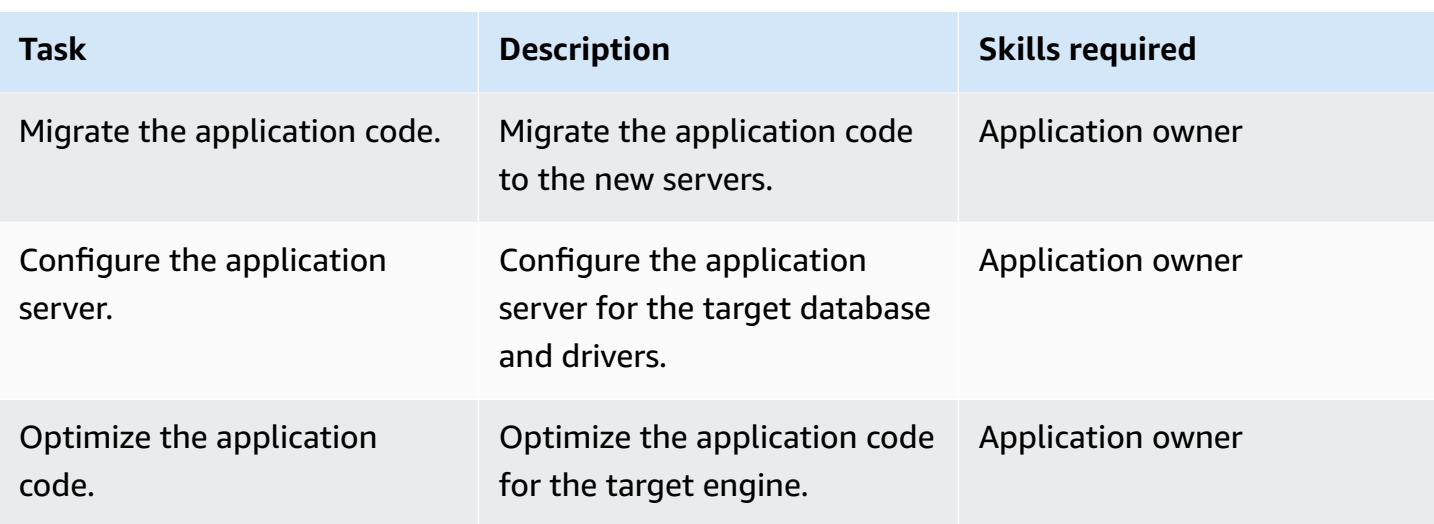

#### **Cut over to the target database**

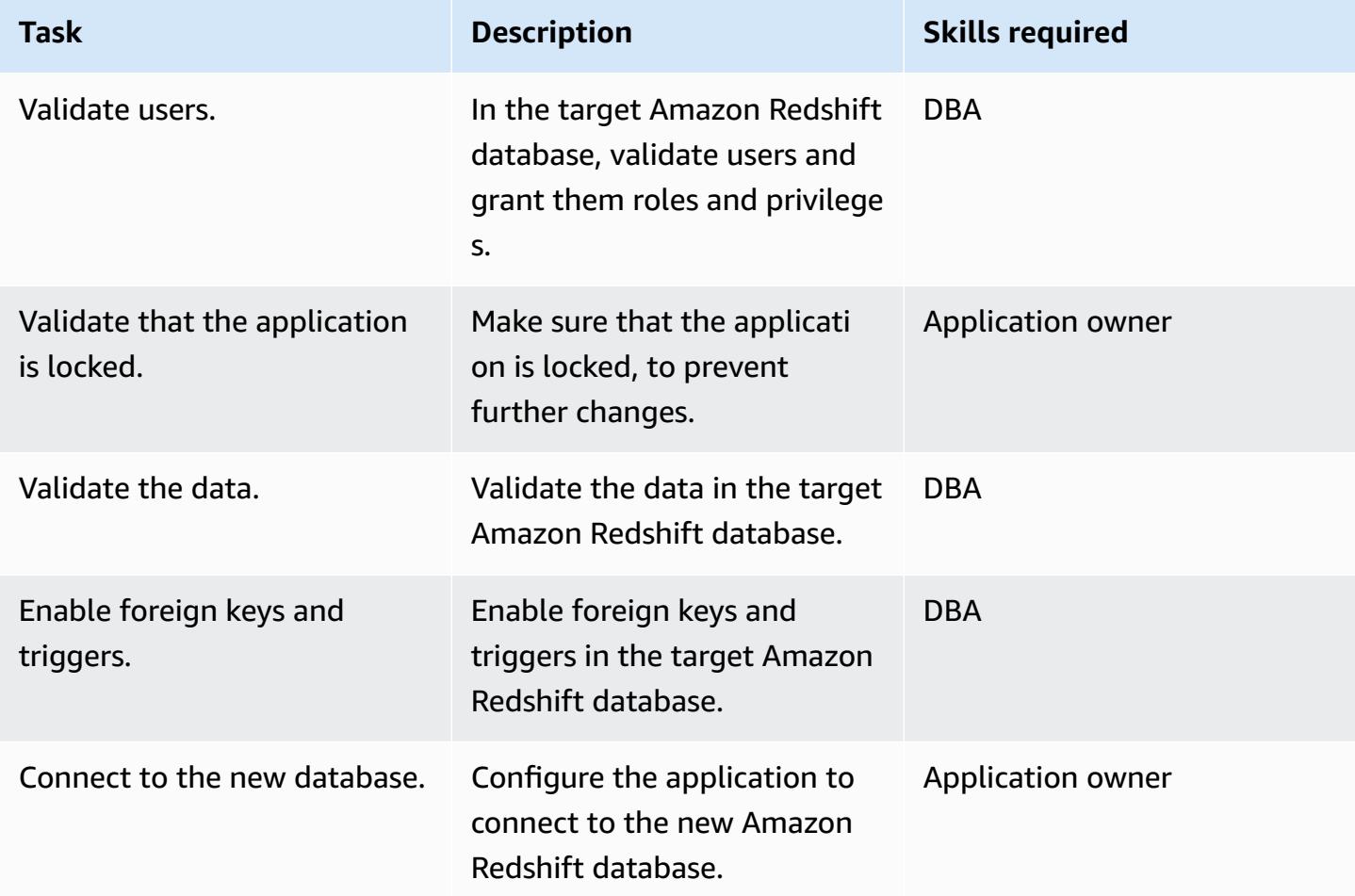

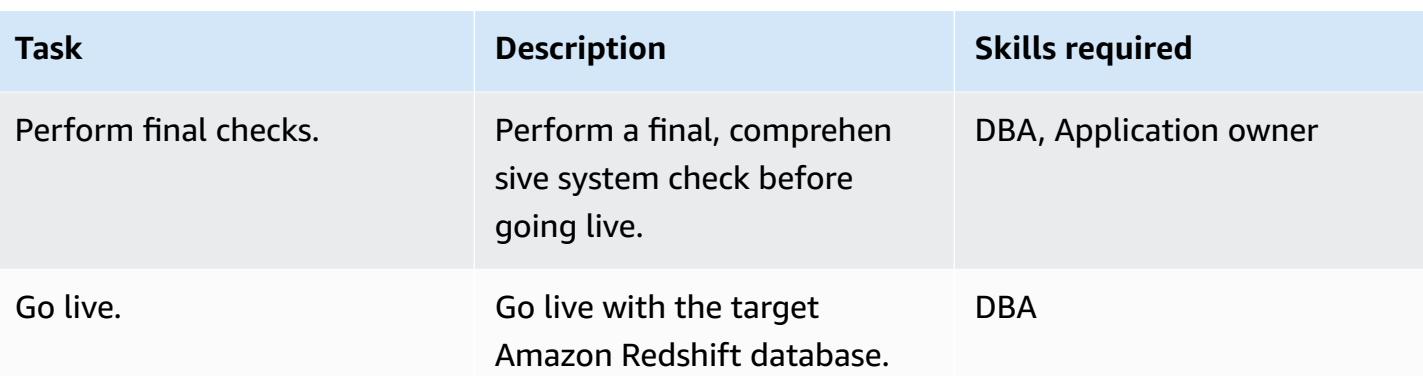

# **Close the migration project**

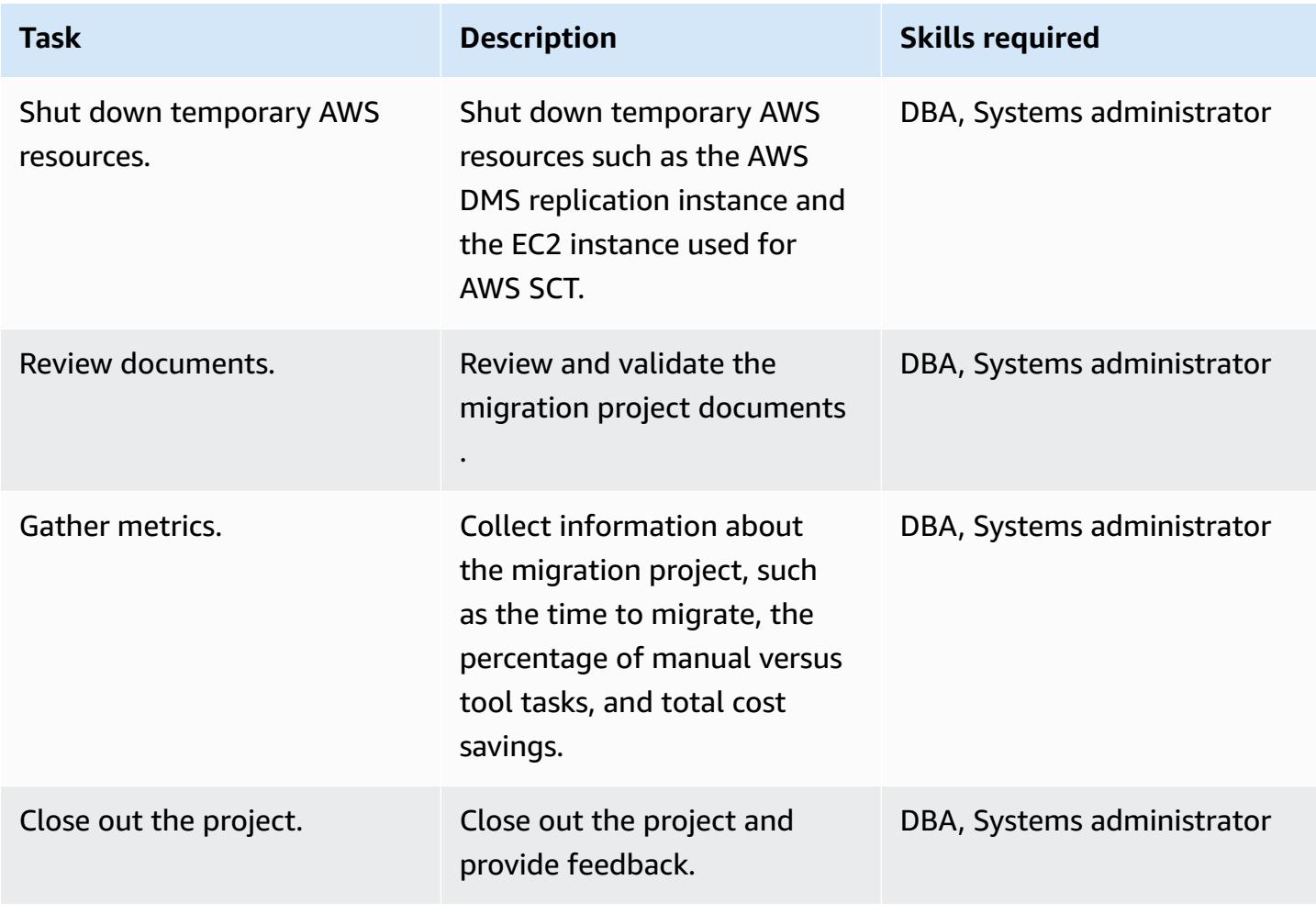

## **Related resources**

## **References**

- AWS DMS user [guide](https://docs.aws.amazon.com/dms/latest/userguide/Welcome.html)
- AWS SCT user [guide](https://docs.aws.amazon.com/SchemaConversionTool/latest/userguide/CHAP_Welcome.html)
- Amazon [Redshift](https://docs.aws.amazon.com/redshift/latest/gsg/getting-started.html) getting started guide

#### **Tutorials and videos**

- Dive [Deep](https://www.youtube.com/watch?v=kJs9U4ys5FE) into AWS SCT and AWS DMS (presentation from AWS re:Invent 2019)
- Getting Started with AWS Database [Migration](https://aws.amazon.com/dms/getting-started/) Service

# **Migrate an Oracle database to Aurora PostgreSQL using AWS DMS and AWS SCT**

*Created by Senthil Ramasamy (AWS)*

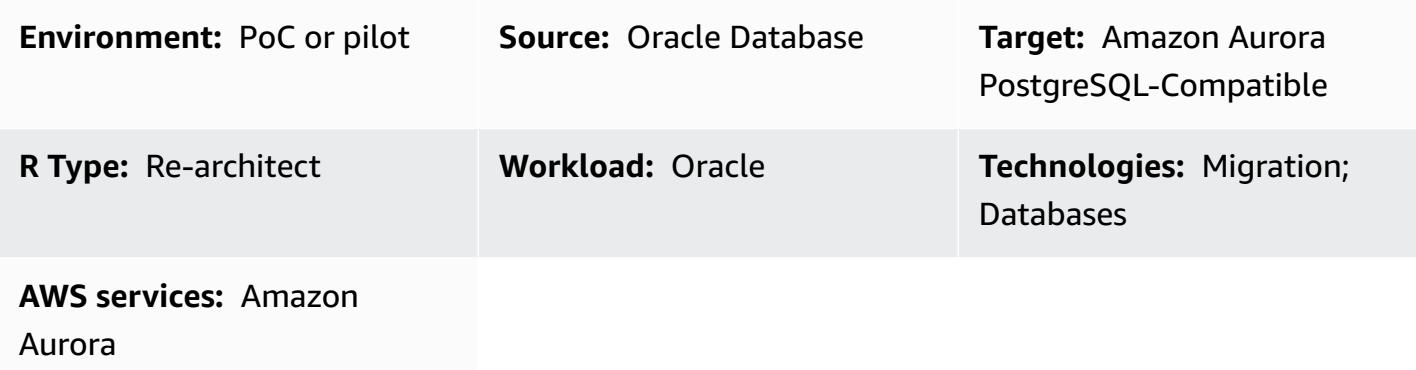

## **Summary**

This pattern describes how to migrate an Oracle database to Amazon Aurora PostgreSQL-Compatible Edition by using AWS Data Migration Service (AWS DMS) and AWS Schema Conversion Tool (AWS SCT).

The pattern covers source Oracle databases that are on premises, Oracle databases that are installed on Amazon Elastic Compute Cloud (Amazon EC2) instances, and Amazon Relational Database Service (Amazon RDS) for Oracle databases. The pattern converts these databases to Aurora PostgreSQL-Compatible.

## **Prerequisites and limitations**

#### **Prerequisites**

- An active AWS account.
- An Oracle database in an on-premises data center or in the AWS Cloud.
- SQL clients installed either on a local machine or on an EC2 instance.
- Java Database Connectivity (JDBC) drivers for AWS SCT connectors, installed on either a local machine or an EC2 instance where AWS SCT is installed.

#### **Limitations**

Migrate from Oracle to Aurora PostgreSQL-Compatible 3675

- Database size limit: 128 TB
- If the source database supports a commercial off-the-shelf (COTS) application or is vendorspecific, you might not be able to convert it to another database engine. Before using this pattern, confirm that the application supports Aurora PostgreSQL-Compatible.

#### **Product versions**

- For self-managed Oracle databases, AWS DMS supports all Oracle database editions for versions 10.2 and later (for versions 10.x), 11g, and up to 12.2, 18c, and 19c. For the latest list of supported Oracle database versions (both self-managed and Amazon RDS for Oracle), see [Using](https://docs.aws.amazon.com/dms/latest/userguide/CHAP_Source.Oracle.html)  an Oracle [database](https://docs.aws.amazon.com/dms/latest/userguide/CHAP_Source.Oracle.html) as a source for AWS DMS and Using a [PostgreSQL](https://docs.aws.amazon.com/dms/latest/userguide/CHAP_Target.PostgreSQL.html) database as a target for [AWS](https://docs.aws.amazon.com/dms/latest/userguide/CHAP_Target.PostgreSQL.html) DMS.
- We recommend that you use the latest version of AWS DMS for the most comprehensive version and feature support. For information about Oracle database versions supported by AWS SCT, see the AWS SCT [documentation.](https://docs.aws.amazon.com/SchemaConversionTool/latest/userguide/CHAP_Welcome.html)
- Aurora supports the PostgreSQL versions listed in Amazon Aurora [PostgreSQL](https://docs.aws.amazon.com/AmazonRDS/latest/AuroraUserGuide/AuroraPostgreSQL.Updates.20180305.html) releases and engine [versions](https://docs.aws.amazon.com/AmazonRDS/latest/AuroraUserGuide/AuroraPostgreSQL.Updates.20180305.html).

#### **Architecture**

#### **Source technology stack**

One of the following:

- An on-premises Oracle database
- An Oracle database on an FC2 instance
- An Amazon RDS for Oracle DB instance

#### **Target technology stack**

• Aurora PostgreSQL-Compatible

#### **Target architecture**

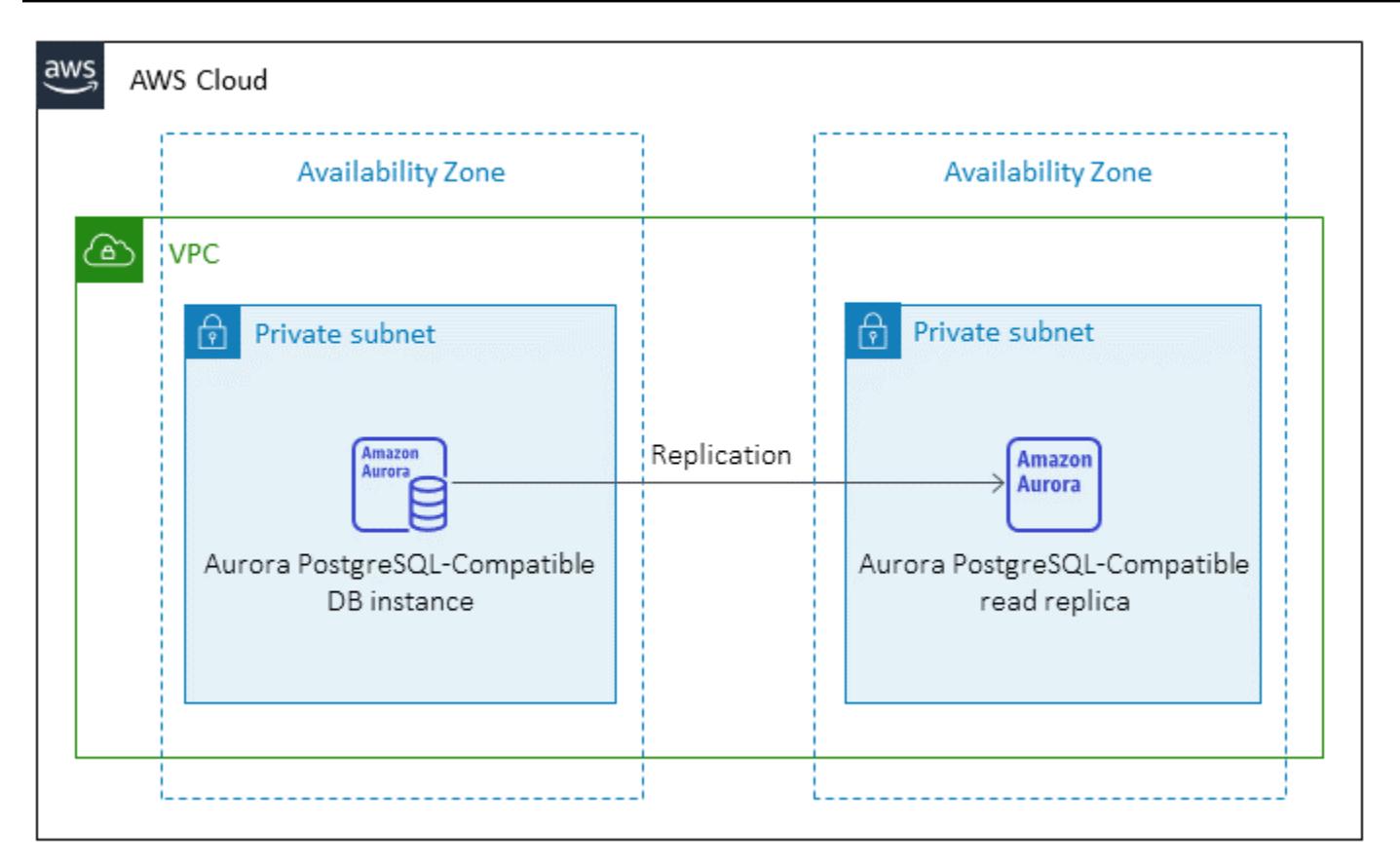

#### **Data migration architecture**

• From an Oracle database running in the AWS Cloud

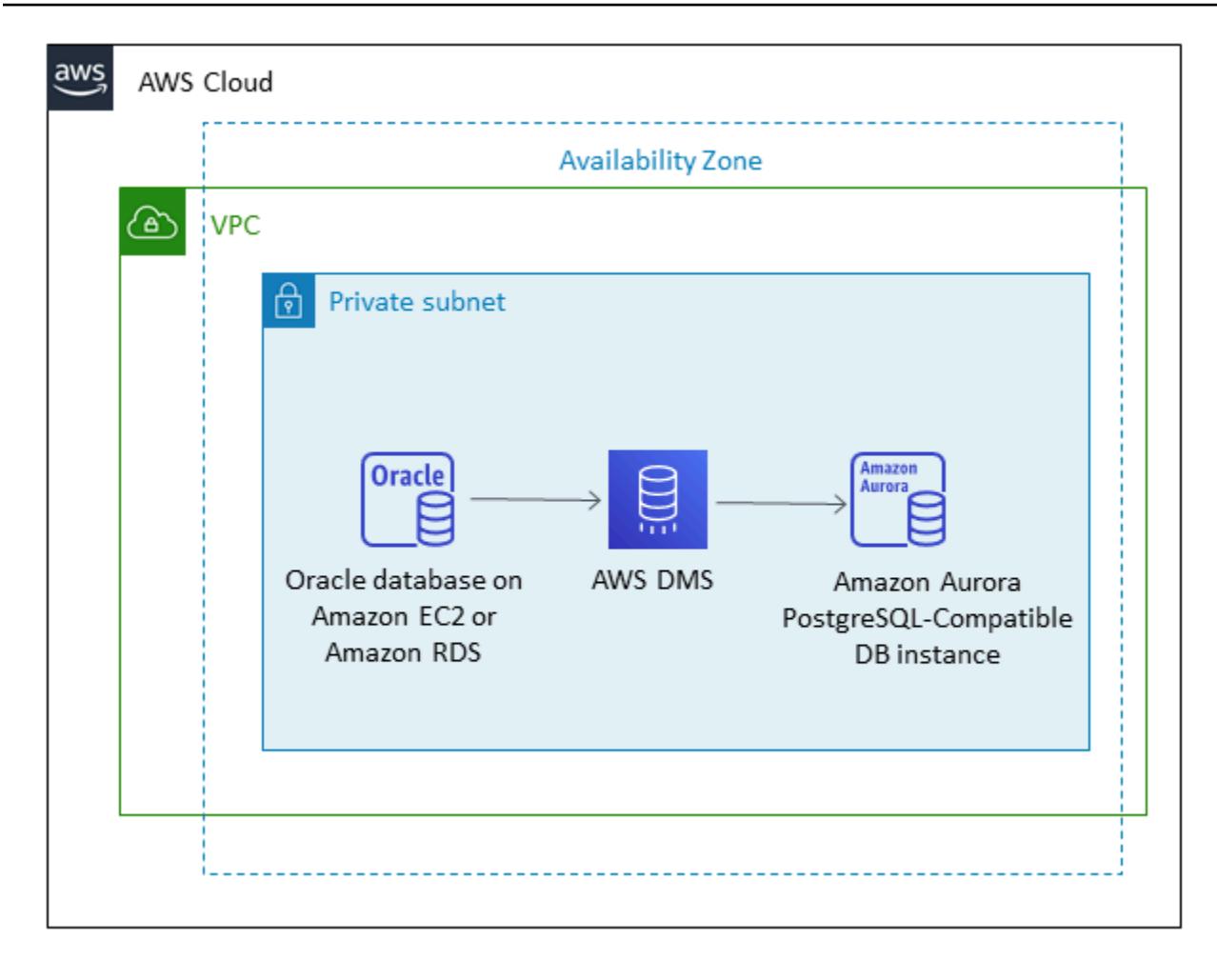

• From an Oracle database running in an on-premises data center

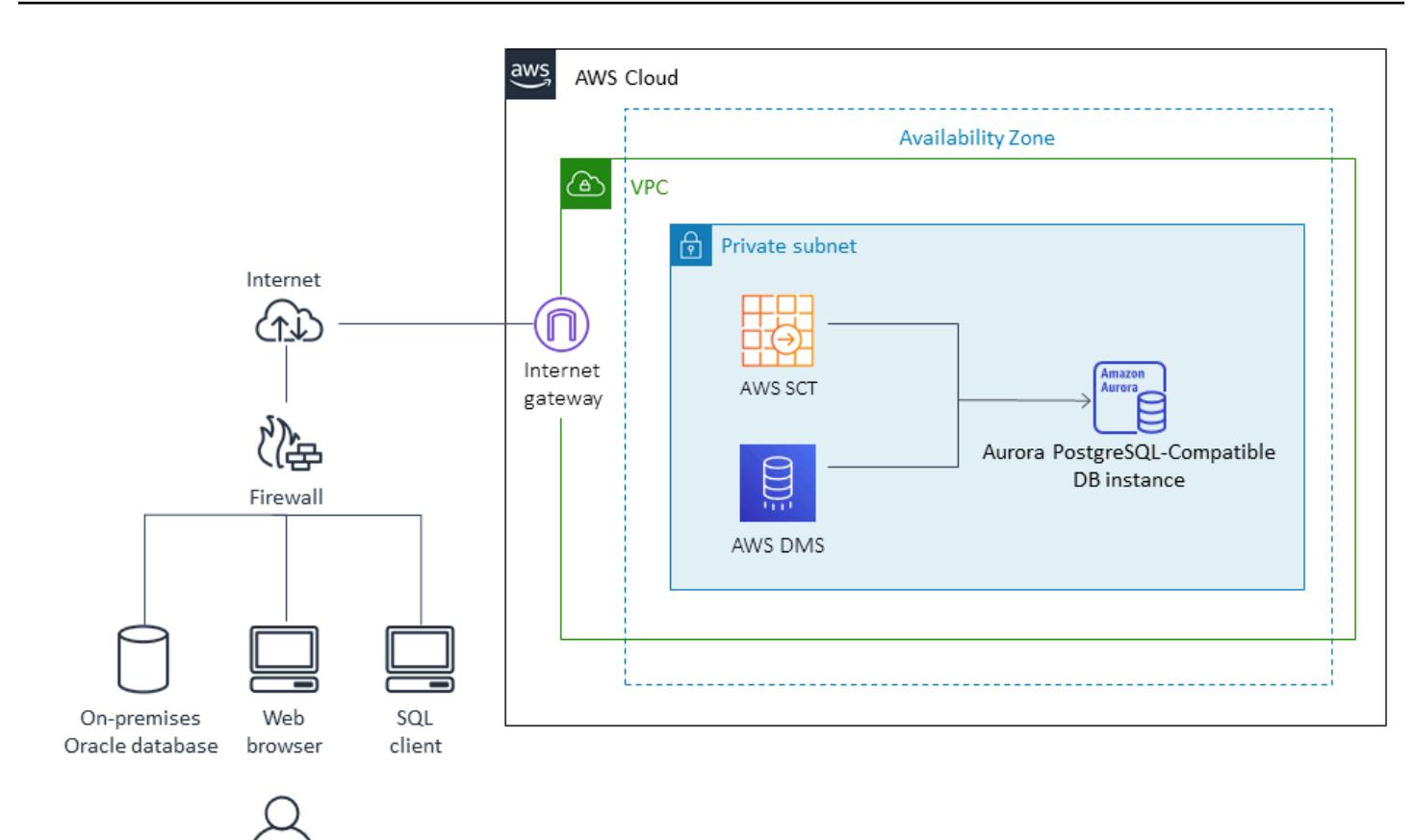

## **Tools**

- AWS Database [Migration](https://docs.aws.amazon.com/dms/latest/userguide/Welcome.html) Service (AWS DMS) helps you migrate data stores into the AWS Cloud or between combinations of cloud and on-premises setups.
- AWS Schema [Conversion](https://docs.aws.amazon.com/SchemaConversionTool/latest/userguide/CHAP_Welcome.html) Tool (AWS SCT) supports heterogeneous database migrations by automatically converting the source database schema and a majority of the custom code to a format compatible with the target database.

### **Epics**

#### **Prepare for the migration**

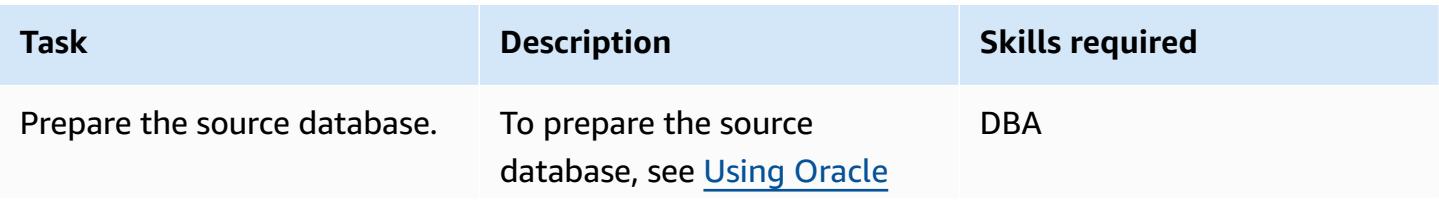

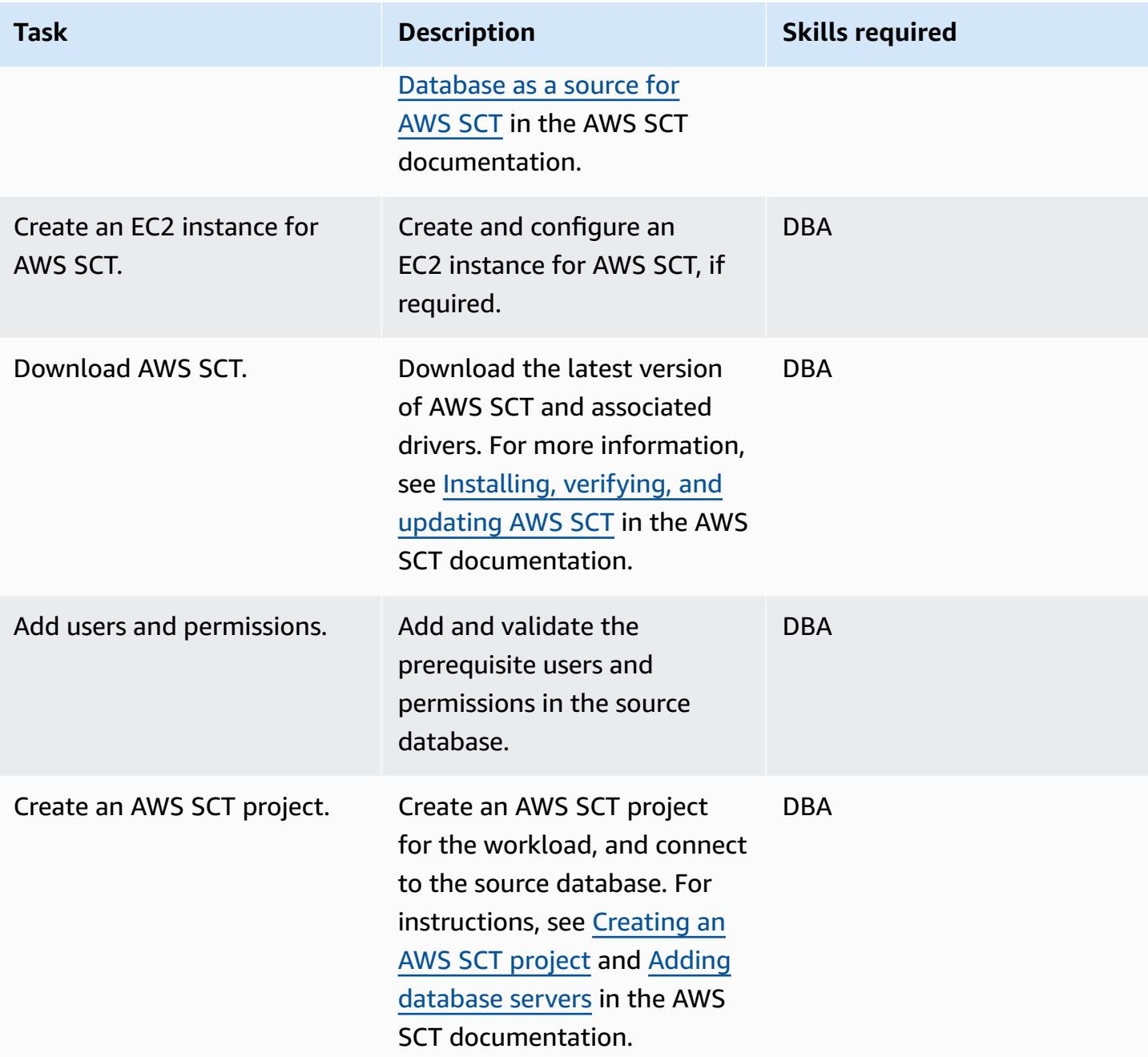

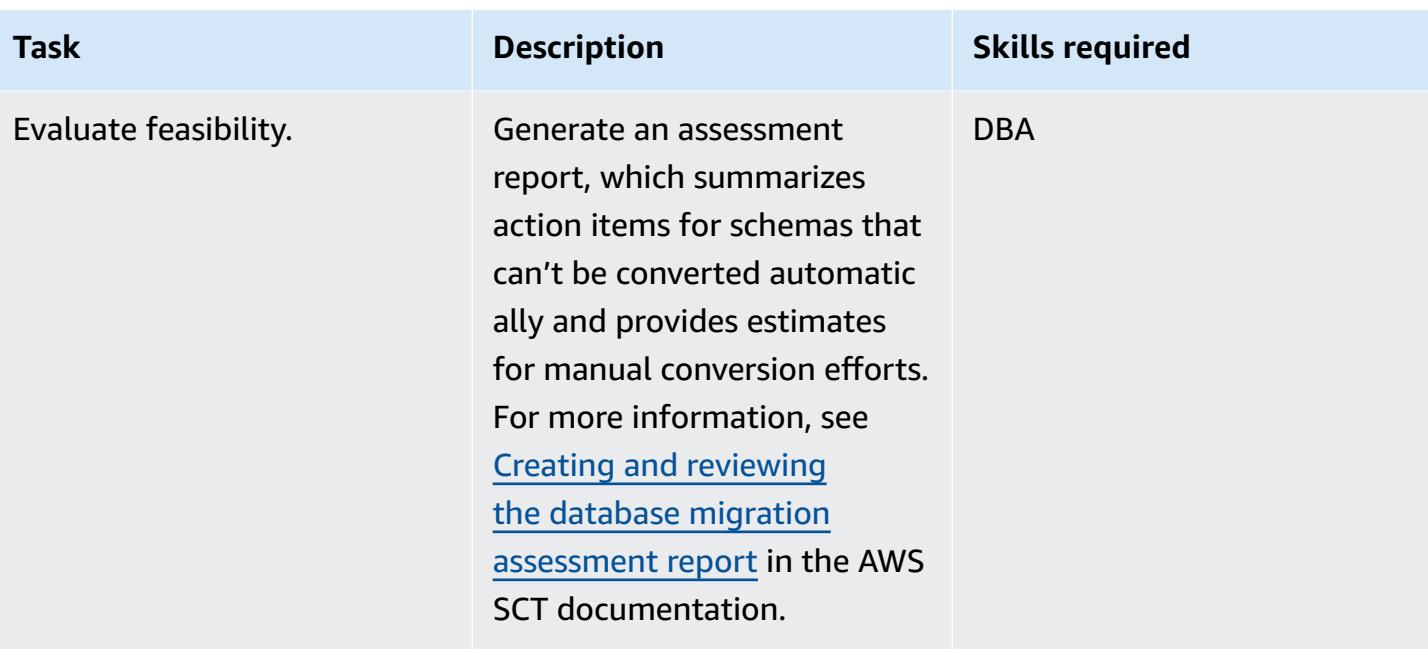

## **Prepare the target database**

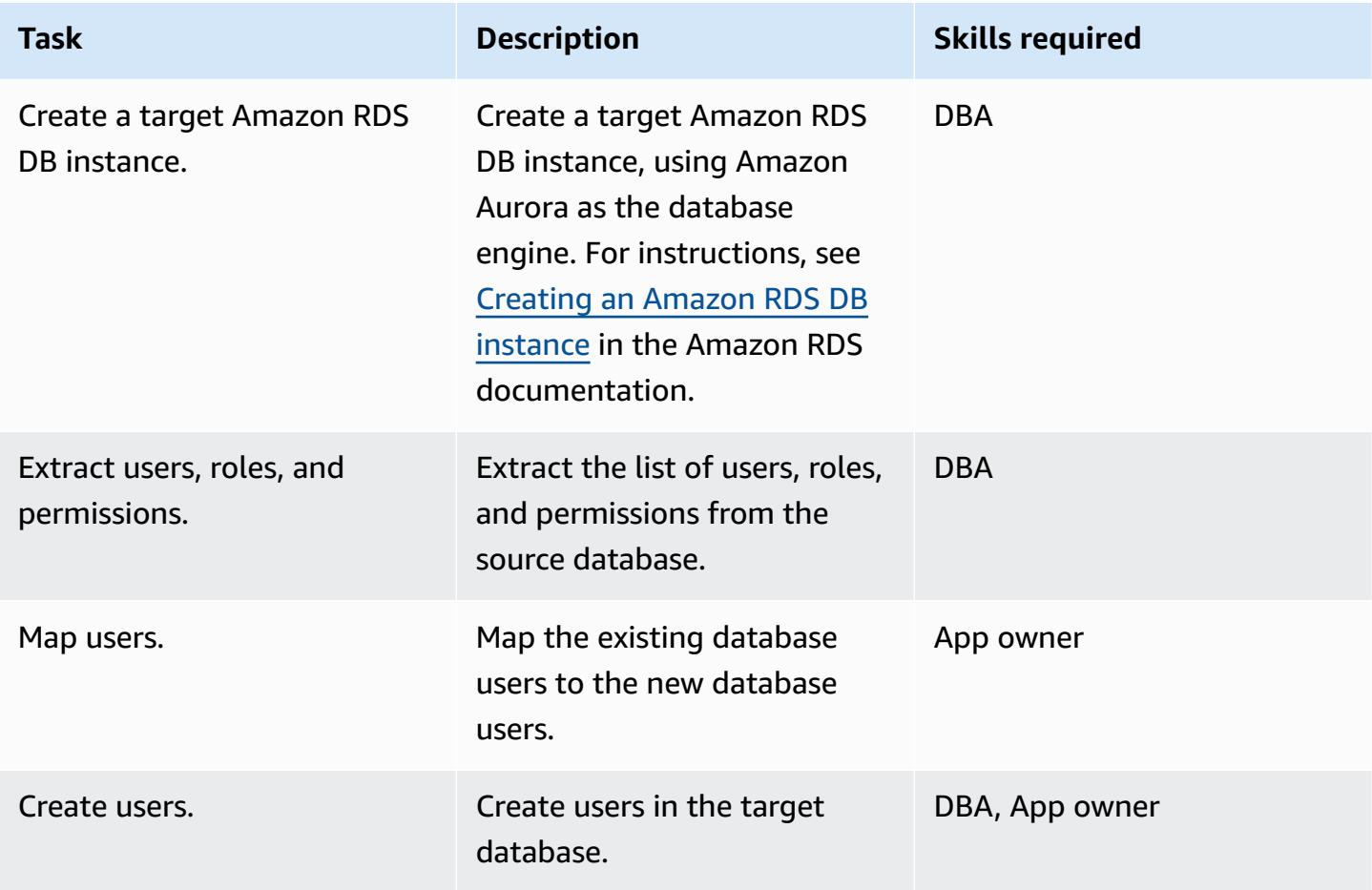

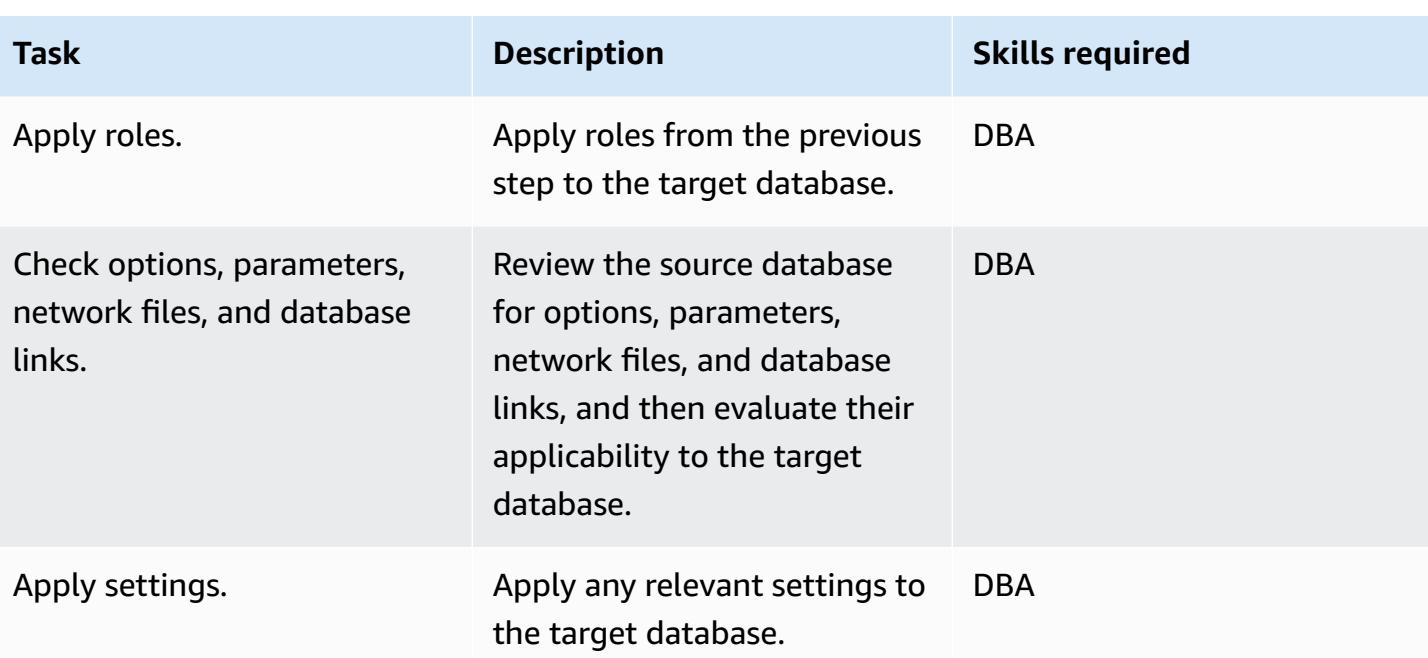

# **Transfer objects**

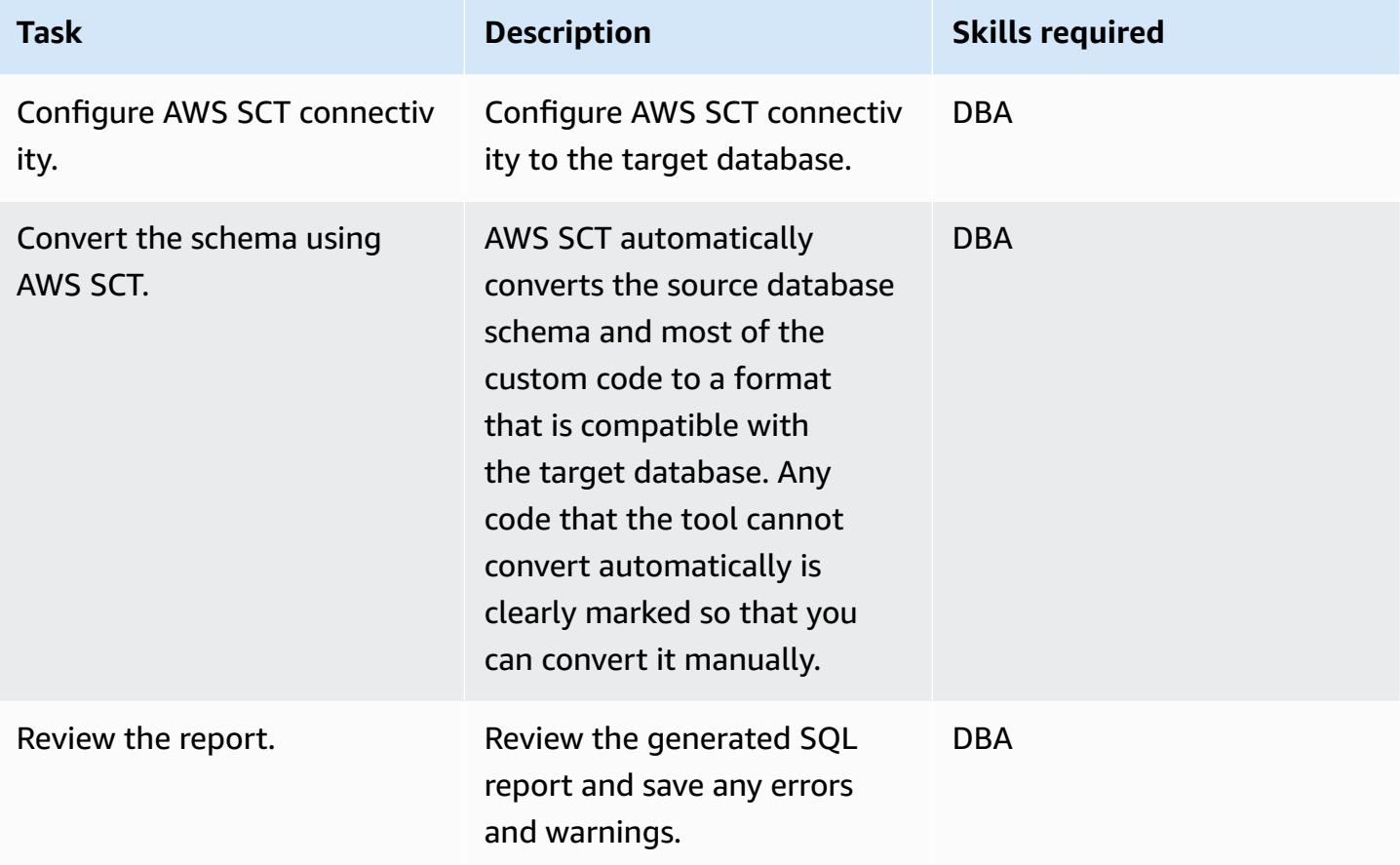

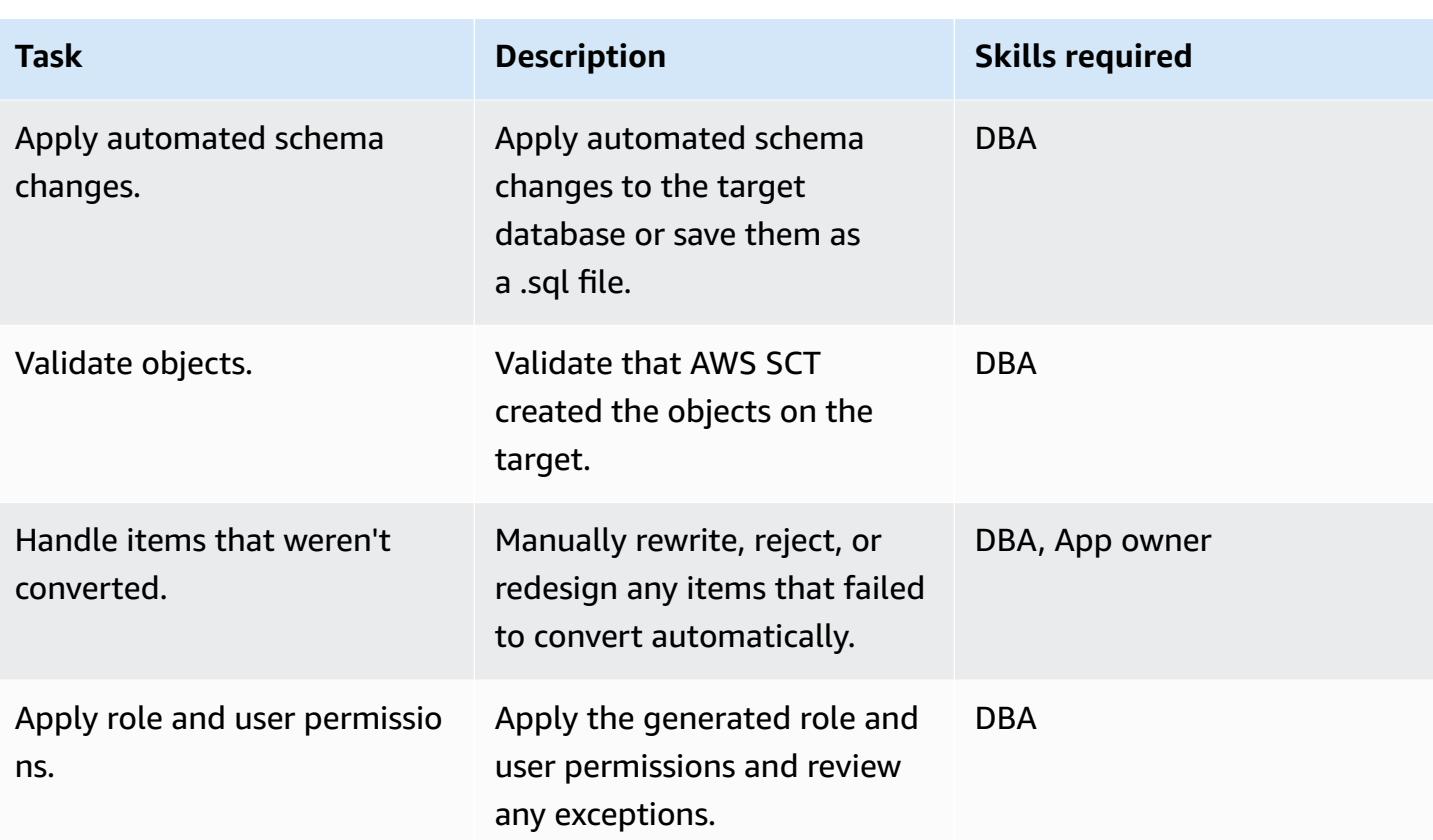

# **Migrate the data**

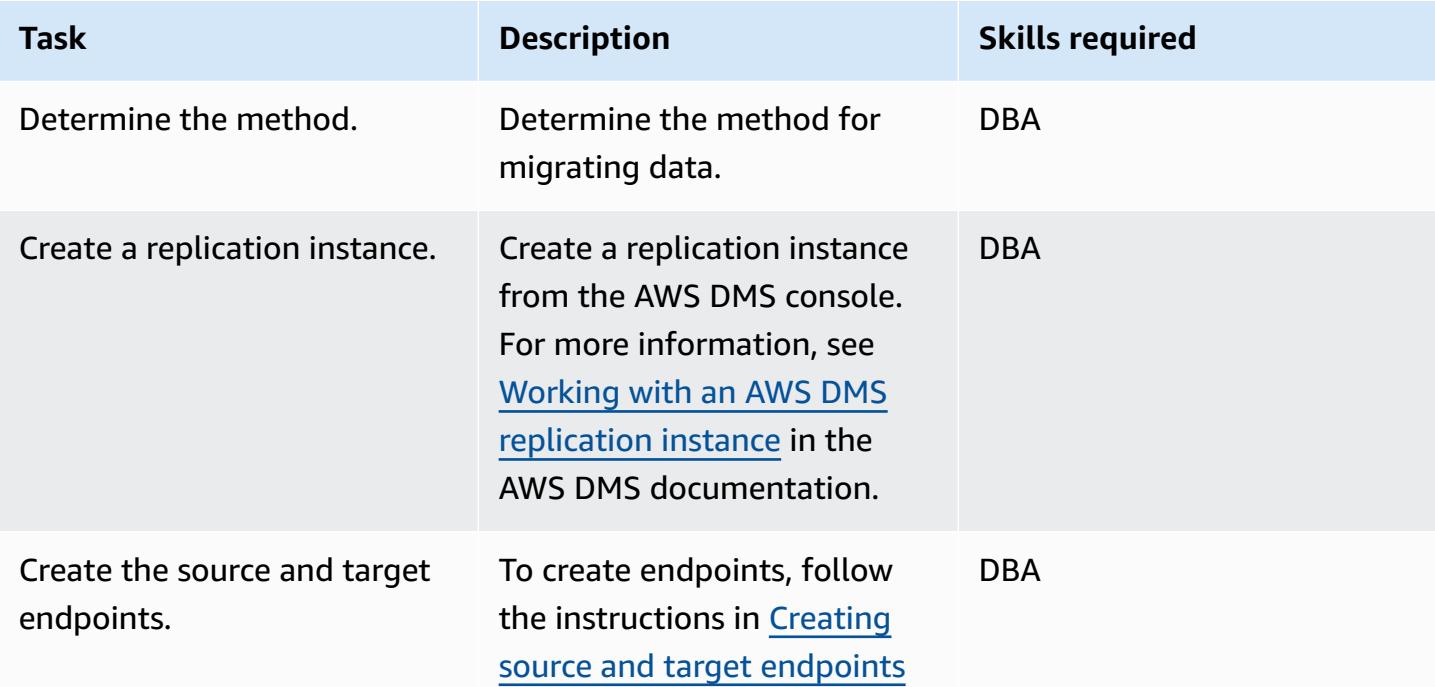

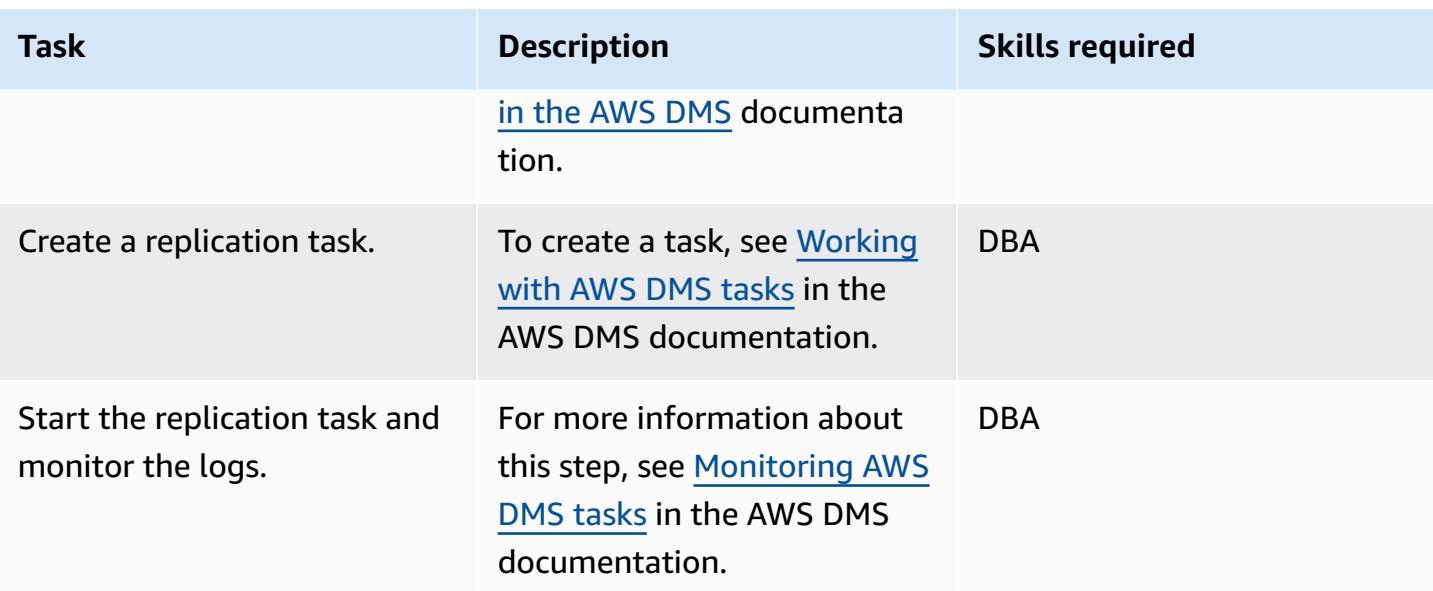

# **Migrate the application**

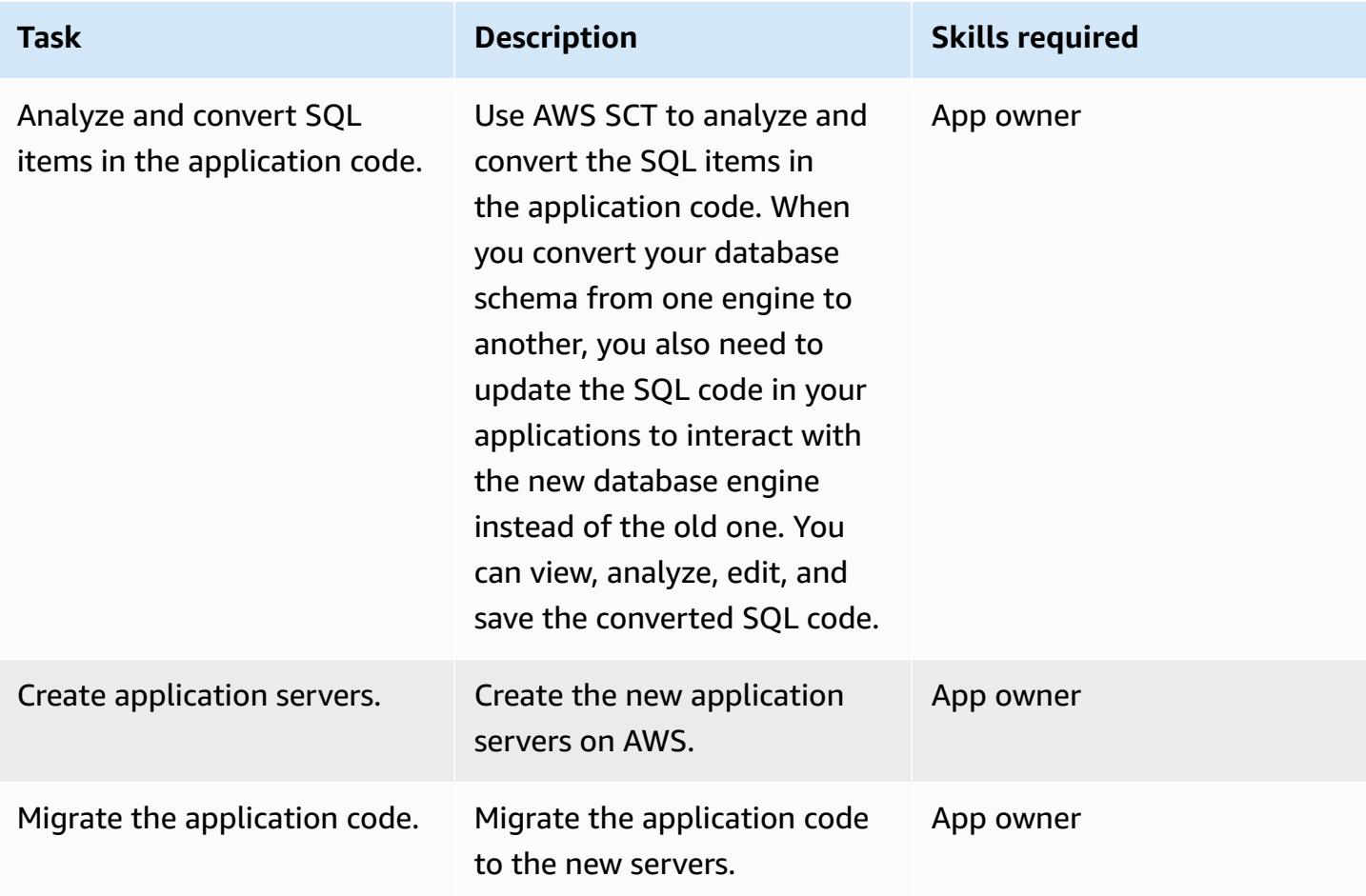

AWS Prescriptive Guidance **Patterns** 

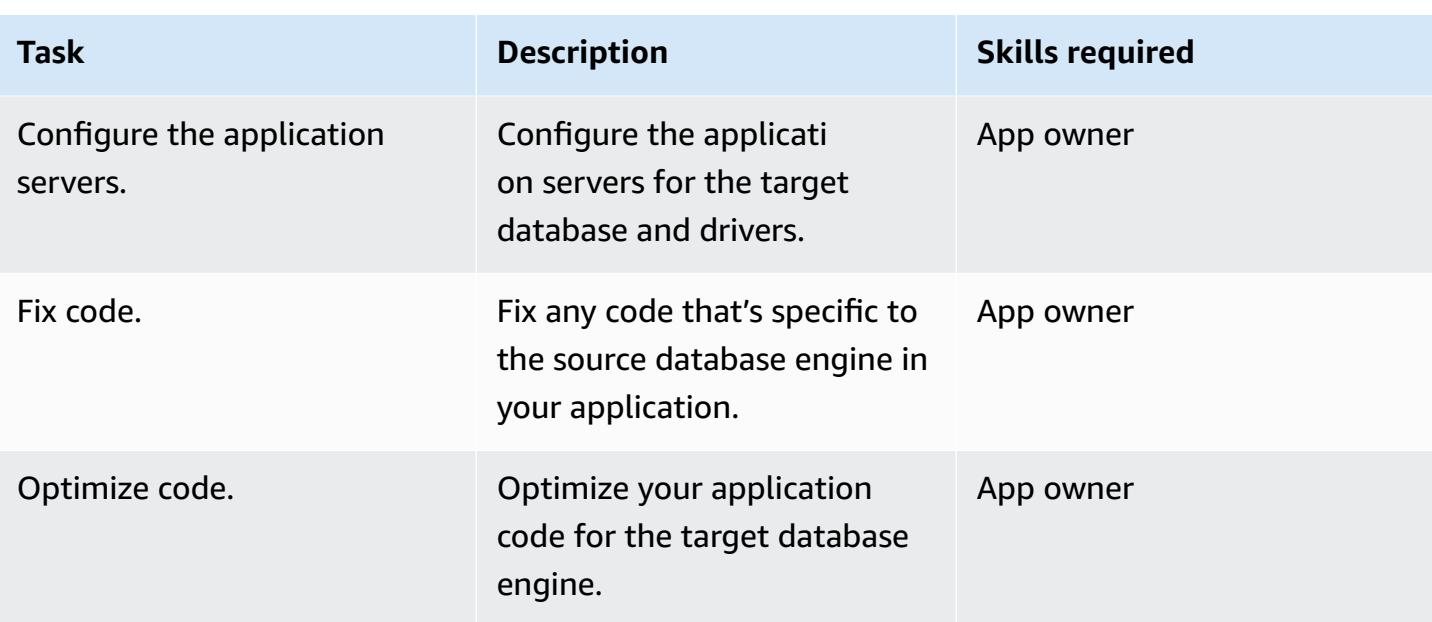

#### **Cut over**

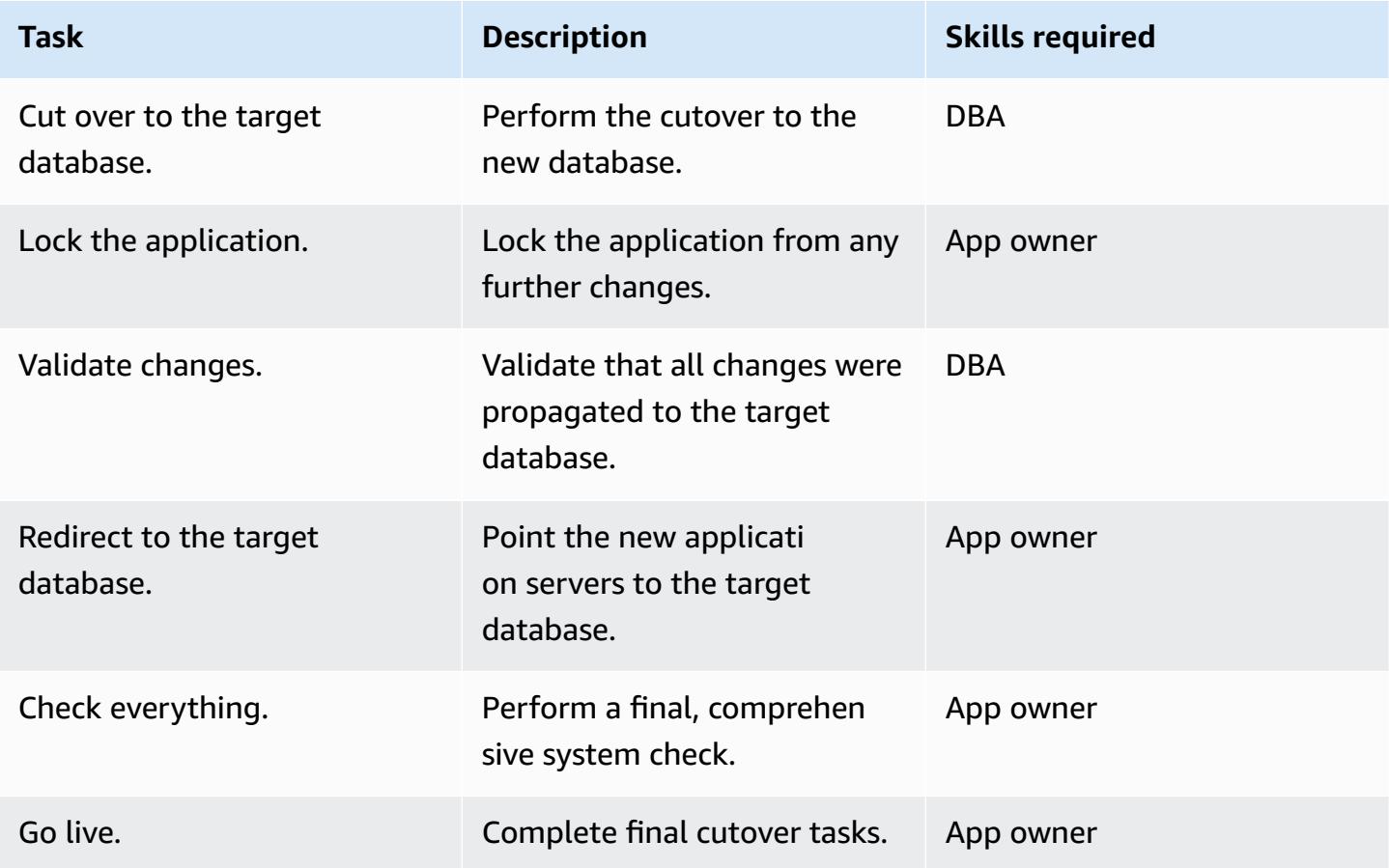

#### **Close the project**

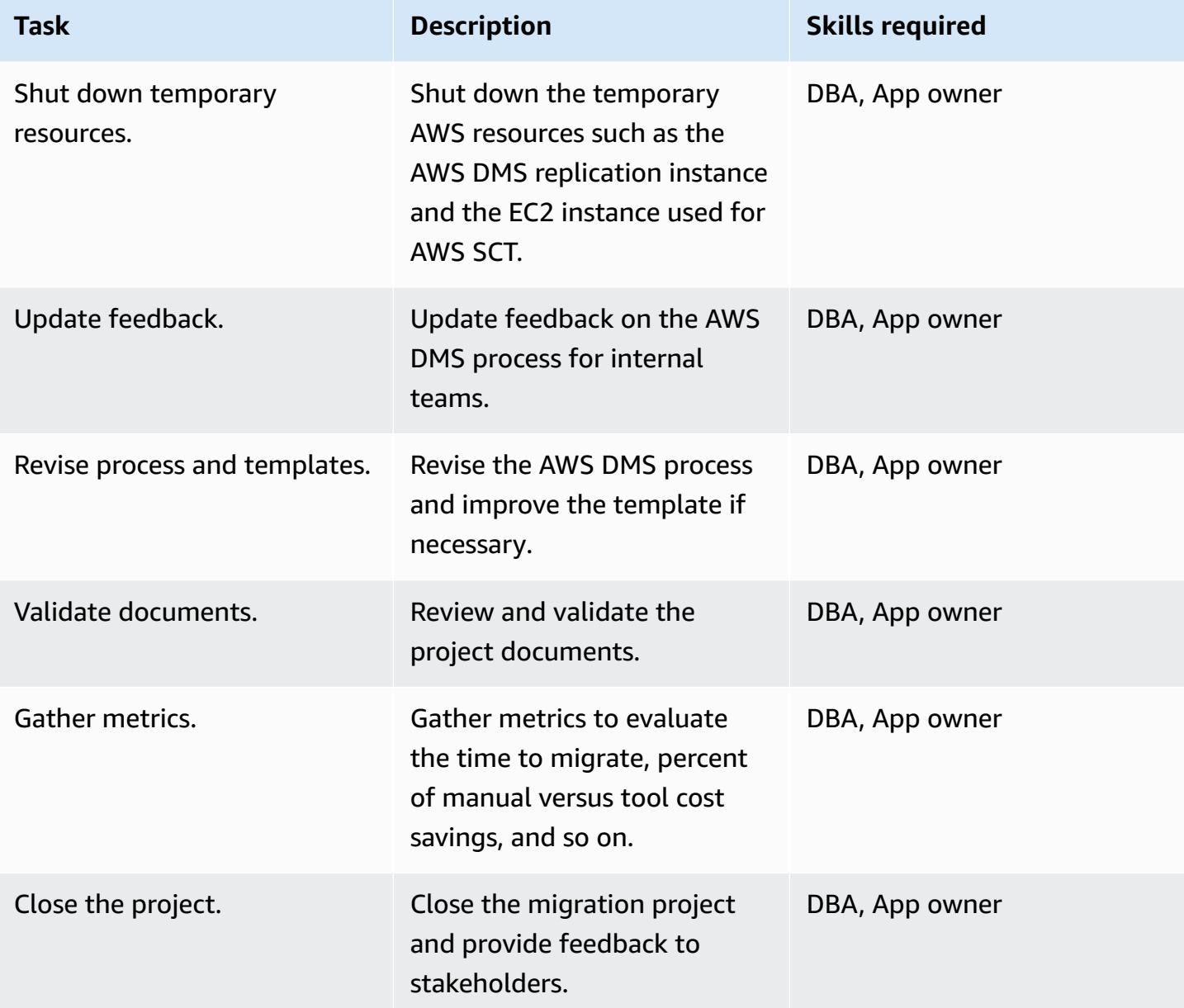

## **Related resources**

#### **References**

- Using an Oracle [Database](https://docs.aws.amazon.com/dms/latest/userguide/CHAP_Source.Oracle.html) as a Source for AWS DMS
- Using a [PostgreSQL](https://docs.aws.amazon.com/dms/latest/userguide/CHAP_Target.PostgreSQL.html) Database as a Target for AWS Database Migration Service
- Oracle Database 11g/12c to Amazon Aurora with PostgreSQL [Compatibility](https://d1.awsstatic.com/whitepapers/Migration/oracle-database-amazon-aurora-postgresql-migration-playbook.pdf) (9.6.x) Migration [Playbook](https://d1.awsstatic.com/whitepapers/Migration/oracle-database-amazon-aurora-postgresql-migration-playbook.pdf)
- Oracle Database 19c to Amazon Aurora with PostgreSQL [Compatibility](https://d1.awsstatic.com/whitepapers/Migration/oracle-database-amazon-aurora-postgresql-migration-playbook-12.4.pdf) (12.4) Migration [Playbook](https://d1.awsstatic.com/whitepapers/Migration/oracle-database-amazon-aurora-postgresql-migration-playbook-12.4.pdf)
- Migrating an Amazon RDS for Oracle database to Amazon Aurora [PostgreSQL-Compatible](https://docs.aws.amazon.com/dms/latest/sbs/chap-oracle-postgresql.html) [Edition](https://docs.aws.amazon.com/dms/latest/sbs/chap-oracle-postgresql.html)
- AWS Data [Migration](https://aws.amazon.com/dms/) Service
- AWS Schema [Conversion](https://docs.aws.amazon.com/SchemaConversionTool/latest/userguide/CHAP_Welcome.html) Tool
- Migrate from Oracle to [Amazon](https://aws.amazon.com/getting-started/projects/migrate-oracle-to-amazon-aurora/) Aurora
- [Amazon](https://aws.amazon.com/rds/pricing/) RDS pricing

## **Tutorials and videos**

- Database Migration Step-by-Step [Walkthroughs](https://docs.aws.amazon.com/dms/latest/sbs/DMS-SBS-Welcome.html)
- [Getting](https://aws.amazon.com/dms/getting-started/) Started with AWS DMS
- Getting Started with [Amazon](https://aws.amazon.com/rds/getting-started/) RDS
- AWS Data [Migration](https://www.youtube.com/watch?v=zb4GcjEdl8U) Service (video)
- Migrating an Oracle database to [PostgreSQL](https://www.youtube.com/watch?v=ibtNkChGFkw) (video)

# **Additional information**

.

# **Migrate data from an on-premises Oracle database to Aurora PostgreSQL**

*Created by Michelle Deng (AWS) and Shunan Xiang (AWS)*

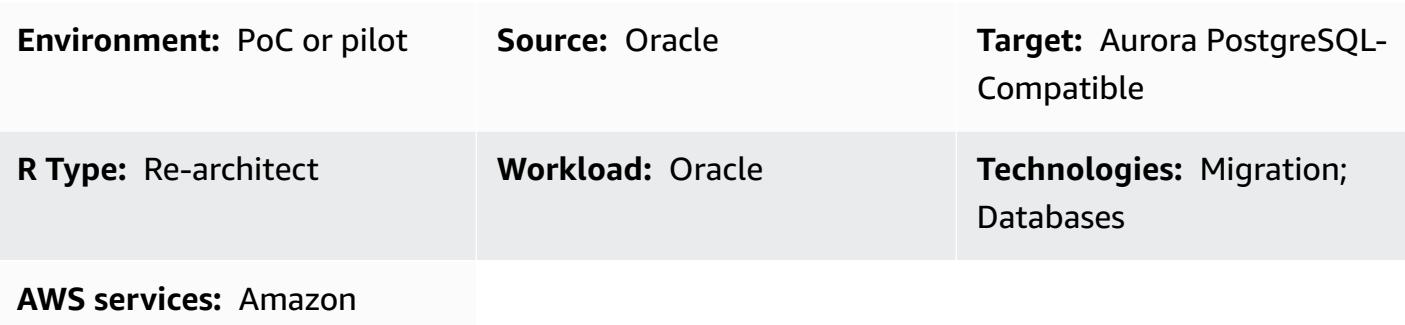

Aurora; AWS DMS; AWS SCT

## **Summary**

This pattern provides guidance for data migration from an on-premises Oracle database to Amazon Aurora PostgreSQL-Compatible Edition. It targets an online data migration strategy with a minimal amount of downtime for multi-terabyte Oracle databases that contain large tables with high data manipulation language (DML) activities. An Oracle Active Data Guard standby database is used as the source to offload data migration from the primary database. The replication from the Oracle primary database to standby can be suspended during the full load to avoid ORA-01555 errors.

Table columns in primary keys (PKs) or foreign keys (FKs), with data type NUMBER, are commonly used to store integers in Oracle. We recommend that you convert these to INT or BIGINT in PostgreSQL for better performance. You can use the AWS Schema Conversion Tool (AWS SCT) to change the default data type mapping for PK and FK columns. (For more information, see the AWS blog post Convert the NUMBER data type from Oracle to [PostgreSQL](https://aws.amazon.com/blogs/database/convert-the-number-data-type-from-oracle-to-postgresql-part-2/).) The data migration in this pattern uses AWS Database Migration Service (AWS DMS) for both full load and change data capture (CDC).

You can also use this pattern to migrate an on-premises Oracle database to Amazon Relational Database Service (Amazon RDS) for PostgreSQL, or an Oracle database that's hosted on Amazon Elastic Compute Cloud (Amazon EC2) to either Amazon RDS for PostgreSQL or Aurora PostgreSQL-Compatible.

## **Prerequisites and limitations**

#### **Prerequisites**

- An active AWS account
- An Oracle source database in an on-premises data center with Active Data Guard standby configured
- AWS Direct Connect configured between the on-premises data center and the AWS Cloud
- Familiarity with using an Oracle [database](http://docs.aws.amazon.com/dms/latest/userguide/CHAP_Source.Oracle.html) as a source for AWS DMS
- Familiarity with using a [PostgreSQL](http://docs.aws.amazon.com/dms/latest/userguide/CHAP_Target.PostgreSQL.html) database as a target for AWS DMS

#### **Limitations**

• Amazon Aurora database clusters can be created with up to 128 TiB of storage. Amazon RDS for PostgreSQL database instances can be created with up to 64 TiB of storage. For the latest storage information, see Amazon Aurora storage and [reliability](https://docs.aws.amazon.com/AmazonRDS/latest/AuroraUserGuide/Aurora.Overview.StorageReliability.html) and Amazon RDS DB [instance](https://docs.aws.amazon.com/AmazonRDS/latest/UserGuide/CHAP_Storage.html) [storage](https://docs.aws.amazon.com/AmazonRDS/latest/UserGuide/CHAP_Storage.html) in the AWS documentation.

#### **Product versions**

• AWS DMS supports all Oracle database editions for versions 10.2 and later (for versions 10.x), 11g and up to 12.2, 18c, and 19c. For the latest list of supported versions, see [Using an Oracle](https://docs.aws.amazon.com/dms/latest/userguide/CHAP_Source.Oracle.html)  [Database](https://docs.aws.amazon.com/dms/latest/userguide/CHAP_Source.Oracle.html) as a Source for AWS DMS in the AWS documentation.

### **Architecture**

#### **Source technology stack**

• On-premises Oracle databases with Oracle Active Data Guard standby configured

#### **Target technology stack**

• Aurora PostgreSQL-Compatible

#### **Data migration architecture**

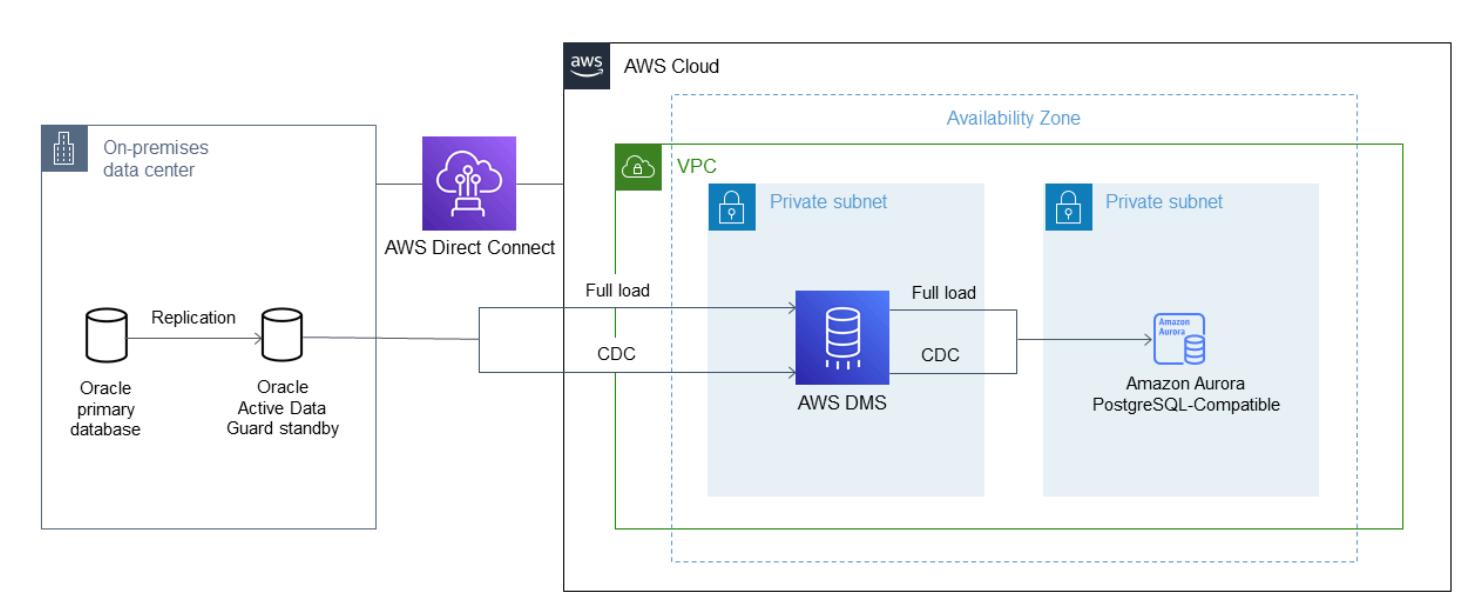

## **Tools**

- **AWS DMS** AWS Database [Migration](https://docs.aws.amazon.com/dms/index.html) Service (AWS DMS) supports several source and target databases. See Using an Oracle [Database](https://docs.aws.amazon.com/dms/latest/userguide/CHAP_Source.Oracle.html) as a Source for AWS DMS in the AWS DMS documentation for a list of supported Oracle source and target database versions and editions. If the source database is not supported by AWS DMS, you must select another method for migrating the data in Phase 6 (in the *Epics* section). **Important note:** Because this is a heterogeneous migration, you must first check to see whether the database supports a commercial off-the-shelf (COTS) application. If the application is COTS, consult the vendor to confirm that Aurora PostgreSQL-Compatible is supported before proceeding. For more information, see AWS DMS Step-by-Step Migration [Walkthroughs](http://docs.aws.amazon.com/dms/latest/sbs/DMS-SBS-Welcome.html) in the AWS documentation.
- **AWS SCT** The AWS Schema [Conversion](http://docs.aws.amazon.com/SchemaConversionTool/latest/userguide/Welcome.htm) Tool (AWS SCT) facilitates heterogeneous database migrations by automatically converting the source database schema and a majority of the custom code to a format that's compatible with the target database. The custom code that the tool converts includes views, stored procedures, and functions. Any code that the tool cannot convert automatically is clearly marked so that you can convert it yourself.
# **Epics**

# **Plan the migration**

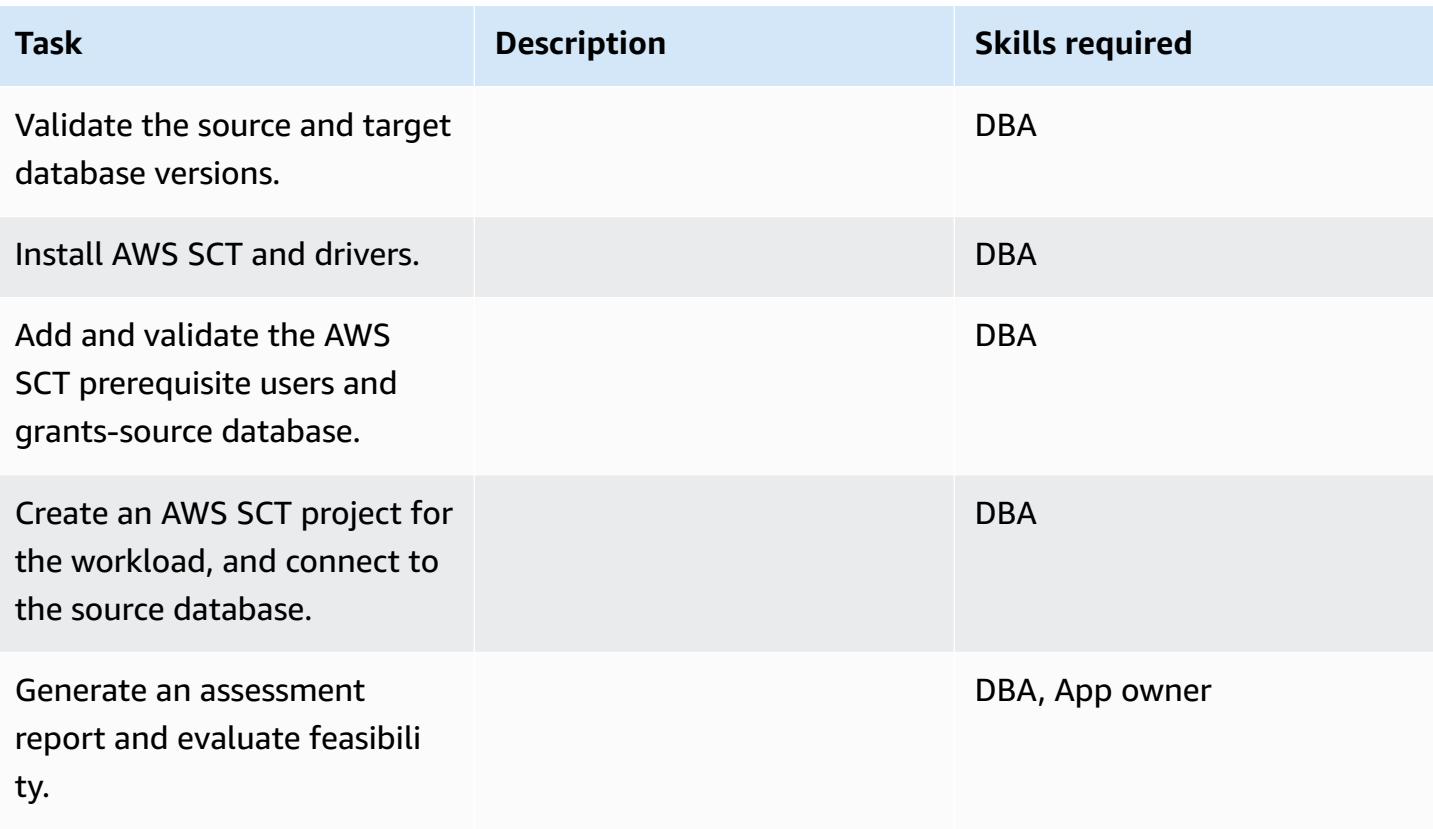

# **Prepare the target database**

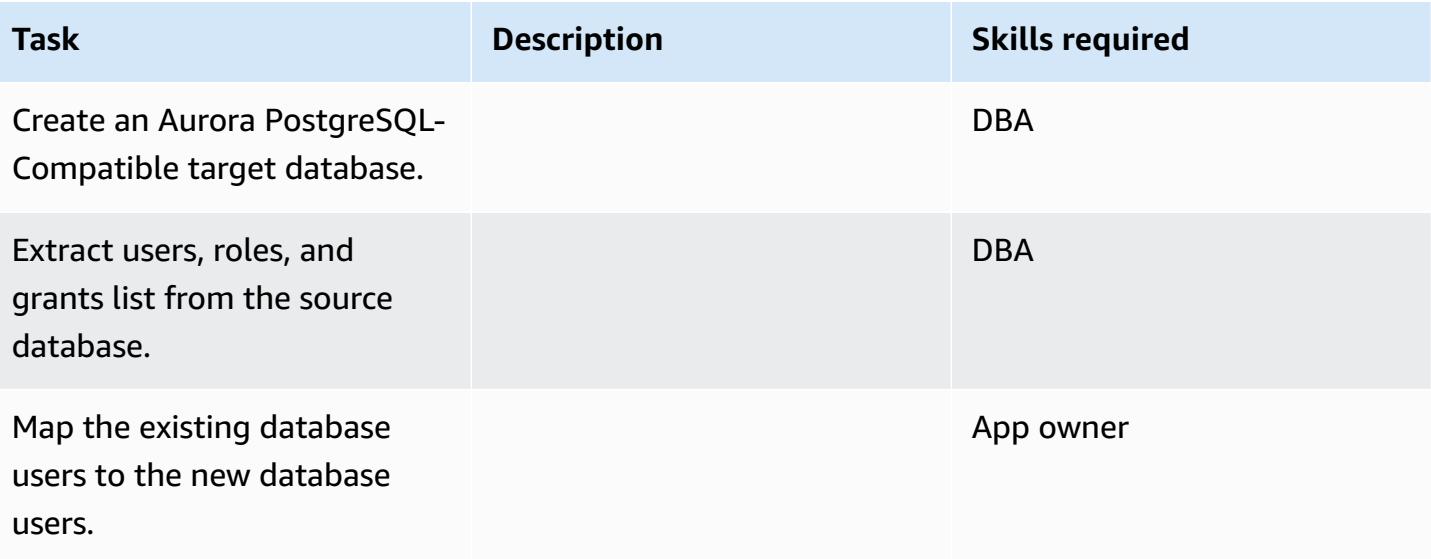

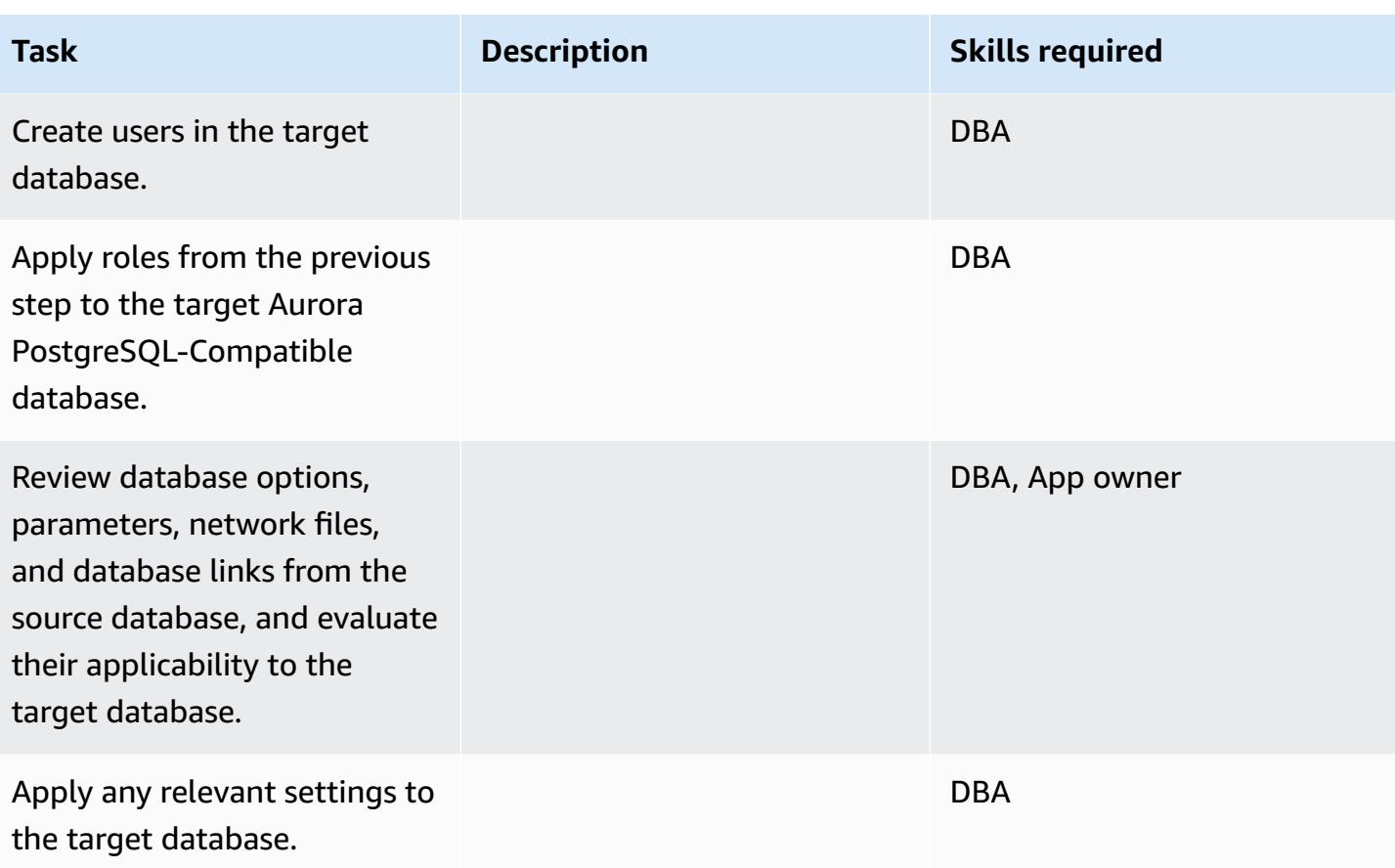

# **Prepare for database object code conversion**

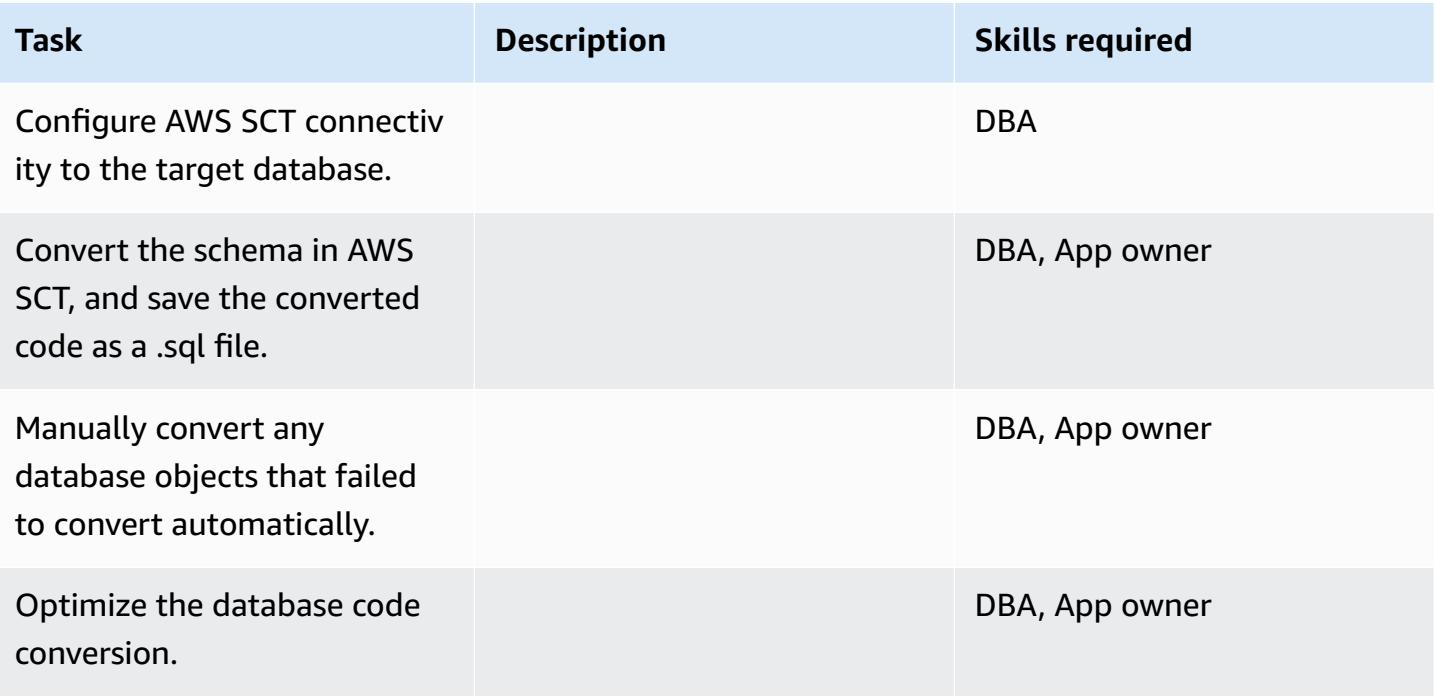

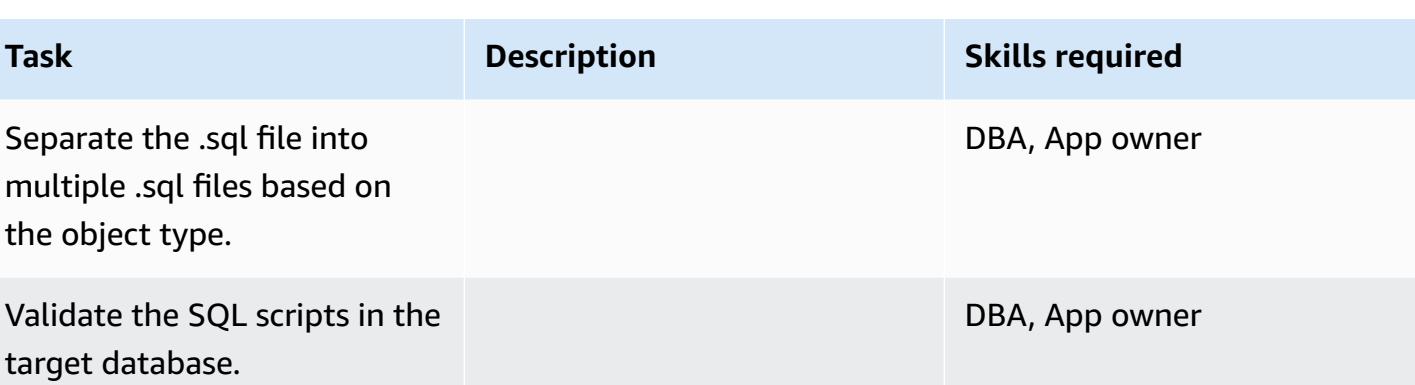

# **Prepare for data migration**

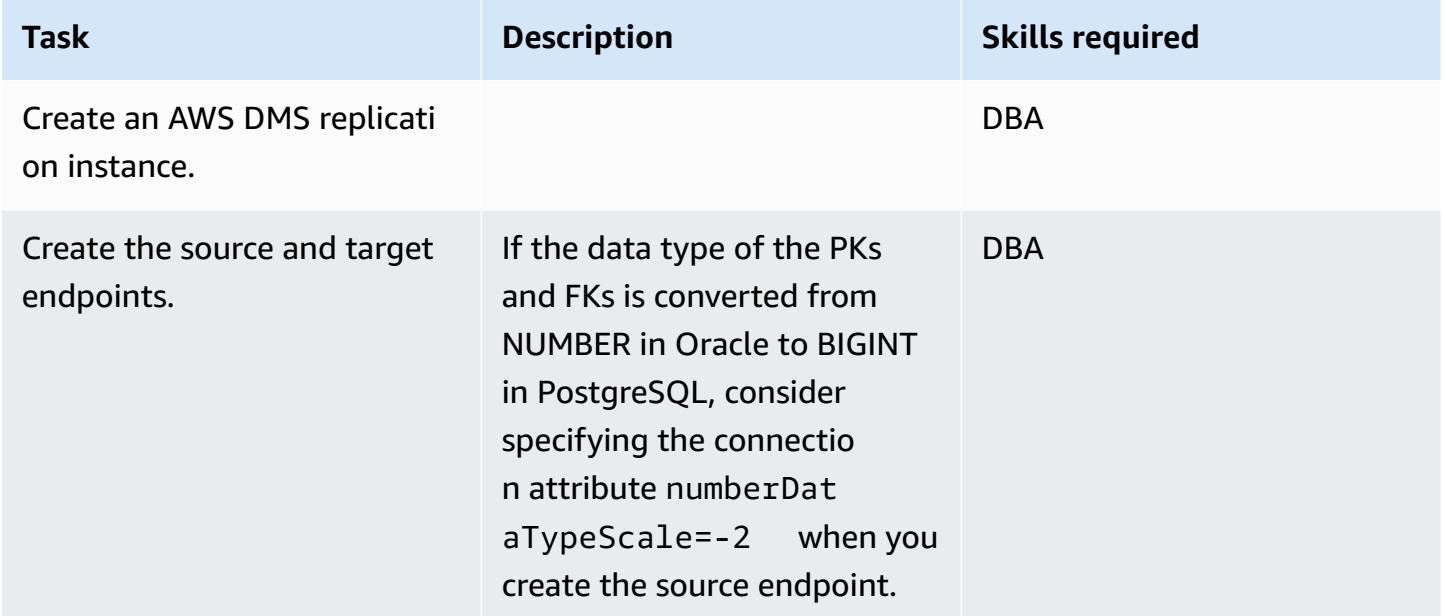

# **Migrate data – full load**

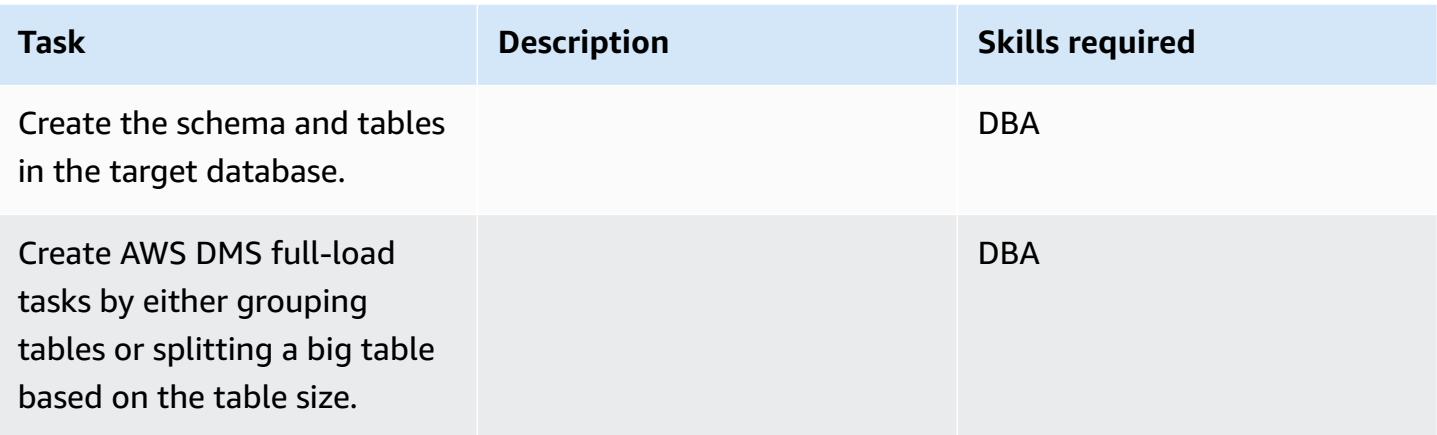

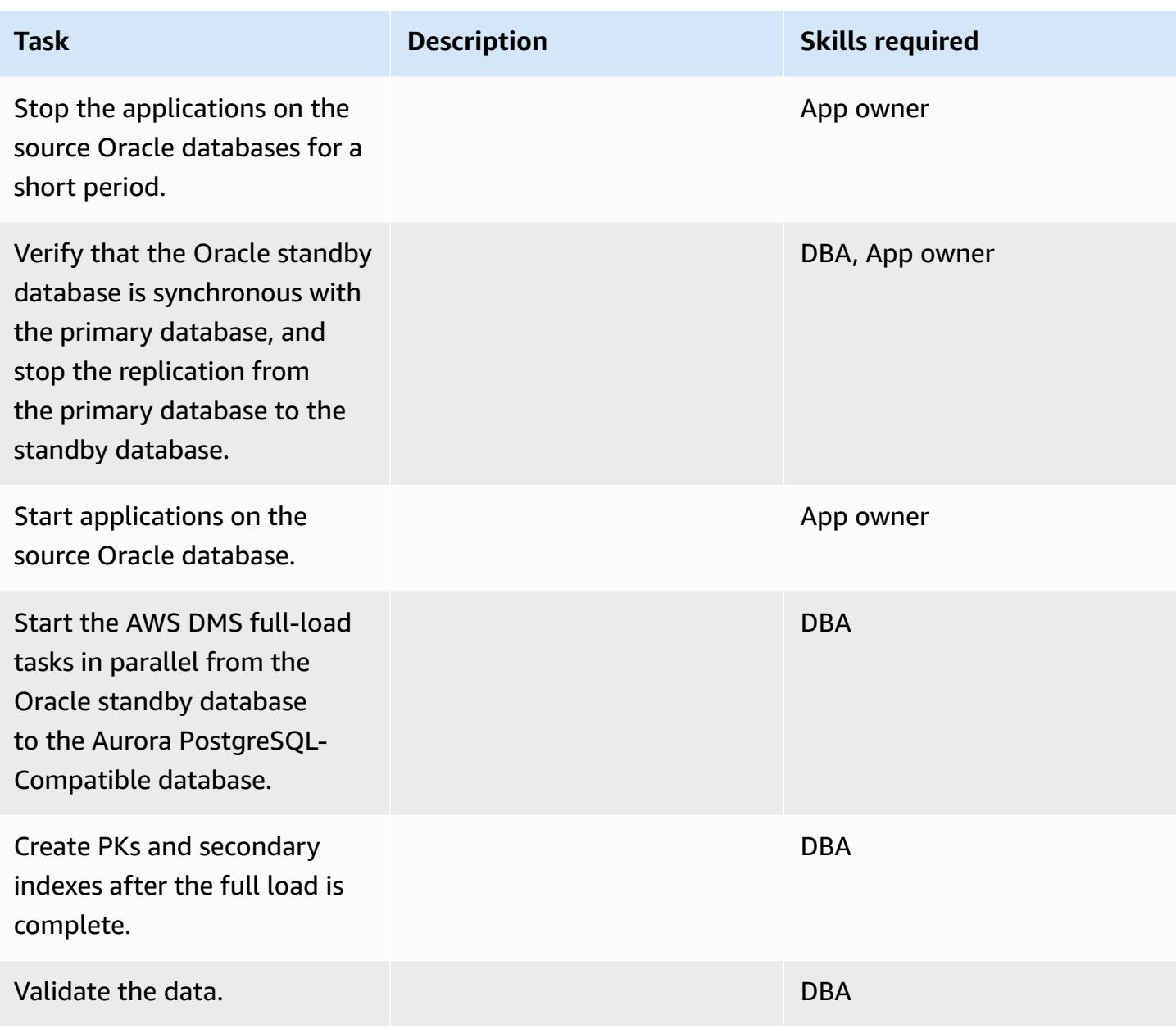

# **Migrate data – CDC**

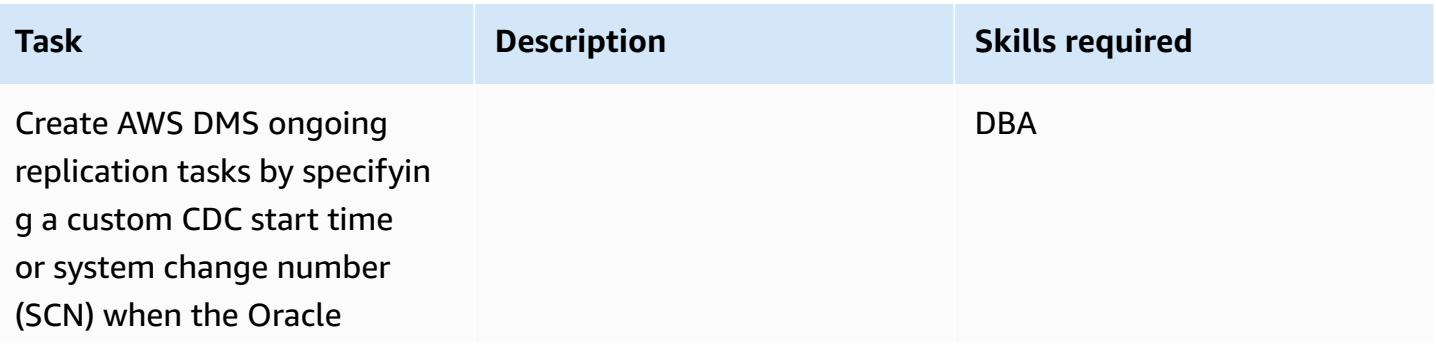

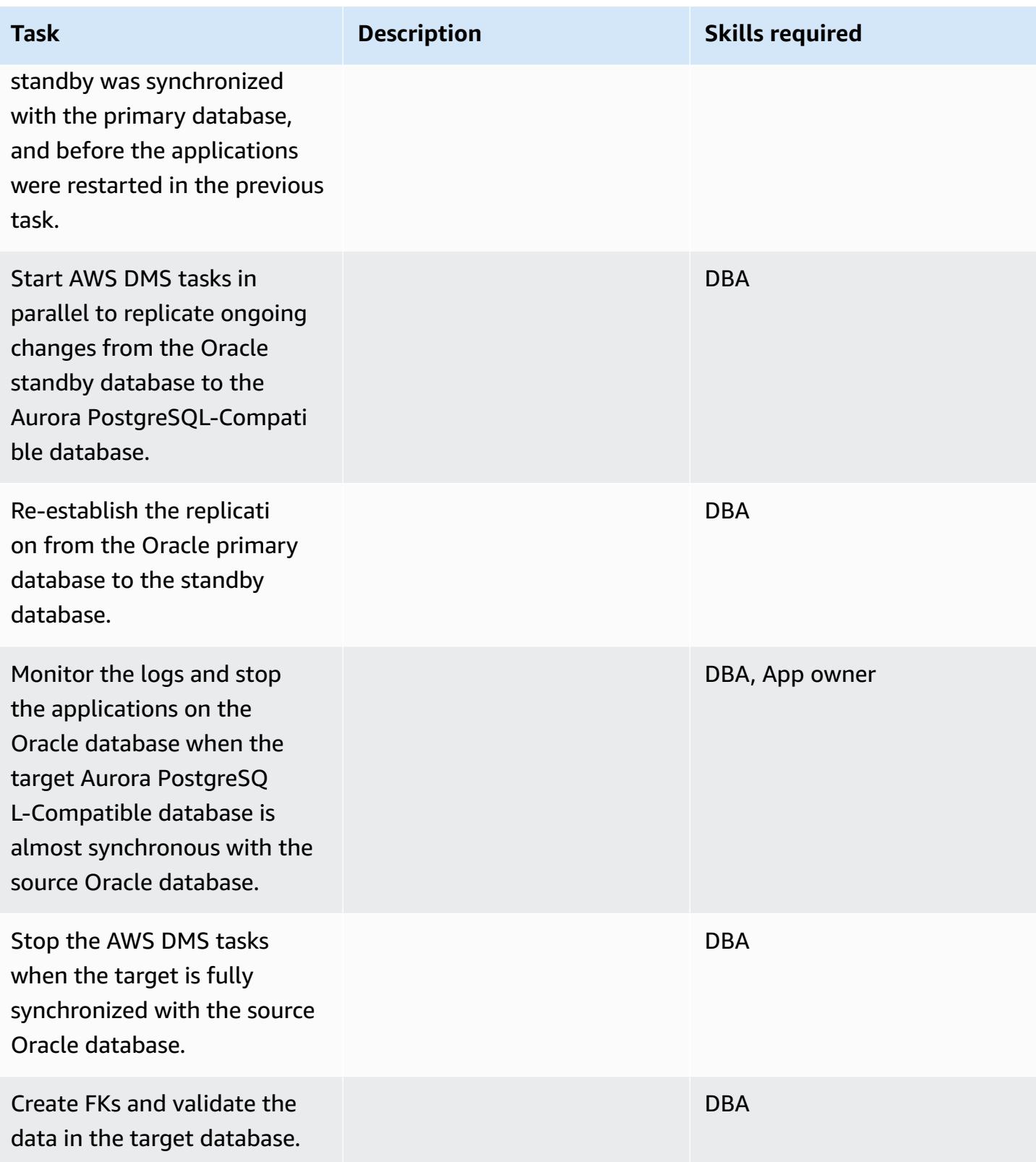

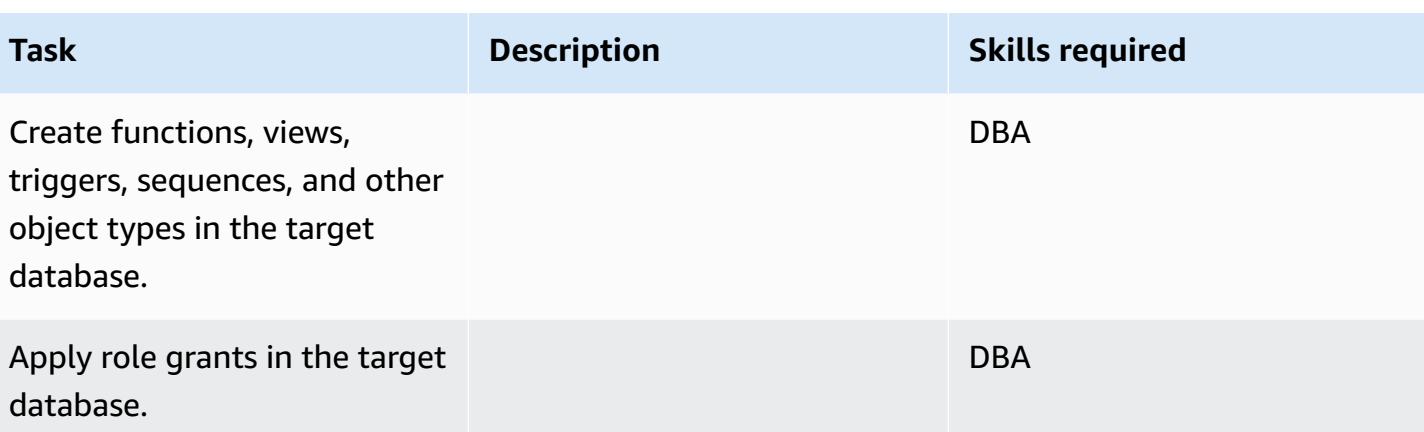

# **Migrate the application**

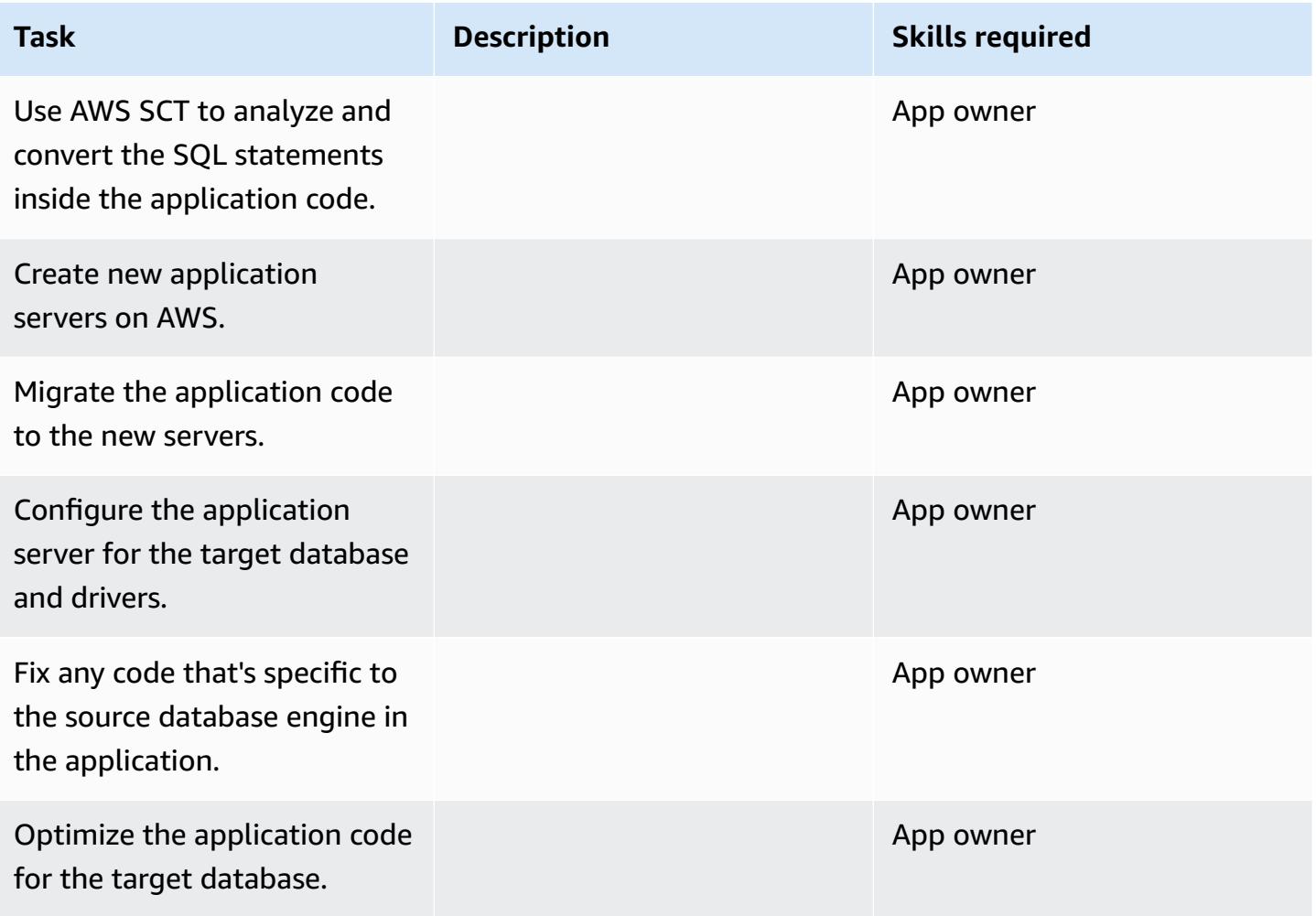

#### **Cut over**

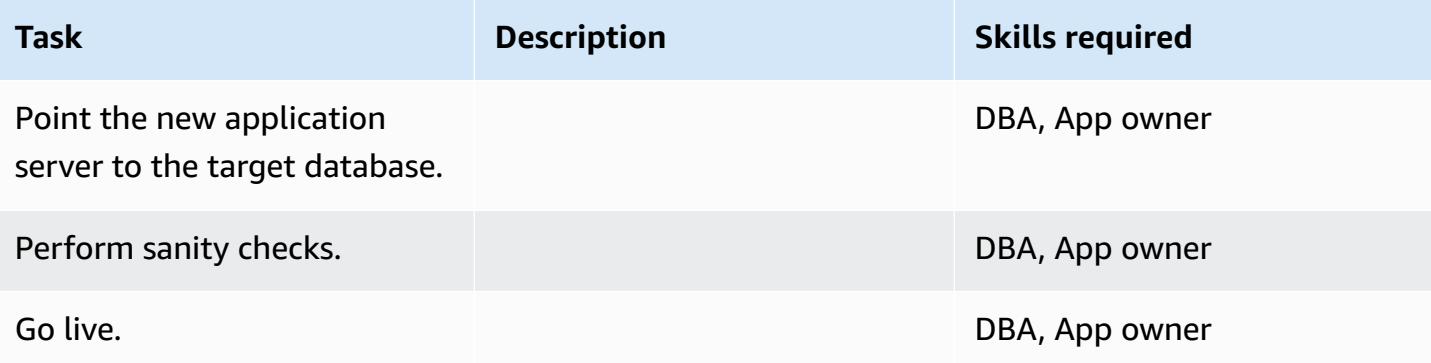

### **Close the project**

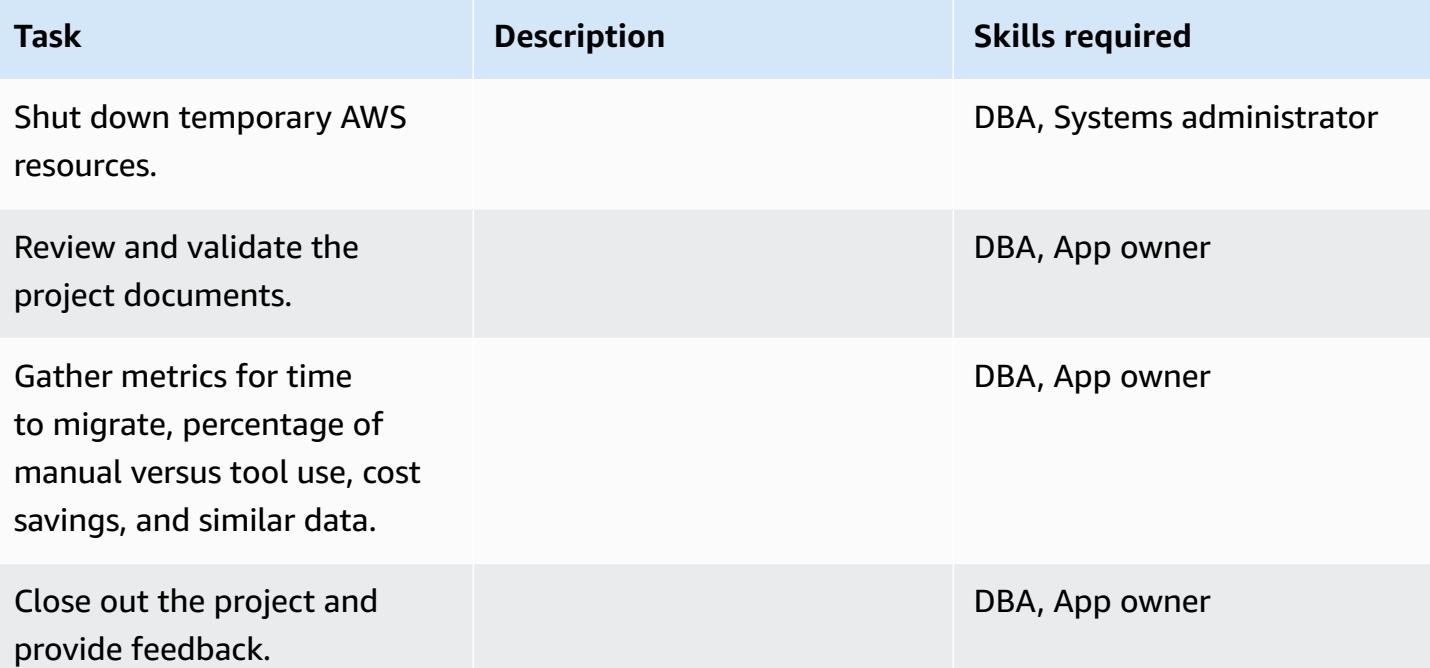

# **Related resources**

#### **References**

- Oracle Database to Aurora [PostgreSQL-Compatible:](https://d1.awsstatic.com/whitepapers/Migration/oracle-database-amazon-aurora-postgresql-migration-playbook.pdf) Migration Playbook
- [Migrating](https://docs.aws.amazon.com/dms/latest/sbs/chap-rdsoracle2aurora.html) an Amazon RDS for Oracle Database to Amazon Aurora MySQL
- AWS DMS [website](https://aws.amazon.com/dms/)
- AWS DMS [documentation](https://docs.aws.amazon.com/dms/latest/userguide/Welcome.html)
- AWS SCT [website](https://aws.amazon.com/dms/schema-conversion-tool/)
- AWS SCT [documentation](https://docs.aws.amazon.com/SchemaConversionTool/latest/userguide/CHAP_Welcome.html)
- Migrate from Oracle to [Amazon](https://aws.amazon.com/getting-started/projects/migrate-oracle-to-amazon-aurora/) Aurora

#### **Tutorials**

- [Getting](https://aws.amazon.com/dms/getting-started/) Started with AWS DMS
- Getting Started with [Amazon](https://aws.amazon.com/rds/getting-started/) RDS
- AWS Database Migration Service Step-by-Step [Walkthroughs](https://docs.aws.amazon.com/dms/latest/sbs/dms-sbs-welcome.html)

# **Migrate from SAP ASE to Amazon RDS for SQL Server using AWS DMS**

*Created by Amit Kumar (AWS)*

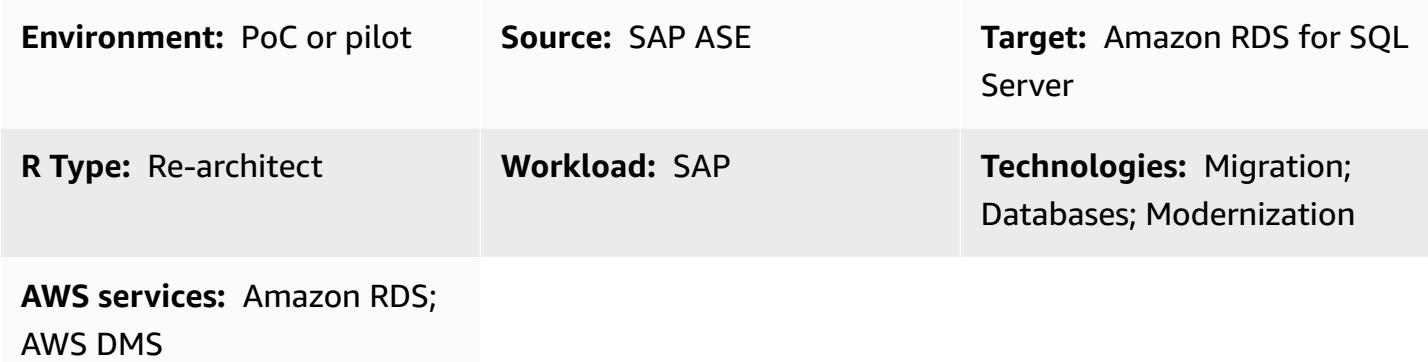

### **Summary**

This pattern provides guidance for migrating an SAP Adaptive Server Enterprise (ASE) database to an Amazon Relational Database Service (Amazon RDS) DB instance that's running Microsoft SQL Server. The source database can be located in an on-premises data center or on an Amazon Elastic Compute Cloud (Amazon EC2) instance. The pattern uses AWS Database Migration Service (AWS DMS) to migrate data and (optionally) computer-aided software engineering (CASE) tools to convert the database schema.

# **Prerequisites and limitations**

#### **Prerequisites**

- An active AWS account
- An SAP ASE database in an on-premises data center or on an EC2 instance
- A target Amazon RDS for SQL Server database that's up and running

#### **Limitations**

• Database size limit: 64 TB

#### **Product versions**

- SAP ASE version 15.7 or 16.x only. For the latest information, see [Using an SAP Database as a](https://docs.aws.amazon.com/dms/latest/userguide/CHAP_Source.SAP.html)  [Source](https://docs.aws.amazon.com/dms/latest/userguide/CHAP_Source.SAP.html) for AWS DMS.
- For Amazon RDS target databases, AWS DMS supports [Microsoft](https://docs.aws.amazon.com/AmazonRDS/latest/UserGuide/CHAP_SQLServer.html#SQLServer.Concepts.General.VersionSupport) SQL Server versions on Amazon [RDS](https://docs.aws.amazon.com/AmazonRDS/latest/UserGuide/CHAP_SQLServer.html#SQLServer.Concepts.General.VersionSupport) for the Enterprise, Standard, Web, and Express editions. For the latest information about supported versions, see the AWS DMS [documentation.](https://docs.aws.amazon.com/dms/latest/userguide/CHAP_Target.SQLServer.html) We recommend that you use the latest version of AWS DMS for the most comprehensive version and feature support.

# **Architecture**

#### **Source technology stack**

• An SAP ASE database that's on premises or on an Amazon EC2 instance

#### **Target technology stack**

• An Amazon RDS for SQL Server DB instance

#### **Source and target architecture**

*From an SAP ASE database on Amazon EC2 to an Amazon RDS for SQL Server DB instance:*

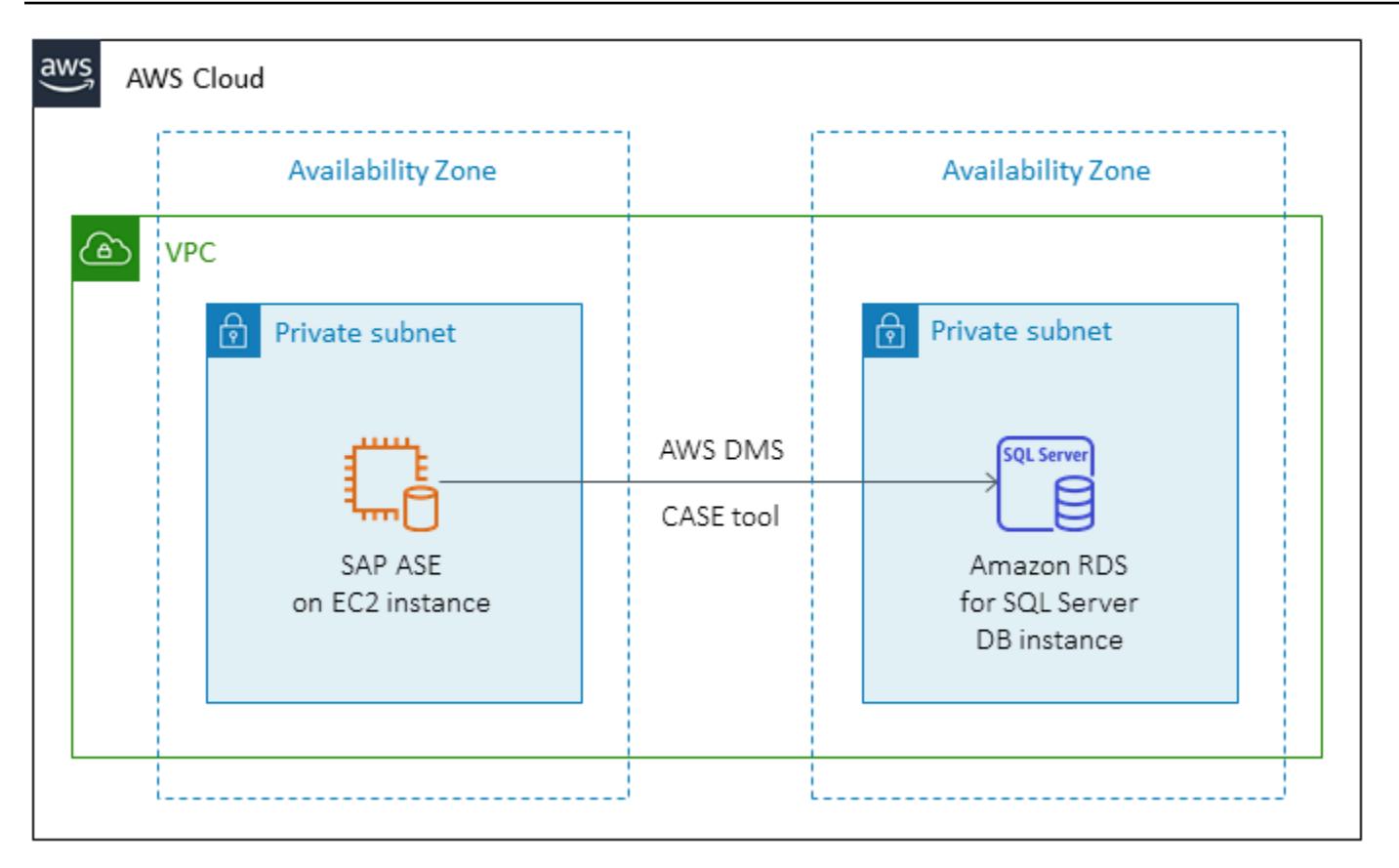

*From an on-premises SAP ASE database to an Amazon RDS for SQL Server DB instance:*

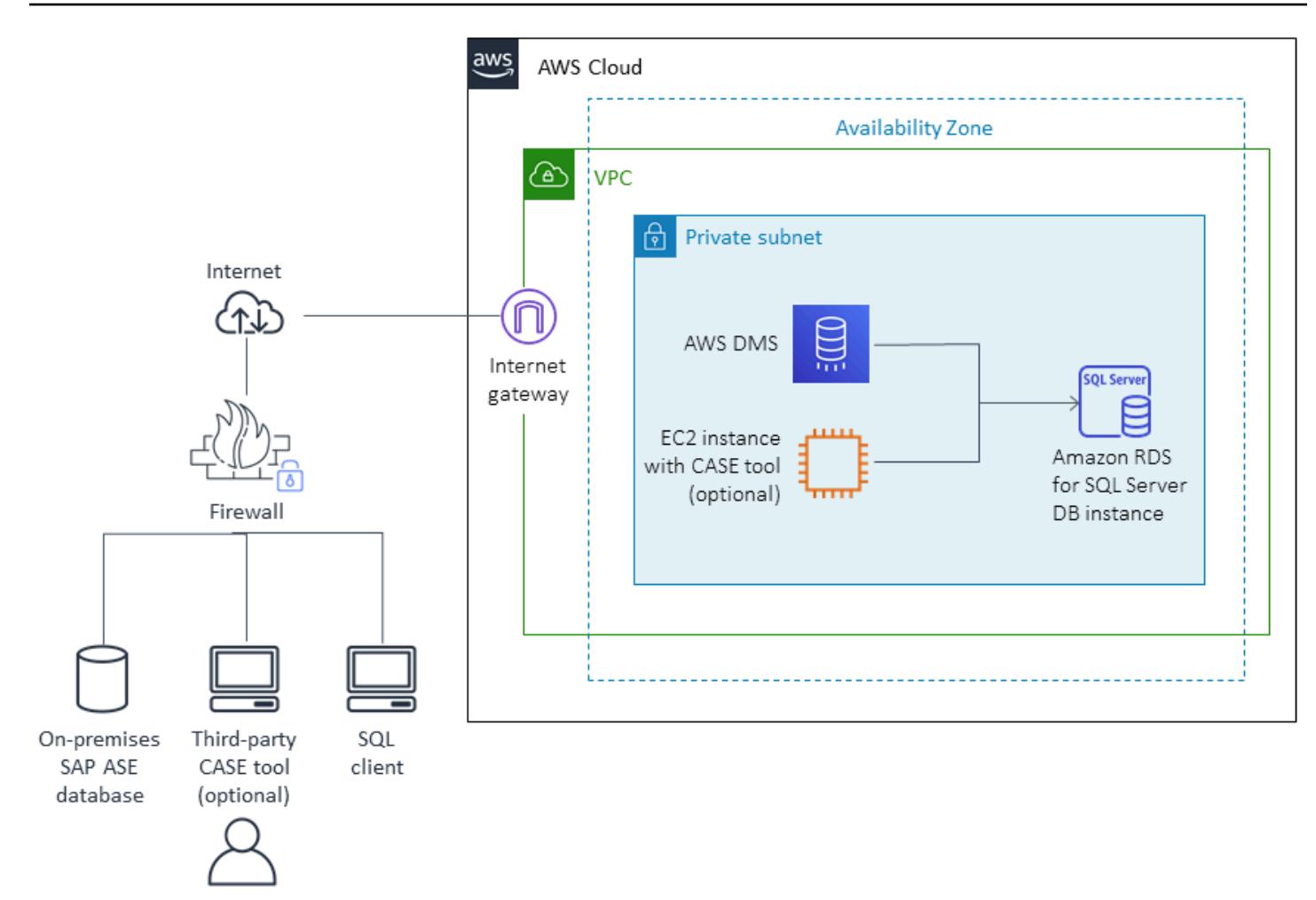

# **Tools**

- AWS Database [Migration](https://docs.aws.amazon.com/dms/) Service (AWS DMS) is a web service you can use to migrate data from your database that is on-premises, on an Amazon RDS DB instance, or in a database on an EC2 instance, to a database on an AWS service such as Amazon RDS for SQL Server or an EC2 instance. You can also migrate a database from an AWS service to an on-premises database. You can migrate data between heterogeneous or homogeneous database engines.
- For schema conversions, you can optionally use erwin Data [Modeler](https://erwin.com/products/erwin-data-modeler/) or SAP [PowerDesigner.](https://www.sap.com/products/technology-platform/powerdesigner-data-modeling-tools.html)

# **Epics**

# **Plan the migration**

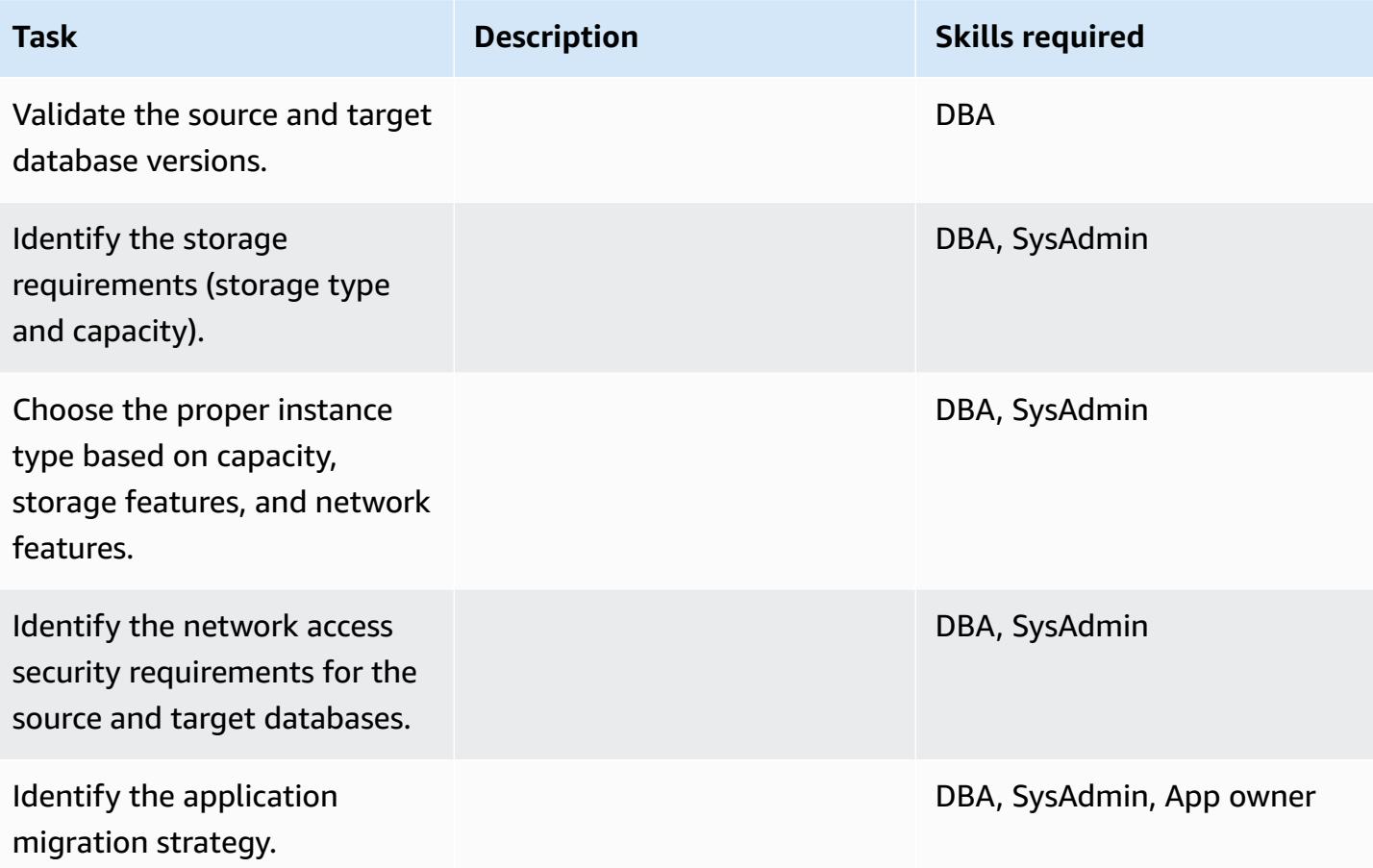

# **Configure the infrastructure**

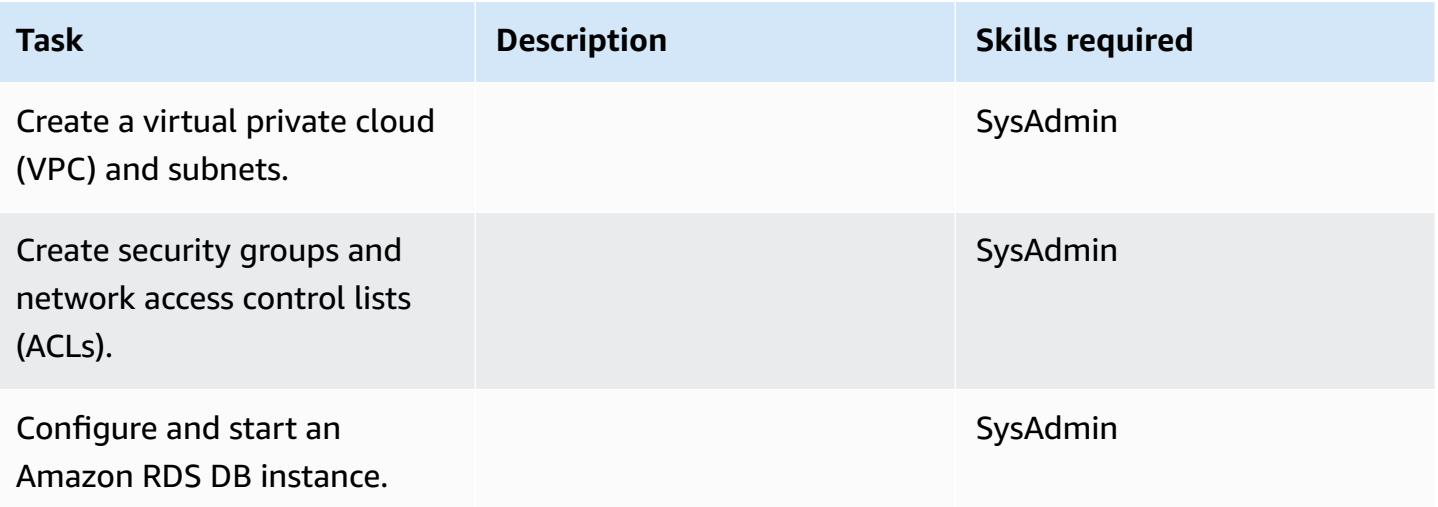

### **Migrate data - option 1**

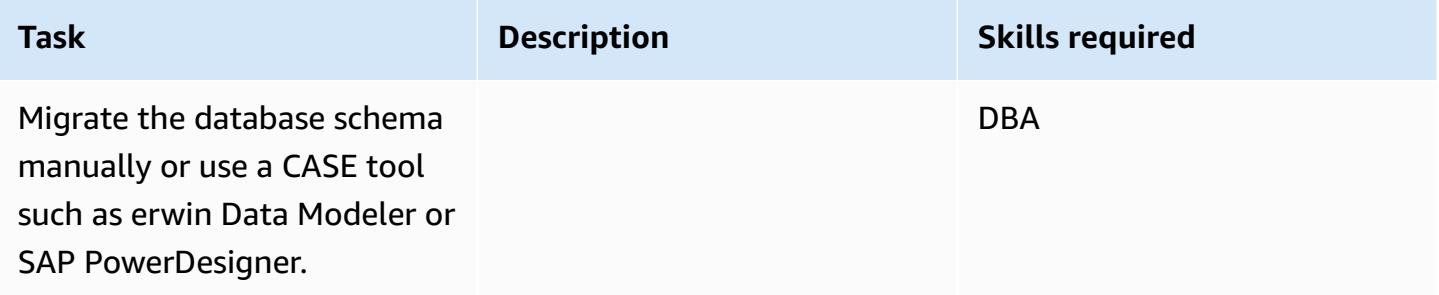

# **Migrate data - option 2**

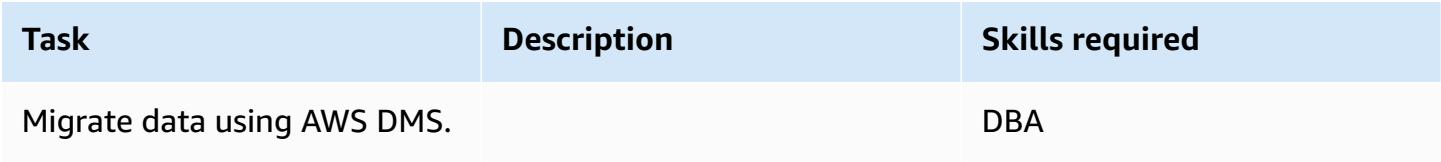

# **Migrate the application**

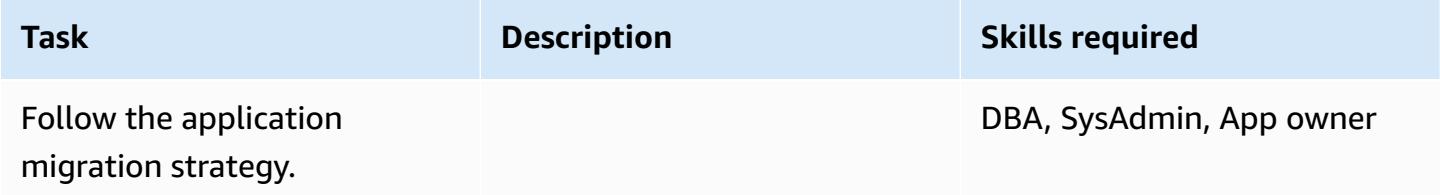

#### **Cut over**

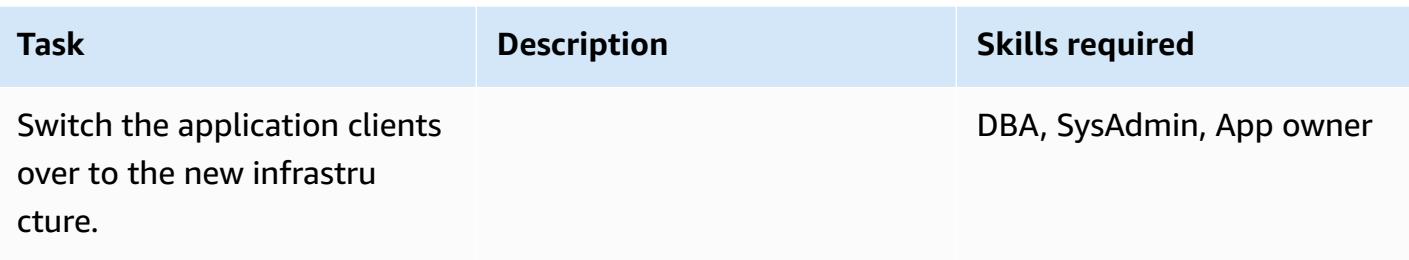

#### **Close the project**

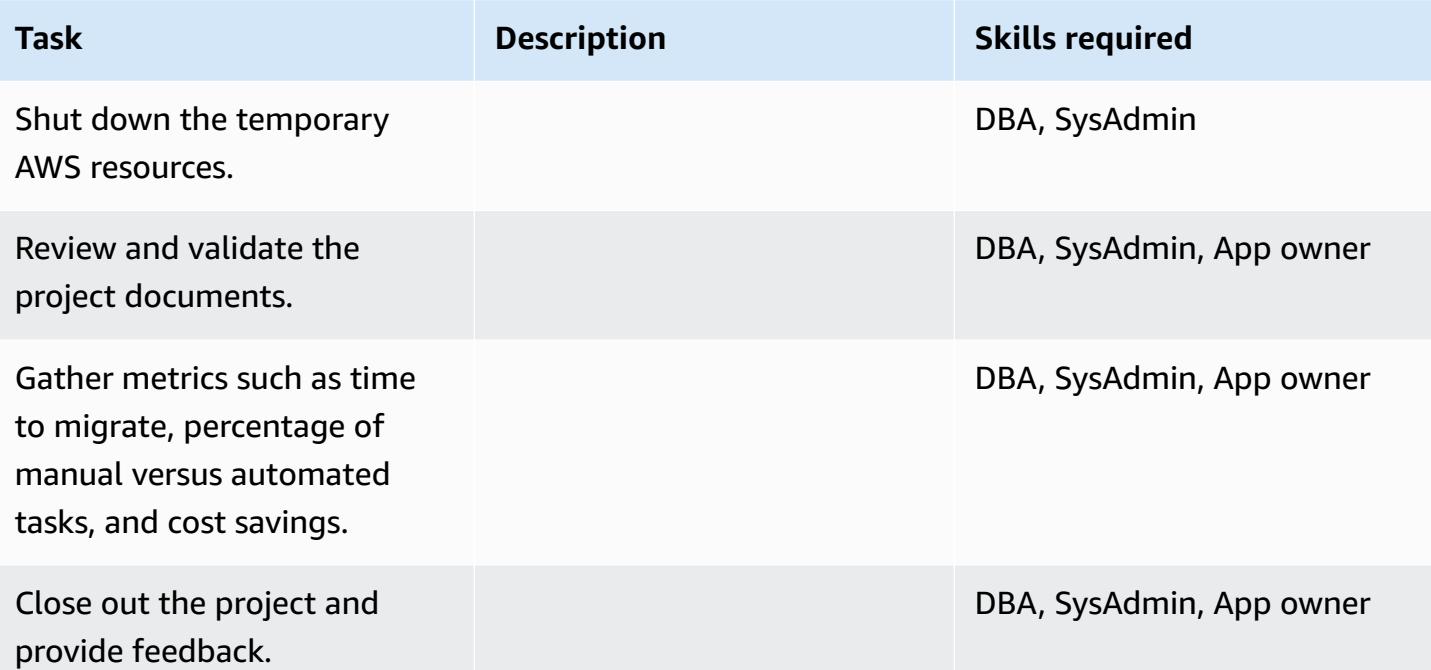

# **Related resources**

#### **References**

- AWS DMS [website](https://aws.amazon.com/dms/)
- [Amazon](https://aws.amazon.com/rds/pricing/) RDS Pricing
- Using a SAP ASE [Database](http://docs.aws.amazon.com/dms/latest/userguide/CHAP_Source.SAP.html) as a Source for AWS DMS
- [Limitations](https://docs.aws.amazon.com/AmazonRDS/latest/UserGuide/custom-reqs-limits-MS.html) for RDS Custom for SQL Server

#### **Tutorials and videos**

- [Getting](https://aws.amazon.com/dms/getting-started/) Started with AWS DMS
- Getting Started with [Amazon](https://aws.amazon.com/rds/getting-started/) RDS
- AWS DMS [\(video\)](https://www.youtube.com/watch?v=zb4GcjEdl8U)
- [Amazon](https://www.youtube.com/watch?v=igRfulrrYCo) RDS (video)

# **Migrate an on-premises Microsoft SQL Server database to Amazon Redshift using AWS DMS**

*Created by Marcelo Fernandes (AWS)*

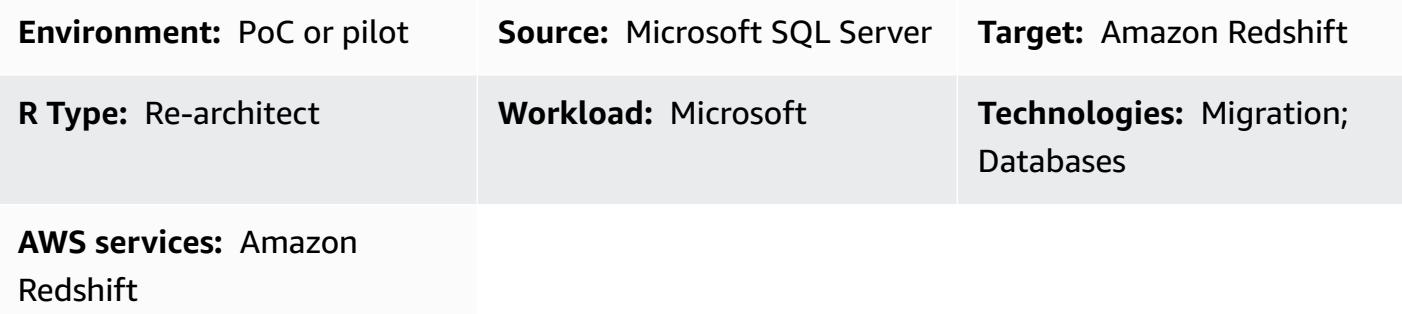

### **Summary**

This pattern provides guidance for migrating an on-premises Microsoft SQL Server database to Amazon Redshift by using AWS Data Migration Service (AWS DMS).

# **Prerequisites and limitations**

#### **Prerequisites**

- An active AWS account
- A source Microsoft SQL Server database in an on-premises data center
- Completed prerequisites for using an Amazon Redshift database as a target for AWS DMS, as discussed in the AWS DMS [documentation](https://docs.aws.amazon.com/dms/latest/userguide/CHAP_Target.Redshift.html#CHAP_Target.Redshift.Prerequisites)

### **Product versions**

• SQL Server 2005-2019, Enterprise, Standard, Workgroup, Developer, and Web editions. For the latest list of supported versions, see Using a [Microsoft](https://docs.aws.amazon.com/dms/latest/userguide/CHAP_Source.SQLServer.html) SQL Server Database as a Source for AWS [DMS](https://docs.aws.amazon.com/dms/latest/userguide/CHAP_Source.SQLServer.html) in the AWS documentation.

# **Architecture**

#### **Source technology stack**

Migrate from SQL Server to Amazon Redshift 3706

• An on-premises Microsoft SQL Server database

#### **Target technology stack**

• Amazon Redshift

#### **Data migration architecture**

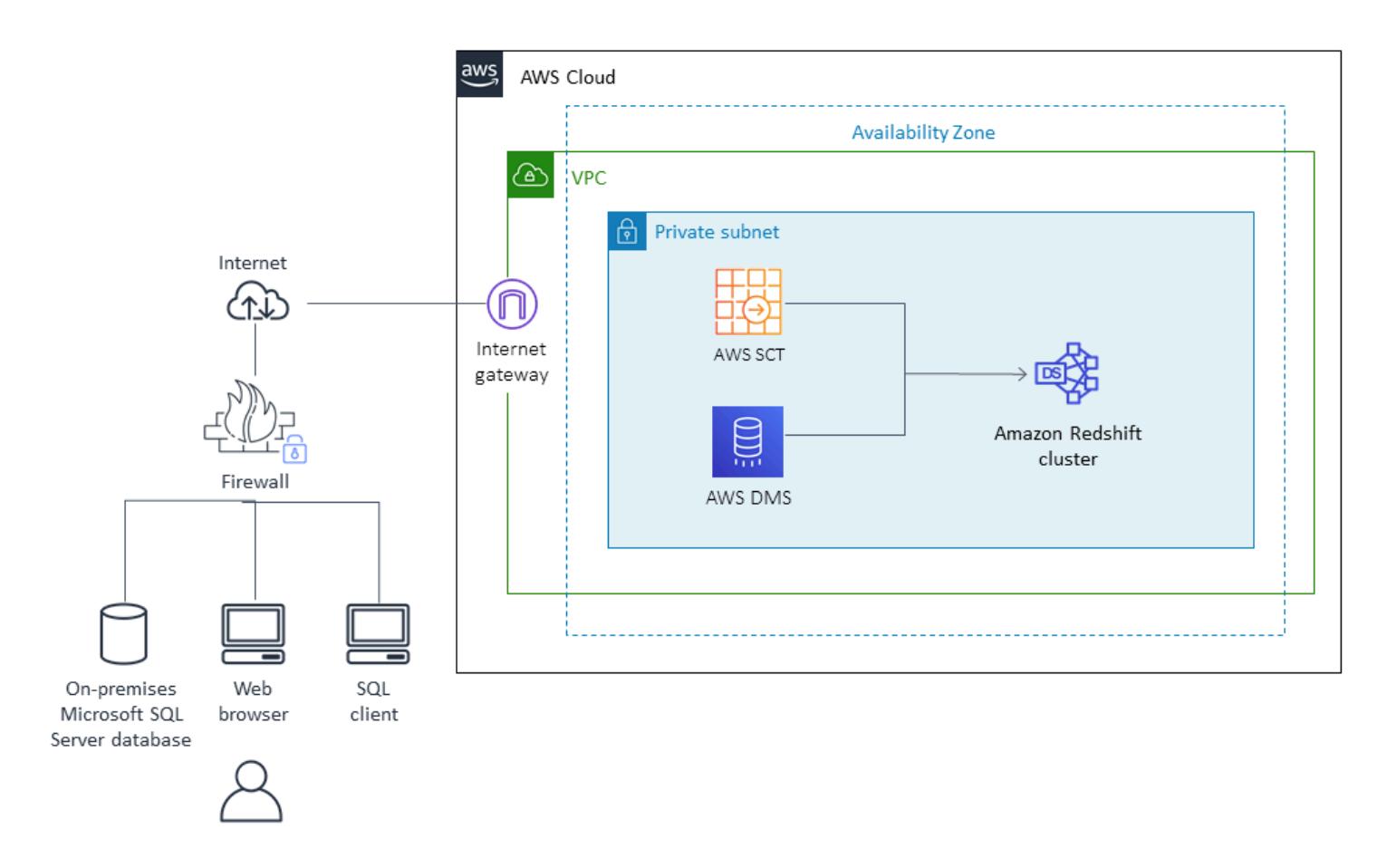

# **Tools**

• AWS [DMS](https://docs.aws.amazon.com/dms/latest/userguide/Welcome.html) is a data migration service that supports several types of source and target databases. For information about the Microsoft SQL Server database versions and editions that are supported for use with AWS DMS, see Using a [Microsoft](https://docs.aws.amazon.com/dms/latest/userguide/CHAP_Source.SQLServer.html) SQL Server Database as a Source for [AWS](https://docs.aws.amazon.com/dms/latest/userguide/CHAP_Source.SQLServer.html) DMS in the AWS DMS documentation. If AWS DMS doesn't support your source database, you must select an alternative method for data migration.

# **Epics**

# **Plan the migration**

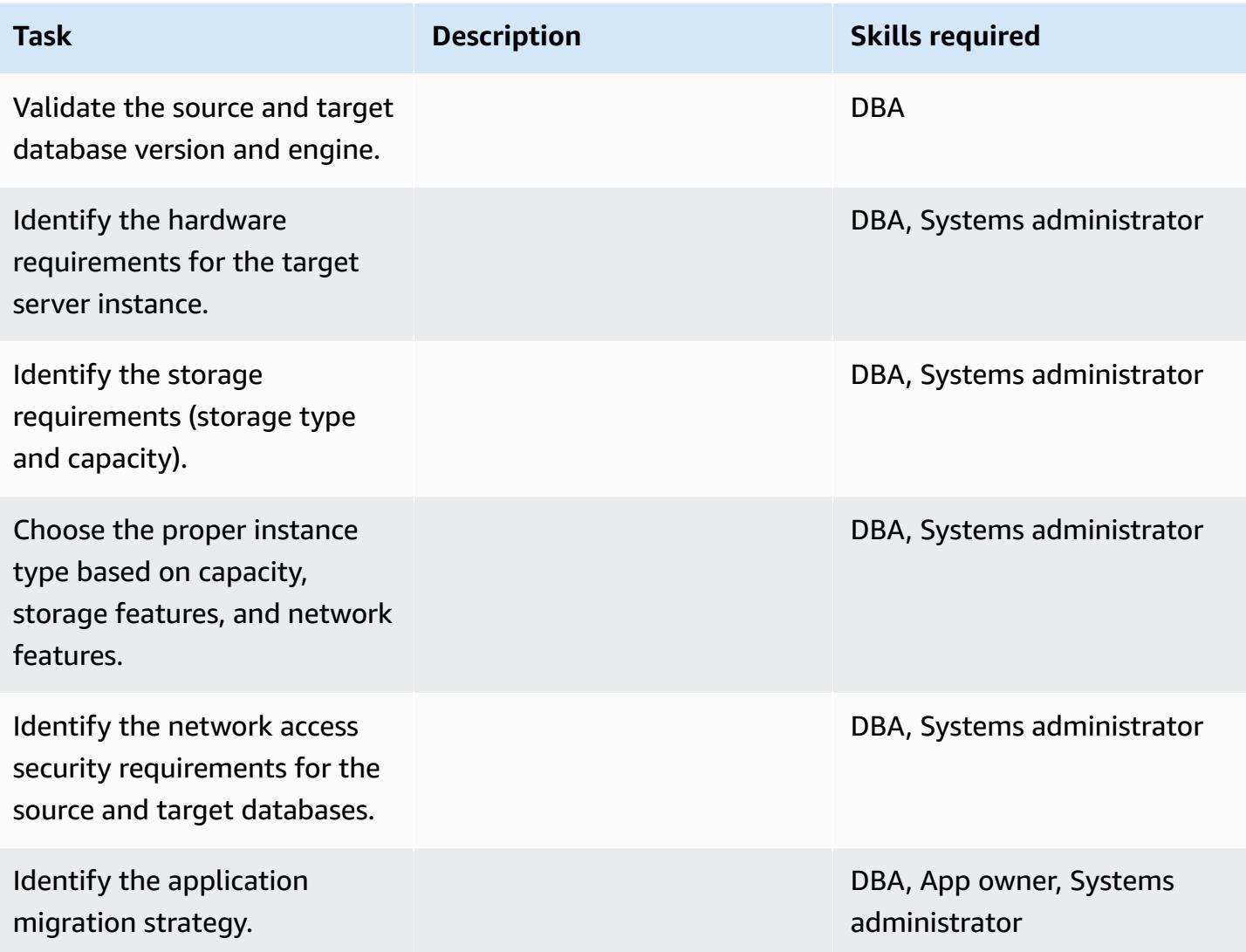

# **Configure the infrastructure**

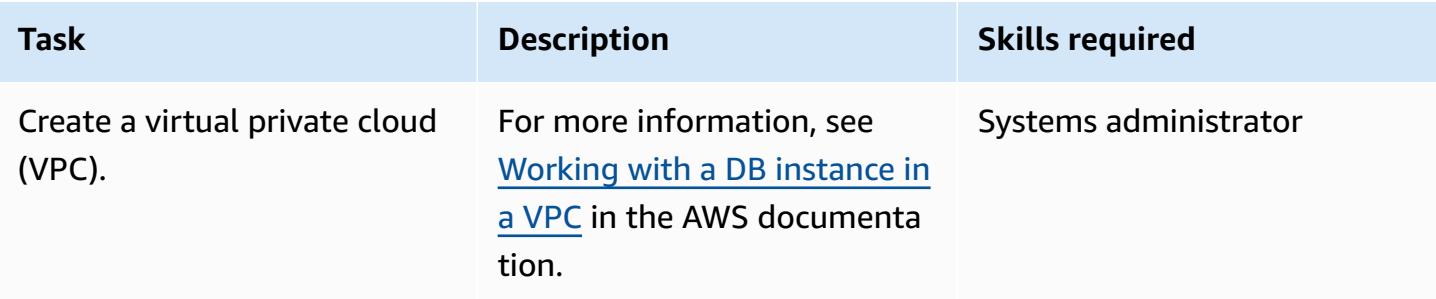

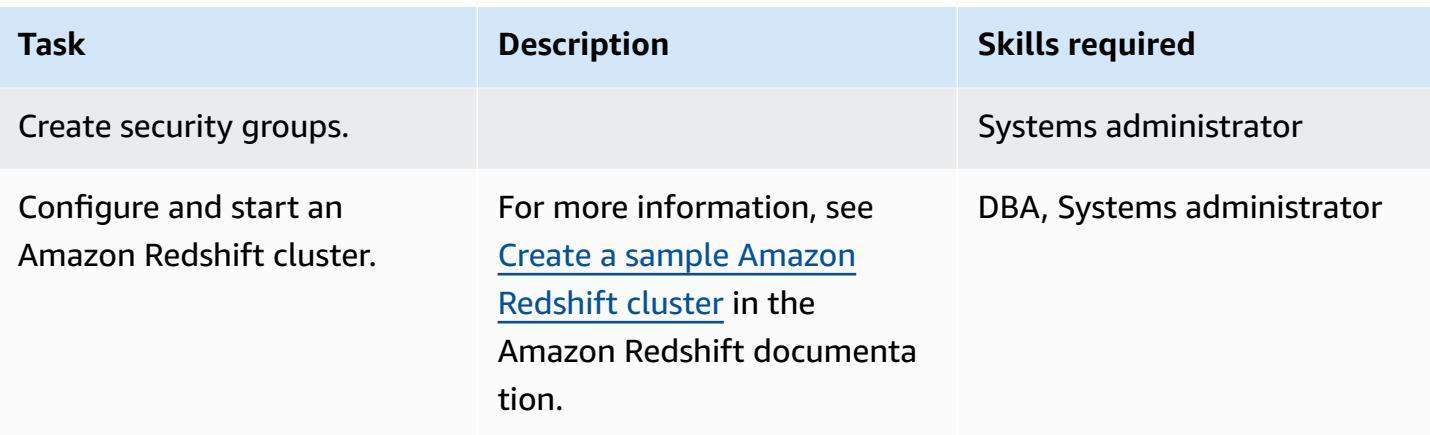

# **Migrate data**

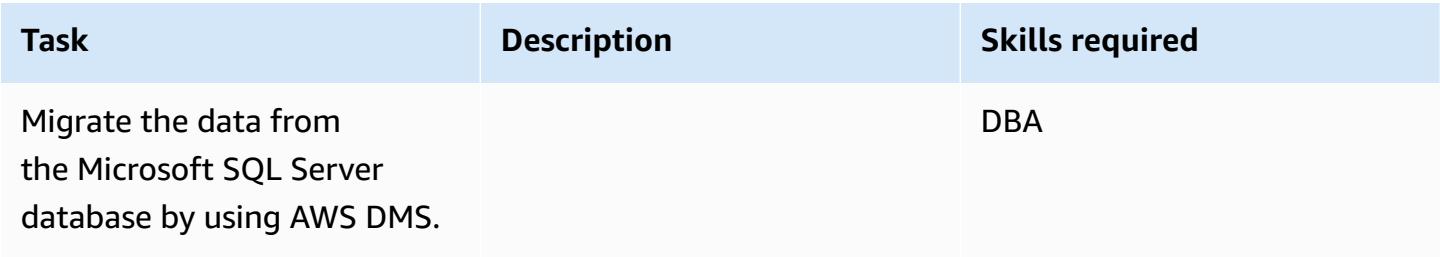

# **Migrate the application**

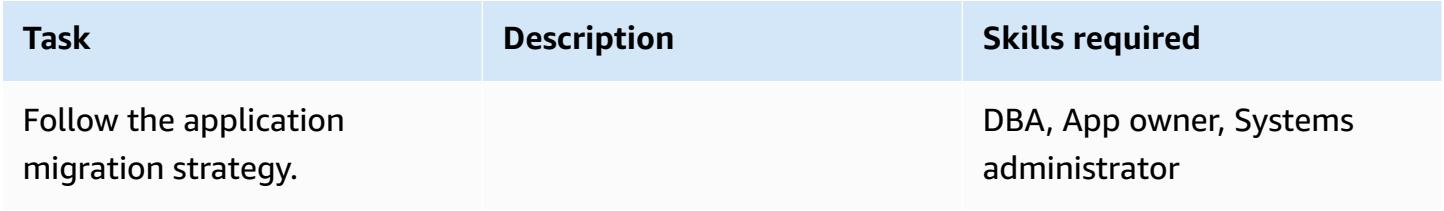

#### **Cut over**

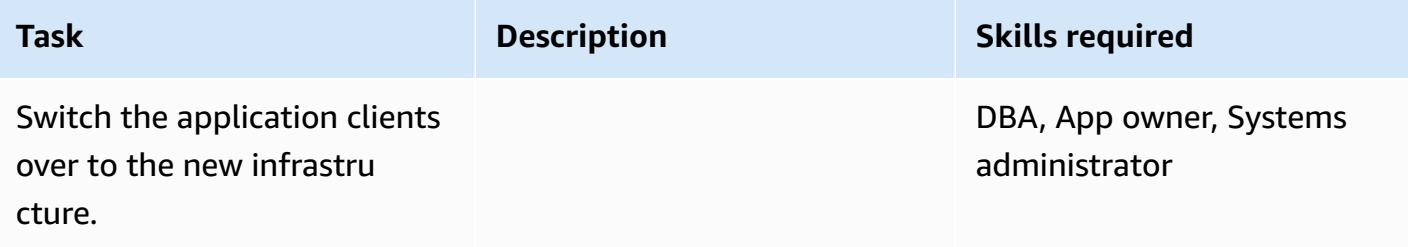

### **Close the project**

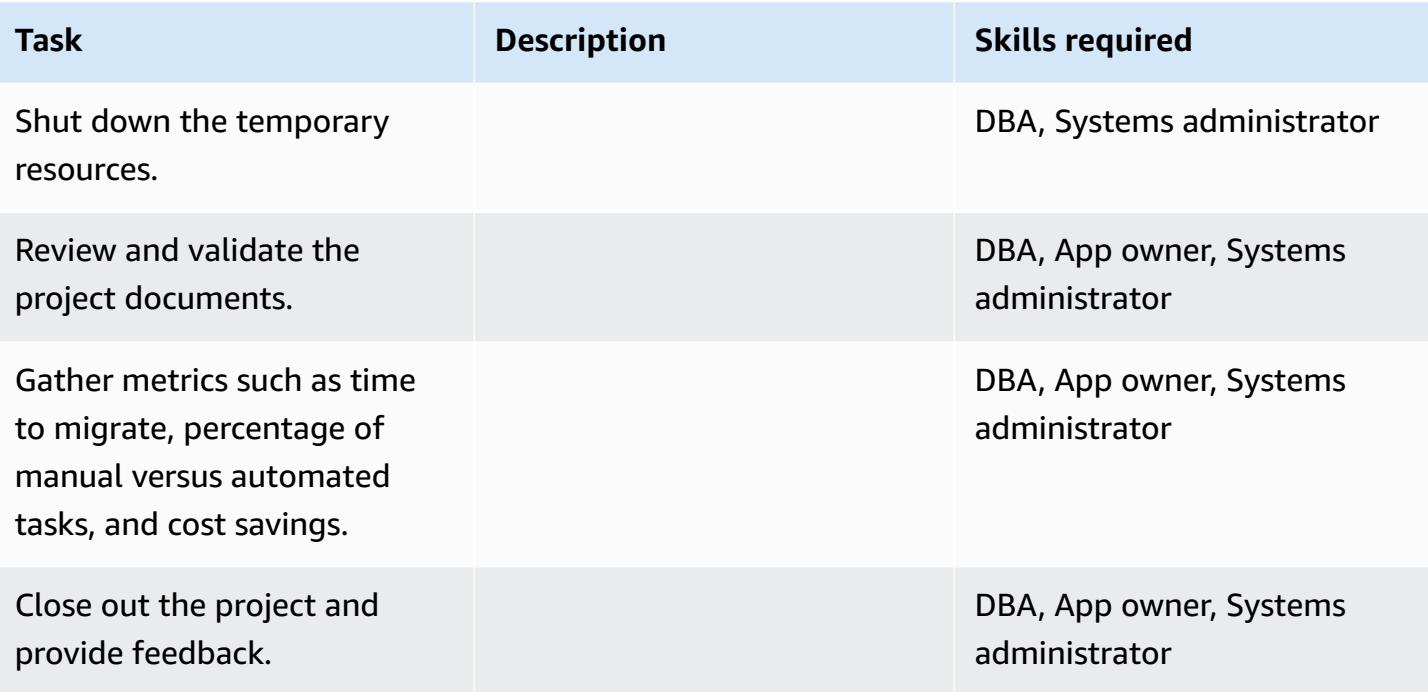

# **Related resources**

#### **References**

- AWS DMS [documentation](https://docs.aws.amazon.com/dms/index.html)
- Amazon Redshift [documentation](https://docs.aws.amazon.com/redshift/)
- Amazon [Redshift](https://aws.amazon.com/redshift/pricing/) Pricing

#### **Tutorials and videos**

- [Getting](https://aws.amazon.com/dms/getting-started/) Started with AWS DMS
- Getting Started with Amazon [Redshift](http://docs.aws.amazon.com/redshift/latest/gsg/getting-started.html)
- Using an Amazon Redshift database as a target for AWS Database [Migration](https://docs.aws.amazon.com/dms/latest/userguide/CHAP_Target.Redshift.html) Service
- AWS DMS [\(video\)](https://www.youtube.com/watch?v=zb4GcjEdl8U)

# **Migrate an on-premises Microsoft SQL Server database to Amazon Redshift using AWS SCT data extraction agents**

*Created by Neha Thakur (AWS)*

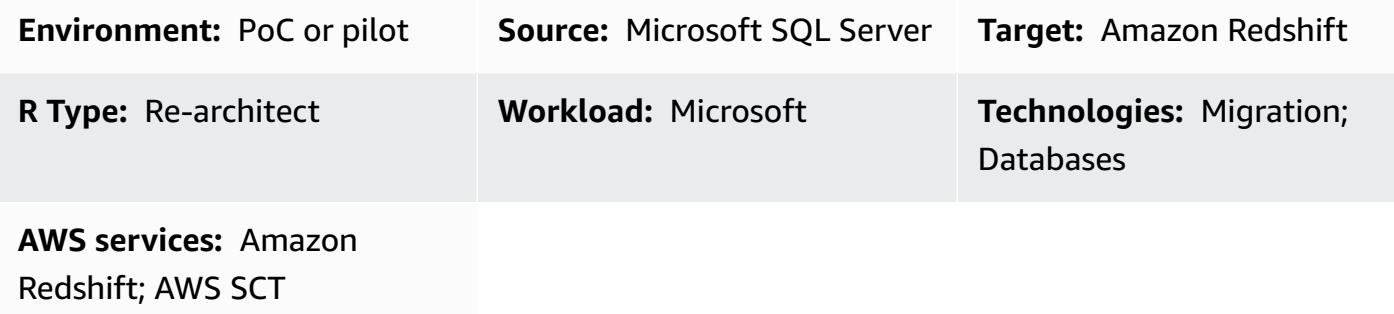

### **Summary**

This pattern outlines steps for migrating an on-premises Microsoft SQL Server source database to an Amazon Redshift target database by using AWS Schema Conversion Tool (AWS SCT) data extraction agents. An agent is an external program that is integrated with AWS SCT but performs data transformation elsewhere and interacts with other AWS services on your behalf.

# **Prerequisites and limitations**

#### **Prerequisites**

- A Microsoft SQL Server source database used for the data warehouse workload in an onpremises data center
- An active AWS account

#### **Product versions**

• Microsoft SQL Server version 2008 or later. For the latest list of supported versions, see [AWS](https://docs.aws.amazon.com/SchemaConversionTool/latest/userguide/CHAP_Welcome.html) SCT [documentation](https://docs.aws.amazon.com/SchemaConversionTool/latest/userguide/CHAP_Welcome.html).

# **Architecture**

#### **technology stackSource**

Migrate from SQL Server to Amazon Redshift using data extraction agents 3711

#### **technology stackTarget**

• Amazon Redshift

#### **Data migration architecture**

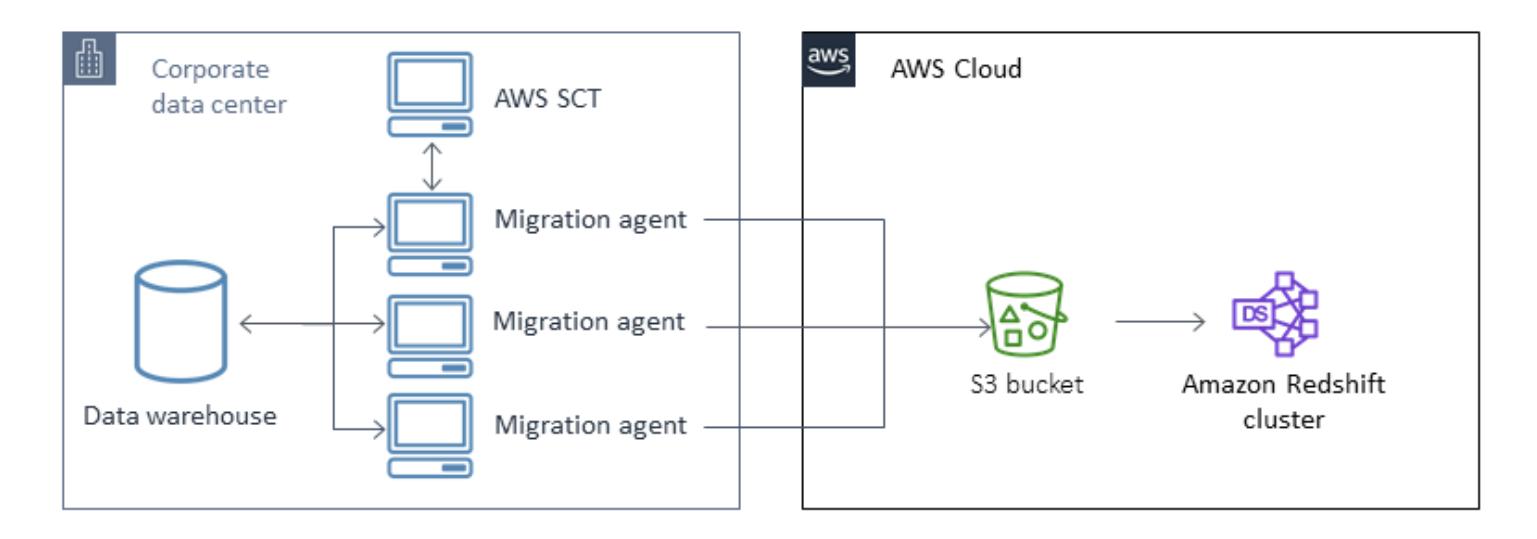

### **Tools**

• AWS Schema [Conversion](https://docs.aws.amazon.com/SchemaConversionTool/latest/userguide/CHAP_Welcome.html) Tool (AWS SCT) handles heterogeneous database migrations by automatically converting the source database schema and a majority of the custom code to a format that's compatible with the target database. When the source and target databases are very different, you can use an AWS SCT agent to perform additional data transformation. For more information, see Migrating Data from an [On-Premises](https://docs.aws.amazon.com/SchemaConversionTool/latest/userguide/agents.dw.html) Data Warehouse to Amazon Redshift in the AWS documentation.

### **Best practices**

- Best [practices](https://docs.aws.amazon.com/SchemaConversionTool/latest/userguide/CHAP_BestPractices.html) for AWS SCT
- Best [practices](https://docs.aws.amazon.com/redshift/latest/dg/best-practices.html) for Amazon Redshift

# **Epics**

# **Prepare for migration**

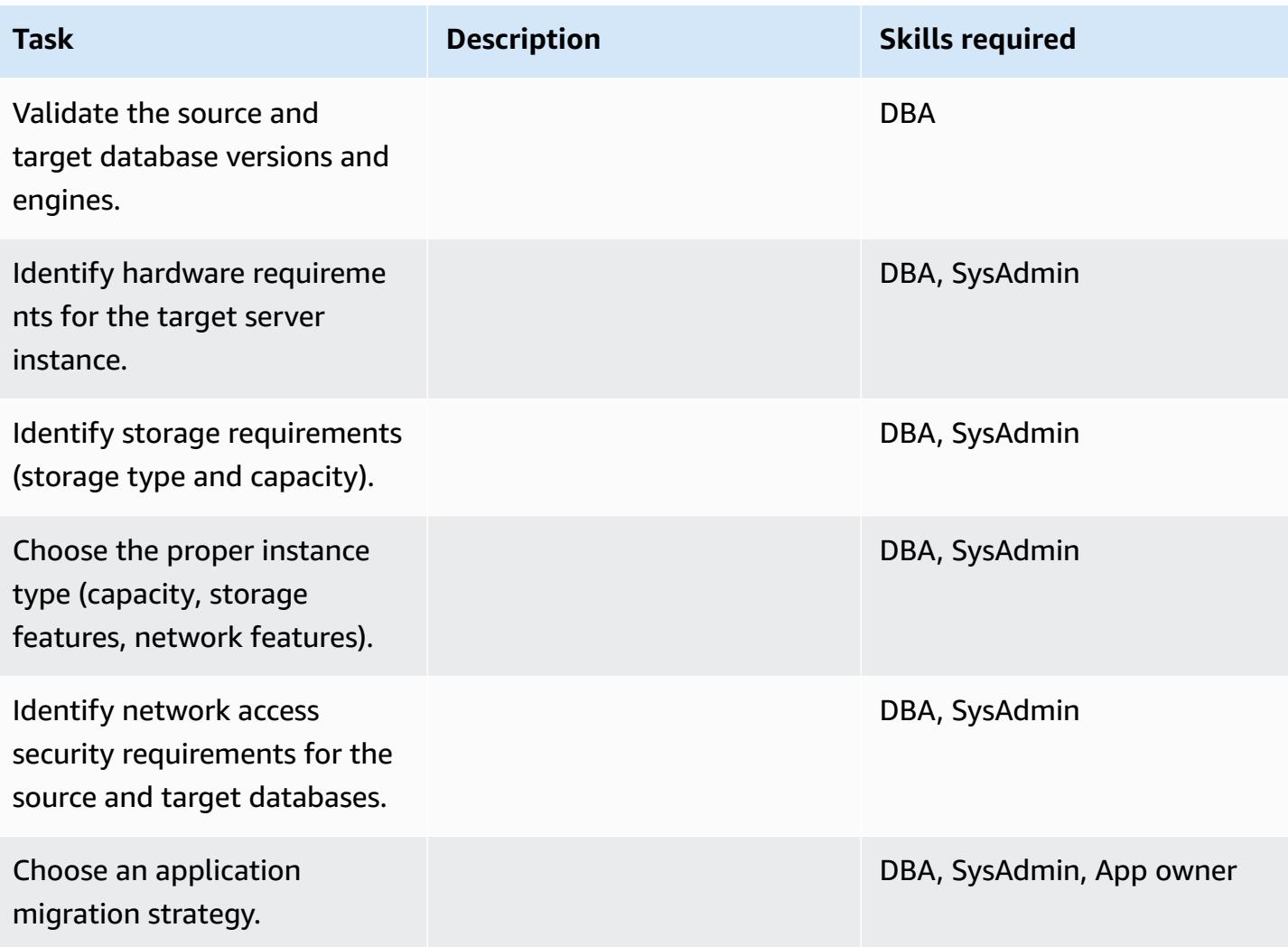

# **Configure infrastructure**

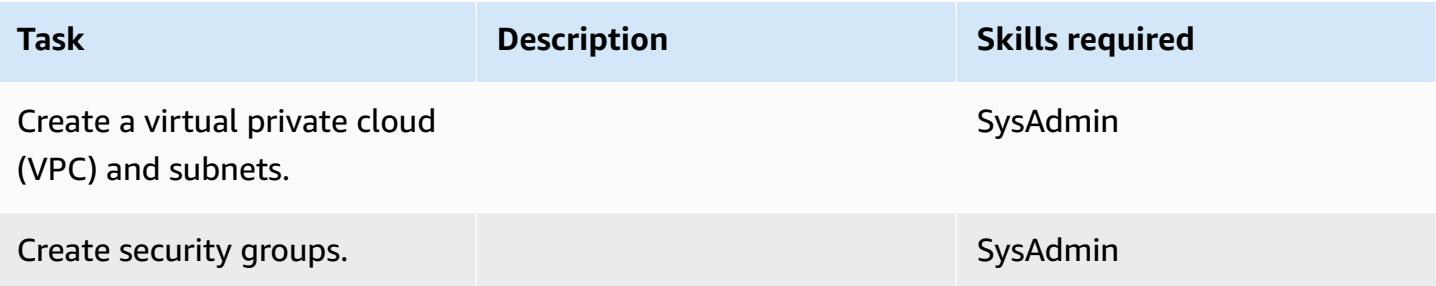

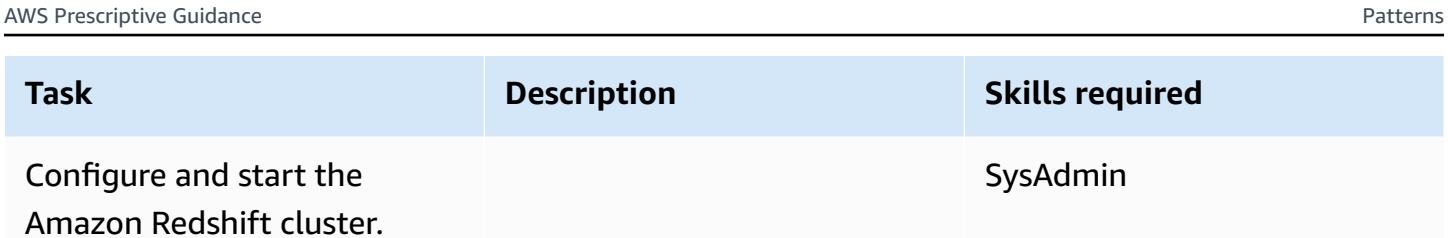

### **Migrate data**

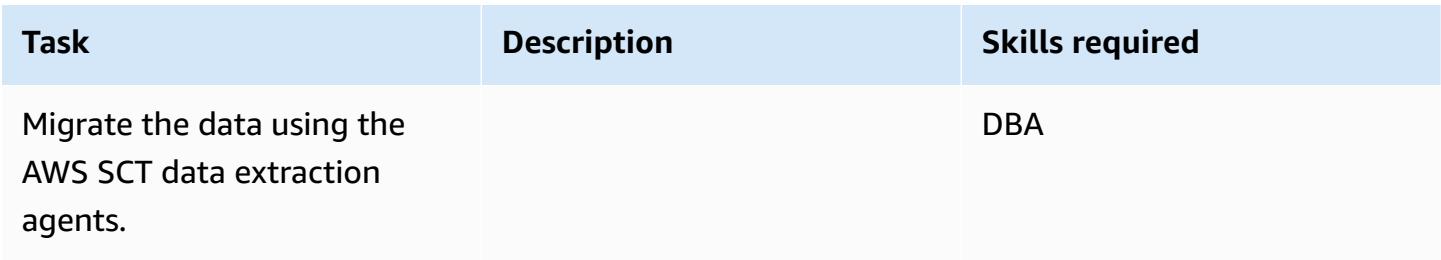

# **Migrate applications**

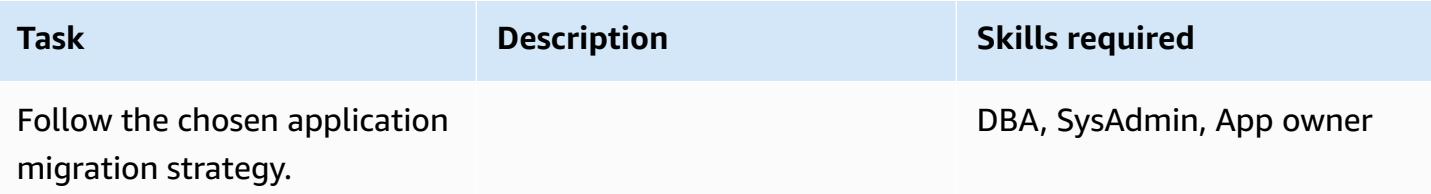

### **Cut over to the target database**

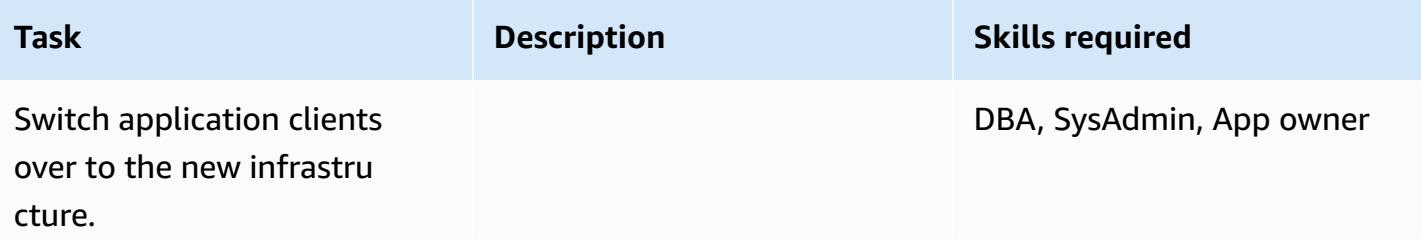

# **Close the project**

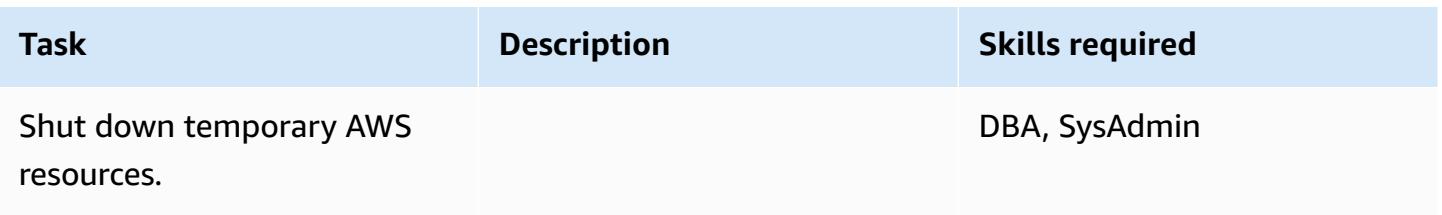

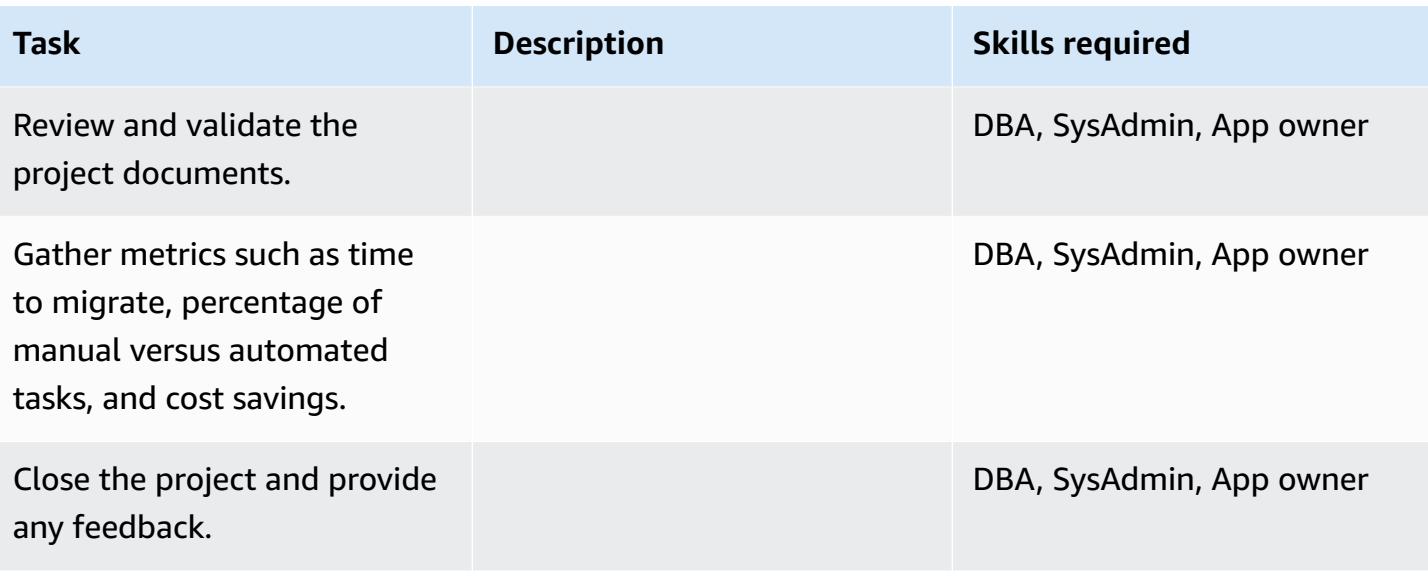

### **Related resources**

#### **References**

- AWS SCT User [Guide](https://docs.aws.amazon.com/SchemaConversionTool/latest/userguide/CHAP_Welcome.html)
- Using Data [Extraction](https://docs.aws.amazon.com/SchemaConversionTool/latest/userguide/agents.html) Agents
- Amazon [Redshift](https://aws.amazon.com/redshift/pricing/) Pricing

#### **Tutorials and videos**

- Getting Started with the AWS Schema [Conversion](https://docs.aws.amazon.com/SchemaConversionTool/latest/userguide/CHAP_GettingStarted.html) Tool
- Getting Started with Amazon [Redshift](http://docs.aws.amazon.com/redshift/latest/gsg/getting-started.html)

# **Migrate a Teradata database to Amazon Redshift using AWS SCT data extraction agents**

*Created by Sergey Dmitriev (AWS)*

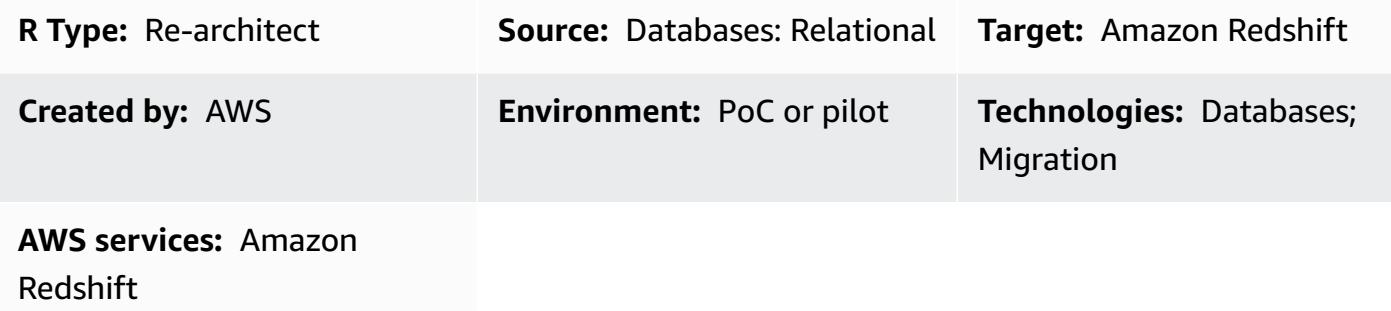

# **Summary**

This pattern walks you through the steps for migrating a Teradata database, used as a data warehouse in an on-premises data center, to an Amazon Redshift database. The pattern uses AWS Schema Conversion Tool (AWS SCT) data extraction agents. An agent is an external program that is integrated with AWS SCT but performs data transformation elsewhere and interacts with other AWS services on your behalf.

# **Prerequisites and limitations**

### **Prerequisites**

- An active AWS account
- A Teradata source database in an on-premises data center

#### **Product versions**

• Teradata version 13 and later. For the latest list of supported versions, see the [AWS](https://docs.aws.amazon.com/SchemaConversionTool/latest/userguide/CHAP_Welcome.html) SCT [documentation](https://docs.aws.amazon.com/SchemaConversionTool/latest/userguide/CHAP_Welcome.html).

# **Architecture**

### **Source technology stack**

#### **Target technology stack**

• Amazon Redshift cluster

#### **Data migration architecture**

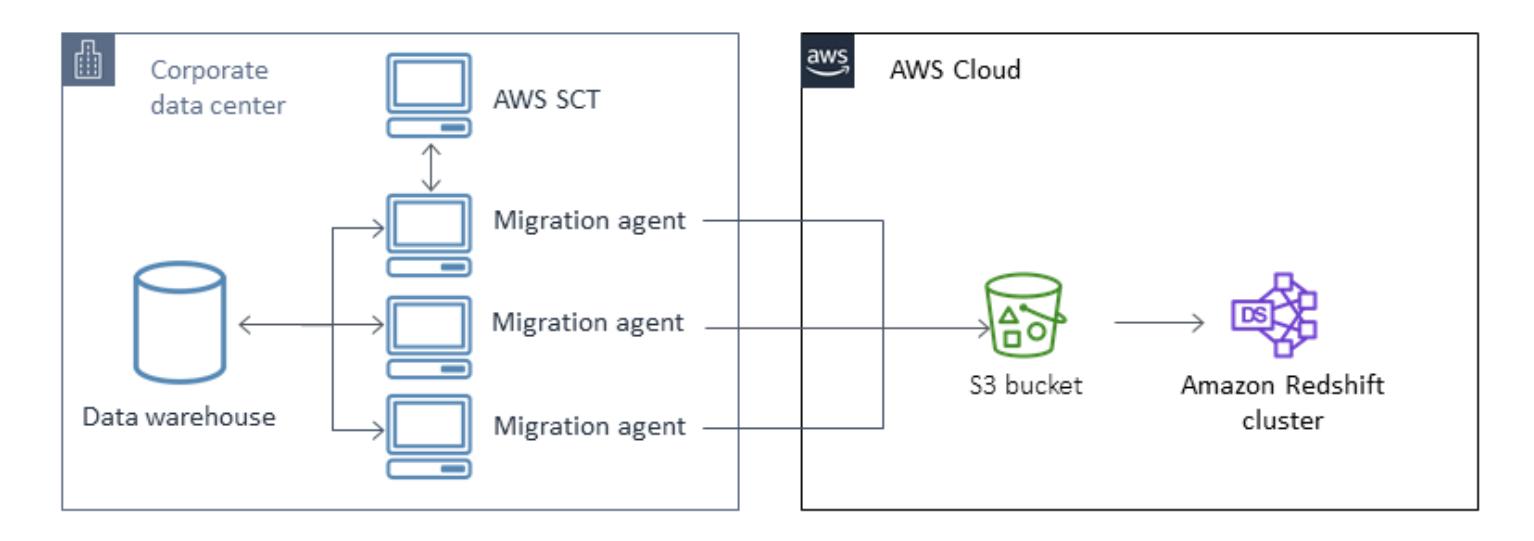

# **Tools**

• **AWS SCT** – AWS Schema [Conversion](https://docs.aws.amazon.com/SchemaConversionTool/latest/userguide/CHAP_Welcome.html) Tool (AWS SCT) handles heterogeneous database migrations by automatically converting the source database schema and a majority of the custom code to a format that's compatible with the target database. When the source and target databases are very different from one another, you can use an AWS SCT agent to perform additional data transformation. For more information, see Migrating Data from an [On-Premises](https://docs.aws.amazon.com/SchemaConversionTool/latest/userguide/agents.dw.html) Data [Warehouse](https://docs.aws.amazon.com/SchemaConversionTool/latest/userguide/agents.dw.html) to Amazon Redshift in the AWS documentation.

# **Epics**

# **Prepare for migration**

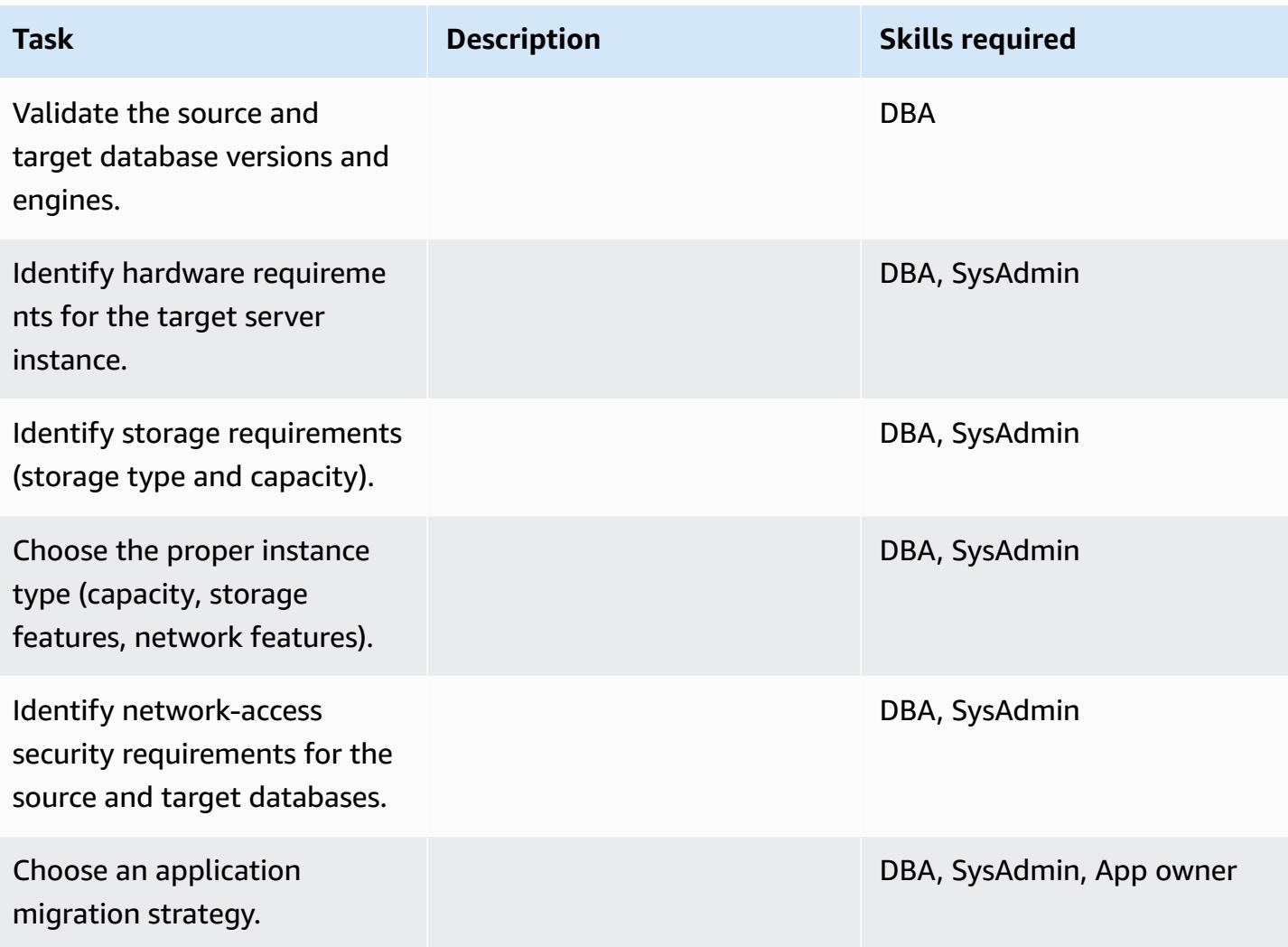

# **Configure infrastructure**

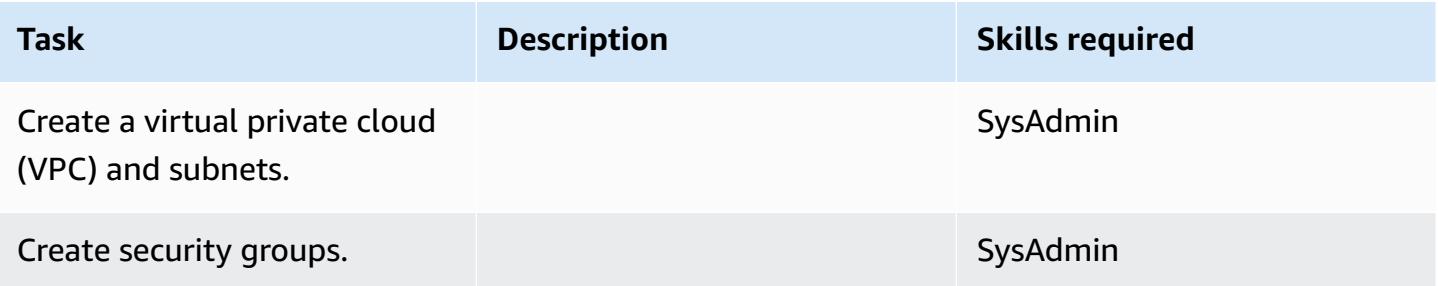

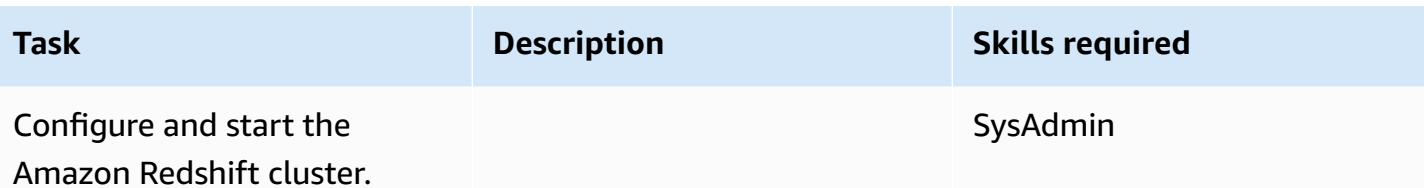

### **Migrate data**

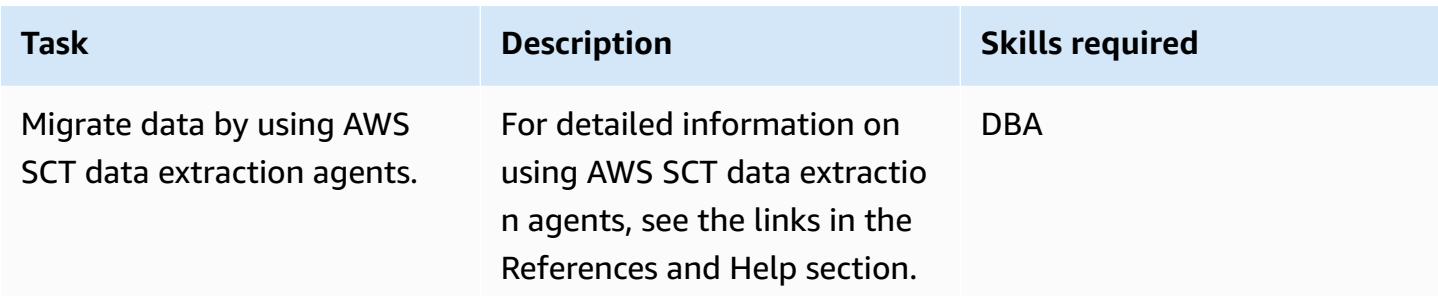

# **Migrate applications**

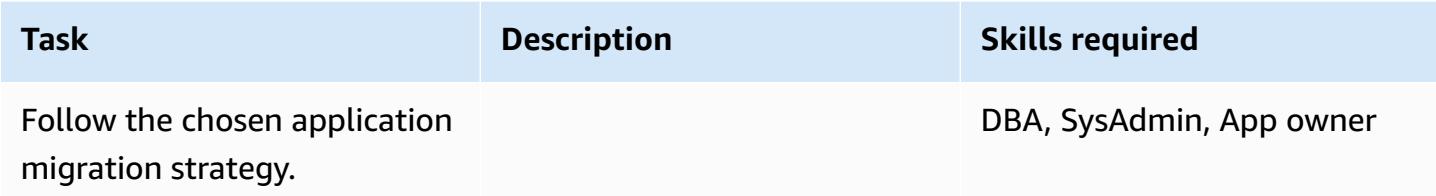

# **Cut over to the target Amazon Redshift database**

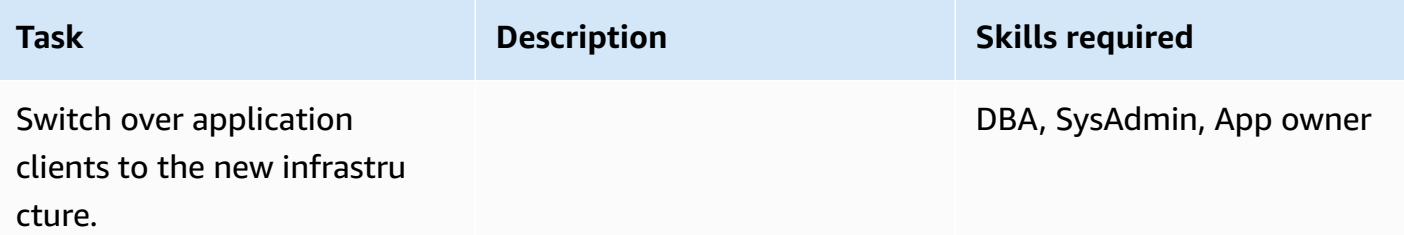

#### **Close the project**

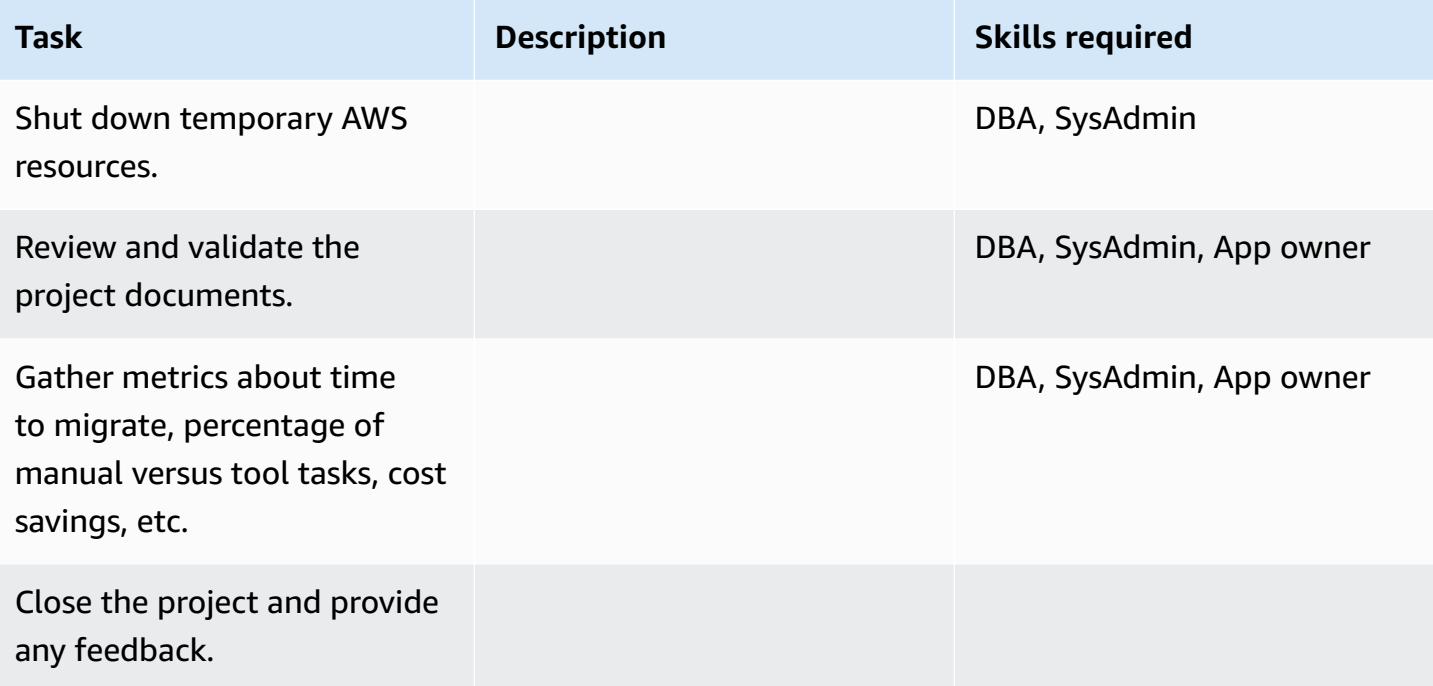

### **Related resources**

#### **References**

- AWS SCT User [Guide](https://docs.aws.amazon.com/SchemaConversionTool/latest/userguide/CHAP_Welcome.html)
- Using Data [Extraction](https://docs.aws.amazon.com/SchemaConversionTool/latest/userguide/agents.html) Agents
- Amazon [Redshift](https://aws.amazon.com/redshift/pricing/) Pricing
- Convert the [Teradata](https://docs.aws.amazon.com/prescriptive-guidance/latest/patterns/convert-the-teradata-reset-when-feature-to-amazon-redshift-sql.html) RESET WHEN feature to Amazon Redshift SQL (AWS Prescriptive Guidance)
- Convert the Teradata [NORMALIZE](https://docs.aws.amazon.com/prescriptive-guidance/latest/patterns/convert-the-teradata-normalize-temporal-feature-to-amazon-redshift-sql.html) temporal feature to Amazon Redshift SQL (AWS Prescriptive Guidance)

#### **Tutorials**

- Getting Started with the AWS Schema [Conversion](https://docs.aws.amazon.com/SchemaConversionTool/latest/userguide/CHAP_GettingStarted.html) Tool
- Getting Started with Amazon [Redshift](http://docs.aws.amazon.com/redshift/latest/gsg/getting-started.html)

# **Migrate an on-premises Vertica database to Amazon Redshift using AWS SCT data extraction agents**

*Created by Sergey Dmitriev (AWS)*

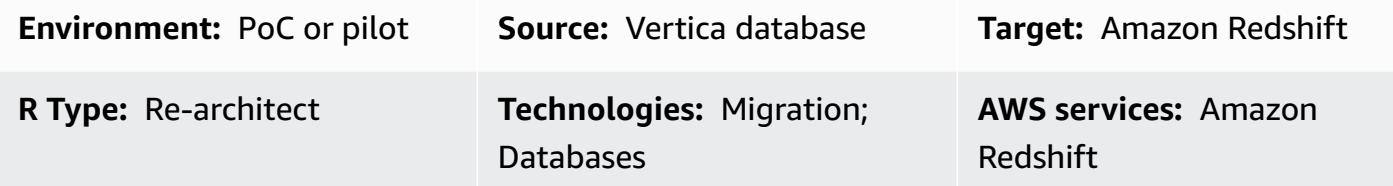

# **Summary**

This pattern provides guidance for migrating an on-premises Vertica database to an Amazon Redshift cluster using AWS Schema Conversion Tool (AWS SCT) data extraction agents. An agent is an external program that is integrated with AWS SCT but performs data transformation elsewhere and interacts with other AWS services on your behalf.

# **Prerequisites and limitations**

#### **Prerequisites**

- An active AWS account
- A Vertica source database used for the data warehouse workload in an on-premises data center
- An Amazon Redshift target cluster

#### **Product versions**

• Vertica version 7.2.2 and later. For the latest list of supported versions, see the [AWS](https://docs.aws.amazon.com/SchemaConversionTool/latest/userguide/CHAP_Welcome.html) SCT [documentation](https://docs.aws.amazon.com/SchemaConversionTool/latest/userguide/CHAP_Welcome.html).

# **Architecture**

#### **Source technology stack**

• An on-premises Vertica database

#### **Target technology stack**

• An Amazon Redshift cluster

#### **Data migration architecture**

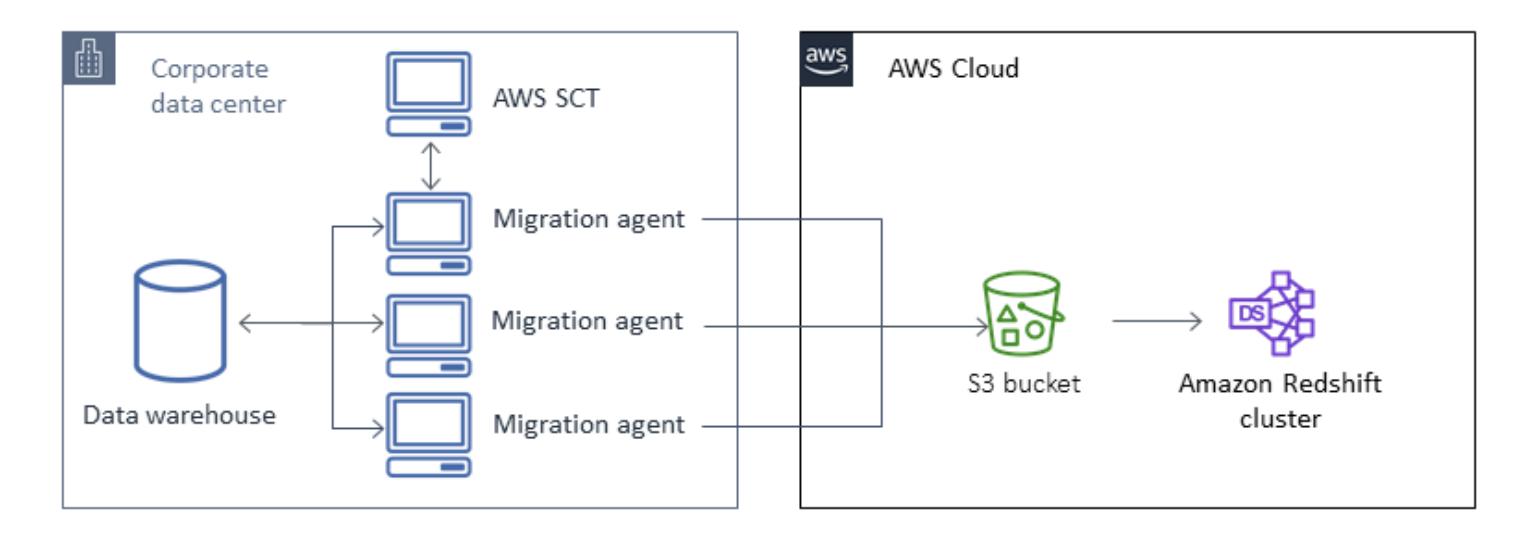

# **Tools**

• AWS Schema [Conversion](https://docs.aws.amazon.com/SchemaConversionTool/latest/userguide/CHAP_Welcome.html) Tool (AWS SCT) handles heterogeneous database migrations by automatically converting the source database schema and a majority of the custom code to a format that's compatible with the target database. When the source and target databases are very different from one another, you can use an AWS SCT agent to perform additional data transformation. For more information, see Migrating Data from an [On-Premises](https://docs.aws.amazon.com/SchemaConversionTool/latest/userguide/agents.dw.html) Data Warehouse to Amazon [Redshift](https://docs.aws.amazon.com/SchemaConversionTool/latest/userguide/agents.dw.html) in the AWS documentation.

# **Epics**

#### **Prepare for migration**

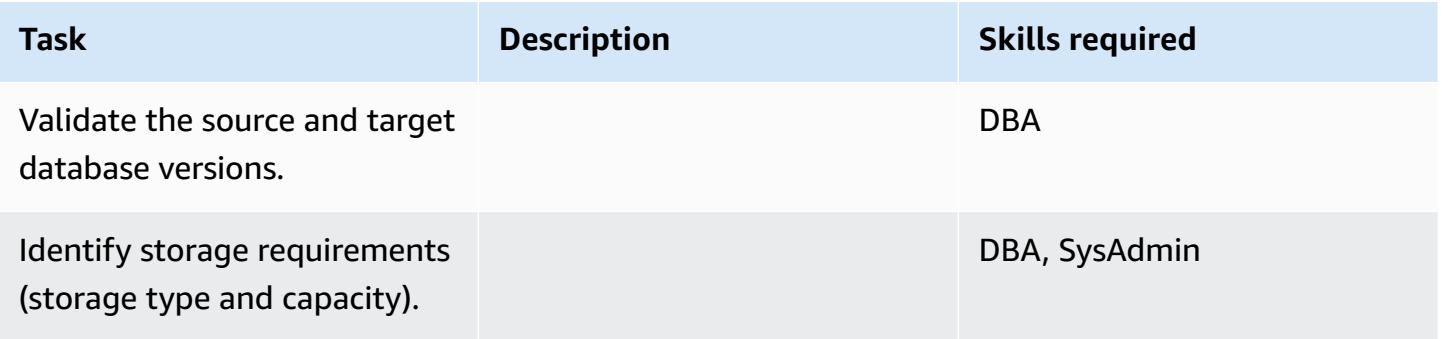

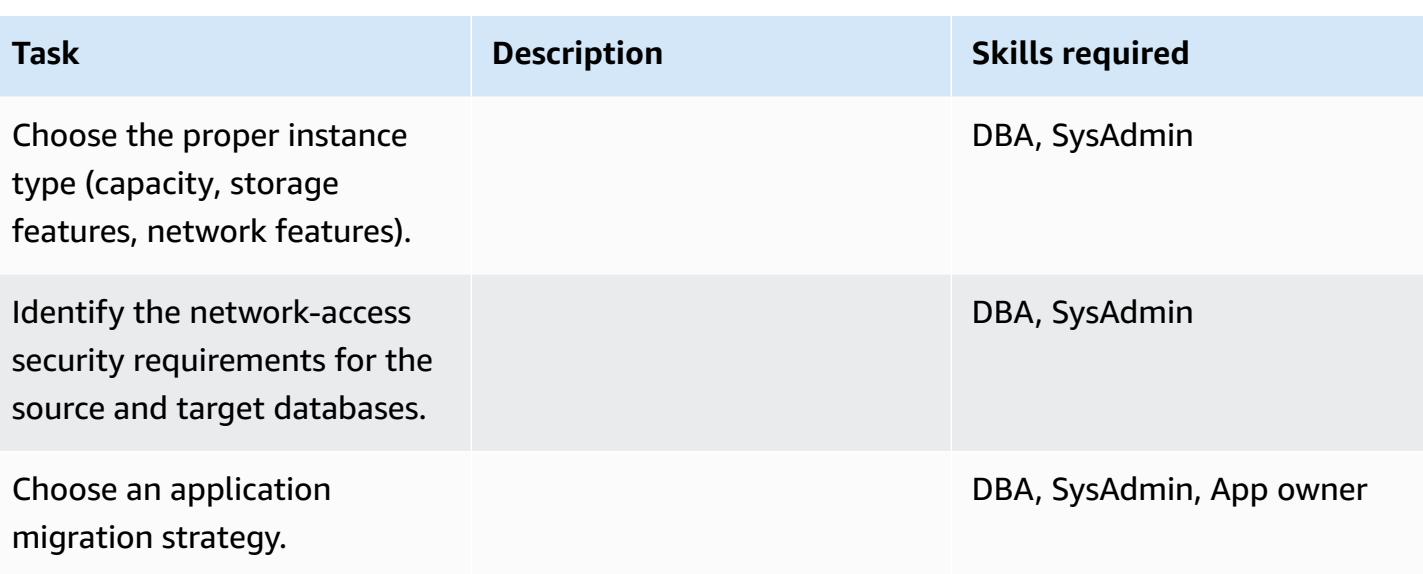

# **Configure infrastructure**

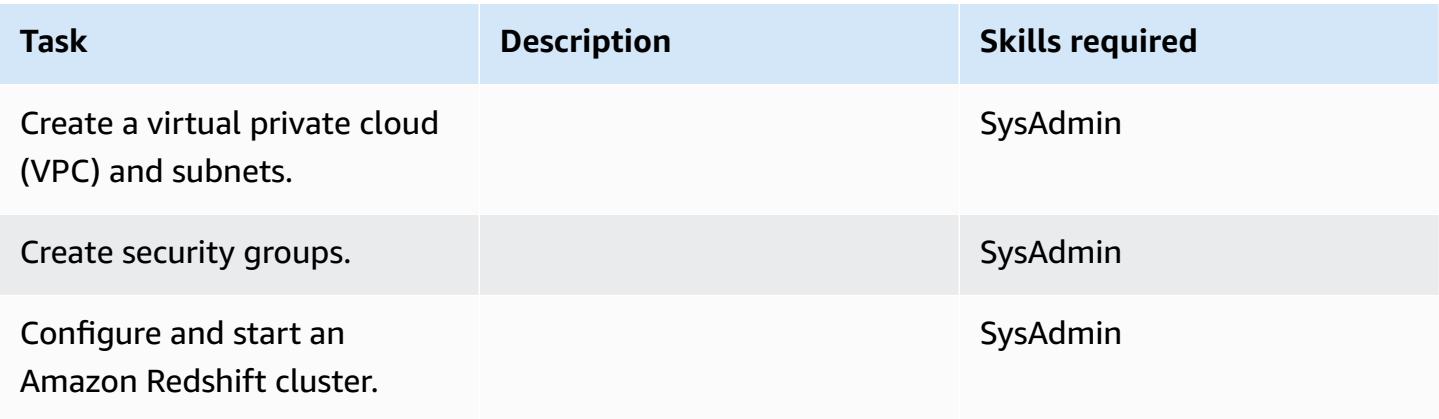

# **Migrate data**

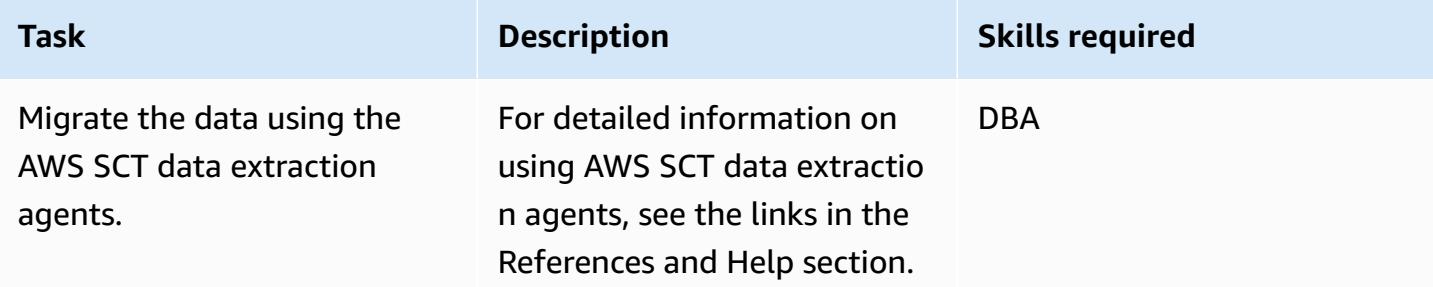

### **Migrate applications**

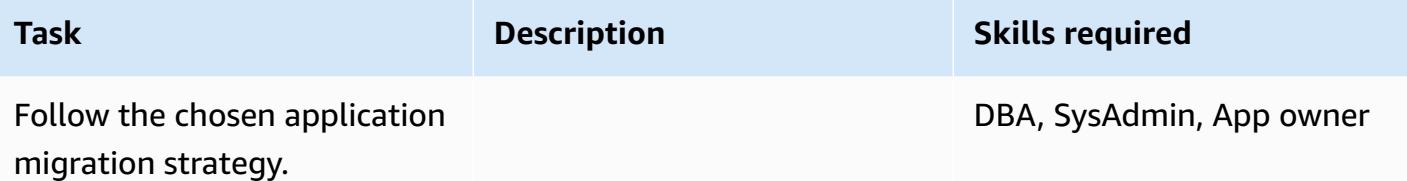

### **Cut over to the target database**

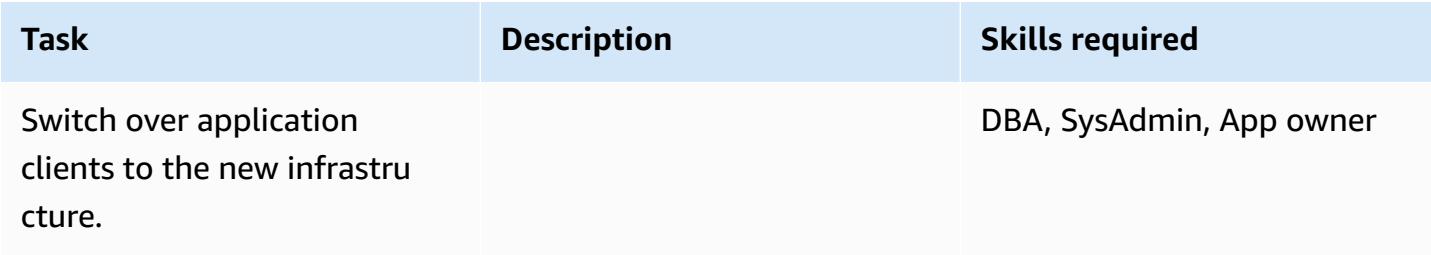

# **Close the project**

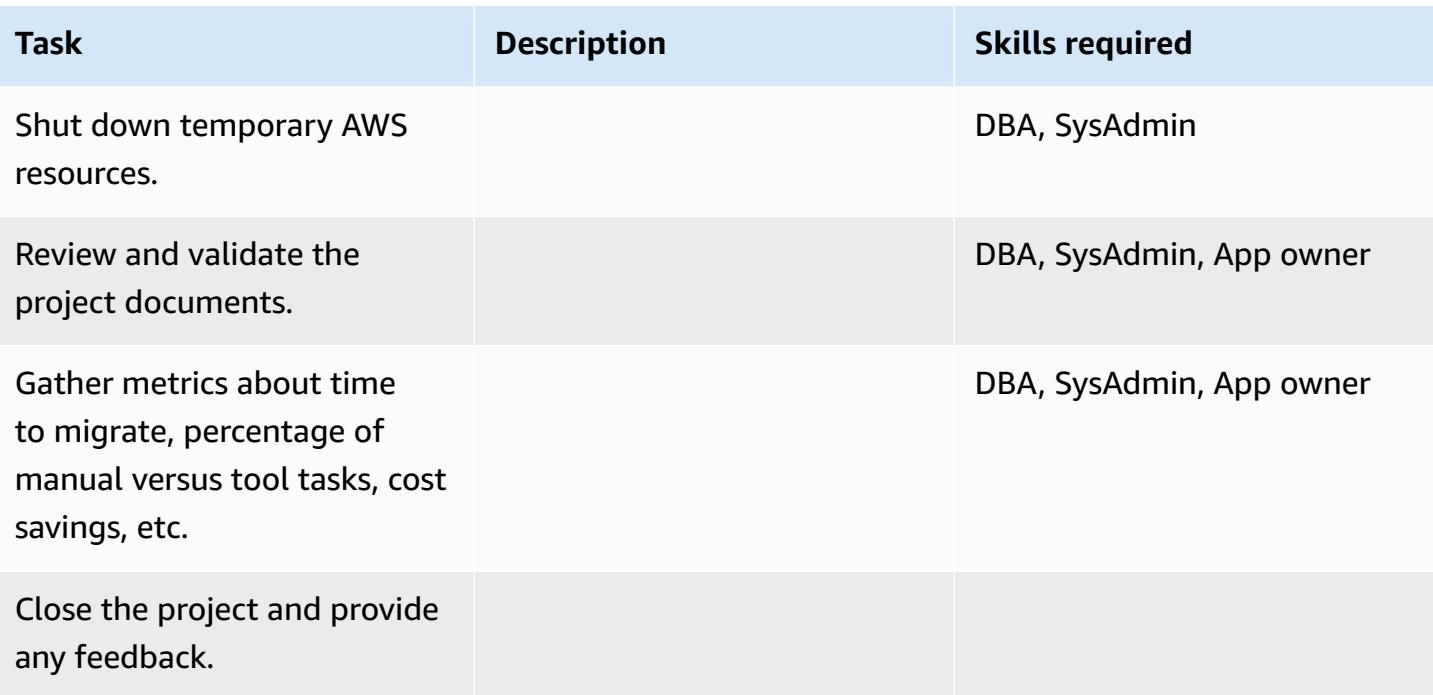

# **Related resources**

### **References**

- AWS SCT User [Guide](https://docs.aws.amazon.com/SchemaConversionTool/latest/userguide/CHAP_Welcome.html)
- Using Data [Extraction](https://docs.aws.amazon.com/SchemaConversionTool/latest/userguide/agents.html) Agents
- Amazon [Redshift](https://aws.amazon.com/redshift/pricing/) Pricing

#### **Tutorials and videos**

- Getting Started with the AWS Schema [Conversion](https://docs.aws.amazon.com/SchemaConversionTool/latest/userguide/CHAP_GettingStarted.html) Tool
- Getting Started with Amazon [Redshift](http://docs.aws.amazon.com/redshift/latest/gsg/getting-started.html)

# **Migrate legacy applications from Oracle Pro\*C to ECPG**

*Created by Sai Parthasaradhi (AWS) and Mahesh Balumuri (AWS)*

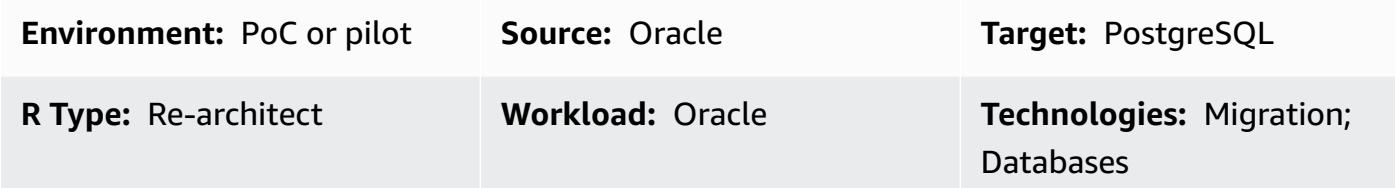

### **Summary**

Most legacy applications that have embedded SQL code use the Oracle Pro\*C precompiler to access the database. When you migrate these Oracle databases to Amazon Relational Database Service (Amazon RDS) for PostgreSQL or Amazon Aurora PostgreSQL-Compatible Edition, you have to convert your application code to a format that's compatible with the precompiler in PostgreSQL, which is called ECPG. This pattern describes how to convert Oracle Pro\*C code to its equivalent in PostgreSQL ECPG.

For more information about Pro\*C, see the [Oracle documentation.](https://docs.oracle.com/cd/E11882_01/appdev.112/e10825/pc_01int.htm#i2415) For a brief introduction to ECPG, see the Additional [information](#page-3831-0) section.

# **Prerequisites and limitations**

#### **Prerequisites**

- An active AWS account
- An Amazon RDS for PostgreSQL or Aurora PostgreSQL-Compatible database
- An Oracle database running on premises

### **Tools**

- The PostgreSQL packages listed in the next section.
- [AWS](https://docs.aws.amazon.com/cli/latest/userguide/cli-chap-welcome.html) CLI The AWS Command Line Interface (AWS CLI) is an open-source tool for interacting with AWS services through commands in your command-line shell. With minimal configuration, you can run AWS CLI commands that implement functionality equivalent to that provided by the browser-based AWS Management Console from a command prompt.
# **Epics**

### **Set the build environment on CentOS or RHEL**

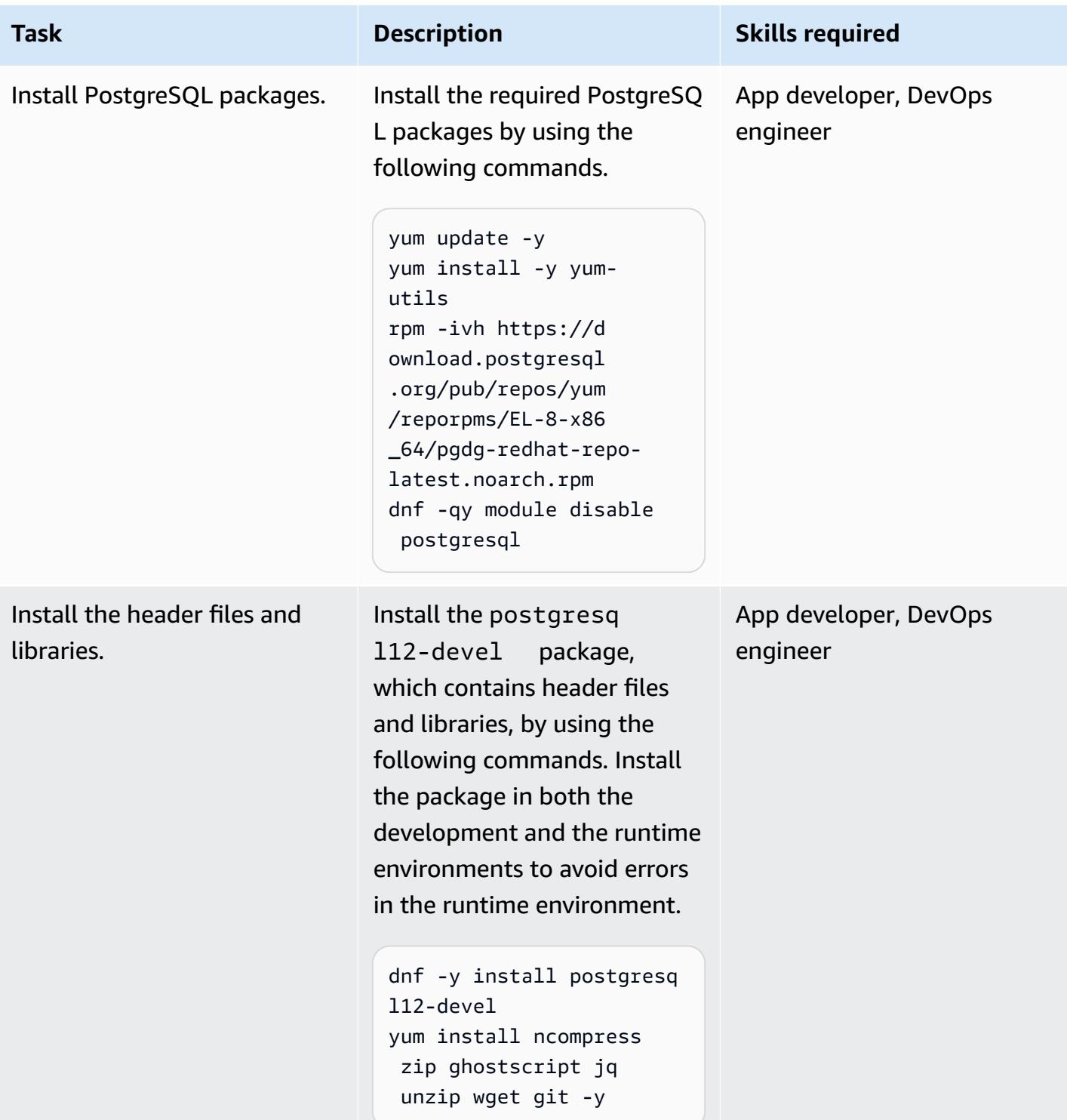

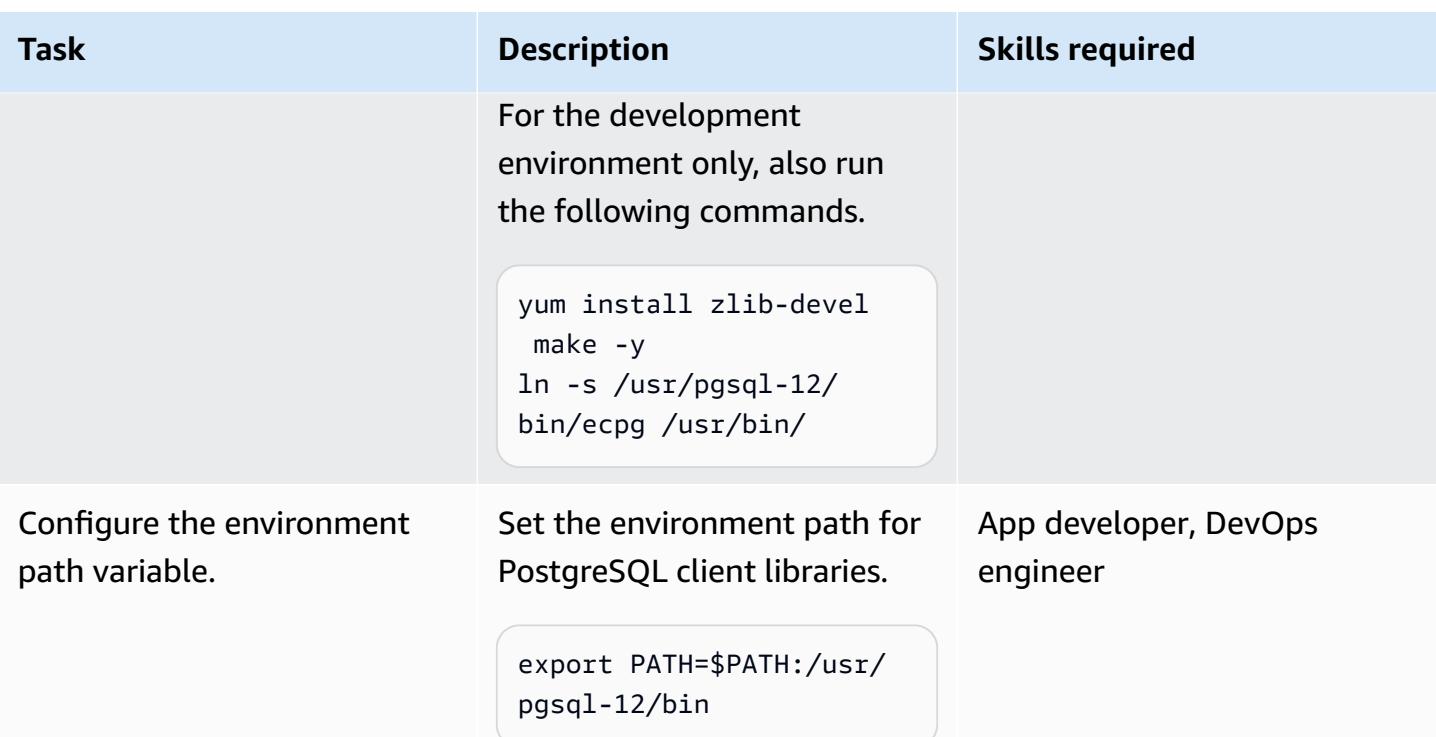

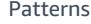

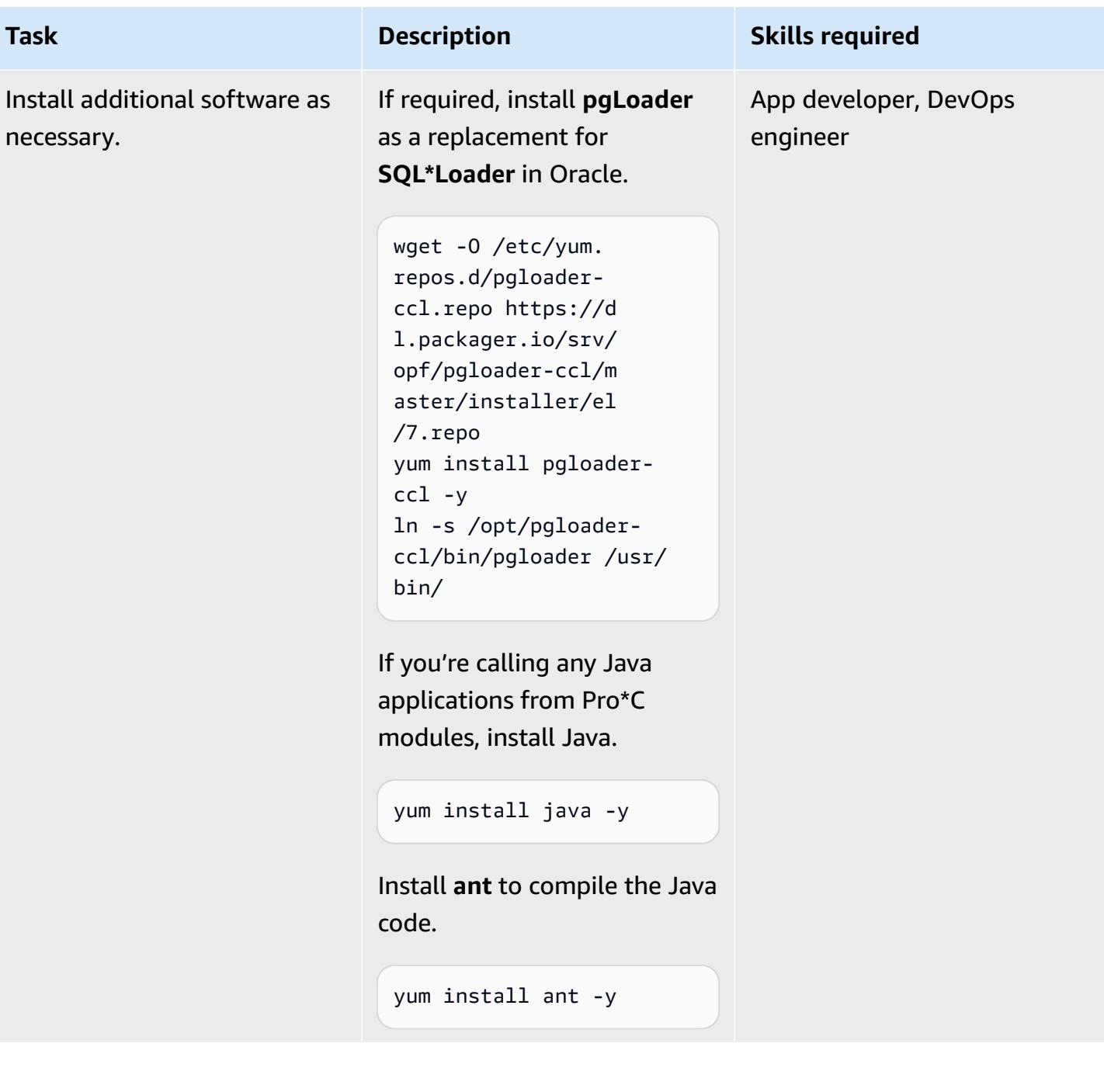

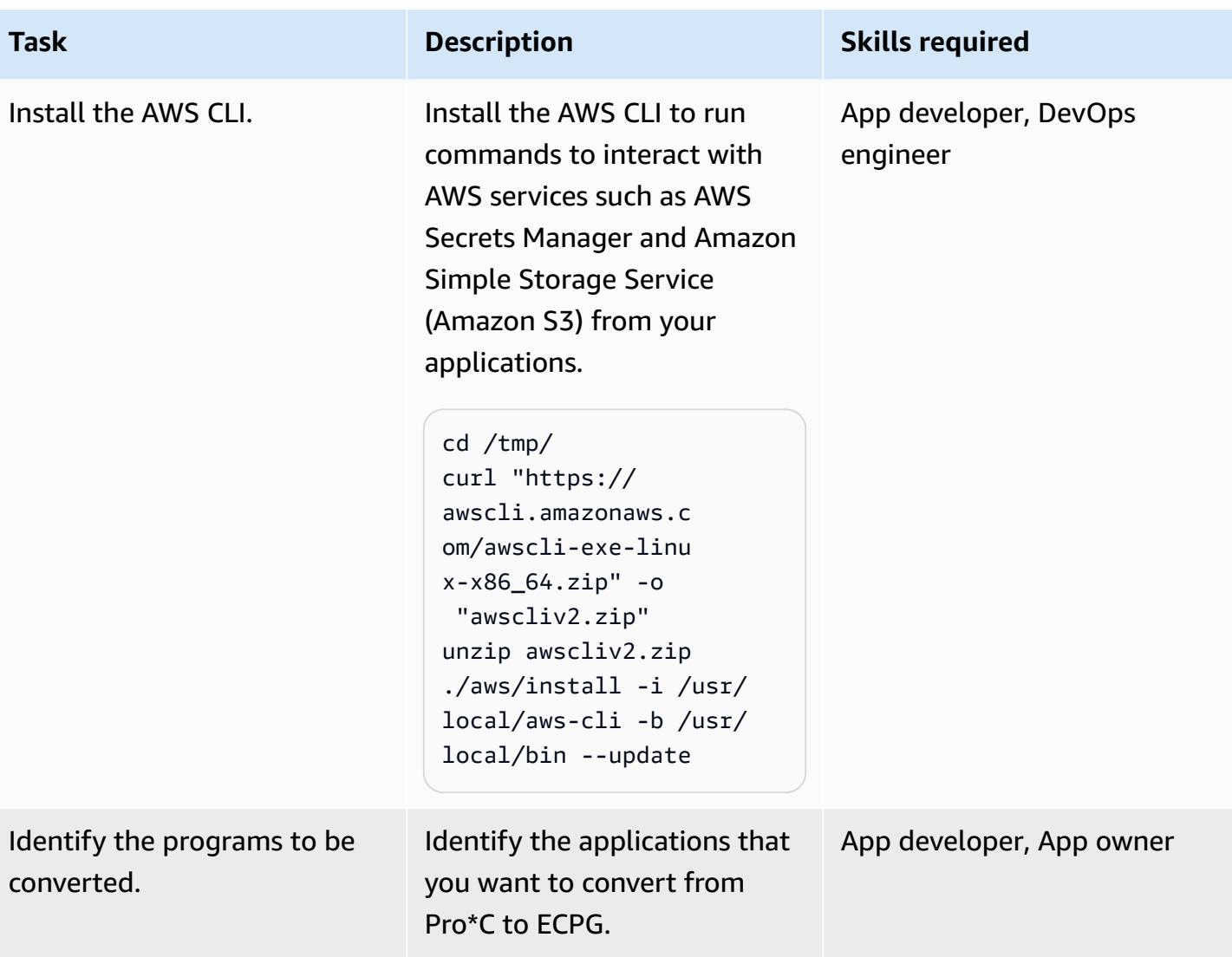

### **Convert Pro\*C code to ECPG**

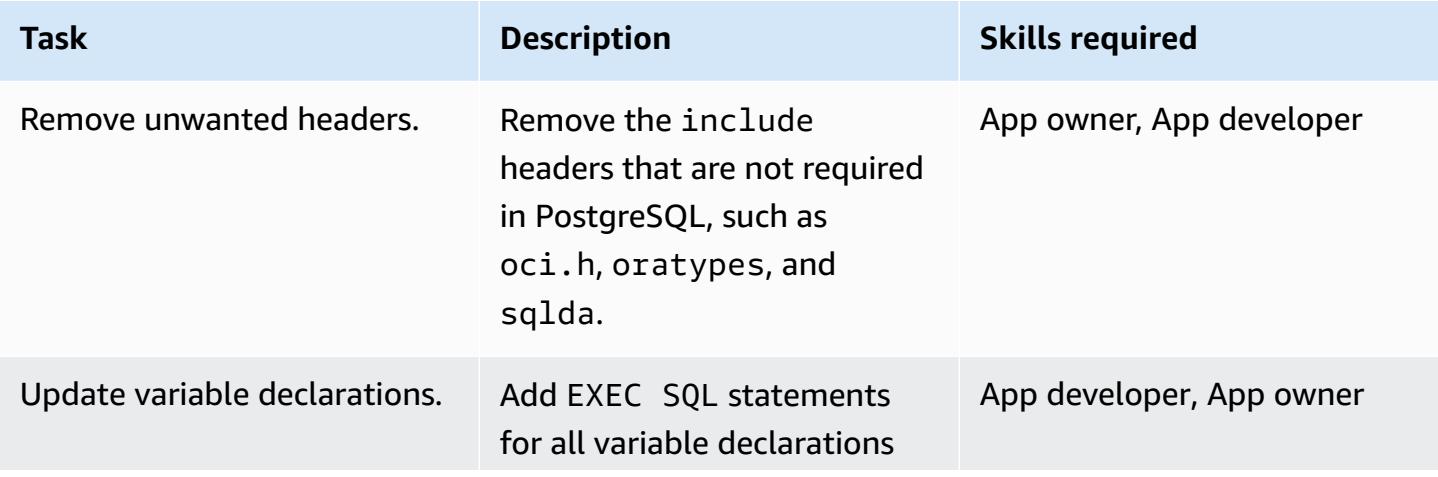

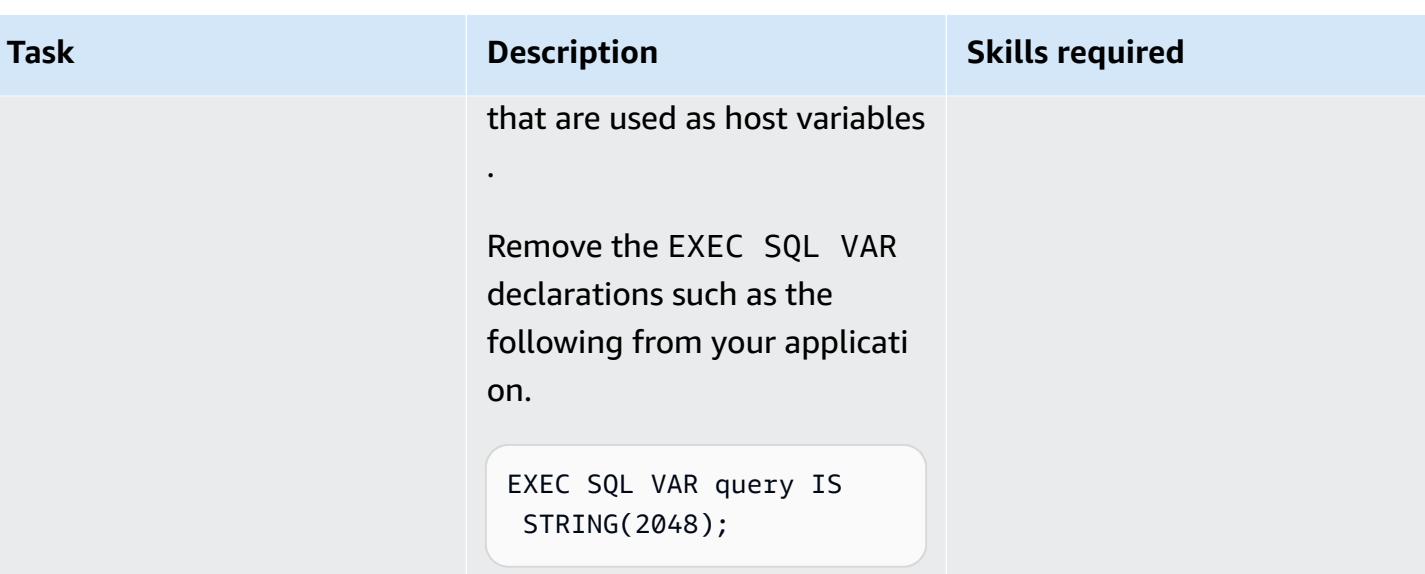

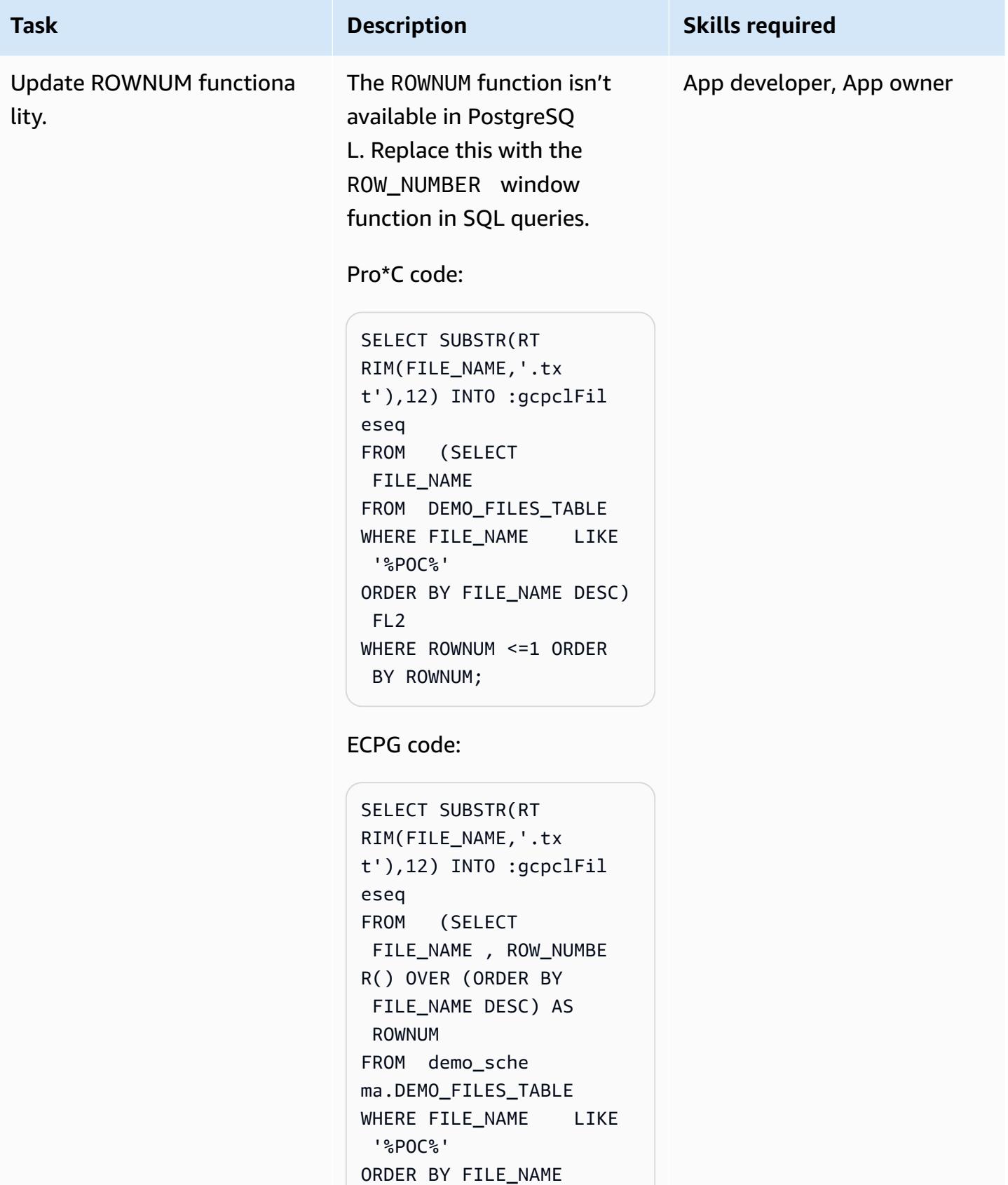

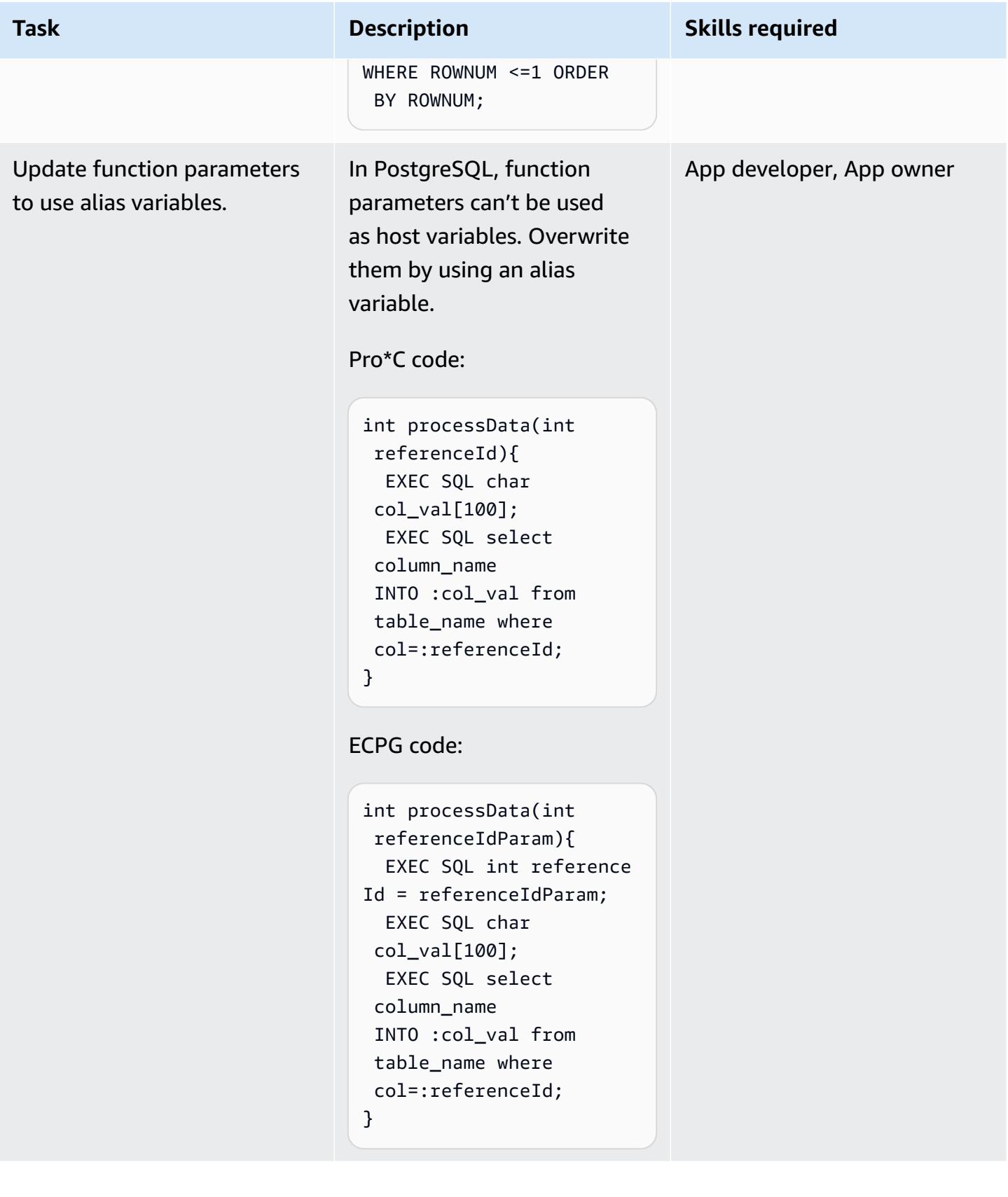

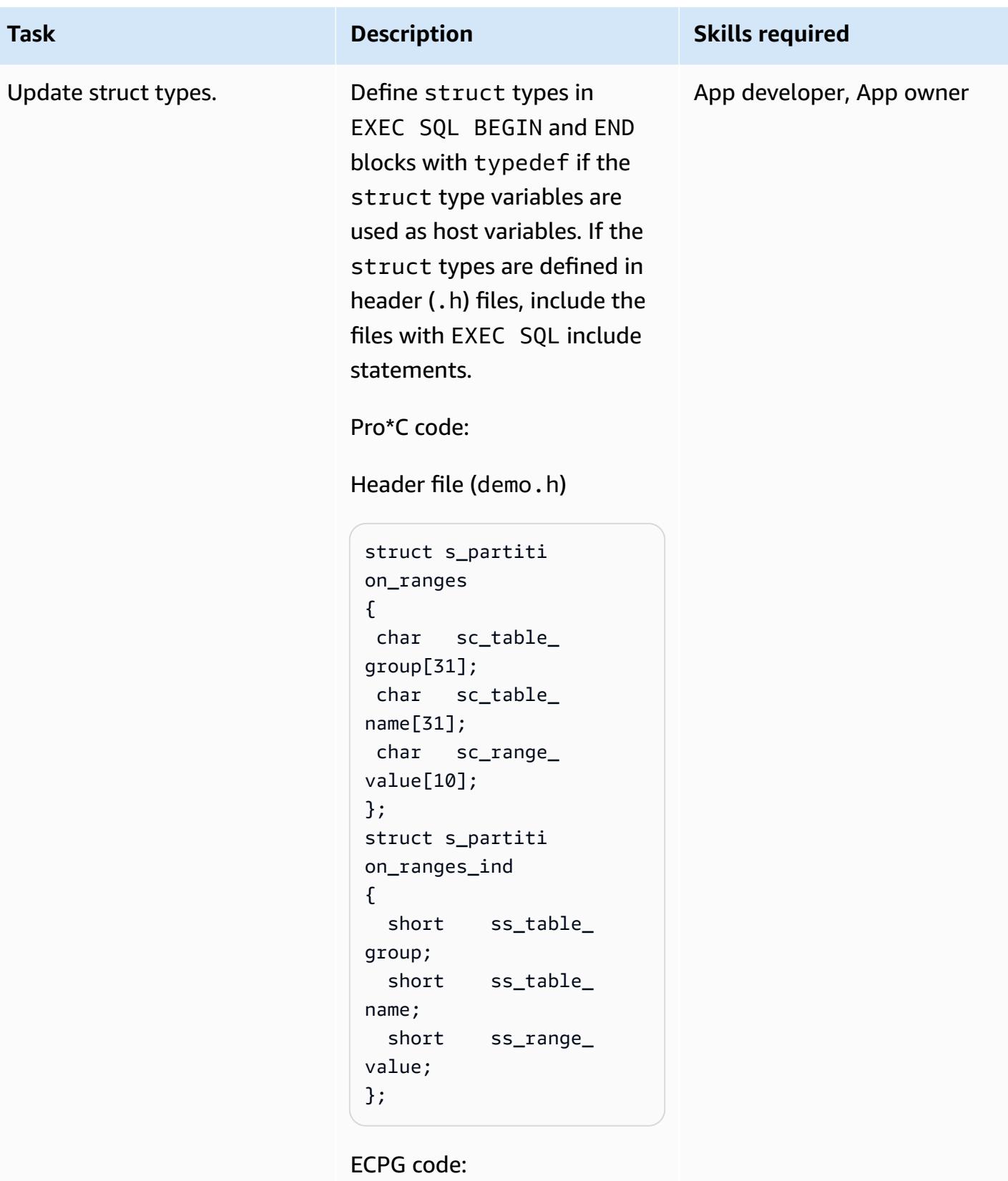

Header file (demo.h)

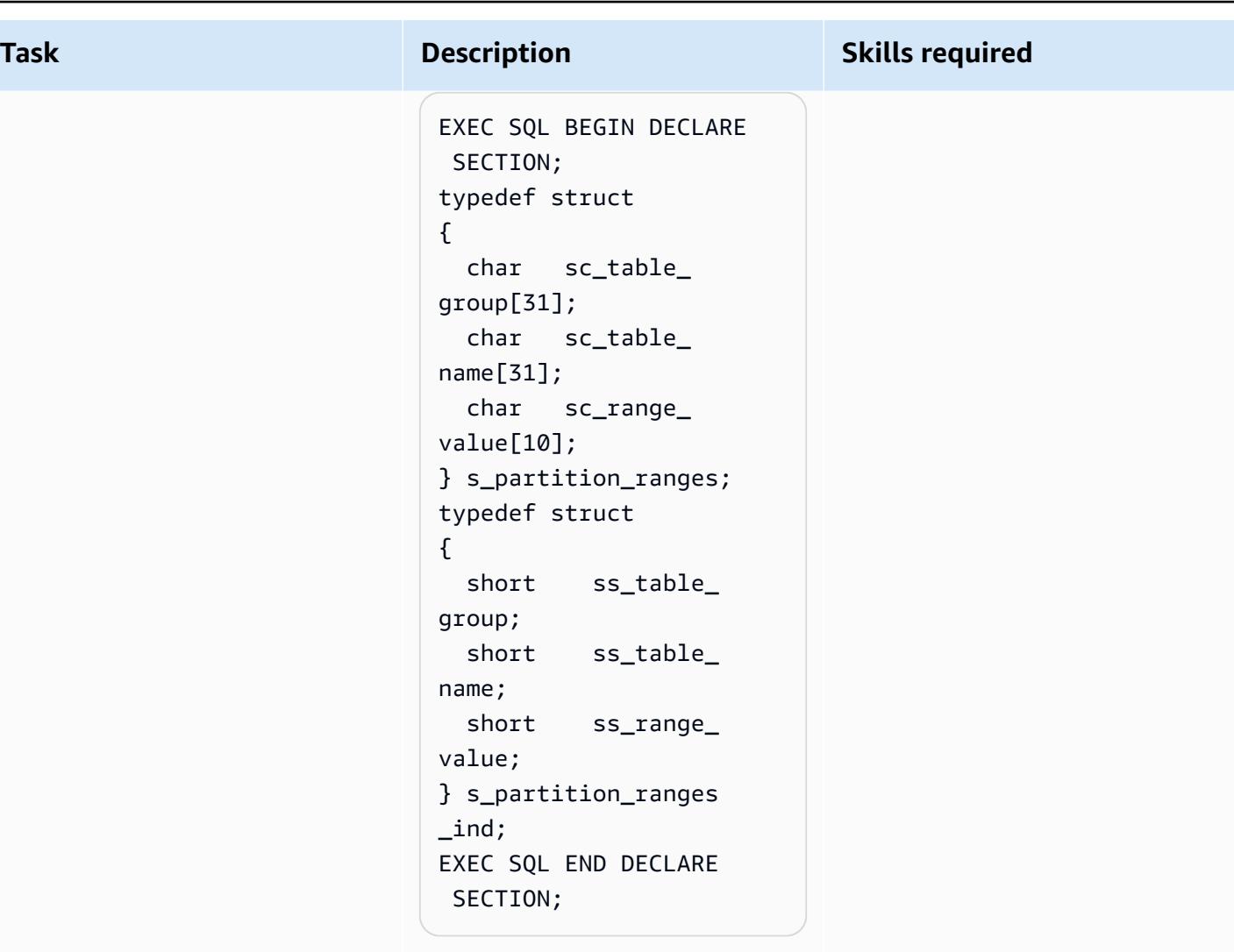

Pro\*C file (demo.pc)

```
#include "demo.h" 
struct s_partiti 
on_ranges gc_partit 
ion_data[MAX_PART_ 
TABLE] ;
struct s_partiti 
on_ranges_ind 
  gc_partition_data_ 
ind[MAX_PART_TABLE] ;
```
ECPG file (demo.pc)

exec sql include "demo.h"

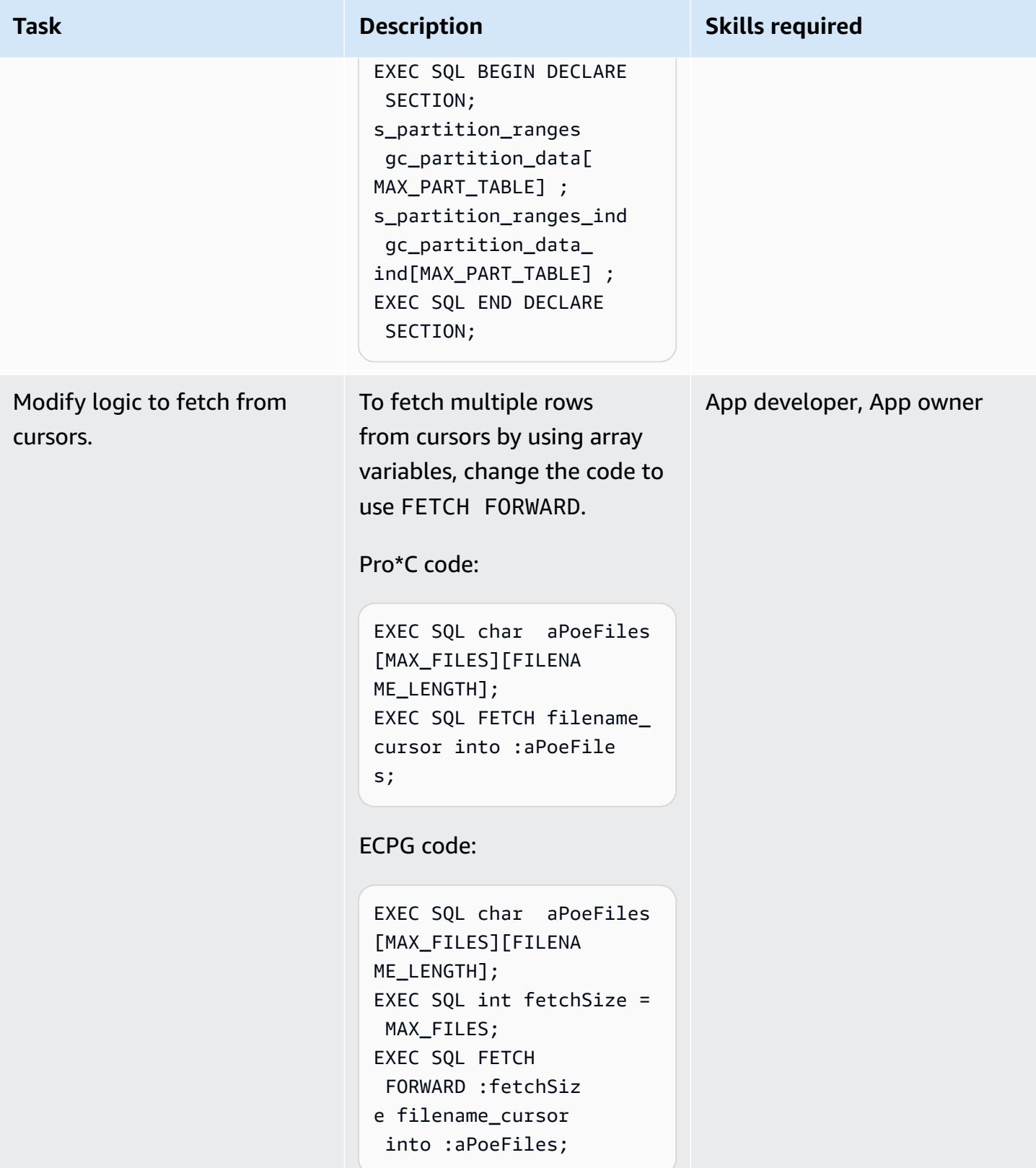

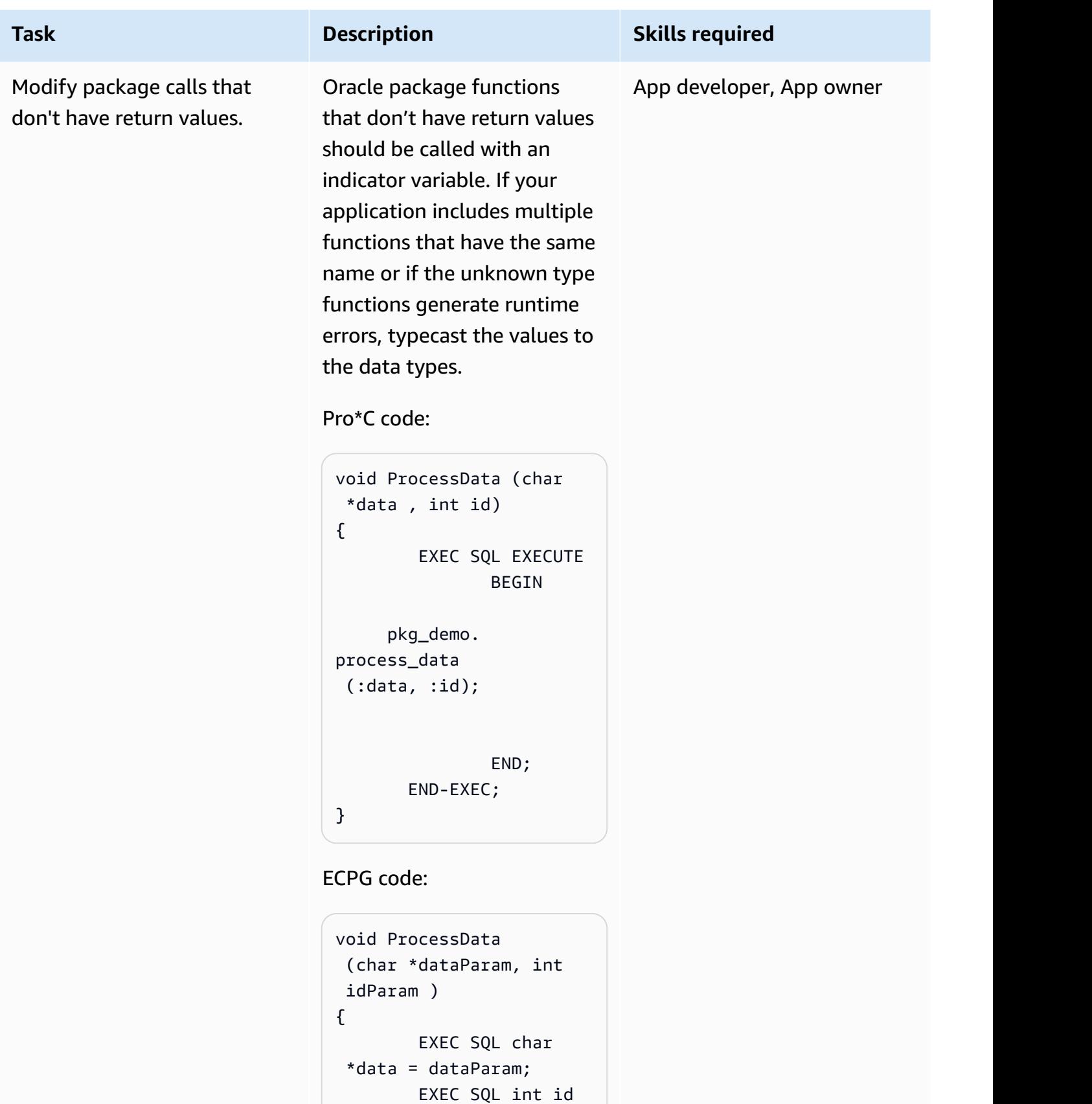

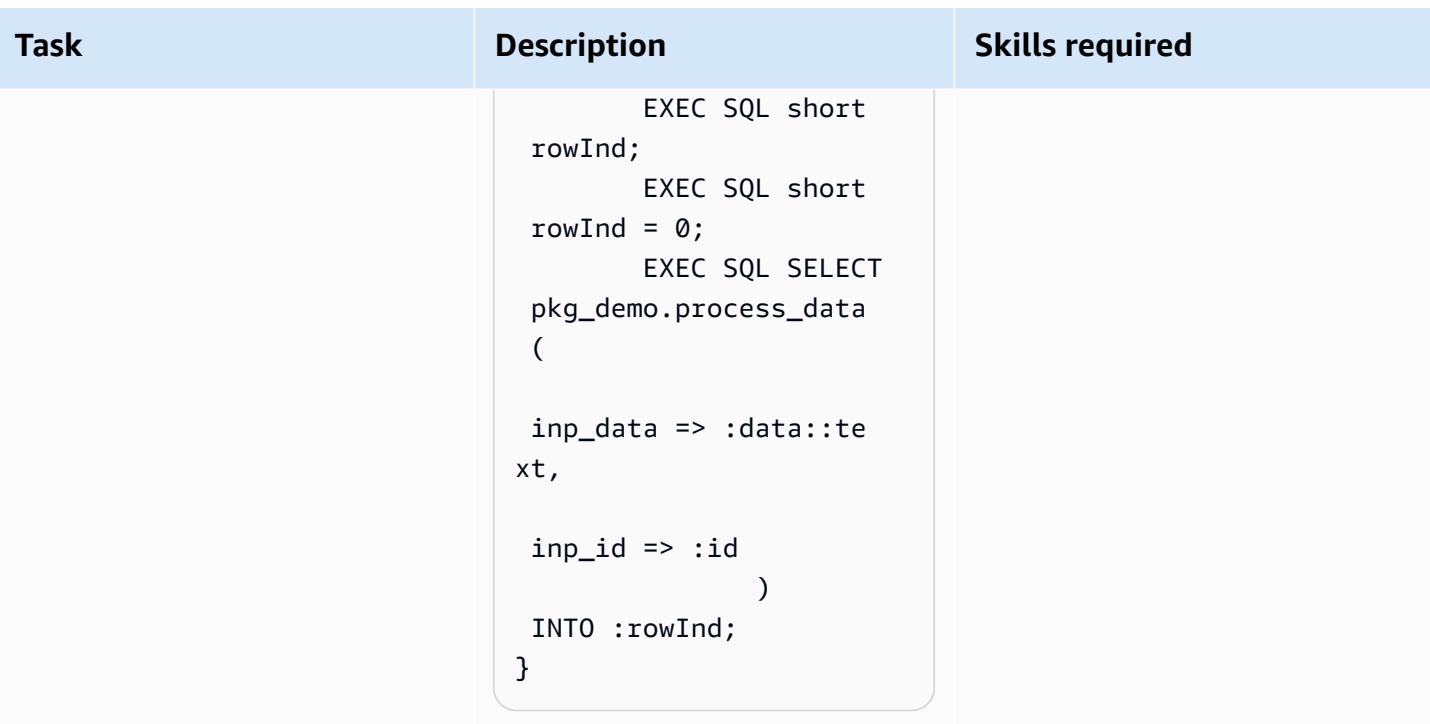

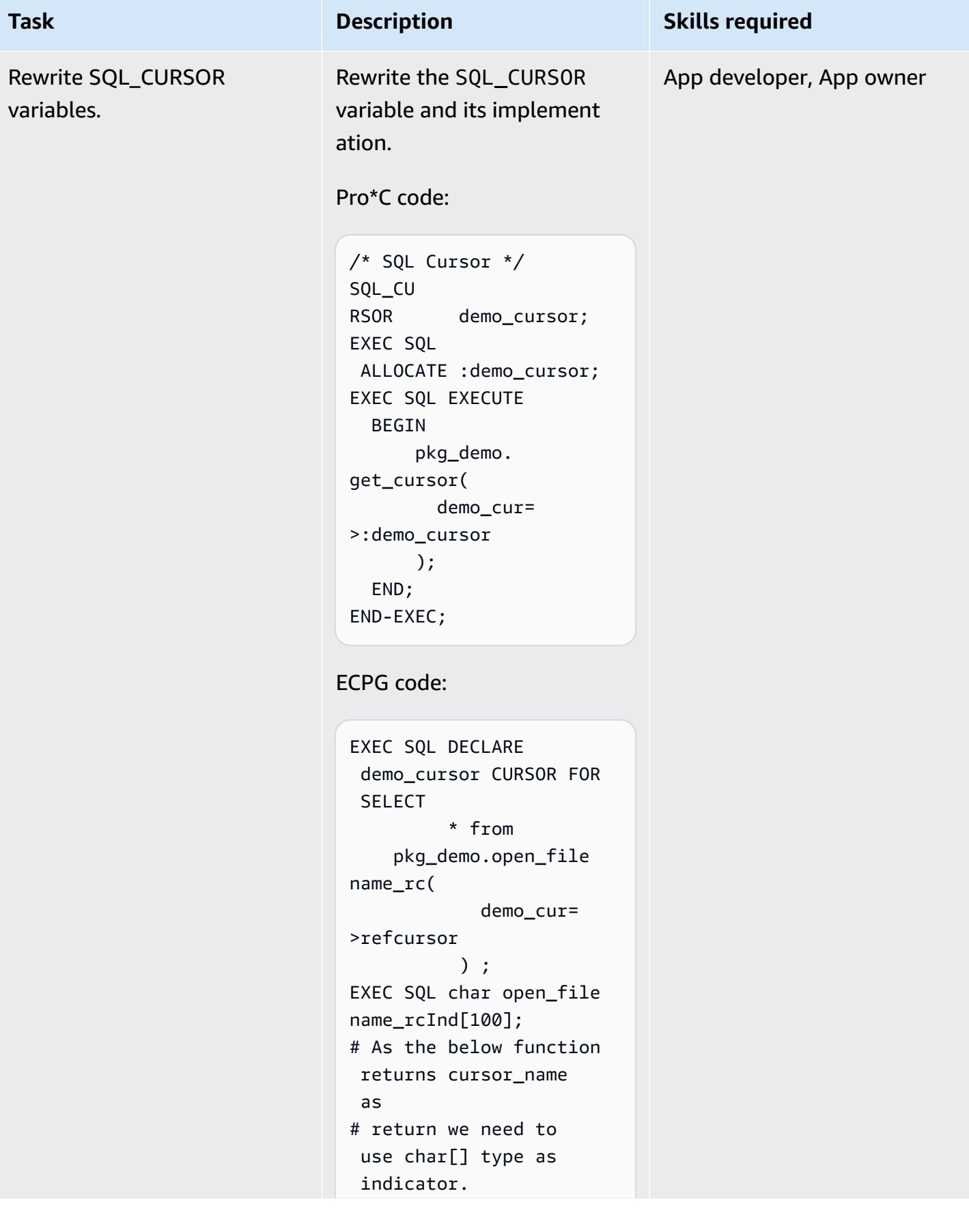

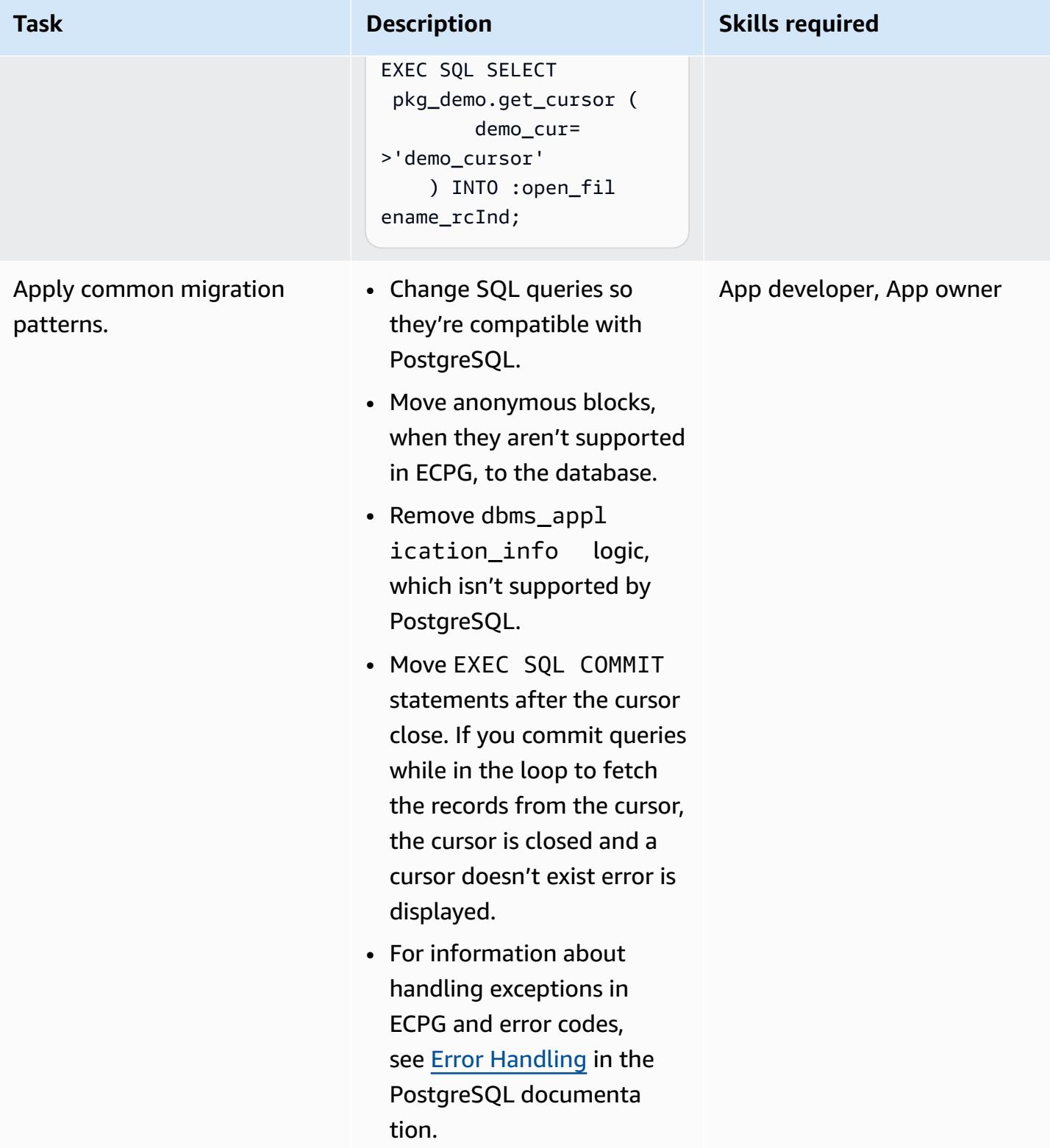

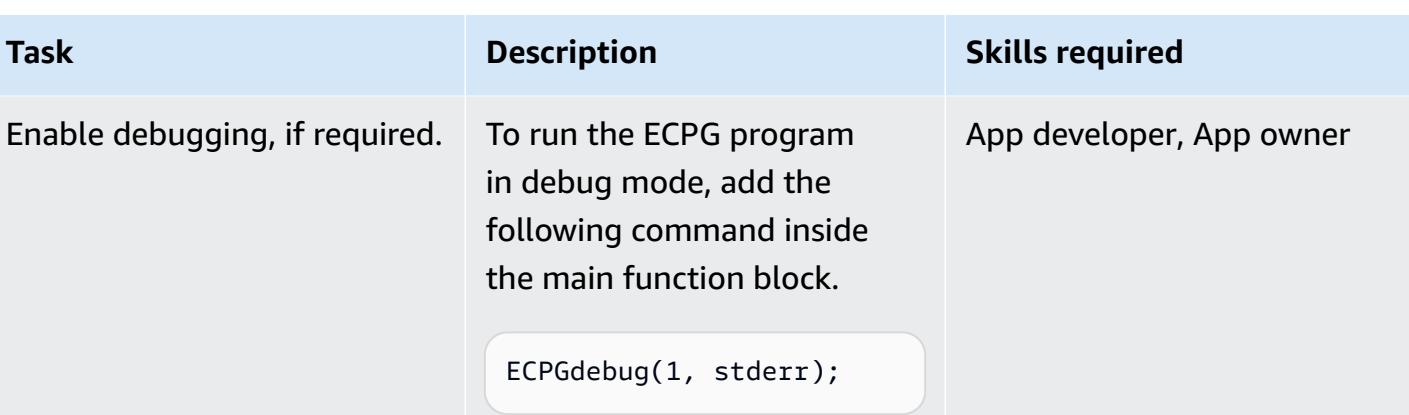

# **Compile ECPG programs**

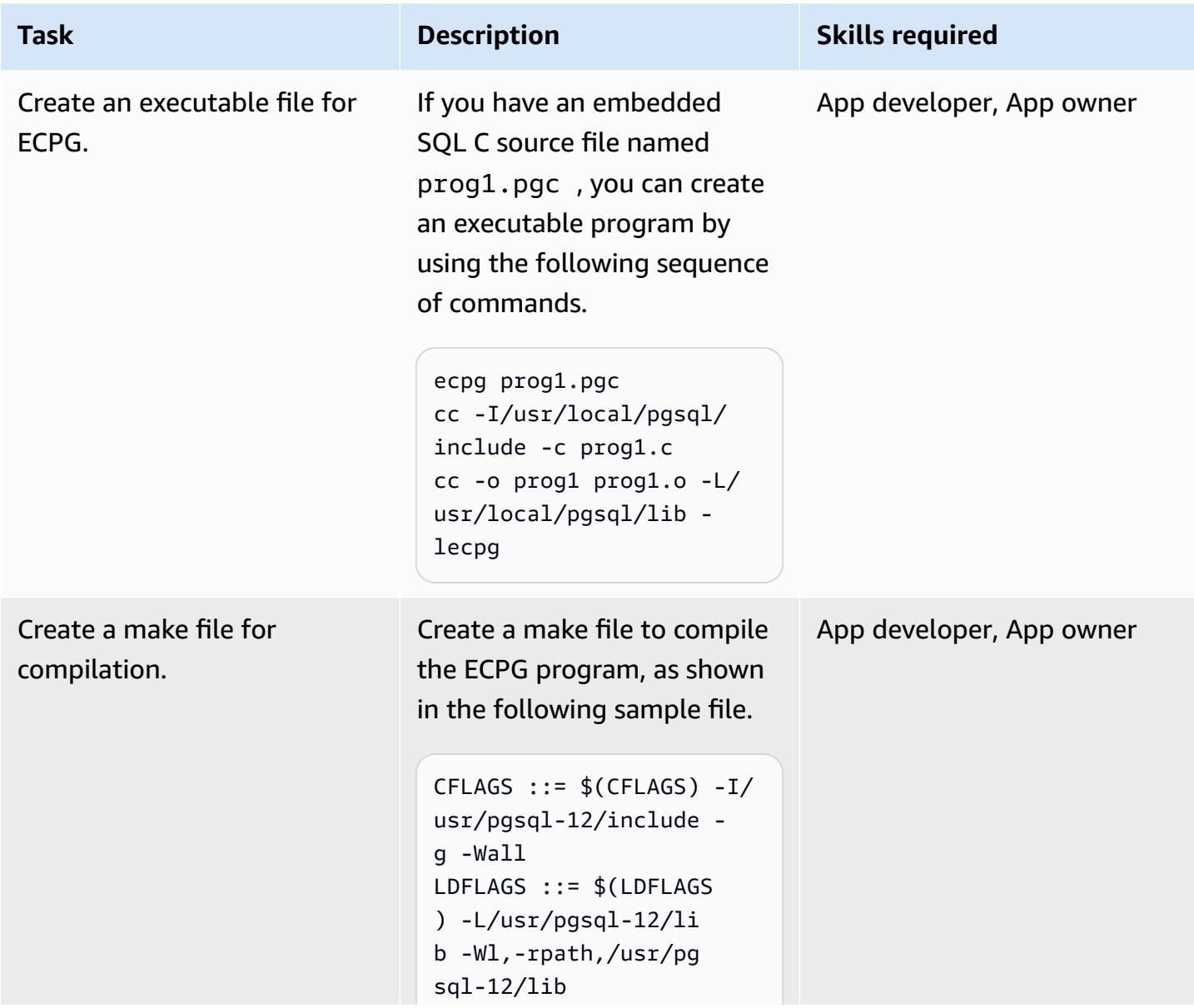

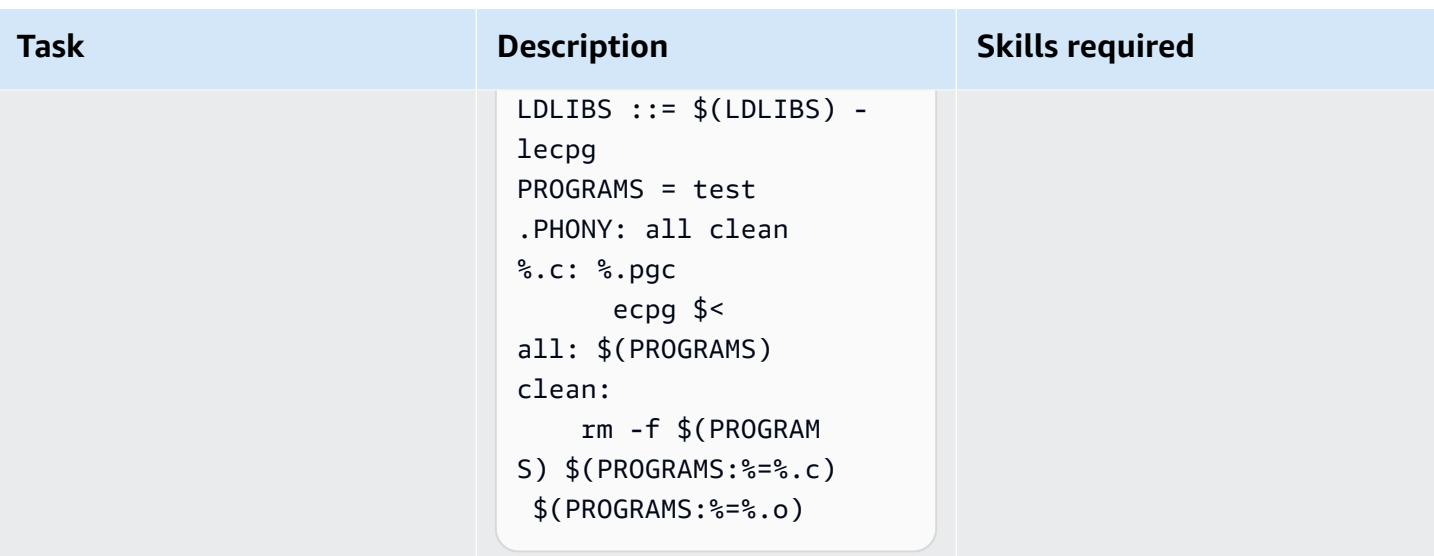

#### **Test the application**

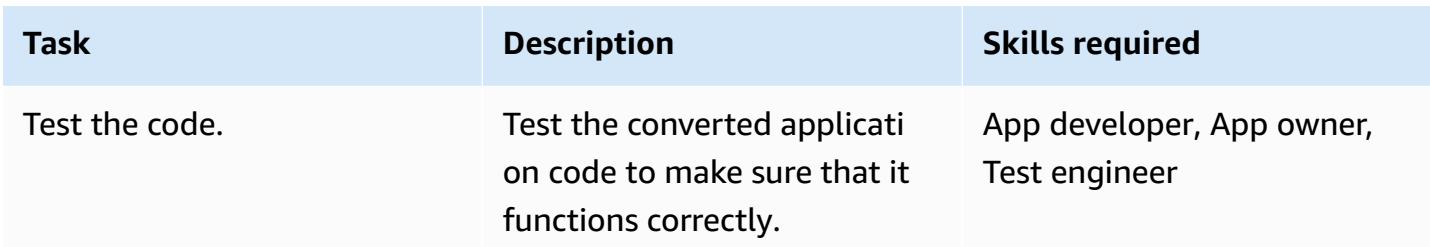

# **Related resources**

- ECPG [Embedded](https://www.postgresql.org/docs/current/static/ecpg.html) SQL in C (PostgreSQL documentation)
- Error [Handling](https://www.postgresql.org/docs/12/ecpg-errors.html) (PostgreSQL documentation)
- Why Use the Oracle Pro\*C/C++ [Precompiler](https://docs.oracle.com/cd/E11882_01/appdev.112/e10825/pc_01int.htm#i2415) (Oracle documentation)

# **Additional information**

PostgreSQL has an embedded SQL precompiler, ECPG, which is equivalent to the Oracle Pro\*C precompiler. ECPG converts C programs that have embedded SQL statements to standard C code by replacing the SQL calls with special function calls. The output files can then be processed with any C compiler tool chain.

#### **Input and output files**

ECPG converts each input file you specify on the command line to the corresponding C output file. If an input file name doesn't have a file extension, .pgc is assumed. The file's extension is replaced by .c to construct the output file name. However, you can override the default output file name by using the -o option.

If you use a dash (-) as the input file name, ECPG reads the program from standard input and writes to standard output, unless you override that by using the -o option.

#### **Header files**

When the PostgreSQL compiler compiles the pre-processed C code files, it looks for the ECPG header files in the PostgreSQL include directory. Therefore, you might have to use the -I option to point the compiler to the correct directory (for example, -I/usr/local/pgsql/include).

#### **Libraries**

Programs that use C code with embedded SQL have to be linked against the libecpg library. For example, you can use the linker options -L/usr/local/pgsql/lib -lecpg.

Converted ECPG applications call functions in the libpq library through the embedded SQL library (ecpglib), and communicate with the PostgreSQL server by using the standard frontend/backend protocol.

# **Migrate virtual generated columns from Oracle to PostgreSQL**

*Created by Veeranjaneyulu Grandhi (AWS), Rajesh Madiwale (AWS), and Ramesh Pathuri (AWS)*

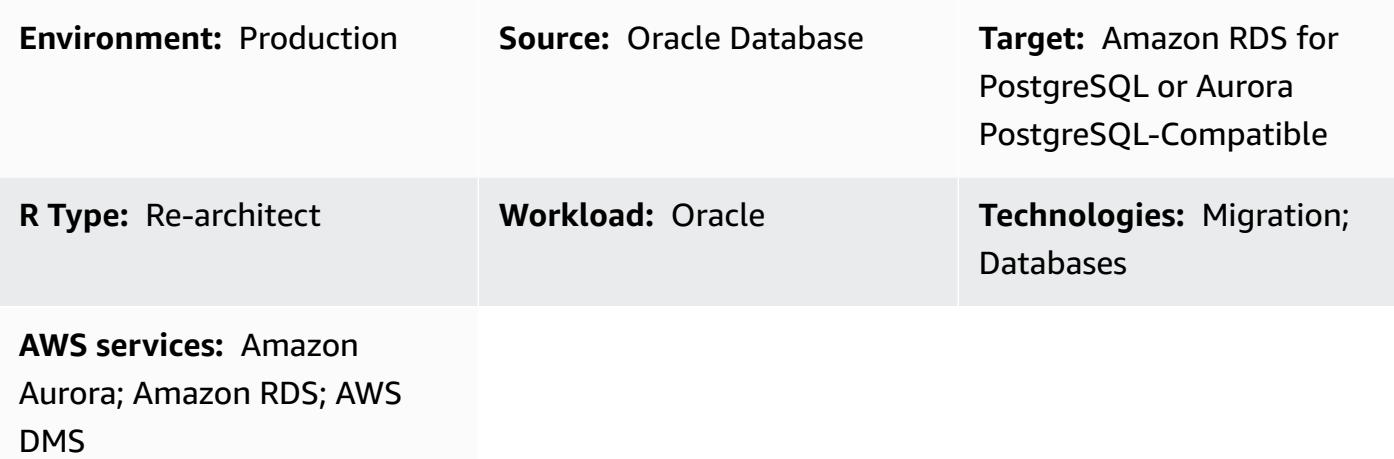

#### **Summary**

In version 11 and earlier, PostgreSQL doesn't provide a feature that is directly equivalent to an Oracle virtual column. Handling virtual generated columns while migrating from Oracle Database to PostgreSQL version 11 or earlier is difficult for two reasons:

- Virtual columns aren't visible during migration.
- PostgreSQL doesn't support the generate expression before version 12.

However, there are workarounds to emulate similar functionality. When you use AWS Database Migration Service (AWS DMS) to migrate data from Oracle Database to PostgreSQL version 11 and earlier, you can use trigger functions to populate the values in virtual generated columns. This pattern provides examples of Oracle Database and PostgreSQL code that you can use for this purpose. On AWS, you can use Amazon Relational Database Service (Amazon RDS) for PostgreSQL or Amazon Aurora PostgreSQL-Compatible Edition for your PostgreSQL database.

Starting with PostgreSQL version 12, generated columns are supported. Generated columns can either be calculated from other column values on the fly, or calculated and stored. [PostgreSQL](https://www.postgresql.org/docs/12/ddl-generated-columns.html) [generated](https://www.postgresql.org/docs/12/ddl-generated-columns.html) columns are similar to Oracle virtual columns.

# **Prerequisites and limitations**

#### **Prerequisites**

- An active AWS account
- A source Oracle database
- Target PostgreSQL databases (on Amazon RDS for PostgreSQL or Aurora PostgreSQL-Compatible)
- [PL/pgSQL](https://www.postgresql.org/docs/current/plpgsql.html) coding expertise

#### **Limitations**

- Applies only to PostgreSQL versions before version 12.
- Applies to Oracle Database version 11g or later.
- Virtual columns are not supported in data migration tools.
- Applies only to columns defined in the same table.
- If a virtual generated column refers to a deterministic user-defined function, it cannot be used as a partitioning key column.
- The output of the expression must be a scalar value. It cannot return an Oracle supplied datatype, a user-defined type, LOB, or LONG RAW.
- Indexes that are defined against virtual columns are equivalent to function-based indexes in PostgreSQL.
- Table statistics must be gathered.

#### **Tools**

- [pgAdmin](https://www.pgadmin.org/) 4 is an open source management tool for PostgreSQL. This tool provides a graphical interface that simplifies the creation, maintenance, and use of database objects.
- Oracle SQL [Developer](https://www.oracle.com/database/sqldeveloper/) is a free, integrated development environment for working with SQL in Oracle databases in both traditional and cloud deployments.

# **Epics**

# **Create source and target database tables**

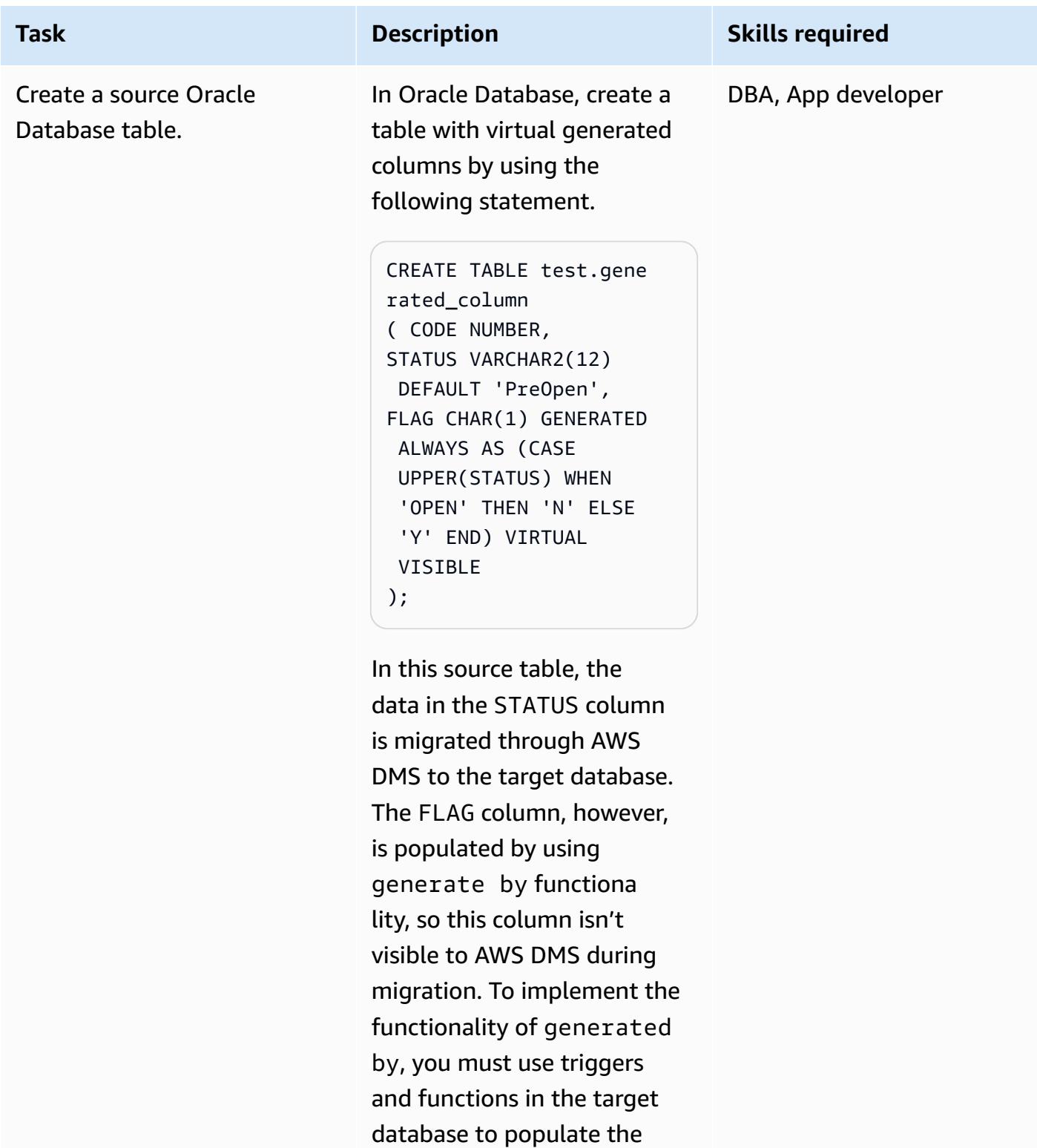

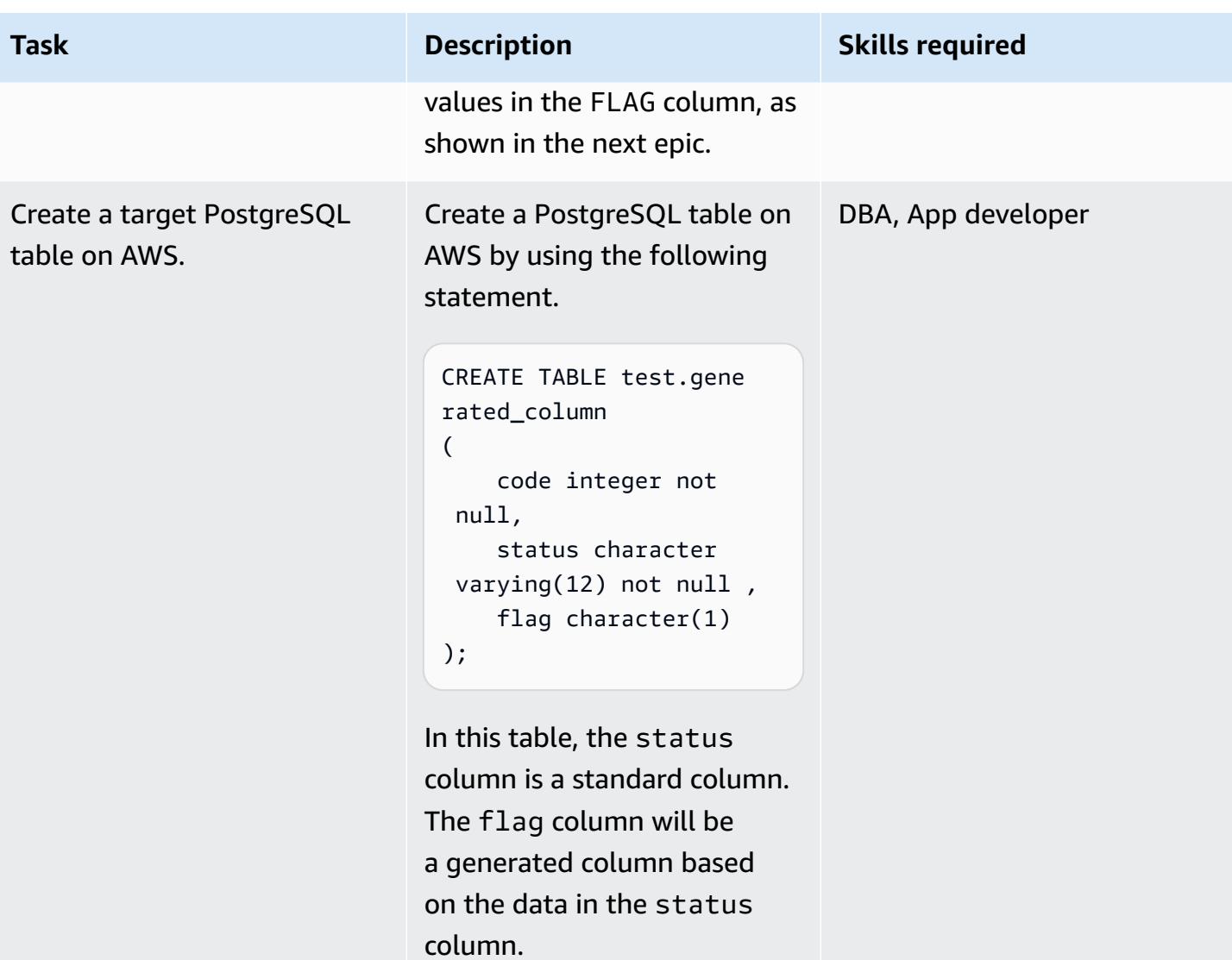

# **Create a trigger function to handle the virtual column in PostgreSQL**

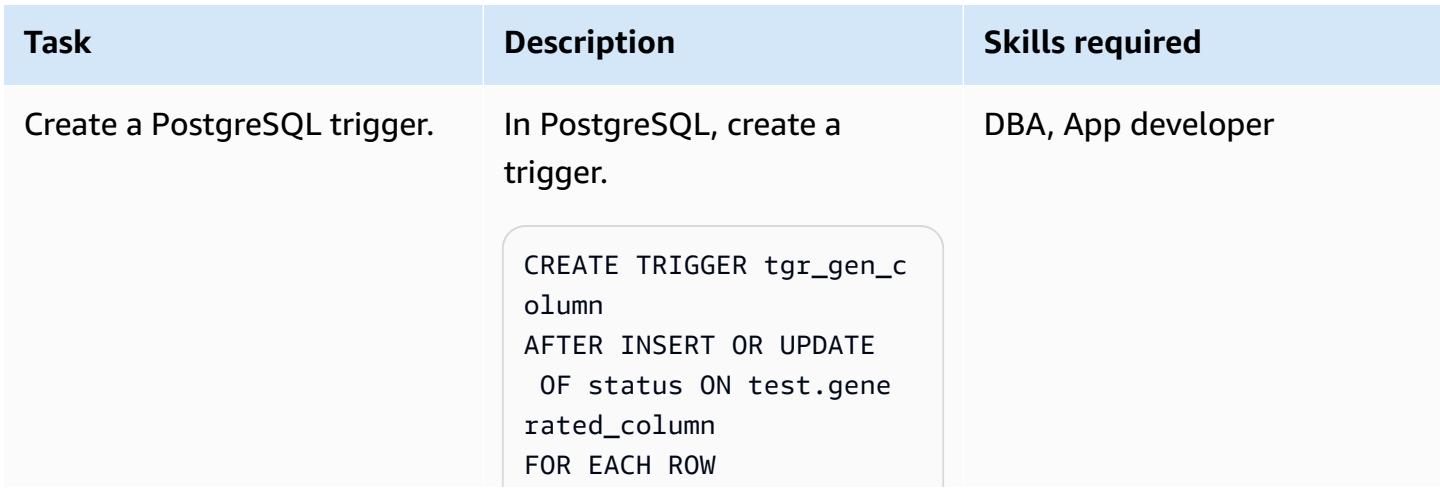

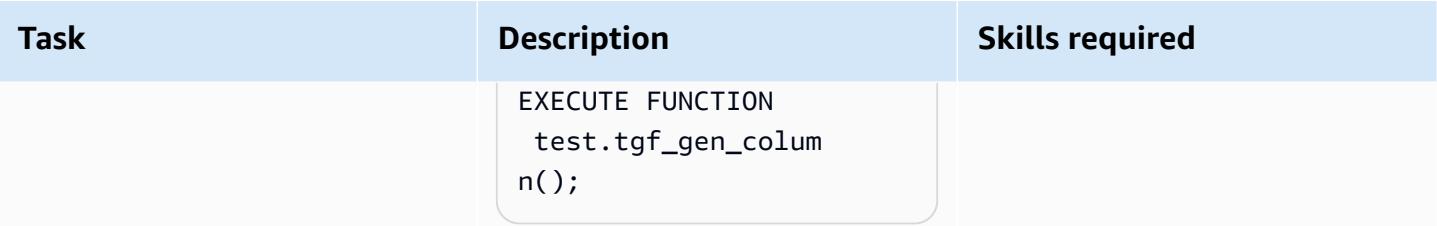

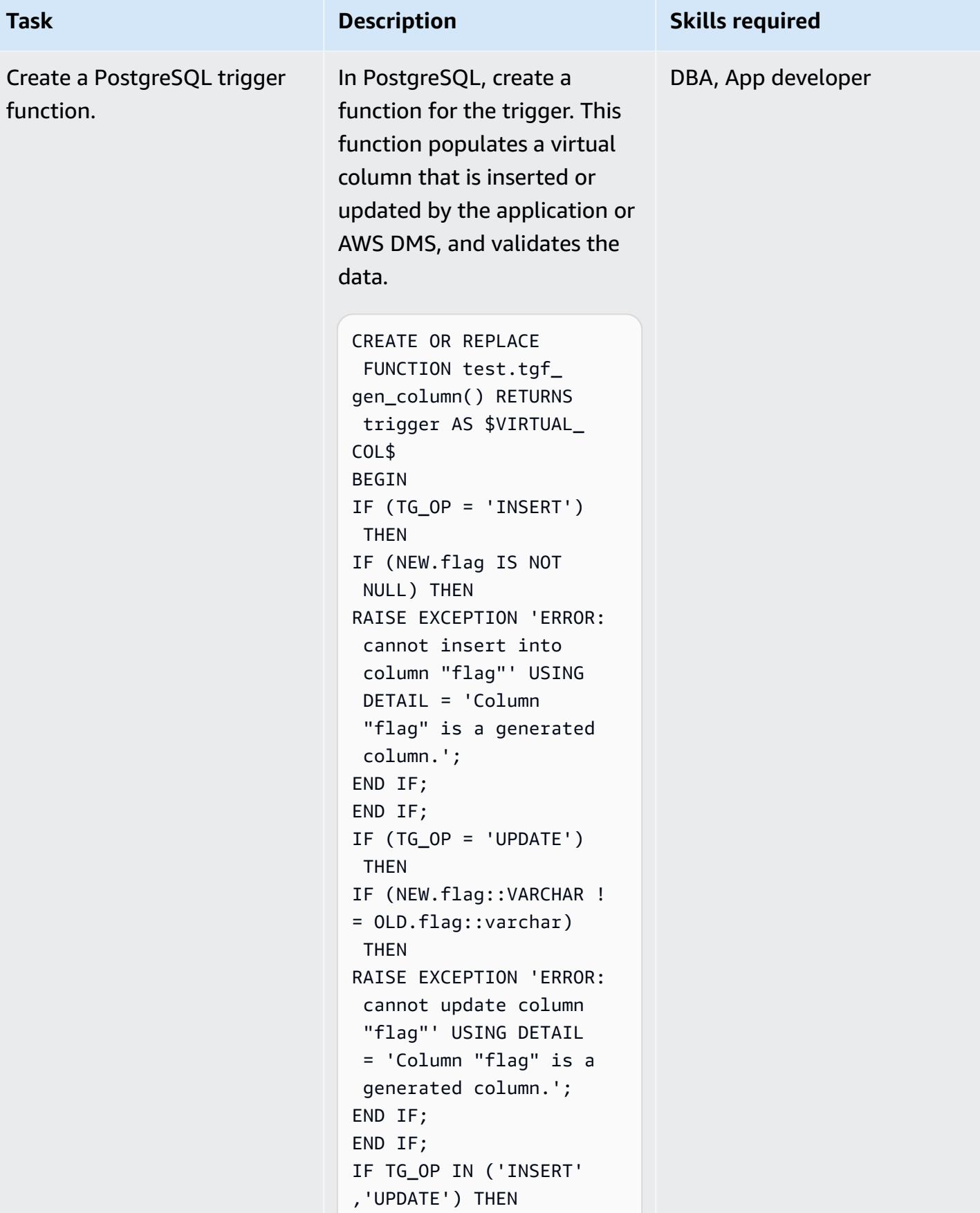

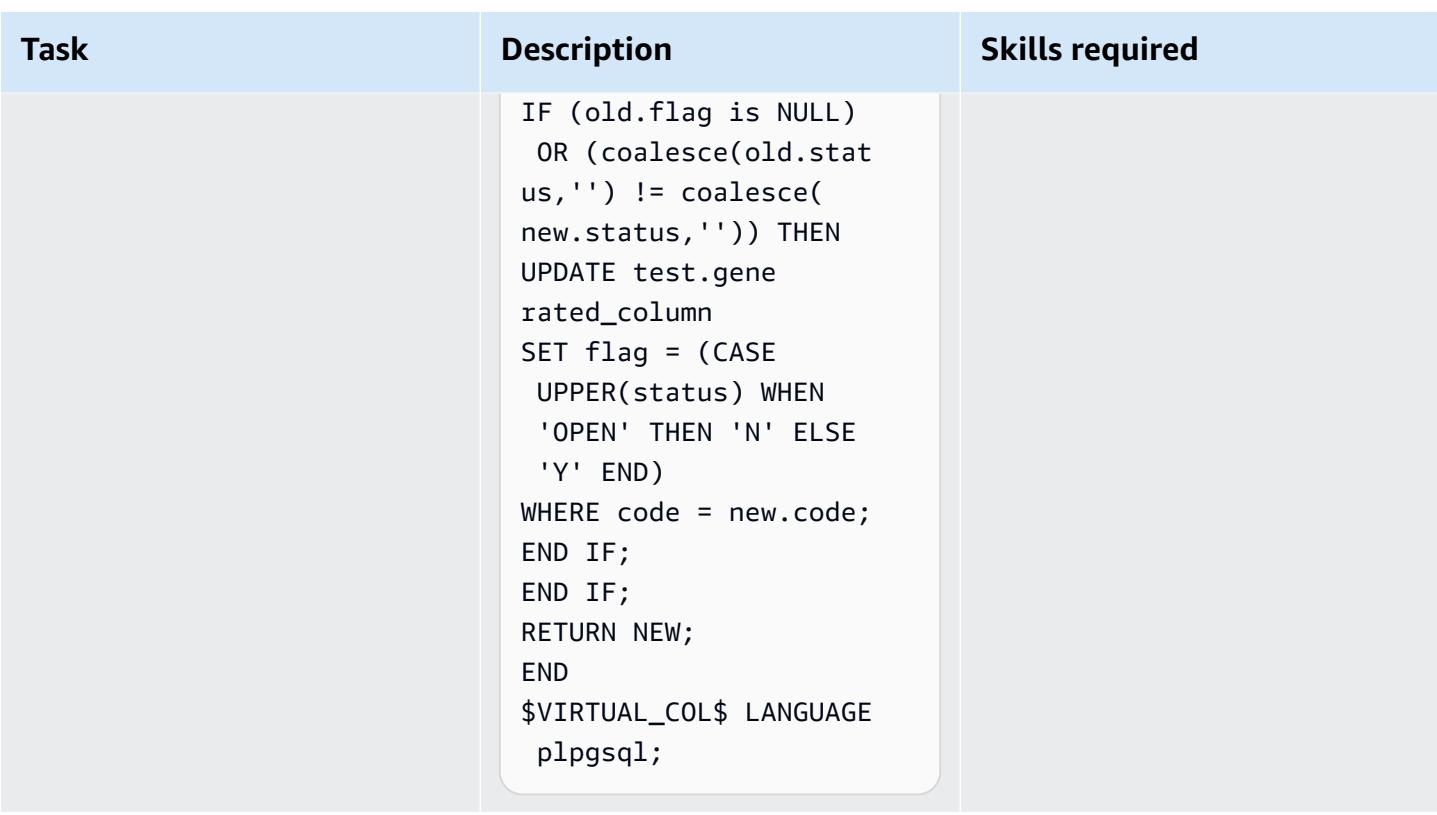

# **Test data migration by using AWS DMS**

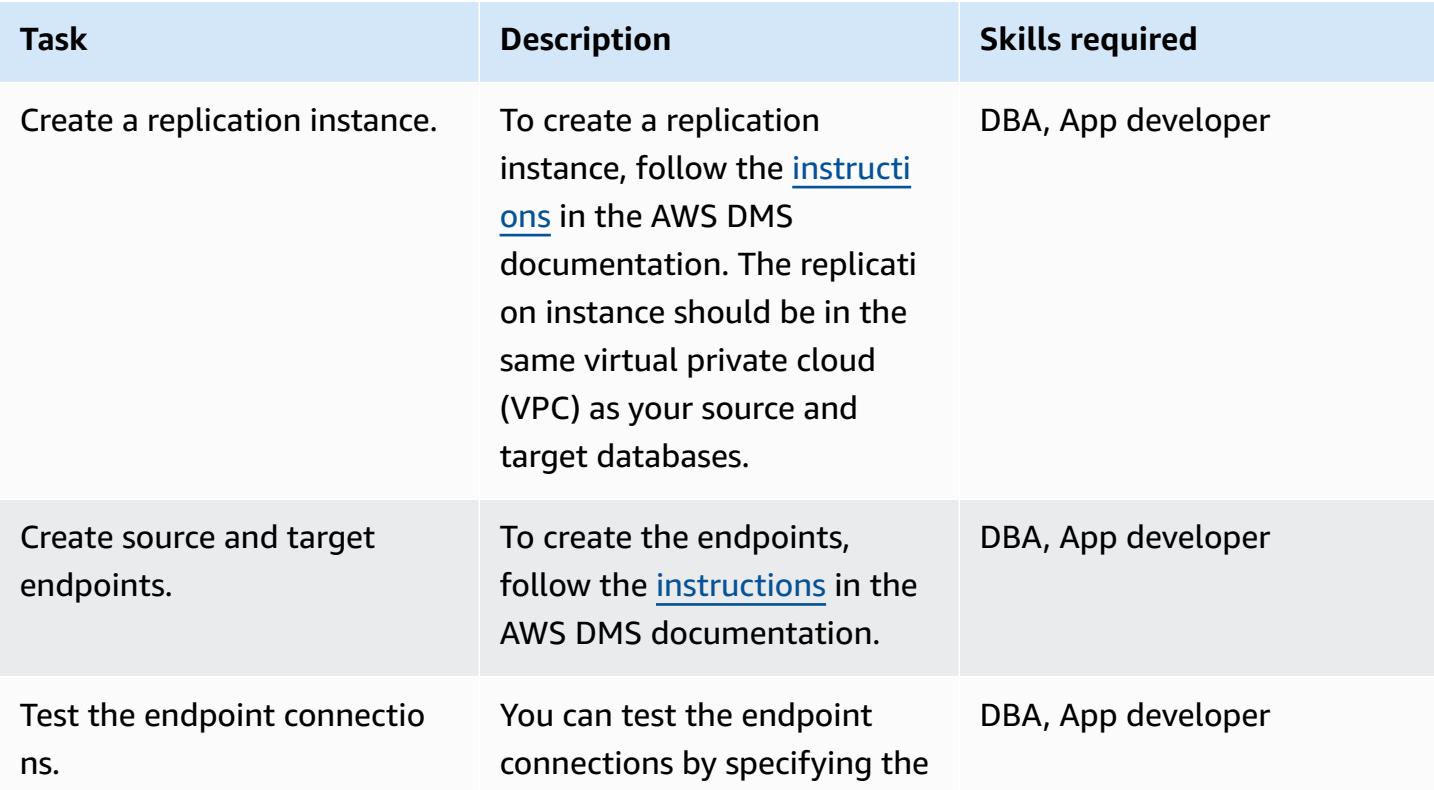

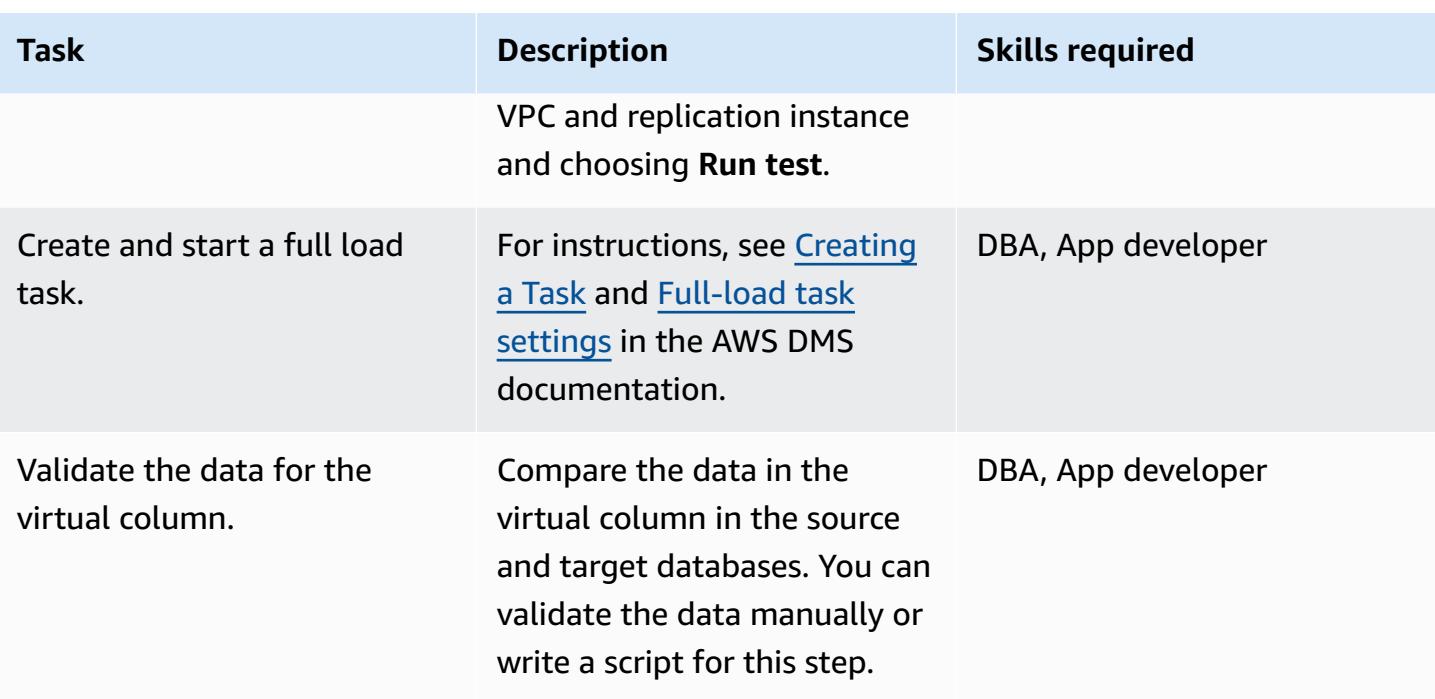

# **Related resources**

- Getting started with AWS Database [Migration](https://docs.aws.amazon.com/dms/latest/userguide/CHAP_GettingStarted.html) Service (AWS DMS documentation)
- Using an Oracle [database](https://docs.aws.amazon.com/dms/latest/userguide/CHAP_Source.Oracle.html) as a source for AWS DMS (AWS DMS documentation)
- Using a [PostgreSQL](https://docs.aws.amazon.com/dms/latest/userguide/CHAP_Target.PostgreSQL.html) database as a target for AWS DMS (AWS DMS documentation)
- Generated columns in [PostgreSQL](https://www.postgresql.org/docs/12/ddl-generated-columns.html) (PostgreSQL documentation)
- Trigger [functions](https://www.postgresql.org/docs/12/plpgsql-trigger.html) (PostgreSQL documentation)
- Virtual [columns](https://docs.oracle.com/database/121/SQLRF/statements_7002.htm#SQLRF01402) in Oracle Database (Oracle documentation)

# **Set up Oracle UTL\_FILE functionality on Aurora PostgreSQL-Compatible**

*Created by Rakesh Raghav (AWS) and anuradha chintha (AWS)*

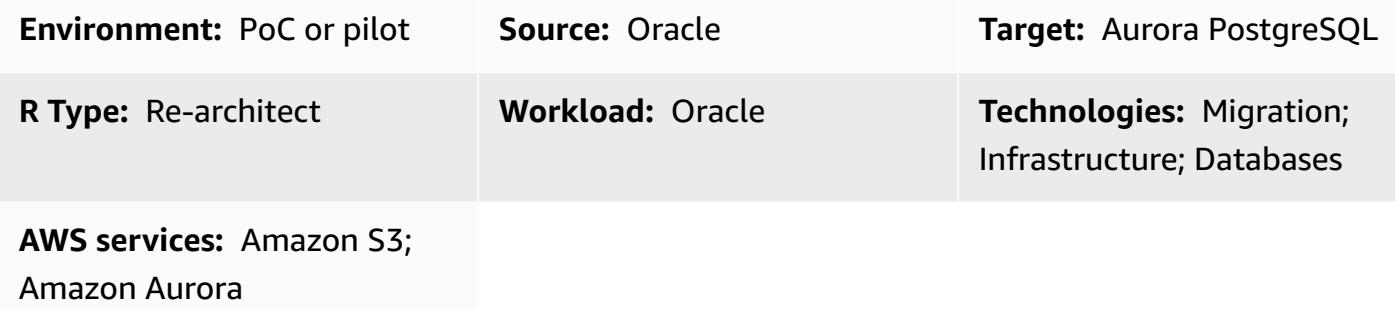

# **Summary**

As part of your migration journey from Oracle to Amazon Aurora PostgreSQL-Compatible Edition on the Amazon Web Services (AWS) Cloud, you might encounter multiple challenges. For example, migrating code that relies on the Oracle UTL\_FILE utility is always a challenge. In Oracle PL/ SQL, the UTL\_FILE package is used for file operations, such as read and write, in conjunction with the underlying operating system. The UTL\_FILE utility works for both server and client machine systems.

Amazon Aurora PostgreSQL-Compatible is a managed database offering. Because of this, it isn't possible to access files on the database server. This pattern walks you through the integration of Amazon Simple Storage Service (Amazon S3) and Amazon Aurora PostgreSQL-Compatible to achieve a subset of UTL FILE functionality. Using this integration, we can create and consume files without using third-party extract, transform, and load (ETL) tools or services.

Optionally, you can set up Amazon CloudWatch monitoring and Amazon SNS notifications.

We recommend thoroughly testing this solution before implementing it in a production environment.

# **Prerequisites and limitations**

#### **Prerequisites**

- An active AWS account
- AWS Database Migration Service (AWS DMS) expertise
- Expertise in PL/pgSQL coding
- An Amazon Aurora PostgreSQL-Compatible cluster
- An S3 bucket

#### **Limitations**

This pattern doesn't provide the functionality to act as a replacement for the Oracle UTL\_FILE utility. However, the steps and sample code can be enhanced further to achieve your database modernization goals.

#### **Product versions**

• Amazon Aurora PostgreSQL-Compatible Edition 11.9

### **Architecture**

#### **Target technology stack**

- Amazon Aurora PostgreSQL-Compatible
- Amazon CloudWatch
- Amazon Simple Notification Service (Amazon SNS)
- Amazon S3

#### **Target architecture**

The following diagram shows a high-level representation of the solution.

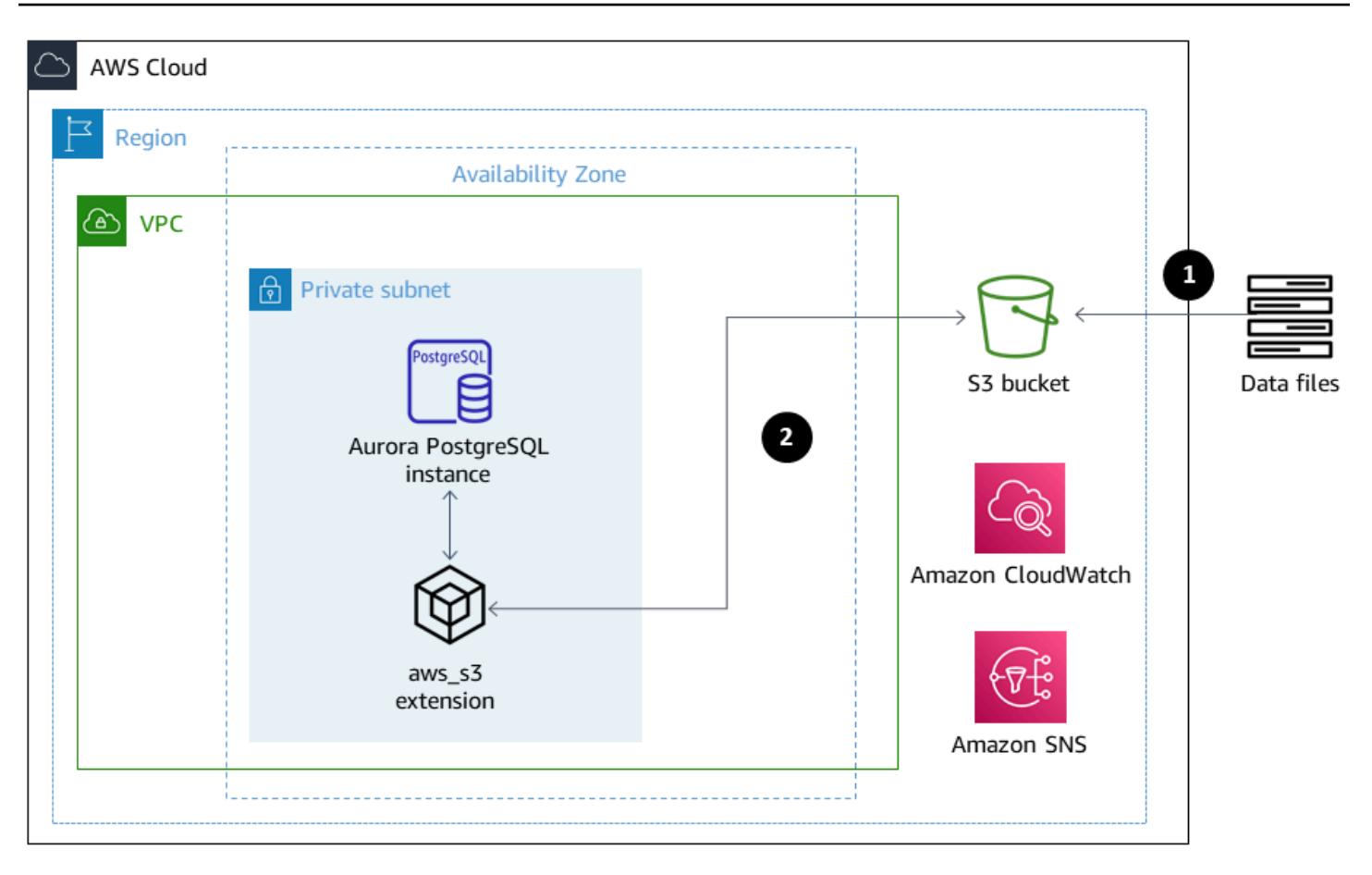

- 1. Files are uploaded from the application into the S3 bucket.
- 2. The aws\_s3 extension accesses the data, using PL/pgSQL, and uploads the data to Aurora PostgreSQL-Compatible.

#### **Tools**

- Amazon Aurora [PostgreSQL-Compatible](https://docs.aws.amazon.com/AmazonRDS/latest/AuroraUserGuide/Aurora.AuroraPostgreSQL.html) Amazon Aurora PostgreSQL-Compatible Edition is a fully managed, PostgreSQL-compatible, and ACID-compliant relational database engine. It combines the speed and reliability of high-end commercial databases with the cost-effectiveness of open-source databases.
- [AWS](https://docs.aws.amazon.com/cli/latest/userguide/cli-chap-welcome.html) CLI The AWS Command Line Interface (AWS CLI) is a unified tool to manage your AWS services. With only one tool to download and configure, you can control multiple AWS services from the command line and automate them through scripts.
- Amazon [CloudWatch](https://docs.aws.amazon.com/AmazonCloudWatch/latest/monitoring/WhatIsCloudWatch.html) Amazon CloudWatch monitors Amazon S3 resources and use.
- [Amazon](https://docs.aws.amazon.com/AmazonS3/latest/userguide/Welcome.html) S3 Amazon Simple Storage Service (Amazon S3) is storage for the internet. In this pattern, Amazon S3 provides a storage layer to receive and store files for consumption and transmission to and from the Aurora PostgreSQL-Compatible cluster.
- [aws\\_s3](https://docs.aws.amazon.com/AmazonRDS/latest/UserGuide/PostgreSQL.Procedural.Importing.html#aws_s3.table_import_from_s3)  The aws\_s3 extension integrates Amazon S3 and Aurora PostgreSQL-Compatible.
- [Amazon](https://docs.aws.amazon.com/sns/latest/dg/welcome.html) SNS Amazon Simple Notification Service (Amazon SNS) coordinates and manages the delivery or sending of messages between publishers and clients. In this pattern, Amazon SNS is used to send notifications.
- [pgAdmin](https://www.pgadmin.org/docs/) pgAdmin is an open-source management tool for Postgres. pgAdmin 4 provides a graphical interface for creating, maintaining, and using database objects.

#### **Code**

To achieve the required functionality, the pattern creates multiple functions with naming similar to UTL\_FILE. The *Additional information* section contains the code base for these functions.

In the code, replace testaurorabucket with the name of your test S3 bucket. Replace useast-1 with the AWS Region where your test S3 bucket is located.

#### **Epics**

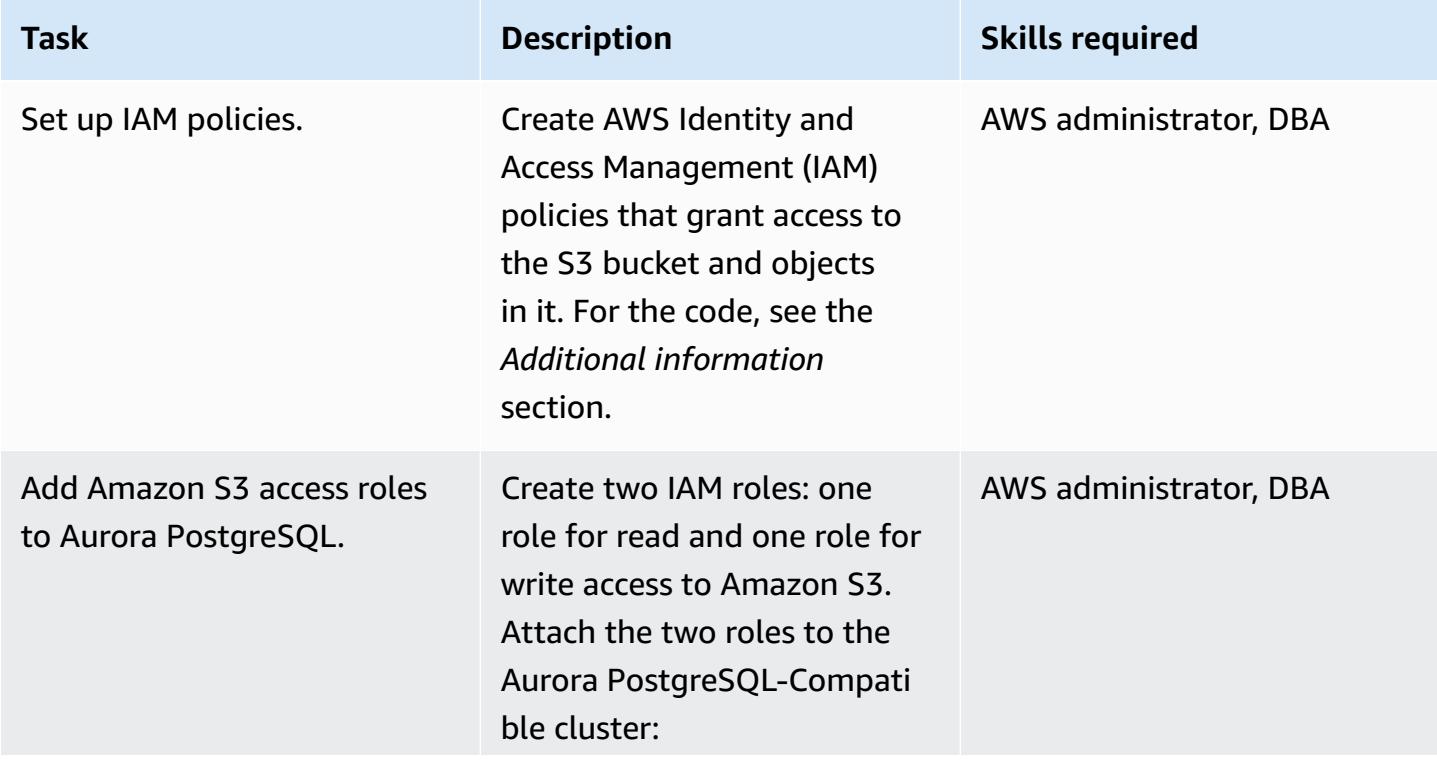

#### **Integrate Amazon S3 and Aurora PostgreSQL-Compatible**

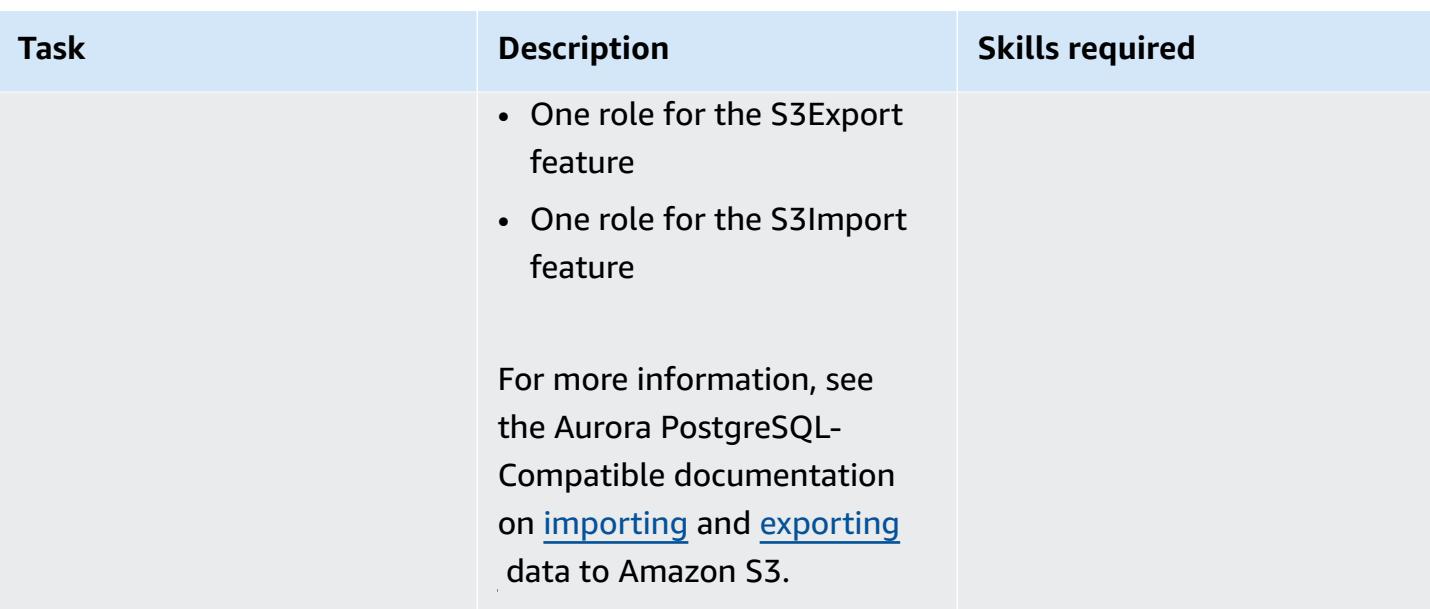

# **Set up the extensions in Aurora PostgreSQL-Compatible**

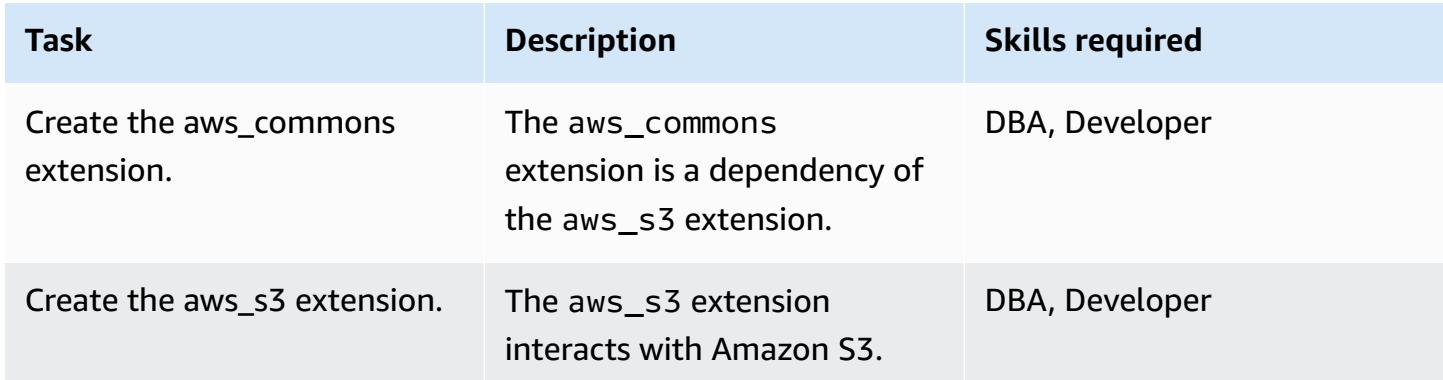

# **Validate Amazon S3 and Aurora PostgreSQL-Compatible integration**

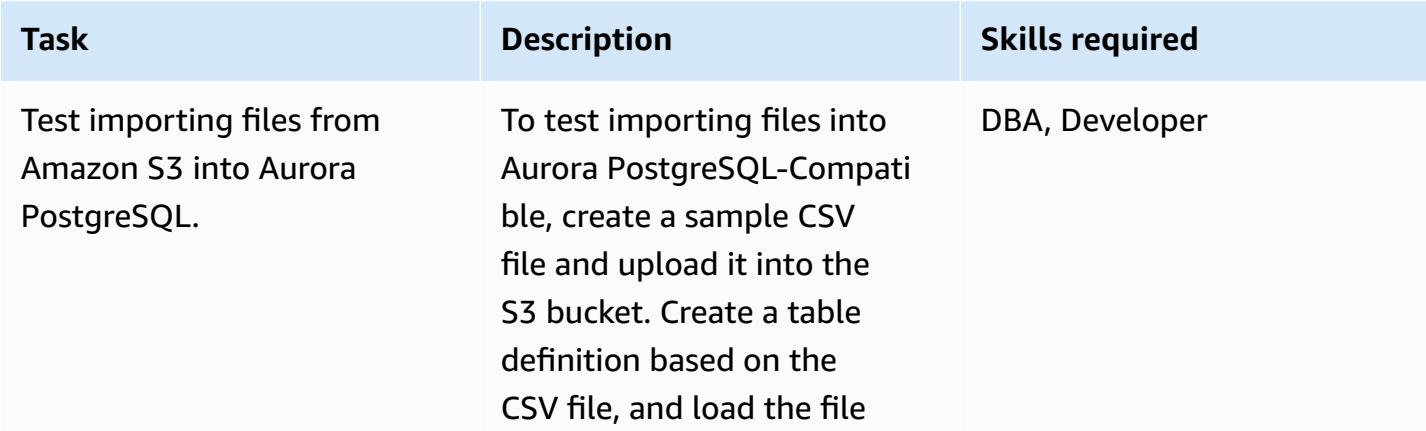

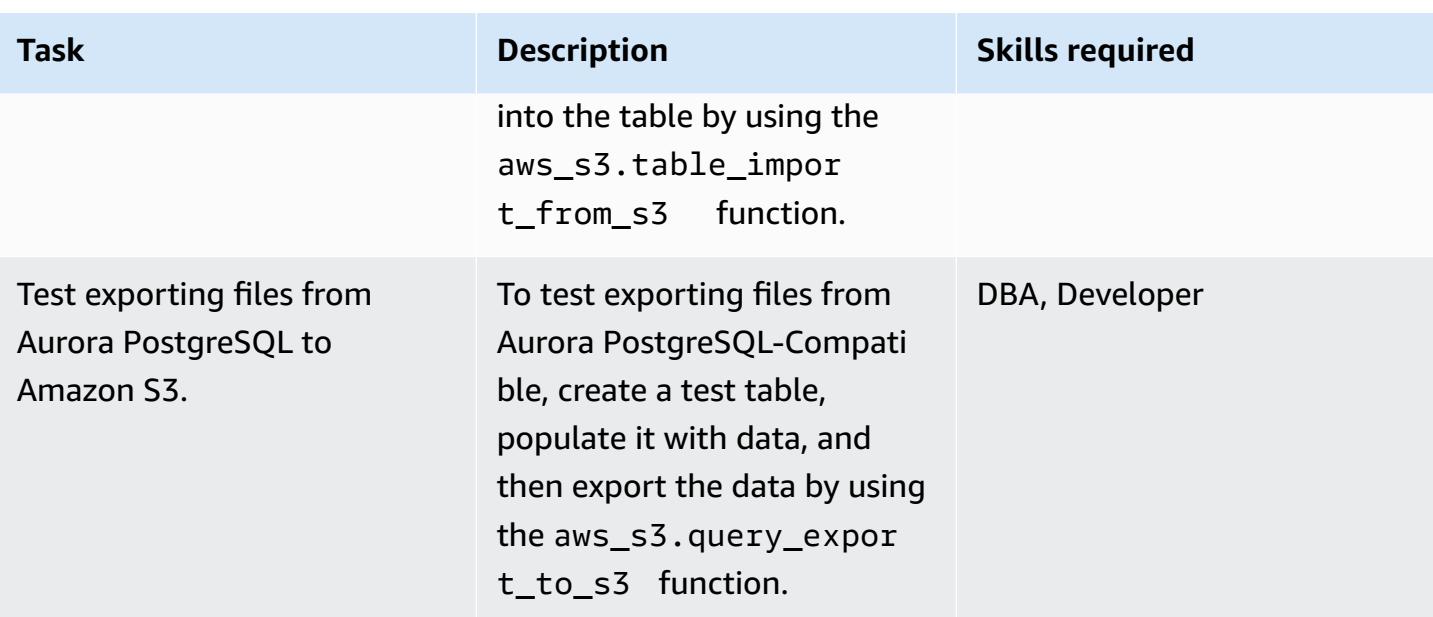

# **To mimic the UTL\_FILE utility, create wrapper functions**

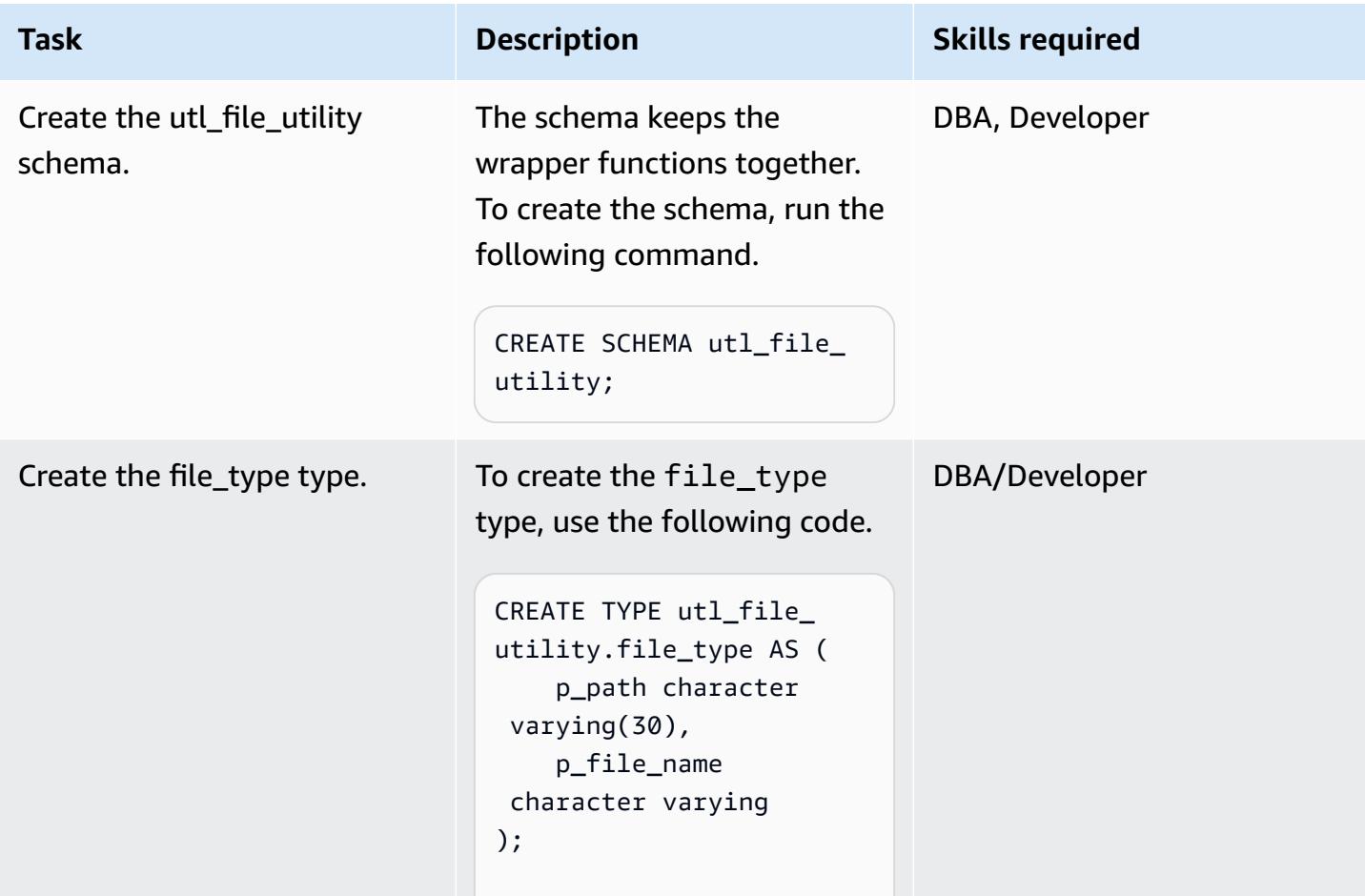

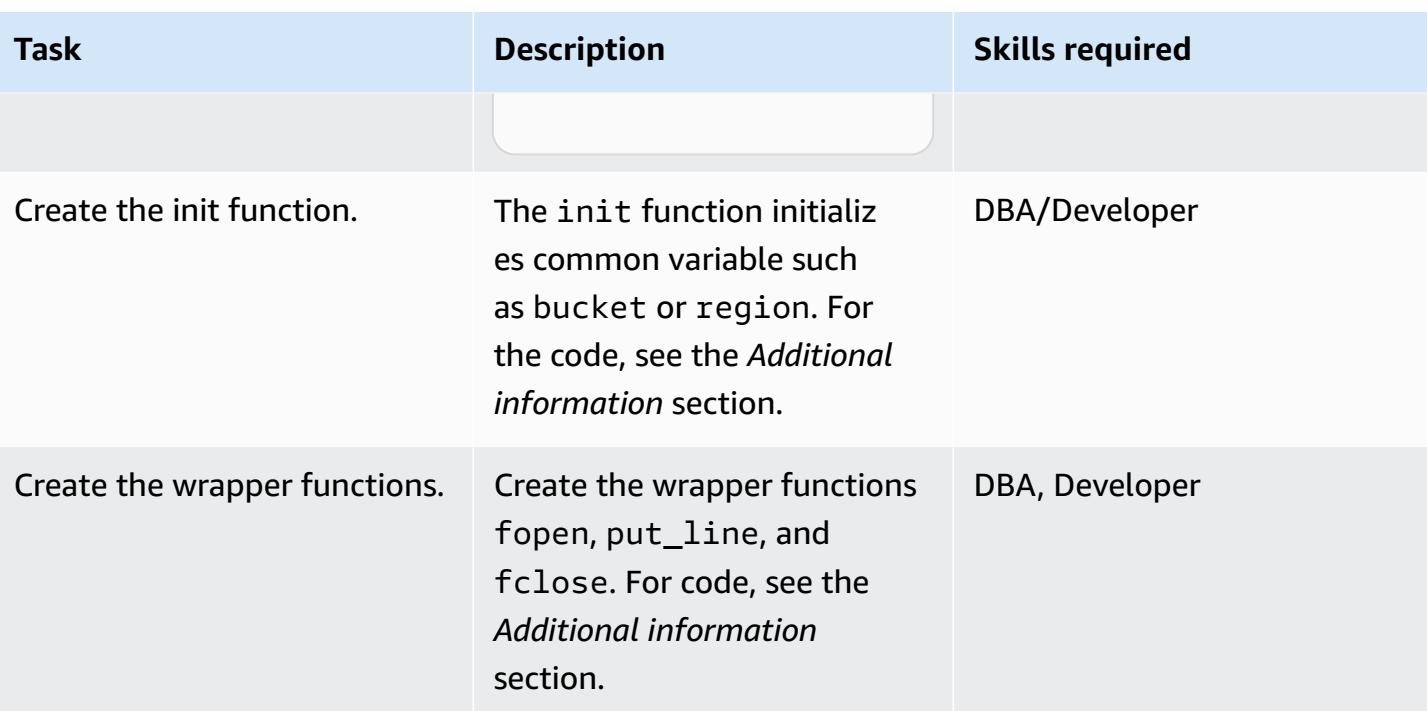

#### **Test the wrapper functions**

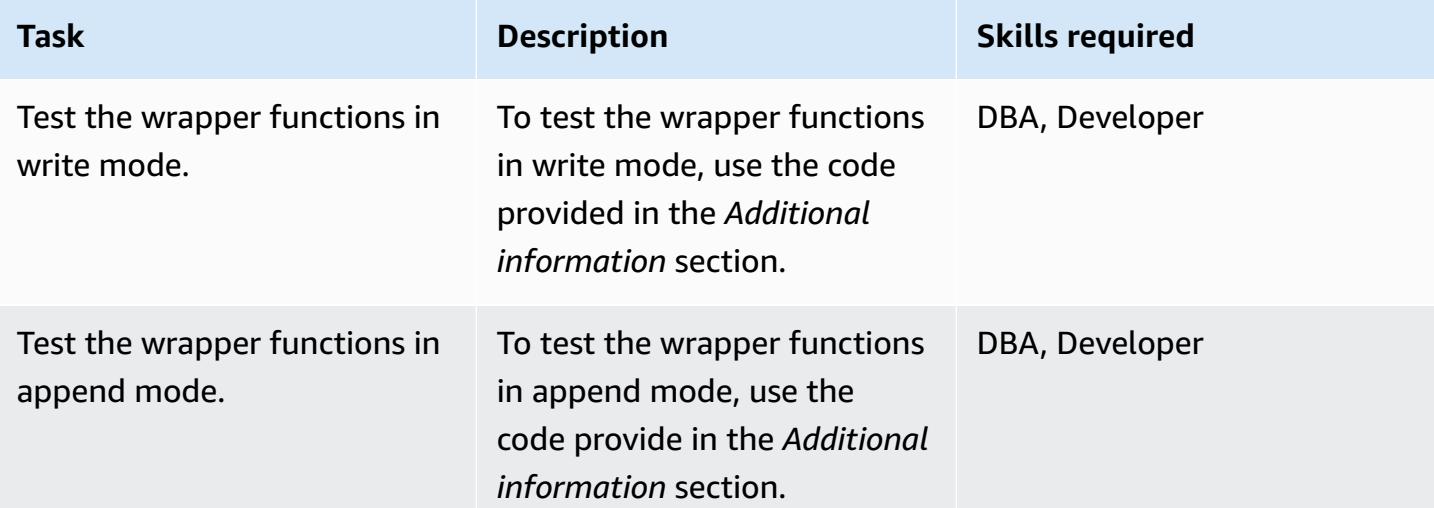

# **Related resources**

- Amazon S3 [integration](https://docs.aws.amazon.com/AmazonRDS/latest/AuroraUserGuide/USER_PostgreSQL.S3Import.html)
- [Amazon](https://aws.amazon.com/s3/) S3
- [Aurora](https://aws.amazon.com/rds/aurora/?nc2=h_ql_prod_db_aa&aurora-whats-new.sort-by=item.additionalFields.postDateTime&aurora-whats-new.sort-order=desc)
- Amazon [CloudWatch](https://aws.amazon.com/cloudwatch/)

• [Amazon](https://aws.amazon.com/sns/?nc2=h_ql_prod_ap_sns&whats-new-cards.sort-by=item.additionalFields.postDateTime&whats-new-cards.sort-order=desc) SNS

# **Additional information**

#### **Set up IAM policies**

Create the following policies.

**Policy name JSON**

S3IntRead

S3IntWrite

```
{ 
           "Version": "2012-10-17", 
           "Statement": [ 
                      { 
                                 "Sid": "S3integrationtest 
", 
                                "Effect": "Allow", 
                                "Action": [ 
                                           "s3:GetObject", 
                                           "s3:ListBucket" 
                                ], 
                                 "Resource": [ 
                        "arn:aws:s3:::testaurorabuc 
ket/*", 
                        "arn:aws:s3:::testaurorabuc 
ket" 
            ] 
                      } 
           ]
}
```

```
{ 
           "Version": "2012-10-17", 
           "Statement": [ 
                      { 
                                 "Sid": "S3integrationtest 
", 
                                 "Effect": "Allow", 
                                 "Action": [ 
                                            "s3:PutObject",
```
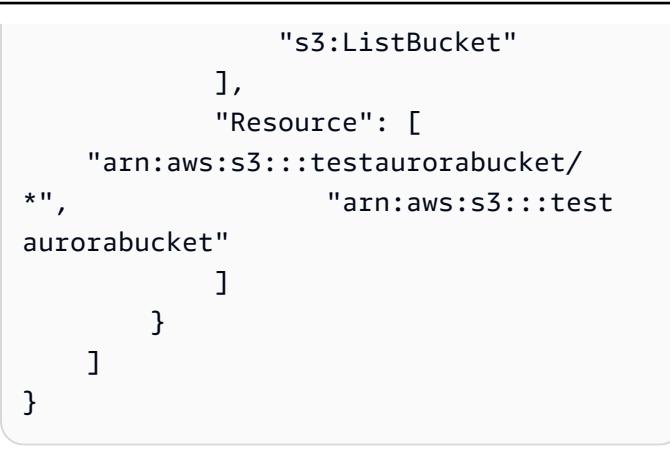

#### **Create the init function**

To initialize common variables, such as bucket or region, create the init function by using the following code.

```
CREATE OR REPLACE FUNCTION utl_file_utility.init( 
         ) 
         RETURNS void 
         LANGUAGE 'plpgsql' 
         COST 100 
         VOLATILE 
AS $BODY$
BEGIN 
             perform set_config 
             ( format( '%s.%s','UTL_FILE_UTILITY', 'region' ) 
              , 'us-east-1'::text 
              , false ); 
             perform set_config 
             ( format( '%s.%s','UTL_FILE_UTILITY', 's3bucket' ) 
              , 'testaurorabucket'::text 
              , false );
END;
$BODY$;
```
#### **Create the wrapper functions**

Create the fopen, put\_line, and fclose wrapper functions.

*fopen*

```
CREATE OR REPLACE FUNCTION utl_file_utility.fopen( 
        p_file_name character varying, 
        p_path character varying, 
        p_mode character DEFAULT 'W'::bpchar, 
        OUT p_file_type utl_file_utility.file_type) 
        RETURNS utl_file_utility.file_type 
        LANGUAGE 'plpgsql' 
        COST 100 
        VOLATILE 
AS $BODY$
declare 
        v_sql character varying; 
        v_cnt_stat integer; 
        v_cnt integer; 
    v tabname character varying;
        v_filewithpath character varying; 
        v_region character varying; 
        v_bucket character varying;
BEGIN 
        /*initialize common variable */ 
    PERFORM utl file utility.init();
        v_region := current_setting( format( '%s.%s', 'UTL_FILE_UTILITY', 'region' ) ); 
        v_bucket :=  current_setting( format( '%s.%s', 'UTL_FILE_UTILITY', 's3bucket' ) ); 
        /* set tabname*/ 
    v_tabname := substring(p_file_name,1,case when strpos(p_file_name,'.') = 0 then
  length(p_file_name) else strpos(p_file_name,'.') - 1 end ); 
        v_filewithpath := case when NULLif(p_path,'') is null then p_file_name else 
  concat_ws('/',p_path,p_file_name) end ; 
        raise notice 'v_bucket %, v_filewithpath % , v_region %', v_bucket,v_filewithpath, 
  v_region; 
        /* APPEND MODE HANDLING; RETURN EXISTING FILE DETAILS IF PRESENT ELSE CREATE AN 
  EMPTY FILE */ 
    IF p mode = 'A' THEN
                 v_sql := concat_ws('','create temp table if not exists ', v_tabname,' (col1 
  text)'); 
                 execute v_sql; 
                 begin 
                 PERFORM aws_s3.table_import_from_s3
```

```
            ( v_tabname, 
                              '',   
                              'DELIMITER AS ''#''', 
                             aws_commons.create_s3_uri 
                              (     v_bucket, 
                                       v_filewithpath , 
                                       v_region) 
                  );
                    exception 
                             when others then 
                   raise notice 'File load issue ,%', sqlerrm;
                                raise; 
                   end; 
                   execute concat_ws('','select count(*) from ',v_tabname) into v_cnt; 
           IF v_{\text{c}}nt > 0
                   then 
                             p_file_type.p_path := p_path; 
                             p_file_type.p_file_name := p_file_name; 
                    else         
                             PERFORM aws_s3.query_export_to_s3('select ''''', 
                                                                     aws_commons.create_s3_uri(v_bucket, v_filewithpath, 
  v_region)             
\hspace{0.1cm});
                             p_file_type.p_path := p_path; 
                             p_file_type.p_file_name := p_file_name;         
                    end if; 
                   v_sql := concat_ws('','drop table ', v_tabname);         
                   execute v_sql;             
          ELSEIF p_mode = 'W' THEN 
                             PERFORM aws_s3.query_export_to_s3('select ''''', 
                                                                     aws_commons.create_s3_uri(v_bucket, v_filewithpath, 
  v_region)             
\hspace{0.1cm});
                             p_file_type.p_path := p_path; 
                             p_file_type.p_file_name := p_file_name; 
         END IF;     
EXCEPTION 
                   when others then 
                             p_file_type.p_path := p_path; 
                             p_file_type.p_file_name := p_file_name; 
                             raise notice 'fopenerror,%',sqlerrm;
```
raise;

END; \$BODY\$;

#### *put\_line*

```
CREATE OR REPLACE FUNCTION utl_file_utility.put_line( 
        p_file_name character varying, 
        p_path character varying, 
        p_line text, 
        p_flag character DEFAULT 'W'::bpchar) 
        RETURNS boolean 
        LANGUAGE 'plpgsql' 
        COST 100 
        VOLATILE 
AS $BODY$
/**************************************************************************
* Write line, p_line in windows format to file, p_fp - with carriage return
* added before new line.
**************************************************************************/
declare 
        v_sql varchar; 
        v_ins_sql varchar; 
        v_cnt INTEGER; 
        v_filewithpath character varying; 
        v_tabname  character varying; 
        v_bucket character varying; 
        v_region character varying;     
BEGIN 
  PERFORM utl_file_utility.init();
/* check if temp table already exist */ 
v_tabname := substring(p_file_name,1,case when strpos(p_file_name,'.') = 0 then
  length(p_file_name) else strpos(p_file_name,'.') - 1 end ); 
 v_sql := concat_ws('','select count(1) FROM pg_catalog.pg_class c LEFT JOIN 
  pg_catalog.pg_namespace n ON n.oid = c.relnamespace where n.nspname like ''pg_temp_
%''' 
                                                     ,' AND pg_catalog.pg_table_is_visible(c.oid) AND 
 Upper(relname) = Upper( '''
```

```
                         ,  v_tabname ,''' ) '); 
  execute v_sql into v_cnt; 
  IF v_{\text{c}}nt = 0 THEN
                     v_sql := concat_ws('','create temp table ',v_tabname,' (col text)'); 
                   execute v_sql; 
                   /* CHECK IF APPEND MODE */ 
           IF upper(p flag) = 'A' THEN
                 PERFORM utl file utility.init();
                             v_region := current_setting( format( '%s.%s', 'UTL_FILE_UTILITY', 
  'region' ) ); 
                             v_bucket :=  current_setting( format( '%s.%s', 'UTL_FILE_UTILITY', 
  's3bucket' ) ); 
                             /* set tabname*/             
                 v_filewithpath := case when NULLif(p_path,'') is null then p_file_name else
  concat_ws('/',p_path,p_file_name) end ;             
                             begin 
                                    PERFORM aws_s3.table_import_from_s3 
                                                   ( v_tabname, 
                          '',   
                                                         'DELIMITER AS ''#''', 
                                                           aws_commons.create_s3_uri 
                                                                  ( v_bucket, 
                                                                            v_filewithpath, 
                                             v region )\hspace{1.5cm});
                             exception 
                                       when others then 
                                                 raise notice  'Error Message : %',sqlerrm; 
                                                 raise; 
                             end;     
                   END IF;     
         END IF; 
         /* INSERT INTO TEMP TABLE */               
         v_ins_sql := concat_ws('','insert into ',v_tabname,' values(''',p_line,''')'); 
         execute v_ins_sql; 
         RETURN TRUE; 
         exception 
                             when others then 
                                       raise notice  'Error Message : %',sqlerrm; 
                                       raise;
```
END; \$BODY\$;

#### *fclose*

```
CREATE OR REPLACE FUNCTION utl_file_utility.fclose( 
        p_file_name character varying, 
        p_path character varying) 
        RETURNS boolean 
        LANGUAGE 'plpgsql' 
        COST 100 
        VOLATILE 
AS $BODY$
DECLARE 
        v_filewithpath character varying; 
        v_bucket character varying; 
        v_region character varying; 
        v_tabname character varying; 
     v_sql character varying;
BEGIN 
            PERFORM utl_file_utility.init(); 
        v_region := current_setting( format( '%s.%s', 'UTL_FILE_UTILITY', 'region' ) ); 
        v_bucket :=  current_setting( format( '%s.%s', 'UTL_FILE_UTILITY', 's3bucket' ) ); 
    v_tabname := substring(p_{\text{file\_name}}, 1, case when strpos(p_{\text{file\_name}}, \ldots) = 0 then
  length(p_file_name) else strpos(p_file_name,'.') - 1 end ); 
        v_filewithpath := case when NULLif(p_path,'') is null then p_file_name else 
  concat_ws('/',p_path,p_file_name) end ; 
        raise notice 'v_bucket %, v_filewithpath % , v_region %', v_bucket,v_filewithpath, 
  v_region ; 
    /* exporting to s3 */    perform aws_s3.query_export_to_s3 
                 (concat_ws('','select * from ',v_tabname,'  order by ctid asc'), 
                          aws_commons.create_s3_uri(v_bucket, v_filewithpath, v_region) 
                 ); 
       v_sql := concat_ws('','drop table ', v_tabname); 
        execute v_sql;    
        RETURN TRUE;
EXCEPTION
```

```
       when others then 
           raise notice 'error fclose %',sqlerrm; 
           RAISE;
END;
$BODY$;
```
#### **Test your setup and wrapper functions**

Use the following anonymous code blocks to test your setup.

#### *Test the write mode*

The following code writes a file named s3inttest in the S3 bucket.

```
do $$
declare
l_file_name varchar := 's3inttest' ;
l_path varchar := 'integration_test' ;
l mode char(1) := 'W';
l_fs utl_file_utility.file_type ;
l_status boolean;
begin
select * from
utl_file_utility.fopen( l_file_name, l_path , l_mode ) into l_fs ;
raise notice 'fopen : l_fs : %', l_fs;
select * from
utl_file_utility.put_line( l_file_name, l_path ,'this is test file:in s3bucket: for 
  test purpose', l_mode ) into l_status ;
raise notice 'put_line : l_status %', l_status;
select * from utl_file_utility.fclose( l_file_name , l_path ) into l_status ;
raise notice 'fclose : l_status %', l_status;
end;
$$
```
#### *Test the append mode*

The following code appends lines onto the s3inttest file that was created in the previous test.

do \$\$

AWS Prescriptive Guidance Patterns

```
declare
l_file_name varchar := 's3inttest' ;
l_path varchar := 'integration_test' ;
l mode char(1) := 'A';
l_fs utl_file_utility.file_type ;
l_status boolean;
begin
select * from
utl_file_utility.fopen( l_file_name, l_path , l_mode ) into l_fs ;
raise notice 'fopen : l_fs : %', l_fs;
select * from
utl_file_utility.put_line( l_file_name, l_path ,'this is test file:in s3bucket: for 
 test purpose : append 1', l_mode ) into l_status ;
raise notice 'put_line : l_status %', l_status;
select * from
utl_file_utility.put_line( l_file_name, l_path ,'this is test file:in s3bucket : for 
 test purpose : append 2', l_mode ) into l_status ;
raise notice 'put_line : l_status %', l_status;
select * from utl_file_utility.fclose( l_file_name , l_path ) into l_status ;
raise notice 'fclose : l_status %', l_status;
end;
$$
```
## **Amazon SNS notifications**

Optionally, you can set up Amazon CloudWatch monitoring and Amazon SNS notifications on the S3 bucket. For more information, see [Monitoring](https://docs.aws.amazon.com/AmazonS3/latest/userguide/monitoring-overview.html) Amazon S3 and Setting up [Amazon](https://docs.aws.amazon.com/AmazonCloudWatch/latest/monitoring/US_SetupSNS.html) SNS [Notifications](https://docs.aws.amazon.com/AmazonCloudWatch/latest/monitoring/US_SetupSNS.html).

# **Validate database objects after migrating from Oracle to Amazon Aurora PostgreSQL**

*Created by Venkatramana Chintha (AWS) and Eduardo Valentim (AWS)*

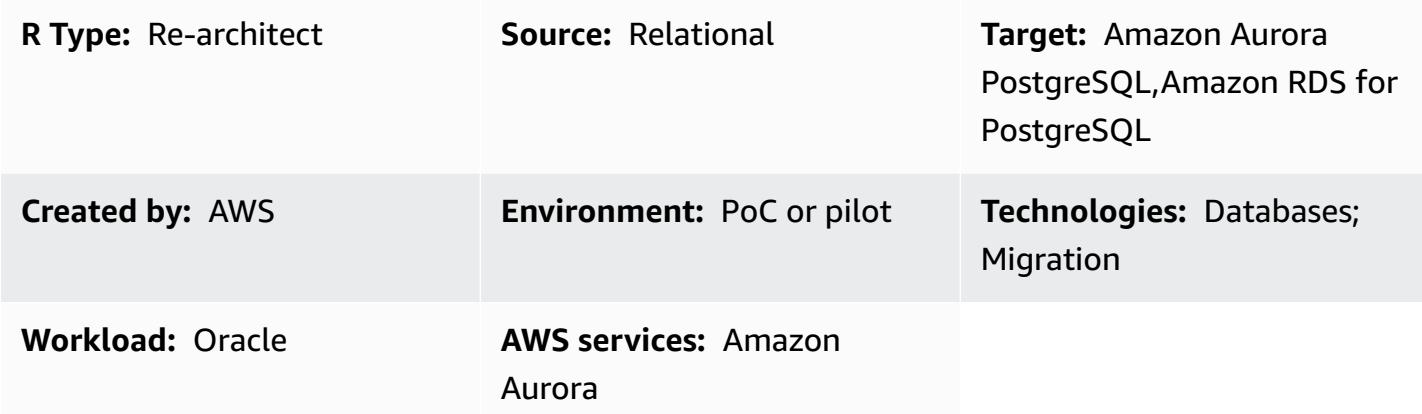

### **Summary**

This pattern describes a step-by-step approach to validate objects after migrating an Oracle database to Amazon Aurora PostgreSQL-Compatible Edition.

This pattern outlines usage scenarios and steps for database object validation; for more detailed information, see [Validating](https://aws.amazon.com/blogs/database/validating-database-objects-after-migration-using-aws-sct-and-aws-dms/) database objects after migration using AWS SCT and AWS DMS on the AWS [Database](https://aws.amazon.com/blogs/) blog.

## **Prerequisites and limitations**

#### **Prerequisites**

- An active AWS account.
- An on-premises Oracle database that was migrated to an Aurora PostgreSQL-Compatible database.
- Sign-in credentials that have the [AmazonRDSDataFullAccess](https://docs.aws.amazon.com/AmazonRDS/latest/AuroraUserGuide/query-editor.html) policy applied, for the Aurora PostgreSQL-Compatible database.
- This pattern uses the query editor for Aurora [Serverless](https://docs.aws.amazon.com/AmazonRDS/latest/AuroraUserGuide/query-editor.html) DB clusters, which is available in the Amazon Relational Database Service (Amazon RDS) console. However, you can use this pattern with any other query editor.

#### **Limitations**

- Oracle SYNONYM objects are not available in PostgreSQL but can be partially validated through **views** or SET search\_path queries.
- The Amazon RDS query editor is available only in certain AWS [Regions](https://docs.aws.amazon.com/AmazonRDS/latest/AuroraUserGuide/query-editor.html) and for certain MySQL and [PostgreSQL](https://docs.aws.amazon.com/AmazonRDS/latest/AuroraUserGuide/query-editor.html) versions.

## **Architecture**

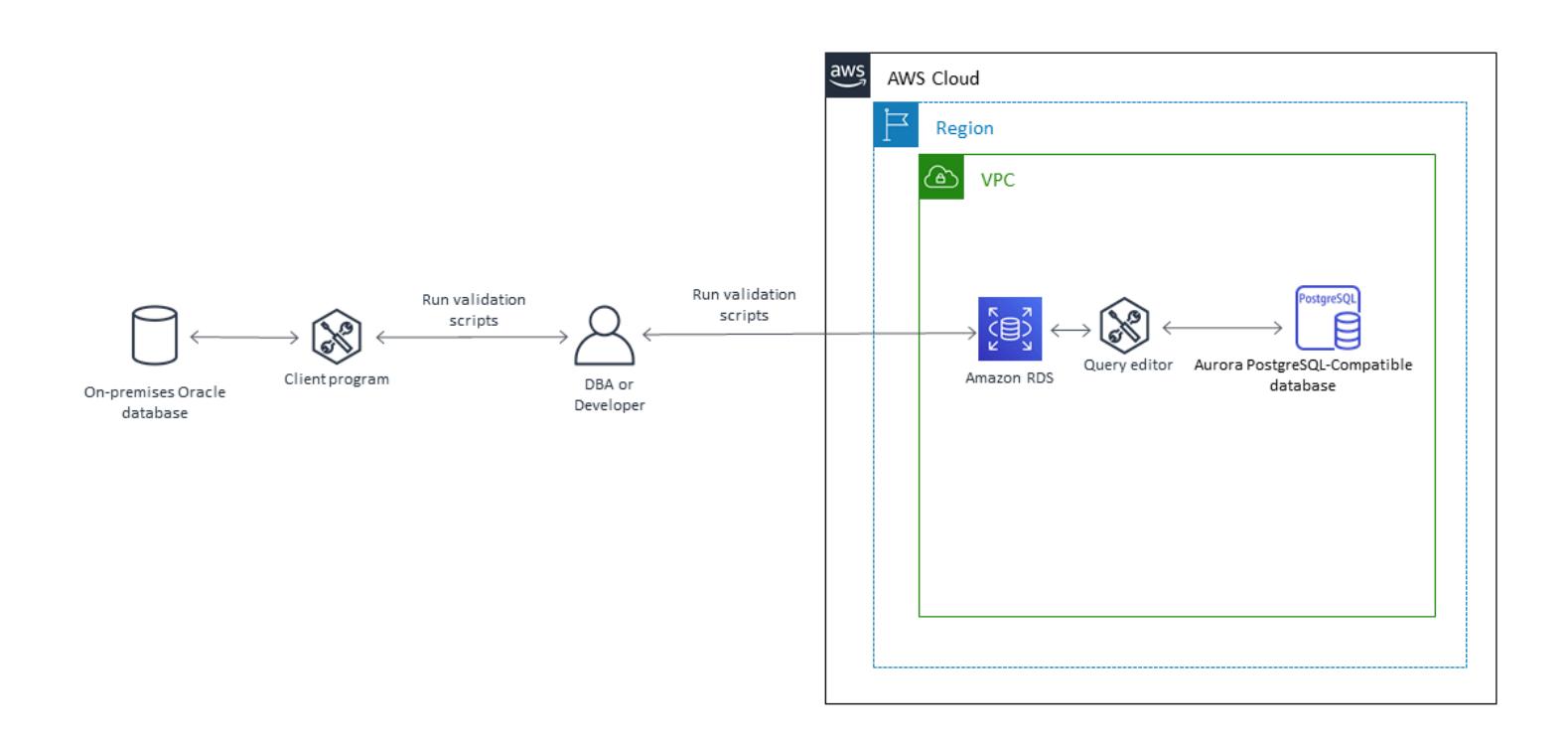

## **Tools**

#### **Tools**

- Amazon Aurora [PostgreSQL-Compatible](https://docs.aws.amazon.com/AmazonRDS/latest/AuroraUserGuide/Aurora.AuroraPostgreSQL.html) Edition Aurora PostgreSQL-Compatible is a fully managed, PostgreSQL-compatible, and ACID-compliant relational database engine that combines the speed and reliability of high-end commercial databases with the simplicity and cost-effectiveness of open-source databases.
- [Amazon](https://docs.aws.amazon.com/AmazonRDS/latest/UserGuide/Welcome.html) RDS Amazon Relational Database Service (Amazon RDS) makes it easier to set up, operate, and scale a relational database in the AWS Cloud. It provides cost-efficient, resizable capacity for an industry-standard relational database and manages common database administration tasks.

AWS Prescriptive Guidance **Patterns Patterns** 

• Query Editor for Aurora [Severless](https://docs.aws.amazon.com/AmazonRDS/latest/AuroraUserGuide/query-editor.html) – Query editor helps you run SQL queries in the Amazon RDS console. You can run any valid SQL statement on the Aurora Serverless DB cluster, including data manipulation and data definition statements.

To validate the objects, use the full scripts in the "Object validation scripts" file in the "Attachments" section. Use the following table for reference.

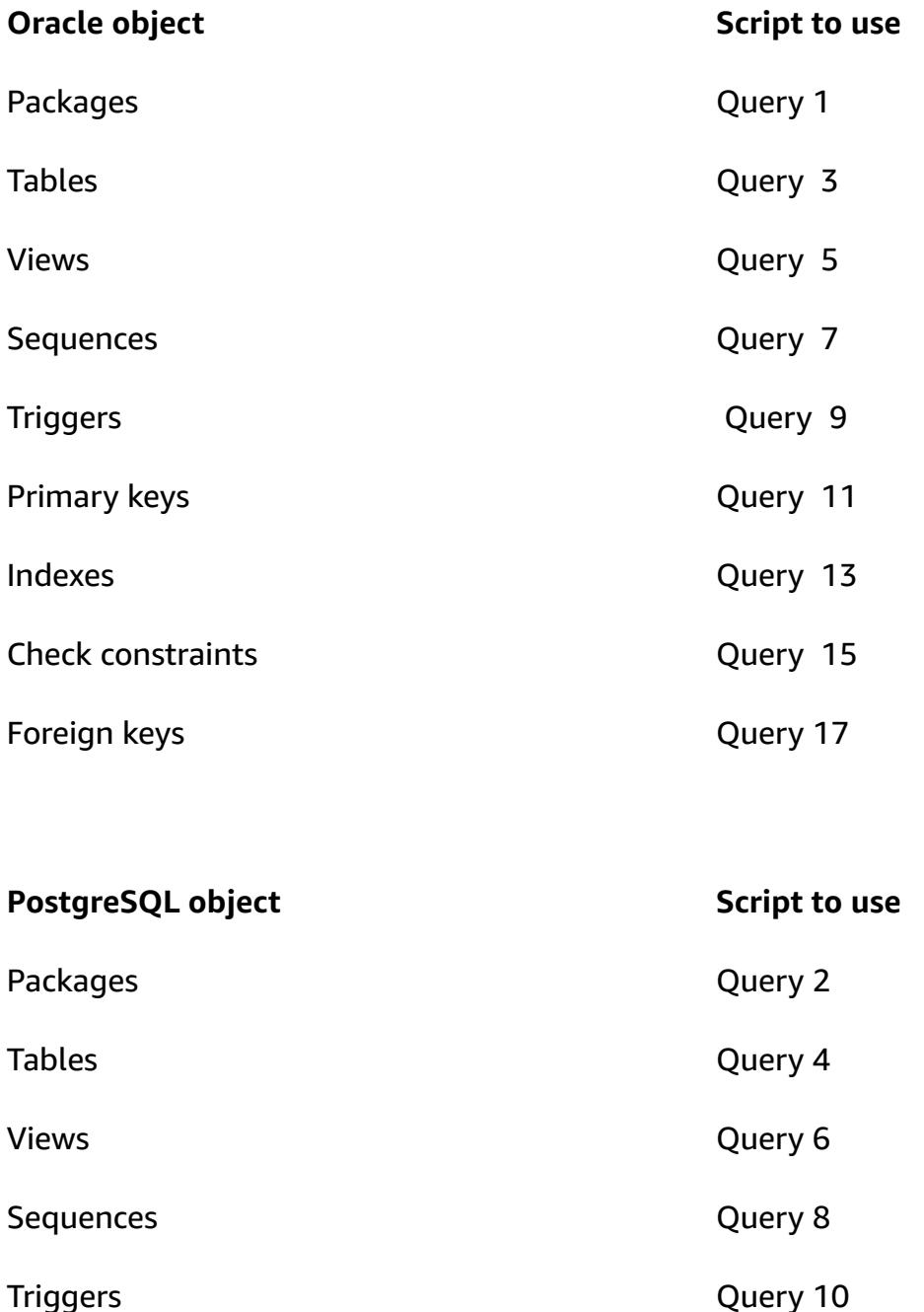

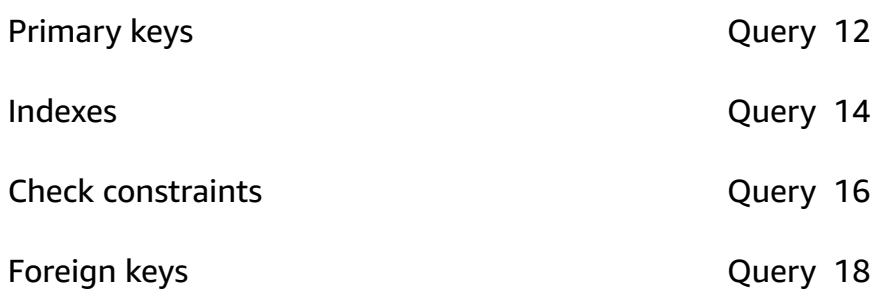

# **Epics**

## **Validate objects in the source Oracle database**

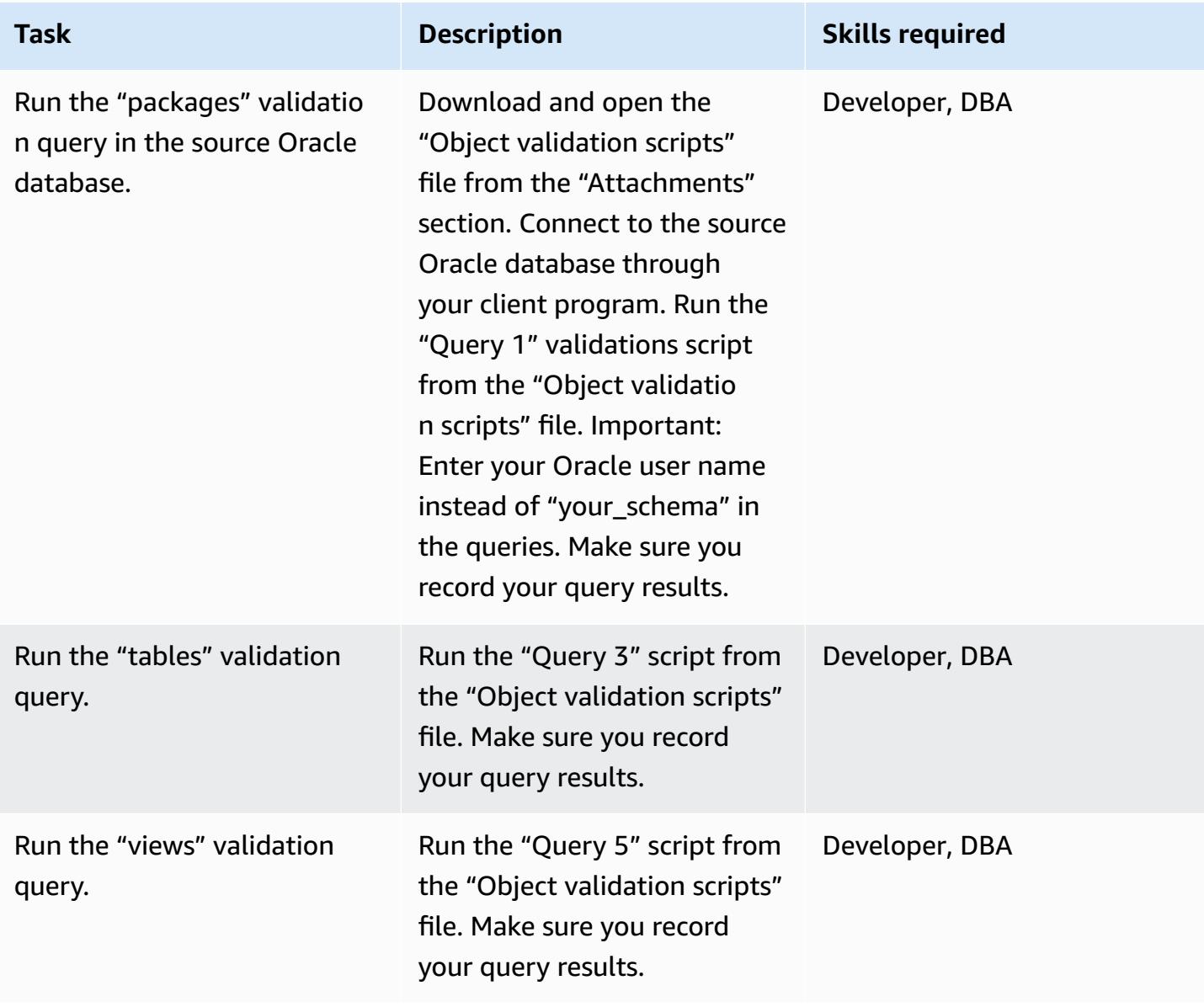

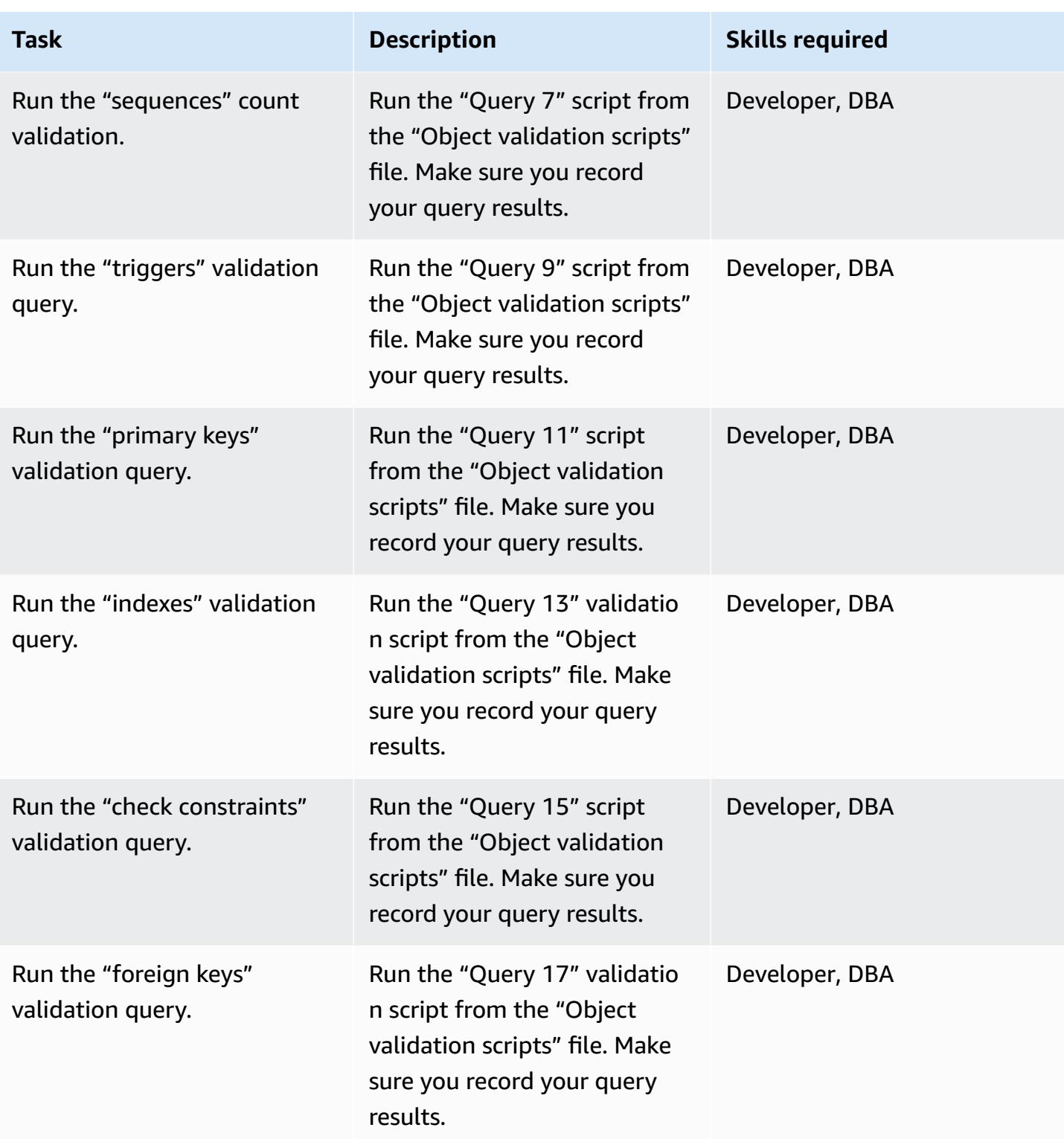

## **Validate objects in the target Aurora PostgreSQL-Compatible database**

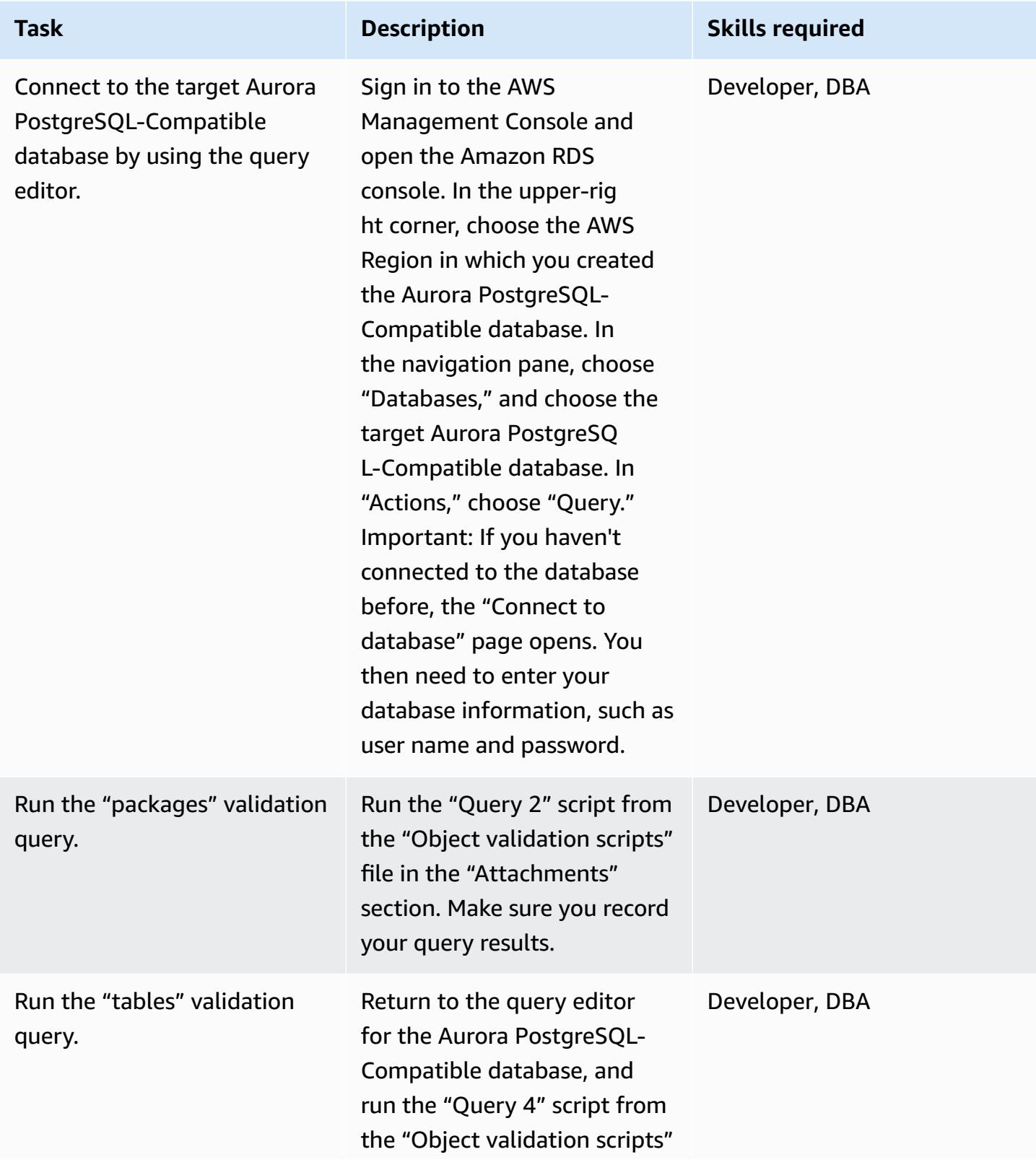

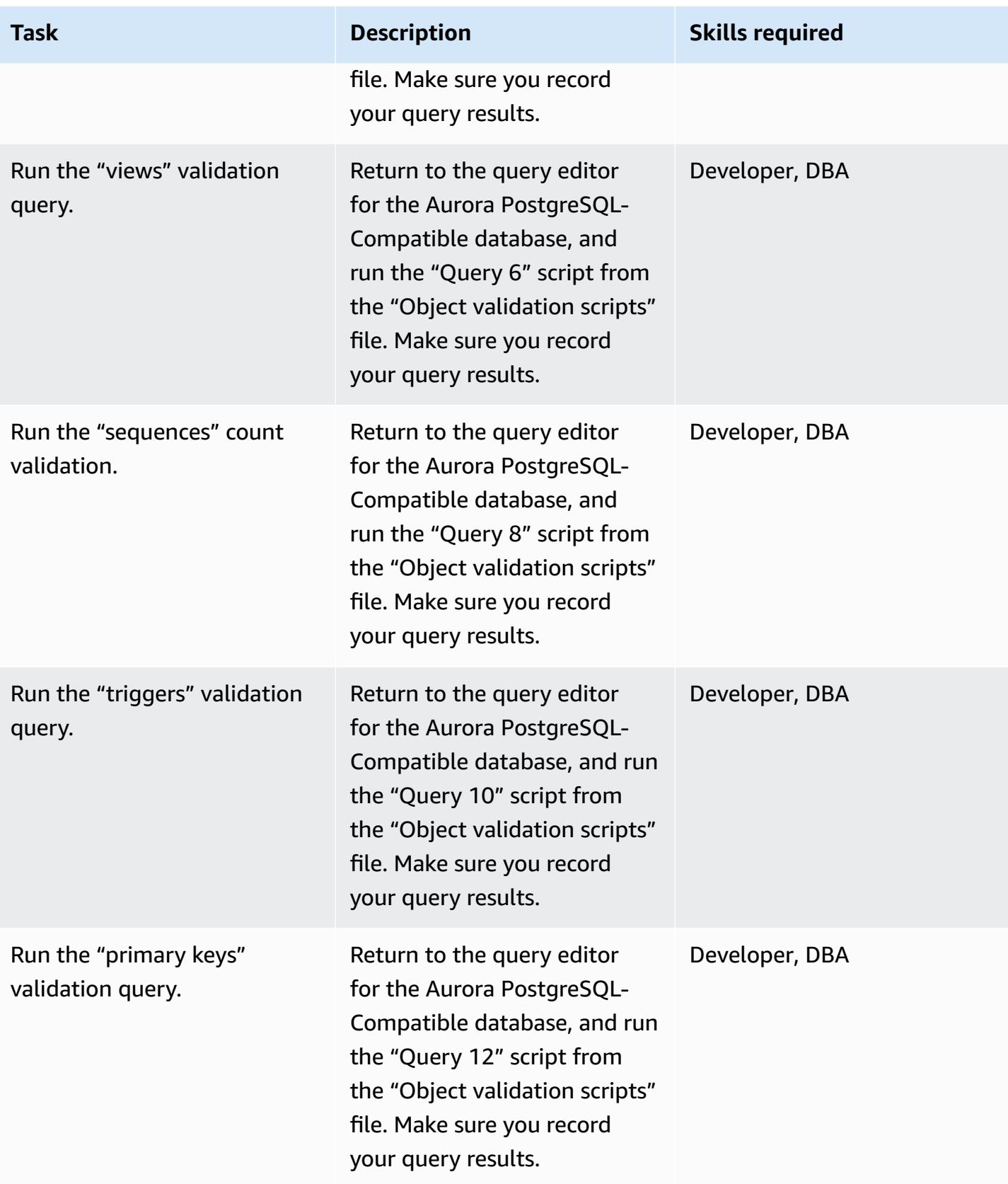

AWS Prescriptive Guidance **Patterns Patterns** 

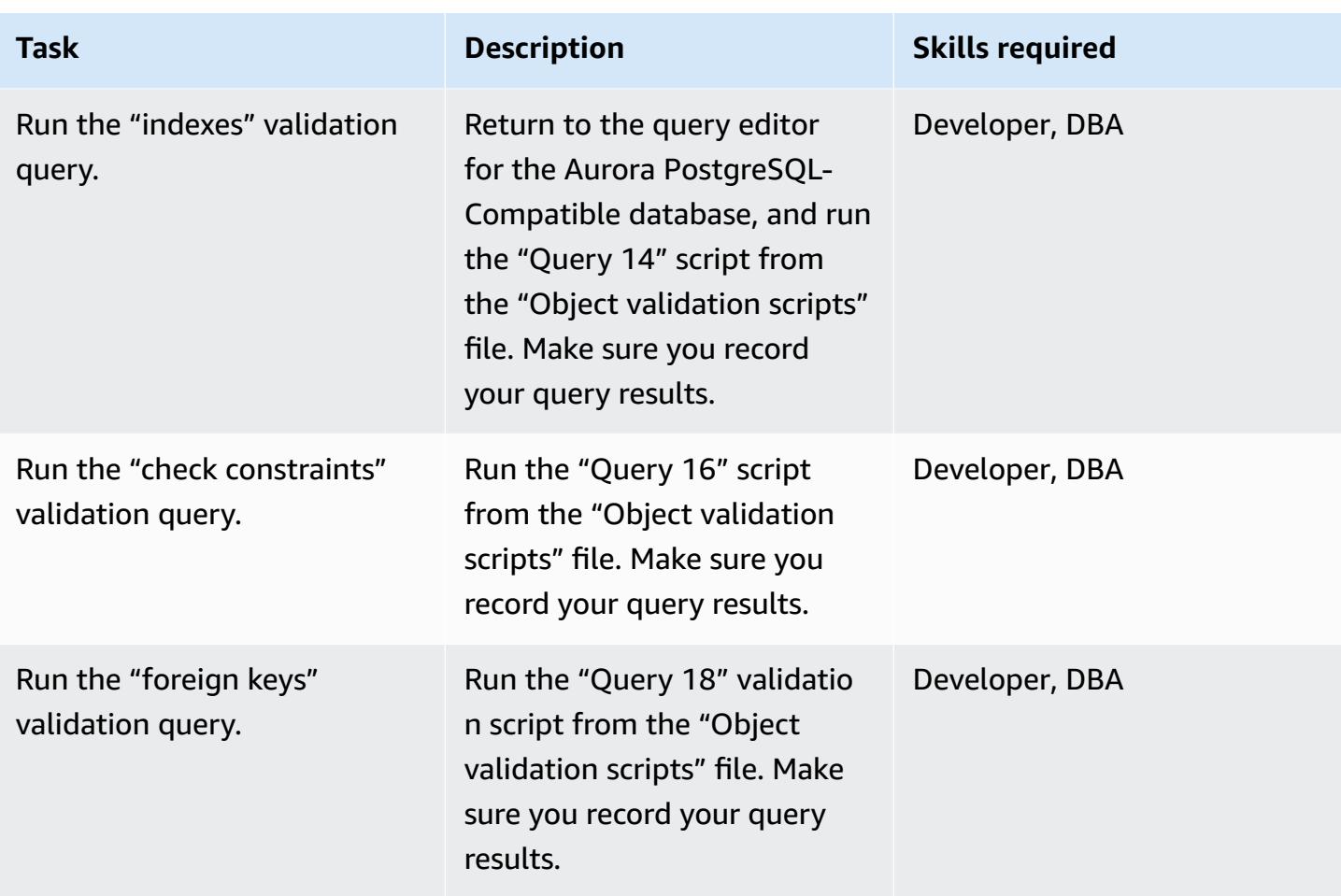

### **Compare source and target database validation records**

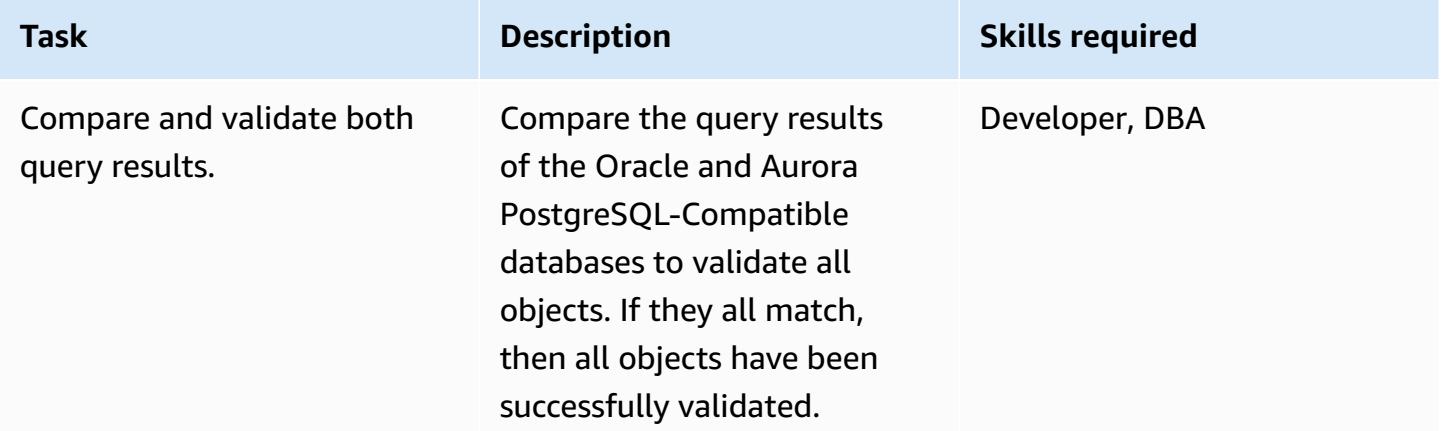

## **Related resources**

• [Validating](https://aws.amazon.com/blogs/database/validating-database-objects-after-migration-using-aws-sct-and-aws-dms/) database objects after a migration using AWS SCT and AWS DMS

• Amazon Aurora Features: [PostgreSQL-Compatible](https://aws.amazon.com/rds/aurora/postgresql-features/) Edition

## **Attachments**

To access additional content that is associated with this document, unzip the following file: [attachment.zip](samples/p-attach/7c028960-6dea-46ad-894d-e42cefd50c03/attachments/attachment.zip)

# **Rehost**

## **Topics**

- [Accelerate](#page-3867-0) the discovery and migration of Microsoft workloads to AWS
- Automate [pre-workload](#page-3877-0) ingestion activities for AWS Managed Services on Windows
- Create an approval process for firewall requests during a rehost [migration](#page-3887-0) to AWS
- Ingest and migrate EC2 Windows instances into an AWS [Managed](#page-3893-0) Services account
- Migrate Db2 for LUW to Amazon EC2 by using log [shipping](#page-3903-0) to reduce outage time
- Migrate Db2 for LUW to Amazon EC2 with high [availability](#page-3921-0) disaster recovery
- Migrate VMware VMs with HCX [Automation](#page-3955-0) by using PowerCLI
- Migrate an F5 BIG-IP [workload](#page-3967-0) to F5 BIG-IP VE on the AWS Cloud
- Migrate an [on-premises](#page-3977-0) Go web application to AWS Elastic Beanstalk by using the binary method
- Migrate an [on-premises](#page-3983-0) SFTP server to AWS using AWS Transfer for SFTP
- Migrate an [on-premises](#page-3993-0) VM to Amazon EC2 by using AWS Application Migration Service
- Migrate small sets of data from on [premises](#page-4006-0) to Amazon S3 using AWS SFTP
- Migrate from Oracle GlassFish to AWS Elastic [Beanstalk](#page-4011-0)
- Migrate an [on-premises](#page-4018-0) Oracle database to Oracle on Amazon EC2
- Migrate an [on-premises](#page-4027-0) Oracle database to Amazon EC2 by using Oracle Data Pump
- Migrate an [on-premises](#page-4036-0) SAP ASE database to Amazon EC2
- Migrate an [on-premises](#page-4044-0) Microsoft SQL Server database to Amazon EC2
- Migrate an [on-premises](#page-4053-0) MySQL database to Amazon EC2
- Reduce [homogeneous](#page-4061-0) SAP migration cutover time by using Application Migration Service
- Rehost [on-premises](#page-4070-0) workloads in the AWS Cloud: migration checklist
- Set up Multi-AZ [infrastructure](#page-4087-0) for a SQL Server Always On FCI by using Amazon FSx
- Use BMC Discovery queries to extract migration data for [migration](#page-4108-0) planning

# <span id="page-3867-0"></span>**Accelerate the discovery and migration of Microsoft workloads to AWS**

#### *Created by Ali Alzand*

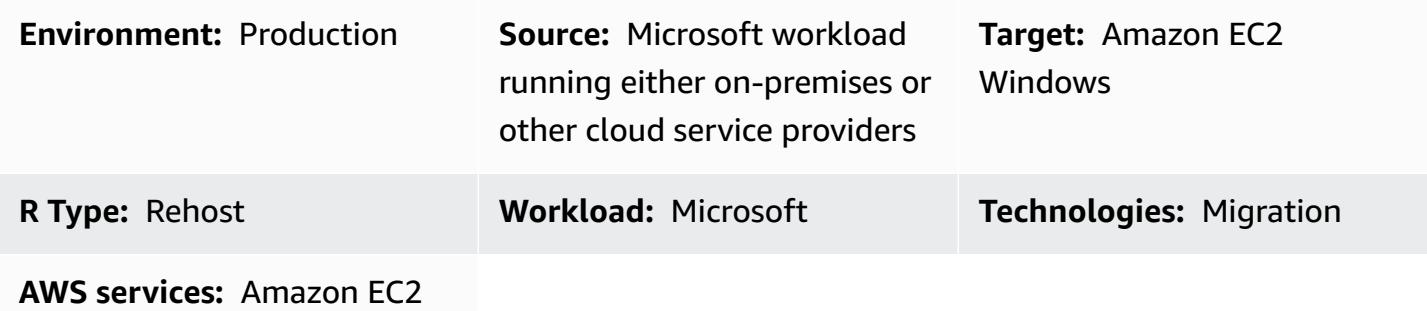

#### **Summary**

This pattern shows you how to use the Migration Validator Toolkit [PowerShell](https://github.com/aws-samples/migration-validator-toolkit-for-microsoft-workloads) module to discover and migrate your Microsoft workloads to AWS. The module works by performing multiple checks and validations for common tasks associated with any Microsoft workload. For example, the module checks for instances that might have multiple disks attached to it or instances that use many IP addresses. For a full list of checks that the module can perform, see the [Checks](https://github.com/aws-samples/migration-validator-toolkit-for-microsoft-workloads#checks) section on the module's GitHub page.

The Migration Validator Toolkit PowerShell module can help your organization reduce the time and effort involved in discovering what applications and services are running on your Microsoft workloads. The module can also help you identify the configurations of your workloads so that you can find out if your configurations are supported on AWS. The module also provides recommendations for next steps and mitigation actions, so that you can avoid any misconfigurations before, during, or after your migration.

## **Prerequisites and limitations**

#### **Prerequisites**

- Local administrator account
- PowerShell 4.0

#### **Limitations**

## **Tools**

#### **Tools**

• PowerShell 4.0

#### **Code repository**

The Migration Validator Toolkit PowerShell module for this pattern is available in the GitHub [migration-validator-toolkit-for-microsoft-workloads](https://github.com/aws-samples/migration-validator-toolkit-for-microsoft-workloads) repository.

## **Epics**

#### **Run the Migration Validator Toolkit PowerShell module on a single target**

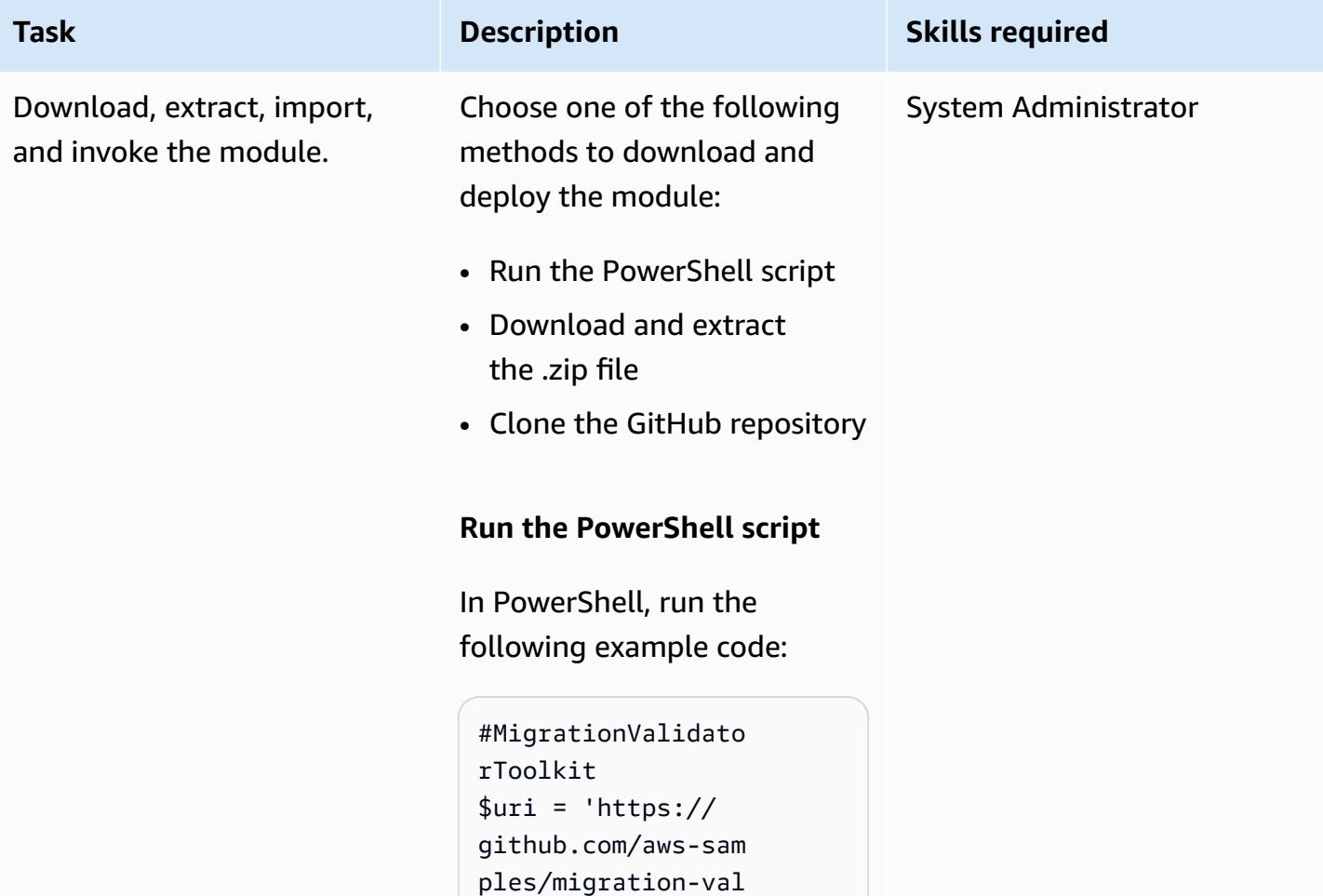

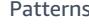

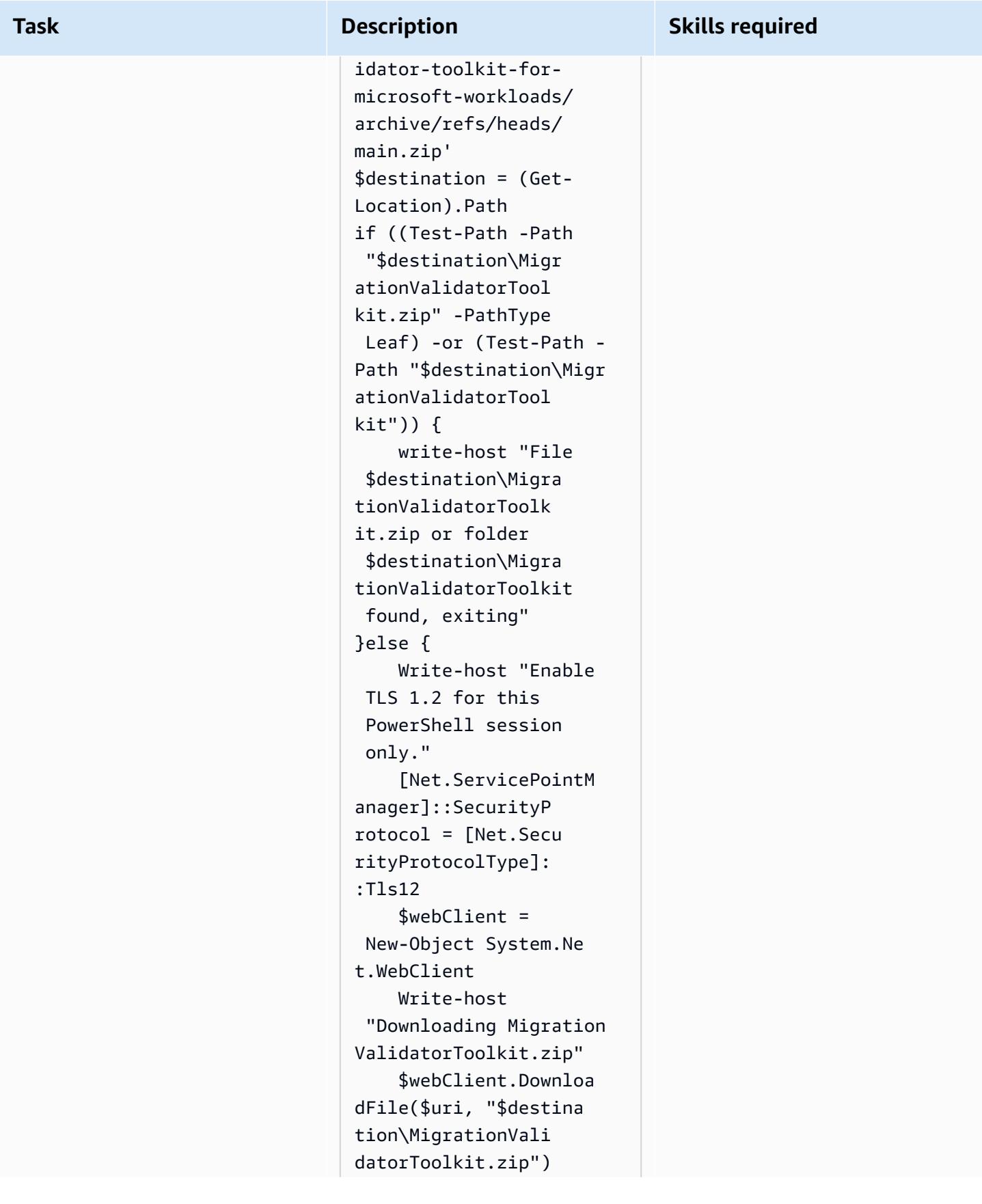

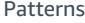

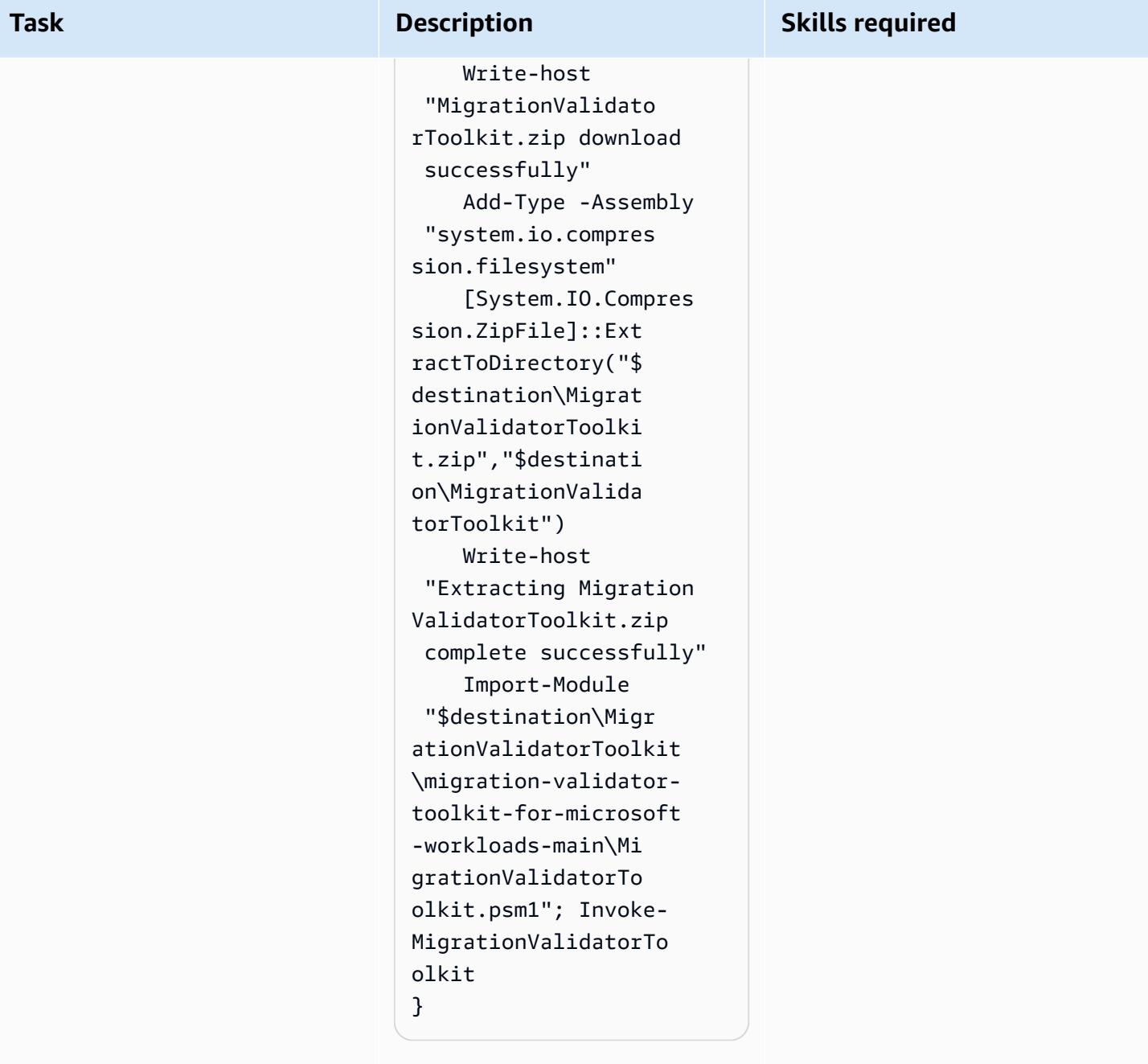

The code downloads the module from a .zip file. Then, the code extracts, imports, and invokes the module.

**Download and extract the .zip file**

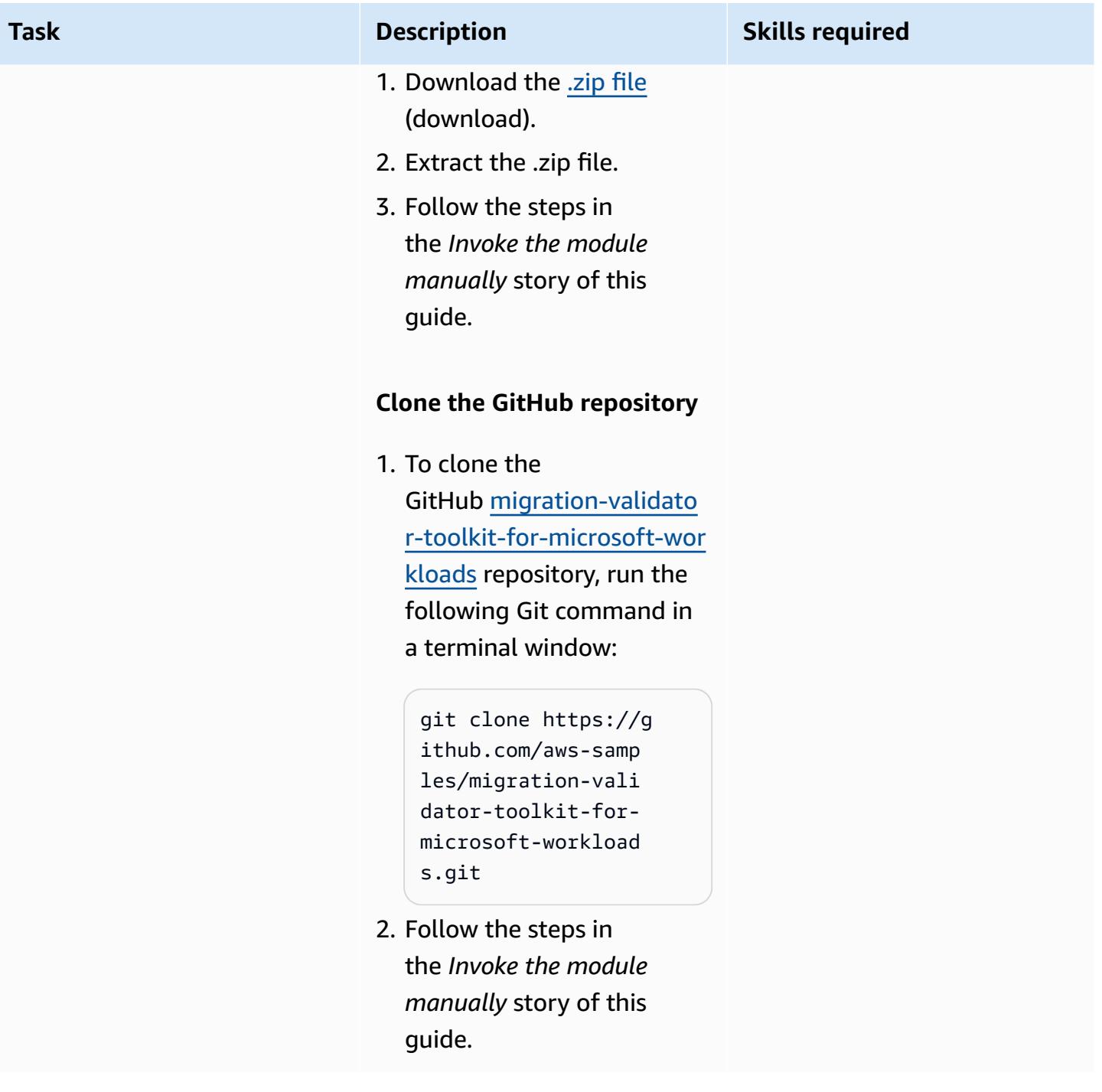

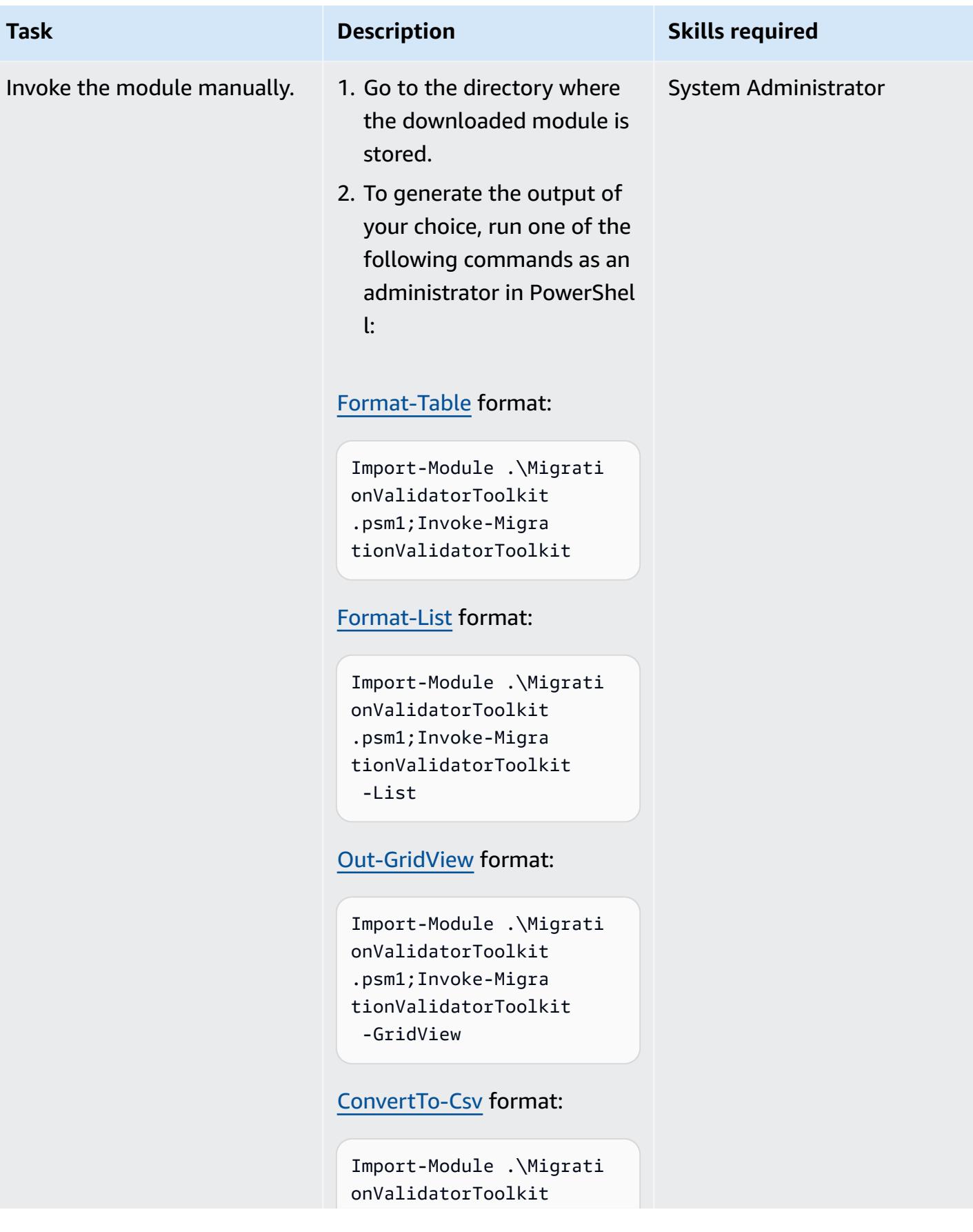

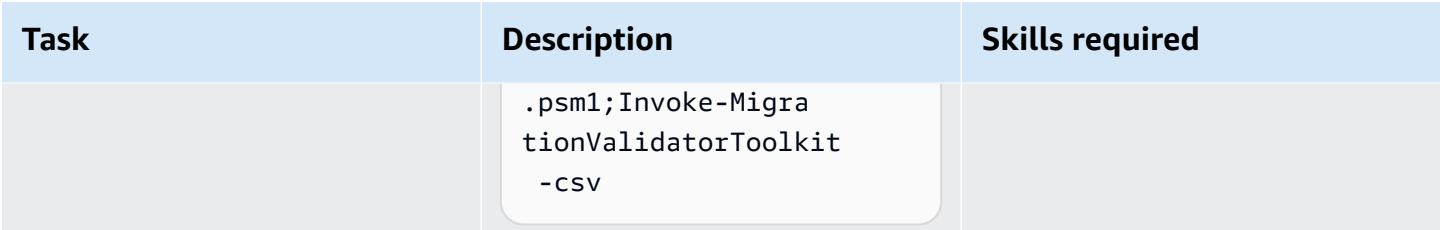

## **Run the Migration Validator Toolkit PowerShell module on multiple targets**

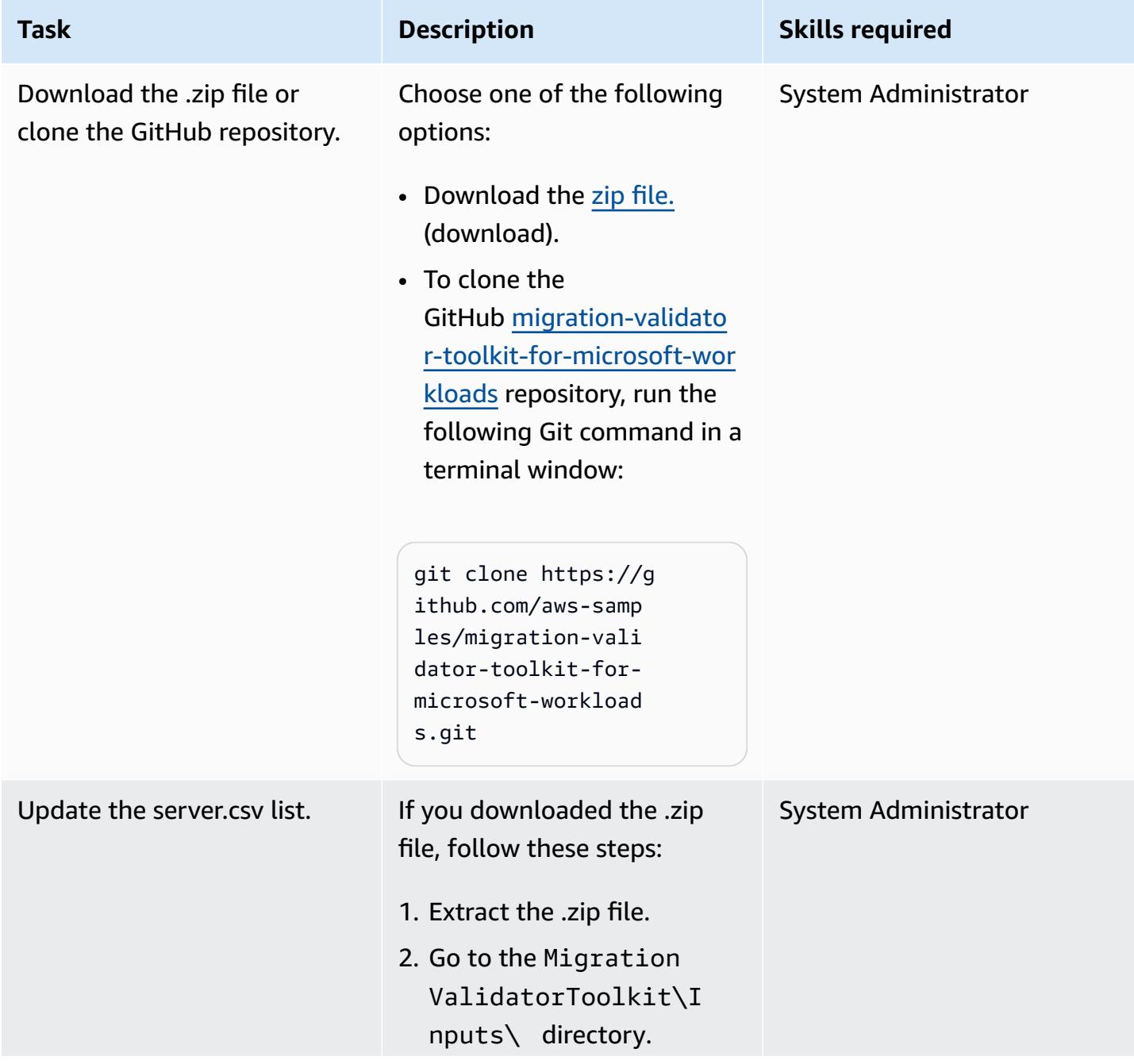

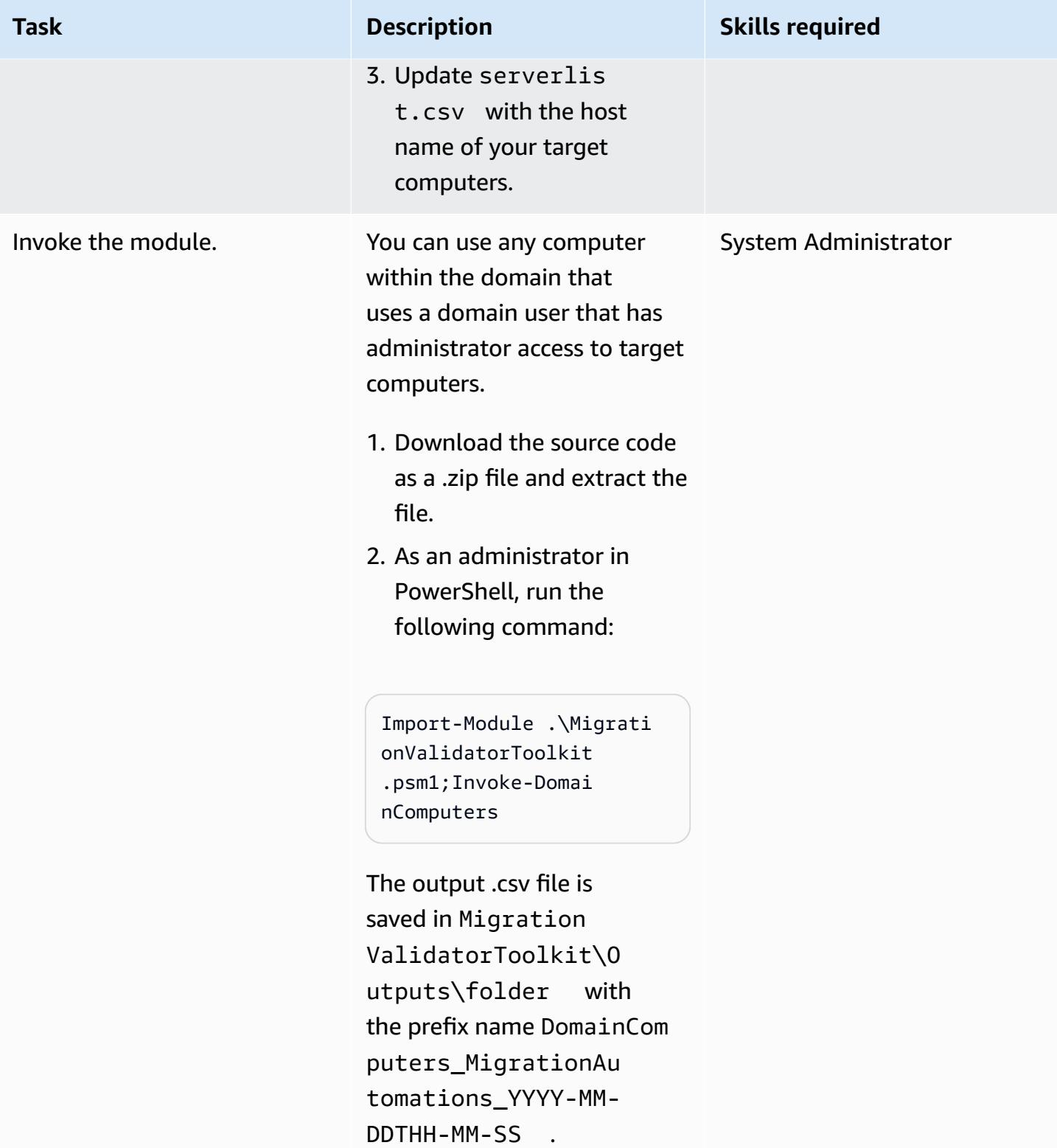

## **Troubleshooting**

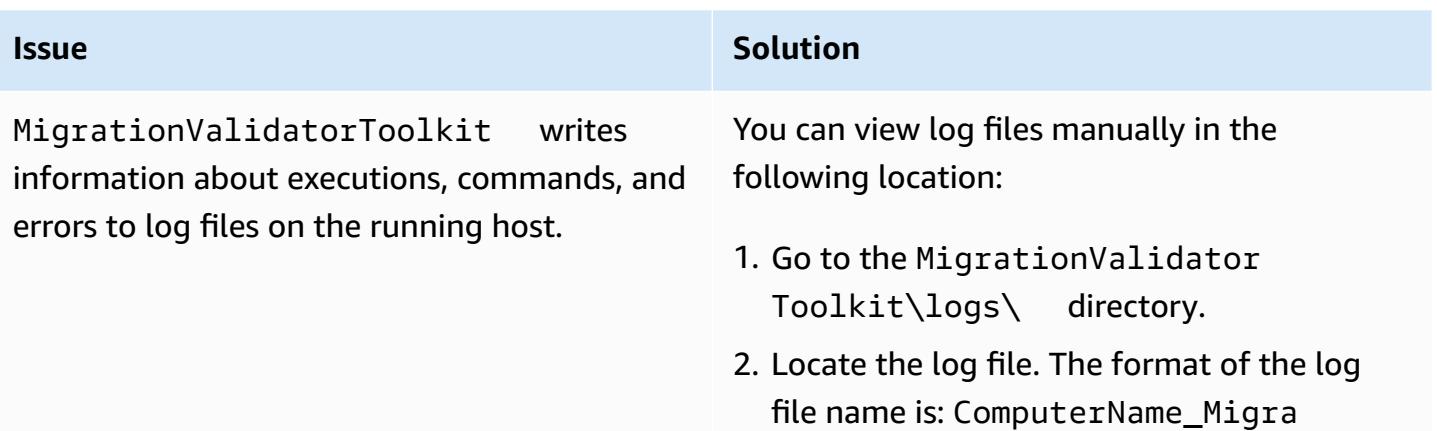

tionValidatorToolkit\_YYYY-MM-

SSTHH-MM-SS.log

## **Related resources**

- Options, tools, and best practices for migrating Microsoft [workloads](https://docs.aws.amazon.com/prescriptive-guidance/latest/migration-microsoft-workloads-aws/introduction.html) to AWS (AWS Prescriptive Guidance)
- Microsoft [migration](https://docs.aws.amazon.com/prescriptive-guidance/latest/patterns/migration-migration-patterns-by-workload-microsoft-pattern-list.html) patterns (AWS Prescriptive Guidance)
- Free Cloud [Migration](https://aws.amazon.com/free/migration/) Services on AWS (AWS documentation)
- Predefined [post-launch](https://docs.aws.amazon.com/mgn/latest/ug/predefined-post-launch-actions.html) actions (Application marketing documentation)

## **Additional information**

#### **Frequently asked questions**

*Where can I run the Migration Validator Toolkit PowerShell module?*

You can run the module on Microsoft Windows Server 2012 R2 or later.

*When do I run this module?*

We recommend that you run the module during the [assess phase](https://aws.amazon.com/cloud-migration/how-to-migrate/) of the migration journey.

*Does the module modify my existing servers?*

No. All actions in this module are read-only.

*How long does it take to run the module?*

It typically takes 1–5 minutes to run the module, but it depends on the resource allocation of your server.

*What permissions does the module need to run?*

You must run the module from a local administrator account.

*Can I run the module on physical servers?*

Yes, as long as the operating system is Microsoft Windows Server 2012 R2 or later.

*How do I run the module at scale for multiple servers?*

To run the module on multiple domain-joined computers at scale, follow the steps in the *Run the Migration Validator Toolkit PowerShell module on multiple targets* epic of this guide. For non domain-joined computers, use a remote invocation or run the module locally by following the steps in the *Run the Migration Validator Toolkit PowerShell module on a single target* epic of this guide.

# <span id="page-3877-0"></span>**Automate pre-workload ingestion activities for AWS Managed Services on Windows**

*Created by Jacob Zhang (AWS), Calvin Yeh (AWS), and Dwayne Bordelon (AWS)*

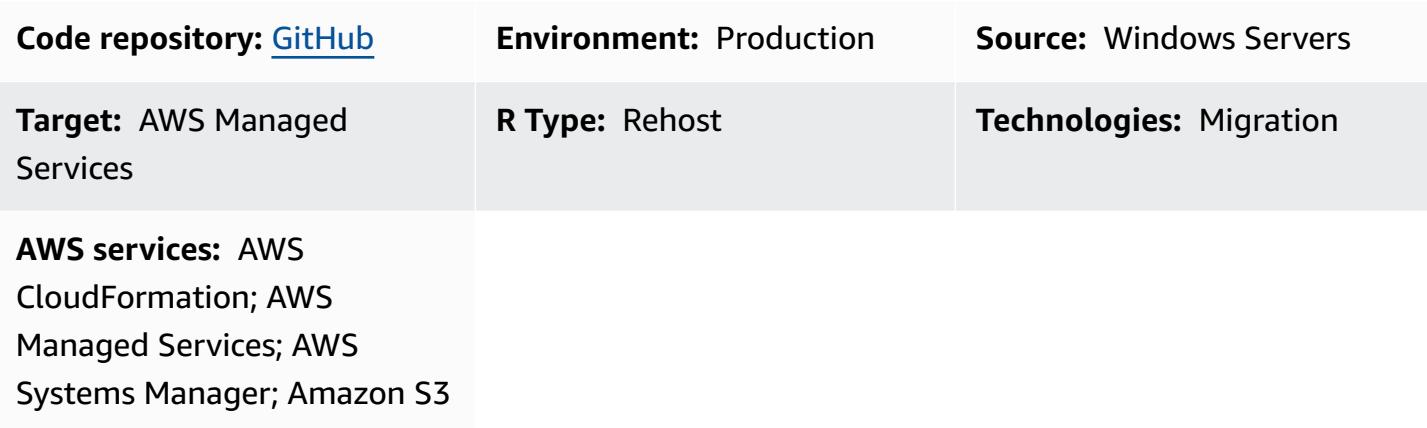

## **Summary**

On the Amazon Web Services (AWS) Cloud, AWS Managed Services (AMS) uses AMS workload ingest (WIGS) to move existing workloads into an AMS managed VPC. This pattern describes a solution to automate common pre-workload ingestion activities, such as upgrading .NET and Windows PowerShell and running Windows WIGS pre-ingestion validation maintained by AMS. The pattern also provides a unified user interface for the run results. It packages an AWS Systems Manager Command document, which performs the pre-ingestion activities, into an AWS CloudFormation template. The template can be deployed repeatedly without requiring access to Systems Manager itself or conflicting with automations from AMS.

#### **Business background**

Migrations to AMS require the provision of new Amazon Elastic Compute Cloud (Amazon EC2) instances using AMS managed Amazon Machine Images (AMIs) that include AMS components. Any workloads or applications running in existing data centers must be redeployed to fresh EC2 instances launched from these AMS AMIs. To avoid the potentially massive amount of manual work during the process, the AMS team built the AMS workload ingest (WIGS) workflow to onboard your custom images to AMS.

Windows instances must satisfy a few prerequisites before the WIGS process takes place. Windows PowerShell scripts are usually used to perform the necessary preparations (WIGS prep) and check if the instances are ready for WIGs (WIGS pre-ingestion validation). The prep and validation processes require an engineer to spend 15–30 minutes on each server, manually logging in and running the scripts one by one.

#### **Business driver**

Traditionally, using Systems Manager, you can automate operational tasks such as running Windows PowerShell scripts. However, because of elevated risks and frequent conflicts between automations from AMS and those from the users, AMS does not usually grant its users access to Systems Manager.

For mass migrations using AWS Application Migration Service (AWS MGN), Windows PowerShell scripts in the C:\Program Files (x86)\AWS Replication Agent\post\_launch folder usually run automatically when a test or cutover instance is launched. However, these scripts, if run immediately during an instance launch, frequently conflict with automations from AMS. As a result, the launch might fail without providing the run results that you need to troubleshoot the failure.

This pattern tackles these problems and provides a working automated solution.

## **Prerequisites and limitations**

#### **Prerequisites**

- An active AWS account with AMS onboarding completed.
- An Amazon Simple Storage Service (Amazon S3) bucket in the AWS account. If there is no S3 bucket over which you have control in the account, use a request for change (RFC) to create one.
- The PreWIGs\_CFN.json template downloaded from the [ams-auto-prewigs-windows](https://github.com/aws-samples/ams-auto-prewigs-windows) repository.
- A server to which you apply this pattern must meet the following requirements:
	- Run Windows Server 2012 or later.
	- Be launched or ready to launch in the sandbox VPC migration subnet.
	- Have an AWS Systems Manager Agent (SSM Agent) installed.
	- Have an AWS Identity and Access Management (IAM) instance profile attached. The instance profile must have permissions to download files from S3 buckets in the same AWS account. An instance profile that satisfies the above-mentioned requirement is usually already established during earlier setups of a migration.
	- Be viewable from AWS Systems Manager Fleet Manager.

#### **Limitations**

• Pre-WIGS activities vary depending on your environment and business requirements. You might need to make minor modifications to this pattern to suit your specific needs.

#### **Product versions**

• The pattern is tested with Windows Server 2012, 2012 R2, 2016, and 2019. It theoretically works with later Windows versions. It does not work with earlier Windows versions.

### **Architecture**

The architecture diagram shows the following:

- 1. A sandbox VPC with a migration subnet containing servers that have not been prepped.
- 2. The S3 bucket that stores scripts that are used by the CloudFormation template.
- 3. The CloudFormation template deploys the Systems Manager Command document. The process iterates until the steps complete.
- 4. The instances are prepped and RFCs for WIGS are made.
- 5. In the AMS managed VPC, the AMS managed subnet contains the servers after workload ingestion.

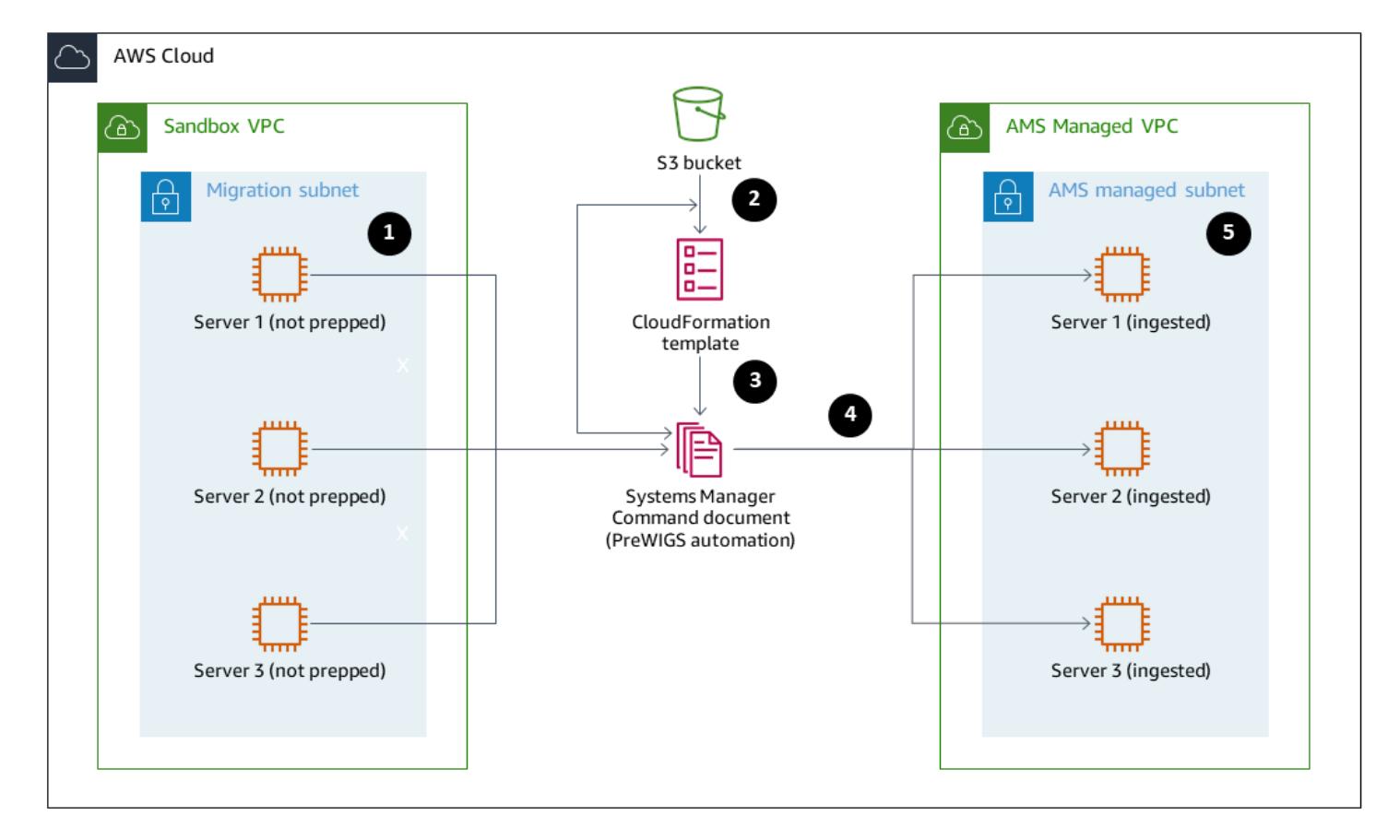

#### **How it works**

- This pattern is packaged into an AWS CloudFormation template that allows infrastructure as code (IaC) repeatable deployments. You need to deploy this template only one time for each AWS account that requires this automation.
- The automation is applied to all EC2 instances with a tag key **AutoPreWIGs** in the AWS account where this pattern is deployed. The first time an Amazon EC2 Windows instance with the tag key **AutoPreWIGs** starts, the automation performs the following tasks.
	- 1. Upgrades Windows PowerShell to version 5.1 and .NET to version 4.5.2. The instance might reboot several times, depending on its existing Windows PowerShell and .NET versions. After each reboot, the upgrades continue until they are complete. This step uses embedded code in the CloudFormation template modified from a Windows [PowerShell](https://github.com/jborean93/ansible-windows/blob/master/scripts/Upgrade-PowerShell.ps1) script, as well as specific Systems Manager guidance on server reboots.
	- 2. Downloads from Amazon S3 and runs a Windows PowerShell script that you have customized to prepare the Amazon EC2 Windows instance for WIGS. For more information see the *Epics* section.
	- 3. Installs the Windows WIGS pre-ingestion validation PowerShell module from AWS.

## **Tools**

- AWS [CloudFormation](https://docs.aws.amazon.com/AWSCloudFormation/latest/UserGuide/Welcome.html) AWS CloudFormation is a service that helps you model and set up your AWS resources. You can use a that describes all the AWS resources that you want and their dependencies, so that you can launch and configure those resources as a stack., This pattern uses a CloudFormation template to automate deployment of the resources in this pattern.
- AWS [Managed](https://docs.aws.amazon.com/managedservices/latest/appguide/intro-aog.html) Services AWS Managed Services (AMS) is an enterprise service that provides ongoing management of your AWS infrastructure. Changes made to the infrastructure in an AMS environment must be made through an RFC.
- AWS Systems [Manager](https://docs.aws.amazon.com/systems-manager/latest/userguide/what-is-systems-manager.html) AWS Systems Manager (formerly known as SSM) is an AWS service that you can use to view and control your infrastructure on AWS. Using the Systems Manager console, you can view operational data from multiple AWS services and automate operational tasks across your AWS resources. This pattern uses Systems Manager to run and view the run results of the pre-WIGS activities.
- [Amazon](https://docs.aws.amazon.com/AmazonS3/latest/userguide/Welcome.html) S3 Amazon Simple Storage Service (Amazon S3) is an object storage service that offers industry-leading scalability, data availability, security, and performance. This pattern uses Amazon S3 to store the CloudFormation template and a Windows PowerShell script that is downloaded.

## **Best practices**

**< Author remove these notes:** Provide a list of guidelines and recommendations that can help users implement this pattern more effectively.>

## **Epics**

#### **Create a custom Windows PowerShell script to automate additional tasks**

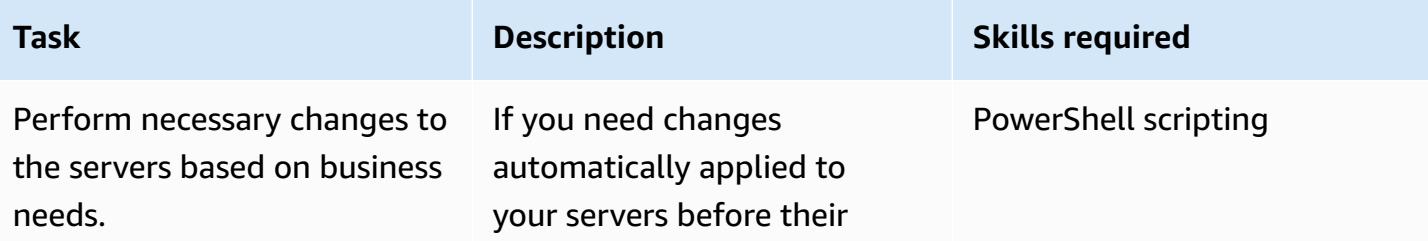

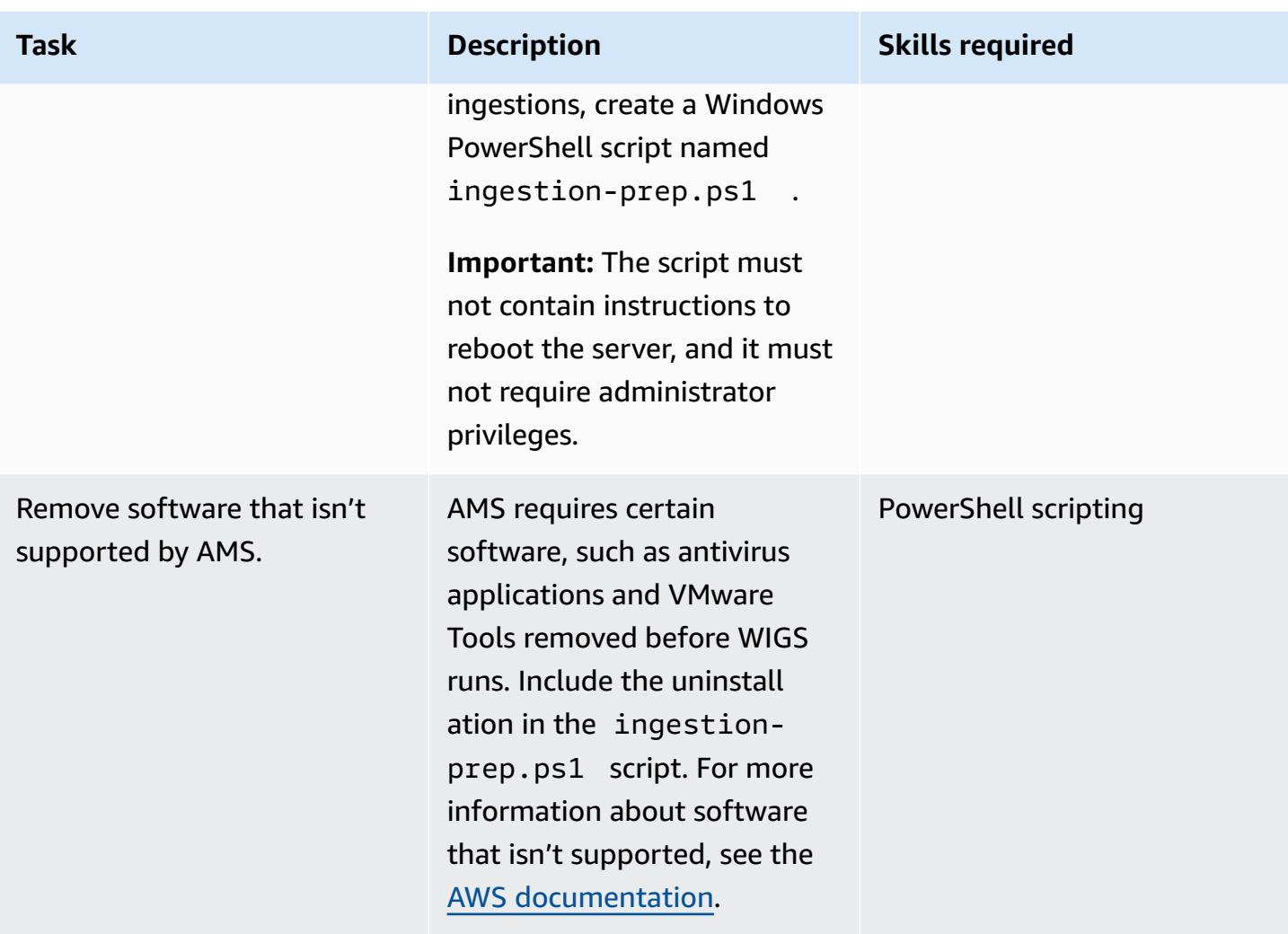

**Upload the CloudFormation template and the optional Windows PowerShell script to Amazon S3**

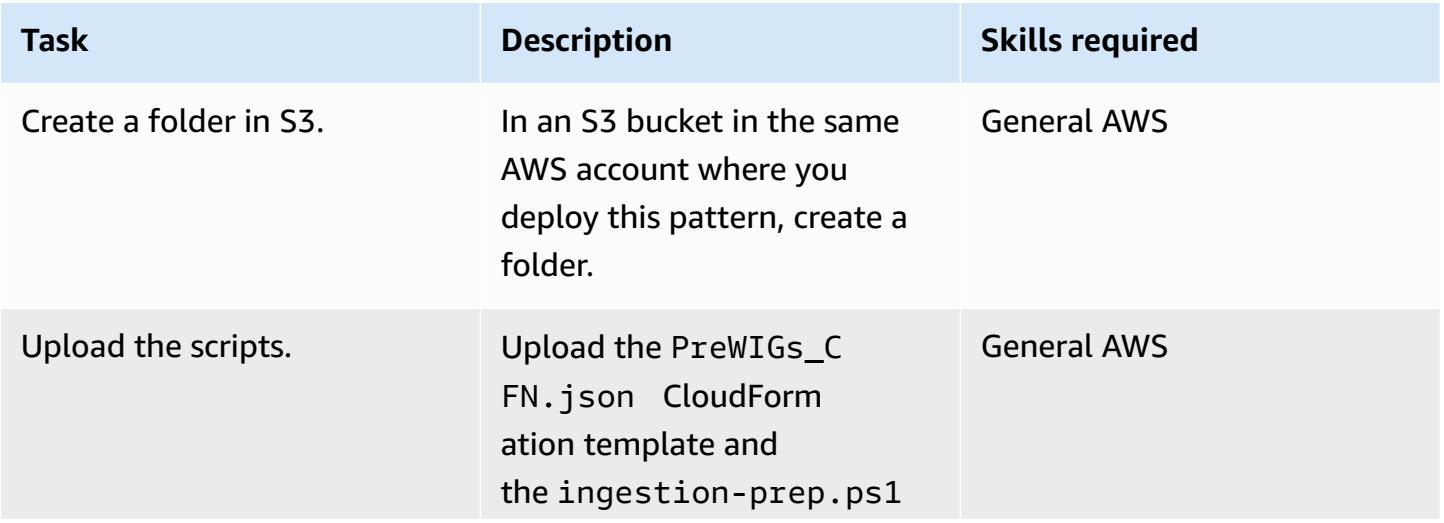

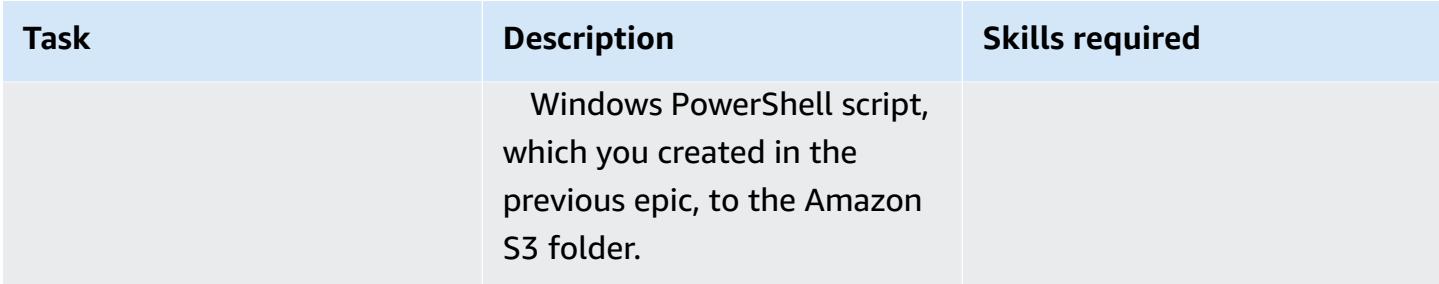

## **Deploy the CloudFormation stack**

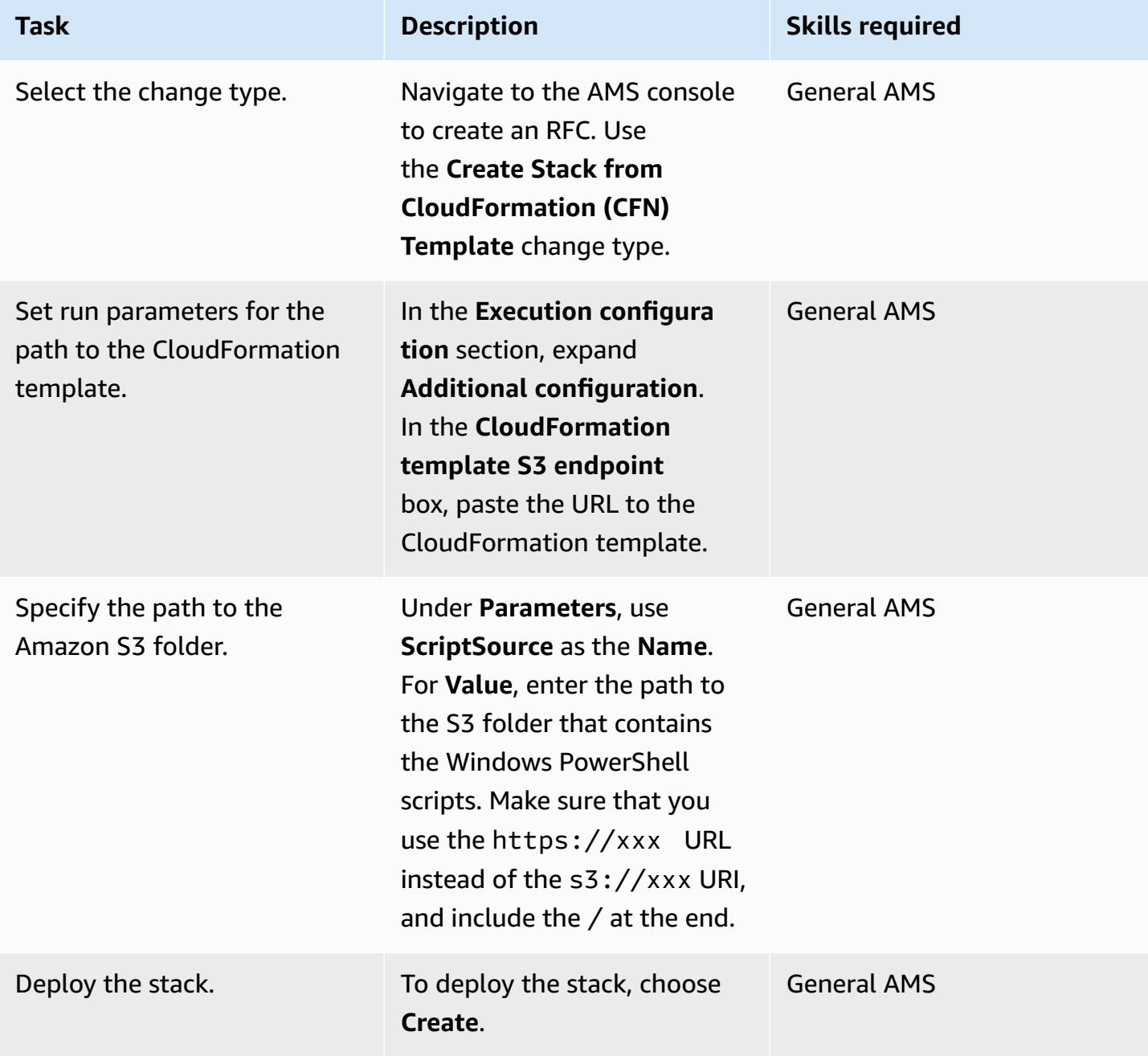

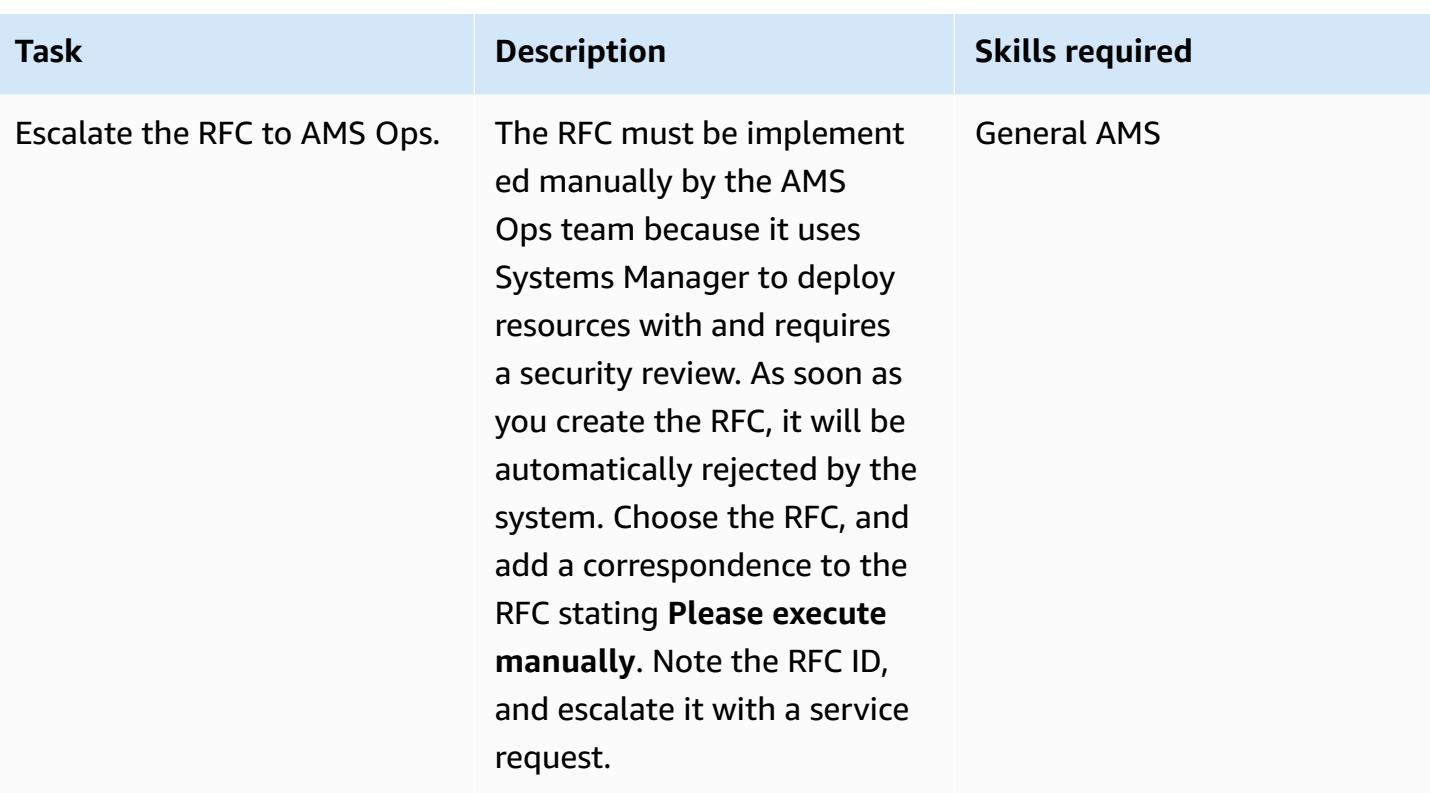

## **Apply the automation to the instances**

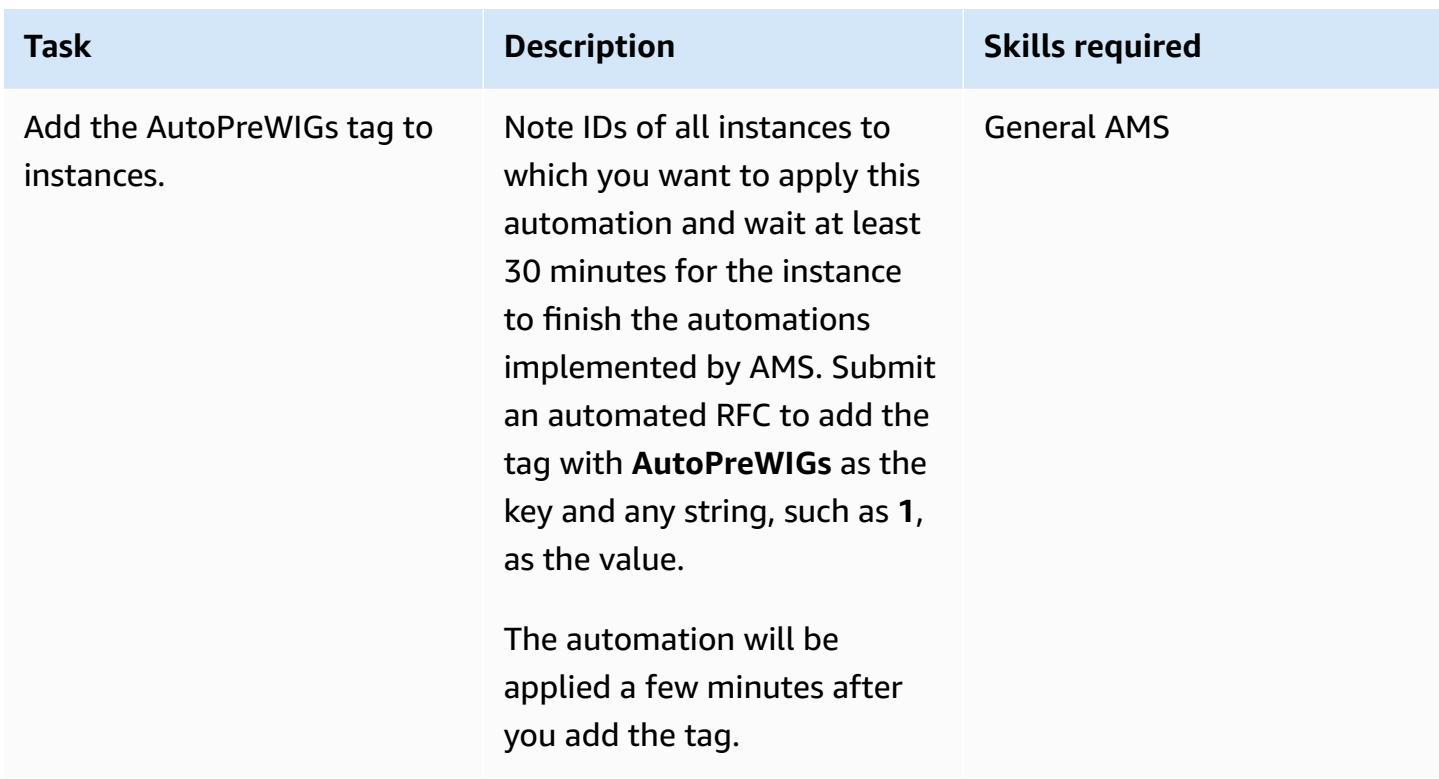

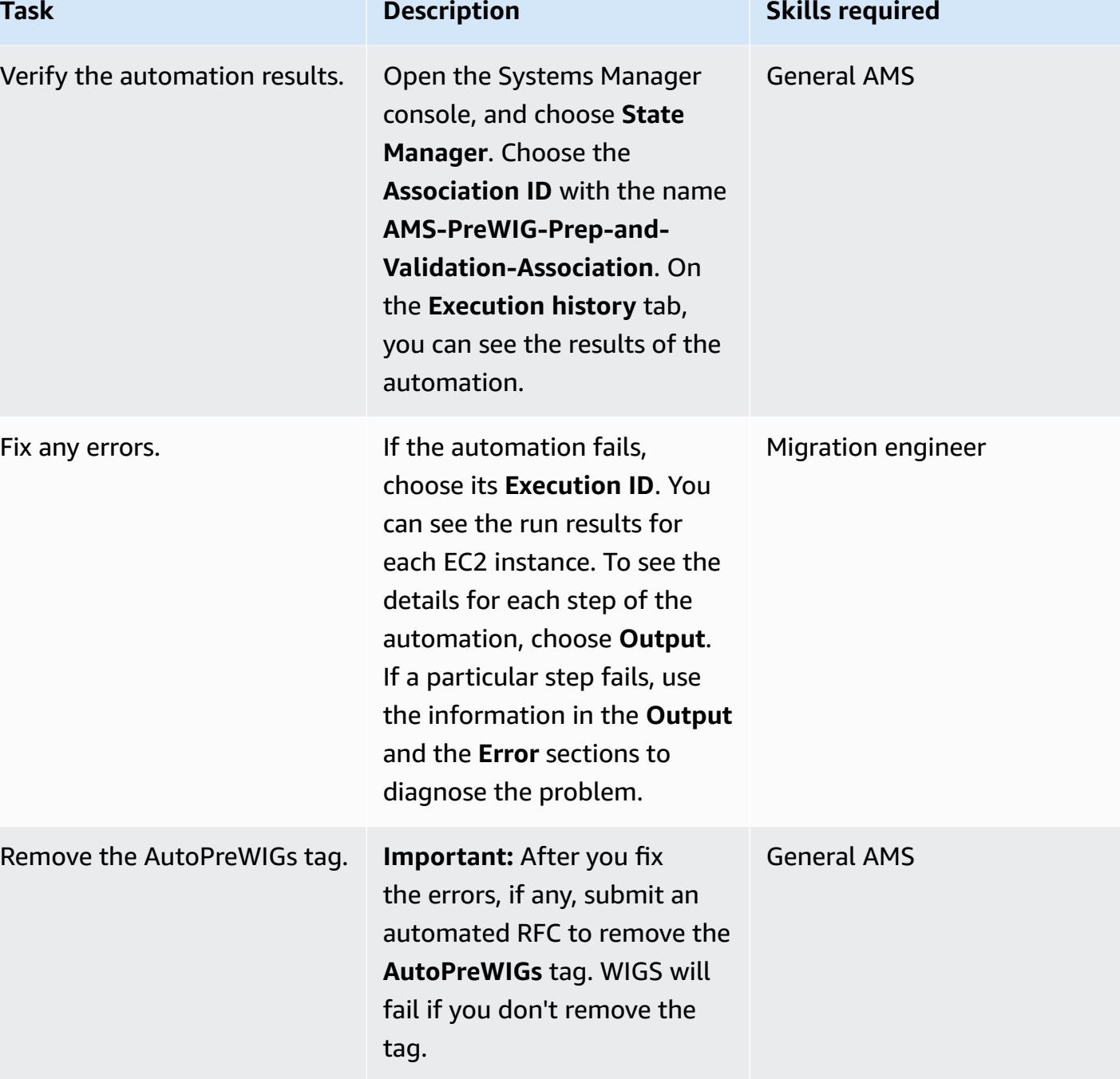

#### **Ingest the prepared instances**

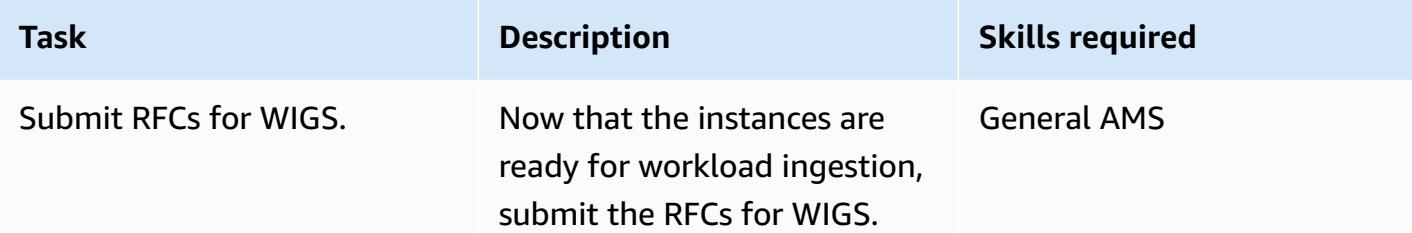

## **Related resources**

- AMS [Workload](https://docs.aws.amazon.com/managedservices/latest/appguide/ams-workload-ingest.html) Ingest (WIGS)
- Migrating workloads: Windows [pre-ingestion](https://docs.aws.amazon.com/managedservices/latest/appguide/ex-migrate-instance-win-validation.html) validation
- AWS [Application](https://docs.aws.amazon.com/mgn/latest/ug/quick-start-guide-gs.html) Migration Service quick start guide
- Getting started with AWS [CloudFormation](https://docs.aws.amazon.com/AWSCloudFormation/latest/UserGuide/GettingStarted.html)
- Setting up AWS Systems [Manager](https://docs.aws.amazon.com/systems-manager/latest/userguide/systems-manager-setting-up.html)

# <span id="page-3887-0"></span>**Create an approval process for firewall requests during a rehost migration to AWS**

*Created by Srikanth Rangavajhala (AWS)*

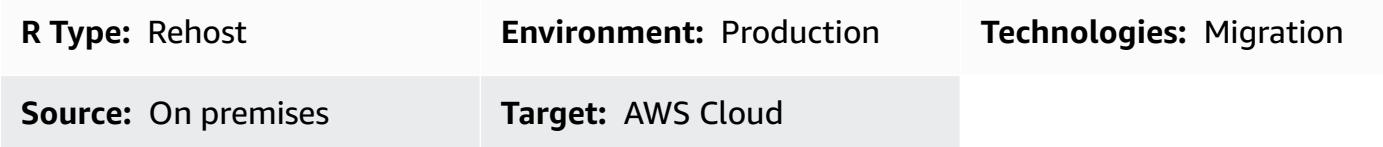

## **Summary**

If you want to use AWS [Application](https://docs.aws.amazon.com/mgn/latest/ug/what-is-application-migration-service.html) Migration Service or Cloud [Migration](https://aws.amazon.com/solutions/implementations/aws-cloudendure-migration-factory-solution/) Factory on AWS for a rehost migration to the Amazon Web Services (AWS) Cloud, one of the prerequisites is that you must keep TCP ports 443 and 1500 open. Typically, opening these firewall ports requires approval from your information security (InfoSec) team.

This pattern outlines the process to obtain a firewall request approval from an InfoSec team during a rehost migration to the AWS Cloud. You can use this process to avoid rejections of your firewall request by the InfoSec team, which can become expensive and time consuming. The firewall request process has two review and approval steps between AWS migration consultants and leads who work with your InfoSec and application teams to open the firewall ports.

This pattern assumes that you are planning a rehost migration with AWS consultants or migration specialists from your organization. You can use this pattern if your organization doesn't have a firewall approval process or firewall request blanket approval form. For more information about this, see the *Limitations* section of this pattern. For more information on network requirements for Application Migration Service, see Network [requirements](https://docs.aws.amazon.com/mgn/latest/ug/Network-Requirements.html) in the Application Migration Service documentation.

## **Prerequisites and limitations**

#### **Prerequisites**

- A planned rehost migration with AWS consultants or migration specialists from your organization
- The required port and IP information to migrate the stack
- Existing and future state architecture diagrams
- Firewall information about the on-premises and destination infrastructure, ports, and zone-tozone traffic flow
- A firewall request review checklist (attached)
- A firewall request document, configured according to your organization's requirements
- A contact list for the firewall reviewers and approvers, including the following roles:
	- **Firewall request submitter** AWS migration specialist or consultant. The firewall request submitter can also be a migration specialist from your organization.
	- **Firewall request reviewer** Typically, this is the single point of contact (SPOC) from AWS.
	- **Firewall request approver** An InfoSec team member.

#### **Limitations**

- This pattern describes a generic firewall request approval process. Requirements can vary for individual organizations.
- Make sure that you track changes to your firewall request document.

The following table shows the use cases for this pattern.

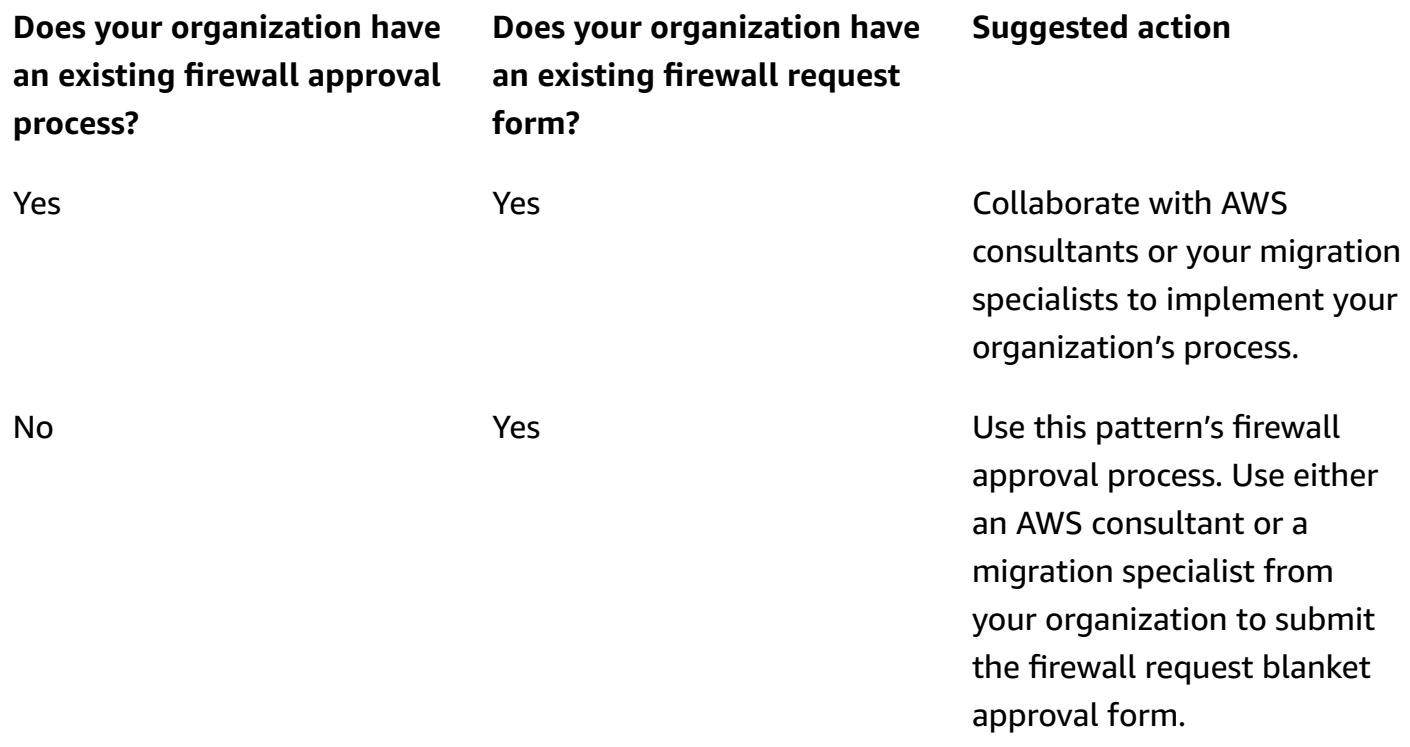

No No Use this pattern's firewall approval process. Use either an AWS consultant or a migration specialist from your organization to submit the firewall request blanket approval form.

# **Architecture**

The following diagram shows the steps for the firewall request approval process.

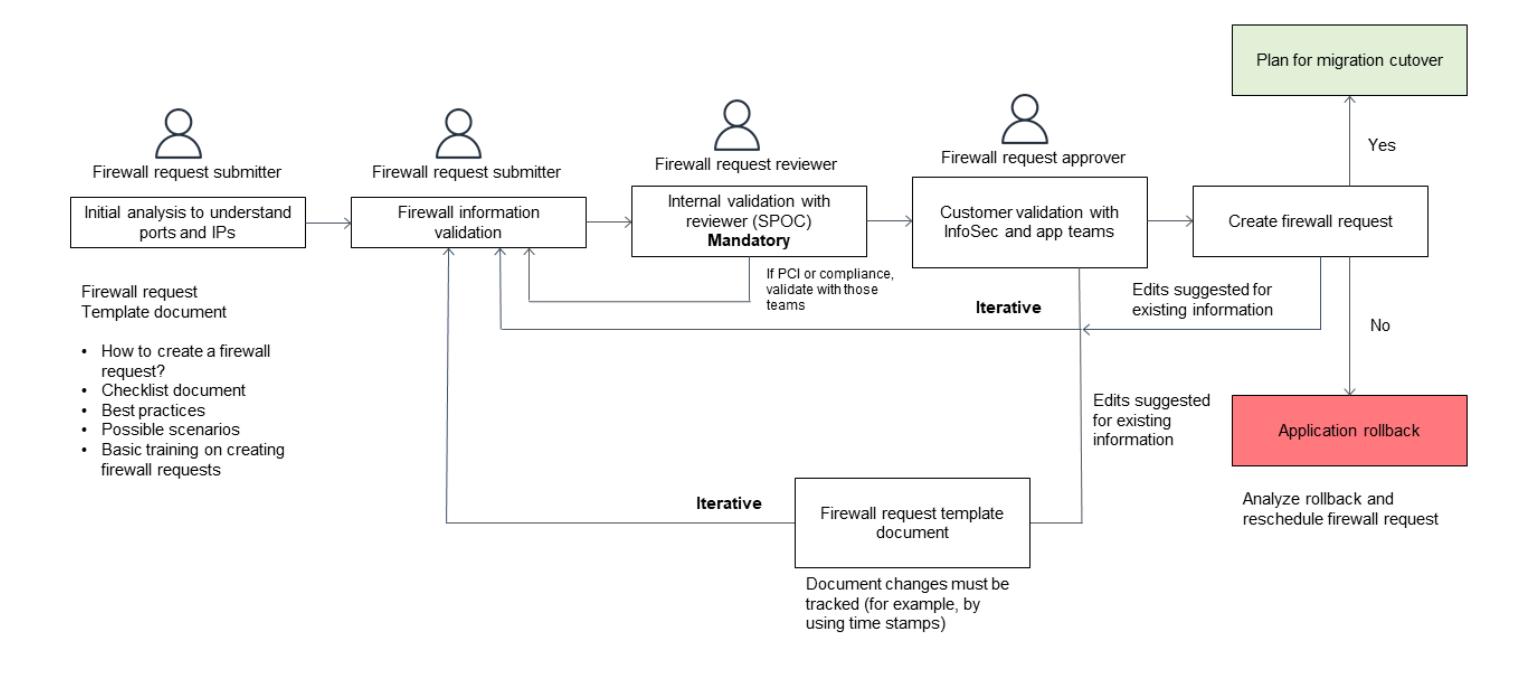

# **Tools**

You can use scanner tools such as Palo Alto [Networks](https://www.paloaltonetworks.com/) or [SolarWinds](https://www.solarwinds.com/) to analyze and validate firewalls and IP addresses.

# **Epics**

# **Analyze the firewall request**

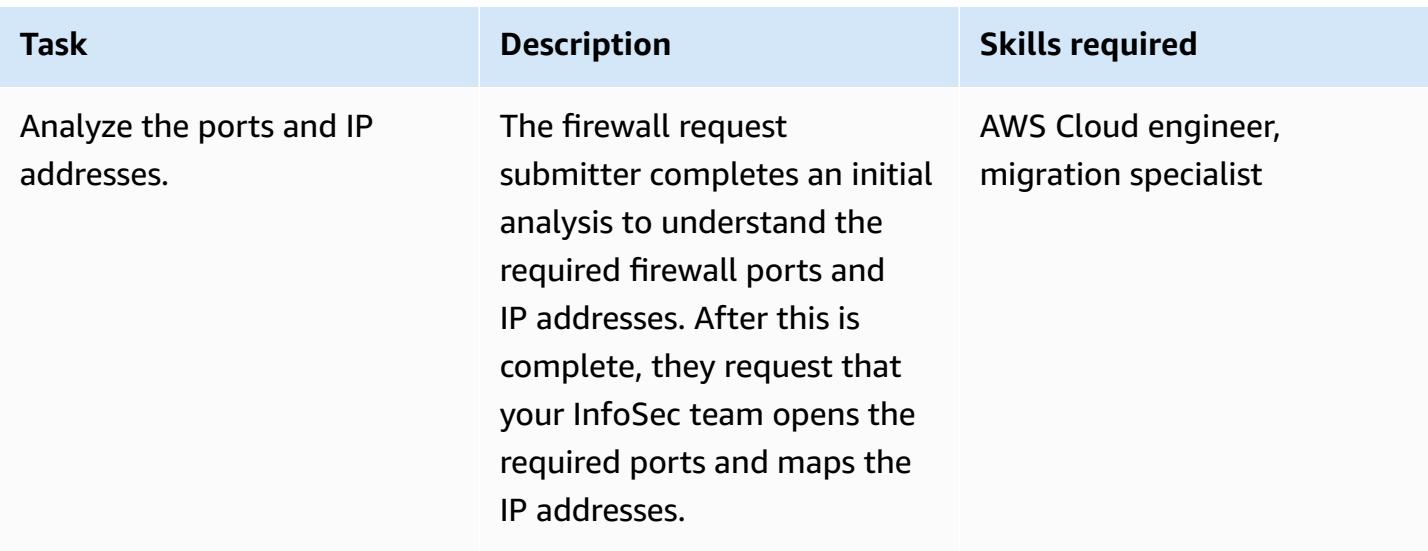

### **Validate the firewall request**

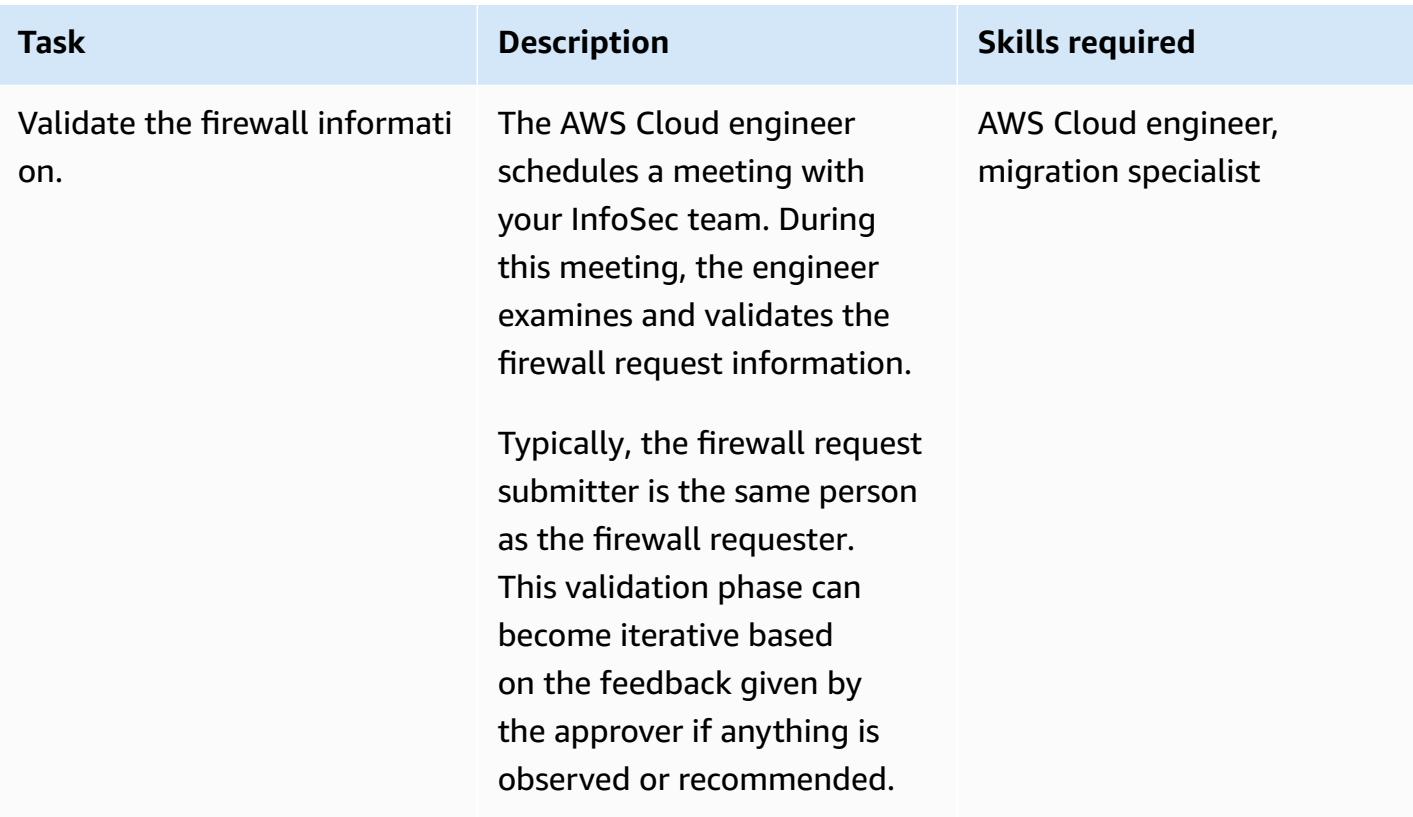

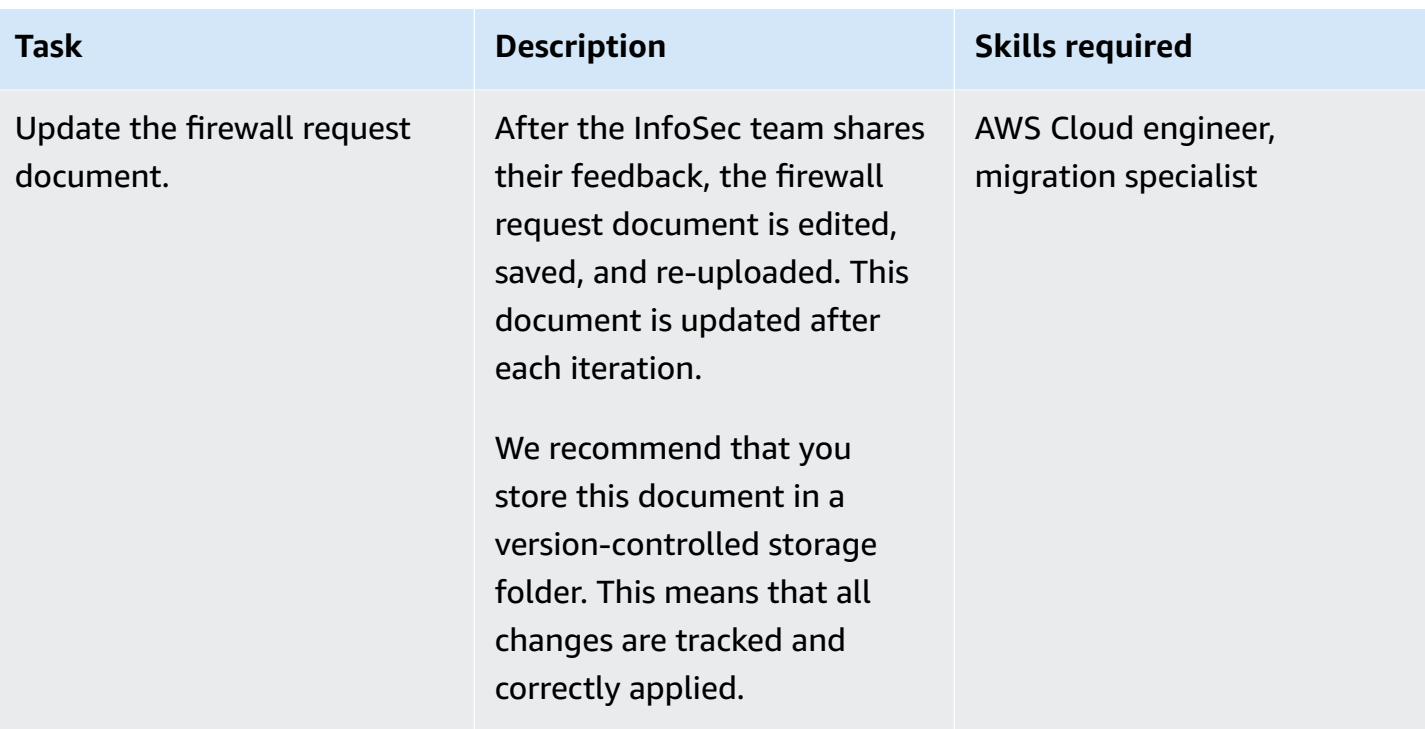

# **Submit the firewall request**

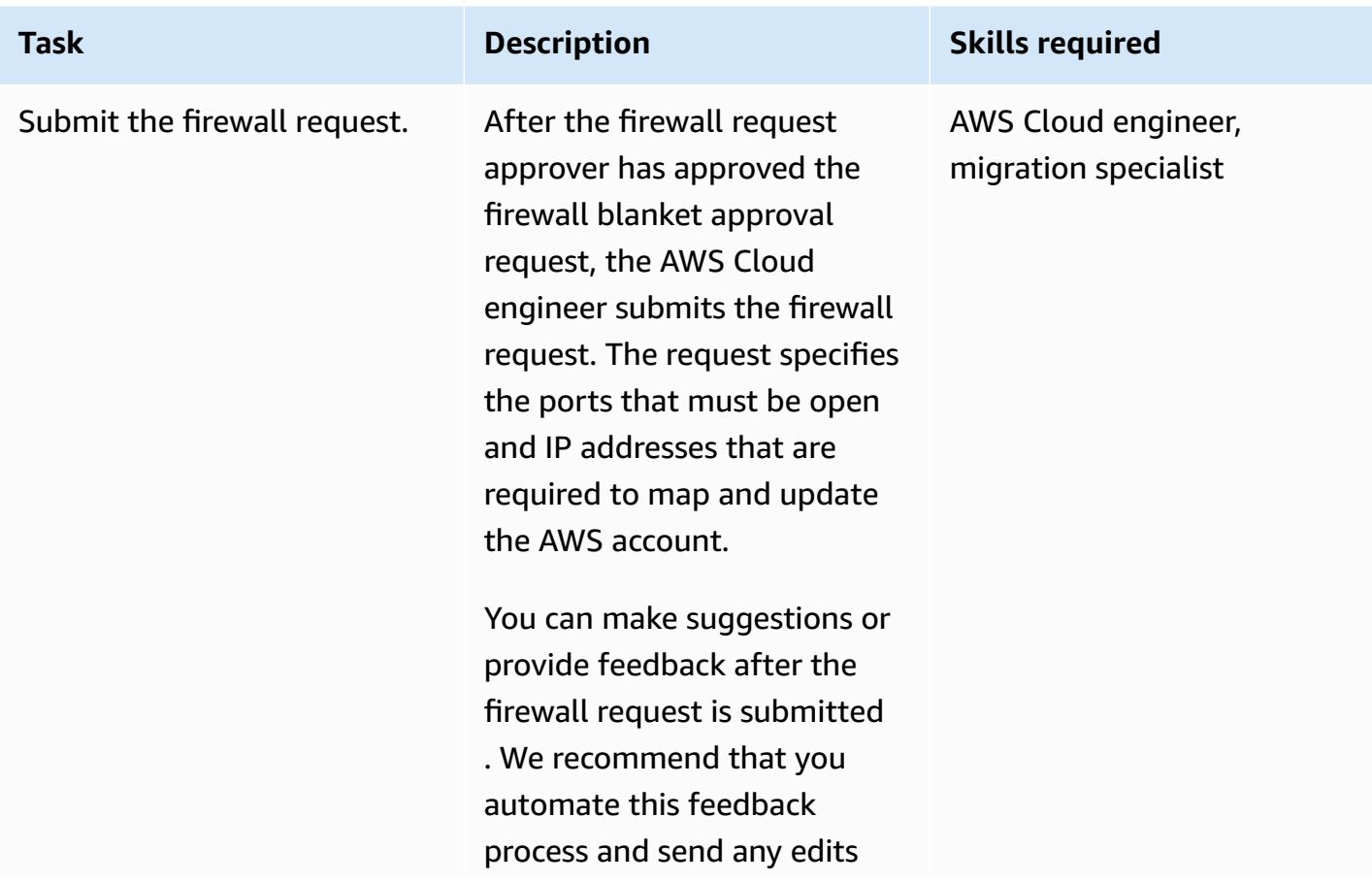

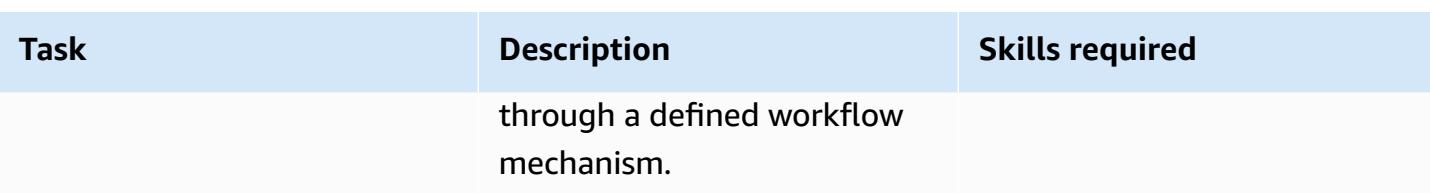

# **Attachments**

To access additional content that is associated with this document, unzip the following file: [attachment.zip](samples/p-attach/cf9b58ad-ab6f-43d3-92da-968529c8d042/attachments/attachment.zip)

# **Ingest and migrate EC2 Windows instances into an AWS Managed Services account**

*Created by Anil Kunapareddy (AWS) and Venkatramana Chintha (AWS)*

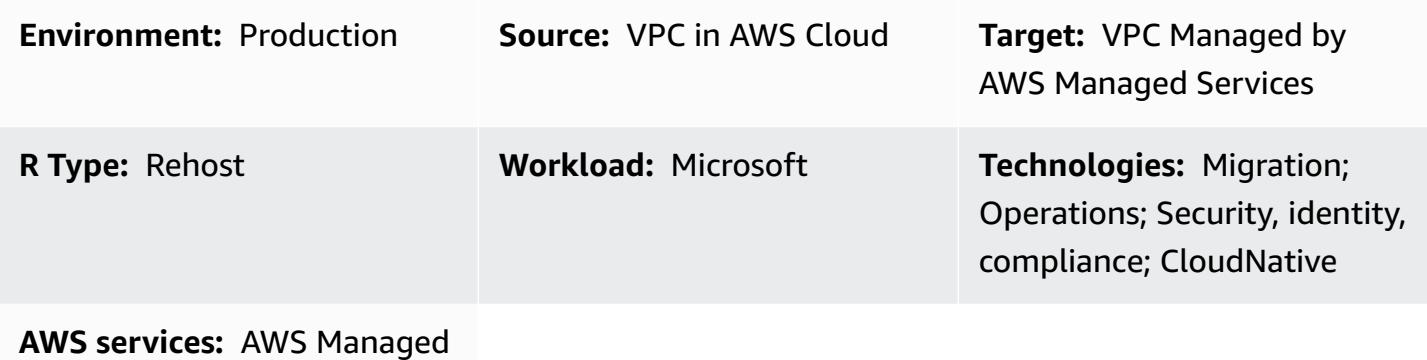

#### **Services**

# **Summary**

This pattern explains the step-by-step process of migrating and ingesting Amazon Elastic Compute Cloud (Amazon EC2) Windows instances into an Amazon Web Services (AWS) Managed Services (AMS) account. AMS can help you manage the instance more efficiently and securely. AMS provides operational flexibility, enhances security and compliance, and helps you optimize capacity and reduce costs.

This pattern starts with an EC2 Windows instance that you have migrated to a staging subnet in your AMS account. A variety of migration services and tools are available to perform this task, such as AWS Application Migration Service.

To make a change to your AMS-managed environment, you create and submit a request for change (RFC) for a particular operation or action. Using an AMS workload ingest (WIGS) RFC, you ingest the instance into the AMS account and create a custom Amazon Machine Image (AMI). You then create the AMS-managed EC2 instance by submitting another RFC to create an EC2 stack. For more information, see AMS [Workload](https://docs.aws.amazon.com/managedservices/latest/appguide/ams-workload-ingest.html) Ingest in the AMS documentation.

# **Prerequisites and limitations**

#### **Prerequisites**

- An active, AMS-managed AWS account
- An existing landing zone
- Permissions to make changes in the AMS-managed VPC
- An Amazon EC2 Windows instance in a staging subnet in your AMS account
- Completion of the general [prerequisites](https://docs.aws.amazon.com/managedservices/latest/appguide/ex-migrate-instance-prereqs.html) for migrating workloads using AMS WIGS
- Completion of the Windows [prerequisites](https://docs.aws.amazon.com/managedservices/latest/appguide/ex-migrate-prereqs-win.html) for migrating workloads using AMS WIGS

#### **Limitations**

• This pattern is for EC2 instances operating Windows Server. This pattern doesn't apply to instances running other operating systems, such as Linux.

#### **Architecture**

#### **Source technology stack**

Amazon EC2 Windows instance in a staging subnet in your AMS account

#### **Target technology stack**

Amazon EC2 Windows instance managed by AWS Managed Services (AMS)

#### **Target architecture**

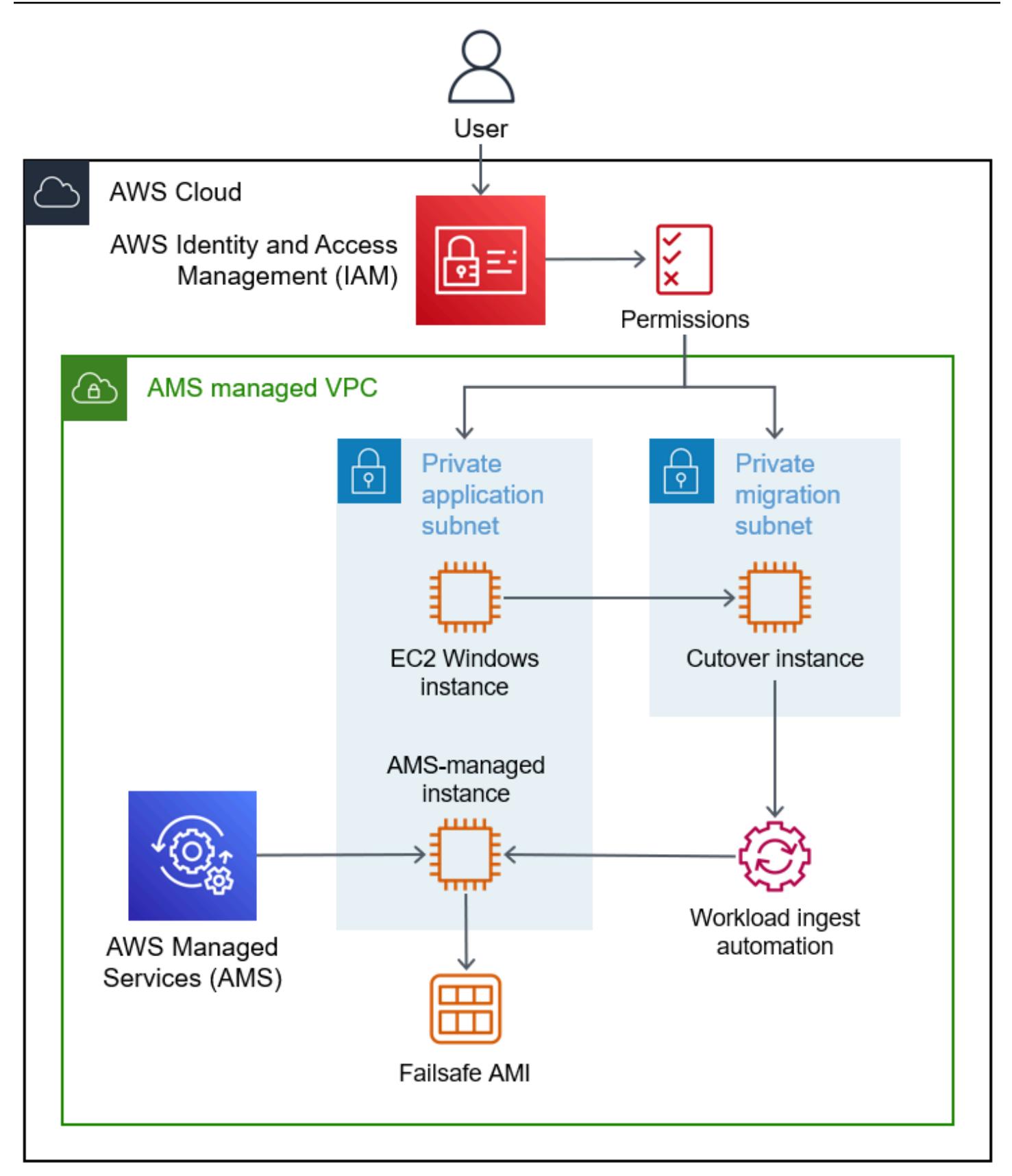

# **Tools**

### **AWS services**

- Amazon Elastic [Compute](https://docs.aws.amazon.com/AWSEC2/latest/WindowsGuide/concepts.html) Cloud (Amazon EC2) provides scalable computing capacity in the AWS Cloud. You can use Amazon EC2 to launch as many or as few virtual servers as you need, and you can scale out or scale in.
- AWS Identity and Access [Management](https://docs.aws.amazon.com/IAM/latest/UserGuide/introduction.html) (IAM) helps you securely manage access to your AWS resources by controlling who is authenticated and authorized to use them.
- AWS [Managed](https://docs.aws.amazon.com/managedservices/?id=docs_gateway) Services (AMS) helps you operate more efficiently and securely by providing ongoing management of your AWS infrastructure, including monitoring, incident management, security guidance, patch support, and backup for AWS workloads.

### **Other services**

• [PowerShell](https://learn.microsoft.com/en-us/powershell/) is a Microsoft automation and configuration management program that runs on Windows, Linux, and macOS.

# **Epics**

### **Configure settings on the instance**

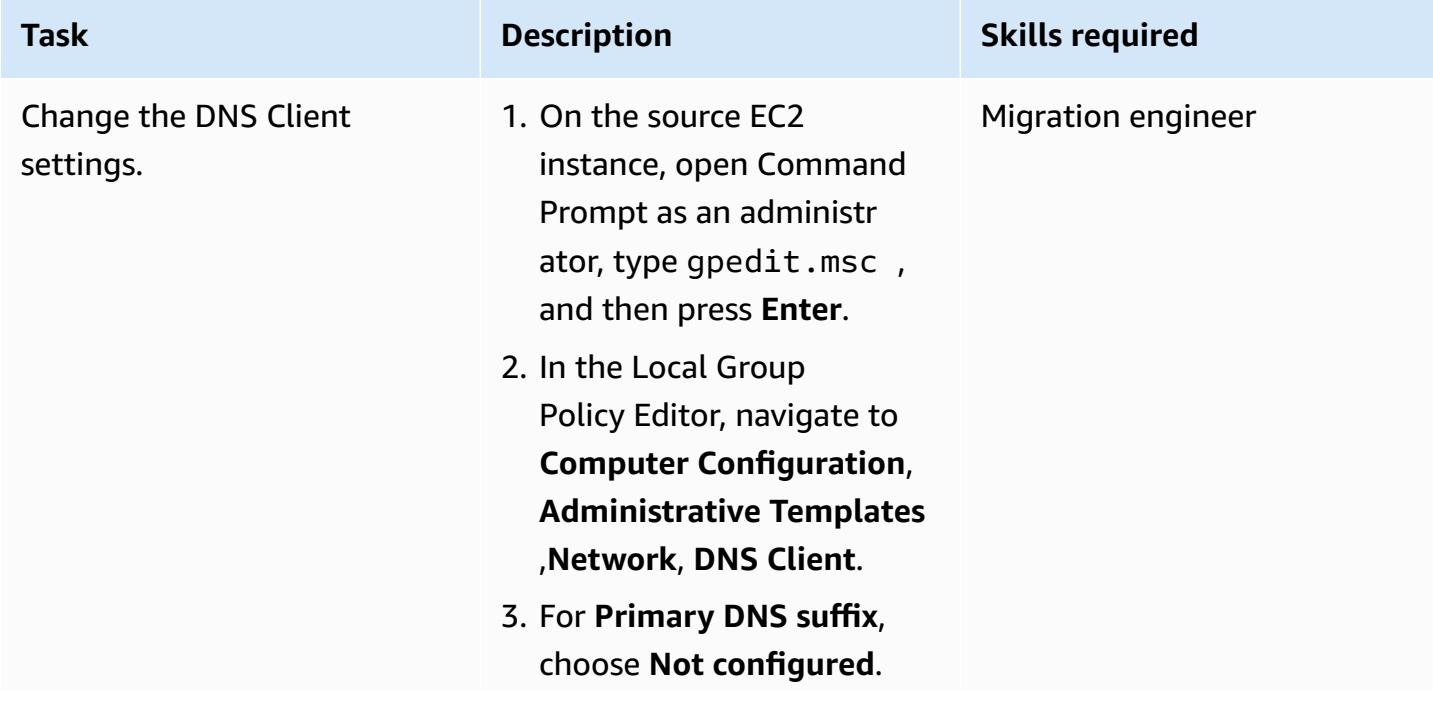

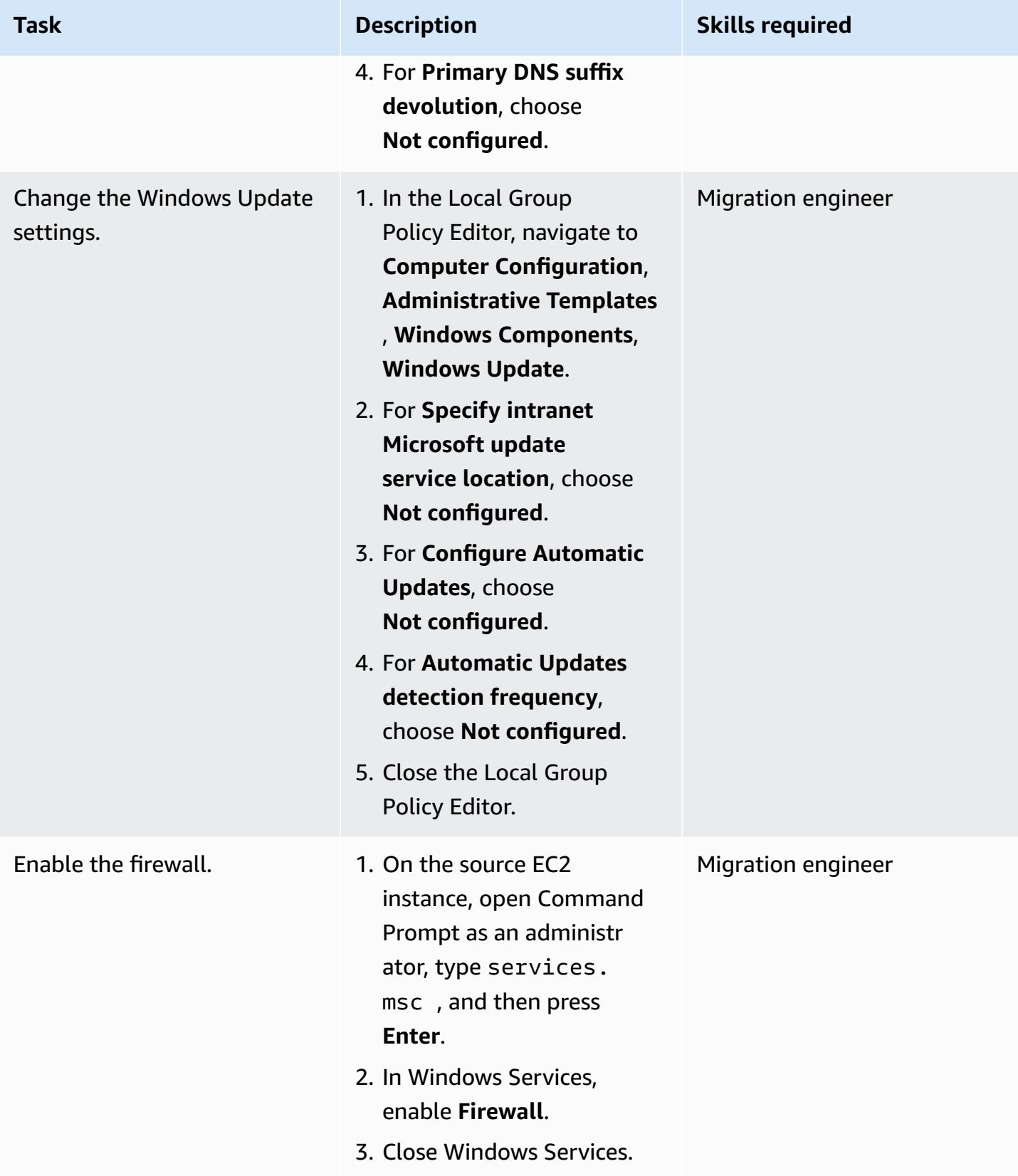

## **Prepare the instance for AMS WIGS**

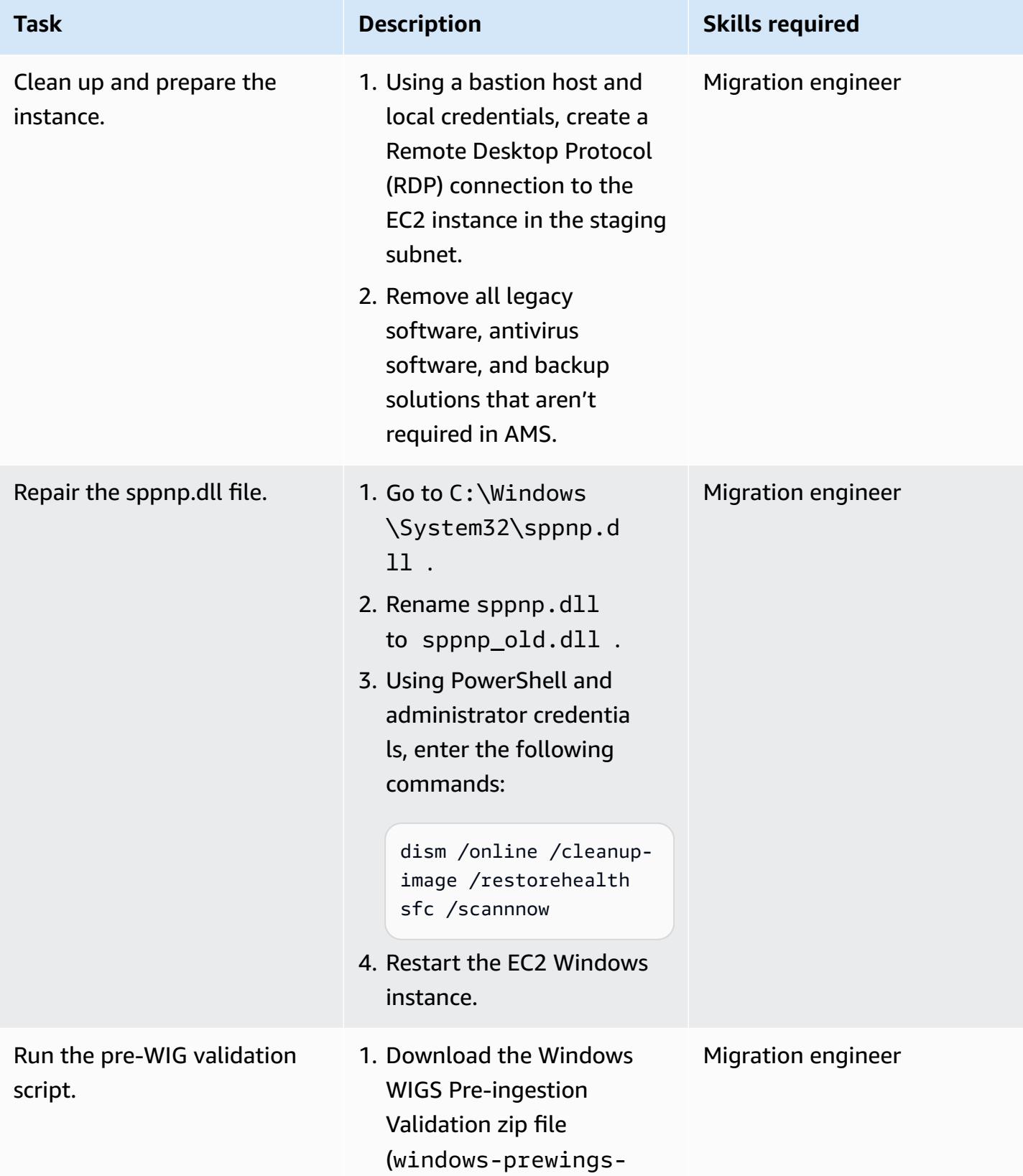

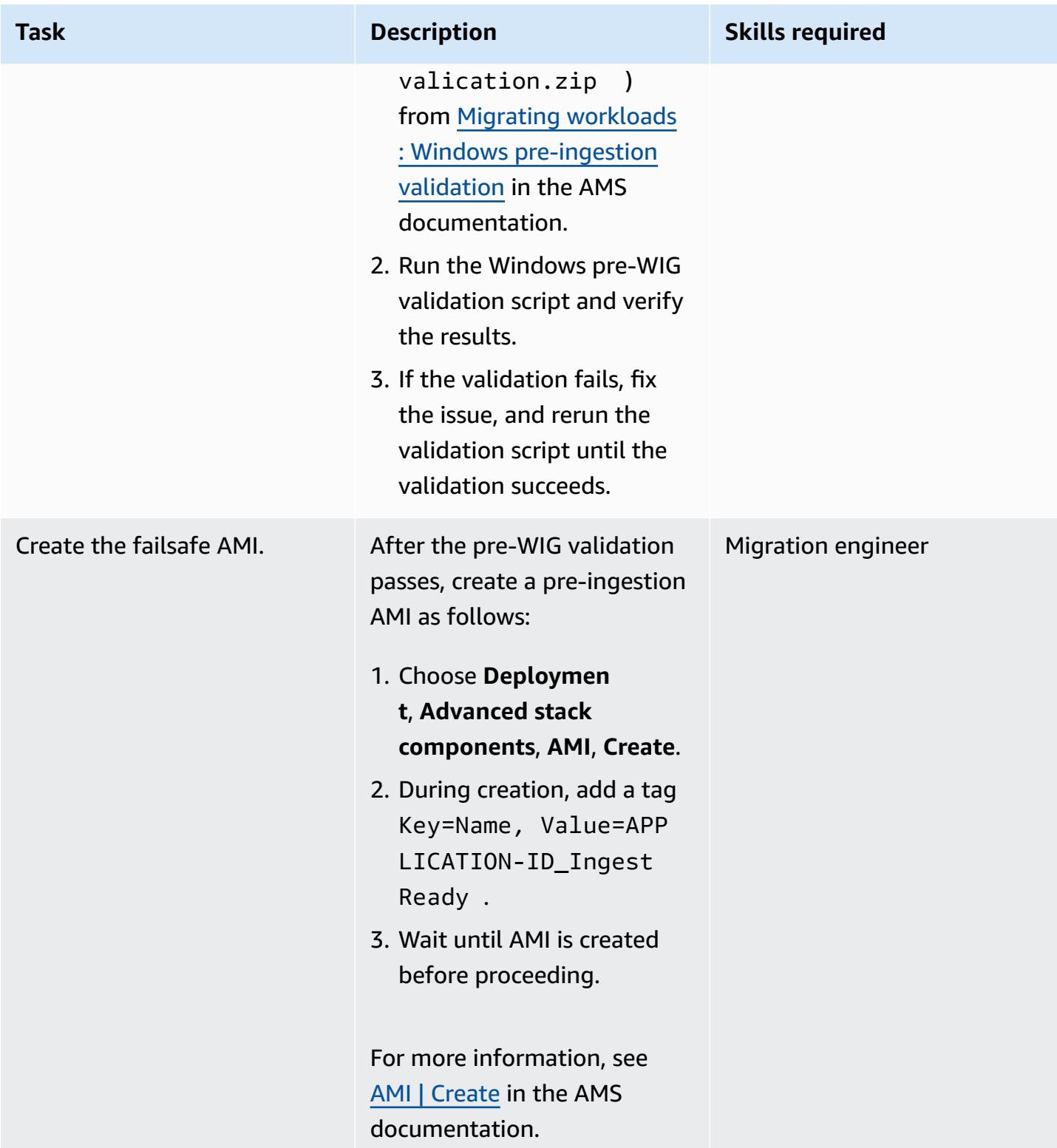

# **Ingest and validate the instance**

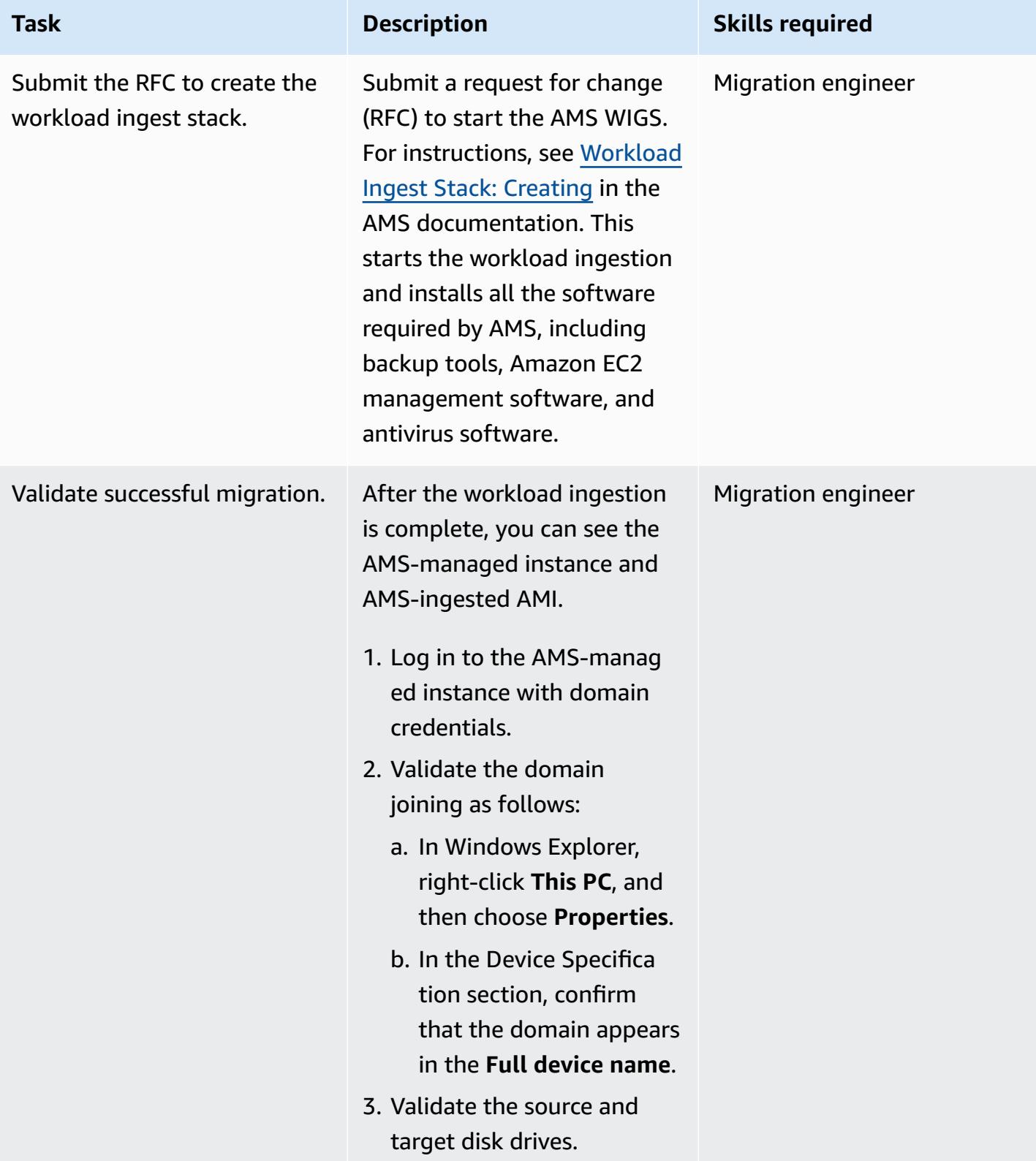

#### **Launch the instance in the target AMS account**

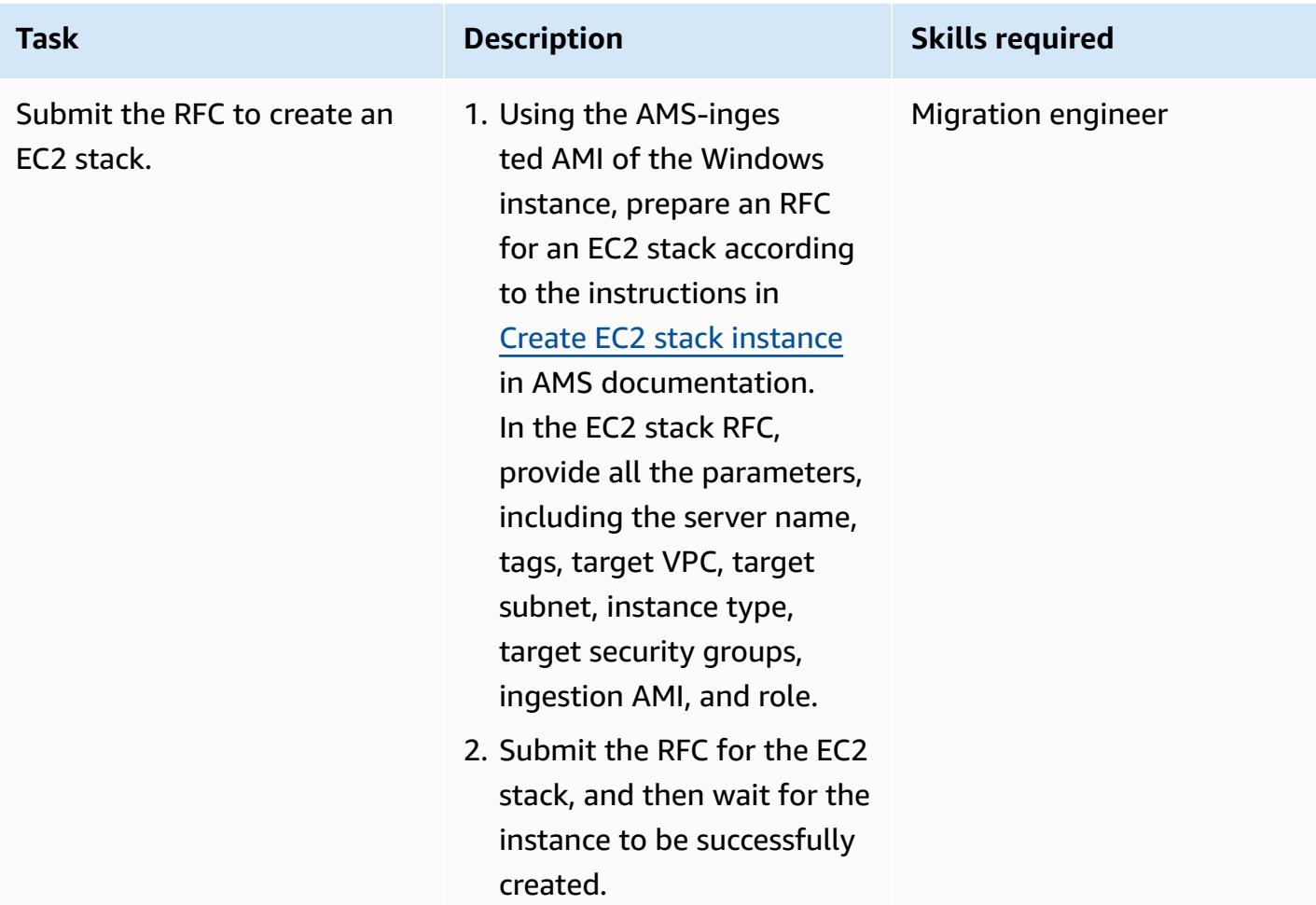

### **Related resources**

#### **AWS Prescriptive Guidance**

- Automate [pre-workload](https://docs.aws.amazon.com/prescriptive-guidance/latest/patterns/automate-pre-workload-ingestion-activities-for-aws-managed-services-on-windows.html) ingestion activities for AWS Managed Services on Windows
- [Automatically](https://docs.aws.amazon.com/prescriptive-guidance/latest/patterns/automatically-create-an-rfc-in-ams-using-python.html?did=pg_card&trk=pg_card) create an RFC in AMS using Python

#### **AMS documentation**

- AMS [Workload](https://docs.aws.amazon.com/managedservices/latest/appguide/ams-workload-ingest.html) Ingest
- How [Migration](https://docs.aws.amazon.com/managedservices/latest/appguide/ex-migrate-changes.html) Changes Your Resource
- Migrating [Workloads:](https://docs.aws.amazon.com/managedservices/latest/appguide/mp-migrate-stack-process.html) Standard Process

#### **Marketing resources**

- AWS [Managed](https://aws.amazon.com/managed-services/) Services
- AWS [Managed](https://aws.amazon.com/managed-services/faqs/) Services FAQs
- AWS Managed Services [Resources](https://aws.amazon.com/managed-services/resources/)
- AWS [Managed](https://aws.amazon.com/managed-services/features/) Services Features

# **Migrate Db2 for LUW to Amazon EC2 by using log shipping to reduce outage time**

*Created by Feng Cai (AWS), Ambarish Satarkar (AWS), and Saurabh Sharma (AWS)*

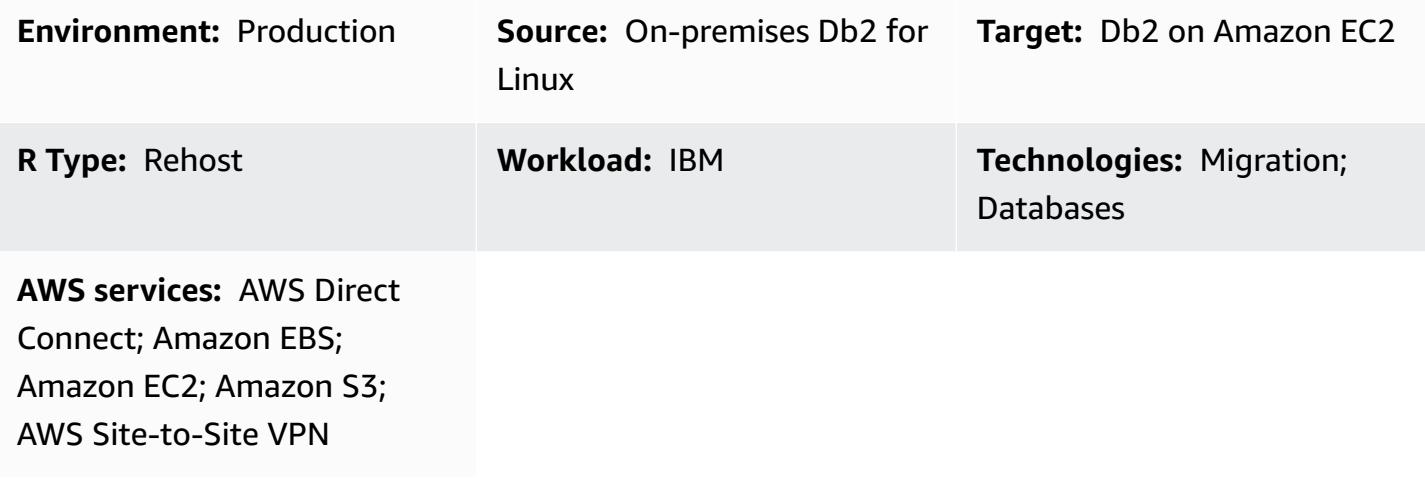

# **Summary**

When customers migrate their IBM Db2 for LUW (Linux, UNIX, and Windows) workloads to Amazon Web Services (AWS), using Amazon Elastic Compute Cloud (Amazon EC2) with the Bring Your Own License (BYOL) model is the fastest way. However, migrating large amounts of data from onpremises Db2 into AWS can be a challenge, especially when the outage window is short. Many customers try to set the outage window to less than 30 minutes, which leaves little time for the database itself.

This pattern covers how to accomplish a Db2 migration with a short outage window by using transaction log shipping. This approach applies to Db2 on a little-endian Linux platform.

# **Prerequisites and limitations**

### **Prerequisites**

- An active AWS account
- A Db2 instance running on EC2 instance that matches the on-premises file system layouts
- An Amazon Simple Storage Service (Amazon S3) bucket accessible to the EC2 instance
- An AWS Identity and Access Management (IAM) policy and role to make programmatic calls to Amazon S3
- Synchronized time zone and system clocks on Amazon EC2 and the on-premises server
- The on-premises network connected to AWS through AWS [Site-to-Site](https://aws.amazon.com/vpn/) VPN or AWS [Direct](https://aws.amazon.com/directconnect/) **[Connect](https://aws.amazon.com/directconnect/)**

#### **Limitations**

- The Db2 on-premises instance and Amazon EC2 must be on the same [platform](https://www.ibm.com/docs/en/db2/11.1?topic=dbrs-backup-restore-operations-between-different-operating-systems-hardware-platforms) family.
- The Db2 on-premises workload must be logged. To block any unlogged transaction, set blocknonlogged=yes in the database configuration.

#### **Product versions**

• Db2 for LUW version 11.5.9 and later

# **Architecture**

#### **Source technology stack**

• Db2 on Linux x86\_64

#### **Target technology stack**

- Amazon EBS
- Amazon EC2
- AWS Identity and Access Management (IAM)
- Amazon S3
- AWS Site-to-Site VPN or Direct Connect

#### **Target architecture**

The following diagram shows one Db2 instance running on-premises with a virtual private network (VPN) connection to Db2 on Amazon EC2. The dotted lines represent the VPN tunnel between your data center and the AWS Cloud.

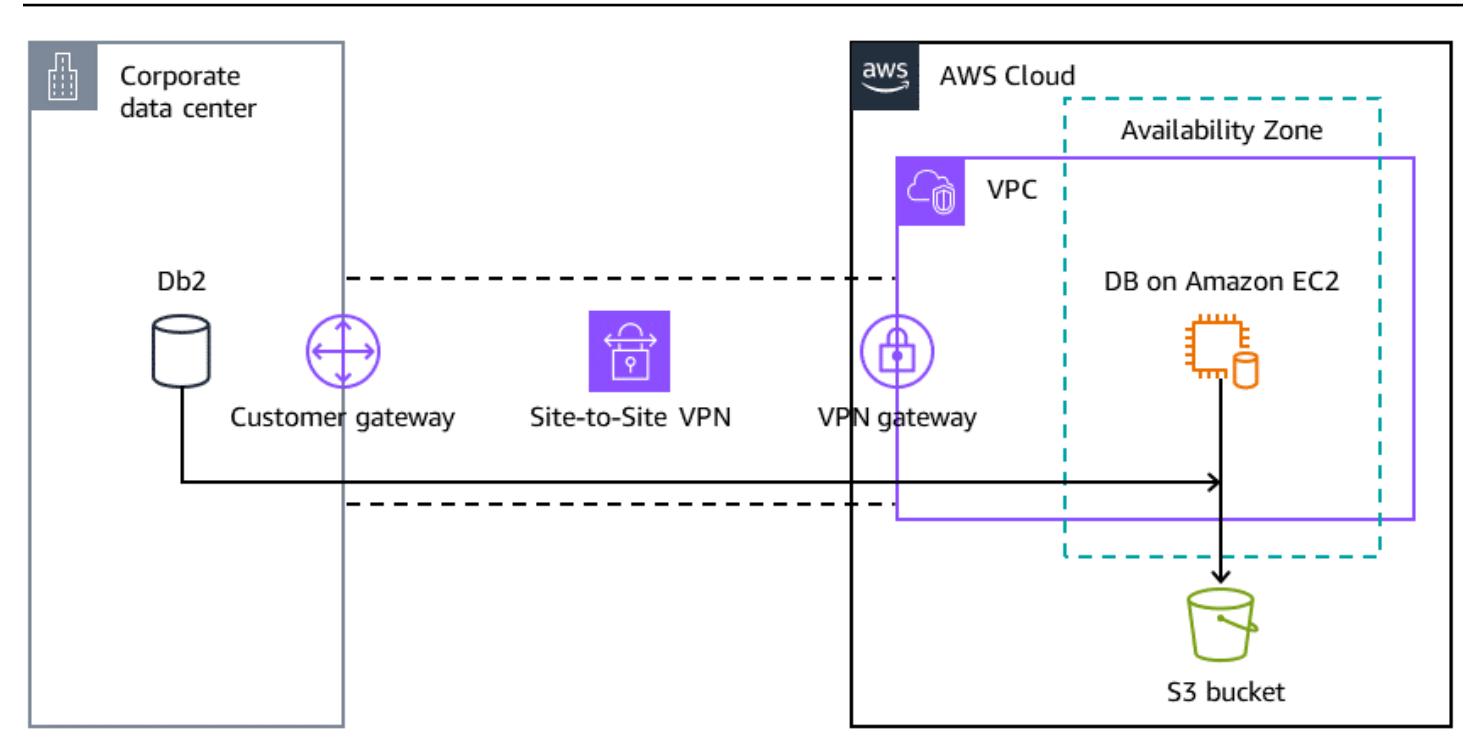

### **Tools**

#### **AWS services**

- AWS [Command](https://docs.aws.amazon.com/cli/latest/userguide/cli-chap-welcome.html) Line Interface (AWS CLI) is an open-source tool that helps you interact with AWS services through commands in your command-line shell.
- AWS Direct [Connect](https://docs.aws.amazon.com/directconnect/latest/UserGuide/Welcome.html) links your internal network to a Direct Connect location over a standard Ethernet fiber-optic cable. With this connection, you can create virtual interfaces directly to public AWS services while bypassing internet service providers in your network path.
- Amazon Elastic Block Store [\(Amazon](https://docs.aws.amazon.com/AWSEC2/latest/UserGuide/AmazonEBS.html) EBS) provides block-level storage volumes for use with Amazon Elastic Compute Cloud (Amazon EC2) instances.
- Amazon Elastic [Compute](https://docs.aws.amazon.com/ec2/) Cloud (Amazon EC2) provides scalable computing capacity in the AWS Cloud. You can launch as many virtual servers as you need and quickly scale them up or down.
- AWS Identity and Access [Management](https://docs.aws.amazon.com/IAM/latest/UserGuide/introduction.html) (IAM) helps you securely manage access to your AWS resources by controlling who is authenticated and authorized to use them.
- Amazon Simple Storage Service [\(Amazon](https://docs.aws.amazon.com/AmazonS3/latest/userguide/Welcome.html) S3) is a cloud-based object storage service that helps you store, protect, and retrieve any amount of data.
- AWS [Site-to-Site](https://docs.aws.amazon.com/vpn/latest/s2svpn/VPC_VPN.html) VPN helps you pass traffic between instances that you launch on AWS and your own remote network.

#### **Other tools**

• [db2cli](https://www.ibm.com/docs/en/db2/11.5?topic=commands-db2cli-db2-interactive-cli) is the Db2 interactive CLI command.

### **Best practices**

- On the target database, use gateway [endpoints](https://docs.aws.amazon.com/vpc/latest/privatelink/vpc-endpoints-s3.html) for Amazon S3 to access the database backup image and log files in Amazon S3.
- On the source database, use AWS [PrivateLink](https://docs.aws.amazon.com/AmazonS3/latest/userguide/privatelink-interface-endpoints.html) for Amazon S3 to send the database backup image and log files to Amazon S3.

# **Epics**

#### **Set environment variables**

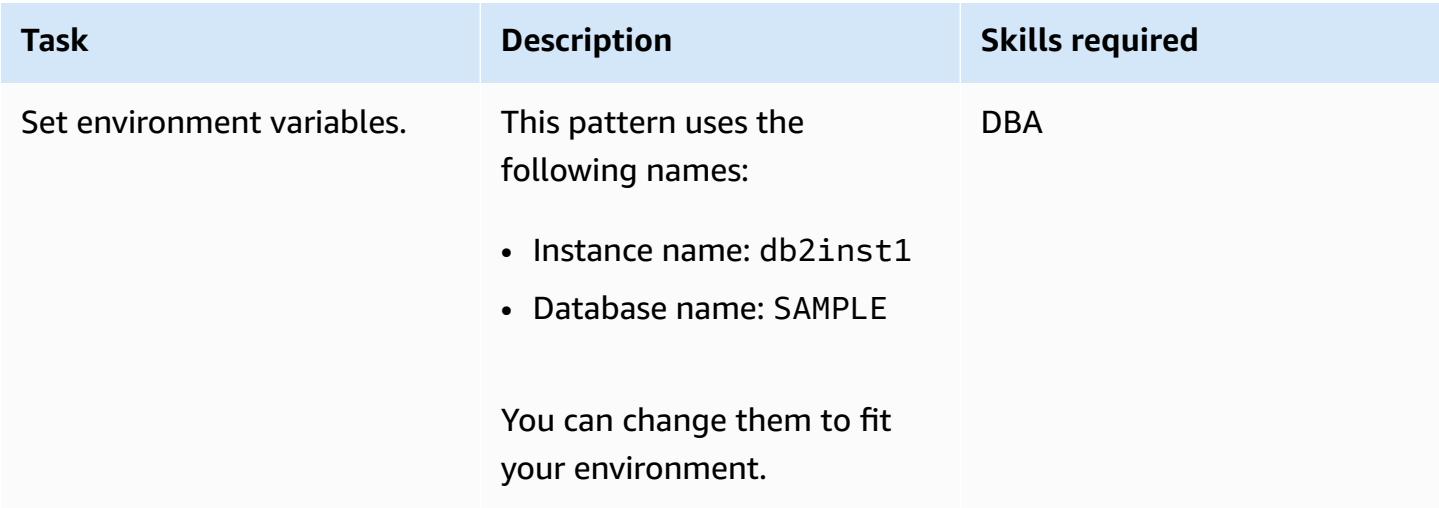

#### **Configure the on-premises Db2 server**

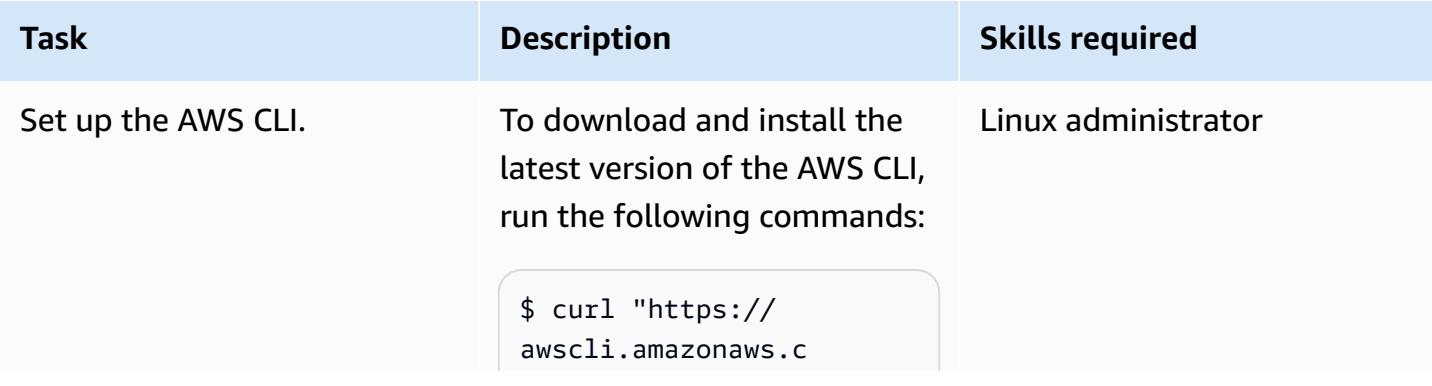

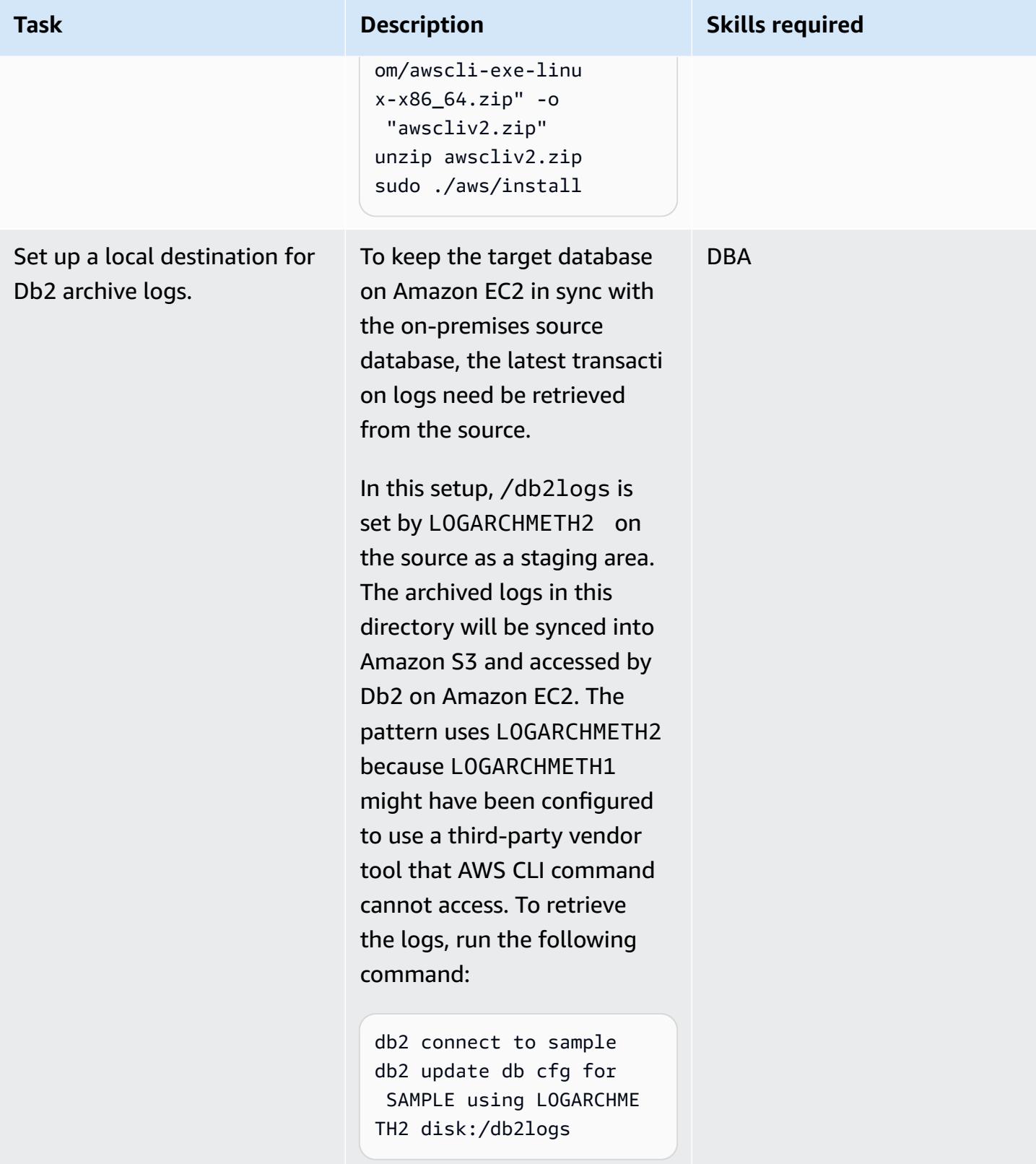

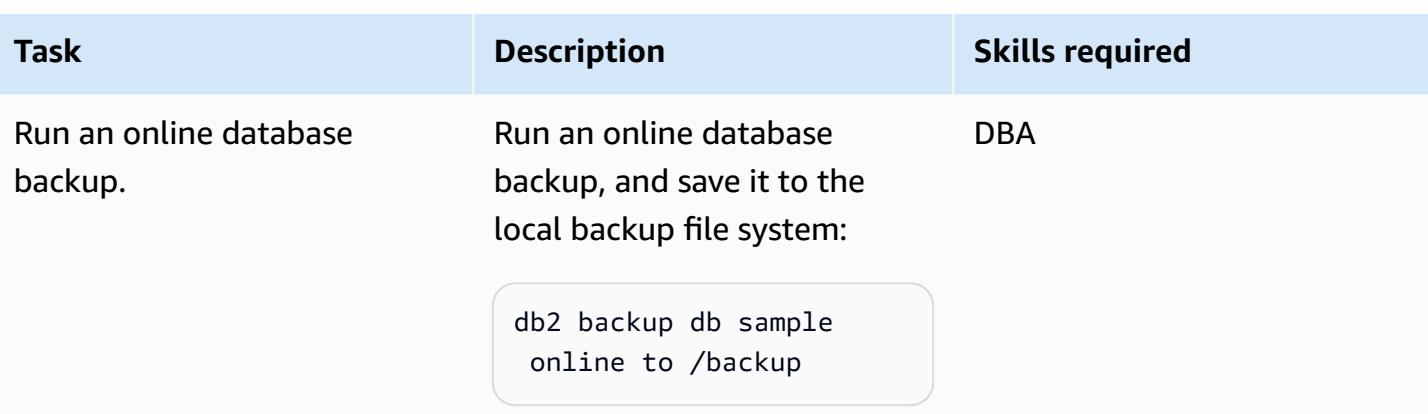

# **Set up the S3 bucket and IAM policy**

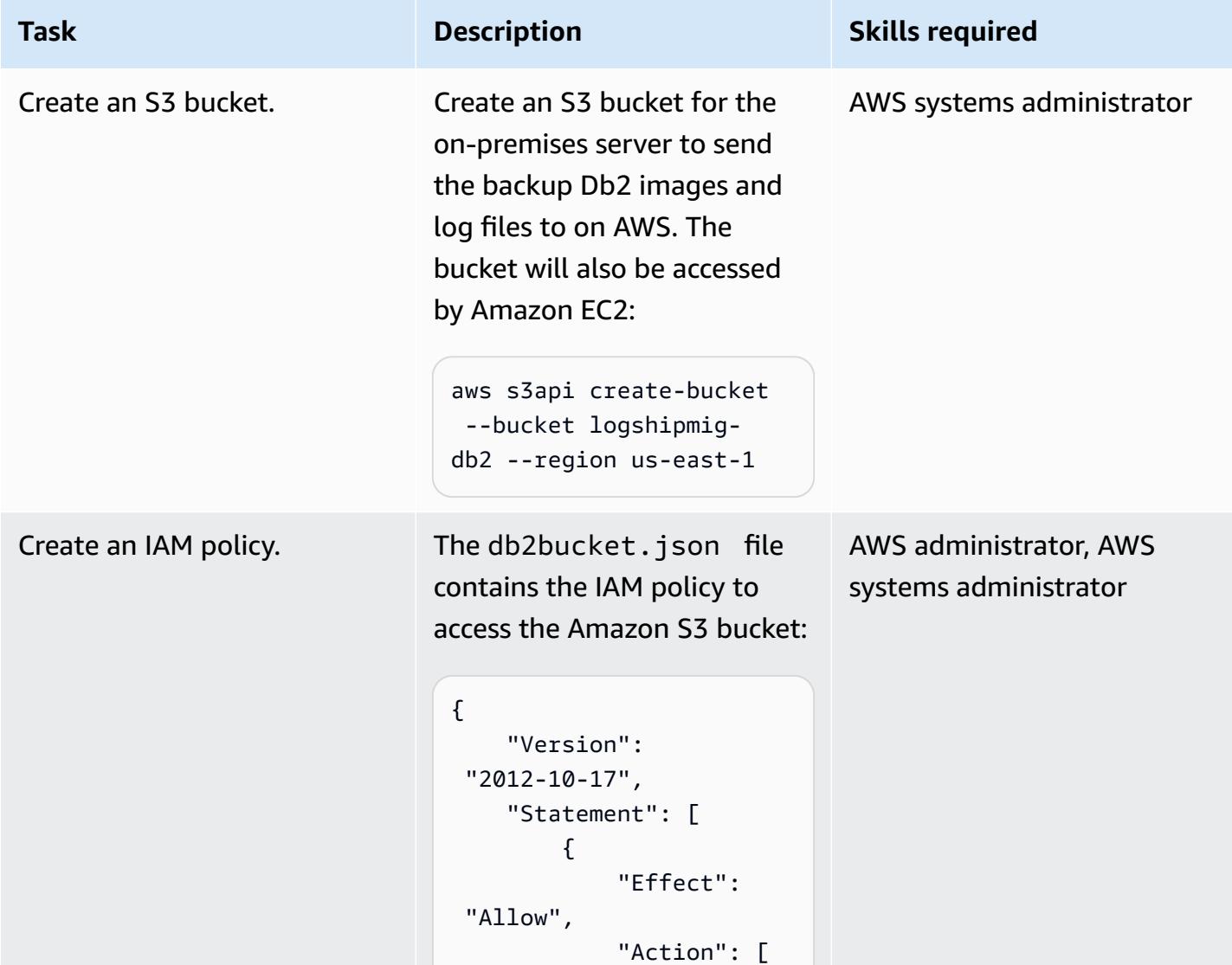

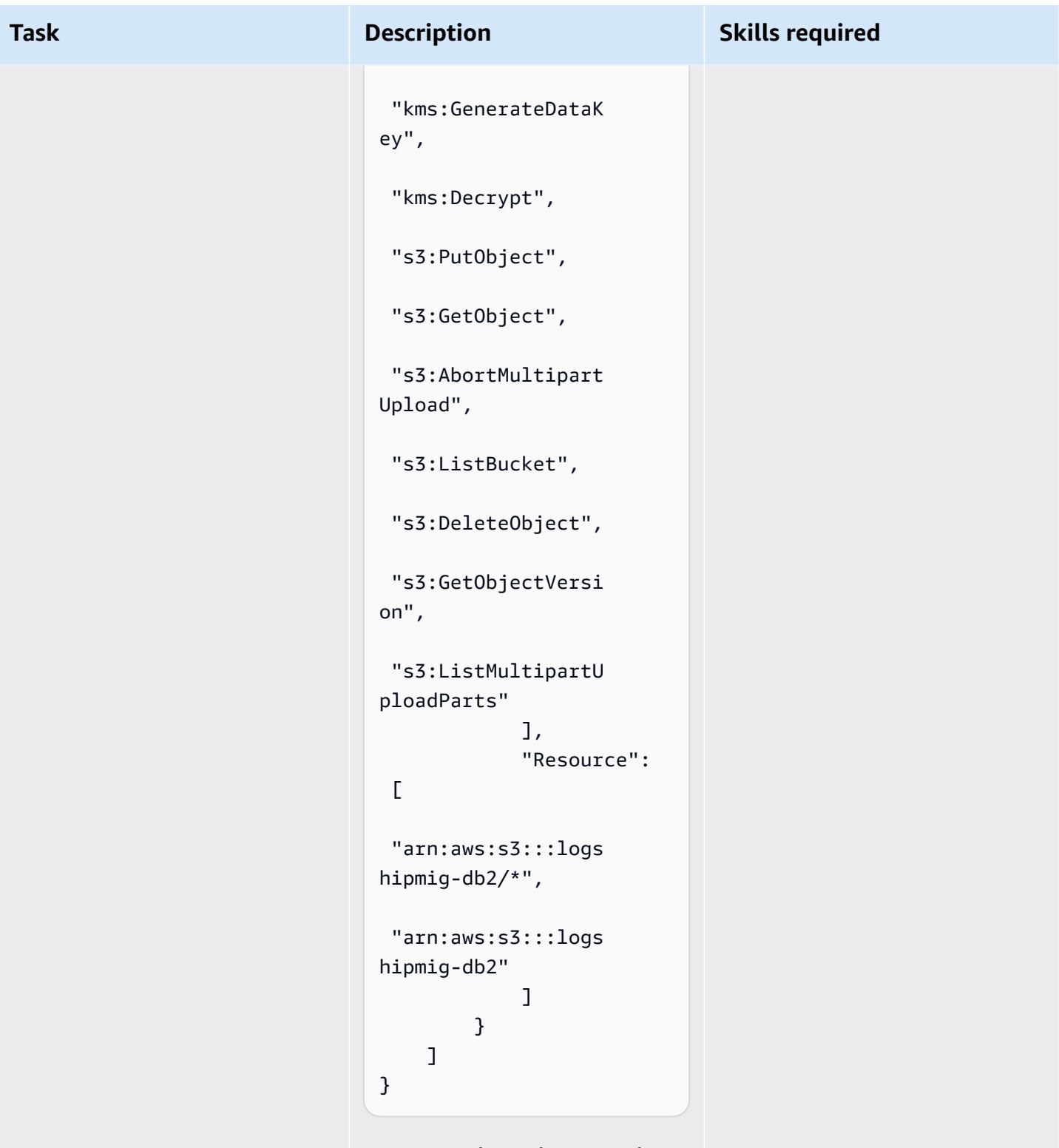

To create the policy, use the following AWS CLI command:

aws iam create-policy \

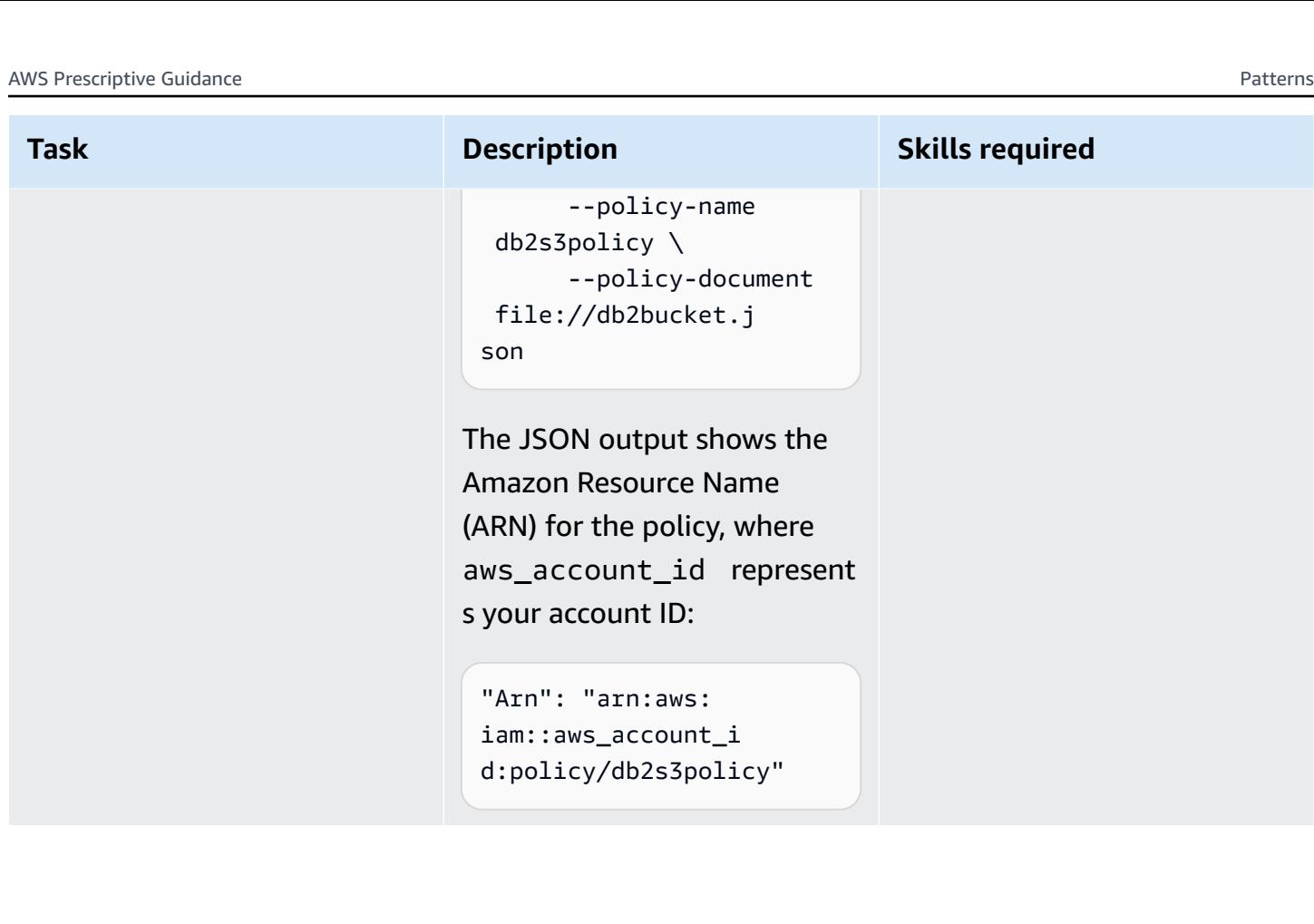

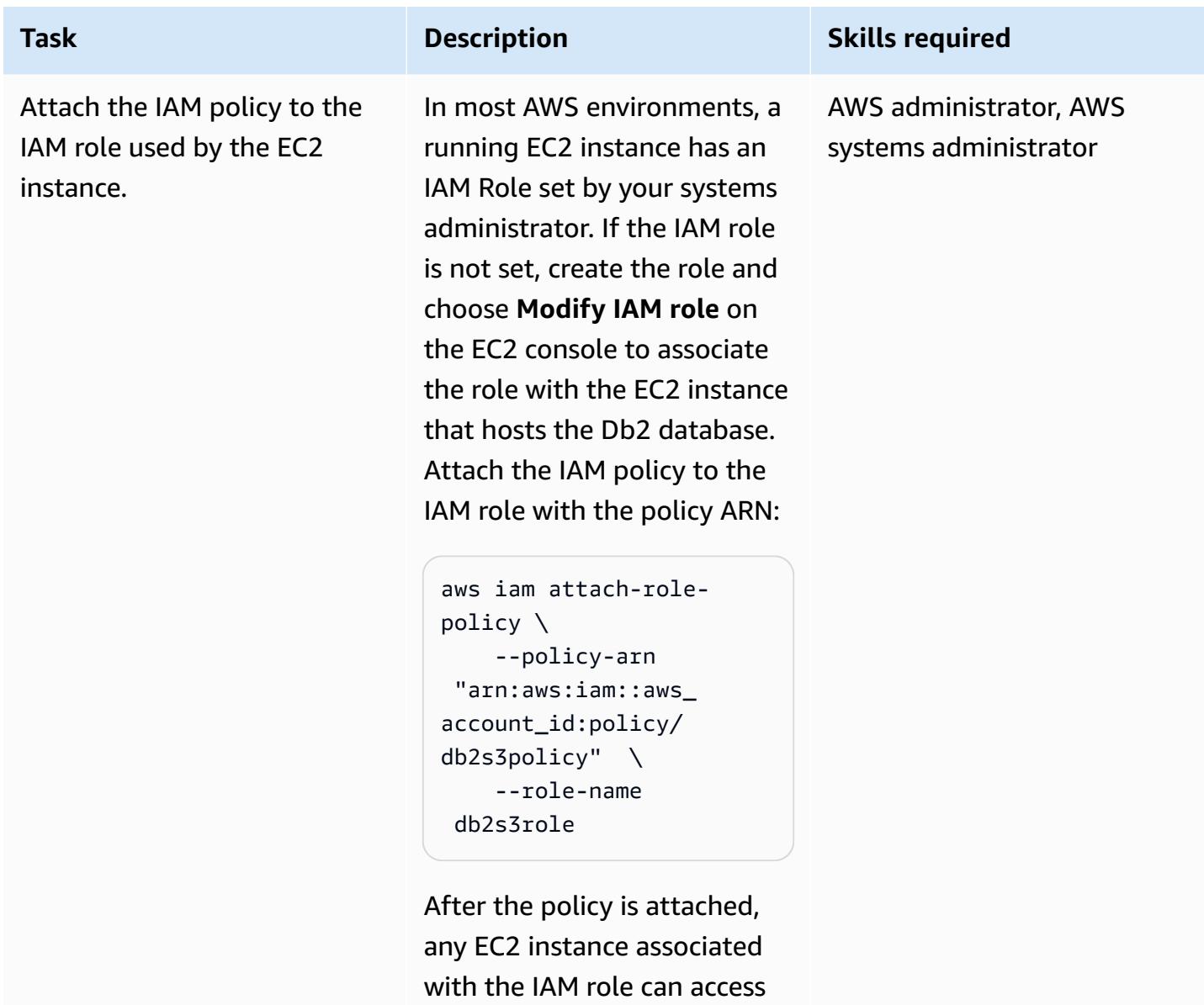

## **Send the source database backup image and log files to Amazon S3**

the S3 bucket.

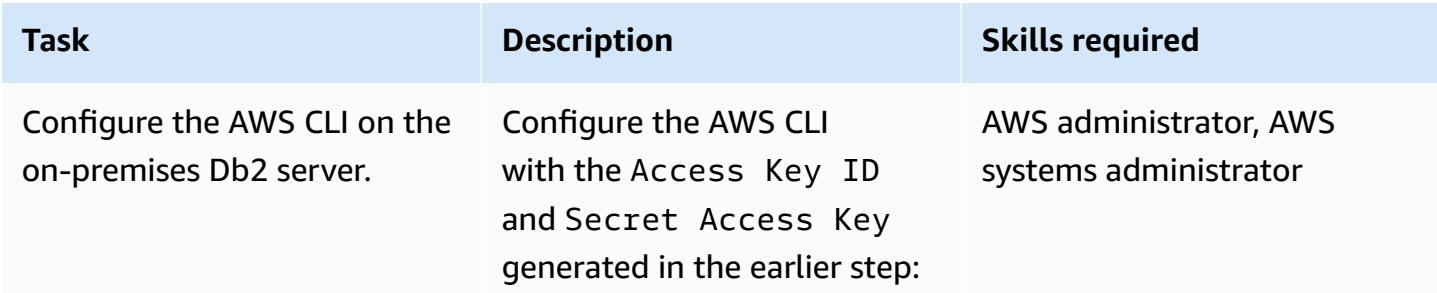

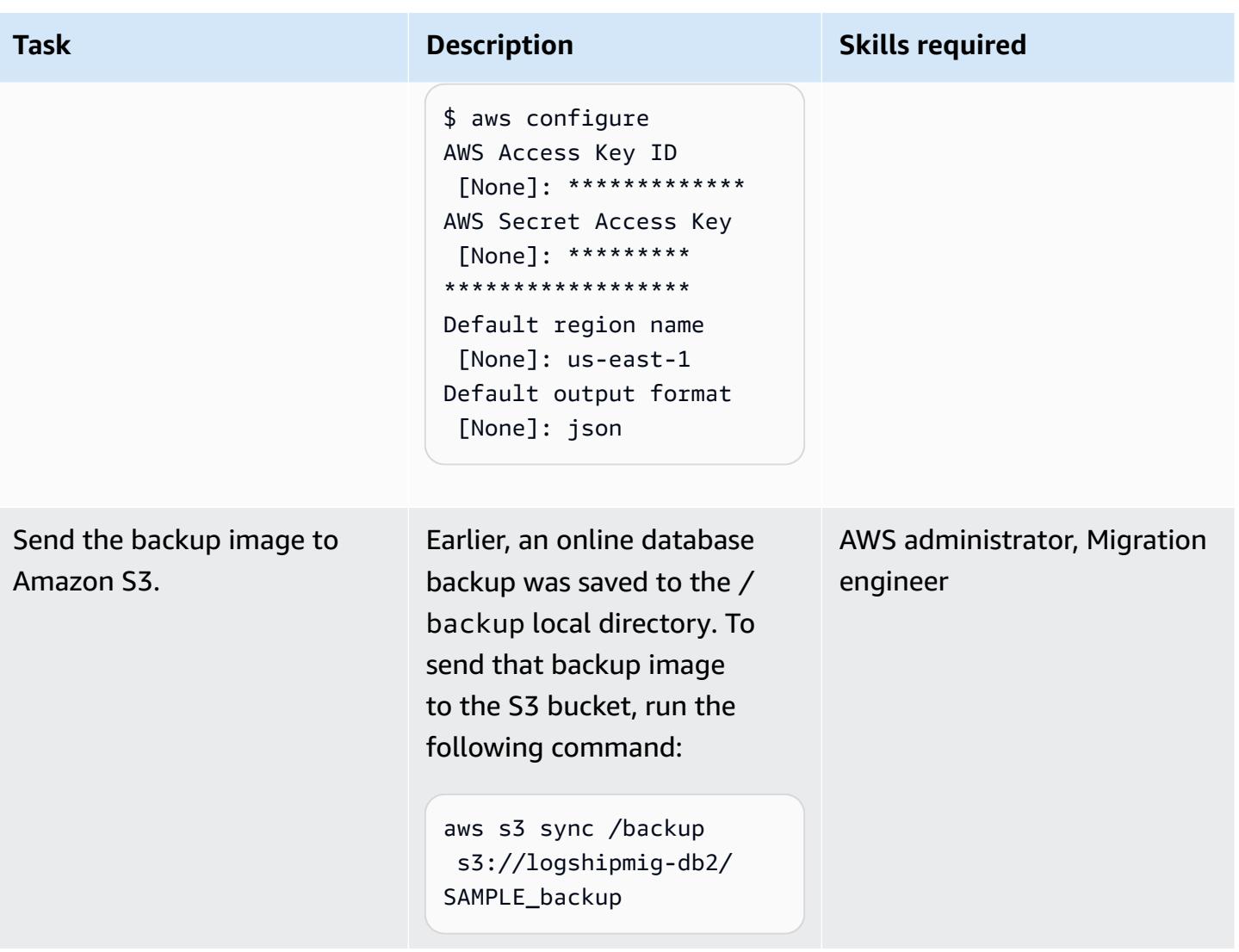

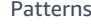

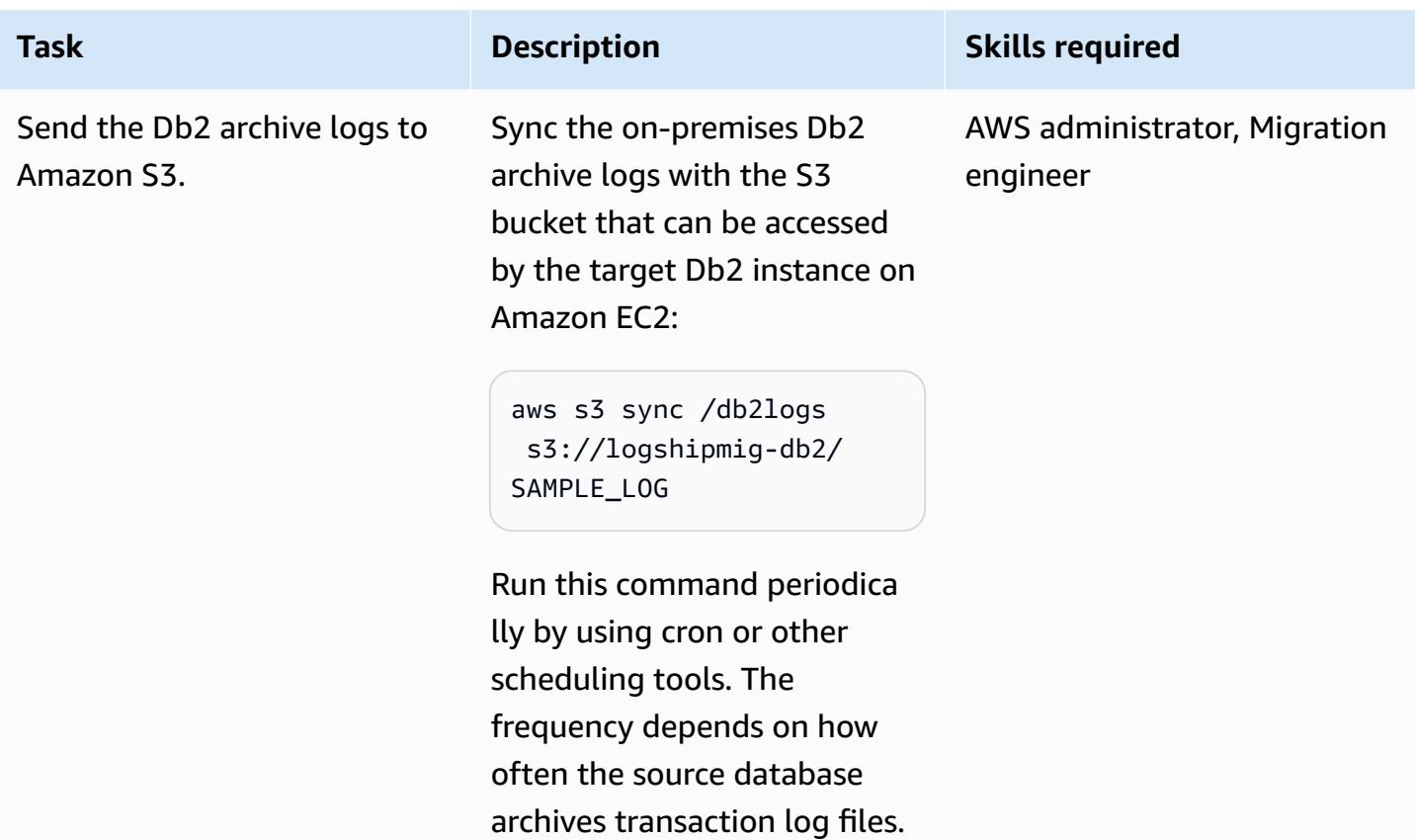

## **Connect Db2 on Amazon EC2 to Amazon S3 and start the database sync**

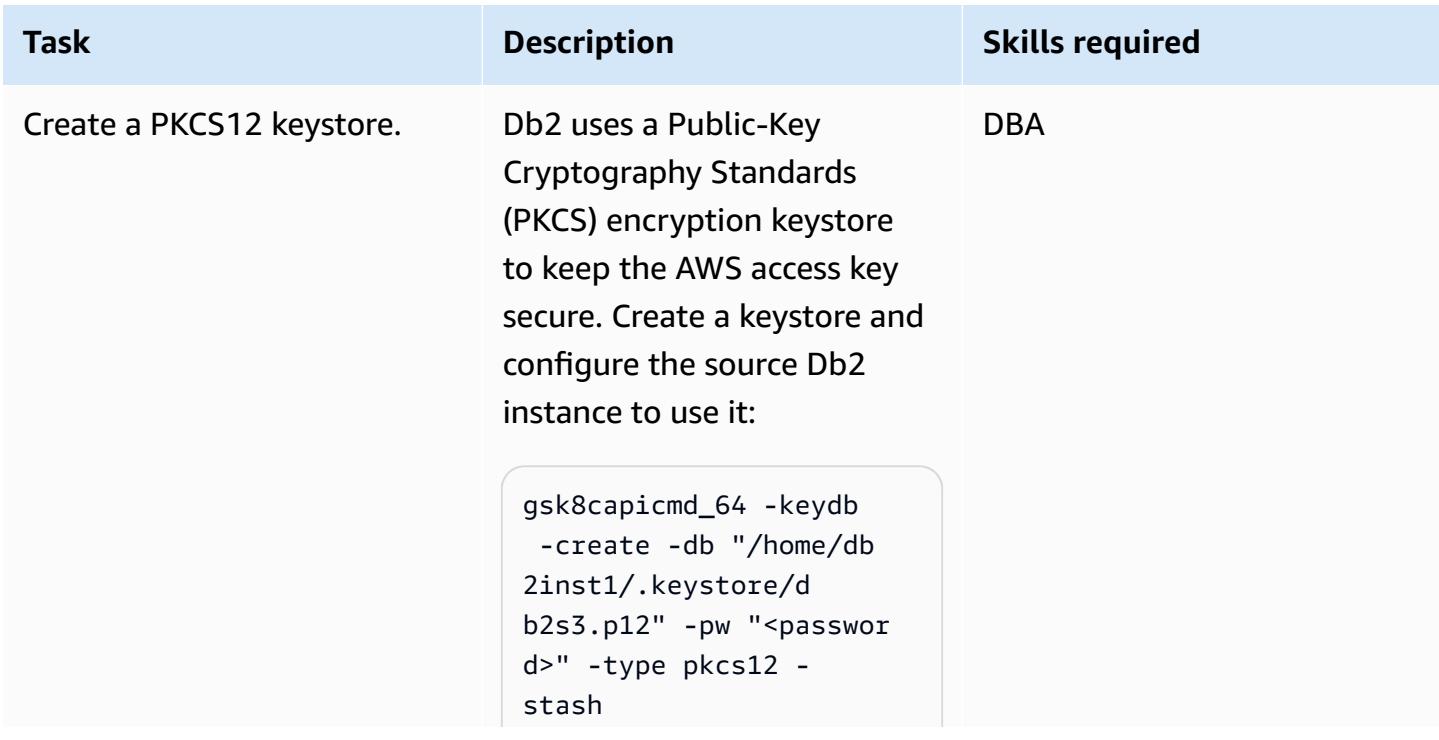

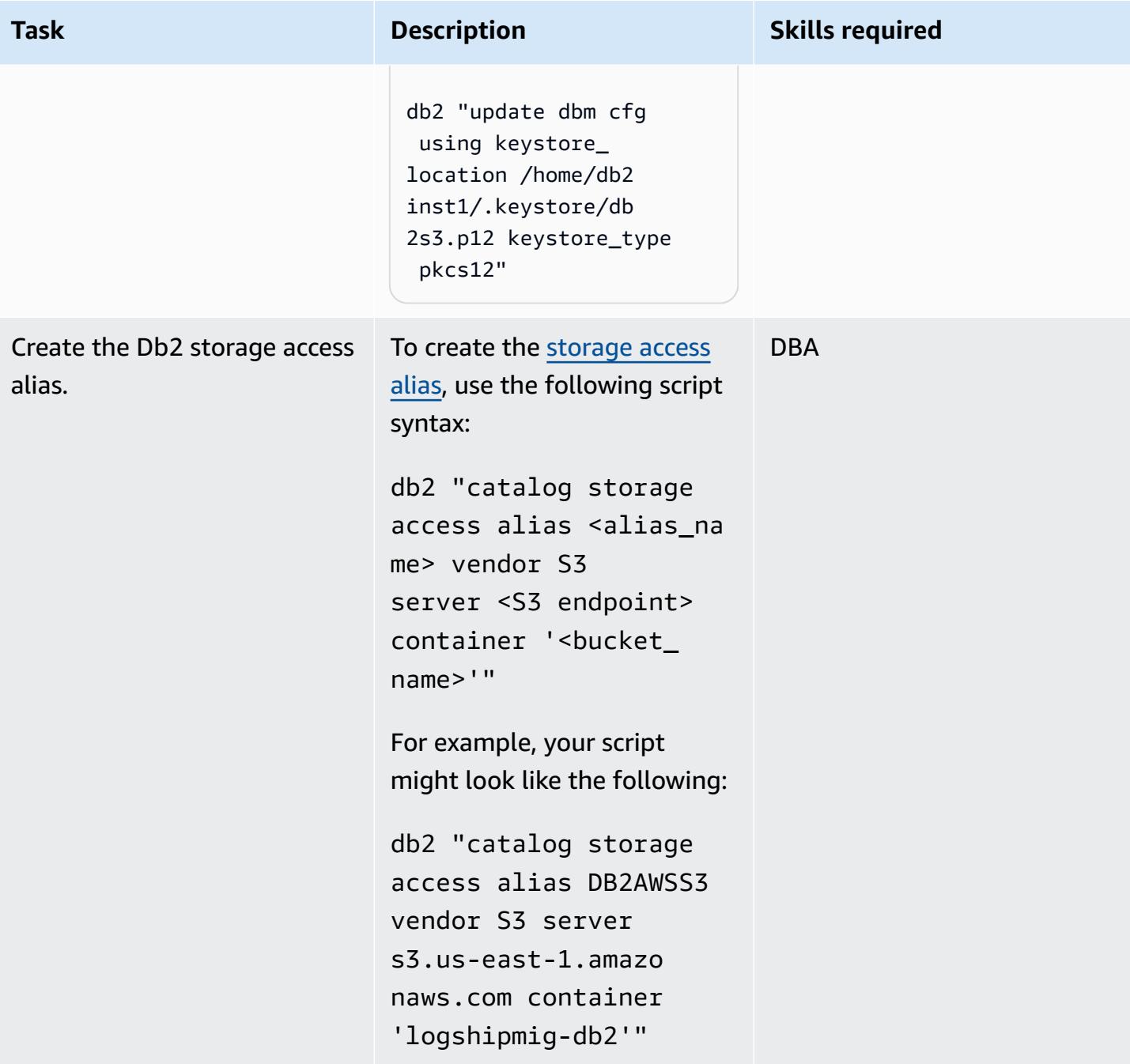

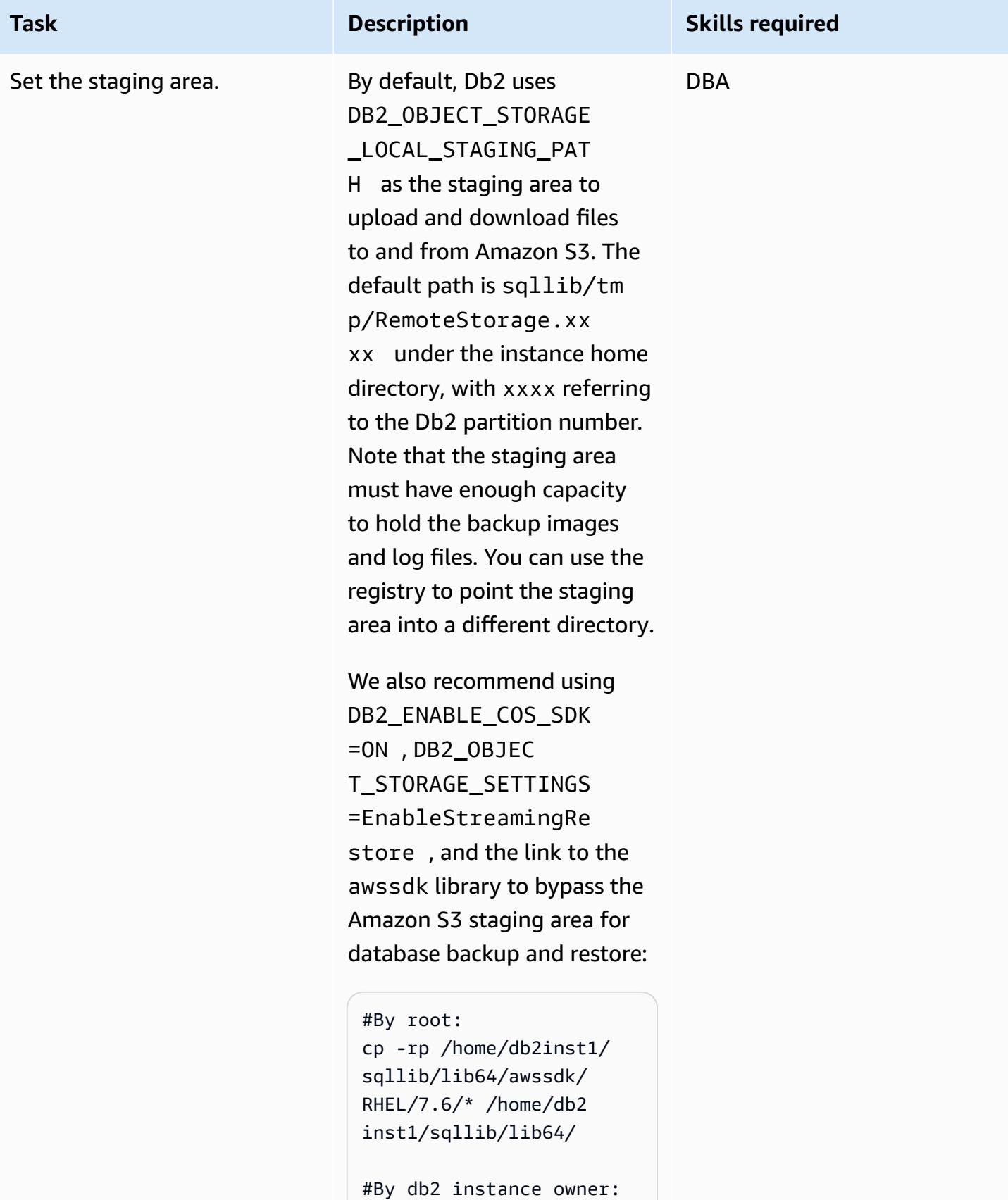

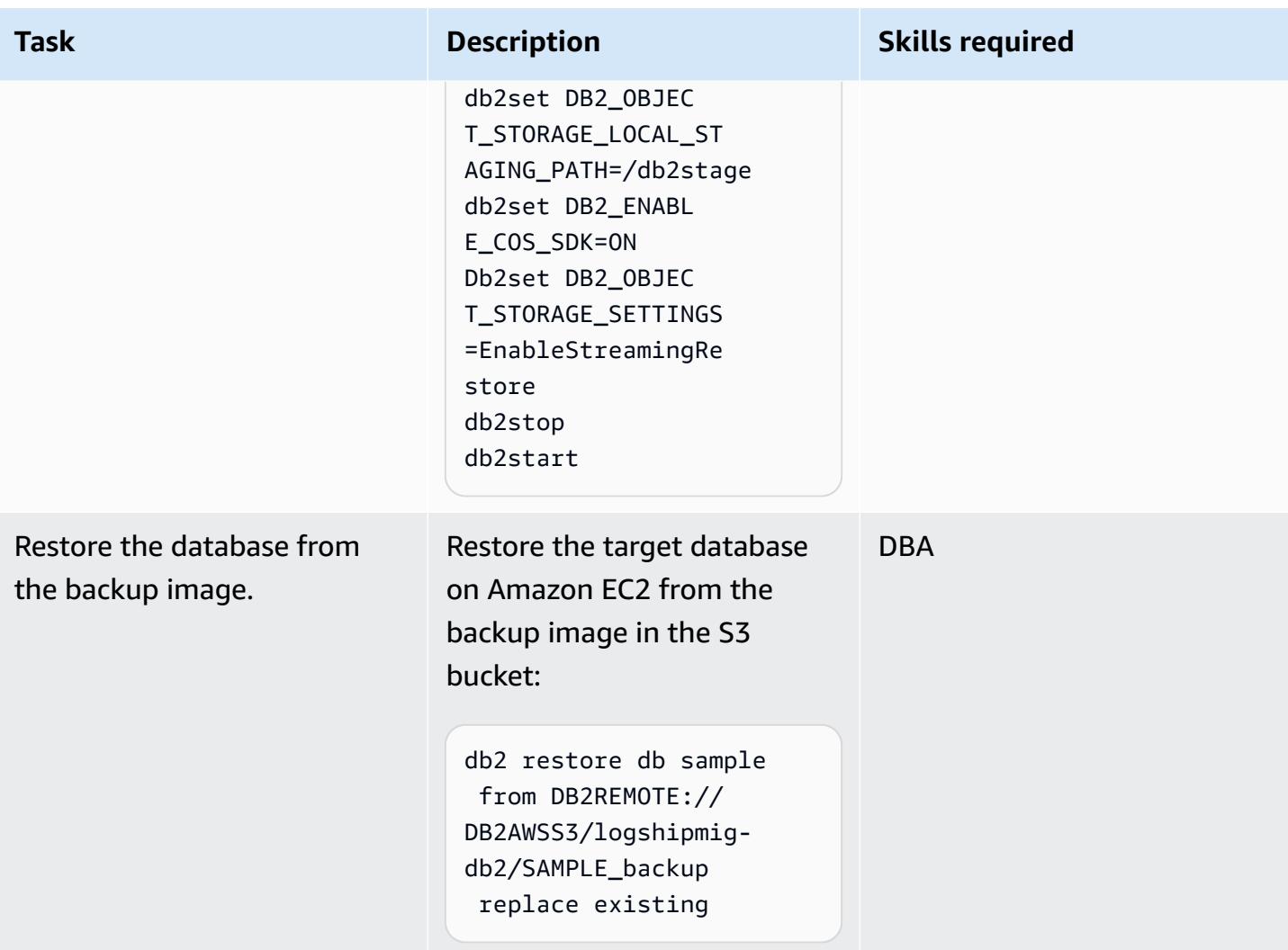

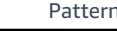

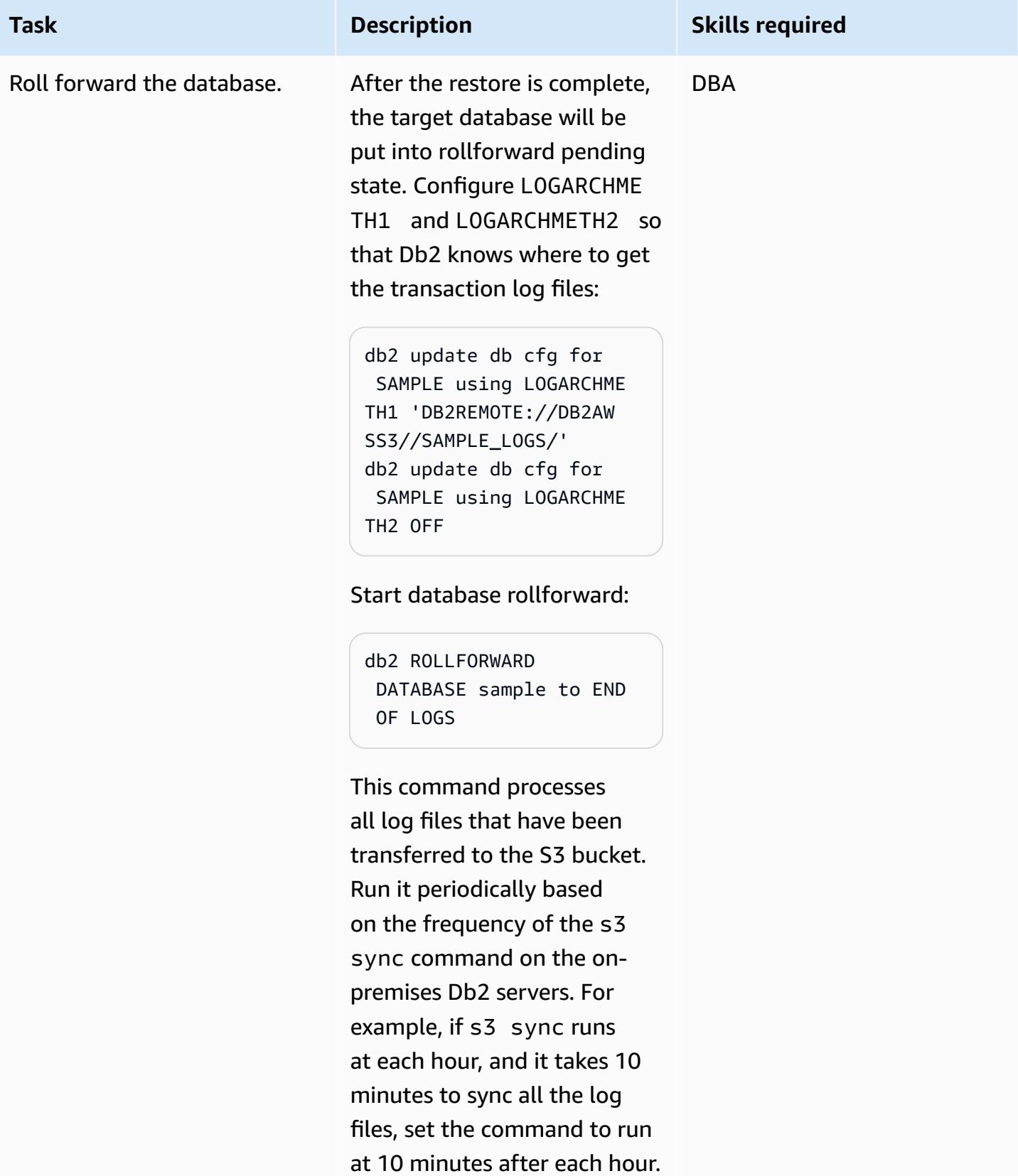

# **Bring Db2 on Amazon EC2 online during the cutover window**

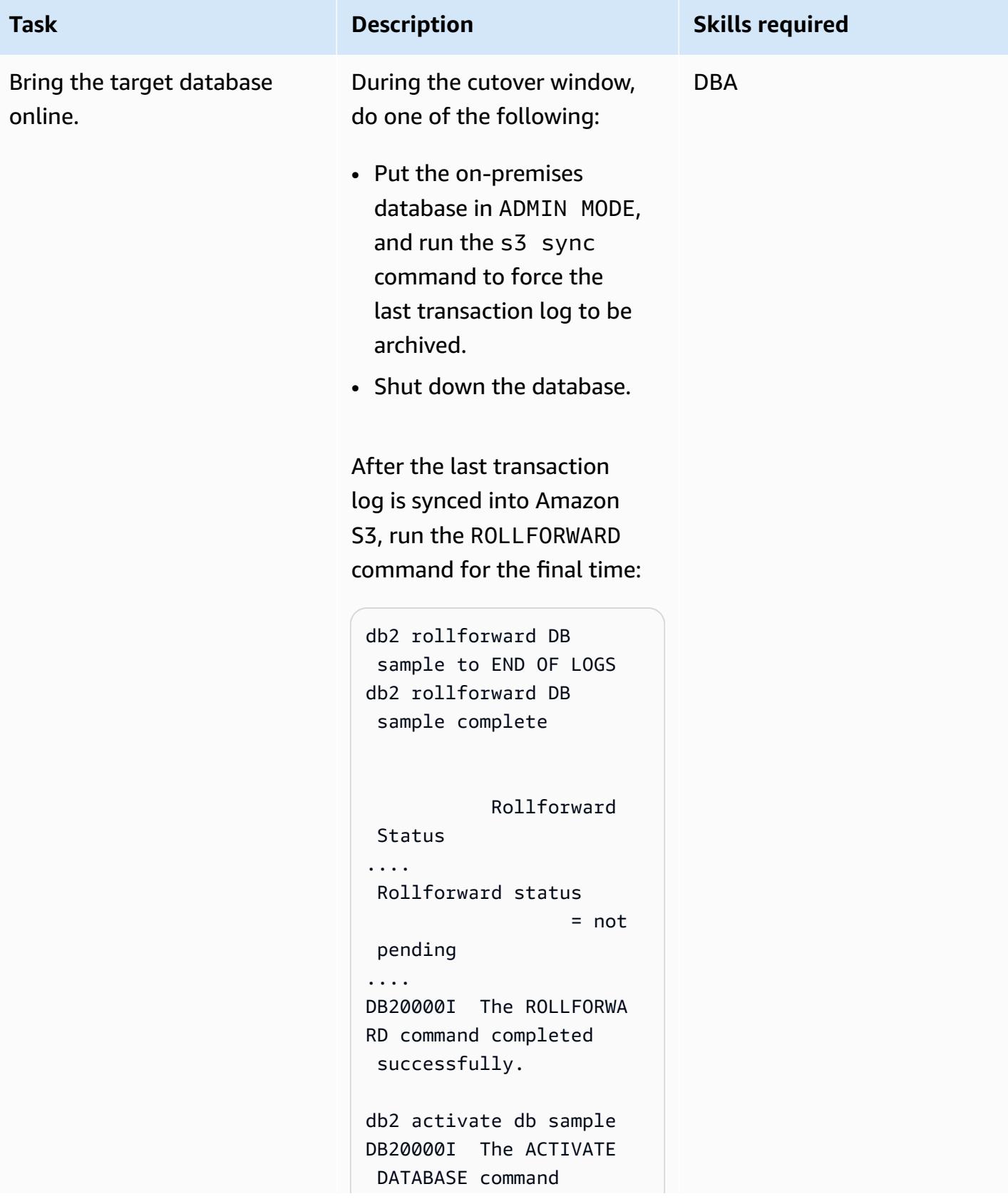

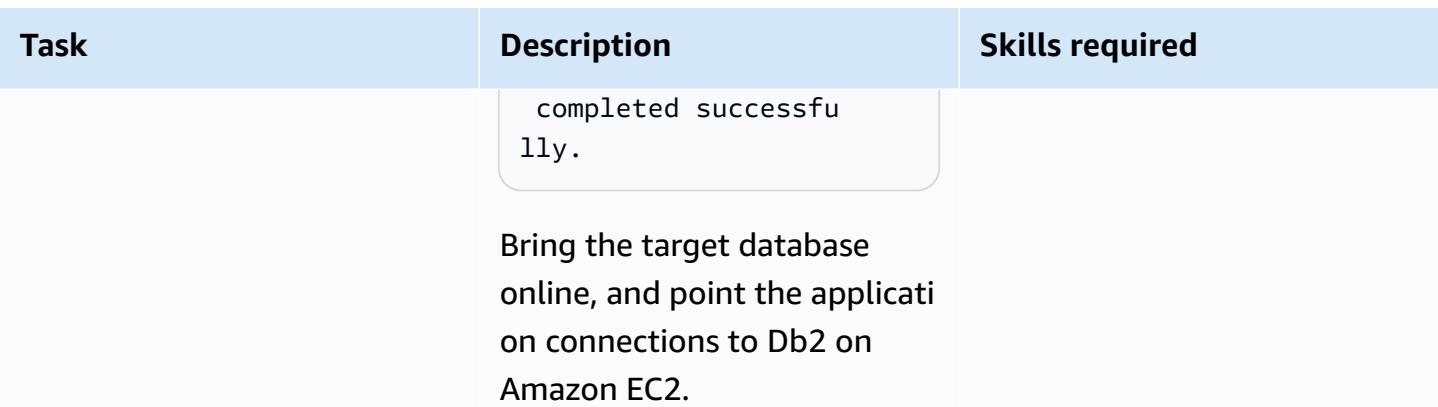

# **Troubleshooting**

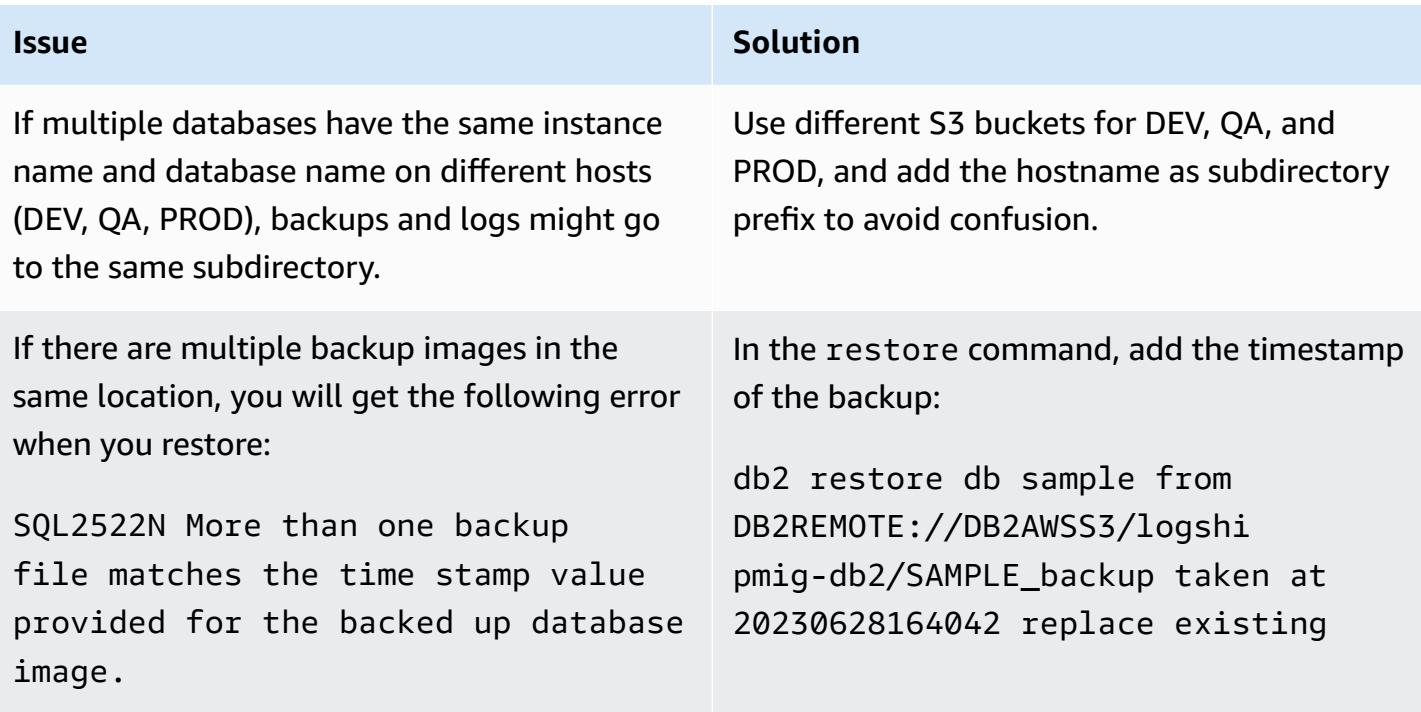

### **Related resources**

- Db2 backup and restore [operations](https://www.ibm.com/docs/en/db2/11.5?topic=dbrs-backup-restore-operations-between-different-operating-systems-hardware-platforms) between different operating systems and hardware [platforms](https://www.ibm.com/docs/en/db2/11.5?topic=dbrs-backup-restore-operations-between-different-operating-systems-hardware-platforms)
- Set up Db2 STORAGE ACCESS ALIAS and [DB2REMOTE](https://www.ibm.com/docs/en/db2/11.5?topic=commands-catalog-storage-access)
- Db2 [ROLLFORWARD](https://www.ibm.com/docs/en/db2/11.5?topic=commands-rollforward-database) command
- Db2 [secondary](https://www.ibm.com/docs/en/db2/11.5?topic=parameters-logarchmeth2-secondary-log-archive-method) log archive method

# **Migrate Db2 for LUW to Amazon EC2 with high availability disaster recovery**

*Created by Feng Cai (AWS), Aruna Gangireddy (AWS), and Venkatesan Govindan (AWS)*

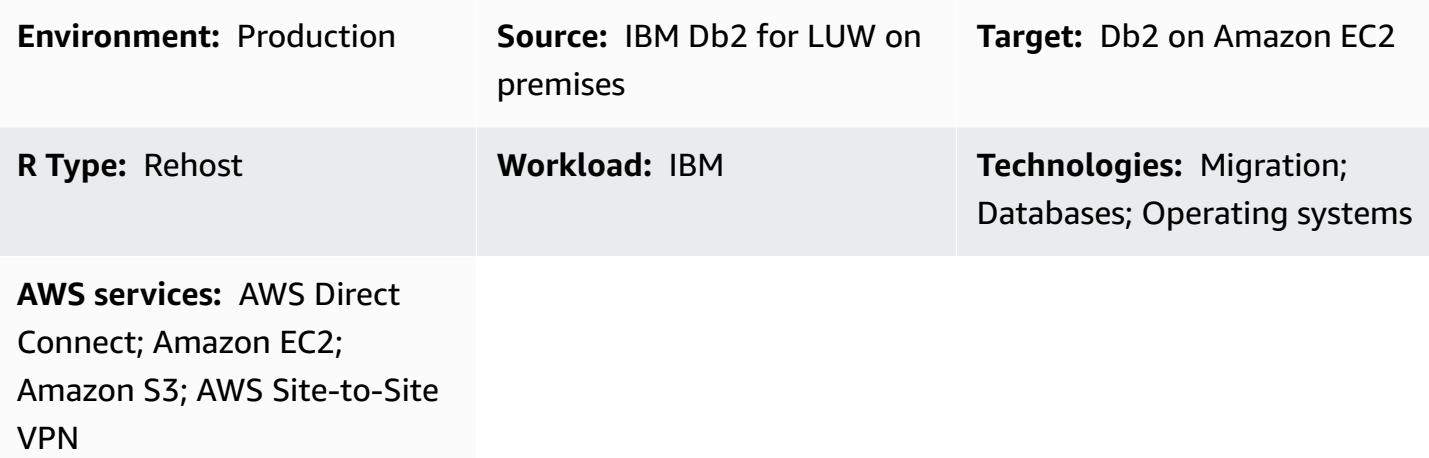

# **Summary**

When customers migrate their IBM Db2 LUW (Linux, UNIX, and Windows) workload to Amazon Web Services (AWS), using Amazon Elastic Compute Cloud (Amazon EC2) with the Bring Your Own License (BYOL) model is the fatest way. However, migrating large amounts of data from onpremises Db2 into AWS can be a challenge, especially when the outage window is short. Many customers try to set the outage window to less than 30 minutes, which leaves little time for the database itself.

This pattern covers how to accomplish a Db2 migration with a short outage window by using Db2 high availability disaster recovery (HADR). This approach applies to Db2 databases that are on the little-endian Linux platform and are not using Data Partitioning Feature (DPF).

# **Prerequisites and limitations**

### **Prerequisites**

- An active AWS account
- A Db2 instance running on an Amazon EC2 instance that matches the on-premises file system layouts
- An Amazon Simple Storage Service (Amazon S3) bucket accessible to the EC2 instance
- An AWS Identity and Access Management (IAM) policy and role to make programmatic calls to Amazon S3
- Synchronized time zone and system clocks on Amazon EC2 and the on-premises server
- The on-premises network connected to AWS through AWS [Site-to-Site](https://aws.amazon.com/vpn/) VPN or AWS [Direct](https://aws.amazon.com/directconnect/) **[Connect](https://aws.amazon.com/directconnect/)**
- Communication between the on-premises server and Amazon EC2 on HADR ports

#### **Limitations**

- The Db2 on-premises instance and Amazon EC2 must be on the same [platform](https://www.ibm.com/docs/en/db2/11.1?topic=dbrs-backup-restore-operations-between-different-operating-systems-hardware-platforms) family.
- HADR is not supported in a partitioned database environment.
- HADR doesn't support the use of raw I/O (direct disk access) for database log files.
- HADR doesn't support infinite logging.
- LOGINDEXBUILD must be set to YES, which will increase the log usage for rebuilding the index.
- The Db2 on-premises workload must be logged. Set blocknonlogged=yes in the database configuration to block any unlogged transactions.

#### **Product versions**

• Db2 for LUW version 11.5.9 and later

### **Architecture**

#### **Source technology stack**

• Db2 on Linux x86\_64

#### **Target technology stack**

- Amazon EC2
- AWS Identity and Access Management (IAM)
- Amazon S3
- AWS Site-to-Site VPN

In the following diagram, Db2 on premises is running on db2-server1 as the primary. It has two HADR standby targets. One standby target is on premises and is optional. The other standby target, db2-ec2, is on Amazon EC2. After the database is cut over to AWS, db2-ec2 becomes the primary.

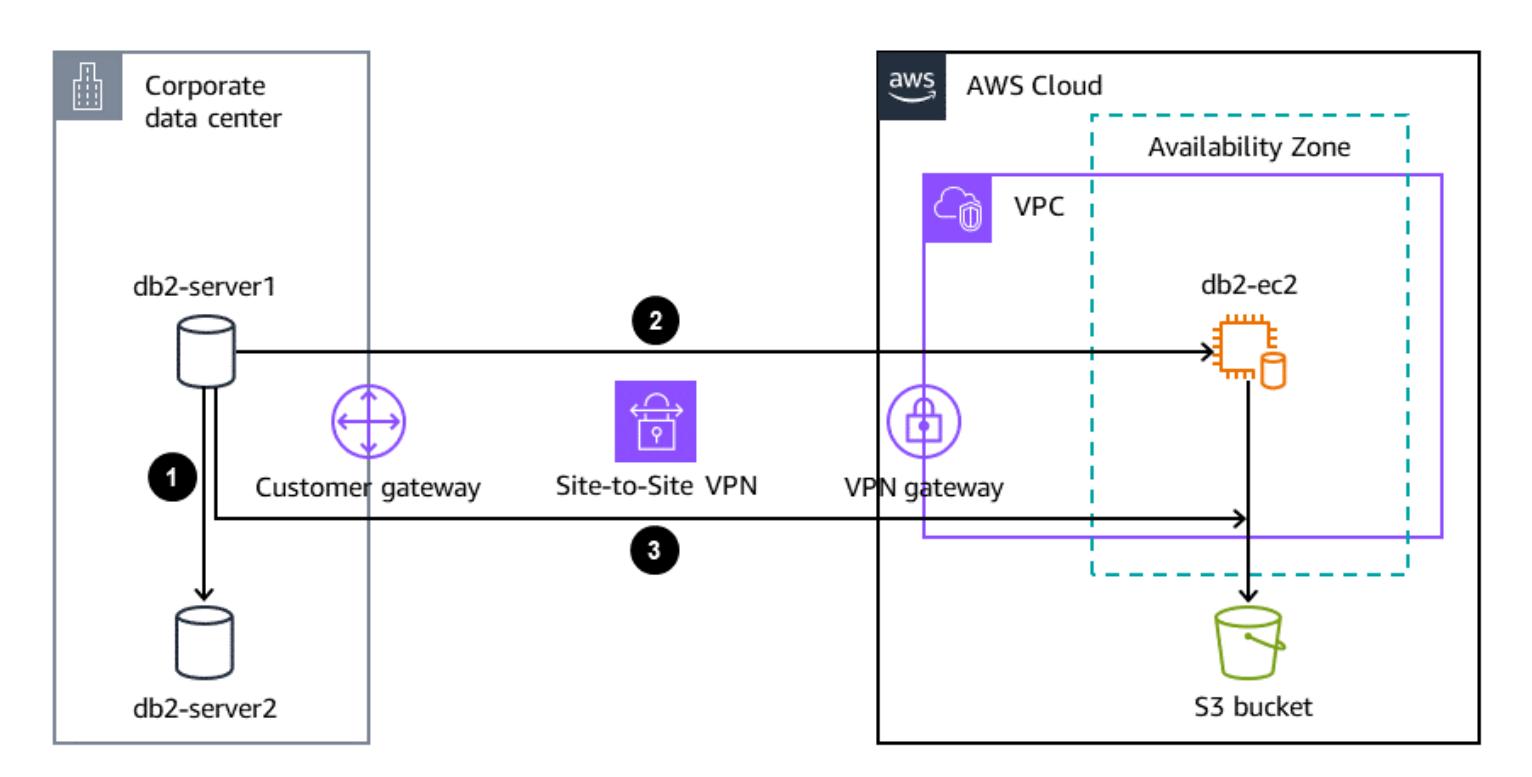

- 1. Logs are streamed from the primary on-premises database to the standby on-premises database.
- 2. Using Db2 HADR, logs are streamed from the primary on-premises database through Site-to-Site VPN to Db2 on Amazon EC2.
- 3. Db2 backup and archive logs are sent from the primary on-premises database to the S3 bucket on AWS.

### **Tools**

### **AWS services**

• AWS [Command](https://docs.aws.amazon.com/cli/latest/userguide/cli-chap-welcome.html) Line Interface (AWS CLI) is an open-source tool that helps you interact with AWS services through commands in your command-line shell.
- AWS Direct [Connect](https://docs.aws.amazon.com/directconnect/latest/UserGuide/Welcome.html) links your internal network to a Direct Connect location over a standard Ethernet fiber-optic cable. With this connection, you can create virtual interfaces directly to public AWS services while bypassing internet service providers in your network path.
- Amazon Elastic [Compute](https://docs.aws.amazon.com/ec2/) Cloud (Amazon EC2) provides scalable computing capacity in the AWS Cloud. You can launch as many virtual servers as you need and quickly scale them up or down.
- AWS Identity and Access [Management](https://docs.aws.amazon.com/IAM/latest/UserGuide/introduction.html) (IAM) helps you securely manage access to your AWS resources by controlling who is authenticated and authorized to use them.
- Amazon Simple Storage Service [\(Amazon](https://docs.aws.amazon.com/AmazonS3/latest/userguide/Welcome.html) S3) is a cloud-based object storage service that helps you store, protect, and retrieve any amount of data.
- AWS [Site-to-Site](https://docs.aws.amazon.com/vpn/latest/s2svpn/VPC_VPN.html) VPN helps you pass traffic between instances that you launch on AWS and your own remote network.

#### **Other tools**

• [db2cli](https://www.ibm.com/docs/en/db2/11.5?topic=commands-db2cli-db2-interactive-cli) is the Db2 interactive CLI command.

## **Best practices**

- On the target database, use gateway [endpoints](https://docs.aws.amazon.com/vpc/latest/privatelink/vpc-endpoints-s3.html) for Amazon S3 to access the database backup image and log files in Amazon S3.
- On the source database, use AWS [PrivateLink](https://docs.aws.amazon.com/AmazonS3/latest/userguide/privatelink-interface-endpoints.html) for Amazon S3 to send the database backup image and log files to Amazon S3.

## **Epics**

#### **Set environment variables**

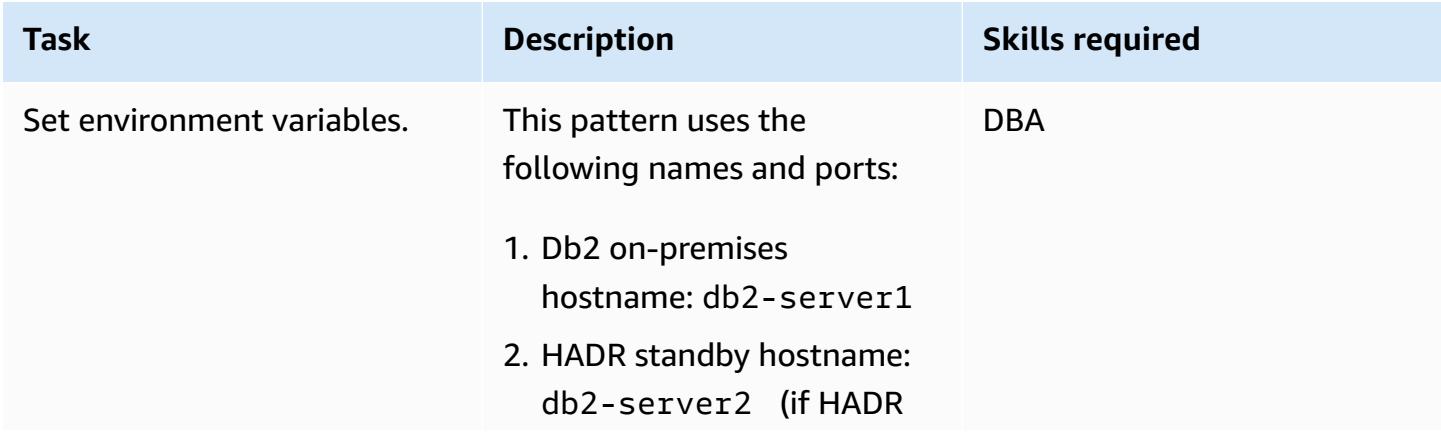

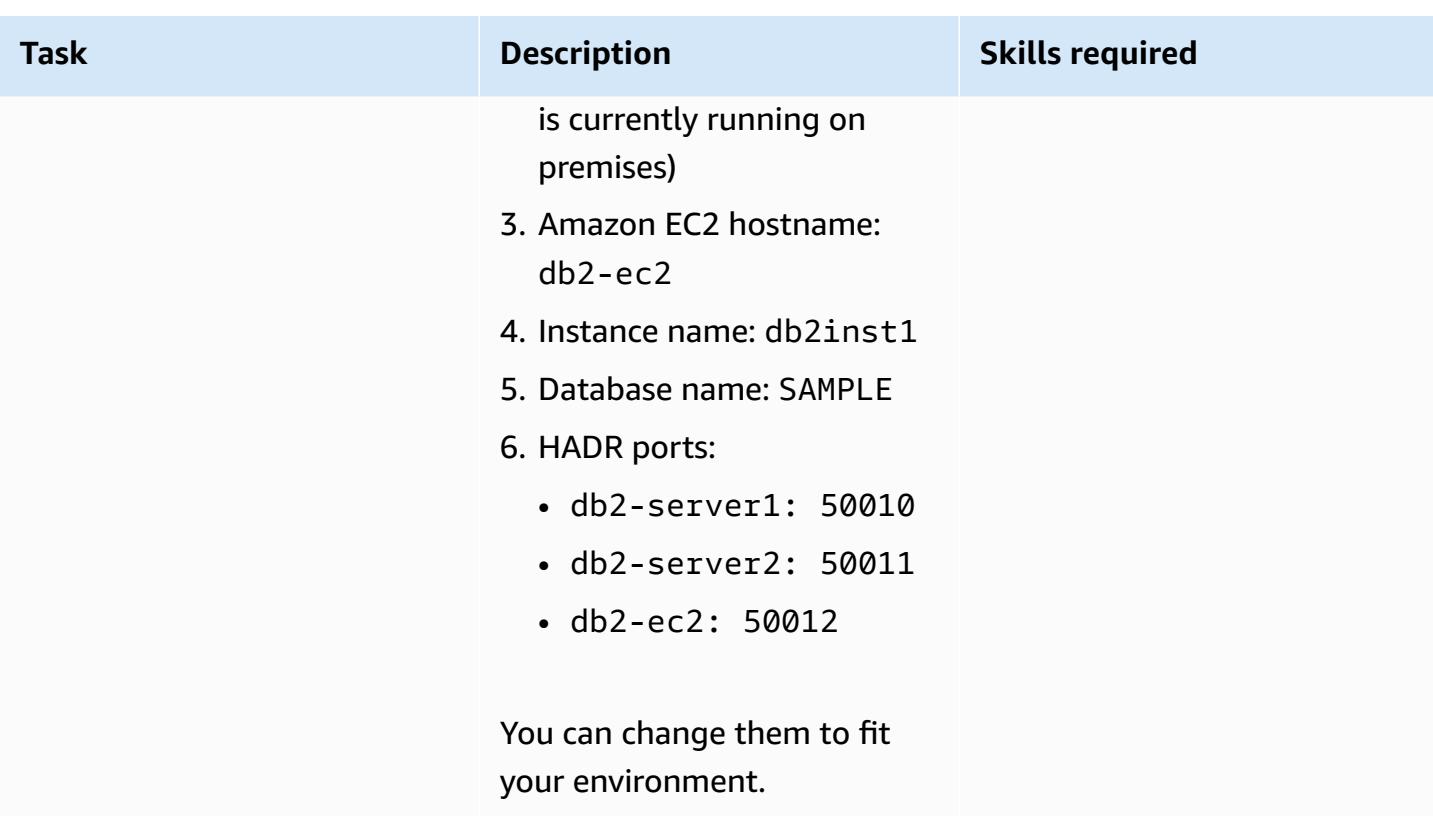

# **Configure the on-premises Db2 server**

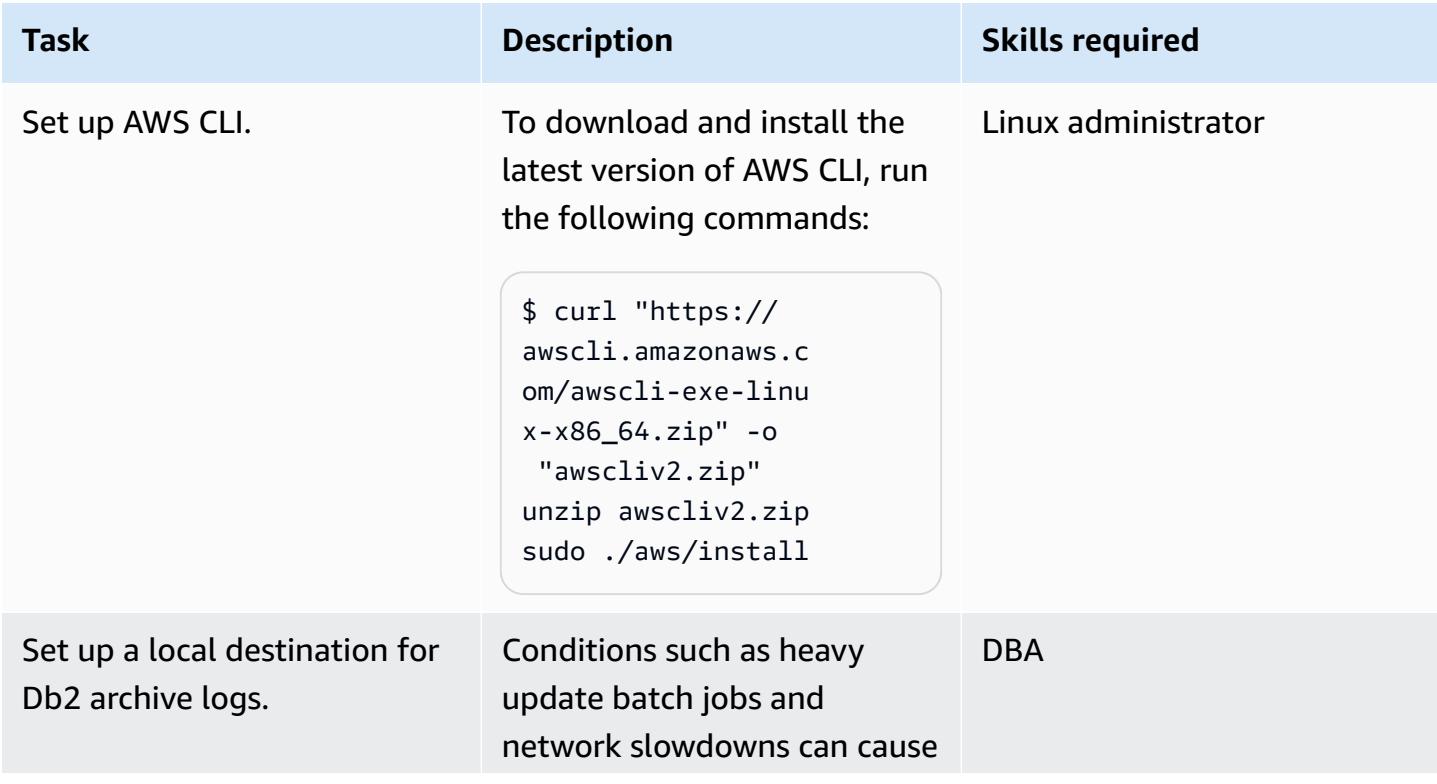

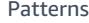

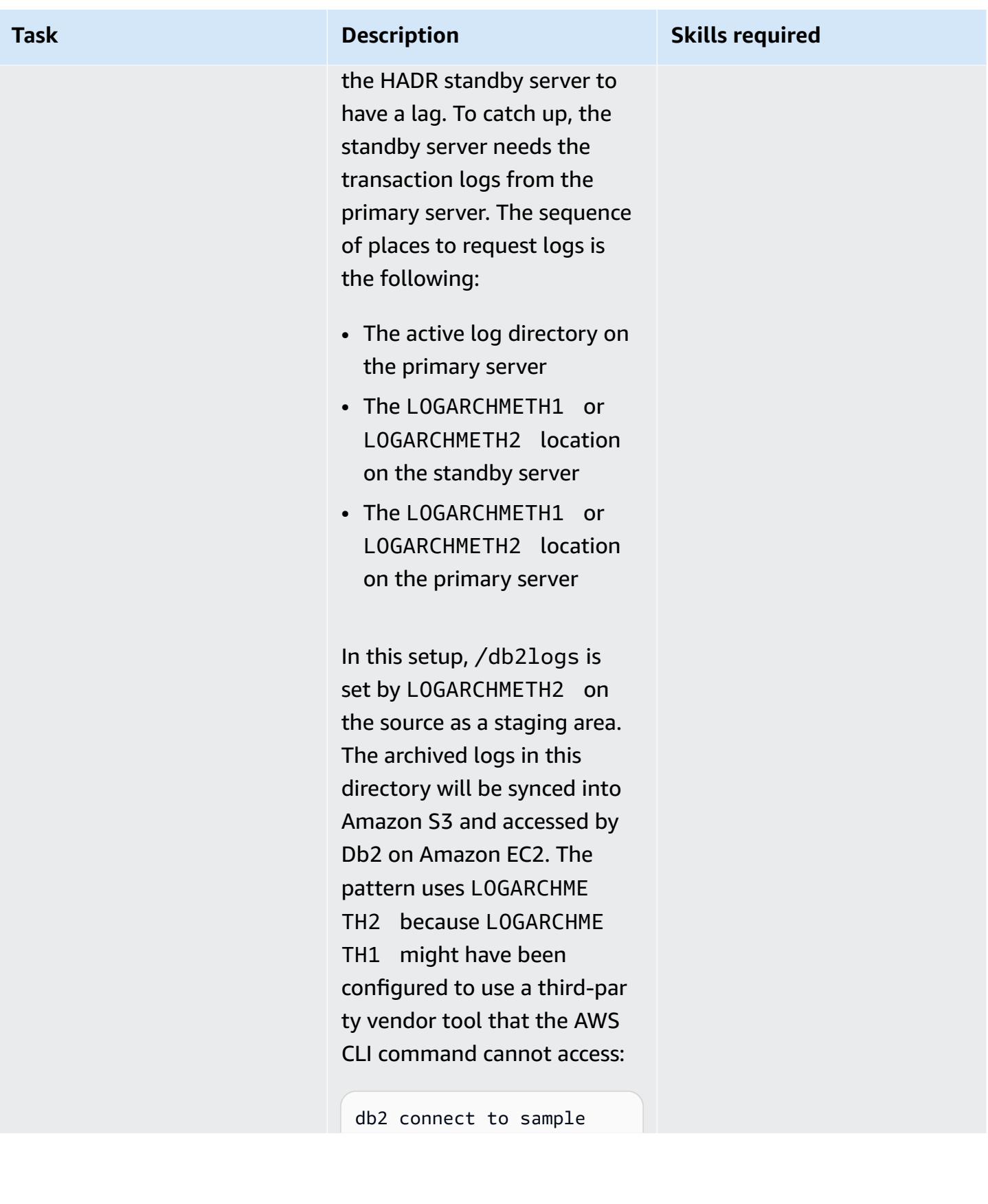

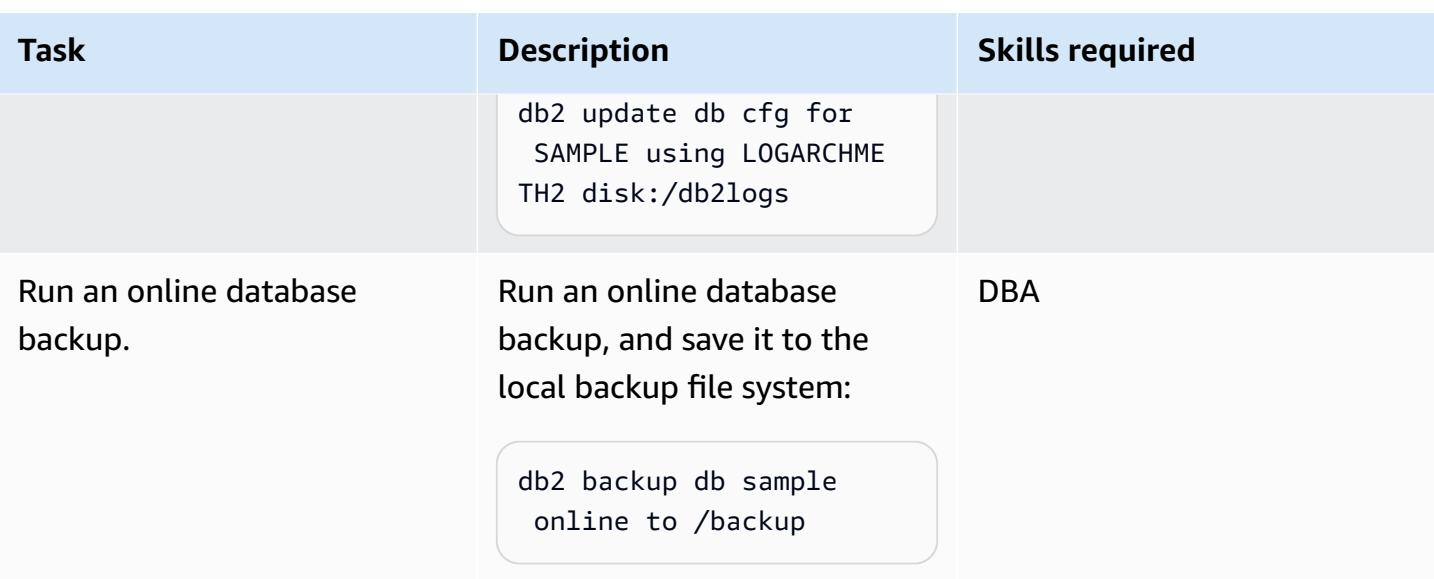

# **Set up the S3 bucket and IAM policy**

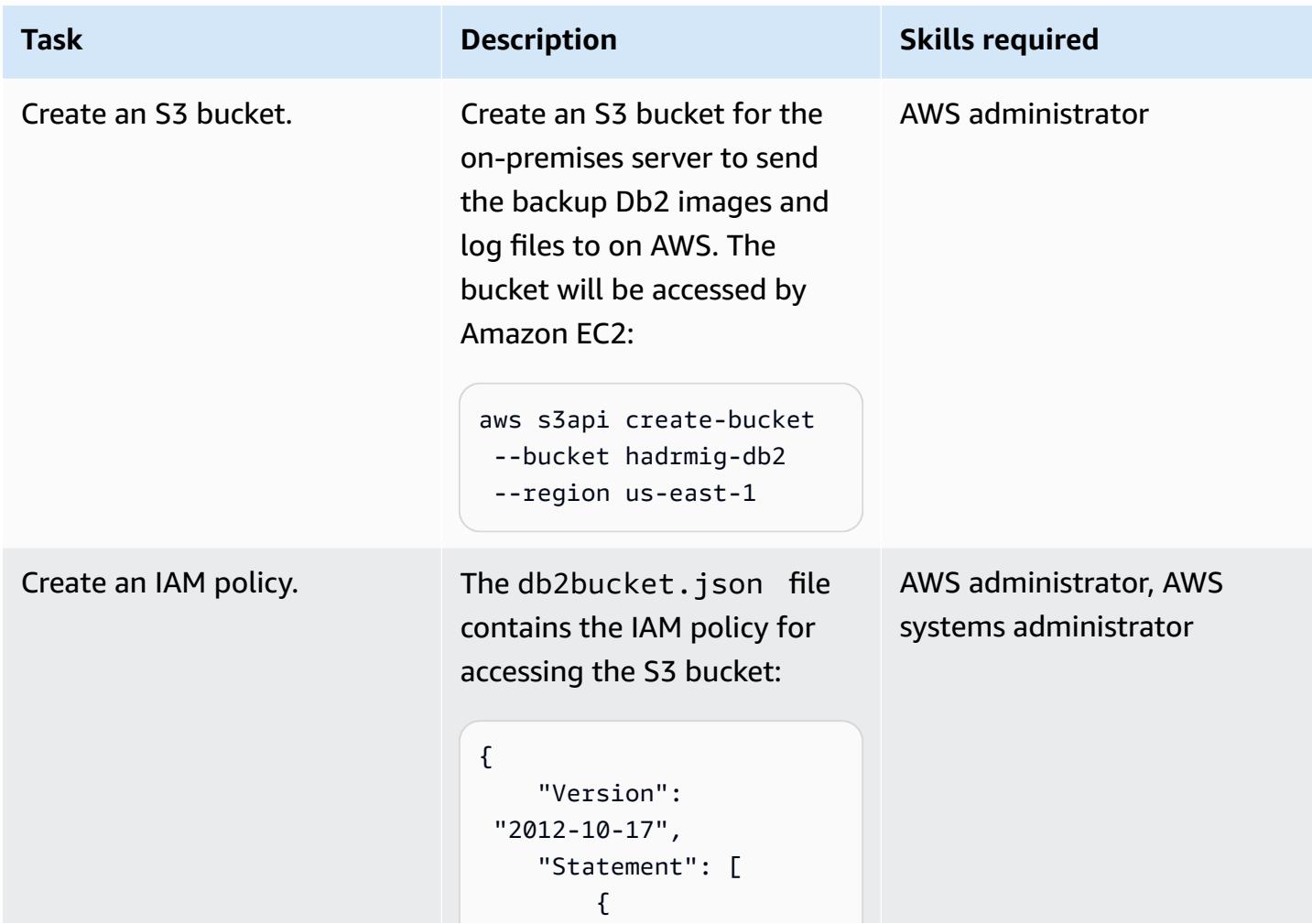

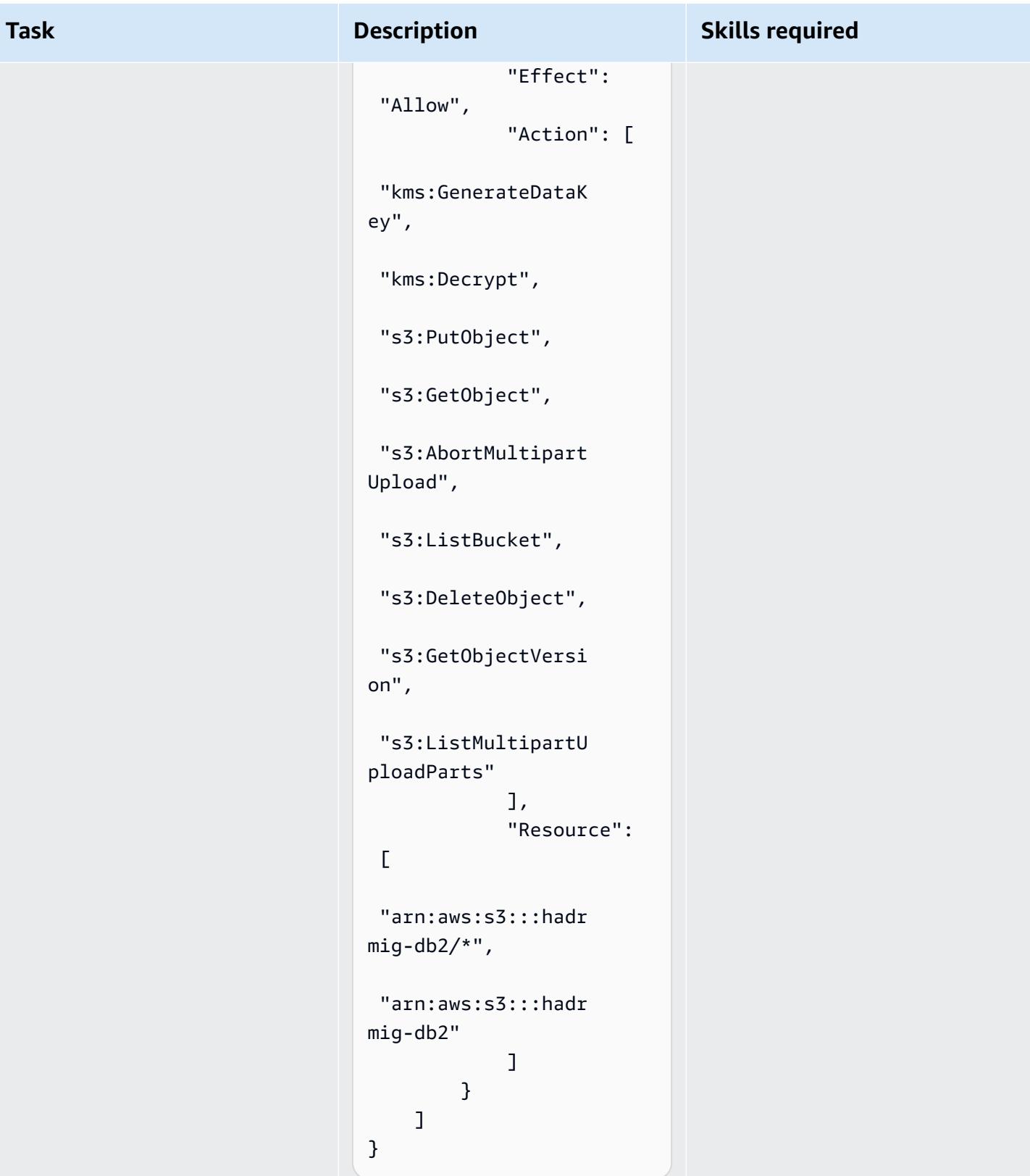

To create the policy, use the following AWS CLI command:

#### **Task Description Skills required**

```
aws iam create-policy \ 
       --policy-name 
  db2s3hapolicy \ 
       --policy-document 
  file://db2bucket.j 
son
```
The JSON output shows the Amazon Resource Name (ARN) for the policy, where aws\_account\_id represent s your account ID:

"Arn": "arn:aws: iam::aws\_account\_i d:policy/db2s3hapo licy"

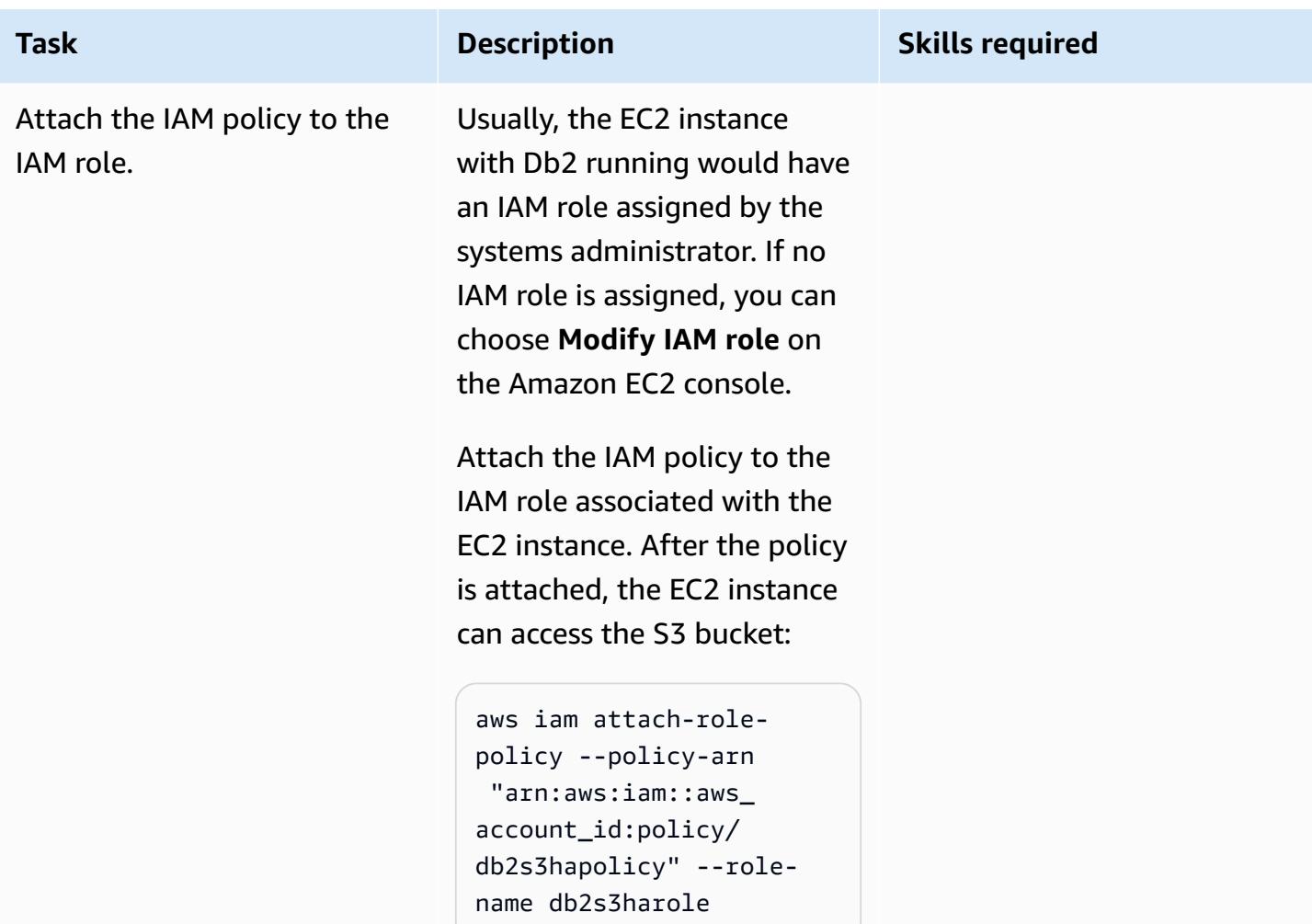

## **Send the source database backup image and log files to Amazon S3**

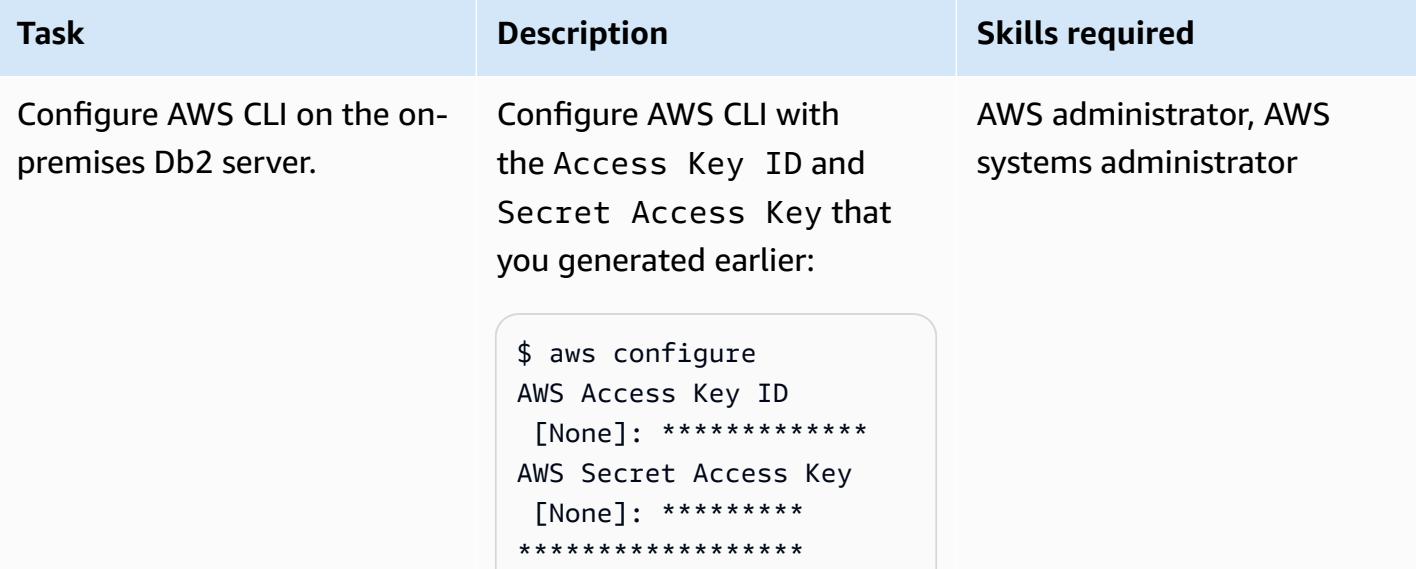

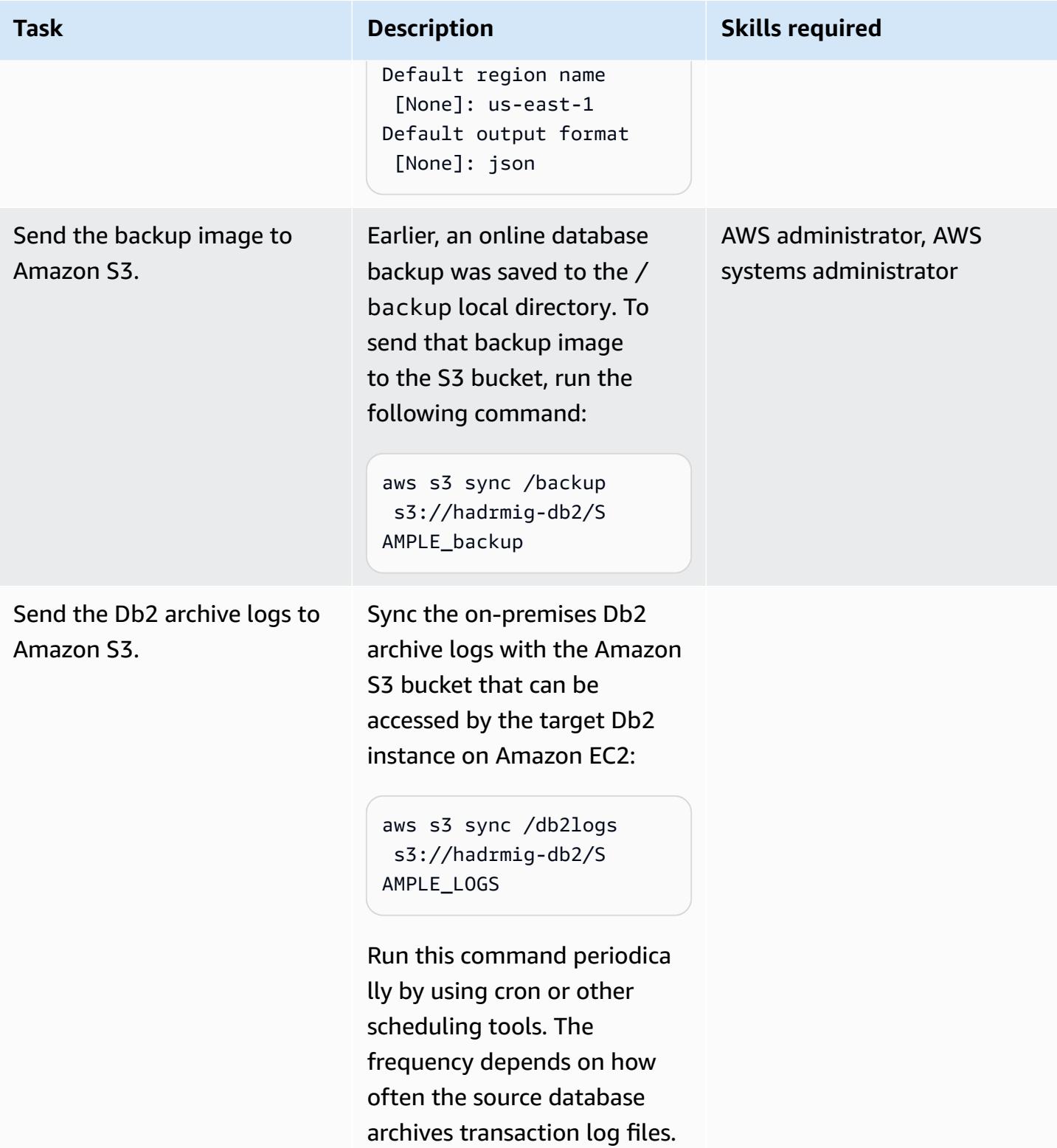

## **Connect Db2 on Amazon EC2 to Amazon S3 and start the initial database sync**

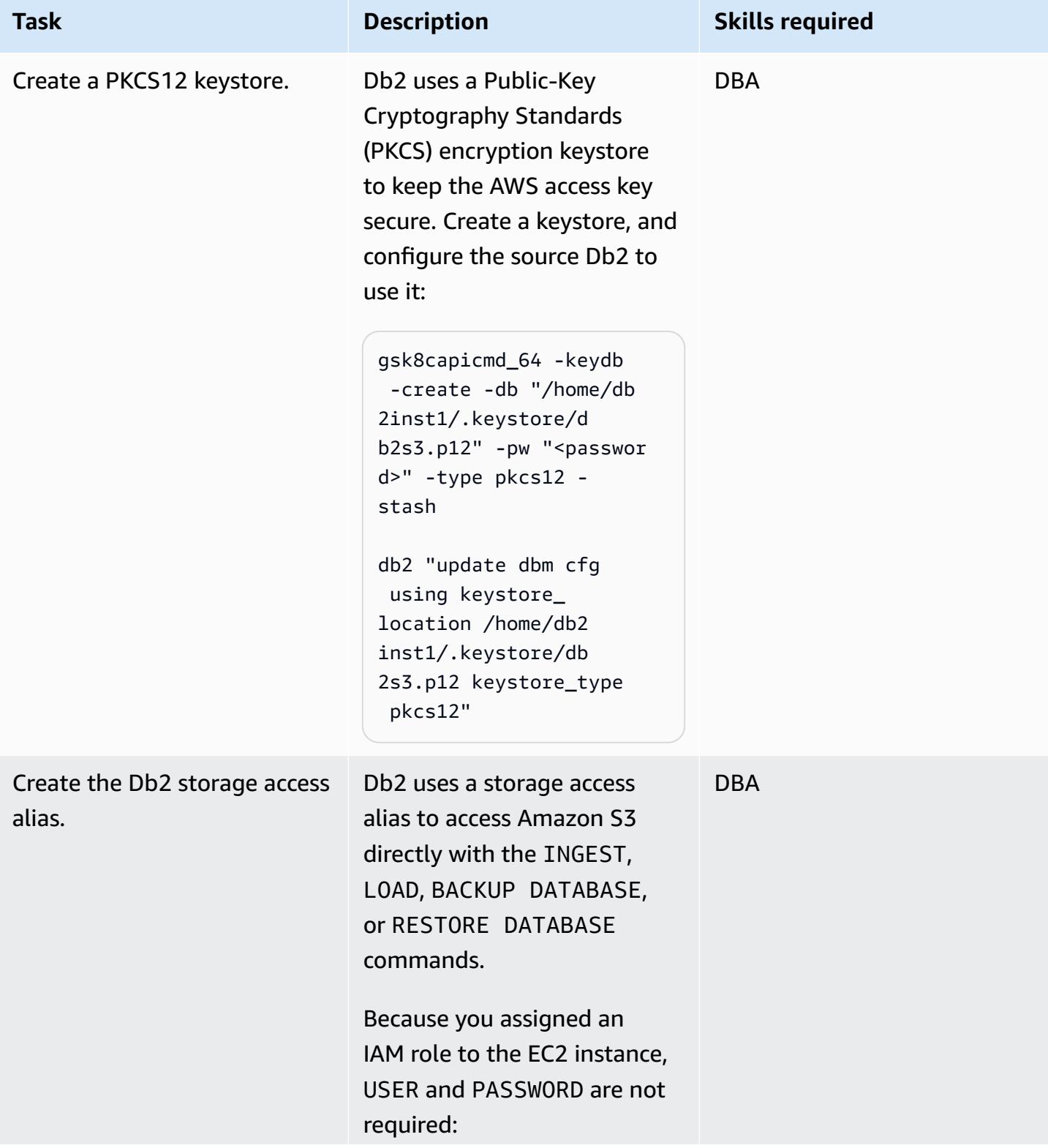

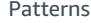

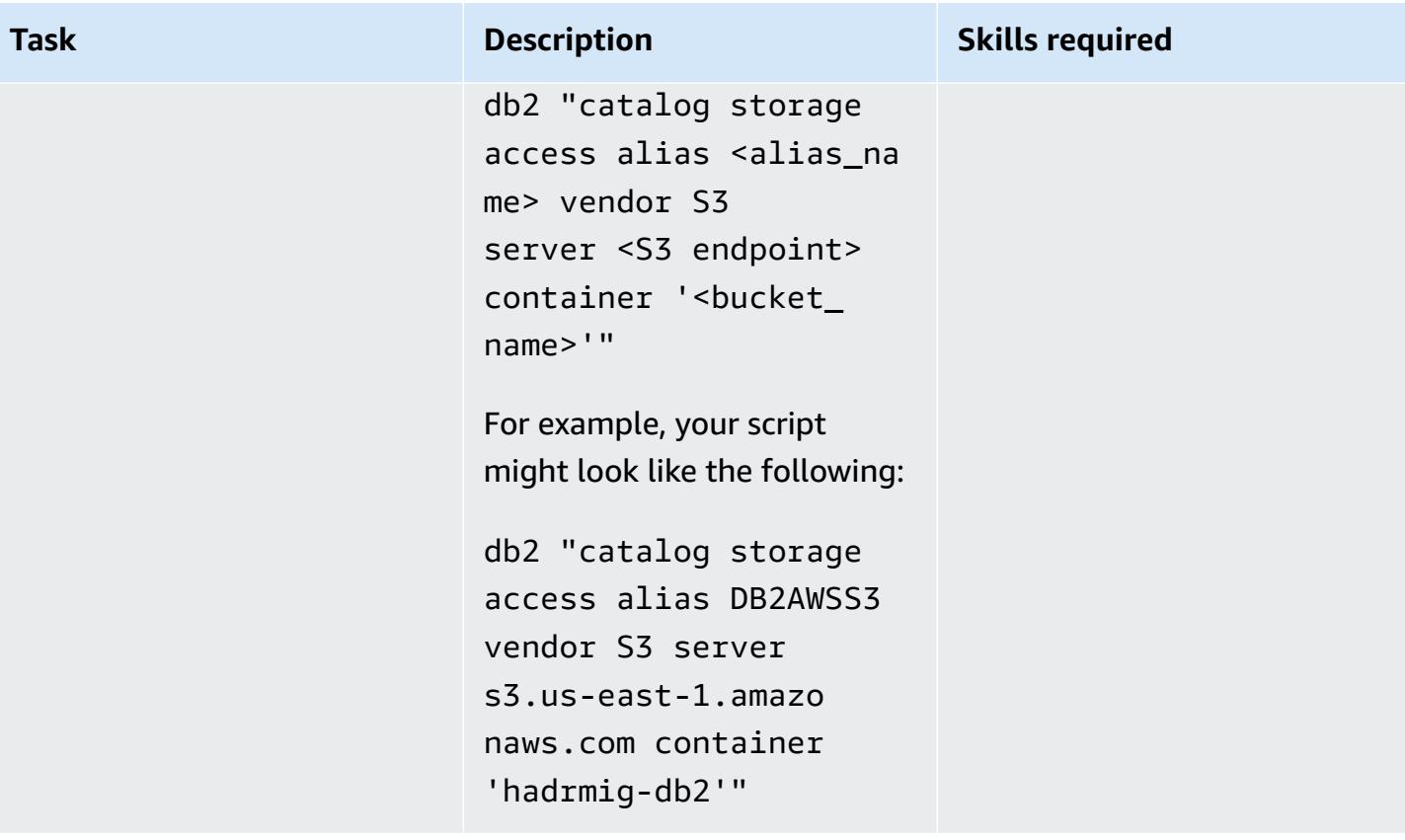

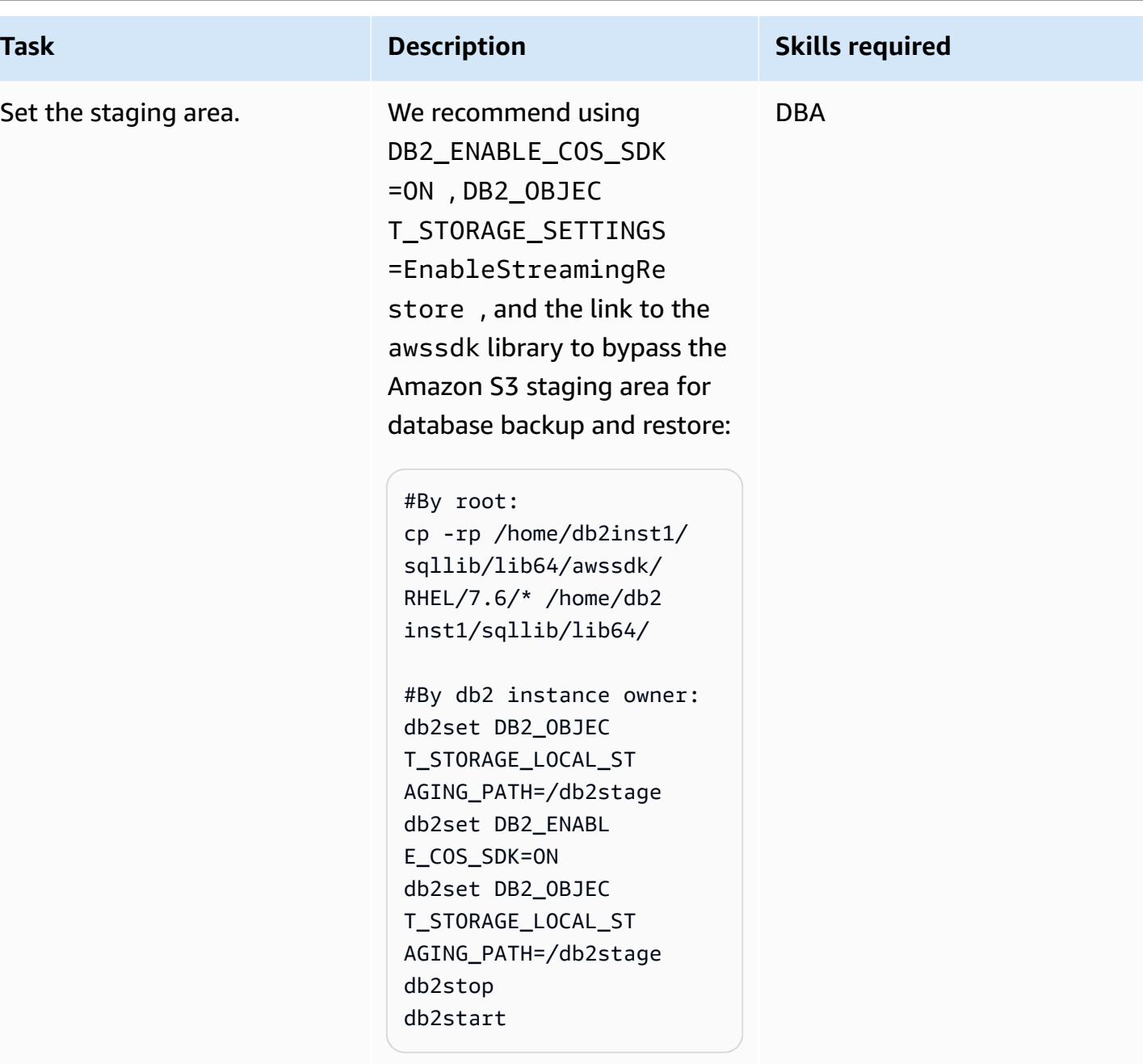

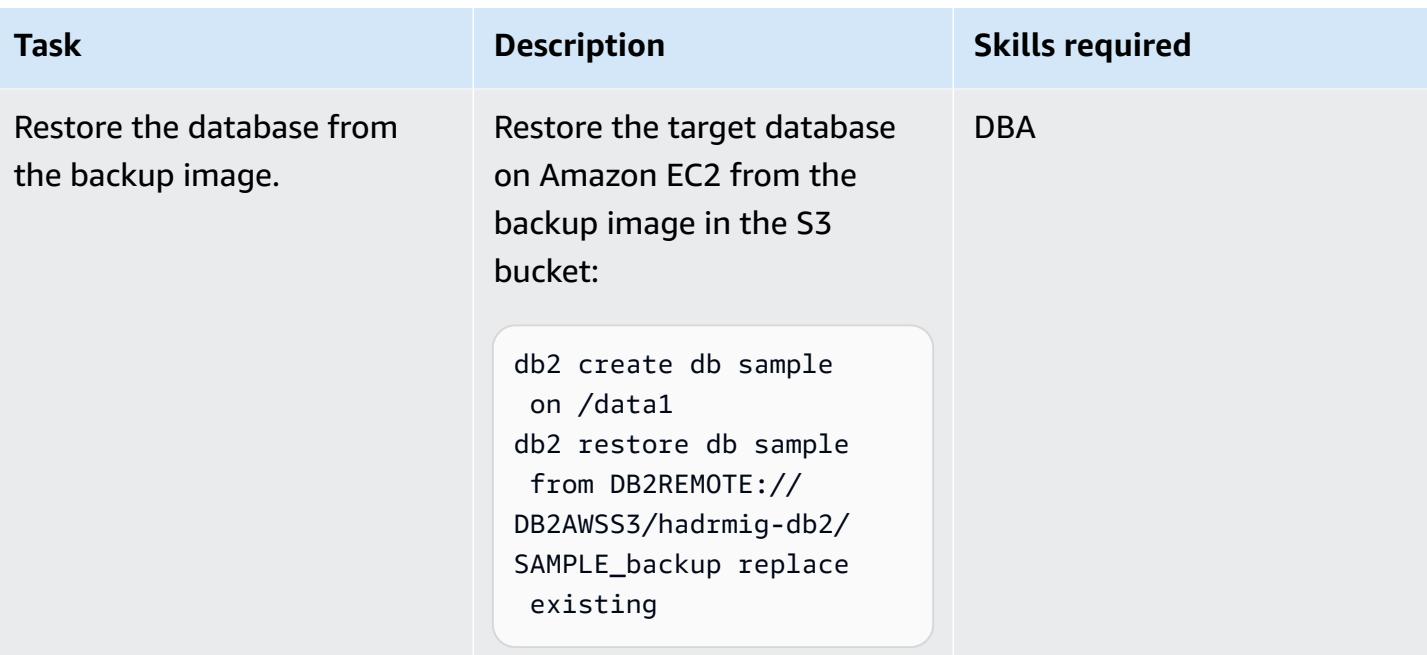

## **Set up HADR with no HADR on premises**

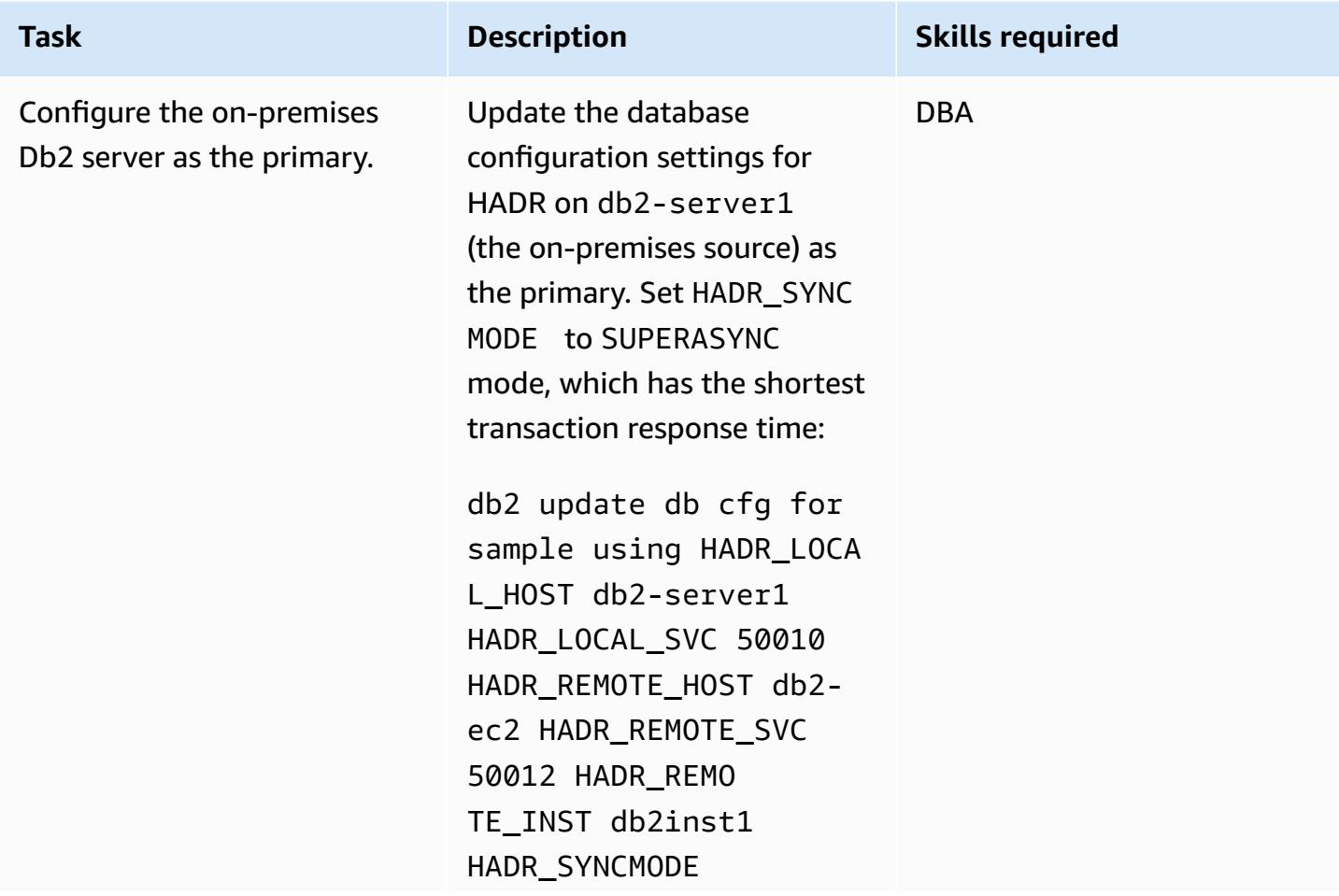

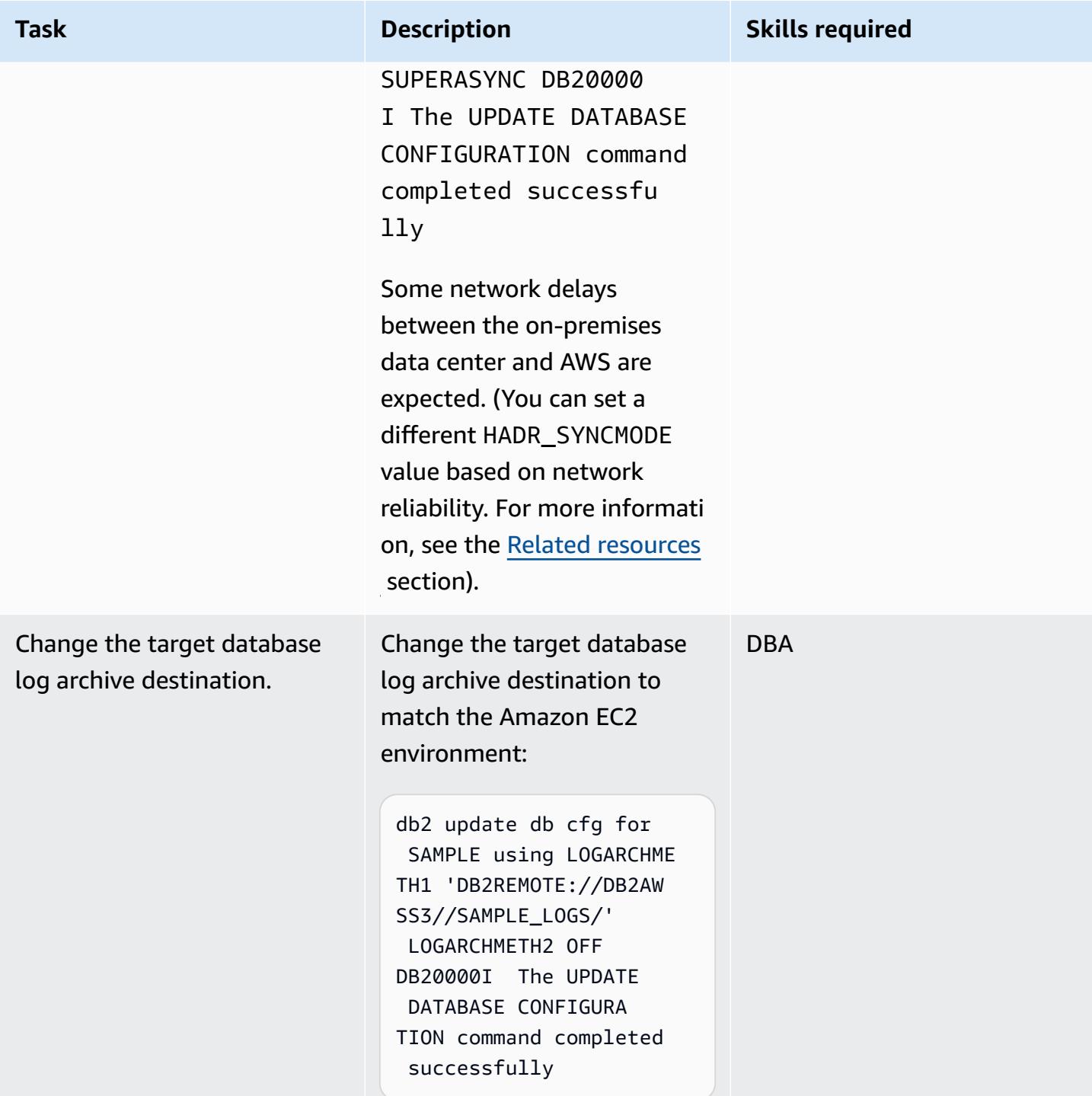

AWS Prescriptive Guidance **Patterns** 

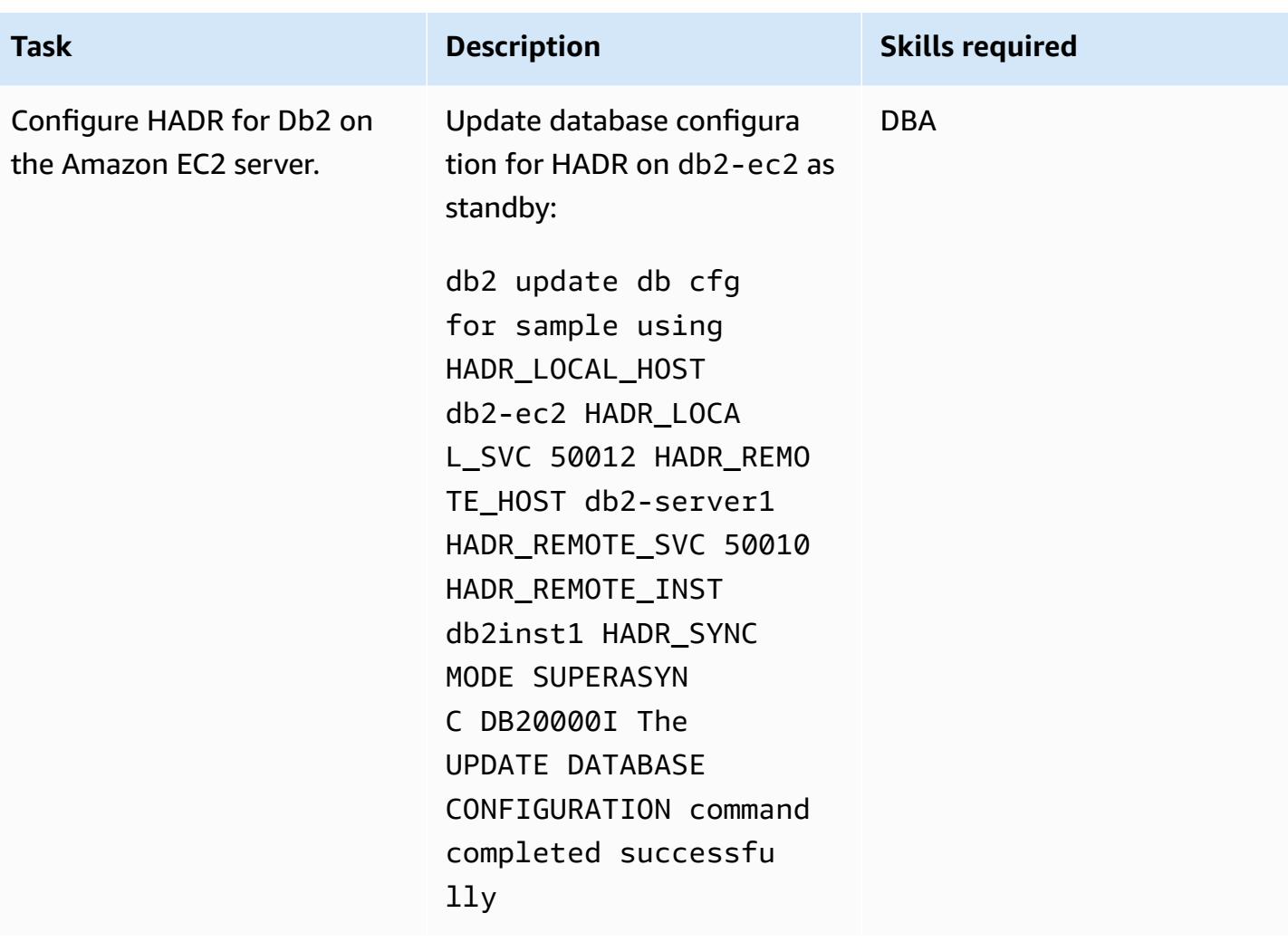

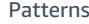

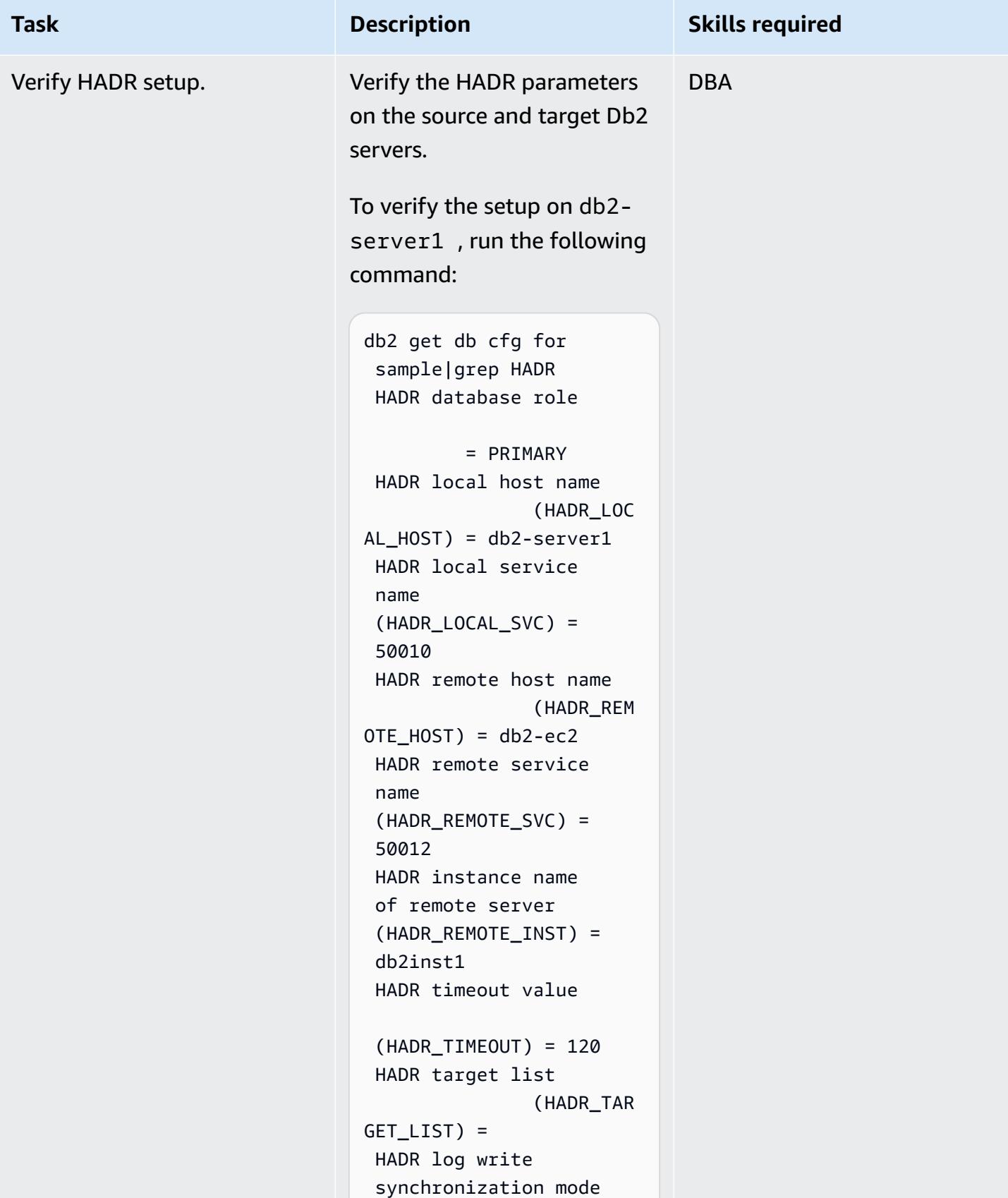

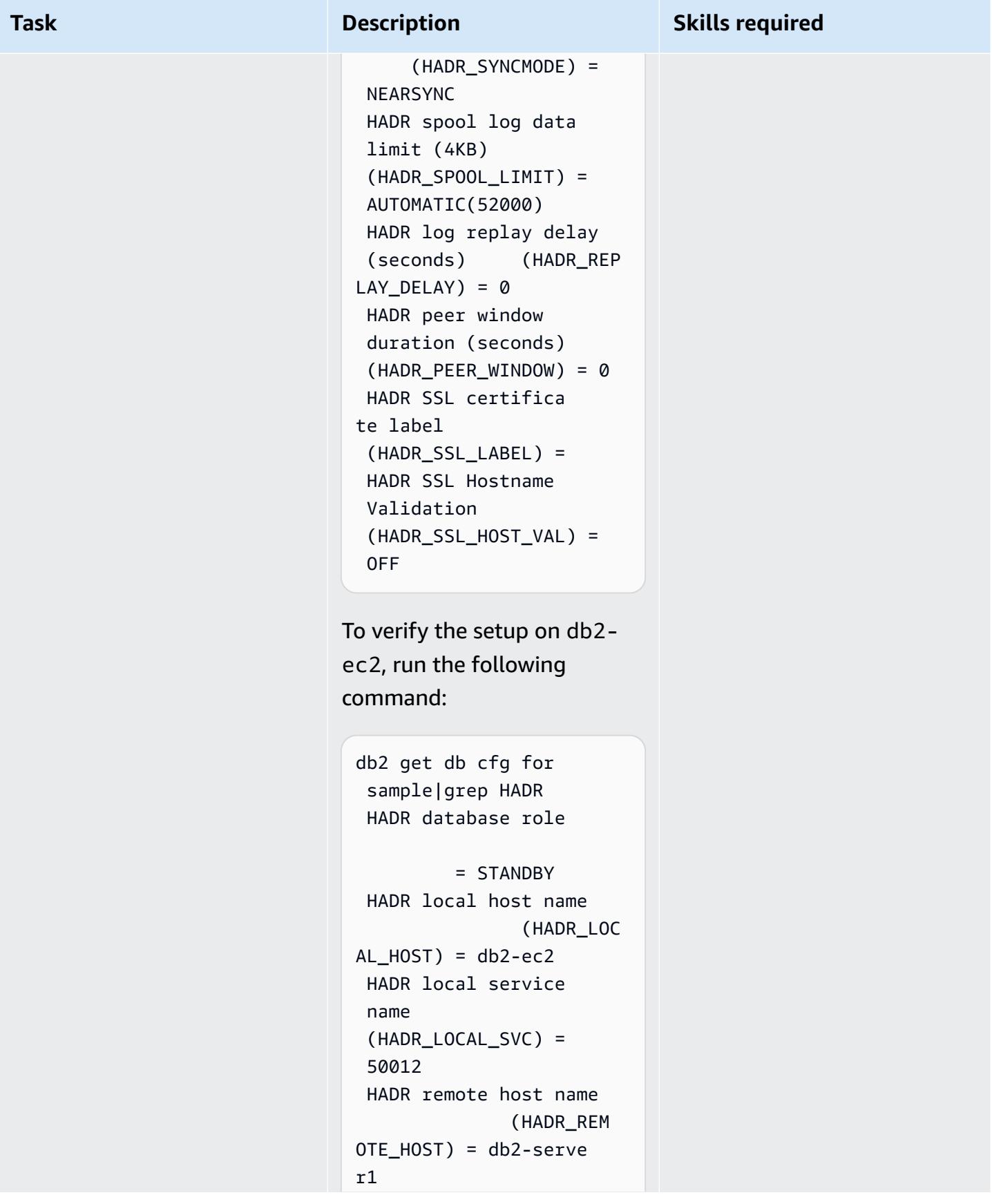

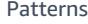

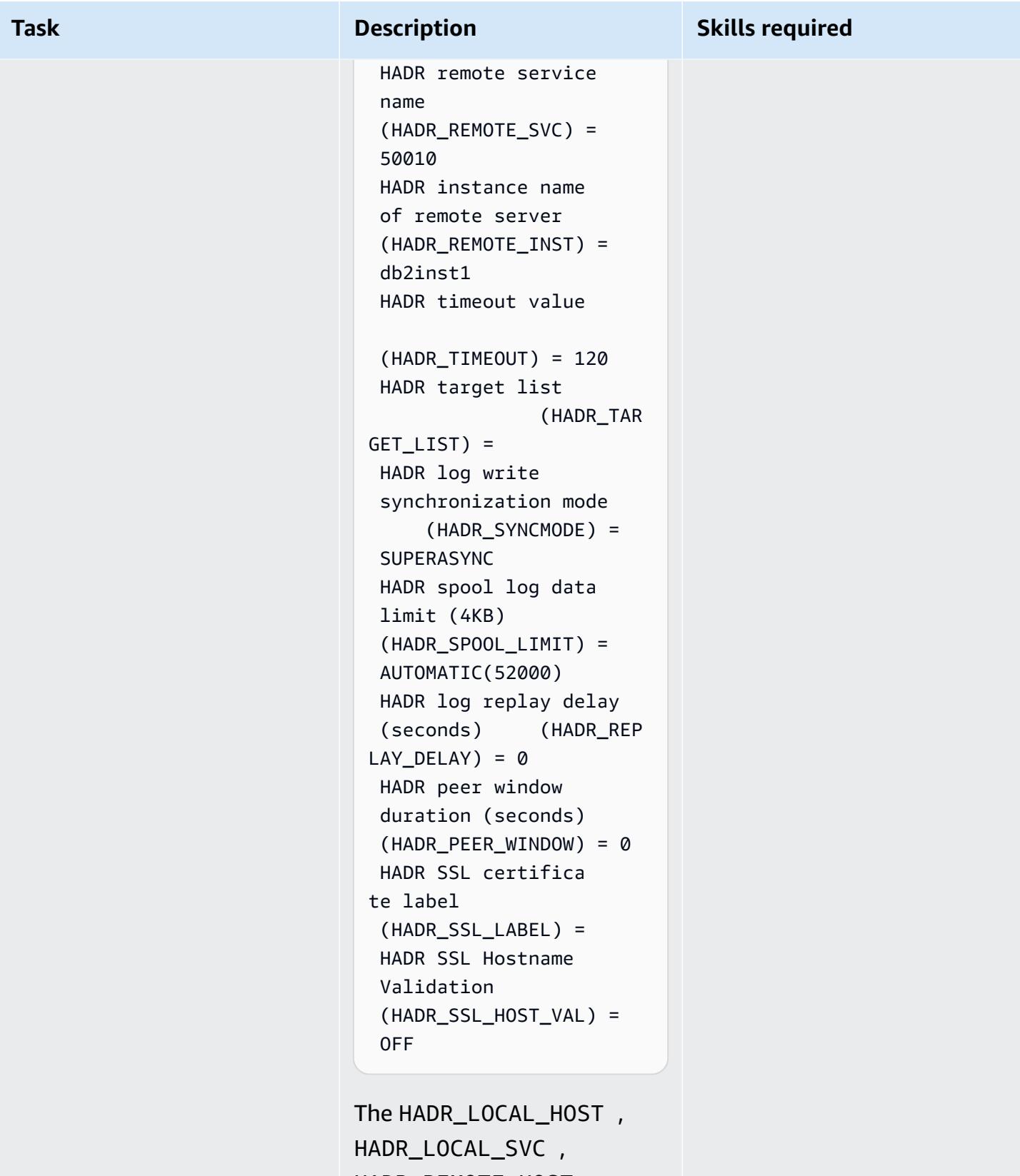

HADR\_REMOTE\_HOST , and HADR\_REMOTE\_SVC

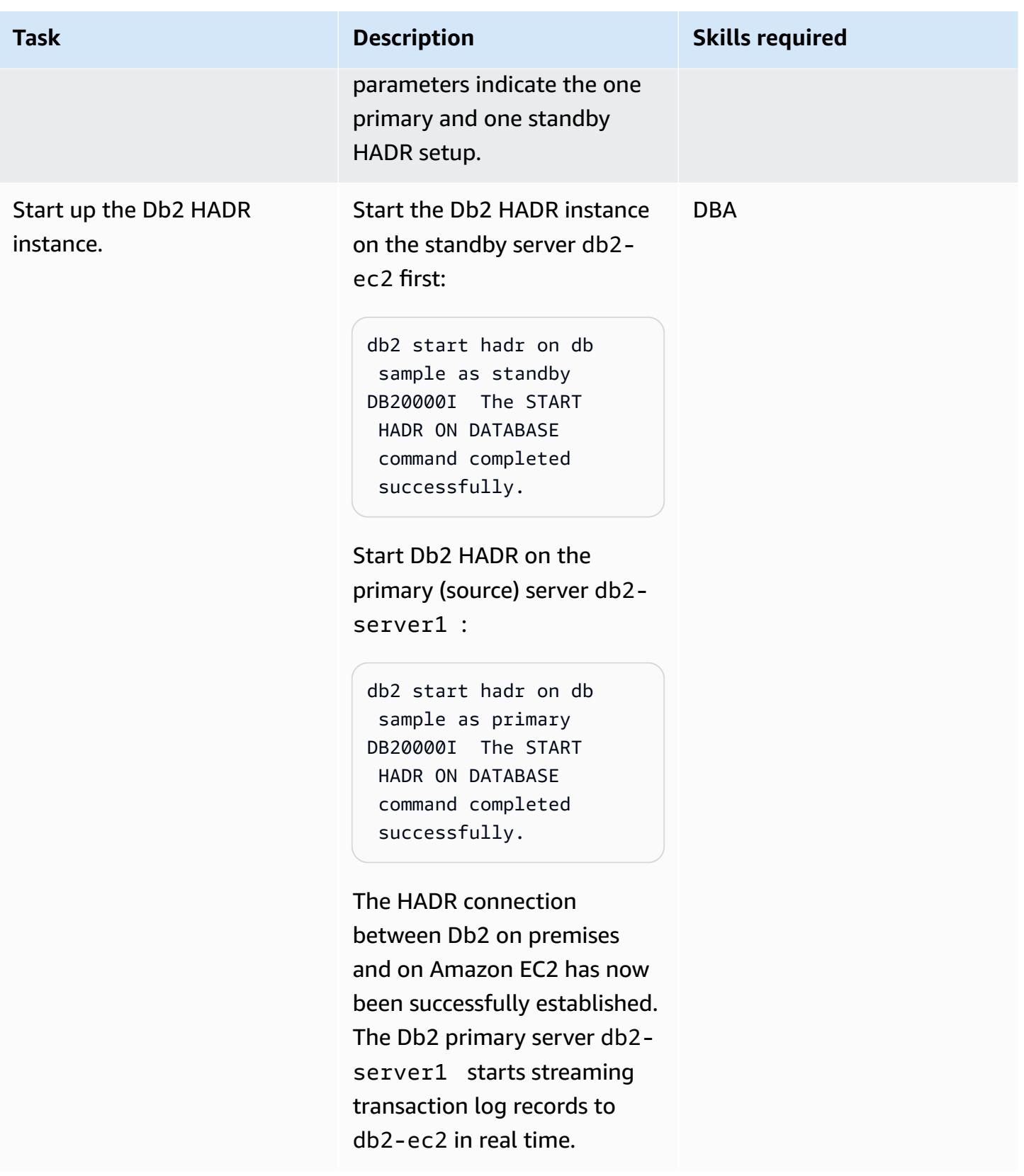

## **Set up HADR when HADR exists on premises**

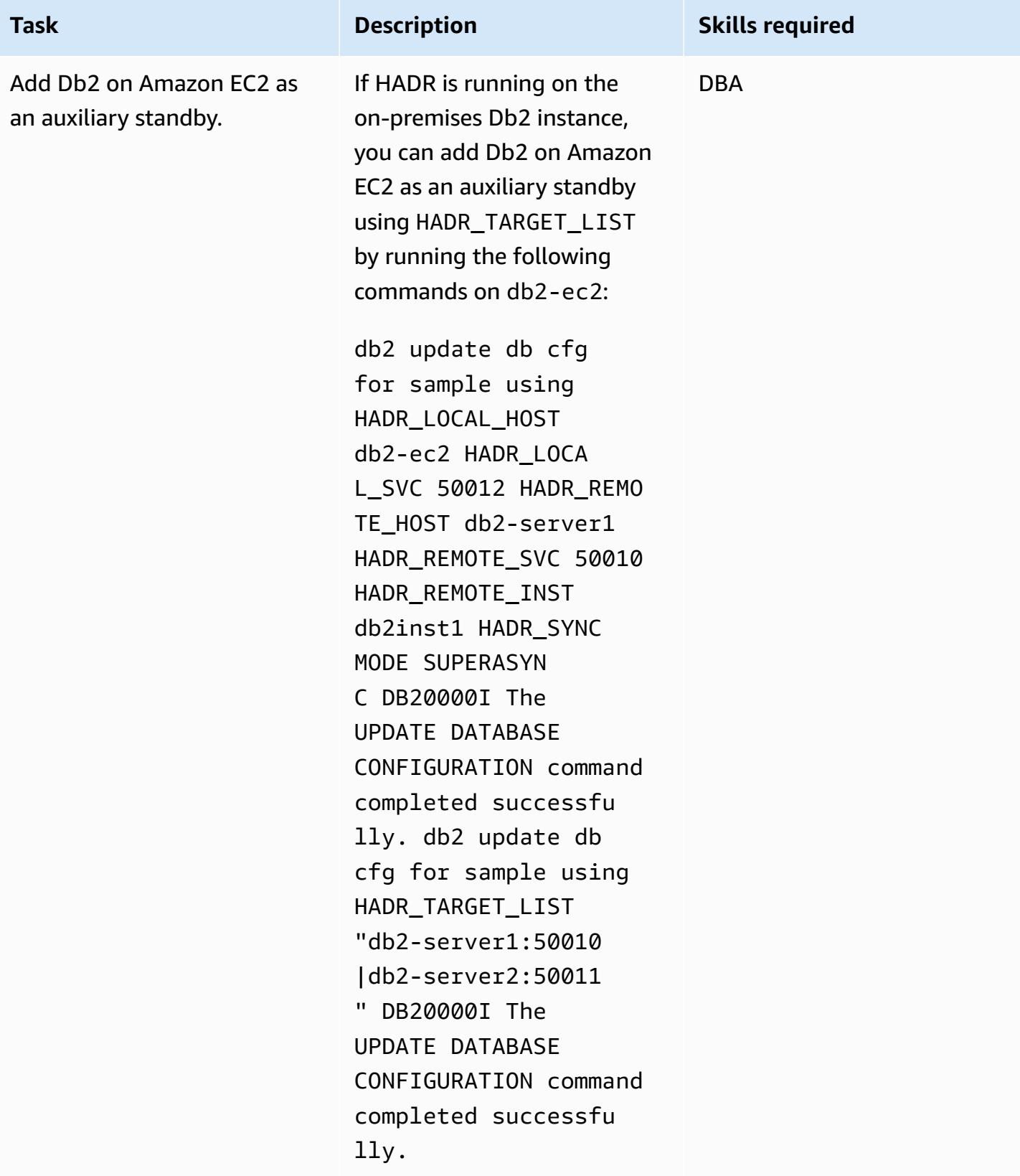

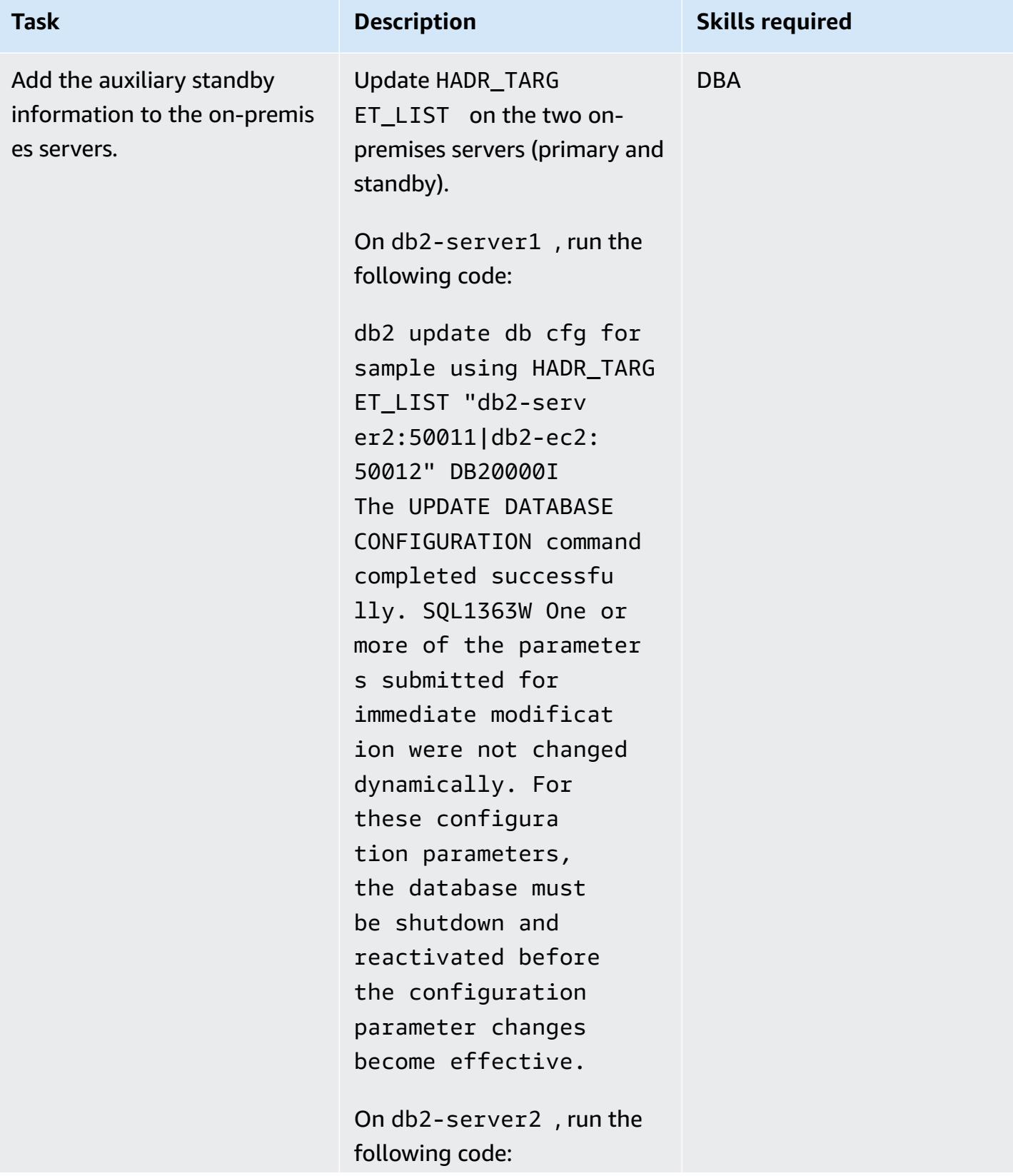

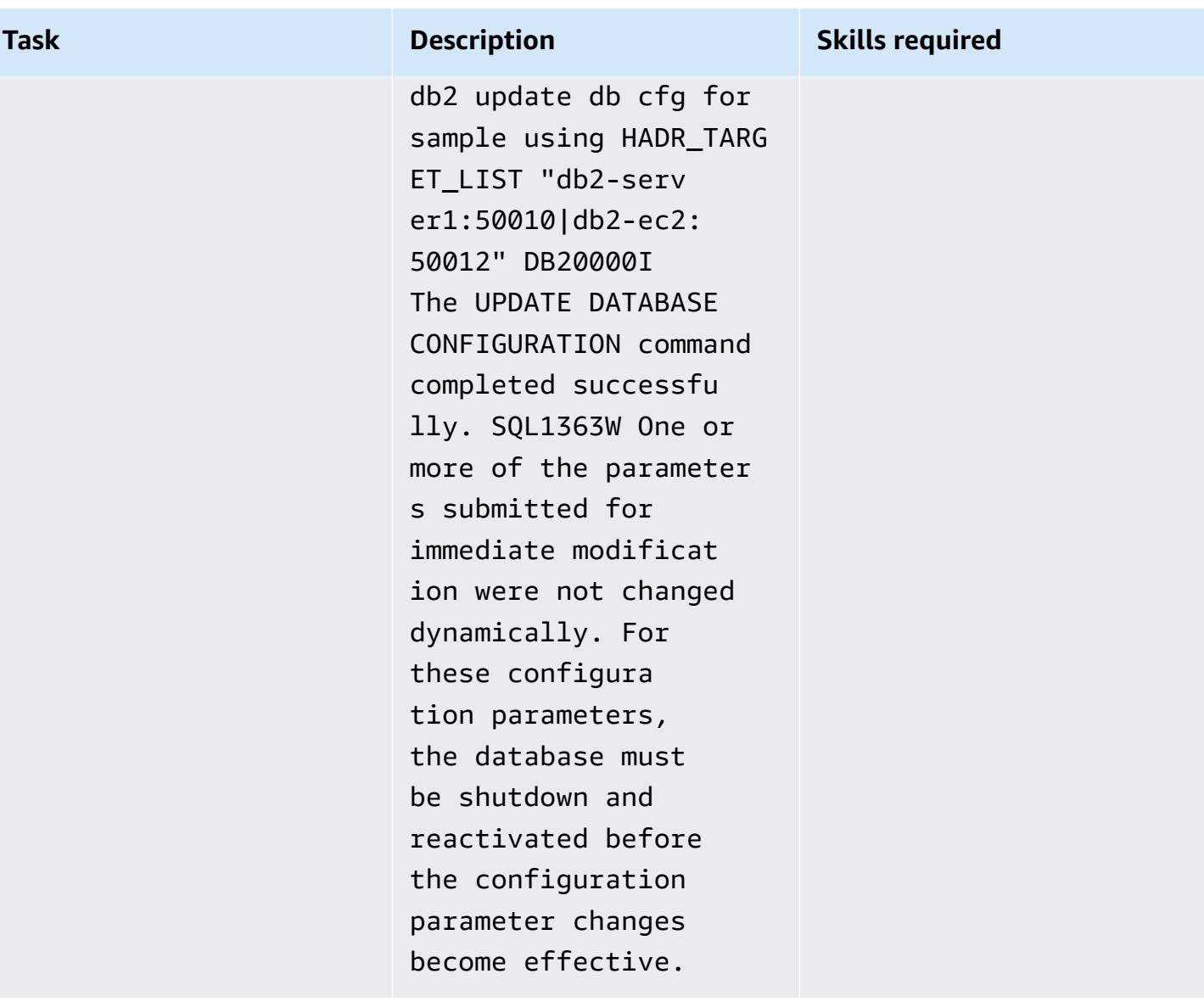

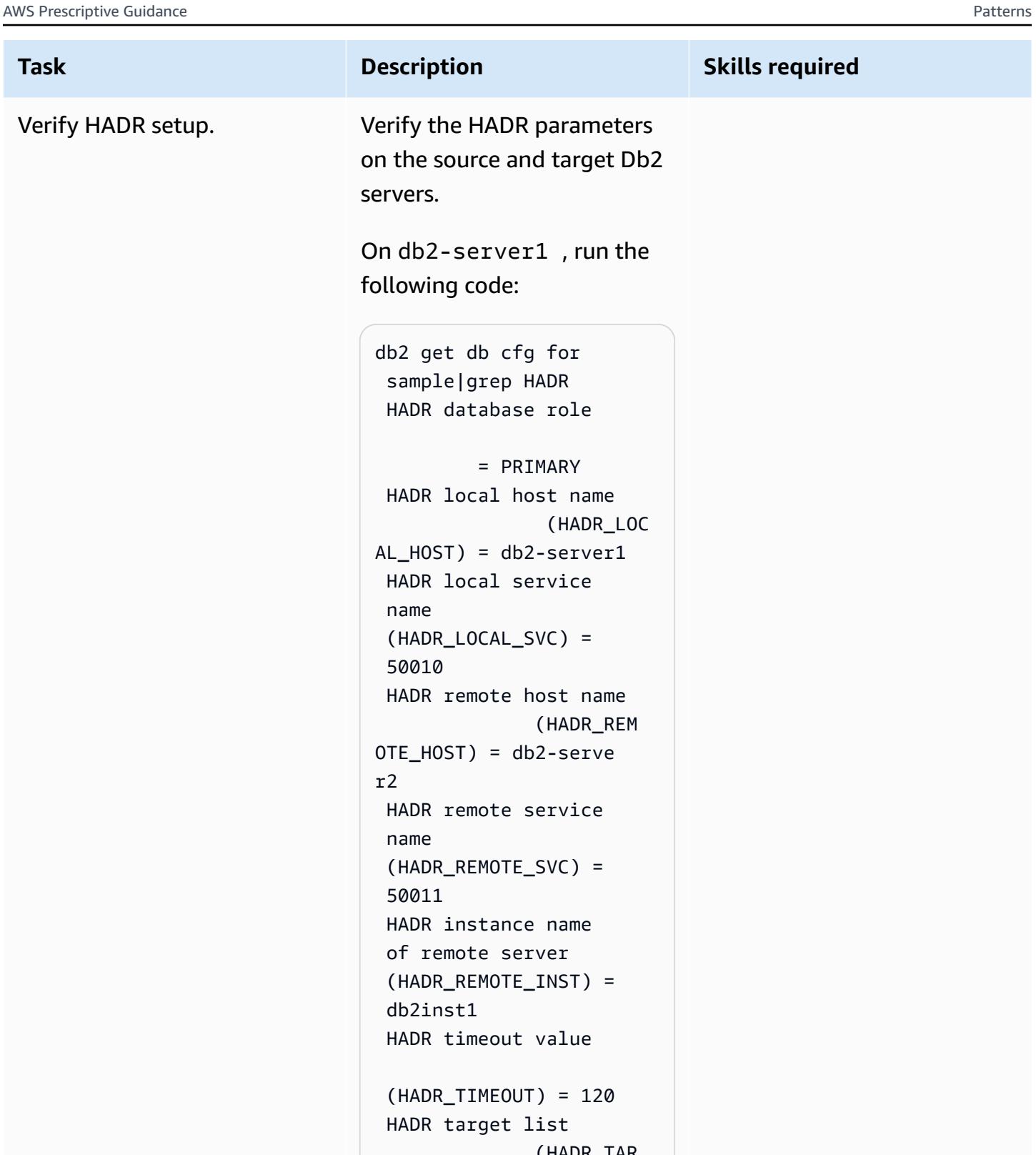

 (HADR\_TAR GET\_LIST) = db2-serve r2:50011|db2-ec2:5 0012

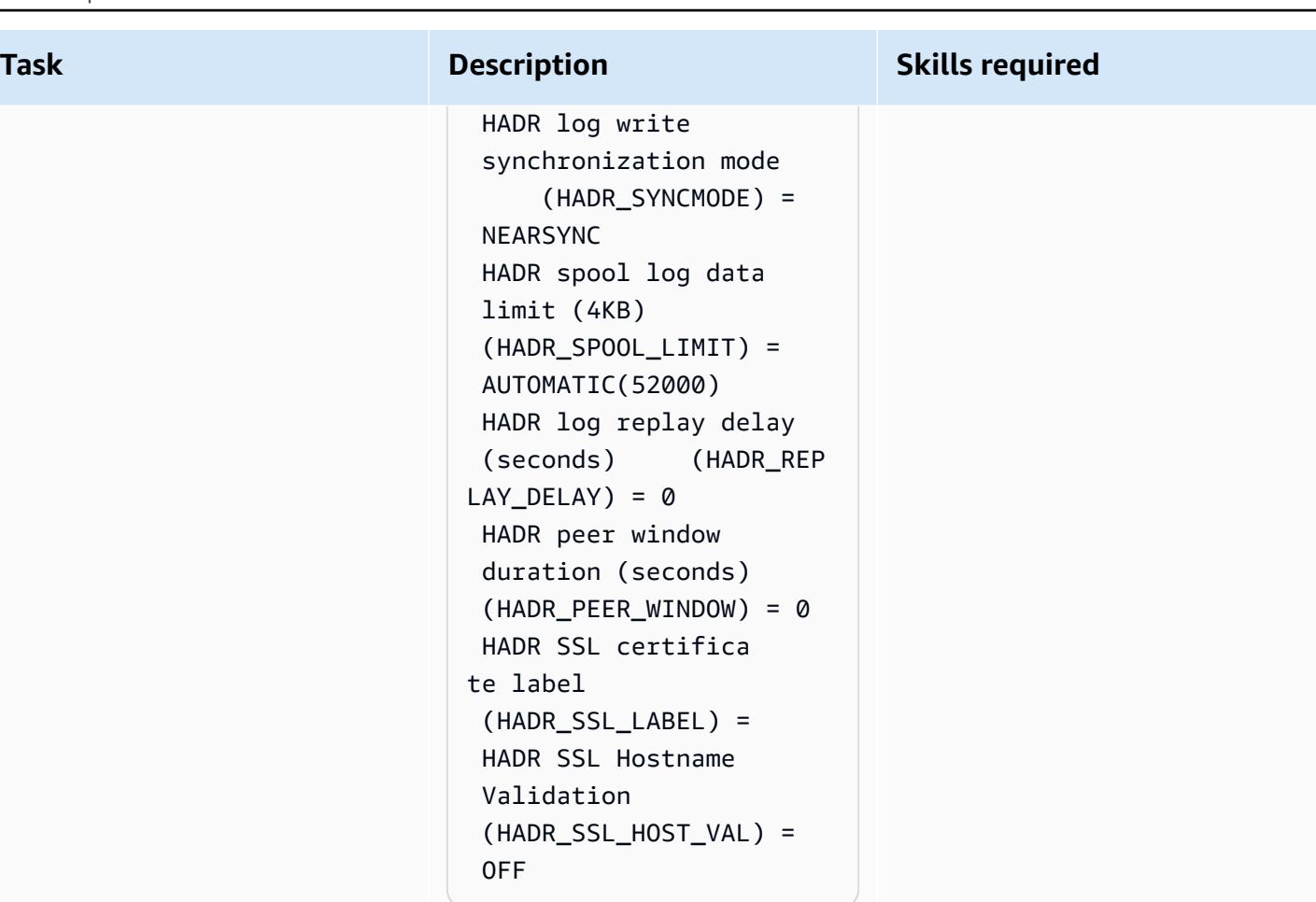

On db2-server2 , run the following code:

```
db2 get db cfg for 
  sample|grep HADR 
  HADR database role 
           = STANDBY 
  HADR local host name 
                  (HADR_LOC 
AL_HOST) = db2-server2 
  HADR local service 
  name 
  (HADR_LOCAL_SVC) = 
  50011 
  HADR remote host name 
                (HADR_REM 
OTE_HOST) = db2-serve 
r1
```
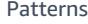

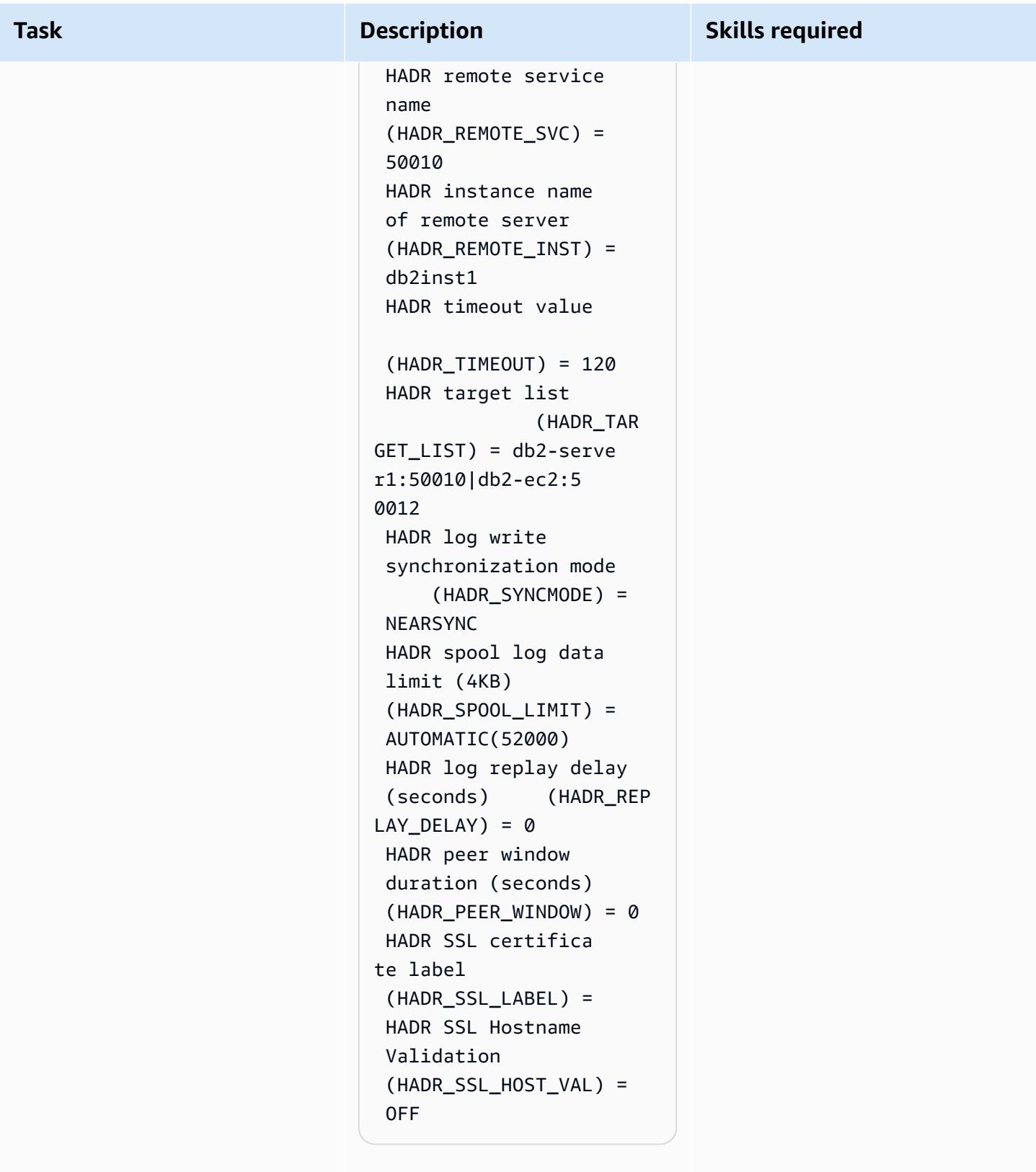

On db2-ec2, run the following code:

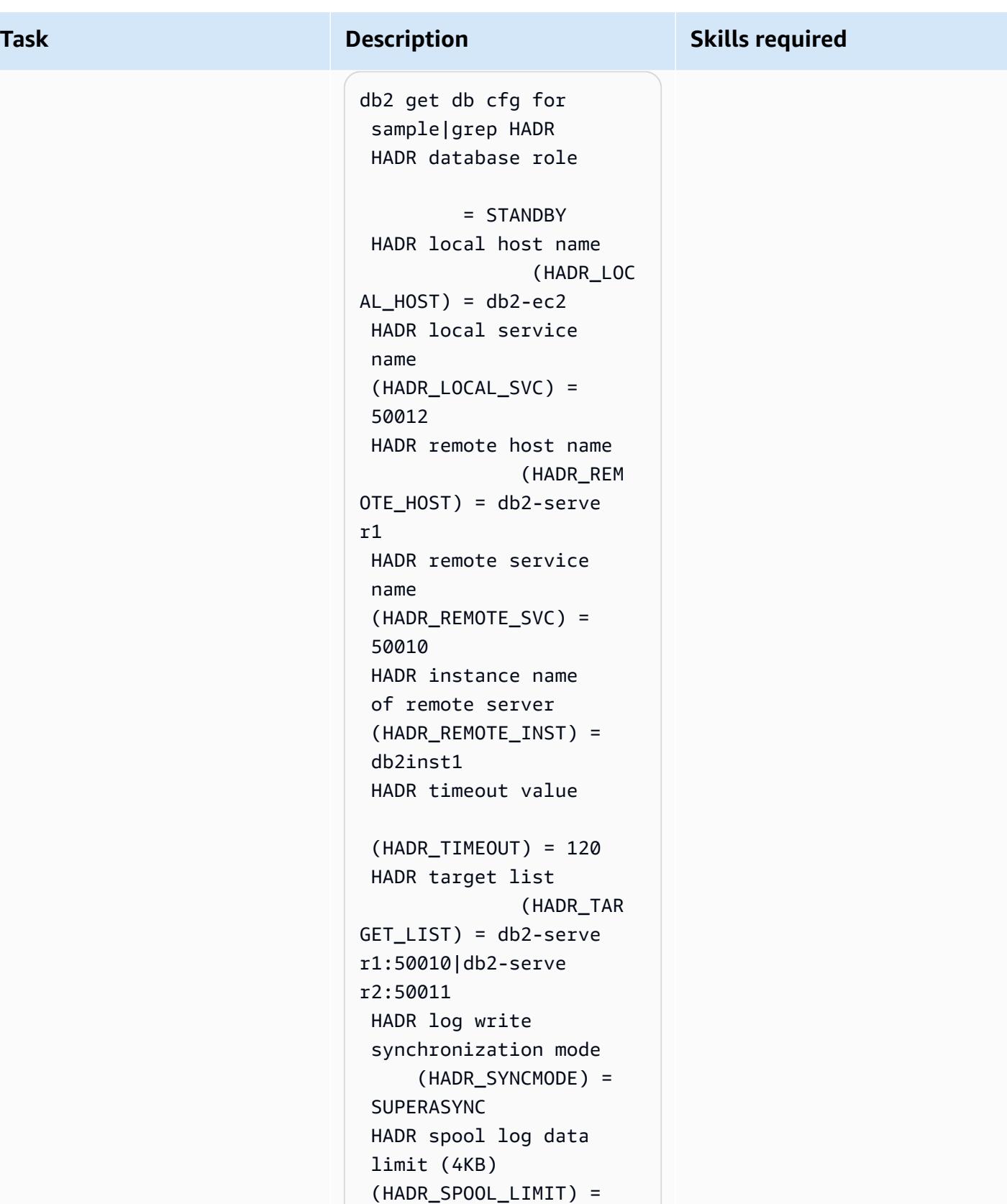

AUTOMATIC(52000)

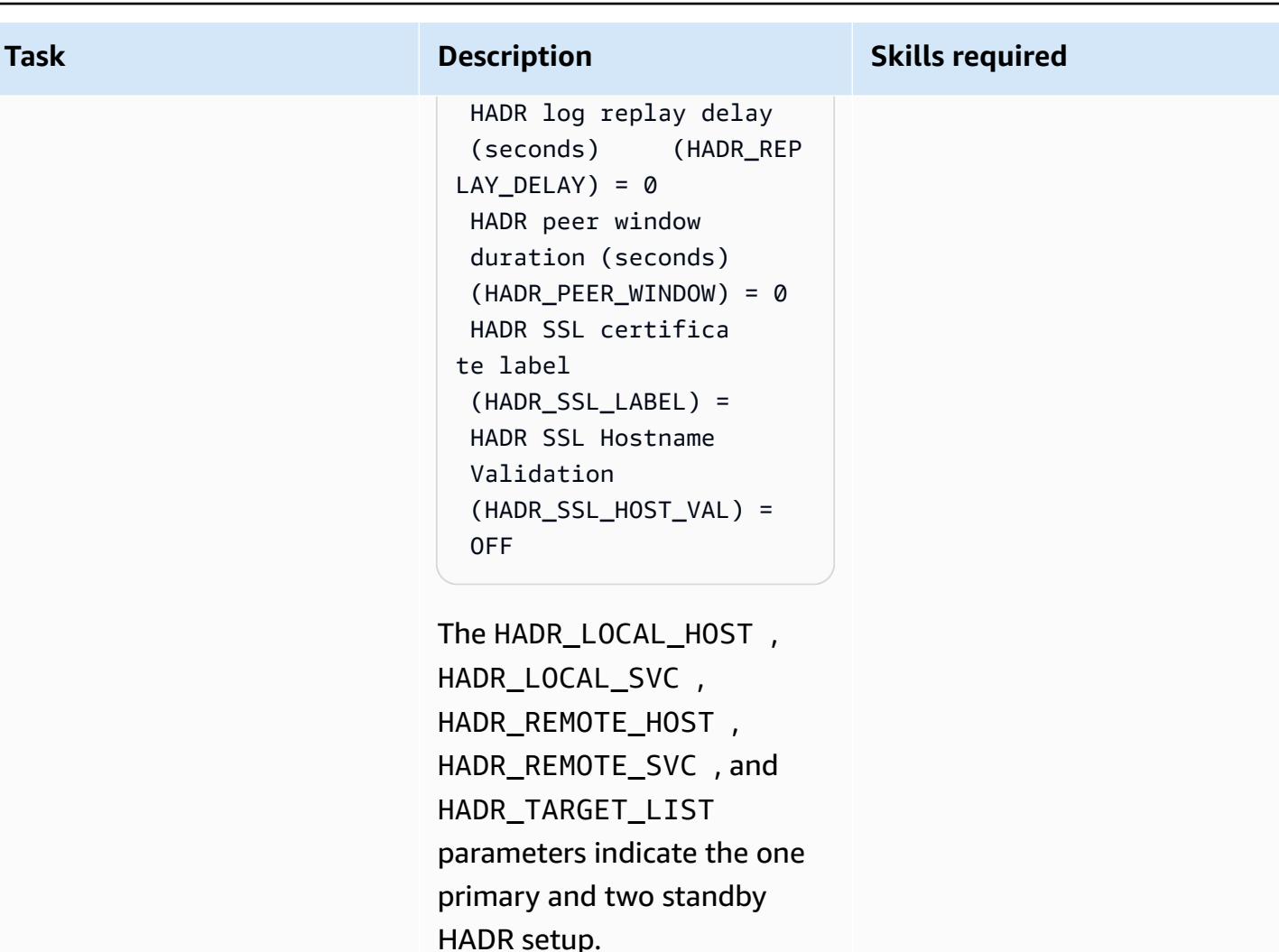

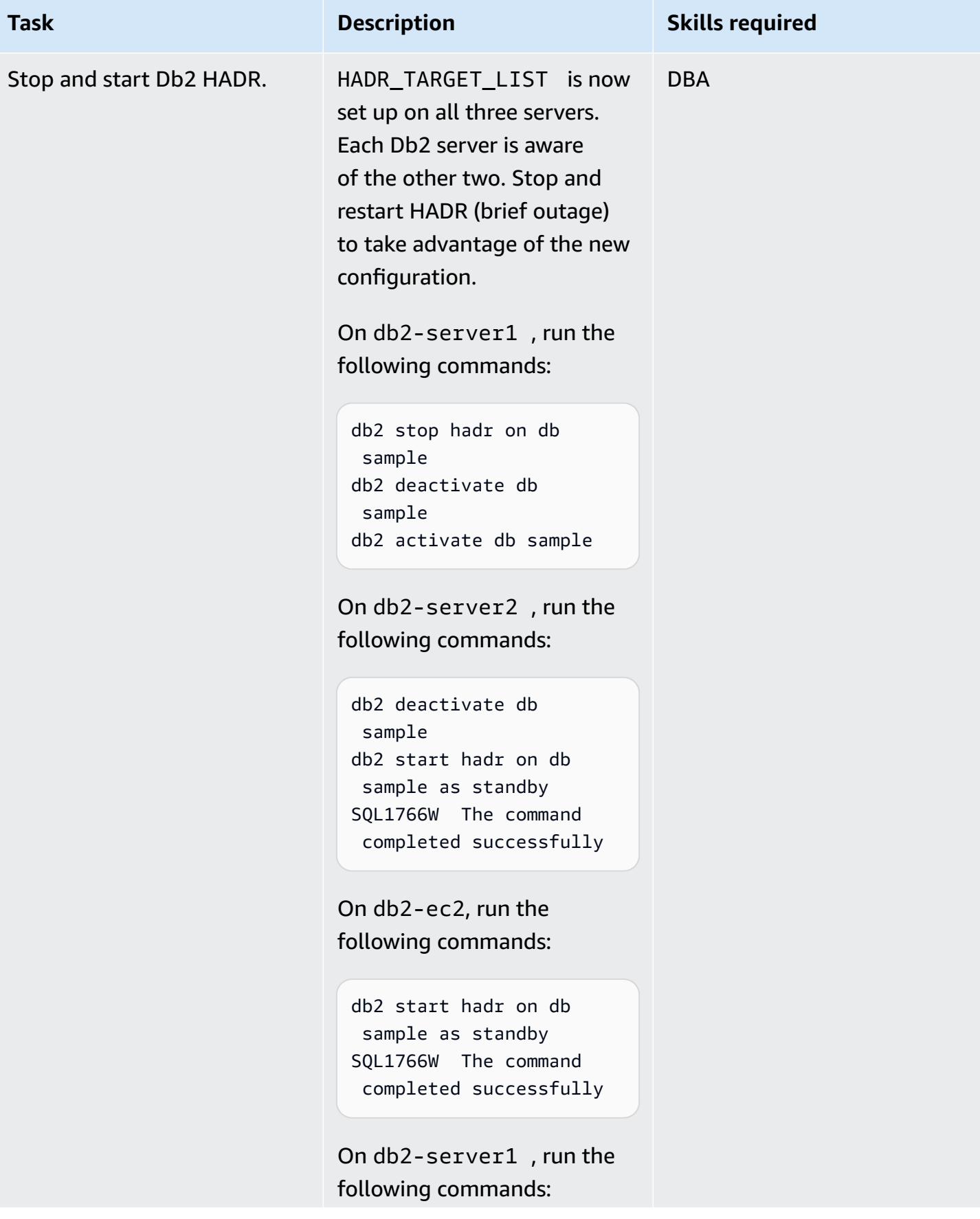

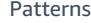

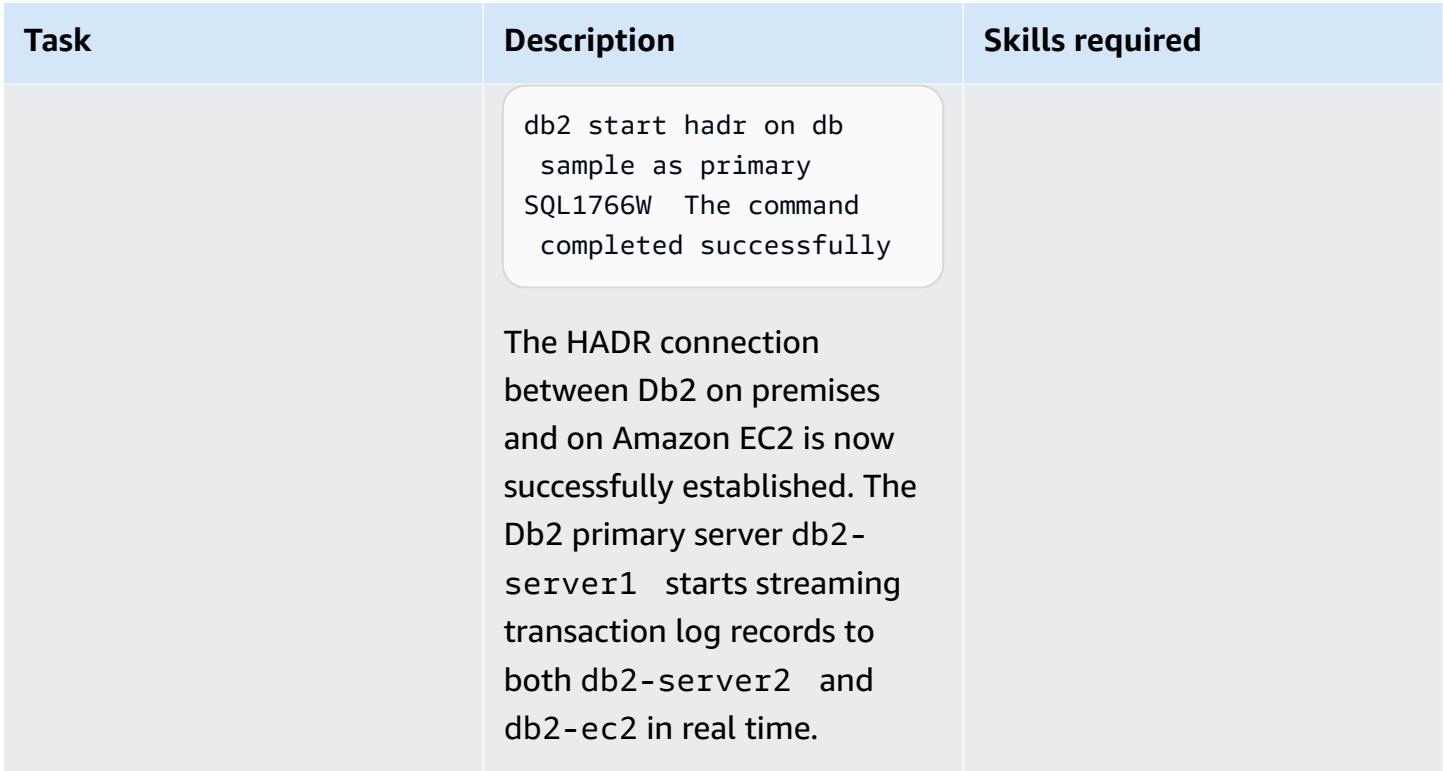

## **Make Db2 on Amazon EC2 as primary during the cutover window**

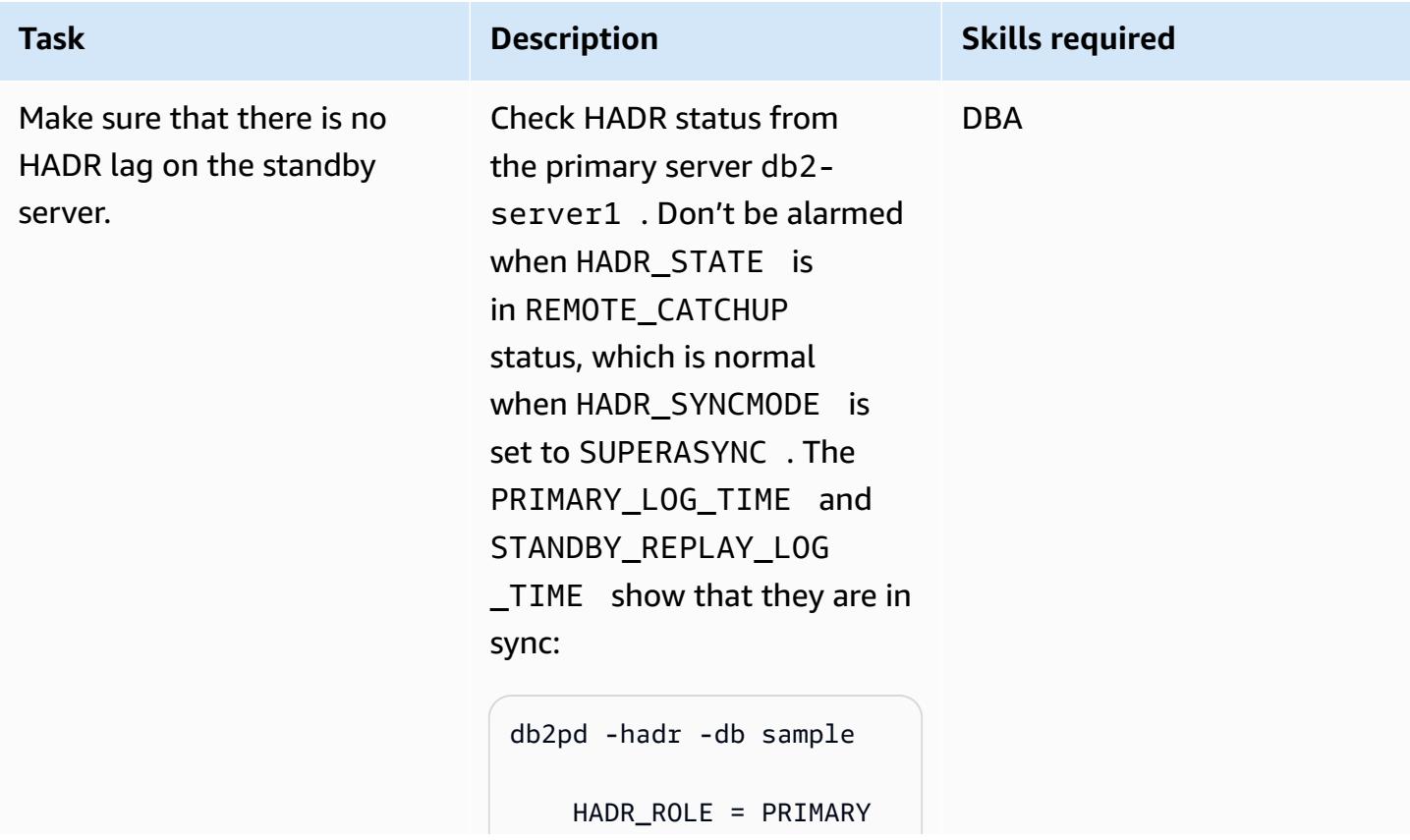

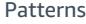

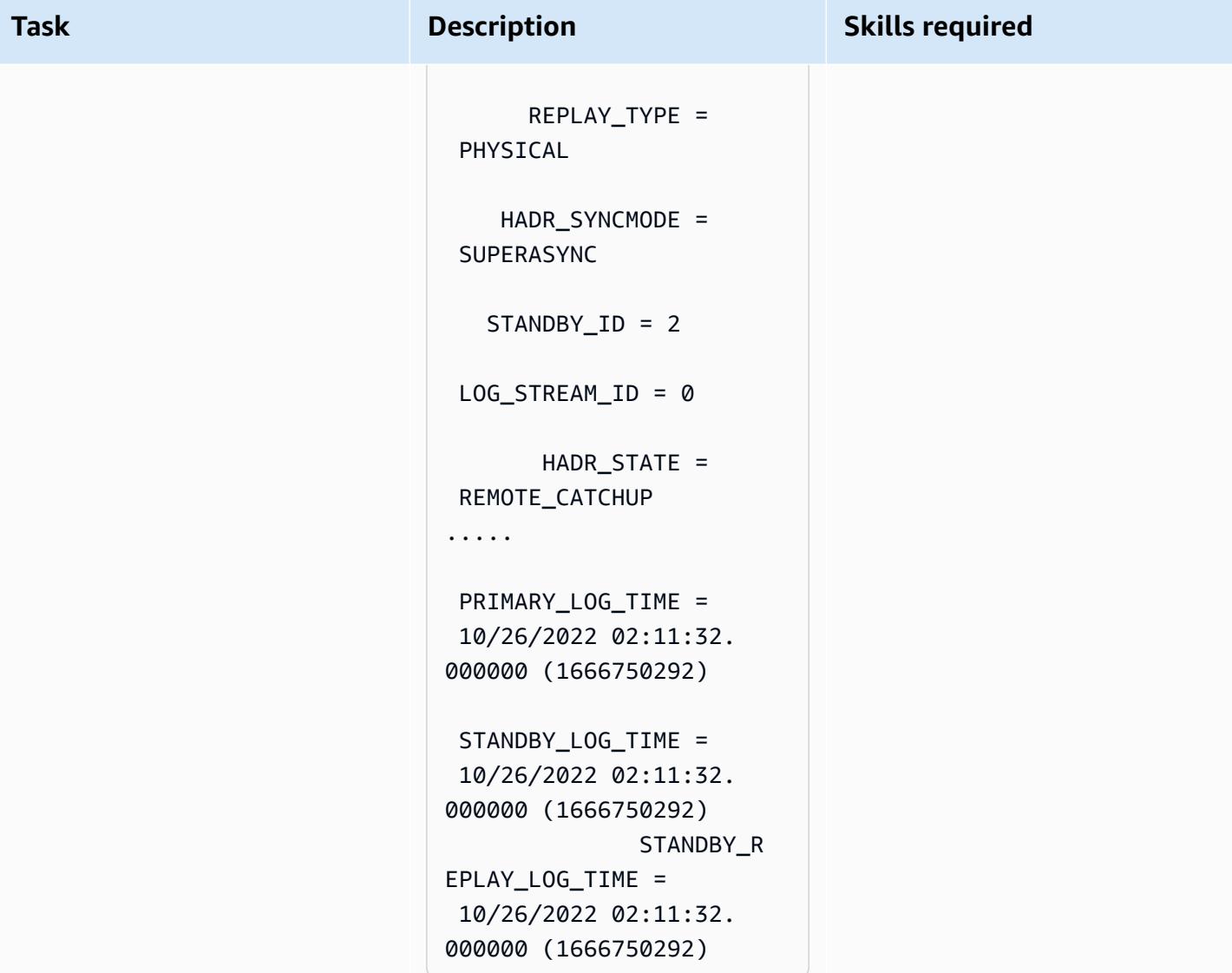

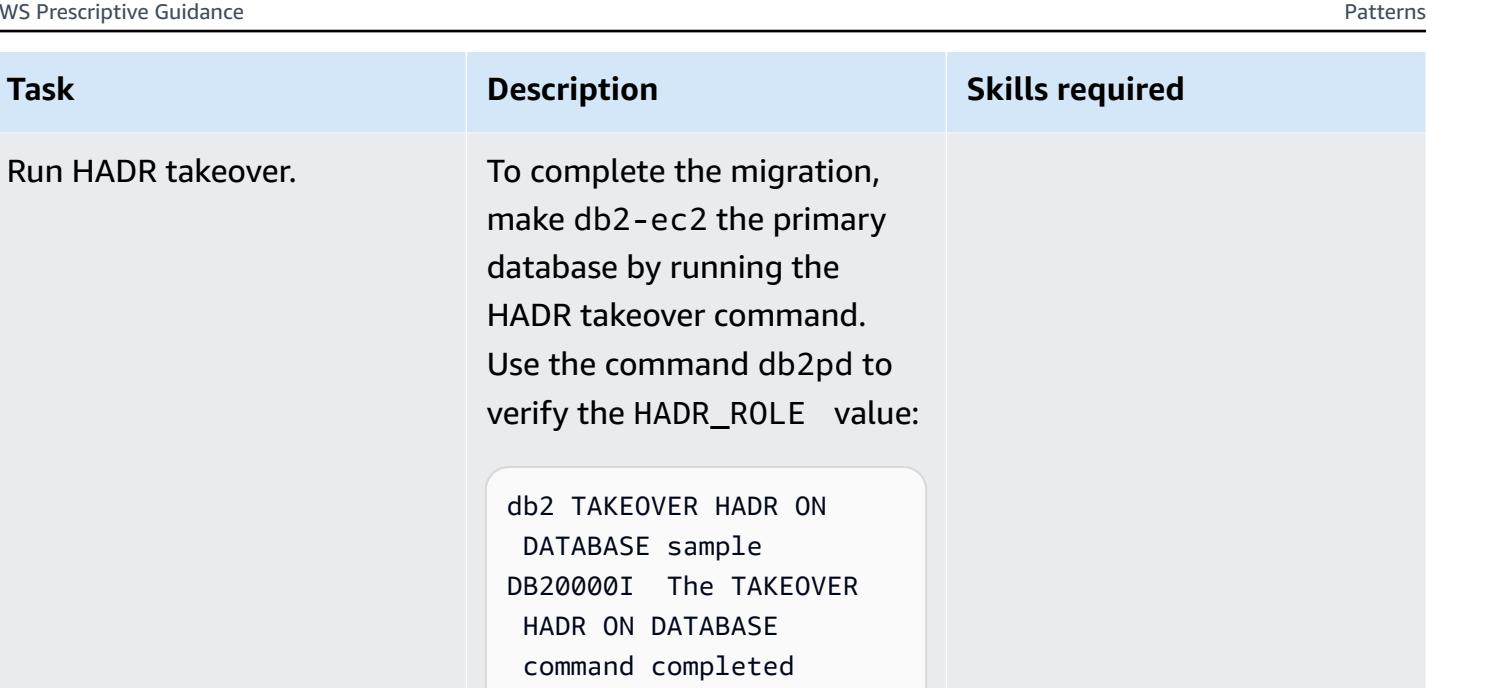

db2pd -hadr -db sample Database Member 0 -- Database SAMPLE -- Active -- Up 0 days 00:03:25 -- Date 2022-10-26-02.46.4 5.048988

successfully.

```
 HADR_ROLE = PRIMARY
```
 REPLAY\_TYPE = PHYSICAL

To complete the migration to AWS, point the applicati on connections to Db2 on Amazon EC2.

## **Troubleshooting**

If you use NAT for firewall and security reasons, the host can have two IP addresses (one internal and one external), which can cause an HADR IP address check failure. The START HADR ON DATABASE command will return the following message:

HADR\_LOCAL\_HOST:HADR\_LOCAL\_SVC (-xx-xx-xx-xx.:50011 (xx.xx.xx .xx:50011)) on remote database is different from HADR\_REMOTE\_HOST:H ADR\_REMOTE\_SVC (xx-xx-xxxx.:50011 (x.x.x.x:50011)) on local database.

#### **Issue Solution**

To support HADR in a NAT [environment,](https://www.ibm.com/docs/en/db2/11.5?topic=support-hadr-nat) you can configure the HADR\_LOCAL\_HOST with both the internal and external address. For example, if the Db2 server has the internal name host1 and the external name host1E, HADR\_LOCAL\_HOST can be HADR\_LOCA L\_HOST: "host1 | host1E" .

## <span id="page-3954-0"></span>**Related resources**

- Db2 backup and restore [operations](https://www.ibm.com/docs/en/db2/11.5?topic=dbrs-backup-restore-operations-between-different-operating-systems-hardware-platforms) between different operating systems and hardware [platforms](https://www.ibm.com/docs/en/db2/11.5?topic=dbrs-backup-restore-operations-between-different-operating-systems-hardware-platforms)
- Set up Db2 STORAGE ACCESS ALIAS and [DB2REMOTE](https://www.ibm.com/docs/en/db2/11.5?topic=commands-catalog-storage-access)
- Db2 high [availability](https://www.ibm.com/docs/en/db2/11.5?topic=server-high-availability-disaster-recovery-hadr) disaster recovery
- hadr\_syncmode HADR [synchronization](https://www.ibm.com/docs/en/db2/11.5?topic=dcp-hadr-syncmode-hadr-synchronization-mode-log-writes-in-peer-state) mode for log writes in peer state configuration [parameter](https://www.ibm.com/docs/en/db2/11.5?topic=dcp-hadr-syncmode-hadr-synchronization-mode-log-writes-in-peer-state)

# **Migrate VMware VMs with HCX Automation by using PowerCLI**

*Created by Giri Nadiminty (AWS), Hassan Adekoya (AWS), and Naveen Deshwal*

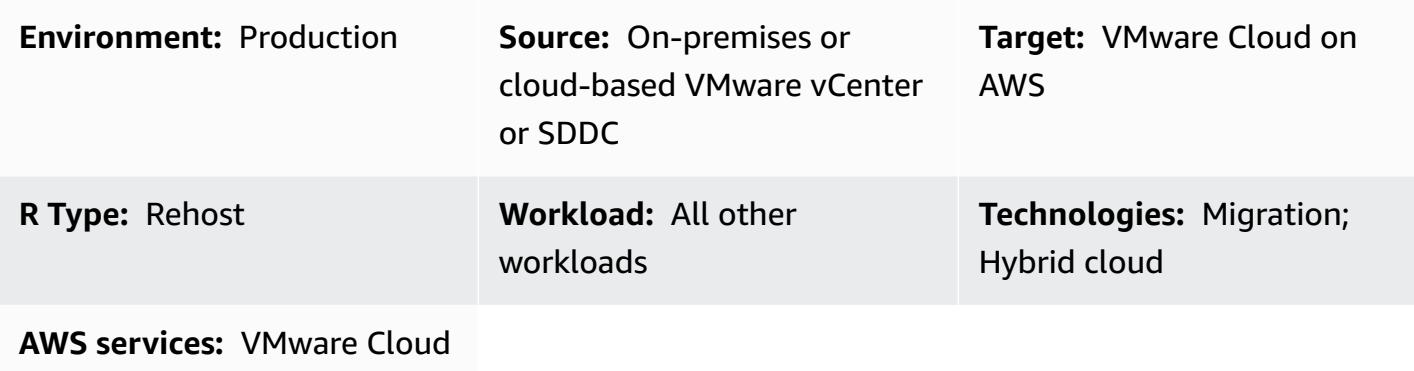

on AWS

## **Summary**

**Notice**: As of April 30, 2024, VMware Cloud on AWS is no longer resold by AWS or its channel partners. The service will continue to be available through Broadcom. We encourage you to reach out to your AWS representative for details.

This pattern describes how to migrate VMware on-premises virtual machines (VMs) to VMware Cloud on AWS by using VMware Hybrid Cloud Extension (HCX) Automation powered by VMware PowerCLI scripts. [PowerCLI](https://developer.vmware.com/powercli) is a command-line tool that's built on Windows PowerShell. It helps you manage VMware software, and automates infrastructure and migration tasks.

You can adapt this pattern for migration between any combination of vCenters, software-defined data centers (SDDCs), and cloud environments. The PowerCLI scripts included with this pattern use automation instead of mouse clicks for all VM configuration and scheduling tasks, so they provide time savings in migration activities and help reduce the risk of human error.

## **Prerequisites and limitations**

## **Prerequisites**

• A VMware Cloud on AWS account with SDDC

- An existing on-premises or cloud-based vCenter or SDDC
- A user account with the necessary permissions for source and destination vCenters or SDDCs
- HCX Site [Pairing](https://docs.vmware.com/en/VMware-HCX/4.4/hcx-user-guide/GUID-4BA6FBD4-ED66-4BE0-A216-6F6FFE1E8A20.html) with HCX Network [Extension](https://docs.vmware.com/en/VMware-HCX/4.4/hcx-user-guide/GUID-0FD13F6B-67AC-4495-91C9-3CCD66791464.html) (HCX-NE) configured between source and destination vCenters or SDDCs
- VMware [PowerCLI](https://docs.vmware.com/en/VMware-vSphere/7.0/com.vmware.esxi.install.doc/GUID-F02D0C2D-B226-4908-9E5C-2E783D41FE2D.html) installed on your server of choice

#### **Limitations**

- If the source vCenter uses cross-vCenter NSX, the PowerCLI module will not work. Use a scripting method (such as Python) with the HCX API instead of PowerCLI.
- If the migrated VMs need new names or IP addresses, use a scripting method (such as Python) with the HCX API.
- This pattern doesn't populate the .csv file, which is required. You can populate the file by using VMware vRealize Network Insight (vRNI) or some other method.

#### **Product versions**

- VMware vSphere version 5 or later
- VMware HCX version 4.4 or later
- VMware PowerCLI version 12.7 or later

## **Architecture**

#### **Source technology stack**

• On-premises or cloud-based VMware

#### **Target technology stack**

• VMware Cloud on AWS

#### **Target architecture**

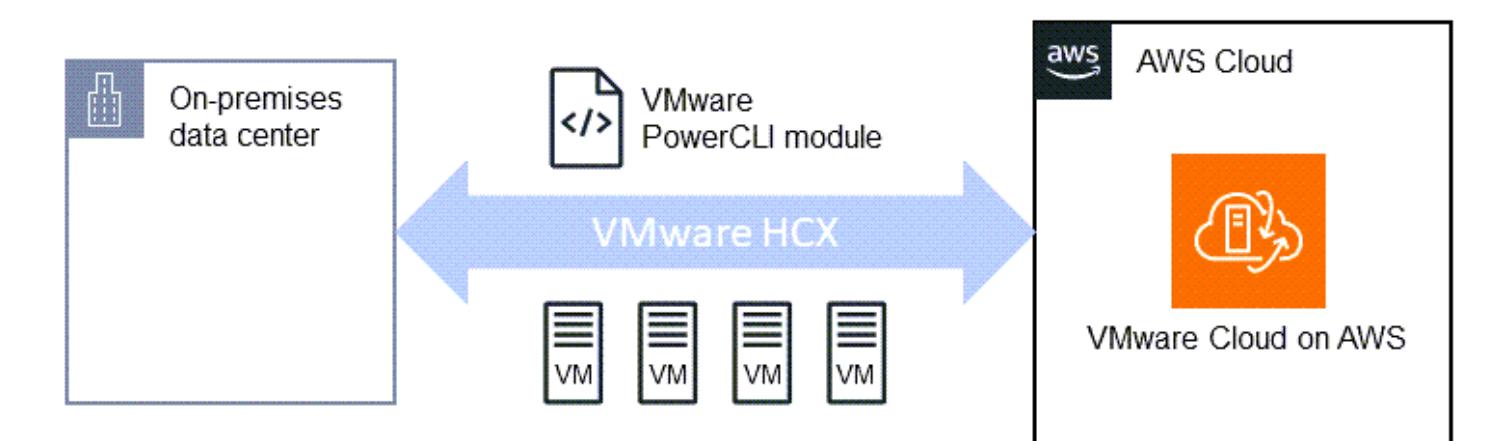

## **Tools**

#### **AWS services**

• [VMware](https://docs.vmware.com/en/VMware-Cloud-on-AWS/index.html) Cloud on AWS is a service jointly designed by AWS and VMware to help you migrate and extend your on-premises VMware vSphere-based environments to the AWS Cloud.

#### **Other tools**

- VMware Hybrid Cloud [Extension](https://www.vmware.com/products/hcx.html) (HCX) is a utility for migrating workloads from your on-premises VMware environment to VMware Cloud on AWS without changing the underlying platform. Note: This product was formerly known as Hybrid Cloud Extension and NSX Hybrid Connect. This pattern uses HCX for VM migration.
- VMware [PowerCLI](https://docs.vmware.com/en/VMware-vSphere/7.0/com.vmware.esxi.install.doc/GUID-F02D0C2D-B226-4908-9E5C-2E783D41FE2D.html) is a command-line tool for automating VMware vSphere and vCloud management. You run PowerCLI commands in Windows PowerShell by using PowerShell cmdlets. This pattern uses PowerCLI to run migration commands.

#### **Code**

#### **Simple, self-contained script**

We recommend that you use this single-machine script for initial testing, to verify that configuration options are accepted and behave as expected. For instructions, see the [Epics](#page-3959-0) section.

```
<# Manual Variables #>
$HcxServer = "[enterValue]"
$SrcNetworkName = "[enterValue]"
```

```
$DstNetworkName = "[enterValue]"
$DstComputeName = "[enterValue]"
$DstDSName = "[enterValue]"
$DstFolderName = "[enterValue]"
$vmName = "[enterValue]"
<# Environment Setup #>
Connect-HCXServer -Server $HcxServer
$HcxDstSite = Get-HCXSite -Destination
$HcxSrcSite = Get-HCXSite -Source
$SrcNetwork = Get-HCXNetwork -Name $SrcNetworkName -Type VirtualWire -Site $HcxSrcSite
$DstNetwork = Get-HCXNetwork -Name $DstNetworkName -Type NsxtSegment -Site $HcxDstSite
$DstCompute = Get-HCXContainer -Name $DstComputeName -Site $HcxDstSite
$DstDS = Get-HCXDatastore -Name $DstDSName -Site $HcxDstSite
$DstFolder = Get-HCXContainer -name $DstFolderName -Site $HcxDstSite
$vm = Get-HCXVM -Name $vmName
<# Migration #>
$NetworkMapping = New-HCXNetworkMapping -SourceNetwork $SrcNetwork -DestinationNetwork 
  $DstNetwork
$NewMigration = New-HCXMigration -VM $vm -MigrationType vMotion -SourceSite $HcxSrcSite 
  -DestinationSite $HcxDstSite -Folder $DstFolder -TargetComputeContainer $DstCompute 
  -TargetDatastore $DstDS -NetworkMapping $NetworkMapping -DiskProvisionType Thin 
  -UpgradeVMTools $True -RemoveISOs $True -ForcePowerOffVm $True -RetainMac $True -
UpgradeHardware $True -RemoveSnapshots $True
```
## **Full-featured, .csv-based script**

After testing is complete, you can use the following script in your production environments. For instructions, see the [Epics](#page-3959-0) section.

```
<# Schedule #>
write-host("Getting Time for Scheduling")
$startTime = [DateTime]::Now.AddDays(12)
$endTime = [DateTime]::Now.AddDays(15)
<# Migration #>
Connect-HCXServer -Server [enterValue]
write-host("Getting Source Site")
$HcxSrcSite = Get-HCXSite
write-host("Getting Target Site")
$HcxDstSite = Get-HCXSite -Destination
$HCXVMS = Import-CSV .\Import_VM_list.csv
```
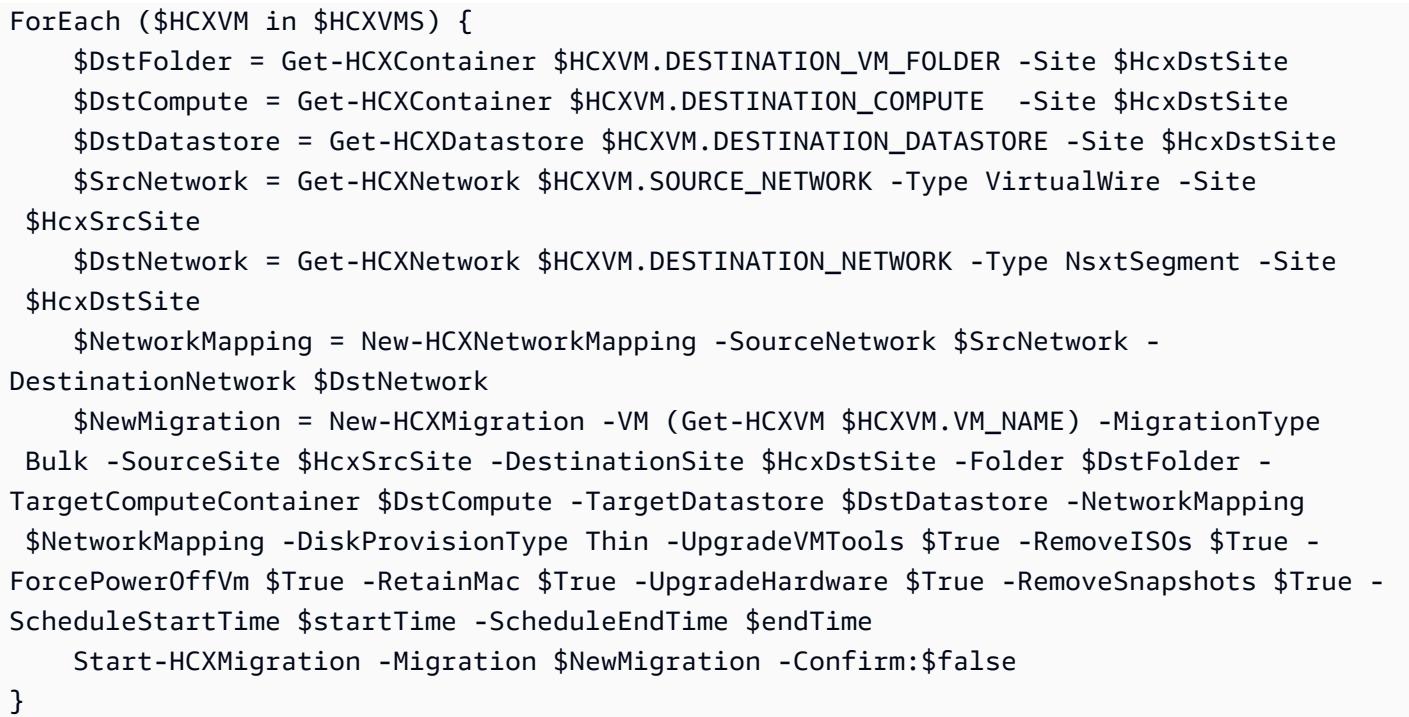

# <span id="page-3959-0"></span>**Epics**

## **Collect information for manual variables**

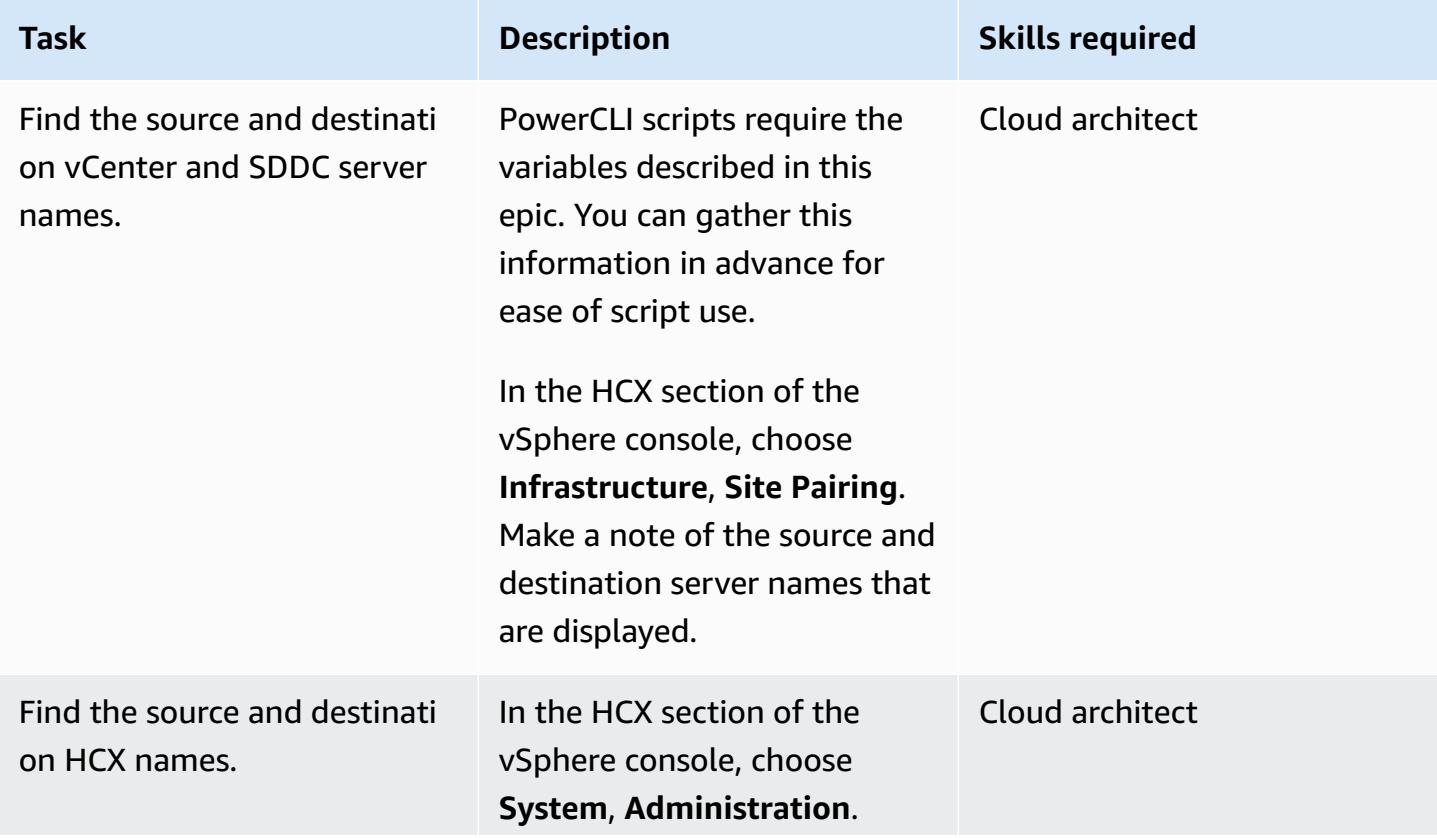
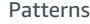

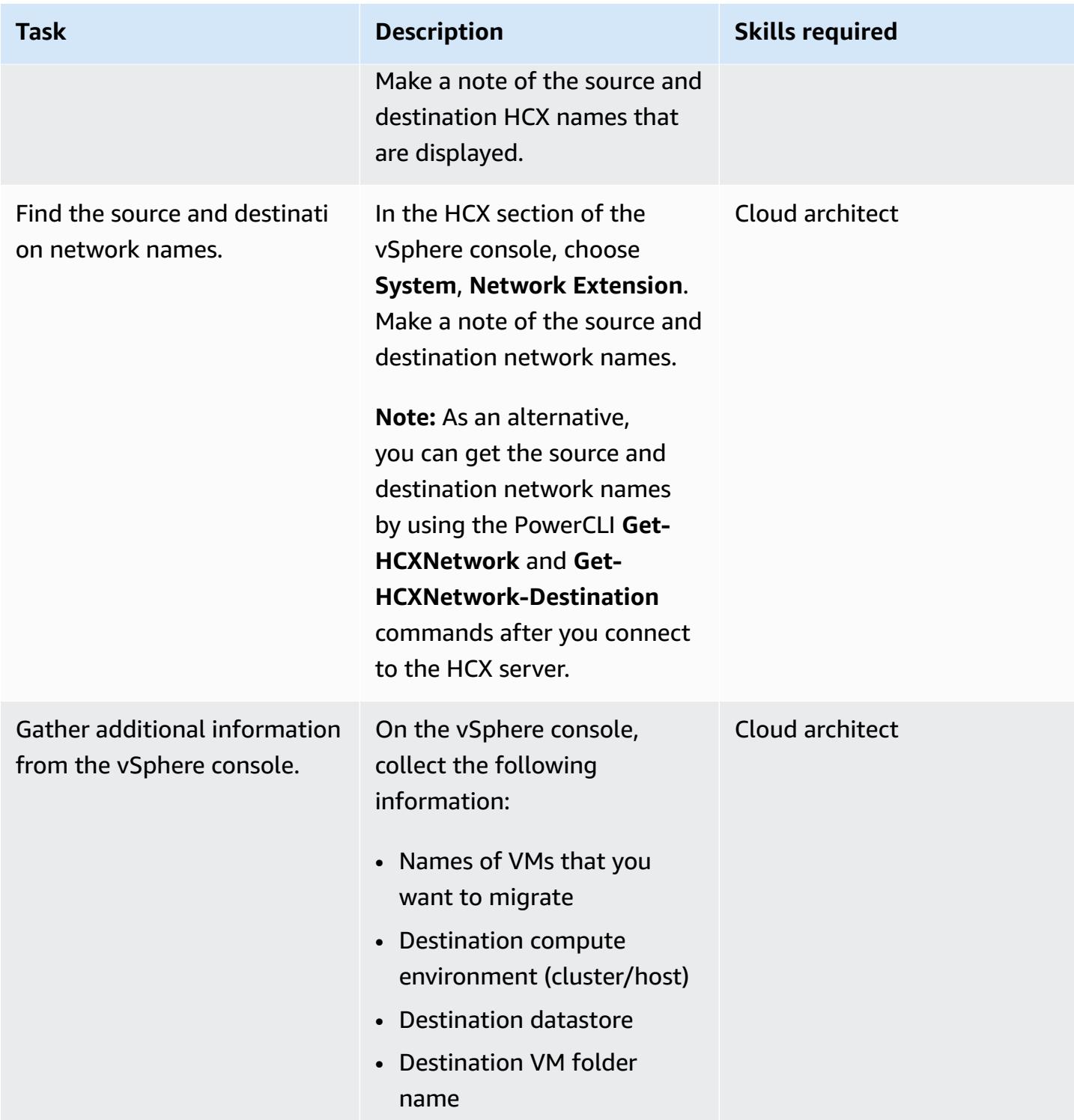

## **Make migration decisions**

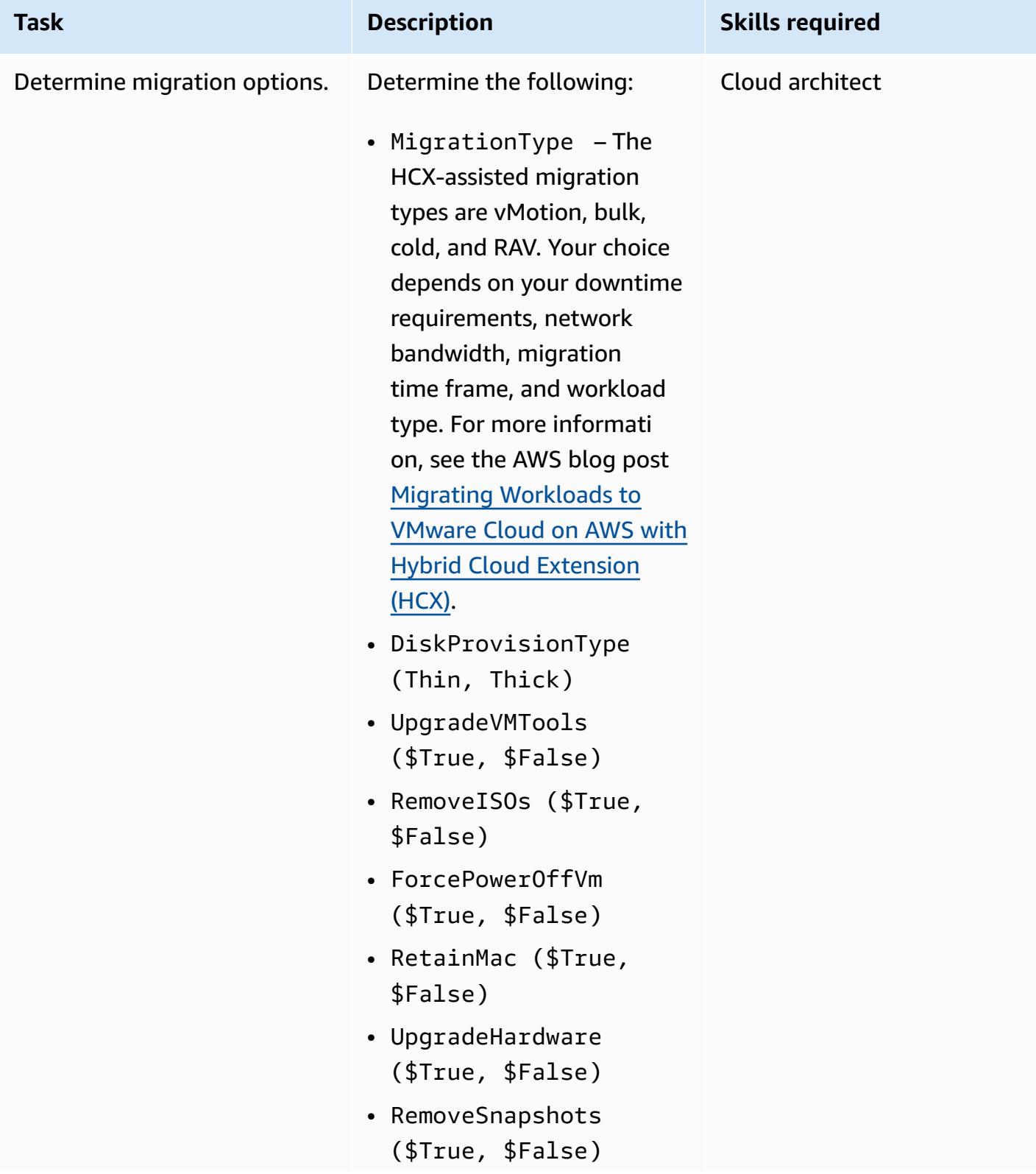

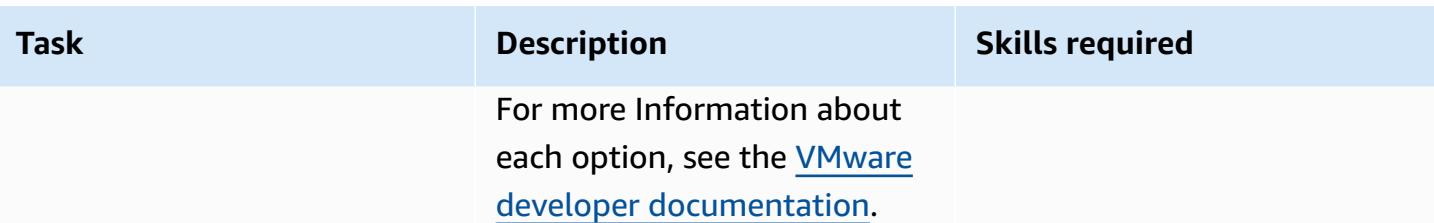

## **Run the simple script for initial testing**

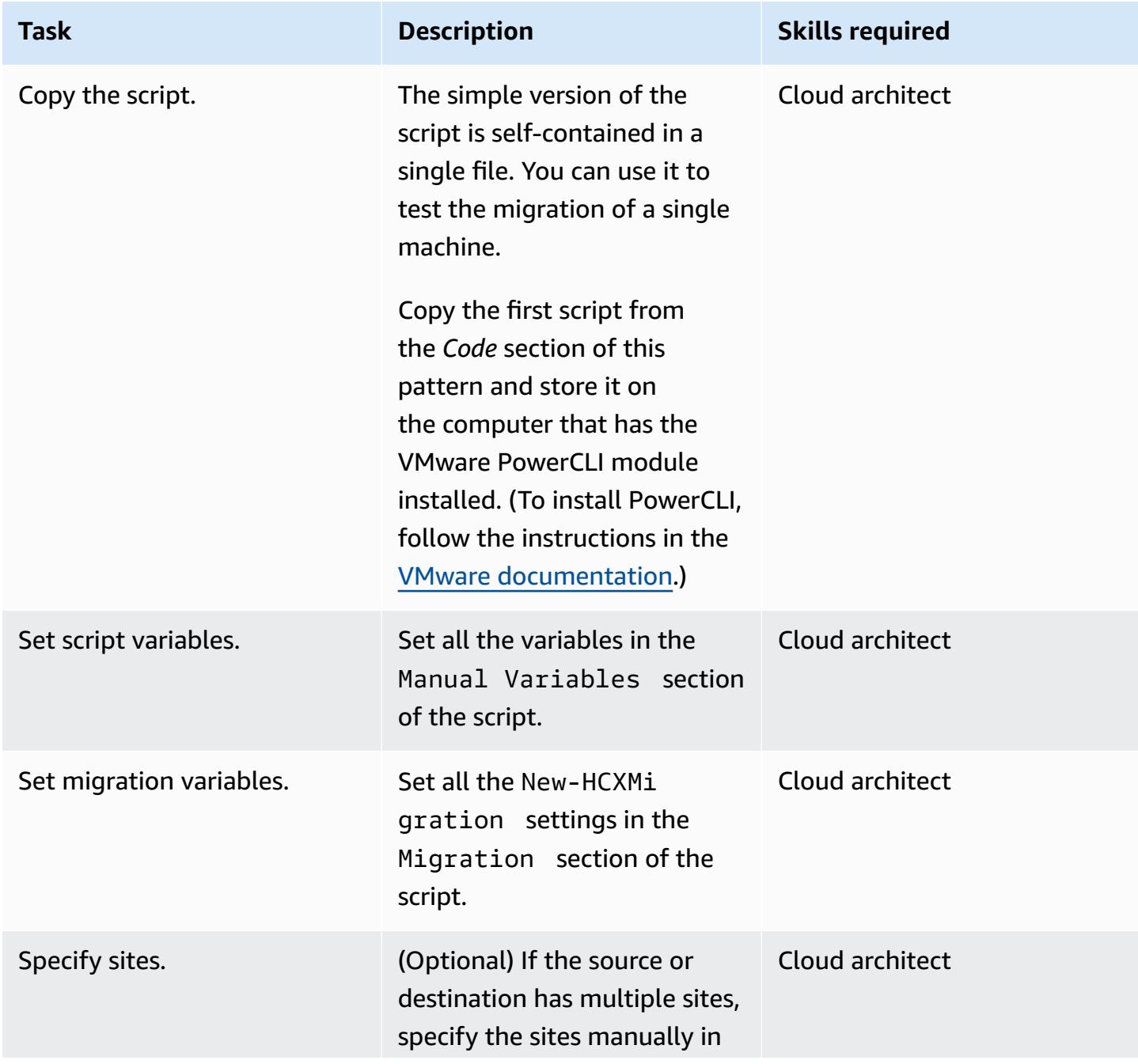

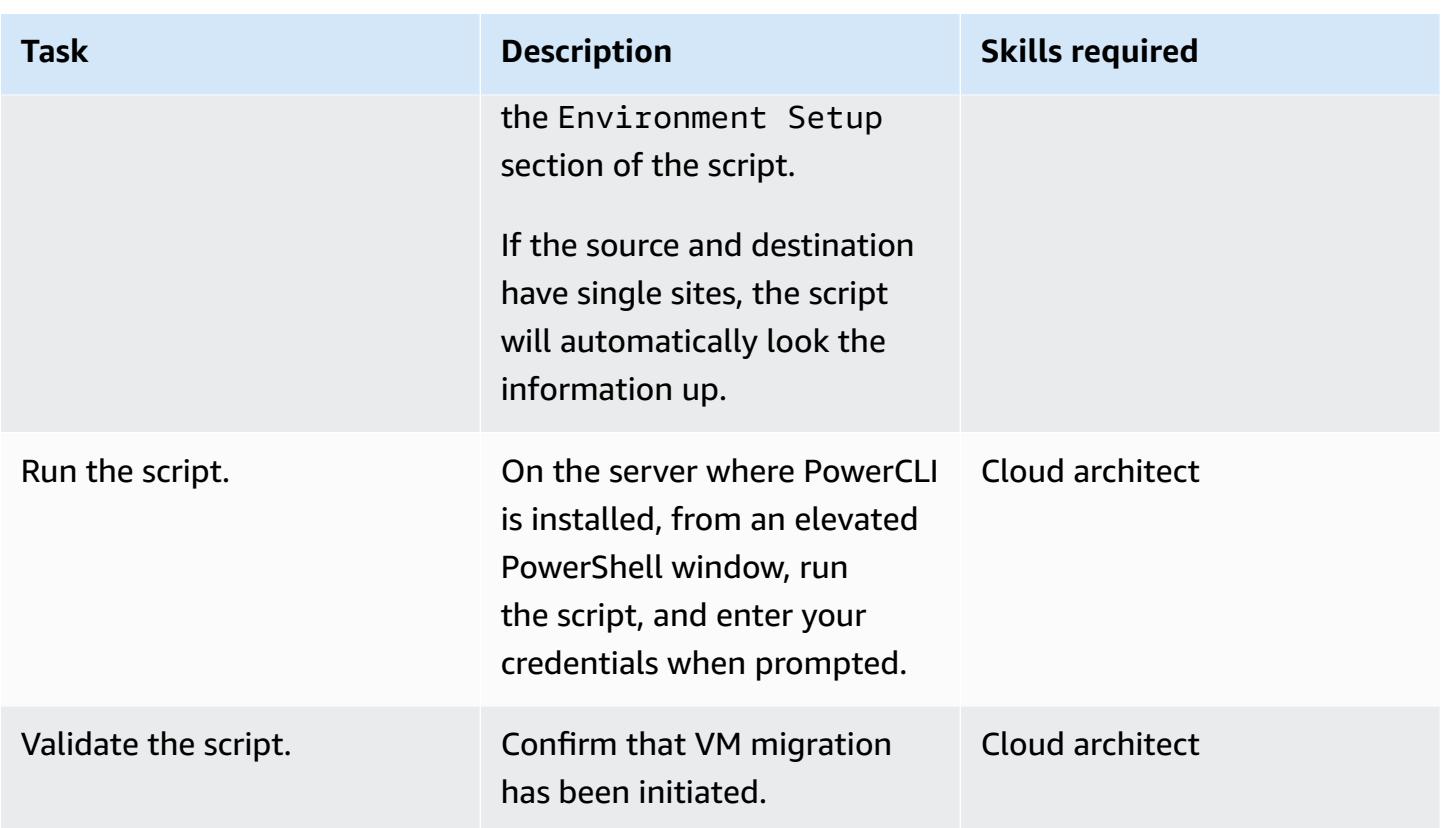

## **Run the full-featured script to migrate multiple VMs**

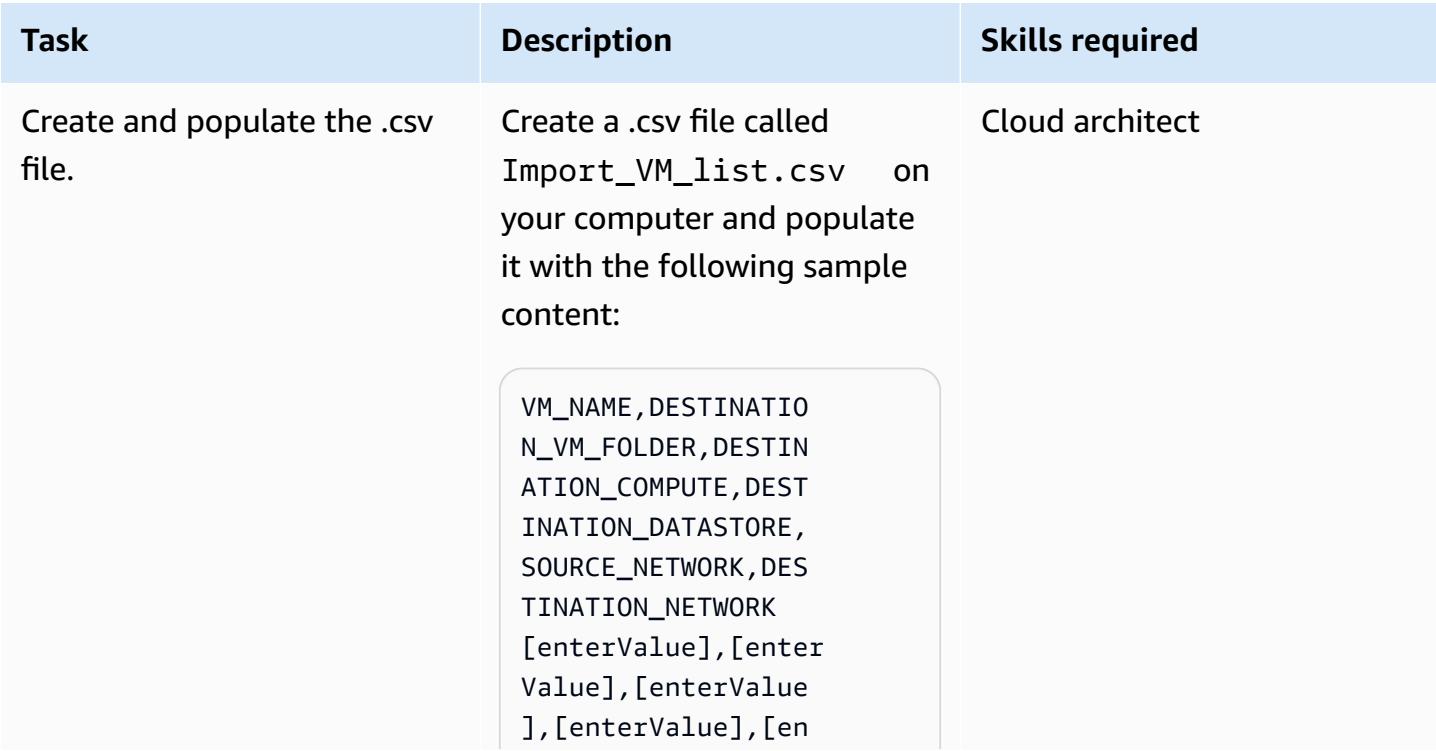

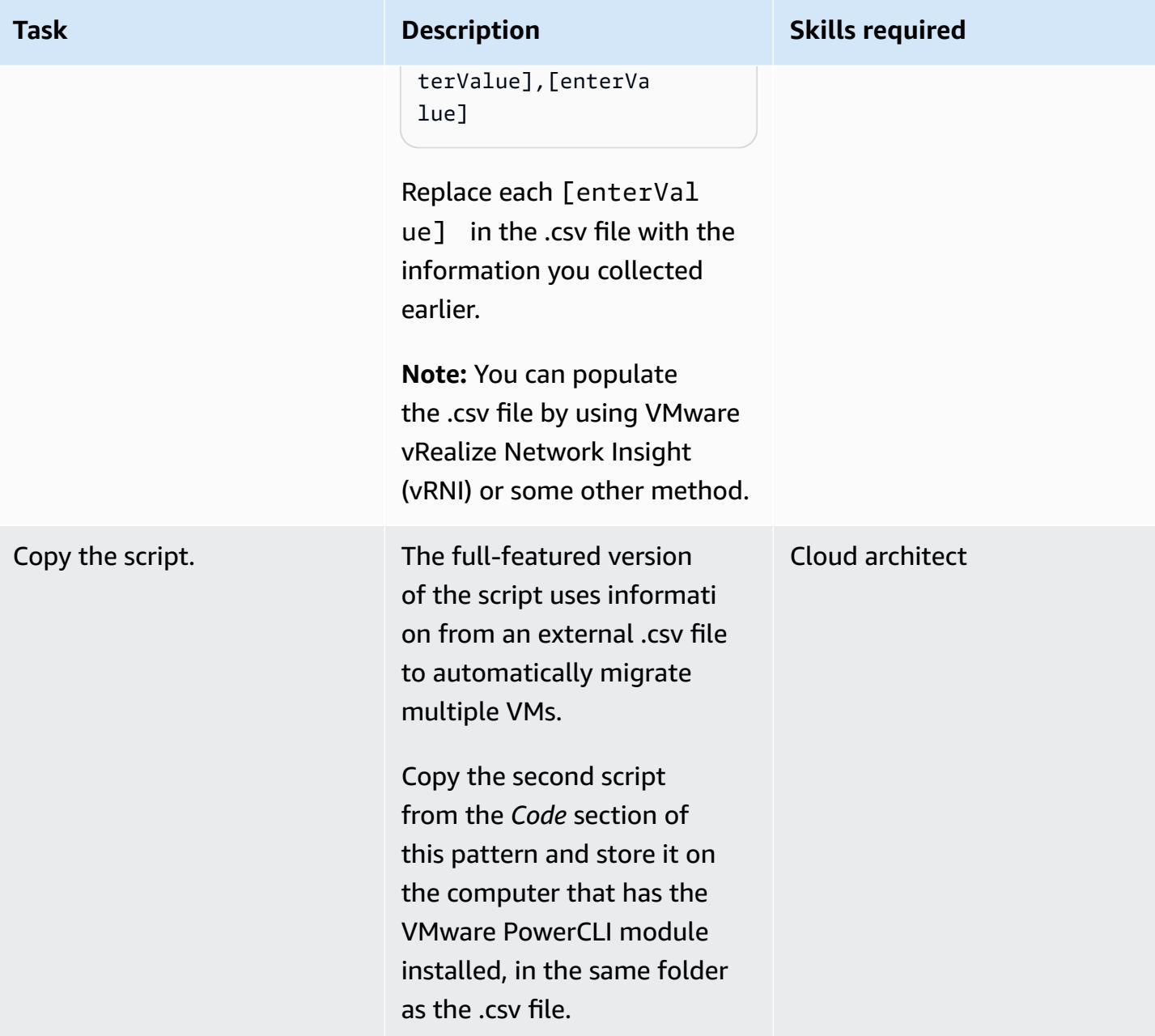

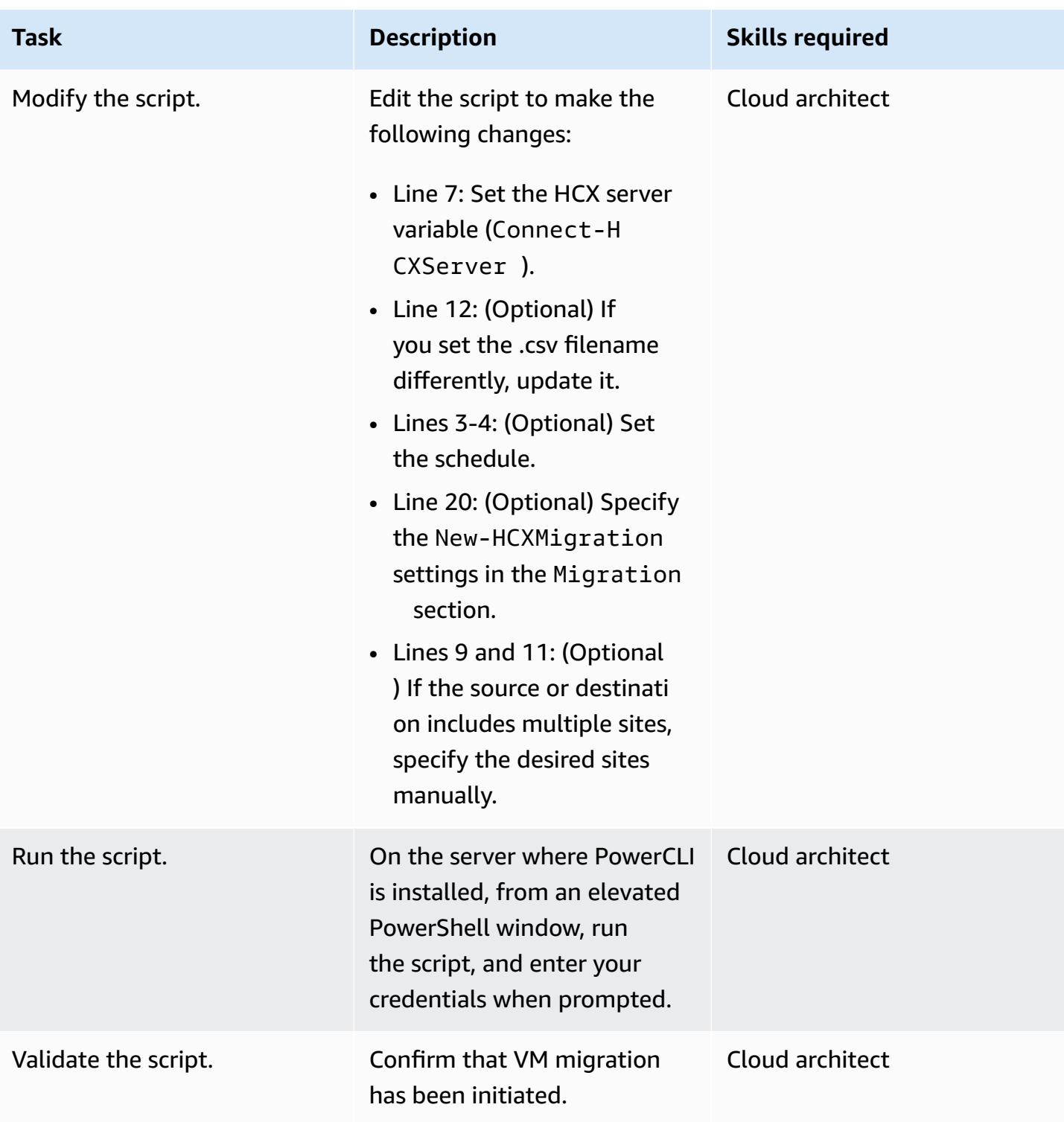

## **Troubleshooting**

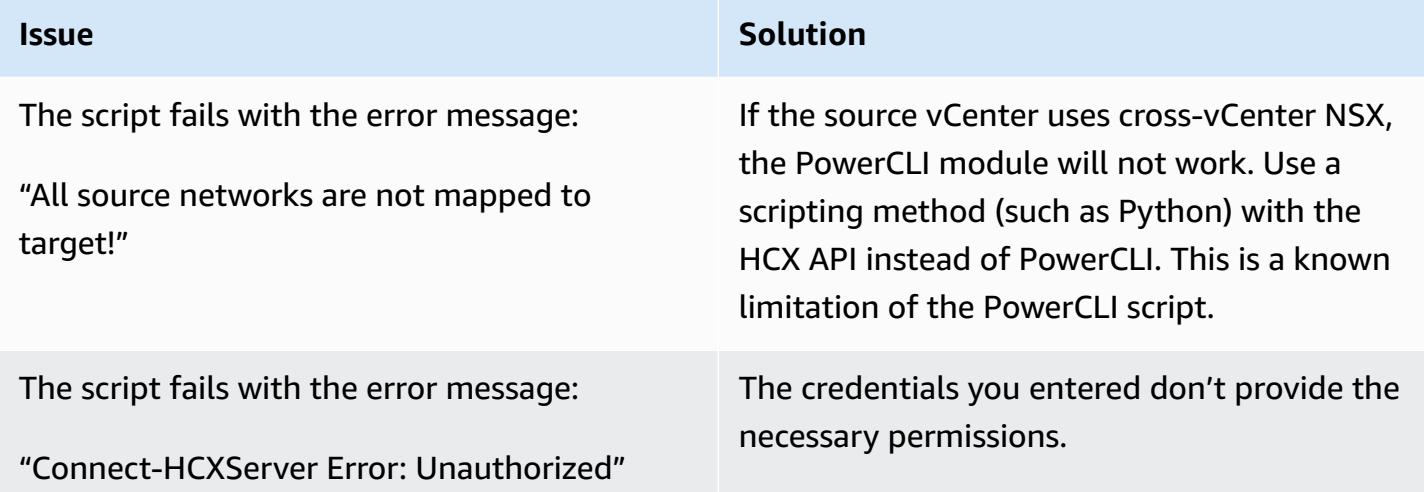

## **Related resources**

- Migrating [Workloads](https://aws.amazon.com/blogs/apn/migrating-workloads-to-vmware-cloud-on-aws-with-hybrid-cloud-extension-hcx/) to VMware Cloud on AWS with Hybrid Cloud Extension (HCX) (AWS blog post)
- Choosing a migration approach for relocating your VMware [applications](https://docs.aws.amazon.com/prescriptive-guidance/latest/migration-vmware-aws/migration-approach.html) and workloads to the AWS [Cloud](https://docs.aws.amazon.com/prescriptive-guidance/latest/migration-vmware-aws/migration-approach.html) (AWS Prescriptive Guidance)
- Migrate [VMware](https://docs.aws.amazon.com/prescriptive-guidance/latest/patterns/migrate-vmware-sddc-to-vmware-cloud-on-aws-using-vmware-hcx.html?did=pg_card&trk=pg_card) SDDC to VMware Cloud on AWS using VMware HCX (AWS Prescriptive Guidance)
- [Getting](https://blogs.vmware.com/PowerCLI/2019/02/getting-started-hcx-module.html) Started with the HCX Module (VMware blog post)

# **Migrate an F5 BIG-IP workload to F5 BIG-IP VE on the AWS Cloud**

*Created by Will Bauer (AWS)*

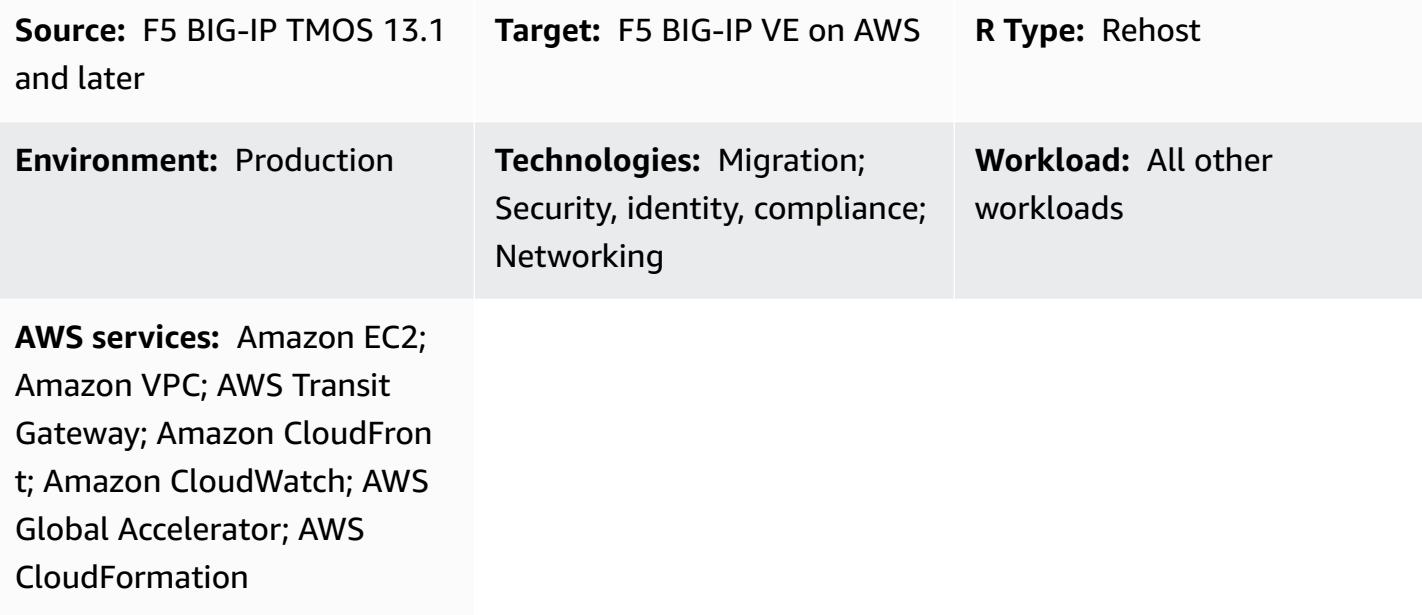

#### **Summary**

Organizations are looking to migrate to the Amazon Web Services (AWS) Cloud to increase their agility and resilience. After you migrate your [F5 BIG-IP s](https://www.f5.com/products/big-ip-services)ecurity and traffic management solutions to the AWS Cloud, you can focus on agility and adoption of high-value operational models across your enterprise architecture.

This pattern describes how to migrate an F5 BIG-IP workload to an F5 BIG-IP Virtual [Edition](https://www.f5.com/products/big-ip-services/virtual-editions) (VE) workload on the AWS Cloud. The workload will be migrated by rehosting the existing environment and deploying aspects of replatforming, such as service discovery and API integrations. [AWS](https://github.com/F5Networks/f5-aws-cloudformation) [CloudFormation](https://github.com/F5Networks/f5-aws-cloudformation) templates accelerate your workload's migration to the AWS Cloud.

This pattern is intended for technical engineering and architectural teams that are migrating F5 security and traffic management solutions, and accompanies the guide [Migrating](https://docs.aws.amazon.com/prescriptive-guidance/latest/migration-f5-big-ip/welcome.html) from F5 BIG-IP to F5 [BIG-IP](https://docs.aws.amazon.com/prescriptive-guidance/latest/migration-f5-big-ip/welcome.html) VE on the AWS Cloud on the AWS Prescriptive Guidance website.

## **Prerequisites and limitations**

#### **Prerequisites**

- Existing F5 licenses for BIG-IP VE versions.
- An active AWS account.
- An existing virtual private cloud (VPC) configured with an egress through a NAT gateway or Elastic IP address, and configured with access to the following endpoints: Amazon Simple Storage Service (Amazon S3), Amazon Elastic Compute Cloud (Amazon EC2), AWS Security Token Service (AWS STS), and Amazon CloudWatch. You can also modify the [Modular and scalable VPC](https://aws.amazon.com/quickstart/architecture/vpc/) [architecture](https://aws.amazon.com/quickstart/architecture/vpc/) Quick Start as a building block for your deployments.
- One or two existing Availability Zones, depending on your requirements.
- Three existing private subnets in each Availability Zone.
- AWS CloudFormation templates, available in the F5 GitHub [repository.](https://github.com/F5Networks/f5-aws-cloudformation/blob/master/template-index.md)

During the migration, you might also use the following, depending on your requirements:

- An F5 Cloud Failover [Extension](https://clouddocs.f5.com/products/extensions/f5-cloud-failover/latest/) to manage Elastic IP address mapping, secondary IP mapping, and route table changes.
- If you use multiple Availability Zones, you will need to use the F5 Cloud Failover Extensions to handle the Elastic IP mapping to virtual servers.
- You should consider using F5 [Application](https://clouddocs.f5.com/products/extensions/f5-appsvcs-extension/latest/) Services 3 (AS3), F5 [Application](https://clouddocs.f5.com/products/extensions/f5-appsvcs-templates/latest/) Services Templates [\(FAST\)](https://clouddocs.f5.com/products/extensions/f5-appsvcs-templates/latest/), or another infrastructure as code (IaC) model to manage the configurations. Preparing the configurations in an IaC model and using code repositories will help with the migration and your ongoing management efforts.

#### **Expertise**

- This pattern requires familiarity with how one or more VPCs can be connected to existing data centers. For more information about this, see [Network-to-Amazon](https://docs.aws.amazon.com/whitepapers/latest/aws-vpc-connectivity-options/network-to-amazon-vpc-connectivity-options.html) VPC connectivity options in the Amazon VPC documentation.
- Familiarity is also required with F5 products and modules, including Traffic [Management](https://www.f5.com/services/resources/white-papers/tmos-redefining-the-solution) [Operating](https://www.f5.com/services/resources/white-papers/tmos-redefining-the-solution) System (TMOS), Local Traffic [Manager](https://www.f5.com/products/big-ip-services/local-traffic-manager) (LTM), Global Traffic [Manager](https://www.f5.com/pdf/products/big-ip-global-traffic-manager-ds.pdf) (GTM), [Access](https://www.f5.com/products/security/access-policy-manager) Policy [Manager](https://www.f5.com/products/security/access-policy-manager) (APM), [Application](https://www.f5.com/pdf/products/big-ip-application-security-manager-overview.pdf) Security Manager (ASM), [Advanced](https://www.f5.com/products/security/advanced-firewall-manager) Firewall Manager (AFM), and [BIG-IQ.](https://www.f5.com/products/automation-and-orchestration/big-iq)

#### **Product versions**

Migrate an F5 BIG-IP workload to F5 BIG-IP VE 3879

• We recommend that you use F5 BIG-IP [version](https://techdocs.f5.com/kb/en-us/products/big-ip_ltm/releasenotes/product/relnote-bigip-ve-13-1-0.html) 13.1 or later, although the pattern supports F5 BIG-IP [version](https://techdocs.f5.com/kb/en-us/products/big-ip_ltm/releasenotes/product/relnote-bigip-12-1-4.html) 12.1 or later.

## **Architecture**

#### **Source technology stack**

• F5 BIG-IP workload

#### **Target technology stack**

- Amazon CloudFront
- Amazon CloudWatch
- Amazon EC2
- Amazon S3
- Amazon VPC
- AWS Global Accelerator
- AWS STS
- AWS Transit Gateway
- F5 BIG-IP VE

#### **Target architecture**

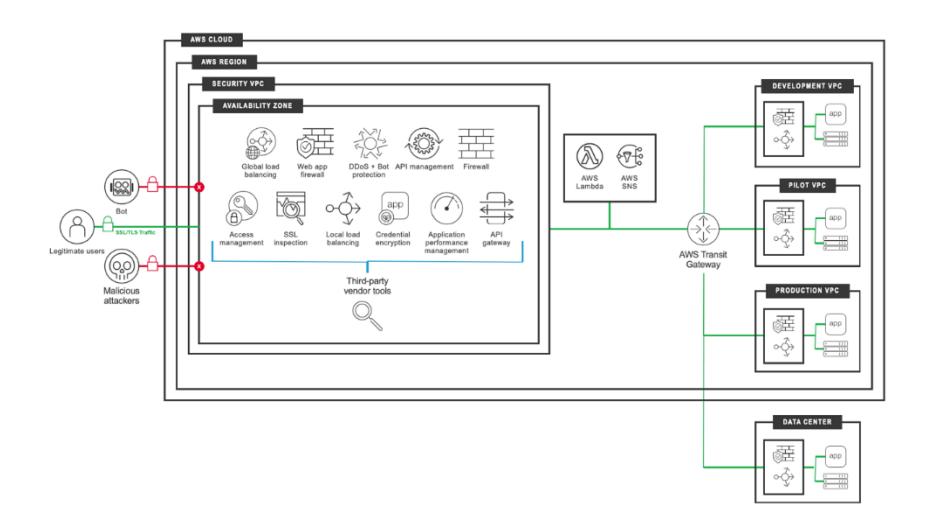

## **Tools**

- AWS [CloudFormation](https://docs.aws.amazon.com/AWSCloudFormation/latest/UserGuide/Welcome.html) helps you set up AWS resources, provision them quickly and consistently, and manage them throughout their lifecycle across AWS accounts and Regions.
- Amazon [CloudFront](https://docs.aws.amazon.com/AmazonCloudFront/latest/DeveloperGuide/Introduction.html) speeds up distribution of your web content by delivering it through a worldwide network of data centers, which lowers latency and improves performance.
- Amazon [CloudWatch](https://docs.aws.amazon.com/AmazonCloudWatch/latest/monitoring/WhatIsCloudWatch.html) helps you monitor the metrics of your AWS resources and the applications you run on AWS in real time.
- Amazon Elastic [Compute](https://docs.aws.amazon.com/ec2/) Cloud (Amazon EC2) provides scalable computing capacity in the AWS Cloud. You can launch as many virtual servers as you need and quickly scale them up or down.
- AWS Identity and Access [Management](https://docs.aws.amazon.com/IAM/latest/UserGuide/introduction.html) (IAM) helps you securely manage access to your AWS resources by controlling who is authenticated and authorized to use them.
- Amazon Simple Storage Service [\(Amazon](https://docs.aws.amazon.com/AmazonS3/latest/userguide/Welcome.html) S3) is a cloud-based object storage service that helps you store, protect, and retrieve any amount of data.
- AWS [Security](https://docs.aws.amazon.com/STS/latest/APIReference/welcome.html) Token Service (AWS STS) helps you request temporary, limited-privilege credentials for users.
- AWS Transit [Gateway](https://docs.aws.amazon.com/vpc/latest/tgw/what-is-transit-gateway.html) is a central hub that connects virtual private clouds (VPCs) and onpremises networks.
- Amazon Virtual Private Cloud [\(Amazon](https://docs.aws.amazon.com/vpc/latest/userguide/what-is-amazon-vpc.html) VPC) helps you launch AWS resources into a virtual network that you've defined. This virtual network resembles a traditional network that you'd operate in your own data center, with the benefits of using the scalable infrastructure of AWS.

## **Epics**

#### **Discovery and assessment**

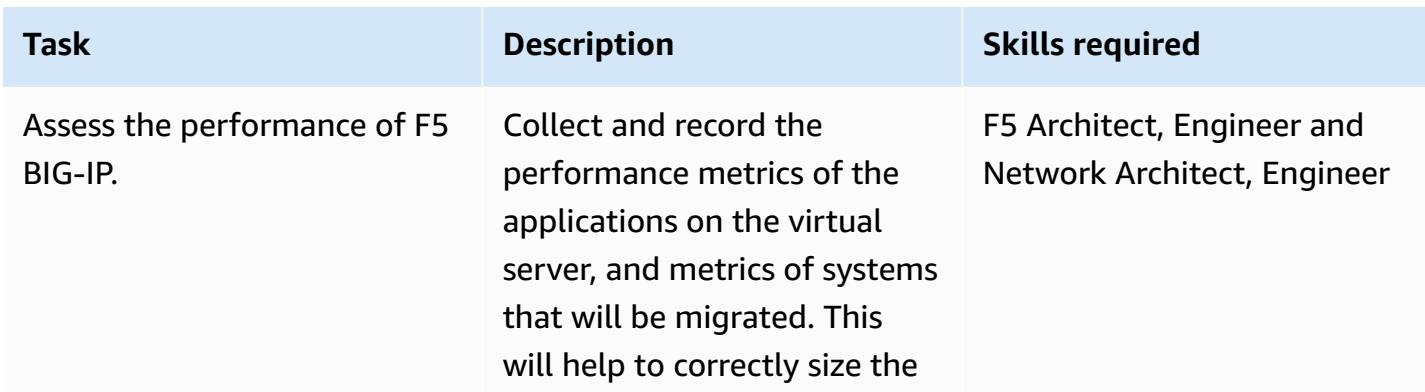

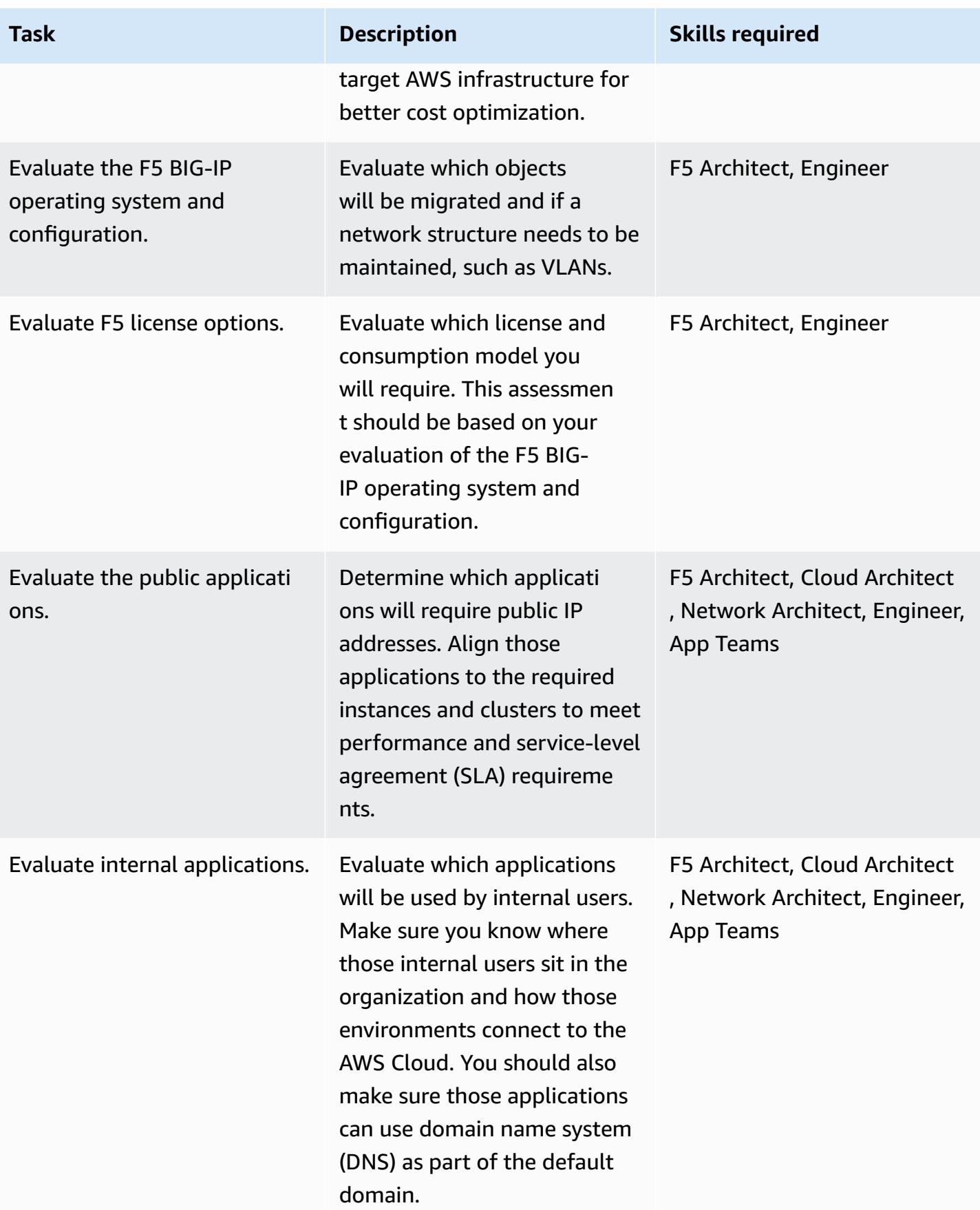

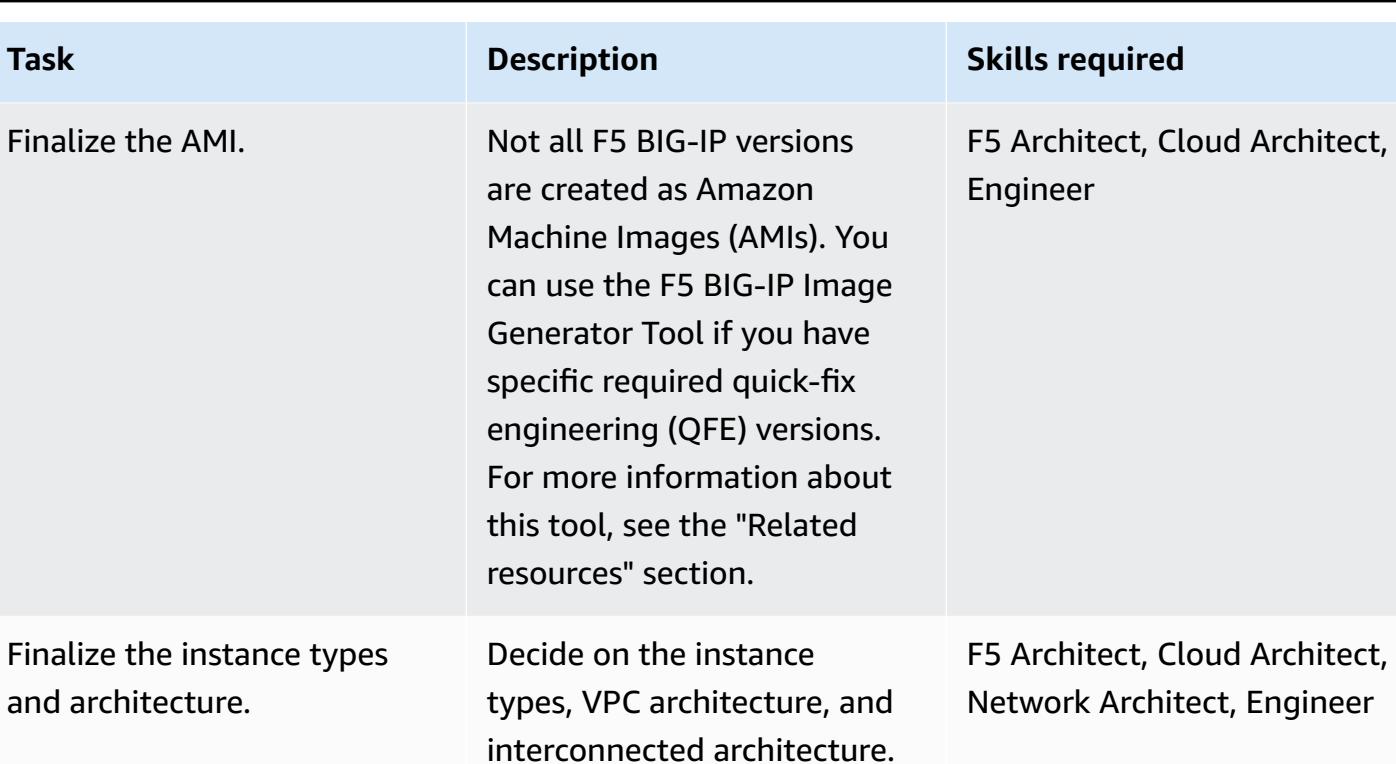

## **Complete security and compliance-related activities**

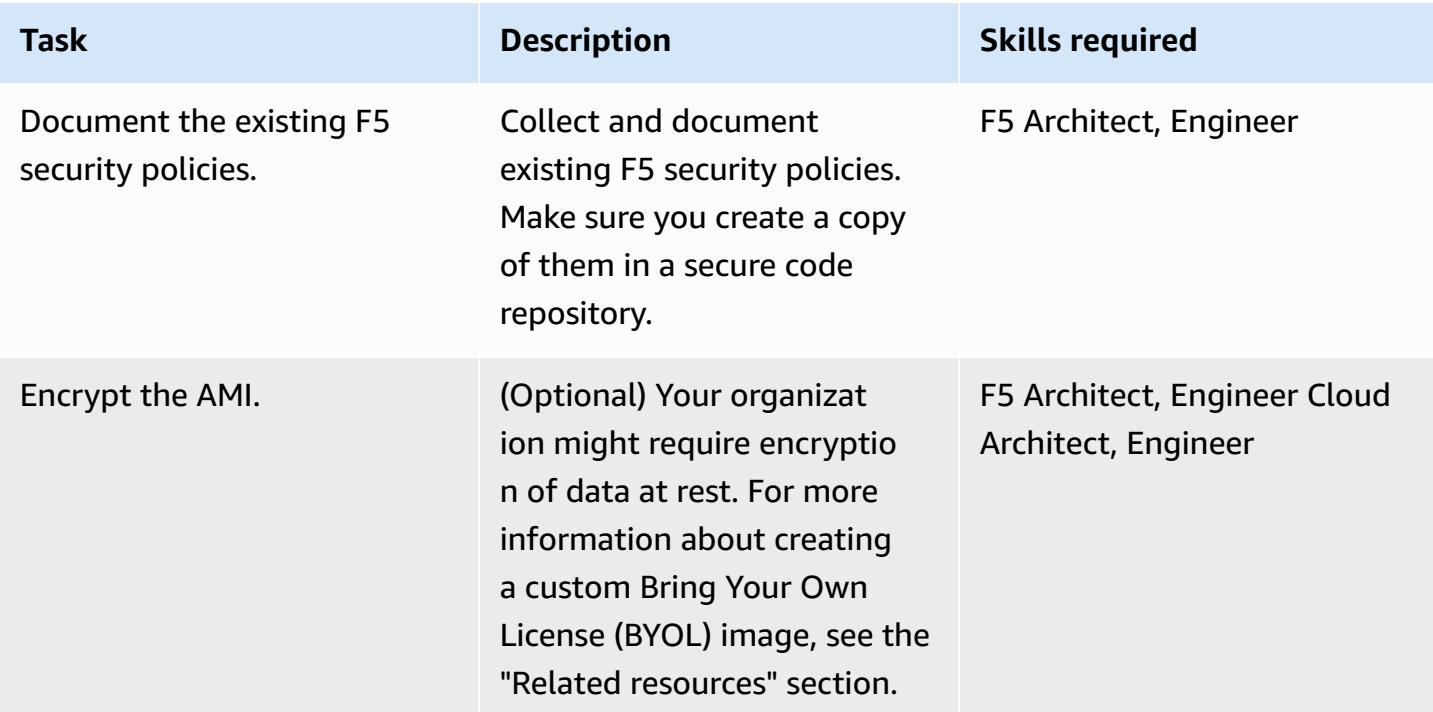

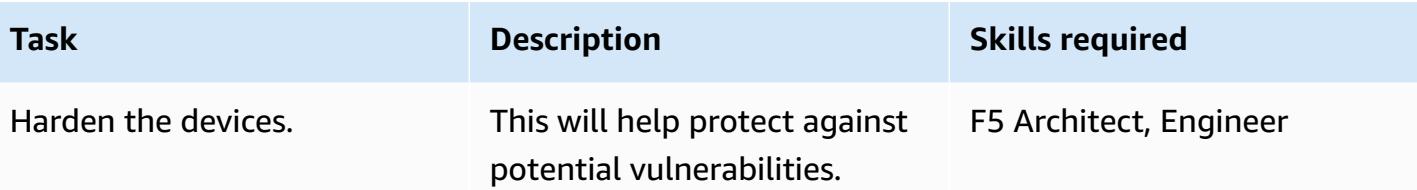

## **Configure your new AWS environment**

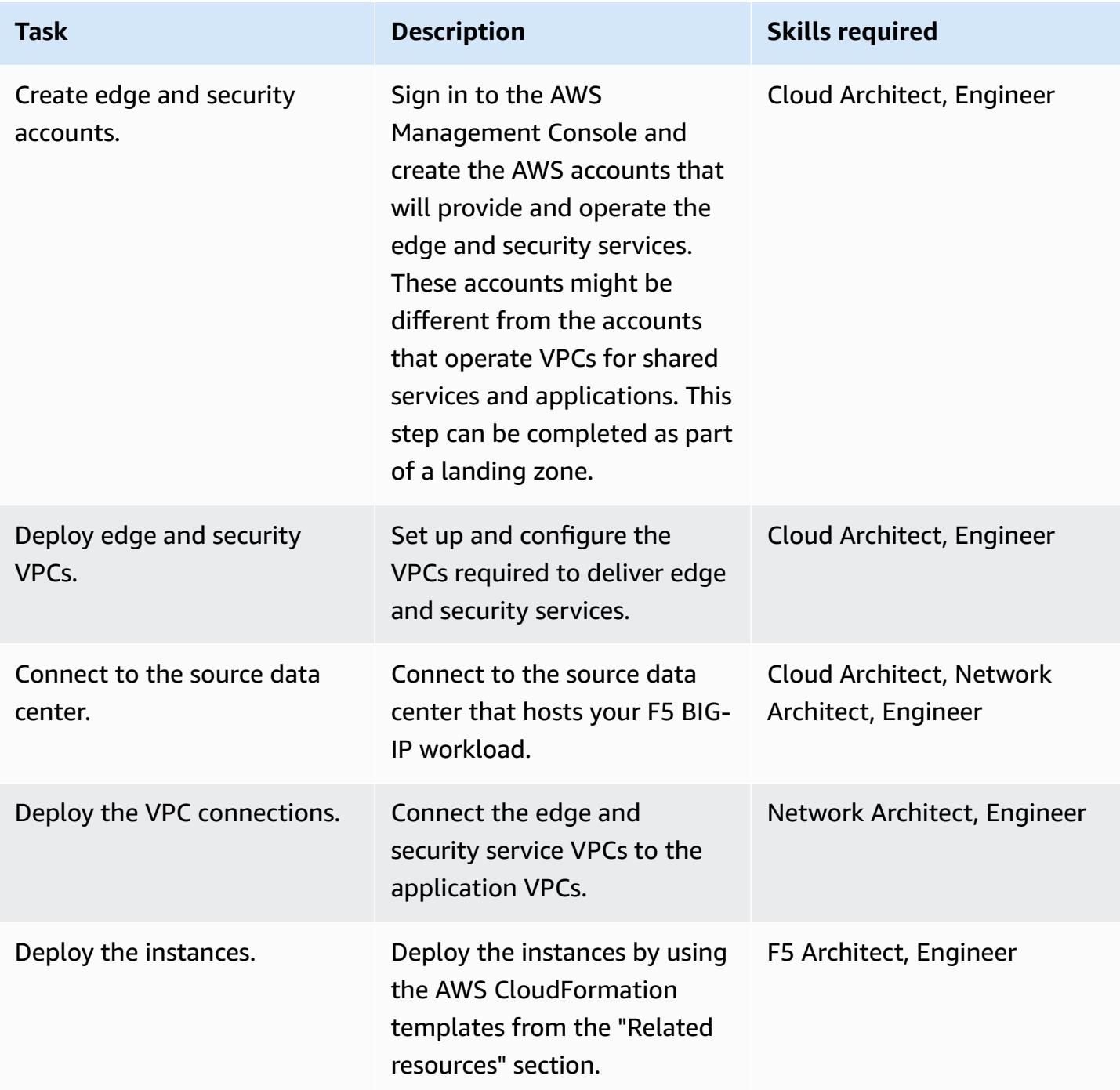

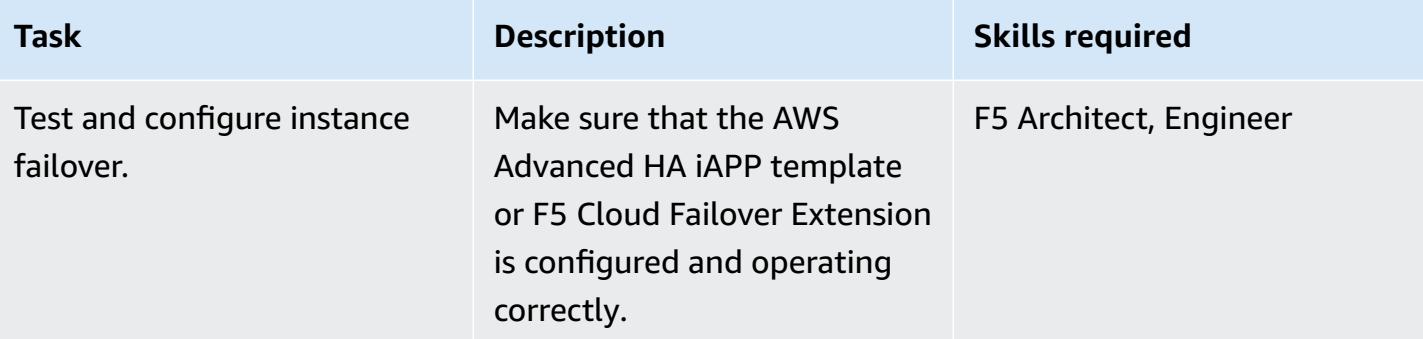

## **Configure networking**

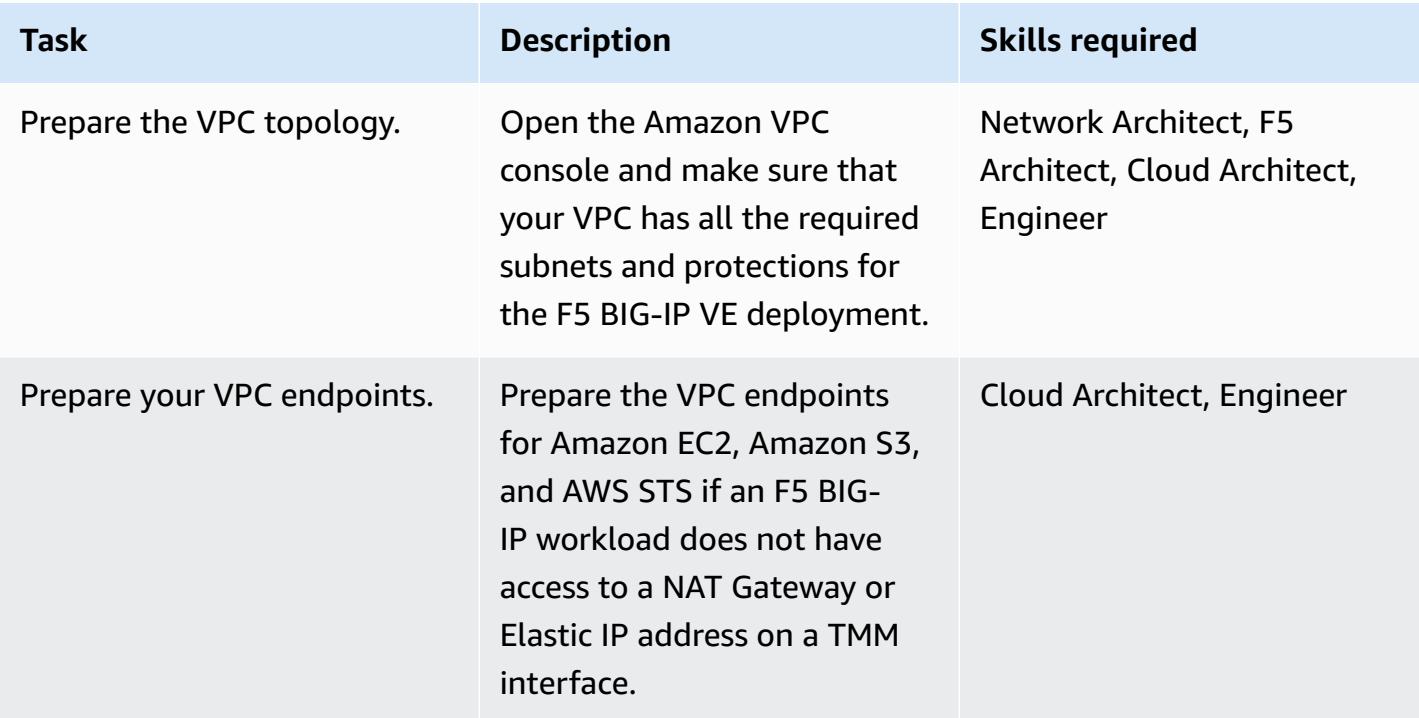

## **Migrate data**

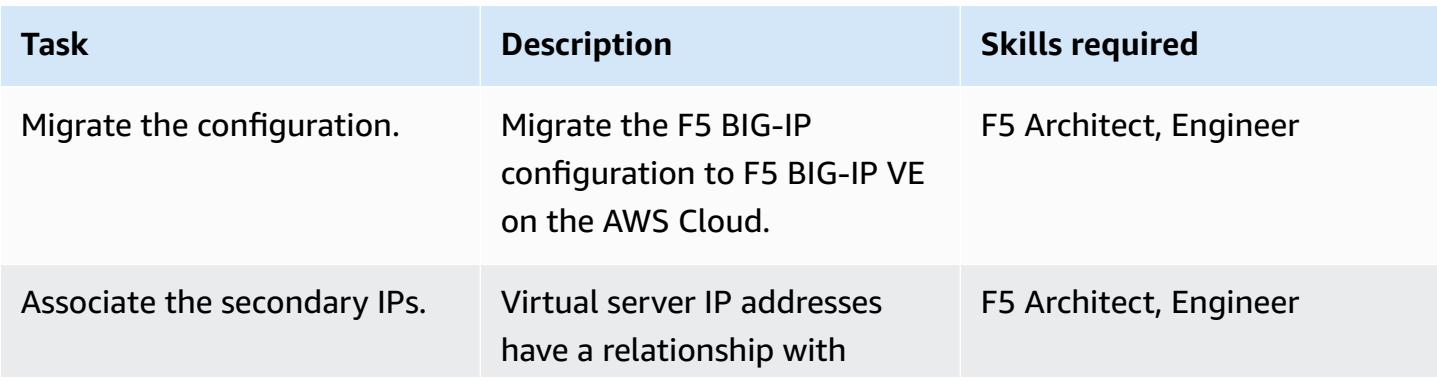

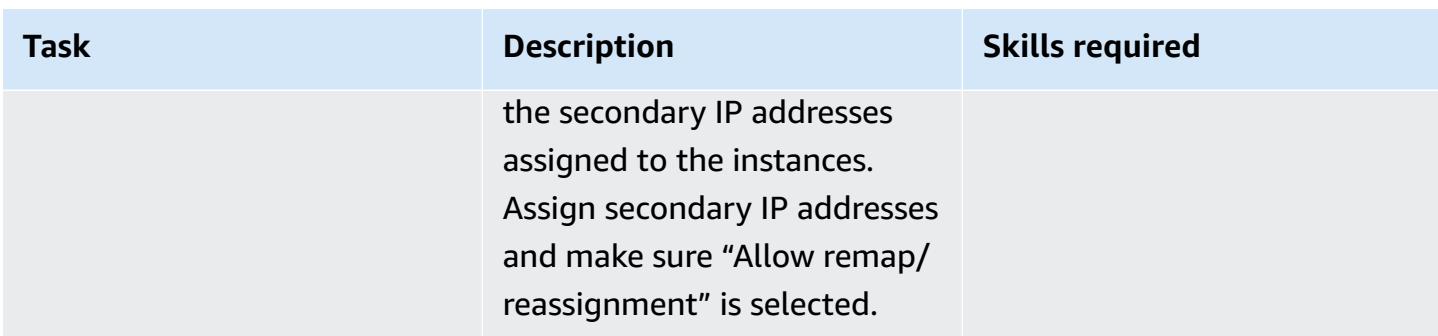

## **Test configurations**

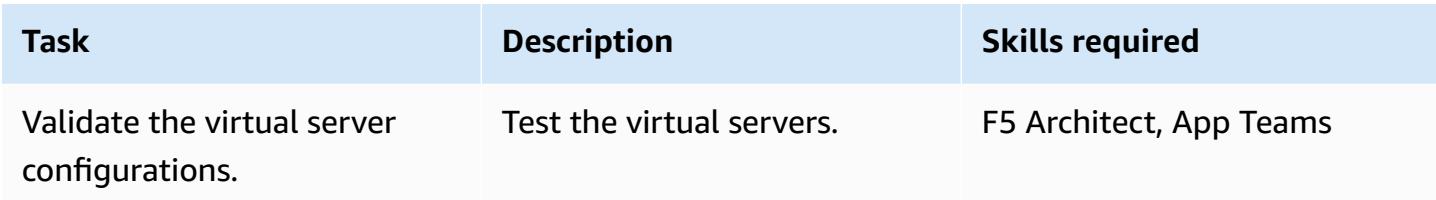

## **Finalize operations**

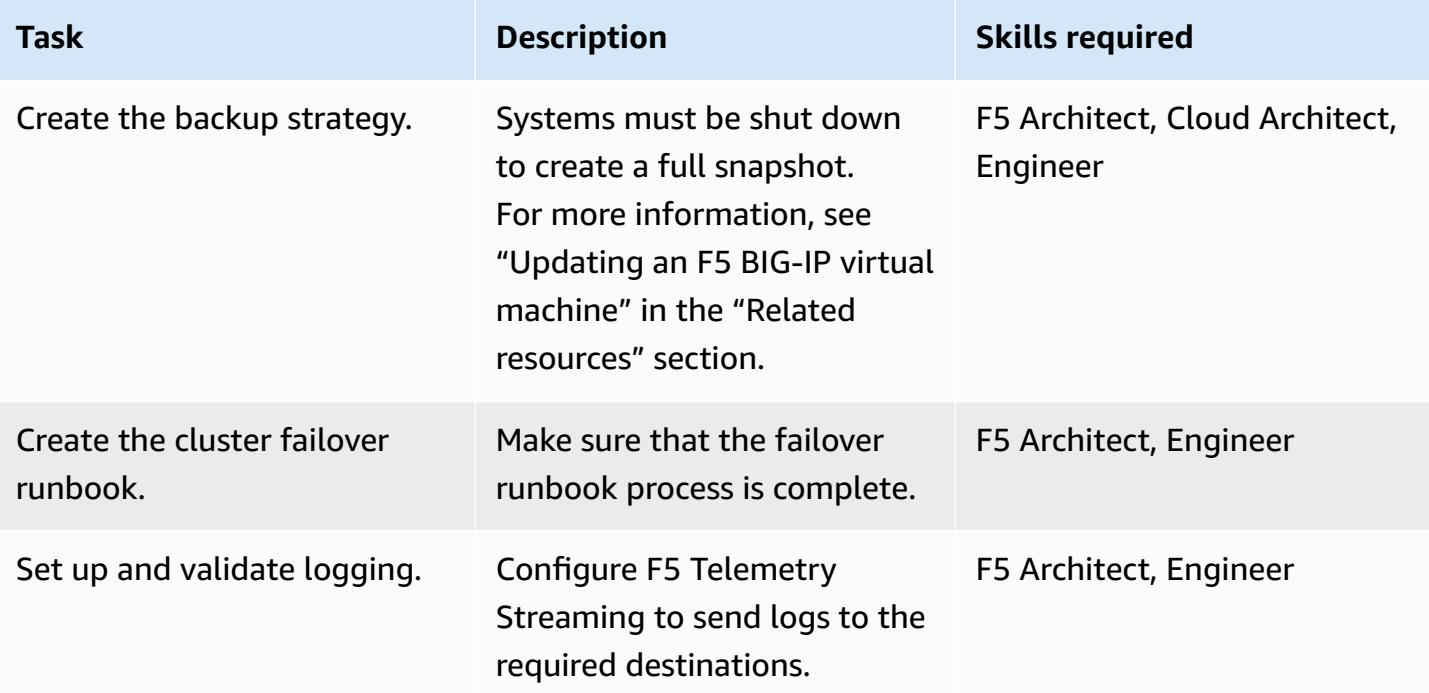

#### **Complete the cutover**

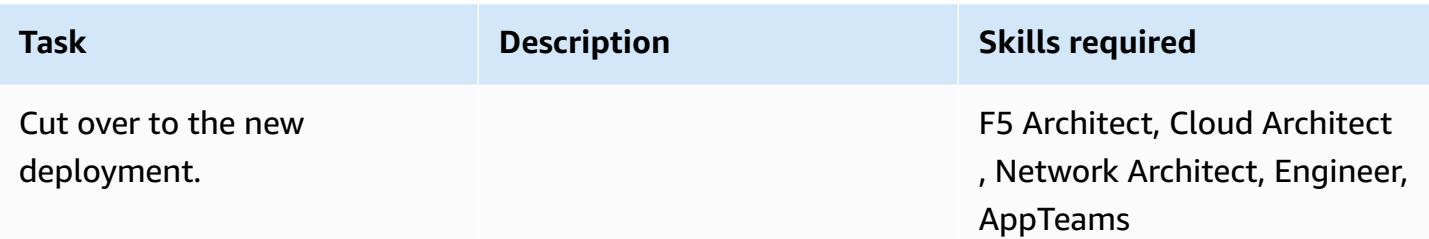

#### **Related resources**

#### **Migration guide**

• [Migrating](https://docs.aws.amazon.com/prescriptive-guidance/latest/migration-f5-big-ip/welcome.html) from F5 BIG-IP to F5 BIG-IP VE on the AWS Cloud

#### **F5 resources**

- AWS [CloudFormation](https://github.com/F5Networks/f5-aws-cloudformation) templates in the F5 GitHub repository
- F5 in AWS [Marketplace](https://aws.amazon.com/marketplace/pp/F5-Networks-F5-BIG-IP-Virtual-Edition-BEST-PAYG-20/B079C3N5PX)
- F5 BIG-IP VE [overview](https://www.f5.com/products/big-ip-services/virtual-editions)
- Example [Quickstart](https://github.com/F5Networks/f5-aws-cloudformation-v2/tree/main/examples/quickstart) BIG-IP Virtual Edition with WAF (LTM + ASM)
- F5 [Application](https://www.youtube.com/watch?&v=kutVjRHOAXo) services on AWS: an overview (video)
- F5 [Application](https://clouddocs.f5.com/products/extensions/f5-appsvcs-extension/latest/) Services 3 Extension User Guide
- [F5 cloud documentation](https://clouddocs.f5.com/training/community/public-cloud/html/intro.html)
- F5 [iControl](https://clouddocs.f5.com/api/icontrol-rest/) REST wiki
- F5 Overview of single [configuration](https://support.f5.com/csp/article/K13408) files (11.x 15.x)
- [F5 topology lab](https://clouddocs.f5.com/training/community/public-cloud/html/intro.html)
- [F5 whitepapers](https://www.f5.com/services/resources/white-papers)
- F5 BIG-IP Image [Generator](https://clouddocs.f5.com/cloud/public/v1/ve-image-gen_index.html) Tool
- [Updating](https://techdocs.f5.com/kb/en-us/products/big-ip_ltm/manuals/product/bigip-ve-setup-vmware-esxi-11-5-0/3.html) an F5 BIG-IP VE virtual machine
- Overview of the UCS archive ["platform-migrate"](https://support.f5.com/csp/article/K82540512) option

# **Migrate an on-premises Go web application to AWS Elastic Beanstalk by using the binary method**

*Created by Suhas Basavaraj (AWS) and Shumaz Mukhtar Kazi (AWS)*

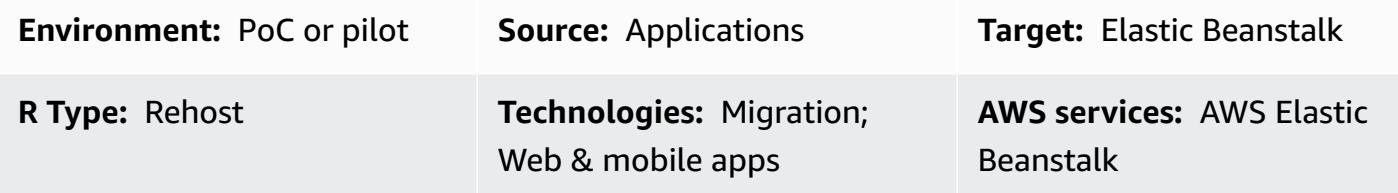

## **Summary**

This pattern describes how to migrate an on-premises Go web application to AWS Elastic Beanstalk. After the application is migrated, Elastic Beanstalk builds the binary for the source bundle and deploys it to an Amazon Elastic Compute Cloud (Amazon EC2) instance.

As a rehost migration strategy, this pattern's approach is fast and requires no code changes, which means less testing and migration time.

## **Prerequisites and limitations**

#### **Prerequisites**

- An active AWS account.
- An on-premises Go web application.
- A GitHub repository that contains your Go application's source code. If you do not use GitHub, there are other ways to create an [application](https://docs.aws.amazon.com/elasticbeanstalk/latest/dg/applications-sourcebundle.html) source bundle for Elastic Beanstalk.

#### **Product versions**

• The most recent Go version supported by Elastic Beanstalk. For more information, see the [Elastic](https://docs.aws.amazon.com/elasticbeanstalk/latest/platforms/platforms-supported.html#platforms-supported.go)  [Beanstalk documentation](https://docs.aws.amazon.com/elasticbeanstalk/latest/platforms/platforms-supported.html#platforms-supported.go).

## **Architecture**

#### **Source technology stack**

#### **Target technology stack**

- AWS Elastic Beanstalk
- Amazon CloudWatch

#### **Target architecture**

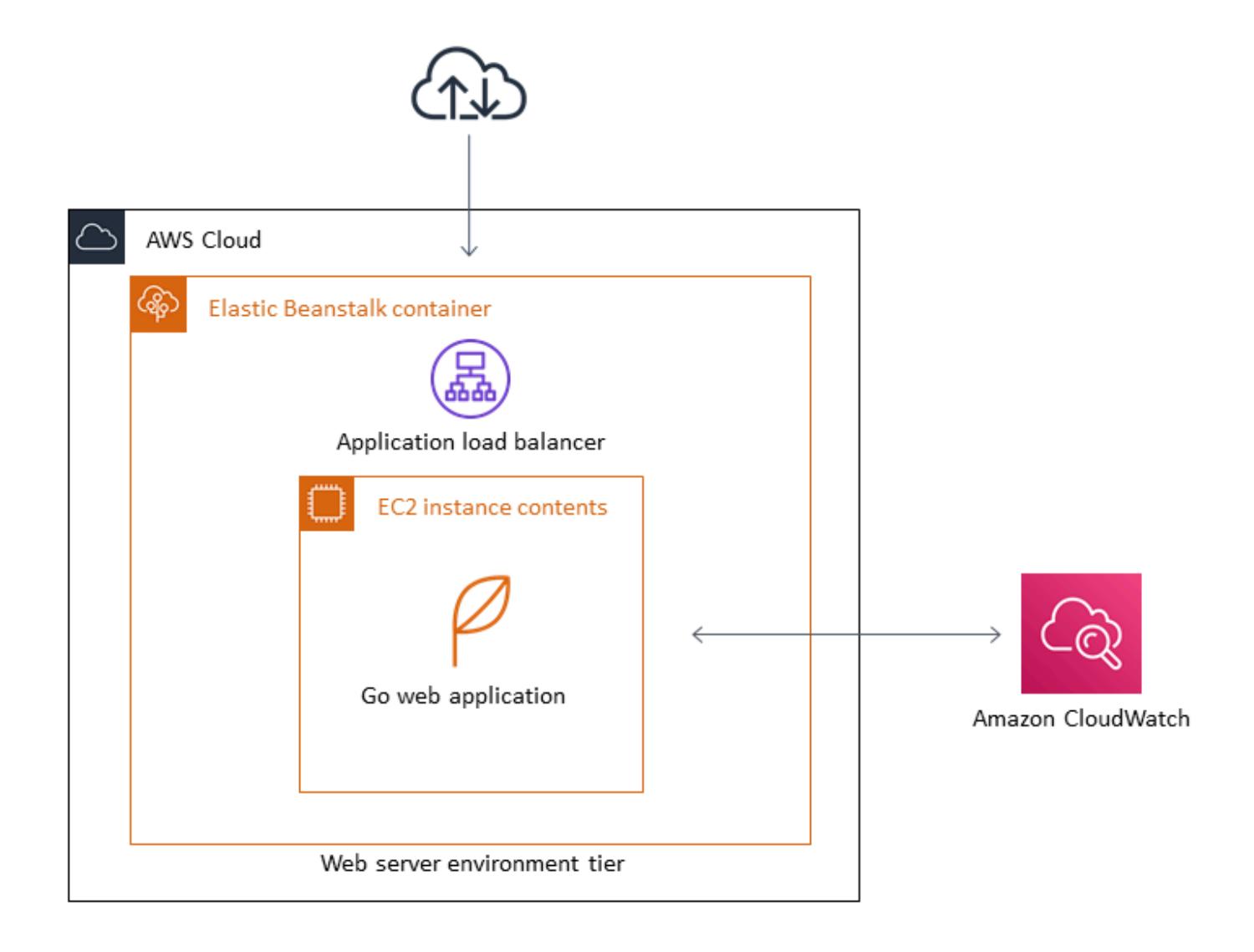

## **Tools**

- AWS Elastic [Beanstalk](https://docs.aws.amazon.com/elasticbeanstalk/latest/dg/GettingStarted.html) quickly deploys and manages applications in the AWS Cloud without users having to learn about the infrastructure that runs those applications. Elastic Beanstalk reduces management complexity without restricting choice or control.
- [GitHub](https://github.com/) is an open-source distributed version control system.

## **Epics**

#### **Create the Go web application source bundle .zip file**

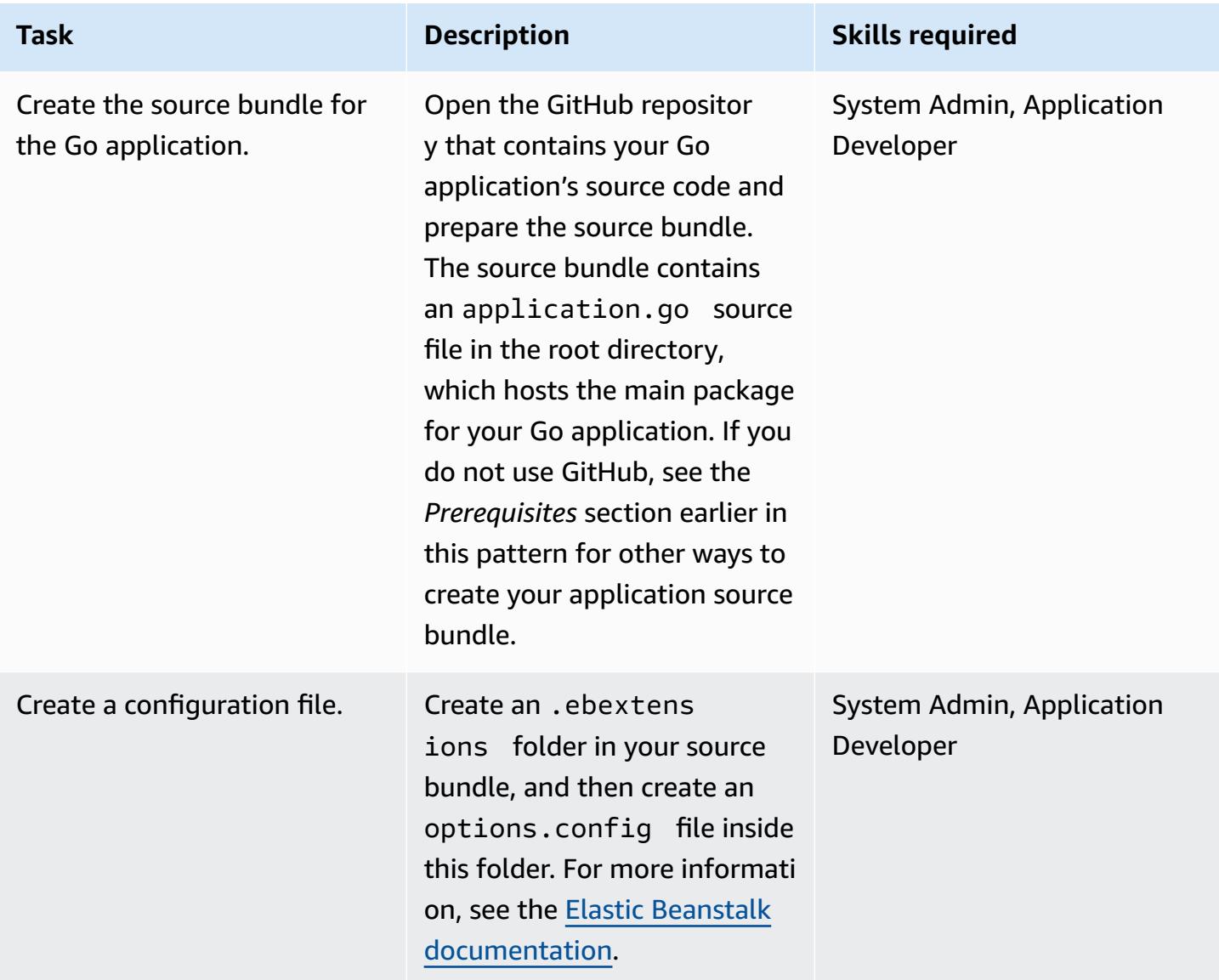

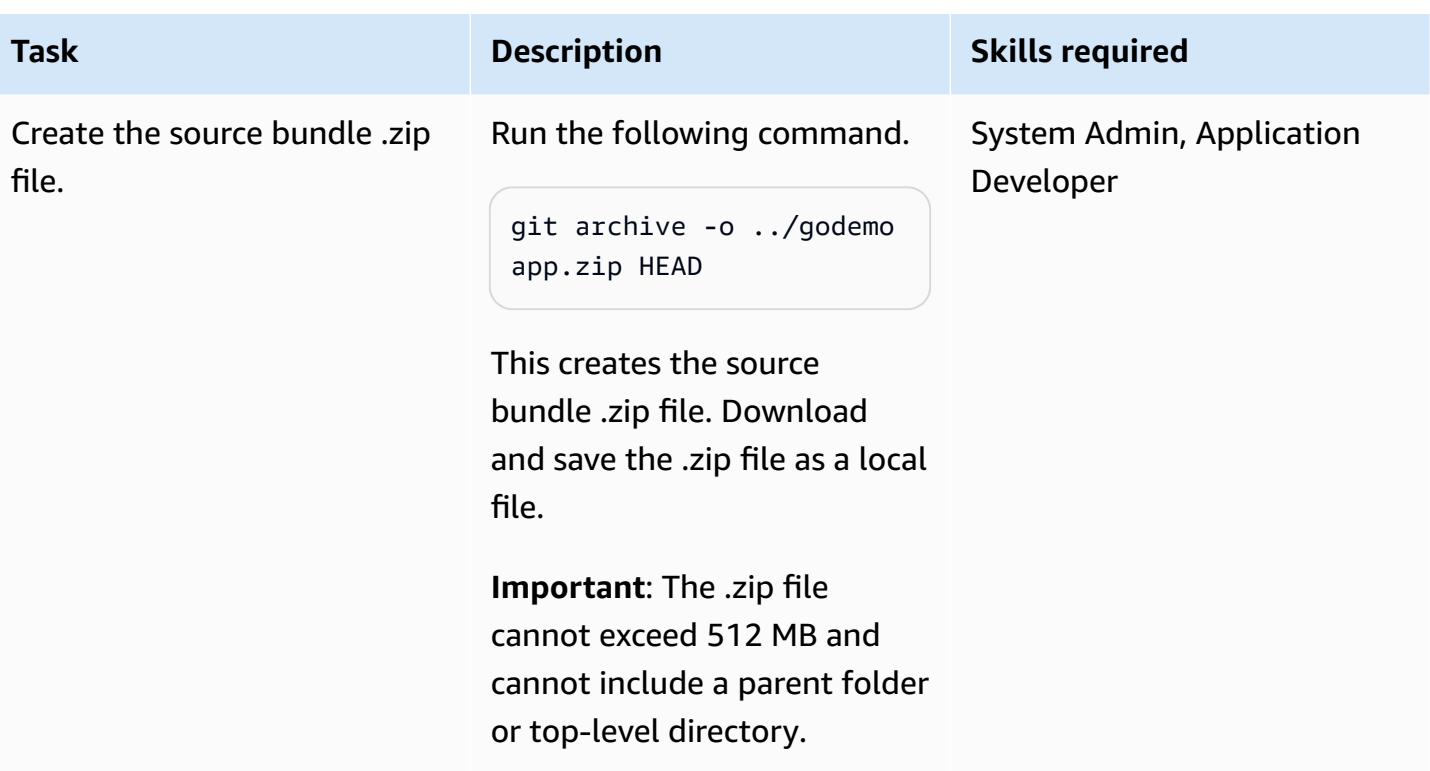

## **Migrate the Go web application to Elastic Beanstalk**

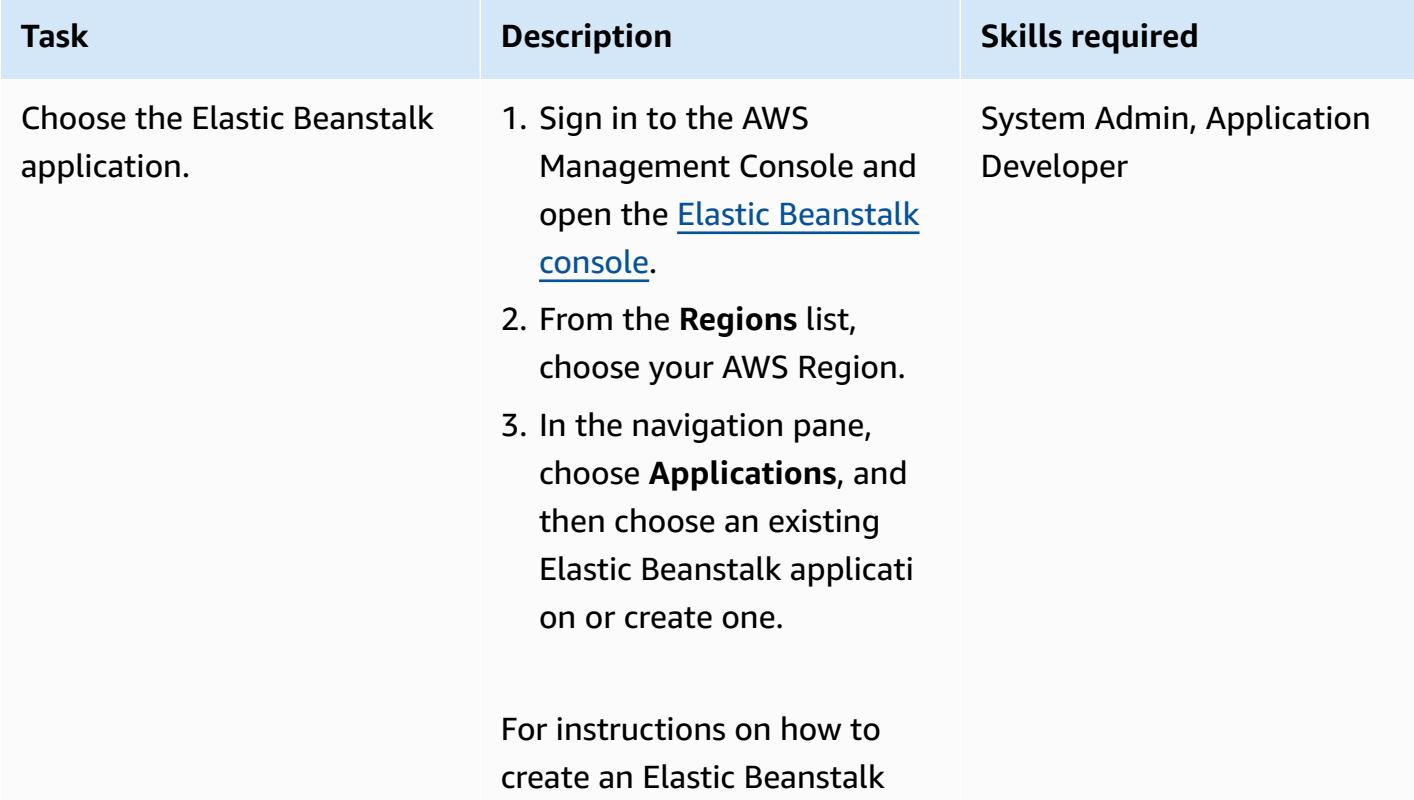

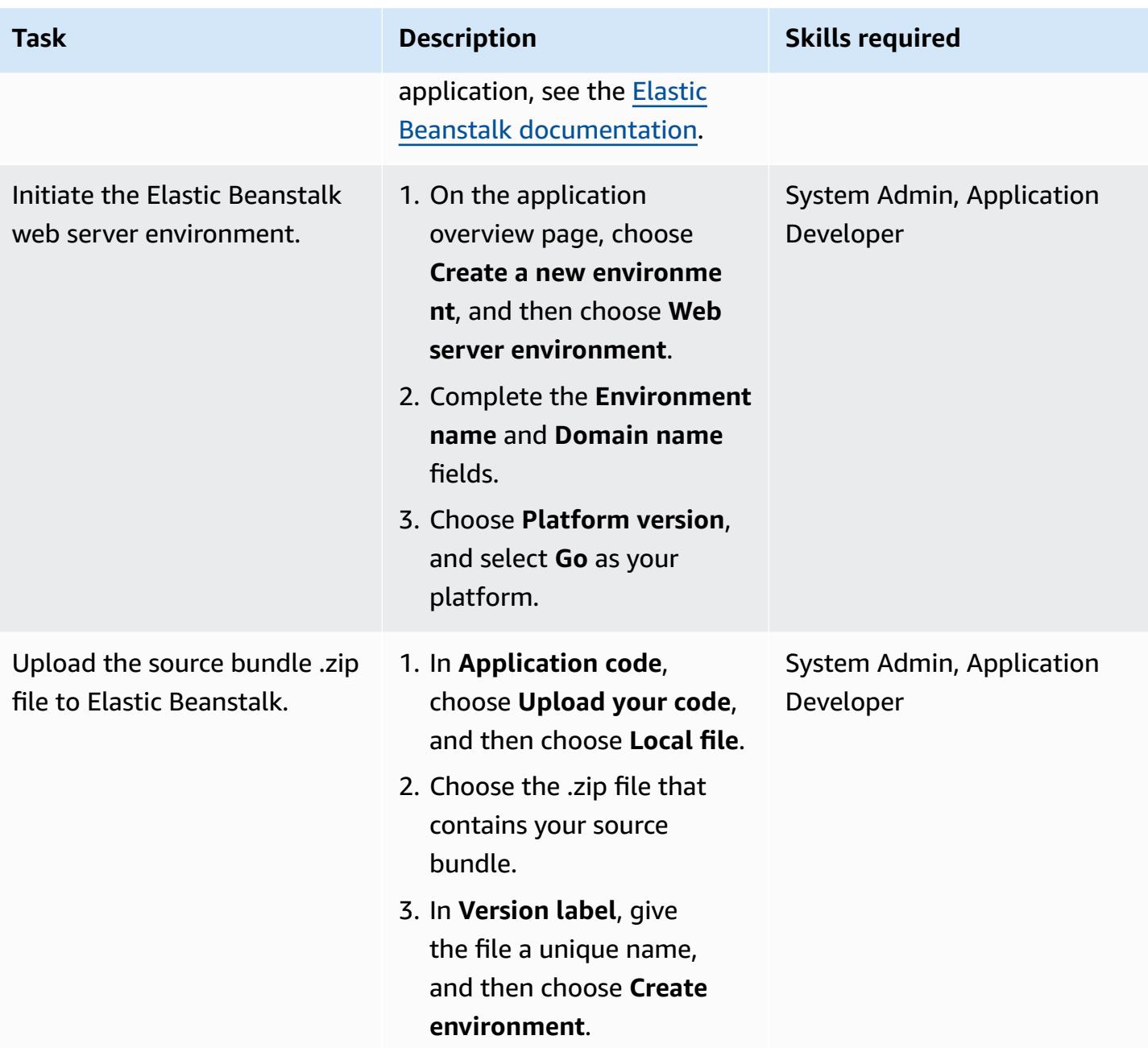

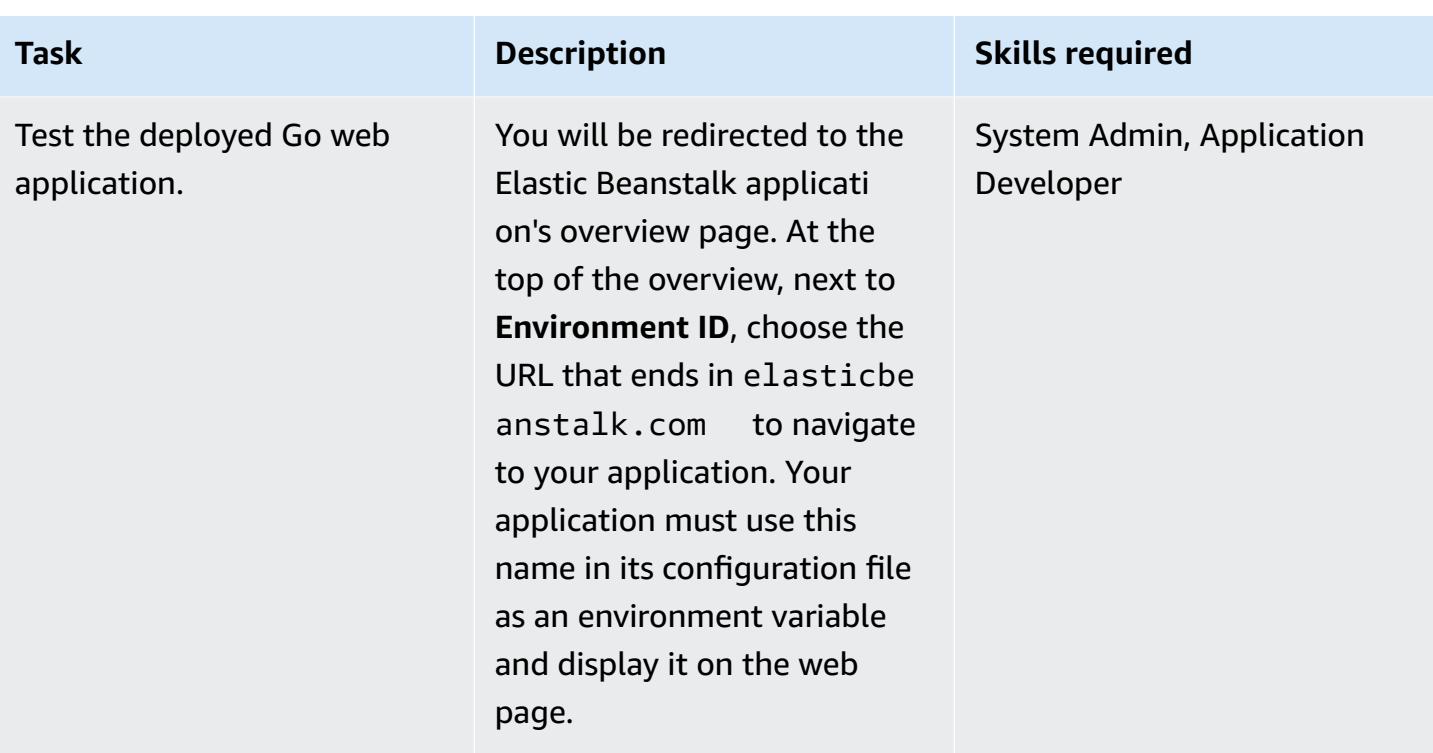

## **Troubleshooting**

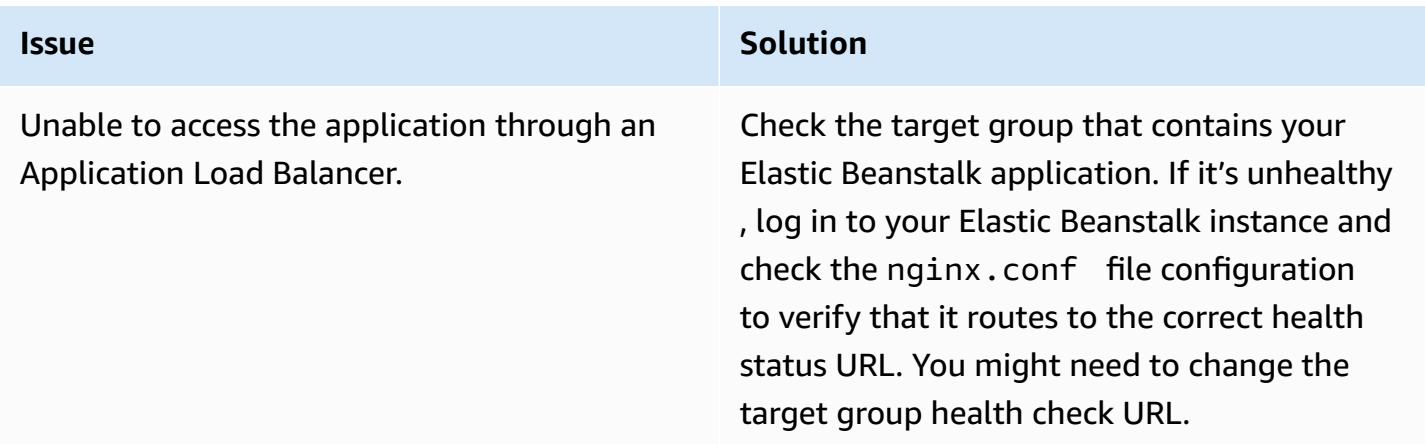

## **Related resources**

- Go platform versions [supported](https://docs.aws.amazon.com/elasticbeanstalk/latest/platforms/platforms-supported.html#platforms-supported.go) by Elastic Beanstalk
- Using [configuration](https://docs.aws.amazon.com/elasticbeanstalk/latest/dg/ebextensions.html) files with Elastic Beanstalk
- Creating an example [application](https://docs.aws.amazon.com/elasticbeanstalk/latest/dg/GettingStarted.CreateApp.html) in Elastic Beanstalk

# **Migrate an on-premises SFTP server to AWS using AWS Transfer for SFTP**

*Created by Akash Kumar (AWS)*

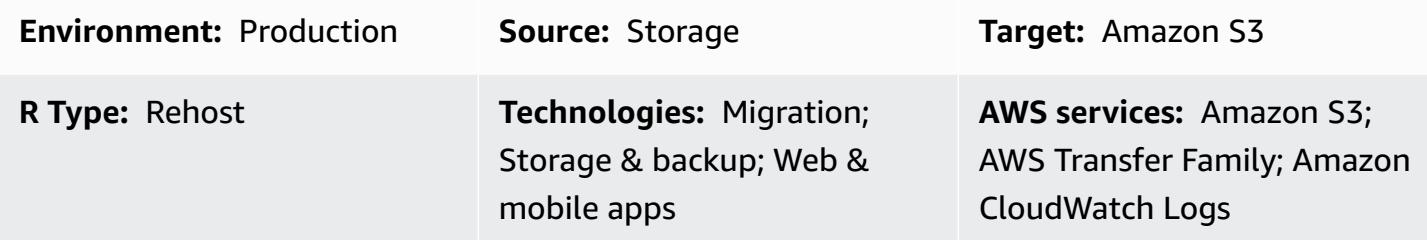

## **Summary**

This pattern describes how to migrate an on-premises file transfer solution that uses the Secure Shell (SSH) File Transfer Protocol (SFTP) to the Amazon Web Services (AWS) Cloud by using the AWS Transfer for SFTP service. Users generally connect to an SFTP server either through its domain name or by fixed IP. This pattern covers both cases.

AWS Transfer for SFTP is a member of the AWS Transfer Family. It is a secure transfer service that you can use to transfer files into and out of AWS storage services over SFTP. You can use AWS Transfer for SFTP with Amazon Simple Storage Service (Amazon S3) or Amazon Elastic File System (Amazon EFS). This pattern uses Amazon S3 for storage.

## **Prerequisites and limitations**

## **Prerequisites**

- An active AWS account.
- An existing SFTP domain name or fixed SFTP IP.

#### **Limitations**

• The largest object that you can transfer in one request is currently 5 GiB. For files that are larger than 100 MiB, consider using Amazon S3 [multipart](https://docs.aws.amazon.com/AmazonS3/latest/userguide/mpuoverview.html) upload.

## **Architecture**

#### **Source technology stack**

• On-premises flat files or database dump files.

#### **Target technology stack**

- AWS Transfer for SFTP
- Amazon S3
- Amazon Virtual Private Cloud (Amazon VPC)
- AWS Identity and Access Management (IAM) roles and policies
- Elastic IP addresses
- Security groups
- Amazon CloudWatch Logs (optional)

#### **Target architecture**

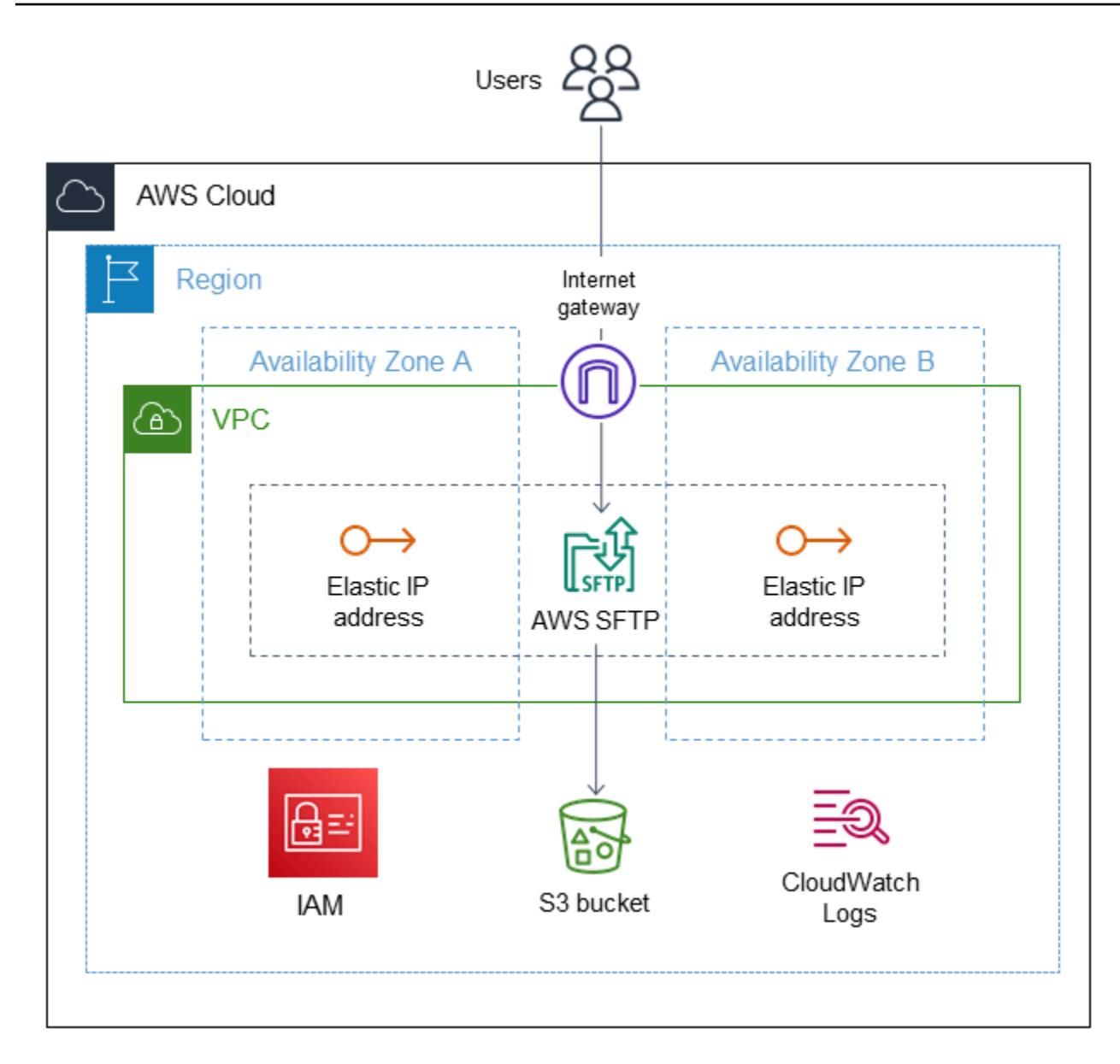

#### **Automation and scale**

To automate the target architecture for this pattern, use the attached AWS CloudFormation templates:

- amazon-vpc-subnets.yml provisions a virtual private cloud (VPC) with two public and two private subnets.
- amazon-sftp-server.yml provisions the SFTP server.
- amazon-sftp-customer.yml adds users.

## **Tools**

#### **AWS services**

- Amazon [CloudWatch](https://docs.aws.amazon.com/AmazonCloudWatch/latest/logs/WhatIsCloudWatchLogs.html) Logs helps you centralize the logs from all your systems, applications, and AWS services so you can monitor them and archive them securely.
- AWS Identity and Access [Management](https://docs.aws.amazon.com/IAM/latest/UserGuide/introduction.html) (IAM) helps you securely manage access to your AWS resources by controlling who is authenticated and authorized to use them.
- Amazon Simple Storage Service [\(Amazon](https://docs.aws.amazon.com/AmazonS3/latest/userguide/Welcome.html) S3) is a cloud-based object storage service that helps you store, protect, and retrieve any amount of data. This pattern uses Amazon S3 as the storage system for file transfers.
- AWS [Transfer](https://docs.aws.amazon.com/transfer/latest/userguide/what-is-aws-transfer-family.html) for SFTP helps you transfer files into and out of AWS storage services over the SFTP protocol.
- Amazon Virtual Private Cloud [\(Amazon](https://docs.aws.amazon.com/vpc/latest/userguide/what-is-amazon-vpc.html) VPC) helps you launch AWS resources into a virtual network that you've defined. This virtual network resembles a traditional network that you'd operate in your own data center, with the benefits of using the scalable infrastructure of AWS.

## **Epics**

#### **Create a VPC**

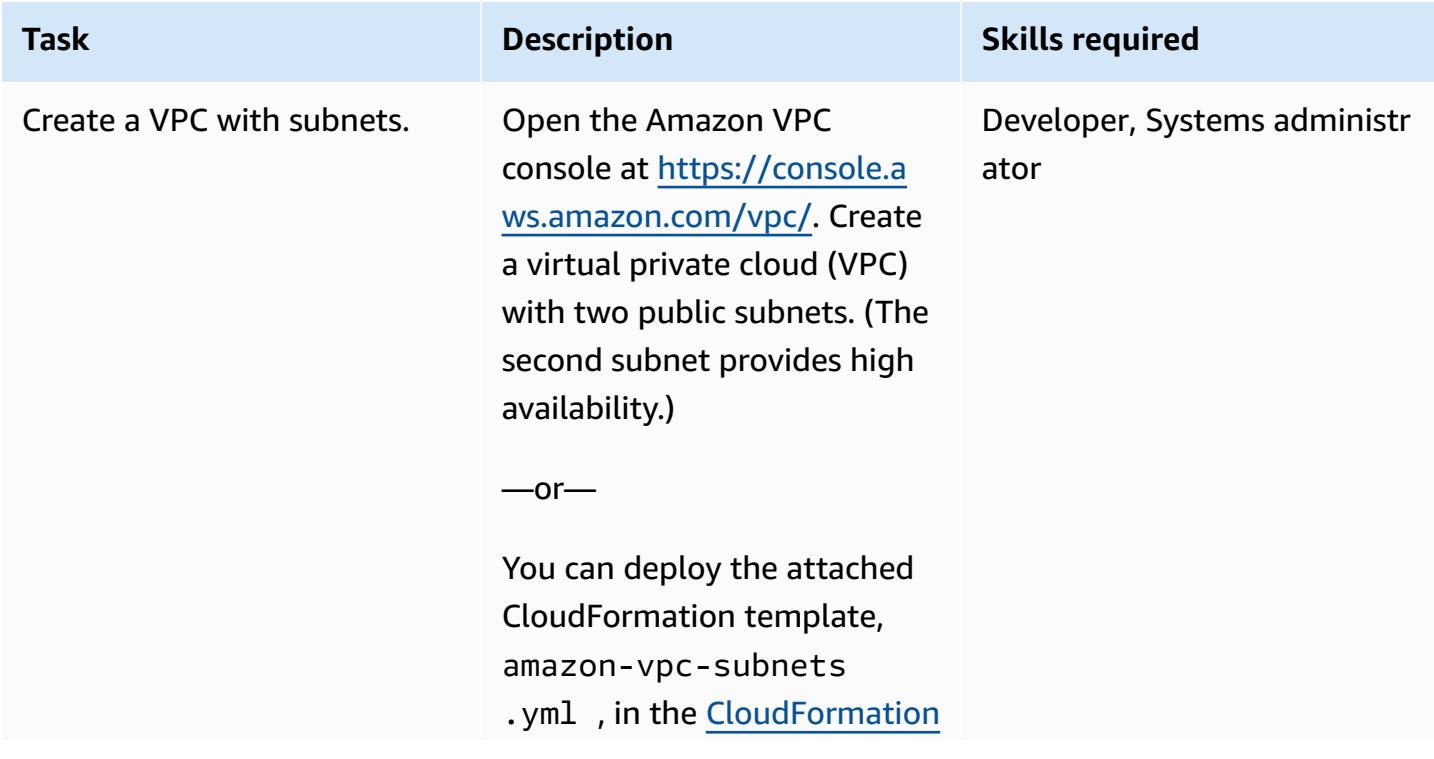

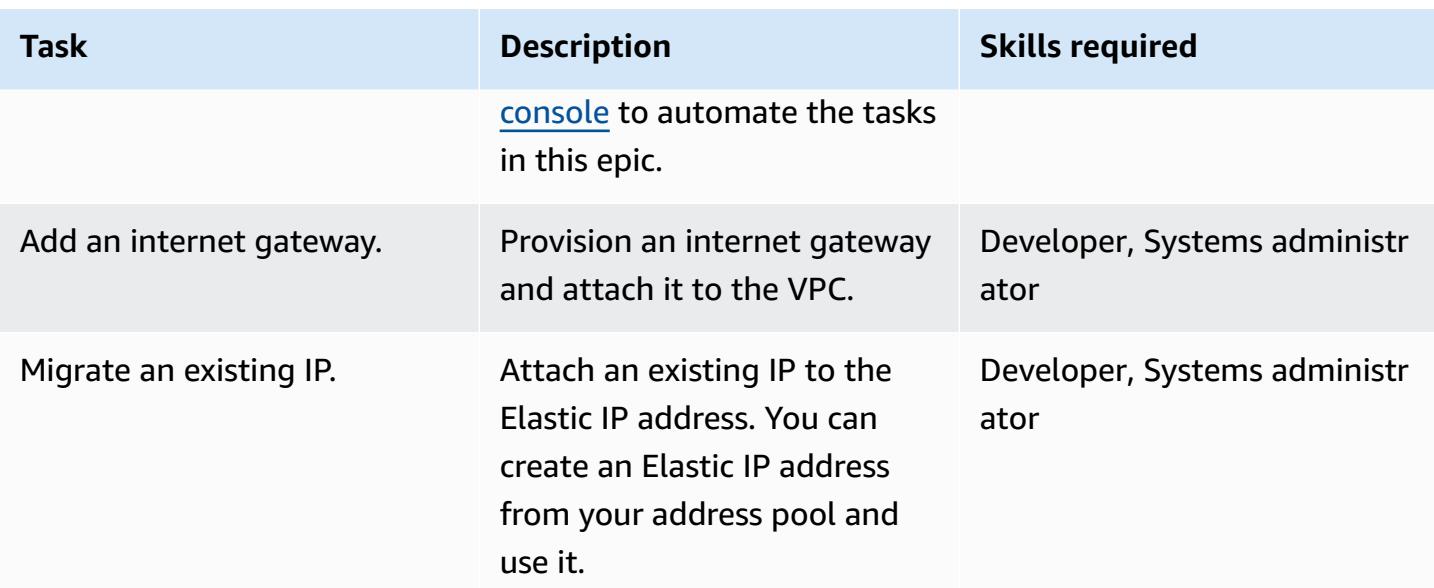

#### **Provision an SFTP server**

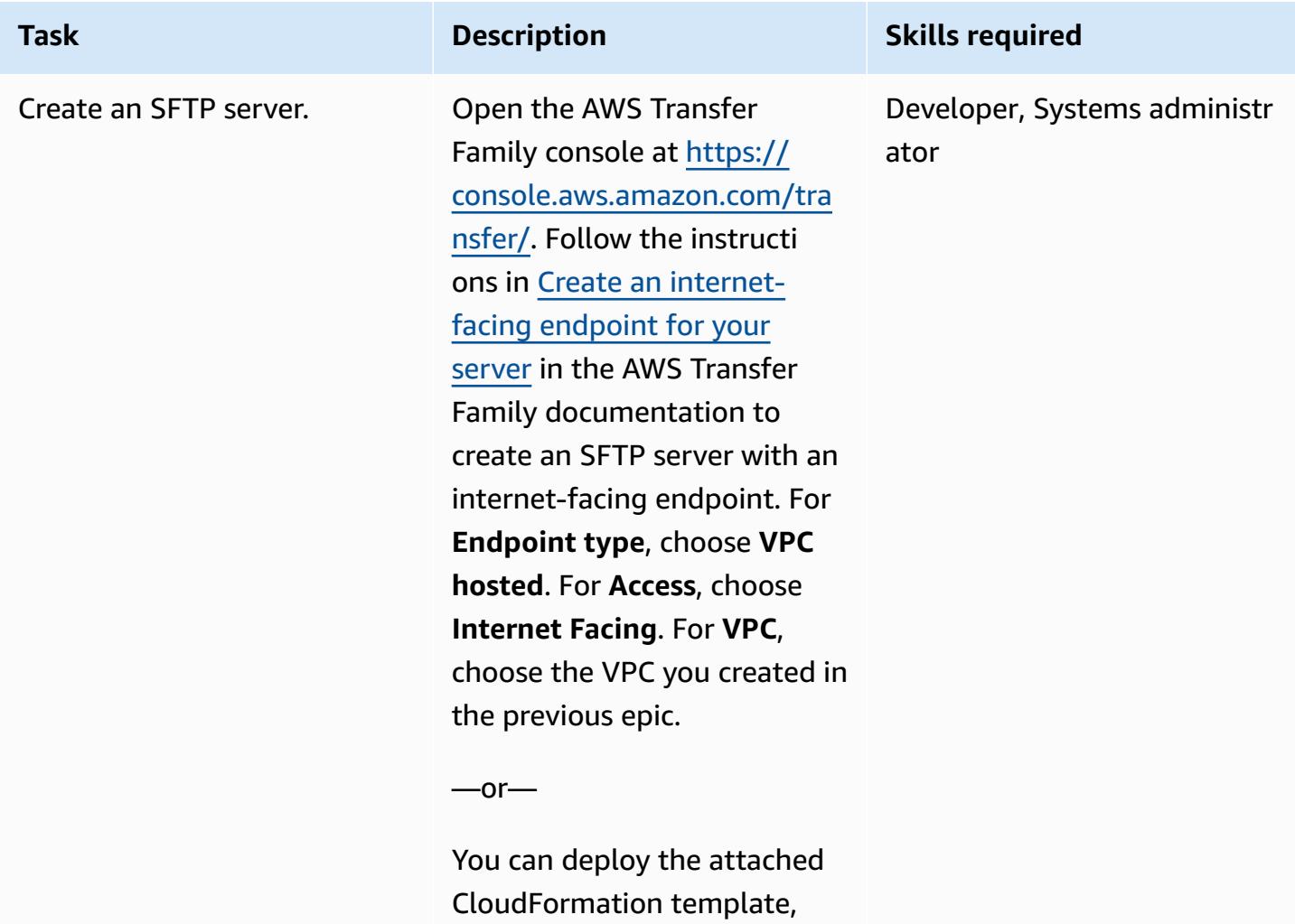

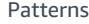

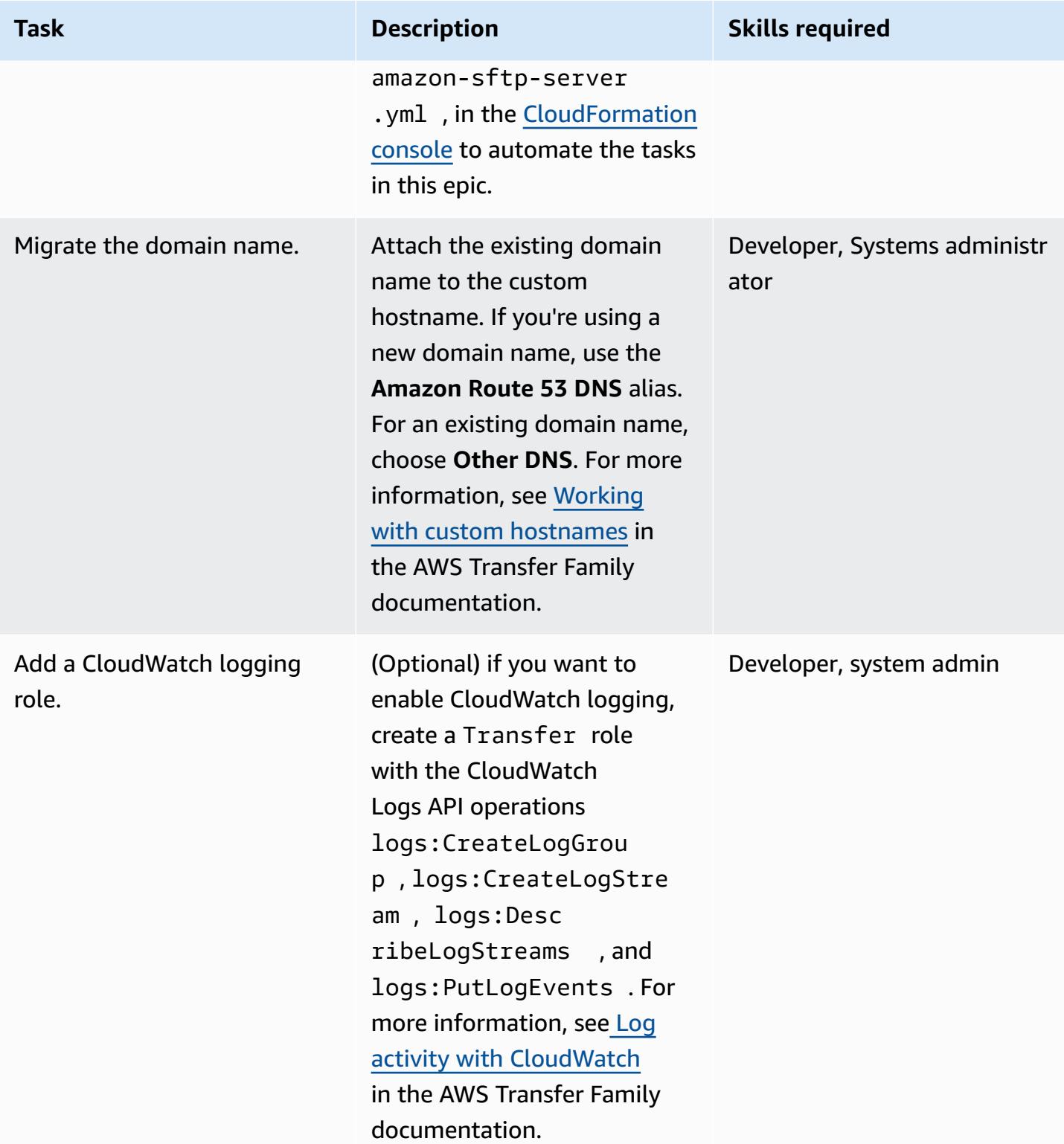

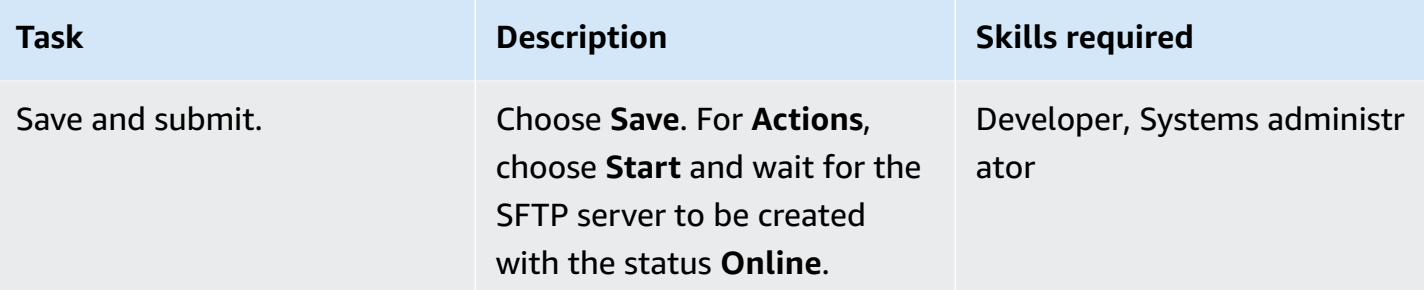

## **Map Elastic IP addresses to the SFTP server**

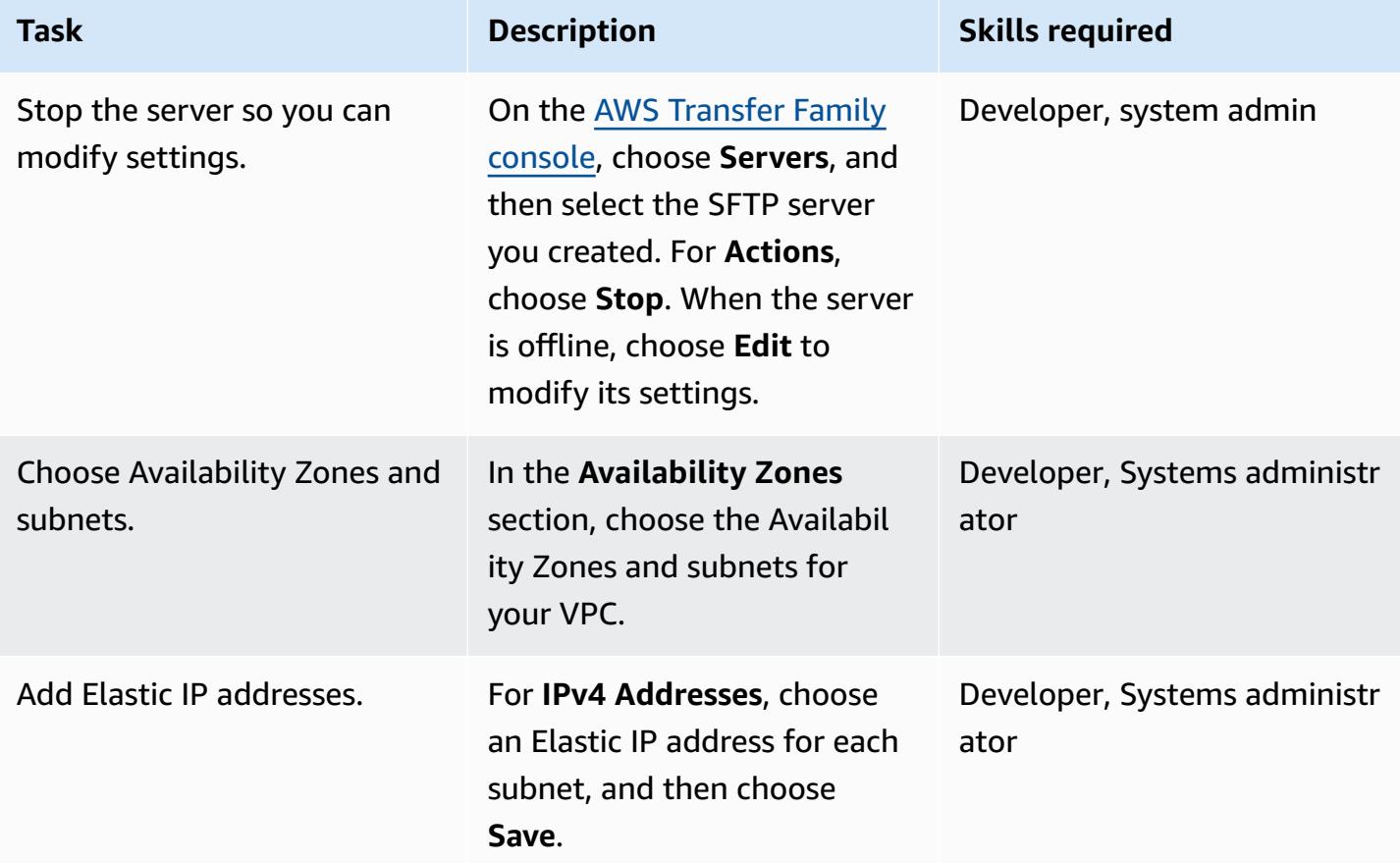

#### **Add users**

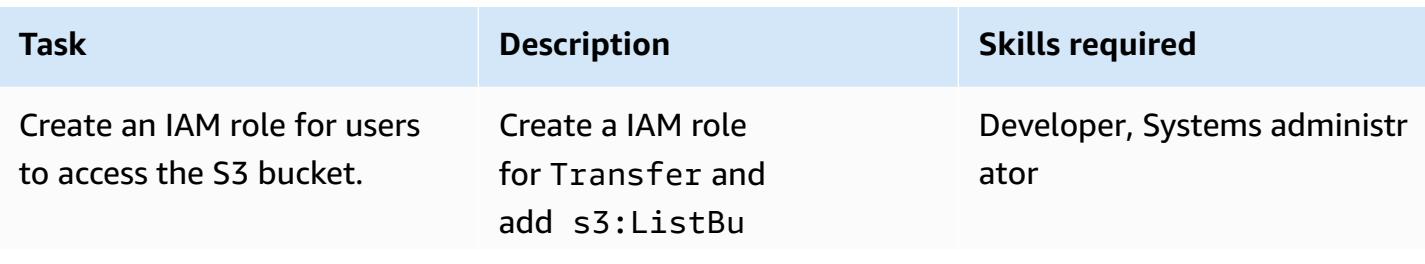

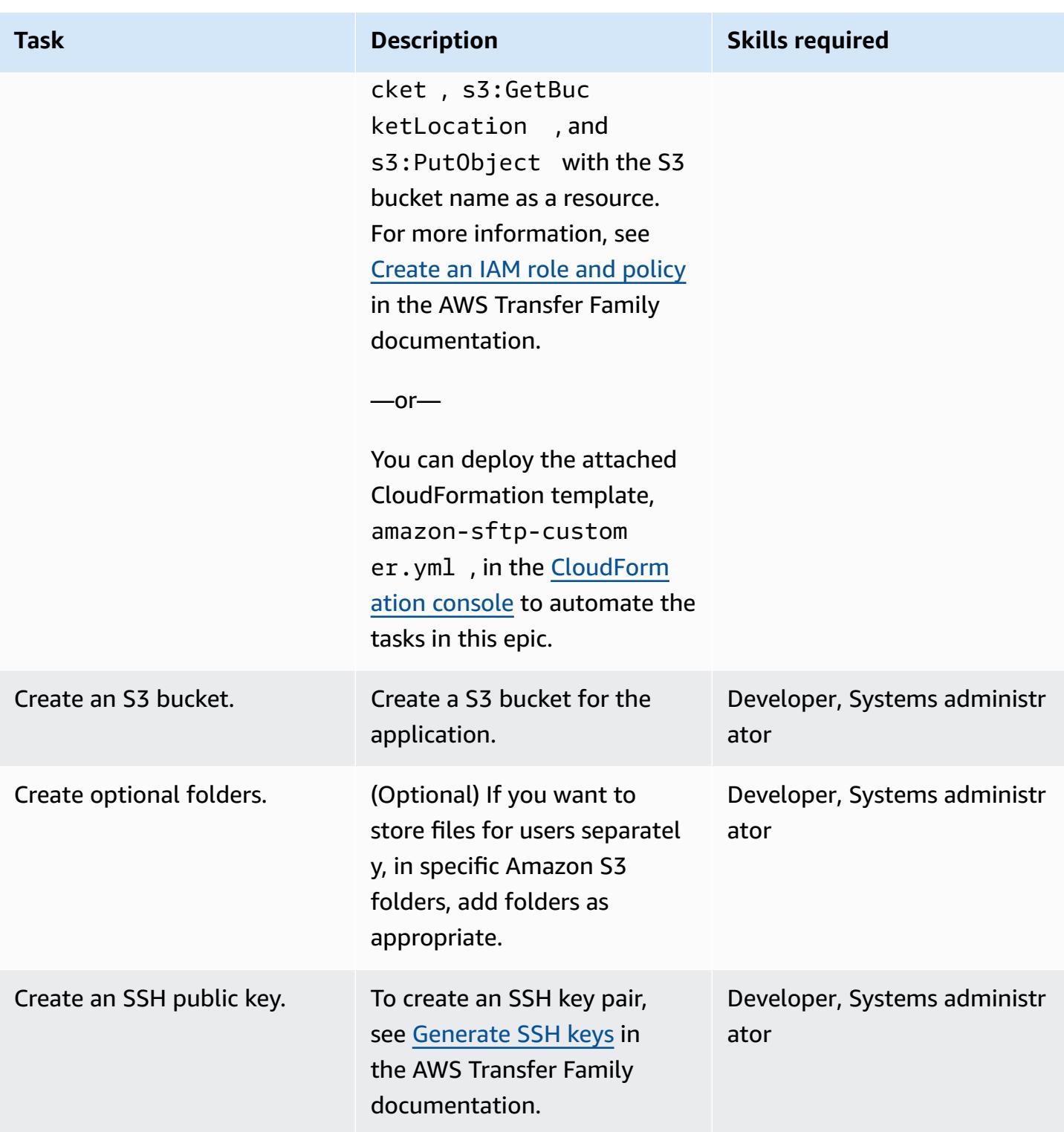

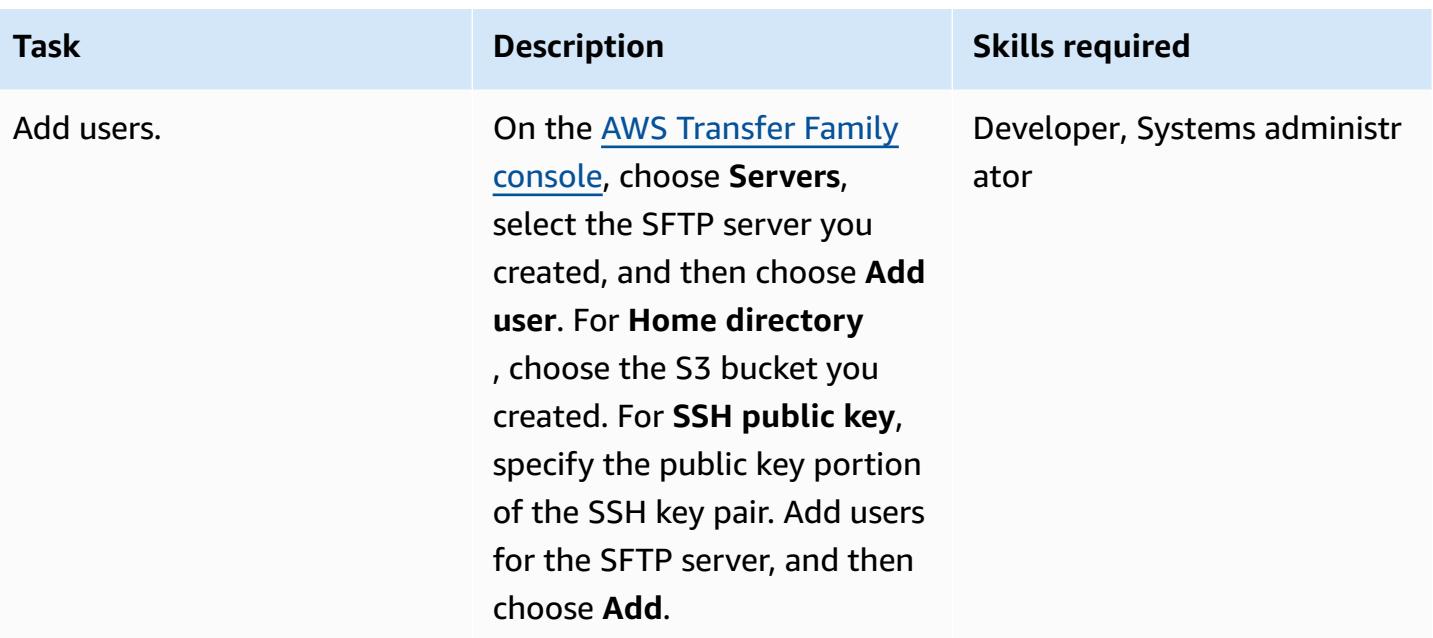

#### **Test the SFTP server**

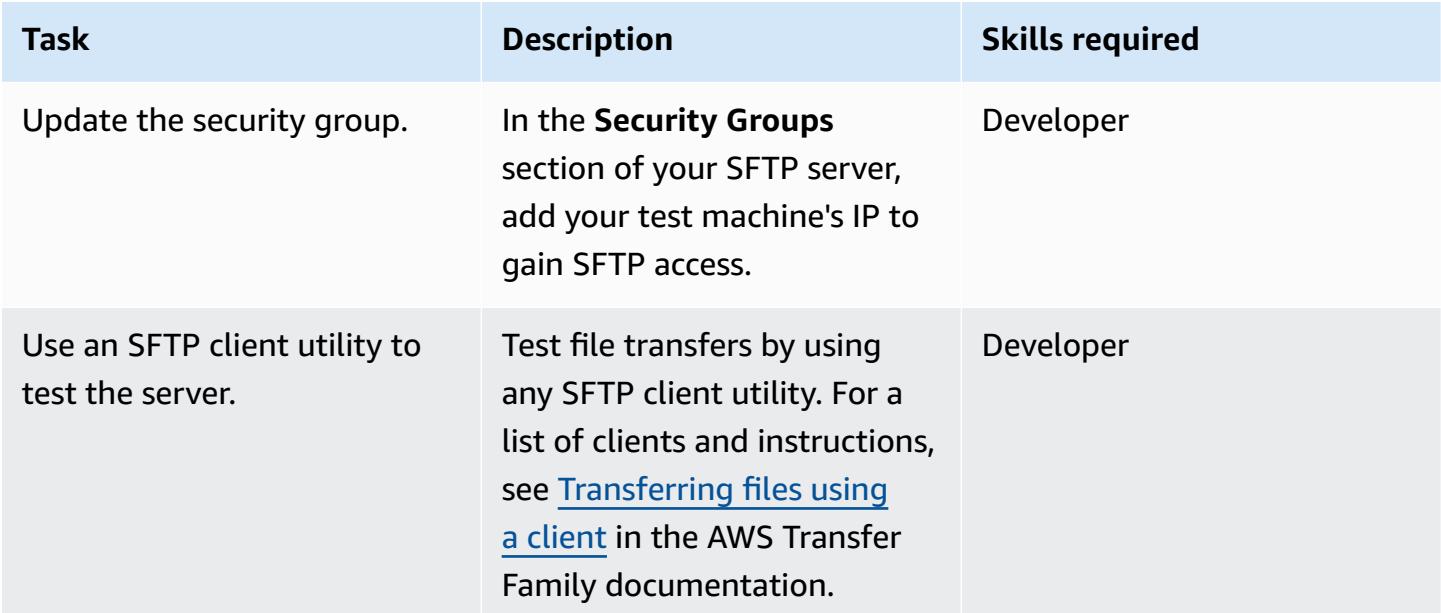

## **Related resources**

- AWS [Transfer](https://docs.aws.amazon.com/transfer/latest/userguide/what-is-aws-transfer-for-sftp.html) Family User Guide
- [Amazon](https://docs.aws.amazon.com/AmazonS3/latest/userguide/Welcome.html) S3 User Guide
- Elastic IP [addresses](https://docs.aws.amazon.com/AWSEC2/latest/UserGuide/elastic-ip-addresses-eip.html) in the Amazon EC2 documentation

## **Attachments**

To access additional content that is associated with this document, unzip the following file: [attachment.zip](samples/p-attach/ec0a905c-edef-48ba-9b5e-ea4a4040d320/attachments/attachment.zip)

# **Migrate an on-premises VM to Amazon EC2 by using AWS Application Migration Service**

*Created by Thanh Nguyen (AWS)*

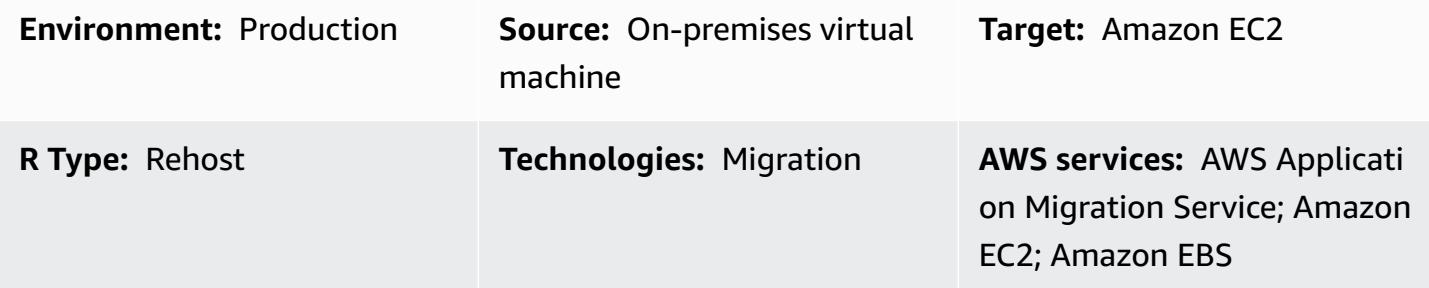

## **Summary**

When it comes to application migration, organizations can take different approaches to rehost (lift and shift) the application's servers from the on-premises environment to the Amazon Web Services (AWS) Cloud. One way is to provision new Amazon Elastic Compute Cloud (Amazon EC2) instances and then install and configure the application from scratch. Another approach is to use third-party or AWS native migration services to migrate multiple servers at the same time.

This pattern outlines the steps for migrating a supported virtual machine (VM) to an Amazon EC2 instance on the AWS Cloud by using AWS Application Migration Service. You can use the approach in this pattern to migrate one or multiple virtual machines manually, one by one, or automatically by creating appropriate automation scripts based on the outlined steps.

## **Prerequisites and limitations**

#### **Prerequisites**

- An active AWS account in one of the AWS Regions that support Application Migration Service
- Network connectivity between the source server and target EC2 server through a private network by using AWS Direct Connect or a virtual private network (VPN), or through the internet

#### **Limitations**

• For the latest list of supported Regions, see the [Supported](https://docs.aws.amazon.com/mgn/latest/ug/supported-regions.html) AWS Regions.

• For a list of supported operating systems, see the [Supported](https://docs.aws.amazon.com/mgn/latest/ug/Supported-Operating-Systems.html) operating systems and the *General* section of [Amazon](https://aws.amazon.com/ec2/faqs/) EC2 FAQs.

## **Architecture**

#### **Source technology stack**

• A physical, virtual, or cloud-hosted server running an operating system supported by Amazon EC2

#### **Target technology stack**

- An Amazon EC2 instance running the same operating system as the source VM
- Amazon Elastic Block Store (Amazon EBS)

#### **Source and target architecture**

The following diagram shows the high-level architecture and main components of the solution. In the on-premises data center, there are virtual machines with local disks. On AWS, there is a staging area with replication servers and a migrated resources area with EC2 instances for test and cutover. Both subnets contain EBS volumes.

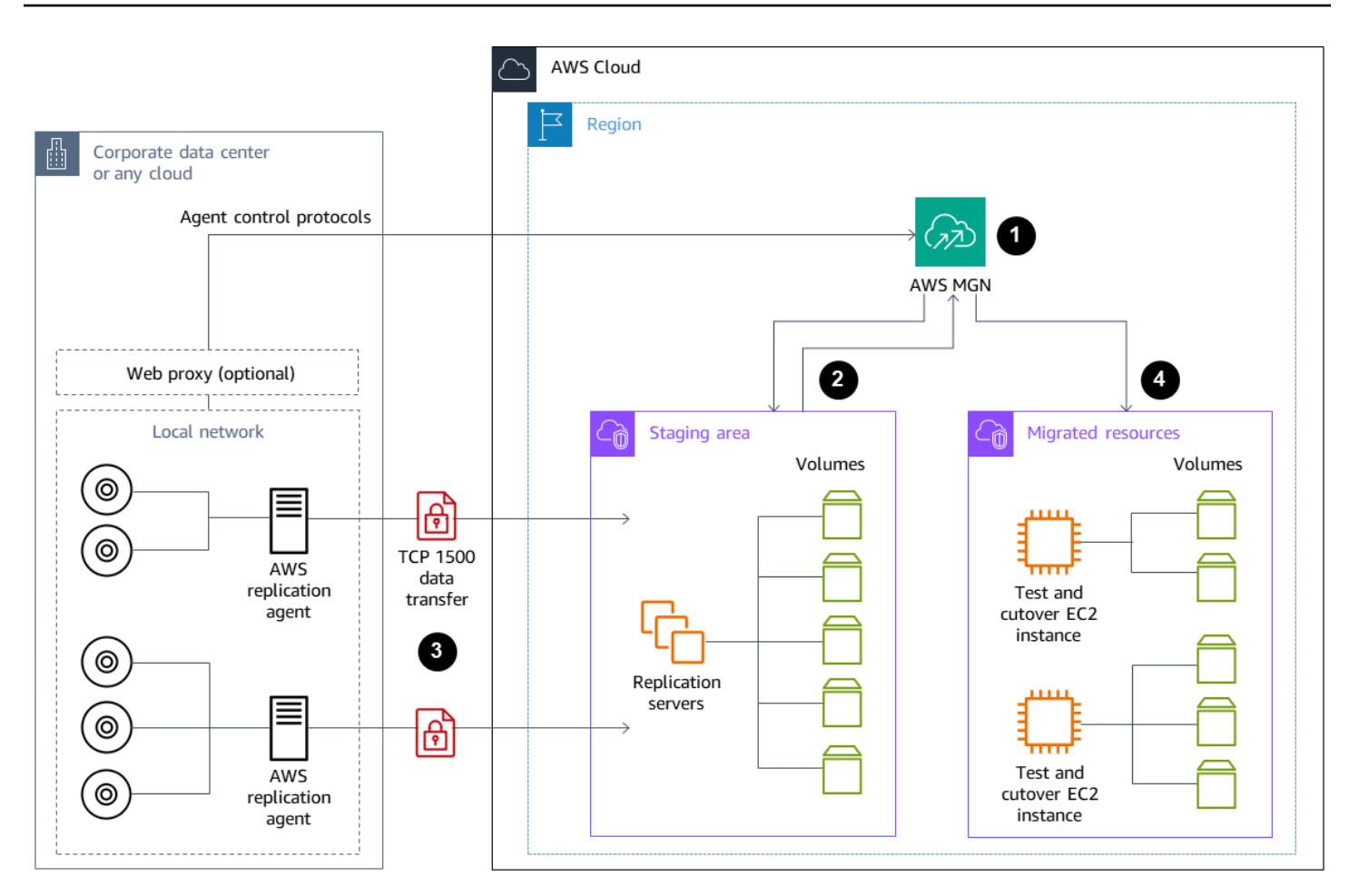

- 1. Initialize AWS Application Migration Service.
- 2. Set up the staging area server configuration and reporting, including staging area resources.
- 3. Install agents on source servers, and use continuous block-level data replication (compressed and encrypted).
- 4. Automate orchestration and system conversion to shorten the cutover window.

#### **Network architecture**

The following diagram shows the high-level architecture and main components of the solution from the networking perspective, including required protocols and ports for communication between primary components in the on-premises data center and on AWS.
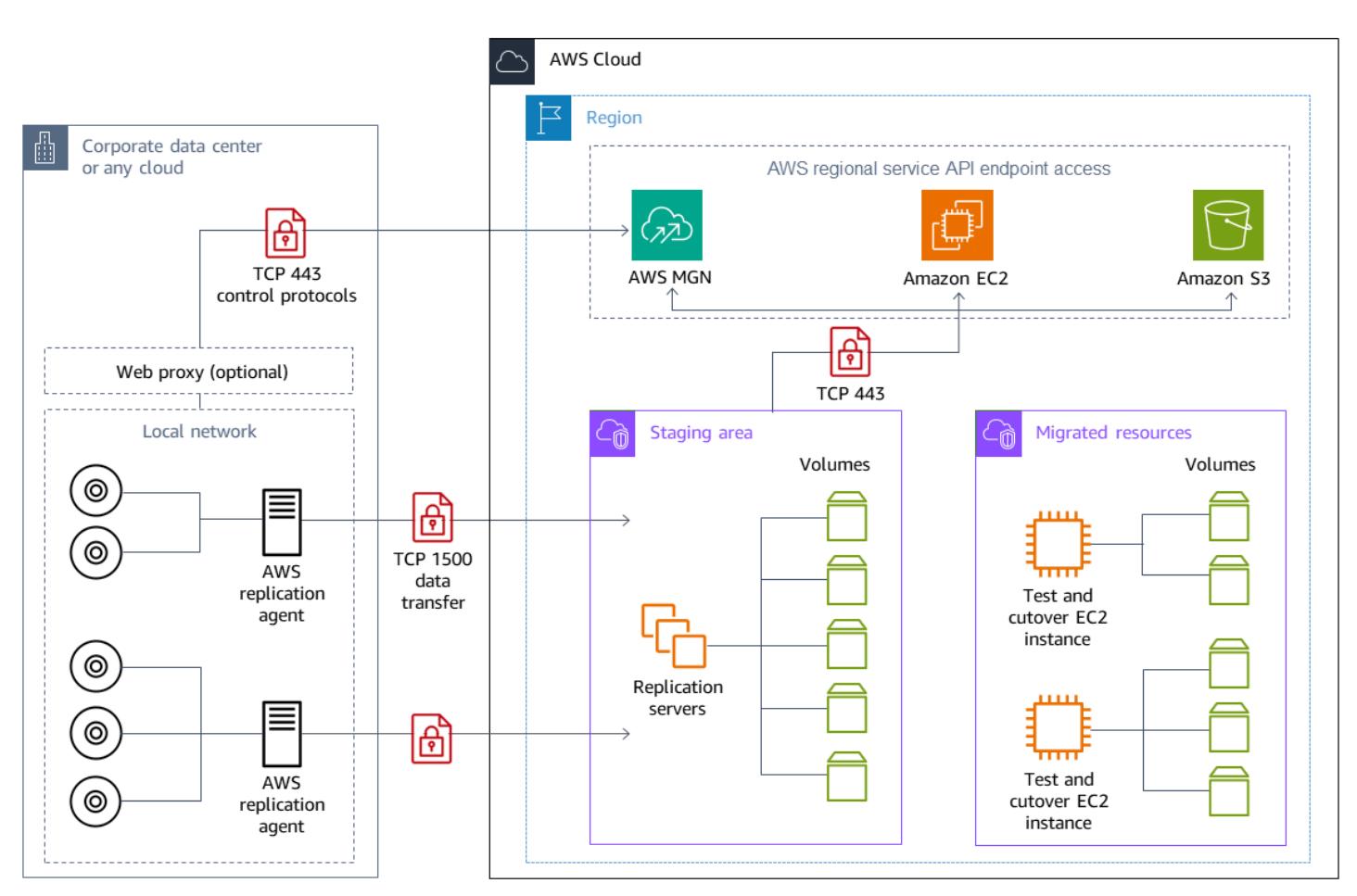

# **Tools**

• AWS [Application](https://docs.aws.amazon.com/mgn/latest/ug/what-is-application-migration-service.html) Migration Service helps you rehost (*lift and shift*) applications to the AWS Cloud without change and with minimal downtime.

# **Best practices**

- Do not take the source server offline or perform a reboot until the cutover to the target EC2 instance is complete.
- Provide ample opportunity for the users to perform user acceptance testing (UAT) on the target server to identify and resolve any issues. Ideally, this testing should be start at least two weeks before cutover.
- Frequently monitor the server replication status on the Application Migration Service console to identify issues early on.

• Use temporary AWS Identity and Access Management (IAM) credentials for agent installation instead of permanent IAM user credentials.

# **Epics**

## **Generate AWS credentials**

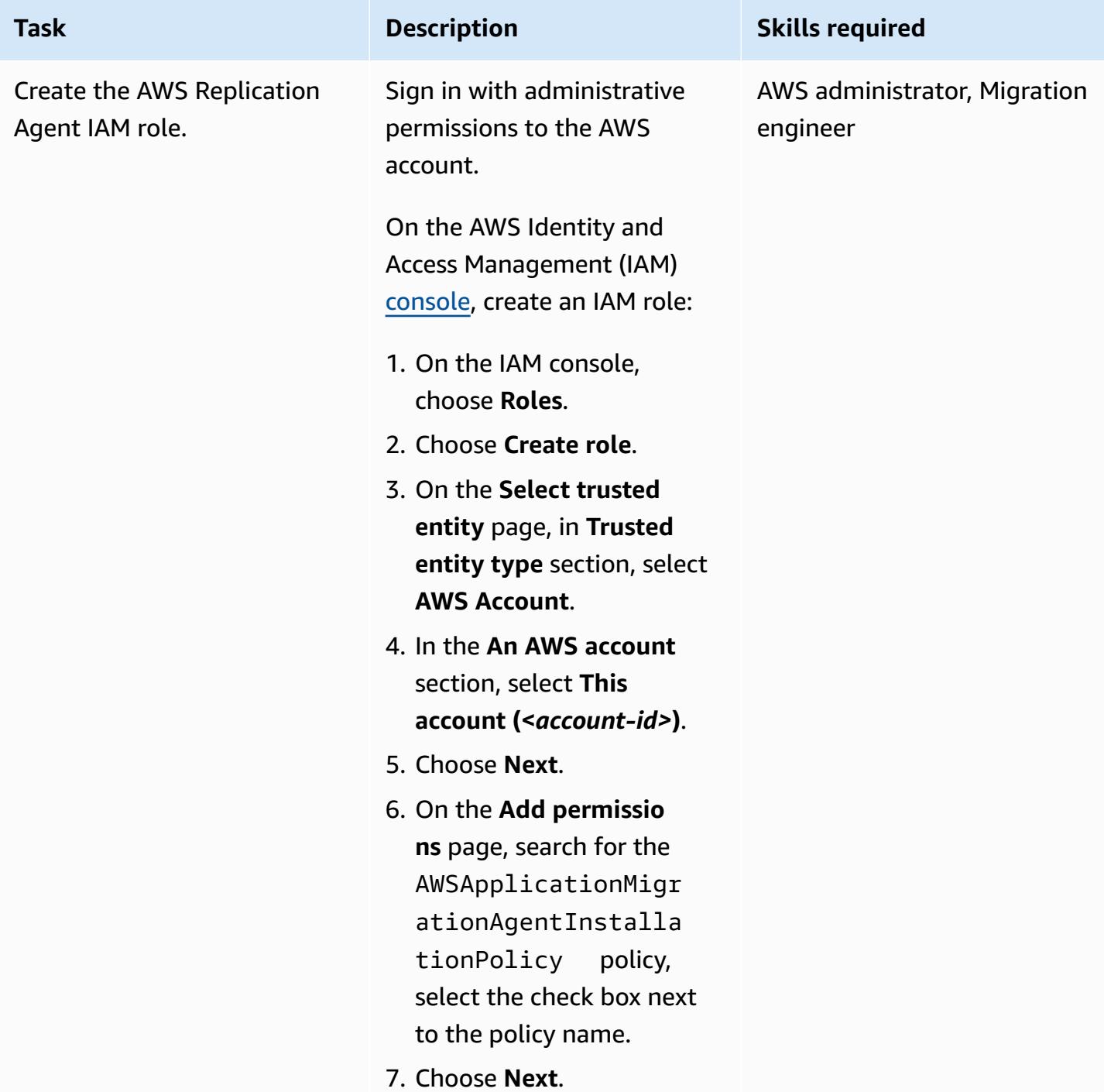

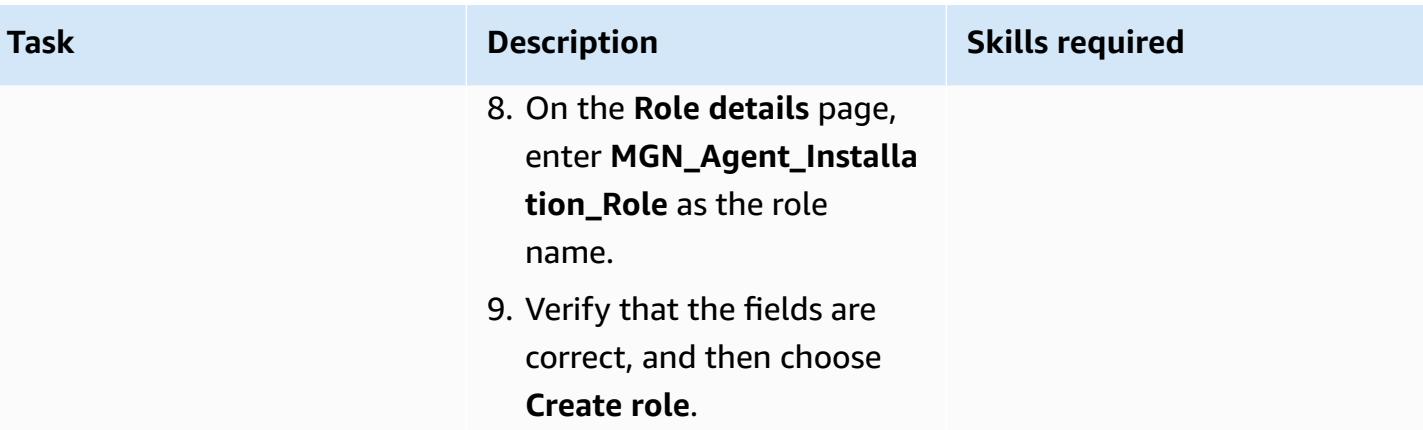

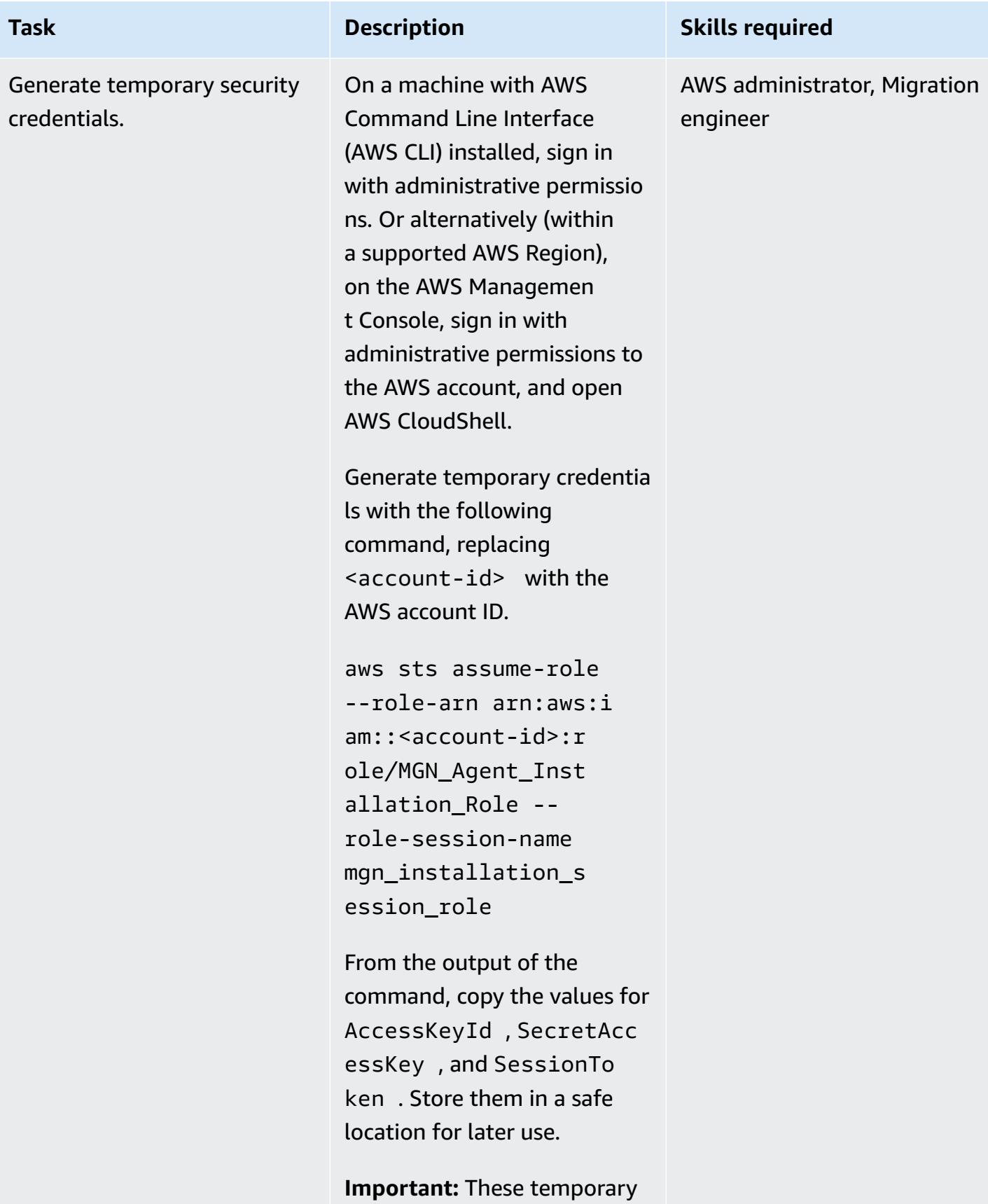

credentials will expire

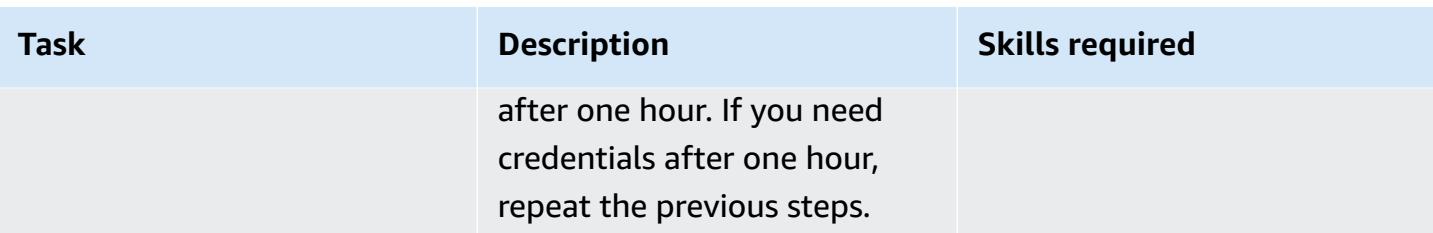

## **Initialize Application Migration Service and create the Replication Settings template**

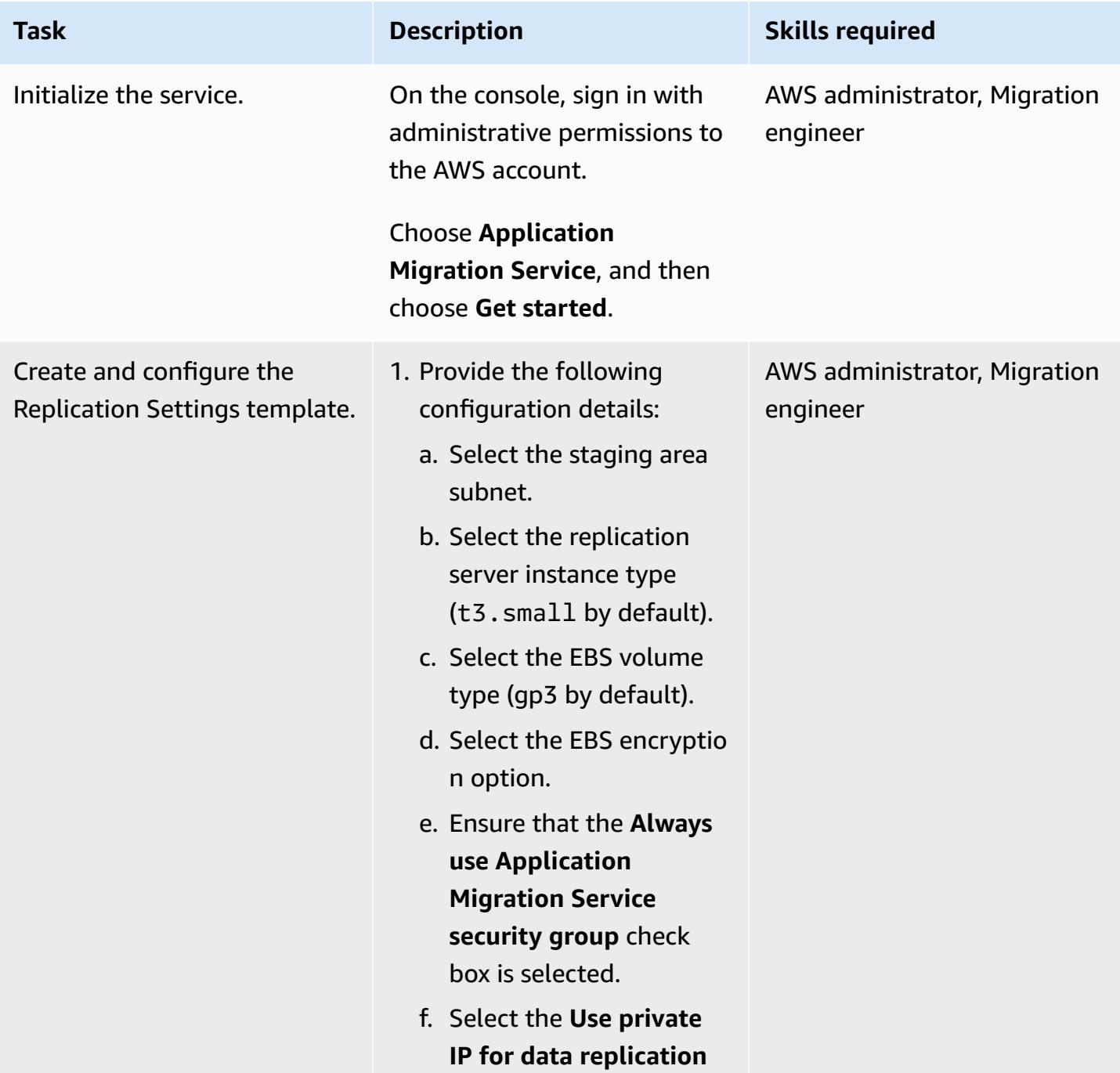

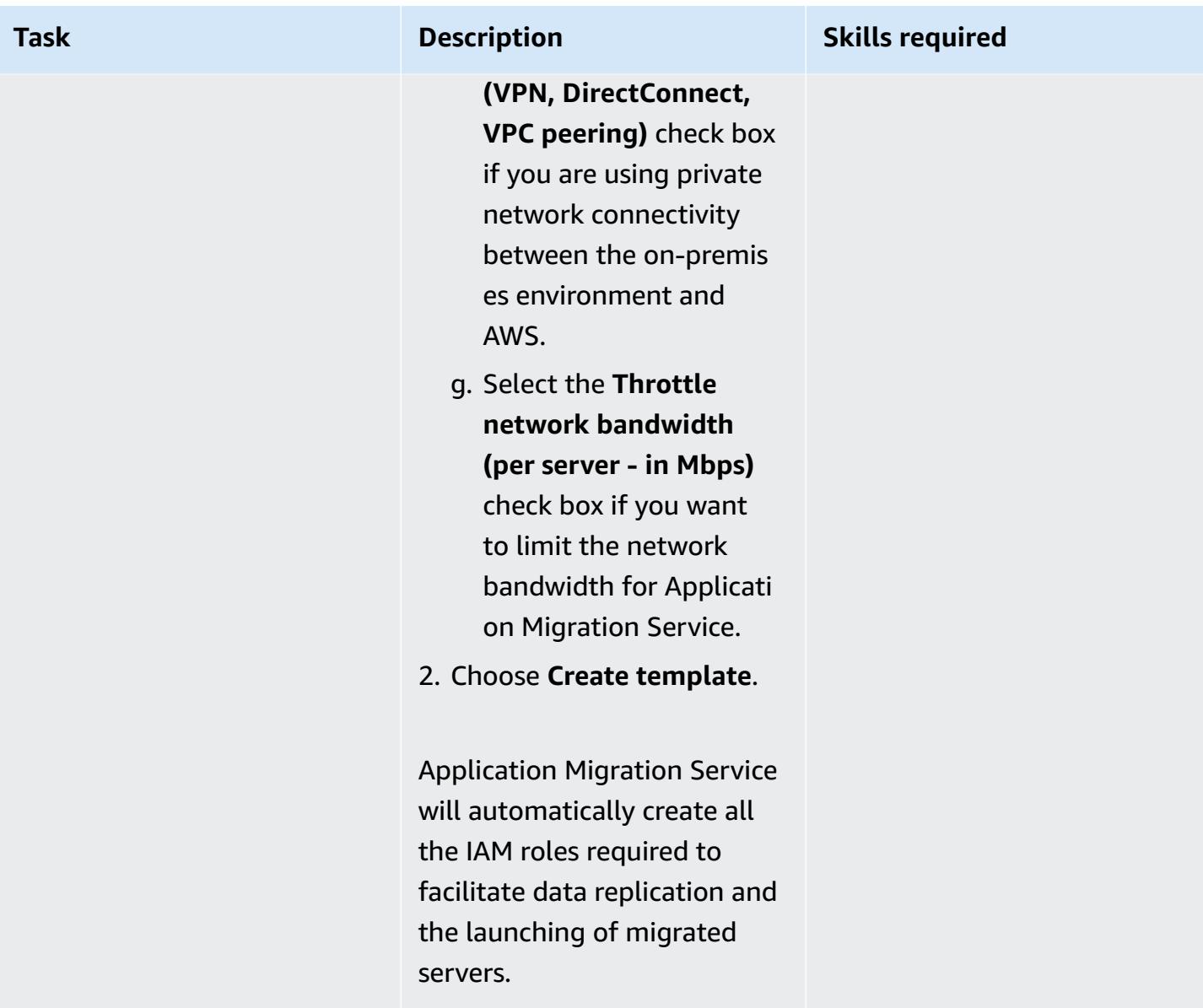

# **Install AWS Replication Agents on source machines**

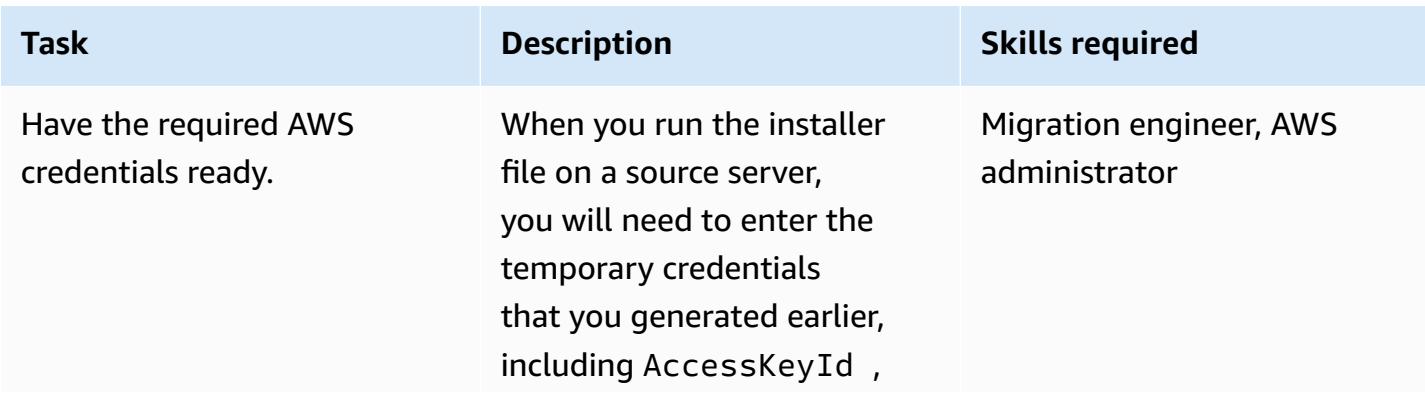

AWS Prescriptive Guidance **Patterns** 

| <b>Task</b>                                            | <b>Description</b>                                                                                                    | <b>Skills required</b>                   |
|--------------------------------------------------------|----------------------------------------------------------------------------------------------------|------------------------------------------|
|                                                        | SecretAccessKey, and<br>SessionToken.                                                                                                    |                                          |
| For Linux servers, install the<br>agent.               | Copy the installer command,<br>log in to your source servers,<br>and run the installer. For<br>detailed instructions, see the<br>AWS documentation.                                                                           | AWS administrator, Migration<br>engineer |
| For Windows servers, install<br>the agent.             | Download the installer file<br>to each server, and then run<br>the installer command. For<br>detailed instructions, see the<br><b>AWS documentation.</b>                                                                      | AWS administrator, Migration<br>engineer |
| Wait for initial data replicati<br>on to be completed. | When the agent has been<br>installed, the source server<br>will appear on the Applicati<br>on Migration Service console,<br>in the Source servers<br>section. Wait while the<br>server undergoes initial data<br>replication. | AWS administrator, Migration<br>engineer |

# **Configure launch settings**

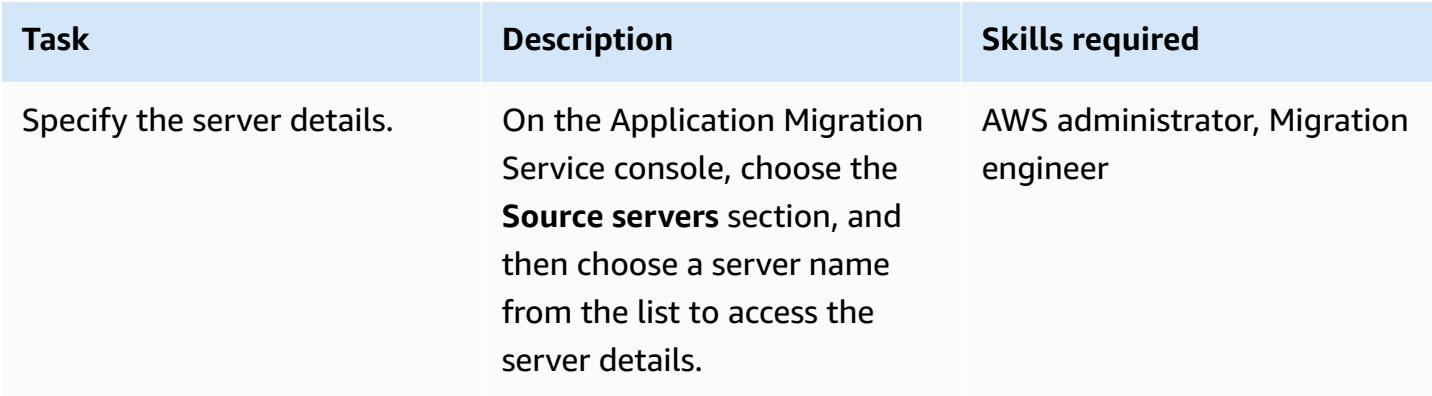

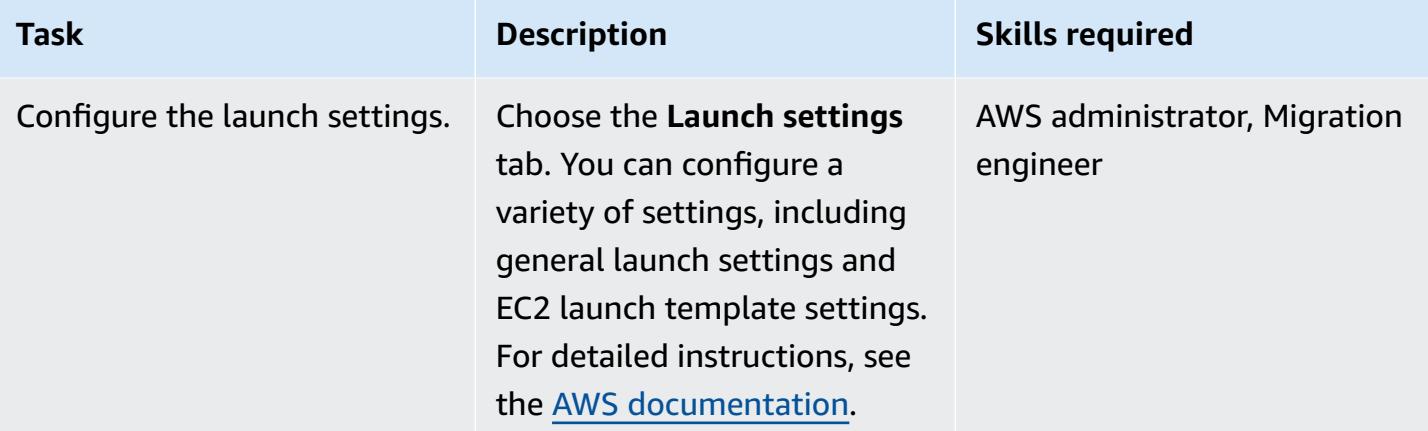

## **Perform a test**

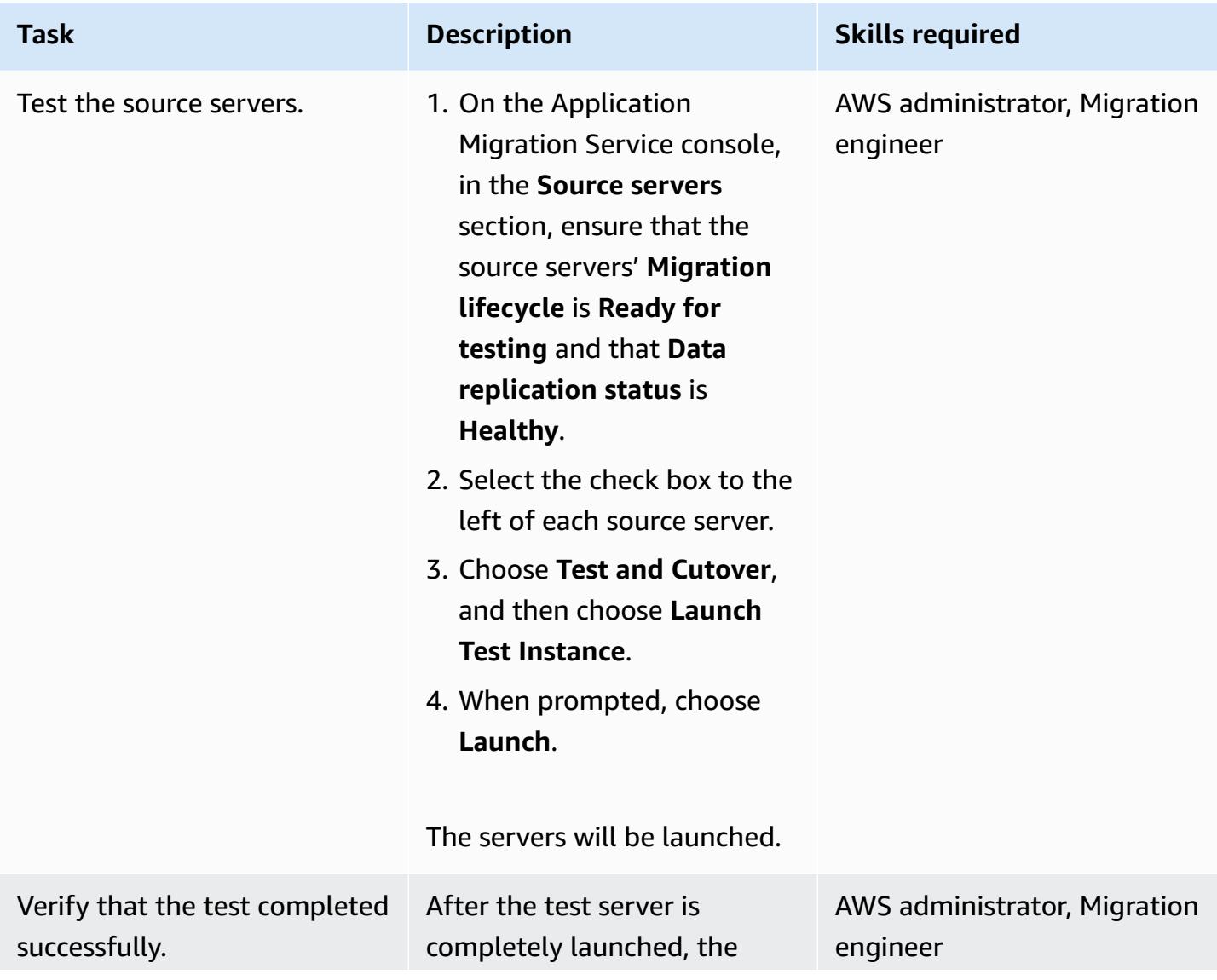

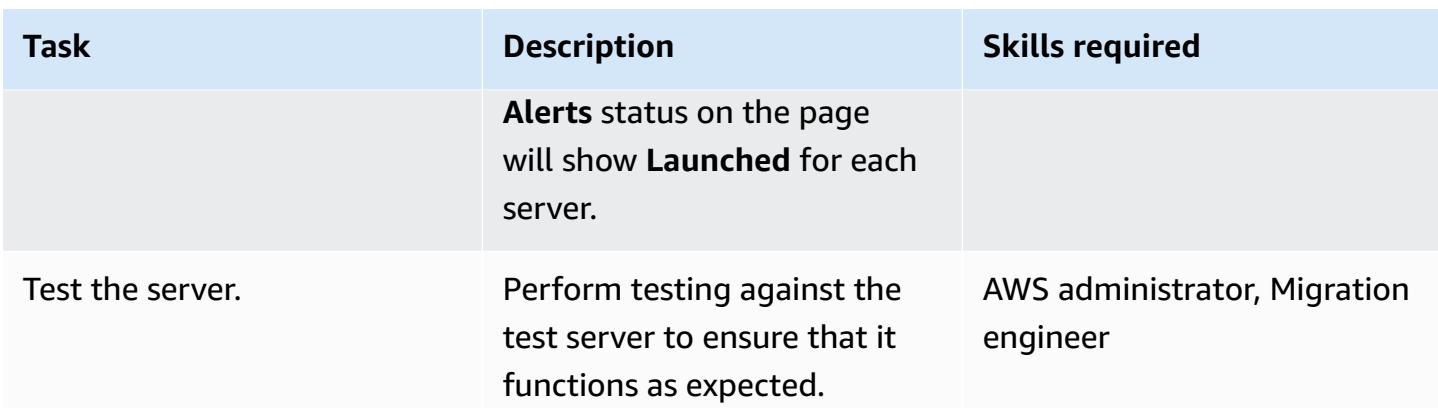

## **Schedule and perform a cutover**

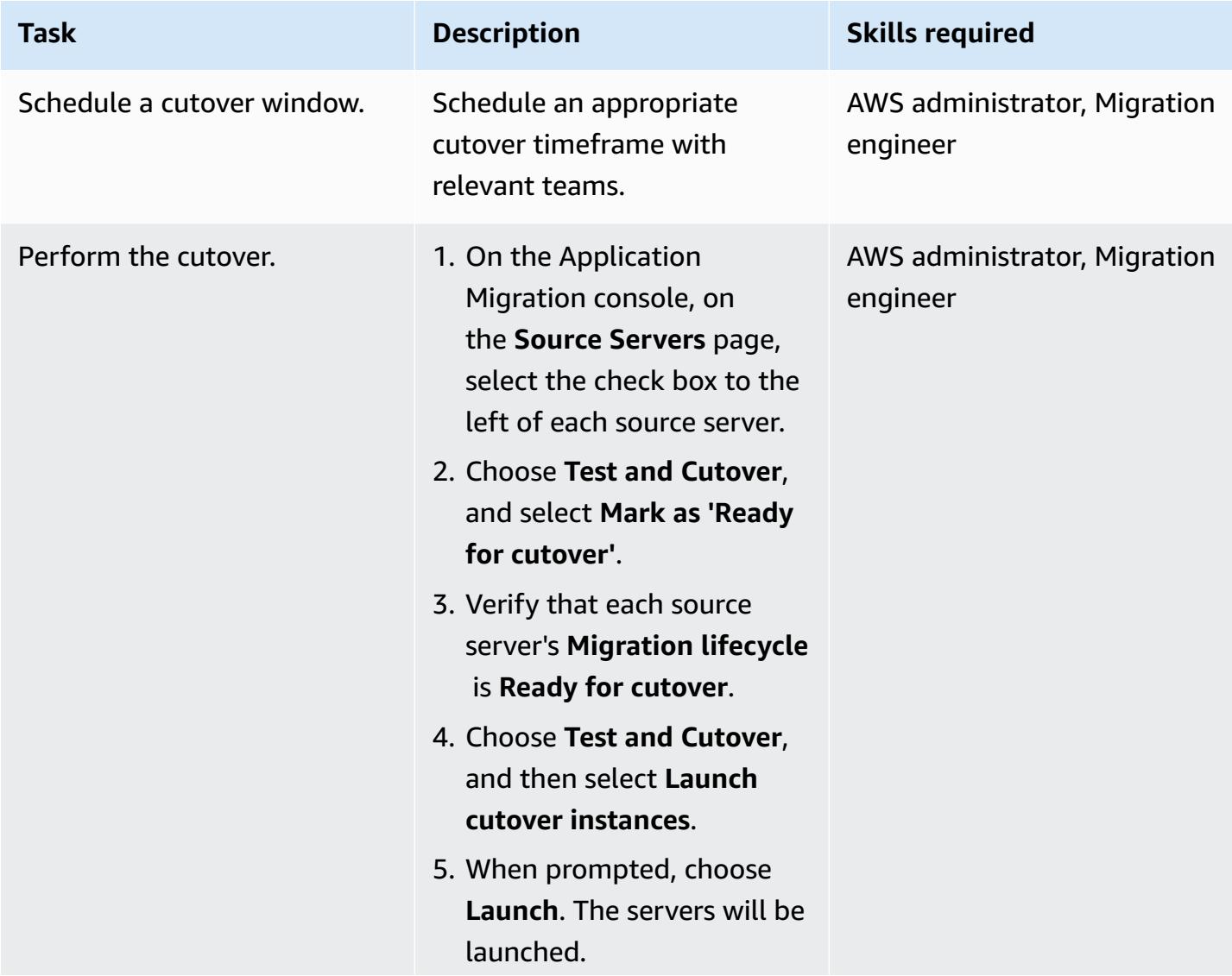

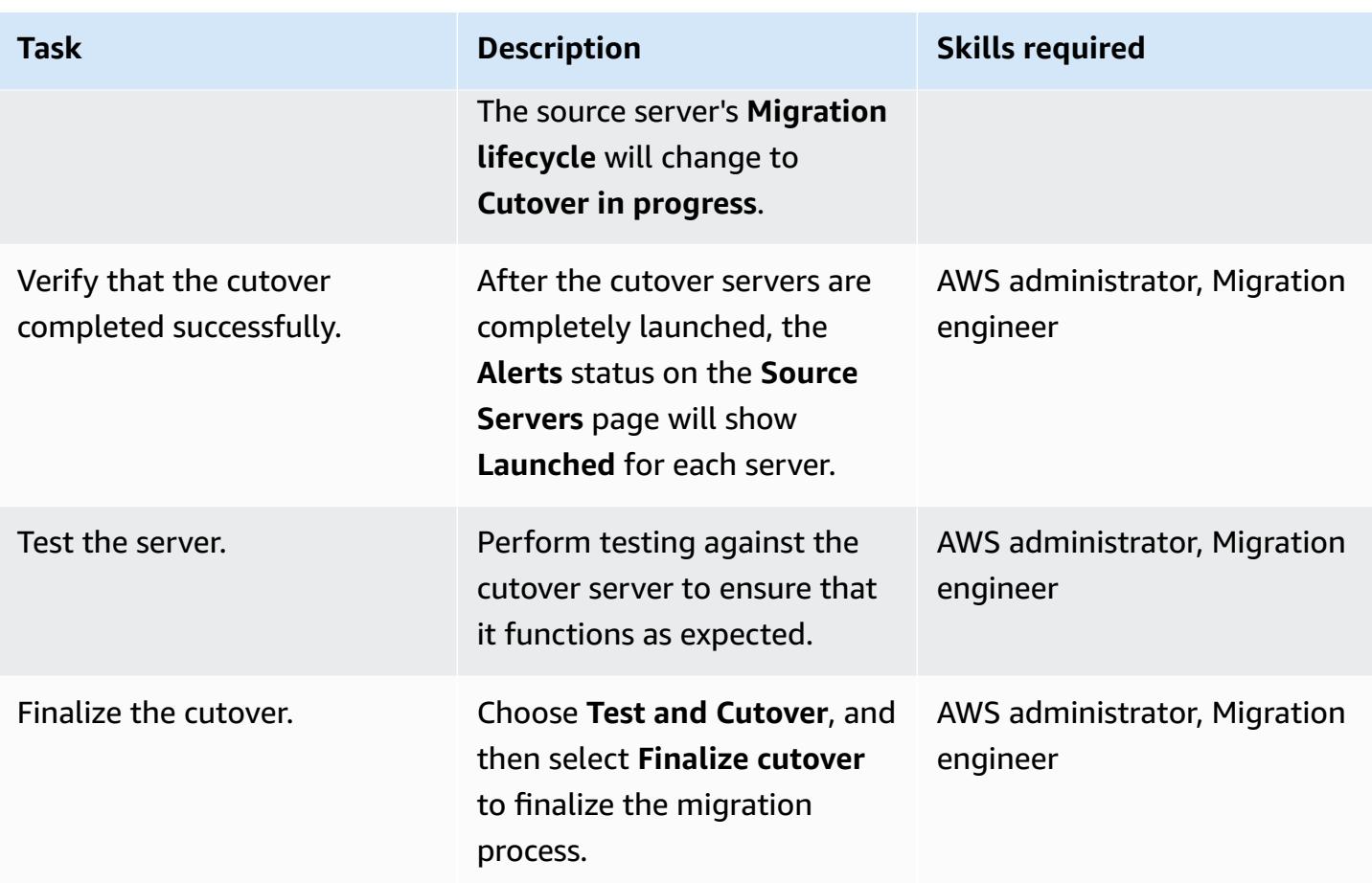

# **Related resources**

- AWS [Application](https://aws.amazon.com/application-migration-service/) Migration Service
- AWS [Application](https://docs.aws.amazon.com/mgn/latest/ug/what-is-application-migration-service.html) Migration Service User Guide

# **Migrate small sets of data from on premises to Amazon S3 using AWS SFTP**

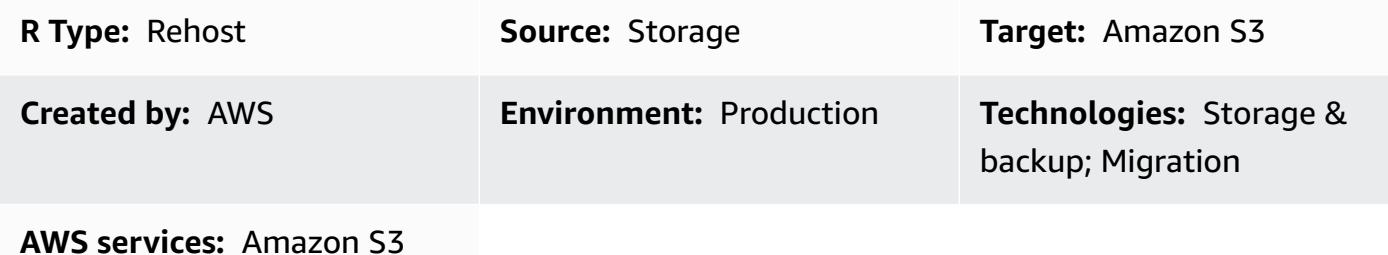

## **Summary**

This pattern describes how to migrate small sets of data (5 TB or less) from on-premises data centers to Amazon Simple Storage Service (Amazon S3) by using AWS Transfer for SFTP (AWS SFTP). The data can be either database dumps or flat files.

# **Prerequisites and limitations**

## **Prerequisites**

- An active AWS account
- An AWS Direct Connect link established between your data center and AWS

### **Limitations**

• The data files must be less than 5 TB. For files over 5 TB, you can perform a multipart upload to Amazon S3 or choose another data transfer method.

# **Architecture**

### **Source technology stack**

• On-premises flat files or database dumps

# **Target technology stack**

• Amazon S3

#### **Source and target architecture**

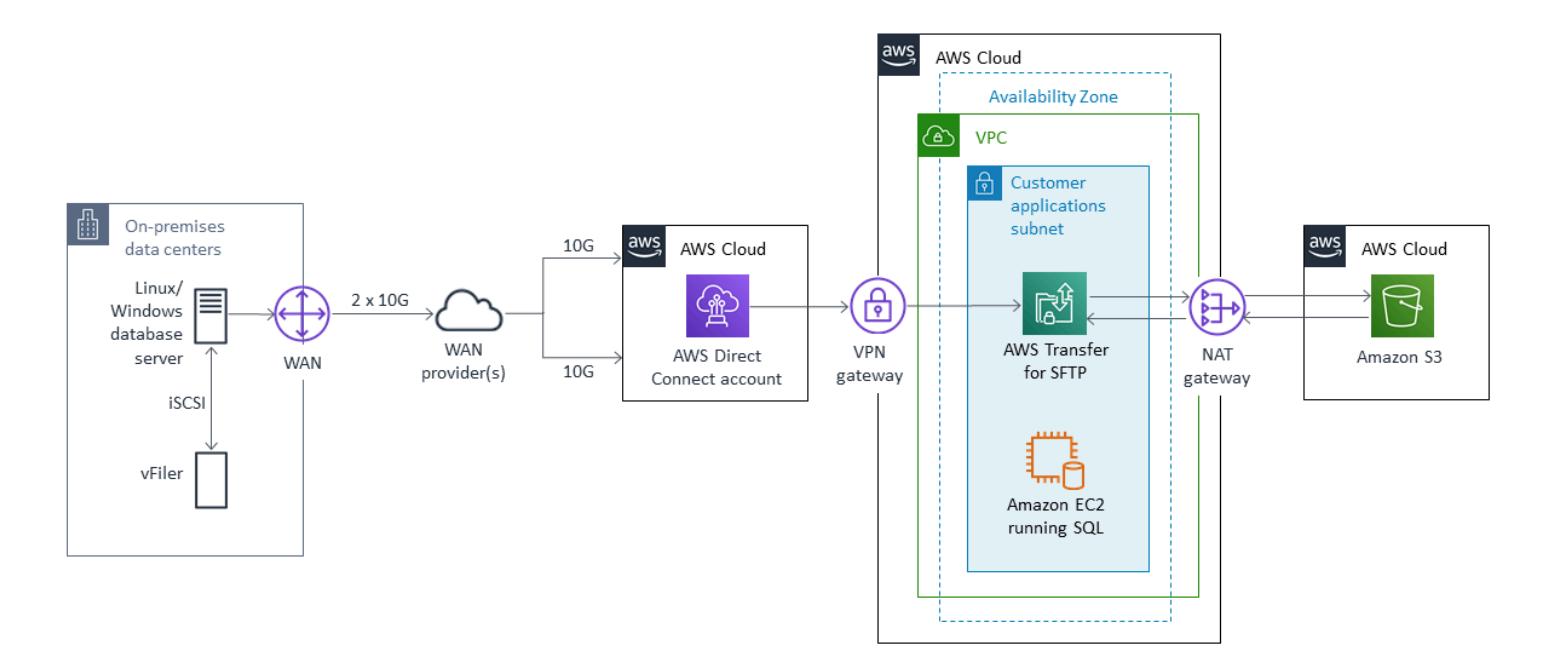

## **Tools**

- AWS [SFTP](https://docs.aws.amazon.com/transfer/latest/userguide/what-is-aws-transfer-for-sftp.html) Enables the transfer of files directly into and out of Amazon S3 using Secure File Transfer Protocol (SFTP).
- AWS Direct [Connect](https://docs.aws.amazon.com/directconnect/latest/UserGuide/Welcome.html) Establishes a dedicated network connection from your on-premises data centers to AWS.
- [VPC endpoints](https://docs.aws.amazon.com/vpc/latest/userguide/vpc-endpoints.html) Enable you to privately connect a VPC to supported AWS services and VPC endpoint services powered by AWS PrivateLink without an internet gateway, network address translation (NAT) device, VPN connection, or AWS Direct Connect connection. Instances in a VPC don't require public IP addresses to communicate with resources in the service.

## **Epics**

### **Prepare for the migration**

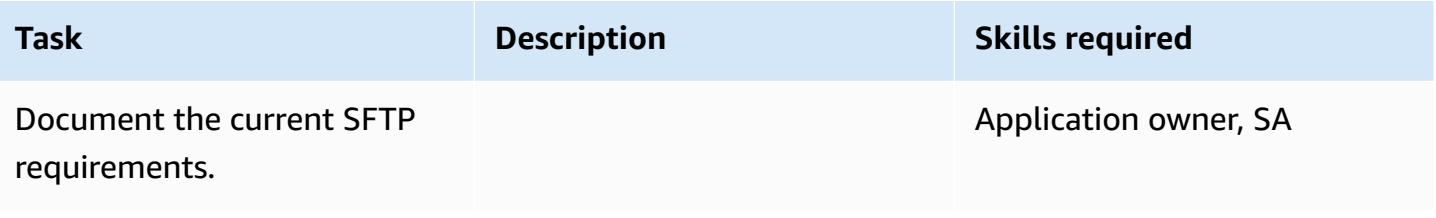

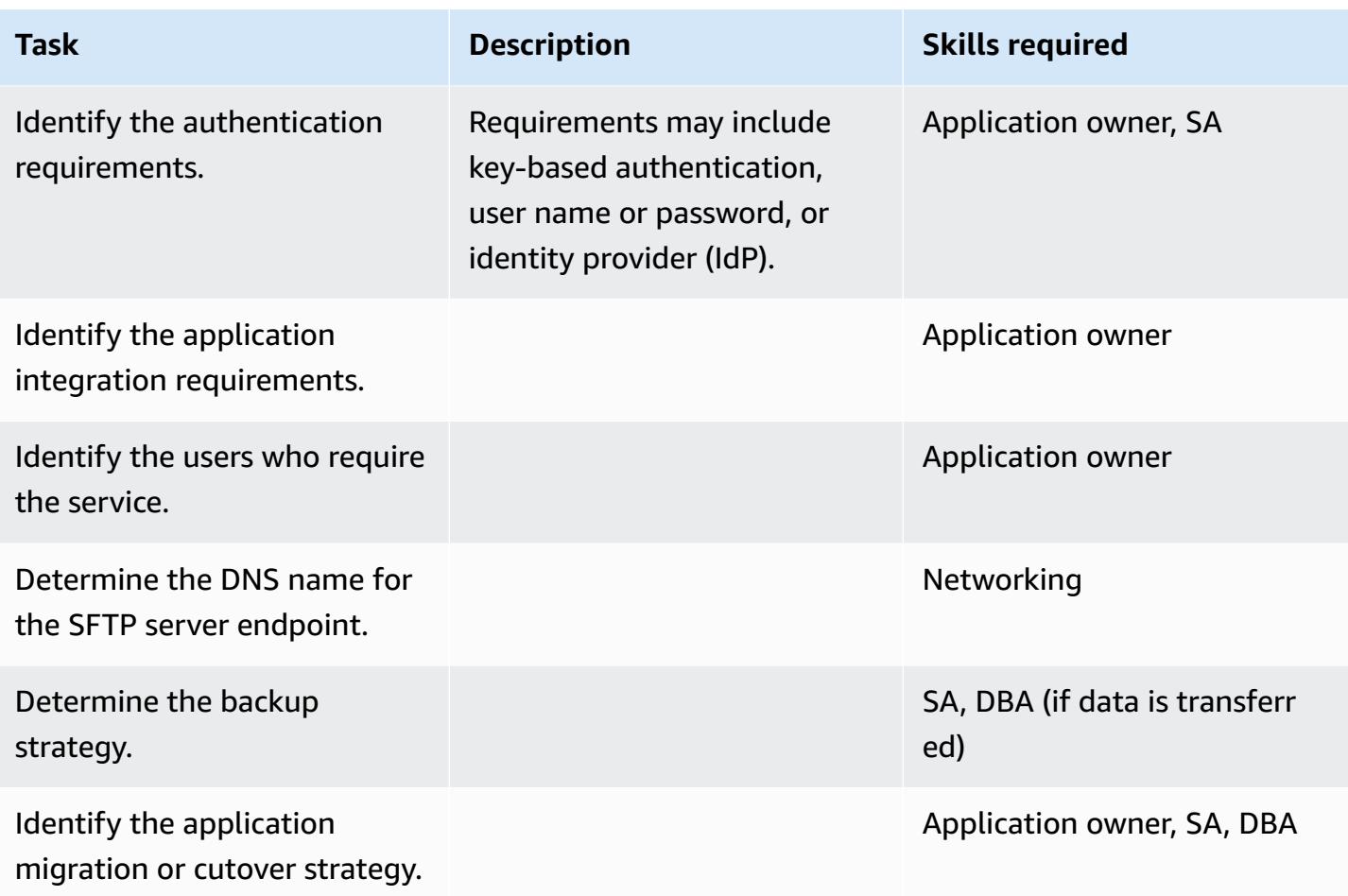

# **Configure the infrastructure**

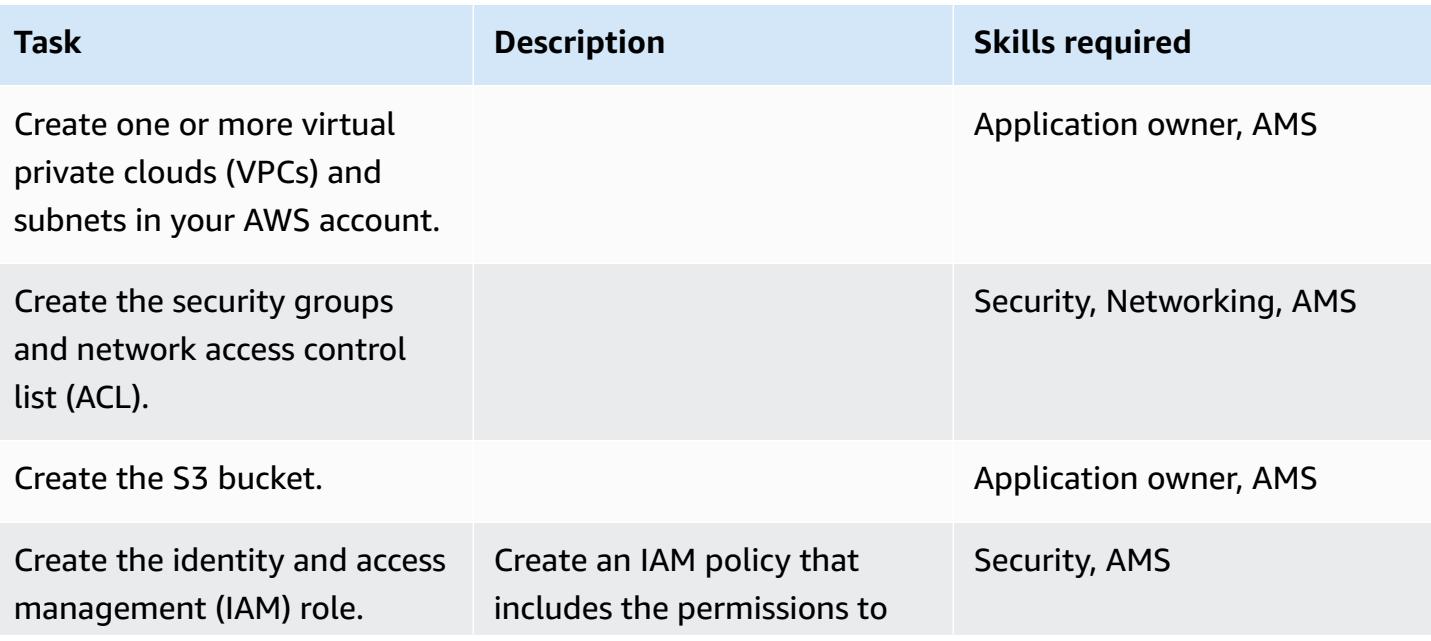

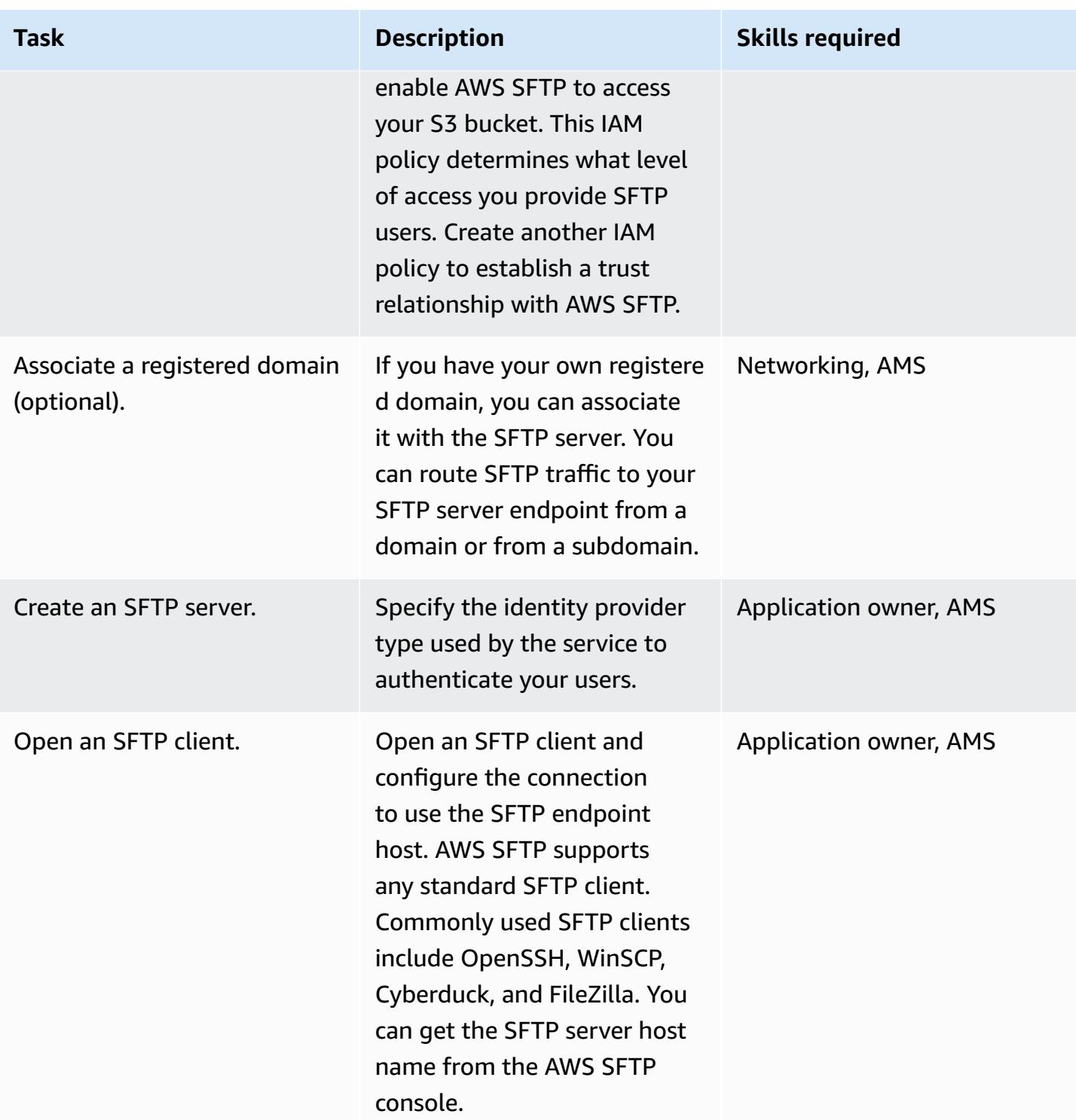

### **Plan and test**

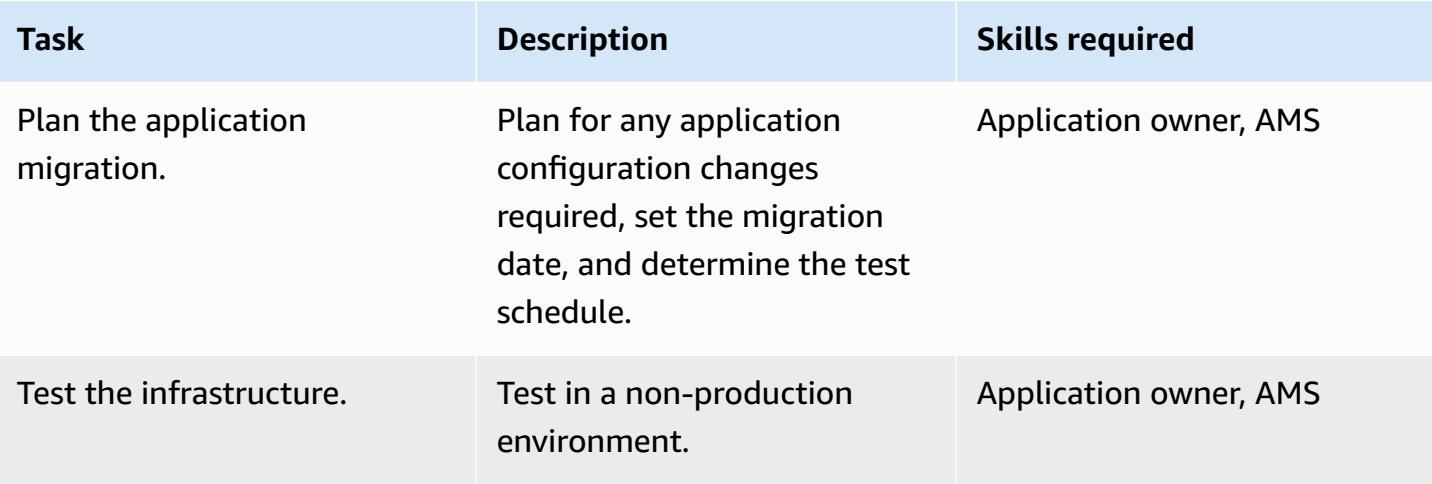

# **Related resources**

#### **References**

- AWS [Transfer](https://docs.aws.amazon.com/transfer/latest/userguide/what-is-aws-transfer-for-sftp.html) for SFTP User Guide
- AWS Direct Connect [resources](https://aws.amazon.com/directconnect/resources/)
- [VPC Endpoints](https://docs.aws.amazon.com/vpc/latest/userguide/vpc-endpoints.html)

### **Tutorials and videos**

- AWS [Transfer](https://www.youtube.com/watch?v=wcnGez5PP1E) for SFTP (video)
- AWS [Transfer](https://docs.aws.amazon.com/transfer/latest/userguide/what-is-aws-transfer-for-sftp.html) for SFTP user guide
- AWS SA [Whiteboarding](https://www.youtube.com/watch?v=uP68iqyuqTg) Direct Connect (video)

# **Migrate from Oracle GlassFish to AWS Elastic Beanstalk**

*Created by Sandeep Bondugula (AWS)*

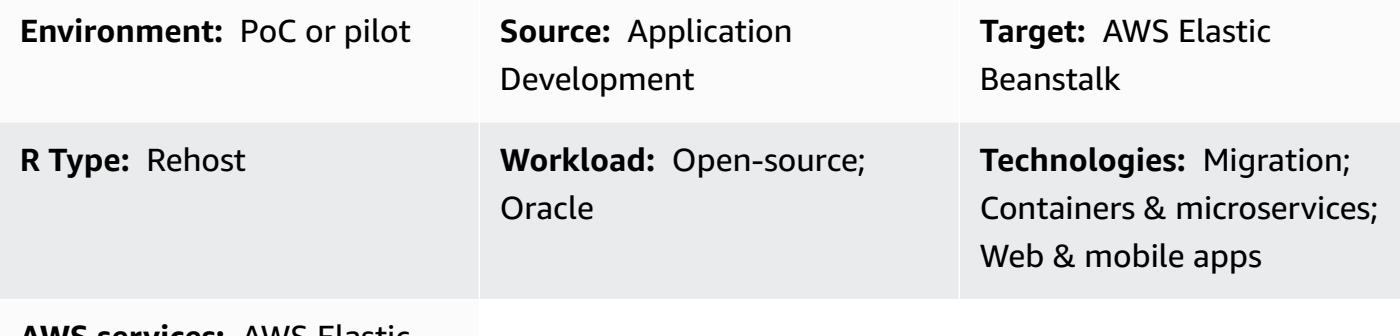

**AWS services:** AWS Elastic Beanstalk

## **Summary**

This pattern describes how to migrate a Java application running on an on-premises Oracle GlassFish server to AWS Elastic Beanstalk in the AWS Cloud.

On AWS, the Java application is deployed on a Docker GlassFish server with AWS Elastic Beanstalk, which runs in an Amazon Elastic Compute Cloud (Amazon EC2) Auto Scaling group.

Additional features:

- Amazon Elastic Beanstalk acts as a wrapper for several underlying resources. It sets up Elastic Load Balancing (which handles incoming traffic from Amazon Route 53), disperses the traffic to one or more EC2 instances, and also serves as a deployment tool.
- To migrate an on-premises database to Amazon Relational Database Service (Amazon RDS), update the database connection details. In the backend database, you can configure Amazon RDS Multi-AZ deployments and choose the database engine type.
- You can use Multi-AZ deployment for high availability along with the Auto Scaling group and scaling policy to improve resiliency.
- You can set up a scaling policy based on Amazon CloudWatch metrics.
- In AWS Elastic Beanstalk, you can configure the underlying Elastic Load Balancing settings and Amazon EC2 Auto Scaling.

# **Prerequisites and limitations**

## **Prerequisites**

- An active AWS account
- An on-premises Java application running on GlassFish
- A Java Web Application Resource (WAR) file

#### **Product versions**

- Oracle Glassfish 4.1.2 and 5.0
- Java 7 GlassFish 4.0
- Java 8 GlassFish 4.1 or later

## **Architecture**

#### **Source technology stack**

• Applications developed in GlassFish

### **Target technology stack**

• Elastic Beanstalk

## **Target architecture**

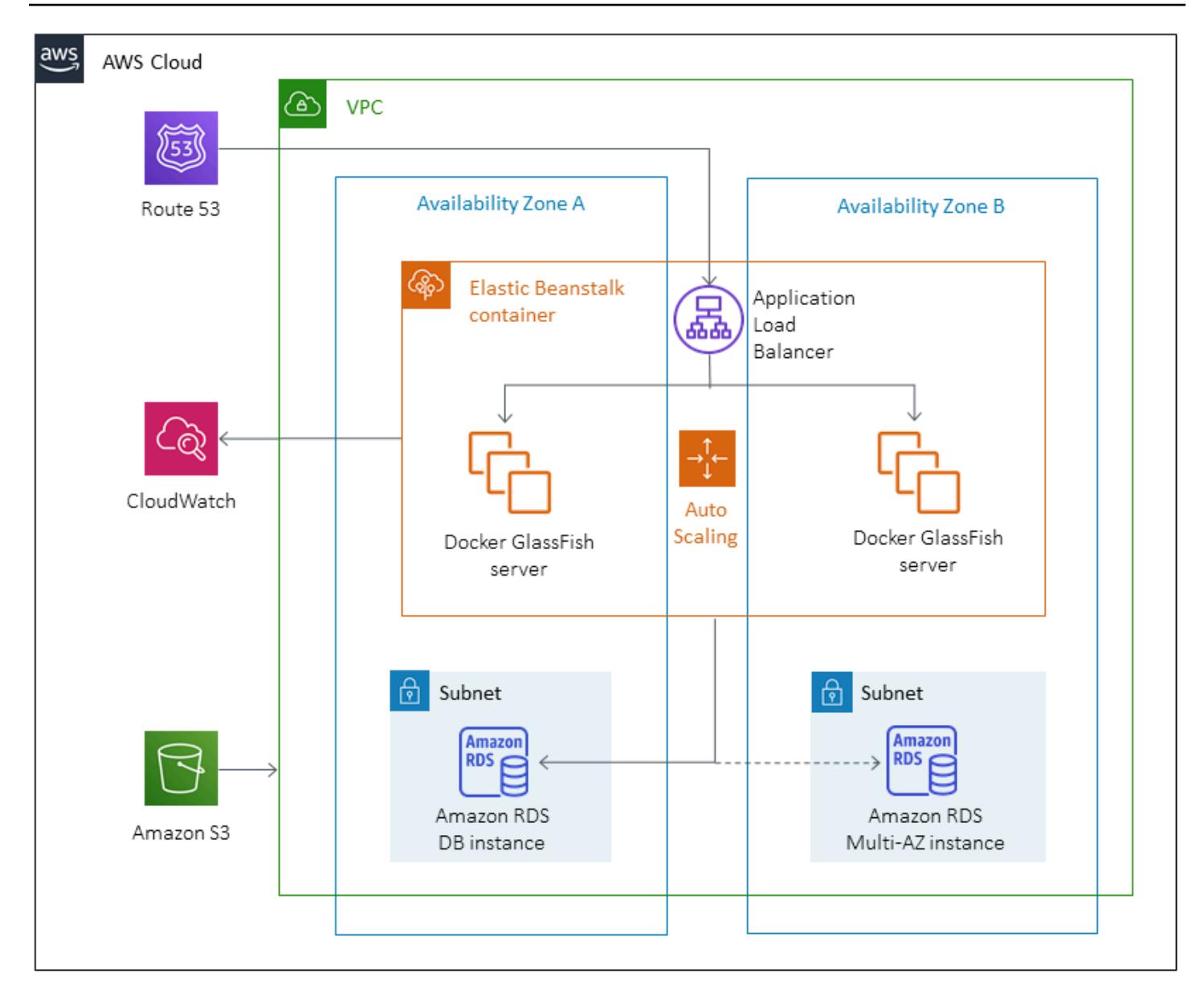

### **Deployment workflow**

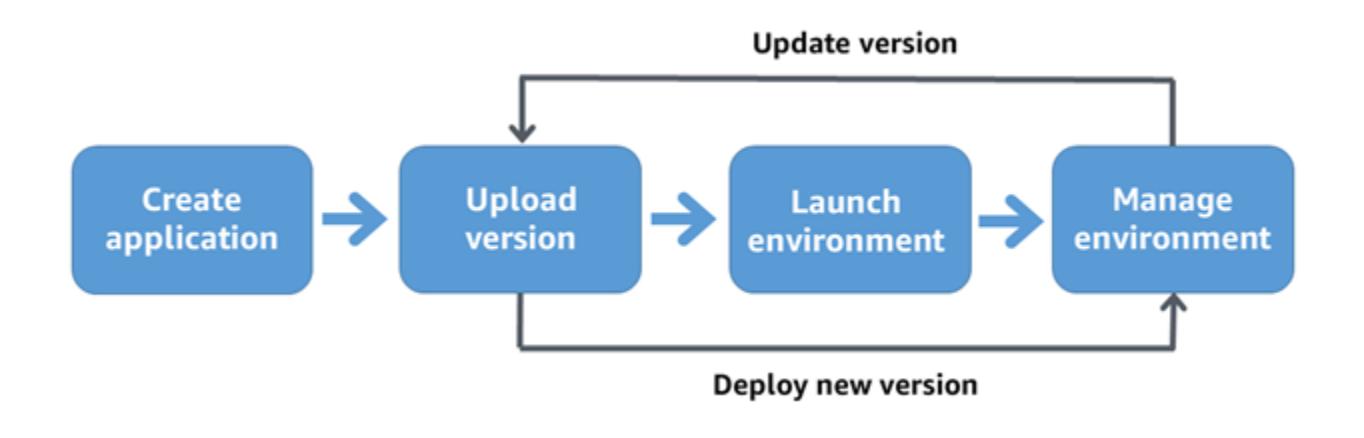

# **Tools**

- Amazon Elastic [Beanstalk](https://aws.amazon.com/elasticbeanstalk/) A service for deploying and scaling web applications and services developed with Java, .NET, PHP, Node.js, Python, Ruby, Go, and Docker on servers including Apache, NGINX, Passenger, and IIS.
- Amazon [CloudWatch](https://aws.amazon.com/cloudwatch/) Provides data and actionable insights to monitor applications, responds to systemwide performance changes, optimizes resource utilization, and provides a unified view of operational health.
- [Docker](https://aws.amazon.com/docker/) A platform that packages software into standardized units to build, test, and deploy applications quickly.
- [Java](https://www.java.com/en/) A general-purpose programming language. Java is class-based, object-oriented, and designed to have fewer implementation dependencies.

# **Epics**

## **Set up a VPC**

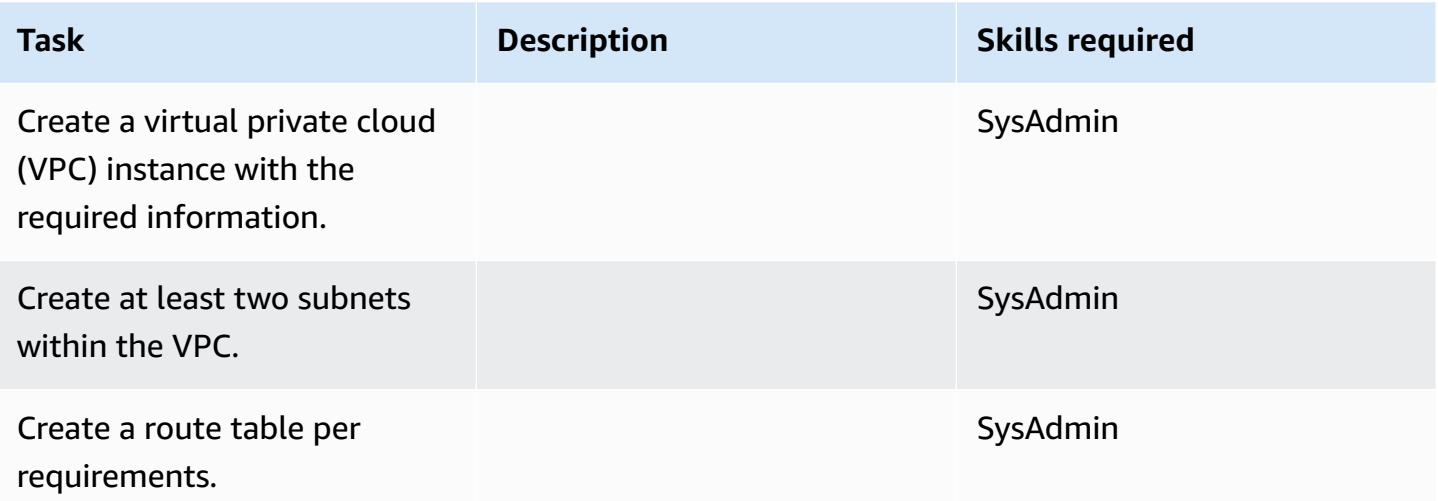

### **Set up Amazon S3**

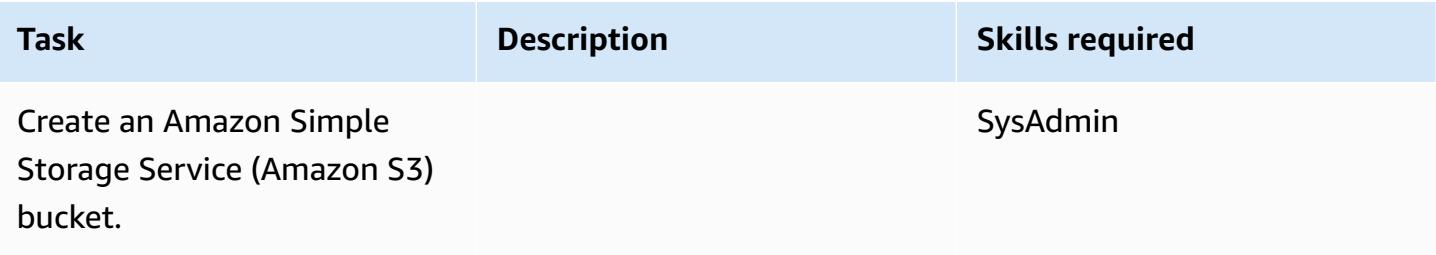

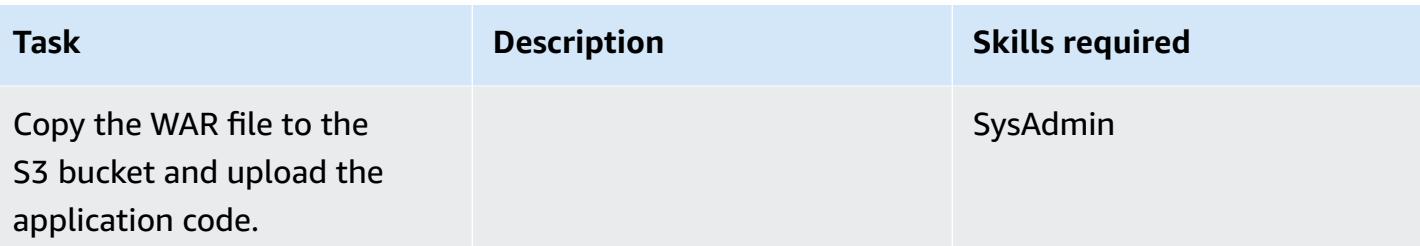

## **Create an IAM role**

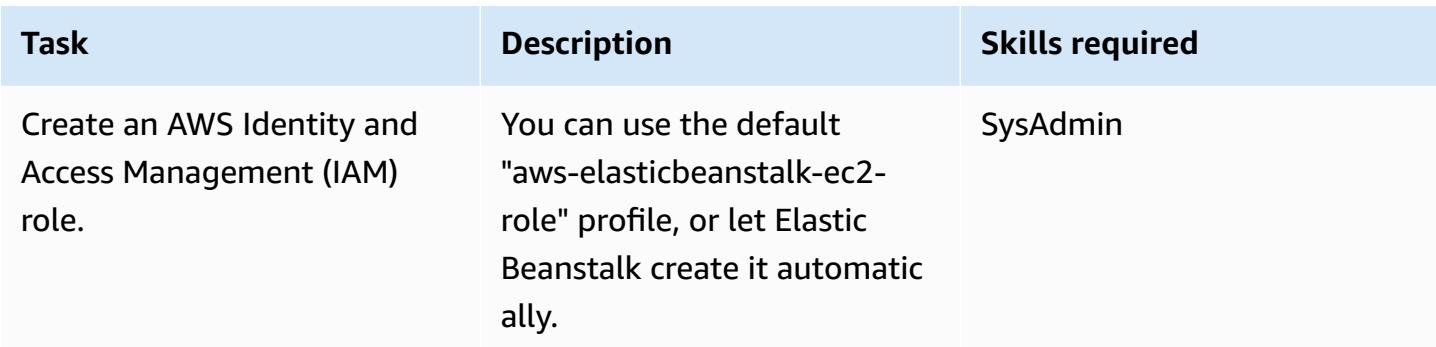

# **Set up Elastic Beanstalk**

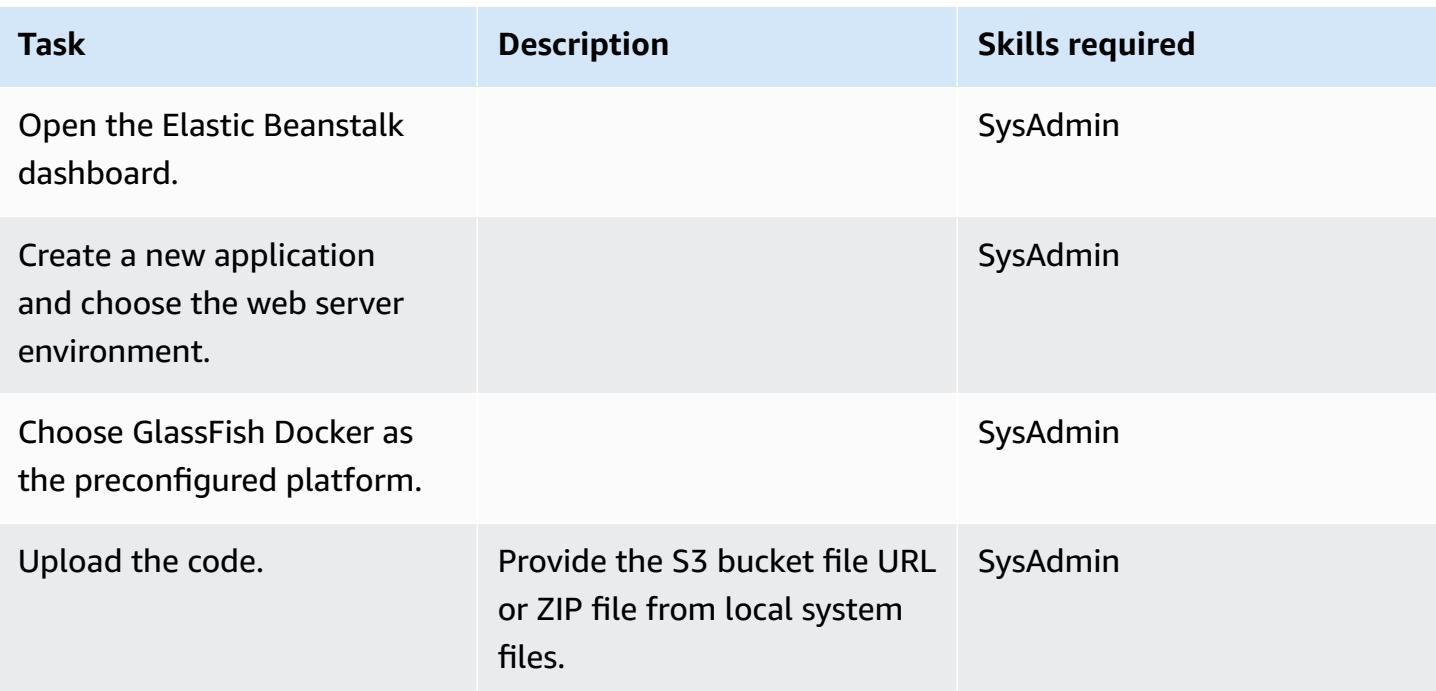

AWS Prescriptive Guidance **Patterns** 

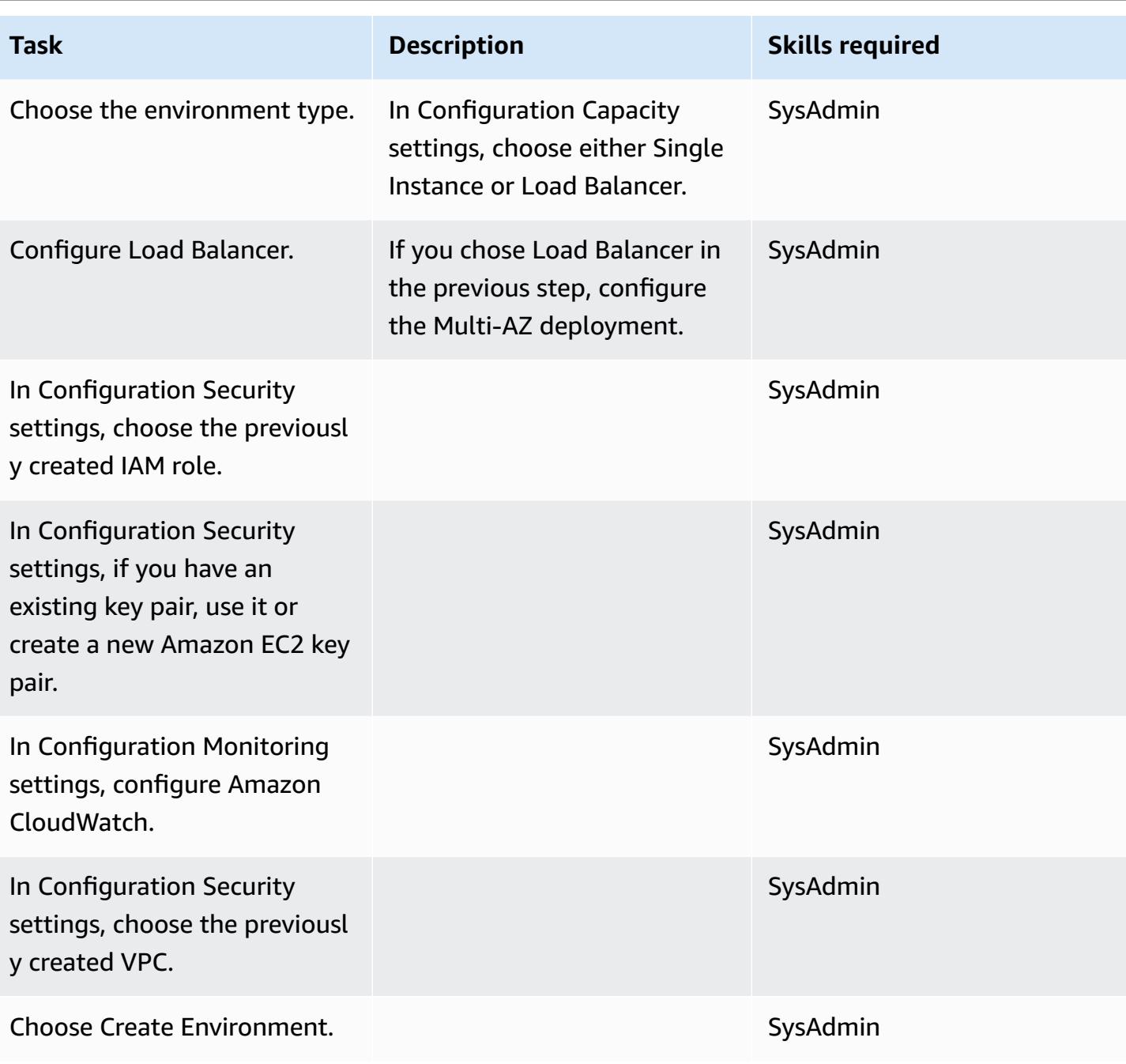

# **Test the application**

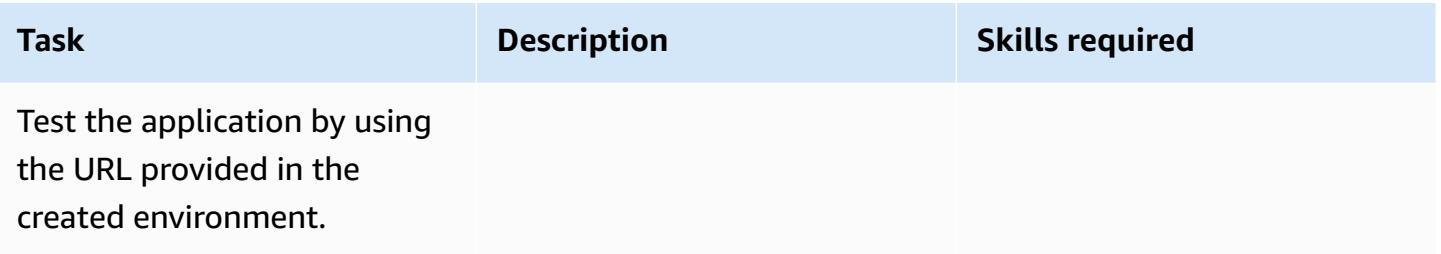

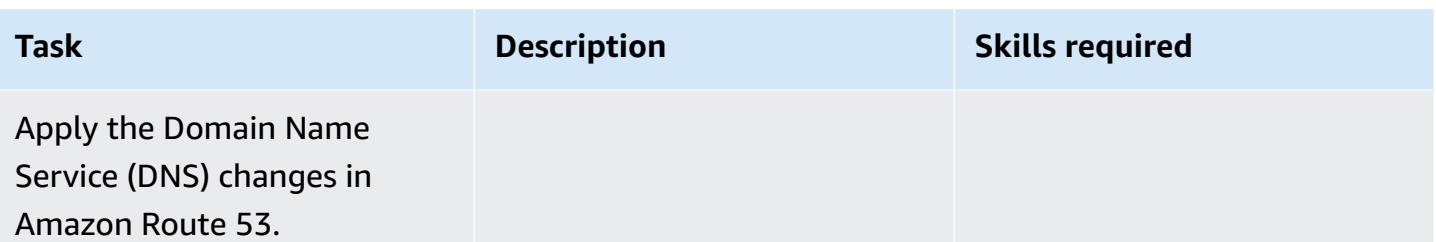

# **Related resources**

- [Oracle GlassFish documentation](https://www.oracle.com/technetwork/middleware/glassfish/overview/index.html)
- GlassFish Open Source Java EE Reference [Implementation](https://javaee.github.io/glassfish/documentation)
- AWS Elastic Beanstalk [documentation](https://docs.aws.amazon.com/elasticbeanstalk/latest/dg/Welcome.html)
- Using Elastic Beanstalk with Amazon [CloudWatch](https://docs.aws.amazon.com/elasticbeanstalk/latest/dg/AWSHowTo.cloudwatch.html)
- AWS Elastic [Beanstalk](https://aws.amazon.com/elasticbeanstalk/pricing/) pricing
- EC2 Auto [Scaling](https://docs.aws.amazon.com/autoscaling/ec2/userguide/AutoScalingGroup.html) Group
- Scaling the Size of Your Auto [Scaling](https://docs.aws.amazon.com/autoscaling/ec2/userguide/scaling_plan.html) Group
- Amazon RDS Multi-AZ [Deployments](https://aws.amazon.com/rds/details/multi-az/)

# **Migrate an on-premises Oracle database to Oracle on Amazon EC2**

*Created by Baji Shaik (AWS) and Pankaj Choudhary (AWS)*

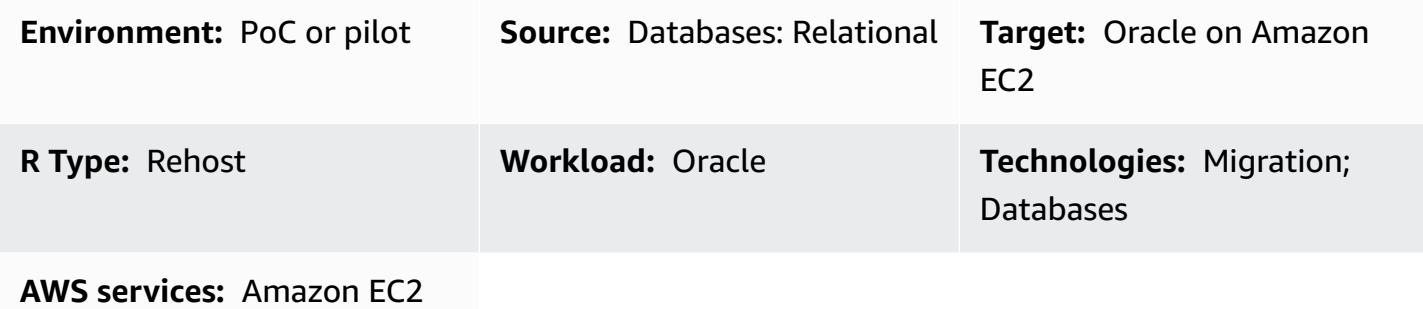

## **Summary**

This pattern walks you through the steps for migrating an on-premises Oracle database to Oracle on an Amazon Elastic Compute Cloud (Amazon EC2) instance. It describes two options for migration: using AWS Data Migration Service (AWS DMS) or using native Oracle tools such as RMAN, Data Pump import/export, transportable tablespaces, and Oracle GoldenGate.

## **Prerequisites and limitations**

### **Prerequisites**

- An active AWS account
- A source Oracle database in an on-premises data center

### **Limitations**

• The target operating system (OS) must be supported by Amazon EC2. For a complete list of supported systems, see [Amazon](https://aws.amazon.com/ec2/faqs/) EC2 FAQs.

### **Product versions**

• Oracle versions 10.2 and later (for versions 10.x), 11g and up to 12.2, and 18c for the Enterprise, Standard, Standard One, and Standard Two editions. For the latest list of versions supported by AWS DMS, see "On-premises and Amazon EC2 instance databases" in Sources for Data [Migration](https://docs.aws.amazon.com/dms/latest/userguide/CHAP_Source.html) in the AWS DMS documentation.

# **Architecture**

### **Source technology stack**

• An on-premises Oracle database

#### **Target technology stack**

• An Oracle database instance on Amazon EC2

#### **Target architecture**

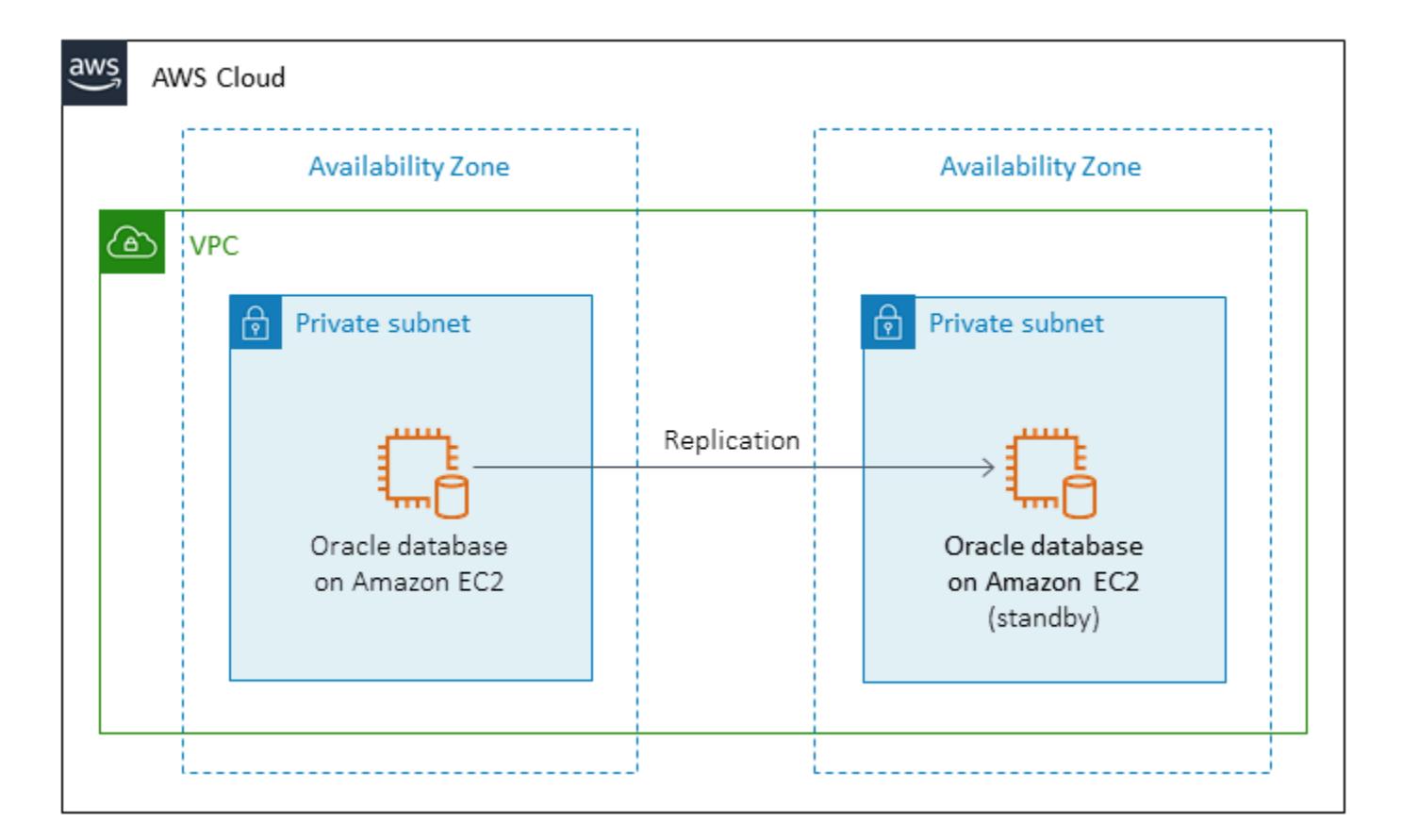

## **Data migration architecture**

*Using AWS DMS:*

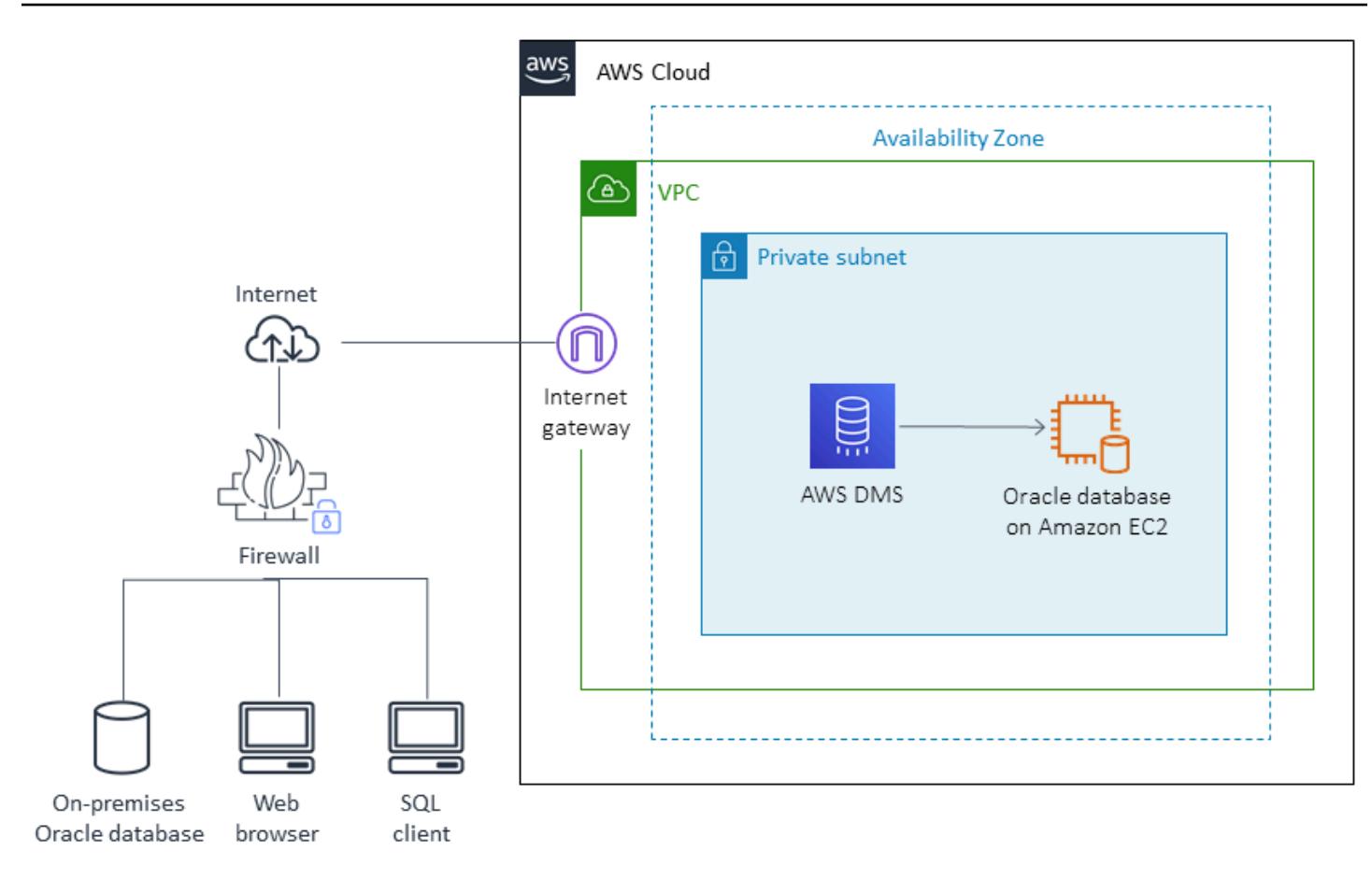

*Using native Oracle tools:*

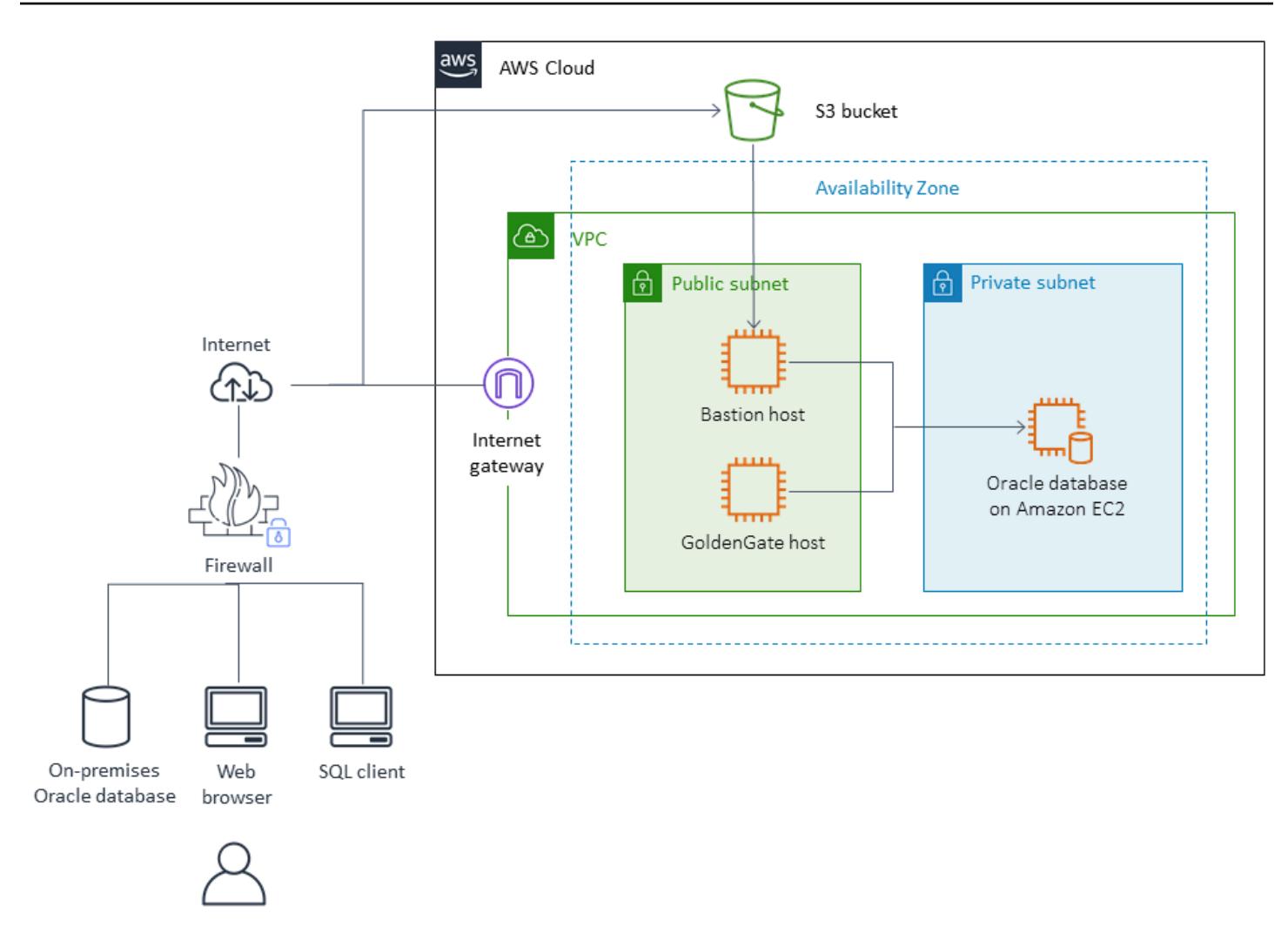

## **Tools**

- **AWS DMS -** AWS Database [Migration](https://docs.aws.amazon.com/dms/index.html) Services (AWS DMS) supports several types of source and target databases. For information about the database versions and editions that are supported, see Using an Oracle [Database](https://docs.aws.amazon.com/dms/latest/userguide/CHAP_Source.Oracle.html) as a Source for AWS DMS. We recommend that you use the latest version of AWS DMS for the most comprehensive version and feature support.
- **Native Oracle tools -** RMAN, Data Pump import/export, transportable tablespaces, Oracle **GoldenGate**

# **Epics**

# **Plan the migration**

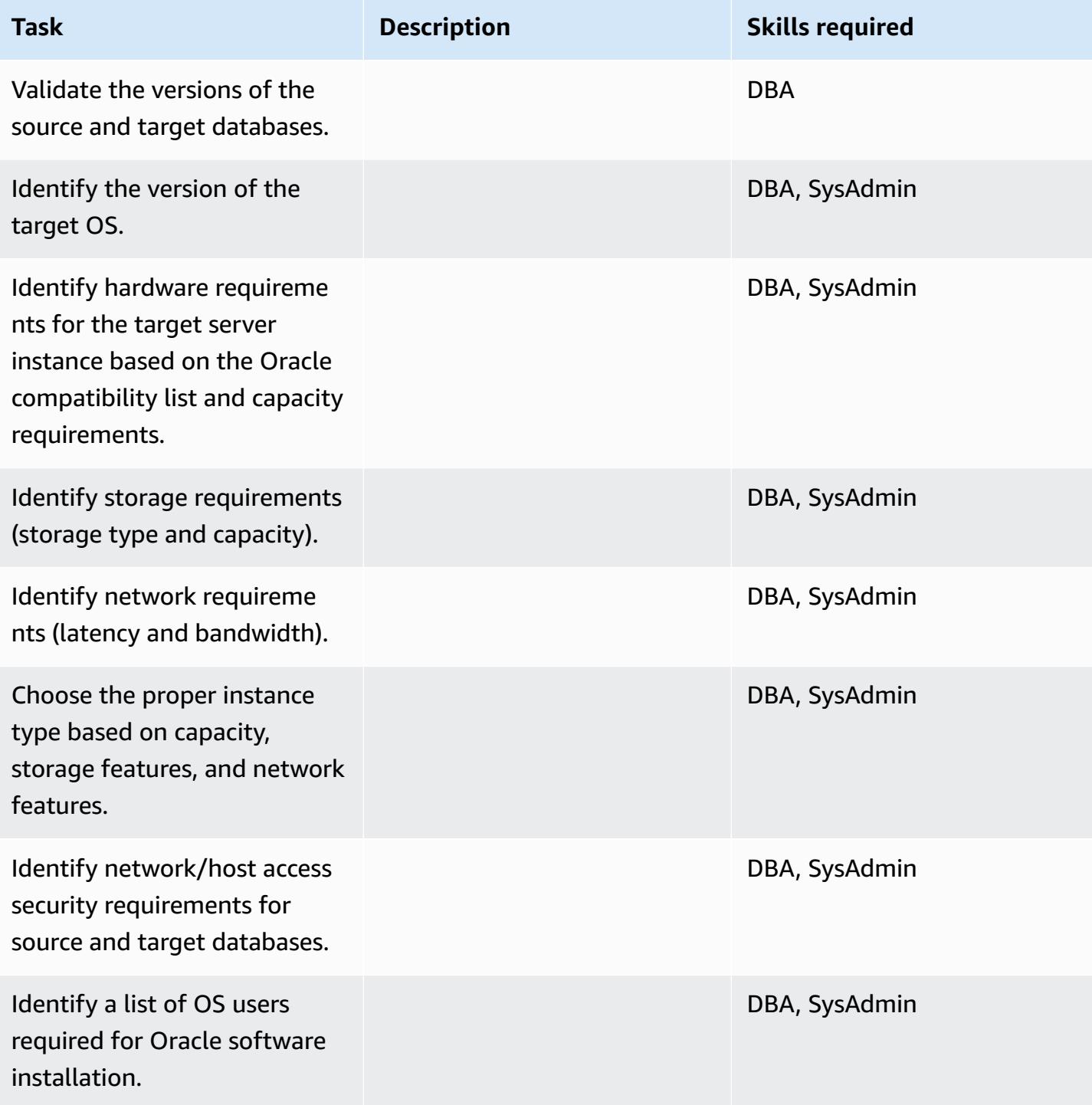

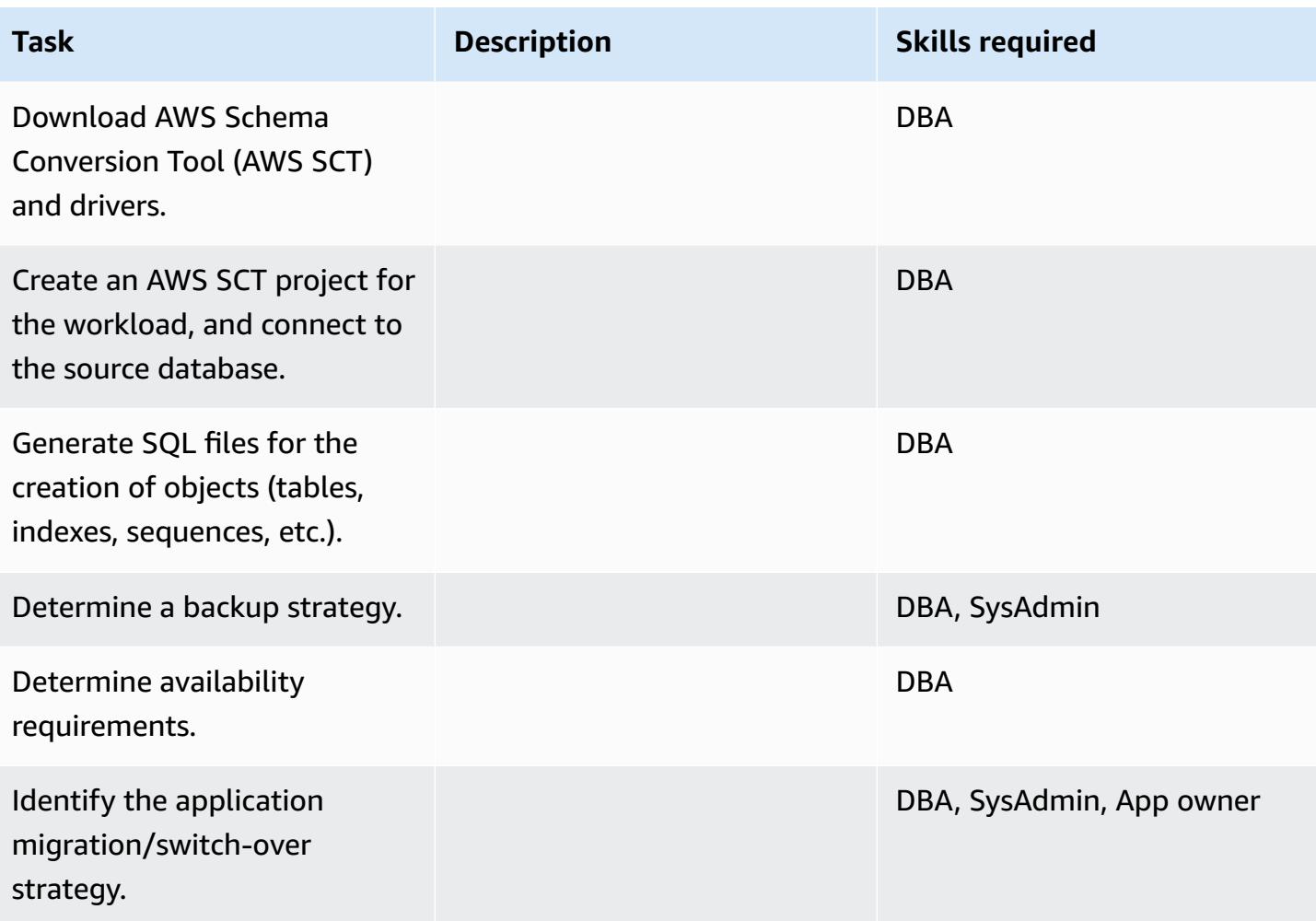

# **Configure the infrastructure**

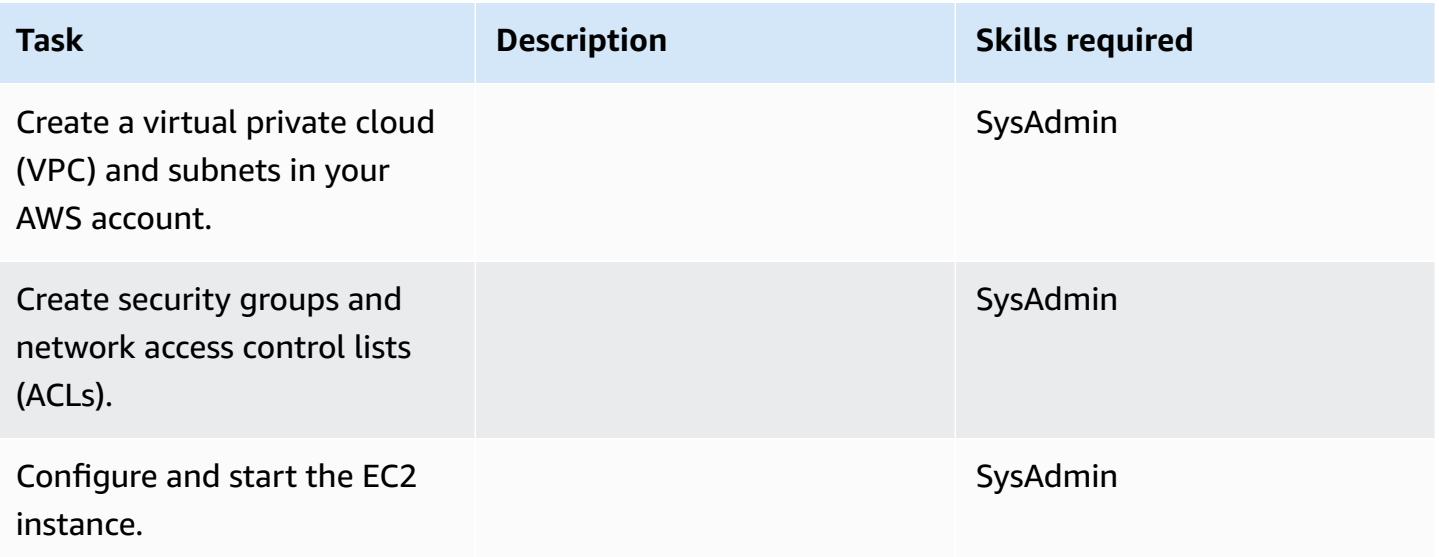

## **Install the Oracle software**

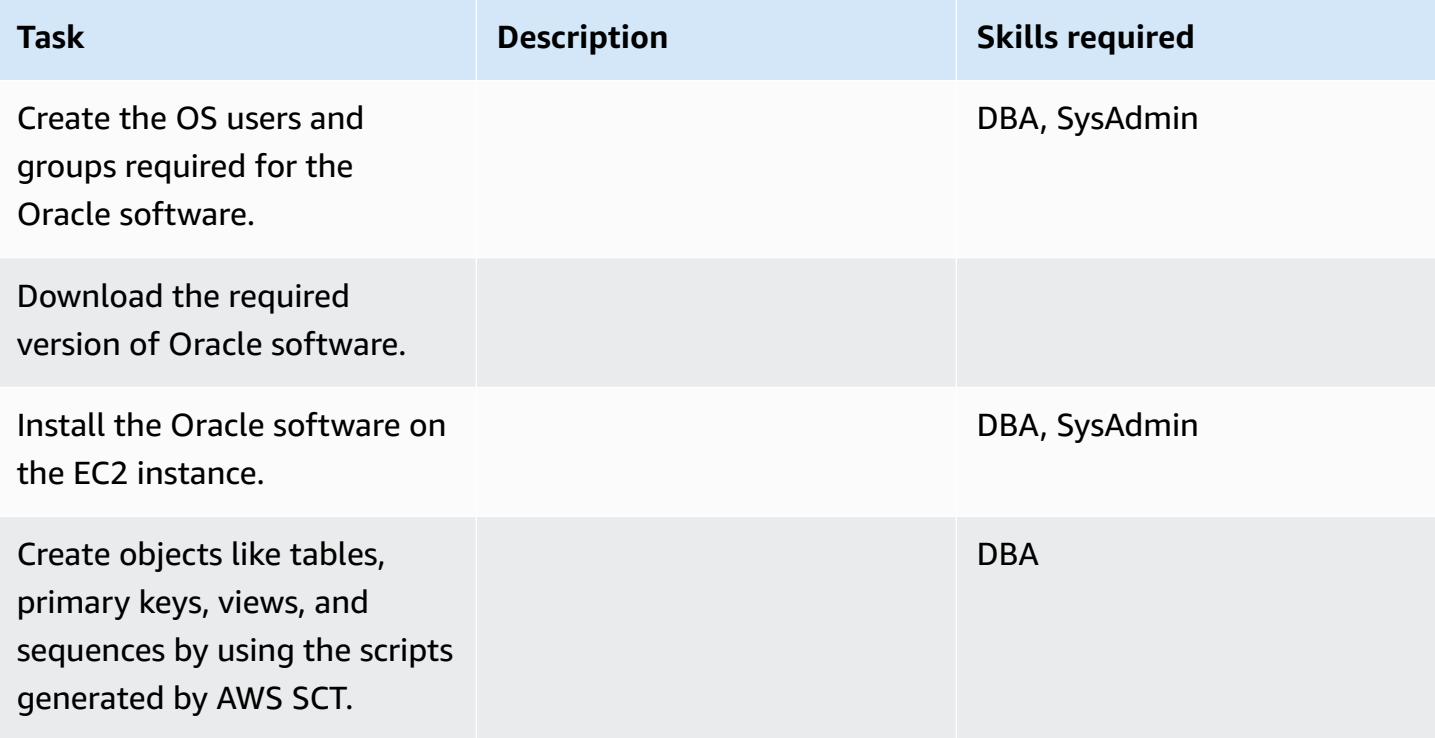

## **Migrate data - option 1**

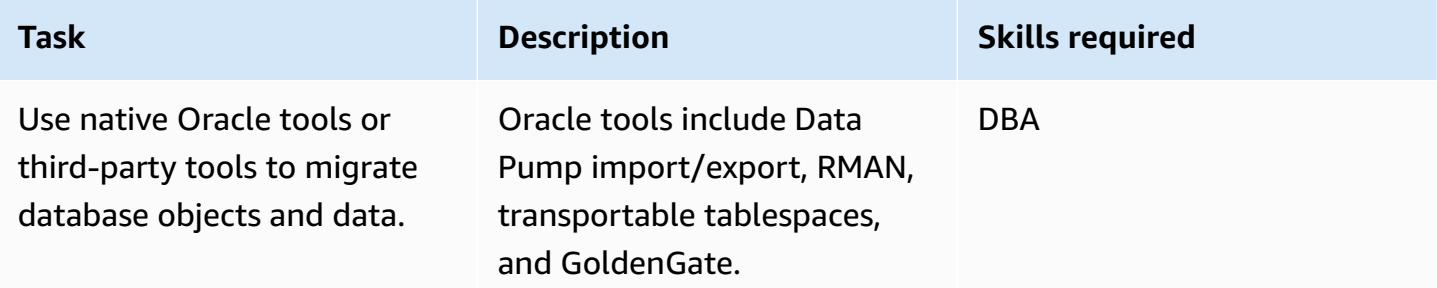

## **Migrate data - option 2**

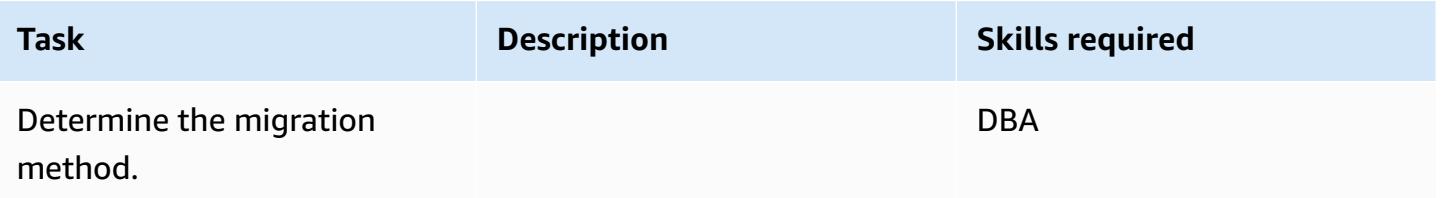

AWS Prescriptive Guidance **Patterns** 

| <b>Task</b>                                                                              | <b>Description</b> | <b>Skills required</b> |
|------------------------------------------------------------------------------------------|--------------------|------------------------|
| Create a replication instance<br>in the AWS DMS console.                                 |                    | <b>DBA</b>             |
| Create source and target<br>endpoints.                                                   |                    | <b>DBA</b>             |
| Create a replication task.                                                               |                    | <b>DBA</b>             |
| Enable change data capture<br>(CDC) to capture changes for<br>a continuous replication.  |                    | <b>DBA</b>             |
| Run the replication task and<br>monitor logs.                                            |                    | <b>DBA</b>             |
| Create secondary objects<br>like indexes and foreign keys<br>when the full load is done. |                    | <b>DBA</b>             |

# **Migrate the application**

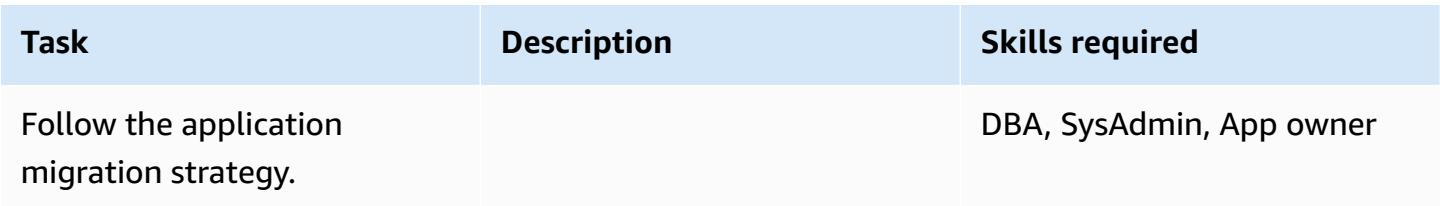

## **Cut over**

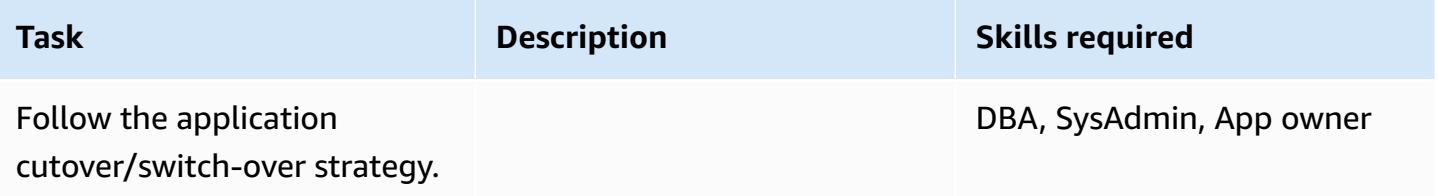

#### **Close the project**

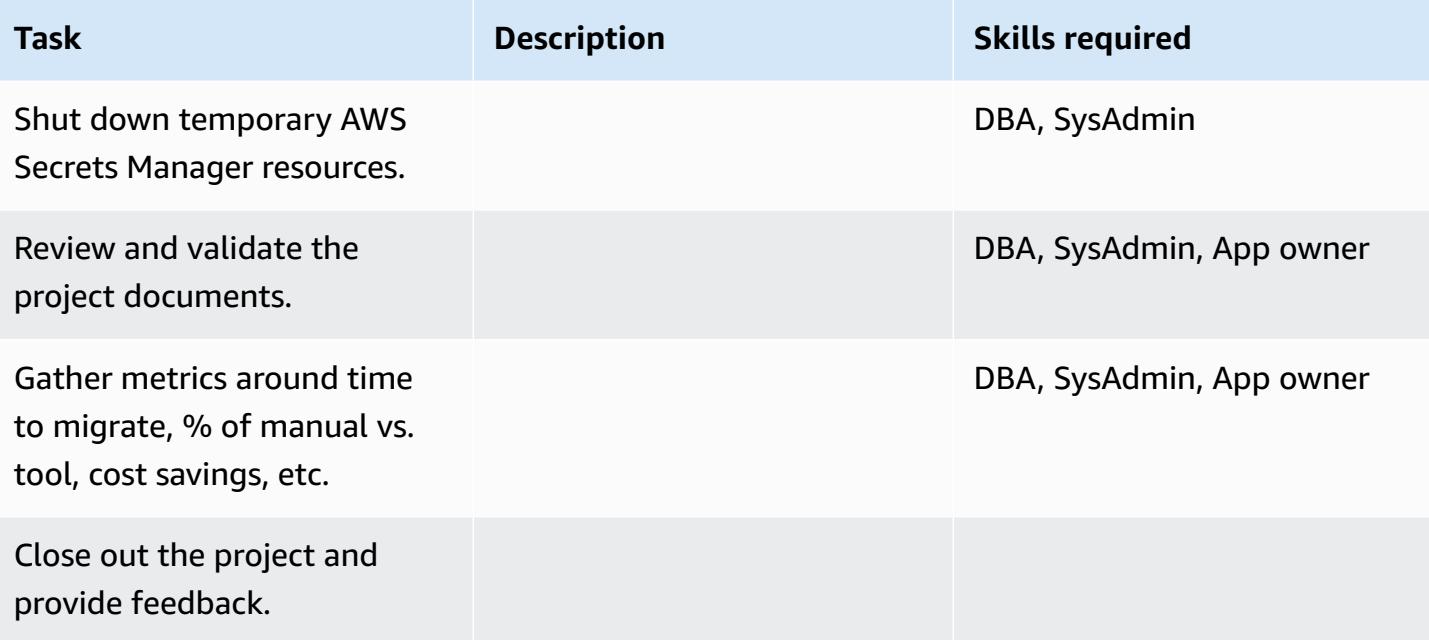

## **Related resources**

#### **References**

- Strategies for Migrating Oracle [Databases](https://docs.aws.amazon.com/whitepapers/latest/strategies-migrating-oracle-db-to-aws/strategies-migrating-oracle-db-to-aws.html) to AWS
- Migrating Oracle [databases](https://docs.aws.amazon.com/prescriptive-guidance/latest/migration-oracle-database/) to the AWS Cloud
- [Amazon](https://aws.amazon.com/ec2/) EC2 website
- AWS DMS [website](https://aws.amazon.com/dms/)
- AWS DMS blog [posts](https://aws.amazon.com/blogs/database/category/dms/)
- [Amazon](https://aws.amazon.com/ec2/pricing/) EC2 Pricing
- Licensing Oracle Software in the Cloud Computing [Environment](http://www.oracle.com/us/corporate/pricing/cloud-licensing-070579.pdf)

#### **Tutorials and videos**

- Getting Started with [Amazon](https://aws.amazon.com/ec2/getting-started/) EC2
- [Getting](https://aws.amazon.com/dms/getting-started/) Started with AWS DMS
- [Introduction](https://www.youtube.com/watch?v=TsRBftzZsQo) to Amazon EC2 Elastic Cloud Server & Hosting with AWS (video)

# **Migrate an on-premises Oracle database to Amazon EC2 by using Oracle Data Pump**

*Created by Navakanth Talluri (AWS)*

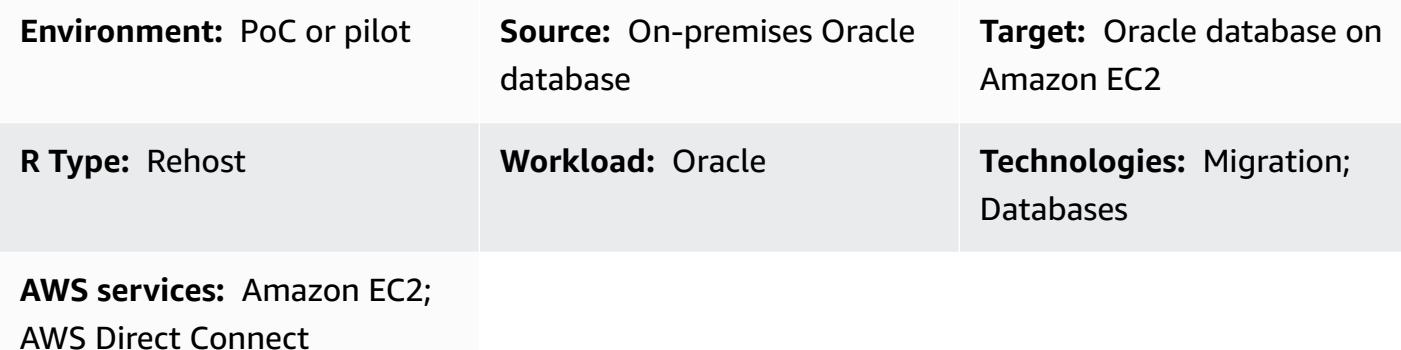

# **Summary**

When migrating databases, you must consider factors such as the source and target database engines and versions, migration tools and services, and acceptable downtime periods. If you're migrating an on-premises Oracle database to Amazon Elastic Compute Cloud (Amazon EC2), you can use Oracle tools, such as Oracle Data Pump and Oracle Recovery Manager (RMAN). For more information about strategies, see Migrating Oracle [databases](https://docs.aws.amazon.com/prescriptive-guidance/latest/migration-oracle-database/welcome.html) to the AWS Cloud.

Oracle Data Pump helps you extract the logical, consistent backup of the database and restore it to the target EC2 instance. This pattern describes how to migrate an on-premises Oracle database to an EC2 instance by using Oracle Data Pump and the NETWORK\_LINK parameter, with minimal downtime. The NETWORK\_LINK parameter starts an import through a database link. The Oracle Data Pump Import (impdp) client on the target EC2 instance connects to the source database, retrieves data from it, and writes the data directly to the database on the target instance. There are no backup, or *dump*, files used in this solution.

# **Prerequisites and limitations**

## **Prerequisites**

- An active AWS account.
- An on-premises Oracle database that:
- Isn't an Oracle Real Application Clusters (RAC) database
- Isn't an Oracle Automatic Storage Management (Oracle ASM) database
- Is in read-write mode.
- You have created an AWS Direct Connect link between your on-premises data center and AWS. For more information, see Create a [connection](https://docs.aws.amazon.com/directconnect/latest/UserGuide/create-connection.html) (Direct Connect documentation).

#### **Product versions**

• Oracle Database 10g release 1 (10.1) and later

## **Architecture**

#### **Source technology stack**

• A standalone (non-RAC and non-ASM) Oracle database server in an on-premises data center

#### **Target technology stack**

• An Oracle database running on Amazon EC2

#### **Target architecture**

The [reliability](https://docs.aws.amazon.com/wellarchitected/latest/reliability-pillar/welcome.html) pillar of the AWS Well-Architected Framework recommends creating data backups to help provide high availability and resiliency. For more information, see [Architecting](https://docs.aws.amazon.com/whitepapers/latest/oracle-database-aws-best-practices/architecting-for-high-availability.html#amazon-ec2) for high [availability](https://docs.aws.amazon.com/whitepapers/latest/oracle-database-aws-best-practices/architecting-for-high-availability.html#amazon-ec2) in *Best Practices for Running Oracle Database on AWS*. This pattern sets up primary and standby databases on EC2 instances by using Oracle Active Data Guard. For high availability, the EC2 instances should be in different Availability Zones. However, the Availability Zones can be in the same AWS Region or in different AWS Regions.

Active Data Guard provides read-only access to a physical standby database and applies redo changes continuously from the primary database. Based on your recovery point objective (RPO) and recovery time objective (RTO), you can choose between synchronous and asynchronous redo transport options.

The following image shows the target architecture if the primary and standby EC2 instances are in different AWS Regions.

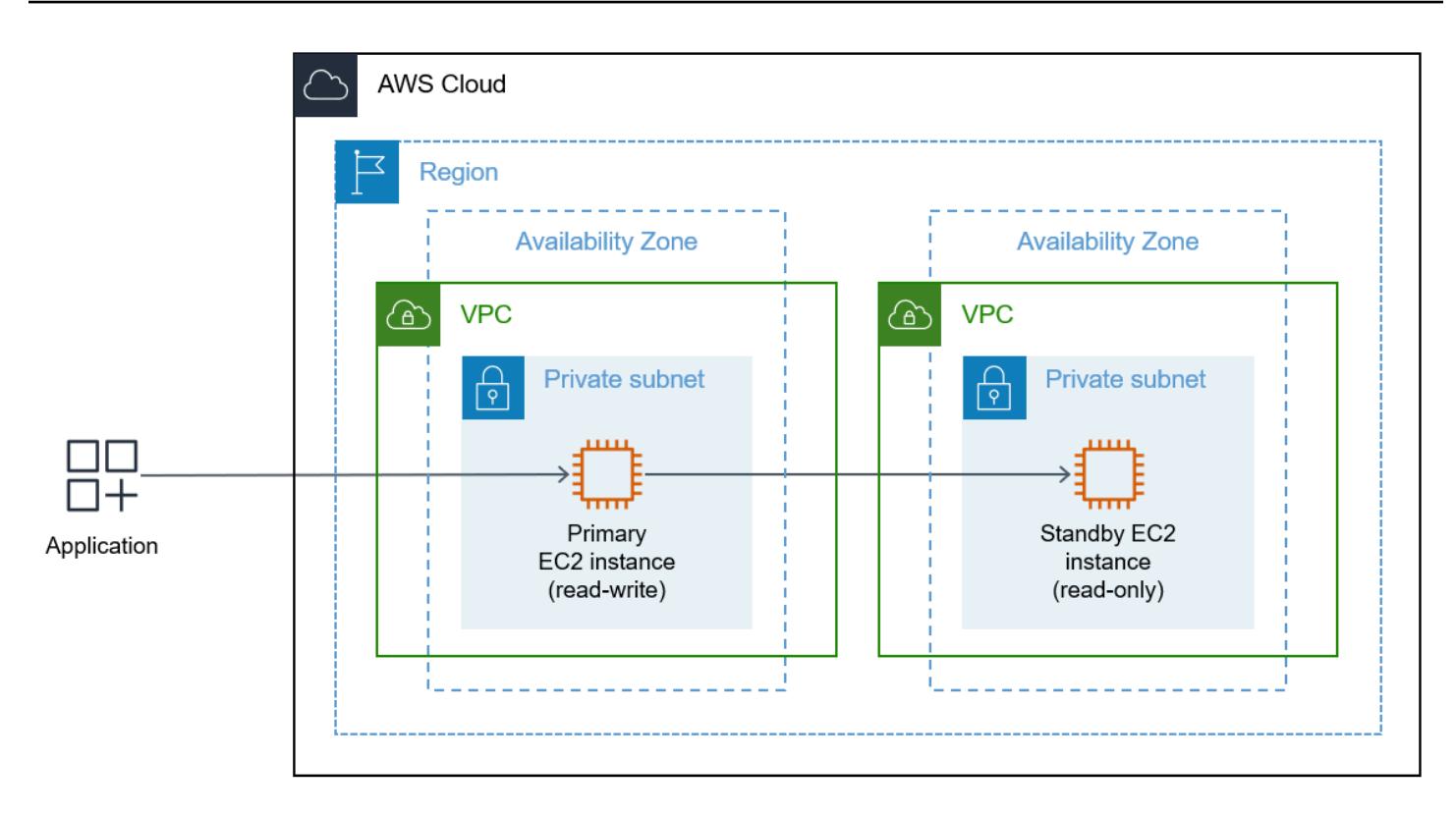

#### **Data migration architecture**

After you have finished setting up the target architecture, you use Oracle Data Pump to migrate the on-premises data and schemas to the primary EC2 instance. During cutover, applications can't access the on-premises database or the target database. You shut down these applications until they can be connected to the new target database on the primary EC2 instance.

The following image shows the architecture during the data migration. In this sample architecture, the primary and standby EC2 instances are in different AWS Regions.

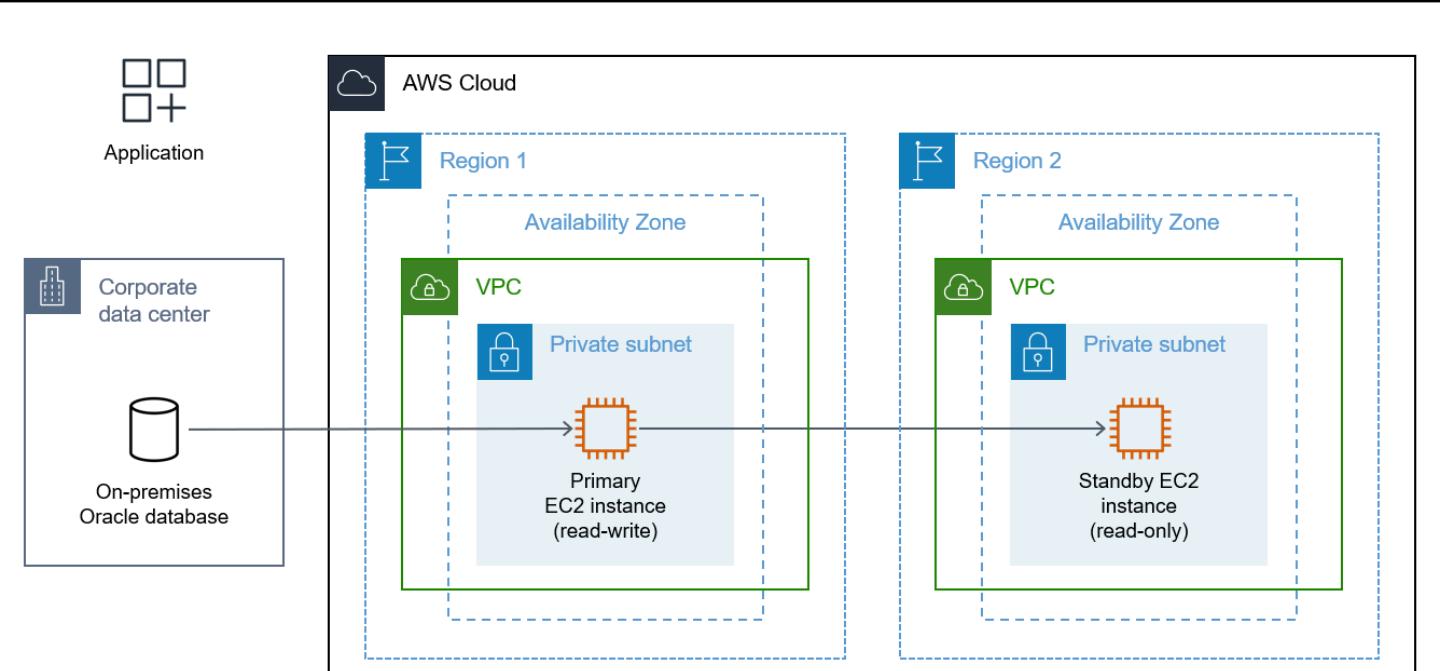

# **Tools**

### **AWS services**

- AWS Direct [Connect](https://aws.amazon.com/directconnect/) links your internal network to a Direct Connect location over a standard Ethernet fiber-optic cable. With this connection, you can create virtual interfaces directly to public AWS services while bypassing internet service providers in your network path.
- Amazon Elastic [Compute](https://docs.aws.amazon.com/ec2/) Cloud (Amazon EC2) provides scalable computing capacity in the AWS Cloud. You can launch as many virtual servers as you need and quickly scale them up or down.

### **Other tools and services**

- [Oracle](https://docs.oracle.com/en/database/oracle/oracle-database/21/sbydb/introduction-to-oracle-data-guard-concepts.html#GUID-5E73667D-4A56-445E-911F-1E99092DD8D7) Active Data Guard helps you create, maintain, manage, and monitor standby databases.
- [Oracle Data Pump](https://www.oracle.com/technetwork/documentation/data-pump-overview-084963.html) helps you move data and metadata from one database to another at high speeds.

# **Best practices**

- Best Practices for Running Oracle [Database](https://docs.aws.amazon.com/whitepapers/latest/oracle-database-aws-best-practices/architecting-for-security-and-performance.html) on AWS
- Importing data using [NETWORK\\_LINK](https://docs.oracle.com/database/121/SUTIL/GUID-23E58D59-A477-4A87-BD0E-C82447581D0A.htm#SUTIL856)

# **Epics**

# **Set up the EC2 instances on AWS**

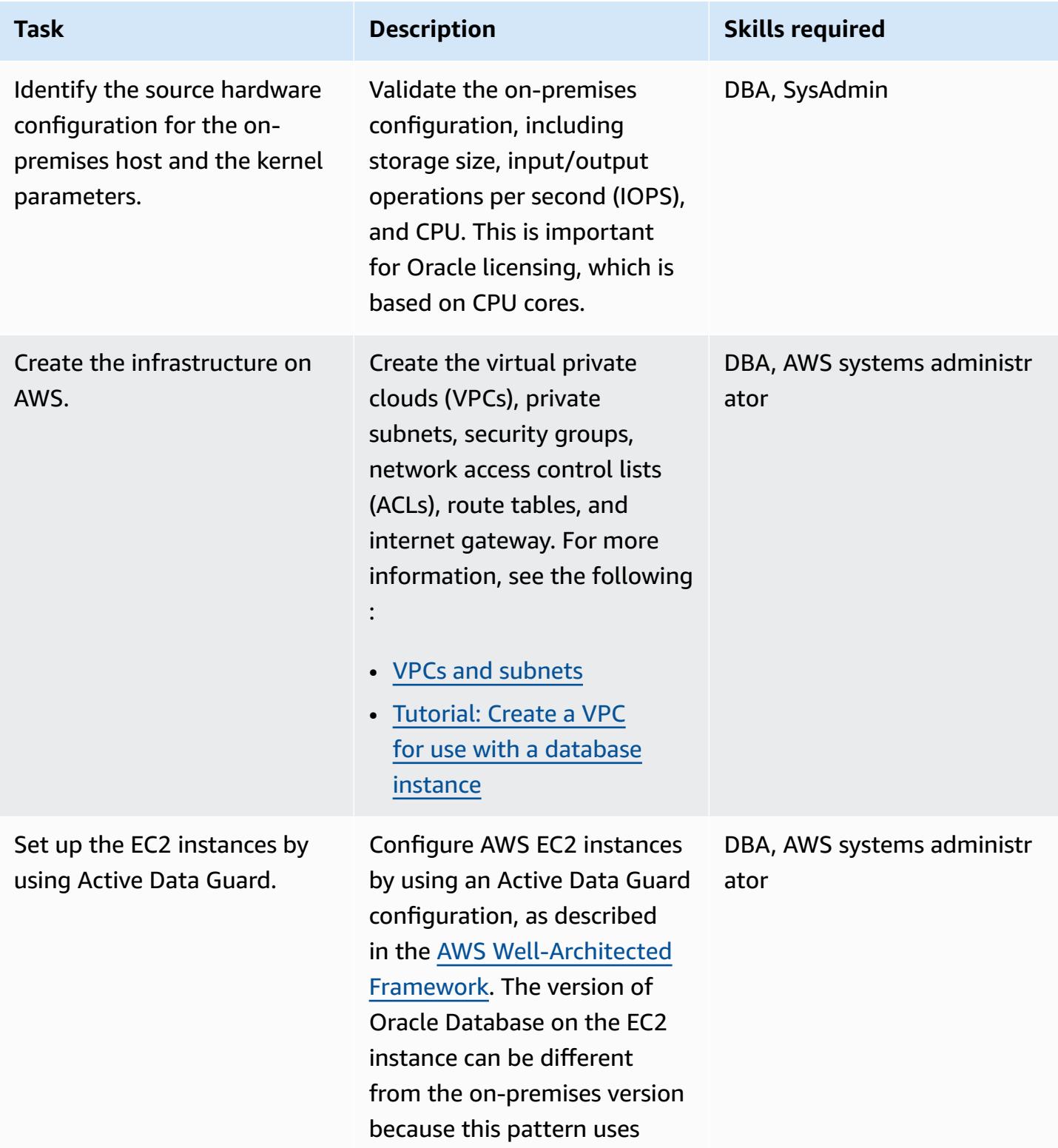
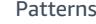

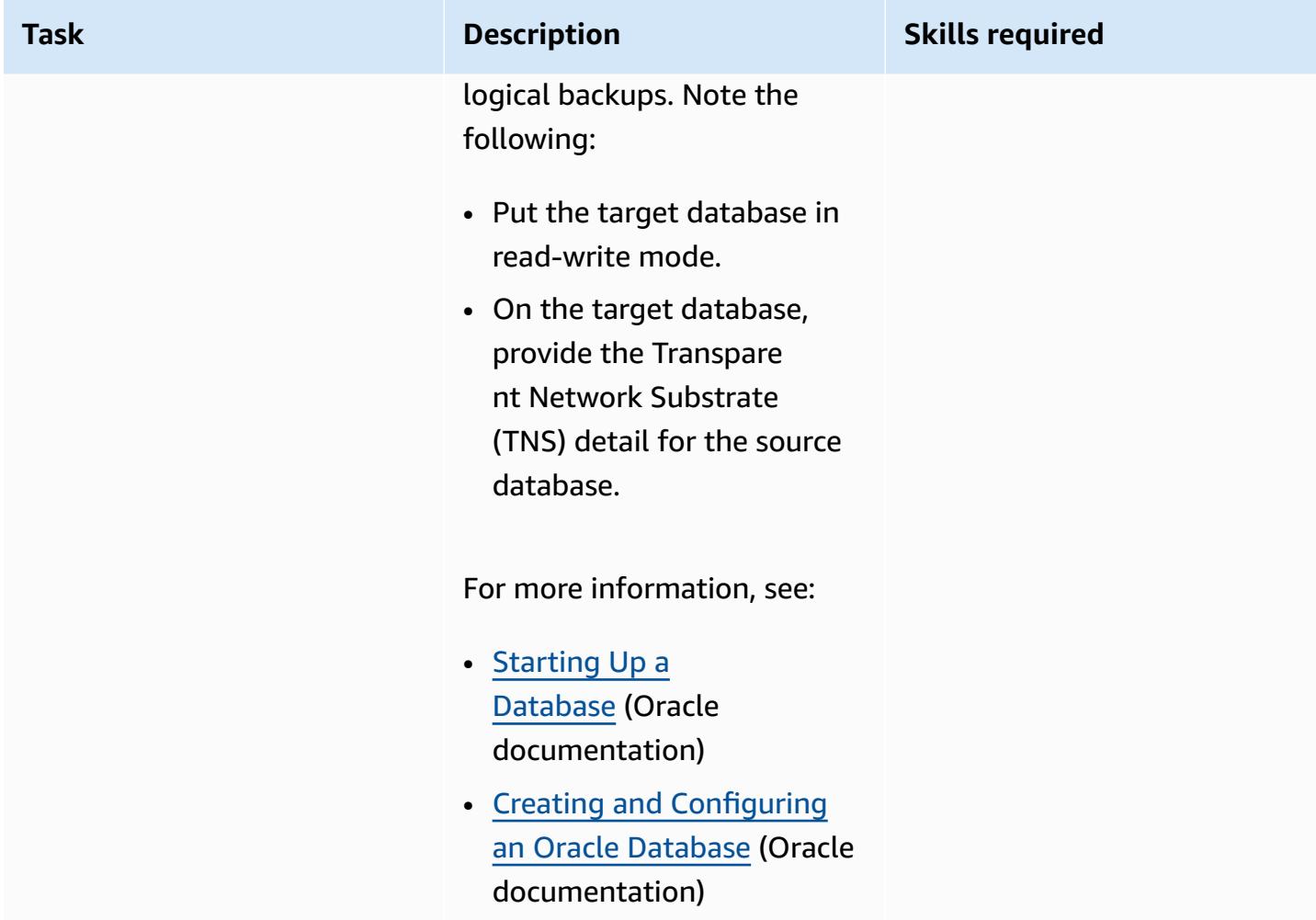

## **Migrate the database to Amazon EC2**

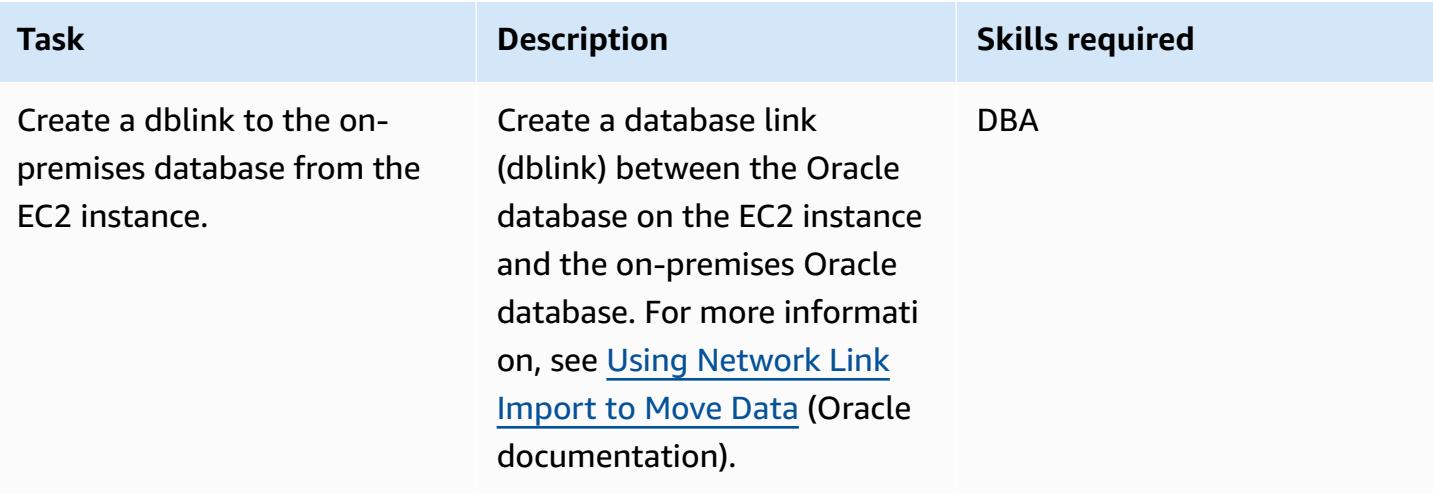

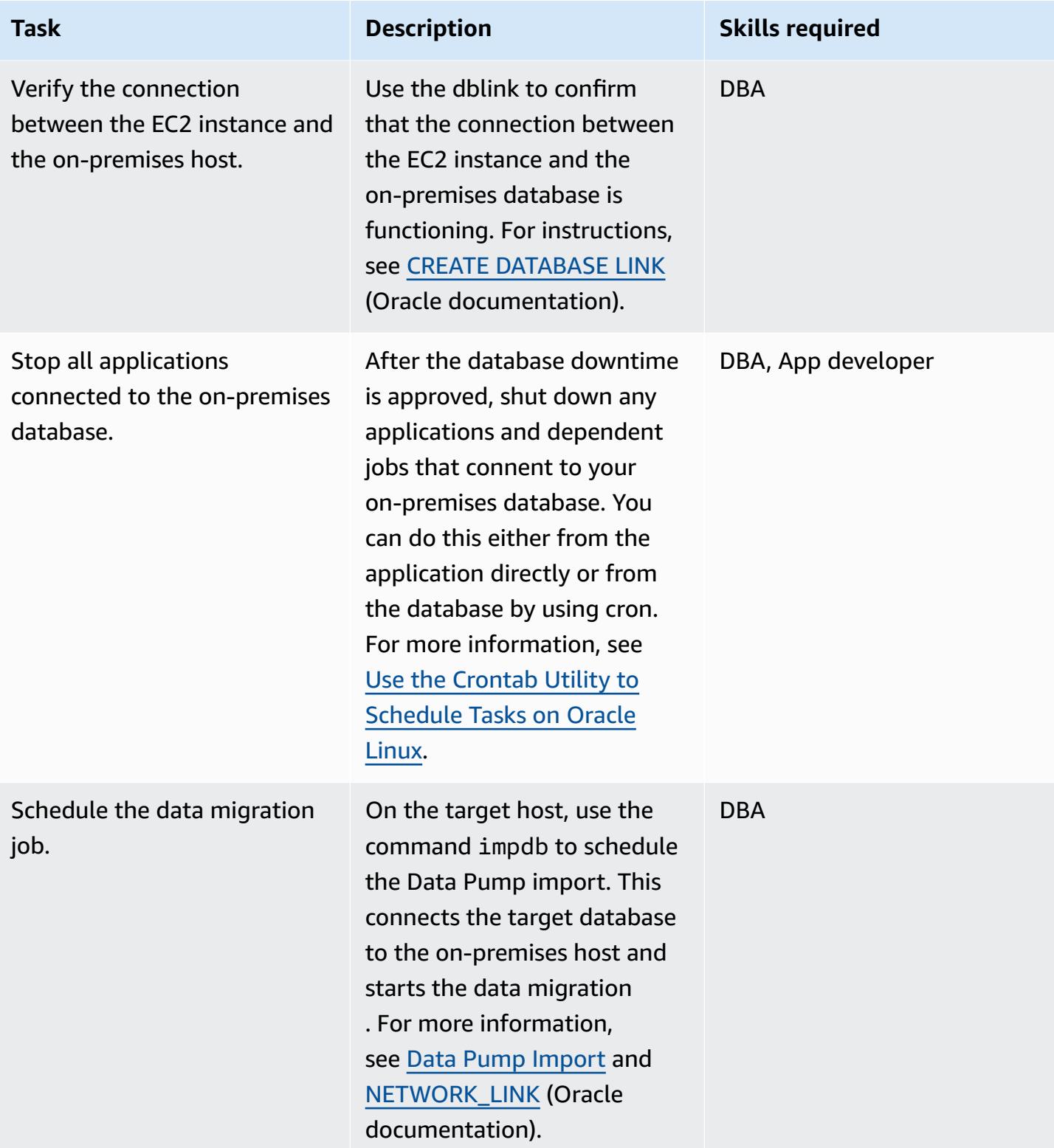

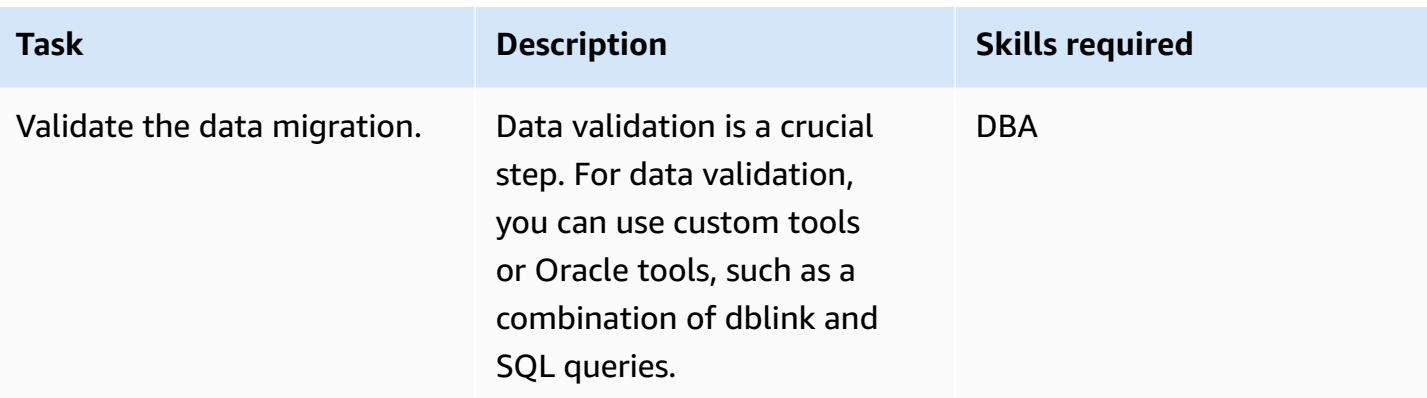

#### **Cut over**

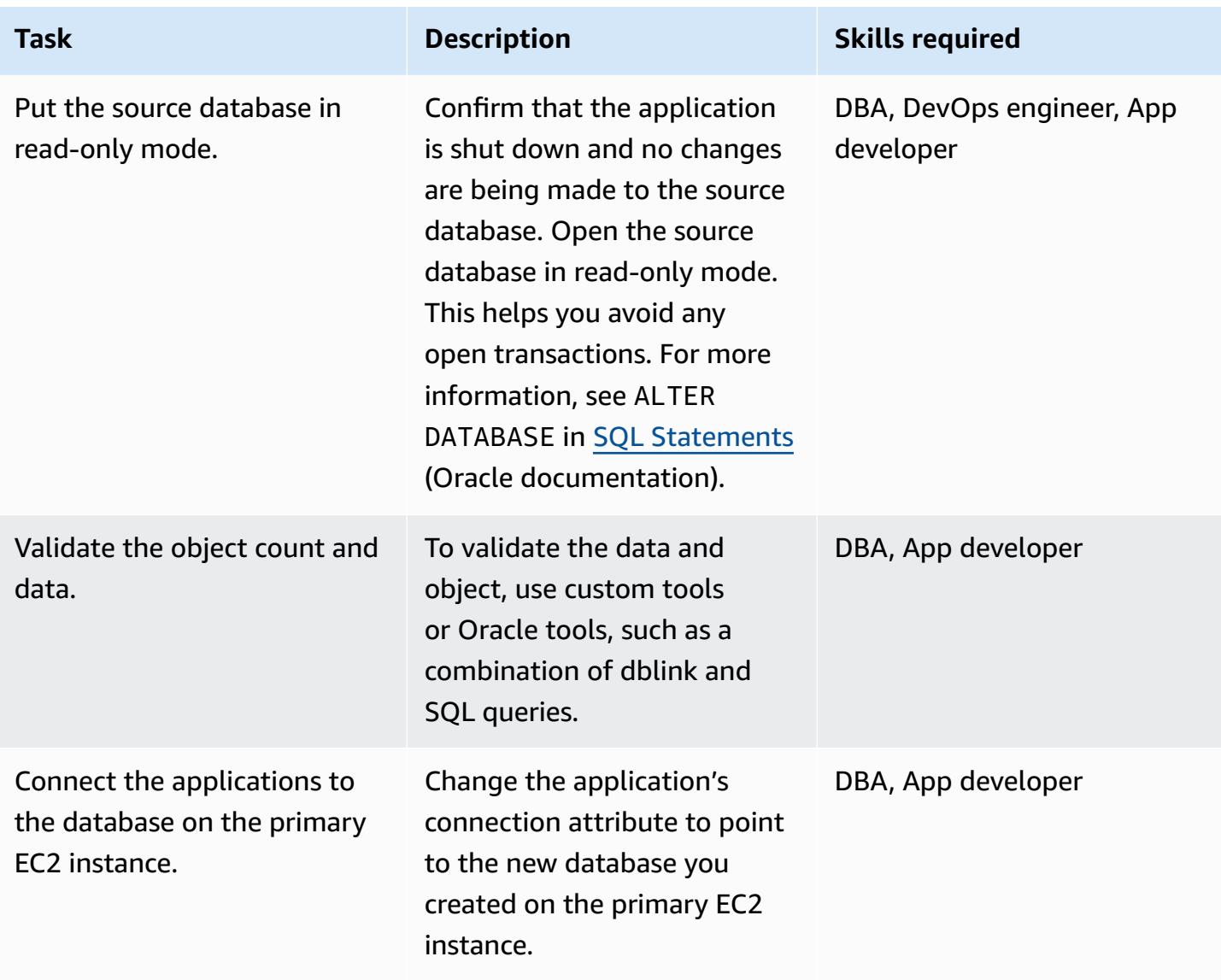

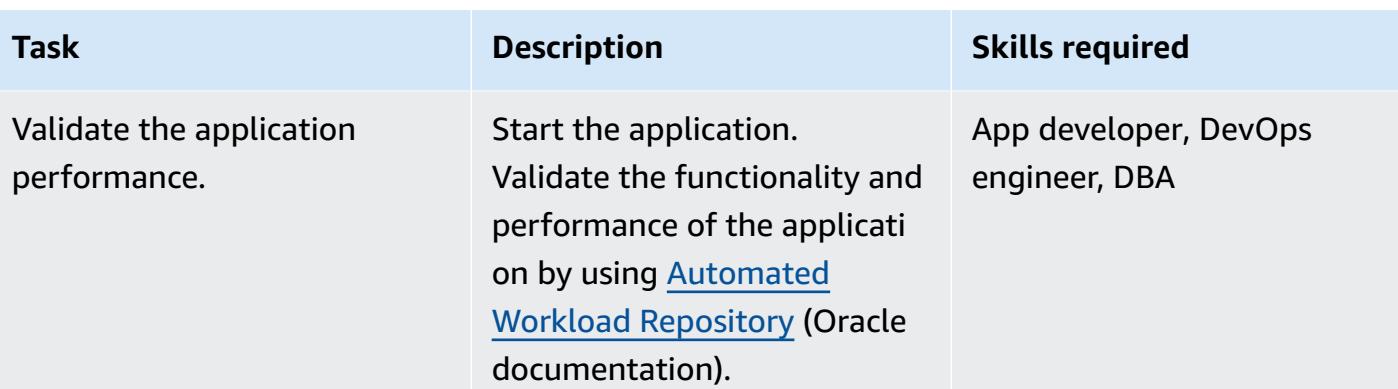

### **Related resources**

#### **AWS references**

- Migrating Oracle [databases](https://docs.aws.amazon.com/prescriptive-guidance/latest/migration-oracle-database/welcome.html) to the AWS Cloud
- [Amazon](https://docs.aws.amazon.com/prescriptive-guidance/latest/migration-oracle-database/ec2-oracle.html) EC2 for Oracle
- Migrating bulky Oracle databases to AWS for [cross-platform](https://docs.aws.amazon.com/prescriptive-guidance/latest/migrate-bulky-oracle-databases/welcome.html) environments
- [VPCs and subnets](https://docs.aws.amazon.com/vpc/latest/userguide/VPC_Subnets.html)
- Tutorial: Create a VPC for use with a [database](https://docs.aws.amazon.com/AmazonRDS/latest/UserGuide/CHAP_Tutorials.WebServerDB.CreateVPC.html) instance

#### **Oracle references**

- Oracle Data Guard [Configurations](https://docs.oracle.com/en/database/oracle/oracle-database/21/sbydb/introduction-to-oracle-data-guard-concepts.html#GUID-AB9DF863-2C7E-4767-81F2-56AD0FA30B49)
- Data Pump [Import](https://docs.oracle.com/database/121/SUTIL/GUID-D11E340E-14C6-43B8-AB09-6335F0C1F71B.htm#SUTIL300)

# **Migrate an on-premises SAP ASE database to Amazon EC2**

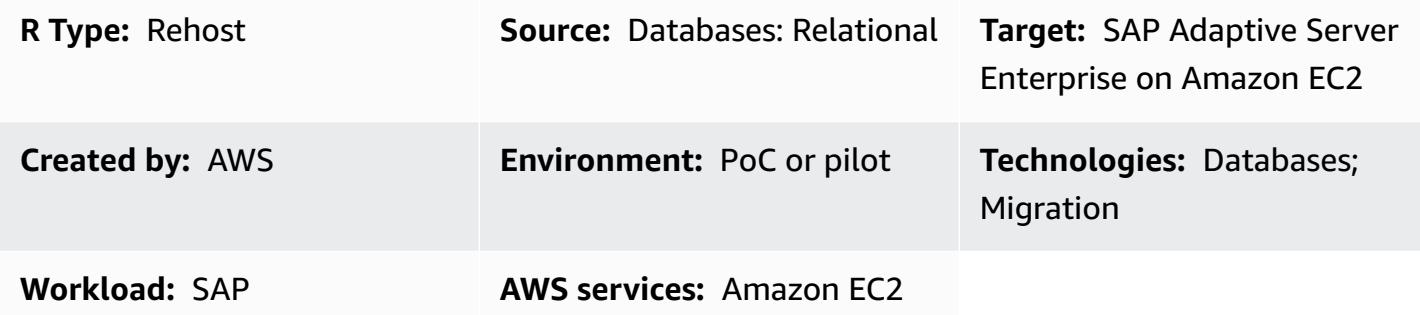

### **Summary**

This pattern describes how to migrate an SAP Adaptive Server Enterprise (ASE) database from an on-premises host to an Amazon Elastic Compute Cloud (Amazon EC2) instance. The pattern covers the use of AWS Database Migration Service (AWS DMS) or SAP ASE native tools such as ASE Cockpit, Sybase Central for ASE, and DBA Cockpit for migration.

## **Prerequisites and limitations**

#### **Prerequisites**

- An active AWS account
- An SAP ASE source database in an on-premises data center

#### **Limitations**

• The source database must be less than 64 TB

#### **Product versions**

• SAP ASE version 15.x and 16.x or later

## **Architecture**

#### **Source technology stack**

• On-premises SAP ASE database

#### **Target technology stack**

• SAP ASE database on an EC2 instance

#### **Database migration architecture**

#### *Using AWS DMS:*

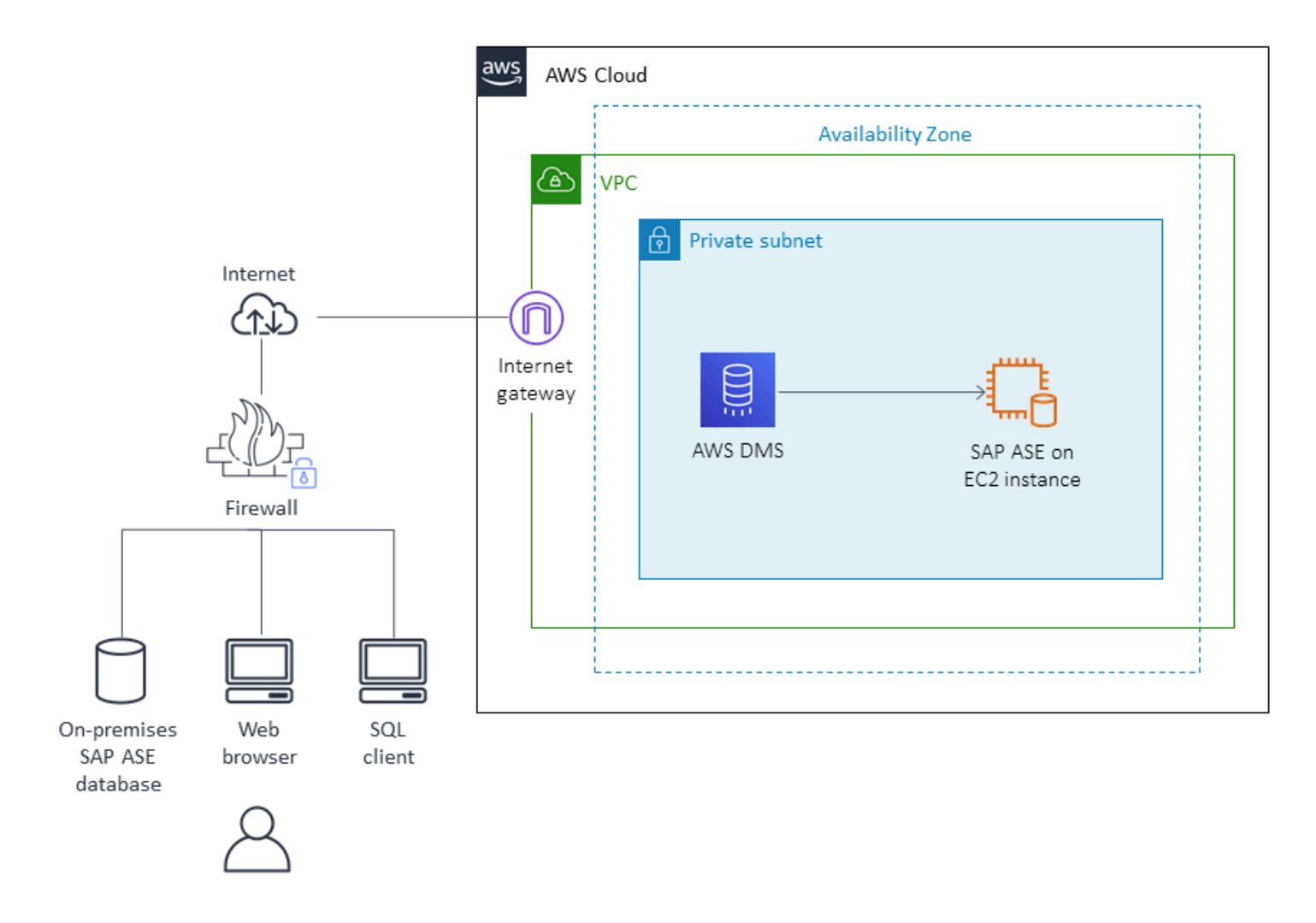

*Using native SAP ASE tools:*

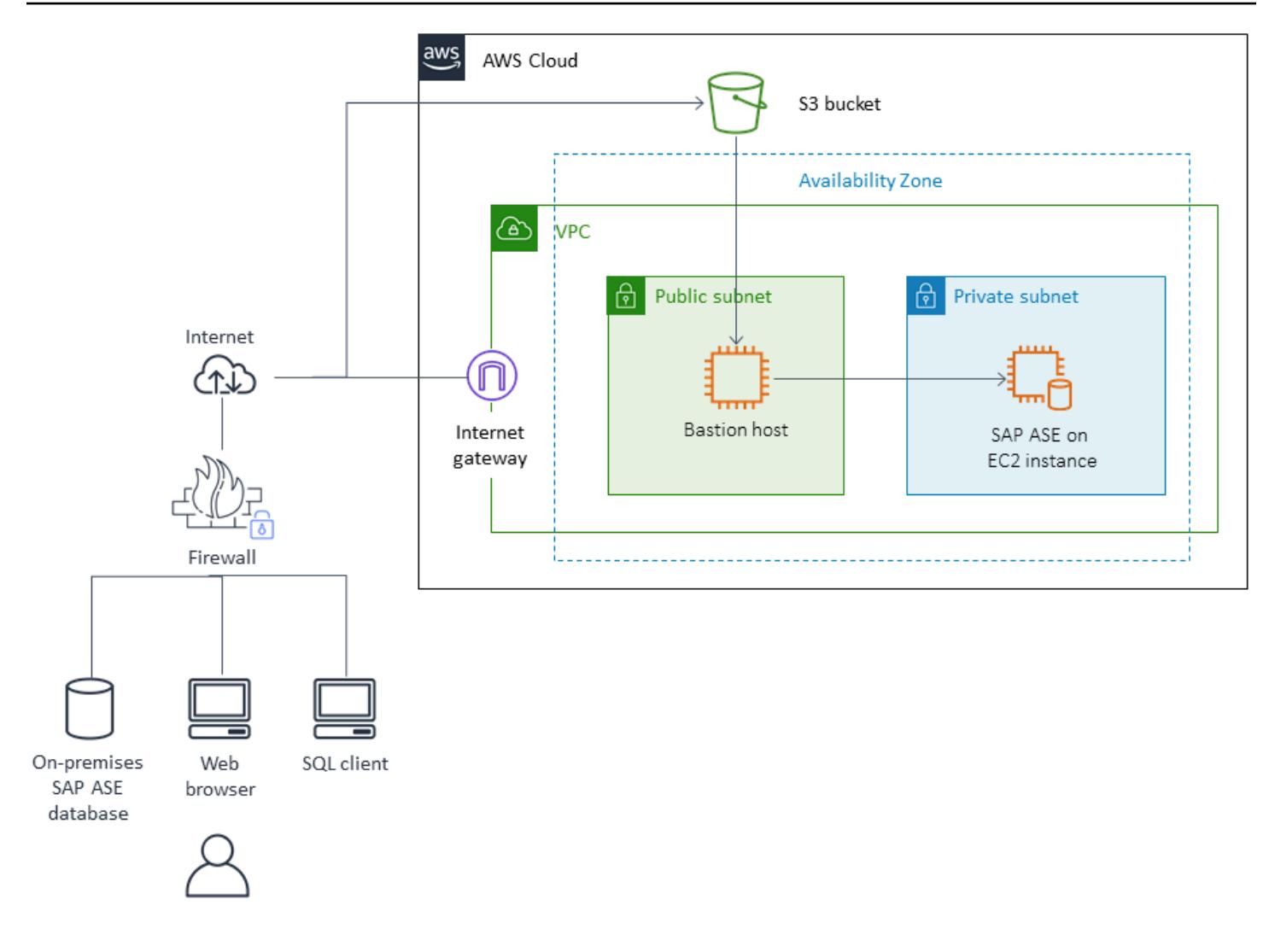

## **Tools**

- **AWS DMS** AWS Data [Migration](https://docs.aws.amazon.com/dms/) Service (AWS DMS) supports several different source and target databases. For more information, see Sources for Data [Migration](https://docs.aws.amazon.com/dms/latest/userguide/CHAP_Source.html) and Targets for Data [Migration](https://docs.aws.amazon.com/dms/latest/userguide/CHAP_Target.html). We recommend that you use the latest version of AWS DMS for the most comprehensive version and feature support.
- **SAP ASE** Native tools include ASE Cockpit, Sybase Central for ASE, and DBA Cockpit.

# **Epics**

## **Analyze the migration**

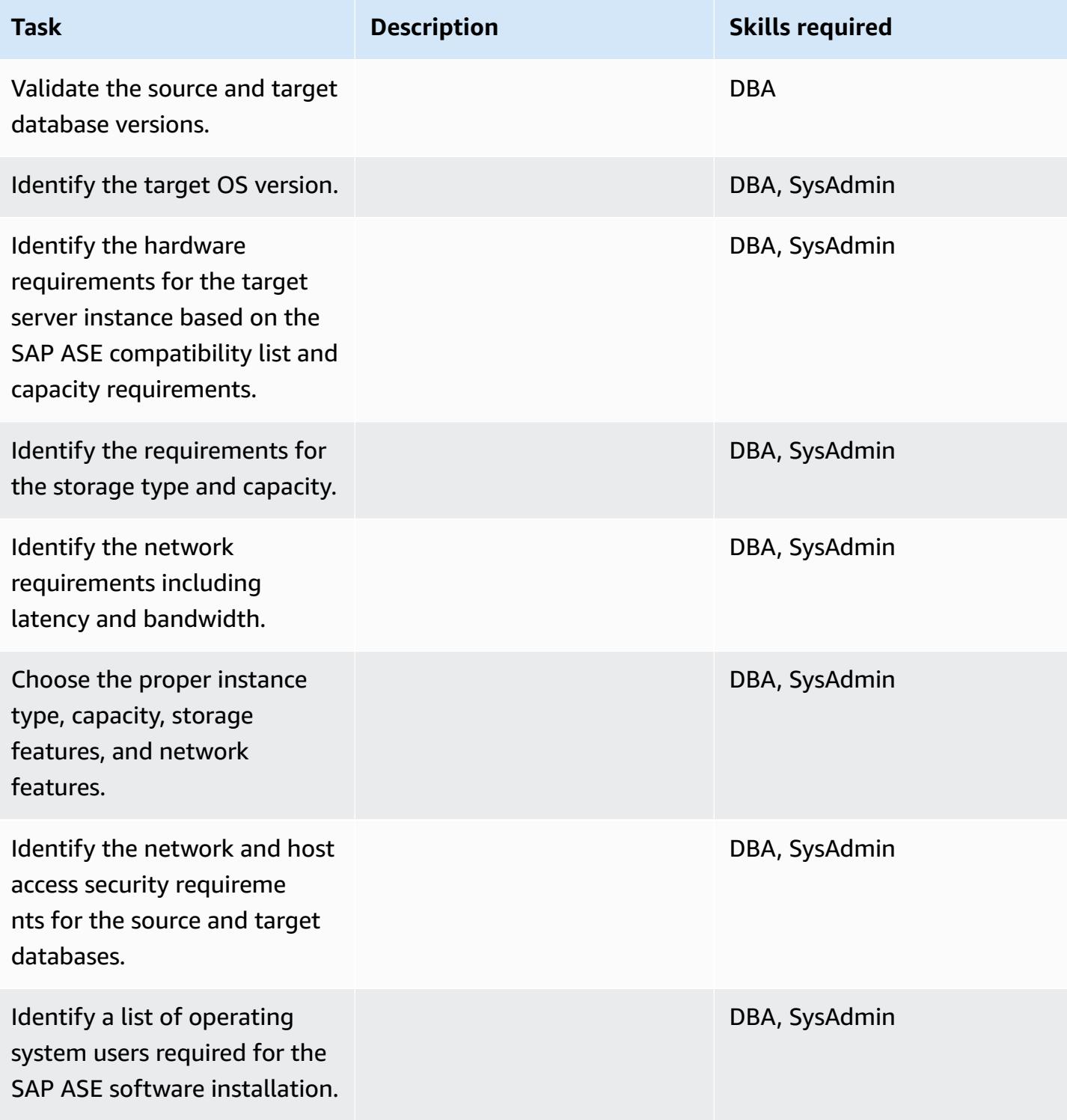

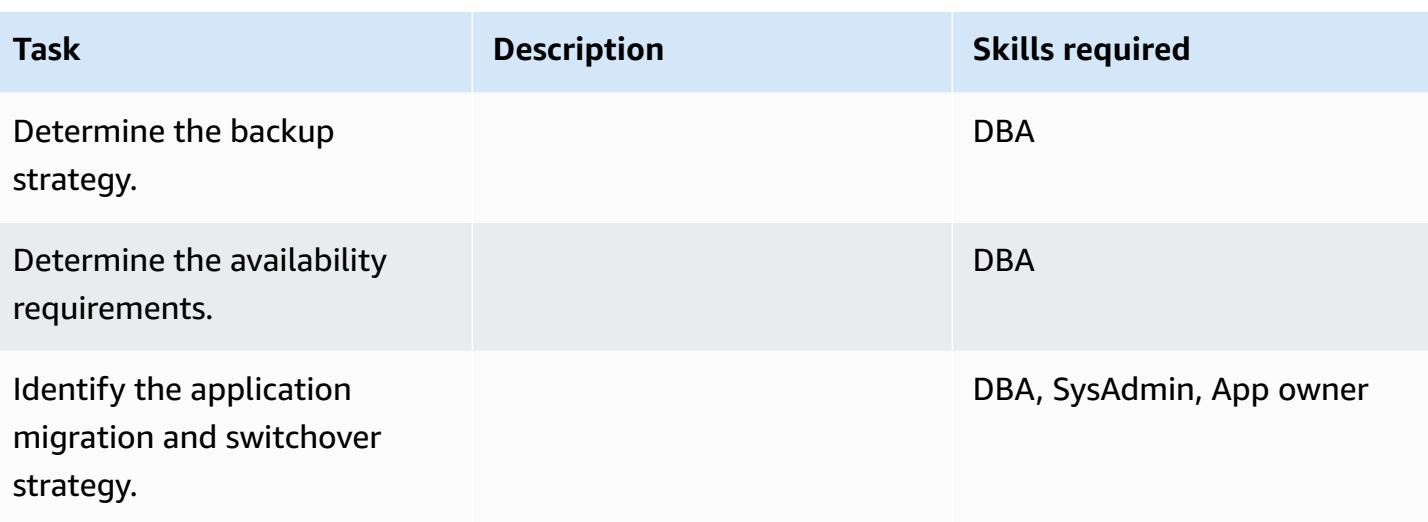

## **Configure the infrastructure**

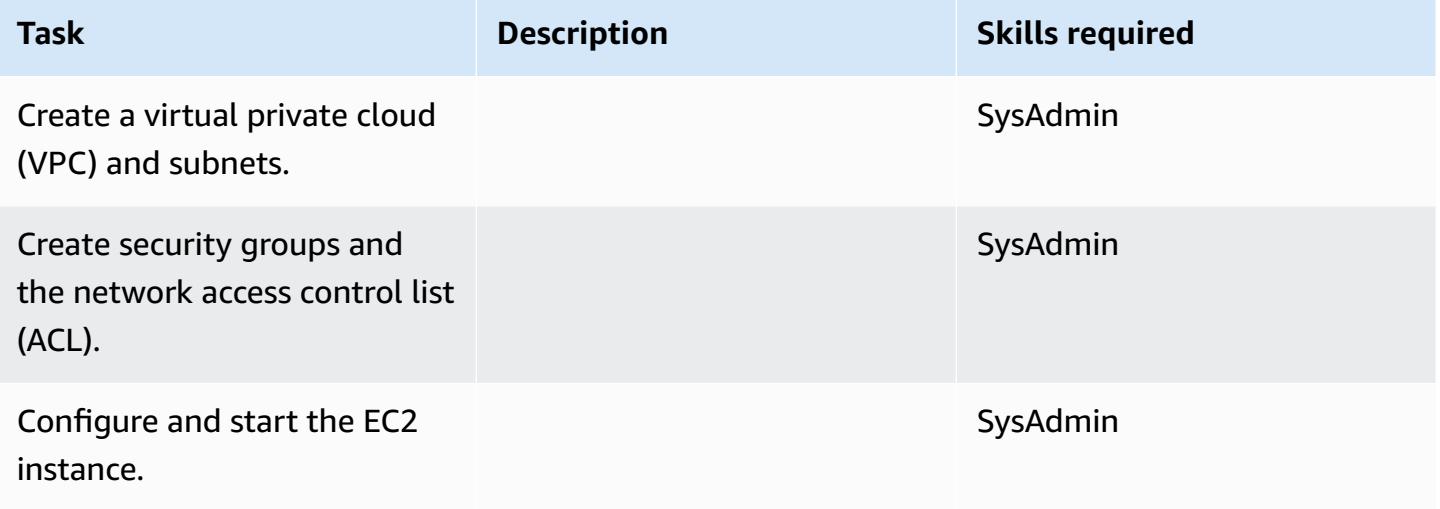

### **Install the software**

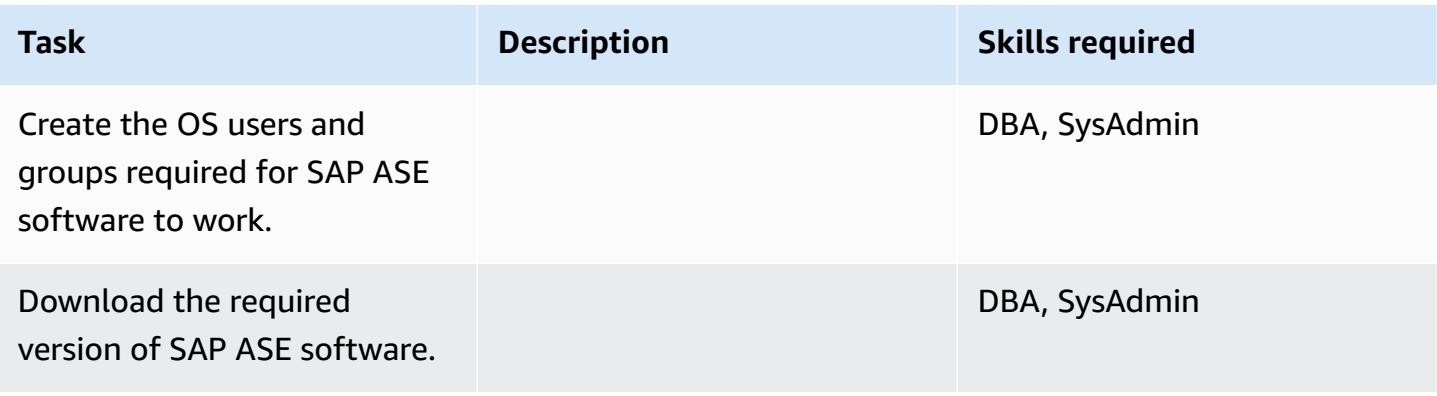

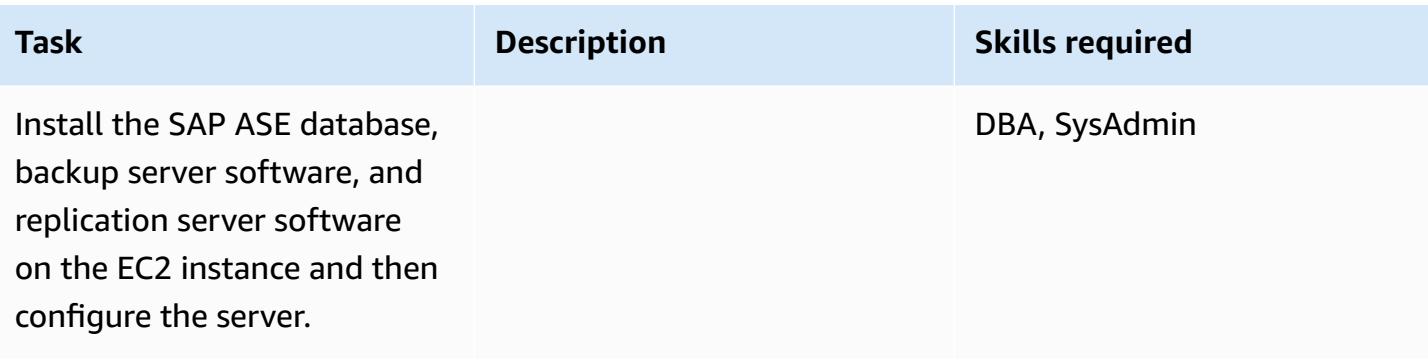

## **Migrate the data - option 1**

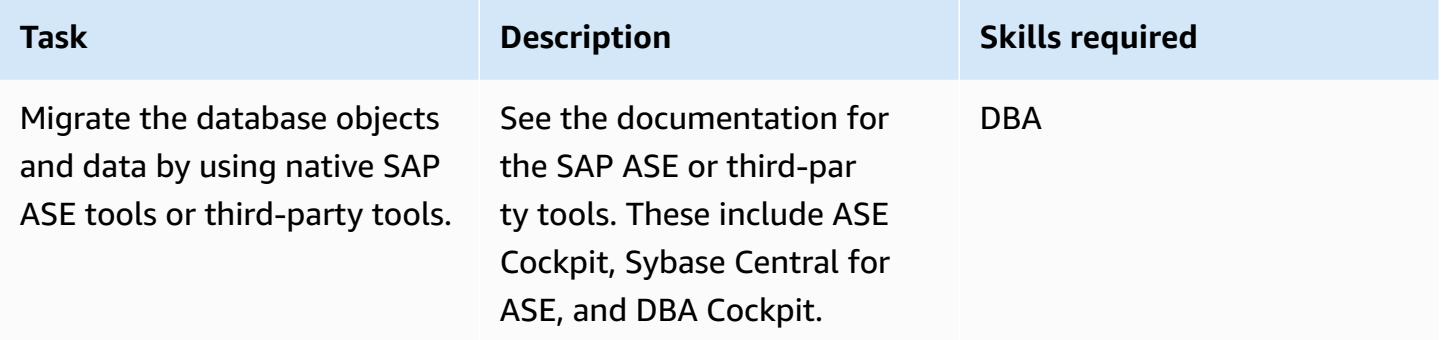

#### **Migrate the data - option 2**

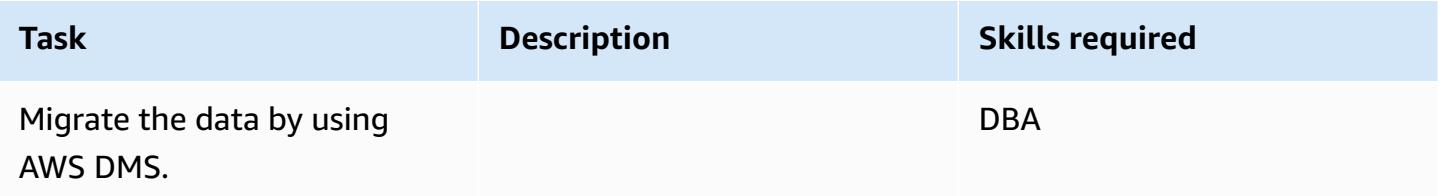

#### **Migrate the application**

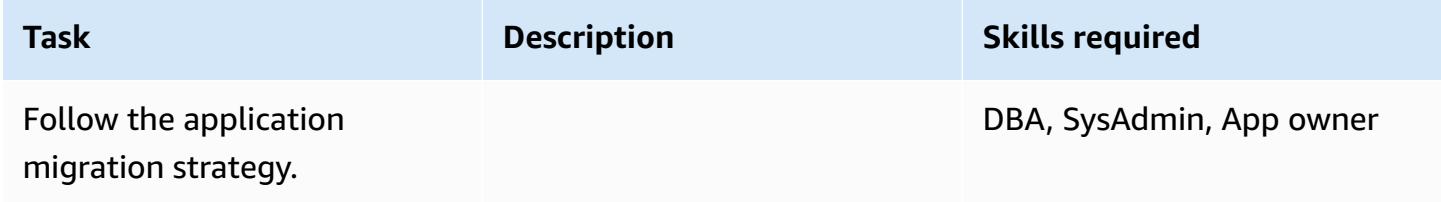

#### **Cut over**

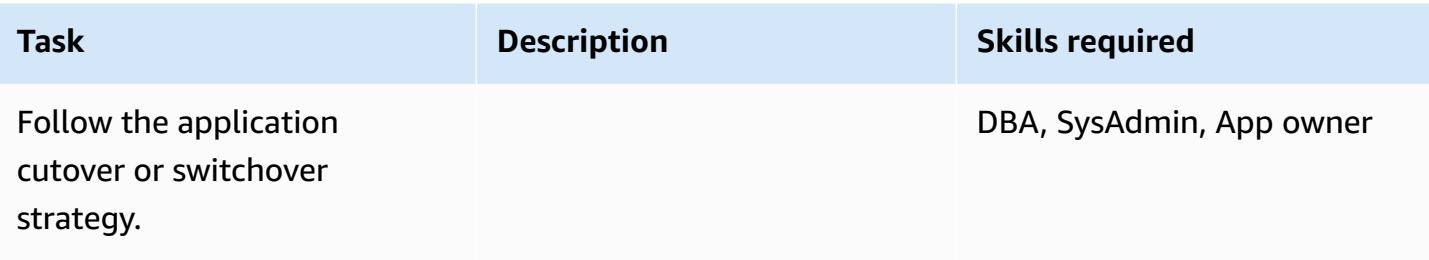

#### **Close the project**

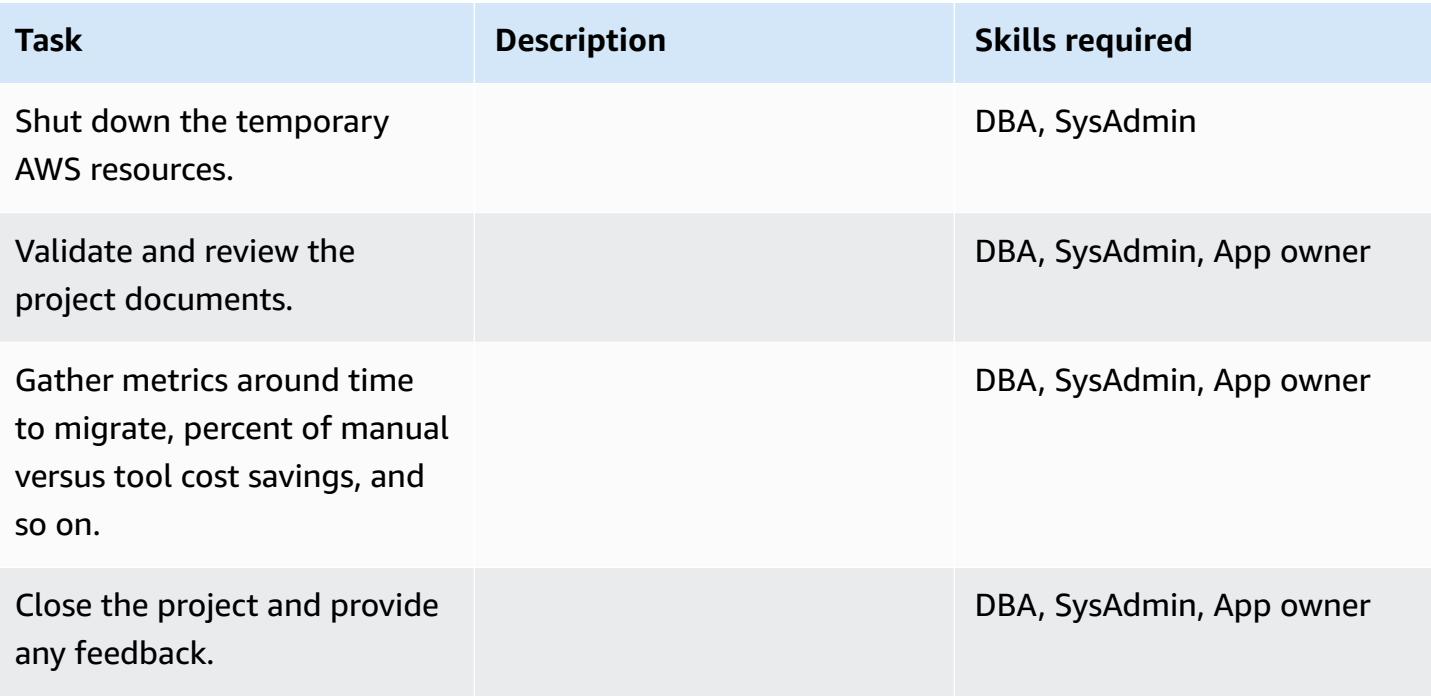

### **Related resources**

#### **References**

- [Amazon](https://aws.amazon.com/ec2/) EC2
- [AWS](https://aws.amazon.com/dms/) DMS
- [Amazon](https://aws.amazon.com/ec2/pricing/) EC2 pricing

### **Tutorials and videos**

- Getting Started with [Amazon](https://aws.amazon.com/ec2/getting-started/) EC2
- Getting Started with AWS Database [Migration](https://aws.amazon.com/dms/getting-started/) Service
- AWS Data [Migration](https://www.youtube.com/watch?v=zb4GcjEdl8U) Service (video)
- [Introduction](https://www.youtube.com/watch?v=TsRBftzZsQo) to Amazon EC2 Elastic Cloud Server & Hosting with AWS (video)

# **Migrate an on-premises Microsoft SQL Server database to Amazon EC2**

*Created by Senthil Ramasamy (AWS)*

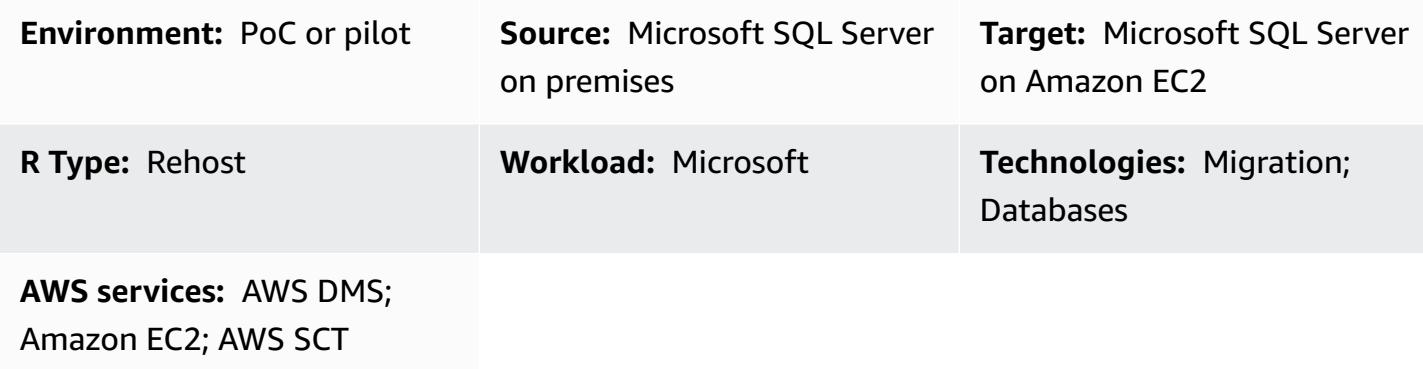

### **Summary**

This pattern describes how to migrate an on-premises Microsoft SQL Server database to Microsoft SQL Server on an Amazon Elastic Compute Cloud (Amazon EC2) instance. It covers two options for migration: using AWS Database Migration Service (AWS DMS) or using native Microsoft SQL Server tools such as backup and restore, Copy Database Wizard, or copy and attach database.

## **Prerequisites and limitations**

#### **Prerequisites**

- An active AWS account
- An operating system supported by Amazon EC2 (for a complete list of supported operating system versions, see [Amazon](https://aws.amazon.com/ec2/faqs/) EC2 FAQs)
- A Microsoft SQL Server source database in an on-premises data center

#### **Product versions**

- For on-premises and Amazon EC2 instance databases, AWS DMS supports:
	- SQL Server versions 2005, 2008, 2008R2, 2012, 2014, 2016, 2017, and 2019
	- Enterprise, Standard, Workgroup, Developer, and Web editions
- For the latest list of supported versions, see Using a [Microsoft](https://docs.aws.amazon.com/dms/latest/userguide/CHAP_Target.SQLServer.html) SQL Server Database as a Target for AWS [DMS.](https://docs.aws.amazon.com/dms/latest/userguide/CHAP_Target.SQLServer.html)

## **Architecture**

#### **Source technology stack**

• On-premises Microsoft SQL Server database

#### **Target technology stack**

• Microsoft SQL Server database on an EC2 instance

#### **Target architecture**

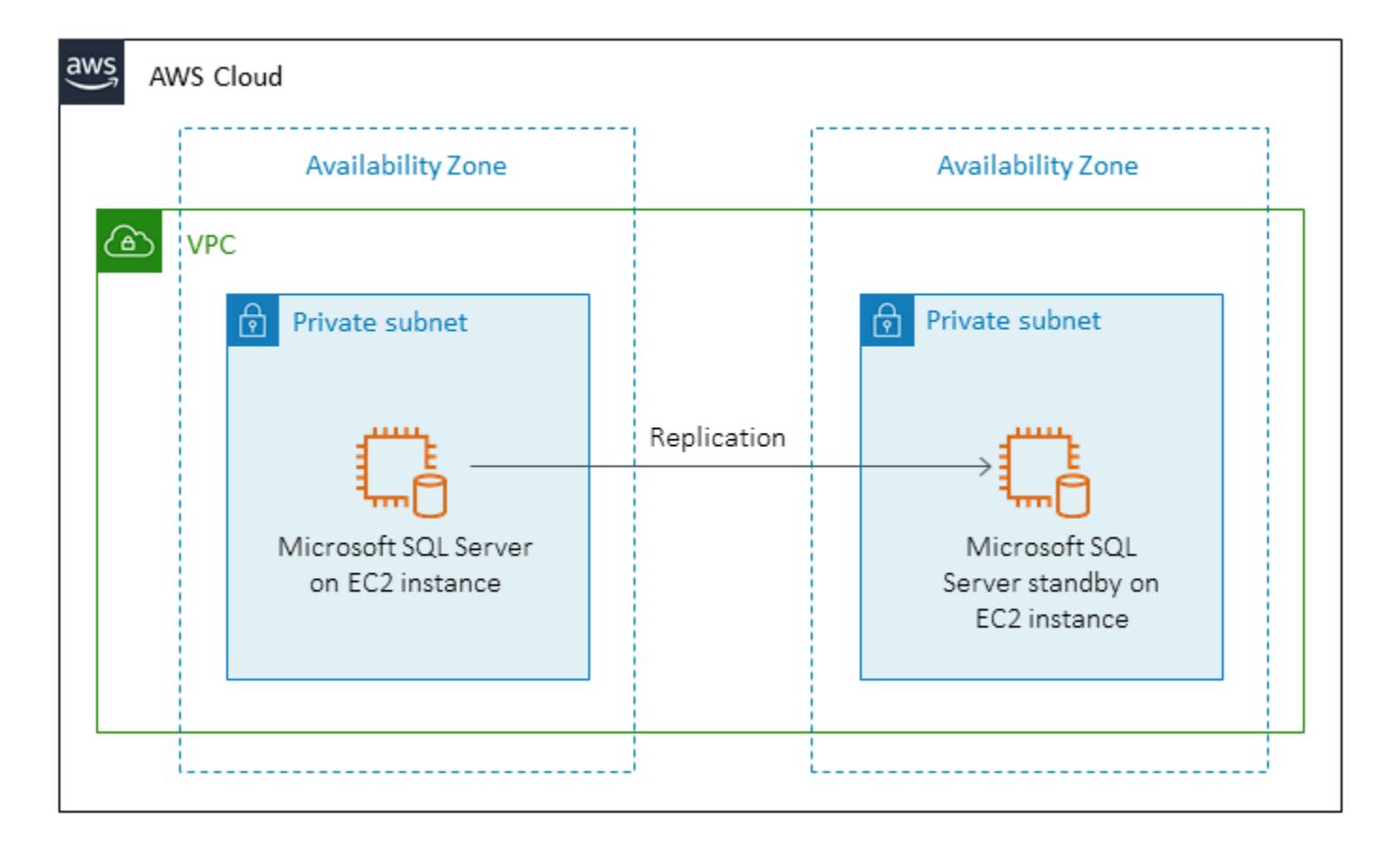

#### **Data migration architecture**

• Using AWS DMS

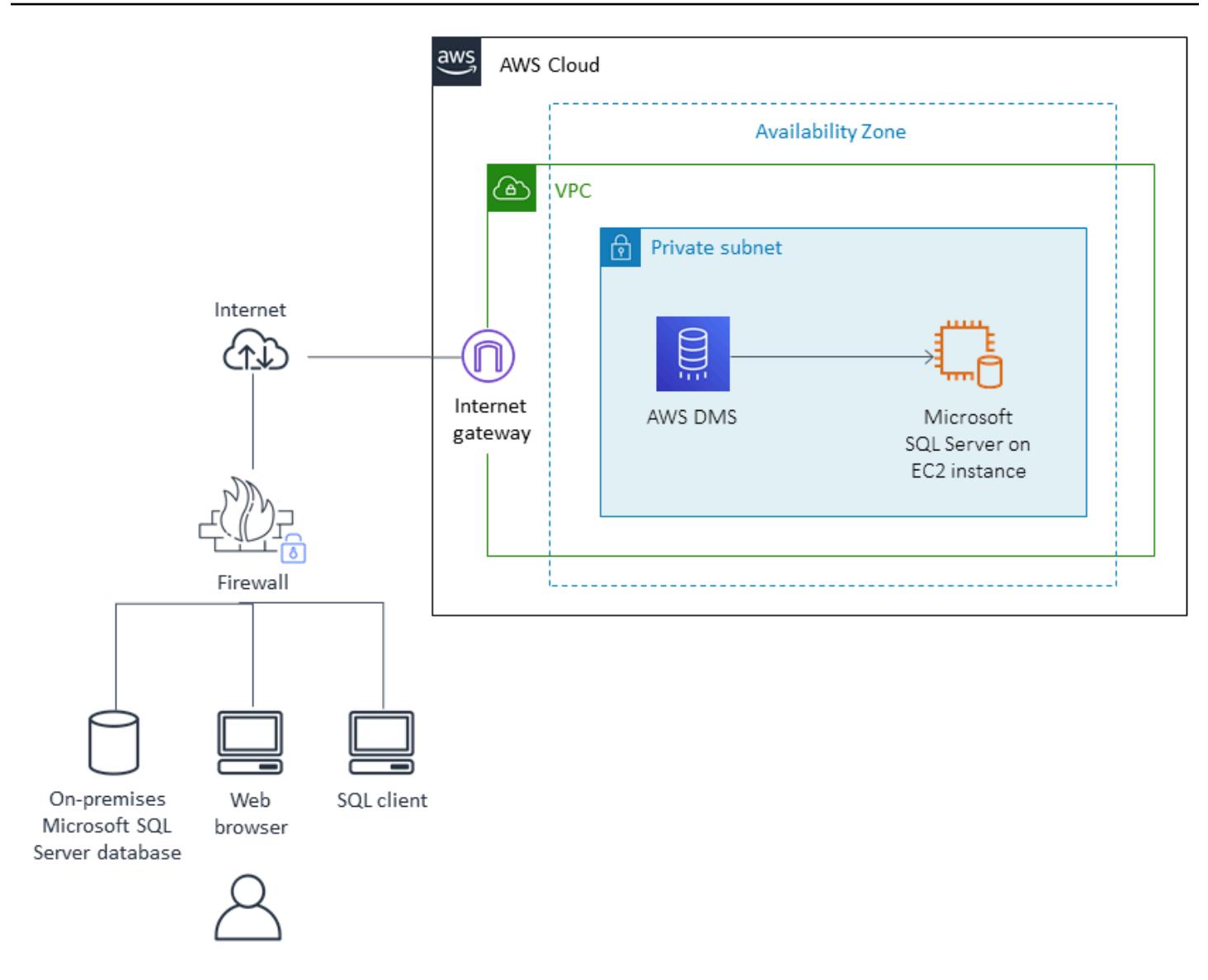

• Using native SQL Server tools

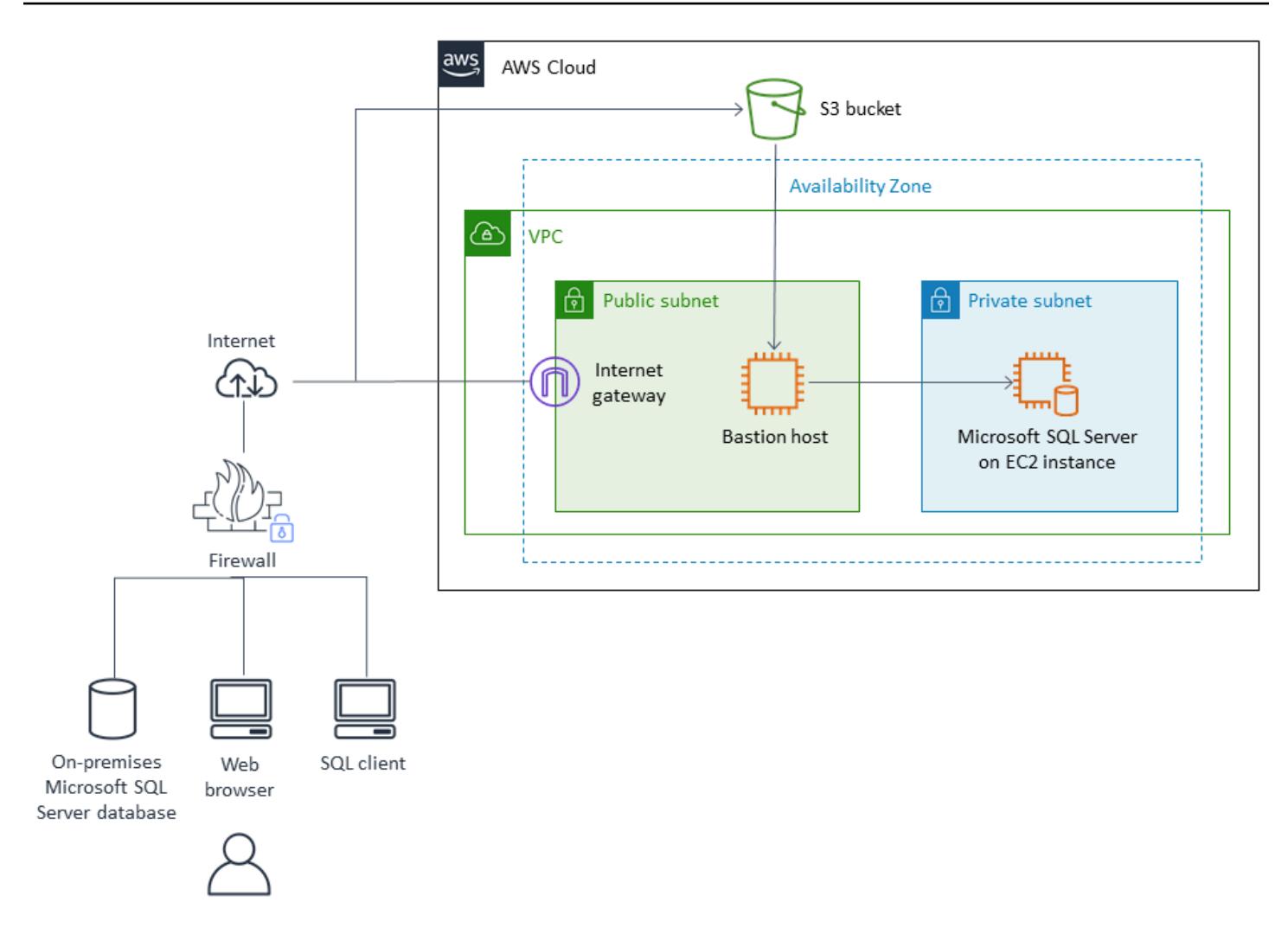

## **Tools**

- AWS Database [Migration](https://docs.aws.amazon.com/dms/) Service (AWS DMS) helps you migrate your data to and from widely used commercial and open-source databases, including Oracle, SQL Server, MySQL, and PostgreSQL. You can use AWS DMS to migrate your data into the AWS Cloud, between onpremises instances (through an AWS Cloud setup), or between combinations of cloud and onpremises setups.
- AWS Schema [Conversion](https://docs.aws.amazon.com/SchemaConversionTool/latest/userguide/CHAP_Welcome.html) Tool (AWS SCT) supports heterogeneous database migrations by automatically converting the source database schema and a majority of the custom code to a format that's compatible with the target database.
- Native Microsoft SQL Server tools include backup and restore, Copy Database Wizard, and copy and attach database.

# **Epics**

## **Plan the migration**

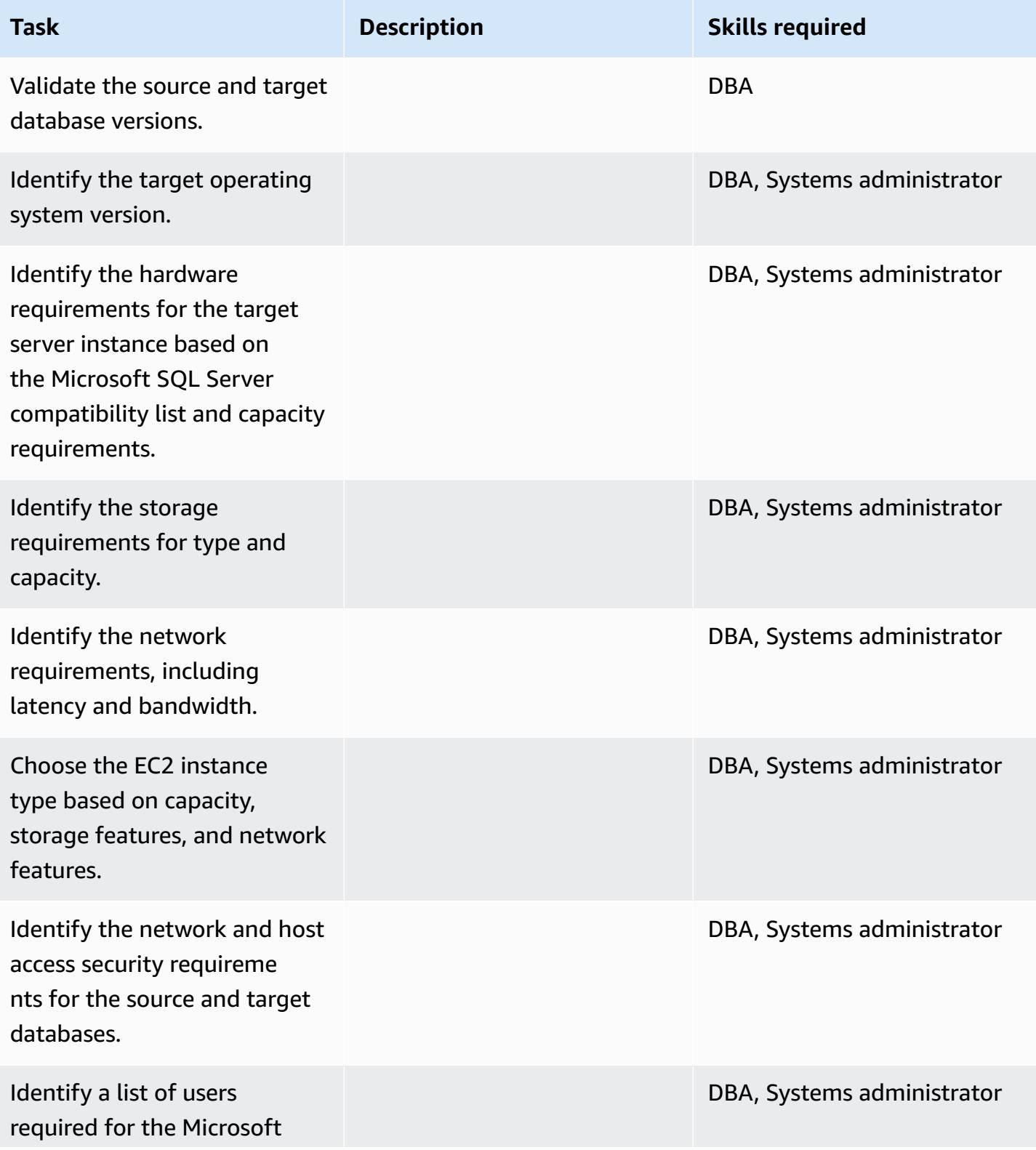

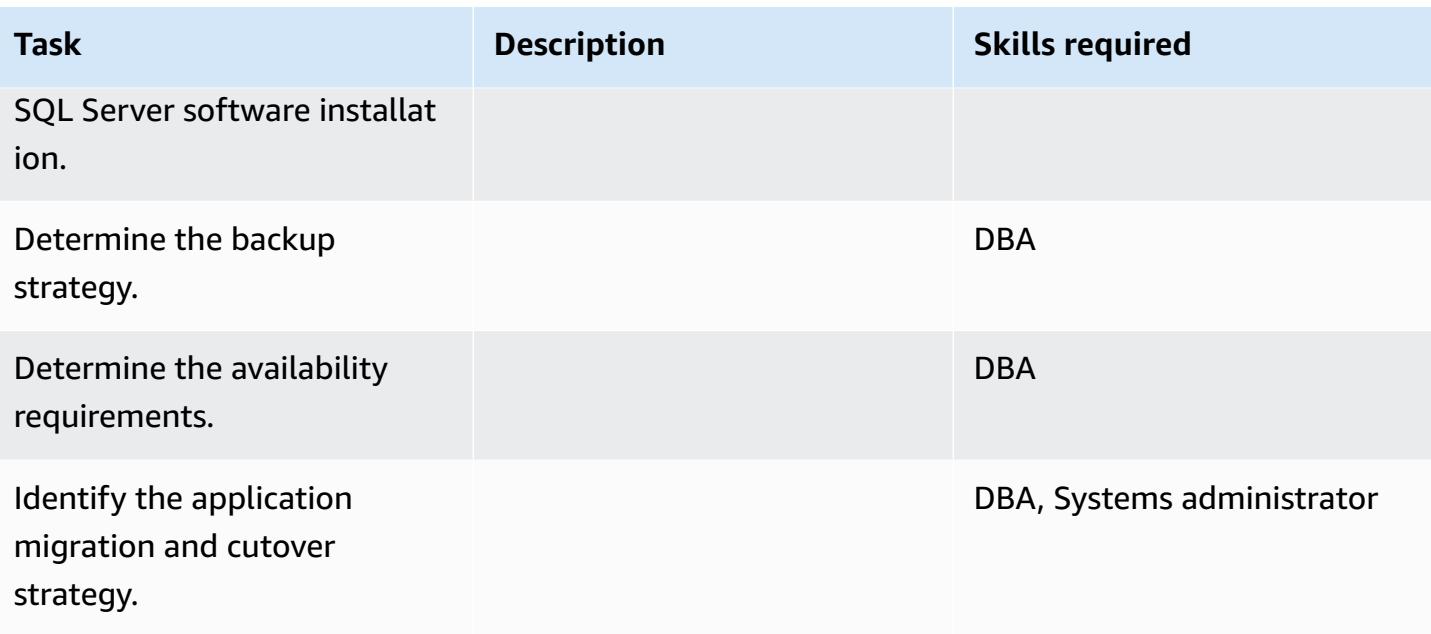

## **Configure the infrastructure**

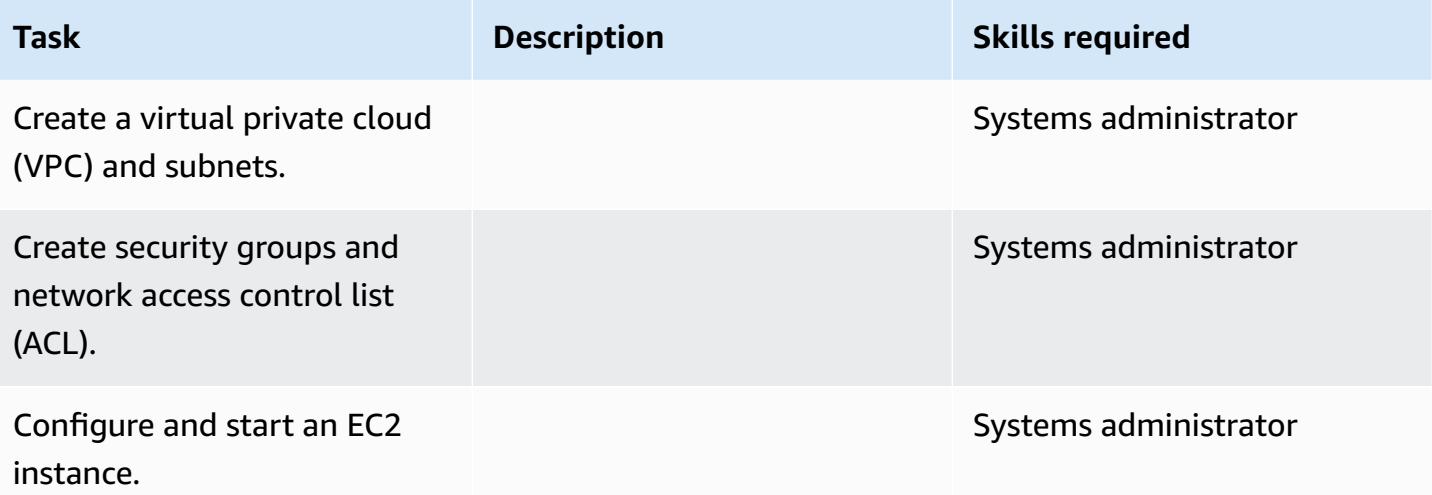

### **Install the software**

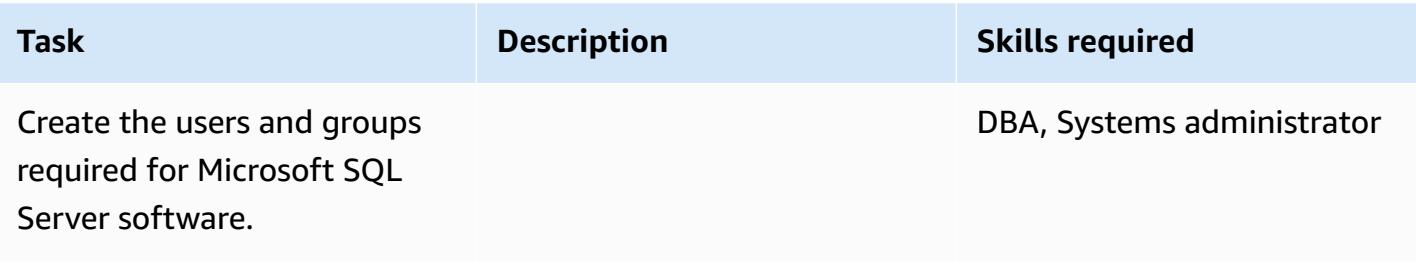

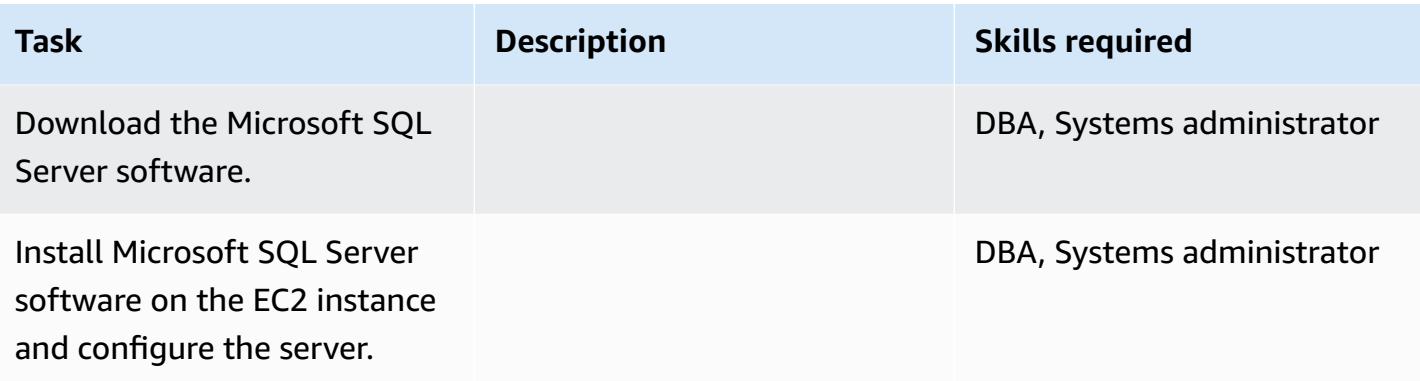

## **Migrate the data - option 1**

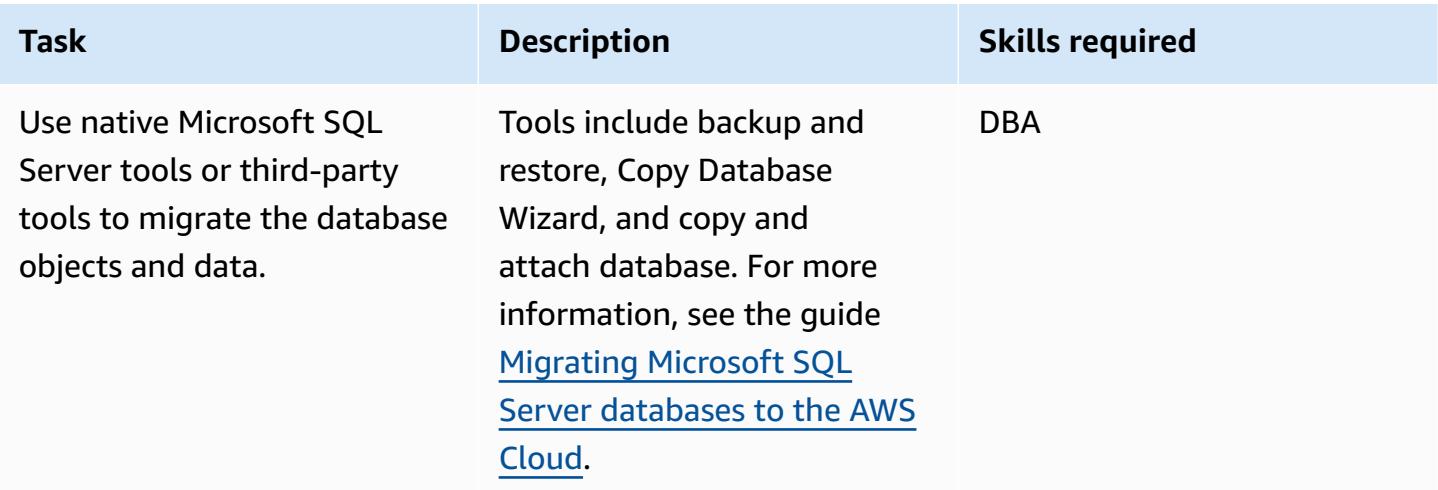

## **Migrate the data - option 2**

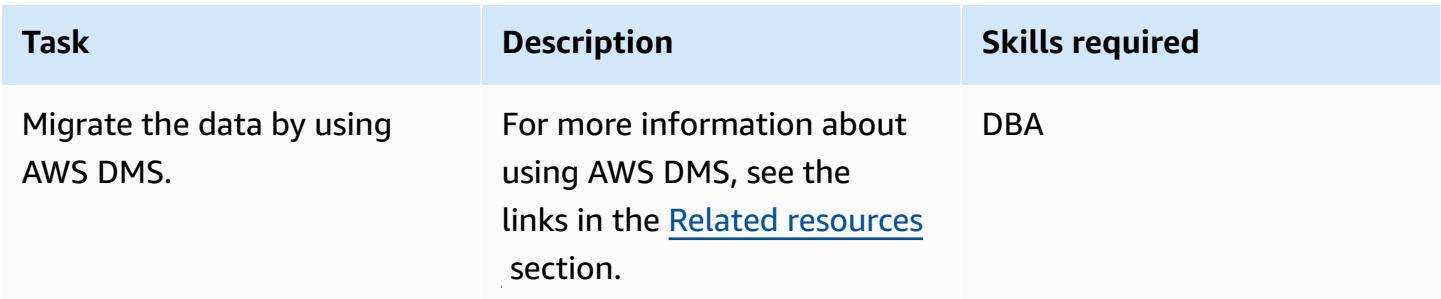

## **Migrate the application**

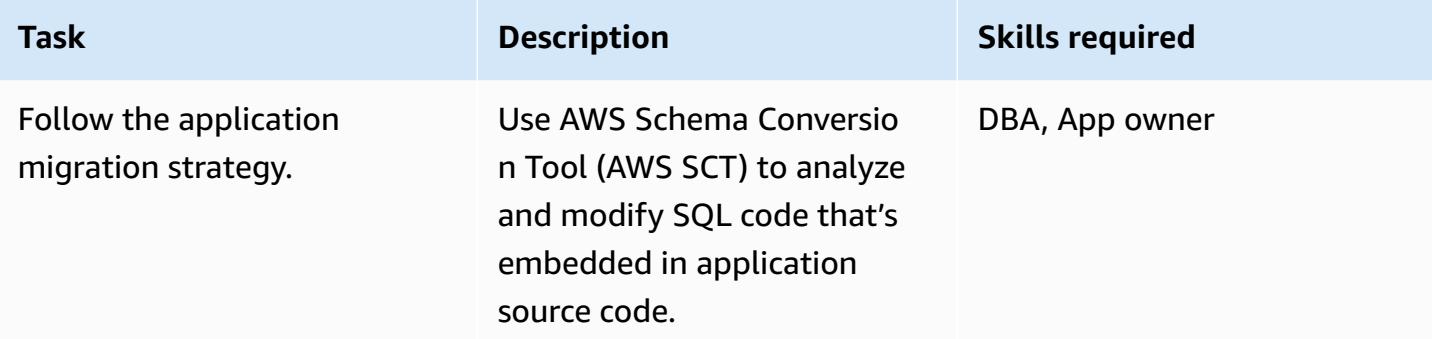

#### **Cut over**

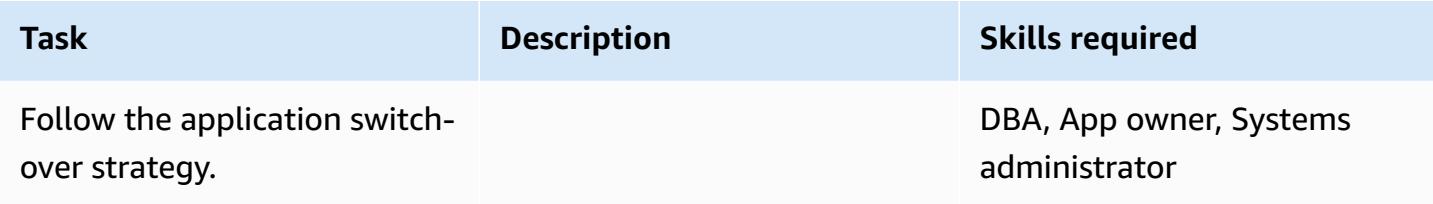

## **Close the project**

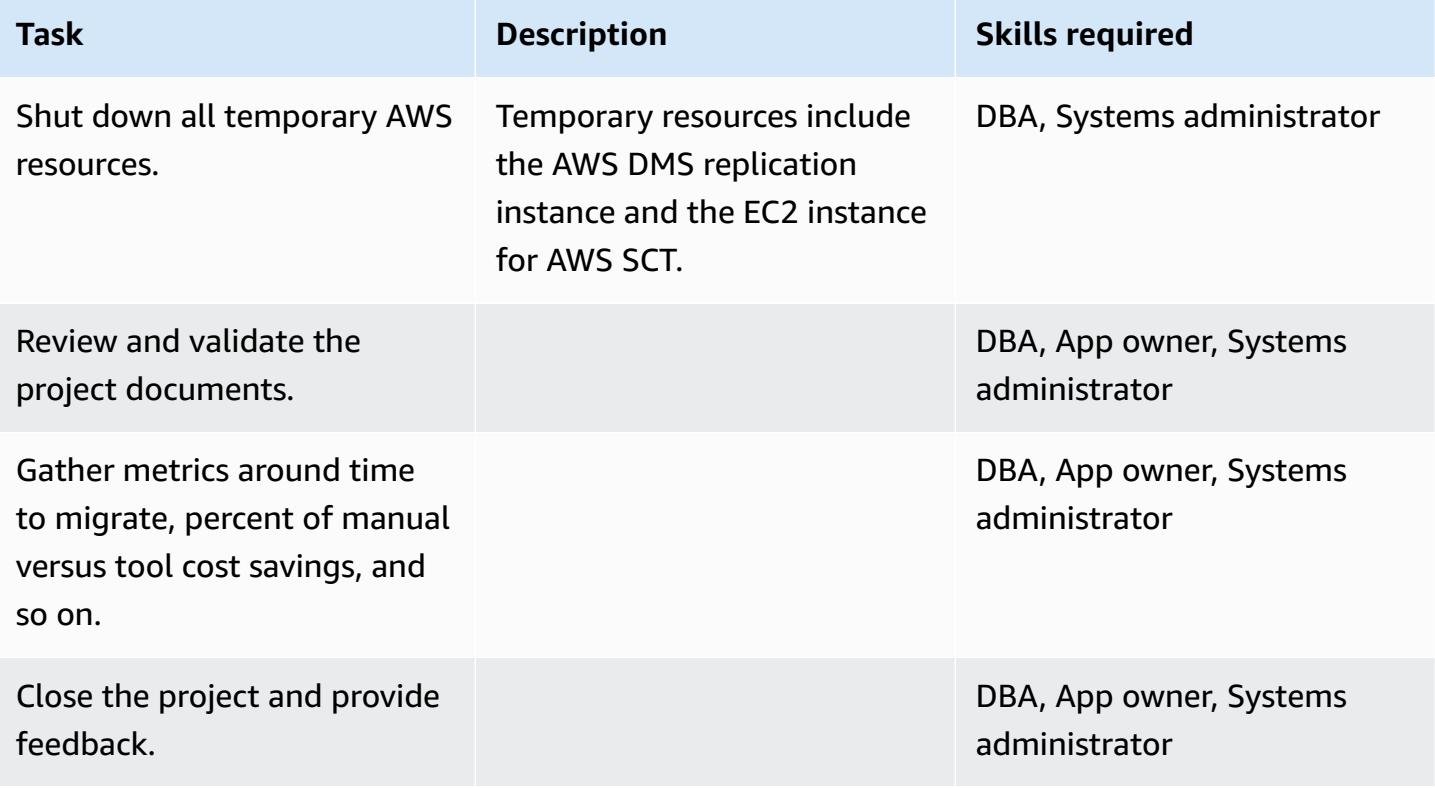

## <span id="page-4052-0"></span>**Related resources**

#### **References**

- Migrating Microsoft SQL Server [databases](https://docs.aws.amazon.com/prescriptive-guidance/latest/migration-sql-server/) to the AWS Cloud
- [Amazon](https://aws.amazon.com/ec2/) EC2
- [Amazon](https://aws.amazon.com/ec2/faqs/) EC2 FAQs
- [Amazon](https://aws.amazon.com/ec2/pricing/) EC2 pricing
- AWS Database [Migration](https://aws.amazon.com/dms/) Service
- [Microsoft](https://aws.amazon.com/windows/products/) Products on AWS
- [Microsoft](https://aws.amazon.com/windows/resources/licensing/) Licensing on AWS
- [Microsoft](https://aws.amazon.com/windows/products/sql/) SQL Server on AWS

#### **Tutorials and videos**

- [Getting](https://aws.amazon.com/ec2/getting-started/) Started with Amazon EC2
- [Getting](https://aws.amazon.com/dms/getting-started/) Started with AWS Database Migration Service
- Join an Amazon EC2 instance to your Simple AD Active [Directory](https://docs.aws.amazon.com/directoryservice/latest/admin-guide/simple_ad_join_instance.html)
- Join an Amazon EC2 instance to your AWS Managed [Microsoft](https://docs.aws.amazon.com/directoryservice/latest/admin-guide/ms_ad_join_instance.html) AD Active Directory
- AWS Database [Migration](https://www.youtube.com/watch?v=zb4GcjEdl8U) Service (video)
- [Introduction](https://www.youtube.com/watch?v=TsRBftzZsQo) to Amazon EC2 Elastic Cloud Server & Hosting with AWS (video)

# **Migrate an on-premises MySQL database to Amazon EC2**

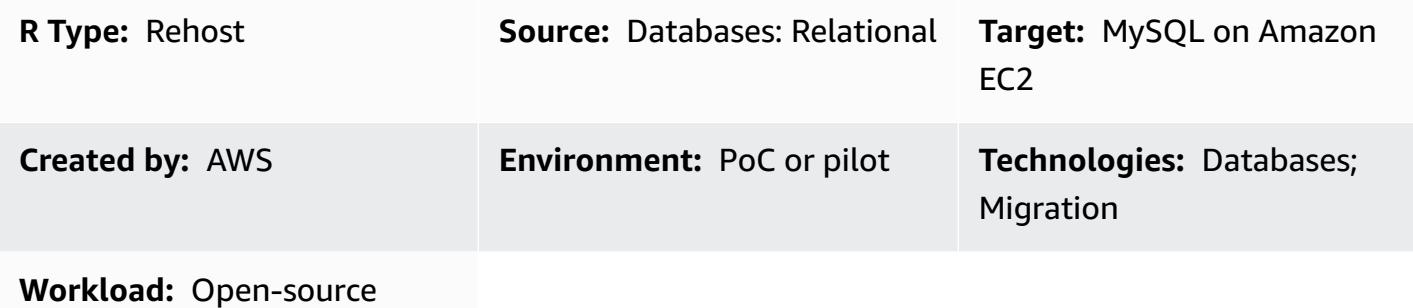

### **Summary**

This pattern provides guidance for migrating an on-premises MySQL database to a MySQL database on an Amazon Elastic Compute Cloud (Amazon EC2) instance. The pattern discusses the use of AWS Database Migration Service (AWS DMS) or native MySQL tools such as **mysqldbcopy** and **mysqldump** for the migration.

## **Prerequisites and limitations**

#### **Prerequisites**

- An active AWS account
- A MySQL source database in an on-premises data center

#### **Product versions**

- MySQL versions 5.5, 5.6, and 5.7
- For a list of target operating systems supported by Amazon EC2, see [Amazon](https://aws.amazon.com/ec2/faqs/) EC2 FAQs

### **Architecture**

#### **Source technology stack**

• An on-premises MySQL database

#### **Target technology stack**

• A MySQL database instance on Amazon EC2

#### **AWS data migration methods**

- AWS DMS
- Native MySQL tools (**mysqldbcopy**, **mysqldump**)

#### **Target architecture**

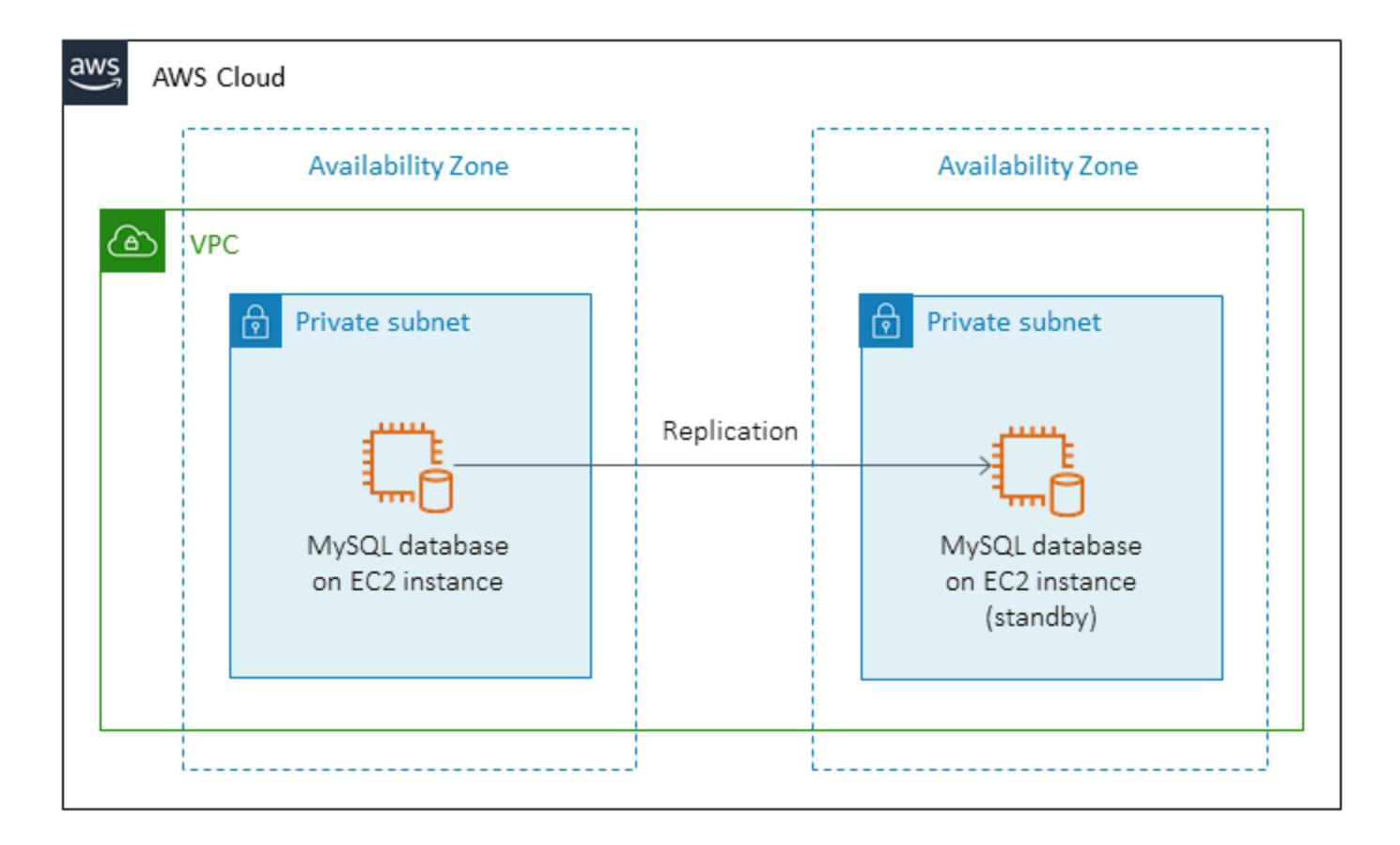

#### **AWS data migration architecture**

*Using AWS DMS:*

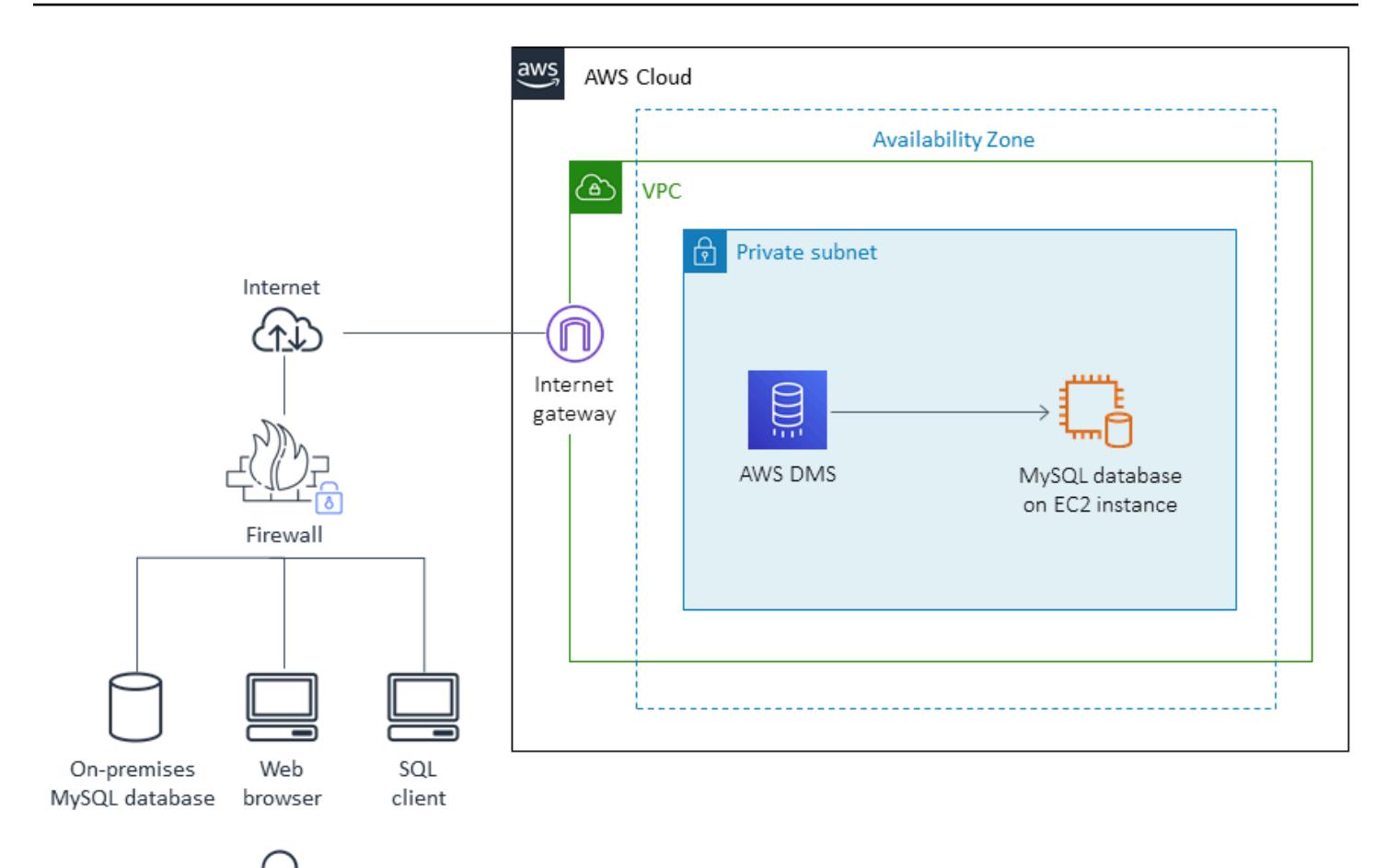

*Using native MySQL tools:*

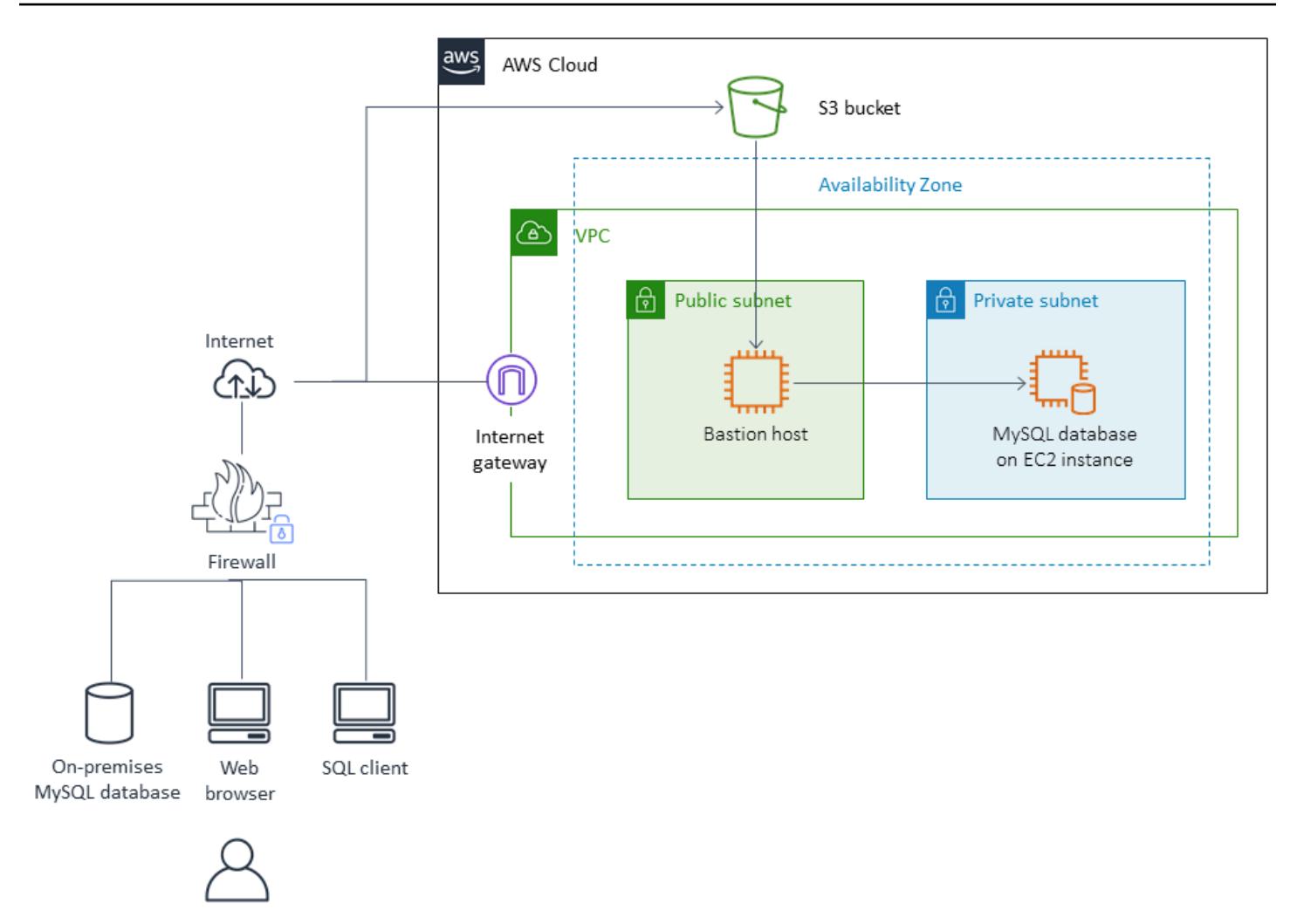

## **Tools**

- **AWS DMS** AWS Database [Migration](https://docs.aws.amazon.com/dms/latest/userguide/Welcome.html) Service (AWS DMS) supports several source and target databases. For information about MySQL source and target databases supported by AWS DMS, see Migrating [MySQL-Compatible](https://docs.aws.amazon.com/dms/latest/sbs/CHAP_MySQL.html) Databases to AWS. If your source database isn't supported by AWS DMS, you must choose another method to migrate your data.
- **Native MySQL tools mysqldbcopy** and **mysqldump**

# **Epics**

## **Plan the migration**

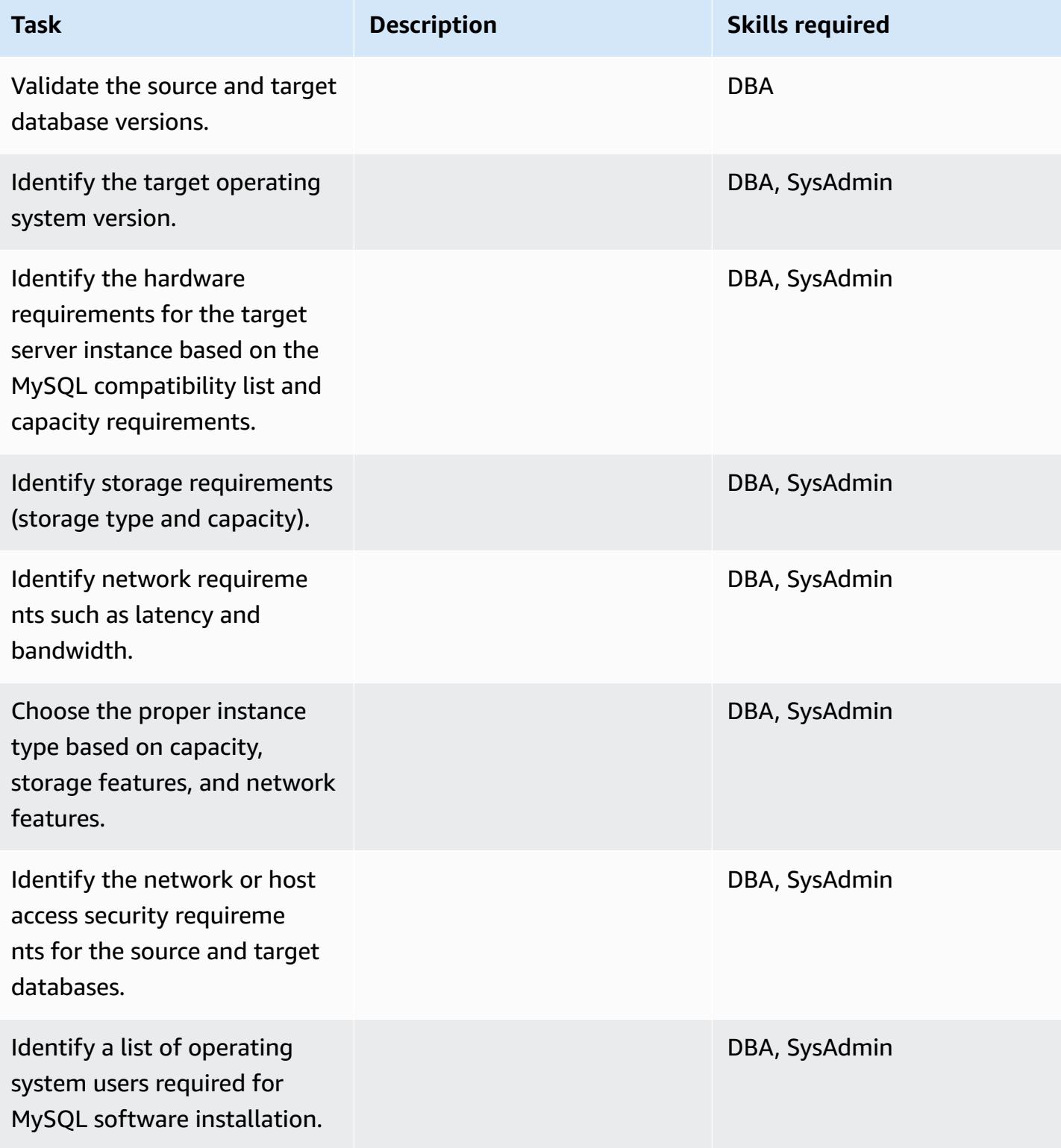

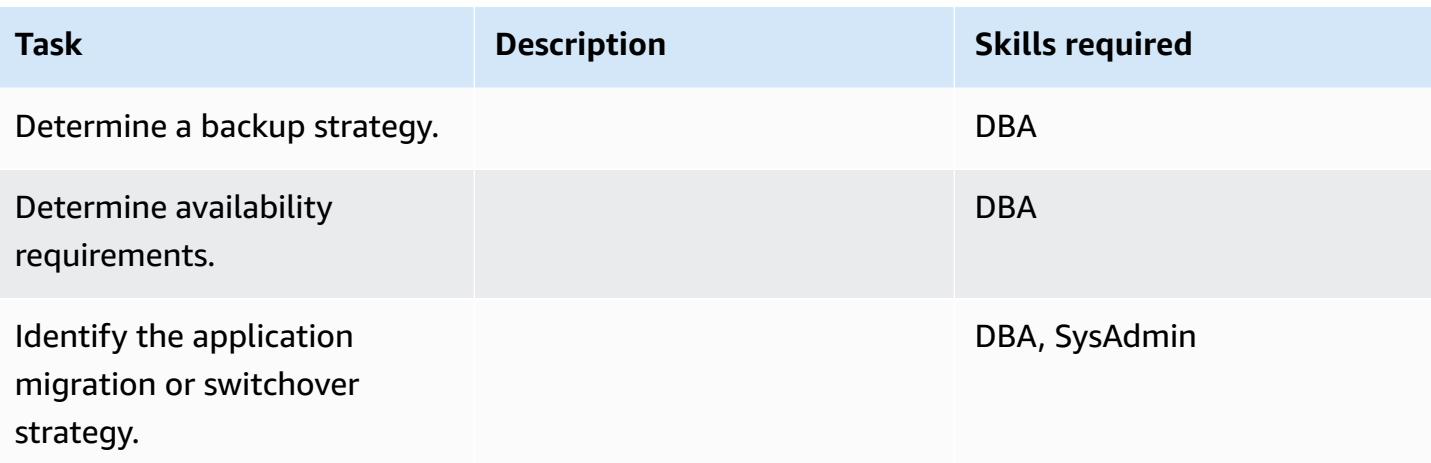

## **Configure the infrastructure**

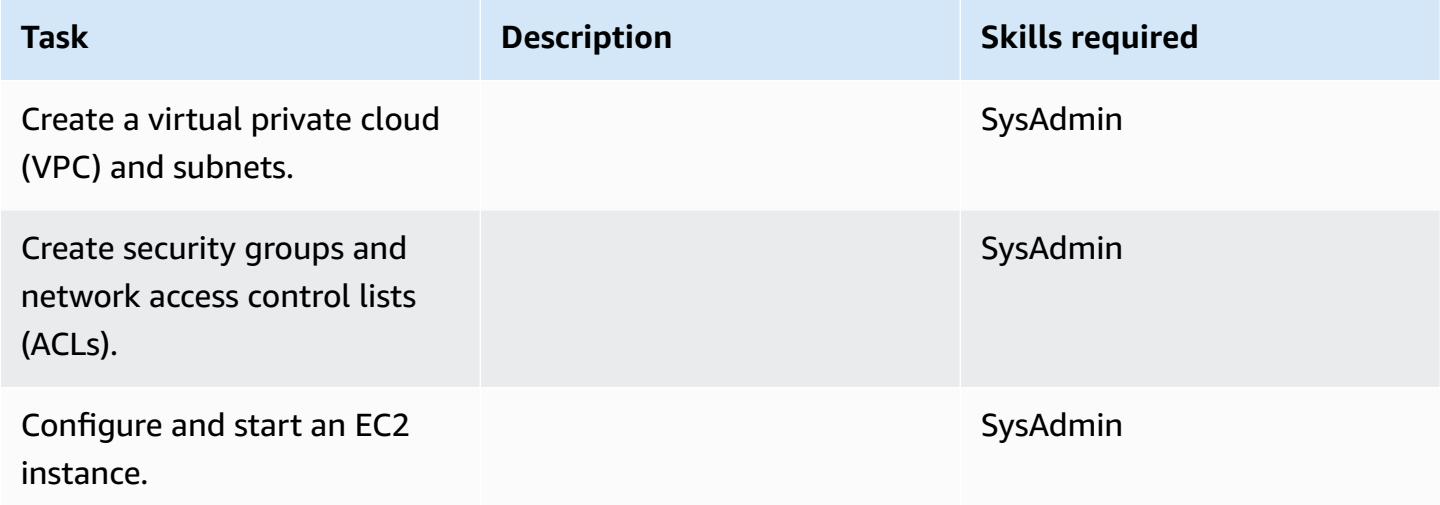

## **Install MySQL software**

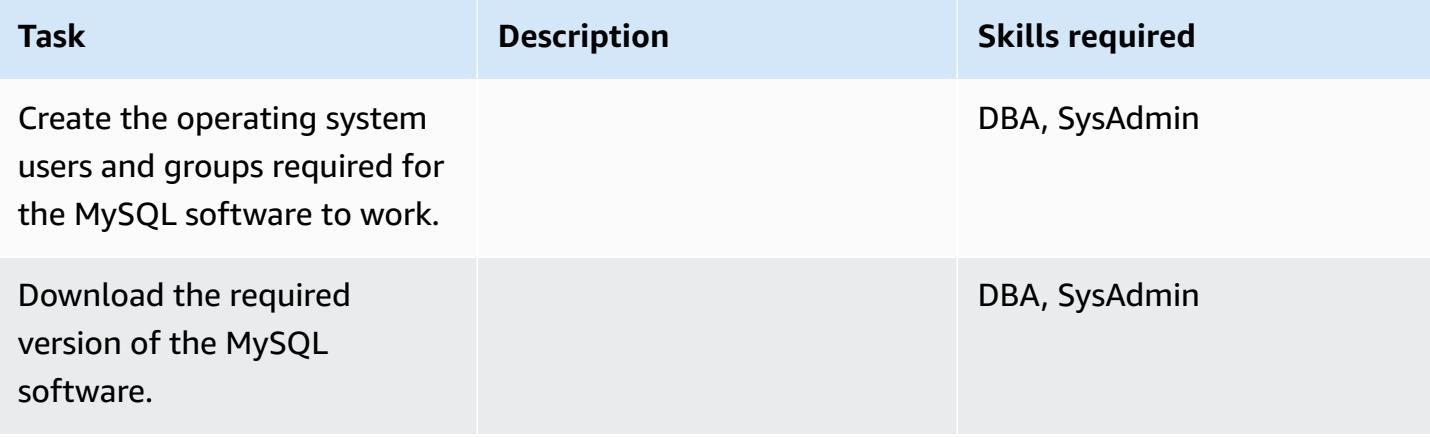

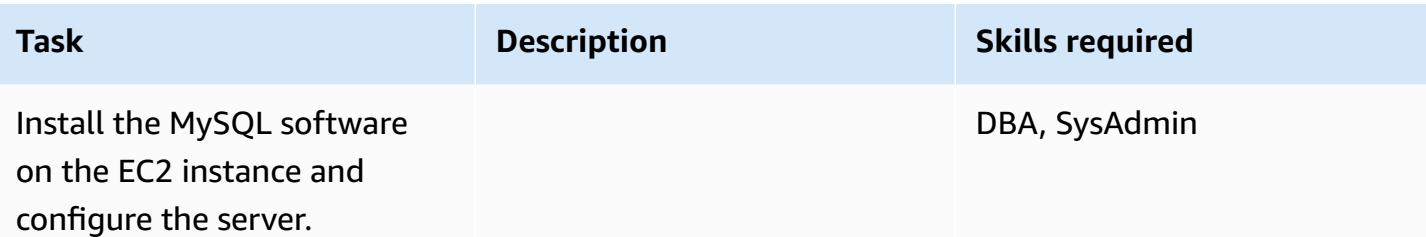

#### **Migrate data - option 1**

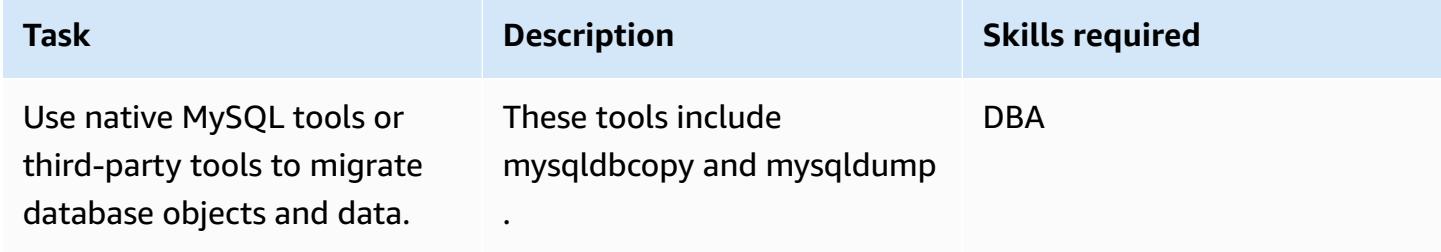

## **Migrate data - option 2**

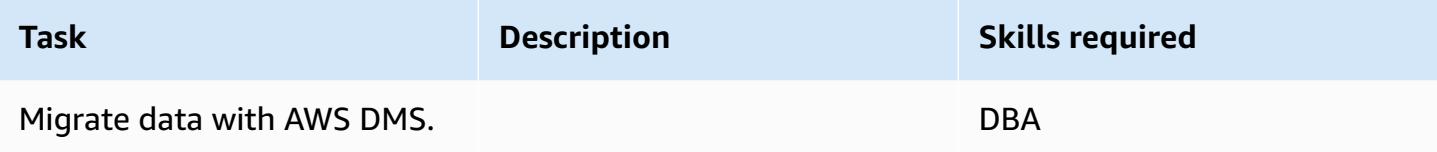

## **Migrate the application**

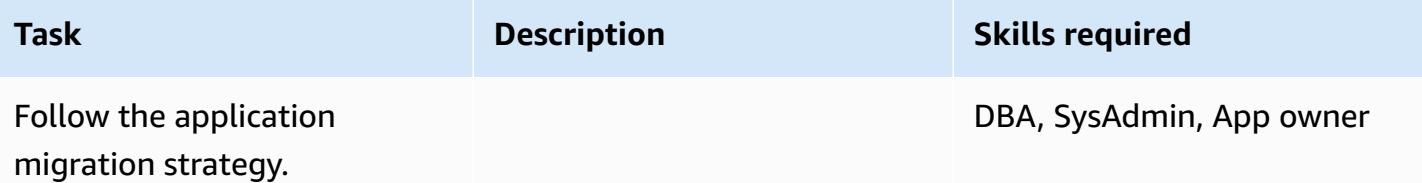

#### **Cut over**

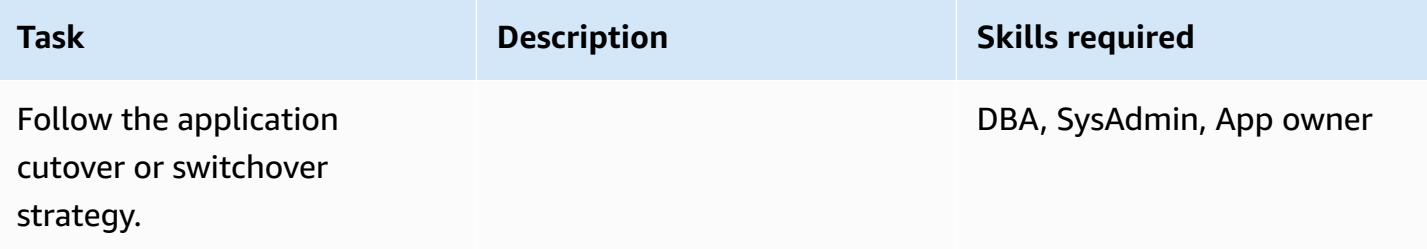

#### **Close the project**

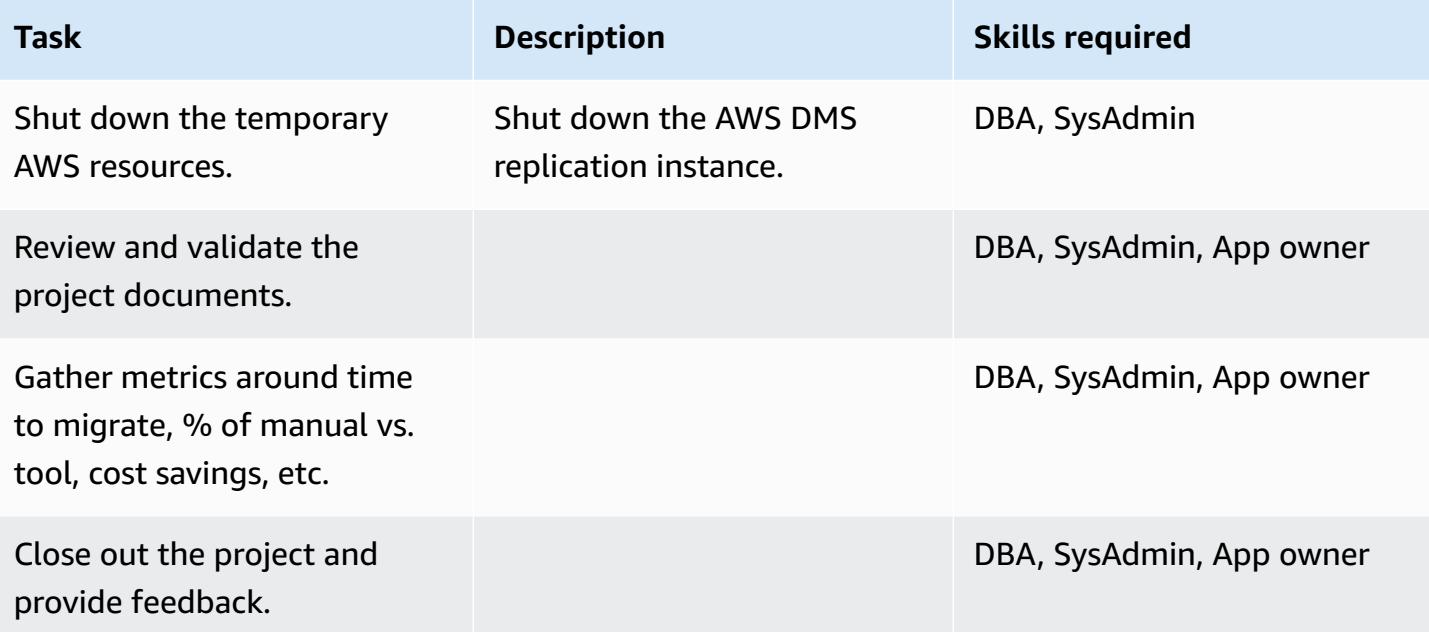

## **Related resources**

#### **References**

- [Amazon](https://aws.amazon.com/ec2/) EC2 website
- AWS DMS [website](https://aws.amazon.com/dms/)
- [Amazon](https://aws.amazon.com/ec2/pricing/) EC2 Pricing
- AWS DMS Step-by-Step [Walkthroughs](http://docs.aws.amazon.com/dms/latest/sbs/DMS-SBS-Welcome.html)

#### **Tutorials and videos**

- [Getting](https://aws.amazon.com/dms/getting-started/) Started with AWS DMS
- [Introduction](https://www.youtube.com/watch?v=TsRBftzZsQo) to Amazon EC2 Elastic Cloud Server & Hosting with AWS (video)

# **Reduce homogeneous SAP migration cutover time by using Application Migration Service**

*Created by Pavel Rubin (AWS), Diego Valverde (AWS), and Sunil Yadav (AWS)*

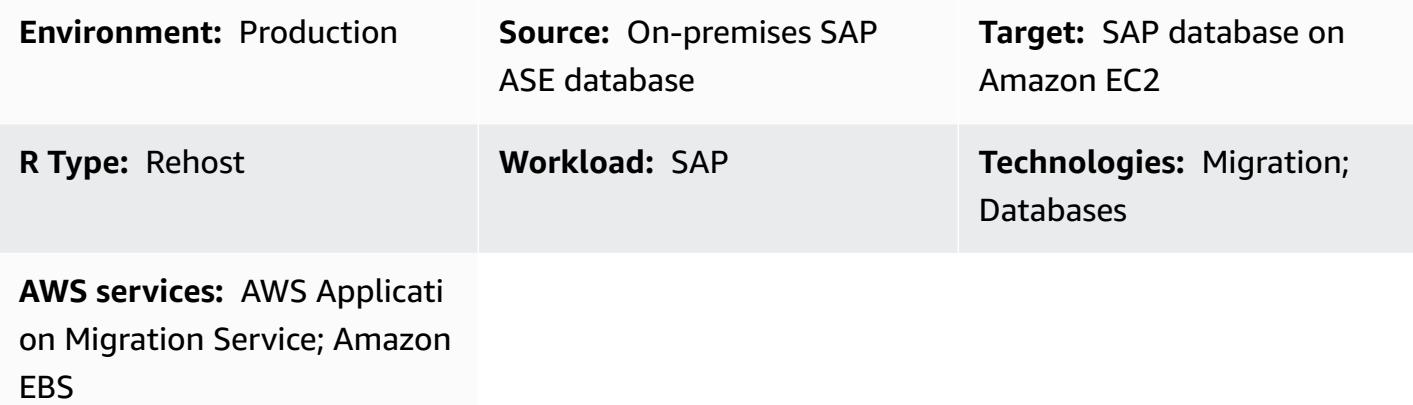

## **Summary**

This pattern outlines the steps for migrating SAP workloads by using AWS Application Migration Service. Application Migration Service facilitates cutovers by using block-level replication to maintain replication volumes that continually sync from their sources.

SAP workloads include the applications SAP Customer Relationship Management (SAP CRM), SAP Enterprise Resource Planning (ERP), and SAP Business Warehouse (SAP BW).

## **Prerequisites and limitations**

### **Prerequisites**

- An active AWS account with stable network connectivity between source SAP servers and the destination virtual private cloud (VPC) on AWS
- An SAP Adaptive Server Enterprise (ASE) source database for Linux or Windows in an onpremises data center

### **Limitations**

• The target operating system must be supported by Amazon Elastic Compute Cloud (Amazon EC2). For more information, see [Amazon](https://aws.amazon.com/ec2/faqs/) EC2 FAQs.

## **Architecture**

#### **Source technology stack**

• An SAP ASE database

#### **Target technology stack**

- Amazon EC2
- Amazon Elastic Block Store (Amazon EBS)

#### **Source and target architecture**

The following diagram shows migration from the on-premises servers through the Replication Agent to the Application Migration Service endpoint. An Amazon Simple Storage Service (Amazon S3) endpoint is used to access installation and configuration files. The subnets for the staging area and the migrated resources contain EC2 instances, with data storage on EBS volumes. Port TCP 443 is used to connect the source machine network to Application Migration Service, and to connect the staging area subnets to the Application Migration Service, Amazon EC2, and Amazon S3 Regional endpoints. Port TCP 1500 is used for data replication between the local network and the staging area.

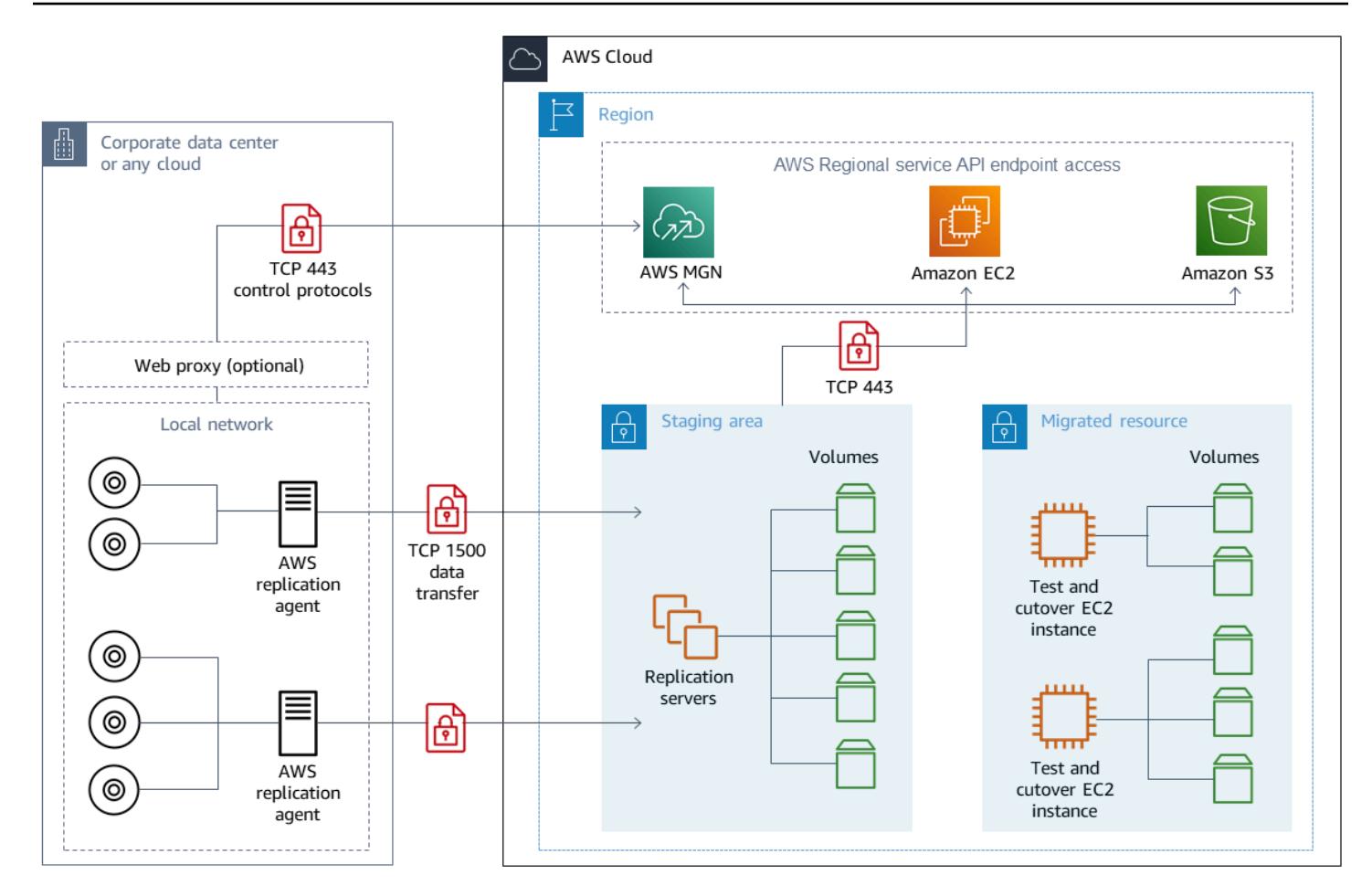

## **Tools**

- AWS [Application](https://docs.aws.amazon.com/mgn/latest/ug/what-is-application-migration-service.html) Migration Service helps you rehost (*lift-and-shift*) applications to the AWS Cloud without change and with minimal downtime.
- Amazon Elastic Block Store [\(Amazon](https://docs.aws.amazon.com/AWSEC2/latest/UserGuide/AmazonEBS.html) EBS) provides block-level storage volumes for use with Amazon Elastic Compute Cloud (Amazon EC2) instances.
- Amazon Elastic [Compute](https://docs.aws.amazon.com/ec2/) Cloud (Amazon EC2) provides scalable computing capacity in the AWS Cloud. You can launch as many virtual servers as you need and quickly scale them up or down.
- Amazon Simple Storage Service [\(Amazon](https://docs.aws.amazon.com/AmazonS3/latest/userguide/Welcome.html) S3) is a cloud-based object storage service that helps you store, protect, and retrieve any amount of data.
- AWS [Security](https://docs.aws.amazon.com/STS/latest/APIReference/welcome.html) Token Service (AWS STS) helps you request temporary, limited-privilege credentials for users.

# **Epics**

## **Initialize Application Migration Service**

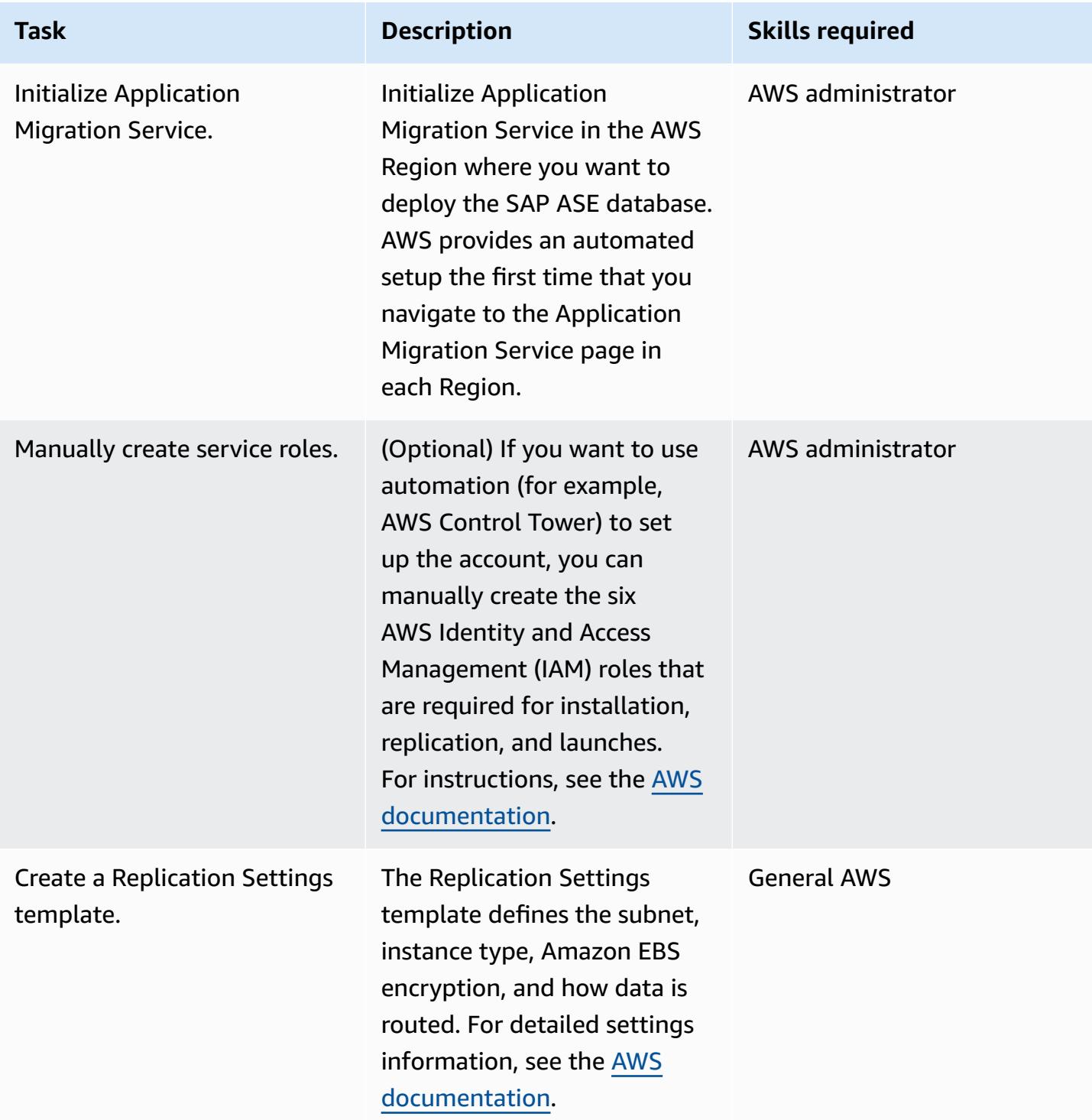

## **Generate credentials for Agent installation**

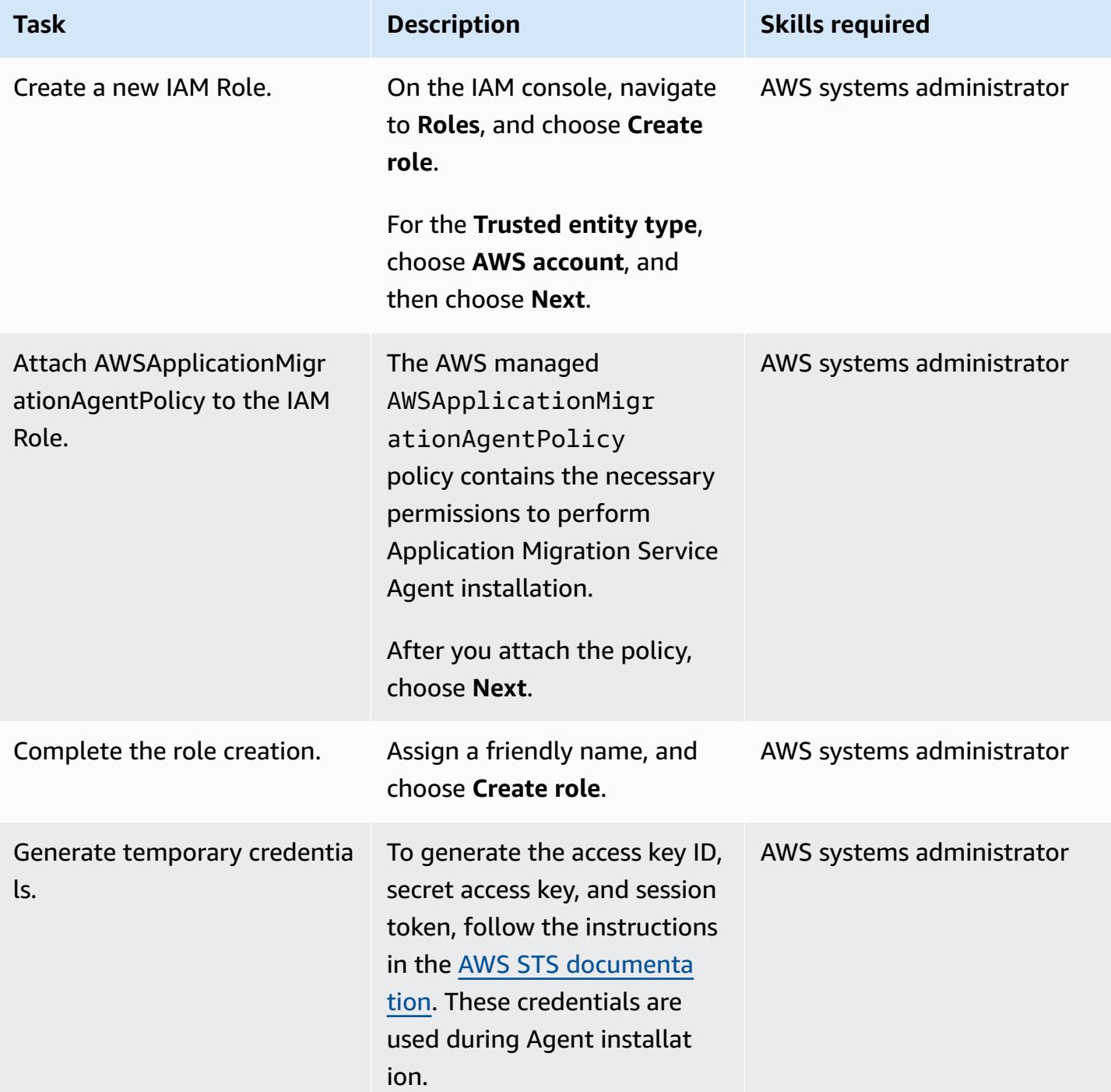

## **Install the Application Migration Service Agent on the SAP source machine**

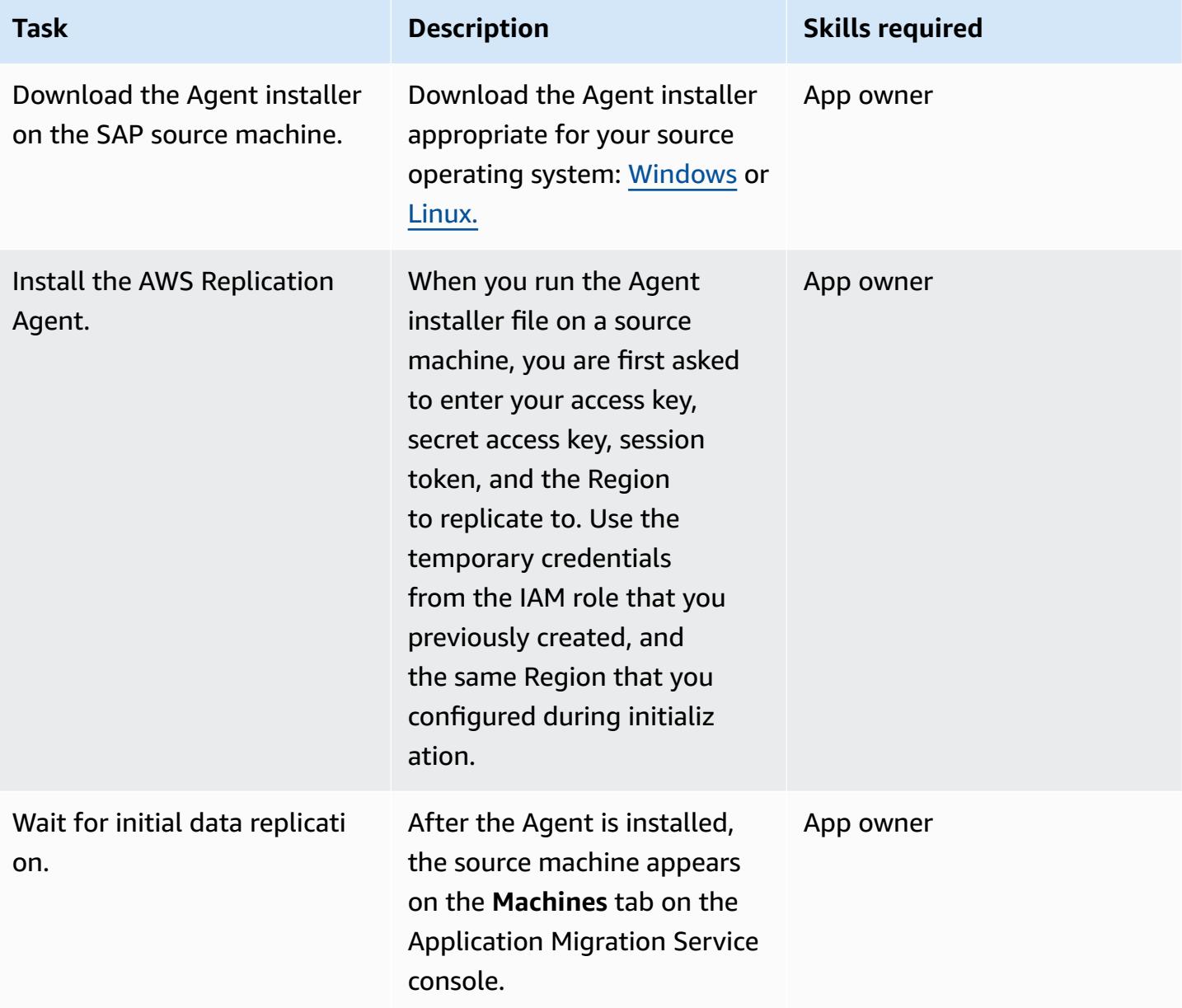

#### **Configure the target machine's Launch template**

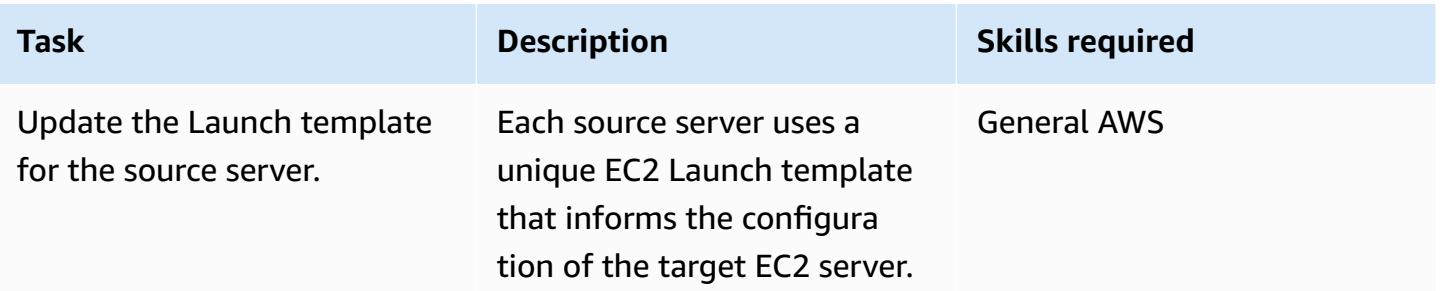

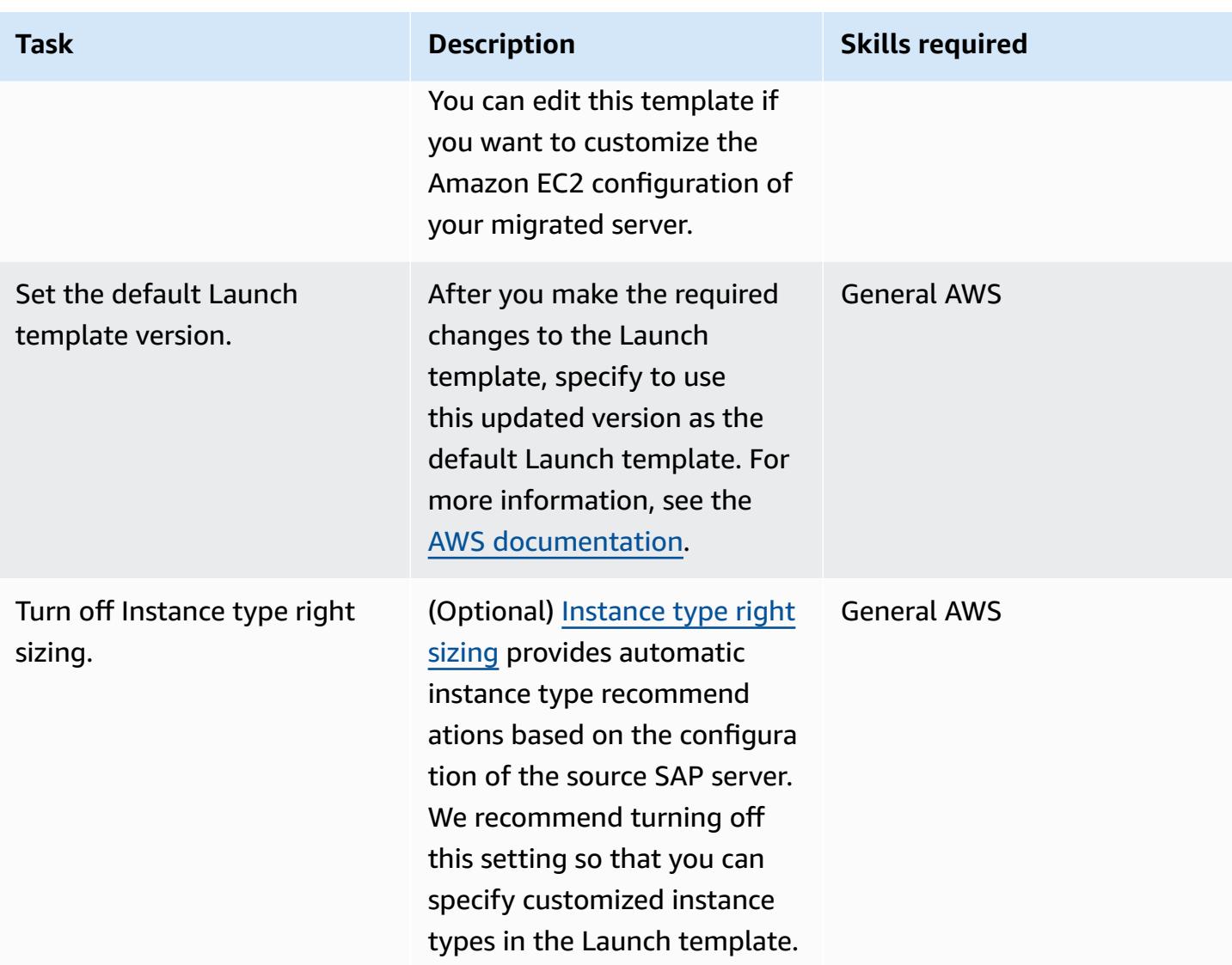

### **Perform a test**

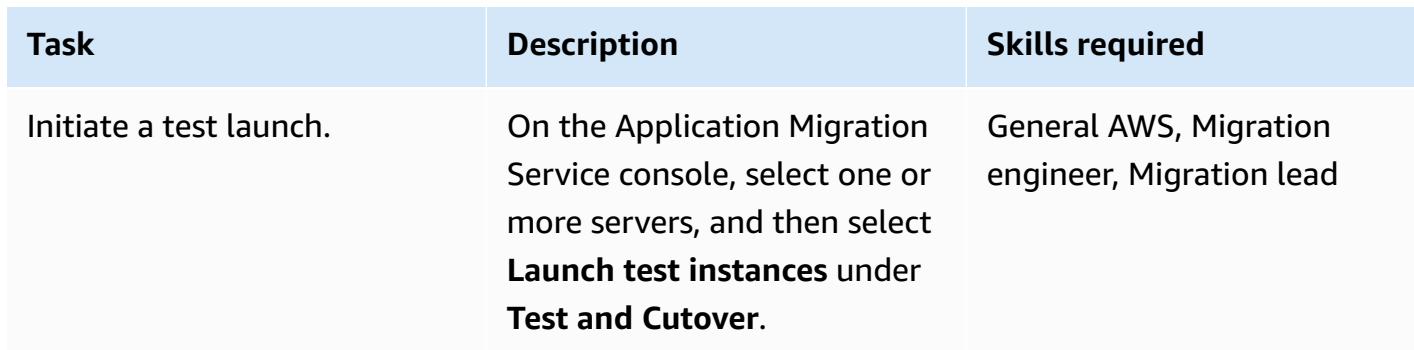
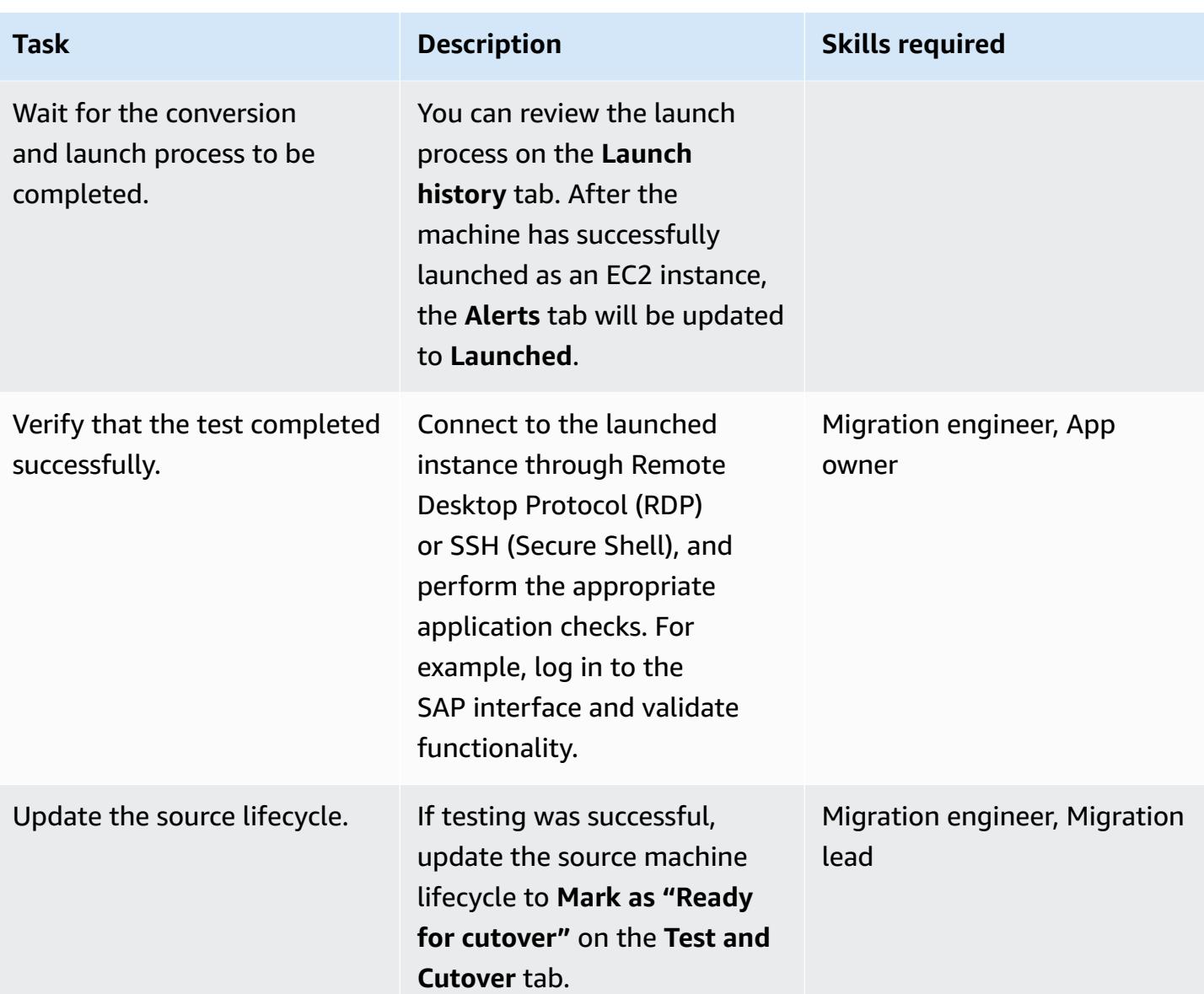

## **Schedule and perform a cutover to the Amazon EC2 target**

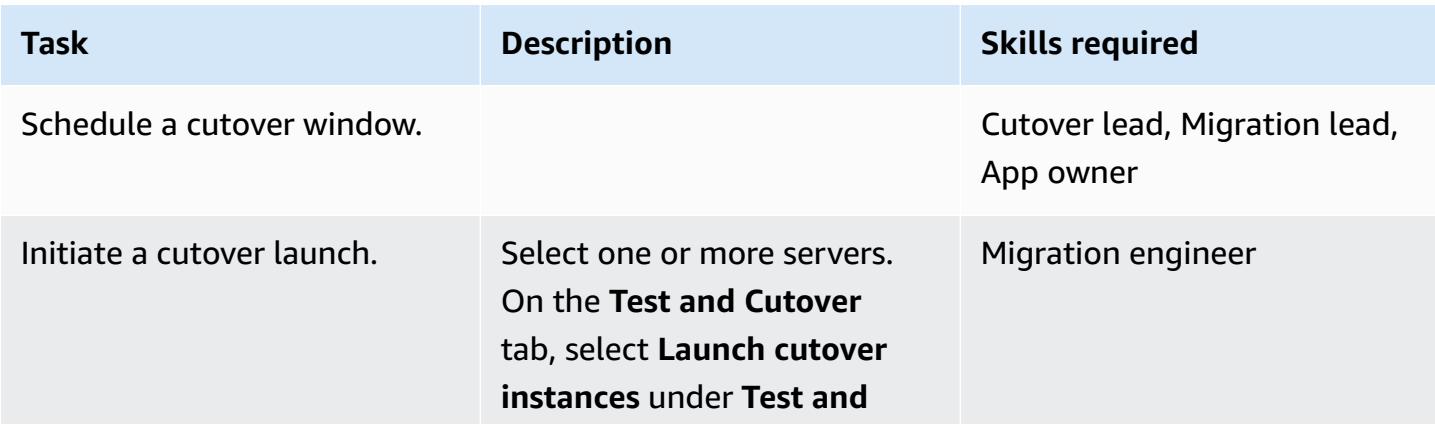

AWS Prescriptive Guidance **Patterns Patterns** 

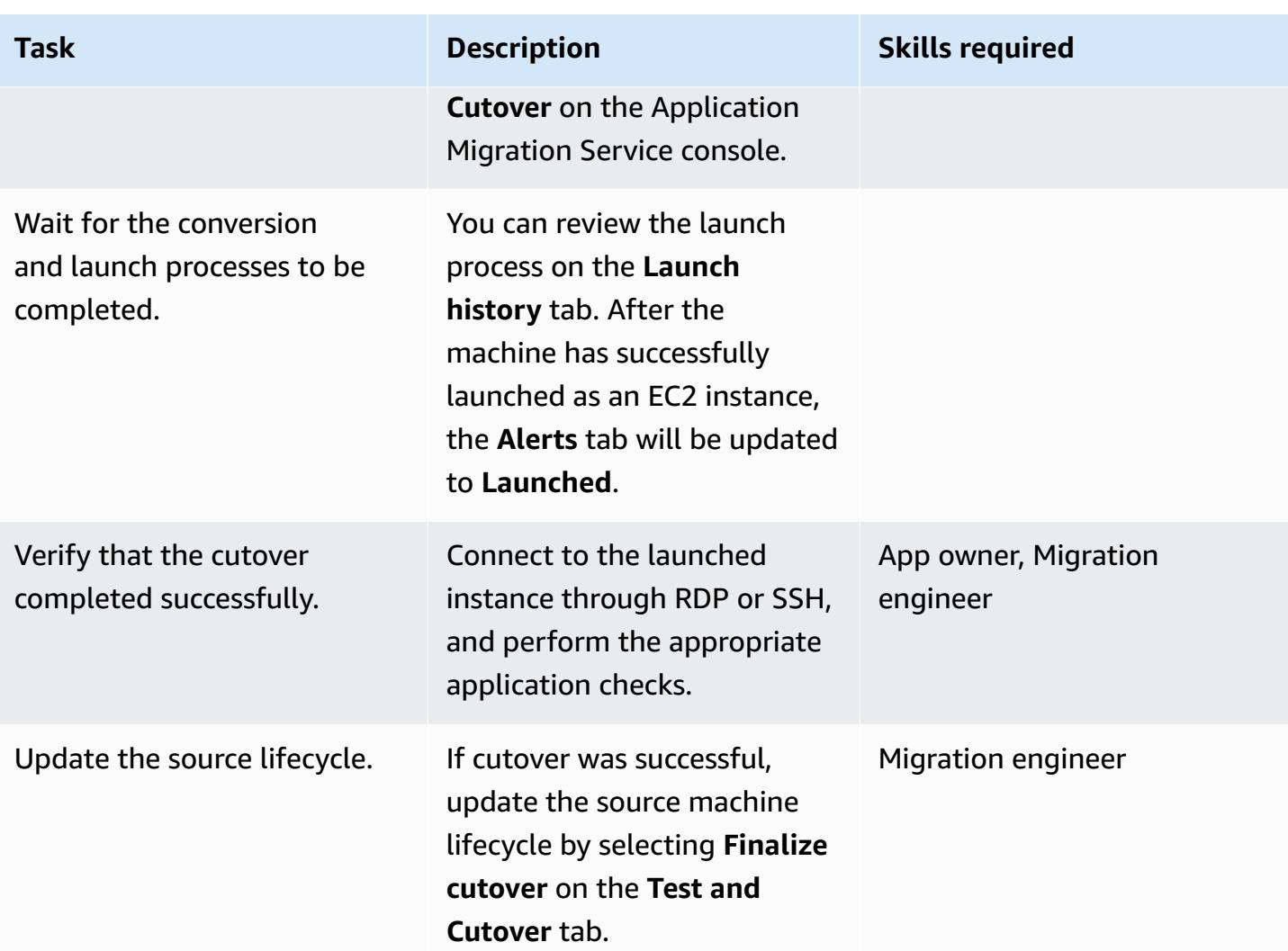

### **Related resources**

### **References**

- AWS [Application](https://aws.amazon.com/application-migration-service/) Migration Service
- AWS [Application](https://docs.aws.amazon.com/mgn/latest/ug/FAQ.html) Migration FAQ

#### **Video**

• AWS Application Migration Service [Architecture](https://youtu.be/ao8geVzmmRo)

# **Rehost on-premises workloads in the AWS Cloud: migration checklist**

*Created by Srikanth Rangavajhala (AWS)*

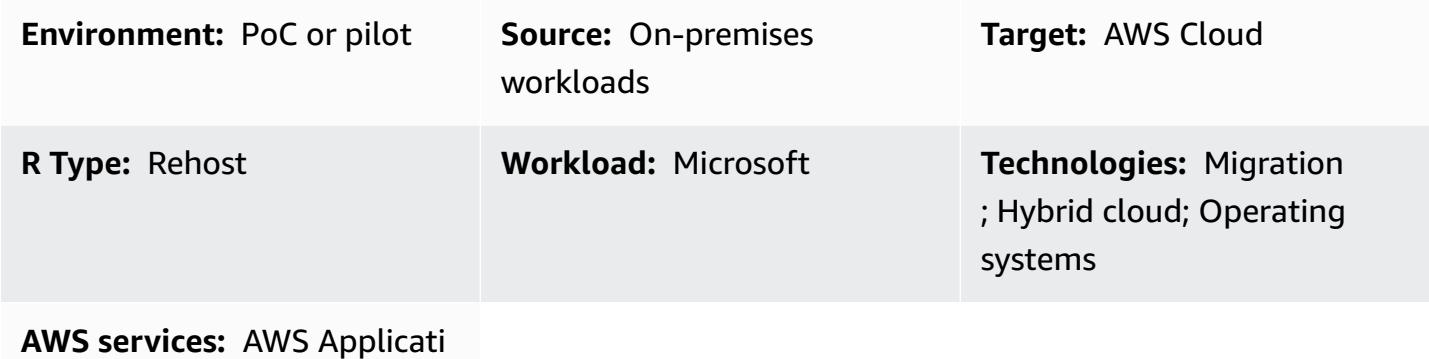

on Migration Service; Amazon EC2; Amazon Connect

### **Summary**

Rehosting on-premises workloads in the Amazon Web Services (AWS) Cloud involves the following migration phases: planning, pre-discovery, discovery, build, test, and cutover. This pattern outlines the phases and their related tasks. The tasks are described at a high level and support about 75% of all application workloads. You can implement these tasks over two to three weeks in an agile sprint cycle.

You should review and vet these tasks with your migration team and consultants. After the review, you can gather the input, eliminate or re-evaluate tasks as necessary to meet your requirements, and modify other tasks to support at least 75% of the application workloads in your portfolio. You can then use an agile project management tool such as Atlassian Jira or Rally Software to import the tasks, assign them to resources, and track your migration activities.

The pattern assumes that you're using AWS Cloud [Migration](https://docs.aws.amazon.com/solutions/latest/cloud-migration-factory-on-aws/) Factory to rehost your workloads, but you can use your migration tool of choice.

Amazon Macie can help identify sensitive data in your knowledge bases, stored as data sources, model invocation logs, and prompt stores in Amazon Simple Storage Service (Amazon S3) buckets. For more information, see the [Macie documentation.](https://docs.aws.amazon.com/macie/latest/user/data-classification.html)

### **Prerequisites and limitations**

#### **Prerequisites**

- Project management tool for tracking migration tasks (for example, Atlassian Jira or Rally Software)
- [Migration](https://docs.aws.amazon.com/solutions/latest/cloud-migration-factory-on-aws/) tool for rehosting your workloads on AWS (for example, Cloud Migration Factory)

### **Architecture**

#### **Source platform**

• On-premises source stack (including technologies, applications, databases, and infrastructure)

#### **Target platform**

• AWS Cloud target stack (including technologies, applications, databases, and infrastructure)

#### **Architecture**

The following diagram illustrates rehosting (discovering and migrating servers from an onpremises source environment to AWS) by using Cloud Migration Factory and AWS Application Migration Service.

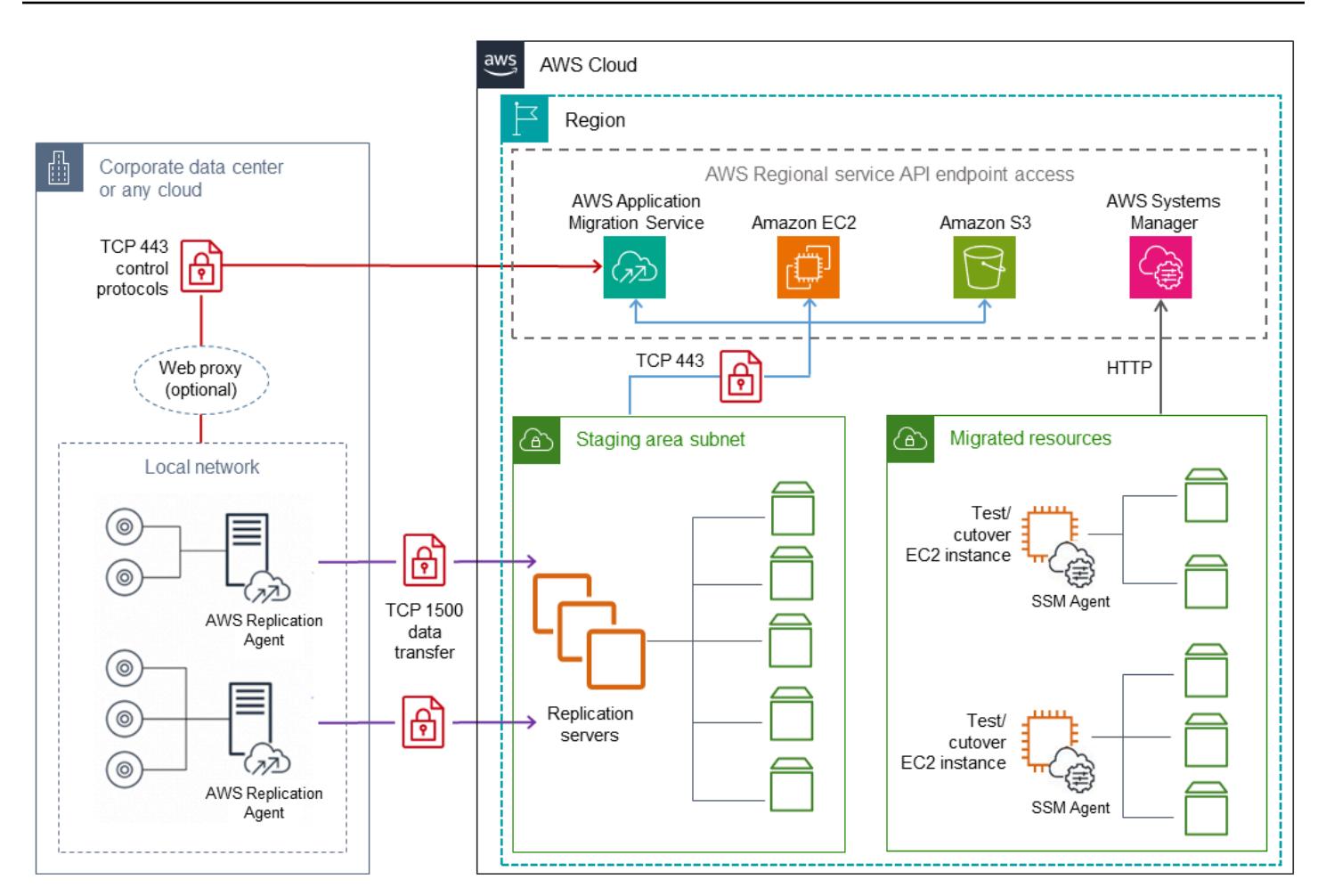

## **Tools**

• You can use a migration and project management tool of your choice.

### **Epics**

#### **Planning phase**

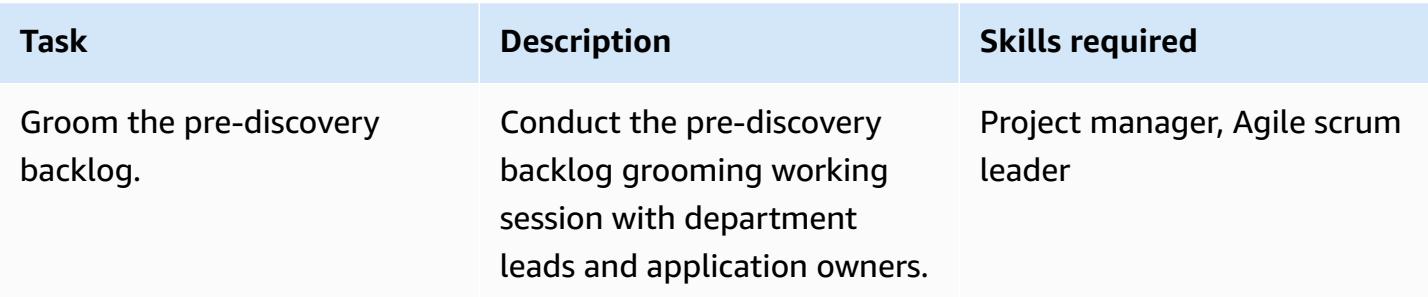

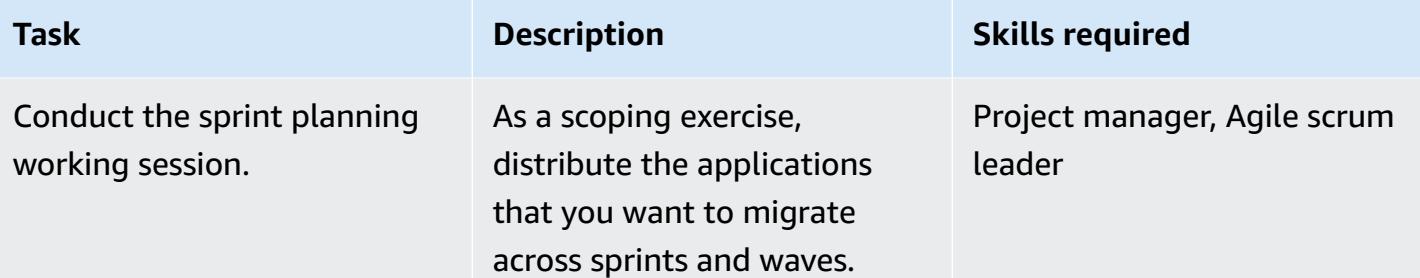

## **Pre-discovery phase**

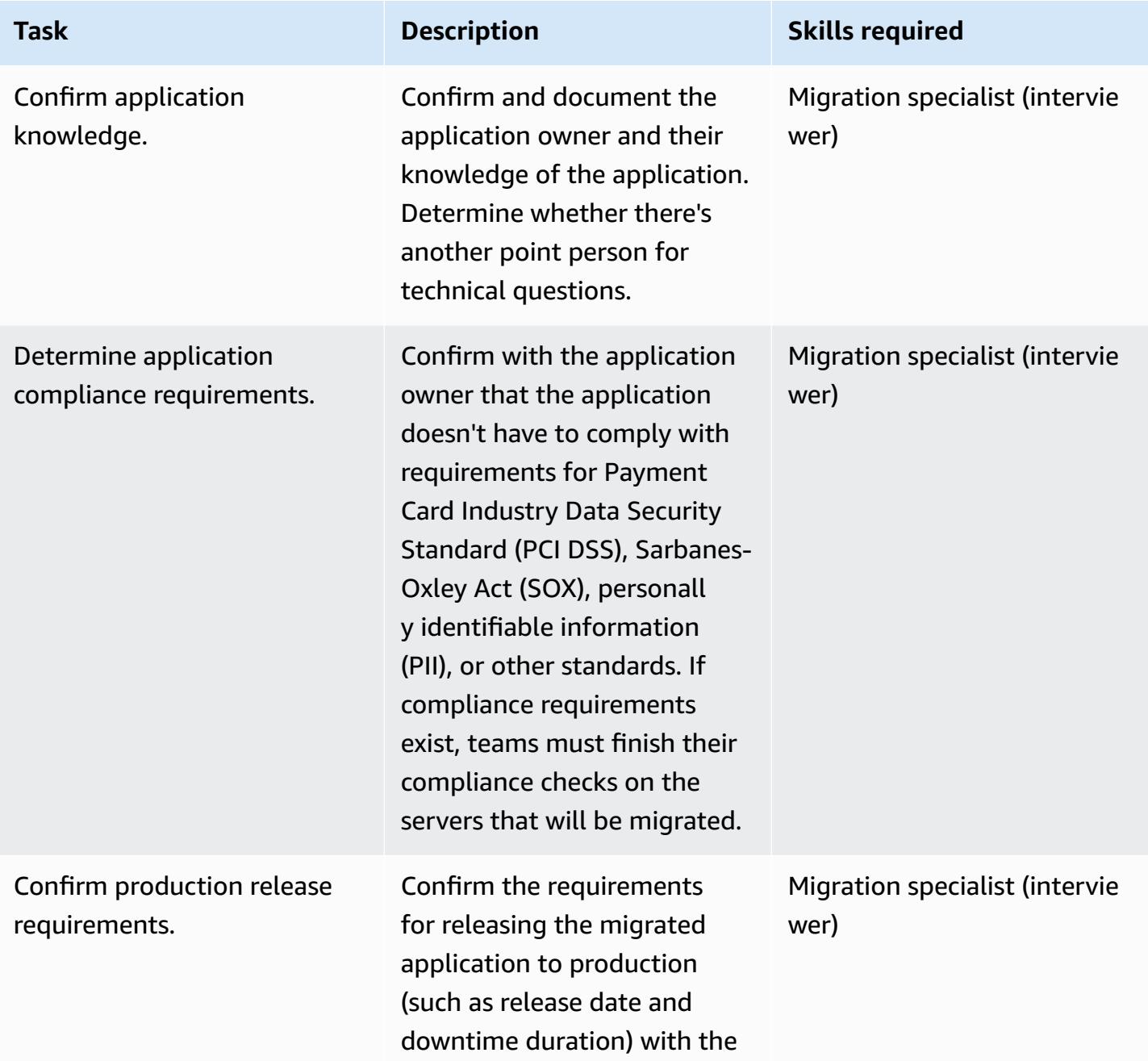

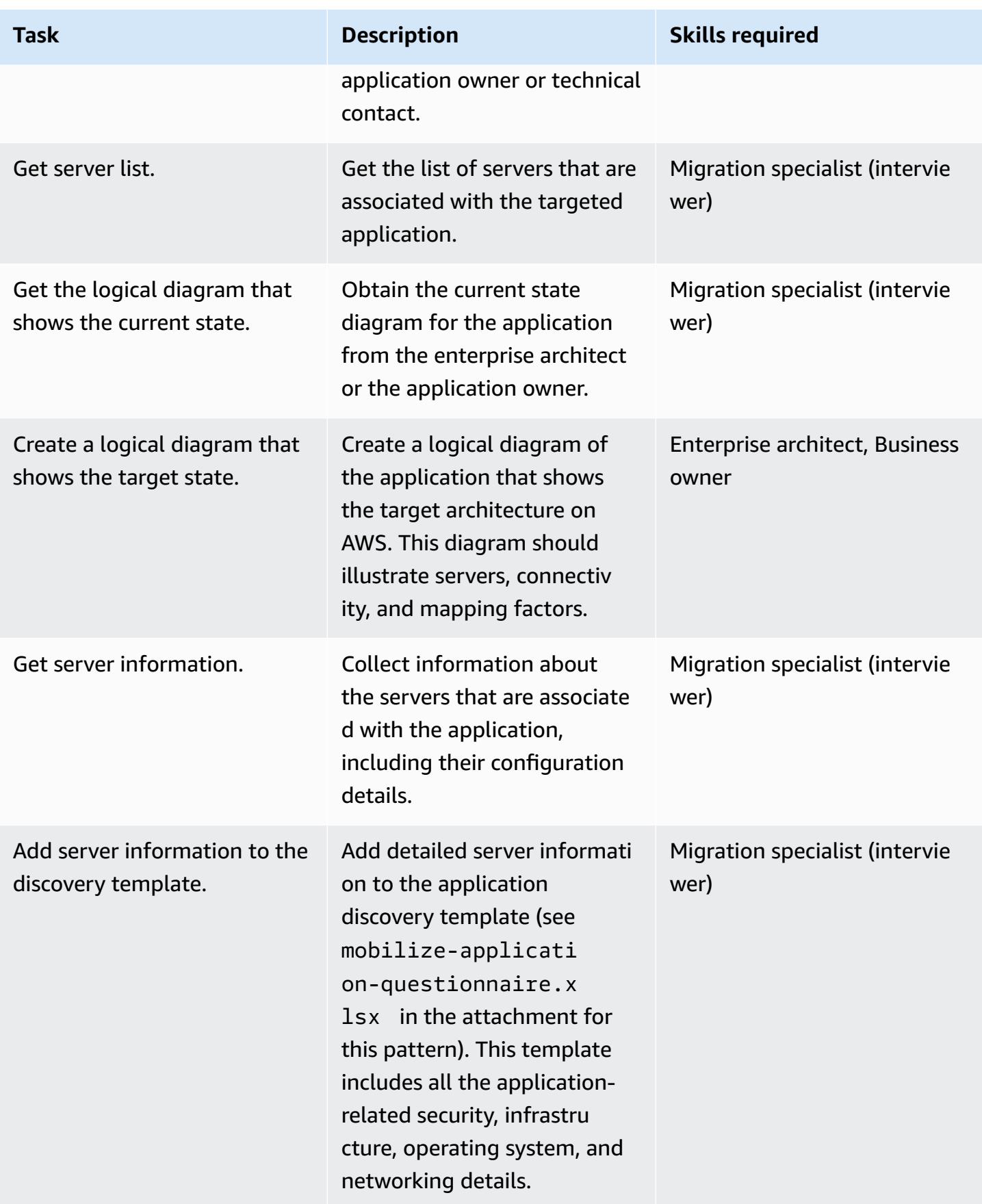

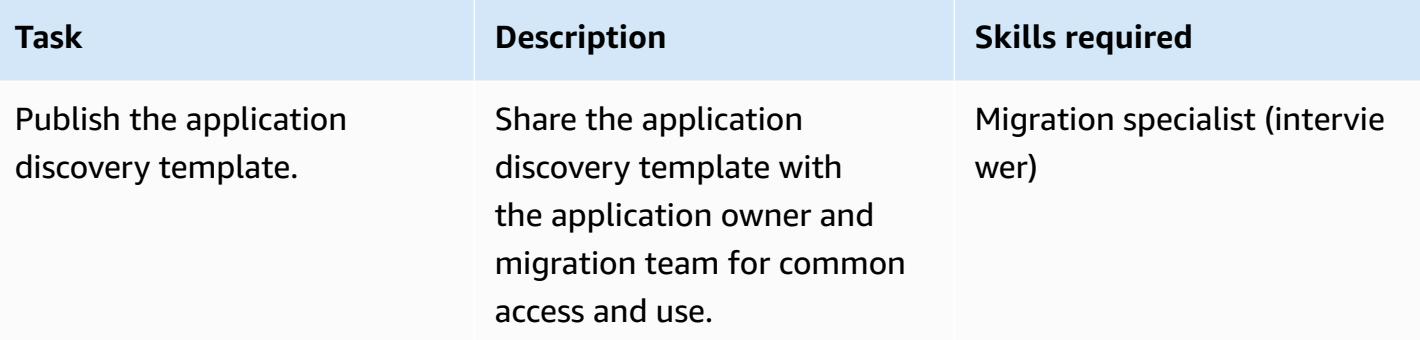

## **Discovery phase**

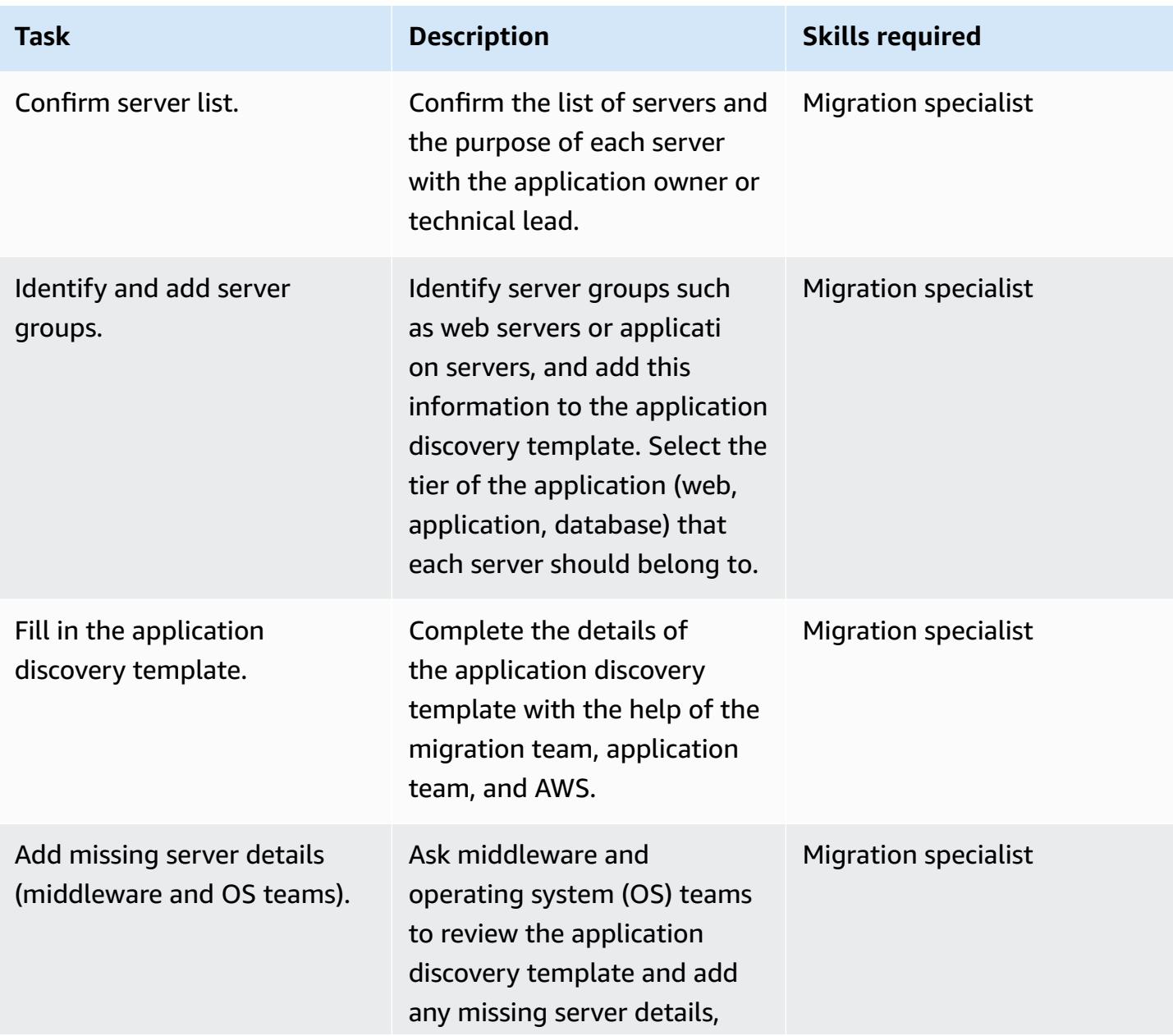

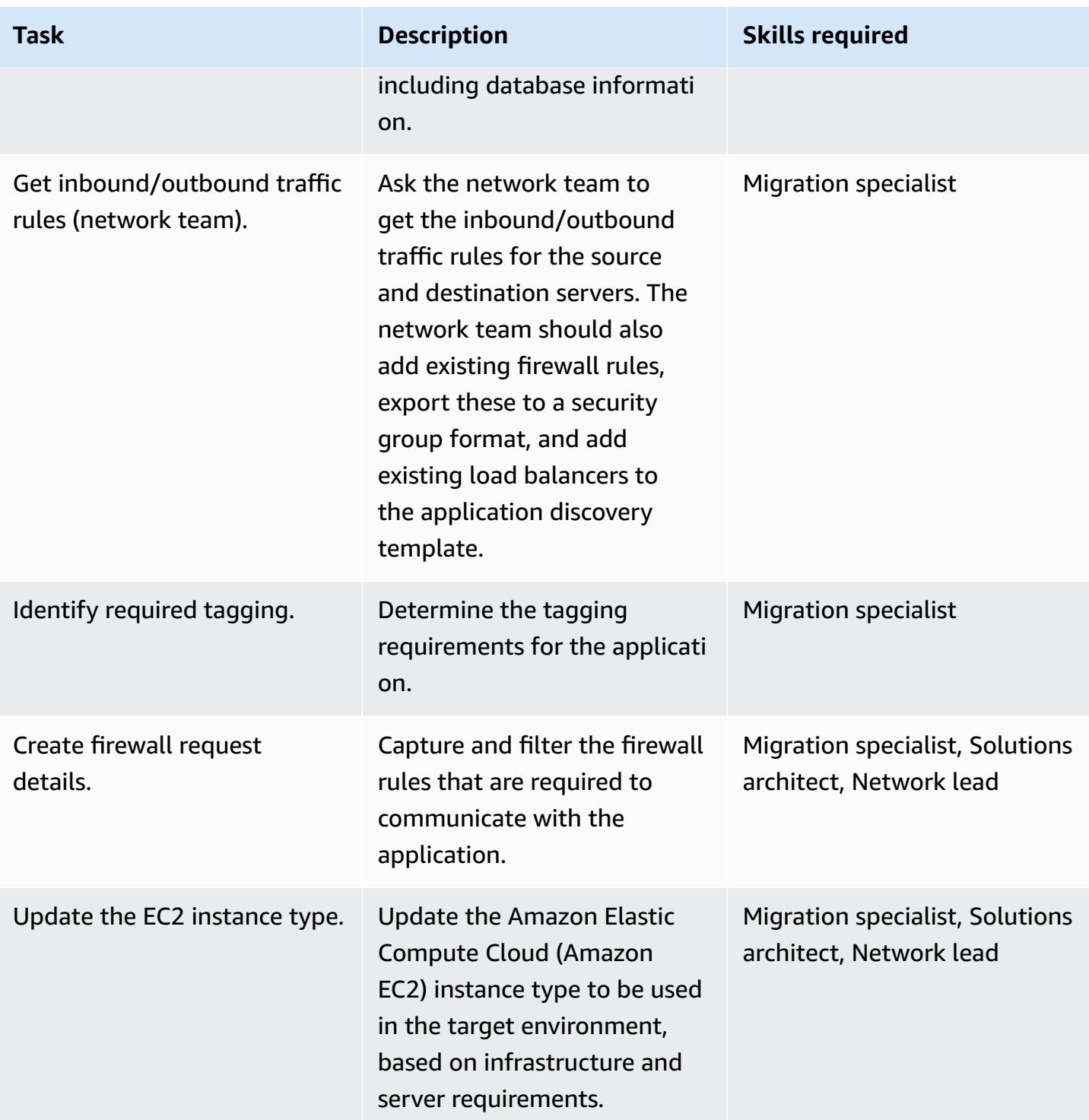

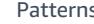

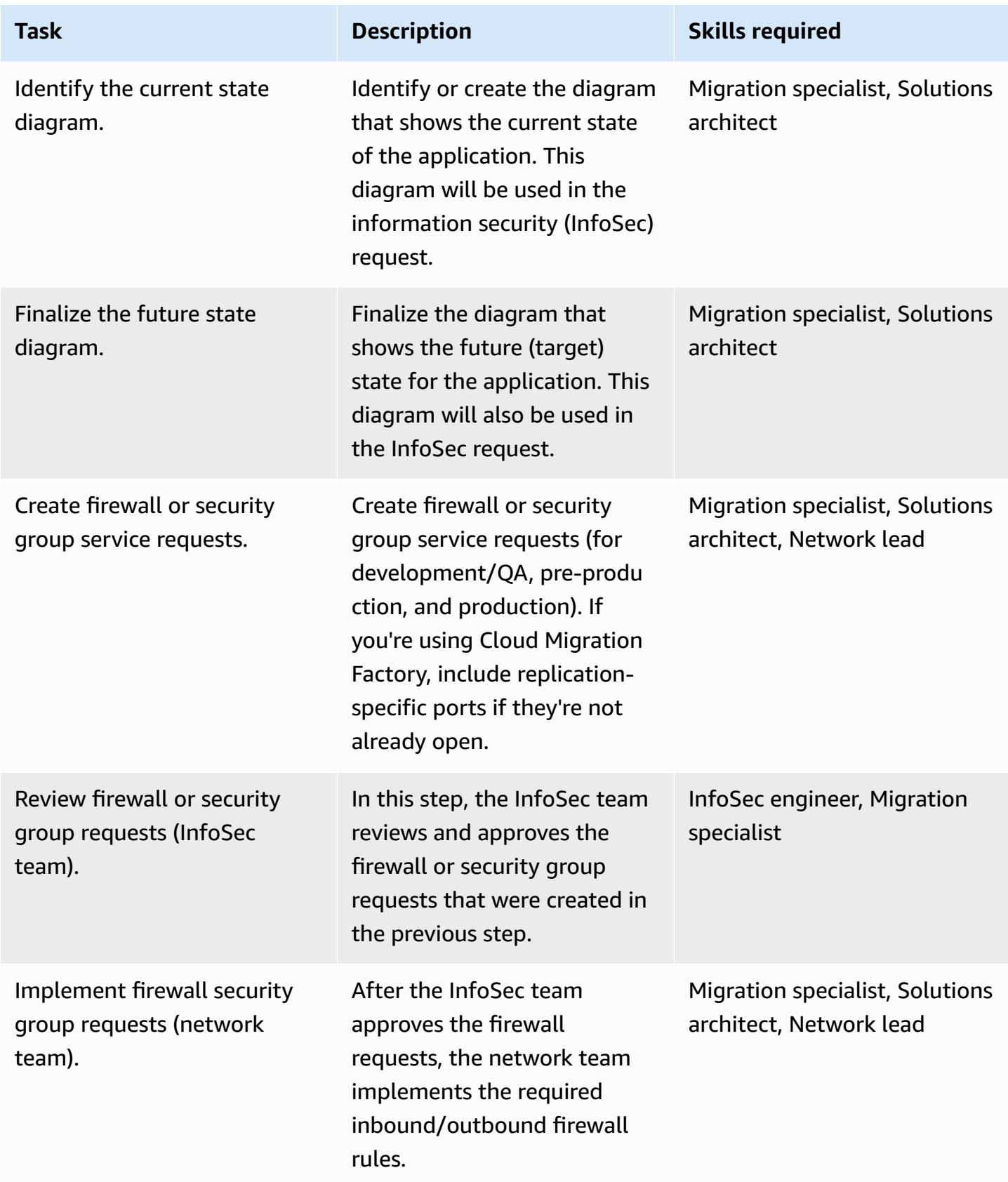

## **Build phase (repeat for development/QA, pre-production, and production environments)**

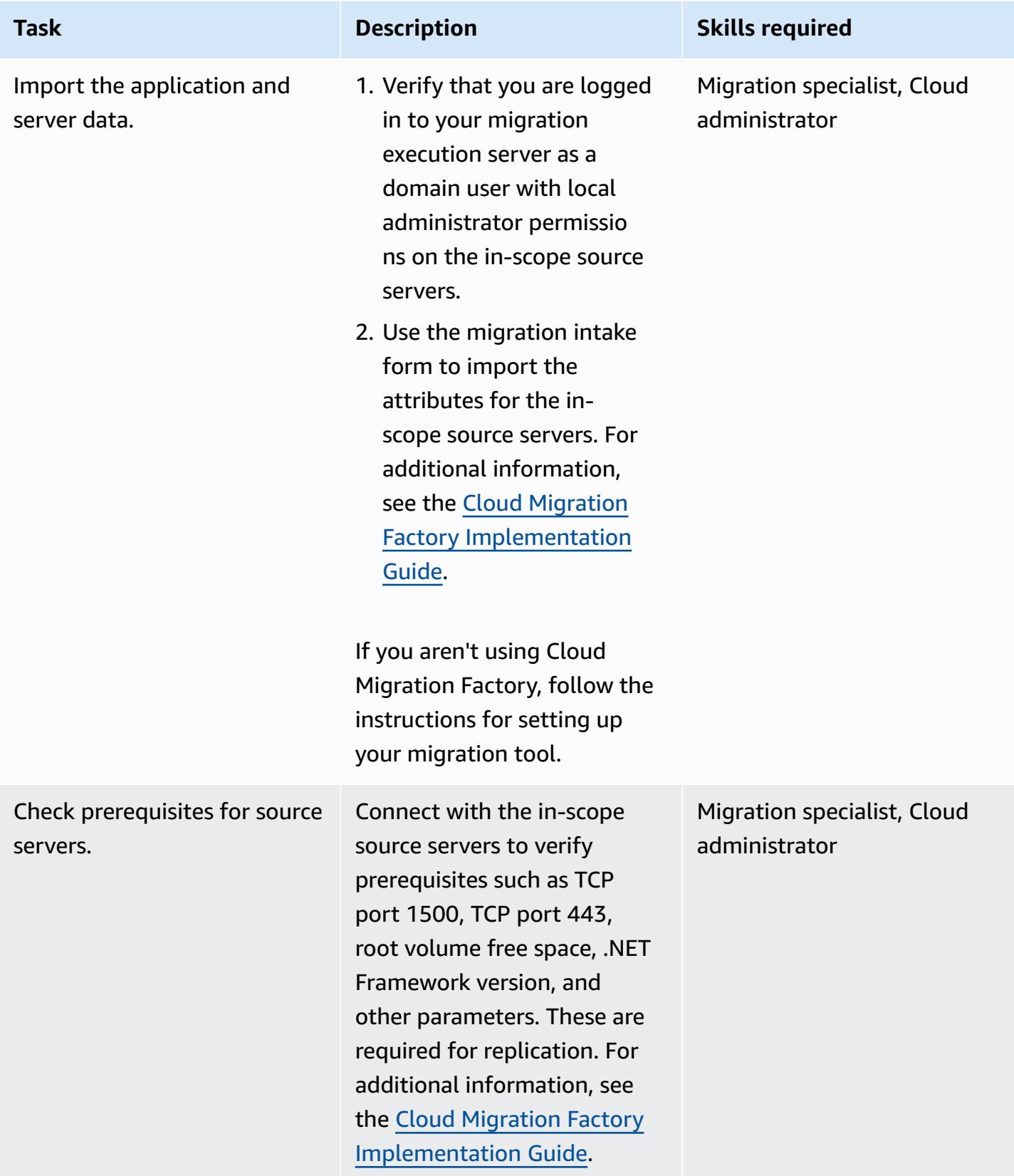

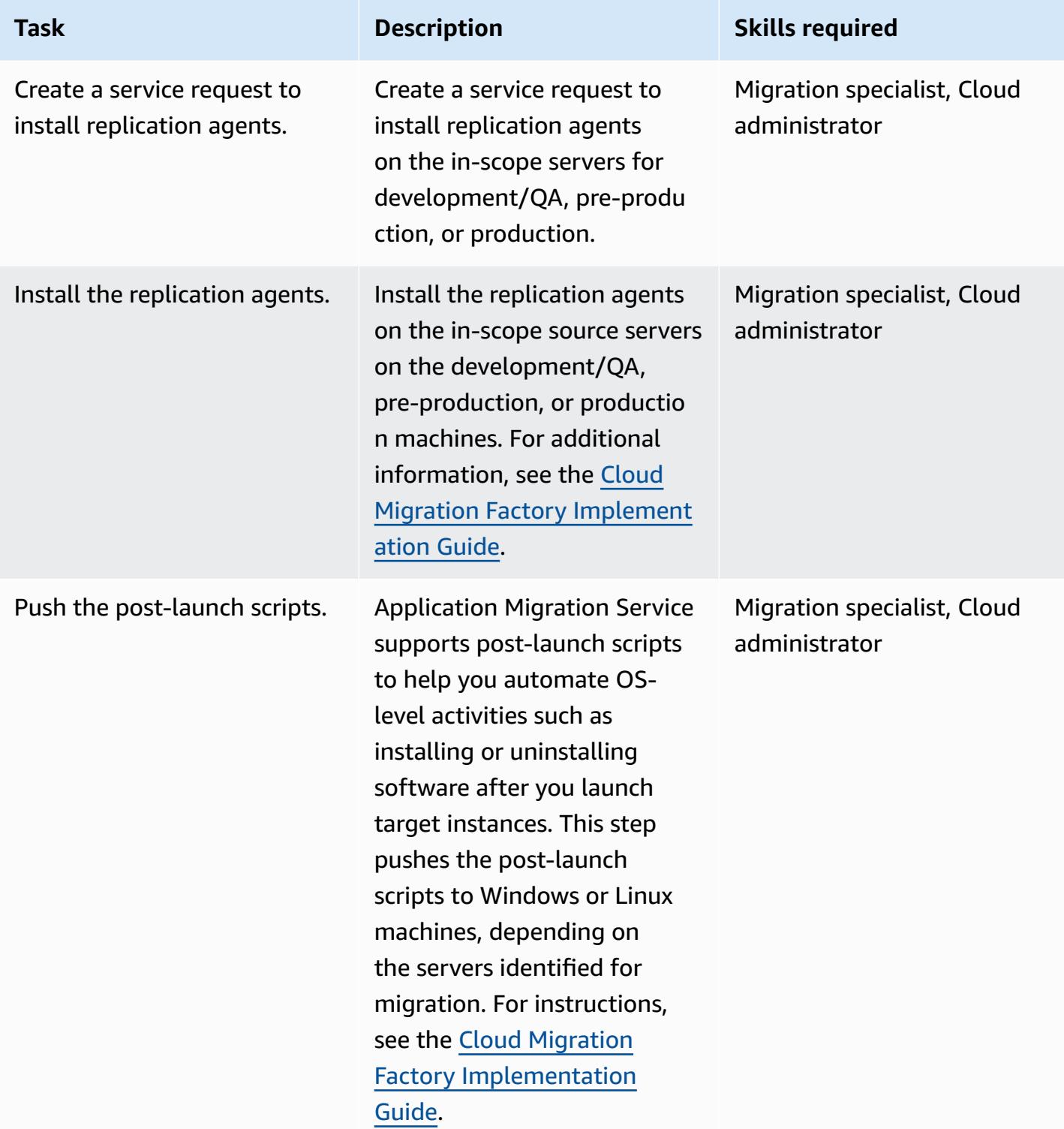

AWS Prescriptive Guidance **Patterns** 

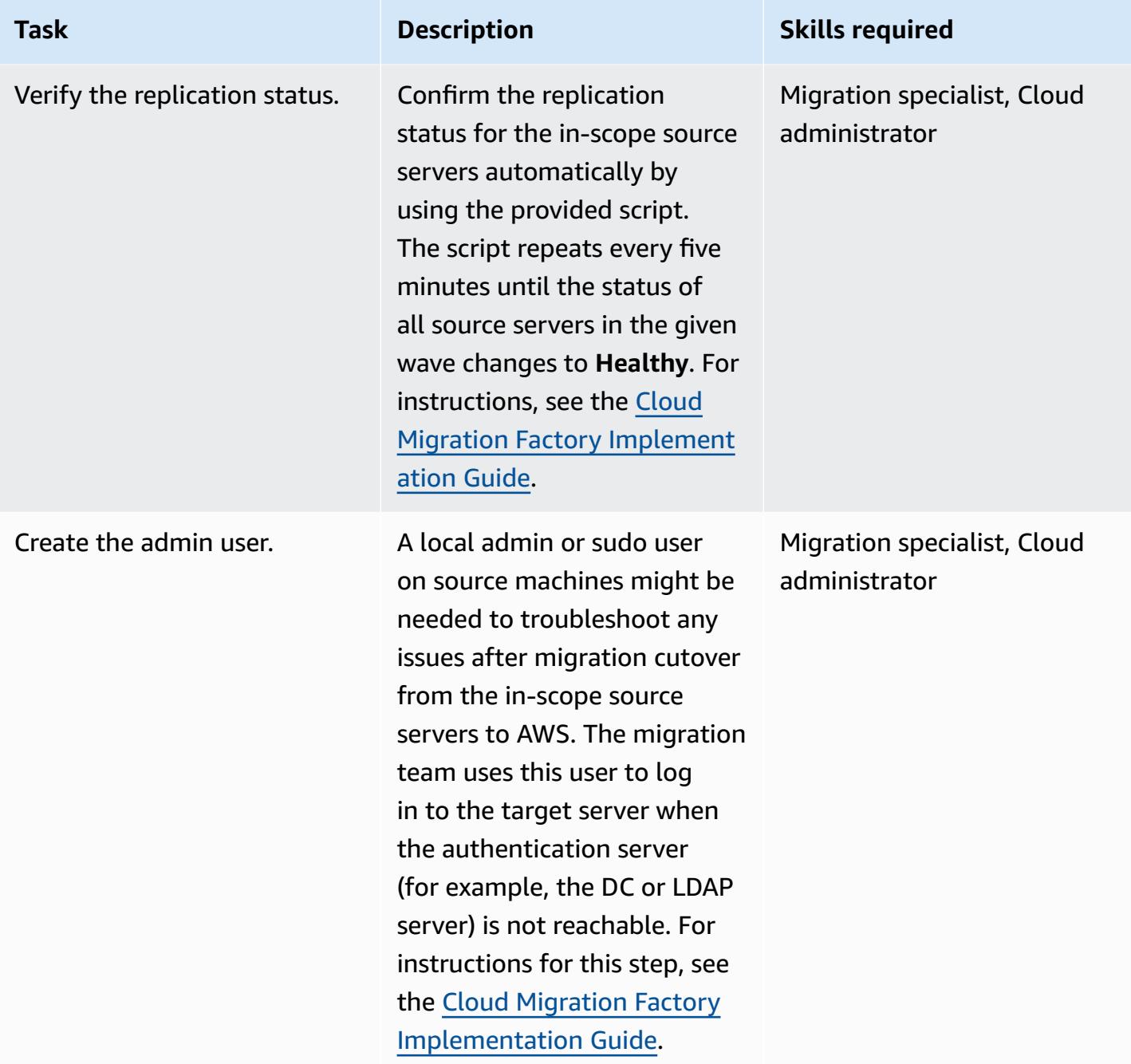

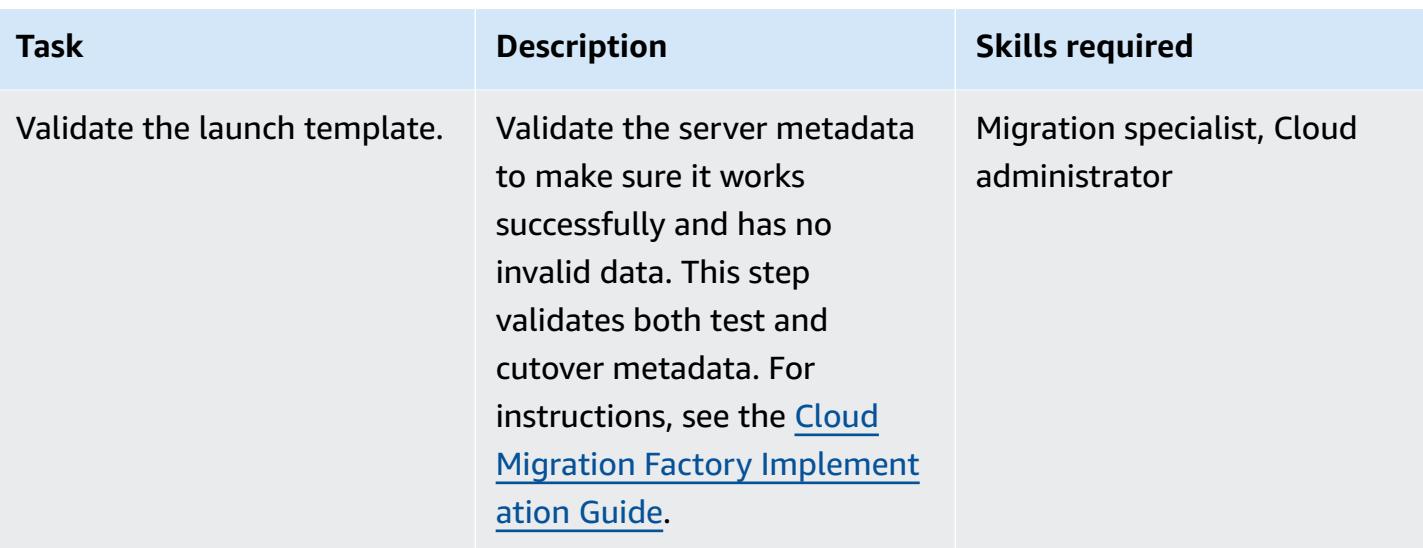

### **Test phase (repeat for development/QA, pre-production, and production environments)**

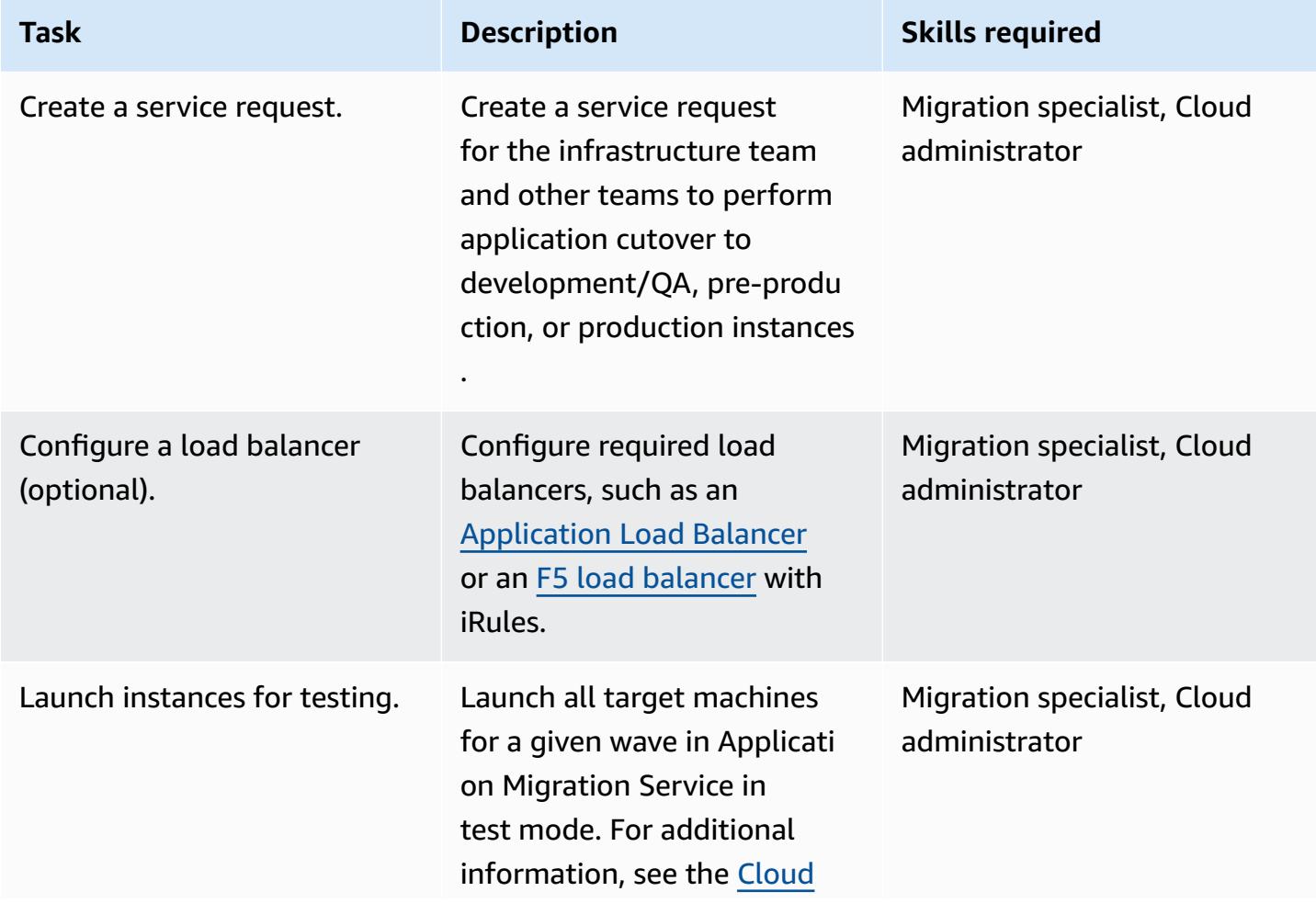

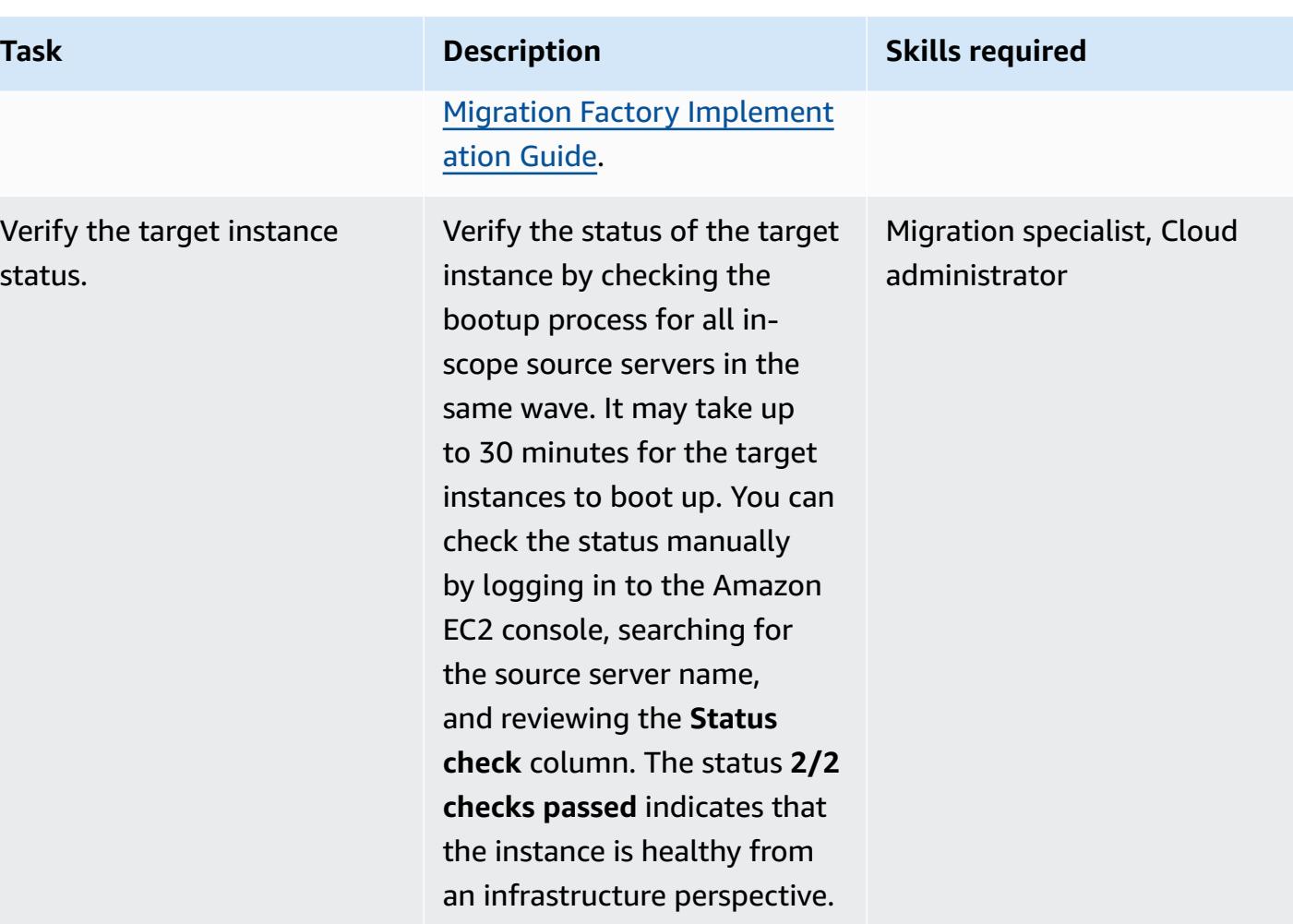

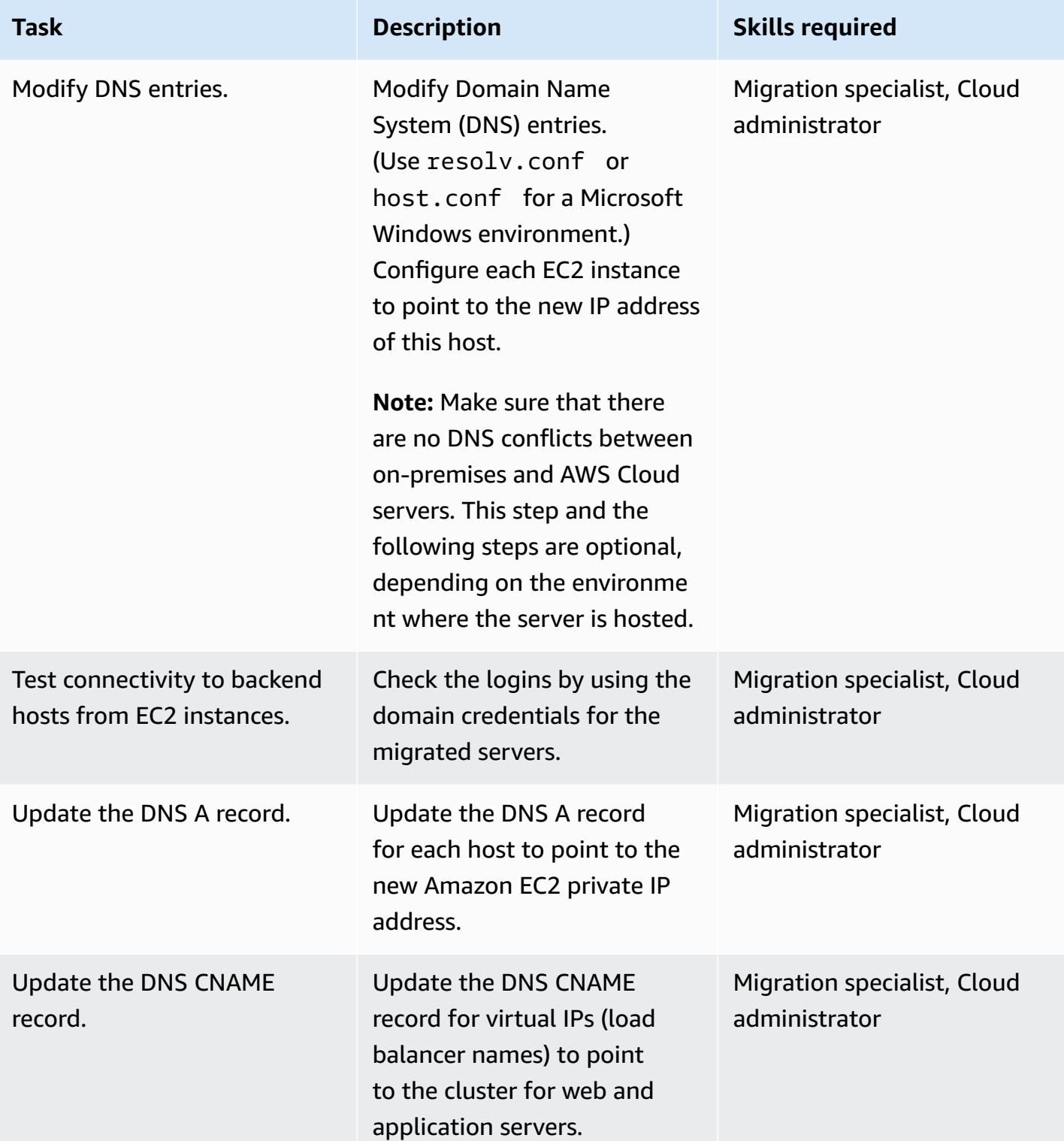

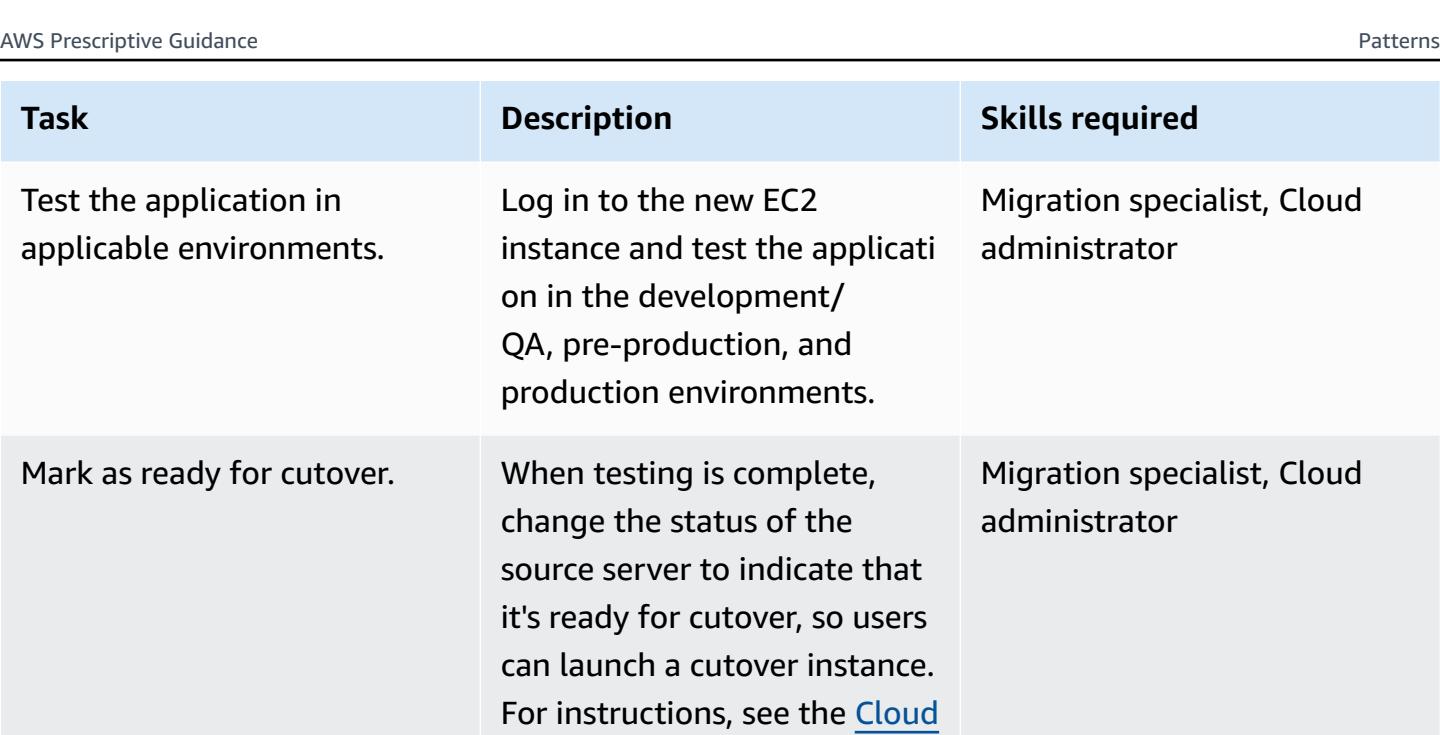

#### **Cutover phase**

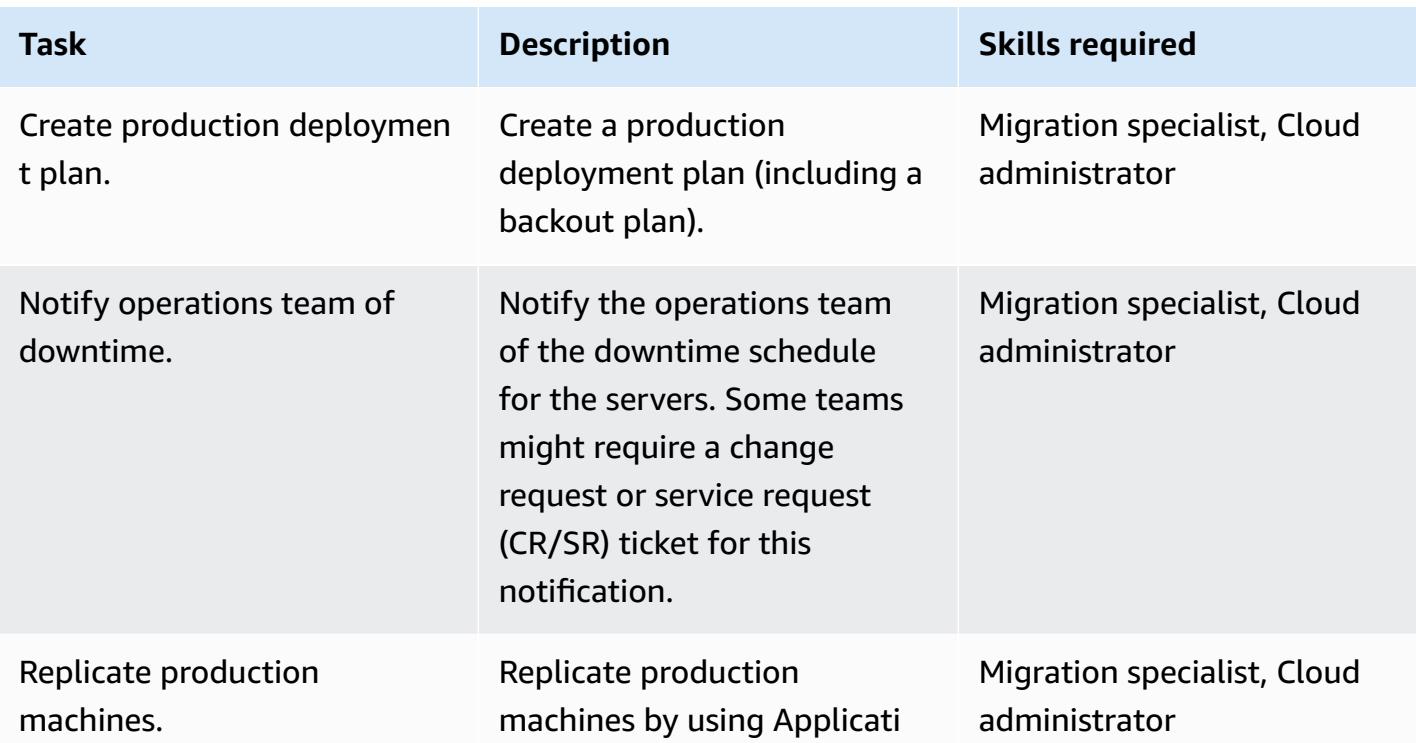

Migration Factory [Implement](https://docs.aws.amazon.com/solutions/latest/cloud-migration-factory-on-aws/automated-migration-activities-mgn.html#mark-as-ready-for-cutover)

[ation Guide.](https://docs.aws.amazon.com/solutions/latest/cloud-migration-factory-on-aws/automated-migration-activities-mgn.html#mark-as-ready-for-cutover)

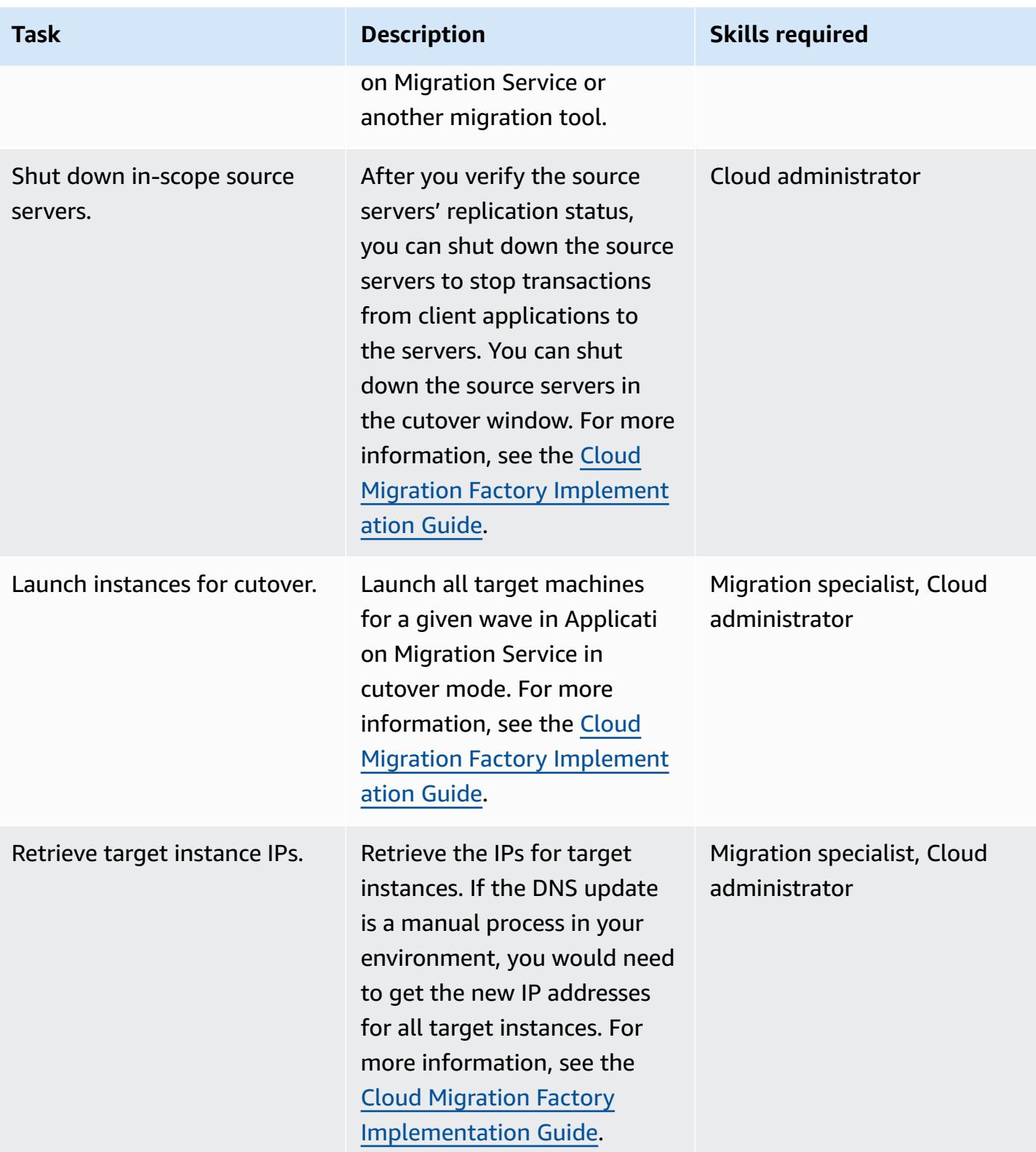

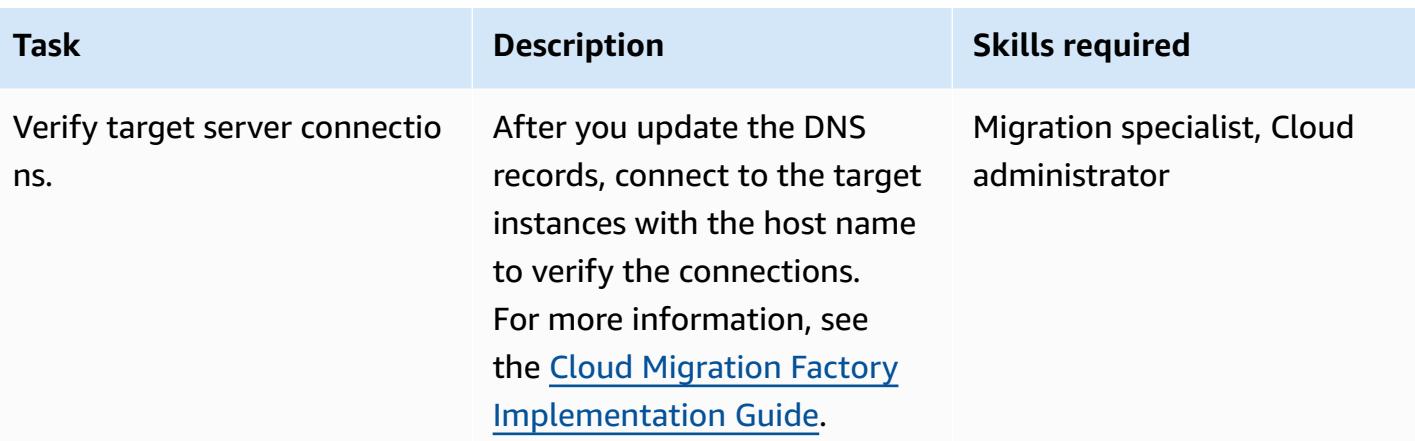

### **Related resources**

- How to [migrate](https://aws.amazon.com/cloud-migration/how-to-migrate/)
- AWS Cloud Migration Factory [Implementation](https://docs.aws.amazon.com/solutions/latest/cloud-migration-factory-on-aws/welcome.html) Guide
- [Automating](https://docs.aws.amazon.com/prescriptive-guidance/latest/migration-factory-cloudendure/) large-scale server migrations with Cloud Migration Factory
- AWS [Application](https://docs.aws.amazon.com/mgn/latest/ug/what-is-application-migration-service.html) Migration Service User Guide
- AWS Migration [Acceleration](https://aws.amazon.com/migration-acceleration-program/) Program

### **Attachments**

To access additional content that is associated with this document, unzip the following file: [attachment.zip](samples/p-attach/8e2d2d72-30cc-4e98-8abd-ac2ef95e599b/attachments/attachment.zip)

# **Set up Multi-AZ infrastructure for a SQL Server Always On FCI by using Amazon FSx**

*Created by Manish Garg (AWS), T.V.R.L.Phani Kumar Dadi (AWS), Nishad Mankar (AWS), and RAJNEESH TYAGI (AWS)*

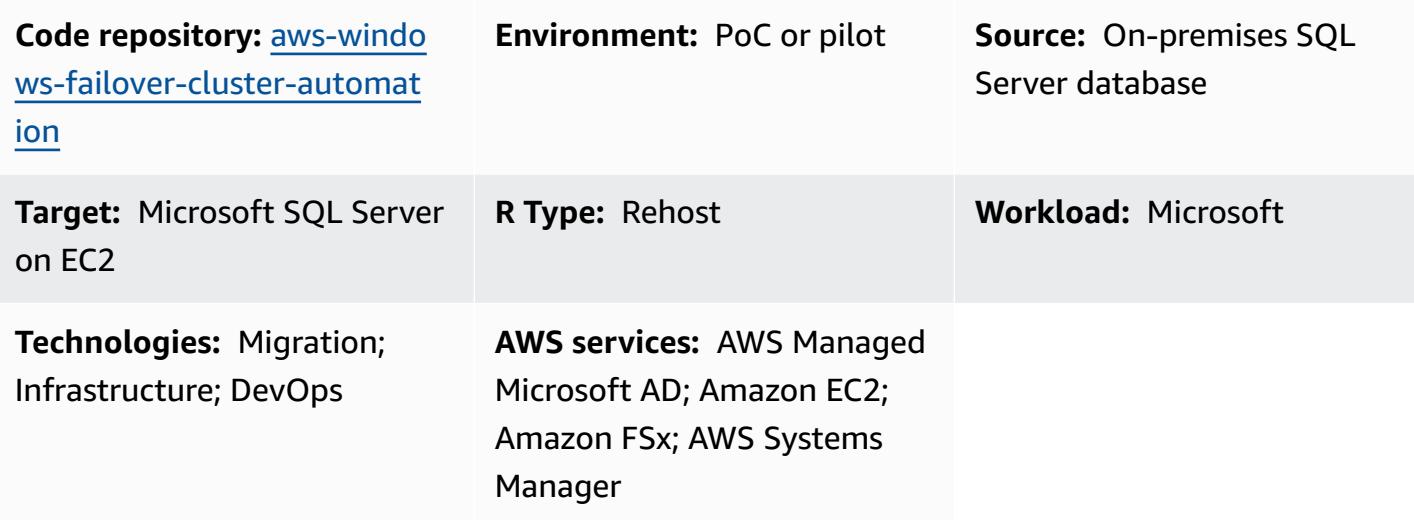

### **Summary**

If you need to migrate a large number of Microsoft SQL Server Always On Failover Cluster Instances (FCIs) quickly, this pattern can help you minimize provisioning time. By using automation and Amazon FSx for Windows File Server, it reduces manual efforts, human-made errors, and the time required to deploy a large number of clusters.

This pattern sets up the infrastructure for SQL Server FCIs in a Multi-Availability Zone (Multi-AZ) deployment on Amazon Web Services (AWS). The provisioning of the AWS services required for this infrastructure is automated by using AWS [CloudFormation](https://docs.aws.amazon.com/AWSCloudFormation/latest/UserGuide/Welcome.html) templates. SQL Server installation and cluster node creation on an Amazon Elastic [Compute](https://docs.aws.amazon.com/AWSEC2/latest/UserGuide/concepts.html) Cloud (Amazon EC2) instance is performed by using PowerShell commands.

This solution uses a highly available Multi-AZ Amazon FSx for [Windows](https://docs.aws.amazon.com/fsx/latest/WindowsGuide/what-is.html) file system as the shared witness for storing the SQL Server database files. The Amazon FSx file system and EC2 Windows instances that host SQL Server are joined to the same AWS Directory Service for Microsoft Active Directory (AWS Managed Microsoft AD) domain.

### **Prerequisites and limitations**

#### **Prerequisites**

- An active AWS account
- An AWS user with sufficient permissions to provision resources using AWS CloudFormation templates
- AWS Directory Service for Microsoft Active Directory
- Credentials in AWS Secrets Manager to authenticate to AWS Managed Microsoft AD in a keyvalue pair:
	- ADDomainName: <Domain Name>
	- ADDomainJoinUserName: <Domain Username>
	- ADDomainJoinPassword:<Domain User Password>
	- TargetOU: <Target OU Value>

**Note:** You will use the same key name in AWS Systems Manager automation for the AWS Managed Microsoft AD join activity.

- SQL Server media files for SQL Server installation and Windows service or domain accounts created, which will be used during cluster creation
- A virtual private cloud (VPC), with two public subnets in separate Availability Zones, two private subnets in the Availability Zones, an internet gateway, NAT gateways, route table associations, and a jump server

#### **Product versions**

• Windows Server 2012 R2 and Microsoft SQL Server 2016

### **Architecture**

#### **Source technology stack**

• On-premises SQL Server with FCIs using a shared drive

#### **Target technology stack**

• AWS EC2 instances

- Amazon FSx for Windows File Server
- AWS Systems Manager Automation runbook
- Network configurations (VPC, subnets, internet gateway, NAT gateways, jump server, security groups)
- AWS Secrets Manager
- AWS Managed Microsoft AD
- Amazon EventBridge
- AWS Identity and Access Management (IAM)

#### **Target architecture**

The following diagram shows an AWS account in a single AWS Region, with a VPC that includes two Availability Zones, two public subnets with NAT gateways, a jump server in the first public subnet, two private subnets, each with an EC2 instance for a SQL Server node in a node security group, and an Amazon FSx file system connecting to each of the SQL Server nodes. AWS Directory Service, Amazon EventBridge, AWS Secrets Manager, and AWS Systems Manager are also included.

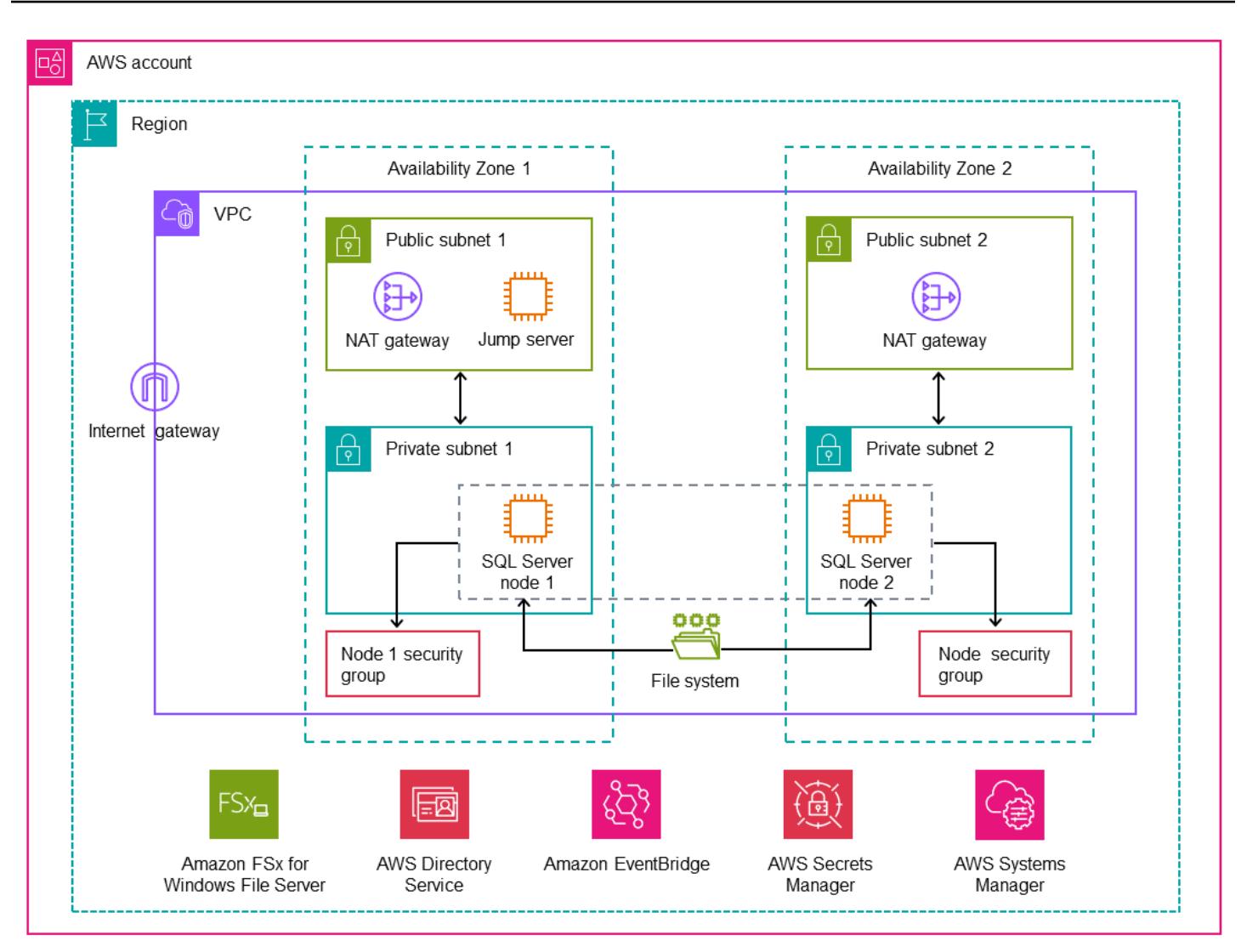

#### **Automation and scale**

• You can use AWS Systems Manager to join AWS Managed Microsoft AD and perform the SQL Server installation.

### **Tools**

#### **AWS services**

• AWS [CloudFormation](https://docs.aws.amazon.com/AWSCloudFormation/latest/UserGuide/Welcome.html) helps you set up AWS resources, provision them quickly and consistently, and manage them throughout their lifecycle across AWS accounts and Regions.

- AWS [Directory](https://docs.aws.amazon.com/directoryservice/latest/admin-guide/what_is.html) Service provides multiple ways to use Microsoft Active Directory (AD) with other AWS services such as Amazon Elastic Compute Cloud (Amazon EC2), Amazon Relational Database Service (Amazon RDS) for SQL Server, and Amazon FSx for Windows File Server.
- Amazon Elastic [Compute](https://docs.aws.amazon.com/ec2/) Cloud (Amazon EC2) provides scalable computing capacity in the AWS Cloud. You can launch as many virtual servers as you need and quickly scale them up or down.
- Amazon [EventBridge](https://docs.aws.amazon.com/eventbridge/latest/userguide/eb-what-is.html) is a serverless event bus service that helps you connect your applications with real-time data from a variety of sources. For example, AWS Lambda functions, HTTP invocation endpoints using API destinations, or event buses in other AWS accounts.
- AWS Identity and Access [Management](https://docs.aws.amazon.com/IAM/latest/UserGuide/introduction.html) (IAM) helps you securely manage access to your AWS resources by controlling who is authenticated and authorized to use them.
- AWS Secrets [Manager](https://docs.aws.amazon.com/secretsmanager/latest/userguide/intro.html) helps you replace hardcoded credentials in your code, including passwords, with an API call to Secrets Manager to retrieve the secret programmatically.
- AWS Systems [Manager](https://docs.aws.amazon.com/systems-manager/latest/userguide/what-is-systems-manager.html) helps you manage your applications and infrastructure running in the AWS Cloud. It simplifies application and resource management, shortens the time to detect and resolve operational problems, and helps you manage your AWS resources securely at scale.

#### **Other tools**

• [PowerShell](https://learn.microsoft.com/en-us/powershell/) is a Microsoft automation and configuration management program that runs on Windows, Linux, and macOS. This pattern uses PowerShell scripts.

#### **Code repository**

The code for this pattern is available in the GitHub [aws-windows-failover-cluster-automation](https://github.com/aws-samples/aws-windows-failover-cluster-automation) repository.

### **Best practices**

- The IAM roles that are used to deploy this solution should adhere to the principle of least privilege. For more information, see the [IAM documentation.](https://docs.aws.amazon.com/IAM/latest/UserGuide/best-practices.html#grant-least-privilege)
- Follow the AWS [CloudFormation](https://docs.aws.amazon.com/AWSCloudFormation/latest/UserGuide/best-practices.html) best practices.

# **Epics**

## **Deploy the infrastructure**

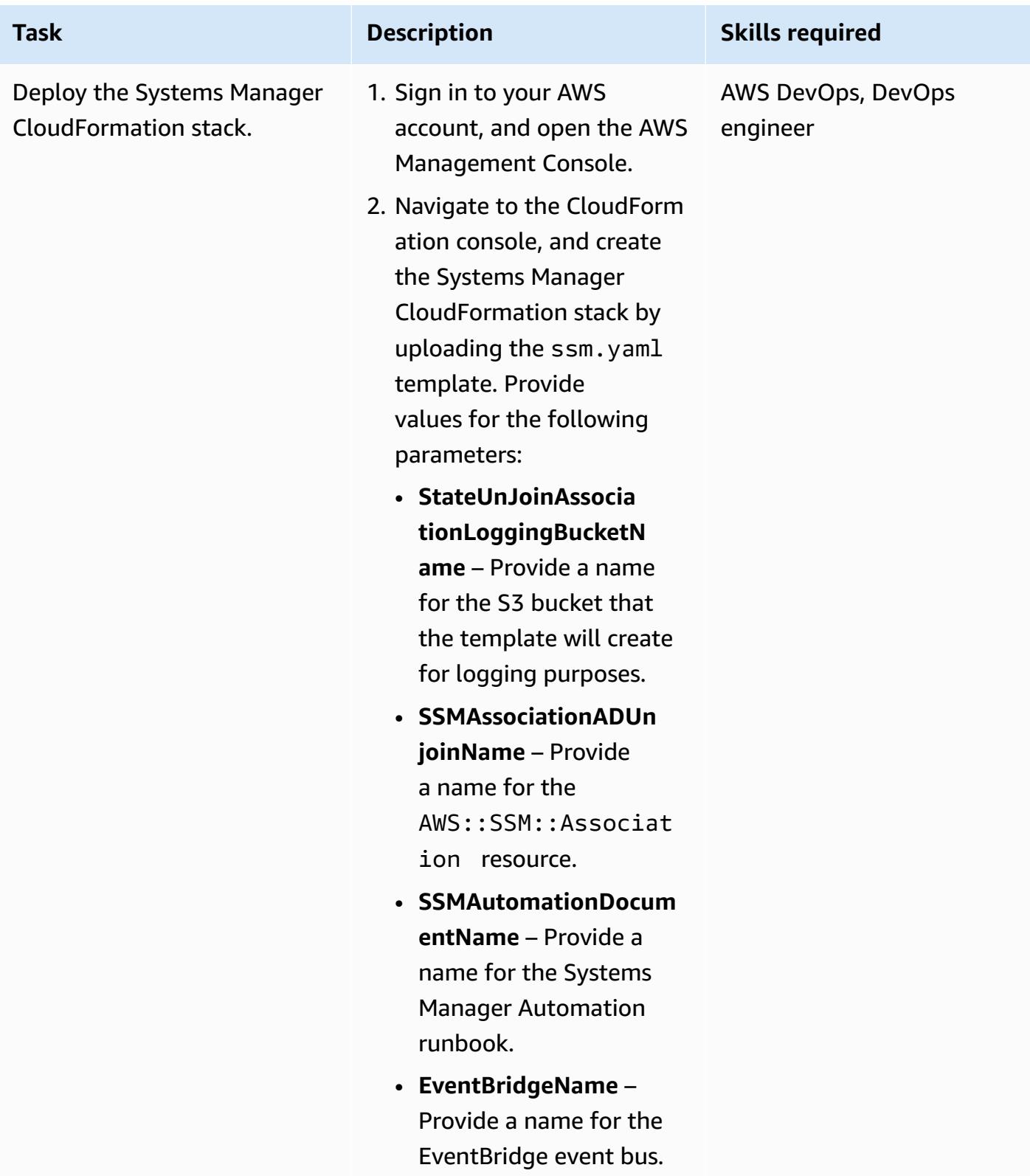

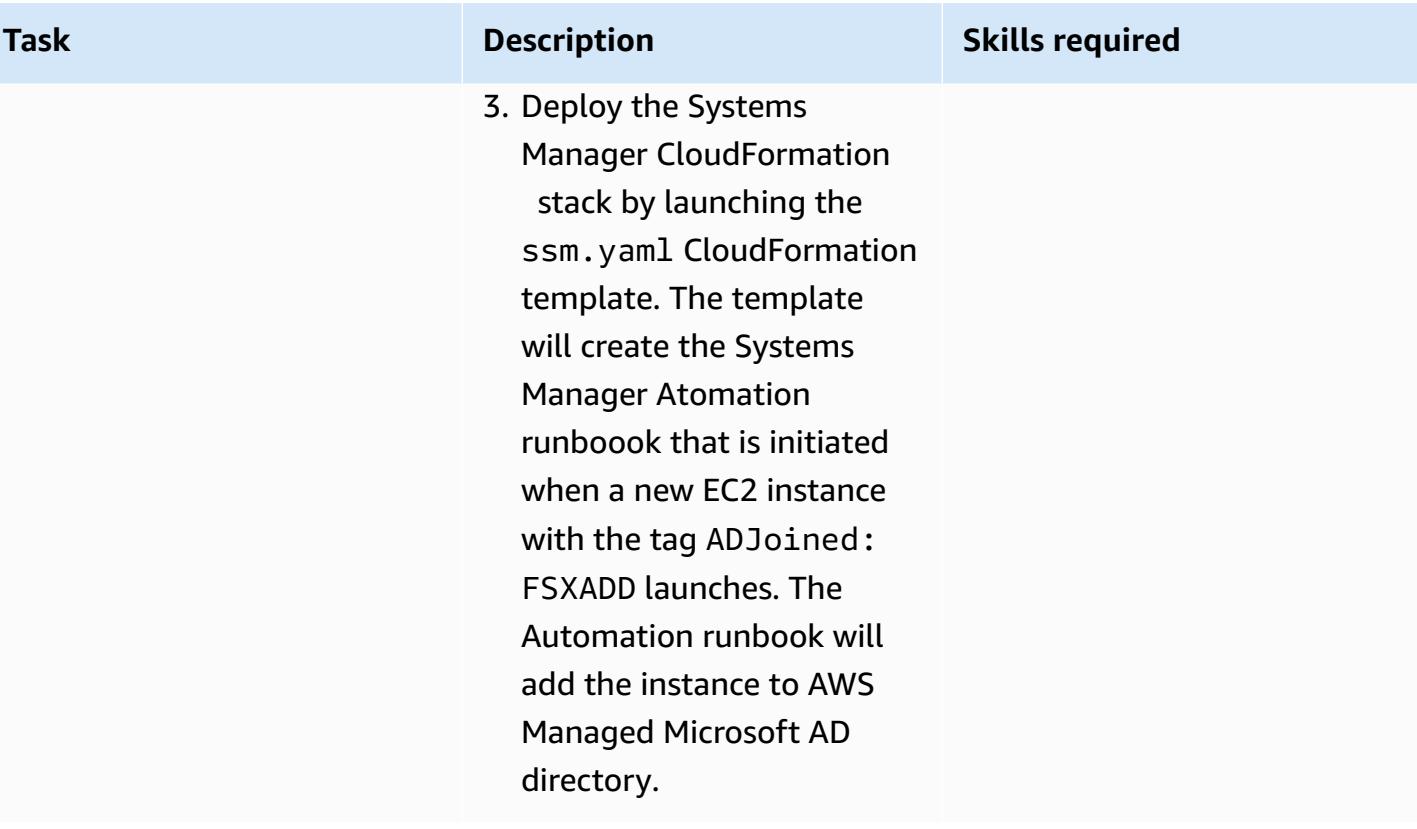

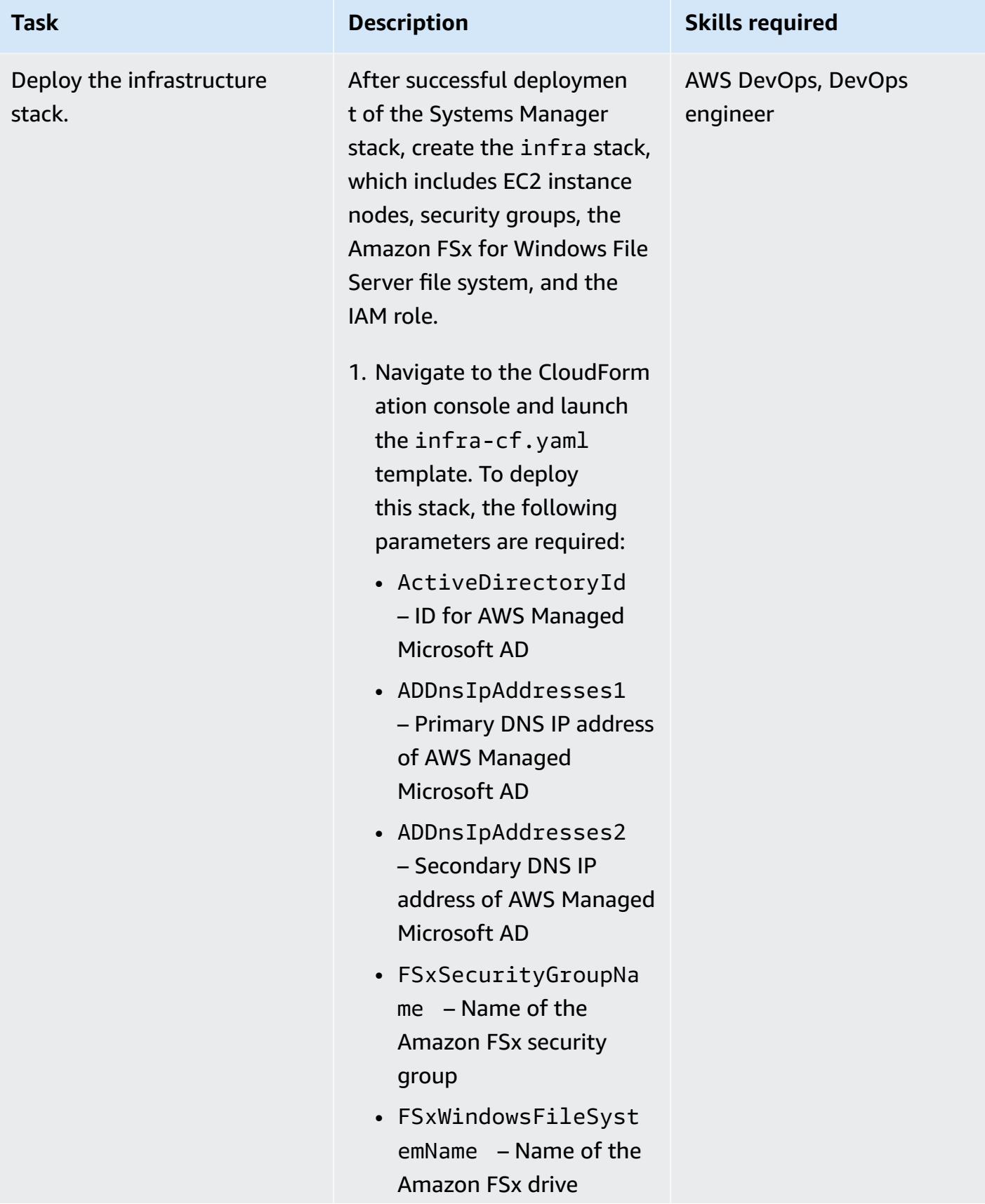

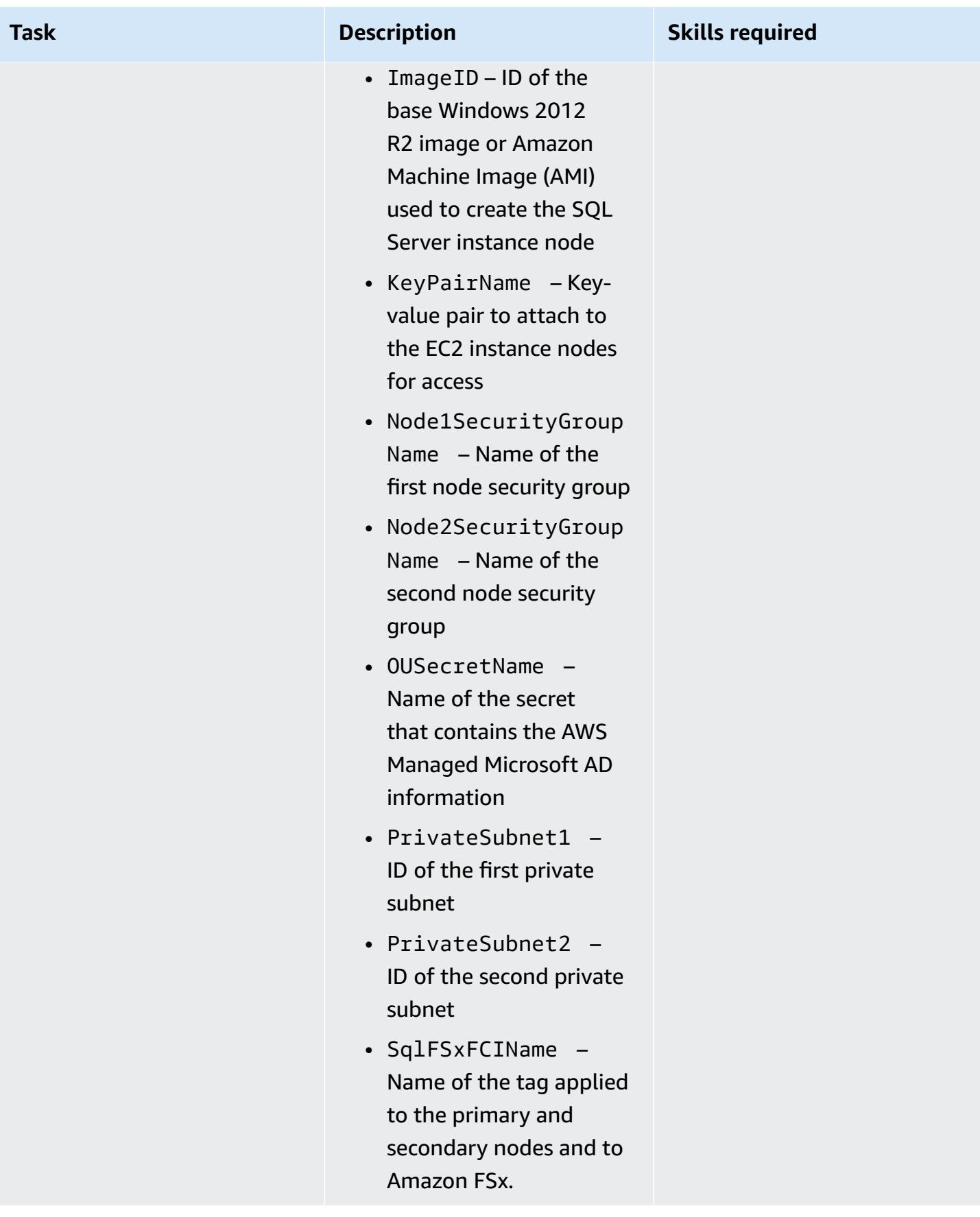

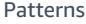

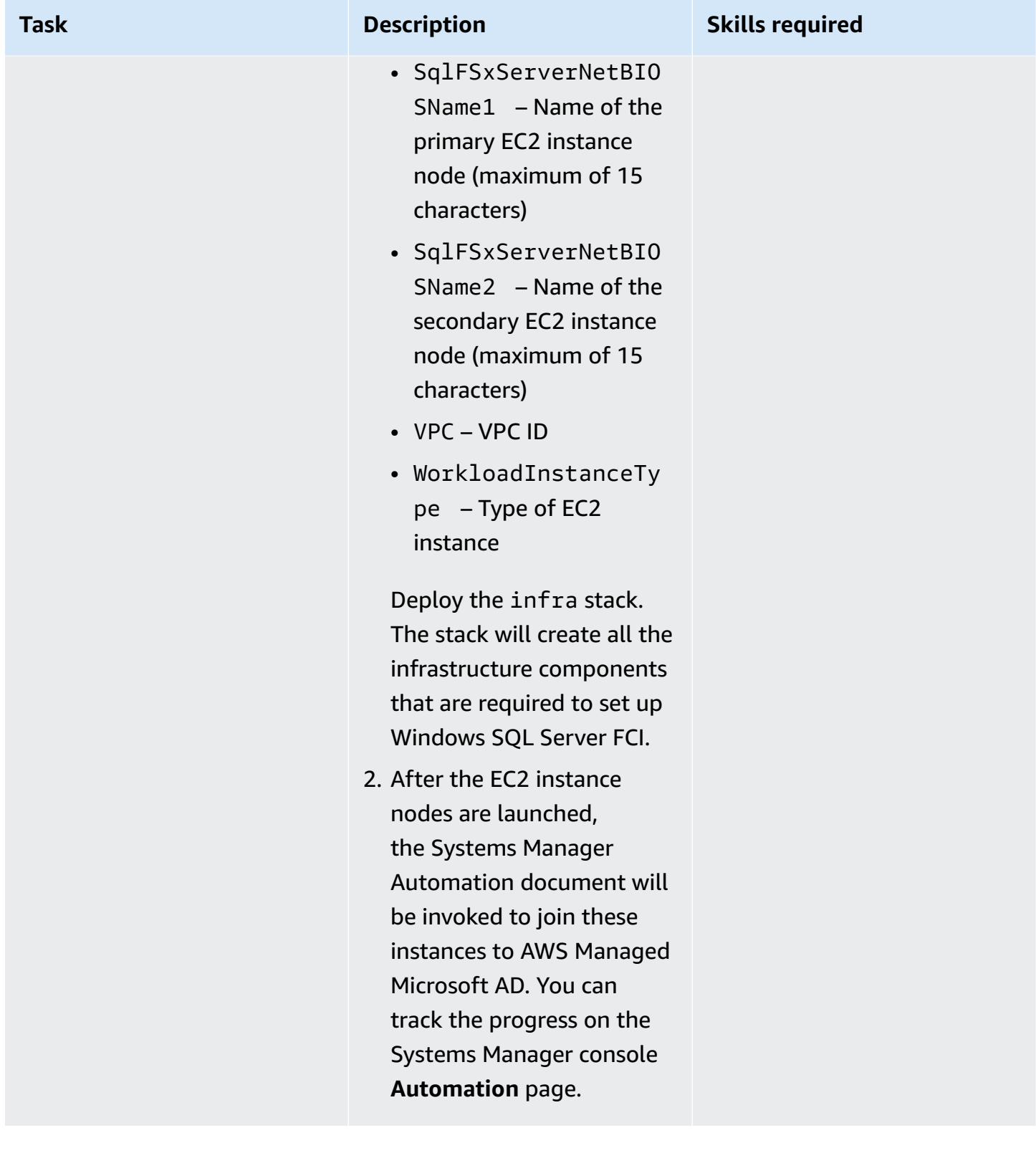

### **Set up the Windows SQL Server Always On FCI**

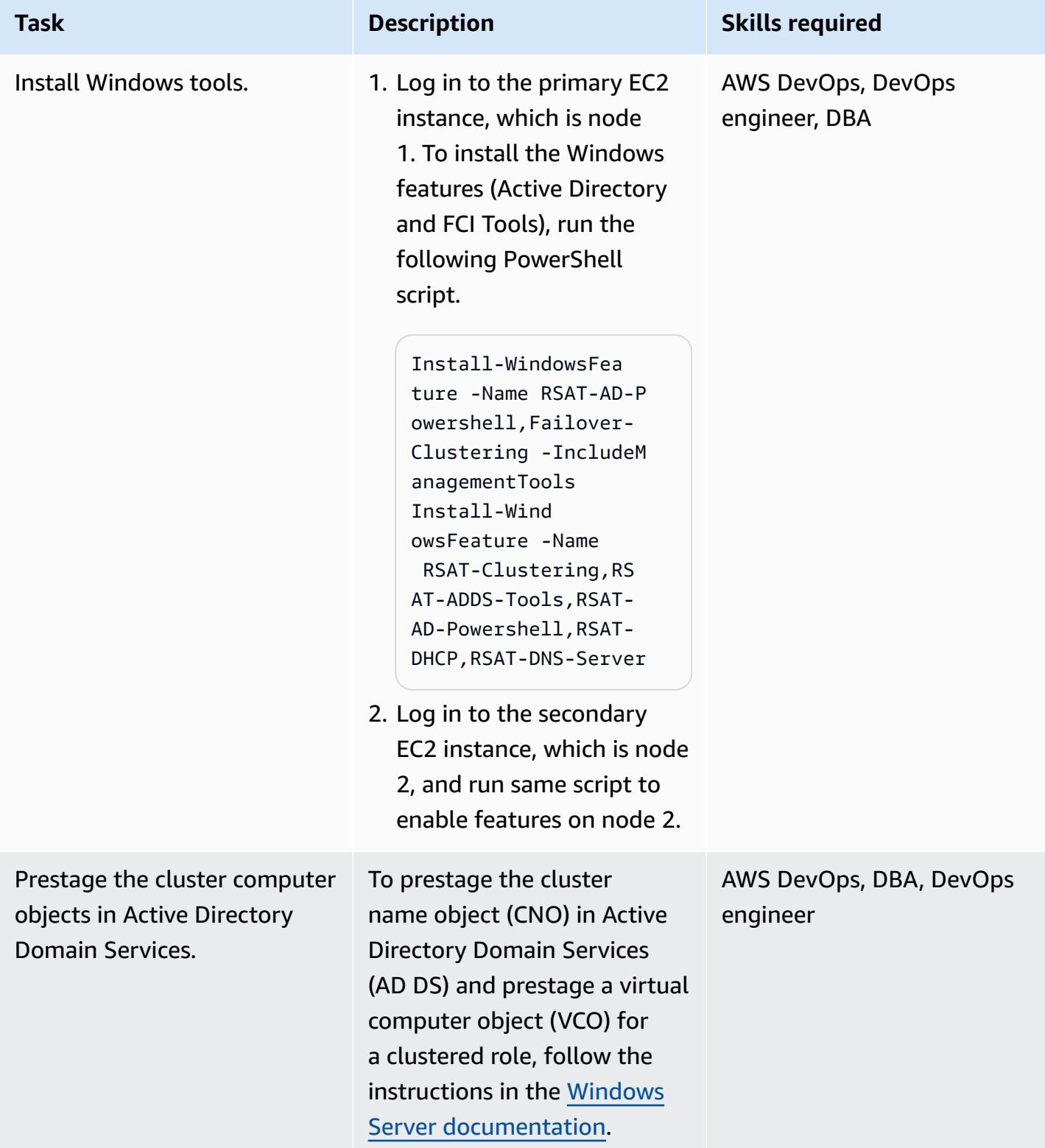

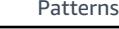

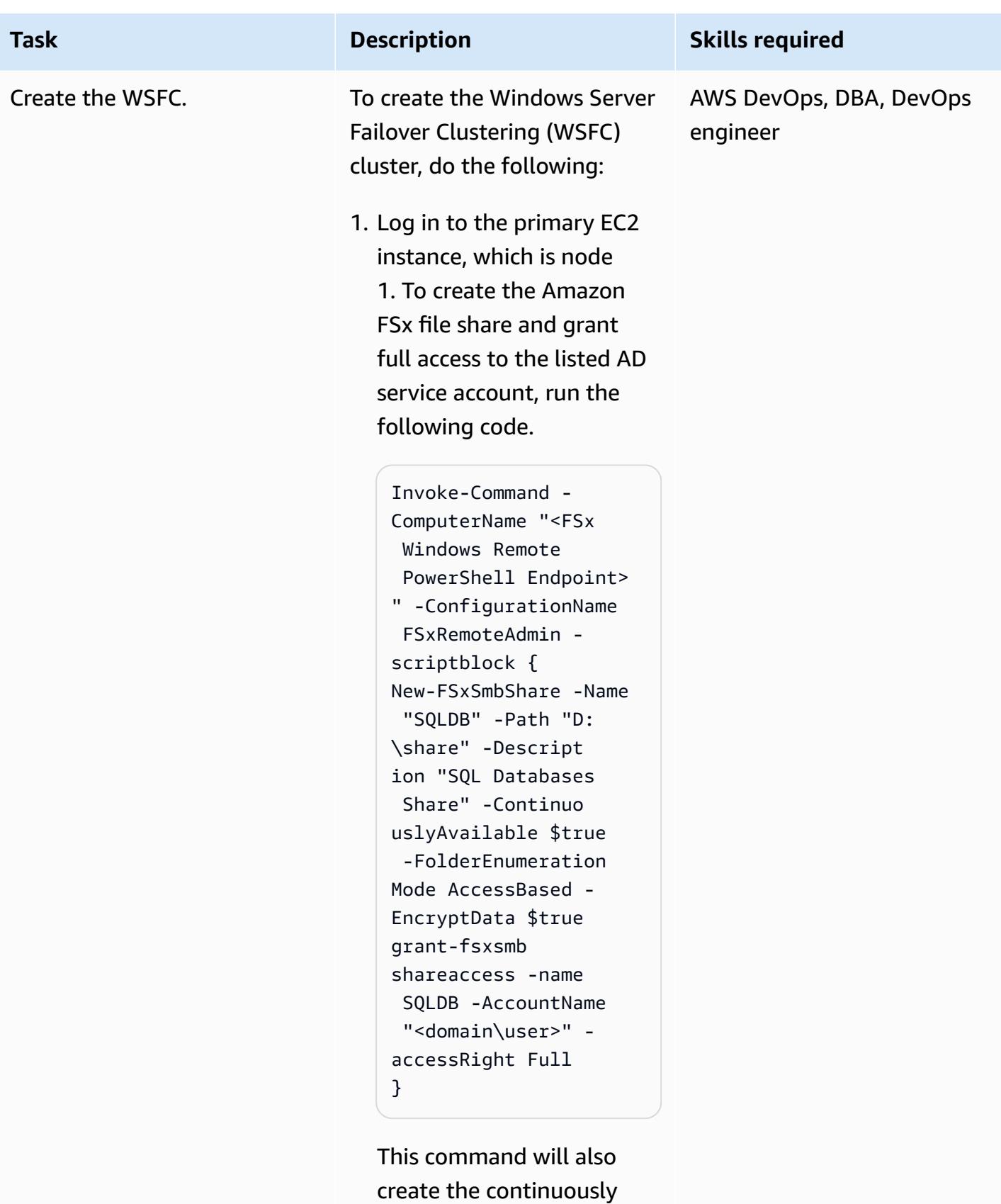

available (CA) file share,

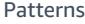

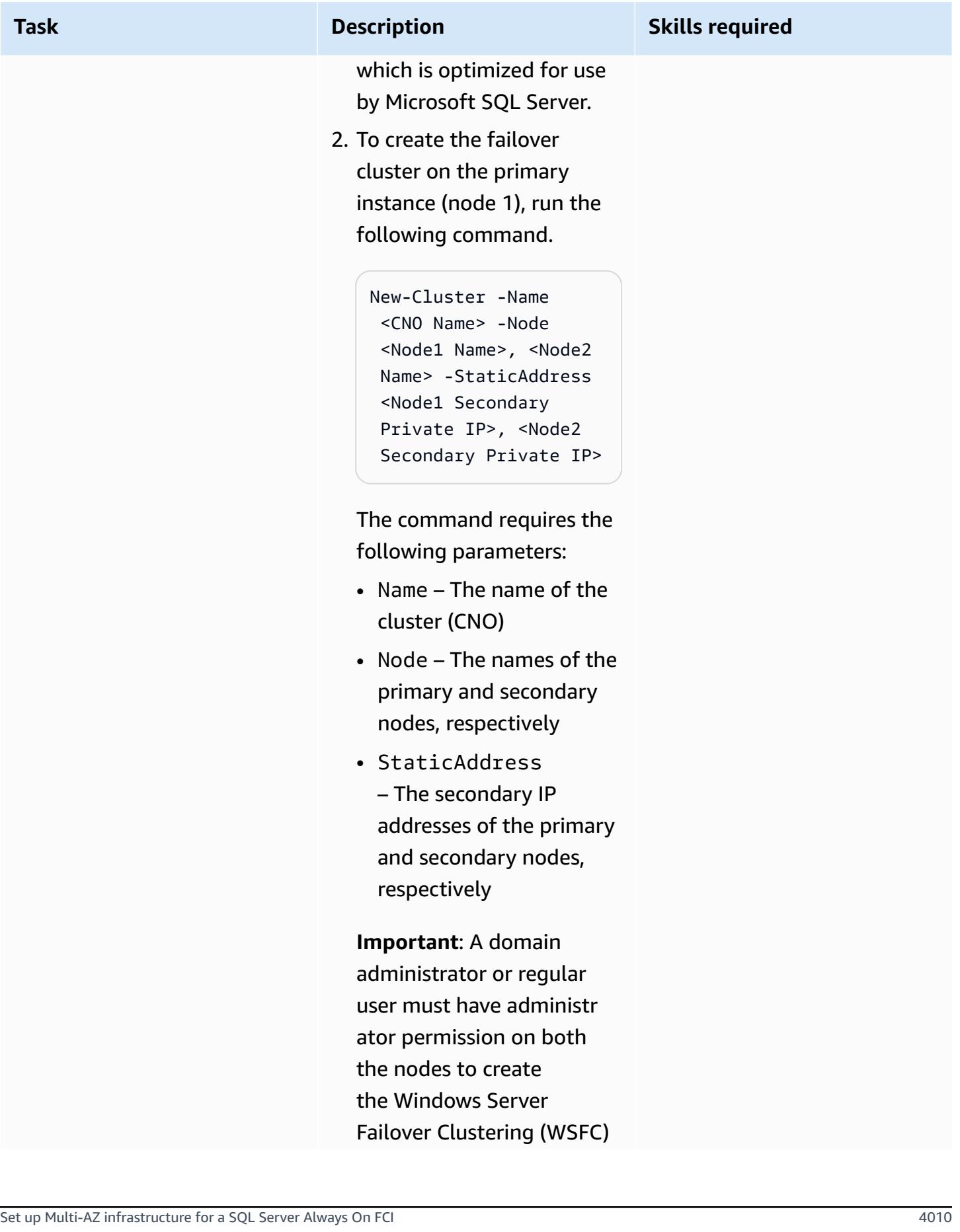

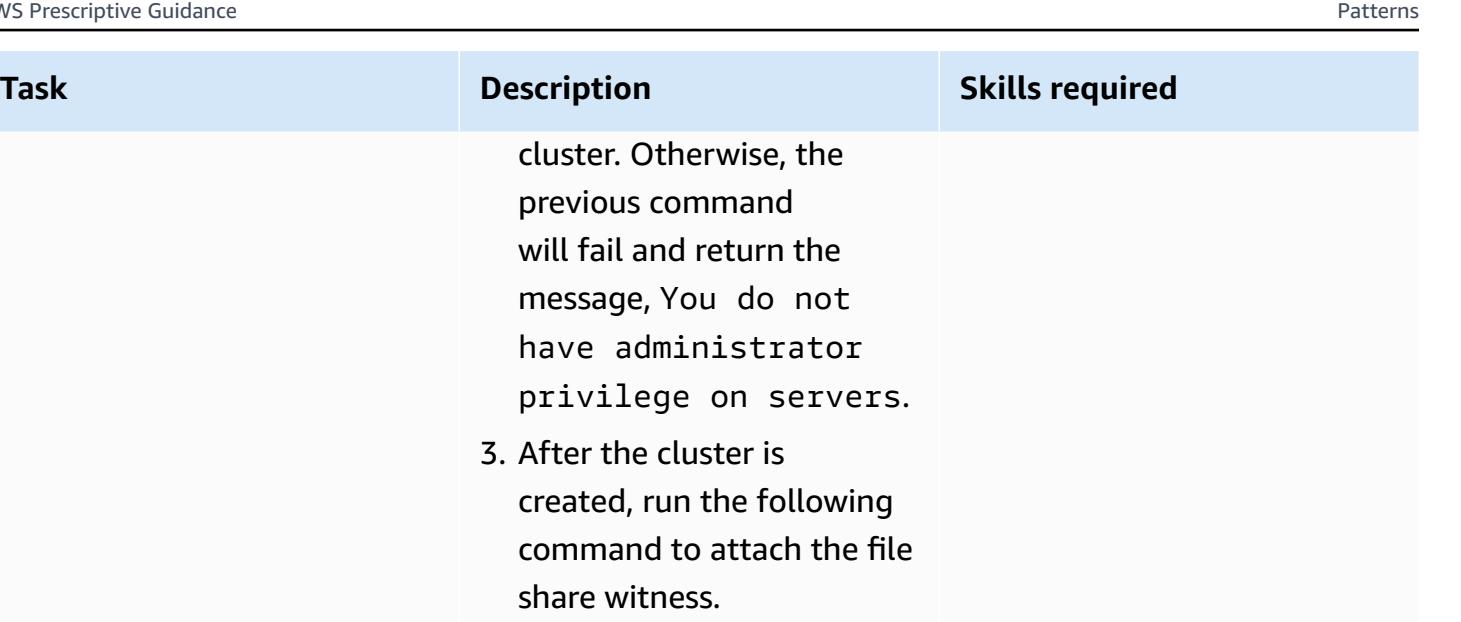

Set-ClusterQuorum - FileShareWitness \ \<FSx Windows Remote PowerShell Endpoint> \share\witness

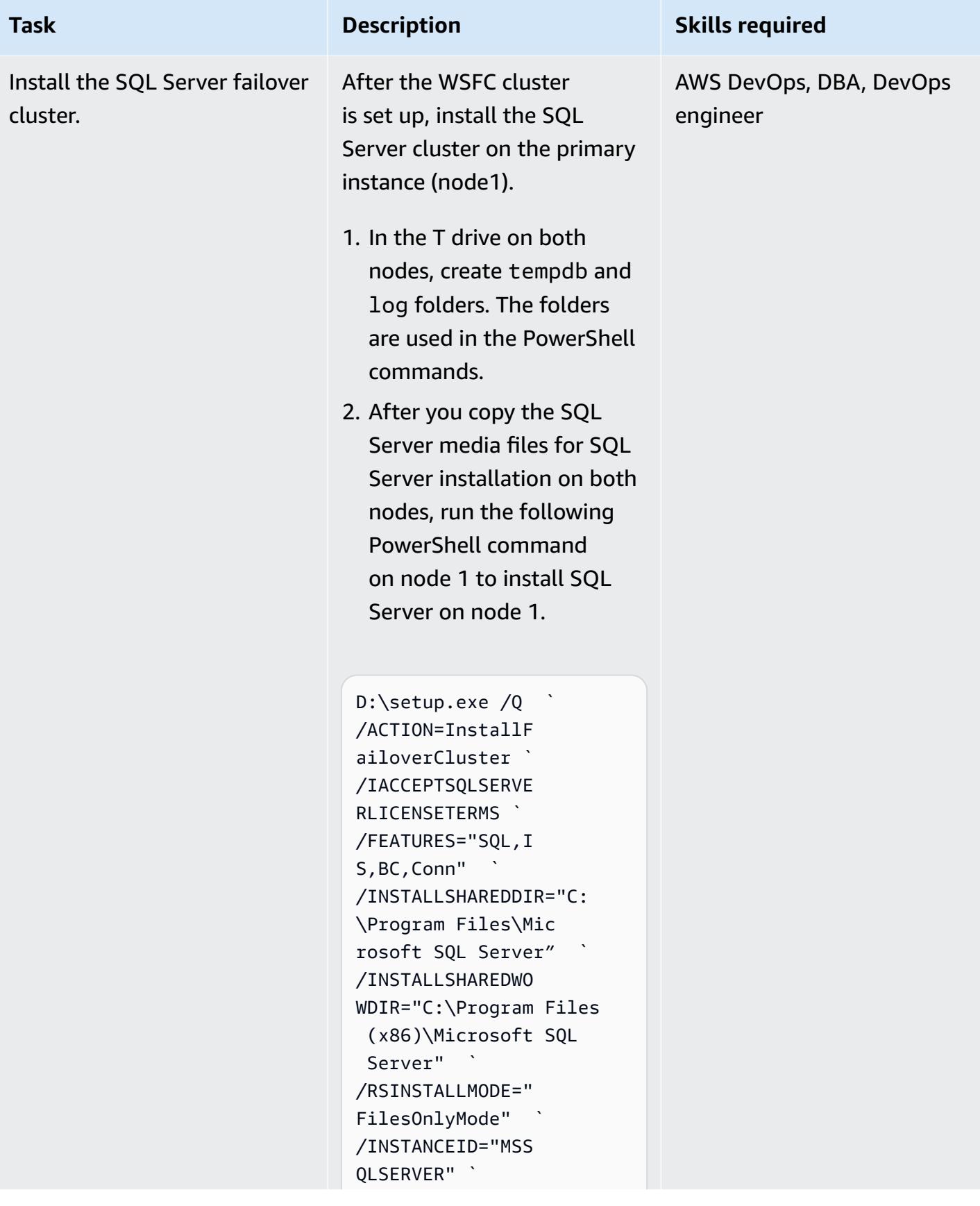

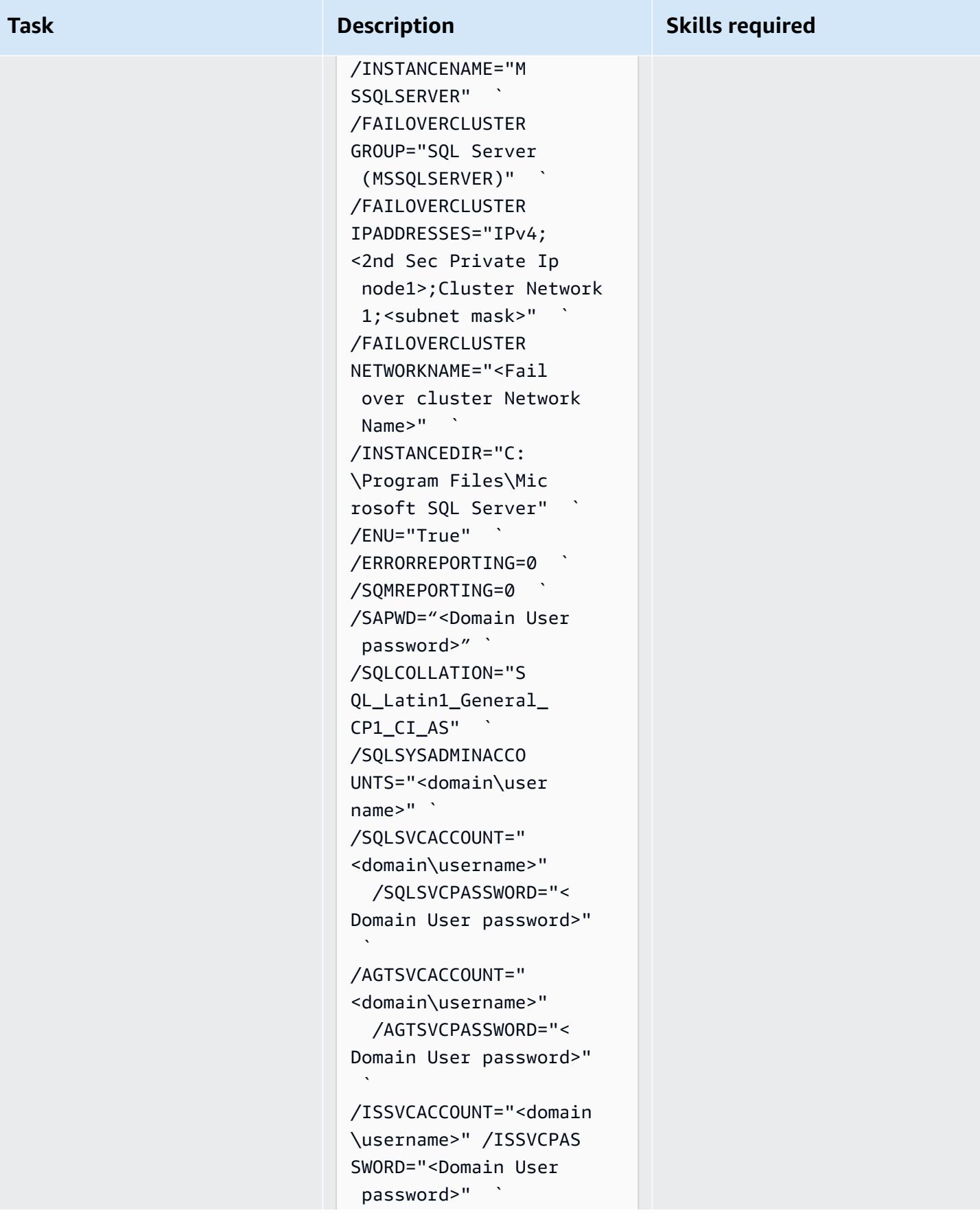

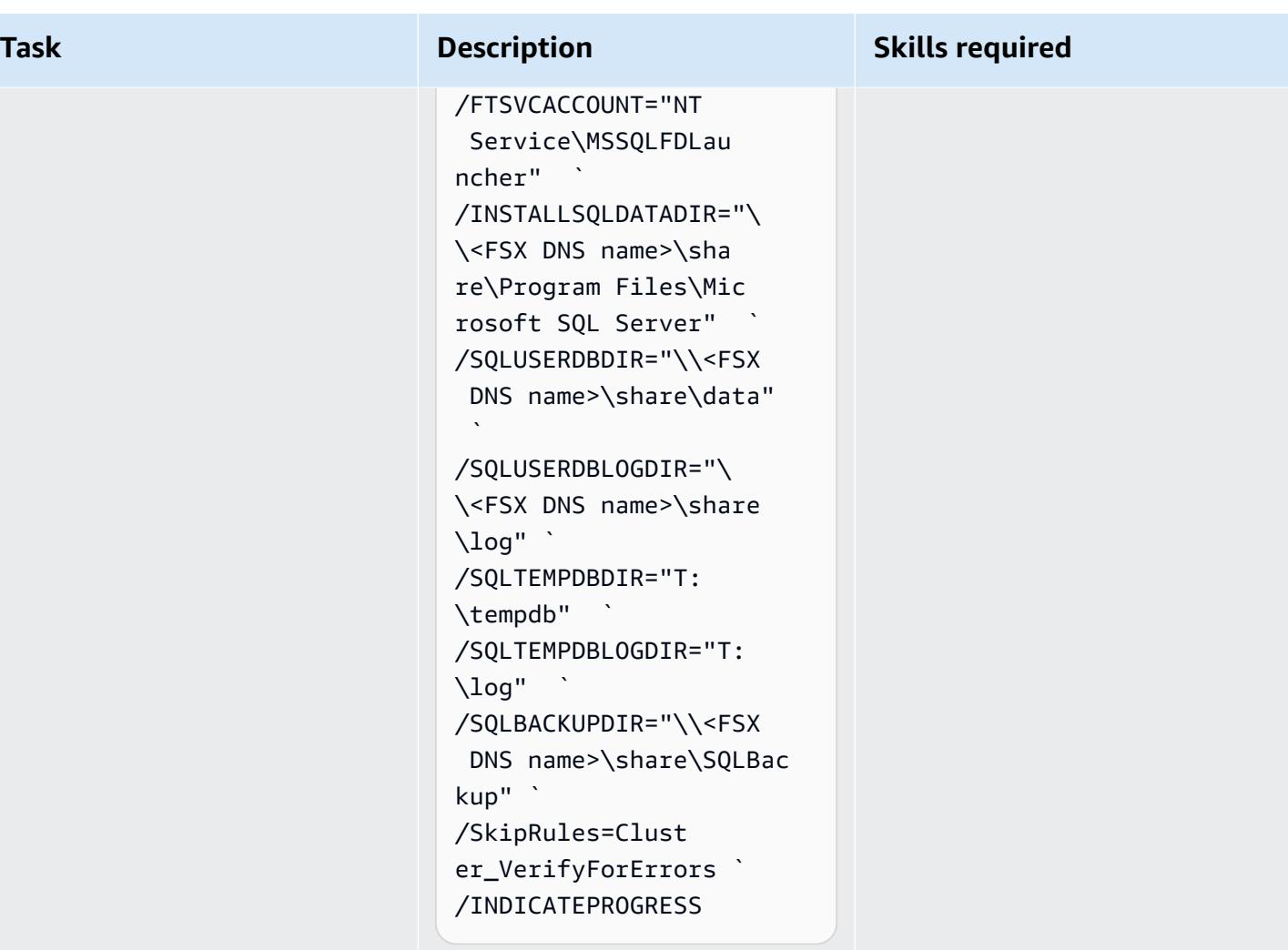
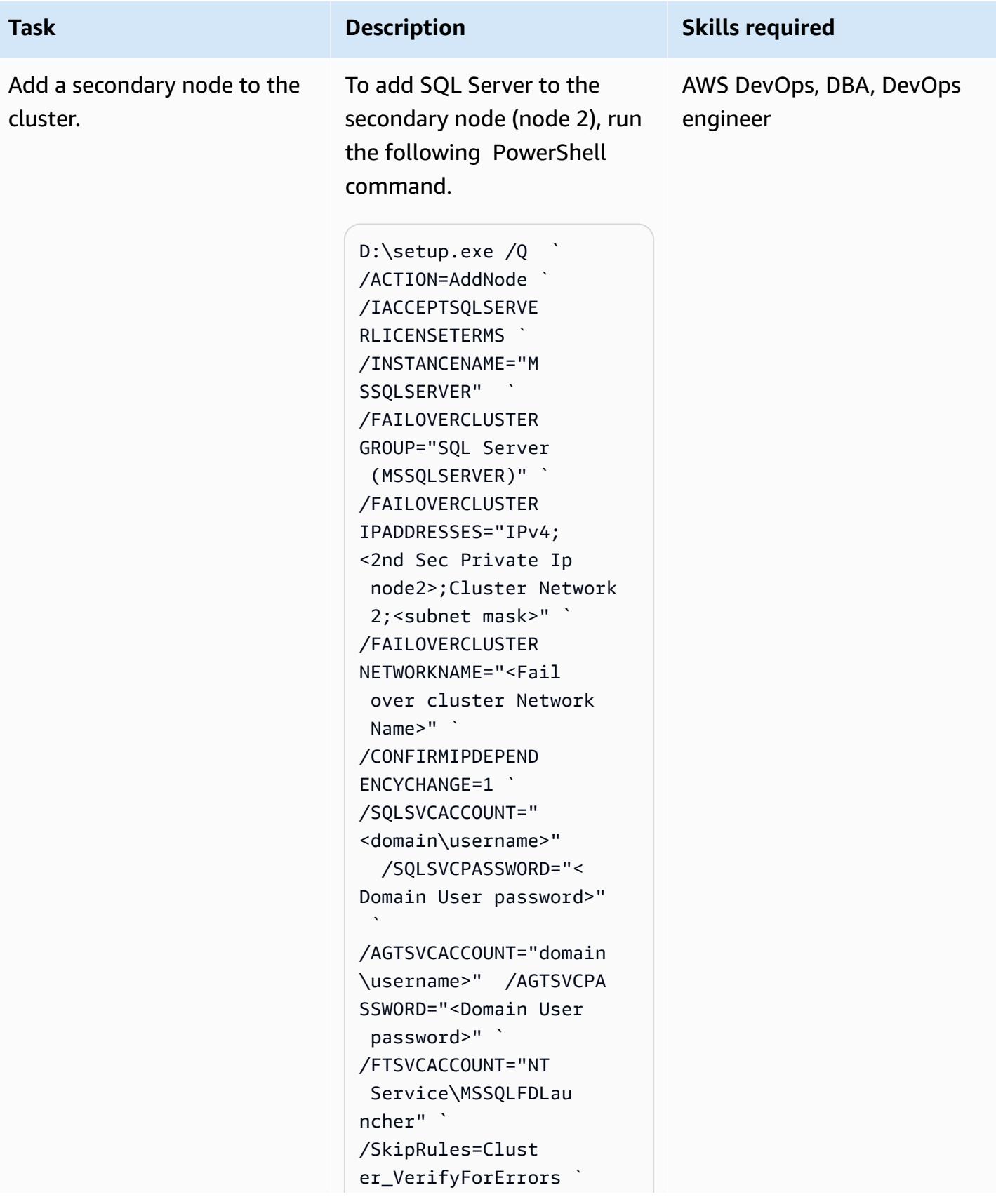

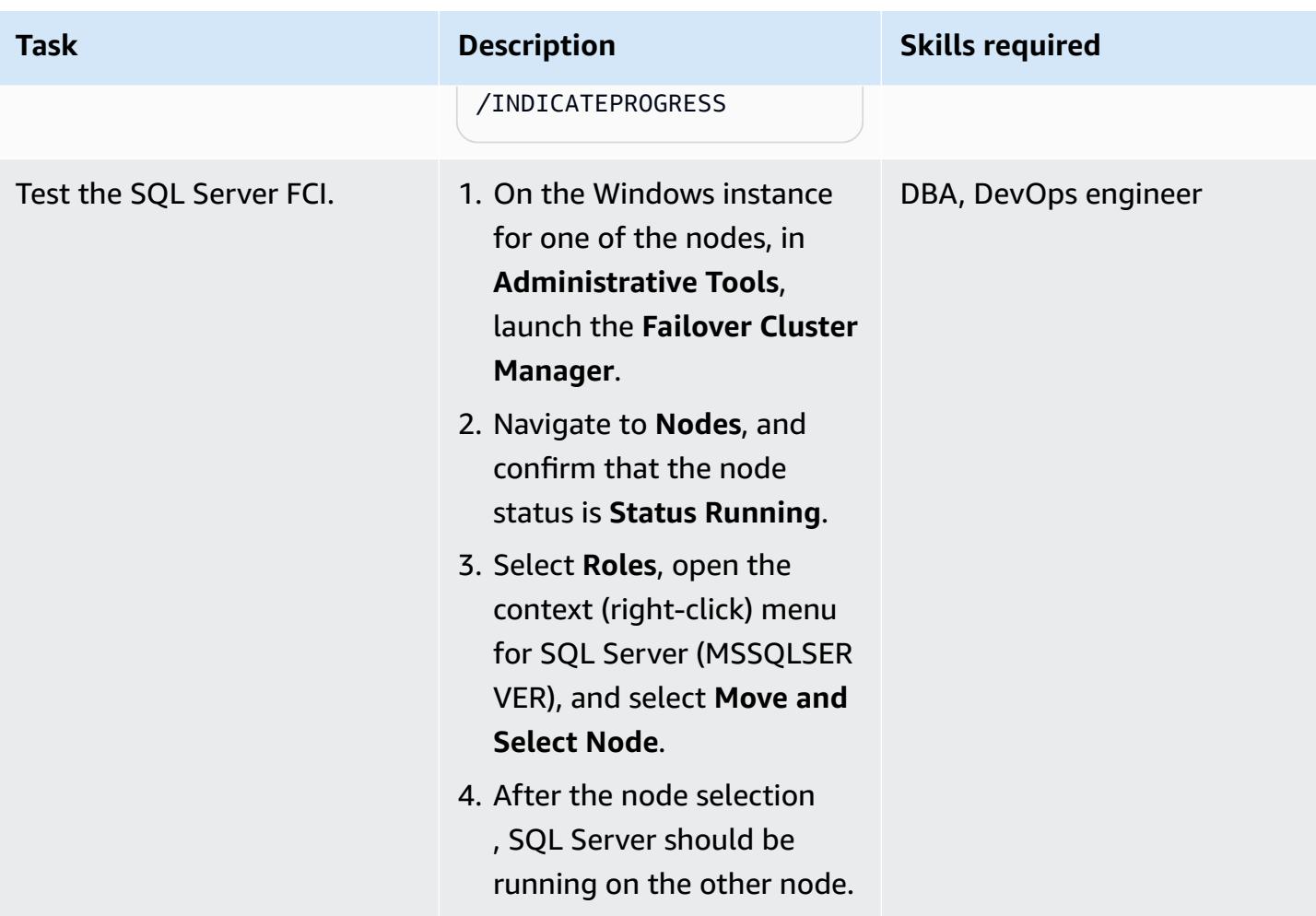

#### **Clean up resources**

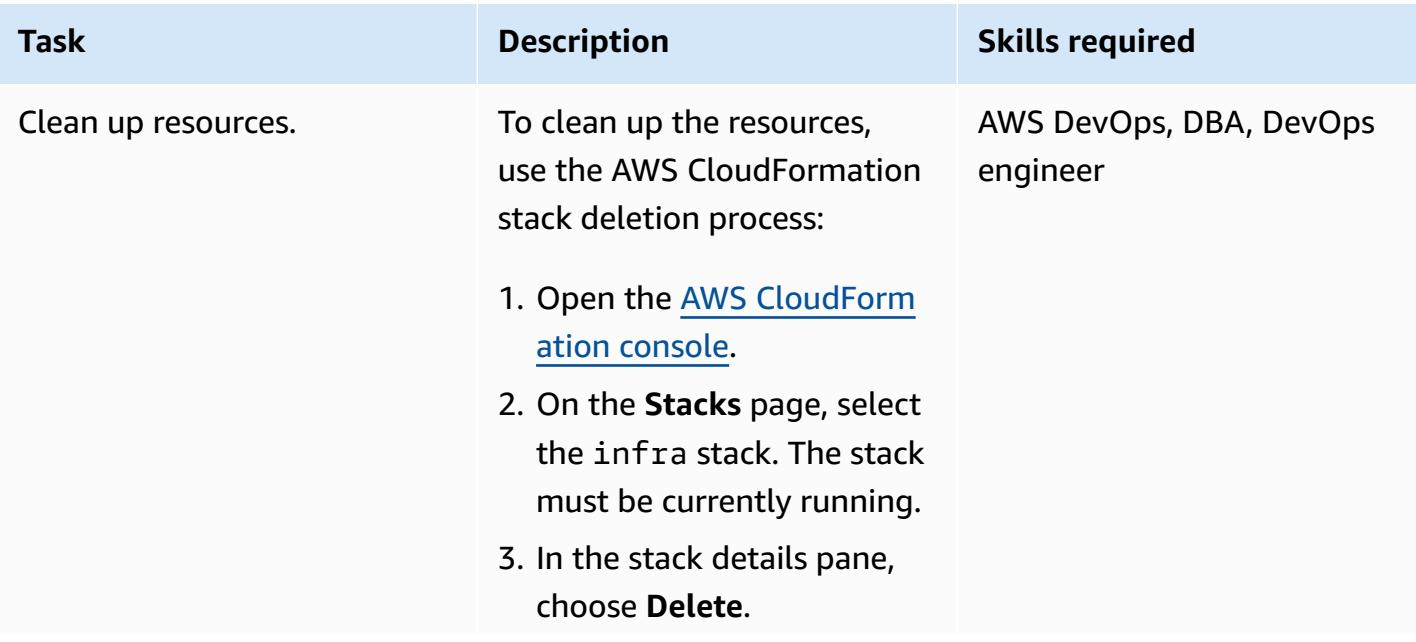

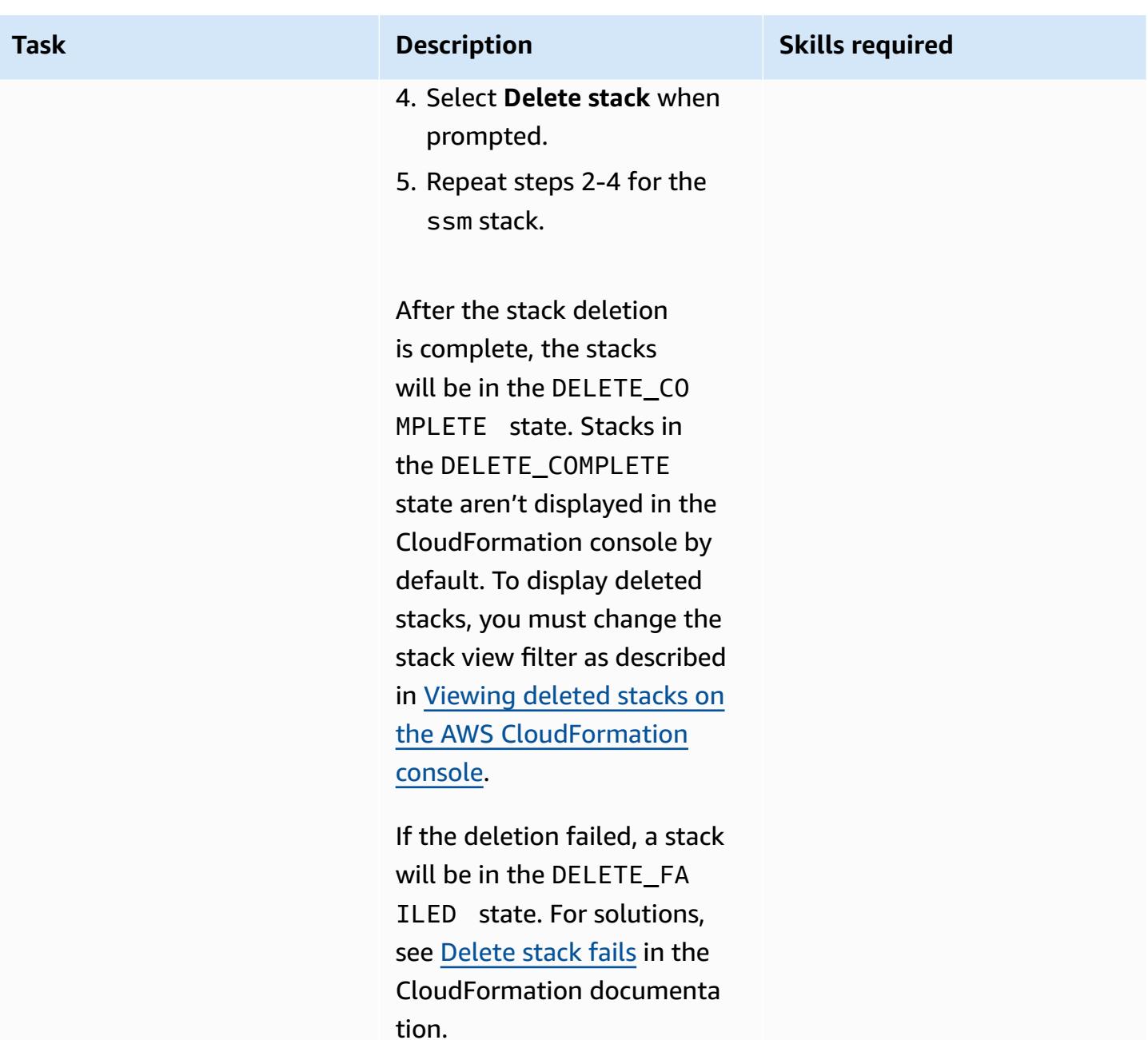

# **Troubleshooting**

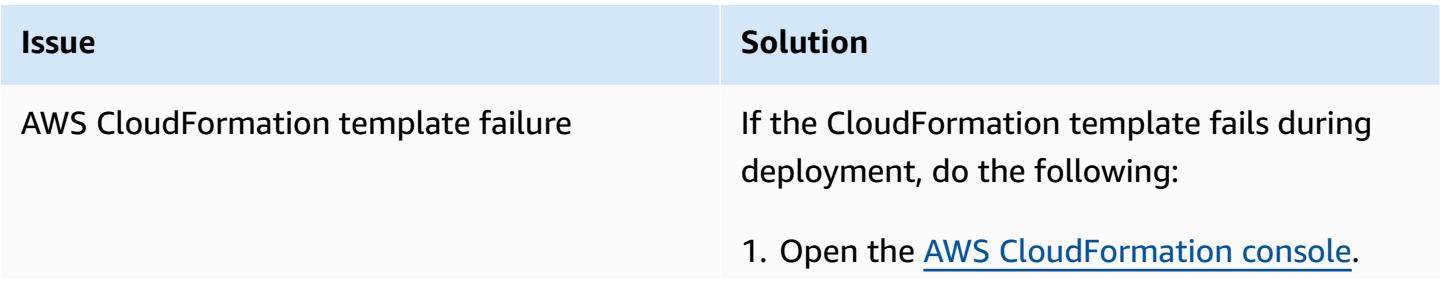

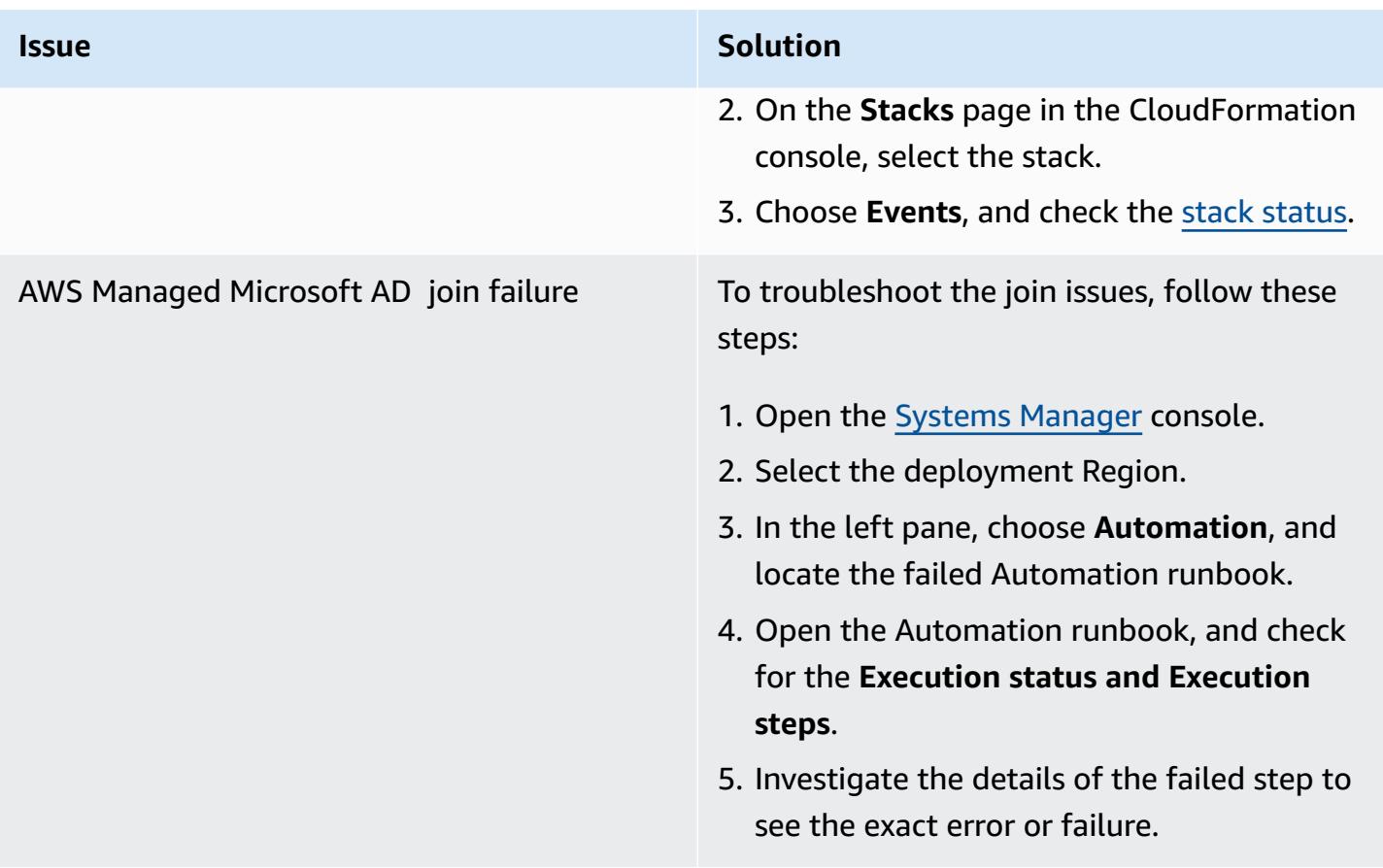

# **Related resources**

- Simplify your Microsoft SQL Server high availability [deployments](https://aws.amazon.com/blogs/storage/simplify-your-microsoft-sql-server-high-availability-deployments-using-amazon-fsx-for-windows-file-server/) using Amazon FSx for Windows File [Server](https://aws.amazon.com/blogs/storage/simplify-your-microsoft-sql-server-high-availability-deployments-using-amazon-fsx-for-windows-file-server/)
- Using FSx for Windows File Server with [Microsoft](https://docs.aws.amazon.com/fsx/latest/WindowsGuide/sql-server.html) SQL Server

# **Use BMC Discovery queries to extract migration data for migration planning**

*Created by Ben Tailor-Hamblin (AWS), Simon Cunningham (AWS), Emma Baldry (AWS), and Shabnam Khan (AWS)*

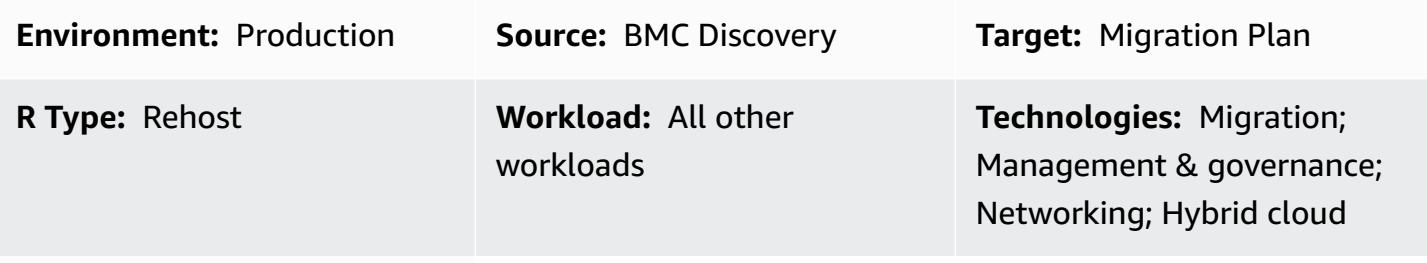

**AWS services:** AWS Migration Hub

# **Summary**

This guide provides query examples and steps to help you extract data from your on-premises infrastructure and applications by using BMC Discovery. The pattern shows you how to use BMC Discovery queries to scan your infrastructure and extract software, service, and dependency information. The extracted data is required for the assess and mobilize phases of a large-scale migration to the Amazon Web Services (AWS) Cloud. You can use this data to make critical decisions about which applications to migrate together as part of your migration plan.

# **Prerequisites and limitations**

## **Prerequisites**

- A license for BMC Discovery (formerly BMC ADDM) or the software as a service (SaaS) version of BMC Helix Discovery
- On-premises or SaaS version of BMC Discovery, [installed](https://docs.bmc.com/docs/discovery/221/installing-1050933835.html) (**Note:** For on-premises versions of BMC Discovery, you must install the application on a client network with access to all networking and server devices that are in scope for a migration across multiple data centers. Access to the client network must be provided according to application installation instructions. If the scanning of Windows Server information is required, then you must set up a Windows proxy manager device in the network.)

• [Networking](https://docs.bmc.com/docs/discovery/221/network-ports-used-for-discovery-communications-1050933821.html) access to allow the application to scan devices across data centers, if you're using BMC Helix Discovery

#### **Product versions**

- BMC Discovery 22.2 (12.5)
- BMC Discovery 22.1 (12.4)
- BMC Discovery 21.3 (12.3)
- BMC Discovery 21.05 (12.2)
- BMC Discovery 20.08 (12.1)
- BMC Discovery 20.02 (12.0)
- BMC Discovery 11.3
- BMC Discovery 11.2
- BMC Discovery 11.1
- BMC Discovery 11.0
- BMC Atrium Discovery 10.2
- BMC Atrium Discovery 10.1
- BMC Atrium Discovery 10.0

## **Architecture**

The following diagram shows how asset managers can use BMC Discovery queries to scan BMCmodeled applications in both SaaS and on-premises environments.

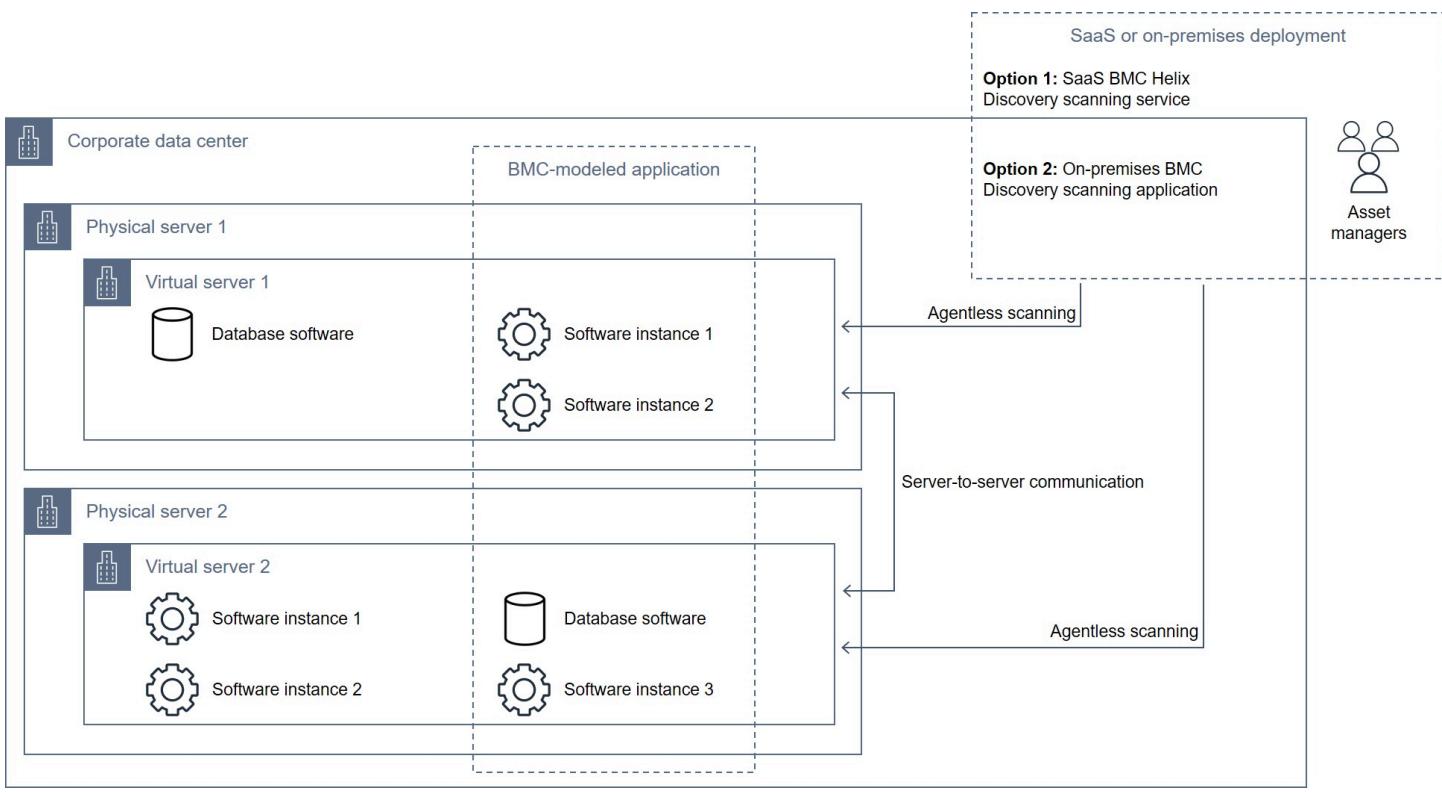

The diagram shows the following workflow: An asset manager uses BMC Discovery or BMC Helix Discovery to scan database and software instances running on virtual servers hosted on multiple physical servers. The tool can model applications with components spanning multiple virtual and physical servers.

#### **Technology stack**

- BMC Discovery
- BMC Helix Discovery

### **Tools**

- BMC [Discovery](https://docs.bmc.com/docs/discovery/documentation-home-1076265149.html) is a data center discovery tool that helps you automatically discover your data center.
- BMC Helix [Discovery](https://www.bmc.com/it-solutions/bmc-helix-discovery.html) is a SaaS-based discovery and dependency modeling system that helps you dynamically model your data assets and their dependencies.

# **Best practices**

It's a best practice to map application, dependency, and infrastructure data when you migrate to the cloud. Mapping helps you understand the complexity of your current environment and the dependencies among various components.

The asset information these queries provide is important for several reasons:

- 1. **Planning** Understanding the dependencies between components helps you plan the migration process more effectively. For example, you might need to migrate certain components first in order to ensure that others can be migrated successfully.
- 2. **Risk assessment** Mapping the dependencies between components can help you identify any potential risks or issues that can arise during the migration process. For example, you might discover that certain components rely on outdated or unsupported technologies that could cause issues in the cloud.
- 3. **Cloud architecture** Mapping your application and infrastructure data can also help you to design a suitable cloud architecture that meets your organizational needs. For example, you might need to design a multi-tier architecture to support high availability or scalability requirements.

Overall, mapping application, dependency, and infrastructure data is a crucial step in the cloud migration process. The mapping exercise can help you better understand your current environment, identify any potential issues or risks, and design a suitable cloud architecture.

## **Epics**

#### **Identify and evaluate discovery tooling**

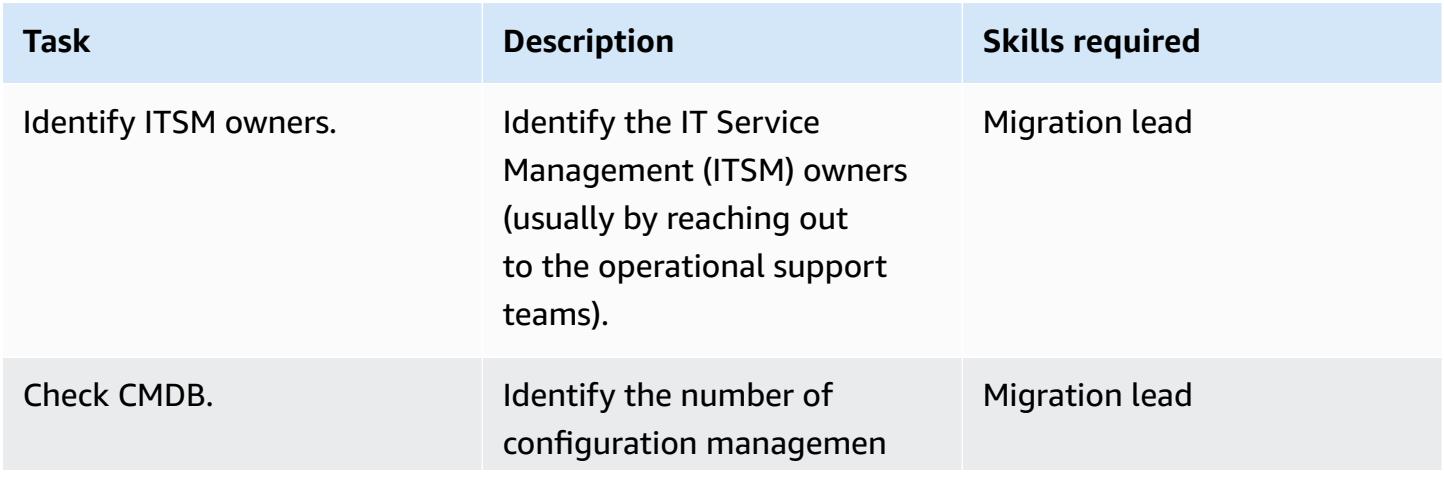

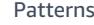

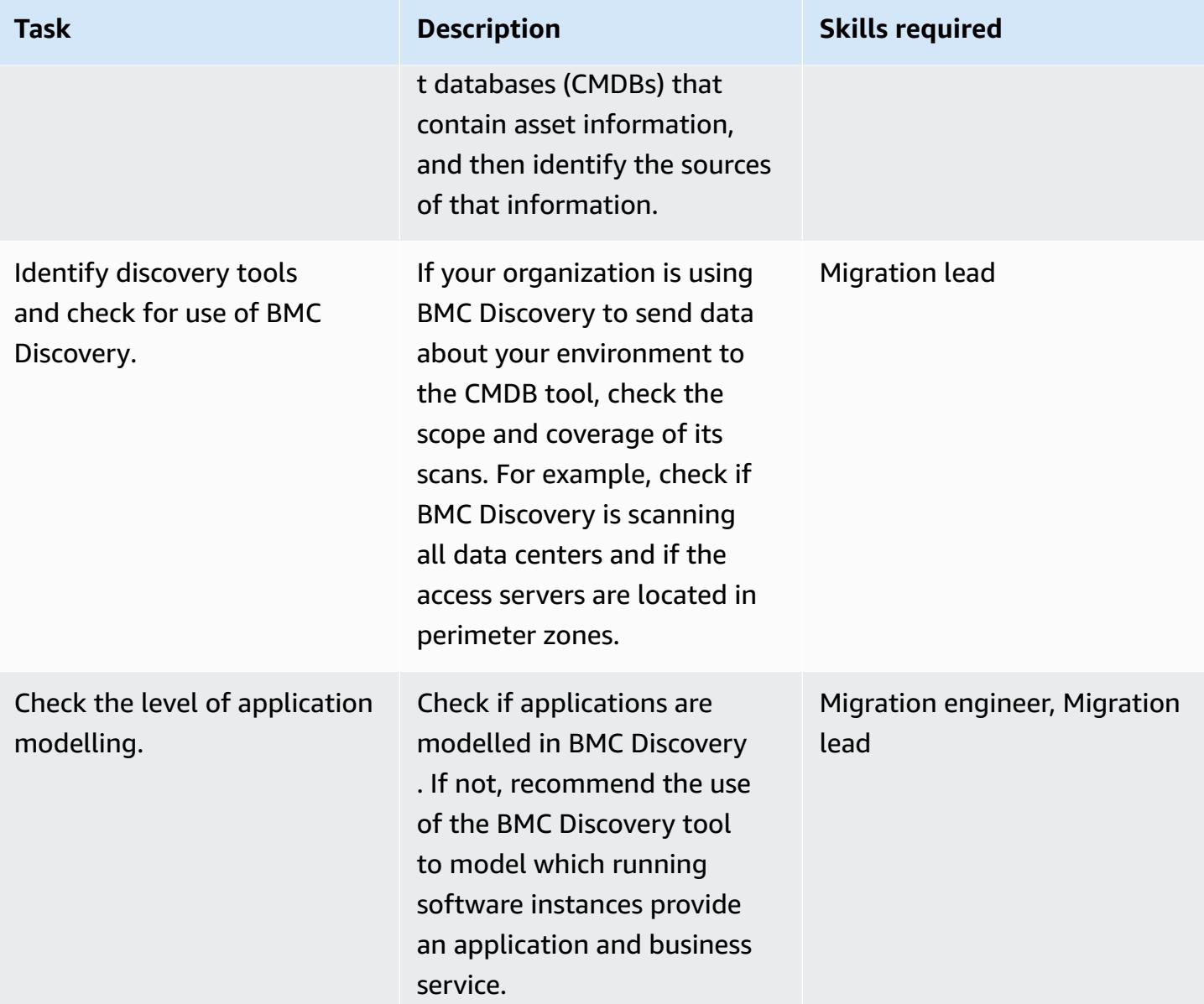

## **Extract infrastructure data**

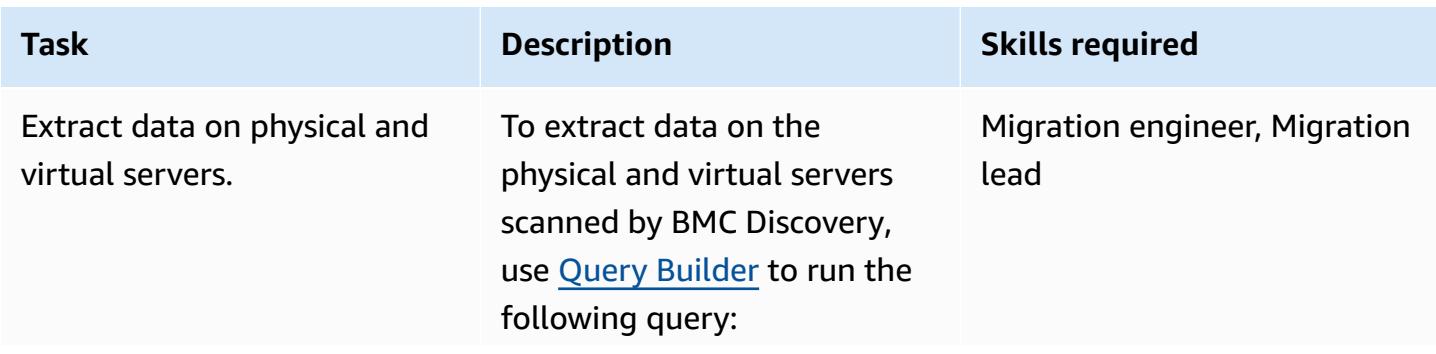

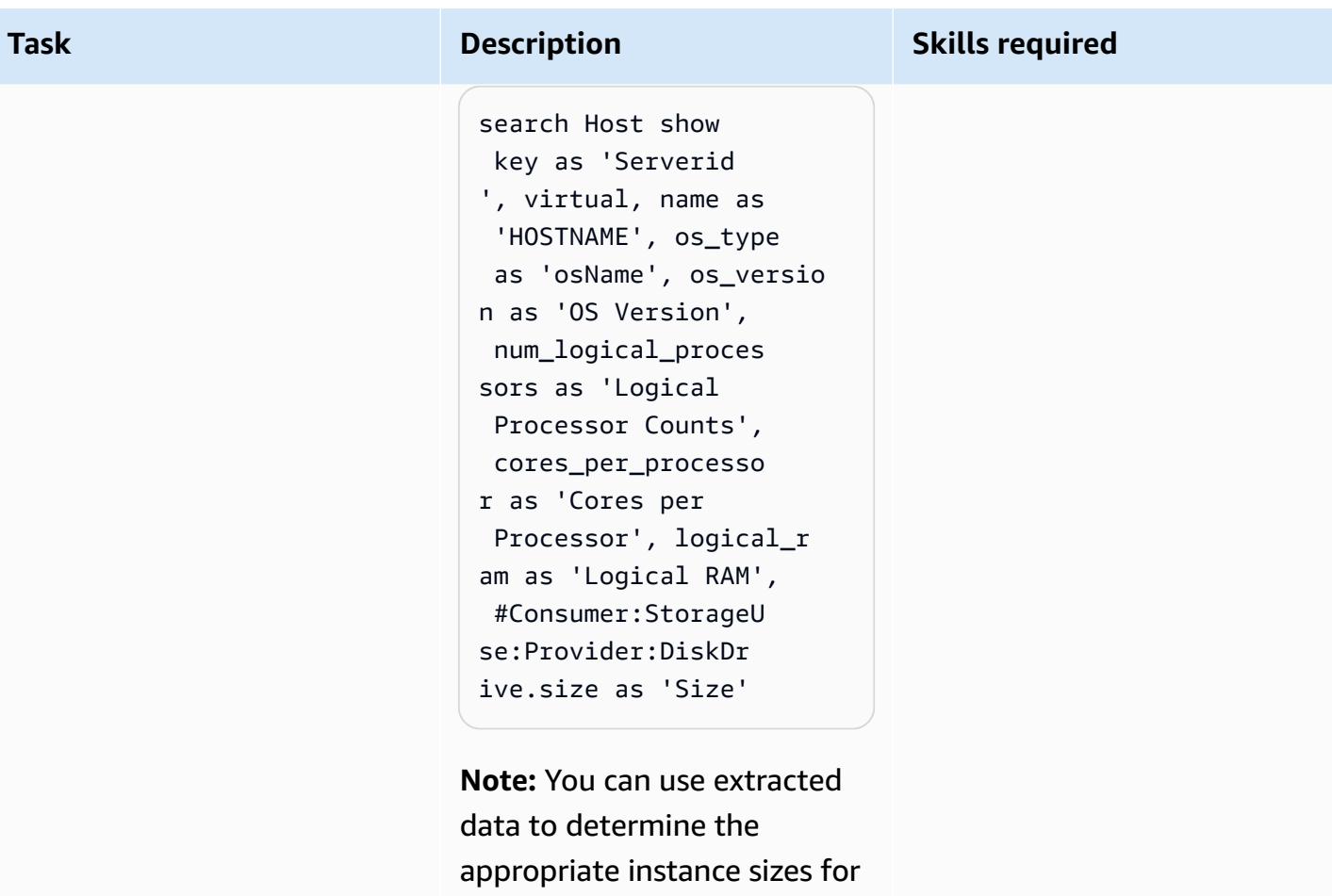

migration.

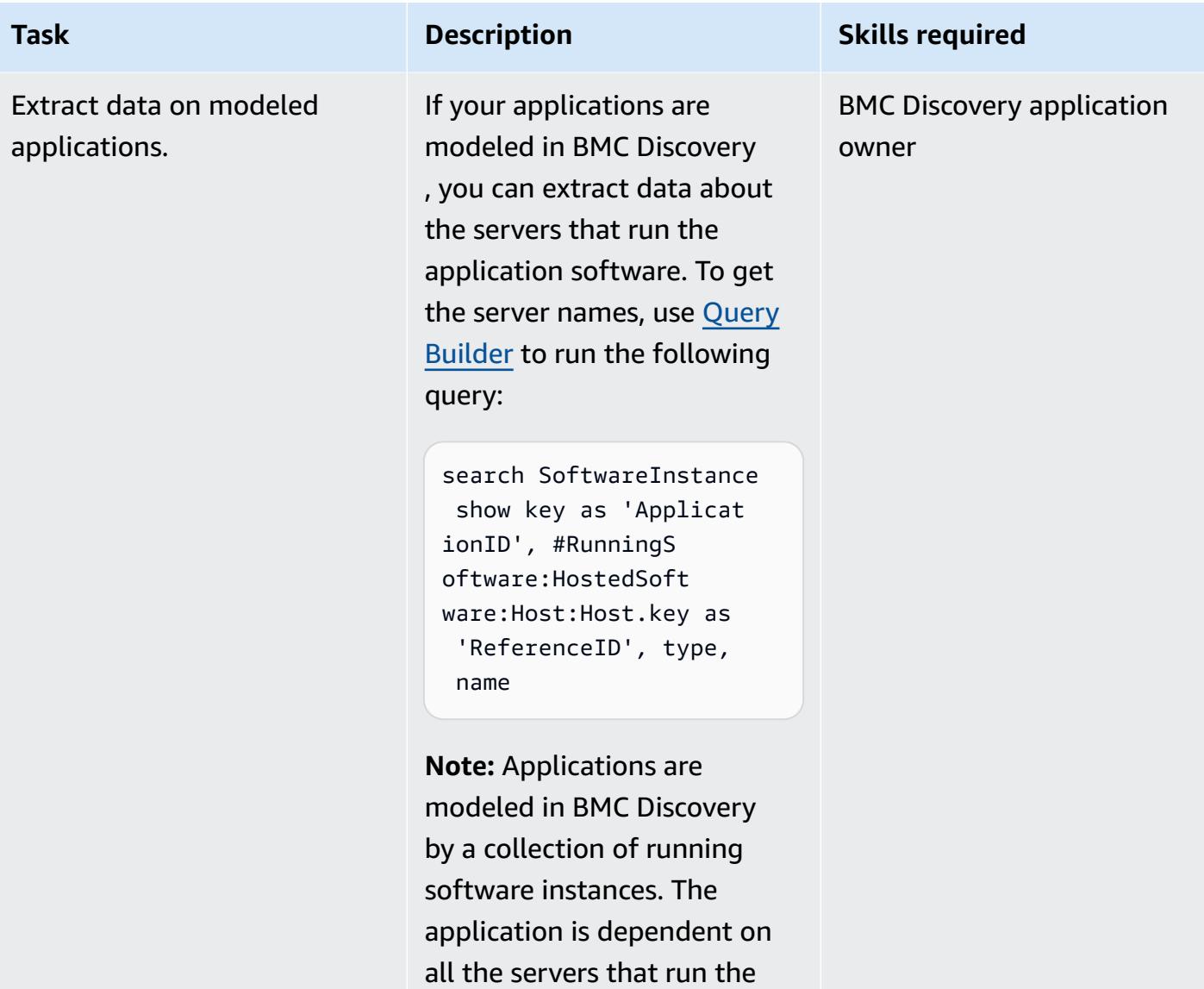

application software.

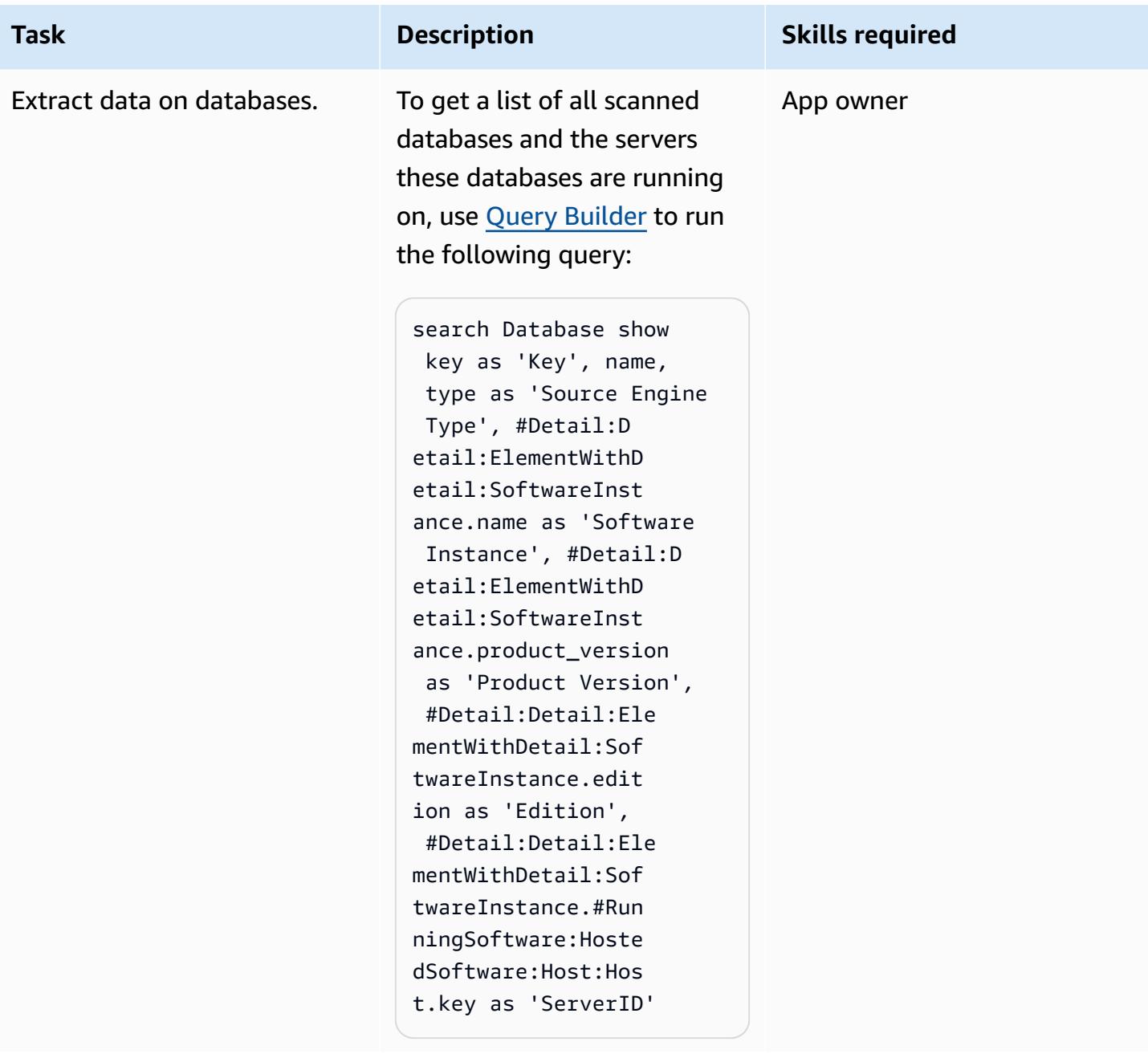

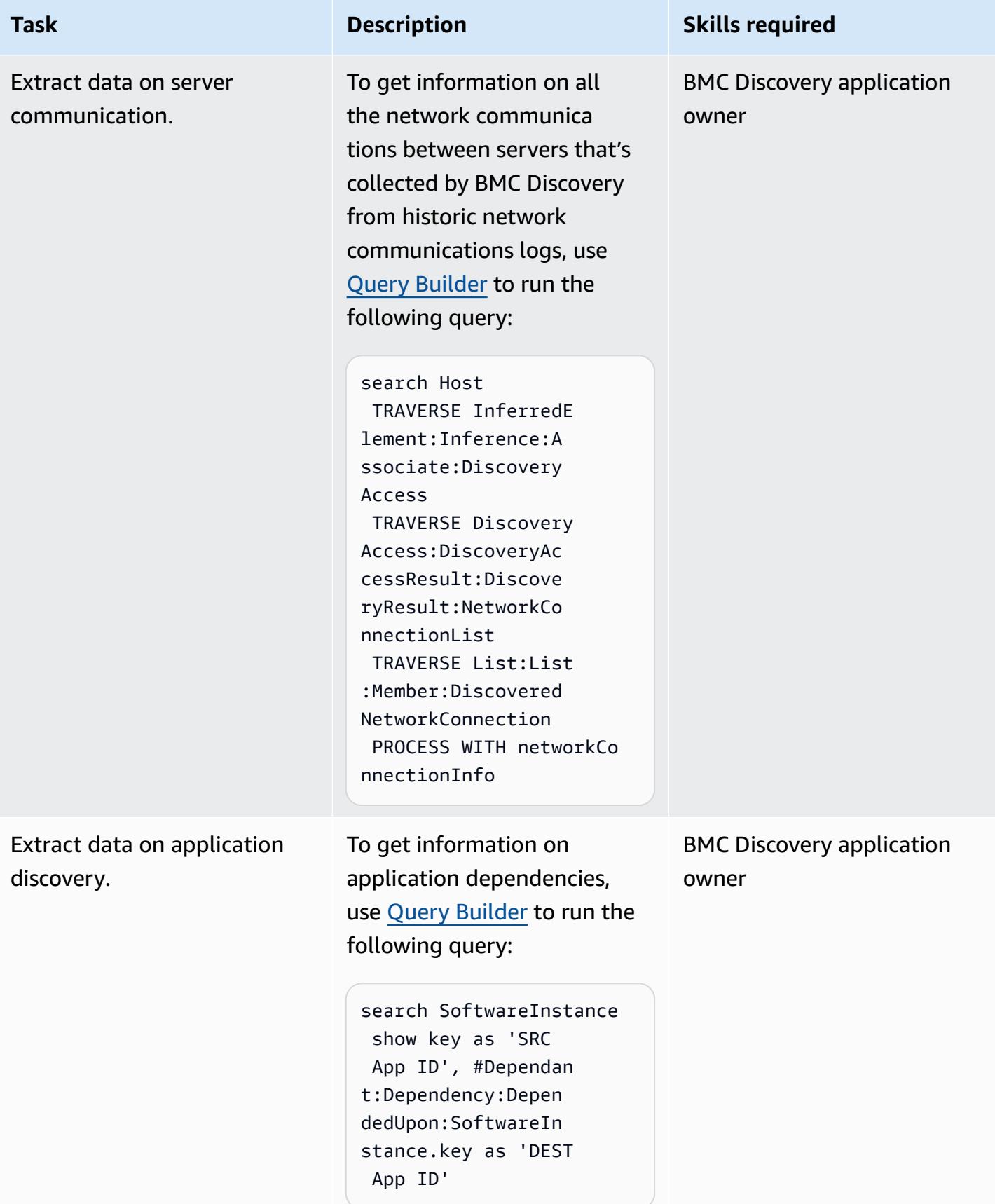

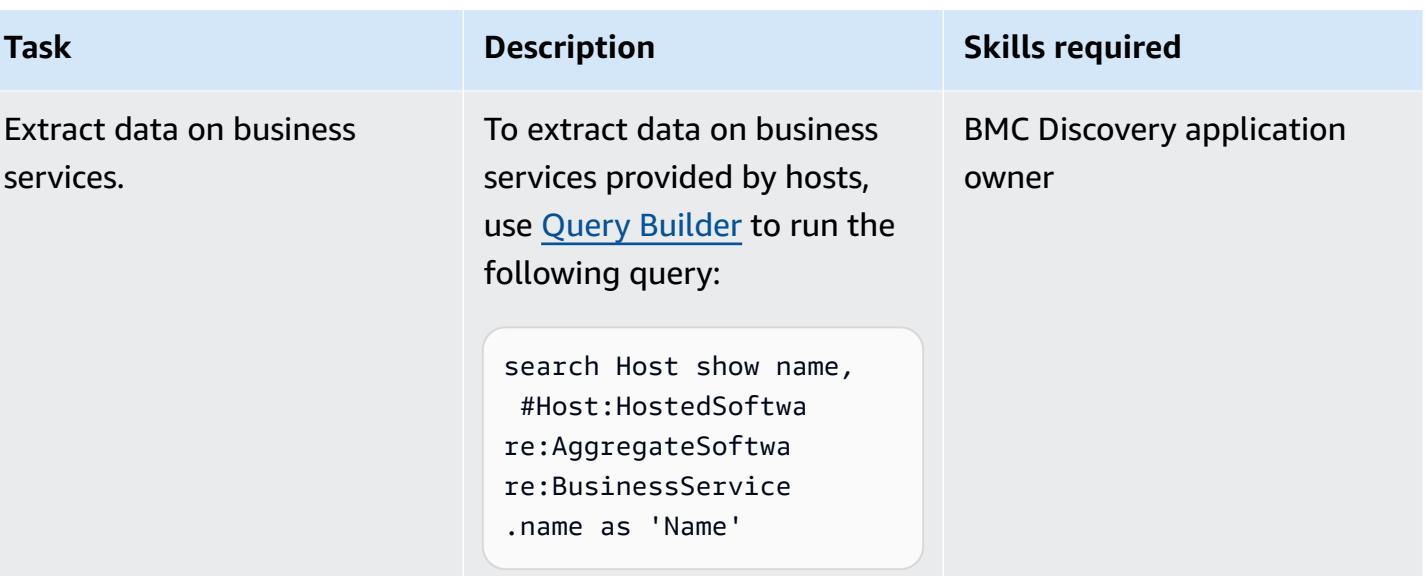

# **Troubleshooting**

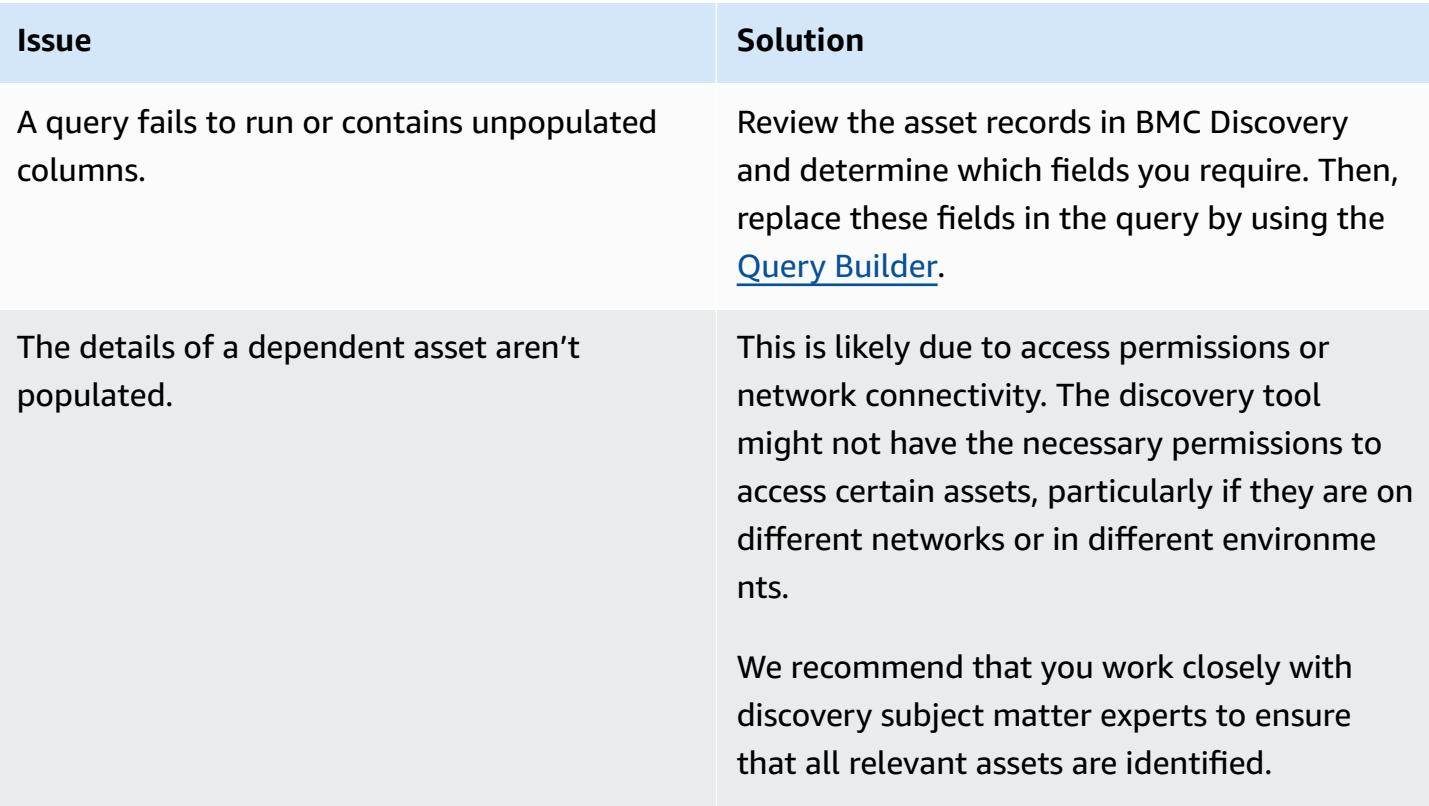

# **Related resources**

#### **References**

- BMC Discovery Licensing [entitlement](https://docs.bmc.com/docs/discovery/bmc-discovery-licensing-entitlement-531336348.html) (BMC documentation)
- BMC Discovery features and [components](https://docs.bmc.com/docs/discovery/221/bmc-discovery-features-and-components-1052418000.html) (BMC documentation)
- BMC [Discovery](https://docs.bmc.com/docs/discovery/documentation-home-1076265149.html) User Guide (BMC documentation)
- Searching for data (on BMC [Discovery\)](https://docs.bmc.com/docs/discovery/120/searching-for-data-911457232.html) (BMC documentation)
- Portfolio discovery and analysis for [migration](https://docs.aws.amazon.com/prescriptive-guidance/latest/migration-portfolio-discovery/welcome.html) (AWS Prescriptive Guidance)

#### **Tutorials and videos**

• BMC [Discovery:](https://www.youtube.com/watch?v=iwXy6x40kO8) Webinar - Reporting Query Best Practices (Part 1) (YouTube)

# **Relocate**

# **Topics**

- Migrate an Amazon RDS for Oracle [database](#page-4120-0) to another AWS account and AWS Region using AWS DMS for ongoing [replication](#page-4120-0)
- Migrate [VMware](#page-4129-0) SDDC to VMware Cloud on AWS using VMware HCX
- Migrate an Amazon RDS DB [instance](#page-4134-0) to another VPC or account
- Migrate an Amazon RDS for Oracle DB [instance](#page-4142-0) to another VPC
- Migrate an Amazon [Redshift](#page-4148-0) cluster to an AWS Region in China
- Migrate [workloads](#page-4164-0) to the VMware Cloud on AWS by using VMware HCX
- Transport PostgreSQL databases between two Amazon RDS DB instances using [pg\\_transport](#page-4198-0)

# <span id="page-4120-0"></span>**Migrate an Amazon RDS for Oracle database to another AWS account and AWS Region using AWS DMS for ongoing replication**

*Created by Durga Prasad Cheepuri (AWS) and Eduardo Valentim (AWS)*

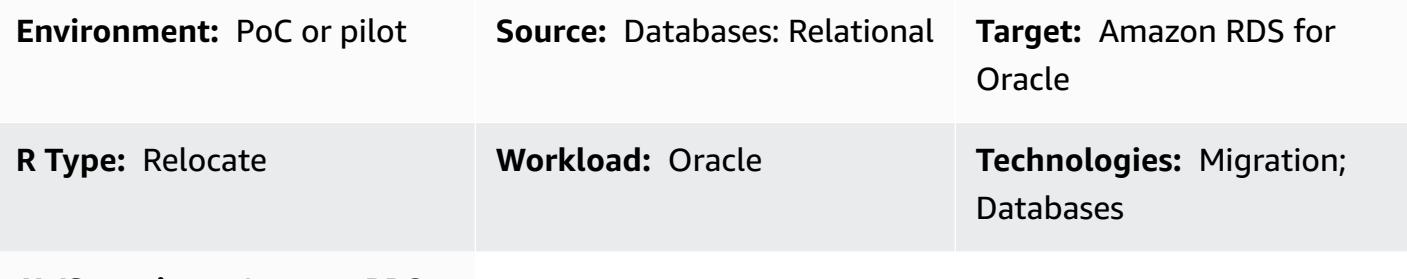

**AWS services:** Amazon RDS

#### **Summary**

**Warning:** IAM users have long-term credentials, which presents a security risk. To help mitigate this risk, we recommend that you provide these users with only the permissions they require to perform the task and that you remove these users when they are no longer needed.

This pattern walks you through the steps for migrating an Amazon Relational Database Service (Amazon RDS) for Oracle source database to a different AWS account and AWS Region. The pattern uses a DB snapshot for a one-time full data load, and enables AWS Database Migration Service (AWS DMS) for ongoing replication.

## **Prerequisites and limitations**

#### **Prerequisites**

- An active AWS account that contains the source Amazon RDS for Oracle database, which has been encrypted using a non-default AWS Key Management Service (AWS KMS) key
- An active AWS account in a different AWS Region from the source database, to use for the target Amazon RDS for Oracle database
- Virtual private cloud (VPC) peering between the source and target VPCs
- Familiarity with using an Oracle [database](http://docs.aws.amazon.com/dms/latest/userguide/CHAP_Source.Oracle.html) as a source for AWS DMS

• Familiarity with using an Oracle [database](https://docs.aws.amazon.com/dms/latest/userguide/CHAP_Target.Oracle.html) as a target for AWS DMS

#### **Product versions**

• Oracle versions 11g (versions 11.2.0.3.v1 and later) and up to 12.2, and 18c. For the latest list of supported versions and editions, see Using an Oracle [Database](https://docs.aws.amazon.com/dms/latest/userguide/CHAP_Source.Oracle.html) as a Source for AWS DMS and with Using an Oracle [database](https://docs.aws.amazon.com/dms/latest/userguide/CHAP_Target.Oracle.html) as a target for AWS DMS in the AWS documentation. For Oracle versions supported by Amazon RDS, see Oracle on [Amazon](https://docs.aws.amazon.com/AmazonRDS/latest/UserGuide/CHAP_Oracle.html) RDS.

### **Architecture**

#### **Source and target technology stacks**

• Amazon RDS for Oracle DB instance

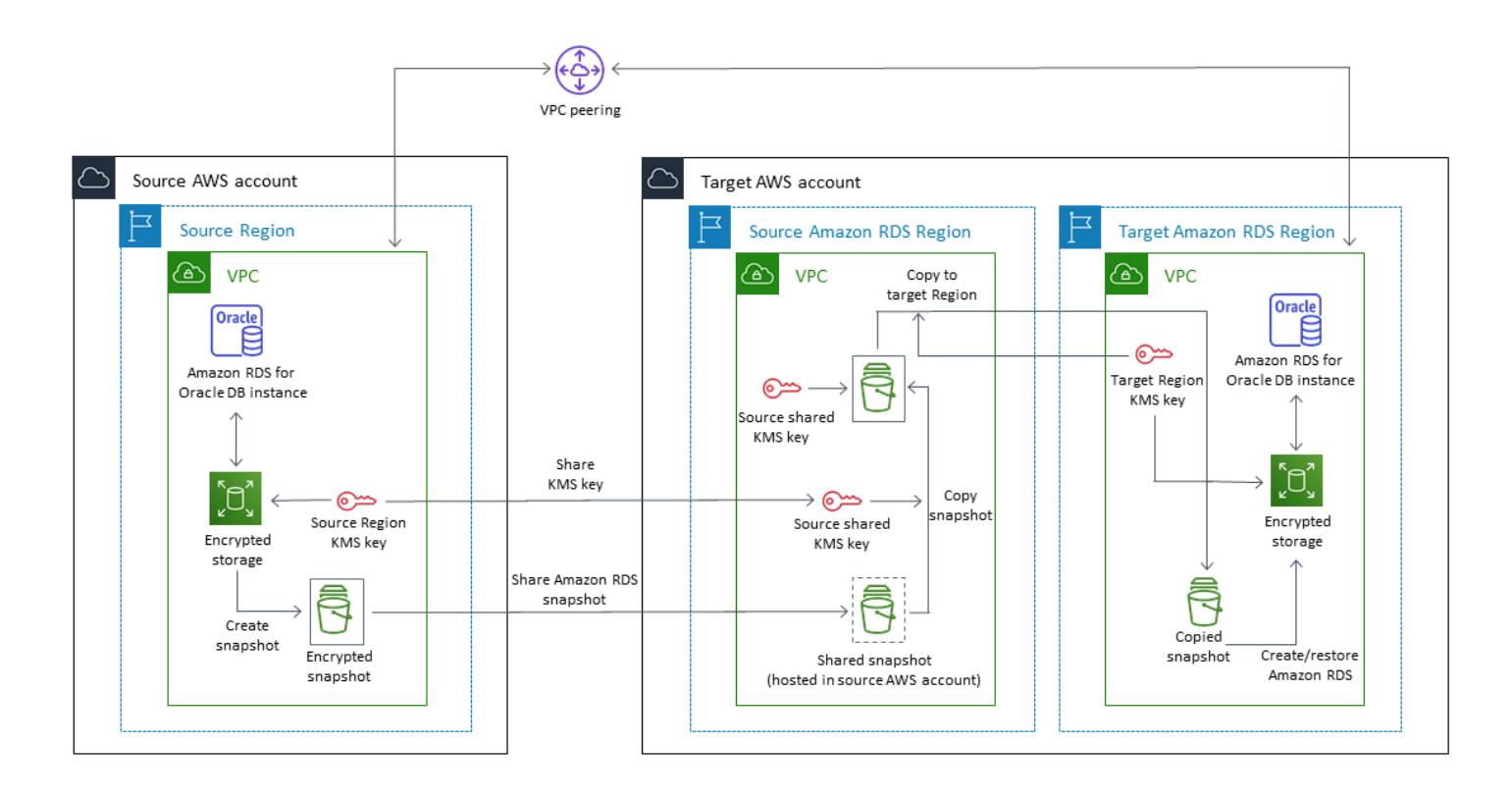

#### **Ongoing replication architecture**

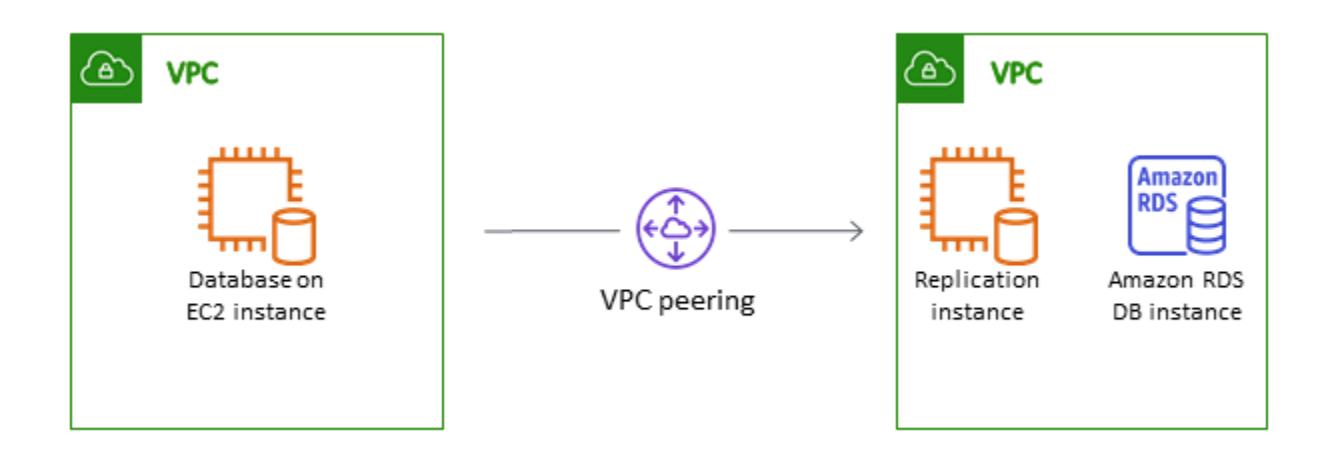

## **Tools**

#### **Tools used for one-time full data load**

- Amazon [Relational](https://docs.aws.amazon.com/AmazonRDS/latest/UserGuide/Welcome.html) Database Service (Amazon RDS) creates a storage volume snapshot of your DB instance, backing up the entire DB instance and not just individual databases. When you create a DB snapshot, you need to identify which DB instance you are going to back up, and then give your DB snapshot a name so you can restore from it later. The amount of time it takes to create a snapshot varies with the size of your databases. Because the snapshot includes the entire storage volume, the size of files, such as temporary files, also affects the amount of time it takes to create the snapshot. For more information about using DB snapshots, see [Creating](https://docs.aws.amazon.com/AmazonRDS/latest/UserGuide/USER_CreateSnapshot.html) a DB [Snapshot](https://docs.aws.amazon.com/AmazonRDS/latest/UserGuide/USER_CreateSnapshot.html) in the Amazon RDS documentation.
- AWS Key [Management](https://docs.aws.amazon.com/kms/latest/developerguide/overview.html) Service (AWS KMS) creates a key for Amazon RDSencryption. When you create an encrypted DB instance, you can also supply the [AWS](https://docs.aws.amazon.com/kms/latest/developerguide/overview.html) KMS key identifier for your encryption key. If you don't specify an [AWS](https://docs.aws.amazon.com/kms/latest/developerguide/overview.html) KMS key identifier, Amazon RDS uses your default encryption key for your new DB instance. [AWS](https://docs.aws.amazon.com/kms/latest/developerguide/overview.html) KMS creates your default encryption key for your AWS account. Your AWS account has a different default encryption key for each AWS Region. For this pattern, the Amazon RDS DB instance should be encrypted using the non-default [AWS](https://docs.aws.amazon.com/kms/latest/developerguide/overview.html) [KMS](https://docs.aws.amazon.com/kms/latest/developerguide/overview.html) key. For more information about using [AWS](https://docs.aws.amazon.com/kms/latest/developerguide/overview.html) KMS keys for Amazon RDS encryption, see [Encrypting](https://docs.aws.amazon.com/AmazonRDS/latest/UserGuide/Overview.Encryption.html) Amazon RDS resources in the Amazon RDS documentation.

#### **Tools used for ongoing replication**

• AWS Database [Migration](https://docs.aws.amazon.com/dms/latest/userguide/Welcome.html) Service (AWS DMS) is used to replicate ongoing changes and to keep the source and target databases in sync. For more information about using AWS DMS for ongoing replication, see Working with an AWS DMS [replication](https://docs.aws.amazon.com/dms/latest/userguide/CHAP_ReplicationInstance.html) instance in the AWS DMS documentation.

# **Epics**

# **Configure your source AWS account**

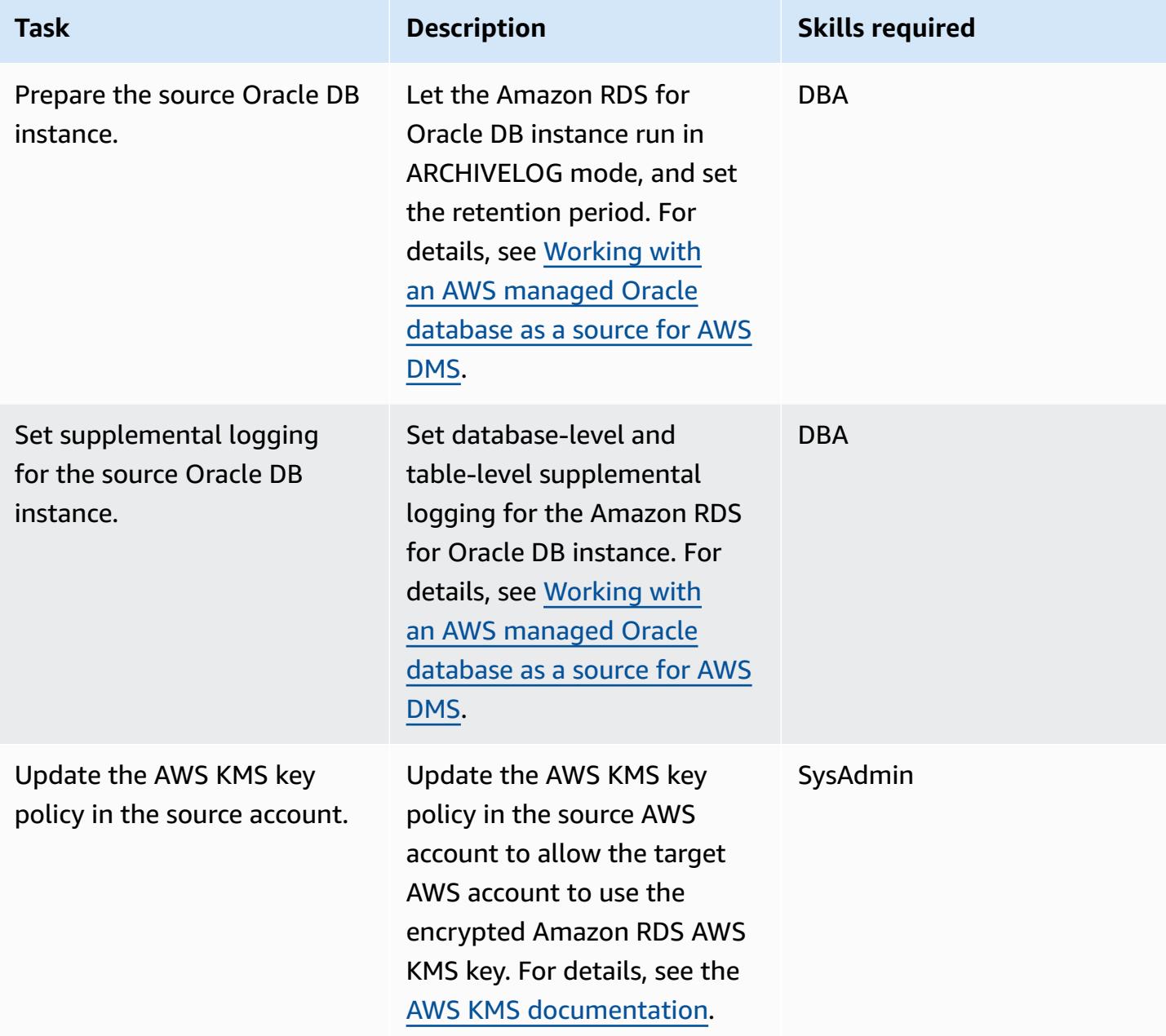

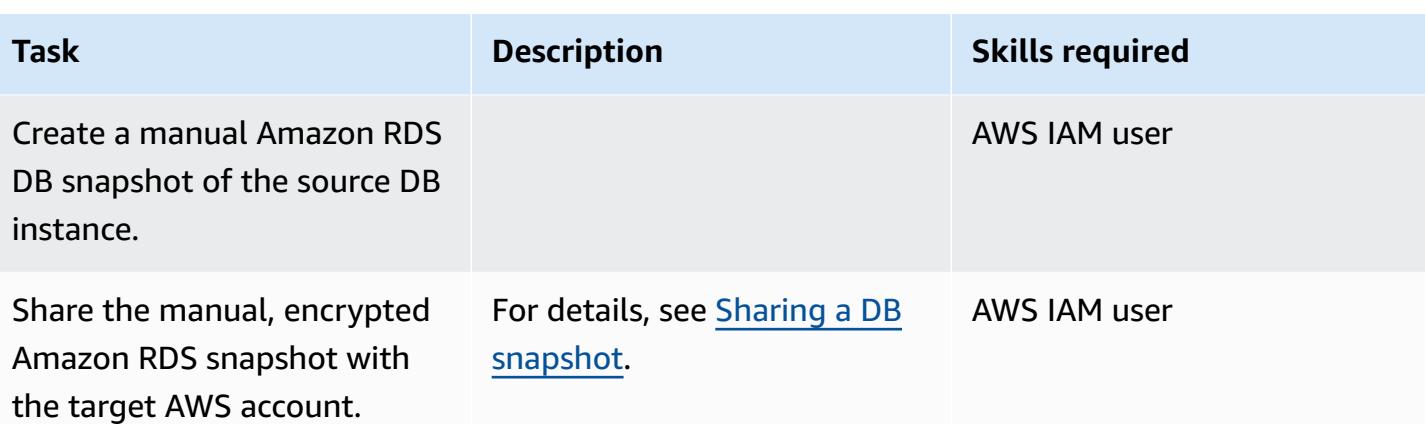

# **Configure your target AWS account**

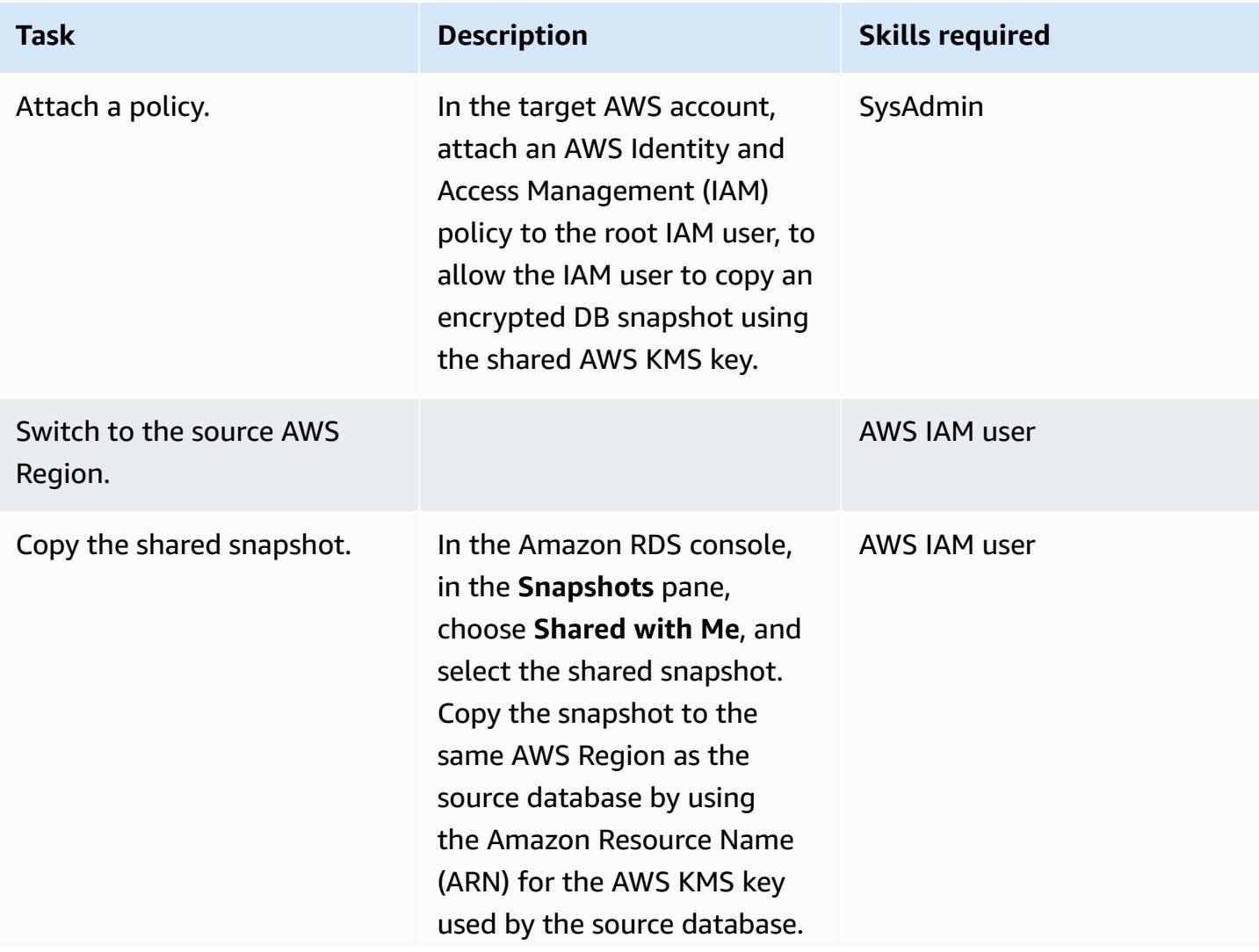

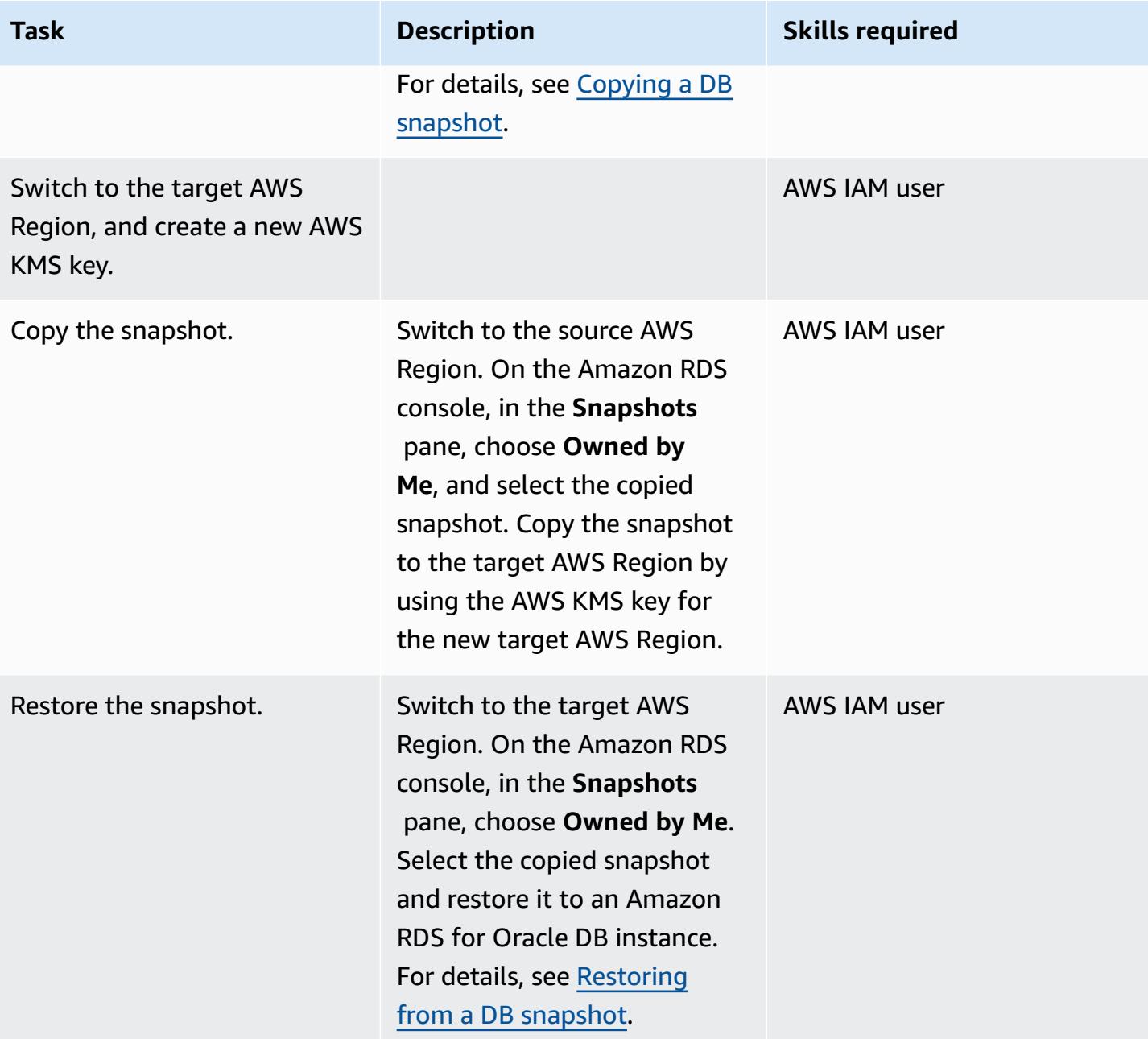

# **Prepare your source database for ongoing replication**

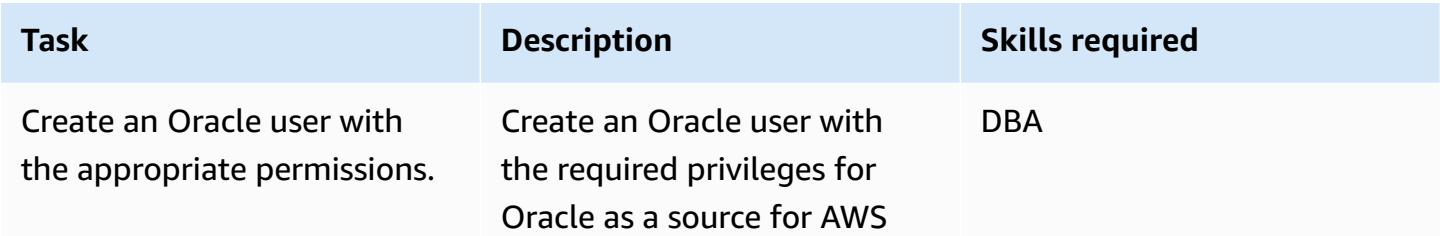

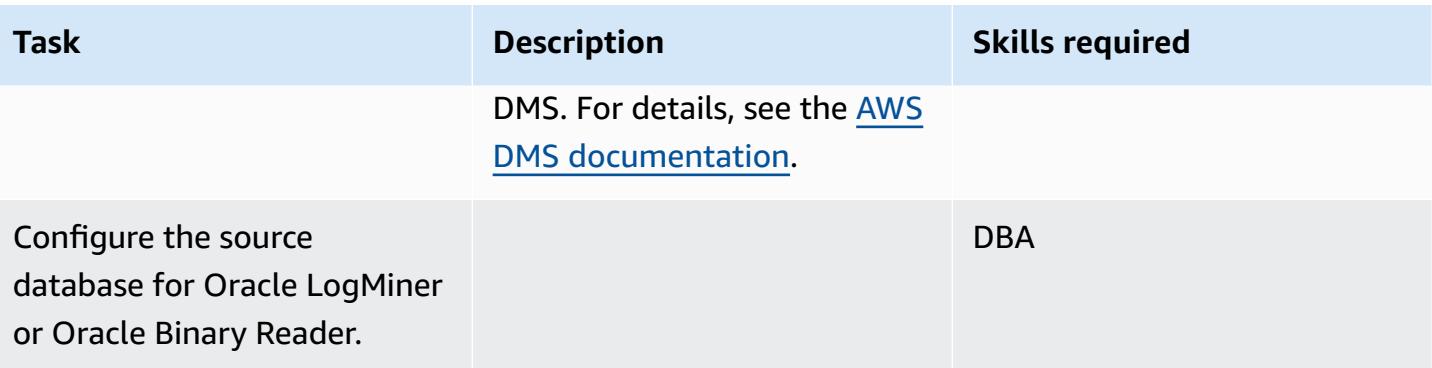

# **Prepare your target database for ongoing replication**

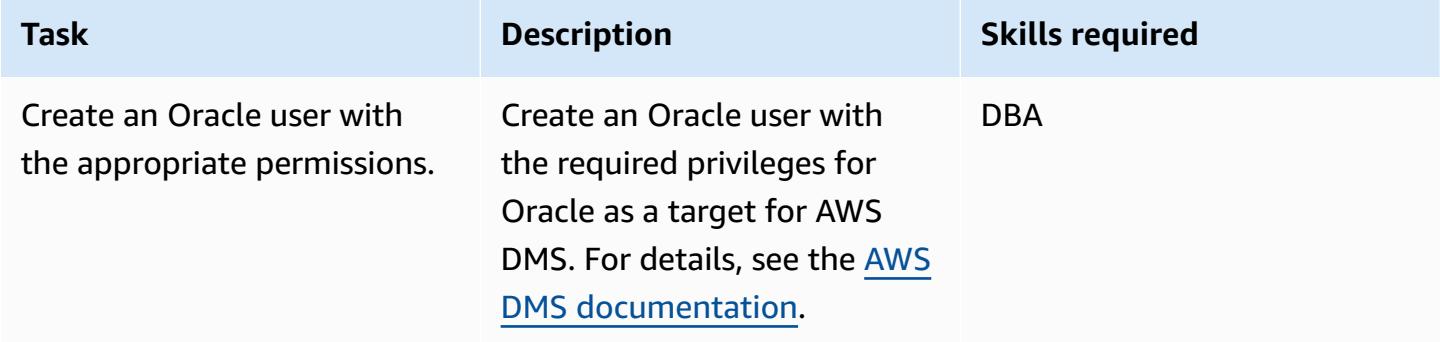

### **Create AWS DMS components**

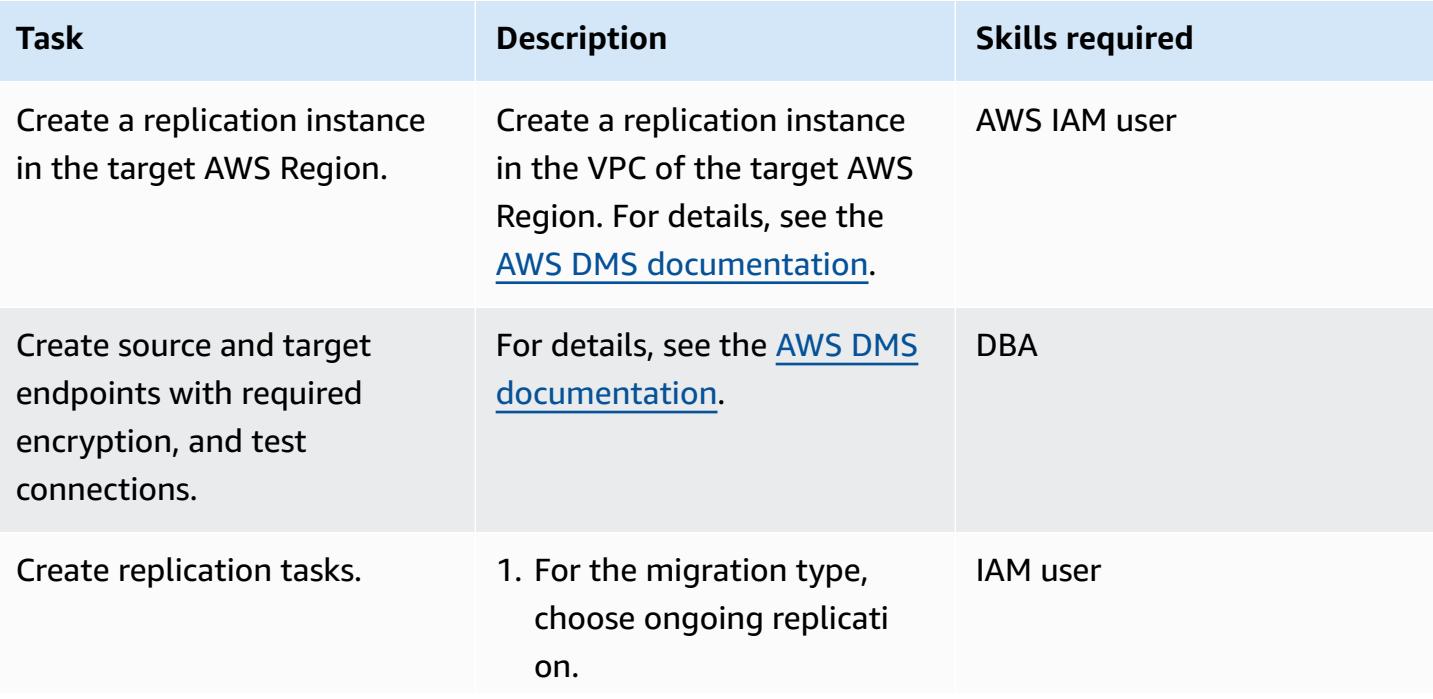

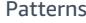

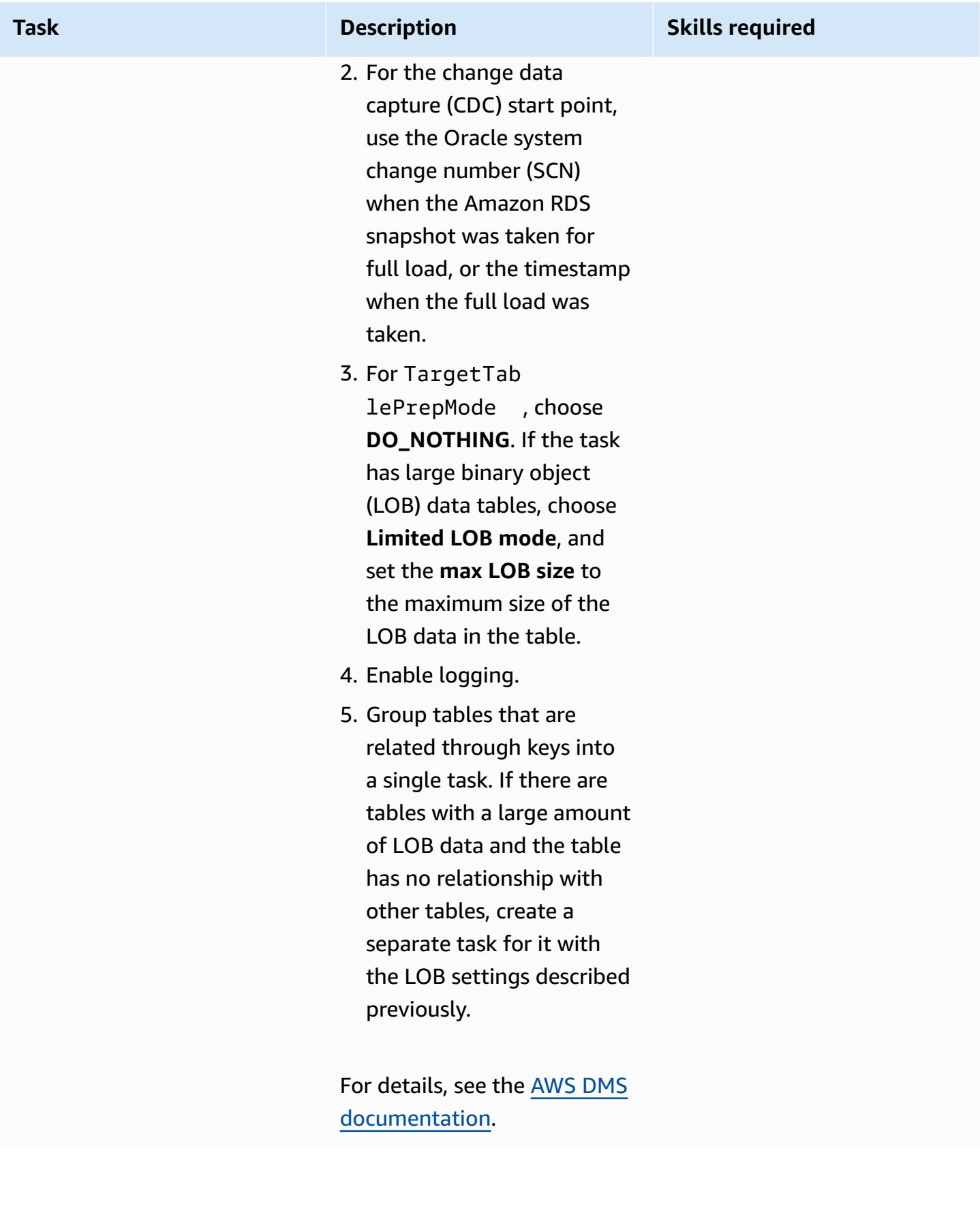

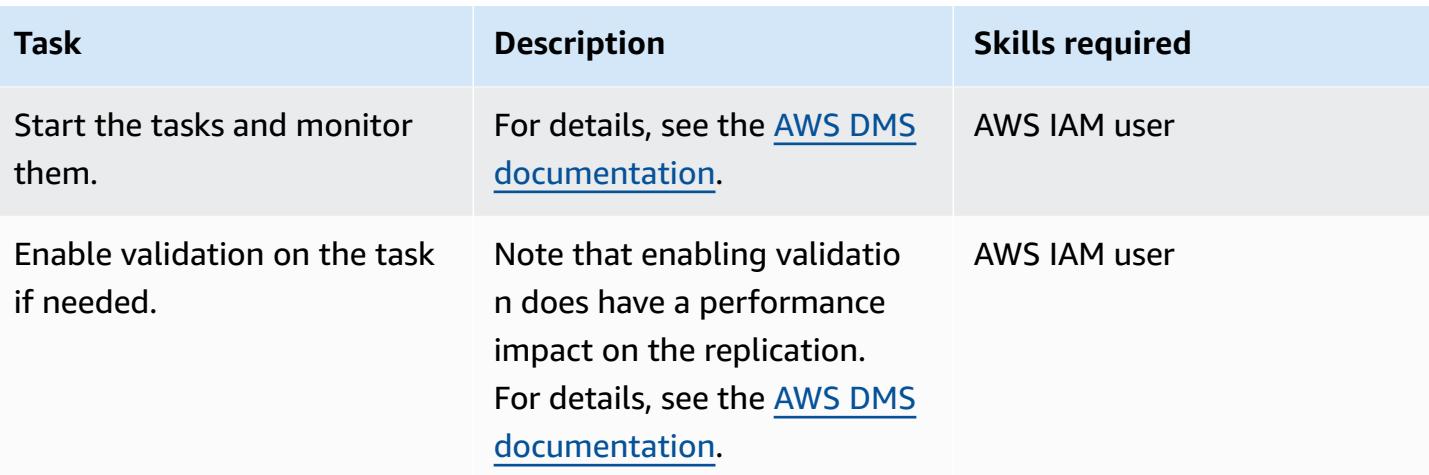

# **Related resources**

- [Changing](https://docs.aws.amazon.com/kms/latest/developerguide/key-policy-modifying.html#key-policy-modifying-external-accounts) a key policy
- Creating a manual Amazon RDS DB [snapshot](https://docs.aws.amazon.com/AmazonRDS/latest/UserGuide/USER_CreateSnapshot.html)
- Sharing a manual Amazon RDS DB [snapshot](https://docs.aws.amazon.com/AmazonRDS/latest/UserGuide/USER_ShareSnapshot.html)
- Copying a [snapshot](https://docs.aws.amazon.com/AmazonRDS/latest/UserGuide/USER_CopySnapshot.html)
- [Restoring](https://docs.aws.amazon.com/AmazonRDS/latest/UserGuide/USER_RestoreFromSnapshot.html) from an Amazon RDS DB snapshot
- [Getting](https://docs.aws.amazon.com/dms/latest/userguide/CHAP_GettingStarted.html) started with AWS DMS
- Using an Oracle [database](https://docs.aws.amazon.com/dms/latest/userguide/CHAP_Source.Oracle.html) as a source for AWS DMS
- Using an Oracle [database](https://docs.aws.amazon.com/dms/latest/userguide/CHAP_Target.Oracle.html) as a target for AWS DMS
- AWS DMS setup using VPC [peering](https://docs.aws.amazon.com/dms/latest/userguide/CHAP_ReplicationInstance.VPC.html#CHAP_ReplicationInstance.VPC.Configurations.ScenarioVPCPeer)
- How do I share manual Amazon RDS DB [snapshots](https://aws.amazon.com/premiumsupport/knowledge-center/rds-snapshots-share-account/) or DB cluster snapshots with another AWS [account?](https://aws.amazon.com/premiumsupport/knowledge-center/rds-snapshots-share-account/) (AWS Knowledge Center article)

# <span id="page-4129-0"></span>**Migrate VMware SDDC to VMware Cloud on AWS using VMware HCX**

*Created by Deepak Kumar (AWS)*

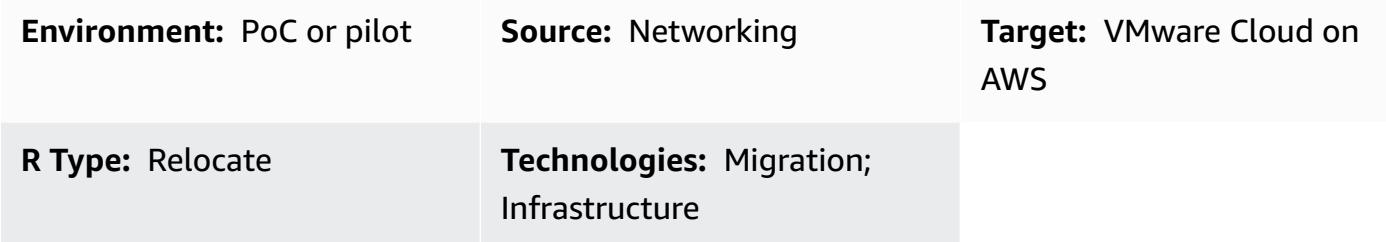

#### **Summary**

**Notice**: As of April 30, 2024, VMware Cloud on AWS is no longer resold by AWS or its channel partners. The service will continue to be available through Broadcom. We encourage you to reach out to your AWS representative for details.

This pattern describes the use of VMware Hybrid Cloud Extension (HCX) to migrate your onpremises virtual machines (VMs) and applications to VMware Cloud on Amazon Web Services (AWS). The migration uses VMware enterprise-class software-defined data center (SDDC) software on the AWS Cloud to provide optimized access to AWS services.

VMware Cloud on AWS integrates compute, storage, and network virtualization products (vSphere, vSAN, and VMware NSX) with VMware vCenter server management, which is optimized to run on dedicated, elastic, bare-metal AWS infrastructure. The resulting infrastructure is low-maintenance, simplified, and hyper-converged.

With this service, IT teams can manage their cloud-based resources with familiar VMware tools. For more information, see [VMware](https://cloud.vmware.com/vmc-aws) Cloud on AWS on the VMware website.

VMware HCX supports three types of cloud migrations:

• **Hybridity (data center extension):** Extending an existing, on-premises VMware SDDC to AWS to provide footprint expansion, on-demand capacity, a testing/development environment, and virtual desktops.

- **Cloud evacuation (data center-wide infrastructure refresh):** Consolidating data centers and moving completely to the AWS Cloud (including handling data center co-location or end of lease).
- **Application-specific migration:** Moving individual applications to the AWS Cloud to meet specific business needs.

# **Prerequisites and limitations**

### **Prerequisites**

- Sign up for an AWS account (required for VMware Cloud SDDC creation).
- Sign up for a My VMware account. Register at <https://my.vmware.com/web/vmware/> and fill out all fields.
- Check the version of vCenter and hosts, and collect the number of VMs. If possible, ask for an [RVTools](https://www.robware.net/rvtools/) export to display information about your virtual environments. We recommend vCenter version 6.0 or later.
- You must deploy distributed virtual switches if you want to extend data center networks (L2), test vMotion by using HCX, or analyze application dependency by using vRealize Network Insight.
- Pick a non-conflicting on-premises current management subnet network to create the SDDC on VMware Cloud on AWS.
- Validate HCX requirements by reviewing the prerequisites provided in the [VMware](https://docs.vmware.com/en/VMware-HCX/index.html) HCX User [Guide.](https://docs.vmware.com/en/VMware-HCX/index.html)
- Identify and group VMs for waves of migration. Check for VMs that you can use for testing.
- Collect any data about relative bandwidth consumption, WAN compression, and data transfer speed.

### *Notes*

- No need for VMware NSX-V or NSX-T on premises.
- No additional costs for HCX (it's included in VMware Cloud on AWS).

# **Architecture**

The following diagram shows the HCX solution built on multiple component services. Each component supports a specific function in the HCX solution. For more information about each HCX

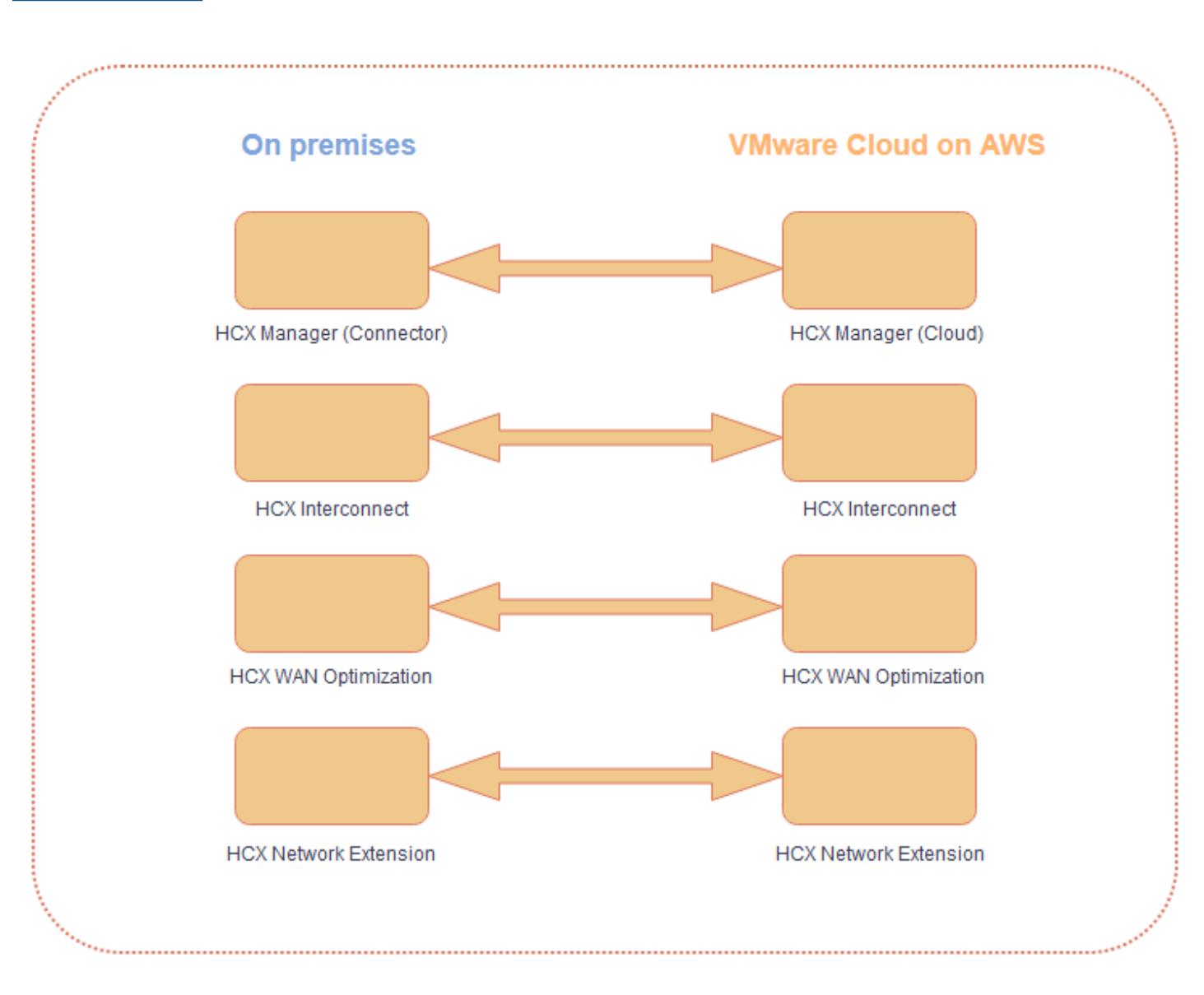

# component, see the blog post Migrating [Workloads](https://aws.amazon.com/blogs/apn/migrating-workloads-to-vmware-cloud-on-aws-with-hybrid-cloud-extension-hcx/) to VMware Cloud on AWS with Hybrid Cloud [Extension](https://aws.amazon.com/blogs/apn/migrating-workloads-to-vmware-cloud-on-aws-with-hybrid-cloud-extension-hcx/) (HCX).

#### **Source technology stack**

• On-premises VMs and applications managed by VMware vSphere

#### **Target technology stack**

• VMware Cloud on AWS

### **Tools**

• [VMware](https://docs.vmware.com/en/VMware-HCX/index.html) HCX – VMware HCX is a tool that you can use to migrate your applications and workloads across data centers and cloud environments. It is included with VMware Cloud on AWS.

# **Epics**

#### **Plan the migration**

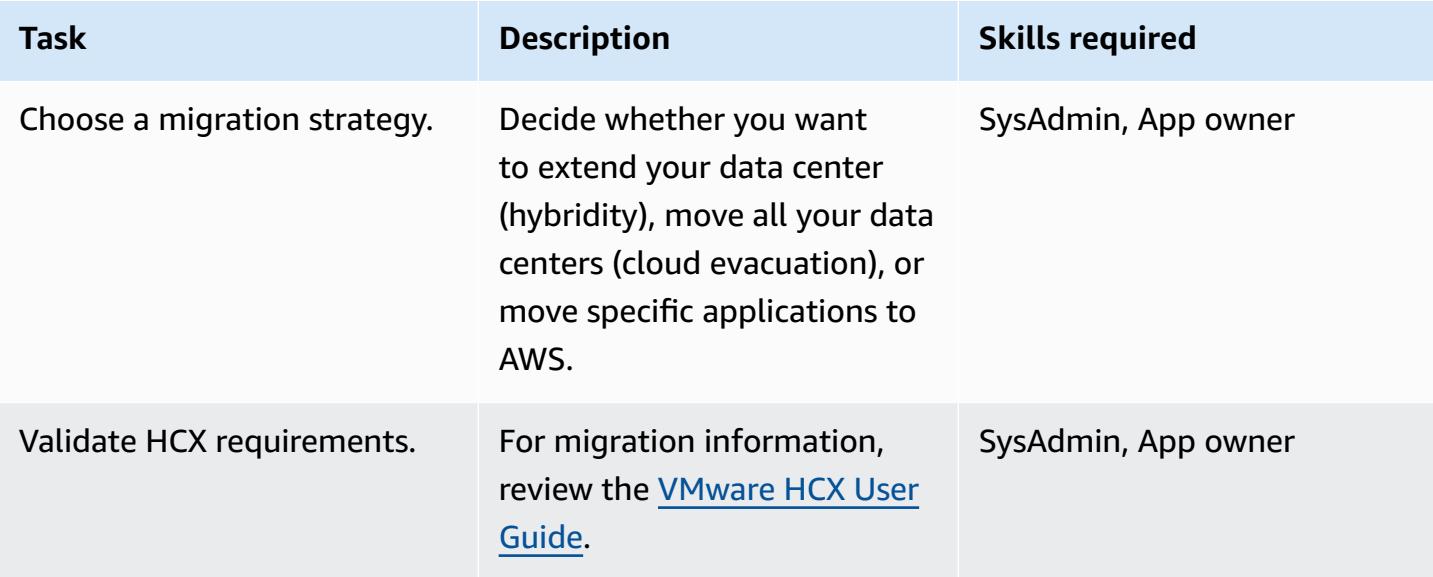

### **Migrate to VMware Cloud on AWS**

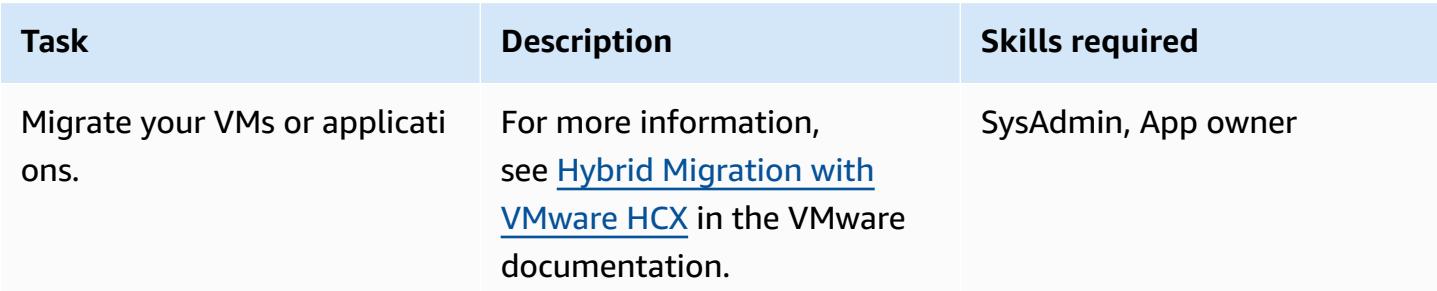

## **Related resources**

- [VMware](https://docs.vmware.com/en/VMware-Cloud-on-AWS/services/vmc-on-aws-getting-started.pdf) Cloud on AWS: Getting Started
- Hybrid [Migration](https://docs.vmware.com/en/VMware-Cloud-on-AWS/services/com.vmware.vmc-aws-operations/GUID-E8671FC6-F64B-4D41-8F01-B6120B0E3675.html) with VMware HCX
- [VMware](https://docs.vmware.com/en/VMware-HCX/index.html) HCX User Guide
- [VMware](https://cloud.vmware.com/vmc-aws/pricing) Cloud on AWS Pricing
- VMware Cloud on AWS [Roadmap](https://cloud.vmware.com/vmc-aws/roadmap)

# <span id="page-4134-0"></span>**Migrate an Amazon RDS DB instance to another VPC or account**

*Created by Dhrubajyoti Mukherjee (AWS)*

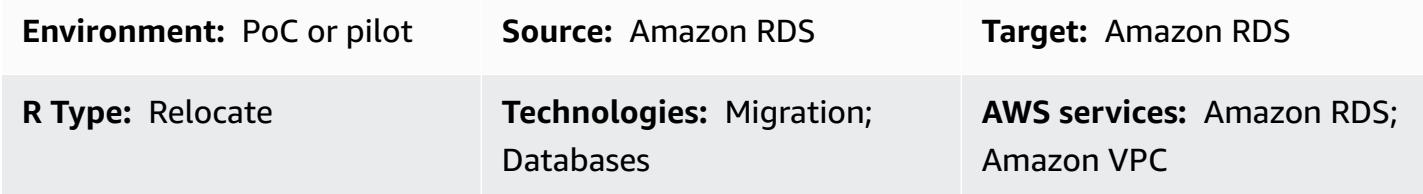

### **Summary**

This pattern provides guidance for migrating an Amazon Relational Database Service (Amazon RDS) DB instance from one virtual private cloud (VPC) to another in the same AWS account, or from one AWS account to another AWS account.

This pattern is useful if you want to migrate your Amazon RDS DB instances to another VPC or account for separation or security reasons (for example, when you want to place your application stack and database in different VPCs).

Migrating a DB instance to another AWS account involves steps such as taking a manual snapshot, sharing it, and restoring the snapshot in the target account. This process can be time-consuming, depending on database changes and transaction rates. It also causes database downtime, so plan ahead for the migration. Consider a blue/green deployment strategy to minimize downtime. Alternatively, you can evaluate AWS Data Migration Service (AWS DMS) to minimize downtime for the change. However, this pattern doesn't cover this option. To learn more, see the AWS DMS [documentation.](https://docs.aws.amazon.com/dms/latest/userguide/Welcome.html)

## **Prerequisites and limitations**

#### **Prerequisites**

- An active AWS account
- AWS Identity and Access Management (IAM) permissions required for the VPC, subnets, and Amazon RDS console

#### **Limitations**

Migrate an Amazon RDS DB instance to another VPC or account 4045

- Changes to a VPC cause a database reboot, resulting in application outages. We recommend that you migrate during low peak times.
- Limitations when migrating Amazon RDS to another VPC:
	- The DB instance you're migrating must be a single instance with no standby. It must not be a member of a cluster.
	- Amazon RDS must not be in multiple Availability Zones.
	- Amazon RDS must not have any read replicas.
	- The subnet group created in the target VPC must have subnets from the Availability Zone where the source database is running.
- Limitations when migrating Amazon RDS to another AWS account:
	- Sharing snapshots encrypted with the default service key for Amazon RDS isn't currently supported.

# **Architecture**

#### **Migrating to a VPC in the same AWS account**

The following diagram shows the workflow for migrating an Amazon RDS DB instance to a different VPC in the same AWS account.

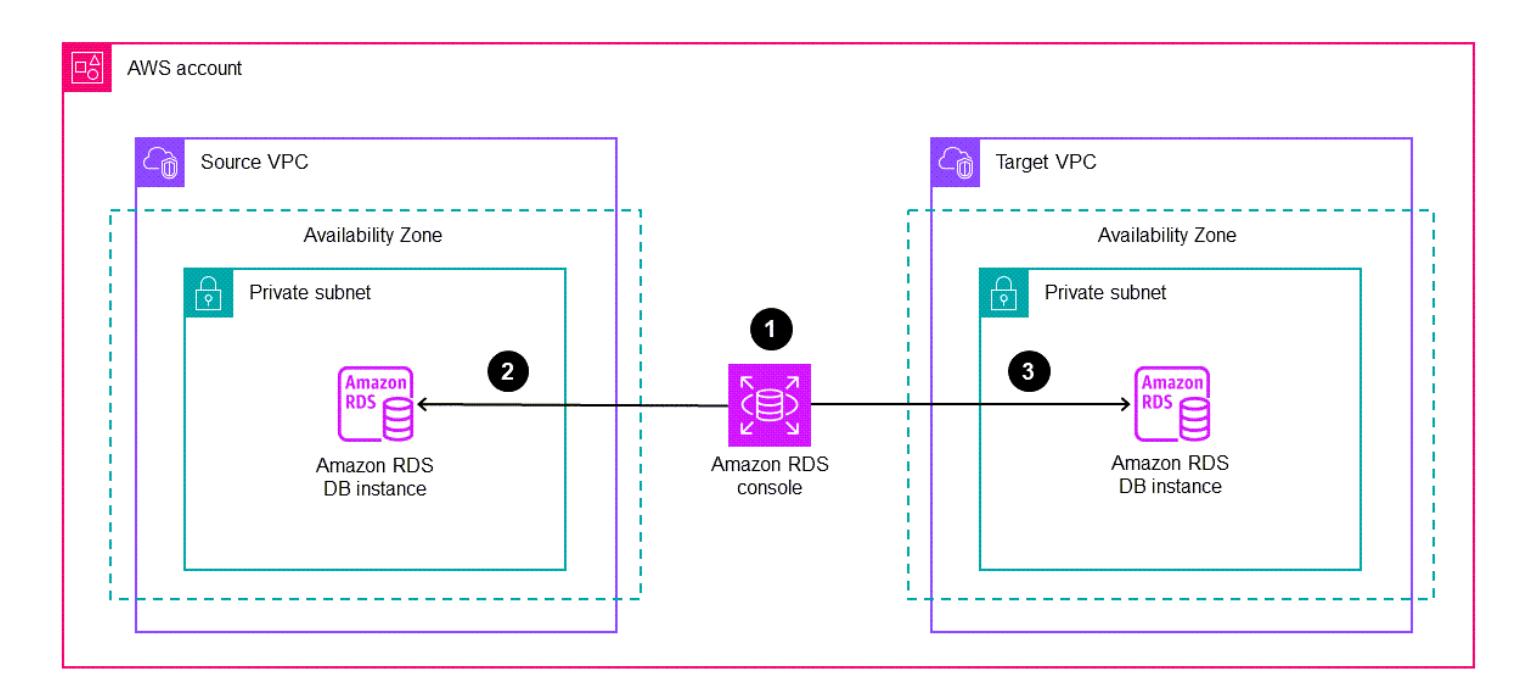

The steps consist of the following. See the [Epics](#page-4137-0) section for detailed instructions.

- 1. Create a DB subnet group in the target VPC. A DB subnet group is a collection of subnets that you can use to specify a specific VPC when you create DB instances.
- 2. Configure the Amazon RDS DB instance in the source VPC to use the new DB subnet group.
- 3. Apply the changes to migrate the Amazon RDS DB to the target VPC.

#### **Migrating to a different AWS account**

The following diagram shows the workflow for migrating an Amazon RDS DB instance to a different AWS account.

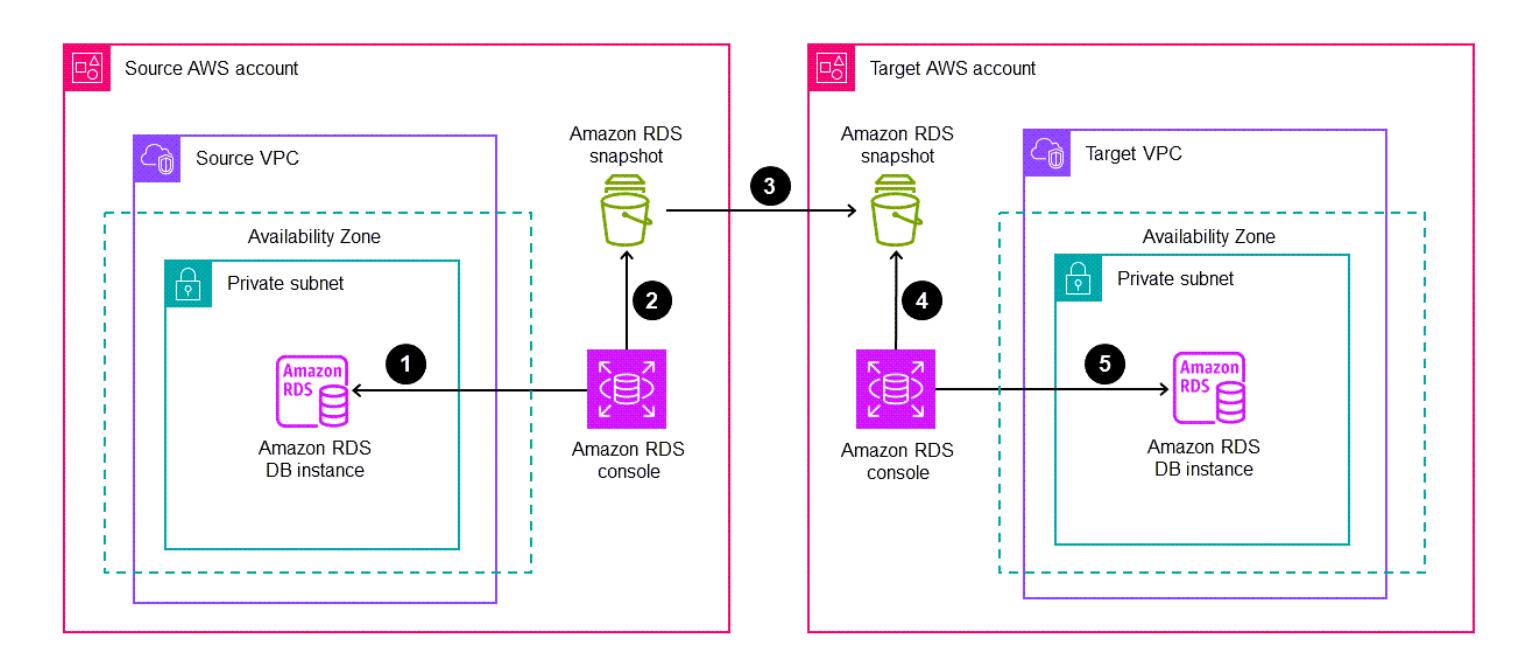

The steps consist of the following. See the [Epics](#page-4137-0) section for detailed instructions.

- 1. Access the Amazon RDS DB instance in the source AWS account.
- 2. Create an Amazon RDS snapshot in the source AWS account.
- 3. Share the Amazon RDS snapshot with the target AWS account.
- 4. Access the Amazon RDS snapshot in the target AWS account.
- 5. Create an Amazon RDS DB instance in the target AWS account.

## **Tools**

#### **AWS services**

- Amazon [Relational](https://docs.aws.amazon.com/AmazonRDS/latest/UserGuide/Welcome.html) Database Service (Amazon RDS) helps you set up, operate, and scale a relational database in the AWS Cloud.
- Amazon Virtual Private Cloud [\(Amazon](https://docs.aws.amazon.com/vpc/latest/userguide/what-is-amazon-vpc.html) VPC) helps you launch AWS resources into a virtual network that you've defined. This virtual network resembles a traditional network that you'd operate in your own data center, with the benefits of using the scalable infrastructure of AWS.

## **Best practices**

• If database downtime is a concern when migrating an Amazon RDS DB instance to another account, we recommend that you use AWS [DMS](https://docs.aws.amazon.com/dms/latest/userguide/Welcome.html). This service provides data replication, which causes less than five minutes of outage time.

# <span id="page-4137-0"></span>**Epics**

### **Migrate to a different VPC in the same AWS account**

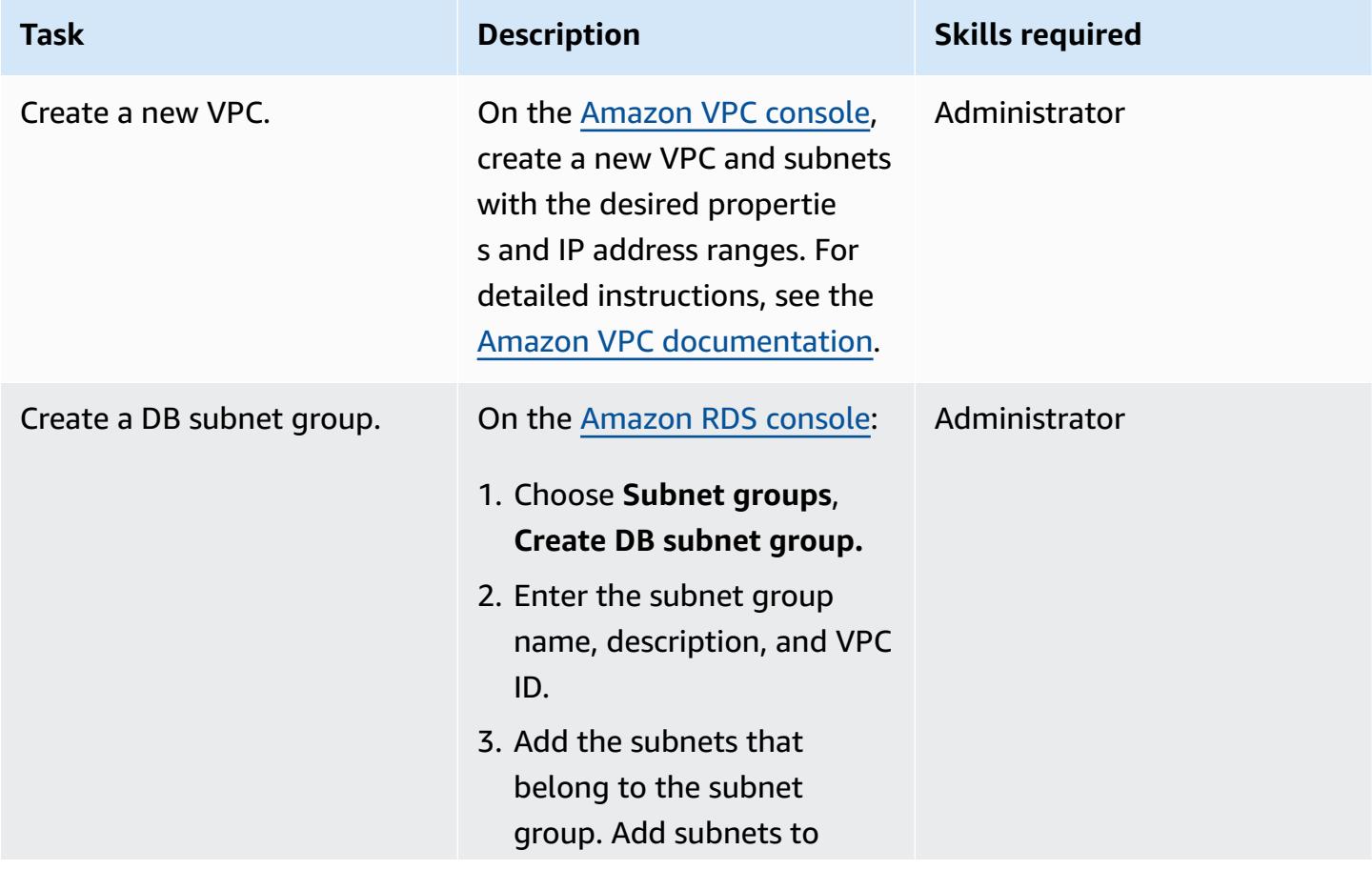

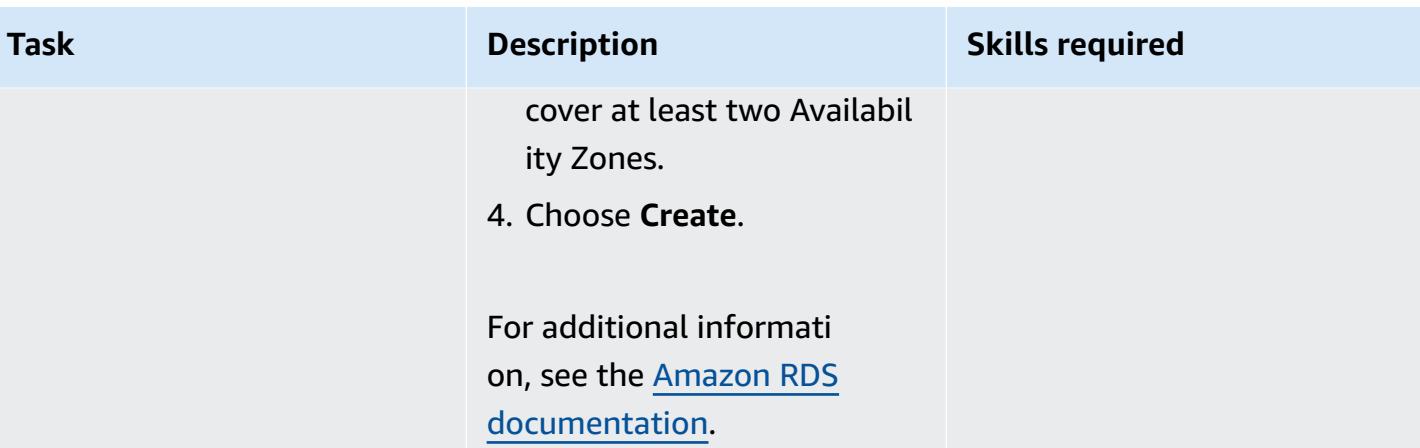

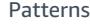

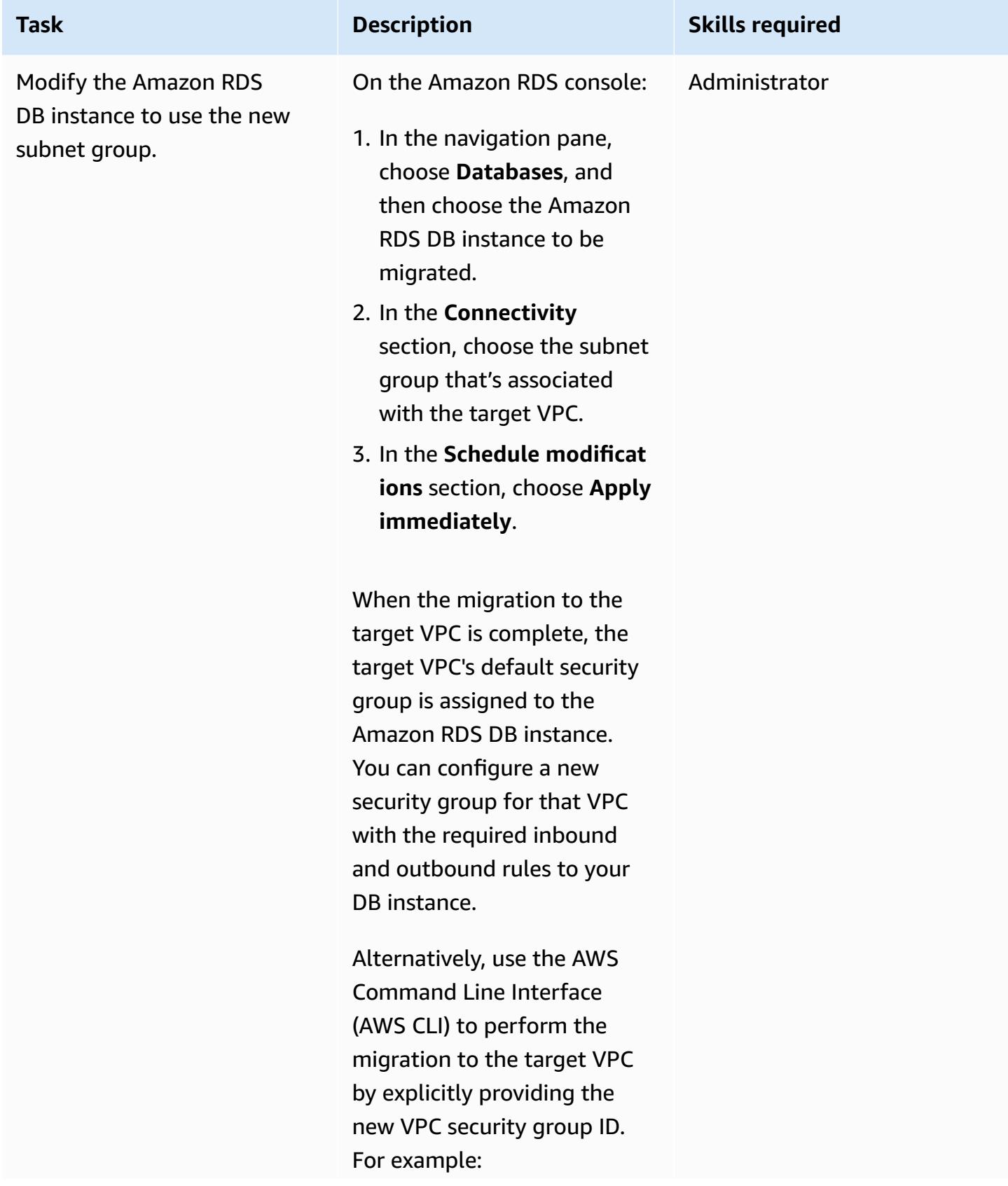
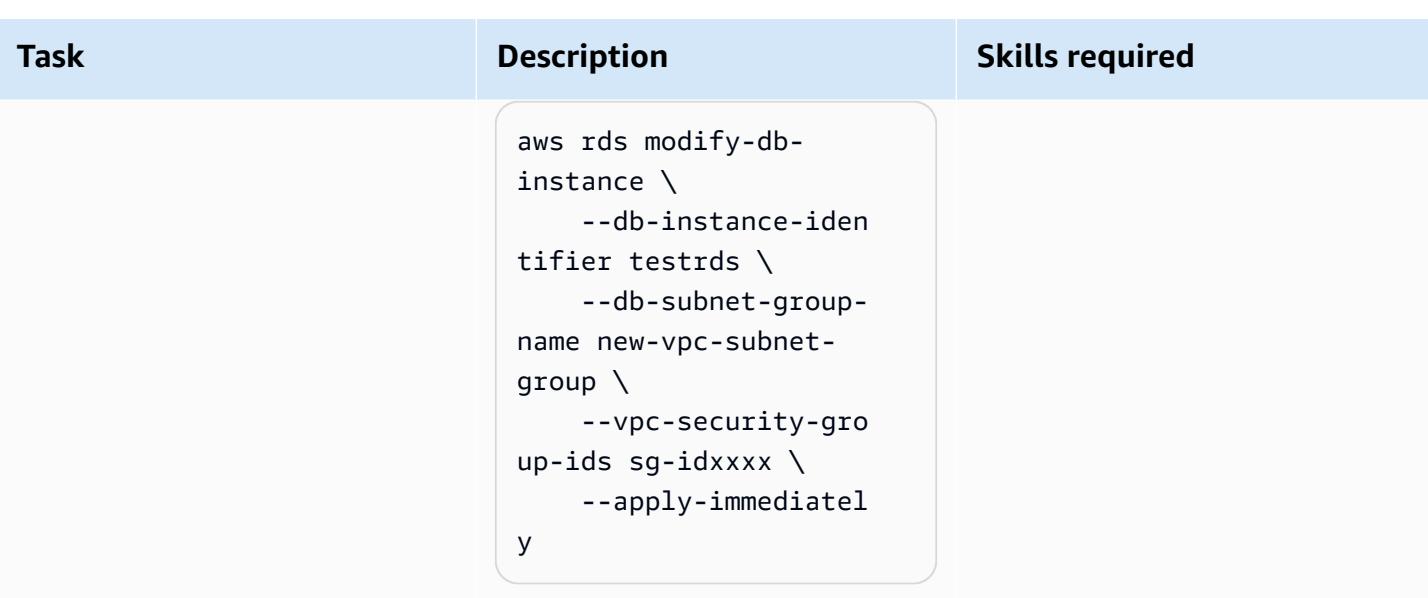

## **Migrate to a different AWS account**

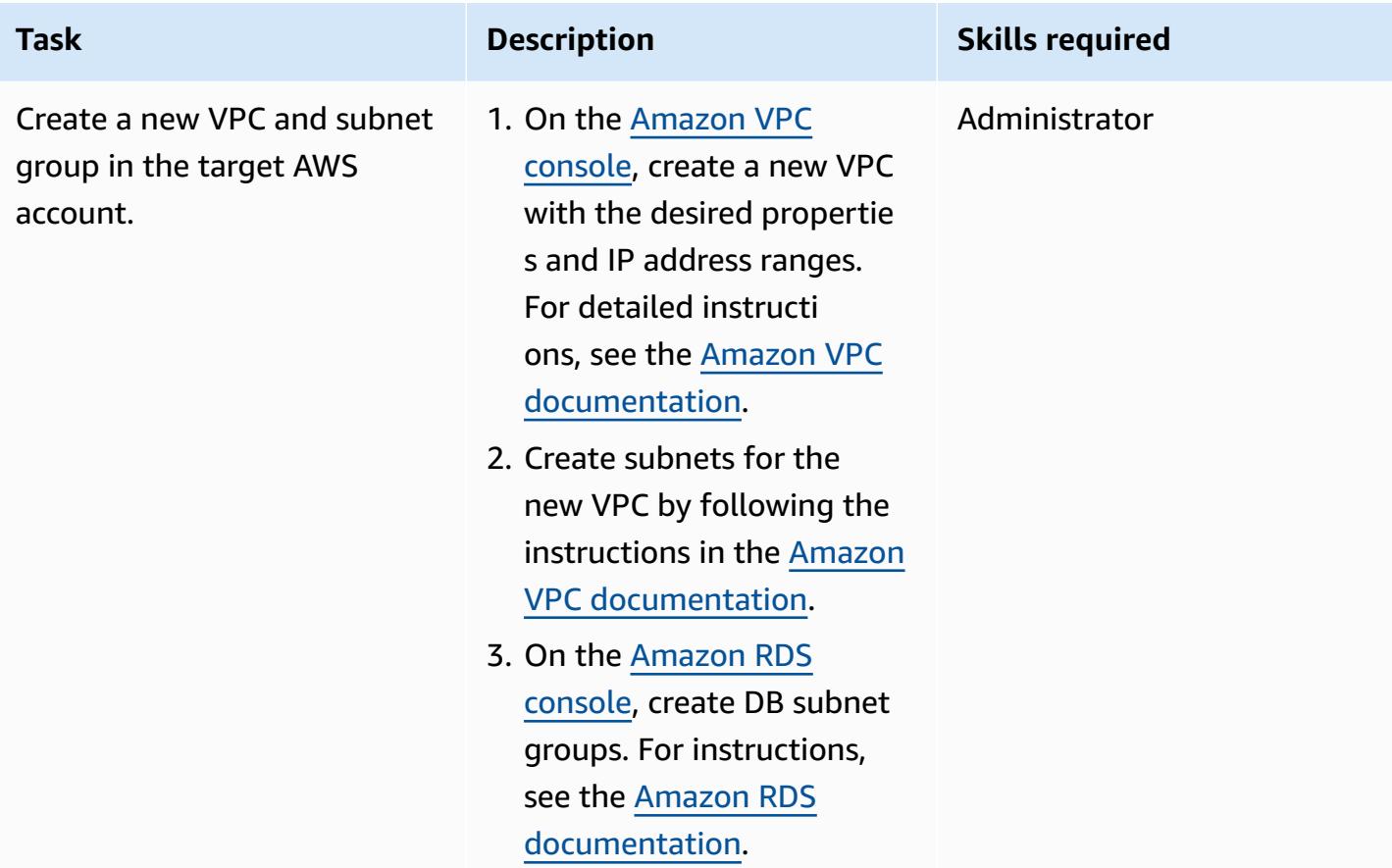

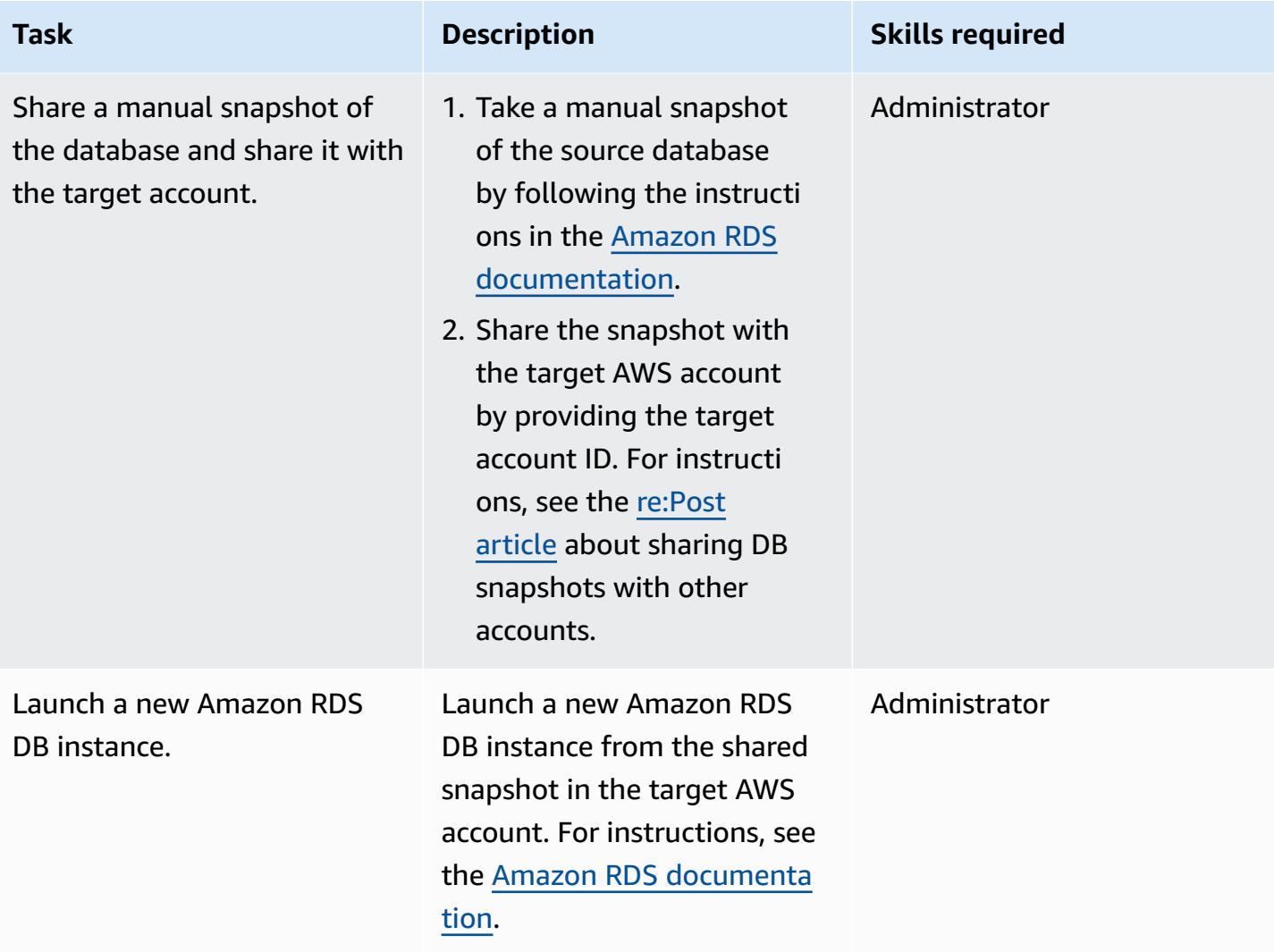

## **Related resources**

- Amazon VPC [documentation](https://docs.aws.amazon.com/vpc/latest/userguide/what-is-amazon-vpc.html)
- Amazon RDS [documentation](https://docs.aws.amazon.com/AmazonRDS/latest/UserGuide/Welcome.html)
- How do I change the VPC for an RDS DB [instance?](https://aws.amazon.com/premiumsupport/knowledge-center/change-vpc-rds-db-instance/) (AWS re:Post article)
- How do I transfer [ownership](https://aws.amazon.com/premiumsupport/knowledge-center/account-transfer-rds/) of Amazon RDS resources to a different AWS account? (AWS re:Post article)
- How do I share manual Amazon RDS DB [snapshots](https://aws.amazon.com/premiumsupport/knowledge-center/rds-snapshots-share-account/) or Aurora DB cluster snapshots with another AWS [account?](https://aws.amazon.com/premiumsupport/knowledge-center/rds-snapshots-share-account/) (AWS re:Post article)
- AWS DMS [documentation](https://docs.aws.amazon.com/dms/latest/userguide/Welcome.html)

# **Migrate an Amazon RDS for Oracle DB instance to another VPC**

*Created by Pinesh Singal (AWS)*

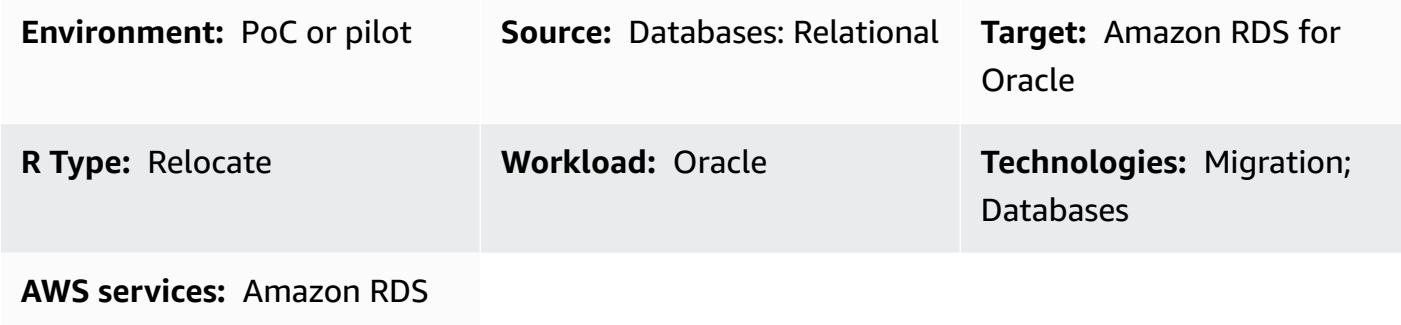

### **Summary**

This migration pattern provides step-by-step guidance for migrating an Amazon Relational Database Service (Amazon RDS) for Oracle database (DB) instance from one virtual private cloud (VPC) to another VPC in same Amazon Web Services (AWS) account. For example, you can use this pattern if your business requires that the database and the Amazon Elastic Compute Cloud (Amazon EC2) application server are in the same VPC.

The pattern describes an online migration strategy with almost no downtime for a multi-terabyte Oracle source database with a high number of transactions.

To move an Amazon RDS for Oracle DB instance to another VPC, you must change the Amazon RDS subnet group. This subnet group needs to be preconfigured with the new VPC and required subnets. During the VPC change from one network to another, the Amazon RDS instance reboots, so the database won't be accessible while the movement is in progress.

## **Prerequisites and limitations**

#### **Prerequisites**

- An active AWS account
- Two VPCs with private subnets
- An Amazon RDS for Oracle database instance (up and running), configured with inbound and outbound security groups

#### **Limitations**

- A DB instance that spans multiple Availability Zones (Multi-AZ) is not supported. This pattern, however, provides a way to work around this limitation.
- The DB instance can't be migrated while a read replica is turned on.
- The subnet group in the new VPC should be in the same Availability Zone as the database.
- Migration should occur during scheduled maintenance period or low-traffic times, because moving the DB to another VPC causes a database reboot, resulting in application outages for few minutes.

### **Product versions**

• Amazon RDS for Oracle DB instance, 12.1.0.2 and later

## **Architecture**

#### **Source technology stack**

- An Amazon RDS for Oracle 12.1.0.2.v22 DB instance in a VPC
- A VPC configured in a separate route table
- Amazon RDS subnet groups configured in a VPC
- Amazon RDS option groups (if needed)

### **Target technology stack**

- Amazon RDS for Oracle database instance with version 12.1.0.2.v22 in another VPC
- Amazon VPC configured in separate route
- Amazon RDS Subnet Groups configured in new VPC
- Amazon RDS Option Groups (if needed)

#### **Source and target architecture**

The following diagram shows using the console to move the Amazon RDS for Oracle DB from a private subnet in one VPC to a private subnet in a different VPC.

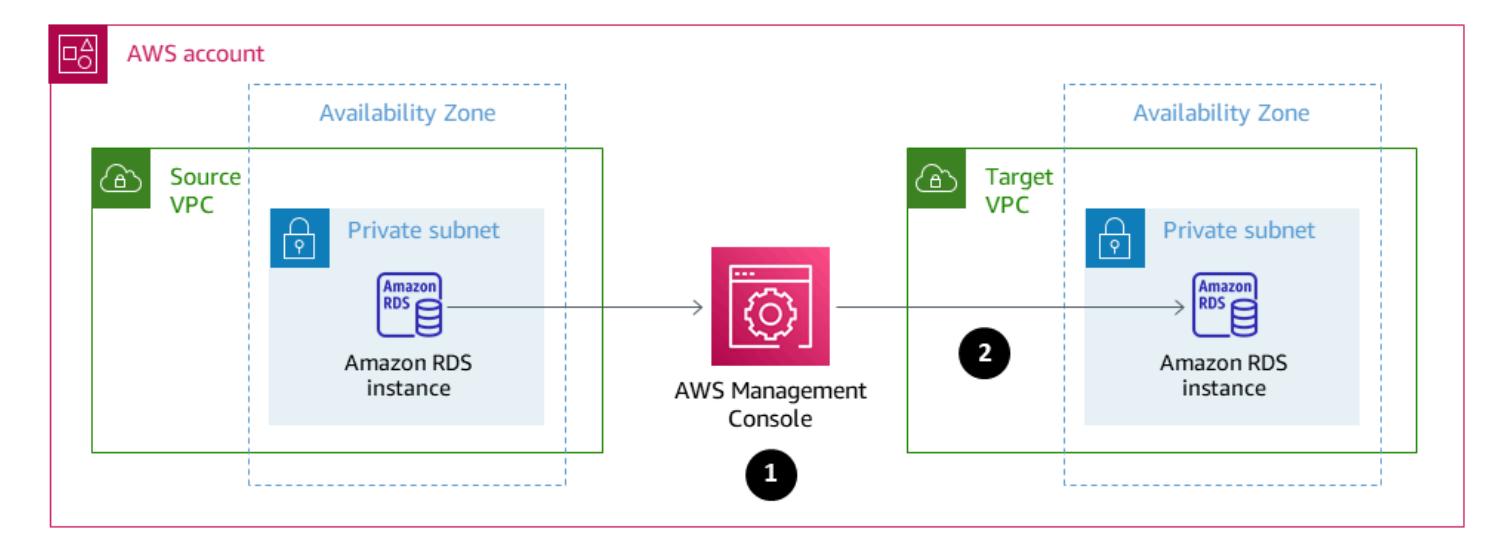

- 1. Use the console to modify the source Amazon RDS for Oracle DB instance.
- 2. In the target VPC, modify the subnet group, and modify the option group if used.

## **Tools**

• [Amazon](https://docs.aws.amazon.com/AmazonRDS/latest/UserGuide/Welcome.html) RDS – Amazon Relational Database Service (Amazon RDS) is a web service that makes it easier to set up, operate, and scale a relational database in the AWS Cloud. It provides cost-efficient, resizable capacity for a relational database and manages common database administration tasks. This pattern uses Amazon RDS for Oracle.

## **Epics**

### **Change the configuration of the Amazon RDS for Oracle database in the existing VPC**

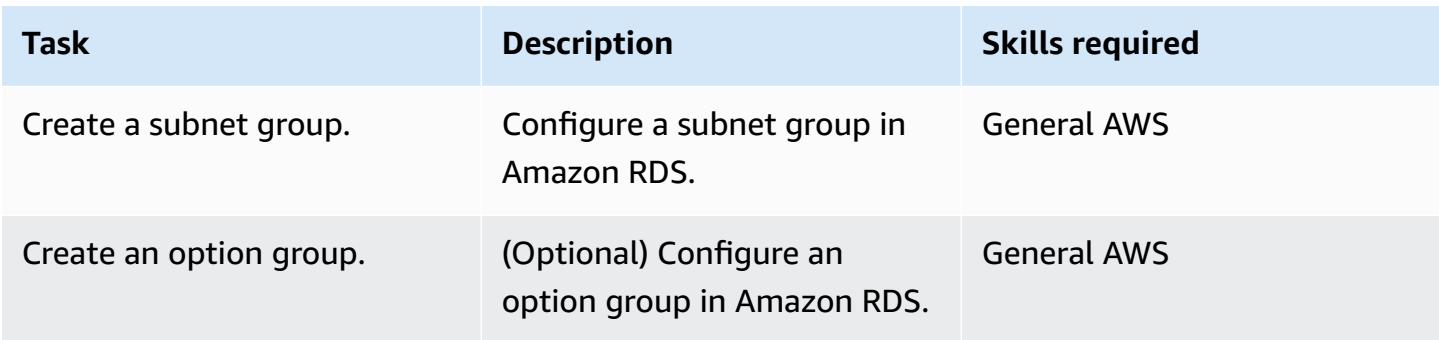

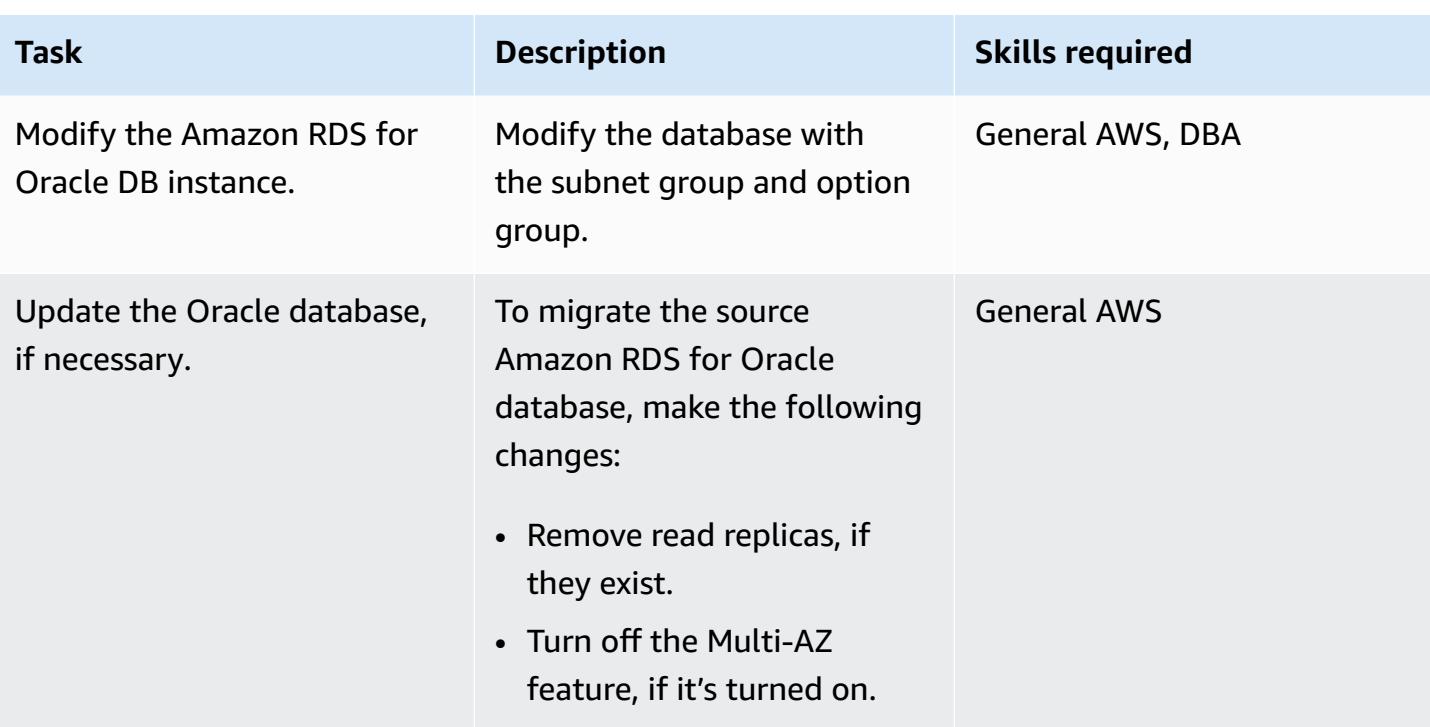

# **Configure the Amazon RDS for Oracle database in the target VPC**

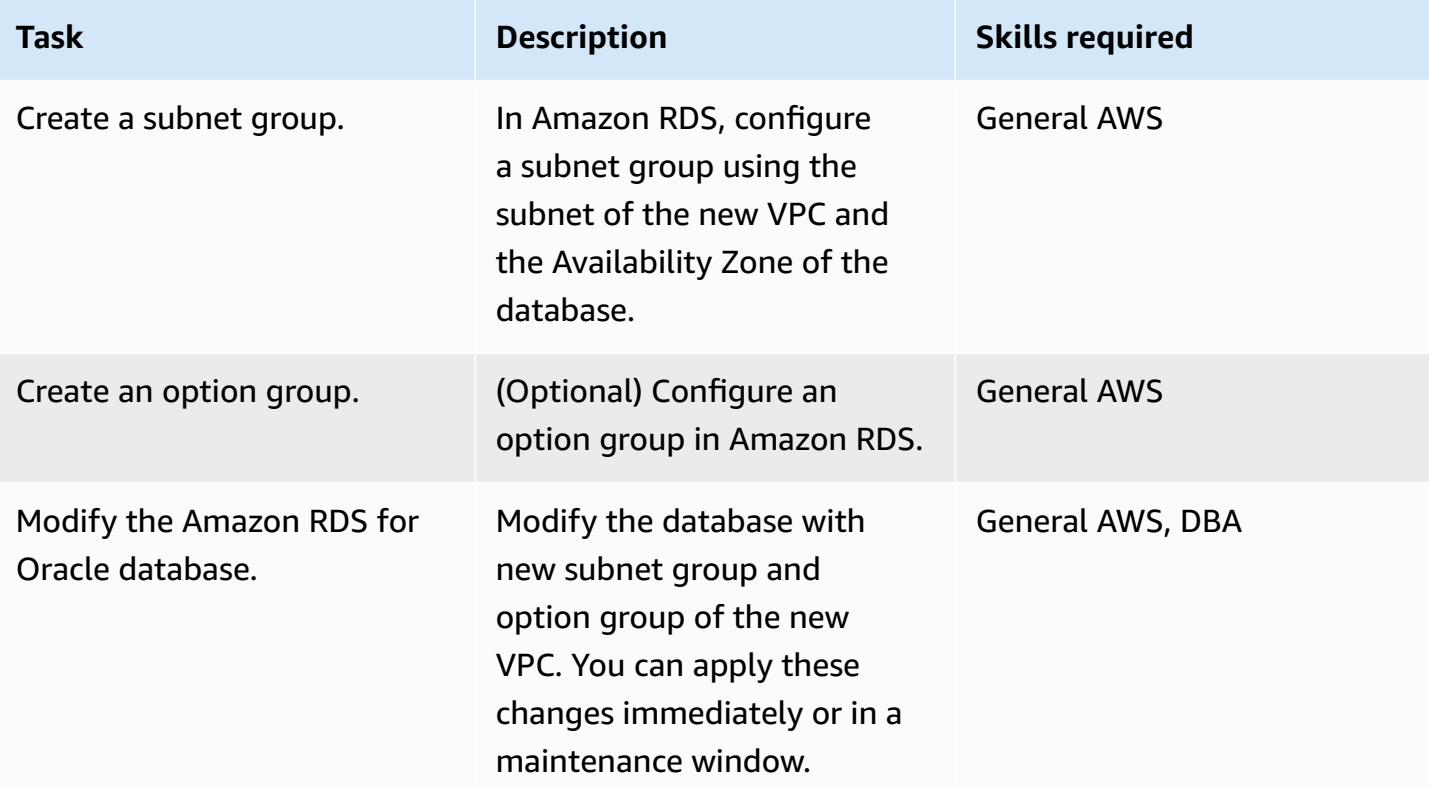

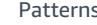

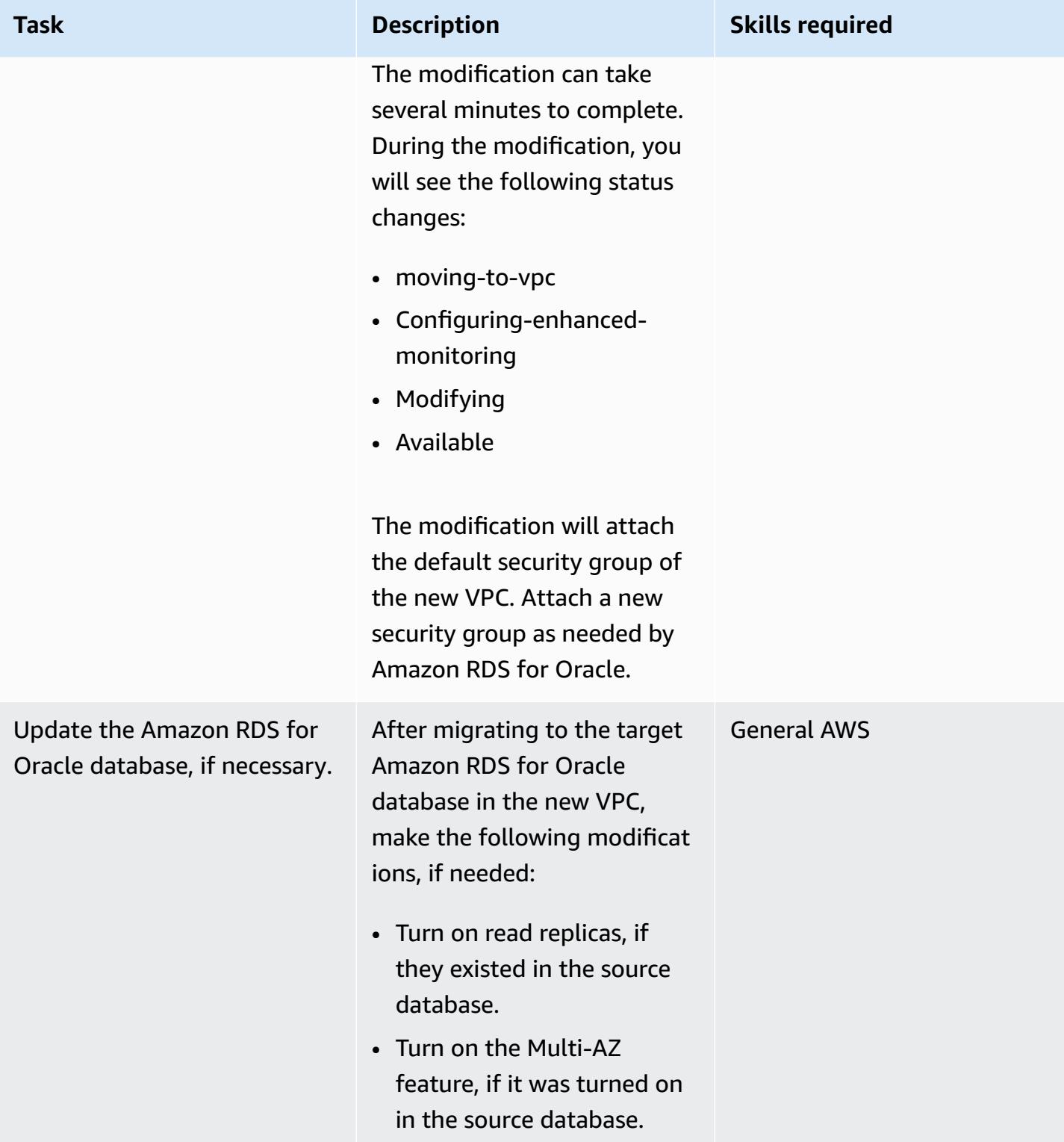

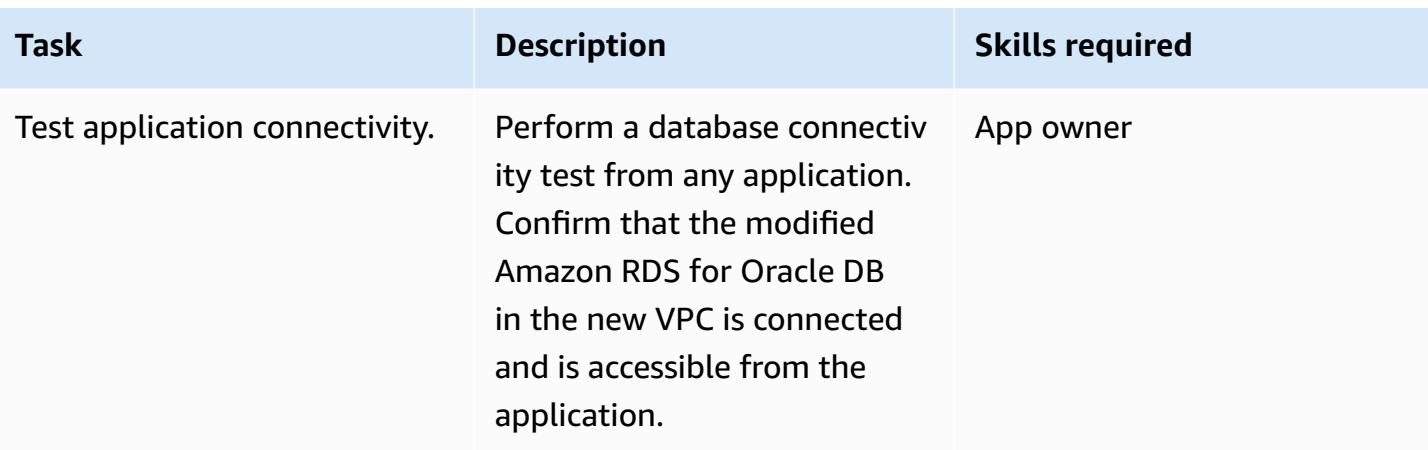

## **Related resources**

- Amazon VPC [documentation](https://docs.aws.amazon.com/vpc/latest/userguide/what-is-amazon-vpc.html)
- [VPCs and subnets](https://docs.aws.amazon.com/vpc/latest/userguide/how-it-works.html#how-it-works-subnet)
- [Working](https://docs.aws.amazon.com/AmazonRDS/latest/UserGuide/USER_VPC.WorkingWithRDSInstanceinaVPC.html) with a DB instance in a VPC
- Amazon RDS [documentation](https://docs.aws.amazon.com/AmazonRDS/latest/UserGuide/Welcome.html)
- Oracle on [Amazon](https://docs.aws.amazon.com/AmazonRDS/latest/UserGuide/CHAP_Oracle.html) RDS
- [Amazon](https://console.aws.amazon.com/rds) RDS console
- How do I change the VPC for an Amazon RDS DB [instance?](https://aws.amazon.com/premiumsupport/knowledge-center/change-vpc-rds-db-instance/)

# **Migrate an Amazon Redshift cluster to an AWS Region in China**

*Created by Jing Yan (AWS)*

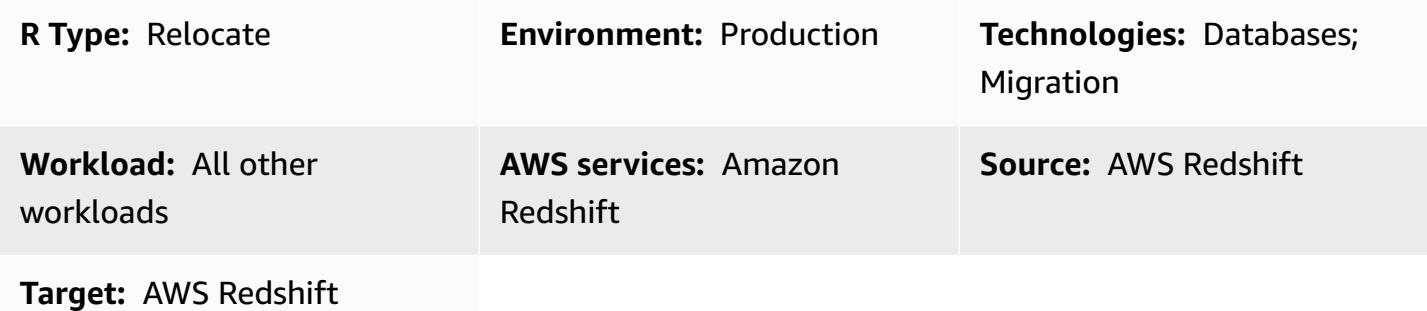

## **Summary**

This pattern provides a step-by-step approach to migrate an Amazon Redshift cluster to an AWS Region in China from another AWS Region.

This pattern uses SQL commands to recreate all the database objects, and uses the UNLOAD command to move this data from Amazon Redshift to an Amazon Simple Storage Service (Amazon S3) bucket in the source Region. The data is then migrated to an S3 bucket in the AWS Region in China. The COPY command is used to load data from the S3 bucket and transfer it to the target Amazon Redshift cluster.

Amazon Redshift doesn't currently support cross-Region features such as snapshot copying to AWS Regions in China. This pattern provides a way to work around that limitation. You can also reverse the steps in this pattern to migrate data from an AWS Region in China to another AWS Region.

## **Prerequisites and limitations**

### *Prerequisites*

- Active AWS accounts in both a China Region and an AWS Region outside China
- Existing Amazon Redshift clusters in both a China Region and an AWS Region outside China

#### *Limitations*

• This is an offline migration, which means the source Amazon Redshift cluster cannot perform write operations during the migration.

## **Architecture**

### **Source technology stack**

• Amazon Redshift cluster in an AWS Region outside China

### **Target technology stack**

• Amazon Redshift cluster in an AWS Region in China

### **Target architecture**

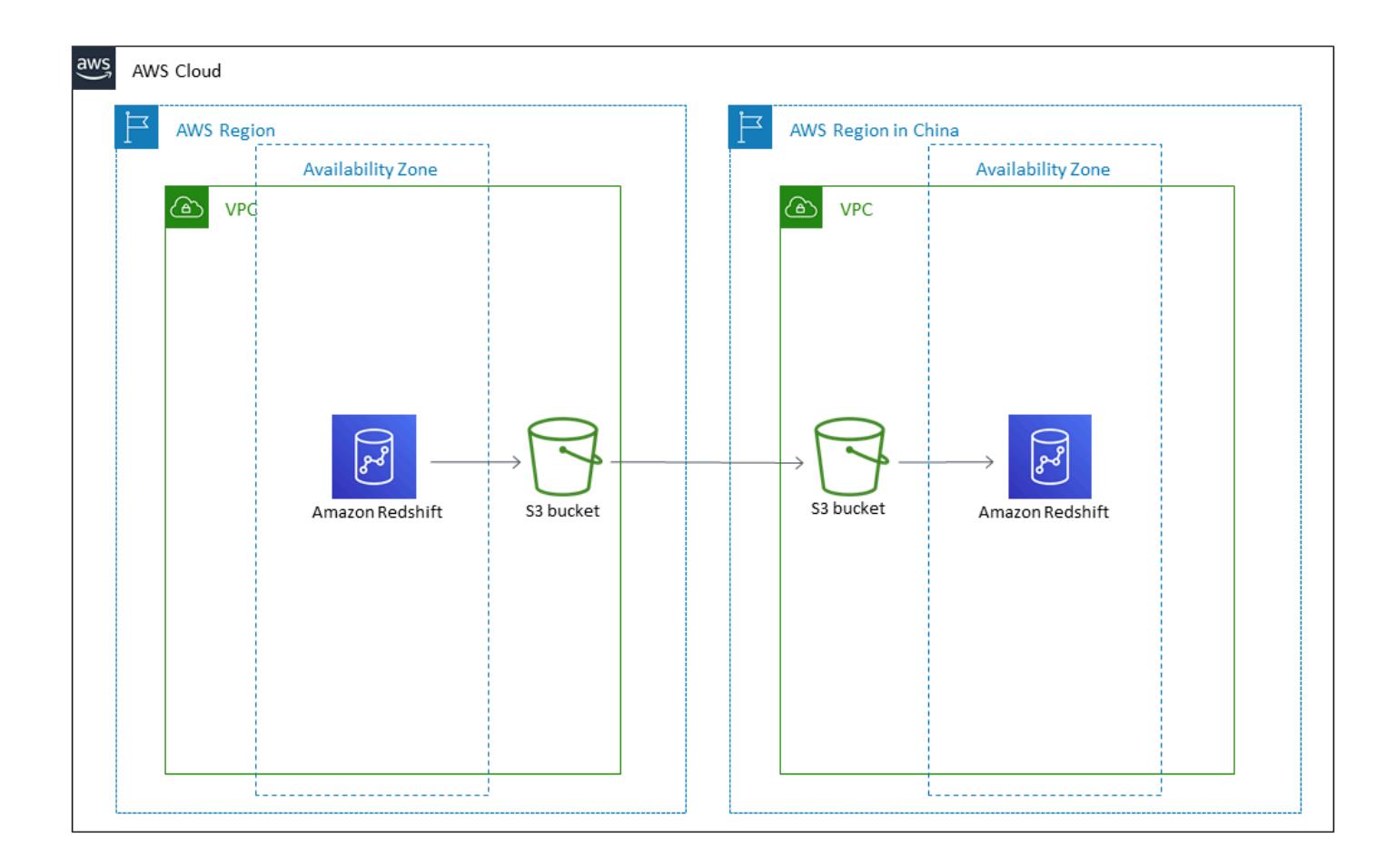

## **Tools**

**Tools**

- [Amazon](https://docs.aws.amazon.com/AmazonS3/latest/gsg/GetStartedWithS3.html) S3 Amazon Simple Storage Service (Amazon S3) is an object storage service that offers scalability, data availability, security, and performance. You can use Amazon S3 to store data from Amazon Redshift, and you can copy data from an S3 bucket to Amazon Redshift.
- Amazon [Redshift](https://docs.aws.amazon.com/redshift/latest/mgmt/welcome.html) Amazon Redshift is a fully managed, petabyte-scale data warehouse service in the cloud.
- [psql](https://www.postgresql.org/docs/8.4/app-psql.html) psql is a terminal-based front-end to PostgreSQL.

# **Epics**

#### **Prepare for migration in the source Region**

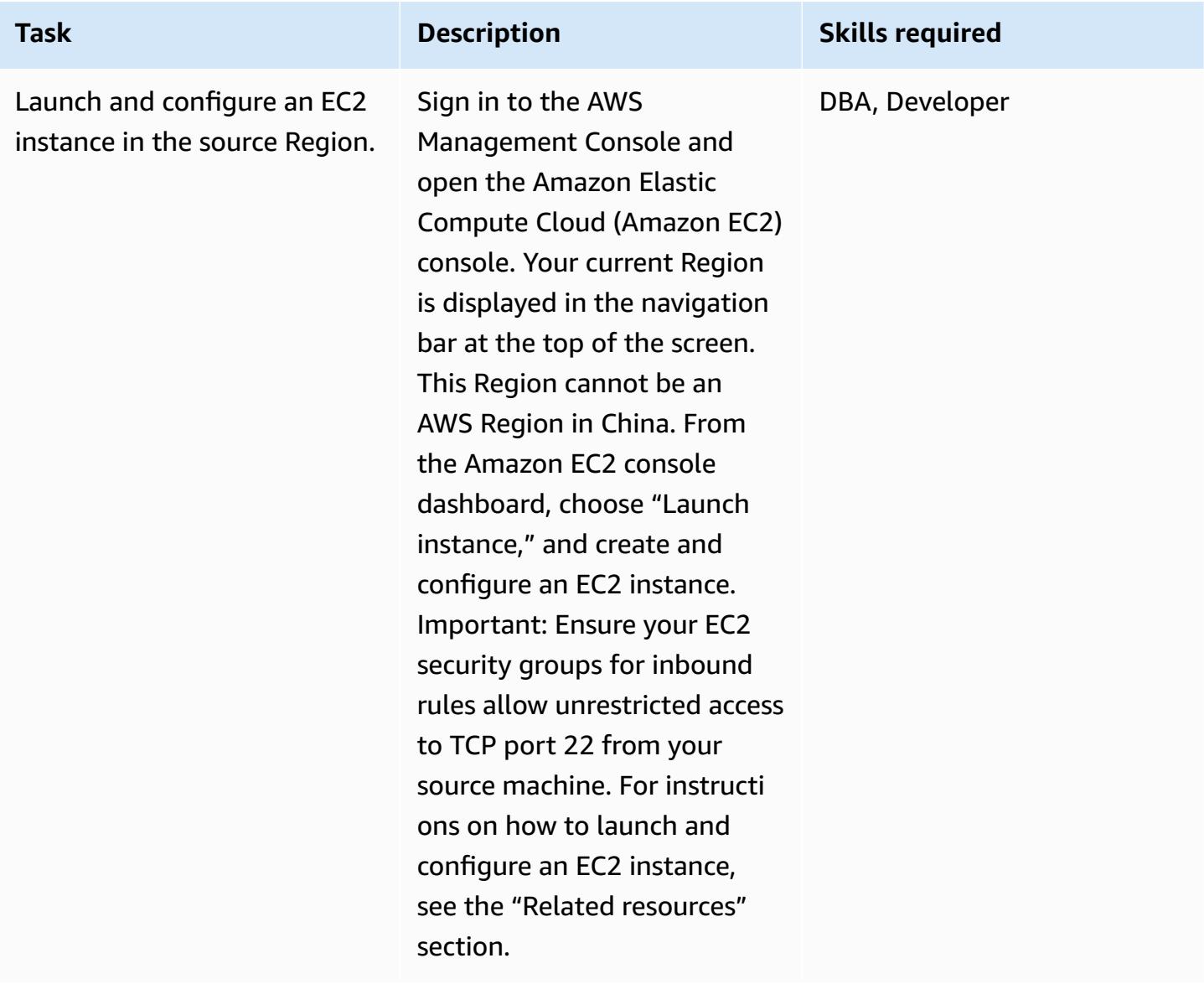

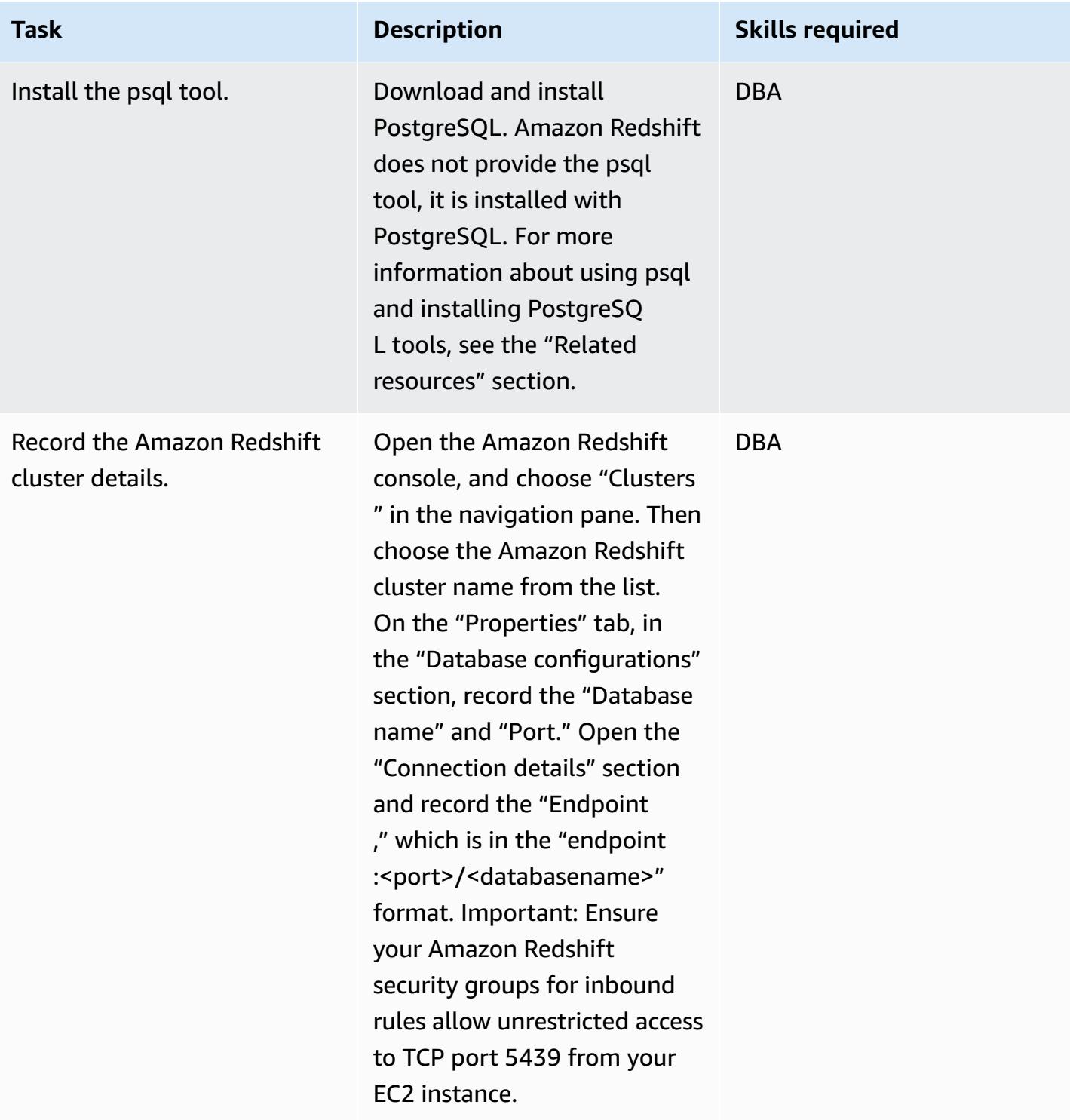

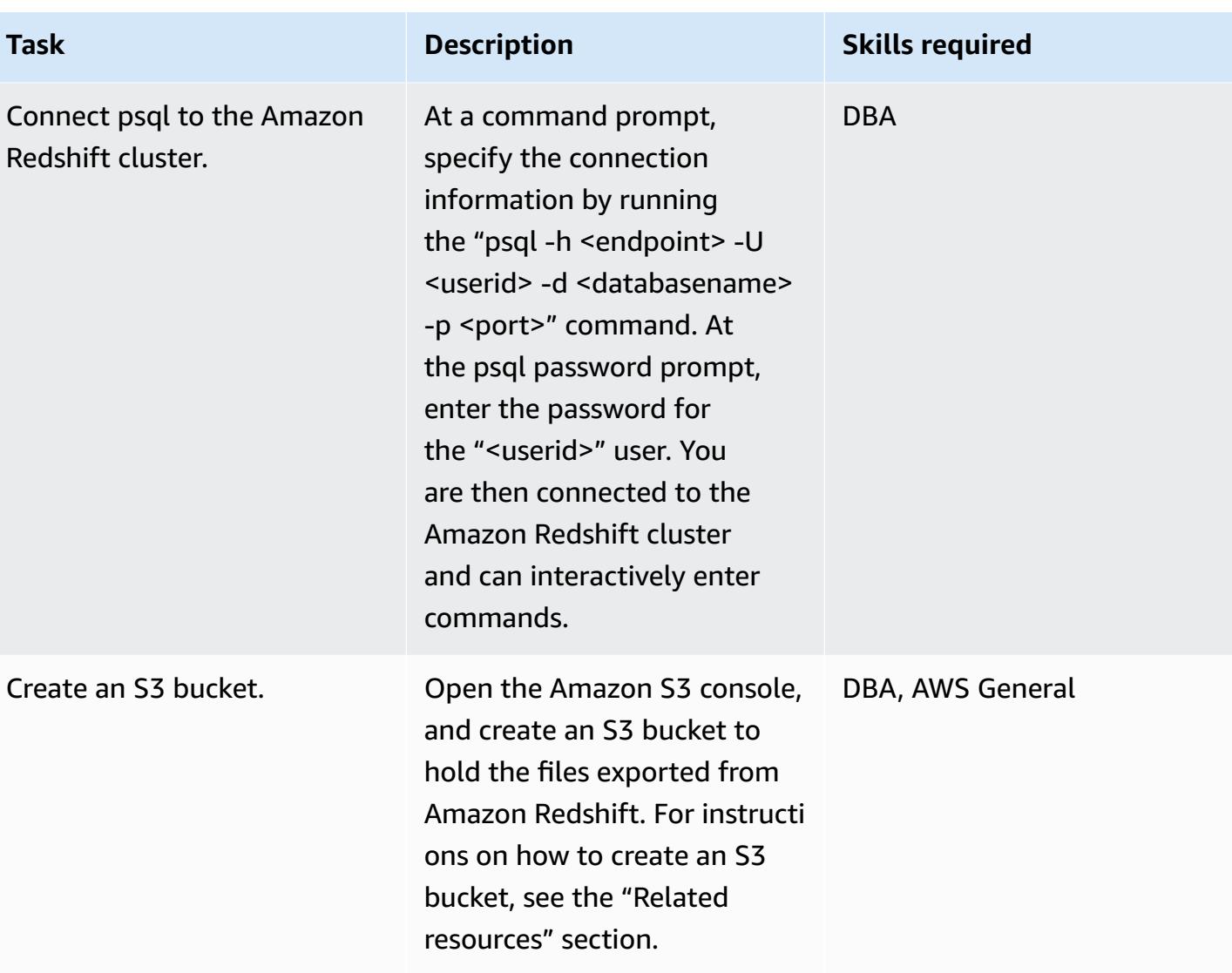

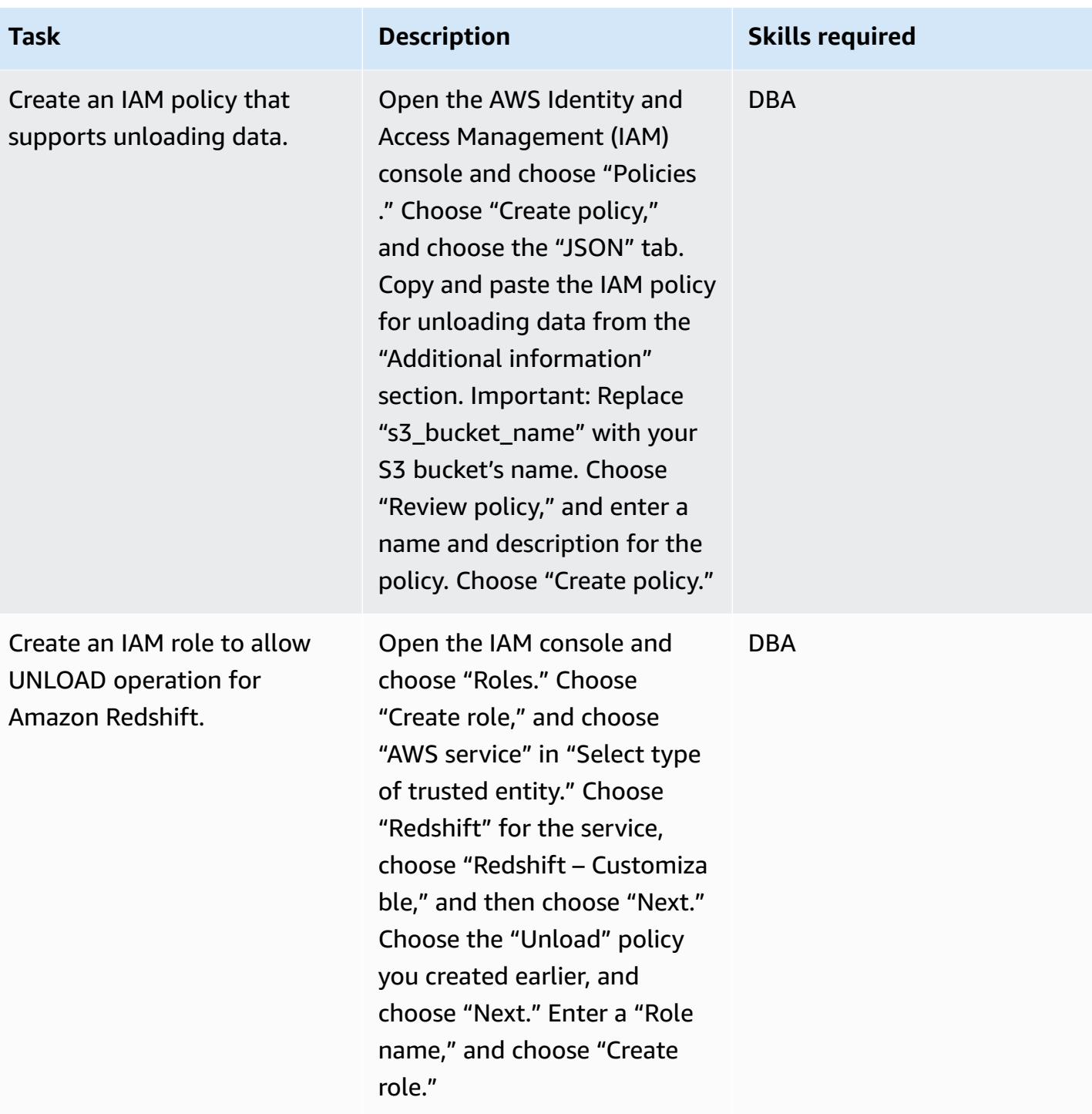

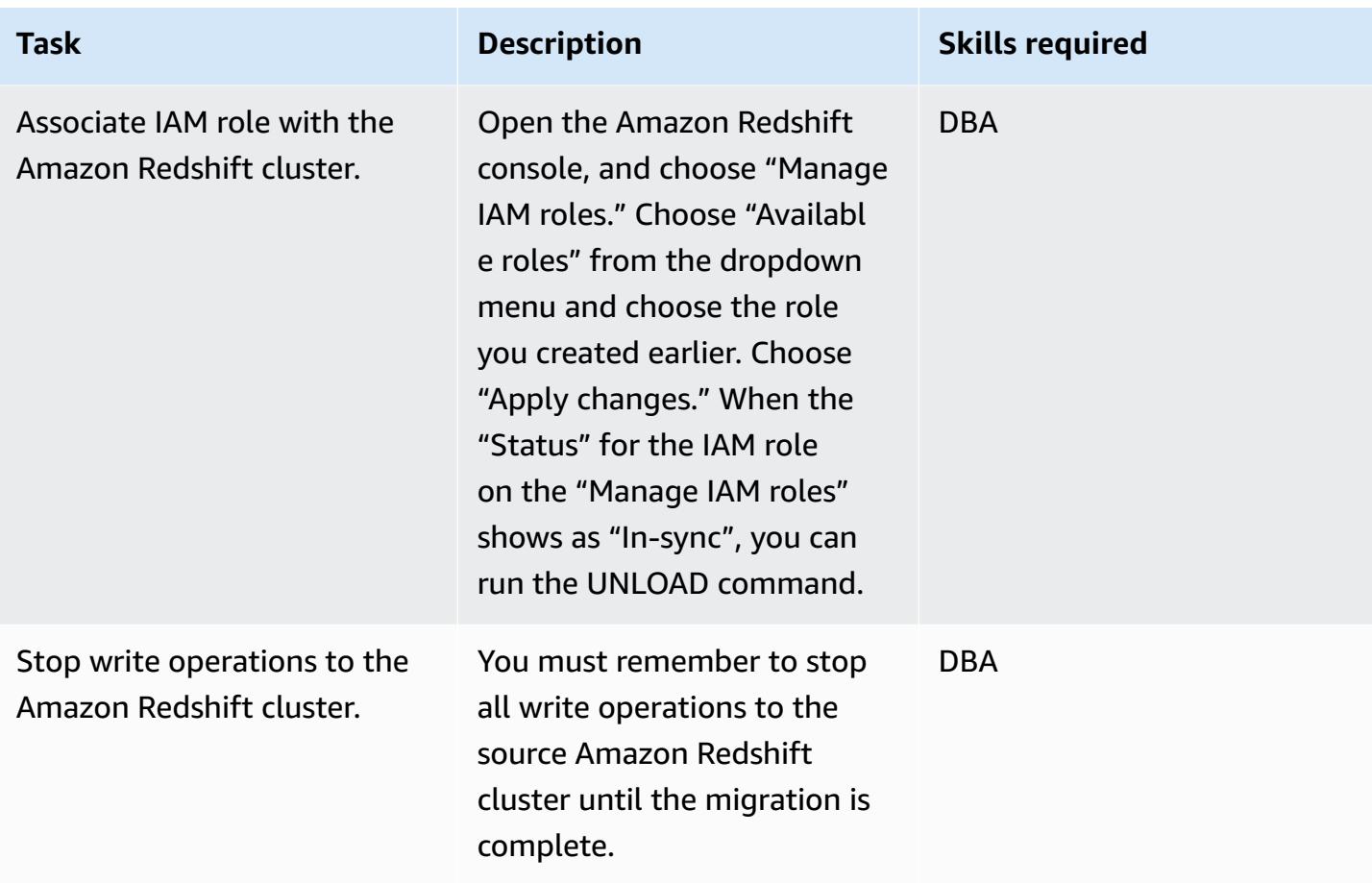

# **Prepare for migration in the target Region**

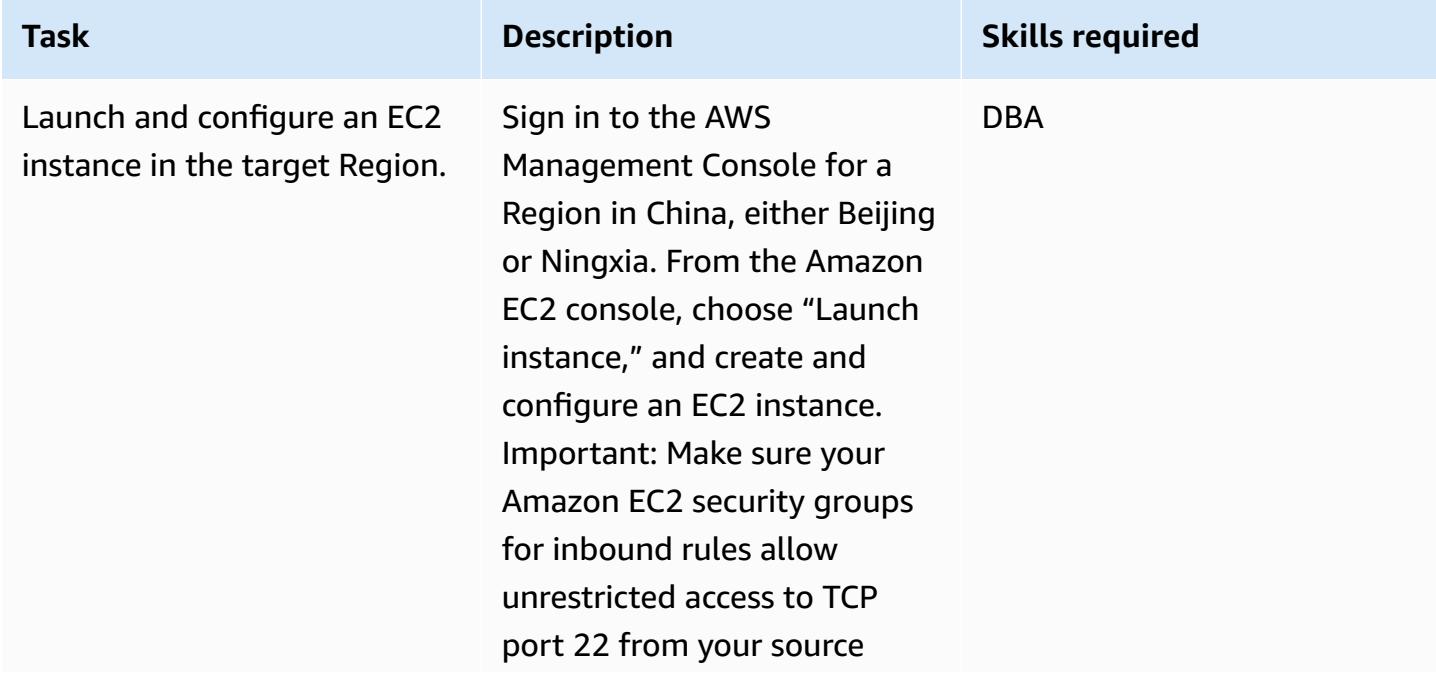

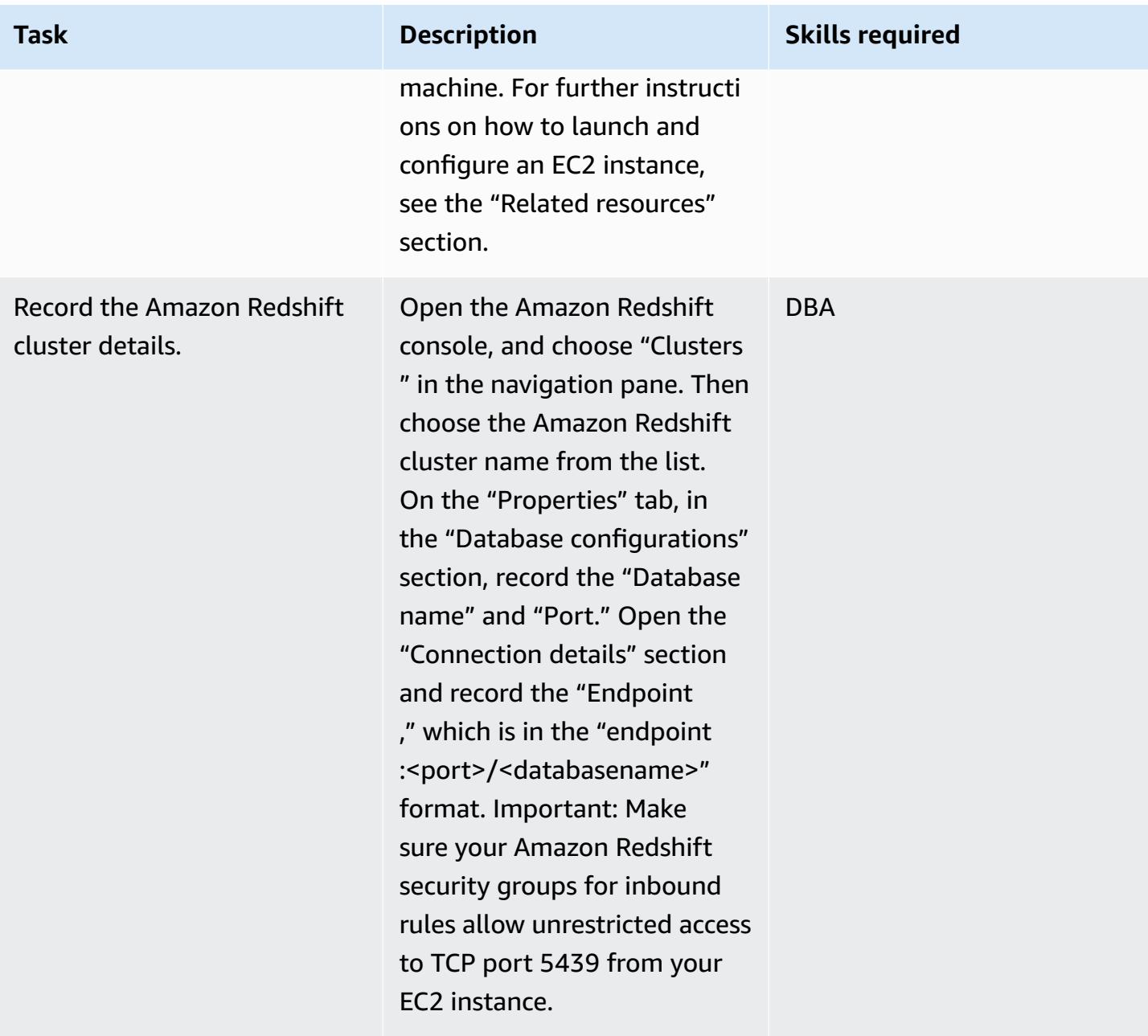

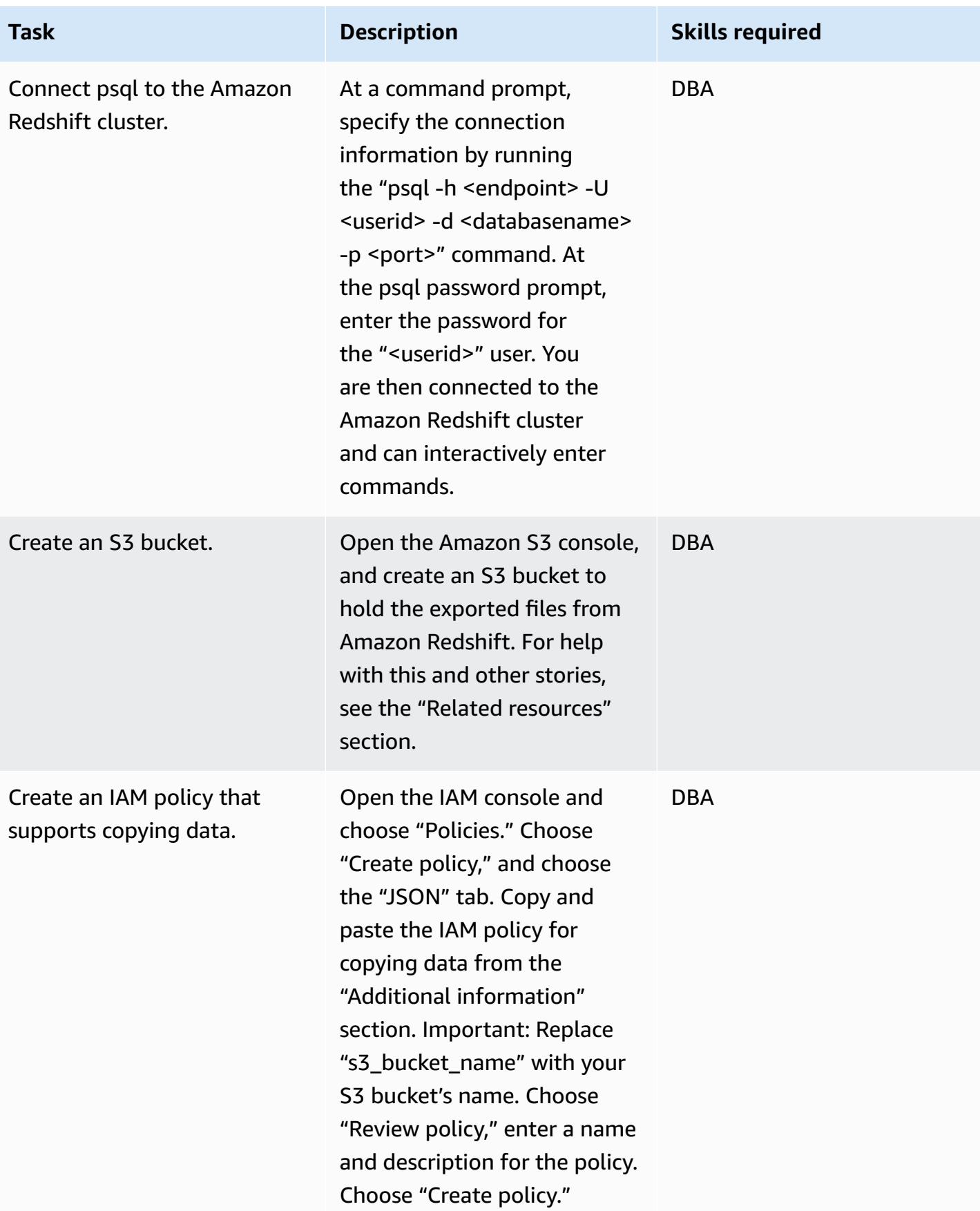

AWS Prescriptive Guidance **Patterns** 

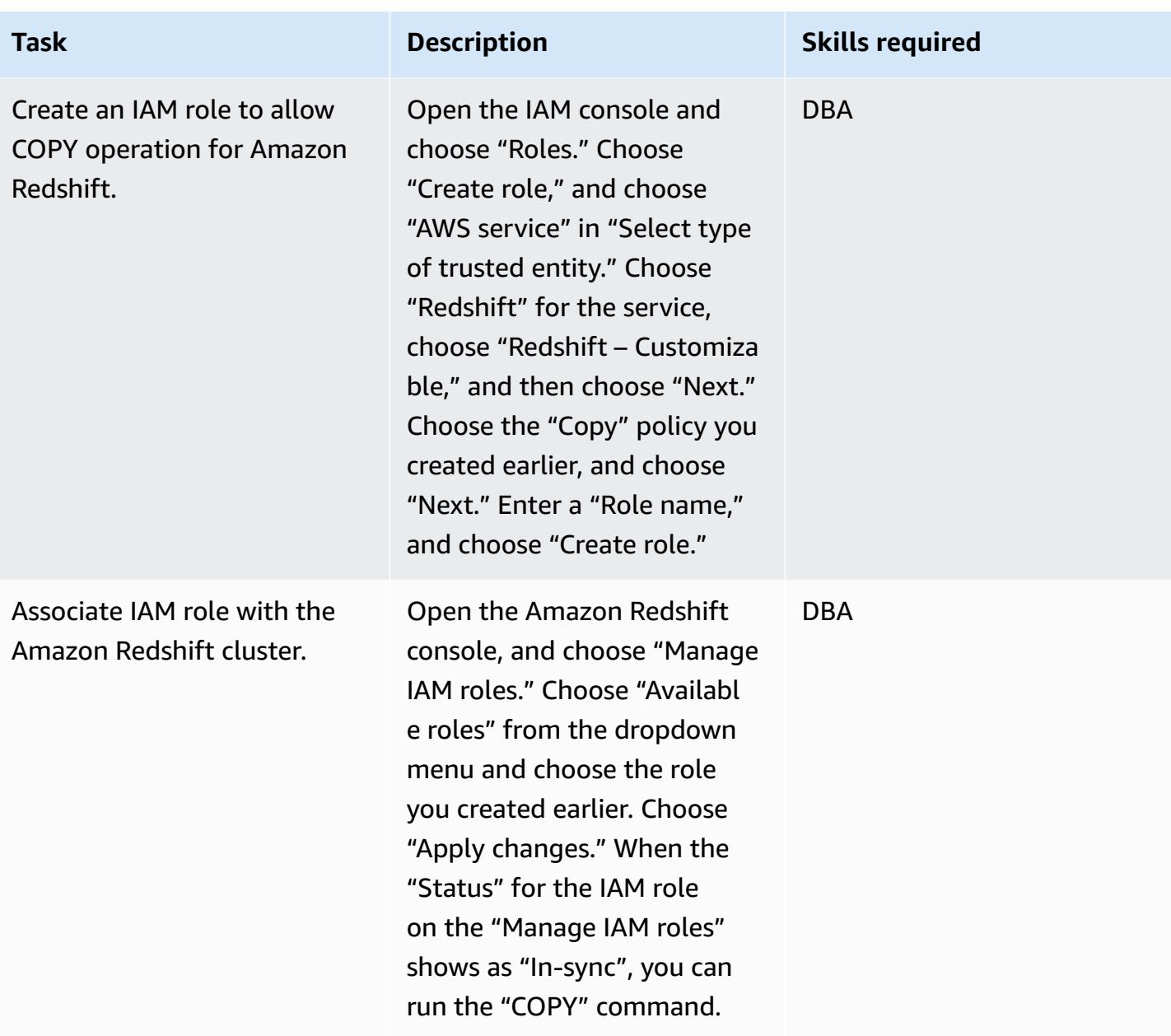

## **Verify source data and object information before beginning the migration**

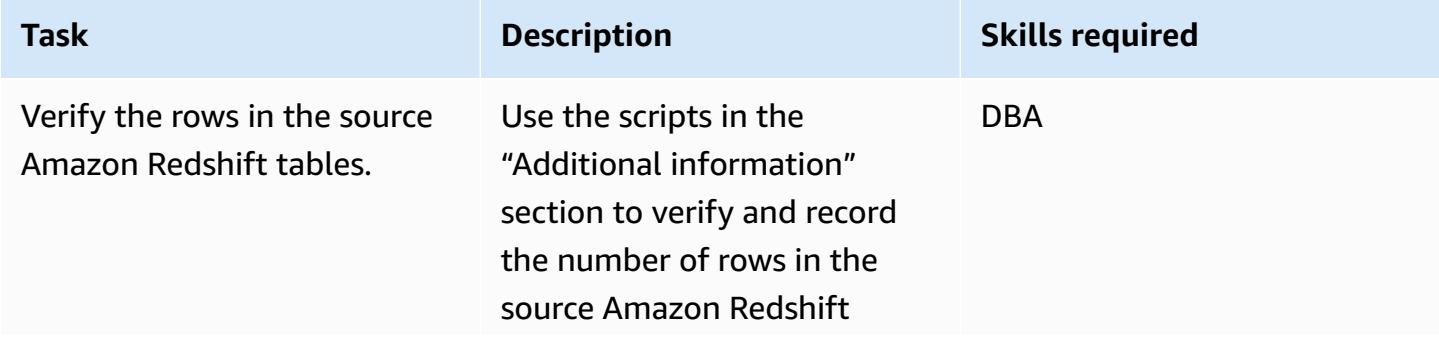

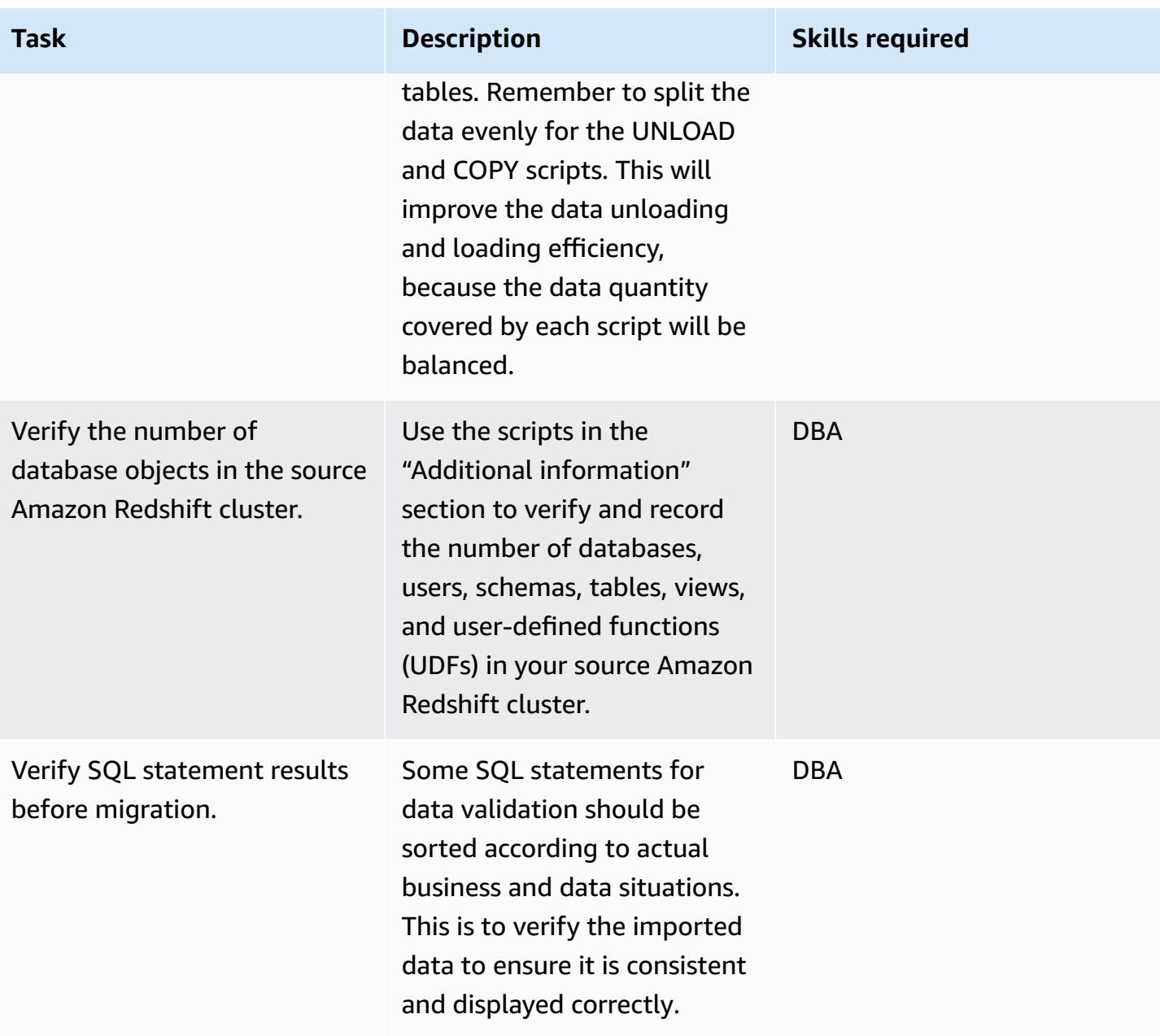

# **Migrate data and objects to the target Region**

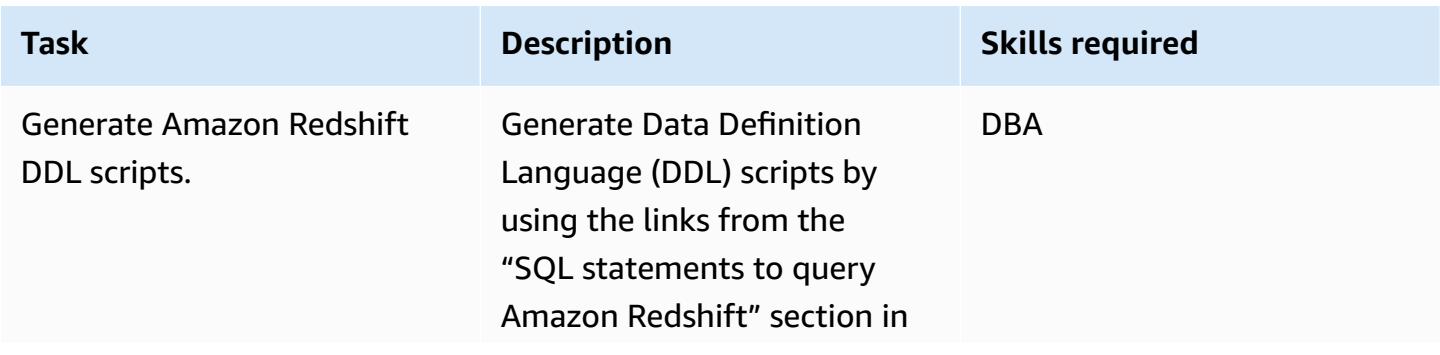

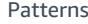

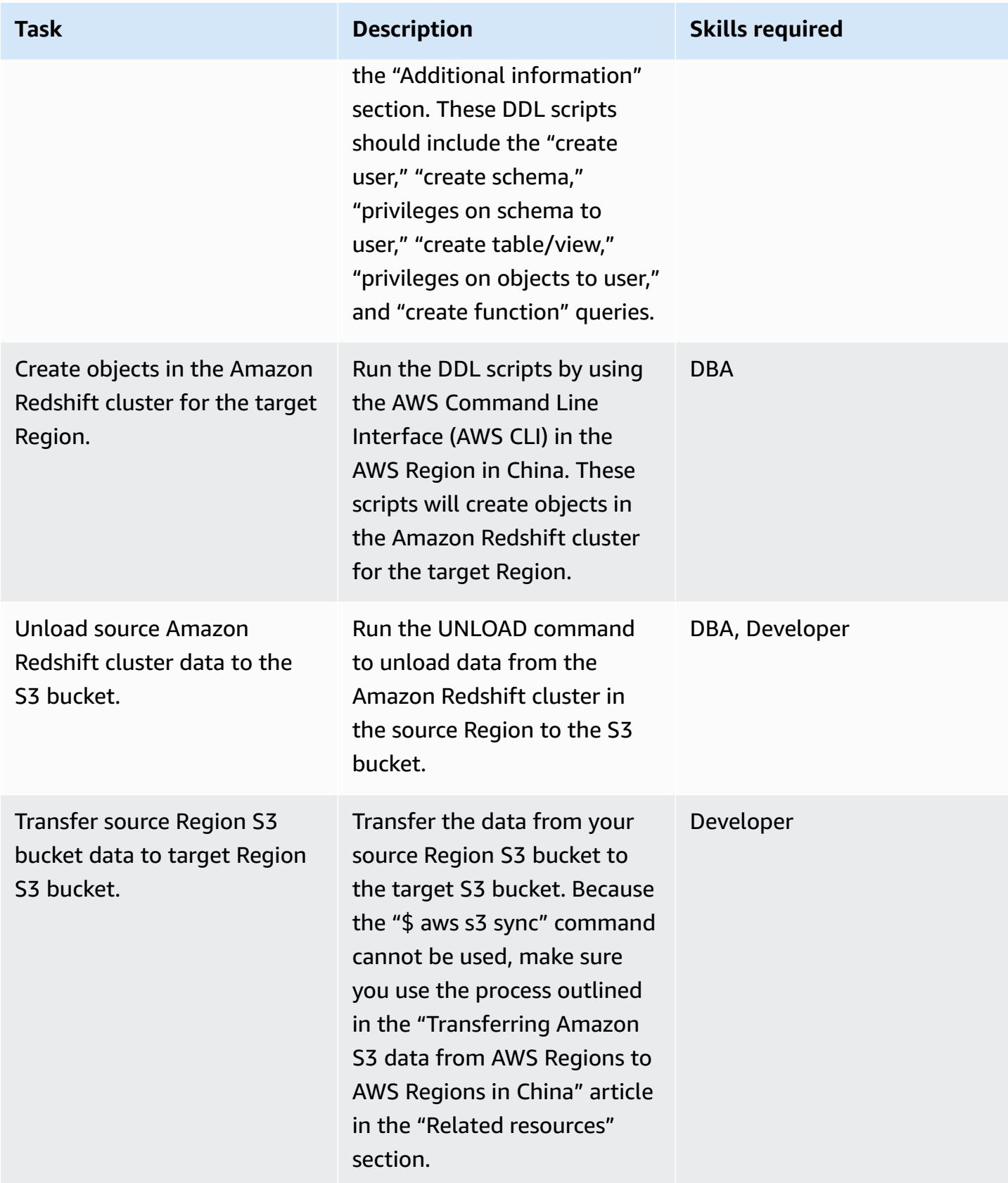

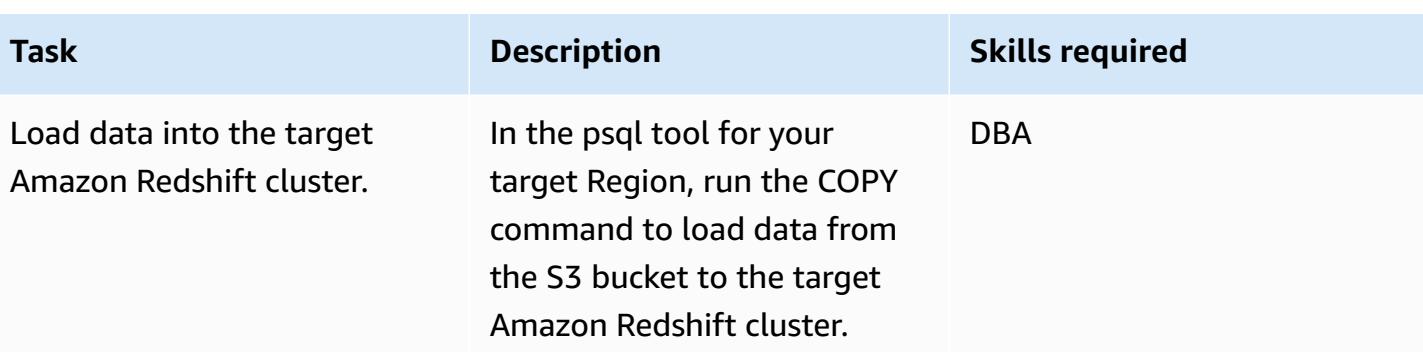

# **Verify the data in the source and target Regions after the migration**

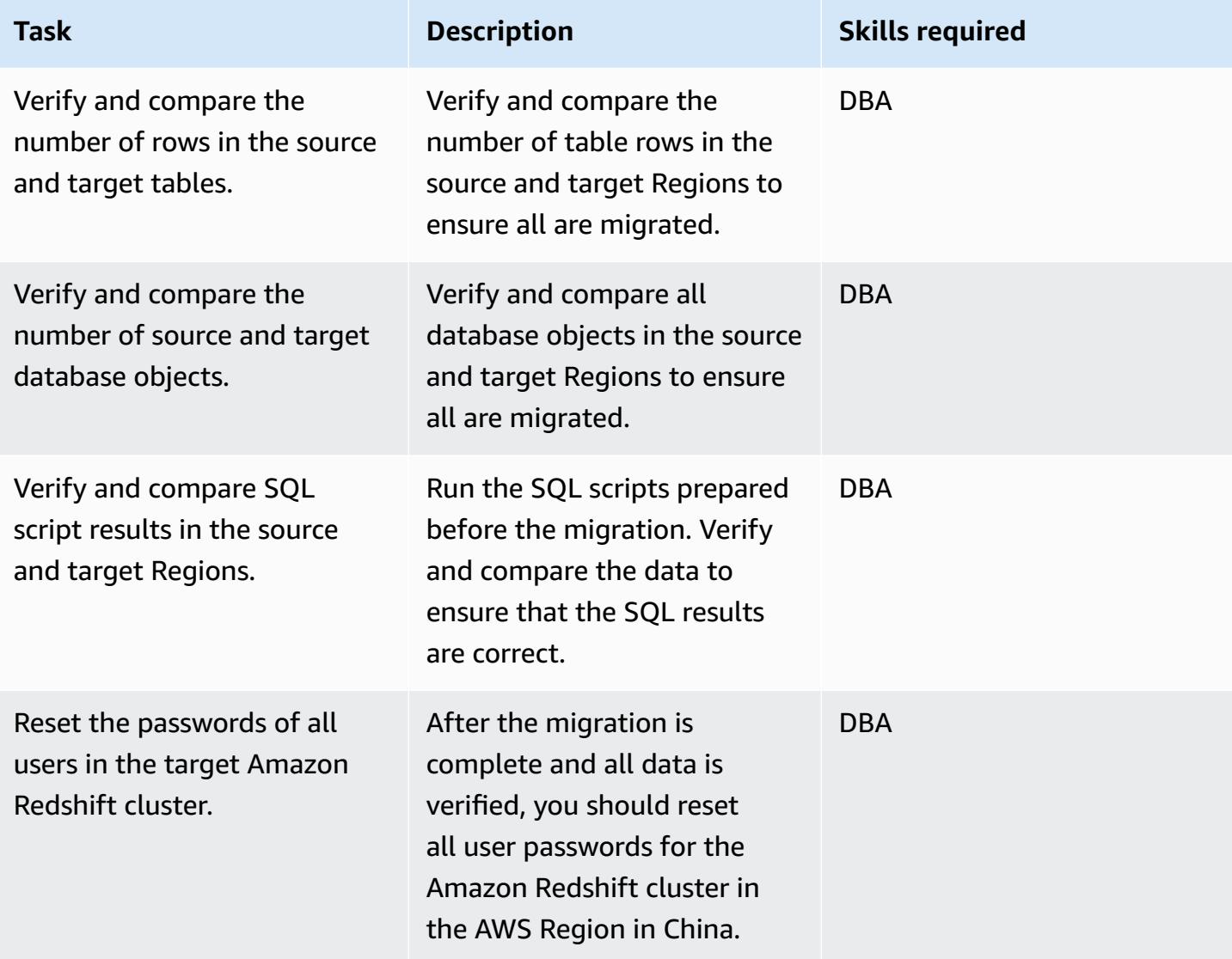

## **Related resources**

- [Transferring](https://aws.amazon.com/cn/blogs/storage/transferring-amazon-s3-data-from-aws-regions-to-aws-regions-in-china/) Amazon S3 data from AWS Regions to AWS Regions in China
- [Creating](https://docs.aws.amazon.com/AmazonS3/latest/user-guide/create-bucket.html) an S3 bucket
- [Resetting](https://docs.aws.amazon.com/redshift/latest/dg/r_ALTER_USER.html) an Amazon Redshift user password
- [psql documentation](https://www.postgresql.org/docs/8.4/static/app-psql.html)

# **Additional information**

*IAM policy for unloading data*

```
{ 
   "Version": "2012-10-17", 
   "Statement": [ 
     { 
       "Effect": "Allow", 
       "Action": ["s3:ListBucket"], 
       "Resource": ["arn:aws:s3:::s3_bucket_name"] 
     }, 
     { 
        "Effect": "Allow", 
       "Action": ["s3:GetObject", "s3:DeleteObject"], 
        "Resource": ["arn:aws:s3:::s3_bucket_name/*"] 
     } 
   ]
}
```
*IAM policy for copying data*

```
{ 
   "Version": "2012-10-17", 
   "Statement": [ 
     { 
       "Effect": "Allow", 
       "Action": ["s3:ListBucket"], 
       "Resource": ["arn:aws:s3:::s3_bucket_name"] 
     }, 
     { 
       "Effect": "Allow", 
       "Action": ["s3:GetObject"], 
       "Resource": ["arn:aws:s3:::s3_bucket_name/*"]
```
}

#### *SQL statements to query Amazon Redshift*

```
##Database
select * from pg_database where datdba>1;
##User
select * from pg_user where usesysid>1;
##Schema
SELECT n.nspname AS "Name", 
   pg_catalog.pg_get_userbyid(n.nspowner) AS "Owner"
FROM pg_catalog.pg_namespace n
WHERE n.nspname !~ '^pg_' AND n.nspname <> 'information_schema'
ORDER BY 1;
##Table
select count(*) from pg_tables where schemaname not in 
  ('pg_catalog','information_schema');
select schemaname,count(*) from pg_tables where schemaname not in 
  ('pg_catalog','information_schema') group by schemaname order by 1;
##View
SELECT 
     n.nspname AS schemaname,c.relname AS 
  viewname,pg_catalog.pg_get_userbyid(c.relowner) as "Owner"
FROM
```

```
 pg_catalog.pg_class AS c
INNER JOIN 
     pg_catalog.pg_namespace AS n 
     ON c.relnamespace = n.oid
WHERE relkind = 'v' and n.nspname not in ('information_schema','pq_catalog');
##UDF
SELECT 
    n.nspname AS schemaname, 
    p.proname AS proname, 
    pg_catalog.pg_get_userbyid(p.proowner) as "Owner"
FROM pg_proc p
LEFT JOIN pg_namespace n on n.oid = p.pronamespace
WHERE p.proowner != 1;
```
#### *SQL scripts to generate DDL statements*

- [Get\\_schema\\_priv\\_by\\_user](https://github.com/awslabs/amazon-redshift-utils/blob/master/src/AdminViews/v_get_schema_priv_by_user.sql) script
- [Generate\\_tbl\\_ddl script](https://github.com/awslabs/amazon-redshift-utils/blob/master/src/AdminViews/v_generate_tbl_ddl.sql)
- [Generate\\_view\\_ddl](https://github.com/awslabs/amazon-redshift-utils/blob/master/src/AdminViews/v_generate_view_ddl.sql)
- [Generate\\_user\\_grant\\_revoke\\_ddl](https://github.com/awslabs/amazon-redshift-utils/blob/master/src/AdminViews/v_generate_user_grant_revoke_ddl.sql)
- [Generate\\_udf\\_ddl](https://github.com/awslabs/amazon-redshift-utils/blob/master/src/AdminViews/v_generate_udf_ddl.sql)

# **Migrate workloads to the VMware Cloud on AWS by using VMware HCX**

*Created by Deepak Kumar (AWS), Derek Cox (AWS), and Himanshu Gupta (AWS)*

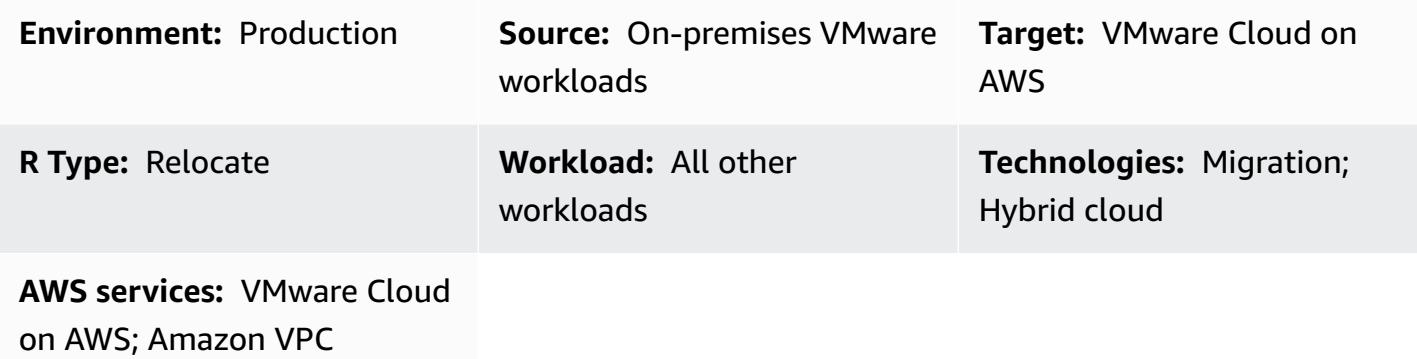

## **Summary**

**Notice**: As of April 30, 2024, VMware Cloud on AWS is no longer resold by AWS or its channel partners. The service will continue to be available through Broadcom. We encourage you to reach out to your AWS representative for details.

This pattern explains how you can use VMware Hybrid Cloud Extension (HCX) to migrate workloads from your on-premises VMware environment to VMware Cloud on AWS without changing the underlying platform. VMware HCX streamlines migration, helps rebalance workloads, helps protect data, and optimizes disaster recovery processes for both on-premises data centers and cloud servers. The pattern discusses the steps for installing, configuring, upgrading, and uninstalling HCX.

HCX supports the following:

- Older versions of VMware vSphere HCX helps you migrate virtual machines (VMs) from older versions of vSphere to VMware Cloud on AWS. The hosts are automatically updated and repaired to eliminate time-consuming updates in preparation for migration.
- Bulk migrations You can use HCX with a WAN optimization service to migrate a large number of VMs in one step without downtime, to expand your on-premises networks to the cloud.
- Heterogeneous network environments Your current network (such as vSphere, NSX, VXLAN, or NSX-T) determines the complexity of your migration. HCX extracts the fundamentals of

your network application and extends your current network to the cloud without requiring any complicated procedures.

• Slow network speeds – Migrations generally require connection speeds above 250 Mbps. HCX can migrate your workloads at much lower speeds, around 100 Mbps.

HCX supports three types of cloud migrations:

- Hybridity (data center extension) Extending an existing, on-premises VMware software-defined data center (SDDC) to AWS to provide footprint expansion, on-demand capacity, a testing/ development environment, and virtual desktops.
- Cloud evacuation (data center-wide infrastructure refresh) Consolidating data centers and moving completely to the AWS Cloud (including handling data center co-location or end of lease).
- Application-specific migration Moving individual applications to the AWS Cloud to meet specific business needs.

You can use HCX to migrate workloads bidirectionally between your on-premises environment and VMware Cloud on AWS. HCX offers multiple ways to migrate your workloads between source and target locations:

- **HCX cold migration** migrates VMs that are offline. This method is suitable for VMs that are powered off because it requires significant downtime.
- **HCX vMotion** uses the VMware vMotion protocol to move VMs. HCX vMotion offers zero downtime migration but can migrate only one VM at a time.
- **HCX Bulk Migration** uses VMware vSphere replication protocols to move VMs to the destination. You can migrate multiple VMs in parallel and schedule a switchover. The downtime is equivalent to a server reboot, and switchover for all VMs happen in parallel.
- **HCX Replication Assisted vMotion (RAV)** is a combination of HCX bulk migration and HCX vMotion. It provides parallel migrations, scheduling, and zero downtime.
- **HCX OS Assisted Migration** helps you migrate multiple VMs in bulk when you're using multiple hypervisors and non-vSphere VMs on premises. HCX OS Assisted Migration is free when you use it to migrate from on premises to VMware Cloud on AWS, but requires additional licenses when you want to migrate between two on-premises environments or from on premises to other cloud providers.

## **Prerequisites and limitations**

#### **Prerequisites**

- A VMware account for access to the VMware console at [vmware.com](https://vmc.vmware.com).
	- The following firewall ports are required for HCX.

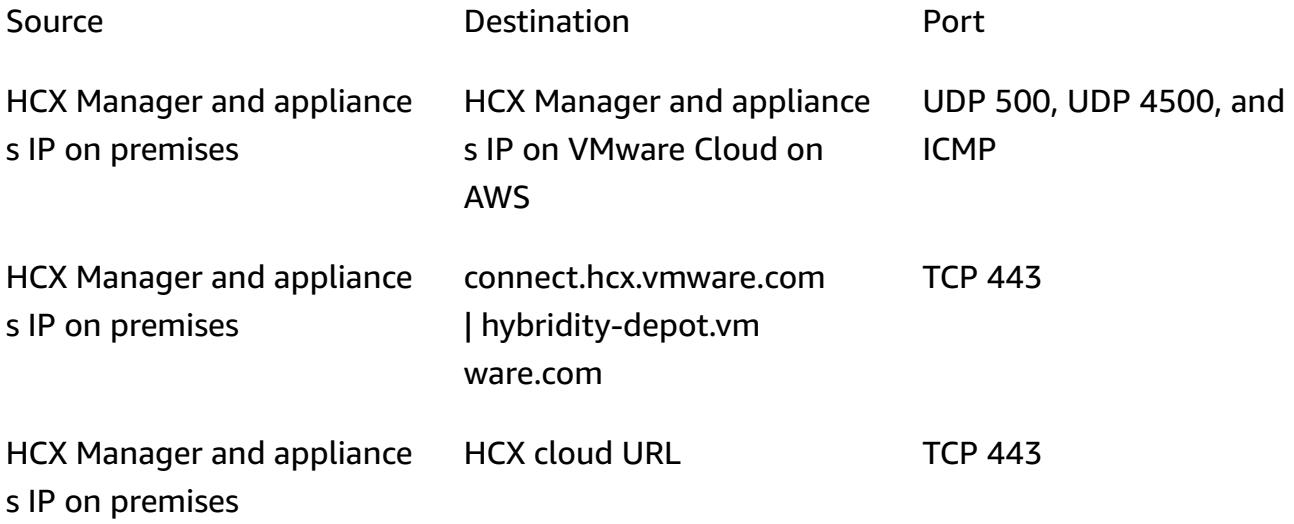

If the on-premises network has internal firewalls, you will have to allow a few more ports locally within the data center. For a full list of port requirements for HCX, see the [VMware](https://ports.esp.vmware.com/home/VMware-HCX) HCX [documentation](https://ports.esp.vmware.com/home/VMware-HCX).

• To configure HCX, you need the Domain Name System (DNS) IP, the vCenter fully qualified domain name (FQDN), the NTP server FQDN, the single sign-on (SSO) user, and similar information. Gather these details in advance to avoid any delays in the deployment.

#### **Limitations**

You can use the Network Extension appliance to extend a maximum of eight networks between the on-premises environment and VMware Cloud on AWS. For a full list of HCX service limits, see the VMware HCX [documentation.](https://configmax.esp.vmware.com/guest?vmwareproduct=VMware%20HCX&release=VMware%20HCX%204.6&categories=41-0,42-0,112-0,44-0,132-0)

## **Architecture**

#### **Source technology stack**

• On-premises VMware workloads

#### **Target technology stack**

• VMware Cloud on AWS

## **Tools**

#### **Tools**

- [VMware](https://docs.vmware.com/en/VMware-Cloud-on-AWS/index.html) Cloud on AWS is a service jointly designed by AWS and VMware to help you migrate and extend your on-premises VMware vSphere-based environments to the AWS Cloud.
- VMware Hybrid Cloud [Extension](https://docs.vmware.com/en/VMware-HCX/4.6/hcx-user-guide/GUID-BFD7E194-CFE5-4259-B74B-991B26A51758.html) (HCX) is a VMware utility for migrating workloads from your on-premises VMware environment to VMware Cloud on AWS without changing the underlying platform.

## **Epics**

#### **Deploy HCX**

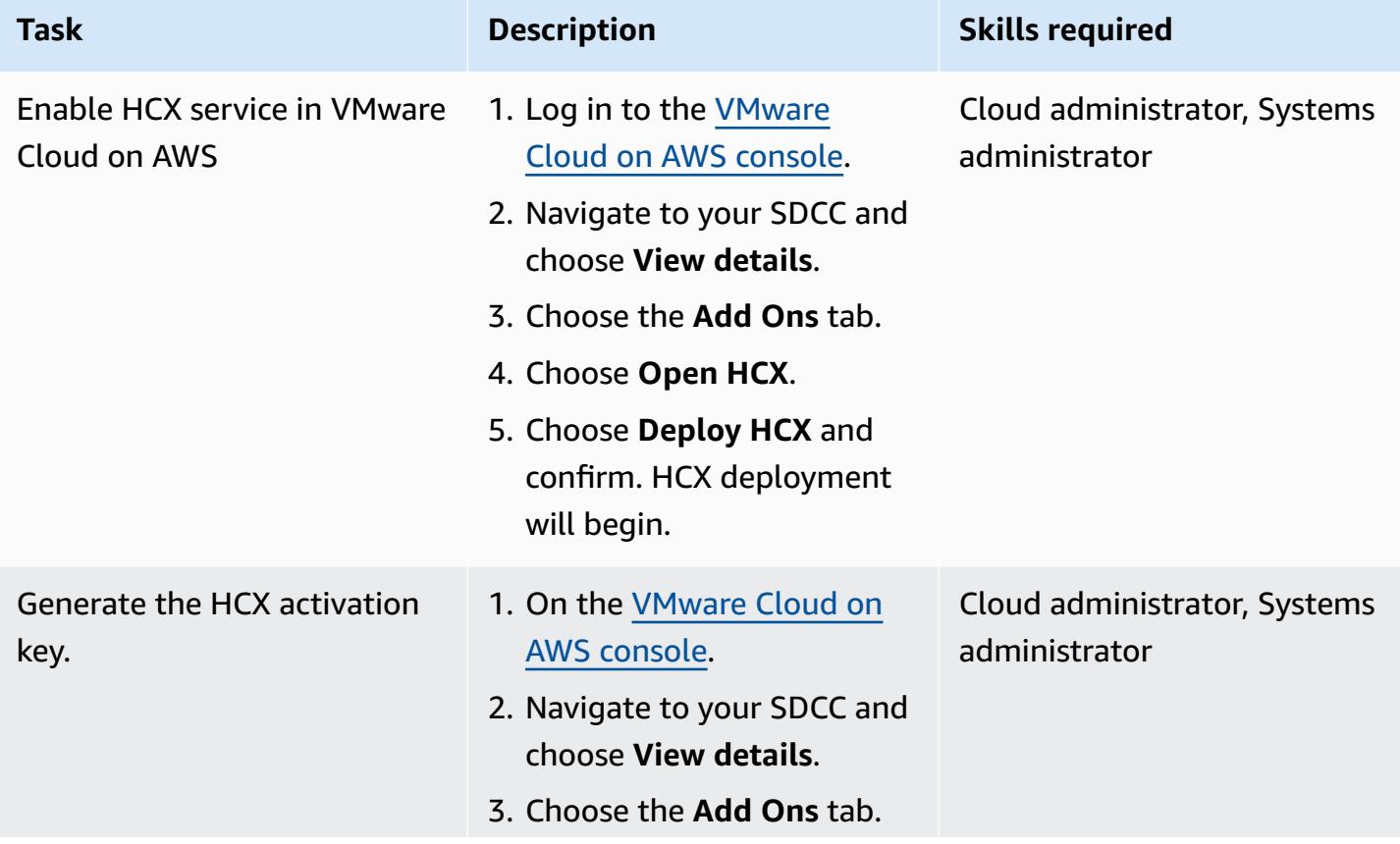

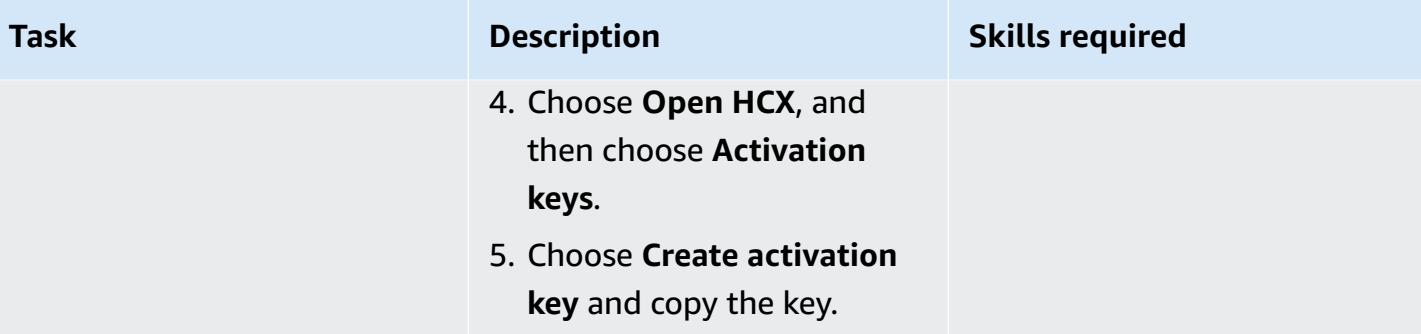

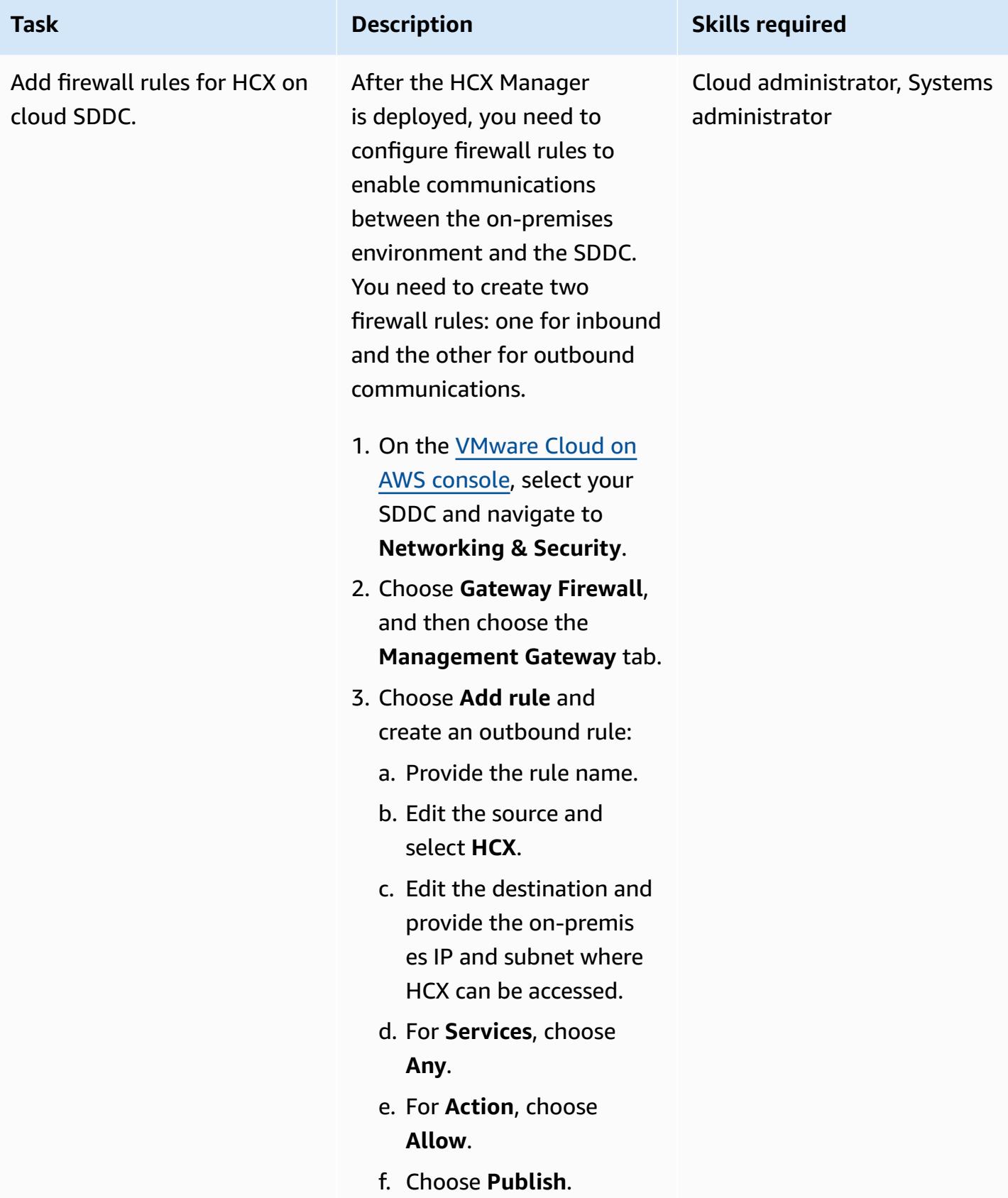

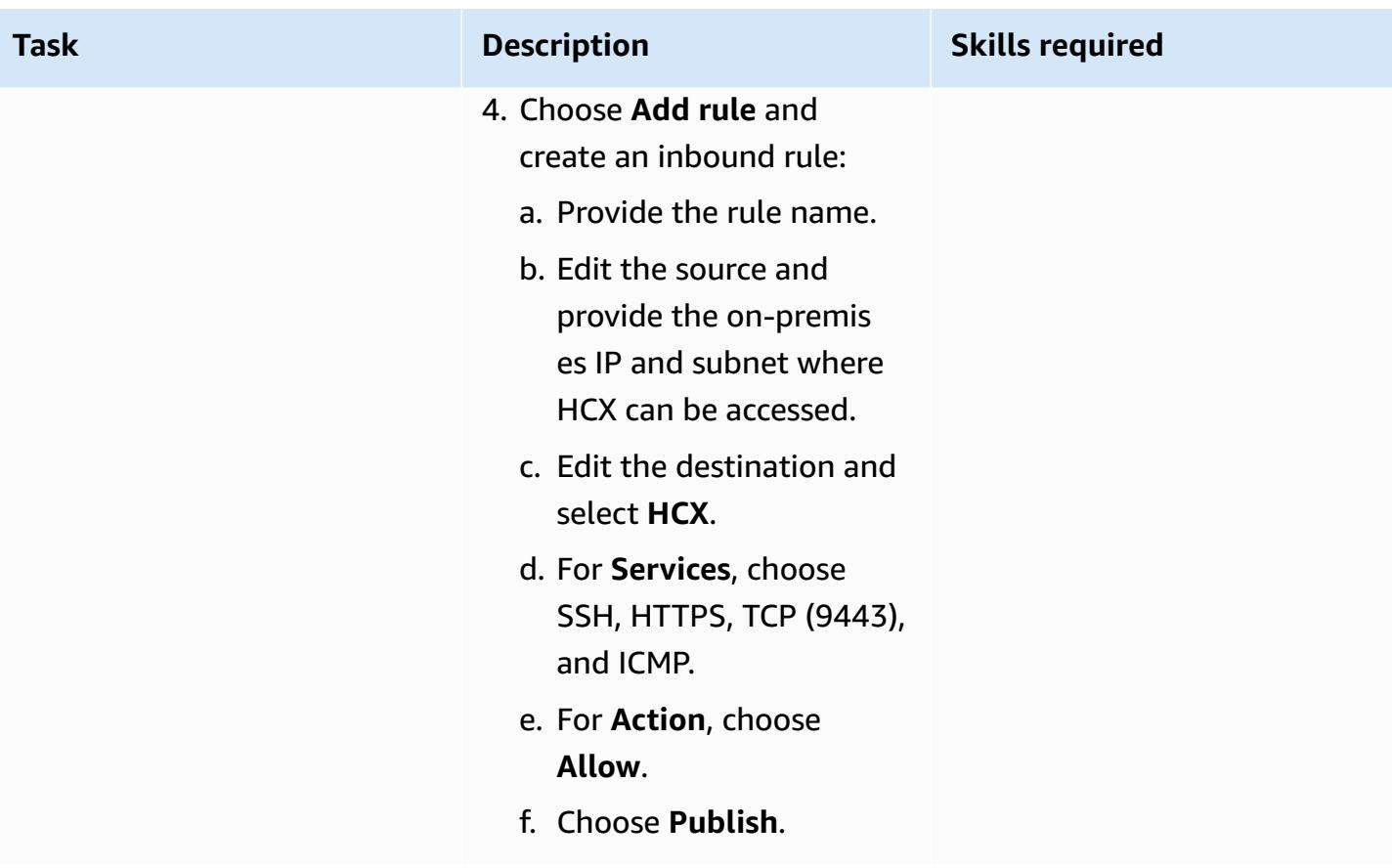

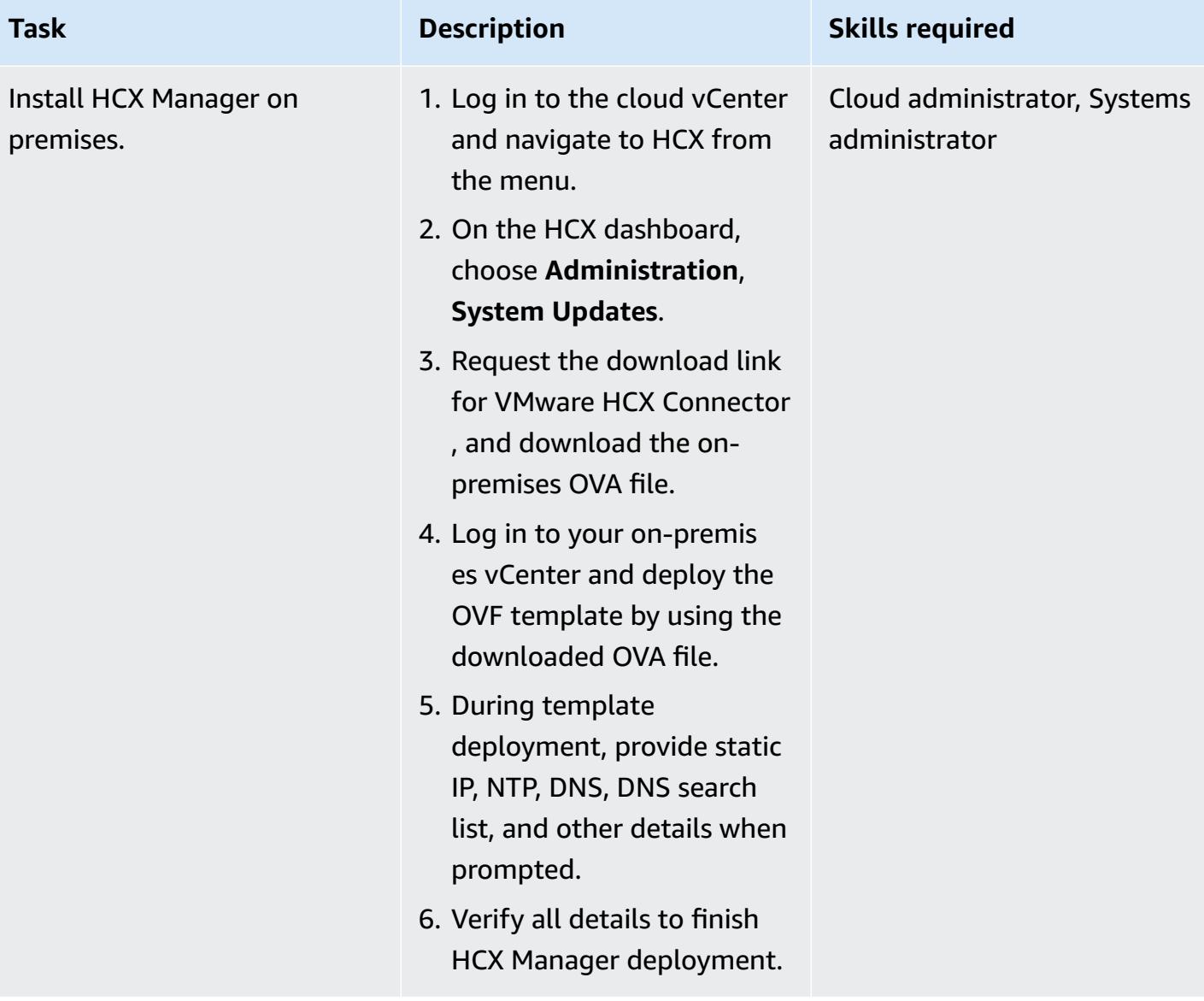

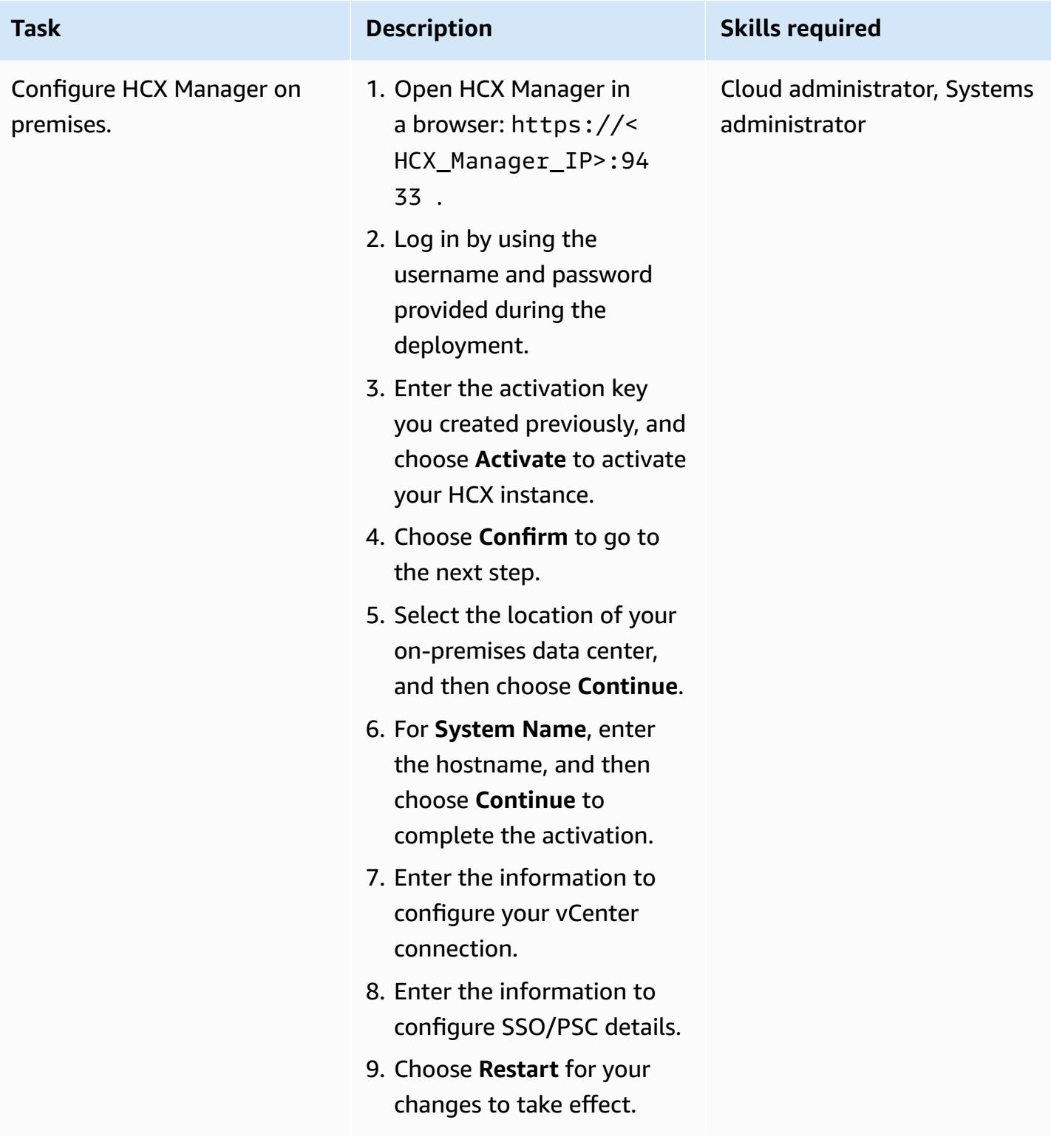

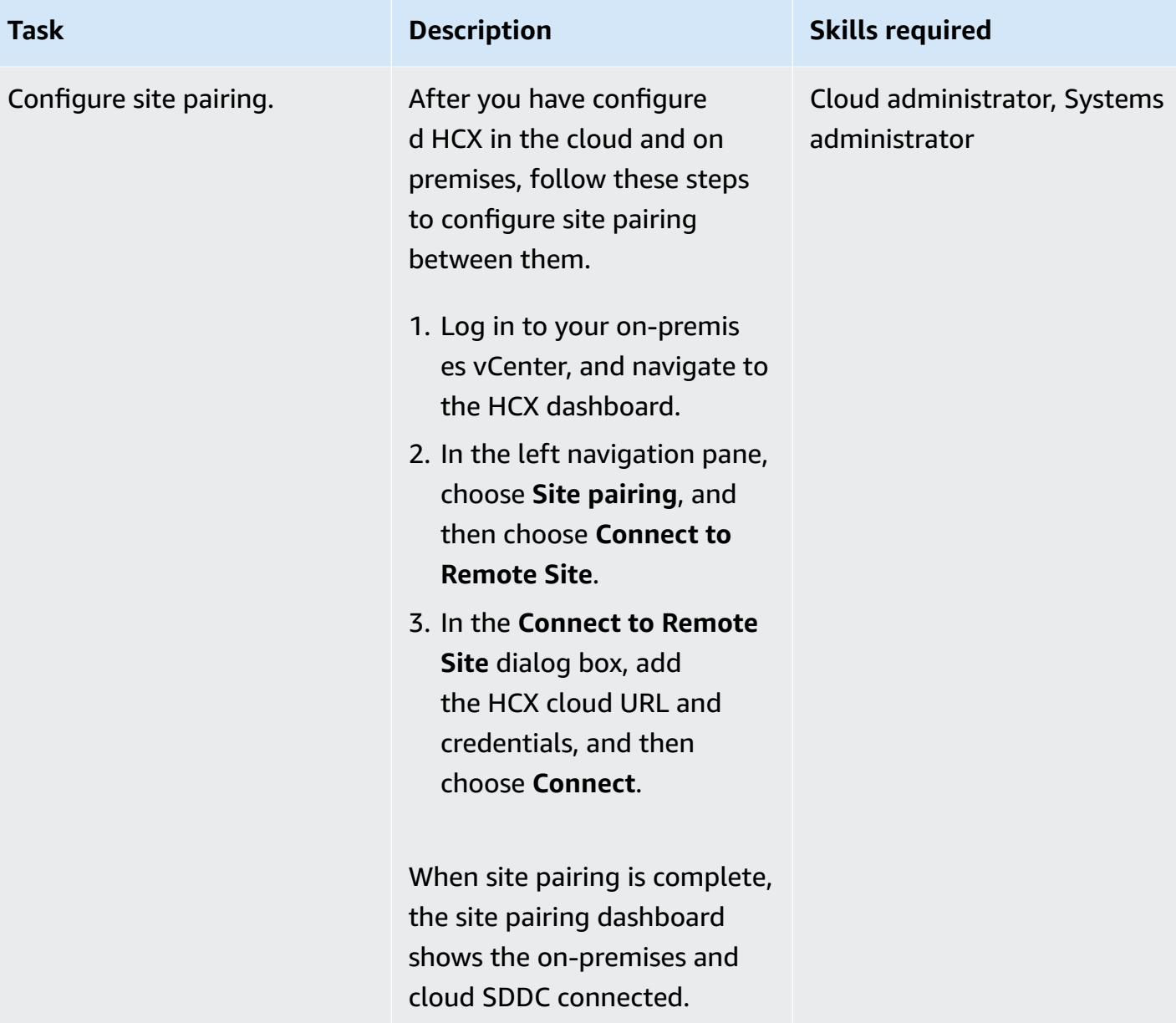

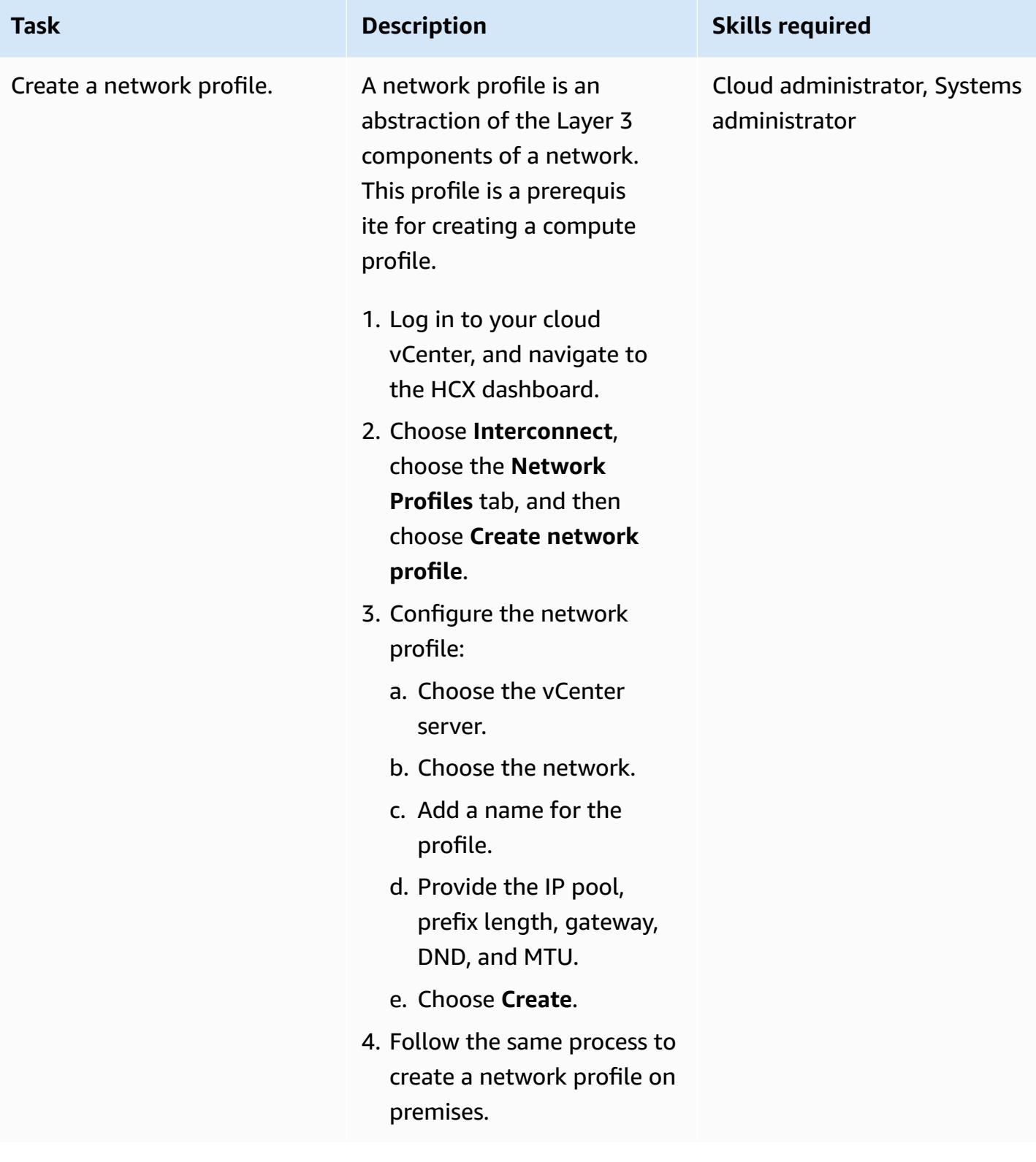

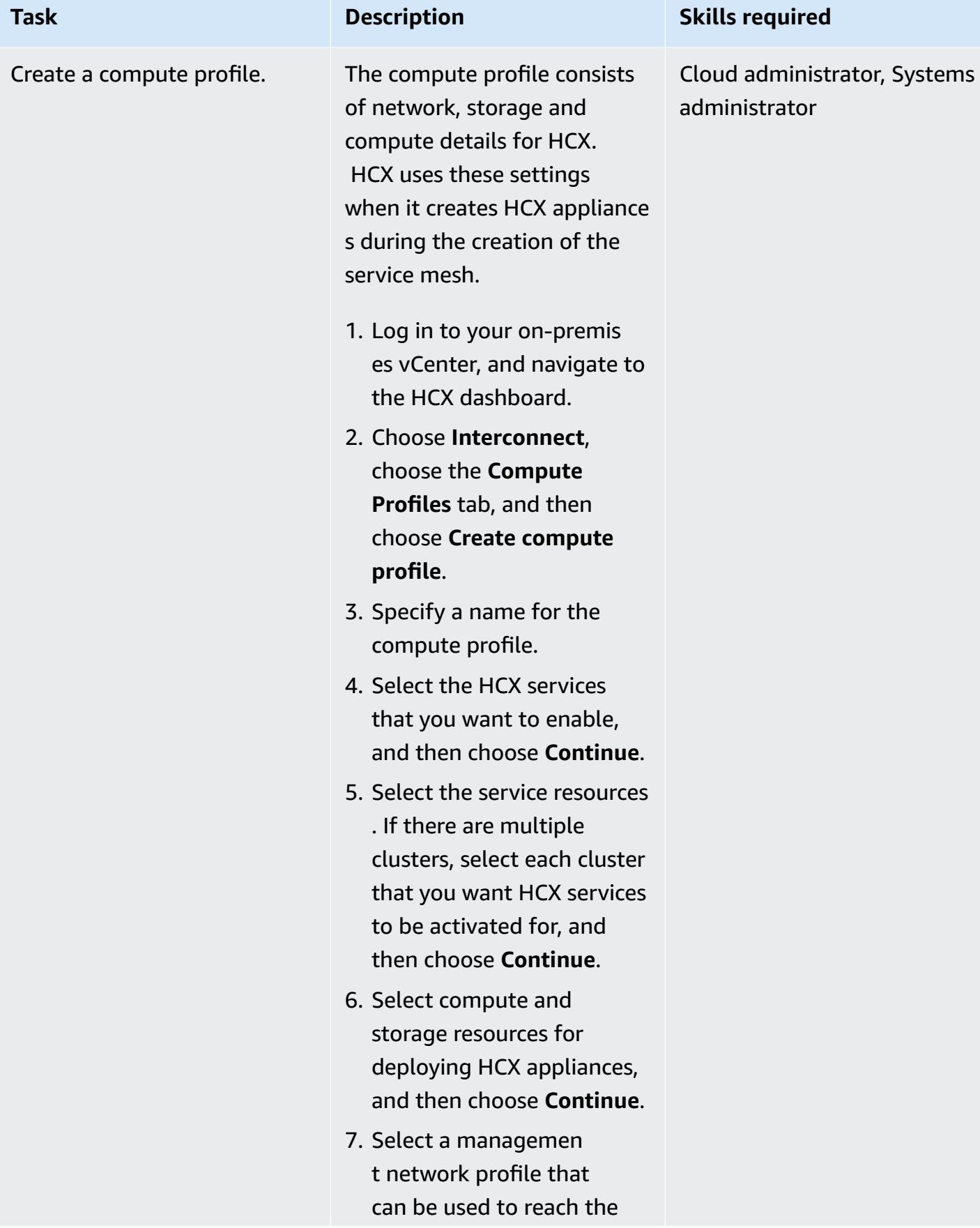
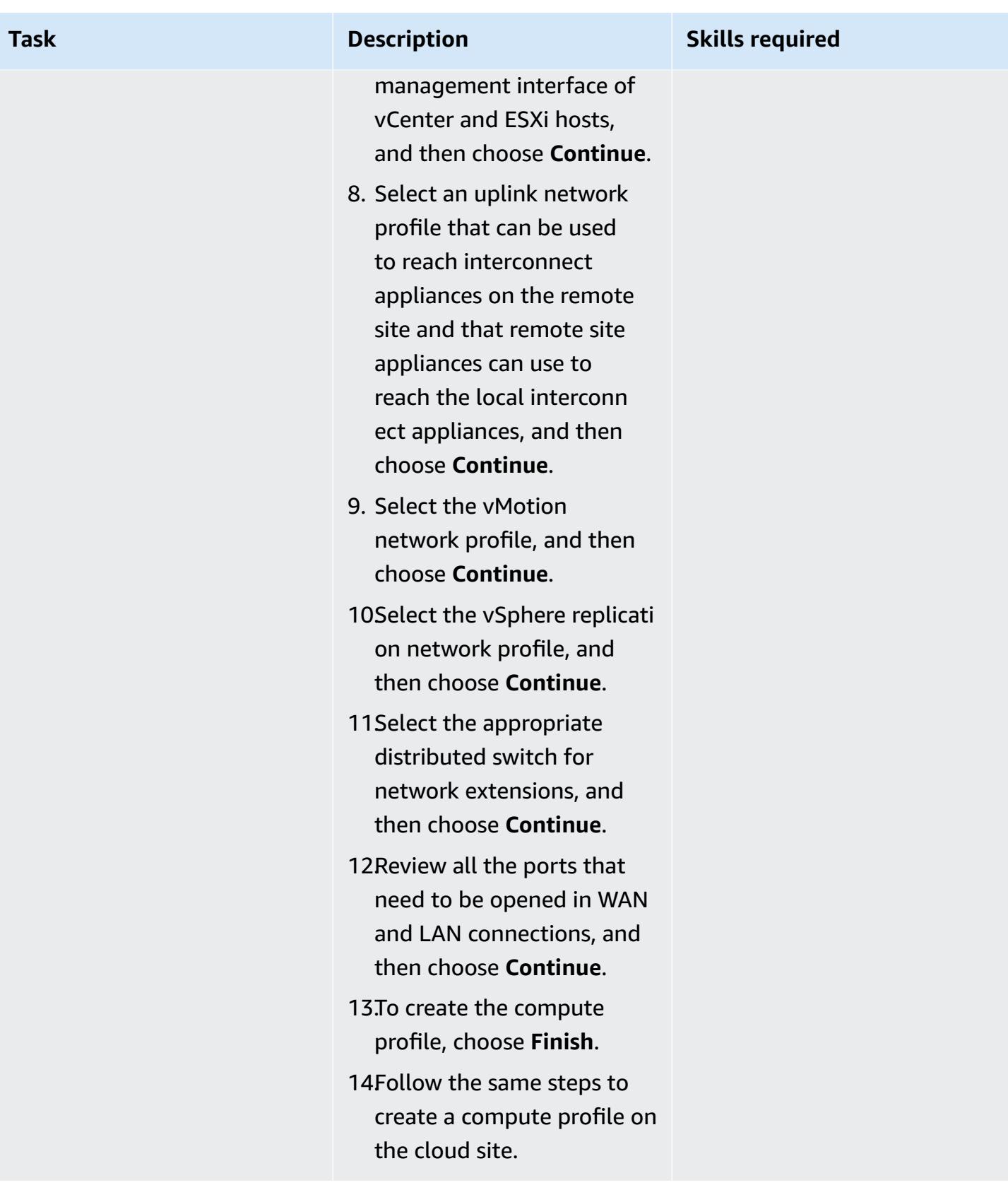

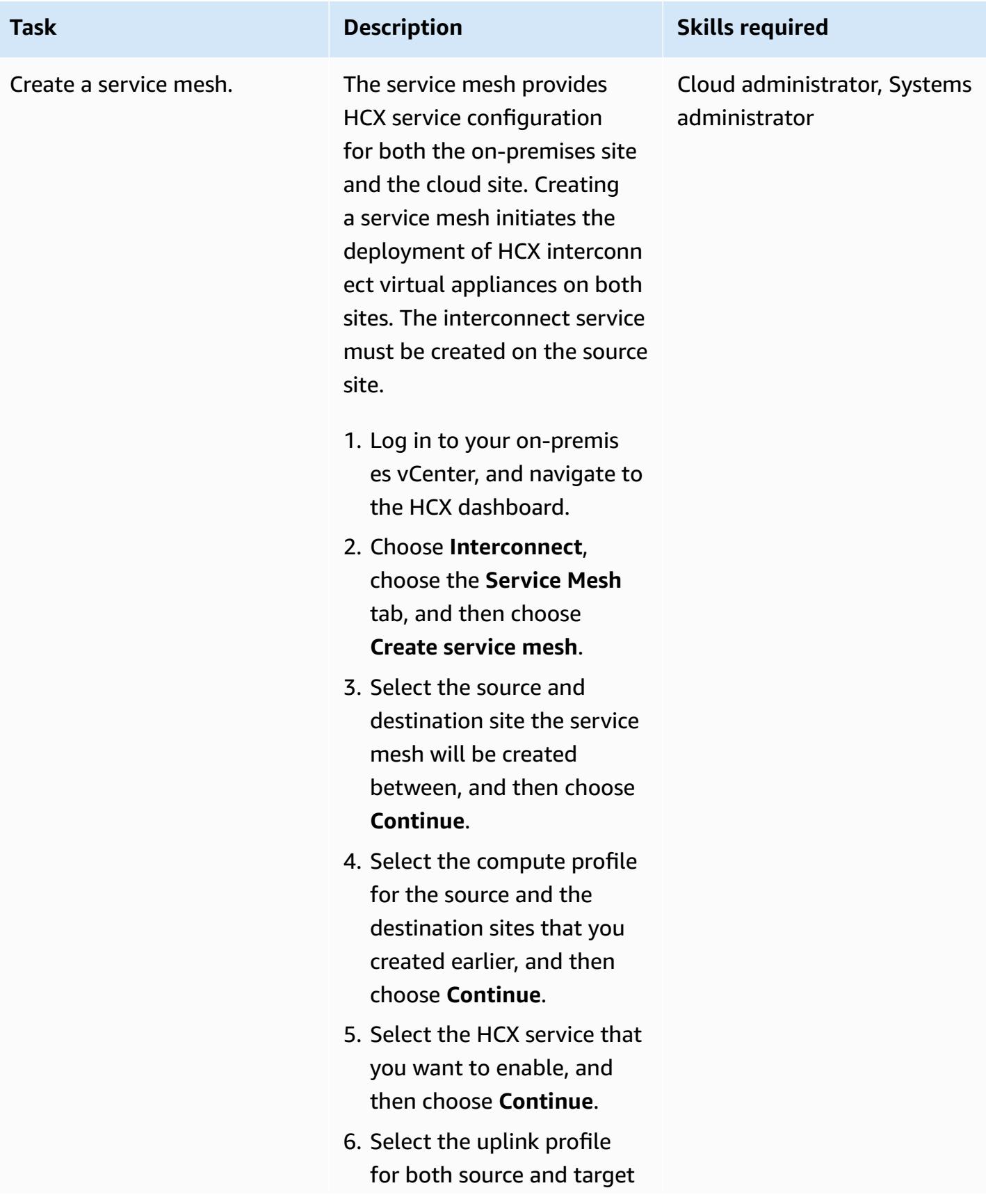

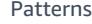

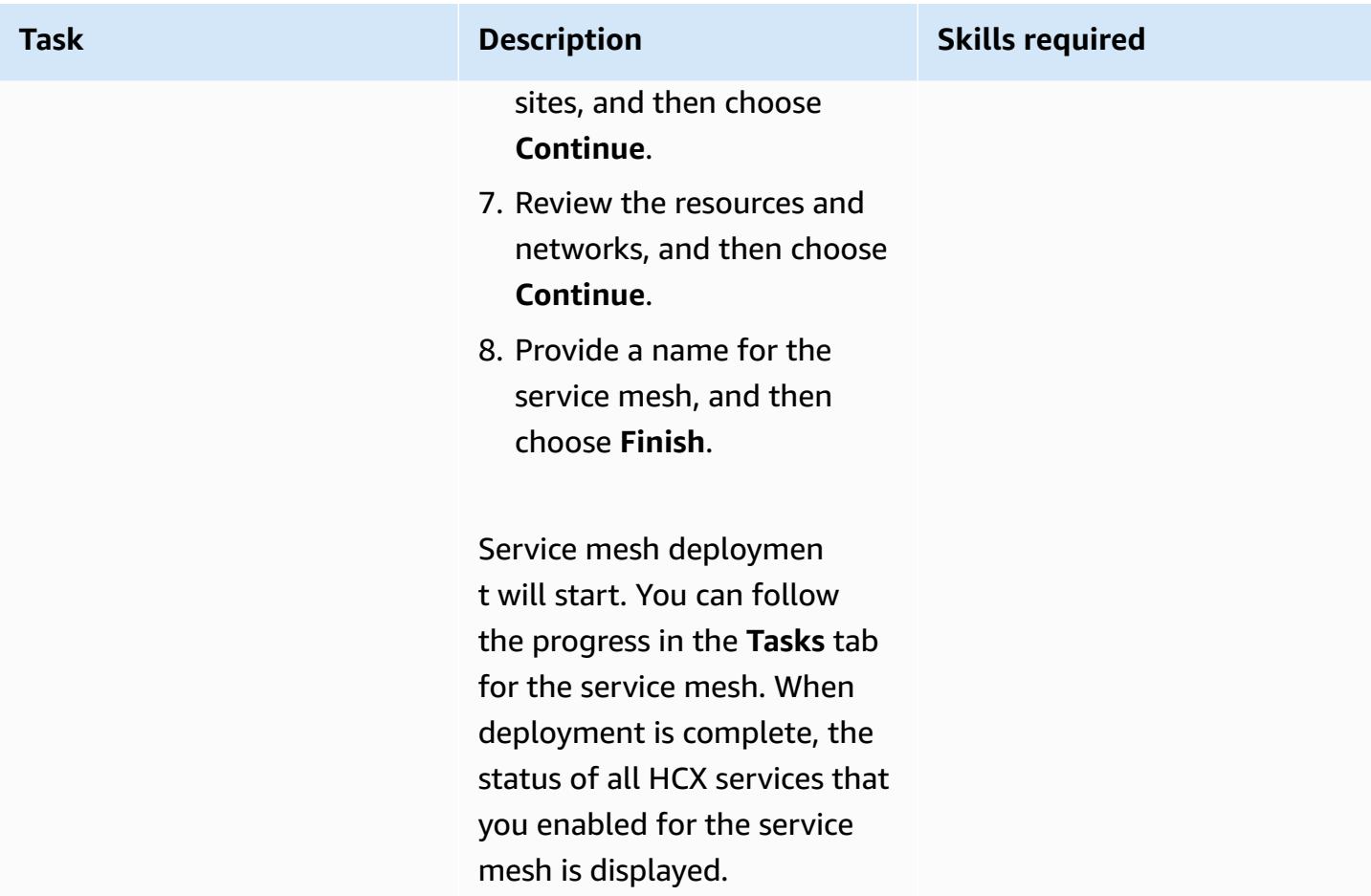

# **Extend networking by using HCX**

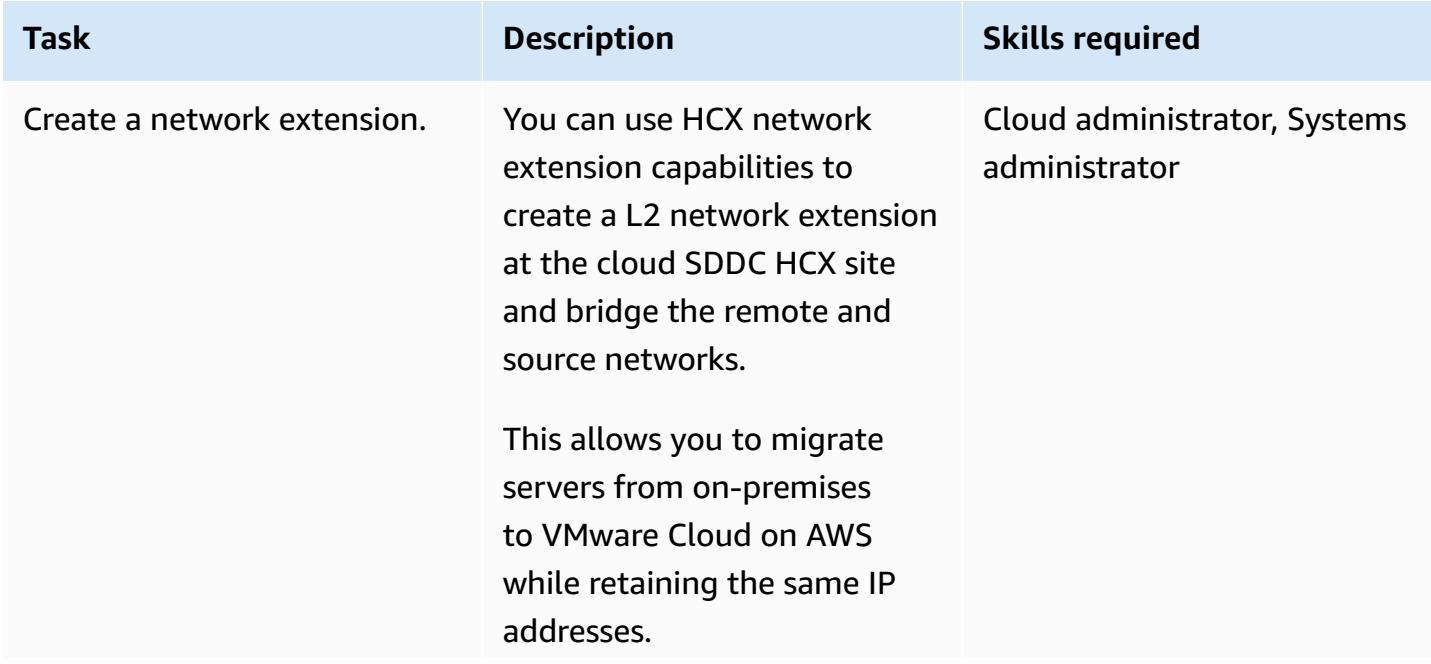

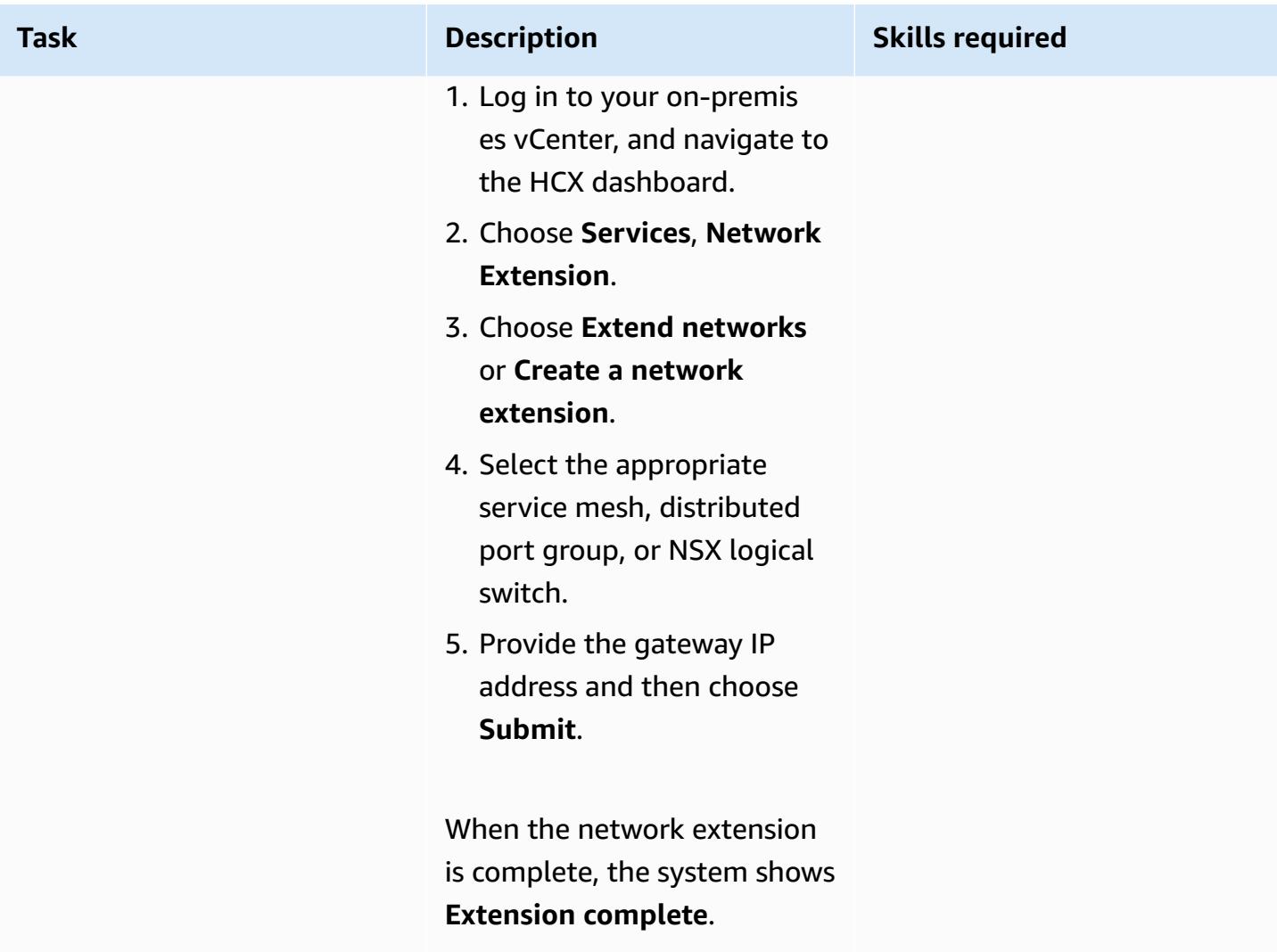

# **Configure a replication job by using HCX**

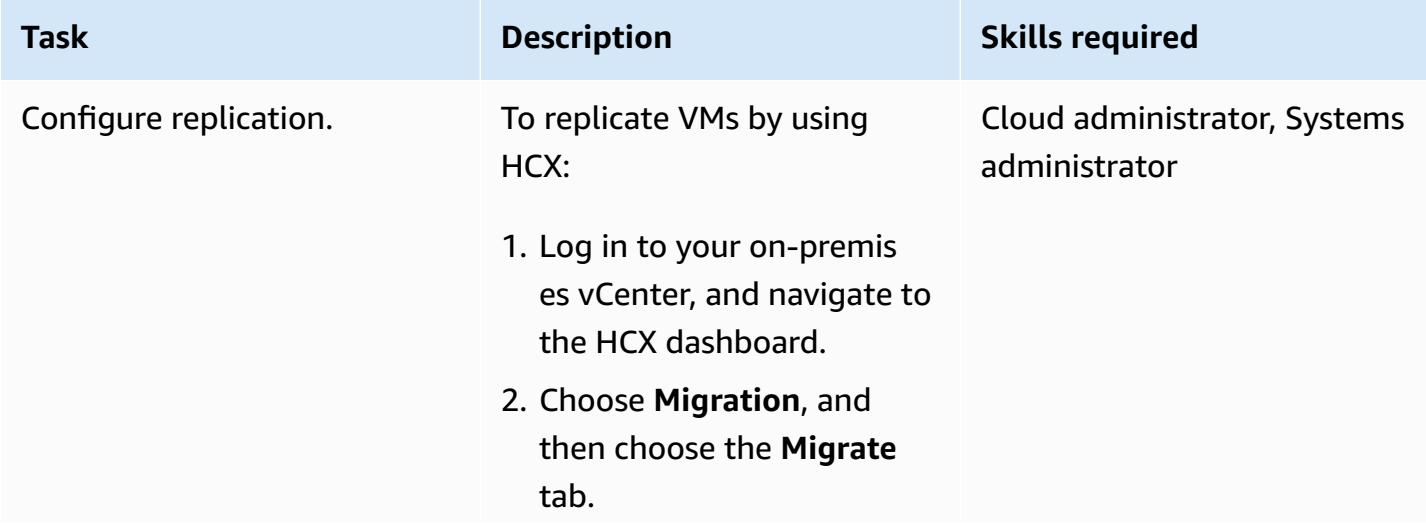

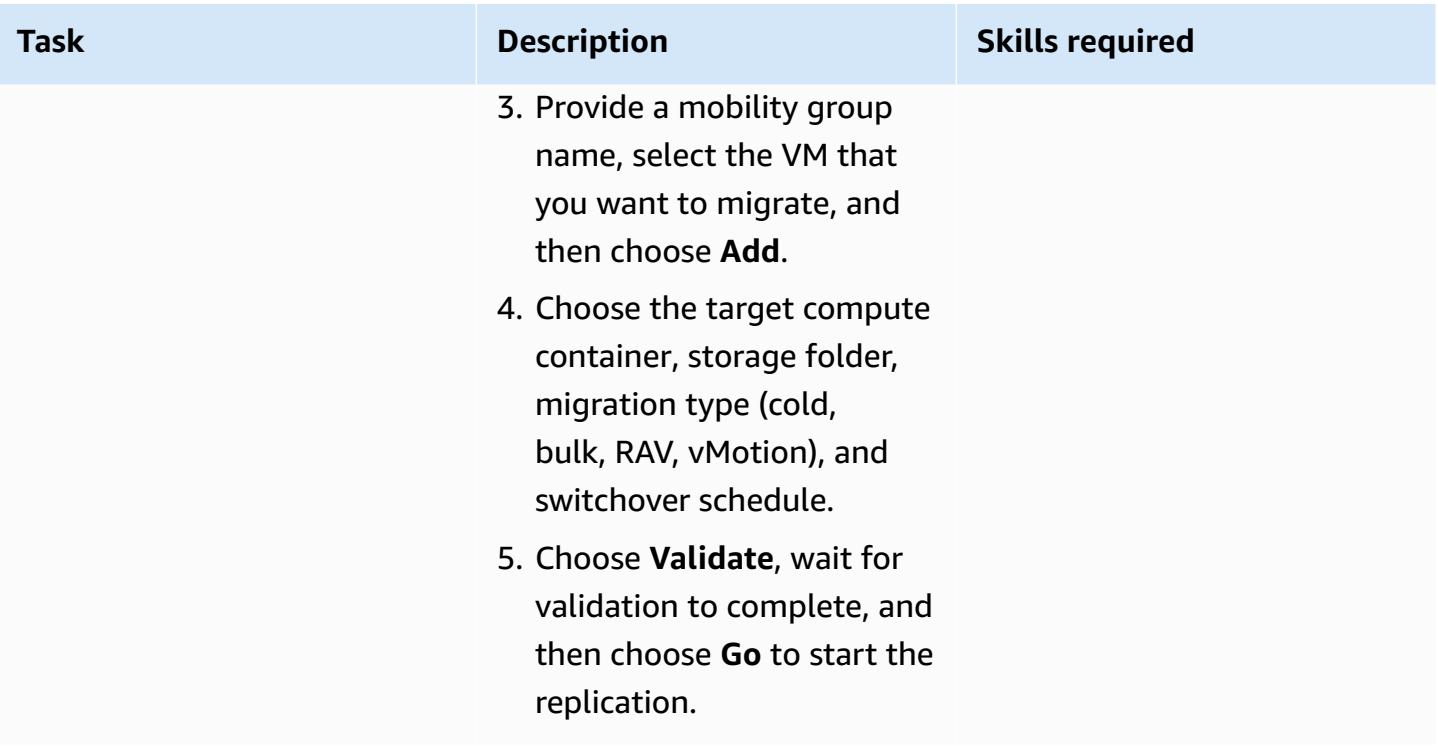

# **Upgrade HCX**

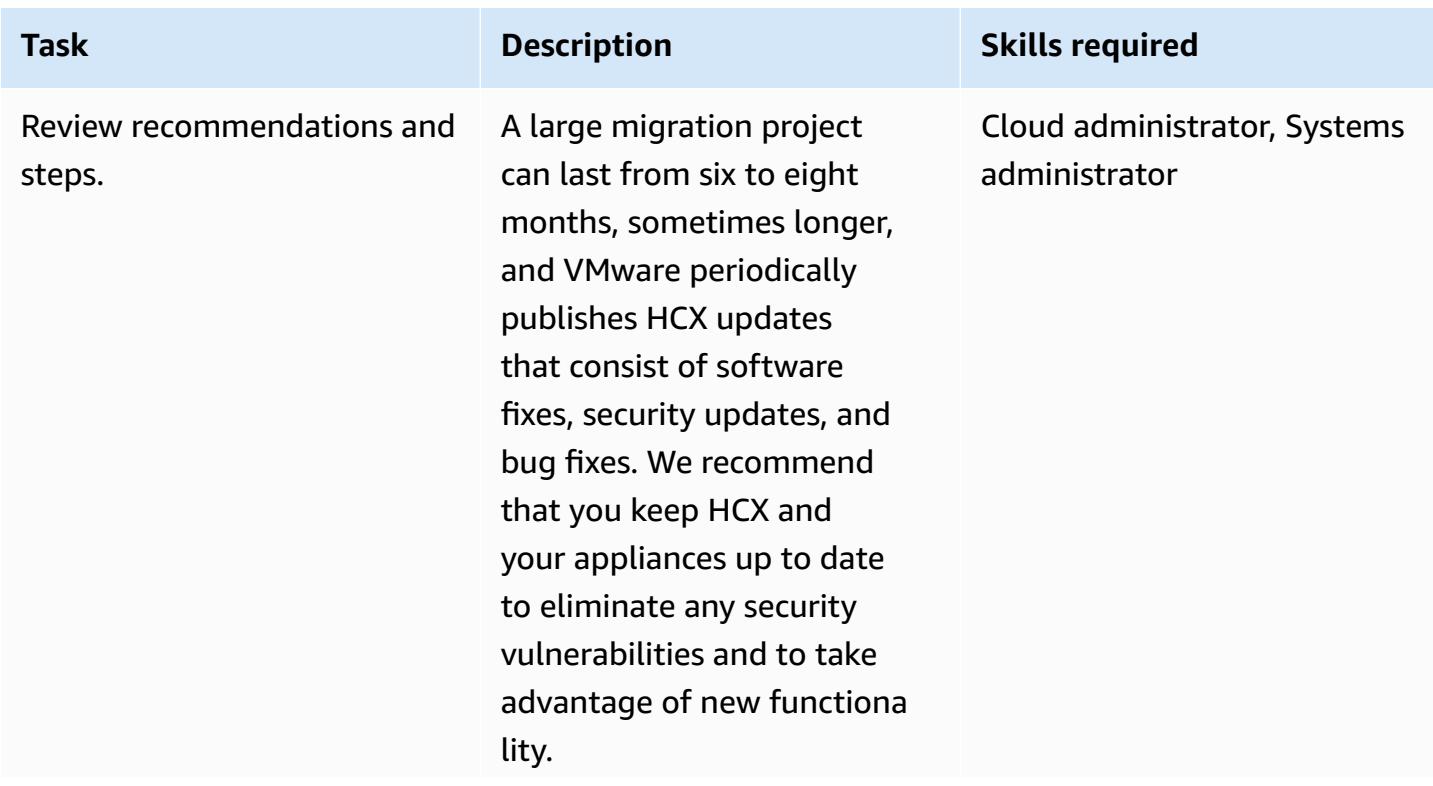

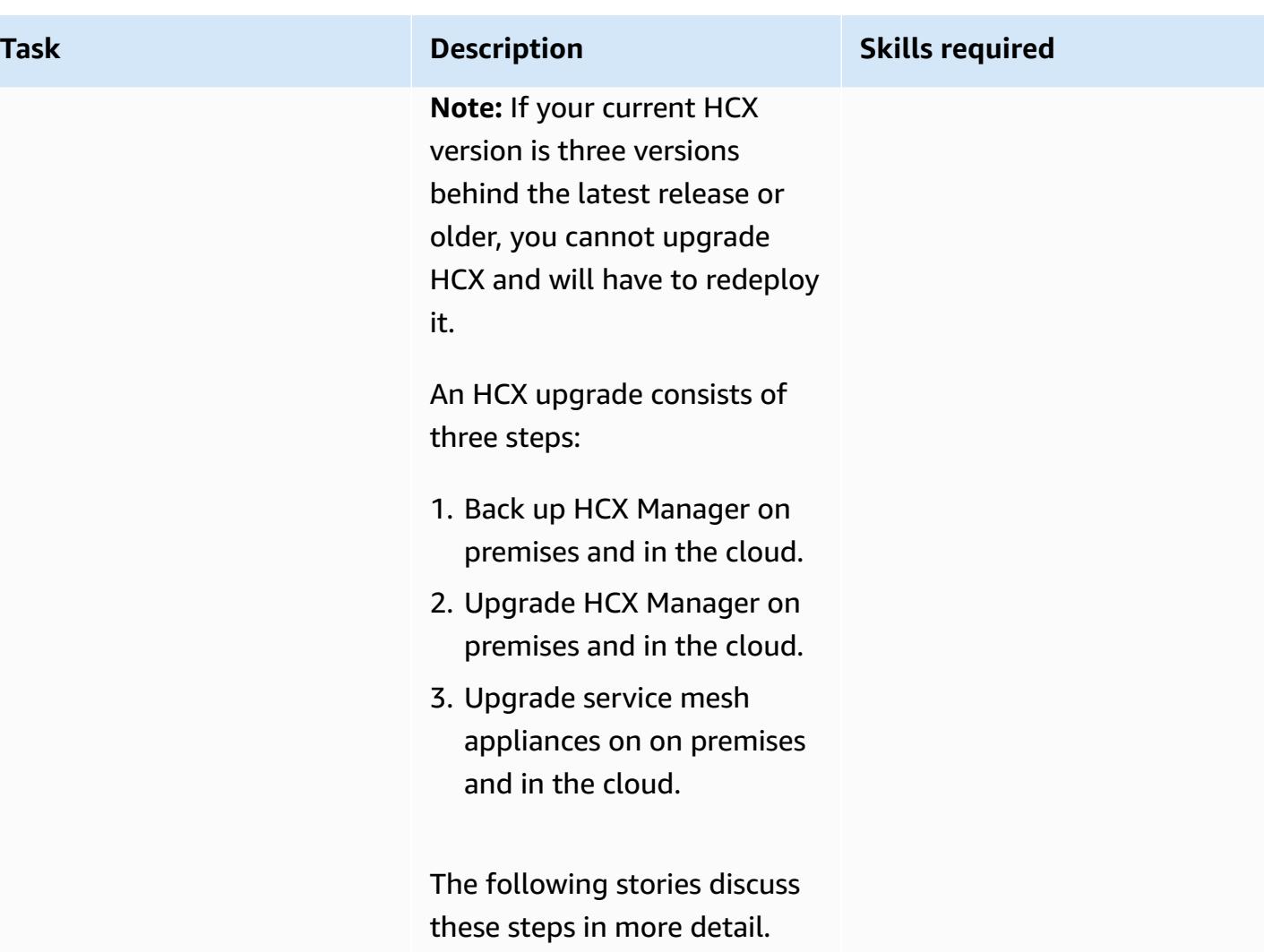

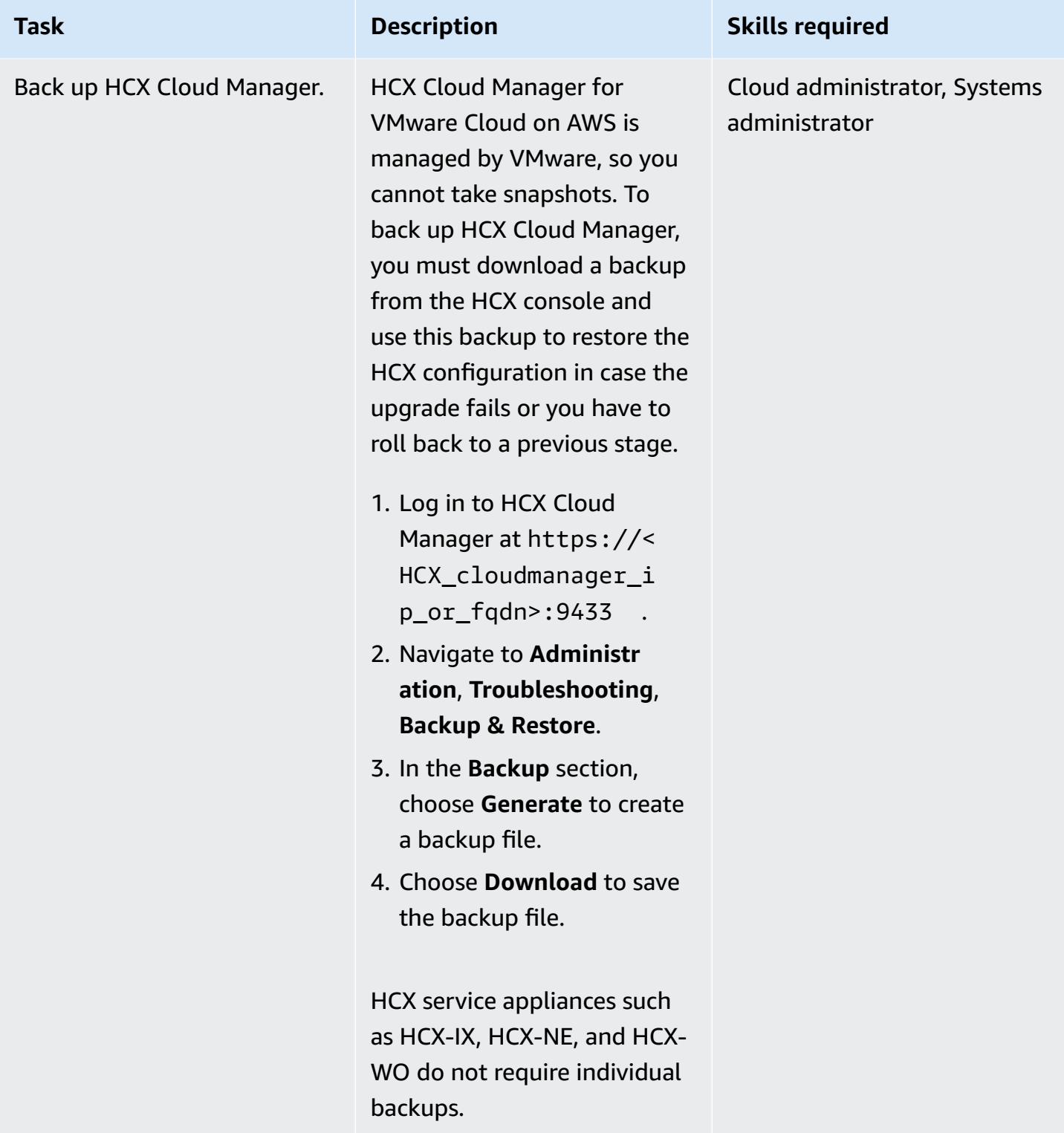

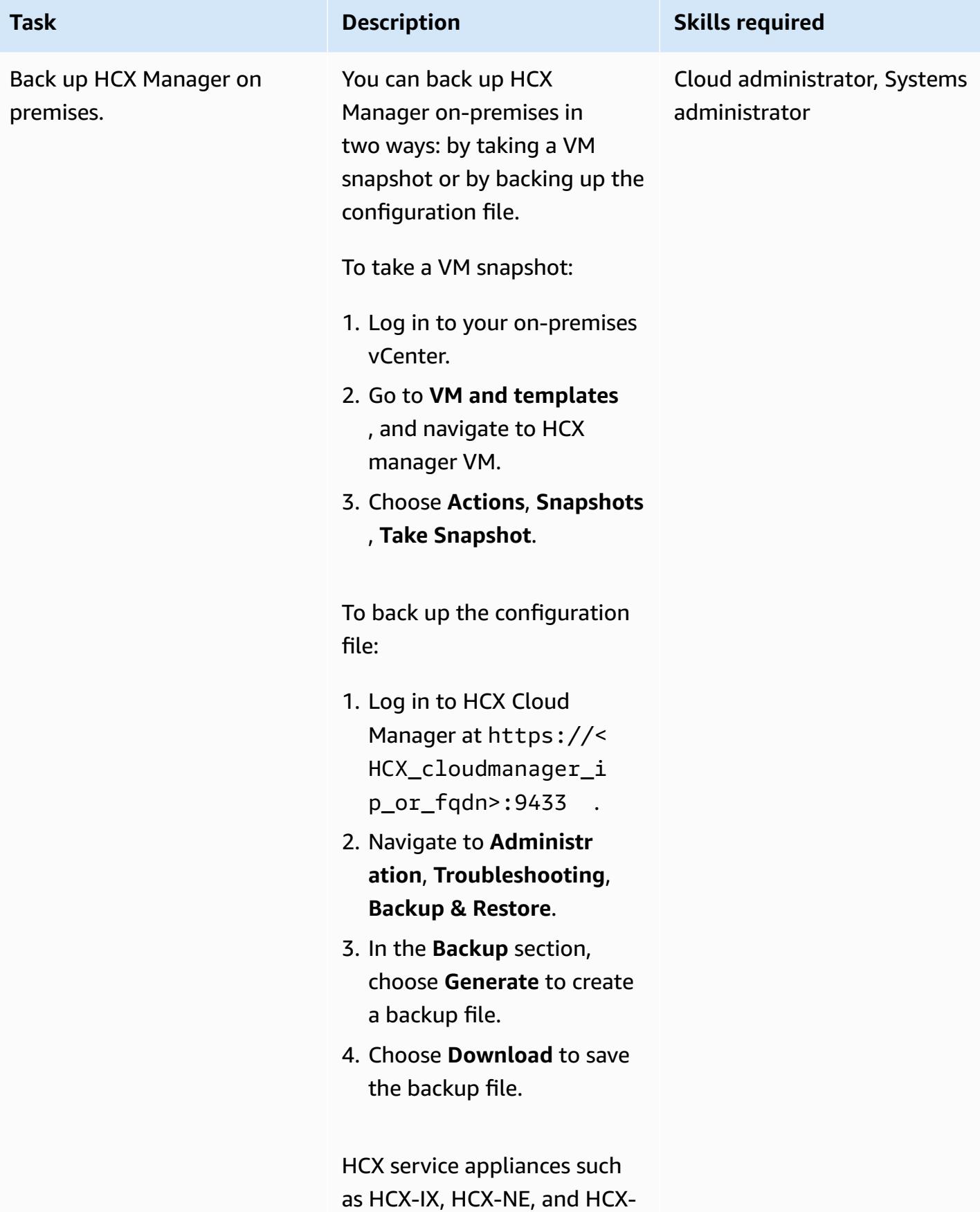

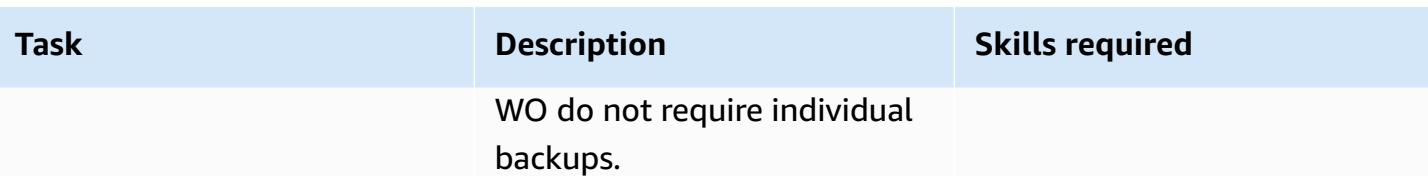

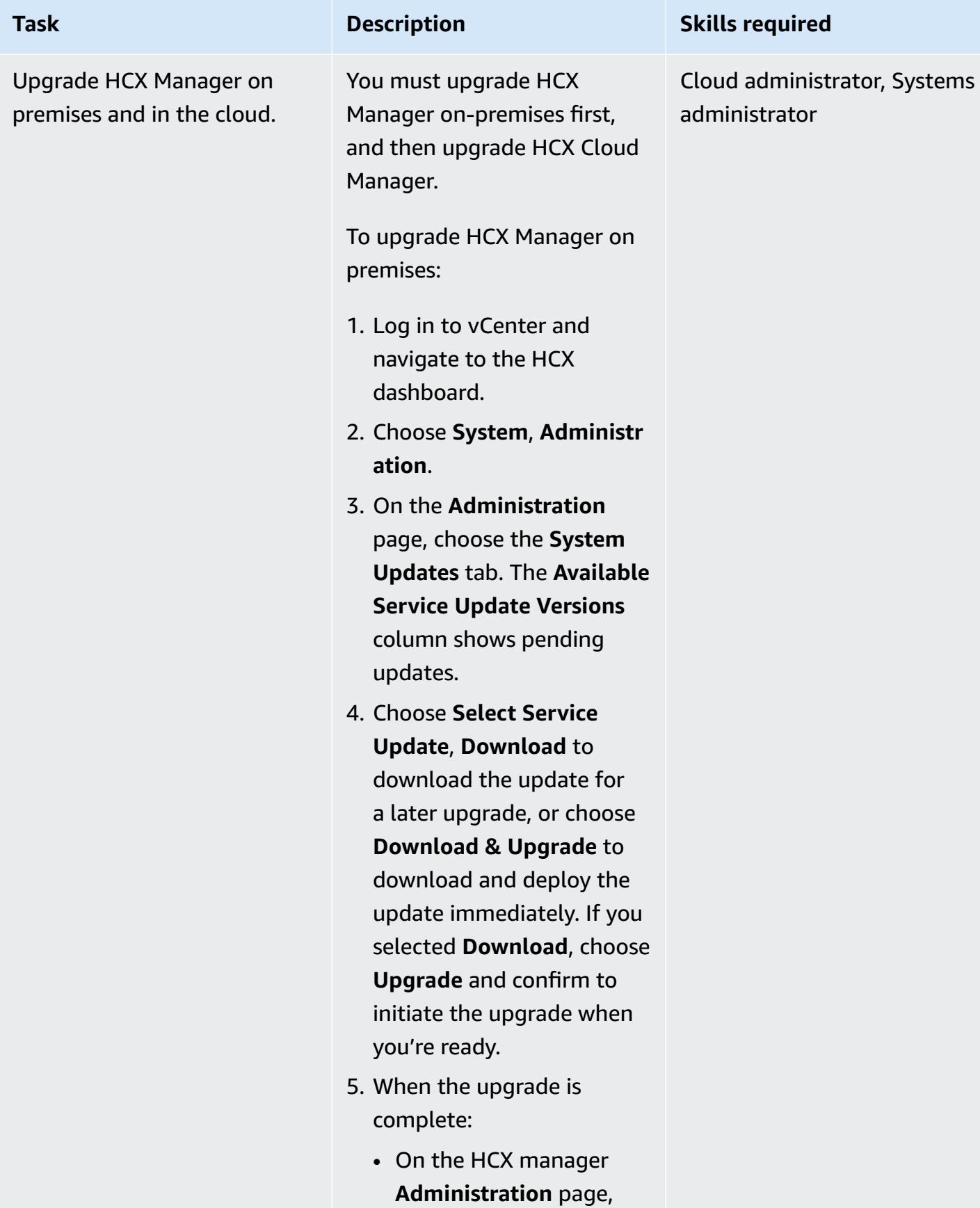

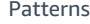

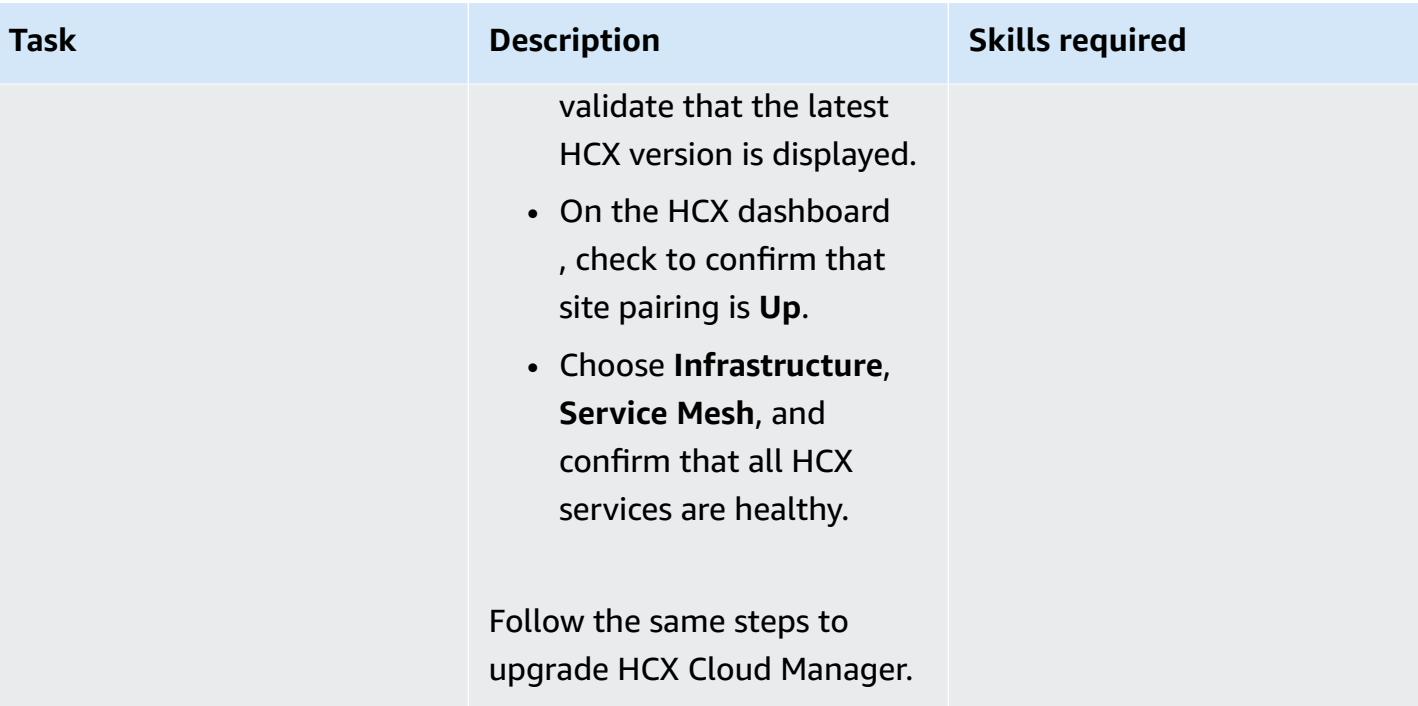

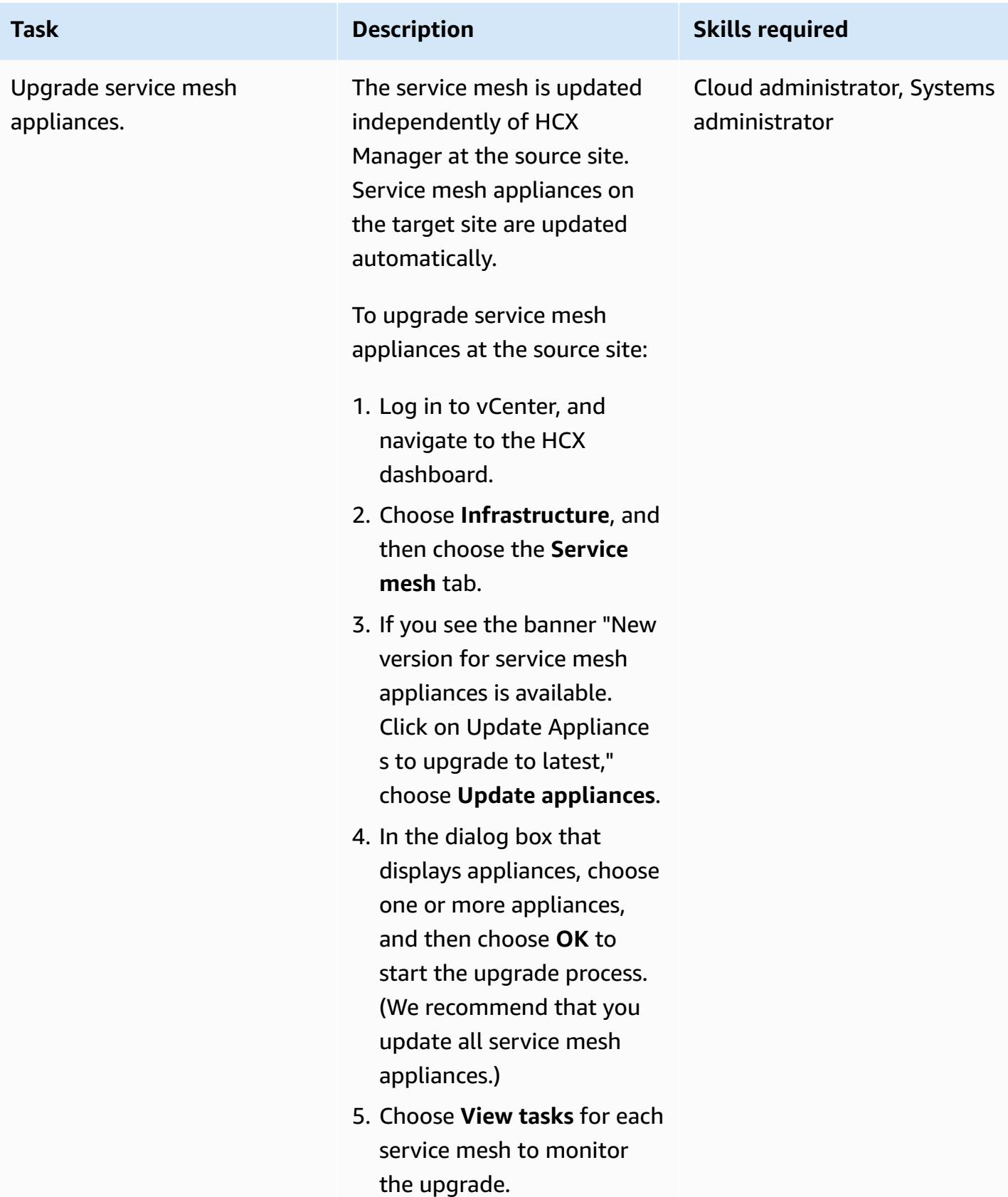

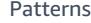

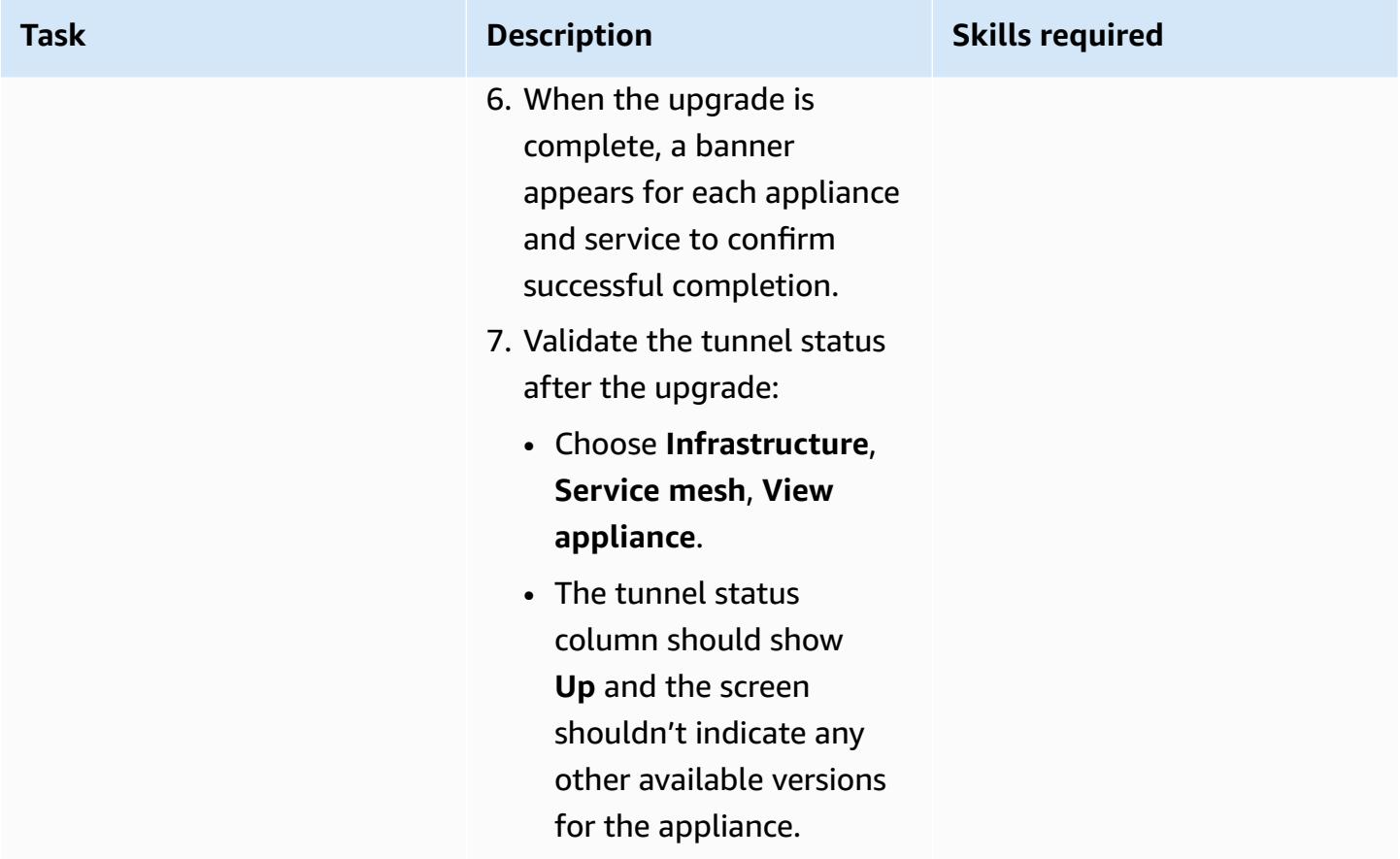

# **Remove HCX network extensions**

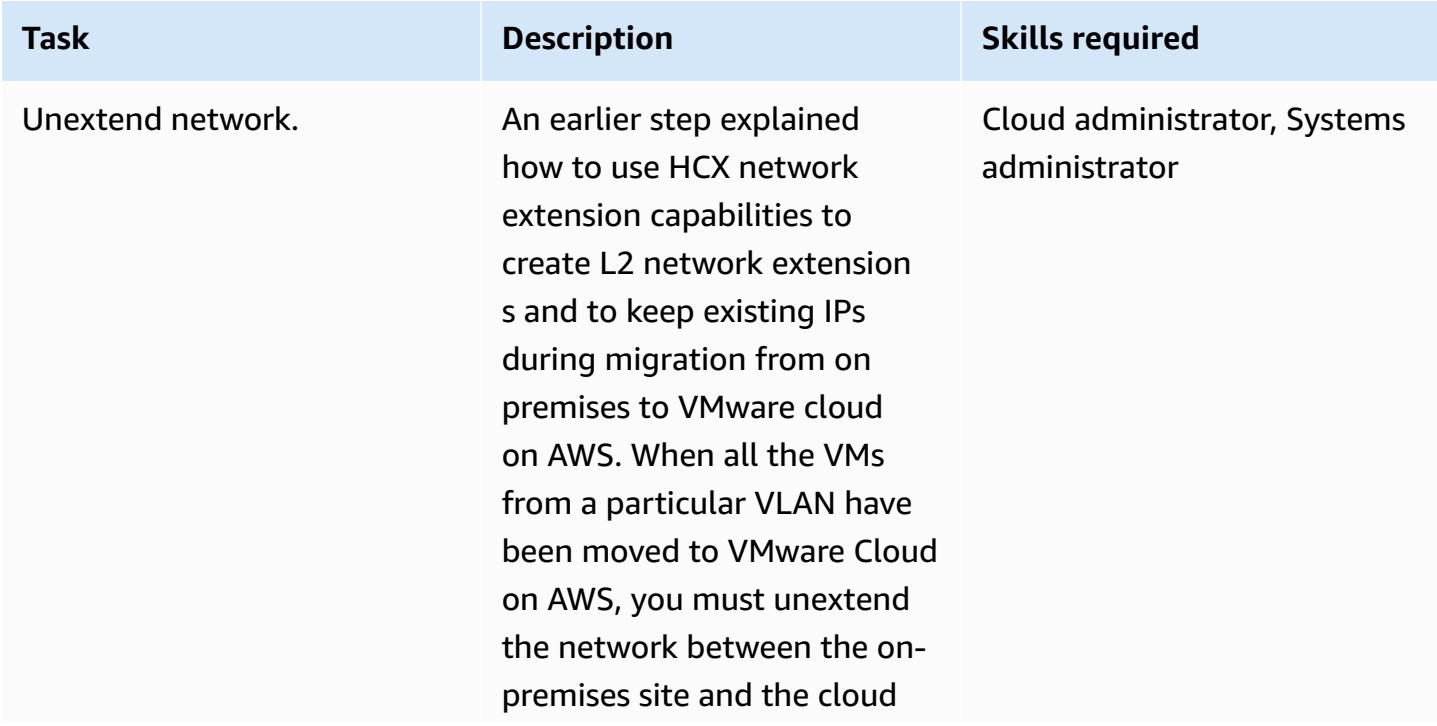

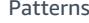

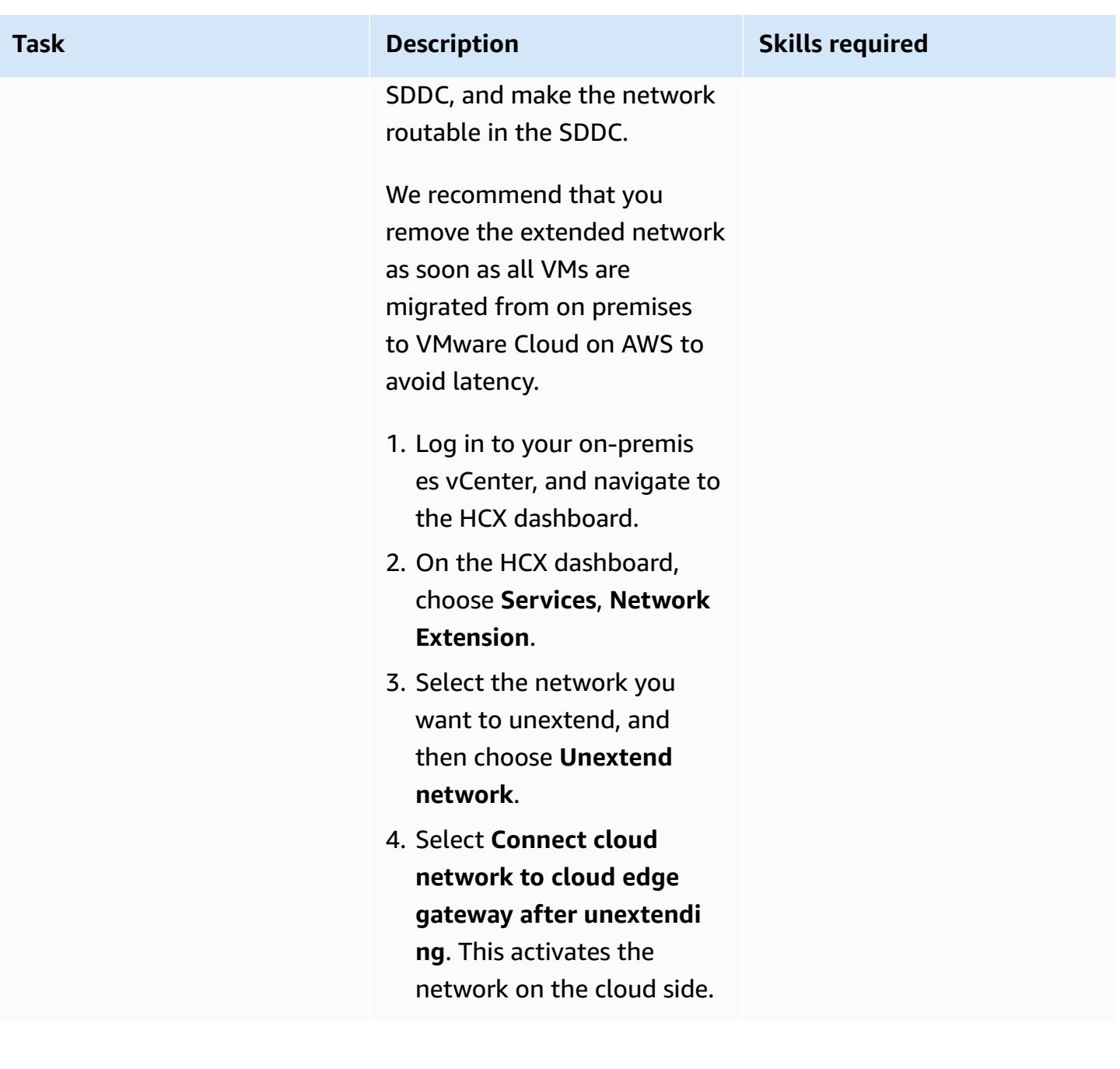

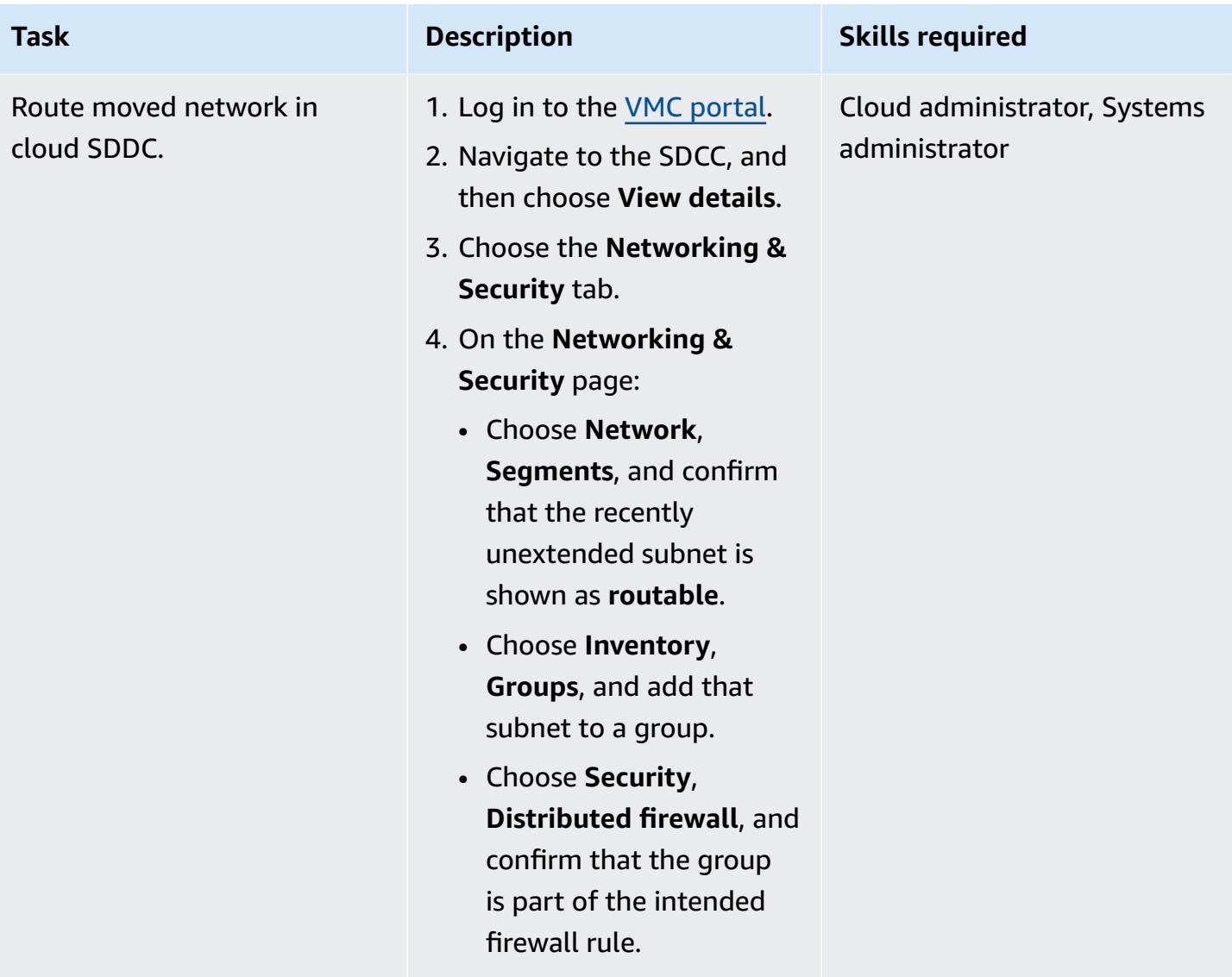

### **Uninstall HCX**

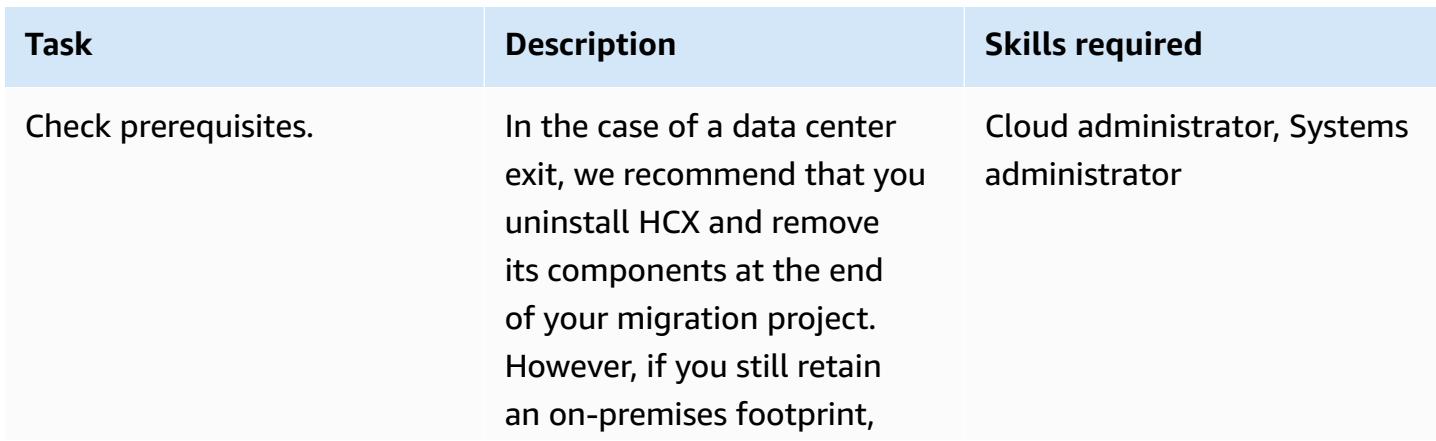

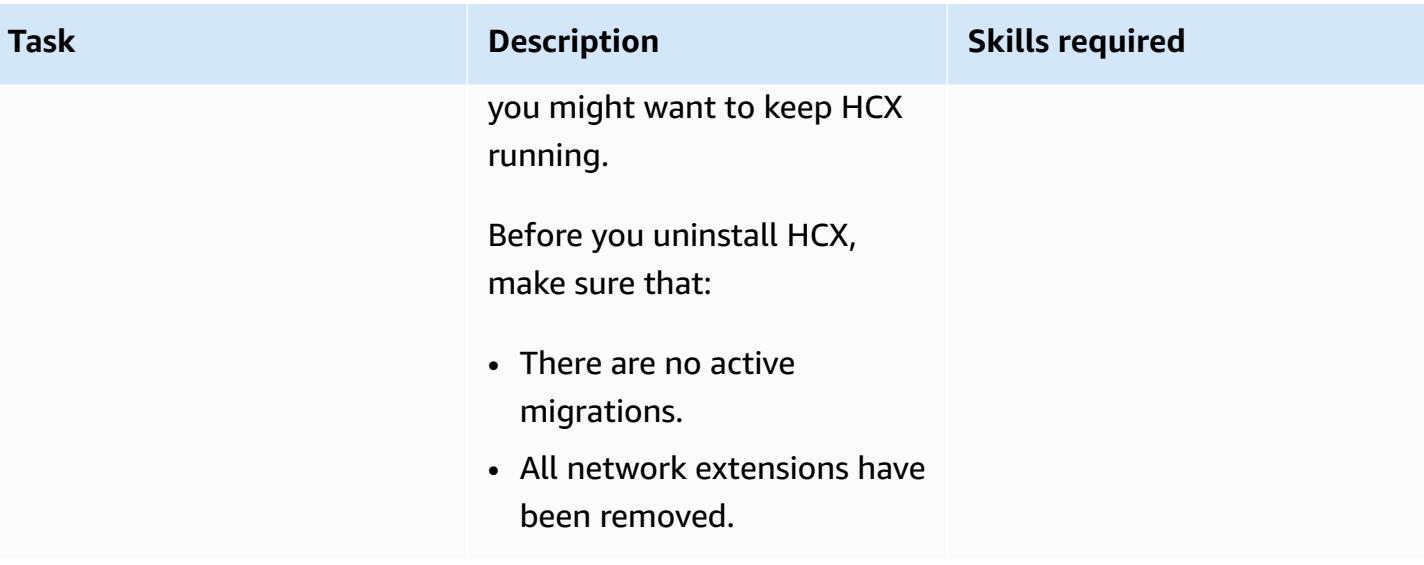

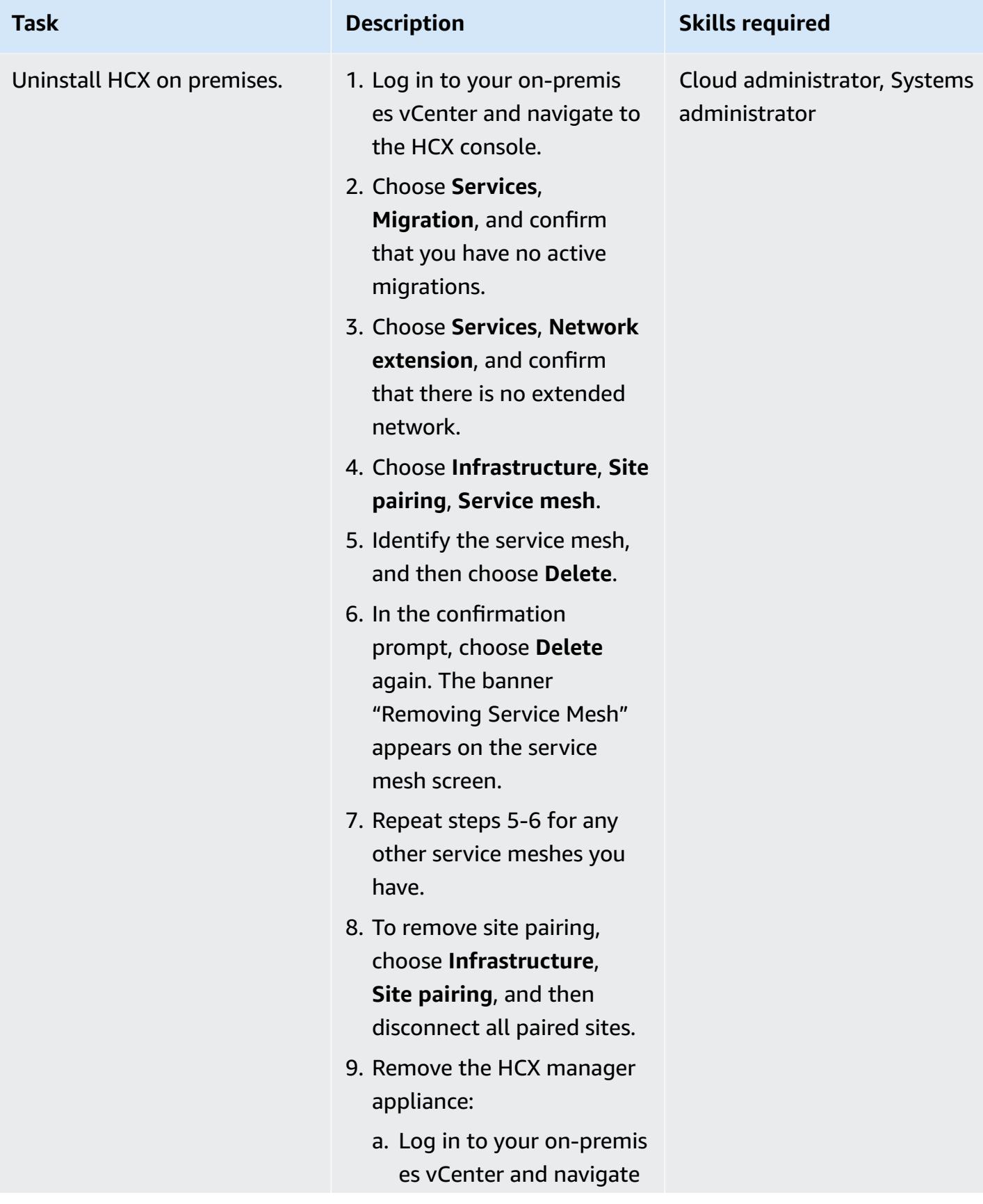

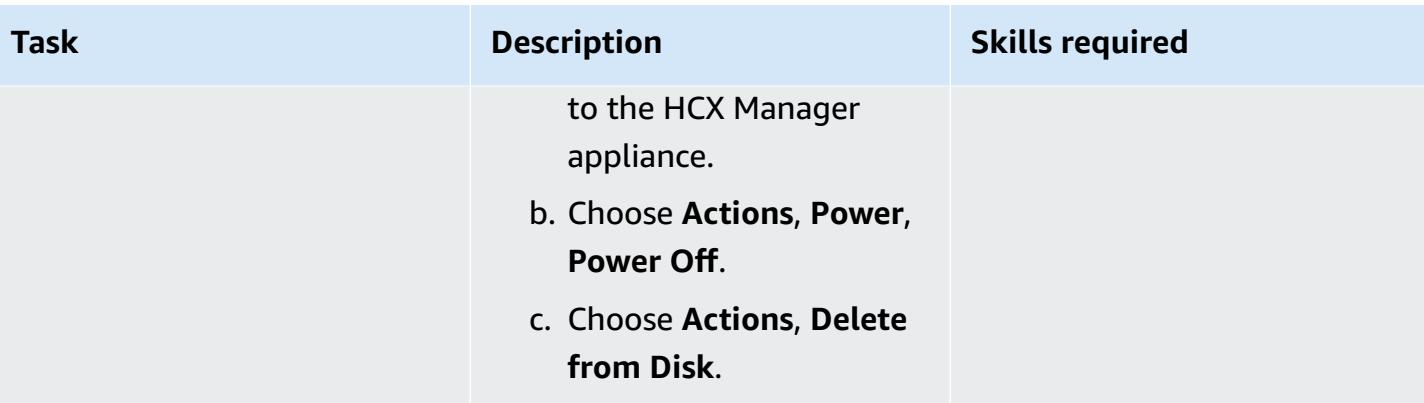

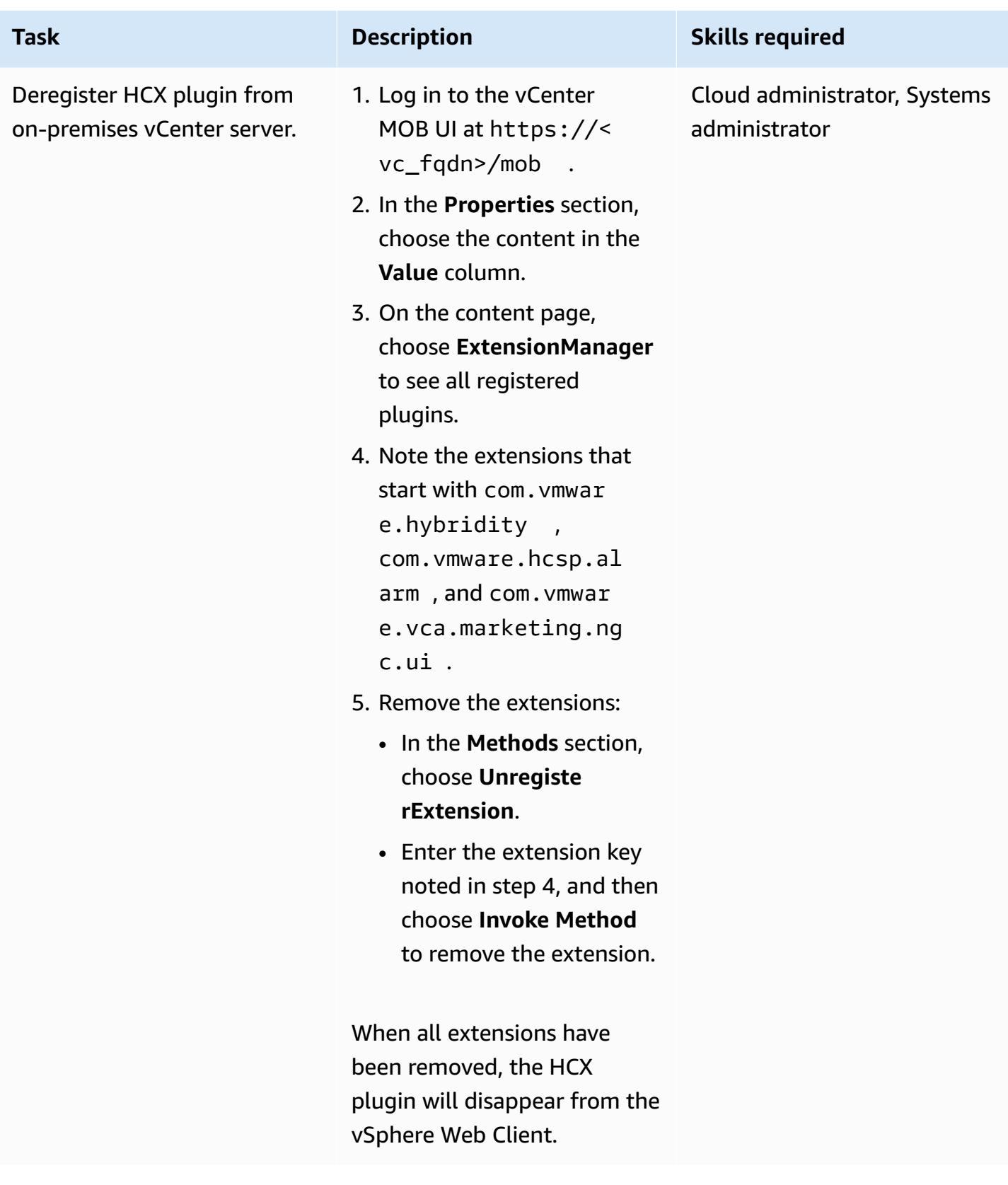

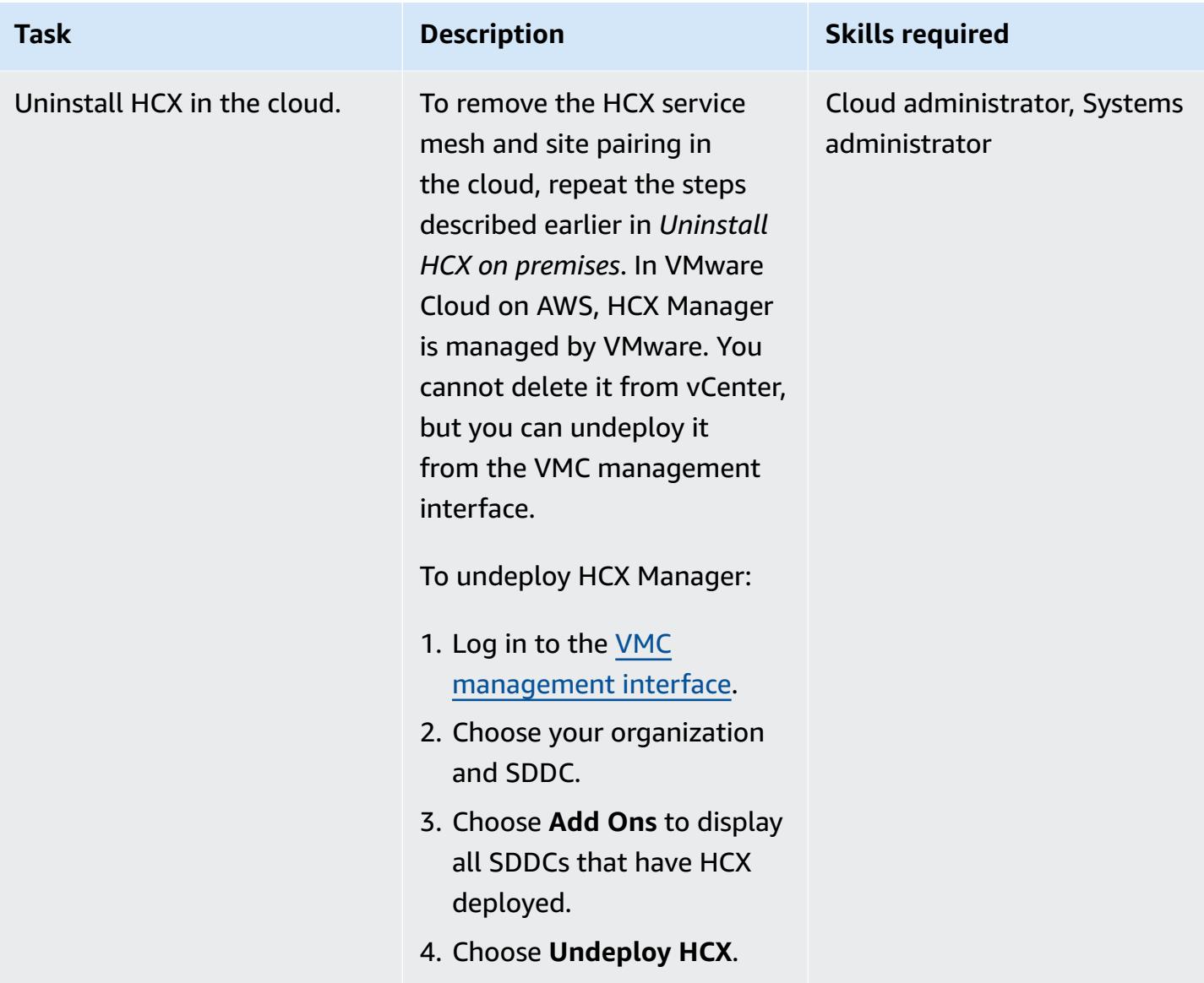

# **Troubleshooting**

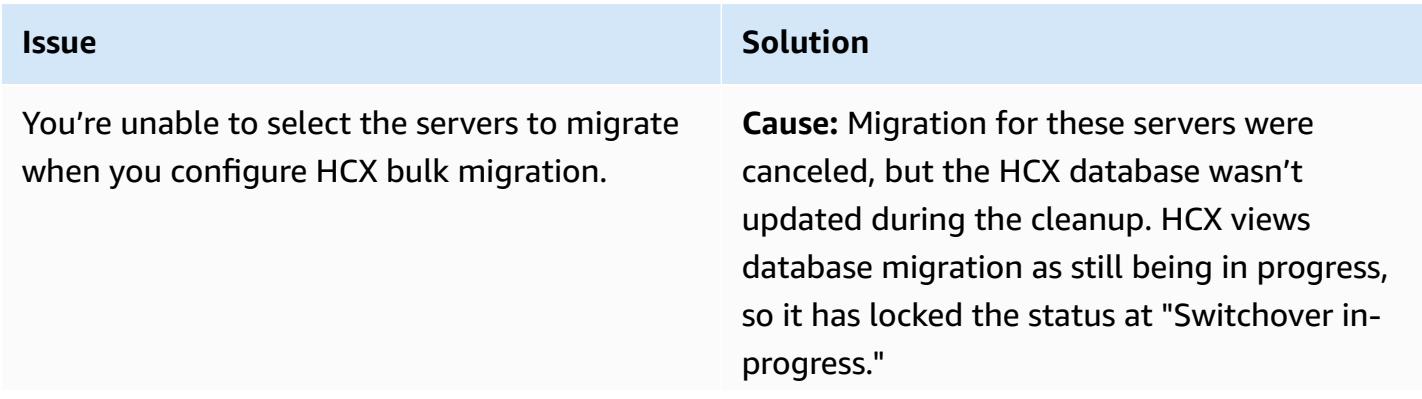

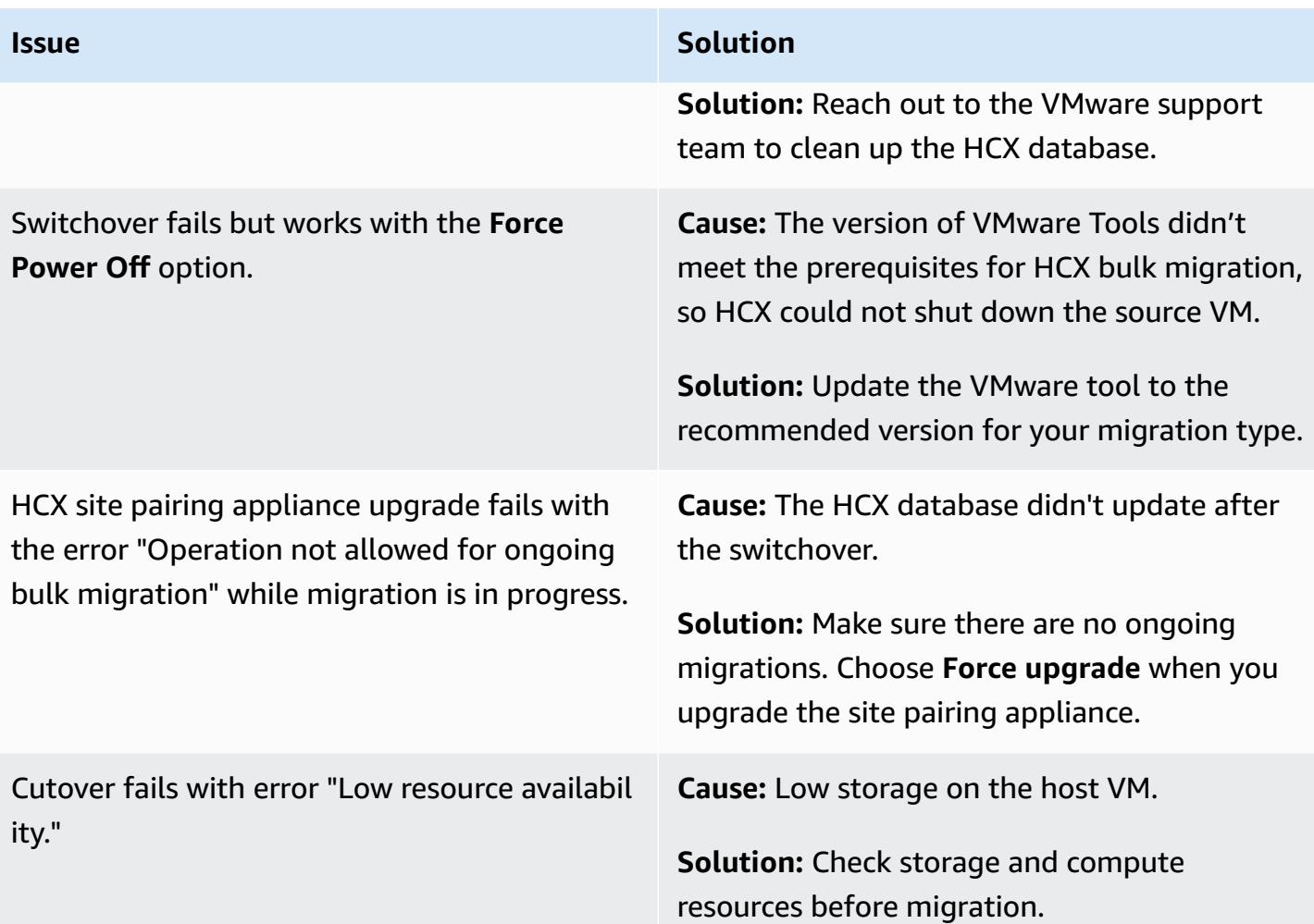

### **Related resources**

#### **References**

- VMware Cloud on AWS [Features](https://aws.amazon.com/vmware/features/)
- VMware Cloud on AWS overview and [operating](https://docs.aws.amazon.com/prescriptive-guidance/latest/strategy-vmware-cloud-on-aws/welcome.html) model (AWS Prescriptive Guidance)
- Migrate [VMware](https://docs.aws.amazon.com/prescriptive-guidance/latest/patterns/migrate-vmware-sddc-to-vmware-cloud-on-aws-using-vmware-hcx.html) SDDC to VMware Cloud on AWS using VMware HCX (AWS Prescriptive Guidance)
- VMware HCX in the [VMware](https://docs.vmware.com/en/VMware-HCX/4.2/hcx-user-guide/GUID-90467C70-6D3B-411C-B056-16023ED2B839.html) Cloud on AWS (VMware documentation)
- HCX HCX [release](https://docs.vmware.com/en/VMware-HCX/4.3/rn/VMware-430-Release-Notes.html) notes (VMware documentation)
- SDDC [Deployment](https://docs.aws.amazon.com/whitepapers/latest/sddc-deployment-and-best-practices/sddc-deployment-and-best-practices.html) and Best Practices Guide on AWS (AWS whitepaper)

#### **Tools**

• VMware Cloud on AWS [Automation](https://vmc.techzone.vmware.com/vmc-aws-automation) using PowerCLI (VMware Cloud Tech Zone)

#### **Partners**

• VMware Cloud on AWS Partner [Initiative](https://aws.amazon.com/partners/vmware/)

#### **Videos**

• [VMware](https://www.youtube.com/watch?v=bqwK0_CHfHw) Cloud on AWS (YouTube video)

# **Transport PostgreSQL databases between two Amazon RDS DB instances using pg\_transport**

*Created by Raunak Rishabh (AWS) and Jitender Kumar (AWS)*

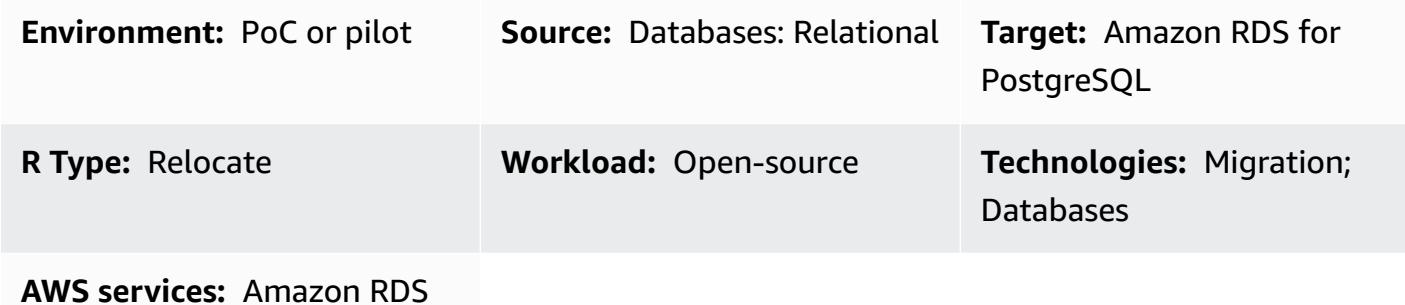

## **Summary**

This pattern describes the steps for migrating extremely large databases between two Amazon Relational Database Service (Amazon RDS) for PostgreSQL DB instances by using the **pg\_transport** extension. This extension provides a physical transport mechanism to move each database. By streaming the database files with minimal processing, it provides an extremely fast method for migrating large databases between DB instances with minimal downtime. This extension uses a pull model where the target DB instance imports the database from the source DB instance.

# **Prerequisites and limitations**

### **Prerequisites**

- Both DB instances must run the same major version of PostgreSQL.
- The database must not exist on the target. Otherwise, the transport fails.
- No extension other than **pg\_transport** must be enabled in the source database.
- All source database objects must be in the default **pg\_default** tablespace.
- The security group of the source DB instance should allow traffic from the target DB instance.
- Install a PostgreSQL client like [psql](https://www.postgresql.org/docs/11/app-psql.html) or [PgAdmin](https://www.pgadmin.org/) to work with the Amazon RDS PostgreSQL DB instance. You can install the client either in your local system or use an Amazon Elastic Compute Cloud (Amazon EC2) instance. In this pattern, we use psql on an EC2 instance.

#### **Limitations**

Transport PostgreSQL databases between Amazon RDS DB instances 4109

- You can't transport databases between different major versions of Amazon RDS for PostgreSQL.
- The access privileges and ownership from the source database are not transferred to the target database.
- You can't transport databases on read replicas or on parent instances of read replicas.
- You can't use **reg** data types in any database tables that you plan to transport with this method.
- You can run up to 32 total transports (including both imports and exports) at the same time on a DB instance.
- You cannot rename or include/exclude tables. Everything is migrated as is.

#### **Caution**

- Make backups before removing the extension, because removing the extension also removes dependent objects and some data that's critical to the operation of the database.
- Consider the instance class and processes running on other databases on the source instance when you determine the number of workers and work\_mem values for **pg\_transport**.
- When the transport starts, all connections on the source database are ended and the database is put into read-only mode.

**Note**: When the transport is running on one database, it doesn't affect other databases on the same server.

#### **Product versions**

• Amazon RDS for PostgreSQL 10.10 and later, and Amazon RDS for PostgreSQL 11.5 and later. For the latest version information, see [Transporting](https://docs.aws.amazon.com/AmazonRDS/latest/UserGuide/PostgreSQL.TransportableDB.html) PostgreSQL Databases Between DB [Instances](https://docs.aws.amazon.com/AmazonRDS/latest/UserGuide/PostgreSQL.TransportableDB.html) in the Amazon RDS documentation.

# **Architecture**

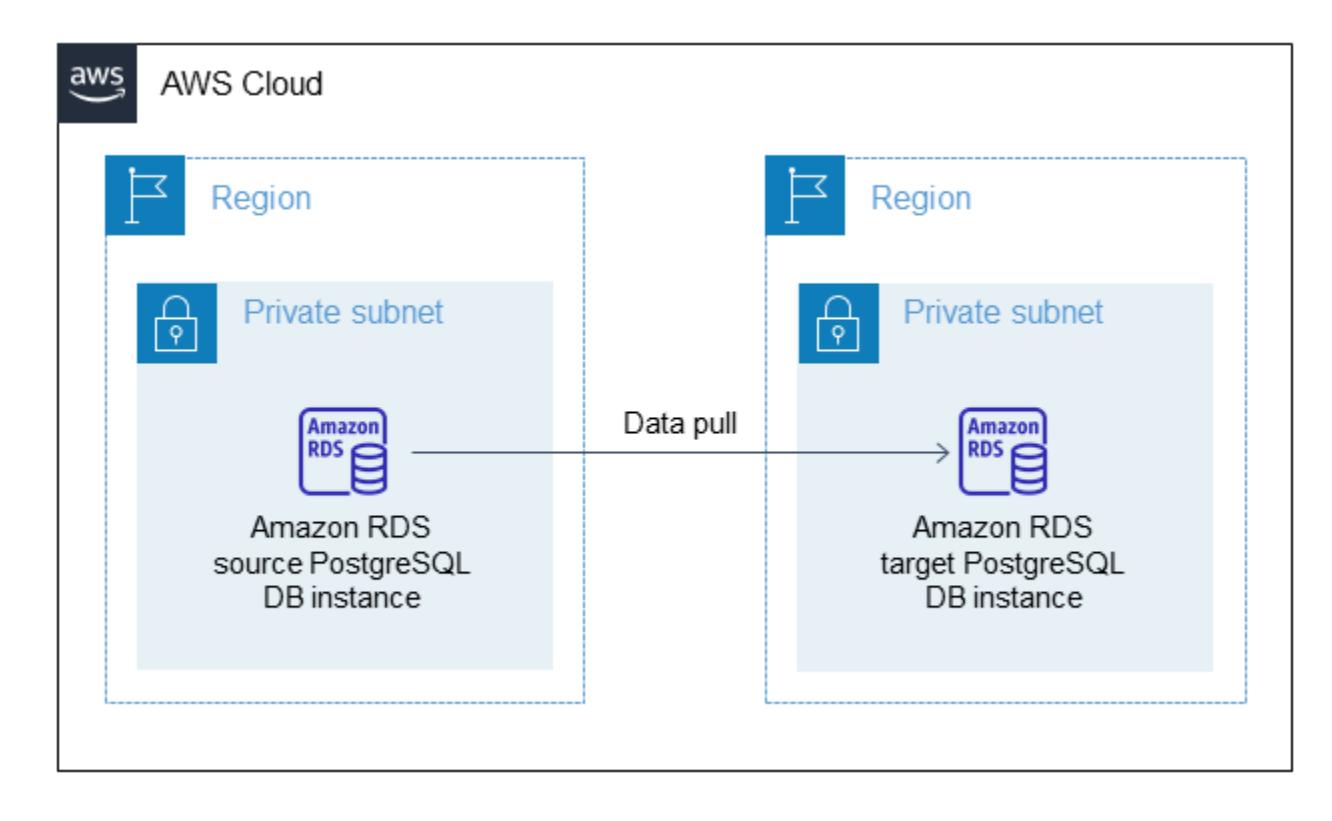

### **Tools**

- **pg\_transport** provides a physical transport mechanism to move each database. By streaming the database files with minimal processing, physical transport moves data much faster than traditional dump and load processes and requires minimal downtime. PostgreSQL transportable databases use a pull model where the destination DB instance imports the database from the source DB instance. You install this extension on your DB instances when you prepare the source and target environments, as explained in this pattern.
- [psql](https://www.postgresql.org/docs/11/app-psql.html) enables you to connect to, and work with, your PostgreSQL DB instances. To install **psql** on your system, see the [PostgreSQL](https://www.postgresql.org/download/) Downloads page.

## **Epics**

#### **Create the target parameter group**

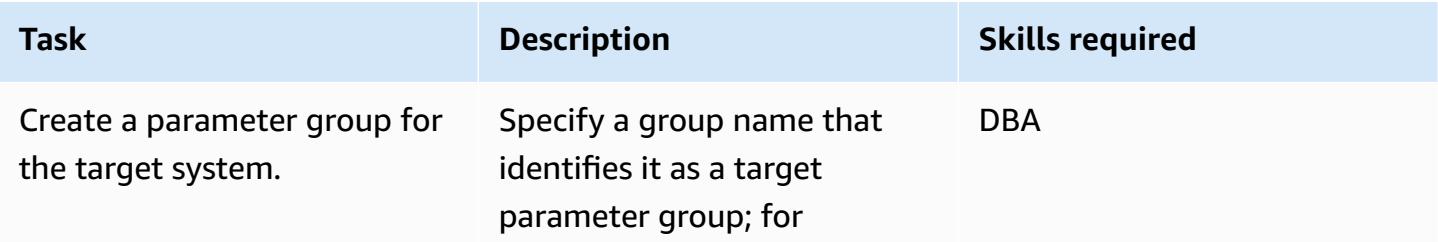

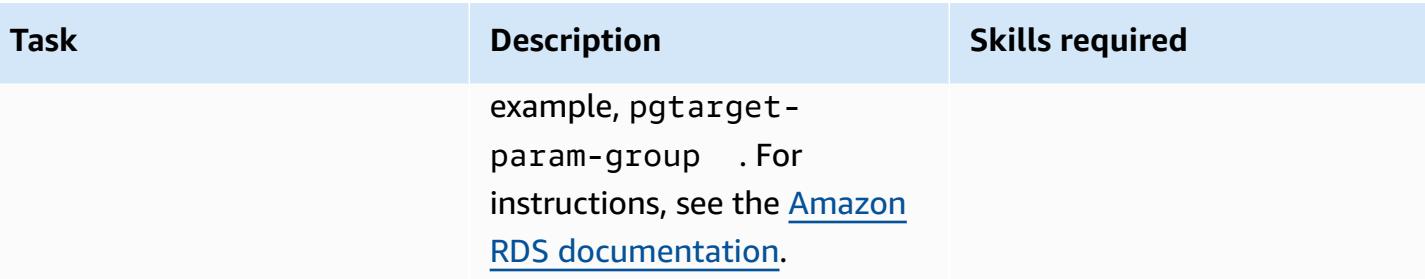

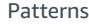

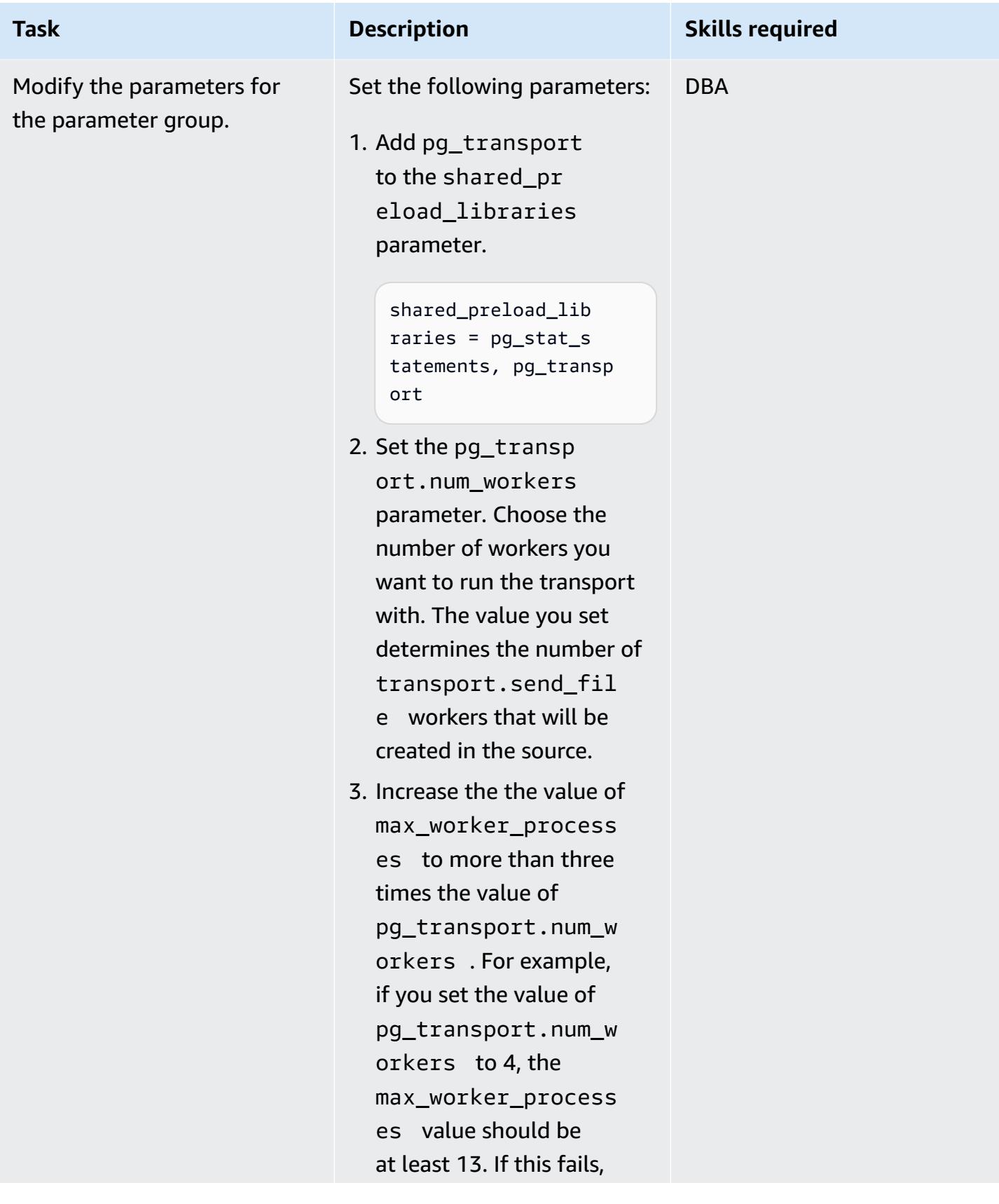

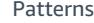

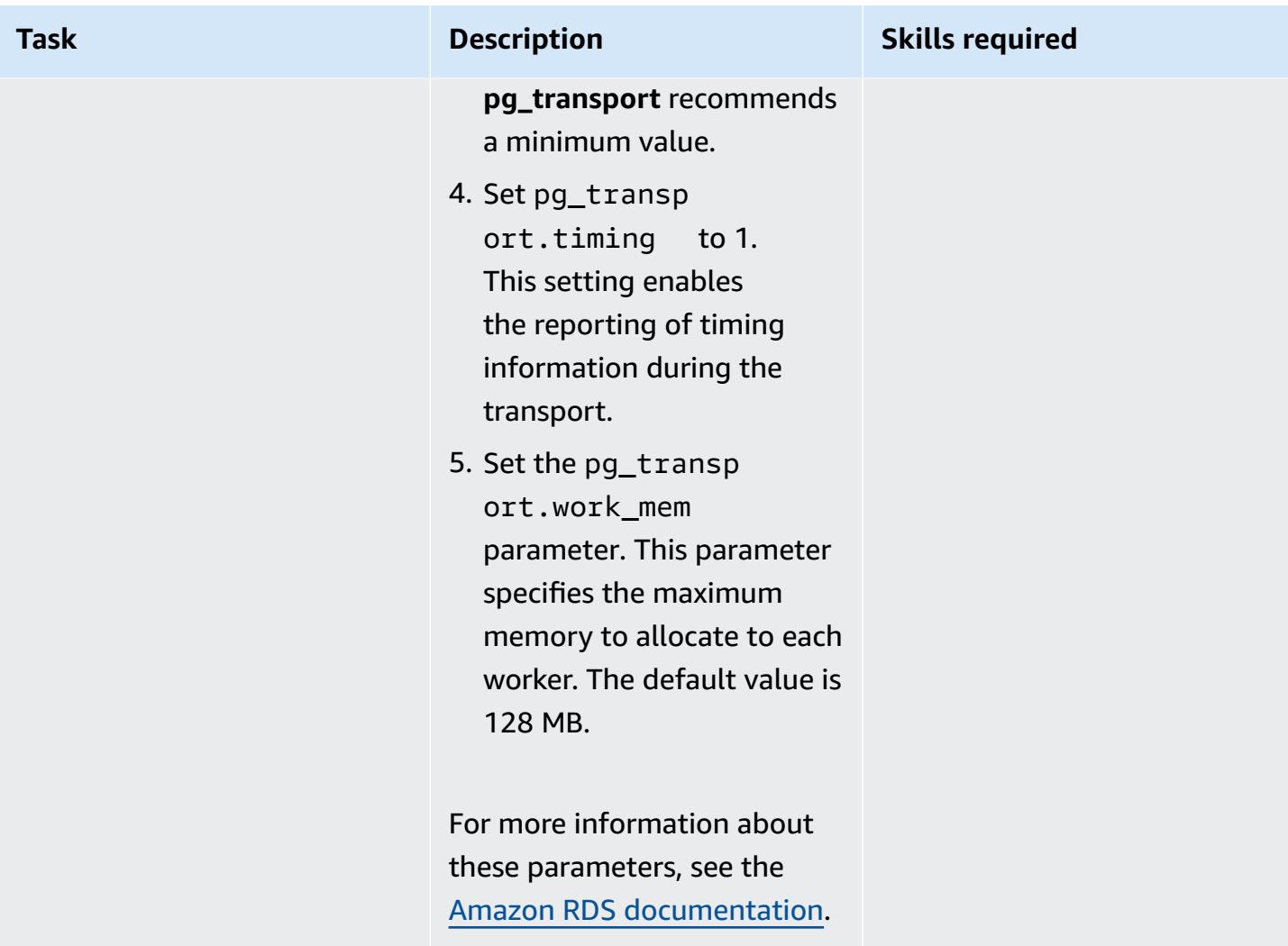

# **Create the source parameter group**

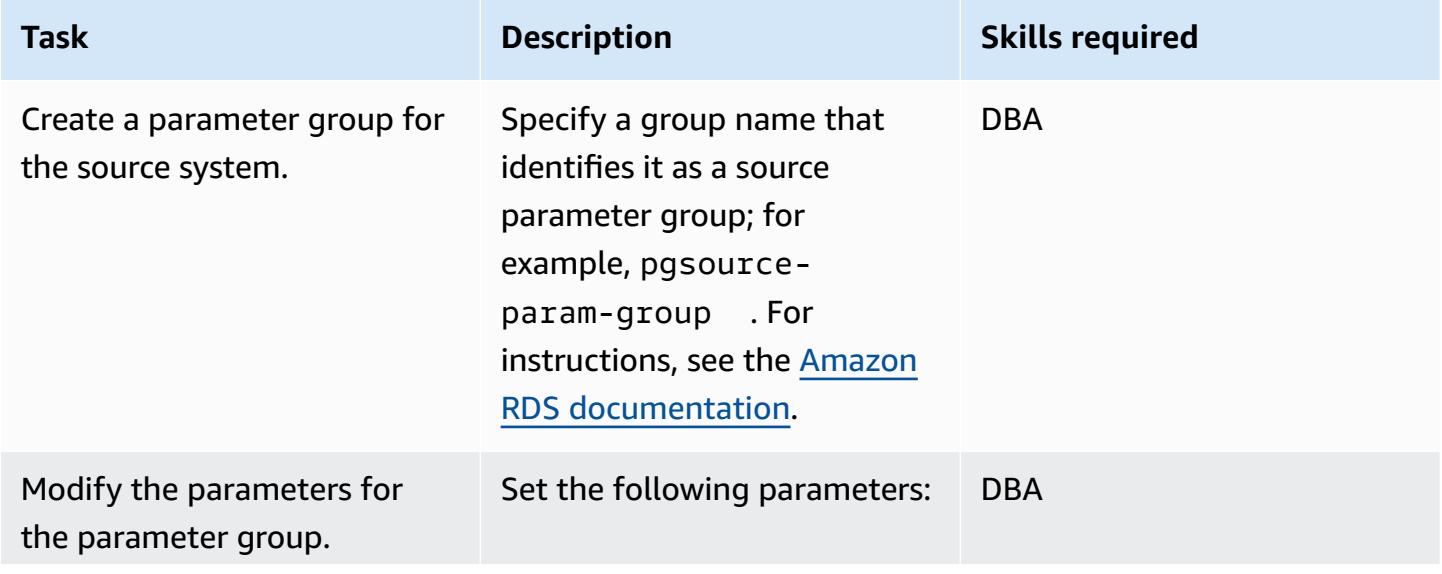

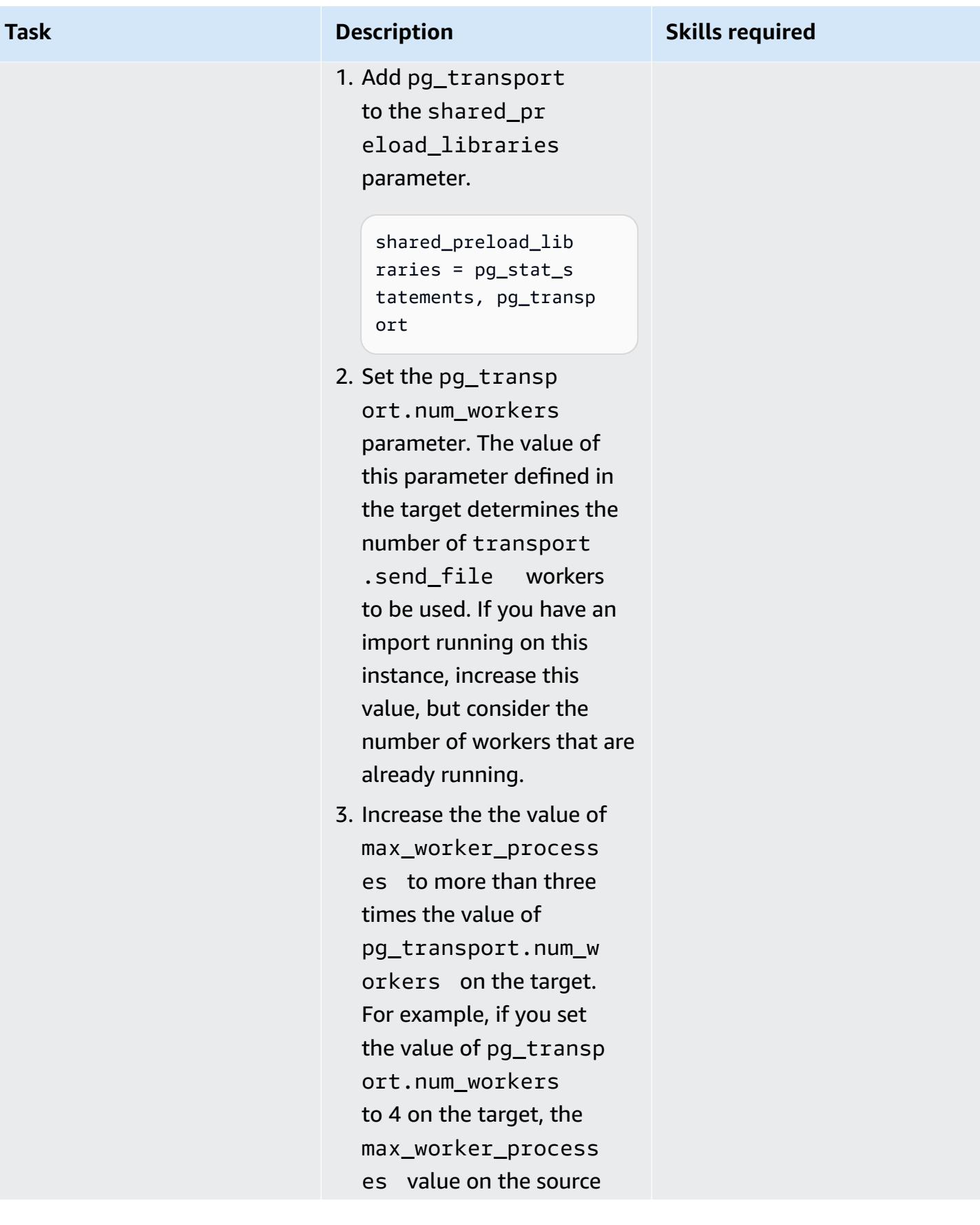

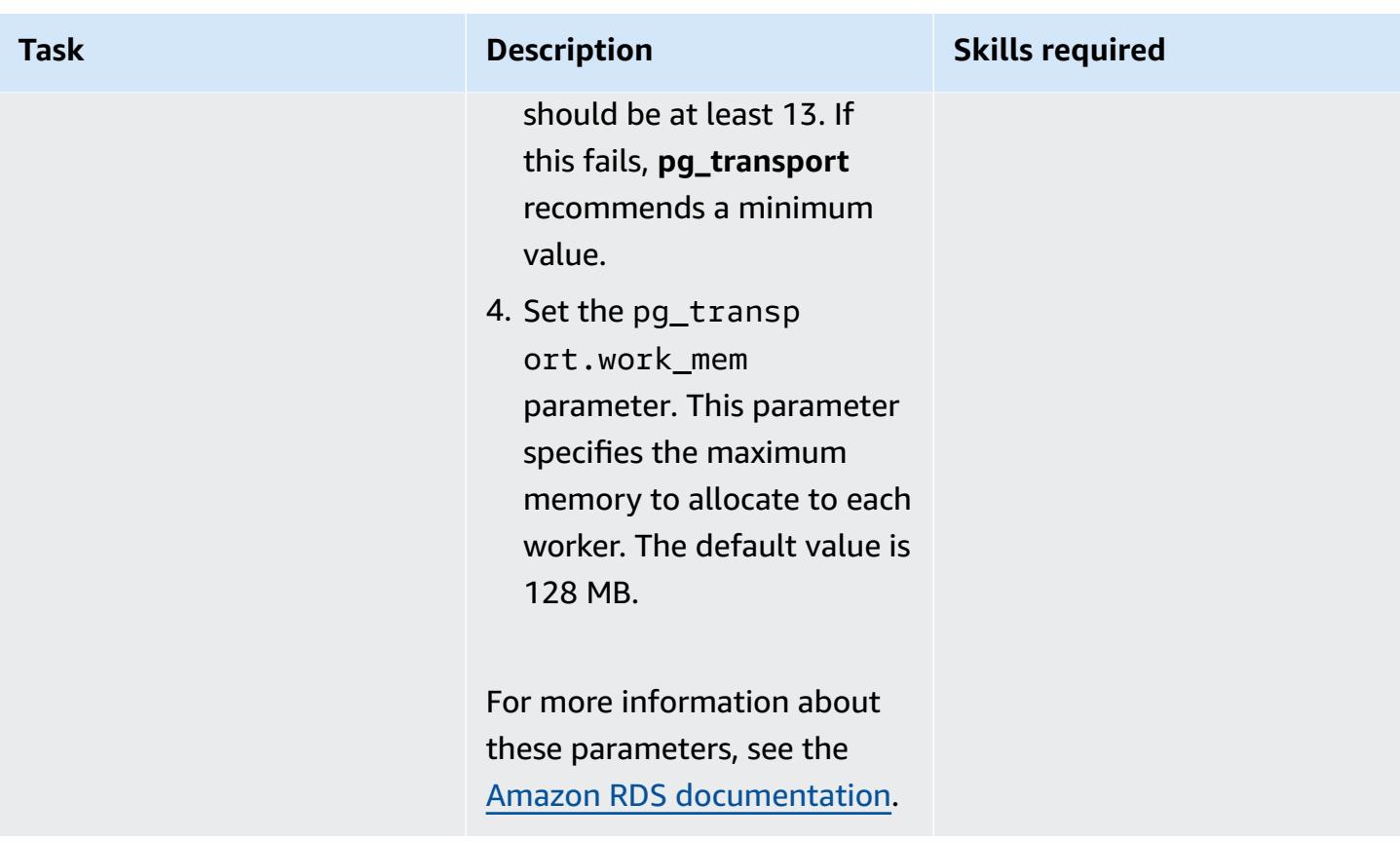

# **Prepare the target environment**

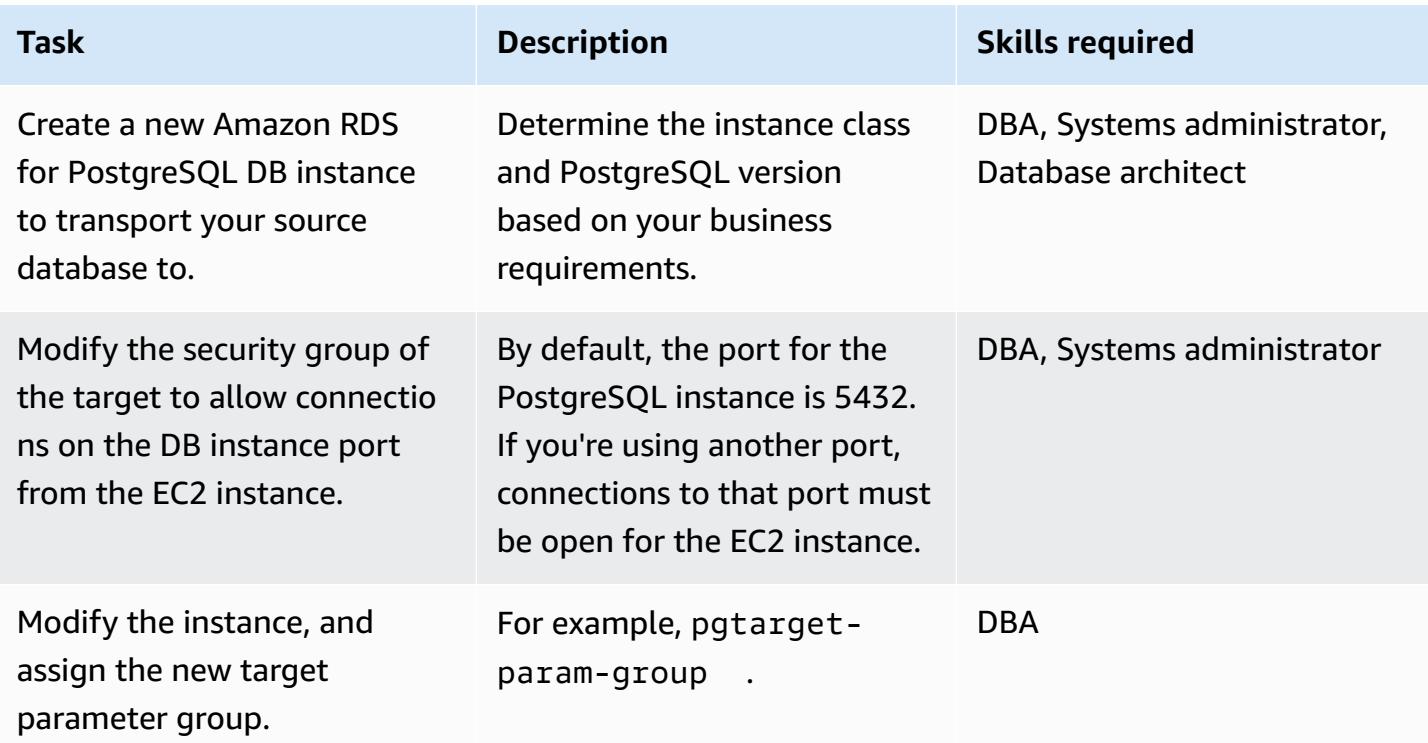

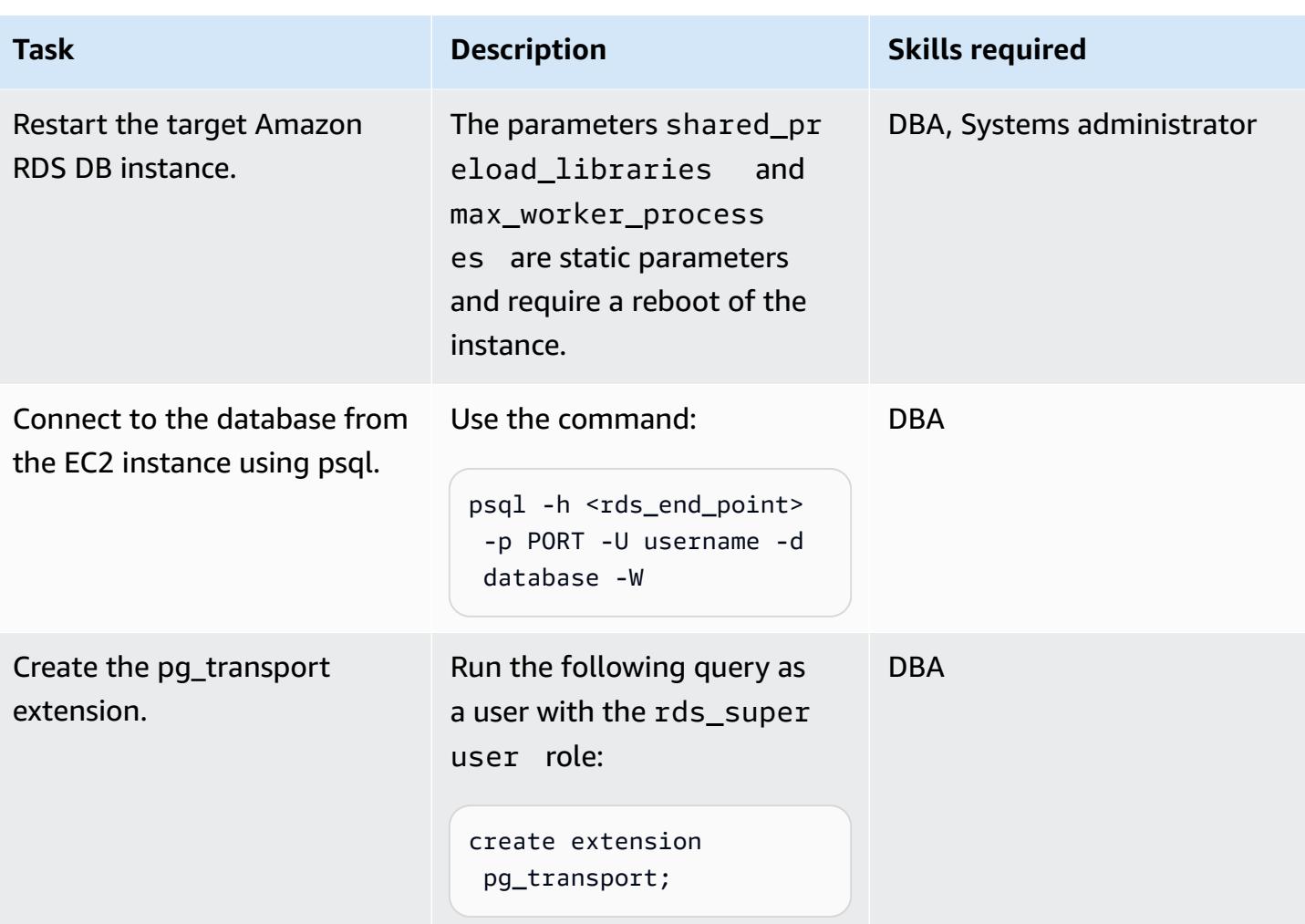

# **Prepare the source environment**

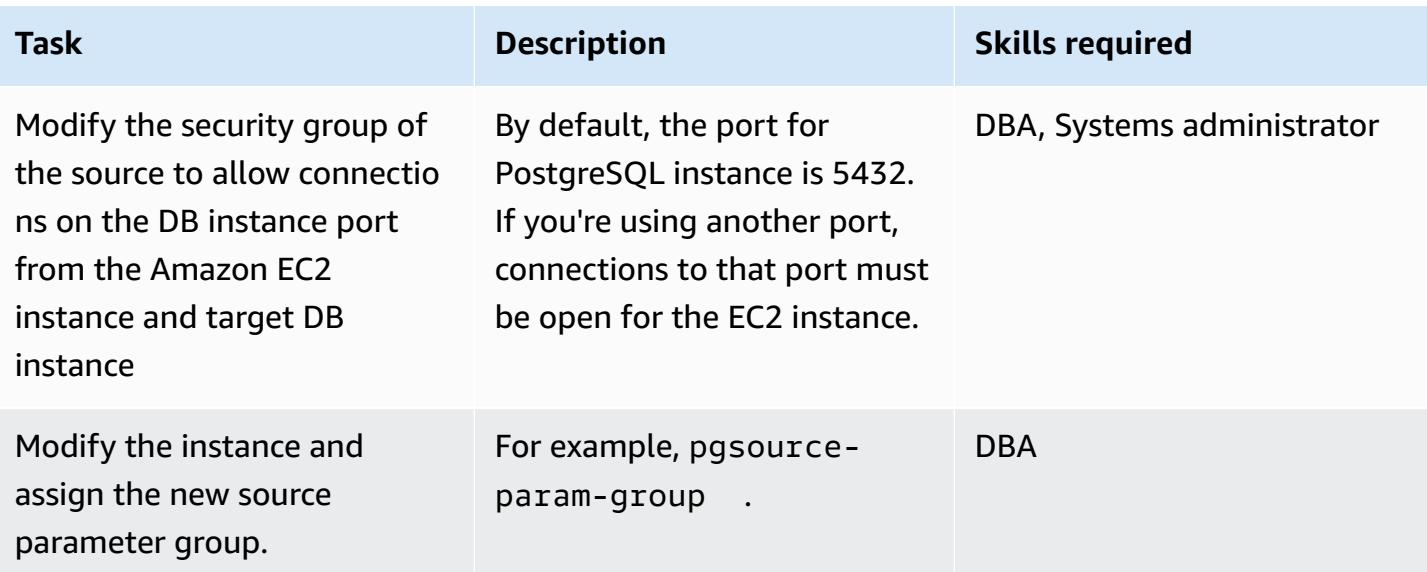

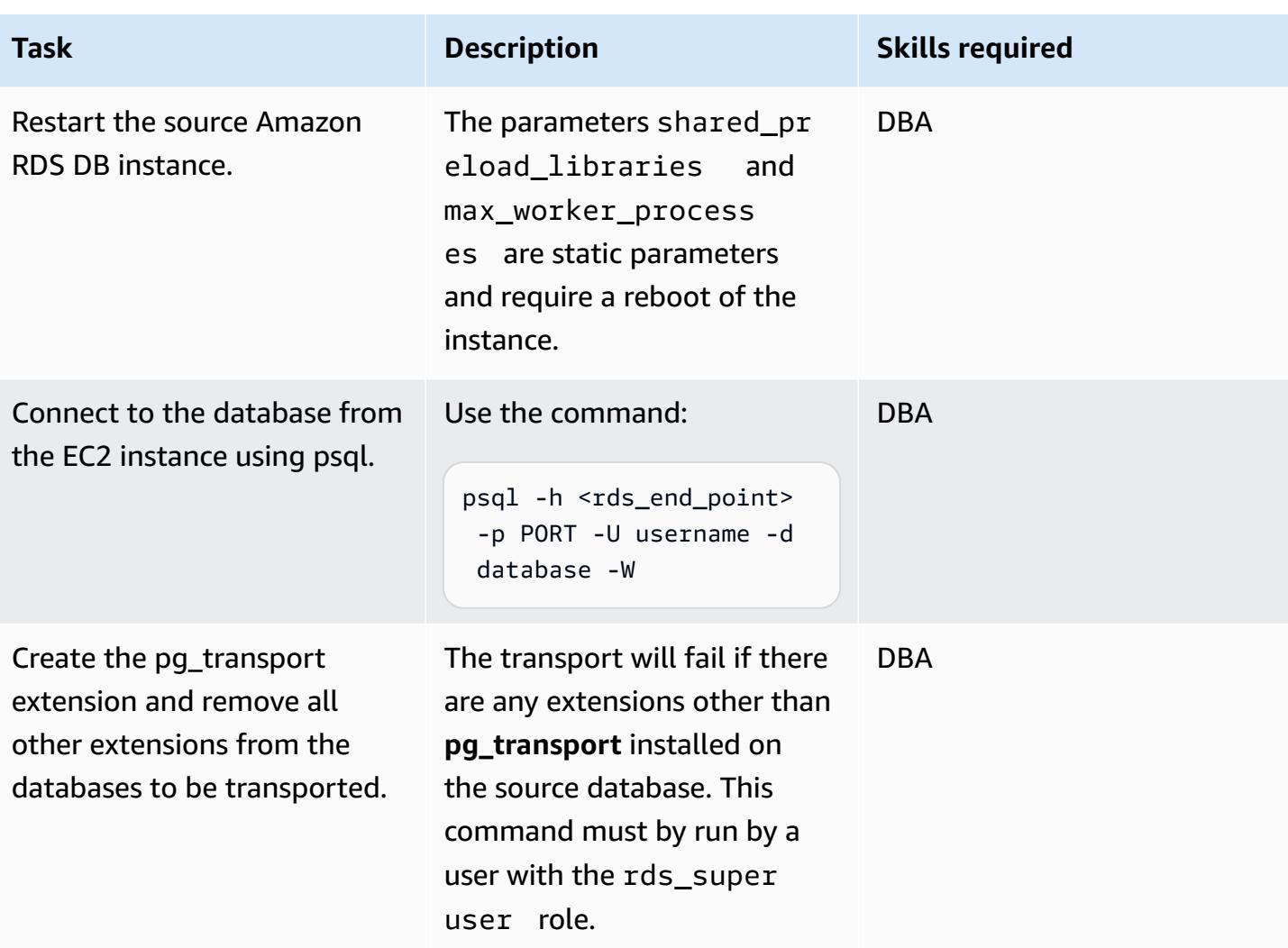

# **Perform the transport**

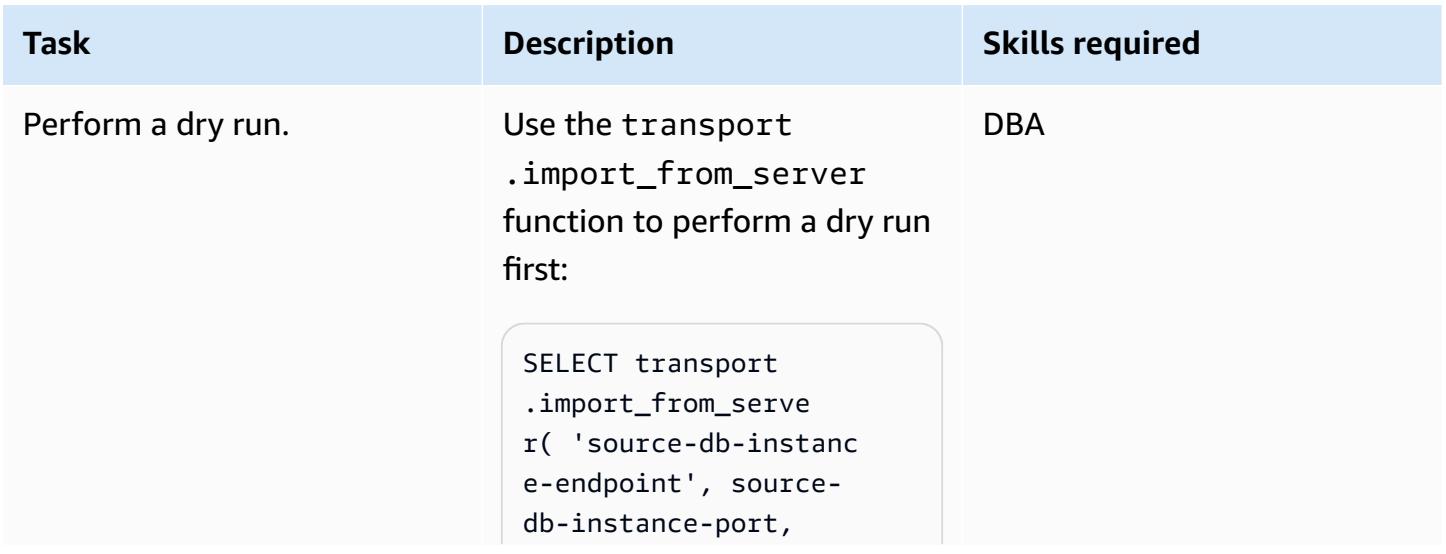

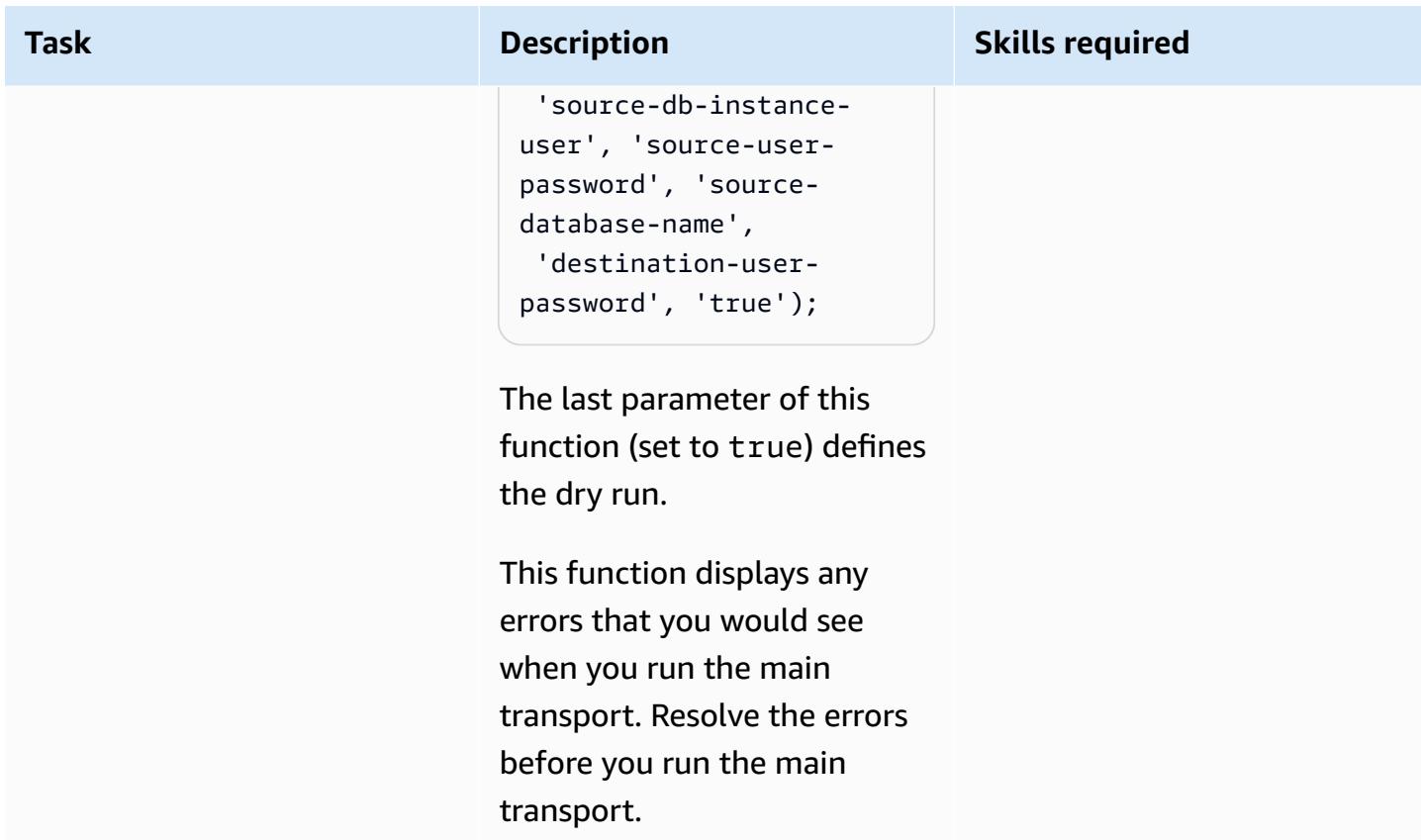

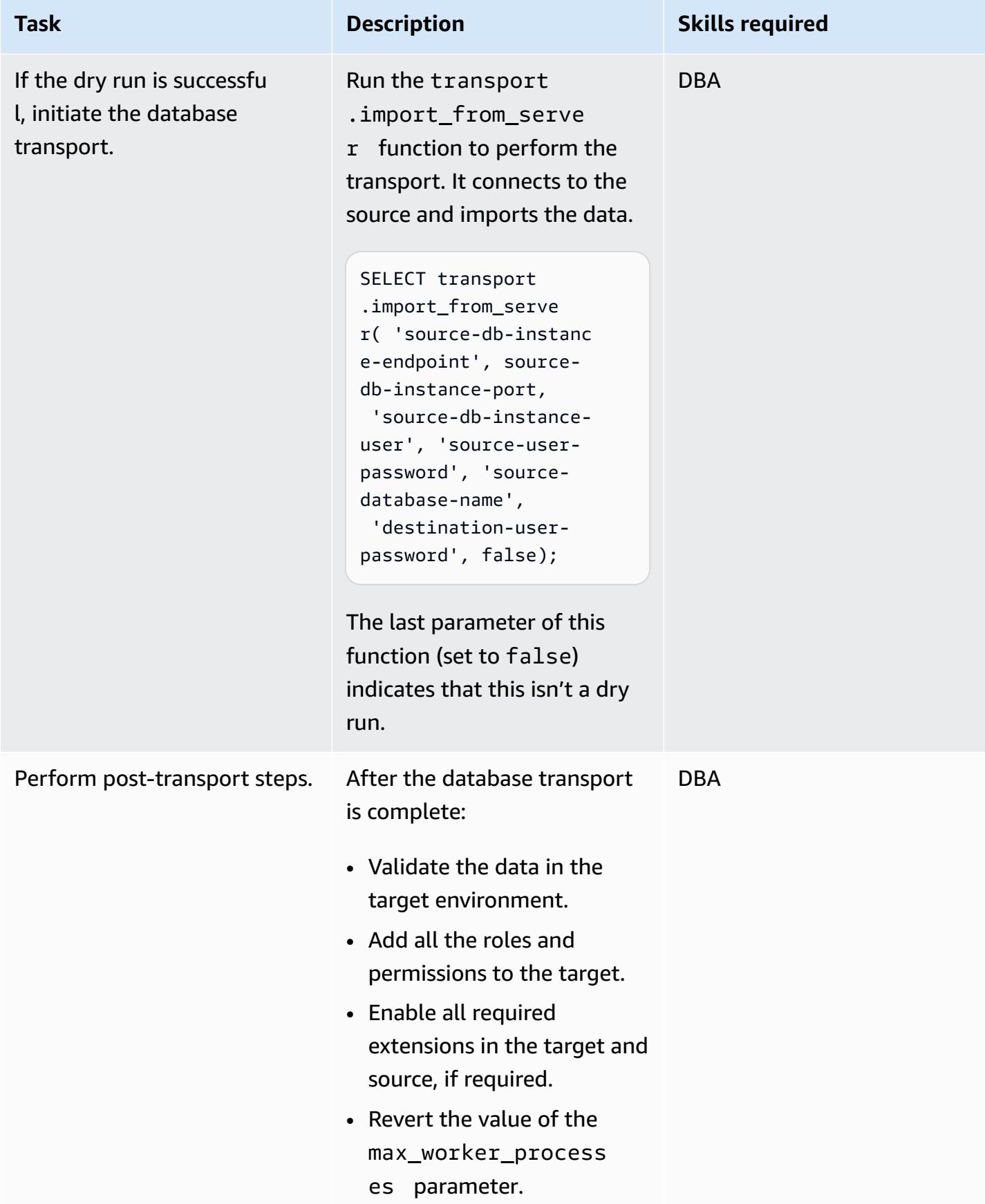

# **Related resources**

- Amazon RDS [documentation](https://docs.aws.amazon.com/rds/)
- pg\_transport [documentation](https://docs.aws.amazon.com/AmazonRDS/latest/UserGuide/PostgreSQL.Procedural.Importing.html#PostgreSQL.TransportableDB.Setup)
- Migrating databases using RDS PostgreSQL [Transportable](https://aws.amazon.com/blogs/database/migrating-databases-using-rds-postgresql-transportable-databases/) Databases (blog post)
- [PostgreSQL](https://www.postgresql.org/download/linux/redhat/) downloads
- psql [utility](https://www.postgresql.org/docs/11/app-psql.html)
- Creating a DB [Parameter](https://docs.aws.amazon.com/AmazonRDS/latest/UserGuide/USER_WorkingWithParamGroups.html#USER_WorkingWithParamGroups.Creating) Group
- Modify [Parameters](https://docs.aws.amazon.com/AmazonRDS/latest/UserGuide/USER_WorkingWithParamGroups.html#USER_WorkingWithParamGroups.Modifying) in a DB Parameter Group
- [PostgreSQL](https://www.postgresql.org/download/) downloads

# **Replatform**

### **Topics**

- Configure links between Oracle Database and Aurora [PostgreSQL-Compatible](#page-4213-0)
- Export a [Microsoft](#page-4251-0) SQL Server database to Amazon S3 by using AWS DMS
- Migrate ML Build, Train, and Deploy workloads to Amazon [SageMaker](#page-4258-0) using AWS Developer **[Tools](#page-4258-0)**
- Migrate OpenText TeamSite [workloads](#page-4266-0) to the AWS Cloud
- Migrate Oracle CLOB values to individual rows in [PostgreSQL](#page-4288-0) on AWS
- Migrate an [on-premises](#page-4296-0) Oracle database to Amazon RDS for Oracle by using direct Oracle Data Pump Import over a [database](#page-4296-0) link
- Migrate Oracle [E-Business](#page-4313-0) Suite to Amazon RDS Custom
- Migrate Oracle [PeopleSoft](#page-4411-0) to Amazon RDS Custom
- Migrate Oracle ROWID [functionality](#page-4440-0) to PostgreSQL on AWS
- Migrate Oracle Database error codes to an Amazon Aurora [PostgreSQL-Compatible](#page-4452-0) database
- Migrate Redis [workloads](#page-4458-0) to Redis Enterprise Cloud on AWS
- Migrate SAP ASE on Amazon EC2 to Amazon Aurora [PostgreSQL-Compatible](#page-4487-0) using AWS SCT and [AWS](#page-4487-0) DMS
- Migrate Windows SSL certificates to an [Application](#page-4497-0) Load Balancer using ACM
- Migrate a [messaging](#page-4508-0) queue from Microsoft Azure Service Bus to Amazon SQS
- Migrate an Oracle JD Edwards [EnterpriseOne](#page-4515-0) database to AWS by using Oracle Data Pump and [AWS](#page-4515-0) DMS
- Migrate an Oracle [PeopleSoft](#page-4543-0) database to AWS by using AWS DMS
- Migrate an [on-premises](#page-4568-0) MySQL database to Amazon RDS for MySQL
- Migrate an [on-premises](#page-4577-0) Microsoft SQL Server database to Amazon RDS for SQL Server
- Migrate data from [Microsoft](#page-4584-0) Azure Blob to Amazon S3 by using Rclone
- Migrate from Couchbase Server to [Couchbase](#page-4594-0) Capella on AWS
- Migrate from IBM [WebSphere](#page-4628-0) Application Server to Apache Tomcat on Amazon EC2
- Migrate from IBM [WebSphere](#page-4637-0) Application Server to Apache Tomcat on Amazon EC2 with Auto **[Scaling](#page-4637-0)**
- Migrate a .NET [application](#page-4645-0) from Microsoft Azure App Service to AWS Elastic Beanstalk
- Migrate a self-hosted MongoDB [environment](#page-4653-0) to MongoDB Atlas on the AWS Cloud
- Migrate from Oracle [WebLogic](#page-4662-0) to Apache Tomcat (TomEE) on Amazon ECS
- Migrate an Oracle [database](#page-4672-0) from Amazon EC2 to Amazon RDS for Oracle using AWS DMS
- Migrate an [on-premises](#page-4679-0) Oracle database to Amazon OpenSearch Service using Logstash
- Migrate an [on-premises](#page-4689-0) Oracle database to Amazon RDS for Oracle
- Migrate an [on-premises](#page-4703-0) Oracle database to Amazon RDS for Oracle using Oracle Data Pump
- Migrate from [PostgreSQL](#page-4714-0) on Amazon EC2 to Amazon RDS for PostgreSQL using pglogical
- Migrate an [on-premises](#page-4721-0) PostgreSQL database to Aurora PostgreSQL
- Migrate an [on-premises](#page-4734-0) Microsoft SQL Server database to Microsoft SQL Server on Amazon EC2 [running Linux](#page-4734-0)
- Migrate an [on-premises](#page-4739-0) Microsoft SQL Server database to Amazon RDS for SQL Server using linked [servers](#page-4739-0)
- Migrate an [on-premises](#page-4745-0) Microsoft SQL Server database to Amazon RDS for SQL Server using native backup and restore [methods](#page-4745-0)
- Migrate a [Microsoft](#page-4750-0) SQL Server database to Aurora MySQL by using AWS DMS and AWS SCT
- Migrate an [on-premises](#page-4761-0) MariaDB database to Amazon RDS for MariaDB using native tools
- Migrate an [on-premises](#page-4767-0) MySQL database to Aurora MySQL
- Migrate [on-premises](#page-4775-0) MySQL databases to Aurora MySQL using Percona XtraBackup, Amazon EFS, and [Amazon](#page-4775-0) S3
- Migrate on-premises Java applications to AWS using AWS [App2Container](#page-4791-0)
- Migrate shared file systems in an AWS large [migration](#page-4803-0)
- Migrate an Oracle database to Amazon RDS for Oracle by using Oracle [GoldenGate](#page-4832-0) flat file [adapters](#page-4832-0)
- Change Python and Perl [applications](#page-4840-0) to support database migration from Microsoft SQL Server to Amazon Aurora [PostgreSQL-Compatible](#page-4840-0) Edition

# **Configure links between Oracle Database and Aurora PostgreSQL-Compatible**

*Created by Jeevan Shetty (AWS), Bhanu Ganesh Gudivada (AWS), Sushant Deshmukh (AWS), Uttiya Gupta (AWS), and Vikas Gupta (AWS)*

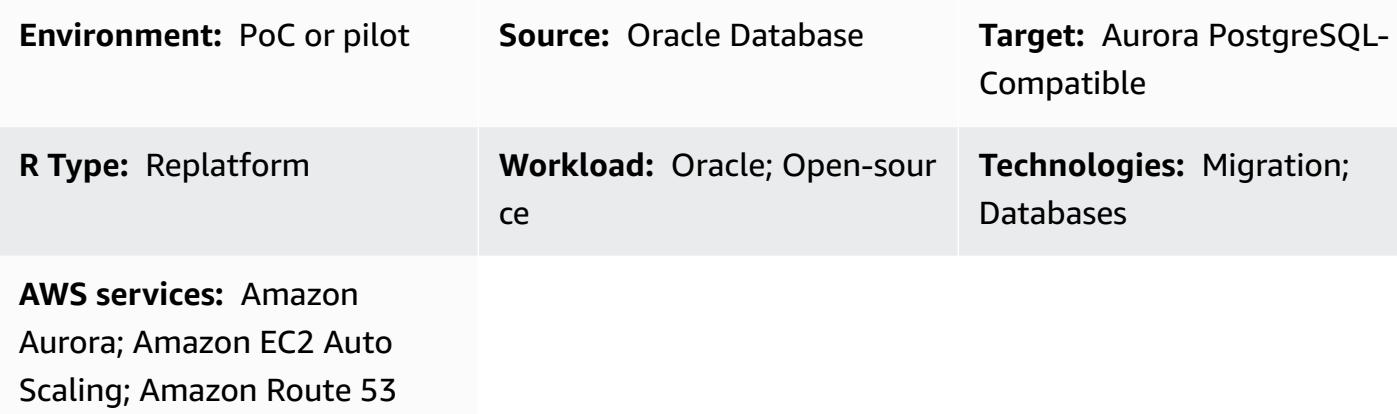

# **Summary**

As part of the migration to the Amazon Web Services (AWS) Cloud, you can modernize your applications to use cloud-native databases. Migrating from Oracle Database to Amazon Aurora PostgreSQL-Compatible Edition is one such step toward modernization. As part of that migration, native Oracle database links also require conversion.

Using a database link, one database can access objects in another database. After migration from Oracle Database to Aurora PostgreSQL-Compatible, the database links from the Oracle Database server to other Oracle Database servers must be converted to PostgreSQL-to-Oracle database links.

This pattern shows how you can set up database links from an Oracle Database server to the Aurora PostgreSQL-Compatible database. Because database links are one-way, the pattern also covers converting database links from the PostgreSQL database to Oracle Database.

After migration and conversion from Oracle Database to an Aurora PostgreSQL-Compatible database, the following steps are required to set up database links between databases:

• To set up a database link with Oracle Database as the source and Aurora PostgreSQL-Compatible as the target, Oracle Database [Gateways](https://docs.oracle.com/en/database/oracle/oracle-database/12.2/odbcu/database-gateway-for-odbc-introduction.html#GUID-01E50954-A8BD-400C-ACA9-7F6A7AD1BFD6) must be configured for communication between heterogeneous databases.

- If you are setting up a database link between Aurora PostgreSQL-Compatible version 12.6 and earlier as the source database and Oracle Database as the target, the oracle fdw extension is not available natively. Instead, you can use the postgres\_fdw extension in the Aurora PostgreSQL-Compatible database and configure oracle\_fdw in a PostgreSQL database created on Amazon Elastic Compute Cloud (Amazon EC2). This database acts as an intermediary between the Aurora PostgreSQL-Compatible database and Oracle Database. This pattern includes two options for setting up the database link with Aurora PostgreSQL 12.6 and earlier:
	- Configure the EC2 instance in an Amazon EC2 Auto Scaling group with an Amazon EC2 startup script that updates an internal Domain Name System (DNS) entry in Amazon Route 53.
	- Configure the EC2 instance in an Amazon EC2 Auto Scaling group, with a Network Load Balancer for high availability (HA).

If you are setting up a database link between Aurora PostgreSQL-Compatible version 12.7 and later, you can use the oracle\_fdw extension.

### **Prerequisites and limitations**

#### **Prerequisites**

- Amazon Aurora PostgreSQL-Compatible database in a virtual private cloud (VPC)
- Network connectivity between the Oracle and Aurora PostgreSQL–Compatible databases

#### **Limitations**

• Currently, database links cannot be set up with Amazon Relational Database Service (Amazon RDS) for Oracle as the source database and Aurora PostgreSQL-Compatible as the target database.

#### **Product versions**

- Oracle Database 11g and later
- Aurora PostgreSQL-Compatible 11 and later

## **Architecture**

#### **Source technology stack**

Configure links between Oracle Database and Aurora 4125

Before migration, the source Oracle database can access objects in other Oracle databases using database links. This works natively between Oracle databases on premises or in the AWS Cloud.

#### **Target technology stack**

*Option 1*

- Amazon Aurora PostgreSQL-Compatible Edition
- PostgreSQL database on an Amazon EC2 instance
- Amazon EC2 Auto Scaling group
- Amazon Route 53
- Amazon Simple Notification Service (Amazon SNS)
- AWS Identity and Access Management (IAM)
- AWS Direct Connect

#### *Option 2*

- Amazon Aurora PostgreSQL-Compatible Edition
- PostgreSQL database on an Amazon EC2 instance
- Amazon EC2 Auto Scaling group
- Network Load Balancer
- Amazon SNS
- Direct Connect

#### *Option 3*

- Amazon Aurora PostgreSQL-Compatible Edition
- Direct Connect

### **Target architecture**

### *Option 1*

The following diagram shows database link setup using the oracle fdw and postgres fdw extensions, with HA provided by an Amazon EC2 Auto Scaling group and Route 53.

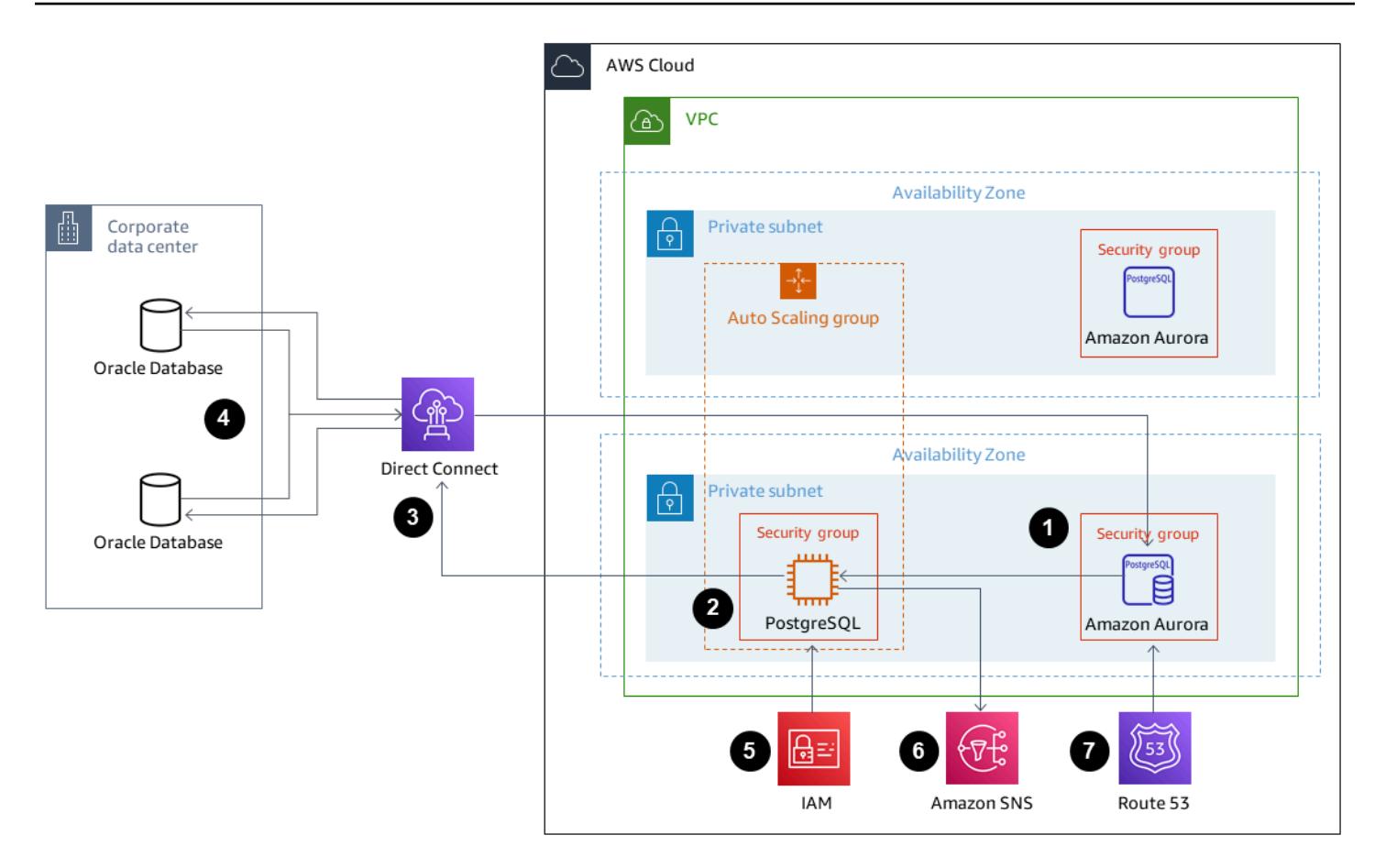

- 1. An Aurora PostgreSQL-Compatible instance with the postgres\_fdw extension connects to the PostgreSQL database on Amazon EC2.
- 2. The PostgreSQL database with the oracle\_fdw extension is in an Auto Scaling group.
- 3. The PostgreSQL database on Amazon EC2 uses Direct Connect to connect to Oracle Database on premises.
- 4. Oracle Database is configured with Oracle Database Gateways for connections from Oracle Database to the PostgreSQL database on AWS.
- 5. IAM grants permission to Amazon EC2 to update Route 53 records.
- 6. Amazon SNS sends alerts for automatic scaling actions.
- 7. The Domain Name configured in Route 53 points to the PostgreSQL Amazon EC2 instance IP address.

#### *Option 2*

The following diagram shows database link setup using the oracle\_fdw and postgres\_fdw extensions, with HA provided by an Auto Scaling group and a Network Load Balancer.

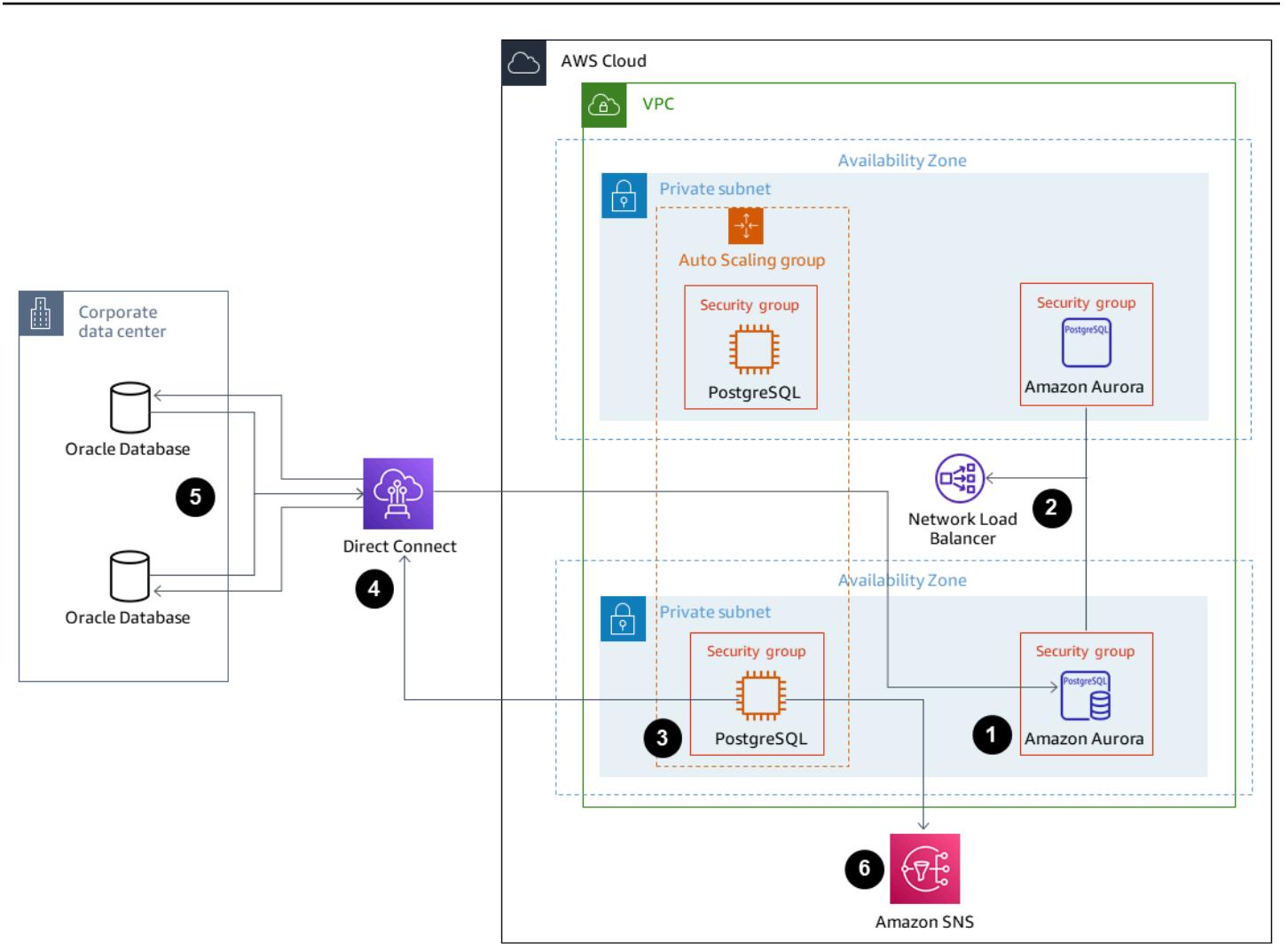

- 1. An Aurora PostgreSQL-Compatible instance with the postgres\_fdw extension connects to the Network Load Balancer.
- 2. The Network Load Balancer distributes the connection from the Aurora PostgreSQL-Compatible database to the PostgreSQL database on Amazon EC2.
- 3. The PostgreSQL database with the oracle\_fdw extension is in an Auto Scaling group.
- 4. The PostgreSQL database on Amazon EC2 uses Direct Connect to connect to Oracle Database on premises.
- 5. Oracle Database is configured with Oracle Database Gateways for connections from Oracle Database to the PostgreSQL database on AWS.
- 6. Amazon SNS sends alerts for automatic scaling actions.

#### *Option 3*

Configure links between Oracle Database and Aurora 4128

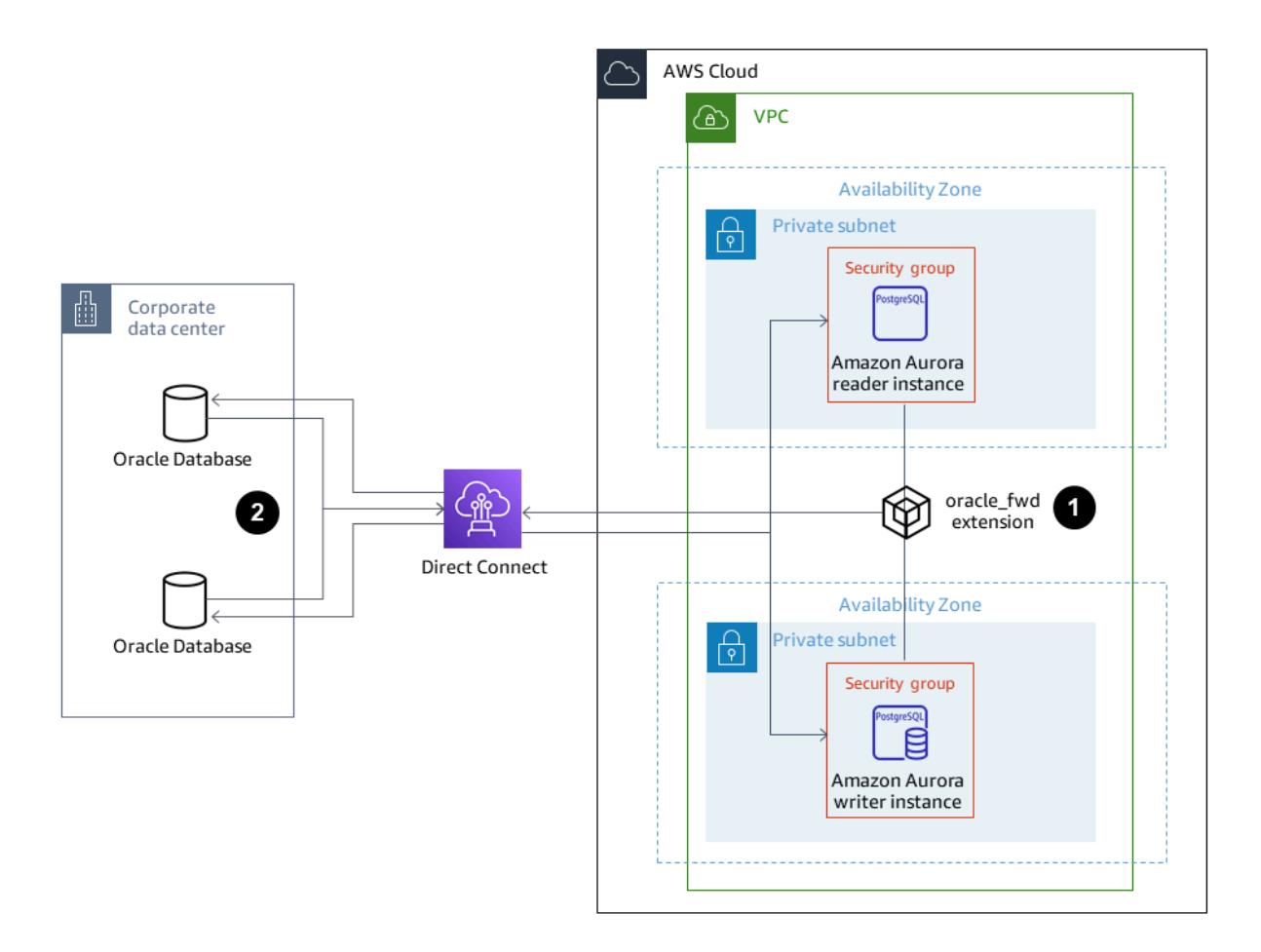

- 1. An Aurora PostgreSQL-Compatible instance with the oracle\_fdw extension uses Direct Connect to connect to Oracle Database.
- 2. Oracle Database Gateways set up on Oracle Server enables connectivity through Direct Connect to the Aurora PostgreSQL-Compatible database.

### **Tools**

#### **AWS services**

• Amazon Aurora [PostgreSQL-Compatible](https://docs.aws.amazon.com/AmazonRDS/latest/AuroraUserGuide/Aurora.AuroraPostgreSQL.html) Edition is a fully managed, ACID-compliant relational database engine that helps you set up, operate, and scale PostgreSQL deployments.

- AWS Direct [Connect](https://docs.aws.amazon.com/directconnect/latest/UserGuide/Welcome.html) links your internal network to a Direct Connect location over a standard Ethernet fiber-optic cable. With this connection, you can create virtual interfaces directly to public AWS services while bypassing internet service providers in your network path.
- Amazon Elastic [Compute](https://docs.aws.amazon.com/ec2/) Cloud (Amazon EC2) provides scalable computing capacity in the AWS Cloud. You can launch as many virtual servers as you need and quickly scale them up or down. In this pattern, options 1 and 2 use an EC2 instance to host a PostgreSQL database.
- [Amazon](https://aws.amazon.com/ec2/autoscaling/) EC2 Auto Scaling helps you maintain application availability and allows you to automatically add or remove Amazon EC2 instances according to conditions you define.
- AWS Identity and Access [Management](https://docs.aws.amazon.com/IAM/latest/UserGuide/introduction.html) (IAM) helps you securely manage access to your AWS resources by controlling who is authenticated and authorized to use them.
- [Amazon](https://docs.aws.amazon.com/Route53/latest/DeveloperGuide/Welcome.html) Route 53 is a highly available and scalable DNS web service.
- Amazon Simple [Notification](https://docs.aws.amazon.com/sns/latest/dg/welcome.html) Service (Amazon SNS) helps you coordinate and manage the exchange of messages between publishers and clients, including web servers and email addresses.
- [Elastic Load Balancing \(ELB\)](https://docs.aws.amazon.com/elasticloadbalancing/latest/userguide/what-is-load-balancing.html) distributes incoming application or network traffic across multiple targets. For example, you can distribute traffic across Amazon Elastic Compute Cloud (Amazon EC2) instances, containers, and IP addresses in one or more Availability Zones. This pattern uses a Network Load Balancer.

#### **Other services**

• Oracle Database [Gateways](https://docs.oracle.com/en/database/oracle/oracle-database/12.2/odbcu/database-gateway-for-odbc-introduction.html#GUID-01E50954-A8BD-400C-ACA9-7F6A7AD1BFD6) provides Oracle Database with the ability to access data in a non-Oracle system.

#### **Epics**

#### **Common setup tasks for Option 1 and Option 2**

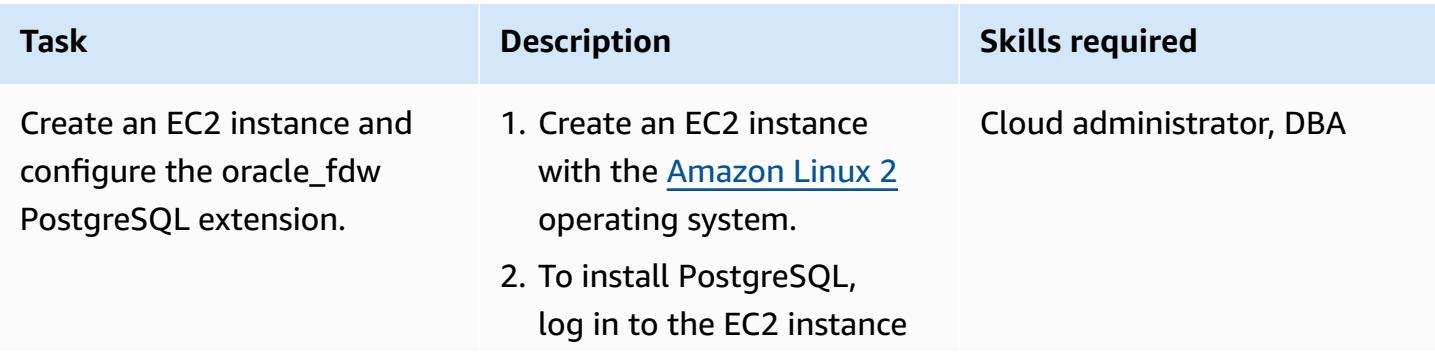

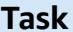

# **Tables Description Skills required** as ec2-user, and run the following commands. sudo su - root sudo tee /etc/yum. repos.d/pgdg.repo<  $<sub>EDF</sub>$ </sub> [pgdg12] name=PostgreSQL 12 for RHEL/CentOS 7 x86\_64 baseurl=https://down load.postgresql.or g/pub/repos/yum/12/ redhat/rhel-7-x86\_64 enabled=1 gpgcheck=0 EOF sudo yum install -y postgresql12-server sudo yum install postgresql12-devel sudo /usr/pgsql-12/ bin/postgresql-12 setup initdb sudo systemctl enable postgresql-12 sudo systemctl start postgresql-12 3. Download the oracle\_fd w source code from GitHub.

```
mkdir -p /var/lib/ 
pgsql/oracle_fdw/ 
cd /var/lib/pgsql/
oracle_fdw/
```
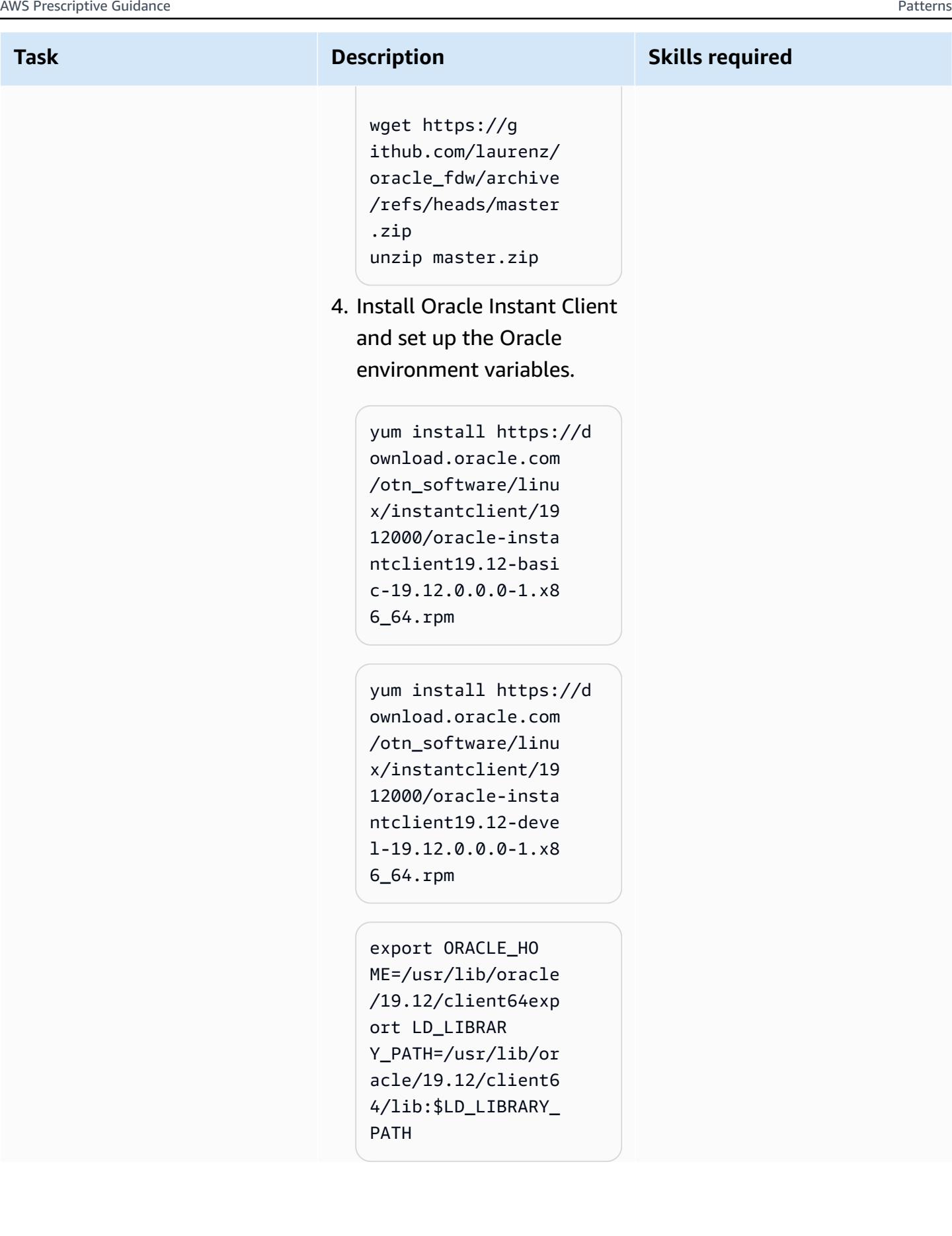

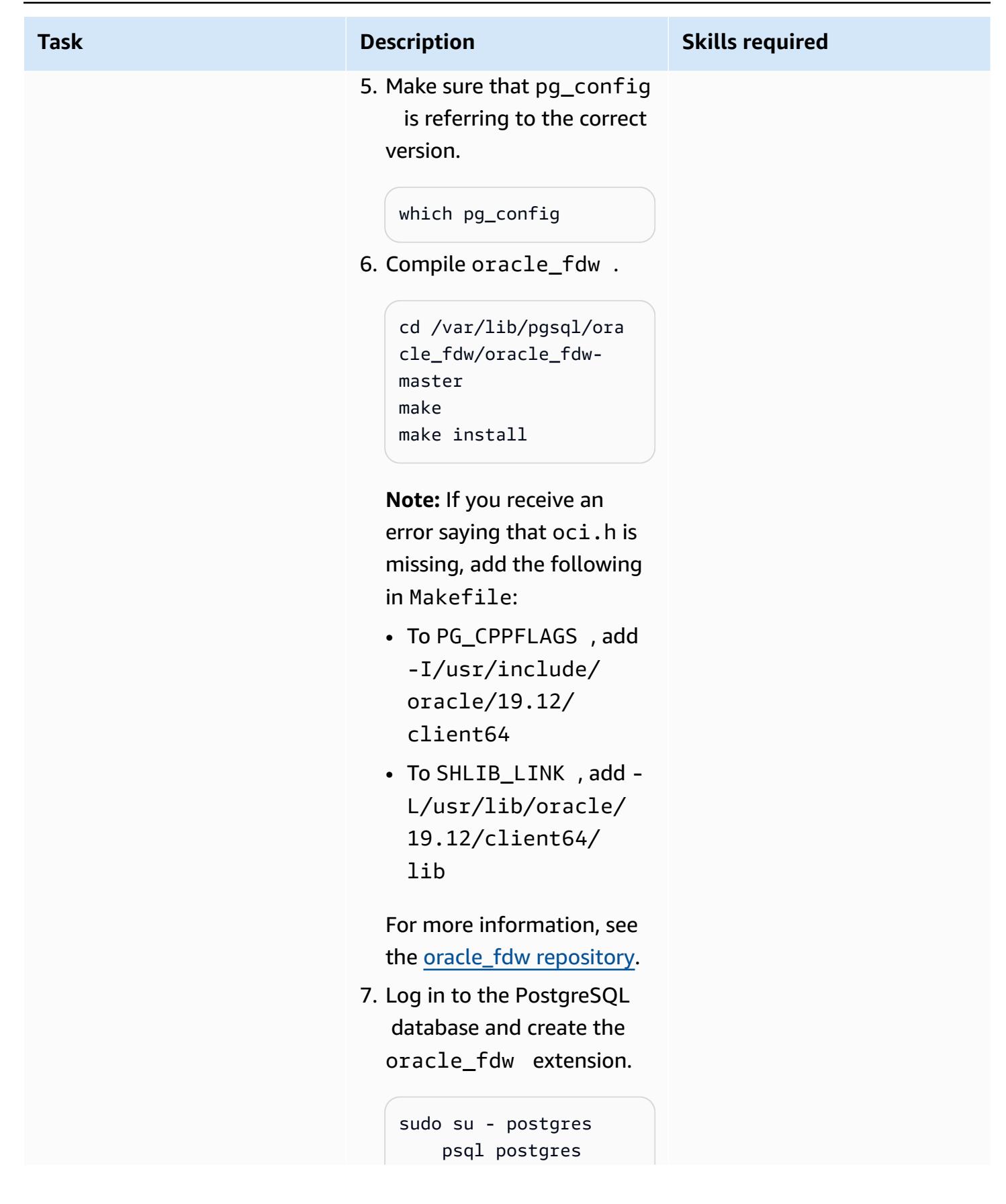

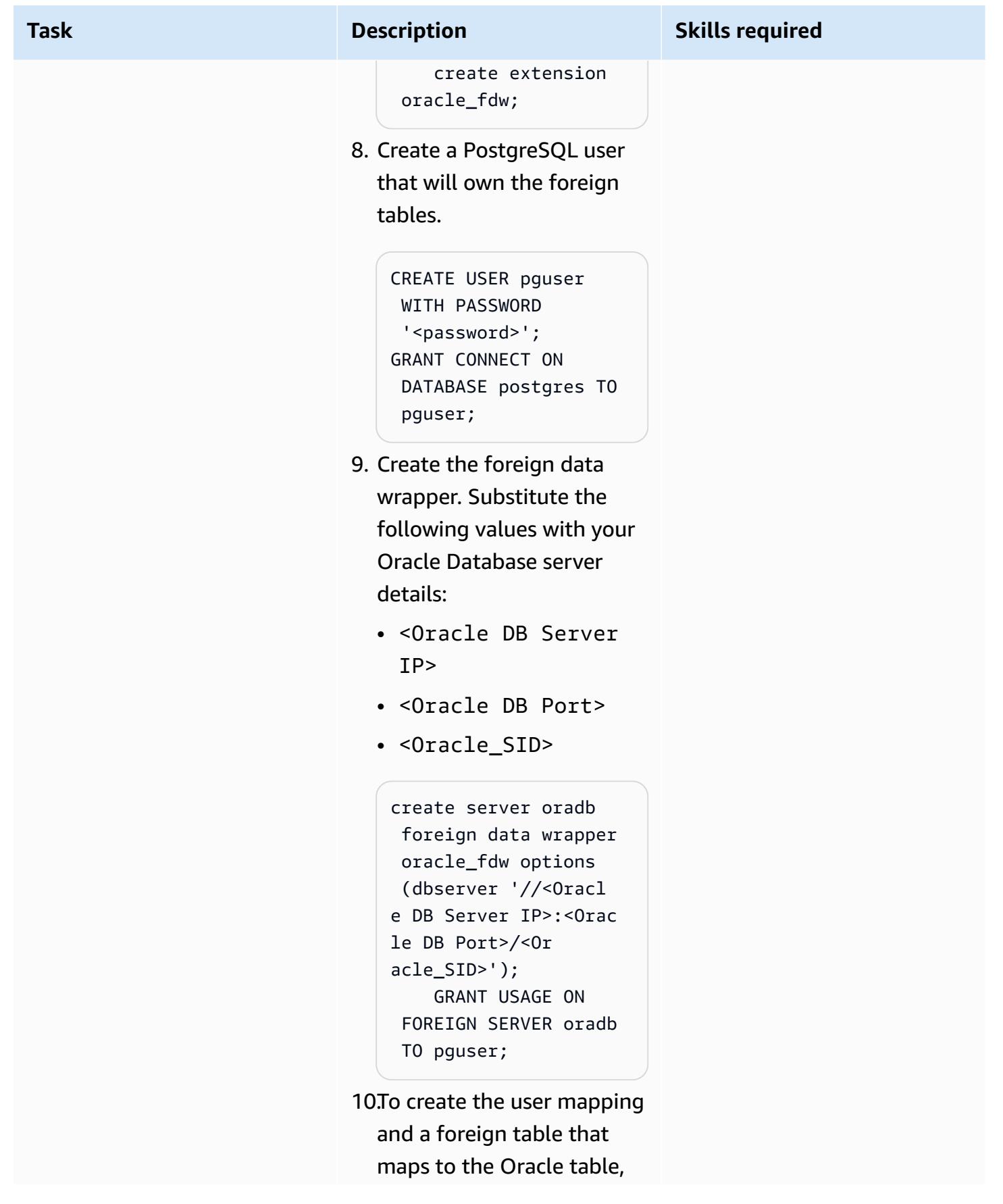

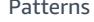

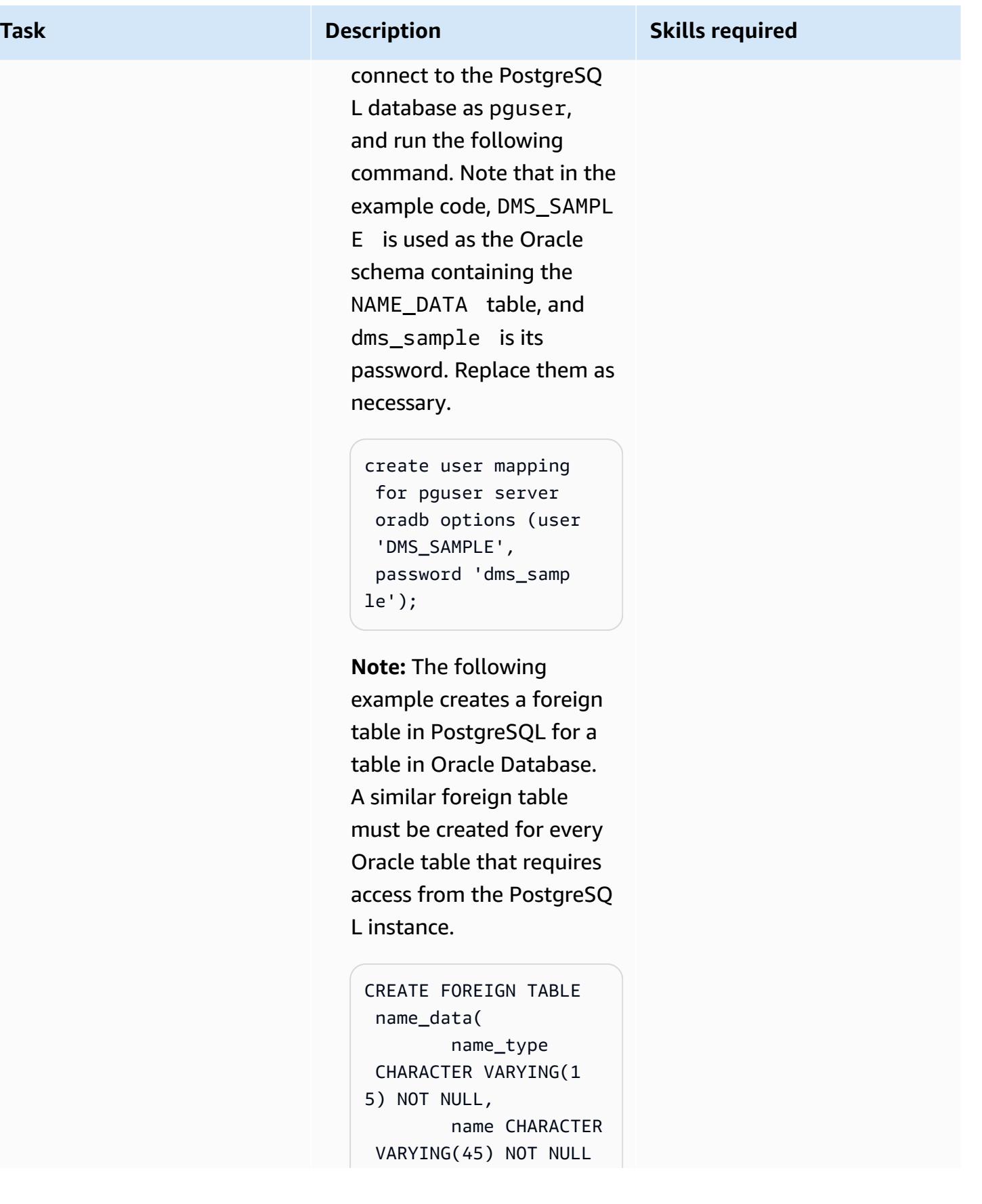

#### **Task Description Skills required**

```
    ) SERVER oradb 
 OPTIONS (schema 
 'DMS_SAMPLE', table 
 'NAME_DATA');
```

```
select count(*) from 
  name_data;
```
11 Configure the PostgreSQ L database on the EC2 instance so that it can locate the Oracle libraries during PostgreSQ L database startup. This is required by the oracle\_fdw extension.

> sudo systemctl stop postgresql-12

**Note:** Edit the /usr/lib/ systemd/system/pos tgresql-12.service file to include the environment variables so that systemctl startup will find the Oracle libraries required by oracle\_fdw .

# Oracle Environment Variables Environment=ORACL E\_HOME=/u01/app/or acle/product/12.2. 0.1/db\_1 Environment=LD\_LIB RARY\_PATH=/u01/app

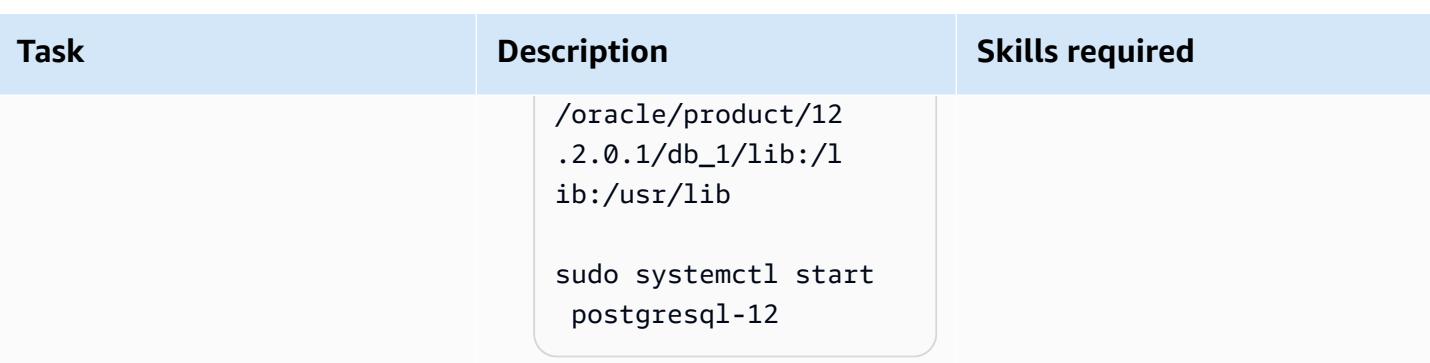

## **Option 1: Set up a database link with the oracle\_fdw and postgres\_fdw extensions, an Auto Scaling group, and Route 53**

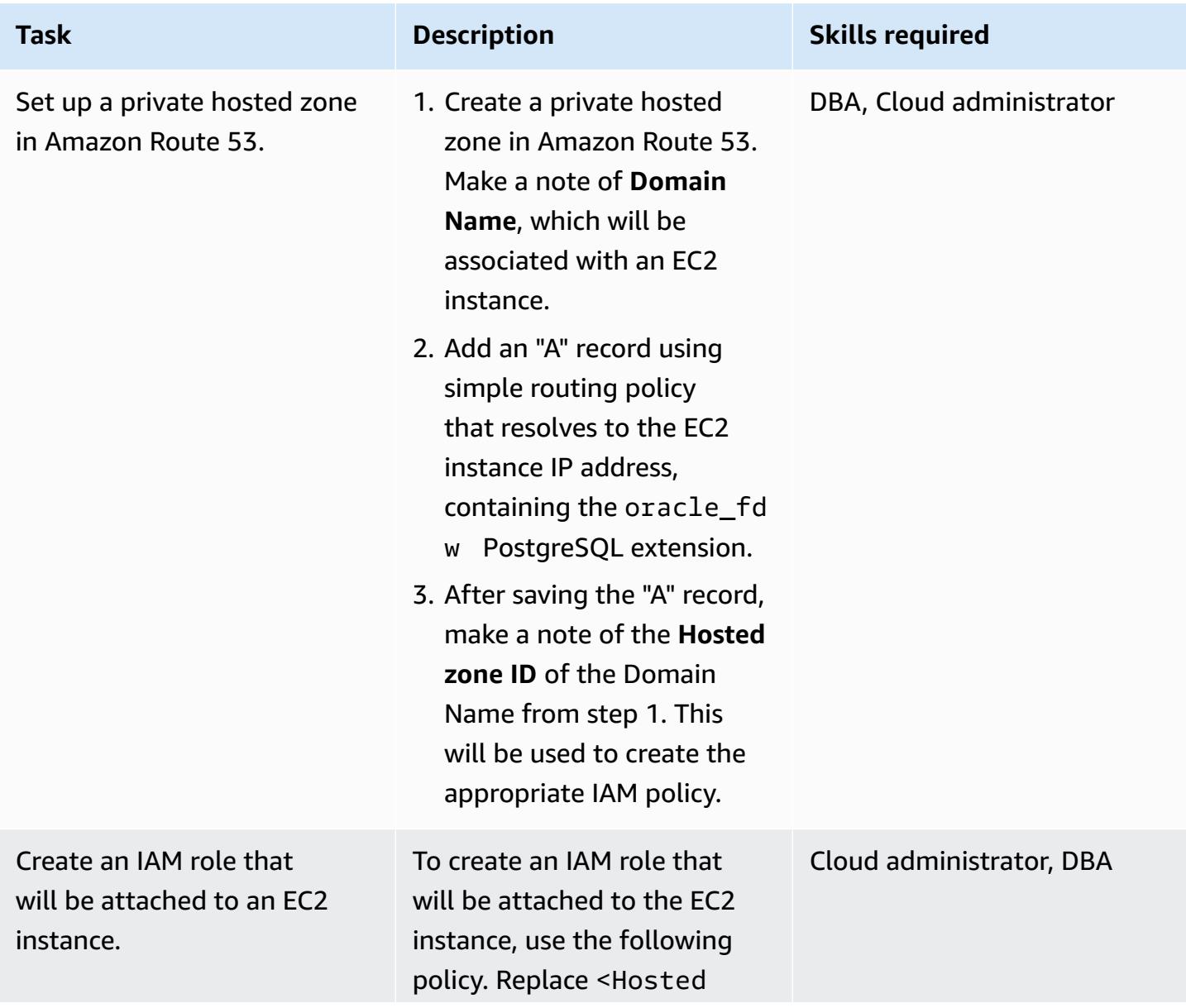

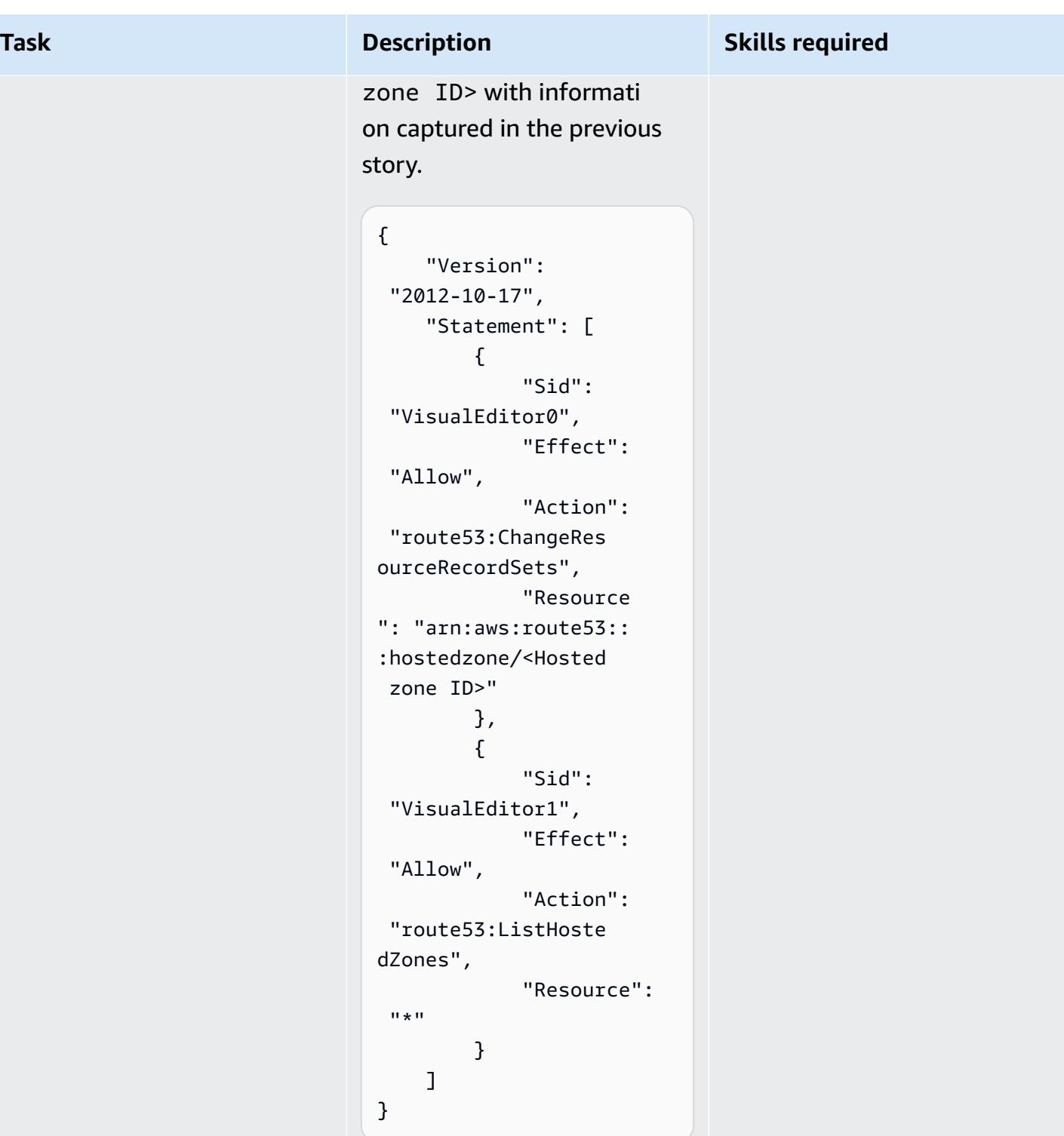

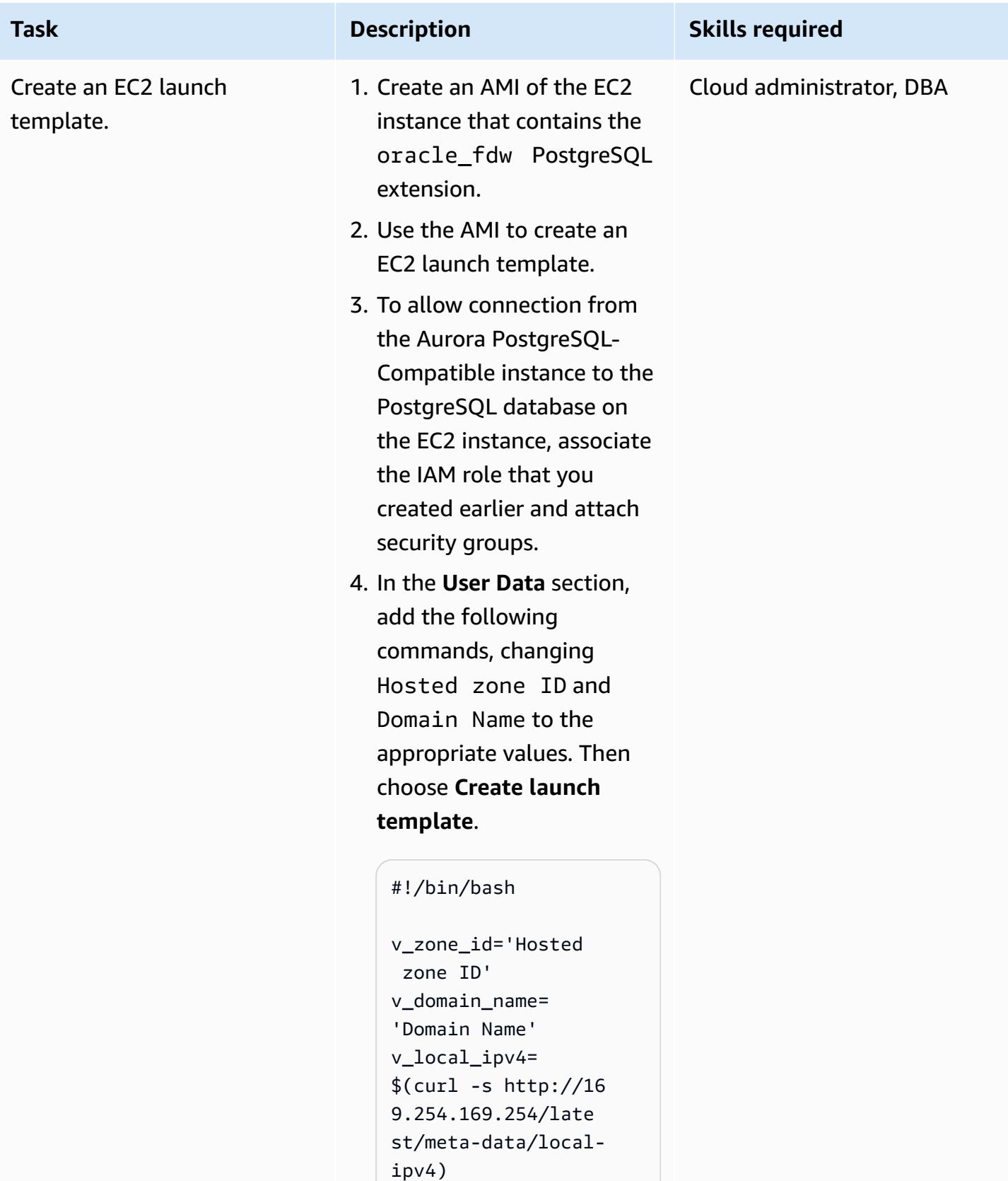

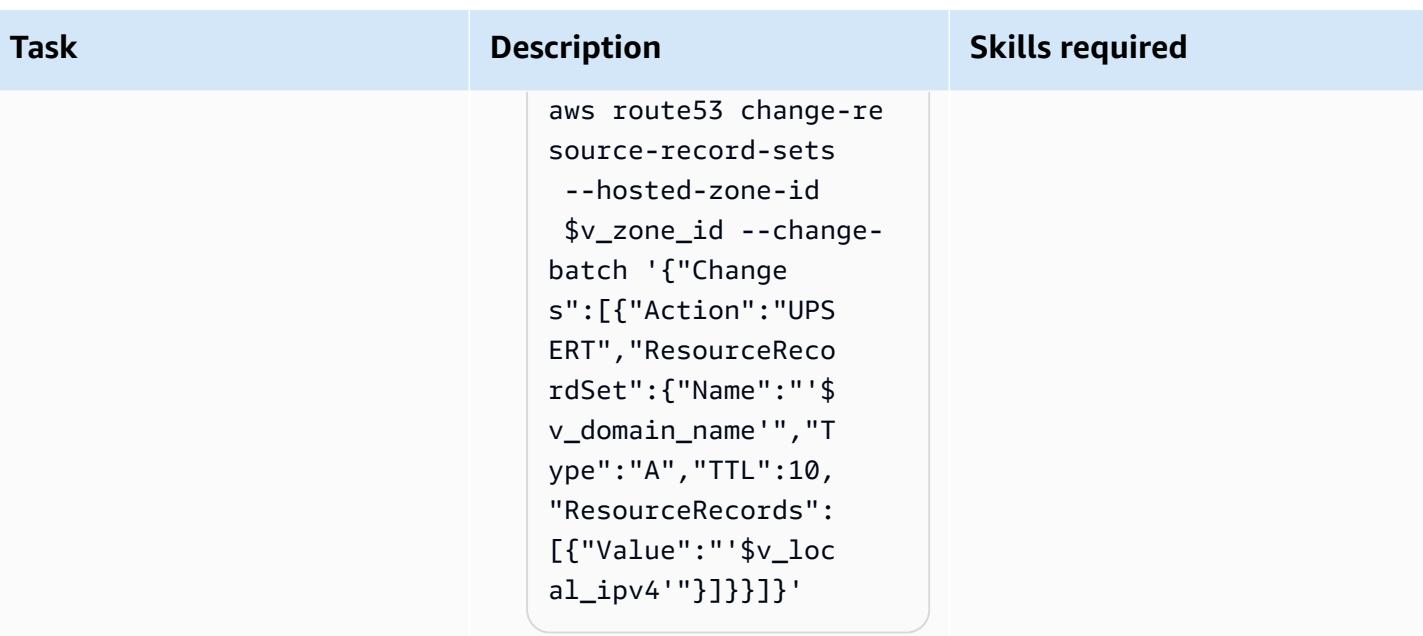

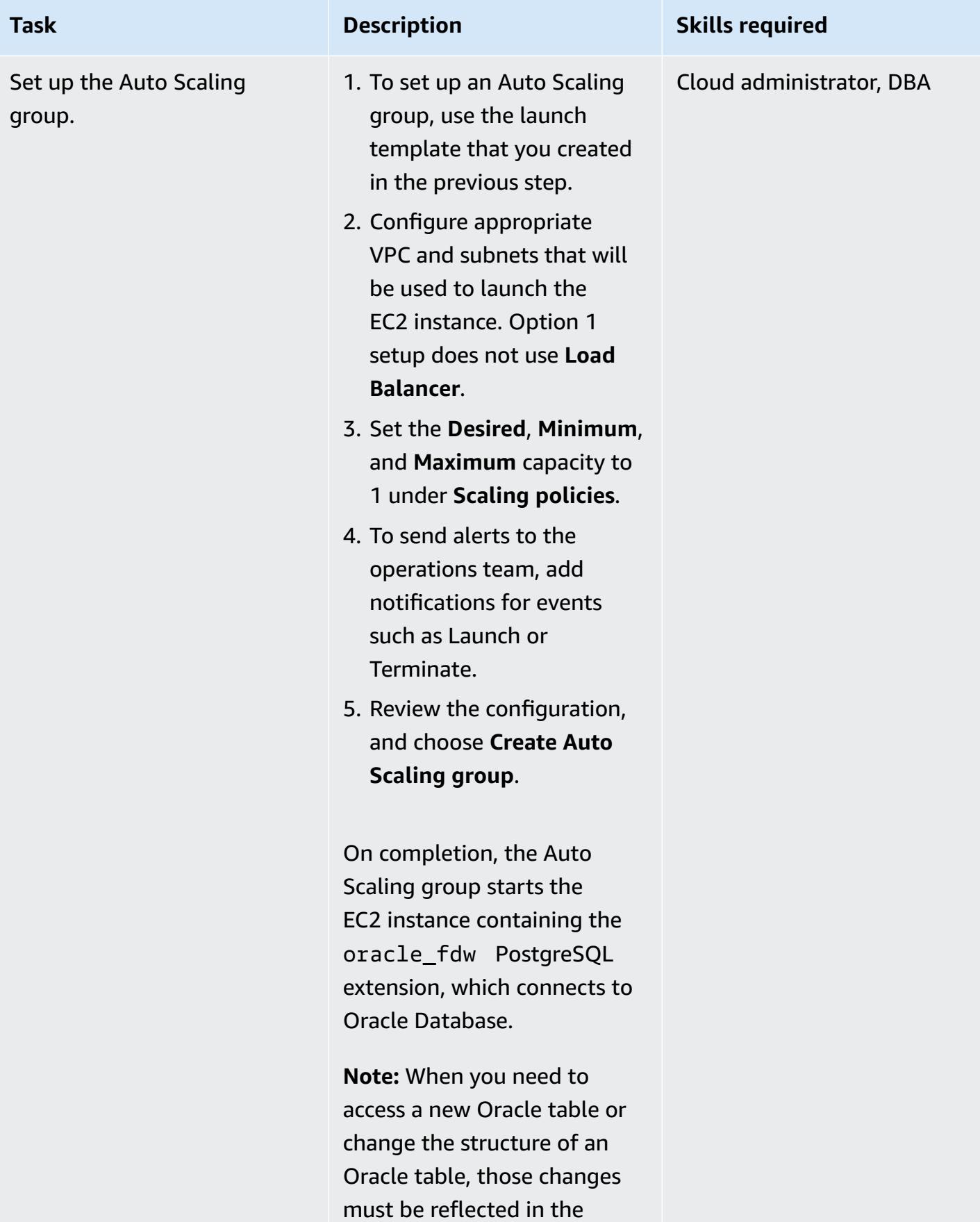

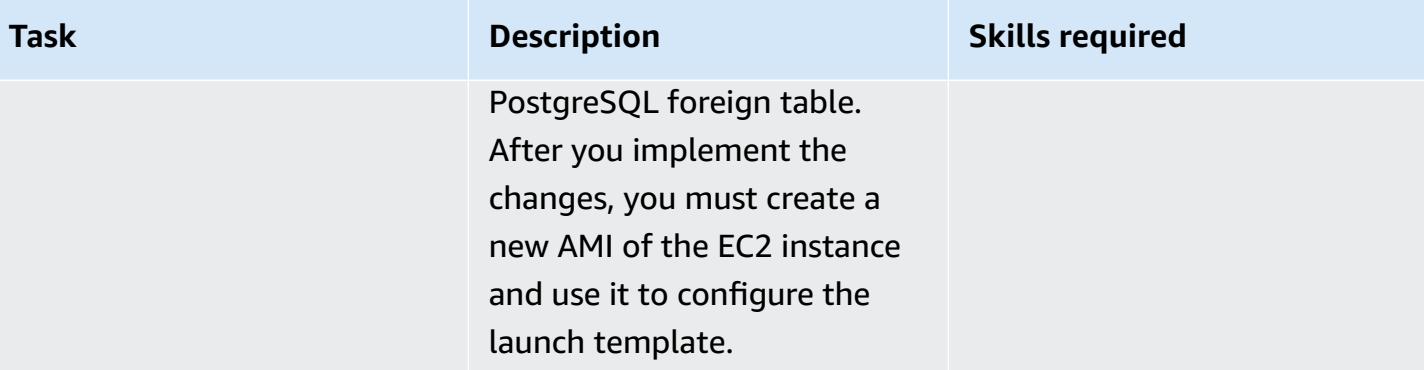

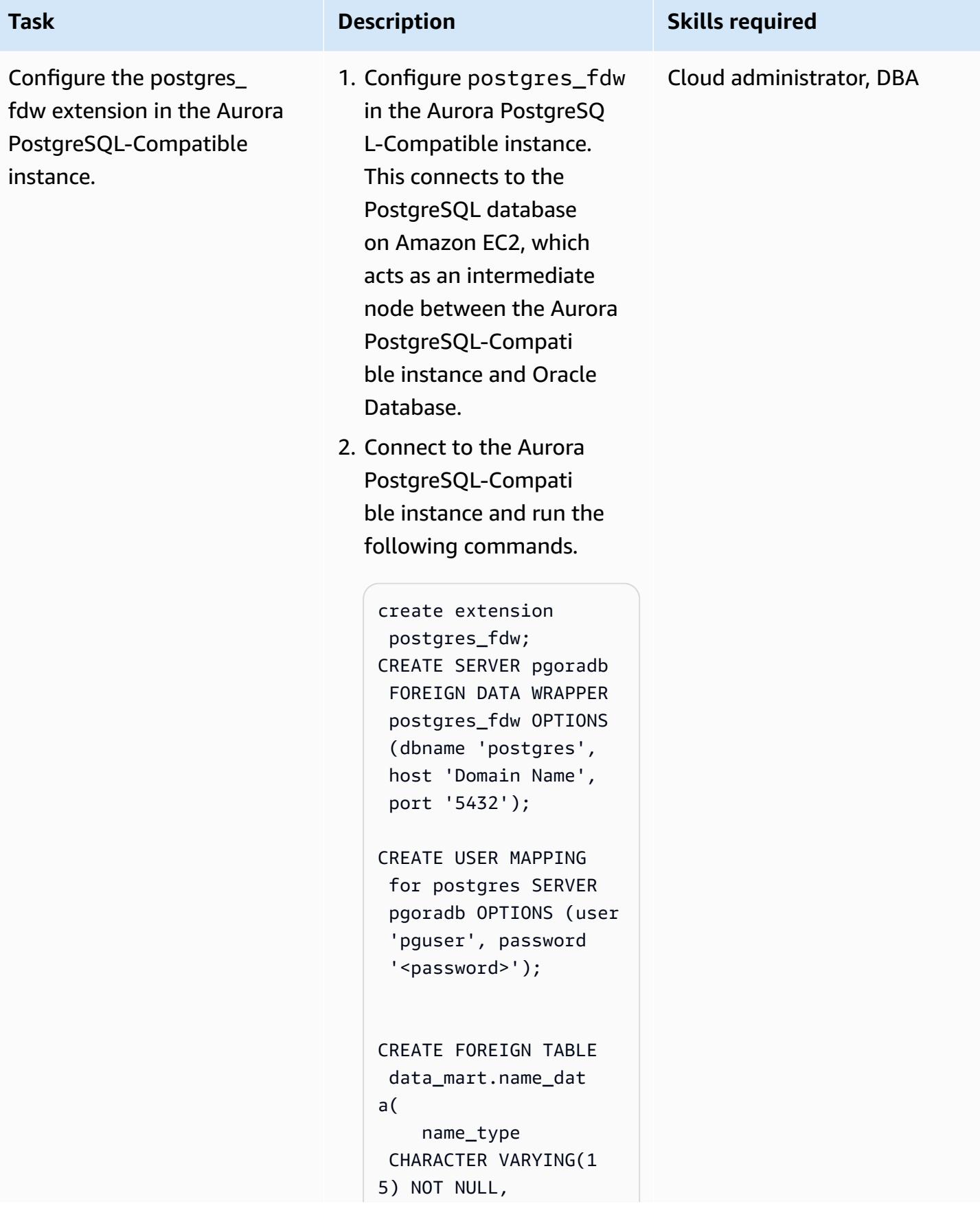

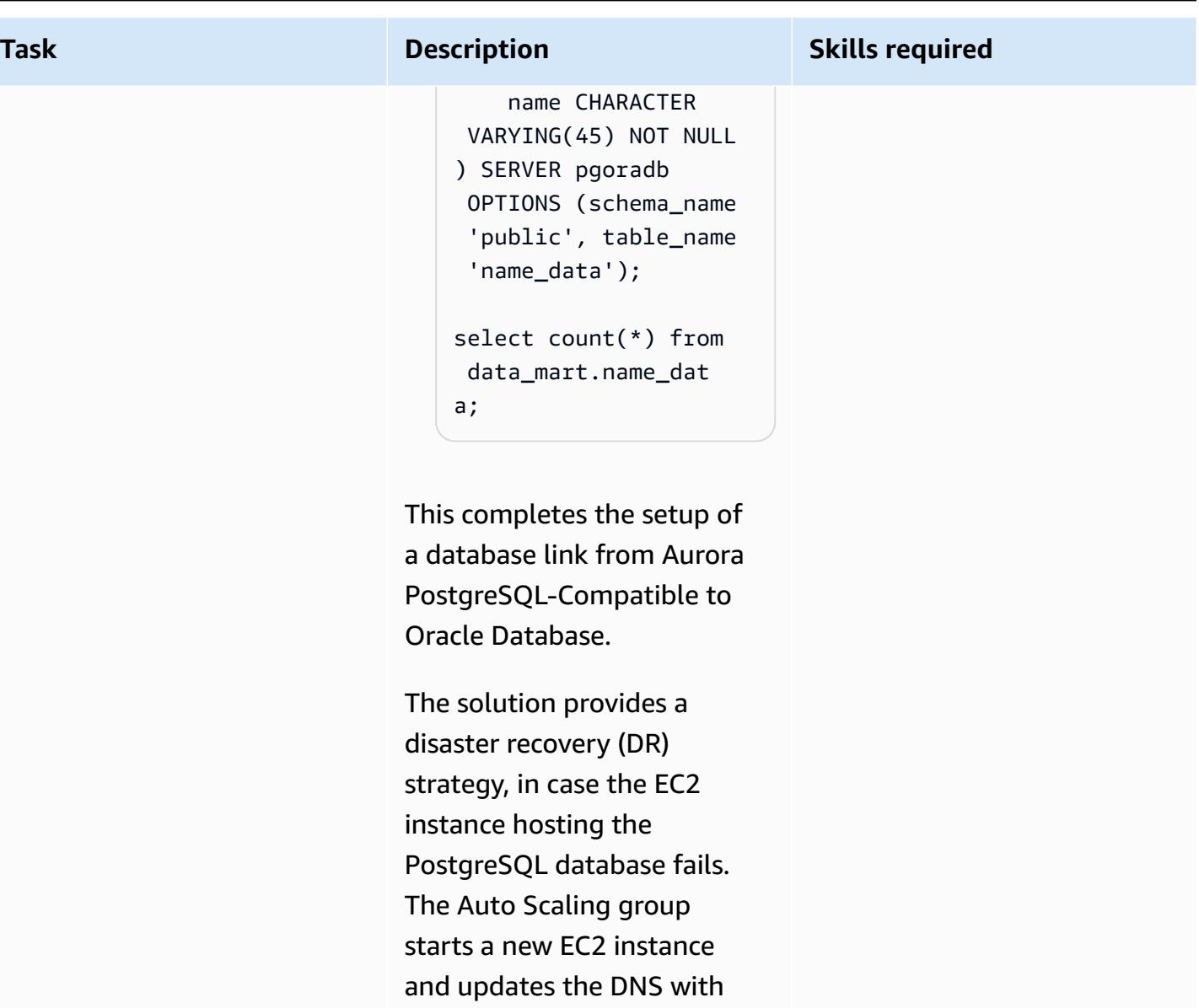

the IP address of the new EC2 instance. This ensures that the foreign tables in the Aurora PostgreSQL-Compati ble instance can access the Oracle tables without manual intervention.

# **Option 2: Set up a database link with the oracle\_fdw and postgres\_fdw extensions, an Auto Scaling group, and a Network Load Balancer**

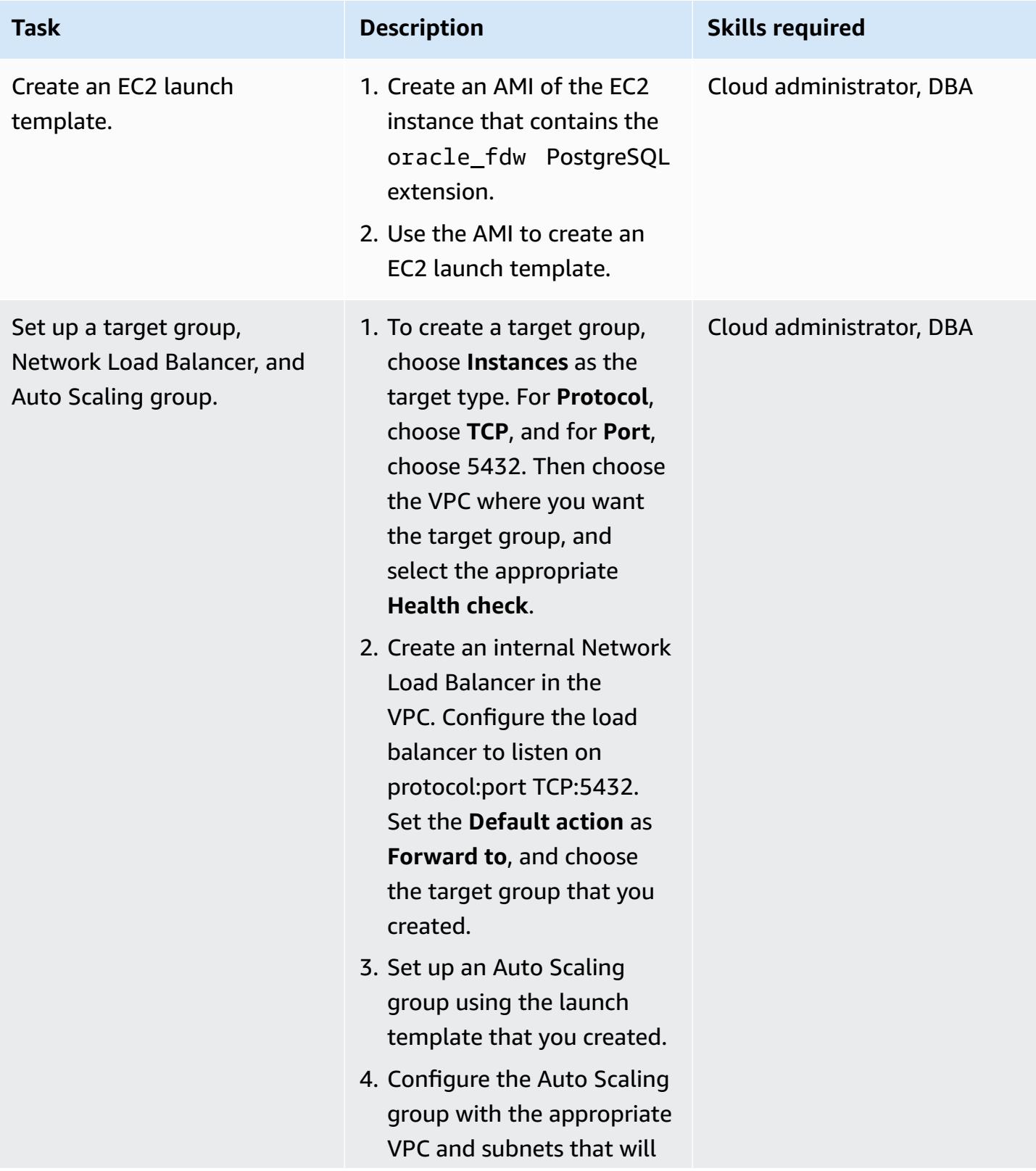

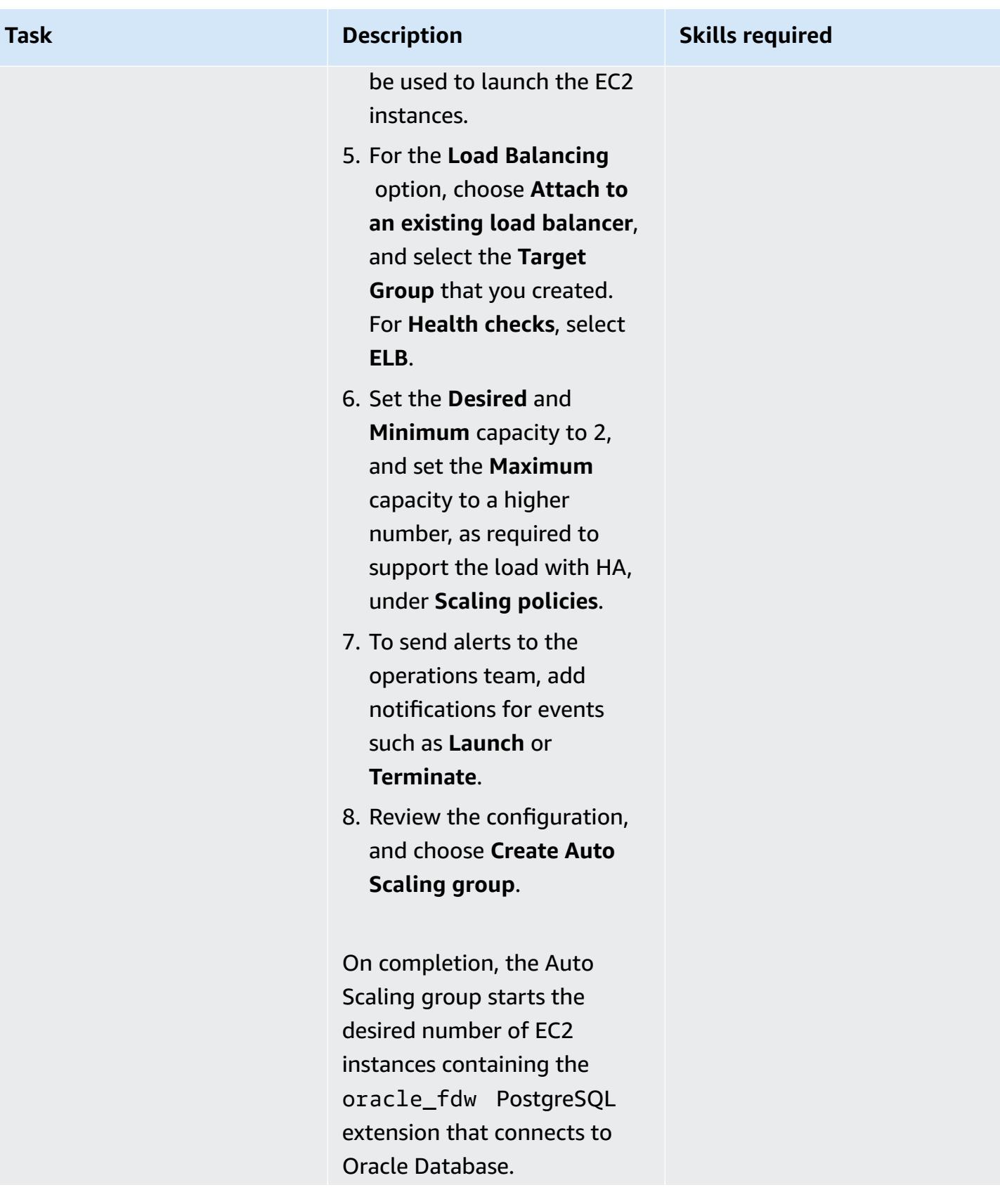

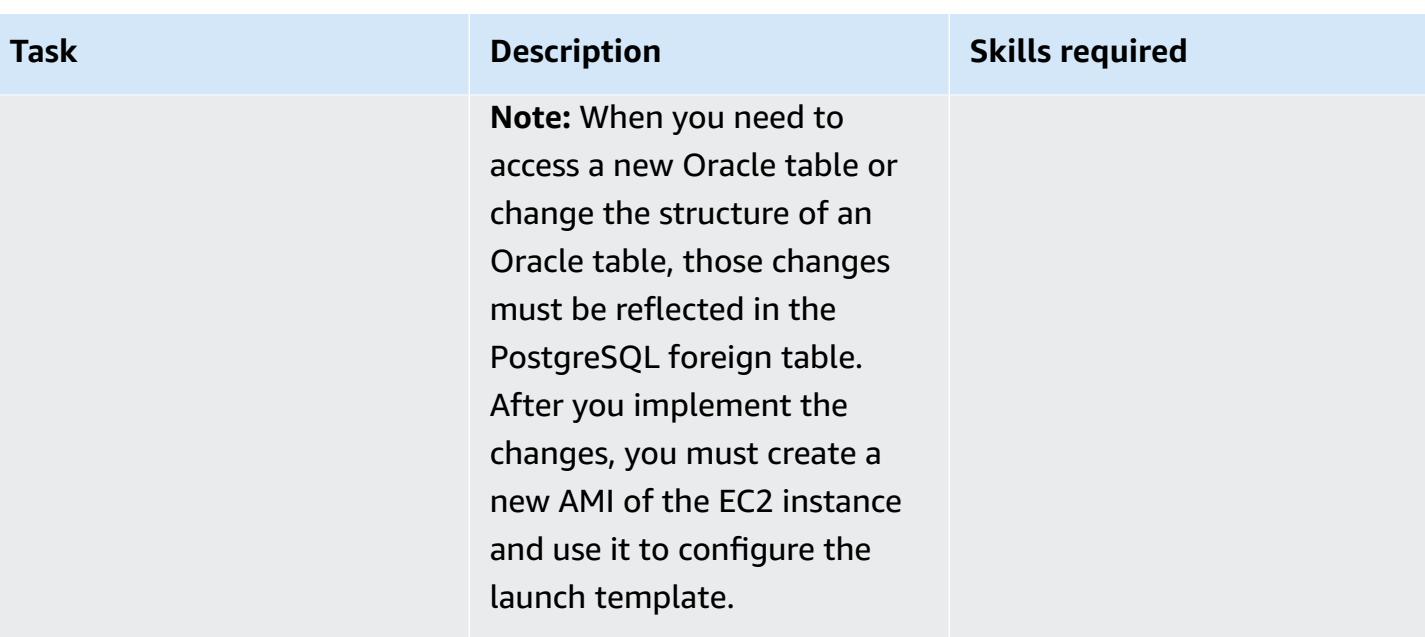

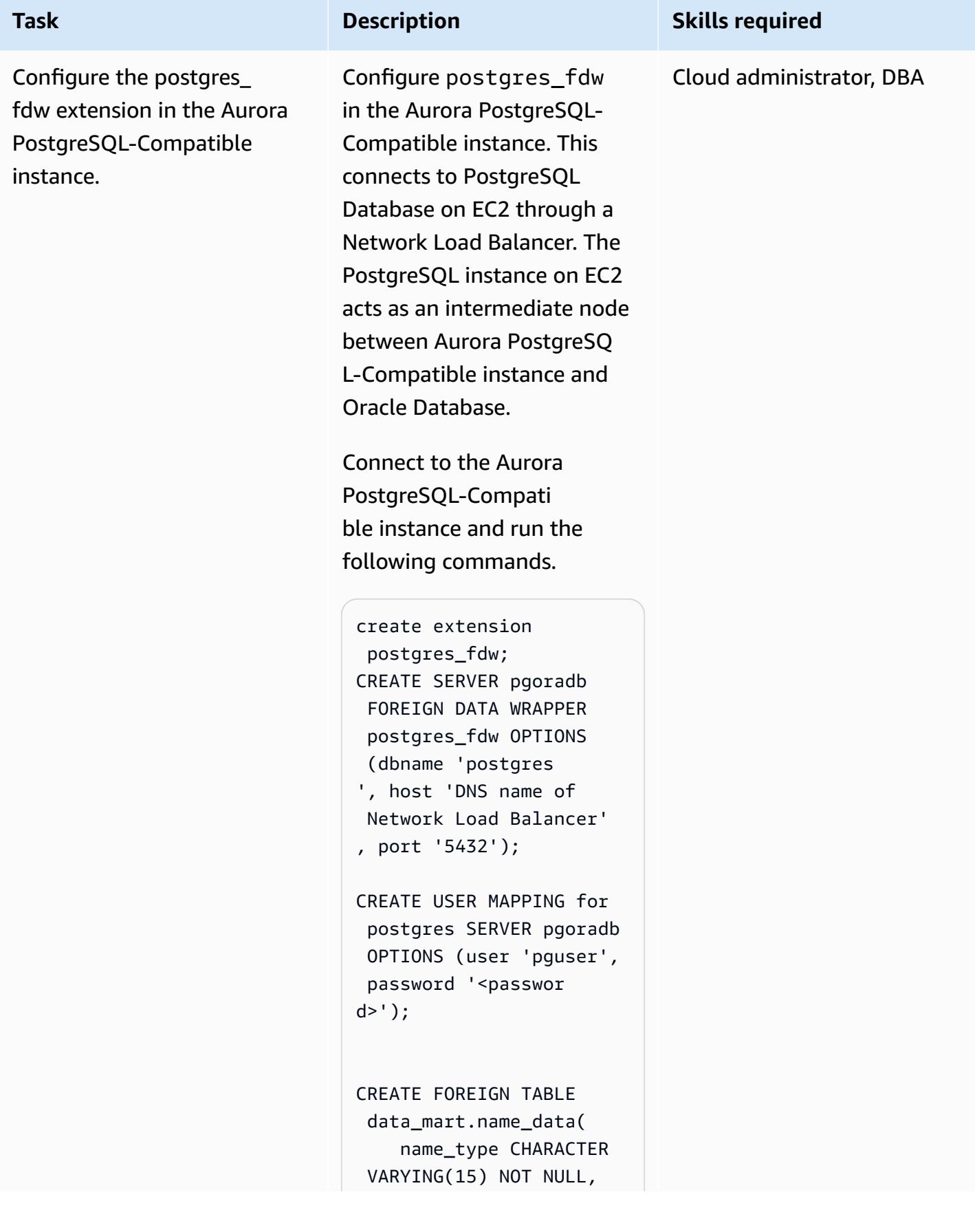

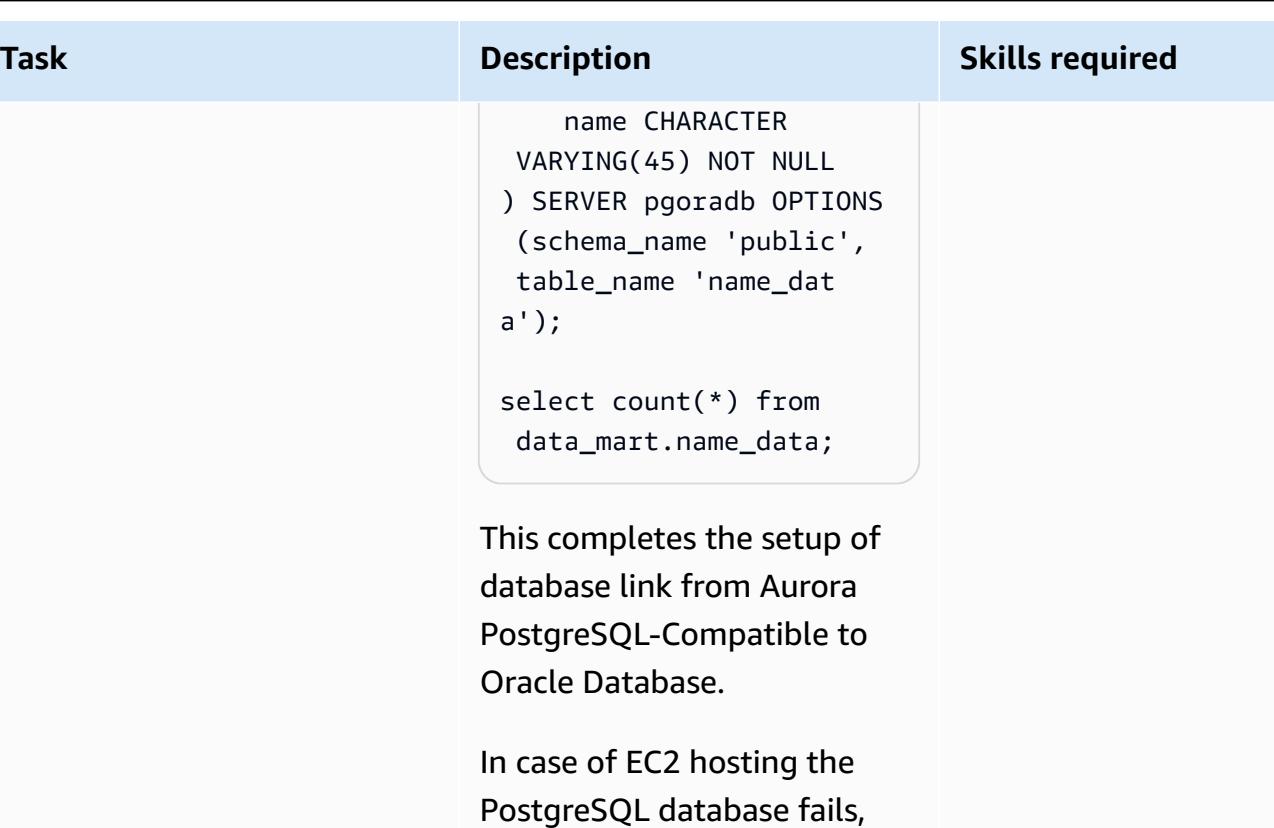

the Network Load Balancer identifies the failure and stops the traffic to failed EC2 instance. The Auto Scaling group starts a new EC2 instance and registers it with the load balancer. This ensures that after the original EC2 instance fails, the foreign tables in the Aurora PostgreSQL-Compati ble instance can access the Oracle tables without manual intervention.

# **Option 3: Set up a database link with the oracle\_fdw extension in an Aurora PostgreSQL-Compatible database**

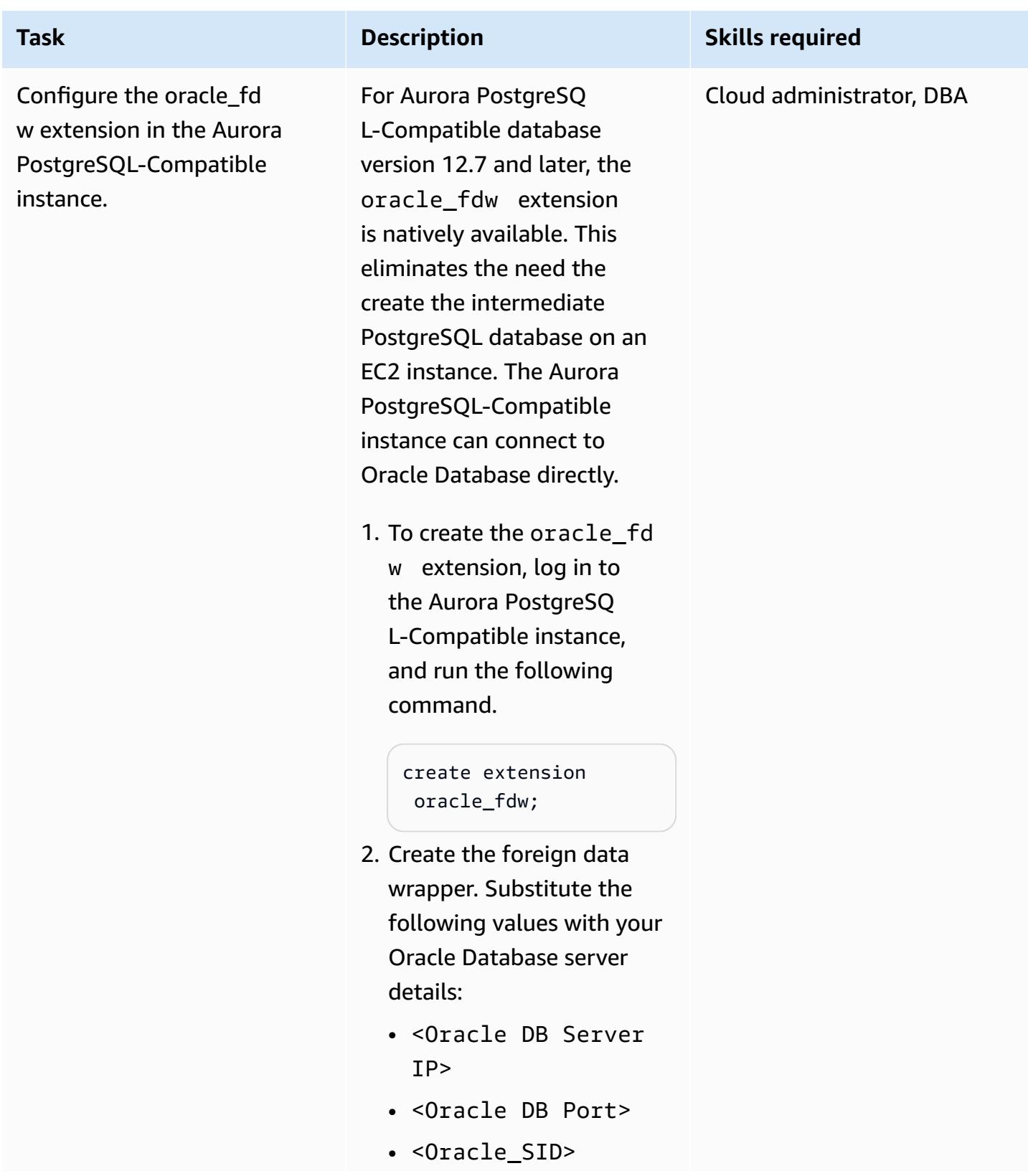

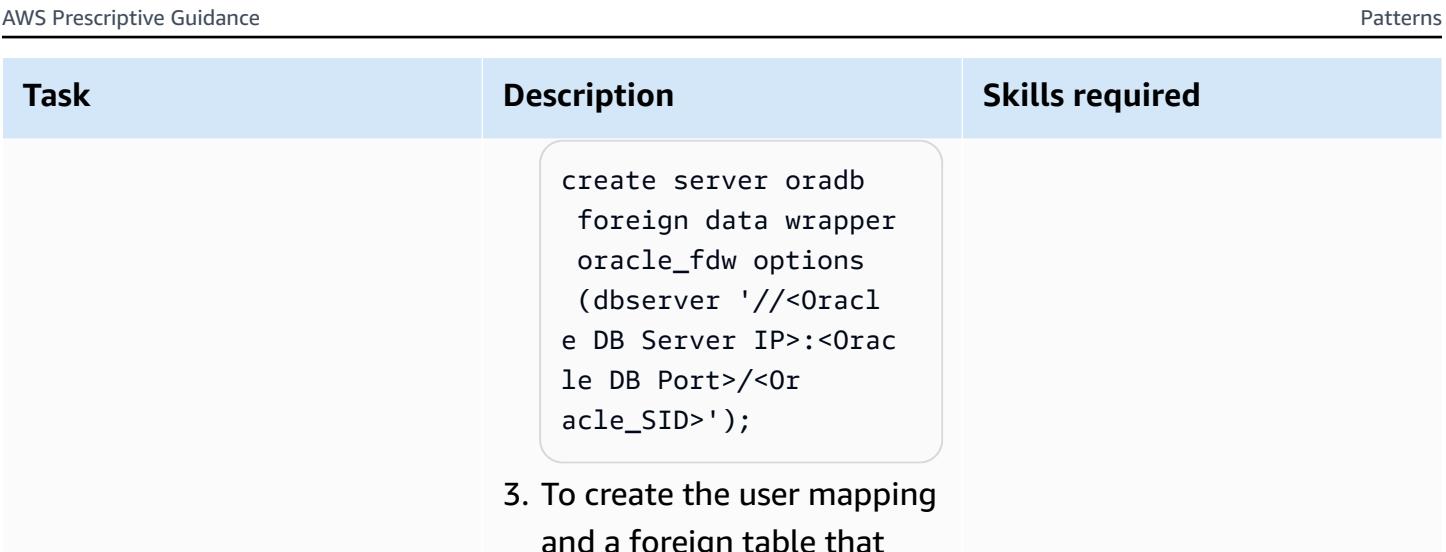

and a foreign table that maps to the Oracle table, run the following command. Note that in the example code, DMS\_SAMPL E is used as the Oracle schema containing the NAME\_DATA table, and dms\_sample is its password. Replace them as necessary. Also, Foreign Table has to be created in the Aurora PostgreSQ L-Compatible instance for access to every other Oracle table.

create user mapping for postgres server oradb options (user 'DMS\_SAMPLE', password 'dms\_samp le');

CREATE FOREIGN TABLE name\_data( name\_type character varying(1

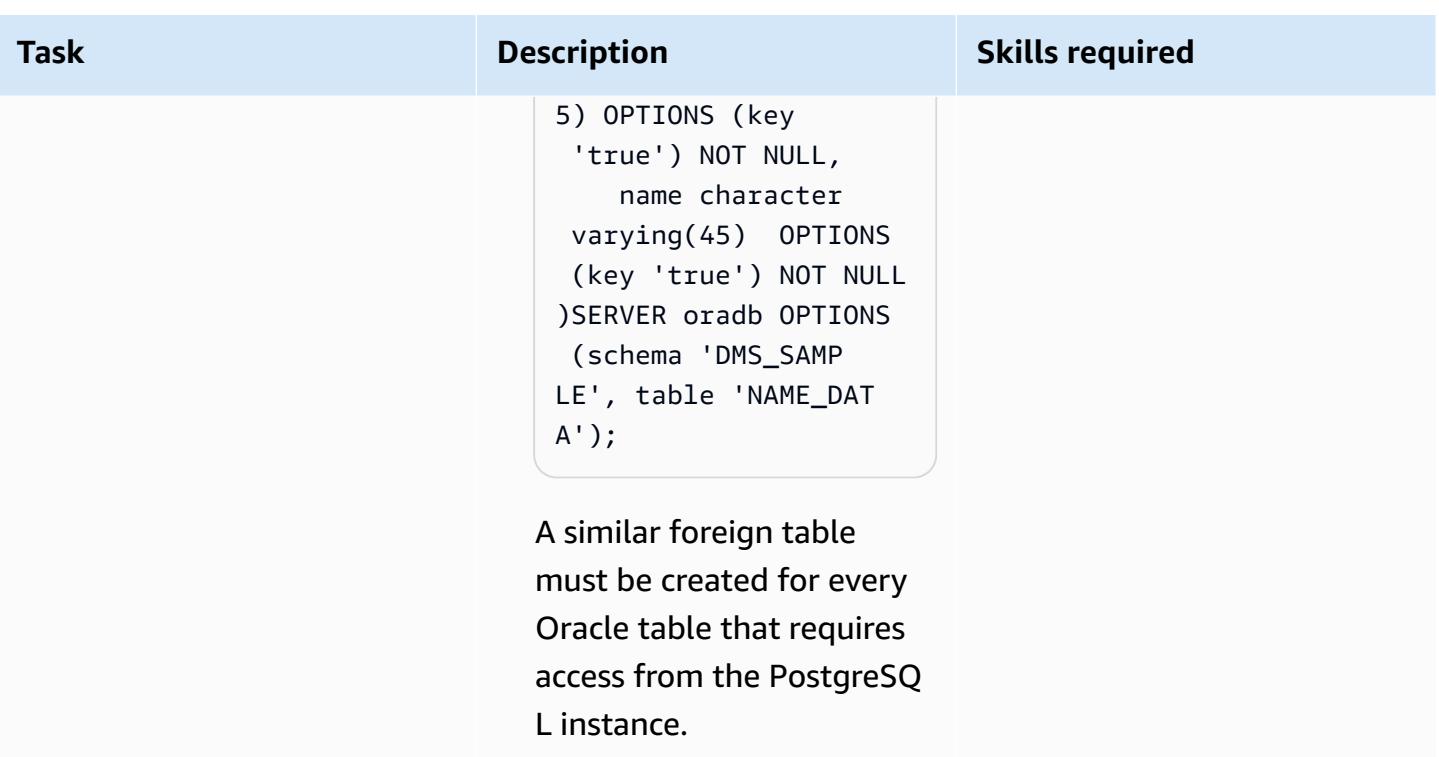

# **Set up Oracle Database Gateways for connectivity from on-premises Oracle Database to Aurora PostgreSQL-Compatible**

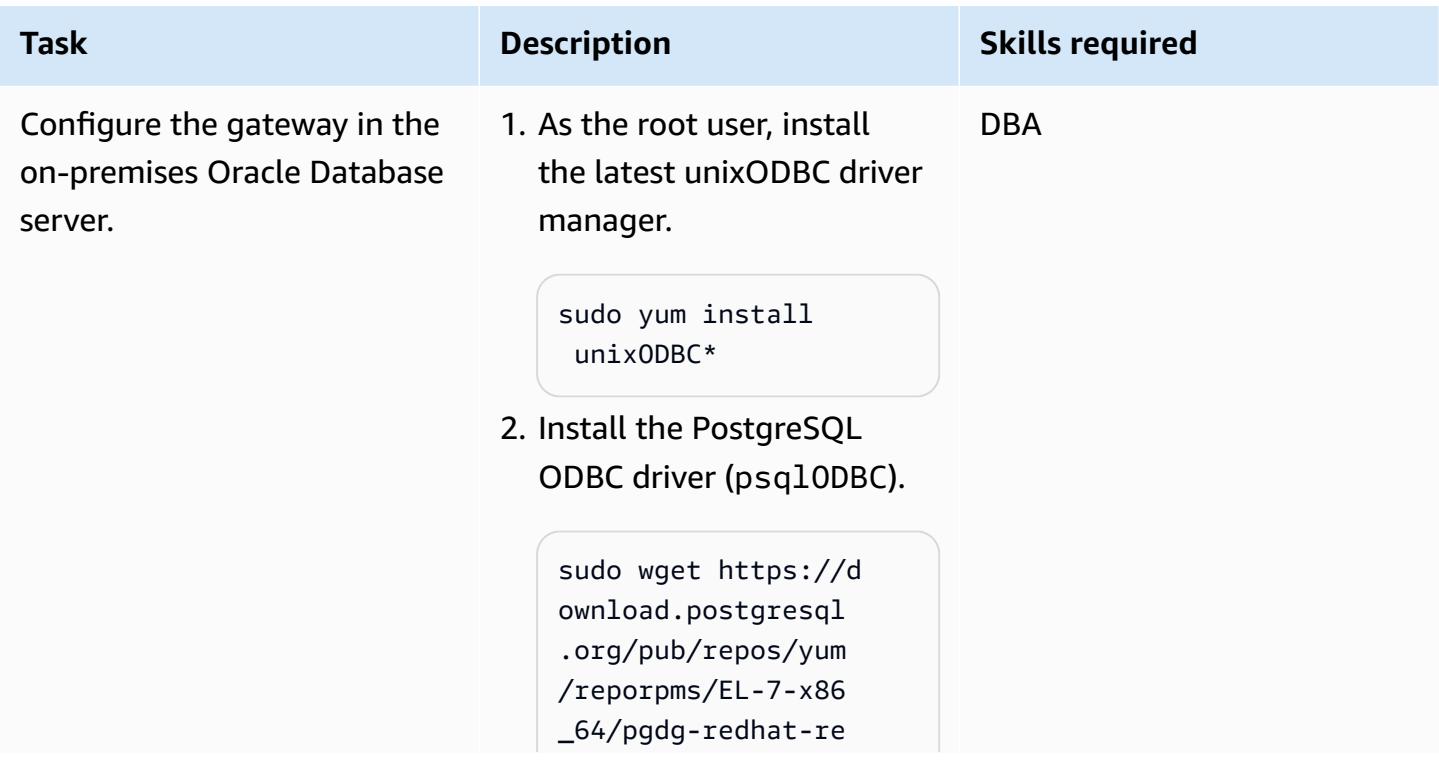

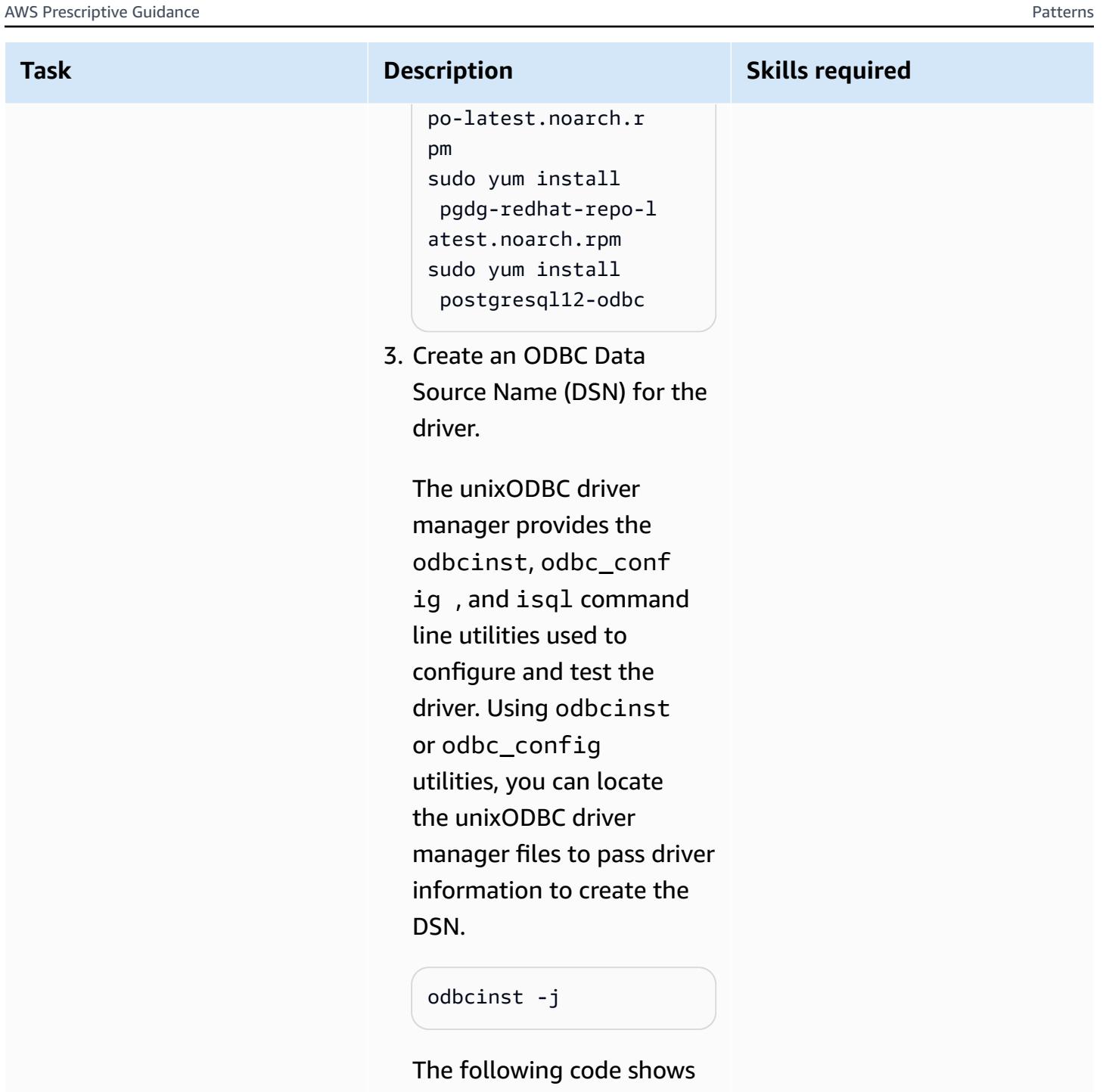

example output.

```
unixODBC 2.3.1
DRIVERS..... 
.......: /etc/odbc 
inst.ini 
SYSTEM DATA 
  SOURCES: /etc/odbc 
.ini
```
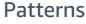

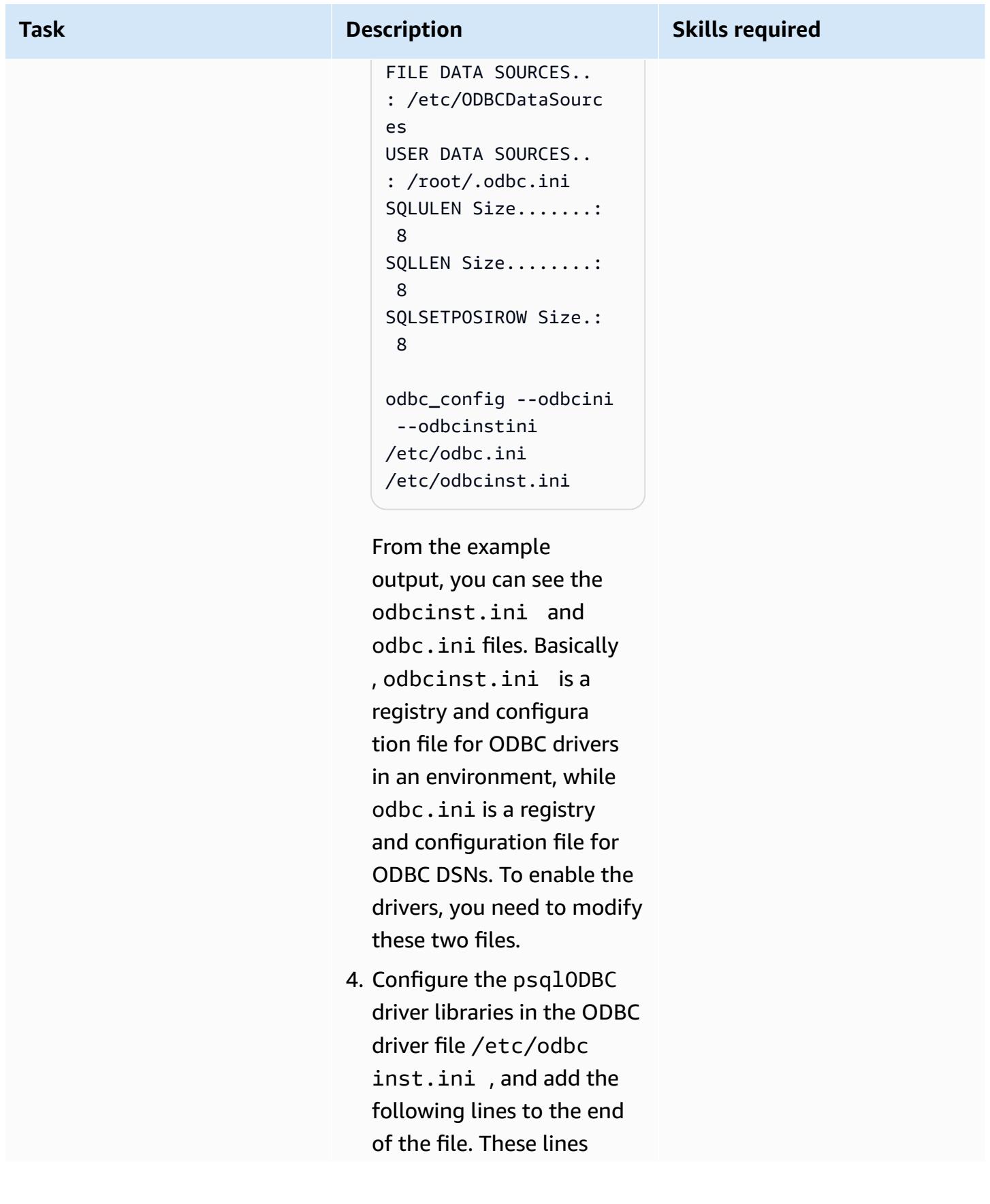

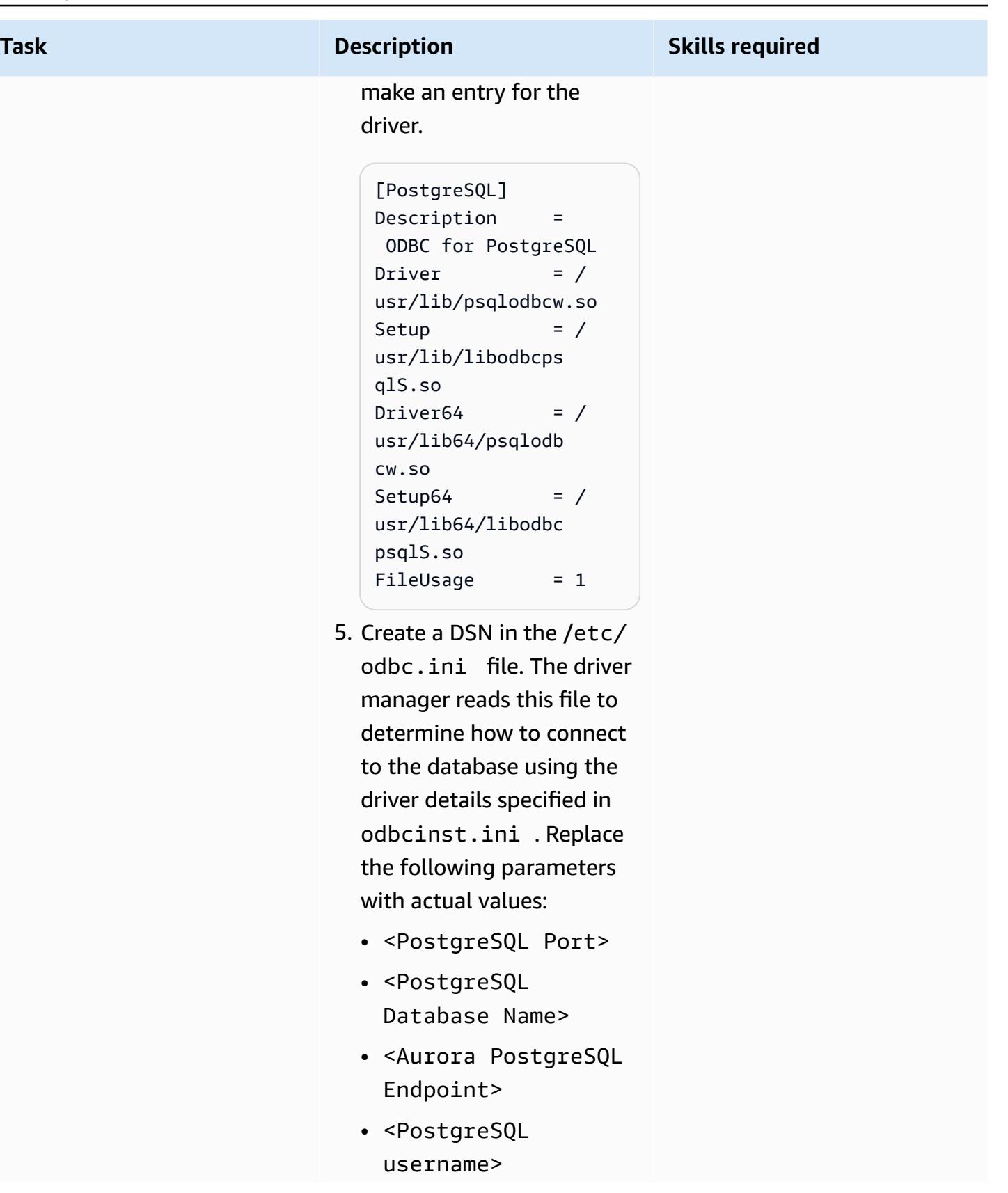

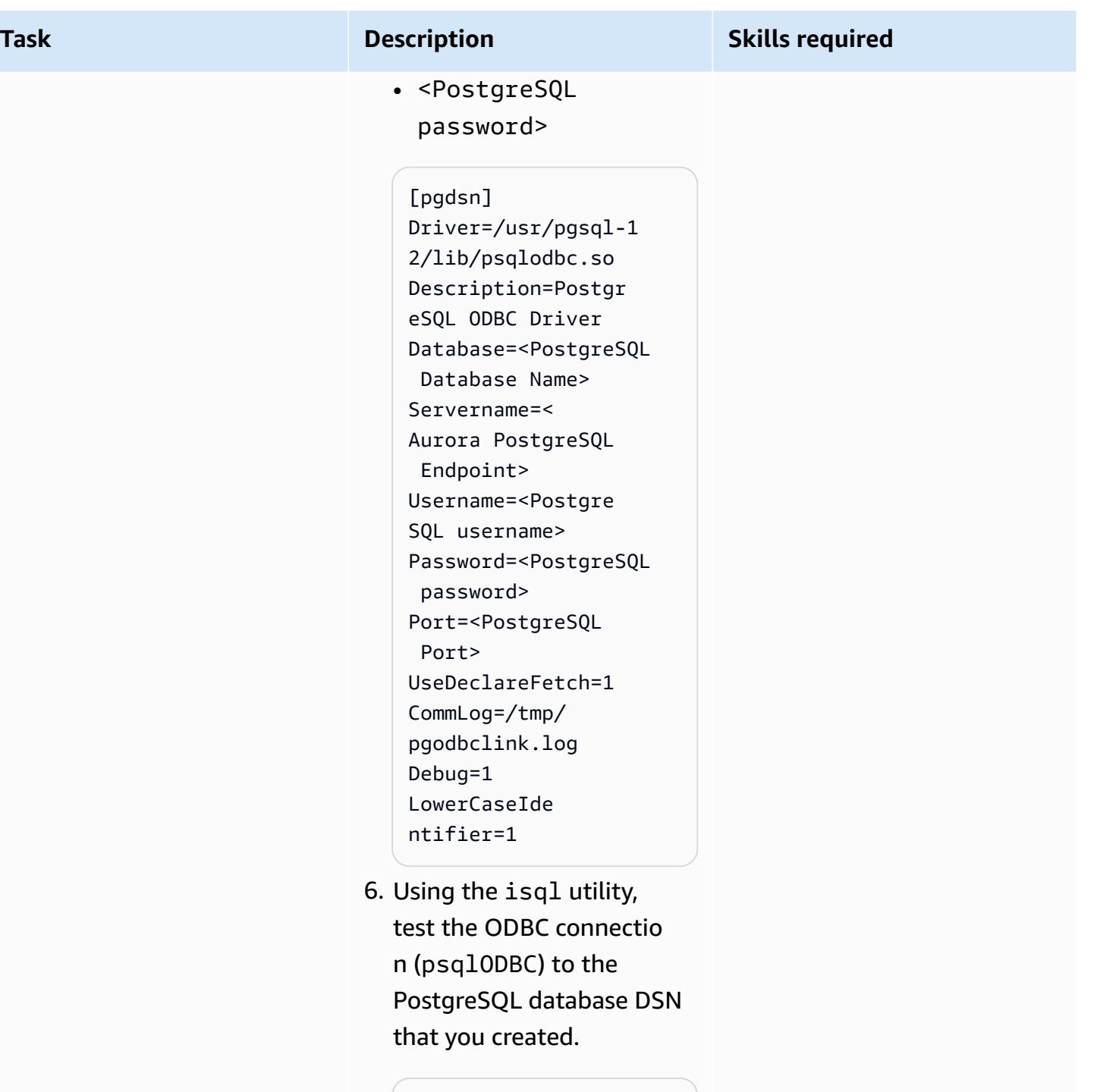

isql -v pgdsn

The following code shows example output.

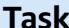

### **Tables Description Skills required** +----------------- ------------------ ----+ | Connected! | | | | sql-statement | | help [tablename] | | quit | | | +--------------- ------------------ ------+ quit

7. Using the DSN, create the gateway for the ODBC (HS) service handler.

As the oracle user, create a file initDSN.ora in location \$ORACLE\_HOME/ hs/admin . In this case, pgdsn is the DSN, so you need to create a file called initpgdsn.ora .

more initpgdsn.ora

The following code shows example output.

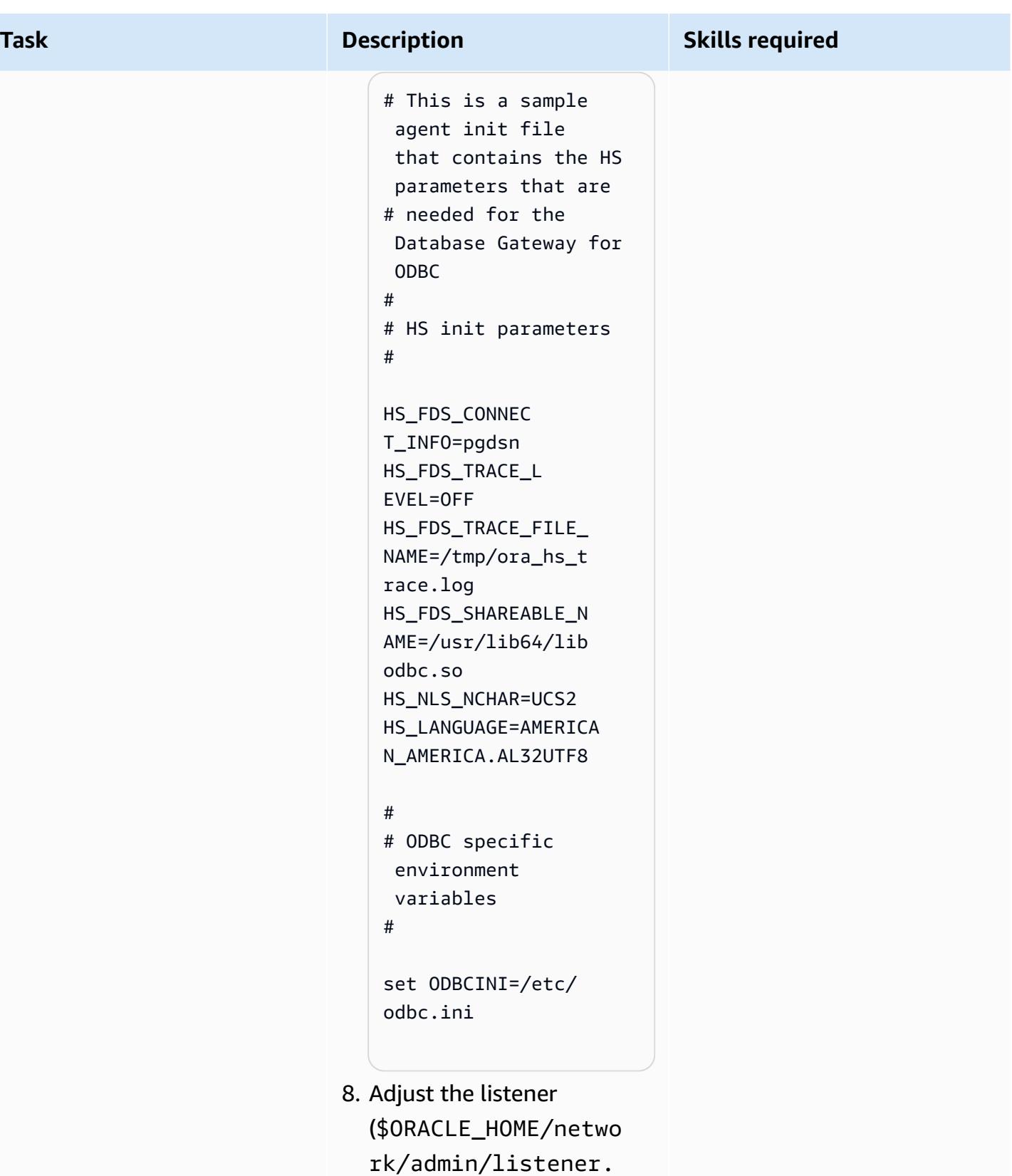

ora ) by adding the
**Task Description Skills required** 

DSN entry in SID\_LIST\_ LISTENER .

```
more $ORACLE_HOME/
network/admin/ 
listener.ora
```
The following code shows example output.

```
SID_LIST_LISTENER = 
  (SID_LIST =   (SID_DESC= 
        (SID_NAME = pgdsn) 
    (ORACLE_HOME = /u01/app/oracle/pr 
oduct/12.2.0.1/db_ 
1) 
        (ENVS="LD 
_LIBRARY_PATH=/lib 
64:/usr/lib:/usr/l 
ib64:/u01/app/orac 
le/product/12.2.0. 
1/db_1") 
        (PROGRAM=dg4odbc) 
      )
)
```
9. Adjust the tnsname (\$ORACLE\_HOME/netwo rk/admin/tnsnames. ora ) by adding the DSN entry.

> more \$ORACLE\_HOME/ network/admin/ tnsnames.ora

#### **Task Description Skills required**

The following code shows example output.

```
pgdsn=(DESCRIPTION 
=(ADDRESS=(PROTOCO 
L=tcp)(HOST=localh 
ost)(PORT=1521))(C 
ONNECT_DATA=(SID=p 
gdsn))(HS=OK))
```
10 Restart the Oracle listener so that the DSN-relat ed entries made to the networking files can take effect, changing <Listener Name> with the appropriate Oracle listener name.

```
lsnrctl stop <Listener 
  Name>
lsnrctl 
  start <Listener Name>
```
After you restart the Oracle listener, it will create an Oracle HS handler with a DSN name (pgdsn).

11Use the DSN to create an Oracle database link to access the PostgreSQL database by logging in to Oracle Database.

> create public database link pgdb connect to

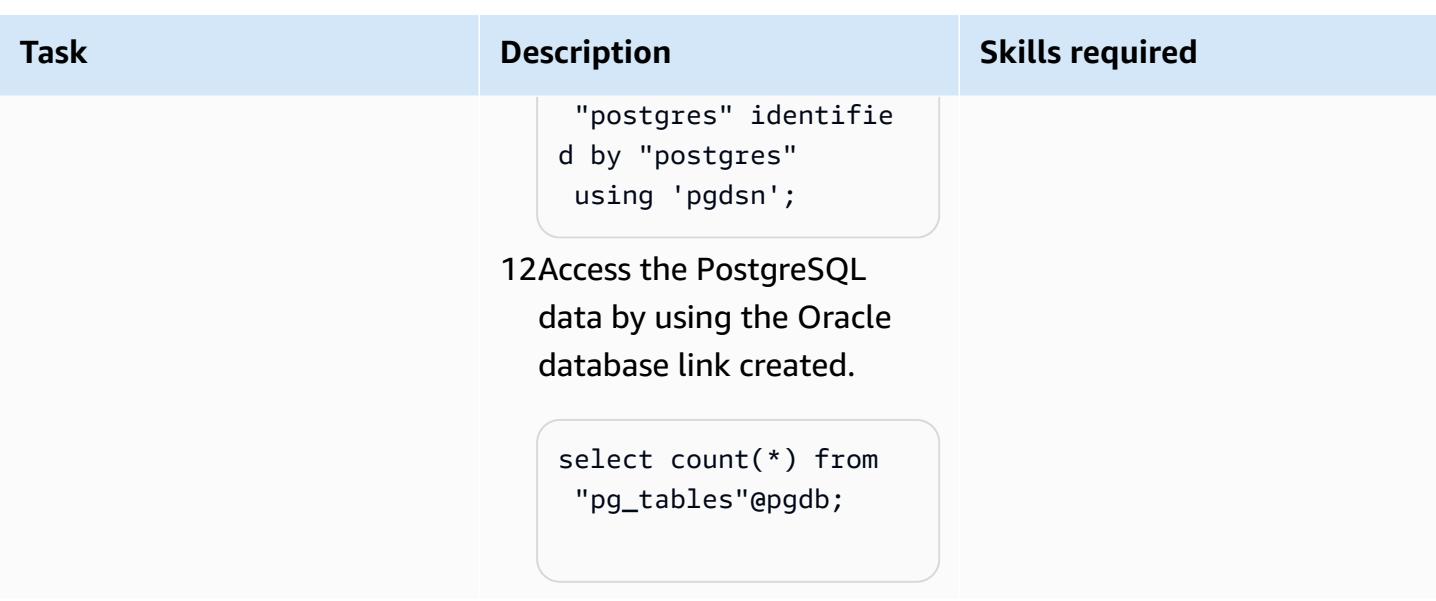

# **Related resources**

- Amazon Aurora [PostgreSQL](https://docs.aws.amazon.com/AmazonRDS/latest/AuroraUserGuide/Aurora.AuroraPostgreSQL.html)
- Amazon Elastic [Compute](https://docs.aws.amazon.com/AWSEC2/latest/UserGuide/concepts.html) Cloud (Amazon EC2)
- AWS Identity and Access [Management](https://docs.aws.amazon.com/IAM/latest/UserGuide/introduction.html) (IAM)
- Launch an instance from a launch [template](https://docs.aws.amazon.com/AWSEC2/latest/UserGuide/ec2-launch-templates.html)
- Auto [Scaling](https://docs.aws.amazon.com/autoscaling/ec2/userguide/AutoScalingGroup.html) groups
- [Amazon](https://docs.aws.amazon.com/Route53/latest/DeveloperGuide/Welcome.html) Route 53
- Amazon Simple [Notification](https://docs.aws.amazon.com/sns/latest/dg/welcome.html) Service (SNS)
- AWS [Network](https://docs.aws.amazon.com/elasticloadbalancing/latest/network/introduction.html) Load Balancer
- Oracle Database [Gateways](https://docs.oracle.com/en/database/oracle/oracle-database/12.2/odbcu/database-gateway-for-odbc-introduction.html#GUID-01E50954-A8BD-400C-ACA9-7F6A7AD1BFD6)

# **Additional information**

Although the oracle\_fdw extension is available with Aurora PostgreSQL-Compatible version 12.7 and later, this pattern includes solutions for earlier versions of Aurora PostgreSQL-Compatible databases, because many customers support older versions of Aurora PostgreSQL-Compatible databases, and upgrading a database involves multiple levels of application and performance testing. Also, the database link feature is extensively used, and providing options for all versions of Aurora PostgreSQL-Compatible is the objective of this article.

# **Export a Microsoft SQL Server database to Amazon S3 by using AWS DMS**

*Created by Sweta Krishna (AWS)*

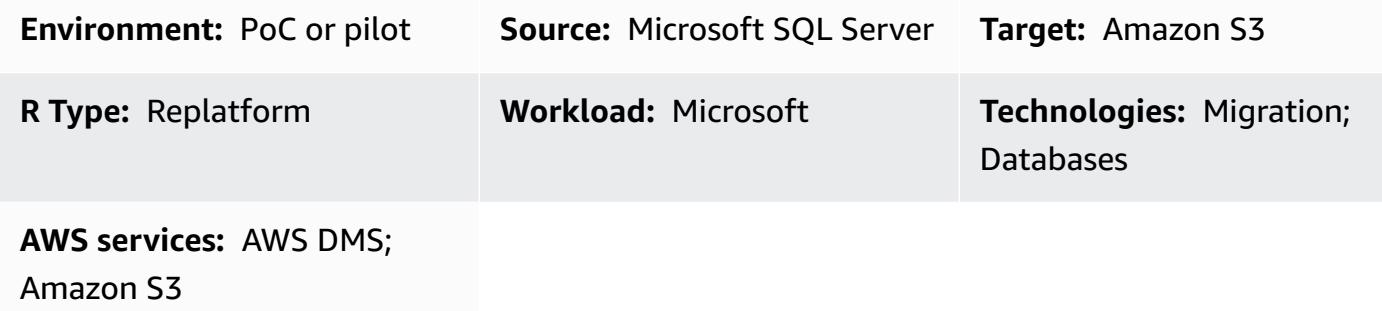

# **Summary**

Organizations often need to copy databases to Amazon Simple Storage Service (Amazon S3) for database migration, backup and restore, data archiving, and data analytics. This pattern describes how you can export a Microsoft SQL Server database to Amazon S3. The source database can be hosted on premises or on Amazon Elastic Compute Cloud (Amazon EC2) or Amazon Relational Database Service (Amazon RDS) for Microsoft SQL Server on the Amazon Web Services (AWS) Cloud.

The data is exported by using AWS Database Migration Service (AWS DMS). By default, AWS DMS writes full load and change data capture (CDC) data in comma-separated value (.csv) format. For more compact storage and faster query options, this pattern uses the Apache Parquet (.parquet) format option.

# **Prerequisites and limitations**

# **Prerequisites**

- An active AWS account
- An AWS Identity and Access Management (IAM) role for the account with write, delete, and tag access to the target S3 bucket, and AWS DMS (dms.amazonaws.com) added as a trusted entity to this IAM role
- An on-premises Microsoft SQL Server database (or Microsoft SQL Server on an EC2 instance or an Amazon RDS for SQL Server database)

• Network connectivity between the virtual private cloud (VPC) on AWS and the on-premises network provided by AWS Direct Connect or a virtual private network (VPN)

#### **Limitations**

- A VPC-enabled (gateway VPC) S3 bucket isn't currently supported in AWS DMS versions earlier than 3.4.7.
- Changes to the source table structure during full load are not supported.
- AWS DMS full large binary object (LOB) mode is not supported.

#### **Product versions**

- Microsoft SQL Server versions 2005 or later for the Enterprise, Standard, Workgroup, and Developer editions.
- Support for Microsoft SQL Server version 2019 as a source is available in AWS DMS versions 3.3.2 and later.

# **Architecture**

#### **Source technology stack**

• An on-premises Microsoft SQL Server database (or Microsoft SQL Server on an EC2 instance or an Amazon RDS for SQL Server database)

#### **Target technology stack**

- AWS Direct Connect
- AWS DMS
- Amazon S3

#### **Target architecture**

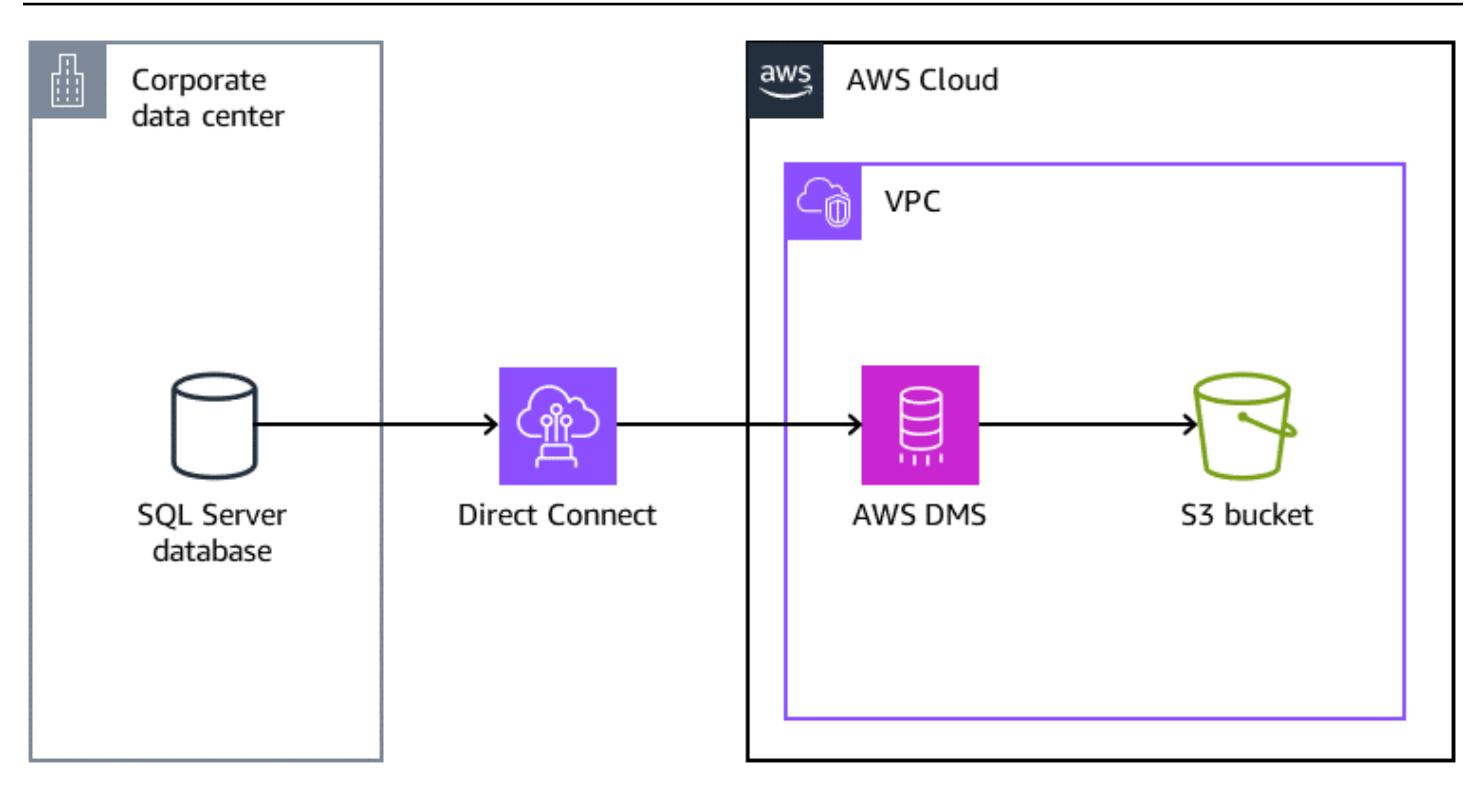

## **Tools**

- AWS Database [Migration](https://docs.aws.amazon.com/dms/latest/userguide/Welcome.html) Service (AWS DMS) helps you migrate data stores into the AWS Cloud or between combinations of cloud and on-premises setups.
- AWS Direct [Connect](https://docs.aws.amazon.com/directconnect/latest/UserGuide/Welcome.html) links your internal network to a Direct Connect location over a standard Ethernet fiber-optic cable. With this connection, you can create virtual interfaces directly to public AWS services while bypassing internet service providers in your network path.
- Amazon Simple Storage Service [\(Amazon](https://docs.aws.amazon.com/AmazonS3/latest/userguide/Welcome.html) S3) is a cloud-based object storage service that helps you store, protect, and retrieve any amount of data.

# **Epics**

#### **Prepare for the migration**

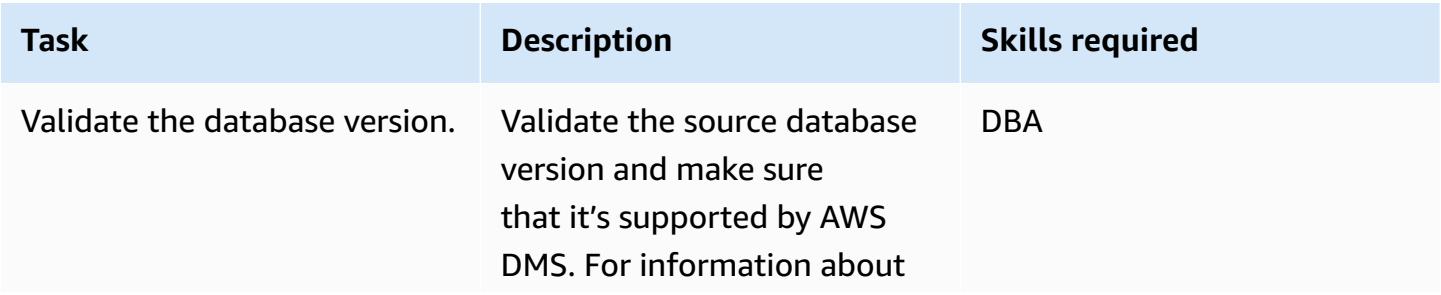

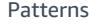

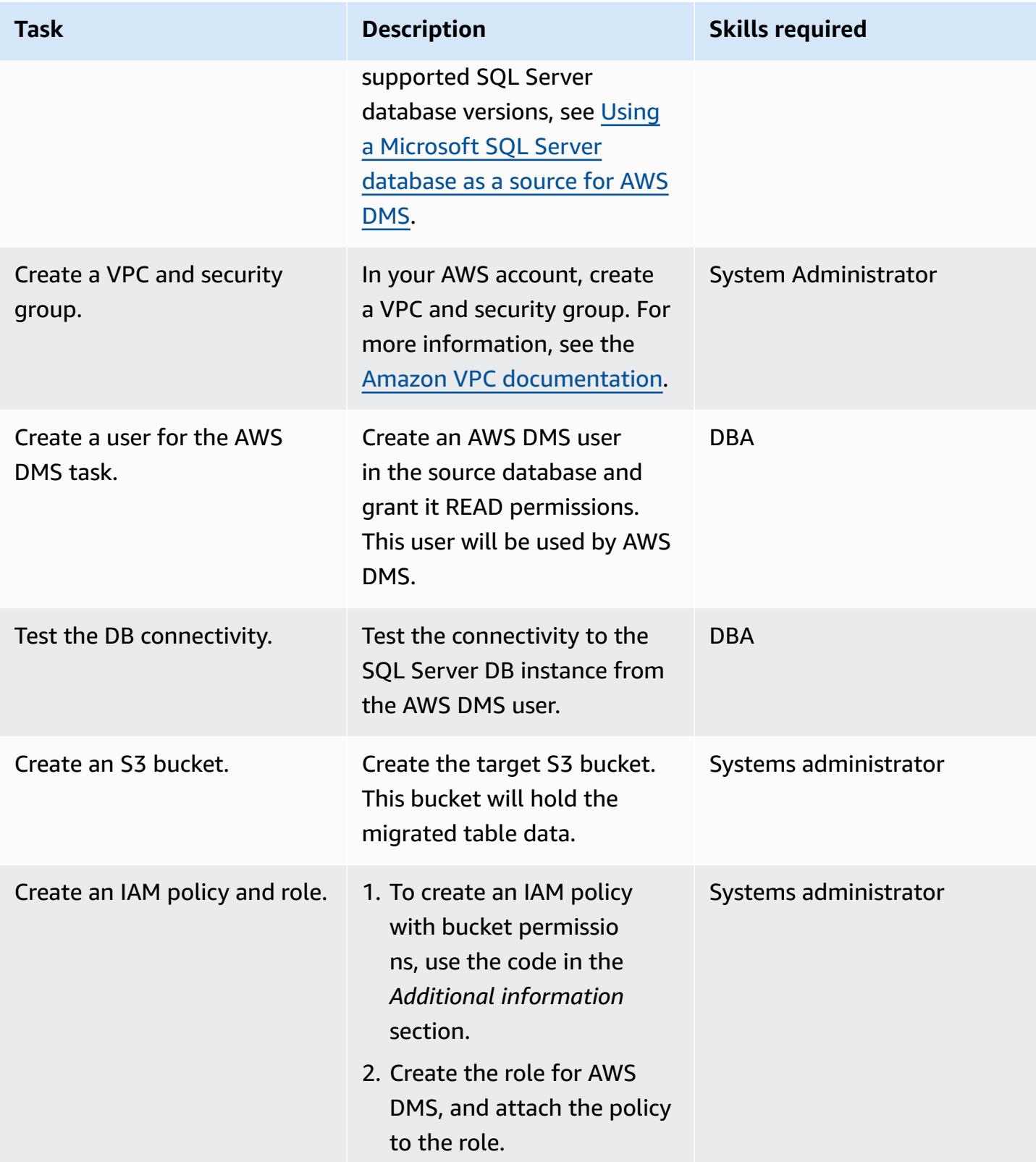

# **Migrate data by using AWS DMS**

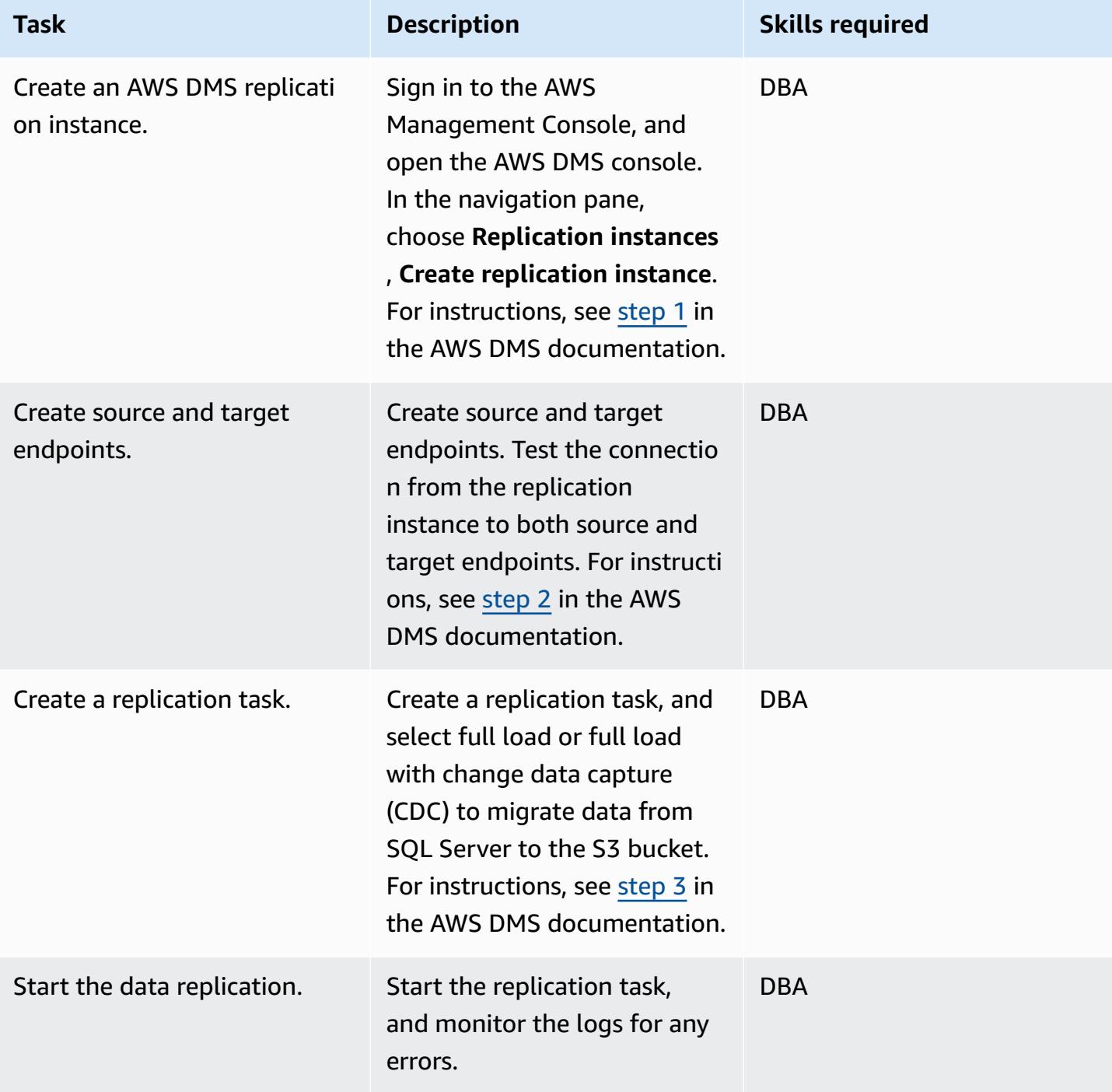

#### **Validate the data**

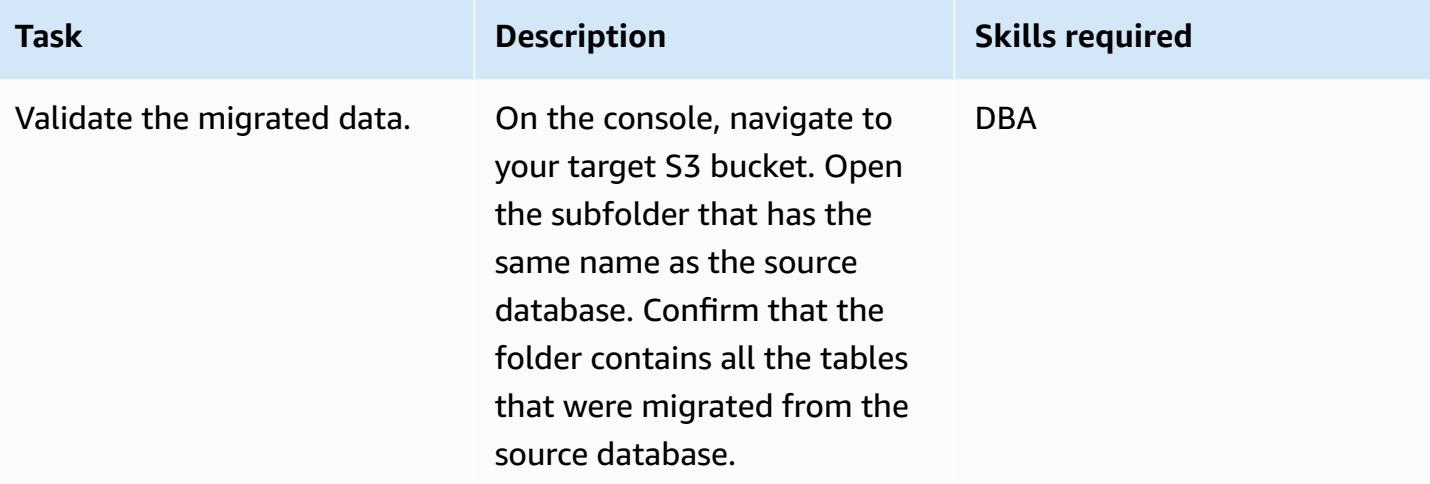

#### **Clean up resources**

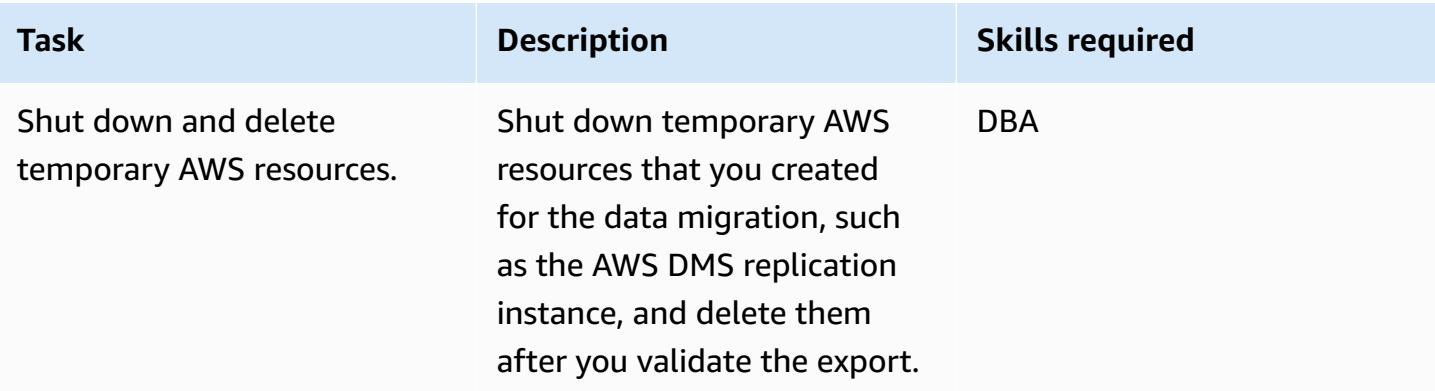

### **Related resources**

- AWS Database [Migration](https://docs.aws.amazon.com/dms/latest/userguide/Welcome.html) Service User Guide
- Using a [Microsoft](https://docs.aws.amazon.com/dms/latest/userguide/CHAP_Source.SQLServer.html) SQL Server database as a source for AWS DMS
- Using Amazon S3 as a target for AWS Database [Migration](https://docs.aws.amazon.com/dms/latest/userguide/CHAP_Target.S3.html) Service
- Using an S3 [bucket](https://repost.aws/knowledge-center/s3-bucket-dms-target) as an AWS DMS target (AWS re:Post)

### **Additional information**

Use the following code to add an IAM policy with S3 bucket permissions for the AWS DMS role. Replace bucketname with the name of your bucket.

{

```
 "Version": "2012-10-17", 
      "Statement": [ 
          { 
                "Effect": "Allow", 
               "Action": [ 
                    "s3:PutObject", 
                    "s3:DeleteObject" 
               ], 
                "Resource": [ 
                    "arn:aws:s3:::bucketname*" 
               ] 
          }, 
           { 
               "Effect": "Allow", 
               "Action": [ 
                    "s3:ListBucket" 
               ], 
                "Resource": [ 
                    "arn:aws:s3:::bucketname*" 
              \mathbf{I} } 
     ] 
 }
```
# **Migrate ML Build, Train, and Deploy workloads to Amazon SageMaker using AWS Developer Tools**

*Created by Scot Marvin (AWS)*

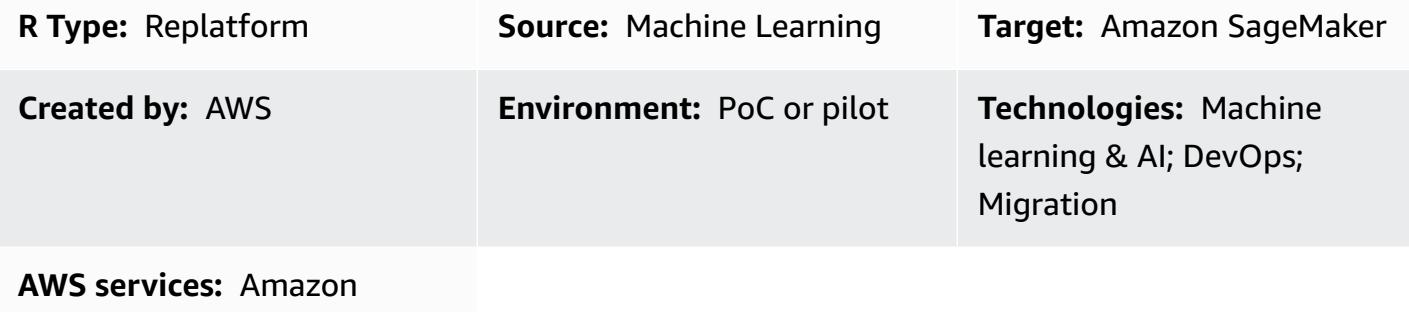

SageMaker

# **Summary**

This pattern provides guidance for migrating an on-premises machine learning (ML) application running on Unix or Linux servers to be trained and deployed on AWS using Amazon SageMaker. This deployment uses a continuous integration and continuous deployment (CI/CD) pipeline. The migration pattern is deployed using an AWS CloudFormation stack.

# **Prerequisites and limitations**

#### **Prerequisites**

- An active AWS account using AWS [Landing](https://aws.amazon.com/solutions/aws-landing-zone/) Zone
- AWS [Command](https://aws.amazon.com/cli/) Line Interface (AWS CLI) installed and configured on your Unix or Linux server
- An ML source code repository in either GitHub, AWS CodeCommit, or Amazon Simple Storage Service (Amazon S3)

#### **Limitations**

- Only 300 individual pipelines can be deployed in one AWS Region.
- This pattern is intended for supervised ML workloads with train-and-deploy code in Python.

#### **Product versions**

• Docker version 19.03.5, build 633a0ea, using Python 3.6x

# **Architecture**

#### **Source technology stack**

• On-premises Linux compute instance with data on either the local file system or in a relational database

#### **Source architecture**

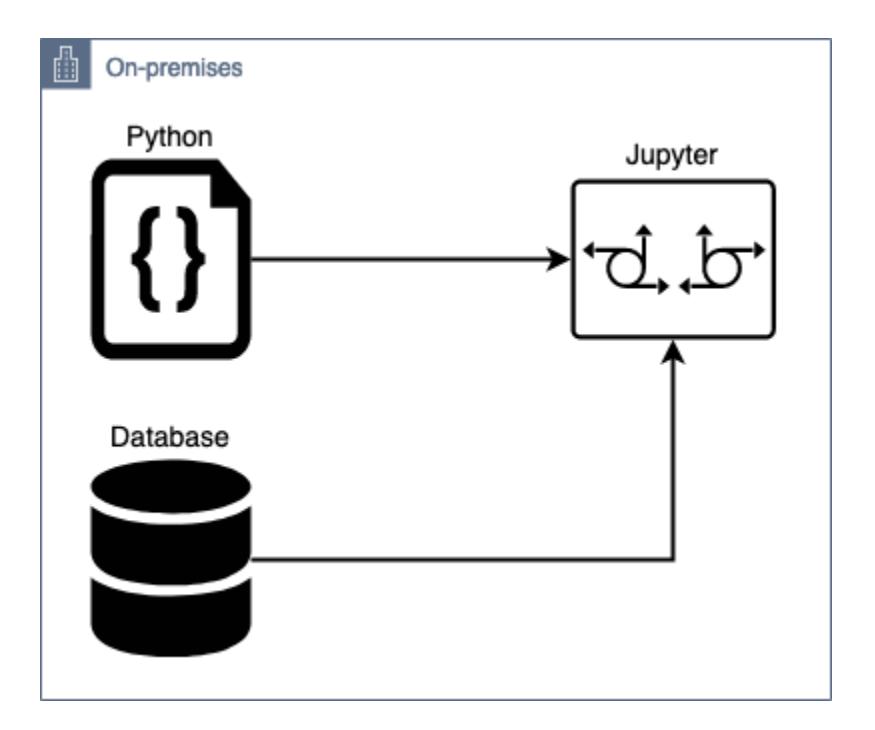

#### **Target technology stack**

• AWS CodePipeline deployed with Amazon S3 for data storage and Amazon DynamoDB as metadata store for tracking or logging pipeline runs

#### **Target architecture**

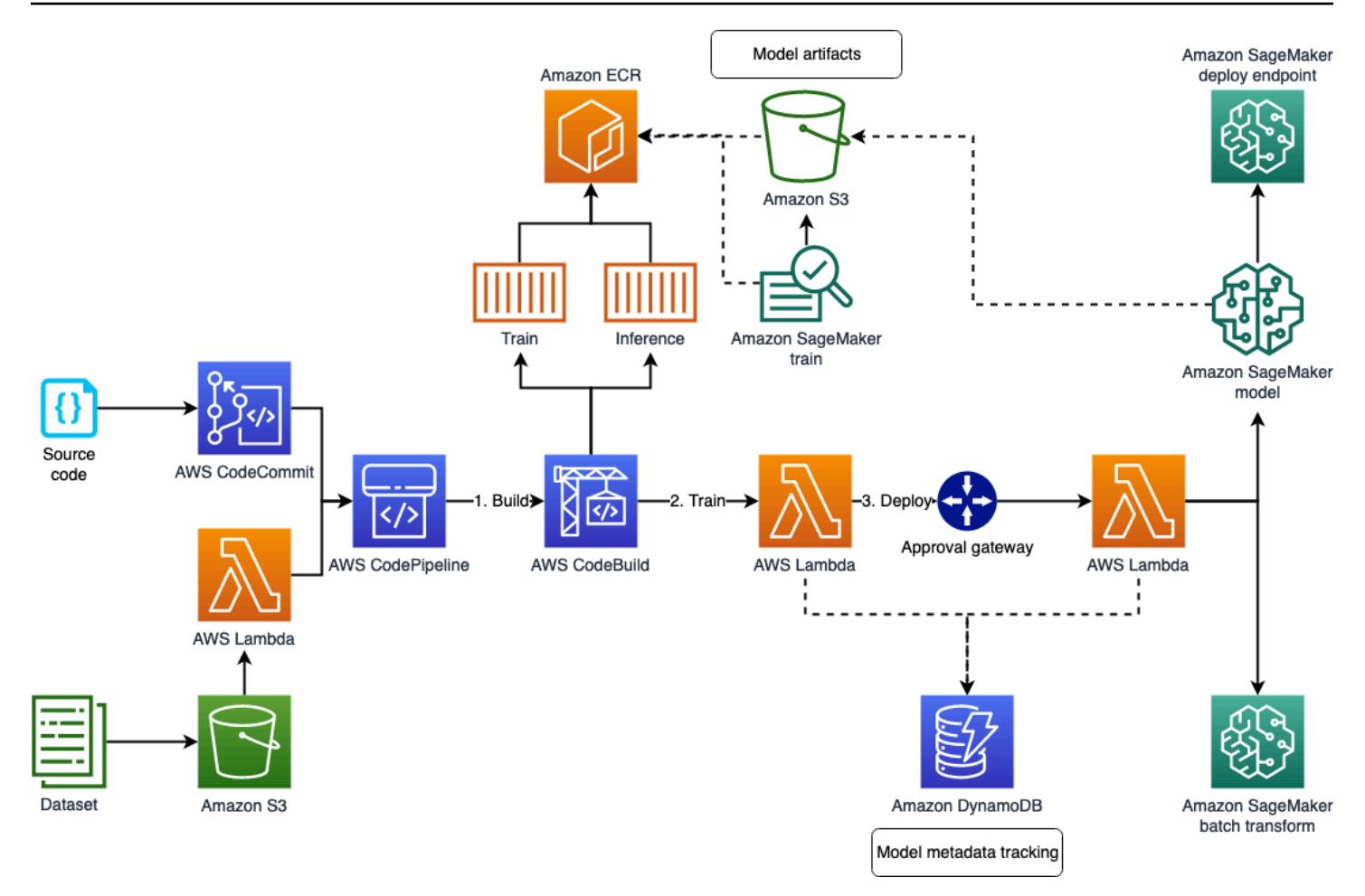

#### **Application migration architecture**

• Native Python package and AWS CodeCommit repository (and an SQL client, for on-premises datasets on database instance)

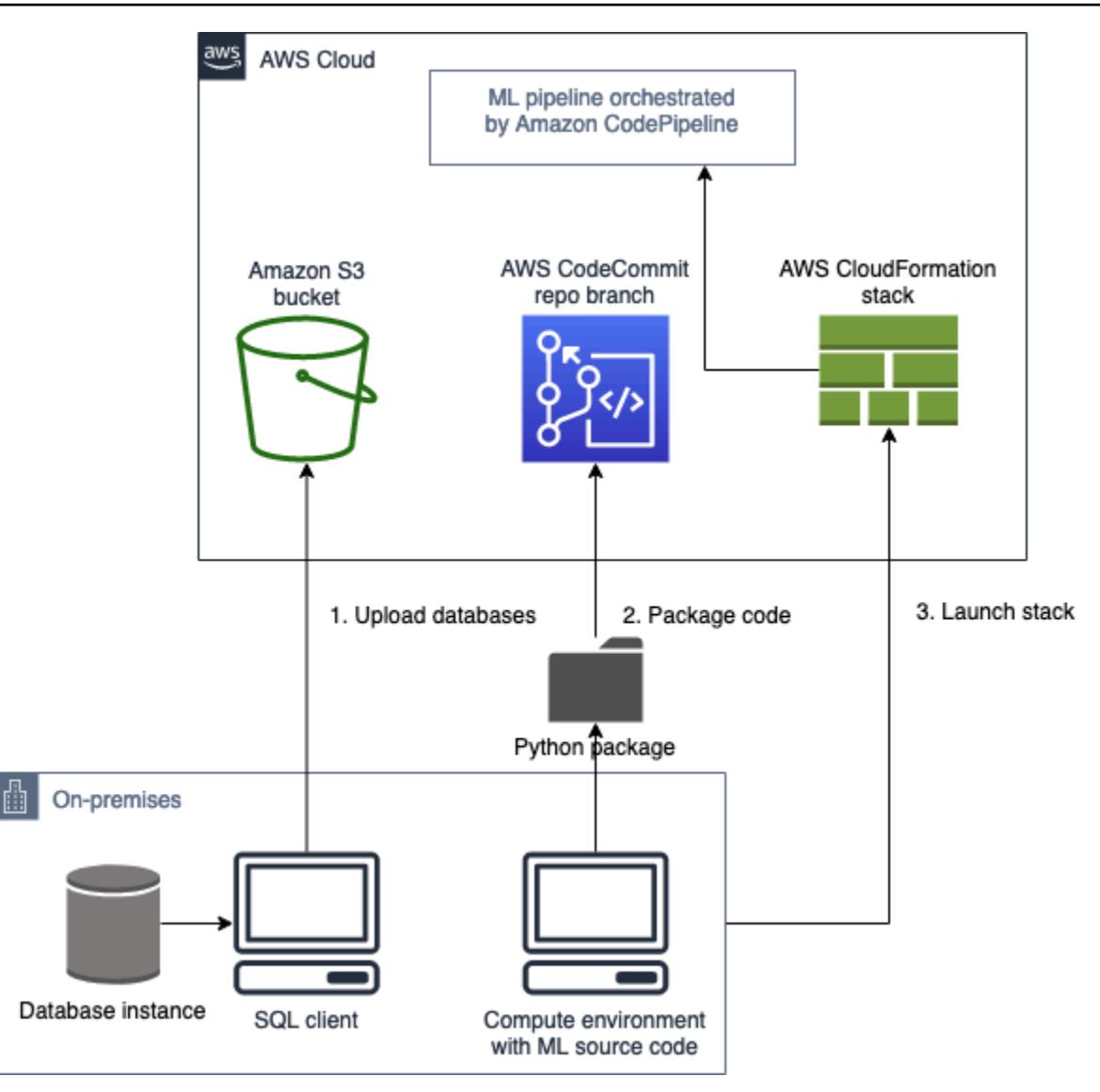

### **Tools**

- Python
- Git
- [AWS](https://aws.amazon.com/cli/) CLI The AWS CLI deploys the AWS CloudFormation stack and moves data to the S3 bucket. The S3 bucket, in turn, leads to the target.

# **Epics**

# **Plan the migration**

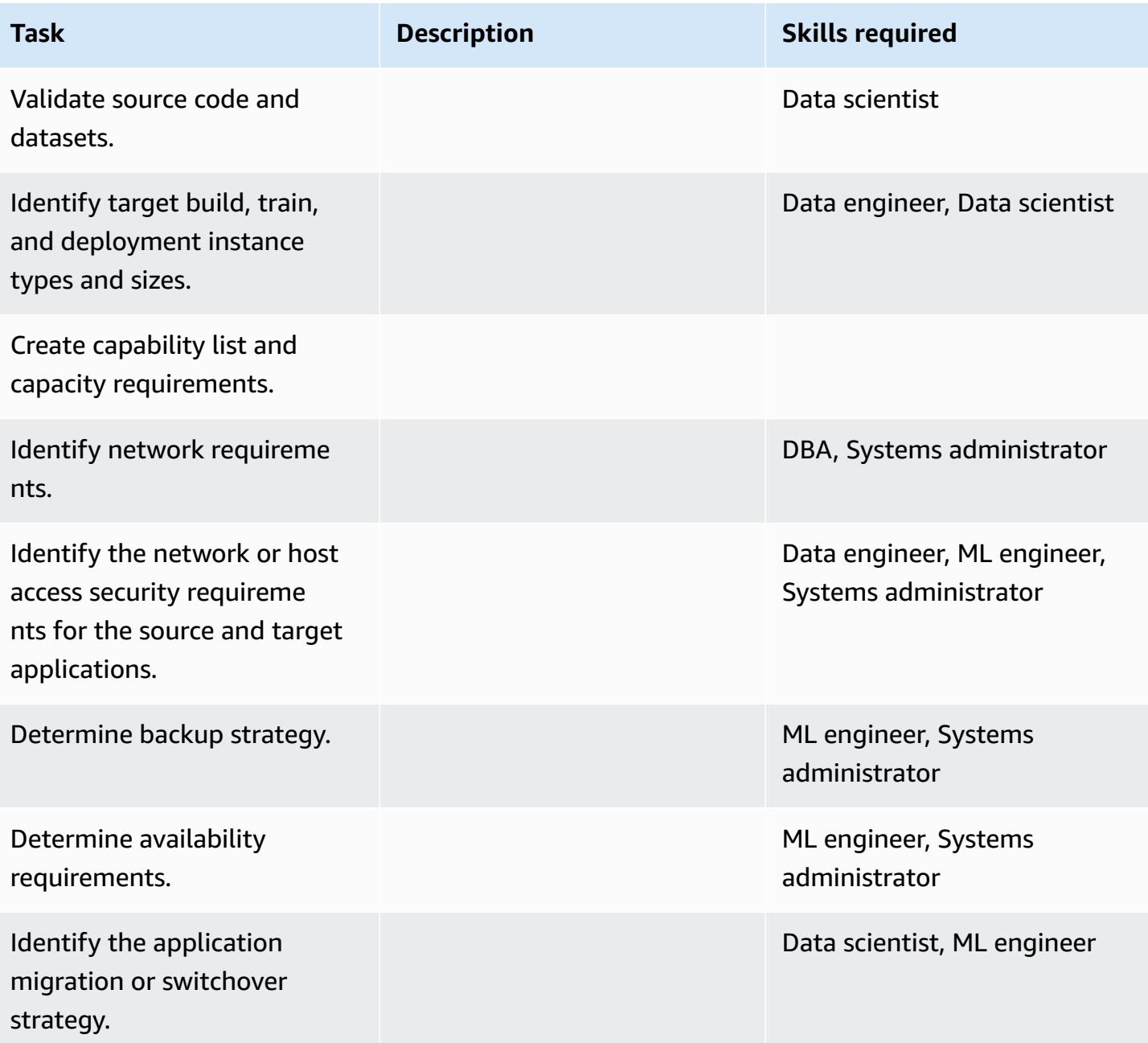

#### **Configure the infrastructure**

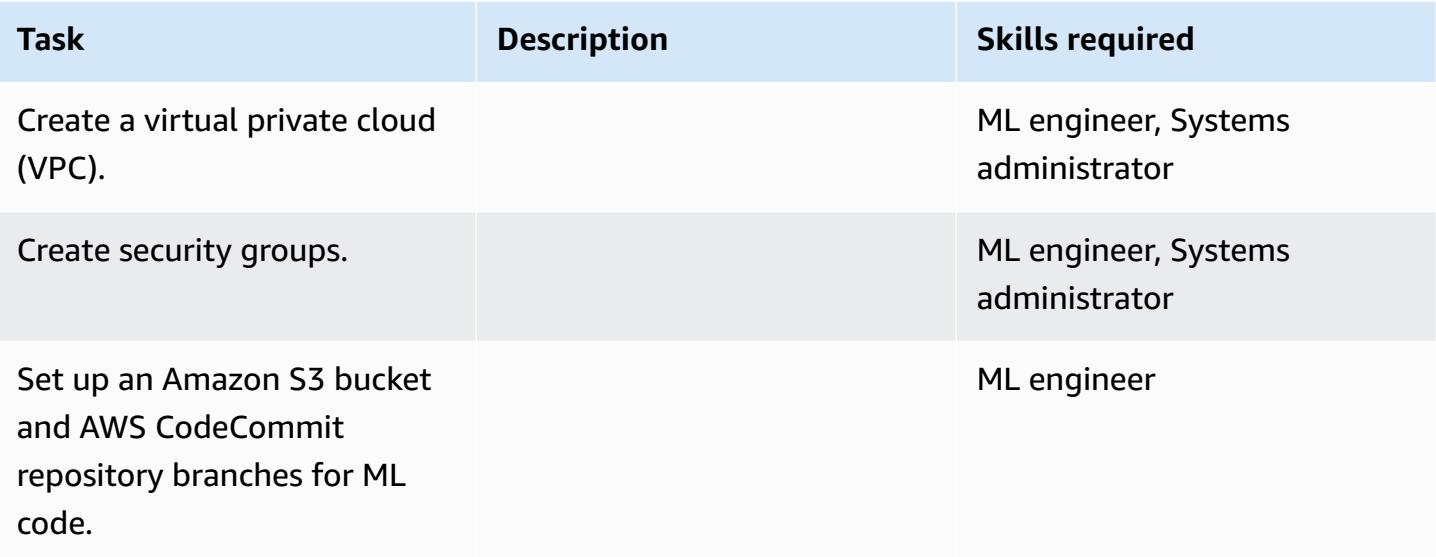

# **Upload the data and code**

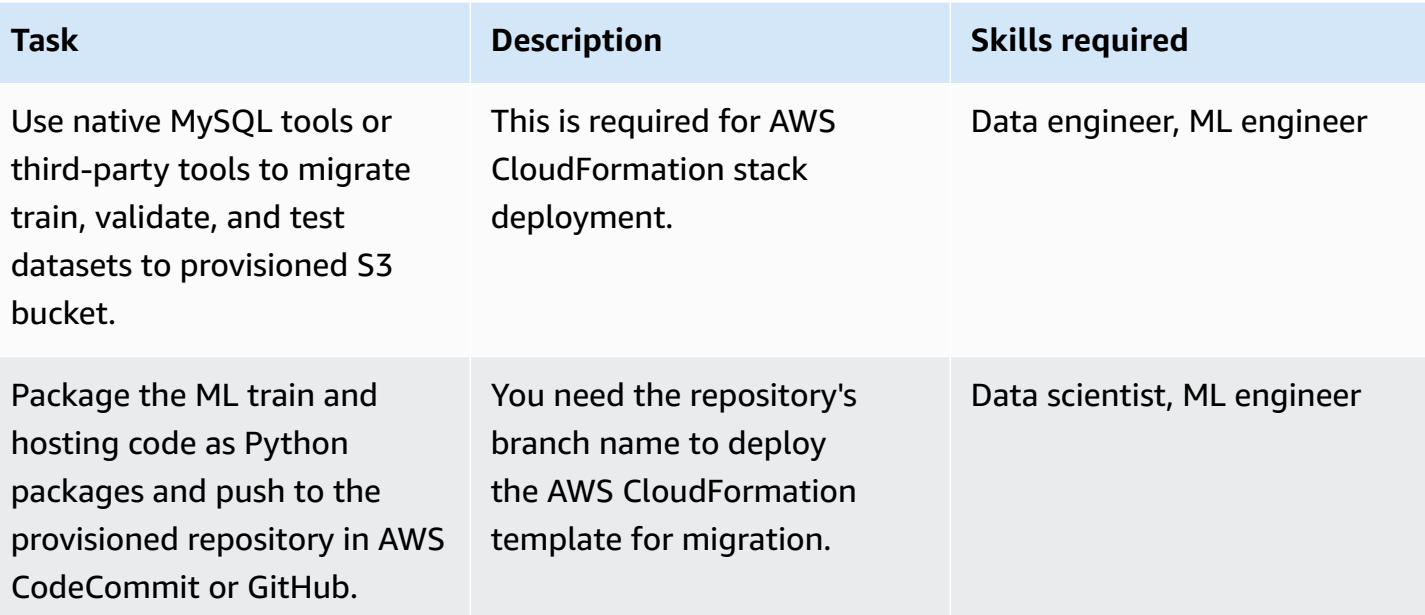

#### **Migrate the application**

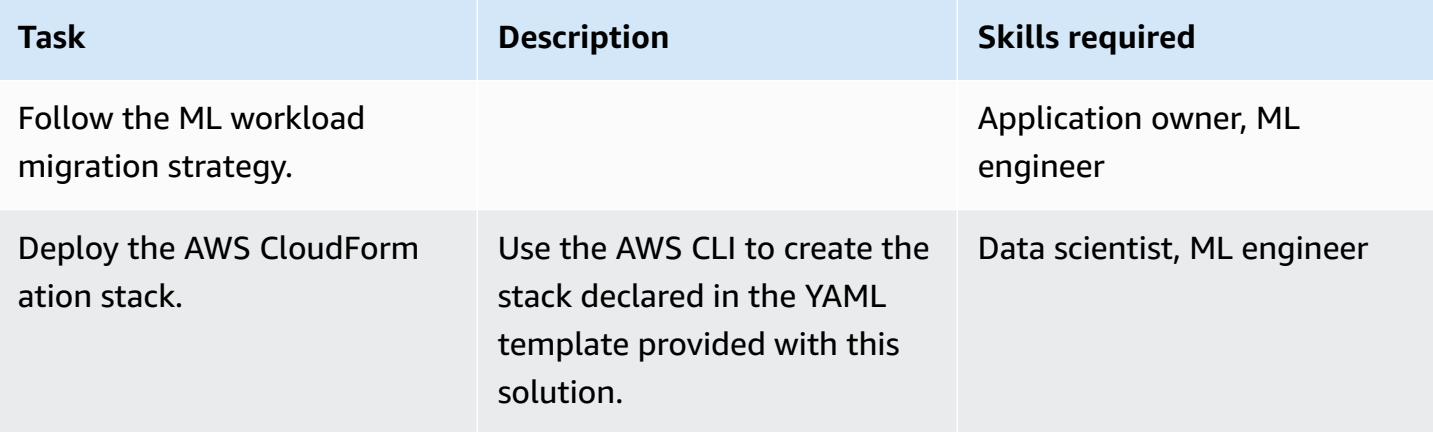

#### **Cut over**

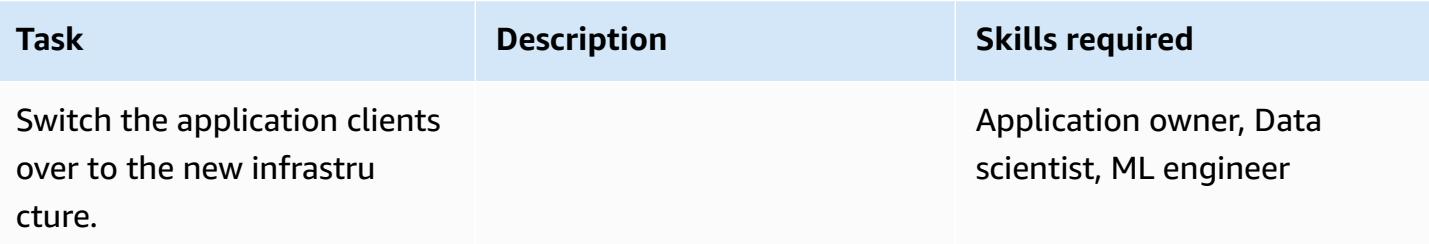

# **Close the project**

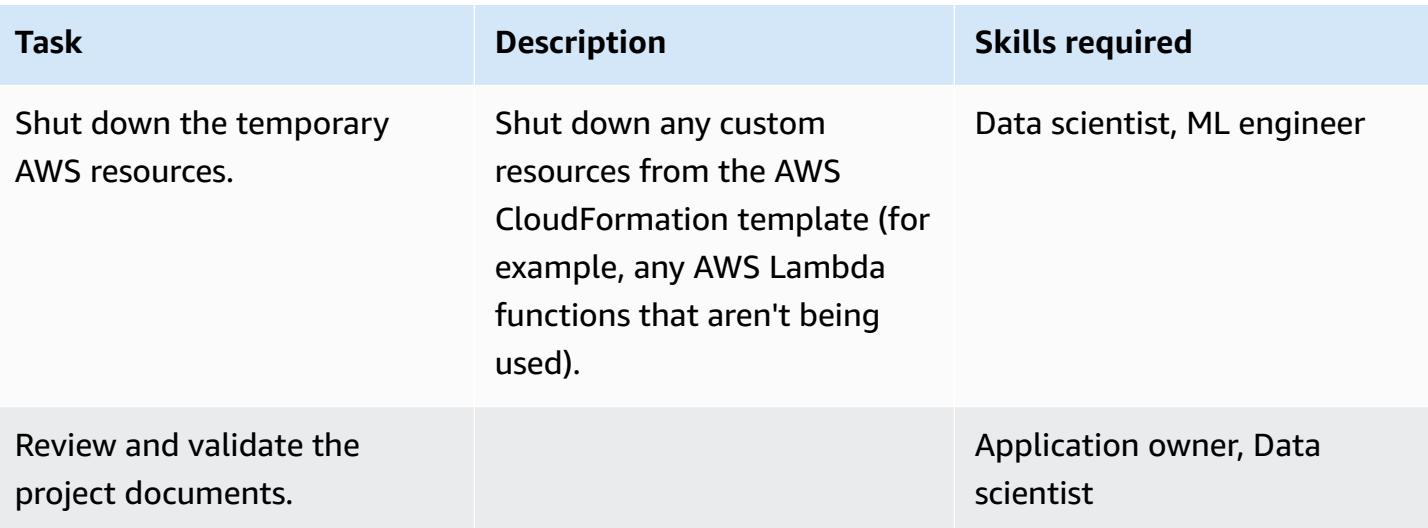

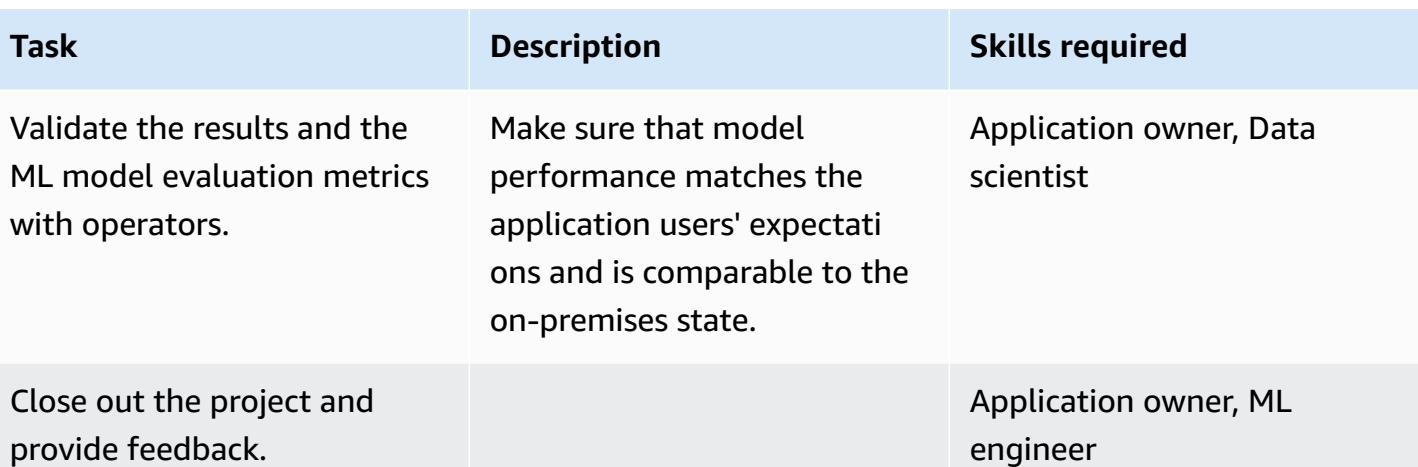

# **Related resources**

- AWS [CodePipeline](https://docs.aws.amazon.com/codepipeline/)
- AWS [CodeBuild](https://docs.aws.amazon.com/codebuild/)
- Amazon [SageMaker](https://docs.aws.amazon.com/sagemaker/)
- [Amazon](https://docs.aws.amazon.com/s3/) S3
- Amazon [DynamoDB](https://docs.aws.amazon.com/dynamodb/)
- AWS [Lambda](https://docs.aws.amazon.com/lambda/)

# **Attachments**

To access additional content that is associated with this document, unzip the following file: [attachment.zip](samples/p-attach/c64f5edb-aae2-4f70-b494-81870ffb3fbf/attachments/attachment.zip)

# **Migrate OpenText TeamSite workloads to the AWS Cloud**

*Created by Battulga Purevragchaa (AWS), Michael Stewart, and Carlos Marruenda Molina*

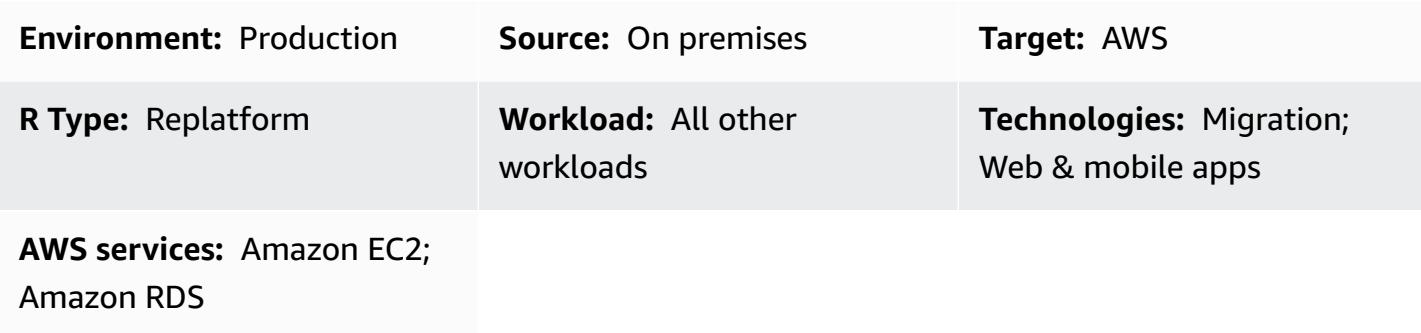

### **Summary**

**Warning:** This scenario requires IAM users with programmatic access and long-term credentia ls, which presents a security risk. To help mitigate this risk, we recommend that you provide these users with only the permissions they require to perform the task and that you remove these users when they are no longer needed. Access keys can be updated if necessary. For more information, see [Updating](https://docs.aws.amazon.com/IAM/latest/UserGuide/id_credentials_access-keys.html#Using_RotateAccessKey) access keys in the *IAM user guide*.

Many OpenText [Experience](https://www.opentext.com/products-and-solutions/products/customer-experience-management/digital-experience-platform) Platform instances are hosted on premises or on traditional hosting solutions with fixed capacity and legacy cost models. Migrating your OpenText Experience Platform workloads to the Amazon Web Services (AWS) Cloud provides additional capabilities and value by increasing your business agility and integration opportunities, in addition to reducing your overall ownership cost.

This pattern provides steps and a template to migrate [OpenText](https://www.opentext.com/products-and-solutions/products/customer-experience-management/web-content-management/opentext-teamsite) TeamSite workloads to the AWS Cloud. The pattern helps you understand how to scope and budget your migration projects by providing a detailed *Epics* section that guides you through an OpenText TeamSite migration process.

This pattern was developed by AWS and [TBSCG](https://tbscg.com/), an AWS Partner, and accompanies the guide Migrating OpenText TeamSite and Media [Management](https://docs.aws.amazon.com/prescriptive-guidance/latest/migration-opentext-teamsite/welcome.html) workloads to the AWS Cloud on the AWS Prescriptive Guidance website.

# **Prerequisites and limitations**

### **Prerequisites**

- At least one active AWS account
- An OpenText workload hosted in an on-premises data center or on another cloud provider
- Active OpenText licenses

The migration process also requires the roles and responsibilities that are described in the following table.

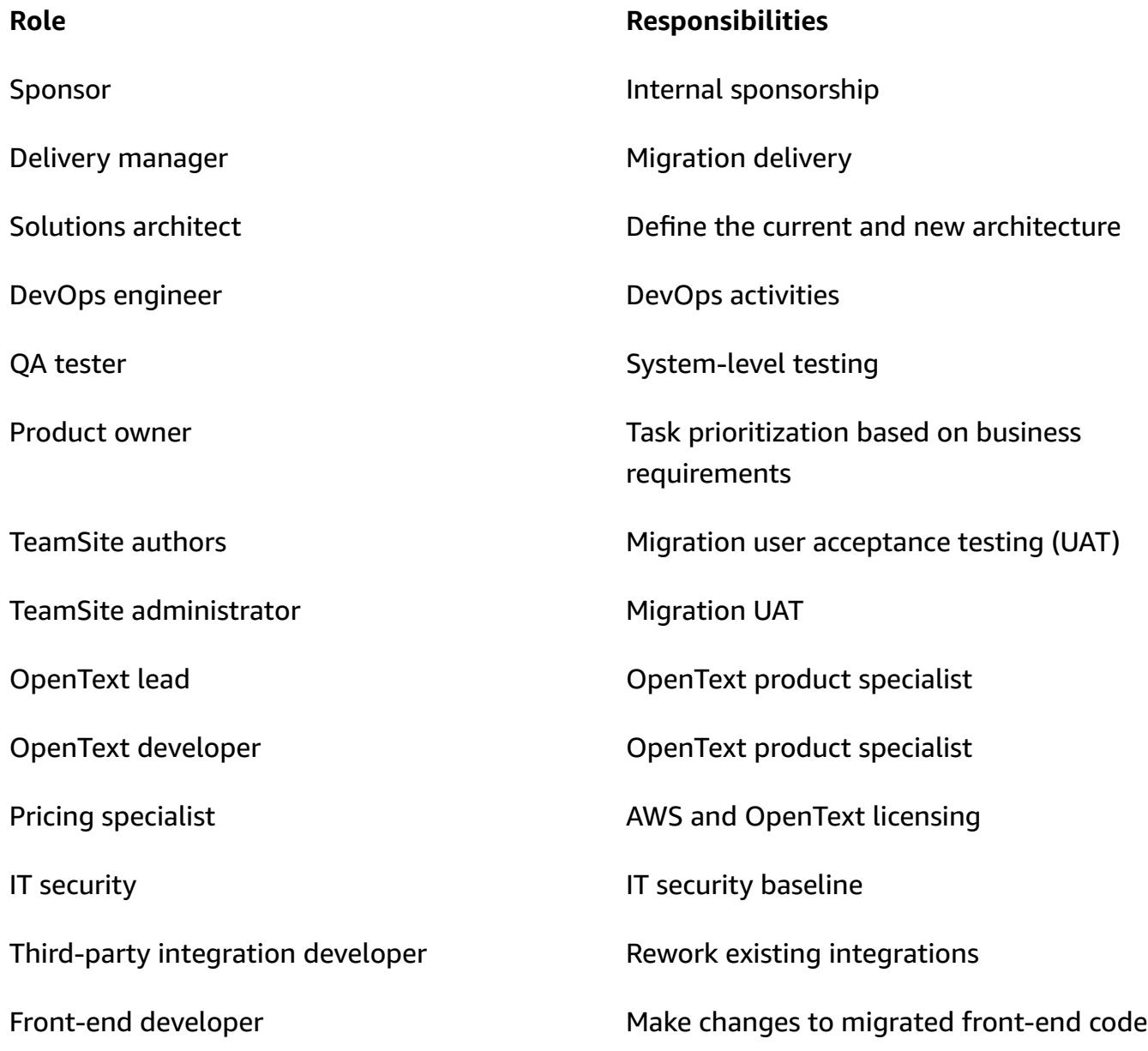

#### Database administrator **Database configuration**

#### **Limitations**

• Ensure compatibility with your target operating systems (OSs). You can use the compatibility matrix from the product release notes of the OpenText product version that you are migrating.

### **Architecture**

#### **Source technology stack**

- OpenText customer experience solutions hosted on premises or on another cloud provider:
	- OpenText TeamSite
	- OpenText LiveSite
	- OpenText Media Management
	- OpenText MediaBin

#### **Target technology stack**

- An OpenText Customer Experience platform hosted on the AWS Cloud and that uses the following AWS services:
	- Amazon Elastic Compute Cloud (Amazon EC2)
	- Amazon Elastic Container Service (Amazon ECS)
	- Amazon OpenSearch Service
	- Elastic Load Balancing
	- AWS Lambda
	- Amazon API Gateway
	- Amazon Relational Database Service (Amazon RDS)
	- Amazon Elastic Block Store (Amazon EBS)
	- Amazon Simple Storage Service (Amazon S3)

### **Target architecture**

Migrate OpenText TeamSite workloads to AWS 4179

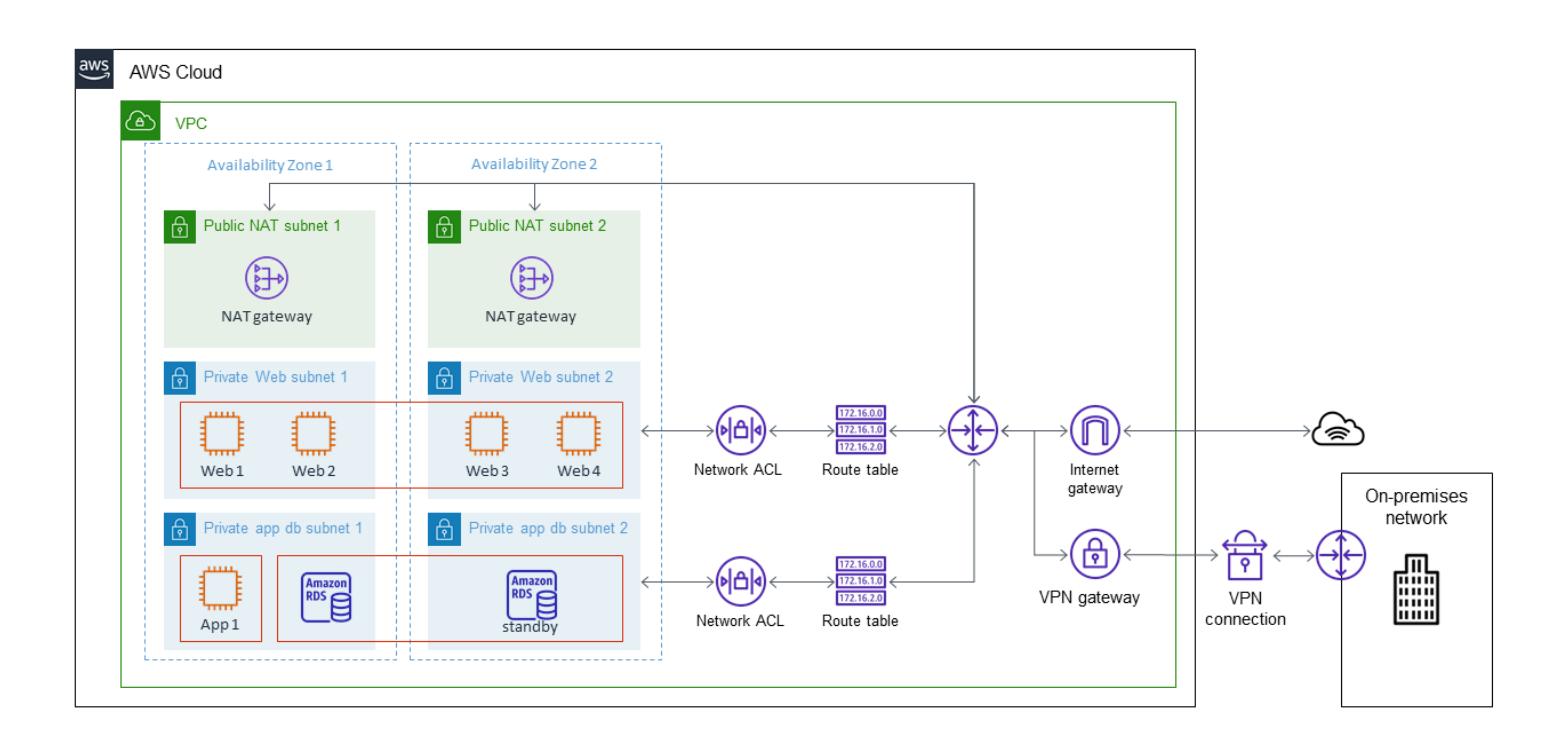

# **Tools**

- AWS Database [Migration](https://docs.aws.amazon.com/dms/latest/userguide/Welcome.html) Service (AWS DMS) is a cloud service that makes it easy to migrate relational databases, data warehouses, NoSQL databases, and other types of data stores.
- AWS [Application](https://docs.aws.amazon.com/mgn/latest/ug/what-is-application-migration-service.html) Migration Service automates the conversion of your source servers to run natively on AWS. It also simplifies application modernization with built-in and custom optimization options.

# **Epics**

#### **Discovery and assessment**

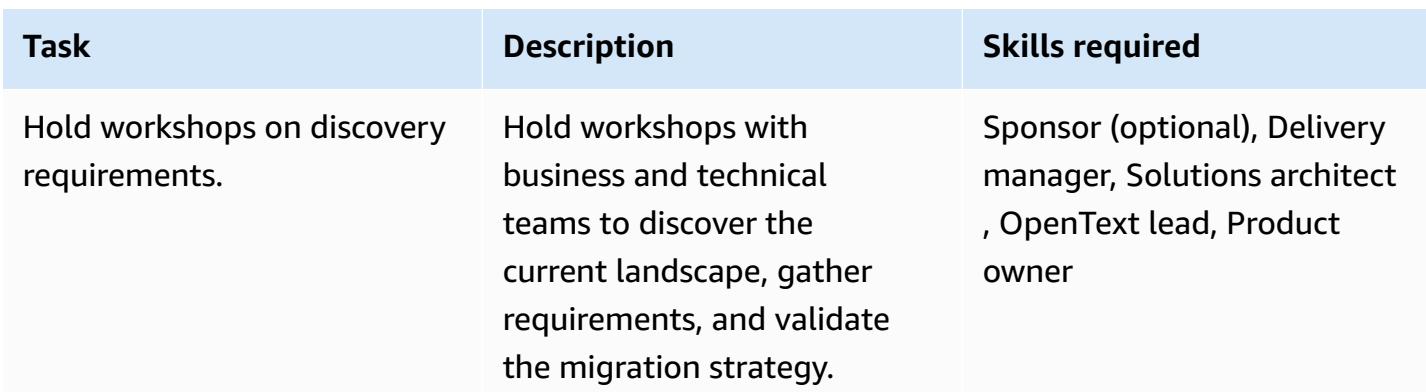

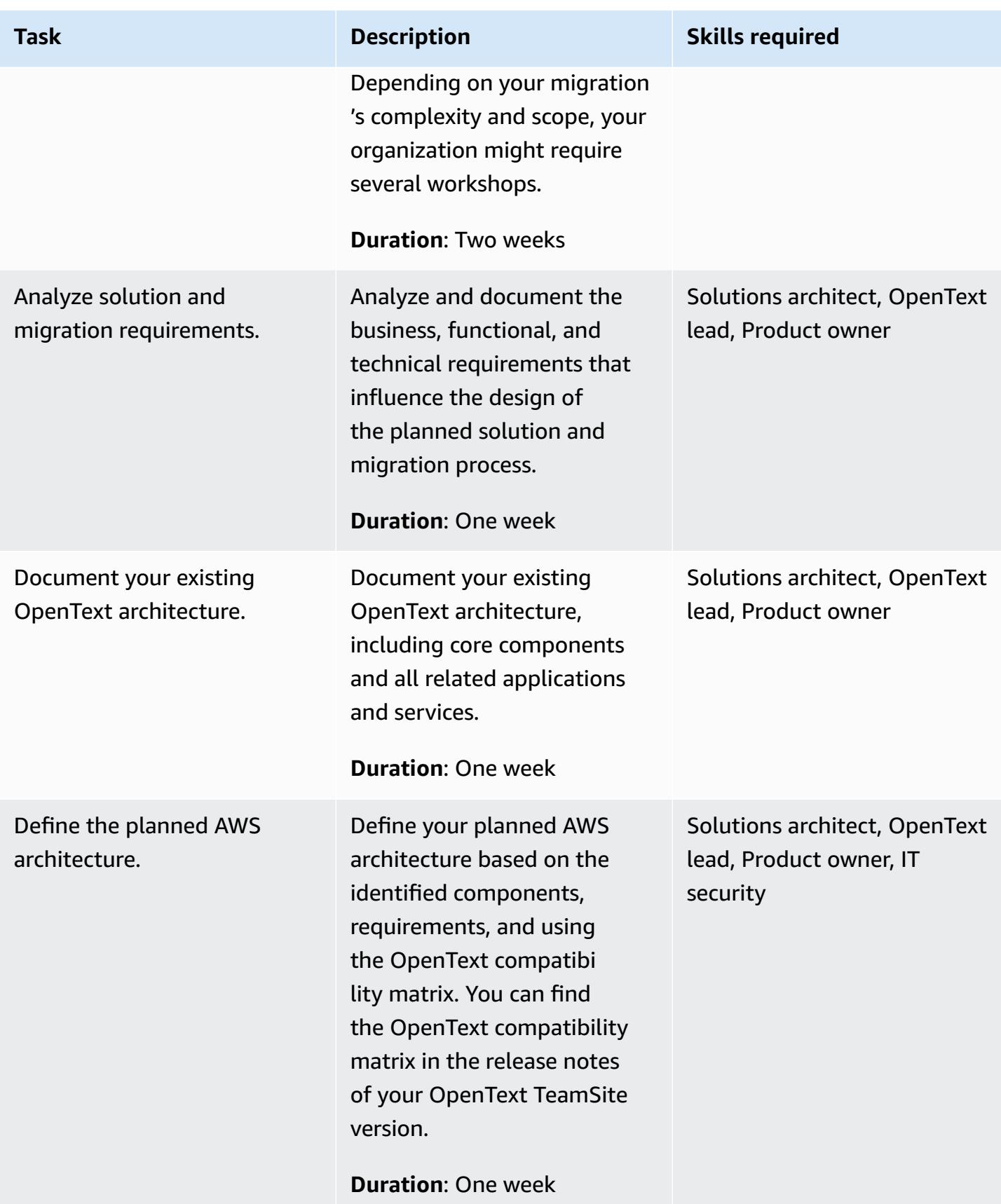

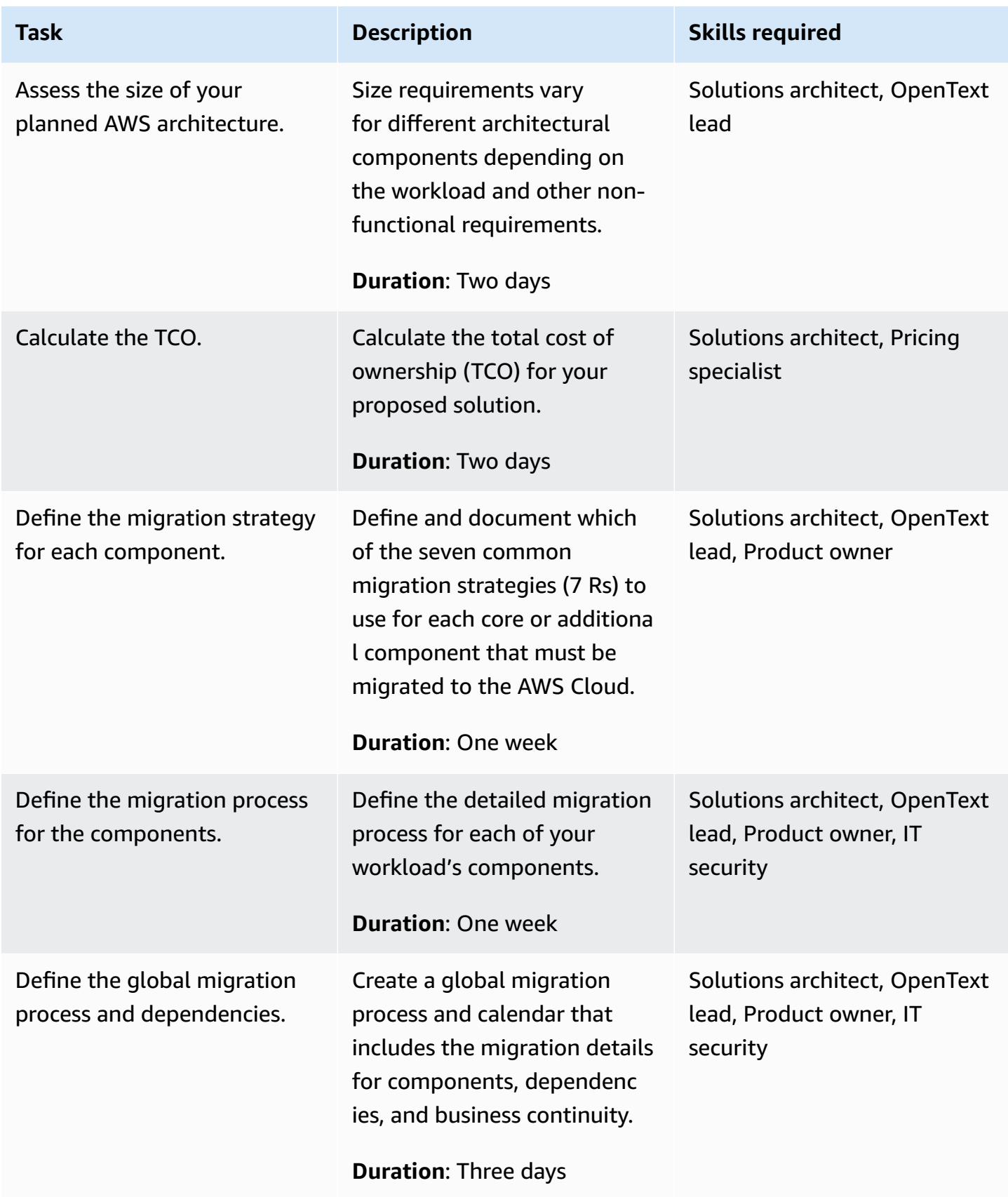

# **Security and compliance activities**

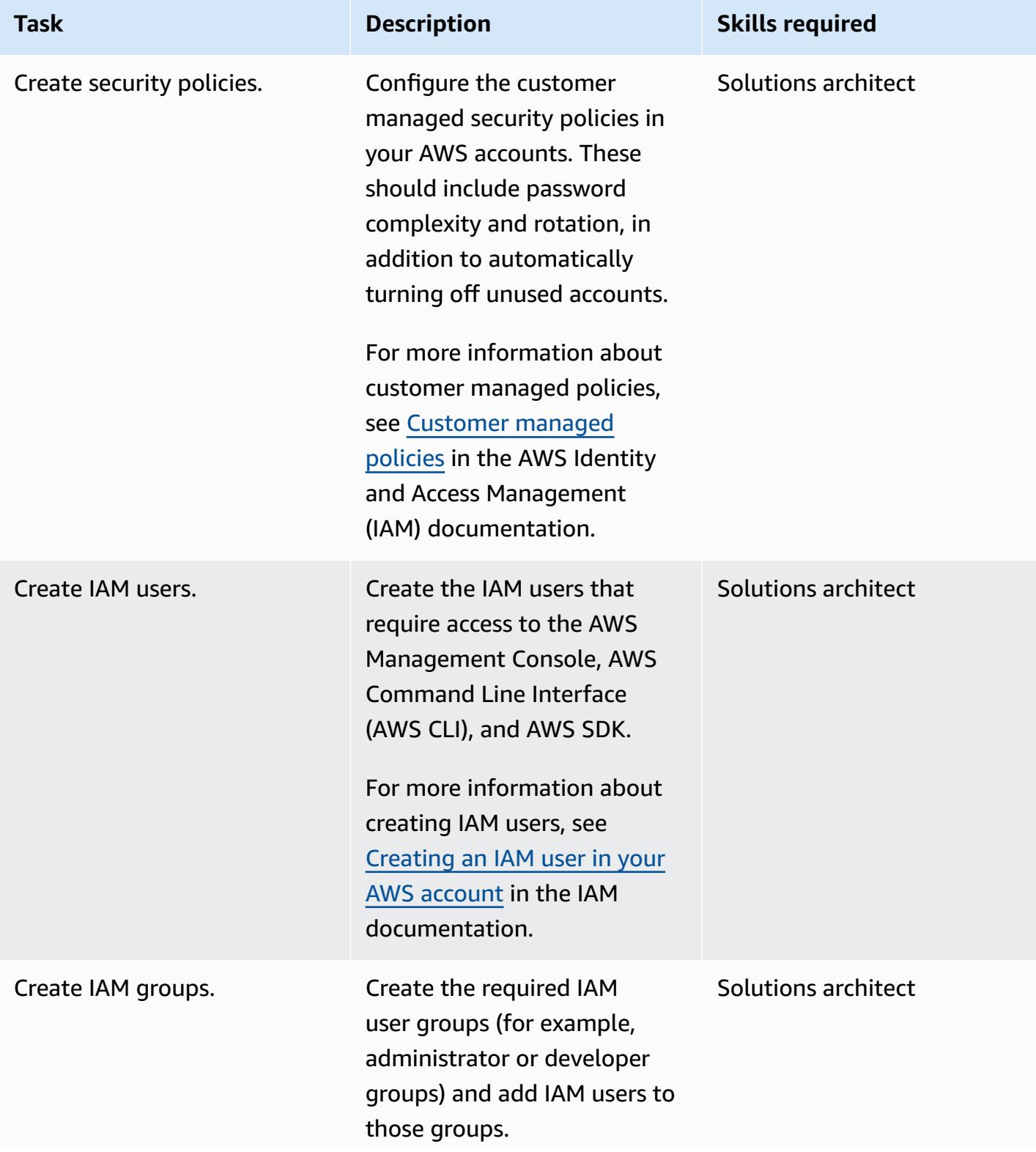

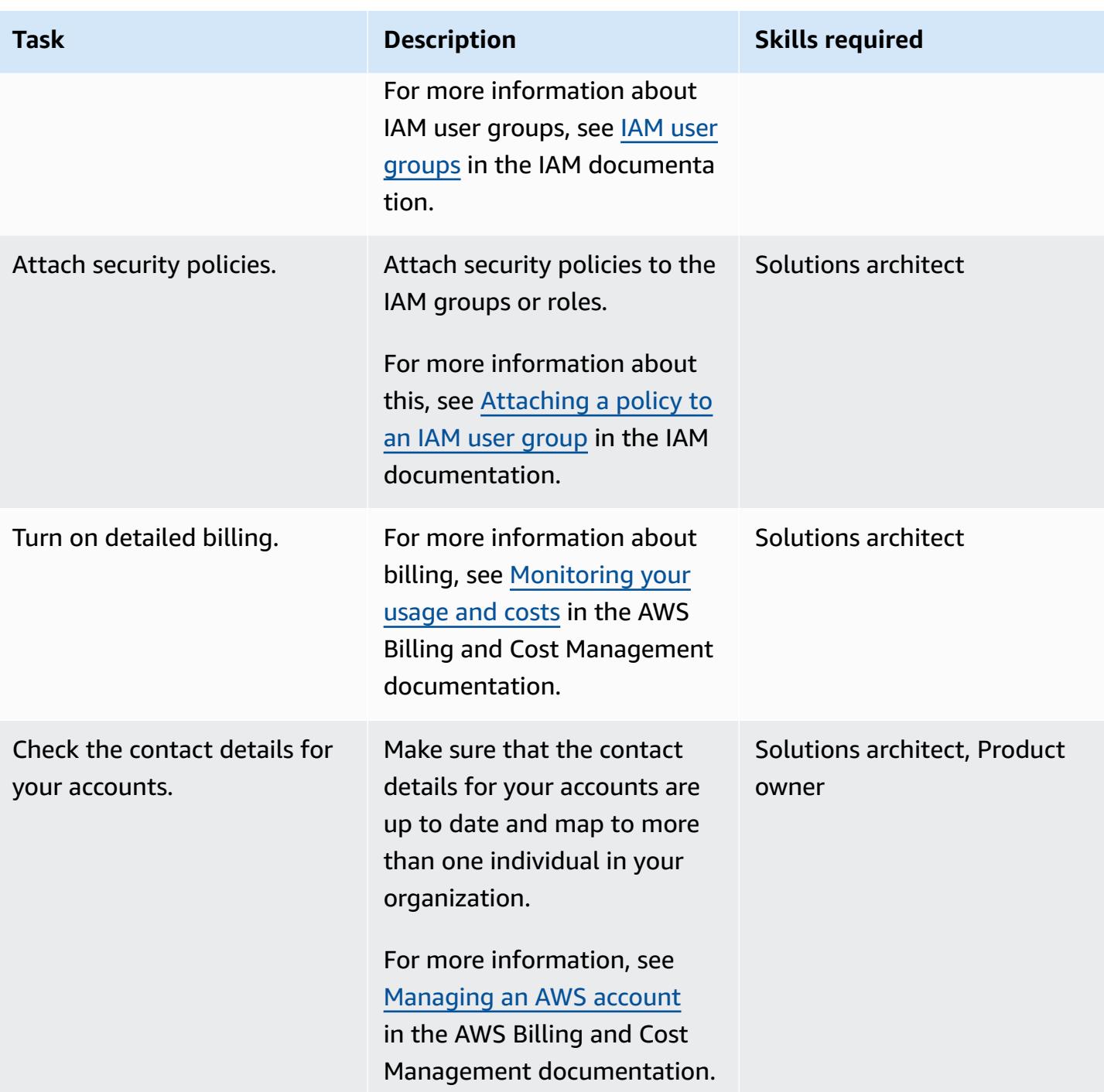

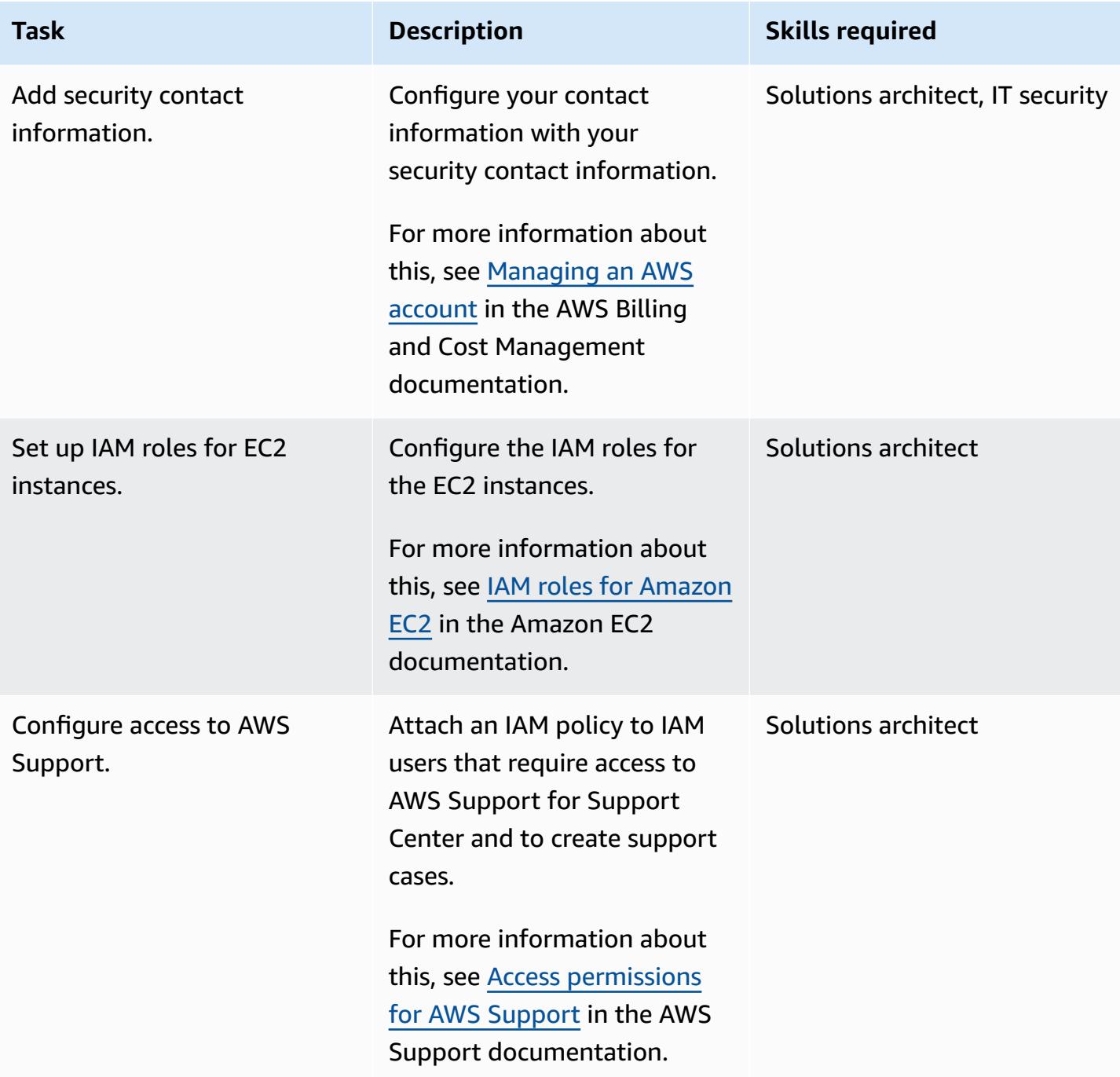

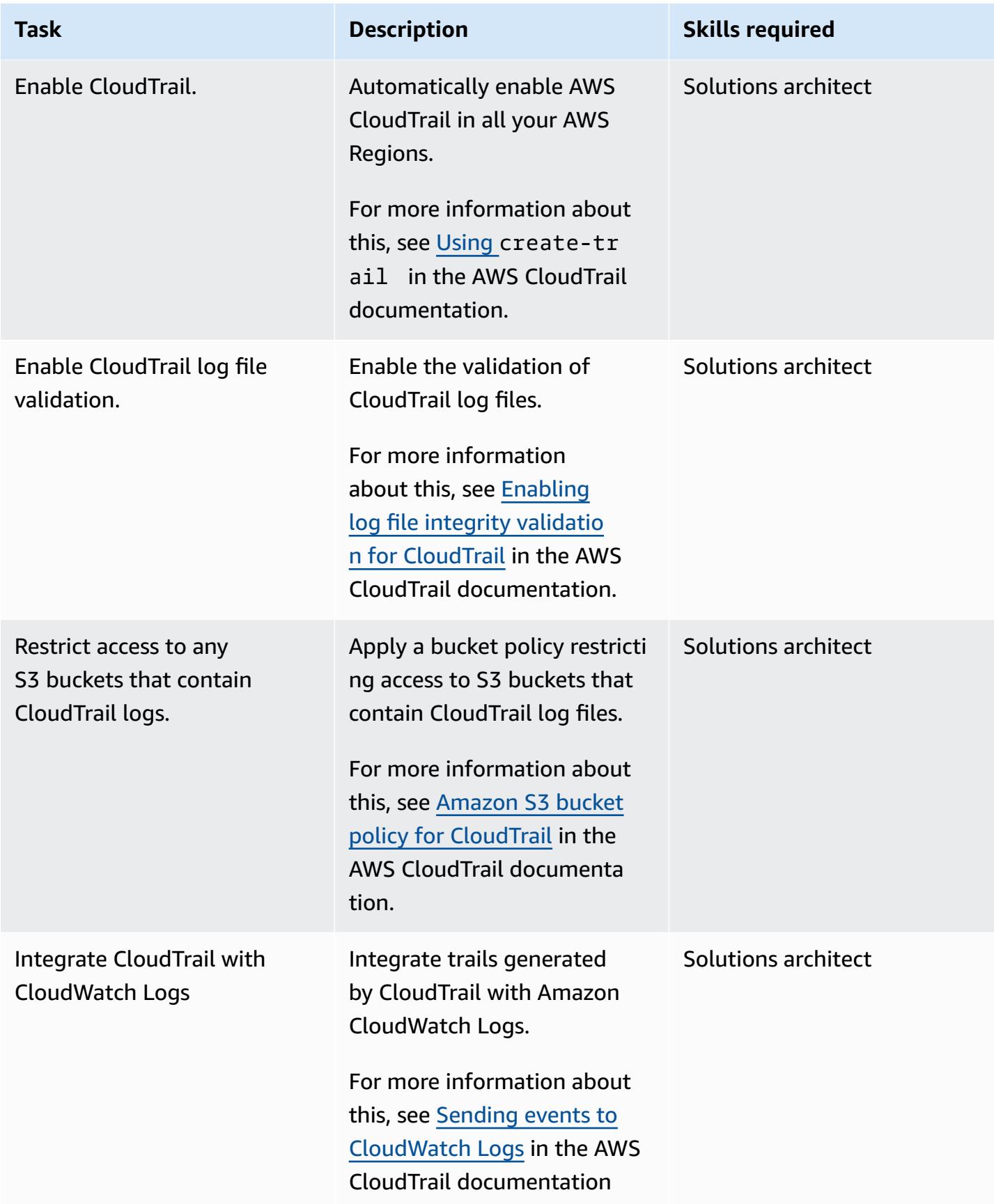

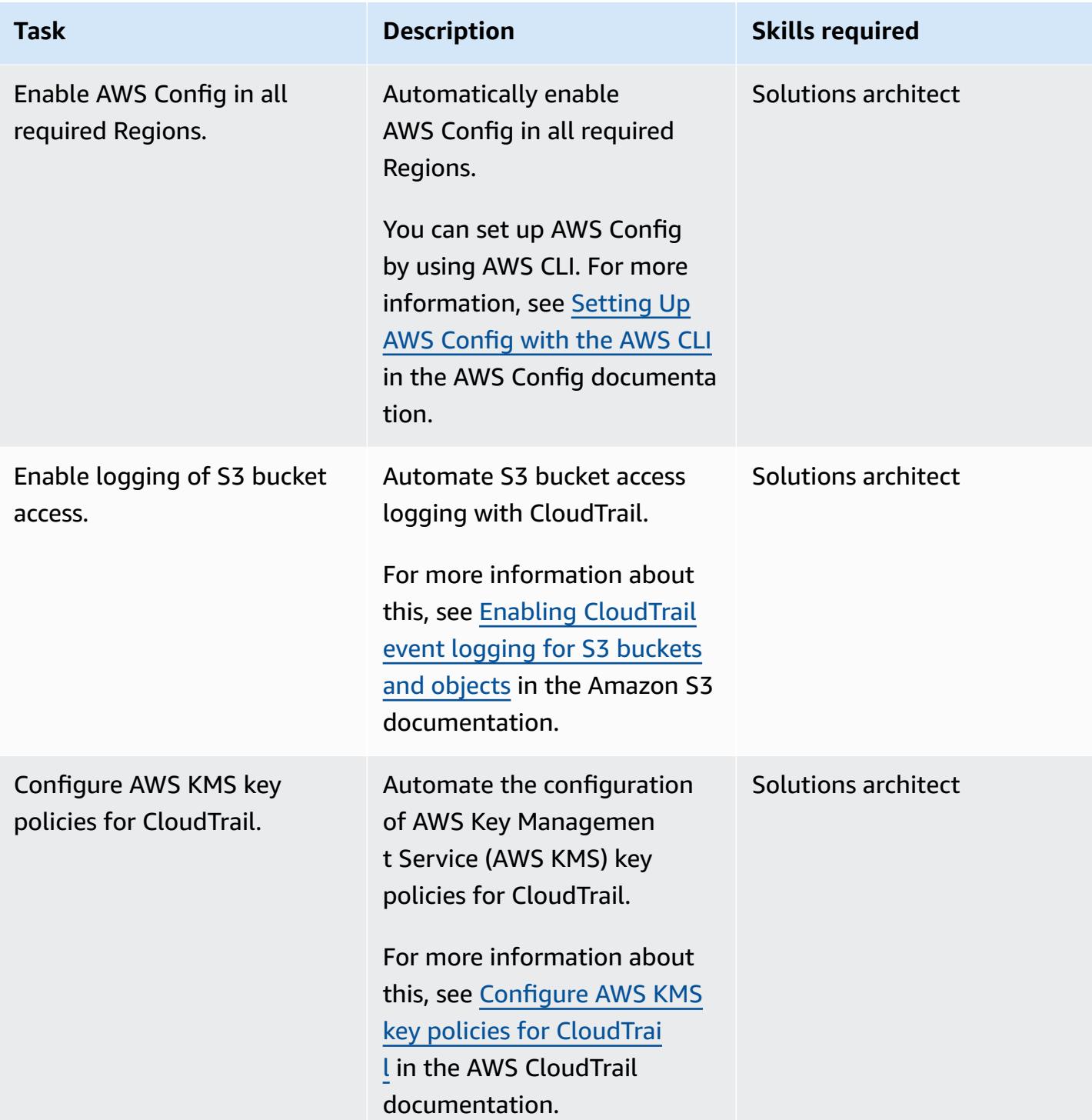

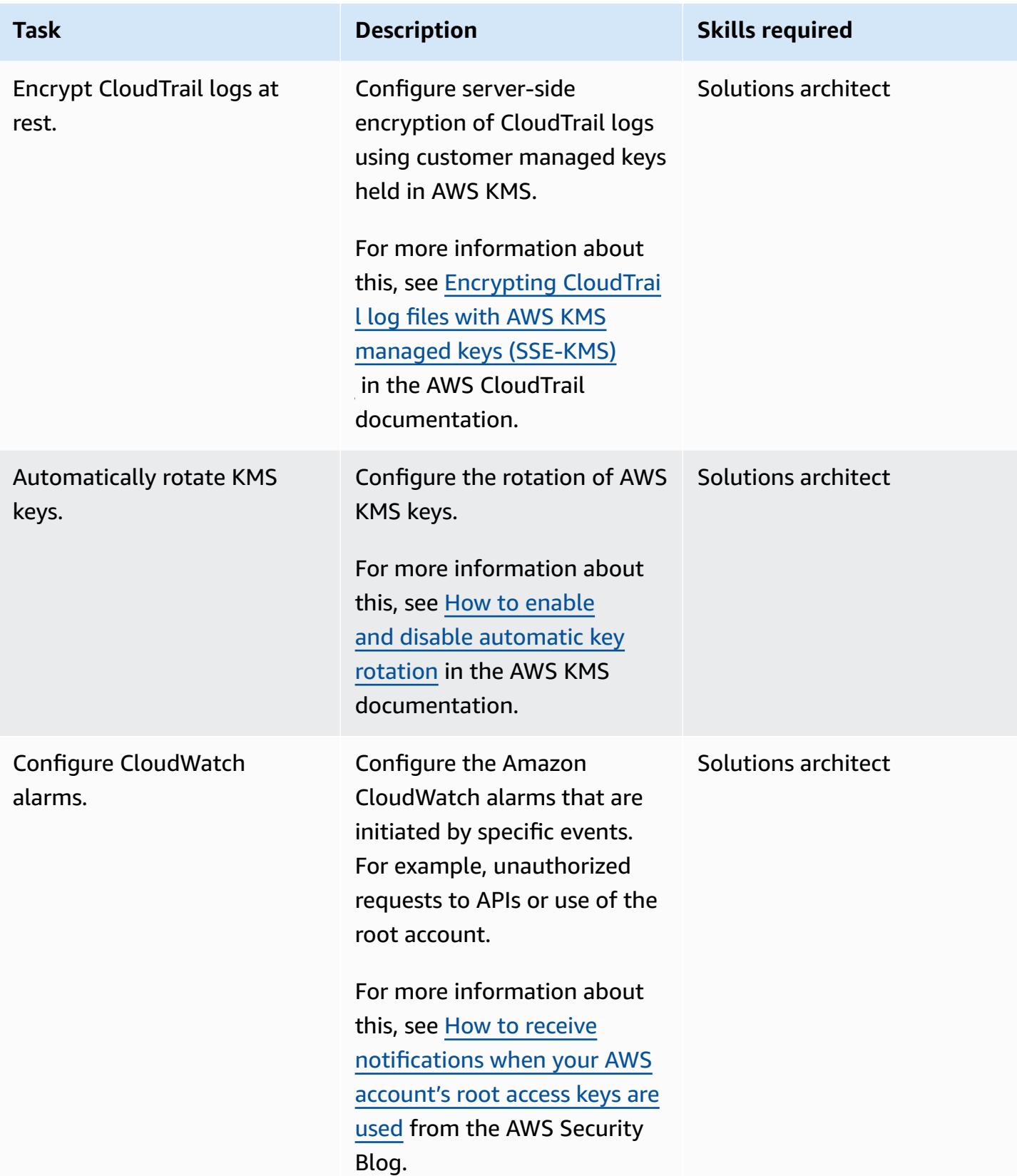

AWS Prescriptive Guidance **Patterns** 

| <b>Task</b>                                                   | <b>Description</b>                                                                                                    | <b>Skills required</b> |
|---------------------------------------------------------------|----------------------------------------------------------------------------------------------------|------------------------|
| Configure security groups.                                    | Configure security groups<br>to ensure that unrestricted<br>inbound traffic is not allowed<br>on ports 22 and 3389.                                      | Solutions architect    |
| Turn on VPC flow logging.                                     | Capture rejected IP traffic to<br>and from network interface<br>s in your virtual private<br>cloud (VPC) and configure<br>CloudWatch to capture it.      | Solutions architect    |
|                                                               | For more information about<br>this, see Creating a flow log in<br>the Amazon VPC documenta<br>tion.                                                      |                        |
| Modify the default security<br>group to restrict all traffic. | Modify each VPC's default<br>security group so that traffic<br>is denied by default and<br>access is explicitly granted<br>through your security groups. | Solutions architect    |
|                                                               | For more information about<br>this, see Security groups for<br>your VPC in the Amazon VPC<br>documentation.                                              |                        |
| Configure routing tables<br>between the VPCs.                 | Configure the routing tables<br>for VPC peering with the least<br>access necessary.                                                                      | Solutions architect    |
|                                                               | For more information about<br>this, see Updating your route<br>tables for a VPC peering<br>connection in the Amazon<br>VPC documentation.                |                        |

# **Setup activities for the new AWS infrastructure**

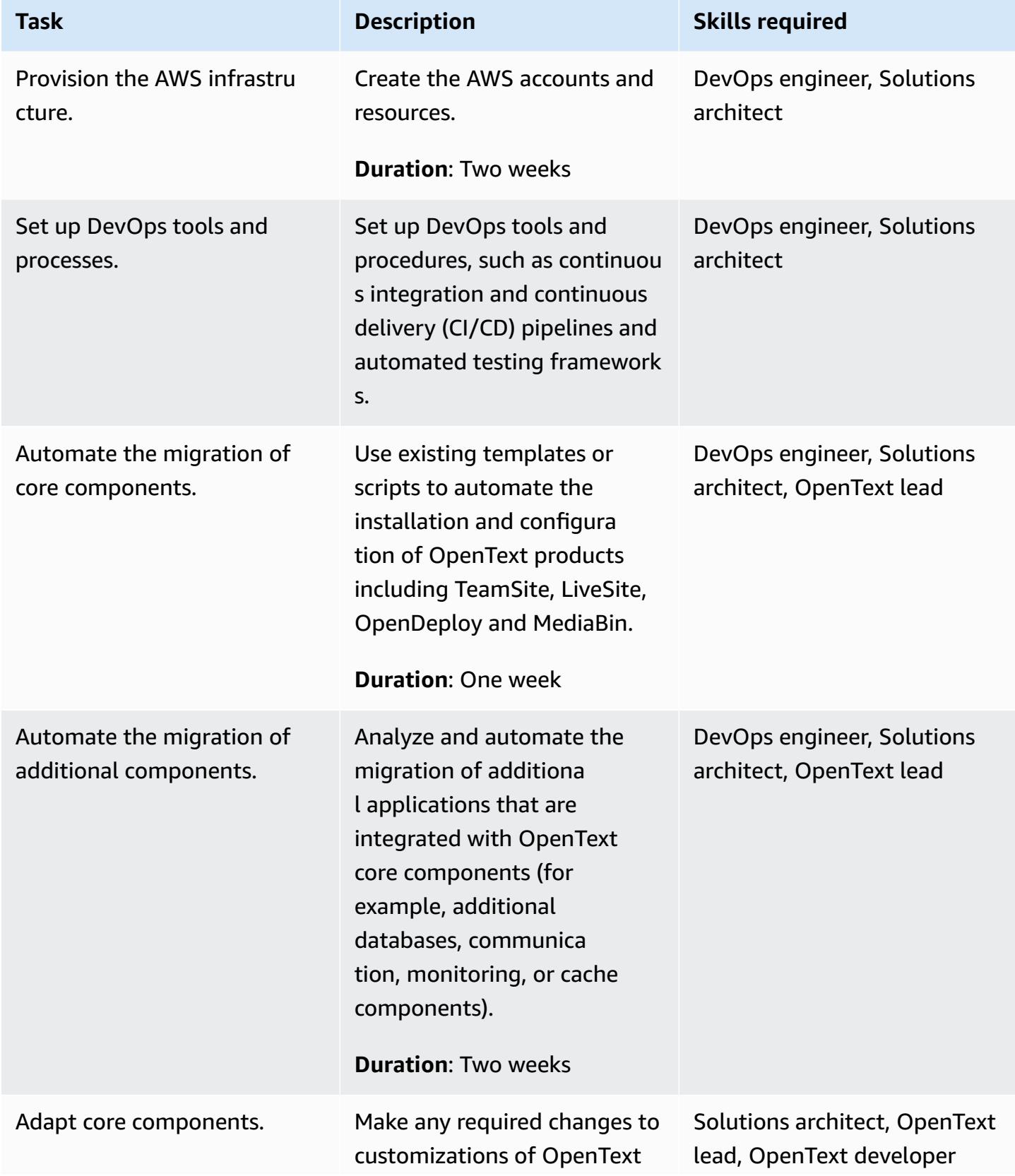

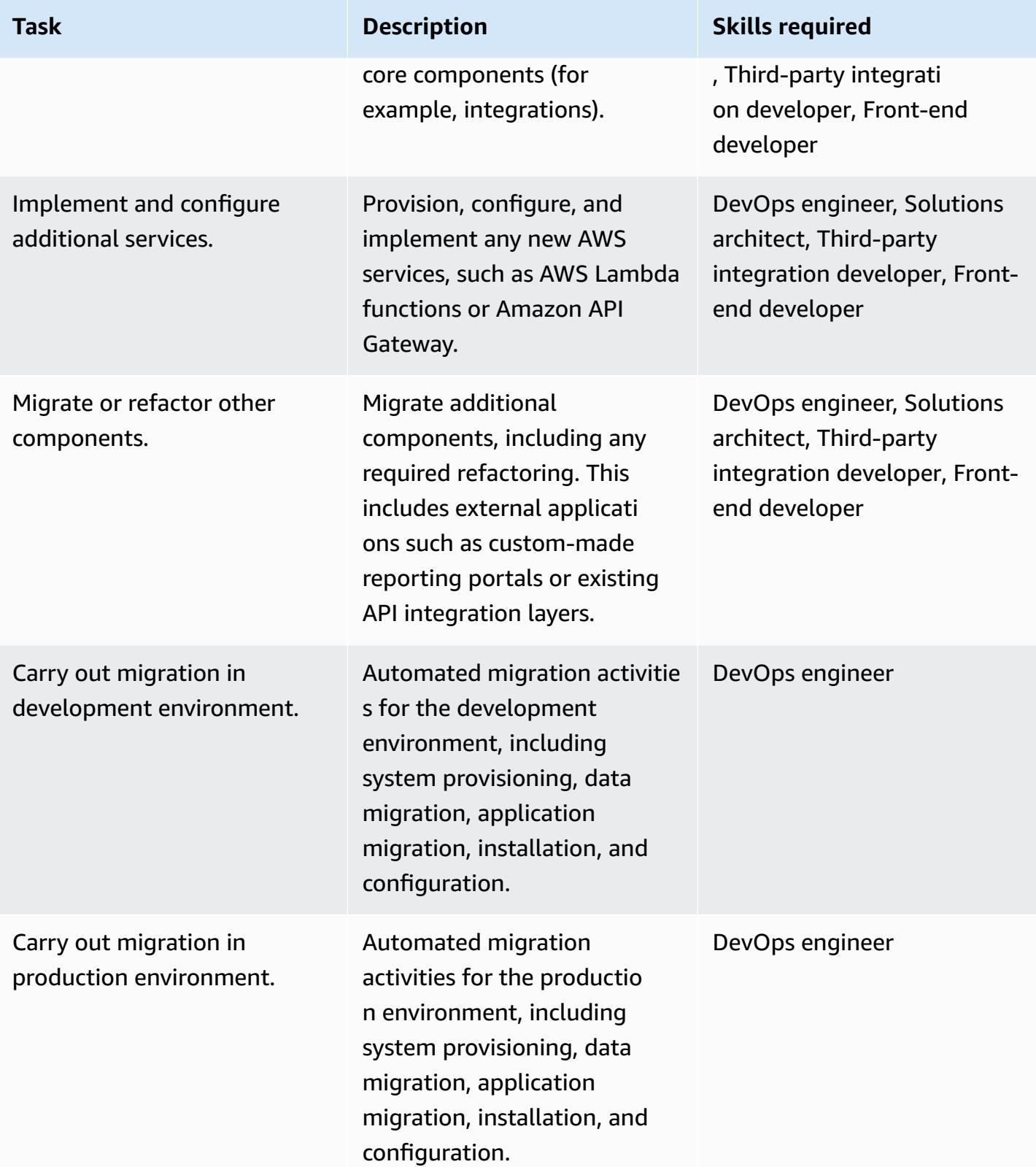

#### **Networking activities**

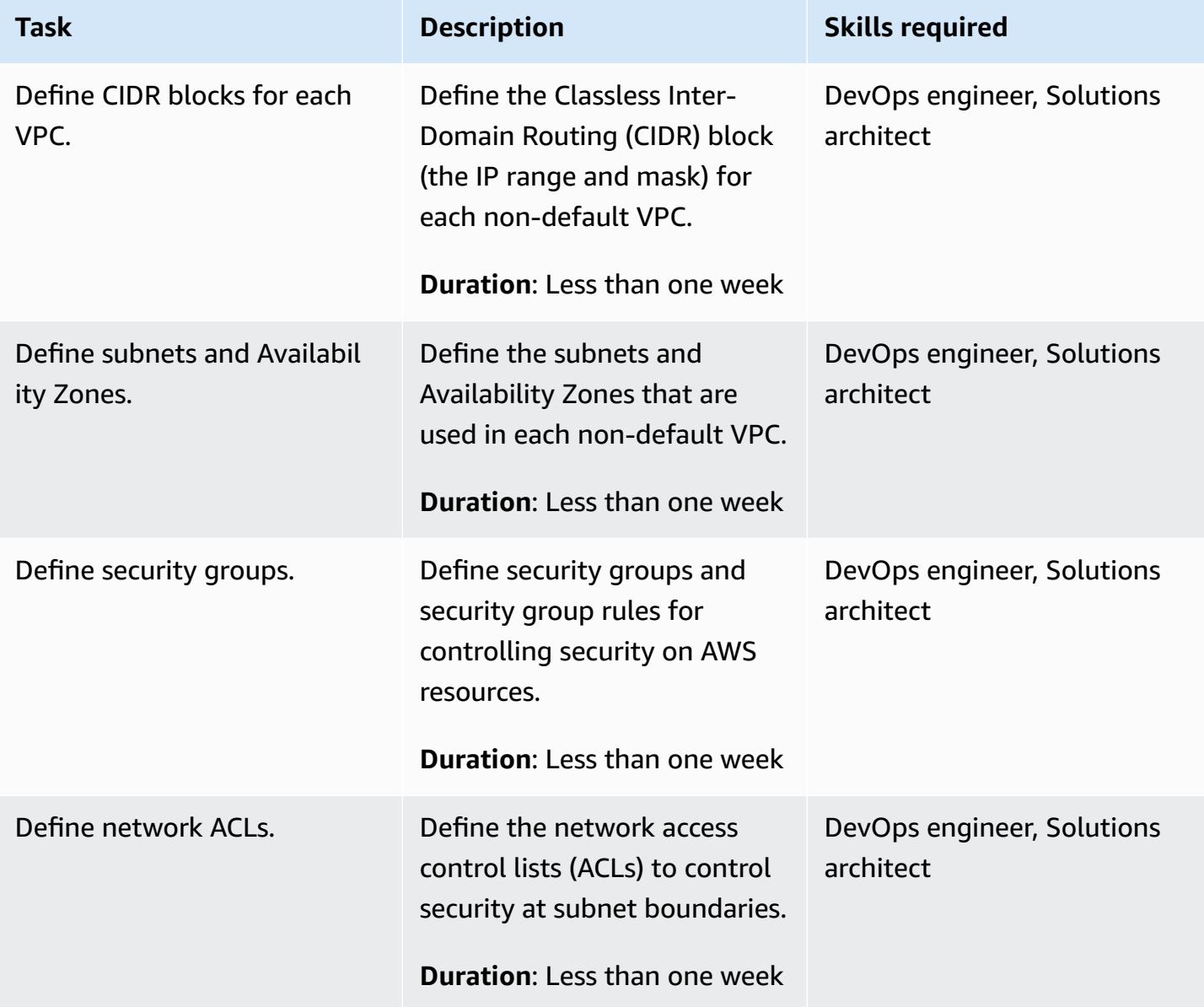

# **Migrate databases**

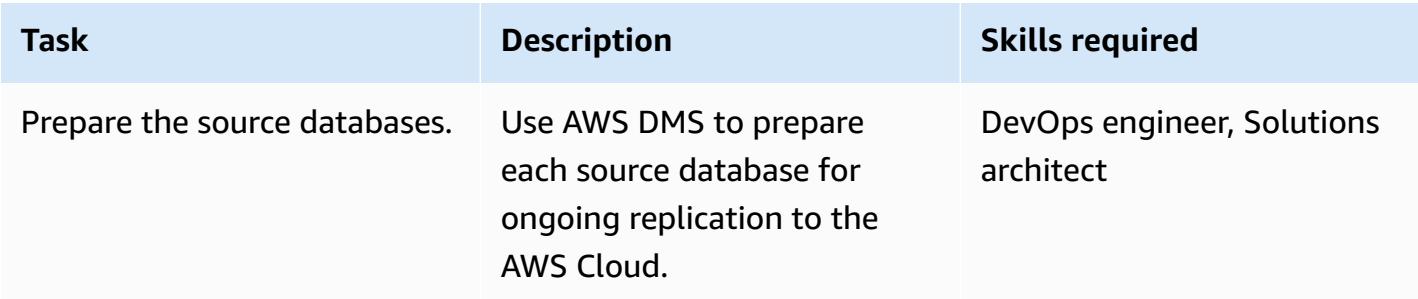

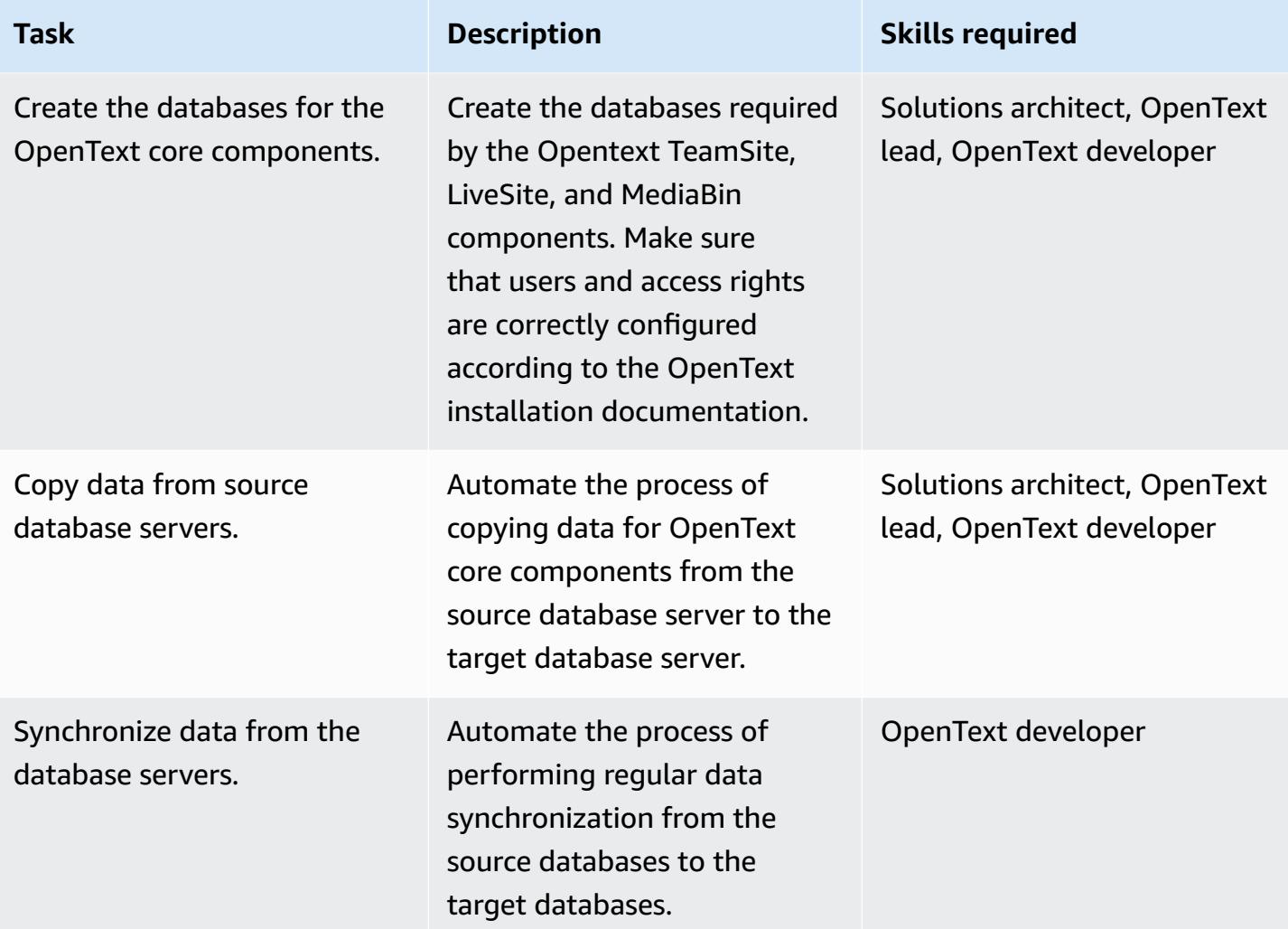

# **Content migration activities**

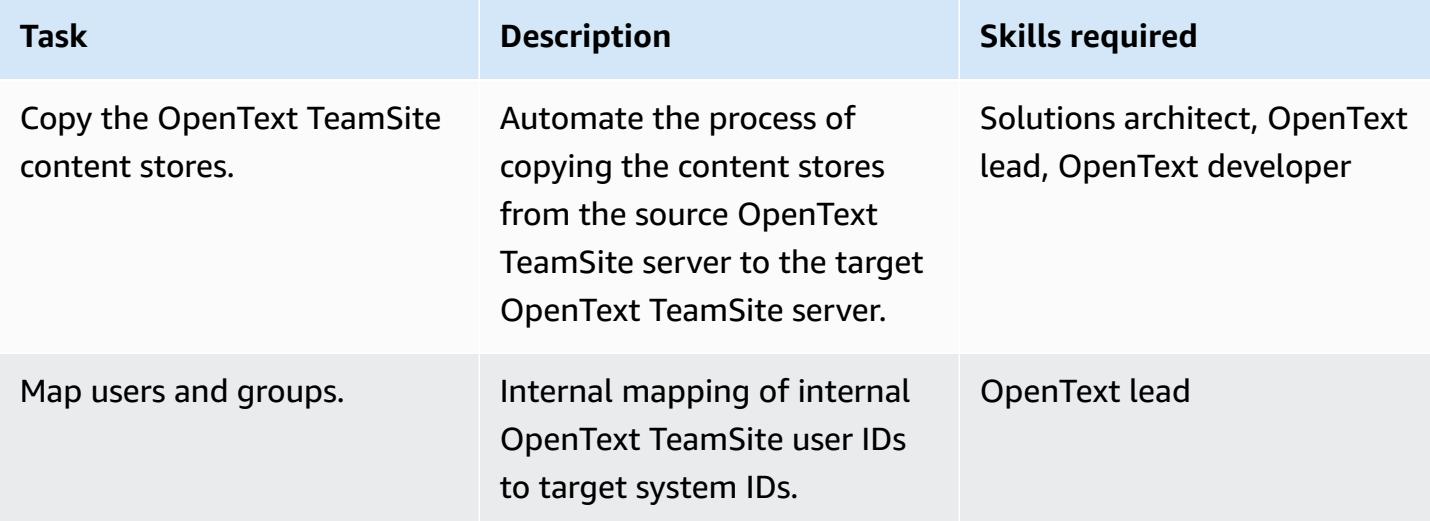

AWS Prescriptive Guidance **Patterns** 

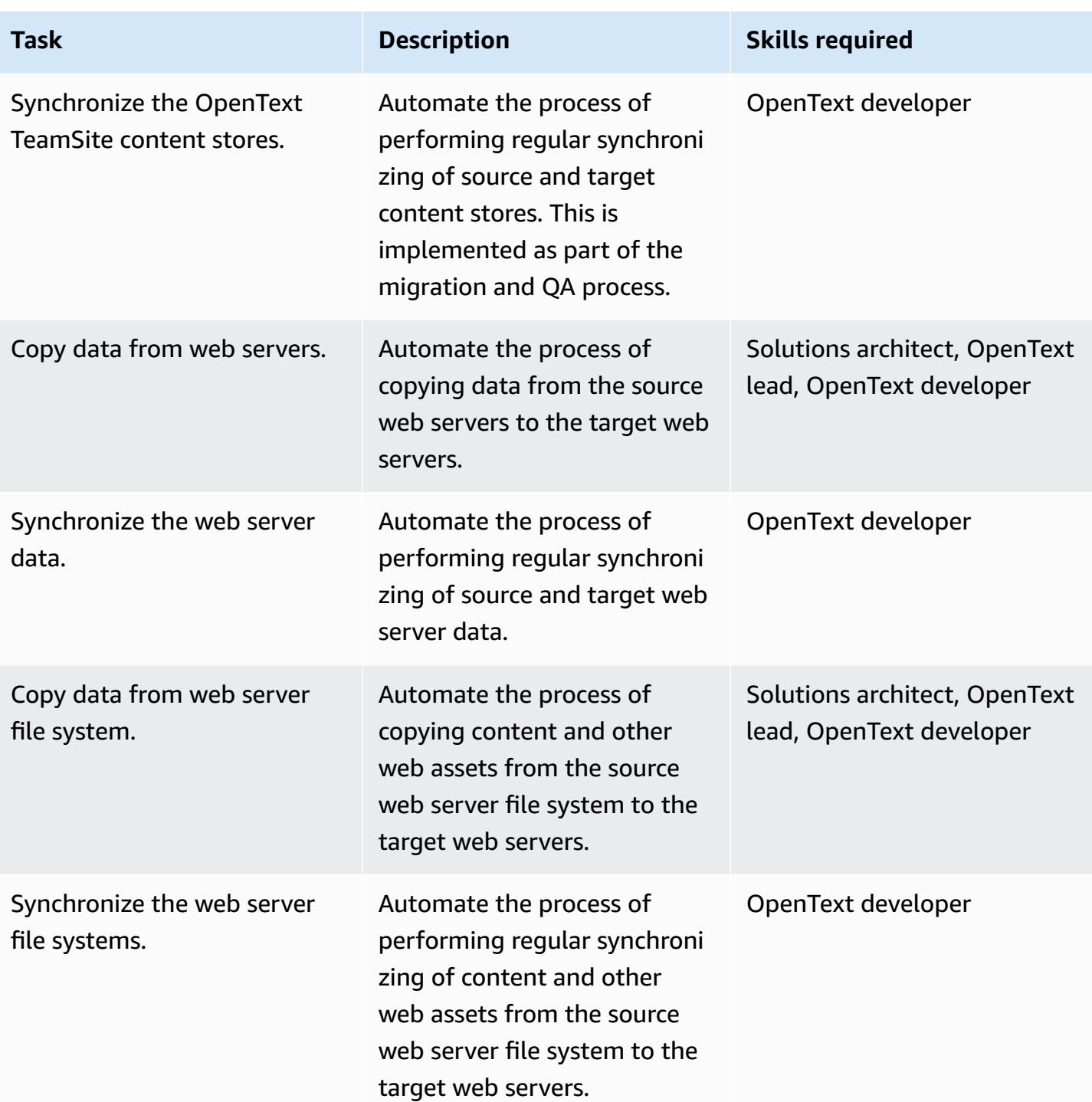
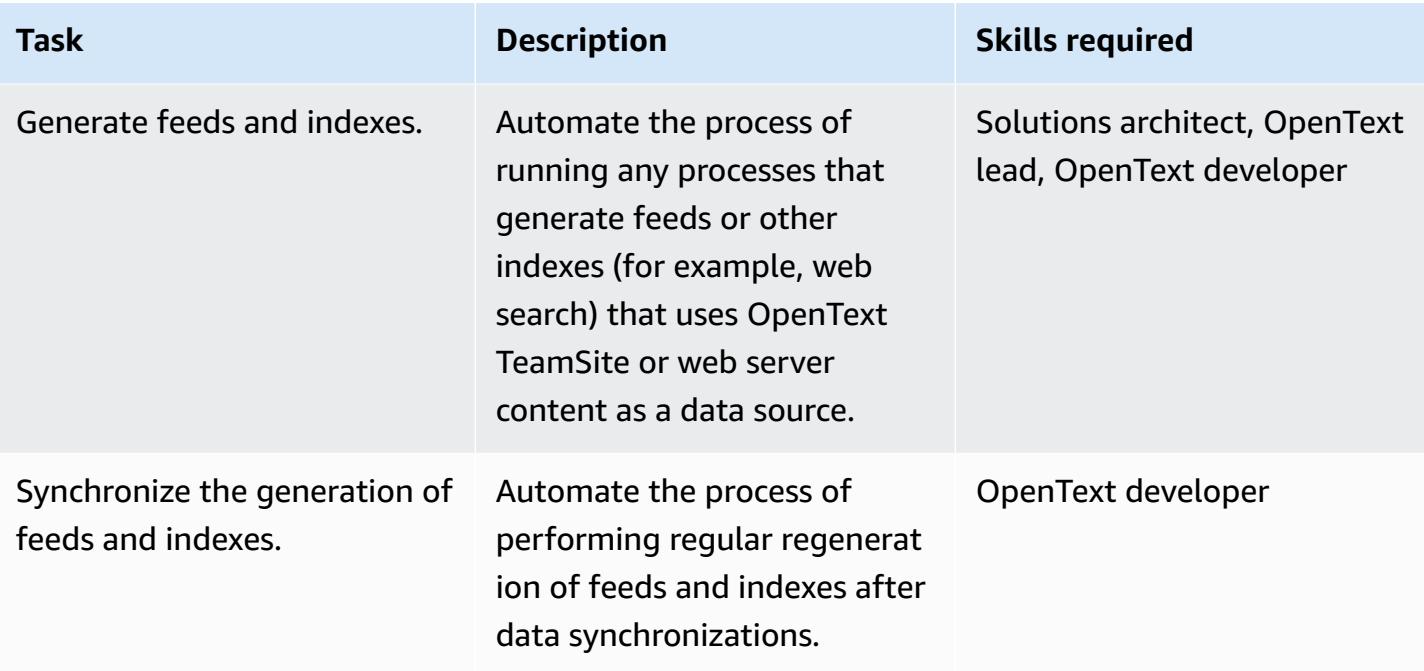

# **Testing and QA activities**

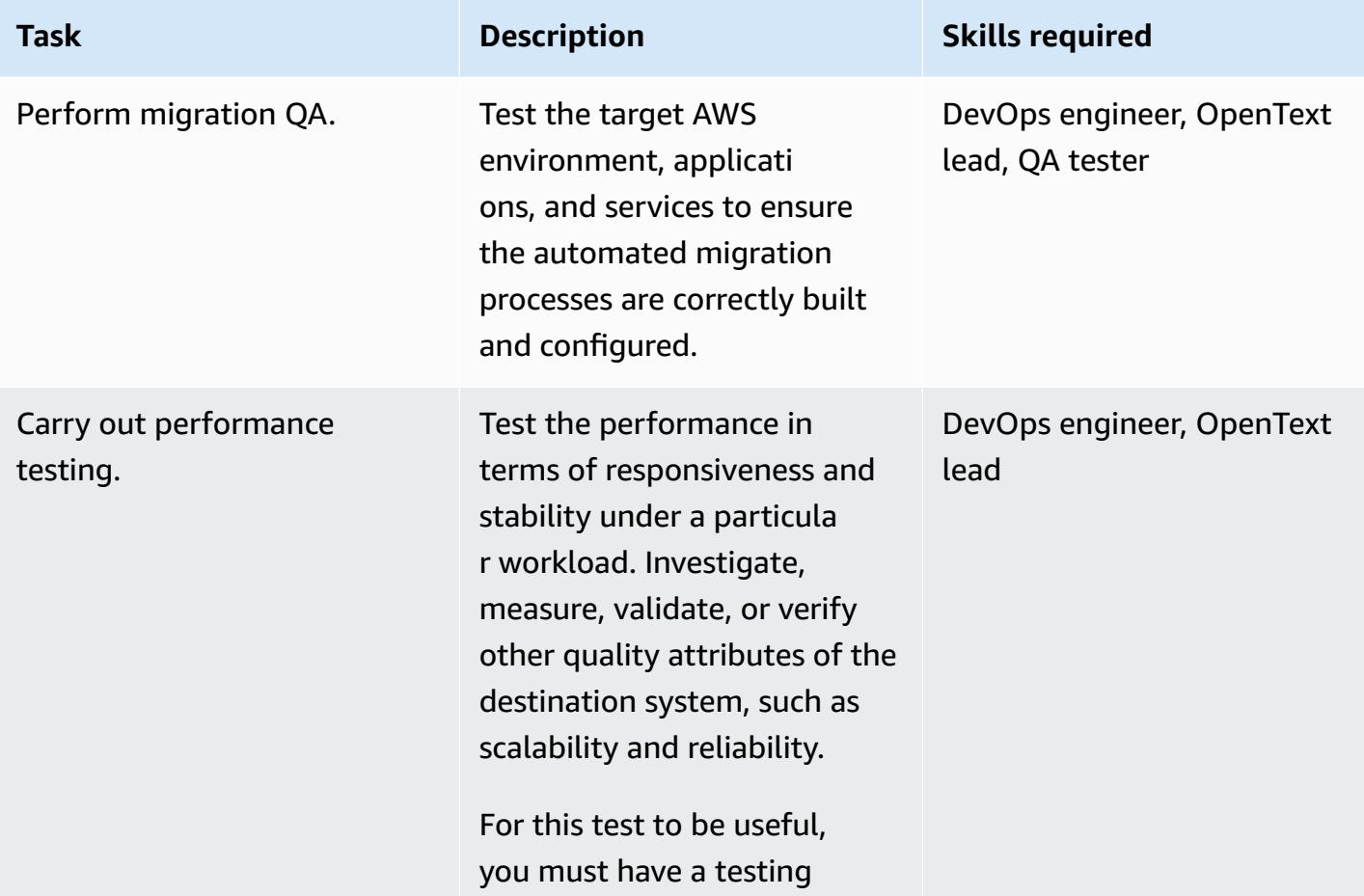

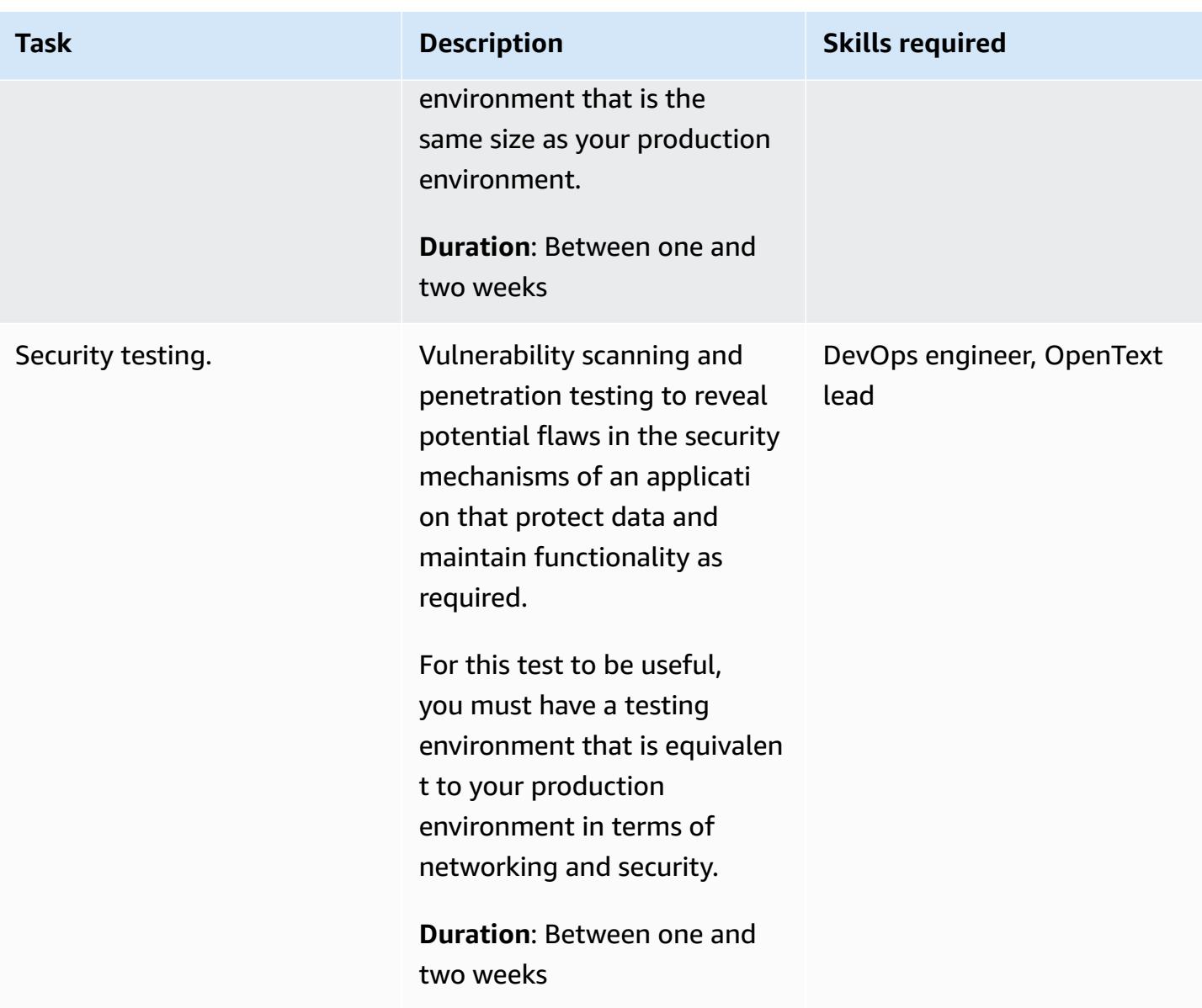

# **Operational integration activities**

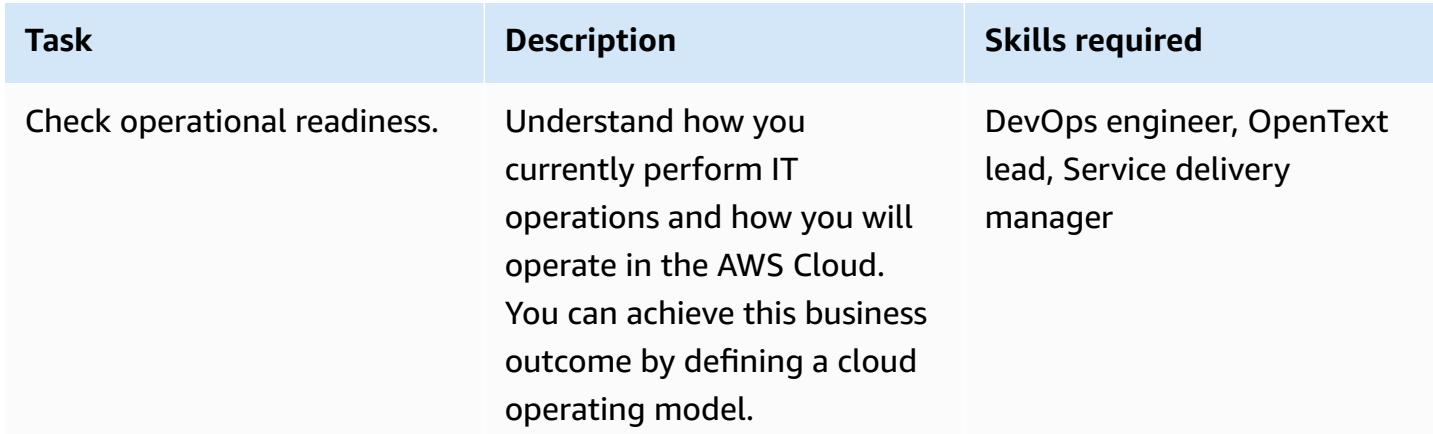

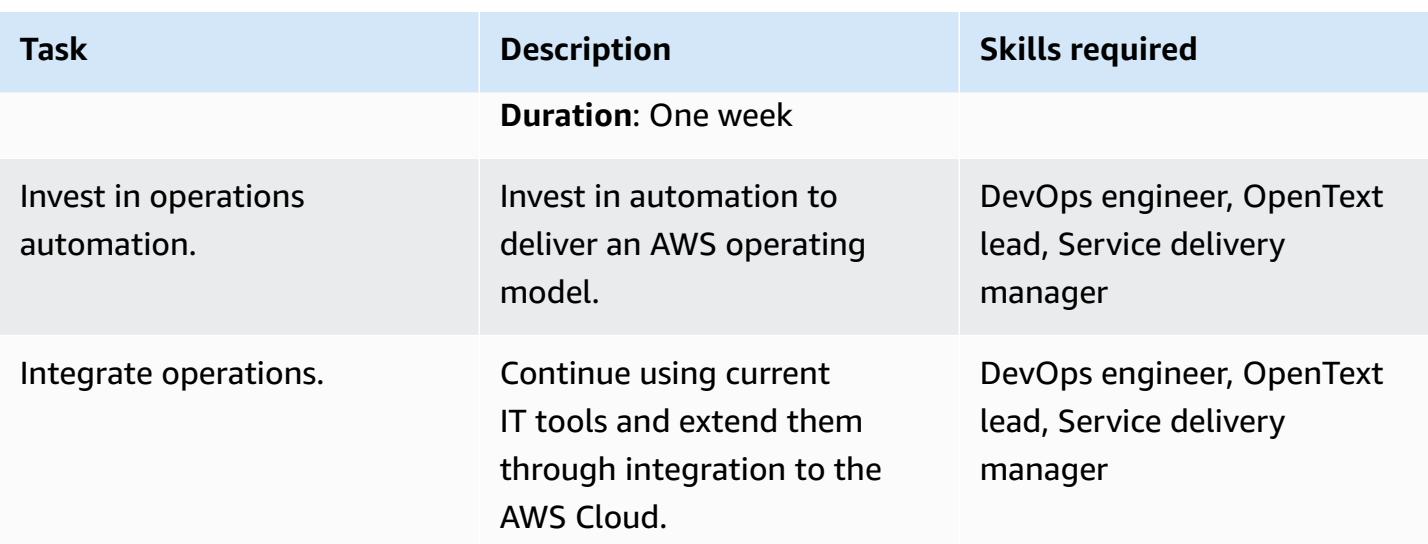

### **Cutover activities**

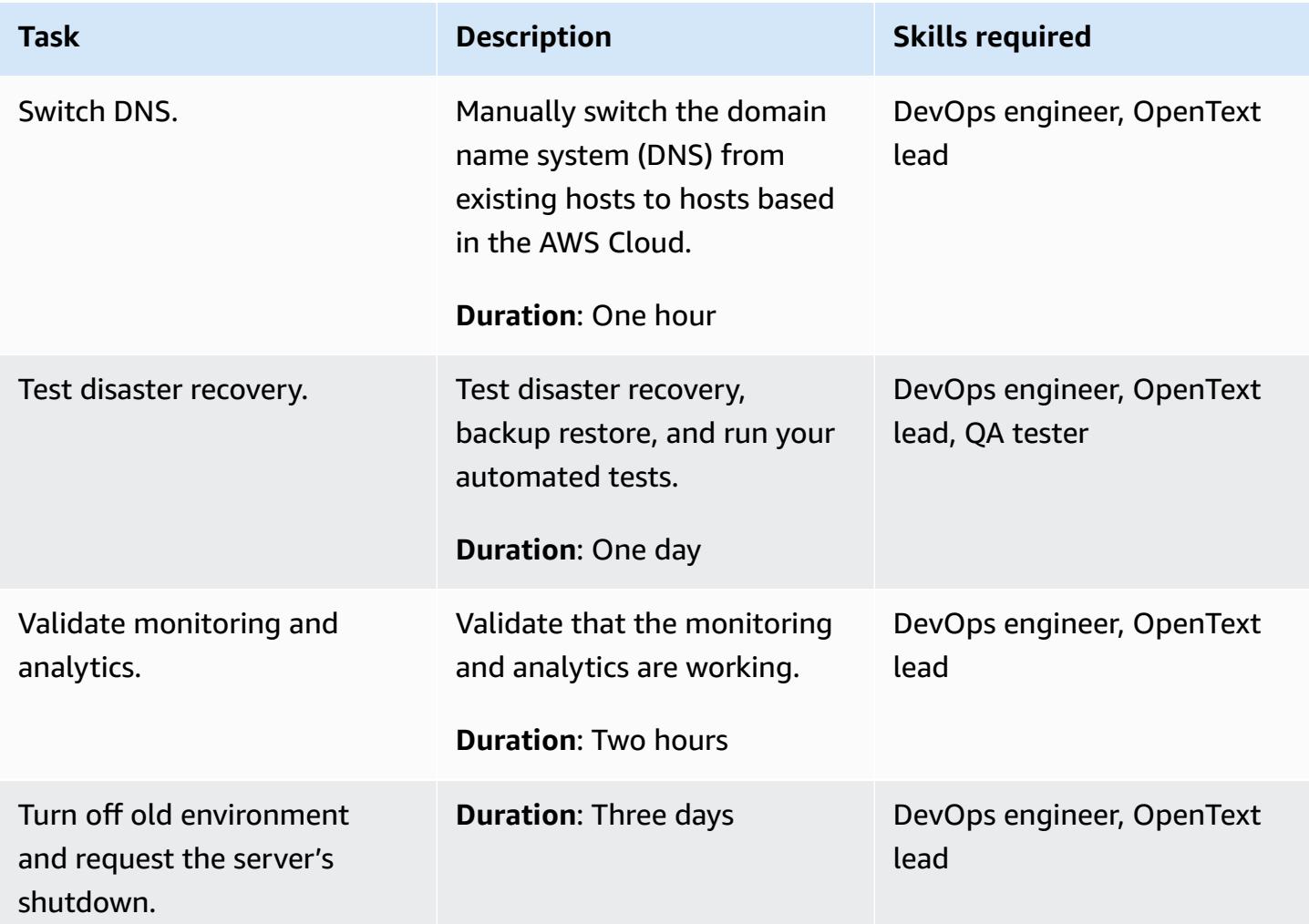

# **Related resources**

- [Customer managed policies](https://docs.aws.amazon.com/IAM/latest/UserGuide/access_policies_managed-vs-inline.html#customer-managed-policies)
- [Creating](https://docs.aws.amazon.com/IAM/latest/UserGuide/id_users_create.html) an IAM user in your AWS account
- IAM user [groups](https://docs.aws.amazon.com/IAM/latest/UserGuide/id_groups.html)
- [Attaching](https://docs.aws.amazon.com/IAM/latest/UserGuide/id_groups_manage_attach-policy.html) a policy to an IAM user group
- [Monitoring](https://docs.aws.amazon.com/awsaccountbilling/latest/aboutv2/monitoring-costs.html) your usage and cost
- [Managing](https://docs.aws.amazon.com/awsaccountbilling/latest/aboutv2/manage-account-payment.html) an AWS account
- IAM roles for [Amazon](https://docs.aws.amazon.com/AWSEC2/latest/UserGuide/iam-roles-for-amazon-ec2.html) EC2
- Access [permissions](https://docs.aws.amazon.com/awssupport/latest/user/accessing-support.html) for AWS Support
- Using [create-trail](https://docs.aws.amazon.com/awscloudtrail/latest/userguide/cloudtrail-create-and-update-a-trail-by-using-the-aws-cli-create-trail.html)
- Enabling log file integrity validation for [CloudTrail](https://docs.aws.amazon.com/awscloudtrail/latest/userguide/cloudtrail-log-file-validation-enabling.html)
- Amazon S3 bucket policy for [CloudTrail](https://docs.aws.amazon.com/awscloudtrail/latest/userguide/create-s3-bucket-policy-for-cloudtrail.html)
- Sending events to [CloudWatch](https://docs.aws.amazon.com/awscloudtrail/latest/userguide/send-cloudtrail-events-to-cloudwatch-logs.html) Logs
- [Setting](https://docs.aws.amazon.com/config/latest/developerguide/gs-cli.html) Up AWS Config with the AWS CLI
- Enabling [CloudTrail](https://docs.aws.amazon.com/AmazonS3/latest/userguide/enable-cloudtrail-logging-for-s3.html) event logging for S3 buckets and objects
- Configure AWS KMS key policies for [CloudTrail](https://docs.aws.amazon.com/awscloudtrail/latest/userguide/create-kms-key-policy-for-cloudtrail.html)
- [Encrypting](https://docs.aws.amazon.com/awscloudtrail/latest/userguide/encrypting-cloudtrail-log-files-with-aws-kms.html) CloudTrail log files with AWS KMS managed keys (SSE-KMS)
- How to enable and disable [automatic](https://docs.aws.amazon.com/kms/latest/developerguide/rotate-keys.html#rotating-keys-enable-disable) key rotation
- How to receive [notifications](https://aws.amazon.com/blogs/security/how-to-receive-notifications-when-your-aws-accounts-root-access-keys-are-used/) when your AWS account's root access keys are used
- [Creating](https://docs.aws.amazon.com/vpc/latest/userguide/working-with-flow-logs.html#create-flow-log) a flow log
- [Security](https://docs.aws.amazon.com/vpc/latest/userguide/VPC_SecurityGroups.html) groups for your VPC
- Updating your route tables for a VPC peering [connection](https://docs.aws.amazon.com/vpc/latest/peering/vpc-peering-routing.html)

# **Migrate Oracle CLOB values to individual rows in PostgreSQL on AWS**

*Created by Sai Krishna Namburu (AWS) and Sindhusha Paturu (AWS)*

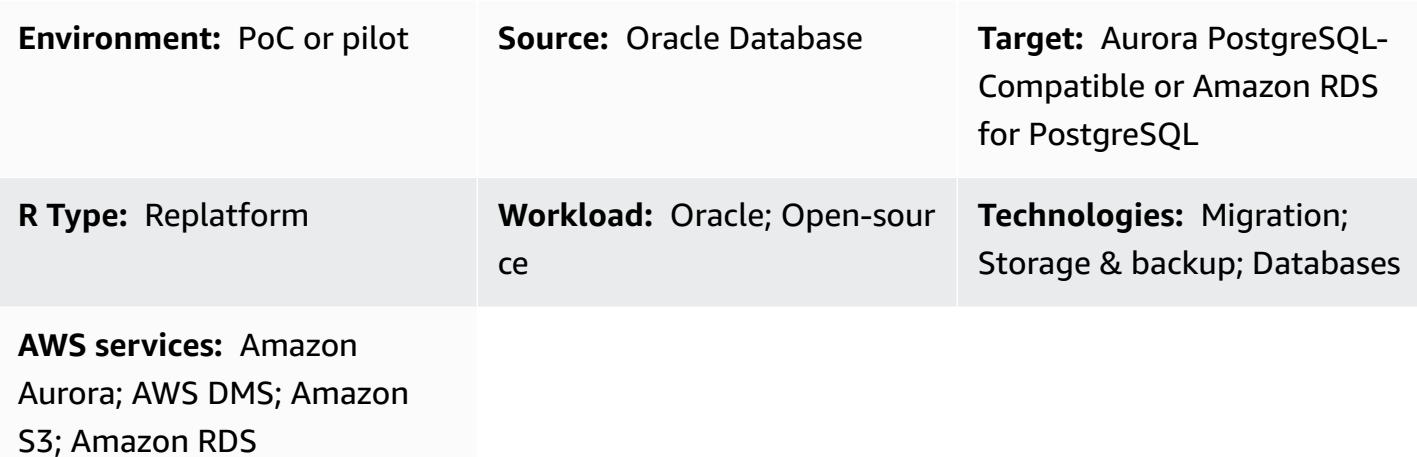

# **Summary**

This pattern describes how to split Oracle character large object (CLOB) values into individual rows in Amazon Aurora PostgreSQL-Compatible Edition and Amazon Relational Database Service (Amazon RDS) for PostgreSQL. PostgreSQL doesn't support the CLOB data type.

Tables with interval partitions are identified in the source Oracle database, and the table name, the type of partition, the interval of the partition, and other metadata are captured and loaded into the target database. You can load CLOB data that is less than 1 GB in size into target tables as text by using AWS Database Migration Service (AWS DMS), or you can export the data in CSV format, load it into an Amazon Simple Storage Service (Amazon S3) bucket, and migrate it to your target PostgreSQL database.

After migration, you can use the custom PostgreSQL code that is provided with this pattern to split the CLOB data into individual rows based on the new line character identifier (CHR(10)) and populate the target table.

# **Prerequisites and limitations**

### **Prerequisites**

• An Oracle database table that has interval partitions and records with a CLOB data type.

• An Aurora PostgreSQL-Compatible or Amazon RDS for PostgreSQL database that has a table structure that's similar to the source table (same columns and data types).

#### **Limitations**

- The CLOB value cannot exceed 1 GB.
- Each row in the target table must have a new line character identifier.

#### **Product versions**

- Oracle 12c
- Aurora Postgres 11.6

# **Architecture**

The following diagram shows a source Oracle table with CLOB data, and the equivalent PostgreSQL table in Aurora PostgreSQL-Compatible version 11.6.

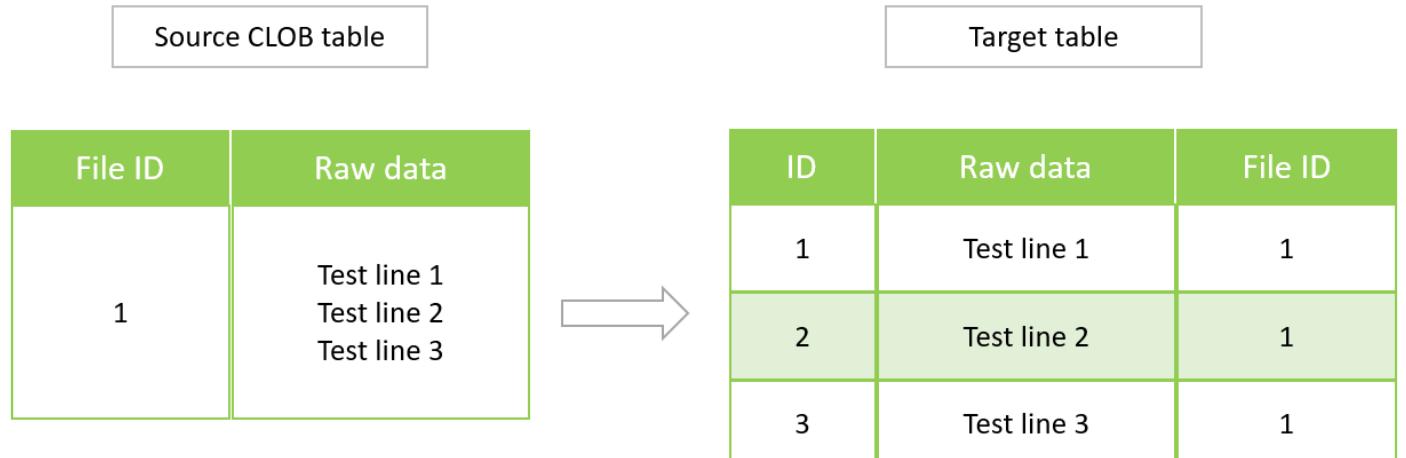

### **Tools**

#### **AWS services**

• Amazon Aurora [PostgreSQL-Compatible](https://docs.aws.amazon.com/AmazonRDS/latest/AuroraUserGuide/Aurora.AuroraPostgreSQL.html) Edition is a fully managed, ACID-compliant relational database engine that helps you set up, operate, and scale PostgreSQL deployments.

- Amazon Relational Database Service (Amazon RDS) for [PostgreSQL](https://docs.aws.amazon.com/AmazonRDS/latest/UserGuide/CHAP_PostgreSQL.html) helps you set up, operate, and scale a PostgreSQL relational database in the AWS Cloud.
- AWS Database [Migration](https://docs.aws.amazon.com/dms/latest/userguide/Welcome.html) Service (AWS DMS) helps you migrate data stores into the AWS Cloud or between combinations of cloud and on-premises setups.
- Amazon Simple Storage Service [\(Amazon](https://docs.aws.amazon.com/AmazonS3/latest/userguide/Welcome.html) S3) is a cloud-based object storage service that helps you store, protect, and retrieve any amount of data.

#### **Other tools**

You can use the following client tools to connect to, access, and manage your Aurora PostgreSQL-Compatible and Amazon RDS for PostgreSQL databases. (These tools aren't used within this pattern.)

- [pgAdmin](https://www.pgadmin.org/) is an open-source management tool for PostgreSQL. It provides a graphical interface that helps you create, maintain, and use database objects.
- [DBeaver](https://dbeaver.io/) is an open-source database tool for developers and database administrators. You can use the tool to manipulate, monitor, analyze, administer, and migrate your data.

#### **Best practices**

For best practices for migrating your database from Oracle to PostgreSQL, see the AWS blog post Best practices for migrating an Oracle database to Amazon RDS [PostgreSQL](https://aws.amazon.com/blogs/database/best-practices-for-migrating-an-oracle-database-to-amazon-rds-postgresql-or-amazon-aurora-postgresql-migration-process-and-infrastructure-considerations/) or Amazon Aurora PostgreSQL: Migration process and infrastructure [considerations](https://aws.amazon.com/blogs/database/best-practices-for-migrating-an-oracle-database-to-amazon-rds-postgresql-or-amazon-aurora-postgresql-migration-process-and-infrastructure-considerations/).

For best practices for configuring the AWS DMS task for migrating large binary objects, see [Migrating](https://docs.aws.amazon.com/dms/latest/userguide/CHAP_BestPractices.html#CHAP_BestPractices.LOBS) large binary objects (LOBs) in the AWS DMS documentation.

### **Epics**

#### **Identify the CLOB data**

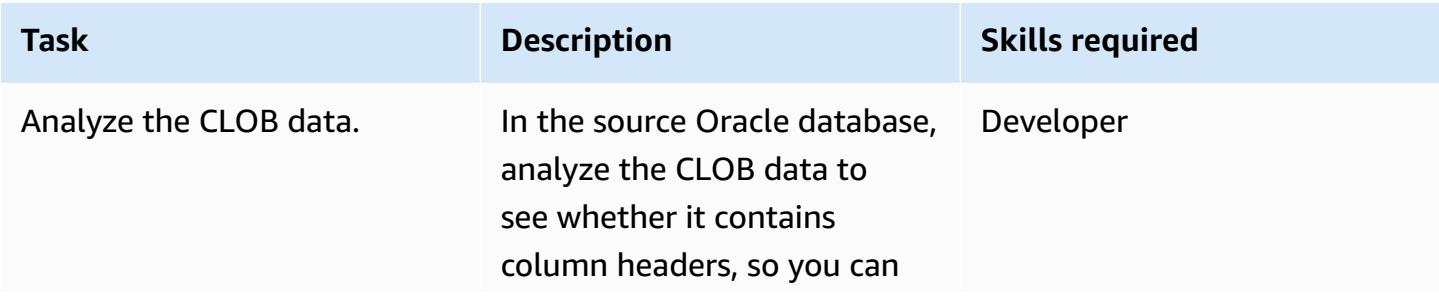

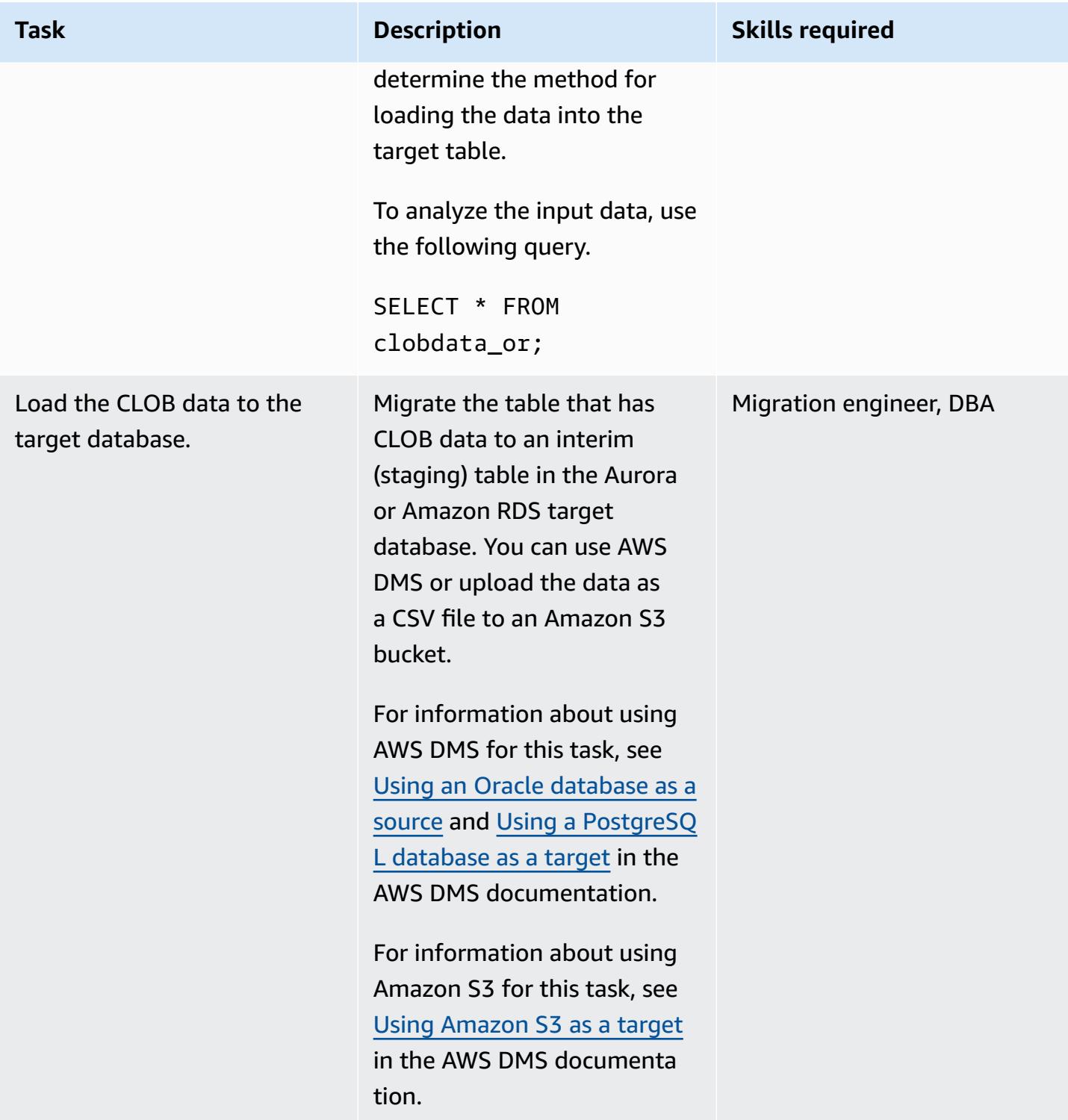

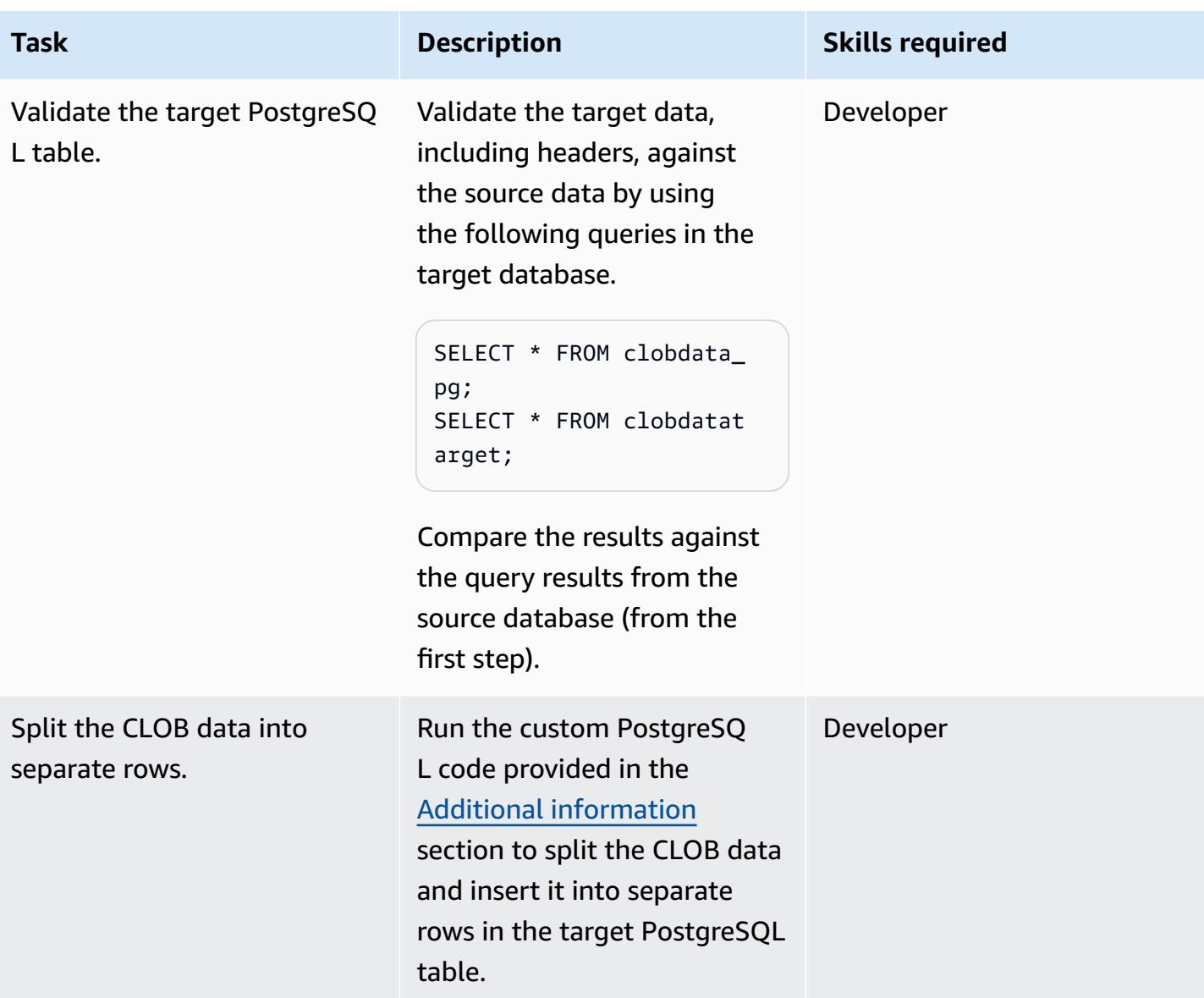

#### **Validate the data.**

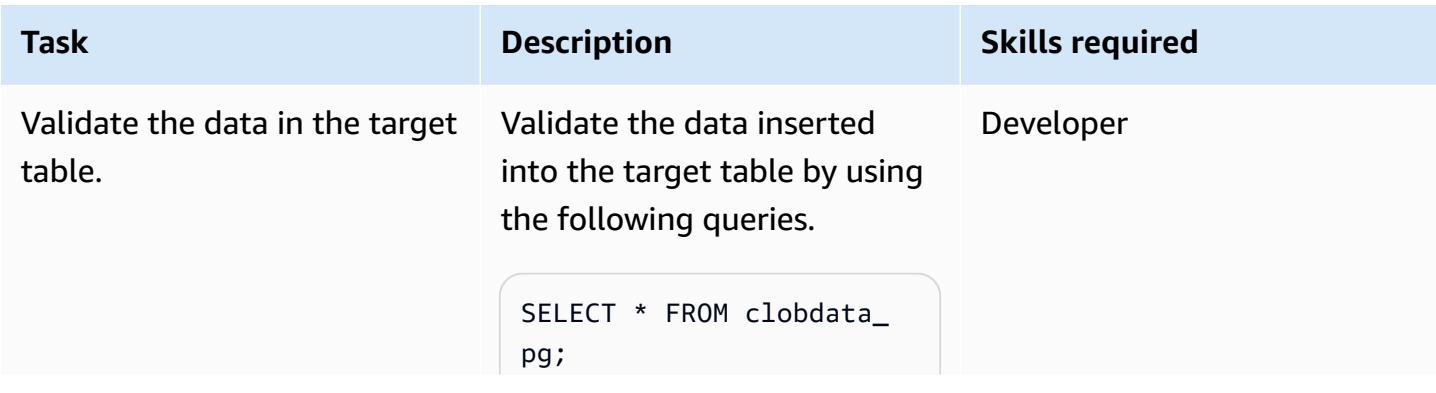

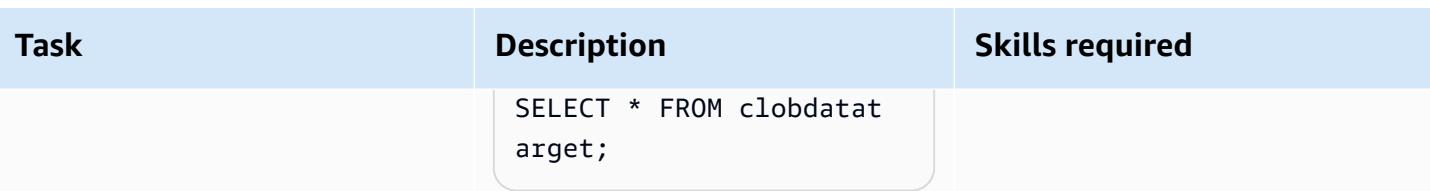

# **Related resources**

- [CLOB](https://docs.oracle.com/database/121/SQLRF/sql_elements001.htm#SQLRF0021) data type (Oracle documentation)
- Data [types](https://www.postgresql.org/docs/11/datatype.html) (PostgreSQL documentation)

# <span id="page-4293-0"></span>**Additional information**

### **PostgreSQL function for splitting CLOB data**

```
do
$$
declare
totalstr varchar;
str1 varchar;
str2 varchar;
pos1 integer := 1;
pos2 integer ;
len integer;
begin 
         select rawdata||chr(10) into totalstr from clobdata_pg; 
         len := length(totalstr) ; 
         raise notice 'Total length : %',len; 
         raise notice 'totalstr : %',totalstr; 
         raise notice 'Before while loop'; 
         while pos1 < len loop 
                    select position (chr(10) in totalstr) into pos2; 
                   raise notice '1st position of new line : %',pos2;
```
end \$\$

```
 str1 := substring (totalstr,pos1,pos2-1); 
         raise notice 'str1 : %',str1; 
            insert into clobdatatarget(data) values (str1); 
            totalstr := substring(totalstr,pos2+1,len); 
            raise notice 'new totalstr :%',totalstr; 
         len := length(totalstr) ; 
 end loop;
```
#### **Input and output examples**

LANGUAGE 'plpgsql' ;

You can use the following examples to try out the PostgreSQL code before you migrate your data.

Create an Oracle database with three input lines.

```
CREATE TABLE clobdata_or (
id INTEGER GENERATED ALWAYS AS IDENTITY,
rawdata clob );
insert into clobdata_or(rawdata) values (to_clob('test line 1') || chr(10) || 
 to_clob('test line 2') || chr(10) || to_clob('test line 3') || chr(10));
COMMIT;
SELECT * FROM clobdata_or;
```
This displays the following output.

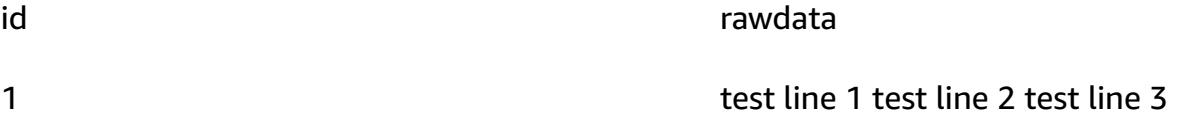

Load the source data into a PostgreSQL staging table (clobdata\_pg) for processing.

SELECT \* FROM clobdata\_pg; CREATE TEMP TABLE clobdatatarget (id1 SERIAL,data VARCHAR ); <Run the code in the additional information section.> SELECT \* FROM clobdatatarget;

This displays the following output.

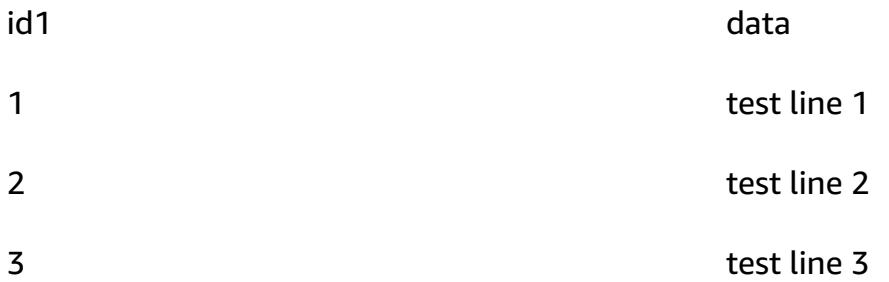

# **Migrate an on-premises Oracle database to Amazon RDS for Oracle by using direct Oracle Data Pump Import over a database link**

*Created by Rizwan Wangde (AWS)*

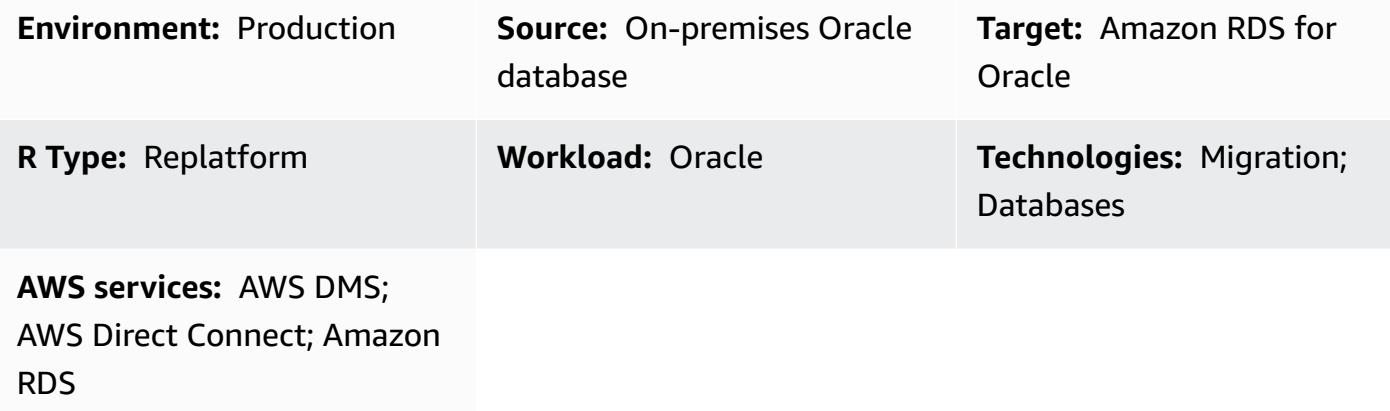

# **Summary**

Numerous patterns cover migrating on-premises Oracle databases to Amazon RDS for Oracle by using Oracle Data Pump, a native Oracle utility that is the preferred way to migrate large Oracle workloads. These patterns typically involve exporting application schemas or tables into dump files, transferring the dump files to a database directory on Amazon RDS for Oracle, and then importing the application schemas and data from the dump files.

Using that approach, a migration can take longer depending on the size of the data and the time that it takes to transfer the dump files to the Amazon RDS instance. In addition, the dump files reside on the Amazon RDS instance's Amazon Elastic Block Store (Amazon EBS) volume, which must be large enough for the database and the dump files. When the dump files are deleted after import, the empty space cannot be retrieved, so you continue to pay for unused space.

This pattern mitigates those issues by performing a direct import on the Amazon RDS instance by using the Oracle Data Pump API (DBMS\_DATAPUMP) over a database link. The pattern initiates a simultaneous export and import pipeline between the source and target databases. This pattern doesn't require sizing an EBS volume for the dump files because no dump files are created or stored on the volume. This approach saves the monthly cost of unused disk space.

# **Prerequisites and limitations**

#### **Prerequisites**

- A virtual private cloud (VPC) configured with private subnets across at least two Availability Zones, to provide the network infrastructure for the Amazon RDS instance.
- An Oracle database in an on-premises data center.
- An existing [Amazon](https://aws.amazon.com/rds/oracle/) RDS Oracle instance in a single Availability Zone. Using a single Availability Zone improves write performance during migration. A Multi-AZ deployment can be enabled 24– 48 hours before cutover.
- AWS Direct [Connect](https://aws.amazon.com/directconnect/) (recommended for large sized databases).
- Network connectivity and firewall rules on premises configured to allow an inbound connection from the Amazon RDS instance to the on-premises Oracle database.

#### **Limitations**

• The database size limit on Amazon RDS for Oracle is 64 TiB (as of December 2022).

#### **Product versions**

- Source database: Oracle Database version 10g Release 1 and later.
- Target database: For the latest list of supported versions and editions on Amazon RDS, see [Amazon](https://docs.aws.amazon.com/AmazonRDS/latest/UserGuide/CHAP_Oracle.html) RDS for Oracle in the AWS documentation.

# **Architecture**

#### **Source technology stack**

• Self-managed Oracle database on premises or in the cloud

#### **Target technology stack**

• Amazon RDS for Oracle

#### **Target architecture**

The following diagram shows the architecture for migrating from an on-premises Oracle database to Amazon RDS for Oracle in a Single-AZ environment. The arrow directions depict the data flow in the architecture. The diagram doesn't show what component is initiating the connection.

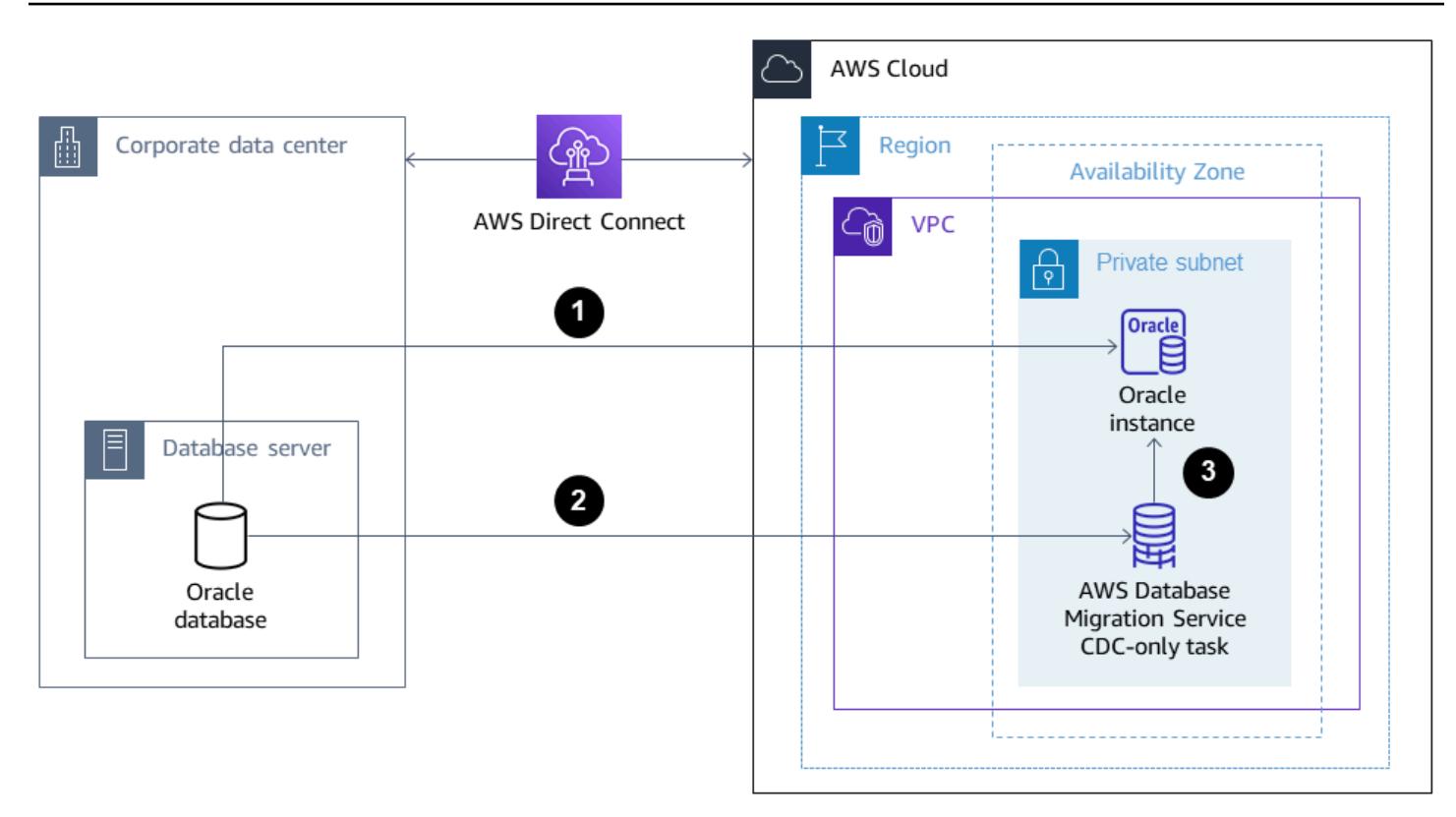

- 1. The Amazon RDS for Oracle instance connects to the on-premises source Oracle database to perform a full-load migration over the database link.
- 2. AWS DMS connects to the on-premises source Oracle database to perform ongoing replication by using change data capture (CDC).
- 3. CDC changes are applied to the Amazon RDS for Oracle database.

### **Tools**

#### **AWS services**

- AWS Database [Migration](https://docs.aws.amazon.com/dms/latest/userguide/Welcome.html) Service (AWS DMS) helps you migrate data stores into the AWS Cloud or between combinations of cloud and on-premises setups. This pattern uses CDC and the **Replicate data changes only** setting.
- AWS Direct [Connect](https://docs.aws.amazon.com/directconnect/latest/UserGuide/Welcome.html) links your internal network to a Direct Connect location over a standard Ethernet fiber-optic cable. With this connection, you can create virtual interfaces directly to public AWS services while bypassing internet service providers in your network path.
- Amazon [Relational](https://docs.aws.amazon.com/AmazonRDS/latest/UserGuide/Welcome.html) Database Service (Amazon RDS) for Oracle helps you set up, operate, and scale an Oracle relational database in the AWS Cloud.

#### **Other tools**

- [Oracle Data Pump](https://docs.oracle.com/cd/B19306_01/server.102/b14215/dp_overview.htm) helps you move data and metadata from one database to another at high speeds.
- Client tools such as [Oracle Instant Client](https://www.oracle.com/database/technologies/instant-client.html) or SQL [Developer](https://www.oracle.com/tools/downloads/sqldev-downloads.html) are used to connect and run SQL queries on the database.

### **Best practices**

Although AWS Direct [Connect](https://aws.amazon.com/directconnect/faqs/) uses dedicated, private network connections between the onpremises network and AWS, consider the following options for additional security and data encryption for data in transit:

- A virtual private network (VPN) using Amazon [Site-to-Site](https://docs.aws.amazon.com/vpn/latest/s2svpn/VPC_VPN.html) VPN or an IPsec VPN connection from the on-premises network to the AWS network
- Oracle Database Native Network [Encryption](https://docs.oracle.com/en/database/oracle/oracle-database/18/dbseg/configuring-network-data-encryption-and-integrity.html#GUID-50817699-B199-49CA-8779-137EBC4B0564) configured on the on-premises Oracle database
- Encryption using [TLS](https://docs.oracle.com/database/121/DBSEG/asossl.htm#DBSEG070)

# **Epics**

#### **Prepare the on-premises source Oracle database**

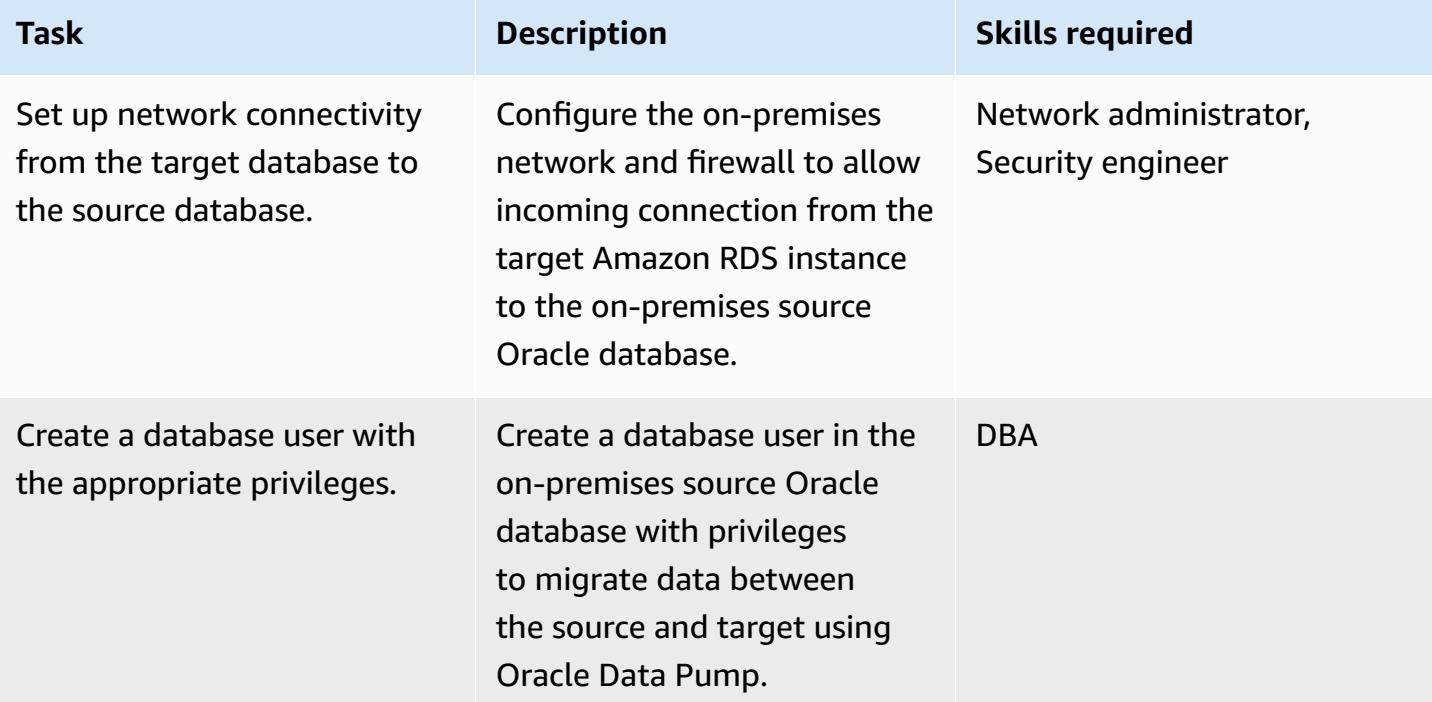

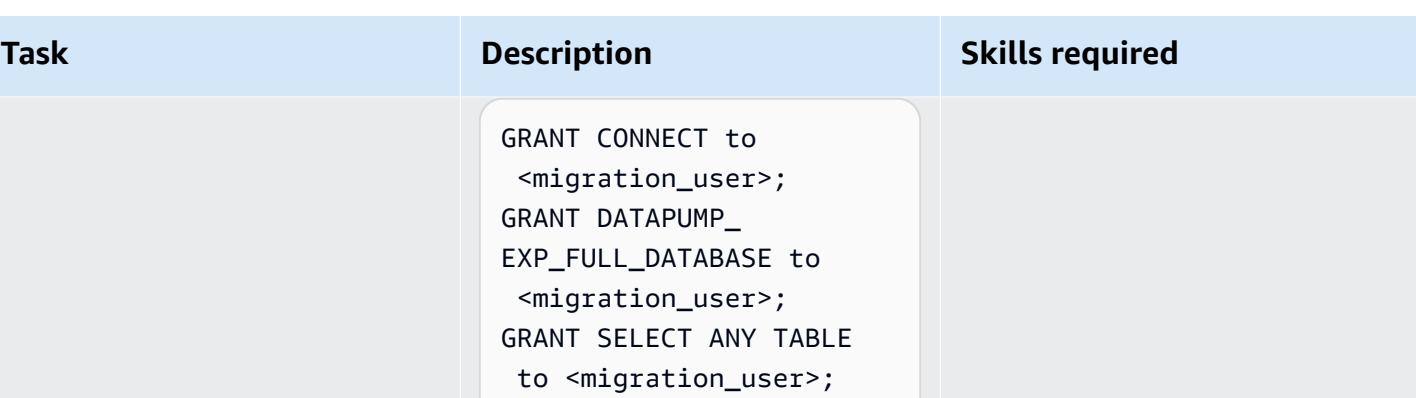

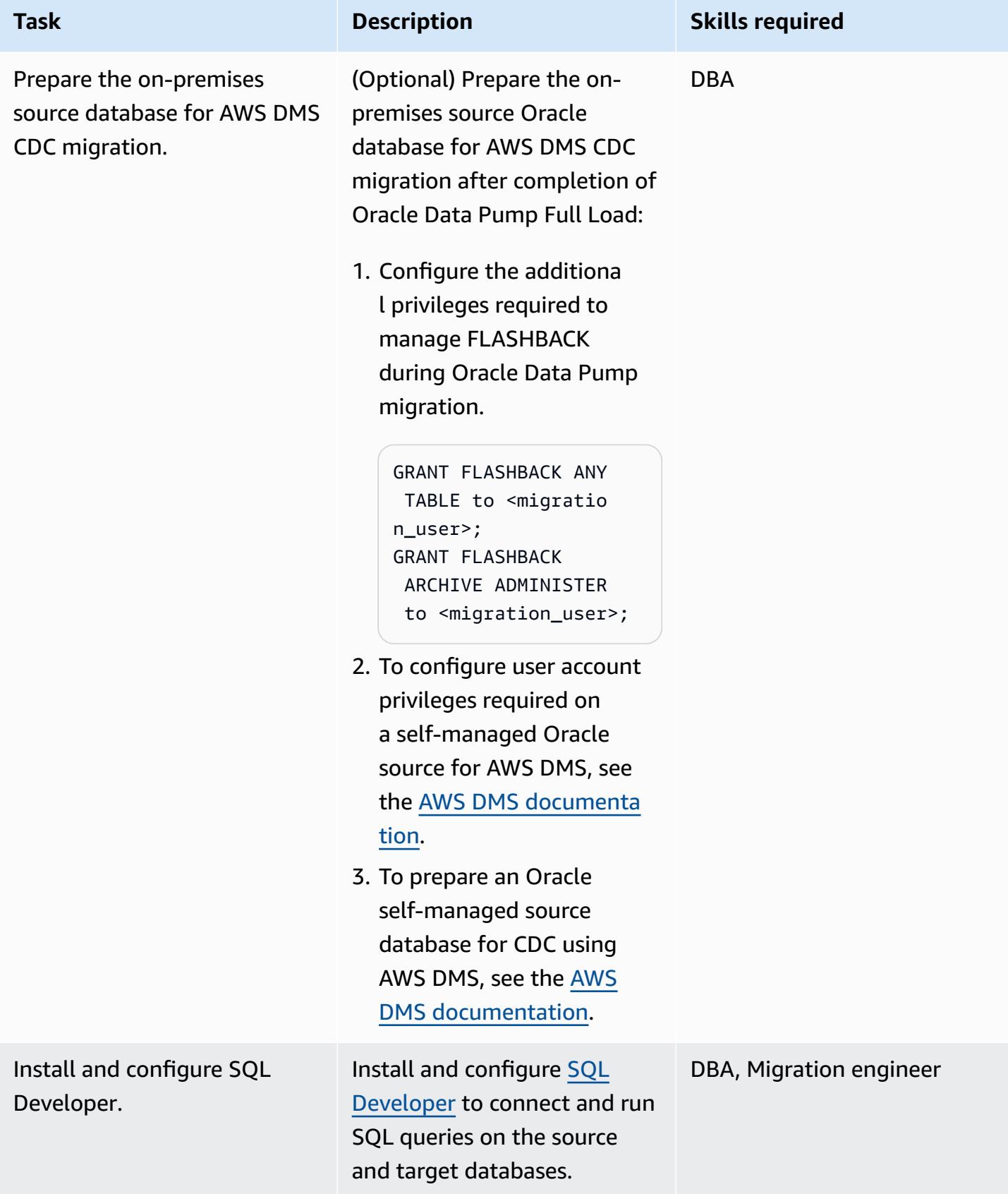

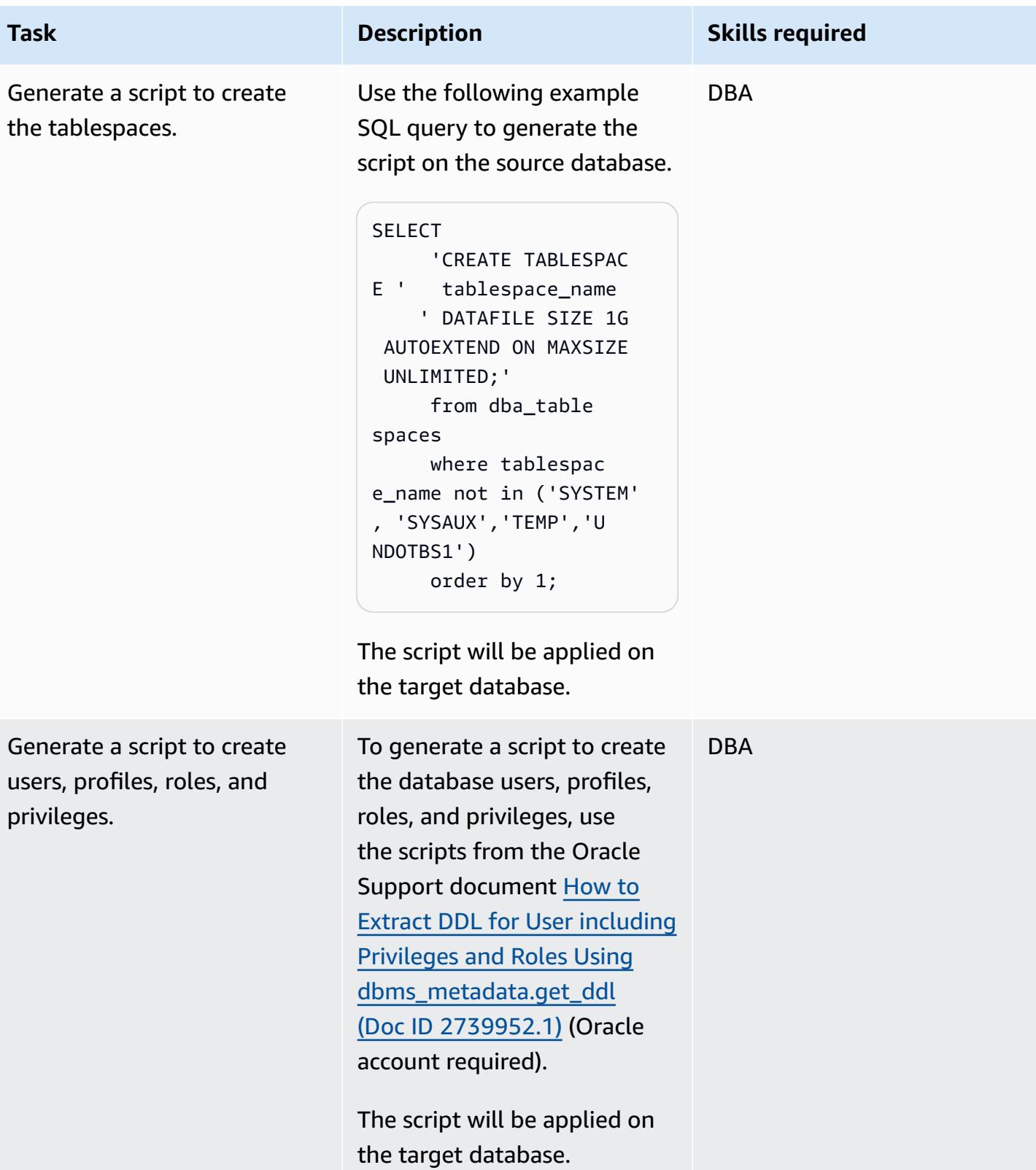

# **Prepare the target Amazon RDS for Oracle instance**

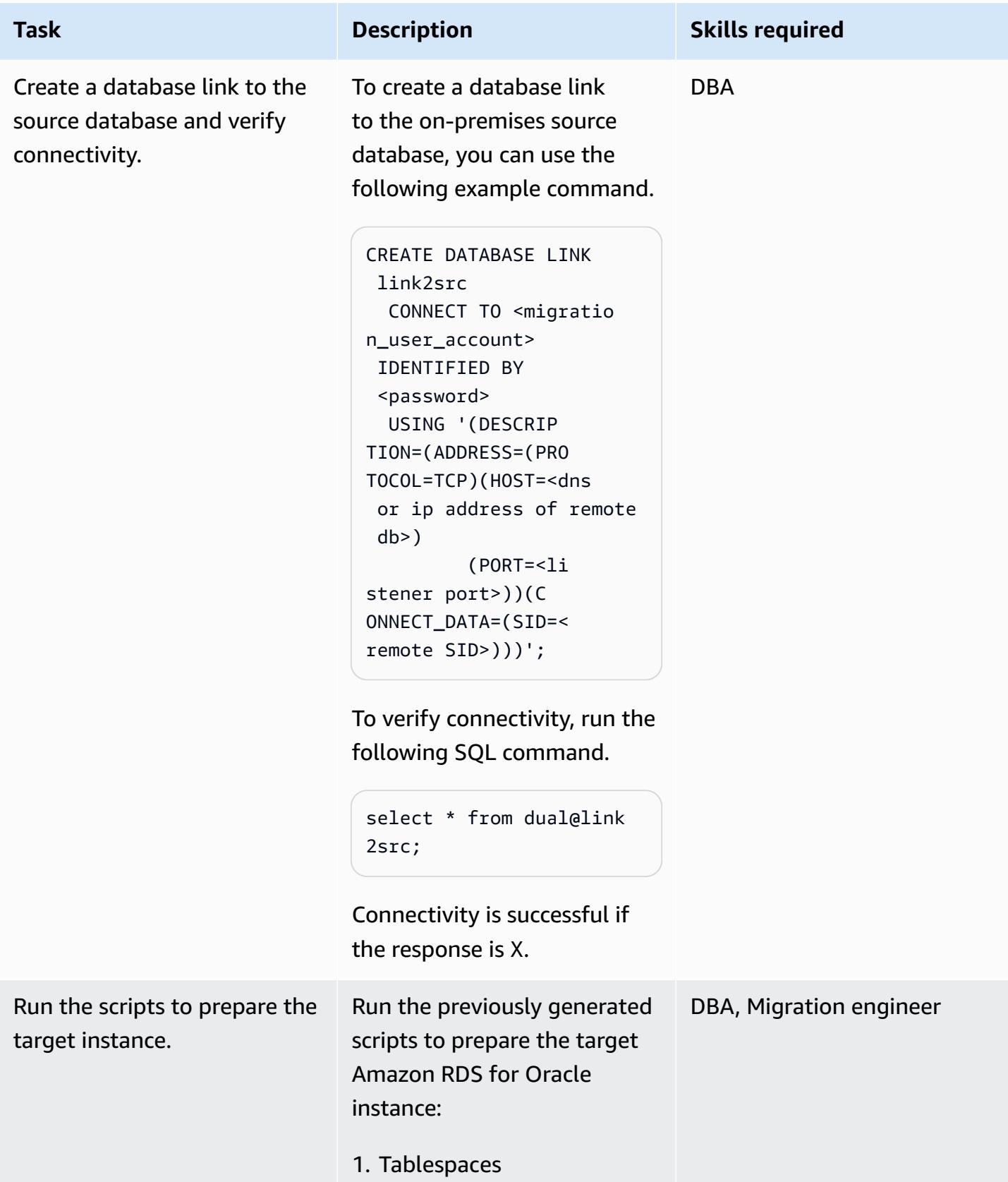

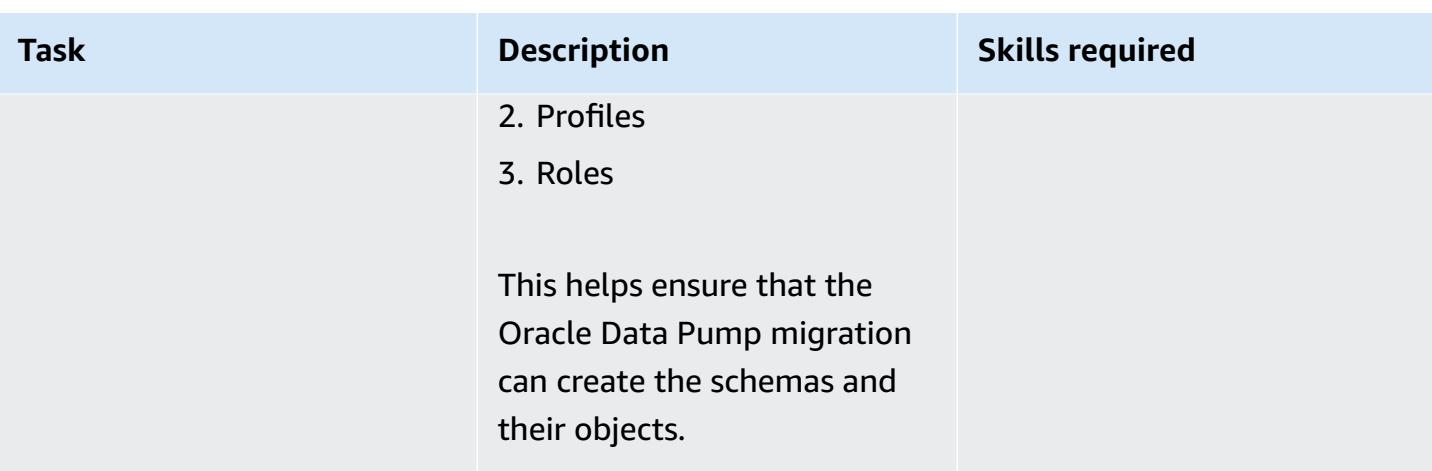

# **Perform a full-load migration by using Oracle Data Pump Import over a database link**

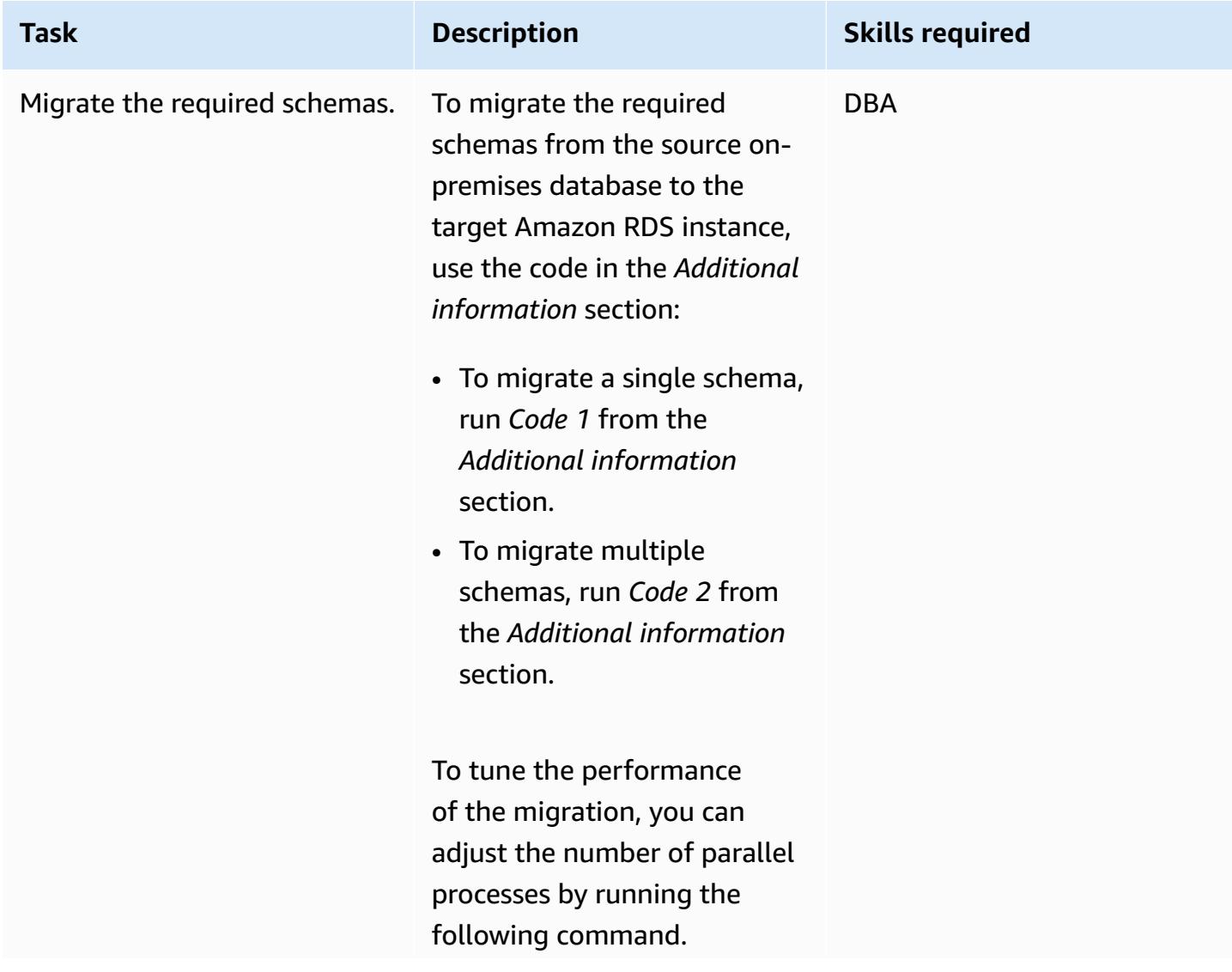

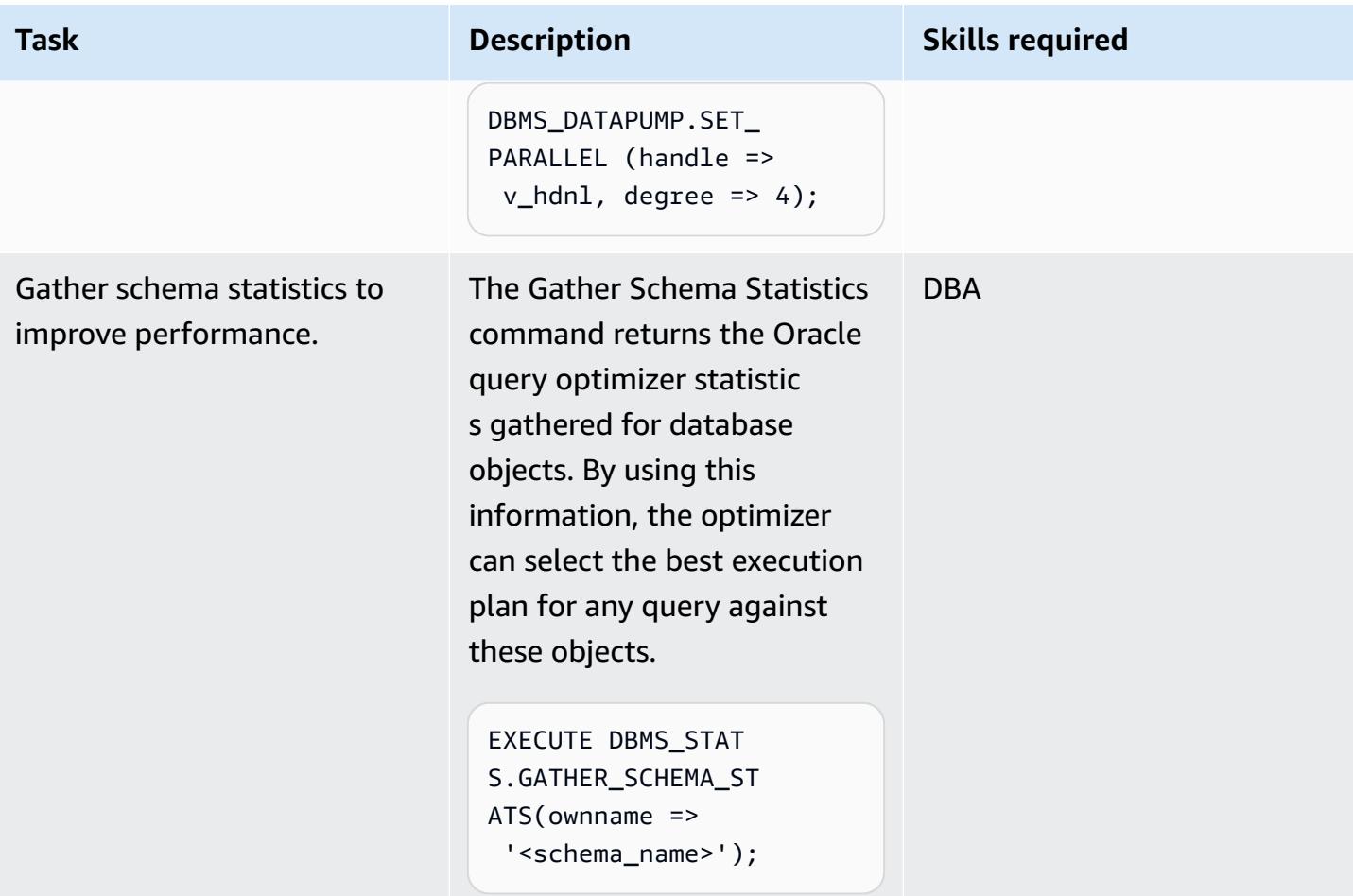

# **Perform a full-load migration and CDC replication by using Oracle Data Pump and AWS DMS**

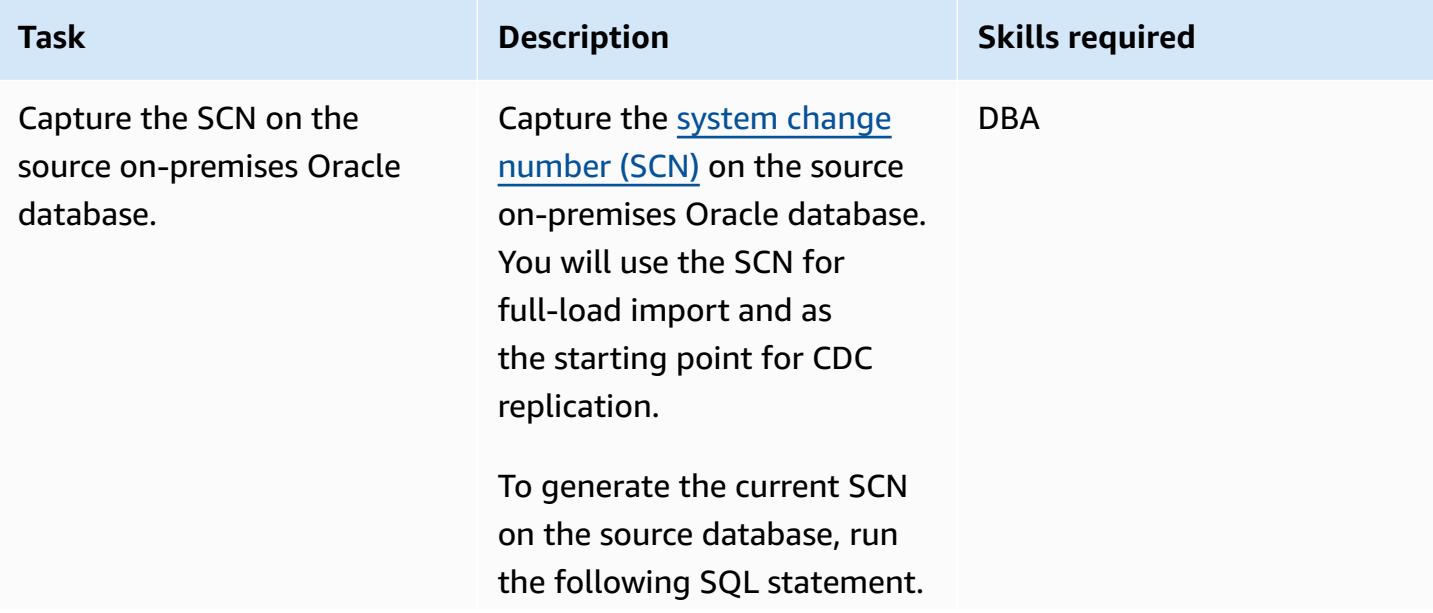

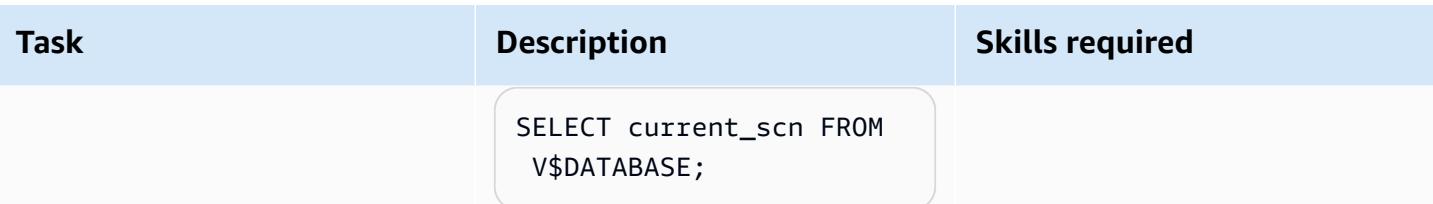

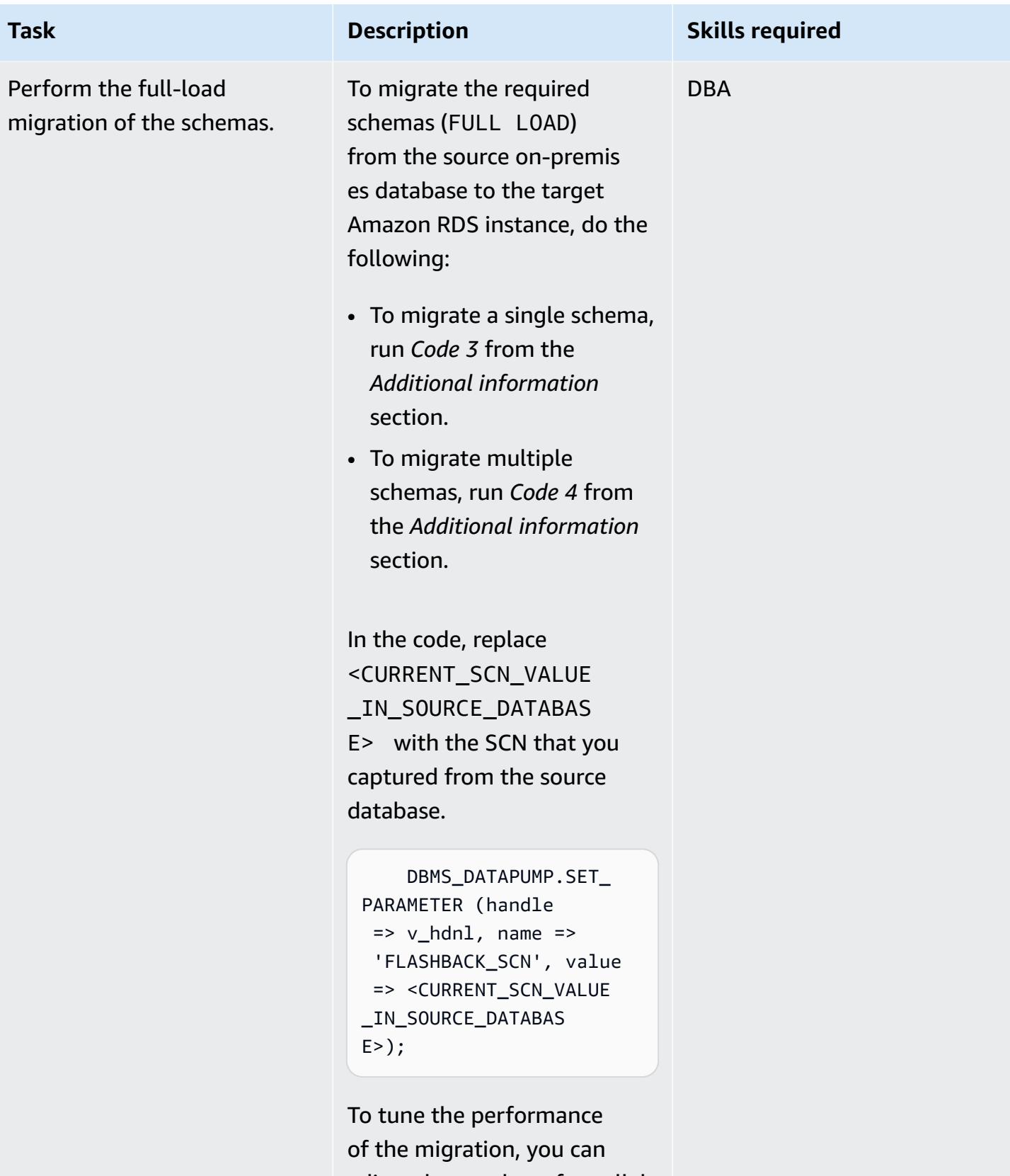

adjust the number of parallel

processes.

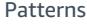

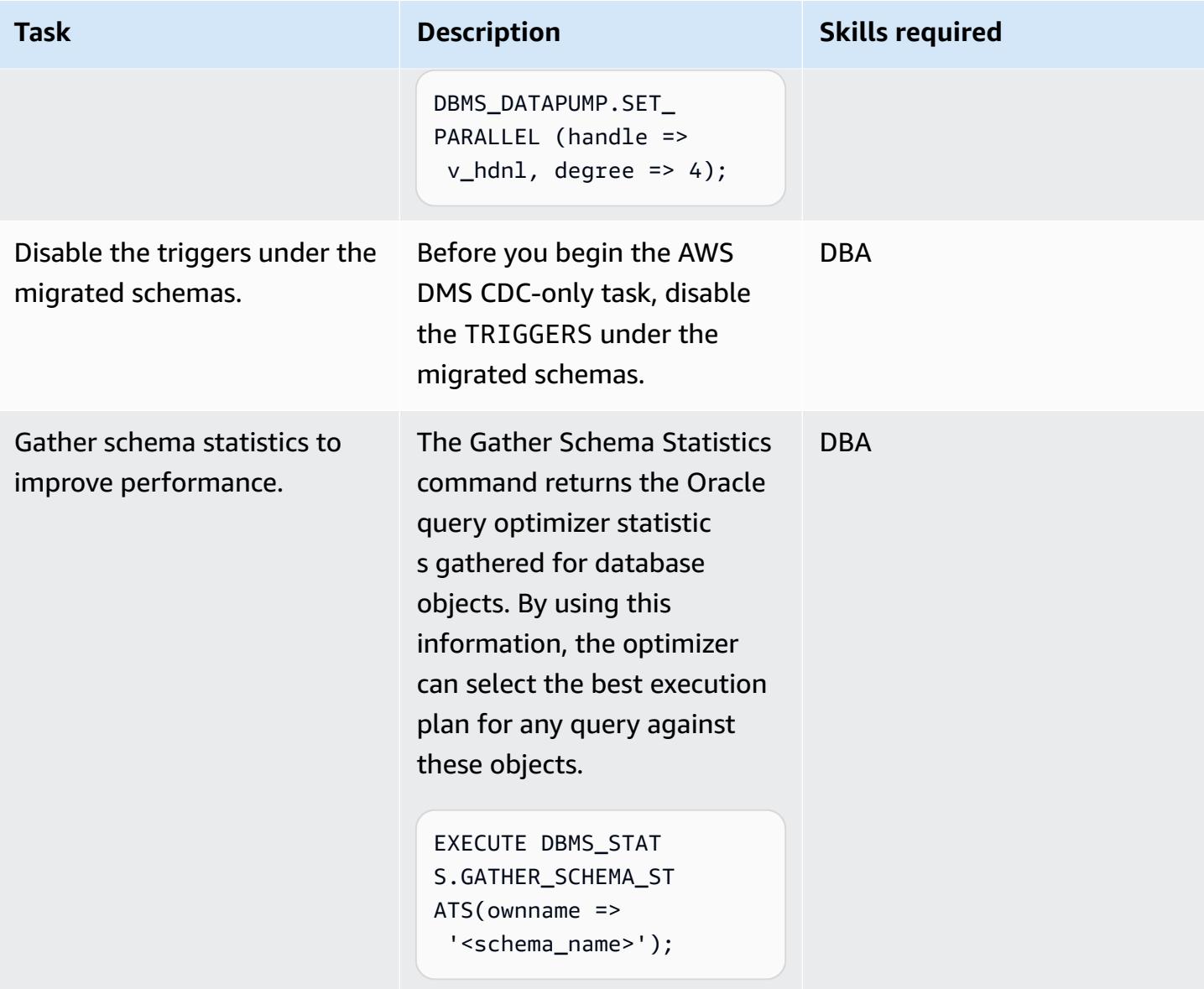

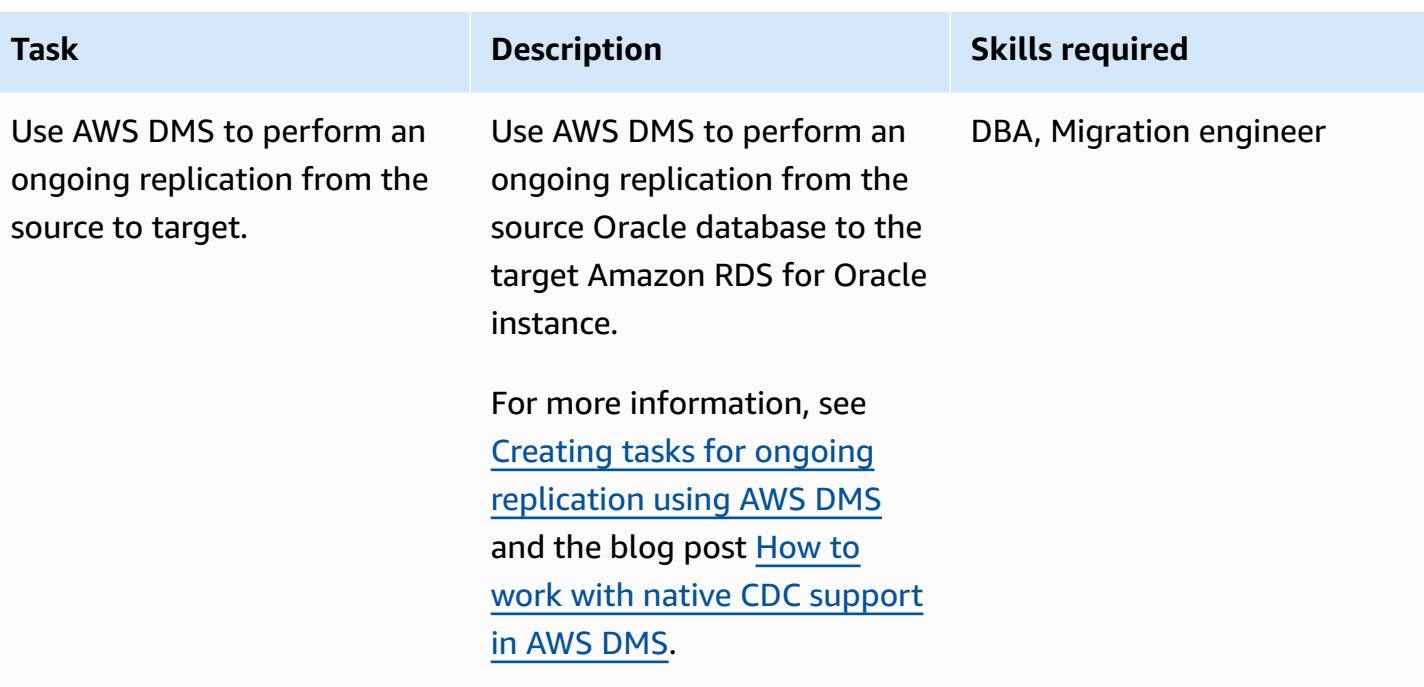

# **Cut over to Amazon RDS for Oracle**

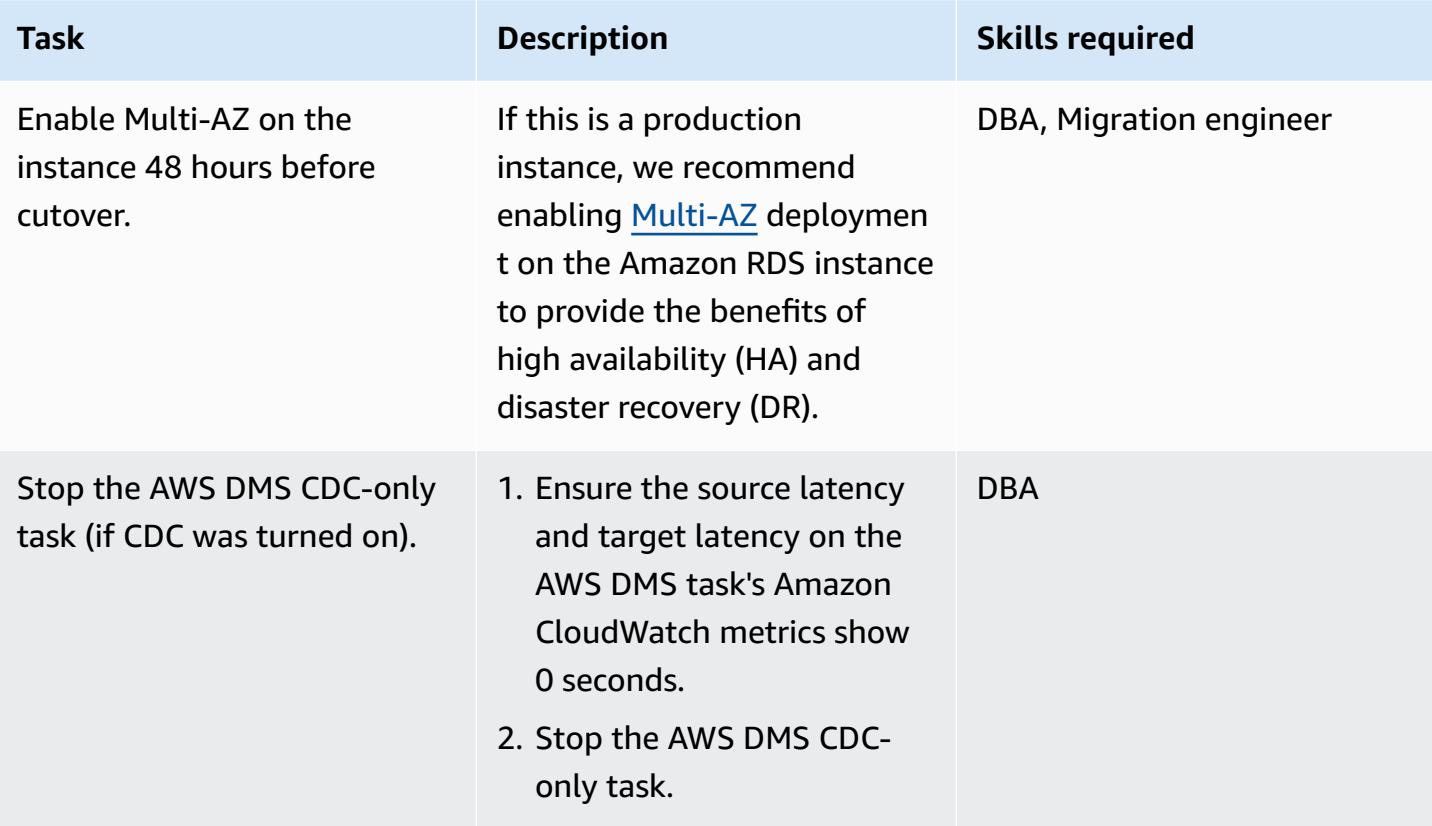

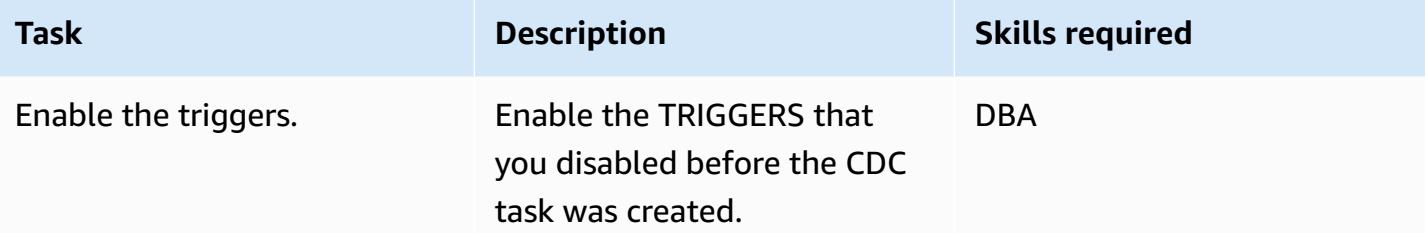

# **Related resources**

#### **AWS**

- Preparing an Oracle [self-managed](https://docs.aws.amazon.com/dms/latest/userguide/CHAP_Source.Oracle.html#CHAP_Source.Oracle.Self-Managed.Configuration) source database for CDC using AWS DMS
- Creating tasks for ongoing [replication](https://docs.aws.amazon.com/dms/latest/userguide/CHAP_Task.CDC.html) using AWS DMS
- Multi-AZ [deployments](https://docs.aws.amazon.com/AmazonRDS/latest/UserGuide/Concepts.MultiAZ.html) for high availability
- How to work with native CDC [support](https://aws.amazon.com/blogs/database/aws-dms-now-supports-native-cdc-support/) in AWS DMS (blog post)

#### **Oracle documentation**

• [DBMS\\_DATAPUMP](https://docs.oracle.com/database/121/ARPLS/d_datpmp.htm)

# **Additional information**

#### **Code 1: Full-load migration only, single application schema**

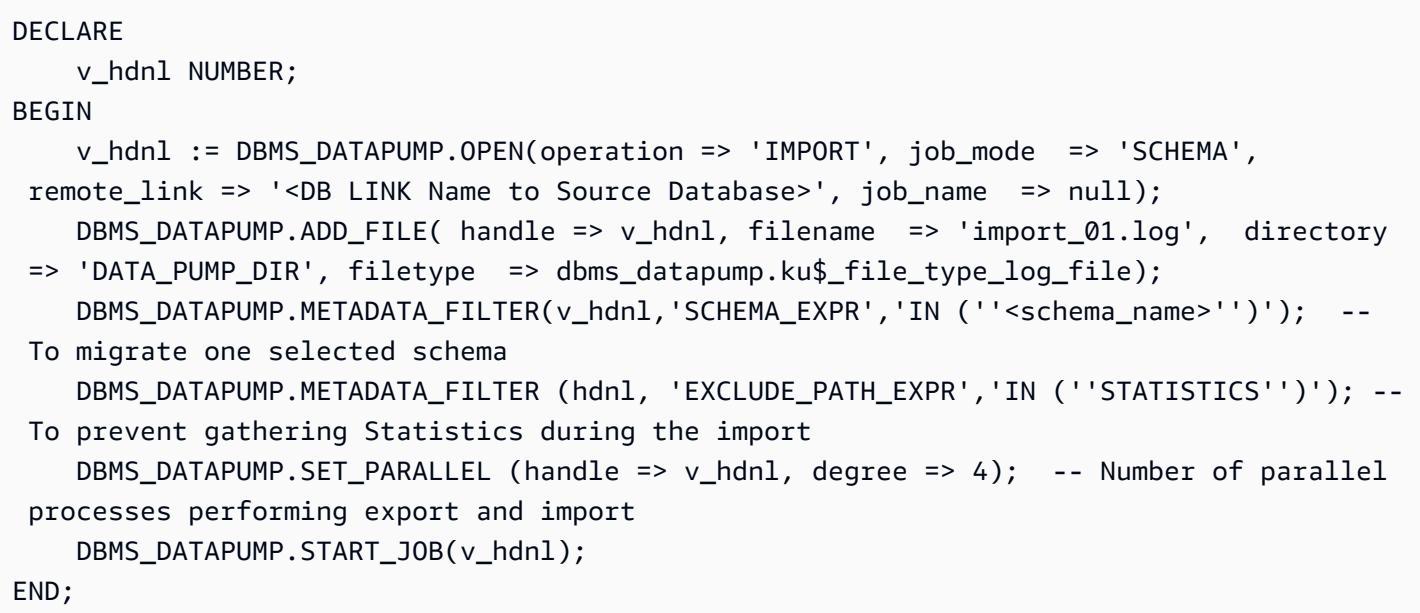

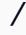

#### **Code 2: Full-load migration only, multiple application schemas**

```
DECLARE 
     v_hdnl NUMBER;
BEGIN 
     v_hdnl := DBMS_DATAPUMP.OPEN(operation => 'IMPORT', job_mode => 'SCHEMA', 
  remote_link => '<DB LINK Name to Source Database>', job_name => null); 
     DBMS_DATAPUMP.ADD_FILE( handle => v_hdnl, filename => 'import_01.log', directory 
  => 'DATA_PUMP_DIR', filetype => dbms_datapump.ku$_file_type_log_file); 
     DBMS_DATAPUMP.METADATA_FILTER (v_hdnl, 'SCHEMA_LIST', 
  '''<SCHEMA_1>'',''<SCHEMA_2>'', ''<SCHEMA_3>'''); -- To migrate multiple schemas 
     DBMS_DATAPUMP.METADATA_FILTER (v_hdnl, 'EXCLUDE_PATH_EXPR','IN (''STATISTICS'')'); 
  -- To prevent gathering Statistics during the import 
     DBMS_DATAPUMP.SET_PARALLEL (handle => v_hdnl, degree => 4); -- Number of parallel 
  processes performing export and import 
     DBMS_DATAPUMP.START_JOB(v_hdnl);
END;
/
```
#### **Code 3: Full-load migration before CDC-only task, single application schema**

```
DECLARE 
     v_hdnl NUMBER;
BEGIN 
     v_hdnl := DBMS_DATAPUMP.OPEN(operation => 'IMPORT', job_mode => 'SCHEMA', 
  remote_link => '<DB LINK Name to Source Database>', job_name => null); 
     DBMS_DATAPUMP.ADD_FILE( handle => v_hdnl, filename => 'import_01.log', directory 
  => 'DATA_PUMP_DIR', filetype => dbms_datapump.ku$_file_type_log_file); 
     DBMS_DATAPUMP.METADATA_FILTER(v_hdnl,'SCHEMA_EXPR','IN (''<schema_name>'')'); -- 
  To migrate one selected schema 
     DBMS_DATAPUMP.METADATA_FILTER (v_hdnl, 'EXCLUDE_PATH_EXPR','IN (''STATISTICS'')'); 
  -- To prevent gathering Statistics during the import 
     DBMS_DATAPUMP.SET_PARAMETER (handle => v_hdnl, name => 'FLASHBACK_SCN', value => 
  <CURRENT_SCN_VALUE_IN_SOURCE_DATABASE>); -- SCN required for AWS DMS CDC only task. 
     DBMS_DATAPUMP.SET_PARALLEL (handle => v_hdnl, degree => 4); -- Number of parallel 
  processes performing export and import 
     DBMS_DATAPUMP.START_JOB(v_hdnl);
END;
/
```
#### **Code 4: Full-load migration before CDC-only task, multiple application schemas**

```
DECLARE 
     v_hdnl NUMBER;
BEGIN 
     v_hdnl := DBMS_DATAPUMP.OPEN (operation => 'IMPORT', job_mode => 'SCHEMA', 
  remote_link => '<DB LINK Name to Source Database>', job_name => null); 
     DBMS_DATAPUMP.ADD_FILE (handle => v_hdnl, filename => 'import_01.log', directory 
  => 'DATA_PUMP_DIR', filetype => dbms_datapump.ku$_file_type_log_file); 
     DBMS_DATAPUMP.METADATA_FILTER (v_hdnl, 'SCHEMA_LIST', 
  '''<SCHEMA_1>'',''<SCHEMA_2>'', ''<SCHEMA_3>'''); -- To migrate multiple schemas 
     DBMS_DATAPUMP.METADATA_FILTER (v_hdnl, 'EXCLUDE_PATH_EXPR','IN (''STATISTICS'')'); 
  -- To prevent gathering Statistics during the import 
    DBMS_DATAPUMP.SET_PARAMETER (handle => v_hdnl, name => 'FLASHBACK_SCN', value =>
  <CURRENT_SCN_VALUE_IN_SOURCE_DATABASE>); -- SCN required for AWS DMS CDC only task. 
     DBMS_DATAPUMP.SET_PARALLEL (handle => v_hdnl, degree => 4); -- Number of parallel 
  processes performing export and import 
    DBMS_DATAPUMP.START_JOB(v_hdnl);
END;
/
```
#### **Scenario where a mixed migration approach can work better**

In rare scenarios where the source database contains tables with millions of rows and very large-sized LOBSEGMENT columns, this pattern will slow down the migration. Oracle migrates LOBSEGMENTs over the network link one at a time. It extracts a single row (along with the LOB column data) from the source table, and inserts the row into the target table, repeating the process until all rows are migrated. Oracle Data Pump over the database link doesn't support bulk load or direct path load mechanisms for LOBSEGMENTs.

In this situation, we recommend the following:

• Skip the identified tables during the Oracle Data Pump migration by adding the following metadata filter.

```
dbms_datapump.metadata_filter(handle =>h1, name=>'NAME_EXPR', value => 'NOT IN 
  (''TABLE_1'',''TABLE_2'')');
```
• Use an AWS DMS task (full-load migration, with CDC replication if required) to migrate the identified tables. AWS DMS will extract multiple rows from the source Oracle database, and insert them in a batch to the target Amazon RDS instance, which improves performance.

# **Migrate Oracle E-Business Suite to Amazon RDS Custom**

*Created by Simon Cunningham (AWS), Jaydeep Nandy (AWS), Nitin Saxena (AWS), and Vishnu Vinnakota (AWS)*

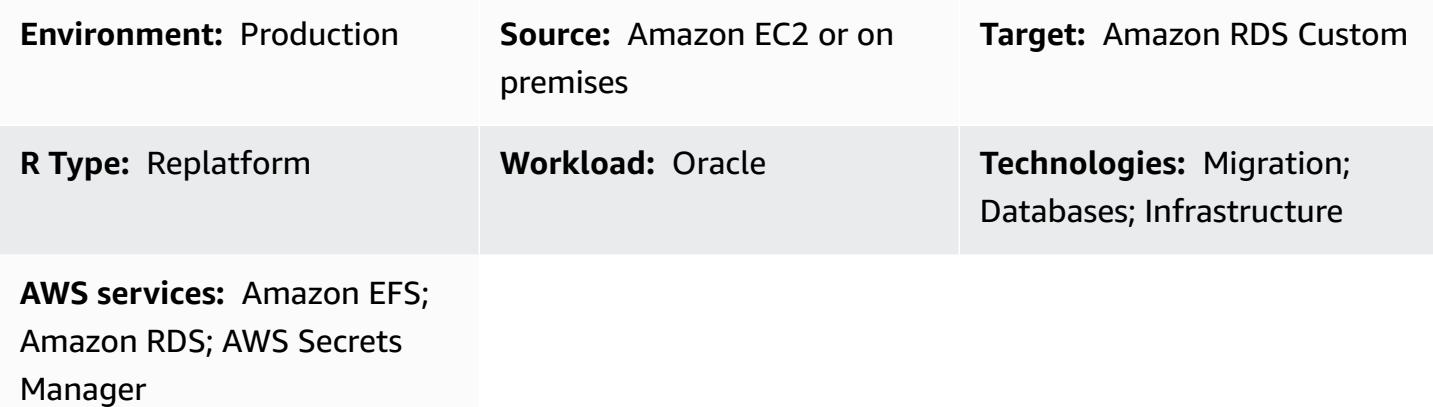

# **Summary**

Oracle E-Business Suite is an Enterprise Resource Planning (ERP) solution for automating enterprise-wide processes such as financials, human resources, supply chains, and manufacturing. It has a three-tier architecture: client, application, and database. Previously, you had to run your Oracle E-Business Suite database on a self-managed Amazon Elastic [Compute](https://aws.amazon.com/ec2/) Cloud (Amazon EC2) [instance,](https://aws.amazon.com/ec2/) but you can now benefit from Amazon [Relational](https://aws.amazon.com/rds/custom/) Database Service (Amazon RDS) [Custom.](https://aws.amazon.com/rds/custom/)

[Amazon](https://docs.aws.amazon.com/AmazonRDS/latest/UserGuide/working-with-custom-oracle.html) RDS Custom for Oracle is a managed database service for legacy, custom, and packaged applications that require access to the underlying operating system and database environment. It automates database administration tasks and operations while making it possible for you, as a database administrator, to access and customize your database environment and operating system. When you migrate your Oracle database to Amazon RDS Custom, Amazon Web Services (AWS) takes care of heavy lifting such as backup tasks and ensuring high availability, while you can focus on maintaining your Oracle E-Business Suite application and functionality. For key factors to consider for a migration, see [Oracle database migration strategies](https://docs.aws.amazon.com/prescriptive-guidance/latest/migration-oracle-database/strategies.html) in AWS Prescriptive Guidance.

This pattern focuses on the steps to migrate a standalone Oracle database on Amazon EC2 to Amazon RDS Custom by using an Oracle Recovery Manager (RMAN) backup and an [Amazon](https://aws.amazon.com/efs/) Elastic File System [\(Amazon](https://aws.amazon.com/efs/) EFS) shared file system between the EC2 instance and Amazon RDS Custom. The pattern uses an RMAN full backup (which is sometimes referred to as a *level 0* backup). For

simplicity, it uses a cold backup where the application is shut down and the database is mounted and not open. (You can also use Oracle Data Guard or RMAN duplication for backup. However, this pattern doesn't cover those options.)

For information about architecting Oracle E-Business Suite on AWS for high availability and disaster recovery, see the pattern Set up an HA/DR [architecture](https://docs.aws.amazon.com/prescriptive-guidance/latest/patterns/set-up-an-ha-dr-architecture-for-oracle-e-business-suite-on-amazon-rds-custom-with-an-active-standby-database.html) for Oracle E-Business Suite on Amazon RDS Custom with an active standby [database](https://docs.aws.amazon.com/prescriptive-guidance/latest/patterns/set-up-an-ha-dr-architecture-for-oracle-e-business-suite-on-amazon-rds-custom-with-an-active-standby-database.html).

**Note**: This pattern provides links to Oracle support notes. You need an Oracle [Support](https://support.oracle.com/portal/) account to access these documents.

# **Prerequisites and limitations**

#### **Prerequisites**

• An Oracle version 12.1.0.2 or 19c (minimum 19.3) source database that is running on Amazon EC2 with Oracle Linux 7 or Red Hat Enterprise Linux (RHEL) version 7.x. This pattern assumes that the source database name is VIS and that the additional container database name for Oracle 19c is VISCDB, but you can use other names.

**Note**: You can also use this pattern with on-premises Oracle source databases, as long as you have the appropriate network connectivity between the on-premises network and [Amazon](https://aws.amazon.com/vpc/) Virtual Private Cloud [\(Amazon](https://aws.amazon.com/vpc/) VPC).

- An Oracle E-Business Suite version 12.2.x application (vision instance). This procedure has been tested on version 12.2.11.
- A single Oracle E-Business Suite application tier. However, you can adapt this pattern to work with multiple application tiers.
- For Oracle 12.1.0.2, Amazon RDS Custom configured with at least 16 GB of swap space. Otherwise, the 12c Examples CD displays a warning. (Oracle 19c doesn't require the Examples CD, as mentioned later in this document.)

Complete the following steps before you start your migration:

1. On the Amazon RDS console, create an Amazon RDS Custom for Oracle DB instance with the database name VIS (or your source database name). For instructions, see [Working](https://docs.aws.amazon.com/AmazonRDS/latest/UserGuide/rds-custom.html) with Amazon RDS [Custom](https://docs.aws.amazon.com/AmazonRDS/latest/UserGuide/rds-custom.html) in the AWS documentation and the [Amazon](https://aws.amazon.com/blogs/aws/amazon-rds-custom-for-oracle-new-control-capabilities-in-database-environment/) RDS Custom for Oracle – New Control Capabilities in Database [Environment](https://aws.amazon.com/blogs/aws/amazon-rds-custom-for-oracle-new-control-capabilities-in-database-environment/) blog post. This ensures that the database name is set to the same name as the source database. (If left blank, the EC2 instance and database name will

be set to ORCL.) Make sure that you create your [custom](https://docs.aws.amazon.com/AmazonRDS/latest/UserGuide/custom-cev.html) engine version (CEV) with the patches that have been applied to the source at a minimum. For more information, see [Preparing](https://docs.aws.amazon.com/AmazonRDS/latest/UserGuide/custom-cev.preparing.html) to [create](https://docs.aws.amazon.com/AmazonRDS/latest/UserGuide/custom-cev.preparing.html) a CEV in the Amazon RDS documentation.

**Note for Oracle 19c**: Currently, for Oracle 19c, the Amazon RDS container database name can be customized. The default is RDSCDB. Make sure to create the RDS Custom Oracle instance with same system ID (SID) as on the source EC2 instance. For example, in this pattern, the Oracle 19c SID is assumed to be VISCDB on the source instance. Therefor, the target Oracle 19c SID on Amazon RDS Custom should also be VISCDB.

- 2. Configure the Amazon RDS Custom DB instance with enough storage, vCPU, and memory to match the Amazon EC2 source database. To do this, you can match the Amazon EC2 [instance](https://aws.amazon.com/ec2/instance-types/) [types](https://aws.amazon.com/ec2/instance-types/) based on vCPU and memory.
- 3. Create an Amazon EFS file system and mount it on the Amazon EC2 and Amazon RDS Custom instances. For instructions, see the [Integrate](https://aws.amazon.com/blogs/database/integrate-amazon-rds-custom-for-oracle-with-amazon-efs/) Amazon RDS Custom for Oracle with Amazon EFS blog post. This pattern assumes that you have mounted the Amazon EFS volume on /RMAN on both the source Amazon EC2 and target Amazon RDS Custom DB instances, and that network connectivity is possible between the source and target. You can also use the same method by using [Amazon](https://aws.amazon.com/fsx/) FSx or any shared drive.

#### **Assumptions**

This pattern assumes that your application and database are using logical hostnames, which reduce the number of migration steps. You can adjust these steps to use physical hostnames, but logical hostnames reduce the complexity of the migration process. For information about the advantages of using logical hostnames, see the following support notes:

- For 12c, Oracle Support Note 2246690.1
- For 19c, Oracle Support Note 2617788.1

This pattern doesn't cover the Oracle 12c to 19c upgrade scenario, and focuses on migrating the same version of the Oracle database running on Amazon EC2 to Amazon RDS Custom for Oracle.

Amazon RDS Custom for Oracle supports Oracle Home [customization](https://aws.amazon.com/about-aws/whats-new/2022/11/amazon-rds-custom-oracle-home-customization/). (Oracle Home stores the Oracle binaries.) You can change the default path of /rdsdbbin/oracle to a path that you specify, such as /d01/oracle/VIS/19c. For simplicity, the instructions in this pattern assume the default path /rdsdbbin/oracle.

#### **Limitations**

This pattern doesn't support the following features and configurations:

- Setting the database ARCHIVE LAG TARGET parameter to a value outside the 60–7200 range
- Disabling the DB instance log mode (NOARCHIVELOG)
- Turning off the EBS-optimized attribute of the EC2 instance
- Modifying the original Amazon Elastic Block Store (Amazon EBS) volumes attached to the EC2 instance
- Adding new EBS volumes or changing the volume type from gp2 to gp3
- Support for the TNS ifile
- Changing the control\_file location and name (it must be /rdsdbdata/db/VISCDB\_A/ controlfile/control-01.ctl, where VISCDB is the CDB name)

For additional information about these and other unsupported configurations, see [Fixing](https://docs.aws.amazon.com/AmazonRDS/latest/UserGuide/custom-troubleshooting.html#custom-troubleshooting.fix-unsupported) unsupported [configurations](https://docs.aws.amazon.com/AmazonRDS/latest/UserGuide/custom-troubleshooting.html#custom-troubleshooting.fix-unsupported) in the Amazon RDS documentation.

#### **Product versions**

For Oracle Database versions and instance classes supported by Amazon RDS Custom, see Availability and [requirements](https://docs.aws.amazon.com/AmazonRDS/latest/UserGuide/custom-reqs-limits.html) for Amazon RDS Custom for Oracle.

# **Architecture**

The following architecture diagram represents an Oracle E-Business Suite system running in a single [Availability](https://docs.aws.amazon.com/AWSEC2/latest/UserGuide/using-regions-availability-zones.html) Zone on AWS. The application tier is accessed through an [Application Load](https://aws.amazon.com/elasticloadbalancing/application-load-balancer/)  [Balancer,](https://aws.amazon.com/elasticloadbalancing/application-load-balancer/) both the application and the databases are in private subnets, and the Amazon RDS Custom and Amazon EC2 database tier uses an Amazon EFS shared file system to store and access the RMAN backup files.

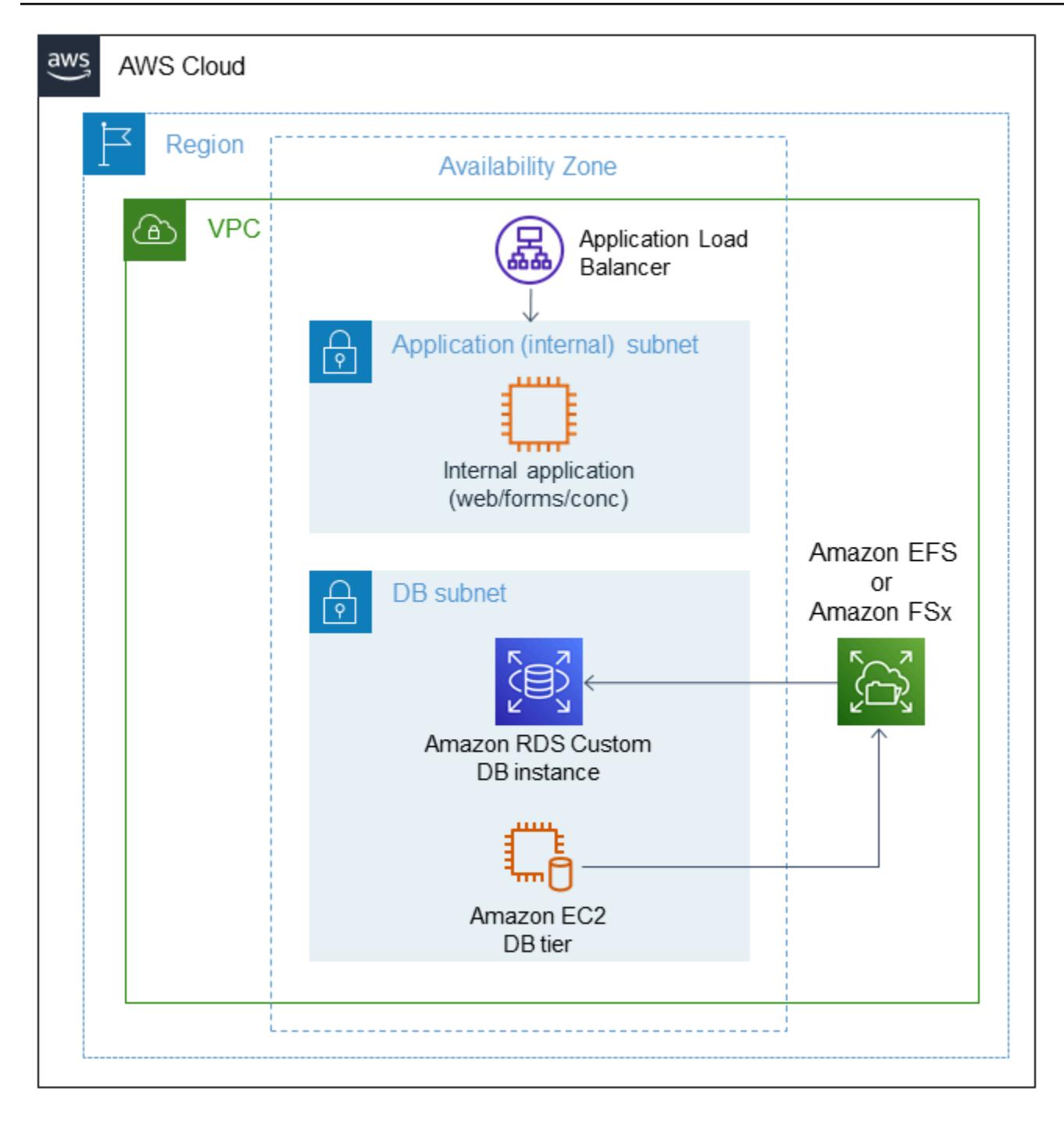

### **Tools**

#### **AWS services**

• [Amazon](https://docs.aws.amazon.com/AmazonRDS/latest/UserGuide/working-with-custom-oracle.html) RDS Custom for Oracle is a managed database service for legacy, custom, and packaged applications that require access to the underlying operating system and database environment. It automates database administration tasks and operations while making it possible for you, as

a database administrator, to access and customize your database environment and operating system.

- Amazon Elastic File System [\(Amazon](https://docs.aws.amazon.com/efs/latest/ug/whatisefs.html) EFS) is a simple, serverless, elastic file system for adding and removing files with no need for management or provisioning. This pattern uses an Amazon EFS shared file system to store and access the RMAN backup files.
- AWS Secrets [Manager](https://docs.aws.amazon.com/secretsmanager/latest/userguide/intro.html) is an AWS managed service that enables you to easily rotate, manage, and retrieve database credentials, API keys, and other secret information. Amazon RDS Custom stores the key pair and database user credentials in Secrets Manager upon database creation. In this pattern, you retrieve the database user passwords from Secrets Manager to create the RDSADMIN and ADMIN users and to change the sys and system passwords.

#### **Other tools**

• RMAN is a tool that provides backup and recovery support for Oracle databases. This pattern uses RMAN to perform a cold backup of the source Oracle database on Amazon EC2 that is restored on Amazon RDS Custom.

# **Best practices**

- Use logical hostnames. This significantly reduces the number of post-clone scripts that you have to run. For more information, see Oracle Support Note 2246690.1.
- Amazon RDS Custom uses Oracle Automatic Memory [Management](https://docs.oracle.com/database/121/ADMIN/memory.htm#ADMIN00207) (AMM) by default. If you want to use the hugemem kernel, you can configure Amazon RDS Custom to use Automatic Shared Memory Management (ASMM) instead.
- Leave the memory\_max\_target parameter enabled by default. The framework uses this parameter in the background to create read replicas.
- Enable Oracle Flashback Database. This feature is useful in failover (not switchover) testing scenarios to reinstate the standby.
- For database initialization parameters, customize the standard PFILE that's provided by the Amazon RDS Custom DB instance for Oracle E-Business Suite instead of using the SPFILE from the Oracle source database. This is because white spaces and comments cause issues when creating read replicas in Amazon RDS Custom. For more information about database initialization parameters, see Oracle Support Note 396009.1.

In the following *Epics* section, we've provided separate instructions for Oracle 12.1.0.2 and 19c, where the details differ.

# **Epics**

# **Shut down the source application**

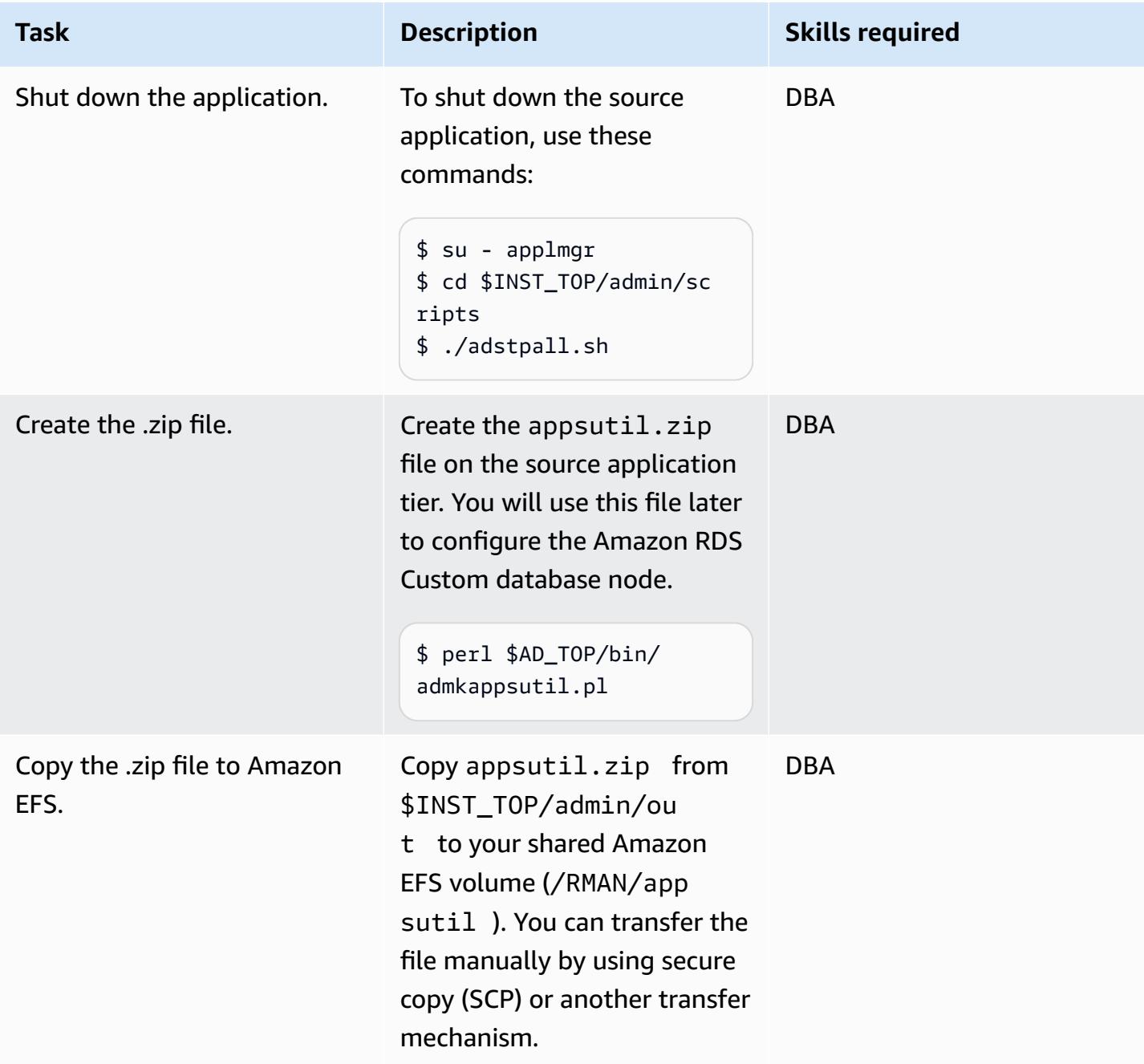
### **Pre-clone the source database**

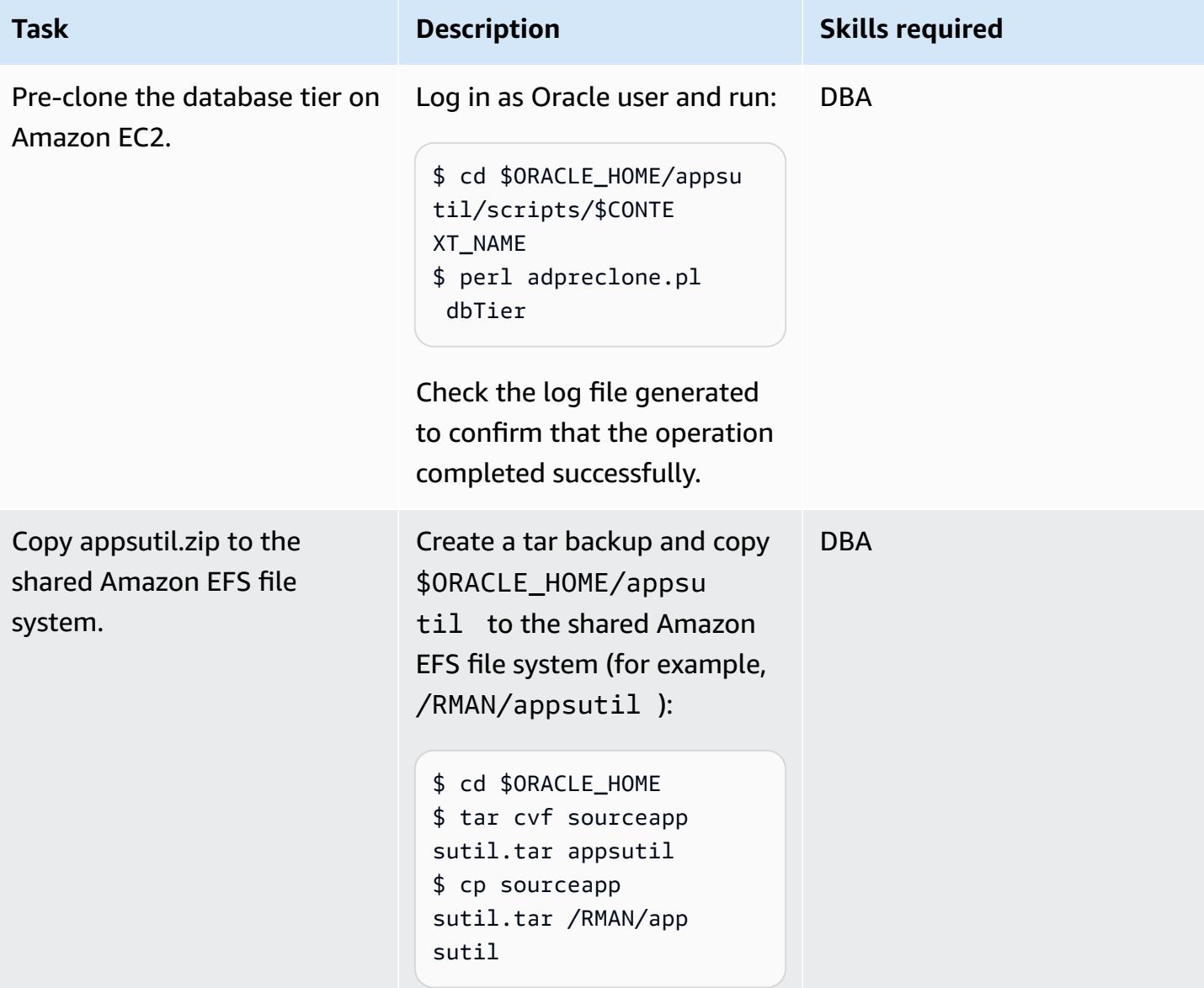

## **Perform a cold RMAN full backup of the source Amazon EC2 database**

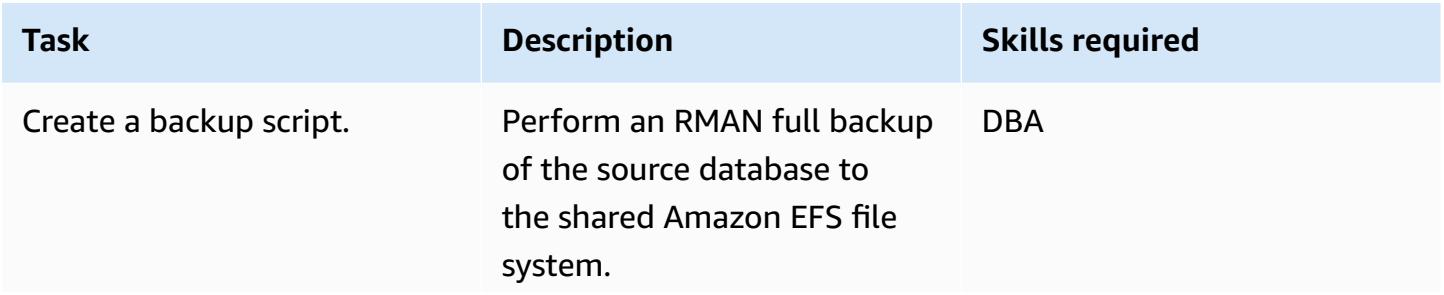

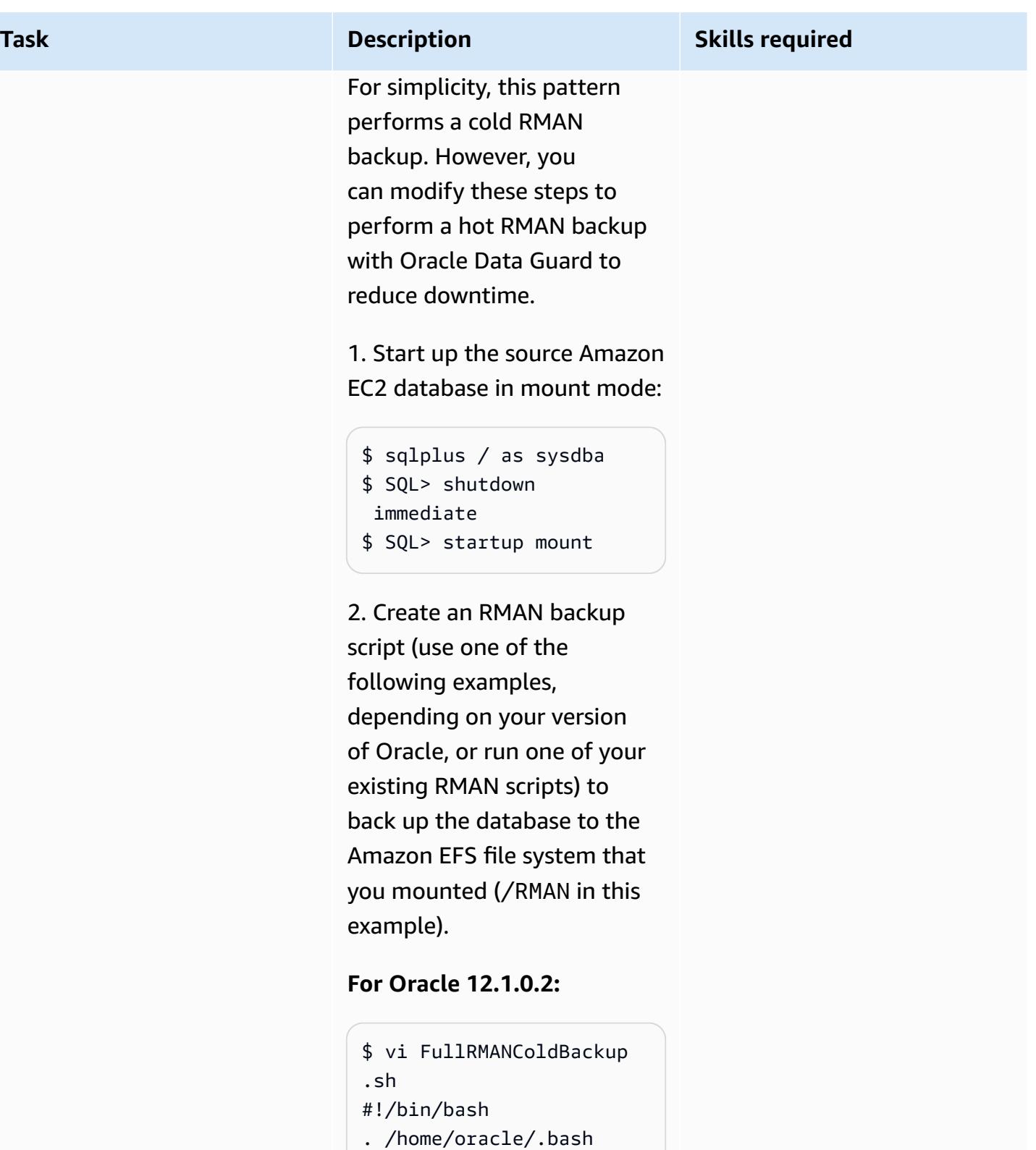

export ORACLE\_SID=VIS

\_profile

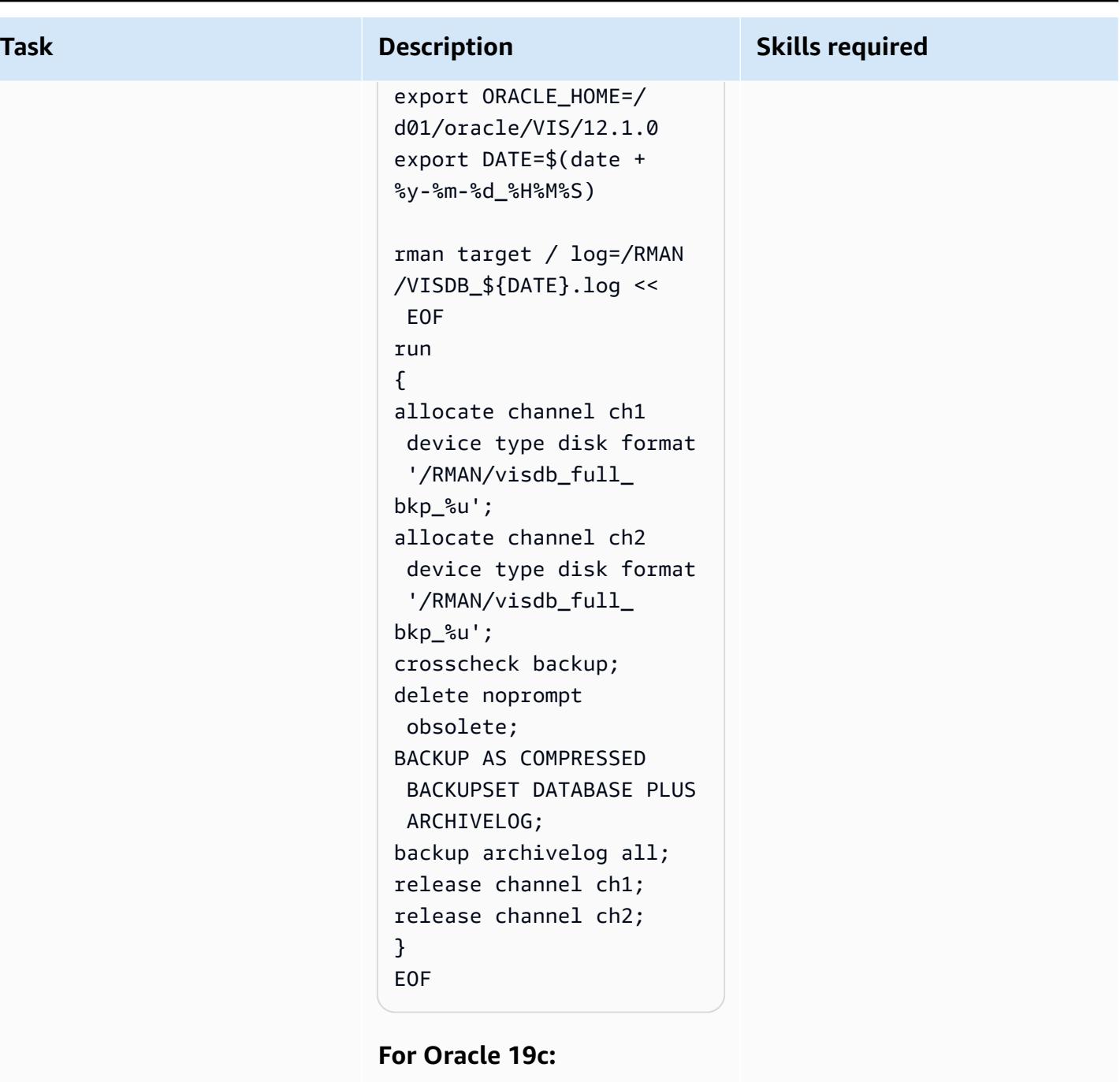

```
$ vi FullRMANColdBackup 
.sh
#!/bin/bash
. /home/oracle/.bash 
_profile 
export ORACLE_SI 
D=VISCDB
```
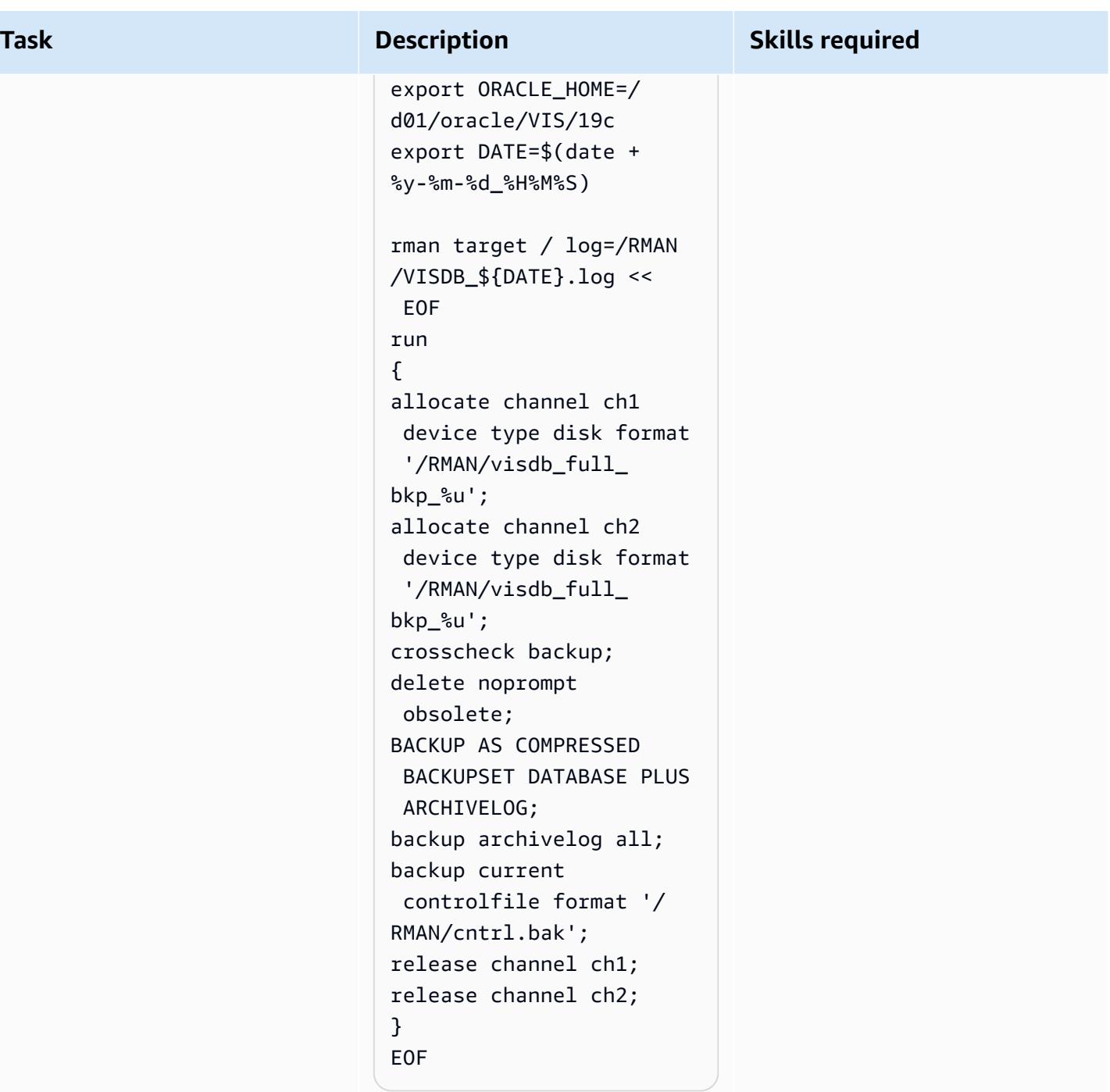

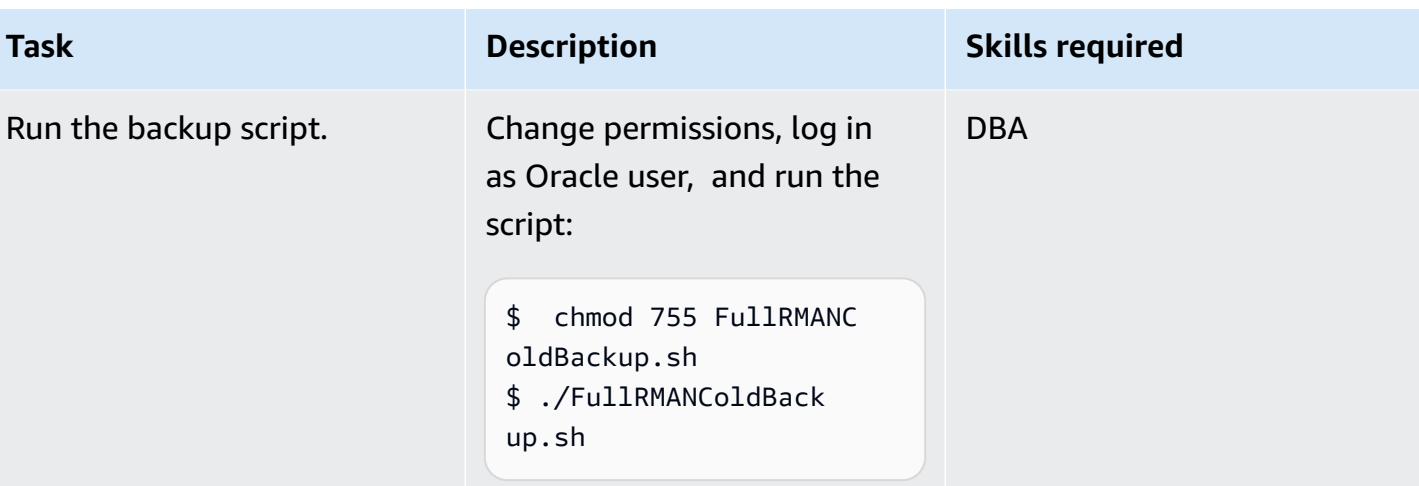

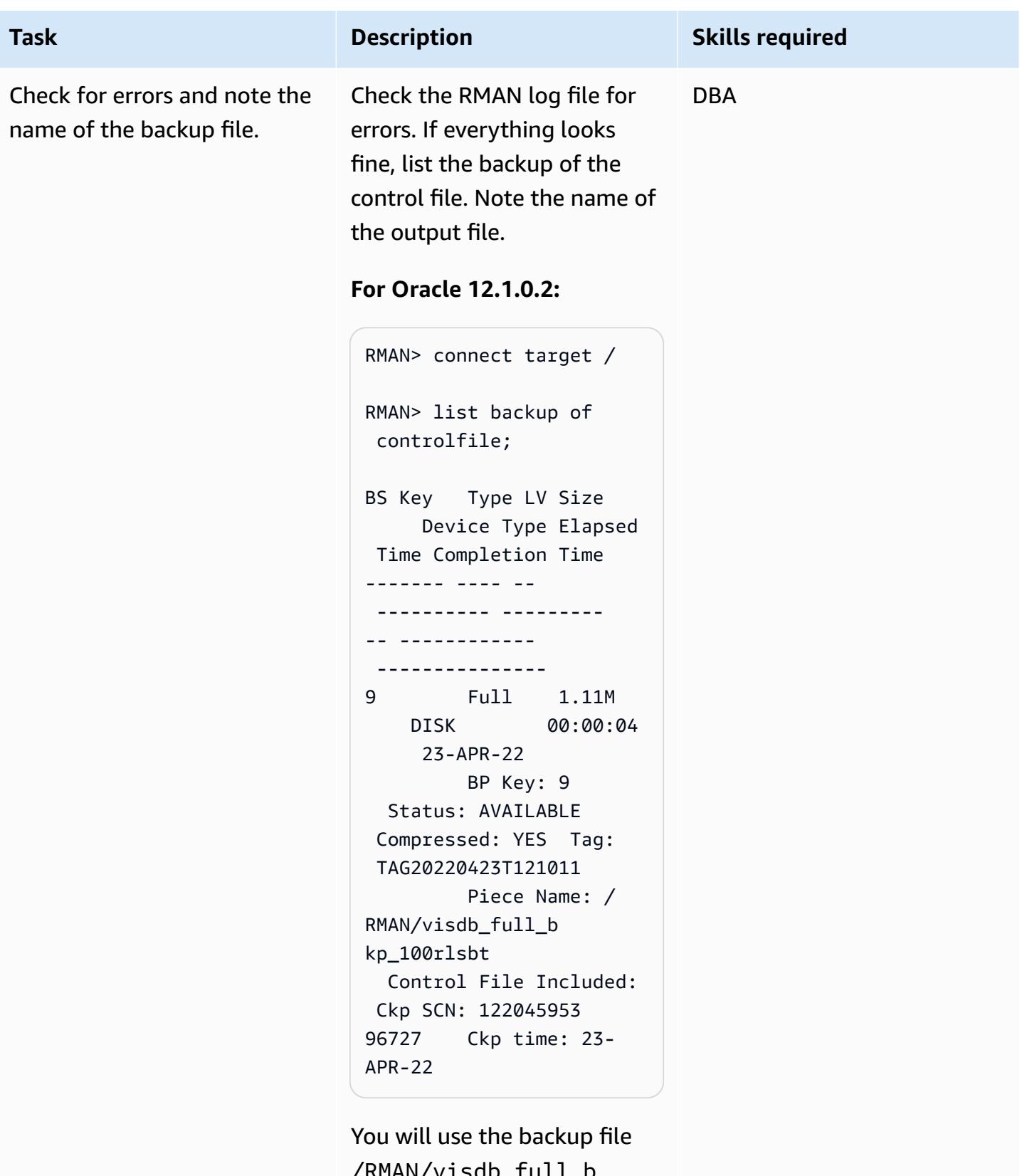

/RMAN/visdb\_full\_b kp\_100rlsbt later, when

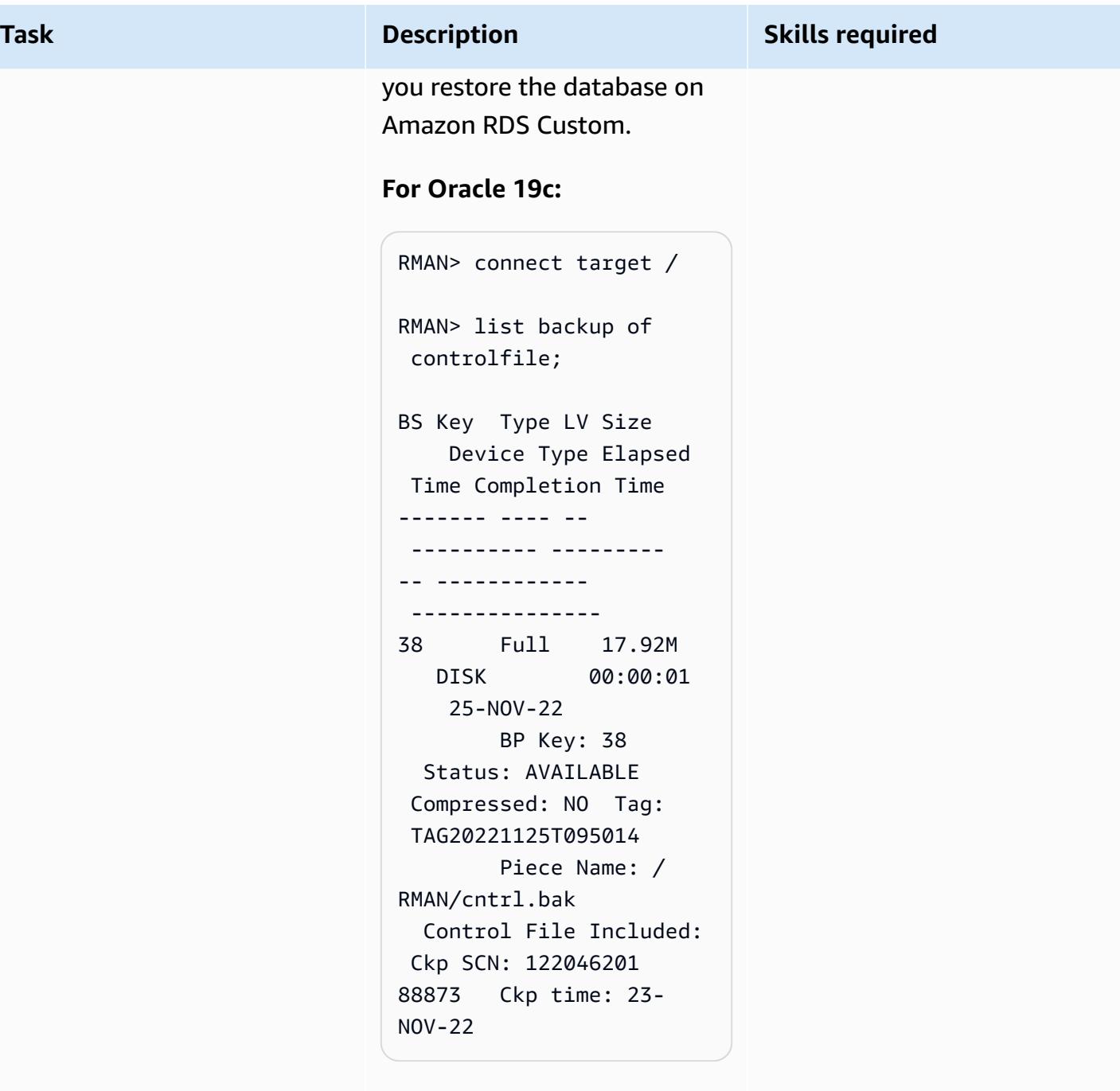

You will use the backup file /RMAN/cntrl.bak later, when you restore the database on Amazon RDS Custom.

### **Configure the target Amazon RDS Custom database**

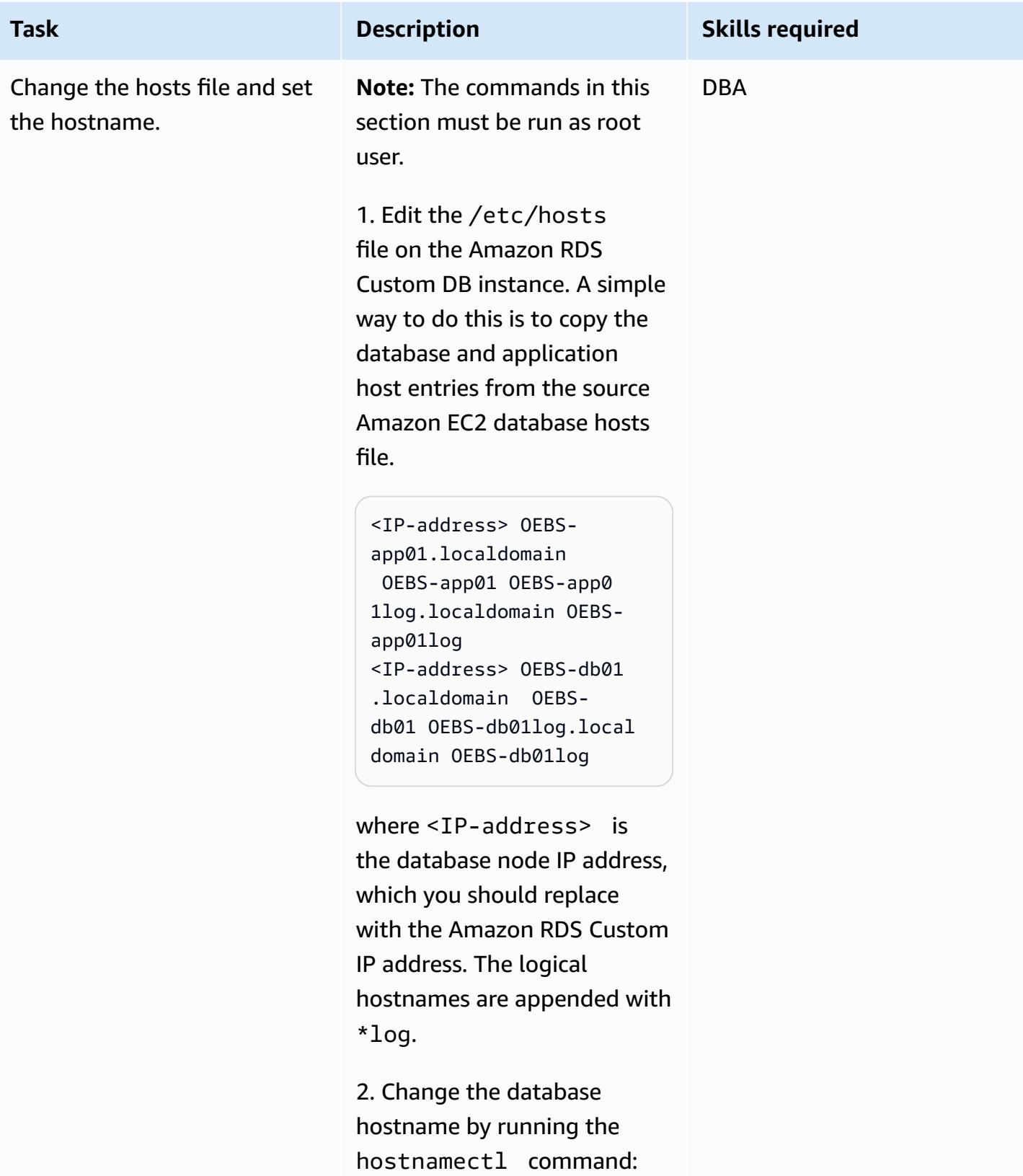

```
Task Description Skills required
```

```
$ sudo hostnamectl 
  set-hostname --static 
  persistent-hostname
```
For example:

```
$ sudo hostnamectl set-
hostname --static OEBS-
db01log
```
For additional information, see the [Knowledge](https://aws.amazon.com/premiumsupport/knowledge-center/linux-static-hostname-rhel7-centos7/) Center article on [assigning](https://aws.amazon.com/premiumsupport/knowledge-center/linux-static-hostname-rhel7-centos7/) static [hostnames](https://aws.amazon.com/premiumsupport/knowledge-center/linux-static-hostname-rhel7-centos7/).

3. Restart the Amazon RDS Custom DB instance. Don't worry about shutting down the database, because you will be dropping it in a later step.

\$ reboot

4. When the Amazon RDS Custom DB instance comes back up, log in and verify that the hostname has changed:

\$ hostname oebs-db01

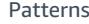

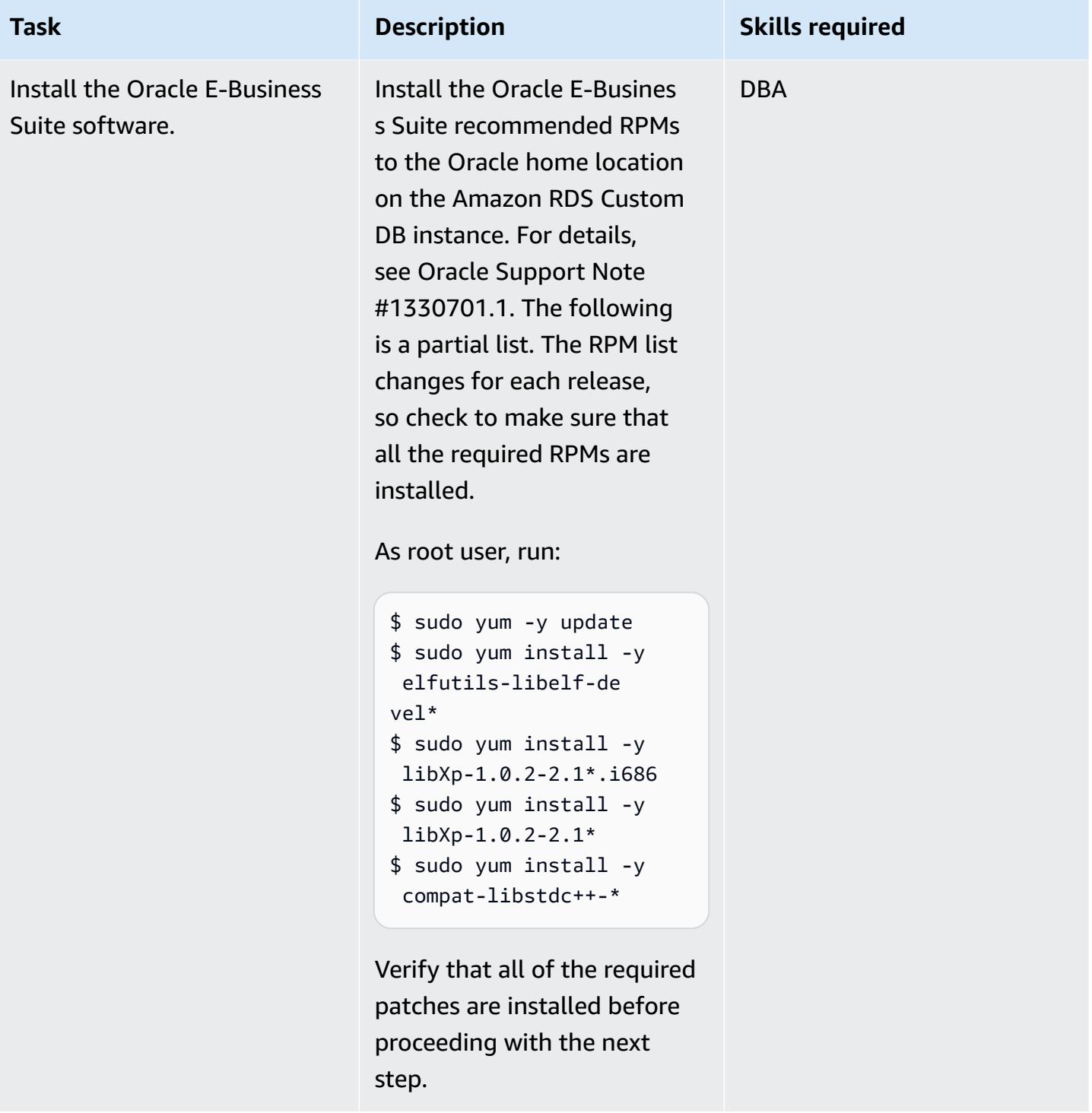

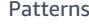

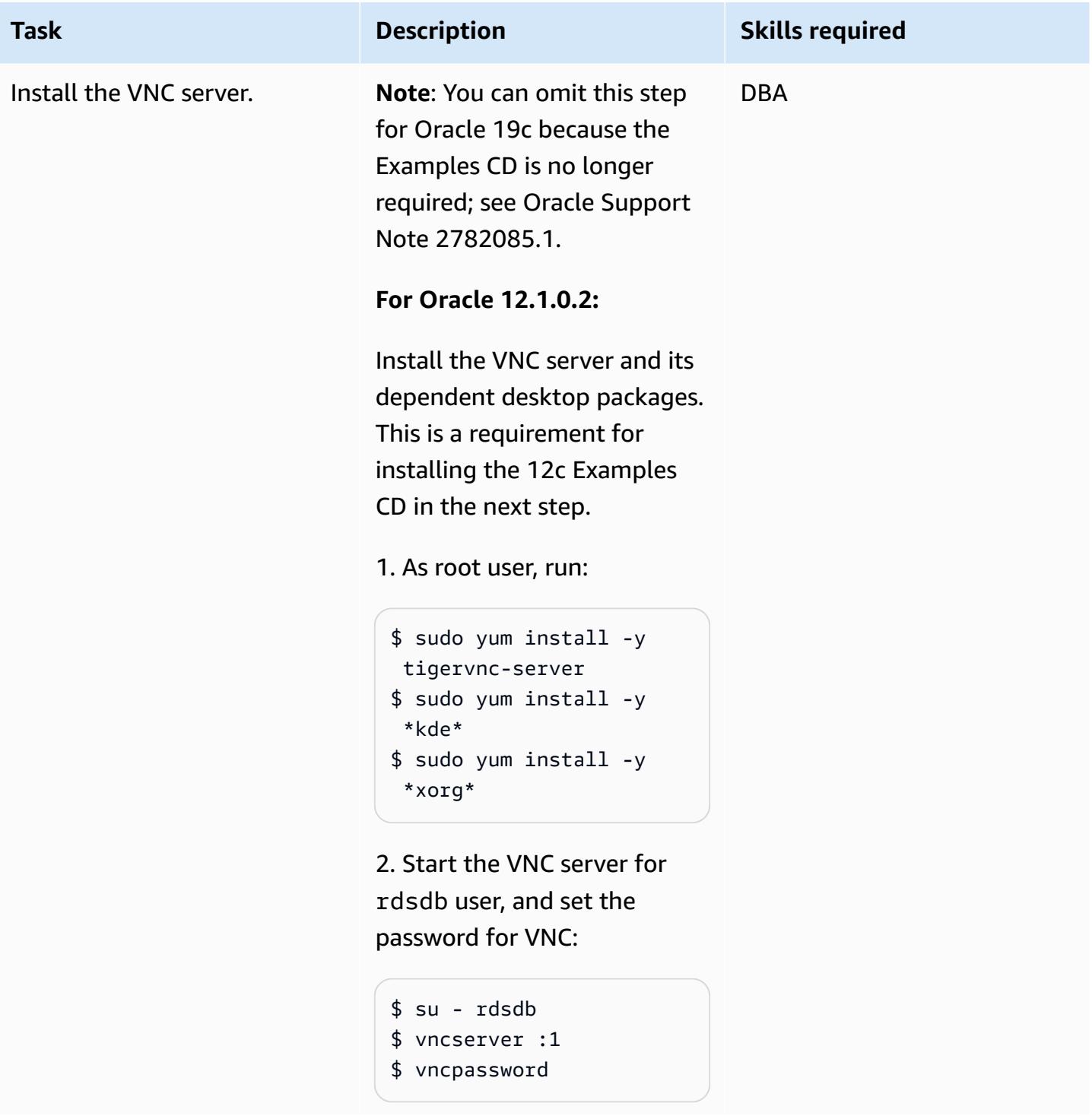

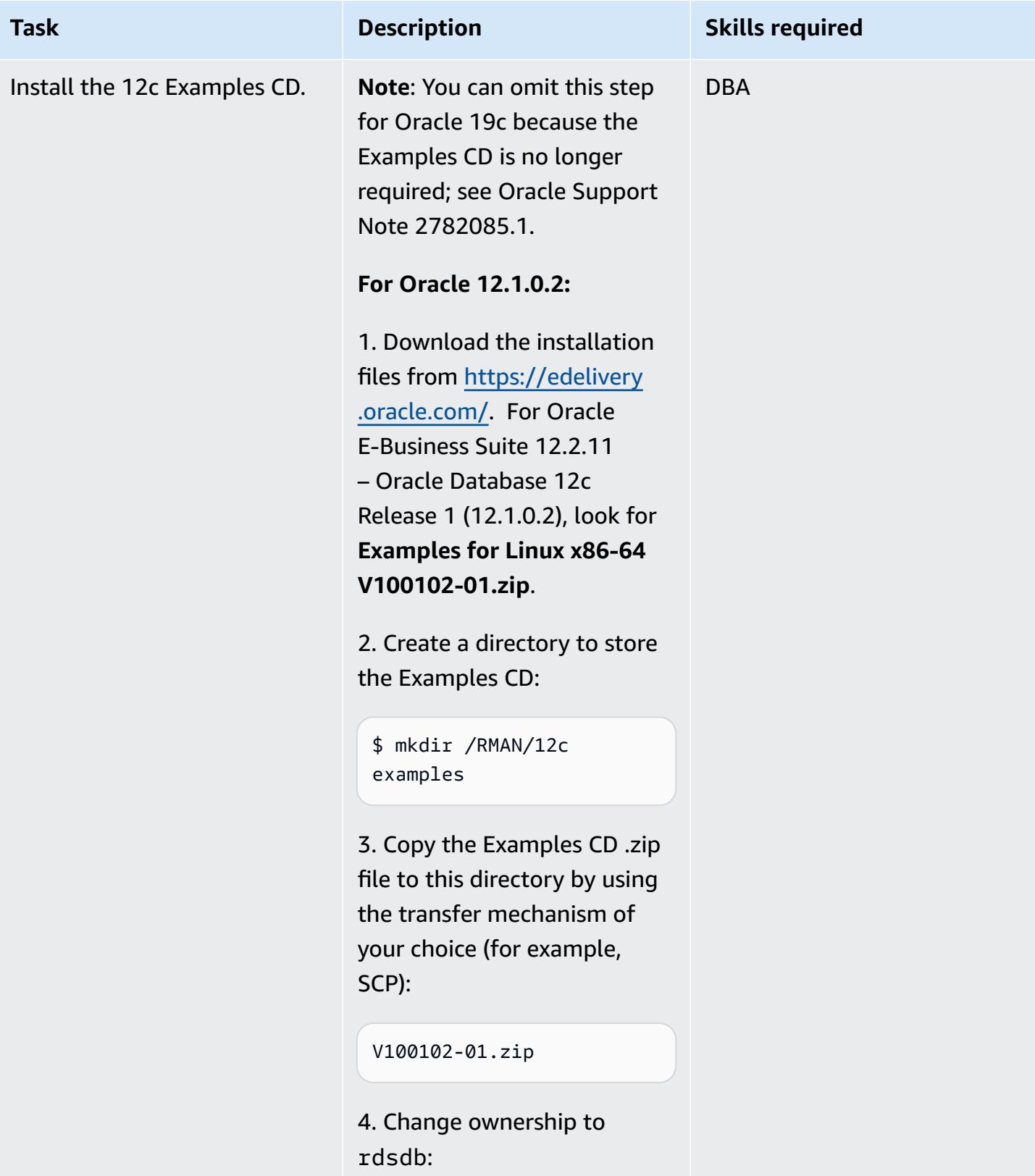

\$ chown -R rdsdb:rds db /RMAN/12cexamples

5. As the rdsdb user, unzip the file:

\$ unzip V10010201.zip

6. Connect from a client that has access to the VNC client and Amazon RDS Custom. Make sure that you have the necessary network connectiv ity and firewall ports open to allow access for VNC. For example, a VNC server that's running on display :1 will need port 5901 opening on the security group that is associated with the Amazon RDS Custom EC2 host.

7. Change to the directory where you copied the Examples CD:

\$ cd /RMAN/12cexamples/ examples

8. Run the installer. Make sure to verify the location of the oraInst.loc file.

./runInstaller invPtrLoc /rdsdbbin

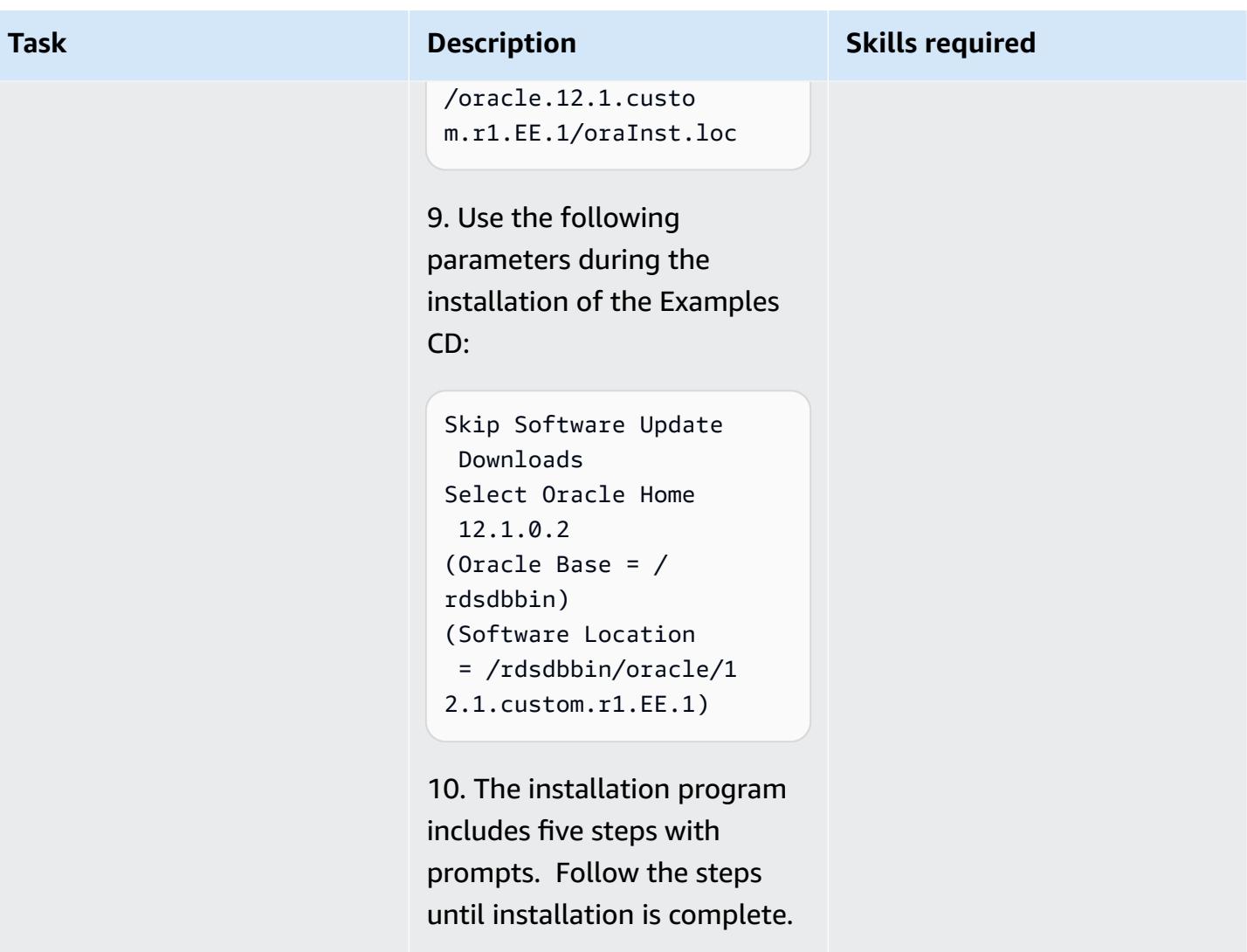

## **Drop the starter database and create the directories to store the database files**

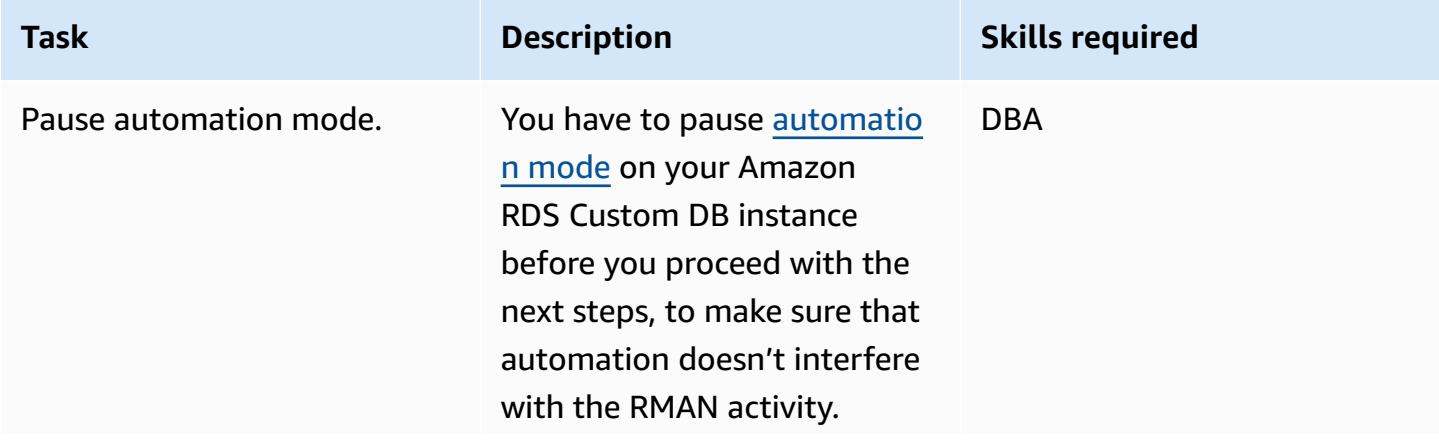

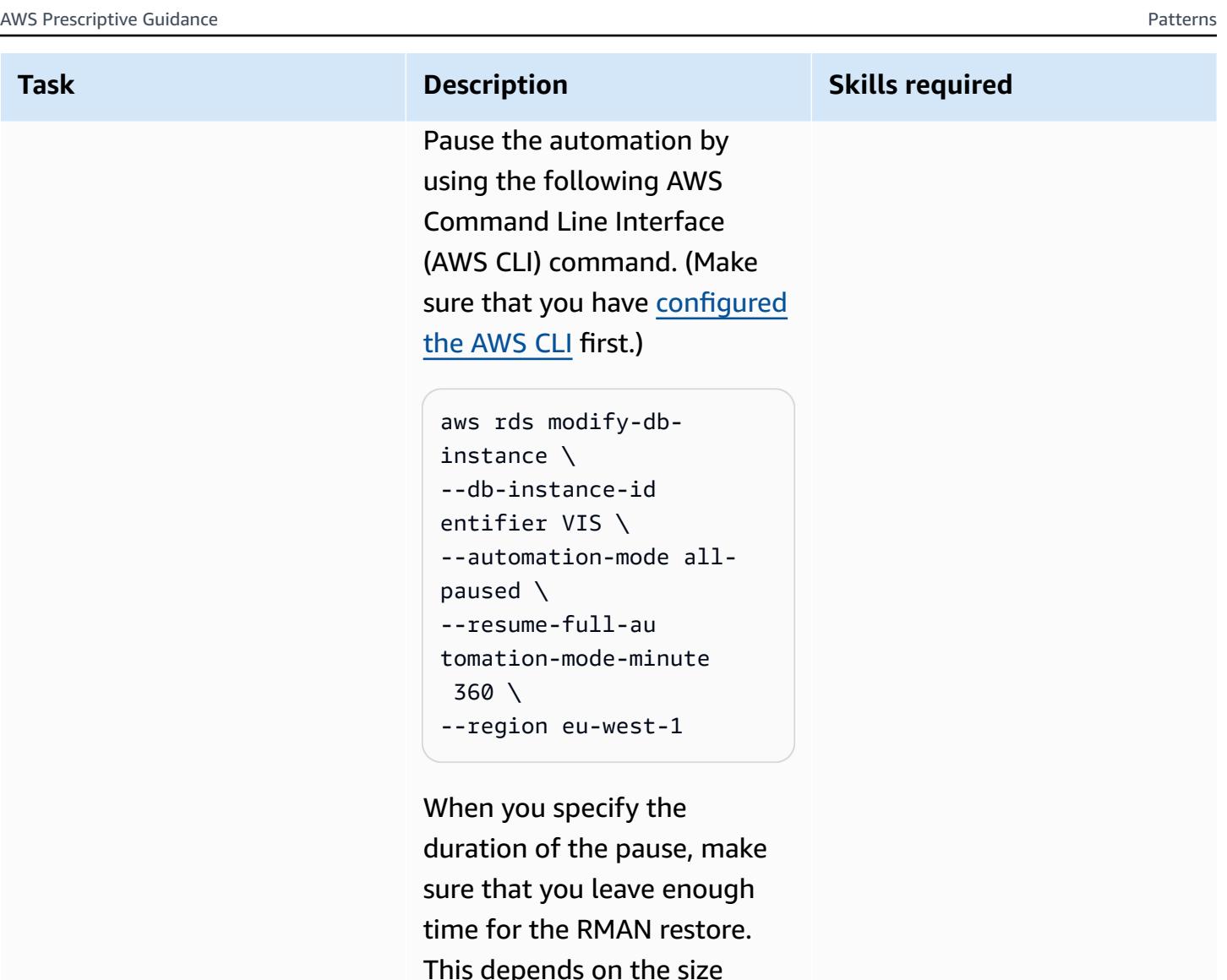

This depends on the size of the source database, so modify the 360 value accordingly.

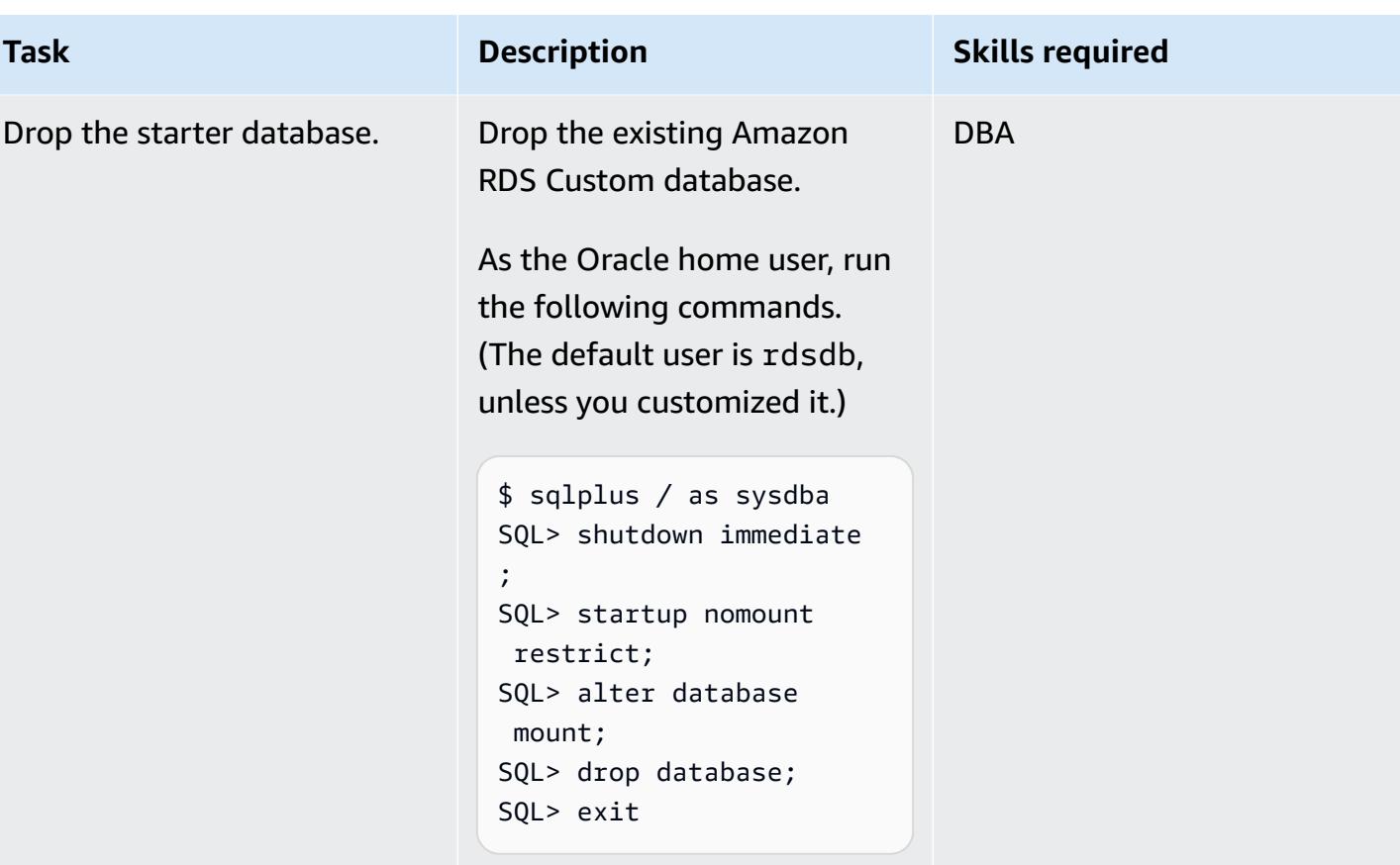

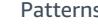

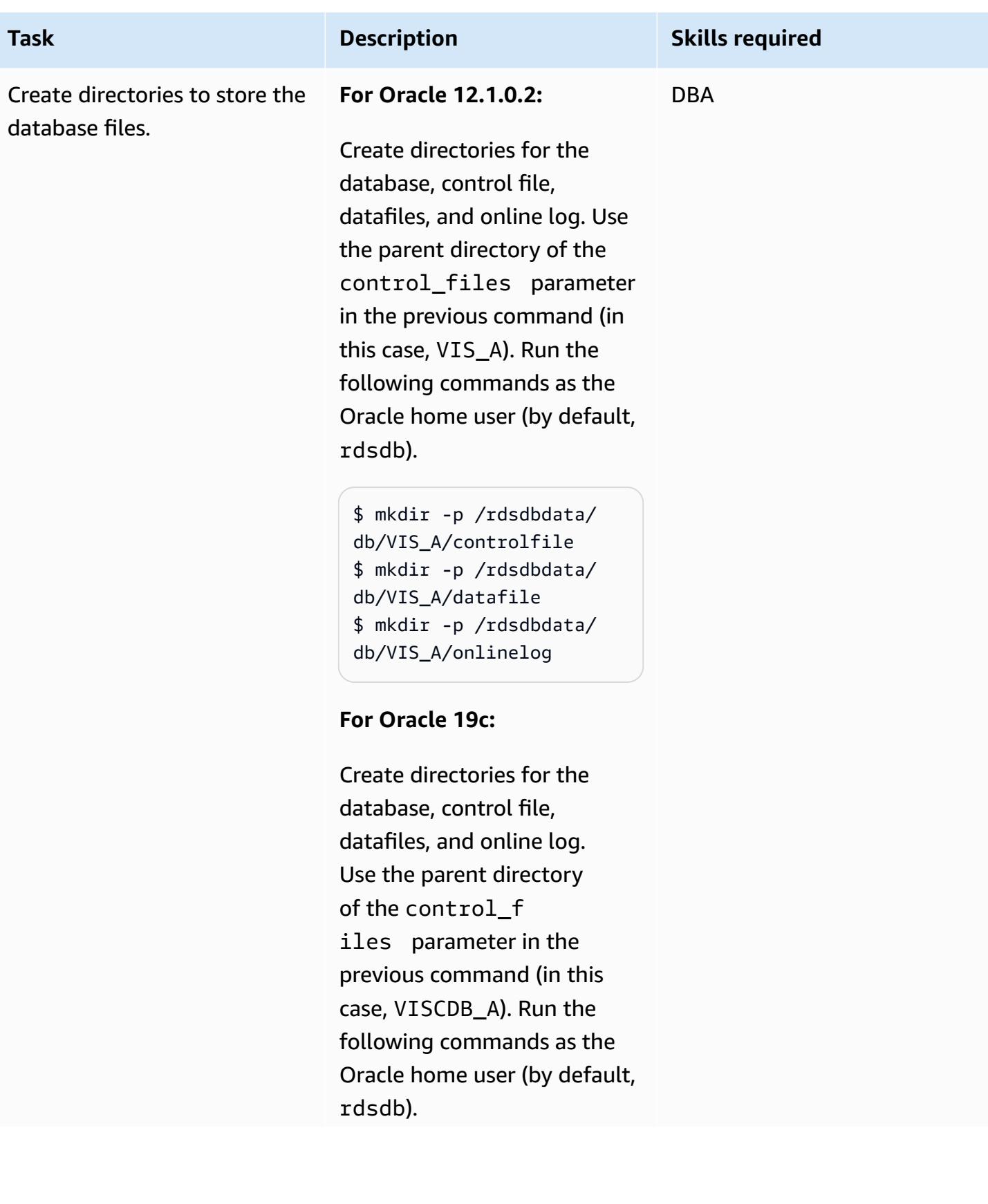

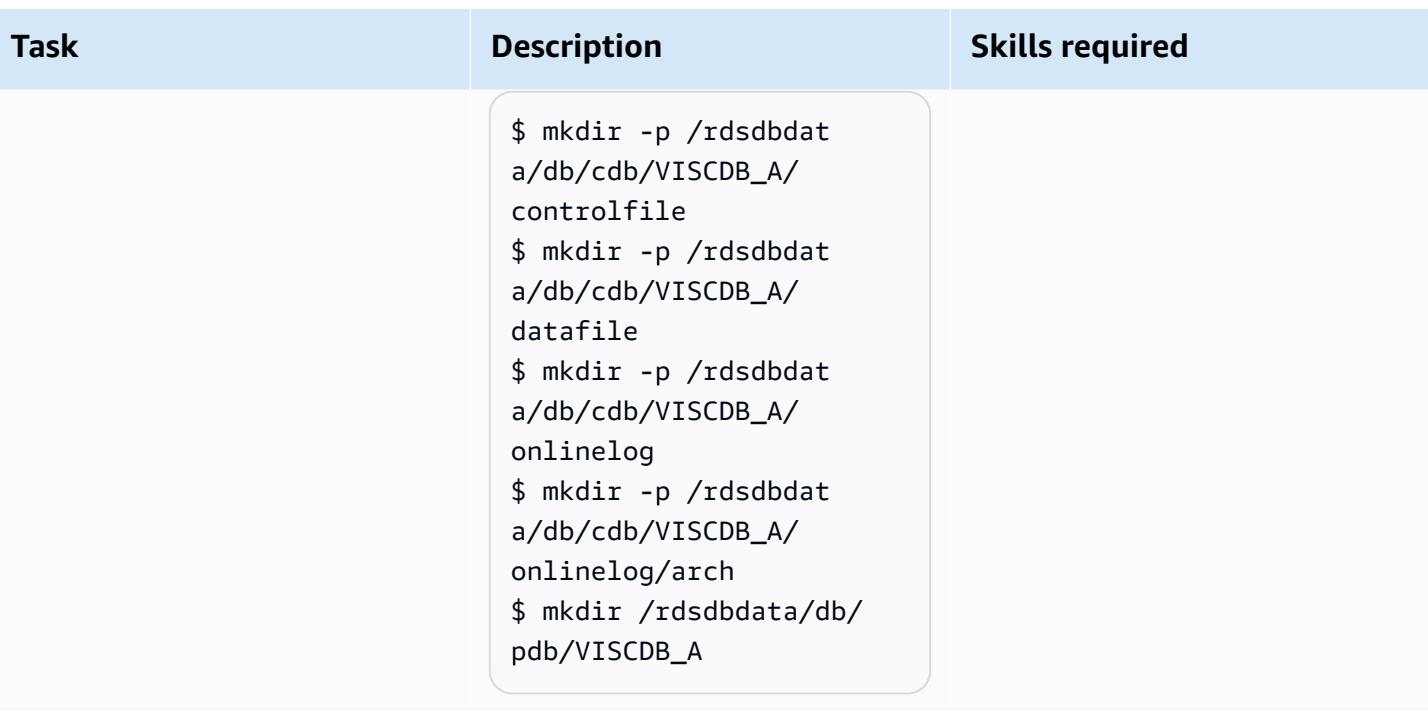

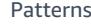

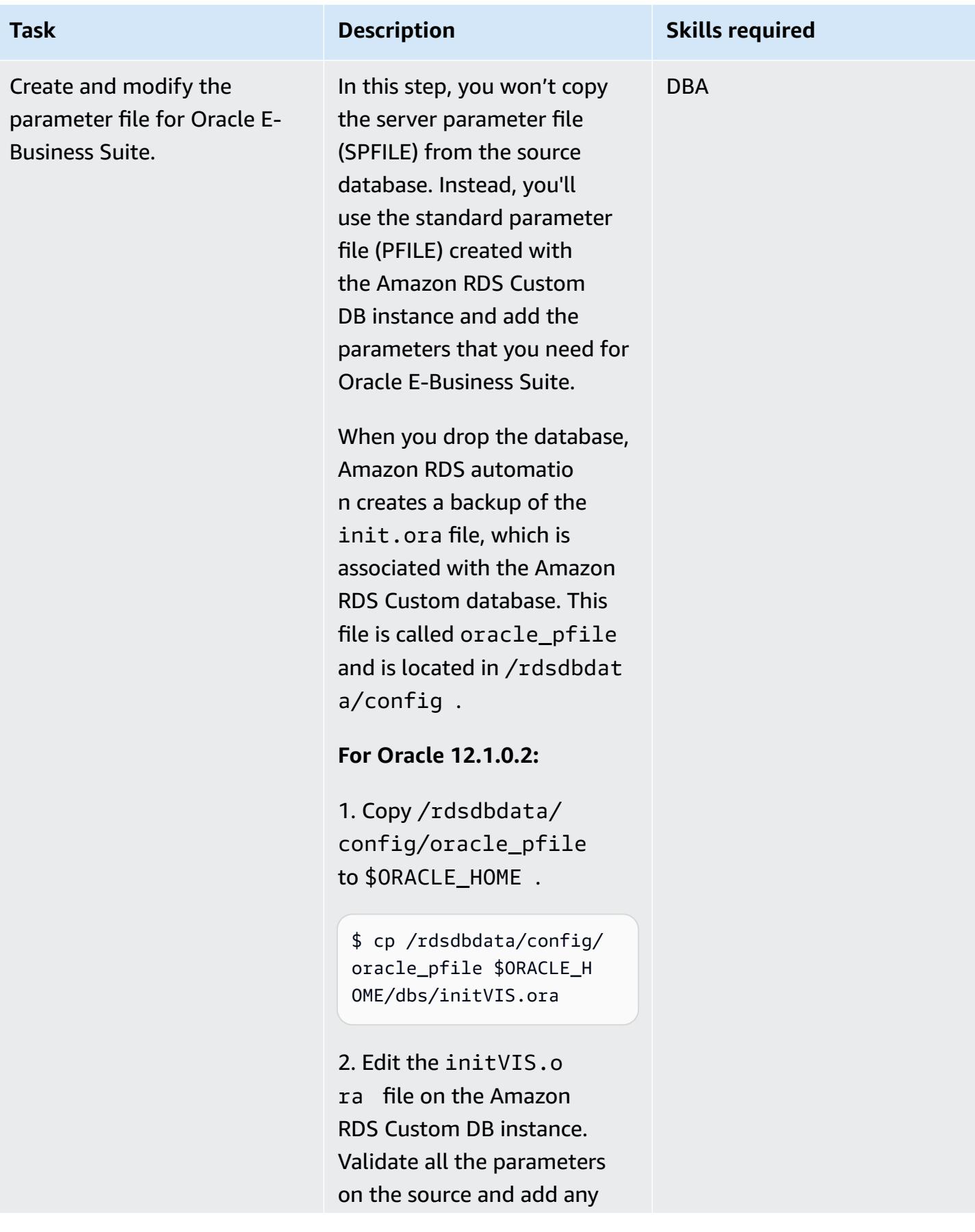

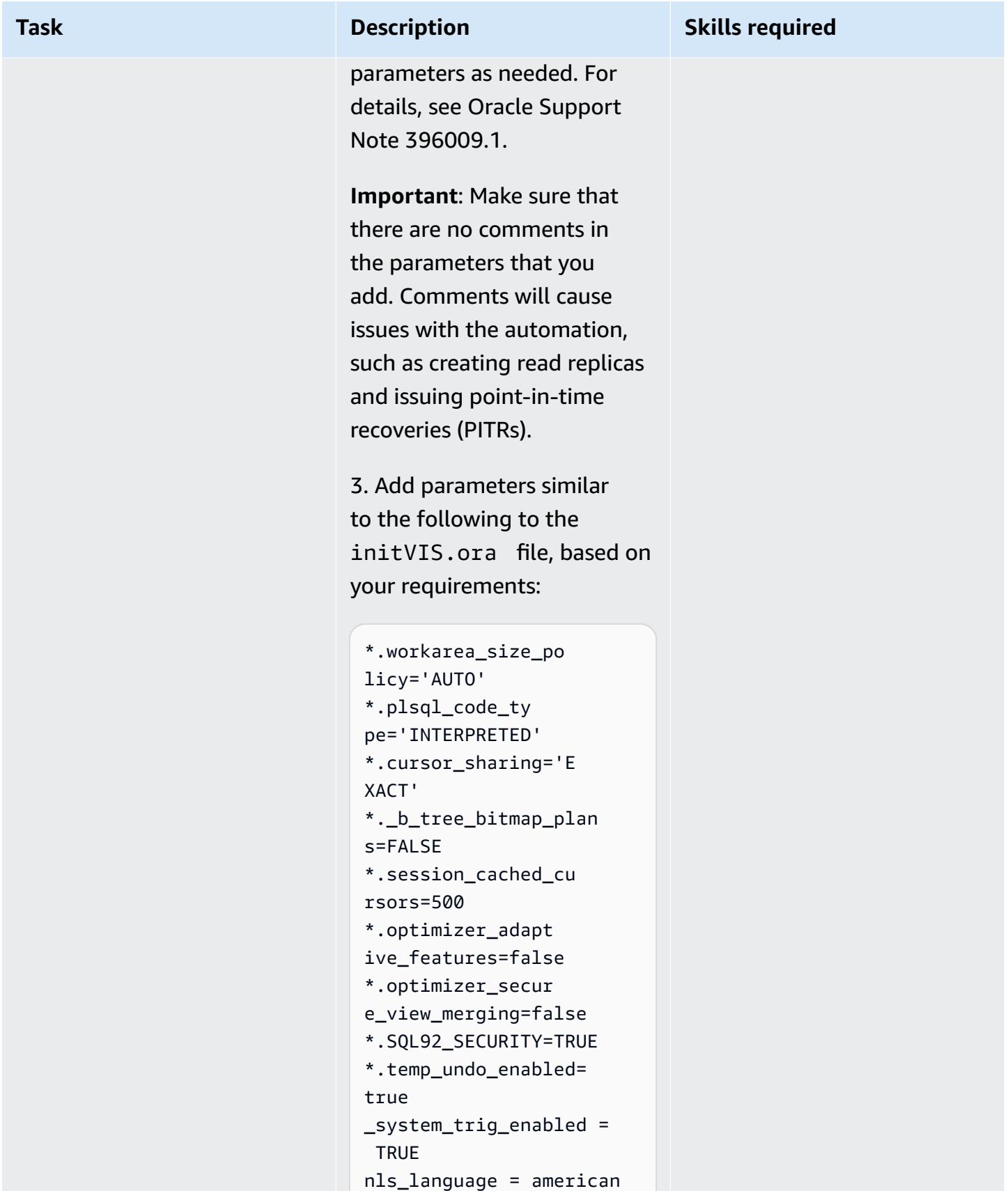

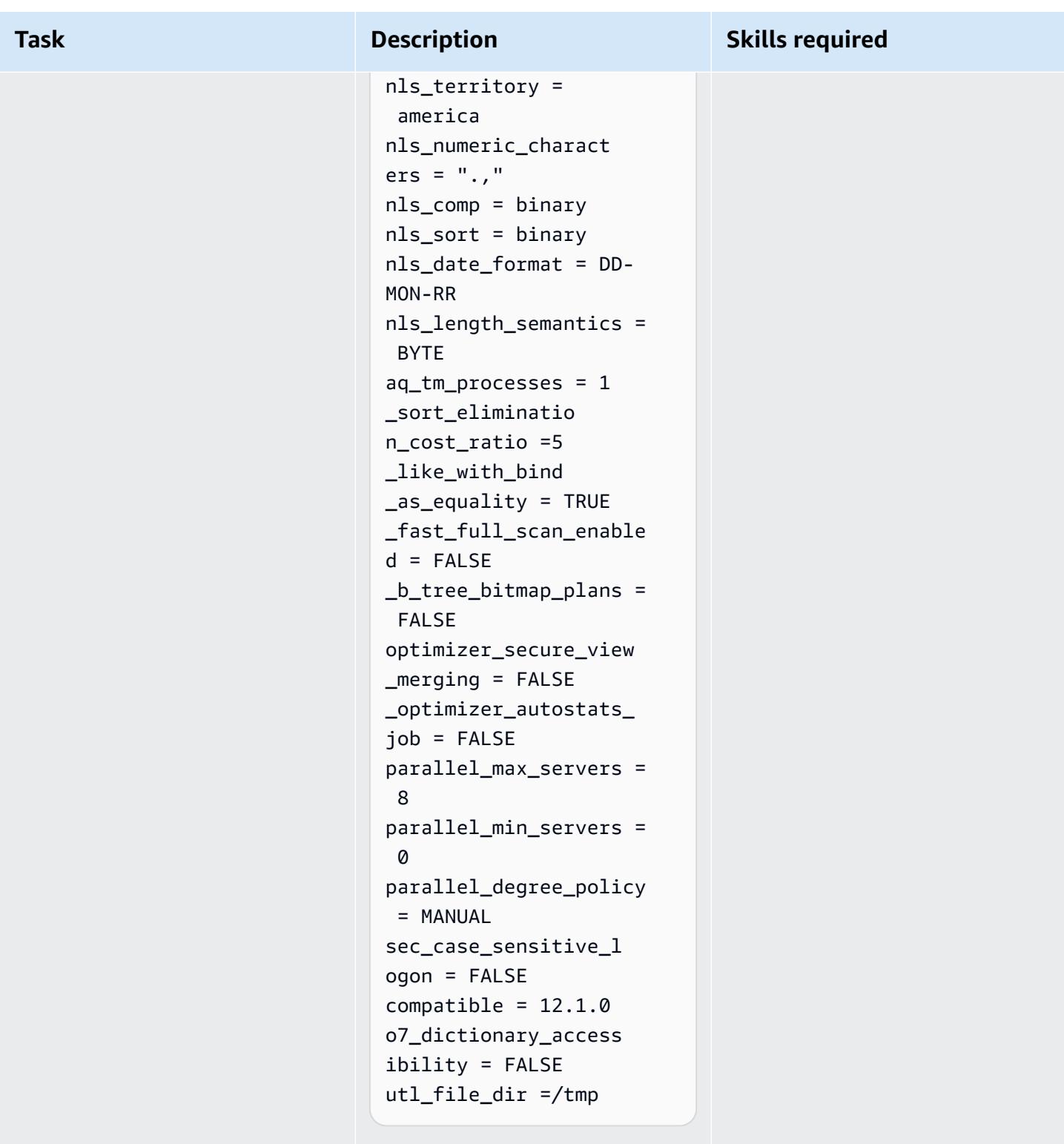

4. Amend the following. The values will be dependent on your source system, so revise

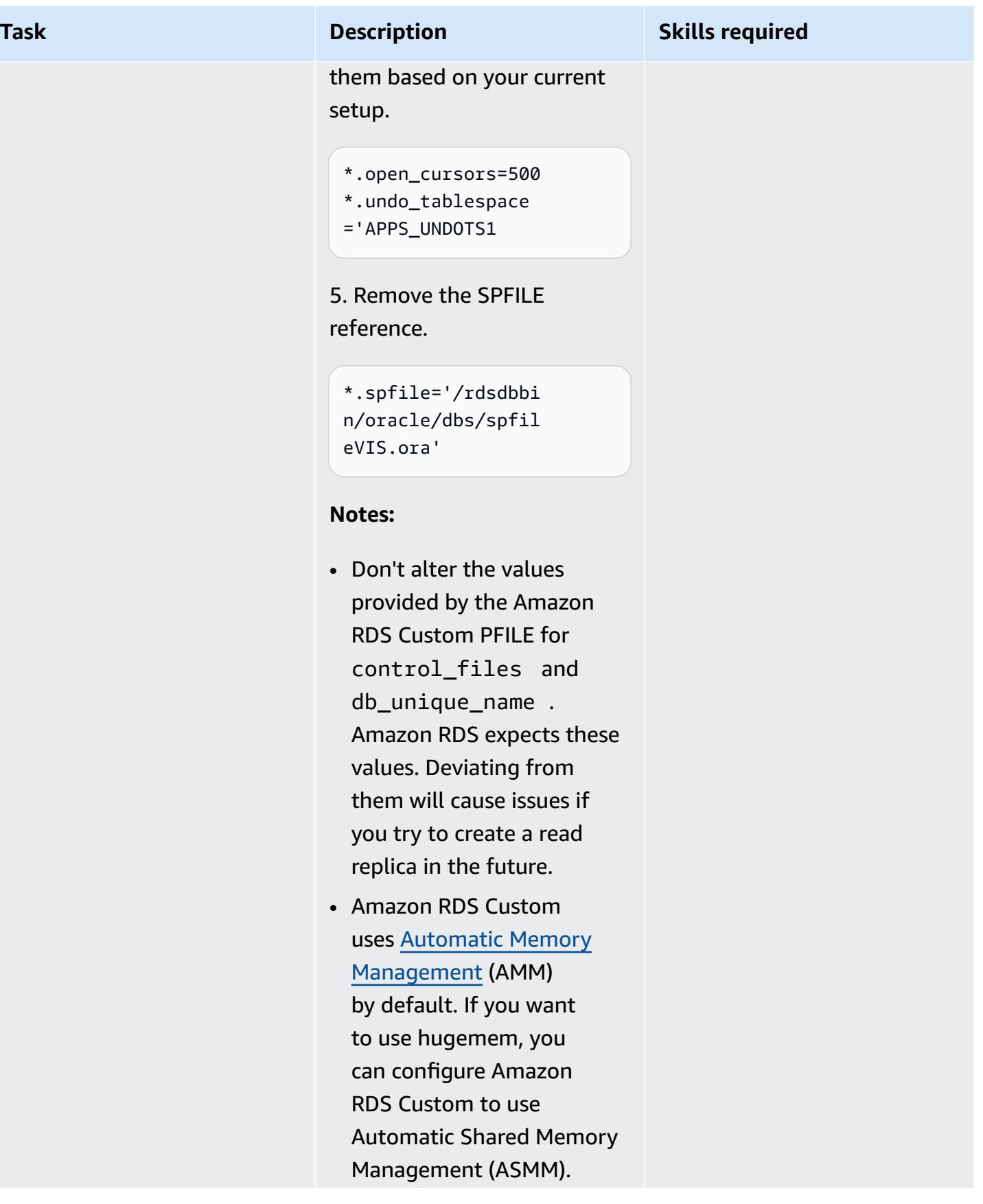

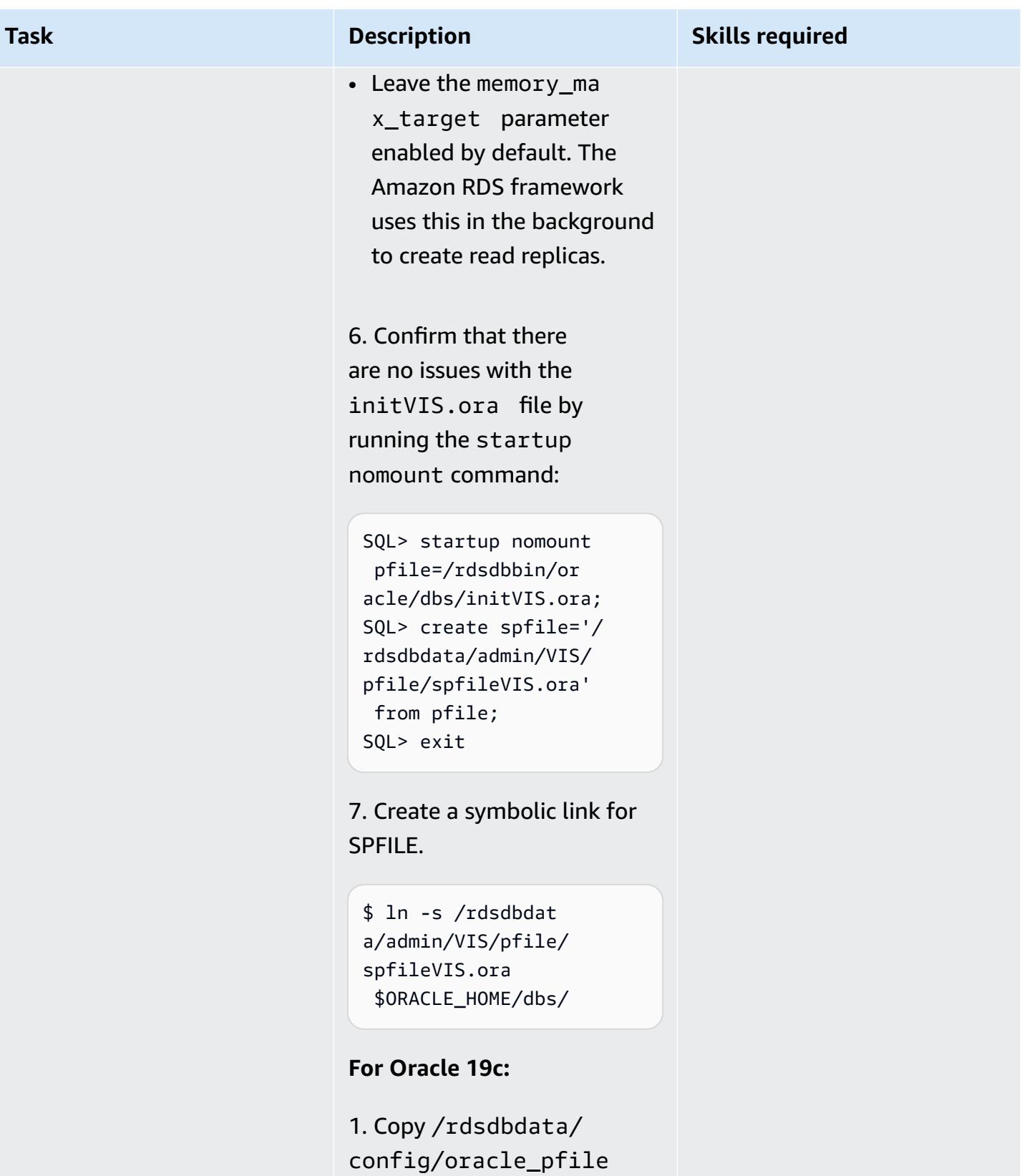

to \$ORACLE\_HOME .

\$ cp /rdsdbdata/config/ oracle\_pfile \$ORACLE\_H OME/dbs/initVISCDB .ora

2. Edit the initVISCD

B.ora file on the Amazon RDS Custom DB instance. Validate all the parameters on the source and add any parameters as needed. For details, see Oracle Support Note 396009.1.

**Important**: Make sure that there are no comments in the parameters that you add. If there are comments, they will cause issues with the automation, such as creating read replicas and issuing point-in-time recoveries (PITRs).

3. Add parameters similar to the following to the initVISCDB.ora file, based on your requirements.

```
*.instance_name=VI 
SCDB 
*.sec_case_sensit 
ive_logon= FALSE 
*.result_cache_ma 
x\_size = 600M*.optimizer_adaptive_p 
lans =TRUE
```
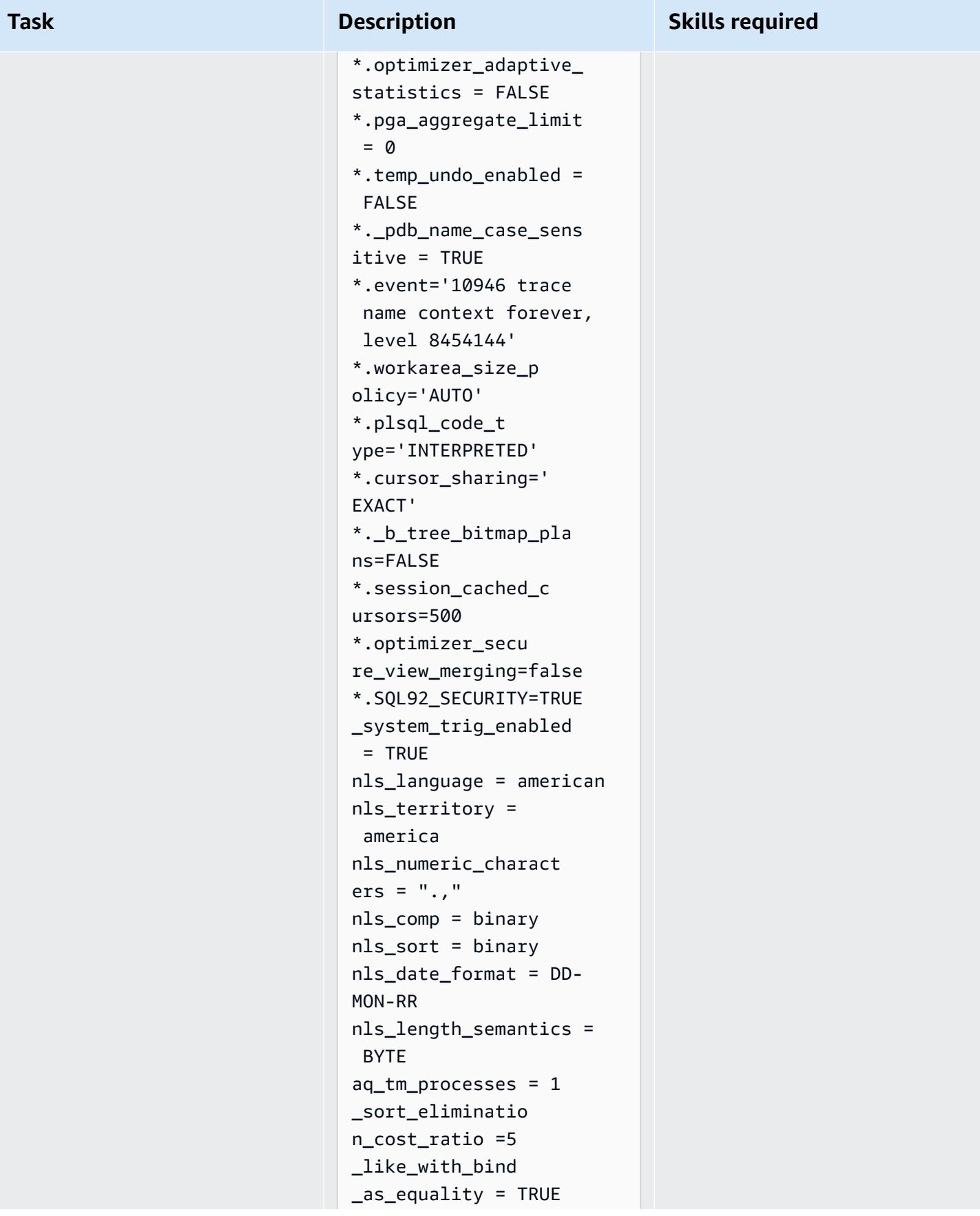

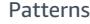

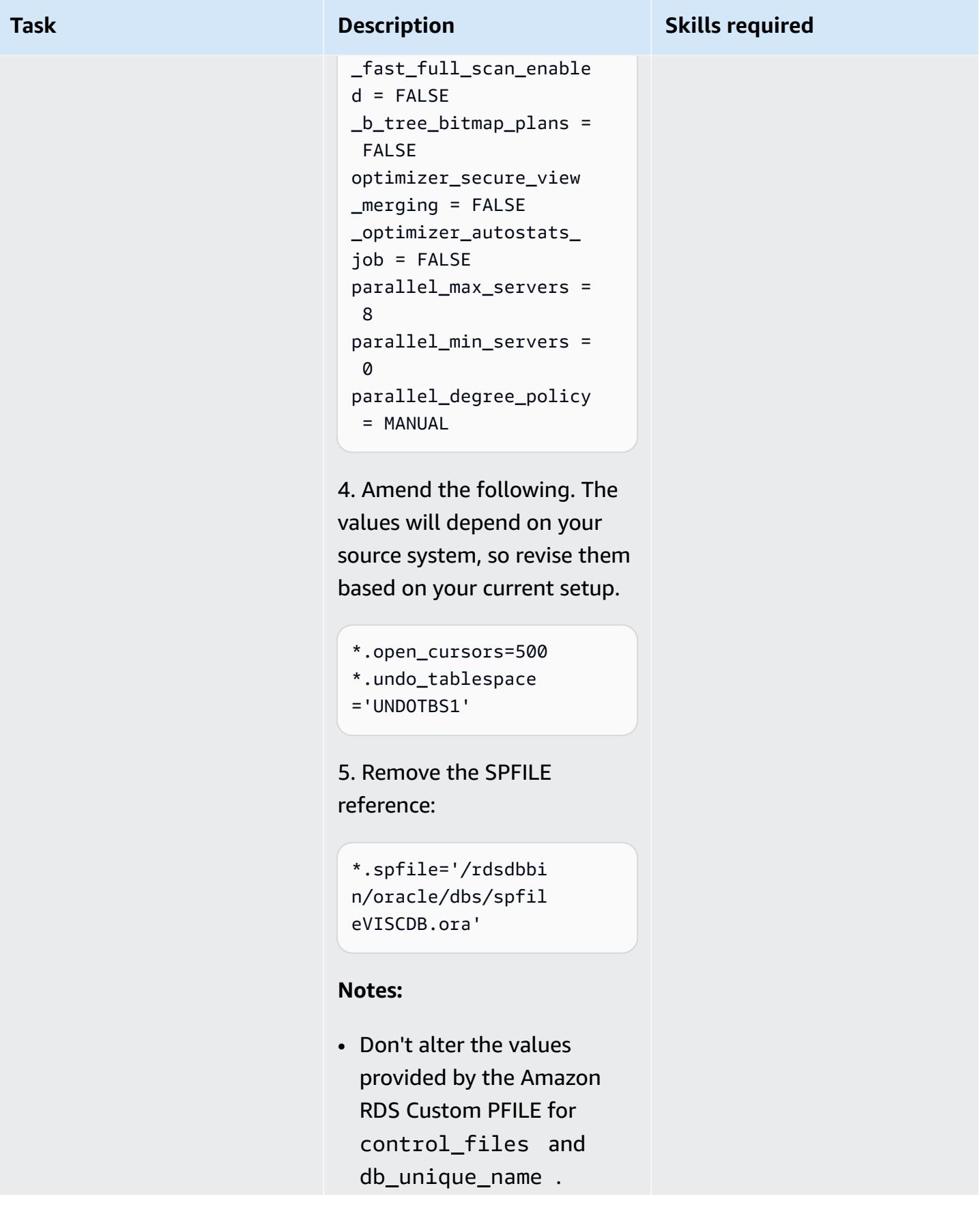

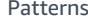

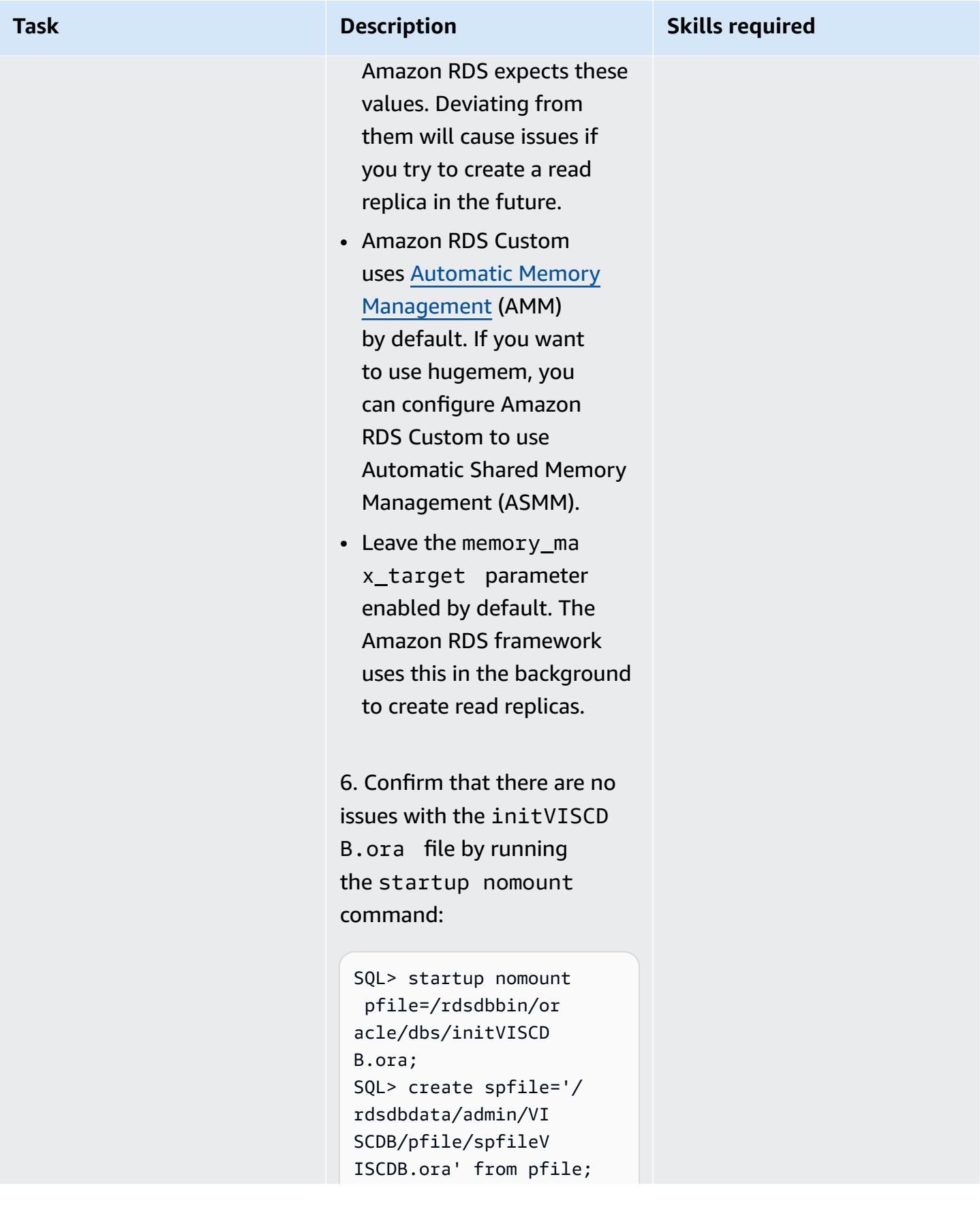

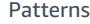

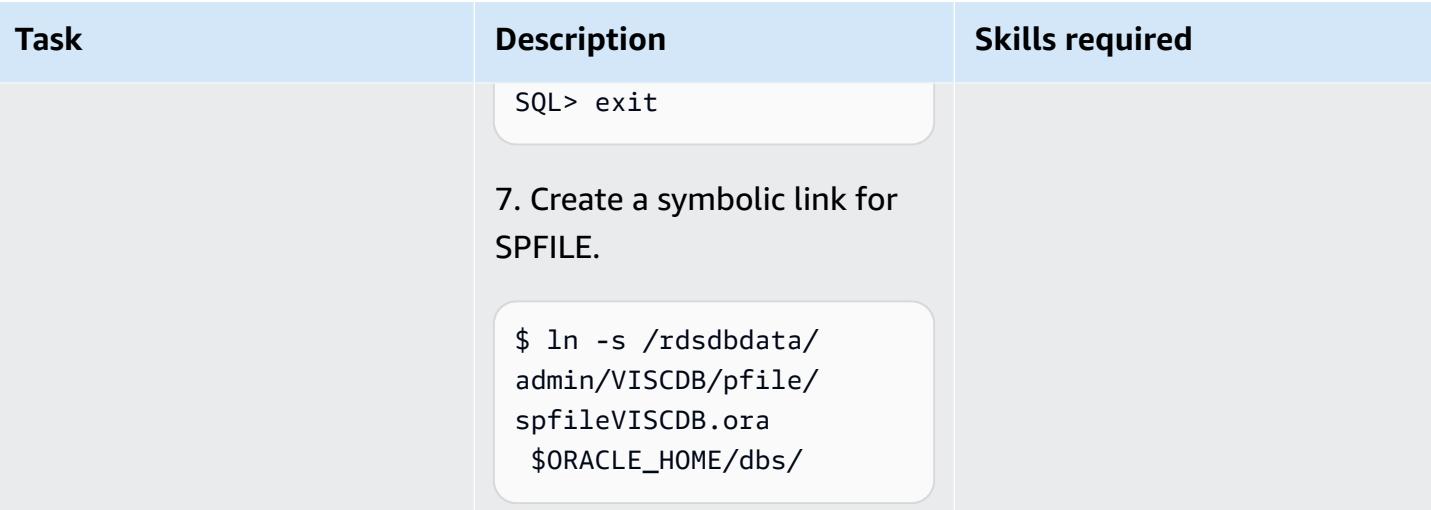

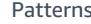

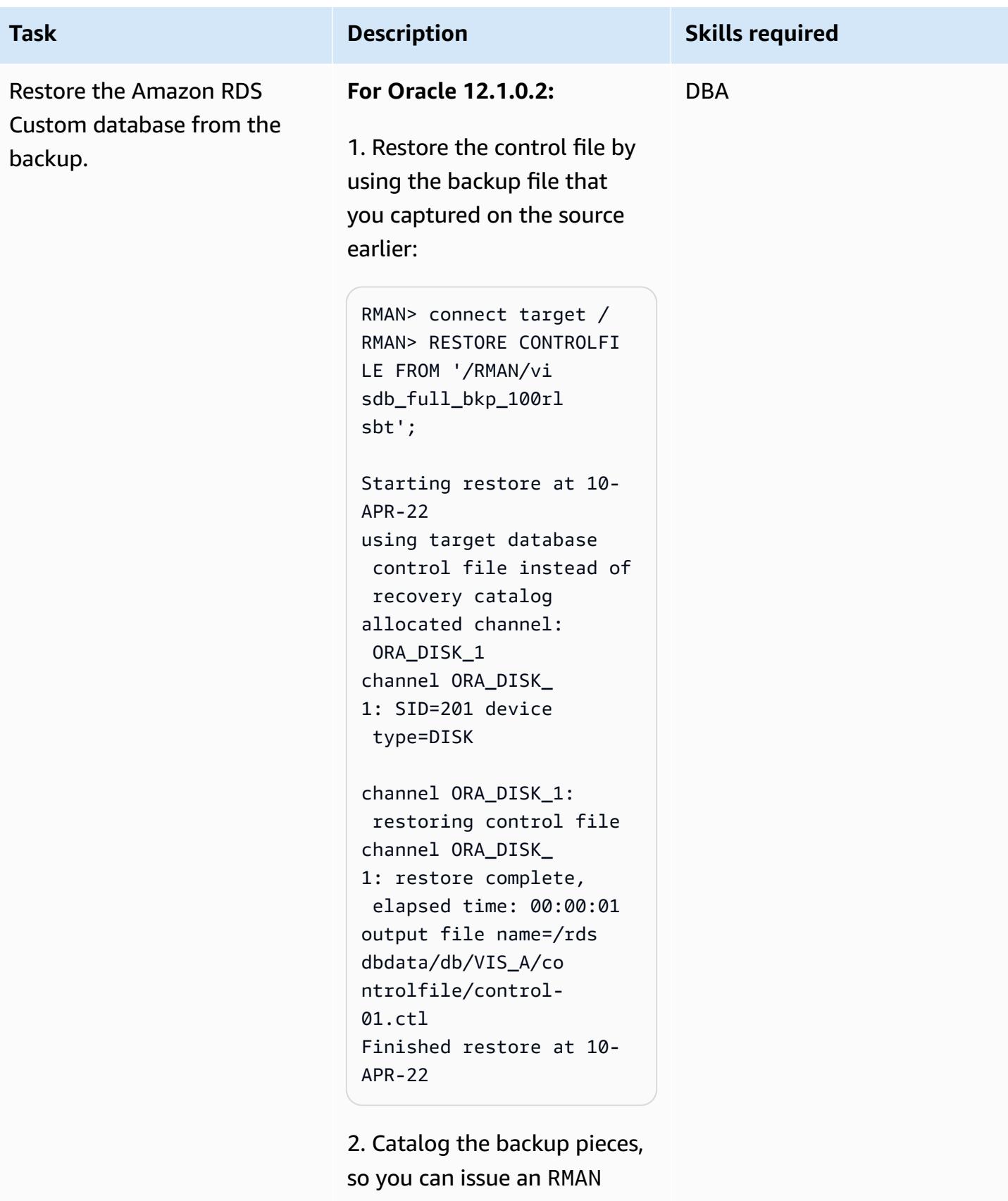

restore:

```
RMAN> alter database 
 mount;
RMAN> catalog start 
  with '/RMAN/visdb';
```
3. Create a script to restore the database:

```
$ vi restore.sh
rman target / log=/home 
/rdsdb/rman.log << EOF
run
{ 
set newname for database 
 to '/rdsdbdata/db/VIS 
_A/datafile/%b';
restore database; 
switch datafile all; 
switch tempfile all;
}
EOF
```
4. Restore the source to the target Amazon RDS Custom database. You must change the permissions of the script to allow running it, and then run the restore.sh script to restore the database.

```
$ chmod 755 restore.sh
$ nohup ./restore.sh &
```
### **For Oracle 19c:**

1. Restore the control file by using the backup file that

you captured on the source earlier:

RMAN> connect target / RMAN> RESTORE CONTROLFI LE FROM '/RMAN/cn trl.bak'; Starting restore at 07- JUN-23 using target database control file instead of recovery catalog allocated channel: ORA\_DISK\_1 channel ORA\_DISK\_ 1: SID=201 device type=DISK channel ORA\_DISK\_1: restoring control file channel ORA\_DISK\_ 1: restore complete, elapsed time: 00:00:01 output file name=/rds dbdata/db/cdb/VISC DB\_A/controlfile/c ontrol-01.ctl Finished restore at 07- JUN-23

2. Catalog the backup pieces, so you can issue an RMAN restore:

RMAN> alter database mount; RMAN> catalog start with '/RMAN/visdb';

# AWS Prescriptive Guidance Patterns **Task Description Skills required** If you experience issues with the start with command, you can add the backup pieces individually; for example: RMAN> catalog backuppie ce '/RMAN/visdb\_full\_ bkp\_1d1e507m'; and then repeat the command for each backup piece. 3. Create a script to restore the database. Amend the pluggable database name based on your requirements. Allocate parallel channels based on the number of vCPUs available to speed up the restore process. \$ vi restore.sh rman target / log=/home /rdsdb/rmancdb.log << EOF run { allocate channel c1 type disk; allocate channel c2 type disk; .... .... .... allocate channel c<N> type disk; set newname for database to '/rdsdbdata/db/cdb

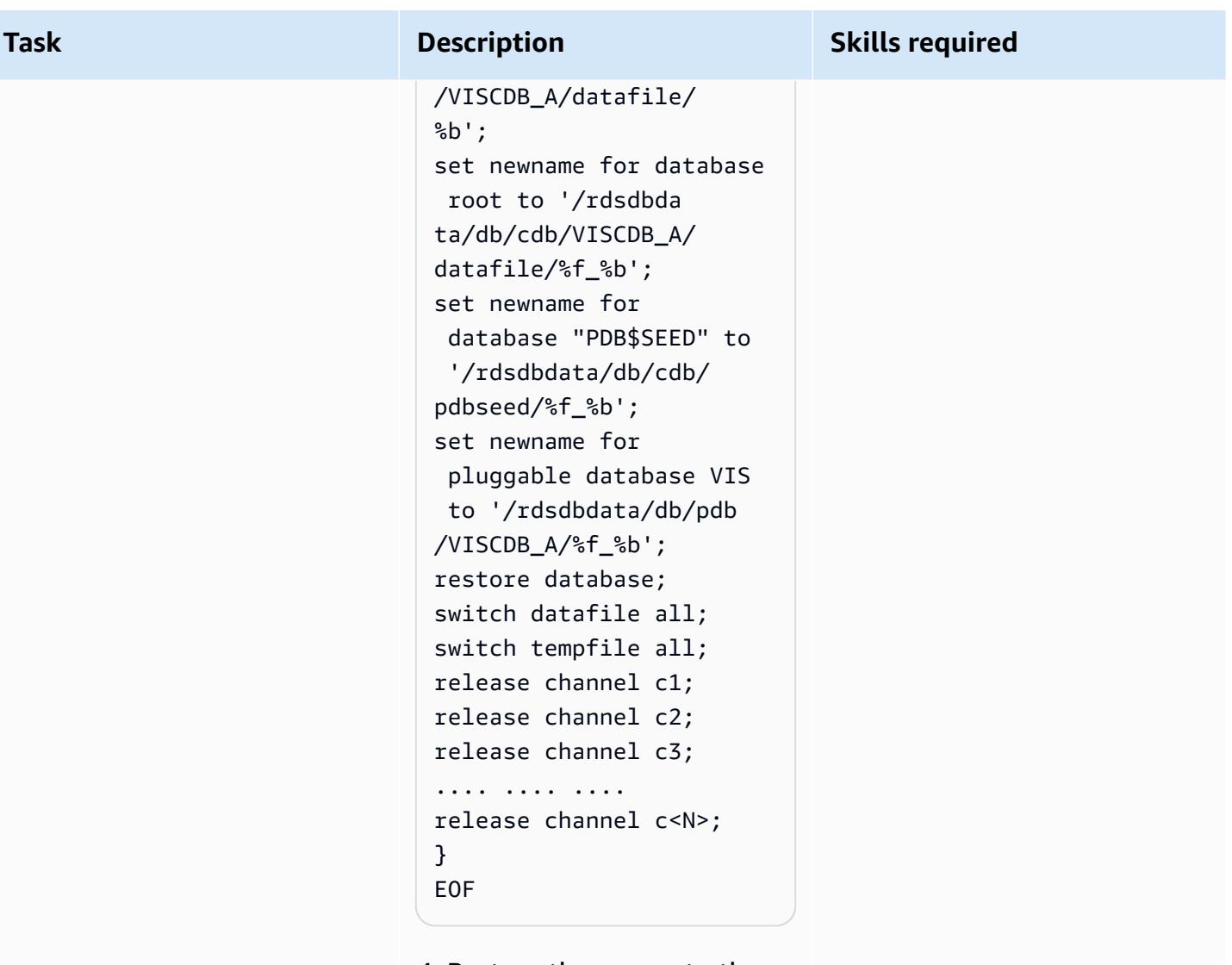

4. Restore the source to the target Amazon RDS Custom database. You must change the permissions of the script to allow running it, and then run the restore.sh script to restore the database.

\$ chmod 755 restore.sh \$ nohup ./restore.sh &

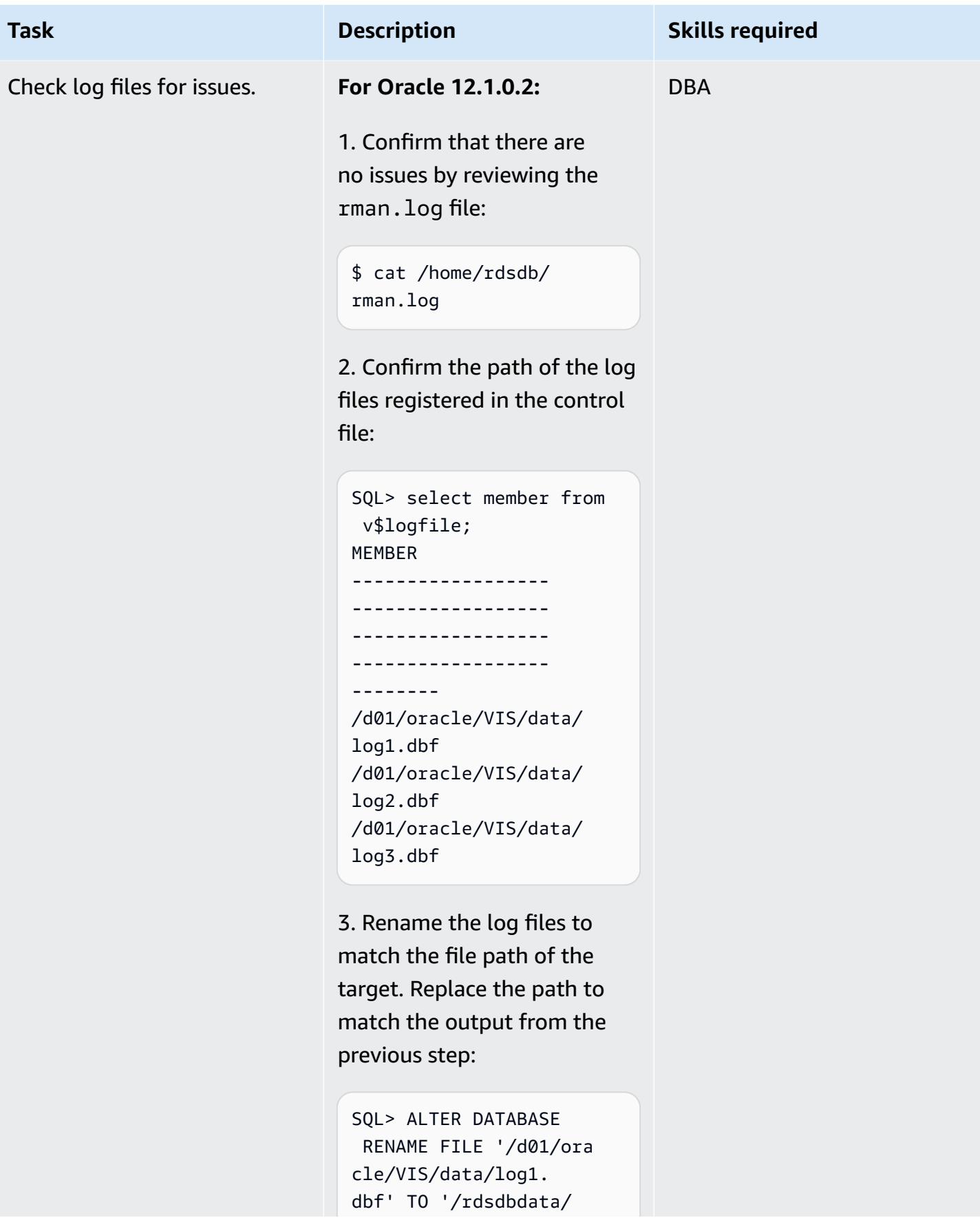

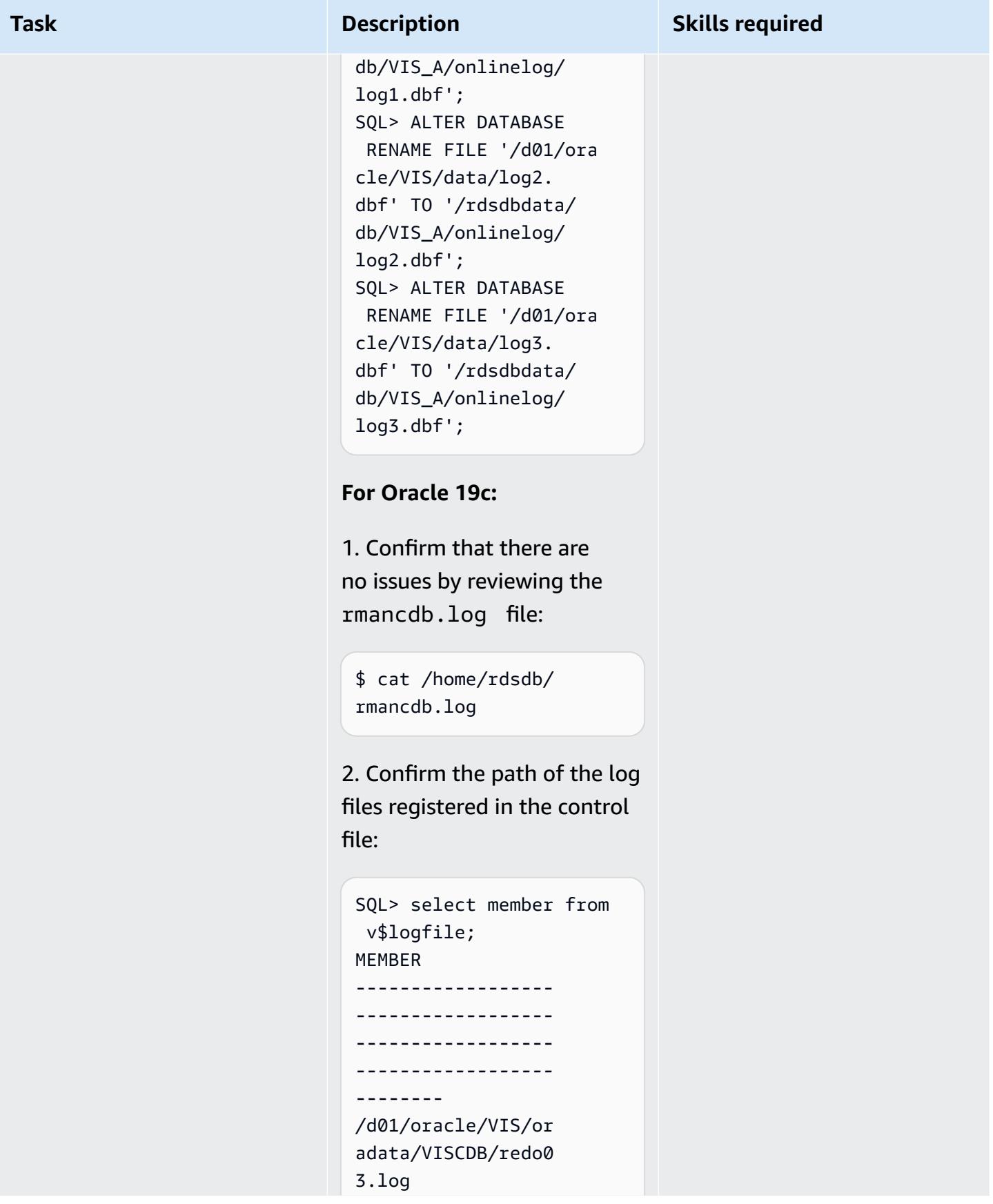

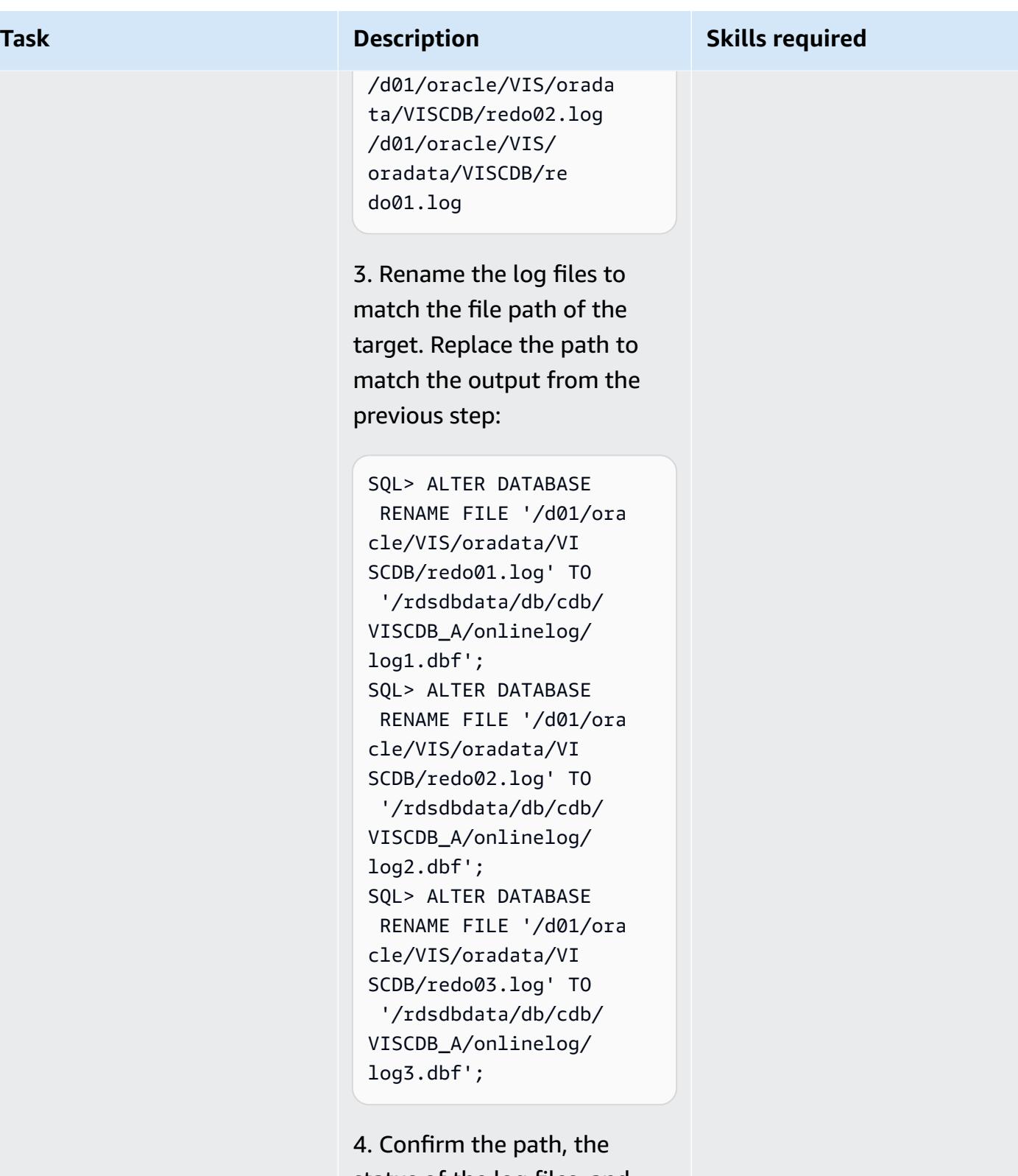

status of the log files, and the group number that is registered in the control file:
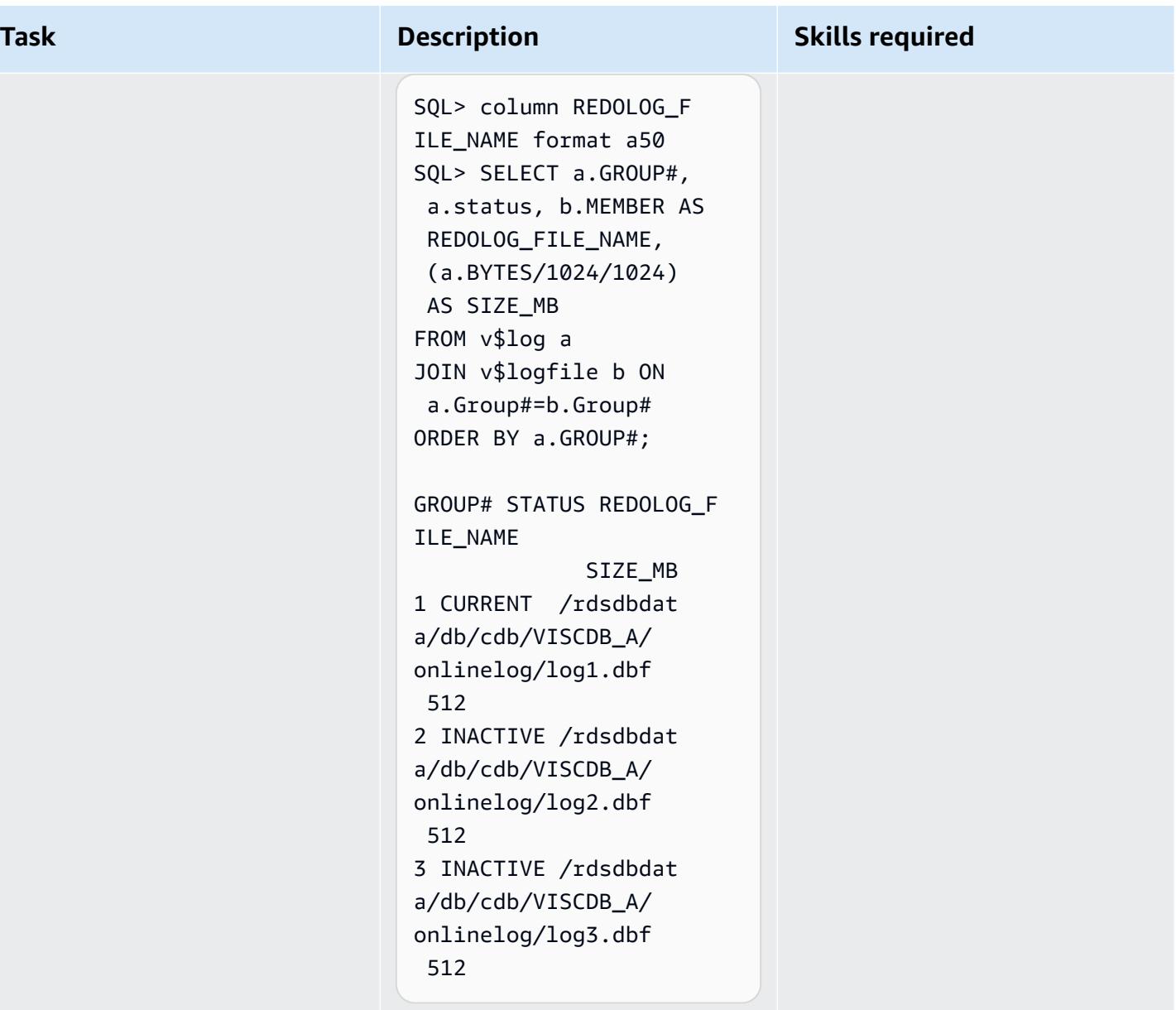

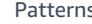

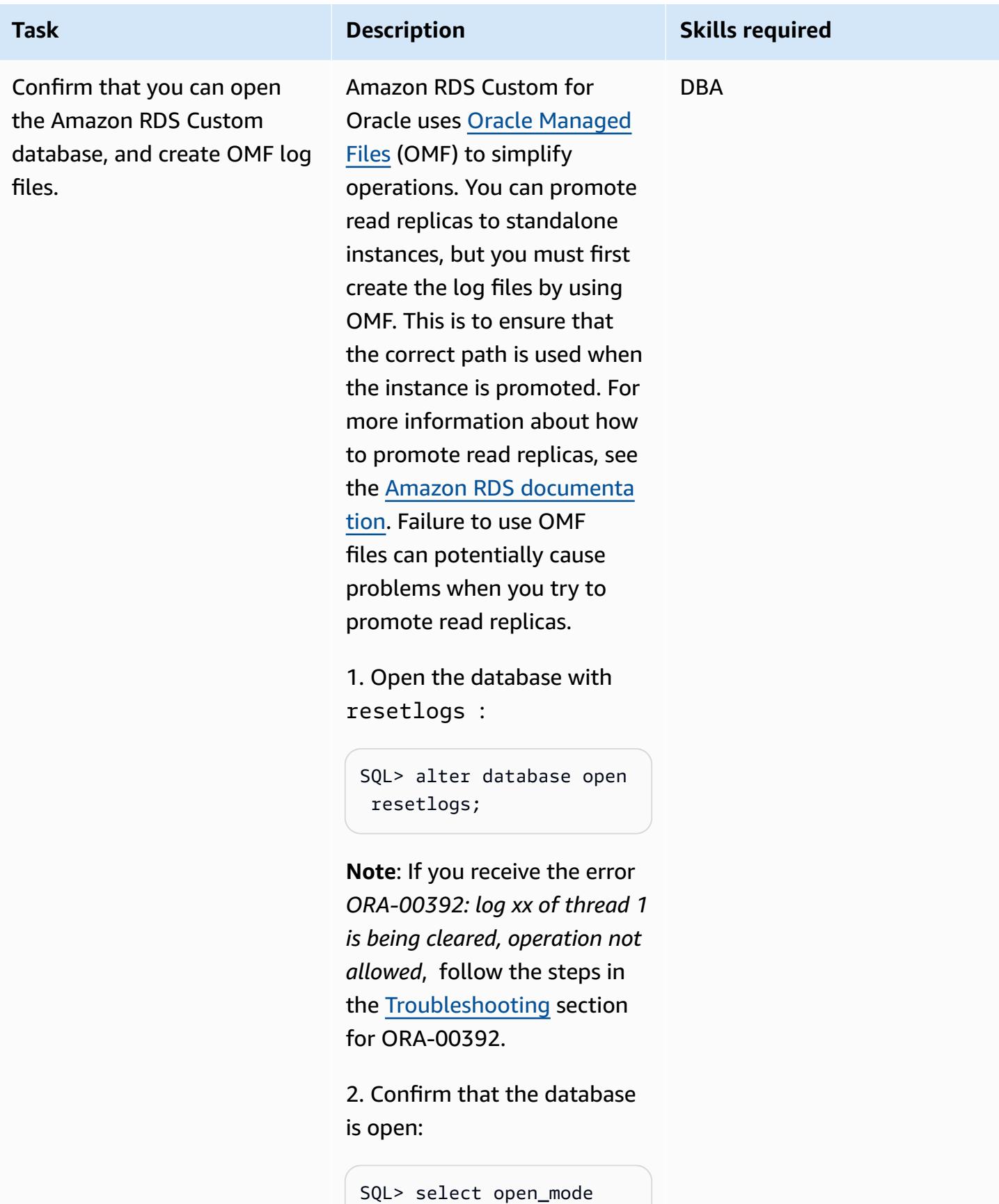

from v\$database;

OPEN\_MODE

-------------------- READ WRITE

3. Create the OMF log files. Change the group numbers, number of groups, and size depending on your requireme nts by using the output from the previous logfile query. The following example starts at group 4 and adds three groups for simplicity.

```
SQL> alter database add 
  logfile group 4 size 
  512M;
Database altered. 
SQL> alter database add 
 logfile group 5 size 
 512M;
Database altered. 
SQL> alter database add 
 logfile group 6 size 
  512M;
Database altered.
```
4. Drop the previous non-OMF files. Here's an example that you can customize based on your requirements and the output from the query in earlier steps:

```
SQL> alter database drop 
  logfile group 1;
System altered.
```
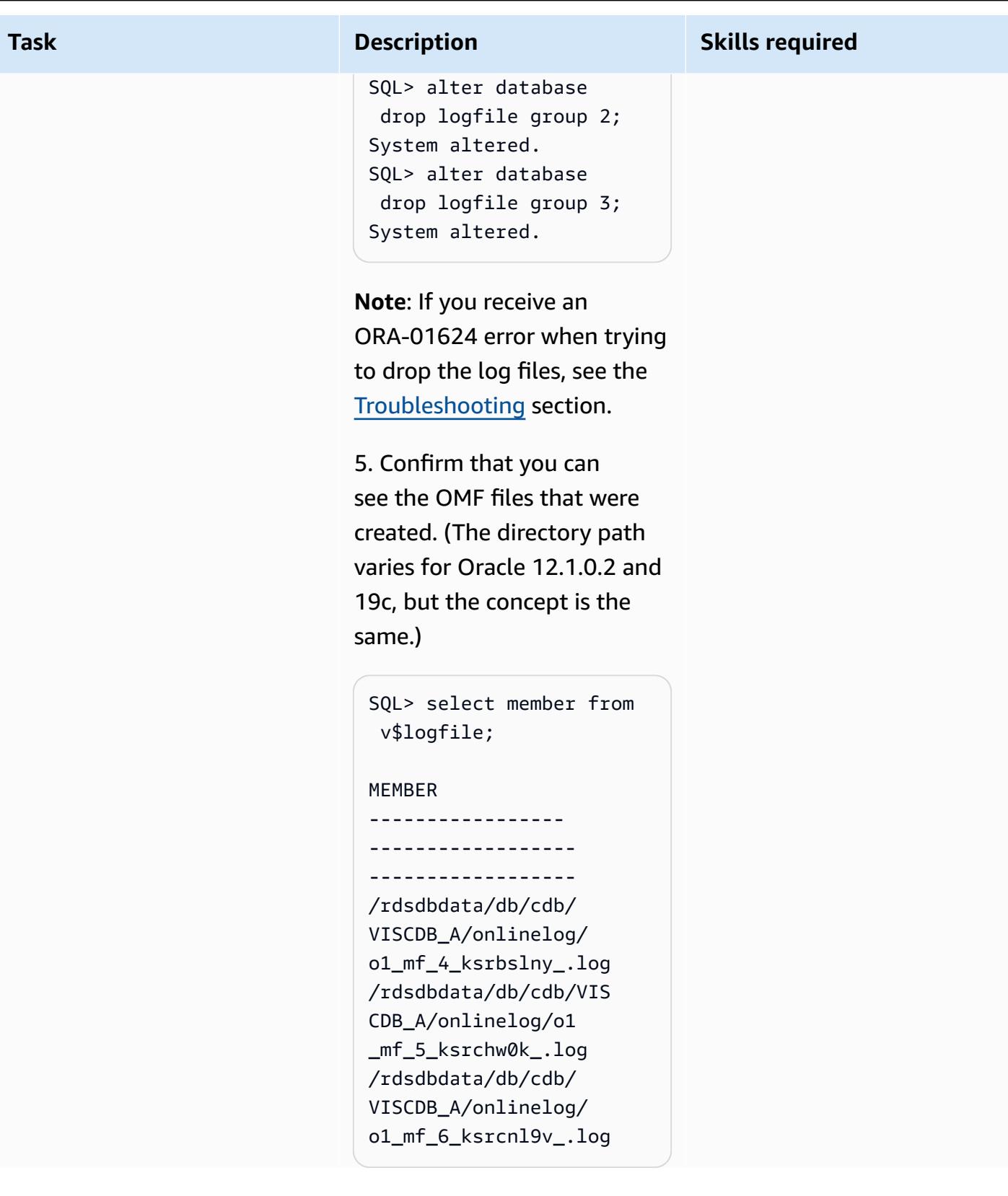

# AWS Prescriptive Guidance Patterns **Task Description Skills required** 6. Restart the database and confirm that SPFILE is in use by the instance: SQL> shutdown immediate SQL> startup SQL> show parameter spfile For Oracle 12.1.0.2, this query returns: spfile /rdsdbbin /oracle/dbs/spfile VIS.ora For Oracle 19c, the query returns: spfile /rdsdbbin /oracle/dbs/spfile VISCDB.ora 7. **For Oracle 19c only**, check the status of the container database, and open it if required: SQL> show pdbs CON\_ID CON\_NAME OPEN MODE RESTRICTED ---------- --------- ---------- --------- - 2 PDB\$SEED READ ONLY NO

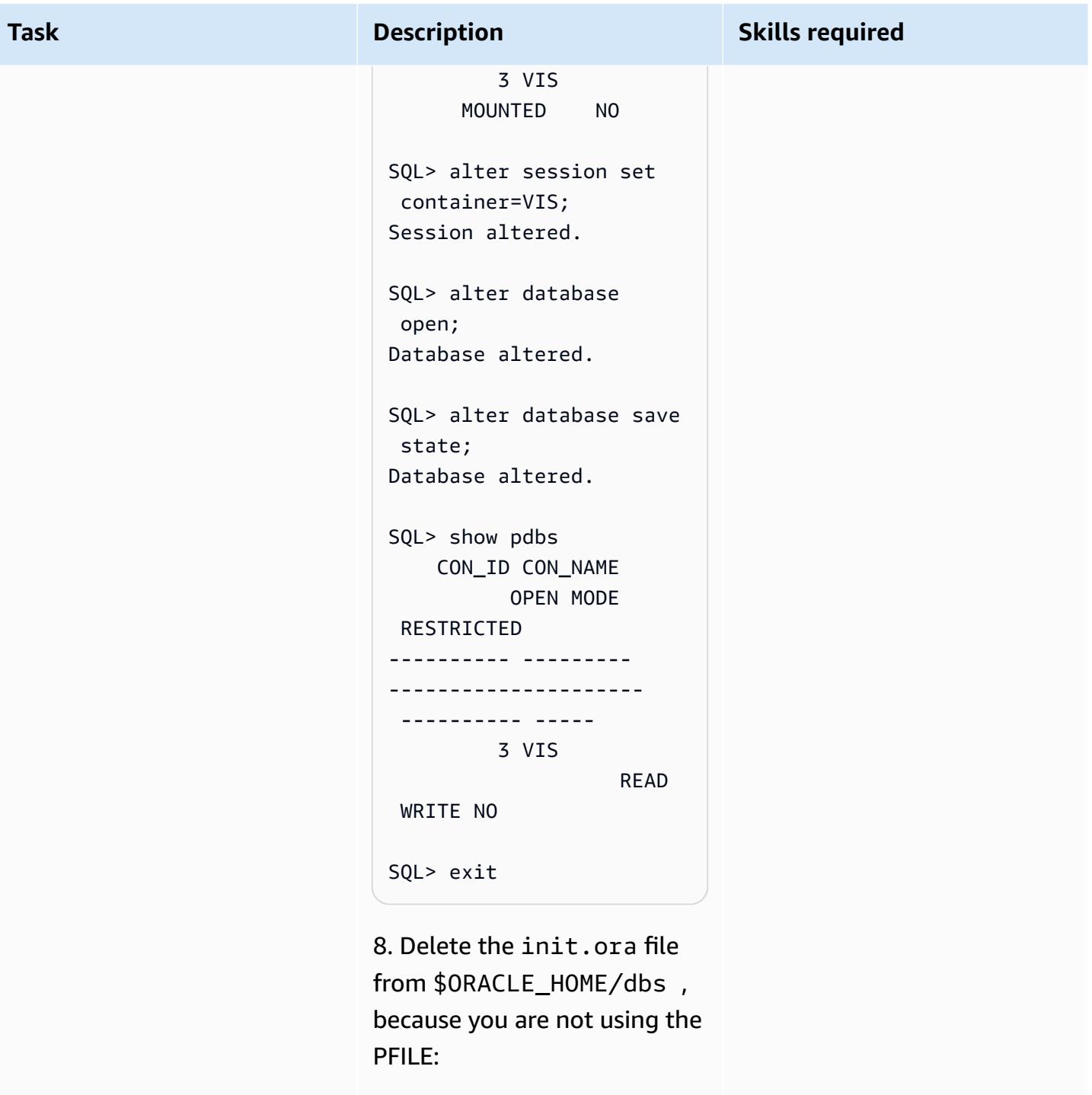

\$ cd \$ORACLE\_HOME/dbs

For Oracle 12.1.0.2, use the command:

\$ pwd

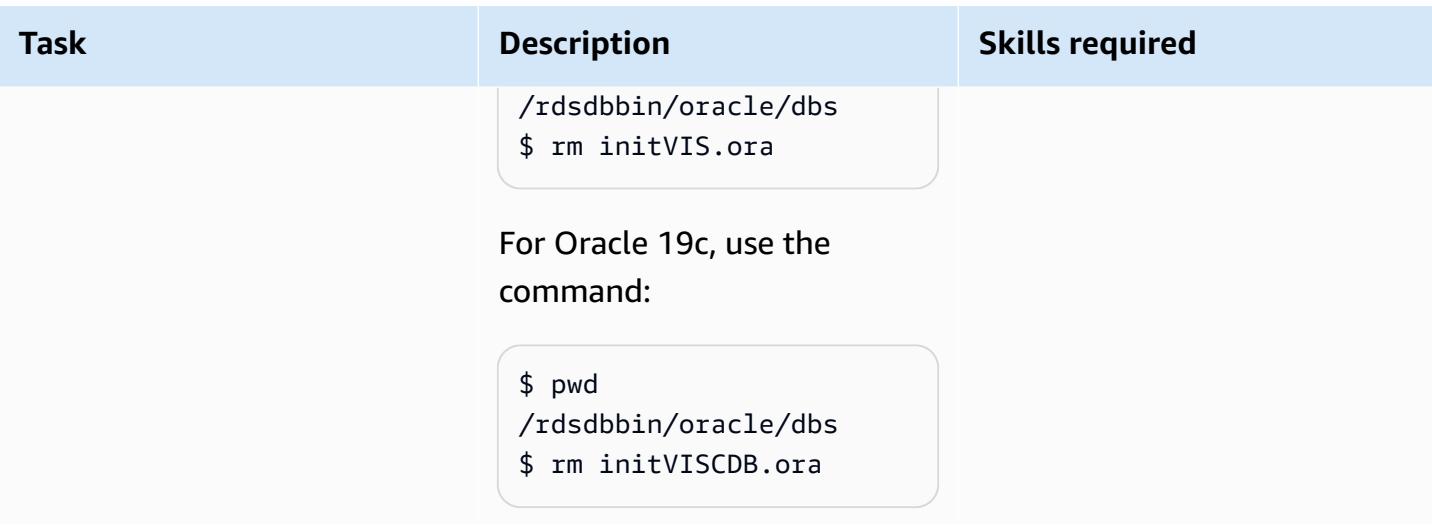

## **Retrieve passwords from Secrets Manager, create users, and change passwords**

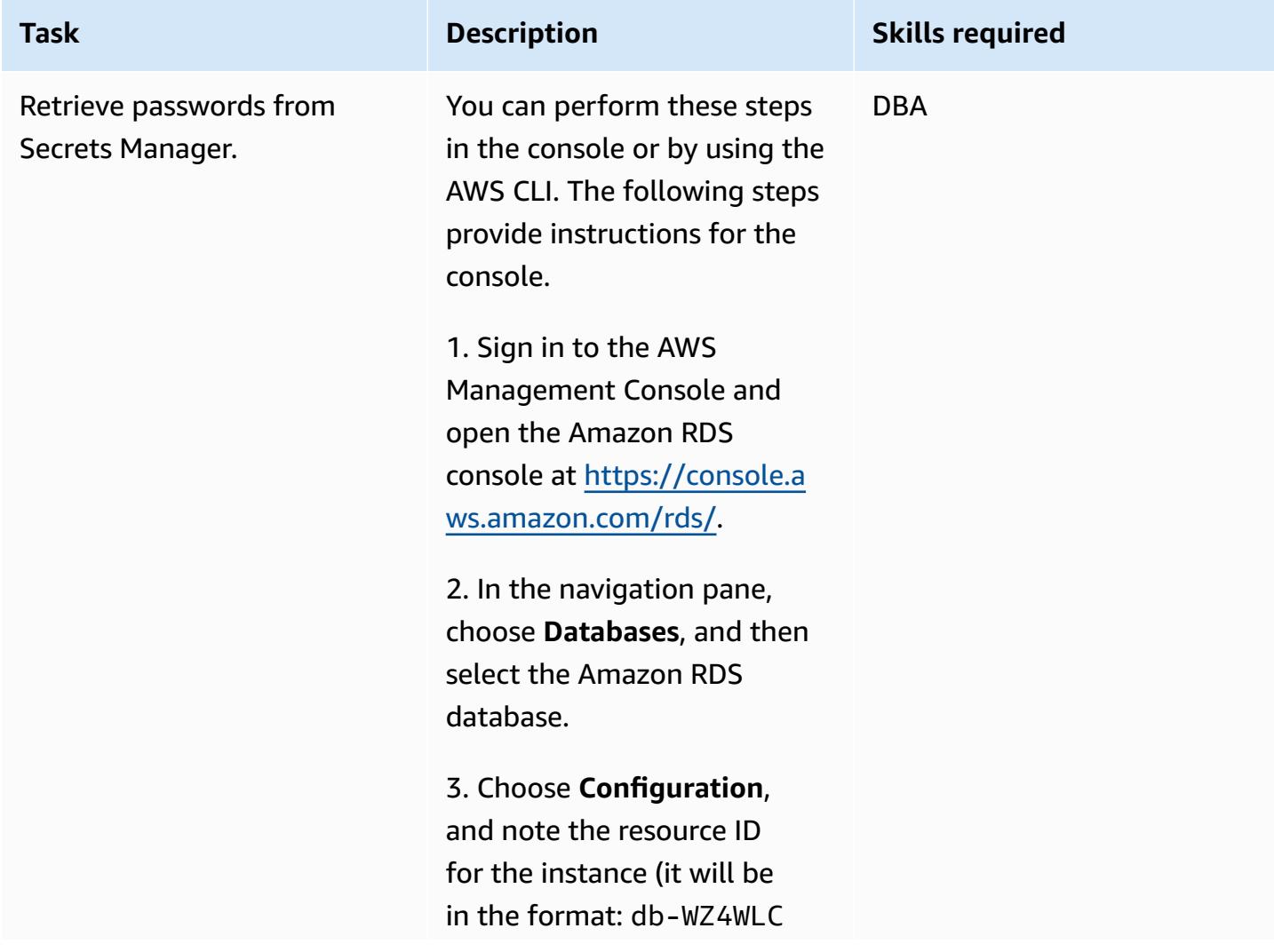

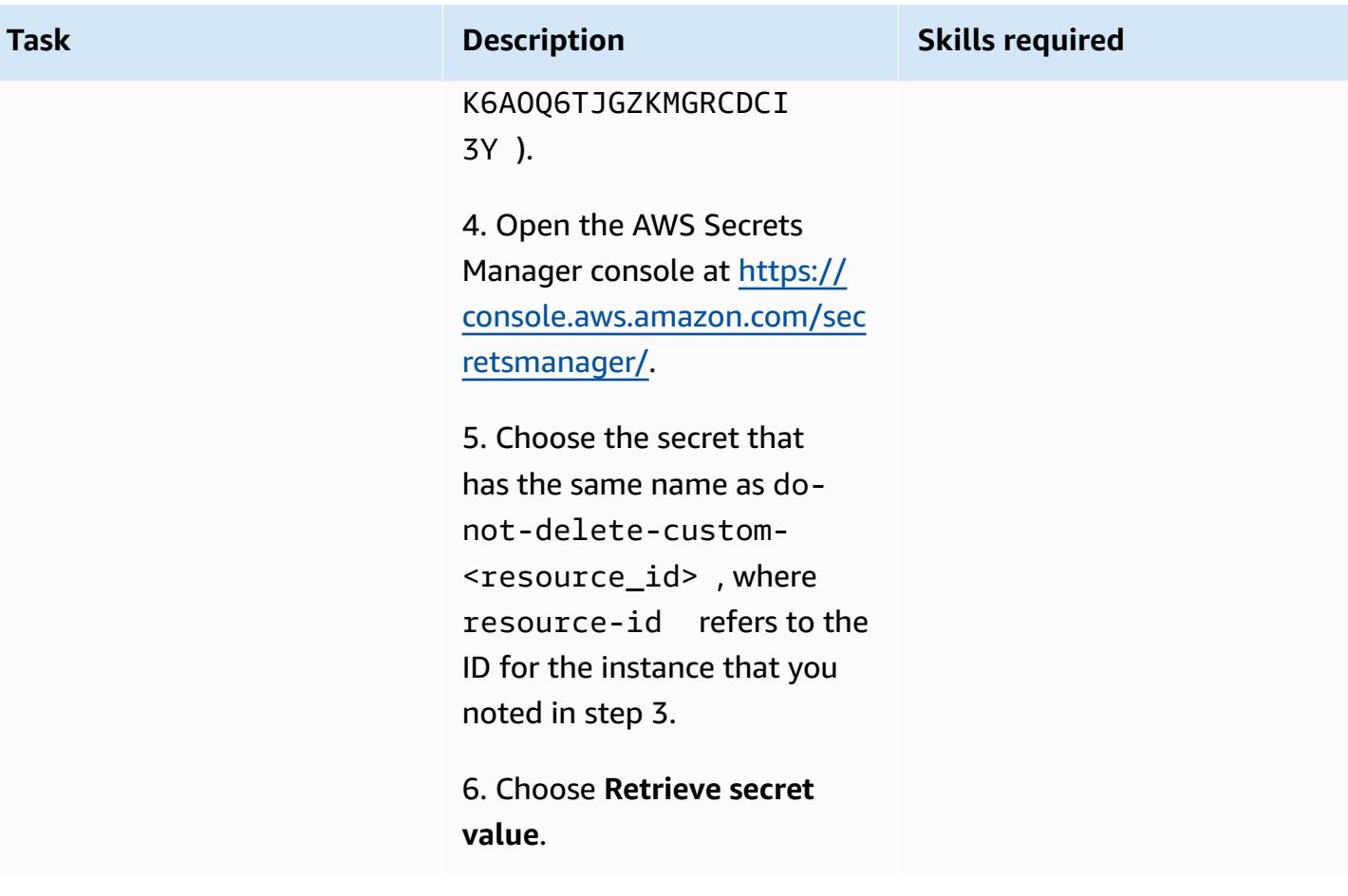

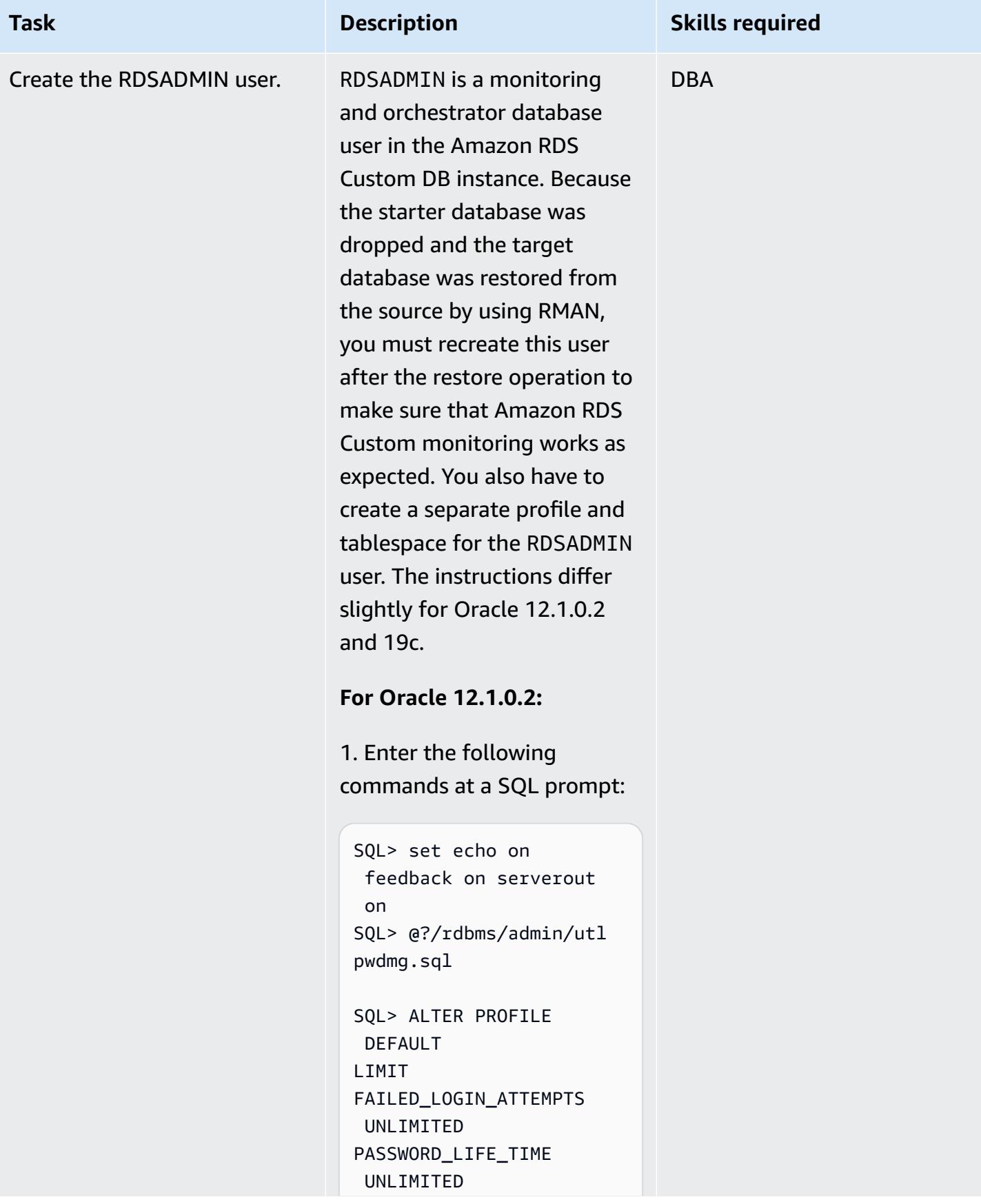

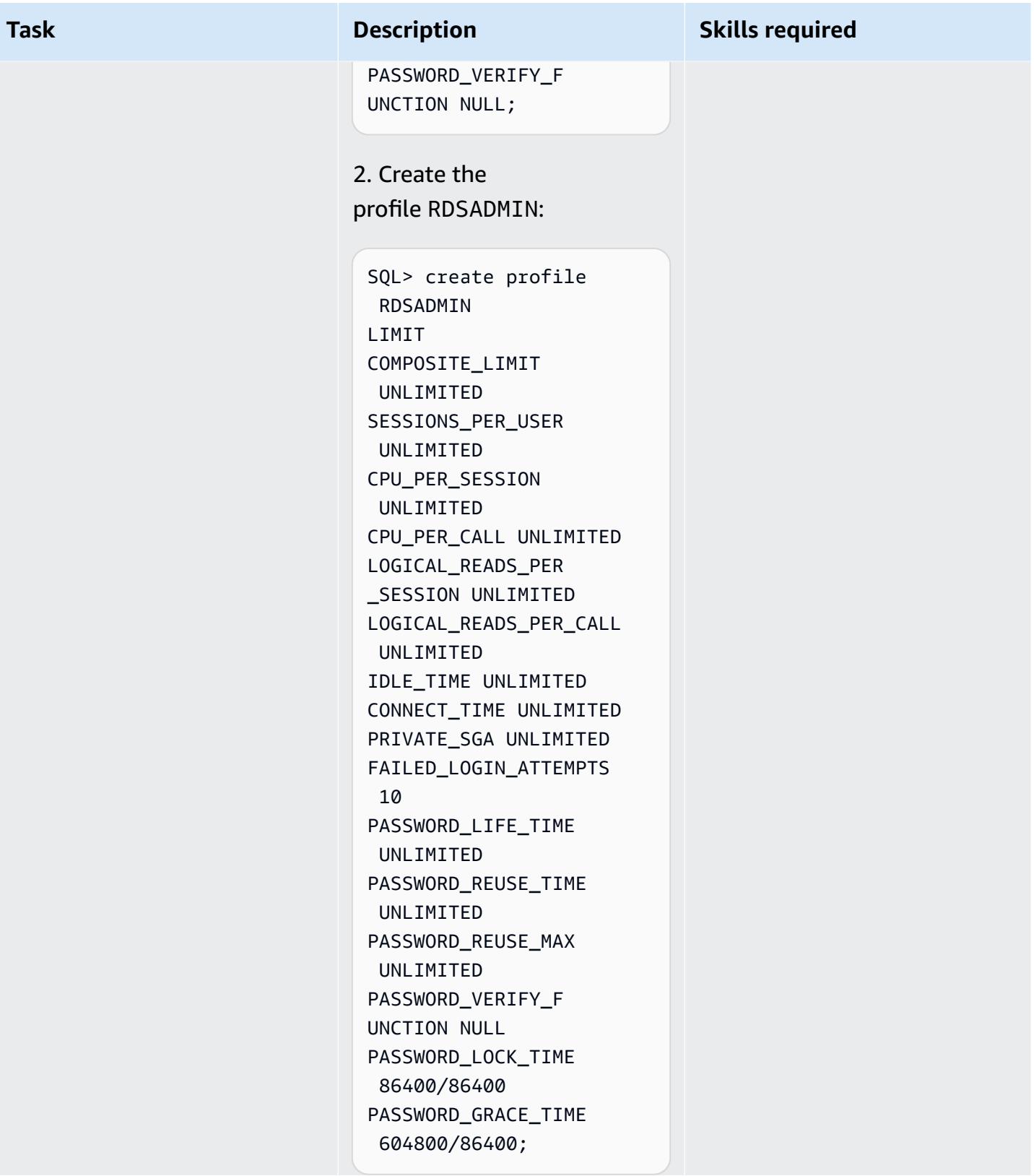

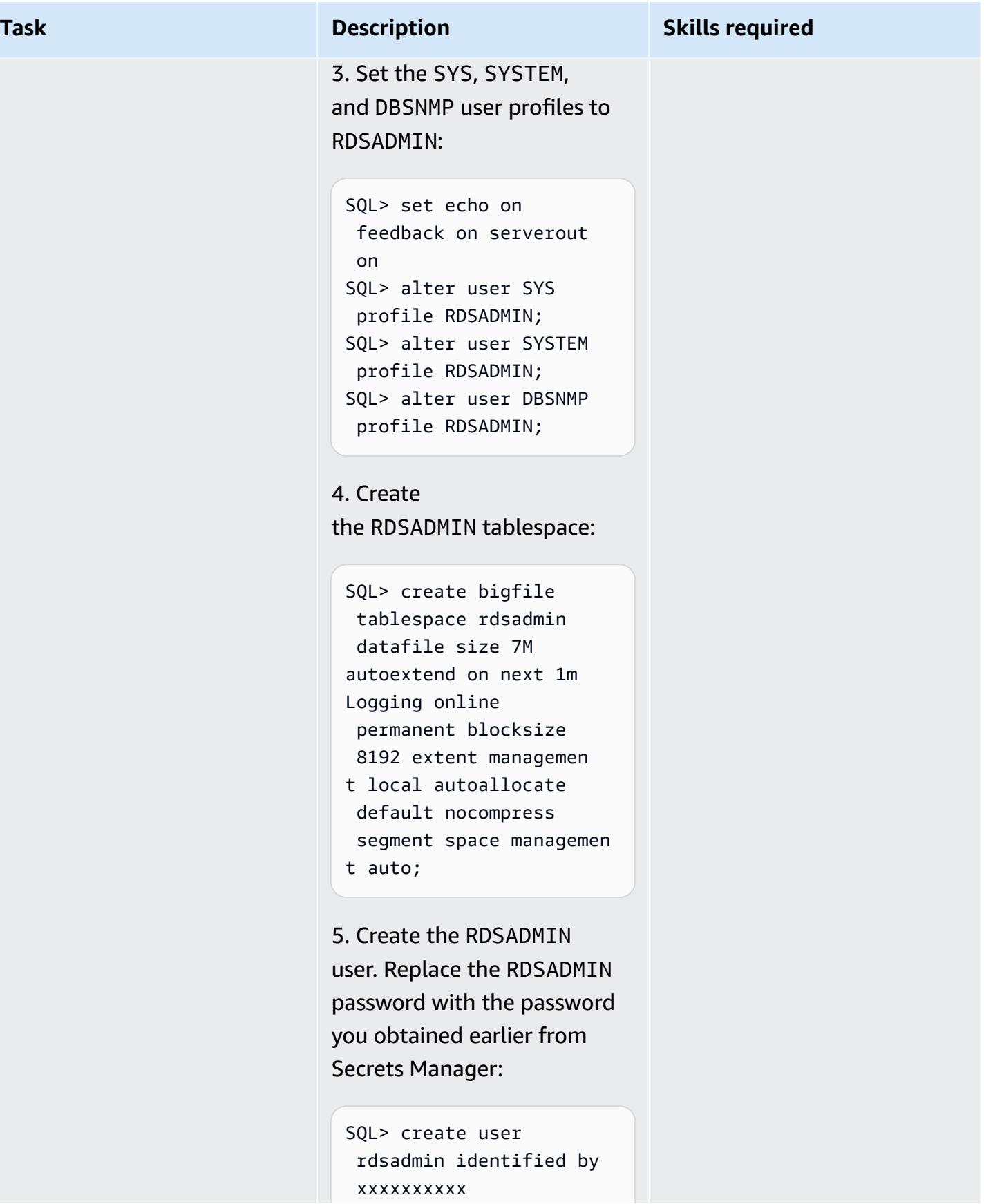

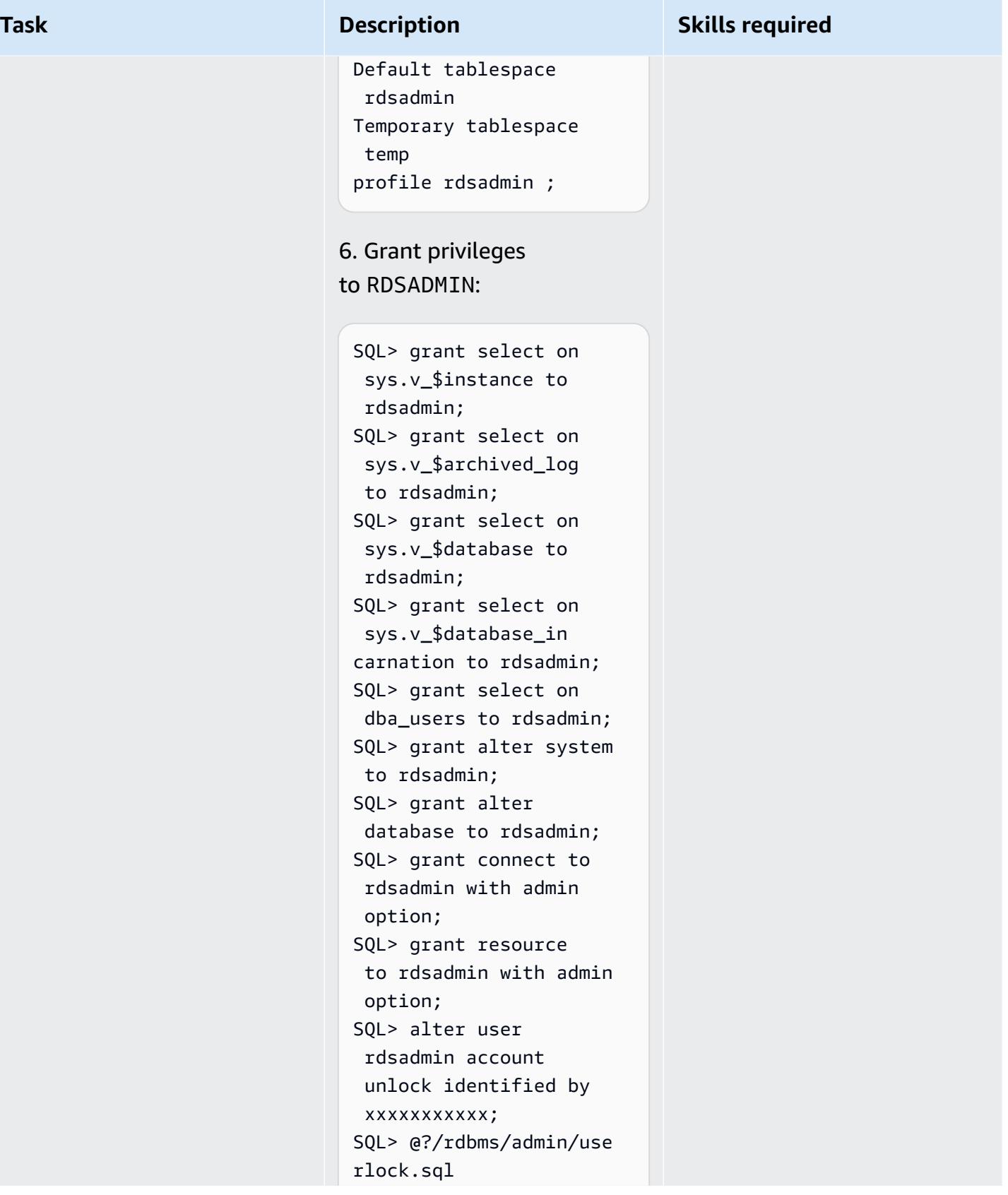

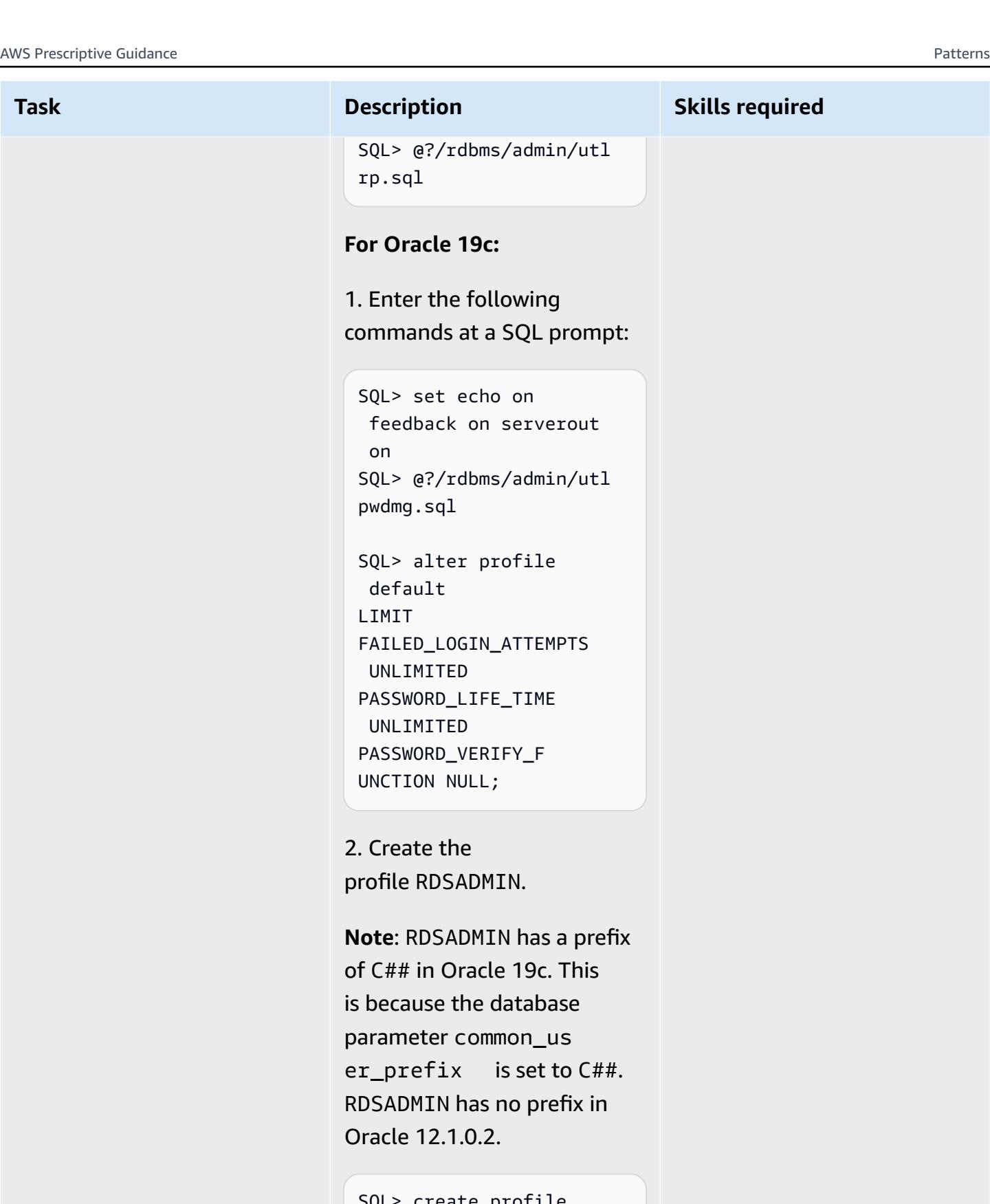

SQL> create profile C##RDSADMIN LIMIT

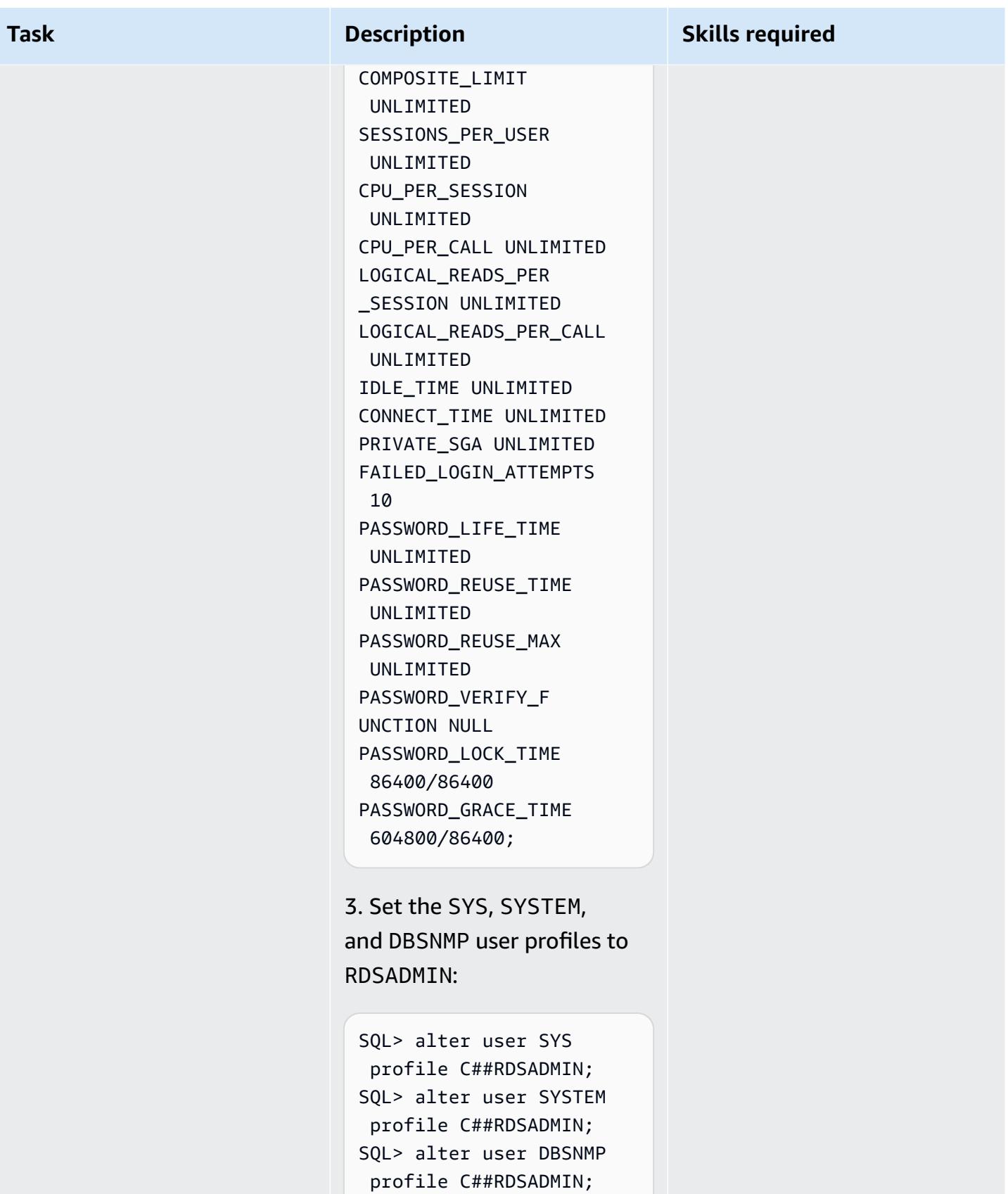

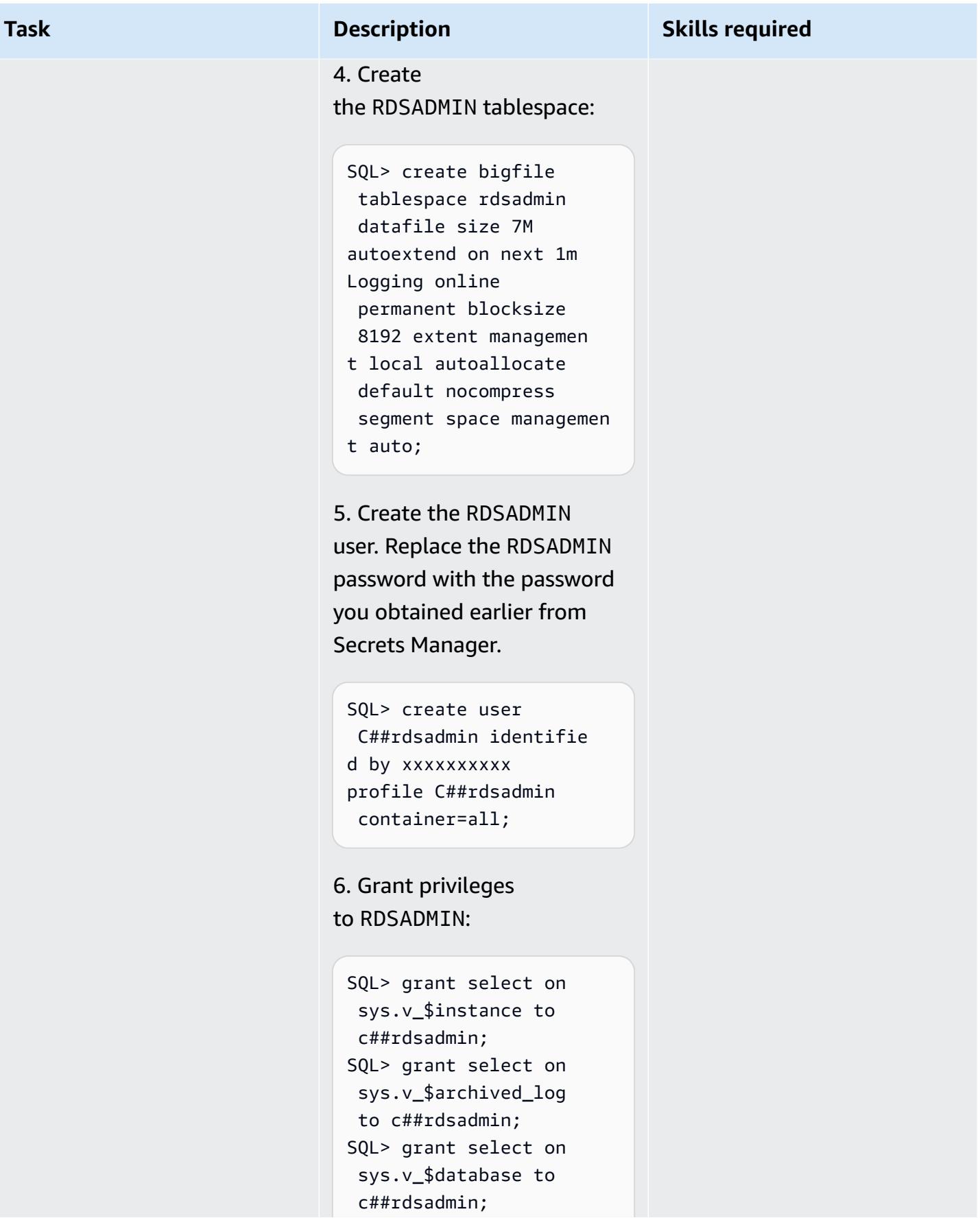

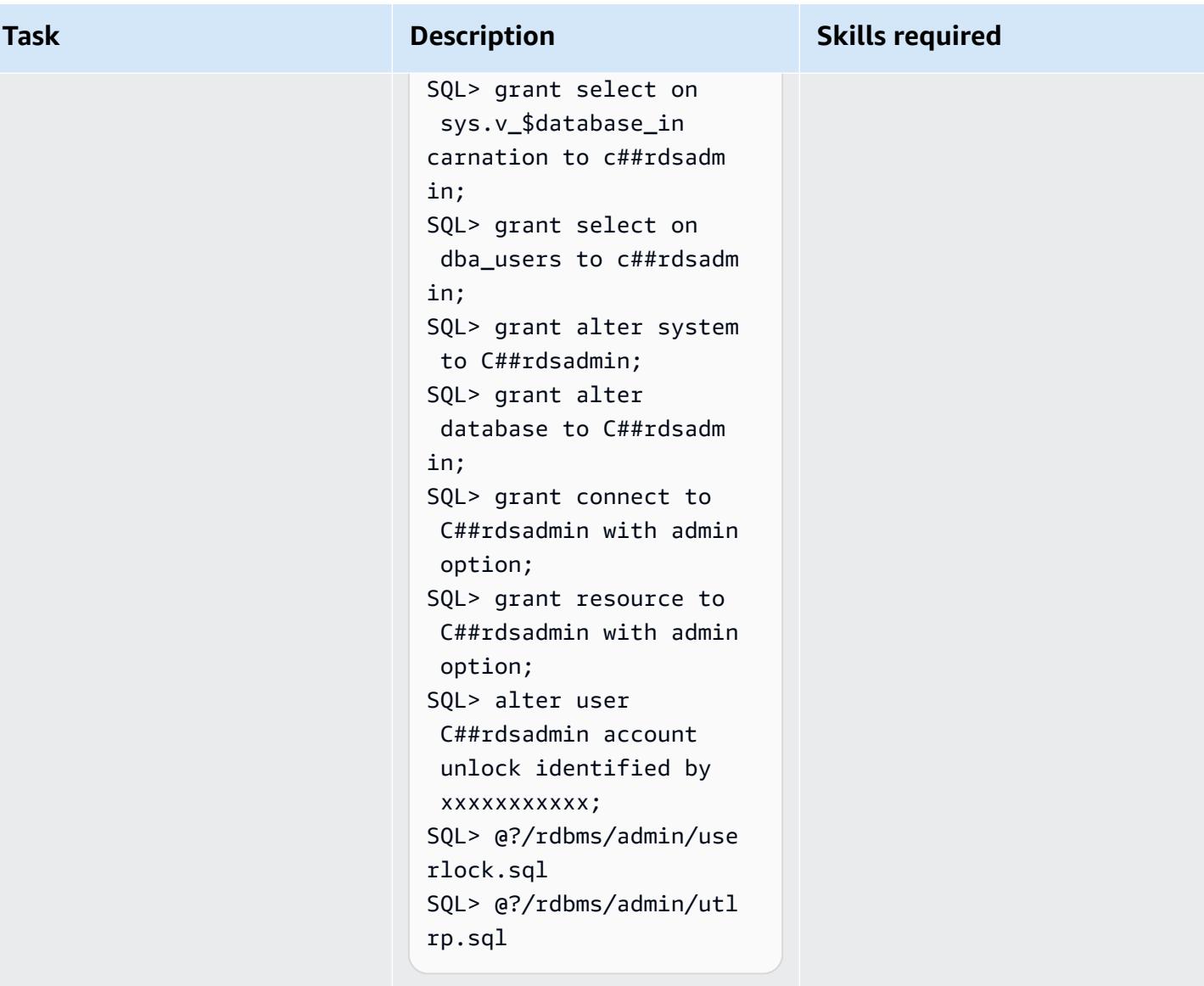

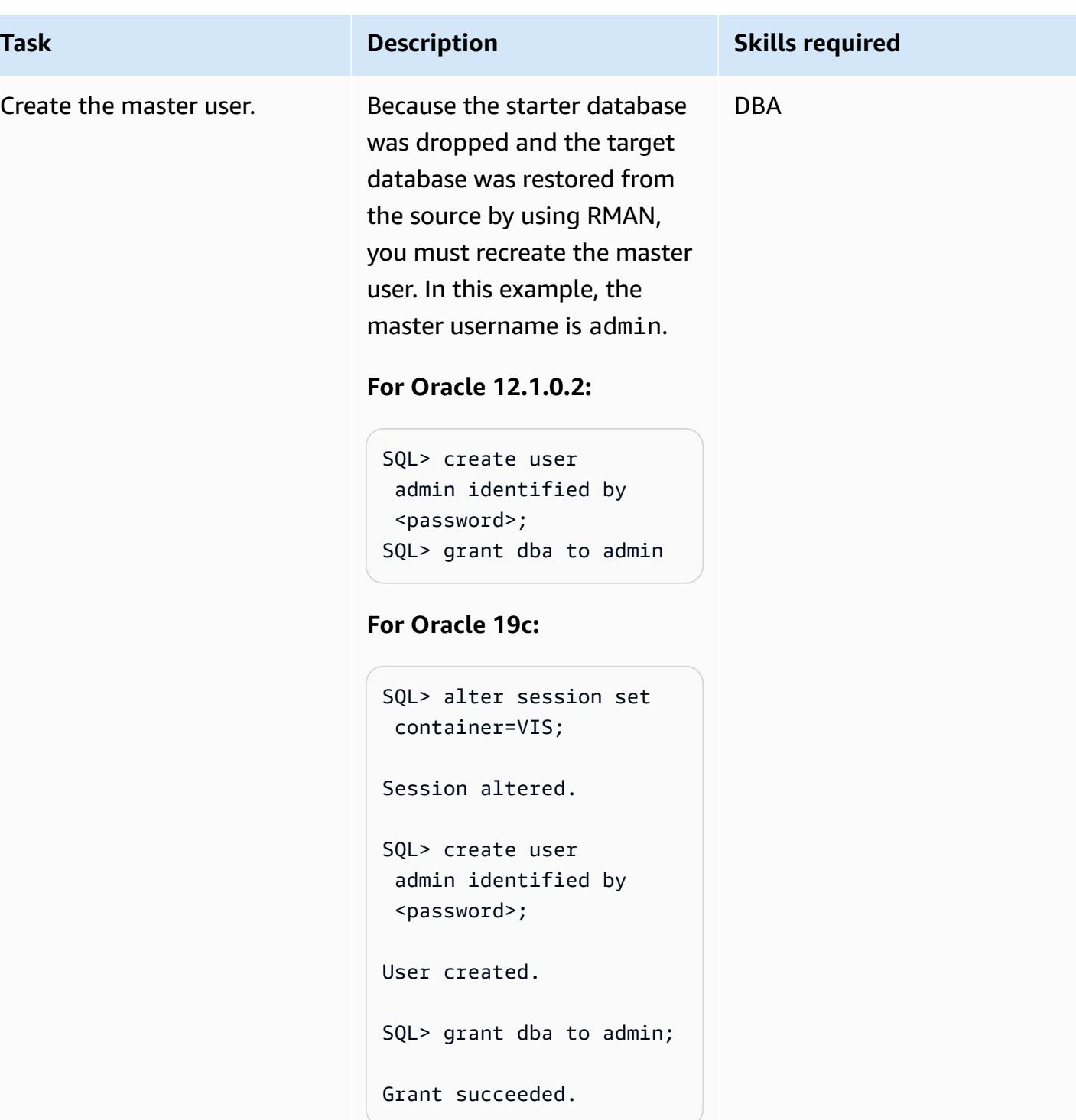

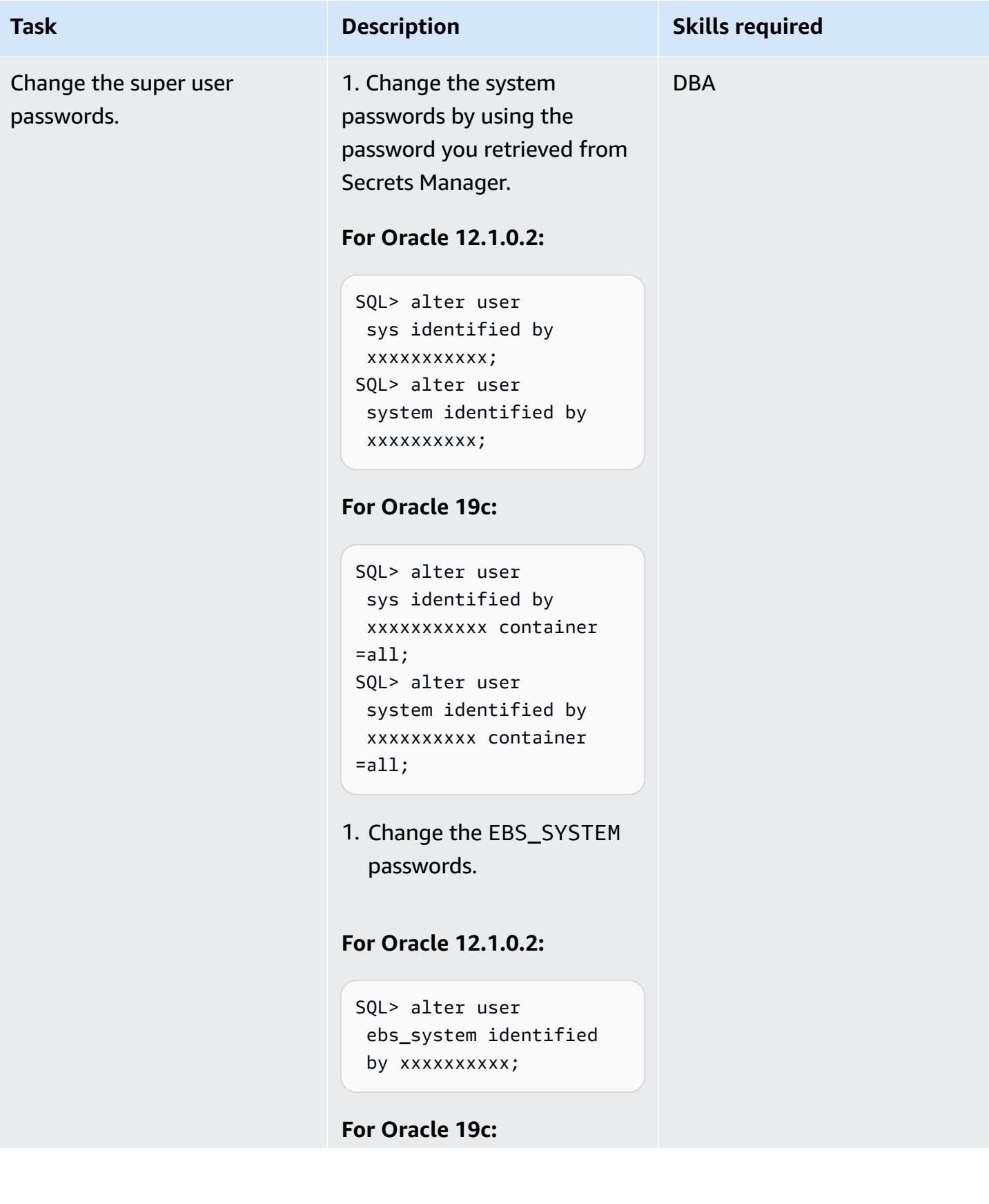

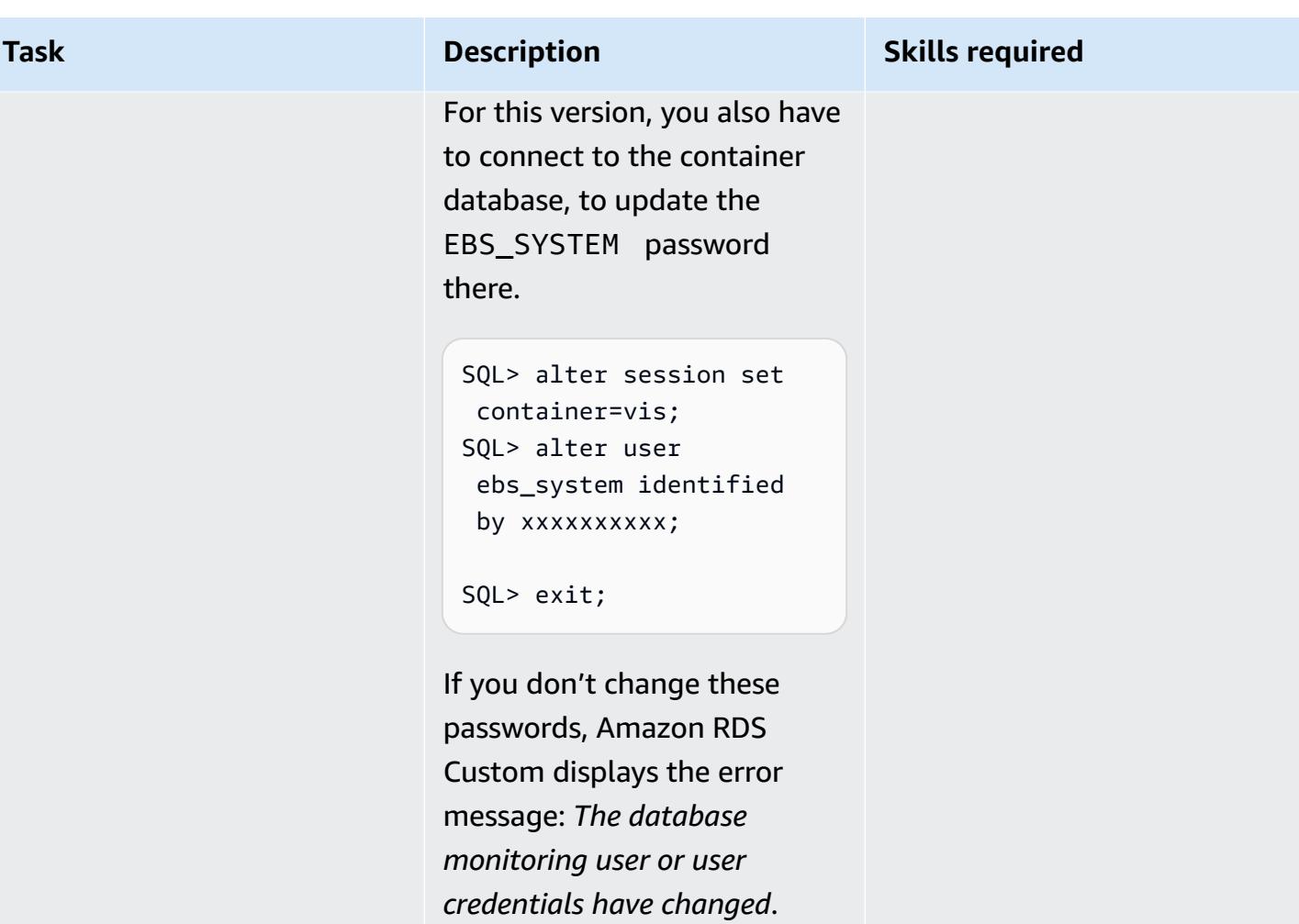

# **Create directories for Oracle E-Business Suite, install ETCC, and run Autoconfig**

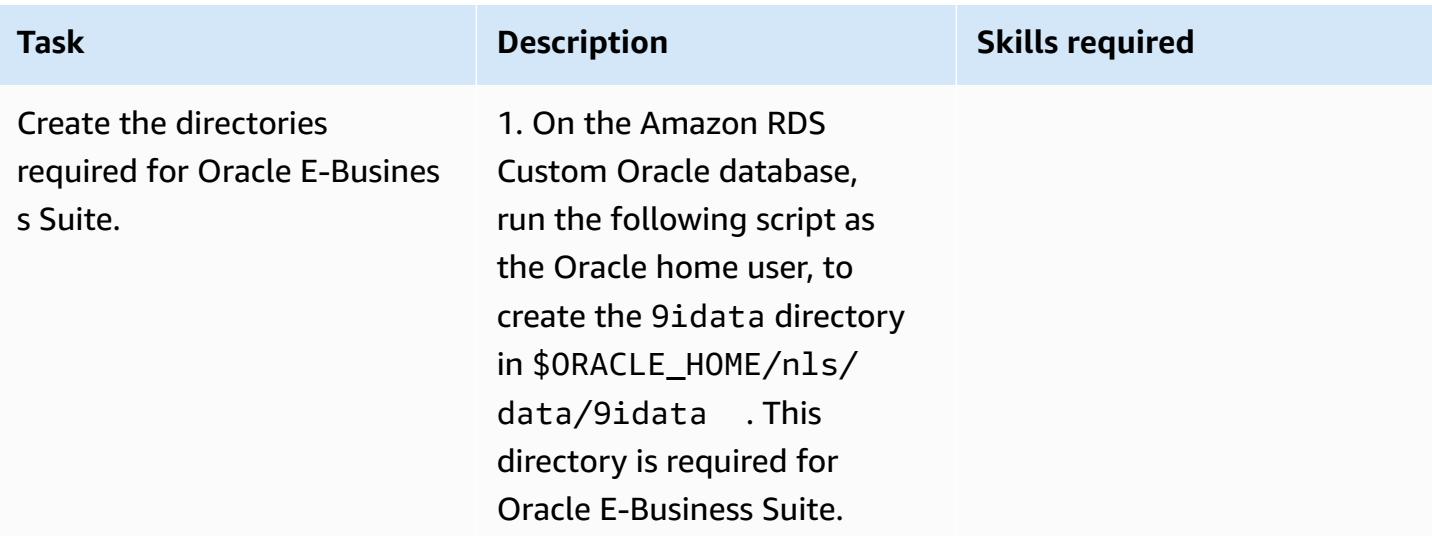

perl \$ORACLE\_HOME/nls/d ata/old/cr9idata.pl

Ignore the ORA\_NLS10 message, because you will create the context-enabled environment in later steps.

2. Copy the appsutil.tar file, which you created earlier from the shared Amazon EFS file system, and untar it on the Amazon RDS Custom Oracle home directory. This creates the appsutil directory in the \$ORACLE\_H OME directory.

```
$ cd /RMAN/appsutil
$ cp sourceappsutil.tar 
  $ORACLE_HOME
$ cd $ORACLE_HOME
$ tar xvf sourceapp 
sutil.tar appsutil
```
3. Copy the appsutil. zip file, which you saved on the Amazon EFS shared file system earlier. This was the file you created on the application tier.

As the rdsdb user on the Amazon RDS Custom DB instance:

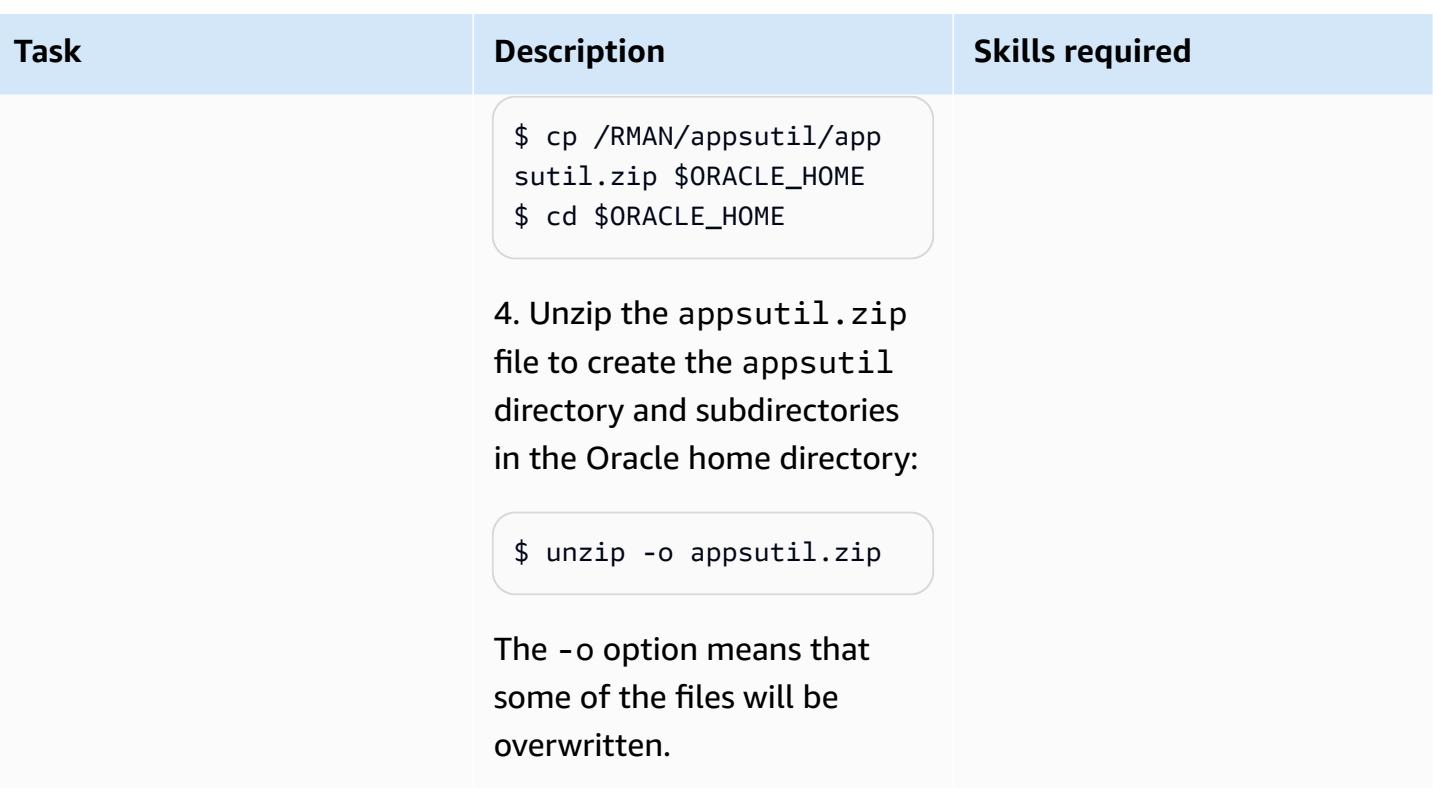

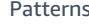

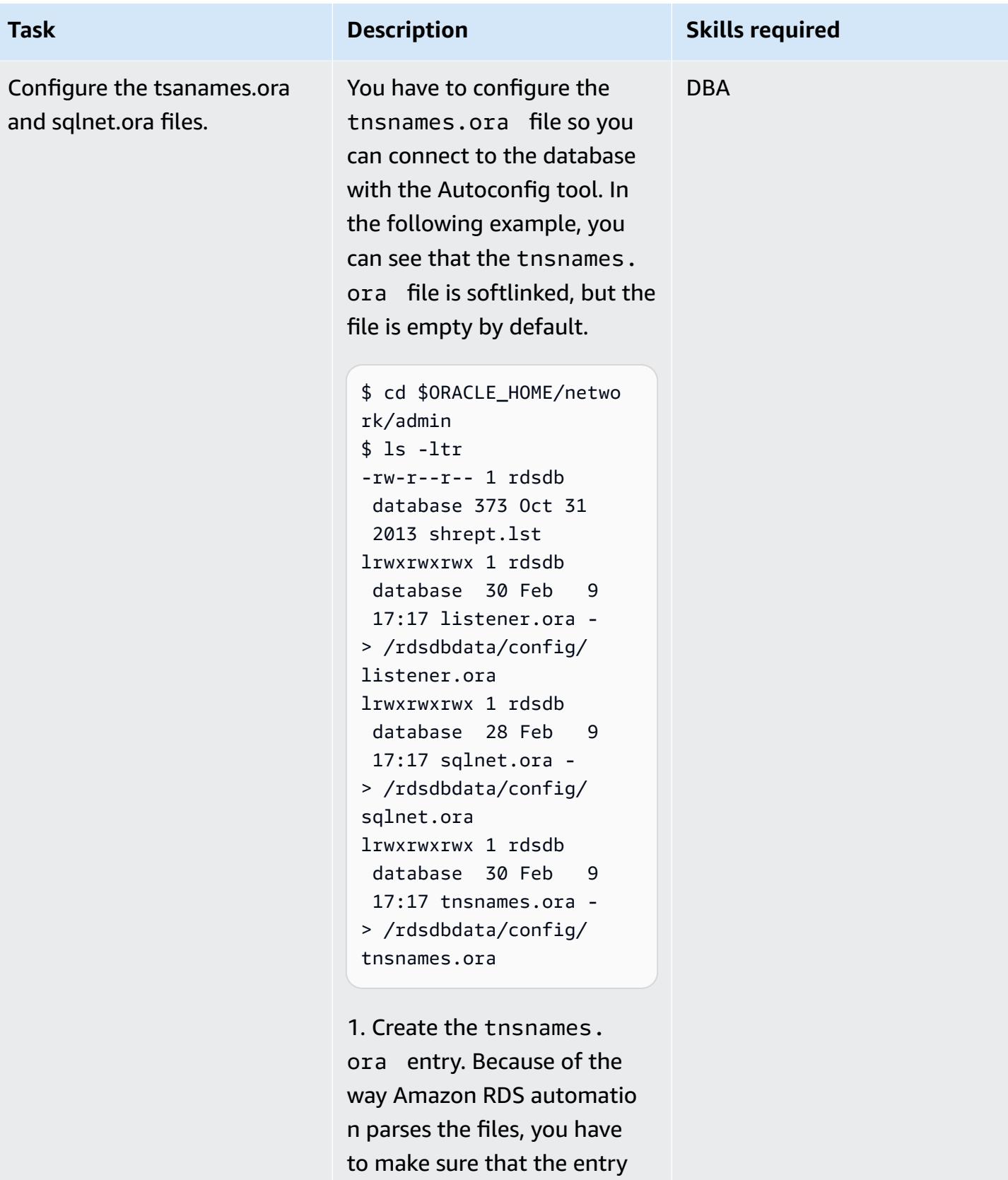

doesn't contain any white spaces, comments, or extra

# **Task Description Skills required** lines. Otherwise, you might run into issues when using some of the APIs such [as](https://docs.aws.amazon.com/cli/latest/reference/rds/create-db-instance-read-replica.html)  [create-db-instance-read-rep](https://docs.aws.amazon.com/cli/latest/reference/rds/create-db-instance-read-replica.html) [lica](https://docs.aws.amazon.com/cli/latest/reference/rds/create-db-instance-read-replica.html). Use the following as an example. 2. Replace the port, host, and SID in accordance with your requirements: \$ vi tnsnames.ora VIS=(DESCRIPTION= (ADDRESS\_LIST=(ADD RESS=(PROTOCOL=TCP )(PORT=1521)(HOST= xx.xx.xx.xx)))(CON NECT\_DATA=(SID=VIS) (SERVER=DEDICATED))) **Note**: There should be no extra lines in the file. If you don't remove the lines, you might encounter issues when you create a read replica in the future. The creation of a read replica might fail with the error message: *Activity threw exception : HostManagerException: Unable to successfully call restrictReplication on any hosts*. 3. Confirm that the database can be reached:

\$ tnsping vis OK (0 msec)

## 4. **For Oracle 19c only**,

update the sqlnet.ora file. Failure to do this will result in the error *ORA-01017 : invalid username/password; logon denied* when you try to connect to the database. Edit sqlnet.ora in \$ORACLE\_H OME/network/admin to match the following:

NAMES.DIRECTORY\_PA TH=(TNSNAMES, ONAMES, HOSTNAME) SQLNET.EXPIRE\_TIME= 10 SQLNET.INBOUND\_ CONNECT\_TIMEOUT =60 SQLNET.ALLOWED \_LOGON\_VERSION\_SER VER=10 HTTPS\_SSL\_VERSION=un determined

5. Test connectivity:

\$ sqlplus apps/\*\*\*\*@vis

AWS Prescriptive Guidance

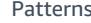

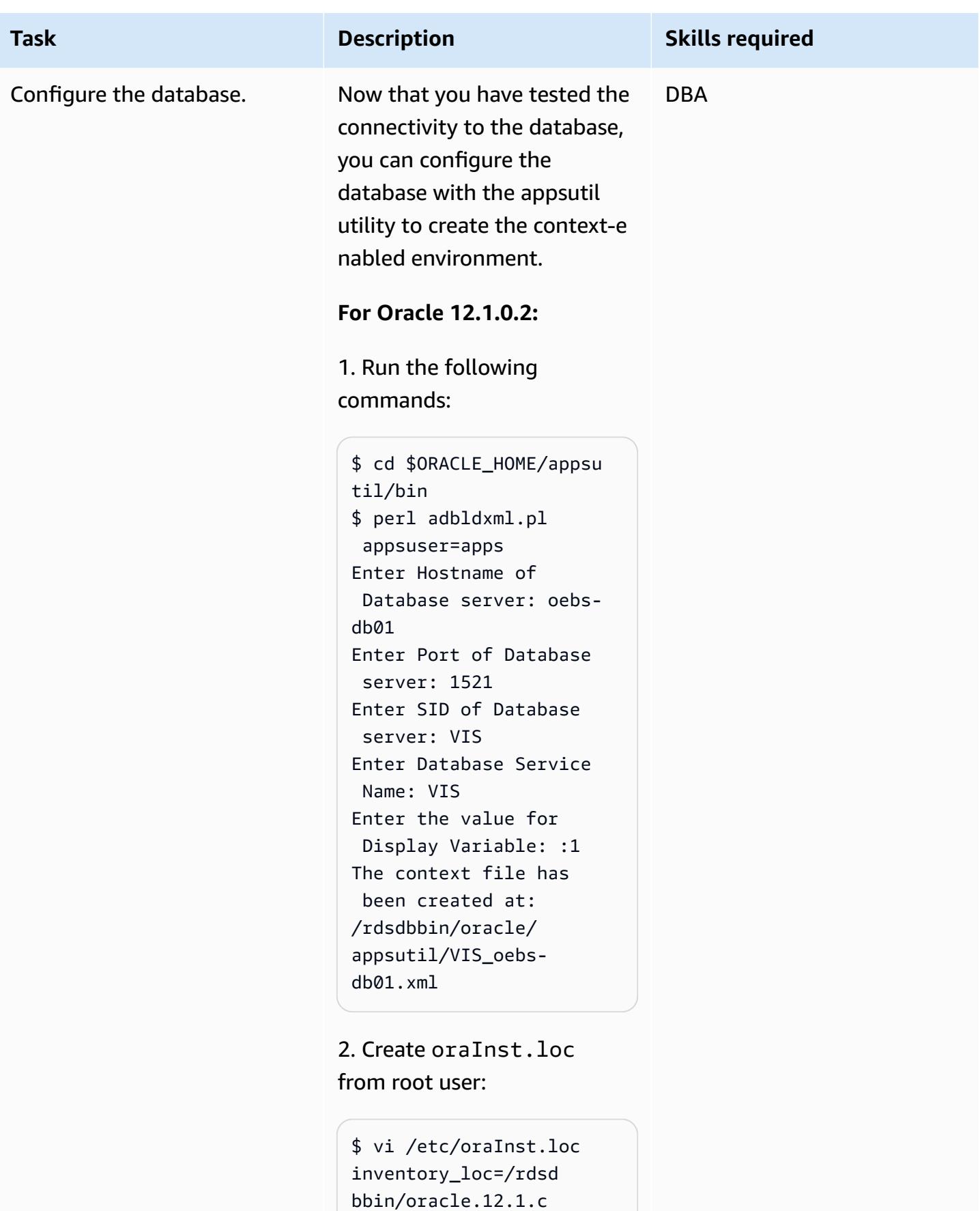

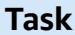

ustom.r1.EE.1/oraI nventory inst\_group=database

3. Clone the context file to set the logical hostname by using the context file you created in the previous step. As the rdsdb user, run:

```
$ cd $ORACLE_HOME/appsu 
til/clone/bin
$ perl adclonectx.pl \
contextfile=[ORA 
CLE_HOME]/appsutil/
[current context file] \
template=[ORACLE 
_HOME]/appsutil/te 
mplate/adxdbctx.tmp
```
where oebs-db01log refers to the logical hostname. For example:

```
$ perl adclonectx.pl \
contextfile=/rdsdbbin/
oracle.12.1.custom.r1 
.EE.1/appsutil/VIS 
\text{\_oebs-db01.xml} \setminustemplate=/rdsdbbin/
oracle/appsutil/
template/adxdbctx.tmp
Target System Hostname 
  (virtual or normal) 
  [oebs-db01] : oebs-
db01log
Target System Base 
  Directory : /rdsdbbin/
oracle
```
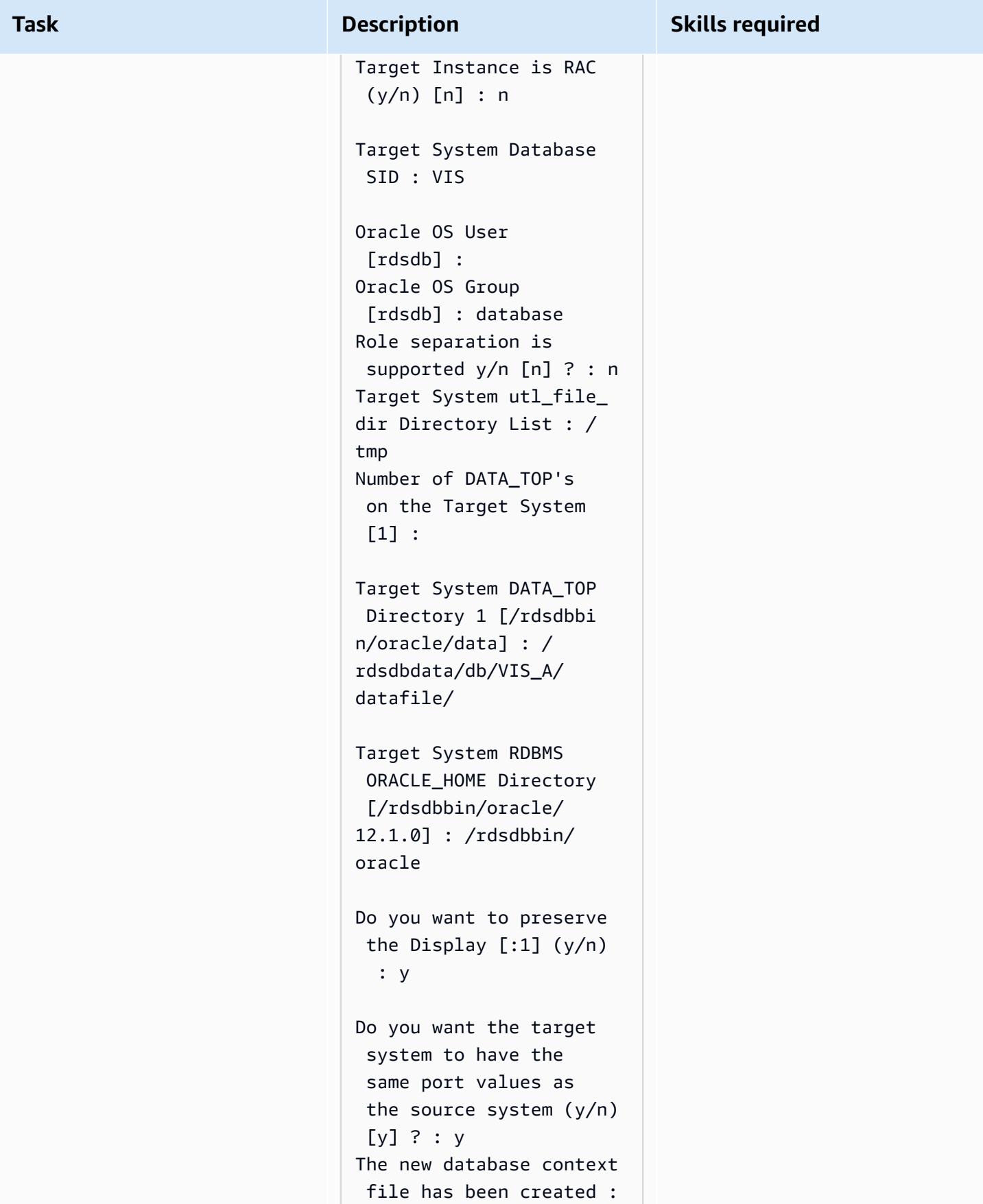

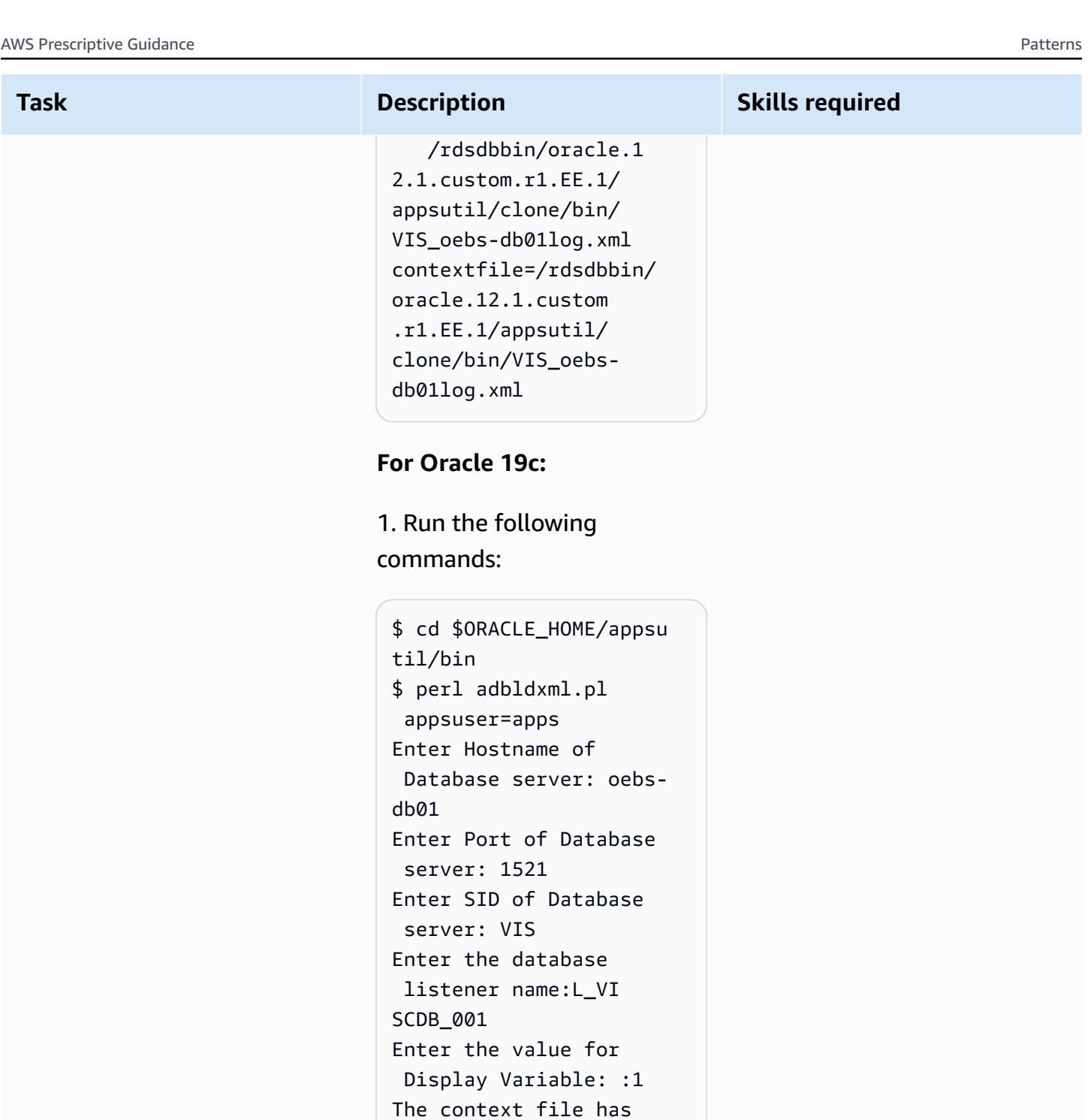

 been created at: /rdsdbbin/oracle/ appsutil/VIS\_oebs-

2. Create oraInst.loc

db01.xml

from root user:

```
$ vi /etc/oraInst.loc
inventory_loc=/rdsd 
bbin/oracle/oraInv 
entory 
inst_group=database
```
3. Clone the context file to set the logical hostname by using the context file you created in the previous step. As the rdsdb user, run:

```
$ cd $ORACLE_HOME/appsu 
til/clone/bin
$ perl adclonectx.pl \
contextfile=[ORA 
CLE_HOME]/appsutil/
[current context file] \
template=[ORACLE 
_HOME]/appsutil/te 
mplate/adxdbctx.tmp
```
where oebs-db01log refers to the logical hostname. For example:

```
$ perl adclonectx.pl \
contextfile=/rdsdbbin/
oracle/appsutil/VIS_o 
ebs-db01.xml \setminustemplate=/rdsdbbin/
oracle/appsutil/
template/adxdbctx.tmp
Target System Hostname 
  (virtual or normal) 
  [oebs-db01] : oebs-
db01log
```
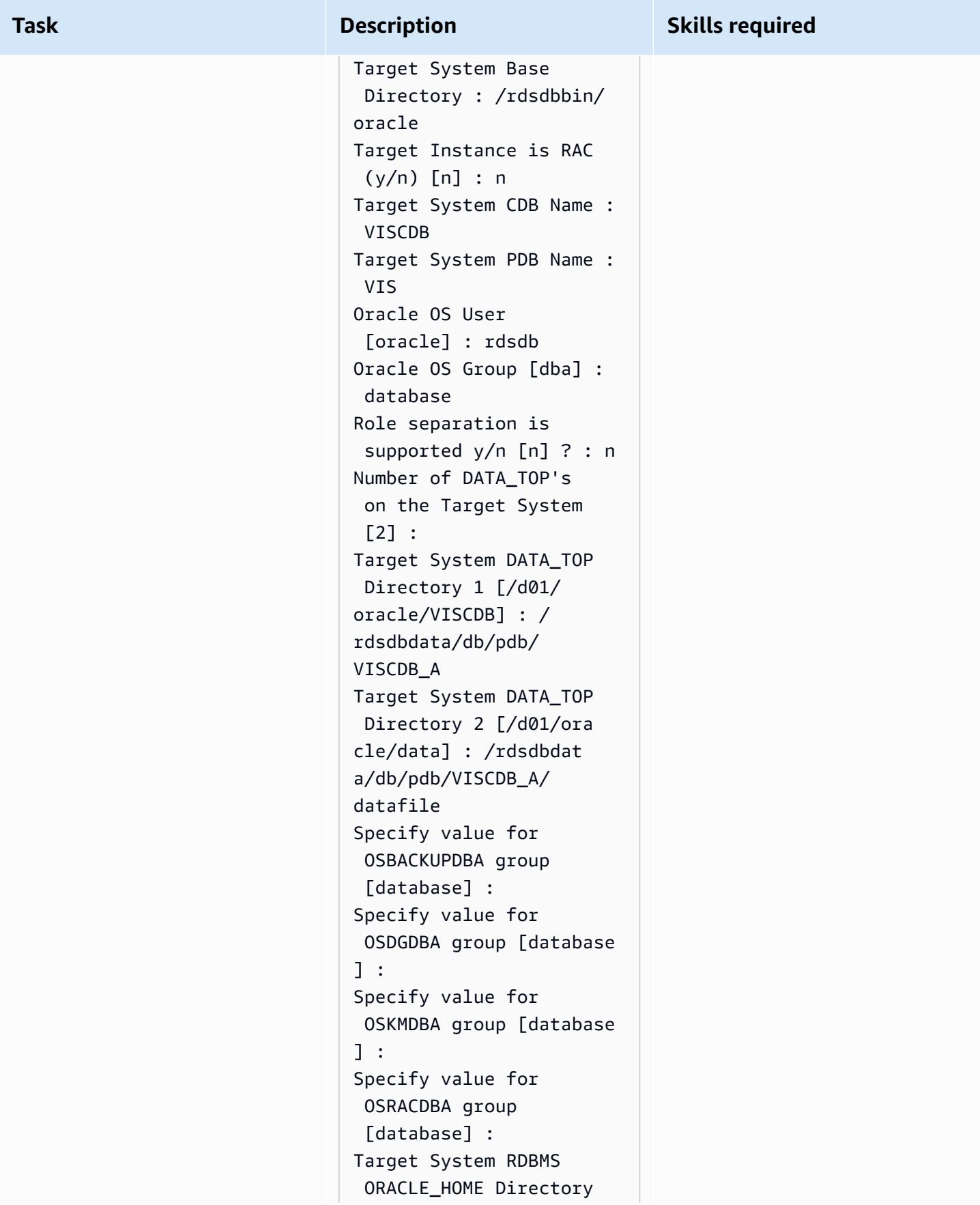

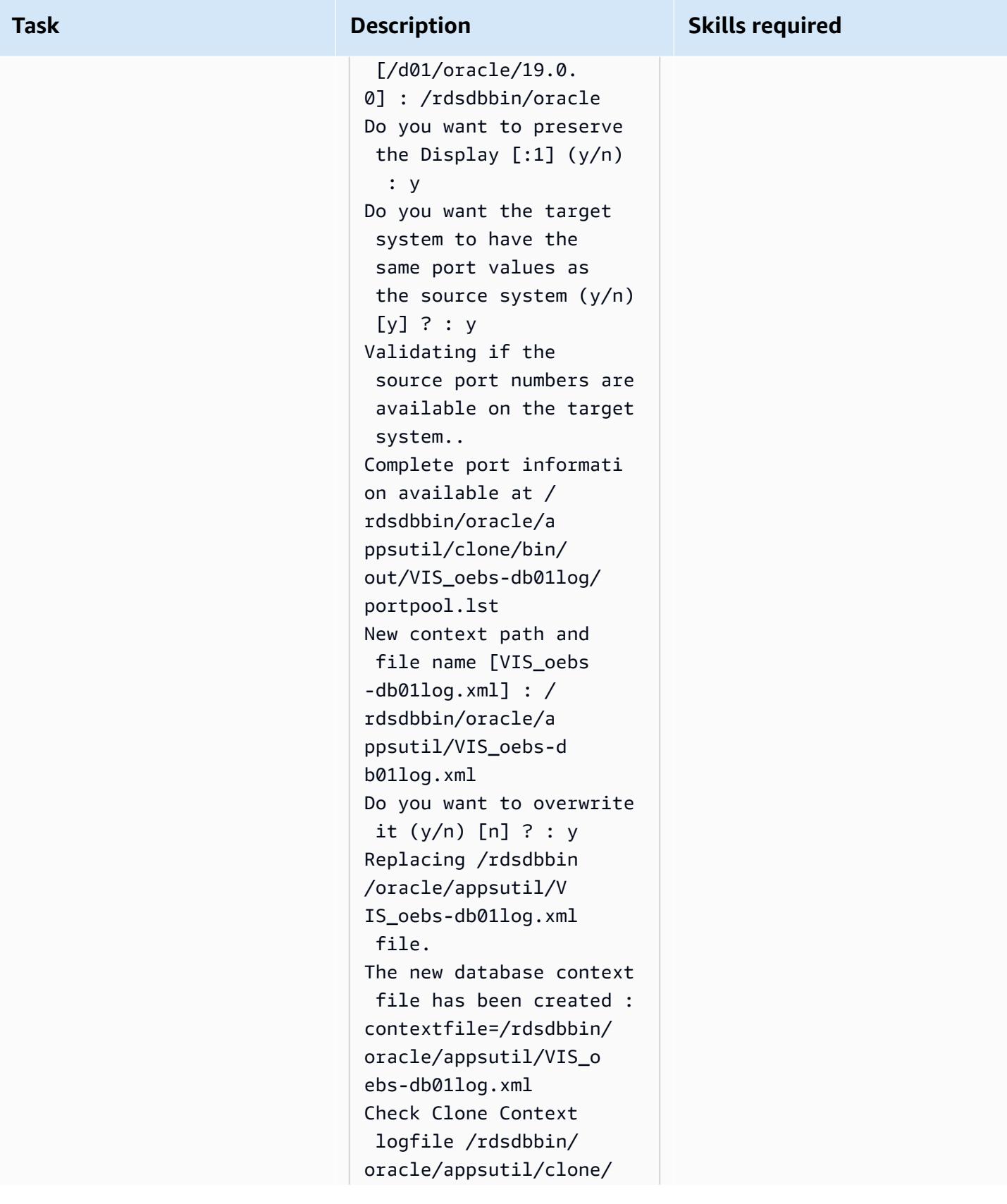

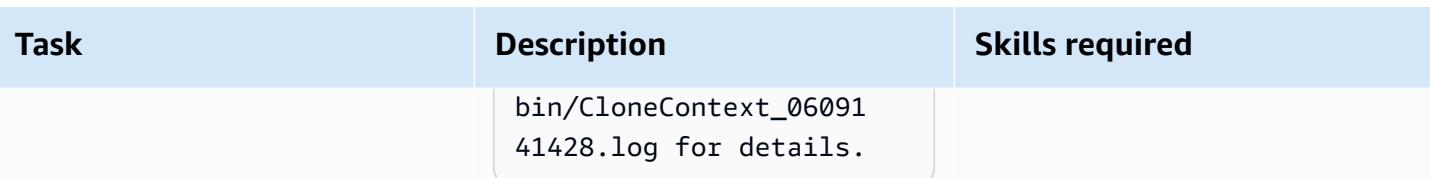

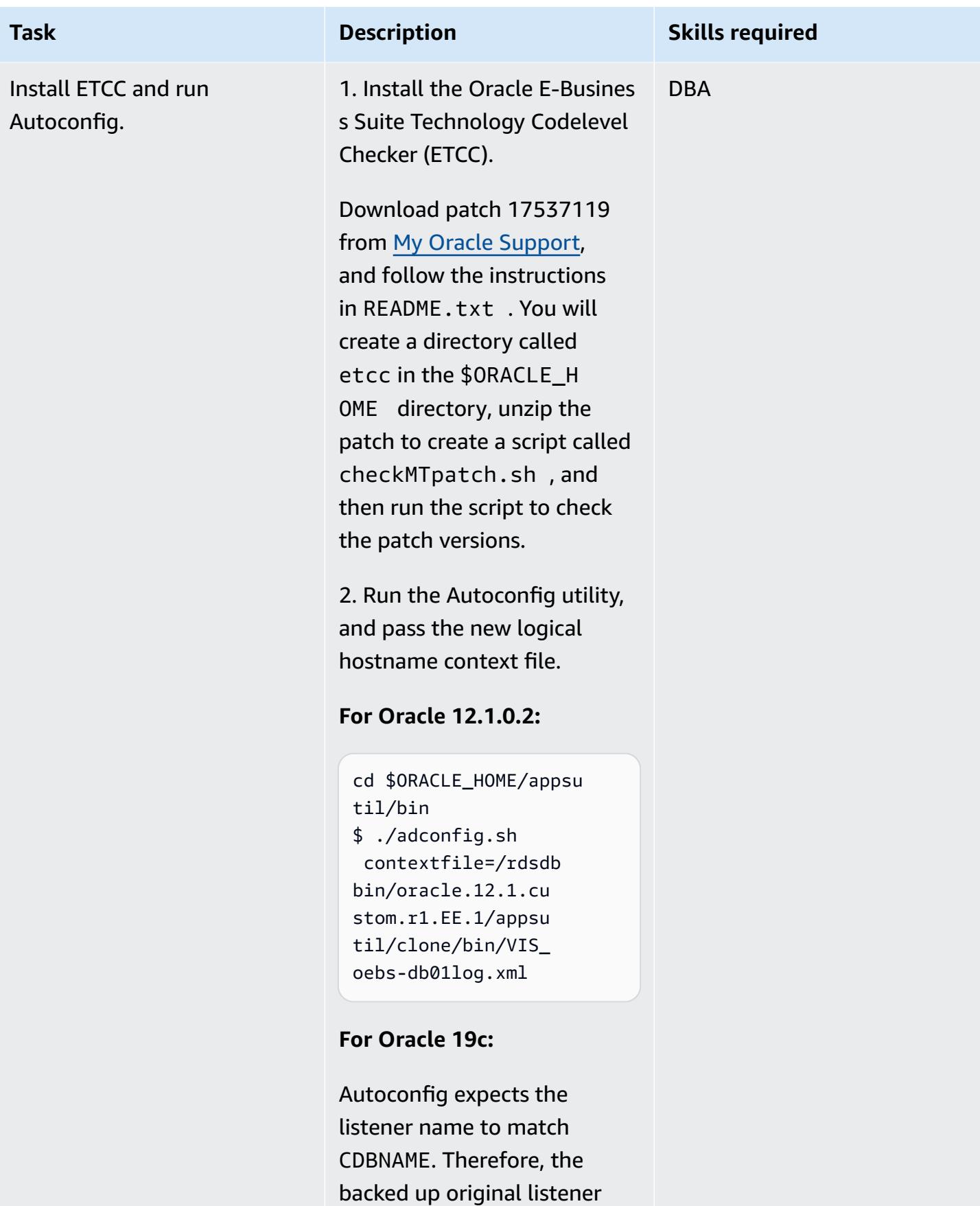

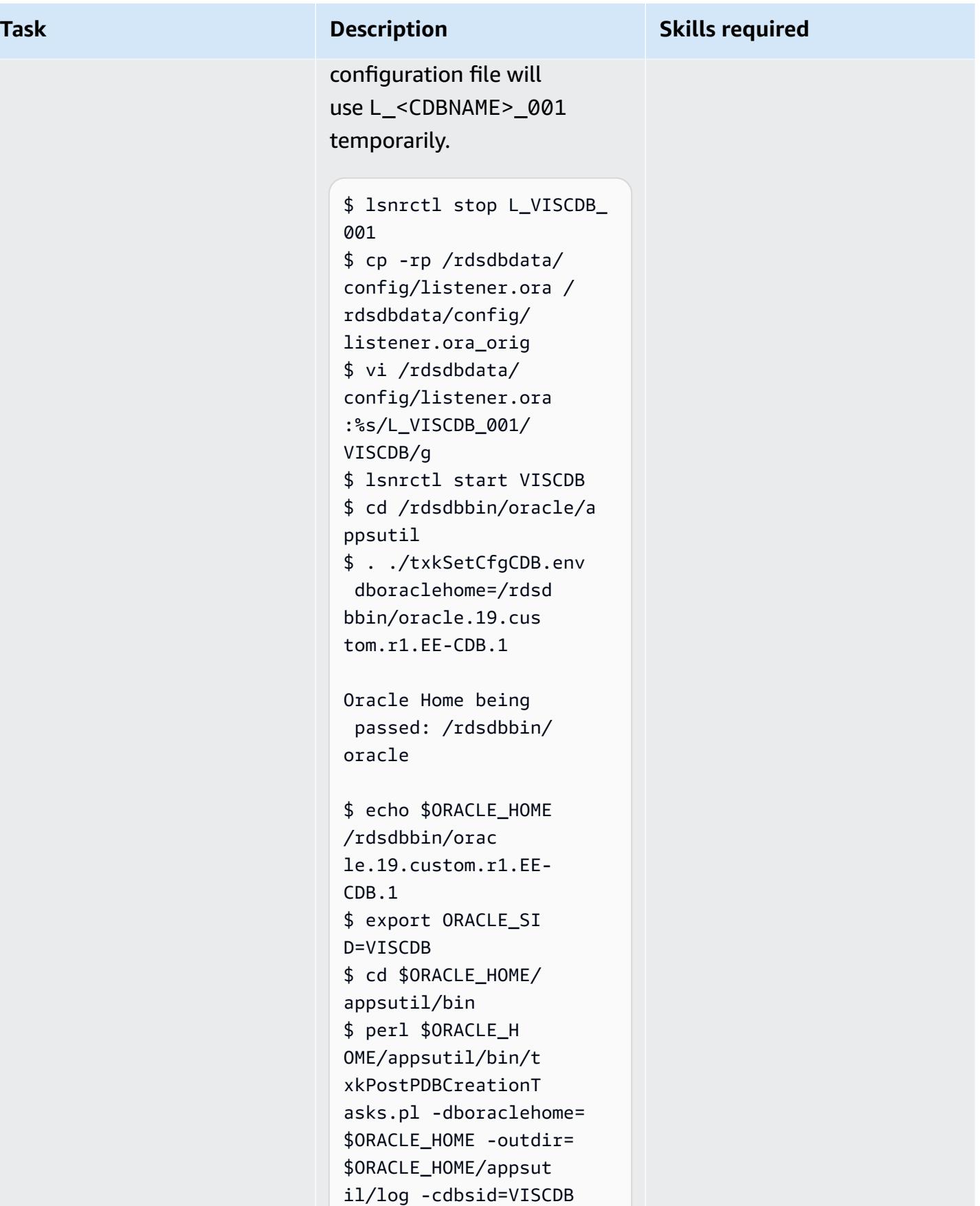

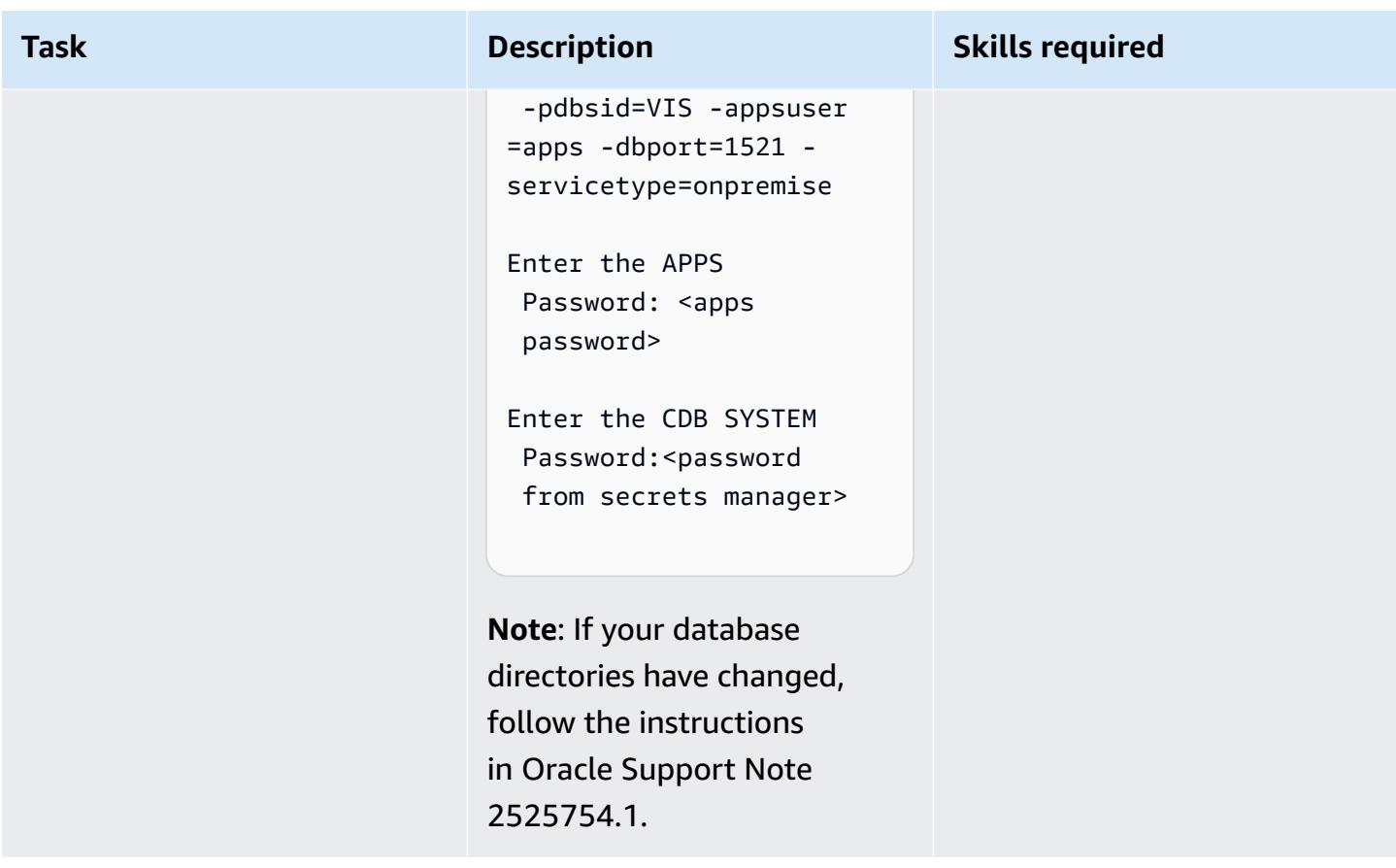

# **Configure the TNS entries for Amazon RDS Custom and Oracle E-Business Suite**

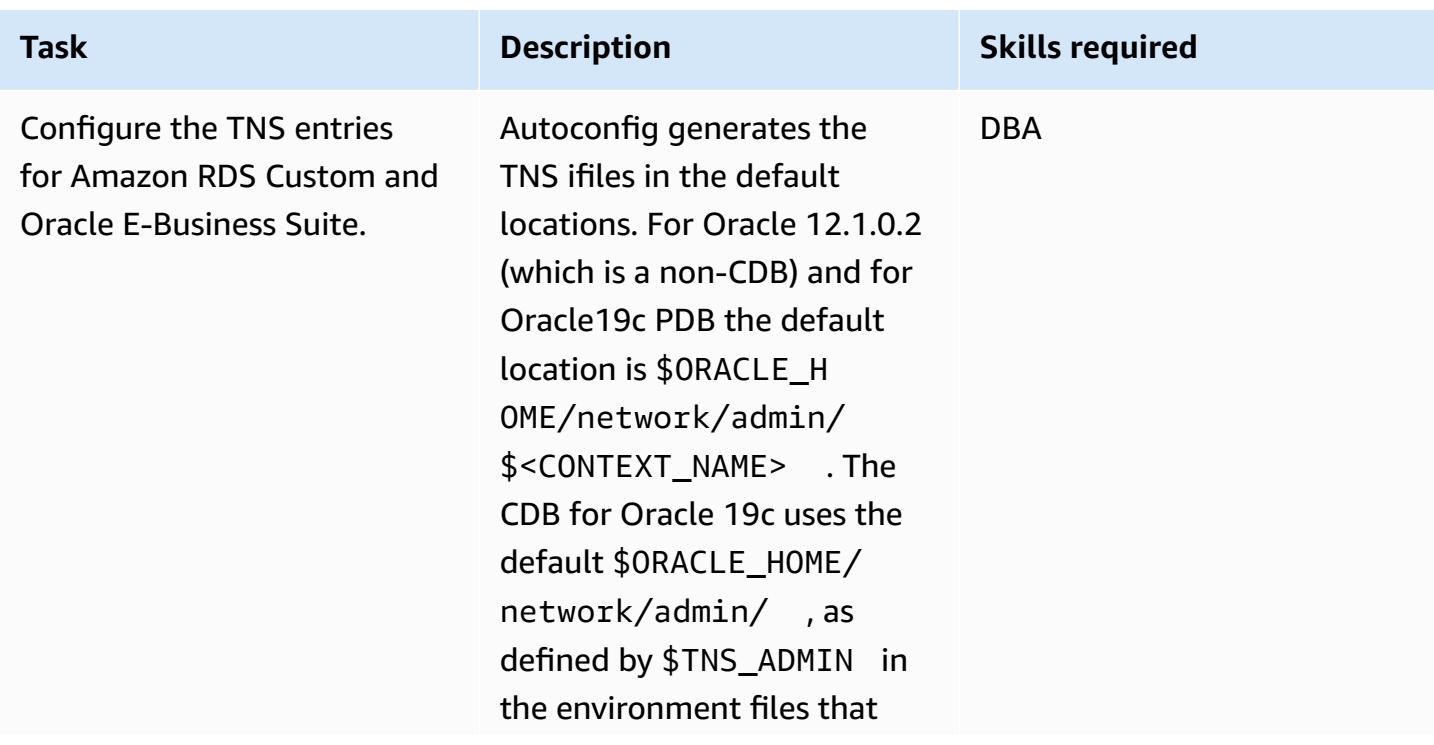

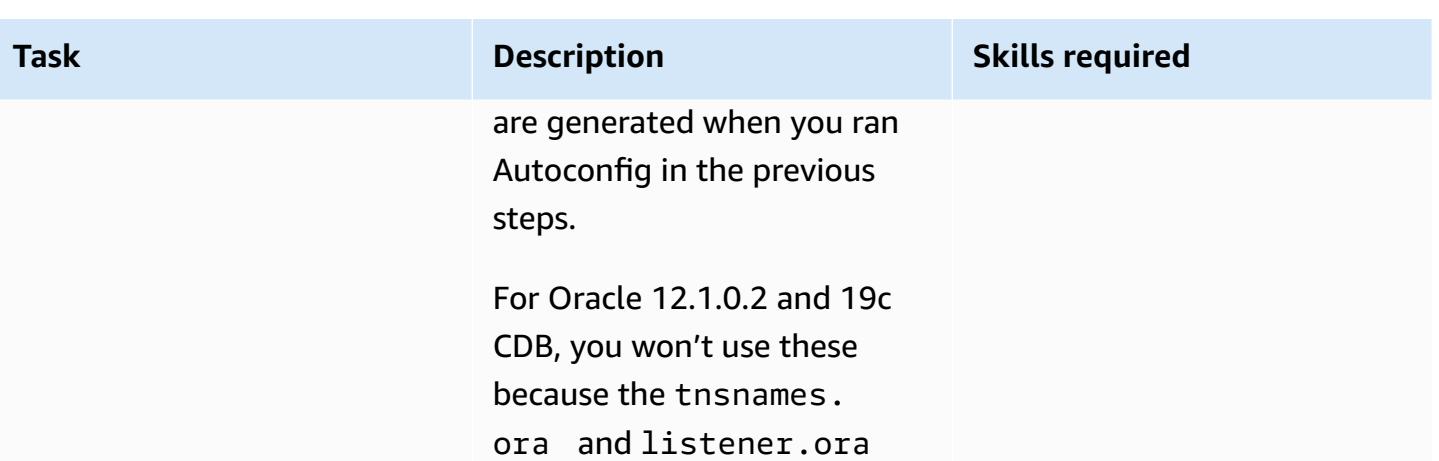

Amazon RDS requirements, such as no white spaces or comments. Instead, you use the generic files provided with the Amazon RDS Custom database to ensure complianc e with what the system is expecting and to reduce the margin for error.

files generated by Autoconfi

g do not adhere to the

For example, Amazon RDS Custom expects the following naming format:

L\_<INSTANCE\_NAME>\_001

For Oracle 12.1.0.2 this would be:

L\_VIS\_001

For Oracle 19c, this would be:

L\_VISCDB\_001
Here's an example of the listener.ora file that you will be using. This was generated when you created the Amazon RDS Custom database. At this point, you haven't made any changes to this file and you will be leaving it as the default.

**For Oracle 12.1.0.2:**

```
$ cd $ORACLE_HOME/netwo 
rk/admin 
$ cat listener.ora
ADR_BASE_L_VIS_001=/
rdsdbdata/log/
SID_LIST_L_VIS_ 
001=(SID_LIST = 
  (SID_DESC = (SID_NAME 
  = VIS)(GLOBAL_DBNAME = 
  VIS) (ORACLE_HOME = /
rdsdbbin/oracle)))
L_VIS_001=(DESCR 
IPTION_LIST = 
  (DESCRIPTION = 
  (ADDRESS = (PROTOCOL 
 = TCP)(PORT = 1521)
(HOST = xx.xxx.xx)xx))) (DESCRIPTION = 
  (ADDRESS = (PROTOCOL = 
  TCP)(PORT = 1521)(HOST 
 = 127.0.0.1))SUBSCRIBE_FOR_NODE_DOW 
N_EVENT_L_VIS_001=OFF
```
### **For Oracle 19c:** Restore the

original listener.ora file with the listener name

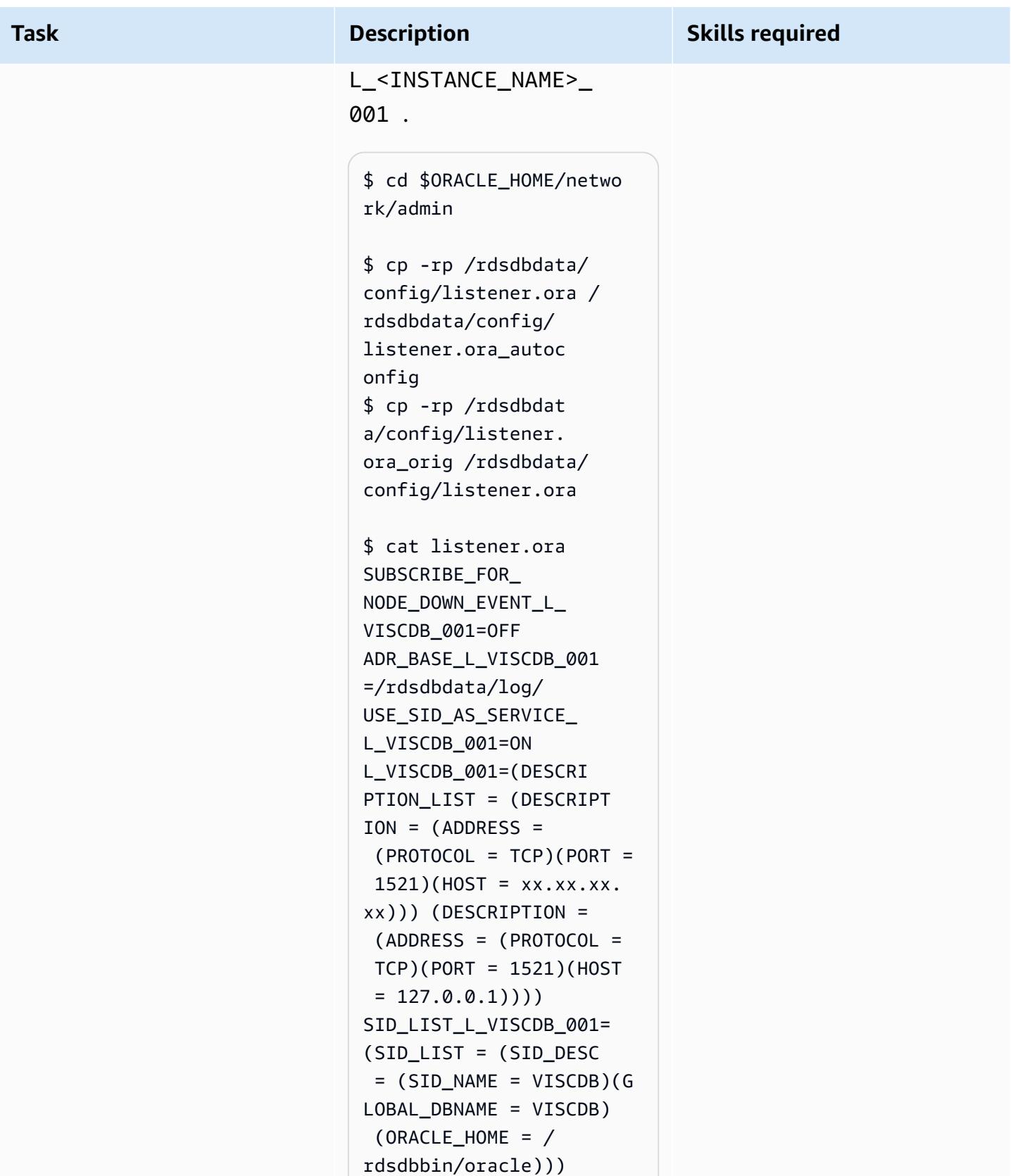

Start the listener L\_<INSTAN CE\_NAME>\_001 for standard Amazon RDS operations:

\$ lsnrctl stop \$ lsnrctl start L\_VISCDB\_001

#### **For Oracle 12.1.0.2:**

Edit the Oracle E-Busines s Suite environment file to change the \$TNS\_ADMIN path to use the Amazon RDS Custom generic TNS ifiles. The environment file was created when you ran Autoconfig earlier. Edit the TNS\_ADMIN variable by removing the <CONTEXT\_ NAME> postfix.

**Note**: You should edit the environment file only in Oracle 12.1.0.2, because the default home for 19c is \$ORACLE\_HOME/netwo rk/admin , which is the same as the default for Amazon RDS Custom.

For example, in Oracle 12.1.0.2, edit the file:

\$ vi \$ORACLE\_HOME/VIS\_o ebs-db01log.env

Change the path from:

TNS\_ADMIN="/rdsdbbin/ oracle/network/admin/ VIS\_oebs-db01log" export TNS\_ADMIN

to:

TNS\_ADMIN="/rdsdbbin/ oracle/network/admin" export TNS\_ADMIN

**Note:** Every time you run Autoconfig, you must repeat this step to make sure that the correct TNS ifiles are being used. (12.1.0.2 only).

#### **For Oracle 19c:**

1. Change the value for the database tier context variable s\_cdb\_tnsadmin to <ORACLE\_HOME>/netw ork/admin instead of <ORACLE\_HOME>/netw ork/admin/<CONTEXT  $N$ AME $>$ .

**Note:** Do not update the s\_db\_tnsadmin context variable. Leave it as

<ORACLE\_HOME>/netw ork/admin/<CONTEXT  $N$ AME $>$ .

\$ . \$ORACLE\_HOME/VIS\_o ebs-db01log.env \$ vi \$CONTEXT\_FILE

2. Save the changes you made to the value of s\_cdb\_tns admin .

The values for s\_db\_tnsa dmin and s\_cdb\_tns admin should look similar to the following, with the PDB name as VIS and the database node logical name as oebs-db01log .

```
$ grep -i tns_admin 
  $CONTEXT_FILE 
           <TNS_ADMIN 
  oa_var="s_db_tnsad 
min">/rdsdbbin/ora 
cle/network/admin/ 
VIS_oebs-db01log</ 
TNS_ADMIN> 
          <CDB_TNS_ADMIN 
  oa_var="s_cdb_tnsa 
dmin">/rdsdbbin/or 
acle/network/admin</
CDB_TNS_ADMIN>
```
3. Run Autoconfig on the database tier:

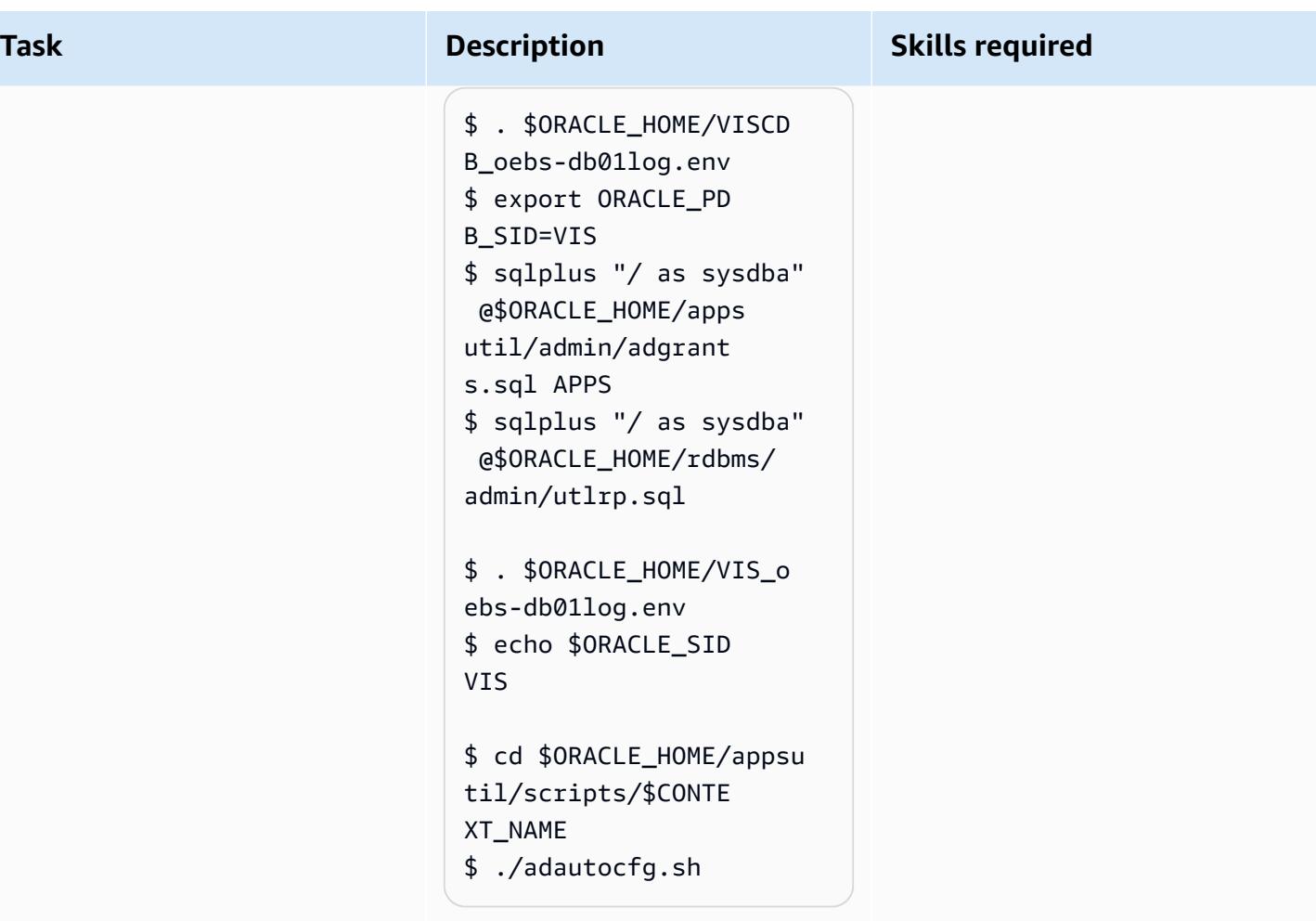

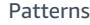

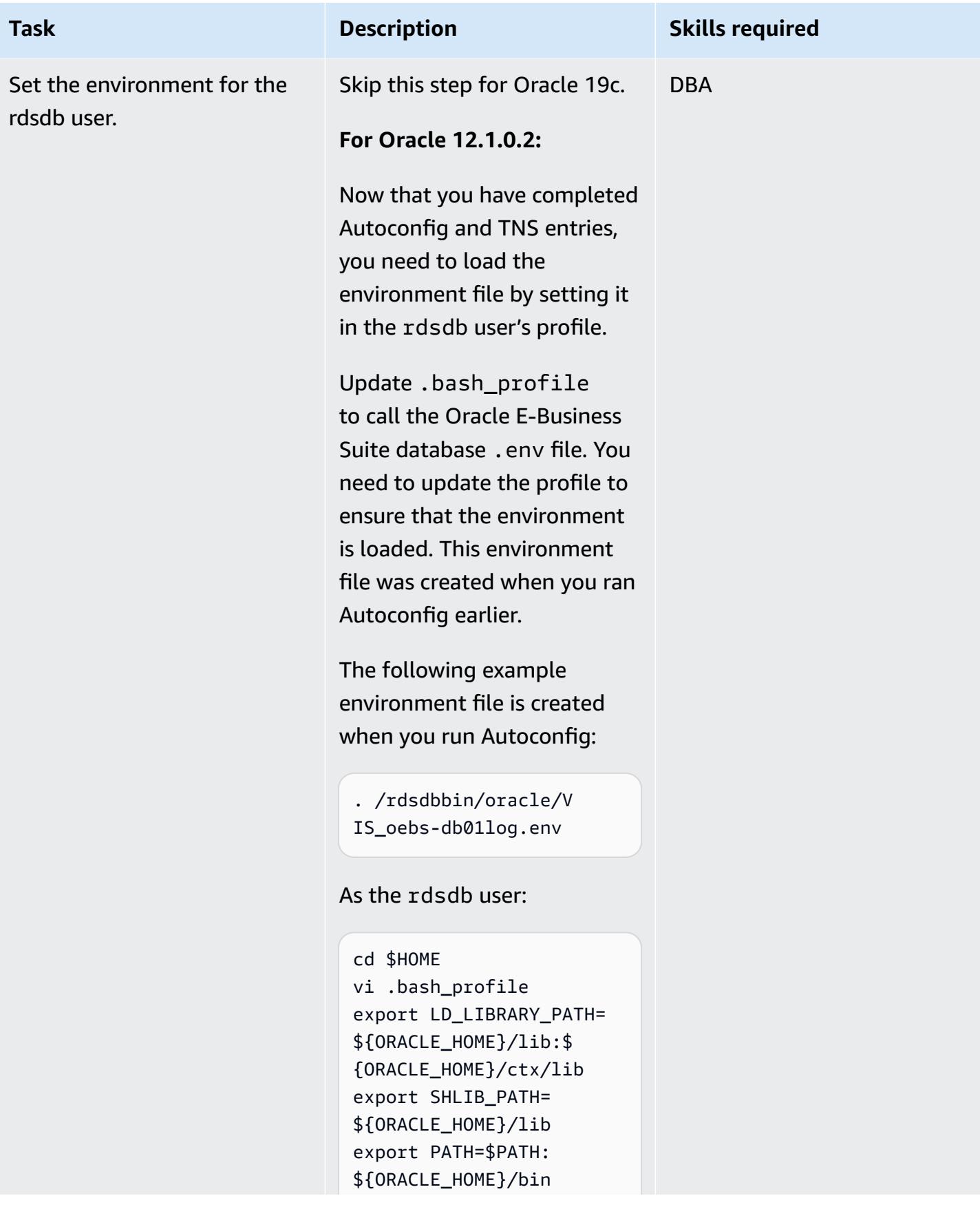

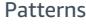

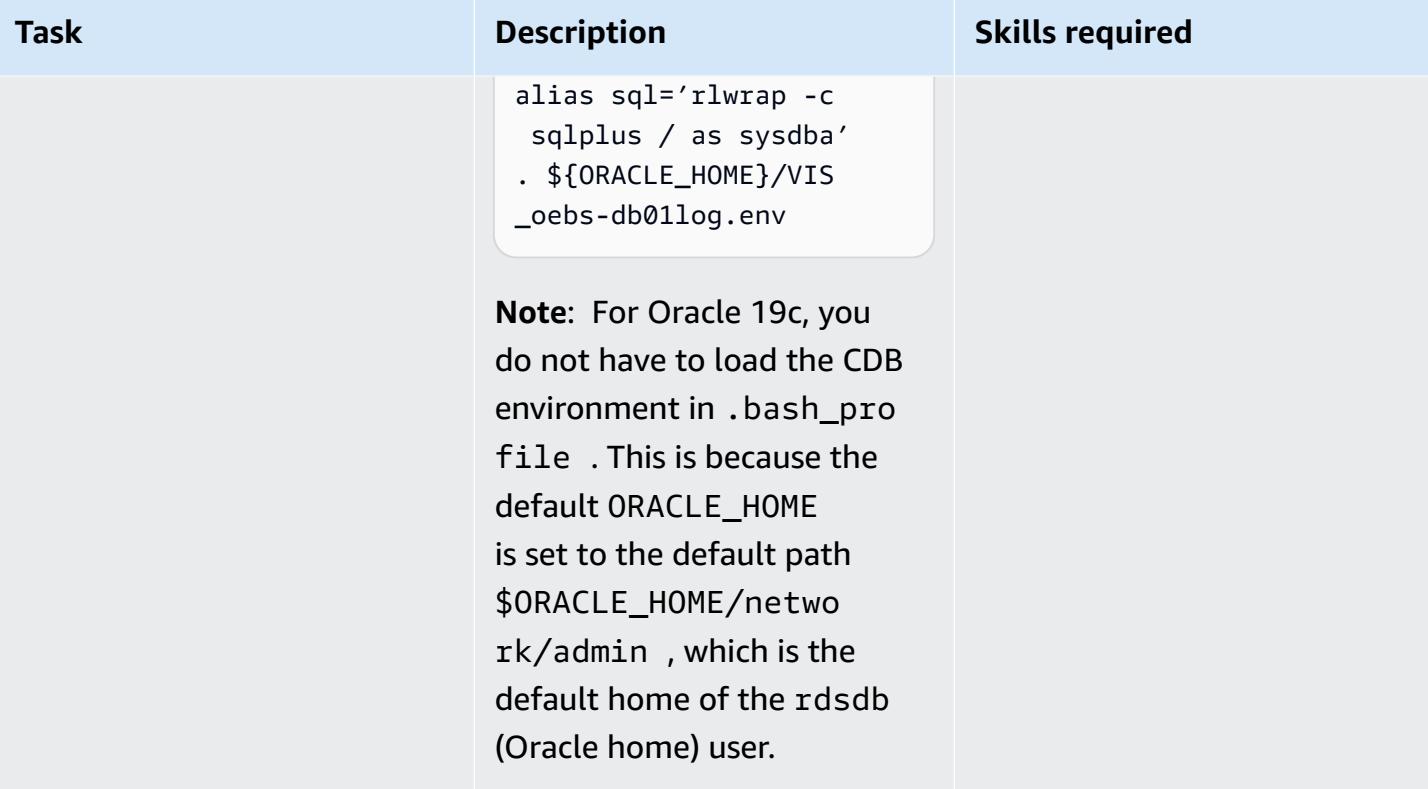

**AWS Prescriptive Guidance** Patterns **Patterns** 

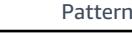

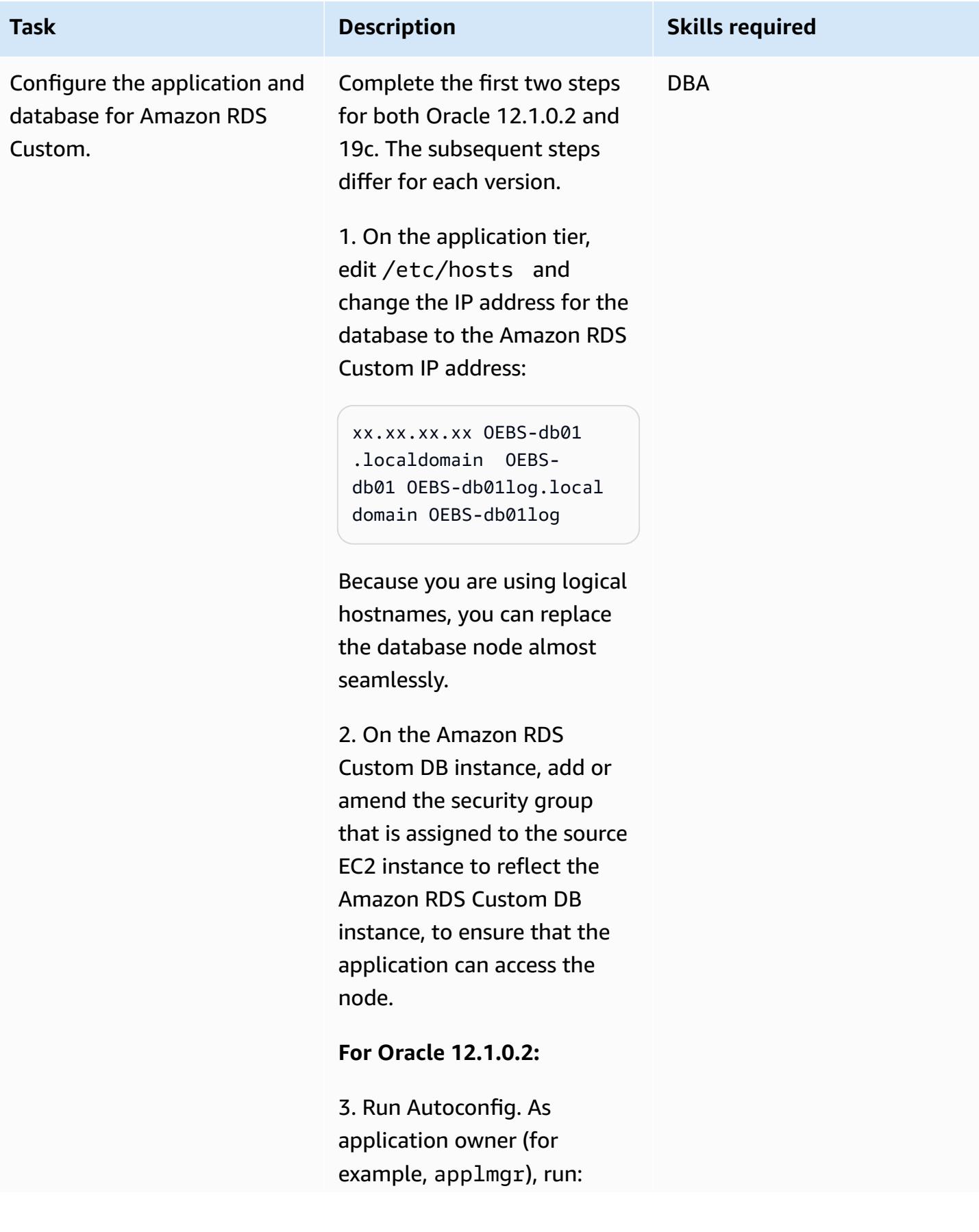

## **Task Description Skills required** \$ cd \$INST\_TOP/admin/sc ripts \$ ./adautocfg.sh AutoConfig completed successfully.

4. Verify the fnd\_nodes entries:

```
SQL> select node_name 
 from apps.fnd_nodes
NODE_NAME
-------------------- 
------------------ 
------------------ 
------------------ 
------
AUTHENTICATION
OEBS-APP01LOG 
OEBS-DB01LOG
```
5. Confirm that you can log in, and start the application:

\$ ./adstrtal.sh

#### **For Oracle 19c:**

1. Check if the PDB is open, and open it if required:

SQL> show pdbs

```
 CON_ID CON_NAME 
 OPEN MODE RESTRICTED
```
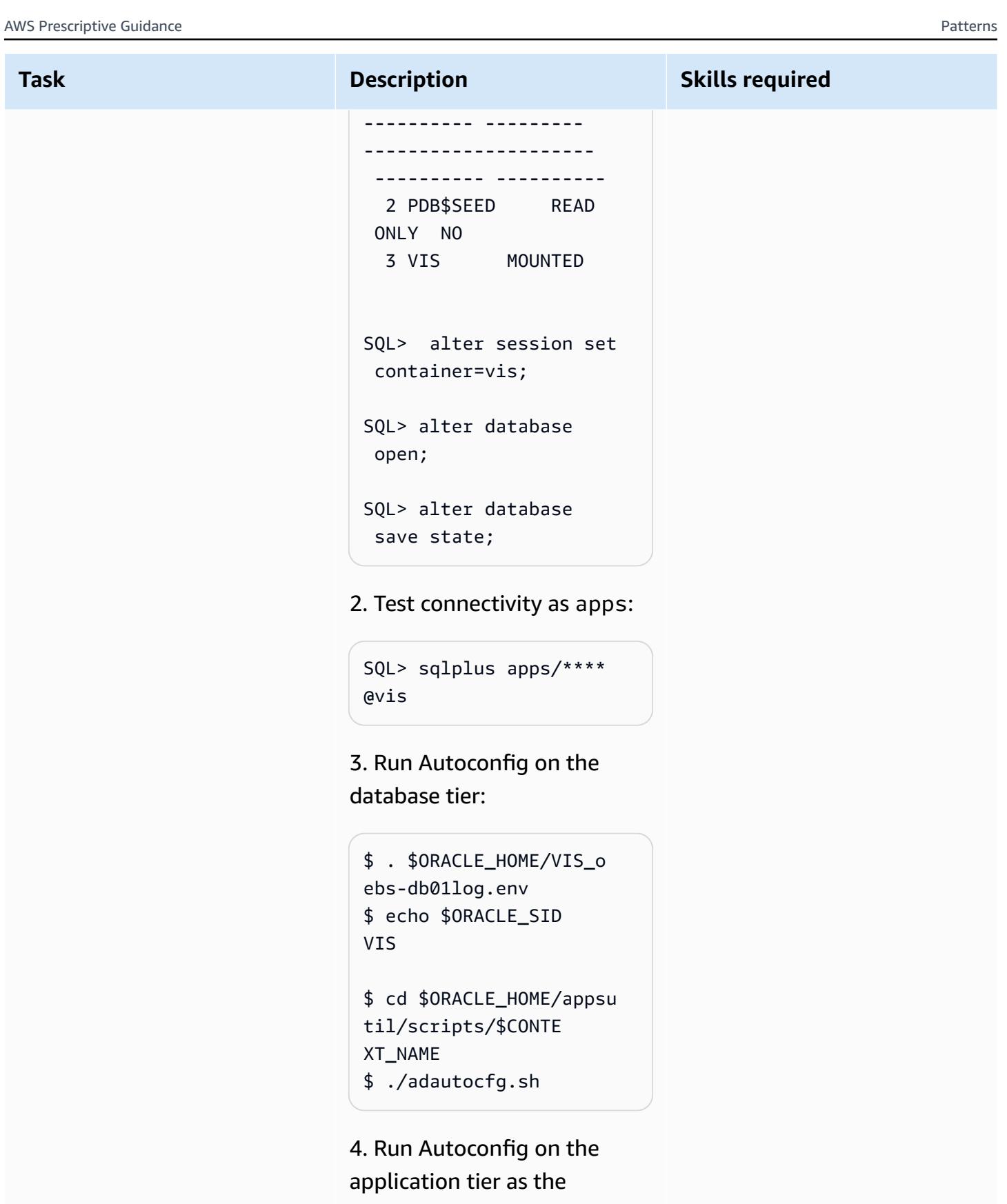

application owner (for example, applmgr):

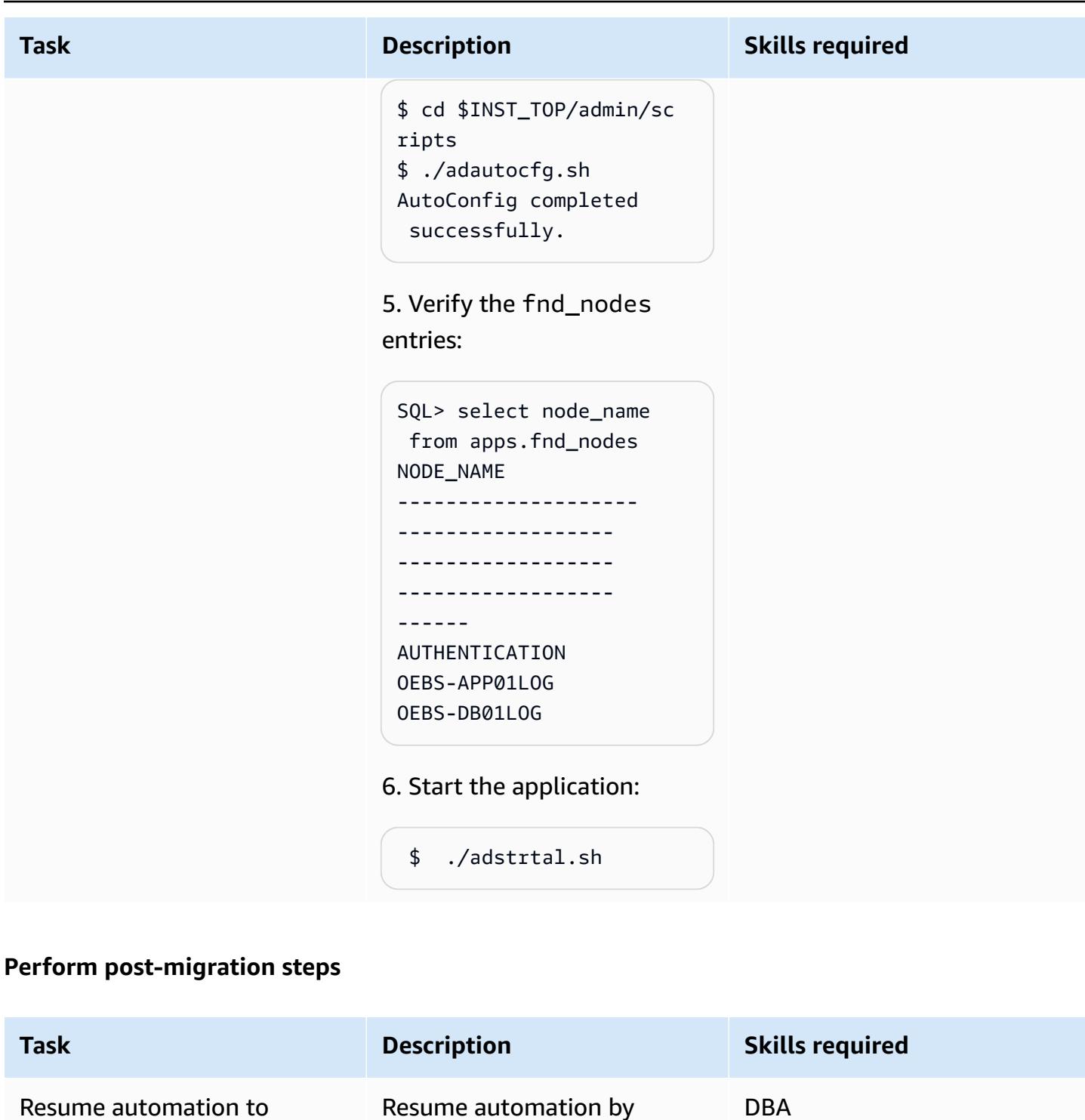

Resume automation to confirm that it works.

```
aws rds modify-db-
instance \ 
      --db-instance-iden 
tifier vis \
```
using the following AWS CLI

DBA

command:

```
 --automation-mode 
full \setminus
```
The database is now managed by Amazon RDS Custom. For example, if the listener or database goes down, the Amazon RDS Custom agent will restart them. To test this, run commands such as the following.

Stop listener example:

```
-bash-4.2$ lsnrctl stop 
 vis
```
#### Shutdown database example:

SQL> shutdown immediate ;

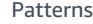

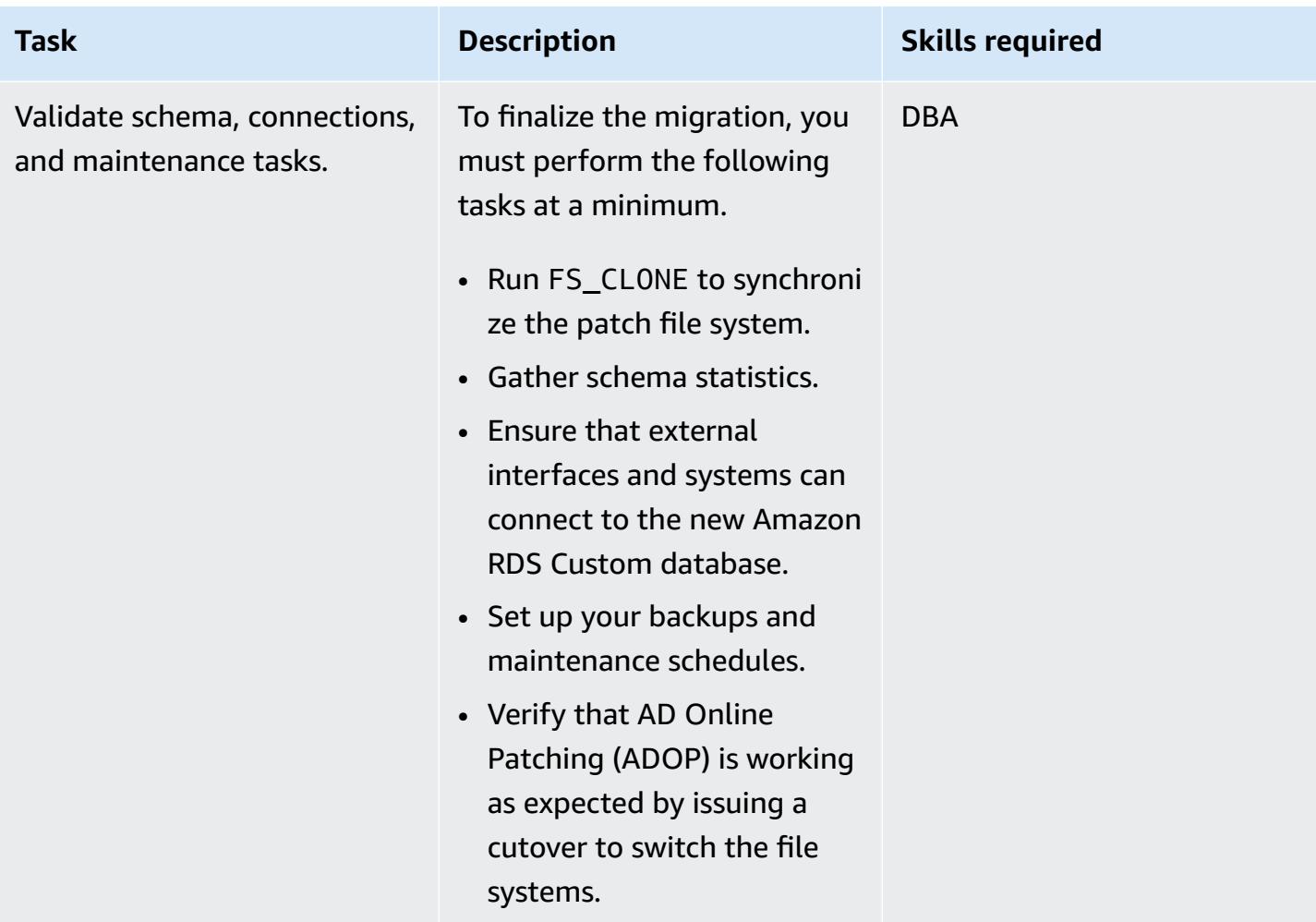

## **Troubleshooting**

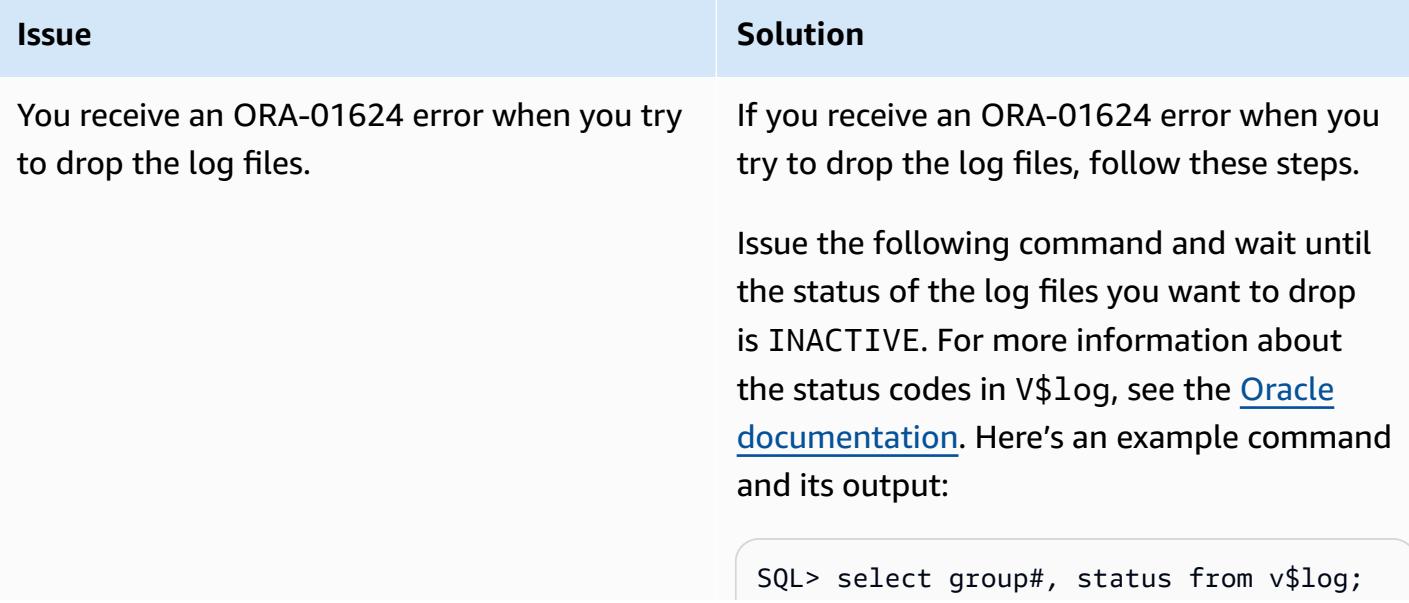

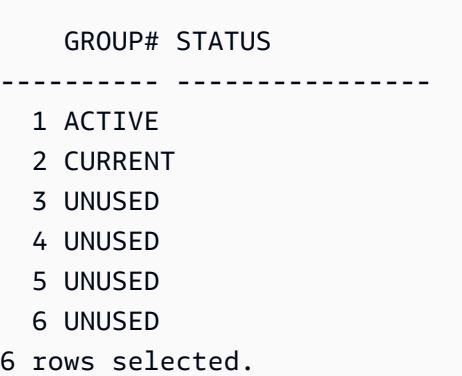

In this example, log file 1 is ACTIVE, so you have to force a log file switch three times to ensure that the first new log file you added earlier has a status of CURRENT:

```
SQL> alter system switch logfile; 
System altered. 
SQL> alter system switch logfile; 
System altered. 
SQL> alter system switch logfile; 
System altered.
```
Wait until all the log files that you want to drop are INACTIVE, as in the following example, and then run the DROP LOGFILE command.

```
SQL> select group#, status from v$log; 
     GROUP# STATUS
 ---------- ---------------- 
   1 INACTIVE 
   2 INACTIVE 
   3 INACTIVE 
   4 CURRENT 
   5 UNUSED 
   6 UNUSED
6 rows selected.
```
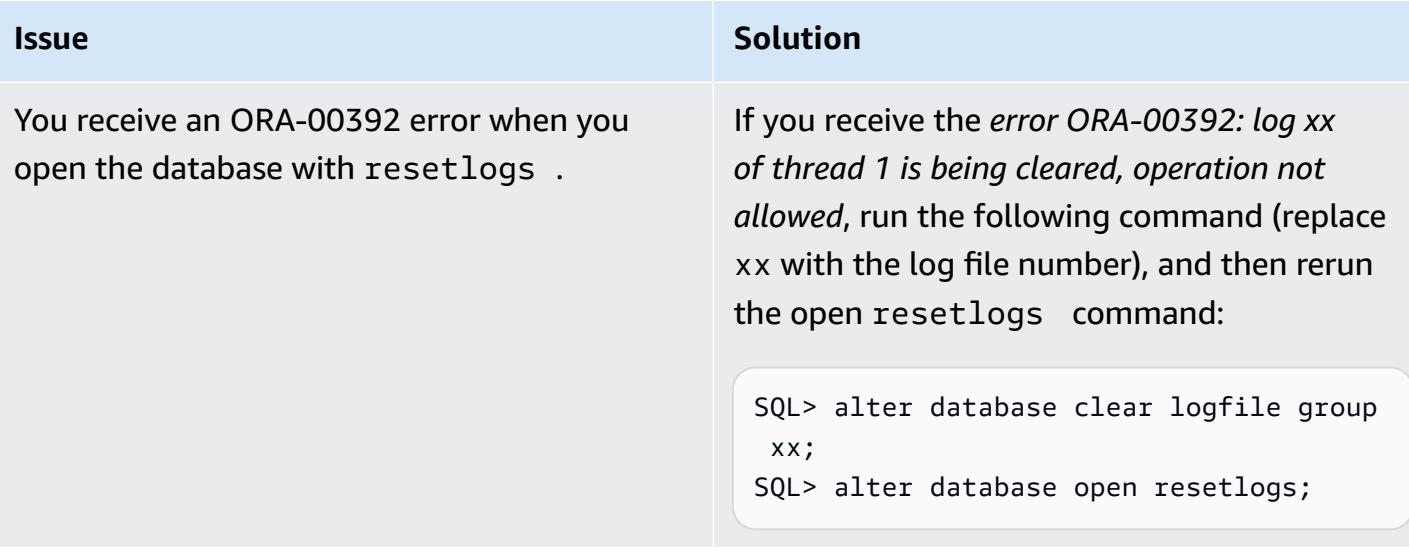

on using Sysadmin or application user.

## **Issue Solution** You have trouble connecting to the applicati To confirm the issue, run the following SQL

query:

```
SQL> select dbms_java.get_jdk_ 
version() from dual;
select dbms_java.get_jdk_version() 
  from dual 
  ERROR at line 1:
ORA-29548: Java system class reported: 
  release of Java system classes in the
database (19.0.0.0.220719 1.8) does 
  not match that of the oracle executabl 
e (19.0.0.0.0 1.8)
```
**Root cause**: The source database was applied with multiple patches, but the Amazon RDS Custom DB\_HOME is a new installation, or the CEV did not include all of the patches because you didn't use the necessary RSU patches, such as OJVM, when you created the CEV. To validate this, check if the source patch details are listed on \$ORACLE\_HOME/sqlpath , \$ORACLE\_HOME/.patch\_storage , and opatch – lsinventory .

**Reference**: *datapatch -verbose Fails with Error :" Patch xxxxxx: Archived Patch Directory Is Empty"* (Doc ID 2235541.1)

**Fix**: Copy the missing patch-related files from the source (\$ORACLE\_HOME/sqlpatch/ ) to Amazon RDS Custom (\$ORACLE\_HOME/ sqlpatch/ ) , and then rerun ./datapat ch -verbose .

For example:

#### **Issue Solution**

-bash-4.2\$ cp -rp 18793246 20204035 20887355 22098146 22731026 \$ORACLE\_H OME/sqlpatch/

Alternatively, you can use a workaround by running the following command on the CDB and PDB:

@?/javavm/install/update\_javavm\_db.s ql

Then run the following command on the PDB:

sql> alter session set container=vis; @?/javavm/install/update\_javav m\_db.sql

Now run the test again:

```
SQL> select dbms_java.get_jdk_ 
version() from dual;
```
#### **Related resources**

- [Working](https://docs.aws.amazon.com/AmazonRDS/latest/UserGuide/rds-custom.html) with Amazon RDS Custom (Amazon RDS documentation)
- Amazon RDS Custom for Oracle New Control Capabilities in Database [Environment](https://aws.amazon.com/blogs/aws/amazon-rds-custom-for-oracle-new-control-capabilities-in-database-environment/) (AWS News blog)
- [Integrate](https://aws.amazon.com/blogs/database/integrate-amazon-rds-custom-for-oracle-with-amazon-efs/) Amazon RDS Custom for Oracle with Amazon EFS (AWS Database blog)
- Migrating Oracle [E-Business](https://d1.awsstatic.com/whitepapers/migrate-oracle-e-business-suite.pdf) Suite on AWS (AWS whitepaper)
- Oracle E-Business Suite [architecture](https://docs.aws.amazon.com/whitepapers/latest/overview-oracle-e-business-suite/oracle-e-business-suite-architecture-on-aws.html) on AWS (AWS whitepaper)
- Set up an HA/DR [architecture](https://docs.aws.amazon.com/prescriptive-guidance/latest/patterns/set-up-an-ha-dr-architecture-for-oracle-e-business-suite-on-amazon-rds-custom-with-an-active-standby-database.html) for Oracle E-Business Suite on Amazon RDS Custom with an active standby [database](https://docs.aws.amazon.com/prescriptive-guidance/latest/patterns/set-up-an-ha-dr-architecture-for-oracle-e-business-suite-on-amazon-rds-custom-with-an-active-standby-database.html) (AWS Prescriptive Guidance)

## **Additional information**

#### **Maintenance operations**

*Patching Oracle E-Business Suite database home with new patches*

As the bin volume (/rdsdbbin) is an out-of-place upgrade, the contents of the bin volume are dropped during the [CEV upgrade](https://docs.aws.amazon.com/AmazonRDS/latest/UserGuide/custom-upgrading.html). Therefore, you have to create a copy of the appsutil directory before you perform any upgrades by using CEV.

On the source Amazon RDS Custom instance, before you upgrade the CEV, take a backup of \$ORACLE\_HOME/appsutil.

**Note**: This example uses an NFS volume. However, you can use a copy to Amazon Simple Storage Service (Amazon S3) instead.

1. Make a directory to store appsutil on the source Amazon RDS Custom instance:

\$ mkdir /RMAN/appsutil.preupgrade

2. Tar and copy to the Amazon EFS volume:

\$ tar cvf /RMAN/appsutil.preupgrade appsutil

3. Verify that the tar file exists:

\$ bash-4.2\$ ls -l /RMAN/appsutil.preupgrade -rw-rw-r-- 1 rdsdb rdsdb 622981120 Feb 8 20:16 appsutil.tar

4. Upgrade to the latest CEV (prerequisite CEV is already created) by following the instructions in [Upgrading](https://docs.aws.amazon.com/AmazonRDS/latest/UserGuide/custom-upgrading.html#custom-upgrading-modify) an RDS Custom DB instance in the Amazon RDS documentation).

You can also patch directly by using OPATCH. See the Requirements and [considerations](https://docs.aws.amazon.com/AmazonRDS/latest/UserGuide/custom-upgrading.html#custom-upgrading-considerations) for RDS [Custom for Oracle Upgrades](https://docs.aws.amazon.com/AmazonRDS/latest/UserGuide/custom-upgrading.html#custom-upgrading-considerations) section of the Amazon RDS documentation.

**Note**: The IP address of the host machine does not change during the CEV patching process. This process performs an out-of-place upgrade, and during startup a new bin volume is attached on the same instance.

## **Migrate Oracle PeopleSoft to Amazon RDS Custom**

*Created by Gaurav Gupta (AWS)*

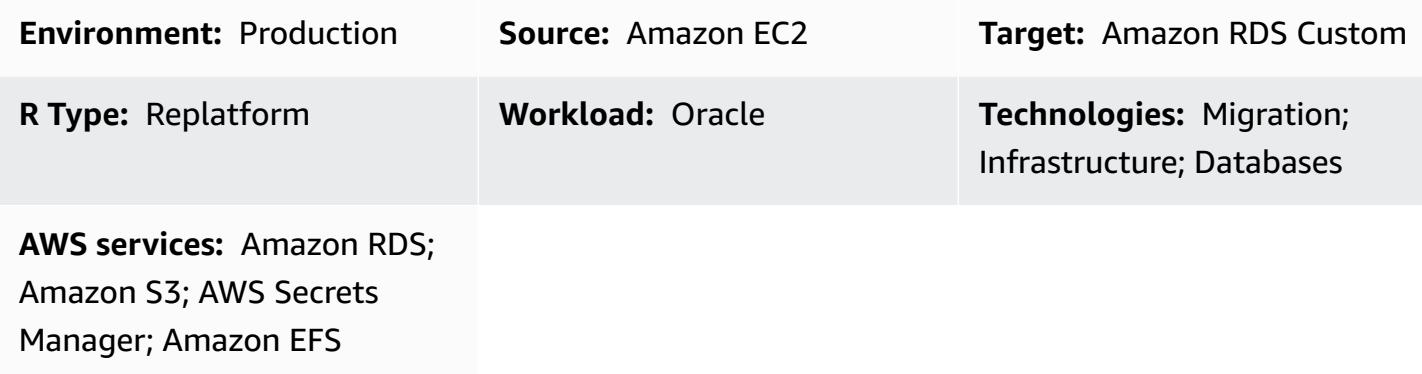

#### **Summary**

Oracle [PeopleSoft](https://www.oracle.com/applications/peoplesoft/) is an enterprise resource planning (ERP) solution for enterprise-wide processes. PeopleSoft has a three-tier architecture: client, application, and database. PeopleSoft can be run on Amazon [Relational](https://docs.aws.amazon.com/AmazonRDS/latest/UserGuide/Welcome.html) Database Service (Amazon RDS). Now, you can also run PeopleSoft on [Amazon](https://aws.amazon.com/rds/custom/) RDS Custom, which provides access to the underlying operating system.

[Amazon](https://docs.aws.amazon.com/AmazonRDS/latest/UserGuide/working-with-custom-oracle.html) RDS Custom for Oracle is a managed database service for legacy, custom, and packaged applications that require access to the underlying operating system and database environment. When you migrate your Oracle database to Amazon RDS Custom, Amazon Web Services (AWS) can manage backup tasks and high availability, while you can focus on maintaining your PeopleSoft application and functionality. For key factors to consider for a migration, see [Oracle database](https://docs.aws.amazon.com/prescriptive-guidance/latest/migration-oracle-database/strategies.html)  [migration strategies](https://docs.aws.amazon.com/prescriptive-guidance/latest/migration-oracle-database/strategies.html) in AWS Prescriptive Guidance.

This pattern focuses on the steps to migrate a PeopleSoft database on Amazon Elastic Compute Cloud (Amazon EC2) to Amazon RDS Custom by using an Oracle Recovery Manager (RMAN) backup. It uses an Amazon Elastic File System [\(Amazon](https://aws.amazon.com/efs/) EFS) shared file system between the EC2 instance and Amazon RDS Custom, although you can also use Amazon FSx or any shared drive. The pattern uses an RMAN full backup (sometimes referred to as a level 0 backup).

### **Prerequisites and limitations**

#### **Prerequisites**

• An Oracle version 19C source database that is running on Amazon EC2 with Oracle Linux 7, Oracle Linux 8, Red Hat Enterprise Linux (RHEL) 7, or RHEL 8. In the examples for this pattern, the source database name is FSDMO92, but this isn't a requirement.

**Note:** You can also use this pattern with on-premises Oracle source databases. You must have the appropriate network connectivity between the on-premises network and a virtual private cloud (VPC).

- A PeopleSoft 9.2 demo instance.
- A single PeopleSoft application tier. However, you can adapt this pattern to work with multiple application tiers.
- Amazon RDS Custom configured with at least 8 GB of swap space.

#### **Limitations**

This pattern doesn't support the following configurations:

- Setting the database ARCHIVE\_LAG\_TARGET parameter to a value outside the 60–7200 range
- Disabling the DB instance log mode (NOARCHIVELOG)
- Turning off the Amazon Elastic Block Store (Amazon EBS) optimized attribute of the EC2 instance
- Modifying the original EBS volumes attached to the EC2 instance
- Adding new EBS volumes or changing the volume type from gp2 to gp3
- Changing the extension format for the LOG\_ARCHIVE\_FORMAT parameter (requires \*.arc)
- Multiplexing or changing the control file location and name (it has to be /rdsdbdata/db/ \*DBNAME\*/controlfile/control-01.ctl)

For additional information about these and other unsupported configurations, see the [Amazon](https://docs.aws.amazon.com/AmazonRDS/latest/UserGuide/custom-troubleshooting.html#custom-troubleshooting.fix-unsupported) RDS [documentation.](https://docs.aws.amazon.com/AmazonRDS/latest/UserGuide/custom-troubleshooting.html#custom-troubleshooting.fix-unsupported)

#### **Product versions**

For Oracle Database versions and instance classes supported by Amazon RDS Custom, see [Requirements](https://docs.amazonaws.cn/en_us/AmazonRDS/latest/UserGuide/custom-reqs-limits.html) and limitations for Amazon RDS Custom for Oracle.

### **Architecture**

#### **Target technology stack**

Migrate Oracle PeopleSoft to Amazon RDS Custom 4323

- Application Load Balancer
- Amazon EFS
- Amazon RDS Custom for Oracle
- AWS Secrets Manager
- Amazon Simple Storage Service (Amazon S3)

#### **Target architecture**

The following architecture diagram represents a PeopleSoft system running in a single [Availability](https://docs.aws.amazon.com/AWSEC2/latest/UserGuide/using-regions-availability-zones.html) [Zone](https://docs.aws.amazon.com/AWSEC2/latest/UserGuide/using-regions-availability-zones.html) on AWS. The application tier is accessed through an [Application](https://aws.amazon.com/elasticloadbalancing/application-load-balancer/) Load Balancer. Both the application and the databases are in private subnets, and the Amazon RDS Custom and Amazon EC2 database instance use an Amazon EFS shared file system to store and access the RMAN backup files. Amazon S3 is used for creating the custom RDS Oracle engine and for storing the redo logs metadata.

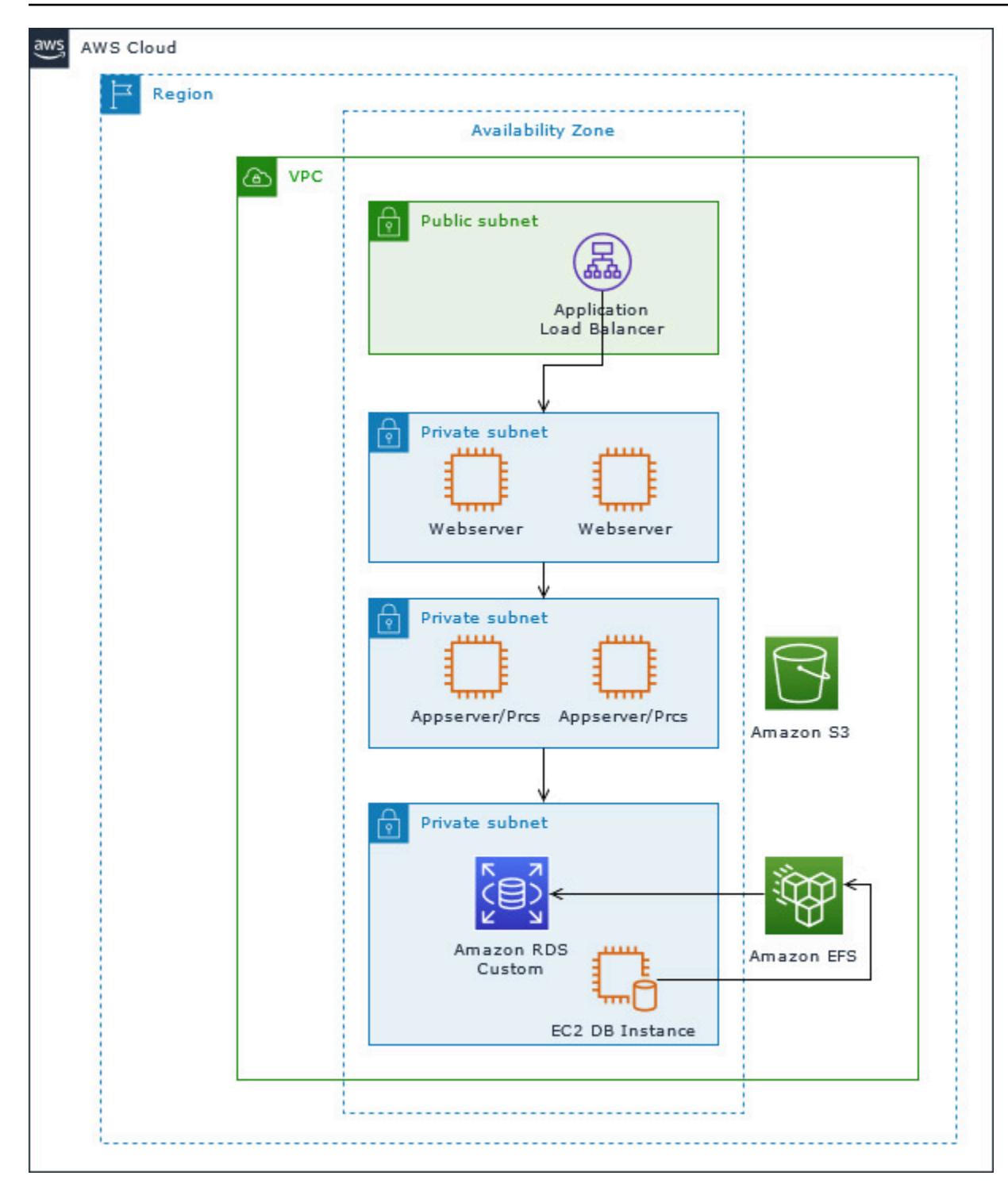

### **Tools**

### **Tools**

*AWS services*

- [Amazon](https://docs.aws.amazon.com/AmazonRDS/latest/UserGuide/working-with-custom-oracle.html) RDS Custom for Oracle is a managed database service for legacy, custom, and packaged applications that require access to the underlying operating system and database environment. It automates database administration tasks, such as backups and high availability.
- Amazon Elastic File System [\(Amazon](https://docs.aws.amazon.com/efs/latest/ug/whatisefs.html) EFS) helps you create and configure shared file systems in the AWS Cloud. This pattern uses an Amazon EFS shared file system to store and access the RMAN backup files.
- AWS Secrets [Manager](https://docs.aws.amazon.com/secretsmanager/latest/userguide/intro.html) helps you replace hardcoded credentials in your code, including passwords, with an API call to Secrets Manager to retrieve the secret programmatically. In this pattern, you retrieve the database user passwords from Secrets Manager to create the RDSADMIN and ADMIN users and to change the sys and system passwords.
- Amazon Simple Storage Service [\(Amazon](https://docs.aws.amazon.com/AmazonS3/latest/userguide/Welcome.html) S3) is a cloud-based object storage service that helps you store, protect, and retrieve any amount of data.
- [Elastic Load Balancing \(ELB\)](https://docs.aws.amazon.com/elasticloadbalancing/latest/userguide/what-is-load-balancing.html) distributes incoming application or network traffic across multiple targets. For example, you can distribute traffic across Amazon Elastic Compute Cloud (Amazon EC2) instances, containers, and IP addresses in one or more Availability Zones. This pattern uses an Application Load Balancer.

#### *Other tools*

• Oracle Recovery Manager (RMAN) provides backup and recovery support for Oracle databases. This pattern uses RMAN to perform a hot backup of the source Oracle database on Amazon EC2 that is restored on Amazon RDS Custom.

### **Best practices**

- For database initialization parameters, customize the standard pfile that's provided by the Amazon RDS Custom DB instance for PeopleSoft instead of using the spfile from the Oracle source database. This is because white spaces and comments cause issues when creating read replicas in Amazon RDS Custom. For more information about database initialization parameters, see Oracle Support Note 1100831.1 (requires an Oracle [Support](https://support.oracle.com/portal/) account).
- Amazon RDS Custom uses Oracle automatic memory management by default. If you want to use the Hugemem kernel, you can configure Amazon RDS Custom to use automatic shared memory management instead.
- Leave the memory\_max\_target parameter enabled by default. The framework uses this in the background to create read replicas.

• Enable Oracle Flashback Database. This feature is useful when reinstating the standby in failover (not switchover) testing scenarios.

## **Epics**

### **Set up the DB instance and file system**

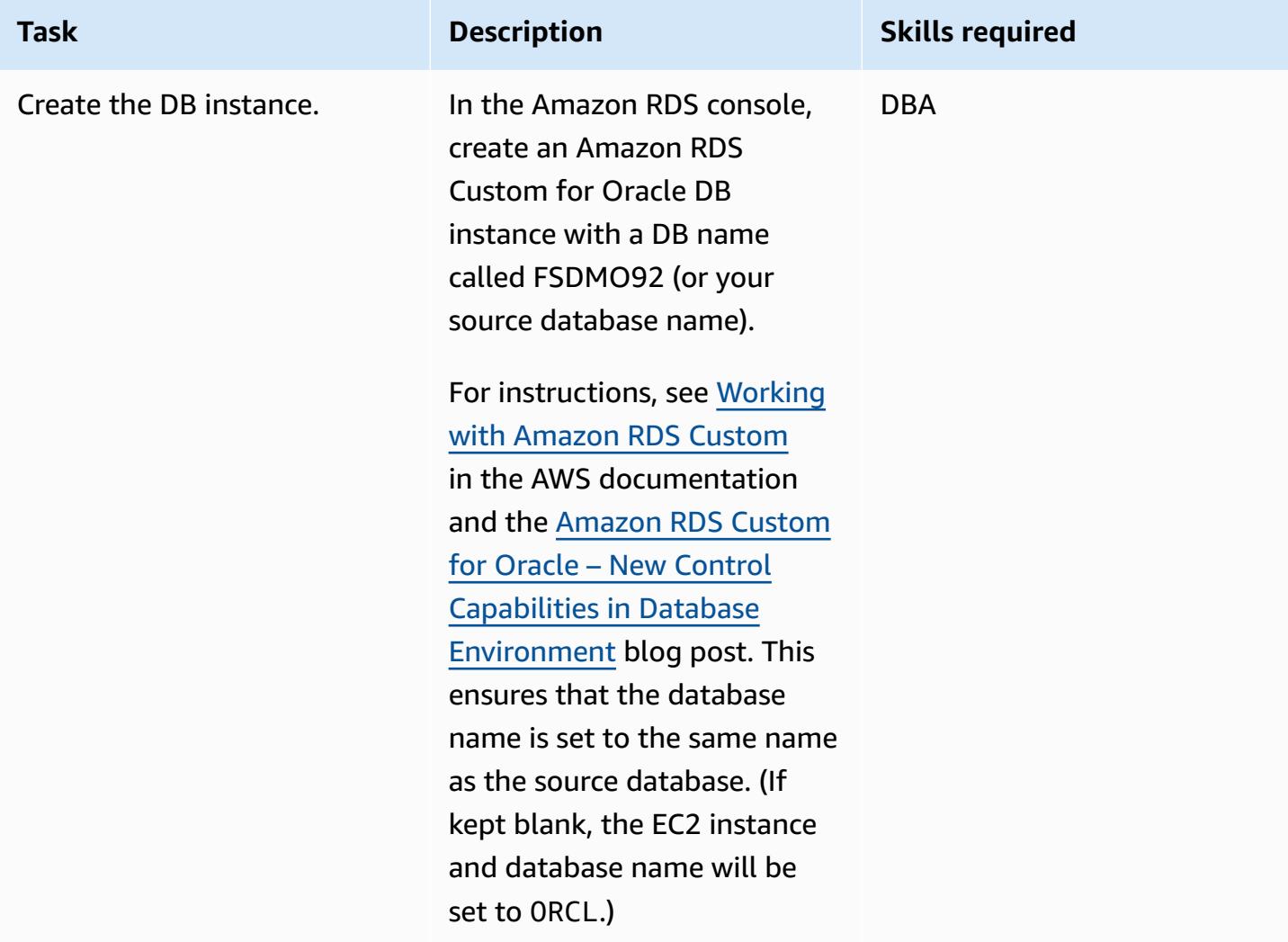

#### **Perform an RMAN full backup of the source Amazon EC2 database**

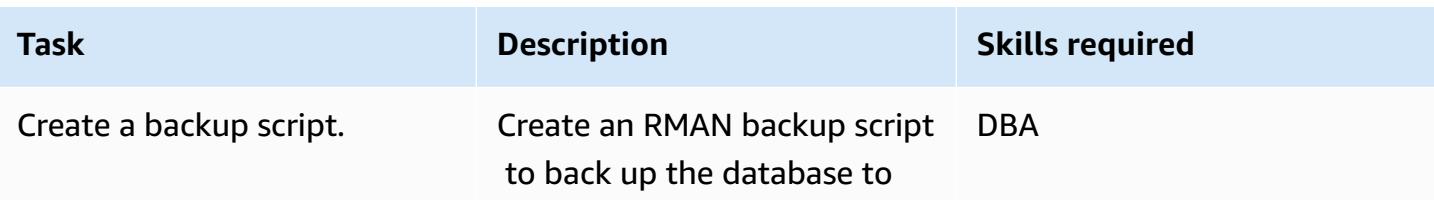

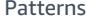

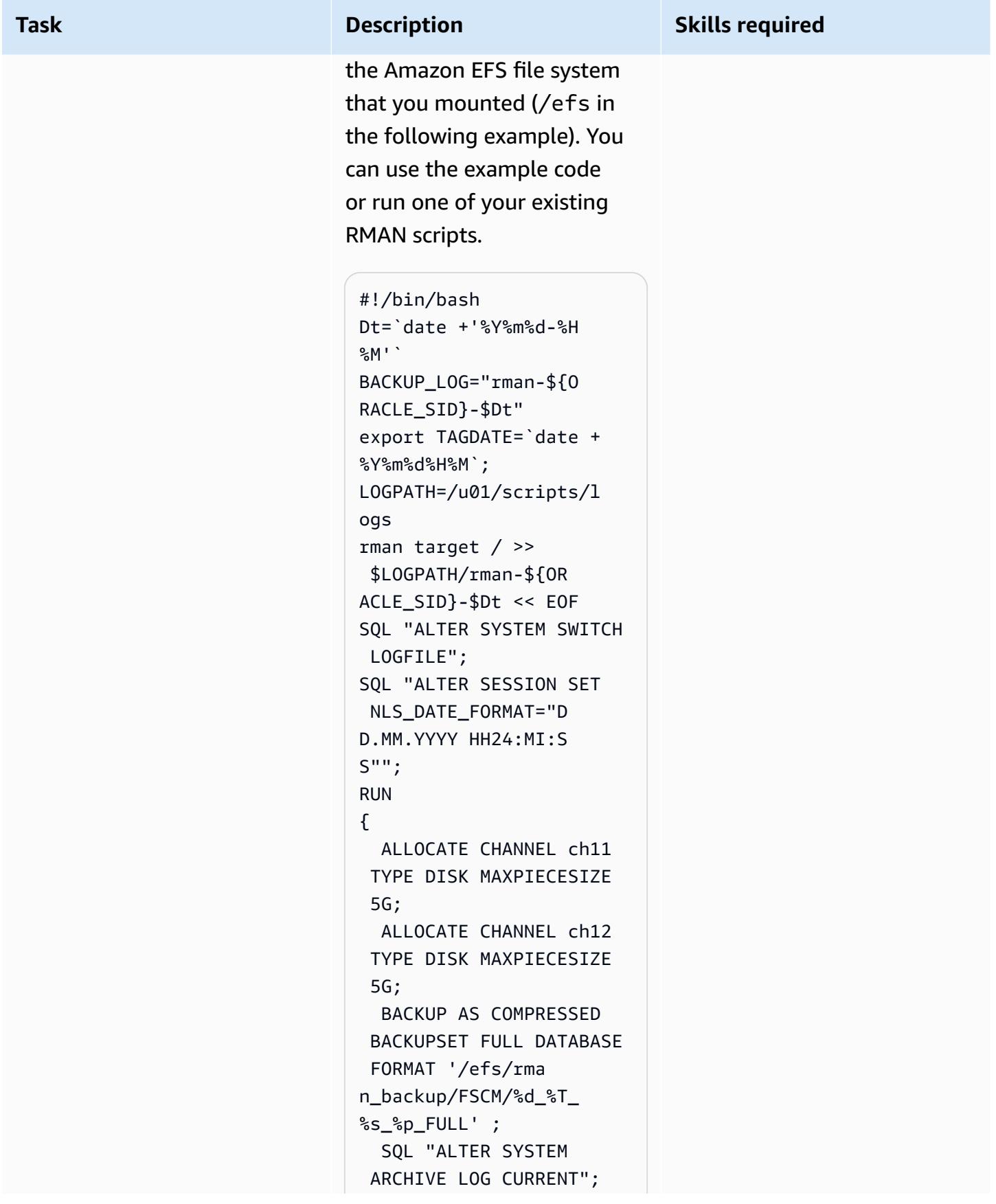

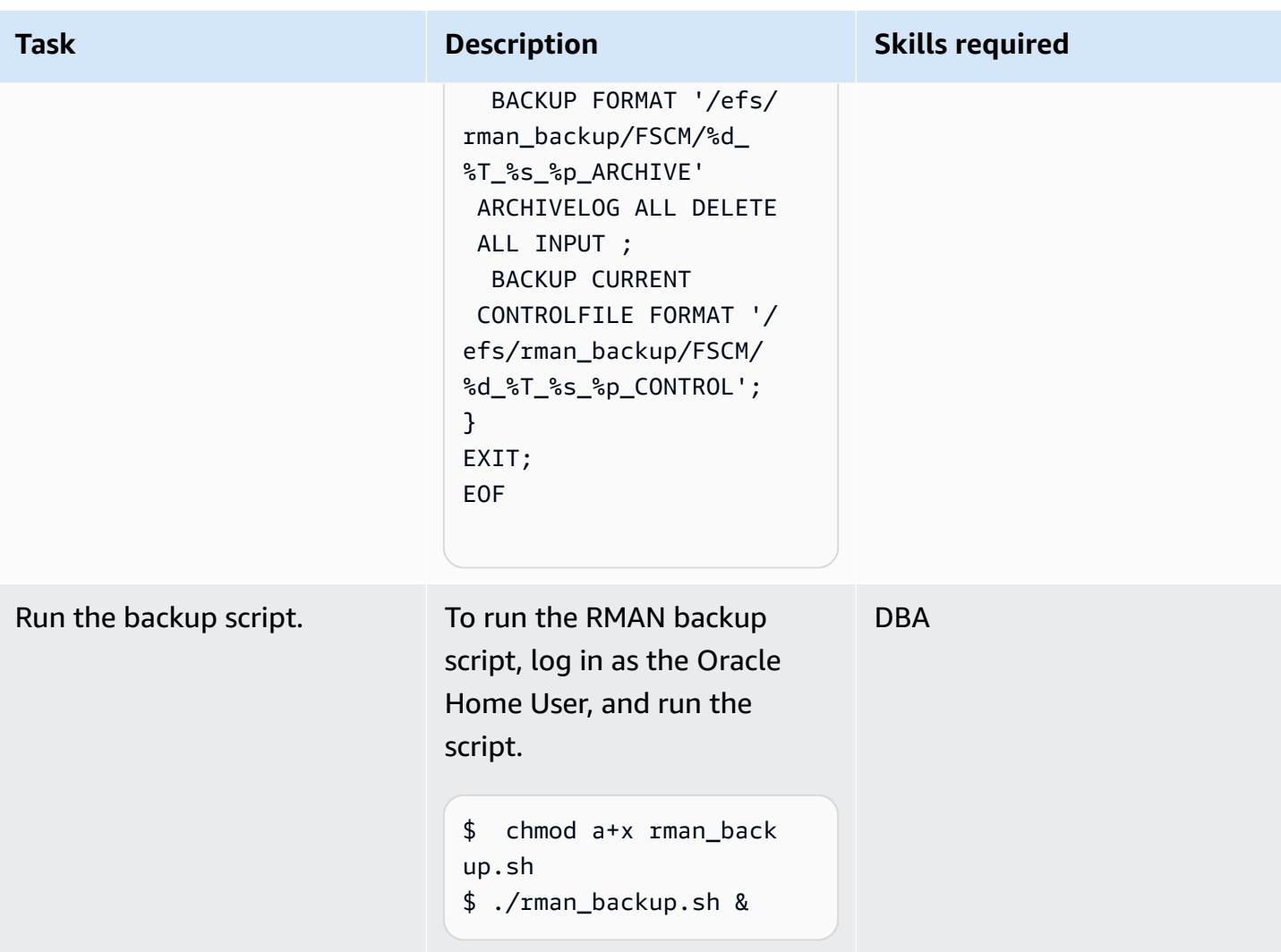

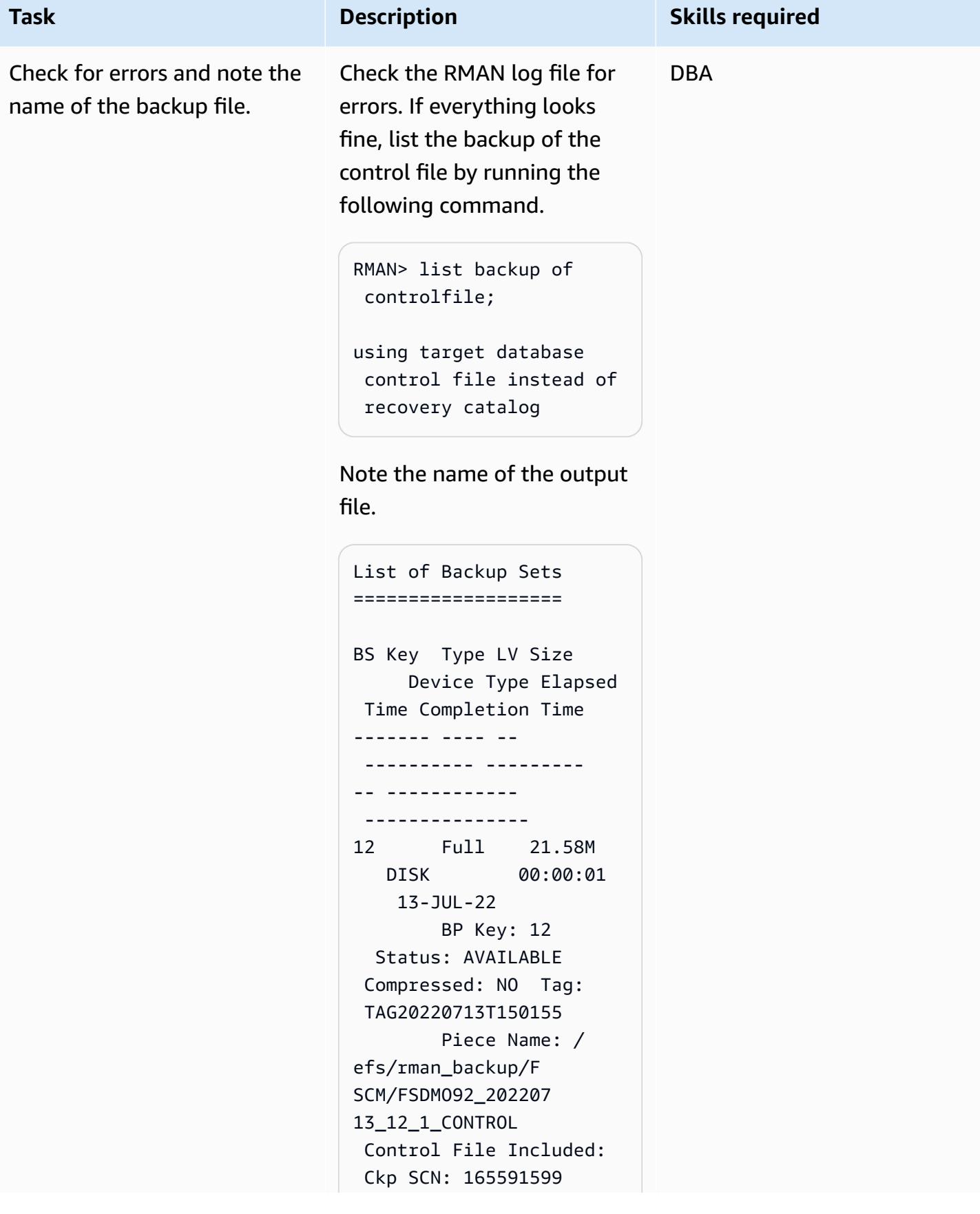

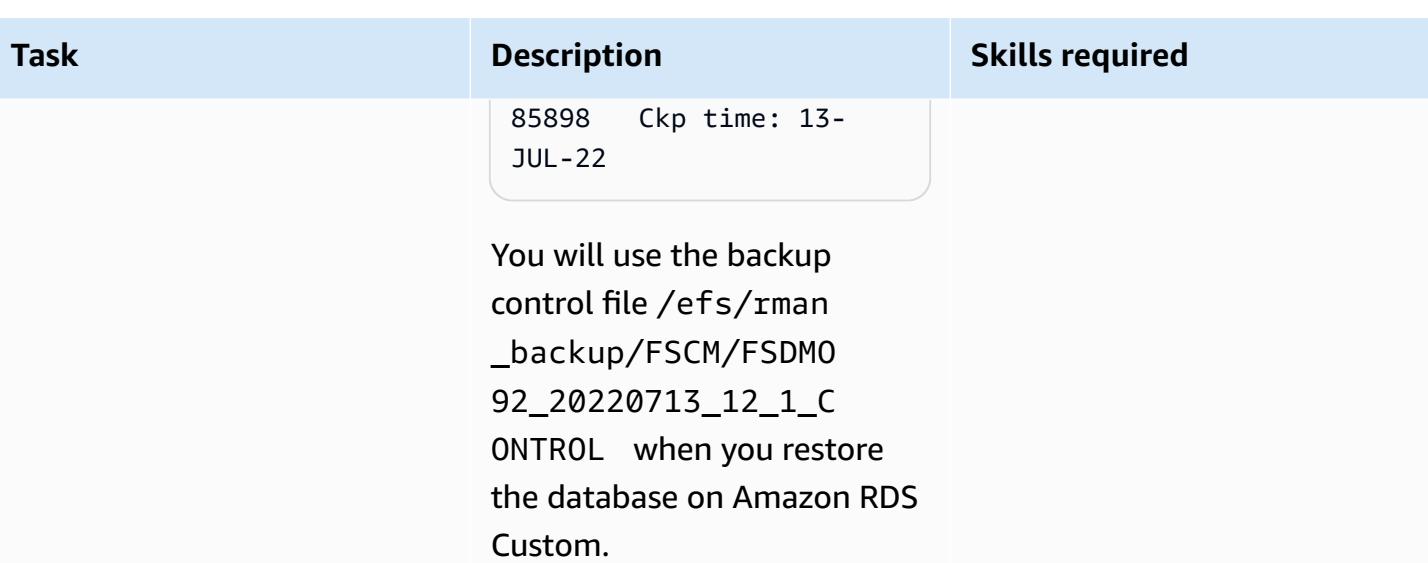

## **Shut down the source application tier**

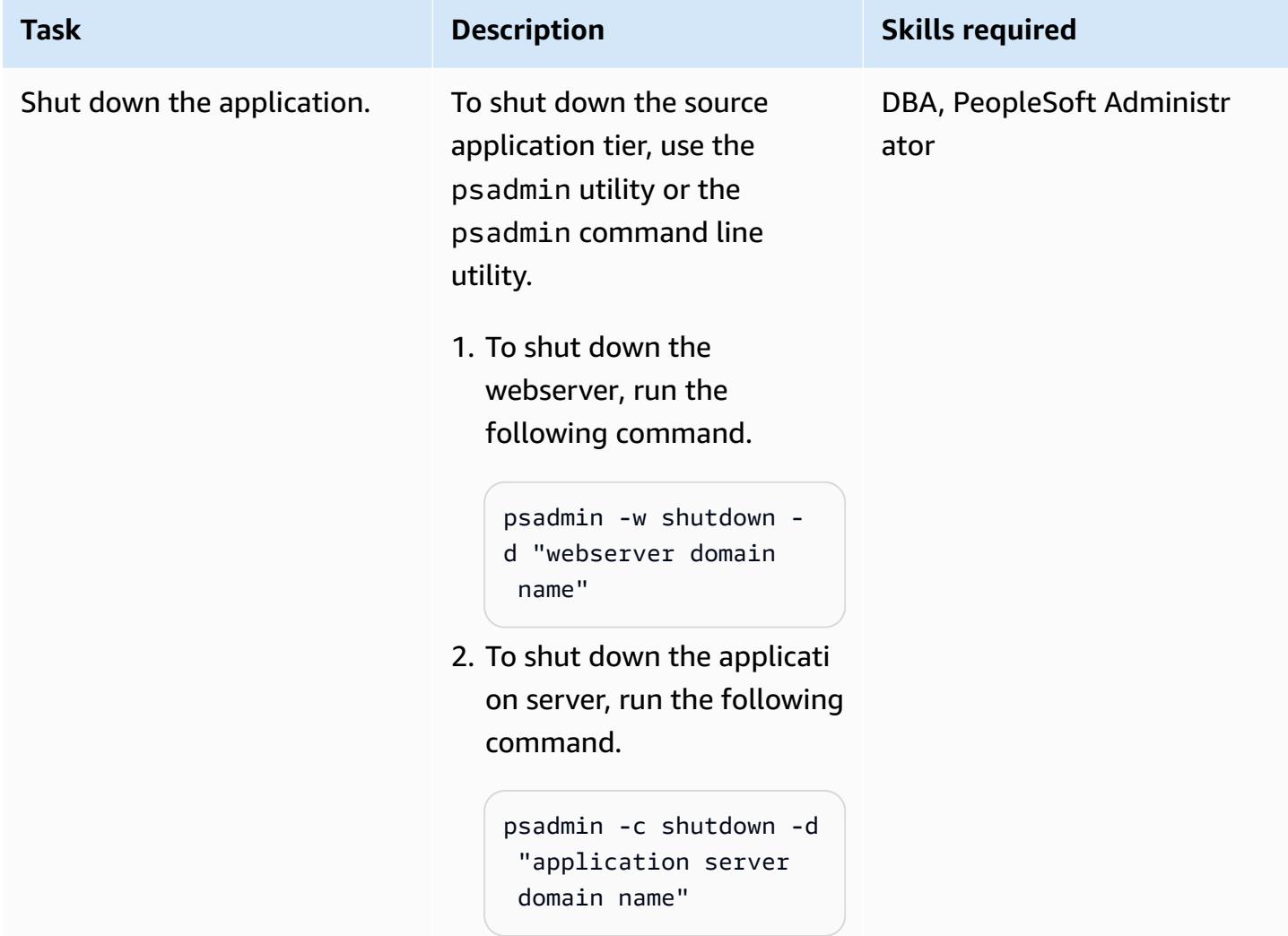

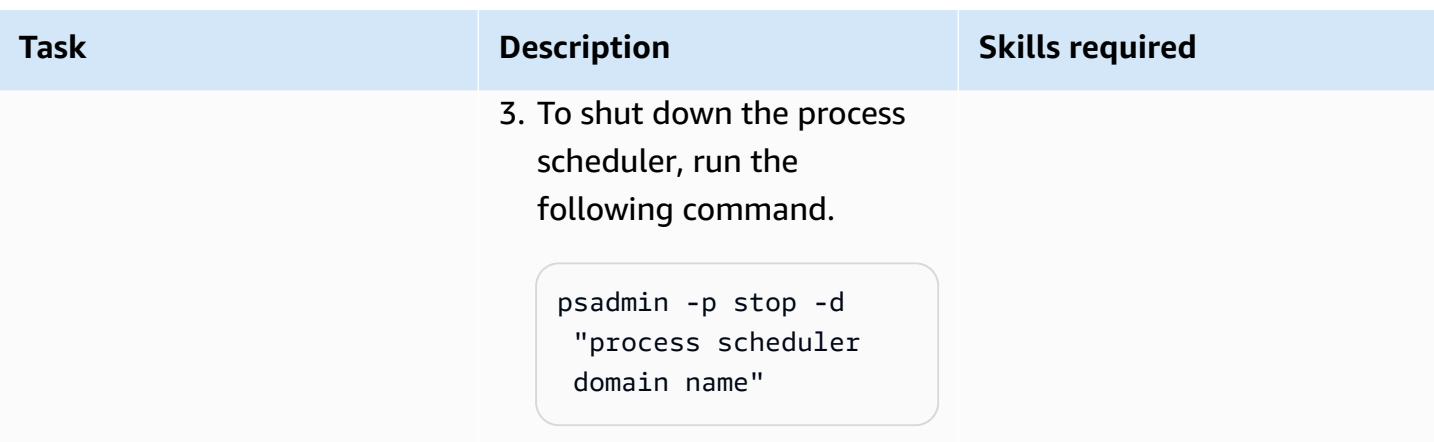

### **Configure the target Amazon RDS Custom database**

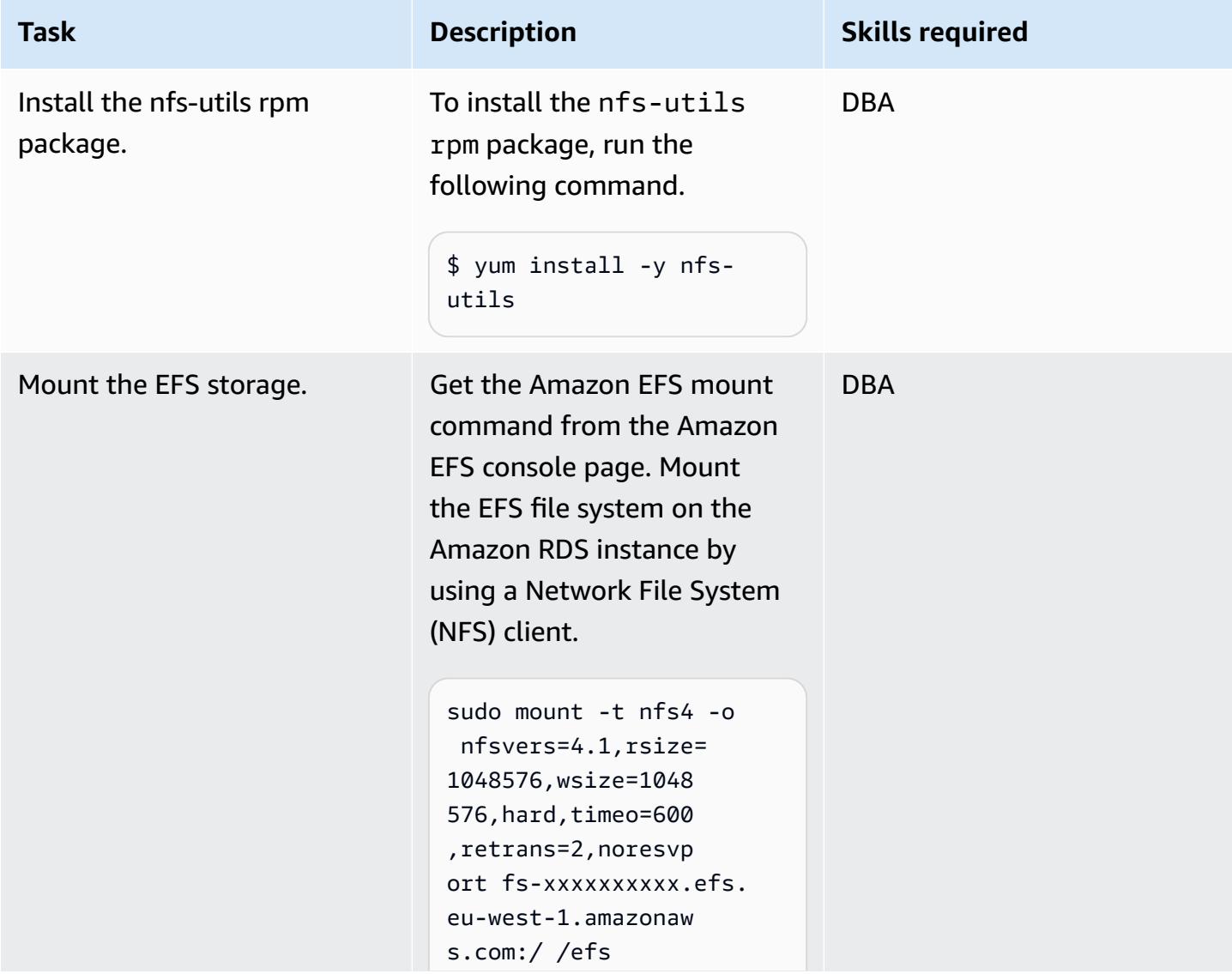

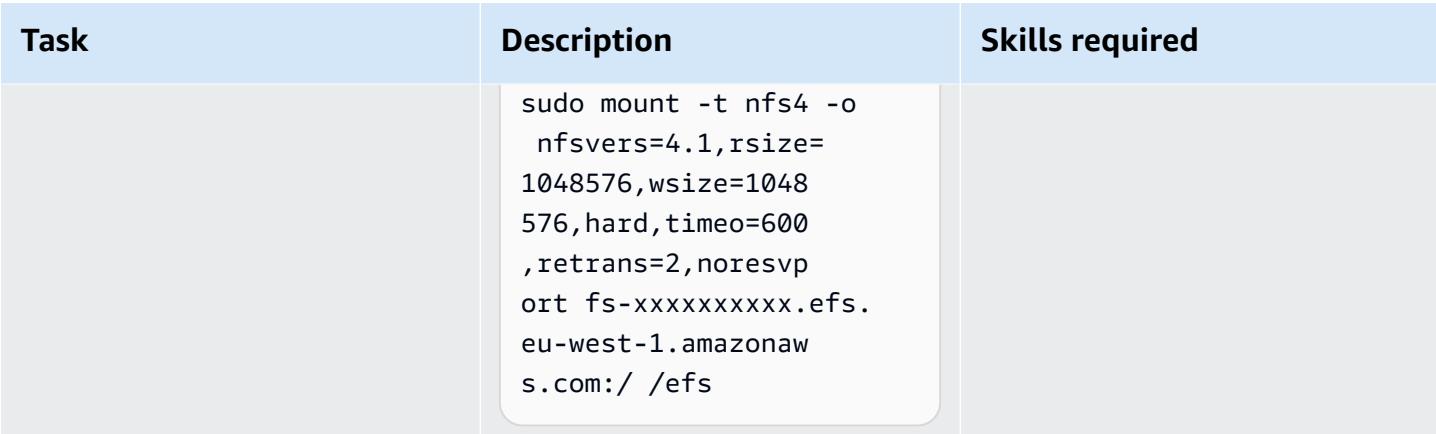

### **Drop the starter database and create the directories to store the database files**

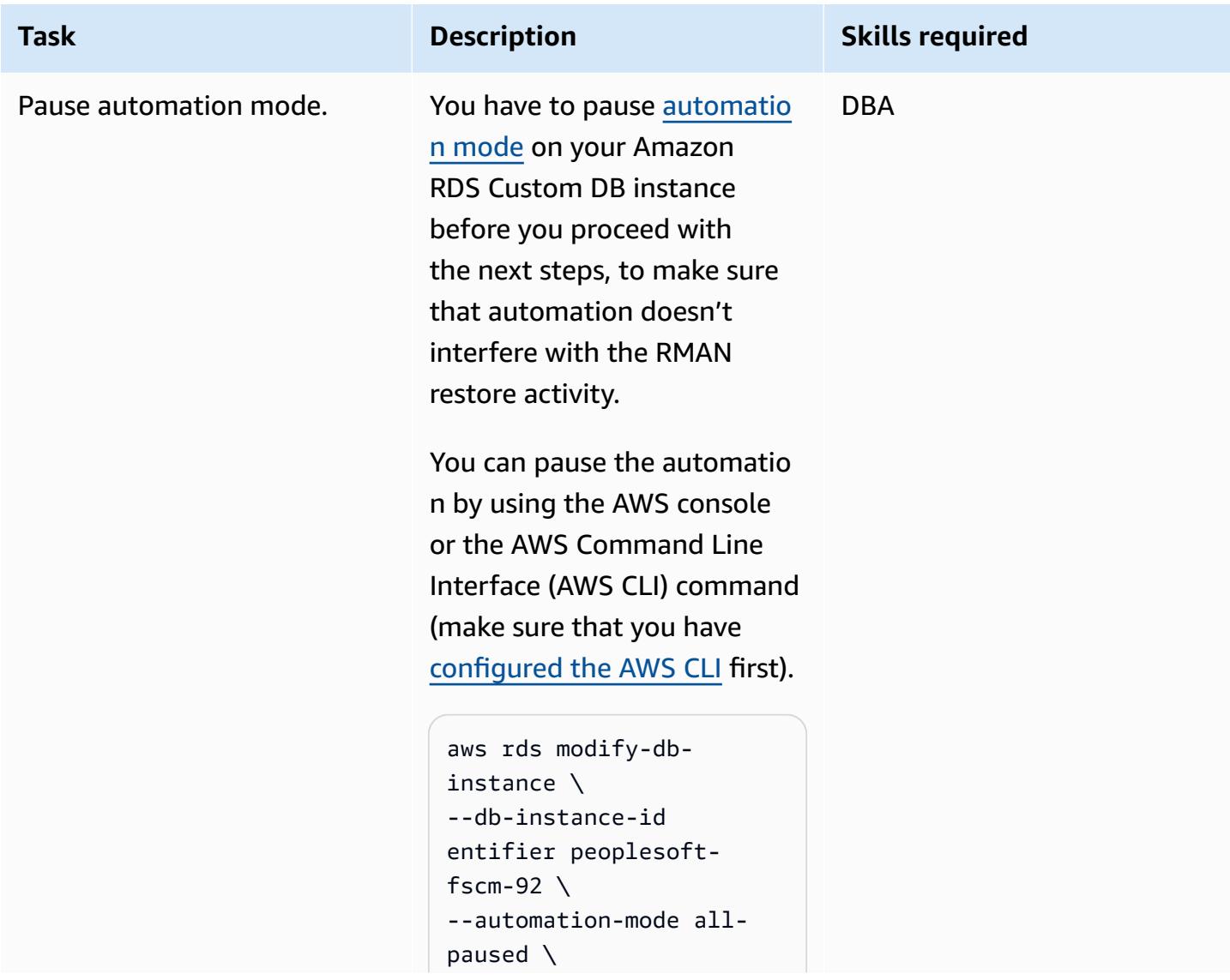

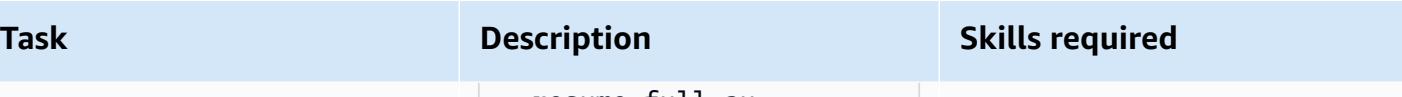

```
--resume-full-au 
tomation-mode-minute 
  360 \
--region eu-west-1
```
When you specify the duration of the pause, make sure that you leave enough time for the RMAN restore. This depends on the size of the source database, so modify the 360 value accordingly.

Also, make sure that the total time of the paused automatio n does not overlap with the backup or maintenance window of the database.

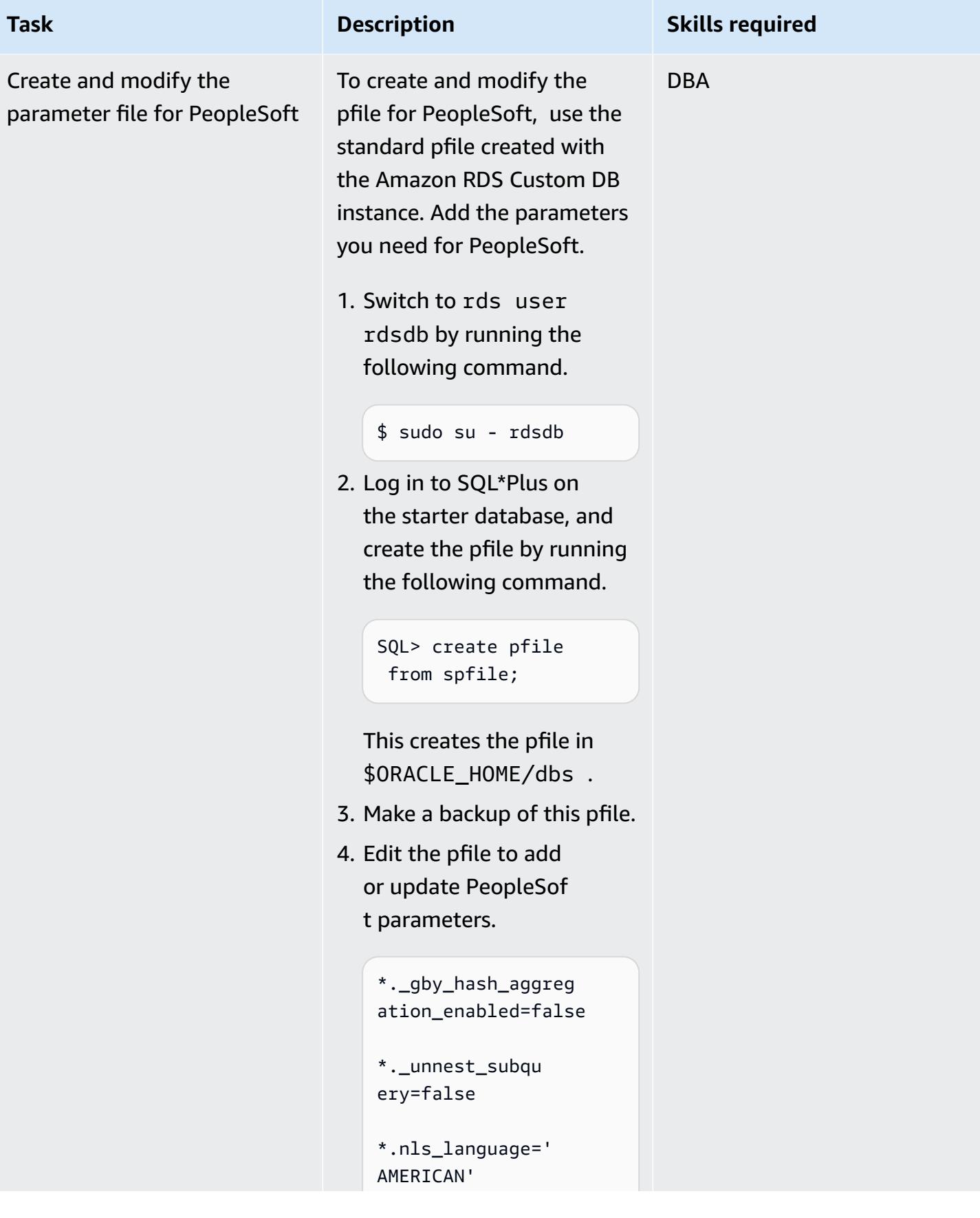

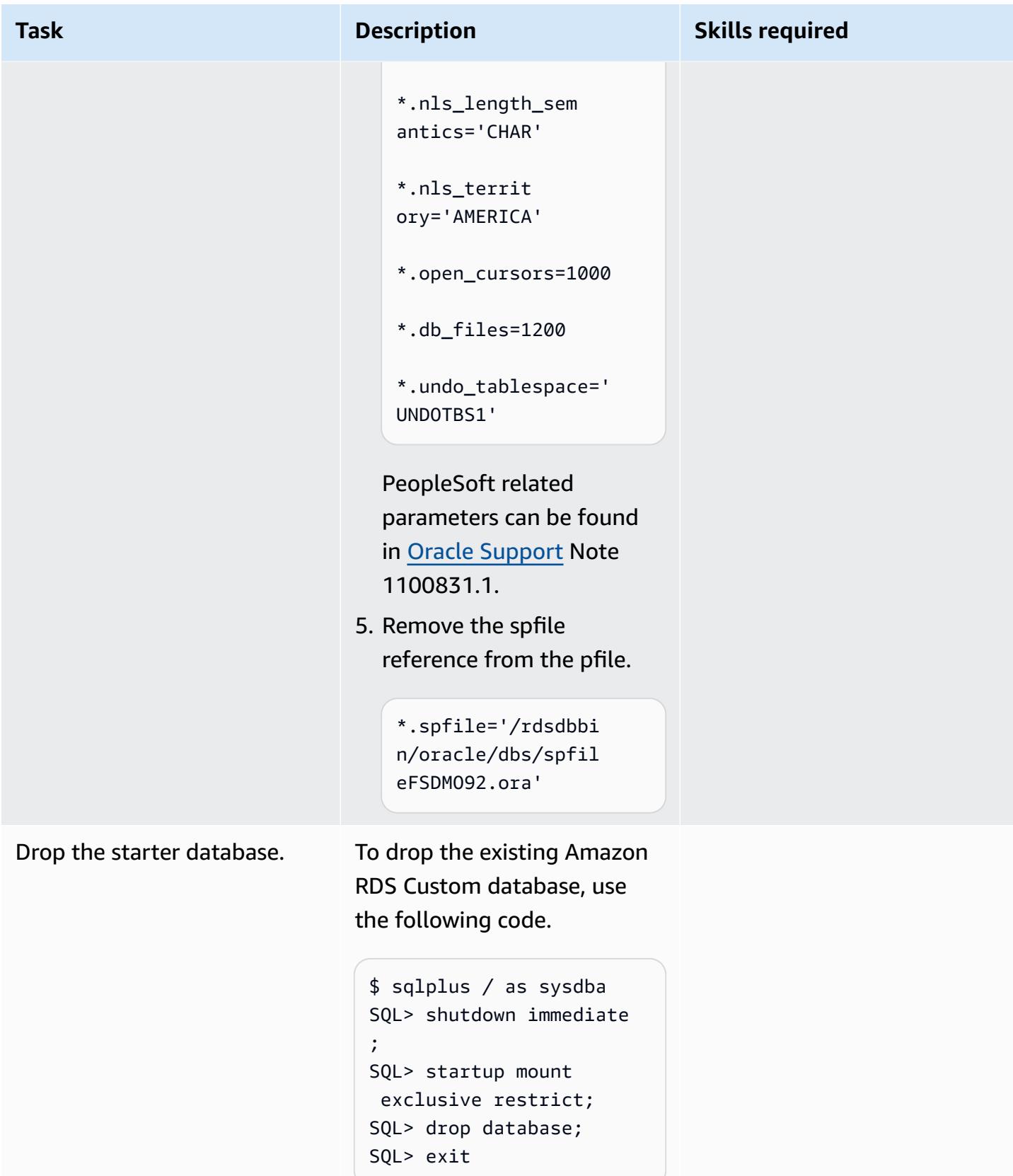

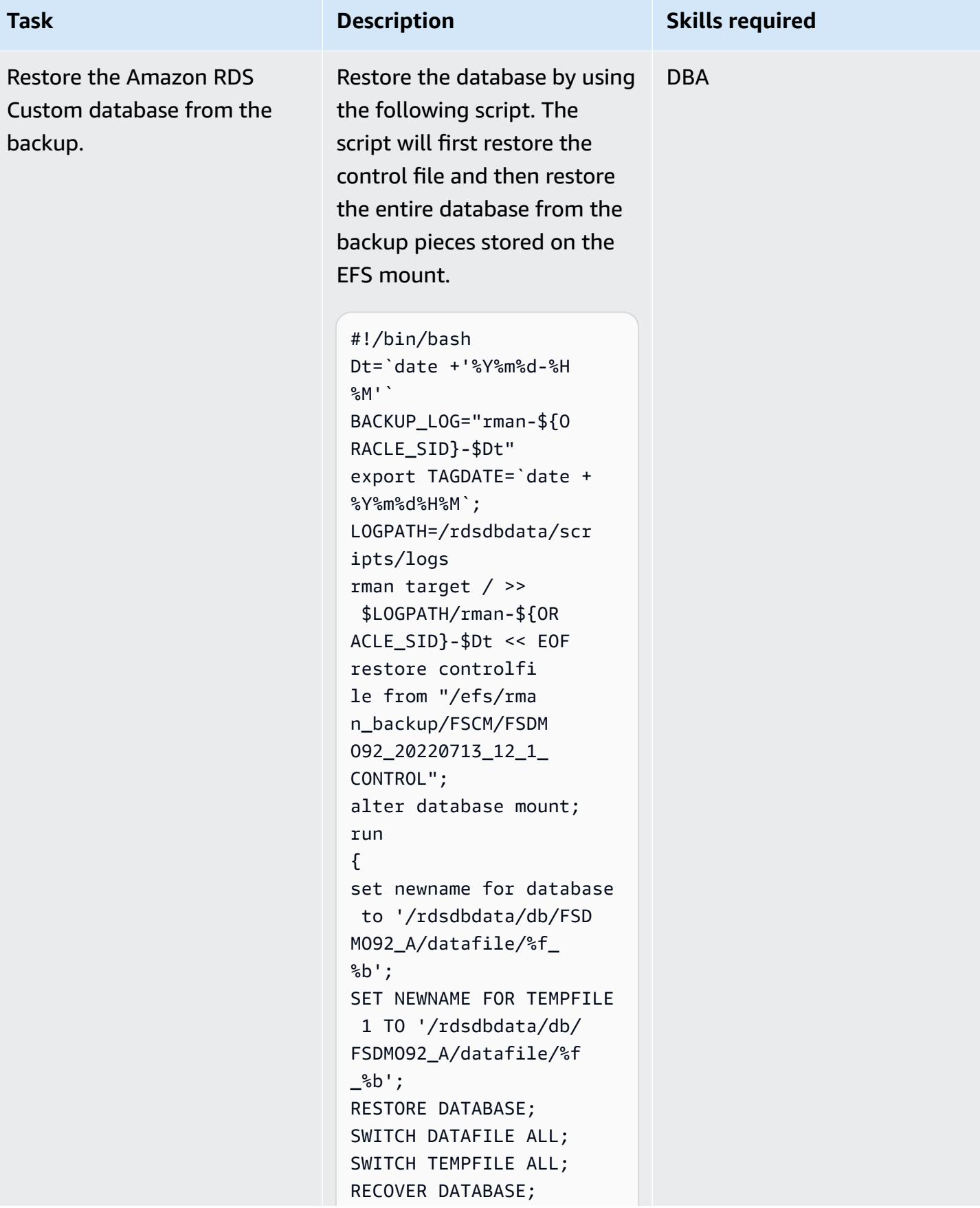

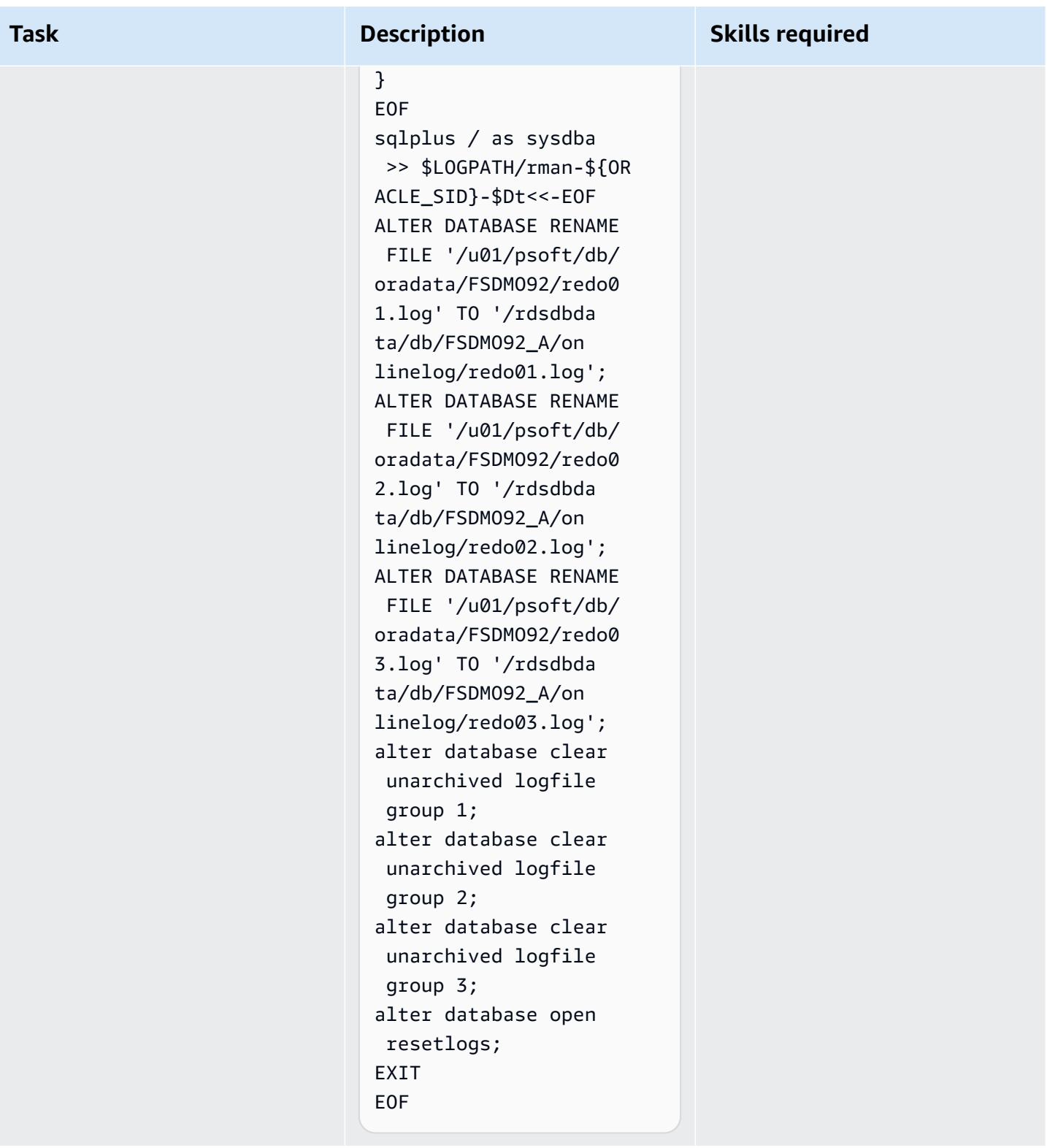
### **Retrieve passwords from Secrets Manager, create users, and change passwords**

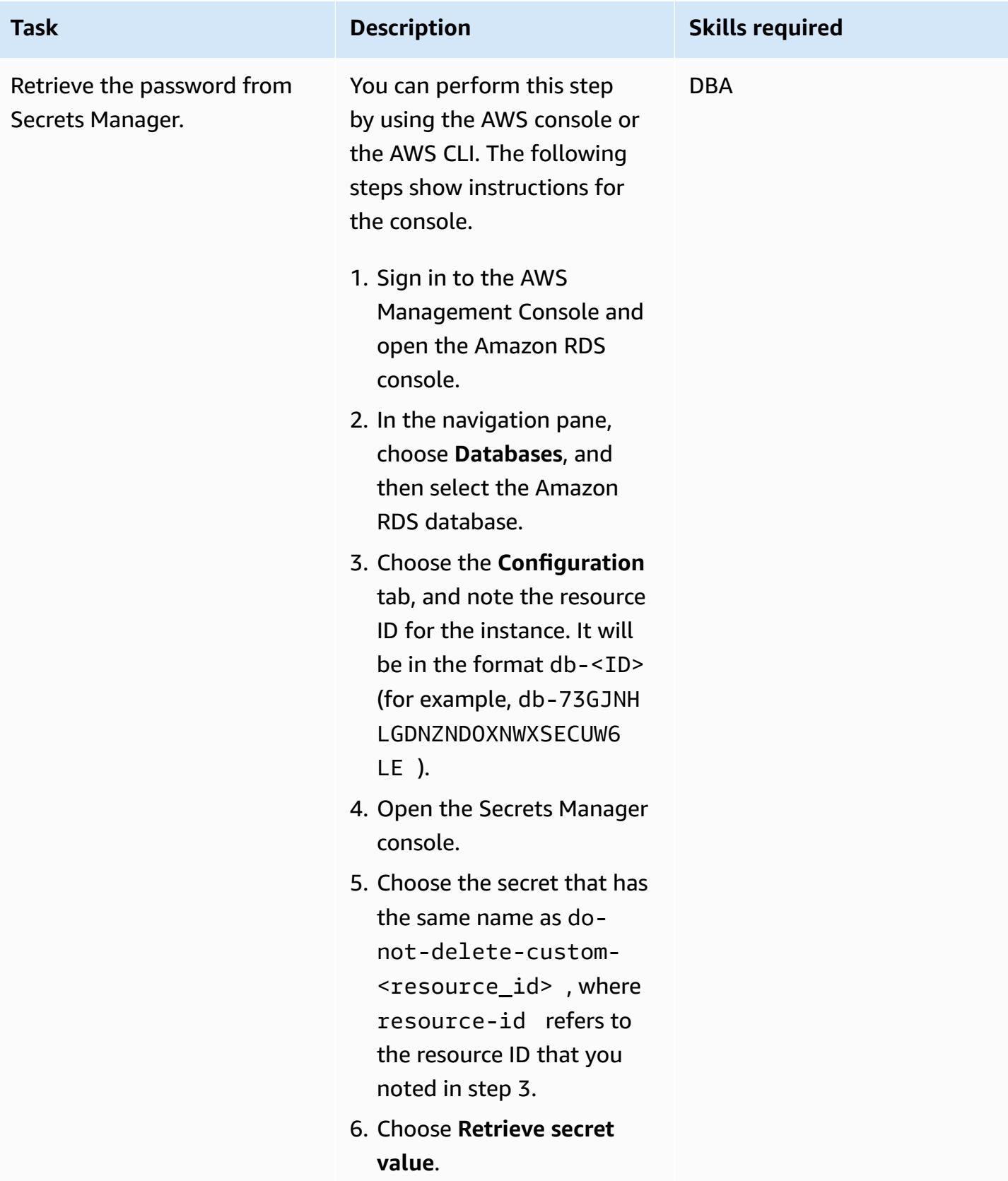

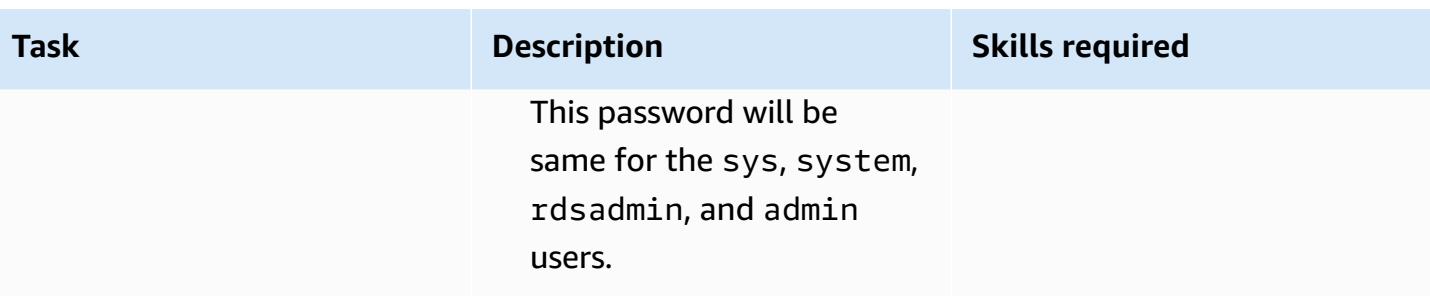

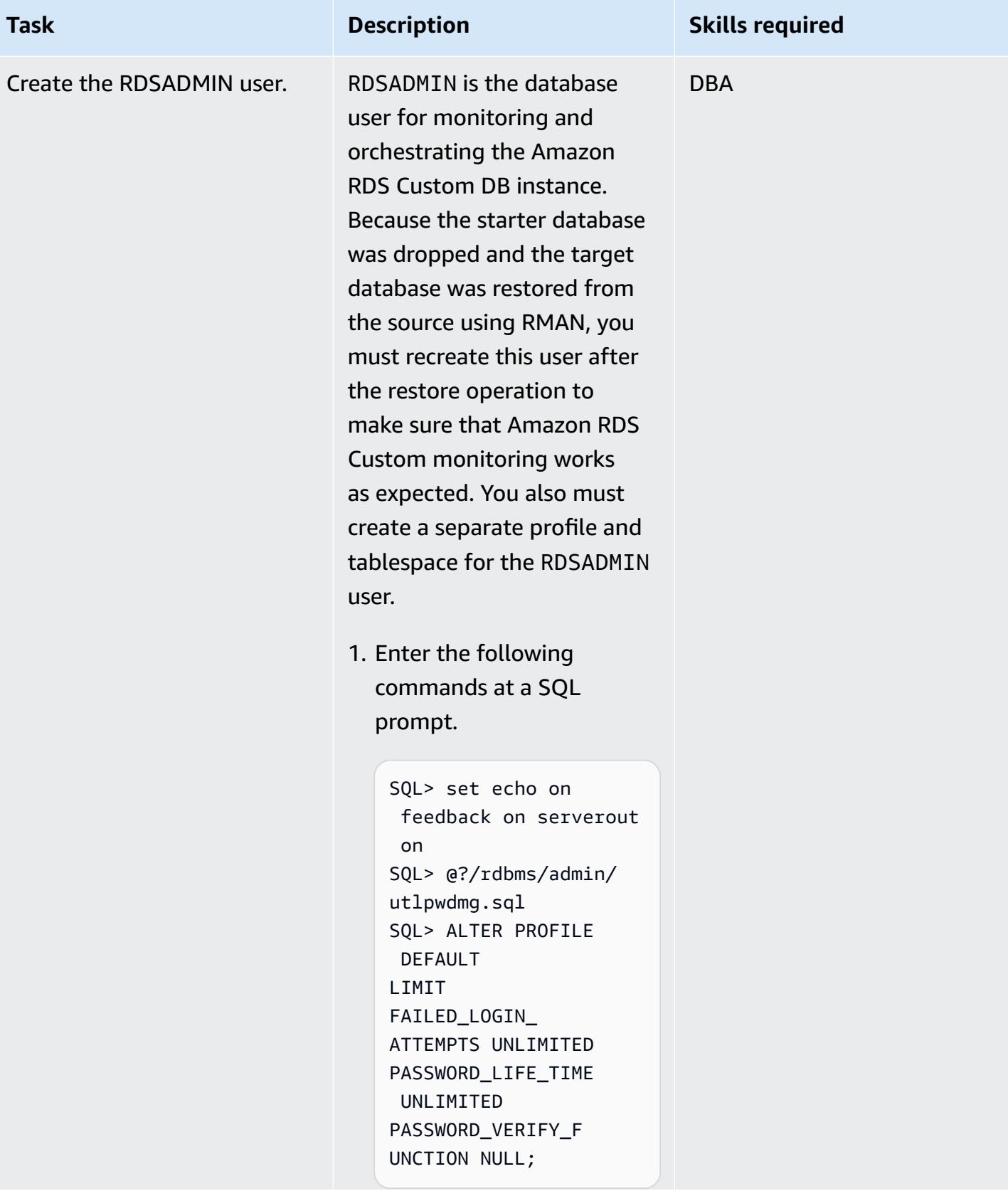

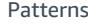

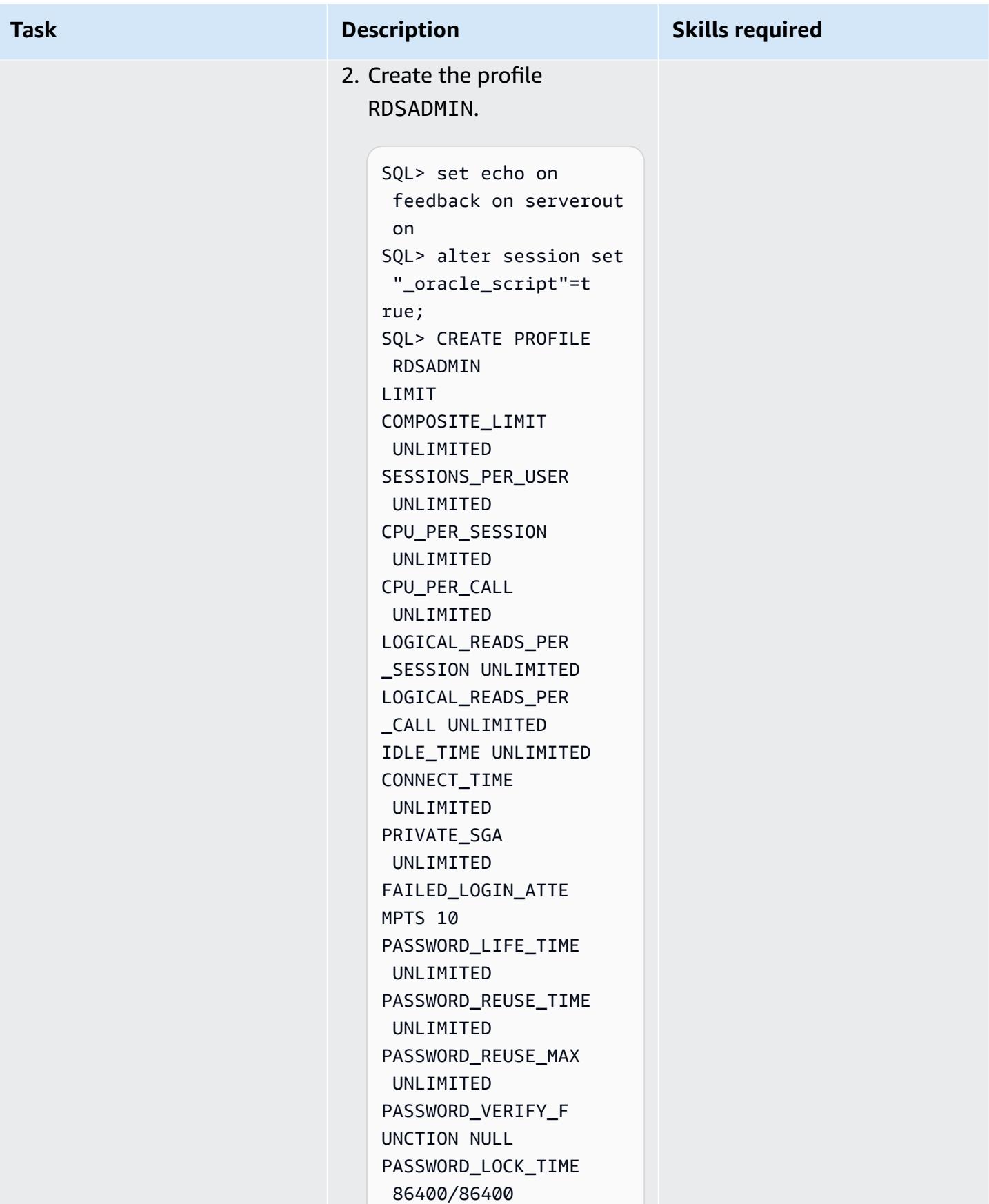

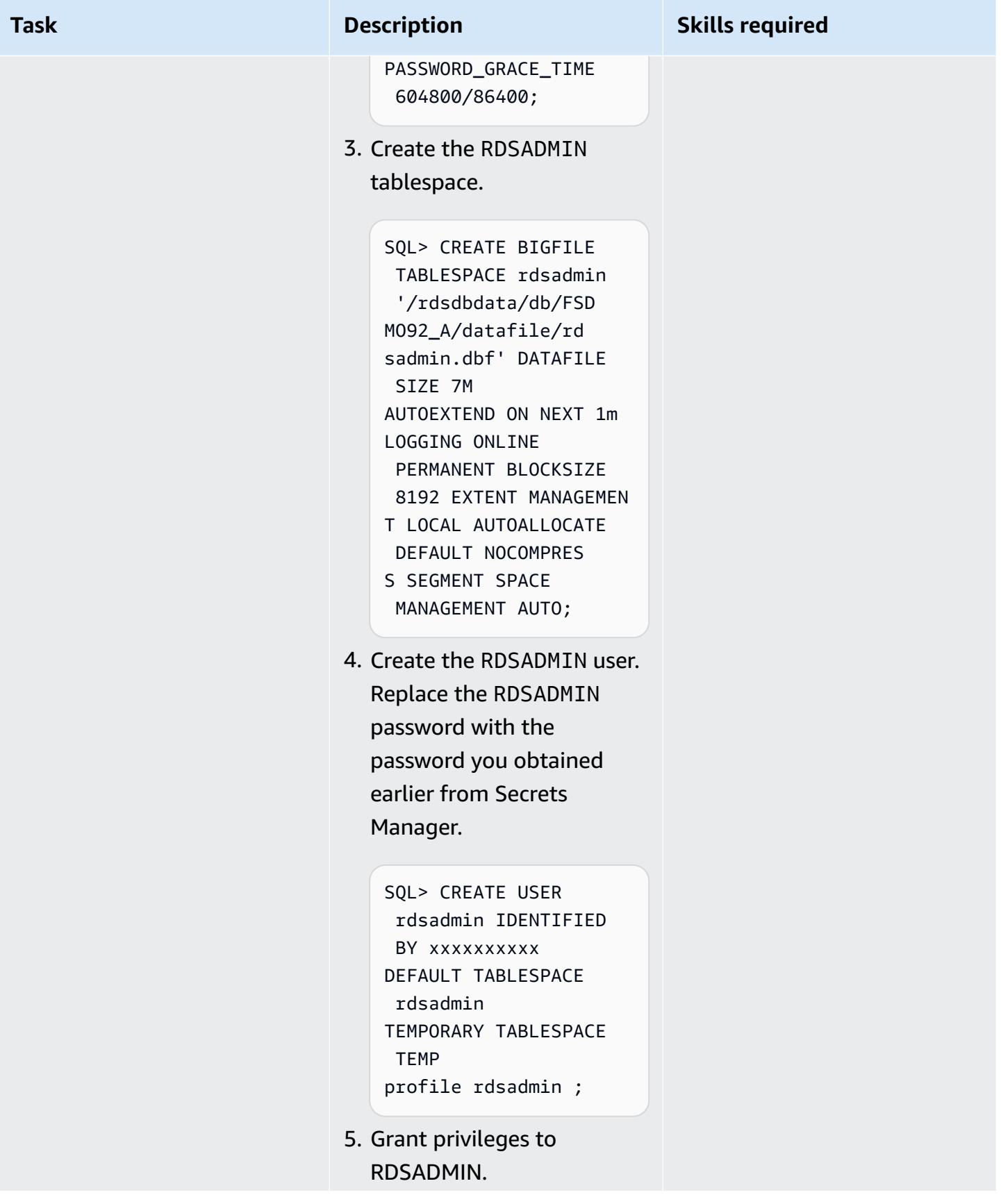

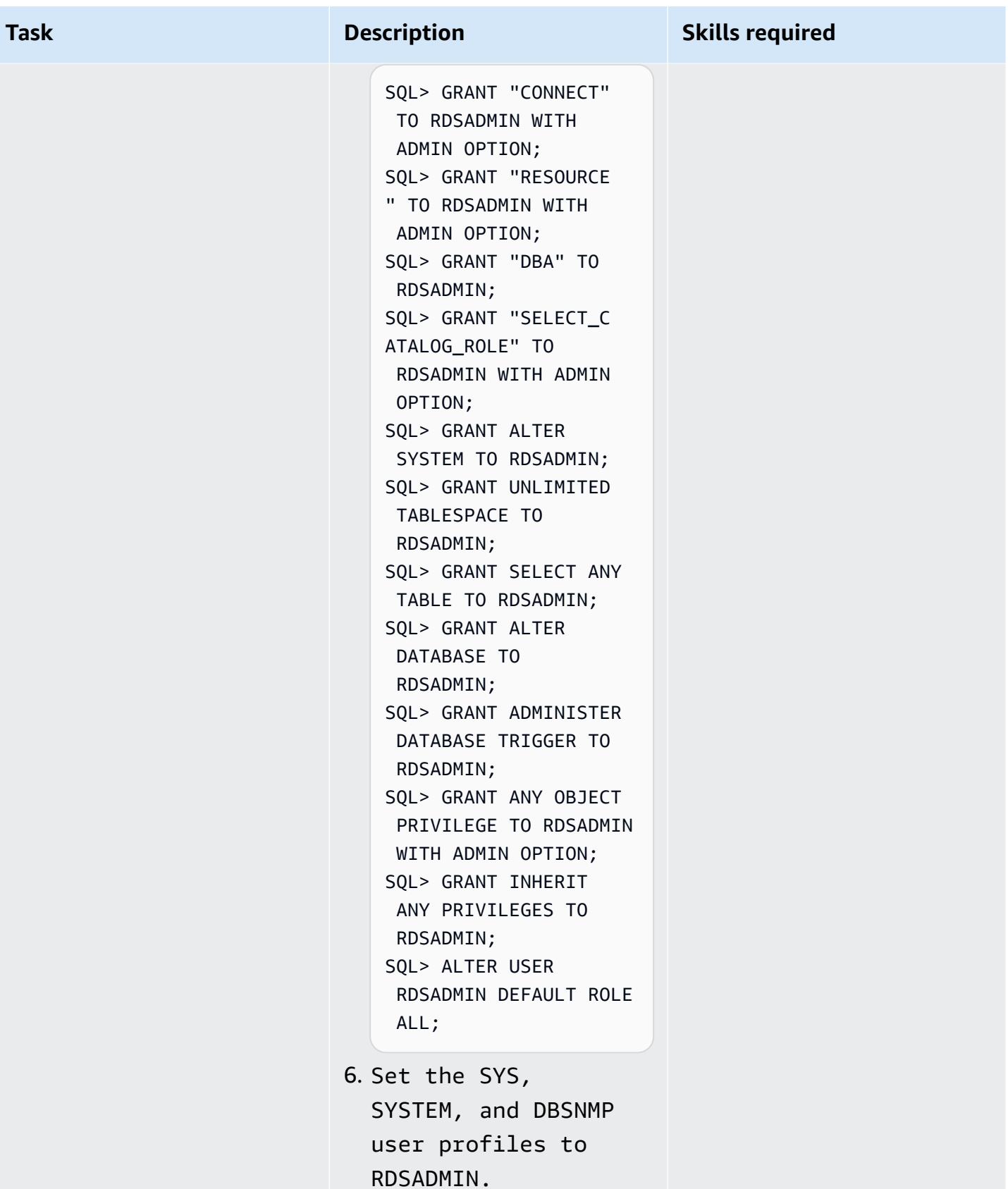

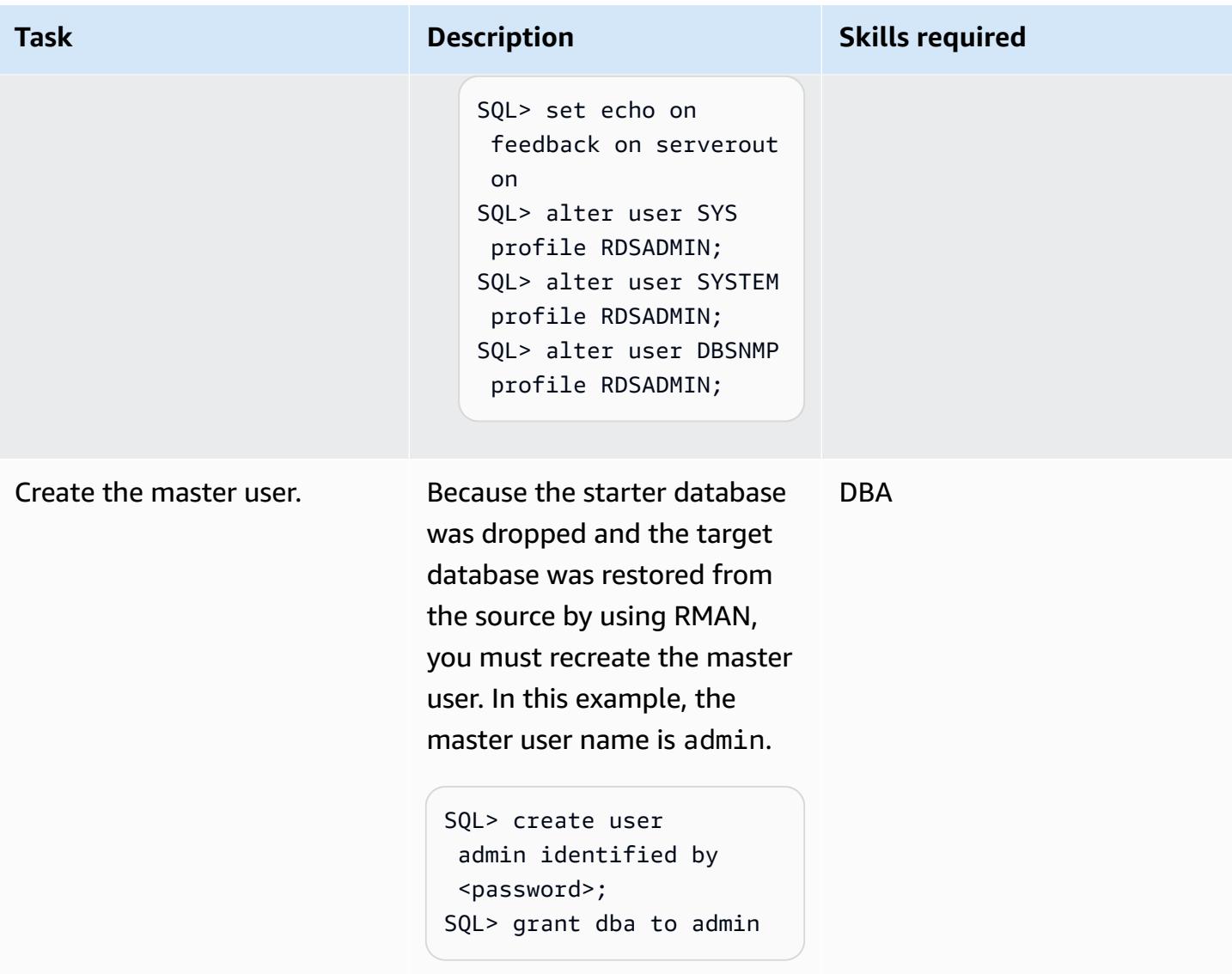

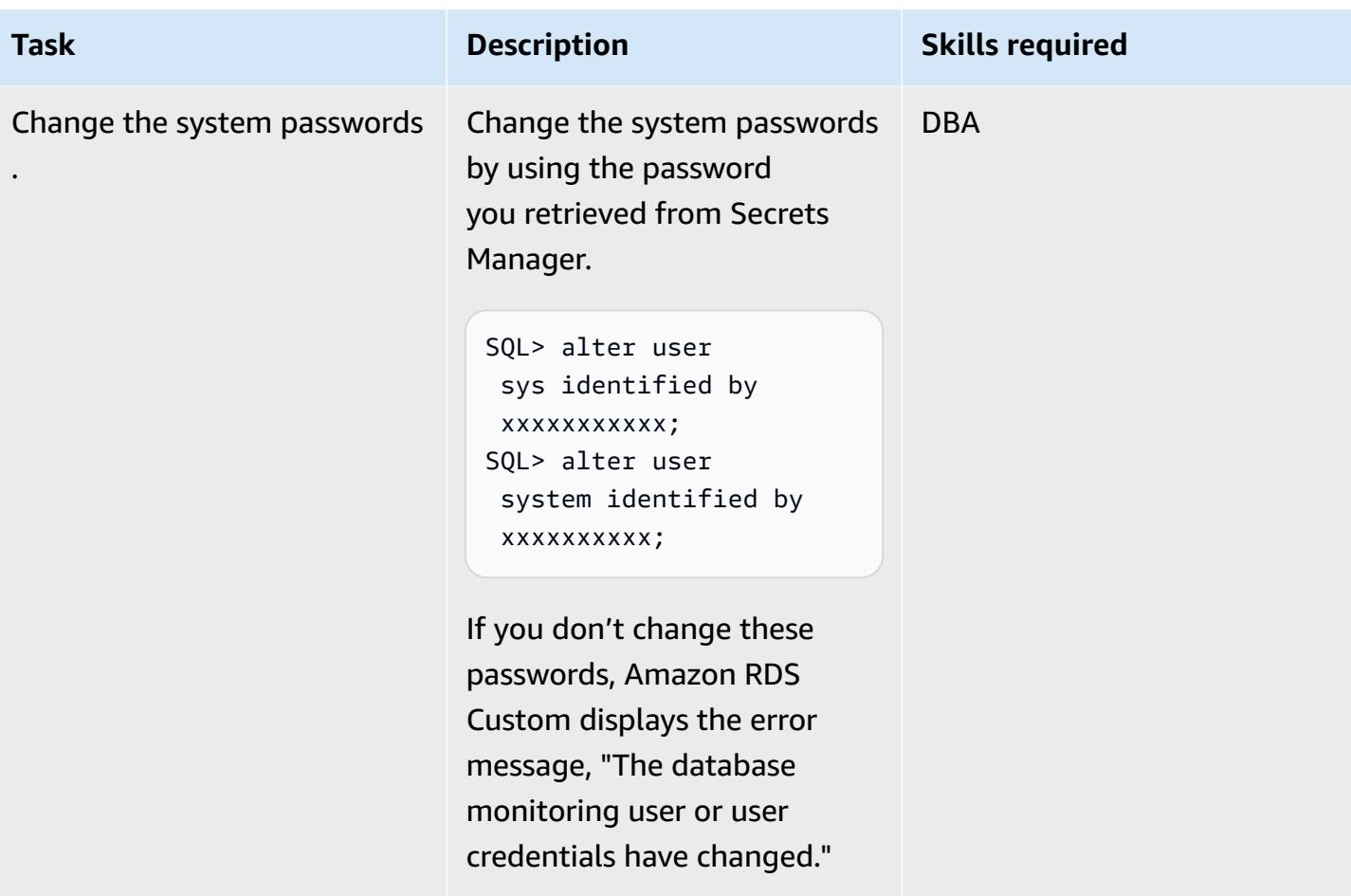

## **Configure the TNS entries for Amazon RDS Custom and PeopleSoft**

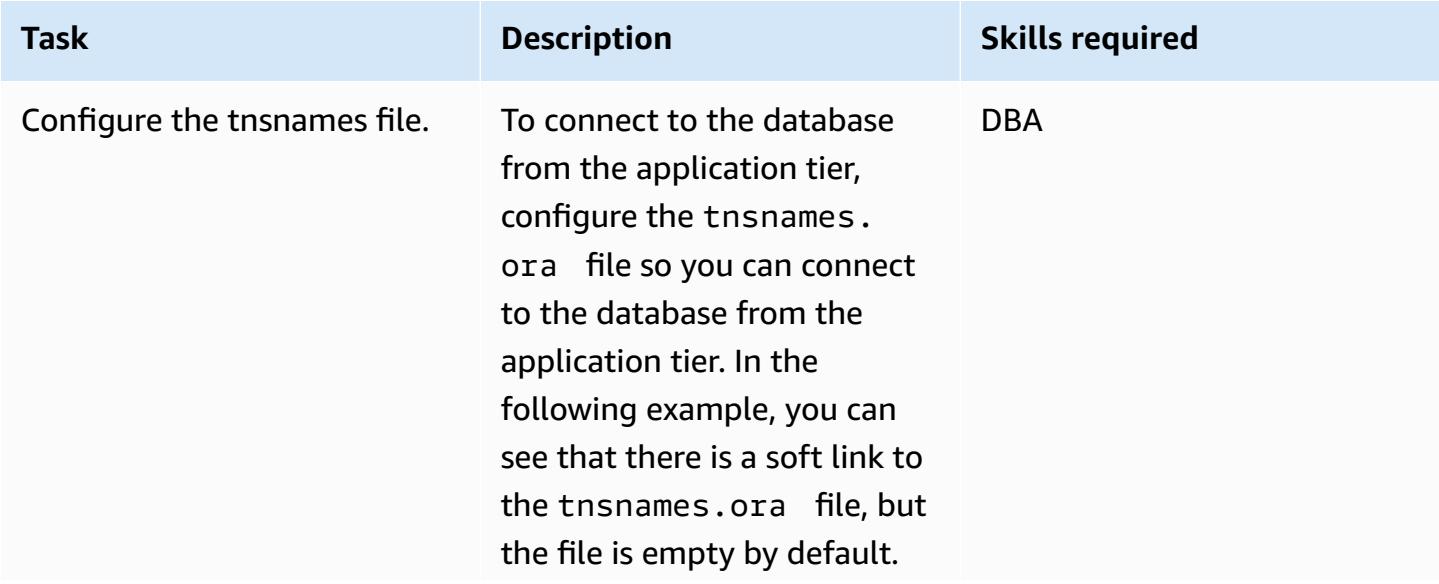

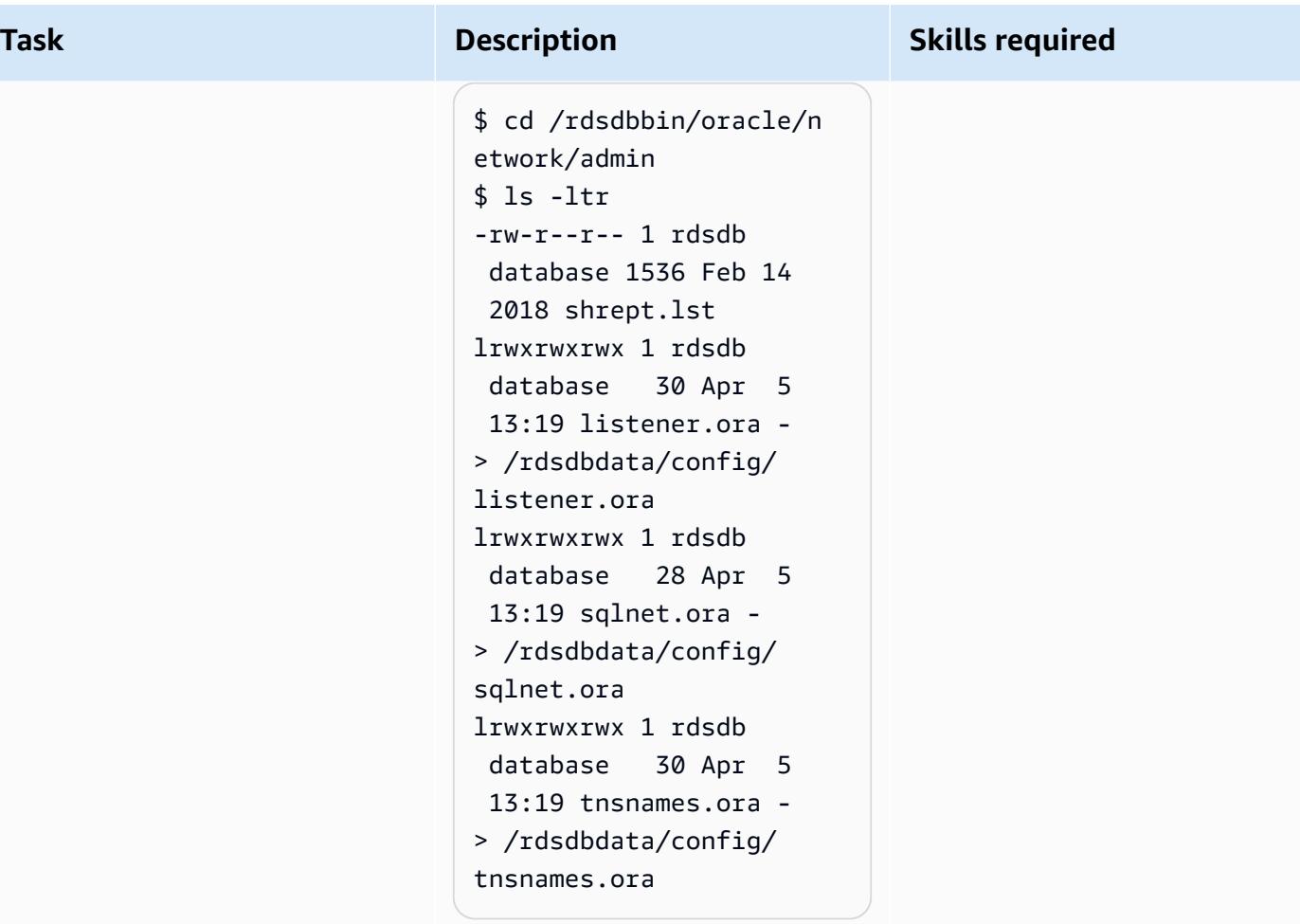

- 1. Create the tsnames.ora entry. Because of the way Amazon RDS automation parses the files, you have to make sure that the entry doesn't contain any white spaces, comments, or extra lines. Otherwise, you might run into issues when using some of the APIs, such [as](https://docs.aws.amazon.com/cli/latest/reference/rds/create-db-instance-read-replica.html) [create-db-instance-read](https://docs.aws.amazon.com/cli/latest/reference/rds/create-db-instance-read-replica.html)[replica](https://docs.aws.amazon.com/cli/latest/reference/rds/create-db-instance-read-replica.html).
- 2. Replace the port, host, and SID in accordance with your PeopleSoft

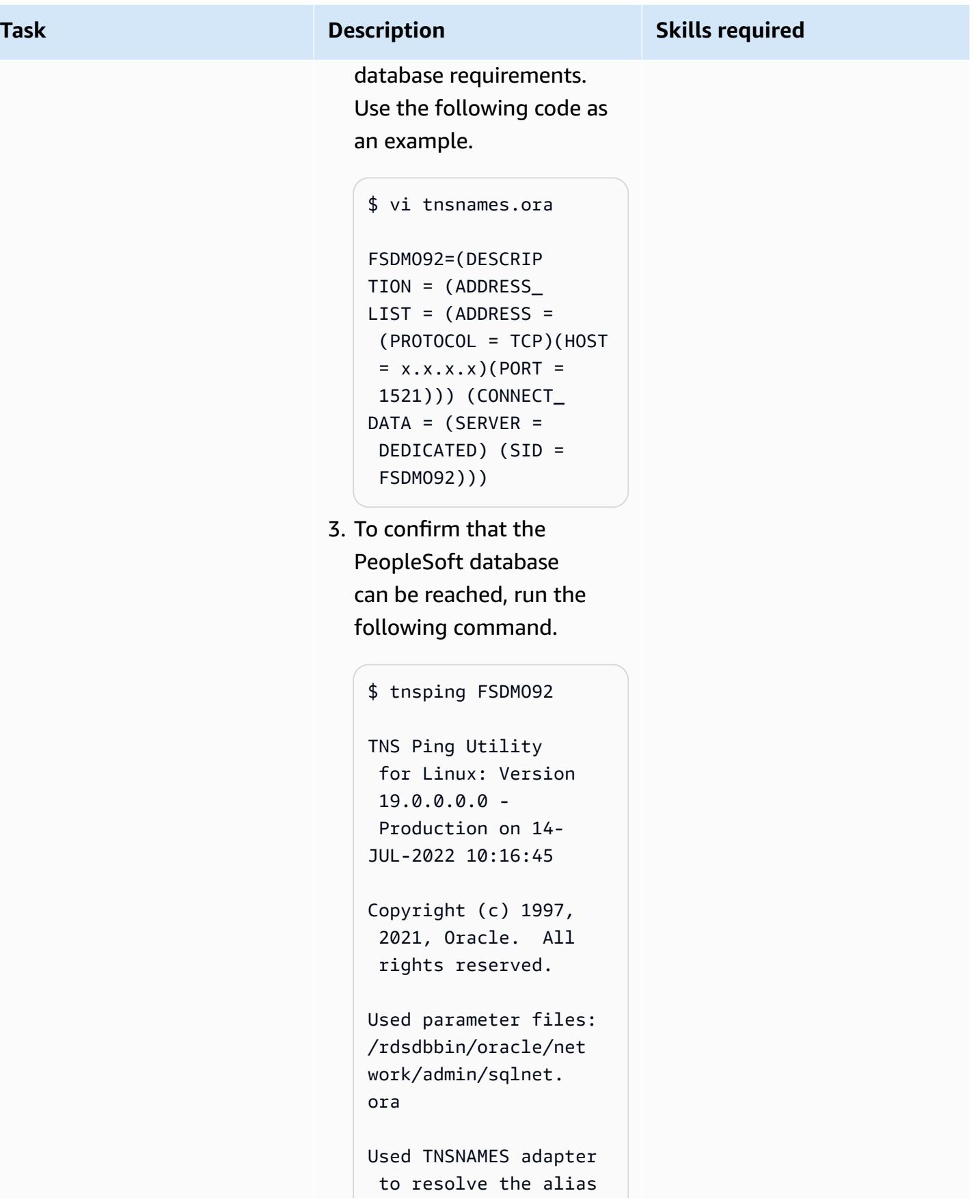

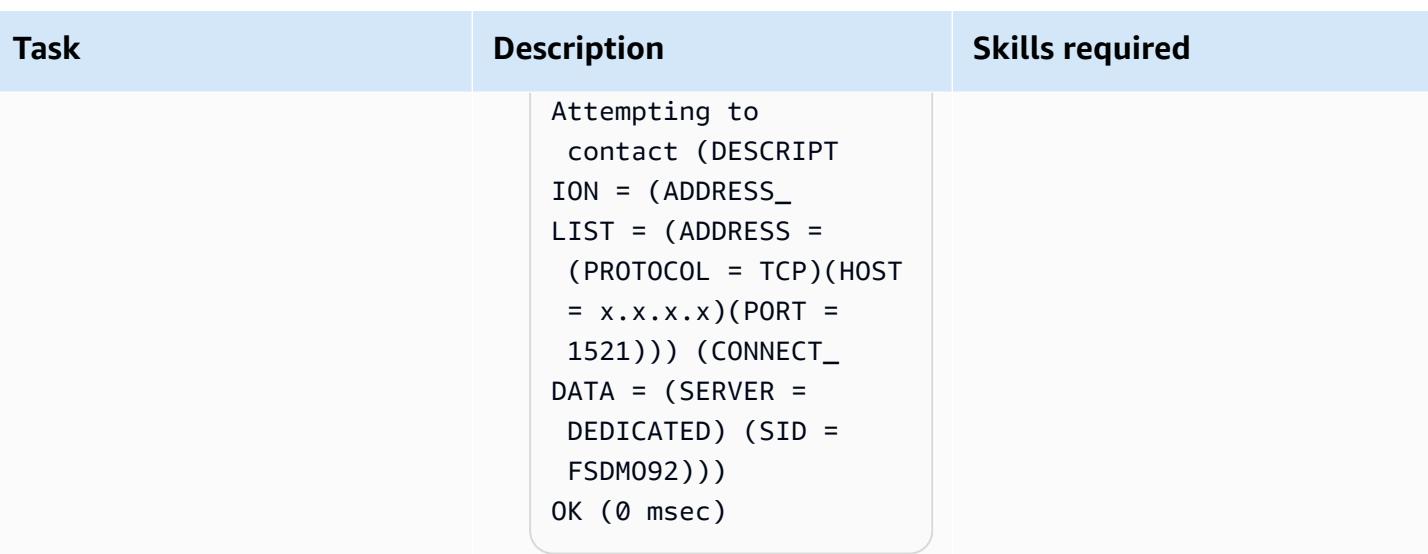

# **Create the spfile softlink**

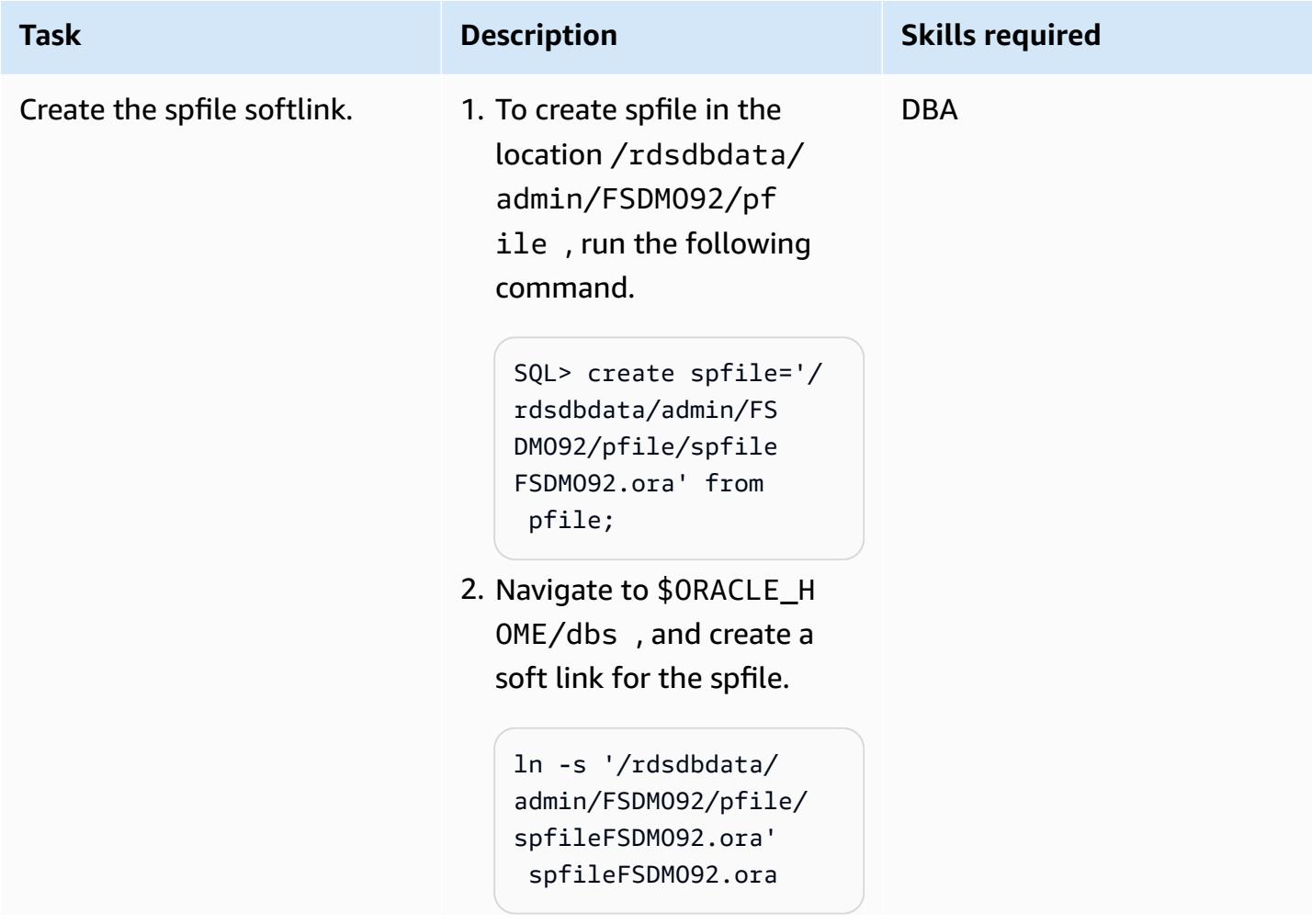

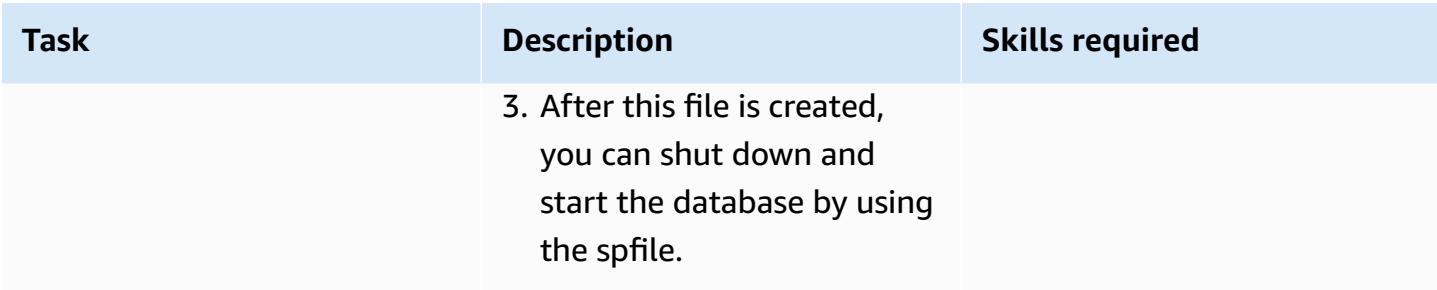

### **Perform post-migration steps**

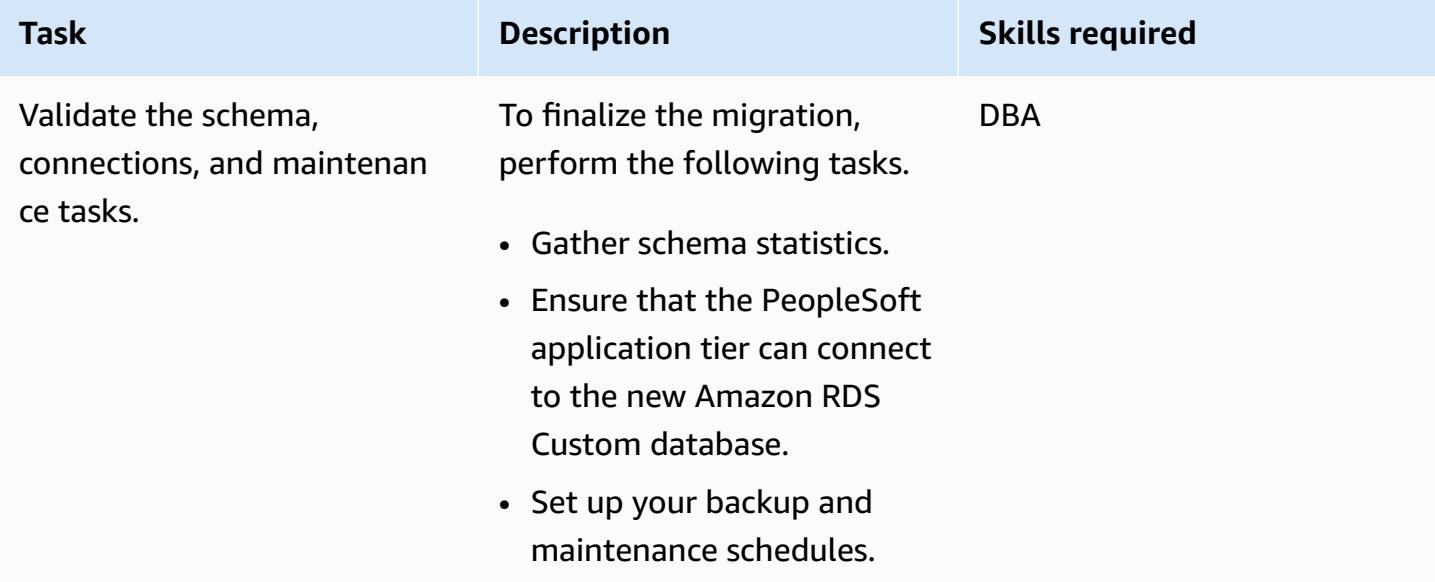

### **Related resources**

- [Working](https://docs.aws.amazon.com/AmazonRDS/latest/UserGuide/rds-custom.html) with Amazon RDS Custom
- Amazon RDS Custom for Oracle New Control Capabilities in Database [Environment](https://aws.amazon.com/blogs/aws/amazon-rds-custom-for-oracle-new-control-capabilities-in-database-environment/) (blog post)
- [Integrate](https://aws.amazon.com/blogs/database/integrate-amazon-rds-custom-for-oracle-with-amazon-efs/) Amazon RDS Custom for Oracle with Amazon EFS (blog post)
- [Configuring](https://d1.awsstatic.com/whitepapers/configuring-amazon-rds-as-peoplesoft-database.pdf) Amazon RDS as an Oracle PeopleSoft Database (AWS whitepaper)

# **Migrate Oracle ROWID functionality to PostgreSQL on AWS**

*Created by Rakesh Raghav (AWS) and Ramesh Pathuri (AWS)*

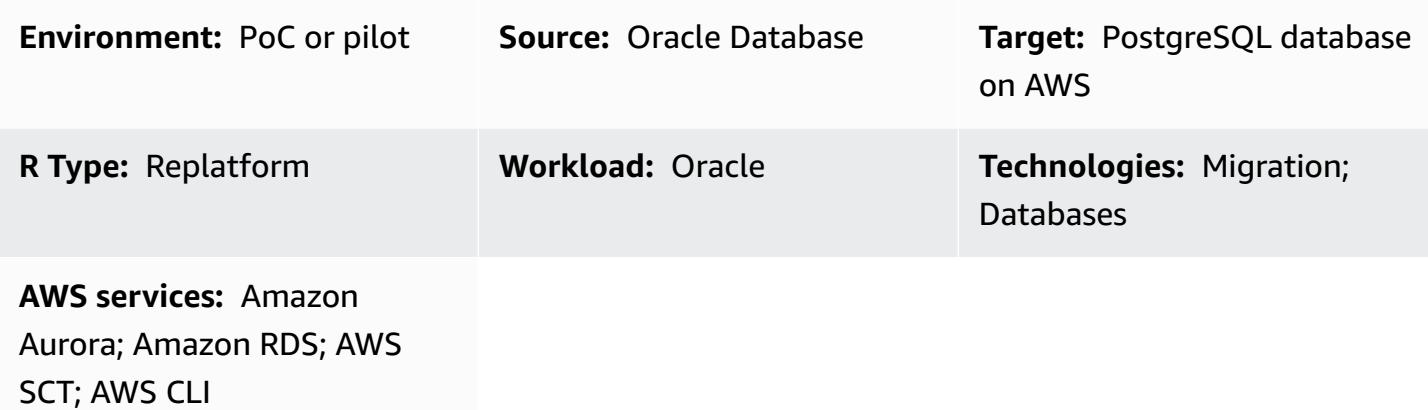

### **Summary**

This pattern describes options for migrating the ROWID pseudocolumn functionality in Oracle Database to a PostgreSQL database in Amazon Relational Database Service (Amazon RDS) for PostgreSQL, Amazon Aurora PostgreSQL-Compatible Edition, or Amazon Elastic Compute Cloud (Amazon EC2).

In an Oracle database, the ROWID pseudocolumn is a physical address of a row in a table. This pseudocolumn is used to uniquely identify a row even if the primary key isn't present on a table. PostgreSQL has a similar pseudocolumn called ctid, but it cannot be used as a ROWID. As explained in the PostgreSQL [documentation](https://www.postgresql.org/docs/current/ddl-system-columns.html), ctid might change if it's updated or after every VACUUM process.

There are three ways you can create the ROWID pseudocolumn functionality in PostgreSQL:

- Use a primary key column instead of ROWID to identify a row in a table.
- Use a logical primary/unique key (which might be a composite key) in the table.
- Add a column with auto-generated values and make it a primary/unique key to mimic ROWID.

This pattern walks you through all three implementations and describes the advantages and disadvantages of each option.

### **Prerequisites and limitations**

#### **Prerequisites**

- An active AWS account
- Procedural Language/PostgreSQL (PL/pgSQL) coding expertise
- Source Oracle Database
- An Amazon RDS for PostgreSQL or Aurora PostgreSQL-Compatible cluster, or an EC2 instance to host the PostgreSQL database

#### **Limitations**

• This pattern provides workarounds for the ROWID functionality. PostgreSQL doesn't provide an equivalent to ROWID in Oracle Database.

#### **Product versions**

• PostgreSQL 11.9 or later

### **Architecture**

#### **Source technology stack**

• Oracle Database

#### **Target technology stack**

• Aurora PostgreSQL-Compatible, Amazon RDS for PostgreSQL, or an EC2 instance with a PostgreSQL database

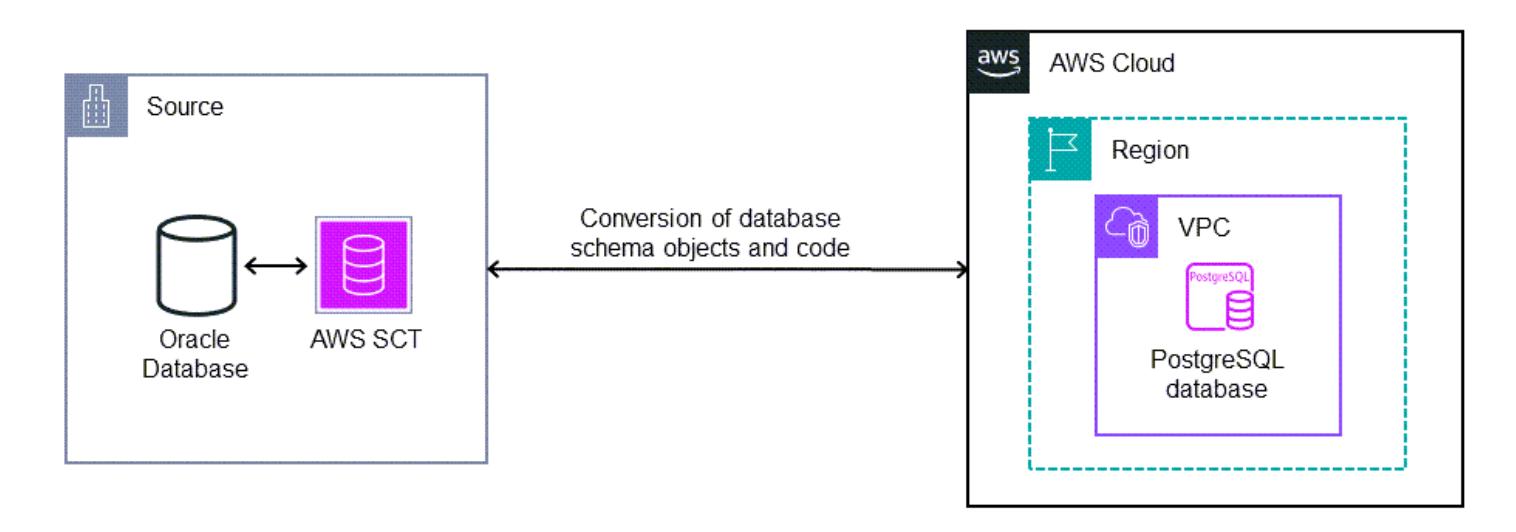

#### **Implementation options**

There are three options to work around the lack of ROWID support in PostgreSQL, depending on whether your table has a primary key or unique index, a logical primary key, or an identity attribute. Your choice depends on your project timelines, your current migration phase, and dependencies on application and database code.

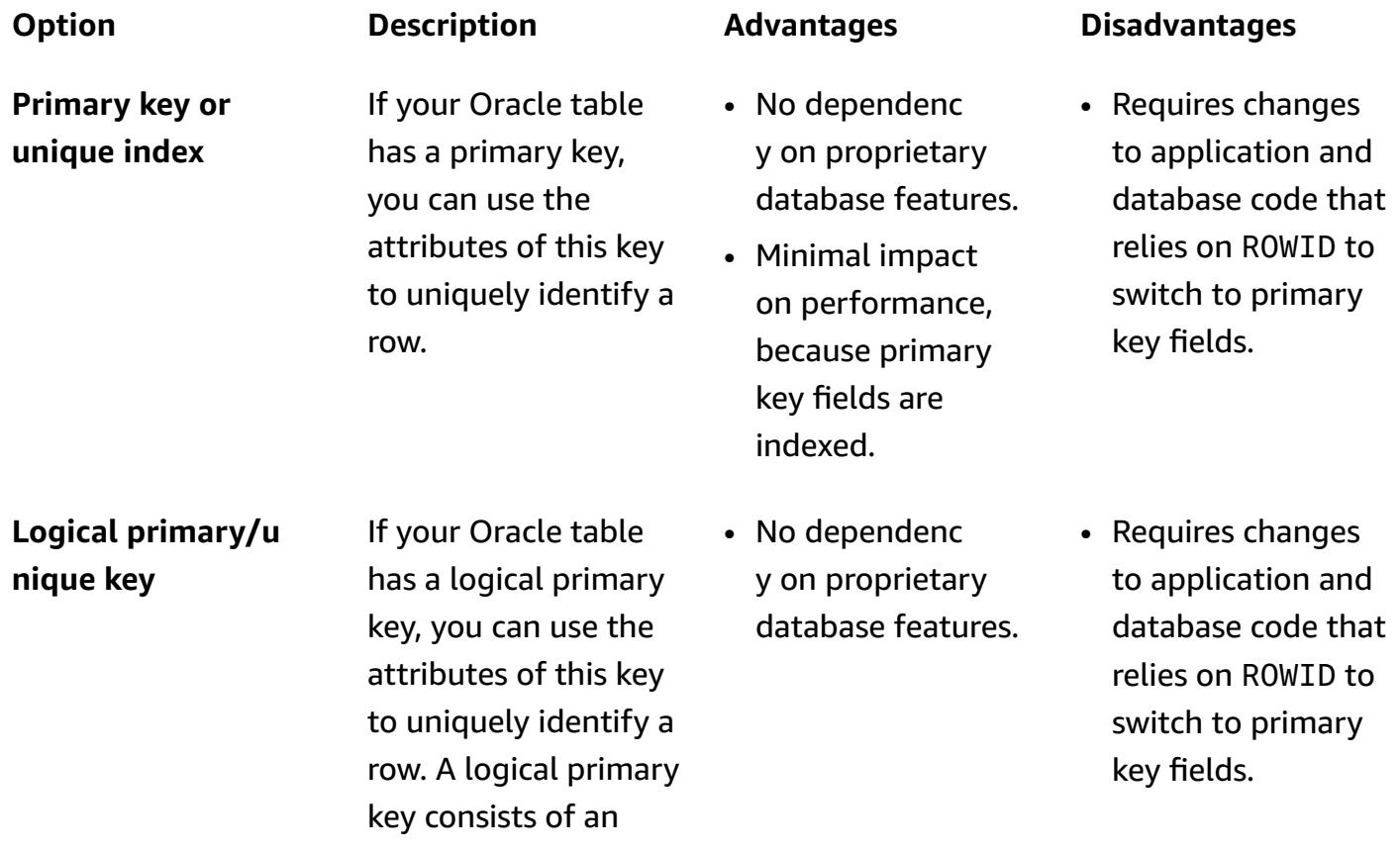

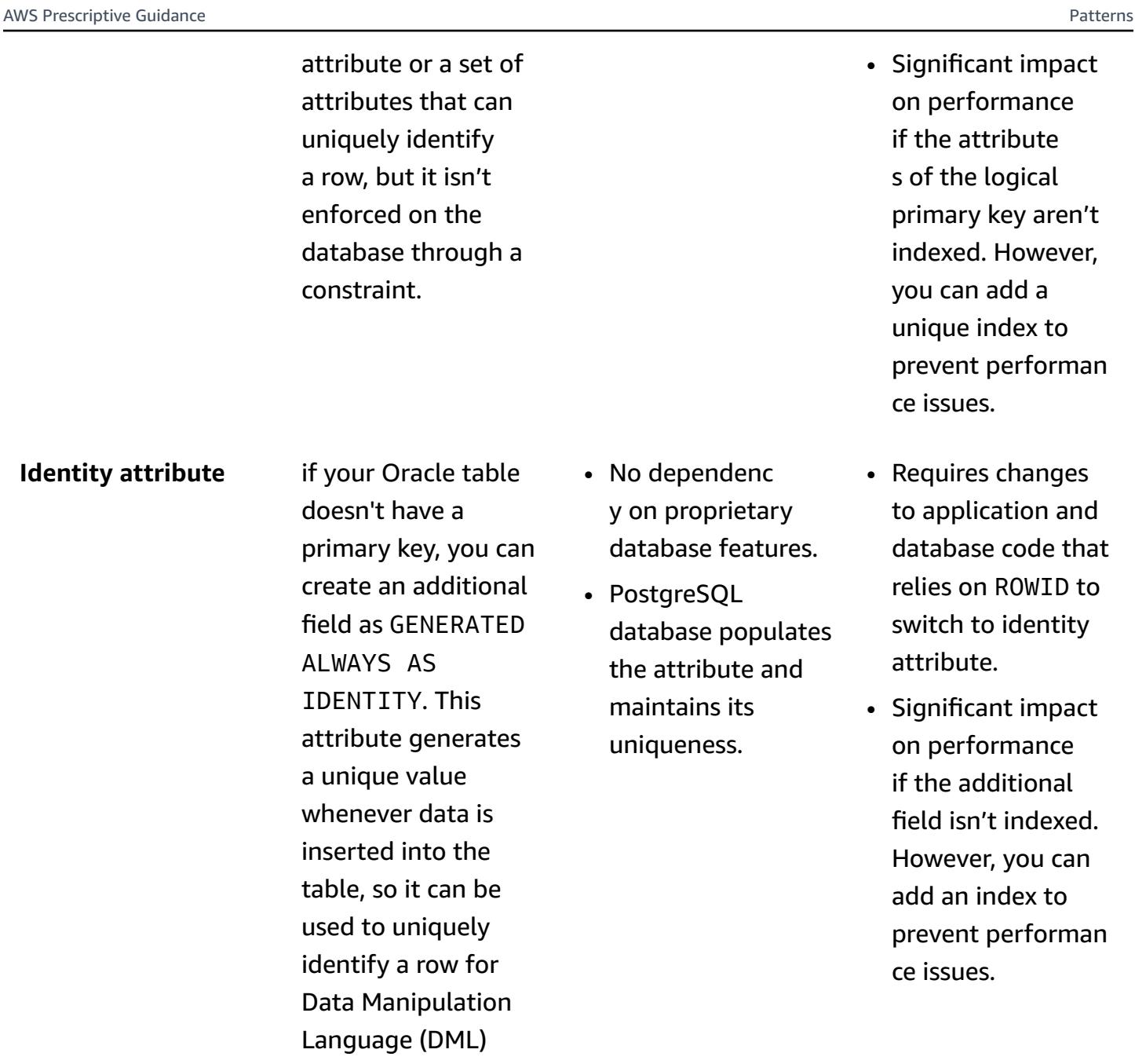

### **Tools**

• Amazon Relational Database Service (Amazon RDS) for [PostgreSQL](https://docs.aws.amazon.com/AmazonRDS/latest/UserGuide/CHAP_PostgreSQL.html) helps you set up, operate, and scale a PostgreSQL relational database in the AWS Cloud.

operations.

• Amazon Aurora [PostgreSQL-Compatible](https://docs.aws.amazon.com/AmazonRDS/latest/AuroraUserGuide/Aurora.AuroraPostgreSQL.html) Edition is a fully managed, ACID-compliant relational database engine that helps you set up, operate, and scale PostgreSQL deployments.

- AWS [Command](https://docs.aws.amazon.com/cli/latest/userguide/cli-chap-welcome.html) Line Interface (AWS CLI) is an open-source tool that helps you interact with AWS services through commands in your command-line shell. In this pattern, you can use the AWS CLI to run SQL commands through **pgAdmin**.
- [pgAdmin](https://www.pgadmin.org/) is an open-source management tool for PostgreSQL. It provides a graphical interface that helps you create, maintain, and use database objects.
- AWS Schema [Conversion](https://docs.aws.amazon.com/SchemaConversionTool/latest/userguide/CHAP_Welcome.html) Tool (AWS SCT) supports heterogeneous database migrations by automatically converting the source database schema and a majority of the custom code to a format that's compatible with the target database.

### **Epics**

#### **Identify the source tables**

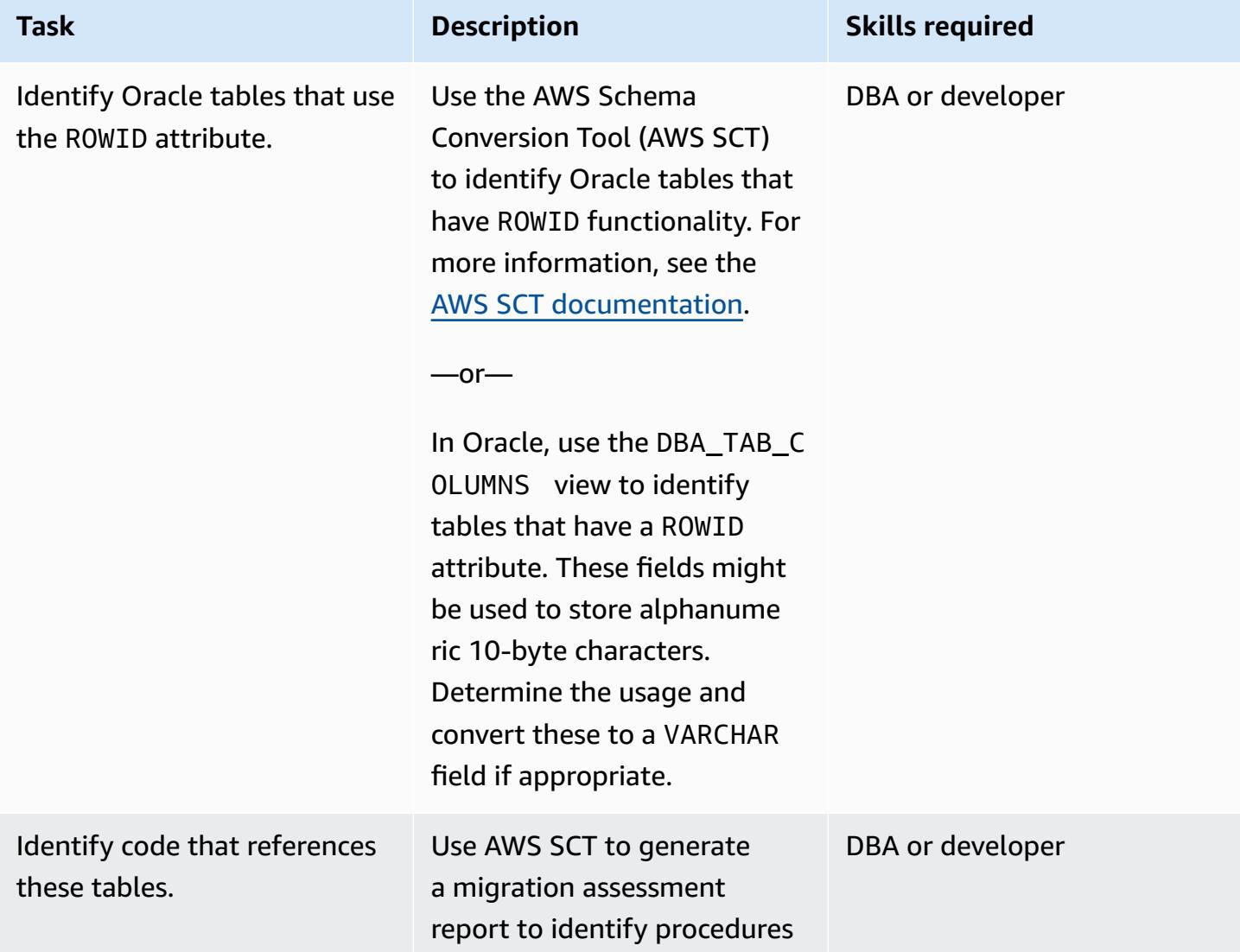

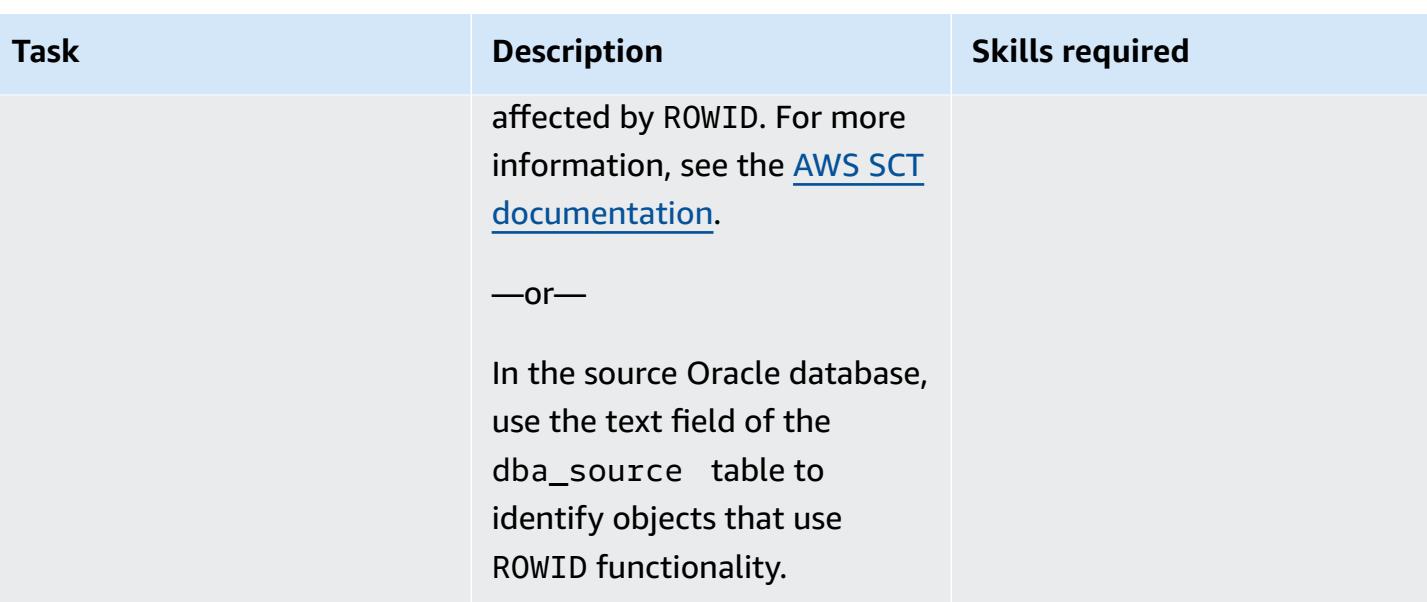

### **Determine primary key usage**

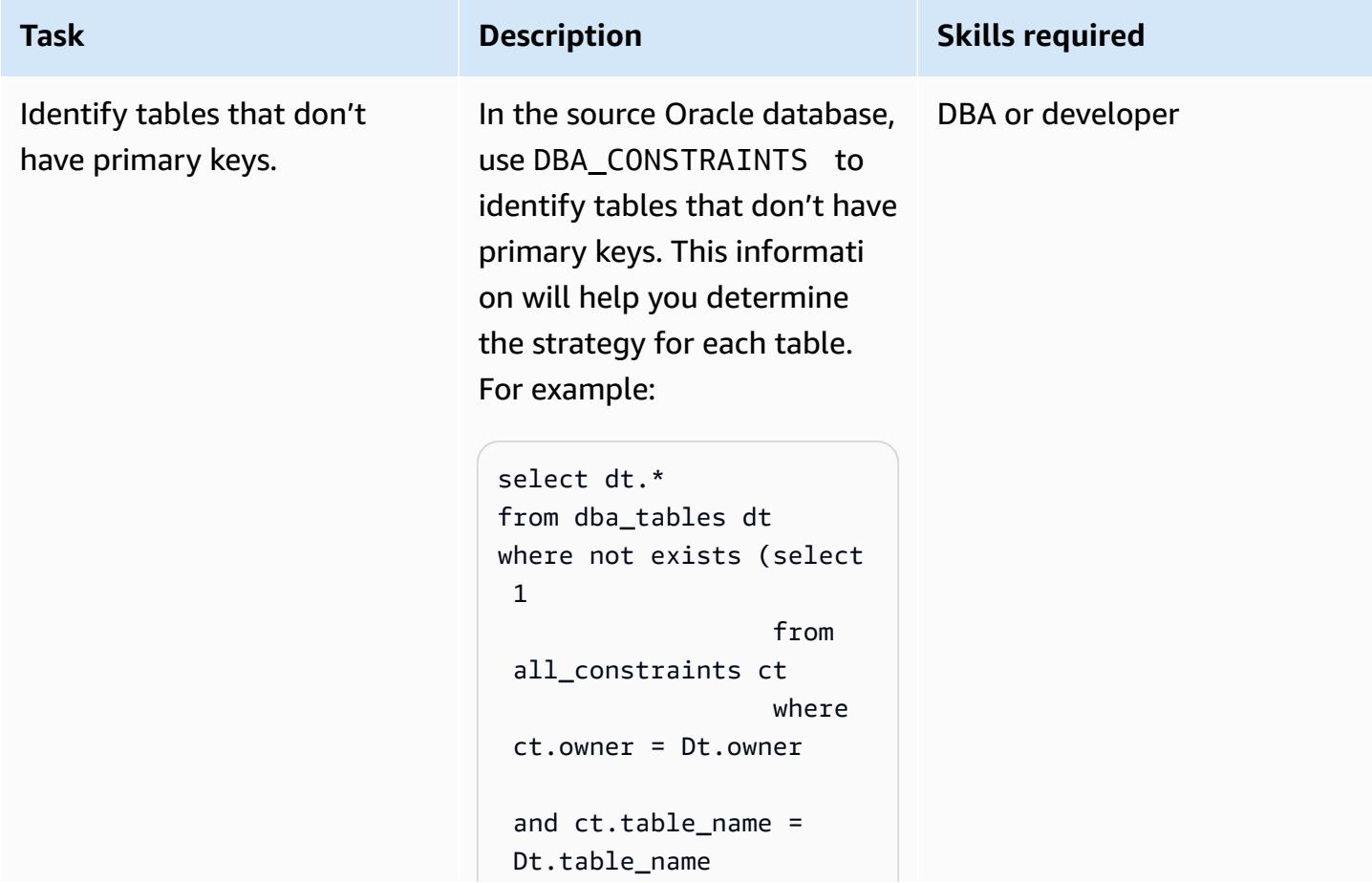

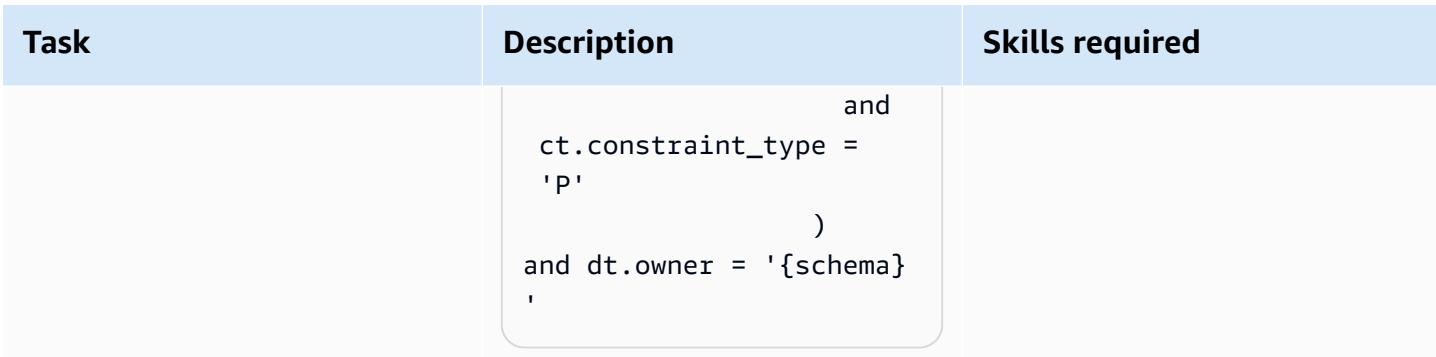

### **Identify and apply the solution**

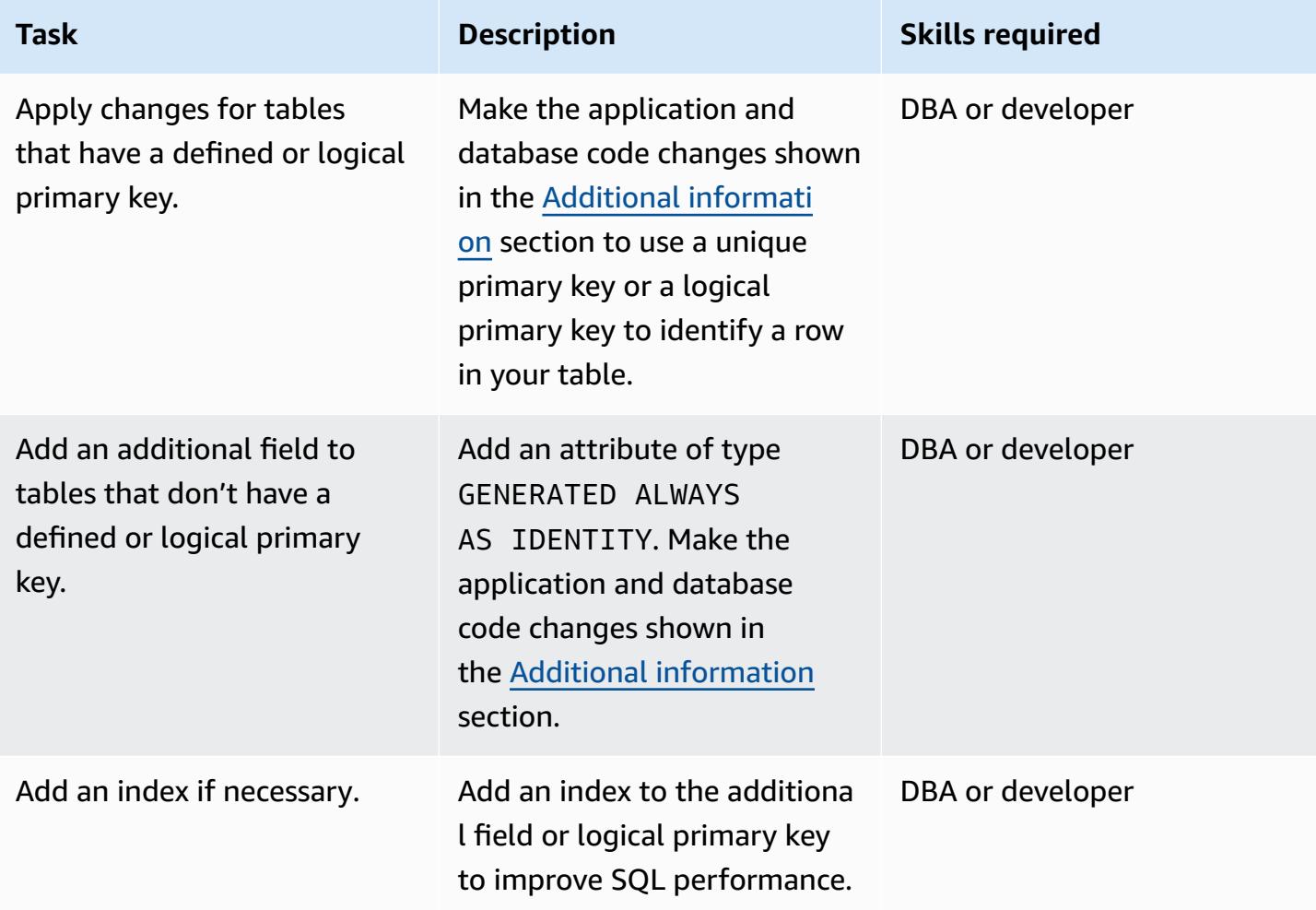

### **Related resources**

- [PostgreSQL](https://www.postgresql.org/docs/current/ddl-system-columns.html) CTID (PostgreSQL documentation)
- [Generated Columns](https://www.postgresql.org/docs/current/ddl-generated-columns.html) (PostgreSQL documentation)

• ROWID [Pseudocolumn](https://docs.oracle.com/en/database/oracle/oracle-database/19/sqlrf/ROWID-Pseudocolumn.html#GUID-F6E0FBD2-983C-495D-9856-5E113A17FAF1) (Oracle documentation)

### <span id="page-4447-0"></span>**Additional information**

The following sections provide Oracle and PostgreSQL code examples to illustrate the three approaches.

#### **Scenario 1: Using a primary unique key**

In the following examples, you create the table testrowid\_s1 with emp\_id as the primary key.

*Oracle code:*

```
create table testrowid_s1 (emp_id integer, name varchar2(10), CONSTRAINT testrowid_pk 
 PRIMARY KEY (emp_id));
INSERT INTO testrowid_s1(emp_id,name) values (1,'empname1');
INSERT INTO testrowid_s1(emp_id,name) values (2,'empname2');
INSERT INTO testrowid_s1(emp_id,name) values (3,'empname3');
INSERT INTO testrowid_s1(emp_id,name) values (4,'empname4');
commit;
SELECT rowid,emp_id,name FROM testrowid_s1;
ROWID EMP_ID NAME
------------------ ---------- ----------
AAAF3pAAAAAAAMOAAA 1 empname1
AAAF3pAAAAAAAMOAAB 2 empname2
AAAF3pAAAAAAAMOAAC 3 empname3
AAAF3pAAAAAAAMOAAD 4 empname4
UPDATE testrowid_s1 SET name = 'Ramesh' WHERE rowid = 'AAAF3pAAAAAAAMOAAB' ;
commit;
SELECT rowid,emp_id,name FROM testrowid_s1;
ROWID EMP_ID NAME
------------------ ---------- ----------
AAAF3pAAAAAAAMOAAA 1 empname1
AAAF3pAAAAAAAMOAAB 2 Ramesh
AAAF3pAAAAAAAMOAAC 3 empname3
AAAF3pAAAAAAAMOAAD 4 empname4
```
*PostgreSQL code:*

CREATE TABLE public.testrowid\_s1

```
( 
     emp_id integer, 
     name character varying, 
     primary key (emp_id)
);
insert into public.testrowid_s1 (emp_id,name) values 
(1,'empname1'),(2,'empname2'),(3,'empname3'),(4,'empname4');
select emp_id,name from testrowid_s1; 
  emp_id | name 
--------+---------- 
       1 | empname1 
       2 | empname2 
       3 | empname3 
       4 | empname4
update testrowid_s1 set name = 'Ramesh' where emp_id = 2 ;
select emp_id,name from testrowid_s1; 
  emp_id | name 
--------+---------- 
       1 | empname1 
       3 | empname3 
       4 | empname4 
       2 | Ramesh
```
### **Scenario 2: Using a logical primary key**

In the following examples, you create the table testrowid\_s2 with emp\_id as the logical primary key.

*Oracle code:*

```
create table testrowid_s2 (emp_id integer, name varchar2(10) );
INSERT INTO testrowid_s2(emp_id,name) values (1,'empname1');
INSERT INTO testrowid_s2(emp_id,name) values (2,'empname2');
INSERT INTO testrowid_s2(emp_id,name) values (3,'empname3');
INSERT INTO testrowid_s2(emp_id,name) values (4,'empname4');
commit;
SELECT rowid,emp_id,name FROM testrowid_s2;
ROWID EMP_ID NAME
```
------------------ ---------- ---------- AAAF3rAAAAAAAMeAAA 1 empname1 AAAF3rAAAAAAAMeAAB 2 empname2 AAAF3rAAAAAAAMeAAC 3 empname3 AAAF3rAAAAAAAMeAAD 4 empname4 UPDATE testrowid\_s2 SET name = 'Ramesh' WHERE rowid = 'AAAF3rAAAAAAAMeAAB' ; commit; SELECT rowid,emp\_id,name FROM testrowid\_s2; ROWID **EMP\_ID NAME** ------------------ ---------- ---------- AAAF3rAAAAAAAMeAAA 1 empname1 AAAF3rAAAAAAAMeAAB 2 Ramesh AAAF3rAAAAAAAMeAAC 3 empname3 AAAF3rAAAAAAAMeAAD 4 empname4

*PostgreSQL code:*

```
CREATE TABLE public.testrowid_s2
( 
     emp_id integer, 
     name character varying
);
insert into public.testrowid_s2 (emp_id,name) values 
(1,'empname1'),(2,'empname2'),(3,'empname3'),(4,'empname4');
select emp_id,name from testrowid_s2; 
  emp_id | name 
--------+---------- 
       1 | empname1 
       2 | empname2 
       3 | empname3 
       4 | empname4
update testrowid_s2 set name = 'Ramesh' where emp_id = 2 ;
select emp_id,name from testrowid_s2; 
 emp_id | name 
--------+---------- 
       1 | empname1 
       3 | empname3
```
4 | empname4

2 | Ramesh

#### **Scenario 3: Using an identity attribute**

In the following examples, you create the table testrowid\_s3 with no primary key and by using an identity attribute.

*Oracle code:*

```
create table testrowid_s3 (name varchar2(10));
INSERT INTO testrowid_s3(name) values ('empname1');
INSERT INTO testrowid_s3(name) values ('empname2');
INSERT INTO testrowid_s3(name) values ('empname3');
INSERT INTO testrowid_s3(name) values ('empname4');
commit;
SELECT rowid,name FROM testrowid_s3;
ROWID NAME
------------------ ----------
AAAF3sAAAAAAAMmAAA empname1
AAAF3sAAAAAAAMmAAB empname2
AAAF3sAAAAAAAMmAAC empname3
AAAF3sAAAAAAAMmAAD empname4
UPDATE testrowid_s3 SET name = 'Ramesh' WHERE rowid = 'AAAF3sAAAAAAAMmAAB' ;
commit;
SELECT rowid,name FROM testrowid_s3;
ROWID NAME
            ------------------ ----------
AAAF3sAAAAAAAMmAAA empname1
AAAF3sAAAAAAAMmAAB Ramesh
AAAF3sAAAAAAAMmAAC empname3
AAAF3sAAAAAAAMmAAD empname4
```
*PostgreSQL code:*

```
CREATE TABLE public.testrowid_s3
( 
     rowid_seq bigint generated always as identity, 
     name character varying
);
```

```
insert into public.testrowid_s3 (name) values 
('empname1'),('empname2'),('empname3'),('empname4');
select rowid_seq,name from testrowid_s3; 
  rowid_seq | name 
-----------+---------- 
          1 | empname1 
          2 | empname2 
          3 | empname3 
          4 | empname4
update testrowid_s3 set name = 'Ramesh' where rowid_seq = 2 ;
select rowid_seq,name from testrowid_s3; 
  rowid_seq | name 
-----------+---------- 
          1 | empname1 
          3 | empname3 
          4 | empname4 
          2 | Ramesh
```
# **Migrate Oracle Database error codes to an Amazon Aurora PostgreSQL-Compatible database**

*Created by Sai Parthasaradhi (AWS) and Veeranjaneyulu Grandhi (AWS)*

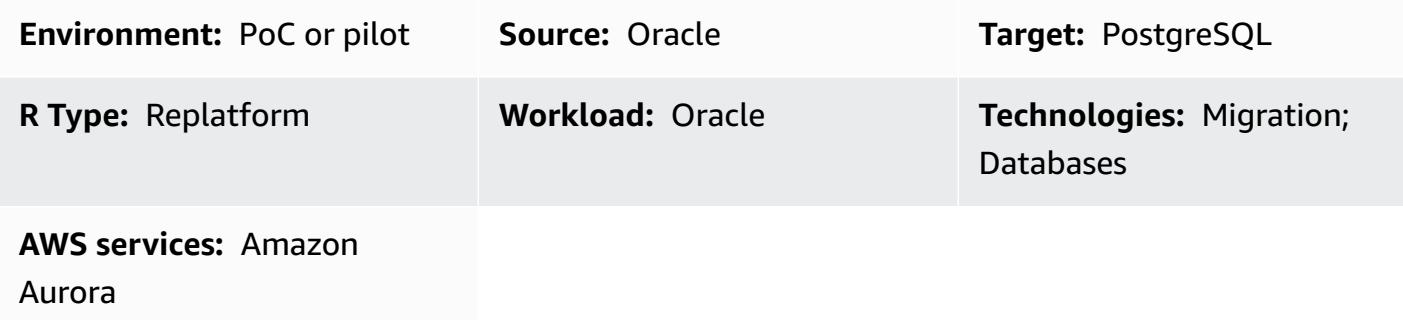

### **Summary**

This pattern shows how to migrate Oracle Database error codes to an Amazon Aurora [PostgreSQL-](https://docs.aws.amazon.com/AmazonRDS/latest/AuroraUserGuide/Aurora.AuroraPostgreSQL.html)[Compatible](https://docs.aws.amazon.com/AmazonRDS/latest/AuroraUserGuide/Aurora.AuroraPostgreSQL.html) Edition database by using a predefined metadata table.

Oracle Database error codes don't always have a corresponding PostgreSQL error code. This difference in error codes can make it difficult to configure the processing logic of the procedures or functions in the target PostgreSQL architecture.

You can simplify the process by storing the source and target database error codes that are meaningful to your PL/pgSQL program in a metadata table. Then, configure the table to flag valid Oracle Database error codes and map them to their PostgreSQL equivalents before continuing with the remaining process logic. If the Oracle Database error code isn't in the metadata table, the process exits with the exception. Then, you can manually review the error details and add the new error code to the table if your program requires it.

By using this configuration, your Amazon Aurora PostgreSQL-Compatible database can handle errors in the same way that your source Oracle database does.

**Note:** Configuring a PostgreSQL database to handle Oracle Database error codes correctly usually requires changes to the database and application code.

### **Prerequisites and limitations**

### **Prerequisites**

- An active AWS account
- A source Oracle Database with instance and listener services up and running
- An Amazon Aurora PostgreSQL-Compatible cluster that's up and running
- Familiarity with Oracle Database
- Familiarity with PostgreSQL databases

### **Architecture**

The following diagram shows an example Amazon Aurora PostgreSQL-Compatible database workflow for data error code validation and handling:

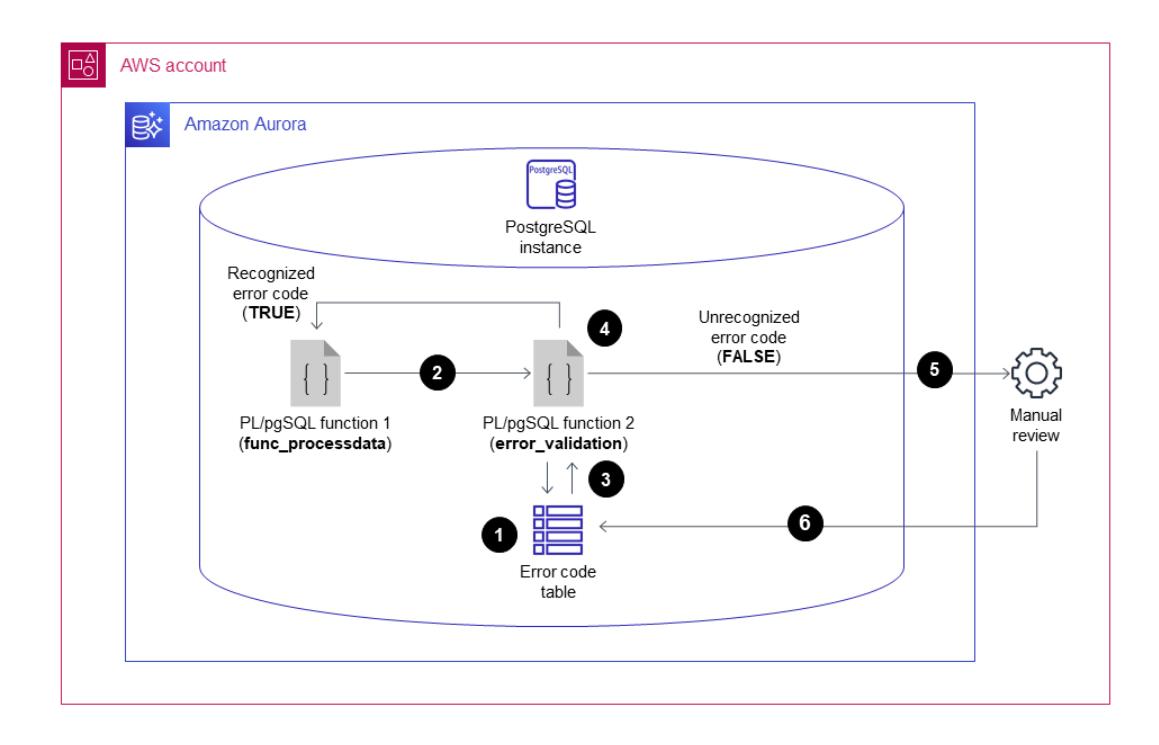

The diagram shows the following workflow:

- 1. A table holds Oracle Database error codes and classifications and their equivalent PostgreSQL error codes and classifications. The table includes a **valid\_error** column that classifies if specific, predefined error codes are valid or not.
- 2. When a PL/pgSQL function (**func\_processdata**) throws an exception, it invokes a second PL/ pgSQL function (**error\_validation**).
- 3. The **error\_validation** function accepts the Oracle Database error code as an input argument. Then, the function checks the incoming error code against the table to see if the error is included in the table.
- 4. If the Oracle Database error code is included in the table, then the **error\_validation** function returns a **TRUE** value and the process logic continues. If the error code isn't included in the table, then the function returns a **FALSE** value, and the process logic exits with an exception.
- 5. When the function returns a **FALSE** value, then the error details are manually reviewed by the application's functional lead to determine its validity.
- 6. The new error code is then either manually added to the table or not. If the error code is valid and added to the table, then the **error\_validation** function returns a **TRUE** value the next time the exception occurs. If the error code isn't valid, and the process must fail when the exception occurs, then the error code isn't added to the table.

#### **Technology stack**

- Amazon Aurora PostgreSQL
- pgAdmin
- Oracle SQL Developer

### **Tools**

- Amazon Aurora [PostgreSQL-Compatible](https://docs.aws.amazon.com/AmazonRDS/latest/AuroraUserGuide/Aurora.AuroraPostgreSQL.html) Edition is a fully managed, ACID-compliant relational database engine that helps you set up, operate, and scale PostgreSQL deployments.
- [pgAdmin](https://www.pgadmin.org/) is an open-source administration and development tool for PostgreSQL. It provides a graphical interface that simplifies the creation, maintenance, and use of database objects.
- Oracle SQL [Developer](https://www.oracle.com/in/database/technologies/appdev/sqldeveloper-landing.html) is a free, integrated development environment that simplifies the development and management of Oracle Database in both traditional and cloud deployments.

## **Epics**

### **Migrate Oracle Database error codes to your Amazon Aurora PostgreSQL-Compatible database**

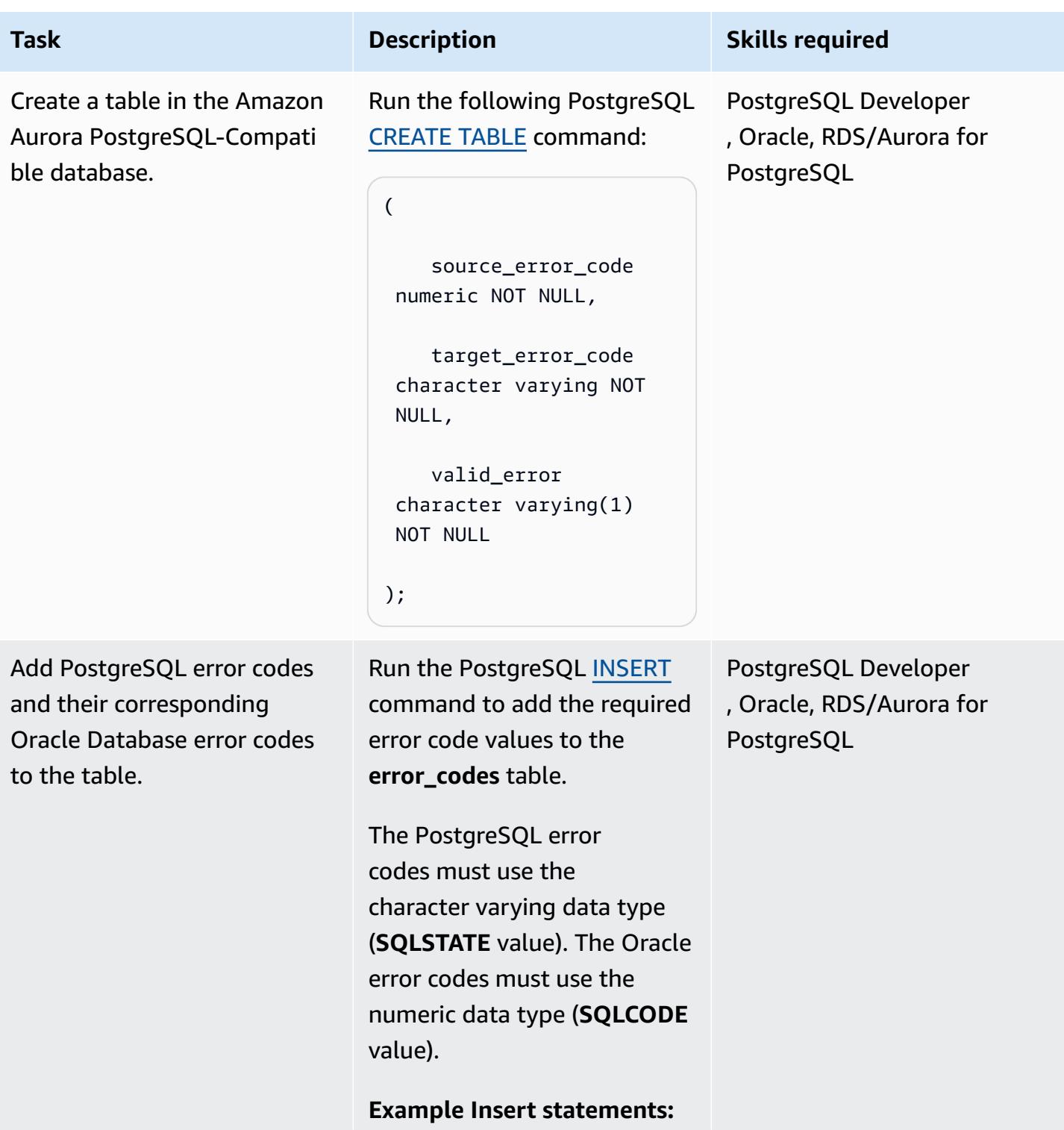

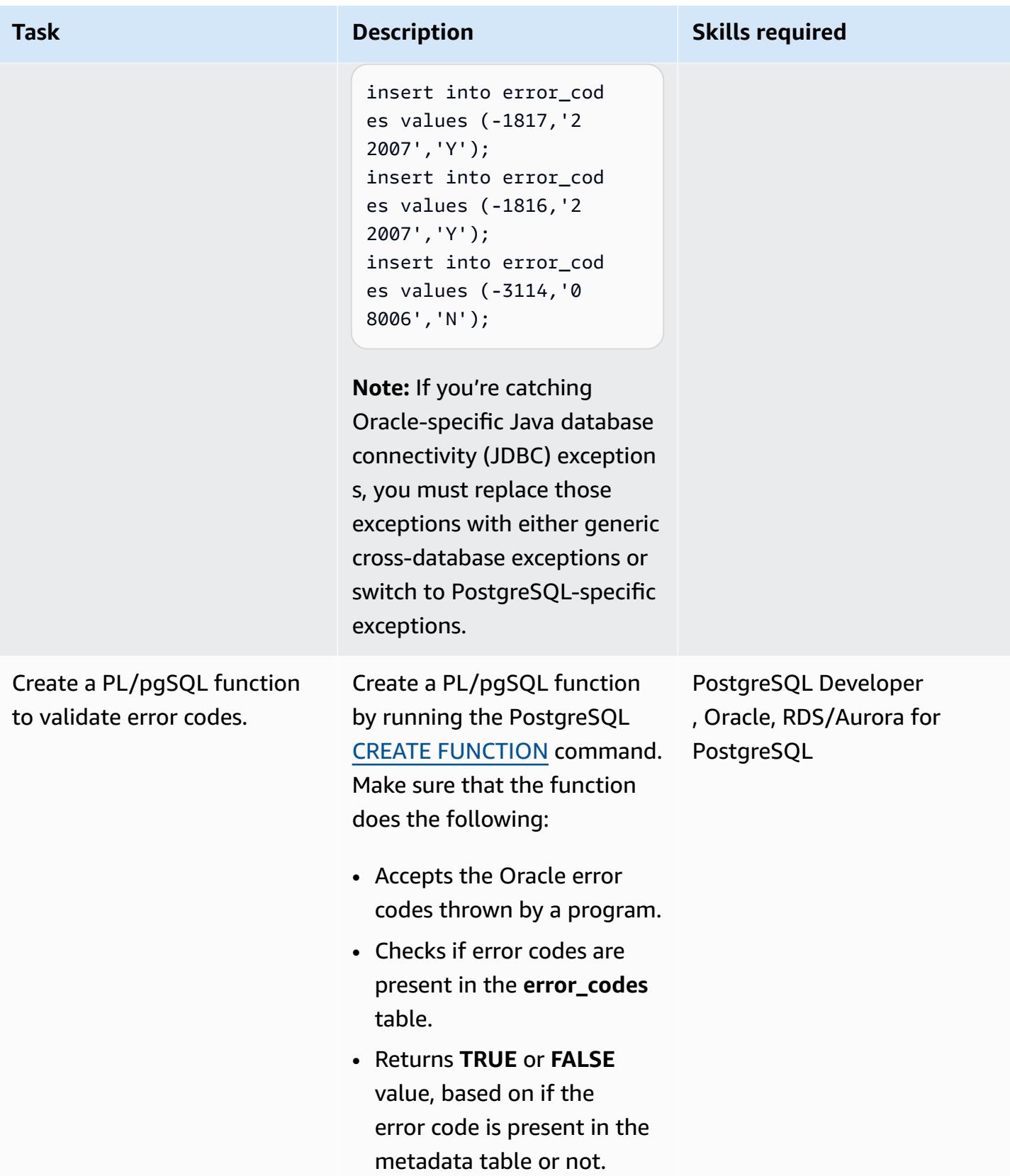

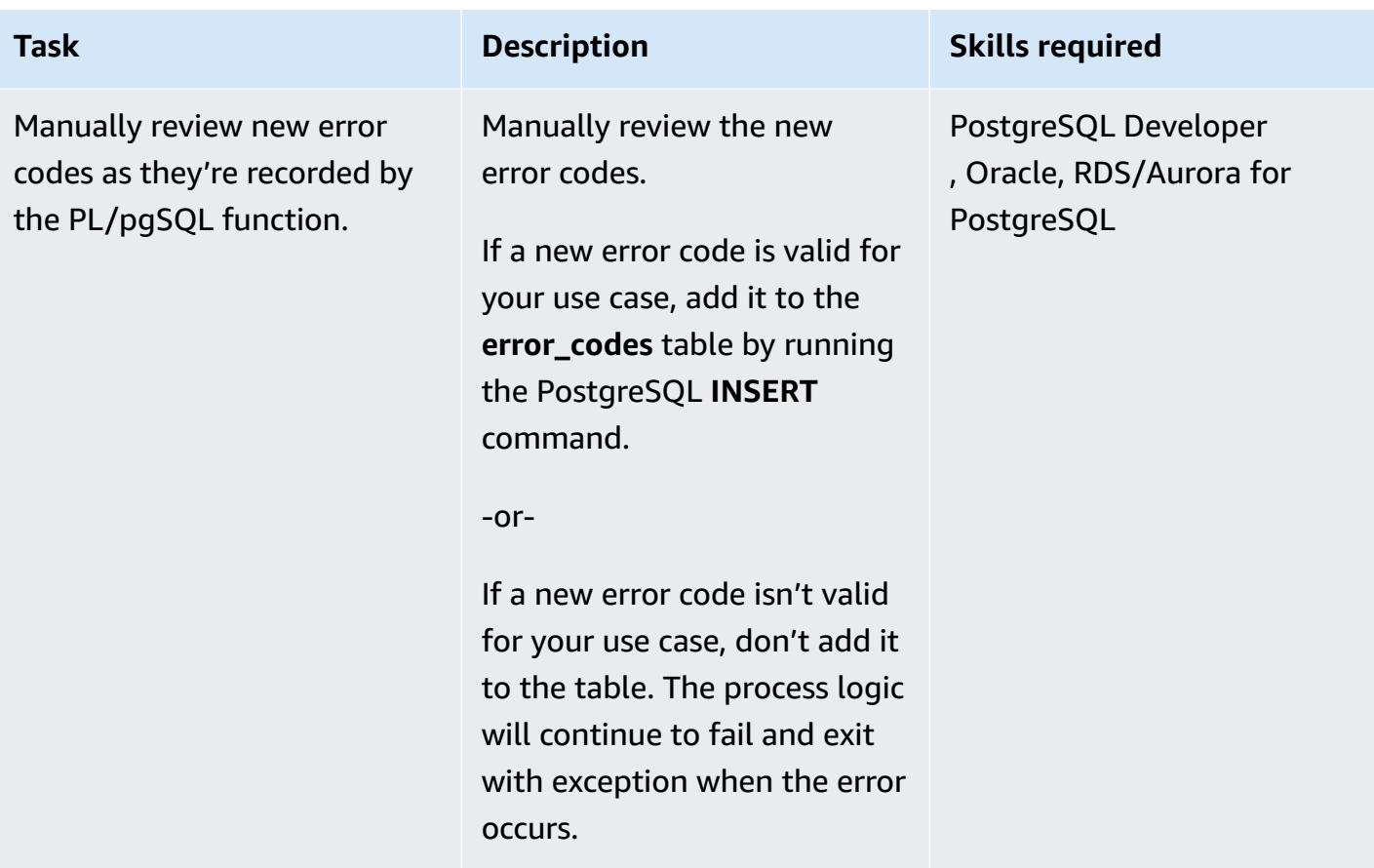

### **Related resources**

Appendix A. [PostgreSQL](https://www.postgresql.org/docs/11/errcodes-appendix.html) Error Codes (PostgreSQL documentation)

Database error [messages](https://docs.oracle.com/cd/E11882_01/server.112/e17766/toc.htm) (Oracle Database documentation)

# **Migrate Redis workloads to Redis Enterprise Cloud on AWS**

*Created by Antony Prasad Thevaraj (AWS) and Srinivas Pendyala (Redis)*

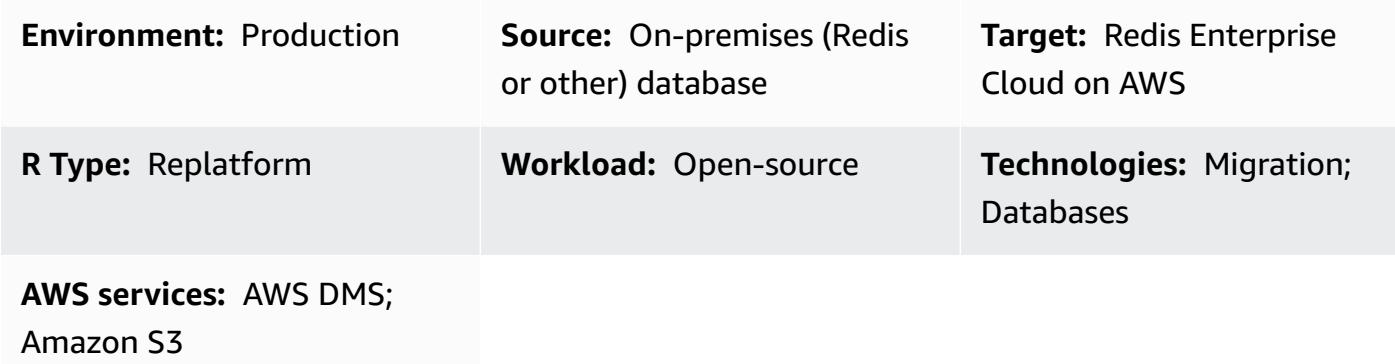

### **Summary**

This pattern discusses the high-level process for migrating Redis workloads to Redis Enterprise Cloud on Amazon Web Services (AWS). It describes the migration steps, provides information about the selection of tools available, and discusses the advantages, disadvantages, and steps for using each tool. Optionally, if you require additional help in migrating workloads from Redis, you can engage Redis Professional Services.

If you run Redis OSS or Redis Enterprise Software on premises, you're familiar with the significant administrative overhead and operational complexity of maintaining your Redis databases in your data center. By migrating your workloads to the cloud, you can significantly reduce this operational burden and take advantage of Redis [Enterprise](https://redis.com/redis-enterprise-cloud/overview/) Cloud, which is a fully hosted database as a service (DBaaS) offering from Redis. This migration helps increase your business agility, improves application reliability, and reduces overall costs while you gain access to the newest Redis Enterprise Cloud on AWS features such as 99.999% availability, architectural simplicity, and scale.

There are potential applications for Redis Enterprise Cloud in the financial services, retail, healthcare, and gaming sectors, as well as in use cases that require solutions for fraud detection, real-time inventory, claims processing, and session management. You can use Redis Enterprise Cloud to connect to your AWS resources―for example, to an application server that is running on Amazon Elastic Compute Cloud (Amazon EC2) instances, or to a microservice that is deployed as an AWS Lambda service.

### **Prerequisites and limitations**

#### **Assumptions**

- You are currently operating an on-premises database system that you want to migrate to the cloud.
- You have identified the migration requirements for your workloads, including:
	- Data consistency requirements
	- Infrastructure and system environment requirements
	- Data mapping and transformation requirements
	- Functional testing requirements
	- Performance testing requirements
	- Validation requirements
	- Defined cutover strategy
- You have assessed timelines and cost estimates required for the migration.
- Your requirements take into consideration the scope of the work and the systems and databases you have identified to be part of the migration.
- You have identified the stakeholders along with their roles and responsibilities in a responsible, accountable, consulted, informed (RACI) matrix.
- You have received the necessary agreement and approvals from all stakeholders.

#### **Cost**

Depending on the technical specifications of your existing source database (for example, memory sizing, throughput, and total data size), a Redis solutions architect can size the target system on Redis Enterprise Cloud. For general pricing information, see Redis [Pricing](https://redis.com/redis-enterprise-cloud/pricing) on the Redis website.

#### **People and skills**

The migration process involves the following roles and responsibilities.

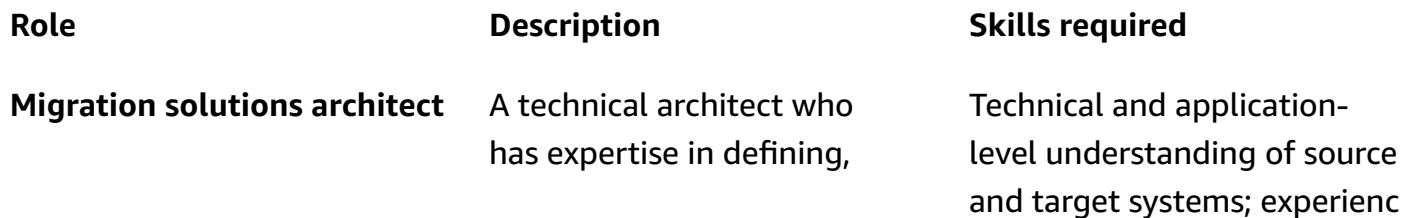

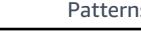

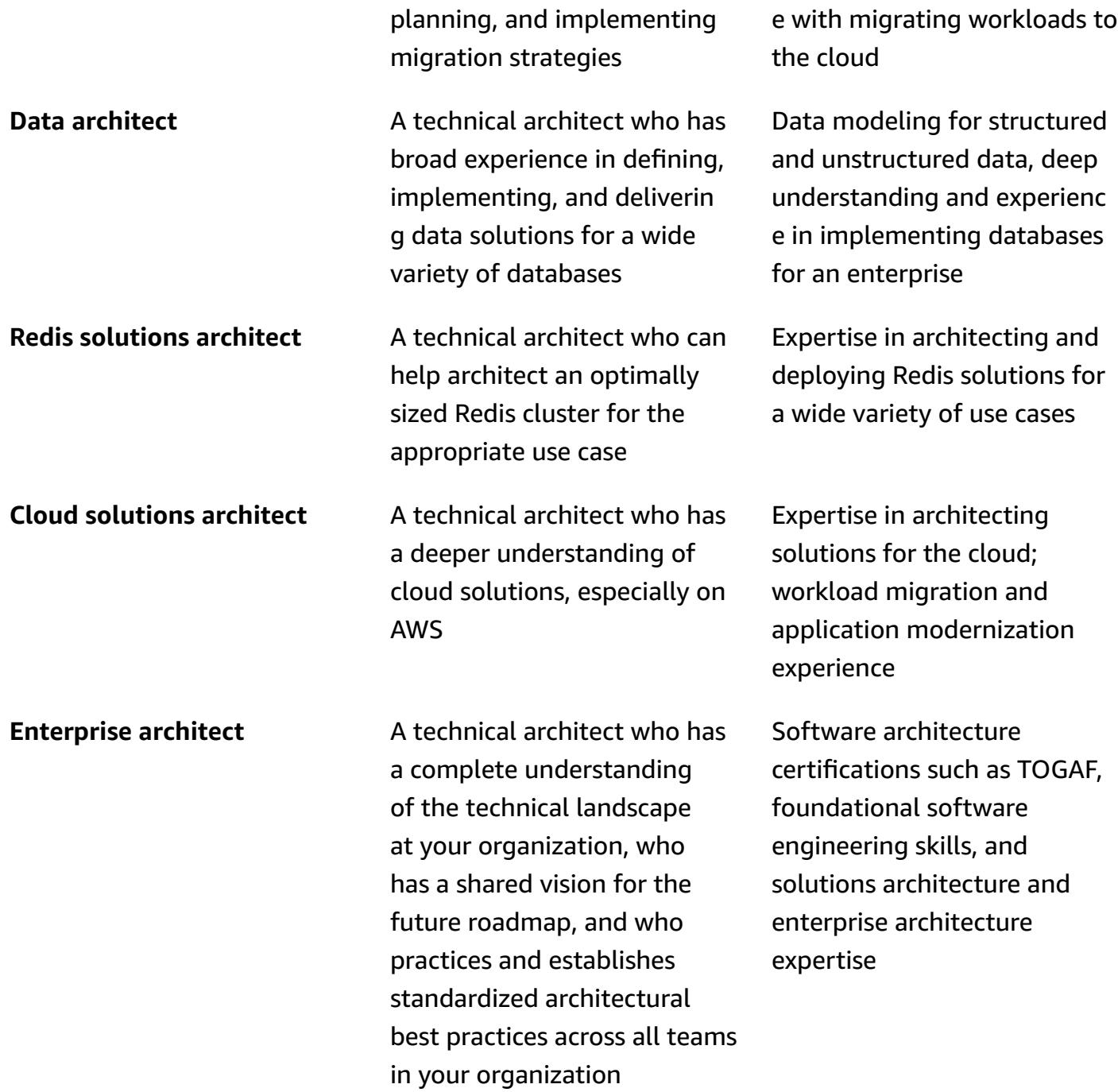

**IT or DevOps engineer** An engineer who is responsib le for creating and maintaini ng the infrastructure, including monitoring the infrastructure for issues, performing maintenance tasks, and making updates as needed.

Strong understanding of various technologies, including operating systems, networking, and cloud computing; familiarity with programming languages such as Python, Bash, and Ruby, as well as tools such as Docker, Kubernetes, and Ansible

### **Architecture**

#### **Migration options**

The following diagram shows options for migrating your on-premises (Redis-based or other) data sources to AWS. It shows several migration tools that you can choose from, such as exporting Redis Database (RDB) files to Amazon Simple Storage Service (Amazon S3), using the Redis replication feature, or using AWS DMS.

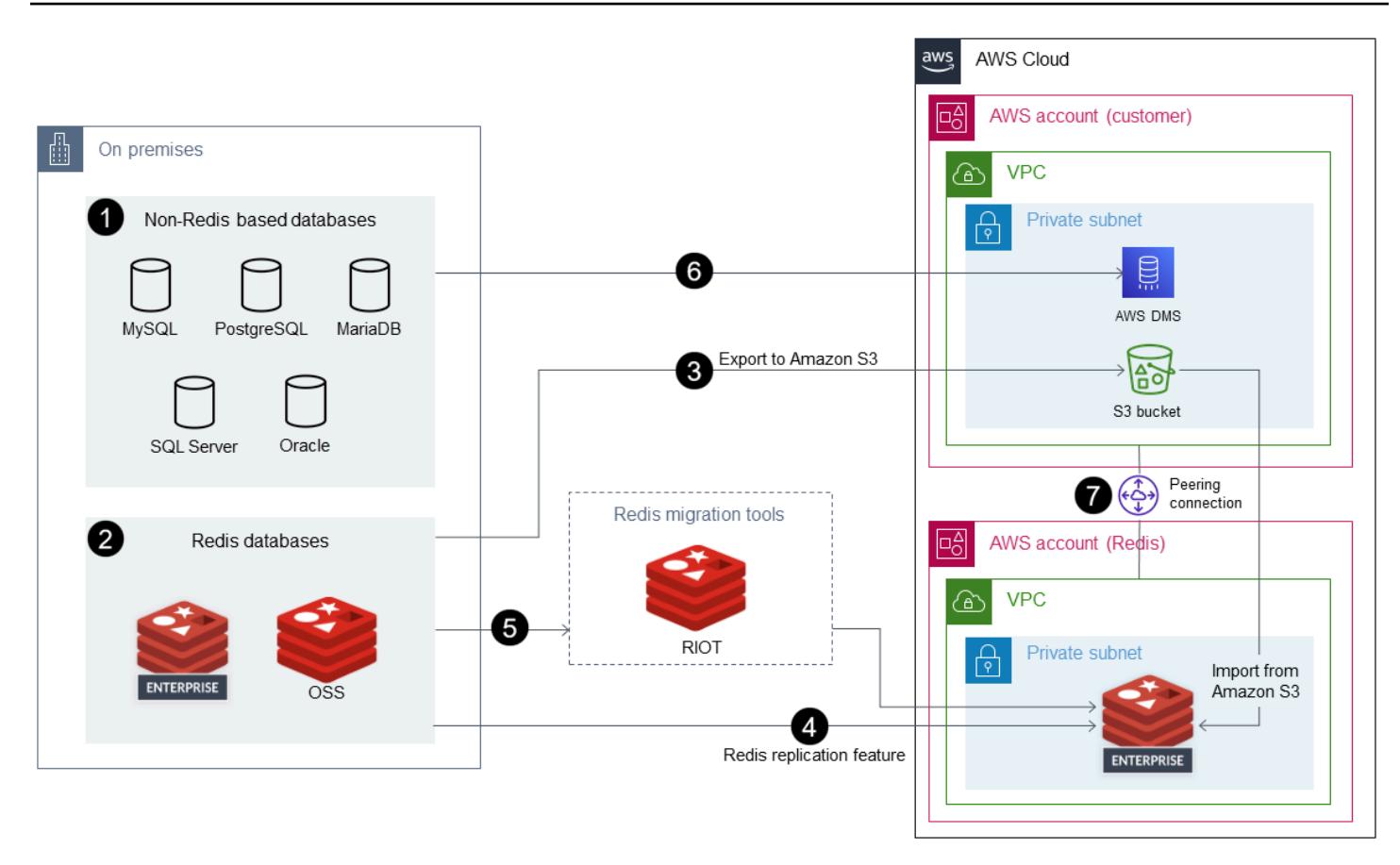

- 1. On-premises data sources: Databases that aren't based on Redis, such as MySQL, PostgreSQL, Oracle, SQL Server, or MariaDB.
- 2. On-premises data sources: Redis protocol-based databases such as Redis OSS and Redis Enterprise Software.
- 3. The simplest way to migrate data from Redis-based databases is to export RDB files and import them into the target Redis Enterprise Cloud on AWS.
- 4. Alternatively, you can migrate the data from source to target by using the replication feature (ReplicaOf) in Redis.
- 5. If your data migration requirements include transformation of data, you can employ Redis Input/Output Tools (RIOT) to migrate the data.
- 6. Alternatively, you can use AWS Data Migration Service (AWS DMS) to migrate the data from SQL-based databases.
- 7. You must use virtual private cloud (VPC) peering for AWS DMS to migrate the data successfully into the target Redis Enterprise Cloud on AWS.

#### **Target architecture**

Migrate Redis workloads to Redis Enterprise Cloud on AWS 4373

The following diagram shows a typical deployment architecture for Redis Enterprise Cloud on AWS and illustrates how it can be used with key AWS services.

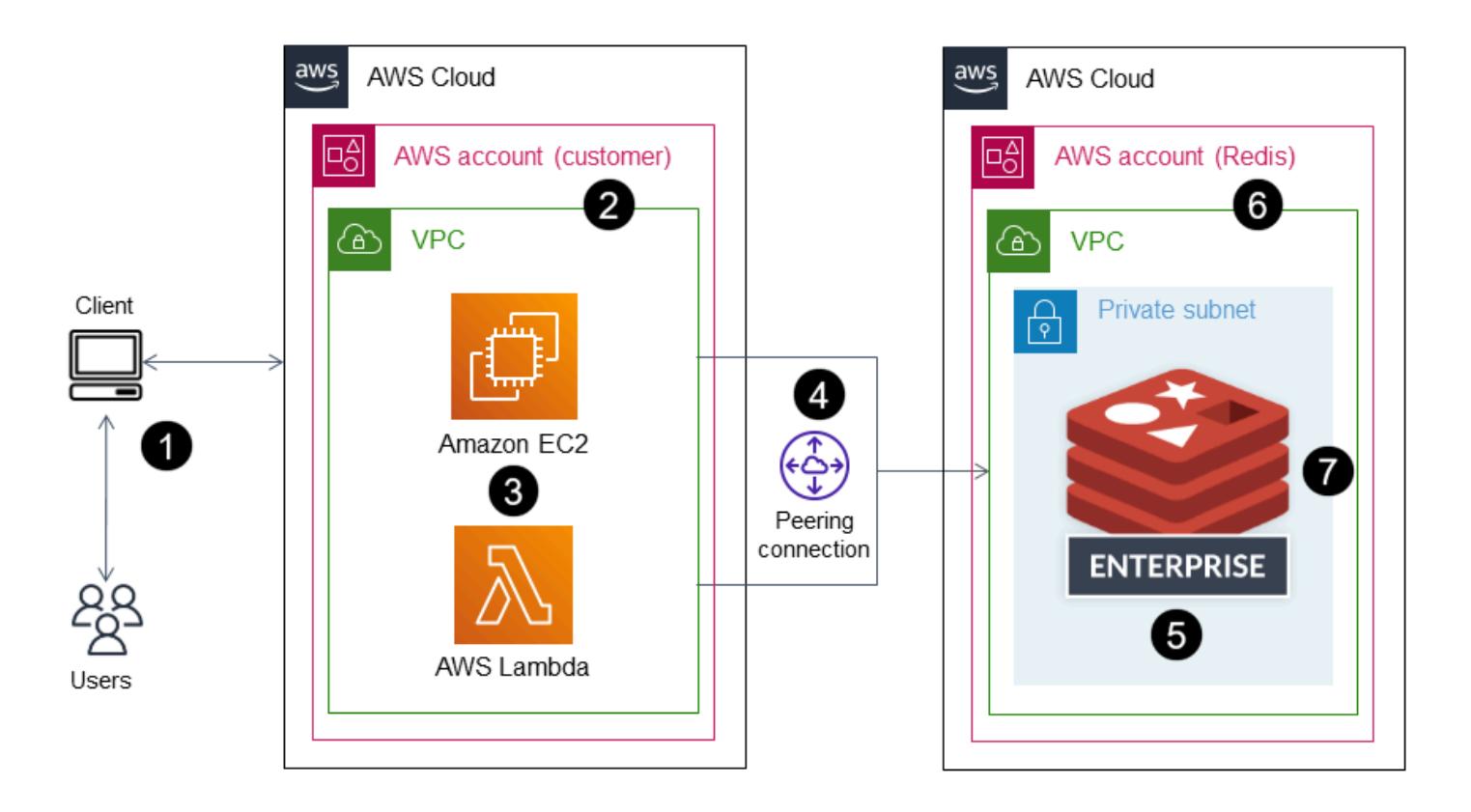

- 1. You can connect to the business applications that are backed by Redis Enterprise Cloud on AWS.
- 2. You can run business applications in your own AWS account, in a VPC within that account.
- 3. You can use Redis Enterprise Cloud database endpoints to connect to your applications. Examples include an application server running on EC2 instances, a microservice deployed as an AWS Lambda service, an Amazon Elastic Container Service (Amazon ECS) application, or an Amazon Elastic Kubernetes Service (Amazon EKS) application.
- 4. Business applications running in your VPC require a VPC peer connection to the Redis Enterprise Cloud VPC. This enables the business applications to connect securely over private endpoints.
- 5. Redis Enterprise Cloud on AWS is an in-memory NoSQL database platform deployed as a DBaaS on AWS and is fully managed by Redis.
- 6. Redis Enterprise Cloud is deployed within a VPC in a standard AWS account that is created by Redis.
- 7. For security reasons, Redis Enterprise Cloud is deployed in a private subnet that can be accessed at both private and public endpoints. We recommend that you connect your client applications
to Redis on private endpoints. If you plan to use a public endpoint, we strongly recommend that you [enable TLS](https://docs.redis.com/latest/rc/security/database-security/tls-ssl/) to encrypt the data between your client applications and Redis Enterprise Cloud.

The Redis migration methodology aligns with the AWS migration methodology, which is illustrated in Mobilize your [organization](https://docs.aws.amazon.com/prescriptive-guidance/latest/strategy-migration/overview.html) to accelerate large-scale migrations on the AWS Prescriptive Guidance website.

#### **Automation and scale**

The environment setup tasks for the migration can be automated through AWS Landing Zone and infrastructure as code (IaC) templates for automation and scale. These are discussed in the [Epics](#page-4470-0) section of this pattern.

### <span id="page-4464-0"></span>**Tools**

Based on your data migration requirements, you can choose from a selection of technological options to migrate your data to Redis Enterprise Cloud on AWS. The following table describes and compares these tools.

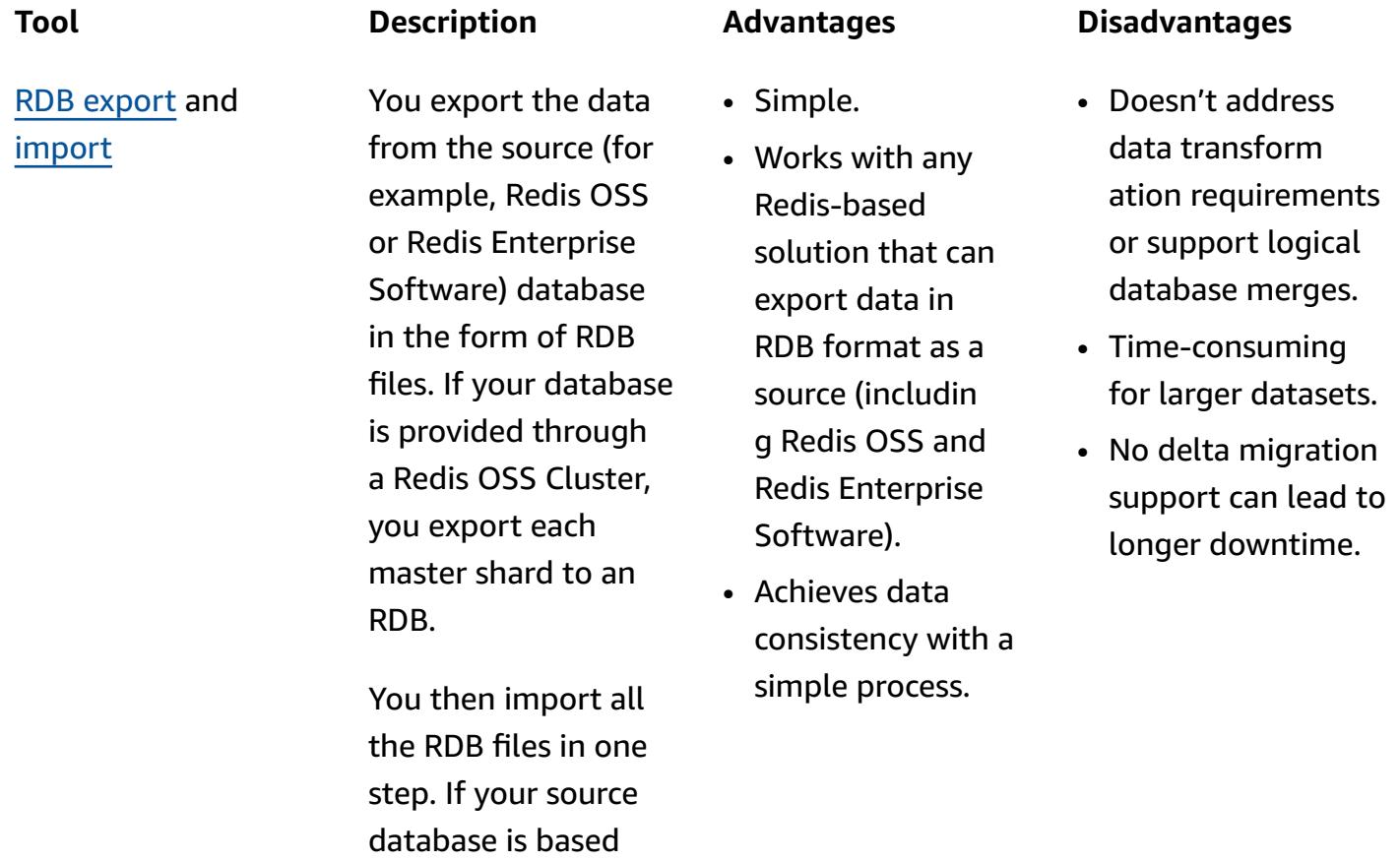

on an OSS Cluster but your target database isn't using the OSS Cluster API, you have to change your application source code to use a standard Redis client library.

Data transformation requirements or logical database merges require a more complex process, which is explained under *Logical database merge* later in this table.

You can continuously replicate data from a Redis OSS, Enterprise Software, or Enterpris e Cloud database to a Redis Enterpris e Cloud database. After the initial synchronization, the Redis replication feature (ReplicaOf ) performs a delta migration, which means that there's nearly no observed application downtime.

The Redis replication feature is intended to be used in an activepassive way. The target is assumed to be passive and gets fully resynchro nized (flushed and synchronized from the source database) . Therefore, switching between the source and the target is somewhat more complicated.

It's possible to replicate from a Redis OSS Cluster to a

- Supports continuou s replication (initial data load followed by deltas).
- Nearly no downtime (depends on replication lag).
- Achieves data consistency.
- Only one site is intended to be active, so switching between sites is more complicated.
- Supports a maximum of 32 master shards when you migrate from an OSS Cluster.

standard clustered Redis Enterprise Cloud database by specifying all the master shards of the OSS Cluster as sources. However, the Redis replicati on feature allows a maximum of 32 source databases.

AWS [DMS](https://docs.aws.amazon.com/dms/latest/userguide/Welcome.html) You can use AWS DMS to migrate data from any supported source database to a target Redis data store with minimal downtime. For more information, see [Using](https://docs.aws.amazon.com/dms/latest/userguide/CHAP_Target.Redis.html) Redis as a [target](https://docs.aws.amazon.com/dms/latest/userguide/CHAP_Target.Redis.html) for AWS DMS in the AWS DMS documentation.

- Supports the migration of both NoSQL and SQL data sources.
- Works well with other AWS services.
- Supports live migration and change data capture (CDC) use cases.
- Redis key-value s cannot contain special characters such as %.
- Doesn't support the migration of data that has special characters in rows or in field names.
- Doesn't support full large binary object (LOB) mode.

Special database merge requireme nts might require a custom data migration solution. For example, you might have four logical databases (SELECT  $0..3$ ) in Redis OSS, but you might want to use a single database endpoint instead of moving the data to multiple Redis Enterprise Cloud databases. Redis Enterprise doesn't support selectable logical databases, so you would have to transform the source database's physical data model. For example, you could map each database index to a prefix (0 to usr, 1 to cmp, and so on), and then use a migration script or an extract, transform , and load (ETL) tool to output an RDB file, which you can then import into the target database.

- Granular control on shaping the data during migration to the target system by using custom scripts.
- If you decide not to complete the migration, rollback can be very challengi ng, especially if newer data has to be rolled back to source systems.
- Cost to build can be high if the goal is to build a one-off solution for a onetime migration.
- Maintenance costs for code, infrastru cture, developme nt time, and other areas can be high if migration requirements change frequently.

In addition, you can use the following tools and services from AWS.

#### Assessment and discovery tools:

- AWS [Application](https://aws.amazon.com/application-discovery/) Discovery Service
- [Migration Evaluator](https://aws.amazon.com/migration-evaluator/)

#### Application and server migration tools:

• AWS [Application](https://aws.amazon.com/application-migration-service/) Migration Service

#### [Database migration tools](https://aws.amazon.com/solutions/database-migrations/):

- AWS Schema [Conversion](https://docs.aws.amazon.com/SchemaConversionTool/latest/userguide/CHAP_Welcome.html) Tool (AWS SCT)
- AWS Database [Migration](https://aws.amazon.com/dms/) Service (AWS DMS)

#### [Data migration tools](https://aws.amazon.com/cloud-data-migration/):

- AWS Storage [Gateway](https://aws.amazon.com/storagegateway/)
- AWS [DataSync](https://aws.amazon.com/datasync/)
- AWS Direct [Connect](https://aws.amazon.com/directconnect/)
- AWS [Snowball](https://aws.amazon.com/snowball/)
- Amazon Data [Firehose](https://aws.amazon.com/kinesis/data-firehose/)

#### Migration management:

• AWS [Migration](https://aws.amazon.com/migration-hub/) Hub

#### AWS Partner solutions:

• AWS Migration [Competency](https://aws.amazon.com/migration/partner-solutions/) Partners

## <span id="page-4470-0"></span>**Epics**

#### **Complete discovery and assessment tasks**

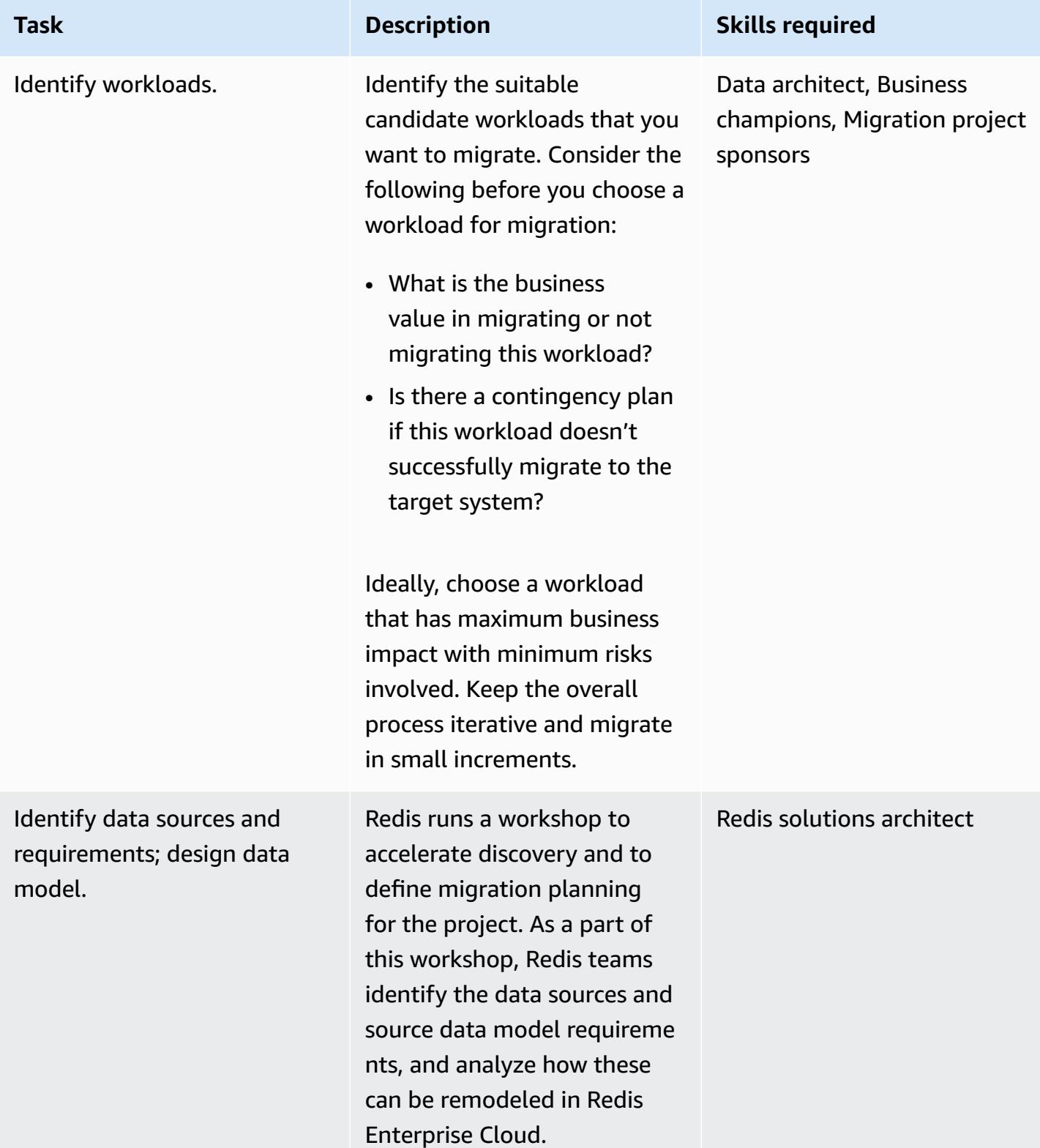

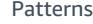

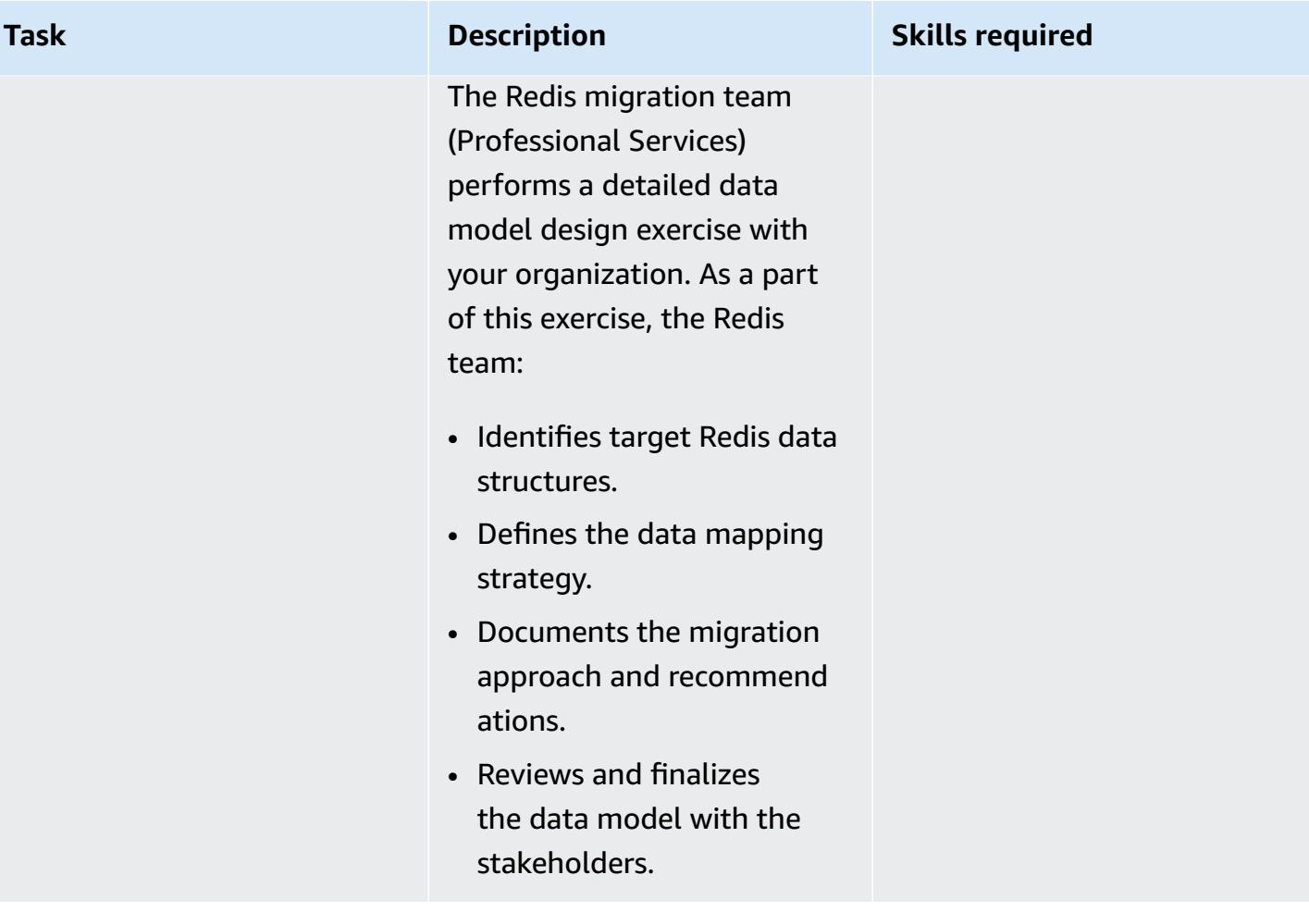

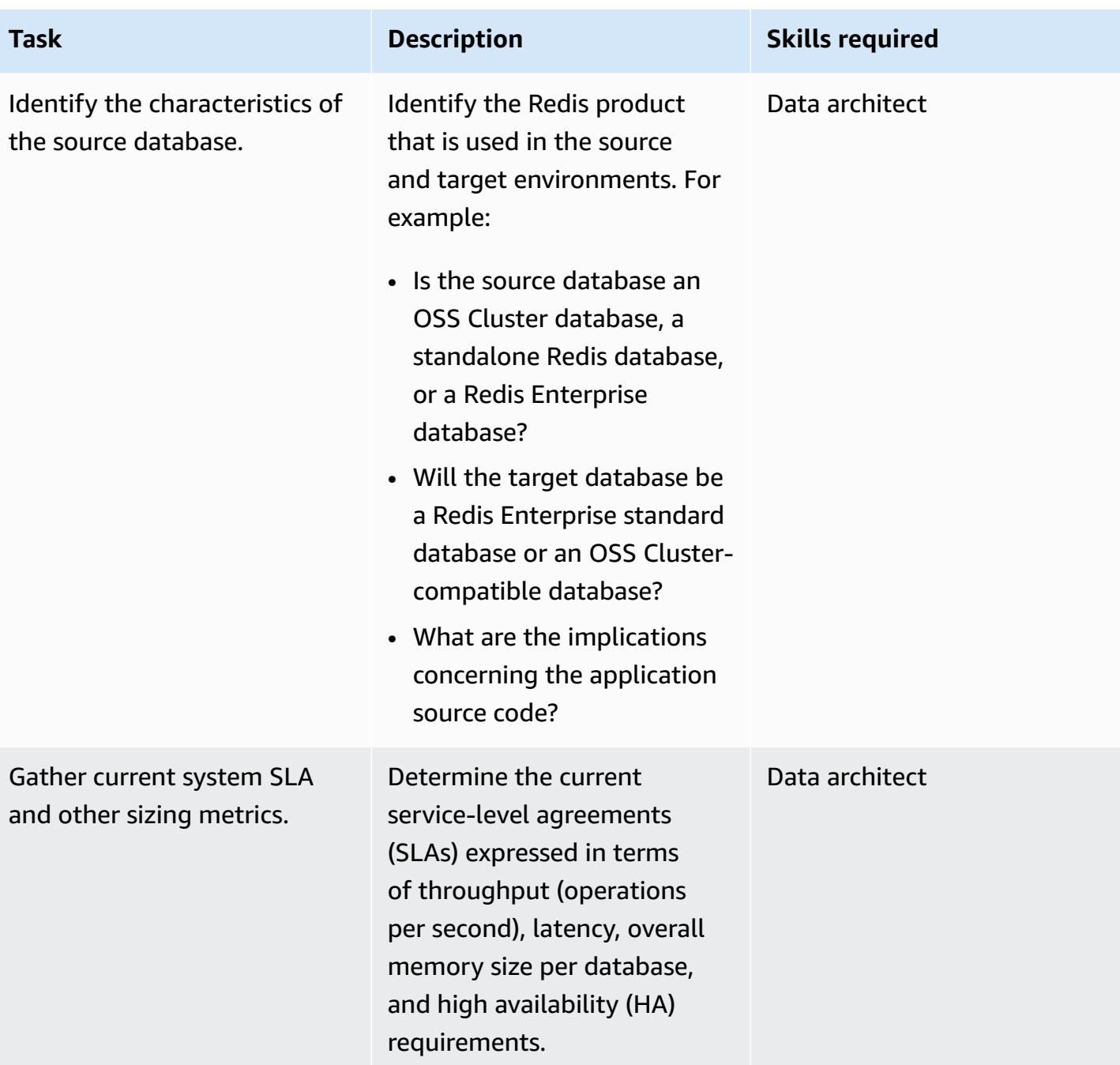

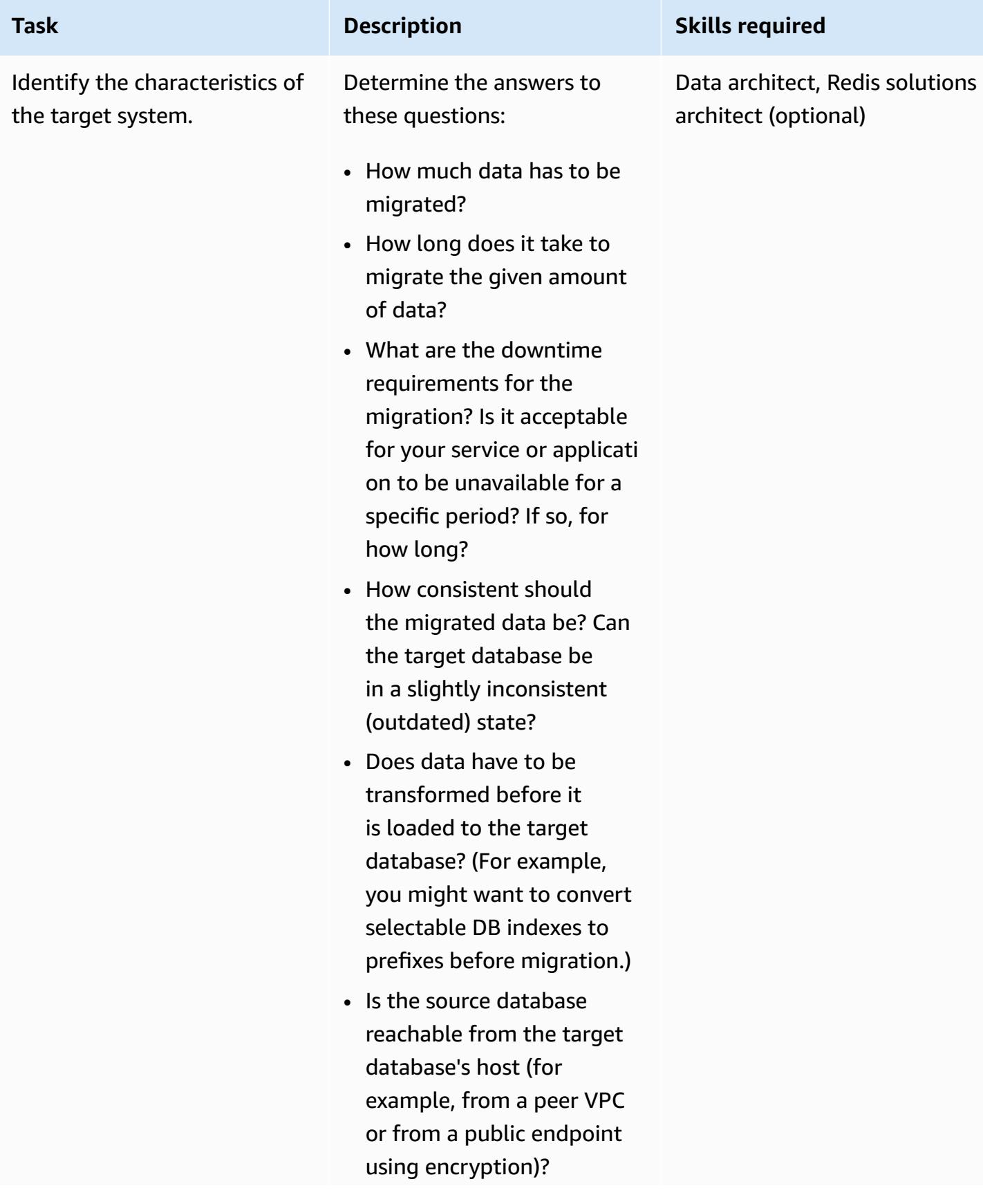

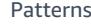

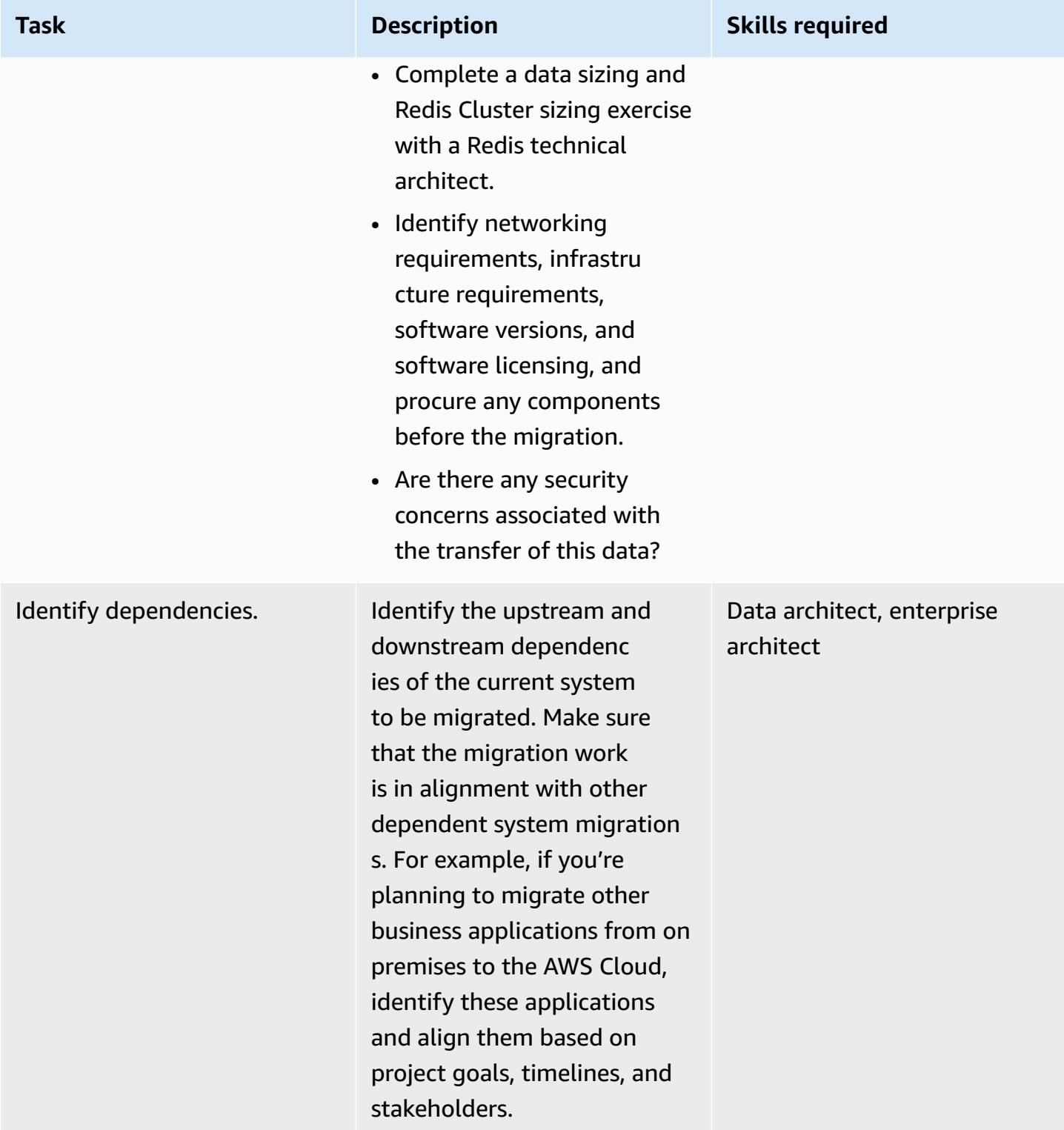

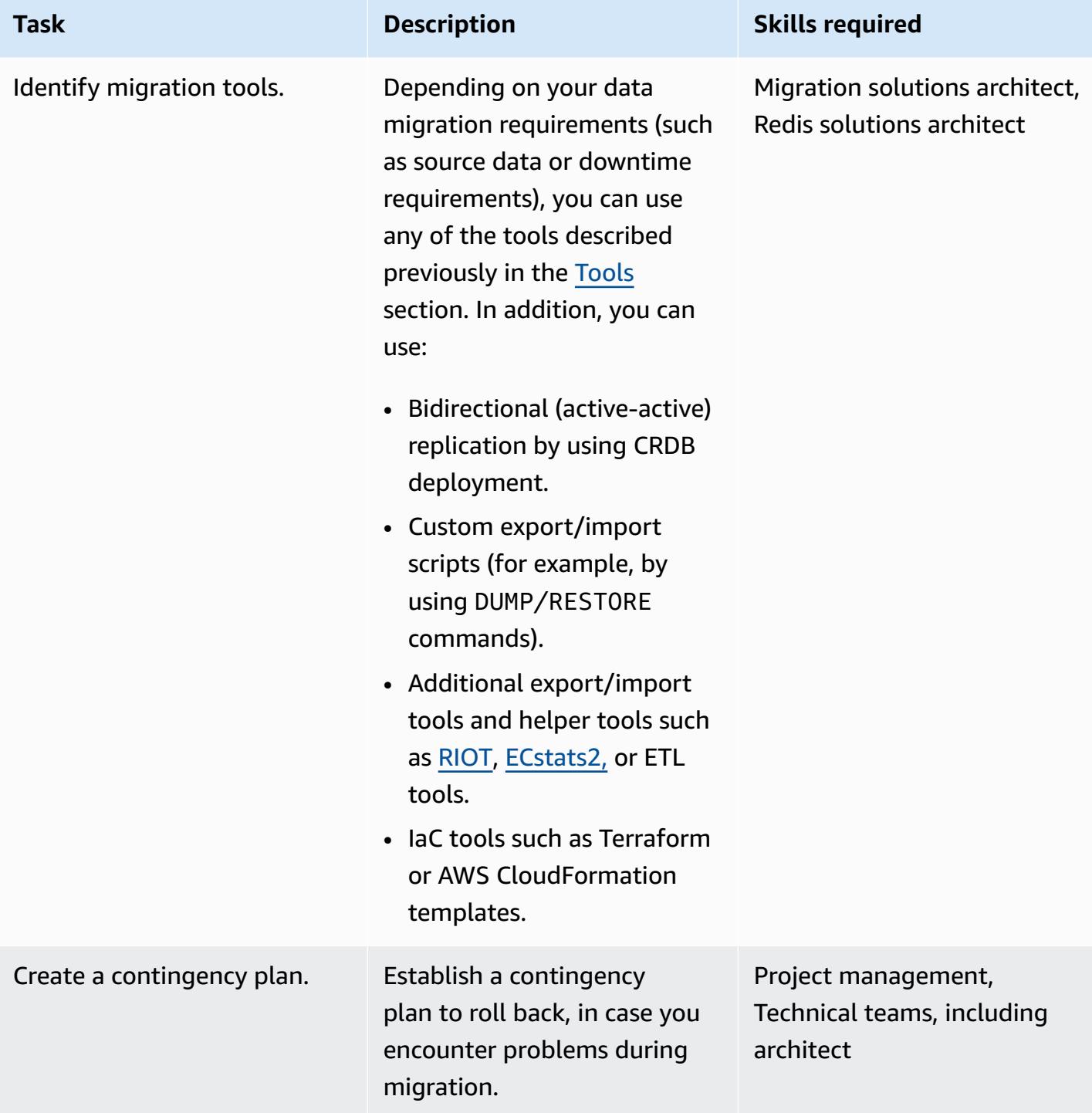

### **Complete security and compliance tasks**

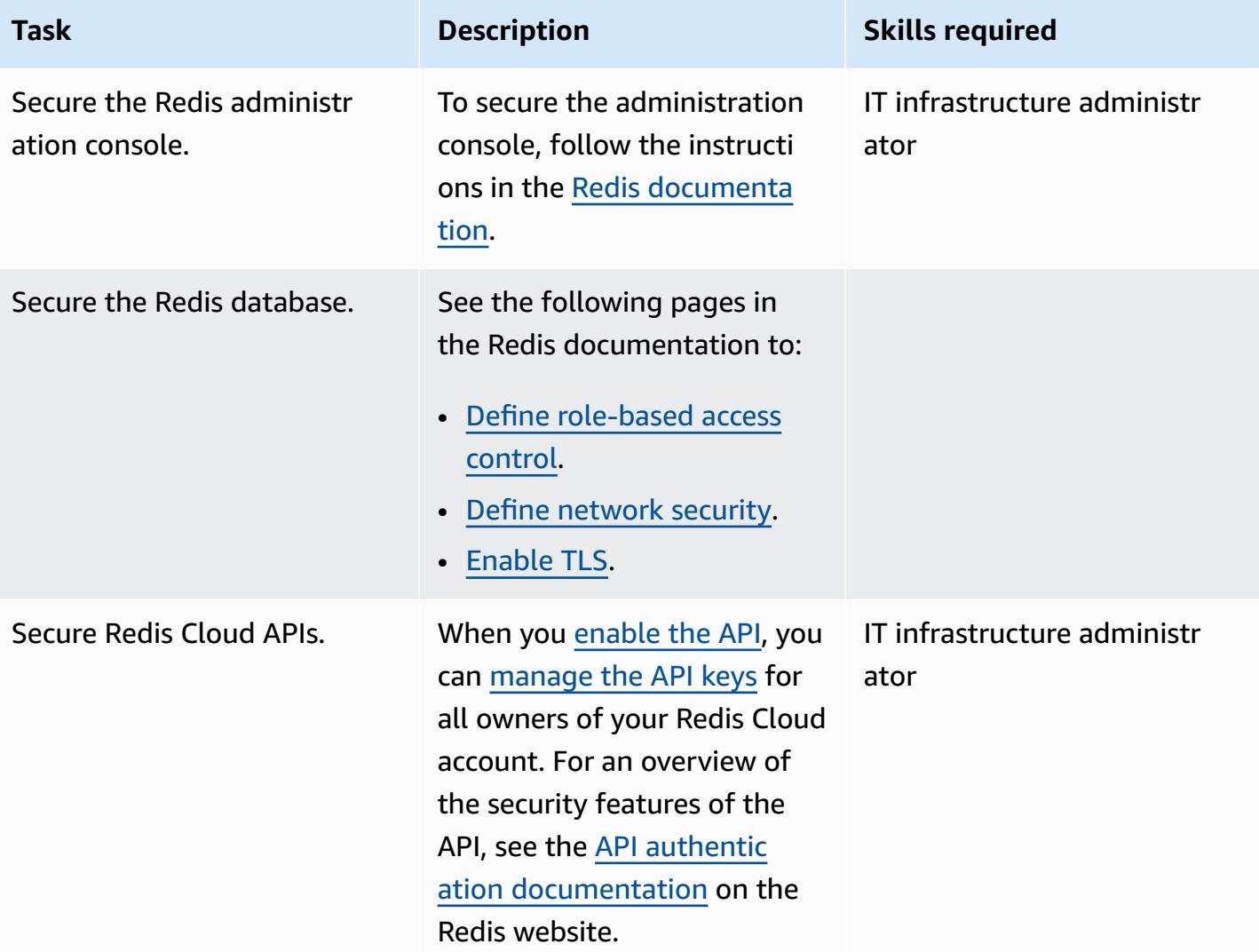

### **Set up the new environment**

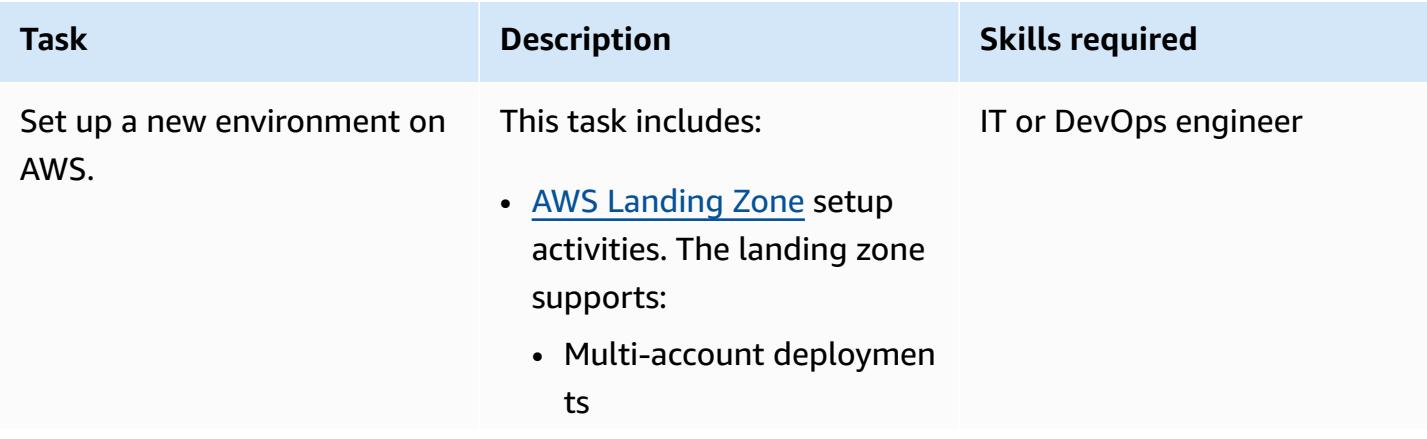

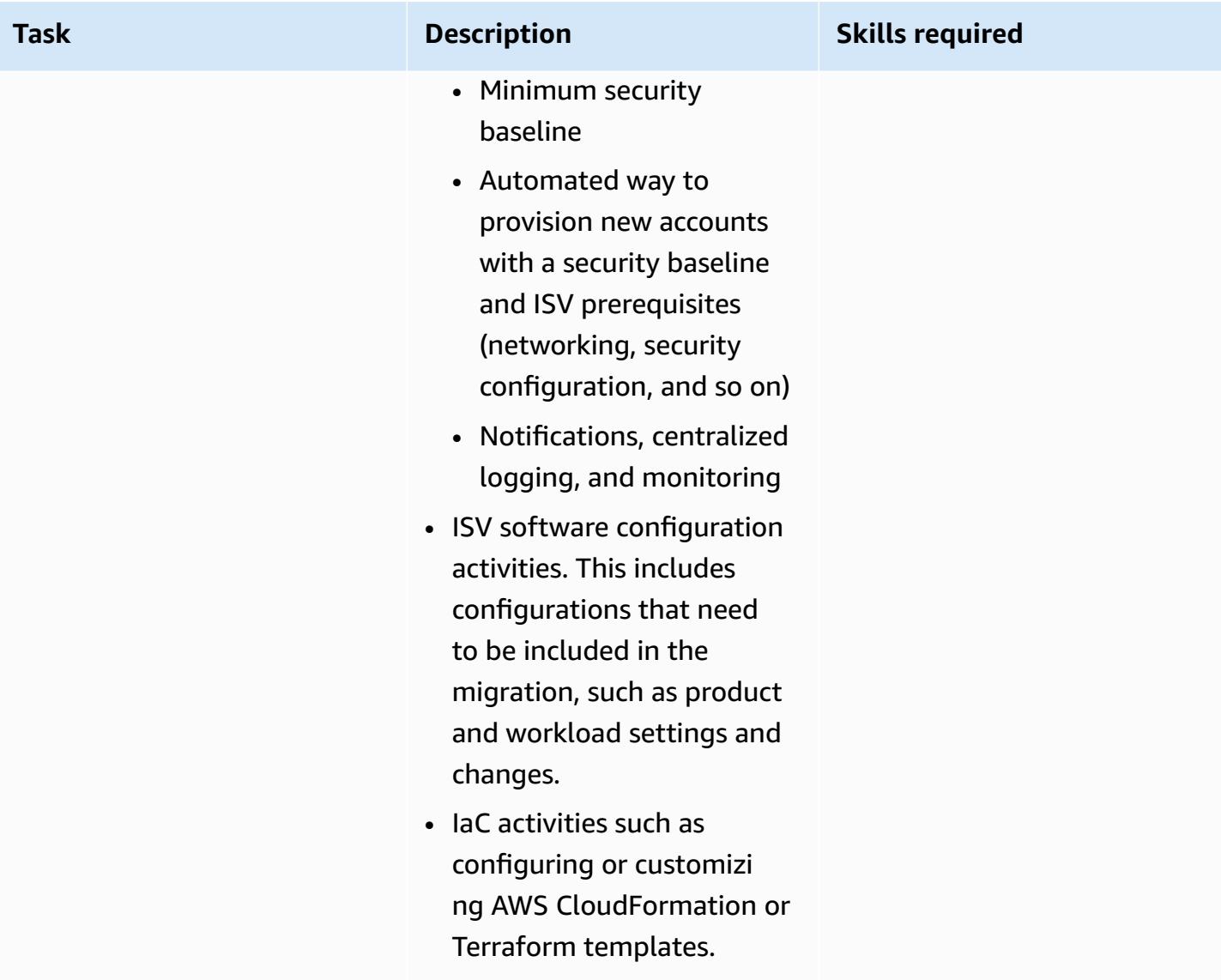

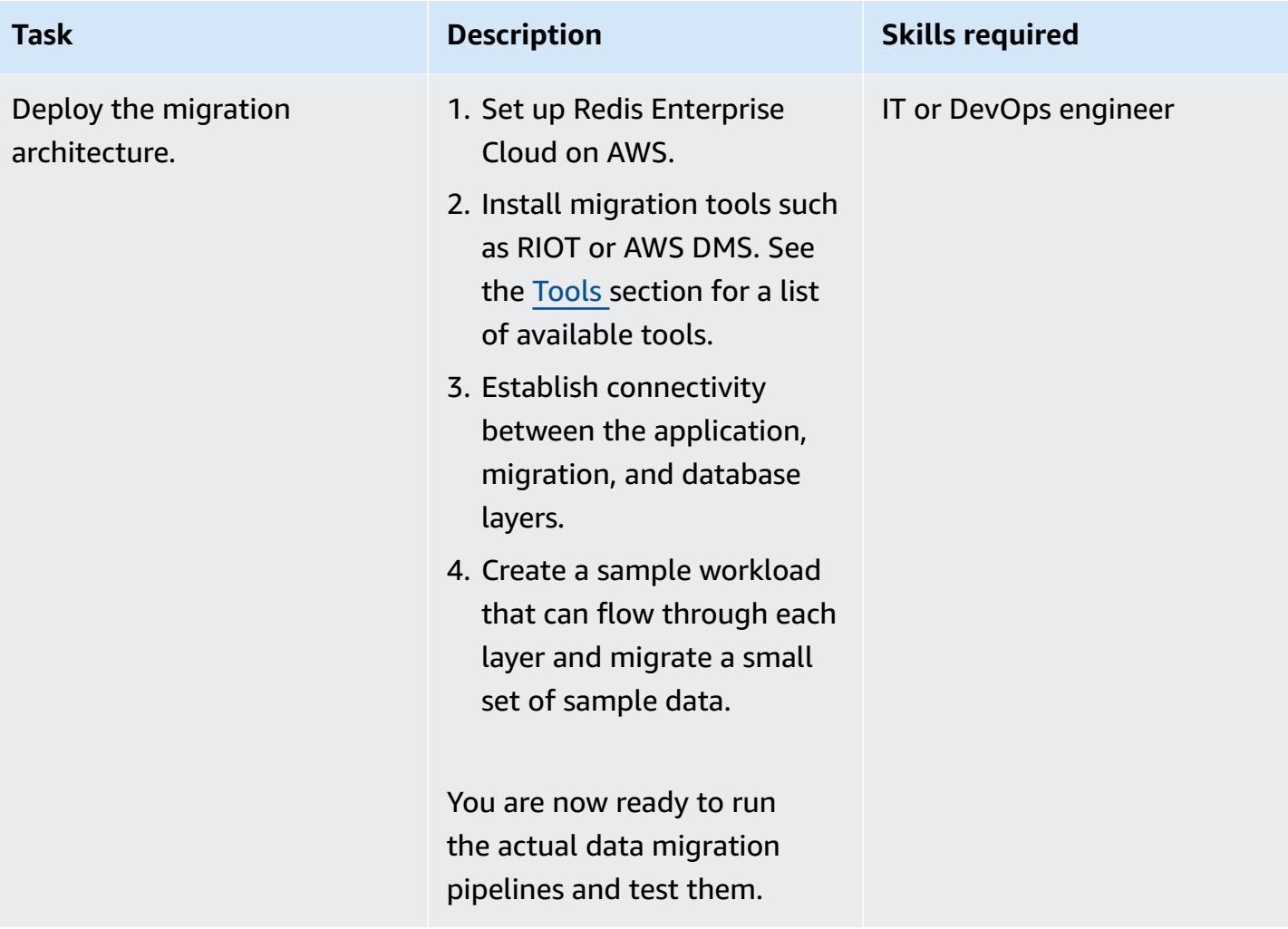

## **Set up networking**

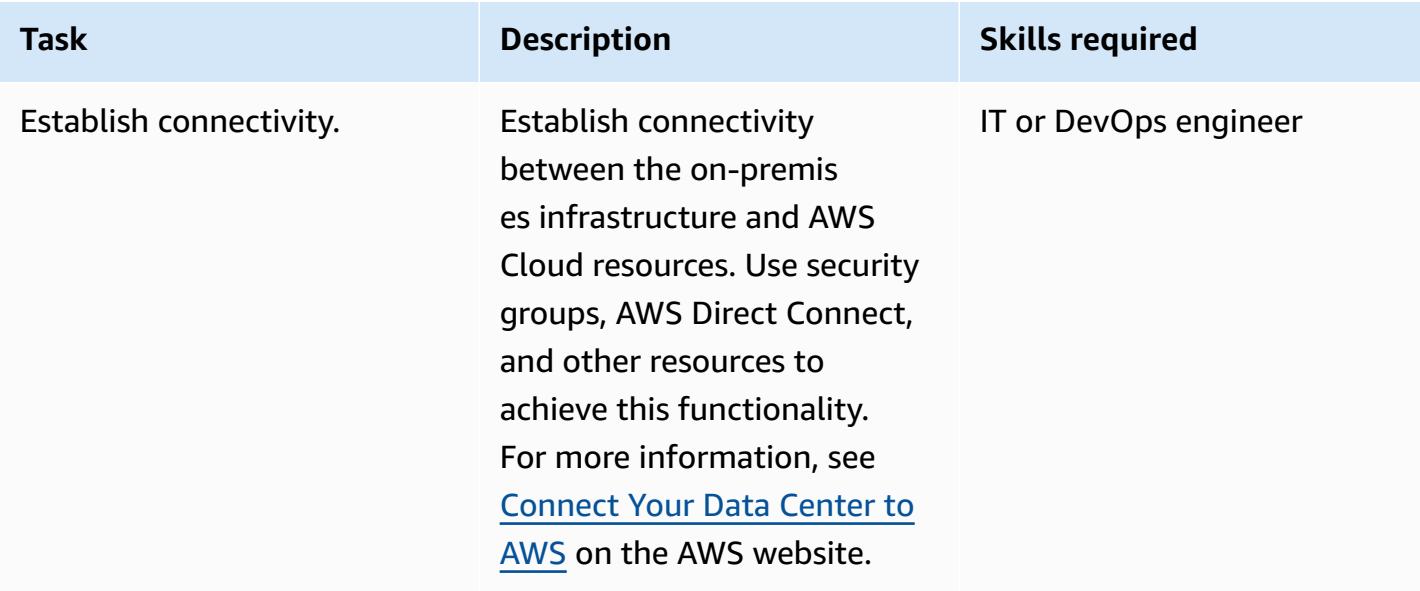

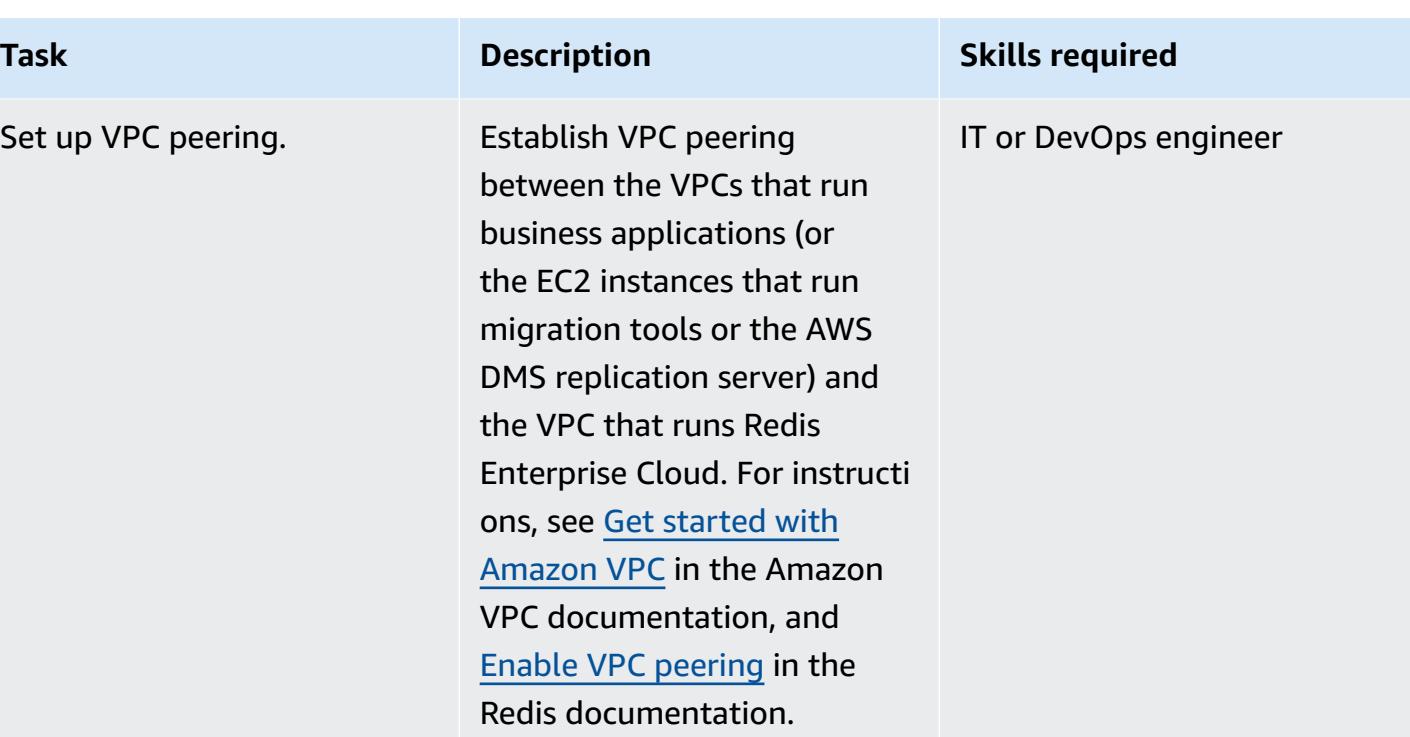

## **Migrate data**

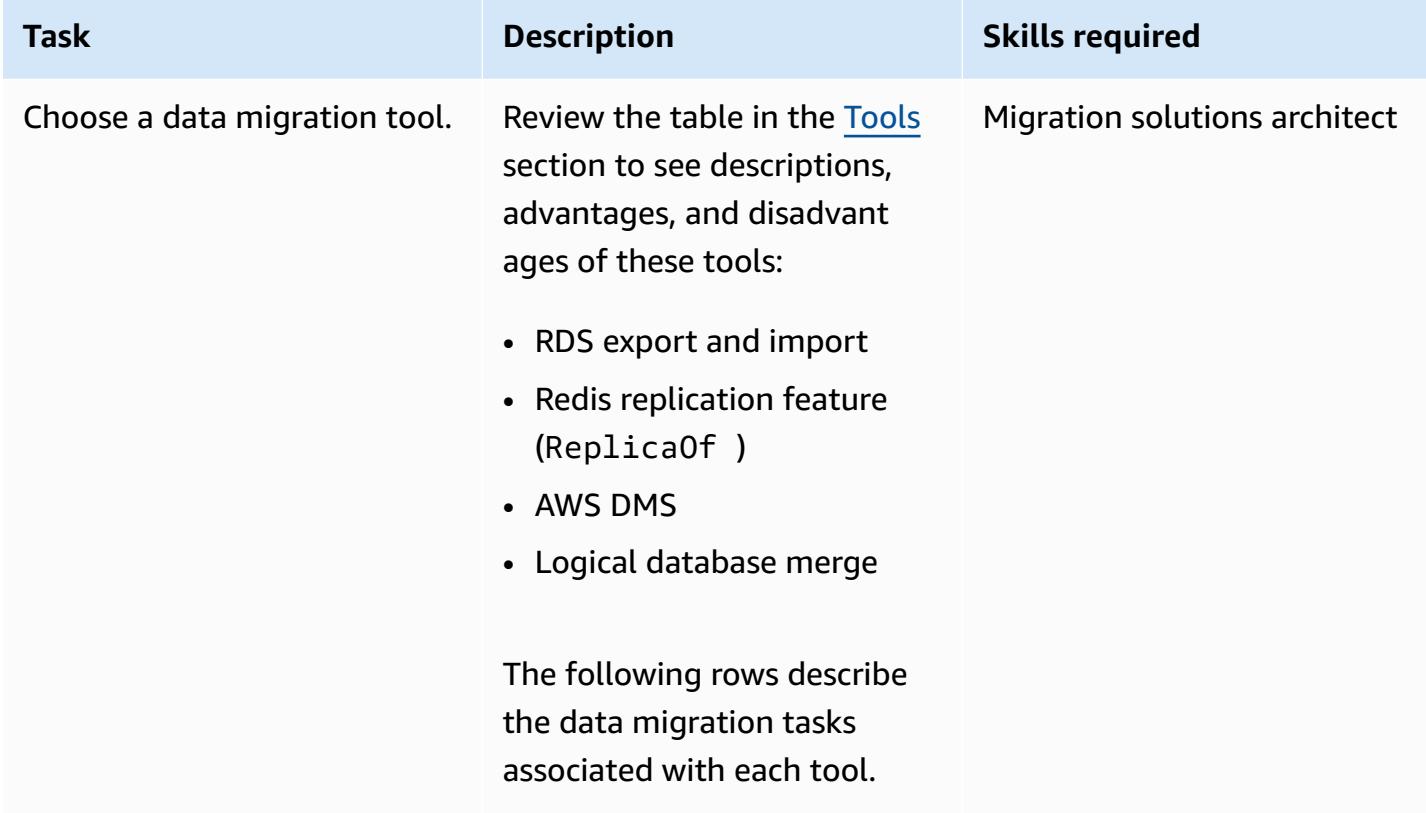

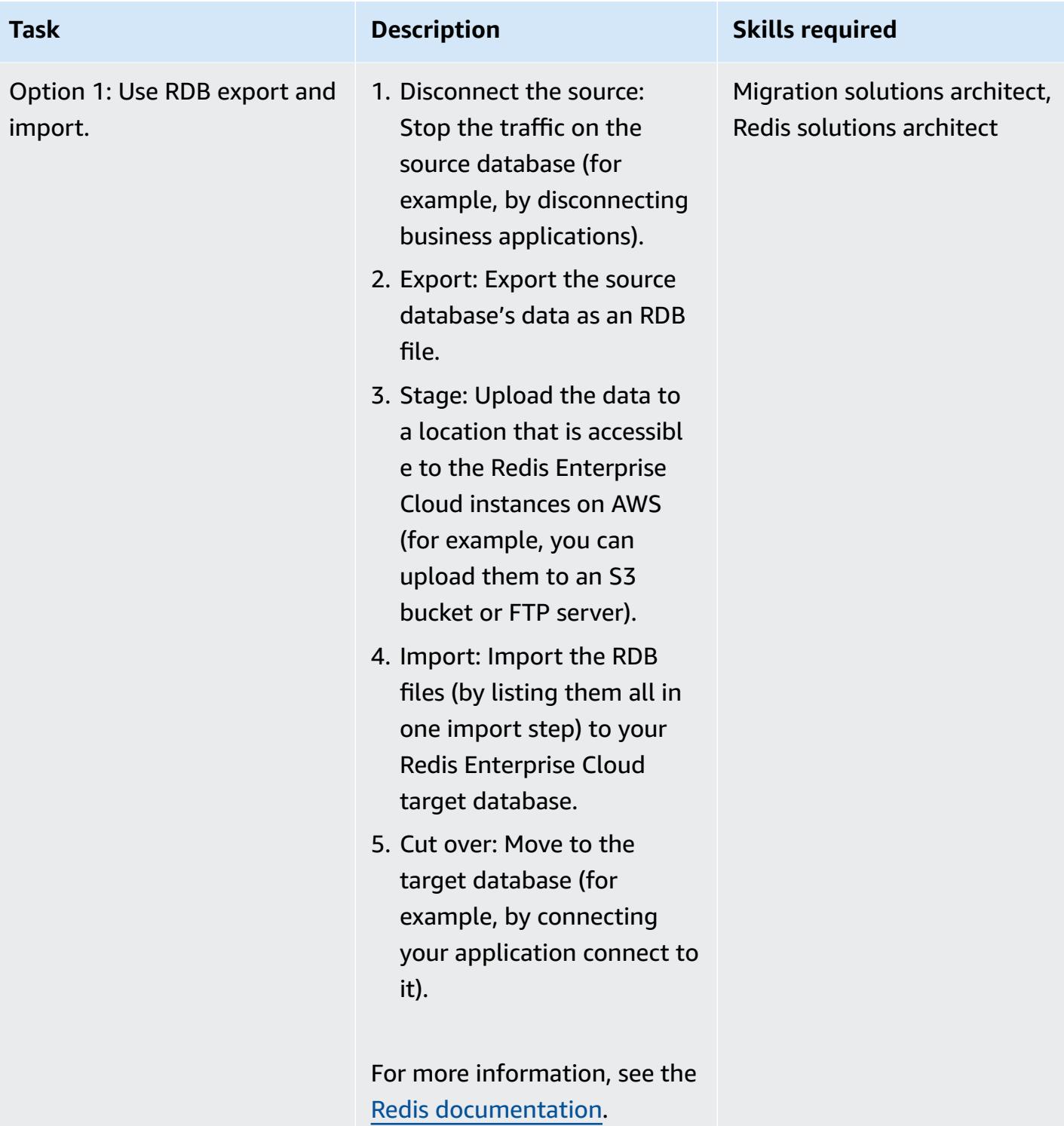

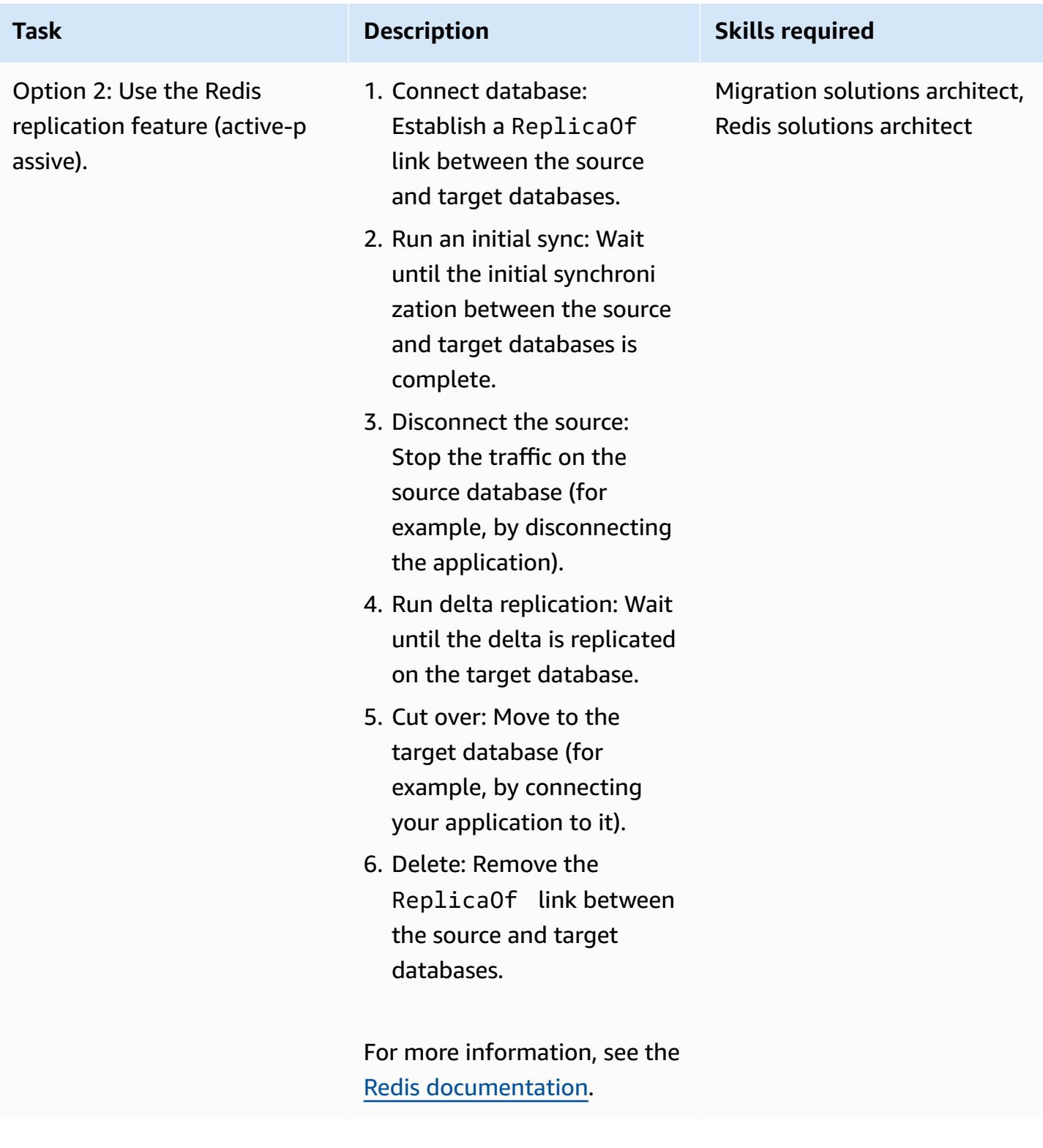

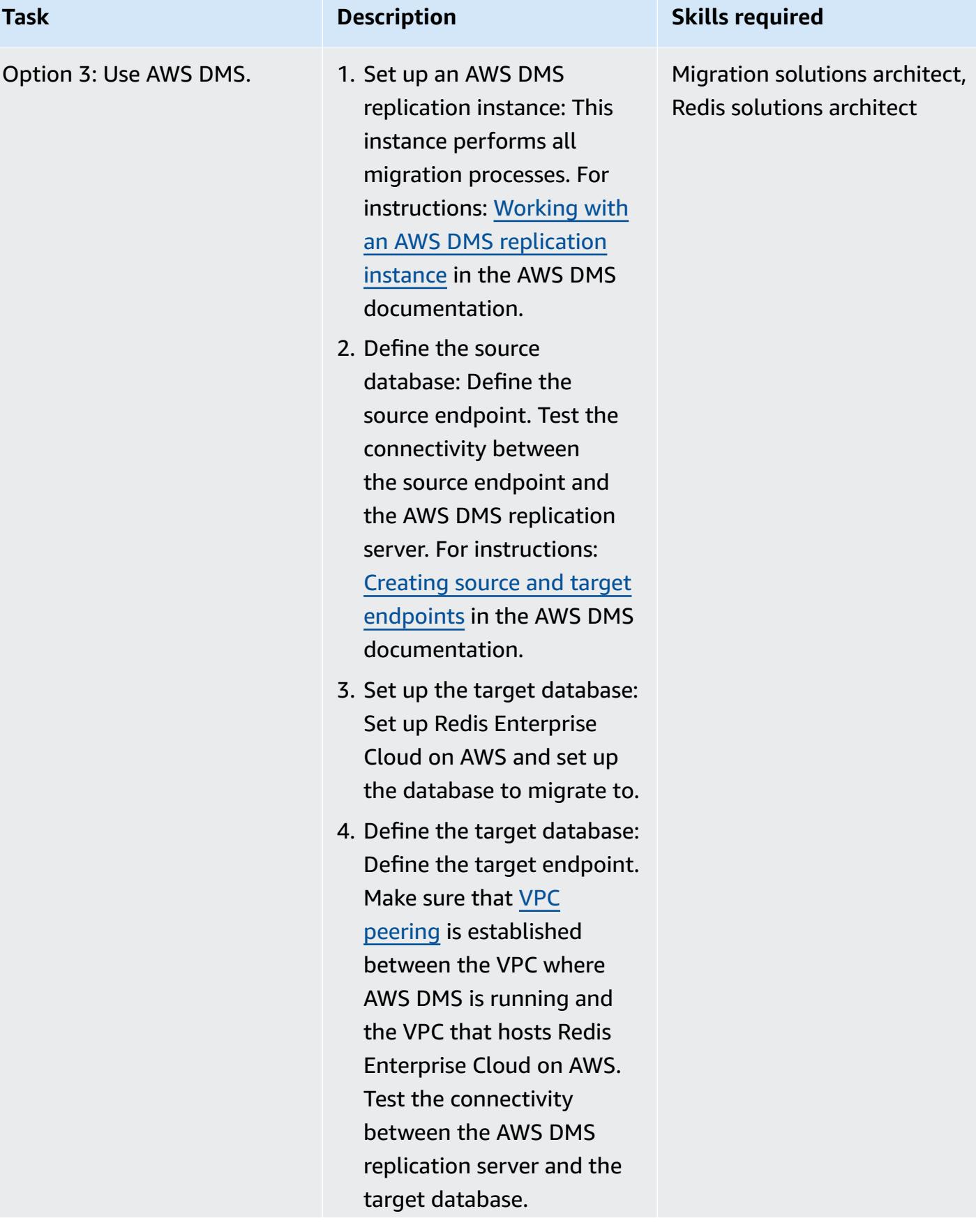

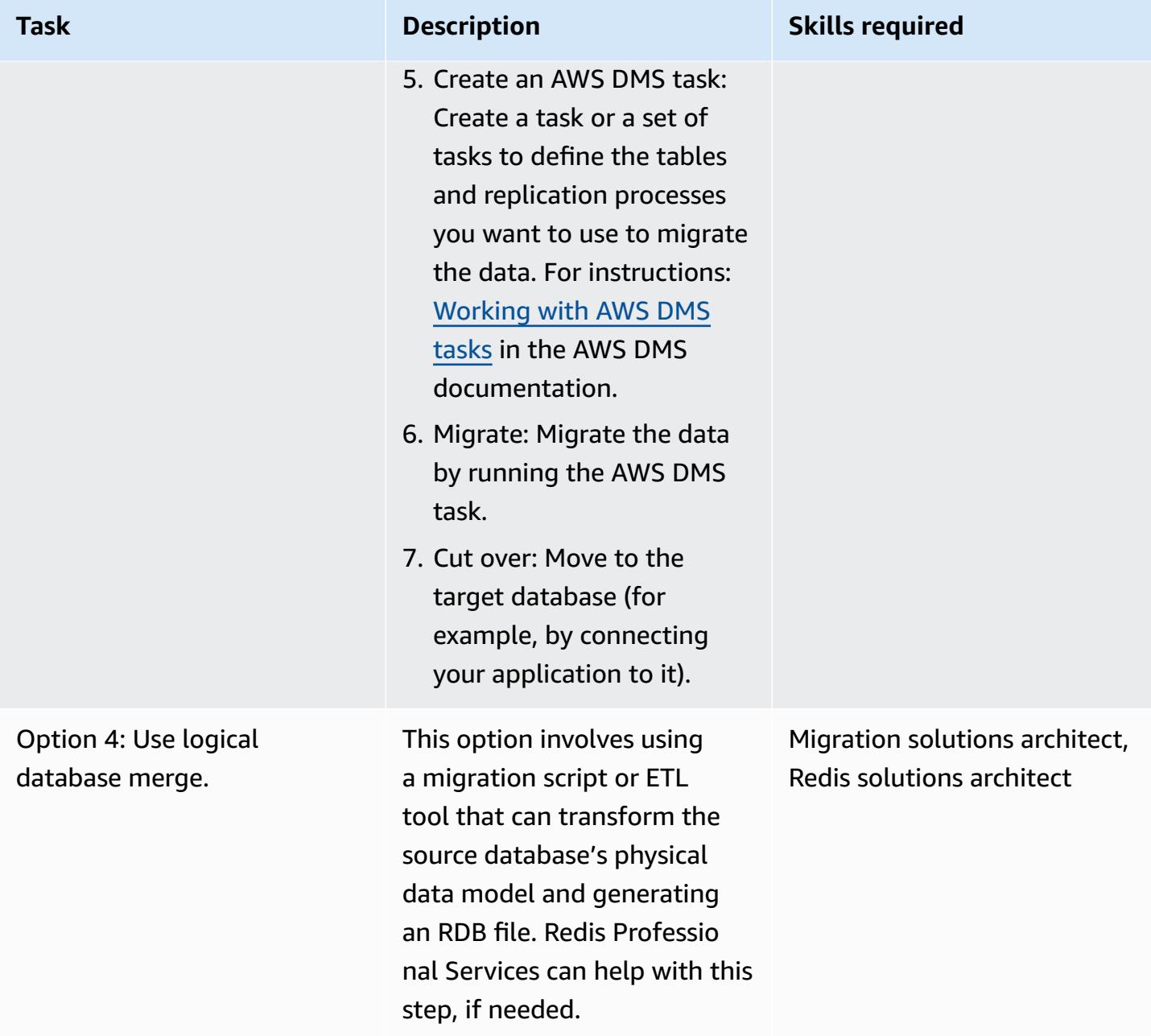

### **Migrate your application**

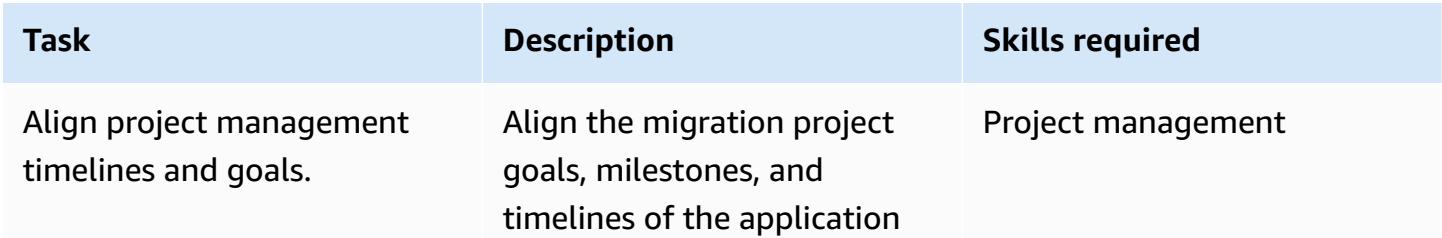

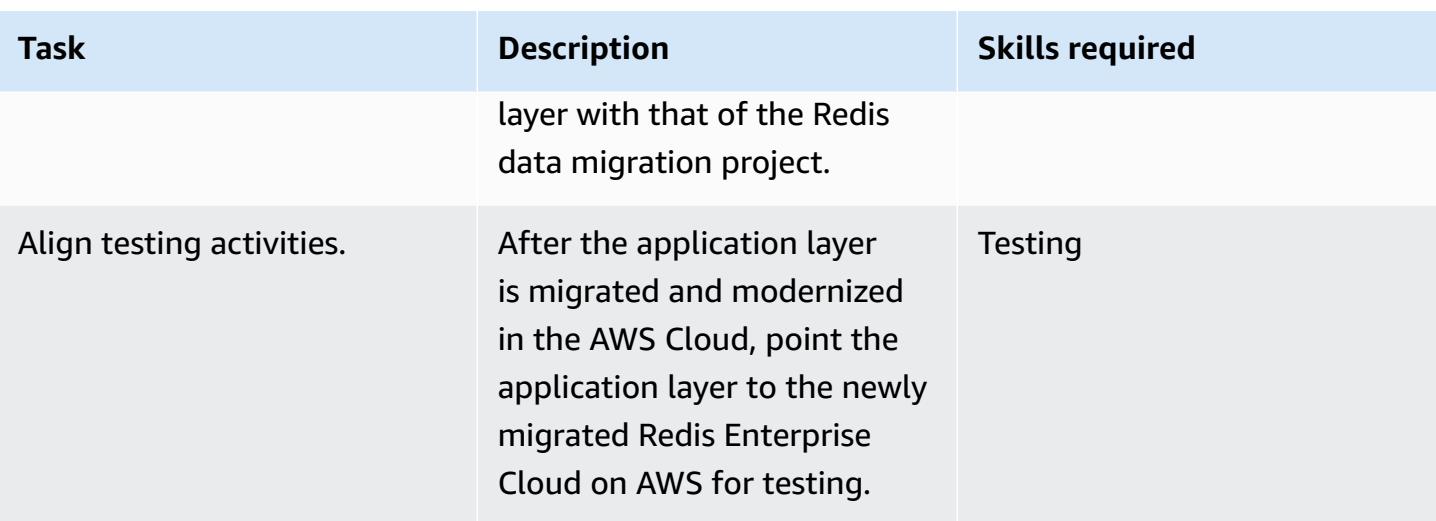

#### **Test**

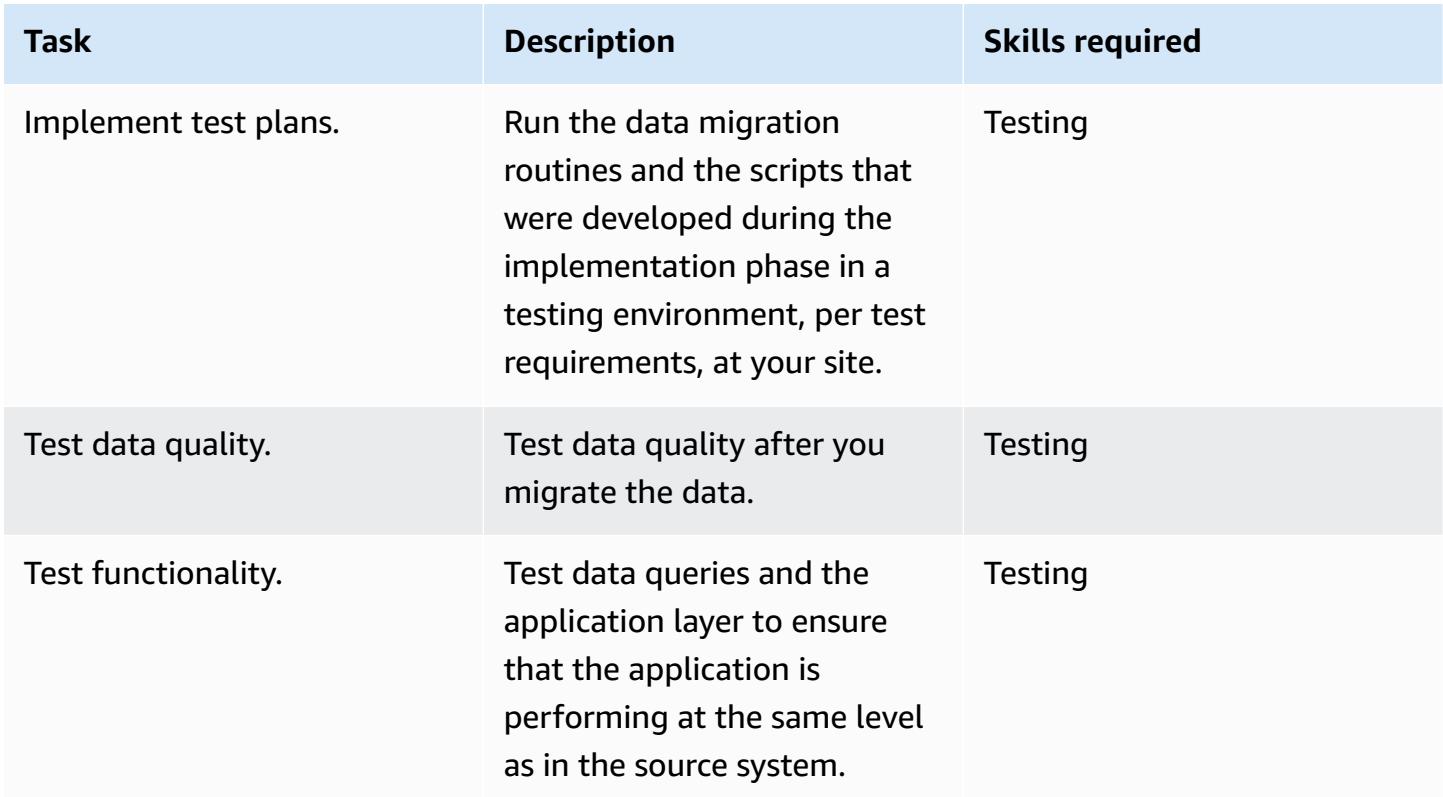

#### **Cut over**

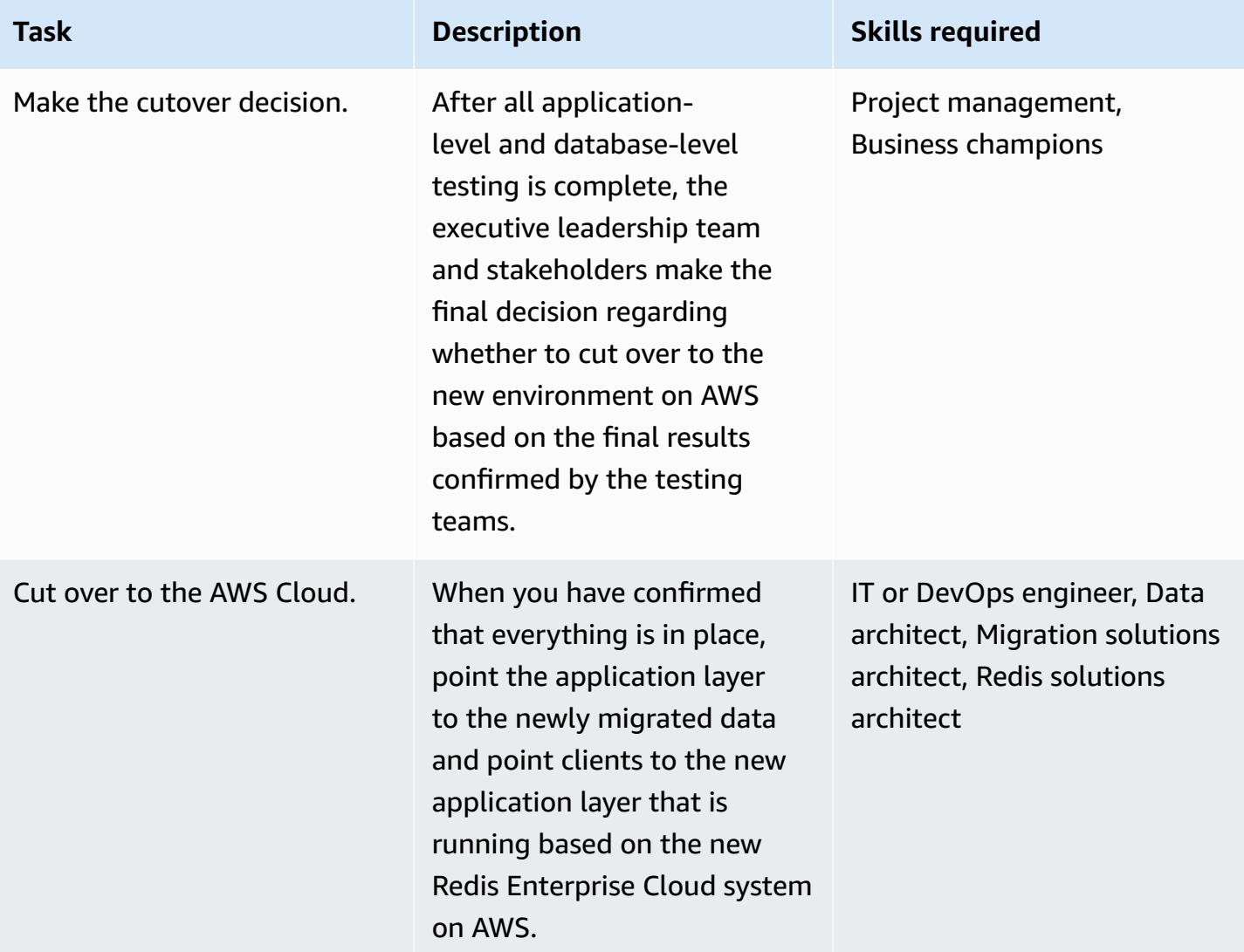

### **Related resources**

#### **Redis resources**

- Redis Enterprise Cloud [documentation](https://docs.redis.com/latest/rc/)
- [RIOT](https://github.com/redis-developer/riot) tool (GitHub repository)
- [Terraform](https://registry.terraform.io/providers/RedisLabs/rediscloud/latest) Provider (download)

#### **AWS resources**

- [Demo migrations](https://aws.amazon.com/getting-started/tutorials/)
- AWS Partner [Solutions](https://aws.amazon.com/quickstart/)
- [Documentation](https://docs.aws.amazon.com/index.html)
- [Blog posts](https://aws.amazon.com/blogs/database/category/migration/)
- [White papers](https://aws.amazon.com/whitepapers/)
- [Tutorials](https://aws.amazon.com/getting-started/tutorials/) and videos
- AWS cloud [migration](https://aws.amazon.com/cloud-migration/)
- AWS [Prescriptive](https://aws.amazon.com/prescriptive-guidance/) Guidance

### **Additional information**

For standard security requirements for migrating Redis workloads to the AWS Cloud, see the [Best](https://aws.amazon.com/architecture/security-identity-compliance/)  Practices for Security, Identity, and [Compliance](https://aws.amazon.com/architecture/security-identity-compliance/) on the AWS website, and the Redis Trust [Center](https://trust.redis.com/) on the Redis website.

# **Migrate SAP ASE on Amazon EC2 to Amazon Aurora PostgreSQL-Compatible using AWS SCT and AWS DMS**

*Created by Amit Kumar (AWS) and Ankit Gupta (AWS)*

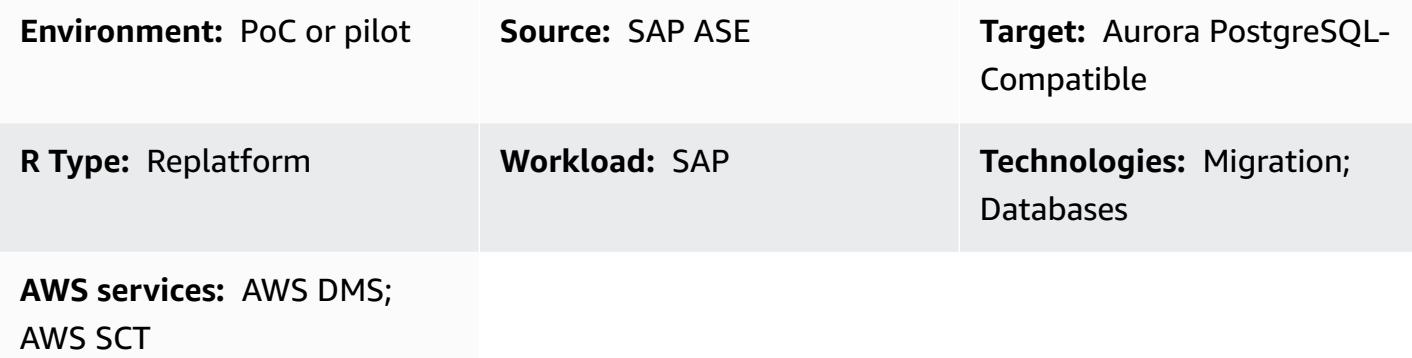

### **Summary**

This pattern describes how to migrate an SAP Adaptive Server Enterprise (SAP ASE) database that is hosted on an Amazon Elastic Compute Cloud (Amazon EC2) instance to Amazon Aurora PostgreSQL-Compatible Edition by using AWS Schema Conversion Tool (AWS SCT) and AWS Database Migration Service (AWS DMS). The pattern focuses on both data definition language (DDL) conversions for stored objects and data migration.

Aurora PostgreSQL-Compatible supports online transaction processing (OLTP) workloads. This managed service provides configurations that automatically scale on demand. It can automatically start up, shut down, scale up, or scale down your database based on your application's needs. You can run your database in the cloud without managing any database instances. Aurora PostgreSQL-Compatible provides a cost-effective option for infrequent, intermittent, or unpredictable workloads.

The migration process consists of two main phases:

- Converting the database schema by using AWS SCT
- Migrating the data by using AWS DMS

Detailed instructions for both phases are provided in the *Epics* section. For information about troubleshooting issues that are specific to using AWS DMS with SAP ASE databases, see [Troubleshooting](https://docs.aws.amazon.com/dms/latest/userguide/CHAP_Troubleshooting.html#CHAP_Troubleshooting.SAP) issues with SAP ASE in the AWS DMS documentation.

### **Prerequisites and limitations**

#### **Prerequisites**

- An active AWS account
- A source SAP ASE database on an EC2 instance with server, database, and listener services up and running
- A target Aurora PostgreSQL-Compatible database

#### **Limitations**

- The port number for connections must be 5432.
- The [huge\\_pages](https://www.postgresql.org/docs/9.6/static/runtime-config-resource.html) feature is on by default but can be modified.
- Point-in-time recovery (PITR) granularity is 5 minutes.
- Cross-Region replication is currently not available.
- The maximum storage size for an Aurora database is 128 TiB.
- You can create up to 15 read replicas.
- The table size limit is constrained only by the size of the Aurora cluster volume, so the maximum table size for an Aurora PostgreSQL-Compatible DB cluster is 32 TiB. We recommend that you follow best practices for table design, such as partitioning large tables.

#### **Product versions**

- Source database: AWS DMS currently supports SAP ASE 15, 15.5, 15.7, and 16.x. See the [AWS](https://docs.aws.amazon.com/dms/latest/userguide/CHAP_Source.SAP.html) [DMS User Guide](https://docs.aws.amazon.com/dms/latest/userguide/CHAP_Source.SAP.html) for the latest information about SAP ASE version support.
- Target database: PostgreSQL 9.4 and later (for version 9.x), 10.x, 11.x, 12.x, 13.x, and 14.x. See the AWS DMS User [Guide](https://docs.aws.amazon.com/dms/latest/userguide/CHAP_Target.PostgreSQL.html) for the latest supported PostgreSQL versions.
- Amazon Aurora 1.x or later. For the latest information, see Aurora [PostgreSQL-Compatible](https://docs.aws.amazon.com/AmazonRDS/latest/AuroraUserGuide/AuroraPostgreSQL.Updates.20180305.html) releases and engine [versions](https://docs.aws.amazon.com/AmazonRDS/latest/AuroraUserGuide/AuroraPostgreSQL.Updates.20180305.html) in the Aurora documentation.

### **Architecture**

#### **Source technology stack**

• SAP ASE database running on Amazon EC2

#### **Target technology stack**

• Aurora PostgreSQL-Compatible database

#### **Migration architecture**

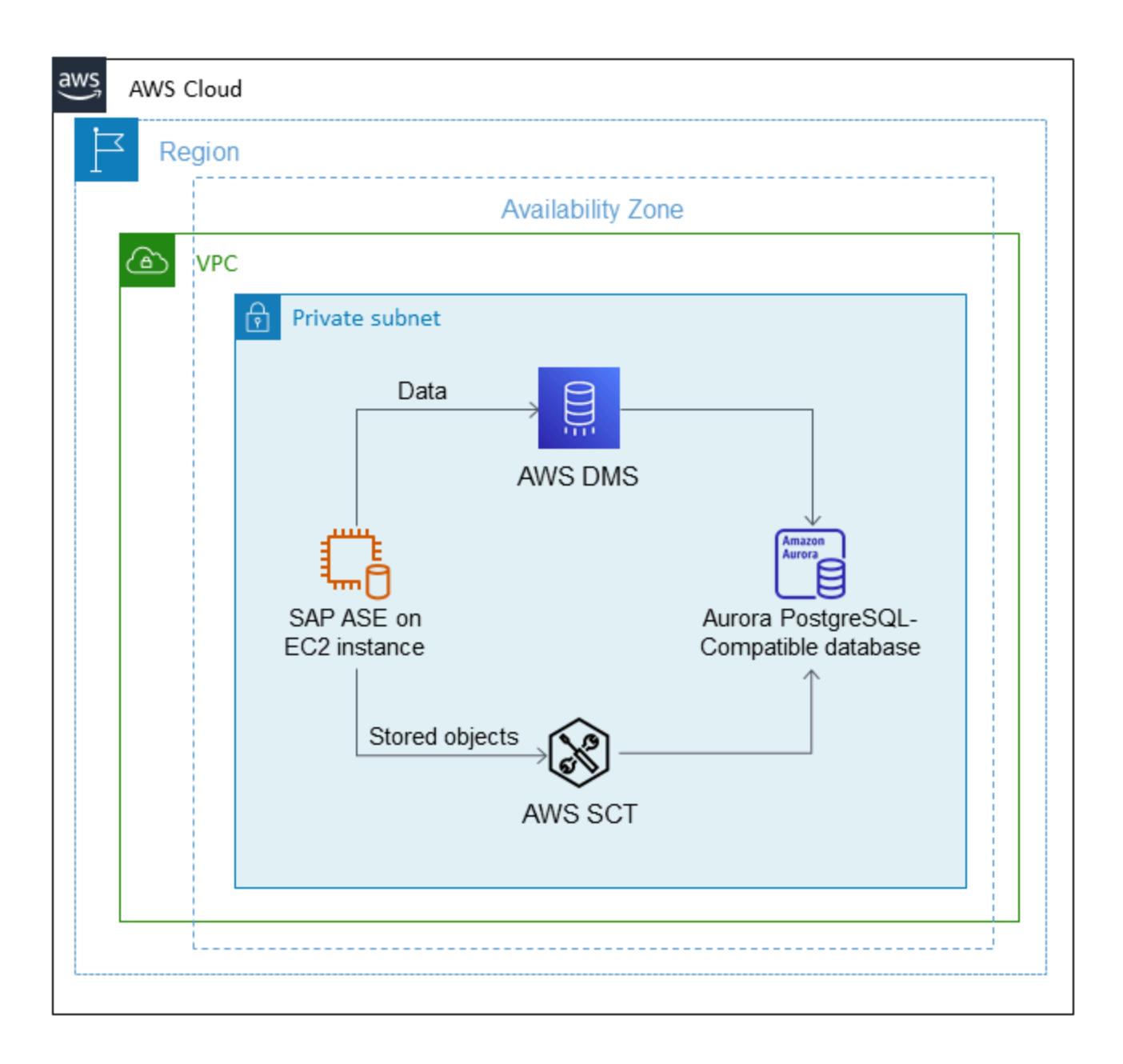

### **Tools**

• Amazon Aurora [PostgreSQL-Compatible](https://docs.aws.amazon.com/AmazonRDS/latest/AuroraUserGuide/Aurora.AuroraPostgreSQL.html) Edition is a fully managed, ACID-compliant relational database engine that helps you set up, operate, and scale PostgreSQL deployments.

- AWS Schema [Conversion](https://docs.aws.amazon.com/SchemaConversionTool/latest/userguide/CHAP_Welcome.html) Tool (AWS SCT) supports heterogeneous database migrations by automatically converting the source database schema and most of the custom code to a format that's compatible with the target database.
- [AWS](https://docs.aws.amazon.com/dms/latest/userguide/Welcome.html) DMS supports several different source and target databases. For more information, see Sources for Data [Migration](https://docs.aws.amazon.com/dms/latest/userguide/CHAP_Source.html) and Targets for Data [Migration](https://docs.aws.amazon.com/dms/latest/userguide/CHAP_Target.html) in the AWS DMS documentation. For the most comprehensive version and feature support, we recommend that you use the latest version of AWS DMS.

### **Epics**

#### **Set up the environment**

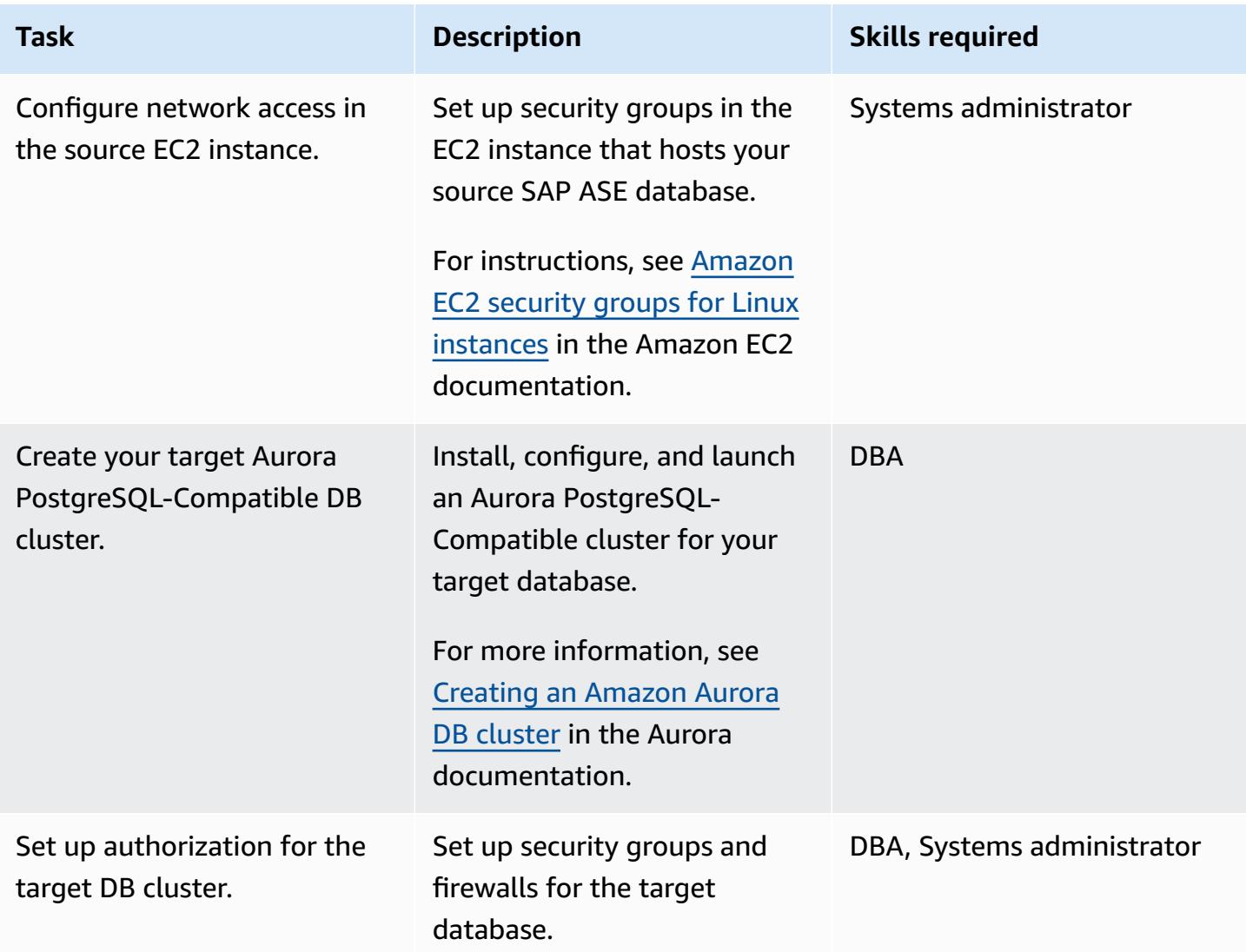

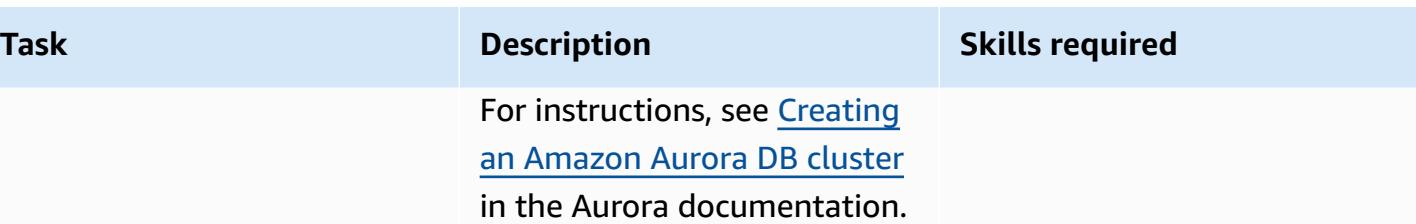

### **Convert your database schema with AWS SCT**

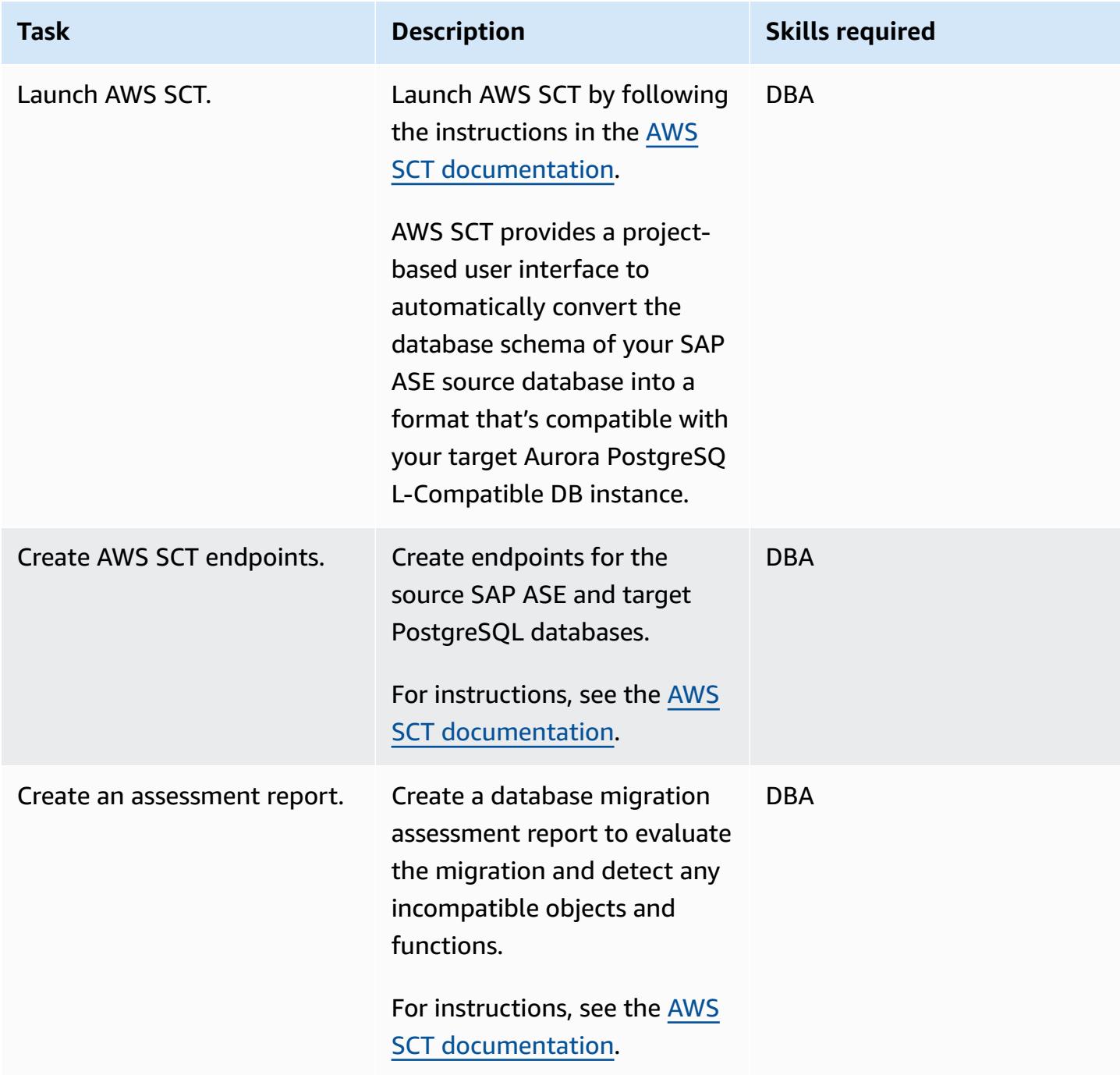

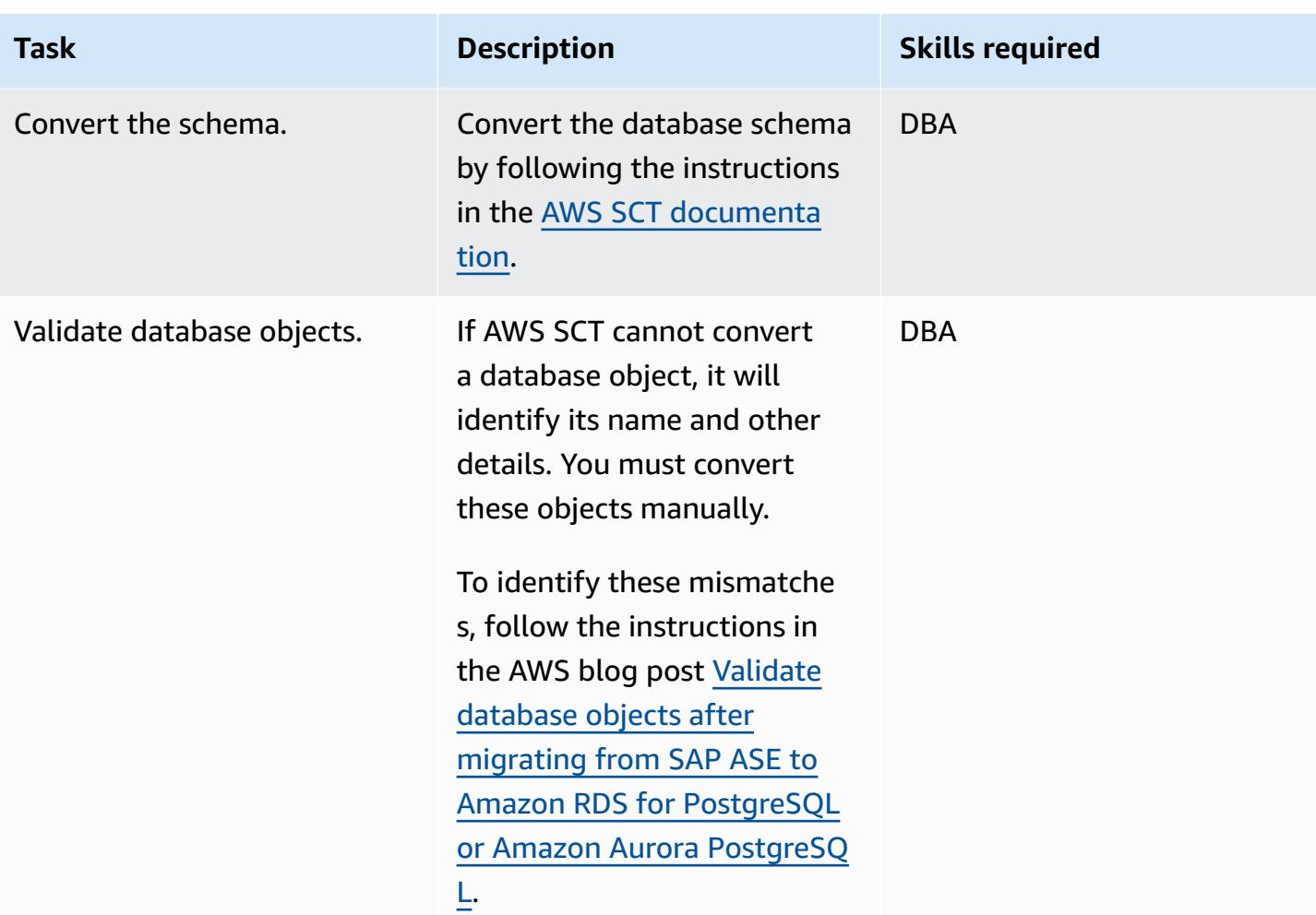

### **Analyze the AWS DMS migration**

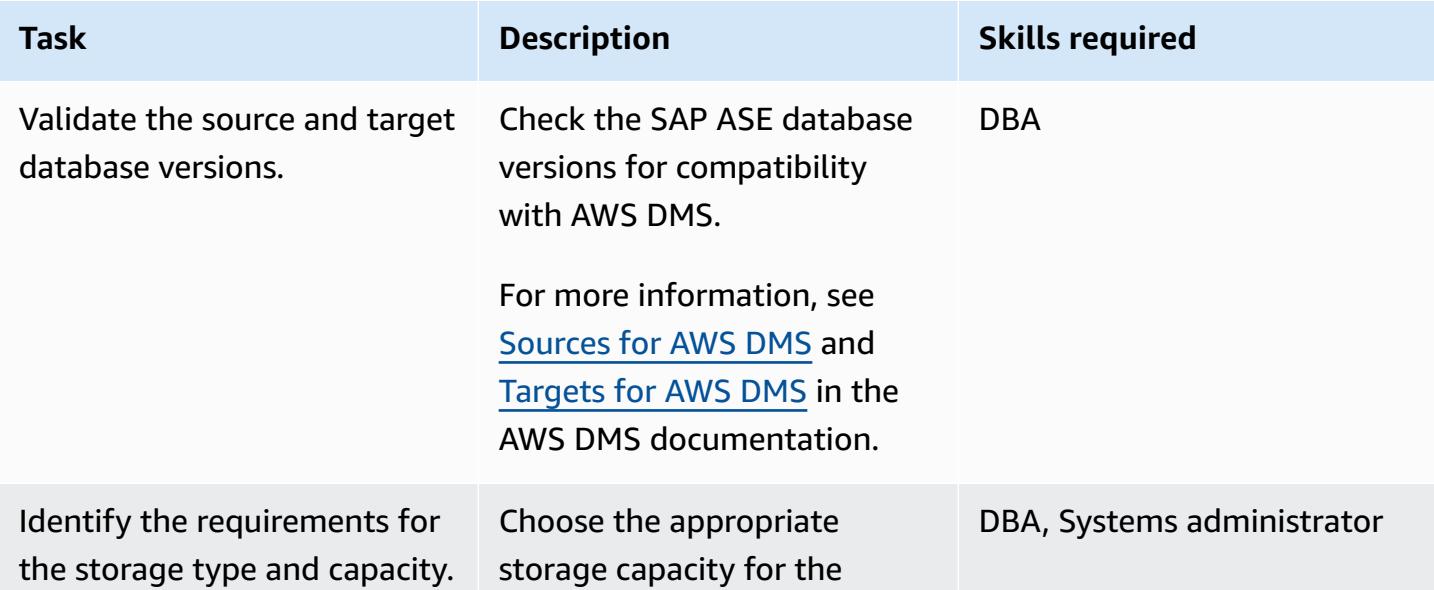

AWS Prescriptive Guidance **Patterns** 

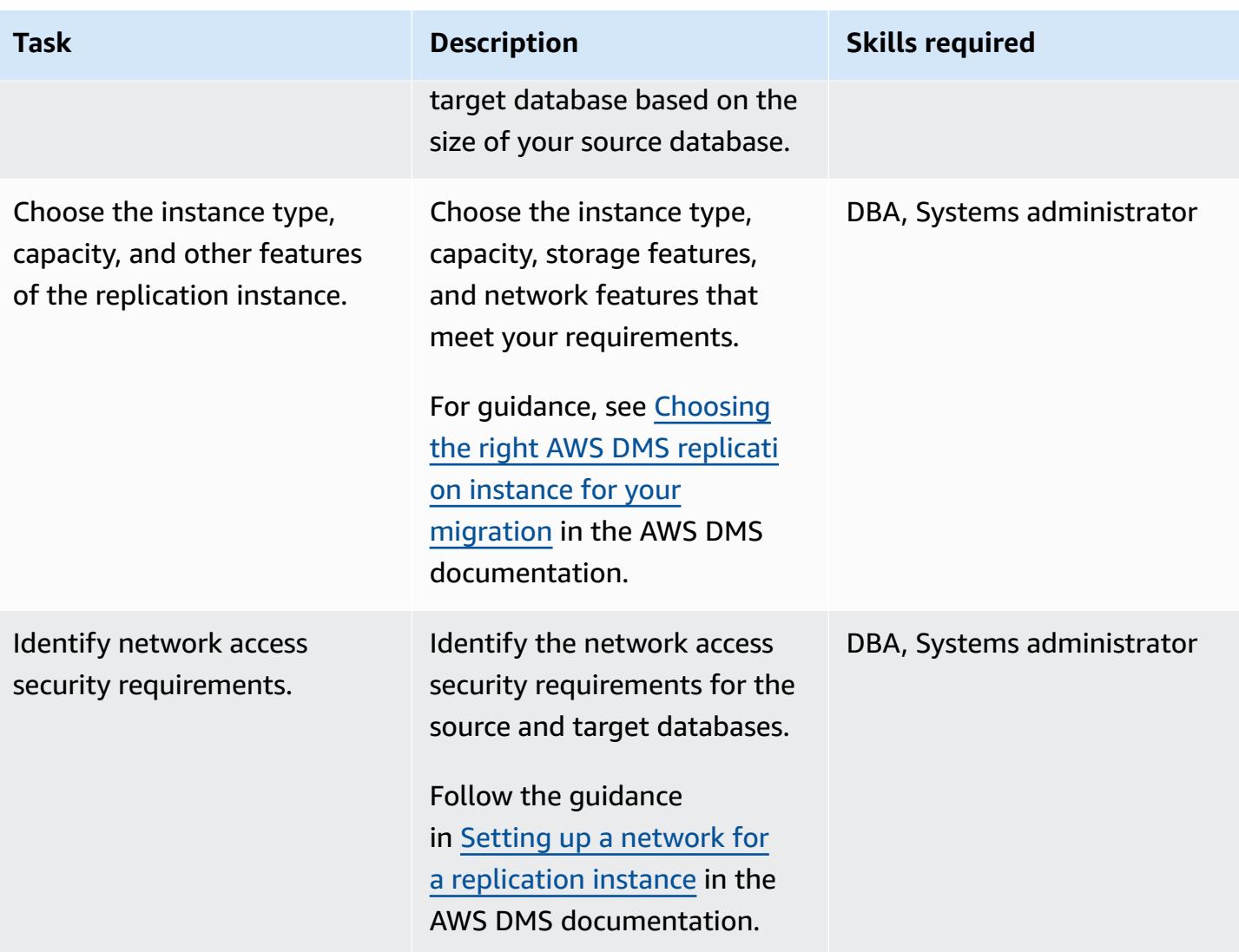

### **Migrate the data**

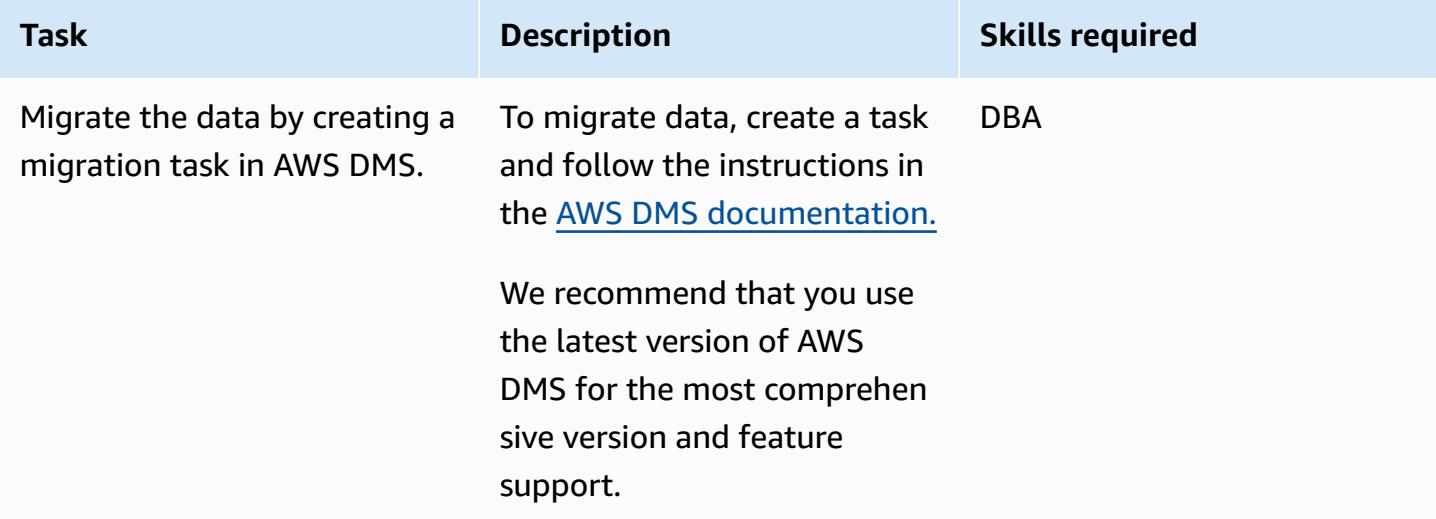

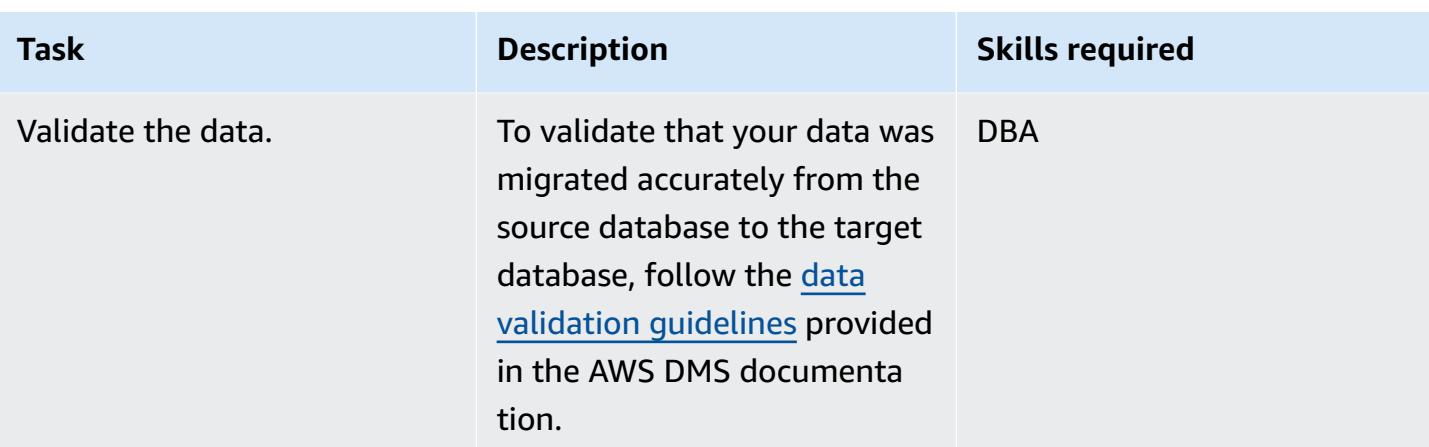

### **Migrate the application**

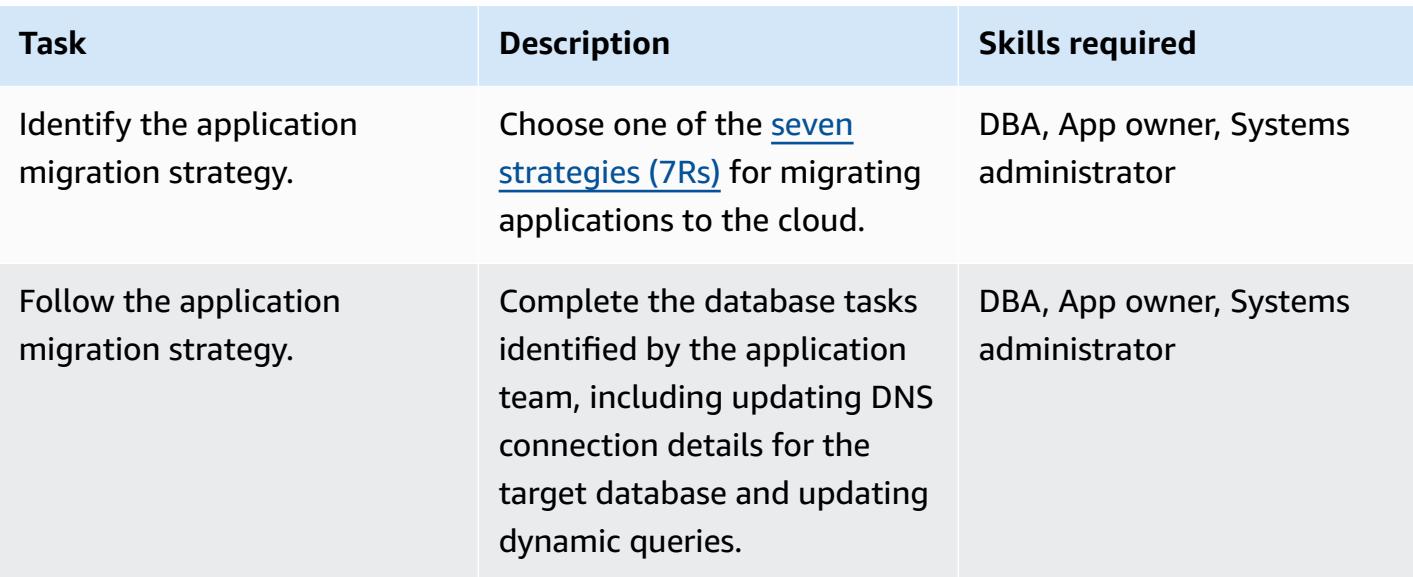

#### **Cut over to the target database**

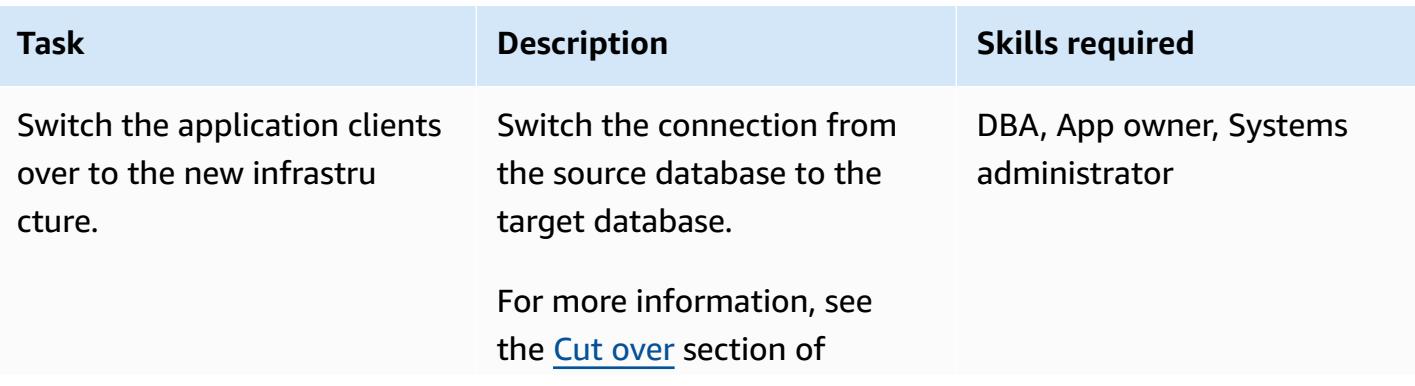

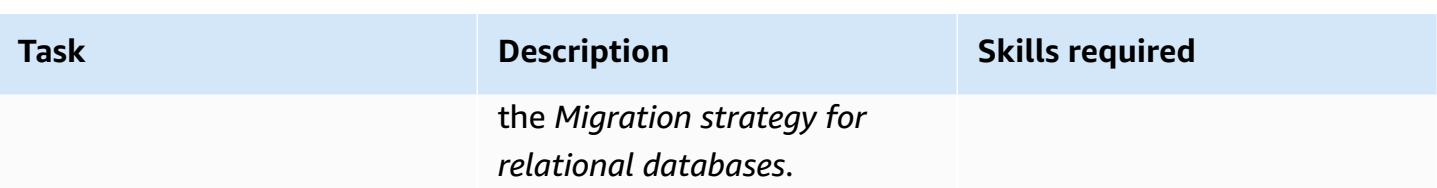

#### **Close the project**

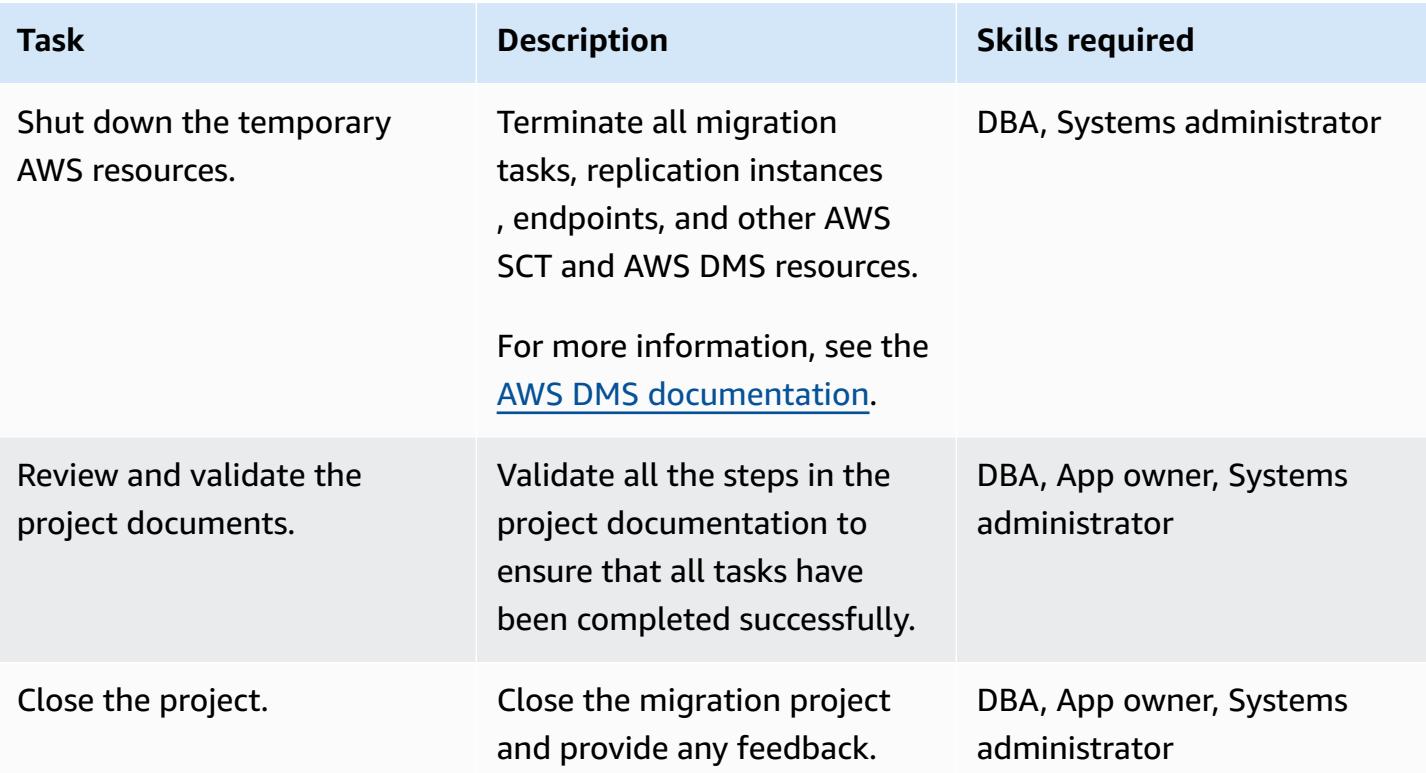

### **Related resources**

#### **References**

- Enable encrypted [connections](https://docs.aws.amazon.com/prescriptive-guidance/latest/patterns/enable-encrypted-connections-for-postgresql-db-instances-in-amazon-rds.html) for PostgreSQL DB instances in Amazon RDS (AWS Prescriptive Guidance)
- Transport PostgreSQL databases between two Amazon RDS DB instances using [pg\\_transport](https://docs.aws.amazon.com/prescriptive-guidance/latest/patterns/transport-postgresql-databases-between-two-amazon-rds-db-instances-using-pg_transport.html) (AWS Prescriptive Guidance)
- [Amazon](https://aws.amazon.com/rds/aurora/pricing/) Aurora pricing
- Best practices with Amazon Aurora [PostgreSQL-Compatible](https://docs.aws.amazon.com/AmazonRDS/latest/UserGuide/AuroraPostgreSQL.BestPractices.html) Edition (Amazon Aurora documentation)
- AWS SCT [documentation](https://docs.aws.amazon.com/SchemaConversionTool/latest/userguide/CHAP_Welcome.html)
- AWS DMS [documentation](https://docs.aws.amazon.com/dms/latest/userguide/Welcome.html)
- Using an SAP ASE [Database](https://docs.aws.amazon.com/dms/latest/userguide/CHAP_Source.SAP.html) as a Source for AWS DMS

#### **Tutorials and videos**

- Getting Started with AWS Database [Migration](https://aws.amazon.com/dms/getting-started/) Service
- AWS Database [Migration](https://www.youtube.com/watch?v=zb4GcjEdl8U) Service (video)

# **Migrate Windows SSL certificates to an Application Load Balancer using ACM**

*Created by Chandra Sekhar Yaratha (AWS) and Igor Kovalchuk (AWS)*

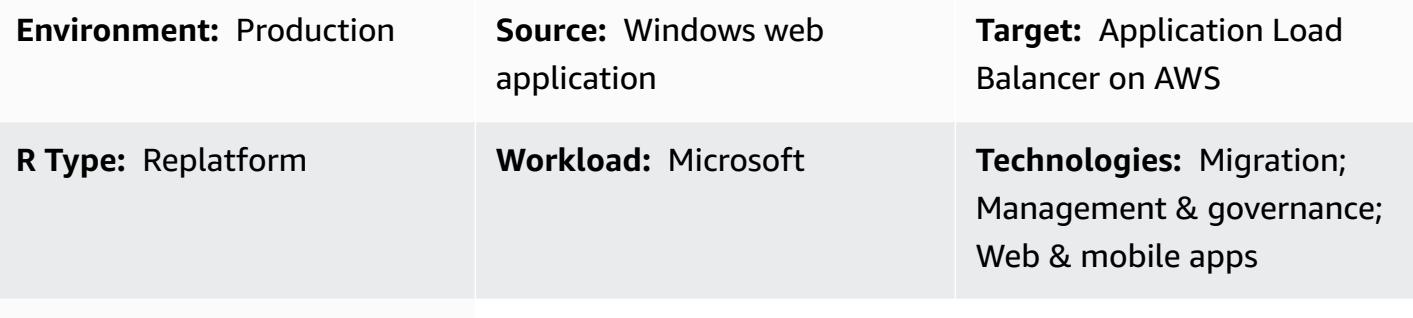

**AWS services:** Elastic Load Balancing (ELB); AWS Certifica te Manager (ACM)

### **Summary**

The pattern provides guidance for using AWS Certificate Manager (ACM) to migrate existing Secure Sockets Layer (SSL) certificates from websites that are hosted on on-premises servers or Amazon Elastic Compute Cloud (Amazon EC2) instances on Microsoft Internet Information Services (IIS). The SSL certificates can then be used with Elastic Load Balancing on AWS.

SSL protects your data, affirms your identity, provides better search engine rankings, helps meet Payment Card Industry Data Security Standard (PCI DSS) requirements, and improves customer trust. Developers and IT teams that manage these workloads want their web applications and infrastructure, including the IIS server and Windows Server, to remain compliant with their baseline policies.

This pattern covers manually exporting existing SSL certificates from Microsoft IIS, converting them from Personal Information Exchange (PFX) format to the Private Enhanced Mail (PEM) format that ACM supports, and then importing them into ACM in your AWS account. It also describes how to create an Application Load Balancer for your application and configure the Application Load Balancer to use your imported certificates. HTTPS connections are then terminated on the Application Load Balancer, and you don't need further configuration overhead on the web server. For more information, see Create an HTTPS listener for your [Application](https://docs.aws.amazon.com/elasticloadbalancing/latest/application/create-https-listener.html) Load Balancer.

Windows servers use .pfx or .p12 files to contain the public key file (SSL certificate) and its unique private key file. The Certificate Authority (CA) provides you with your public key file. You use your server to generate the associated private key file where the certificate signing request (CSR) was created.

### **Prerequisites and limitations**

#### **Prerequisites**

- An active AWS account
- A virtual private cloud (VPC) on AWS with at least one private and one public subnet in each Availability Zone used by your targets
- IIS version 8.0 or later running on Windows Server 2012 or later
- A web application running on IIS
- Administrator access to the IIS server

### **Architecture**

#### **Source technology stack**

• IIS web server implementation with SSL to ensure that data is transmitted securely in an encrypted connection (HTTPS)

#### **Source architecture**

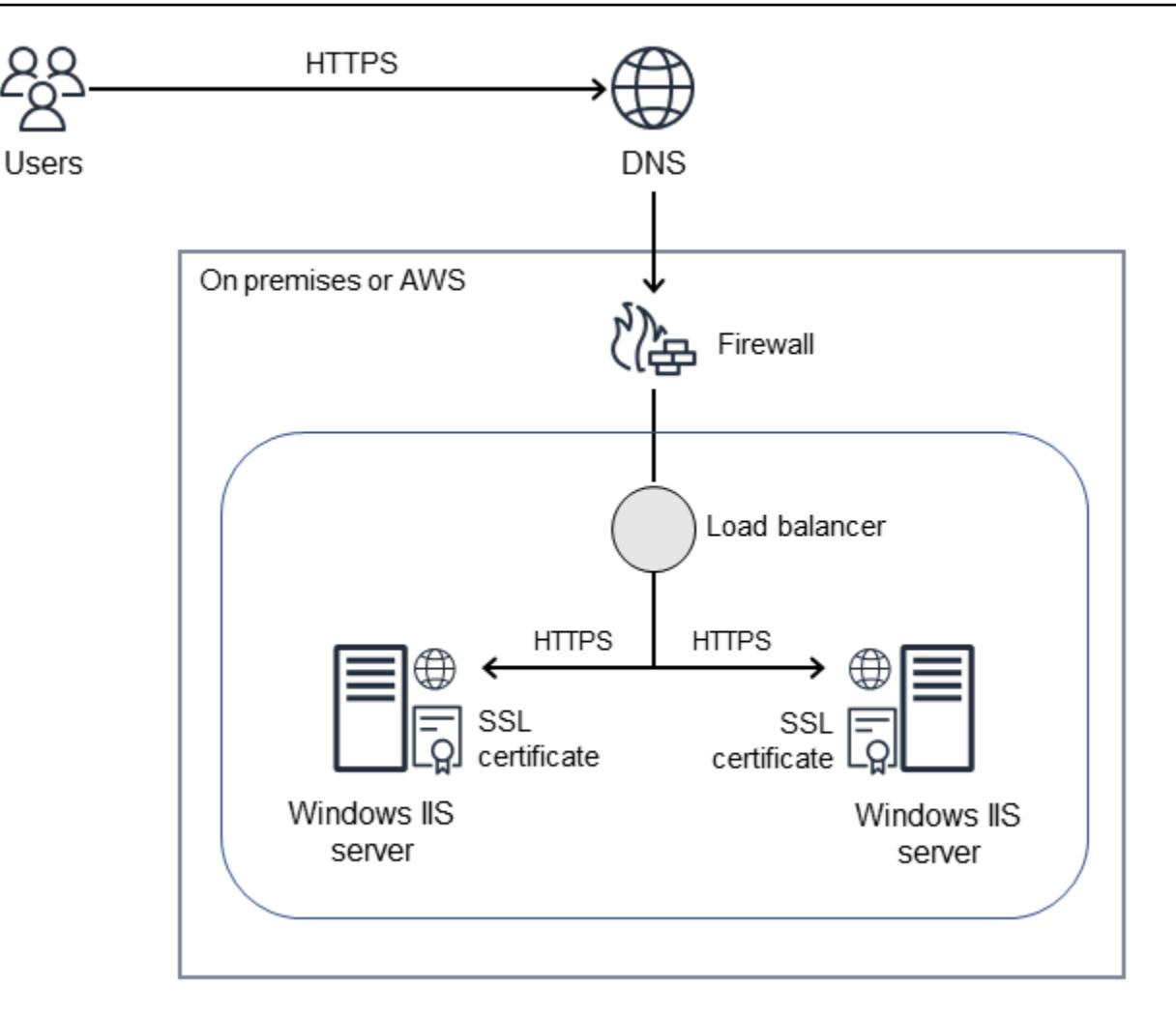

#### **Target technology stack**

- ACM certificates in your AWS account
- An Application Load Balancer configured to use imported certificates
- Windows Server instances in the private subnets

#### **Target architecture**
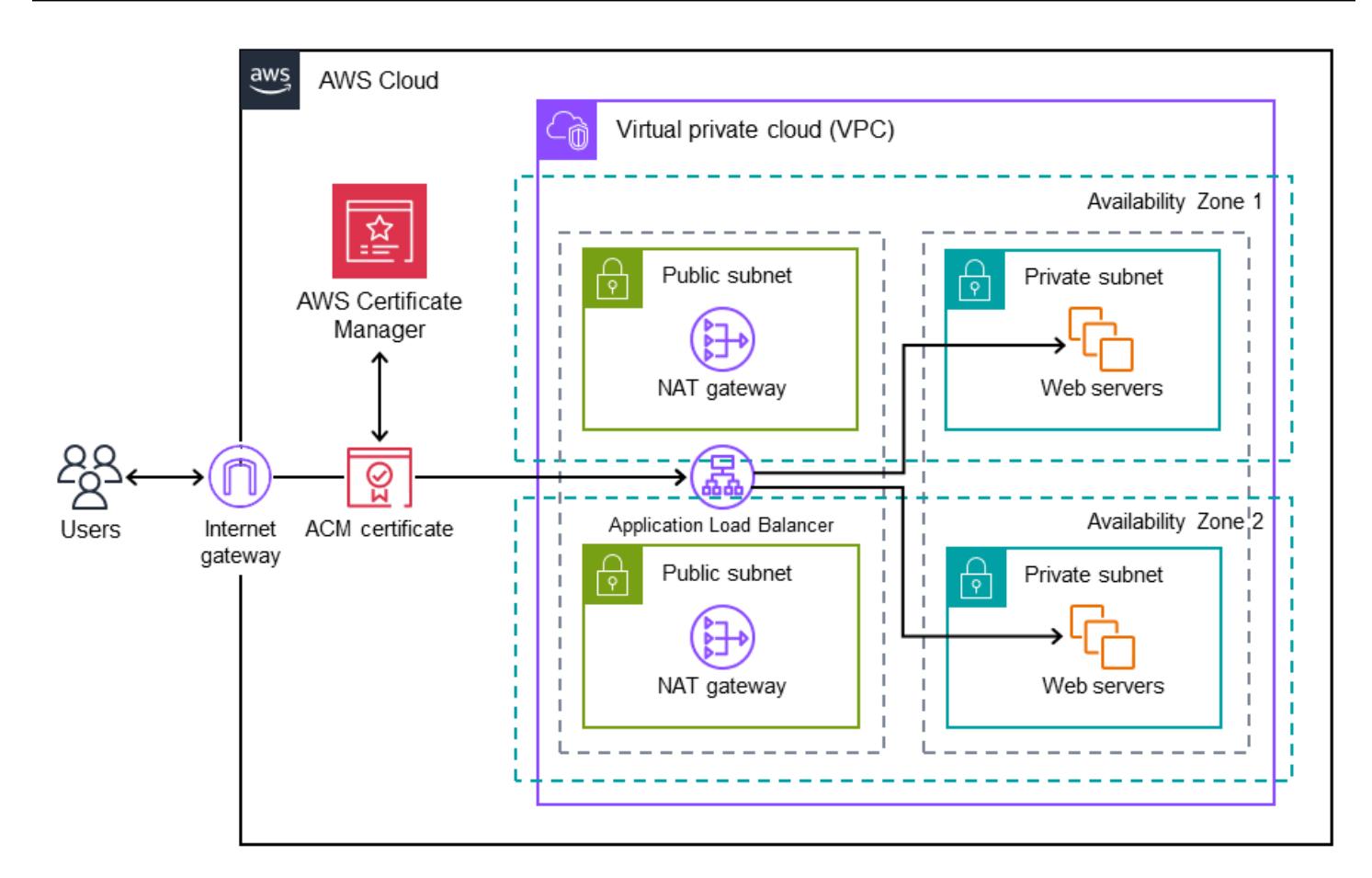

# **Tools**

- AWS [Certificate](https://docs.aws.amazon.com/acm/latest/userguide/acm-overview.html) Manager (ACM) helps you create, store, and renew public and private SSL/TLS X.509 certificates and keys that protect your AWS websites and applications.
- [Elastic Load Balancing \(ELB\)](https://docs.aws.amazon.com/elasticloadbalancing/latest/userguide/what-is-load-balancing.html) distributes incoming application or network traffic across multiple targets. For example, you can distribute traffic across EC2 instances, containers, and IP addresses in one or more Availability Zones.

# **Best practices**

- Enforce traffic redirects from HTTP to HTTPS.
- Configure security groups for your Application Load Balancer properly to allow inbound traffic only to specific ports.
- Launch your EC2 instances in different Availability Zones to ensure high availability.
- Configure your application's domain to point to the Application Load Balancer's DNS name instead of its IP address.
- Make sure that the Application Load Balancer has application-layer [health checks](https://docs.aws.amazon.com/elasticloadbalancing/latest/application/target-group-health-checks.html) configured.
- Configure the threshold for health checks.
- Use Amazon [CloudWatch](https://aws.amazon.com/cloudwatch/) to monitor the Application Load Balancer.

# **Epics**

#### **Export a .pfx file**

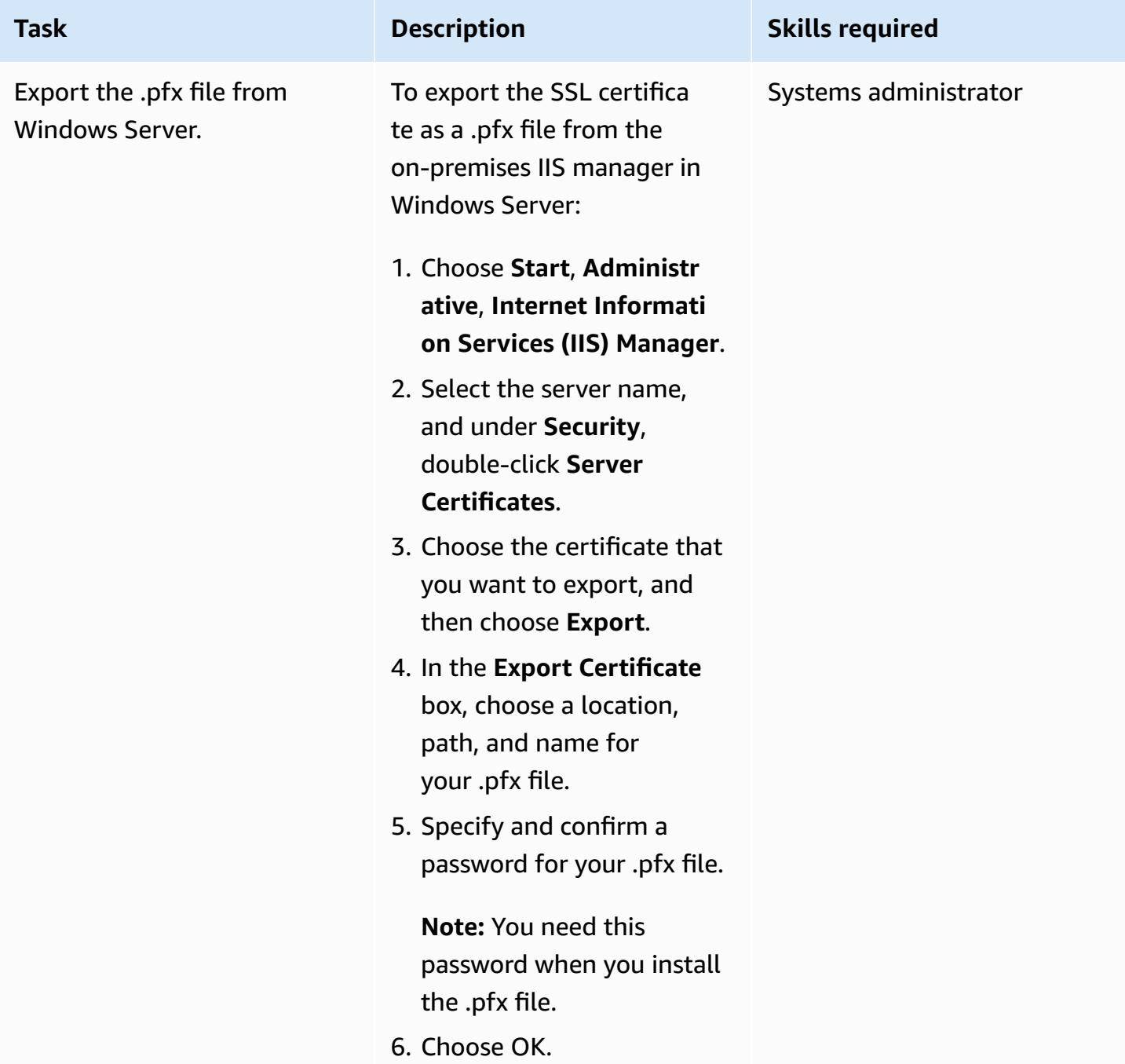

# **Convert the PFX-encoded certificate to PEM format**

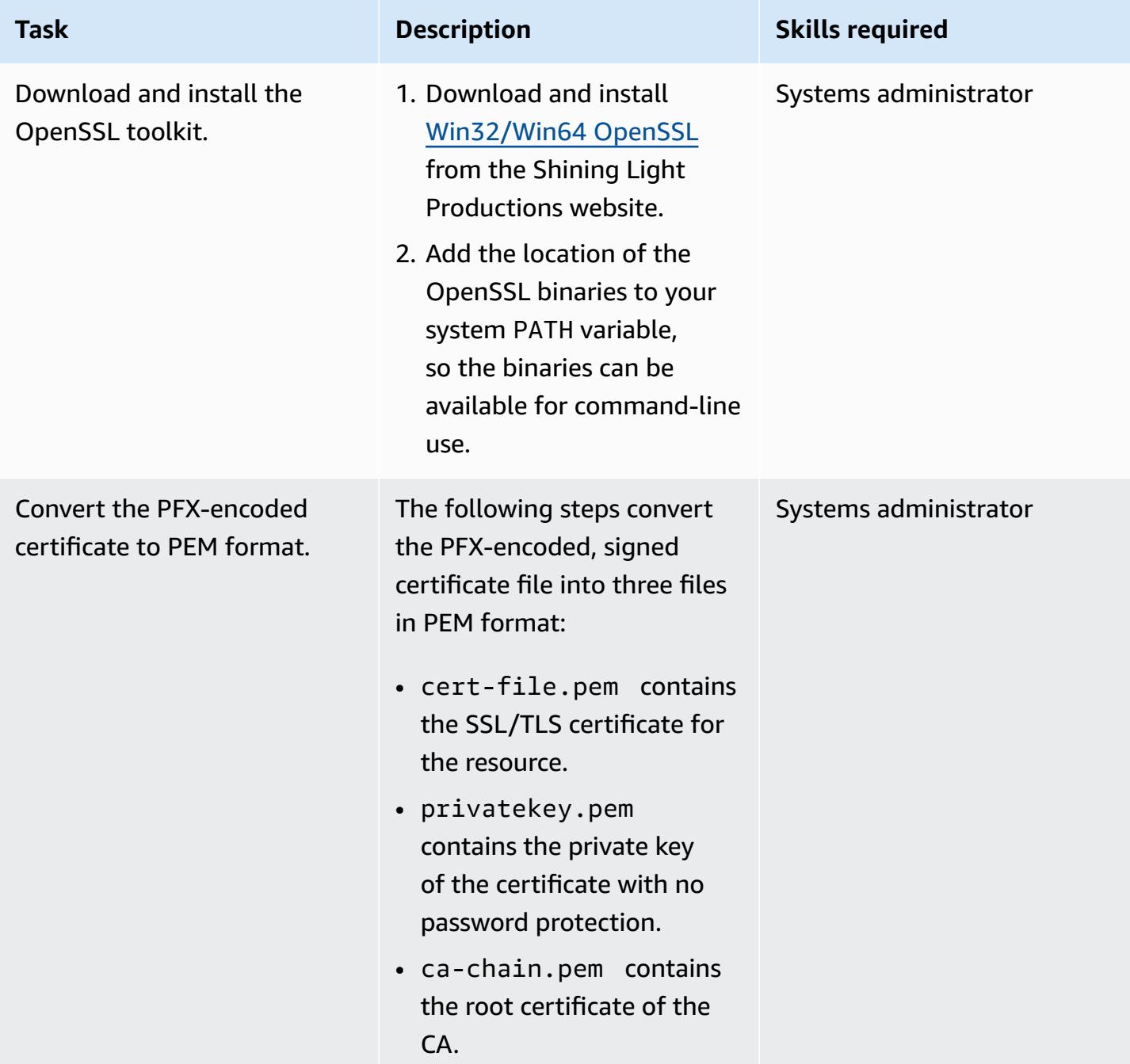

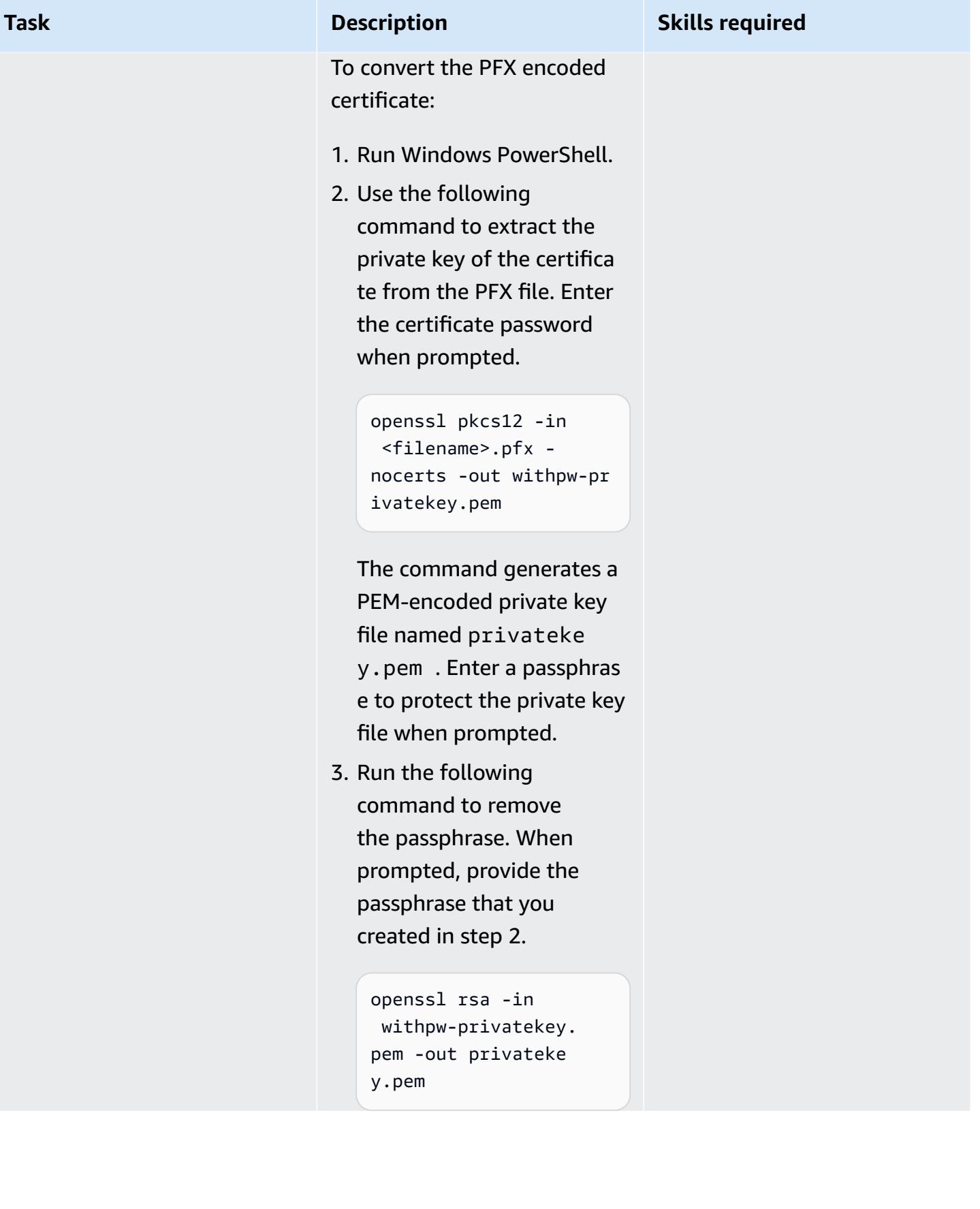

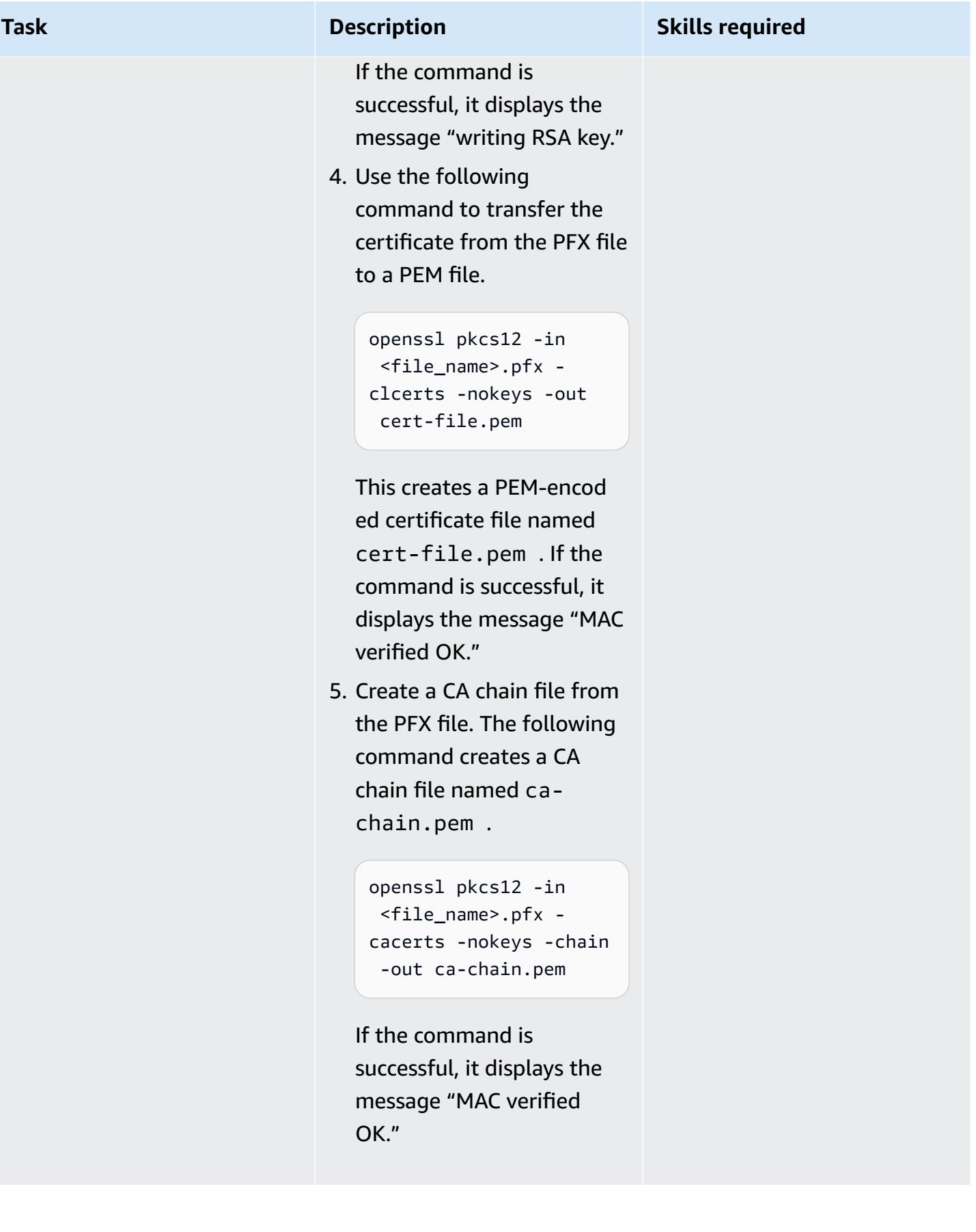

### **Import a certificate into ACM**

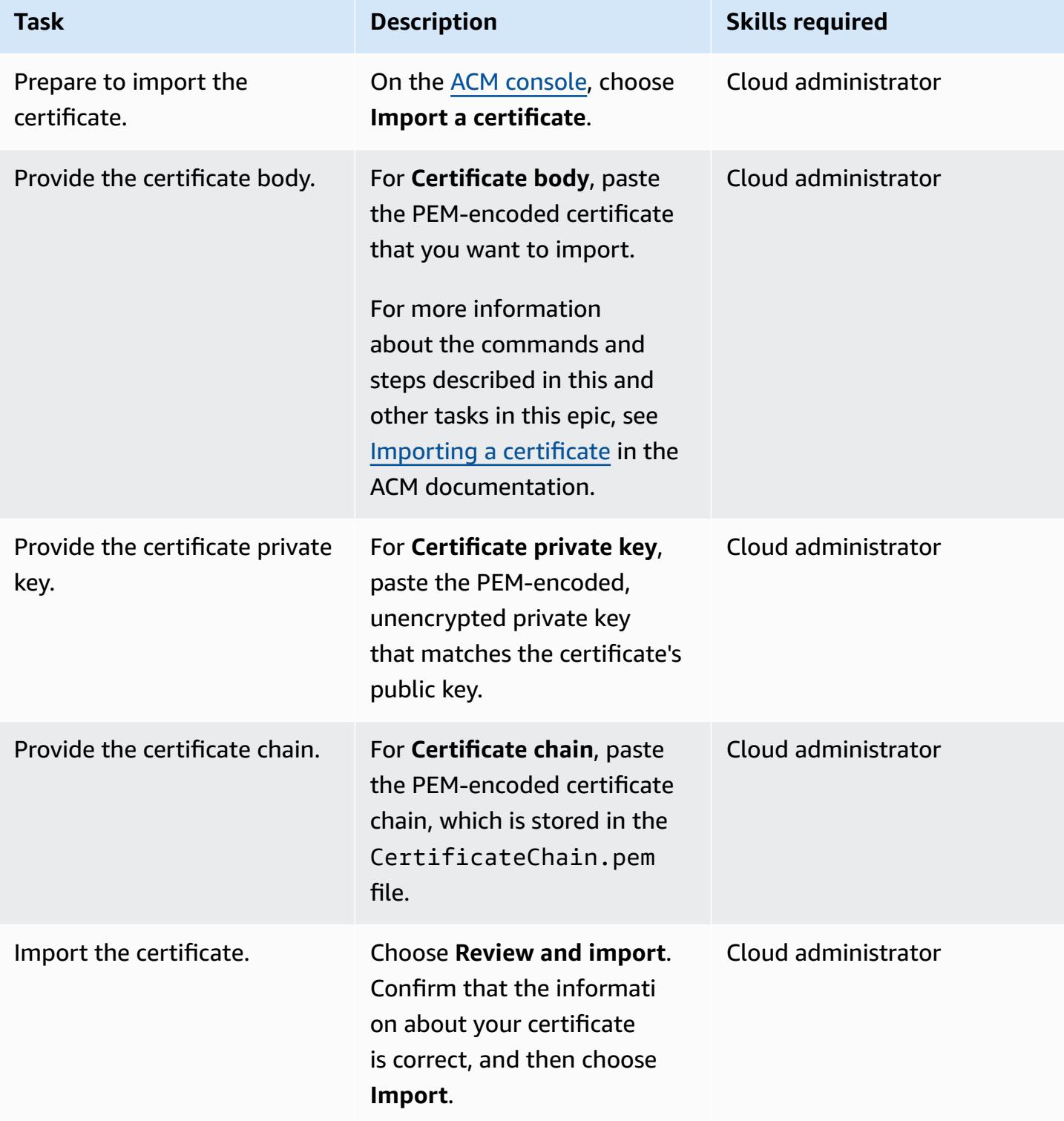

#### **Create an Application Load Balancer**

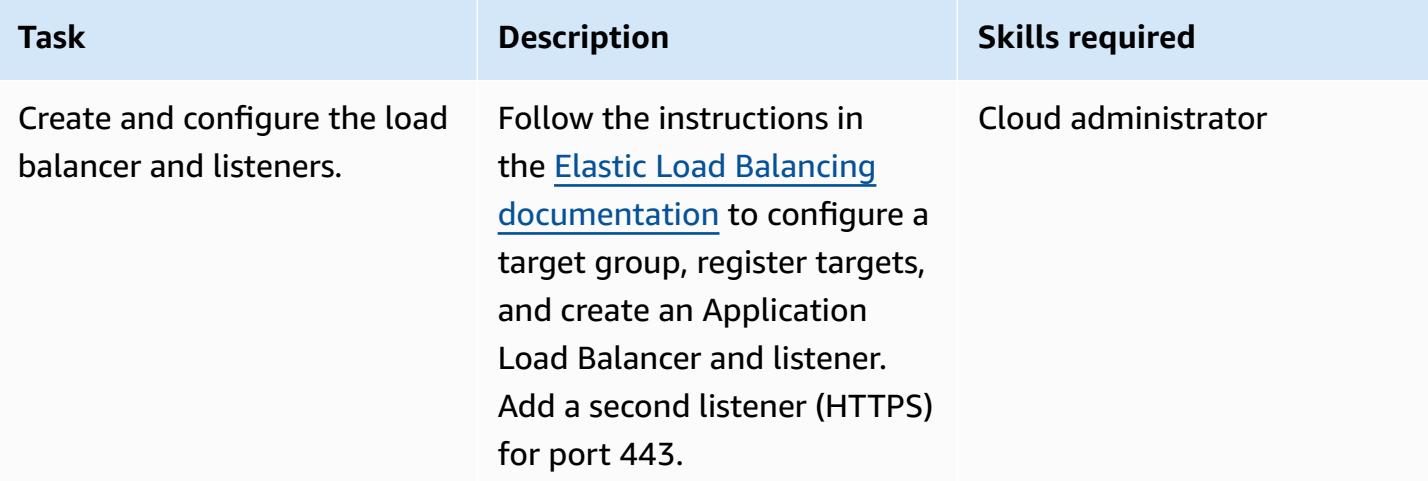

# **Troubleshooting**

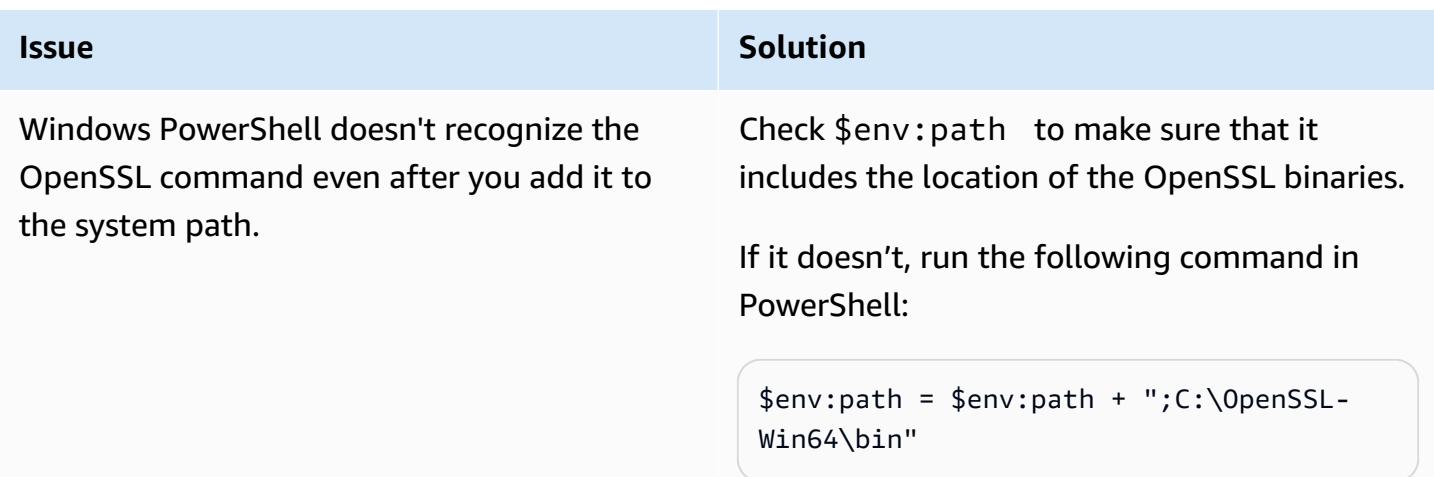

# **Related resources**

#### **Importing a certificate into ACM**

- ACM [console](https://console.aws.amazon.com/acm/home)
- [Certificate](https://docs.aws.amazon.com/acm/latest/userguide/import-certificate-format.html) and key format for importing
- [Importing](https://aws.amazon.com/blogs/security/how-to-import-pfx-formatted-certificates-into-aws-certificate-manager-using-openssl/) a certificate
- AWS [Certificate](https://docs.aws.amazon.com/acm/latest/userguide/acm-overview.html) Manager User Guide
- Create an [Application](https://docs.aws.amazon.com/elasticloadbalancing/latest/application/create-application-load-balancer.html) Load Balancer
- [Application](https://docs.aws.amazon.com/elasticloadbalancing/latest/application/introduction.html) Load Balancer User Guide

# **Migrate a messaging queue from Microsoft Azure Service Bus to Amazon SQS**

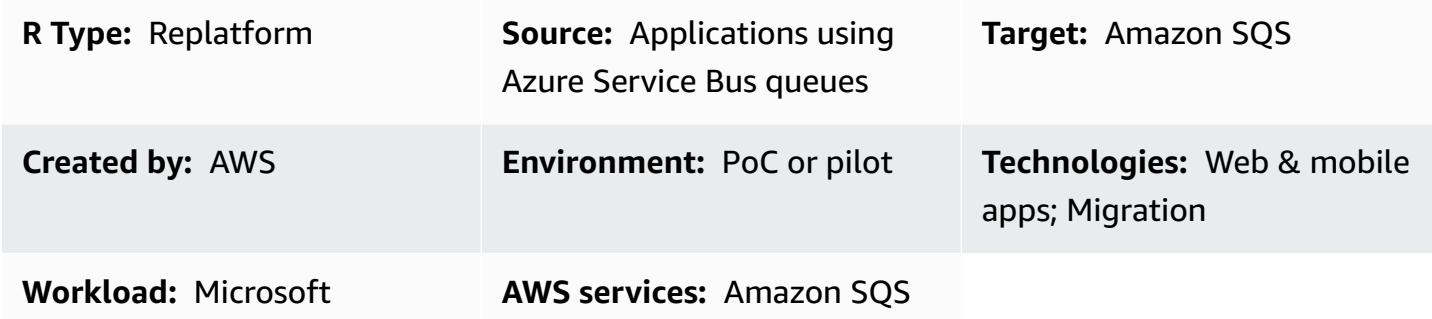

# **Summary**

This pattern describes how to migrate a .NET Framework or .NET Core web or console application from using the Microsoft Azure Service Bus queue messaging platform to Amazon Simple Queue Service (Amazon SQS).

Applications use messaging services to send data to, and receive data from, other applications. These services help build decoupled, highly scalable microservices, distributed systems, and serverless applications in the cloud.

Azure Service Bus queues are part of a broader Azure messaging infrastructure that supports queuing and publish/subscribe messaging.

Amazon SQS is a fully managed message queuing service that enables you to decouple and scale microservices, distributed systems, and serverless applications. Amazon SQS eliminates the complexity and overhead associated with managing and operating message-oriented middleware, and enables developers to focus on differentiating work. Using Amazon SQS, you can send, store, and receive messages between software components at any volume, without losing messages or requiring other services to be available.

# **Prerequisites and limitations**

# **Prerequisites**

- An active AWS account
- A .NET Framework or .NET Core web or console application that uses Azure Service Bus queues (sample code attached)

#### **Product versions**

• .NET Framework 3.5 or later, or .NET Core 1.0.1, 2.0.0, or later

## **Architecture**

#### **Source technology stack**

• A .NET (Core or Framework) web or console application that uses an Azure Service Bus queue to send messages

#### **Target technology stack**

• Amazon SQS

#### **Tools**

#### **Tools**

• Microsoft Visual Studio

#### **Code**

To create an AWS Identity and Access management (IAM) policy for Amazon SQS:

1. Sign in to the AWS Management Console and open the IAM console at [https://](https://console.aws.amazon.com/iam/) [console.aws.amazon.com/iam/](https://console.aws.amazon.com/iam/).

2. In the navigation pane on the left, choose **Policies**, and then choose **Create policy**.

3. Choose the **JSON** tab, and paste the following code:

```
{ 
    "Version": "2012-10-17", 
    "Statement": [ 
        { 
           "Sid": "VisualEditor0", 
           "Effect": "Allow", 
           "Action": [
```
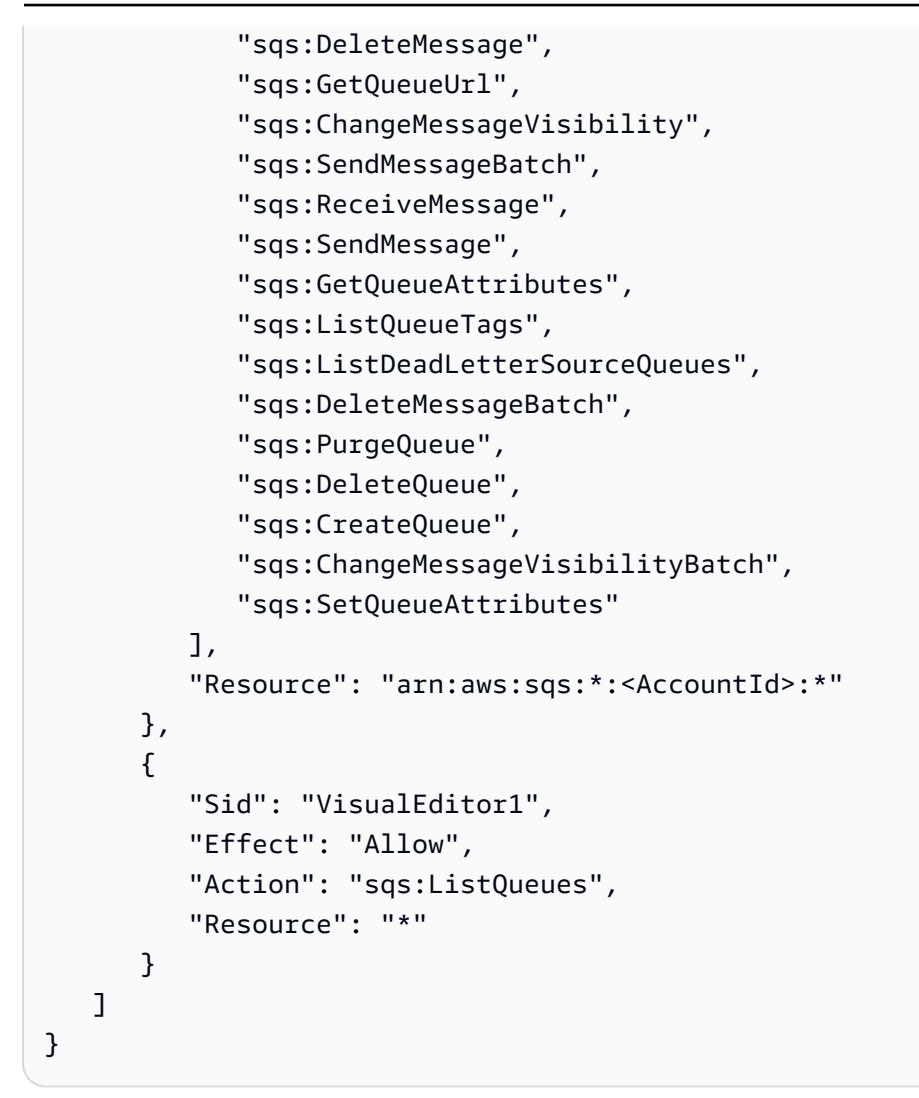

4. Choose **Review policy**, type a name, and then choose **Create policy**.

5. Attach the newly created policy to your existing IAM role or create a new role.

# **Epics**

#### **Set up Amazon SQS in AWS**

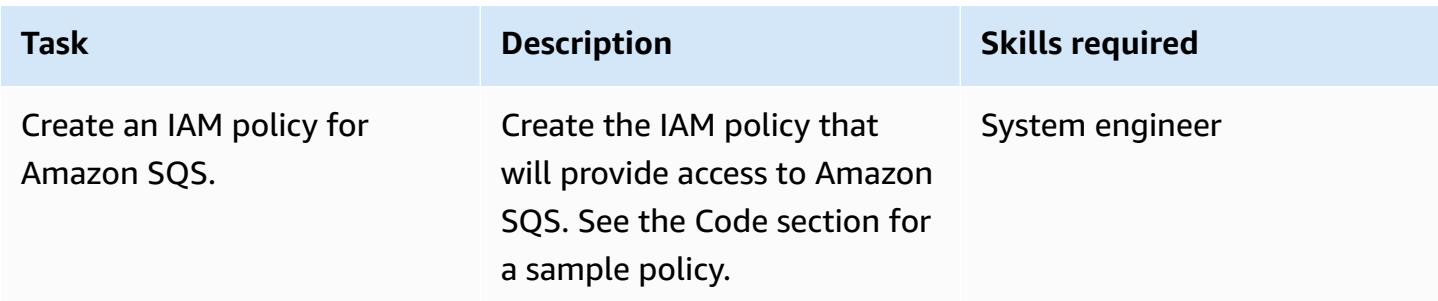

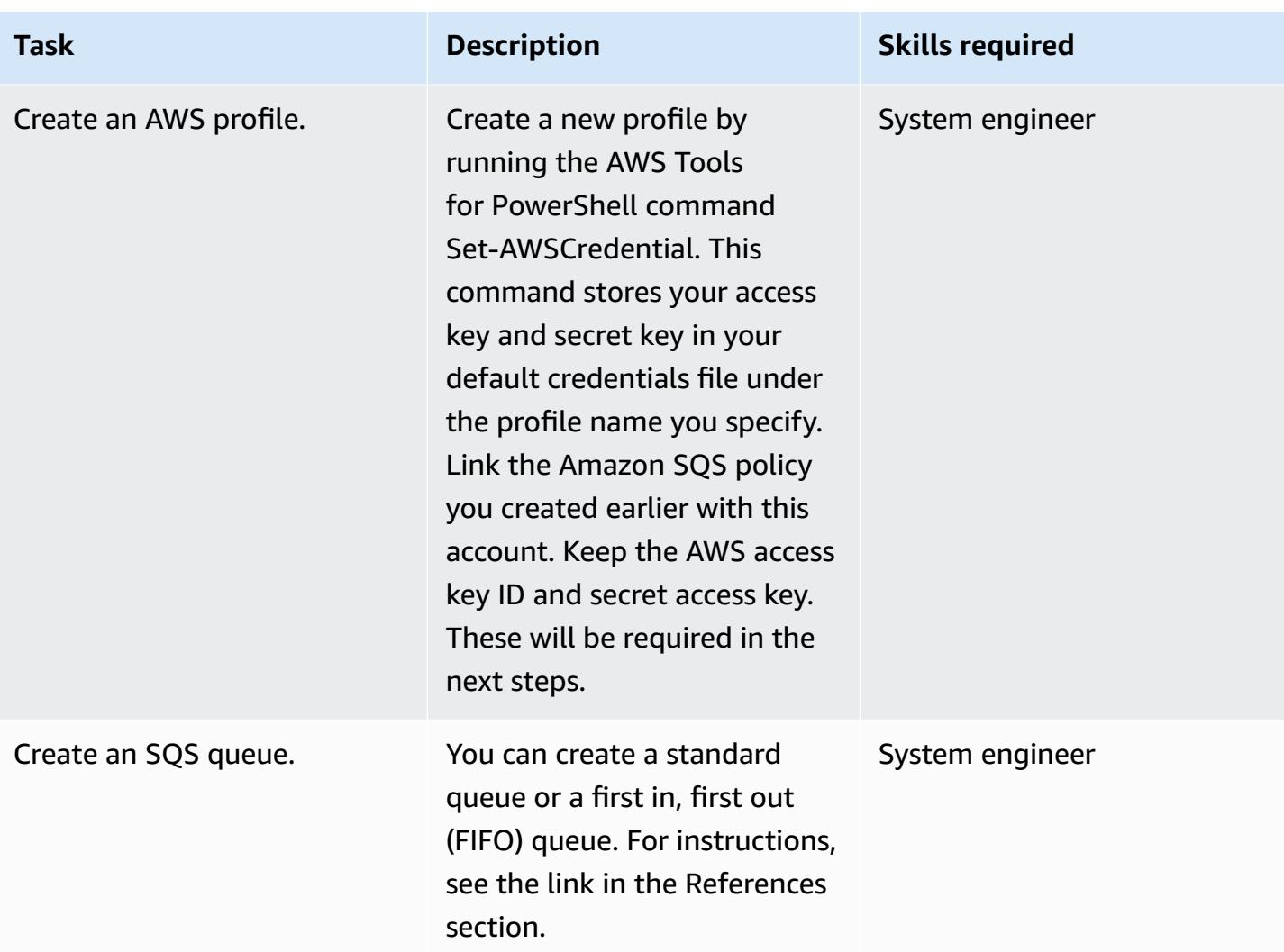

# **Revise your .NET application code**

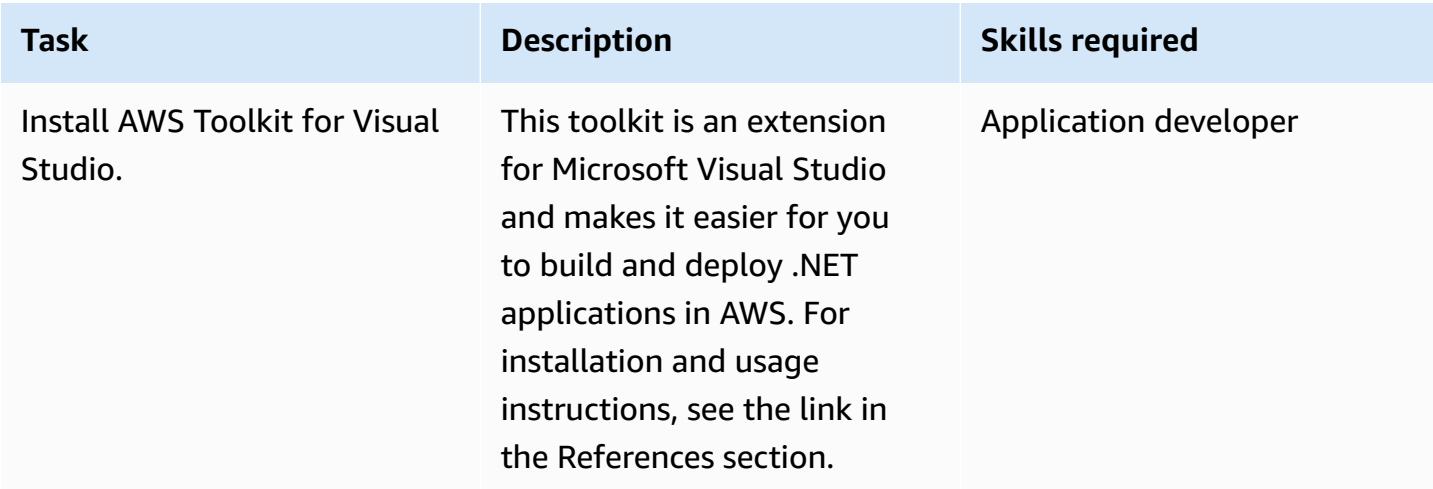

AWS Prescriptive Guidance **Patterns** 

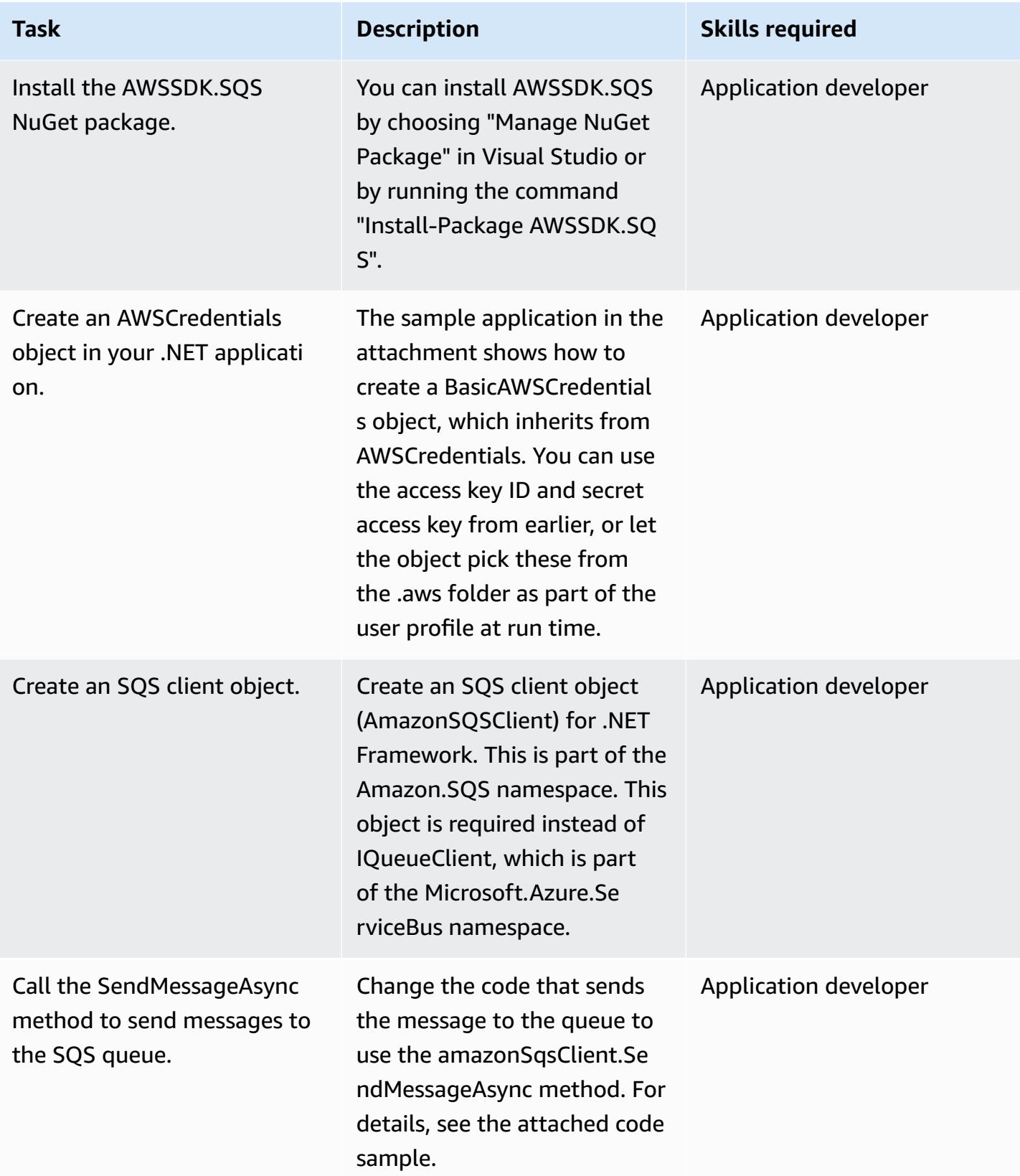

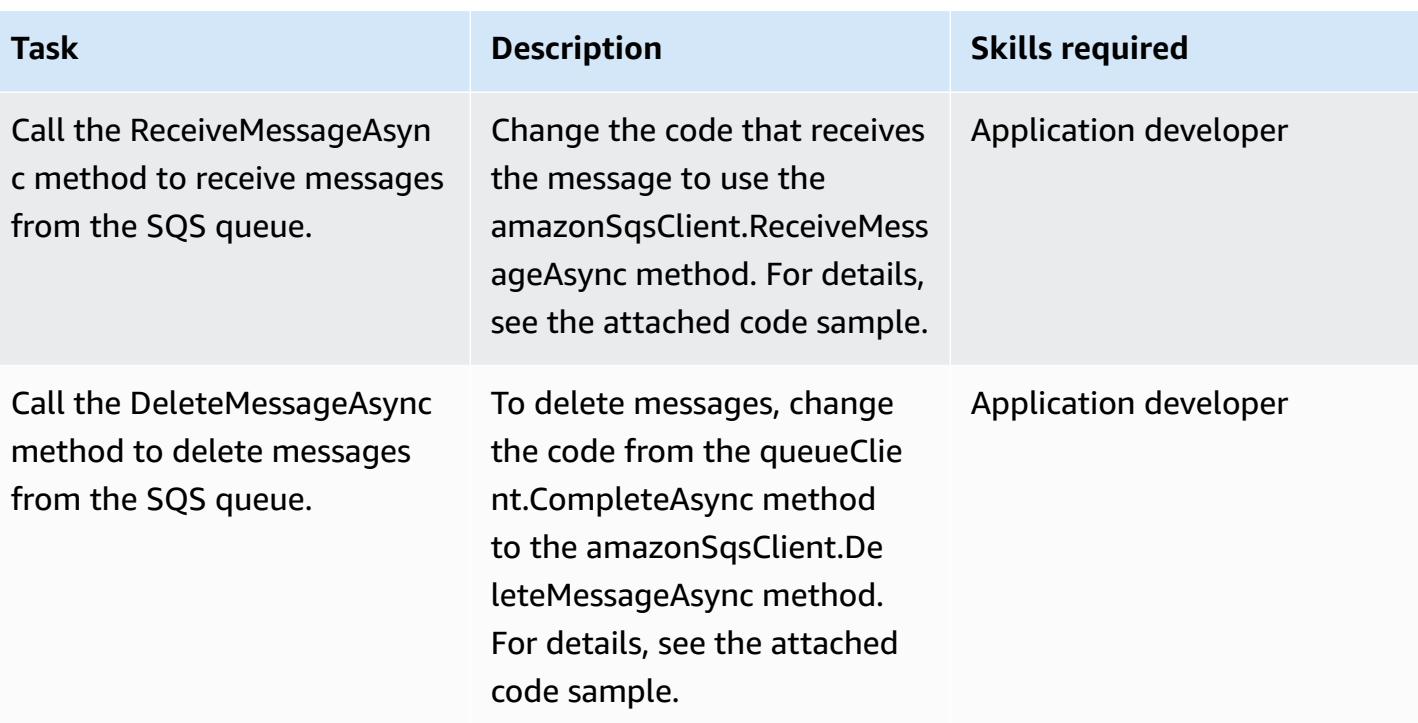

# **Related resources**

- AWS SDK for .NET [Developer](https://docs.aws.amazon.com/sdk-for-net/v3/developer-guide/welcome.html) Guide
- [Messaging](https://docs.aws.amazon.com/sdk-for-net/v3/developer-guide/sqs-apis-intro.html) Using Amazon SQS
- [Creating](https://docs.aws.amazon.com/sdk-for-net/v2/developer-guide/how-to-sqs.html) and Using an Amazon SQS Queue with the AWS SDK for .NET
- Send an Amazon SQS [Message](https://docs.aws.amazon.com/sdk-for-net/v2/developer-guide/SendMessage.html)
- Receive a [Message](https://docs.aws.amazon.com/sdk-for-net/v2/developer-guide/ReceiveMessage.html) from an Amazon SQS Queue
- Delete a [Message](https://docs.aws.amazon.com/sdk-for-net/v2/developer-guide/DeleteMessage.html) from an Amazon SQS Queue
- AWS [Toolkit](https://docs.aws.amazon.com/toolkit-for-visual-studio/latest/user-guide/welcome.html) for Visual Studio

# **Additional information**

This pattern includes two sample applications (see the attachments section):

- **AzureSbTestApp** includes code that uses the Azure Service Bus queue.
- **AmazonSqsTestApp** uses Amazon SQS. This is a console application that uses .NET Core 2.2 and includes examples for sending and receiving messages.

Notes:

- queueClient is an object of IQueueClient, which is part of the Microsoft.Azure.ServiceBus namespace (included in the Microsoft.Azure.ServiceBus NuGet package).
- amazonSqsClient is an object of AmazonSQSClient, which is part of the Amazon.SQS namespace (included in the AWSSDK.SQS NuGet package).
- Depending upon where the code is running, say if its running on EC2, the role needs to have permission to write into the SQS Queue.

## **Attachments**

To access additional content that is associated with this document, unzip the following file: [attachment.zip](samples/p-attach/25334709-7000-4f60-87ed-ea41acb41a99/attachments/attachment.zip)

# **Migrate an Oracle JD Edwards EnterpriseOne database to AWS by using Oracle Data Pump and AWS DMS**

*Created by Thanigaivel Thirumalai (AWS)*

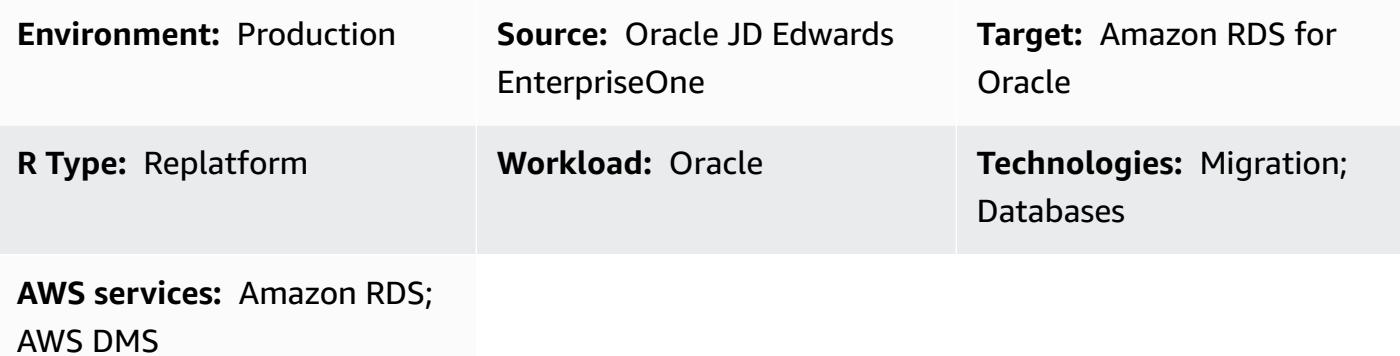

### **Summary**

You can migrate and run your JD Edwards EnterpriseOne database on Amazon [Relational](https://docs.aws.amazon.com/AmazonRDS/latest/UserGuide/Welcome.html) [Database](https://docs.aws.amazon.com/AmazonRDS/latest/UserGuide/Welcome.html) Service (Amazon RDS). When you migrate your database to Amazon RDS, AWS can take care of backup tasks and high availability setup, so you can concentrate on maintaining your EnterpriseOne application and its functionality. For a comprehensive list of key factors to consider during the migration process, see [Oracle database migration strategies](https://docs.aws.amazon.com/prescriptive-guidance/latest/migration-oracle-database/strategies.html) in AWS Prescriptive Guidance.

There are multiple ways to migrate an EnterpriseOne database, including:

- Using Oracle Universal Batch Engine (UBE) R98403 for schema and table creation, and using AWS Database Migration Service (AWS DMS) for migration
- Using DB native tools for schema and table creation and using AWS DMS for migration
- Using DB native tools for the migration of existing data (full load) and using AWS DMS for change data capture (CDC) tasks

This pattern covers the third option. It explains how to migrate your on-premises EnterpriseOne databases to Amazon RDS for Oracle by using Oracle Data Pump with [AWS](http://aws.amazon.com/dms) DMS and its CDC feature.

Oracle JD Edwards [EnterpriseOne](https://www.oracle.com/applications/jd-edwards-enterpriseone/) is an enterprise resource planning (ERP) solution for organizations that manufacture, construct, distribute, service, or manage products or physical assets. JD Edwards EnterpriseOne supports various hardware, operating systems, and database platforms.

When you migrate critical ERP applications such as JD Edwards EnterpriseOne, minimizing downtime is key. AWS DMS minimizes downtime by supporting both full load and continuous replication from the source database to the target database. AWS DMS also provides real-time monitoring and logging for the migration, which can help you identify and resolve any issues that could cause downtime.

When you replicate changes with AWS DMS, you must specify a time or system change number (SCN) as the starting point for reading changes from the database logs. It's crucial to keep these logs accessible on the server for a designated amount of time (we recommend 15 days) to ensure that AWS DMS has access to these changes.

# **Prerequisites and limitations**

#### **Prerequisites**

- An Amazon RDS for Oracle database provisioned in your AWS Cloud environment as the target database. For instructions, see the Amazon RDS [documentation](https://docs.aws.amazon.com/AmazonRDS/latest/UserGuide/CHAP_GettingStarted.CreatingConnecting.Oracle.html).
- An EnterpriseOne database that's running on premises or on an Amazon Elastic Compute Cloud (Amazon EC2) instance on AWS.

**Note:** This pattern is designed for migrating from on premises to AWS, but it was tested by using an EnterpriseOne database on an EC2 instance. If you plan to migrate from your on-premises environment, you must configure the appropriate network connectivity.

- Schema details. Identify which Oracle database schema (for example, DV920) you plan to migrate for EnterpriseOne. Before you start the migration process, gather the following details about the schema:
	- Schema size
	- The number of objects per object type
	- The number of invalid objects

#### **Limitations**

Migrate an Oracle JD Edwards EnterpriseOne database to AWS 4427

- You have to create any schemas you want on the target Amazon RDS for Oracle database―AWS DMS doesn't create these for you. (The [Epics](#page-4520-0) section describes how to use Data Pump to export and import schemas.) The schema name must already exist for the target Oracle database. Tables from the source schema are imported to the user or the schema, and AWS DMS uses the administrator or system account to connect to the target instance. To migrate multiple schemas, you can create multiple replication tasks. You can also migrate data to different schemas on a target instance. To do this, use schema transformation rules on the AWS DMS table mappings.
- This pattern has been tested with a demo dataset. We recommend that you validate compatibility for your dataset and customization.
- This pattern uses an EnterpriseOne database that's running on Microsoft Windows. However, you can use the same process with other operating systems that are supported by AWS DMS.

# **Architecture**

The following diagram shows a system that's running EnterpriseOne on an Oracle database as the source database, and an Amazon RDS for Oracle database as the target database. The data is exported from the source Oracle database and imported into the target Amazon RDS for Oracle database by using Oracle Data Pump, and replicated for CDC updates by using AWS DMS.

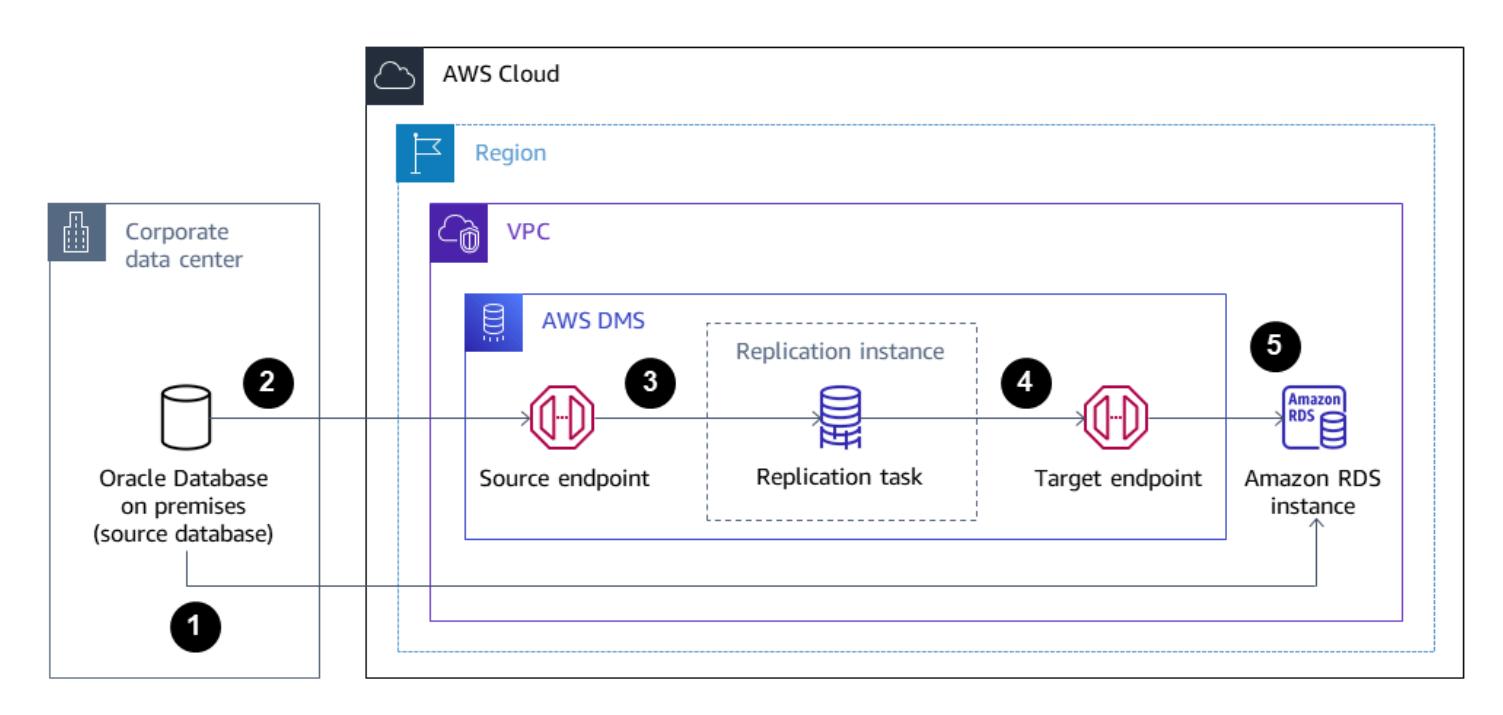

- 1. Oracle Data Pump extracts data from the source database, and the data is sent to the Amazon RDS for Oracle database target.
- 2. CDC data is sent from the source database to a source endpoint in AWS DMS.
- 3. From the source endpoint, the data is sent to the AWS DMS replication instance, where the replication task is performed.
- 4. After the replication task is complete, the data is sent to the target endpoint in AWS DMS.
- 5. From the target endpoint, the data is sent to the Amazon RDS for Oracle database instance.

# **Tools**

### **AWS services**

- AWS Database [Migration](https://docs.aws.amazon.com/dms/latest/userguide/Welcome.html) Service (AWS DMS) helps you migrate data stores into the AWS Cloud or between combinations of cloud and on-premises setups.
- Amazon [Relational](https://docs.aws.amazon.com/AmazonRDS/latest/UserGuide/CHAP_Oracle.html) Database Service (Amazon RDS) for Oracle helps you set up, operate, and scale an Oracle relational database in the AWS Cloud.

### **Other services**

• [Oracle Data Pump](https://docs.oracle.com/cd/B19306_01/server.102/b14215/dp_overview.htm) helps you move data and metadata from one database to another at high speed.

# **Best practices**

## **Migrating LOBs**

If your source database contains large binary objects (LOBs) that need to be migrated to the target database, AWS DMS provides the following options:

- **Full LOB mode** AWS DMS migrates all the LOBs from the source to the target database regardless of their size. Although the migration is slower than the other modes, the advantage is that data isn't truncated. For better performance, you can create a separate task on the new replication instance to migrate the tables that have LOBs that are larger than a few megabytes.
- **Limited LOB mode** You specify the maximum size of LOB column data, which allows AWS DMS to pre-allocate resources and apply the LOBs in bulk. If the size of the LOB columns exceeds the size that is specified in the task, AWS DMS truncates the data and sends warnings to the AWS DMS log file. You can improve performance by using limited LOB mode if your LOB data size is within the limited LOB size.
- **Inline LOB mode** You can migrate LOBs without truncating the data or slowing the performance of your task by replicating both small and large LOBs. First, specify a value for the

InlineLobMaxSize parameter, which is available only when full LOB mode is set to true. The AWS DMS task transfers the small LOBs inline, which is more efficient. Then, AWS DMS migrates the large LOBs by performing a lookup from the source table. However, inline LOB mode works only during the full load phase.

#### **Generating sequence values**

During the AWS DMS CDC process, incremental sequence numbers aren't replicated from the source database. To avoid discrepancies in sequence values, you must generate the most recent sequence value from the source for all sequences, and apply it to the target Amazon RDS for Oracle database.

#### **AWS Secrets Manager**

To help manage your credentials, we recommend that you follow the instructions in the blog post Manage your AWS DMS endpoint [credentials](https://aws.amazon.com/blogs/database/manage-your-aws-dms-endpoint-credentials-with-aws-secrets-manager/) with AWS Secrets Manager.

#### **Performance**

- **Replication instances** ‒ For guidance on choosing the best instance size, see [Selecting](https://docs.aws.amazon.com/dms/latest/userguide/CHAP_BestPractices.SizingReplicationInstance.html) the best size for a [replication](https://docs.aws.amazon.com/dms/latest/userguide/CHAP_BestPractices.SizingReplicationInstance.html) instance in the AWS DMS documentation.
- **Connectivity options** ‒ To avoid latency issues, we recommend that you choose the right connectivity option. AWS Direct Connect provides the shortest path to AWS resources, because it is a dedicated connection between your corporate data centers and AWS. While in transit, your network traffic remains on the AWS global network and never goes over the internet. This reduces the chance of hitting bottlenecks or unexpected increases in latency when compared with using VPN or the public internet.
- **Network bandwidth** ‒ To optimize performance, verify that your network throughput is fast. If you are using a VPN tunnel between your on-premises source database and AWS DMS, ensure that the bandwidth is sufficient for your workload.
- **Task parallelism** You can speed up data replication by loading multiple tables in parallel during full load. This pattern uses of RDBMS endpoints, so this option applies only to the full load process. Task parallelism is controlled by the MaxFullLoadSubTasks parameter, which determines how many full load sub-tasks are run in parallel. By default, this parameter is set to 8, which means that eight tables (if selected in table mapping) are loaded together during full mode. You can adjust this parameter in the full-load task settings section of the JSON script for the task.
- **Table parallelism** ‒ AWS DMS also enables you to load a single large table by using multiple parallel threads. This is particularly useful for Oracle source tables that have billions of records as well as multiple partitions and subpartitions. If the source table isn't partitioned, you can use column boundaries for parallel loads.
- **Split loads** ‒ When you split loads across multiple tasks or AWS DMS instances, remember transaction boundaries when you capture changes.

# <span id="page-4520-0"></span>**Epics**

#### **Use Oracle Data Pump to export the EnterpriseOne schema**

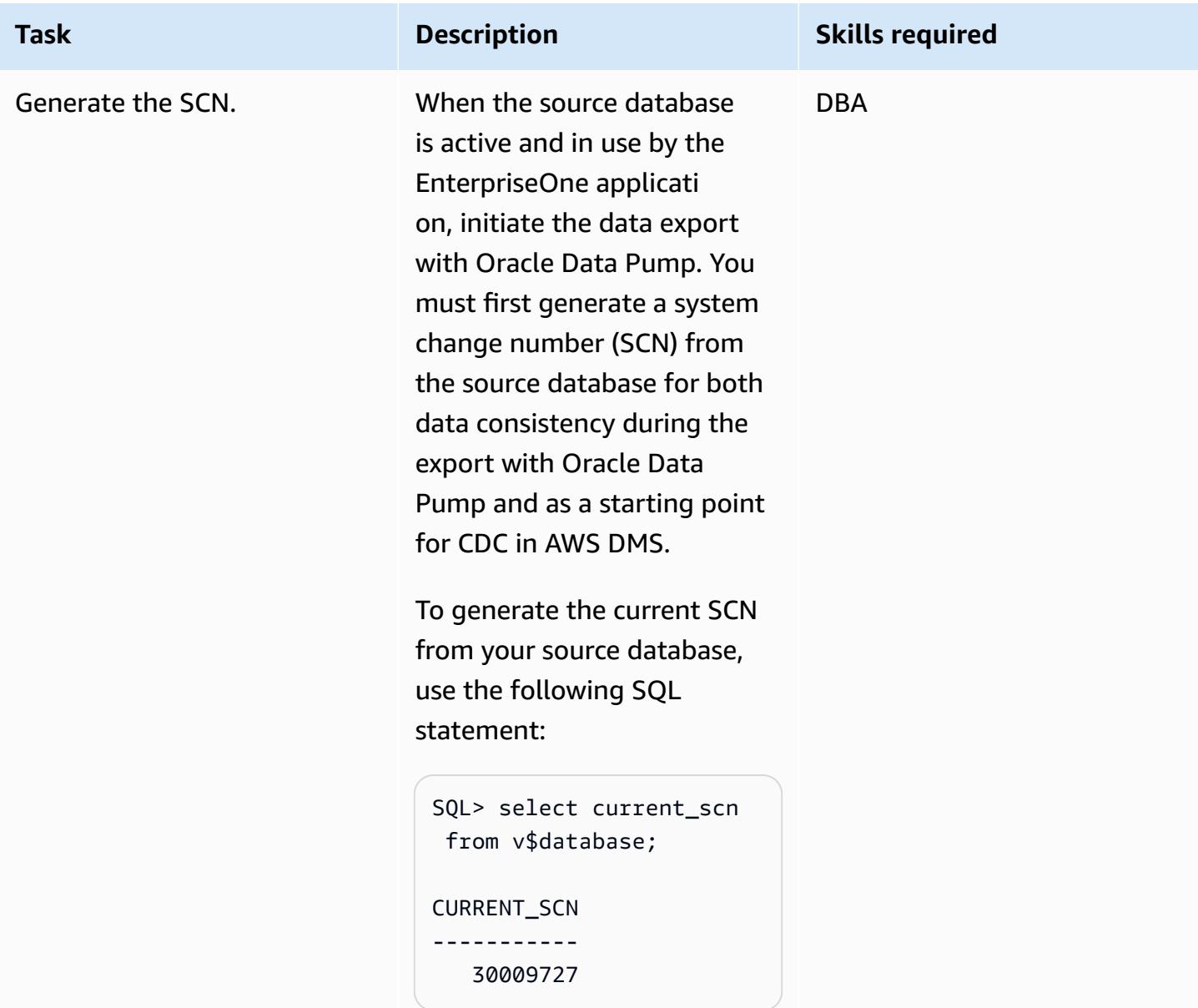

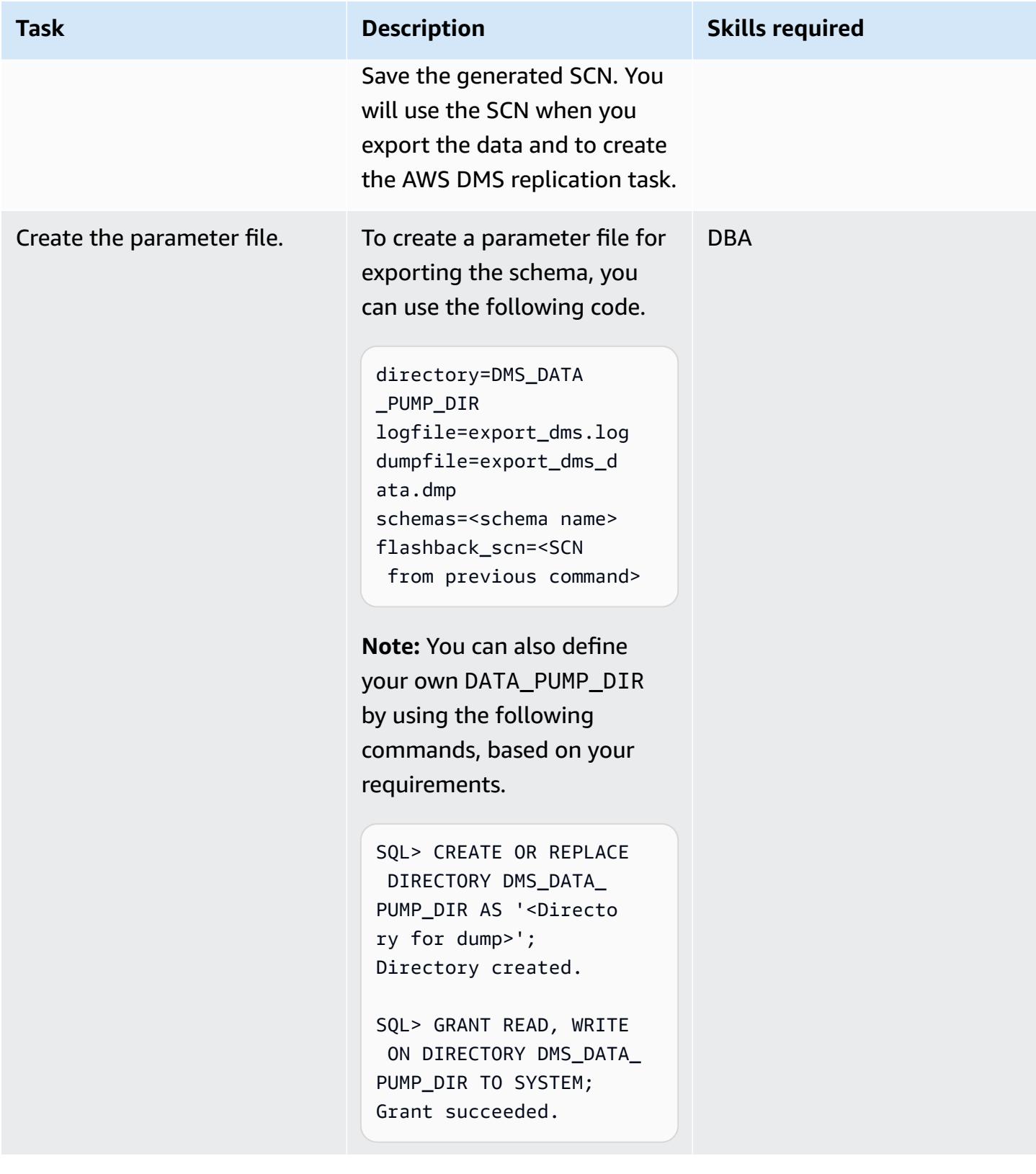

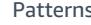

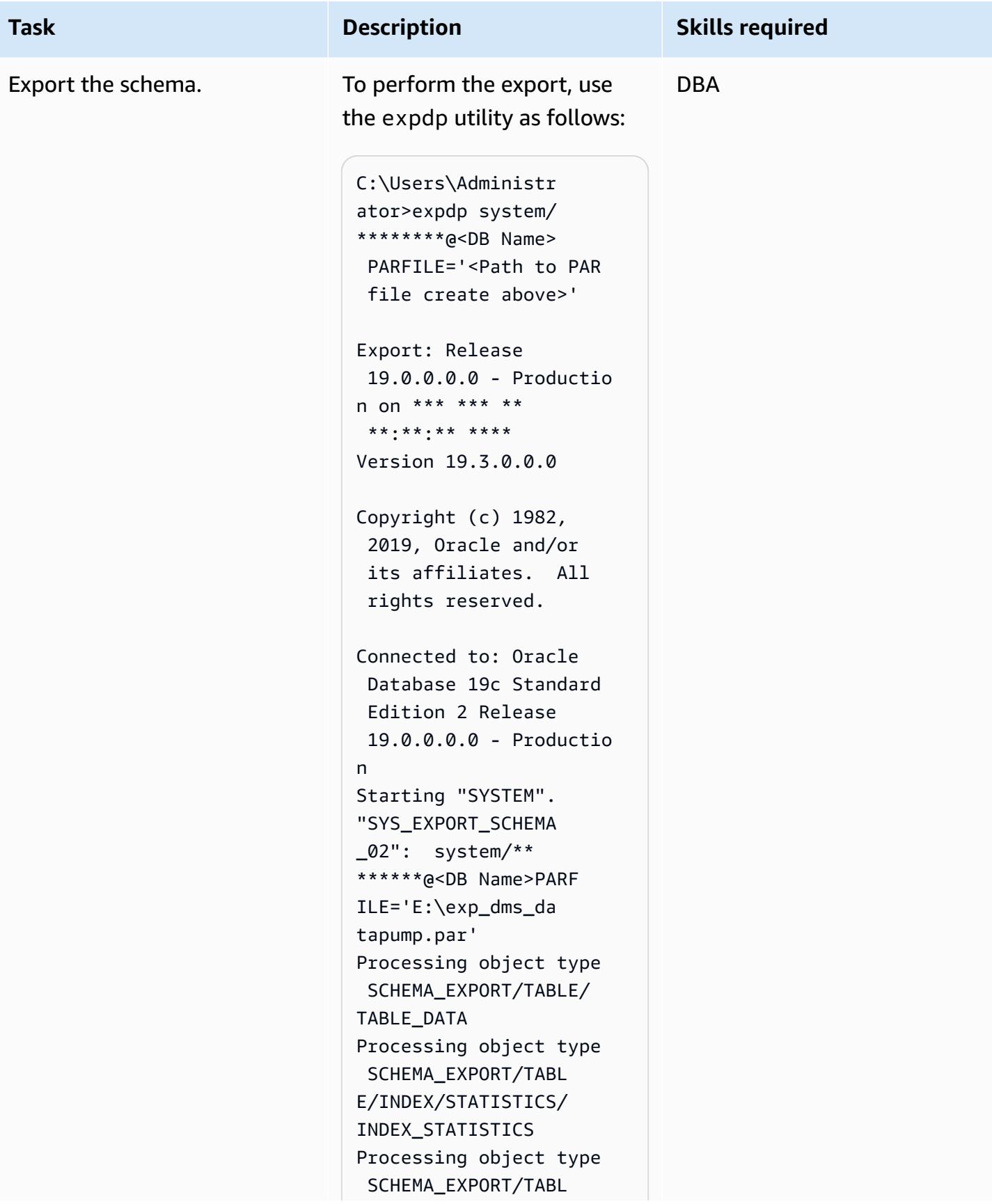

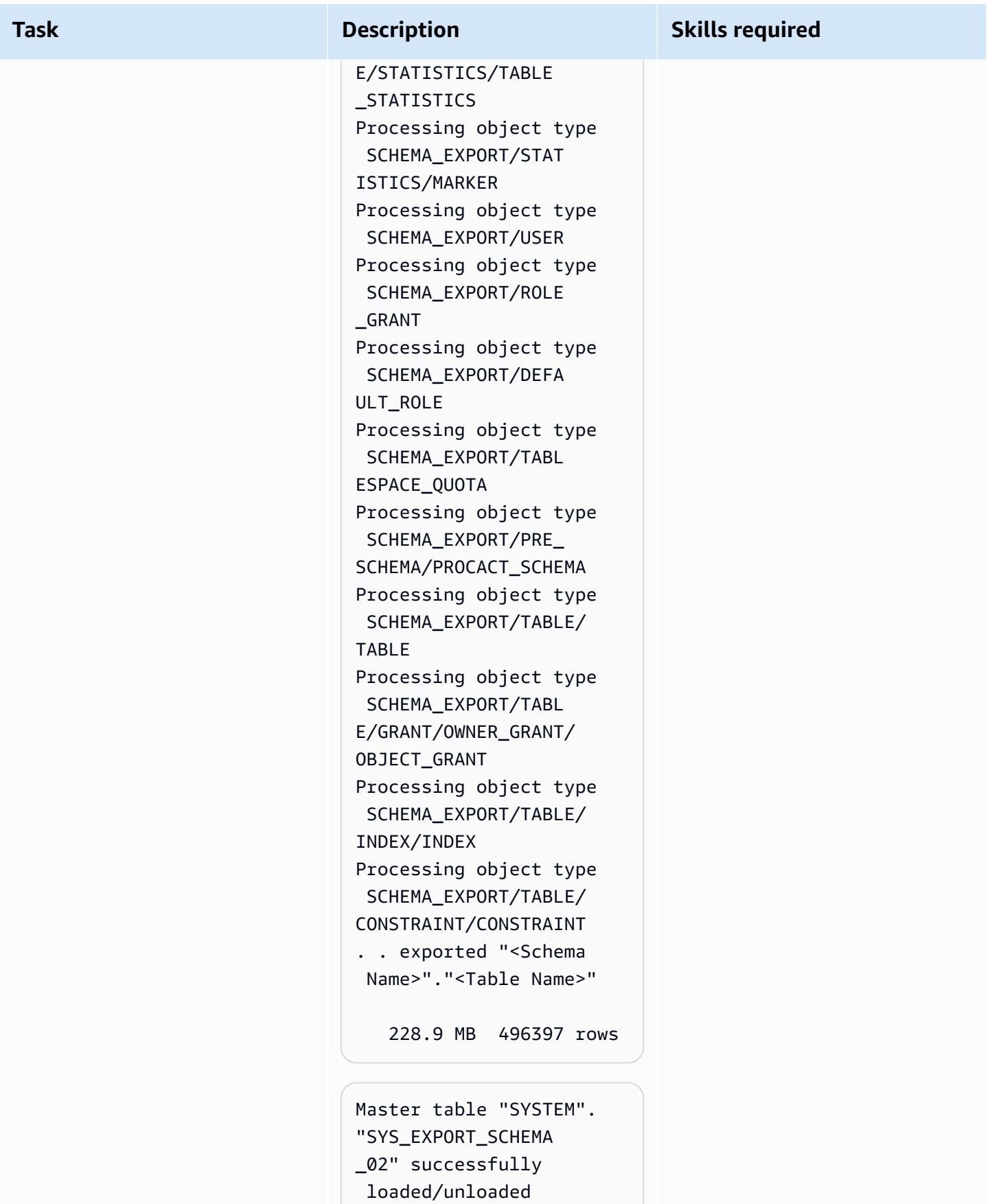

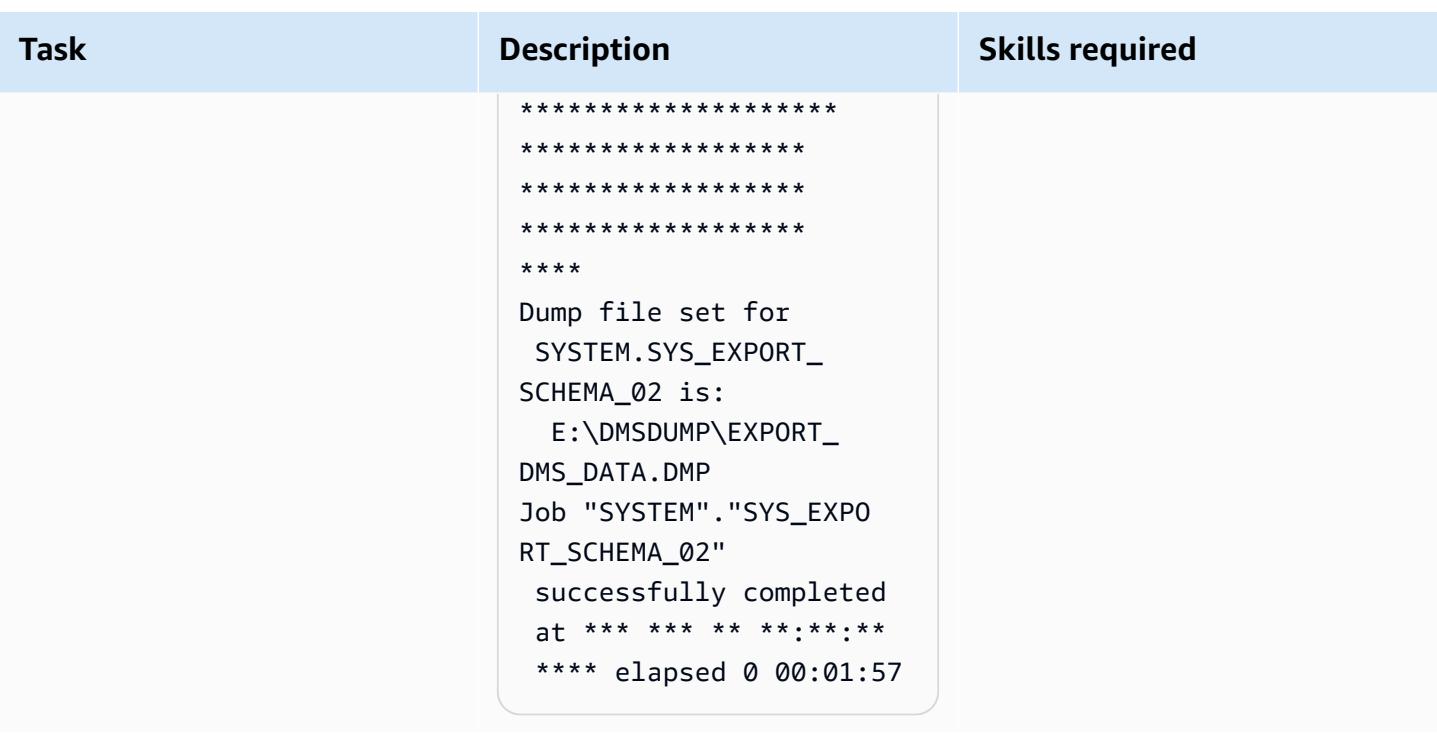

# **Use Oracle Data Pump to import the EnterpriseOne schema**

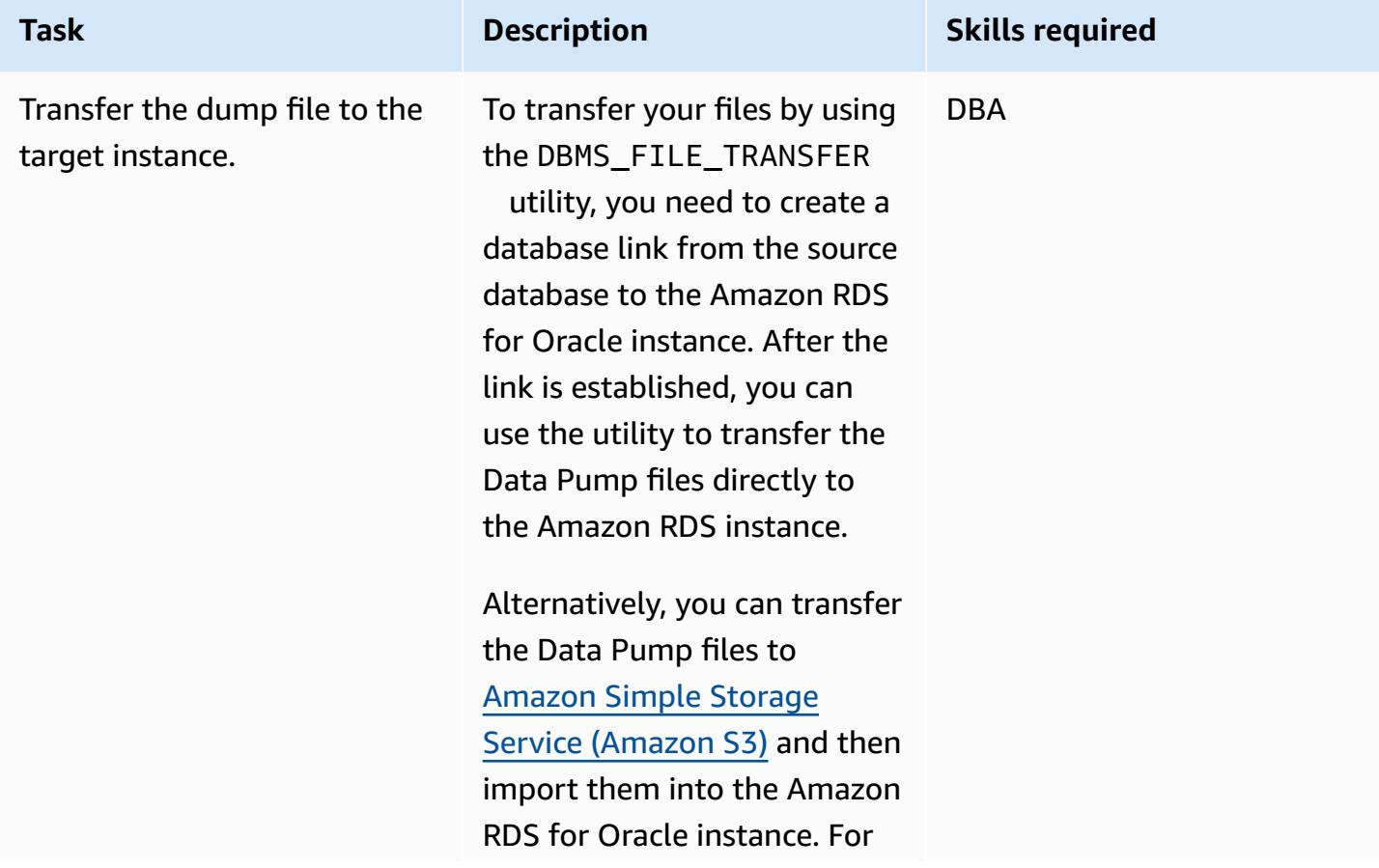

#### **Task Description Skills required**

more information about this option, see the [Additional](#page-4542-0) [information](#page-4542-0) section.

To create a database link ORARDSDB that connects to the Amazon RDS master user at the target DB instance, run the following commands on the source database:

```
sqlplus / as sysdba
SQL*Plus: Release 
  19.0.0.0.0 on *** *** 
  ** **:**:** ****
Version 19.3.0.0.0
Copyright (c) 1982, 
  2019, Oracle. All 
  rights reserved. 
Connected to:
Oracle Database 19c 
  Standard Edition 2 
  Release 19.0.0.0.0
Version 19.3.0.0.0
SQL> create database 
  link orardsdb connect 
  to admin identifie 
d by "******" using 
  '(DESCRIPTION = 
  (ADDRESS = (PROTOCOL = 
 TCP)(HOST = orcl.****)**.us-east-1.rds.a 
mazonaws.com)(PORT = 
  1521))(CONNECT_DATA 
  = (SERVER = DEDICATED
```
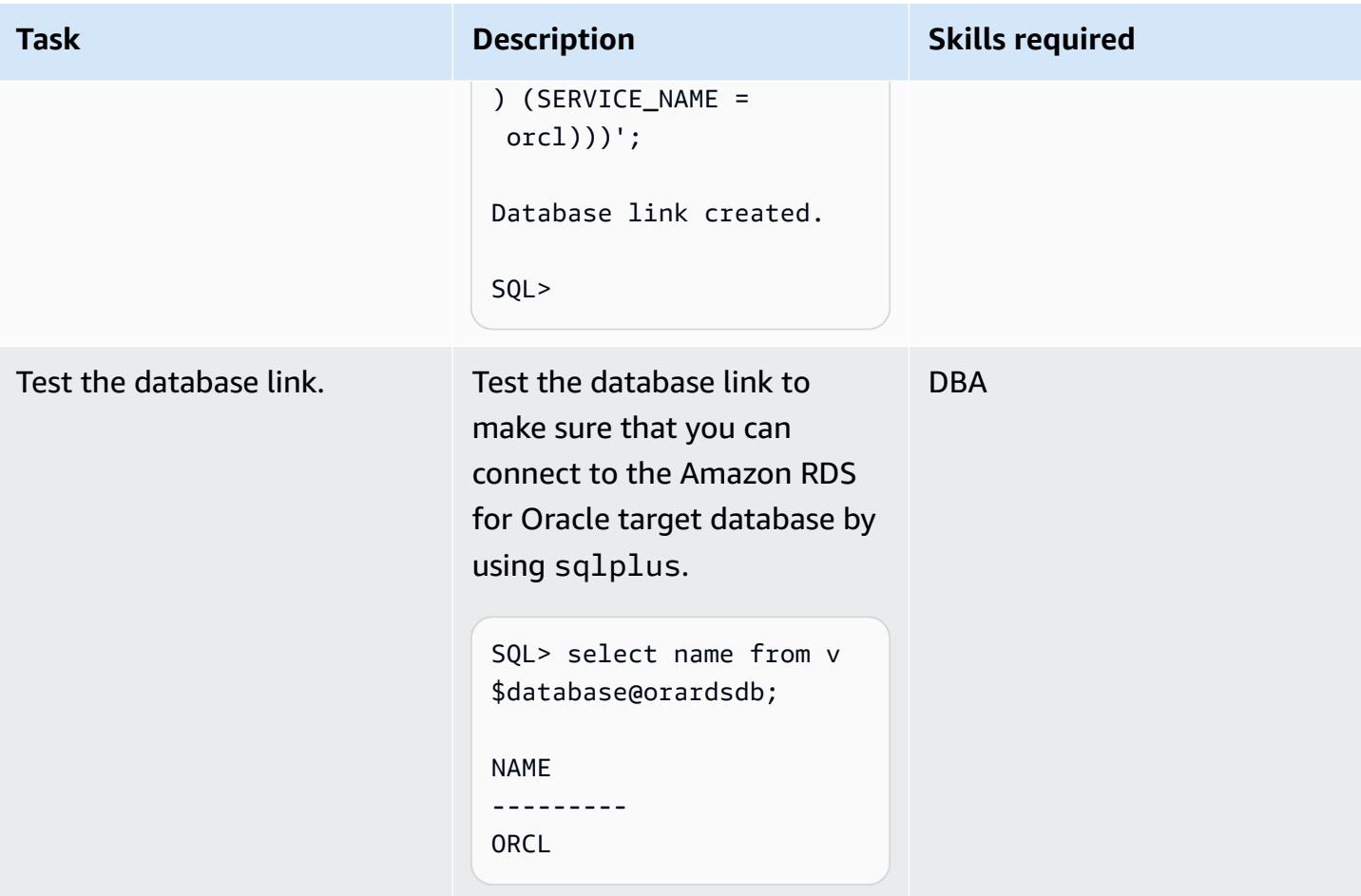

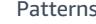

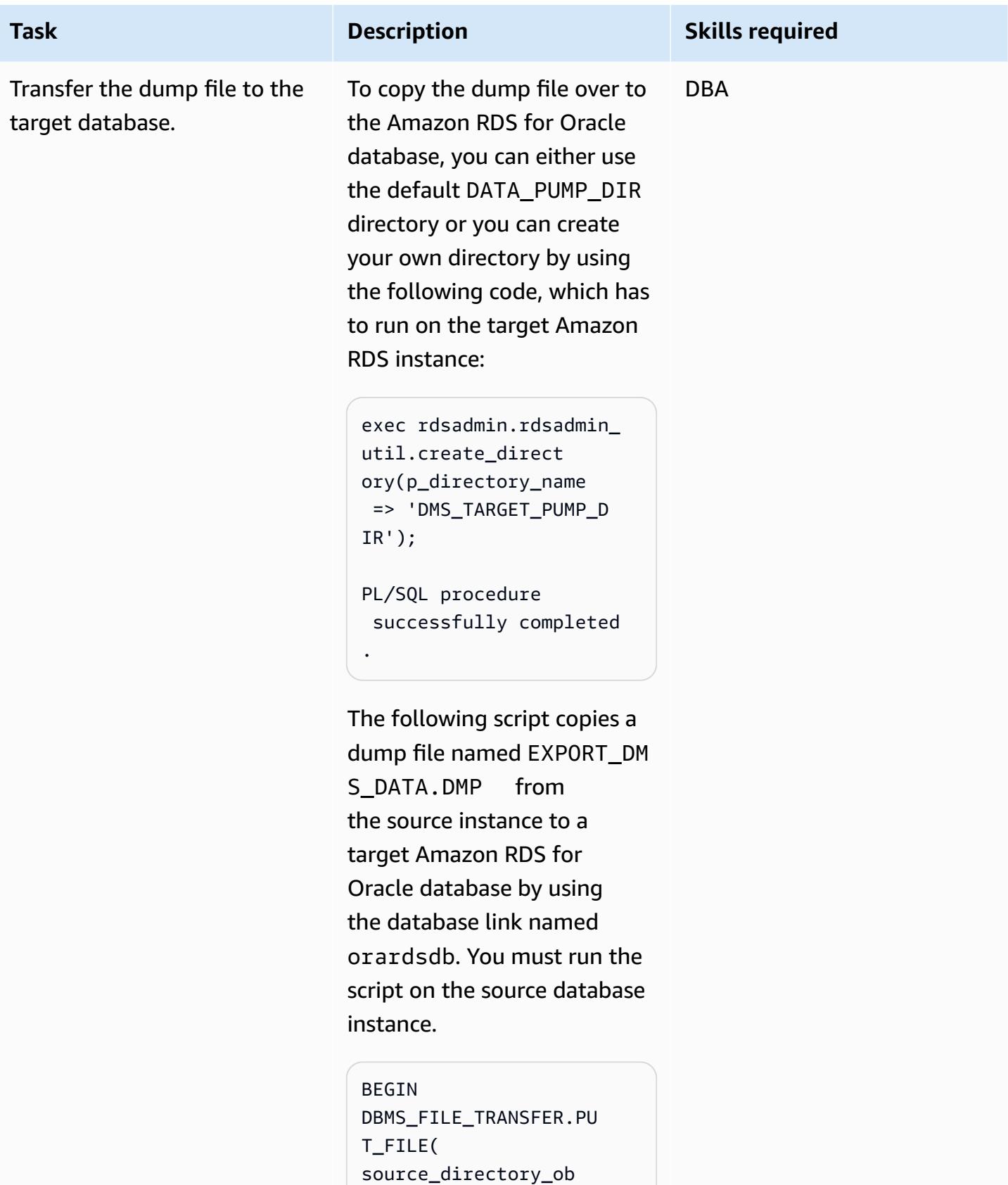

ject => 'DMS\_DATA \_PUMP\_DIR',

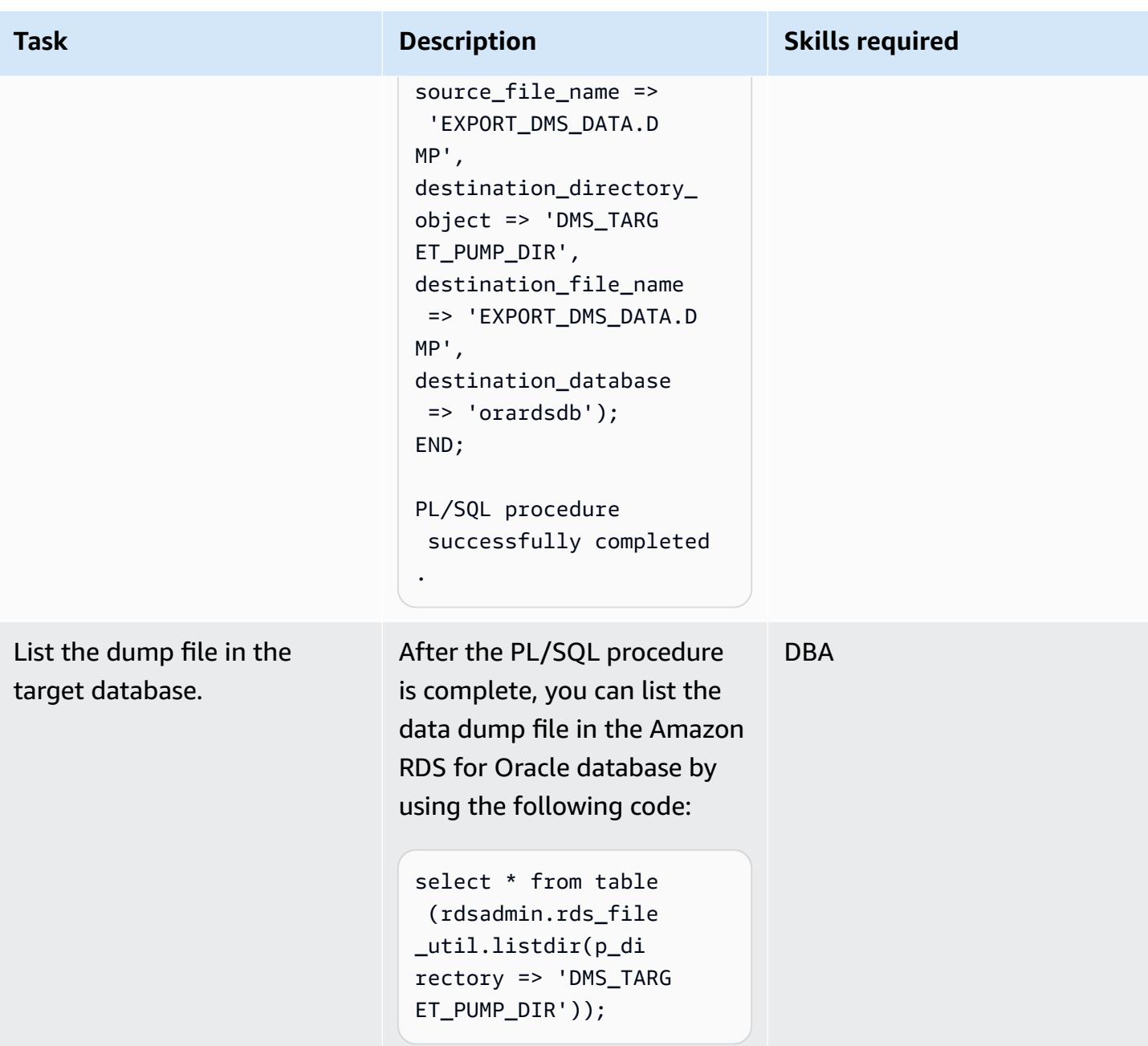

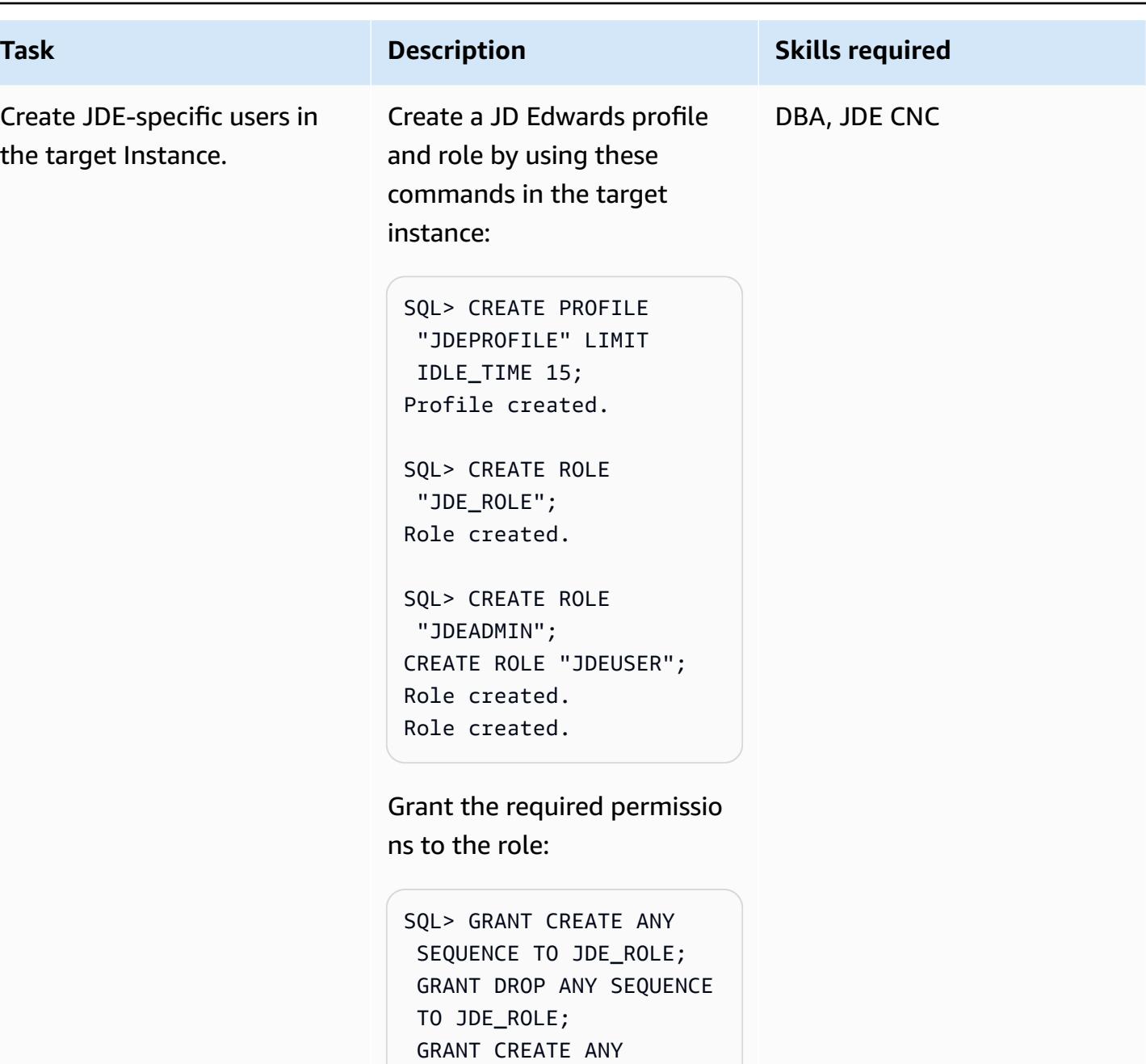

 GRANT DROP ANY TRIGGER TO JDE\_ROLE;

TRIGGER TO JDE\_ROLE;

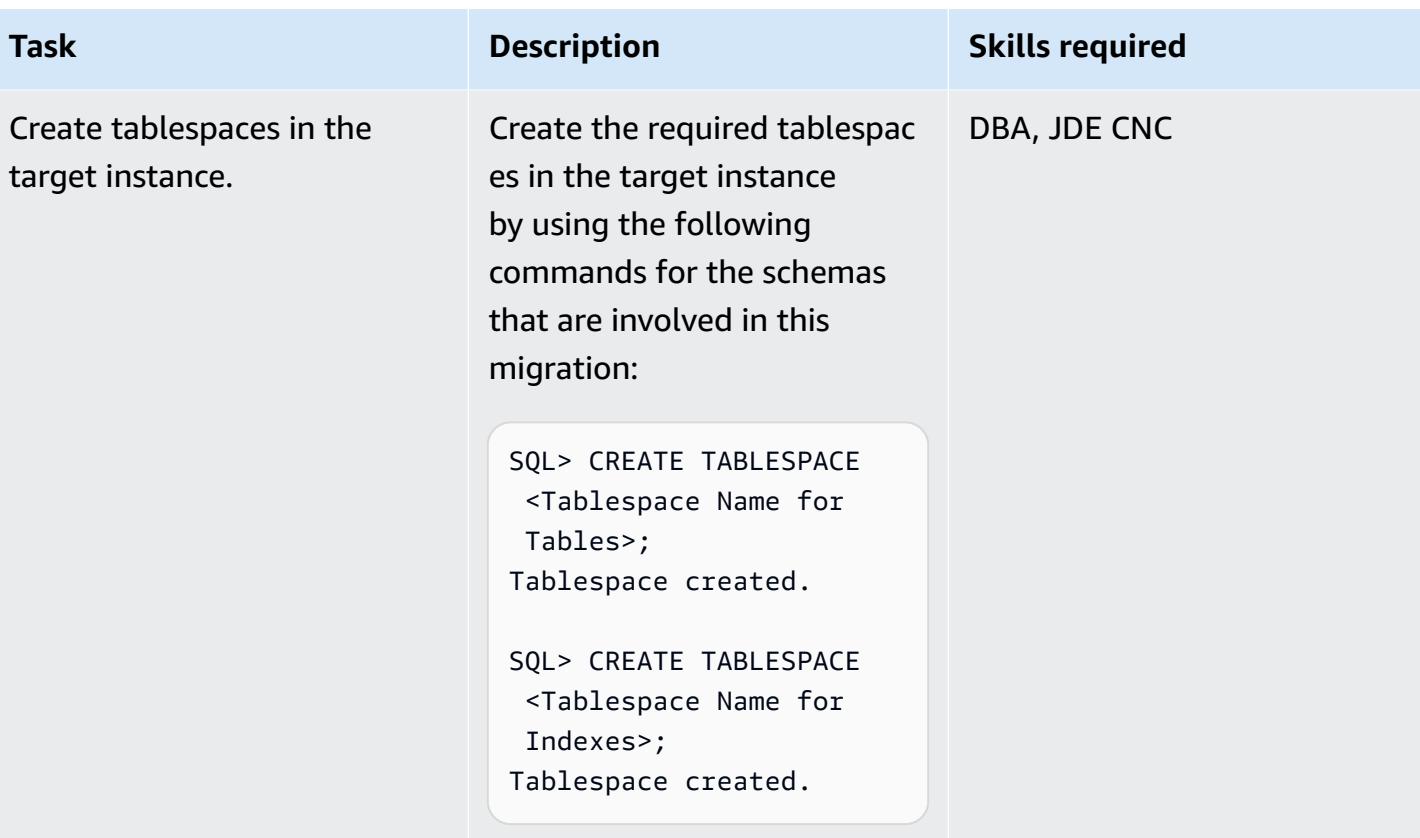

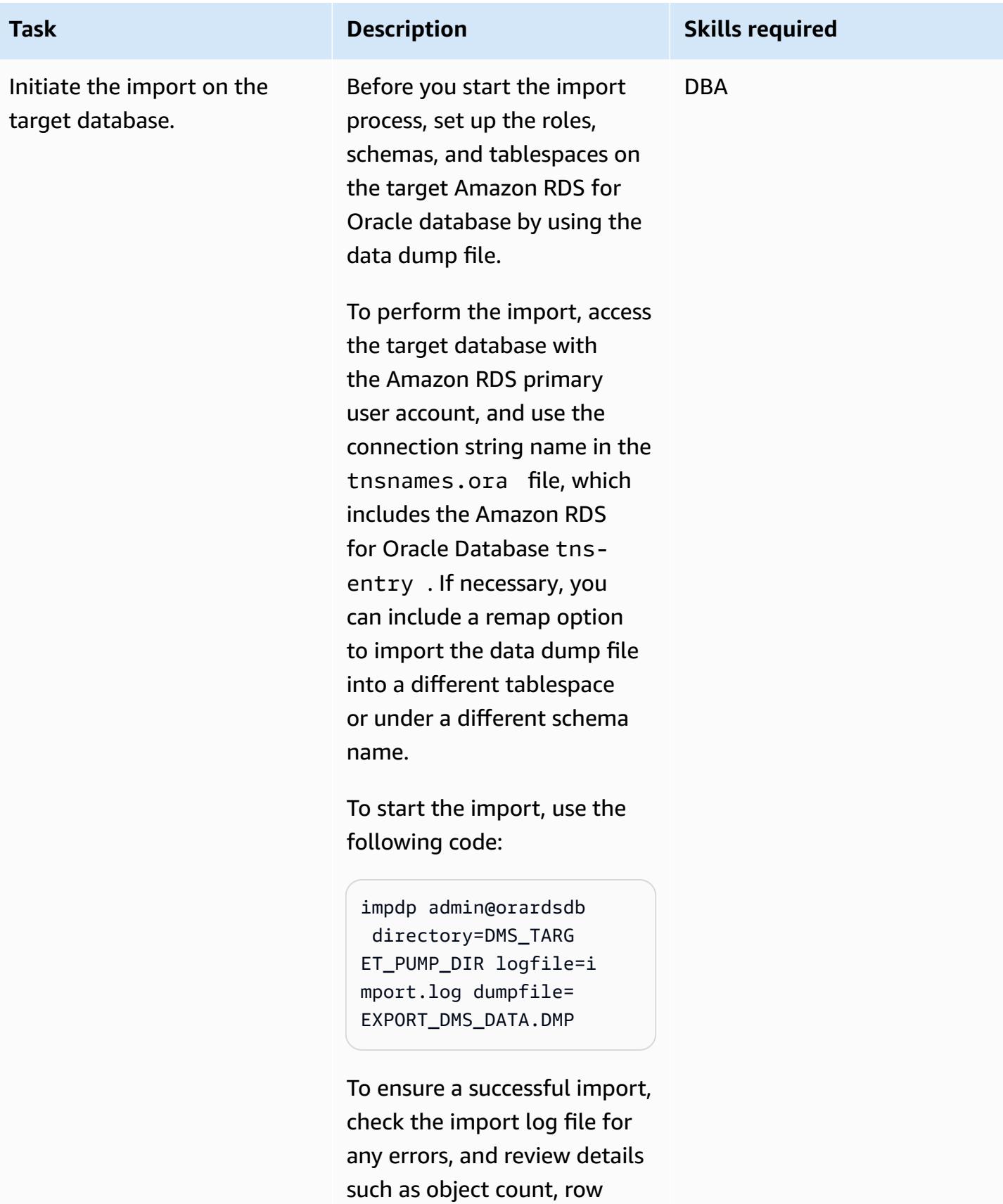

count, and invalid objects. If

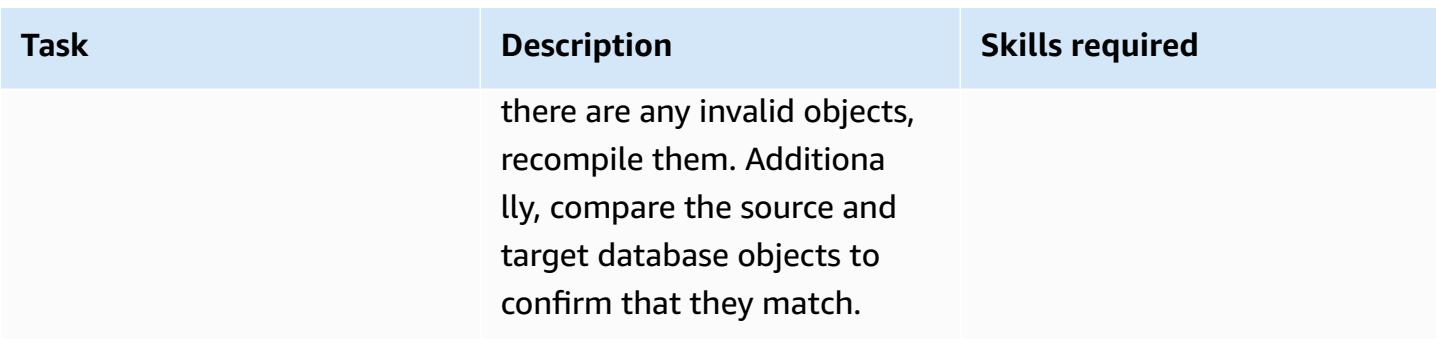

# **Provision an AWS DMS replication instance with the source and target endpoints**

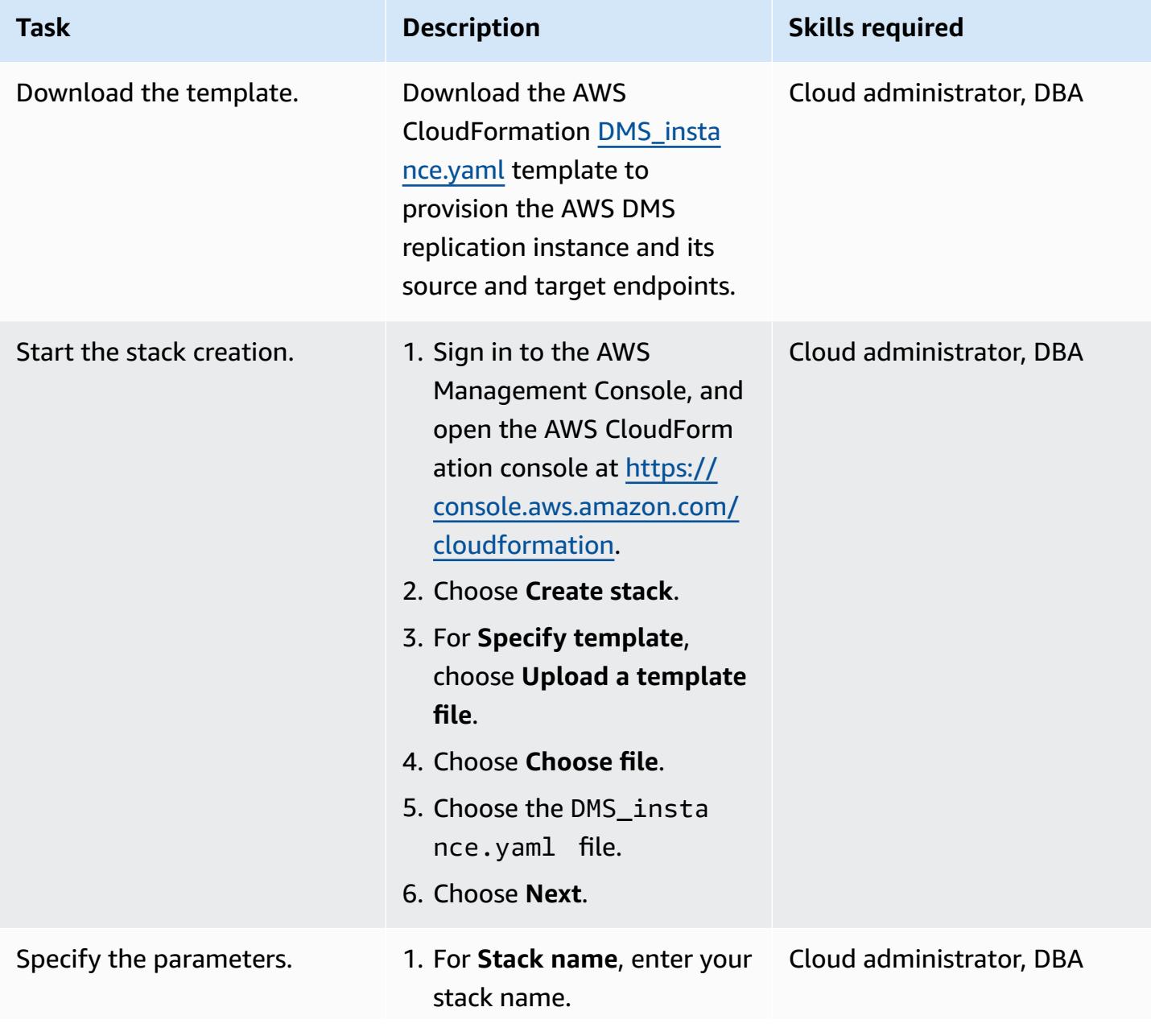

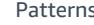

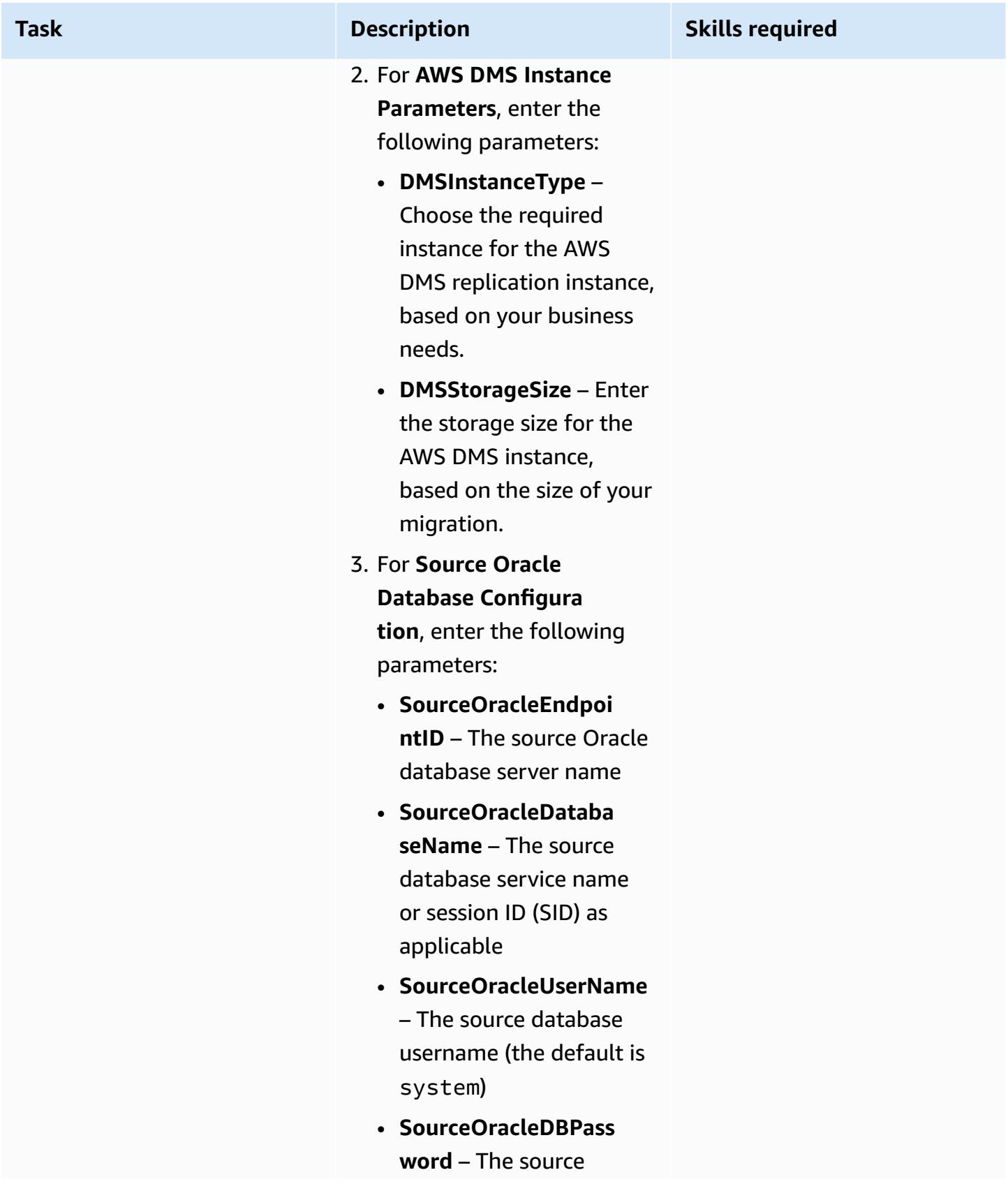

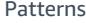

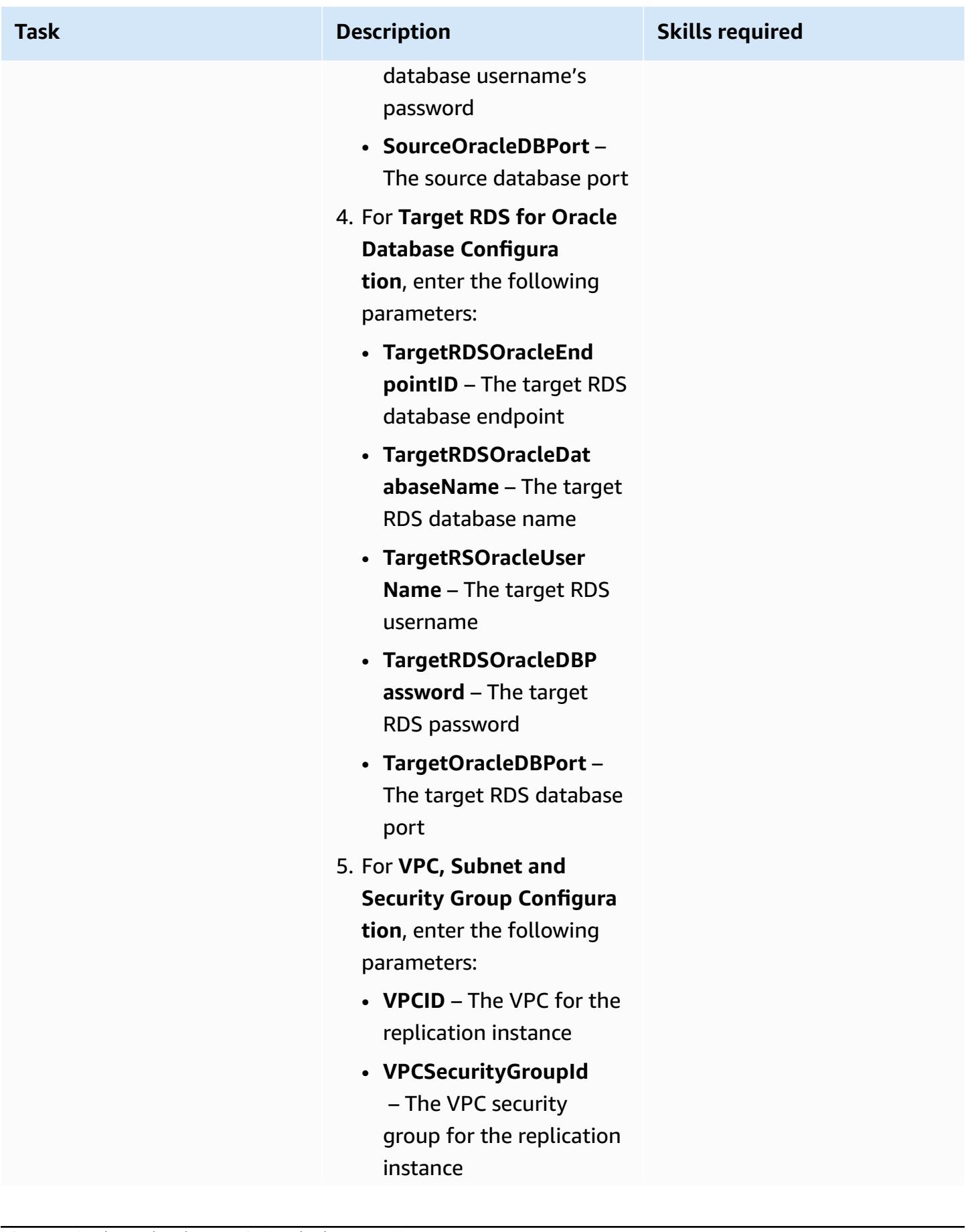

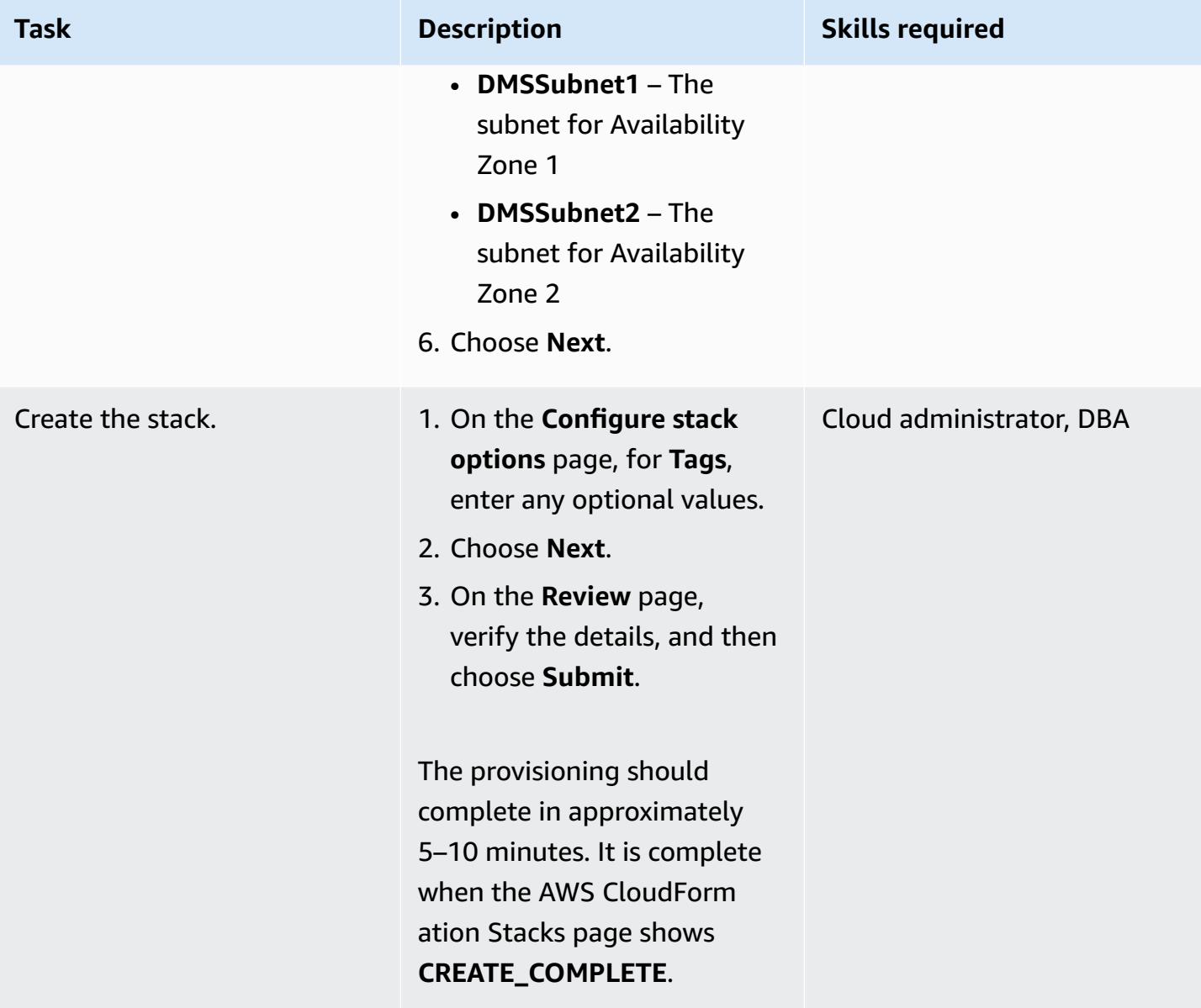
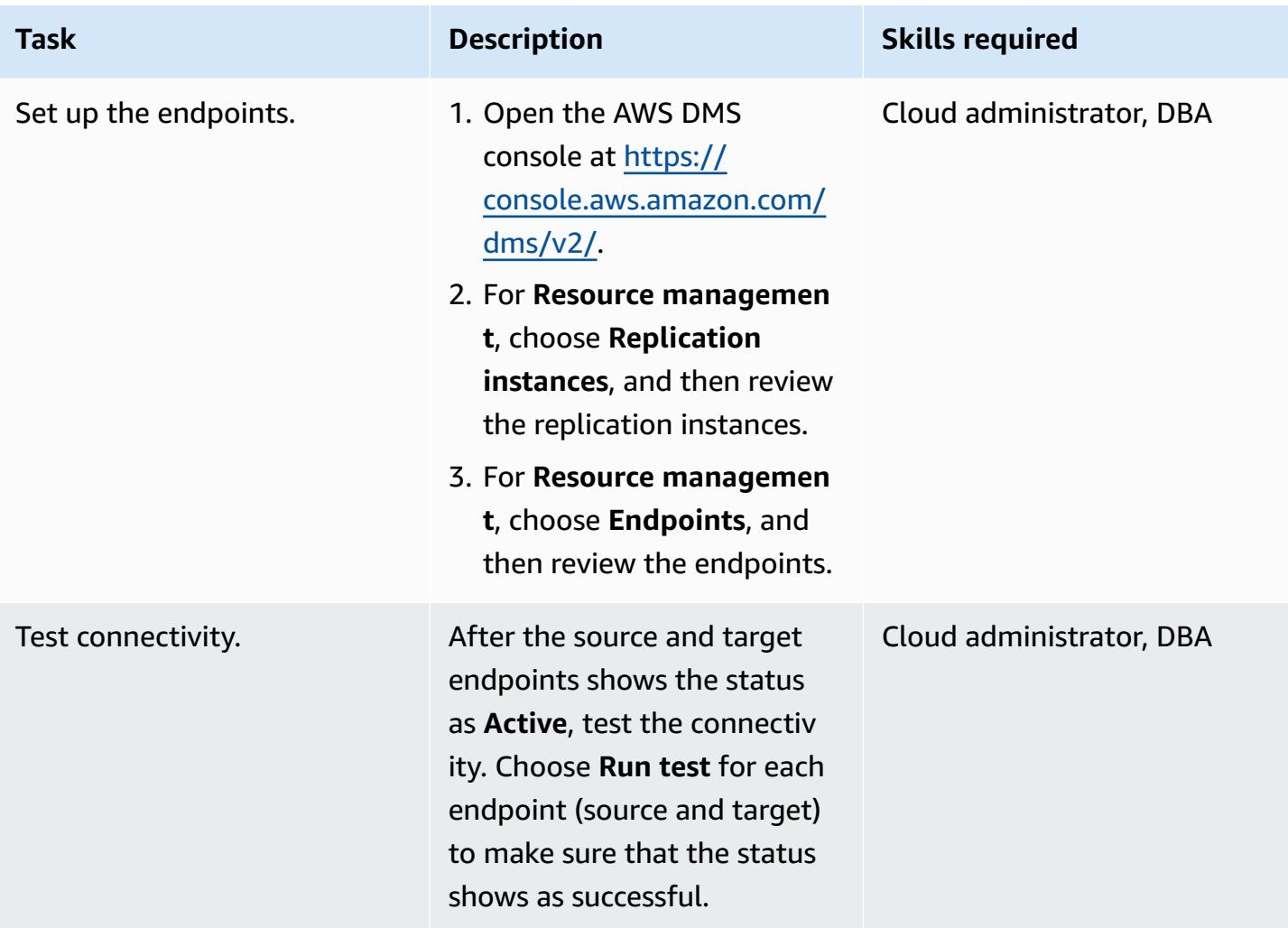

# **Create an AWS DMS replication task for live replication**

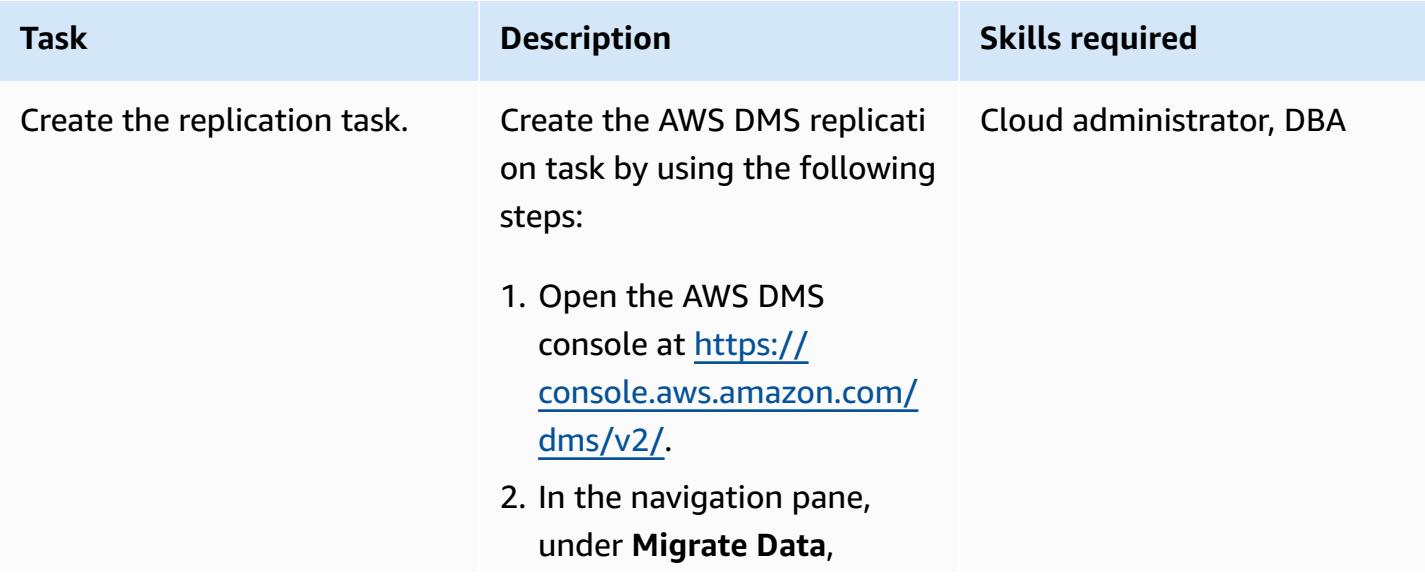

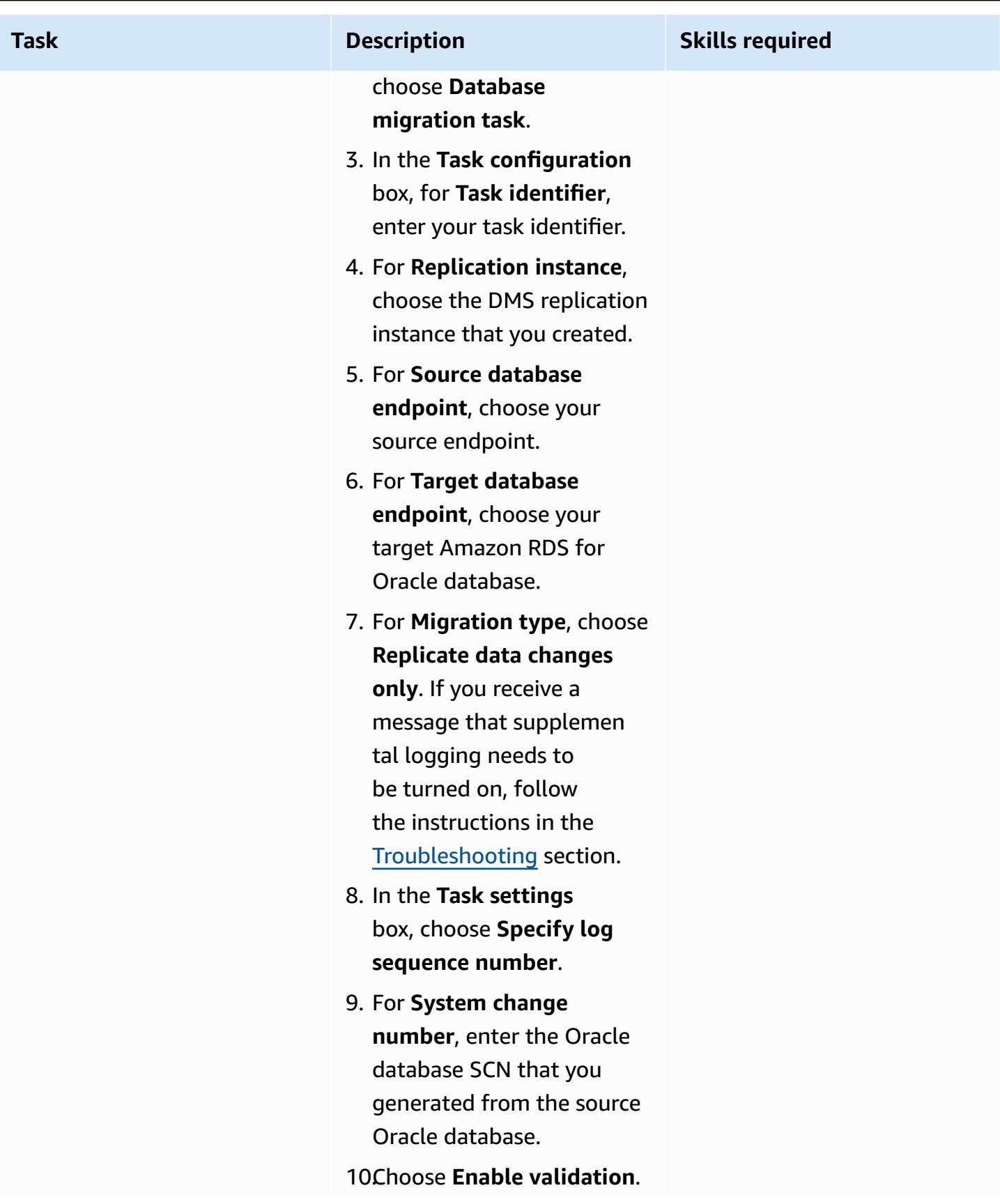

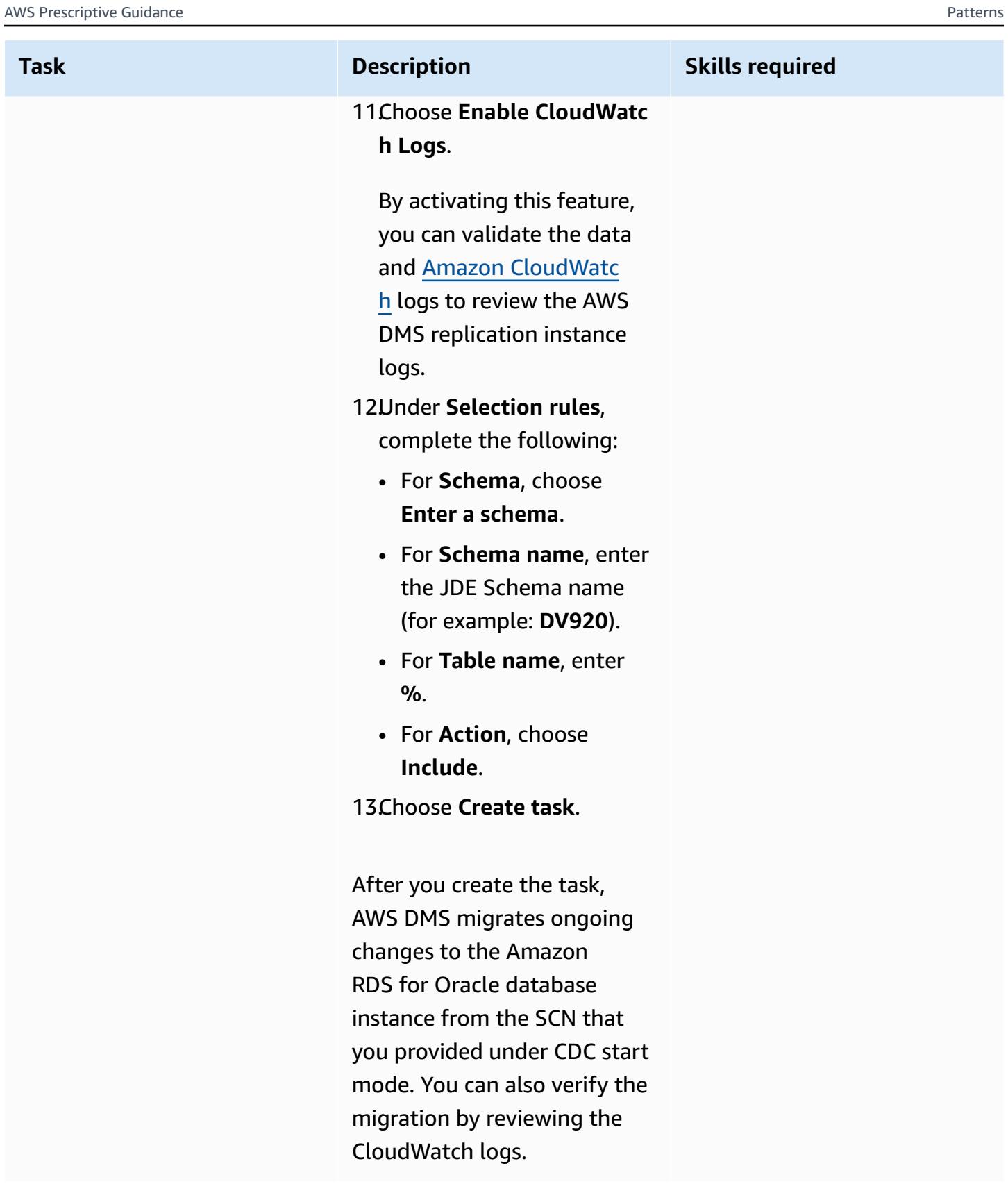

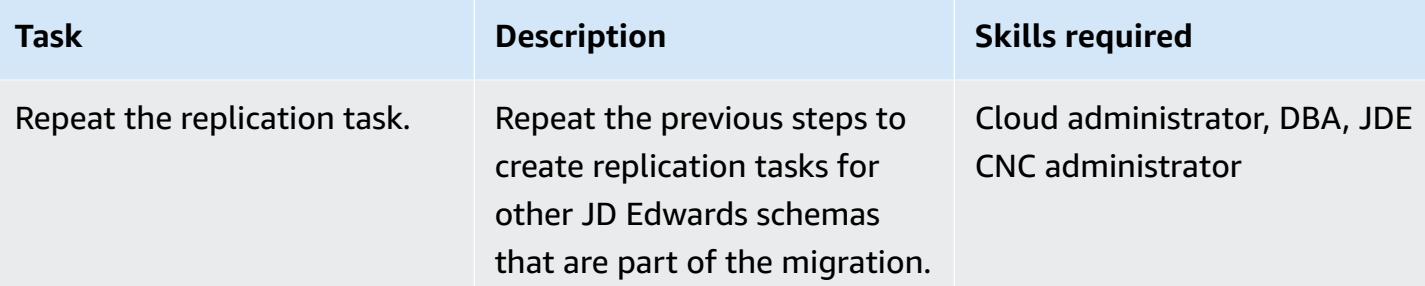

# **Validate the database schema on the target Amazon RDS for Oracle database**

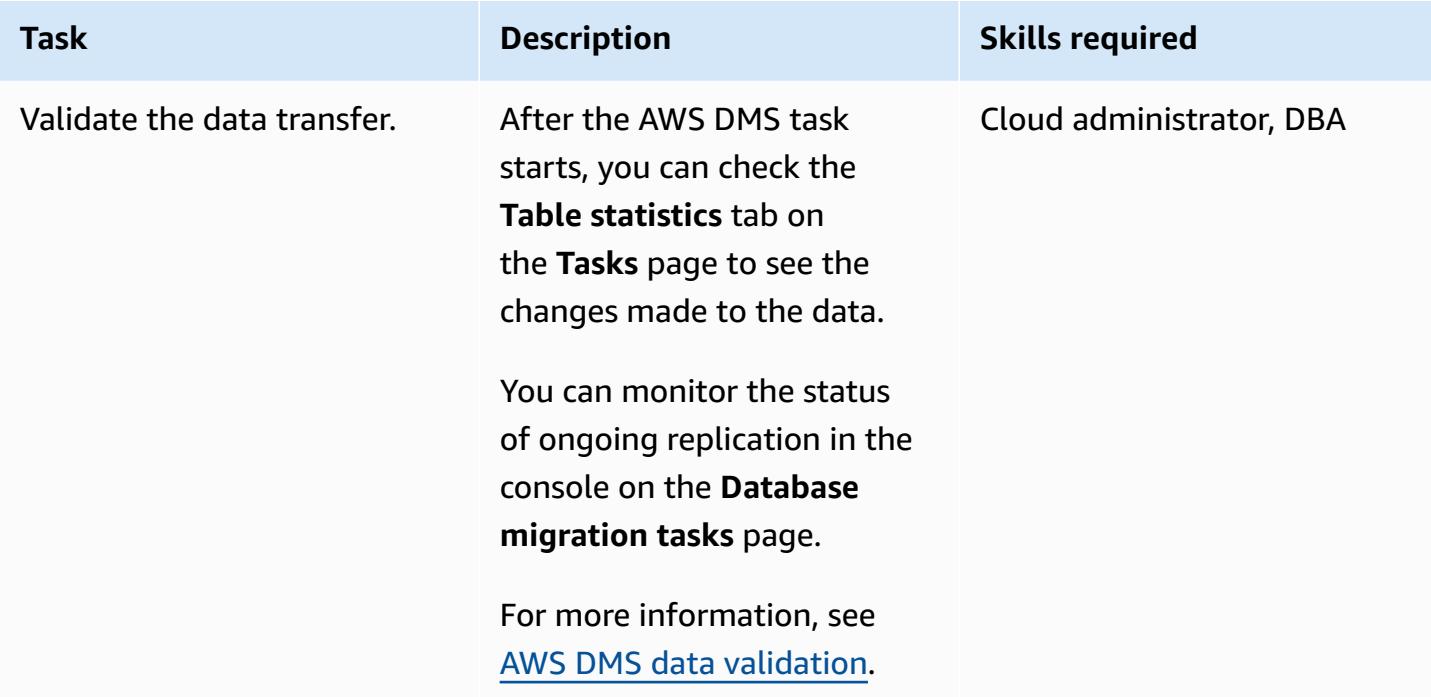

#### **Cut over**

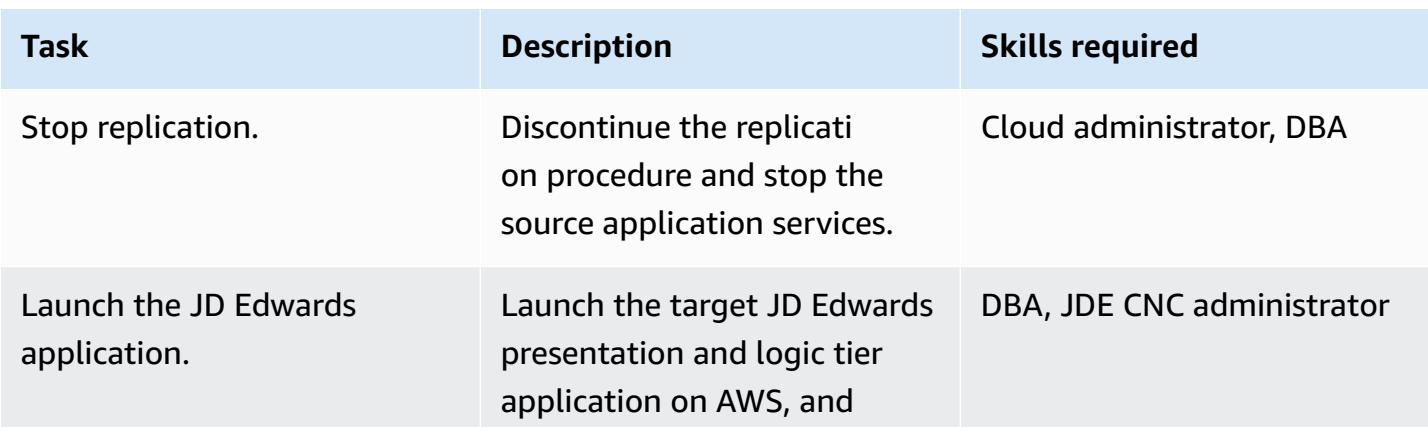

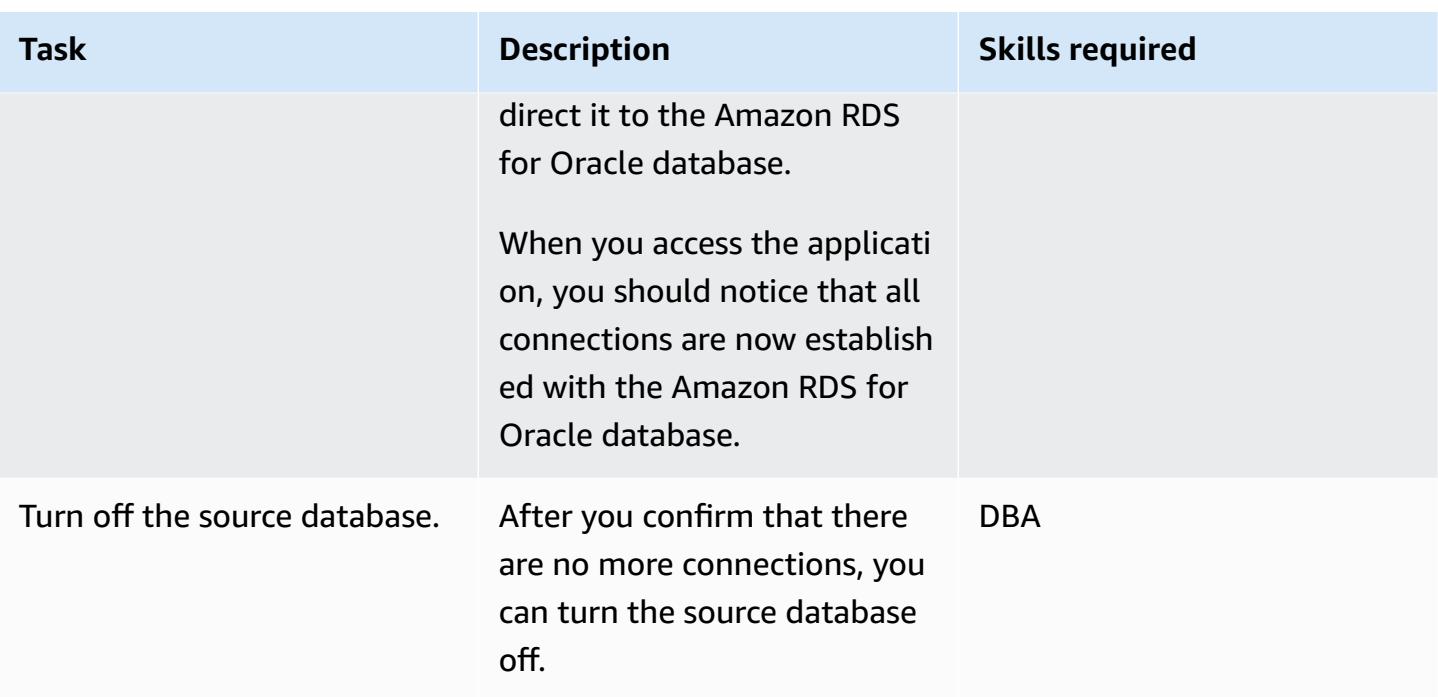

# <span id="page-4540-0"></span>**Troubleshooting**

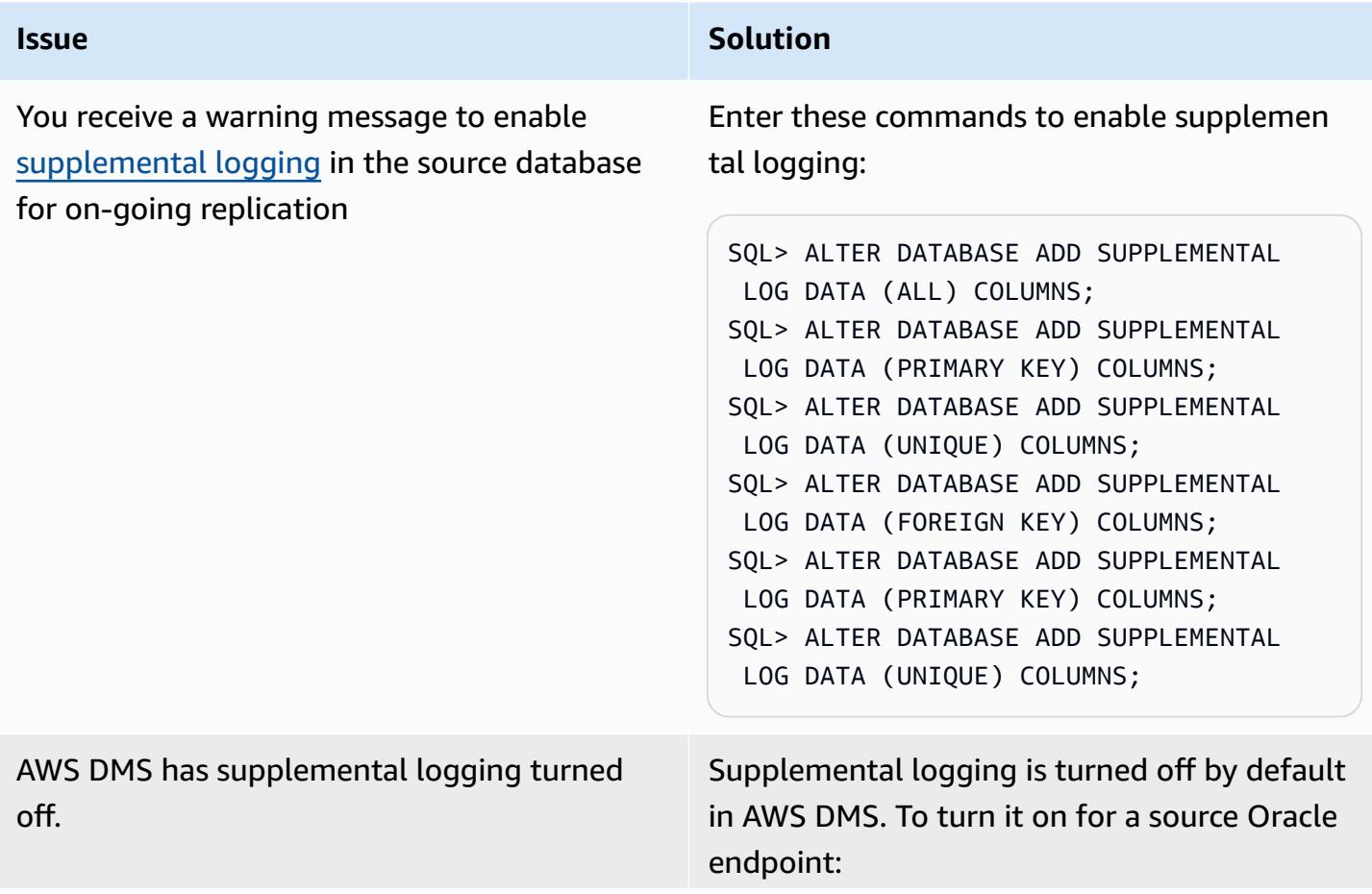

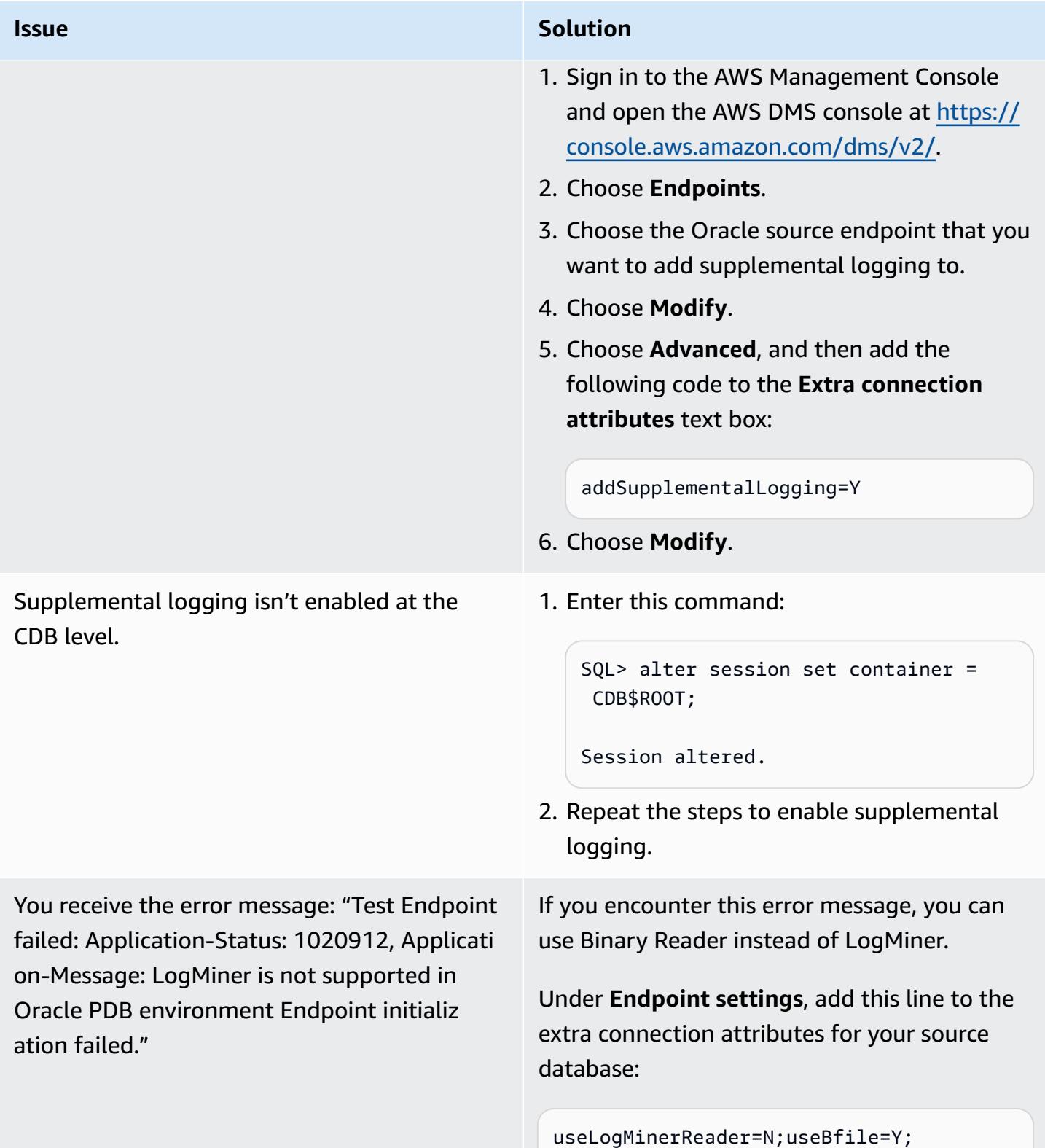

# **Related resources**

- Getting started with AWS Database [Migration](https://docs.aws.amazon.com/dms/latest/userguide/CHAP_GettingStarted.html) Service
- Best Practices for AWS Database [Migration](https://docs.aws.amazon.com/dms/latest/userguide/CHAP_BestPractices.html) Service
- Migrating Oracle [Databases](https://docs.aws.amazon.com/prescriptive-guidance/latest/migration-oracle-database/welcome.html) to the AWS Cloud
- AWS Database Migration Service resource type reference for AWS [CloudFormation](https://docs.aws.amazon.com/AWSCloudFormation/latest/UserGuide/AWS_DMS.html)
- Manage your AWS DMS endpoint [credentials](https://aws.amazon.com/blogs/database/manage-your-aws-dms-endpoint-credentials-with-aws-secrets-manager/) with AWS Secrets Manager
- [Troubleshooting](https://docs.aws.amazon.com/dms/latest/userguide/CHAP_Troubleshooting.html#CHAP_Troubleshooting.Oracle.RecordsMissing) migration tasks in AWS Database Migration Service
- Best practices for AWS Database [Migration](https://docs.aws.amazon.com/dms/latest/userguide/CHAP_BestPractices.html) Service

## **Additional information**

#### **Transfer files using Amazon S3**

To transfer the files to Amazon S3, you can use the AWS CLI or the Amazon S3 console. After you transfer the files to Amazon S3, you can use the Amazon RDS for Oracle instance to import the Data Pump files from Amazon S3.

If you choose to transfer the dump file using Amazon S3 integration as an alternate method, perform the follow steps:

- 1. Create an S3 bucket.
- 2. Export the data from the source database using Oracle Data Pump.
- 3. Upload the Data Pump files to the S3 bucket.
- 4. Download the Data Pump files from the S3 bucket to the target Amazon RDS for Oracle database.
- 5. Perform the import using the Data Pump files.

**Note:** To transfer large data files between S3 and RDS instances, we recommend that you use the Amazon S3 Transfer [Acceleration](https://docs.aws.amazon.com/AmazonS3/latest/userguide/transfer-acceleration.html) feature.

# **Migrate an Oracle PeopleSoft database to AWS by using AWS DMS**

*Created by sampath kathirvel (AWS)*

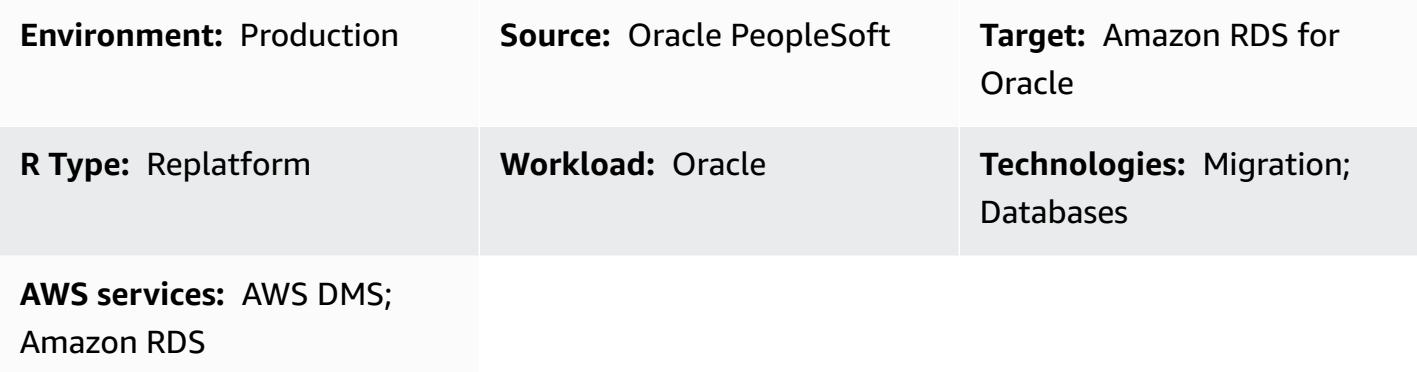

### **Summary**

Oracle [PeopleSoft](https://www.oracle.com/applications/peoplesoft/) is an enterprise resource planning (ERP) solution for enterprise-wide processes. PeopleSoft has a three-tier architecture: client, application, and database. PeopleSoft can be run on Amazon [Relational](https://docs.aws.amazon.com/AmazonRDS/latest/UserGuide/Welcome.html) Database Service (Amazon RDS).

If you migrate your Oracle database to Amazon RDS, Amazon Web Services (AWS) can take care of backup tasks and high availability, leaving you free to concentrate on maintaining your PeopleSoft application and its functionality. For a comprehensive list of key factors to consider during the migration process, see [Oracle database migration strategies](https://docs.aws.amazon.com/prescriptive-guidance/latest/migration-oracle-database/strategies.html) in AWS Prescriptive Guidance.

This pattern provides a solution for migrating your on-premises Oracle databases to Amazon RDS for Oracle using Oracle Data Pump with AWS Database [Migration](http://aws.amazon.com/dms) Service (AWS DMS) and its change data capture (CDC) feature.

When migrating critical ERP applications such as Oracle PeopleSoft, minimizing the downtime is key. AWS DMS minimizes downtime by supporting both full load and continuous replication. from the source database to the target database. AWS DMS also provides real-time monitoring and logging of the migration, which can help you to identify and resolve any issues that could cause downtime.

When replicating changes with AWS DMS, you must specify a time or system change number (SCN) as the starting point for AWS DMS to read changes from the database logs. It's crucial to keep these logs accessible on the server for a designated amount of time to ensure that AWS DMS has access to these changes.

# **Prerequisites and limitations**

### **Prerequisites**

- Provisioned Amazon RDS for Oracle database in your AWS Cloud environment as the target database.
- An Oracle PeopleSoft database running on premises or on Amazon Elastic Compute Cloud (Amazon EC2) in the AWS Cloud.

**Note:** This pattern is designed for migrating from on premises to AWS, but it was tested by using Oracle Database on an Amazon EC2 instance. For migrating from on premises, you will need to configure the appropriate network connectivity.

- Schema details. When migrating an Oracle PeopleSoft application to Amazon RDS for Oracle, it is necessary to identify which Oracle database schema (for example, SYSADM) to migrate. Before starting the migration process, gather the following details about the schema:
	- Size
	- The number of objects per object type
	- The number of invalid objects.

This information will aid in the migration process.

### **Limitations**

• This scenario has been tested only with the PeopleSoft DEMO database. It hasn't been tested with a large dataset.

## **Architecture**

The following diagram shows an instance running an Oracle database as the source database and an Amazon RDS for Oracle database as the target database. The data is exported and imported from the source Oracle database to the target Amazon RDS for Oracle database using Oracle Data Pump and replicated for CDC changes using AWS DMS.

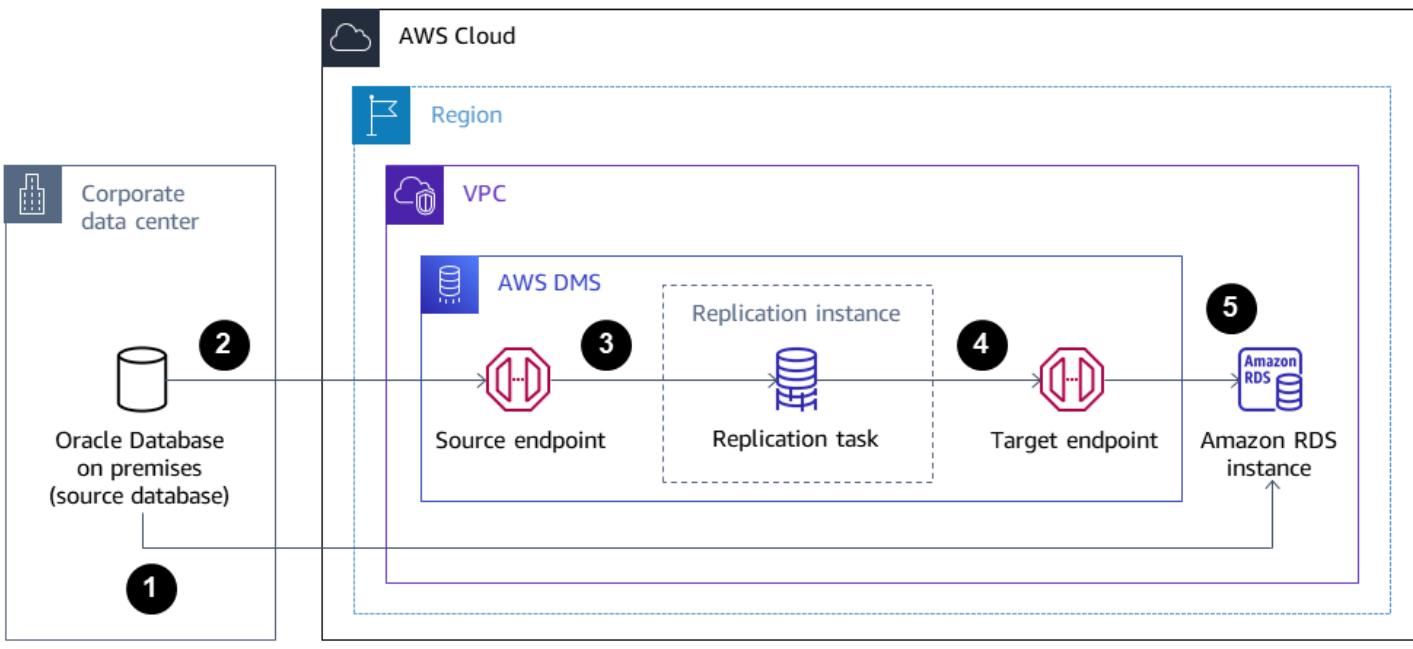

- 1. The initial step involves extracting data from the source database by using Oracle Data Pump, followed by sending it to the Amazon RDS for Oracle database target.
- 2. Data is sent from the source database to a source endpoint in AWS DMS.
- 3. From the source endpoint, the data is sent to the AWS DMS replication instance, where the replication task is performed.
- 4. After the replication task is completed, the data is sent to the target endpoint in AWS DMS.
- 5. From the target endpoint, the data is sent to the Amazon RDS for Oracle database instance.

### **Tools**

#### **AWS services**

- AWS Database [Migration](https://docs.aws.amazon.com/dms/latest/userguide/Welcome.html) Service (AWS DMS) helps you migrate data stores into the AWS Cloud or between combinations of cloud and on-premises setups.
- Amazon [Relational](https://docs.aws.amazon.com/AmazonRDS/latest/UserGuide/CHAP_Oracle.html) Database Service (Amazon RDS) for Oracle helps you set up, operate, and scale an Oracle relational database in the AWS Cloud.

#### **Other services**

• [Oracle Data Pump](https://docs.oracle.com/cd/B19306_01/server.102/b14215/dp_overview.htm) helps you move data and metadata from one database to another at high speeds.

# **Best practices**

### **Migrating LOBs**

If your source database contains large binary objects (LOBs) that need to be migrated to the target database, AWS DMS provides the following options:

- **Full LOB mode** AWS DMS migrates all the LOBs from the source to the target database regardless of their size. Although the migration is slower, the advantage is that data isn't truncated. For better performance, you can create a separate task on the new replication instance to migrate the tables that have LOBs larger than a few megabytes.
- **Limited LOB mode** You specify the maximum size of LOB column data, which allows AWS DMS to pre-allocate resources and apply the LOBs in bulk. If the size of the LOB columns exceeds the size that is specified in the task, AWS DMS truncates the data and sends warnings to the AWS DMS log file. You can improve performance by using Limited LOB mode if your LOB data size is within the Limited LOB size.
- **Inline LOB mode** You can migrate LOBs without truncating the data or slowing the performance of your task by replicating both small and large LOBs. First, specify a value for the InlineLobMaxSize parameter, which is available only when Full LOB mode is set to true. The AWS DMS task transfers the small LOBs inline, which is more efficient. Then, AWS DMS migrates the large LOBs by performing a lookup from the source table. However, Inline LOB mode works only during the full load phase.

### **Generating sequence values**

Keep in mind that during the change data capture process with AWS DMS, incremental sequence numbers are not replicated from the source database. To avoid discrepancies in sequence values, you must generate the most recent sequence value from the source for all sequences, and apply it to the target Amazon RDS for Oracle database.

### **Credential management**

To help secure your AWS resources, we recommend following the best [practices](https://docs.aws.amazon.com/IAM/latest/UserGuide/best-practices.html) for AWS Identity and Access Management (IAM).

# **Epics**

### **Provision an AWS DMS replication instance with the source and target endpoints**

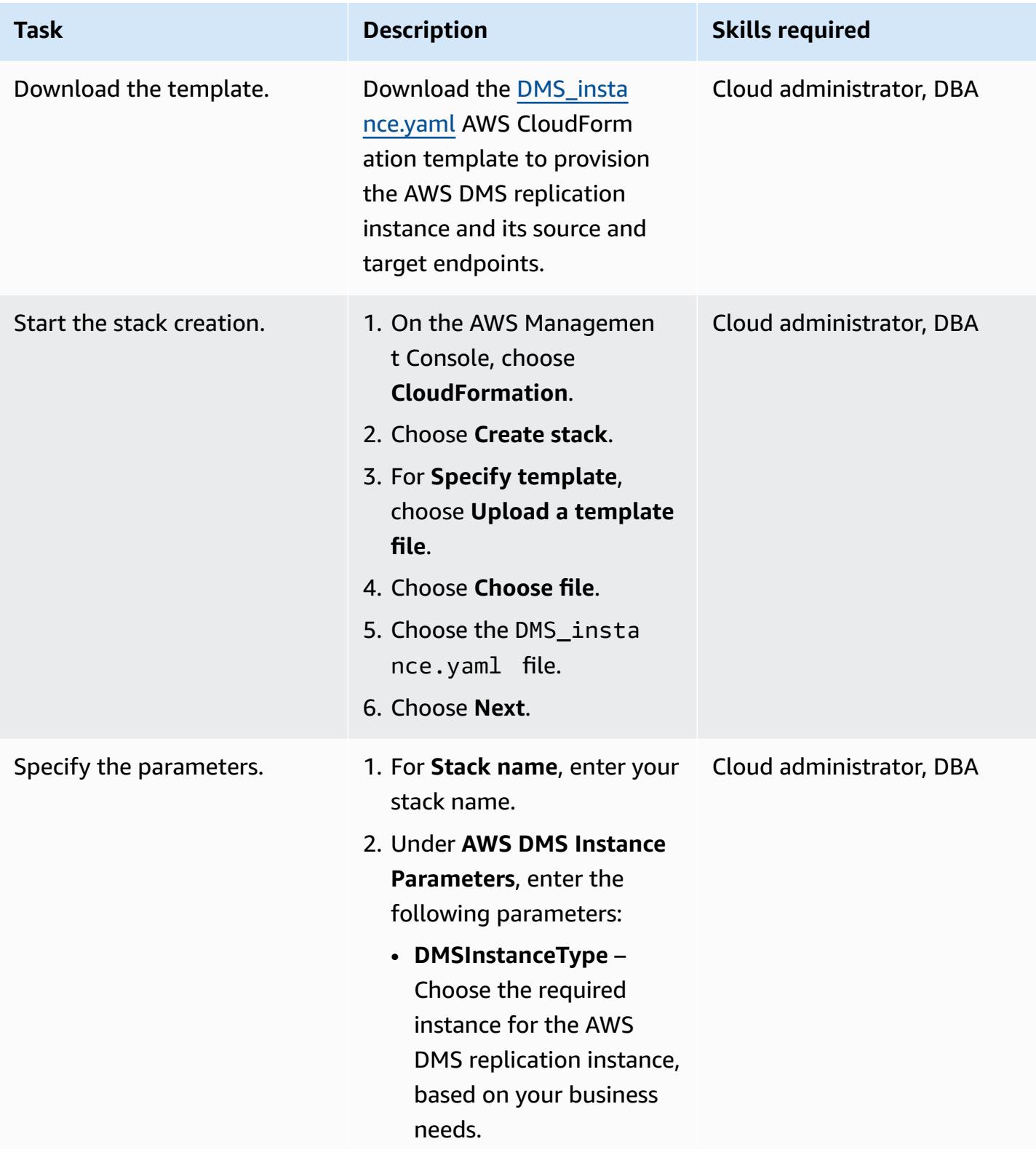

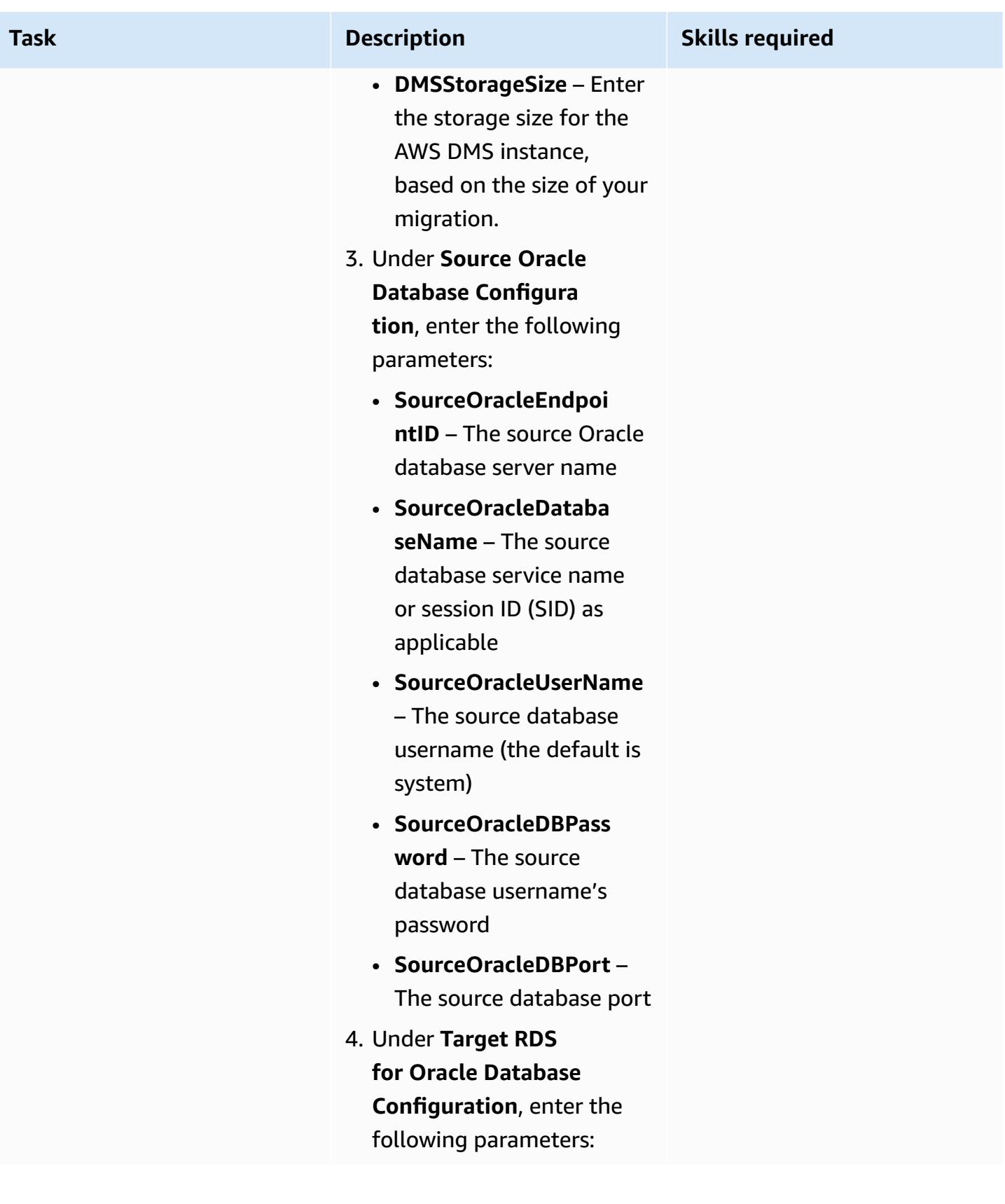

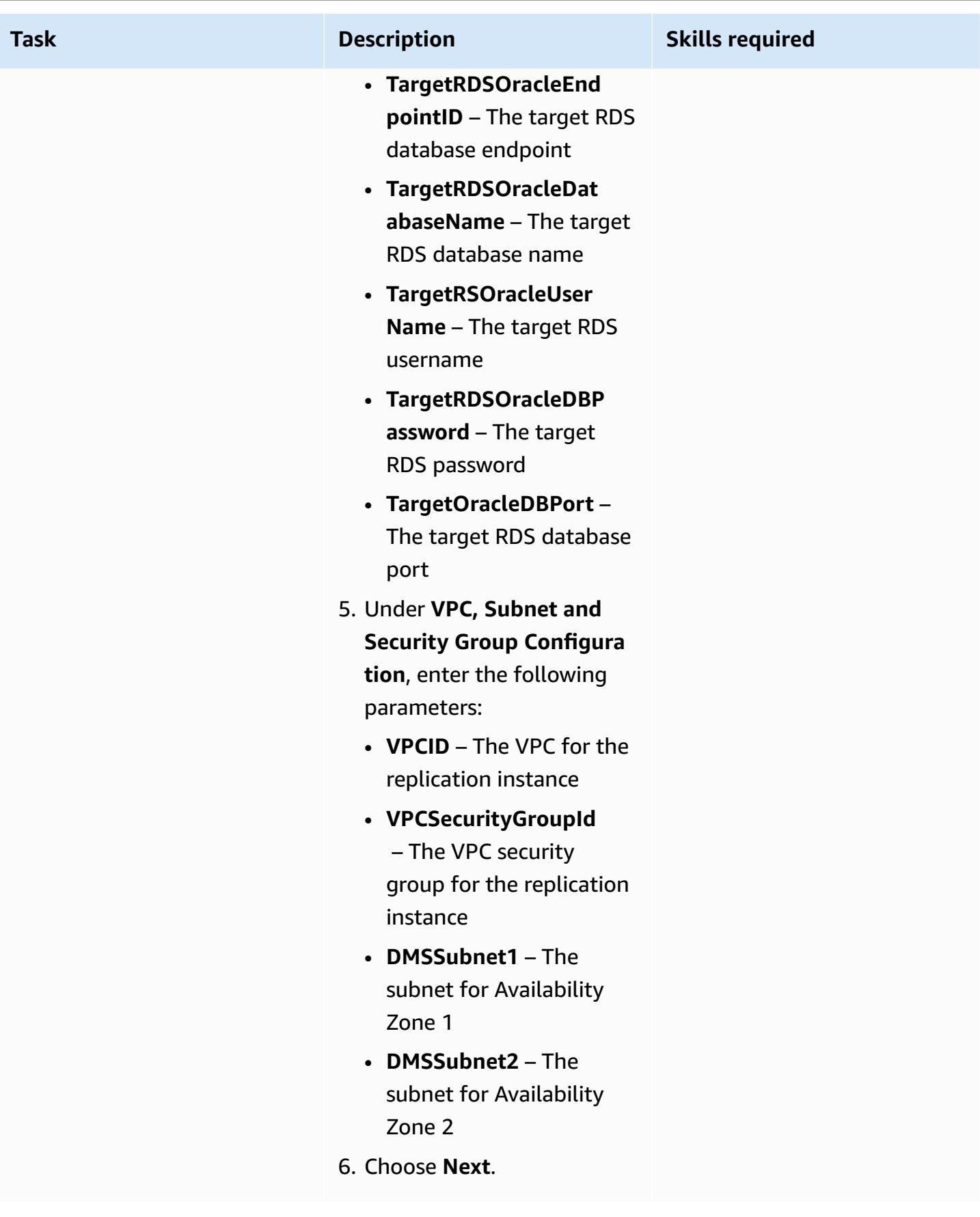

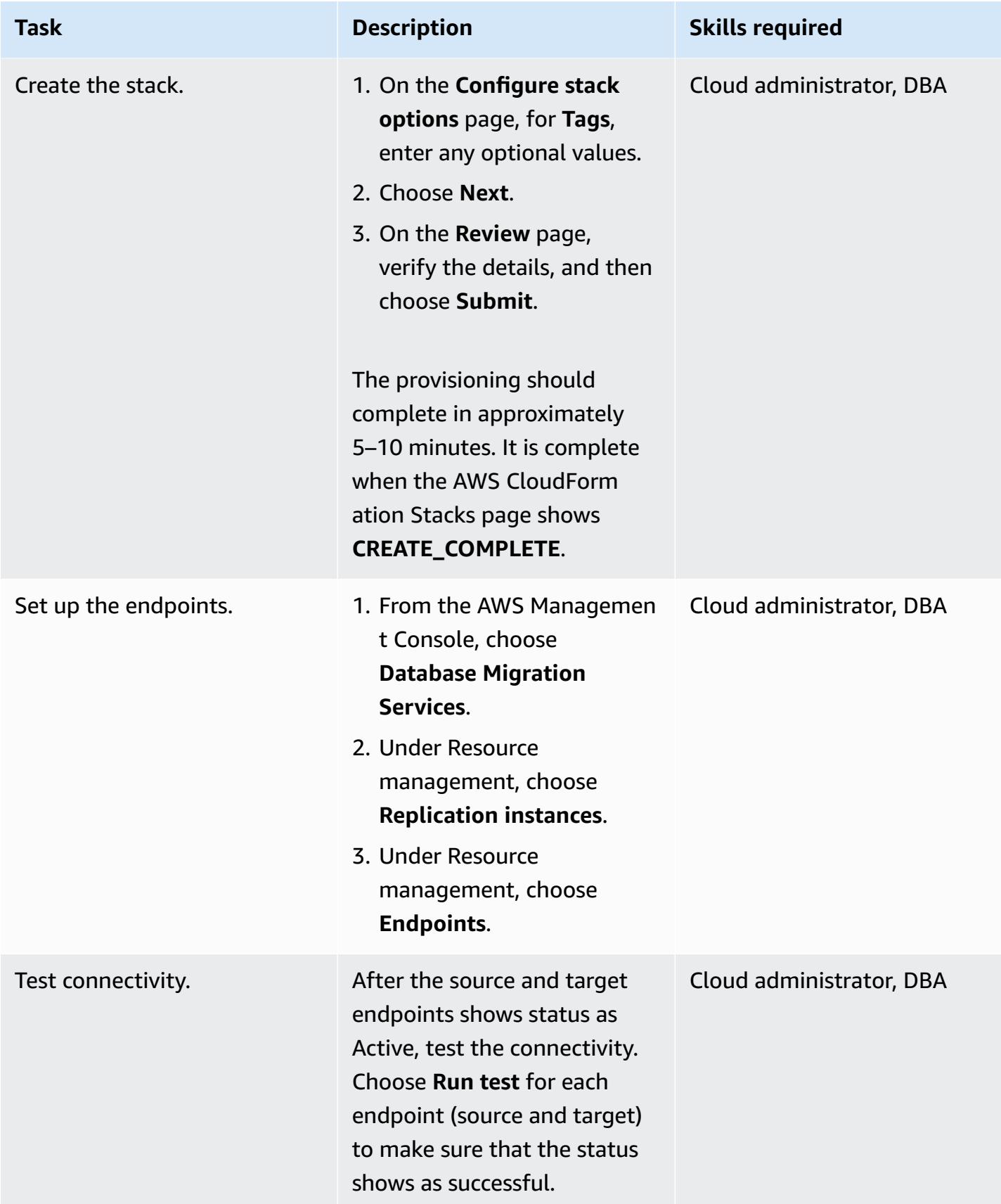

# **Export the PeopleSoft schema from the on-premises Oracle database by using Oracle Data Pump**

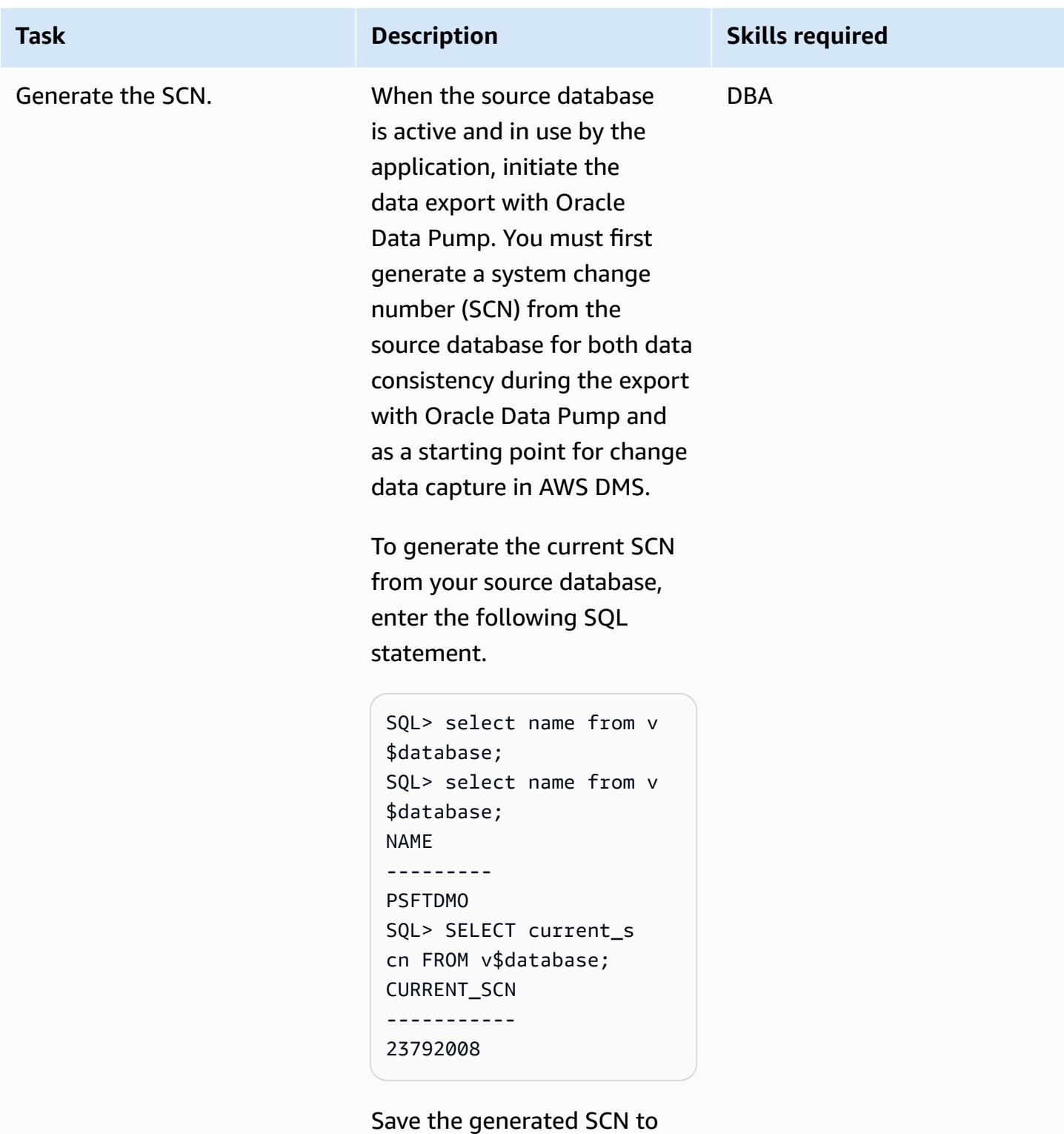

use when you export the data

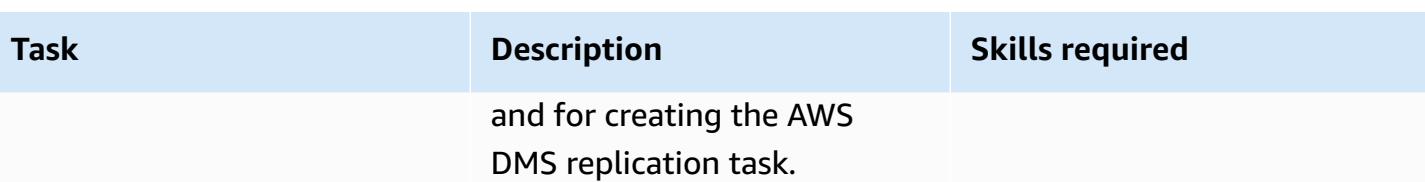

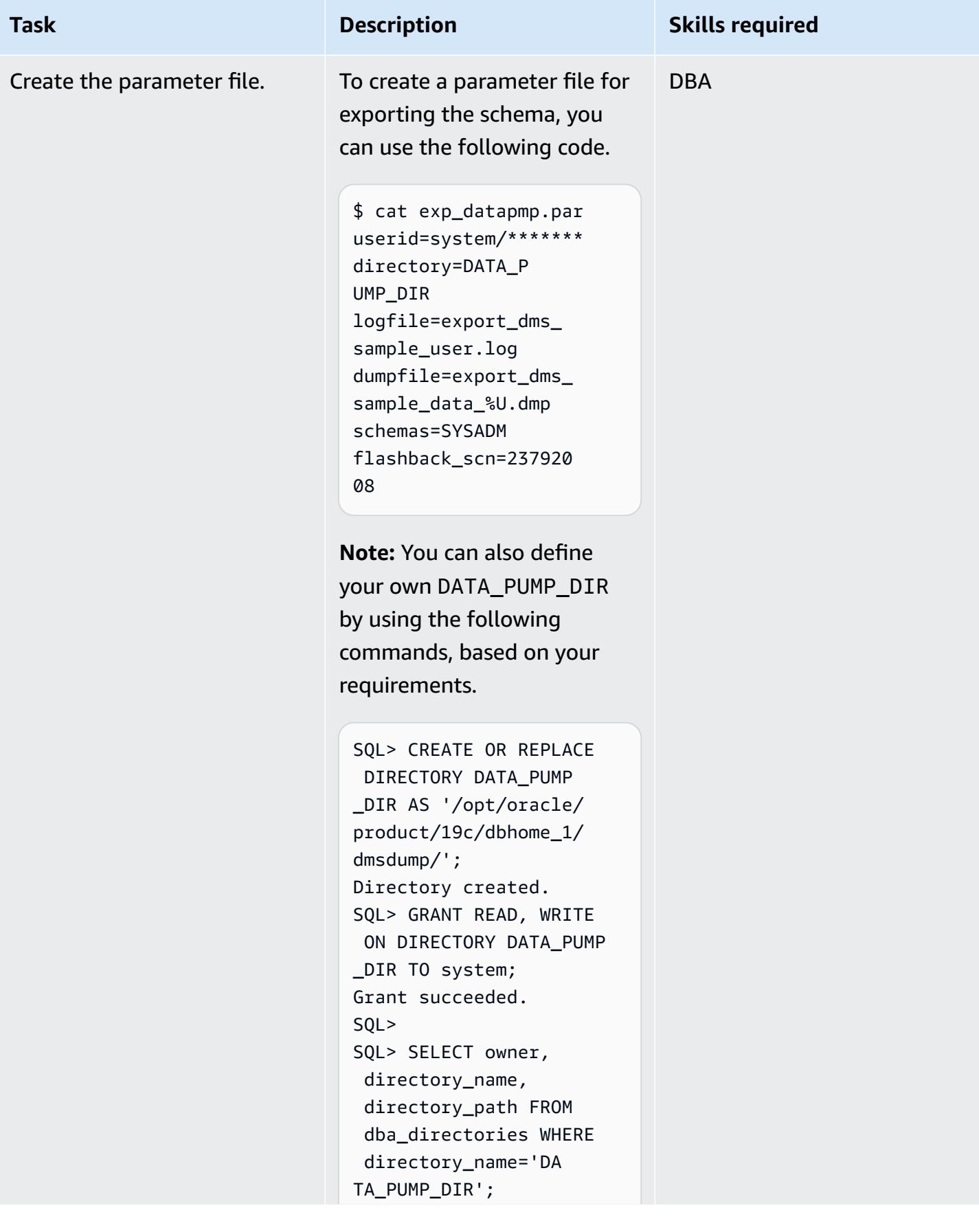

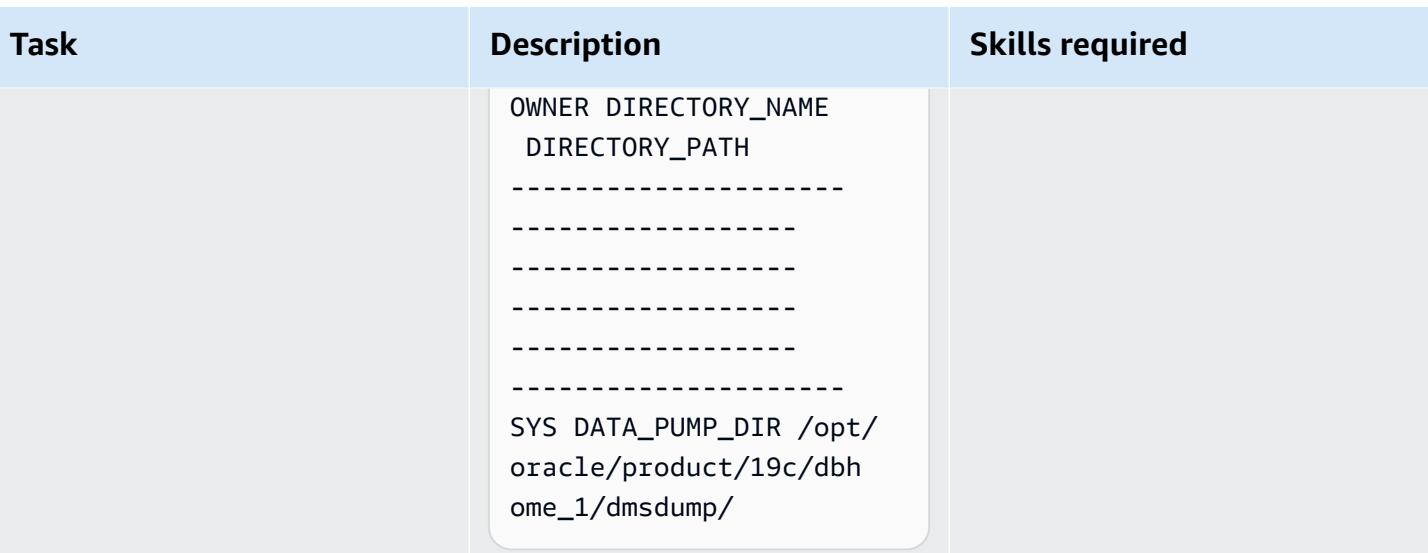

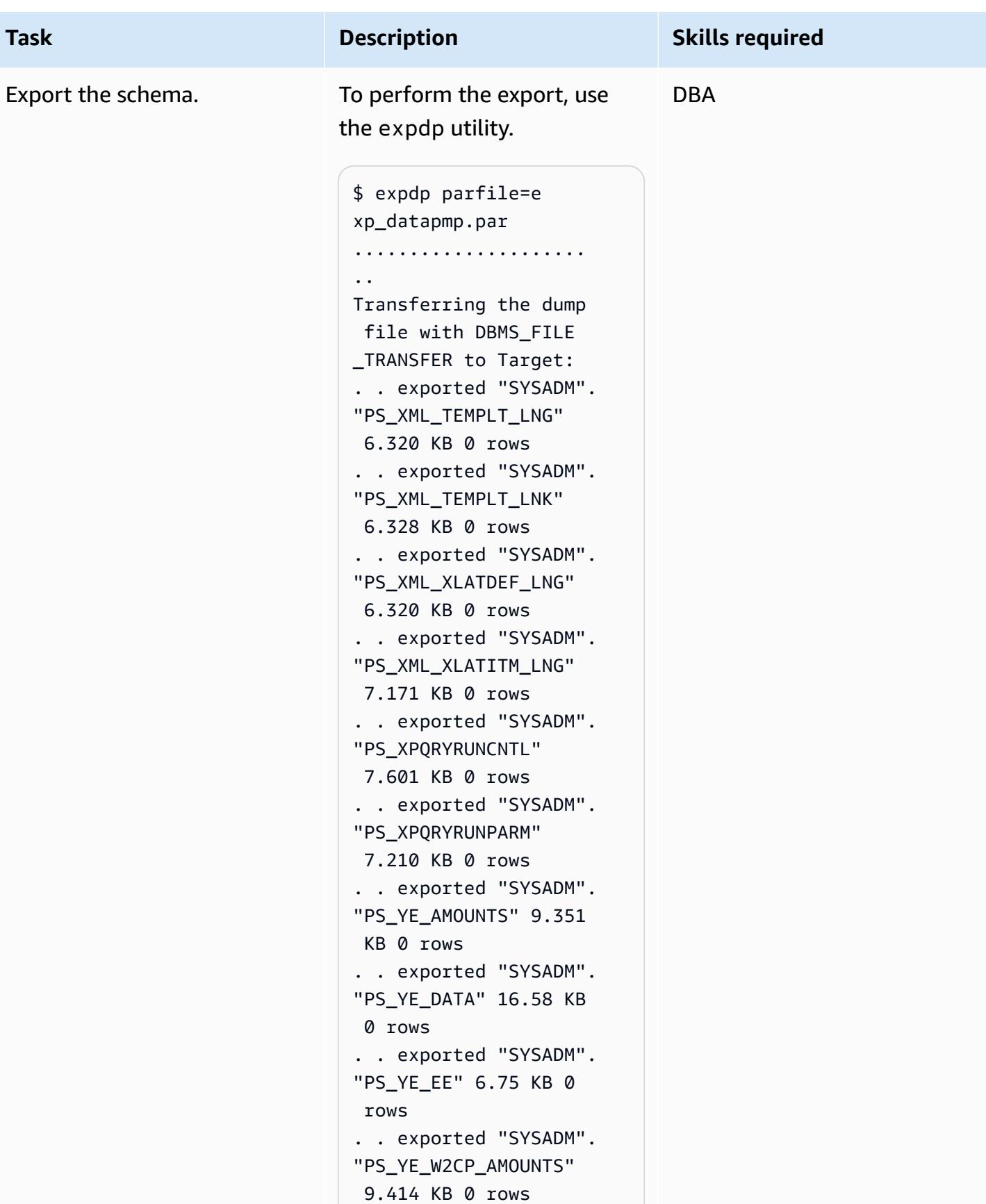

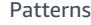

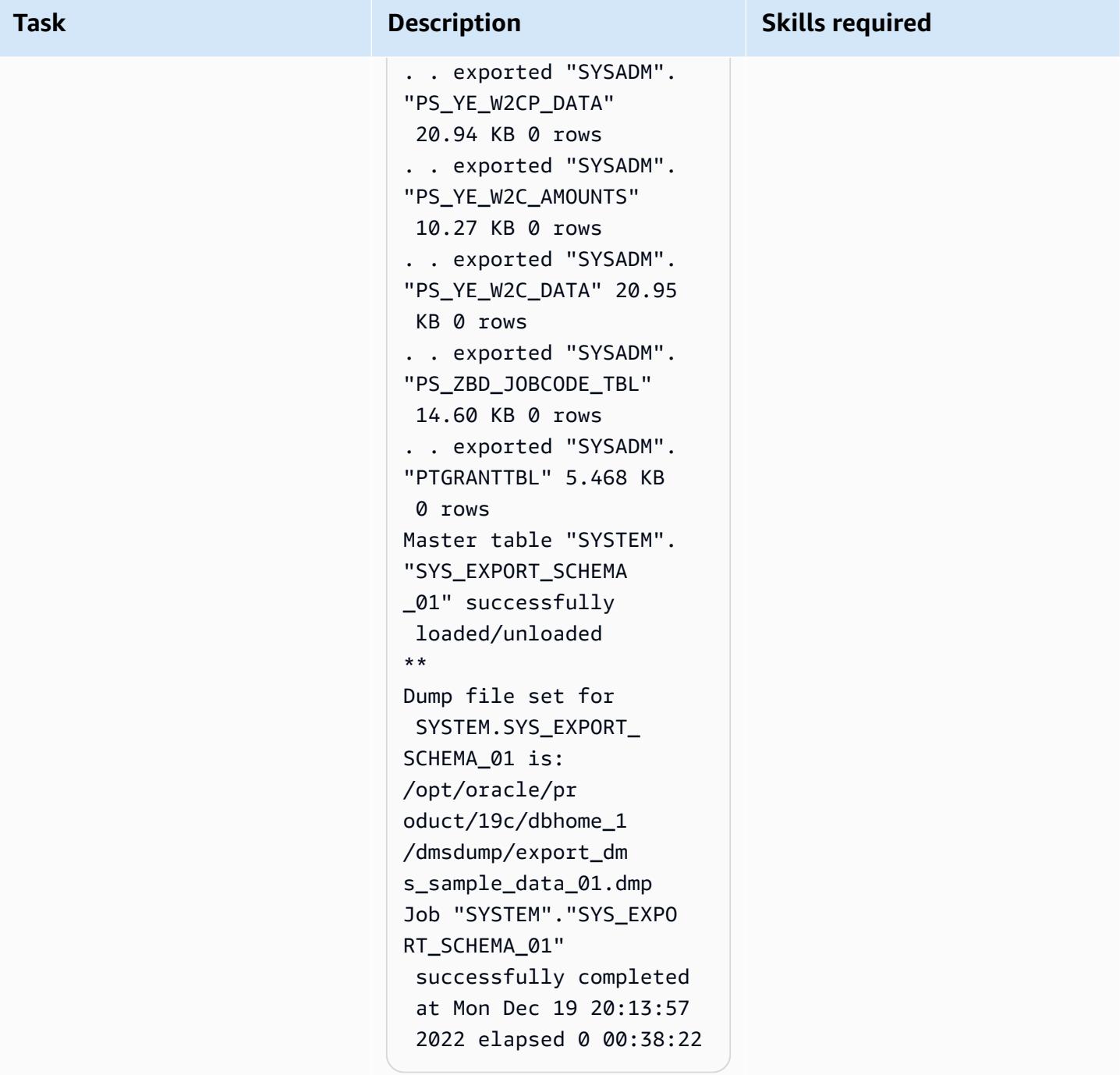

# **Import the PeopleSoft schema into the Amazon RDS for Oracle database by using Oracle Data Pump**

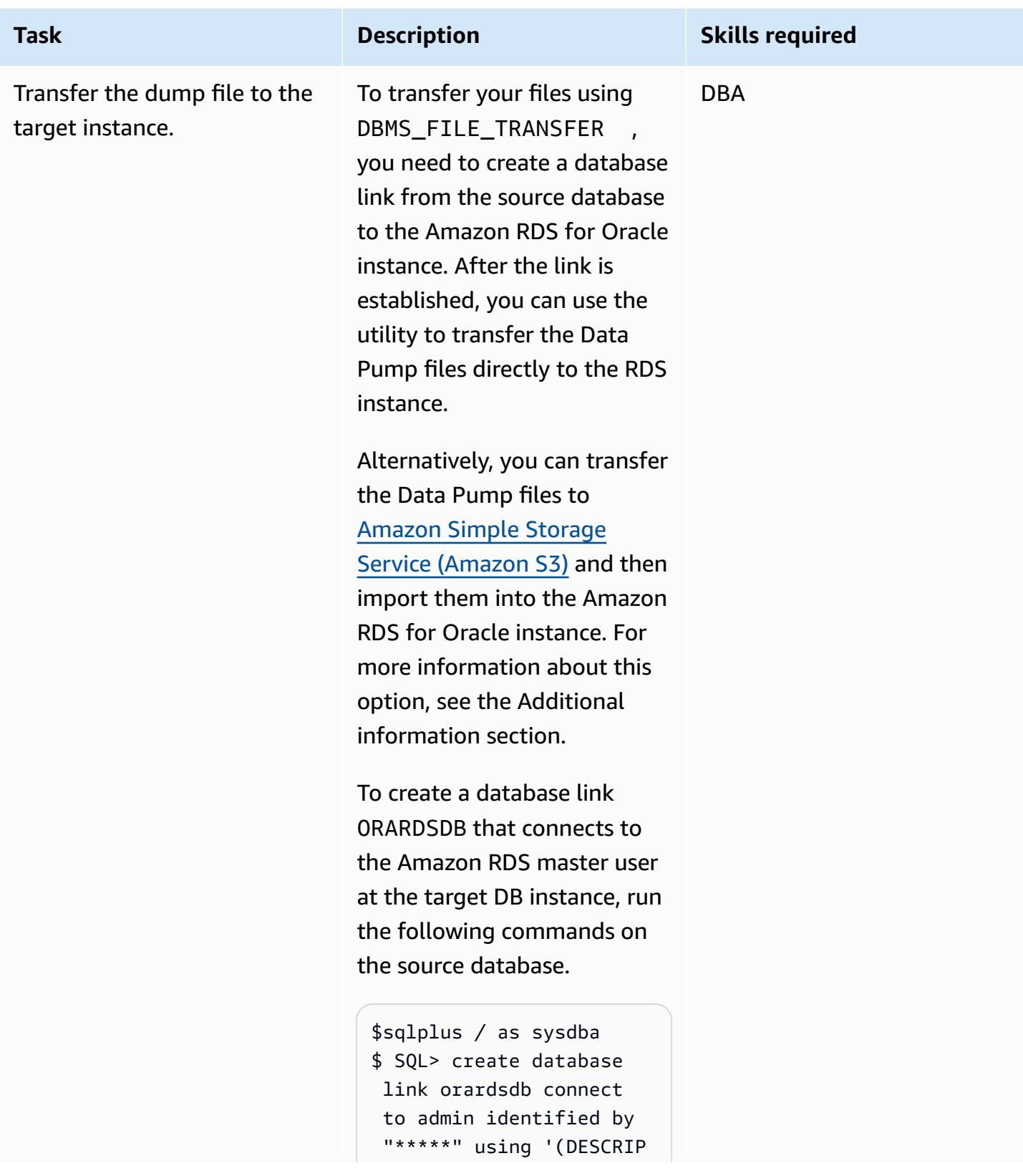

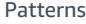

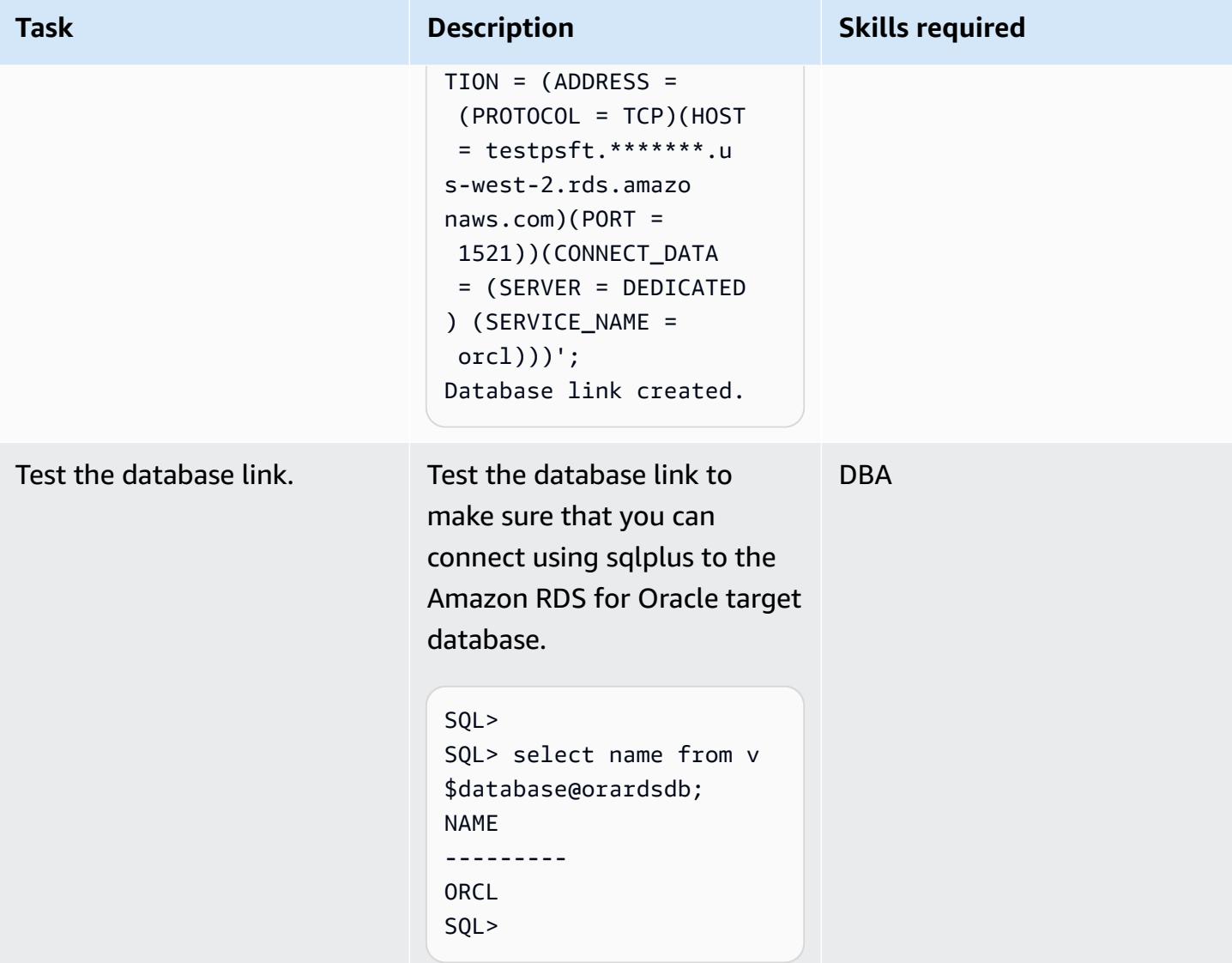

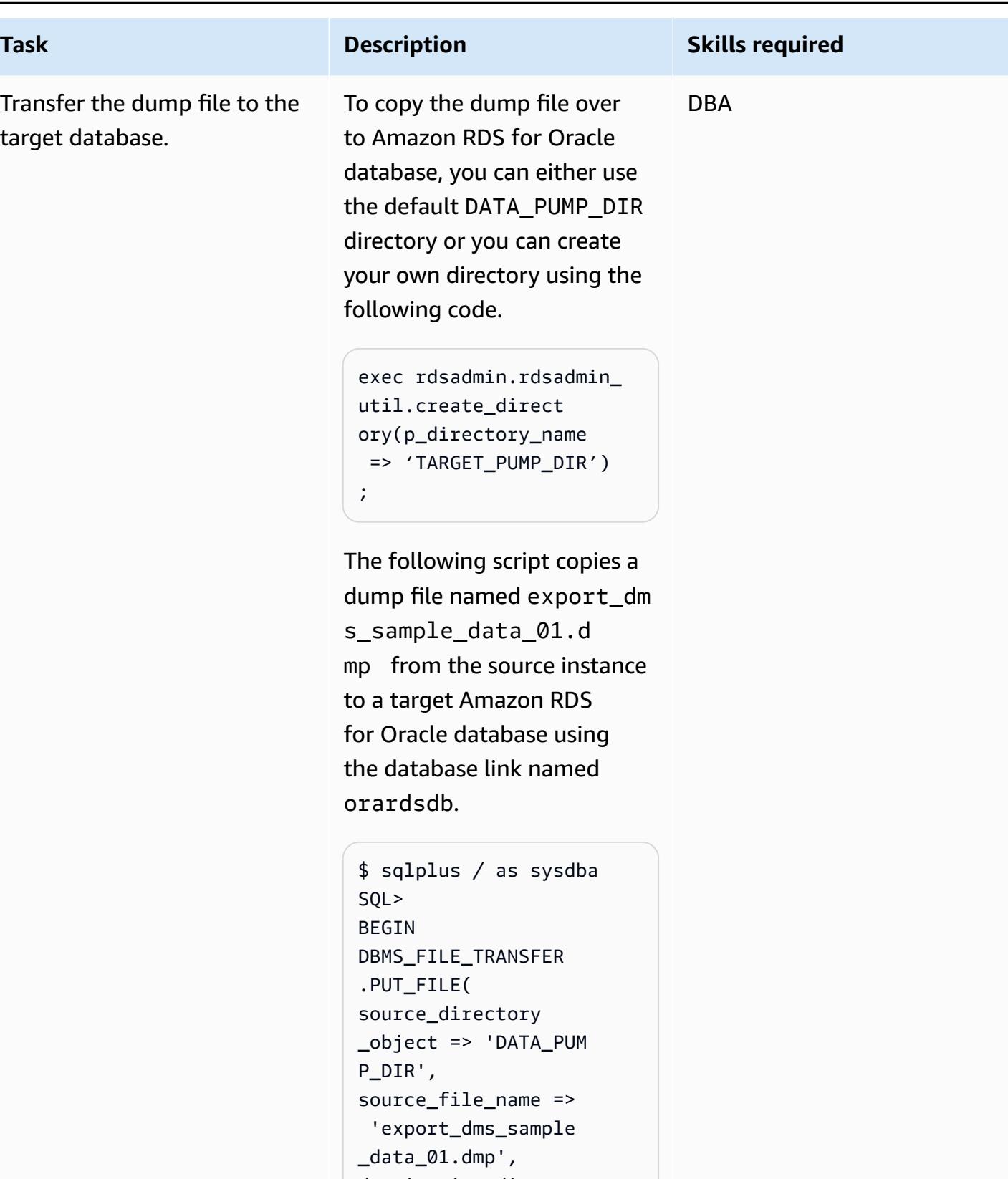

```
destination_directory 
_object => 'TARGET_P
```

```
UMP_DIR'',
```
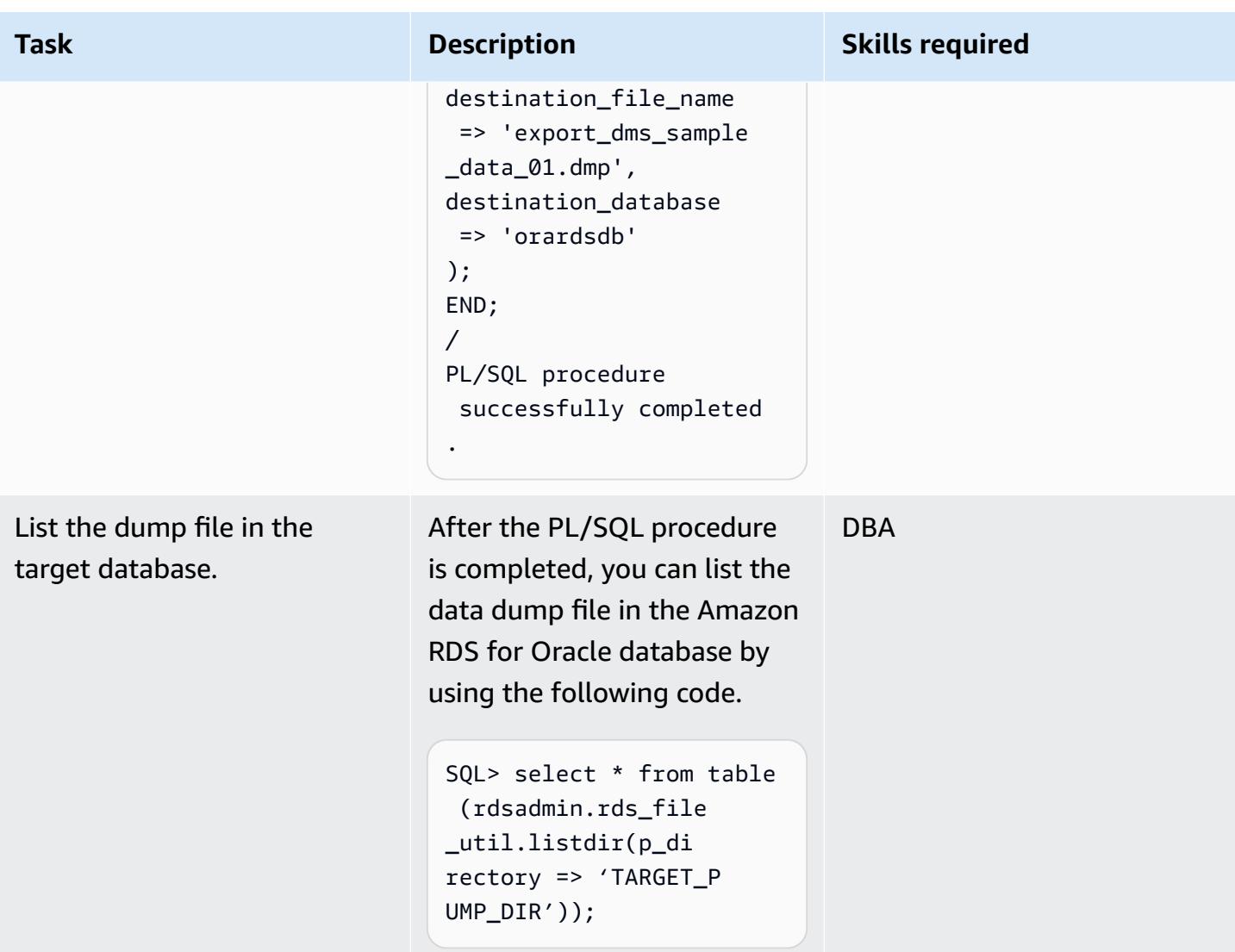

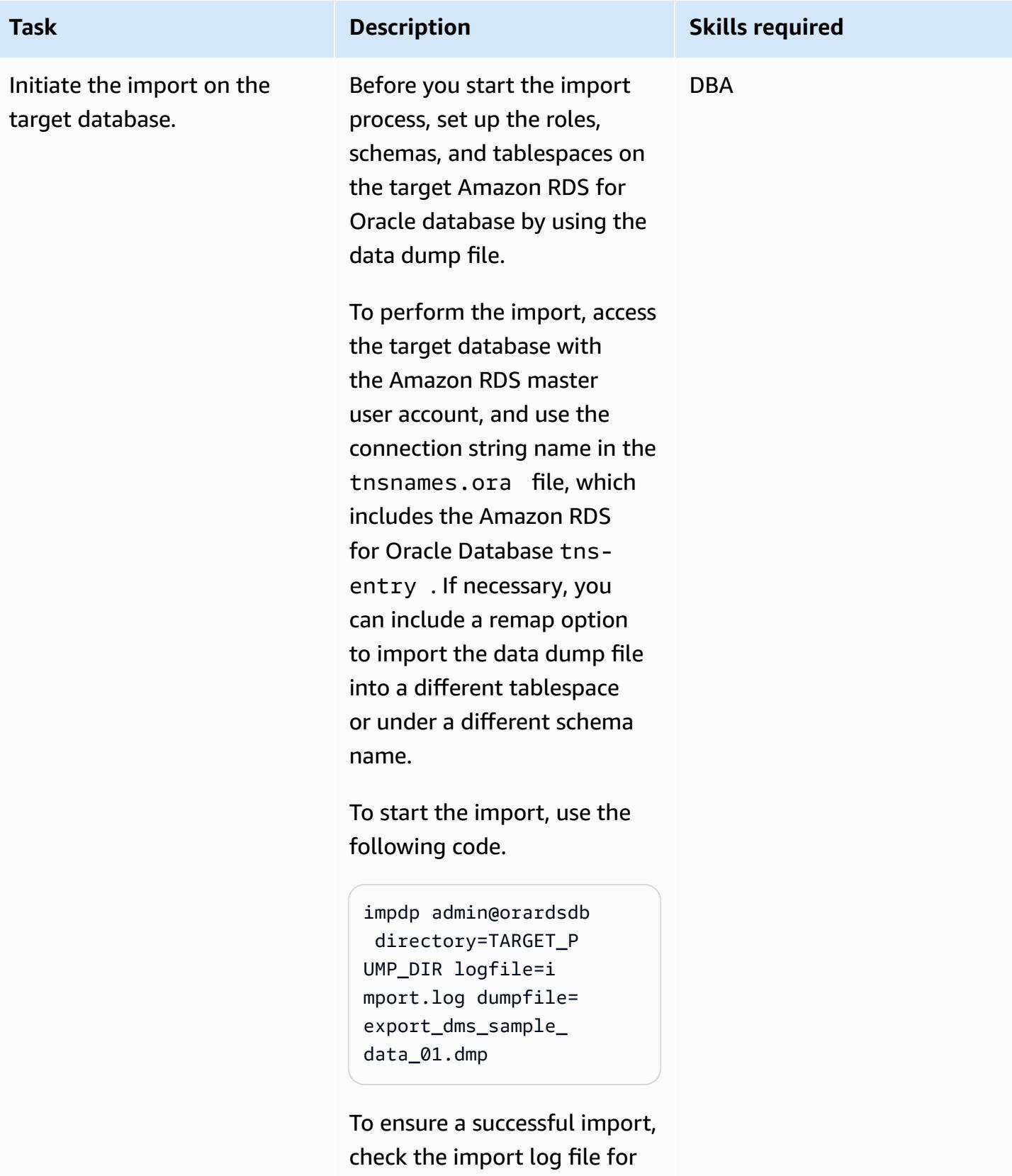

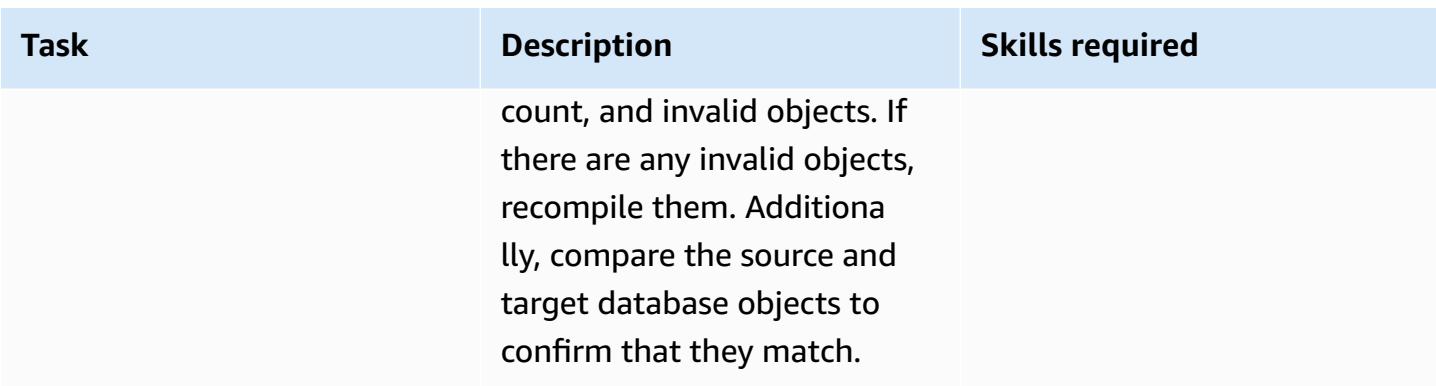

# **Create an AWS DMS replication task using CDC to perform live replication**

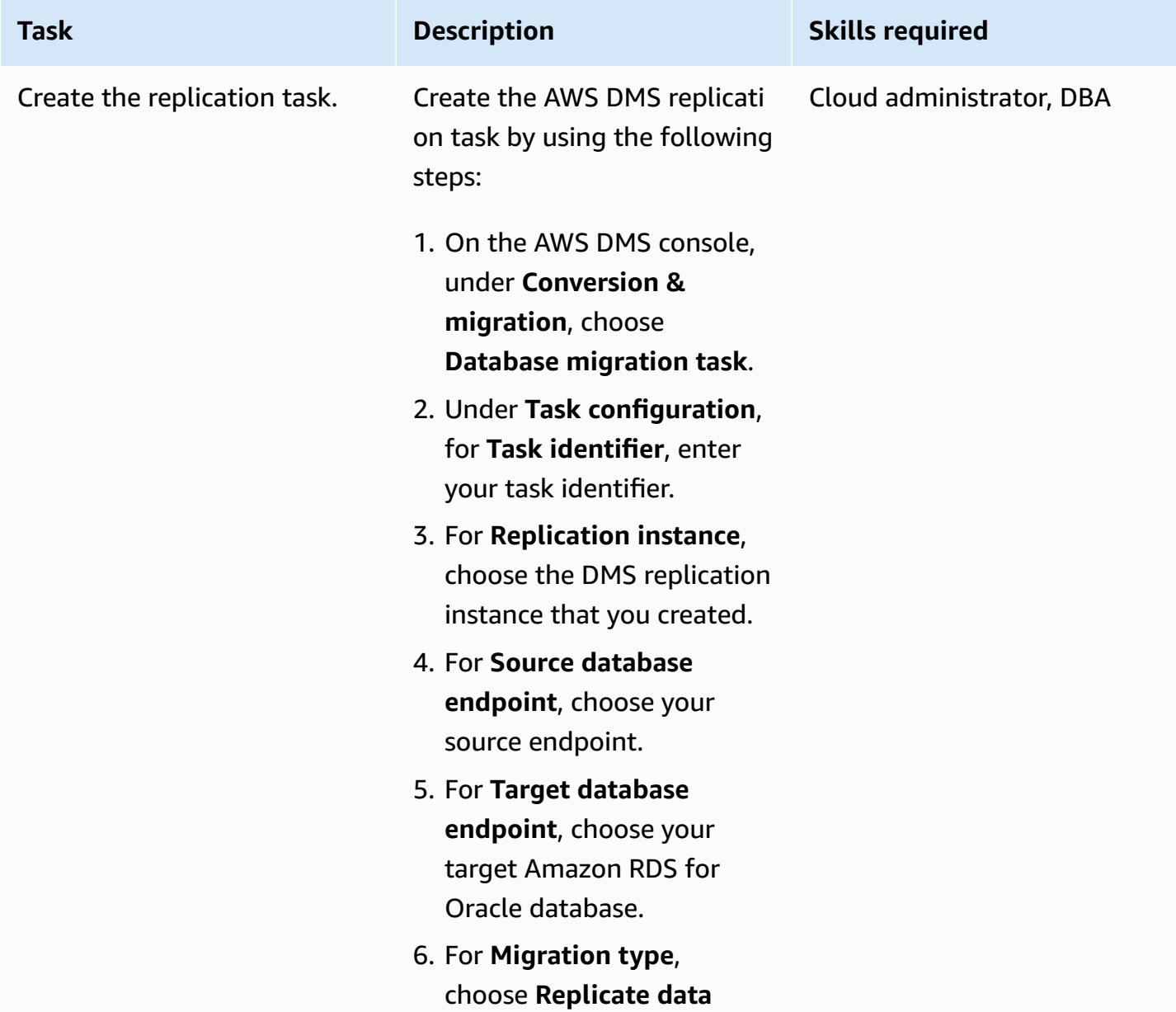

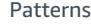

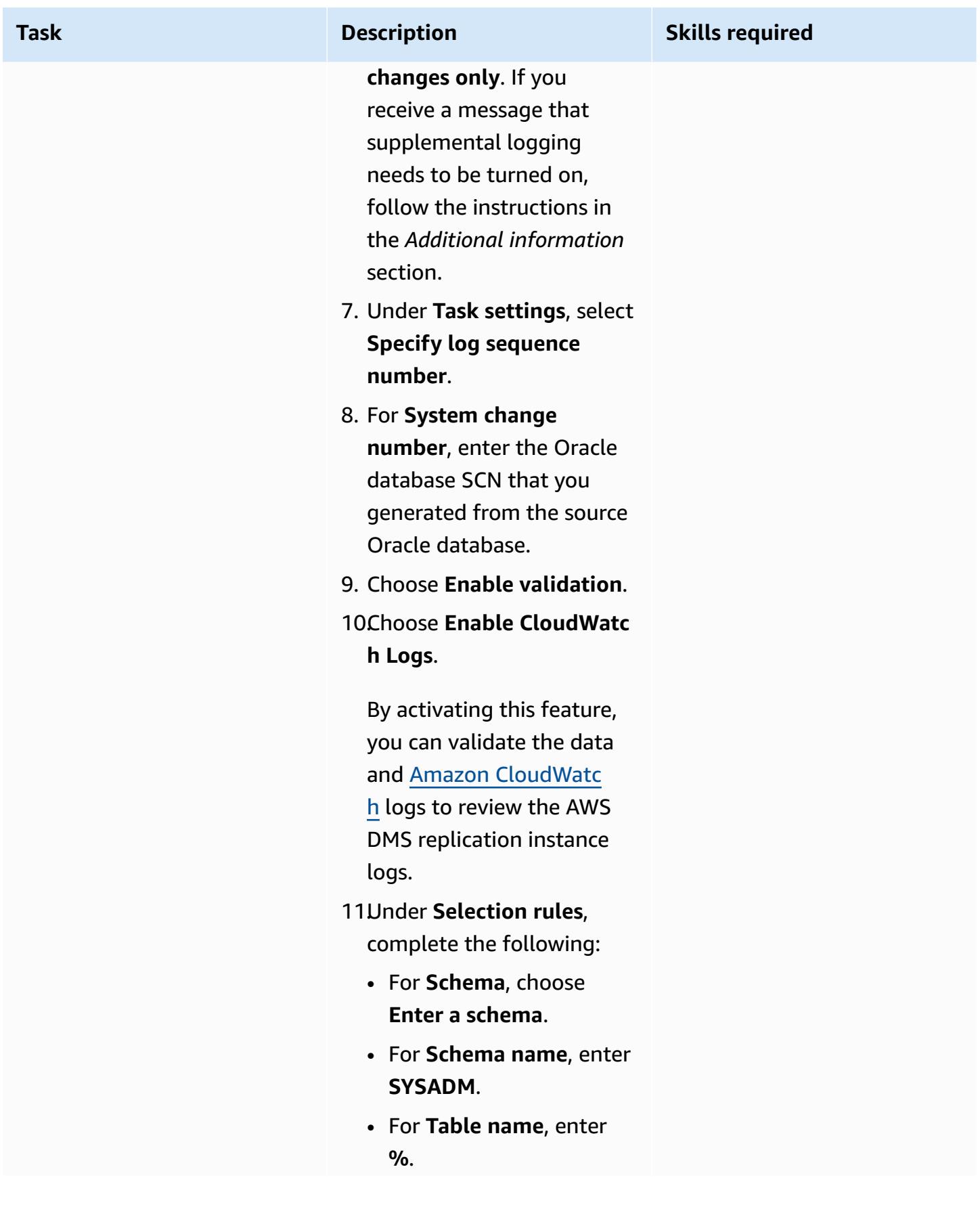

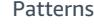

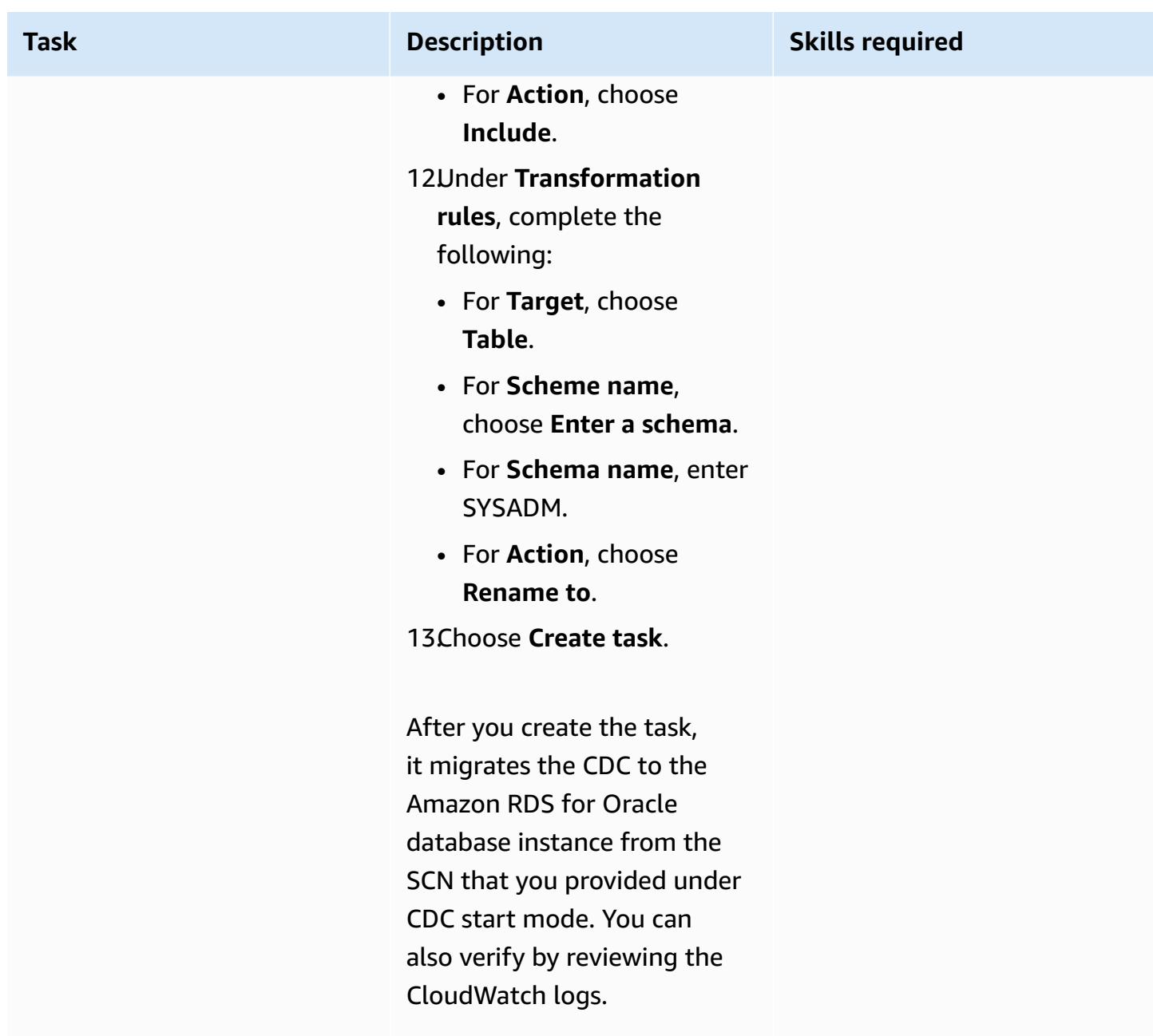

# **Validate the database schema on the target Amazon RDS for Oracle database**

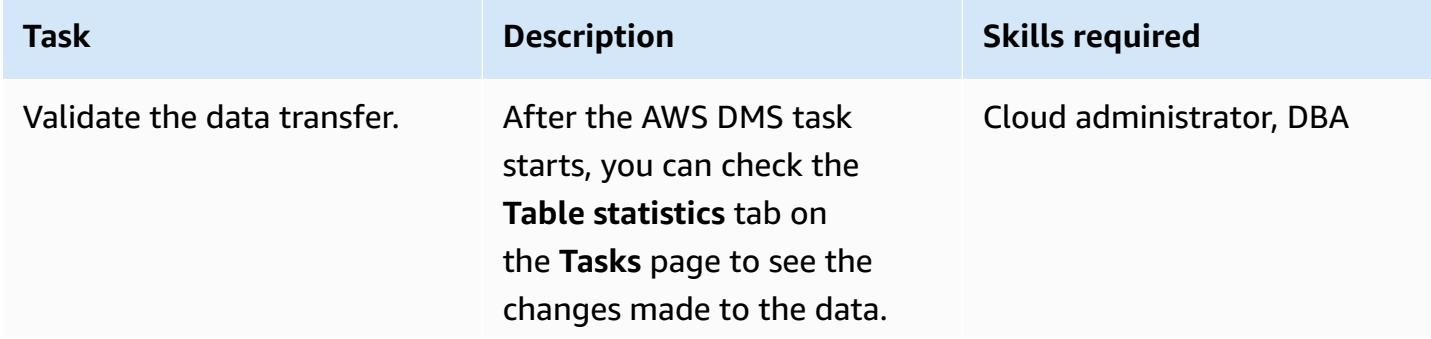

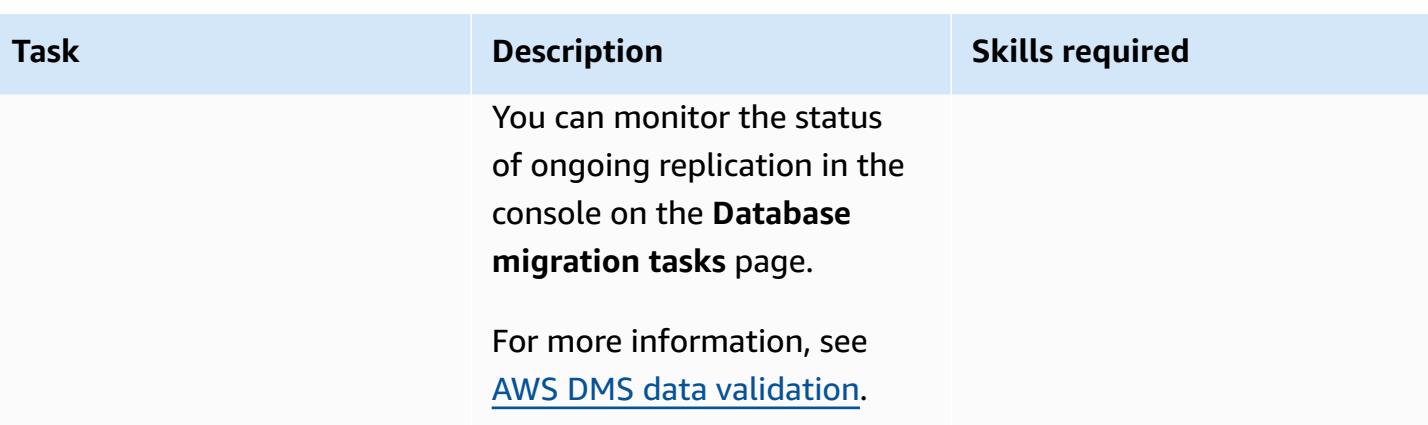

#### **Cut over**

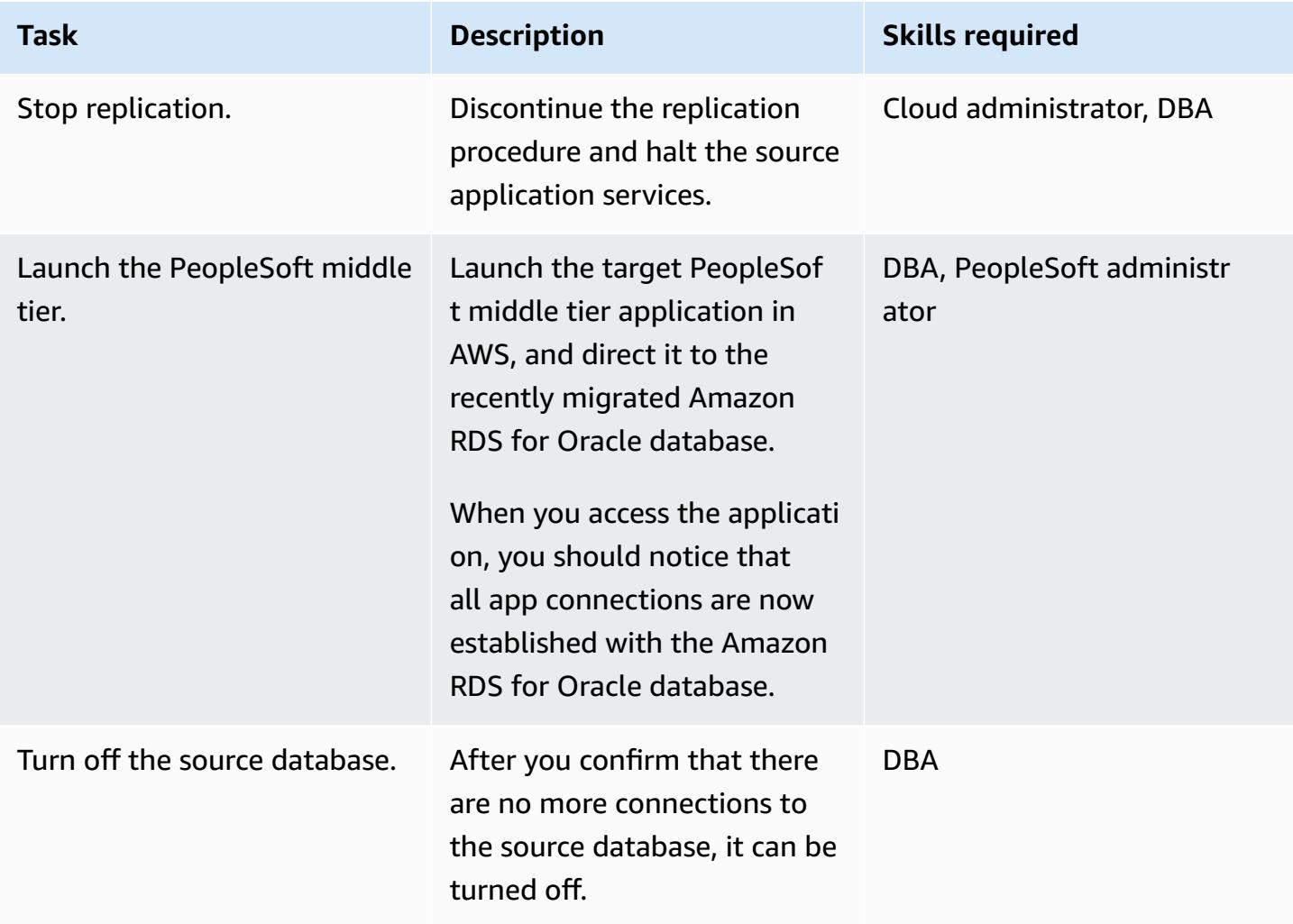

# **Related resources**

- Getting started with AWS Database [Migration](https://docs.aws.amazon.com/dms/latest/userguide/CHAP_GettingStarted.html) Service
- Best Practices for AWS Database [Migration](https://docs.aws.amazon.com/dms/latest/userguide/CHAP_BestPractices.html) Service
- Migrating Oracle [Databases](https://docs.aws.amazon.com/prescriptive-guidance/latest/migration-oracle-database/welcome.html) to the AWS Cloud

# **Additional information**

### **Transfer files using Amazon S3**

To transfer the files to Amazon S3, you can use the AWS CLI or the Amazon S3 console. After you transfer the files to Amazon S3, you can use the Amazon RDS for Oracle instance to import the Data Pump files from Amazon S3.

If you choose to transfer the dump file using Amazon S3 integration as an alternate method, perform the follow steps:

- 1. Create an S3 bucket.
- 2. Export the data from the source database using Oracle Data Pump.
- 3. Upload the Data Pump files to the S3 bucket.
- 4. Download the Data Pump files from the S3 bucket to the target Amazon RDS for Oracle database.
- 5. Perform the import using the Data Pump files.

**Note:** To transfer large data files between S3 and RDS instances, it is recommended to use the Amazon S3 Transfer Acceleration feature.

### **Activate supplemental logging**

If you receive a warning message to enable [supplemental logging](https://docs.oracle.com/database/121/SUTIL/GUID-D2DDD67C-E1CC-45A6-A2A7-198E4C142FA3.htm#SUTIL1583) in the source database for ongoing replication, use the following steps.

```
SQL> ALTER DATABASE ADD SUPPLEMENTAL LOG DATA (ALL) COLUMNS;
SQL> ALTER DATABASE ADD SUPPLEMENTAL LOG DATA (PRIMARY KEY) COLUMNS;
SQL> ALTER DATABASE ADD SUPPLEMENTAL LOG DATA (UNIQUE) COLUMNS;
SQL> ALTER DATABASE ADD SUPPLEMENTAL LOG DATA (FOREIGN KEY) COLUMNS;
SQL> ALTER DATABASE ADD SUPPLEMENTAL LOG DATA (PRIMARY KEY) COLUMNS
SQL> ALTER DATABASE ADD SUPPLEMENTAL LOG DATA (UNIQUE) COLUMNS;
```
# **Migrate an on-premises MySQL database to Amazon RDS for MySQL**

*Created by Lorenzo Mota (AWS)*

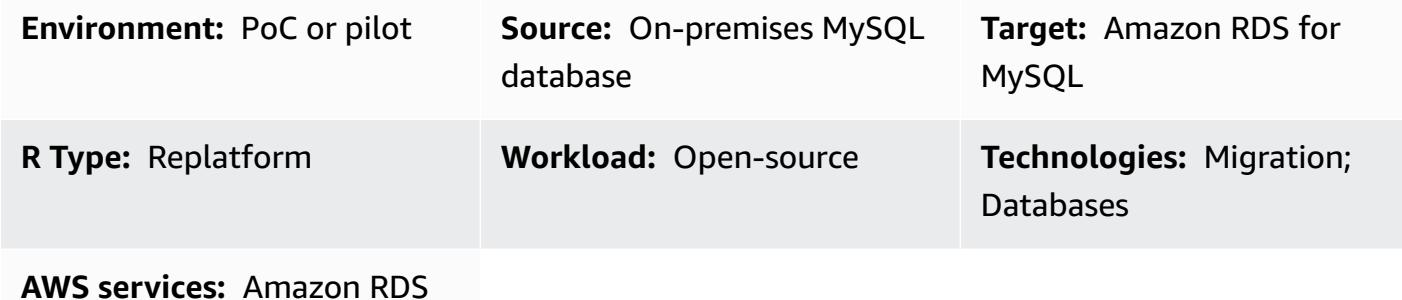

### **Summary**

This pattern provides guidance for migrating an on-premises MySQL database to Amazon Relational Database Service (Amazon RDS) for MySQL. The pattern discusses the use of AWS Database Migration Service (AWS DMS) or native MySQL tools such as **mysqldbcopy** and **mysqldump** for a full database migration. This pattern is primarily for DBAs and solution architects. It can be used in small or large projects as a testing procedure (we recommend at least one testing cycle) or as a final migration procedure.

## **Prerequisites and limitations**

#### **Prerequisites**

- An active AWS account
- A MySQL source database in an on-premises data center

#### **Limitations**

• Database size limit: 64 TB

#### **Product versions**

• MySQL versions 5.5, 5.6, 5.7, 8.0. For the latest list of supported versions, see MySQL on [Amazon](https://docs.aws.amazon.com/AmazonRDS/latest/UserGuide/CHAP_MySQL.html) [RDS](https://docs.aws.amazon.com/AmazonRDS/latest/UserGuide/CHAP_MySQL.html) in the AWS documentation. If you're using AWS DMS, see also Using a [MySQL-Compatible](https://docs.aws.amazon.com/dms/latest/userguide/CHAP_Target.MySQL.html) [Database](https://docs.aws.amazon.com/dms/latest/userguide/CHAP_Target.MySQL.html) as a Target for AWS DMS for MySQL versions currently supported by AWS DMS.

# **Architecture**

### **Source technology stack**

• An on-premises MySQL database

#### **Target technology stack**

• An Amazon RDS DB instance running MySQL

#### **Target architecture**

The following diagram shows the target Amazon RDS for MySQL implementation after migration.

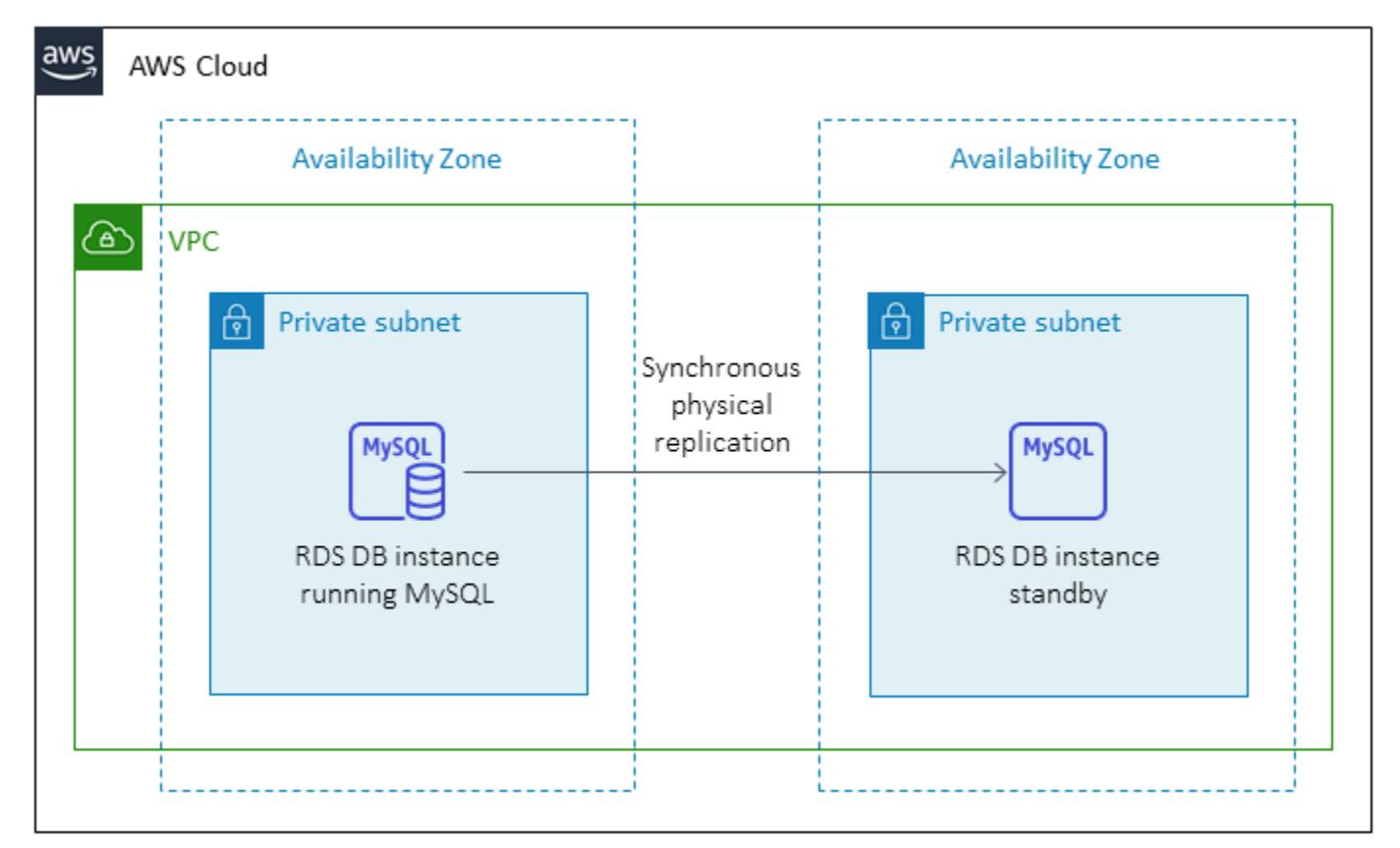

### **AWS data migration architecture**

#### **Using AWS DMS:**

The following diagram shows the data migration architecture when you use AWS DMS to send full and incremental changes until cutover. The network connection from on premises to AWS depends on your requirements and is out of scope for this pattern.

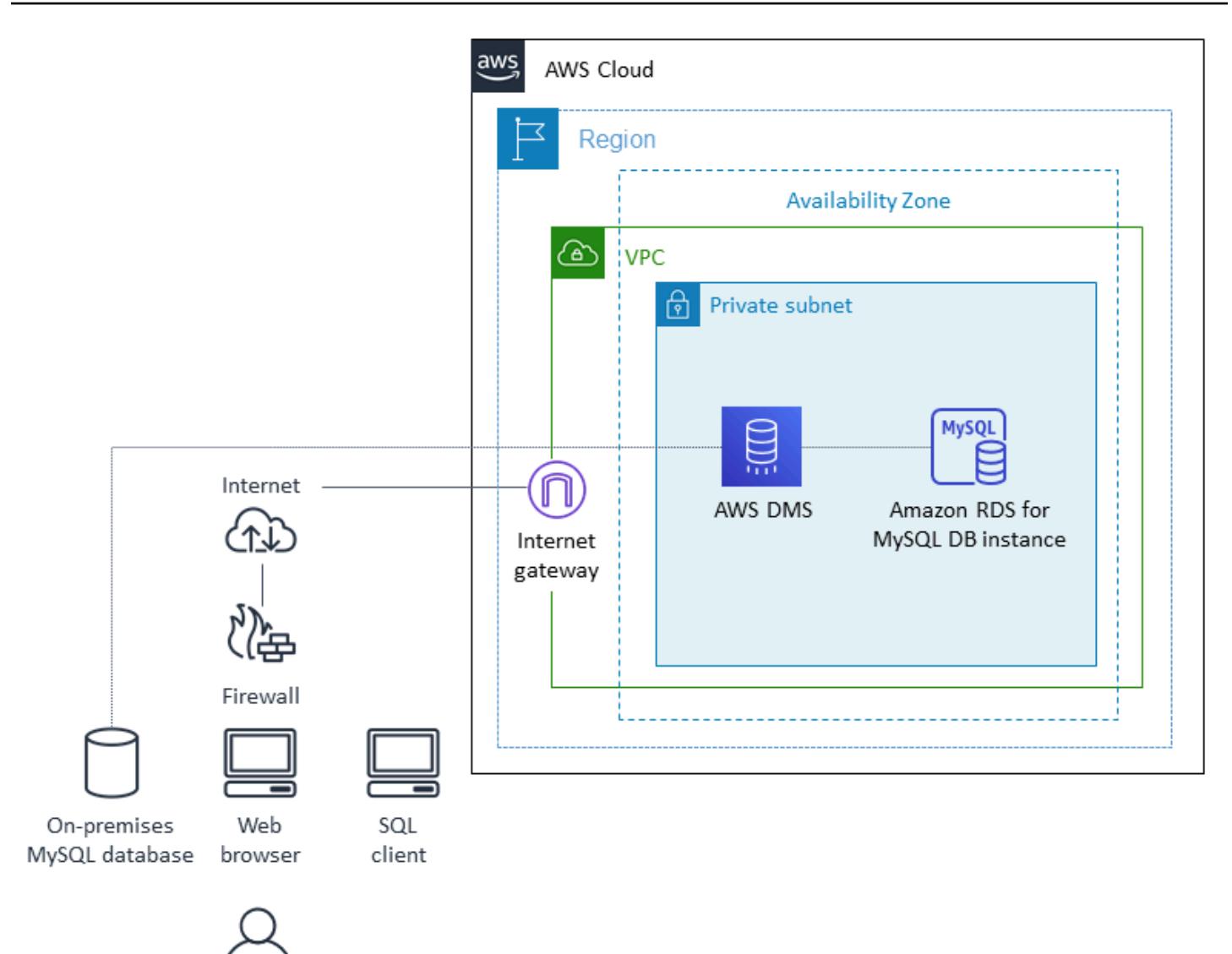

#### **Using native MySQL tools:**

The following diagram shows the data migration architecture when you use native MySQL tools. The export dump files are copied to Amazon Simple Storage Service (Amazon S3) and imported into the Amazon RDS for MySQL database in AWS before the cutover. The network connection from on premises to AWS depends on your requirements and is out of scope for this pattern.

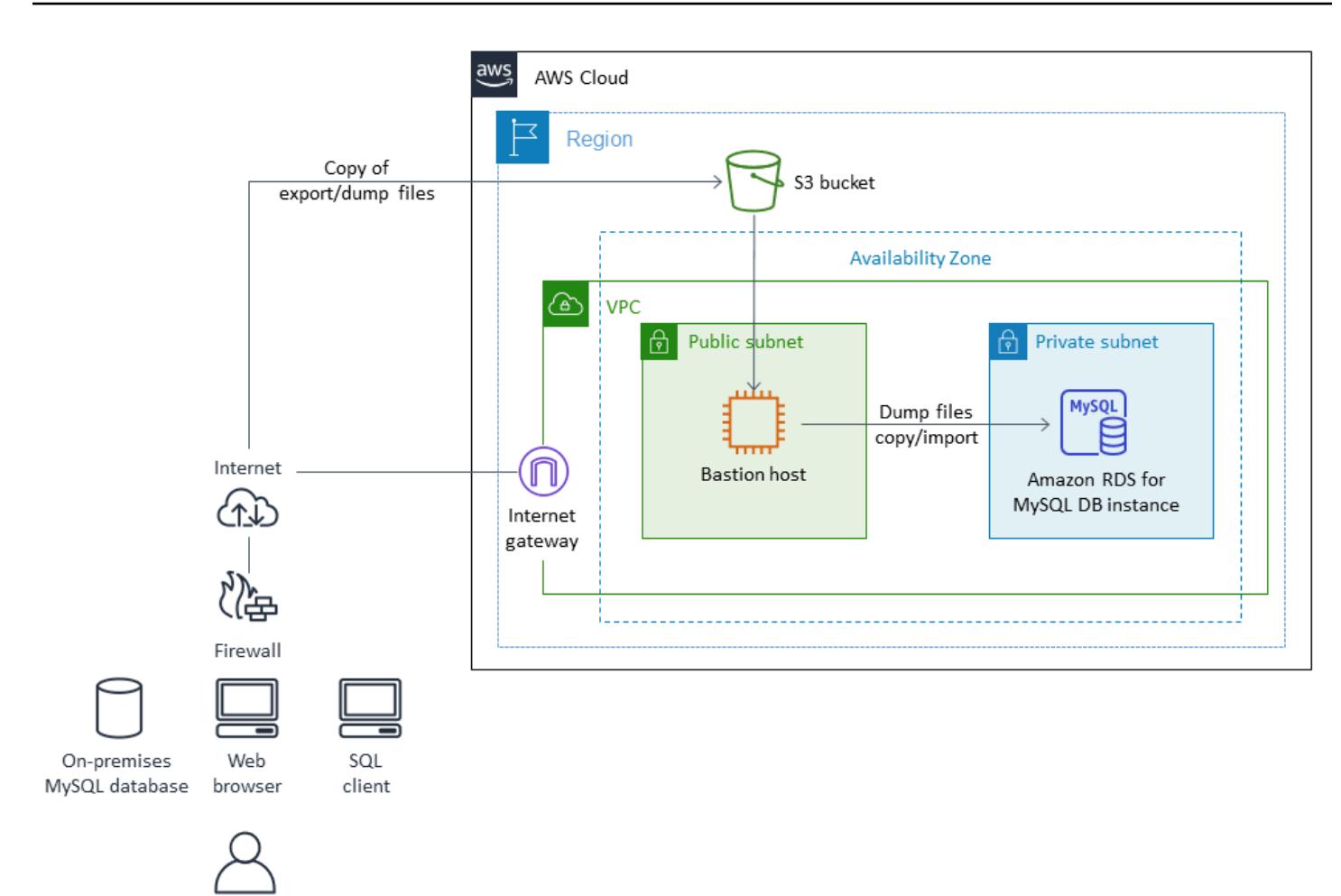

#### **Notes:**

- Depending on downtime requirements and the size of the database, using AWS DMS or a change data capture (CDC) tool minimizes cutover time. AWS DMS can help reduce cutover time to the new target to a minimum (typically minutes). An offline strategy with **mysqldump** or **mysqldbcopy** can suffice if the size of the database and network latency allow for a short window. (We recommend testing to get an approximate time.)
- Usually a CDC strategy such as AWS DMS requires more monitoring and complexity than offline options.

### **Tools**

• **AWS services:** AWS Database [Migration](https://docs.aws.amazon.com/dms/latest/userguide/Welcome.html) Service (AWS DMS) helps you migrate data stores to the AWS Cloud or between combinations of cloud and on-premises setups. For information about MySQL source and target databases supported by AWS DMS, see Migrating [MySQL-Compatible](https://docs.aws.amazon.com/dms/latest/sbs/CHAP_MySQL.html)
[Databases](https://docs.aws.amazon.com/dms/latest/sbs/CHAP_MySQL.html) to AWS. If your source database isn't supported by AWS DMS, you must choose another method to migrate your data.

- **Native MySQL tools:** [mysqldbcopy](https://manpages.ubuntu.com/manpages/bionic/man1/mysqldbcopy.1.html) and [mysqldump](https://dev.mysql.com/doc/refman/8.0/en/mysqldump.html)
- **Third-party tools:** Percona [XtraBackup](https://www.percona.com/software/mysql-database/percona-xtrabackup)

# **Epics**

## **Plan the migration**

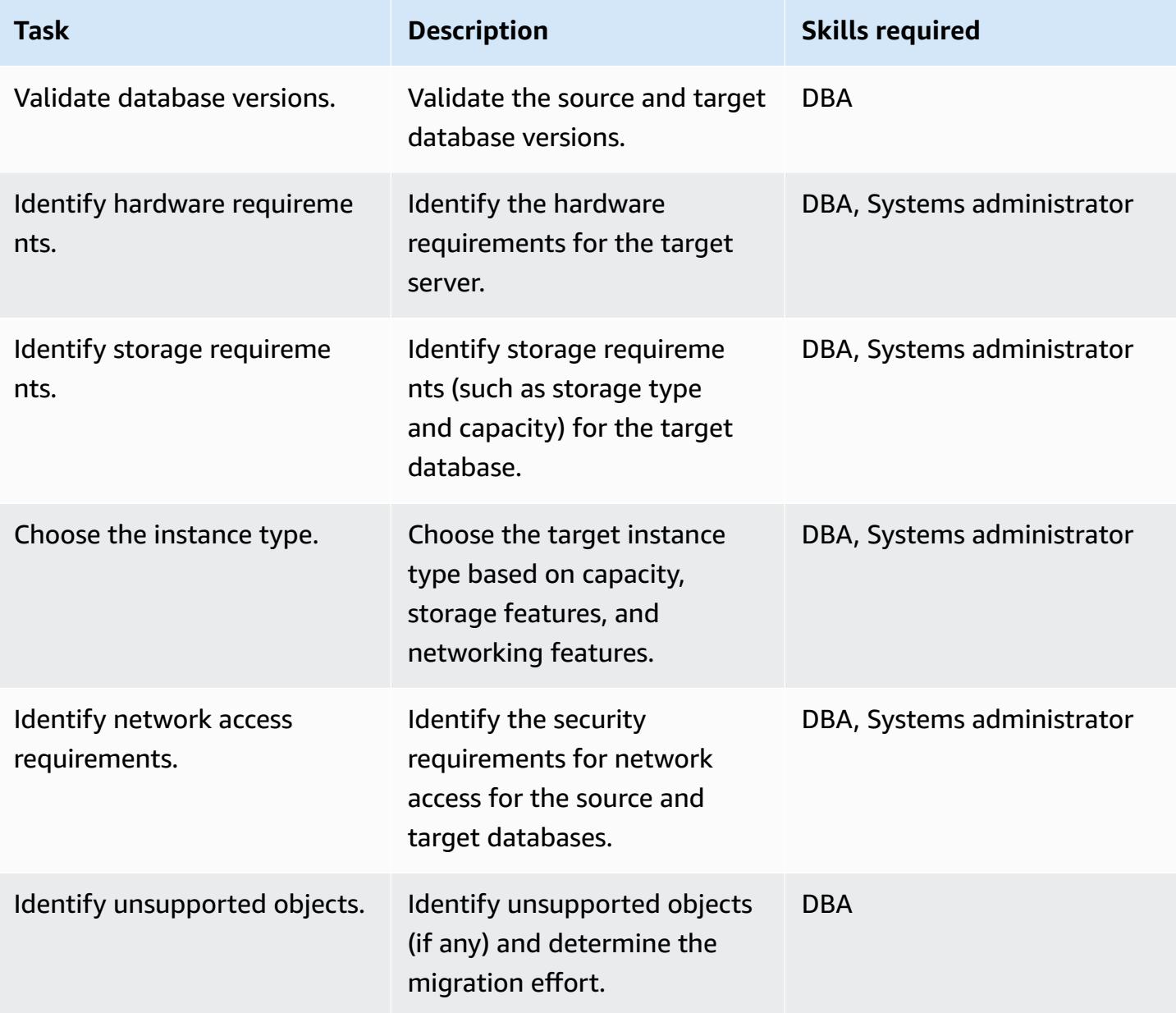

AWS Prescriptive Guidance **Patterns** 

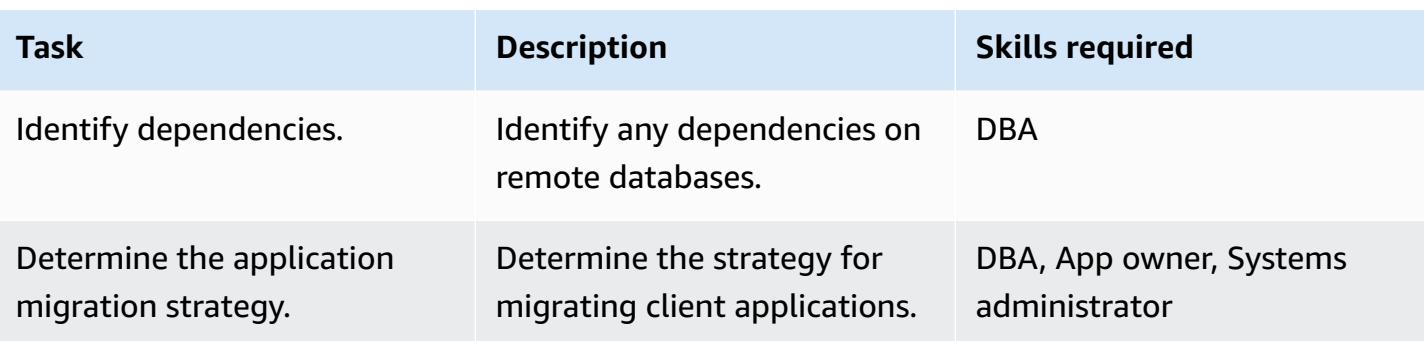

# **Configure the infrastructure**

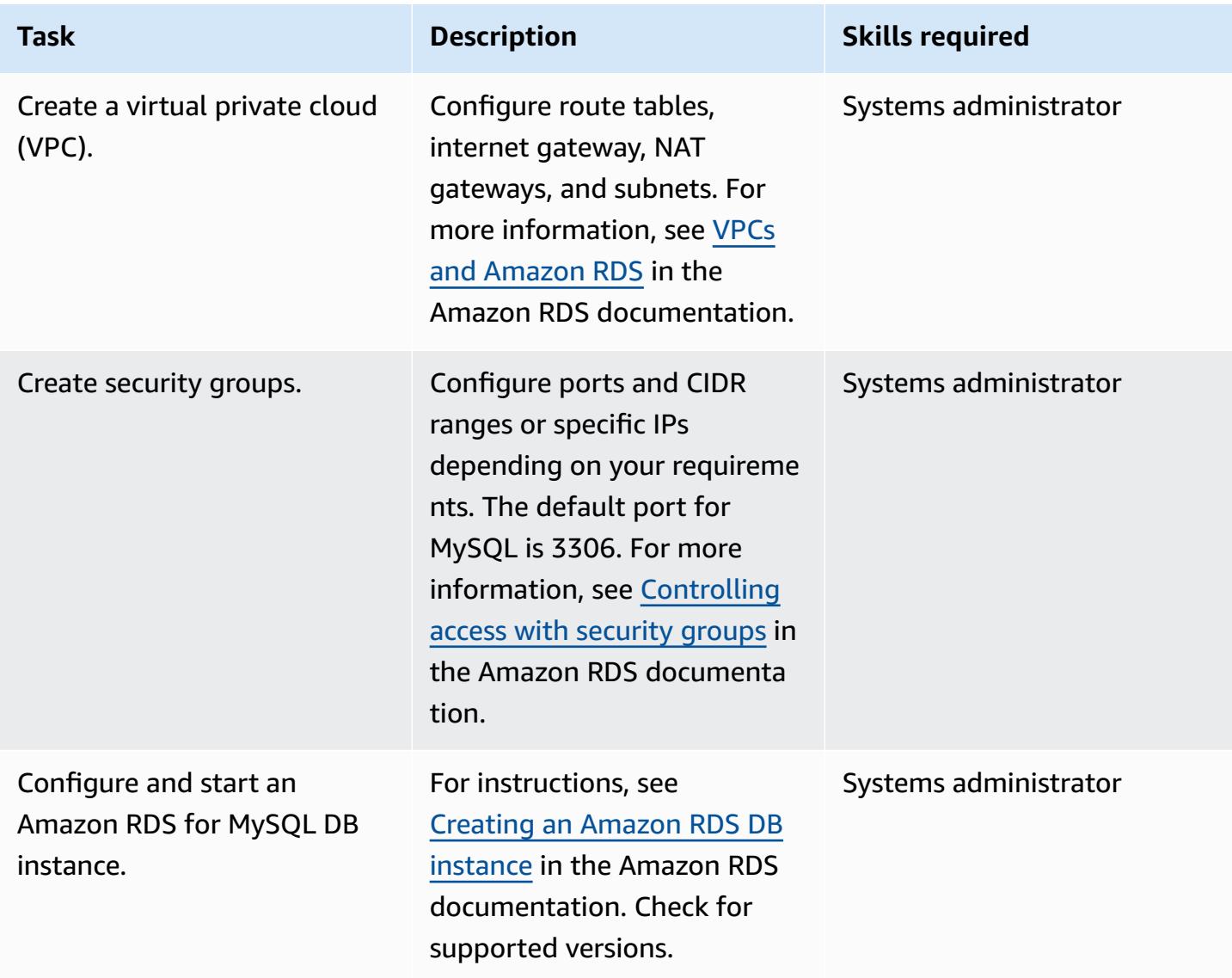

## **Migrate data - option 1 (using native tools)**

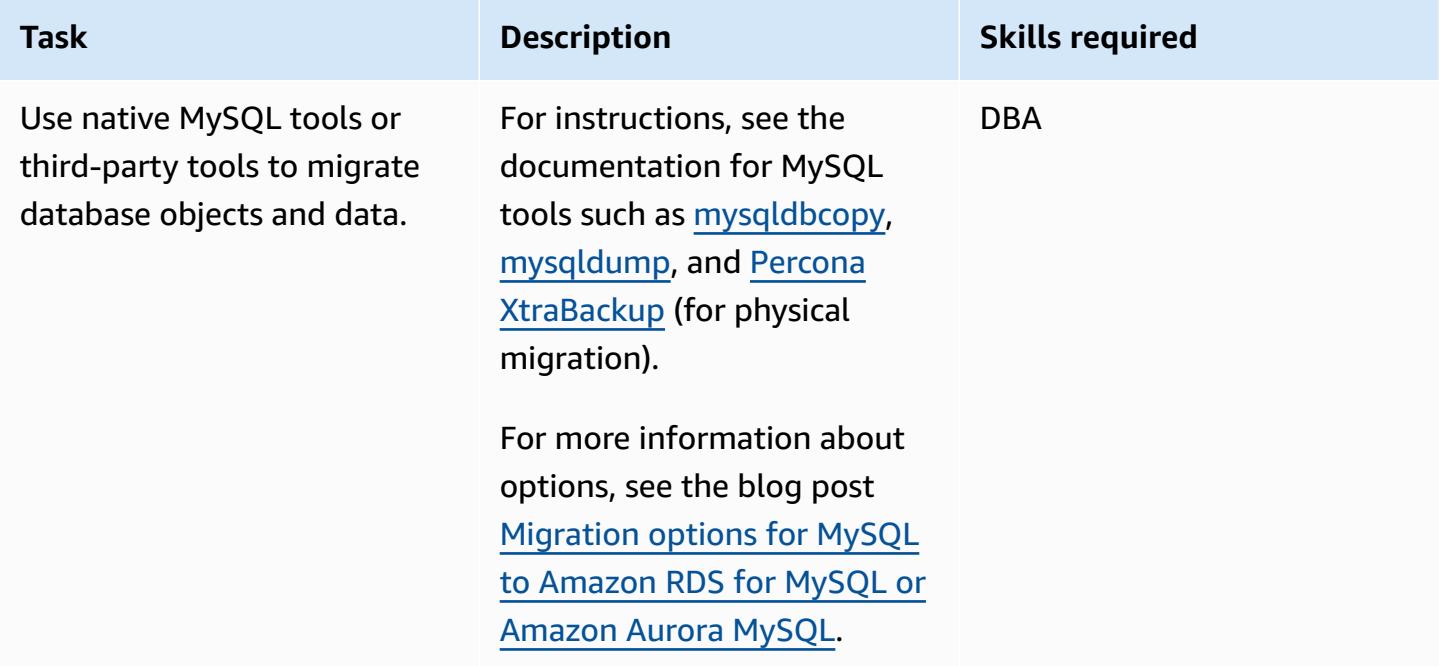

# **Migrate data - option 2 (using AWS DMS)**

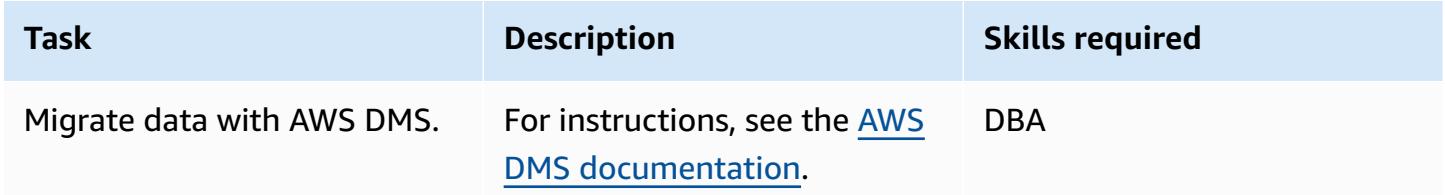

# **Perform preliminary tasks before cutover**

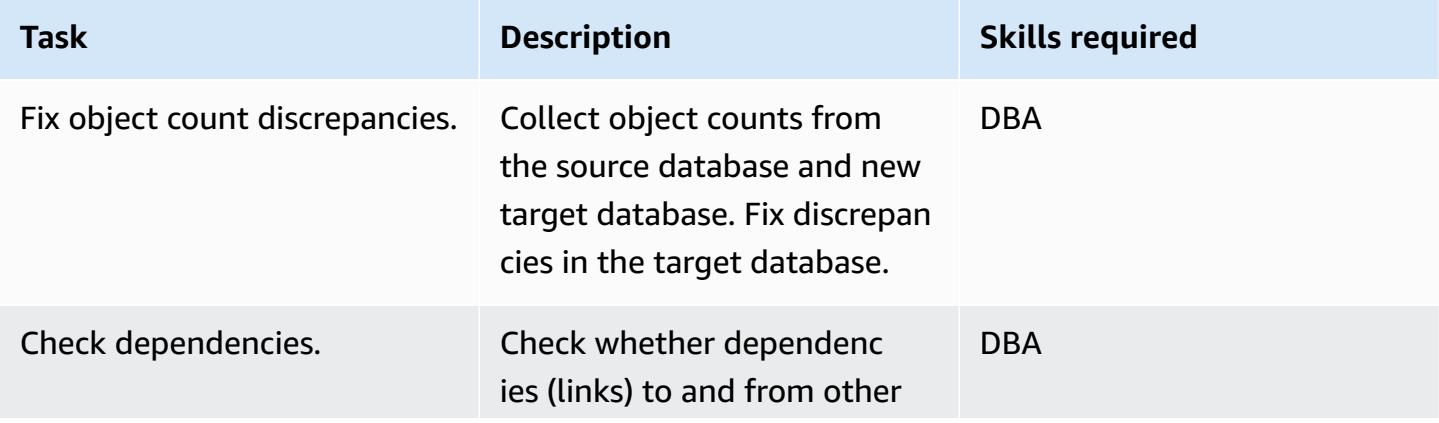

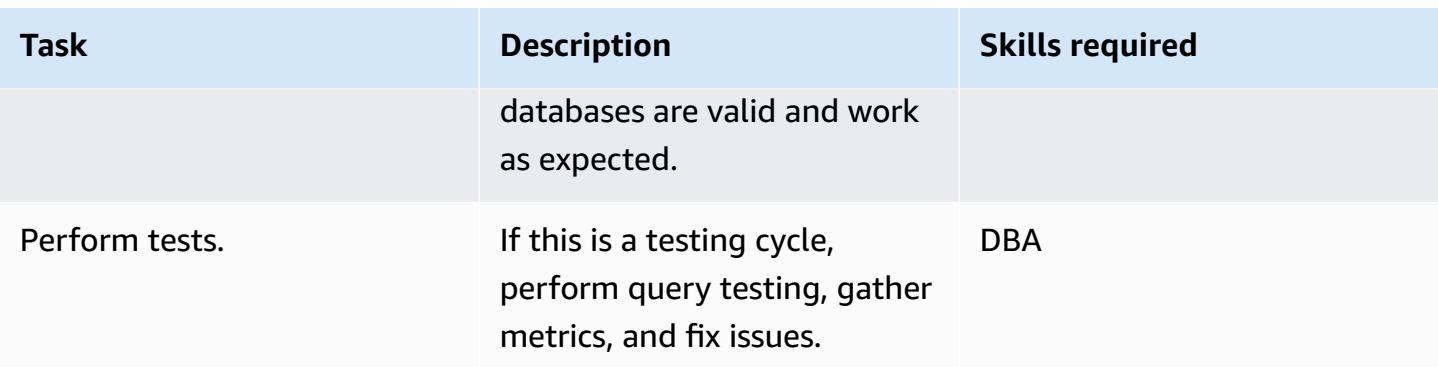

### **Cut over**

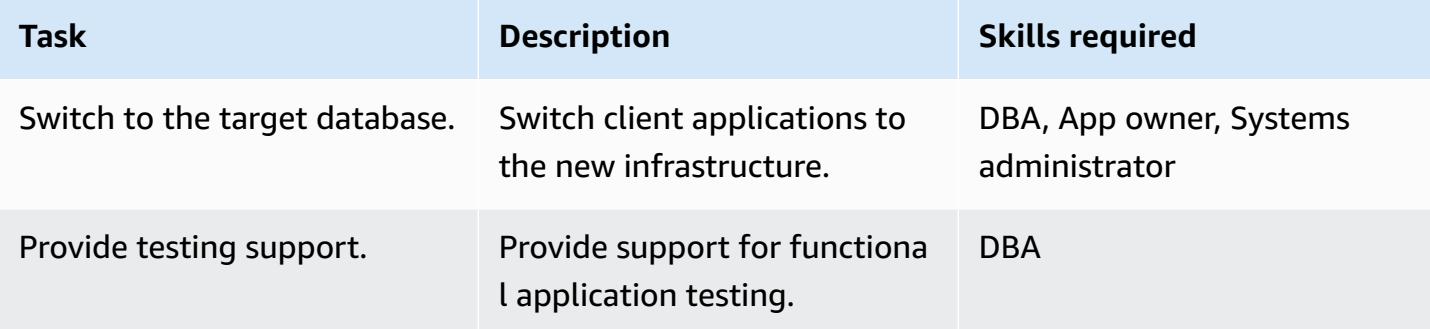

# **Close the project**

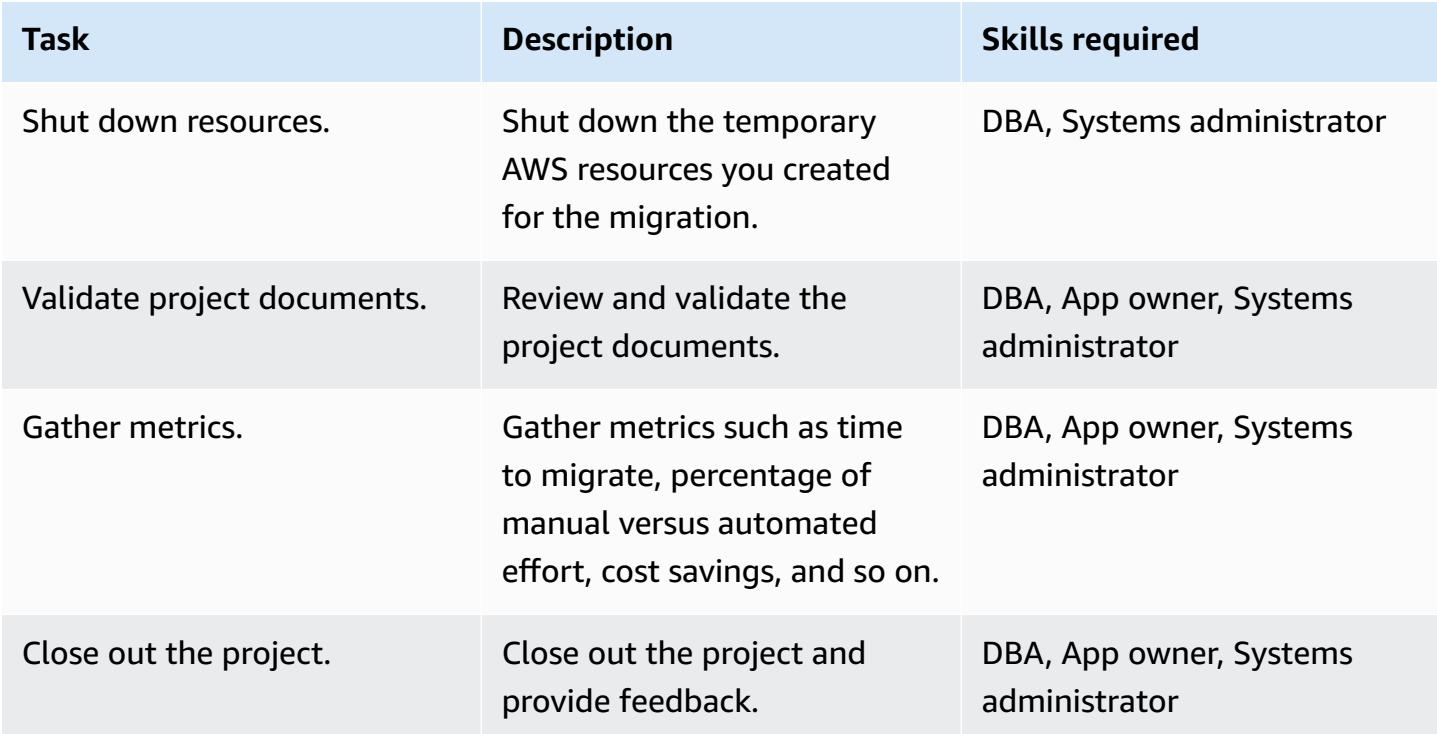

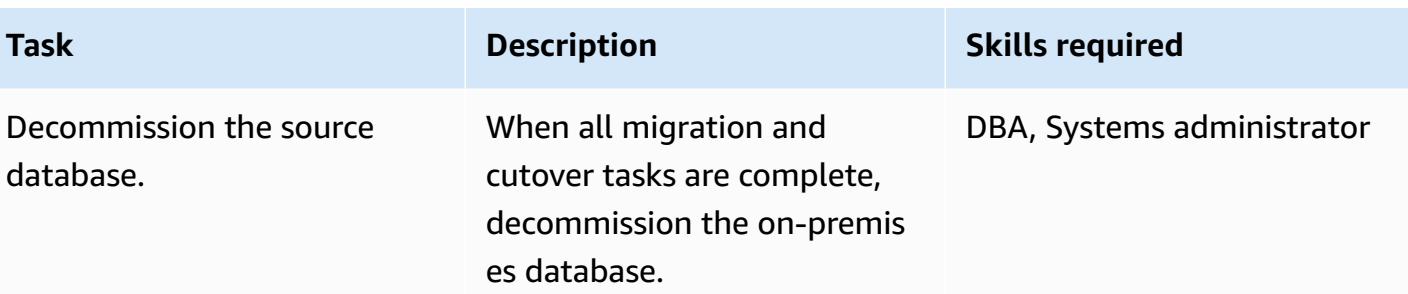

# **Related resources**

#### **References**

- Migration strategy for relational [databases](https://docs.aws.amazon.com/prescriptive-guidance/latest/strategy-database-migration/welcome.html)
- AWS DMS [website](https://aws.amazon.com/dms/)
- AWS DMS [documentation](https://docs.aws.amazon.com/dms/)
- Amazon RDS [documentation](https://docs.aws.amazon.com/rds/)
- [Amazon](https://aws.amazon.com/rds/pricing/) RDS pricing
- VPCs and [Amazon](http://docs.aws.amazon.com/AmazonRDS/latest/UserGuide/USER_VPC.html) RDS
- Amazon RDS Multi-AZ [deployments](https://aws.amazon.com/rds/details/multi-az/)
- Migrate [on-premises](https://docs.aws.amazon.com/prescriptive-guidance/latest/patterns/migrate-on-premises-mysql-databases-to-aurora-mysql-using-percona-xtrabackup-amazon-efs-and-amazon-s3.html) MySQL databases to Aurora MySQL using Percona XtraBackup, Amazon EFS, and [Amazon](https://docs.aws.amazon.com/prescriptive-guidance/latest/patterns/migrate-on-premises-mysql-databases-to-aurora-mysql-using-percona-xtrabackup-amazon-efs-and-amazon-s3.html) S3

### **Tutorials**

- [Getting](https://aws.amazon.com/dms/getting-started/) Started with AWS DMS
- Getting Started with [Amazon](https://aws.amazon.com/rds/getting-started/) RDS

# **Migrate an on-premises Microsoft SQL Server database to Amazon RDS for SQL Server**

*Created by Henrique Lobao (AWS), Jonathan Pereira Cruz (AWS), and Vishal Singh (AWS)*

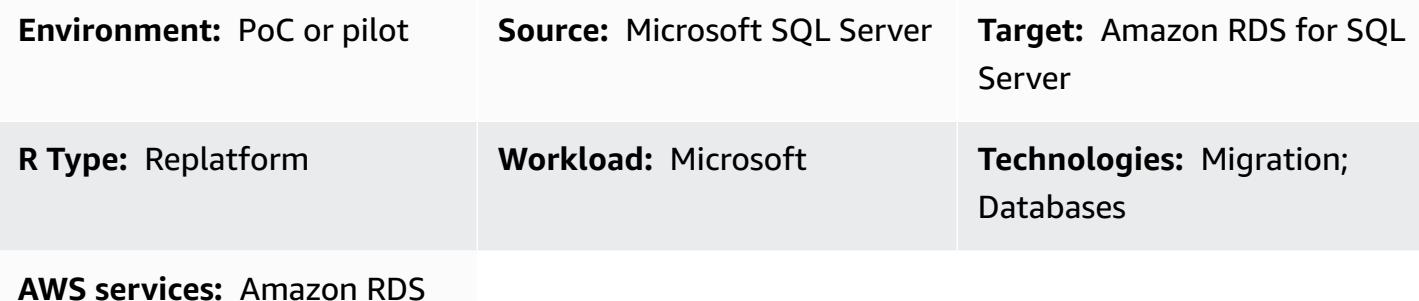

# **Summary**

This pattern provides guidance for migrating from an on-premises Microsoft SQL Server database to Amazon Relational Database Service (Amazon RDS) for SQL Server. It describes two options for migration: using AWS Data Migration Service (AWS DMS) or using native Microsoft SQL Server tools such as Copy Database Wizard.

# **Prerequisites and limitations**

## **Prerequisites**

- An active AWS account
- A source Microsoft SQL Server database in an on-premises data center

### **Limitations**

• Database size limit: 16 TB

### **Product versions**

• SQL Server 2014-2019, Enterprise, Standard, Workgroup, and Developer editions. For the latest list of supported versions and features, see [Microsoft](https://docs.aws.amazon.com/AmazonRDS/latest/UserGuide/CHAP_SQLServer.html#SQLServer.Concepts.General.FeatureSupport) SQL Server on Amazon RDS in the AWS documentation. If you're using AWS DMS, see also Using a [Microsoft](https://docs.aws.amazon.com/dms/latest/userguide/CHAP_Target.SQLServer.html) SQL Server Database as a [Target](https://docs.aws.amazon.com/dms/latest/userguide/CHAP_Target.SQLServer.html) for AWS DMS for SQL Server versions supported by AWS DMS.

# **Architecture**

#### **Source technology stack**

• An on-premises Microsoft SQL Server database

### **Target technology stack**

• An Amazon RDS for SQL Server DB instance

#### **Source and target architecture**

#### *Using AWS DMS:*

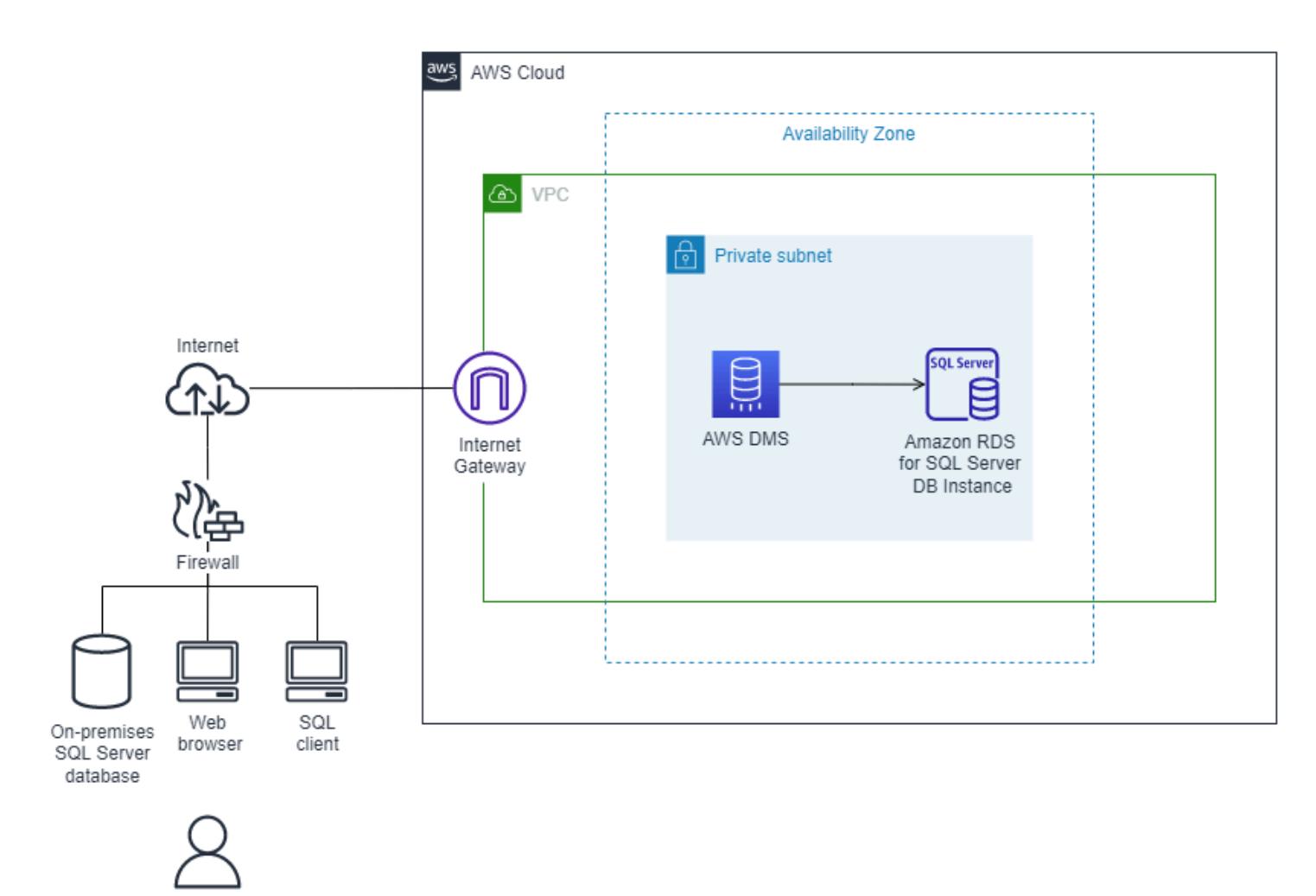

#### *Using native SQL Server tools:*

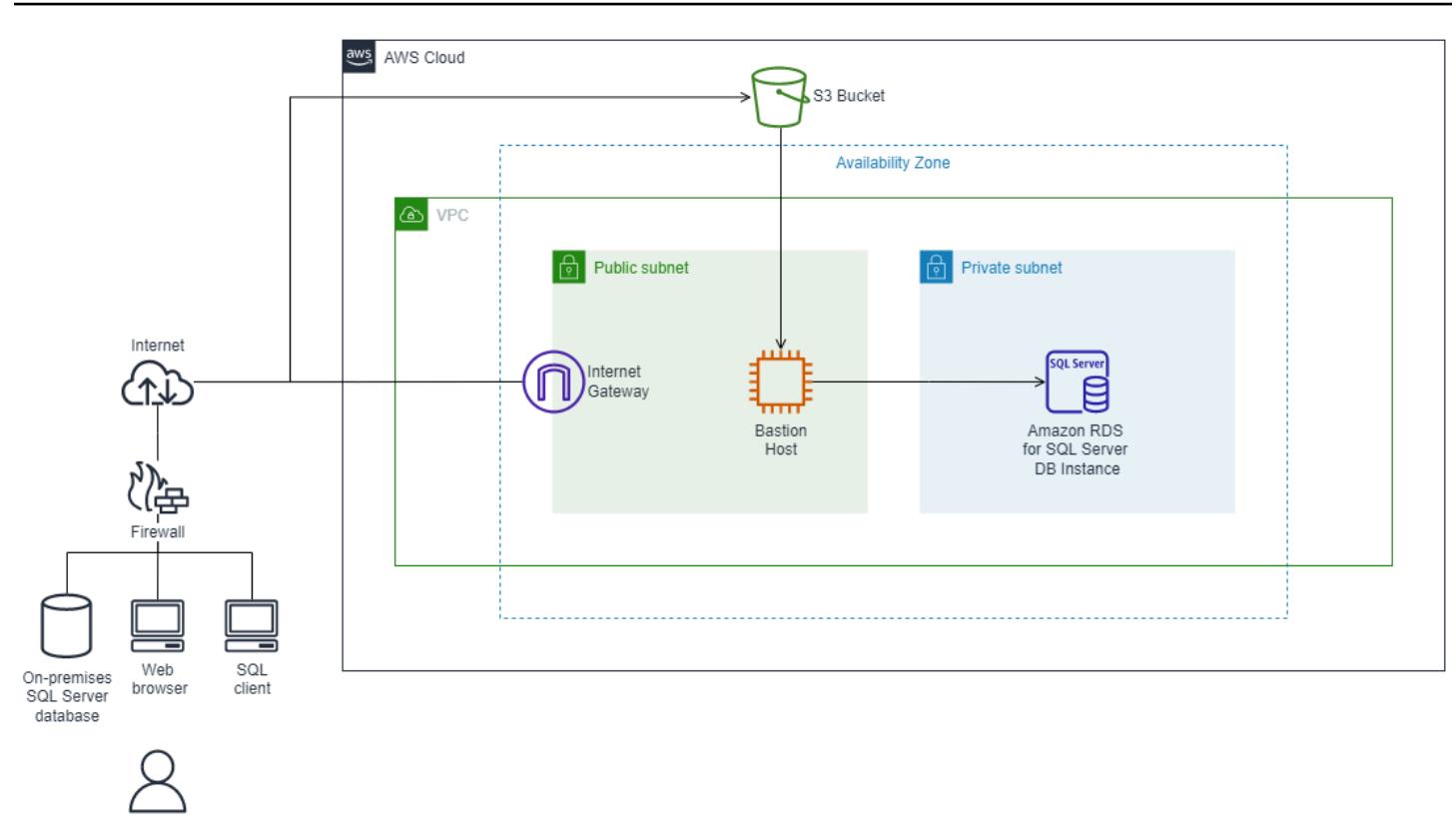

# **Tools**

- [AWS](https://docs.aws.amazon.com/dms/latest/userguide/Welcome.html) DMS supports several types of source and target databases. For details, see AWS DMS [Step](https://docs.aws.amazon.com/dms/latest/sbs/DMS-SBS-Welcome.html)by-Step [Walkthroughs.](https://docs.aws.amazon.com/dms/latest/sbs/DMS-SBS-Welcome.html) If AWS DMS doesn't support the source database, select another method for migrating the data.
- Native Microsoft SQL Server tools include backup and restore, Copy Database Wizard, copy and attach database.

# **Epics**

## **Plan the migration**

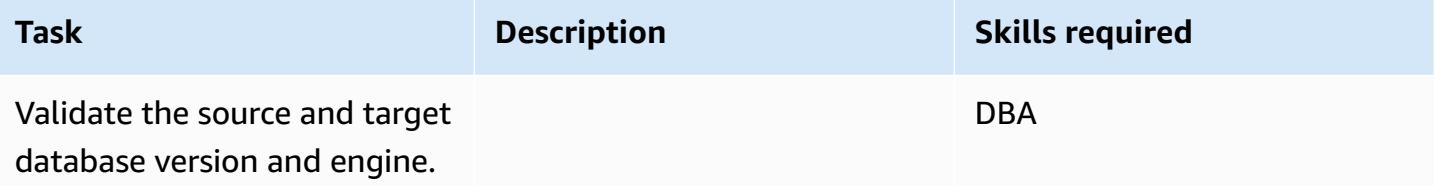

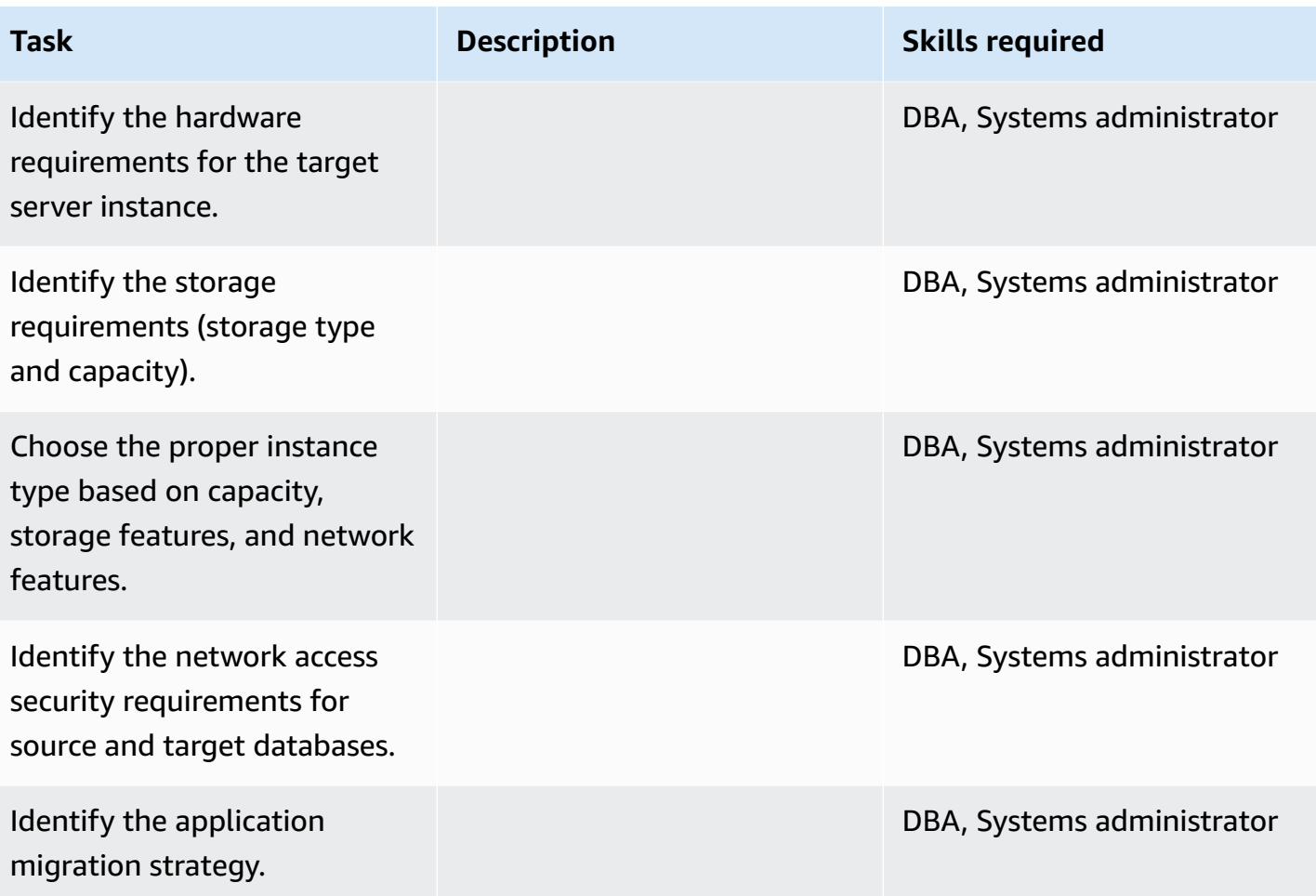

# **Configure the infrastructure**

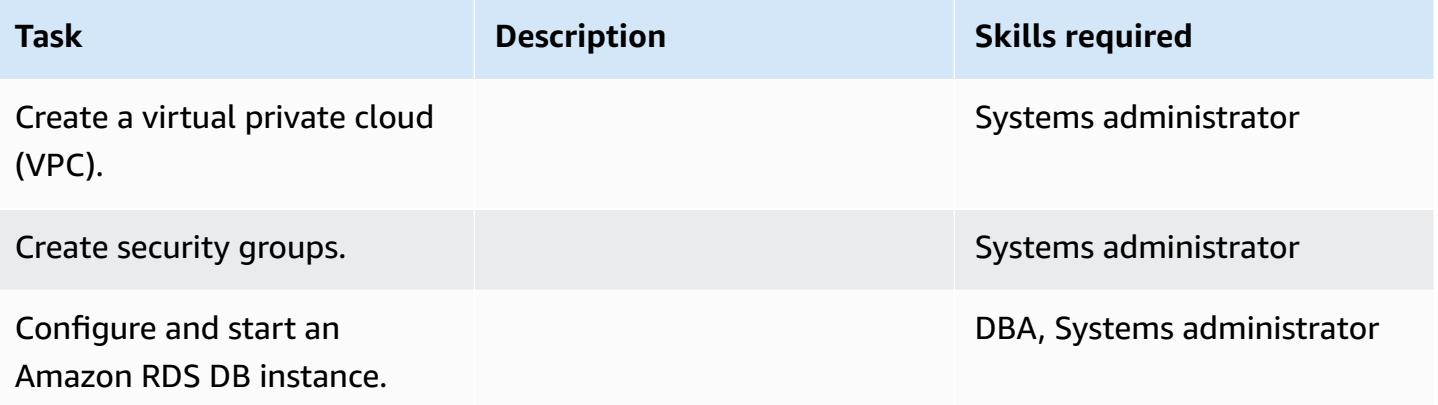

## **Migrate data - option 1**

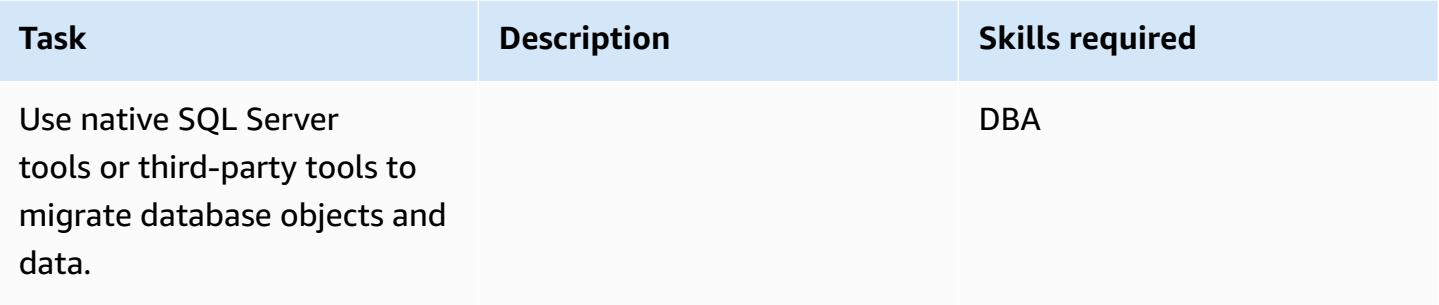

# **Migrate data - option 2**

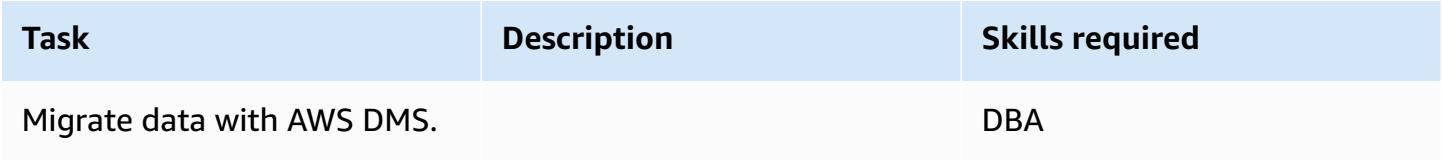

## **Migrate the application**

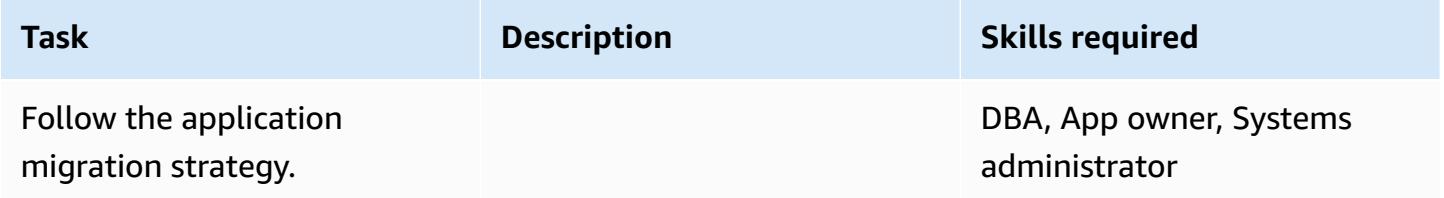

#### **Cut over**

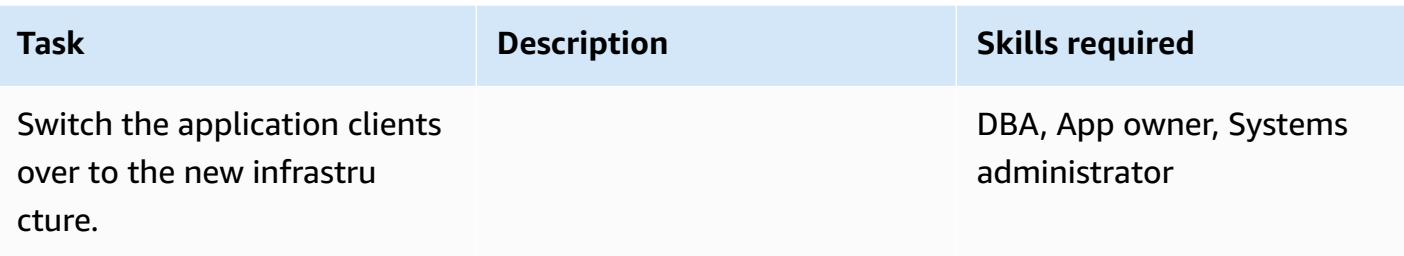

### **Close the project**

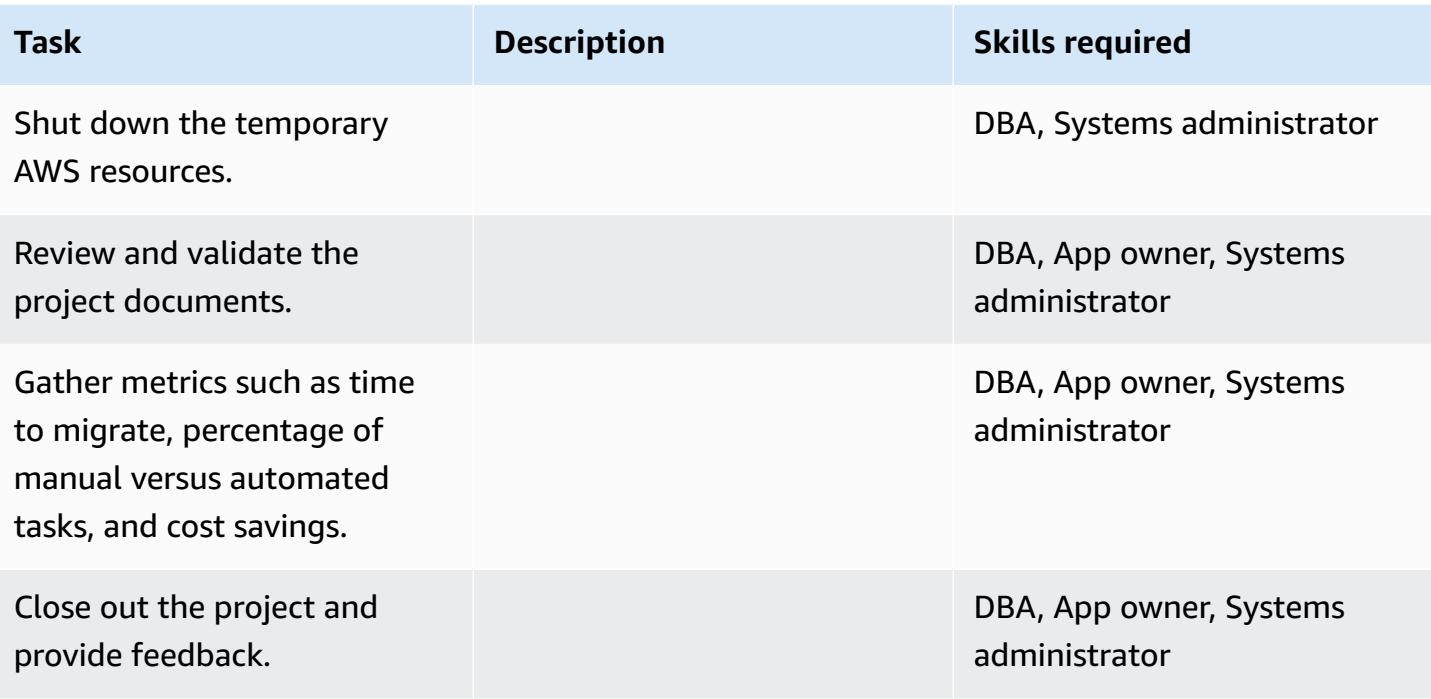

# **Related resources**

#### **References**

- [Deploying](https://d1.awsstatic.com/whitepapers/RDS/Deploying_SQLServer_on_AWS.pdf) Microsoft SQL Server on Amazon Web Services
- AWS DMS [website](https://aws.amazon.com/dms/)
- [Amazon](https://aws.amazon.com/rds/pricing/) RDS Pricing
- [Microsoft](https://aws.amazon.com/windows/products/) Products on AWS
- [Microsoft](https://aws.amazon.com/windows/resources/licensing/) Licensing on AWS
- [Microsoft](https://aws.amazon.com/windows/products/sql/) SQL Server on AWS
- Using Windows [Authentication](http://docs.aws.amazon.com/AmazonRDS/latest/UserGuide/USER_SQLServerWinAuth.html) with a Microsoft SQL Server DB Instance
- Amazon RDS Multi-AZ [Deployments](https://aws.amazon.com/rds/details/multi-az/)

### **Tutorials and videos**

- [Getting](https://aws.amazon.com/dms/getting-started/) Started with AWS DMS
- Getting Started with [Amazon](https://aws.amazon.com/rds/getting-started/) RDS
- AWS DMS [\(video\)](https://www.youtube.com/watch?v=zb4GcjEdl8U)

# **Migrate data from Microsoft Azure Blob to Amazon S3 by using Rclone**

*Created by Suhas Basavaraj (AWS), Aidan Keane (AWS), and Corey Lane (AWS)*

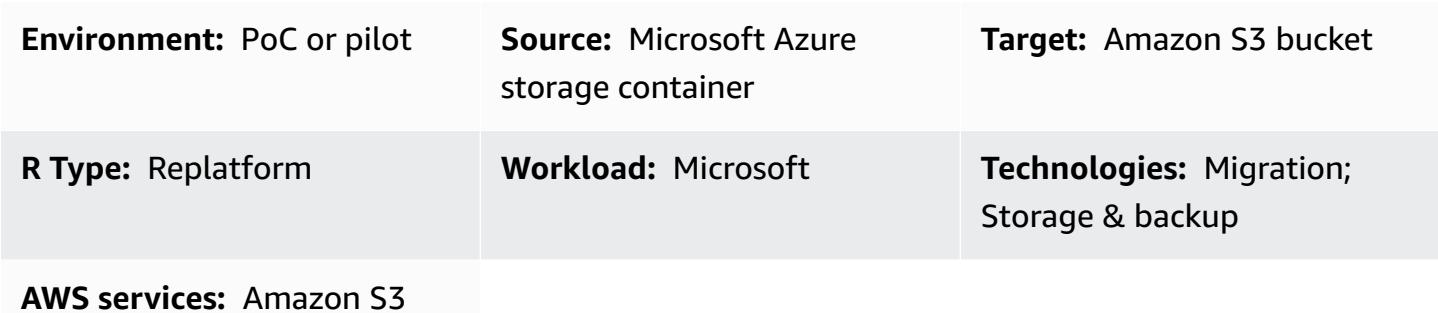

## **Summary**

This pattern describes how to use [Rclone](https://rclone.org/) to migrate data from Microsoft Azure Blob object storage to an Amazon Simple Storage Service (Amazon S3) bucket. You can use this pattern to perform a one-time migration or an ongoing synchronization of the data. Rclone is a command-line program written in Go and is used to move data across various storage technologies from cloud providers.

# **Prerequisites and limitations**

### **Prerequisites**

- An active AWS account
- Data stored in Azure Blob container service

## **Architecture**

#### **Source technology stack**

• Azure Blob storage container

### **Target technology stack**

- Amazon S3 bucket
- Amazon Elastic Compute Cloud (Amazon EC2) Linux instance

#### **Architecture**

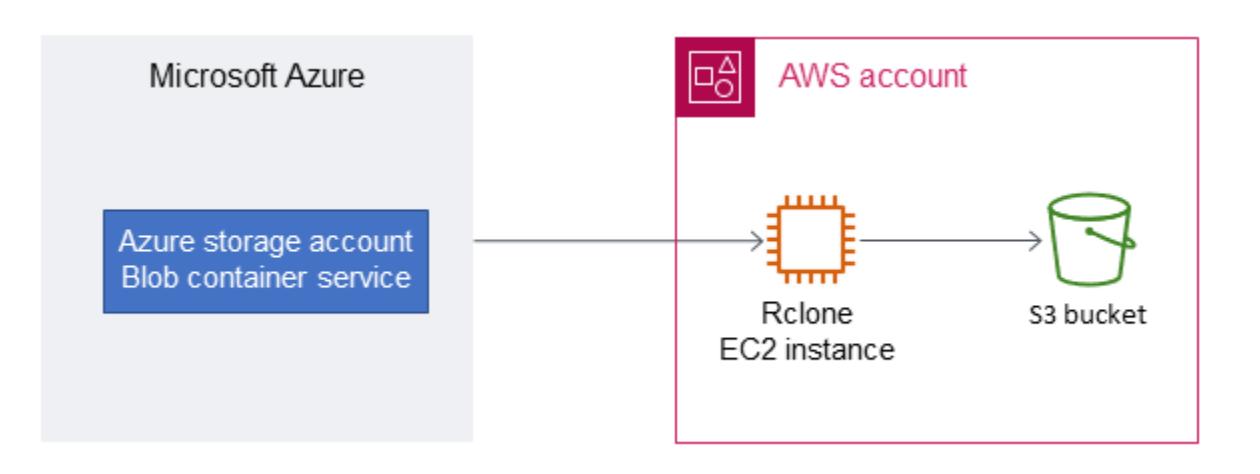

## **Tools**

- Amazon Simple Storage Service [\(Amazon](https://docs.aws.amazon.com/AmazonS3/latest/userguide/Welcome.html) S3) is a cloud-based object storage service that helps you store, protect, and retrieve any amount of data.
- [Rclone](https://rclone.org/) is an open-source command-line program inspired by **rsync**. It is used to manage files across many cloud storage platforms.

## **Best practices**

When you migrate data from Azure to Amazon S3, be mindful of these considerations to avoid unnecessary costs or slow transfer speeds:

- Create your AWS infrastructure in the same geographical Region as the Azure storage account and Blob container—for example, AWS Region us-east-1 (N. Virginia) and Azure region East US.
- Avoid using NAT Gateway if possible, because it accrues data transfer fees for both ingress and egress bandwidth.
- Use a VPC gateway [endpoint](https://docs.aws.amazon.com/vpc/latest/privatelink/vpc-endpoints-s3.html) for Amazon S3 to increase performance.
- Consider using an AWS Graviton2 (ARM) processor-based EC2 instance for lower cost and higher performance over Intel x86 instances. Rclone is heavily cross-compiled and provides a precompiled ARM binary.

# **Epics**

# **Prepare AWS and Azure cloud resources**

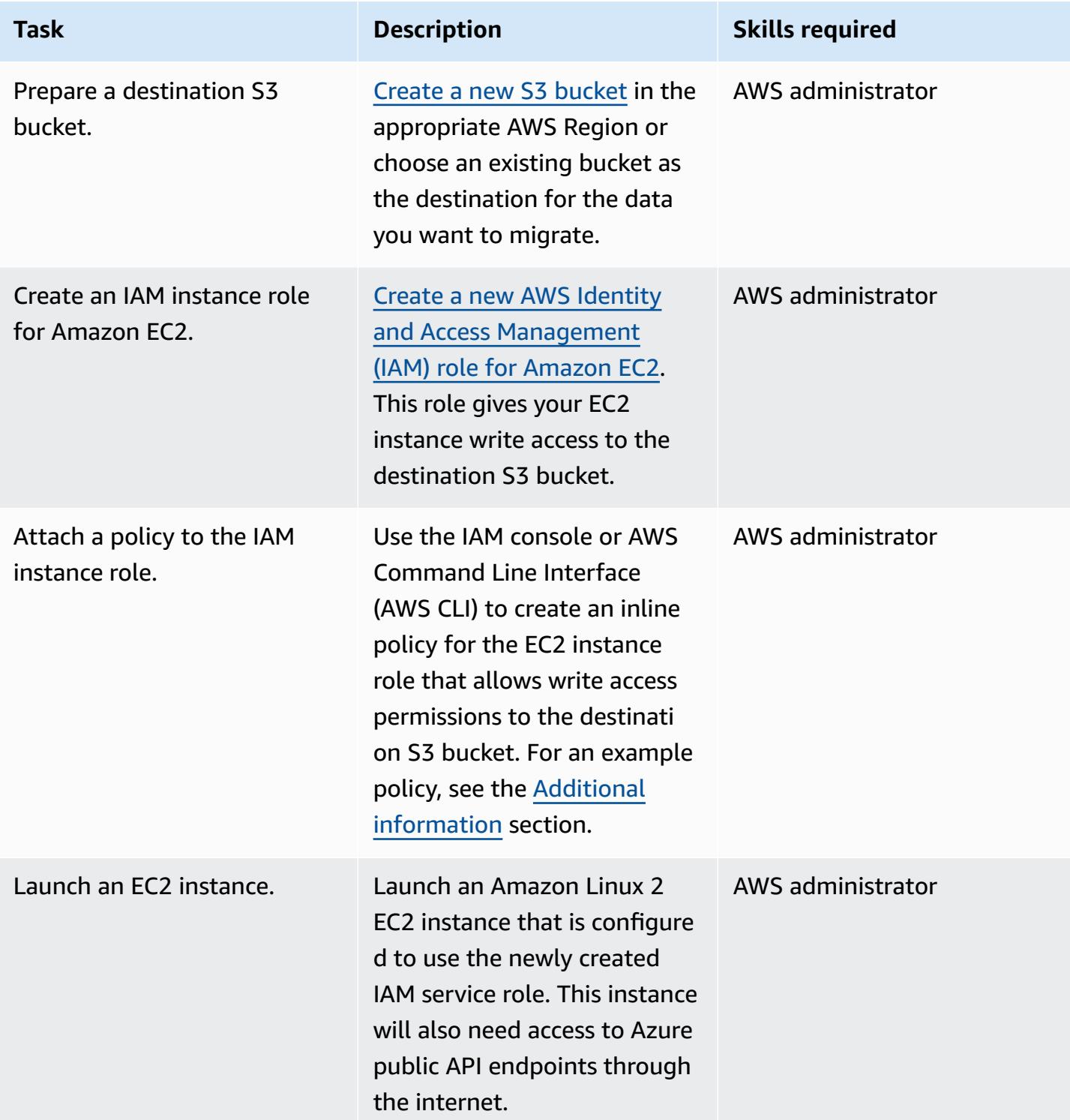

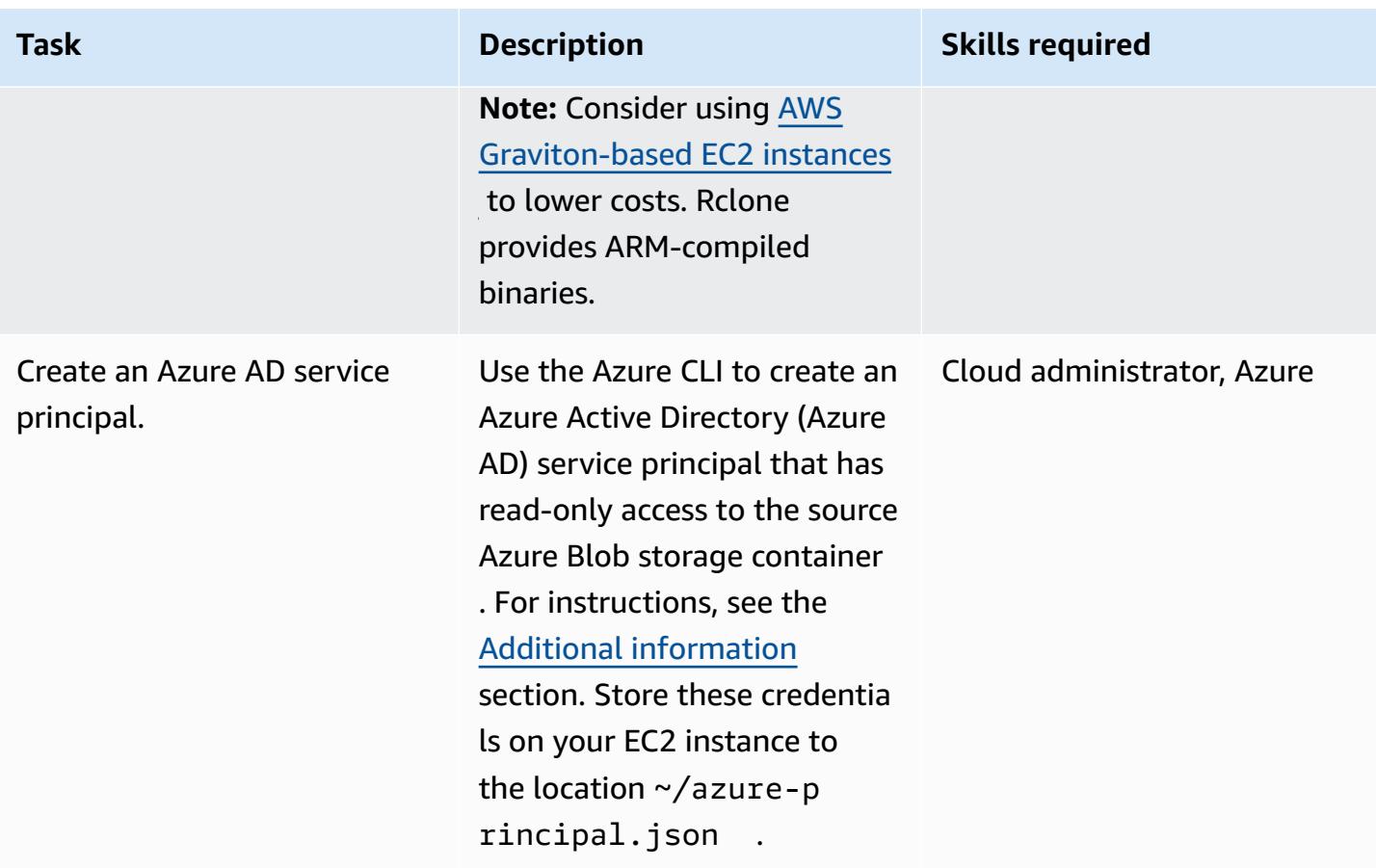

# **Install and configure Rclone**

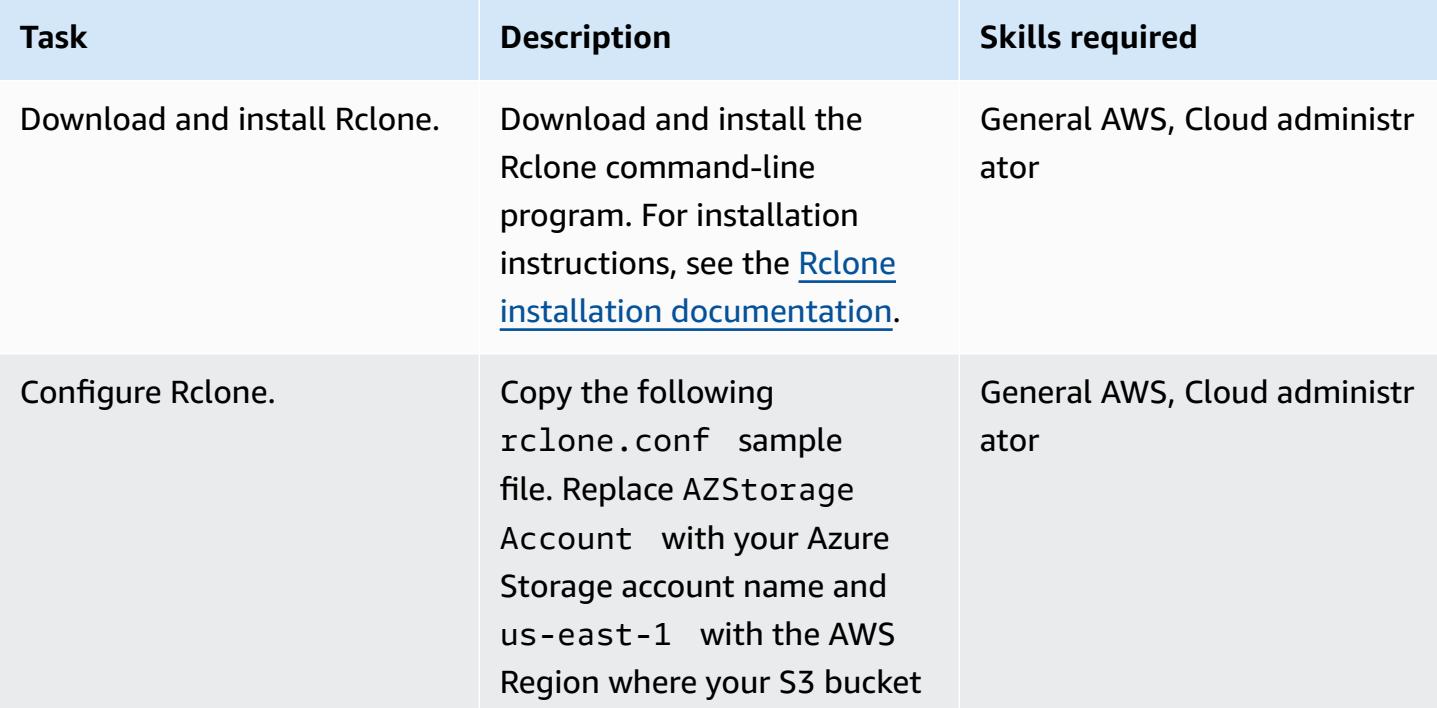

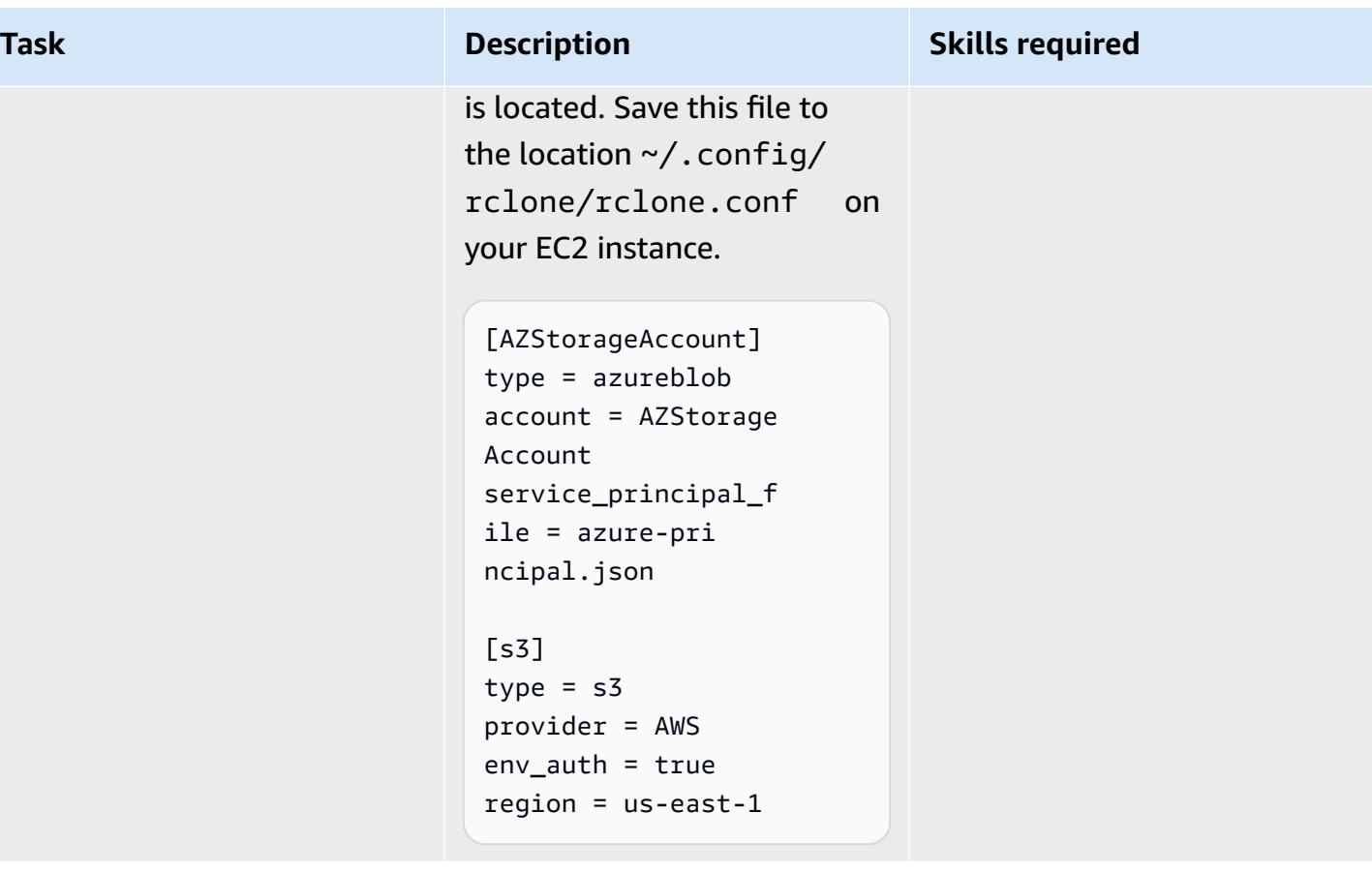

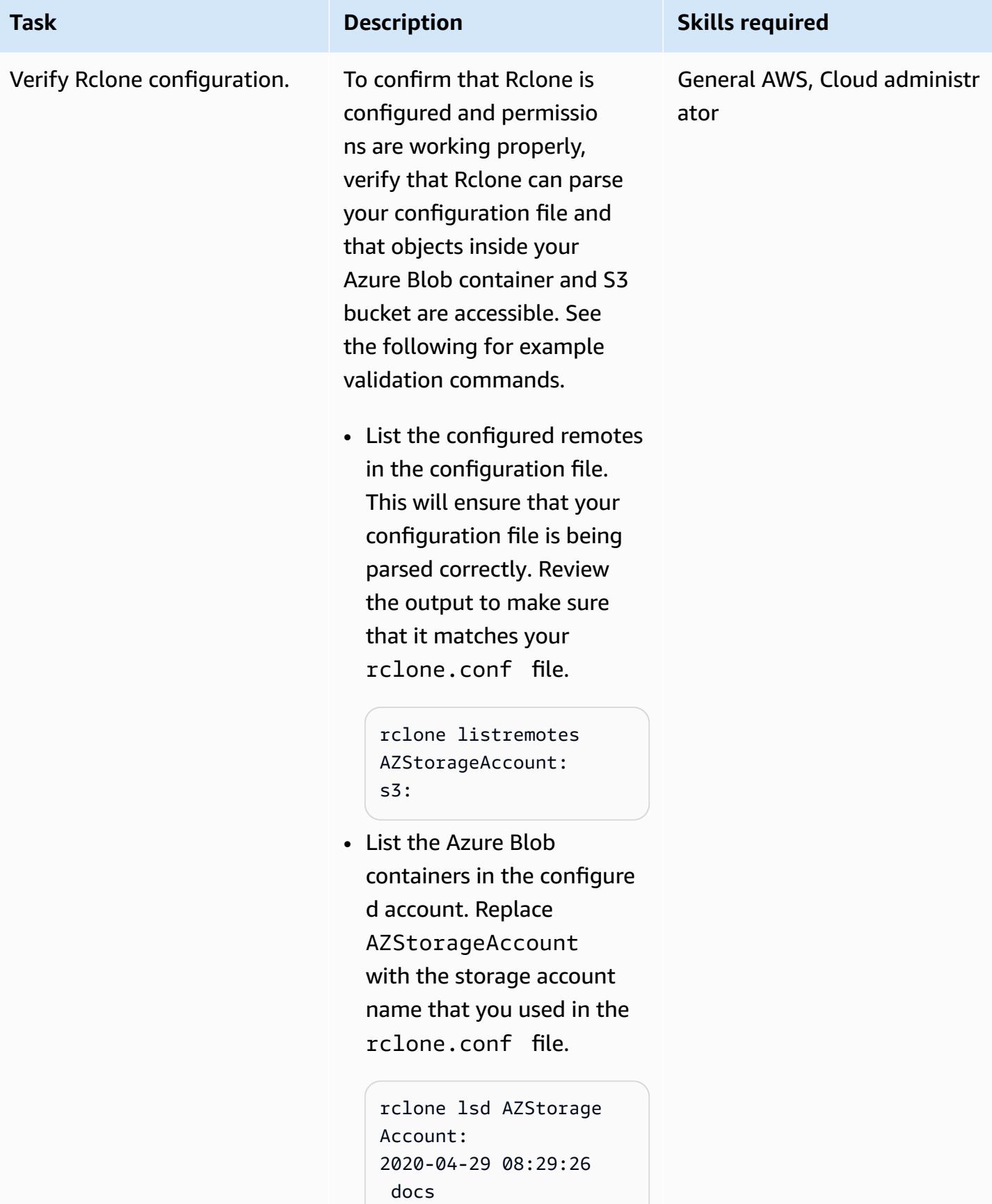

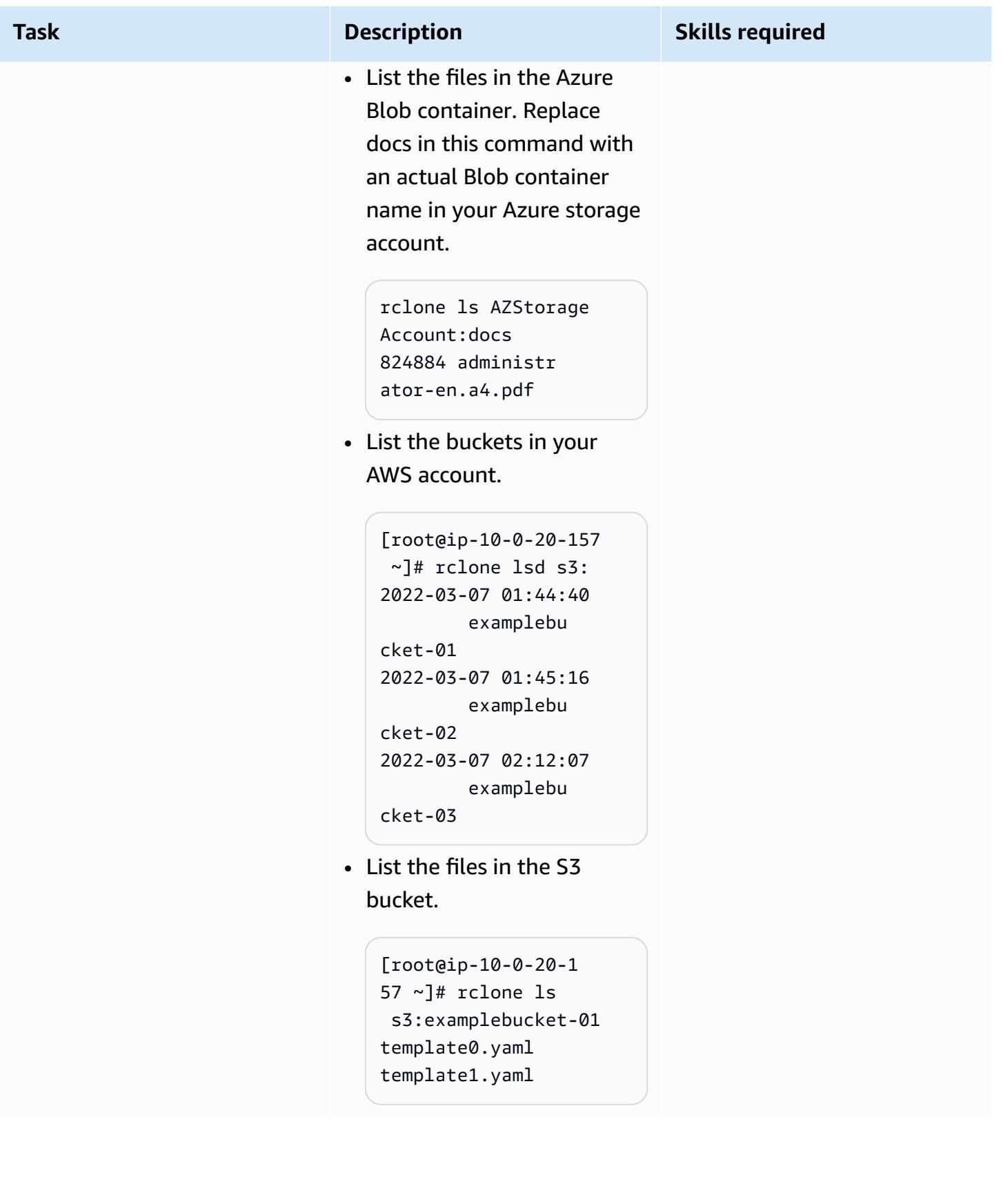

## **Migrate data using Rclone**

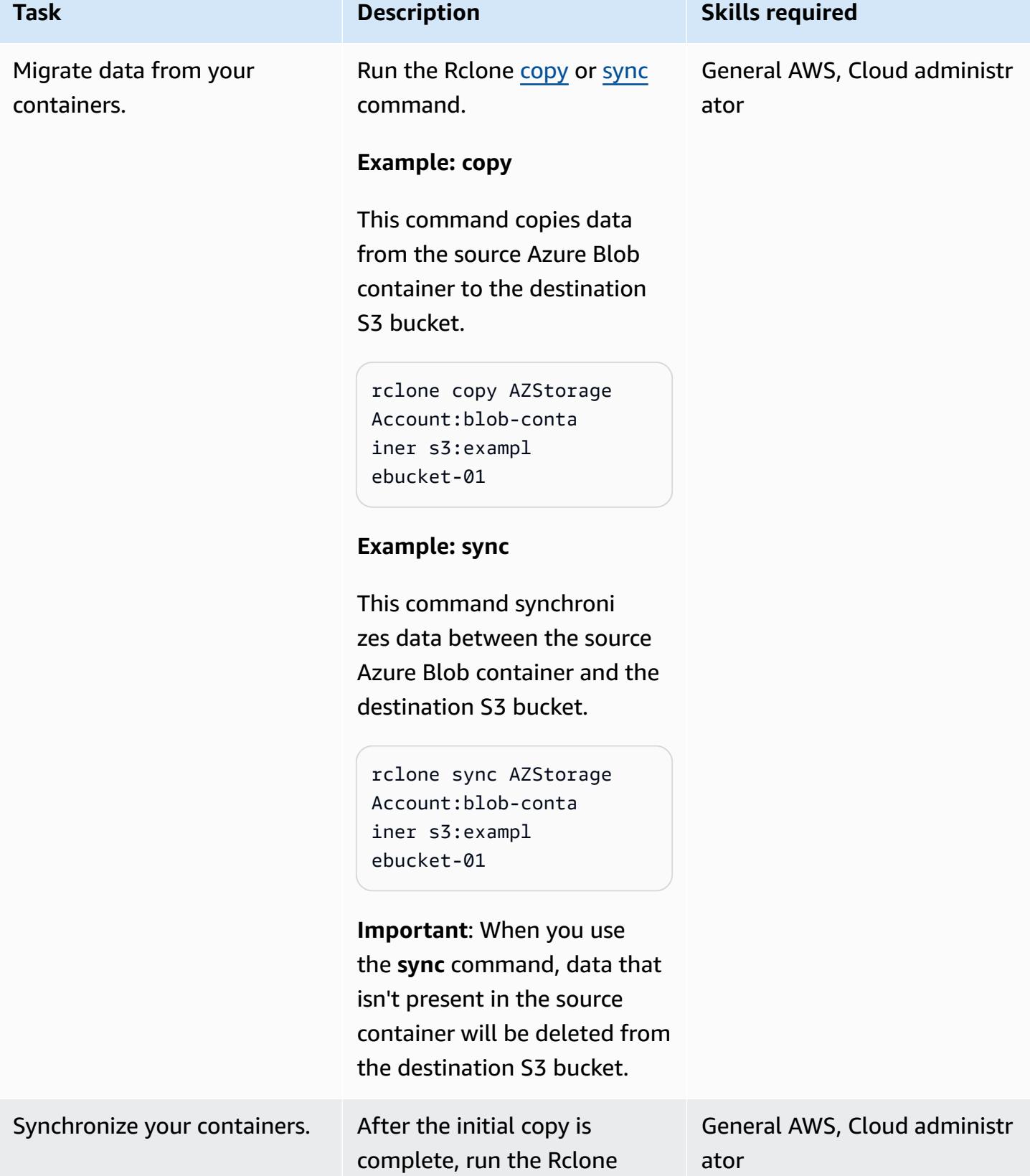

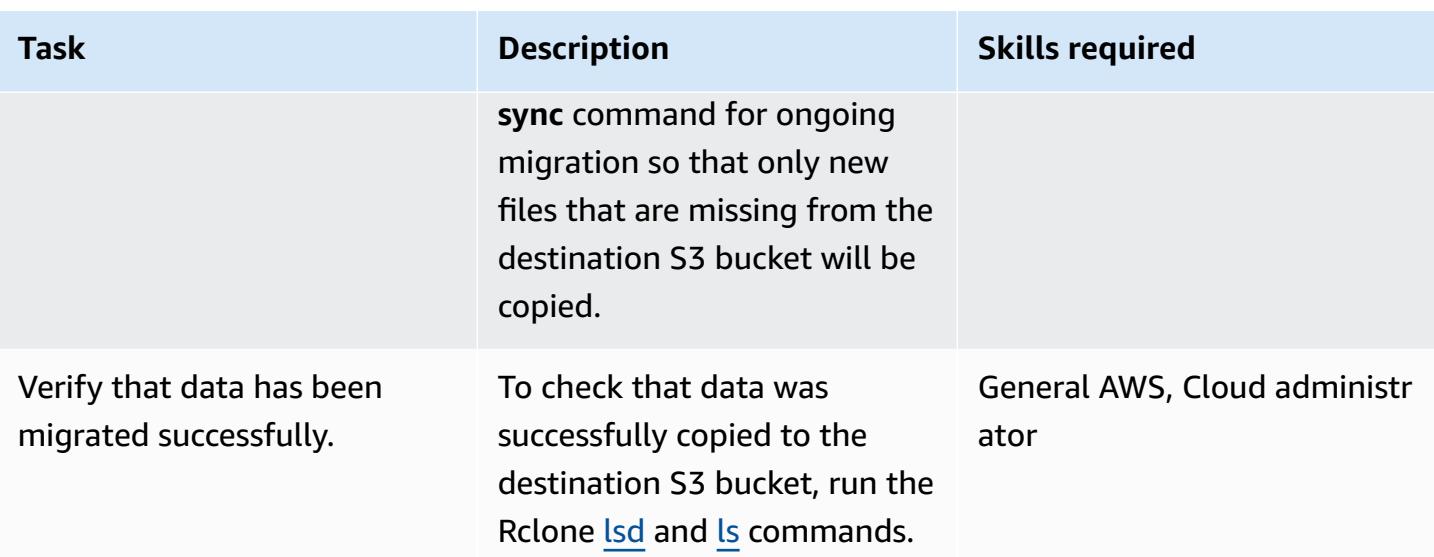

# **Related resources**

- [Amazon](https://docs.aws.amazon.com/AmazonS3/latest/userguide/Welcome.html) S3 User Guide (AWS documentation)
- IAM roles for [Amazon](https://docs.aws.amazon.com/AWSEC2/latest/UserGuide/iam-roles-for-amazon-ec2.html) EC2 (AWS documentation)
- Creating a [Microsoft](https://docs.microsoft.com/en-us/azure/storage/blobs/storage-quickstart-blobs-portal) Azure Blob container (Microsoft Azure documentation)
- Rclone [commands](https://rclone.org/commands/) (Rclone documentation)

# <span id="page-4592-0"></span>**Additional information**

# **Example role policy for EC2 instances**

This policy gives your EC2 instance read and write access to a specific bucket in your account. If your bucket uses a customer managed key for server-side encryption, the policy might need additional access to AWS Key Management Service (AWS KMS) .

```
{ 
     "Version": "2012-10-17", 
     "Statement": [ 
          { 
               "Effect": "Allow", 
               "Action": [ 
                    "s3:ListBucket", 
                    "s3:DeleteObject", 
                    "s3:GetObject", 
                    "s3:PutObject",
```

```
 "s3:PutObjectAcl" 
              ], 
               "Resource": [ 
                 "arn:aws:s3:::BUCKET_NAME/*", 
                 "arn:aws:s3:::BUCKET_NAME" 
 ] 
          }, 
          { 
               "Effect": "Allow", 
               "Action": "s3:ListAllMyBuckets", 
               "Resource": "arn:aws:s3:::*" 
          } 
    \mathbf{I}}
```
#### **Creating a read-only Azure AD service principal**

An Azure service principal is a security identity that is used by customer applications, services, and automation tools to access specific Azure resources. Think of it as a user identity (login and password or certificate) with a specific role and tightly controlled permissions to access your resources. To create a read-only service principal to follow least privilege permissions and protect data in Azure from accidental deletions, follow these steps:

- 1. Log in to your Microsoft Azure cloud account portal and launch Cloud Shell in PowerShell or use the Azure Command-Line Interface (CLI) on your workstation.
- 2. Create a service principal and configure it with [read-only](https://docs.microsoft.com/en-us/azure/role-based-access-control/built-in-roles#storage-blob-data-reader) access to your Azure Blob storage account. Save the JSON output of this command to a local file called azure-principal. json. The file will be uploaded to your EC2 instance. Replace the placeholder variables that are shown in braces ({ and }) with your Azure subscription ID, resource group name, and storage account name.

```
az ad sp create-for-rbac `
--name AWS-Rclone-Reader `
--role "Storage Blob Data Reader" `
--scopes /subscriptions/{Subscription ID}/resourceGroups/{Resource Group Name}/
providers/Microsoft.Storage/storageAccounts/{Storage Account Name}
```
# **Migrate from Couchbase Server to Couchbase Capella on AWS**

*Created by Battulga Purevragchaa (AWS), Mark Gamble, and Saurabh Shanbhag (AWS)*

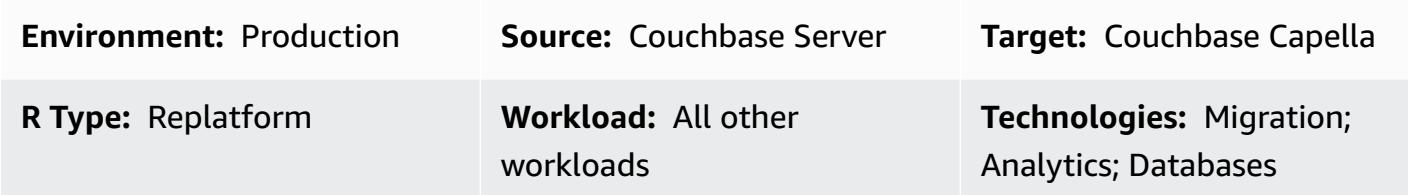

## **Summary**

Couchbase Capella is a fully managed, NoSQL database as a service (DBaaS) for mission-critical applications (for example, user profiles or online catalogs and inventory management). Couchbase Capella manages your DBaaS workload in a Couchbase-managed Amazon Web Services (AWS) account. Capella makes it easy to run and manage multiple-cluster, multiple–AWS Region, multicloud, and hybrid-cloud replication within a single interface.

Couchbase Capella helps you instantly scale your Couchbase Server applications, helping you create multi-node clusters in minutes. Couchbase Capella supports all Couchbase Server features, including [SQL++,](https://www.couchbase.com/products/n1ql) Full Text [Search,](https://www.couchbase.com/products/full-text-search) [Eventing](https://docs.couchbase.com/server/current/eventing/eventing-overview.html) Service, and [Analytics](https://www.couchbase.com/products/analytics) Service. It also removes the need to manage installations, upgrades, backups, and general database maintenance.

This pattern describes the steps and best practices for migrating a self-managed [Couchbase](https://www.couchbase.com/products/server) Server environment to the AWS Cloud. The pattern provides a repeatable process for migrating data and indexes from Couchbase Server clusters, running either on premises or in the cloud, to Couchbase Capella. Using these steps helps you avoid issues during your migration and speeds up your overall migration process.

This pattern provides the following two migration options:

- **Option 1** is appropriate if you have fewer than 50 indexes to migrate.
- **Option 2** is appropriate if you have more than 50 indexes to migrate.

You can also [set up sample data](https://docs.couchbase.com/server/current/manage/manage-settings/install-sample-buckets.html) on your self-managed Couchbase Server to follow along with the migration guide.

If you choose migration **option 2**, or if you are using scopes or collections other than the default value, you must use the example configuration file, which is in the *Additional information* section.

## **Prerequisites and limitations**

#### **Prerequisites**

- An existing Couchbase Capella paid account. You can also create a [Couchbase](https://aws.amazon.com/marketplace/pp/prodview-xrhx5zgue5c26) Capella account on [AWS](https://aws.amazon.com/marketplace/pp/prodview-xrhx5zgue5c26) and use the Couchbase Capella free trial, and then upgrade to a paid account to configure your cluster for the migration.. To start with the trial version, follow the instructions in [Getting](https://docs.couchbase.com/cloud/get-started/create-account.html) Started with [Couchbase](https://docs.couchbase.com/cloud/get-started/create-account.html) Capella.
- An existing self-managed Couchbase Server environment either on premises or deployed on a cloud service provider.
- For migration option 2, Couchbase Shell and a configuration file. To create the configuration file, you can use the example file that's in the *Additional information* section.
- Familiarity with administering Couchbase Server and Couchbase Capella.
- Familiarity with opening TCP ports and running commands in a command line interface (CLI).

The migration process also requires the roles and expertise described in the following table.

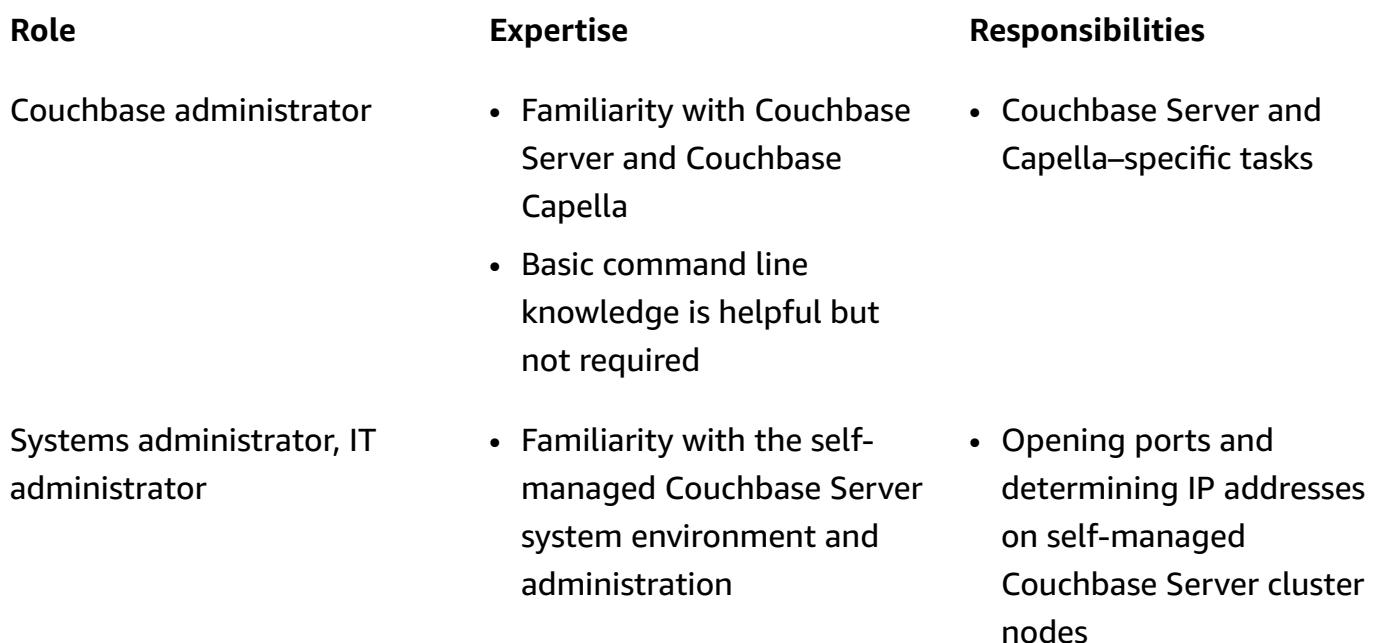

#### **Limitations**

- This pattern is used to migrate data, indexes, and [Couchbase](https://docs.couchbase.com/server/current/fts/full-text-intro.html) Full Text Search indexes from Couchbase Server to Couchbase Capella on AWS. The pattern doesn't apply to migrating [Couchbase](https://docs.couchbase.com/server/current/eventing/eventing-overview.html) Eventing Service, or to [Couchbase](https://docs.couchbase.com/server/current/analytics/introduction.html) Analytics.
- Couchbase Capella is available in multiple AWS Regions. For up-to-date information on the Regions that Capella supports, see [Amazon](https://docs.couchbase.com/cloud/reference/aws.html) Web Services in the Couchbase documentation.

#### **Product versions**

• Couchbase Server [\(Community](https://docs.couchbase.com/server/current/release-notes/relnotes.html) or Enterprise) Edition version 5.x or later

# **Architecture**

#### **Source technology stack**

• Couchbase Server

## **Target technology stack**

• Couchbase Capella

### **Target architecture**

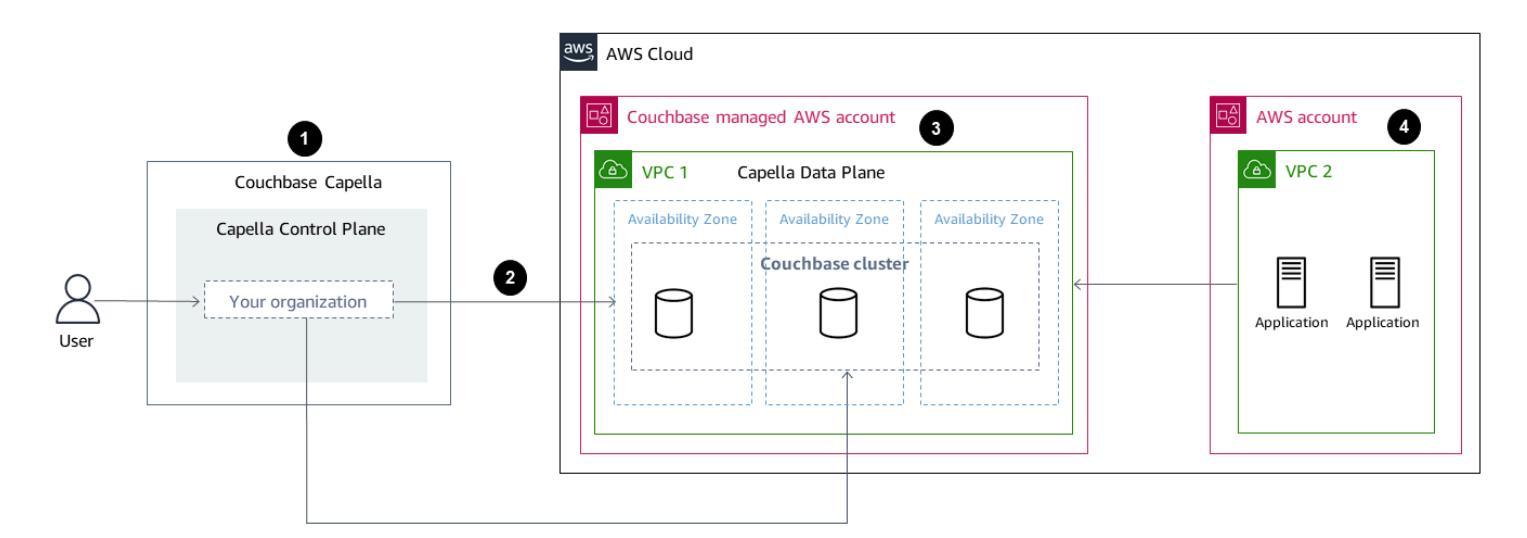

- 1. You access Couchbase Capella by using the **Capella Control Plane**. You can use the Capella Control Plane to do the following:
	- Control and monitor your account.
- Manage clusters and data, indexes, users and groups, access permissions, monitoring, and events.
- 2. Clusters are created.
- 3. The **Capella Data Plane** is in the Couchbase-managed AWS account. After you create a new cluster, Couchbase Capella deploys it across multiple Availability Zones in the selected AWS Region.
- 4. You can develop and deploy Couchbase applications in a VPC in your AWS account. Typically, this VPC accesses the Capella Data Plane through [VPC peering](https://docs.couchbase.com/cloud/clouds/private-network.html).

### **Tools**

• Couchbase Cross Data Center [Replication](https://docs.couchbase.com/cloud/current/clusters/xdcr/xdcr.html) (XDCR) helps replicate data across clusters that are located in different cloud providers and different data centers. It is used to migrate data into Couchbase Capella from self-managed Couchbase Server clusters.

**Note:** XDCR cannot be used with Couchbase Server Community Edition to migrate to Couchbase Capella. Instead, you can use [cbexport](https://docs.couchbase.com/server/current/tools/cbexport.html). For more information, see the *Migrate data from Community Edition* epic.

- [Couchbase Shell](https://couchbase.sh/docs/) is a command line shell for Couchbase Server and Couchbase Capella to access local and remote Couchbase clusters. In this pattern, Couchbase Shell is used to migrate indexes.
- [cbexport](https://docs.couchbase.com/server/current/tools/cbexport.html) is a Couchbase utility for exporting data from Couchbase cluster. Included in [Couchbase](https://docs.couchbase.com/server/current/cli/cli-intro.html)  [Server](https://docs.couchbase.com/server/current/cli/cli-intro.html) CLI tools.

## **Epics**

#### **Prepare the migration**

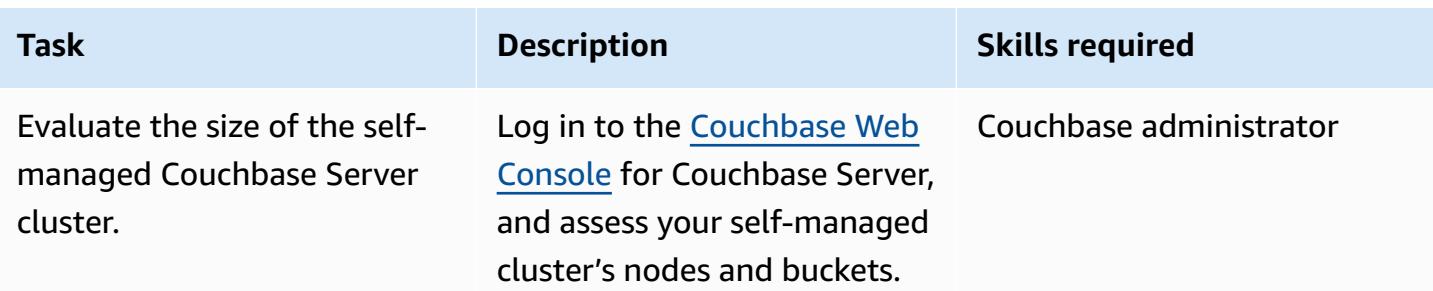

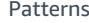

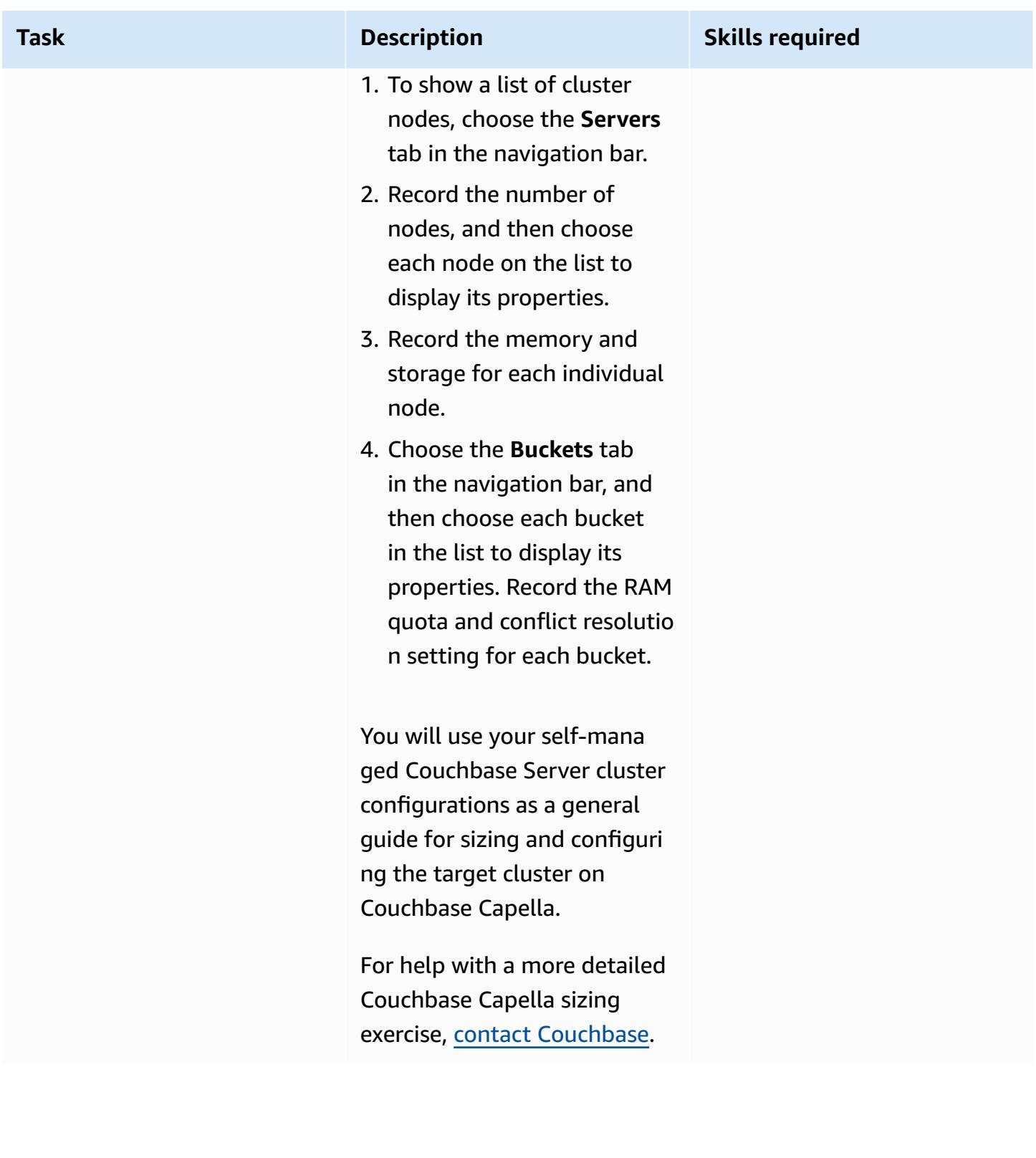

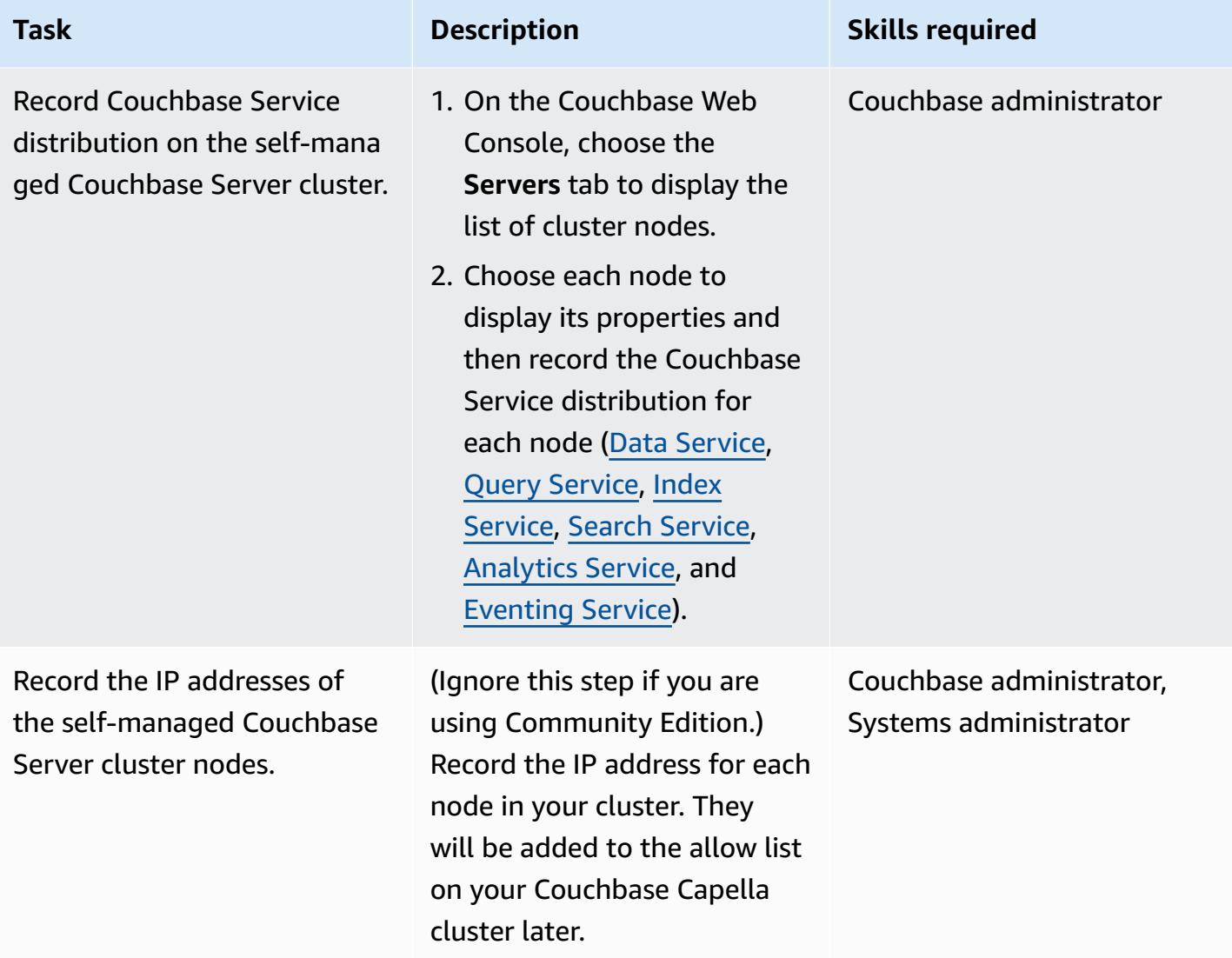

# **Deploy and configure resources on Couchbase Capella**

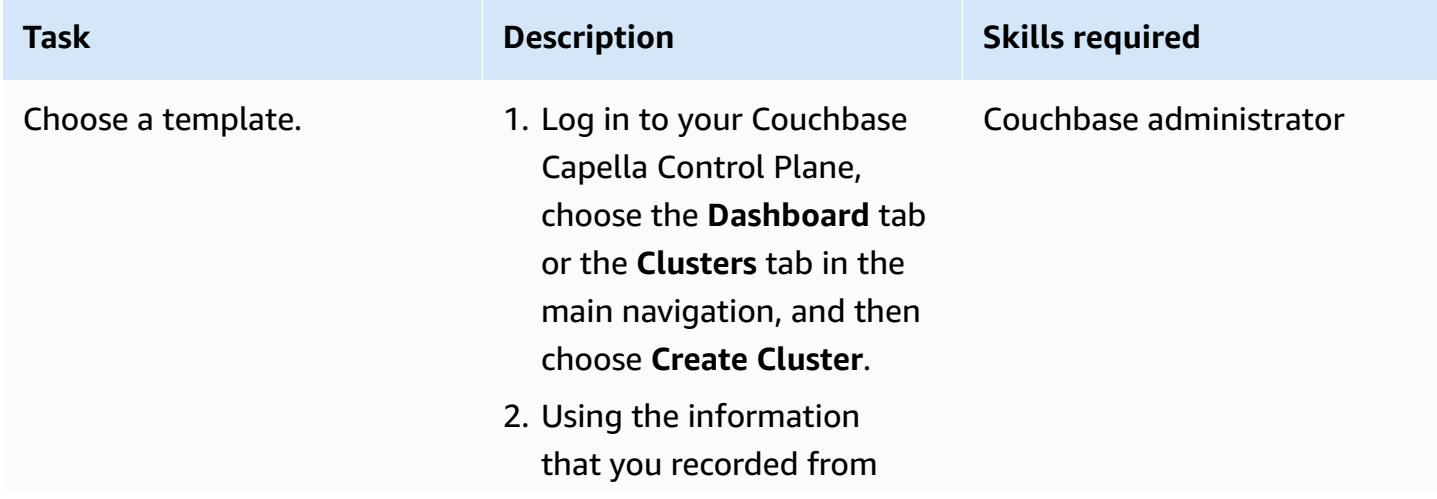

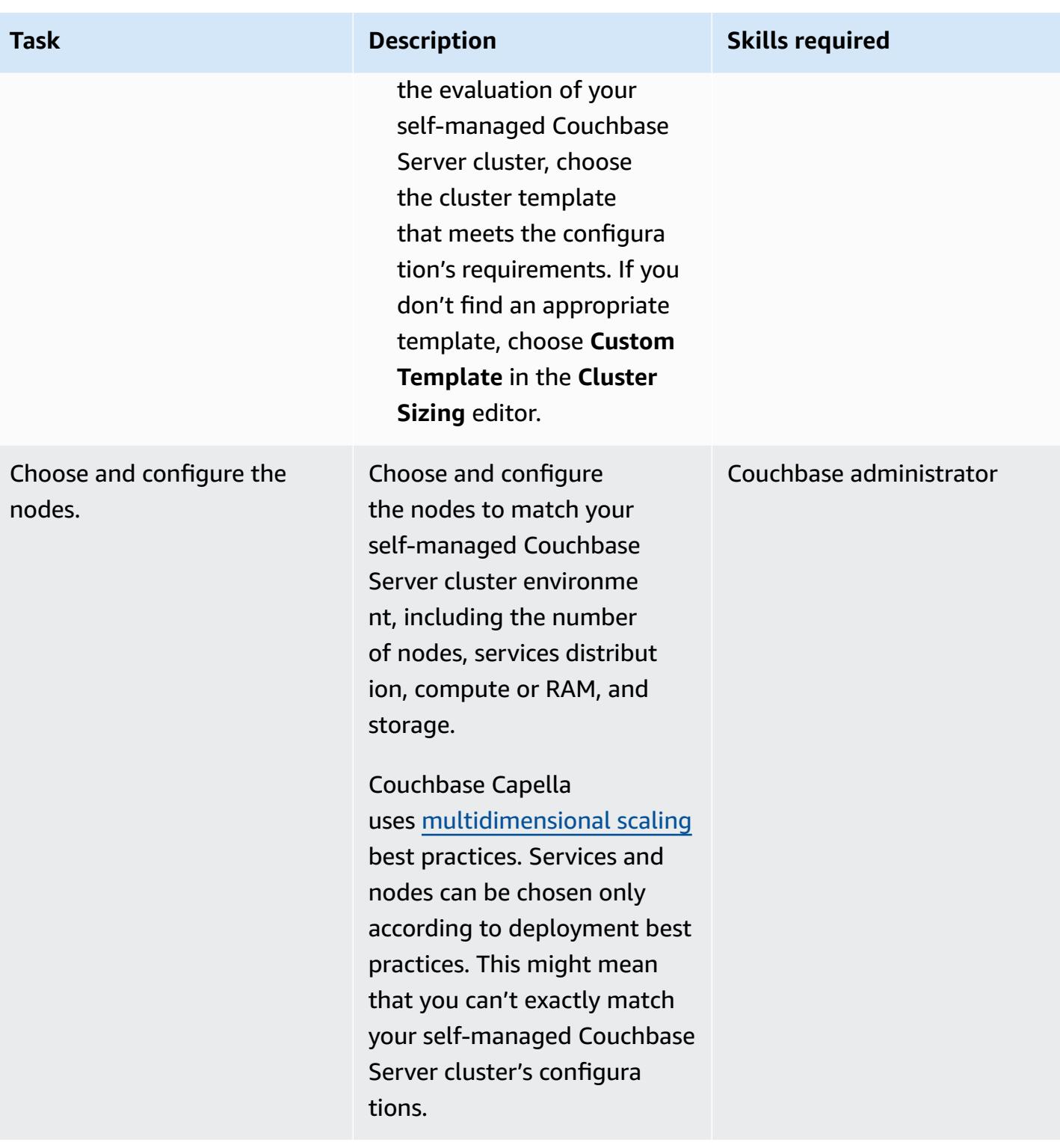

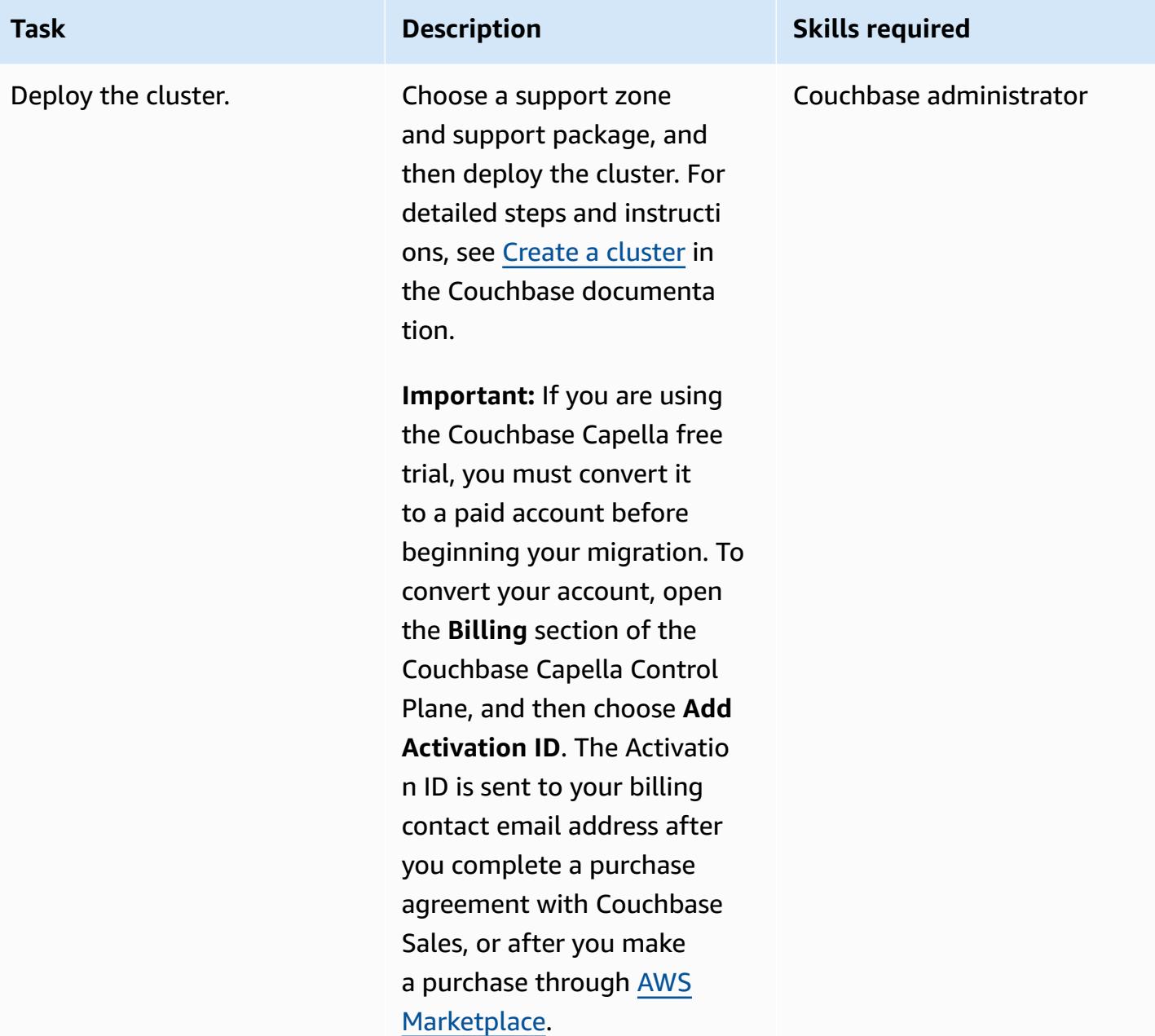

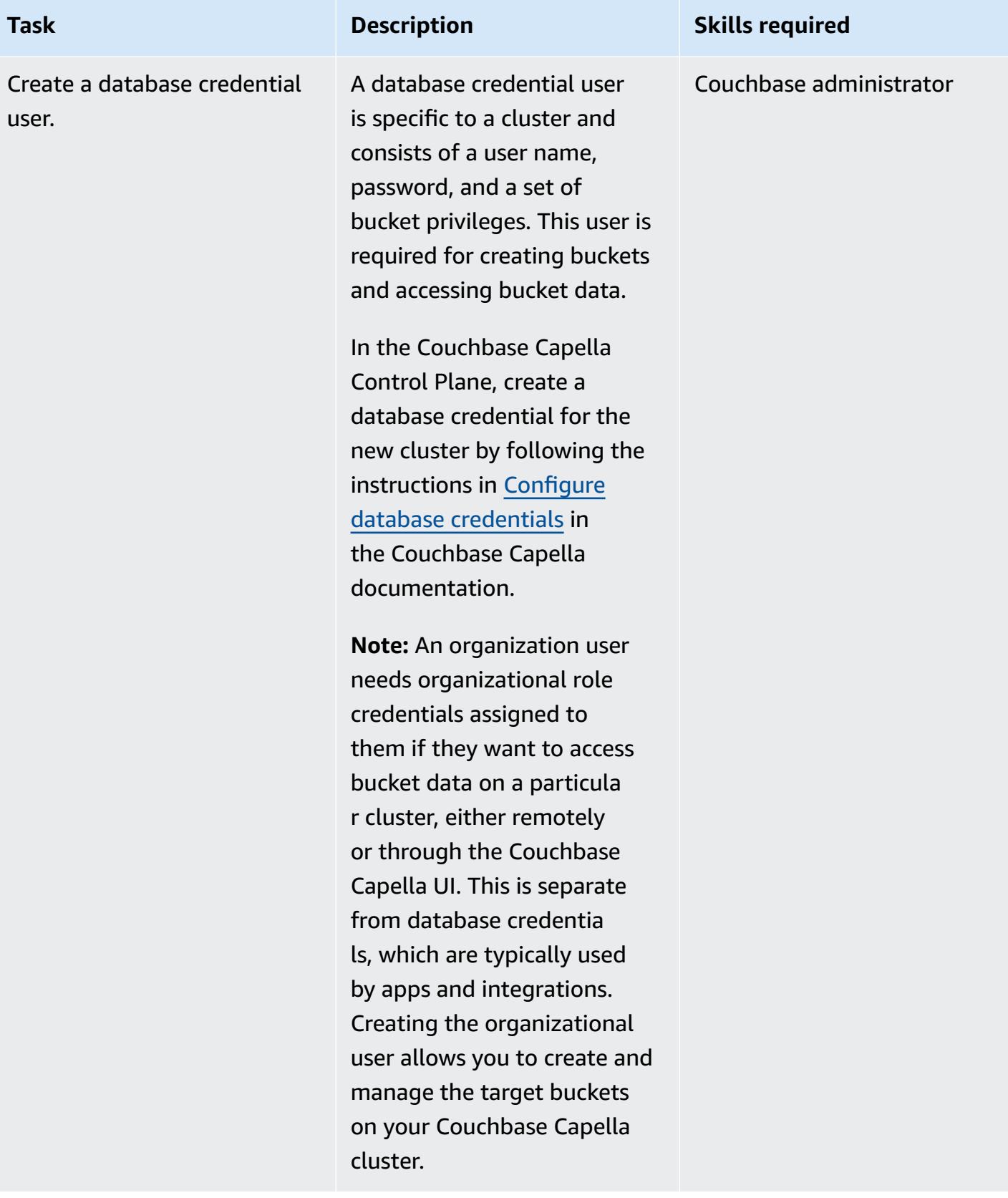

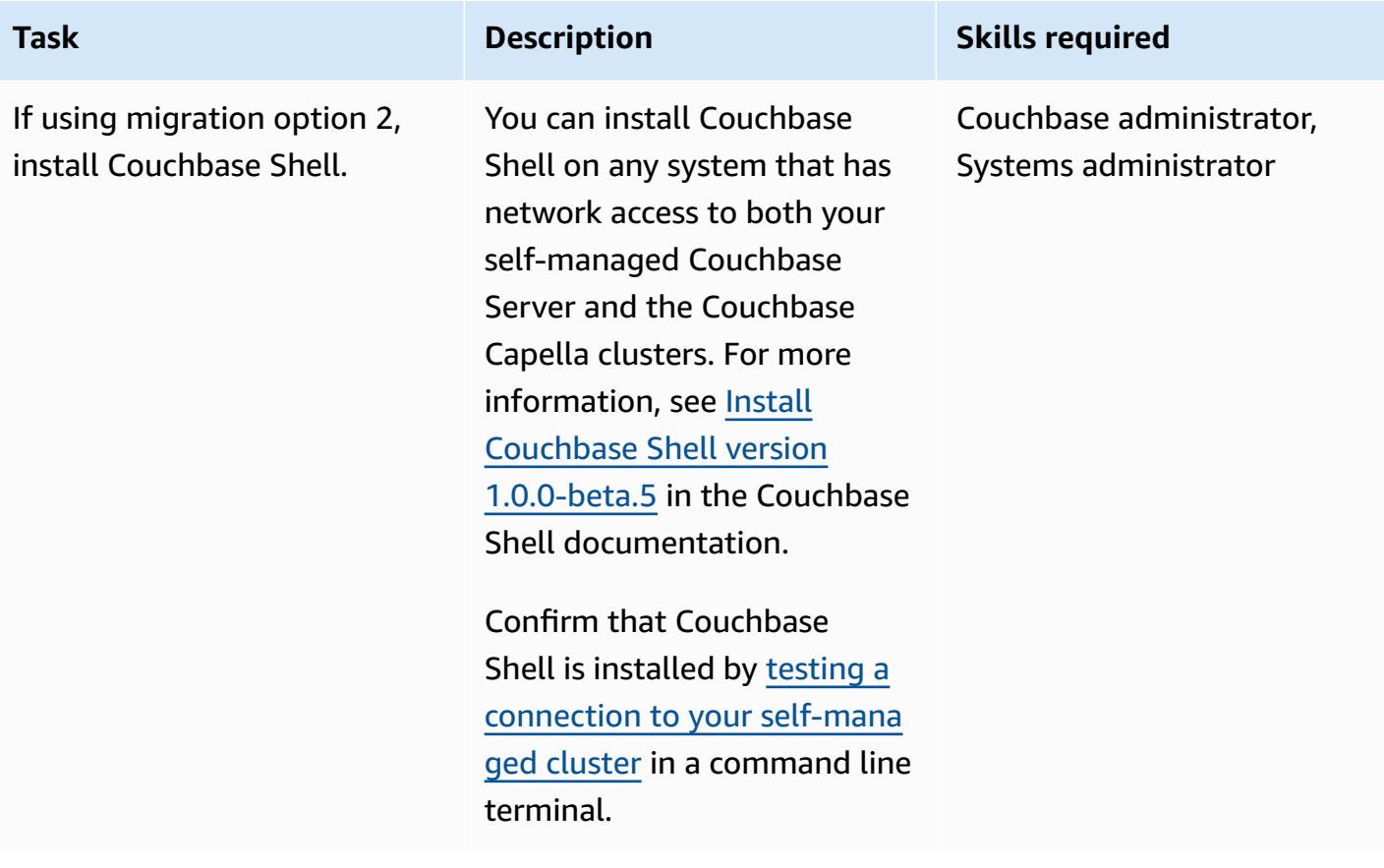

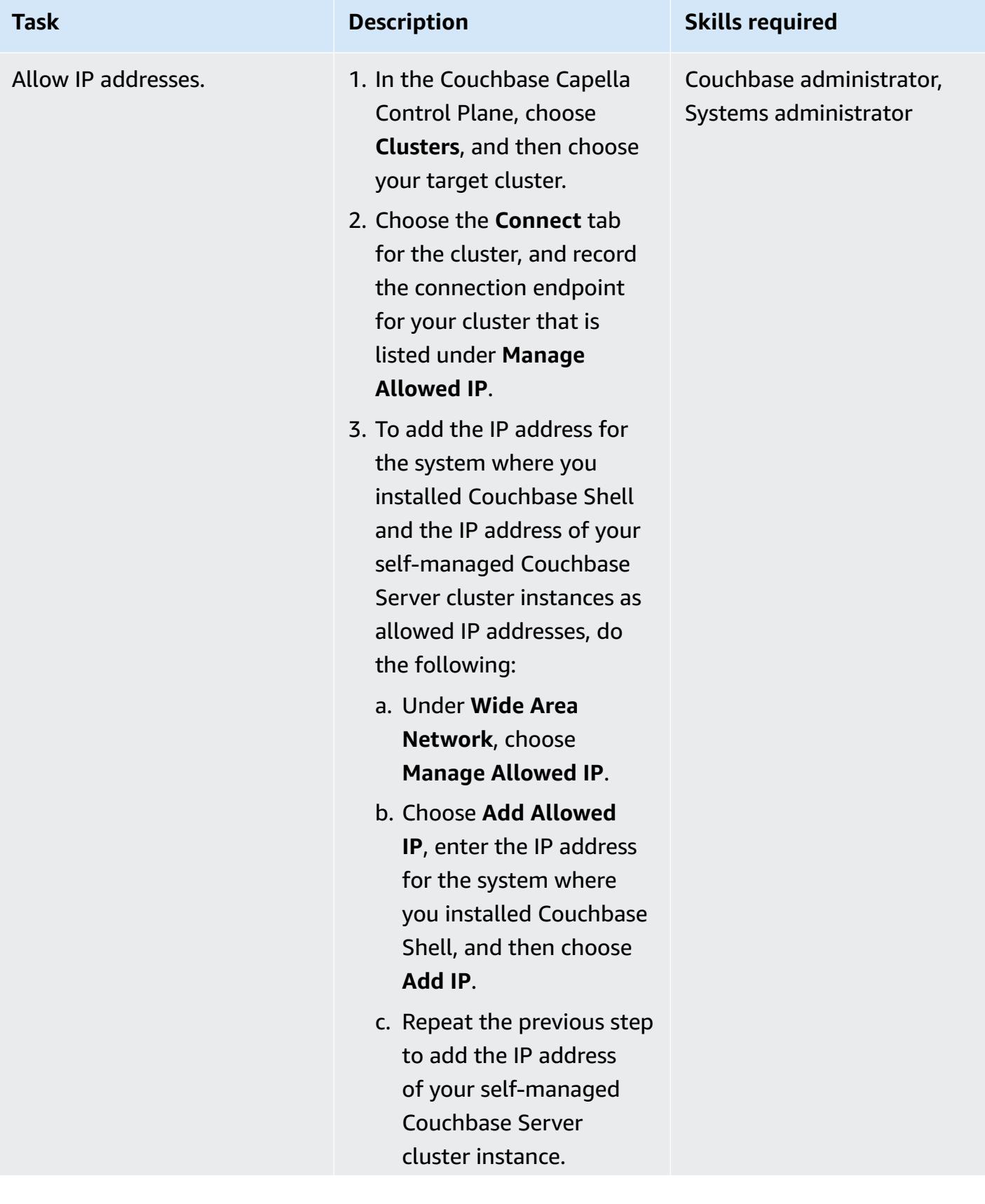

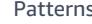

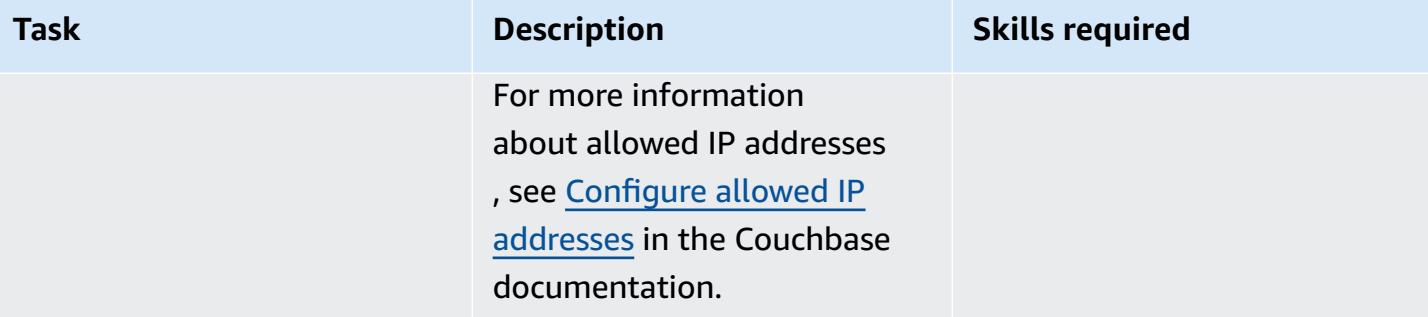

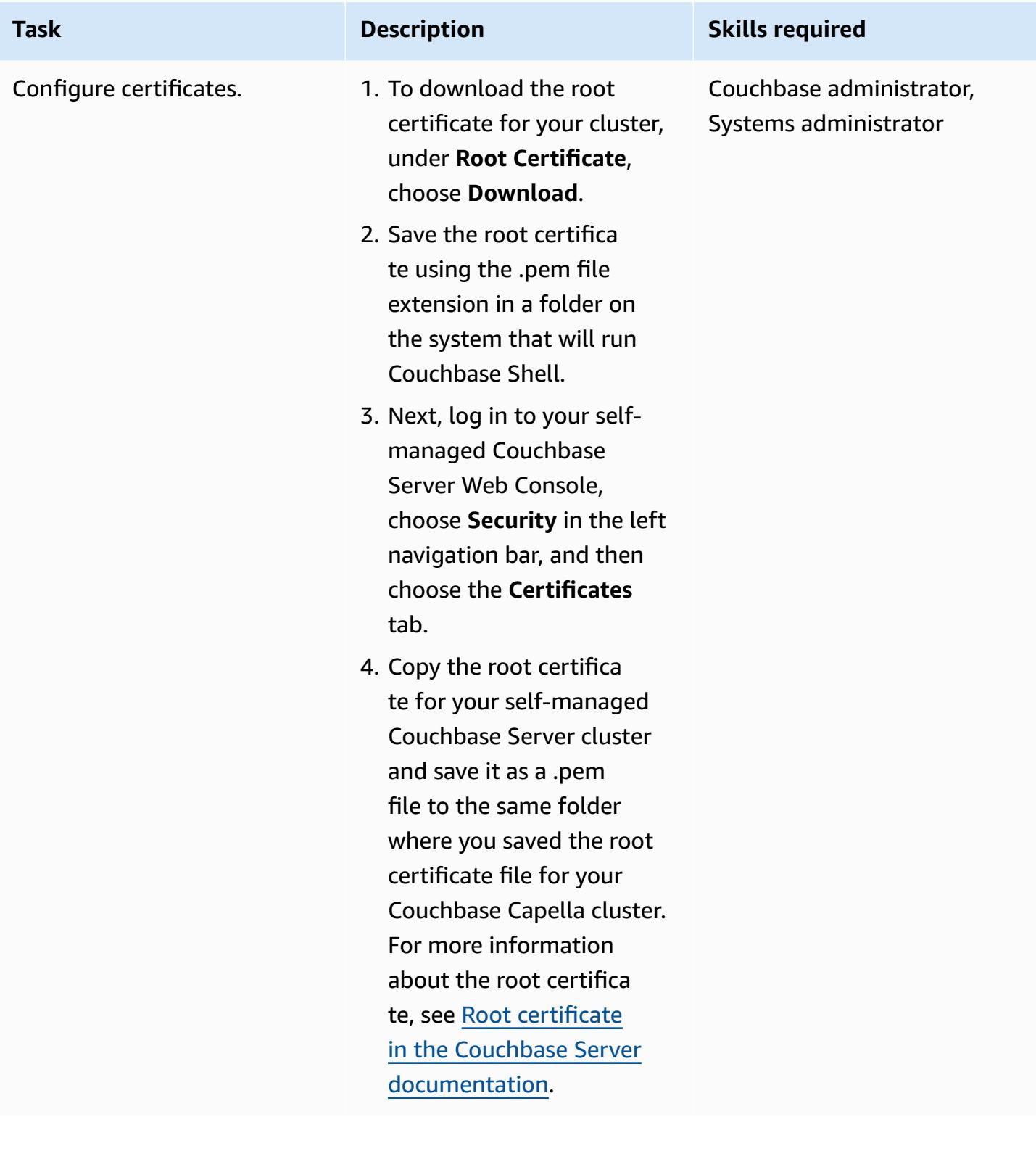

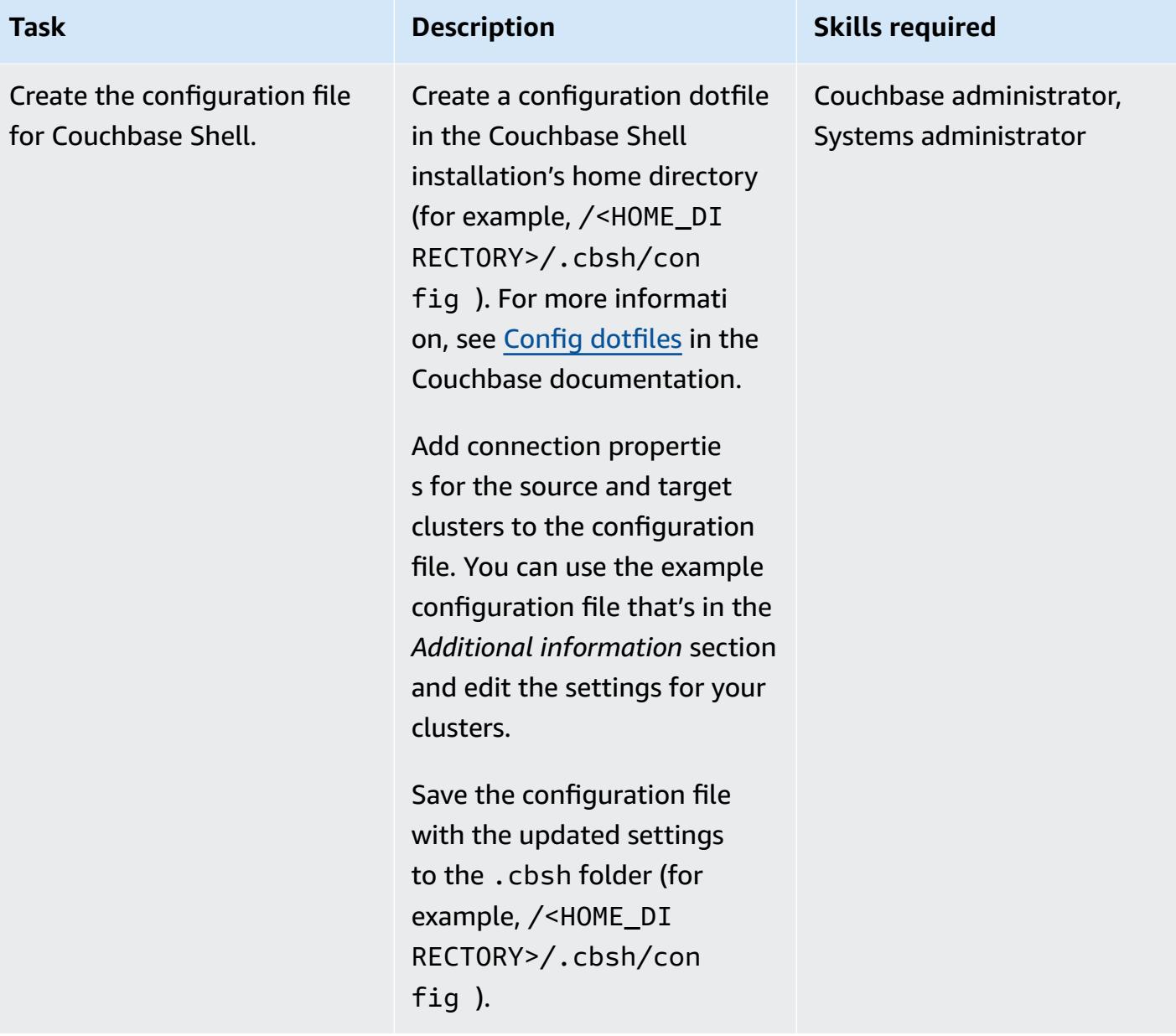
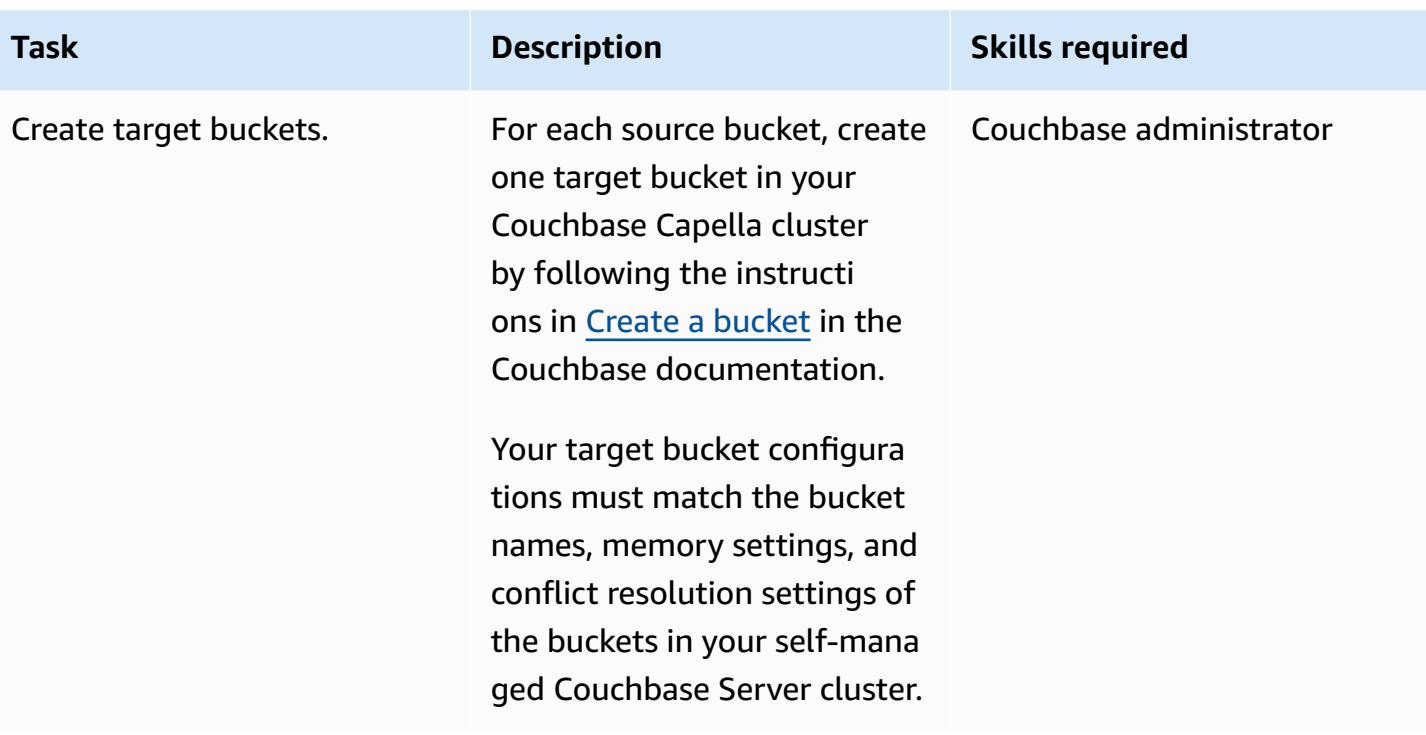

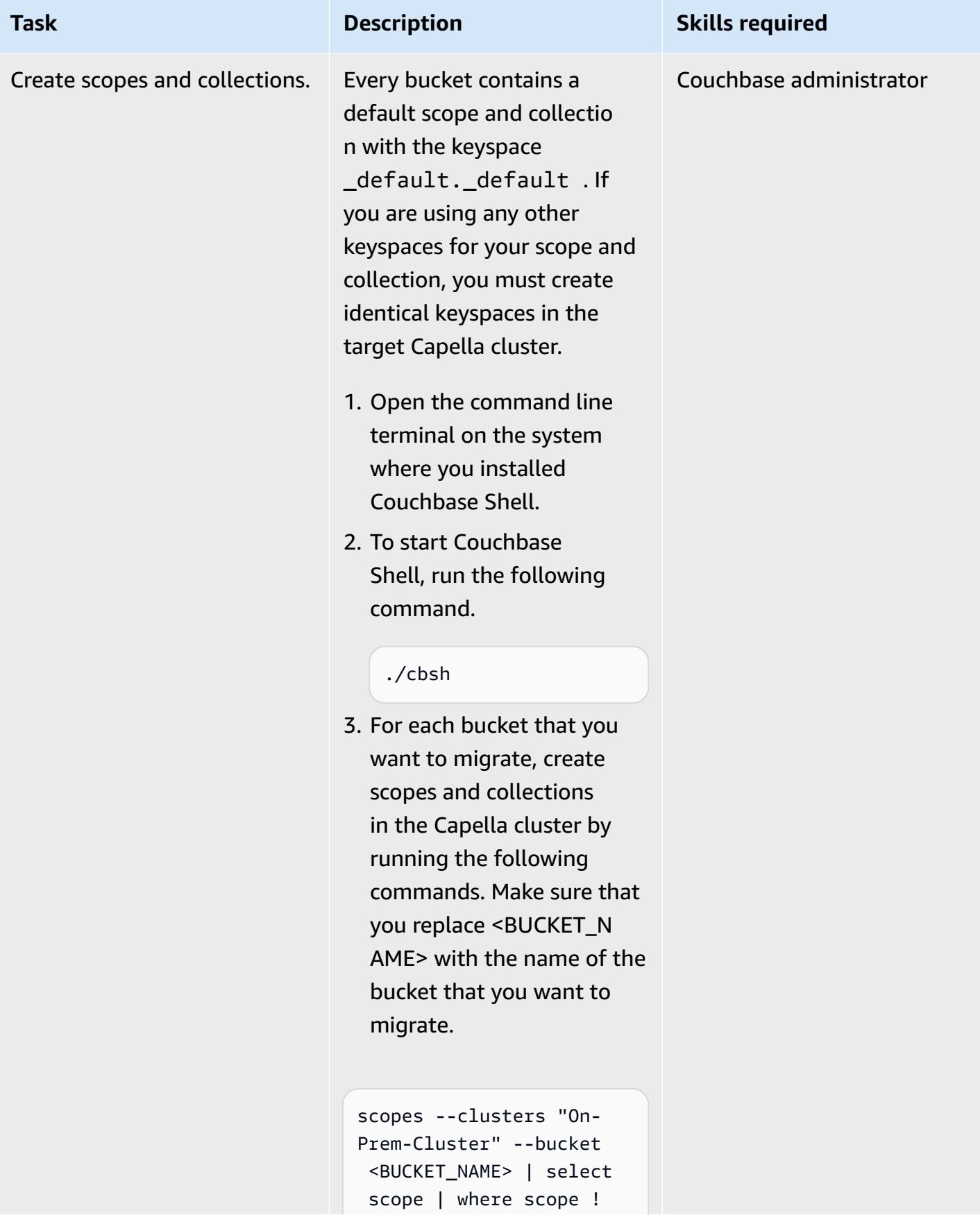

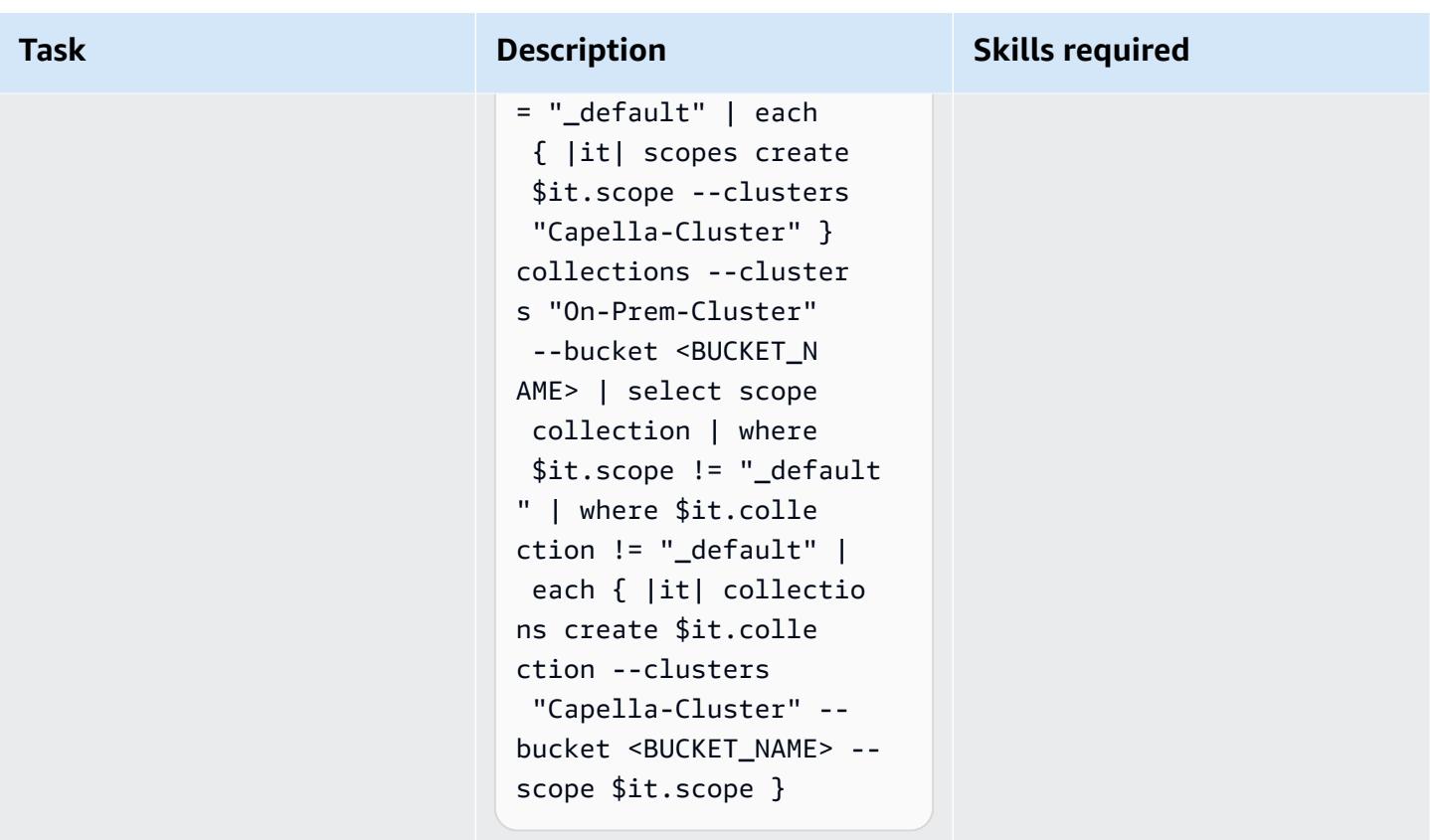

# **Migrate the data from Enterprise Edition**

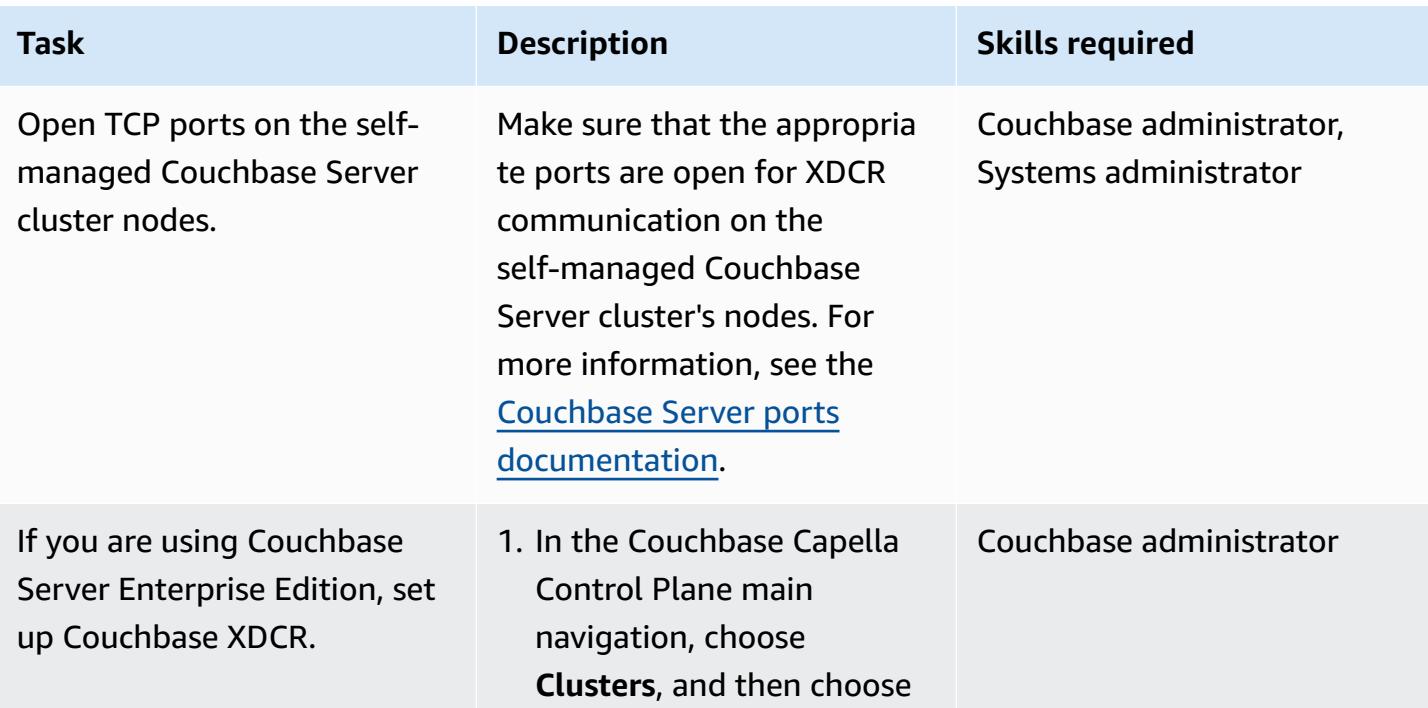

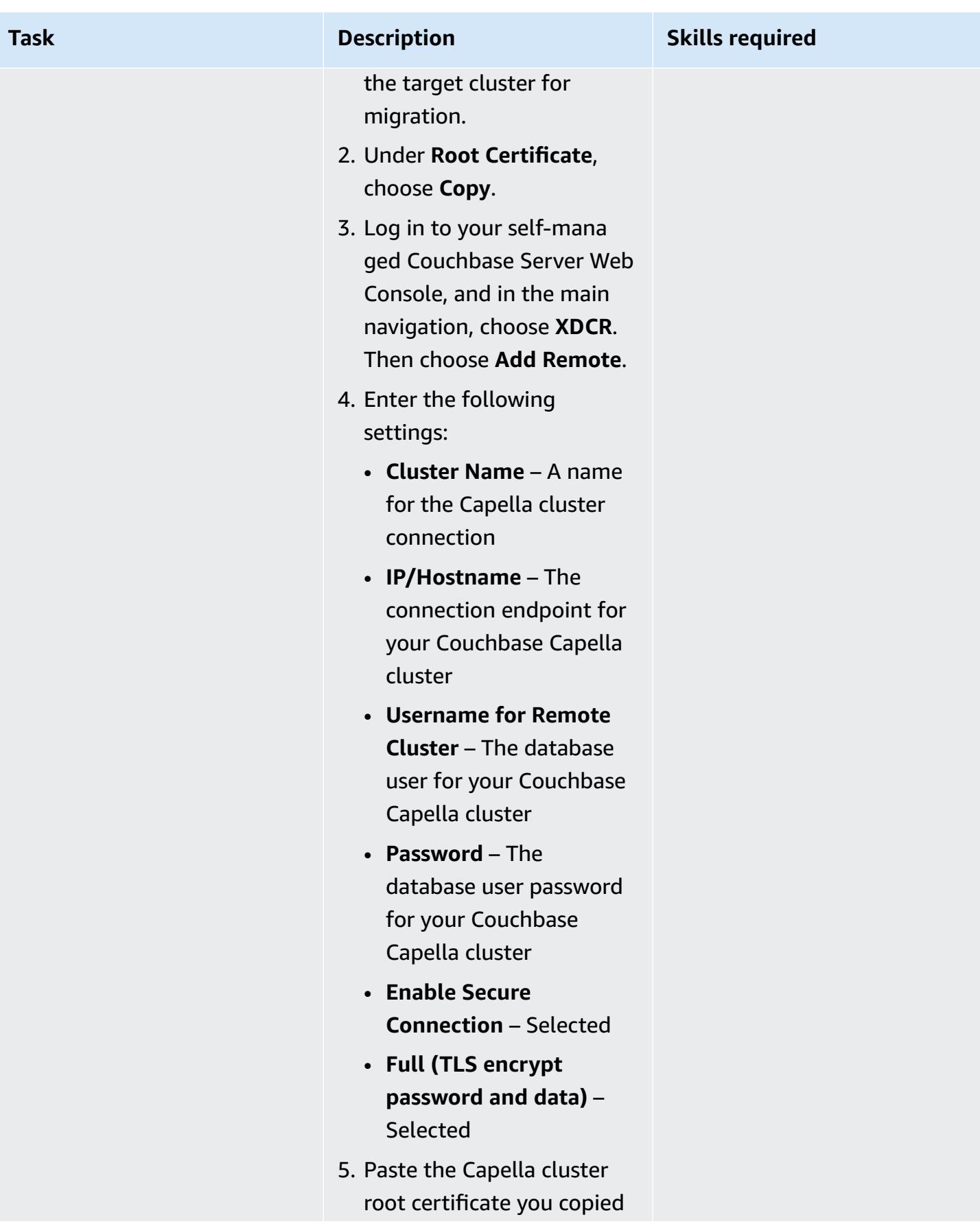

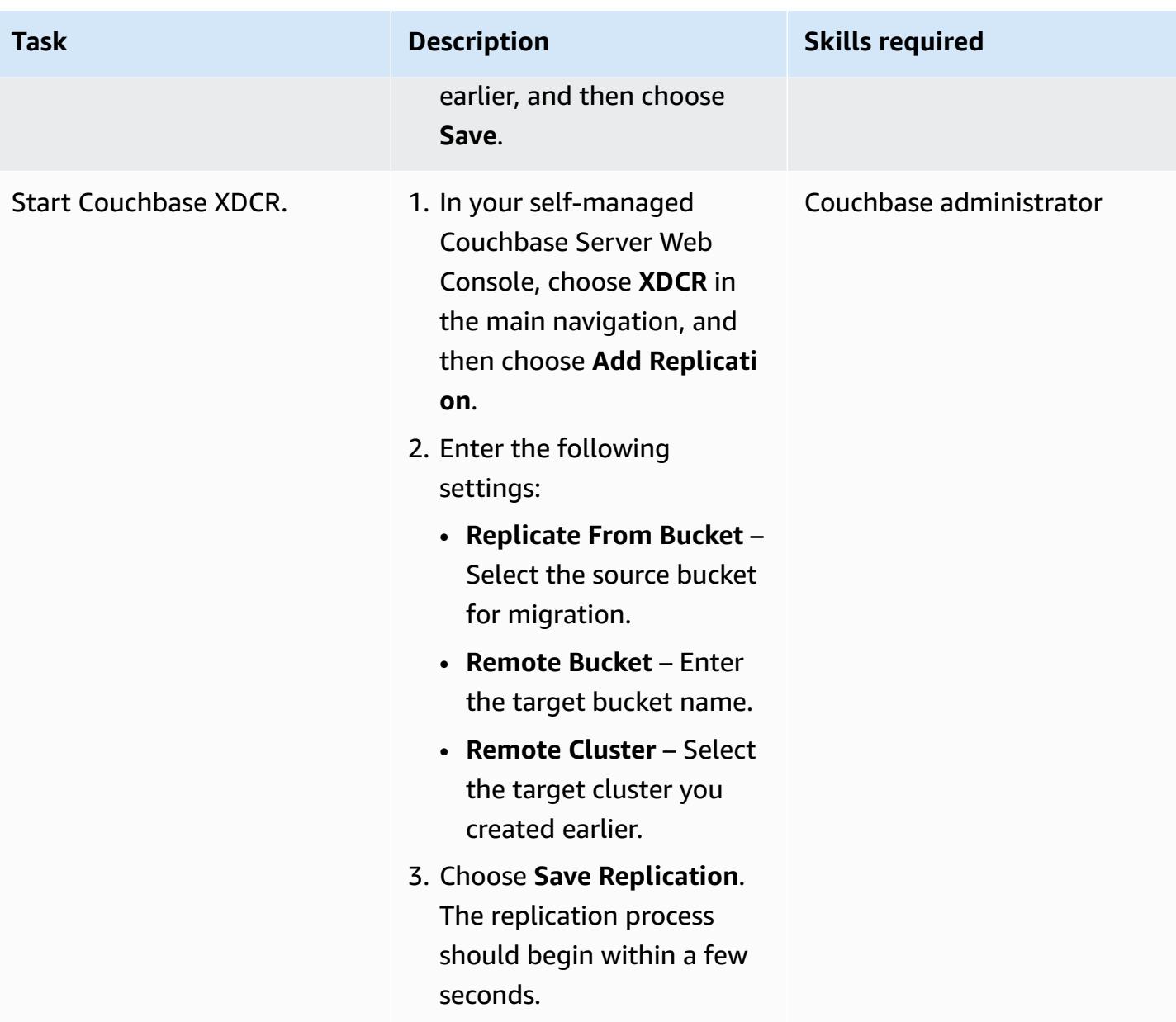

# **Migrate the indexes by using option 1**

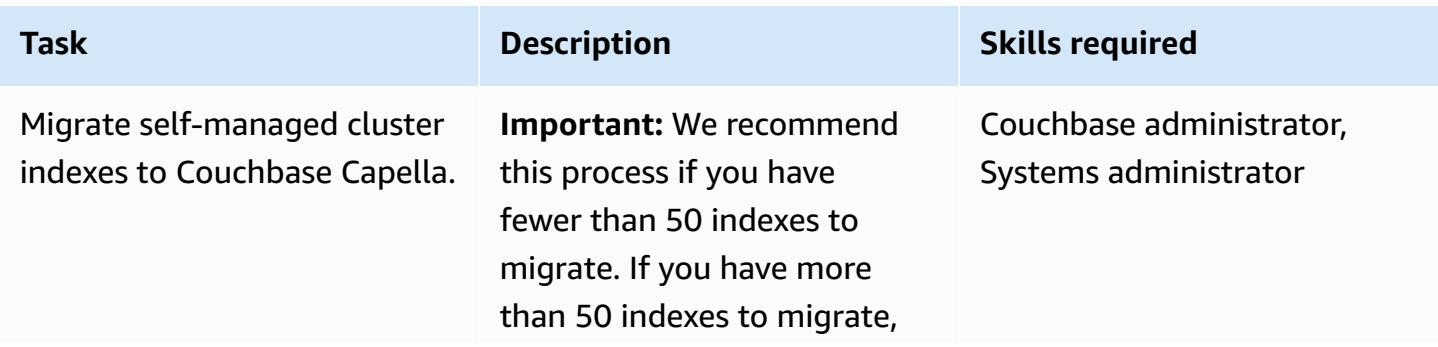

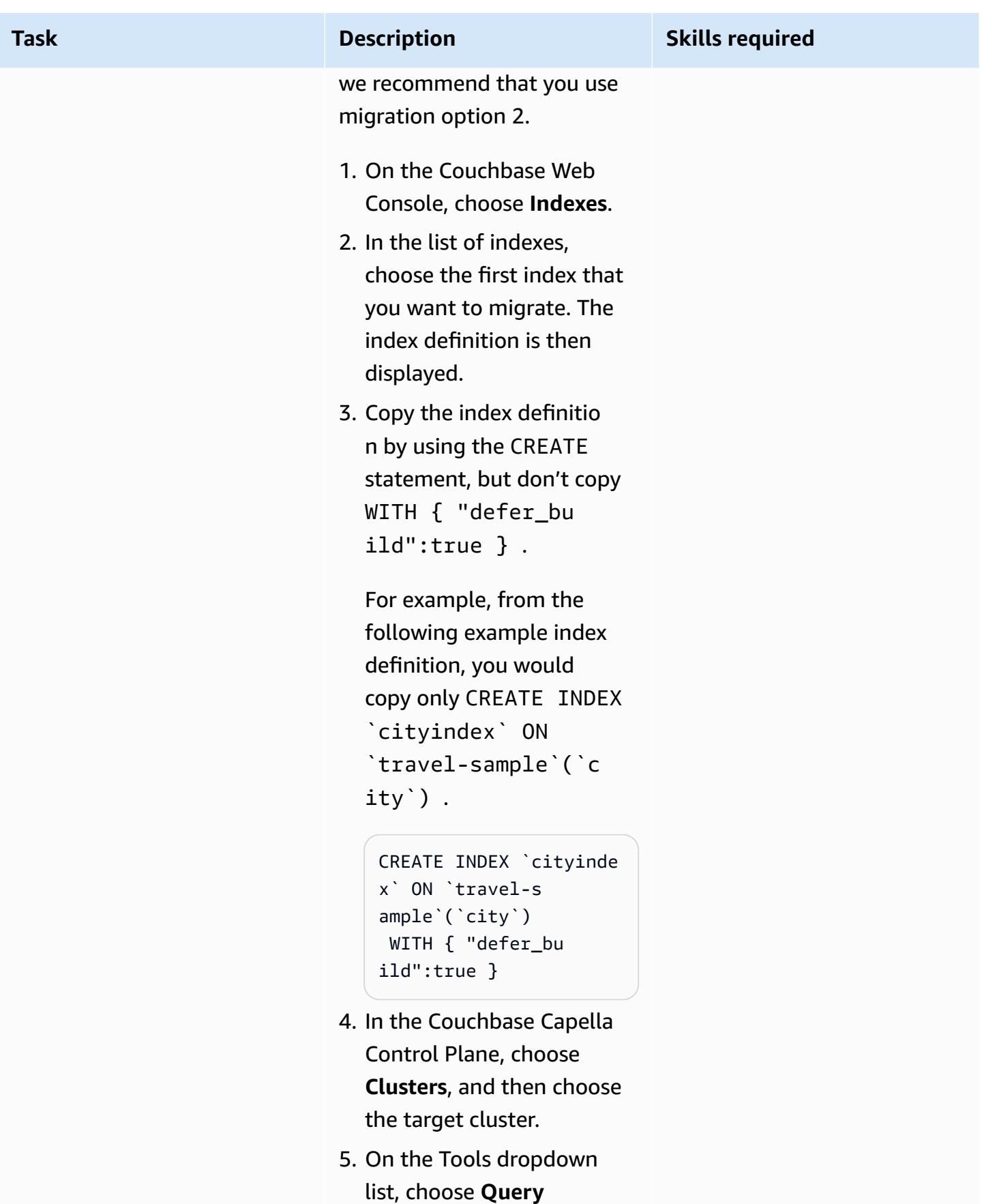

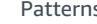

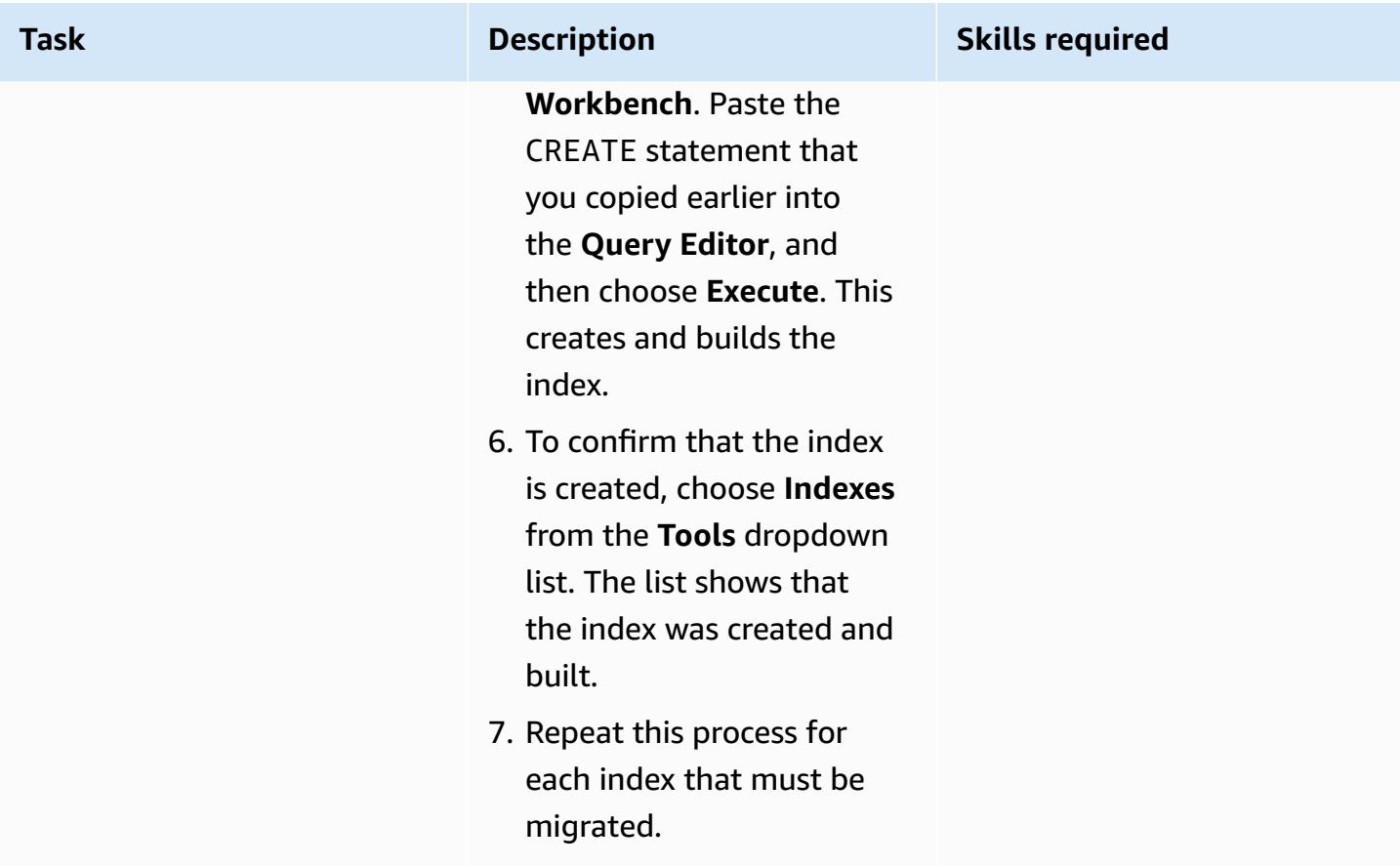

# **Migrate the indexes by using option 2**

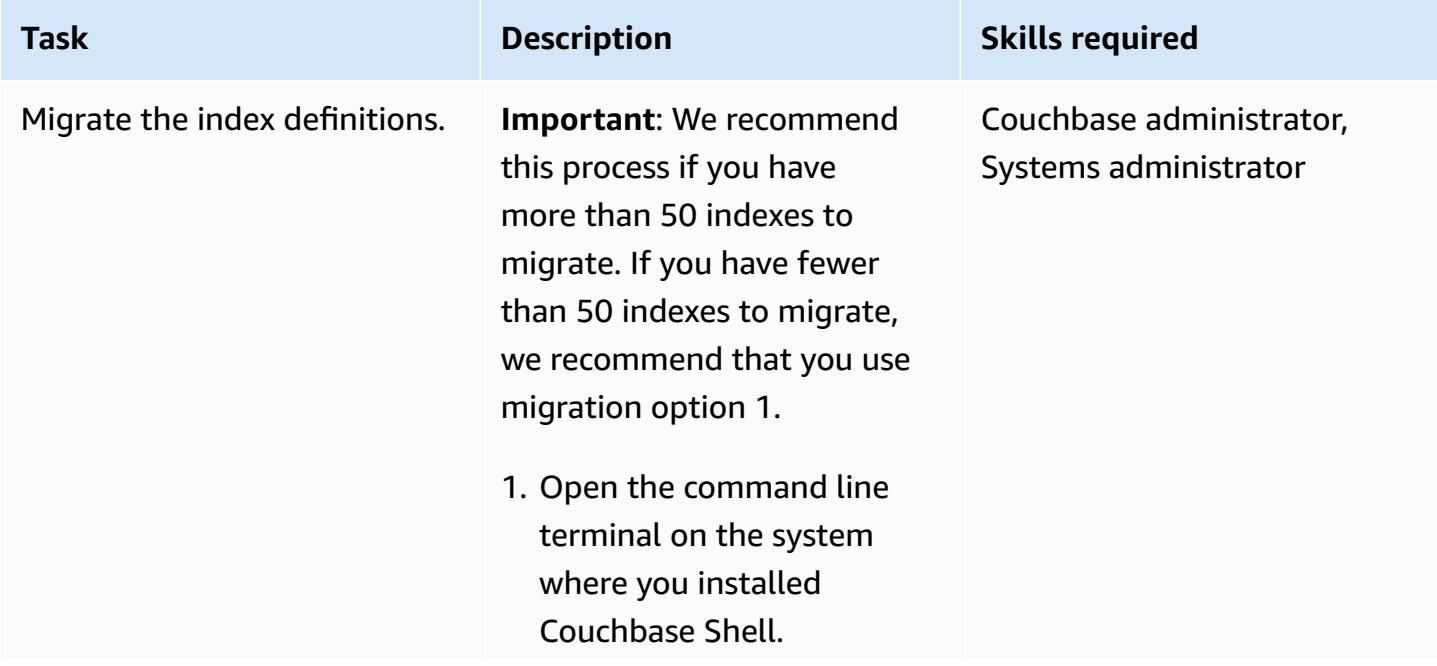

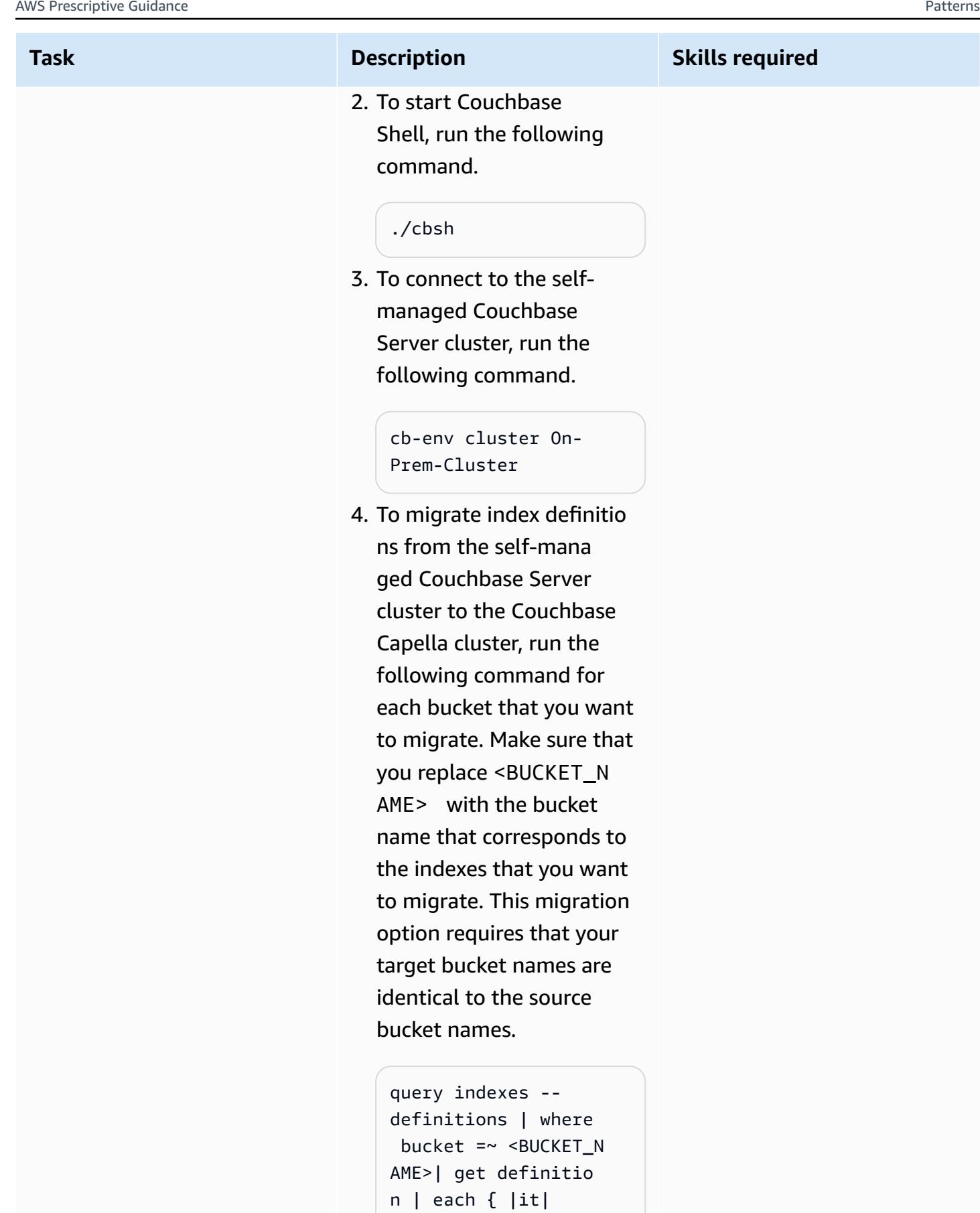

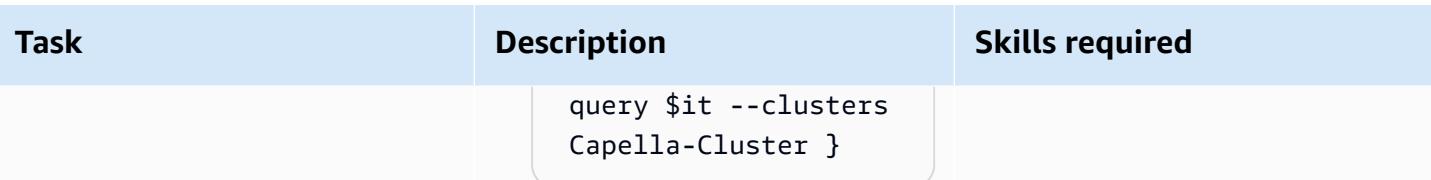

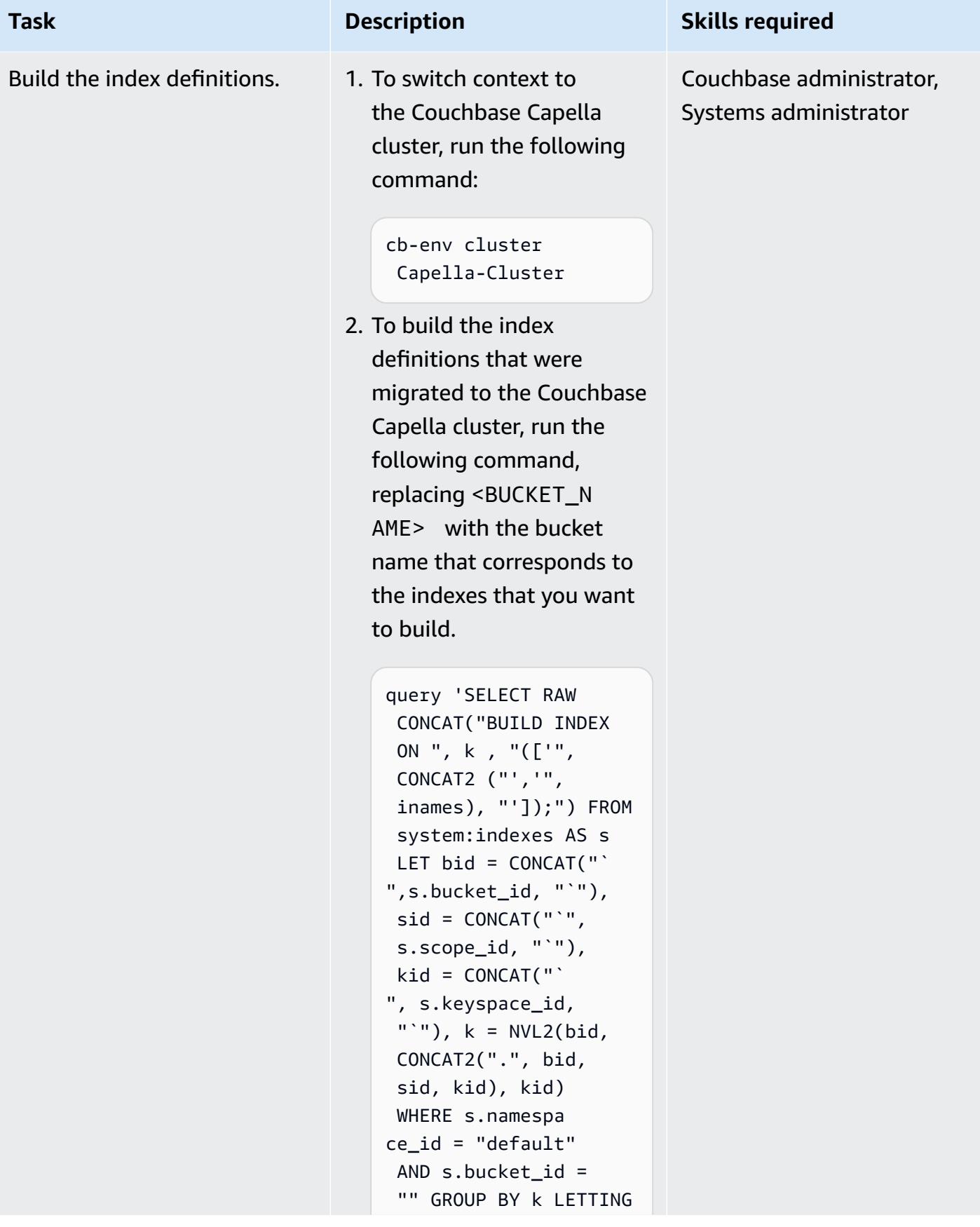

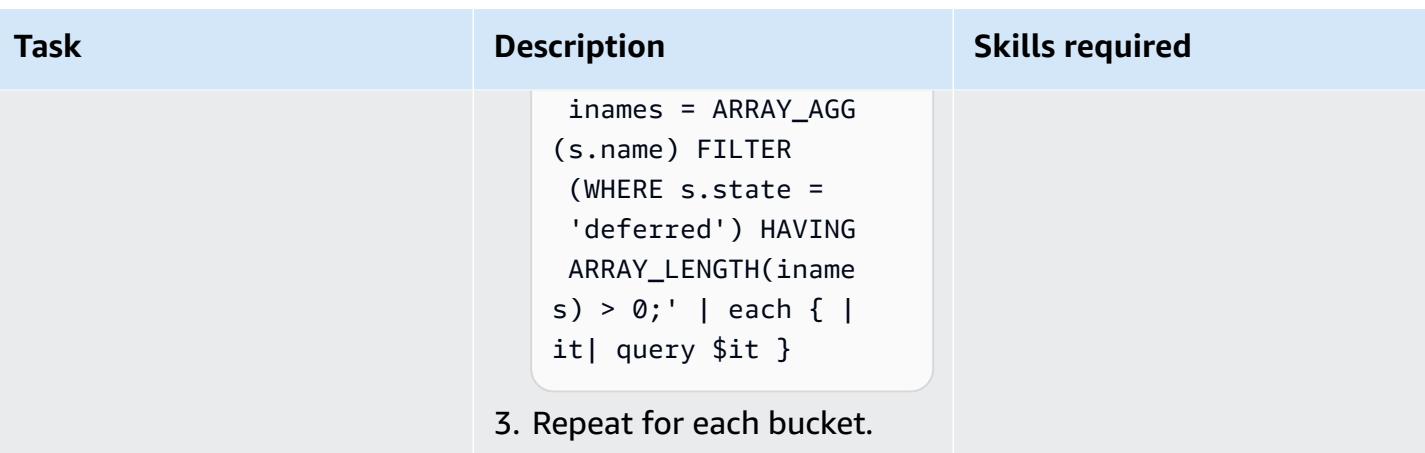

# **Migrate full-text search indexes**

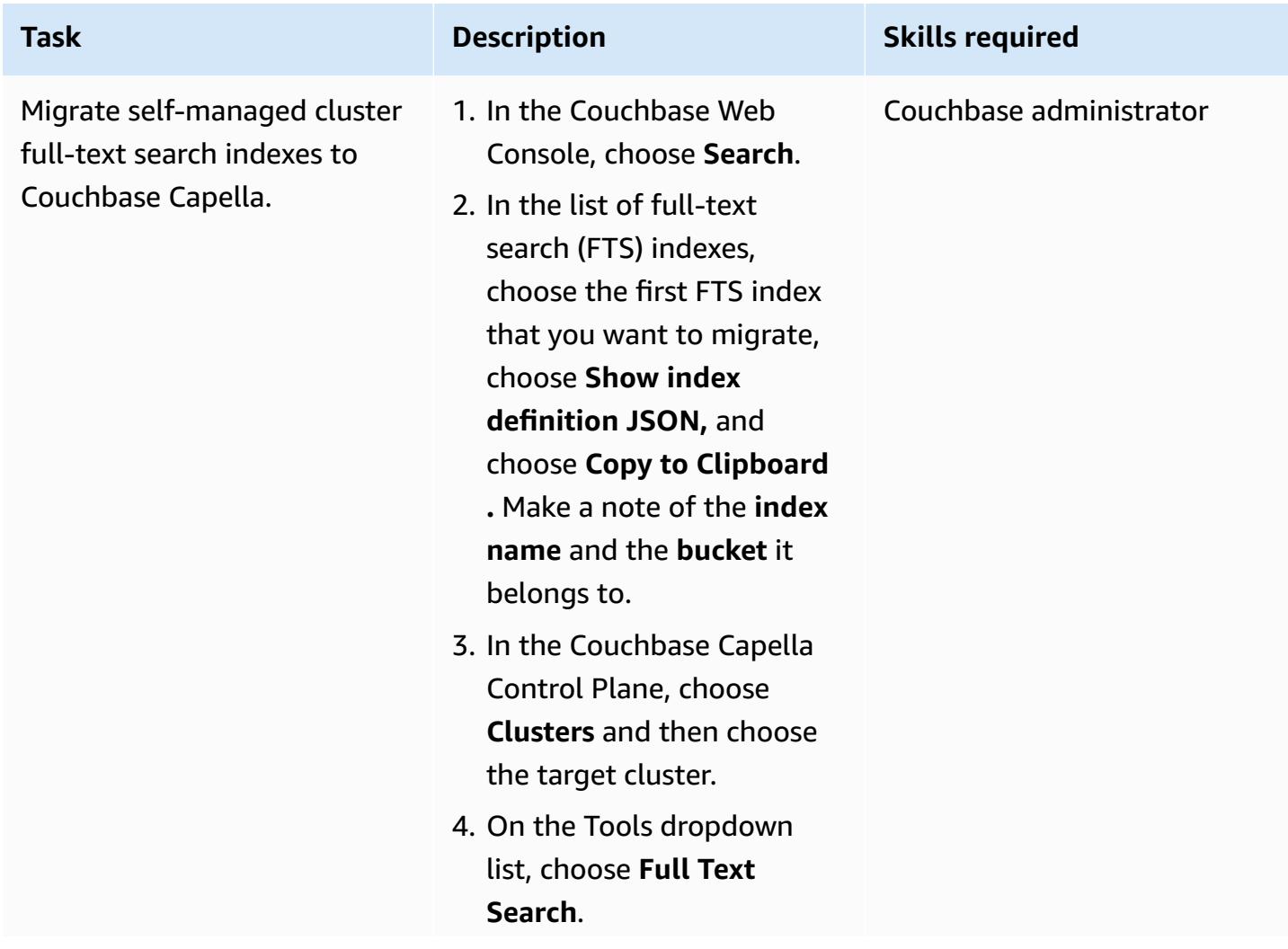

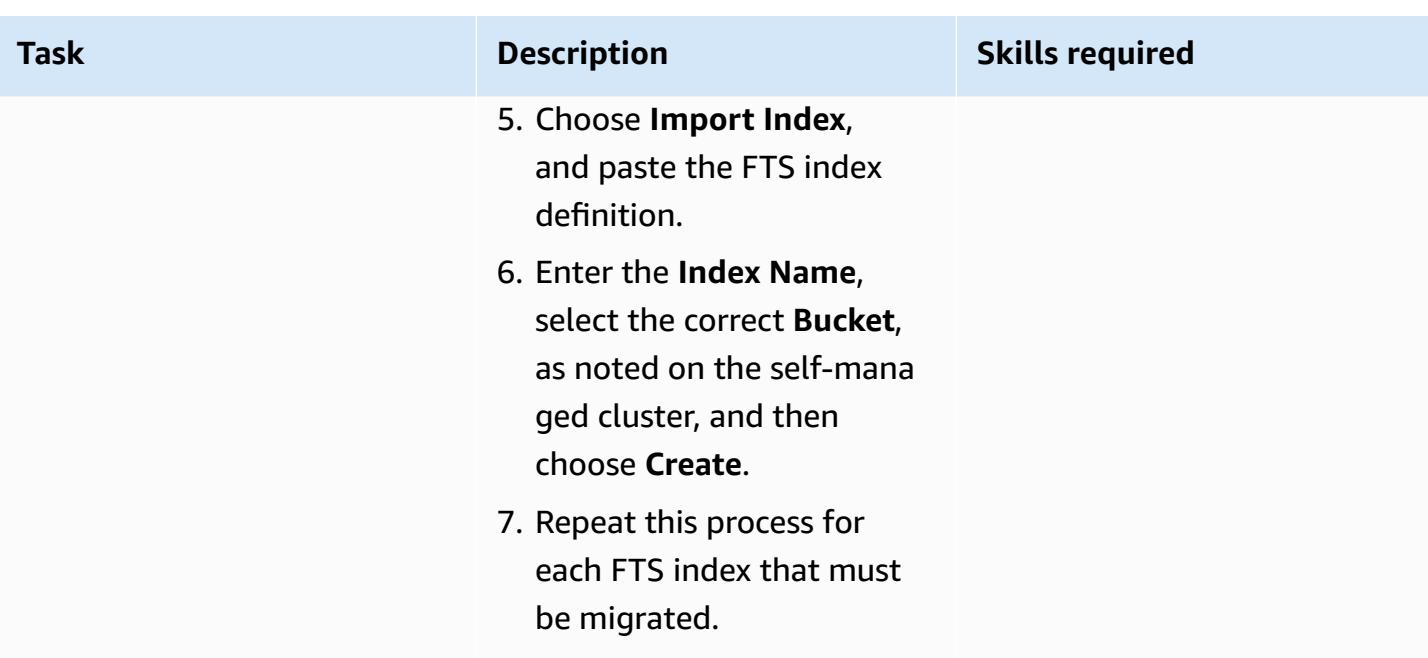

# **Migrate data from Couchbase Community Edition**

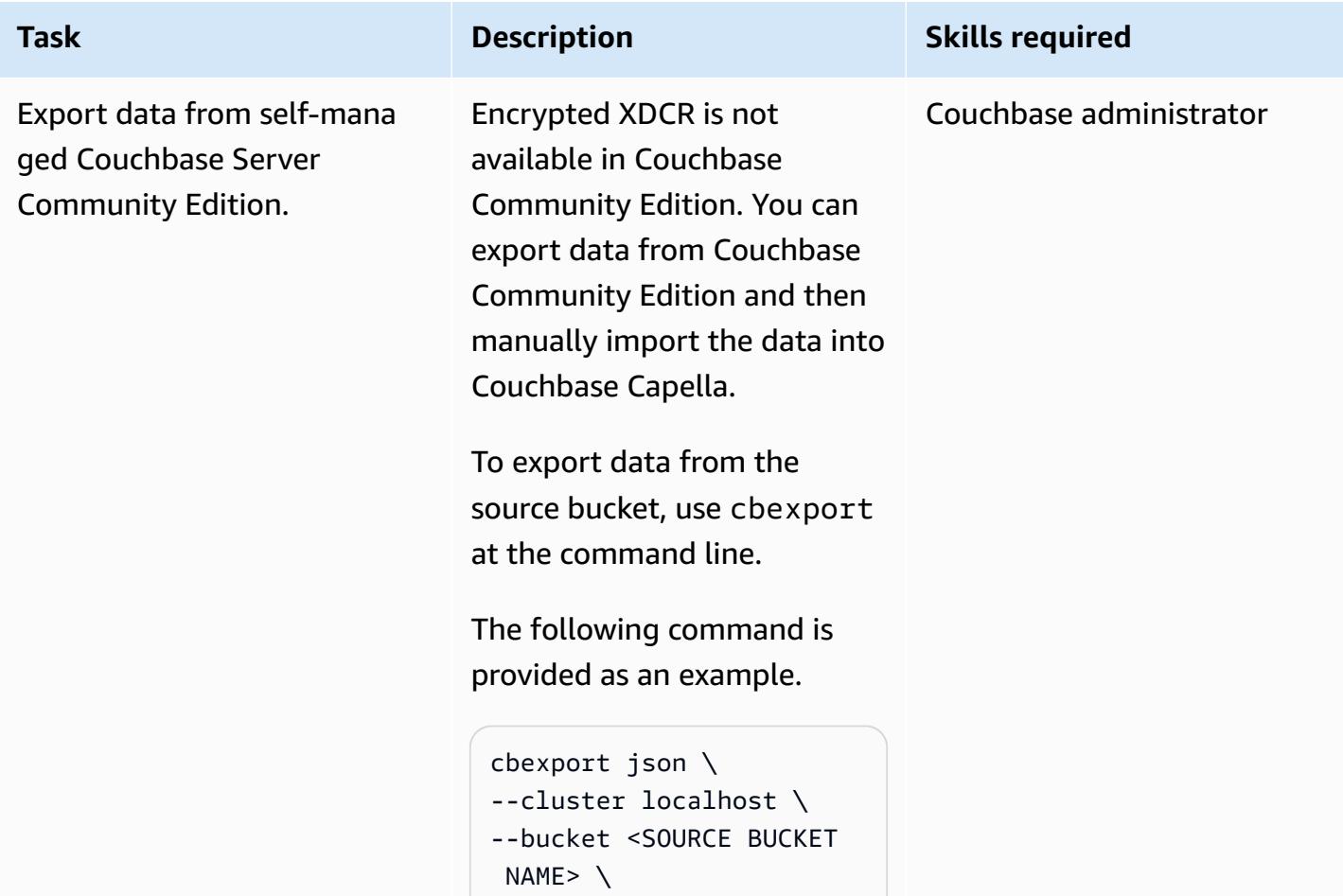

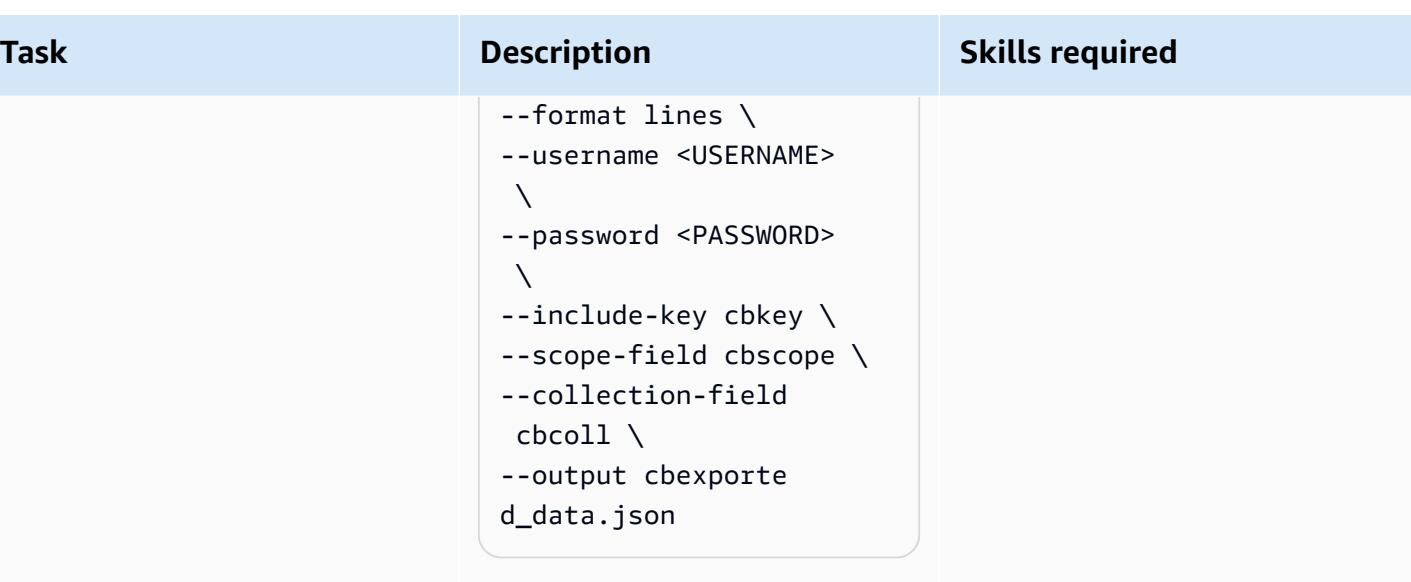

Note that cbkey, cbscope, cbcoll, and cbexporte d\_data.json are arbitrary labels. They will be reference d later in the process, so if you choose to name them differently, make note of it.

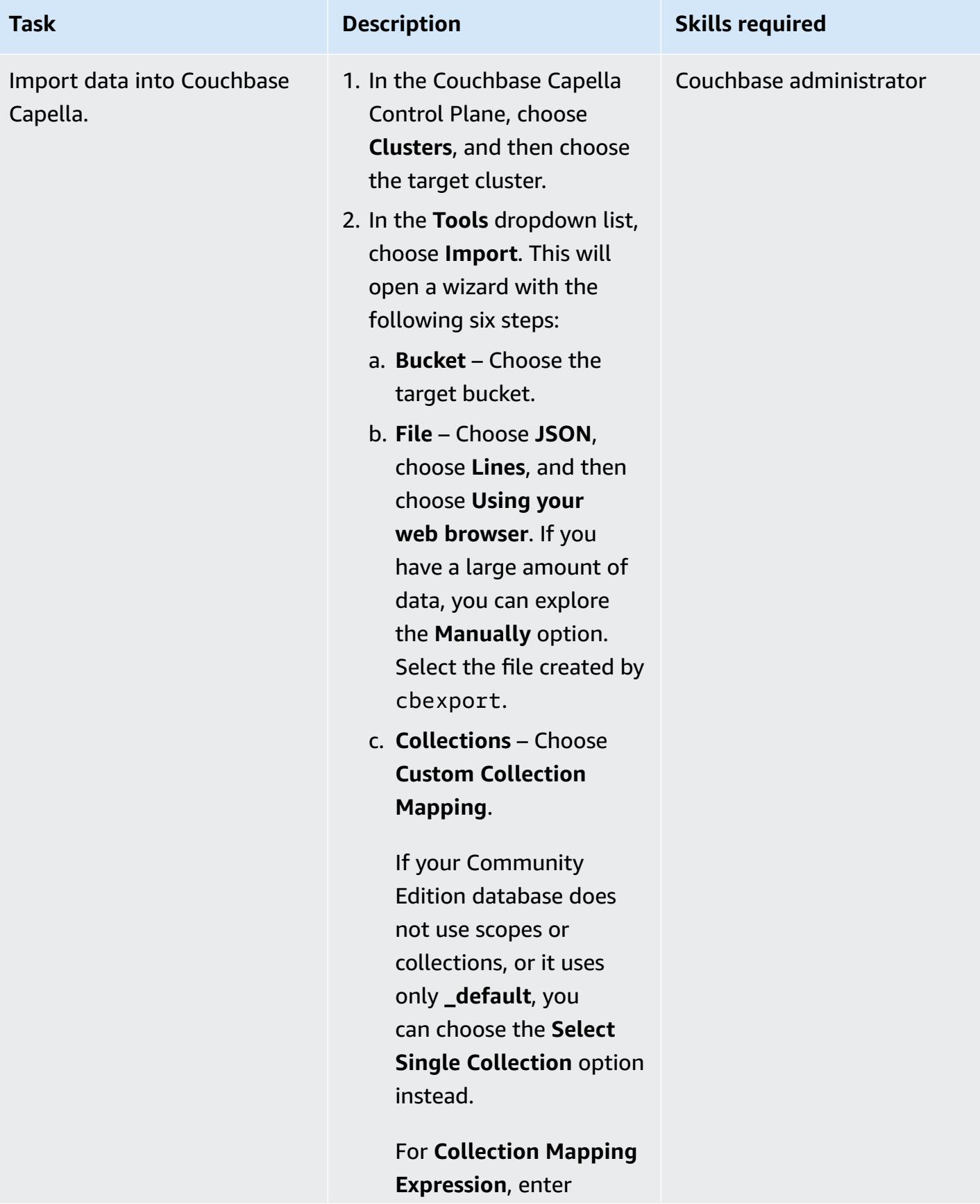

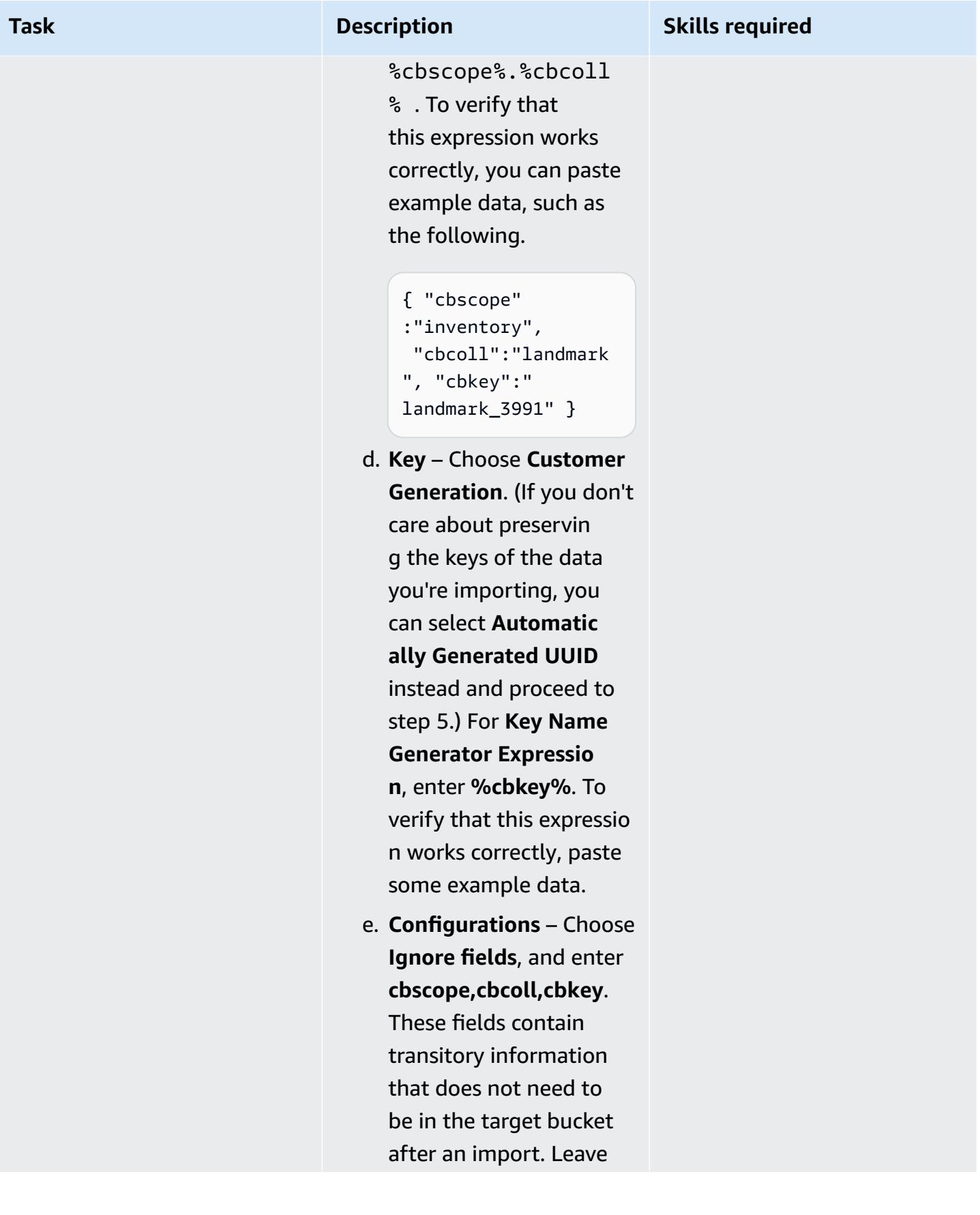

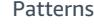

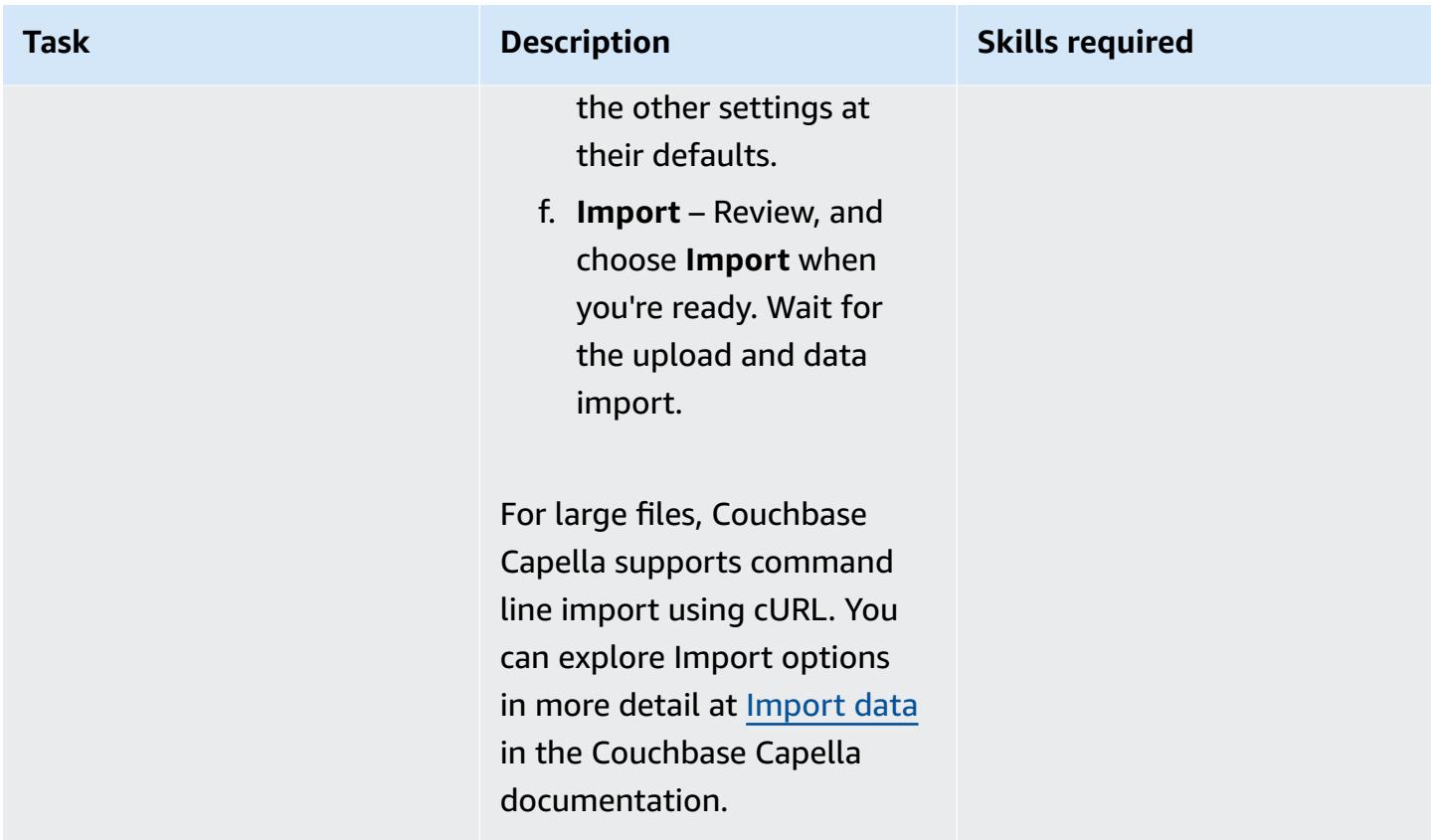

# **Test and verify the migration**

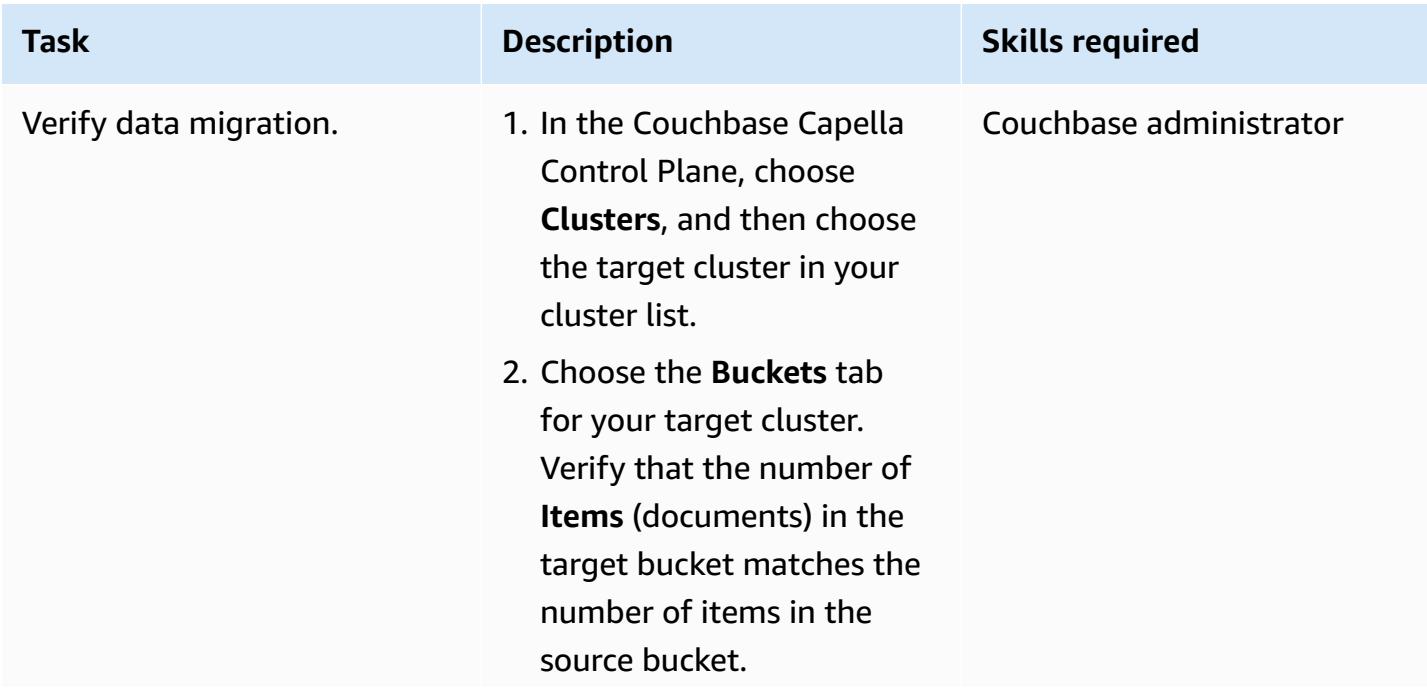

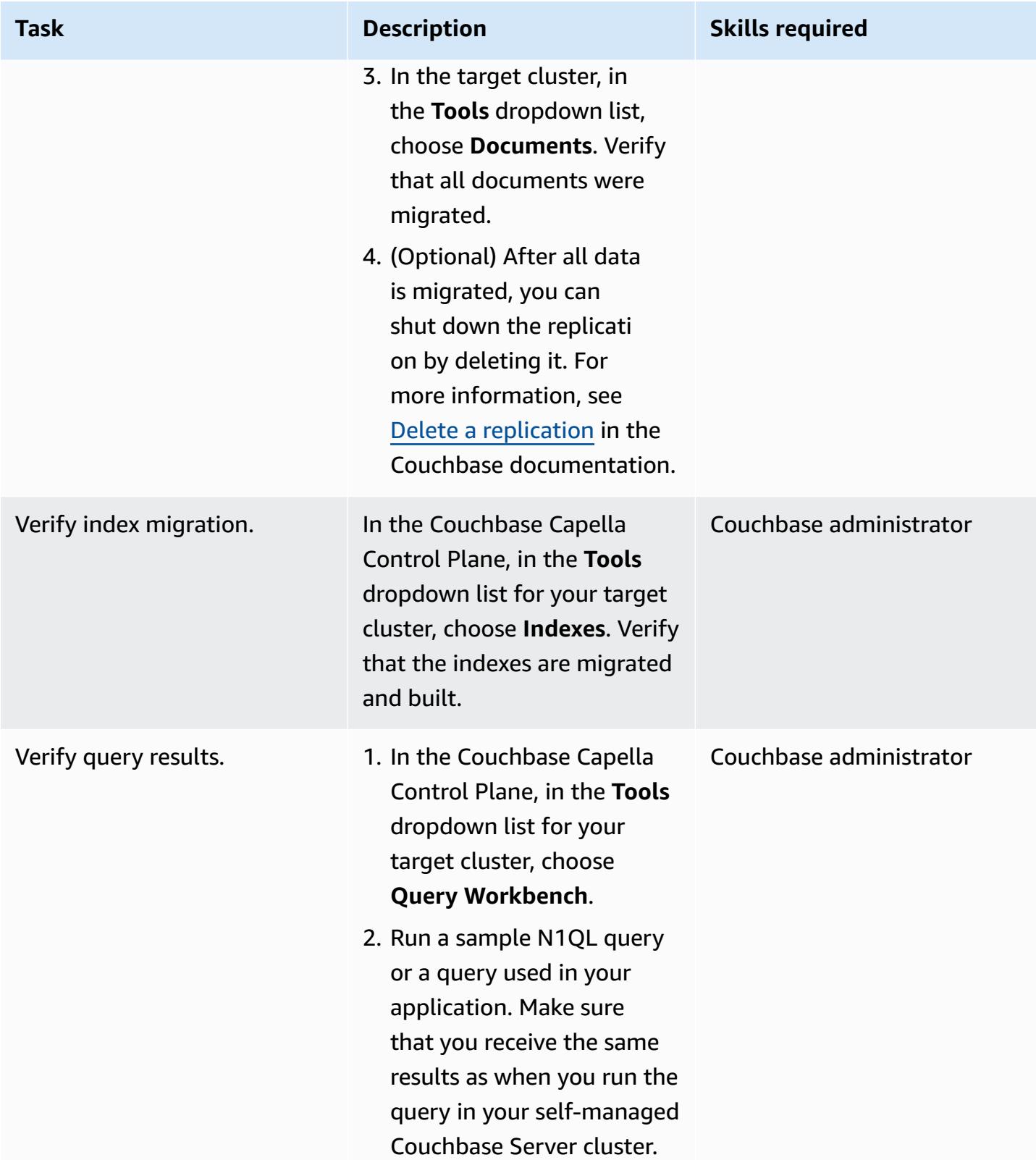

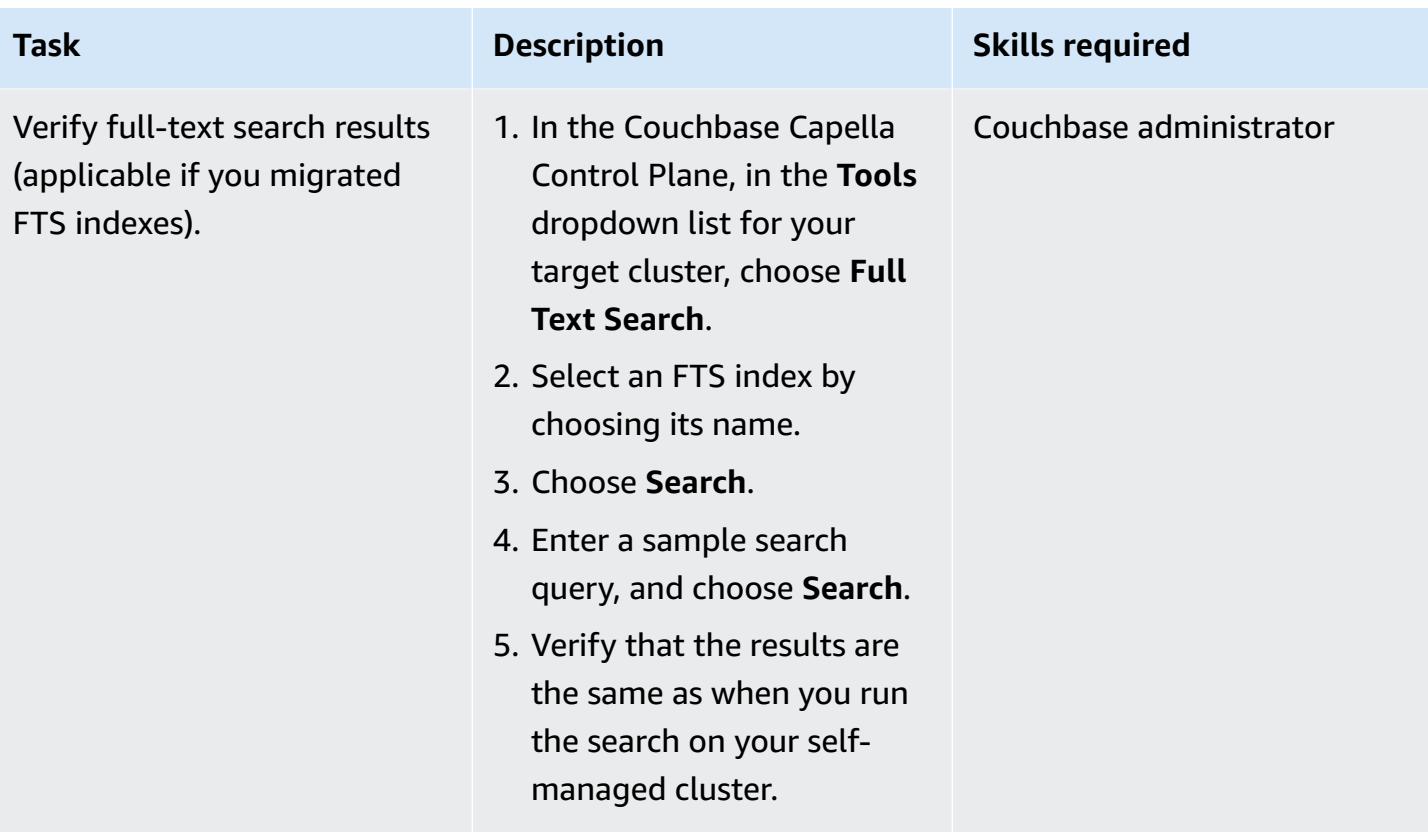

### **Related resources**

#### **Prepare the migration**

- Get started with the [Couchbase](https://cloud.couchbase.com/sign-up) Capella free trial
- Cloud provider [requirements](https://docs.couchbase.com/cloud/reference/aws.html) for Couchbase Capella
- [Couchbase Capella sizing guidelines](https://docs.couchbase.com/cloud/clusters/sizing.html)

#### **Migrate the data and indexes**

- [Couchbase XDCR](https://docs.couchbase.com/cloud/clusters/xdcr/xdcr.html)
- [Couchbase Shell documentation](https://couchbase.sh/docs/)

#### **Couchbase Capella SLAs and support**

- Couchbase Capella [service-level](https://www.couchbase.com/capellasla) agreements (SLAs)
- [Couchbase](https://www.couchbase.com/support-policy/cloud) Capella Service support policy

### **Additional information**

The following code is an example [configuration](https://couchbase.sh/docs/#_the_config_dotfiles) file for Couchbase Shell.

```
Version = 1 
[[clusters]]
identifier = "On-Prem-Cluster"
hostnames = ["<SELF_MANAGED_COUCHBASE_CLUSTER>"]
default-bucket = "travel-sample"
username = "<SELF_MANAGED_ADMIN>"
password = "<SELF_MANAGED_ADMIN_PWD>"
tls-cert-path = "/<ABSOLUTE_PATH_TO_SELF_MANAGED_ROOT_CERT>"
data-timeout = "2500ms"
connect-timeout = "7500ms"
query-timeout = "75s" 
[[clusters]]
identifier = "Capella-Cluster"
hostnames = ["<COUCHBASE_CAPELLA_ENDPOINT>"]
default-bucket = "travel-sample"
username = "<CAPELLA_DATABASE_USER>"
password = "<CAPELLA_DATABASE_USER_PWD>"
tls-cert-path = "/<ABSOLUTE_PATH_TO_COUCHBASE_CAPELLA_ROOT_CERT>"
data-timeout = "2500ms"
connect-timeout = "7500ms"
query-timeout = "75s"
```
Before you save the configuration file, use the following table to make sure that you added your own source and target cluster information.

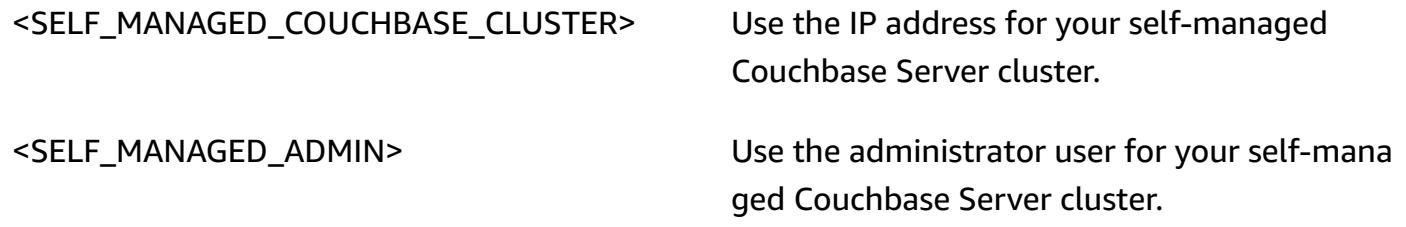

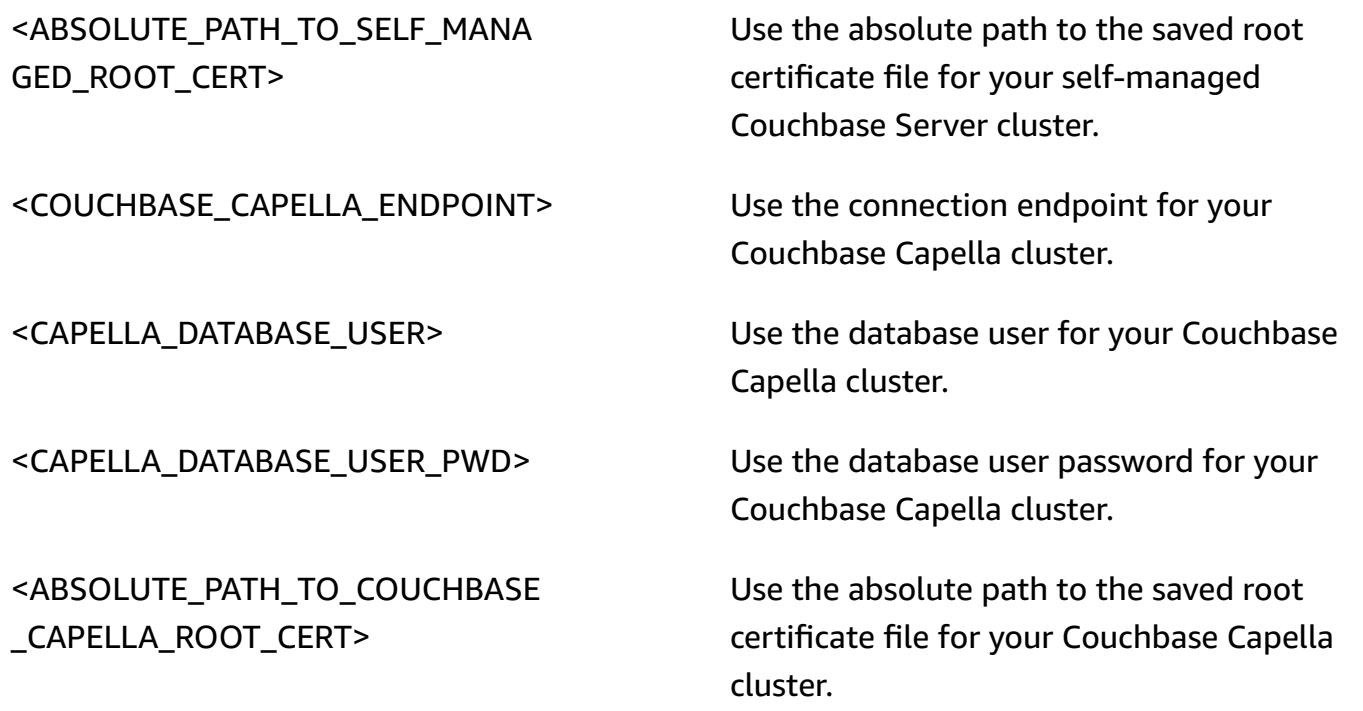

# **Migrate from IBM WebSphere Application Server to Apache Tomcat on Amazon EC2**

*Created by Neal Ardeljan (AWS) and Afroz Khan (AWS)*

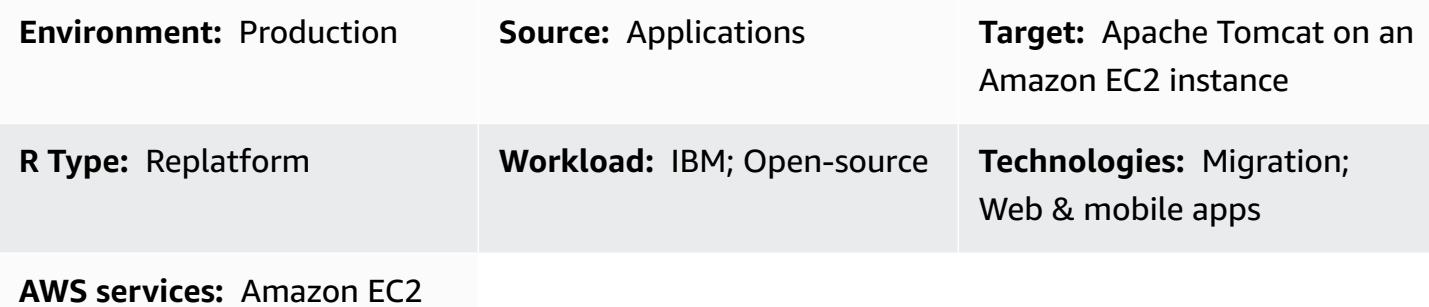

### **Summary**

This pattern walks you through the steps for migrating from an on-premises Red Hat Enterprise Linux (RHEL) 6.9 or later system that's running IBM WebSphere Application Server (WAS) to RHEL 8 running Apache Tomcat on an Amazon Elastic Compute Cloud (Amazon EC2) instance.

The pattern can be applied to the following source and target versions:

- WebSphere Application Server 7.x to Apache Tomcat 8 (with Java 7 or later)
- WebSphere Application Server 8.x to Apache Tomcat 8 (with Java 7 or later)
- WebSphere Application Server 8.5.5.x to Apache Tomcat 9 (with Java 8 or later)
- WebSphere Application Server 8.5.5.x to Apache Tomcat 10 (with Java 8 or later)

### **Prerequisites and limitations**

#### **Prerequisites**

- An active AWS account
- Source Java code, with the following assumptions:
	- Uses the Java Development Kit (JDK) version of Java 7 or later
	- Uses the Spring or Apache Struts framework
- Doesn't use the Enterprise Java Beans (EJB) framework or any other WebSphere server functionality that's not readily available for Tomcat
- Primarily uses servlets or Java Server Pages (JSPs)
- Uses Java Database Connectivity (JDBC) connectors to connect to databases
- Source IBM WebSphere Application Server version 7.x or higher
- Target Apache Tomcat version 8.5 or higher

### **Architecture**

#### **Source technology stack**

- A web application built using the Apache Struts Model-View-Controller (MVC) framework
- A web application running on IBM WebSphere Application Server version 7.x or 8.x
- A web application that uses a Lightweight Directory Access Protocol (LDAP) connector to connect to an LDAP directory (iPlanet/eTrust)
- An application that uses IBM Tivoli Access Manager (TAM) connectivity to update the TAM user password (in the present implementation, applications use PD.jar)

#### **On-premises databases**

- Oracle Database 21c (21.0.0.0)
- Oracle Database 19c (19.0.0.0)
- Oracle Database 12c Release 2 (12.2.0.1)
- Oracle Database 12c Release 1 (12.1.0.2)

#### **Target technology stack**

- Apache Tomcat version 8 (or later) running on RHEL on an EC2 instance
- Amazon Relational Database Service (Amazon RDS) for Oracle

For more information about the Oracle versions supported by Amazon RDS, see the [Amazon](https://aws.amazon.com/rds/oracle/) RDS [for Oracle](https://aws.amazon.com/rds/oracle/) website.

#### **Target architecture**

Migrate from IBM WebSphere to Apache Tomcat on Amazon EC2 4540

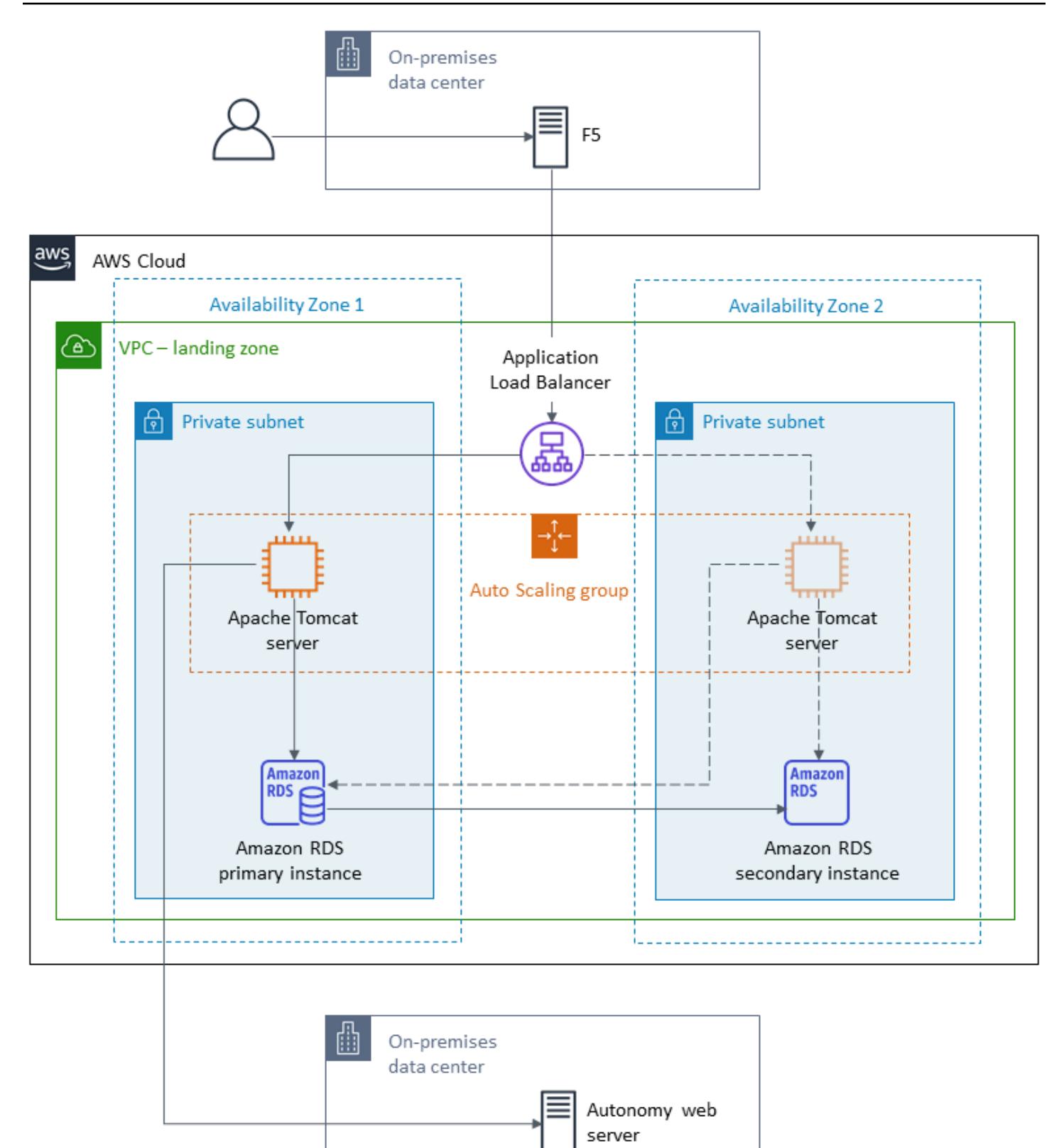

### **Tools**

- Application tier: Rebuilding Java application into a WAR file.
- Database tier: Oracle native backup and restore.
- Apache Tomcat migration tool for Jakarta EE. This tool takes a web application written for Java EE 8 that runs on Apache Tomcat 9 and converts it automatically to run on Apache Tomcat 10, which implements Jakarta EE 9.

### **Epics**

#### **Plan the migration**

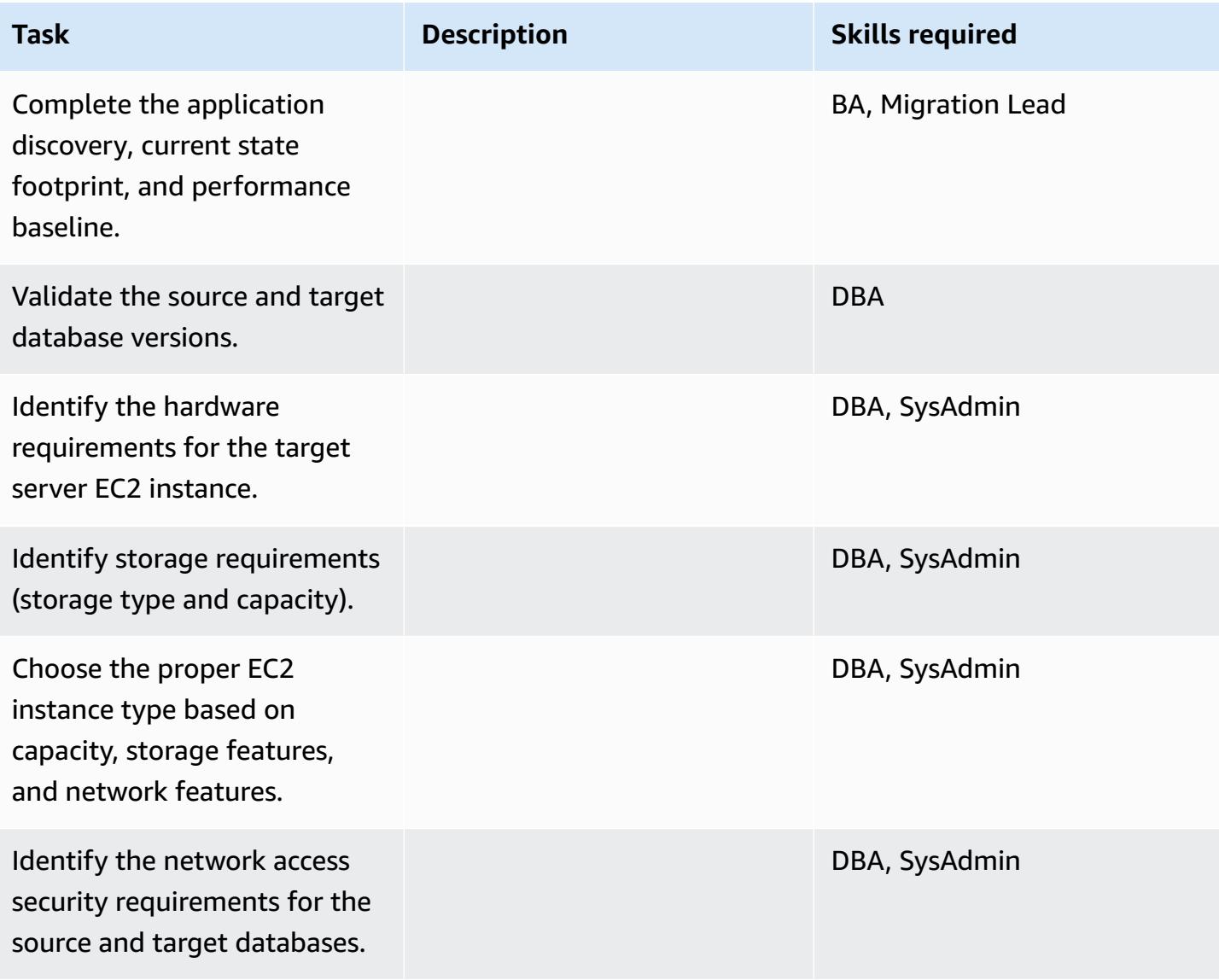

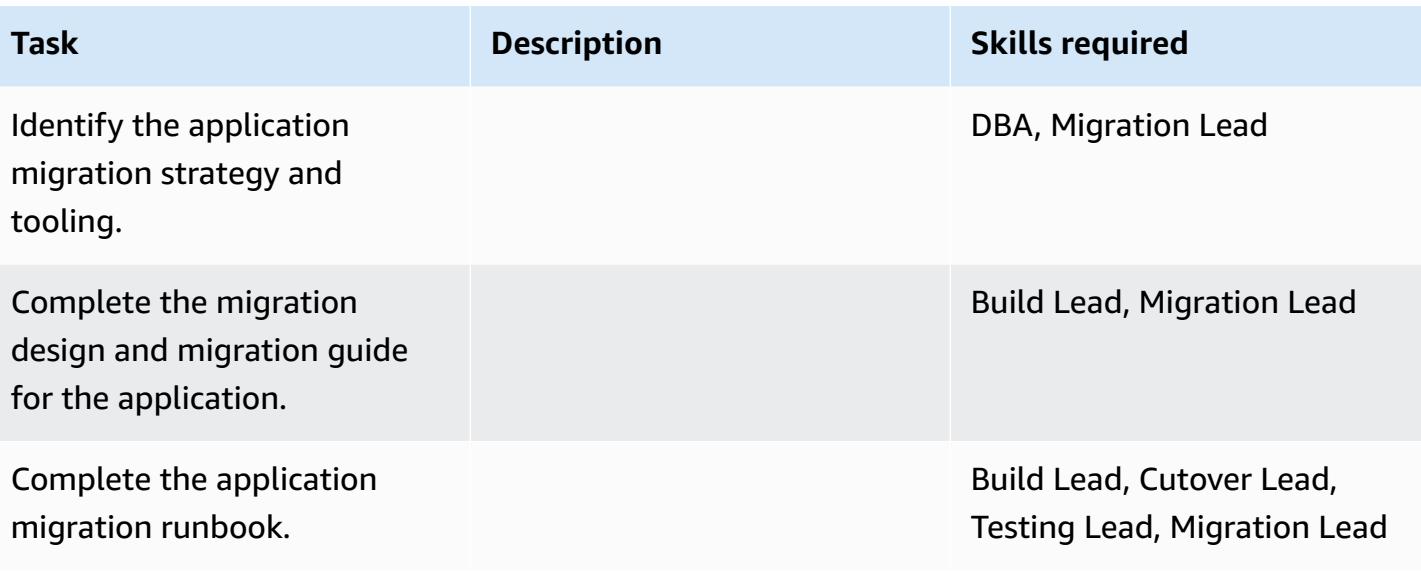

### **Configure the infrastructure**

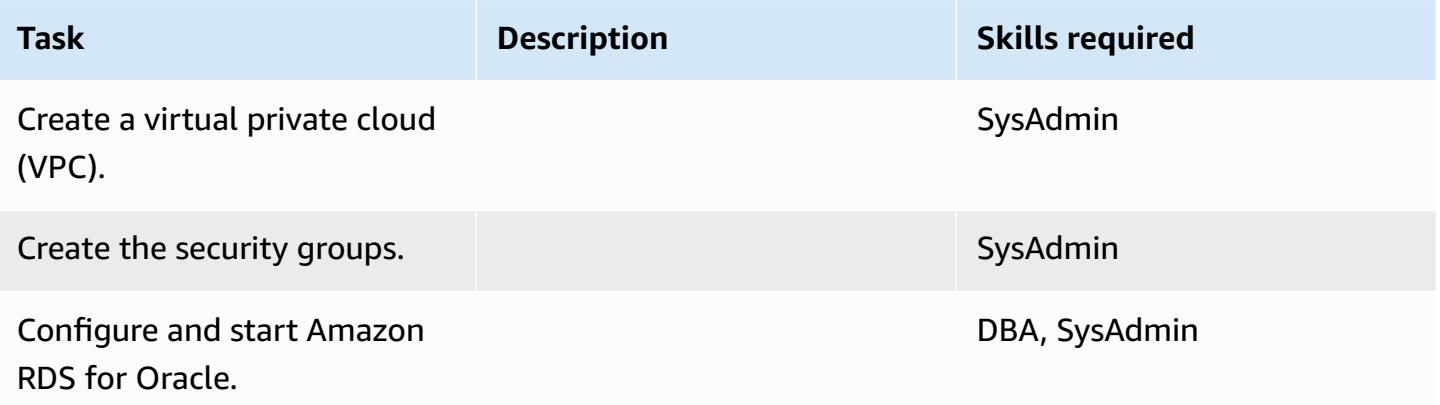

#### **Migrate data**

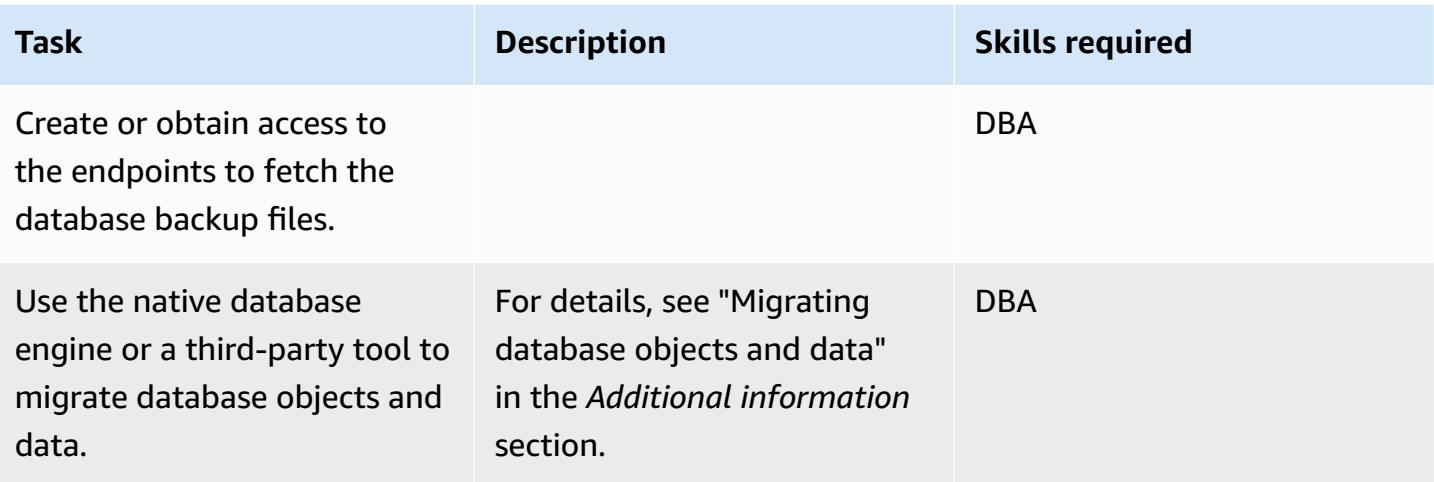

### **Migrate the application**

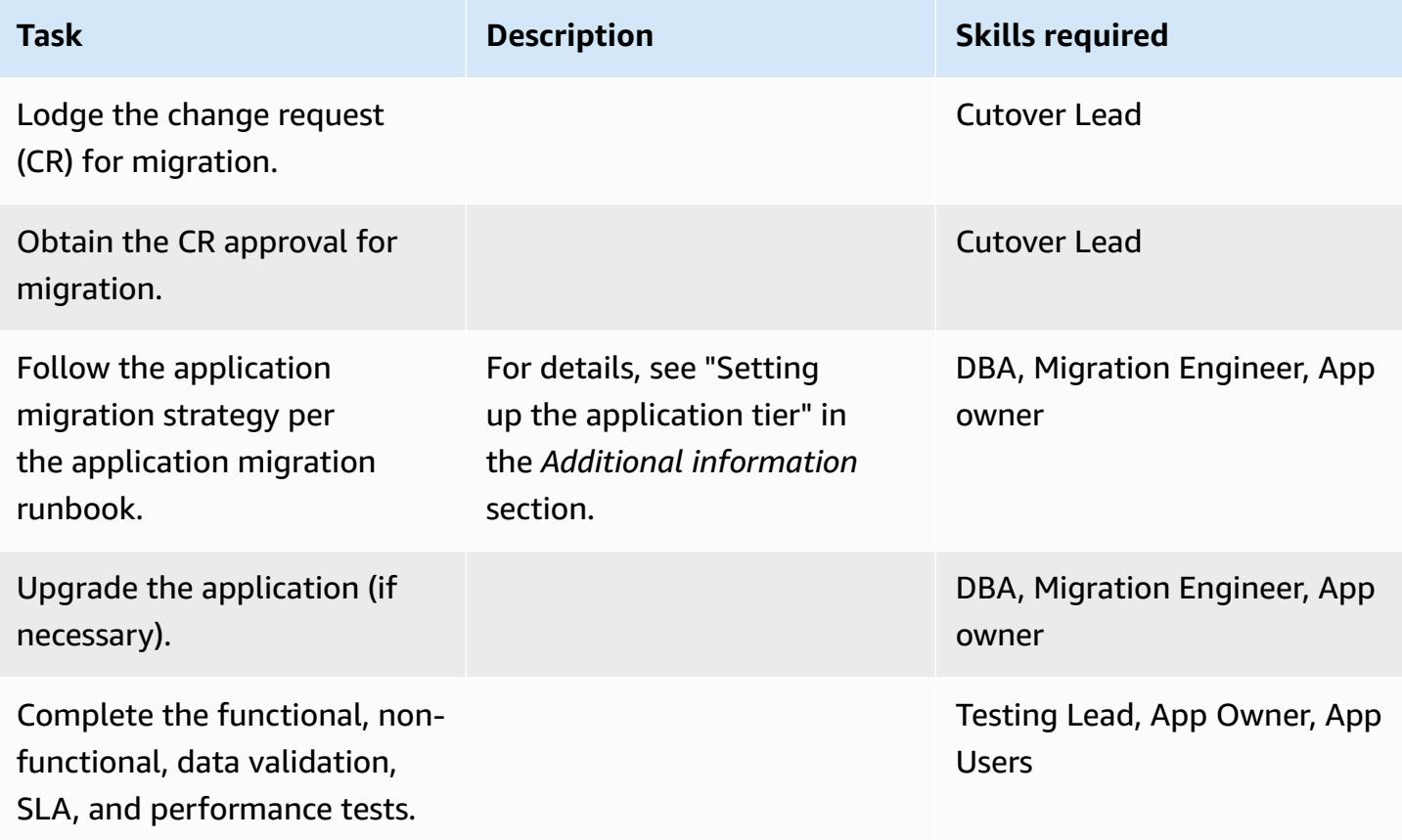

#### **Cut over**

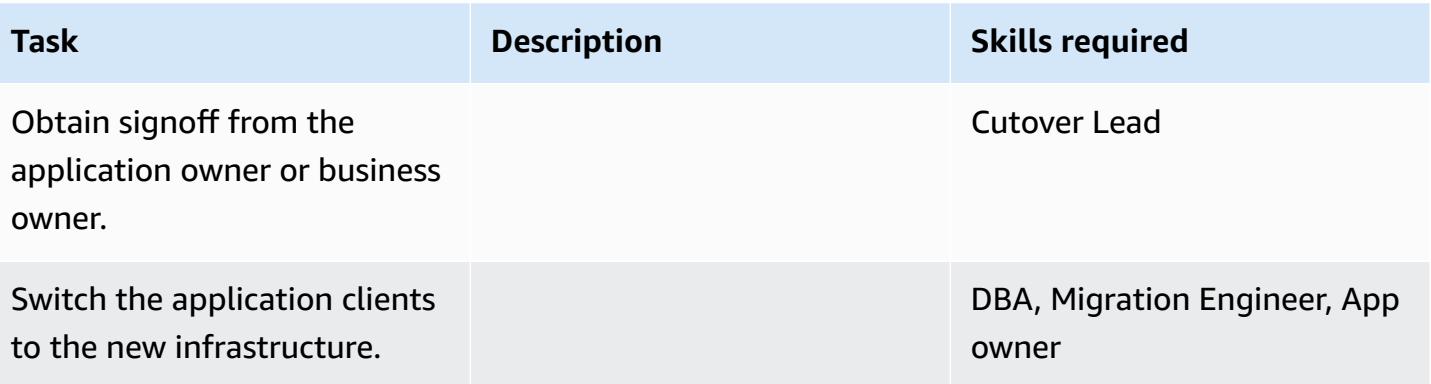

#### **Close the project**

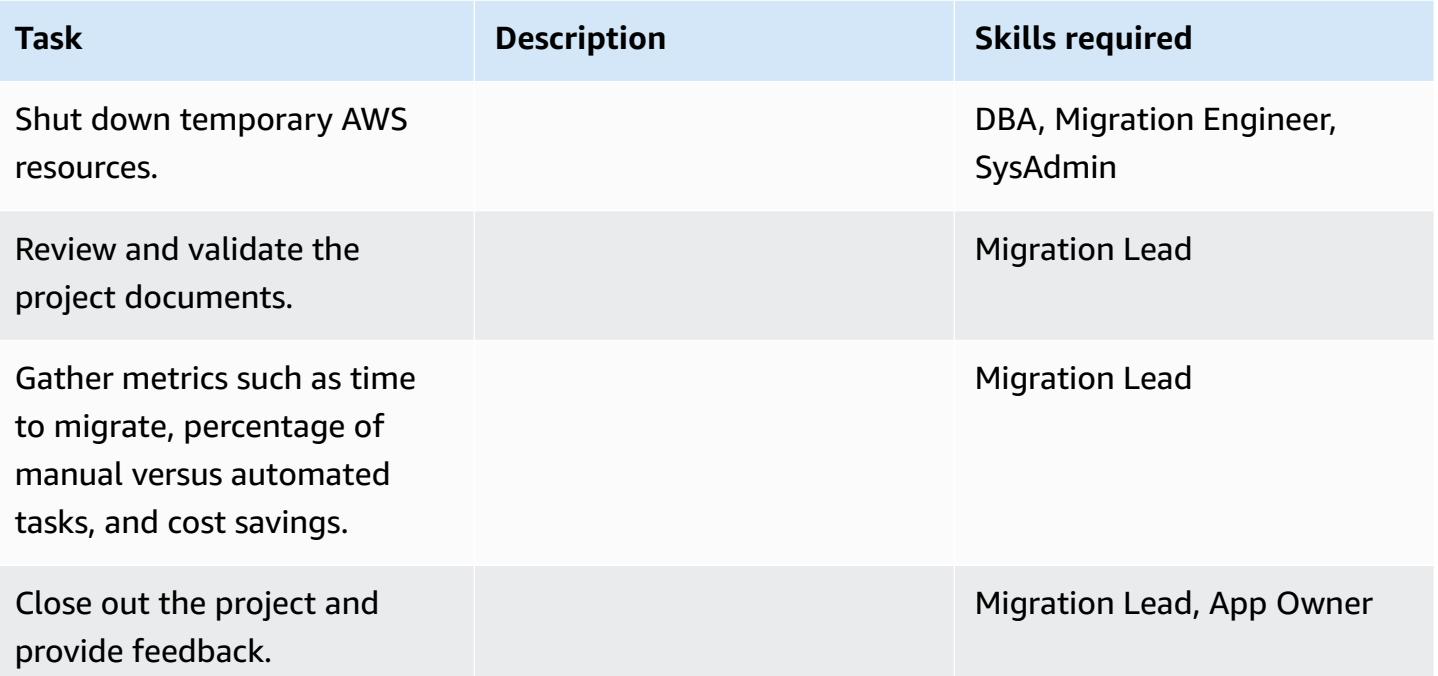

# **Related resources**

#### **References**

- Apache Tomcat 10.0 [documentation](https://tomcat.apache.org/tomcat-10.0-doc/index.html)
- Apache Tomcat 9.0 [documentation](https://tomcat.apache.org/tomcat-9.0-doc/index.html)
- Apache Tomcat 8.0 [documentation](https://tomcat.apache.org/tomcat-8.0-doc)
- Apache Tomcat 8.0 [installation](https://tomcat.apache.org/tomcat-8.0-doc/setup.html) guide
- Apache Tomcat JNDI [documentation](https://tomcat.apache.org/tomcat-8.0-doc/jndi-datasource-examples-howto.html)
- [Amazon](https://aws.amazon.com/rds/oracle/) RDS for Oracle website
- [Amazon](https://aws.amazon.com/rds/pricing/) RDS pricing
- Oracle and [Amazon](https://aws.amazon.com/oracle/) Web Services
- Oracle on [Amazon](https://docs.aws.amazon.com/AmazonRDS/latest/UserGuide/CHAP_Oracle.html) RDS
- Amazon RDS Multi-AZ [Deployments](https://aws.amazon.com/rds/details/multi-az/)

#### **Tutorials and videos**

• Getting Started with [Amazon](https://aws.amazon.com/rds/getting-started/) RDS

# **Additional information**

### **Migrating database objects and data**

For example, if you're using native Oracle backup/restore utilities:

- 1. Create the Amazon Simple Storage Service (Amazon S3) backup for database backup files (optional).
- 2. Back up the Oracle DB data to the network shared folder.
- 3. Log in to the migration staging server to map the network share folder.
- 4. Copy data from the network share folder to the S3 bucket.
- 5. Request an Amazon RDS Multi-AZ deployment for Oracle.
- 6. Restore the on-premises database backup to Amazon RDS for Oracle.

### **Setting up the application tier**

- 1. Install Tomcat 8 (or 9/10) from the Apache Tomcat website.
- 2. Package the application and shared libraries into a WAR file.
- 3. Deploy the WAR file in Tomcat.
- 4. Monitor the start log to Linux cat any missing shared libraries from WebSphere.
- 5. Watch the start record to Linux cat any WebSphere-specific deployment descriptor extensions.
- 6. Collect any missing dependent Java libraries from the WebSphere server.
- 7. Amend WebSphere-specific deployment descriptor elements with Tomcat-compatible equivalents.
- 8. Rebuild the WAR file with the dependent Java libraries and updated deployment descriptors.
- 9. Update the LDAP configuration, database configuration, and test connections (see [Realm](https://tomcat.apache.org/tomcat-8.0-doc/realm-howto.html) [Configuration](https://tomcat.apache.org/tomcat-8.0-doc/realm-howto.html) HOW-TO and JNDI [Datasource](https://tomcat.apache.org/tomcat-8.0-doc/jndi-datasource-examples-howto.html) HOW-TO in the Apache Tomcat documentation).
- 10.Test the installed application against the restored Amazon RDS for Oracle database.
- 11 Create an Amazon Machine Image (AMI) for Linux from the EC2 instance.
- 12.Launch the completed architecture with the Application Load Balancer and Auto Scaling group.
- 13Update the URLs (by using the WebSEAL junction) to point to the Application Load Balancer.
- 14.Update the configuration management database (CMDB).

# **Migrate from IBM WebSphere Application Server to Apache Tomcat on Amazon EC2 with Auto Scaling**

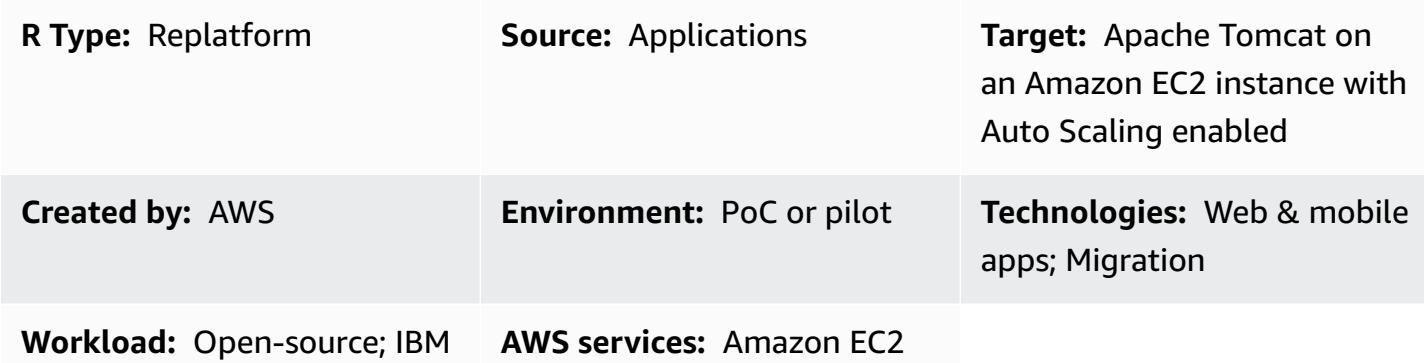

#### **Summary**

This pattern provides guidance for migrating a Java application from IBM WebSphere Application Server to Apache Tomcat on an Amazon Elastic Compute Cloud (Amazon EC2) instance with Amazon EC2 Auto Scaling enabled.

By using this pattern, you can achieve:

- A reduction in IBM licensing costs
- High availability using Multi-AZ deployment
- Improved application resiliency with Amazon EC2 Auto Scaling

### **Prerequisites and limitations**

#### **Prerequisites**

- Java applications (version 7.*x* or 8.*x*) should be developed in LAMP stacks.
- The target state is to host Java applications on Linux hosts. This pattern has been successfully implemented in a Red Hat Enterprise Linux (RHEL) 7 environment. Other Linux distributions can follow this pattern, but the configuration of the Apache Tomcat distribution should be referenced.
- You should understand the Java application's dependencies.
- You must have access to the Java application source code to make changes.

#### **Limitations and replatforming changes**

- You should understand the enterprise archive (EAR) components and verify that all libraries are packaged in the web component WAR files. You need to configure the [Apache](https://maven.apache.org/plugins/maven-war-plugin/) Maven WAR Plugin and produce WAR file artifacts.
- When using Apache Tomcat 8, there is a known conflict between servlet-api.jar and the application package built-in jar files. To resolve this issue, delete servlet-api.jar from the application package.
- You must configure WEB-INF/resources located in the *classpath* of the Apache [Tomcat](https://tomcat.apache.org/tomcat-8.0-doc/class-loader-howto.html) [configuration](https://tomcat.apache.org/tomcat-8.0-doc/class-loader-howto.html). By default, the JAR libraries are not loaded in the directory. Alternatively, you can deploy all the resources under src/main/resources*.*
- Check for any hard-coded context roots within the Java application, and update the new [context](https://tomcat.apache.org/tomcat-8.0-doc/config/context.html#Defining_a_context) root of Apache [Tomcat.](https://tomcat.apache.org/tomcat-8.0-doc/config/context.html#Defining_a_context)
- To set JVM runtime options, you can create the configuration file setenv.sh in the Apache Tomcat bin folder; for example, JAVA\_OPTS, JAVA\_HOME**,** etc.
- Authentication is configured at the container level and is set up as a realm in Apache Tomcat configurations. Authentication is established for any of the following three realms:
	- JDBC [Database](https://tomcat.apache.org/tomcat-8.0-doc/config/realm.html#JDBC_Database_Realm_-_org.apache.catalina.realm.JDBCRealm) Realm looks up users in a relational database accessed by the JDBC driver.
	- [DataSource](https://tomcat.apache.org/tomcat-8.0-doc/config/realm.html#DataSource_Database_Realm_-_org.apache.catalina.realm.DataSourceRealm) Database Realm looks up users in a database that is accessed by JNDI.
	- JNDI [Directory](https://tomcat.apache.org/tomcat-8.0-doc/config/realm.html#JNDI_Directory_Realm_-_org.apache.catalina.realm.JNDIRealm) Realm looks up users in the Lightweight Directory Access Protocol (LDAP) directory that is accessed by the JNDI provider. The look-ups require:
		- LDAP connection details: user search base, search filter, role base, role filter
		- The key JNDI Directory Realm: Connects to LDAP, authenticates users, and retrieves all groups in which a user is a member
- Authorization: In the case of a container with a role-based authorization that checks the authorization constraints in web.xml, web resources must be defined and compared to the roles defined in the constraints. If LDAP doesn't have group-role mapping, you must set the attribute <security-role-ref> in web.xml to achieve group-role mapping. To see an example of a configuration document, see the [Oracle documentation.](https://docs.oracle.com/cd/E19226-01/820-7627/bncav/index.html)
- Database connection: Create a resource definition in Apache Tomcat with an Amazon Relational Database Service (Amazon RDS) endpoint URL and connection details. Update the application code to reference a DataSource by using JNDI lookup. An existing DB connection defined in WebSphere would not work, as it uses WebSphere's JNDI names. You can add a <resource-

ref> entry in web.xml with the JNDI name and DataSource type definition. To see a sample configuration document, see the Apache Tomcat [documentation.](https://tomcat.apache.org/tomcat-8.0-doc/jndi-resources-howto.html#JDBC_Data_Sources)

- Logging: By default, Apache Tomcat logs to the console or to a log file. You can enable realmlevel tracing by updating *logging.properties* (see [Logging](https://tomcat.apache.org/tomcat-8.0-doc/logging.html) in Tomcat). If you are using Apache Log4j to append logs to a file, you must download tomcat-juli and add it to the *classpath*.
- Session management: If you are retaining IBM WebSEAL for application load balancing and session management, no change is required. If you are using an Application Load Balancer or Network Load Balancer on AWS to replace the IBM WebSEAL component, you must set up session management by using an Amazon ElastiCache instance with a Memcached cluster and set up Apache Tomcat to use open-source session [management](https://github.com/magro/memcached-session-manager).
- If you are using the IBM WebSEAL forward proxy, you must set up a new Network Load Balancer on AWS. Use the IPs provided by the Network Load Balancer for WebSEAL junction configurations.
- SSL configuration: We recommend that you use Secure Sockets Layer (SSL) for end-to-end communications. To set up an SSL server configuration in Apache Tomcat, follow the instructions in the Apache Tomcat [documentation](https://tomcat.apache.org/tomcat-8.0-doc/ssl-howto.html).

### **Architecture**

#### **Source technology stack**

• IBM WebSphere Application Server

#### **Target technology stack**

- The architecture uses Elastic Load [Balancing](https://docs.aws.amazon.com/elasticloadbalancing/) (version 2). If you are using IBM WebSEAL for Identify management and load balancing, you can select a Network Load Balancer on AWS to integrate with the IBM WebSEAL reverse proxy.
- Java applications are deployed to an Apache Tomcat application server, which runs on an EC2 instance in an [Amazon](https://docs.aws.amazon.com/autoscaling/ec2/userguide/AutoScalingGroup.html) EC2 Auto Scaling group. You can set up a [scaling](https://docs.aws.amazon.com/autoscaling/ec2/userguide/scaling_plan.html) policy based on Amazon CloudWatch metrics such as CPU utilization.
- If you're retiring the use of IBM WebSEAL for load balancing, you can use Amazon [ElastiCache](https://docs.aws.amazon.com/AmazonElastiCache/latest/mem-ug/WhatIs.html) for [Memcached](https://docs.aws.amazon.com/AmazonElastiCache/latest/mem-ug/WhatIs.html)  for session management.
- For the back-end database, you can deploy High [Availability](https://docs.aws.amazon.com/AmazonRDS/latest/UserGuide/Concepts.MultiAZ.html) (Multi-AZ) for Amazon RDS and select a database engine type.

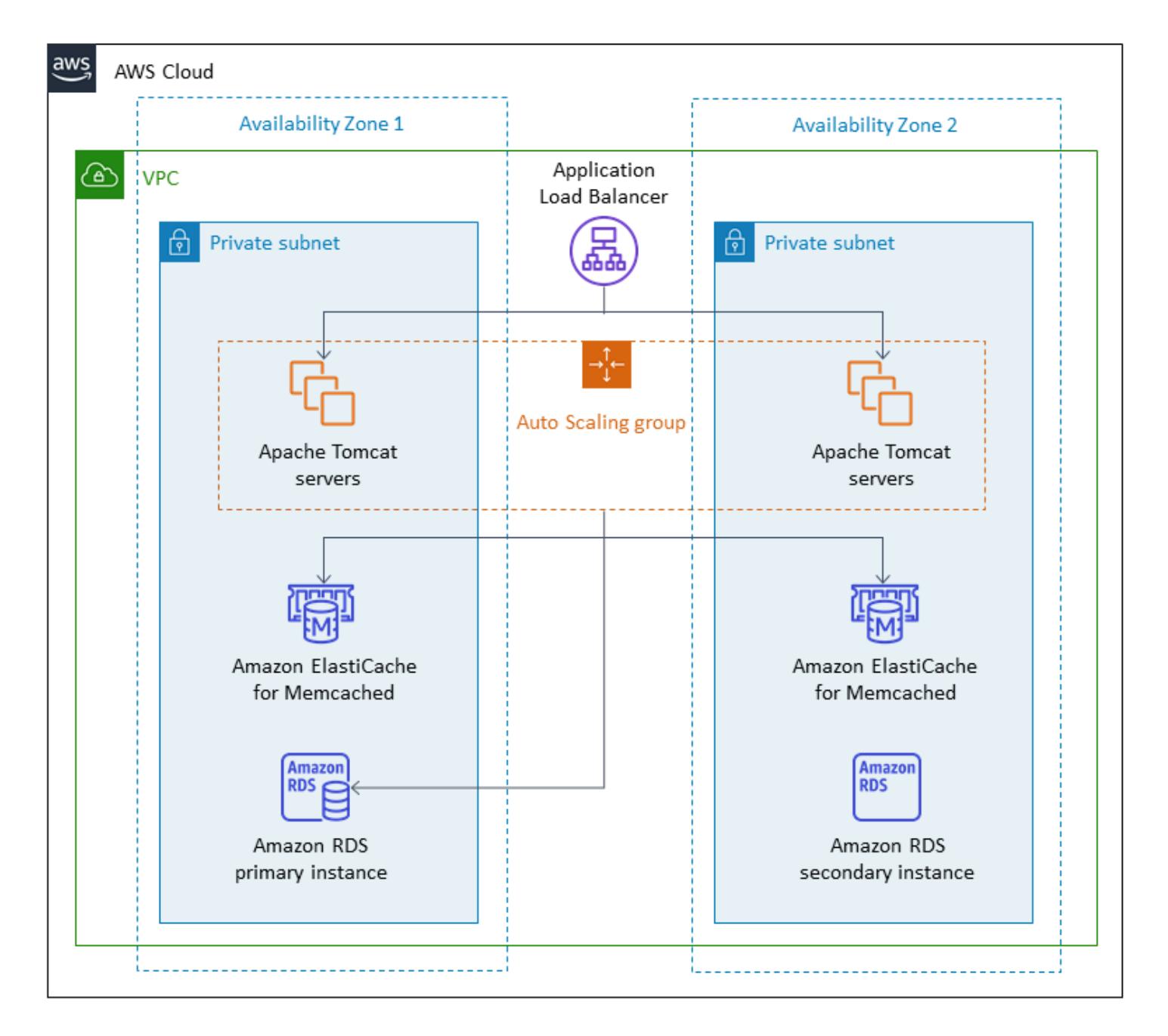

# **Tools**

- AWS [CloudFormation](https://docs.aws.amazon.com/AWSCloudFormation/latest/UserGuide/Welcome.html)
- AWS [Command](https://docs.aws.amazon.com/cli/latest/userguide/cli-chap-welcome.html) Line Interface (AWS CLI)
- Apache Tomcat (version 7.*x* or 8.*x*)
- RHEL 7 or Centos 7
- Amazon RDS Multi-AZ [deployment](https://aws.amazon.com/rds/details/multi-az/)
- Amazon ElastiCache for [Memcached](https://docs.aws.amazon.com/AmazonElastiCache/latest/mem-ug/WhatIs.html) (optional)

# **Epics**

#### **Set up the VPC**

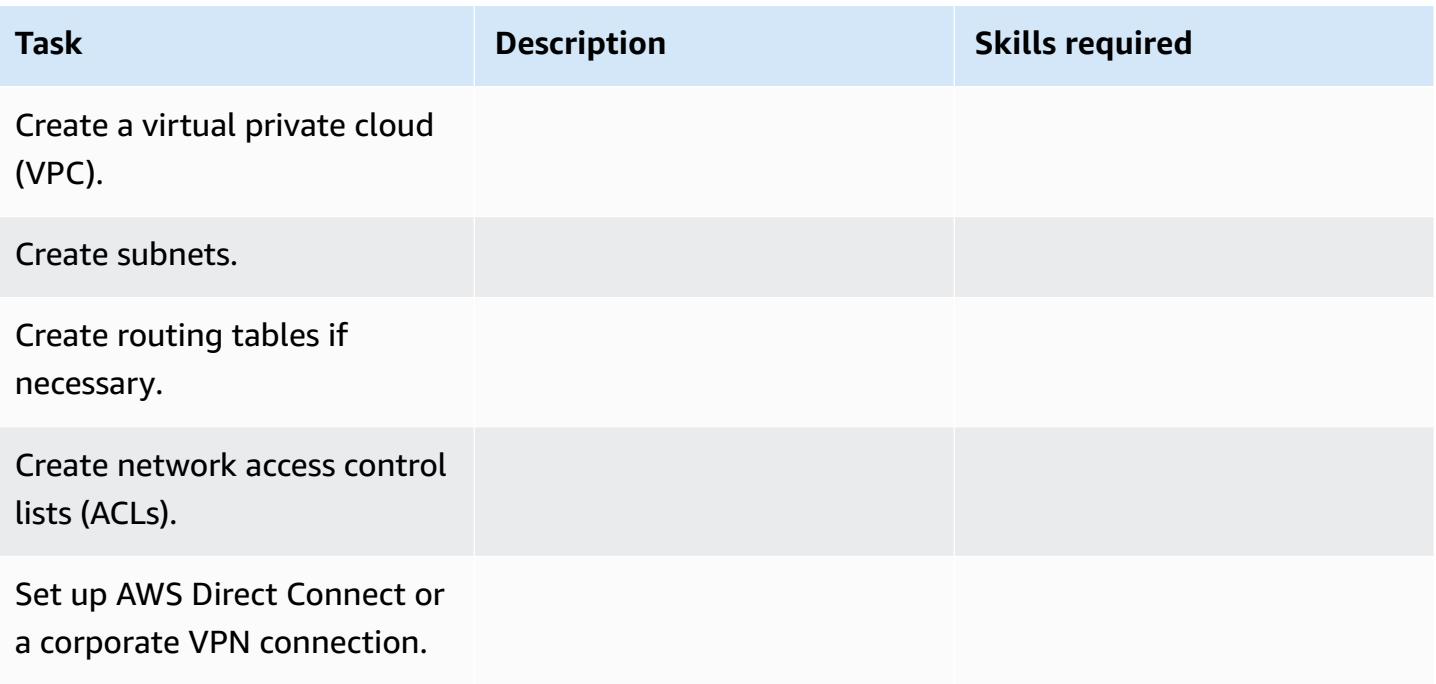

### **Replatform the application**

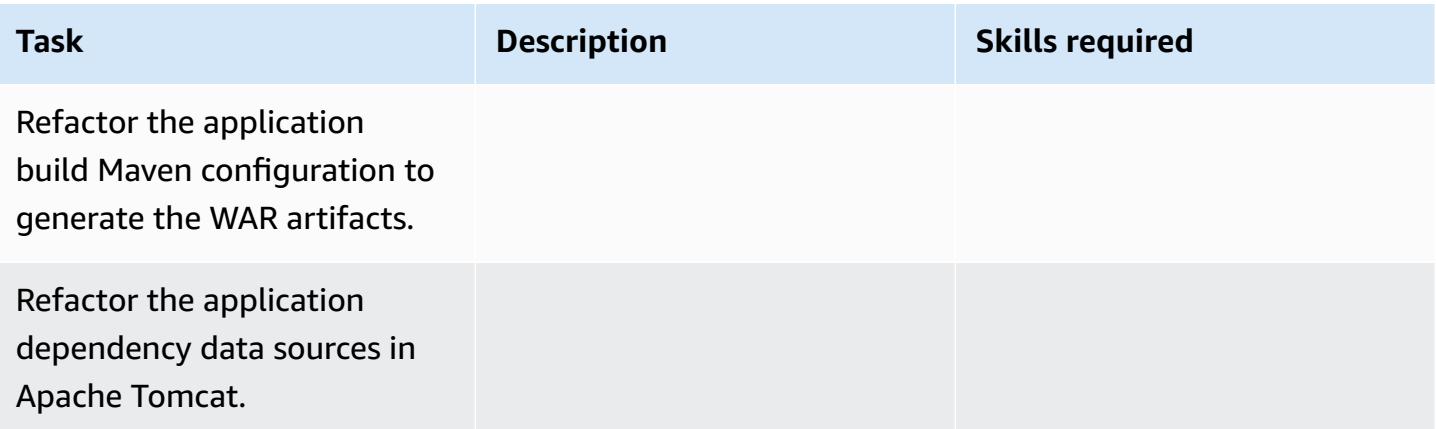

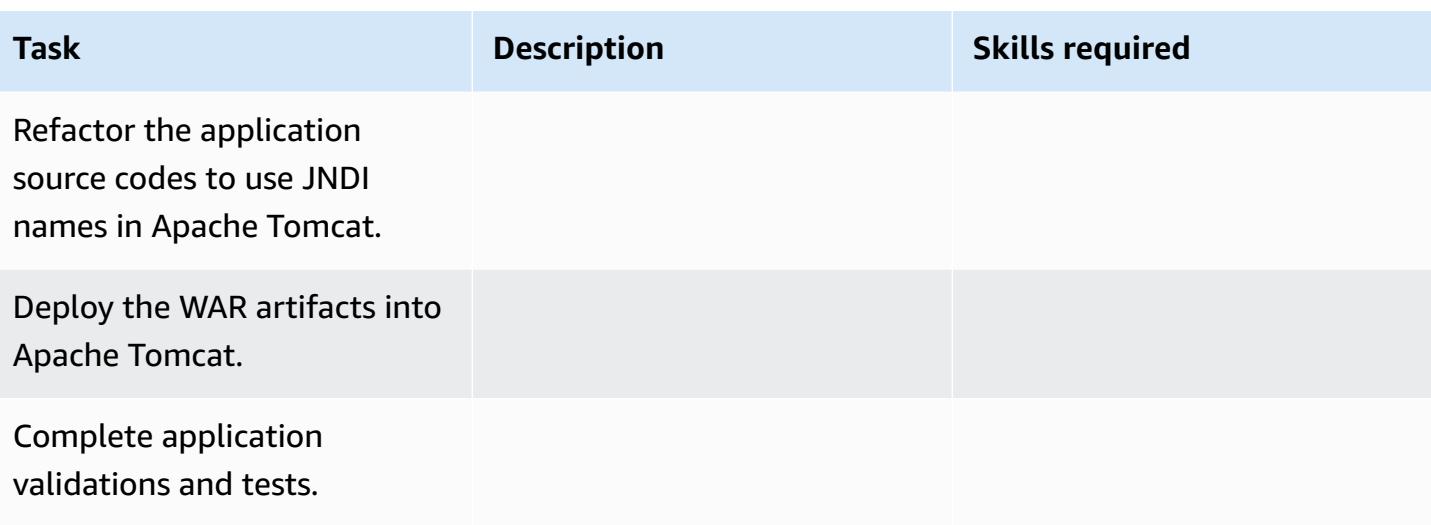

### **Configure the network**

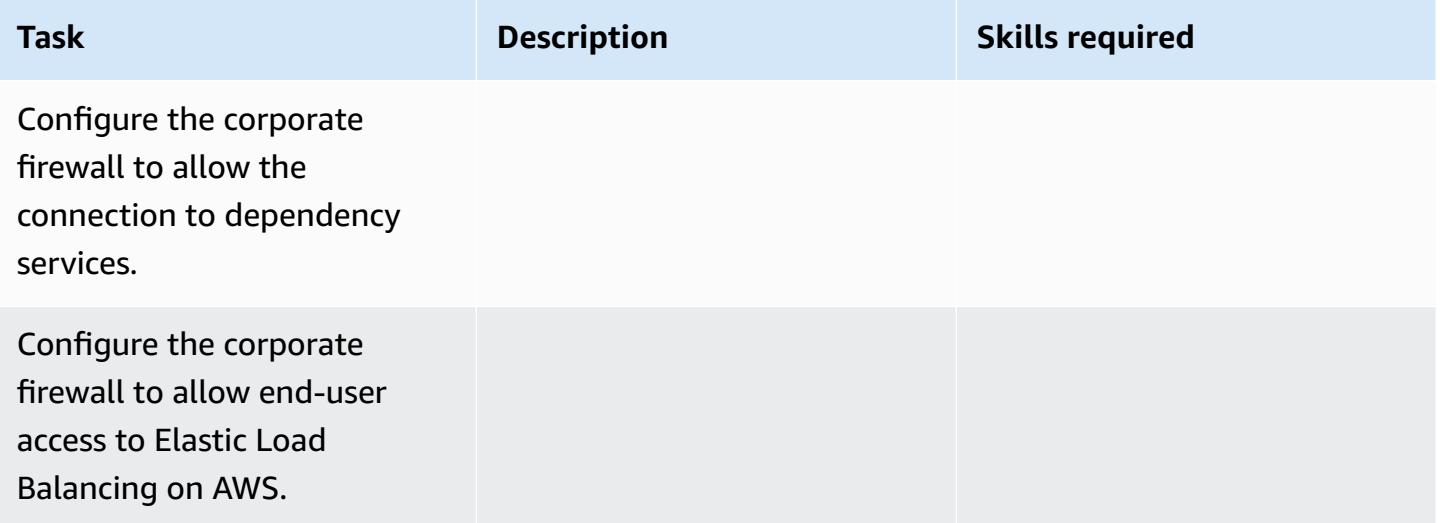

### **Create the application infrastructure**

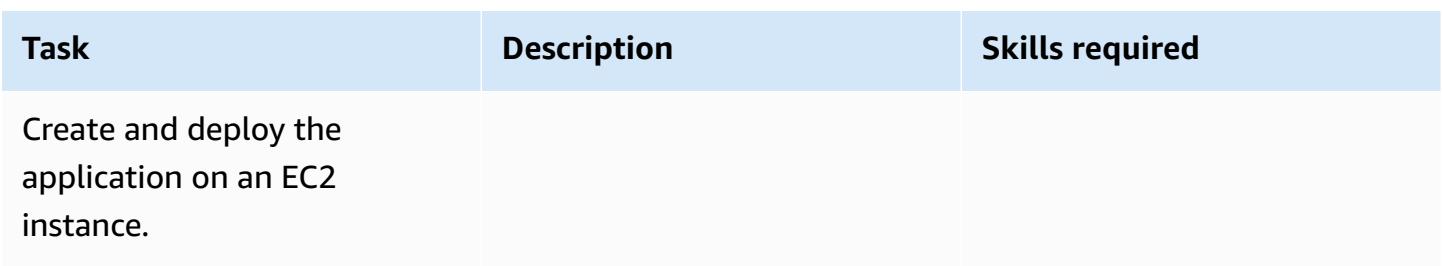

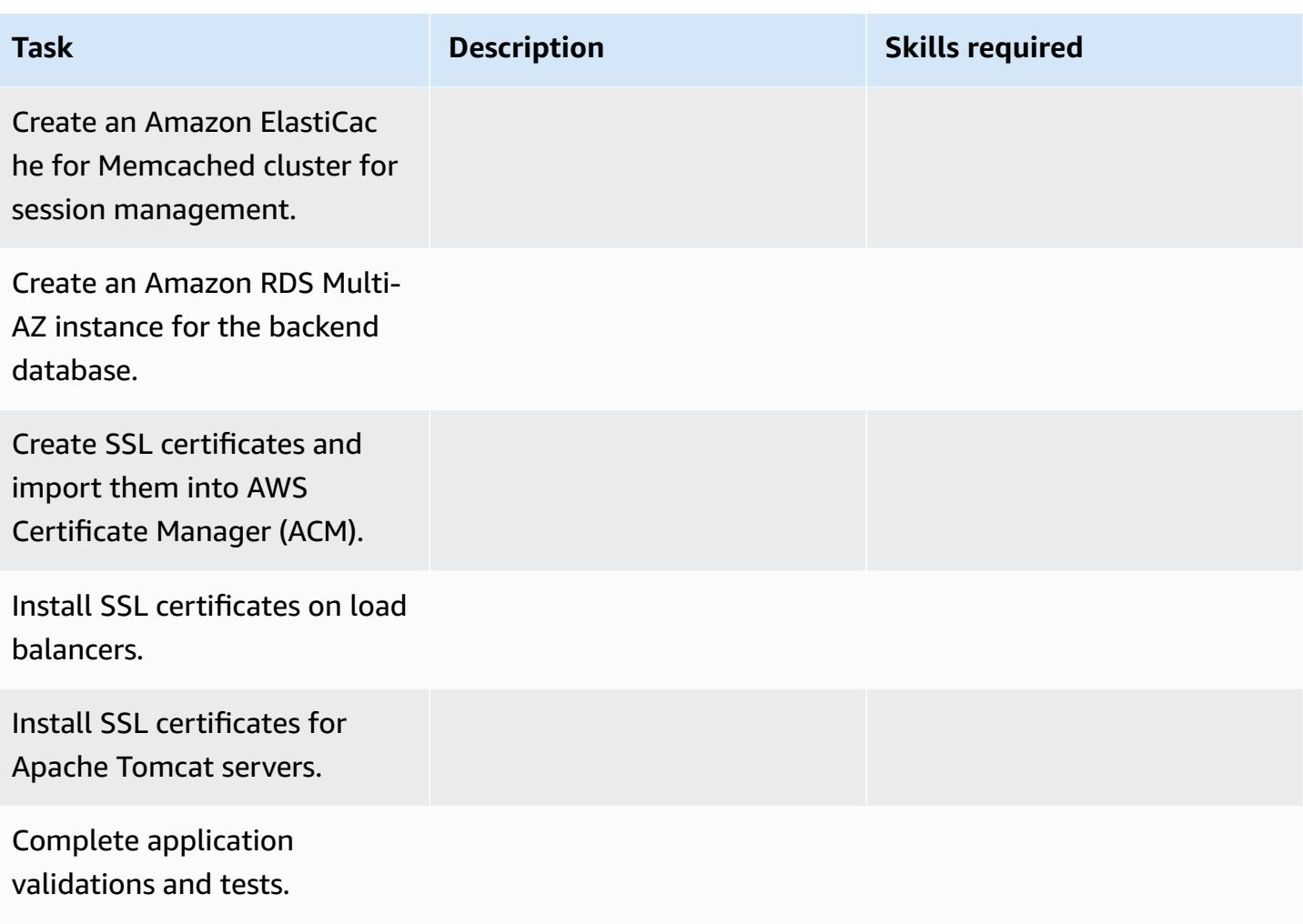

#### **Cut over**

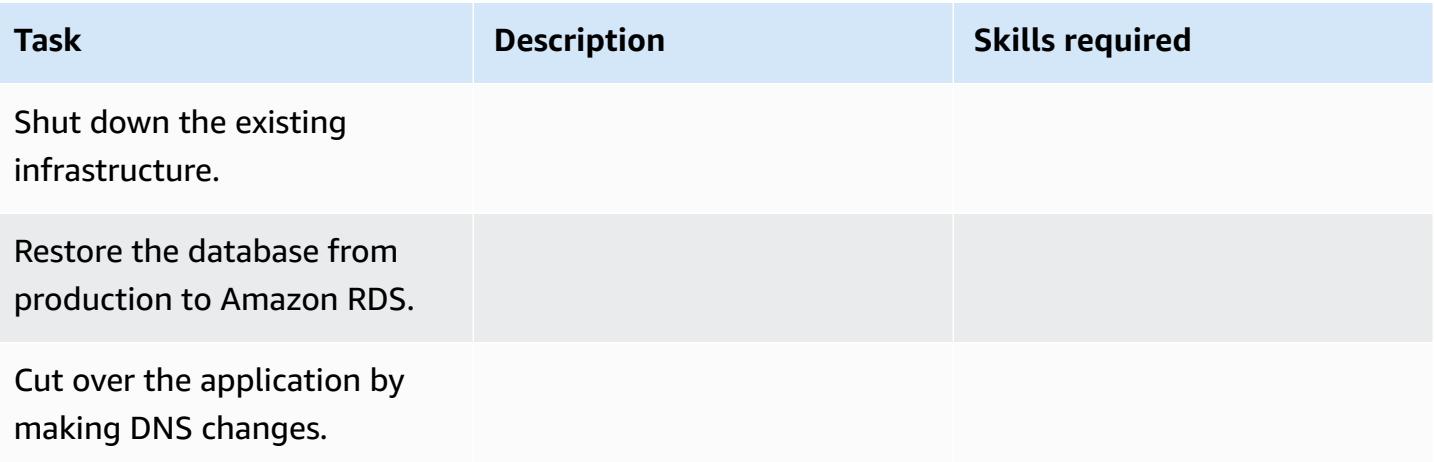
### **Related resources**

#### **References**

- Apache Tomcat 7.0 [documentation](https://tomcat.apache.org/tomcat-7.0-doc/realm-howto.html)
- Apache Tomcat 7.0 [installation](https://tomcat.apache.org/tomcat-7.0-doc/appdev/installation.html) guide
- Apache Tomcat JNDI [documentation](https://tomcat.apache.org/tomcat-7.0-doc/jndi-datasource-examples-howto.html)
- Amazon RDS Multi-AZ [Deployments](https://aws.amazon.com/rds/details/multi-az/)
- Amazon ElastiCache for [Memcached](https://docs.aws.amazon.com/AmazonElastiCache/latest/mem-ug/WhatIs.html)

#### **Tutorials and videos**

• Getting Started with [Amazon](https://aws.amazon.com/rds/getting-started/) RDS

# **Migrate a .NET application from Microsoft Azure App Service to AWS Elastic Beanstalk**

*Created by Raghavender Madamshitti (AWS)*

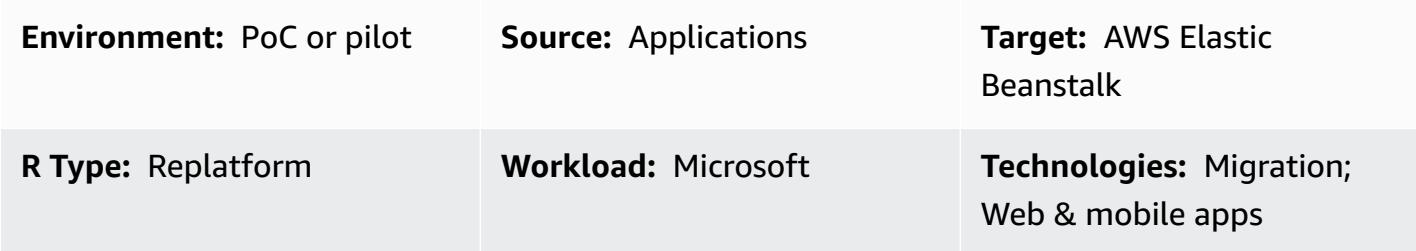

### **Summary**

This pattern describes how to migrate a .NET web application hosted on Microsoft Azure App Service to AWS Elastic Beanstalk. There are two ways to migrate applications to Elastic Beanstalk:

- Use AWS Toolkit for Visual Studio This plugin for the Microsoft Visual Studio IDE provides the easiest and most straightforward way to deploy custom .NET applications to AWS. You can use this approach to deploy .NET code directly to AWS and to create supporting resources, such as Amazon Relational Database Service (Amazon RDS) for SQL Server databases, directly from Visual Studio.
- Upload and deploy to Elastic Beanstalk Each Azure App Service includes a background service called Kudu, which is useful for capturing memory dumps and deployment logs, viewing configuration parameters, and accessing deployment packages. You can use the Kudu console to access Azure App Service content, extract the deployment package, and then upload the package to Elastic Beanstalk by using the upload and deploy option in the Elastic Beanstalk console.

This pattern describes the second approach (uploading your application to Elastic Beanstalk through Kudu). The pattern also uses the following AWS services: AWS Elastic Beanstalk, Amazon Virtual Private Cloud (Amazon VPC), Amazon CloudWatch, Amazon Elastic Compute Cloud (Amazon EC2) Auto Scaling, Amazon Simple Storage Service (Amazon S3), and Amazon Route 53.

The .NET web application is deployed to AWS Elastic Beanstalk, which runs in an Amazon EC2 Auto Scaling Group. You can set up a scaling policy based on Amazon CloudWatch metrics such as CPU utilization. For a database, you can use Amazon RDS in a Multi-AZ environment, or Amazon DynamoDB, depending on your application and business requirements.

### **Prerequisites and limitations**

#### **Prerequisites**

- An active AWS account
- A .NET web application running in Azure App Service
- Permission to use the Azure App Service Kudu console

#### **Product versions**

- .NET Core (x64) 1.0.1, 2.0.0, or later, or .NET Framework 4.x, 3.5 (see .NET on [Windows](https://docs.aws.amazon.com/elasticbeanstalk/latest/platforms/platform-history-dotnet.html) Server [platform](https://docs.aws.amazon.com/elasticbeanstalk/latest/platforms/platform-history-dotnet.html) history)
- Internet Information Services (IIS) version 8.0 or later, running on Windows Server 2012 or later
- .NET 2.0 or 4.0 Runtime.

### **Architecture**

#### **Source technology stack**

• Application developed using .NET Framework 3.5 or later, or .NET Core 1.0.1, 2.0.0, or later, and hosted on Azure App Service (web app or API app)

#### **Target technology stack**

• AWS Elastic Beanstalk running in an Amazon EC2 Auto Scaling group

#### **Migration architecture**

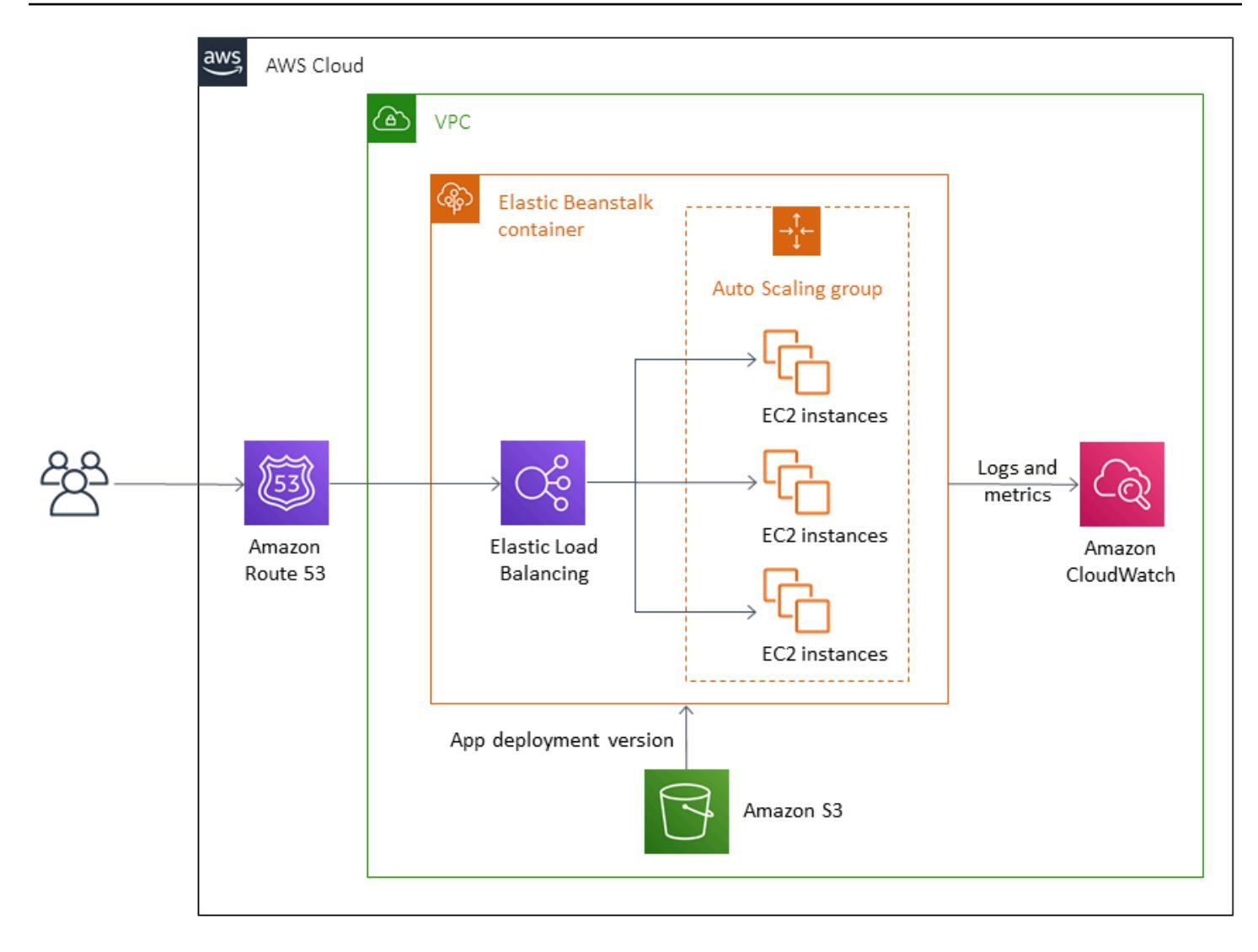

### **Deployment workflow**

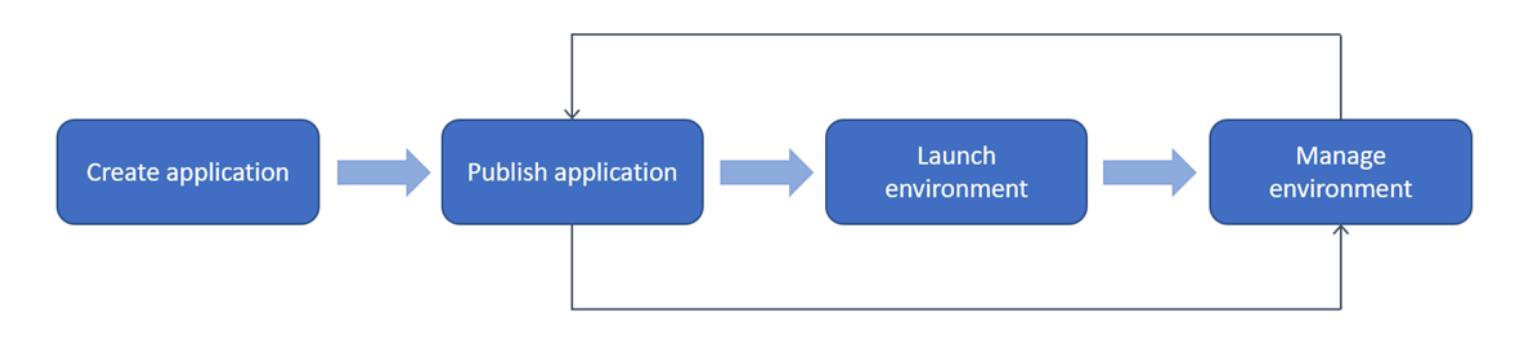

### **Tools**

#### **Tools**

• .NET Core or .NET Framework

- C#
- IIS
- Kudu console

#### **AWS services and features**

- AWS Elastic [Beanstalk](https://docs.aws.amazon.com/elasticbeanstalk/latest/dg/Welcome.html) Elastic Beanstalk is an easy-to-use service for deploying and scaling .NET web applications. Elastic Beanstalk automatically manages capacity provisioning, load balancing, and auto scaling.
- [Amazon](https://docs.aws.amazon.com/autoscaling/ec2/userguide/AutoScalingGroup.html) EC2 Auto Scaling group Elastic Beanstalk includes an Auto Scaling group that manages the Amazon EC2 instances in the environment. In a single-instance environment, the Auto Scaling group ensures that there is always one instance running. In a load-balanced environment, you can configure the group with a range of instances to run, and Amazon EC2 Auto Scaling adds or removes instances as needed, based on load.
- [Elastic Load Balancing](https://docs.aws.amazon.com/elasticloadbalancing/latest/userguide/what-is-load-balancing.html) When you enable load balancing in AWS Elastic Beanstalk, it creates a load balancer that distributes traffic among the EC2 instances in the environment.
- Amazon [CloudWatch](https://docs.aws.amazon.com/AmazonCloudWatch/latest/monitoring/WhatIsCloudWatch.html) Elastic Beanstalk automatically uses Amazon CloudWatch to provide information about your application and environment resources. Amazon CloudWatch supports standard metrics, custom metrics, and alarms.
- [Amazon](https://docs.aws.amazon.com/Route53/latest/DeveloperGuide/Welcome.html) Route 53 Amazon Route 53 is a highly available and scalable cloud Domain Name System (DNS) web service. You can use Route 53 alias records to map custom domain names to AWS Elastic Beanstalk environments.

### **Epics**

#### **Set up a VPC**

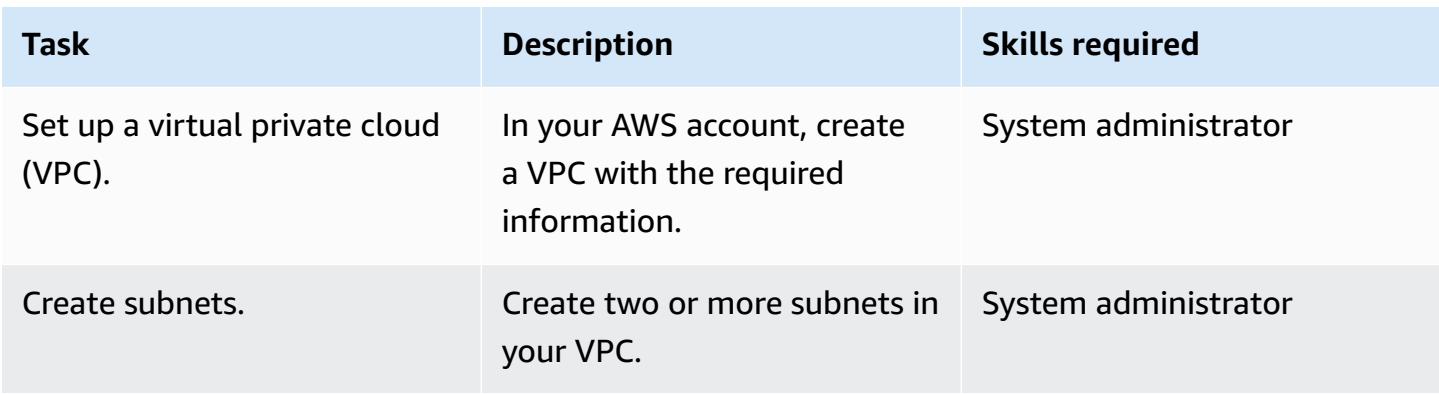

AWS Prescriptive Guidance **Patterns** 

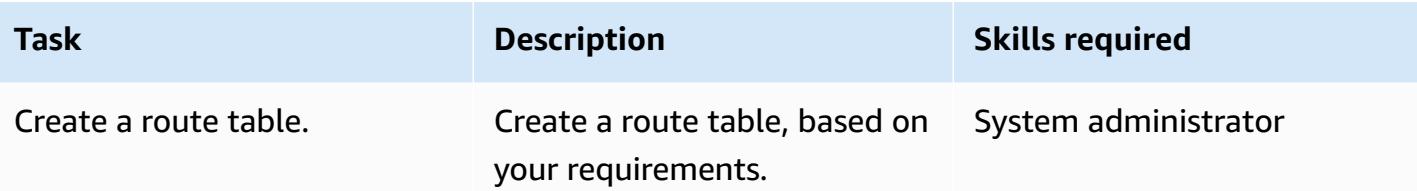

### **Set up Elastic Beanstalk**

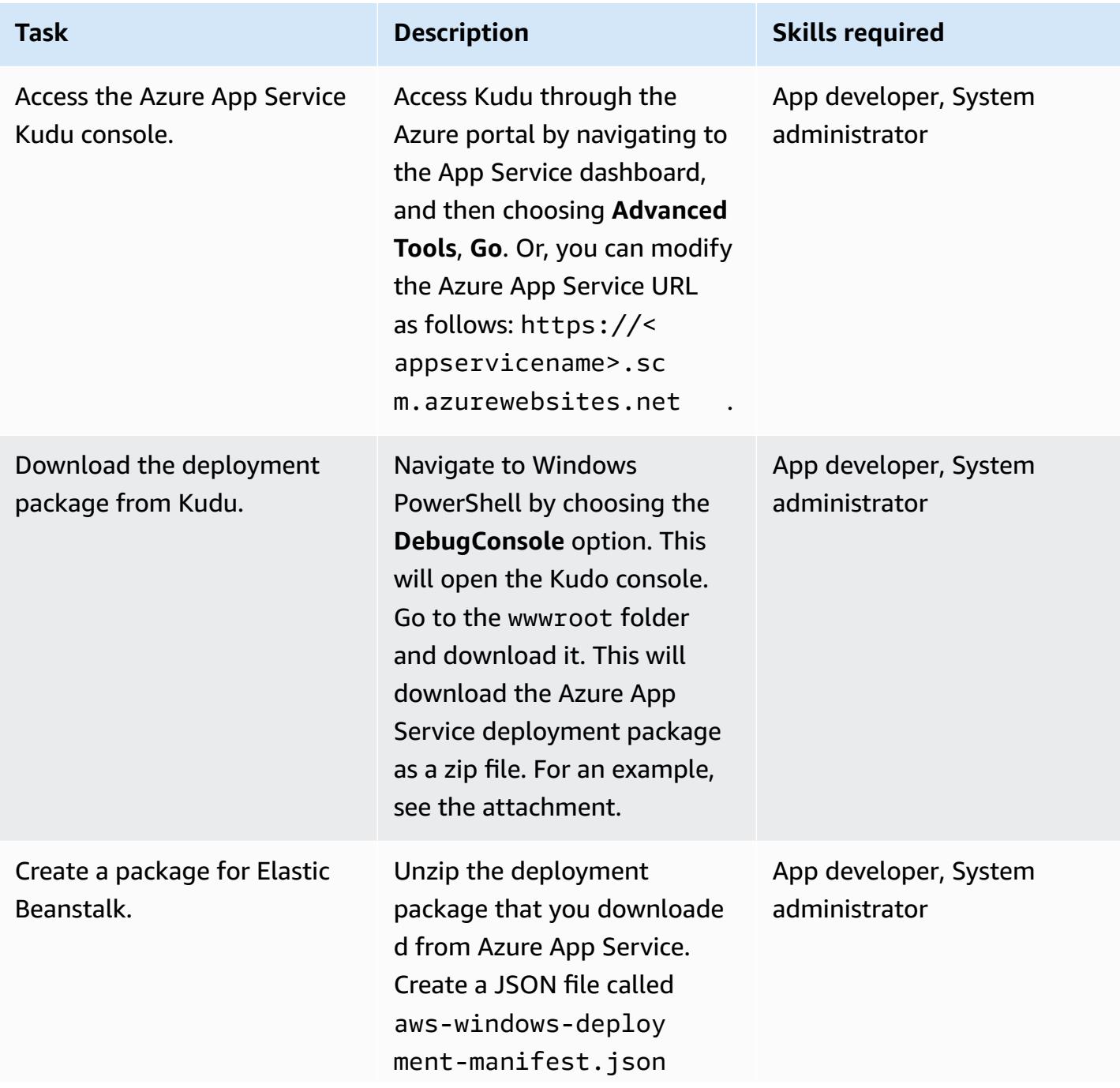

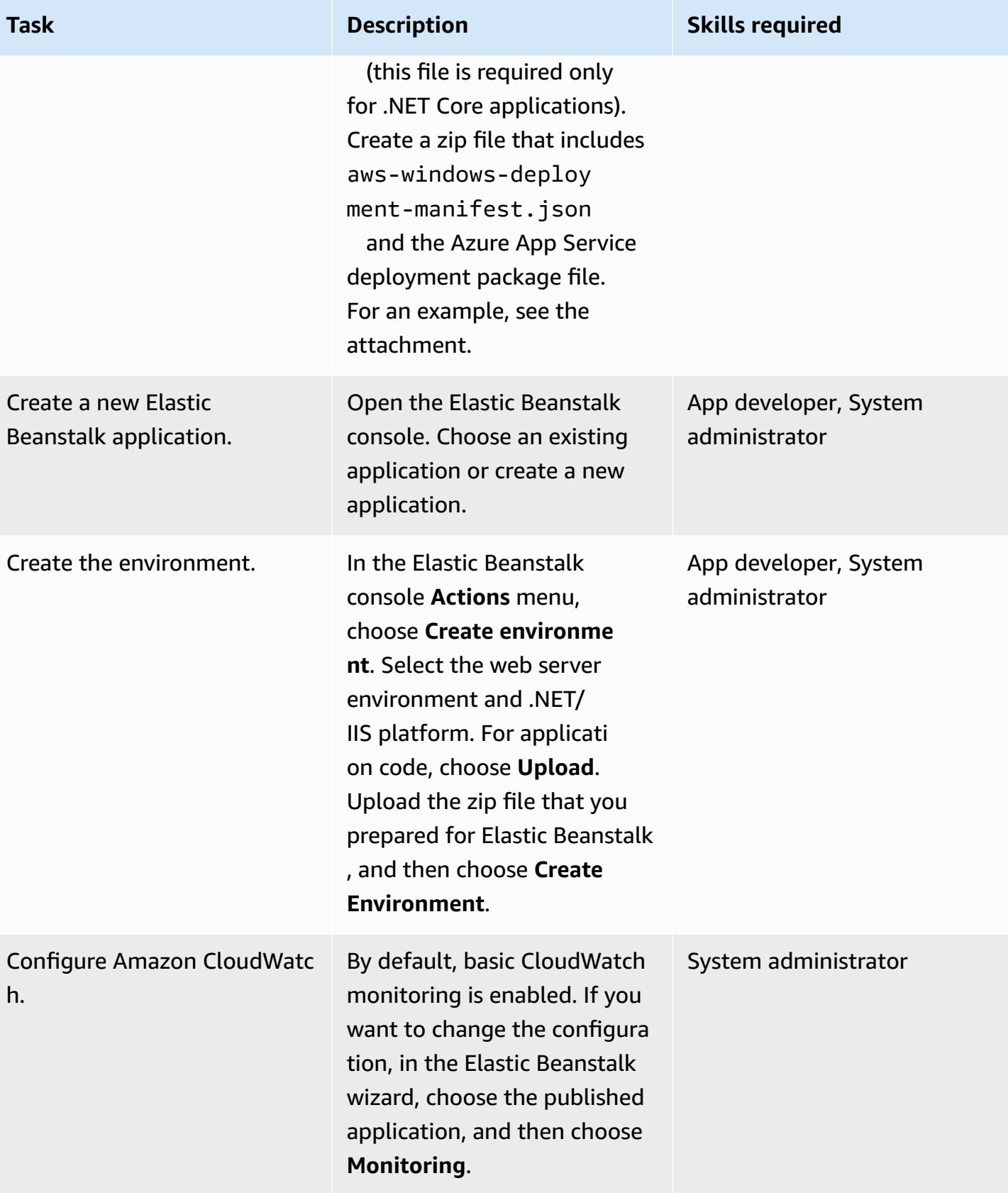

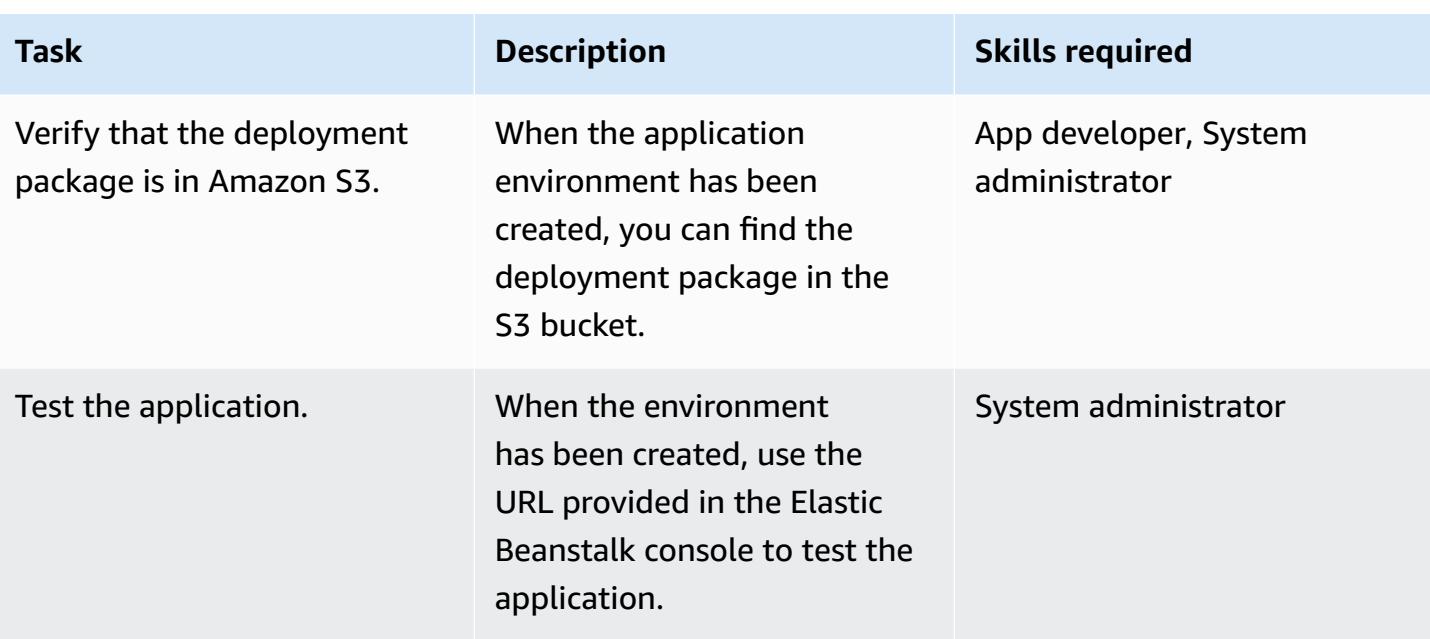

### **Related resources**

- AWS Elastic [Beanstack](https://docs.aws.amazon.com/elasticbeanstalk/latest/dg/concepts.html) concepts (Elastic Beanstalk documentation)
- Getting Started with .NET on Elastic [Beanstalk](https://docs.aws.amazon.com/elasticbeanstalk/latest/dg/dotnet-getstarted.html) (Elastic Beanstalk documentation)
- Kudu [console](https://github.com/projectkudu/kudu/wiki/Kudu-console) (GitHub)
- Using "Kudu" to [Manage](https://www.gslab.com/blogs/kudu-azure-web-app/) Azure Web Apps (GS Lab article)
- Custom ASP.NET Core Elastic Beanstalk [Deployments](https://docs.aws.amazon.com/toolkit-for-visual-studio/latest/user-guide/deployment-beanstalk-custom-netcore.html) (AWS Toolkit for Visual Studio user guide)
- [Elastic Load Balancing documentation](https://docs.aws.amazon.com/elasticloadbalancing/latest/userguide/what-is-load-balancing.html)
- AWS Elastic Beanstalk [Supported](https://docs.amazonaws.cn/en_us/elasticbeanstalk/latest/platforms/platforms-supported.html) Platforms (Elastic Beanstalk documentation)
- Deploy a Web [Application](https://www.c-sharpcorner.com/article/deploying-a-web-application-to-aws/) to AWS (C# Corner article)
- Scaling the Size of Your Auto [Scaling](https://docs.aws.amazon.com/autoscaling/ec2/userguide/scaling_plan.html) Group (Amazon EC2 documentation)
- High [Availability](https://docs.aws.amazon.com/AmazonRDS/latest/UserGuide/Concepts.MultiAZ.html) (Multi-AZ) for Amazon RDS (Amazon RDS documentation)

### **Additional information**

#### **Notes**

- If you are migrating an on-premises or Azure SQL Server database to Amazon RDS, you must update the database connection details as well.
- For testing purposes, a sample demo application is attached.

### **Attachments**

To access additional content that is associated with this document, unzip the following file: [attachment.zip](samples/p-attach/df606a2d-b0a8-4035-b377-0a760e7300c9/attachments/attachment.zip)

# **Migrate a self-hosted MongoDB environment to MongoDB Atlas on the AWS Cloud**

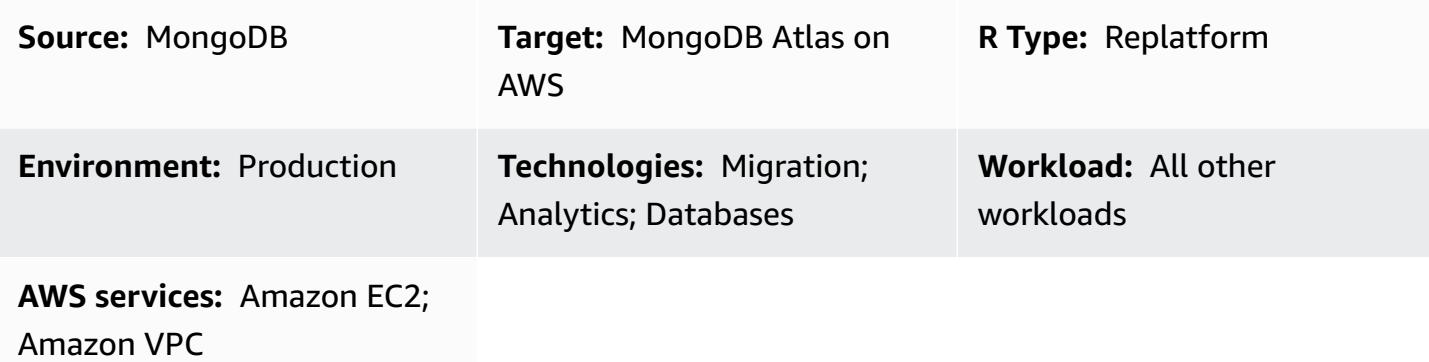

### **Summary**

This pattern describes the steps for migrating from a self-managed MongoDB environment (including MongoDB Community Server, Enterprise Server, Enterprise Advanced, mLab, or any managed MongoDB cluster) to MongoDB Atlas on the Amazon Web Services (AWS) Cloud. It uses the Atlas Live [Migration](https://www.mongodb.com/cloud/atlas/migrate) Service to help accelerate the data migration from MongoDB to MongoDB Atlas.

The pattern accompanies the guide Migrating from [MongoDB](https://docs.aws.amazon.com/prescriptive-guidance/latest/migration-mongodb-atlas/) to MongoDB Atlas on the AWS Cloud on the AWS Prescriptive Guidance website. It provides the implementation steps for the migration.

The pattern is intended for AWS Service Integrator Partners (SI Partners) and AWS users.

### **Prerequisites and limitations**

#### **Prerequisites**

• A source MongoDB environment to migrate to MongoDB Atlas

### **Expertise**

• This pattern requires familiarity with MongoDB, MongoDB Atlas, and AWS services. For more information, see Roles and [responsibilities](https://docs.aws.amazon.com/prescriptive-guidance/latest/migration-mongodb-atlas/overview.html#roles) in the guide *Migrating from MongoDB to MongoDB Atlas on the AWS Cloud* on the AWS Prescriptive Guidance website.

#### **Product versions**

• MongoDB version 2.6 or later

### **Architecture**

For MongoDB Atlas reference architectures that support different usage scenarios, see [MongoDB](https://docs.aws.amazon.com/prescriptive-guidance/latest/migration-mongodb-atlas/architecture.html) Atlas reference [architectures](https://docs.aws.amazon.com/prescriptive-guidance/latest/migration-mongodb-atlas/architecture.html) on AWS in the guide *Migrating from MongoDB to MongoDB Atlas on the AWS Cloud* on the AWS Prescriptive Guidance website.

### **Tools**

• Atlas Live [Migration](https://www.mongodb.com/cloud/atlas/migrate) Service – A free MongoDB utility that helps migrate databases to Atlas. This service keeps the source database in sync with the destination database until cutover. When you're ready to cut over, you stop your application instances, point them to the destination Atlas cluster, and restart them.

### **Epics**

#### **Discovery and assessment**

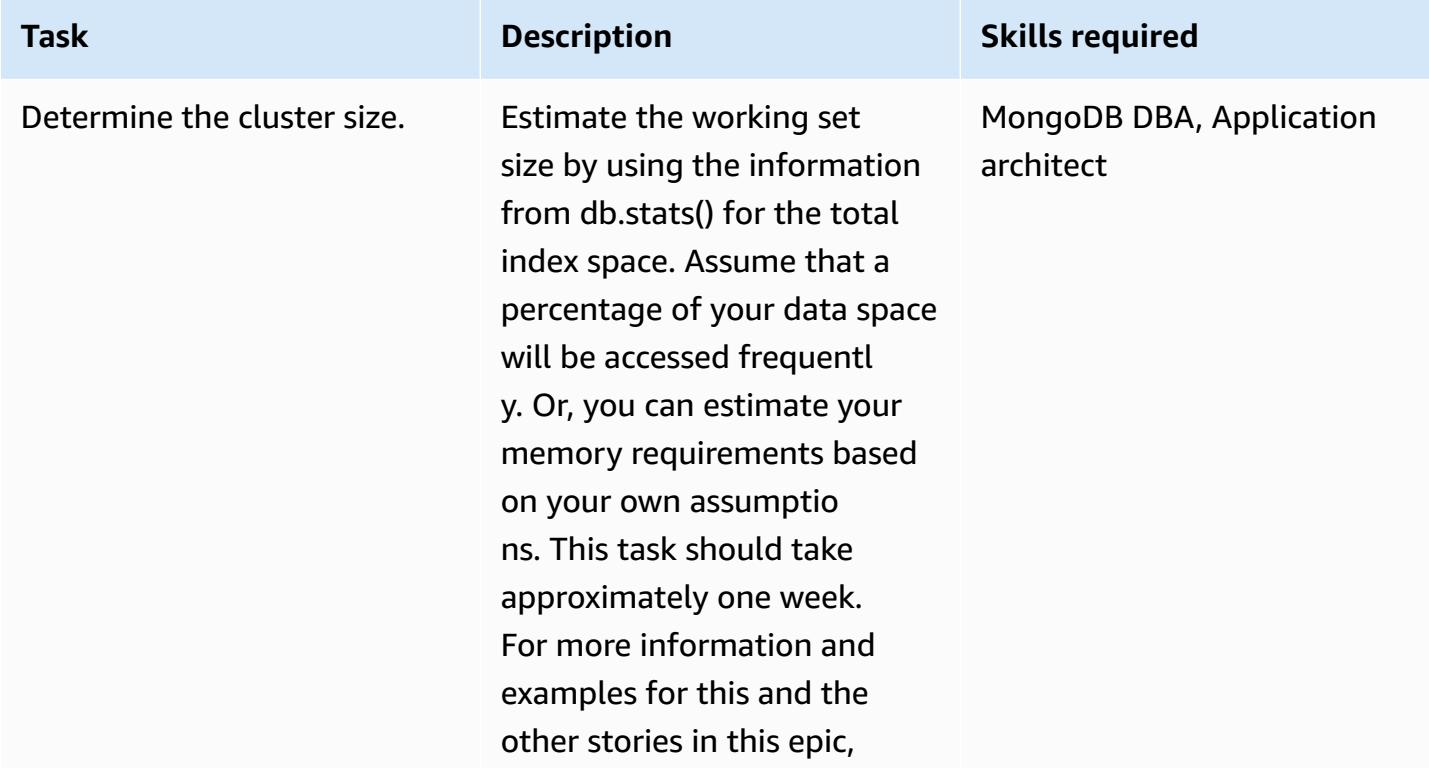

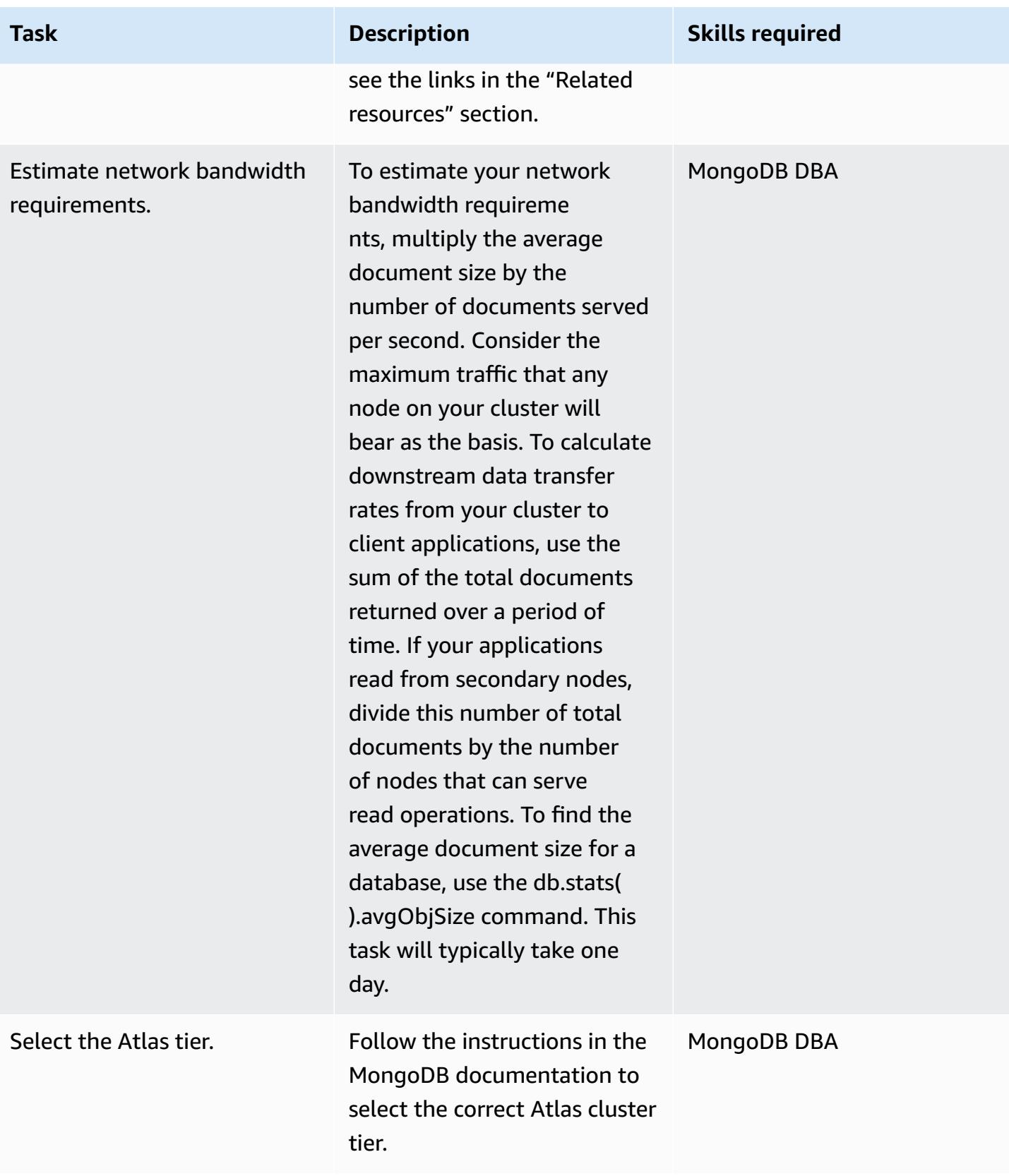

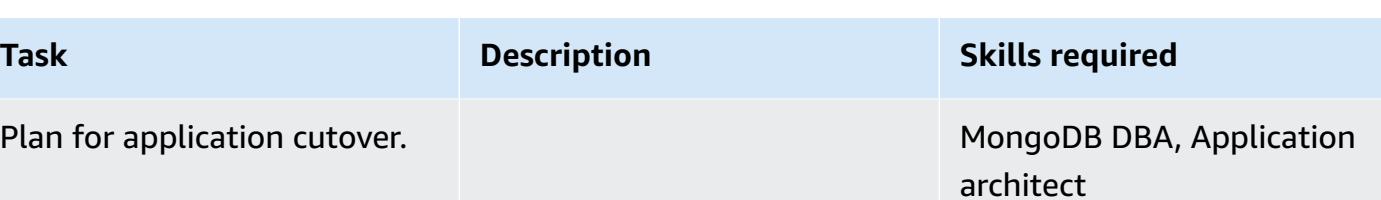

### **Set up a new MongoDB Atlas environment on AWS**

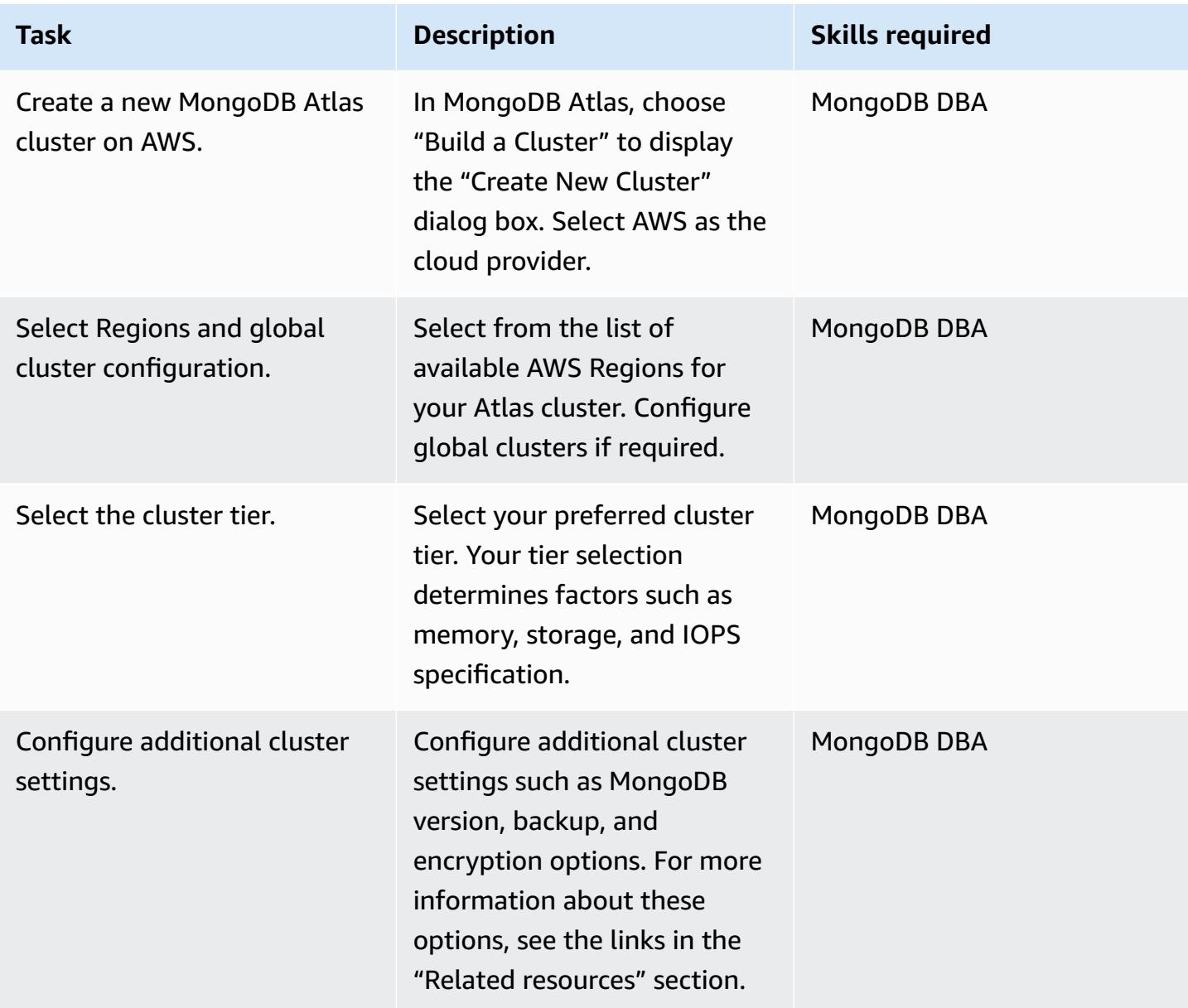

### **Configure security and compliance**

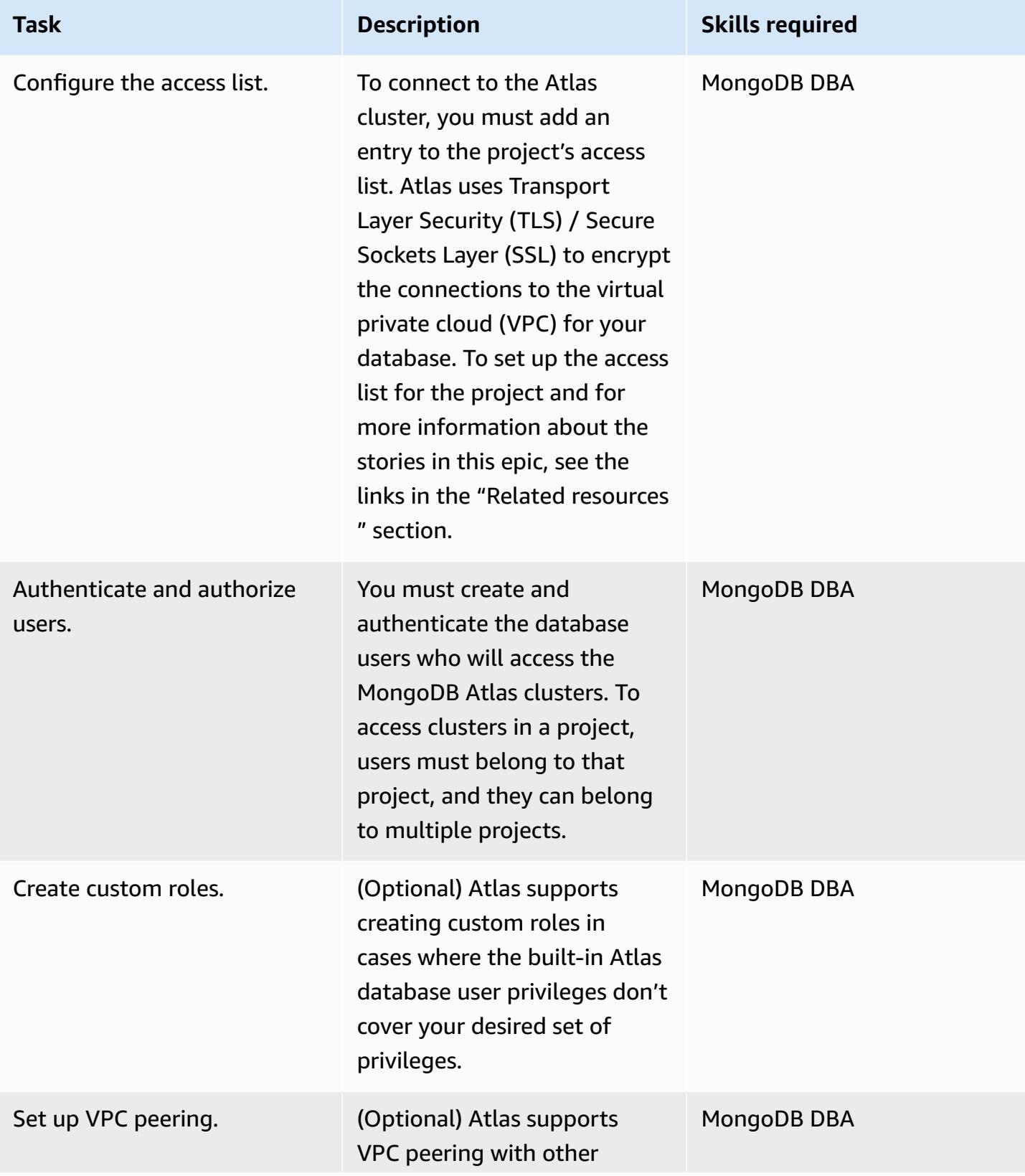

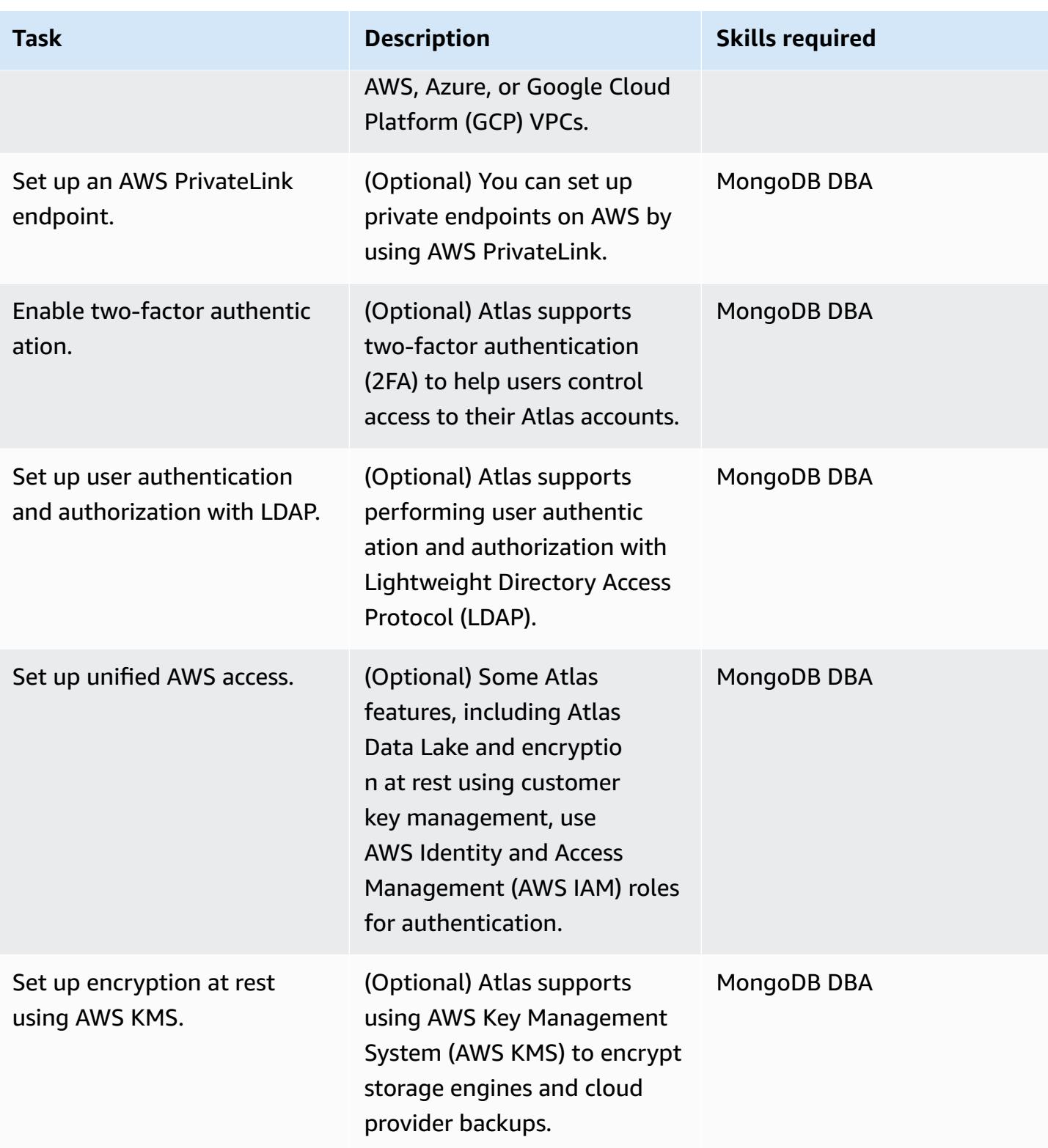

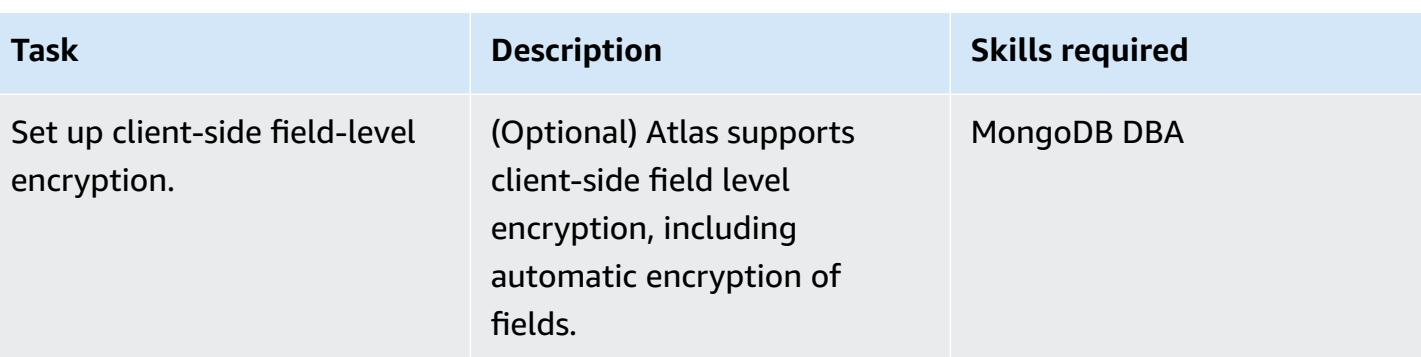

## **Migrate data**

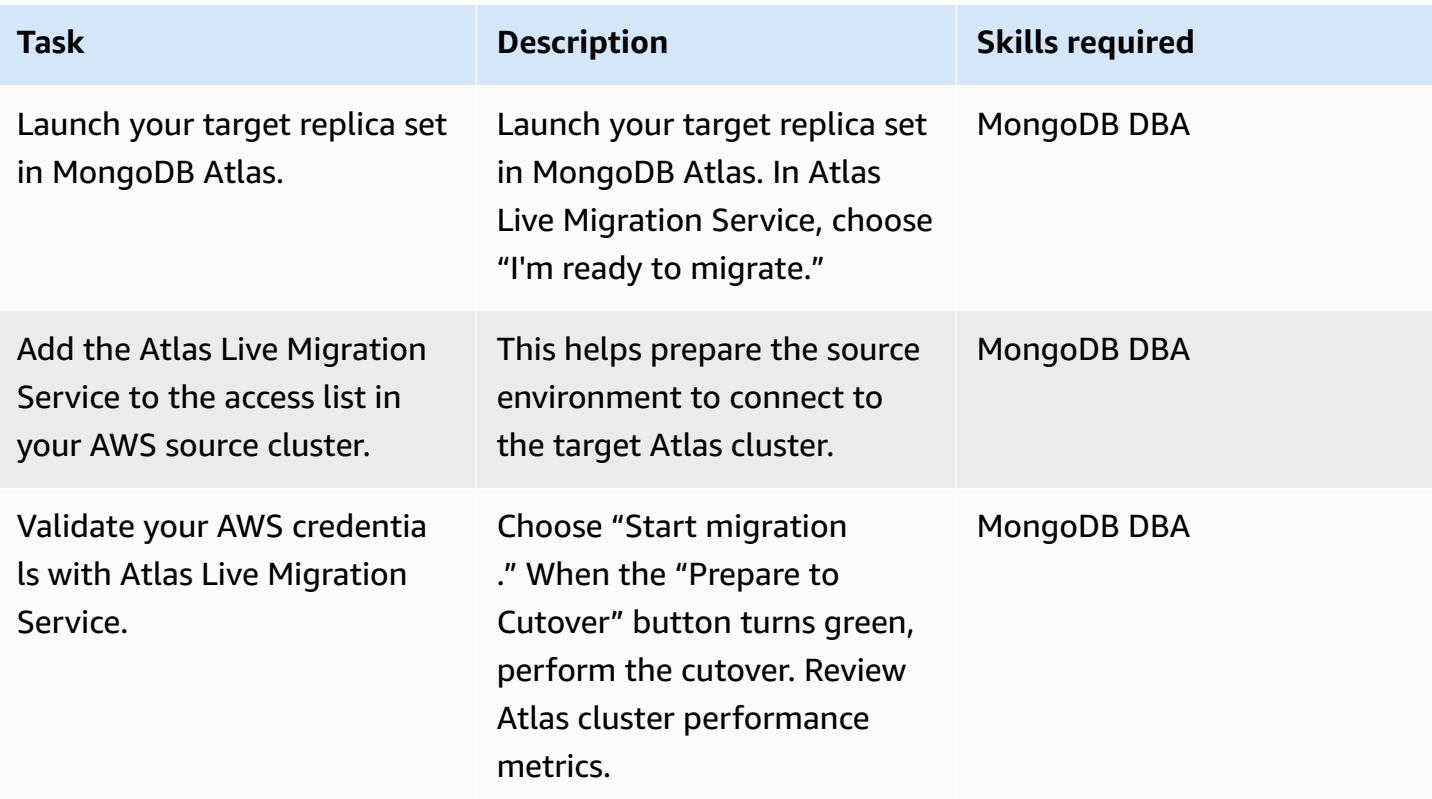

## **Configure operational integration**

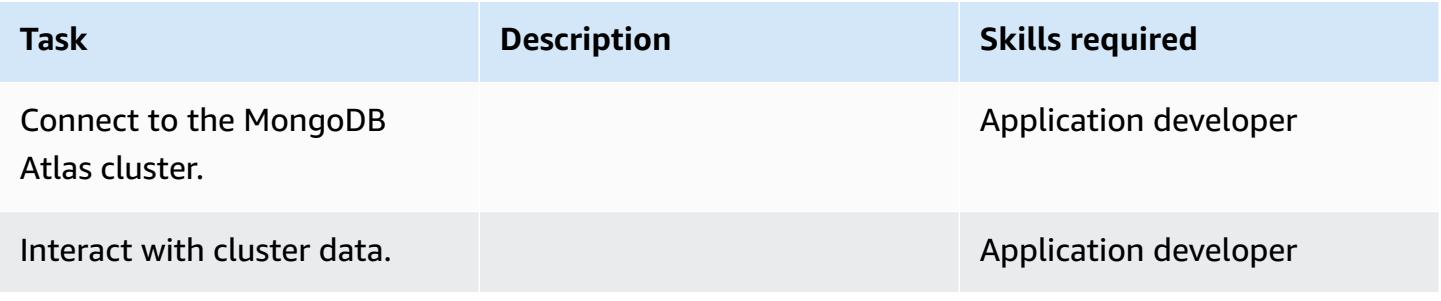

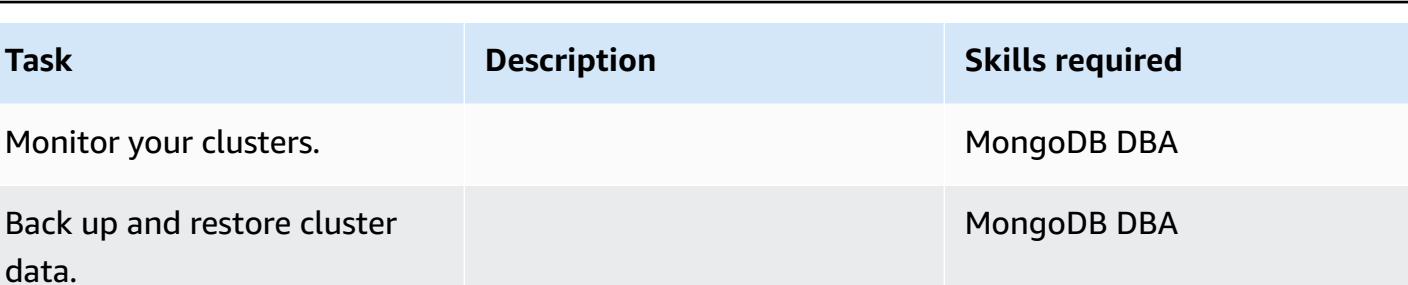

### **Related resources**

#### **Migration guide**

• Migrating from MongoDB to [MongoDB](https://docs.aws.amazon.com/prescriptive-guidance/latest/migration-mongodb-atlas/) Atlas on the AWS Cloud

#### **Discovery and assessment**

- [Memory](https://docs.atlas.mongodb.com/sizing-tier-selection/#memory)
- [Sizing example with Atlas sample data sets](https://docs.atlas.mongodb.com/sizing-tier-selection/#example-the-service-sample-data-sets)
- [Sizing example for mobile applications](https://docs.atlas.mongodb.com/sizing-tier-selection/#example-mobile-app)
- [Network](https://docs.atlas.mongodb.com/sizing-tier-selection/#network-traffic) Traffic
- [Cluster Auto-Scaling](https://docs.atlas.mongodb.com/sizing-tier-selection/#sizing-auto-scaling)
- [Atlas sizing template](https://view.highspot.com/viewer/5f438f47a4dfa042e97130c5)

#### **Configuring security and compliance**

- [Configure](https://docs.atlas.mongodb.com/security/ip-access-list/) IP Access List Entries
- [Configure](https://docs.atlas.mongodb.com/security-add-mongodb-users/) database users
- Atlas User [Access](https://docs.atlas.mongodb.com/organizations-projects/)
- [Configure](https://docs.atlas.mongodb.com/security-add-mongodb-roles) Custom Roles
- [Database User Privileges](https://docs.atlas.mongodb.com/security-add-mongodb-users/#atlas-user-privileges)
- Set up a Network Peering [Connection](https://docs.atlas.mongodb.com/security-vpc-peering/)
- [Set up a Private Endpoint](https://docs.atlas.mongodb.com/security-private-endpoint/)
- Two Factor [Authentication](https://docs.atlas.mongodb.com/security-two-factor-authentication/)
- Set up User [Authentication](https://docs.atlas.mongodb.com/security-ldaps/) and Authorization with LDAP
- [Atlas](https://docs.mongodb.com/datalake/) Data Lake

Migrate from MongoDB to MongoDB Atlas on AWS 4571

- Encryption at Rest using Customer Key [Management](https://docs.atlas.mongodb.com/security-kms-encryption/)
- [Using](https://docs.aws.amazon.com/IAM/latest/UserGuide/id_roles_use.html) IAM roles
- [Client-Side](https://docs.mongodb.com/manual/core/security-client-side-encryption) Field Level Encryption
- Automatic [Client-Side](https://docs.mongodb.com/manual/core/security-automatic-client-side-encryption) Field Level Encryption
- [MongoDB](https://webassets.mongodb.com/_com_assets/cms/MongoDB_Atlas_Security_Controls-v7k3rbhi3p.pdf) Atlas Security
- [MongoDB](https://www.mongodb.com/cloud/trust) Trust Center
- Security [Features](https://docs.atlas.mongodb.com/setup-cluster-security/) and Setup

#### **Setting up a new MongoDB Atlas environment on AWS**

- Cloud [Providers](https://docs.atlas.mongodb.com/cloud-providers-regions/) and Regions
- [Global Clusters](https://docs.atlas.mongodb.com/global-clusters/)
- [Cluster Tier](https://docs.atlas.mongodb.com/cluster-tier/)
- [Additional](https://docs.atlas.mongodb.com/cluster-additional-settings/) Cluster Settings
- Get [Started](https://docs.atlas.mongodb.com/getting-started/) with Atlas
- Atlas User [Access](https://docs.atlas.mongodb.com/organizations-projects/)
- [Clusters](https://docs.atlas.mongodb.com/cluster-configuration/)

#### **Migrating data**

• [Monitor](https://docs.atlas.mongodb.com/monitoring-alerts/) Your Cluster

#### **Integrating operations**

- [Connect](https://docs.atlas.mongodb.com/connect-to-cluster/) to a Cluster
- Perform CRUD [Operations](https://docs.atlas.mongodb.com/data-explorer/) in Atlas
- [Monitor](https://docs.atlas.mongodb.com/monitoring-alerts/) Your Cluster
- Backup and [Restore](https://docs.atlas.mongodb.com/backup-restore-cluster/) Cluster Data

# **Migrate from Oracle WebLogic to Apache Tomcat (TomEE) on Amazon ECS**

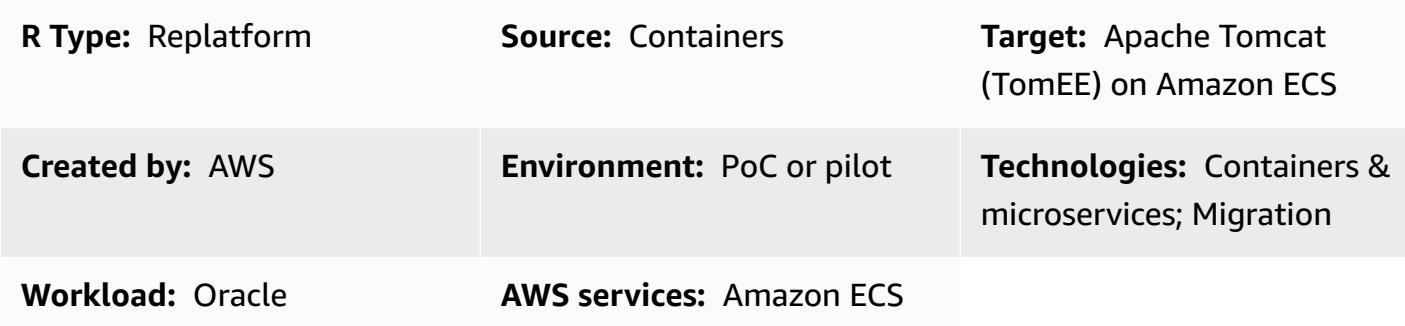

### **Summary**

This pattern discusses the steps for migrating an on-premises Oracle Solaris SPARC system running Oracle WebLogic to a Docker container-based installation running [Apache](http://tomee.apache.org/) TomEE (Apache Tomcat with added container support) with Amazon Elastic Container Service (Amazon ECS).

For information about migrating databases that are associated with the applications you are migrating from Oracle WebLogic to Tomcat, see the database migration patterns in this catalog.

#### **Best practices**

Steps for migrating Java and Java Enterprise Edition (Java EE) web applications vary, depending on the number of container-specific resources used by the application. Spring-based applications are typically easier to migrate, because they have a small number of dependencies on the deployment container. In contrast, Java EE applications that use Enterprise JavaBeans (EJBs) and managed container resources such as thread pools, Java Authentication and Authorization Service (JAAS), and Container-Managed Persistence (CMP) require more effort.

Applications developed for Oracle Application Server frequently use the Oracle Identity Management suite. Customers migrating to open-source application servers frequently choose to re-implement identity and access management using SAML-based federation. Others use Oracle HTTP Server Webgate for cases when migrating from the Oracle Identity Management suite isn't an option.

Java and Java EE web applications are great candidates for deployment on AWS services that are Docker-based, such as AWS Fargate and Amazon ECS. Customers frequently choose a Docker image with the latest version of the target application server (such as TomEE) and the Java Development Kit (JDK) pre-installed. They install their applications on top of the base Docker image, publish it in their Amazon Elastic Container Registry (Amazon ECR) registry, and use it for scalable deployment of their applications on AWS Fargate or Amazon ECS.

Ideally, application deployment is elastic; that is, the number of application instances scales in or out, depending on traffic or workload. This means that application instances need to come online or be terminated to adjust capacity for demand.

When moving a Java application to AWS, consider making it stateless. This is a key architectural principle of the AWS Well-Architected Framework that will enable horizontal scaling using containerization. For example, most Java-based web applications store user-session information locally. To survive application instance termination due to automatic scaling in Amazon Elastic Compute Cloud (Amazon EC2) or for other reasons, user-session information should be stored globally so that web application users can continue to work seamlessly and transparently without reconnecting or relogging into a web application. There are several architectural options for this approach, including Amazon ElastiCache for Redis, or storing session state in a global database. Application servers such as TomEE have plugins, which enable session storage and management via Redis, databases, and other global data stores.

Use a common, centralized logging and debugging tool that is easily integrated with Amazon CloudWatch and AWS X-Ray. Migration provides an opportunity to improve application lifecycle capabilities. For example, you might want to automate the build process so that changes are easily made using a continuous integration and continuous delivery (CI/CD) pipeline. This may require changes to the application so that it can be deployed without any downtime.

### **Prerequisites and limitations**

### **Prerequisites**

- An active AWS account
- Source Java code and JDK
- Source application built with Oracle WebLogic
- Defined solution for identity and access management (SAML or Oracle Webgate)
- Defined solution for application session management (moving like-for-like or with Amazon ElastiCache, or making the application stateless if needed)
- Understanding if the team needs to refactor J2EE-specific libraries for portability to Apache TomEE (see Java EE 7 [Implementation](http://tomee.apache.org/javaee7-status.html) Status on the Apache website)
- Hardened TomEE image based on your security requirements
- Container image with pre-installed target TomEE
- Application remediation agreed and implemented if needed (for example, logging debug build, authentication)

#### **Product versions**

- Oracle WebLogic OC4J, 9i, 10g
- Tomcat 7 (with Java 1.6 or later)

### **Architecture**

#### **Source technology stack**

- Web application built using Oracle WebLogic
- Web application using Oracle Webgate or SAML authentication
- Web applications connected to Oracle Database version 10g and later

#### **Target technology stack**

- TomEE (Apache Tomcat with added container support) running on Amazon ECS (see also Deploying Java Web [Applications](https://aws.amazon.com/answers/web-applications/aws-web-app-deployment-java/) and Java [Microservices](https://aws.amazon.com/blogs/compute/deploying-java-microservices-on-amazon-ec2-container-service/) on Amazon ECS)
- Amazon Relational Database Service (Amazon RDS) for Oracle; for Oracle versions supported by Amazon RDS, see [Amazon](https://aws.amazon.com/rds/oracle/) RDS for Oracle

#### **Target architecture**

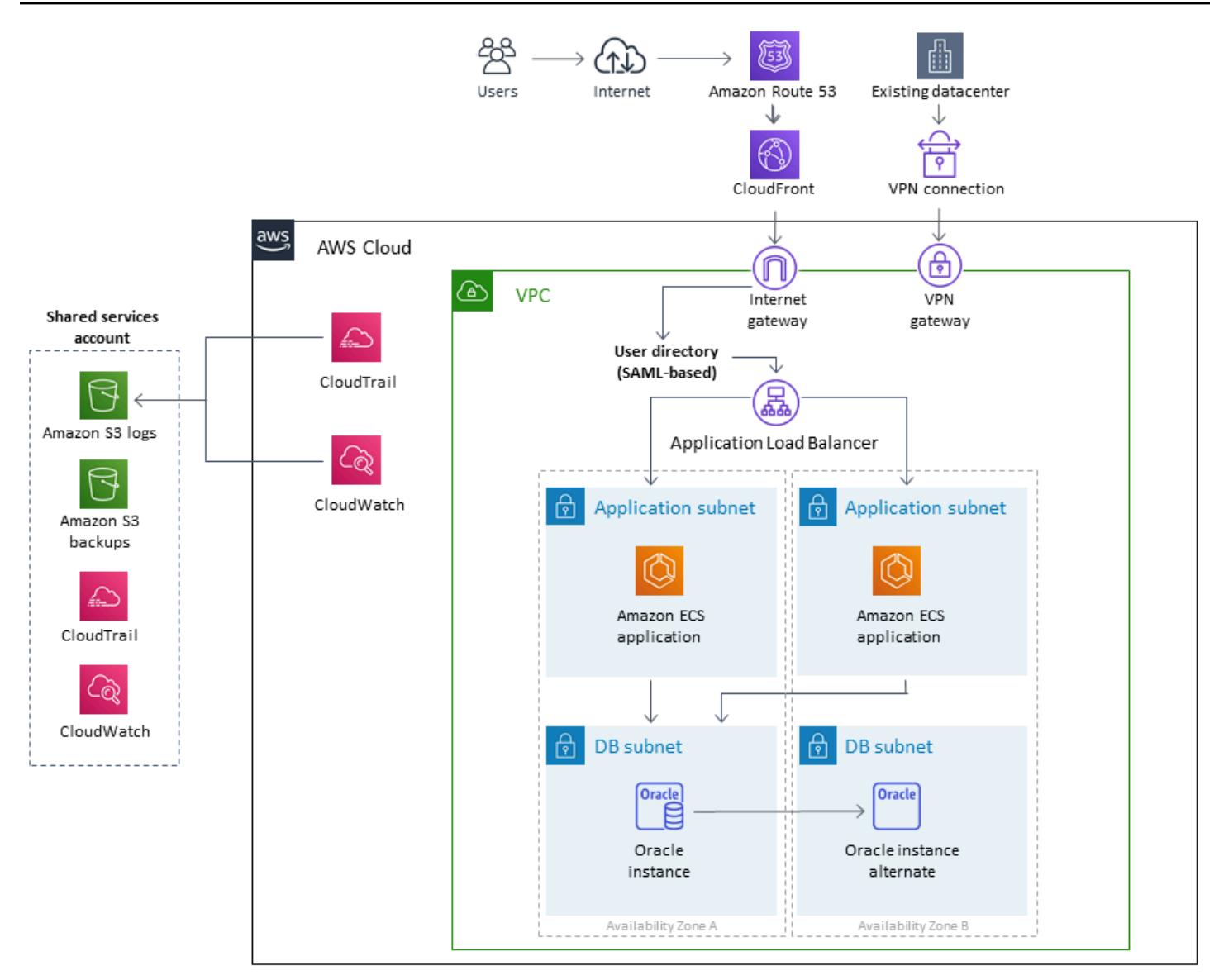

### **Tools**

To operate on TomEE, a Java application must be rebuilt into a .war file. In some cases, application changes may be required to operate the application on TomEE; you should check to make sure that the necessary configuration options and environment properties are defined correctly.

Also, Java Naming and Directory Interface (JNDI) lookups and JavaServer Pages (JSP) namespaces should be defined correctly. Consider checking file names used by the application to avoid naming collisions with built-in T libraries. For example, persistence.xml is a file name used by the Apache OpenJPA framework (which is bundled with OpenEJB in TomEE) for configuration purposes. The persistence.xml file in PUI contains Spring framework bean declarations.

TomEE version 7.0.3 and later (Tomcat 8.5.7 and later) returns an HTTP 400 response (bad request) for raw (unencoded) URLs with special characters. The server response appears as a blank page to the end-user. Earlier versions of TomEE and Tomcat allowed the use of certain unencoded special characters in URLs; however, it's considered unsafe, as stated on the [CVE-2016-6816](http://cve.mitre.org/cgi-bin/cvename.cgi?name=CVE-2016-6816) website. To resolve the URL encoding issue, the URLs passed to the browser directly via JavaScript must be encoded with the **encodeURI()** method instead of being used as raw strings.

After you deploy the .war file in TomEE, monitor *start log* to *Linux cat* for any missing shared libraries and Oracle-specific extensions to add missing components from Tomcat libraries.

#### **General procedure**

- Configure the application on TomEE.
- Identify and reconfigure application server-specific configuration files and resources from source to target format.
- Identify and reconfigure JNDI resources.
- Adjust EJB namespace and lookups to the format required by the target application server (if applicable).
- Reconfigure JAAS application container-specific security roles and principle mappings (if applicable).
- Package the application and shared libraries into a .war file.
- Deploy the .war file in TomEE by using the Docker container provided.
- Monitor *start log* to identify any missing shared library and deployment descriptor extensions. If any are found, go back to the first task.
- Test the installed application against the restored Amazon RDS database.
- Launch the complete architecture with a load balancer and Amazon ECS cluster by following the instructions in Deploy Docker [Containers.](https://aws.amazon.com/getting-started/tutorials/deploy-docker-containers/)
- Update the URLs to point to the load balancer.
- Update the configuration management database (CMDB).

# **Epics**

### **Plan the migration**

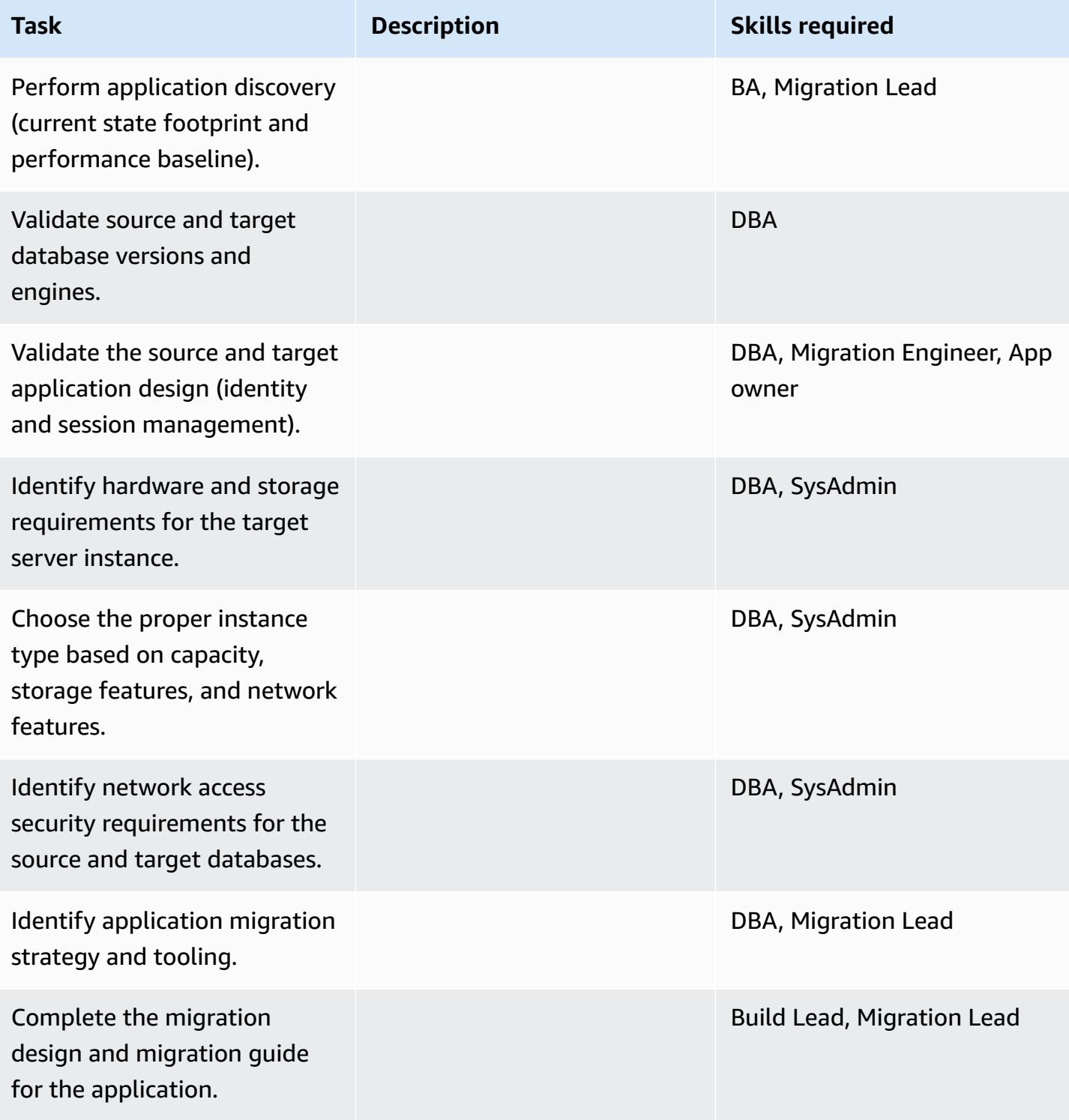

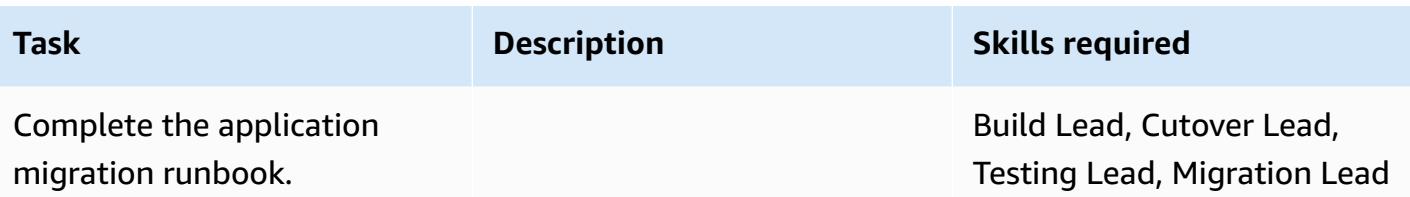

### **Configure the infrastructure**

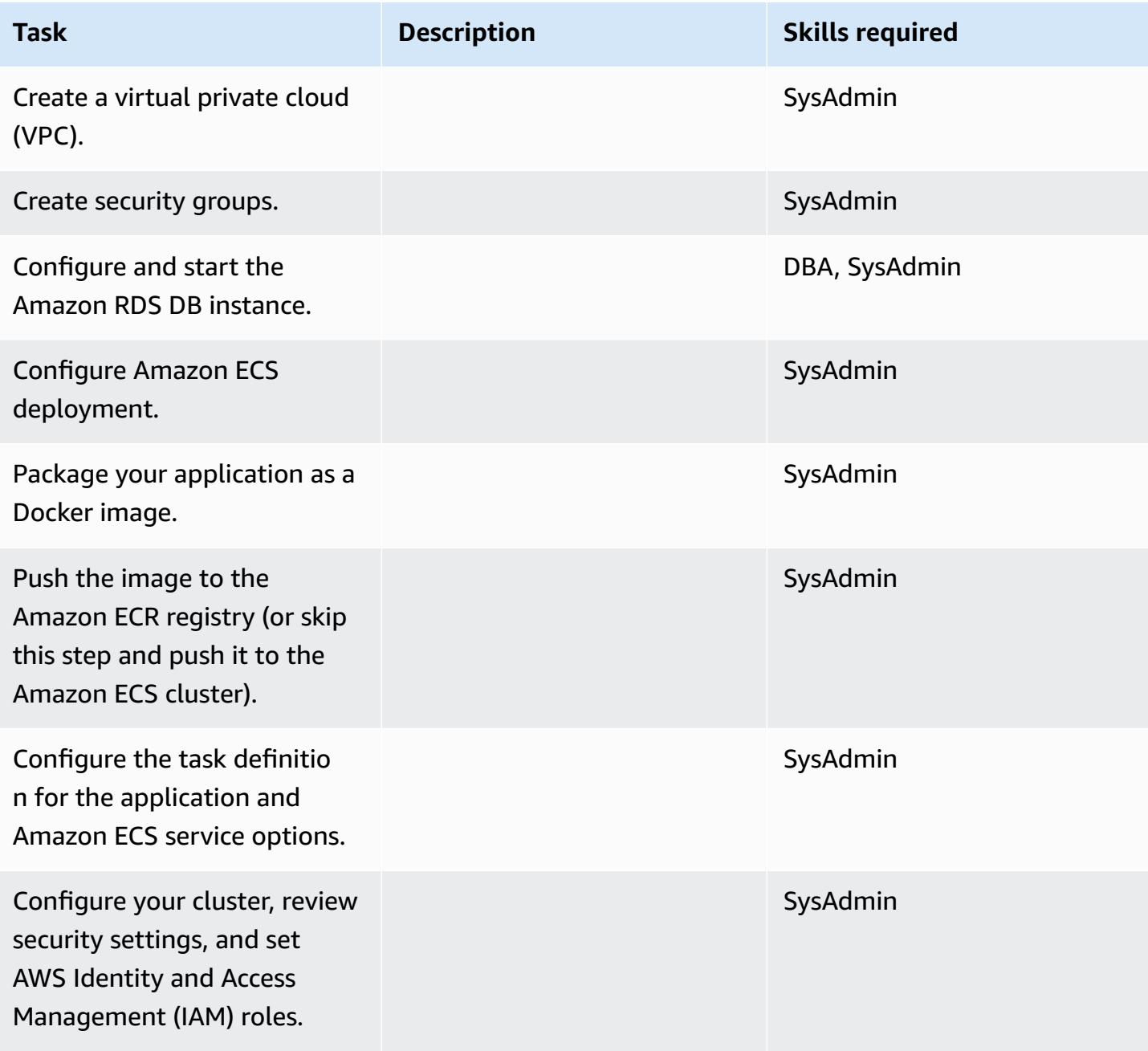

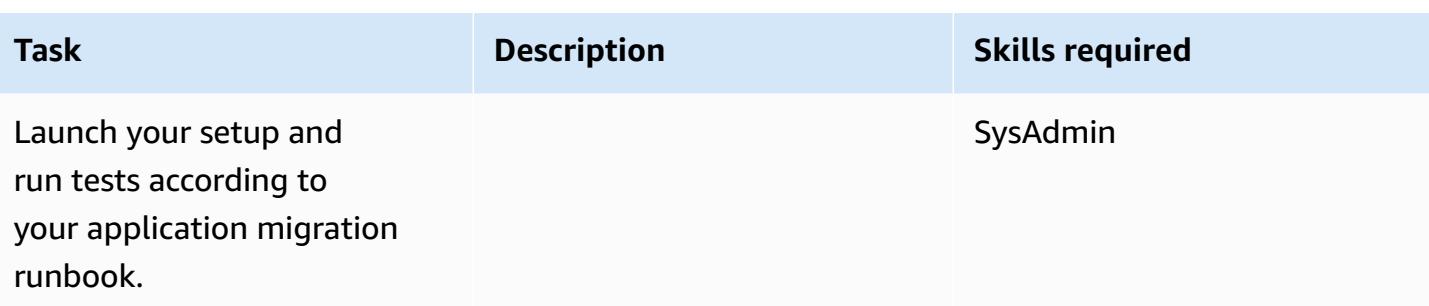

### **Migrate data**

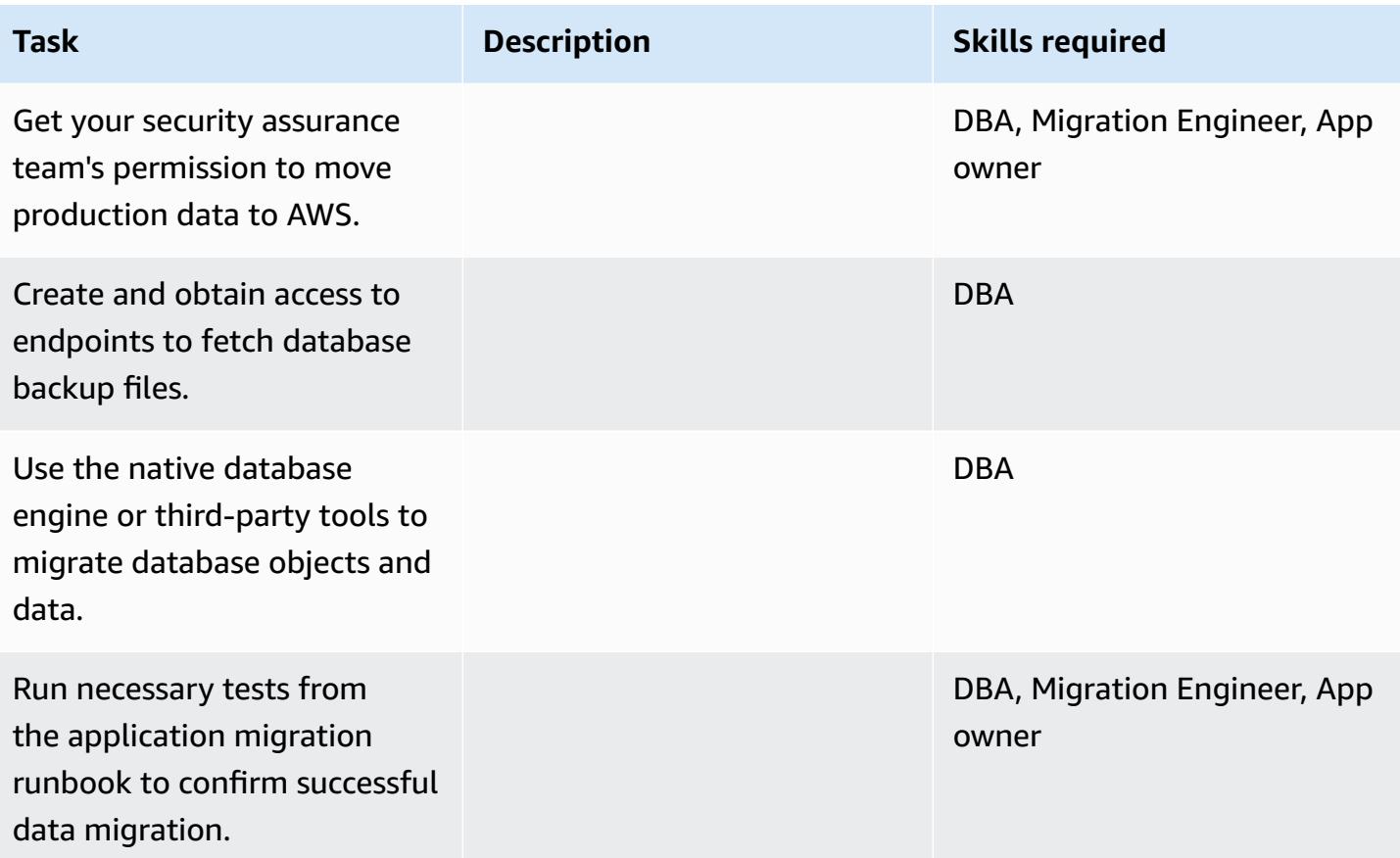

### **Migrate the application**

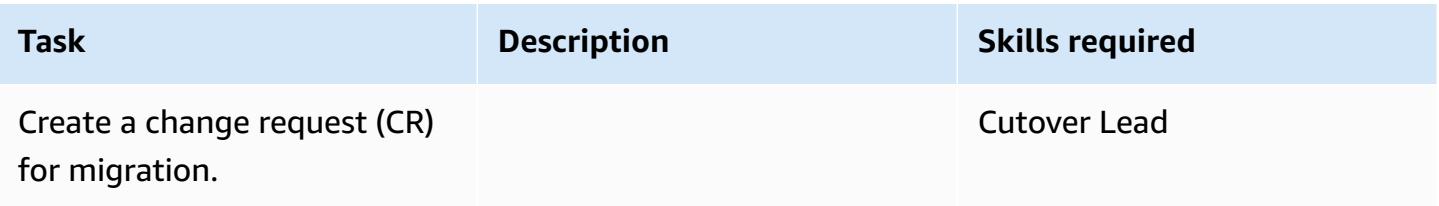

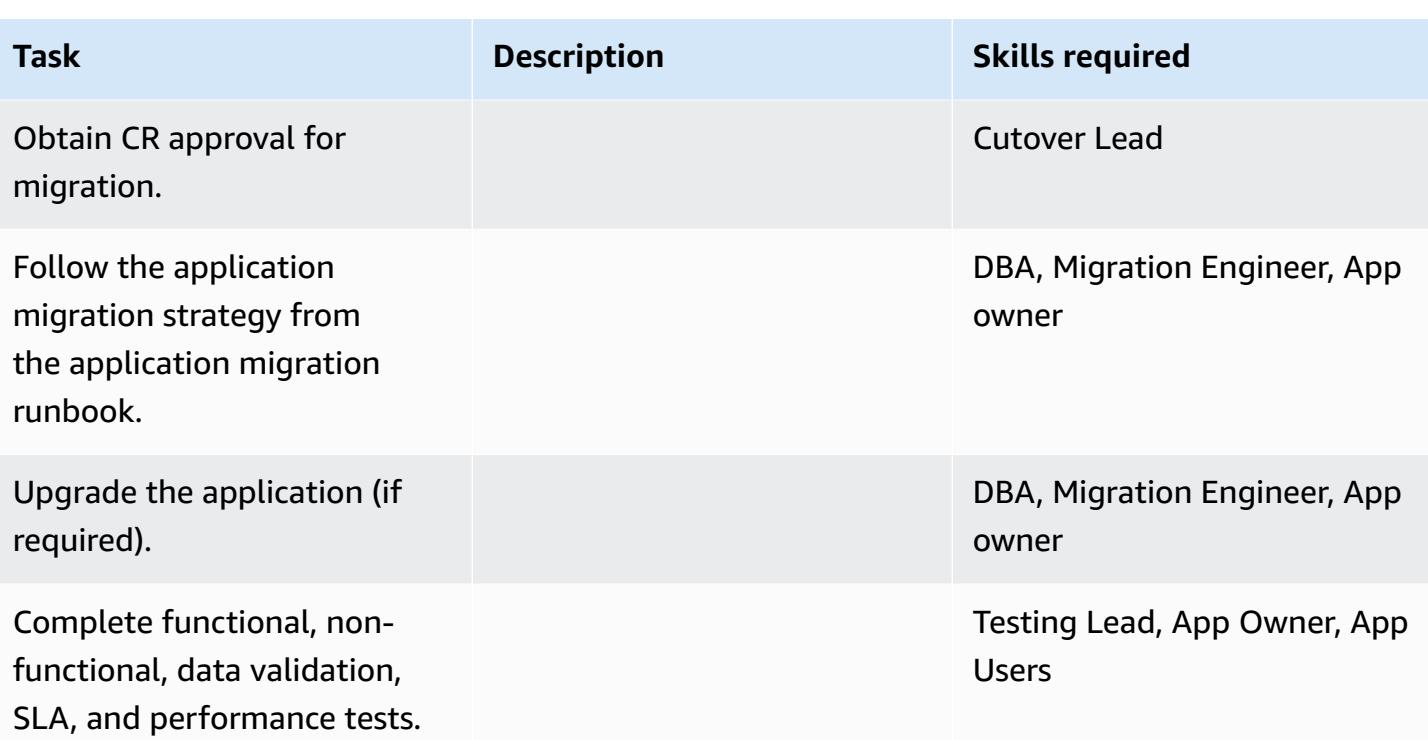

#### **Cut over**

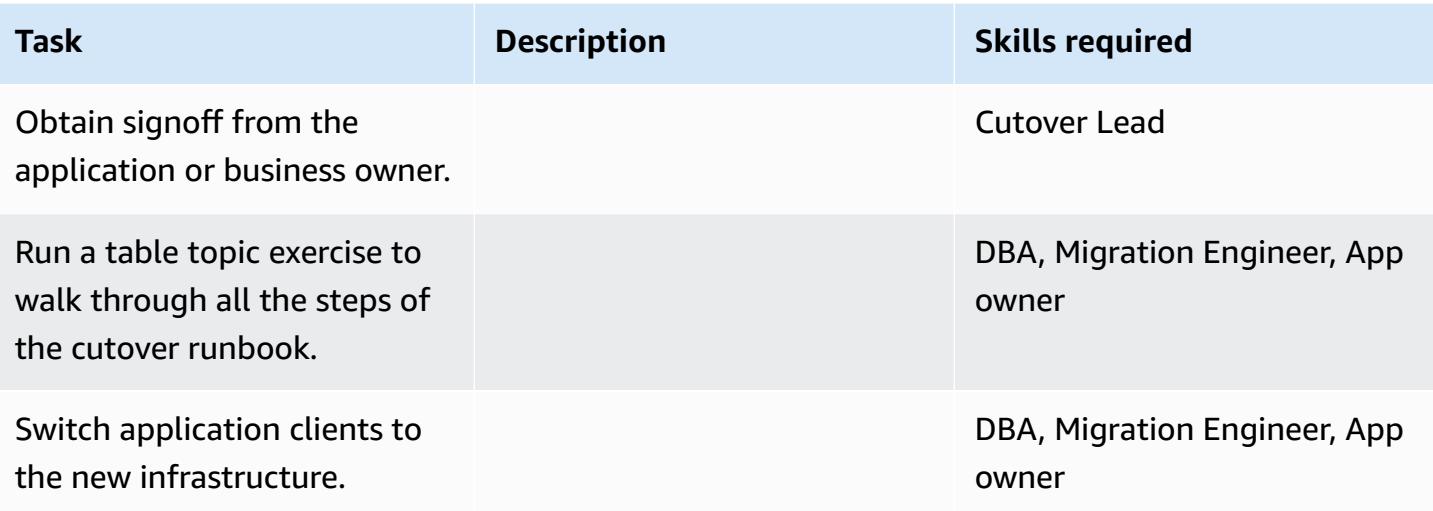

### **Close the project**

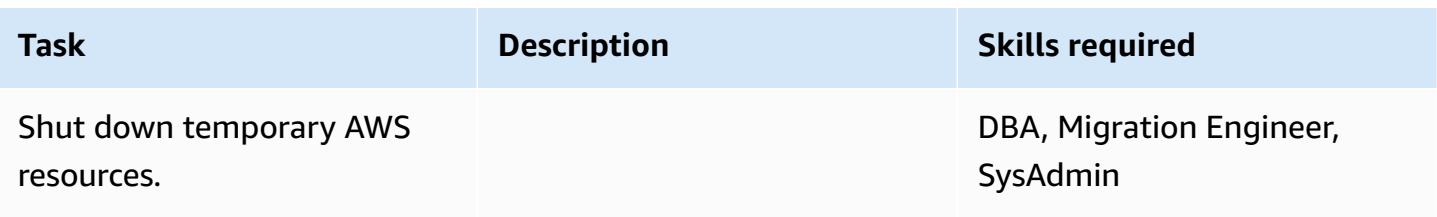

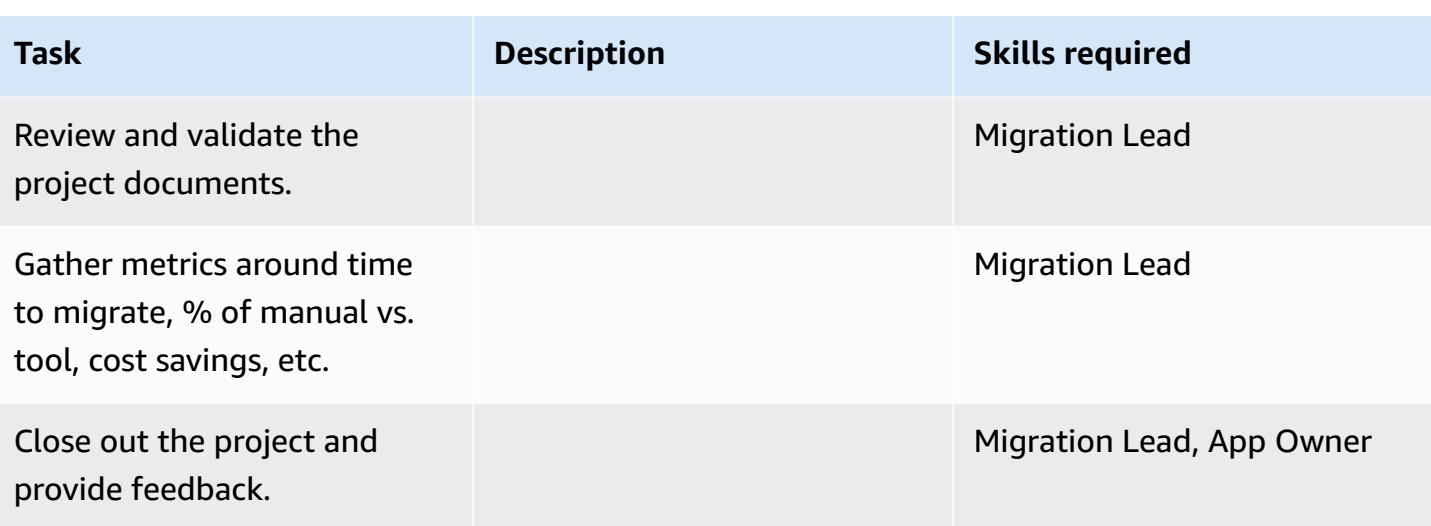

### **Related resources**

#### **References**

- Apache Tomcat 7.0 [documentation](https://tomcat.apache.org/tomcat-7.0-doc/realm-howto.html)
- Apache Tomcat 7.0 [installation](https://tomcat.apache.org/tomcat-7.0-doc/appdev/installation.html) guide
- Apache Tomcat JNDI [documentation](https://tomcat.apache.org/tomcat-7.0-doc/jndi-datasource-examples-howto.html)
- Apache TomEE [documentation](http://tomee.apache.org/)
- [Amazon](https://aws.amazon.com/rds/oracle/) RDS for Oracle
- [Amazon](https://aws.amazon.com/rds/pricing/) RDS pricing
- [Oracle](https://aws.amazon.com/oracle/) and AWS
- Oracle on Amazon RDS [documentation](https://docs.aws.amazon.com/AmazonRDS/latest/UserGuide/CHAP_Oracle.html)
- Amazon RDS Multi-AZ [deployments](https://aws.amazon.com/rds/details/multi-az/)
- Getting started with [Amazon](https://aws.amazon.com/ecs/getting-started/) ECS
- Getting started with [Amazon](https://aws.amazon.com/rds/getting-started/) RDS

#### **Tutorials and videos**

• Best Practices for Running Oracle [Databases](https://www.youtube.com/watch?v=j2wqT0EPDbw) on Amazon RDS (re:Invent 2018 presentation)

# **Migrate an Oracle database from Amazon EC2 to Amazon RDS for Oracle using AWS DMS**

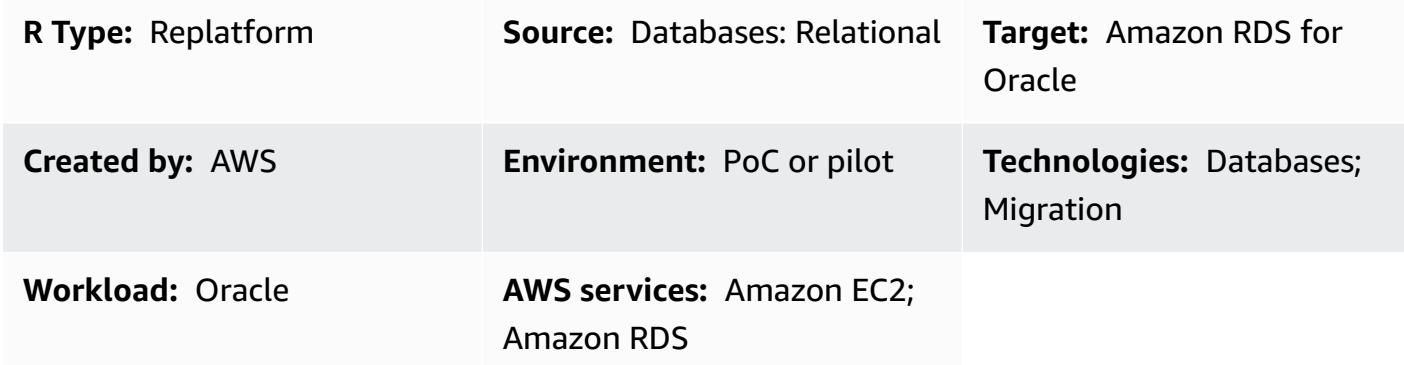

### **Summary**

This pattern describes the steps for migrating an Oracle database on Amazon Elastic Compute Cloud (Amazon EC2) to Amazon Relational Database Service (Amazon RDS) for Oracle by using AWS Database Migration Service (AWS DMS). The pattern also uses Oracle SQL Developer or SQL \*Plus to connect to your Oracle DB instance, and includes an AWS CloudFormation template that automates some of the tasks.

Migrating to Amazon RDS for Oracle enables you to focus on your business and applications while Amazon RDS takes care of database administration tasks such as provisioning databases, backup and recovery, security patches, version upgrades, and storage management.

### **Prerequisites and limitations**

### **Prerequisites**

- An active AWS account
- An Amazon Machine Image (AMI) for Oracle Database on Amazon EC2

#### **Product versions**

• AWS DMS supports Oracle versions 11g (version 11.2.0.3.v1 and later), 12c, and 18c for Amazon RDS instance databases for the Enterprise, Standard, Standard One, and Standard Two editions. For the latest information about supported versions, see Using an Oracle [Database](https://docs.aws.amazon.com/dms/latest/userguide/CHAP_Target.Oracle.html) as a Target

for AWS [DMS](https://docs.aws.amazon.com/dms/latest/userguide/CHAP_Target.Oracle.html) in the AWS documentation. (The attached AWS CloudFormation templates use Oracle version 12c as the source database.)

• Oracle SQL Developer 4.0.3

### **Architecture**

#### **Source architecture**

• Oracle Database on Amazon EC2

#### **Target architecture**

• Amazon RDS for Oracle

#### **Migration architecture**

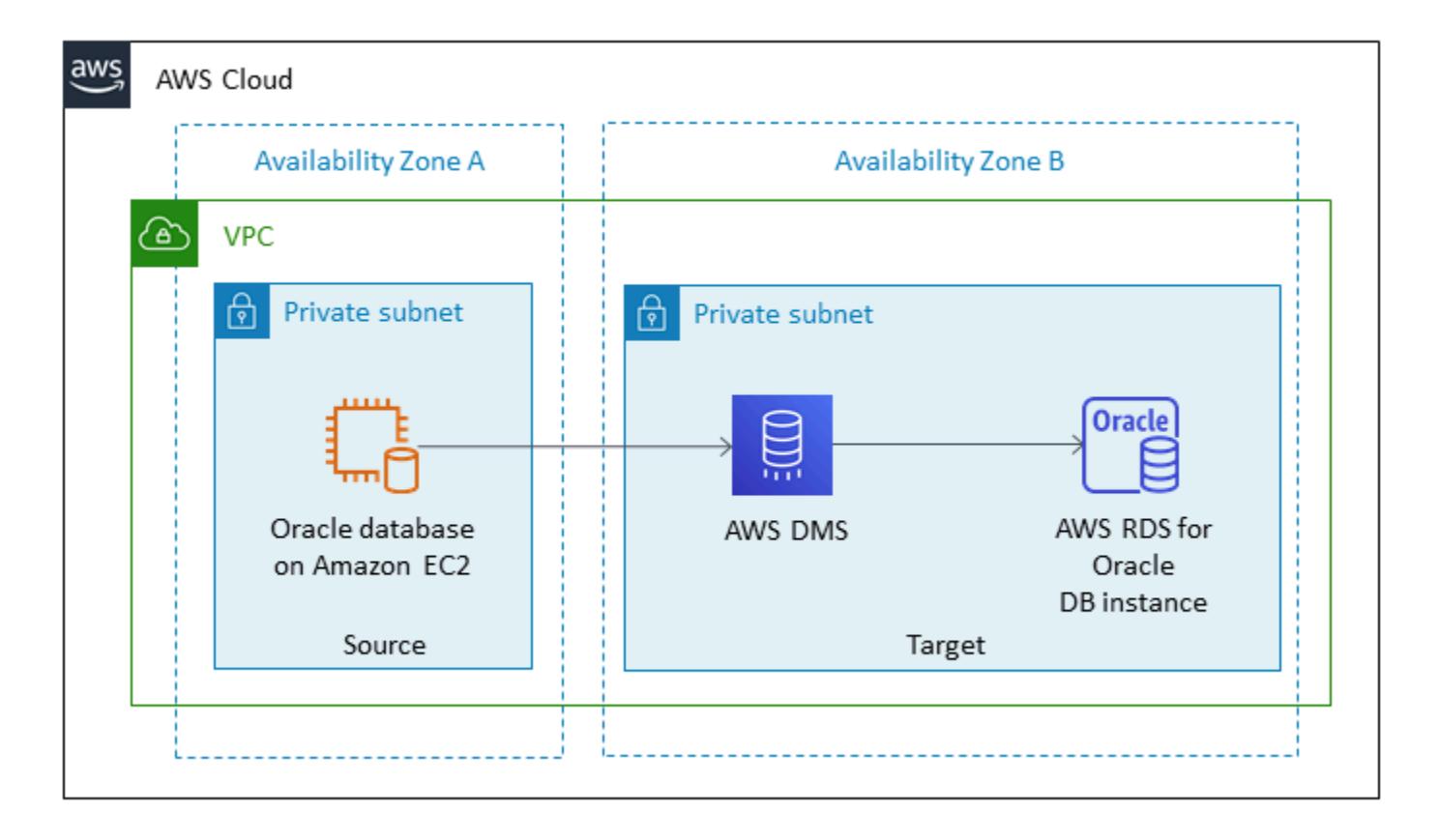

### **Tools**

- [AWS](https://docs.aws.amazon.com/dms/index.html) DMS AWS Database Migration Service (AWS DMS) helps you migrate databases to AWS quickly and securely. It supports both homogeneous and heterogeneous migrations. For information about the Oracle database versions and editions that are supported, see [Using an](https://docs.aws.amazon.com/dms/latest/userguide/CHAP_Source.Oracle.html)  Oracle [Database](https://docs.aws.amazon.com/dms/latest/userguide/CHAP_Source.Oracle.html) as a Source for AWS DMS and Using an Oracle [Database](https://docs.aws.amazon.com/dms/latest/userguide/CHAP_Target.Oracle.html) as a Target for AWS [DMS](https://docs.aws.amazon.com/dms/latest/userguide/CHAP_Target.Oracle.html) in the AWS documentation.
- **Oracle SQL Developer or SQL \*Plus** These tools enable you to connect to the Amazon RDS for Oracle DB instance.

### **Epics**

#### **Set up your target database**

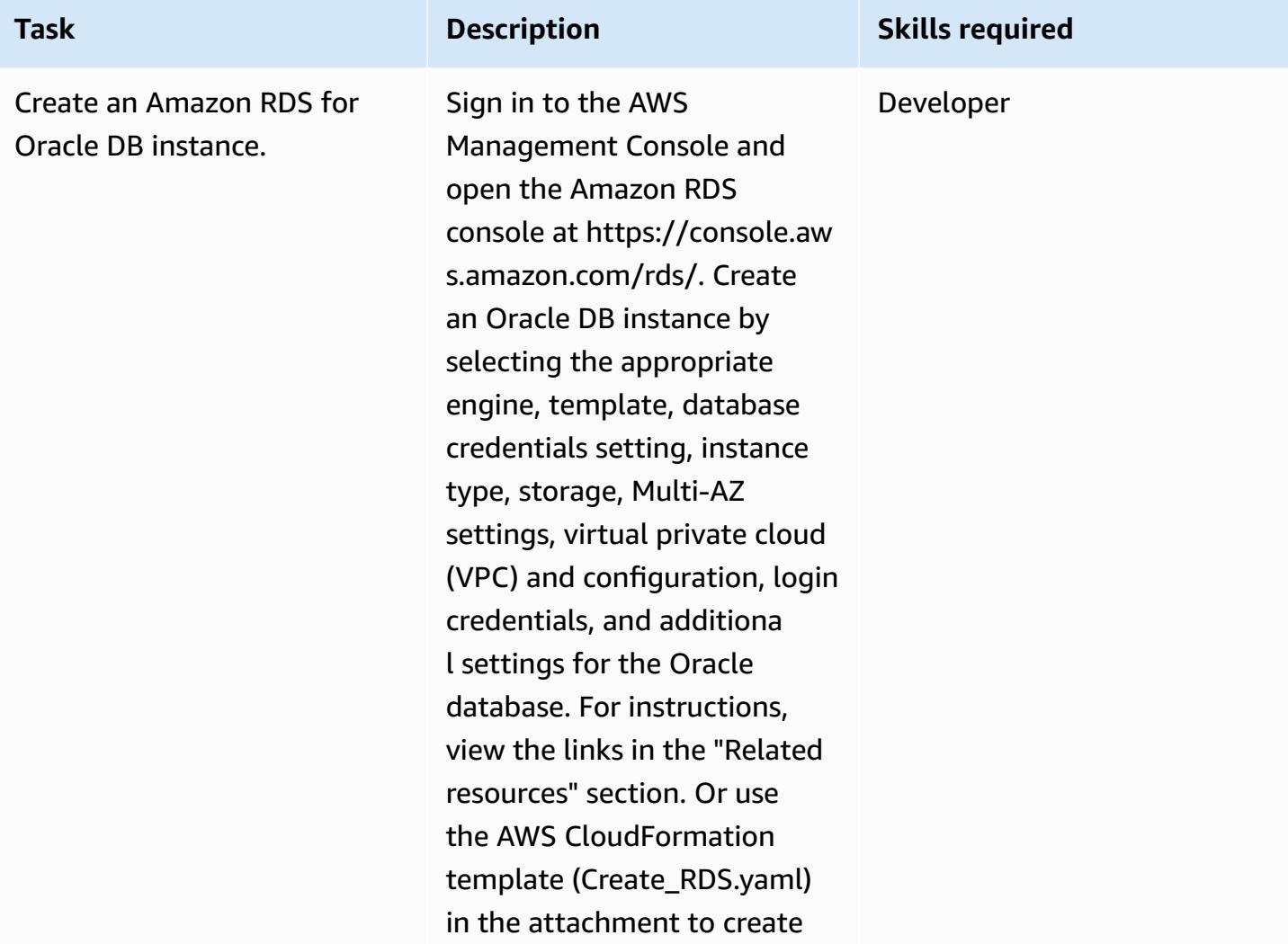

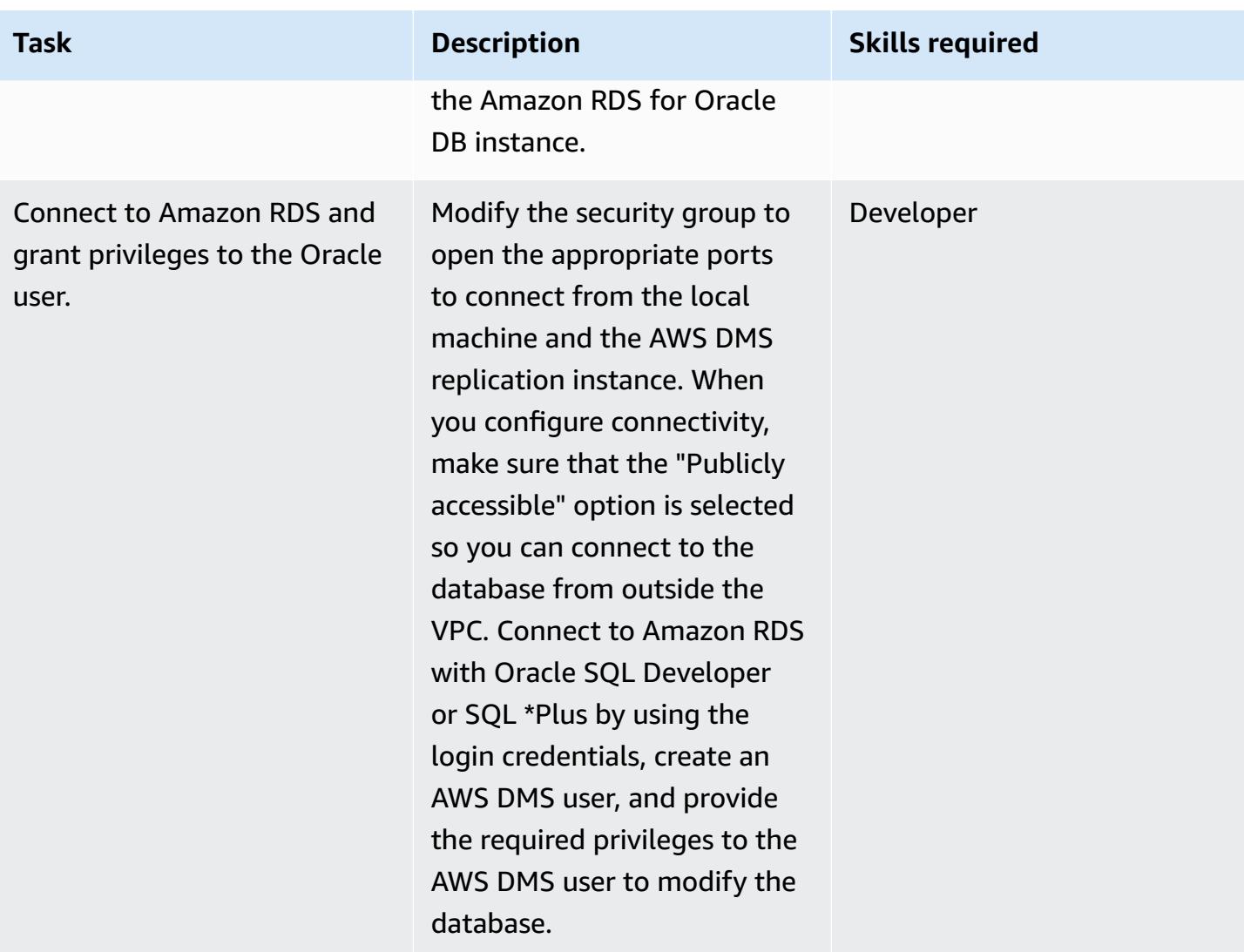

### **Configure the security group of the source EC2 instance**

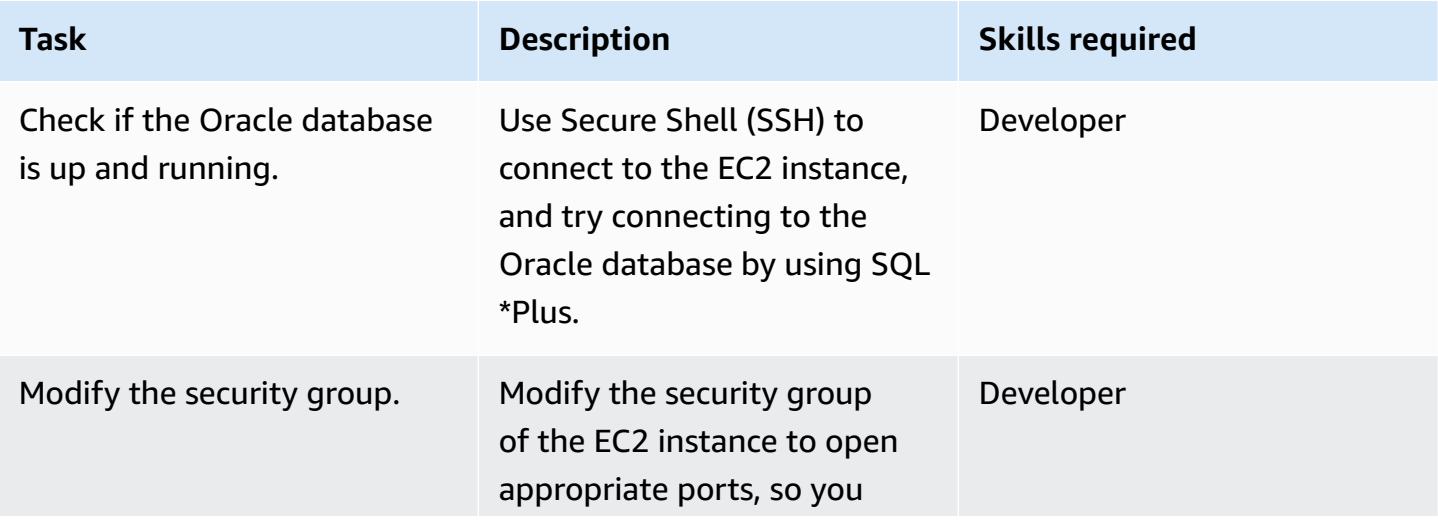

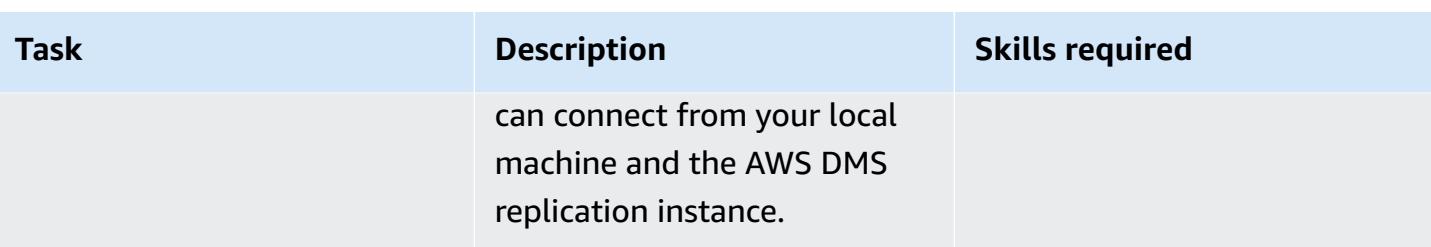

### **Set up AWS DMS**

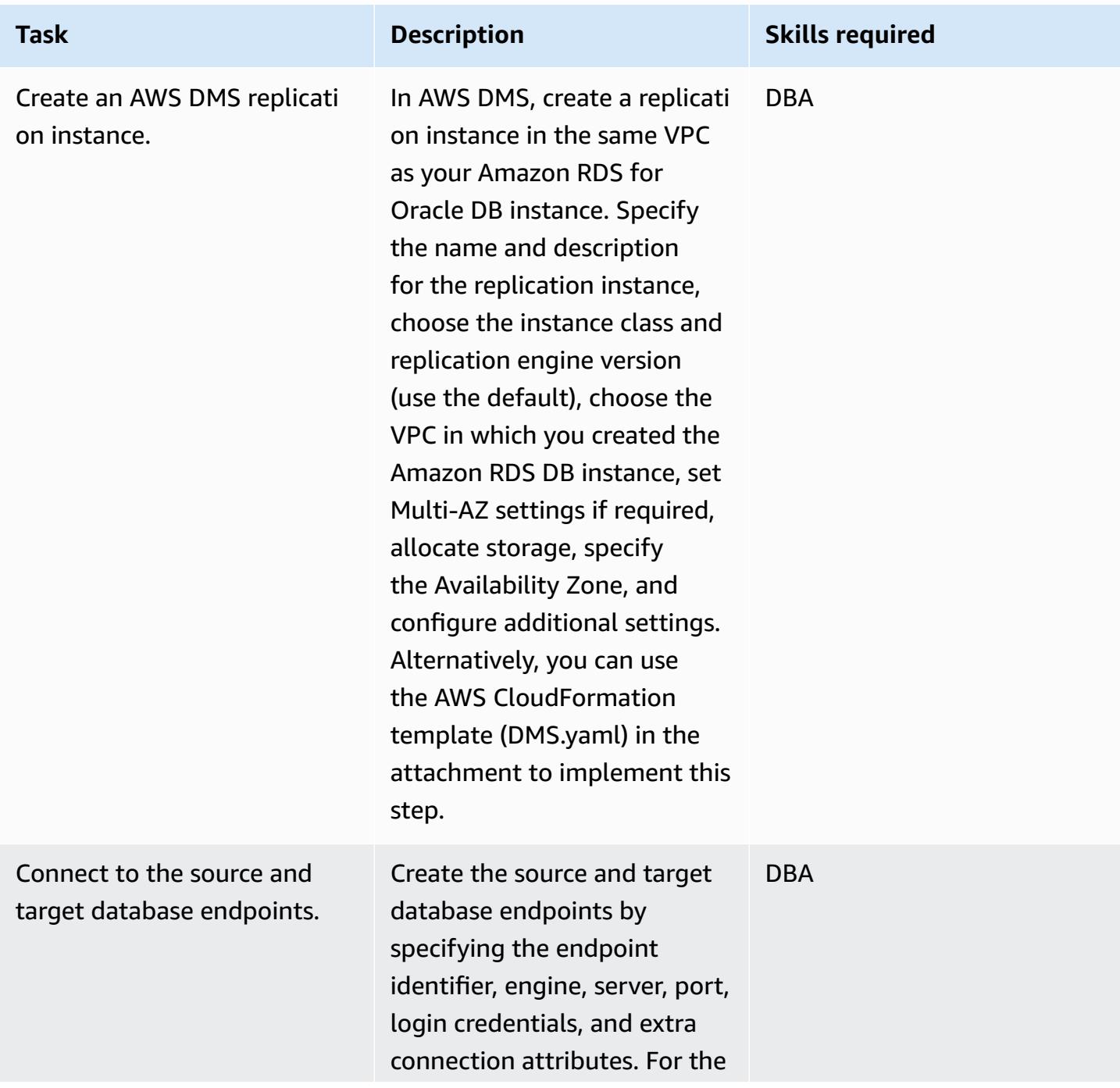

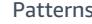

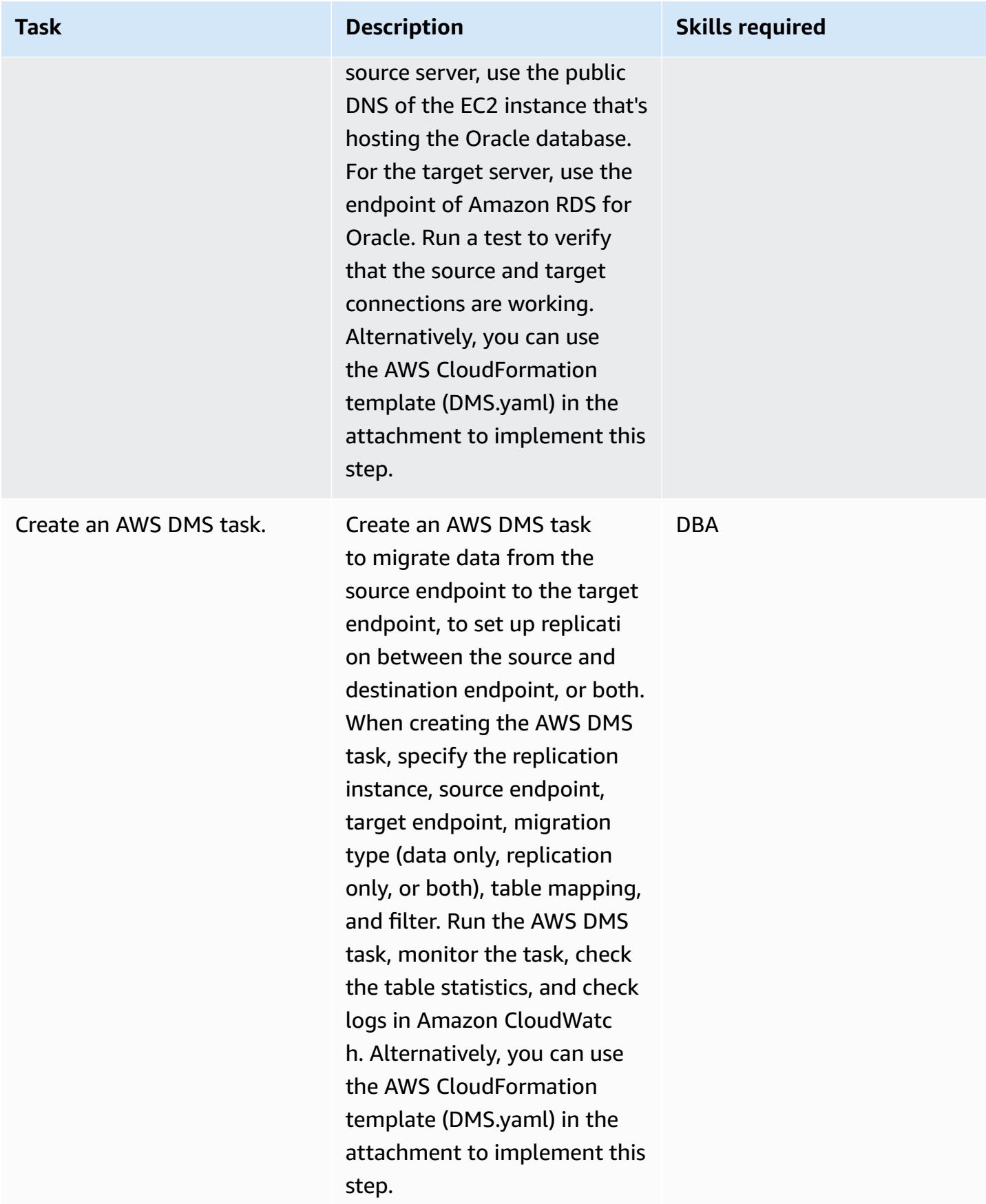

### **Related resources**

- [Creating](https://docs.aws.amazon.com/AmazonRDS/latest/UserGuide/USER_CreateOracleInstance.html) an Amazon RDS DB instance
- [Connecting](https://docs.aws.amazon.com/AmazonRDS/latest/UserGuide/USER_ConnectToOracleInstance.html) to a DB Instance Running the Oracle Database Engine
- AWS DMS [documentation](https://docs.aws.amazon.com/dms/latest/userguide/Welcome.html)
- AWS DMS Step-by-Step [Walkthroughs](https://docs.aws.amazon.com/dms/latest/sbs/DMS-SBS-Welcome.html)
- Migrating Oracle [Databases](https://docs.aws.amazon.com/prescriptive-guidance/latest/migration-oracle-database/welcome.html) to the AWS Cloud

### **Attachments**

To access additional content that is associated with this document, unzip the following file: [attachment.zip](samples/p-attach/4db0c731-0897-4eb8-a06f-b648c3d94b2c/attachments/attachment.zip)

# **Migrate an on-premises Oracle database to Amazon OpenSearch Service using Logstash**

*Created by Aditya Goteti (AWS)*

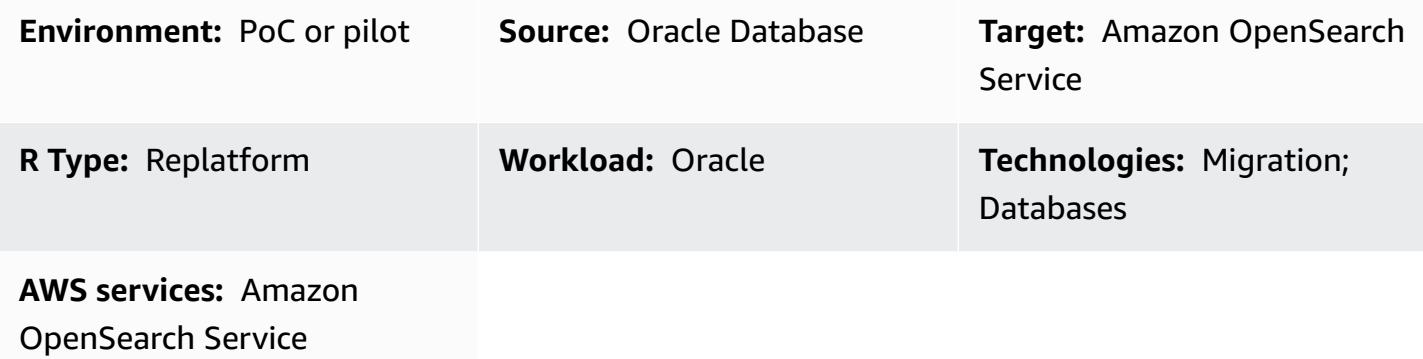

### **Summary**

This pattern describes how to move data from an on-premises Oracle database to Amazon OpenSearch Service using Logstash. It includes architectural considerations and some required skill sets and recommendations. The data can be from a single table or from multiple tables in which a full-text search will need to be performed.

OpenSearch Service can be configured within a virtual private cloud (VPC), or it can be placed publicly with IP-based restrictions. This pattern describes a scenario where OpenSearch Service is configured within a VPC. Logstash is used to collect the data from the Oracle database, parse it to JSON format, and then feed the data into OpenSearch Service.

### **Prerequisites and limitations**

#### **Prerequisites**

- An active AWS account
- Java 8 (required by Logstash 6.4.3)
- Connectivity between the on-premises database servers and Amazon Elastic Compute Cloud (Amazon EC2) instances in a VPC, established using AWS Virtual Private Network (AWS VPN)
- A query to retrieve the required data to be pushed to OpenSearch Service from the database
- Oracle Java Database Connectivity (JDBC) drivers
#### **Limitations**

• Logstash cannot identify records that are hard-deleted from the database

#### **Product versions**

- Oracle Database 12c
- OpenSearch Service 6.3
- Logstash 6.4.3

## **Architecture**

#### **Source technology stack**

- On-premises Oracle database
- On-premises AWS VPN

#### **Target technology stack**

- VPC
- EC2 instance
- OpenSearch Service
- Logstash
- NAT Gateway (for operating system updates on EC2 instances and to install Java 8, Logstash, and plugins)

#### **Data migration architecture**

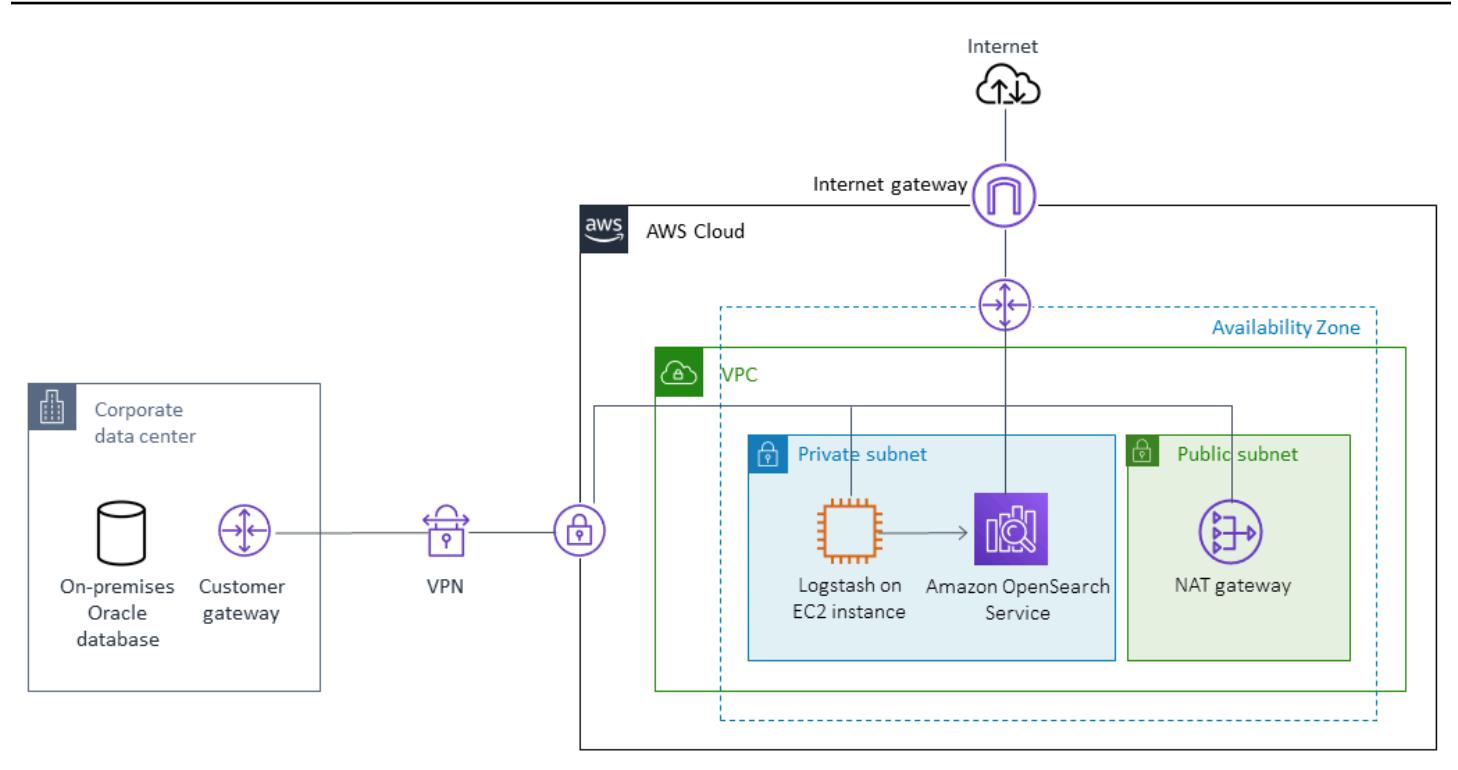

## **Tools**

- Logstash 6.4.3
- JDBC input plugin (download and more [information](https://www.elastic.co/guide/en/logstash/current/plugins-inputs-jdbc.html))
- Logstash output plugin [\(logstash-output-amazon\\_es\)](https://github.com/awslabs/logstash-output-amazon_es)
- Oracle JDBC drivers

## **Epics**

#### **Plan the migration**

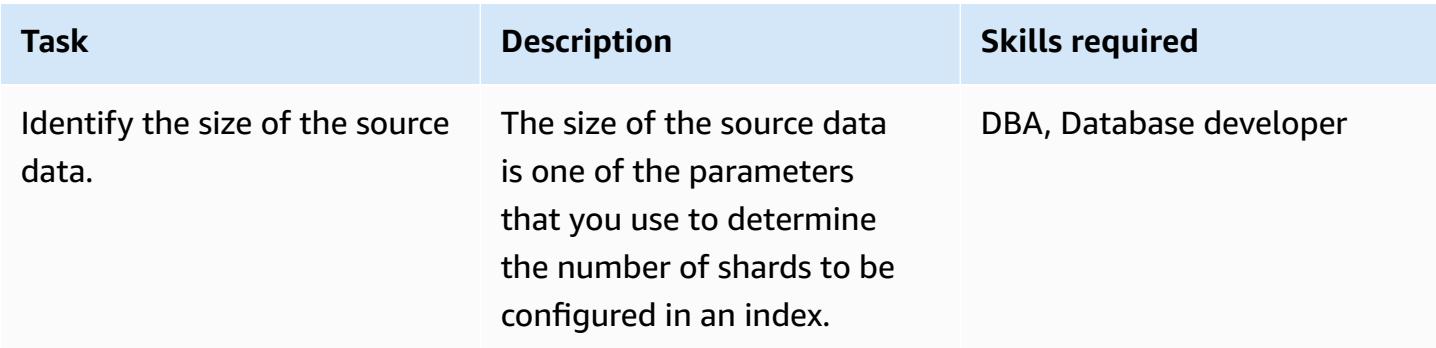

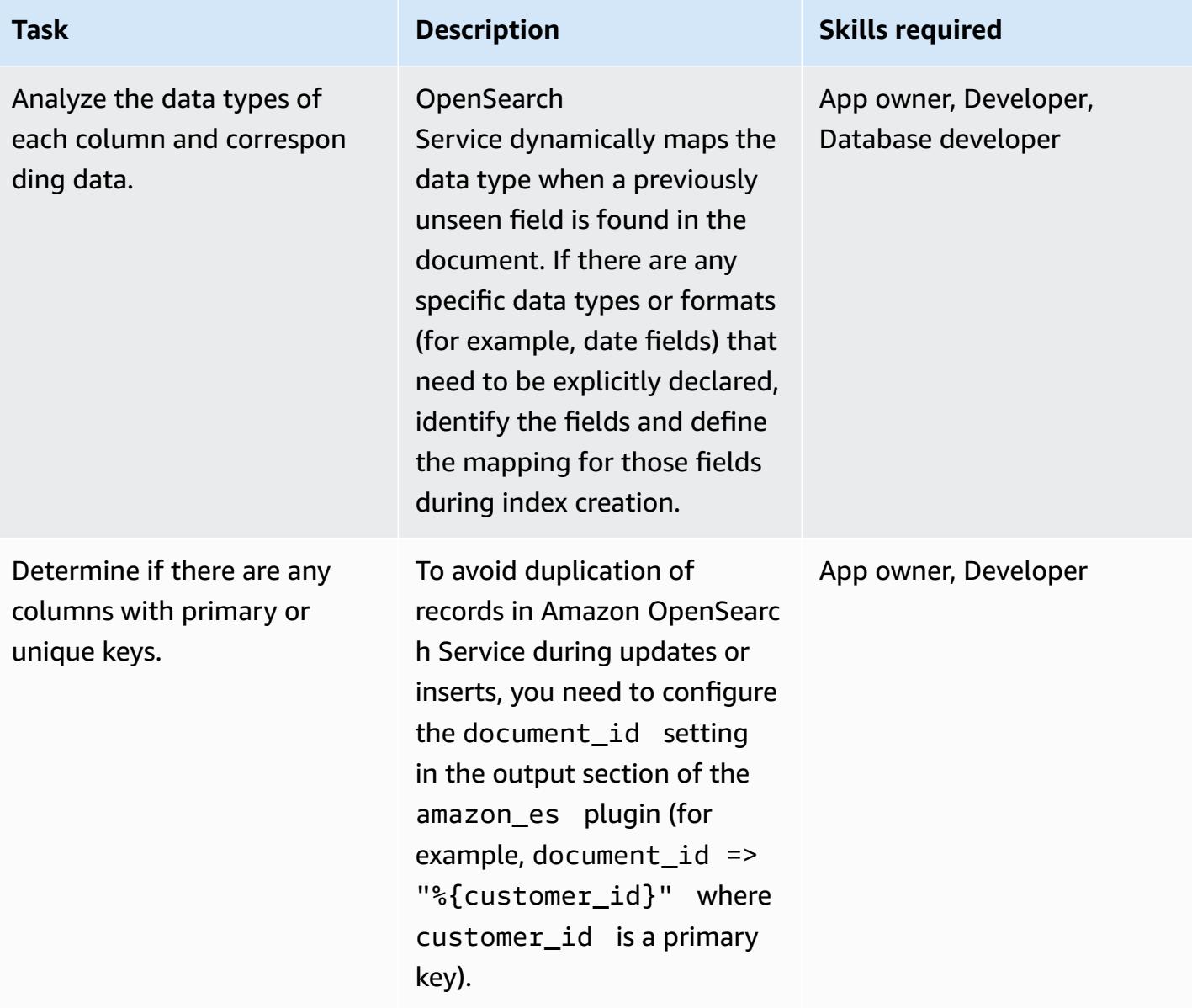

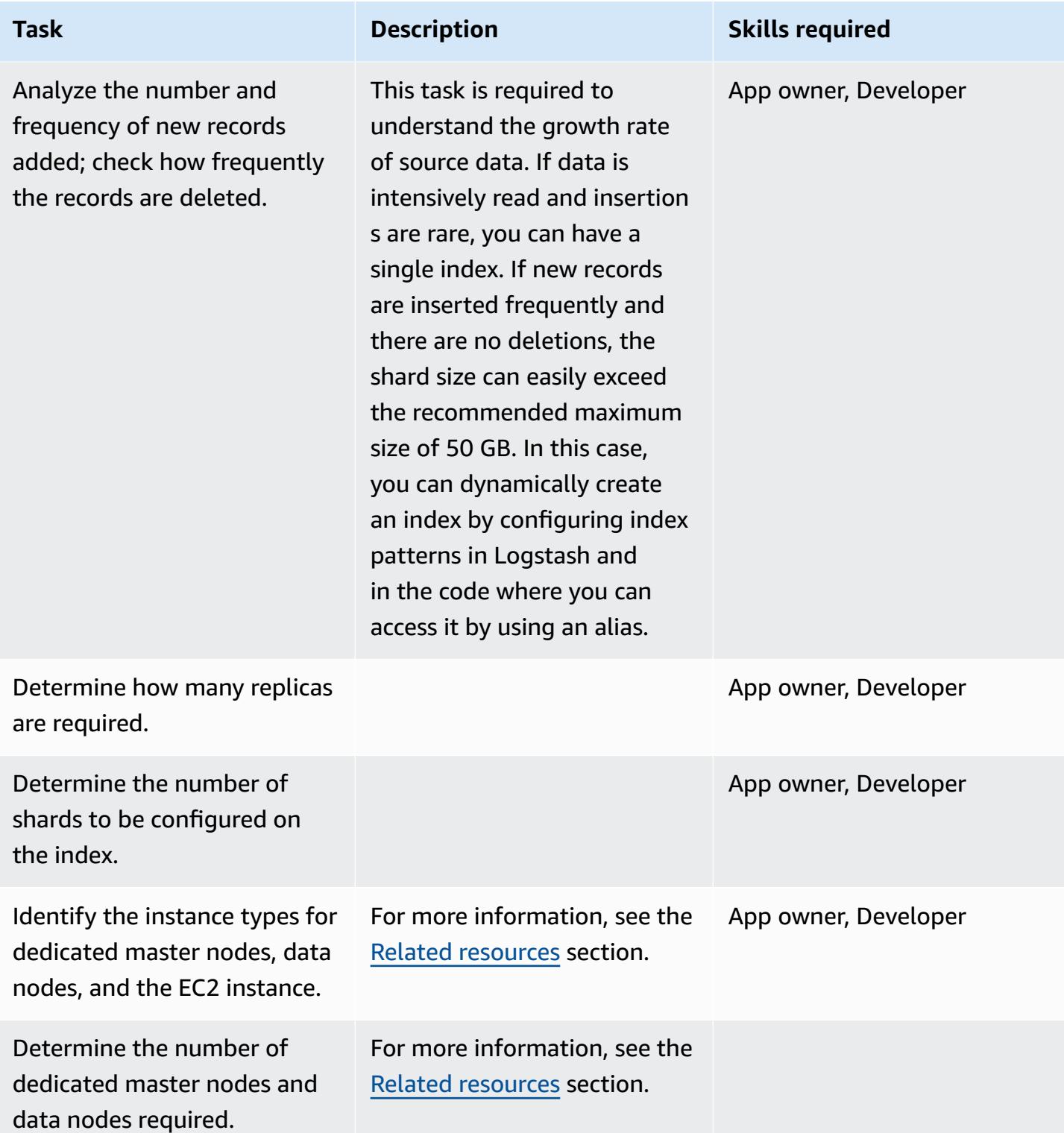

#### **Migrate data**

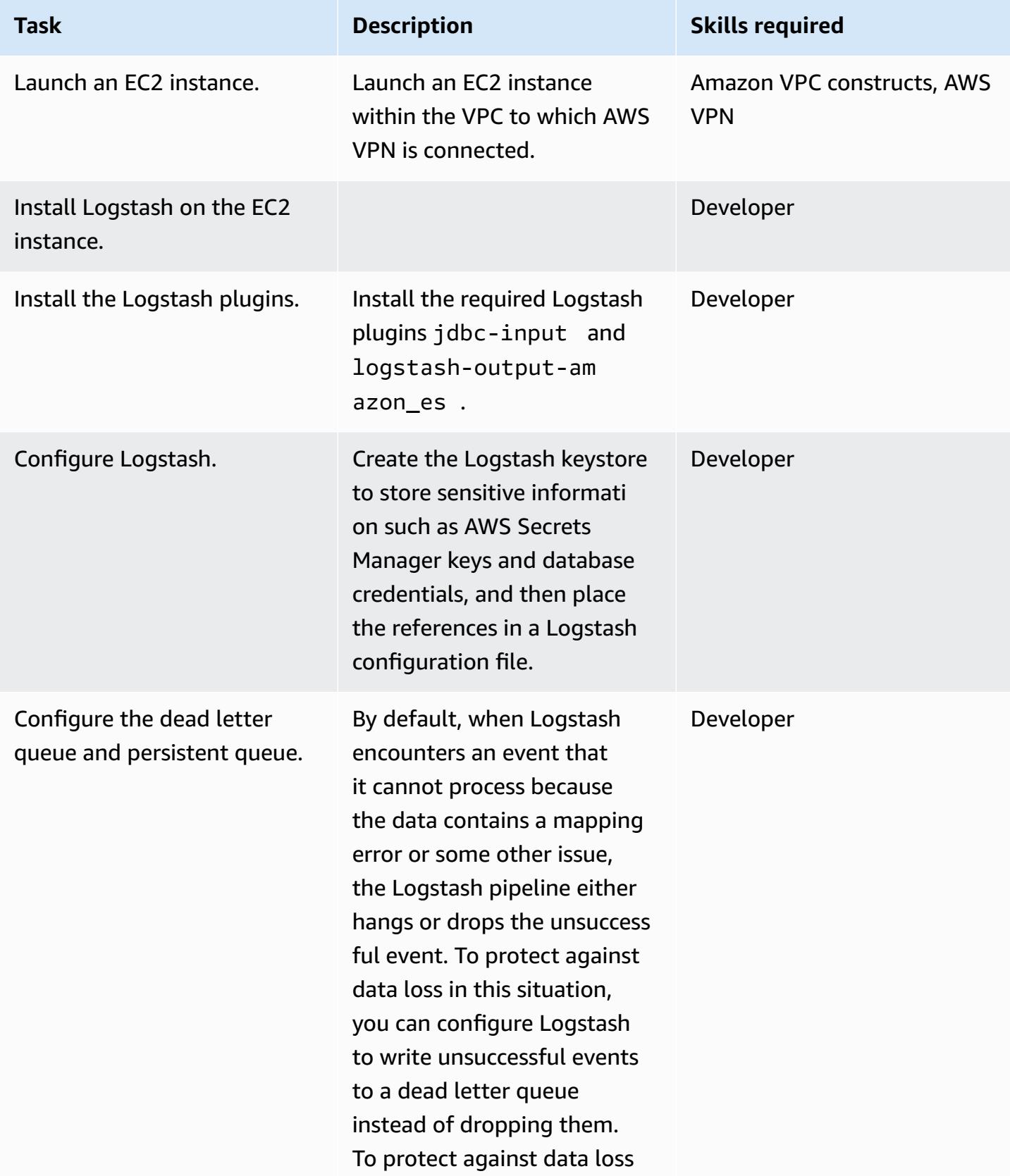

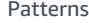

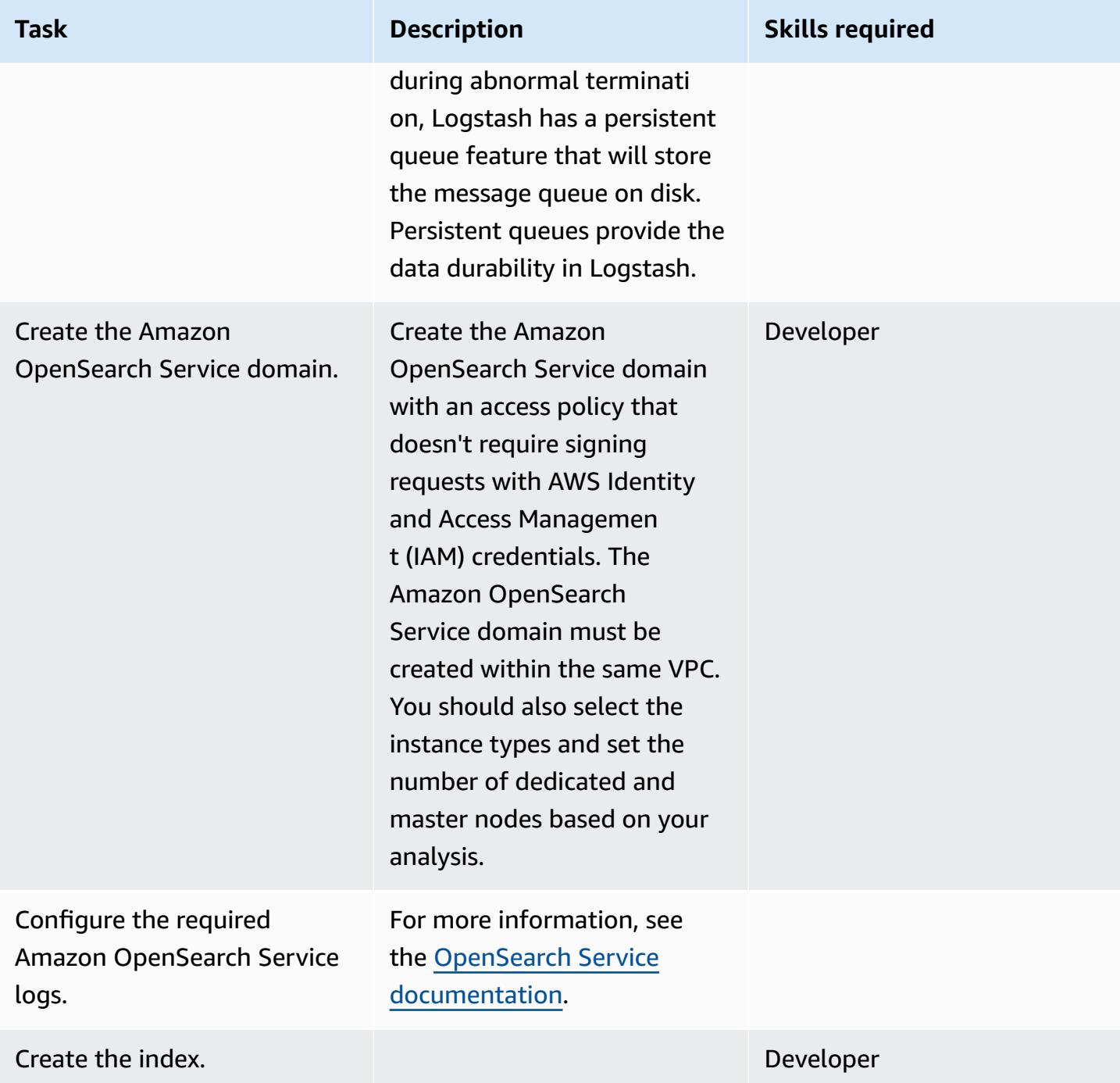

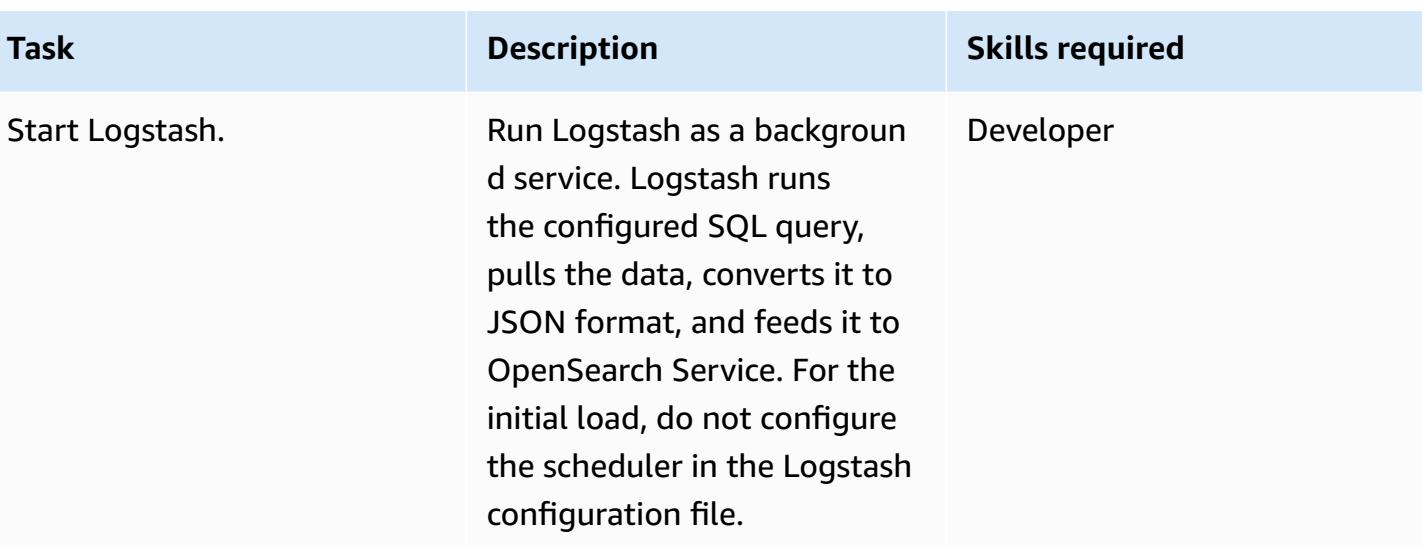

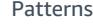

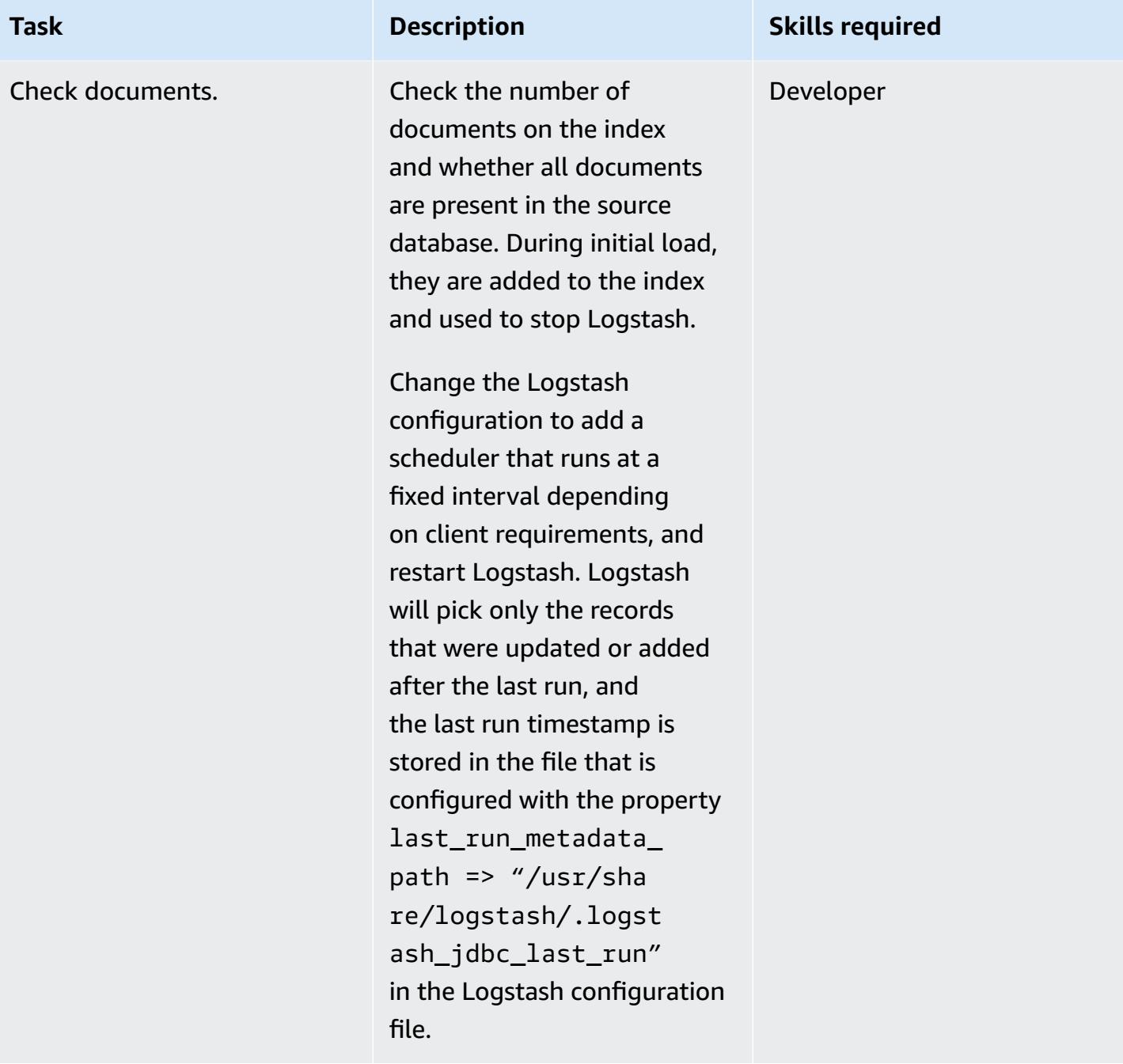

## <span id="page-4687-0"></span>**Related resources**

- [Recommended](https://docs.aws.amazon.com/elasticsearch-service/latest/developerguide/cloudwatch-alarms.html) CloudWatch Alarms
- Dedicated Amazon [OpenSearch](https://docs.aws.amazon.com/elasticsearch-service/latest/developerguide/es-managedomains-dedicatedmasternodes.html) Service Master Nodes
- Sizing Amazon [OpenSearch](https://docs.aws.amazon.com/elasticsearch-service/latest/developerguide/sizing-domains.html) Service Domains
- [Logstash documentation](https://www.elastic.co/guide/en/logstash/current/getting-started-with-logstash.html)
- JDBC input [plugin](https://www.elastic.co/guide/en/logstash/current/plugins-inputs-jdbc.html)
- [Logstash output plugin](https://github.com/awslabs/logstash-output-amazon_es)
- Amazon [OpenSearch](https://aws.amazon.com/elasticsearch-service/) Service website

## **Migrate an on-premises Oracle database to Amazon RDS for Oracle**

*Created by Baji Shaik (AWS) and Pavan Pusuluri (AWS)*

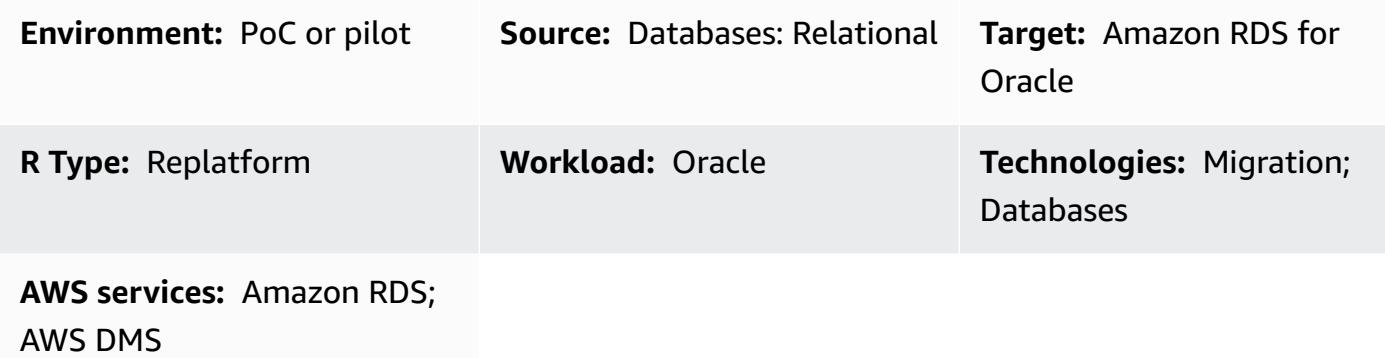

### **Summary**

This pattern describes the steps for migrating on-premises Oracle databases to Amazon Relational Database Service (Amazon RDS) for Oracle. As part of the migration process, you create a migration plan and consider important factors about your target database infrastructure based on your source database. You can choose one of two migration options based on your business requirements and use case:

- AWS Database Migration Service (AWS DMS) You can use AWS DMS to migrate databases to the AWS Cloud quickly and securely. Your source database remains fully operational during the migration, which minimizes downtime to applications that rely on the database. You can reduce migration time by using AWS DMS to create a task that captures ongoing changes after you complete an initial full-load migration through a process called change data [capture](https://docs.aws.amazon.com/dms/latest/userguide/CHAP_Task.CDC.html) (CDC). For more information, see Migrate from Oracle to [Amazon](https://aws.amazon.com/getting-started/hands-on/move-to-managed/migrate-oracle-to-amazon-rds/) RDS with AWS DMS in the AWS documentation.
- Native Oracle tools You can migrate databases by using native Oracle tools, such as Oracle and Data Pump [Export](https://docs.oracle.com/cd/E11882_01/server.112/e22490/dp_export.htm#SUTIL200) and Data Pump [Import](https://docs.oracle.com/cd/E11882_01/server.112/e22490/dp_import.htm#SUTIL300) with [Oracle GoldenGate](https://docs.oracle.com/goldengate/c1230/gg-winux/GGCON/introduction-oracle-goldengate.htm#GGCON-GUID-EF513E68-4237-4CB3-98B3-2E203A68CBD4) for CDC. You can also use native Oracle tools such as the original [Export](https://docs.oracle.com/cd/E11882_01/server.112/e22490/original_export.htm#SUTIL3634) utility and original [Import](https://docs.oracle.com/cd/E11882_01/server.112/e22490/original_import.htm#SUTIL001) utility to reduce the full-load time.

## **Prerequisites and limitations**

#### **Prerequisites**

- An active AWS account
- An on-premises Oracle database
- An Amazon RDS Oracle database (DB) instance

#### **Limitations**

• Database size limit: 64 TB

#### **Product versions**

• Oracle versions 11g (versions 11.2.0.3.v1 and later) and up to 12.2 and 18c. For the latest list of supported versions and editions, see [Amazon](https://docs.aws.amazon.com/AmazonRDS/latest/UserGuide/CHAP_Oracle.html) RDS for Oracle in the AWS documentation. For Oracle versions supported by AWS DMS, see Using an Oracle [database](https://docs.aws.amazon.com/dms/latest/userguide/CHAP_Source.Oracle.html) as a source for AWS [DMS](https://docs.aws.amazon.com/dms/latest/userguide/CHAP_Source.Oracle.html) in the AWS DMS documentation.

## **Architecture**

#### **Source technology stack**

• On-premises Oracle databases

#### **Target technology stack**

• Amazon RDS for Oracle

#### **Source and target architecture**

The following diagram shows how to migrate an on-premises Oracle database to Amazon RDS for Oracle by using AWS DMS.

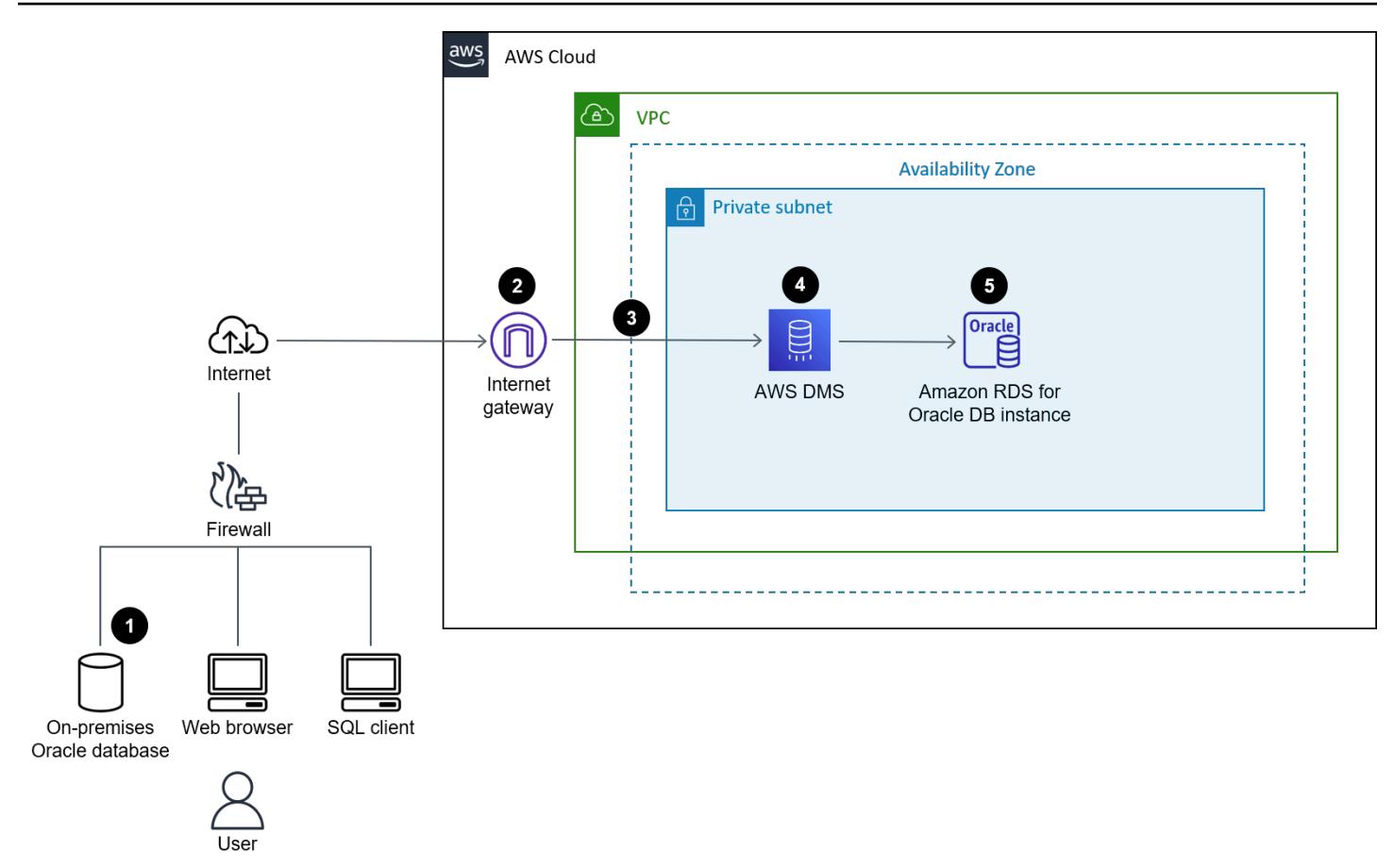

The diagram shows the following workflow:

- 1. Create or use an existing database user, grant the required AWS DMS [permissions](https://docs.aws.amazon.com/dms/latest/userguide/CHAP_Source.Oracle.html#CHAP_Source.Oracle.Self-Managed) to that user, turn on [ARCHIVELOG](https://docs.aws.amazon.com/dms/latest/userguide/CHAP_Source.Oracle.html#CHAP_Source.Oracle.Self-Managed.Configuration.ArchiveLogMode) mode, and then set up [supplemental logging.](https://docs.aws.amazon.com/dms/latest/userguide/CHAP_Source.Oracle.html#CHAP_Source.Oracle.Self-Managed.Configuration.SupplementalLogging)
- 2. Configure the internet gateway between the on-premises and AWS network.
- 3. Configure source and target [endpoints](https://docs.aws.amazon.com/dms/latest/userguide/CHAP_Endpoints.Creating.html) for AWS DMS.
- 4. Configure AWS DMS [replication](https://docs.aws.amazon.com/dms/latest/userguide/CHAP_Tasks.html) tasks to migrate the data from the source database to the target database.
- 5. Complete the post-migration activities on the target database.

The following diagram shows how to migrate an on-premises Oracle database to Amazon RDS for Oracle by using native Oracle tools.

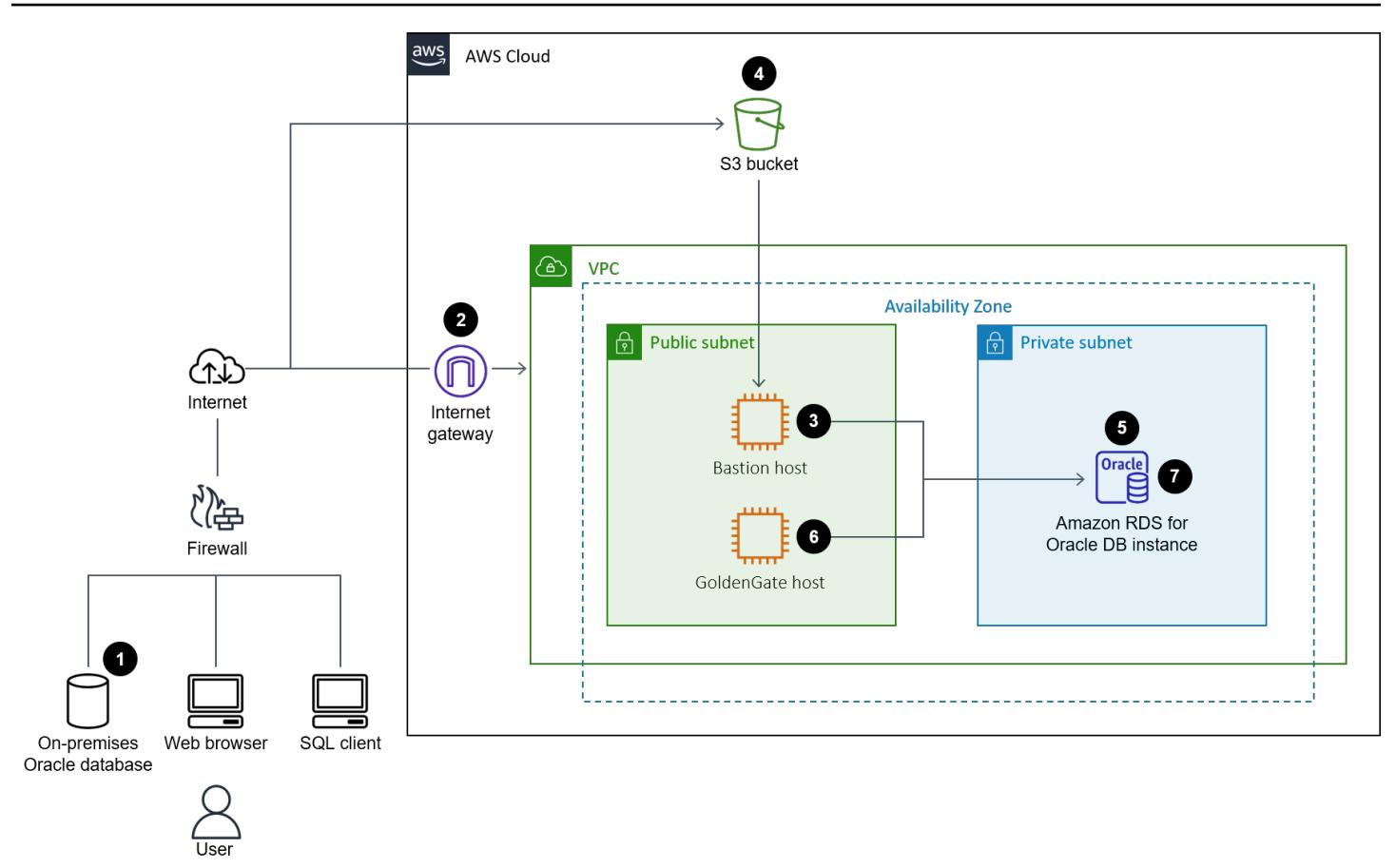

The diagram shows the following workflow:

- 1. Create or use an existing database user and grant the required permissions to back up the Oracle database by using Oracle Export (exp) and Import (imp) utilities.
- 2. Configure the internet gateway between the on-premises and AWS network.
- 3. Configure the Oracle client on the [Bastion](https://www.oracle.com/security/cloud-security/bastion/) host to take the backup database.
- 4. Upload the backup database to an Amazon Simple Storage Service (Amazon S3) bucket.
- 5. Restore the database backup from Amazon S3 to an Amazon RDS for Oracle database.
- 6. Configure Oracle GoldenGate for CDC.
- 7. Complete the post-migration activities on the target database.

## **Tools**

• AWS Database [Migration](https://docs.aws.amazon.com/dms/latest/userguide/Welcome.html) Service (AWS DMS) helps you migrate data stores into the AWS Cloud or between combinations of cloud and on-premises setups.

- Native Oracle tools help you perform a homogeneous migration. You can use [Oracle Data Pump](https://docs.oracle.com/cd/B19306_01/server.102/b14215/dp_overview.htm) to migrate data between your source and target databases. This pattern uses Oracle Data Pump to perform the full load from the source database to the target database.
- [Oracle GoldenGate](https://docs.oracle.com/goldengate/c1230/gg-winux/GGCON/introduction-oracle-goldengate.htm#GGCON-GUID-EF513E68-4237-4CB3-98B3-2E203A68CBD4) helps you perform logical replication between two or more databases. This pattern uses GoldenGate to replicate the delta changes after the initial load by using Oracle Data Pump.

## **Epics**

#### **Plan the migration**

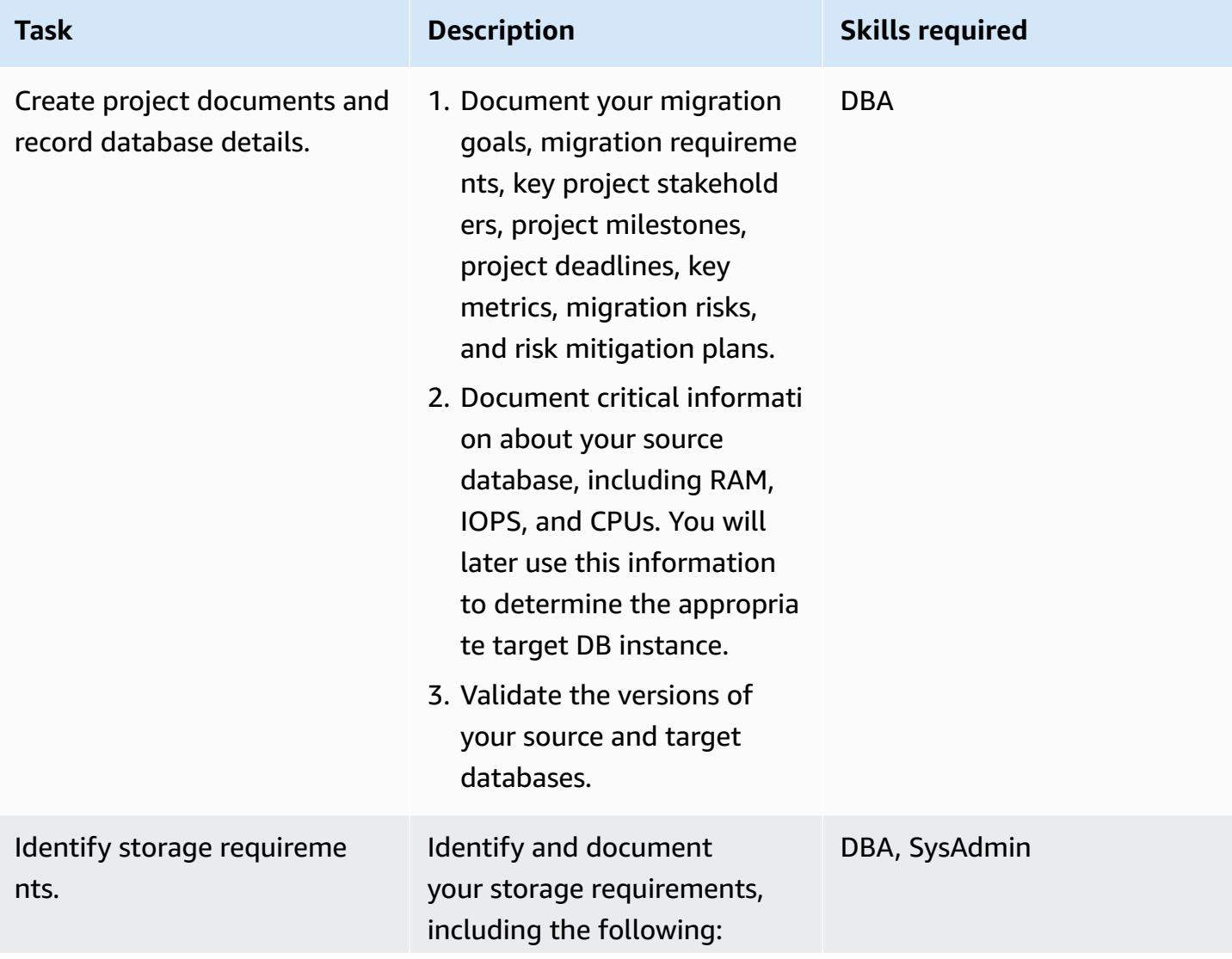

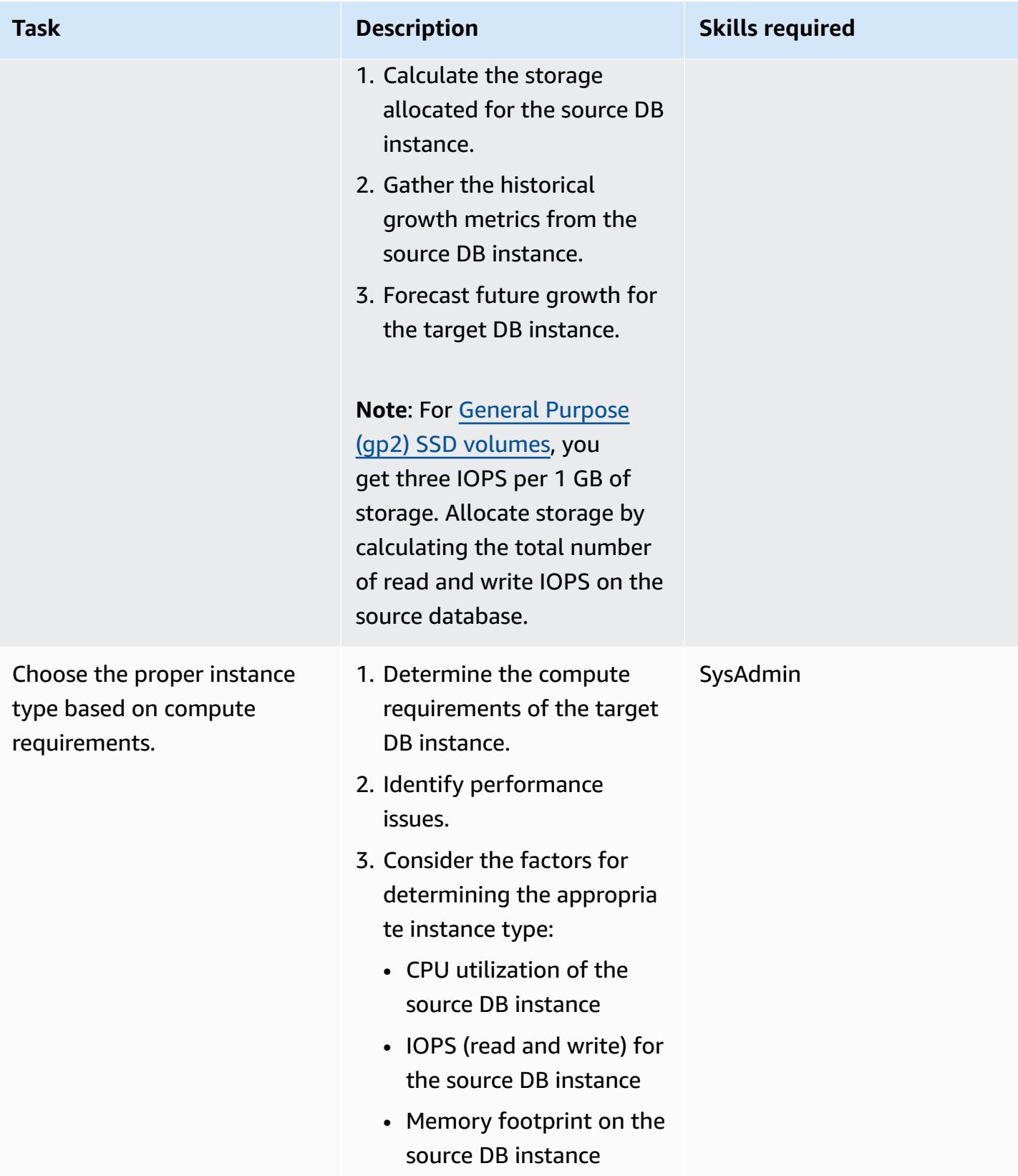

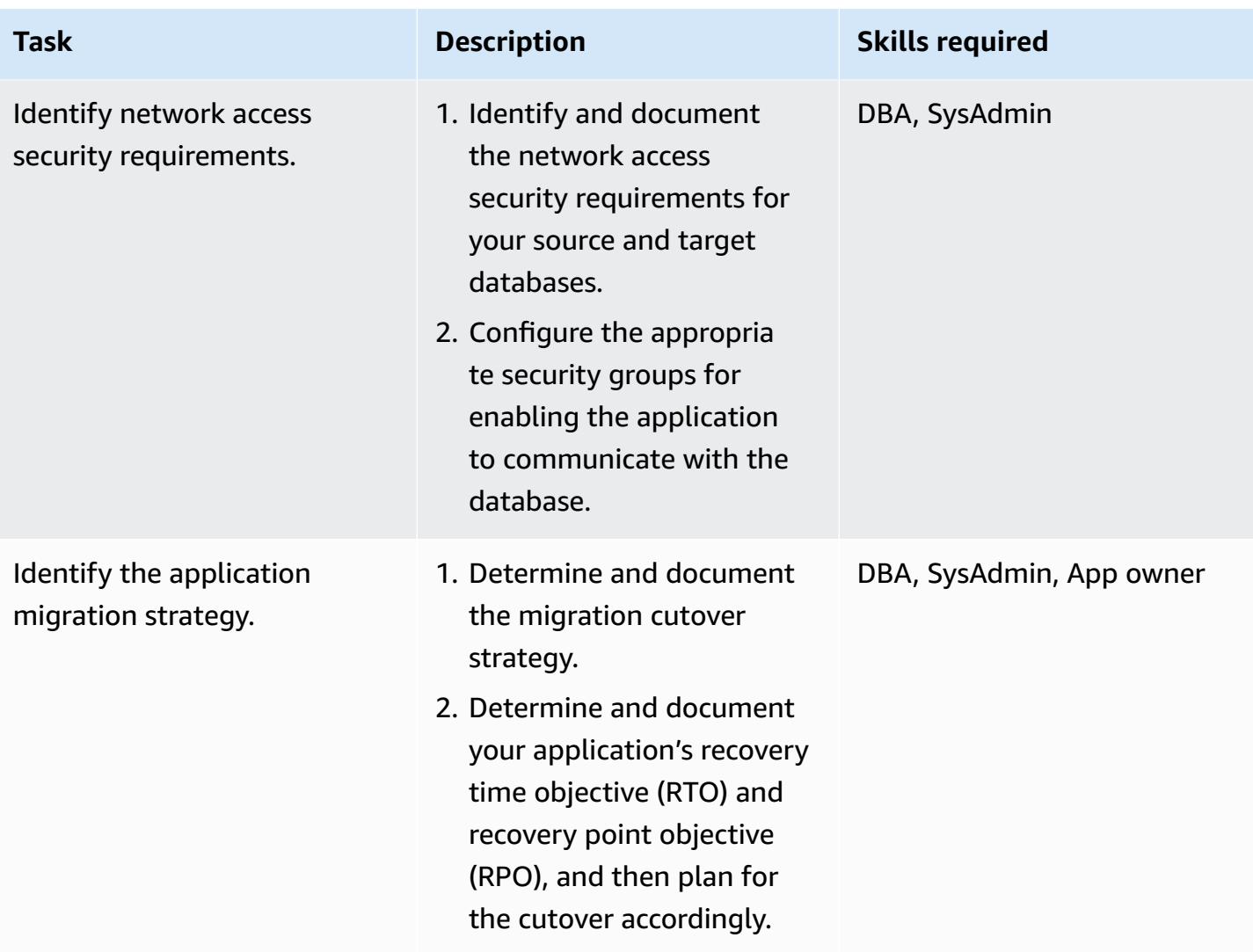

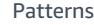

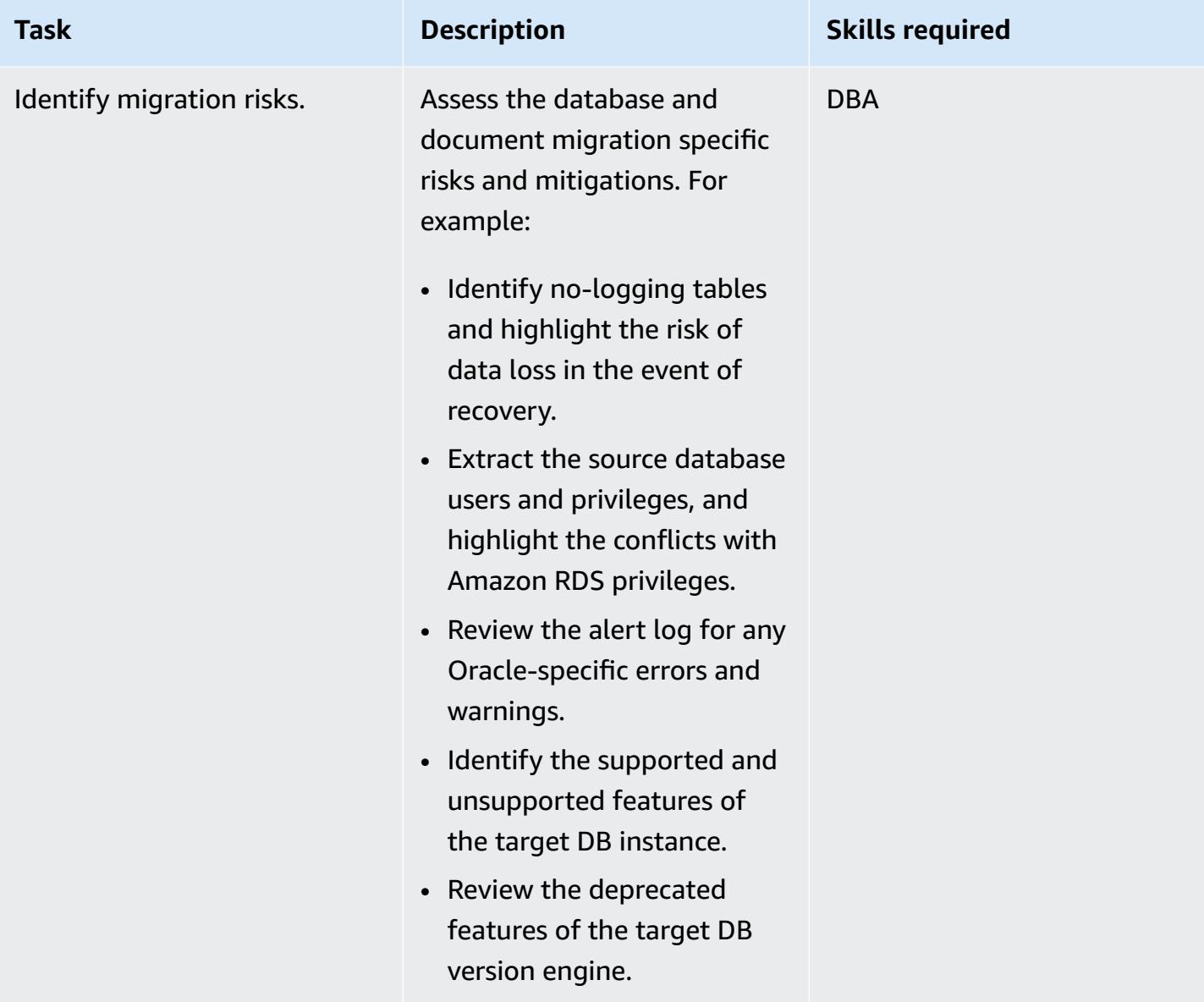

## **Configure the infrastructure**

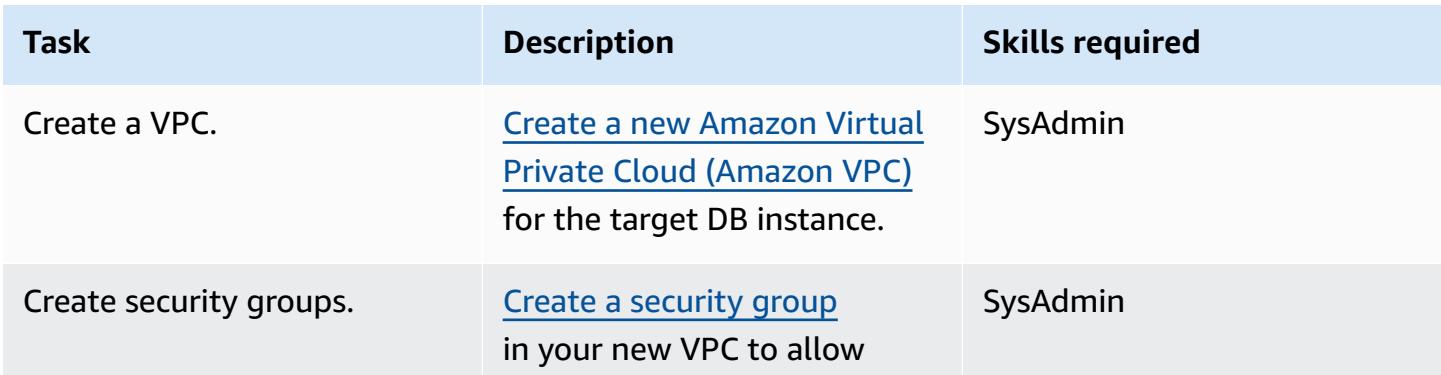

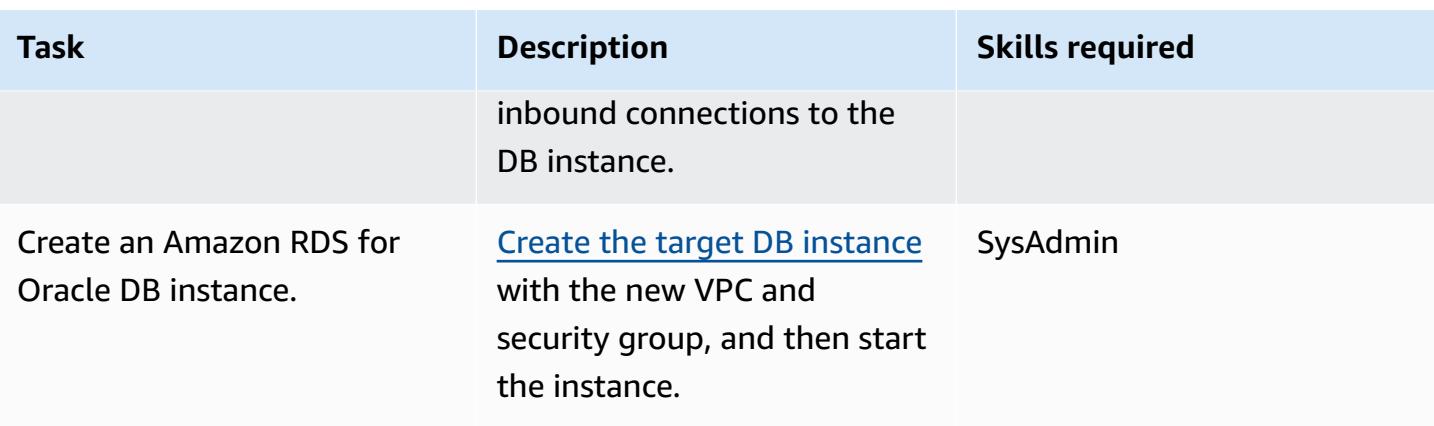

## **Option 1 - Use native Oracle or third-party tools to migrate data**

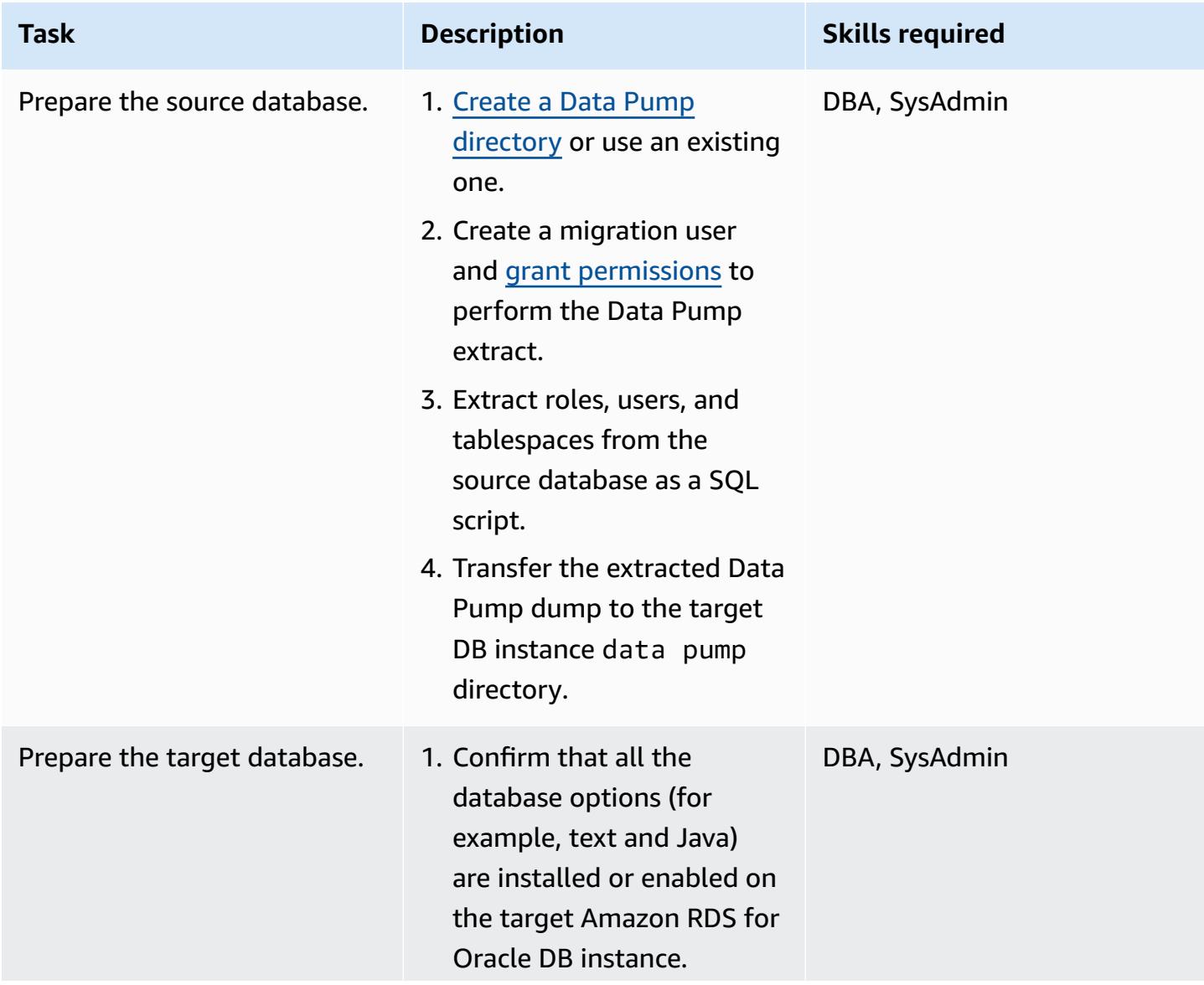

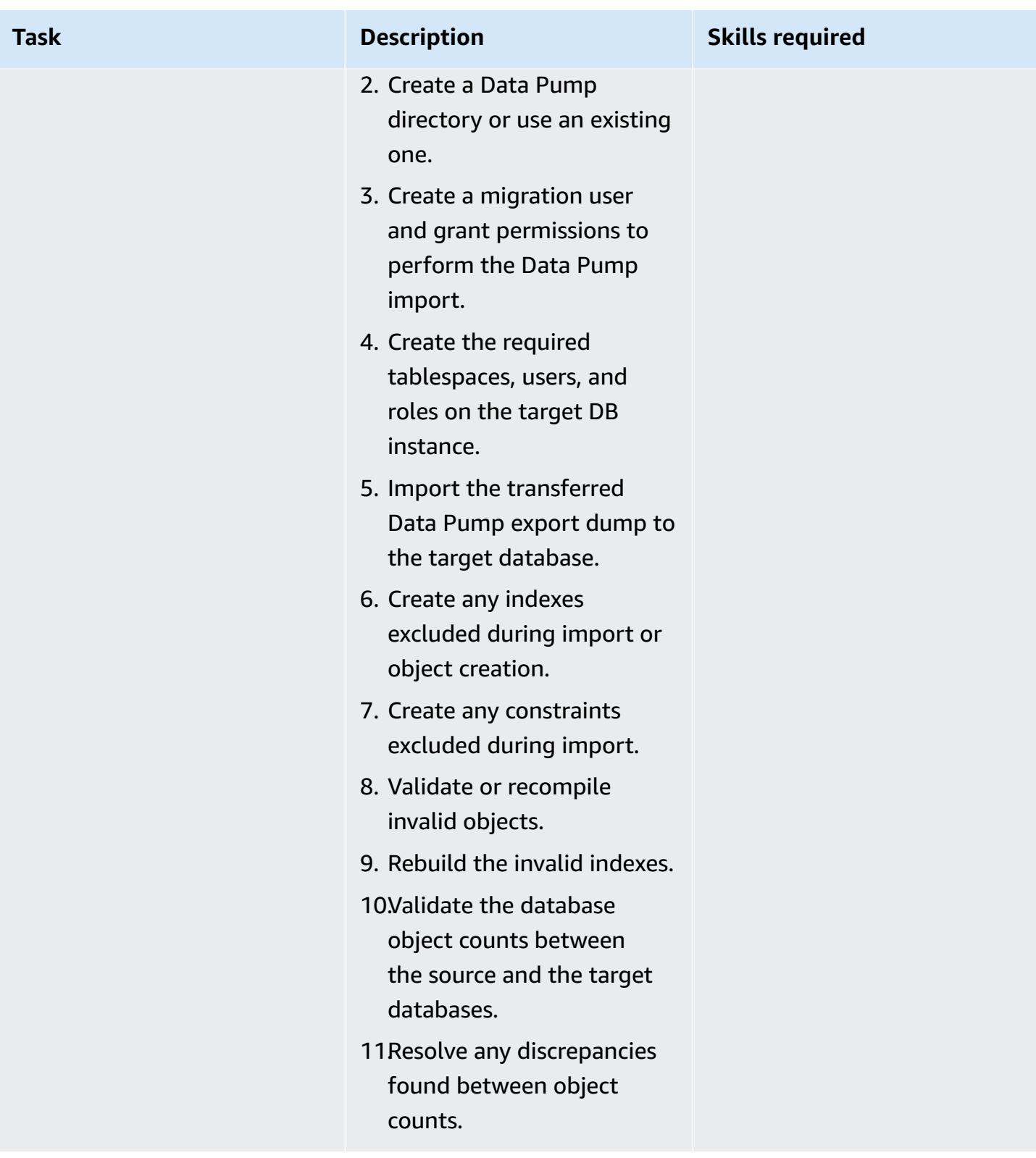

## **Option 2 - Use AWS DMS to migrate data**

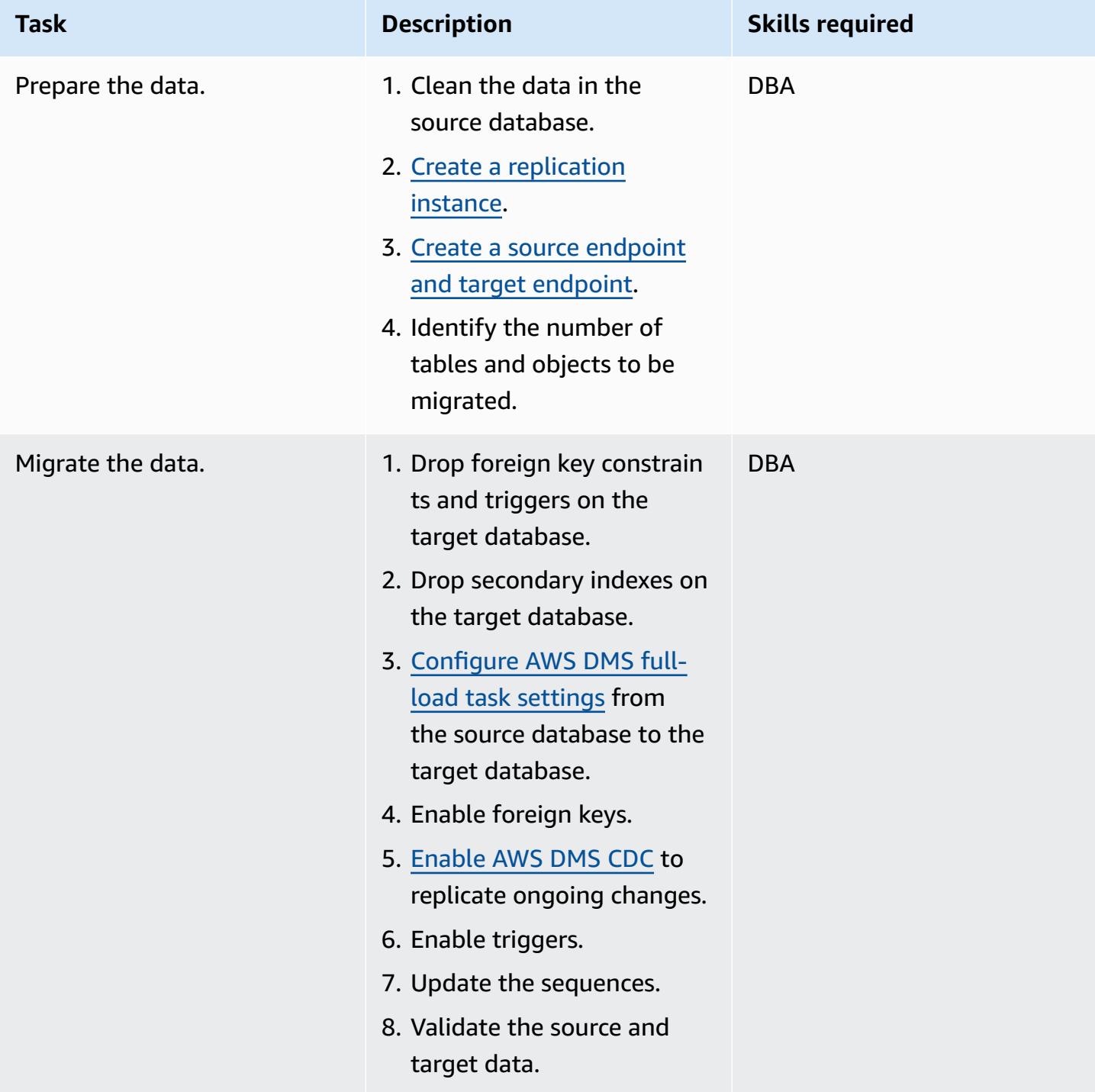

### **Cut over to the target database**

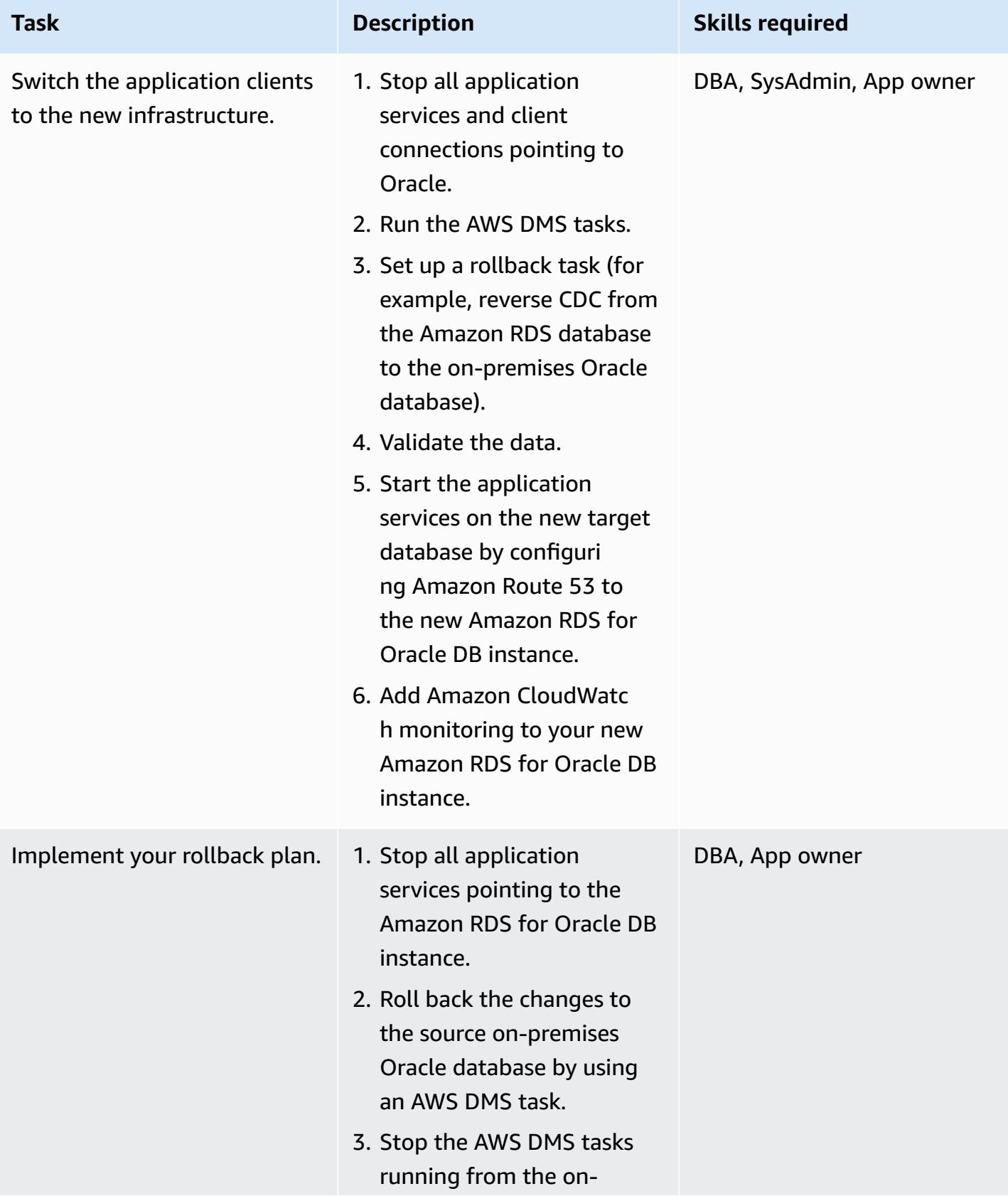

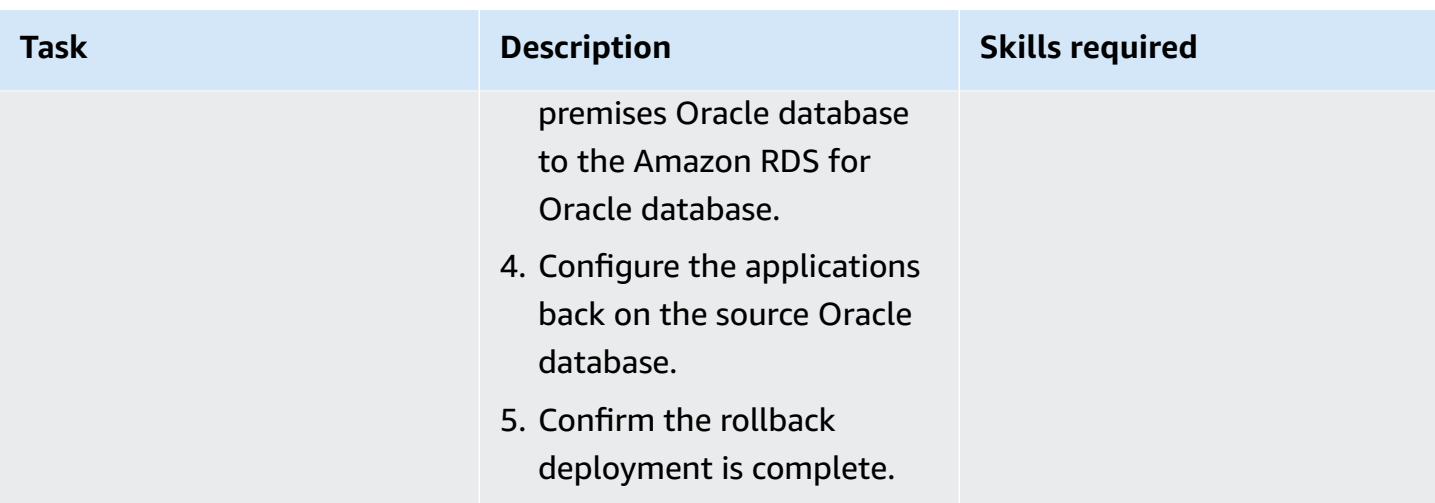

## **Close out the migration project**

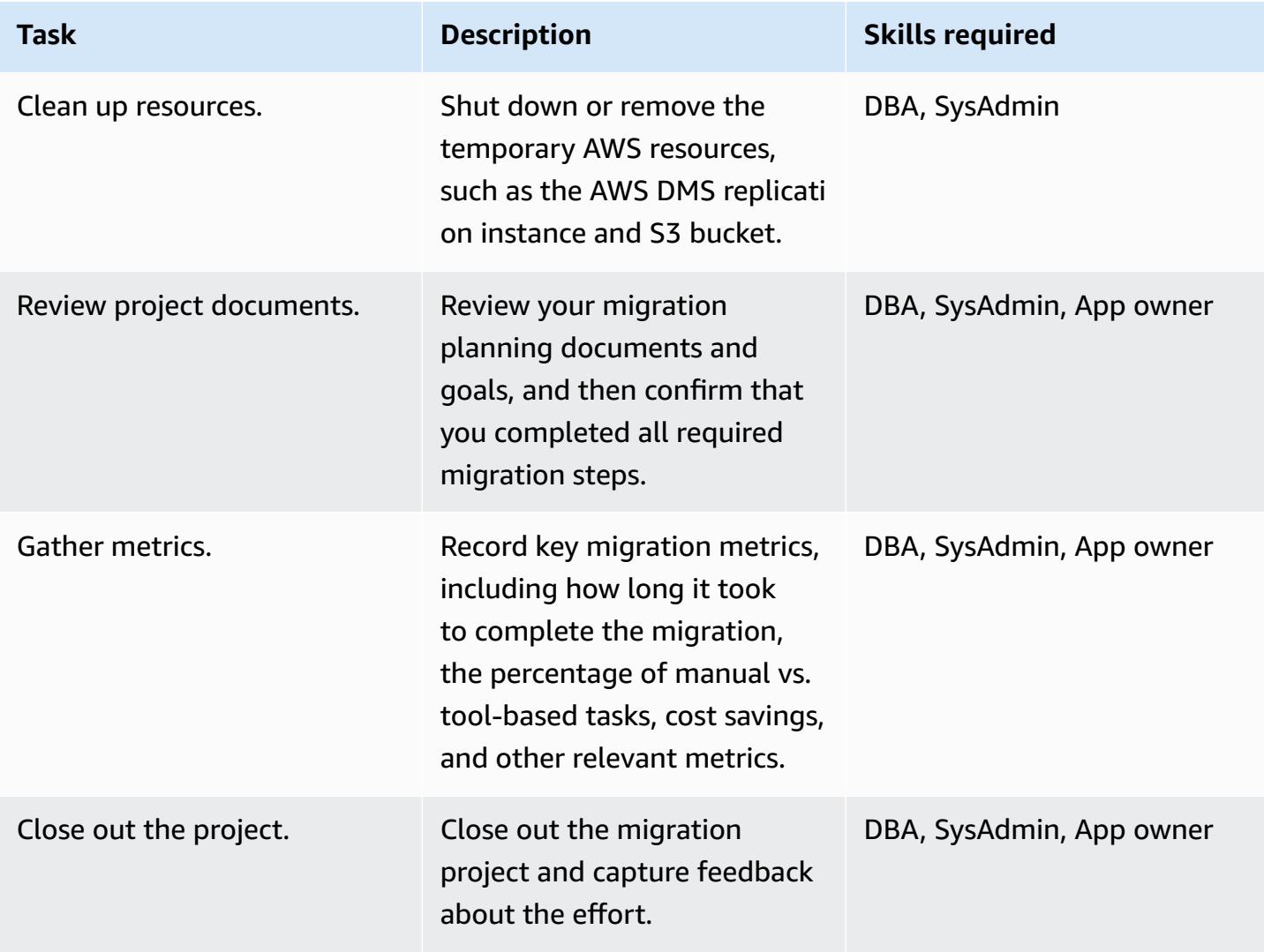

## **Related resources**

#### **References**

- Strategies for Migrating Oracle [Databases](https://d1.awsstatic.com/whitepapers/strategies-for-migrating-oracle-database-to-aws.pdf) to AWS (AWS whitepaper)
- AWS Database [Migration](https://aws.amazon.com/dms/) Service (AWS DMS documentation)
- [Amazon](https://aws.amazon.com/rds/pricing/) RDS Pricing (Amazon RDS documentation)

#### **Tutorials and videos**

- Getting Started with AWS Database [Migration](https://aws.amazon.com/dms/getting-started/) Service (AWS DMS documentation)
- Amazon RDS [resources](https://aws.amazon.com/rds/getting-started/) (Amazon RDS documentation)
- AWS Database [Migration](https://www.youtube.com/watch?v=zb4GcjEdl8U) Service (DMS) (YouTube)

# **Migrate an on-premises Oracle database to Amazon RDS for Oracle using Oracle Data Pump**

*Created by Mohan Annam (AWS) and Brian motzer (AWS)*

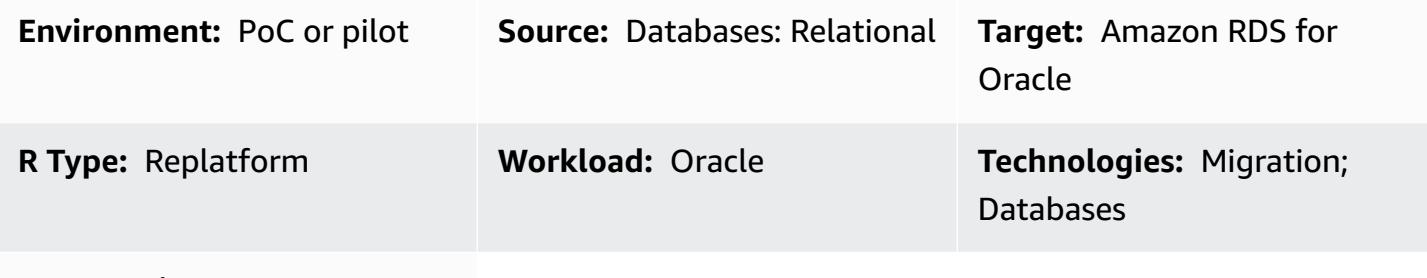

**AWS services:** Amazon RDS

### **Summary**

This pattern describes how to migrate an Oracle database from an on-premises data center to an Amazon Relational Database Service (Amazon RDS) for Oracle DB instance by using Oracle Data Pump.

The pattern involves creating a data dump file from the source database, storing the file in an Amazon Simple Storage Service (Amazon S3) bucket, and then restoring the data to an Amazon RDS for Oracle DB instance. This pattern is useful when you encounter limitations using AWS Database Migration Service (AWS DMS) for the migration.

## **Prerequisites and limitations**

#### **Prerequisites**

- An active AWS account
- The required permissions to create roles in AWS Identity and Access Management (IAM) and for an Amazon S3 multipart upload
- The required permissions to export data from the source database
- AWS Command Line Interface (AWS CLI) [installed](https://docs.aws.amazon.com/cli/latest/userguide/getting-started-install.html) and [configured](https://docs.aws.amazon.com/cli/latest/userguide/cli-chap-configure.html)

#### **Product versions**

• Oracle Data Pump is available only for Oracle Database 10g Release 1 (10.1) and later versions.

## **Architecture**

#### **Source technology stack**

• On-premises Oracle databases

#### **Target technology stack**

- Amazon RDS for Oracle
- SQL client (Oracle SQL Developer)
- An S3 bucket

#### **Source and target architecture**

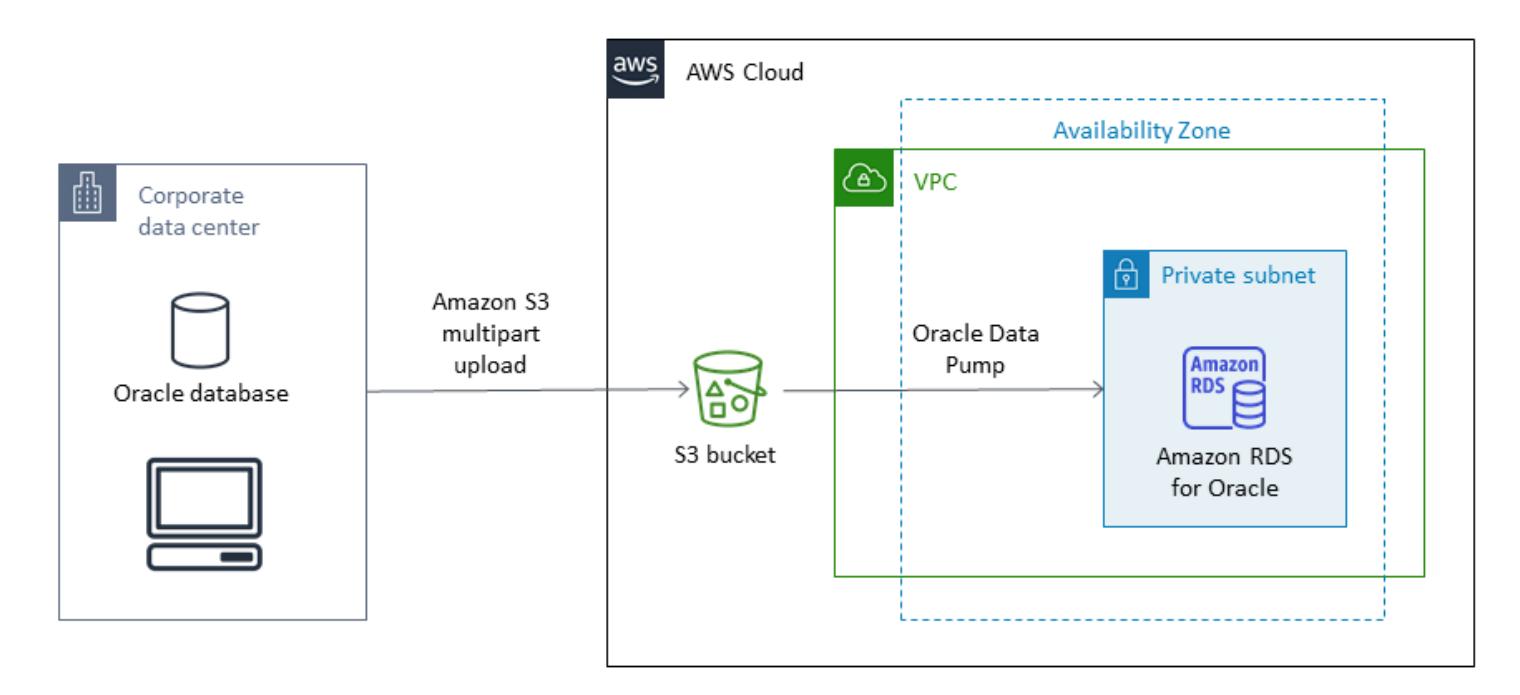

## **Tools**

#### **AWS services**

• AWS Identity and Access [Management](https://docs.aws.amazon.com/IAM/latest/UserGuide/introduction.html) (IAM) helps you securely manage access to your AWS resources by controlling who is authenticated and authorized to use them. In this pattern, IAM

- Amazon [Relational](https://docs.aws.amazon.com/AmazonRDS/latest/UserGuide/CHAP_Oracle.html) Database Service (Amazon RDS) for Oracle helps you set up, operate, and scale an Oracle relational database in the AWS Cloud.
- Amazon Simple Storage Service [\(Amazon](https://docs.aws.amazon.com/AmazonS3/latest/userguide/Welcome.html) S3) is a cloud-based object storage service that helps you store, protect, and retrieve any amount of data.

#### **Other tools**

- [Oracle Data Pump](https://docs.oracle.com/cd/B19306_01/server.102/b14215/dp_overview.htm) helps you move data and metadata from one database to another at high speeds. In this pattern, Oracle Data Pump is used to export the data dump (.dmp) file to the Oracle server, and to import it into Amazon RDS for Oracle. For more information, see [Importing](https://docs.aws.amazon.com/AmazonRDS/latest/UserGuide/Oracle.Procedural.Importing.html#Oracle.Procedural.Importing.DataPump.S3) data into Oracle on [Amazon](https://docs.aws.amazon.com/AmazonRDS/latest/UserGuide/Oracle.Procedural.Importing.html#Oracle.Procedural.Importing.DataPump.S3) RDS in the Amazon RDS documentation.
- Oracle SQL [Developer](https://www.oracle.com/database/technologies/appdev/sqldeveloper-landing.html) is an integrated development environment that simplifies the development and management of Oracle databases in both traditional and cloud-based deployments. It interacts with both the on-premises Oracle database and Amazon RDS for Oracle to run the SQL commands required for exporting and importing data.

## **Epics**

#### **Create an S3 bucket**

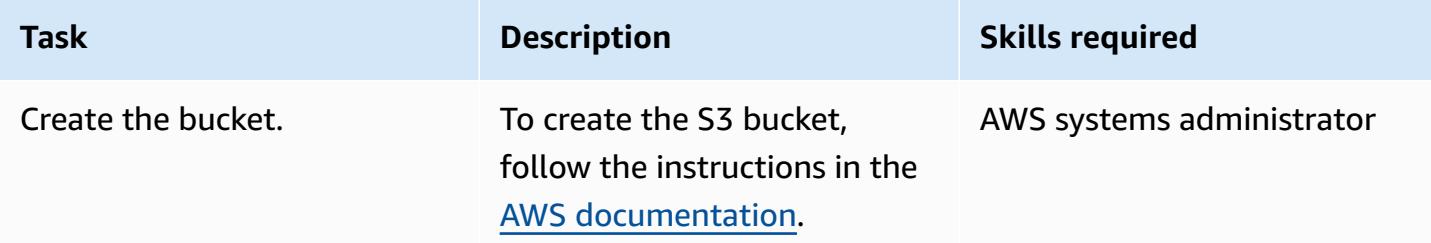

#### **Create the IAM role and assign policies**

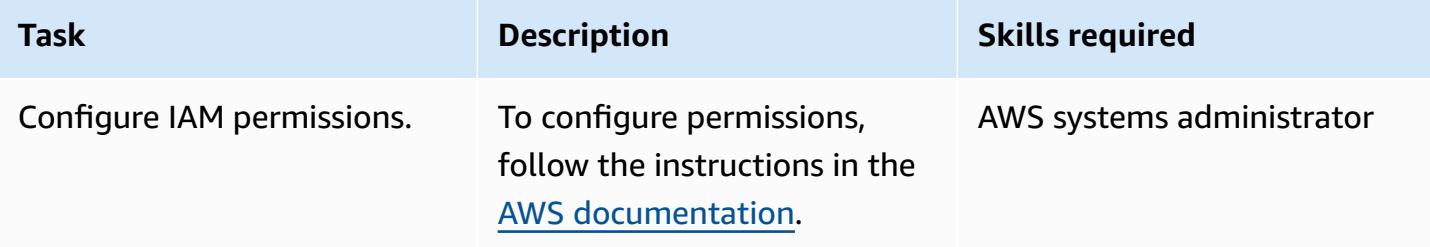

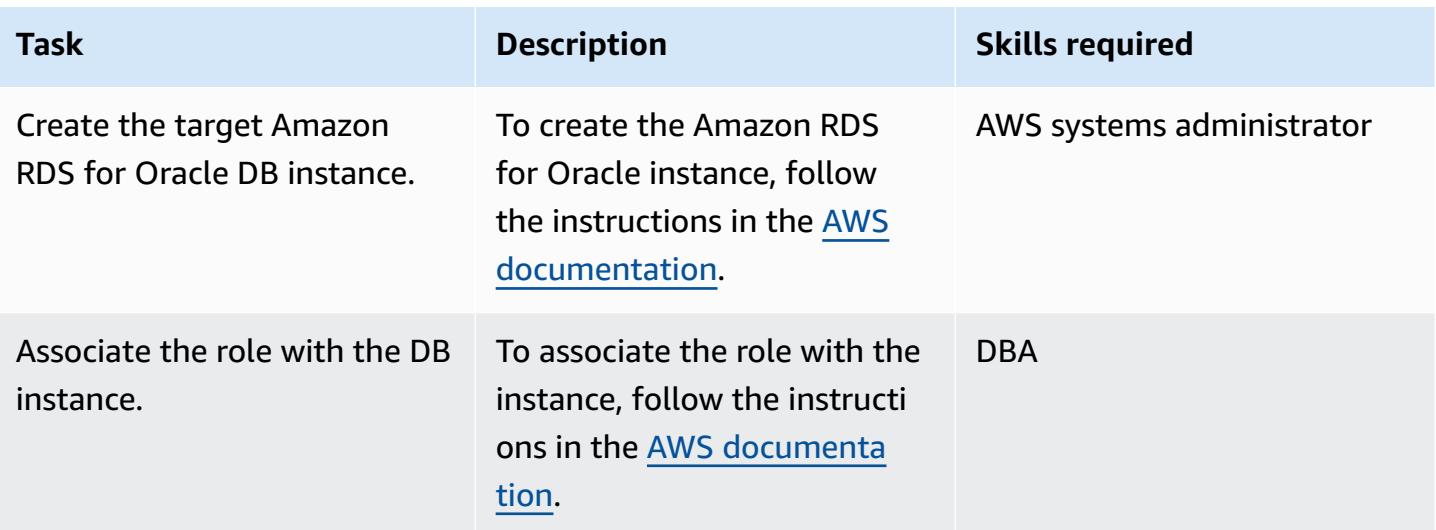

### **Create the database user on the target database**

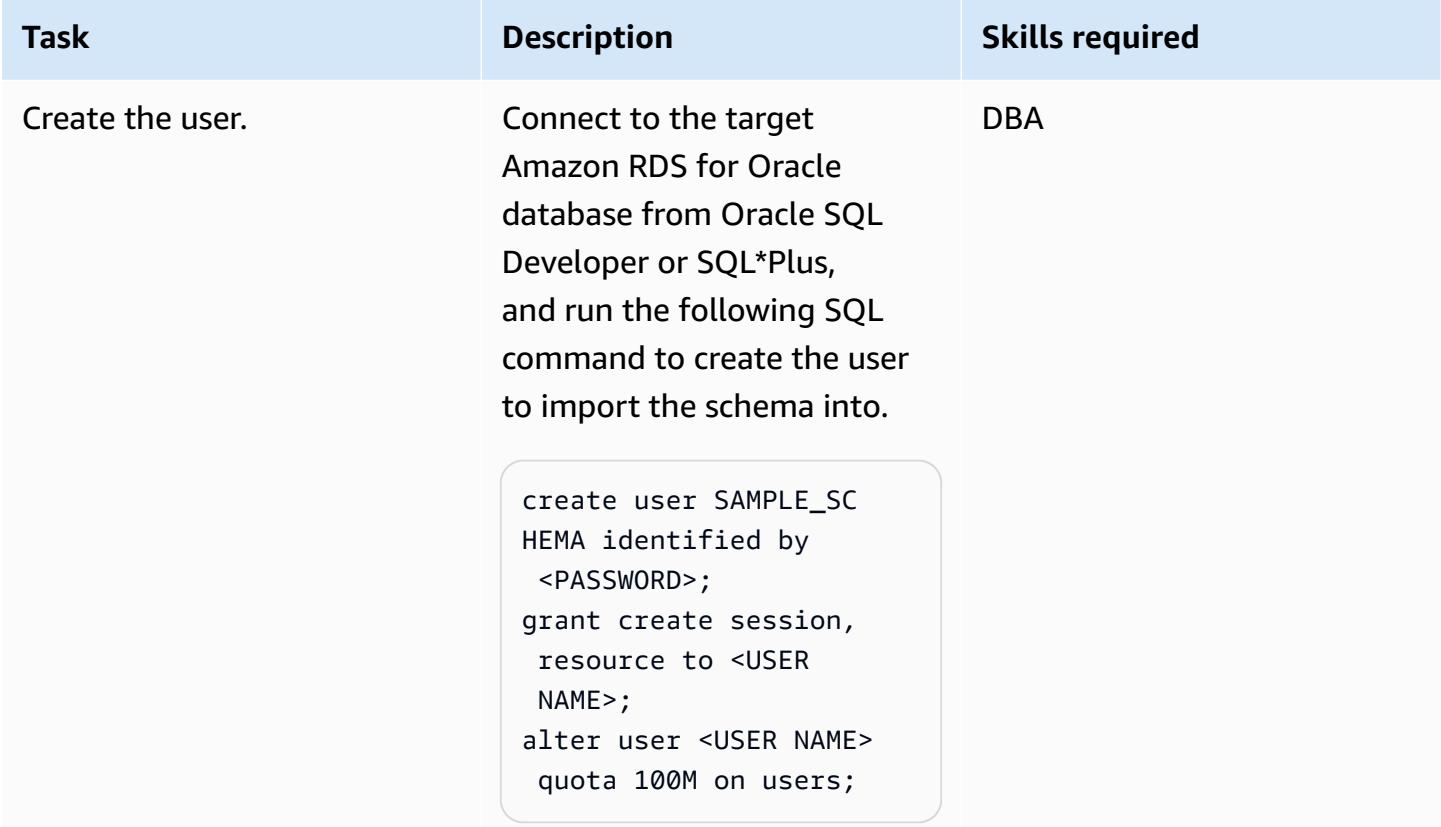

## **Create the export file from the source Oracle database**

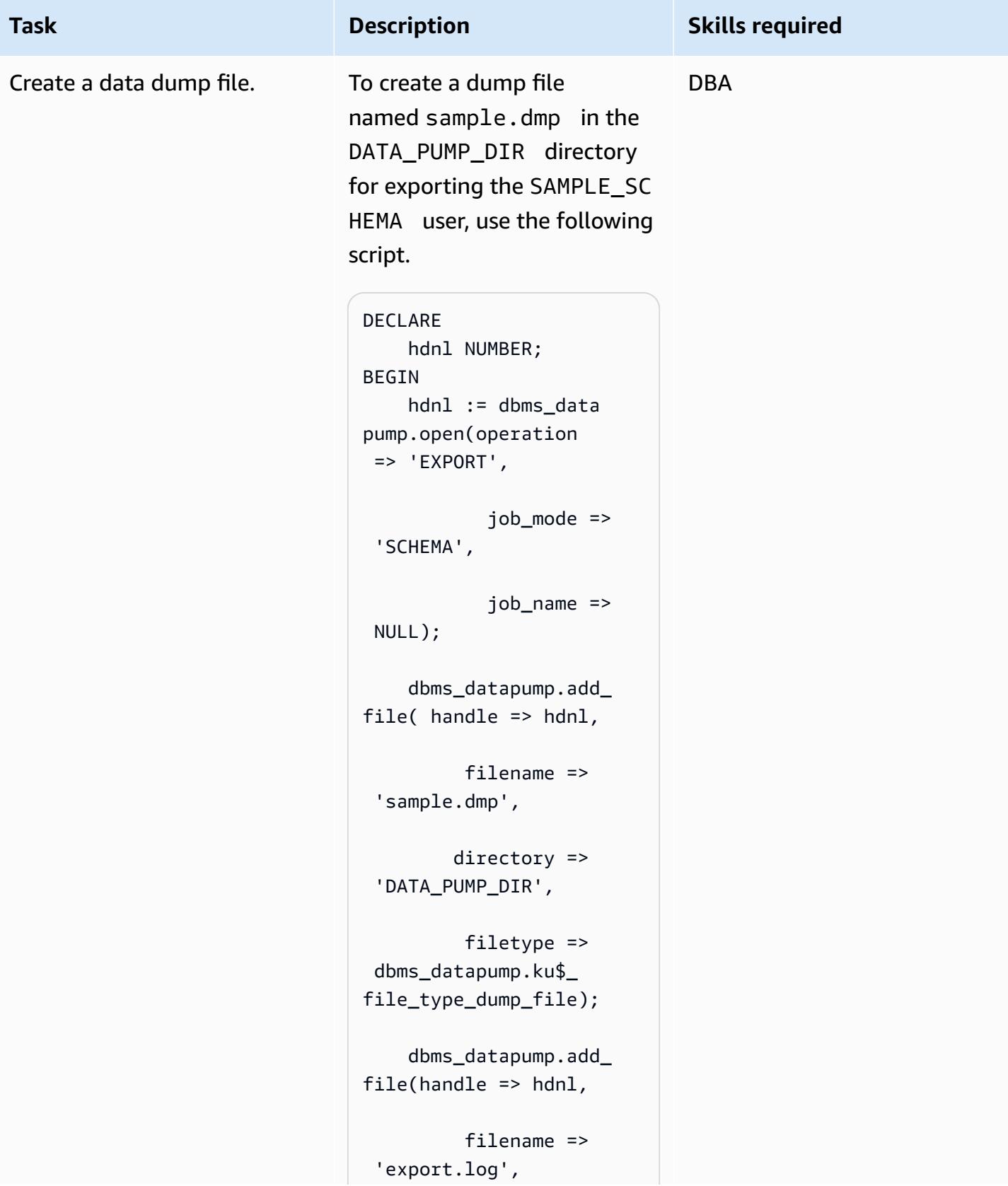

**Task Description Skills required**  directory => 'DATA\_PUMP\_DIR', filetype => dbms\_datapump.ku\$\_ file\_type\_log\_file); dbms\_datapump.meta data\_filter(hdnl, 'SCHEMA\_EXPR', 'IN (''SAMPLE\_SCHEMA'' )'); dbms\_datapump.star t\_job(hdnl); END; / Review the export details by reviewing the export.log

file in your local DATA\_PUMP

\_DIR directory.

#### **Upload the dump file to the S3 bucket**

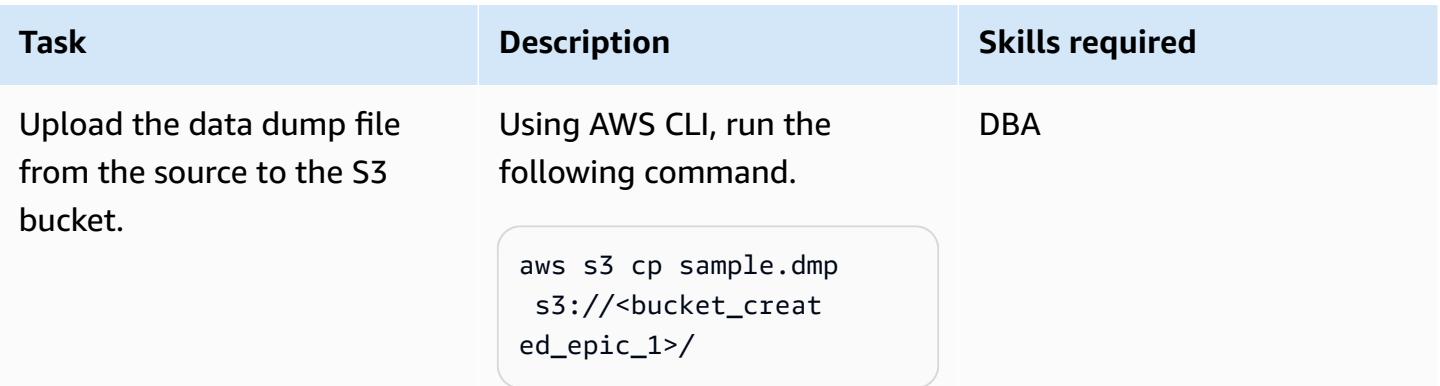

## **Download the export file from the S3 bucket to the RDS instance**

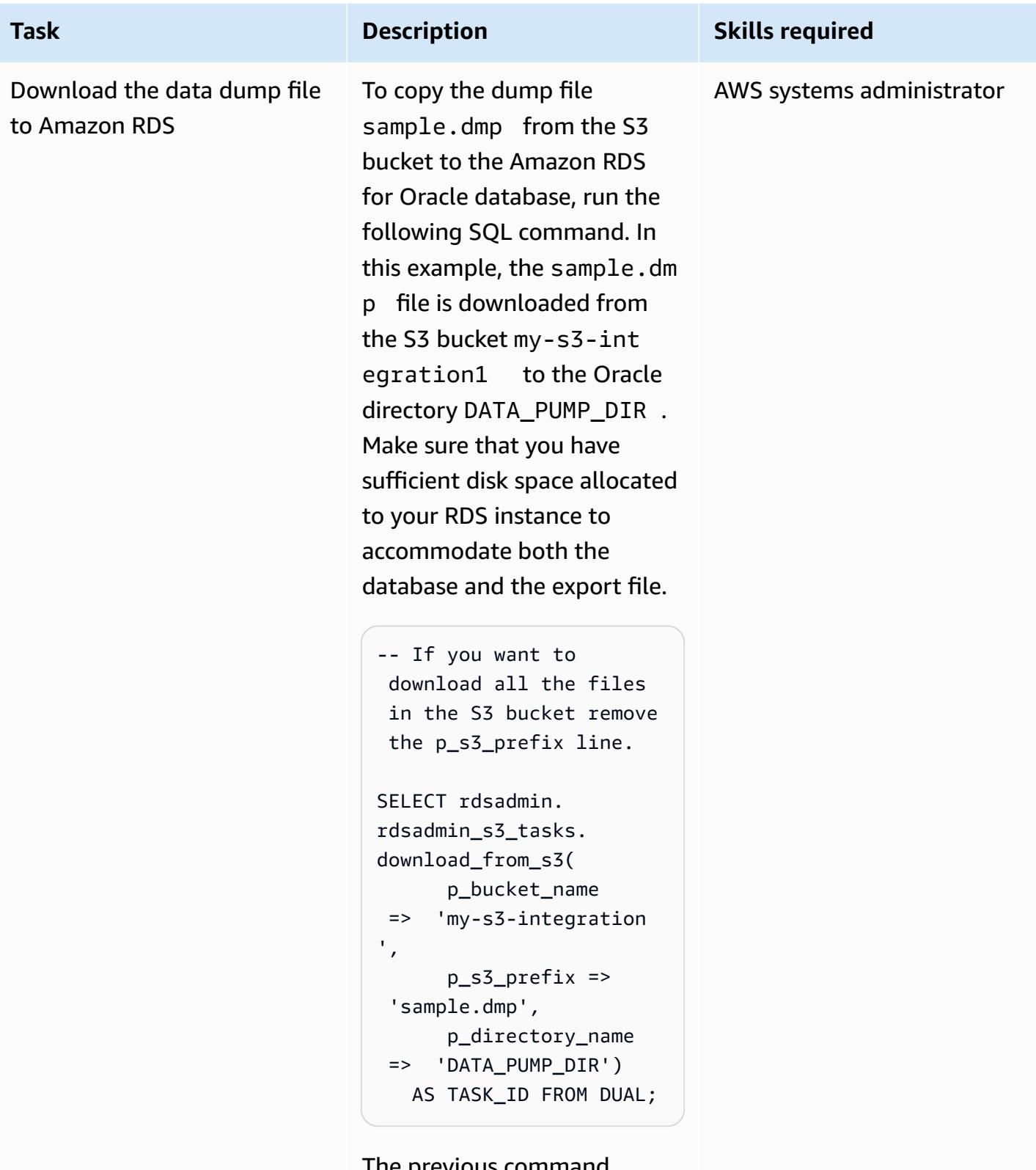

The previous command outputs a task ID. To review

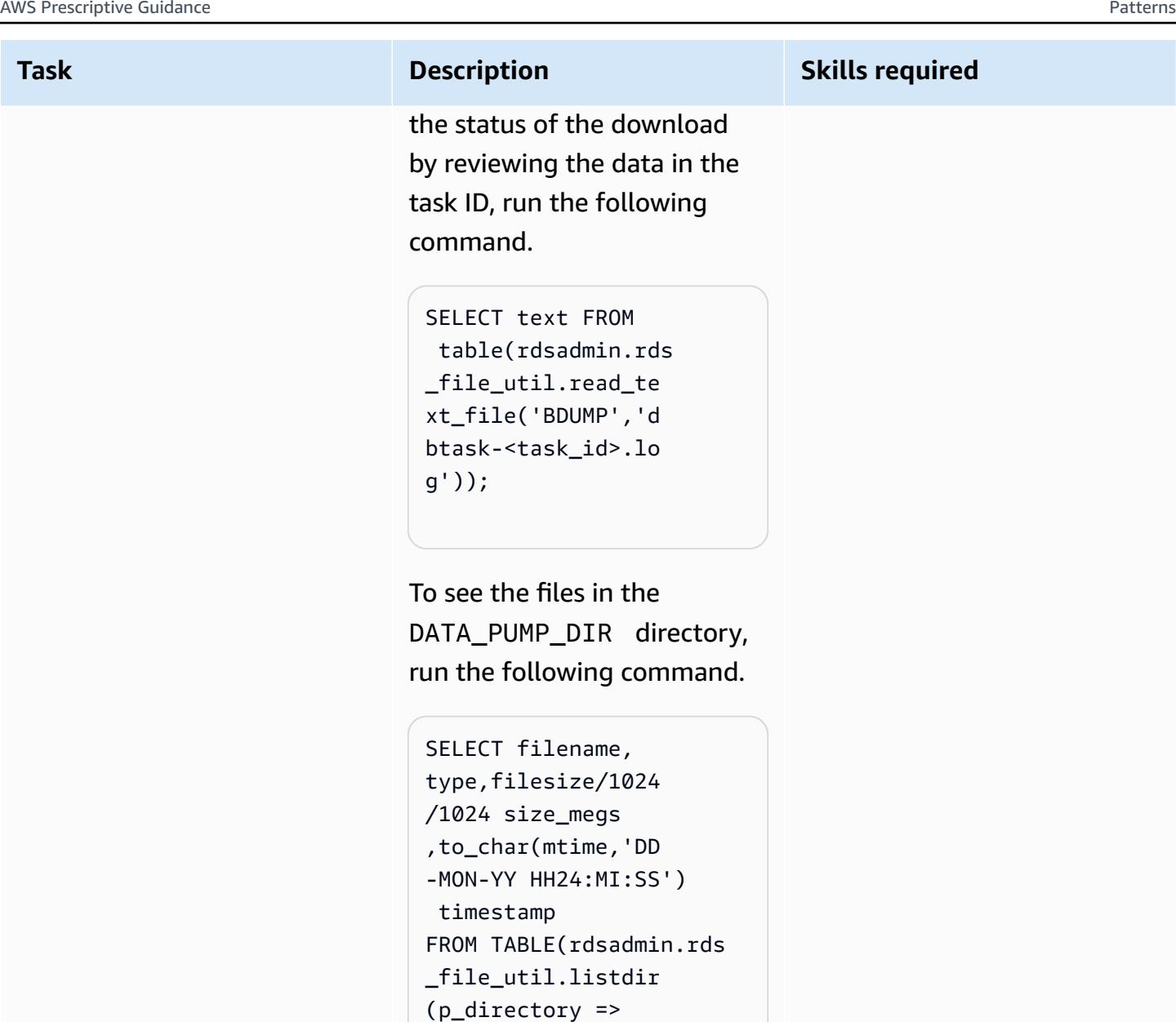

## **Import the dump file into the target database**

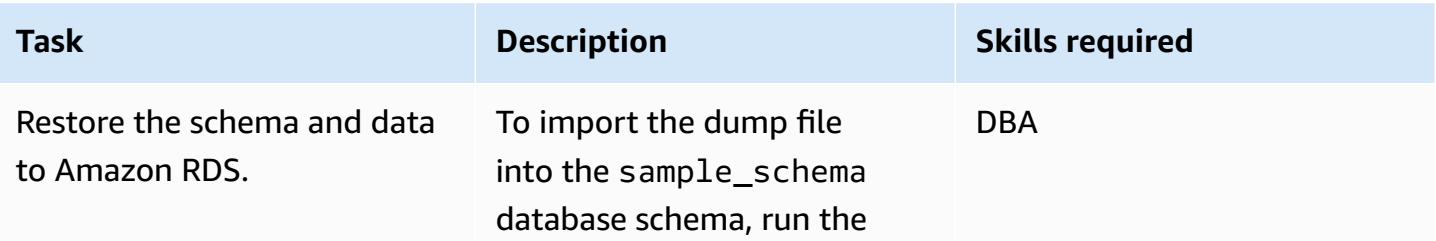

 upper('DATA\_PUMP\_D IR'))) order by 4;

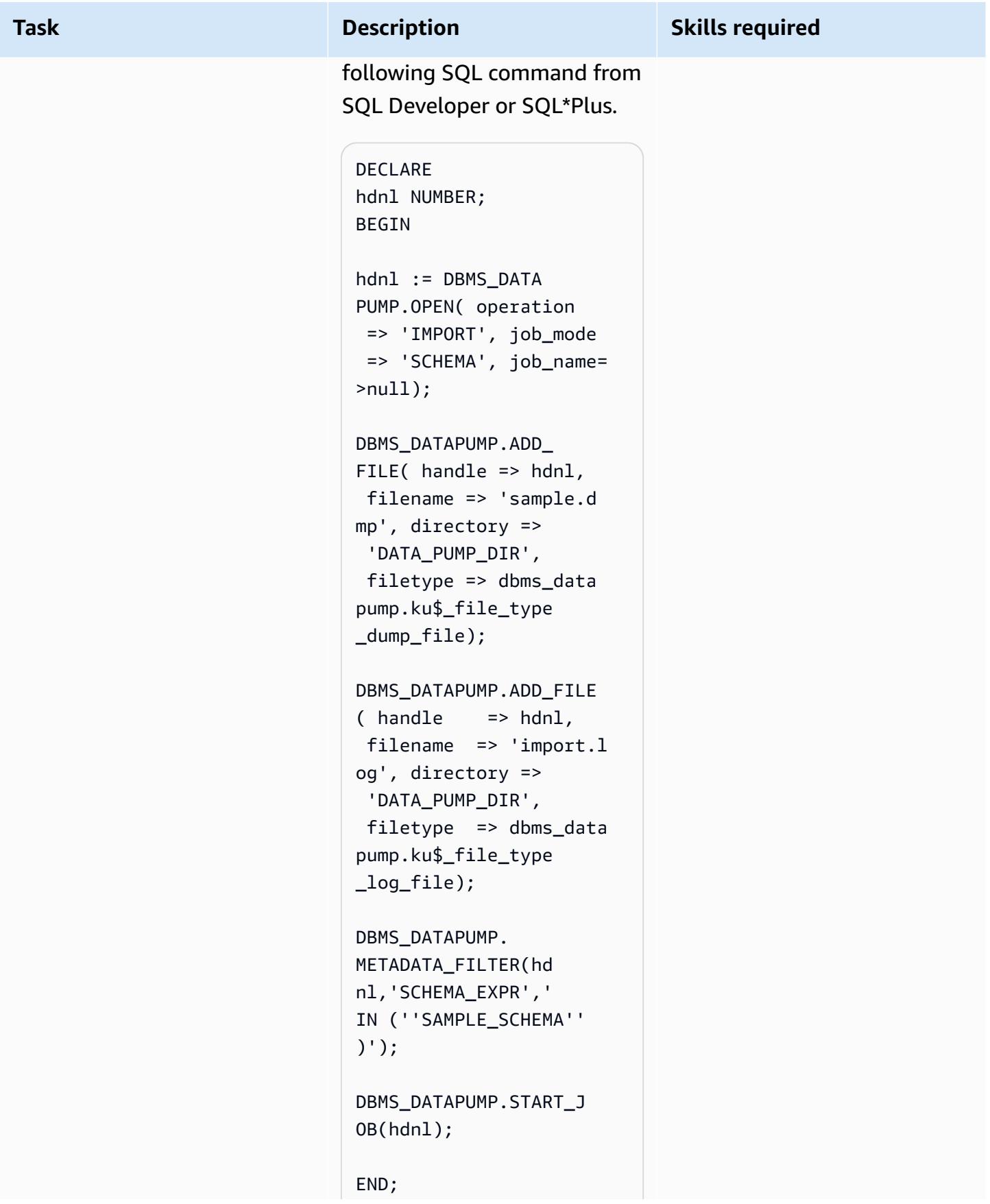

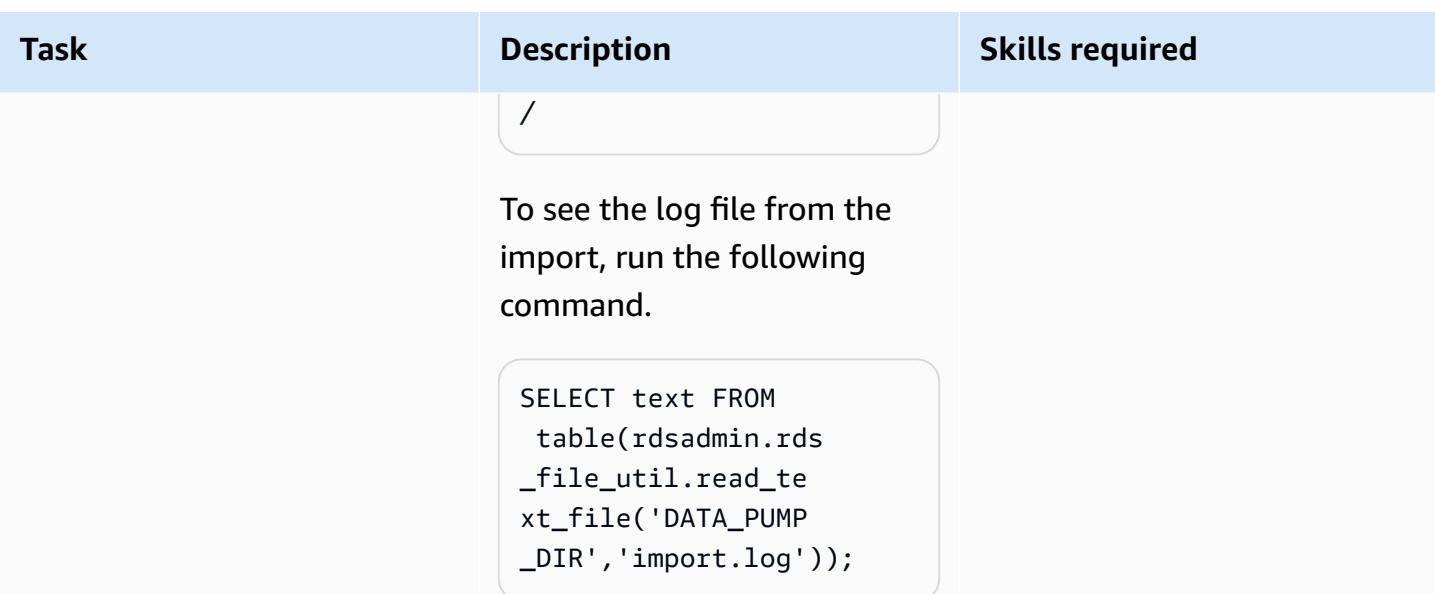

## **Remove the dump file from the DATA\_PUMP\_DIR directory**

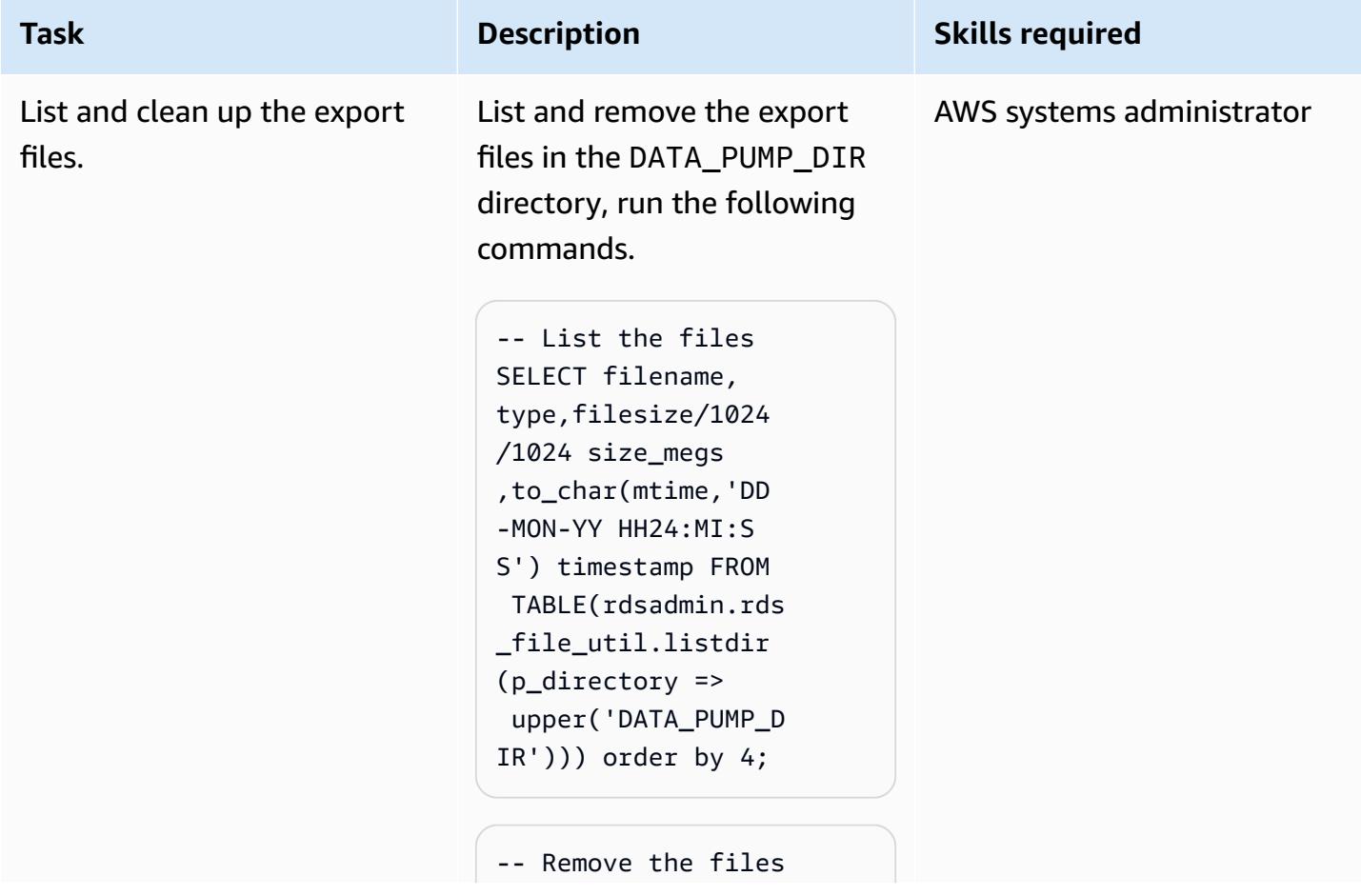

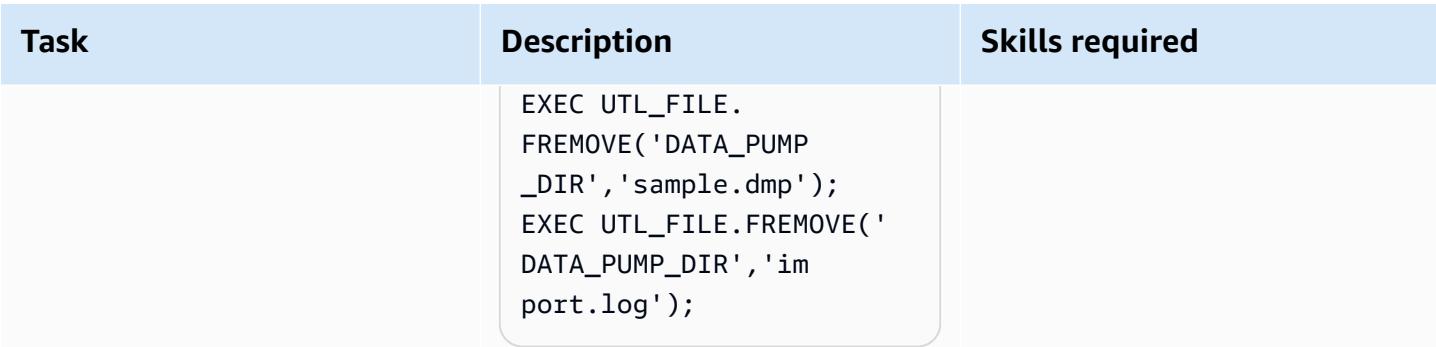

### **Related resources**

- Amazon S3 [integration](https://docs.aws.amazon.com/AmazonRDS/latest/UserGuide/oracle-s3-integration.html#oracle-s3-integration.preparing)
- Create a DB [instance](https://docs.aws.amazon.com/AmazonRDS/latest/UserGuide/CHAP_Tutorials.WebServerDB.CreateDBInstance.html)
- [Importing](https://docs.aws.amazon.com/AmazonRDS/latest/UserGuide/Oracle.Procedural.Importing.html#Oracle.Procedural.Importing.DataPump.S3) data into Oracle on Amazon RDS
- Amazon S3 [documentation](https://docs.aws.amazon.com/s3/index.html)
- [IAM documentation](https://docs.aws.amazon.com/iam/index.html)
- Amazon RDS [documentation](https://docs.aws.amazon.com/rds/index.html)
- [Oracle Data Pump documentation](https://docs.oracle.com/en/database/oracle/oracle-database/19/sutil/oracle-data-pump-overview.html)
- Oracle SQL [Developer](https://www.oracle.com/database/sqldeveloper/)

# **Migrate from PostgreSQL on Amazon EC2 to Amazon RDS for PostgreSQL using pglogical**

*Created by Rajesh Madiwale (AWS)*

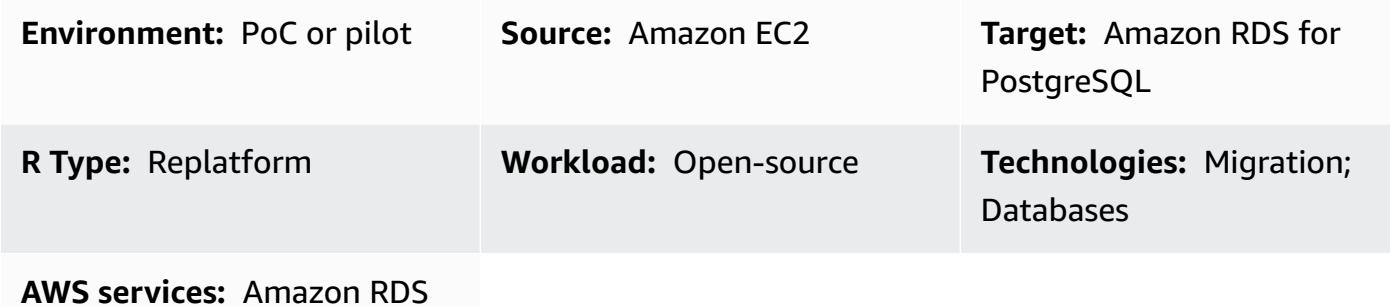

### **Summary**

This pattern outlines steps for migrating a PostgreSQL database (version 9.5 and later) from Amazon Elastic Compute Cloud (Amazon EC2) to Amazon Relational Database Service (Amazon RDS) for PostgreSQL by using the PostgreSQL **pglogical** extension. Amazon RDS now supports the pglogical extension for PostgreSQL version 10.

## **Prerequisites and limitations**

#### **Prerequisites**

- Choose the right type of Amazon RDS instance. For more information, see Amazon RDS [Instance](https://aws.amazon.com/rds/instance-types/) [Types](https://aws.amazon.com/rds/instance-types/).
- Make sure that the source and target versions of PostgreSQL are the same.
- Install and integrate the **pglogical** extension with [PostgreSQL](https://github.com/2ndQuadrant/pglogical) on Amazon EC2.

#### **Product versions**

• PostgreSQL version 10 and later on Amazon RDS, with the features supported on Amazon RDS (see [PostgreSQL](https://docs.aws.amazon.com/AmazonRDS/latest/UserGuide/CHAP_PostgreSQL.html#PostgreSQL.Concepts) on Amazon RDS in the AWS documentation). This pattern was tested by migrating PostgreSQL 9.5 to PostgreSQL version 10 on Amazon RDS, but it also applies to later versions of PostgreSQL on Amazon RDS.

## **Architecture**

#### **Data migration architecture**

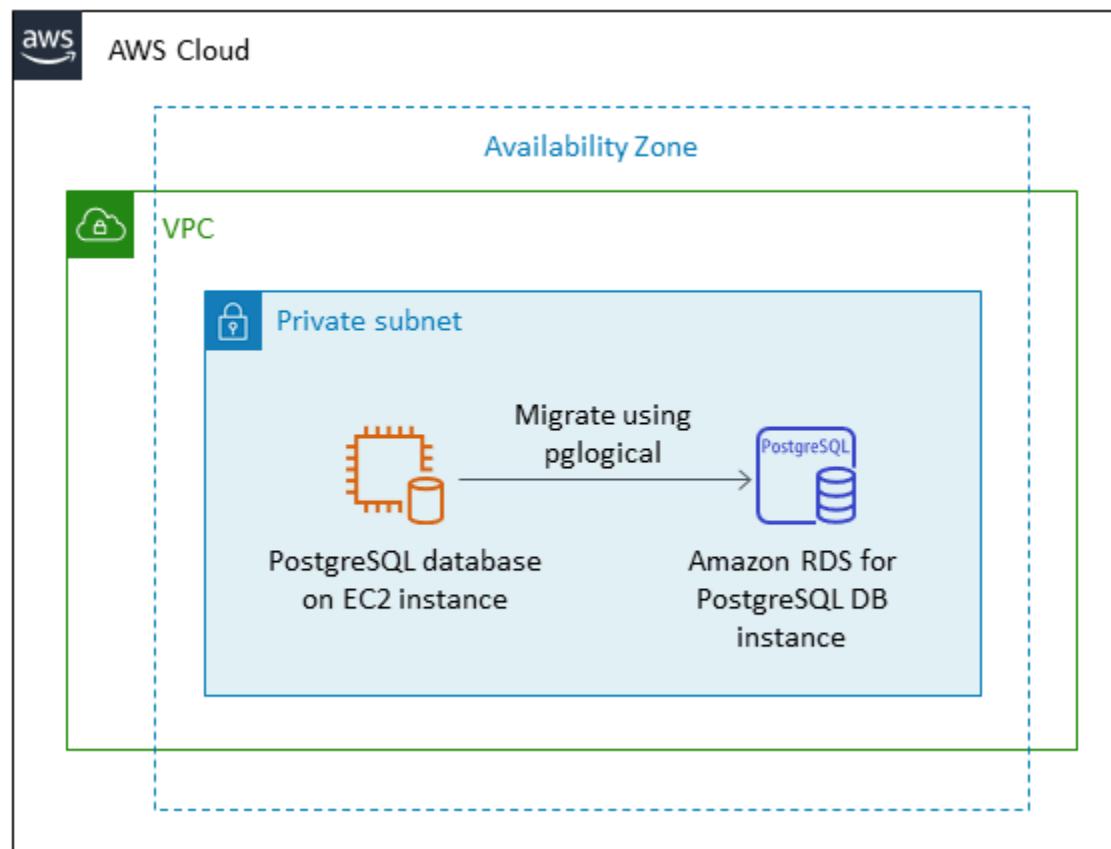

## **Tools**

- **[pglogical](https://github.com/2ndQuadrant/pglogical)** extension
- PostgreSQL native utilities: **[pg\\_dump](https://www.postgresql.org/docs/9.5/app-pgdump.html)** and **[pg\\_restore](https://www.postgresql.org/docs/9.6/app-pgrestore.html)**

## **Epics**

#### **Migrate data by using the pglogical extension**

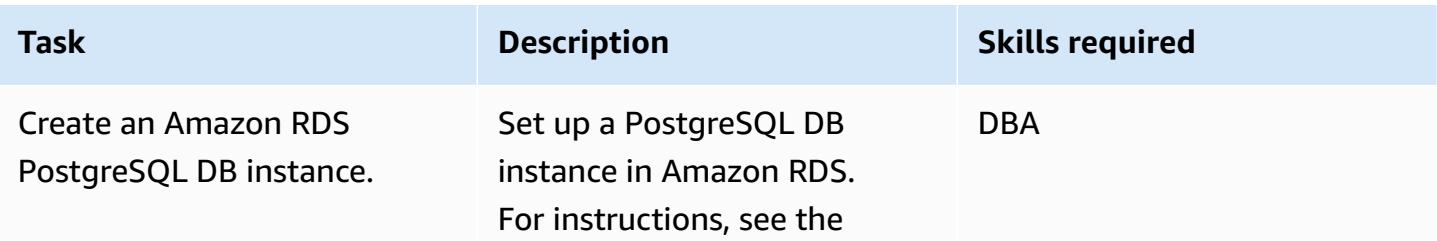
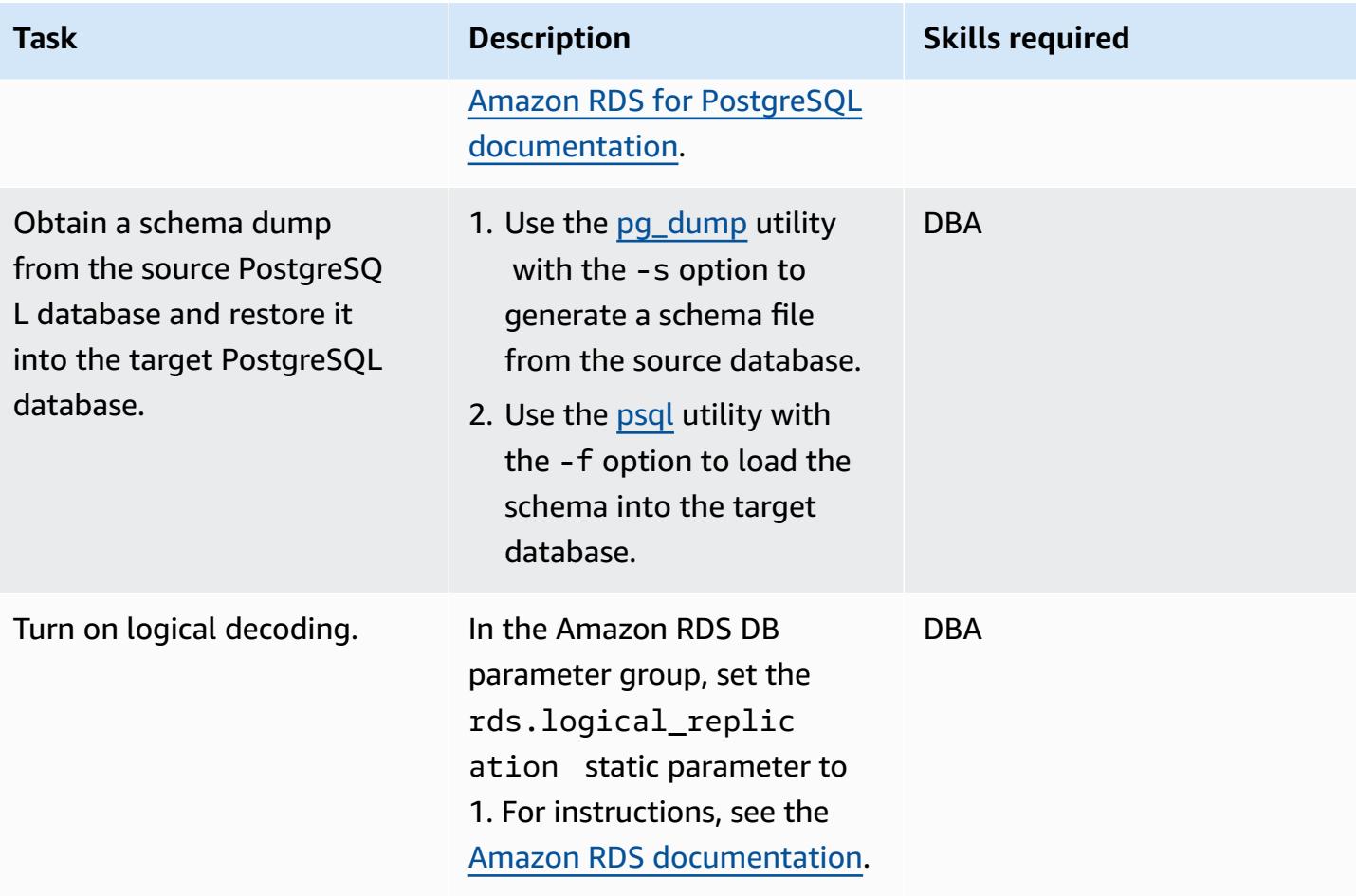

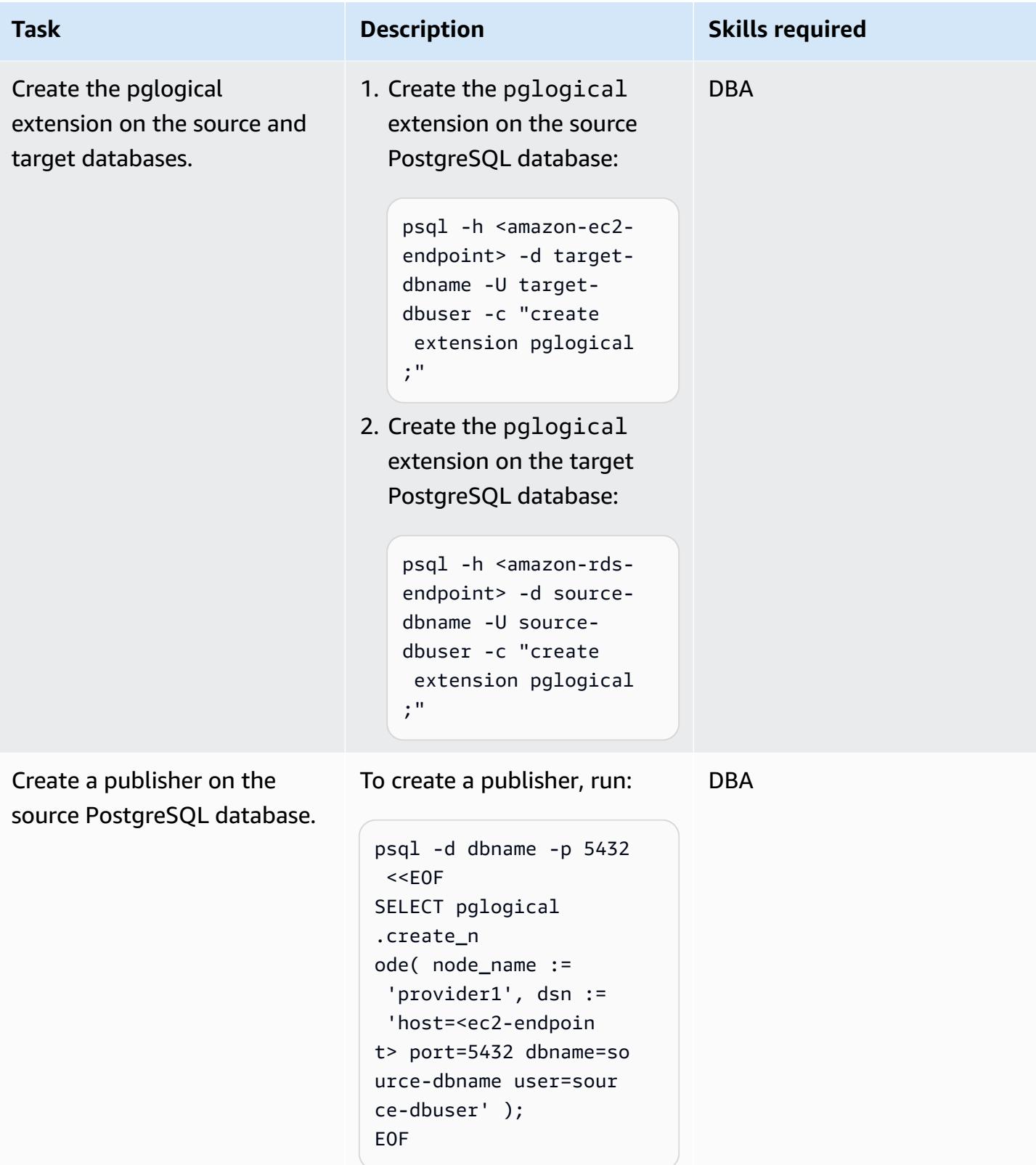

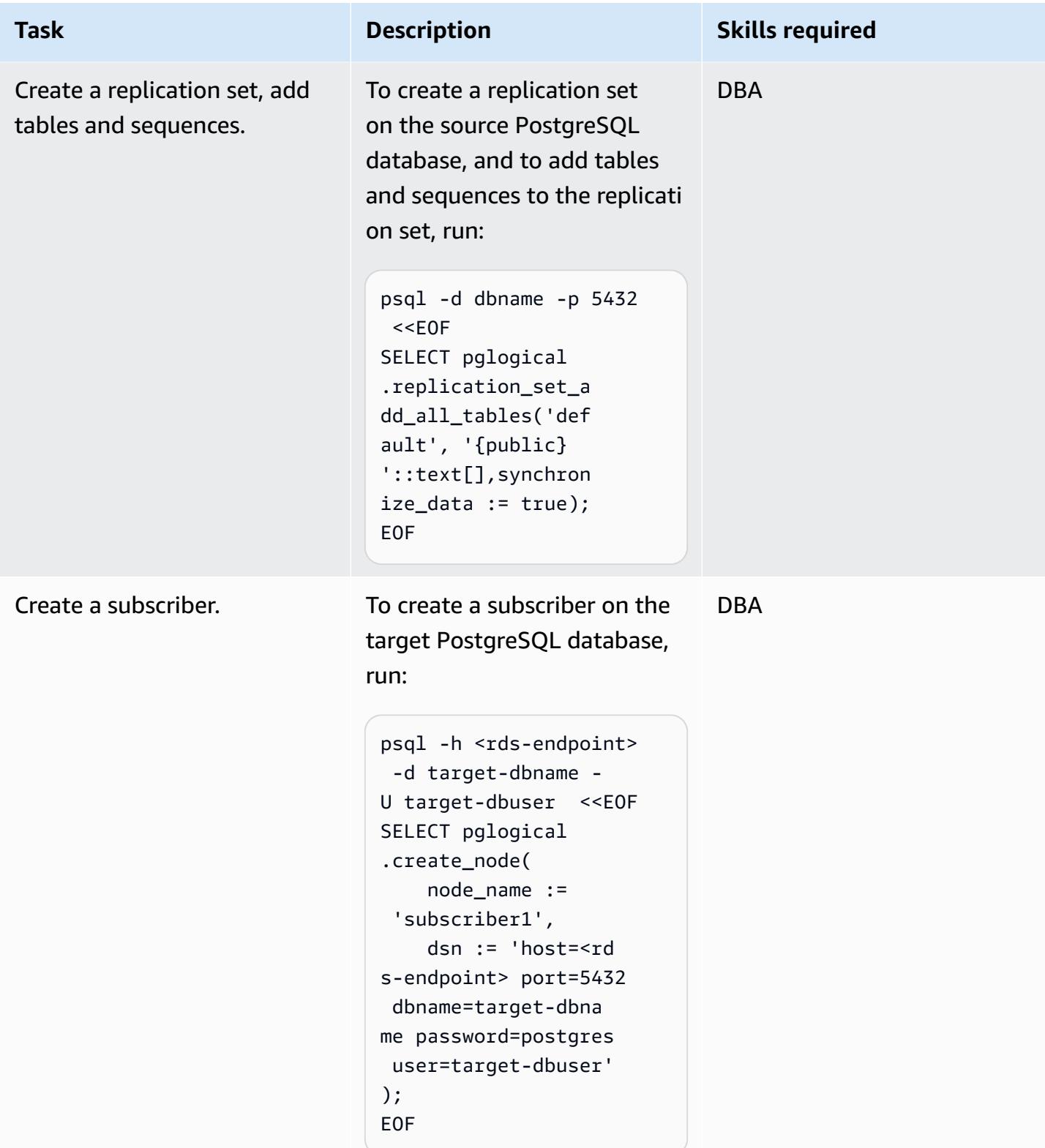

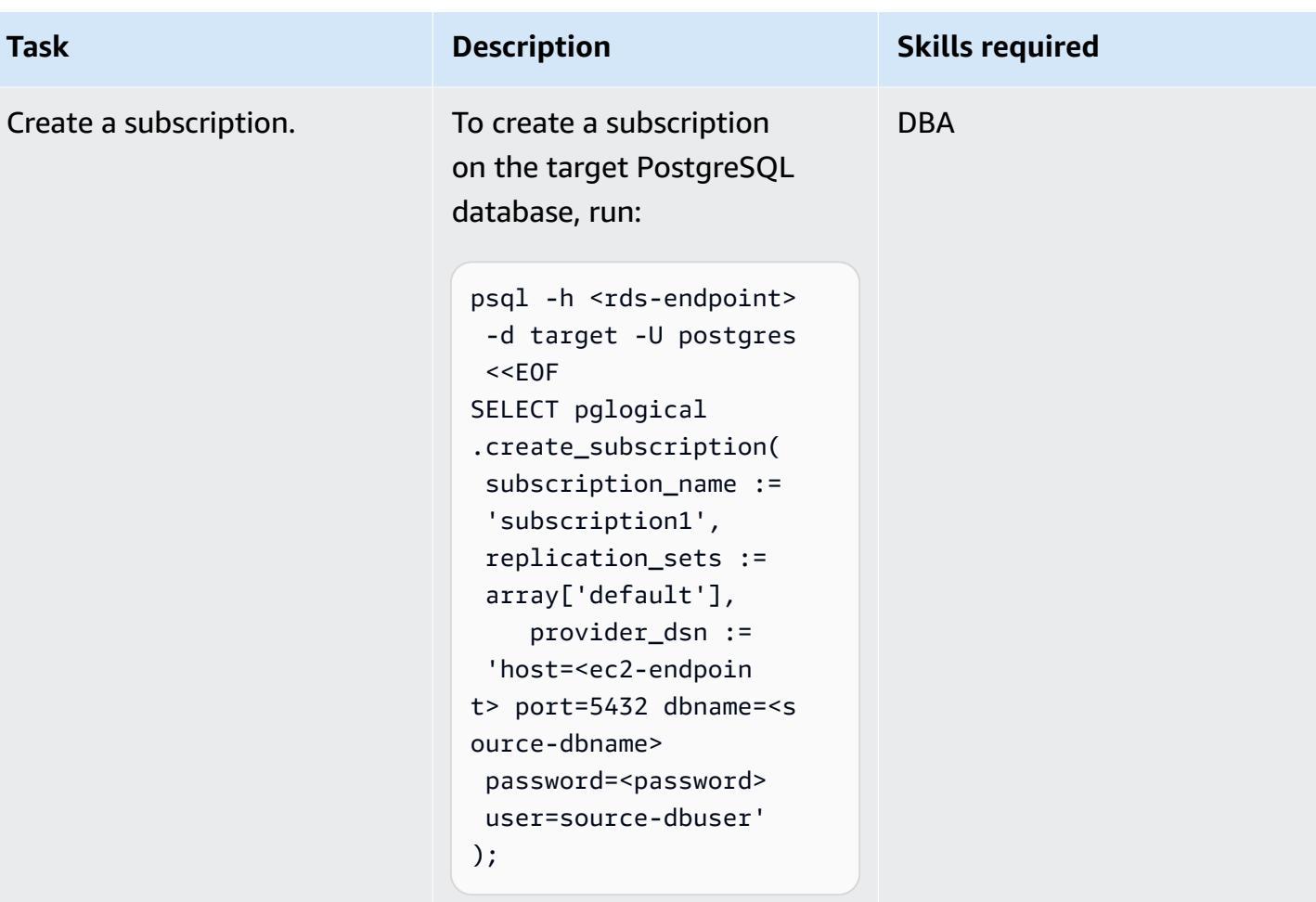

## **Validate your data**

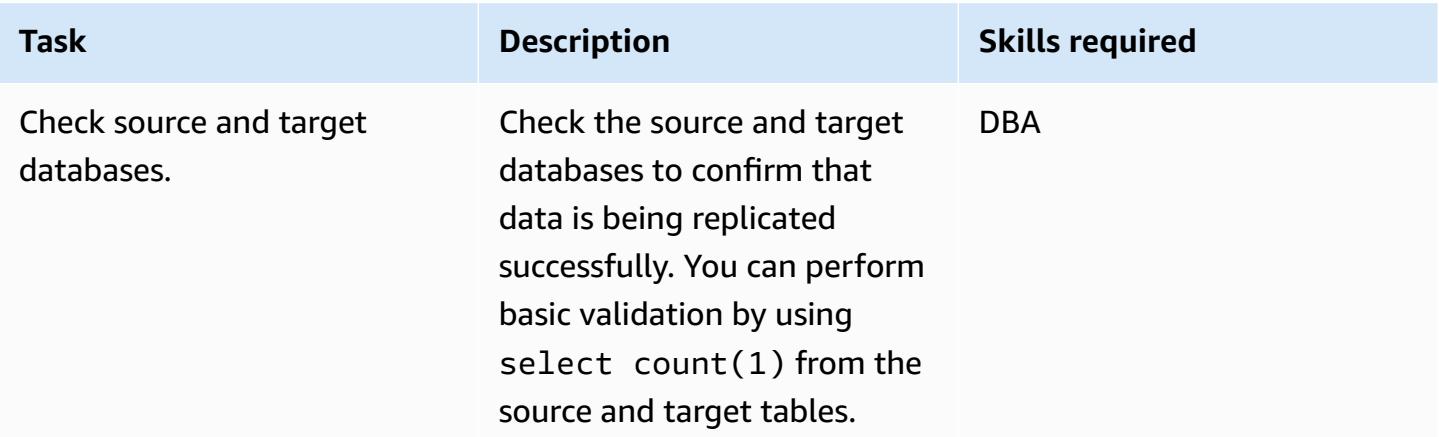

# **Related resources**

• [Amazon](https://aws.amazon.com/rds/) RDS

- Logical replication for [PostgreSQL](https://docs.aws.amazon.com/AmazonRDS/latest/UserGuide/CHAP_PostgreSQL.html#PostgreSQL.Concepts.General.FeatureSupport.LogicalReplication) on Amazon RDS (Amazon RDS documentation)
- [pglogical](https://github.com/2ndQuadrant/pglogical) (GitHub repository)
- [Limitations of pglogical](https://github.com/2ndQuadrant/pglogical#limitations-and-restrictions) (GitHub repository README file)
- Migrating PostgreSQL from [on-premises](https://aws.amazon.com/blogs/database/migrating-postgresql-from-on-premises-or-amazon-ec2-to-amazon-rds-using-logical-replication/) or Amazon EC2 to Amazon RDS using logical replication (AWS Database blog)

# **Migrate an on-premises PostgreSQL database to Aurora PostgreSQL**

*Created by Baji Shaik (AWS) and Jitender Kumar (AWS)*

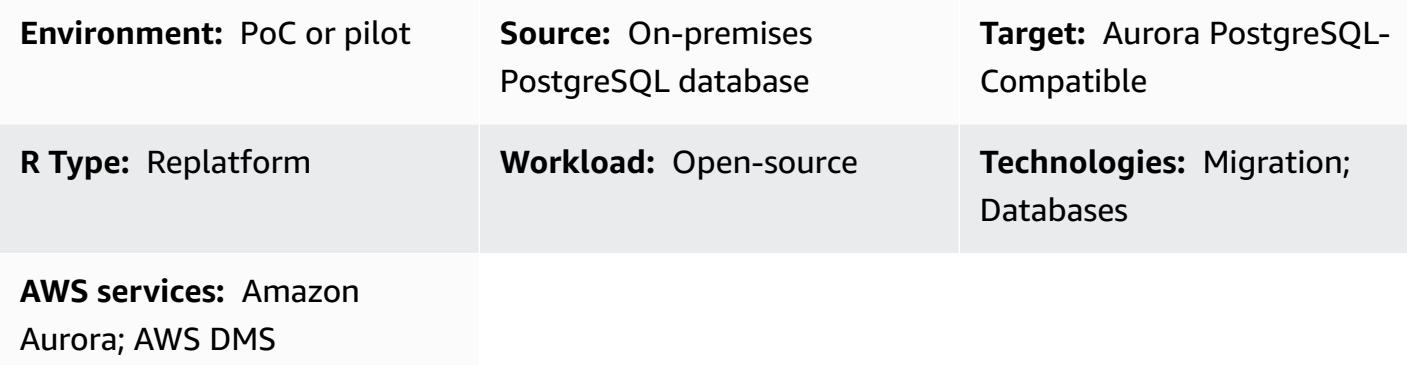

## **Summary**

Amazon Aurora PostgreSQL-Compatible Edition combines the performance and availability of high-end commercial databases with the simplicity and cost-effectiveness of open-source databases. Aurora provides these benefits by scaling storage across three Availability Zones in the same AWS Region, and supports up to 15 read replica instances for scaling out read workloads and providing high availability within a single Region. By using an Aurora global database, you can replicate PostgreSQL databases in up to five Regions for remote read access and disaster recovery in the event of a Region failure. This pattern describes the steps for migrating an on-premises PostgreSQL source database to an Aurora PostgreSQL-Compatible database. The pattern includes two migration options: using AWS Data Migration Service (AWS DMS) or using native PostgreSQL tools (such as [pg\\_dump](https://www.postgresql.org/docs/current/app-pgdump.html), [pg\\_restore,](https://www.postgresql.org/docs/current/app-pgrestore.html) and [psql](https://www.postgresql.org/docs/current/app-psql.html)) or third-party tools.

The steps described in this pattern also apply to target PostgreSQL databases on Amazon Relational Database Service (Amazon RDS) and Amazon Elastic Compute Cloud (Amazon EC2) instances.

# **Prerequisites and limitations**

## **Prerequisites**

- An active AWS account
- A PostgreSQL source database in an on-premises data center

• An Aurora [PostgreSQL-Compatible](https://docs.aws.amazon.com/AmazonRDS/latest/AuroraUserGuide/CHAP_GettingStartedAurora.CreatingConnecting.AuroraPostgreSQL.html) DB instance or an Amazon RDS for [PostgreSQL](https://aws.amazon.com/getting-started/hands-on/create-connect-postgresql-db/) DB instance

#### **Limitations**

- Database size limits are 64 TB for Amazon RDS for PostgreSQL and 128 TB for Aurora PostgreSQL-Compatible.
- If you're using the AWS DMS migration option, review AWS DMS [limitations](https://docs.aws.amazon.com/dms/latest/userguide/CHAP_Source.PostgreSQL.html#CHAP_Source.PostgreSQL.Limitations) on using a [PostgreSQL](https://docs.aws.amazon.com/dms/latest/userguide/CHAP_Source.PostgreSQL.html#CHAP_Source.PostgreSQL.Limitations) database as a source.

#### **Product versions**

- For PostgreSQL major and minor version support in Amazon RDS, see [Amazon](https://docs.aws.amazon.com/AmazonRDS/latest/PostgreSQLReleaseNotes/postgresql-versions.html) RDS for [PostgreSQL](https://docs.aws.amazon.com/AmazonRDS/latest/PostgreSQLReleaseNotes/postgresql-versions.html) updates in the Amazon RDS documentation.
- For [PostgreSQL](https://docs.aws.amazon.com/AmazonRDS/latest/AuroraPostgreSQLReleaseNotes/AuroraPostgreSQL.Updates.html) support in Aurora, see Amazon Aurora PostgreSQL updates in the Aurora documentation.
- If you're using the AWS DMS migration option, see supported [PostgreSQL](https://docs.aws.amazon.com/dms/latest/userguide/CHAP_Source.PostgreSQL.html) versions in the AWS DMS documentation.

## **Architecture**

#### **Source technology stack**

• On-premises PostgreSQL database

#### **Target technology stack**

• Aurora PostgreSQL-Compatible DB instance

#### **Source architecture**

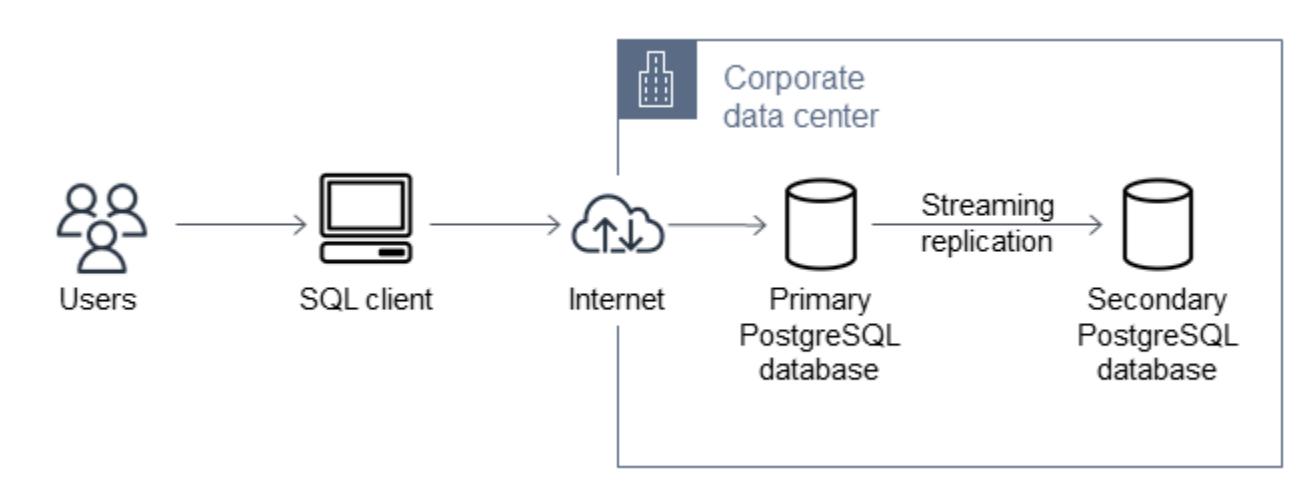

## **Target architecture**

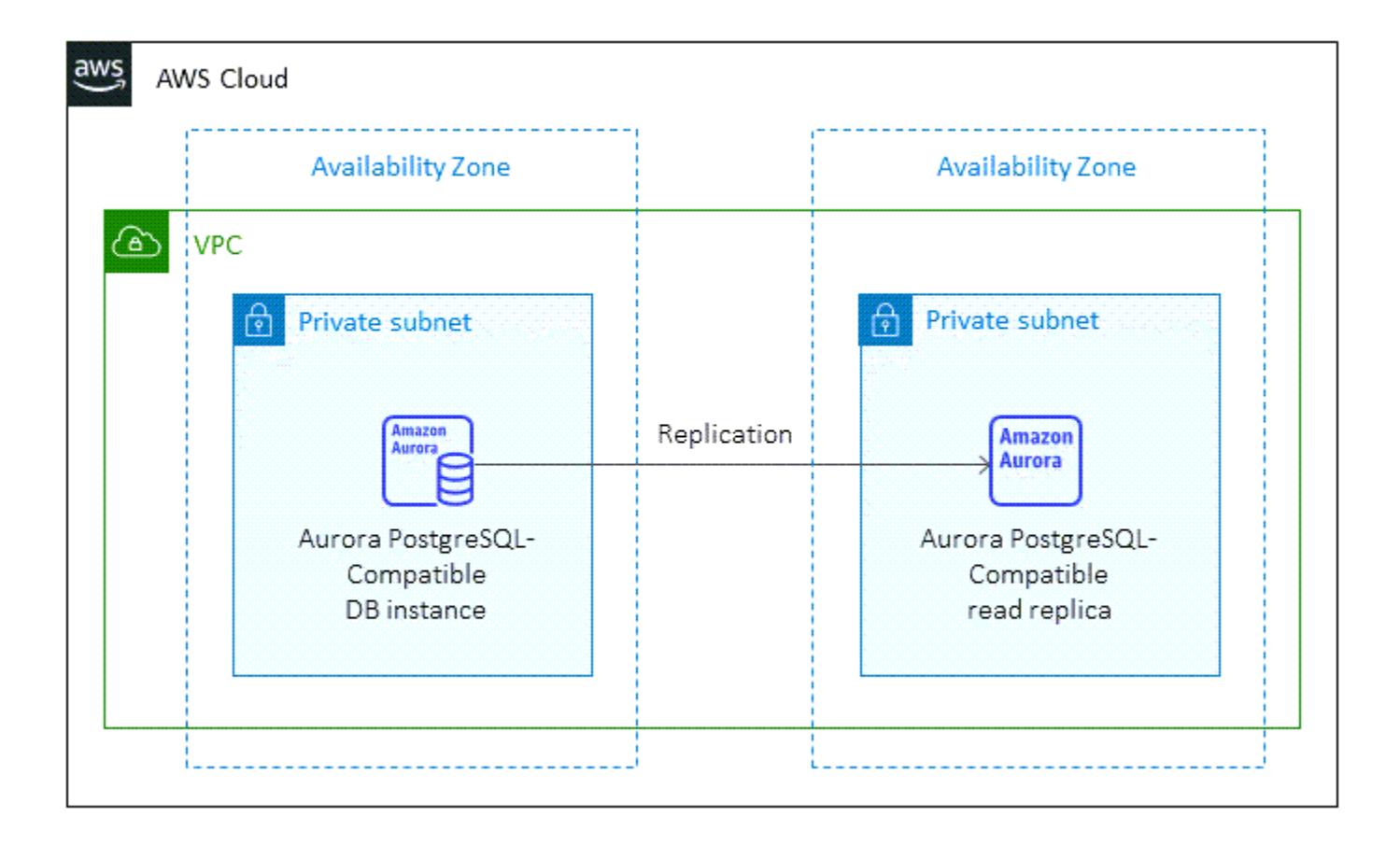

## **Data migration architecture**

*Using AWS DMS*

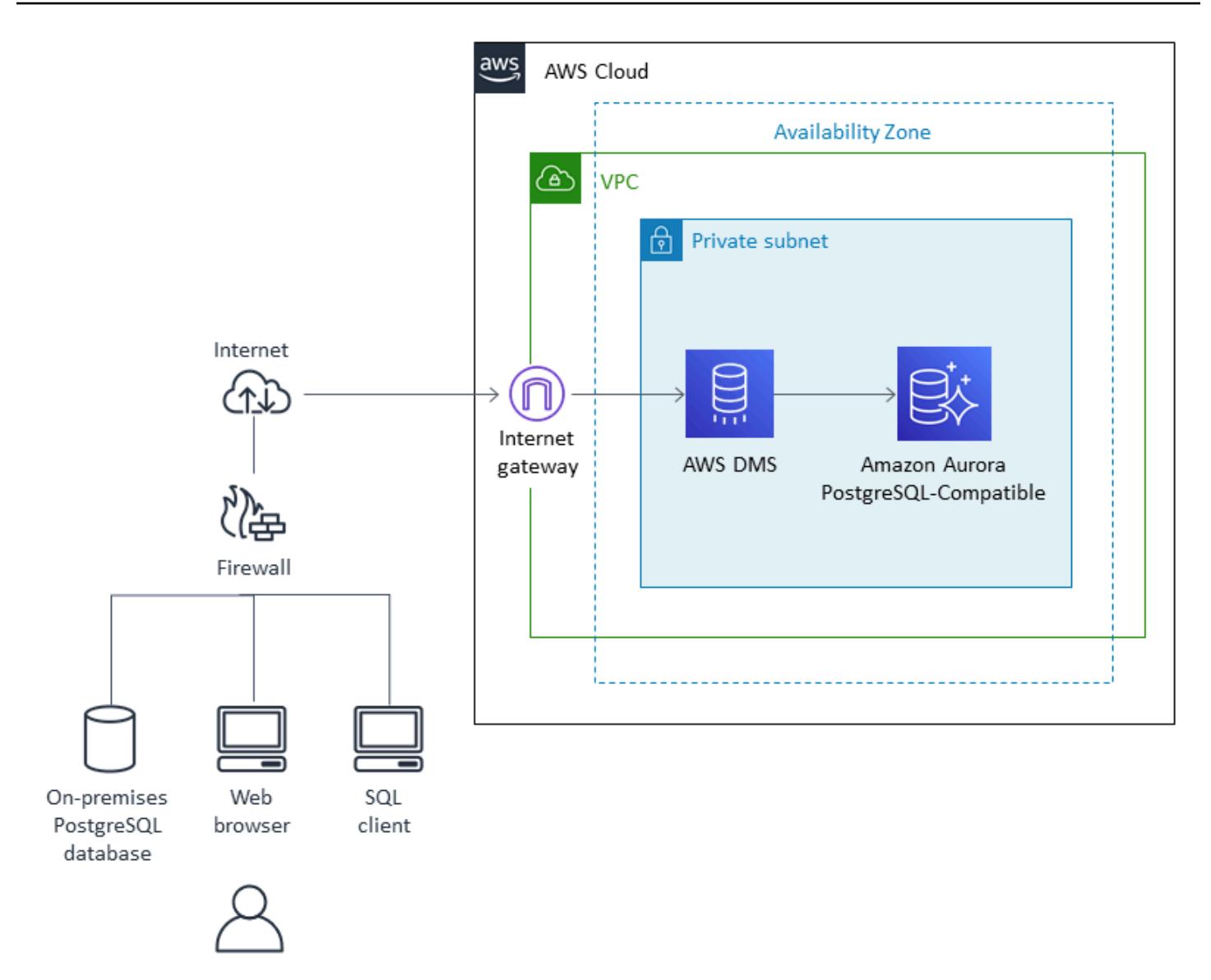

*Using native PostgreSQL tools*

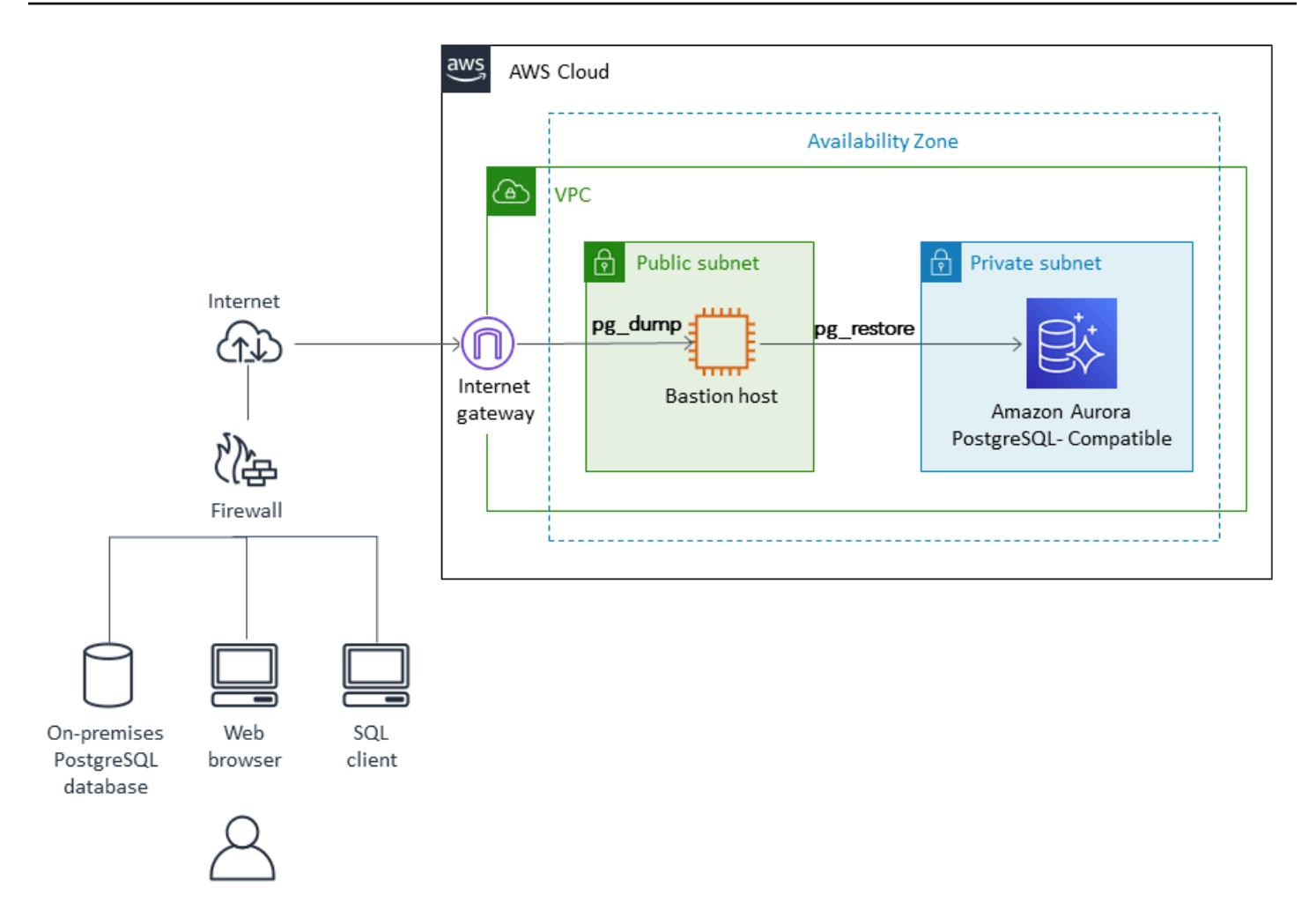

# **Tools**

- AWS Database [Migration](https://docs.aws.amazon.com/dms/latest/userguide/Welcome.html) Service (AWS DMS) helps you migrate data stores into the AWS Cloud or between combinations of cloud and on-premises configurations. This service supports different sources and target databases. For information about how to validate the PostgreSQL source and target database versions and editions supported for use with AWS DMS, see [Using a](https://docs.aws.amazon.com/dms/latest/userguide/CHAP_Source.PostgreSQL.html)  [PostgreSQL](https://docs.aws.amazon.com/dms/latest/userguide/CHAP_Source.PostgreSQL.html) database as an AWS DMS source. We recommend that you use the latest version of AWS DMS for the most comprehensive version and feature support.
- Native PostgreSQL tools include [pg\\_dump,](https://www.postgresql.org/docs/current/app-pgdump.html) [pg\\_restore](https://www.postgresql.org/docs/current/app-pgrestore.html), and [psql.](https://www.postgresql.org/docs/current/app-psql.html)

# **Epics**

# **Analyze the migration**

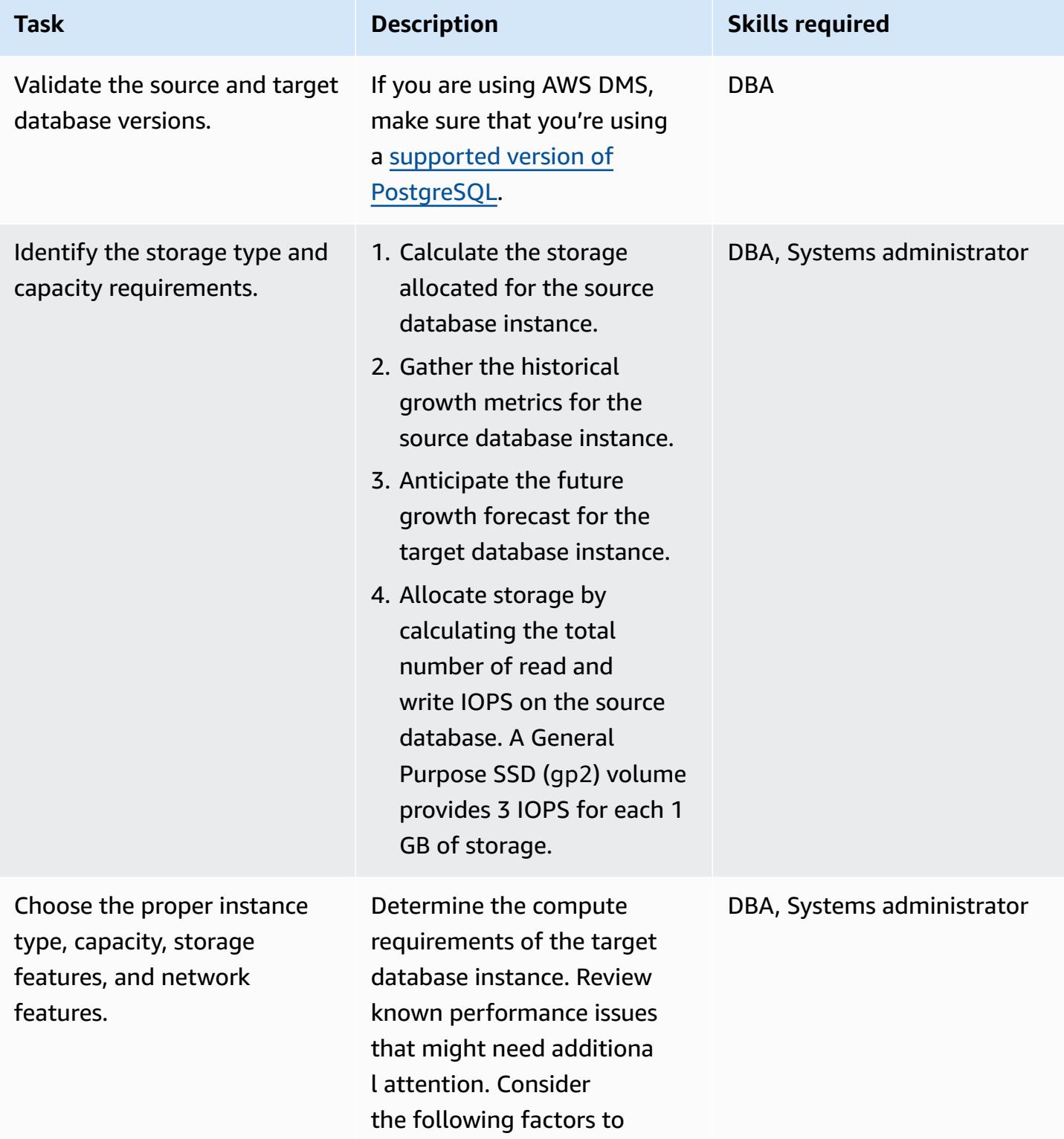

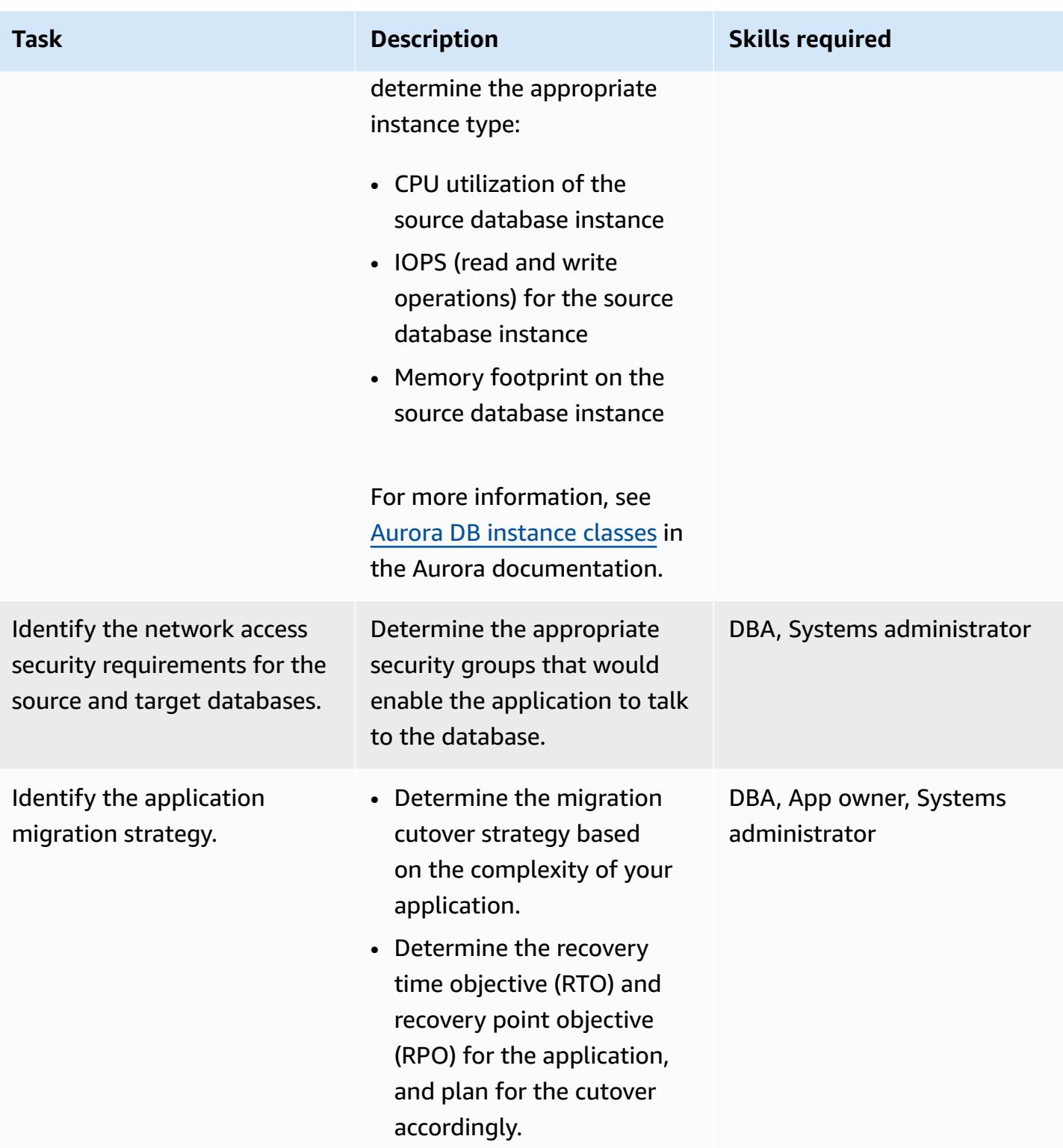

## **Configure the infrastructure**

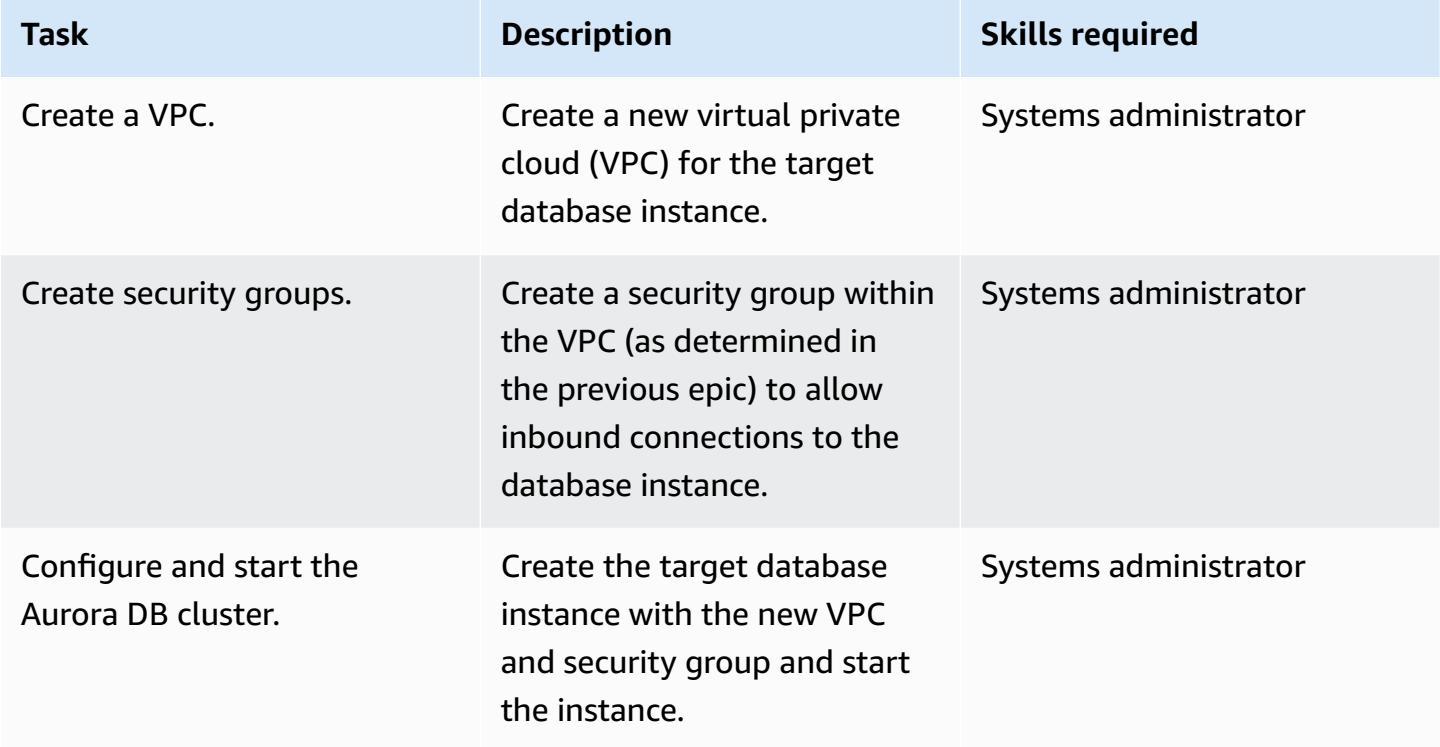

# **Migrate data ‒ option 1 (using AWS DMS)**

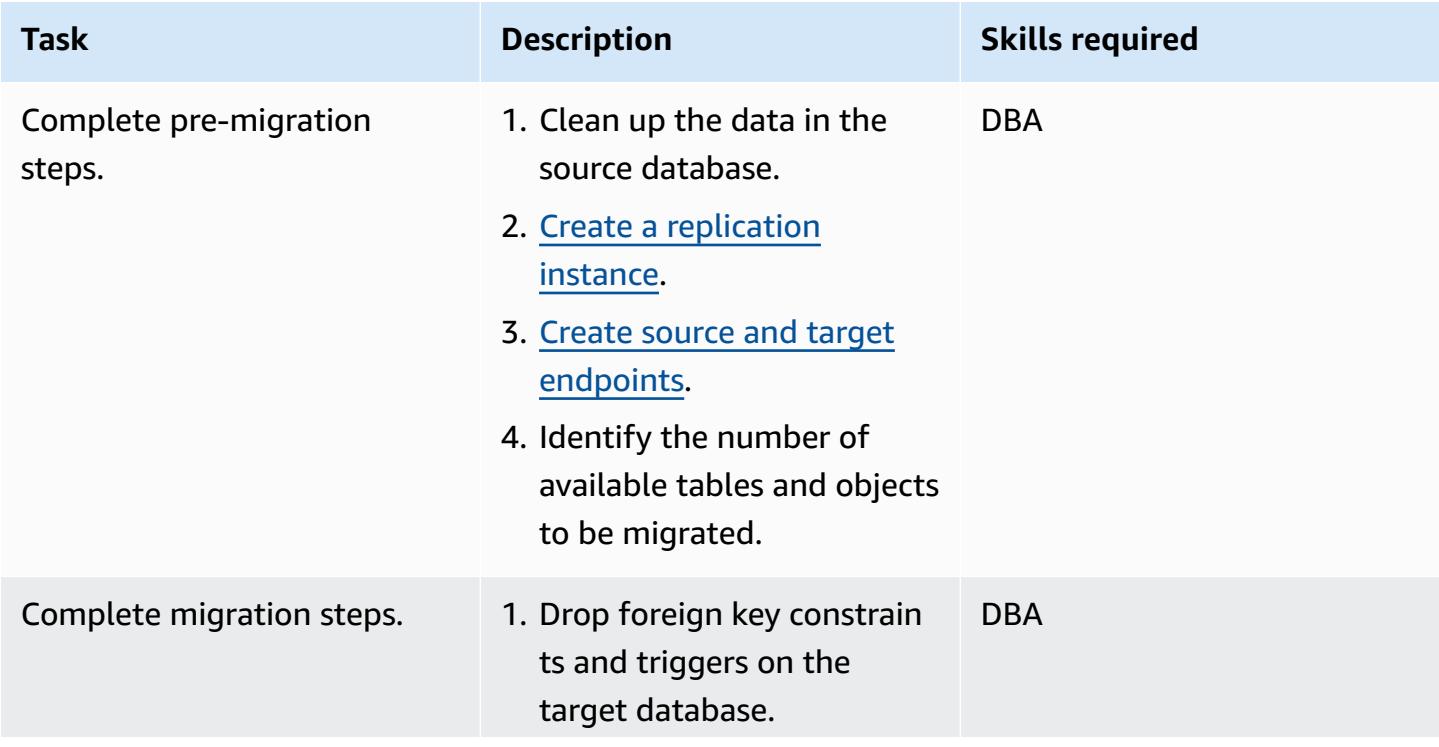

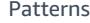

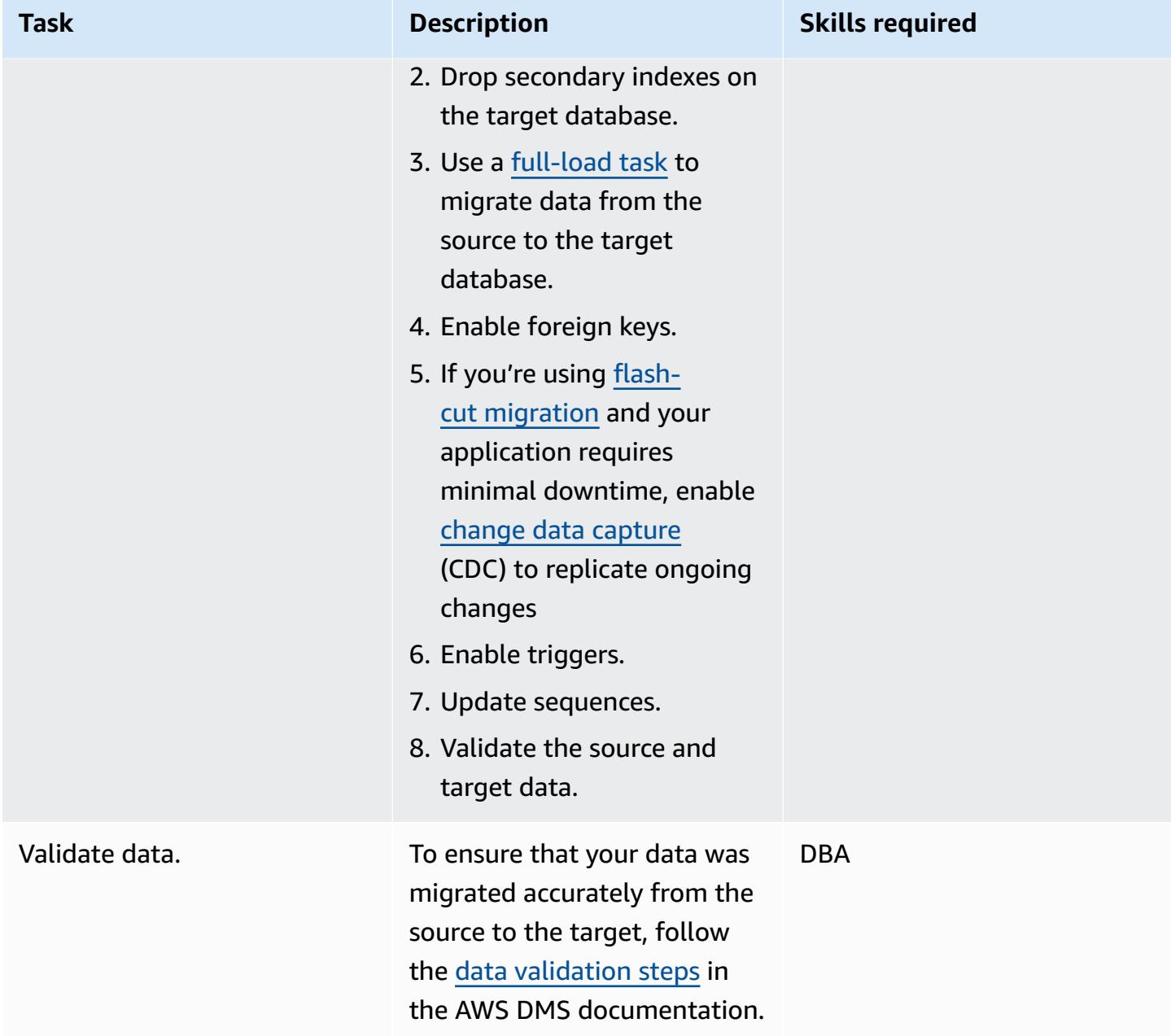

# **Migrate data ‒ option 2 (using pg\_dump and pg\_restore)**

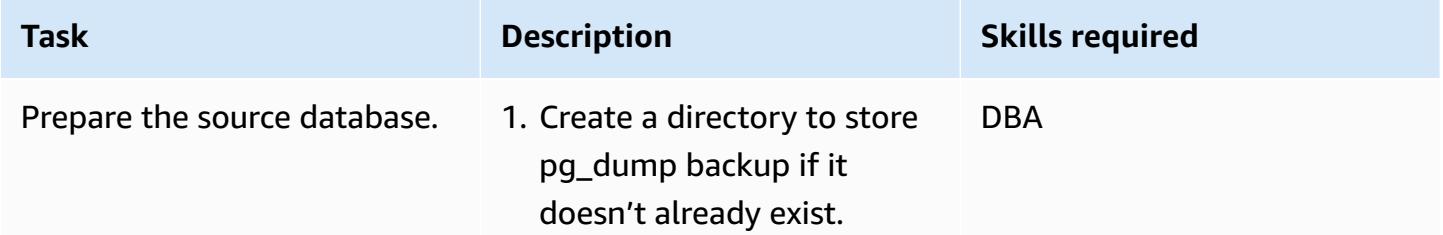

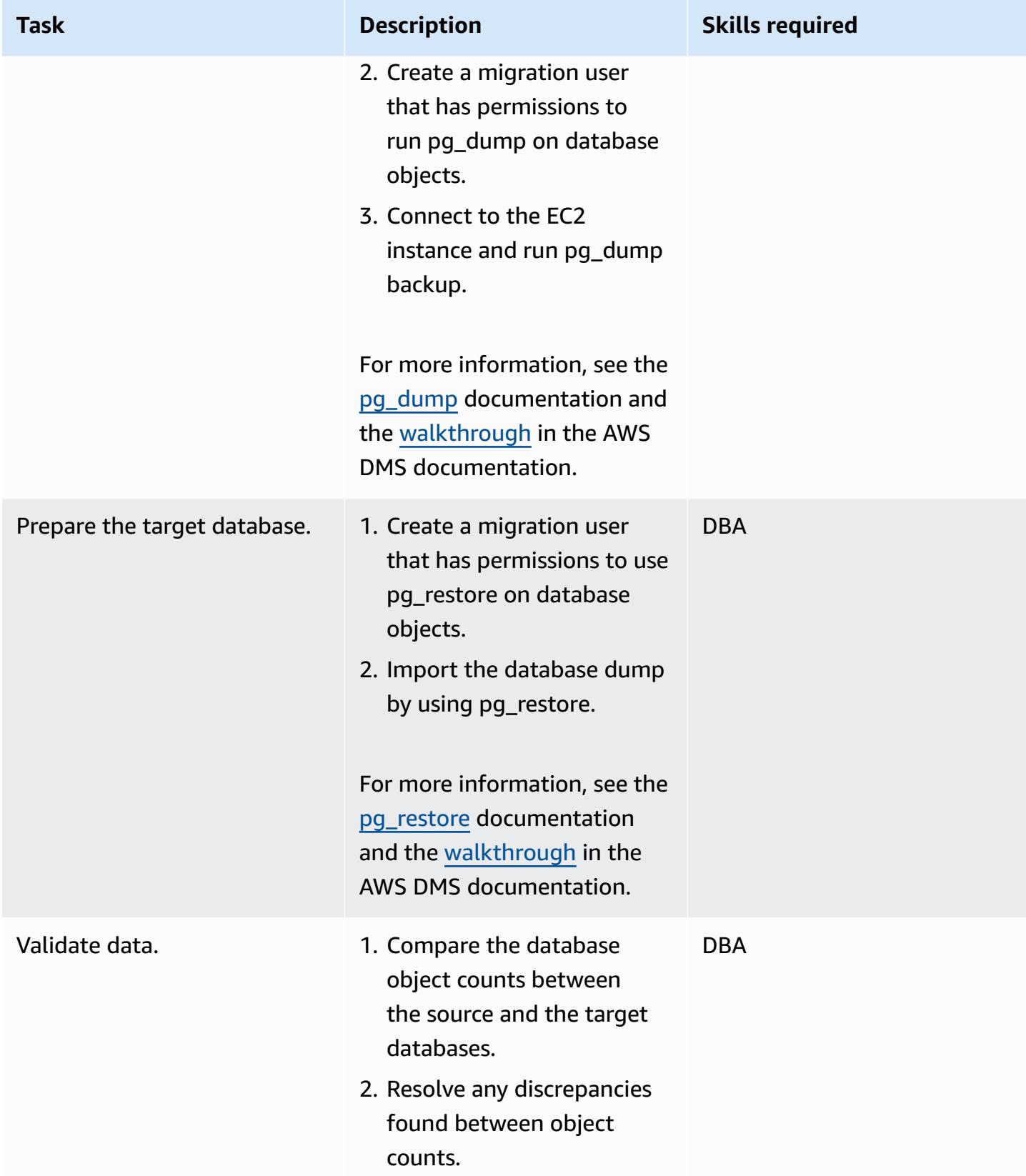

# **Migrate the application**

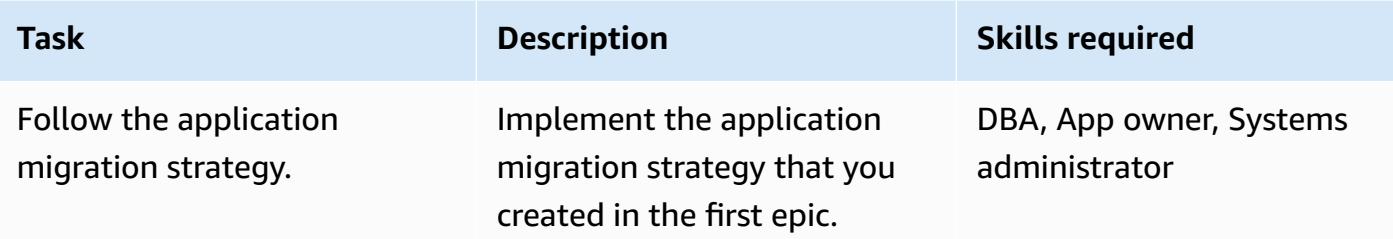

## **Cut over to the target database**

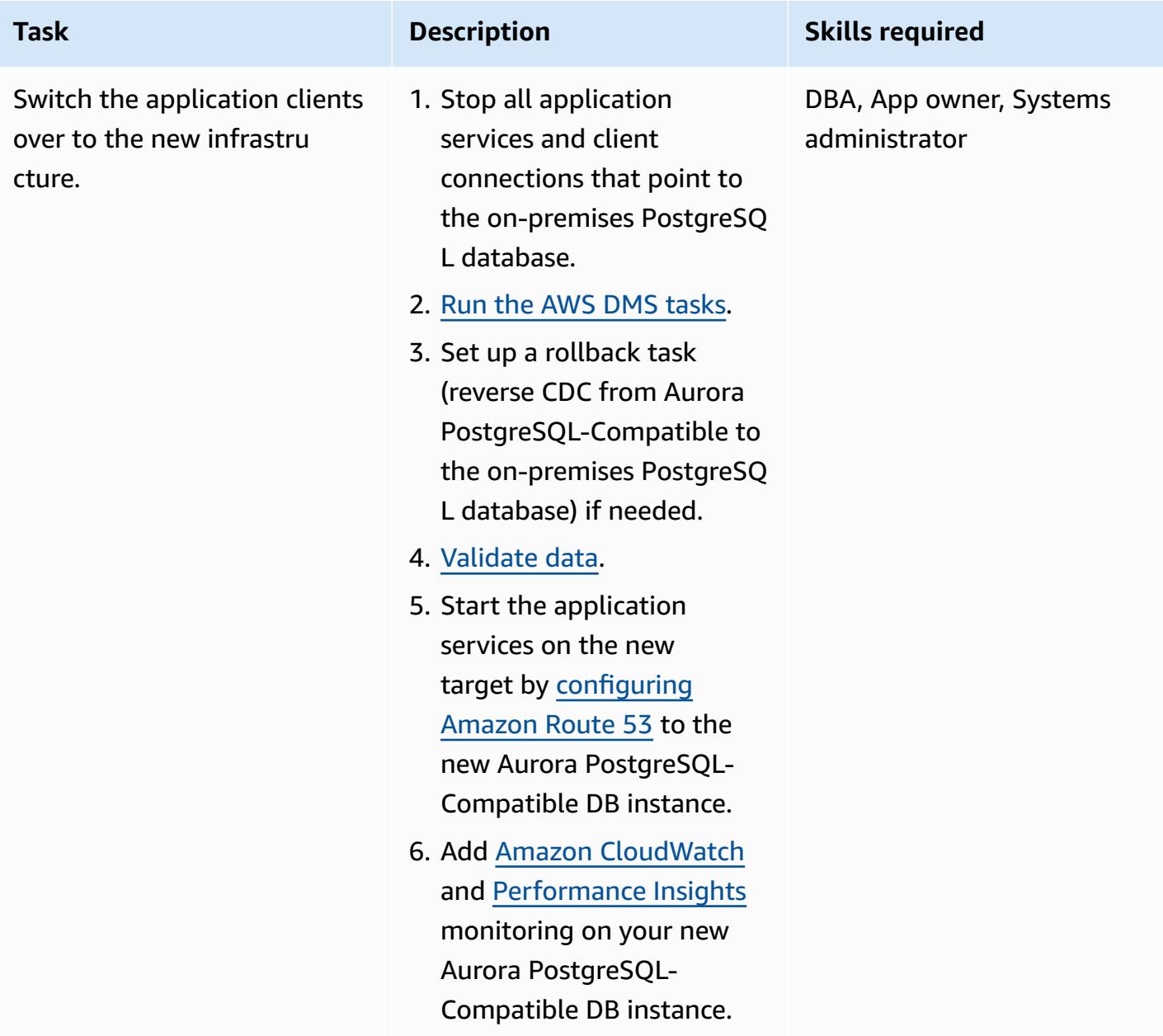

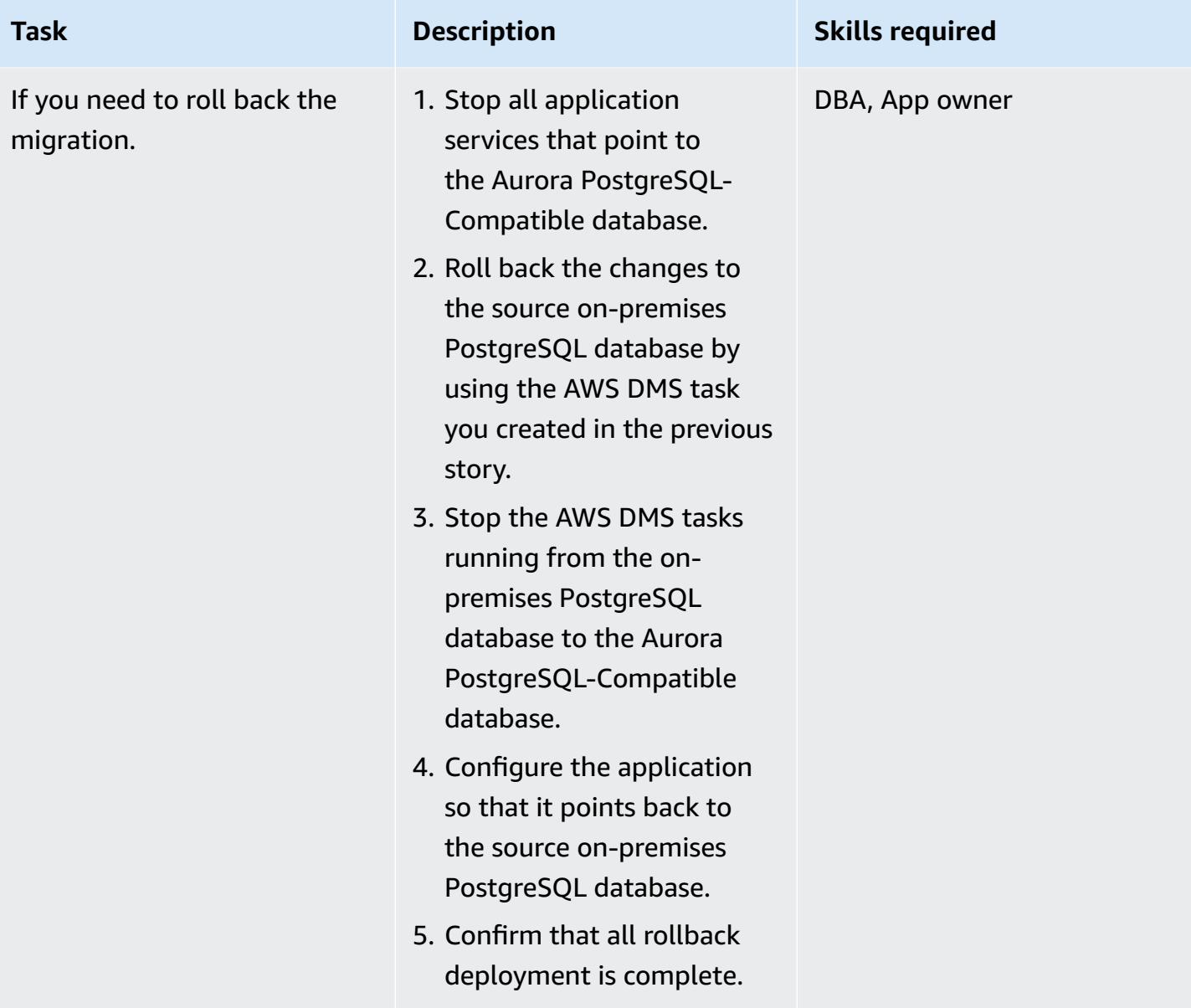

# **Close the project**

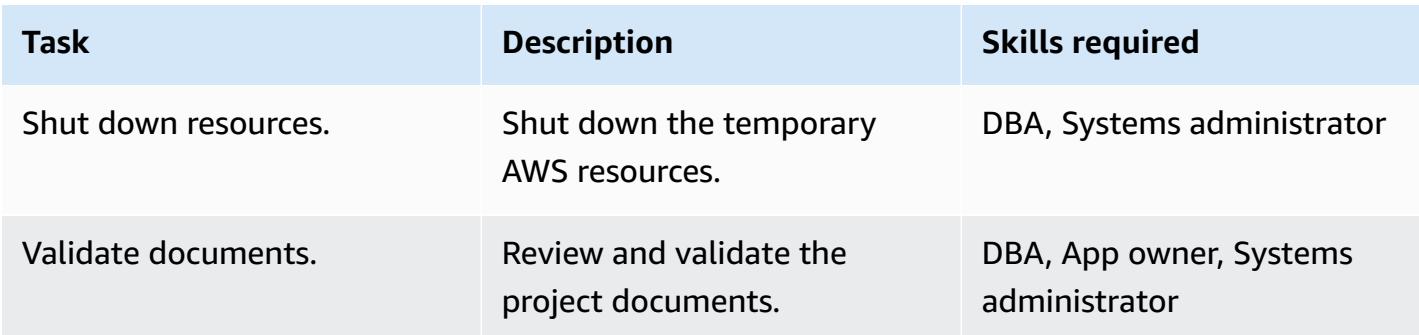

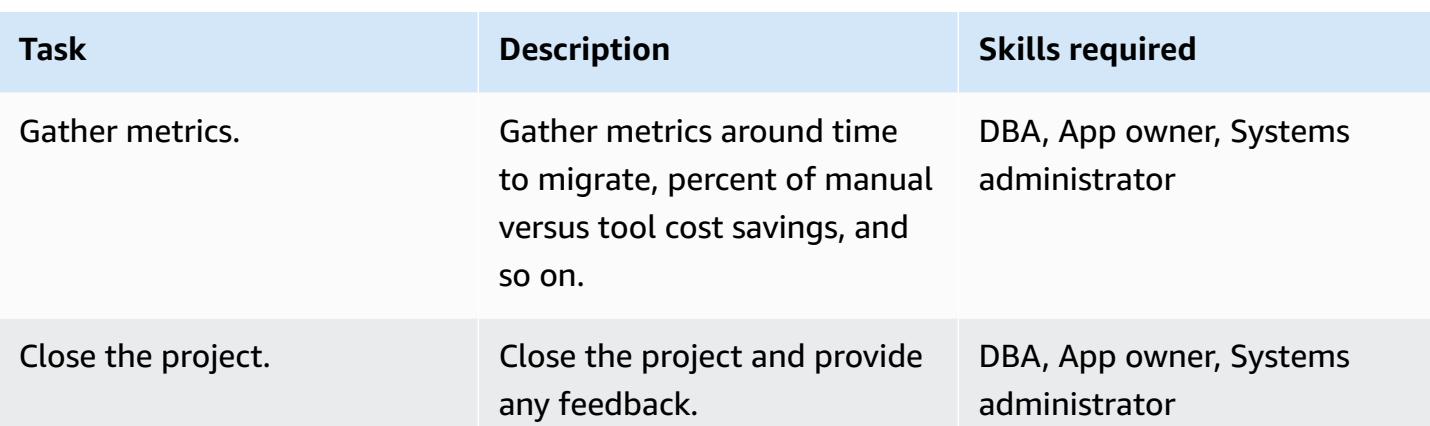

# **Related resources**

#### **References**

- AWS Data [Migration](https://aws.amazon.com/dms/) Service
- VPCs and [Amazon](https://docs.aws.amazon.com/AmazonRDS/latest/AuroraUserGuide/USER_VPC.html) Aurora
- [Amazon](https://aws.amazon.com/rds/aurora/pricing/) Aurora pricing
- Using a [PostgreSQL](https://docs.aws.amazon.com/dms/latest/userguide/CHAP_Source.PostgreSQL.html) database as an AWS DMS source
- How to create an AWS DMS [replication](https://aws.amazon.com/premiumsupport/knowledge-center/create-aws-dms-replication-instance/) instance
- How to create source and target [endpoints](https://aws.amazon.com/premiumsupport/knowledge-center/create-source-target-endpoints-aws-dms/) using AWS DMS

## **Additional resources**

- [Getting](https://aws.amazon.com/dms/getting-started/) Started with AWS DMS
- Data migration step-by-step [walkthroughs](http://docs.aws.amazon.com/dms/latest/sbs/DMS-SBS-Welcome.html)
- Amazon Aurora [resources](https://aws.amazon.com/rds/aurora/getting-started/)

# **Migrate an on-premises Microsoft SQL Server database to Microsoft SQL Server on Amazon EC2 running Linux**

*Created by Tirumala Dasari (AWS)*

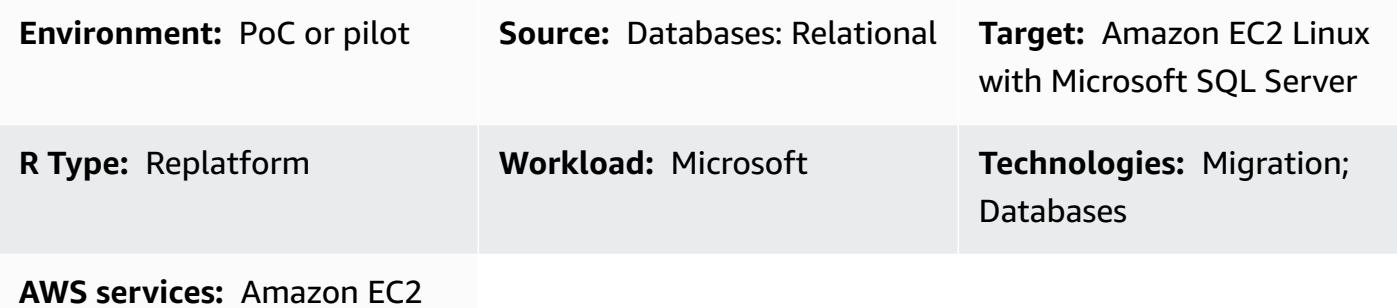

## **Summary**

This pattern describes how to migrate from an on-premises Microsoft SQL Server database running on Microsoft Windows, to Microsoft SQL Server on an Amazon Elastic Compute Cloud (Amazon EC2) Linux instance by using backup and restore utilities.

# **Prerequisites and limitations**

## **Prerequisites**

- An active AWS account
- Amazon EC2 Linux AMI (Amazon Machine Image) with Microsoft SQL Server
- AWS Direct Connect between on-premises Windows and Microsoft SQL Server on the Linux EC2 instance

# **Architecture**

## **Source technology stack**

• On-premises Microsoft SQL Server database

## **Target technology stack**

• Linux EC2 instance with a Microsoft SQL Server database

#### **Database migration architecture**

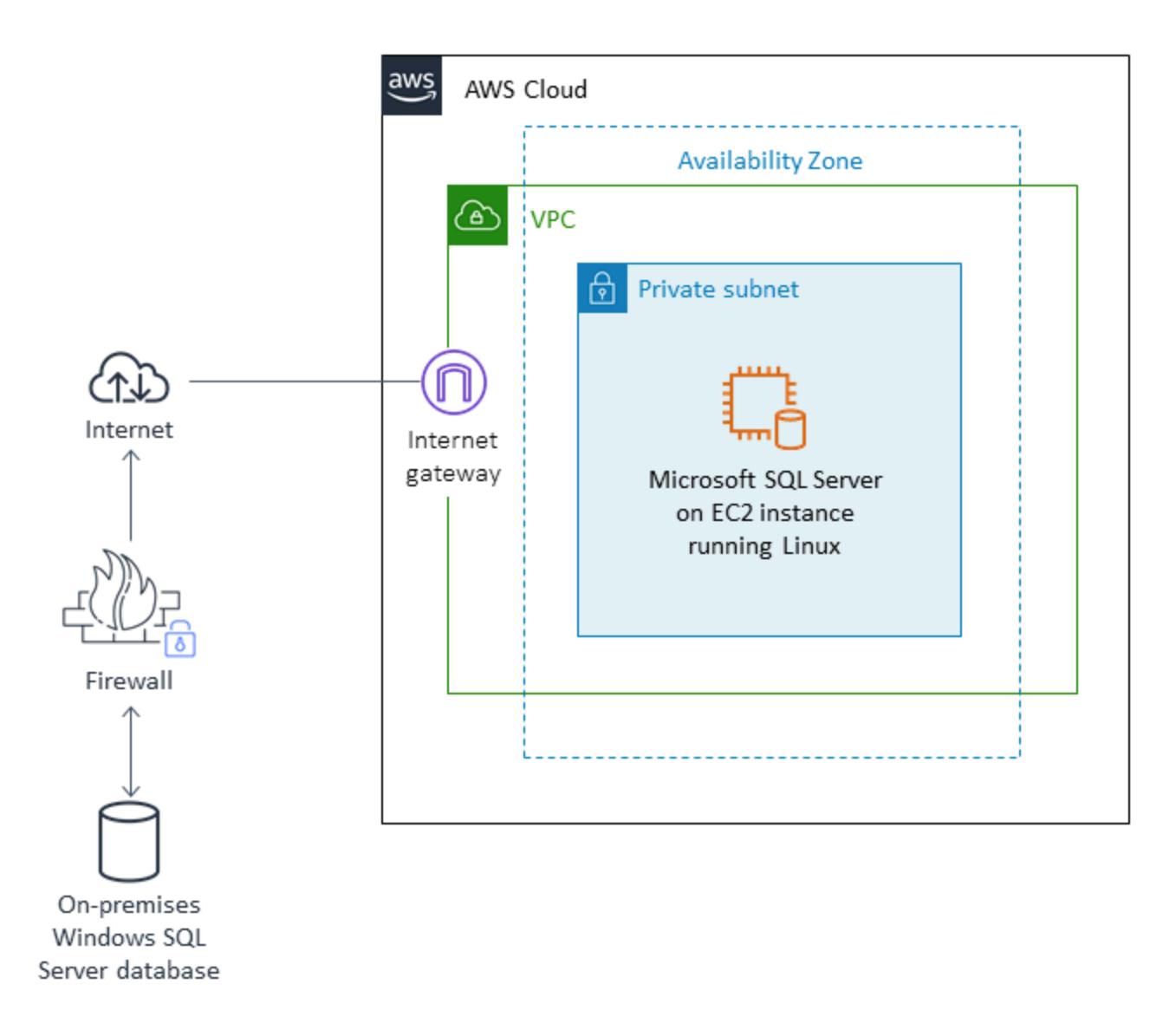

## **Tools**

- **WinSCP** This tool enables Windows users to easily share files with Linux users.
- **Sqlcmd** This command-line utility lets you submit T-SQL statements or batches to local and remote instances of SQL Server. The utility is extremely useful for repetitive database tasks such as batch processing or unit testing.

# **Epics**

## **Prepare the EC2 Linux instance with SQL Server**

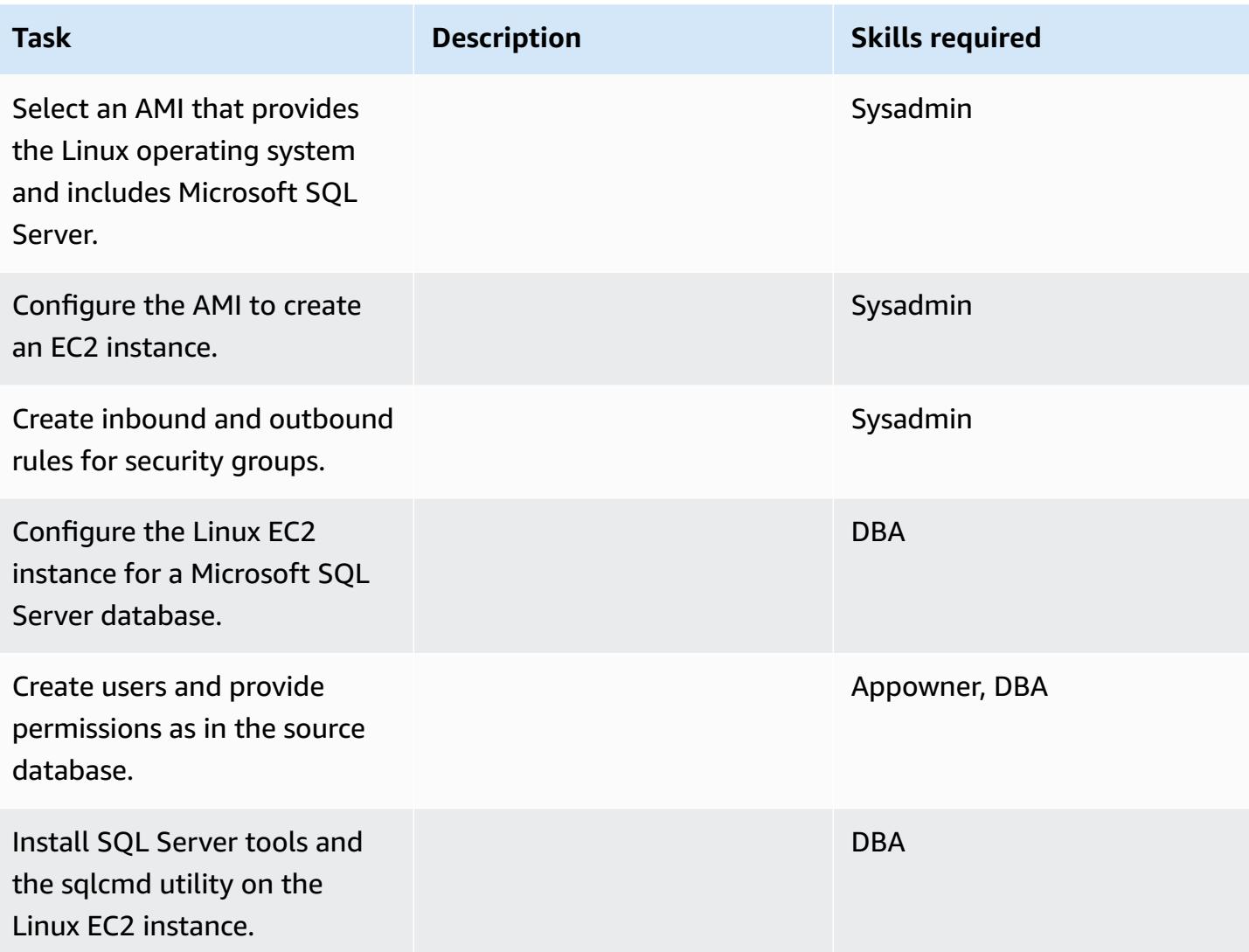

# **Back up the database and move backup file to Linux EC2 instance**

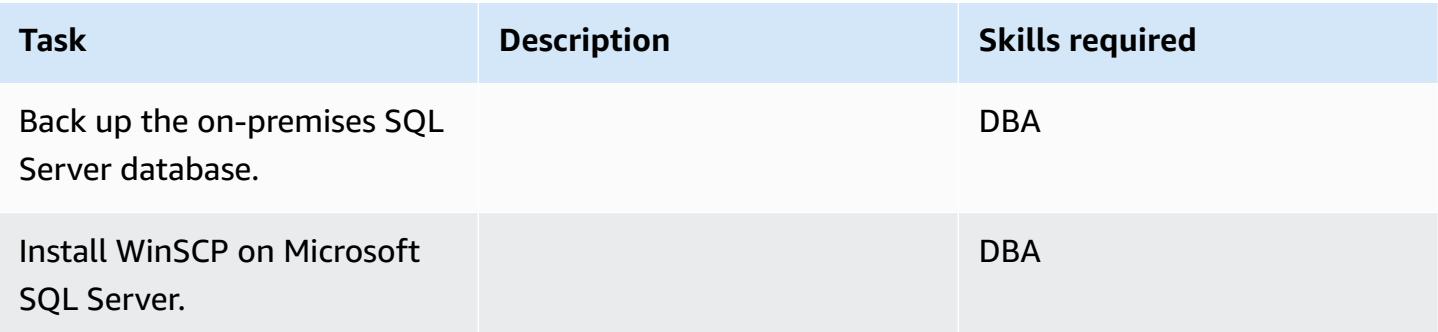

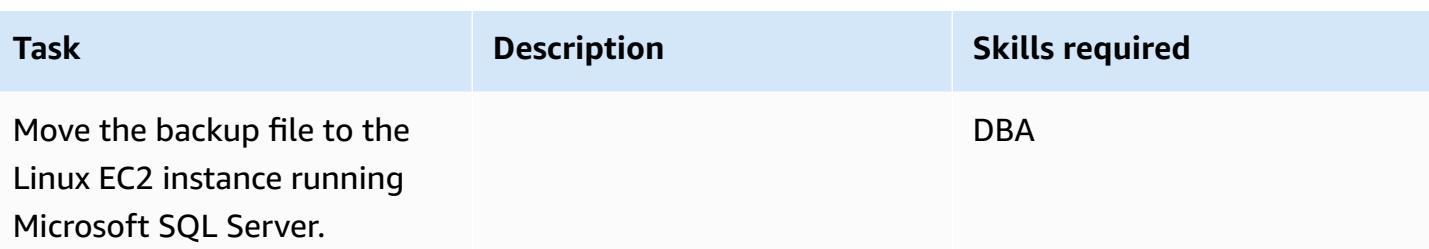

#### **Restore the database on Linux EC2 instance running SQL Server**

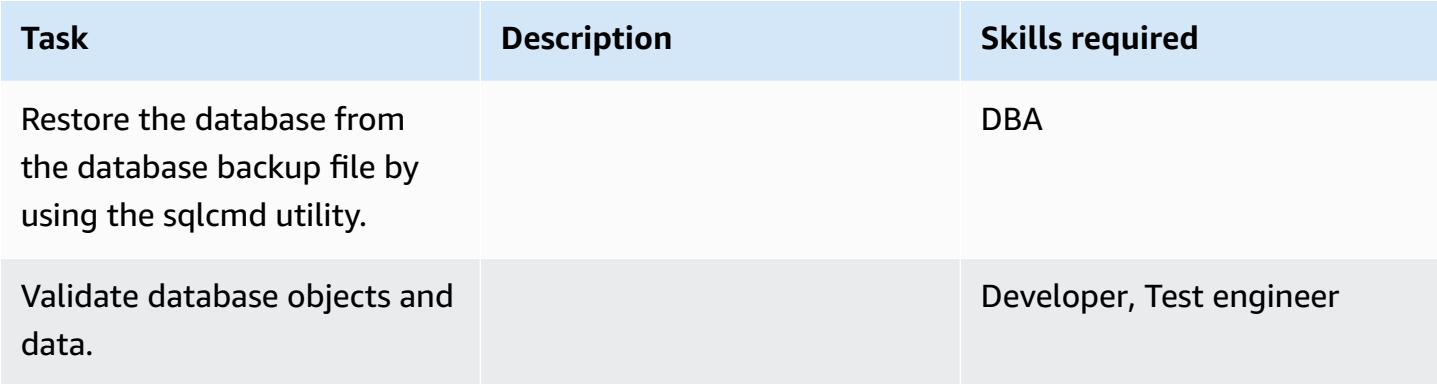

#### **Cut over from Windows SQL Server to Windows SQL Server on Linux EC2 instance**

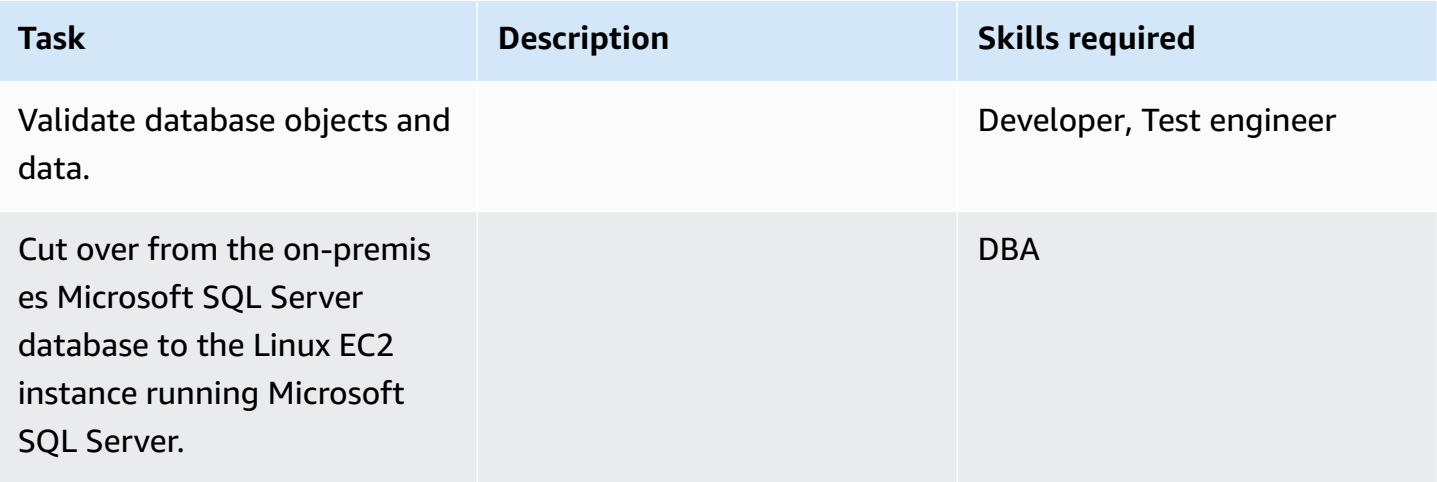

## **Related resources**

- How to [configure](https://aws.amazon.com/blogs/database/configuring-sql-server-2017-on-amazon-linux-2-and-ubuntu-amis/) SQL Server 2017 on Amazon Linux 2 and Ubuntu AMIs
- [Installation](https://docs.microsoft.com/en-us/sql/linux/sql-server-linux-setup-tools?view=sql-server-2017#RHEL) of SQL tools on a Linux instance

• Backup and restoration from an [on-premises](https://docs.microsoft.com/en-us/sql/linux/sql-server-linux-migrate-restore-database?view=sql-server-2017#create-a-backup-on-windows) Microsoft SQL Server database to Microsoft SQL Server on a Linux EC2 [instance](https://docs.microsoft.com/en-us/sql/linux/sql-server-linux-migrate-restore-database?view=sql-server-2017#create-a-backup-on-windows)

# **Migrate an on-premises Microsoft SQL Server database to Amazon RDS for SQL Server using linked servers**

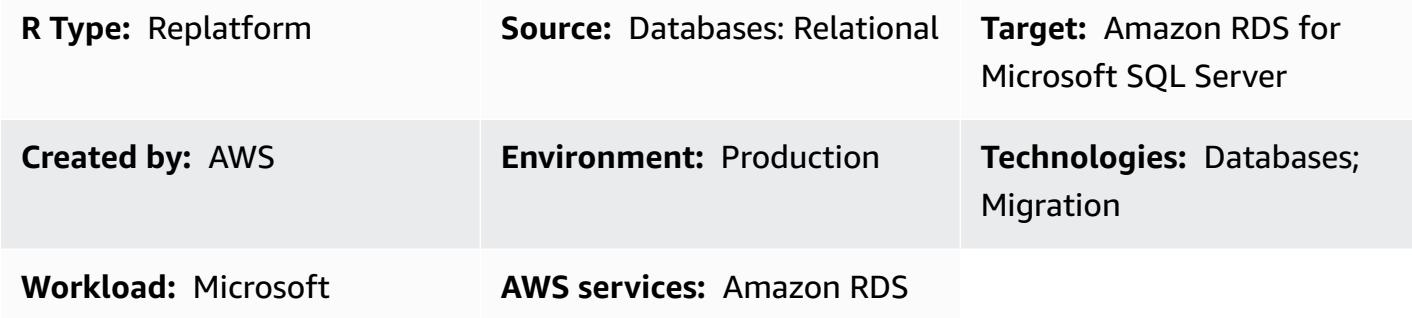

# **Summary**

Linked servers enable Microsoft SQL Server to run SQL statements on other instances of database servers. This pattern describes how you can migrate your on-premises Microsoft SQL Server database to Amazon Relational Database Service (Amazon RDS) for Microsoft SQL Server to achieve lower cost and higher availability. Currently, Amazon RDS for Microsoft SQL Server doesn't support connections outside an Amazon Virtual Private Cloud (Amazon VPC) network.

You can use this pattern to achieve the following objectives:

- To migrate Microsoft SQL Server to Amazon RDS for Microsoft SQL Server without breaking linked server capabilities.
- To prioritize and migrate linked Microsoft SQL Server in different waves.

# **Prerequisites and limitations**

## **Prerequisites**

- Check whether [Microsoft](https://docs.aws.amazon.com/AmazonRDS/latest/UserGuide/CHAP_SQLServer.html) SQL Server on Amazon RDS supports the features you require.
- Make sure that you can use either Amazon RDS for Microsoft SQL Server with default [collations](https://docs.aws.amazon.com/AmazonRDS/latest/UserGuide/Appendix.SQLServer.CommonDBATasks.Collation.html) or [collations](https://docs.aws.amazon.com/AmazonRDS/latest/UserGuide/Appendix.SQLServer.CommonDBATasks.Collation.html) set over database levels.

# **Architecture**

## **Source technology stack**

• On-premises databases (Microsoft SQL Server)

#### **Target technology stack**

• Amazon RDS for SQL Server

#### **Source state architecture**

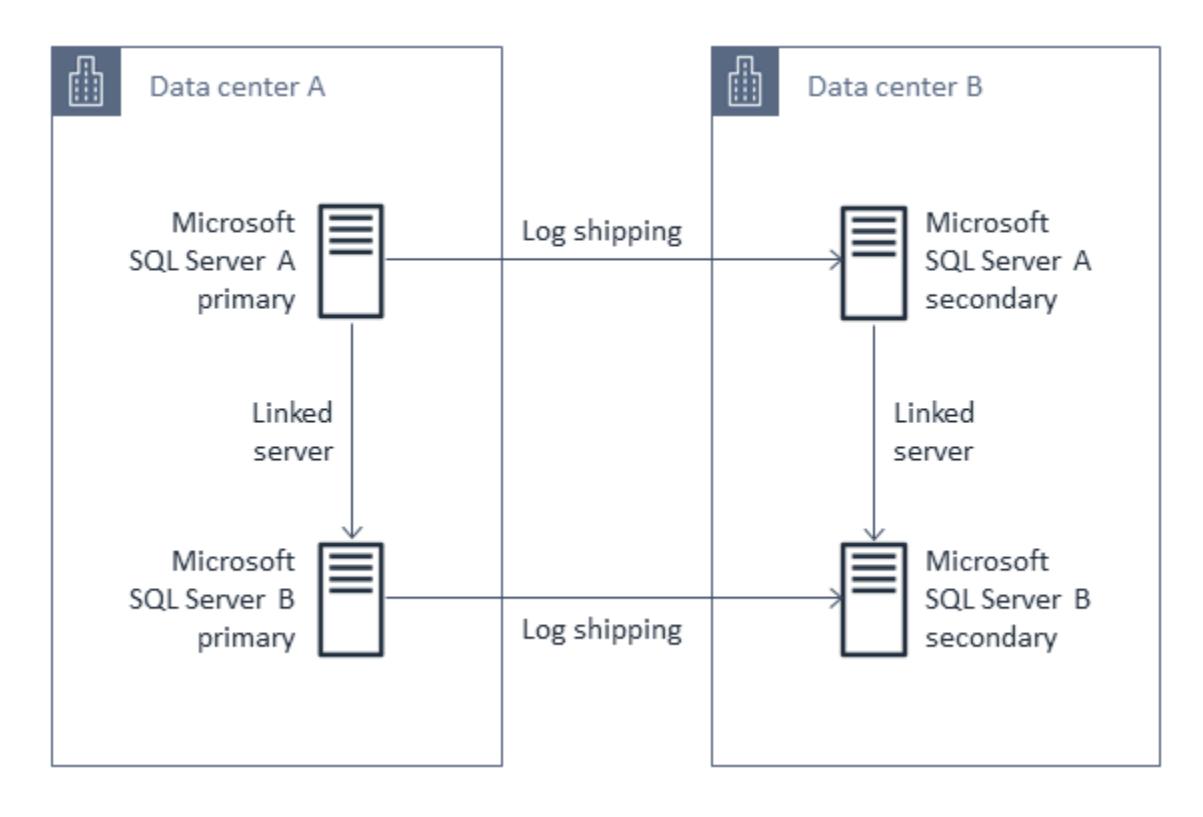

#### **Target state architecture**

In the target state, you migrate Microsoft SQL Server to Amazon RDS for Microsoft SQL Server by using linked servers. This architecture uses a Network Load Balancer to proxy the traffic from Amazon RDS for Microsoft SQL Server to on-premises servers running Microsoft SQL Server. The following diagram shows the reverse proxy capability for the Network Load Balancer.

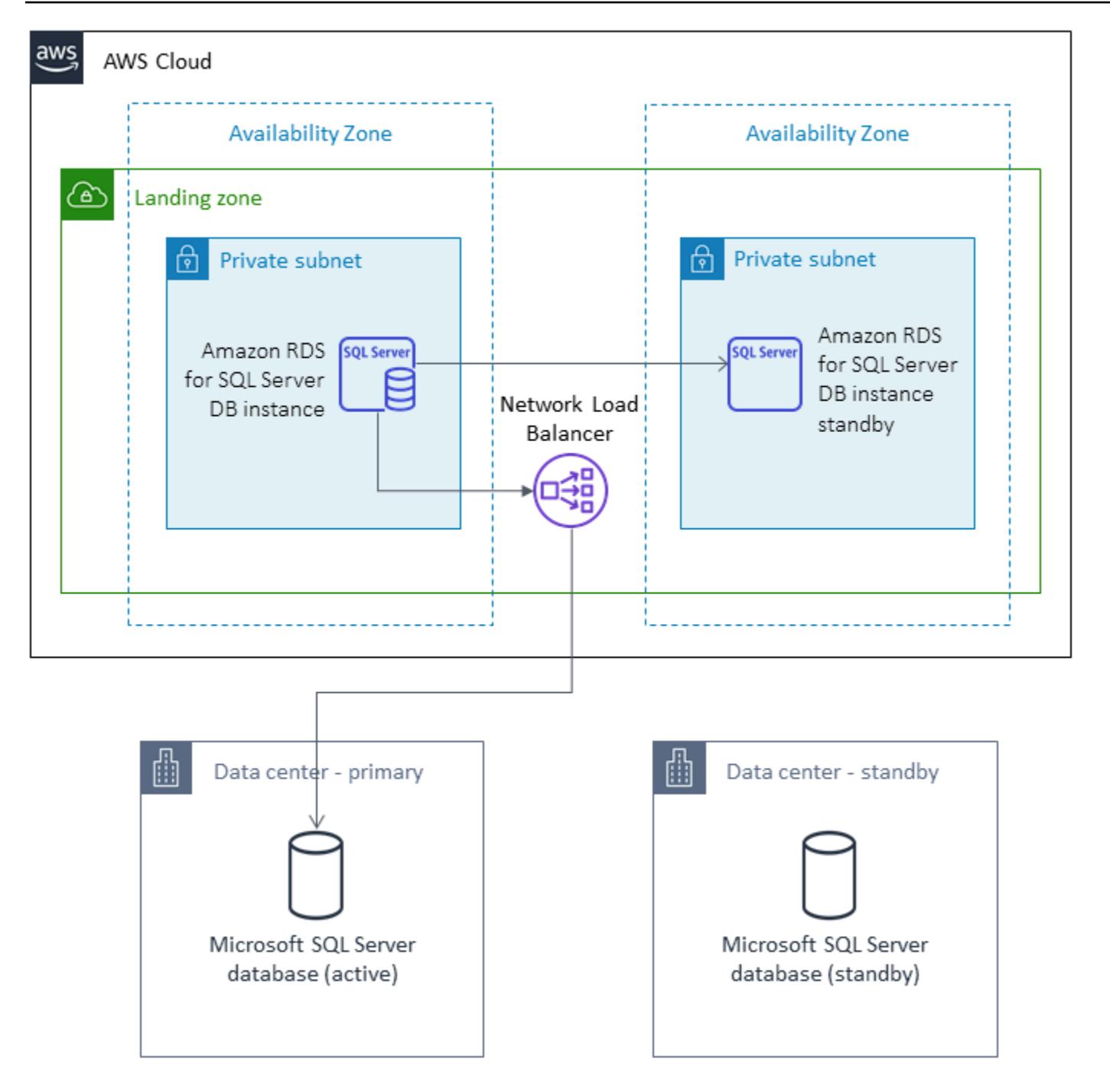

# **Tools**

- AWS CloudFormation
- Network Load Balancer
- Amazon RDS for SQL Server in multiple Availability Zones (Multi-AZs)

## • AWS Database Migration Service (AWS DMS)

# **Epics**

## **Create a landing zone VPC**

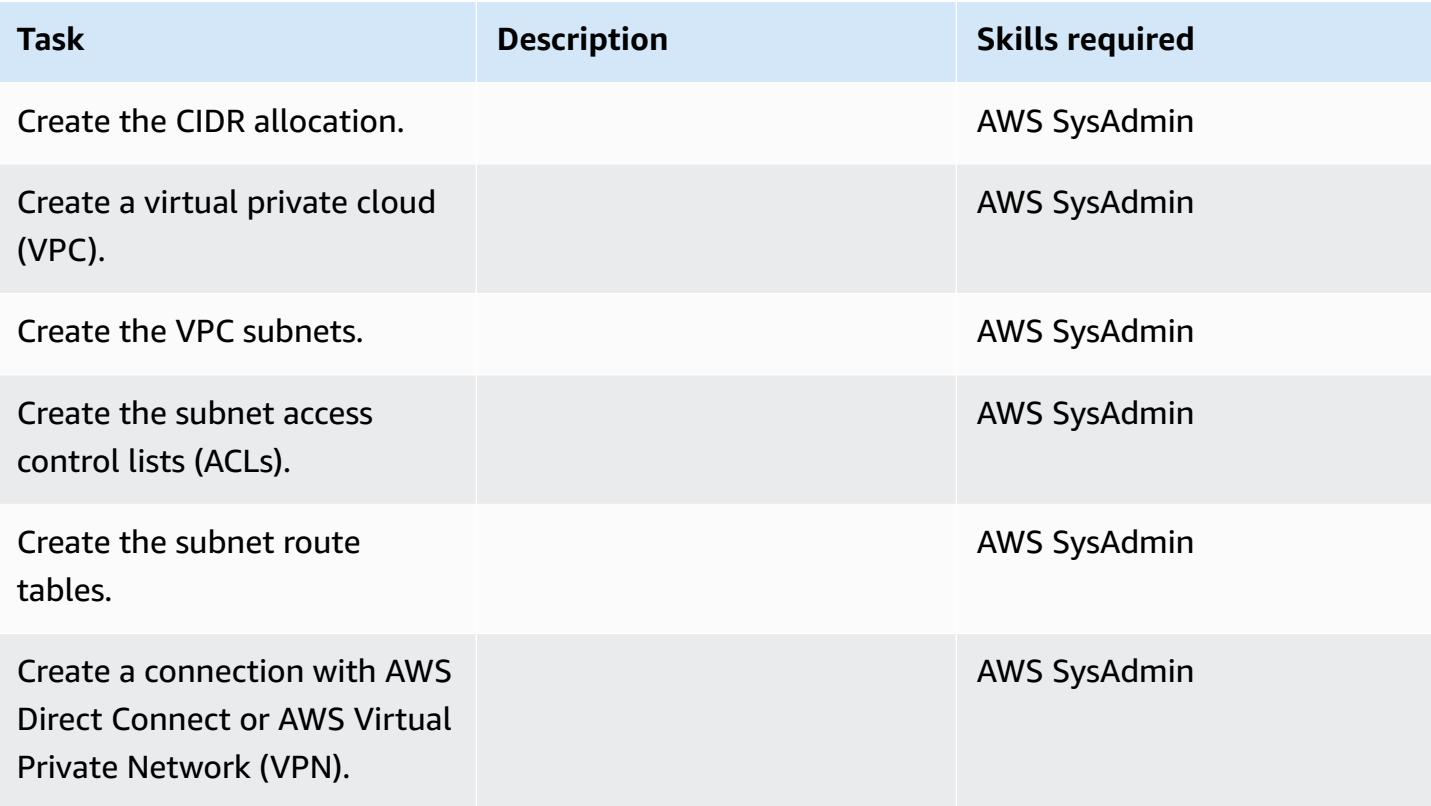

## **Migrate the database to Amazon RDS**

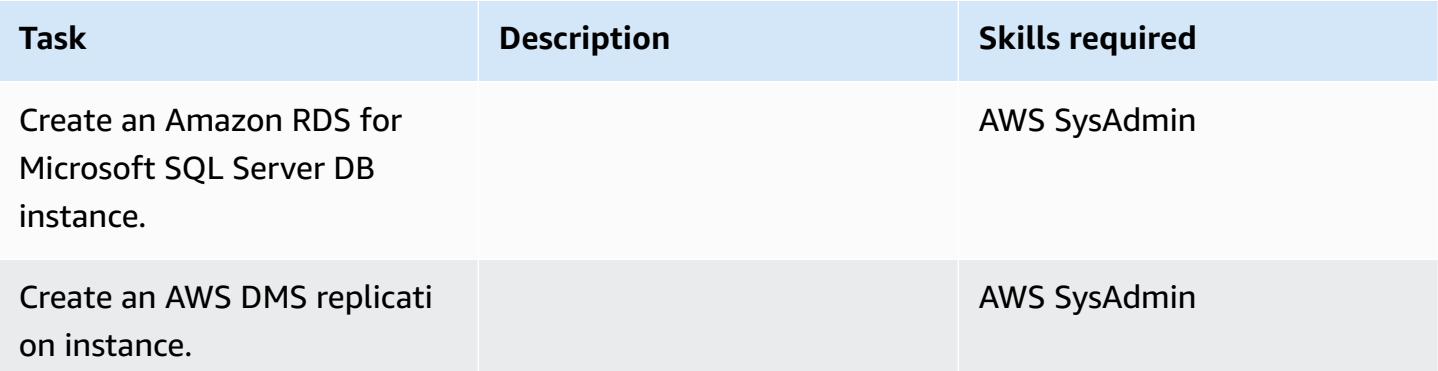

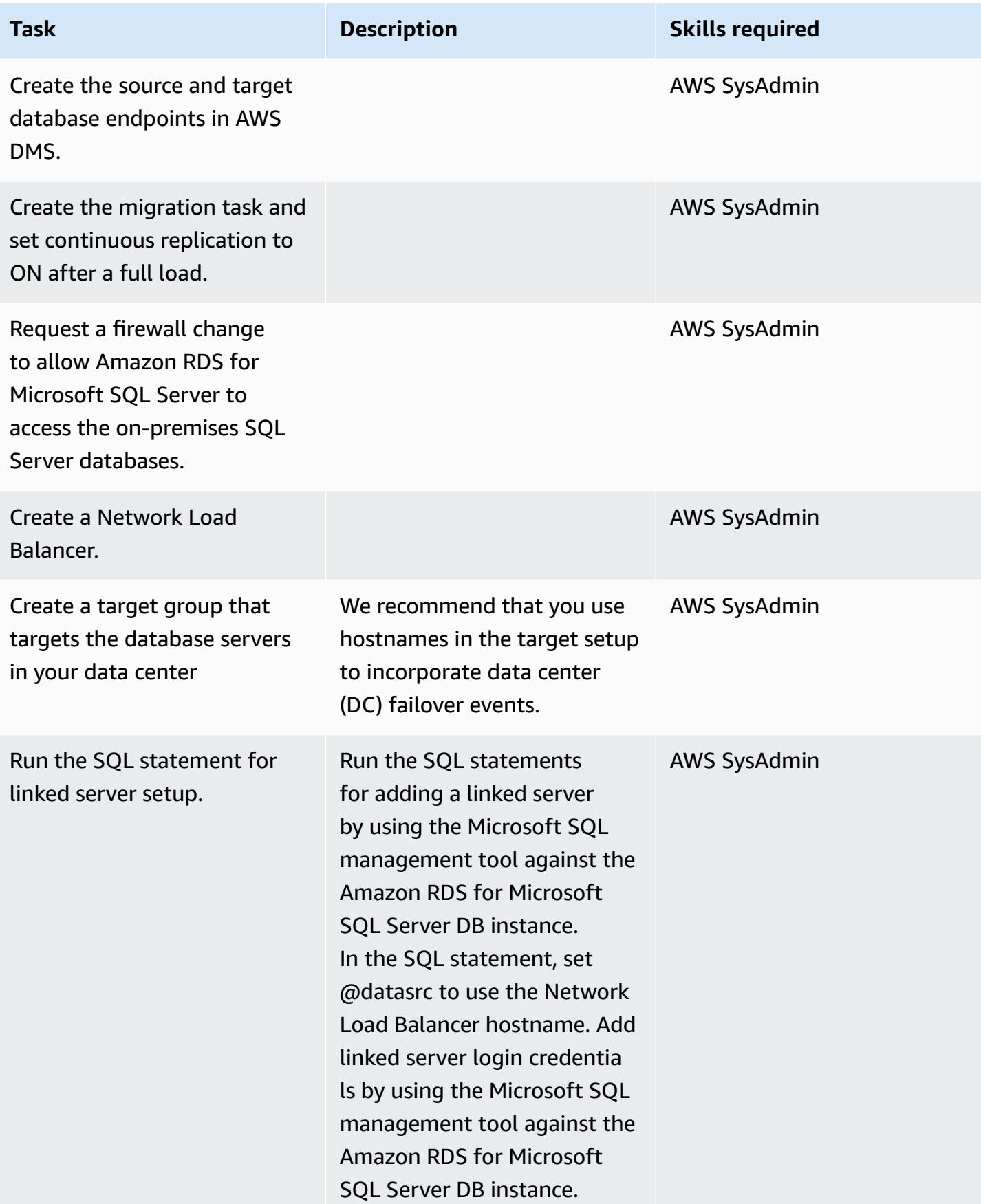

# **Related resources**

- Common [Management](https://docs.aws.amazon.com/AmazonRDS/latest/UserGuide/CHAP_SQLServer.html#SQLServer.Concepts.General) Tasks for Microsoft SQL Server on Amazon RDS
- [Collations](https://docs.aws.amazon.com/AmazonRDS/latest/UserGuide/Appendix.SQLServer.CommonDBATasks.Collation.html) and Character Sets for Microsoft SQL Server
- Network Load Balancer [documentation](https://docs.aws.amazon.com/elasticloadbalancing/latest/network/introduction.html)
- [Implement](https://aws.amazon.com/blogs/database/implement-linked-servers-with-amazon-rds-for-microsoft-sql-server/) Linked Servers with Amazon RDS for Microsoft SQL Server (blog post)

# **Migrate an on-premises Microsoft SQL Server database to Amazon RDS for SQL Server using native backup and restore methods**

*Created by Tirumala Dasari (AWS), David Queiroz (AWS), and Vishal Singh (AWS)*

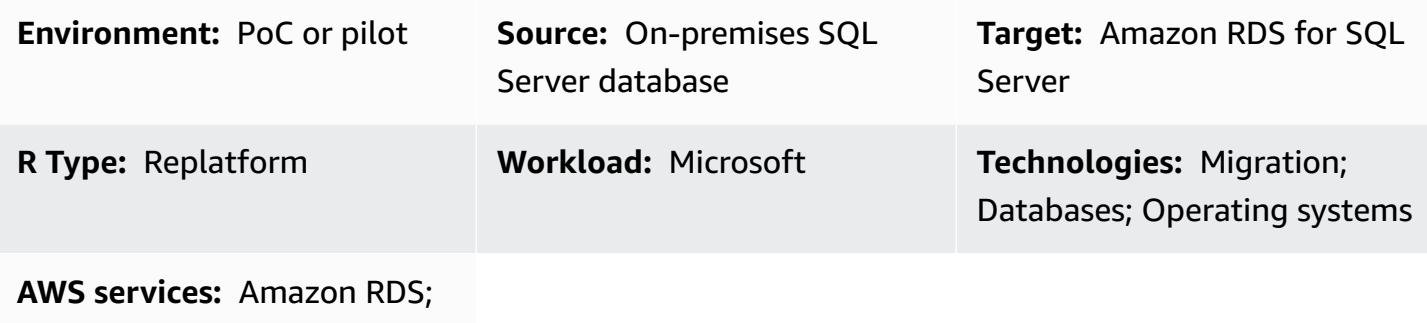

Amazon S3

# **Summary**

This pattern describes how to migrate an on-premises Microsoft SQL Server database to an Amazon Relational Database Service (Amazon RDS) for SQL Server DB instance (homogeneous migration). The migration process is based on native SQL Server backup and restore methods. It uses SQL Server Management Studio (SSMS) to create a database backup file, and an Amazon Simple Storage Service (Amazon S3) bucket to store the backup file before restoring it in Amazon RDS for SQL Server.

# **Prerequisites and limitations**

## **Prerequisites**

- An active AWS account.
- AWS Identity and Access Management (IAM) role policies to access the S3 bucket and the Amazon RDS for SQL Server DB instance.

## **Limitations**

• The process described in this pattern migrates only the database. SQL logins or database users, including any SQL Server Agent jobs, aren't migrated because they require additional steps.

#### **Product versions**

• SQL Server 2012-2017. For the latest list of supported versions and features, see [Microsoft](https://docs.aws.amazon.com/AmazonRDS/latest/UserGuide/CHAP_SQLServer.html#SQLServer.Concepts.General.FeatureSupport) SQL Server on [Amazon](https://docs.aws.amazon.com/AmazonRDS/latest/UserGuide/CHAP_SQLServer.html#SQLServer.Concepts.General.FeatureSupport) RDS in the AWS documentation.

# **Architecture**

#### **Source technology stack**

• An on-premises Microsoft SQL Server database

#### **Target technology stack**

• Amazon RDS for SQL Server DB instance

## **Data migration architecture**

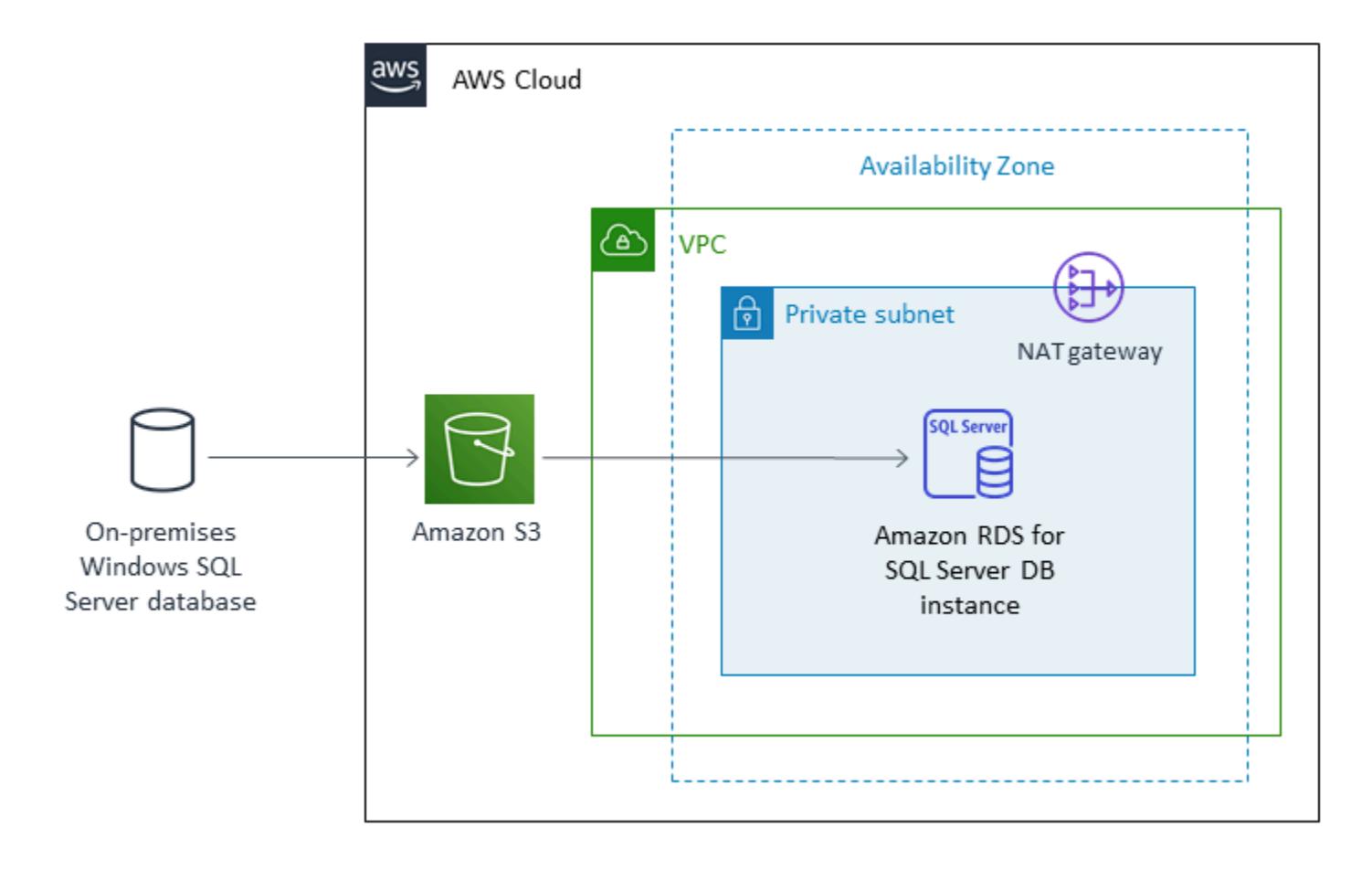

# **Tools**

• Microsoft SQL Server Management Studio (SSMS) is an integrated environment for managing SQL Server infrastructure. It provides a user interface and a group of tools with rich script editors that interact with SQL Server.

# **Epics**

## **Create an Amazon RDS for SQL Server DB instance**

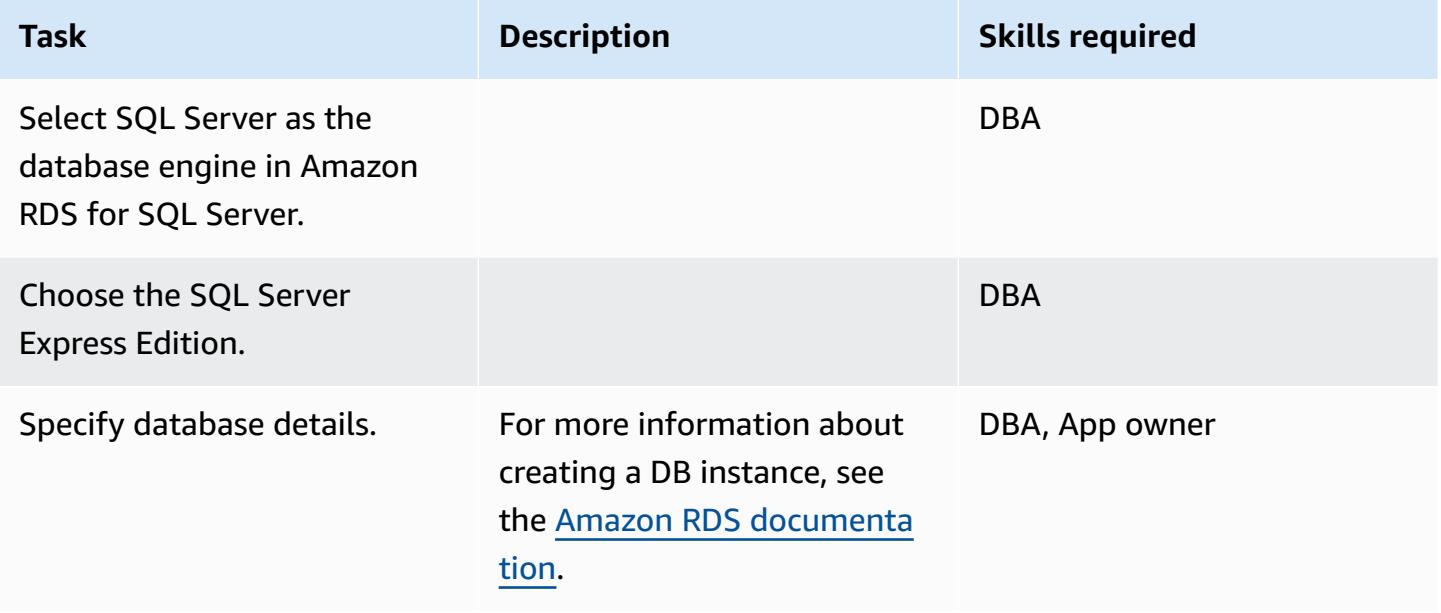

## **Create a backup file from the on-premises SQL Server database**

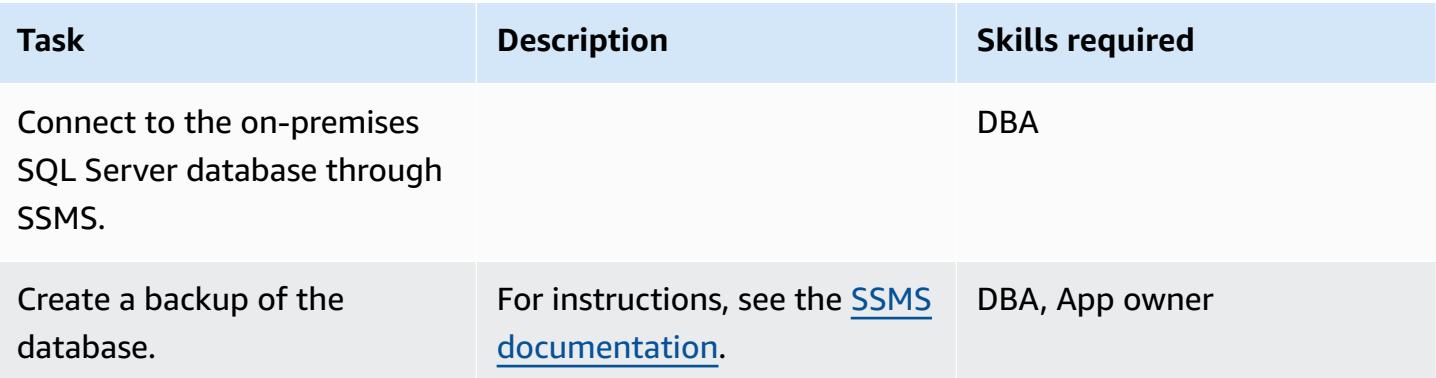

## **Upload the backup file to Amazon S3**

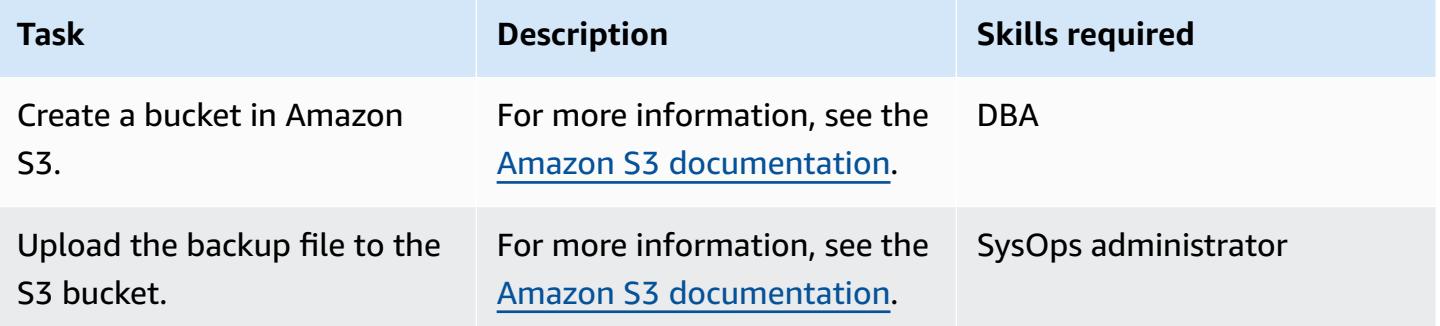

## **Restore the database in Amazon RDS for SQL Server**

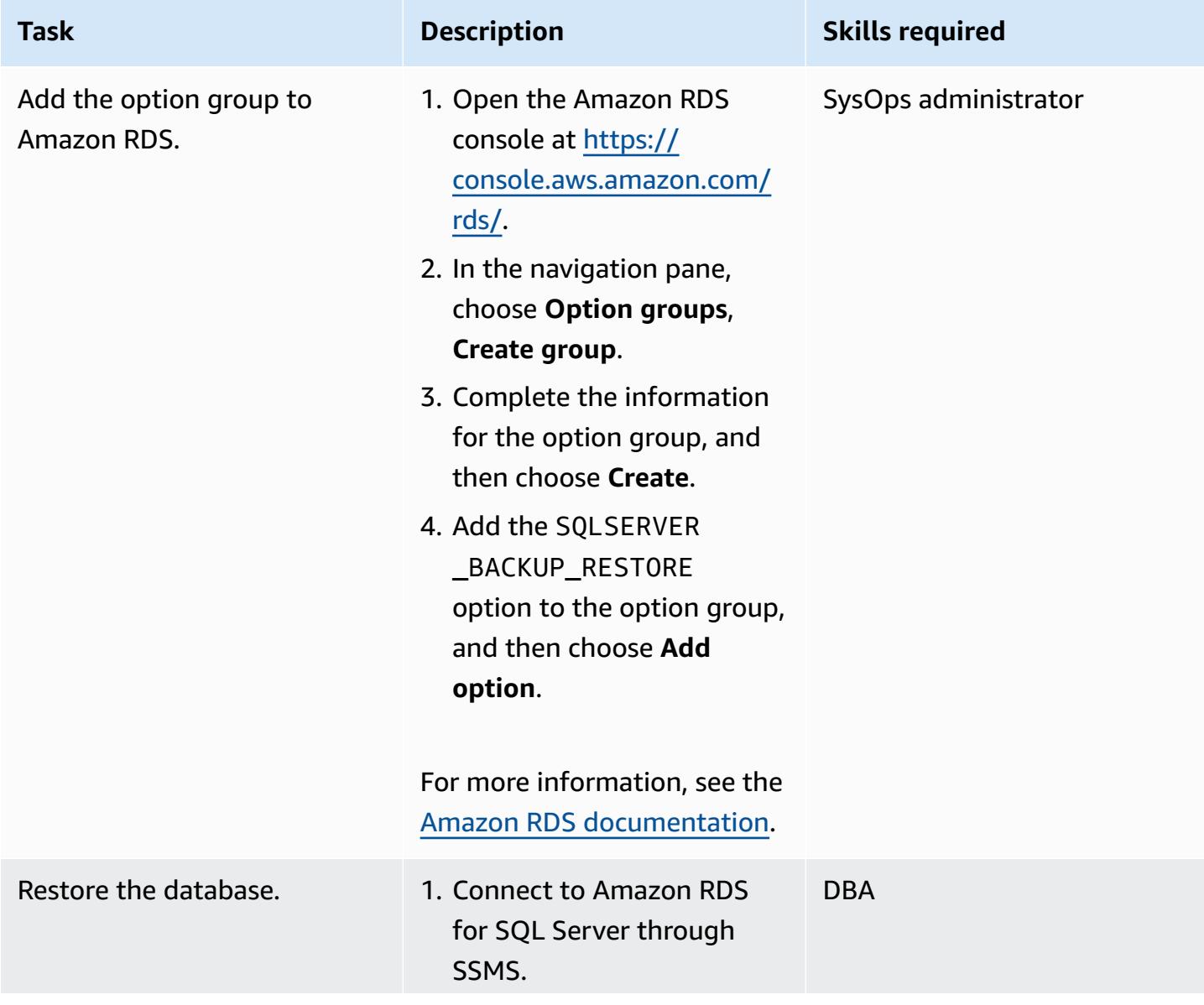

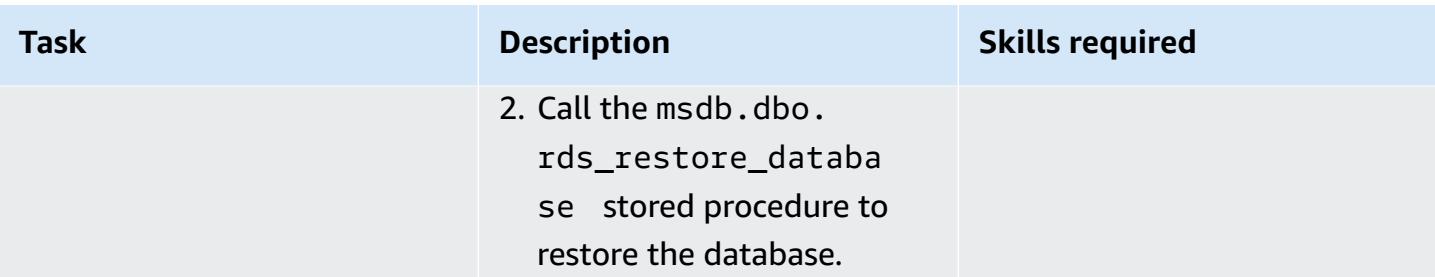

## **Validate the target database**

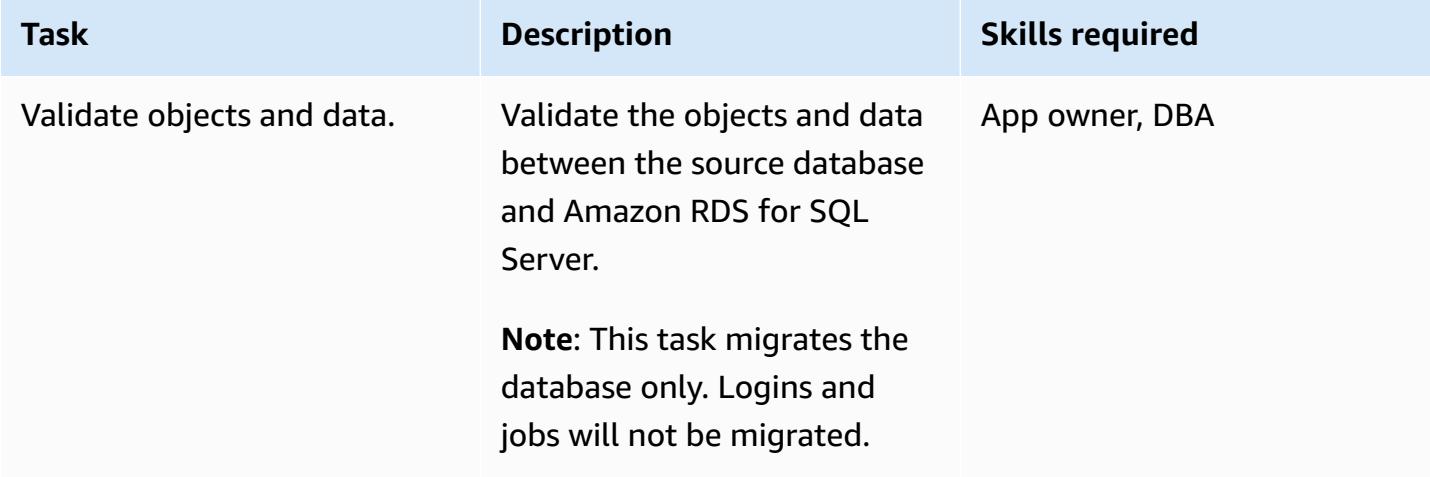

#### **Cut over**

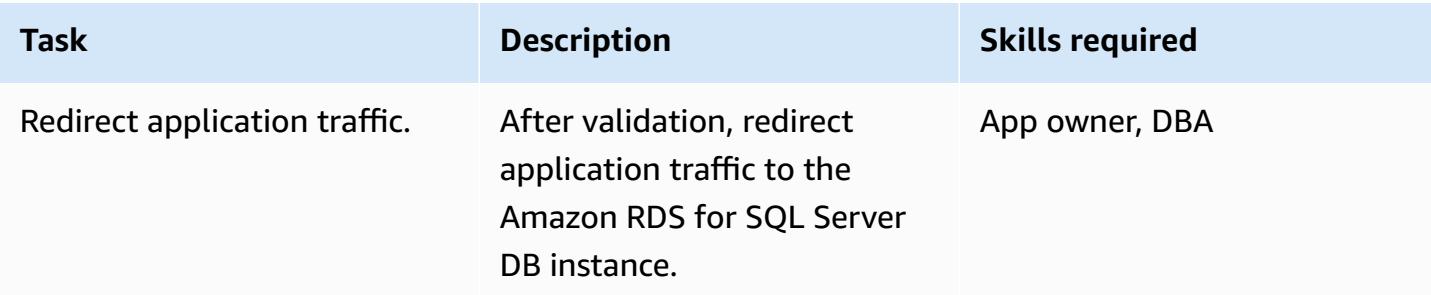

# **Related resources**

- Amazon S3 [documentation](https://docs.aws.amazon.com/s3/)
- Amazon RDS for SQL Server [documentation](https://docs.aws.amazon.com/AmazonRDS/latest/UserGuide/CHAP_SQLServer.html)
- Options for the [Microsoft](https://docs.aws.amazon.com/AmazonRDS/latest/UserGuide/Appendix.SQLServer.Options.html) SQL Server Database Engine

# **Migrate a Microsoft SQL Server database to Aurora MySQL by using AWS DMS and AWS SCT**

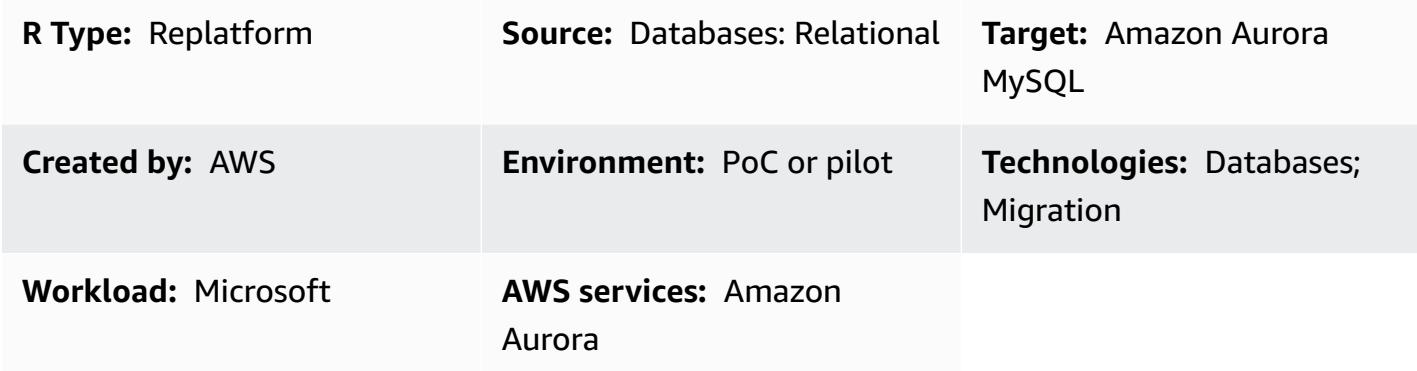

# **Summary**

This pattern describes how to migrate a Microsoft SQL Server database that is either on premises or on an Amazon Elastic Compute Cloud (Amazon EC2) instance to Amazon Aurora MySQL. The pattern uses AWS Database Migration Service (AWS DMS) and AWS Schema Conversion Tool (AWS SCT) for data migration and schema conversion.

# **Prerequisites and limitations**

## **Prerequisites**

- An active AWS account
- A Microsoft SQL Server source database in an on-premises data center or on an EC2 instance
- Java Database Connectivity (JDBC) drivers for AWS SCT connectors, installed on either a local machine or an EC2 instance where AWS SCT is installed

## **Limitations**

• Database size limit: 64 TB

## **Product versions**

• Microsoft SQL Server 2008, 2008R2, 2012, 2014, 2016, and 2017 for the Enterprise, Standard, Workgroup, and Developer editions. The Web and Express editions aren't supported by AWS

DMS. For the latest list of supported versions, see Using a [Microsoft](https://docs.aws.amazon.com/dms/latest/userguide/CHAP_Source.SQLServer.html) SQL Server Database as a [Source](https://docs.aws.amazon.com/dms/latest/userguide/CHAP_Source.SQLServer.html) for AWS DMS. We recommend that you use the latest version of AWS DMS for the most comprehensive version and feature support. For information about Microsoft SQL Server versions supported by AWS SCT, see the AWS SCT [documentation](https://docs.aws.amazon.com/SchemaConversionTool/latest/userguide/CHAP_Welcome.html).

• MySQL versions 5.5, 5.6, and 5.7. For the latest list of supported versions, see Using a [MySQL-](https://docs.aws.amazon.com/dms/latest/userguide/CHAP_Target.MySQL.html)[Compatible](https://docs.aws.amazon.com/dms/latest/userguide/CHAP_Target.MySQL.html) Database as a Target for AWS DMS.

## **Architecture**

#### **Source technology stack**

One of the following:

- An on-premises Microsoft SQL Server database
- A Microsoft SQL Server database on an EC2 instance

#### **Target technology stack**

• Aurora MySQL

#### **Data migration architecture**

• From a Microsoft SQL Server database running in the AWS Cloud
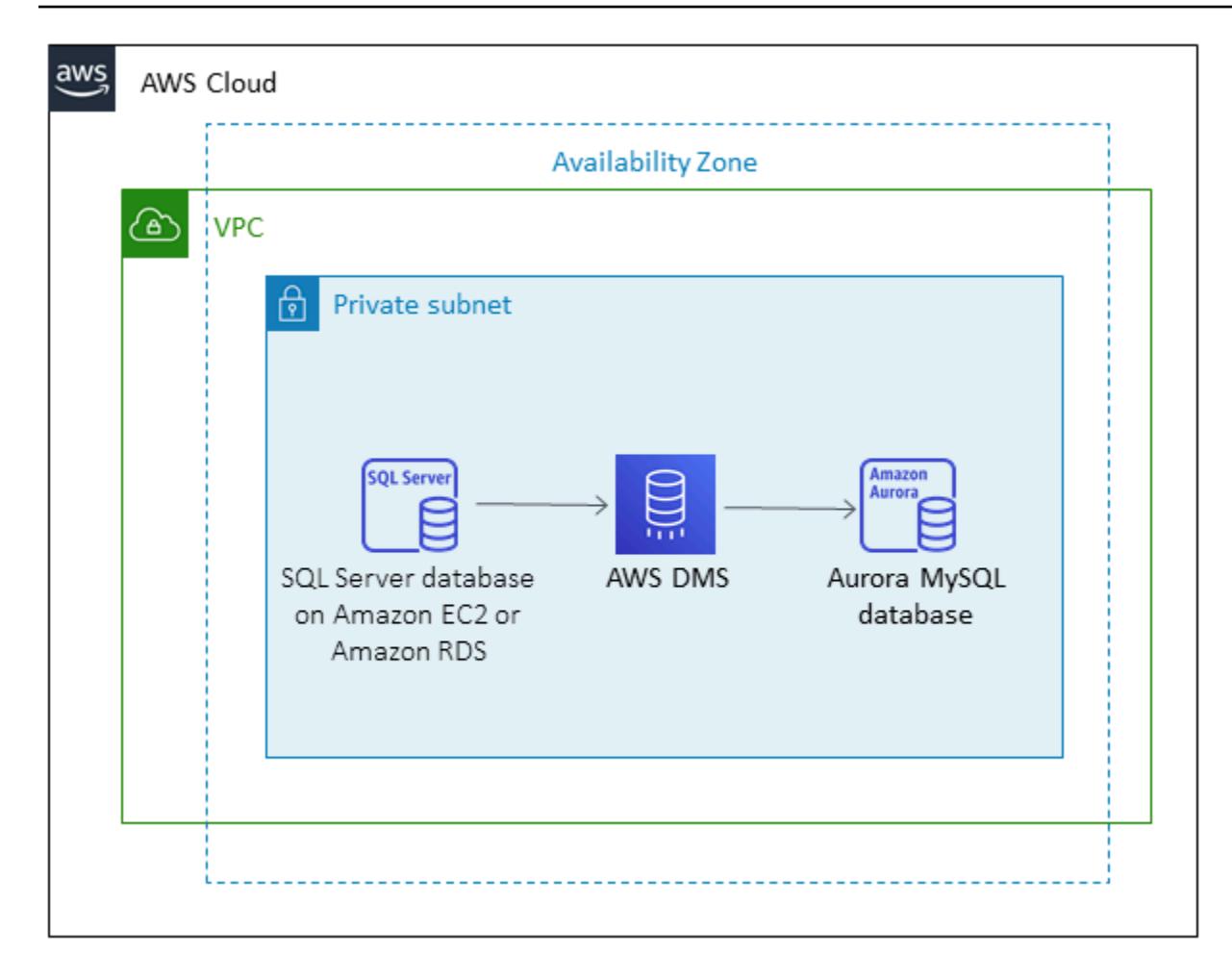

• From a Microsoft SQL Server database running in an on-premises data center

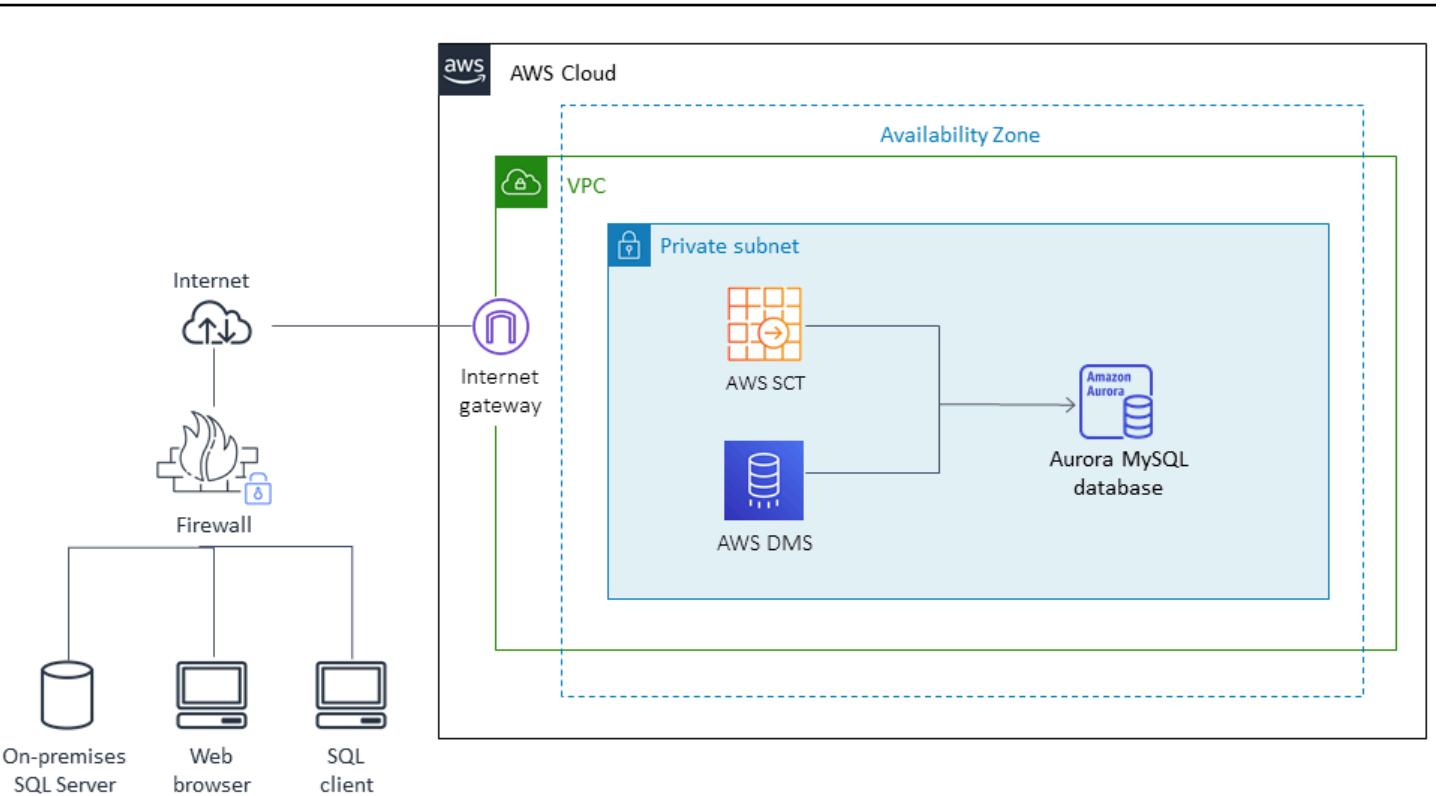

## **Tools**

database

- **AWS DMS** AWS Data [Migration](http://docs.aws.amazon.com/dms/latest/sbs/DMS-SBS-Welcome.html) Service (AWS DMS) helps you migrate your data to and from widely used commercial and open-source databases, including Oracle, SQL Server, MySQL, and PostgreSQL. You can use AWS DMS to migrate your data into the AWS Cloud, between onpremises instances (through an AWS Cloud setup), or between combinations of cloud and onpremises setups.
- **AWS SCT** AWS Schema [Conversion](https://docs.aws.amazon.com/SchemaConversionTool/latest/userguide/CHAP_Welcome.html) Tool (AWS SCT) makes heterogeneous database migrations easy by automatically converting the source database schema and a majority of the custom code to a format compatible with the target database.

# **Epics**

# **Prepare for the migration**

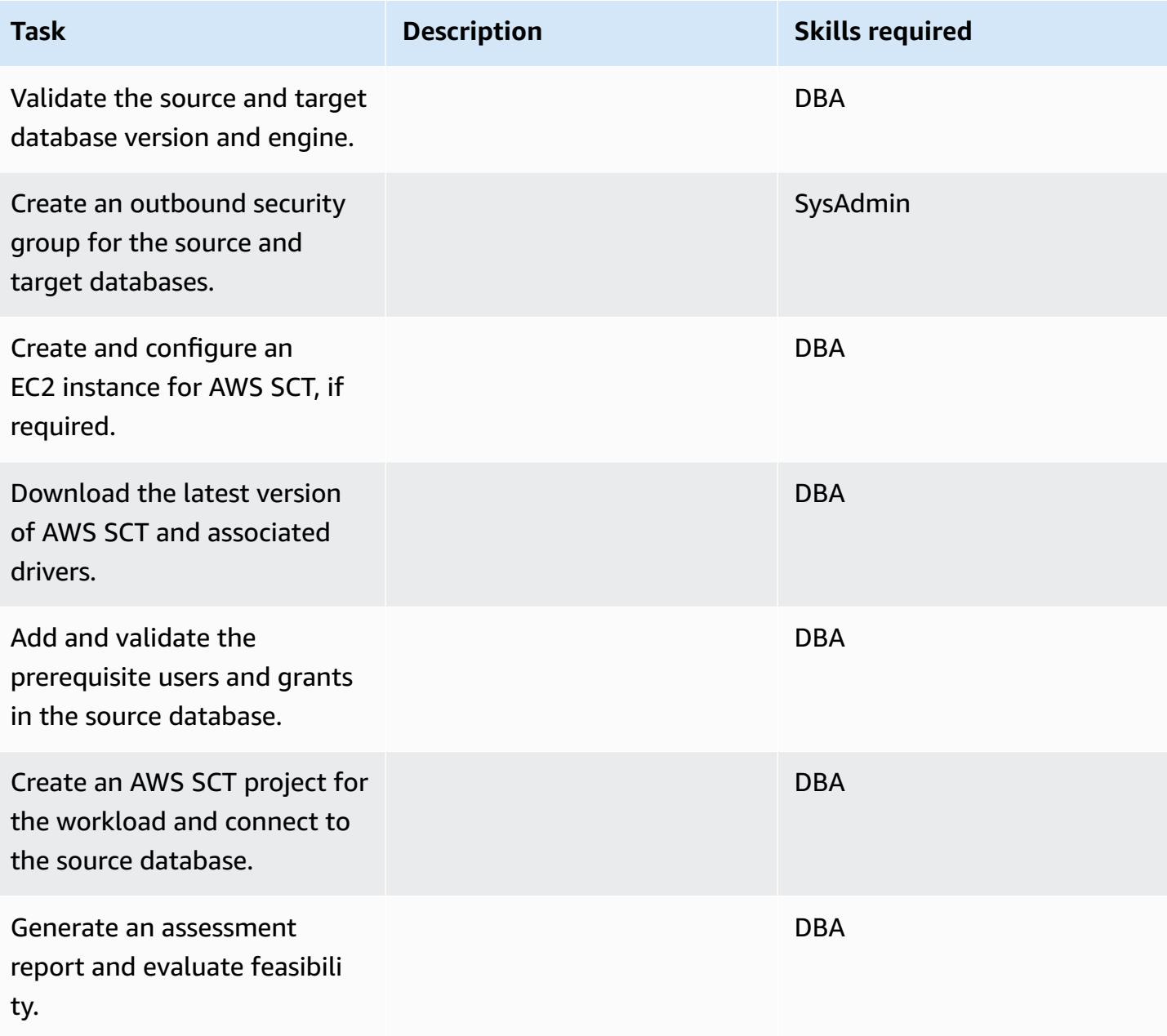

### **Prepare the target database**

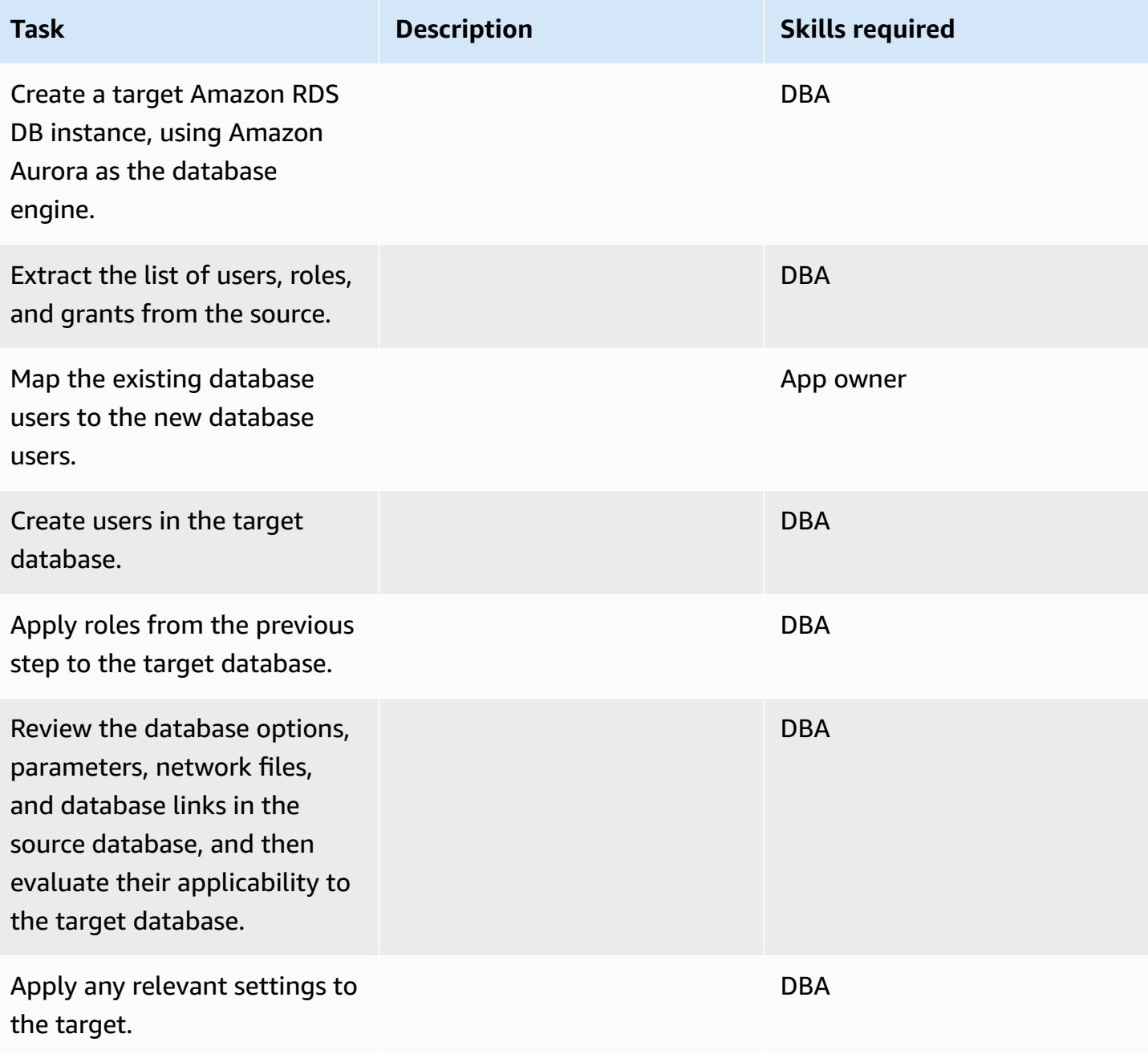

# **Transfer objects**

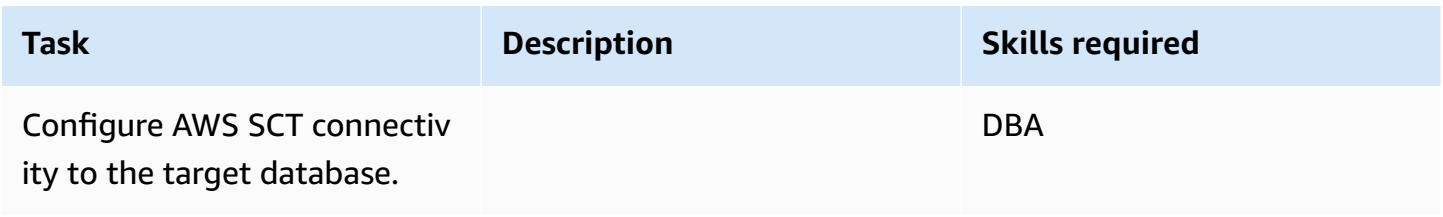

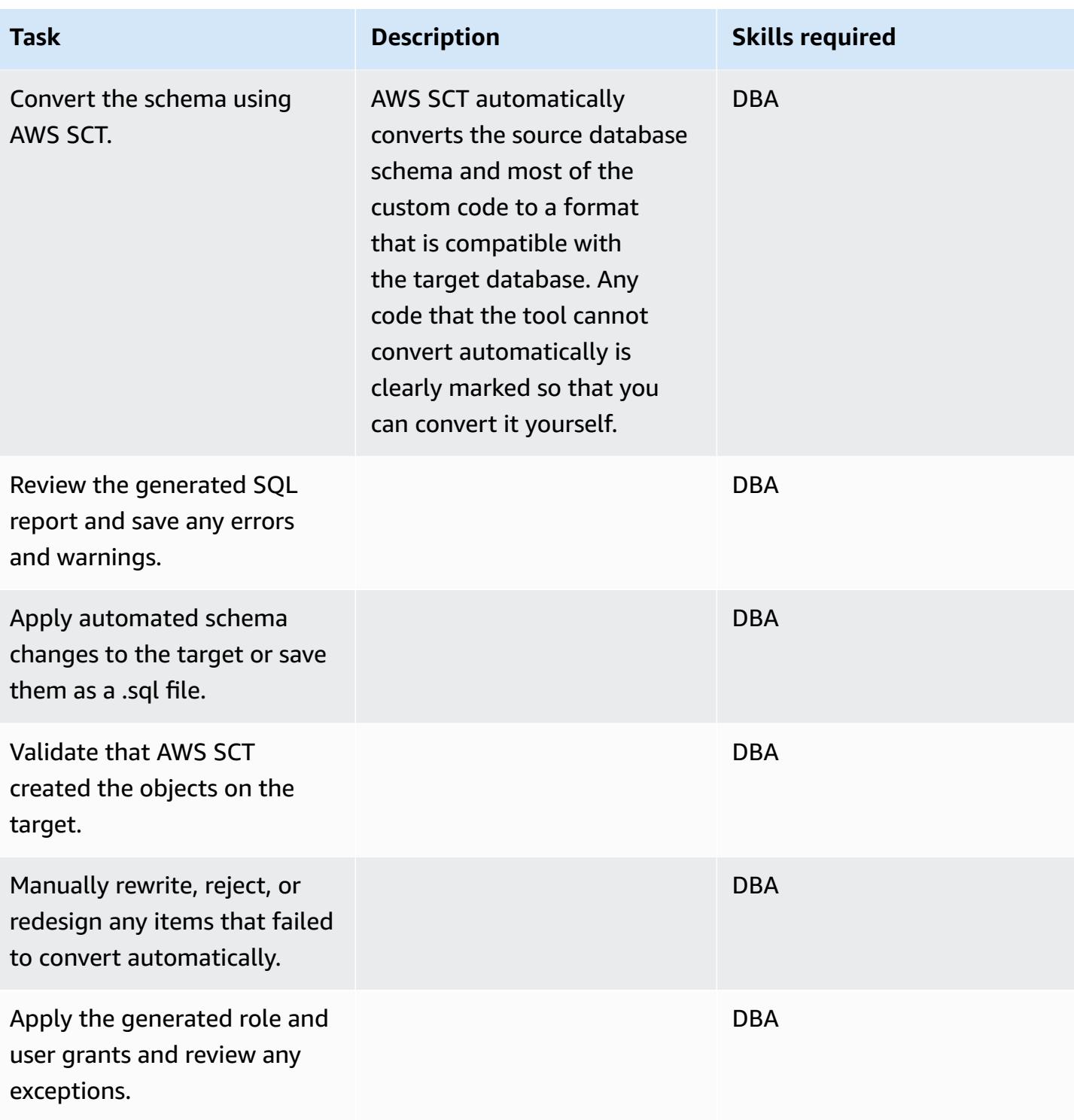

## **Migrate the data**

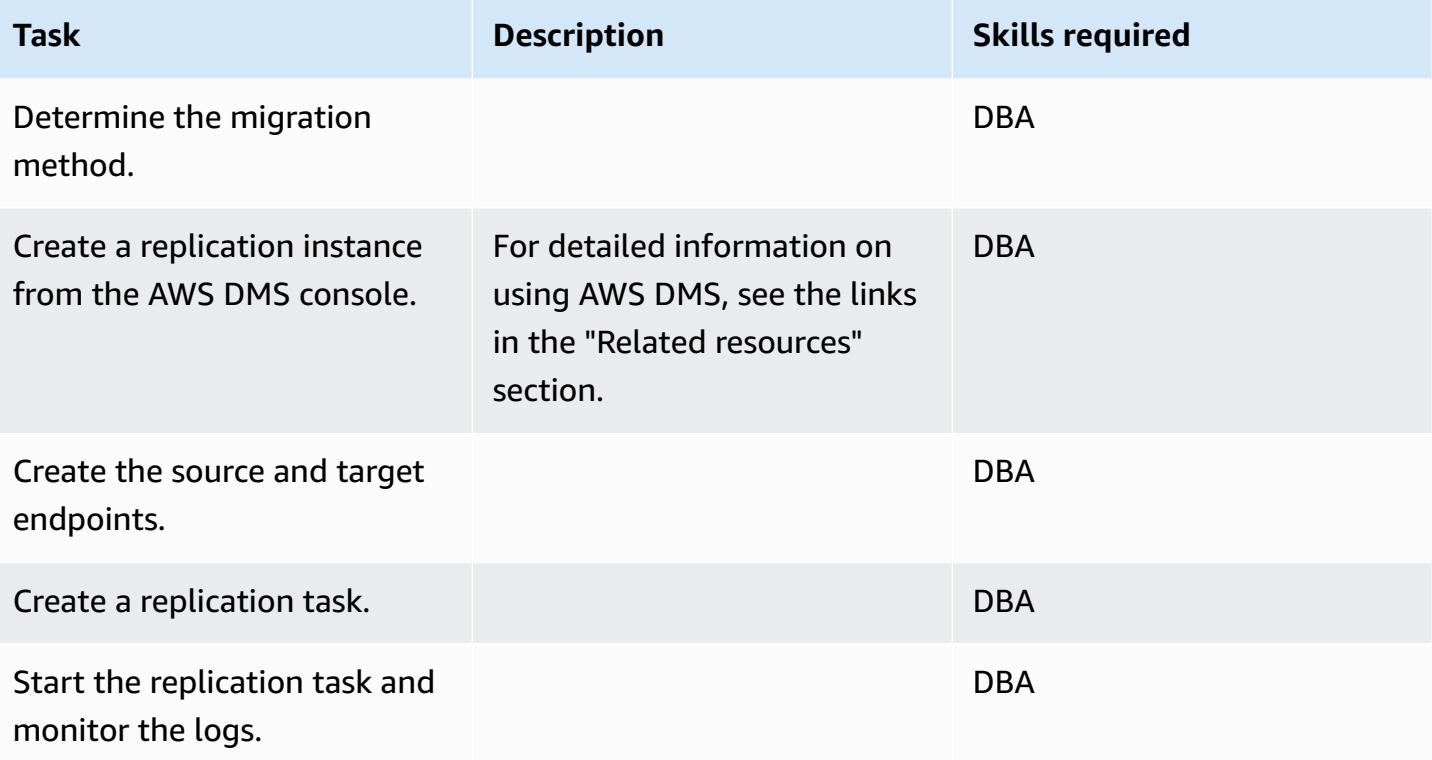

# **Migrate the application**

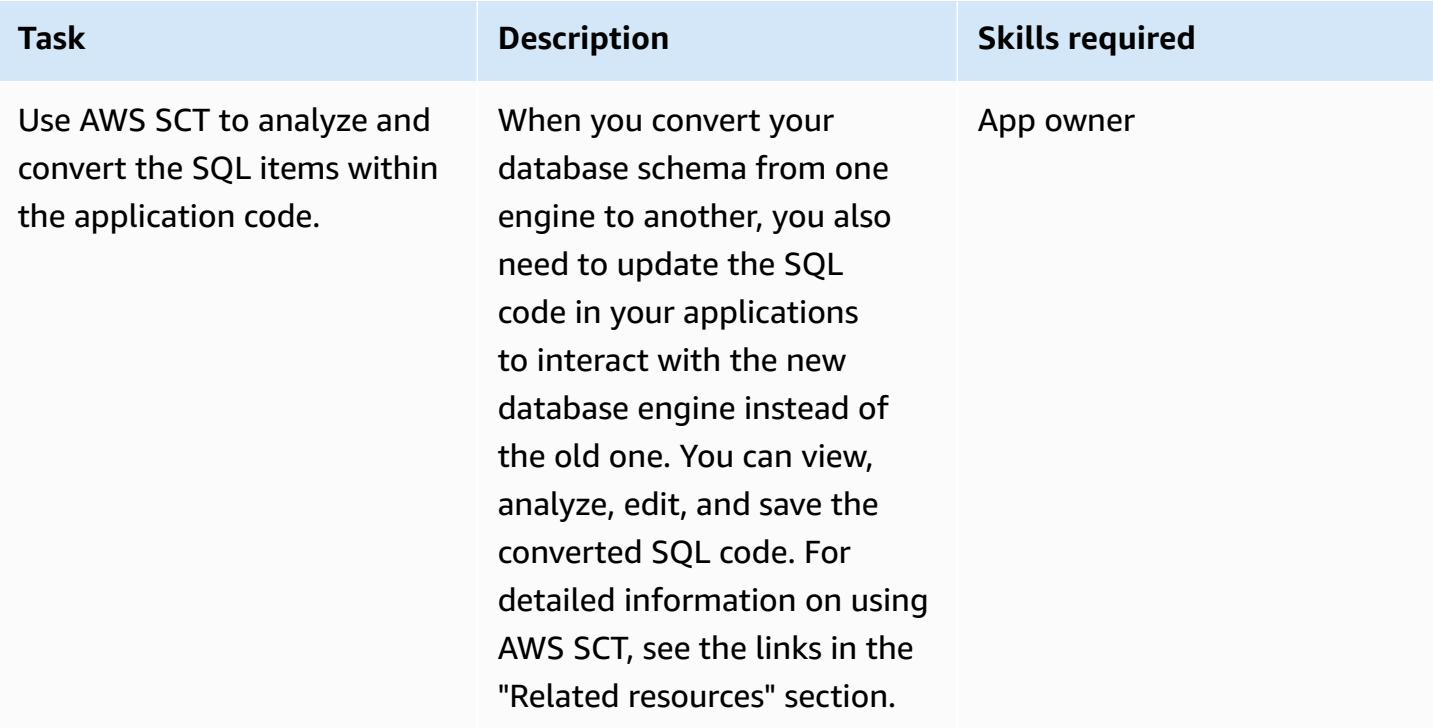

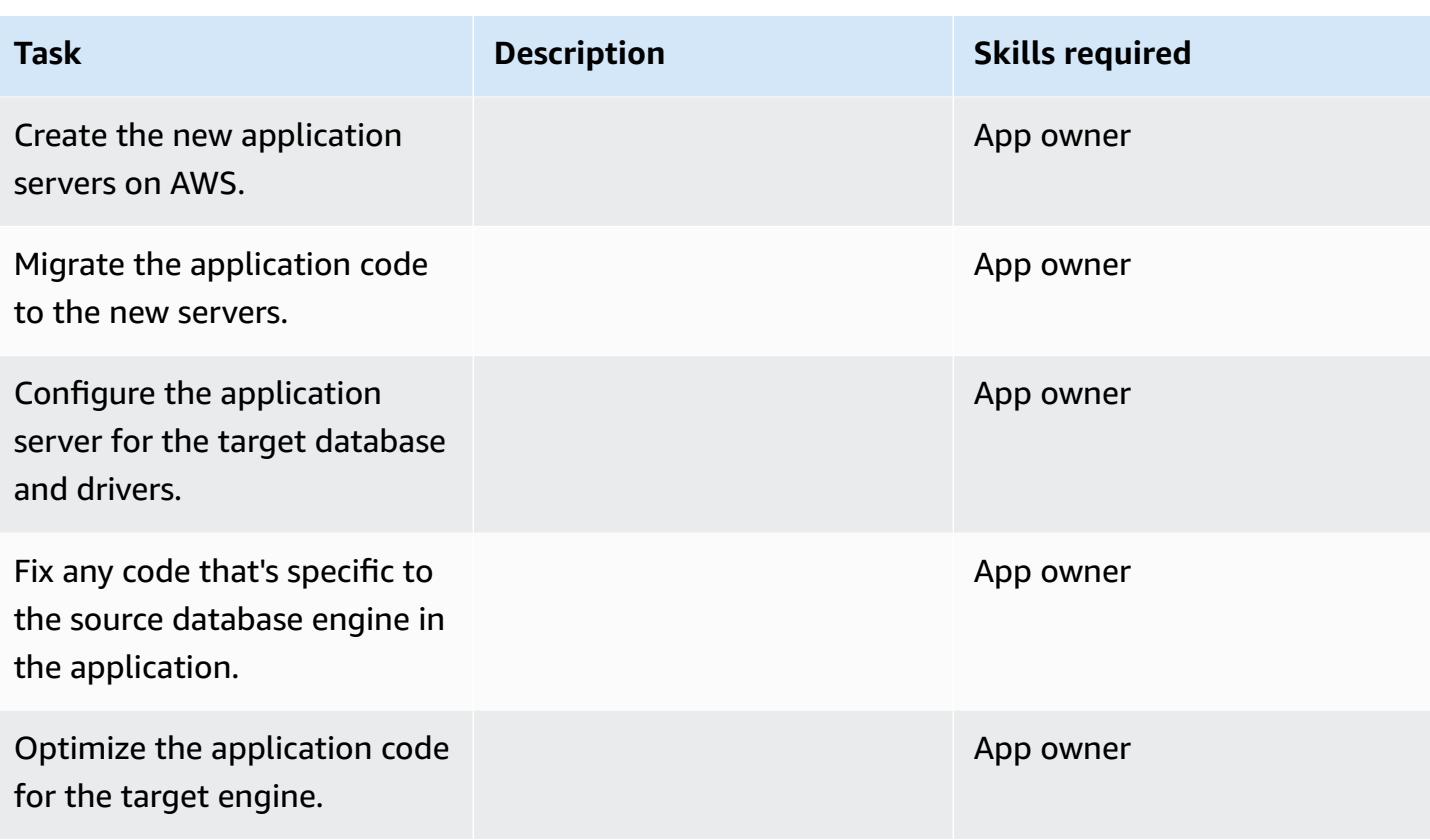

#### **Cut over**

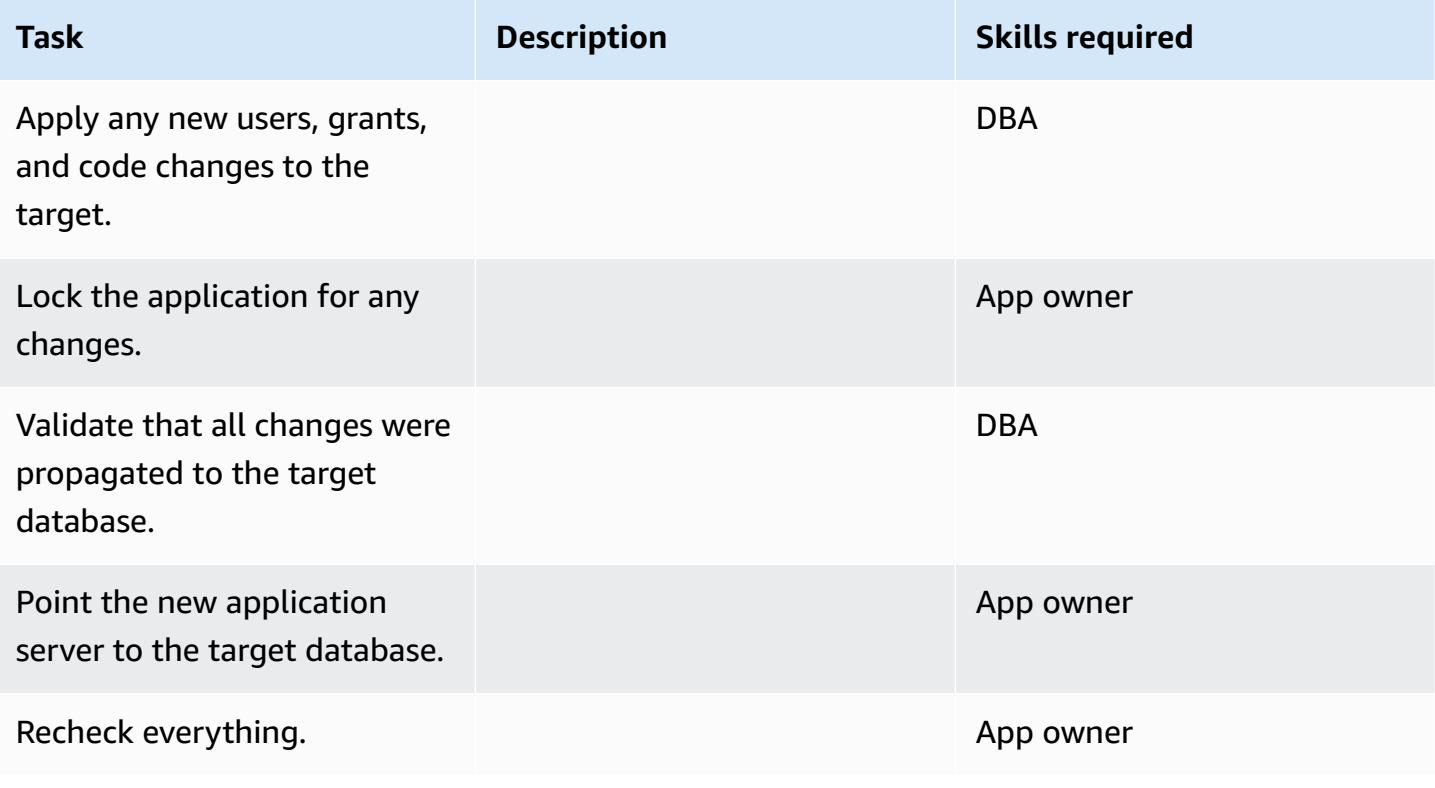

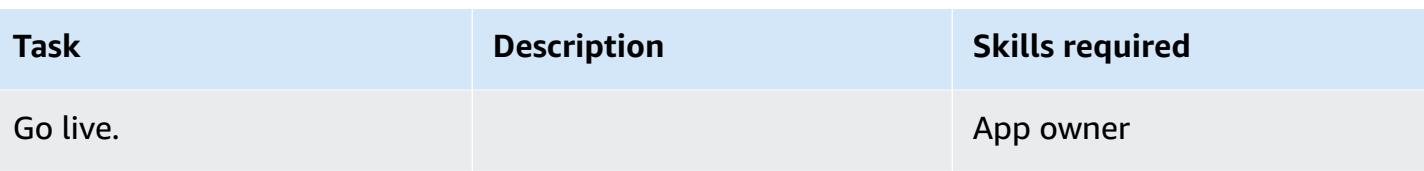

# **Close the project**

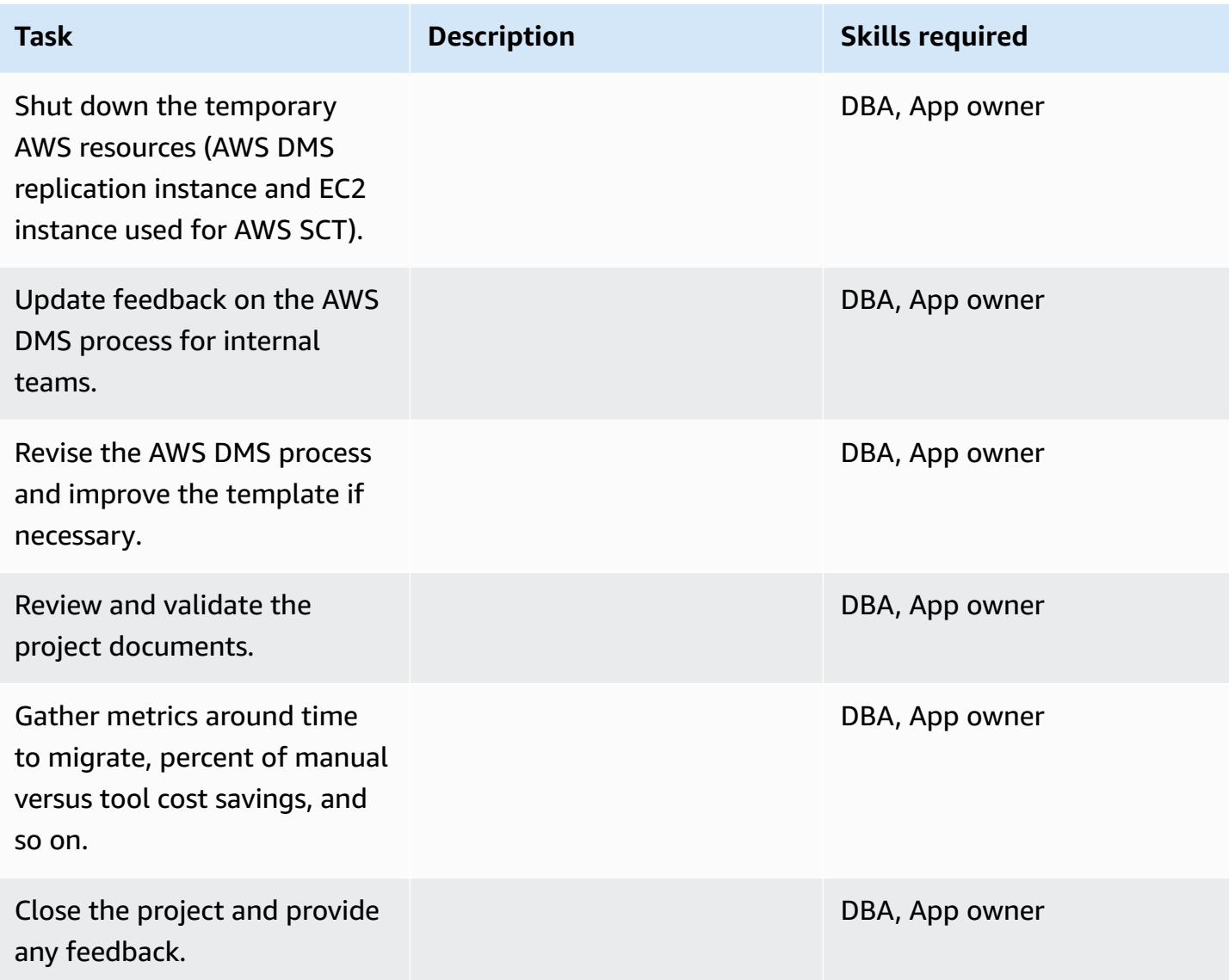

## **Related resources**

### **References**

• AWS DMS User [Guide](https://docs.aws.amazon.com/dms/latest/userguide/Welcome.html)

- AWS SCT User [Guide](https://docs.aws.amazon.com/SchemaConversionTool/latest/userguide/CHAP_Welcome.html)
- [Amazon](https://aws.amazon.com/rds/aurora/pricing/) Aurora Pricing

#### **Tutorials and videos**

- Getting Started with AWS Database [Migration](https://aws.amazon.com/dms/getting-started/) Service
- Getting Started with the AWS Schema [Conversion](https://docs.aws.amazon.com/SchemaConversionTool/latest/userguide/CHAP_Welcome.html) Tool
- Amazon RDS [resources](https://aws.amazon.com/rds/getting-started/)
- AWS DMS Step-by-Step [Walkthroughs](http://docs.aws.amazon.com/dms/latest/sbs/DMS-SBS-Welcome.html)

# **Migrate an on-premises MariaDB database to Amazon RDS for MariaDB using native tools**

*Created by Shyam Sunder Rakhecha (AWS)*

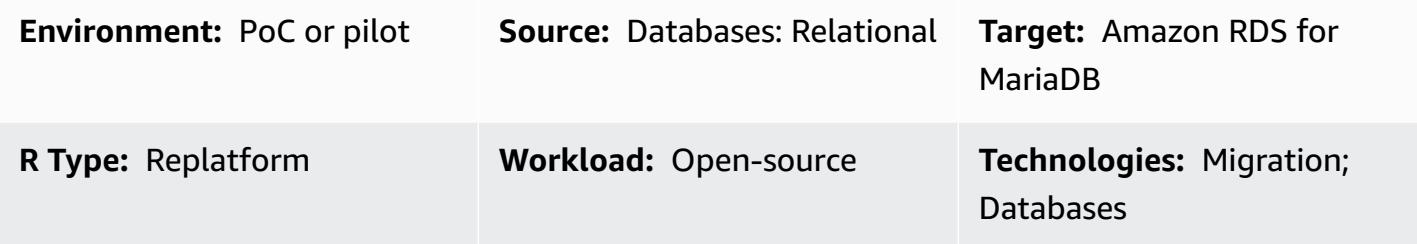

## **Summary**

This pattern provides guidance for migrating an on-premises MariaDB database to Amazon Relational Database Service (Amazon RDS) for MariaDB by using native tools. If you have MySQL tools installed, you can use **mysql** and **mysqldump**. If you have MariaDB tools installed, you can use **mariadb** and **mariadb-dump**. MySQL and MariaDB tools have the same origin, but there are minor differences in MariaDB version 10.6 and later.

## **Prerequisites and limitations**

#### **Prerequisites**

- An active AWS account
- A MariaDB source database in an on-premises data center

#### **Limitations**

• Database size limit: 64 TB

#### **Product versions**

• MariaDB versions 10.0-10.6 (for the latest list of supported versions, see [MariaDB](https://docs.aws.amazon.com/AmazonRDS/latest/UserGuide/CHAP_MariaDB.html#MariaDB.Concepts.VersionMgmt) on Amazon [RDS](https://docs.aws.amazon.com/AmazonRDS/latest/UserGuide/CHAP_MariaDB.html#MariaDB.Concepts.VersionMgmt) in the AWS documentation)

## **Architecture**

#### **Source technology stack**

• MariaDB database in an on-premises data center

#### **Target technology stack**

• Amazon RDS for MariaDB DB instance

#### **Target architecture**

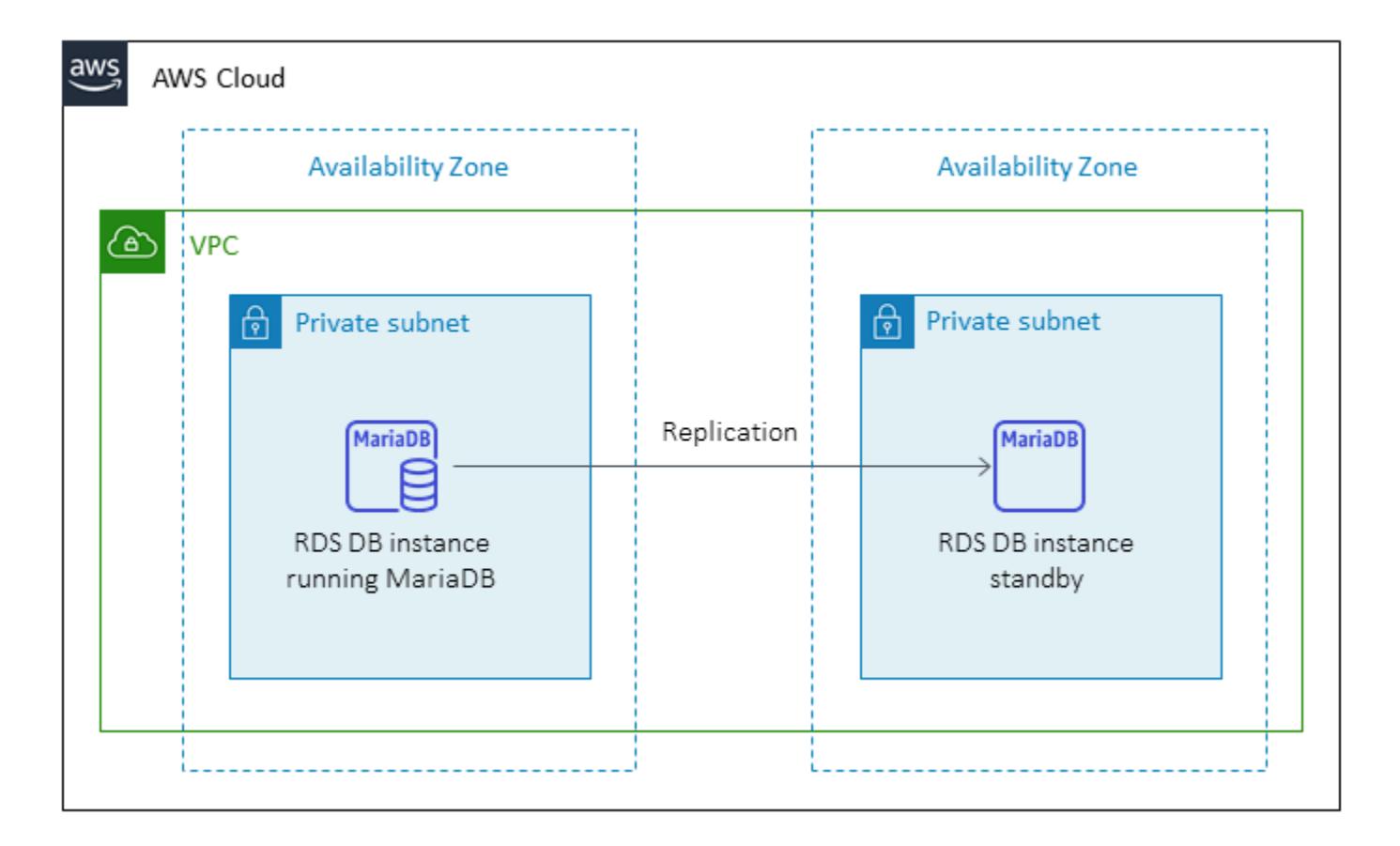

## **Data migration architecture**

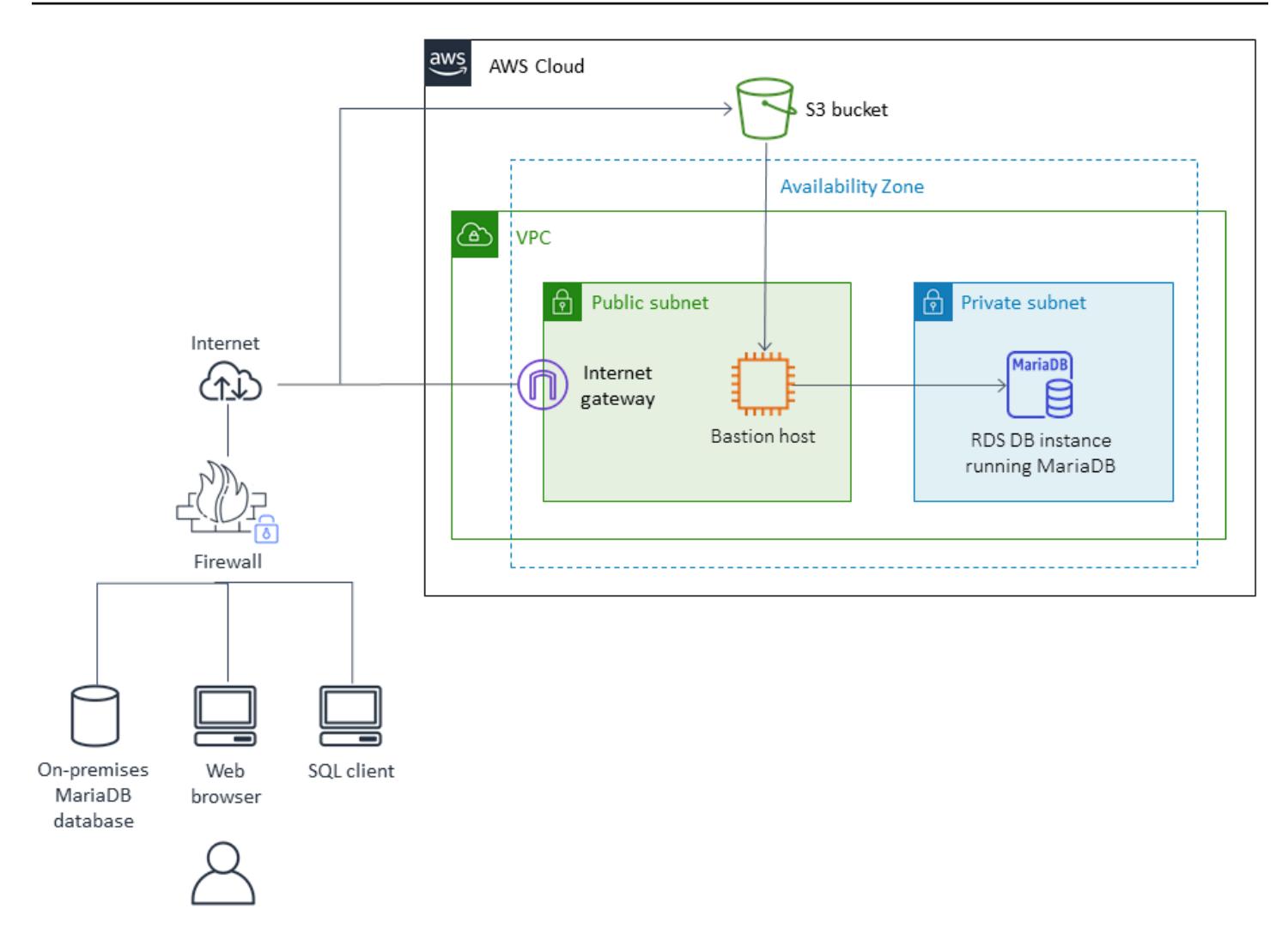

## **Tools**

- Native MySQL tools: **mysql** and **mysqldump**
- Native MariaDB tools: **mariadb** and **mariadb-dump**

# **Epics**

### **Plan the migration**

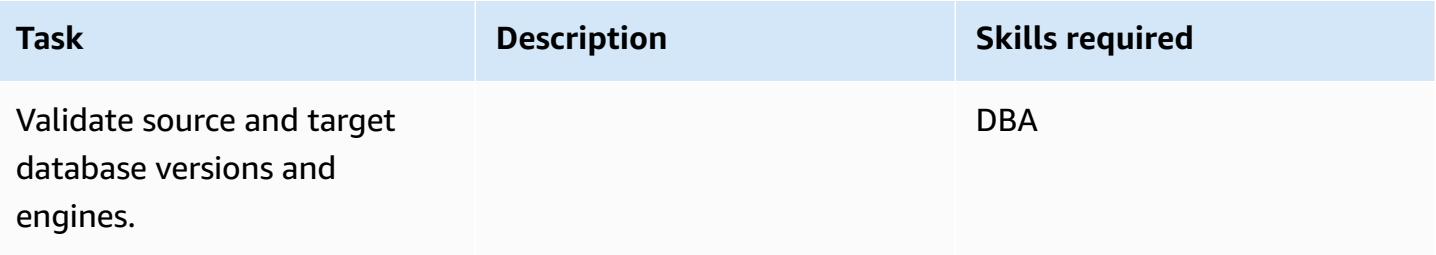

AWS Prescriptive Guidance **Patterns** 

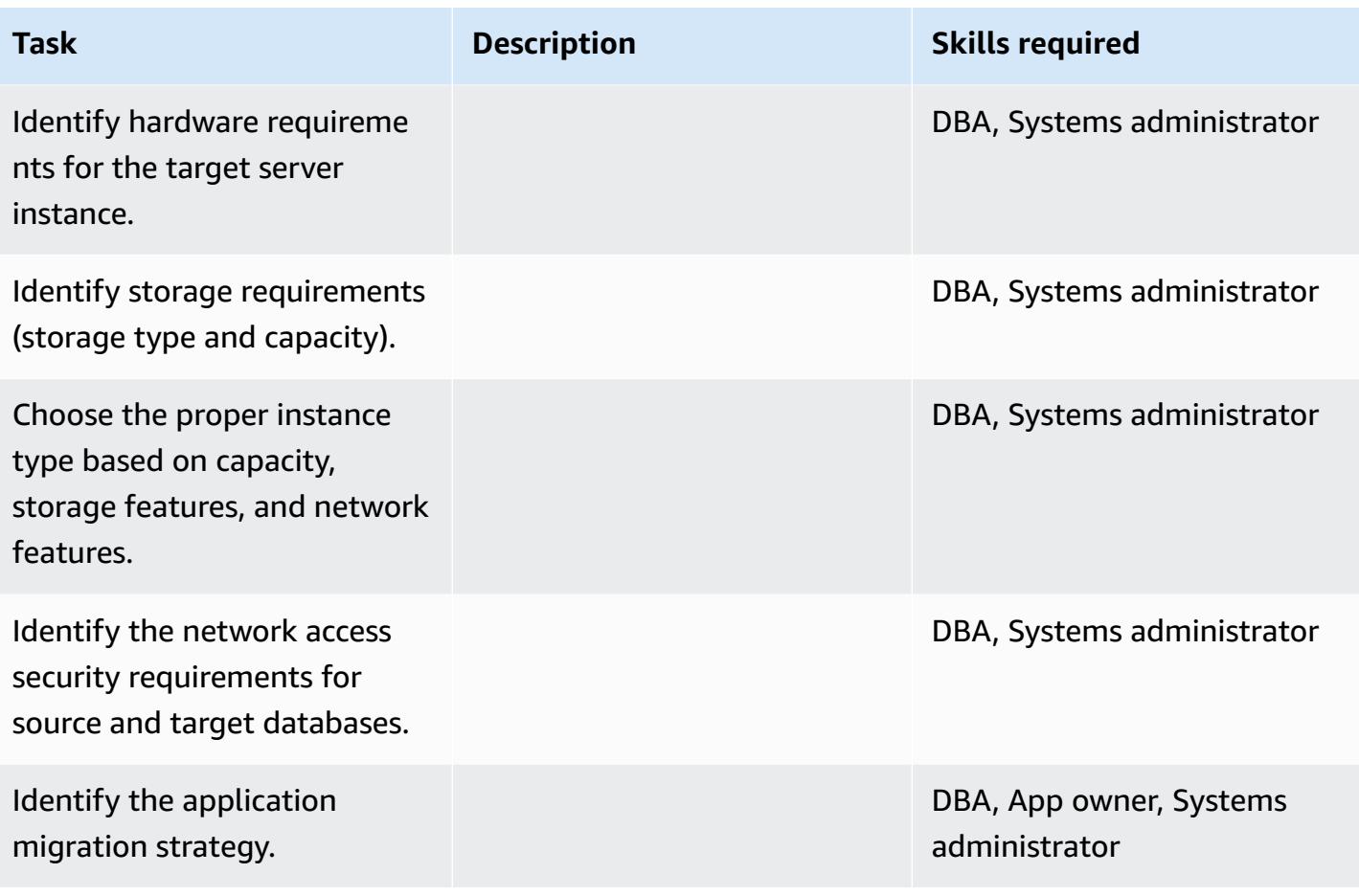

## **Configure the infrastructure**

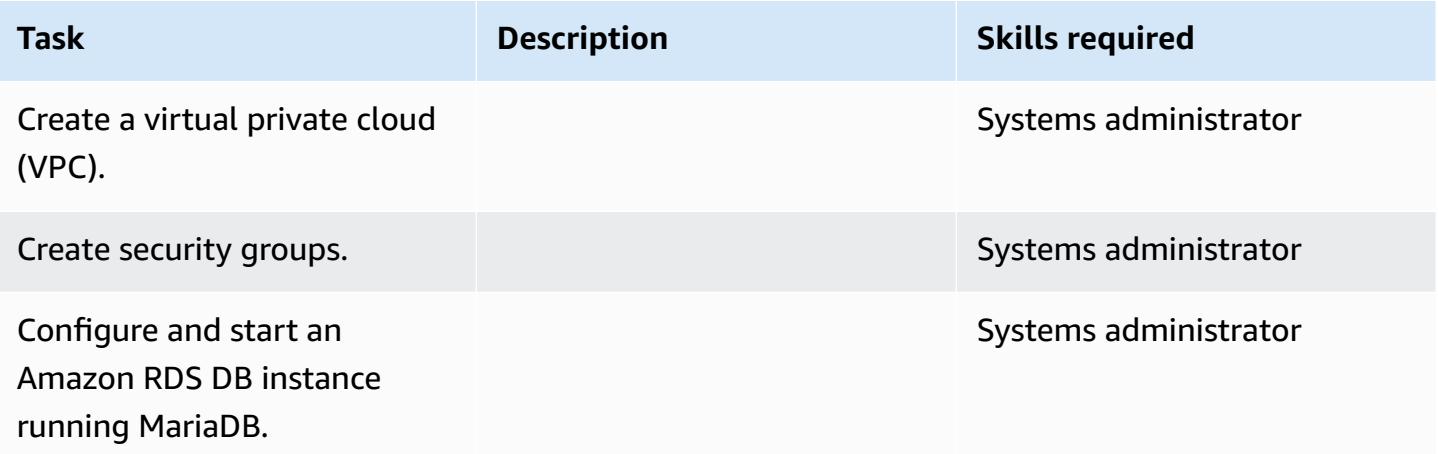

#### **Migrate data**

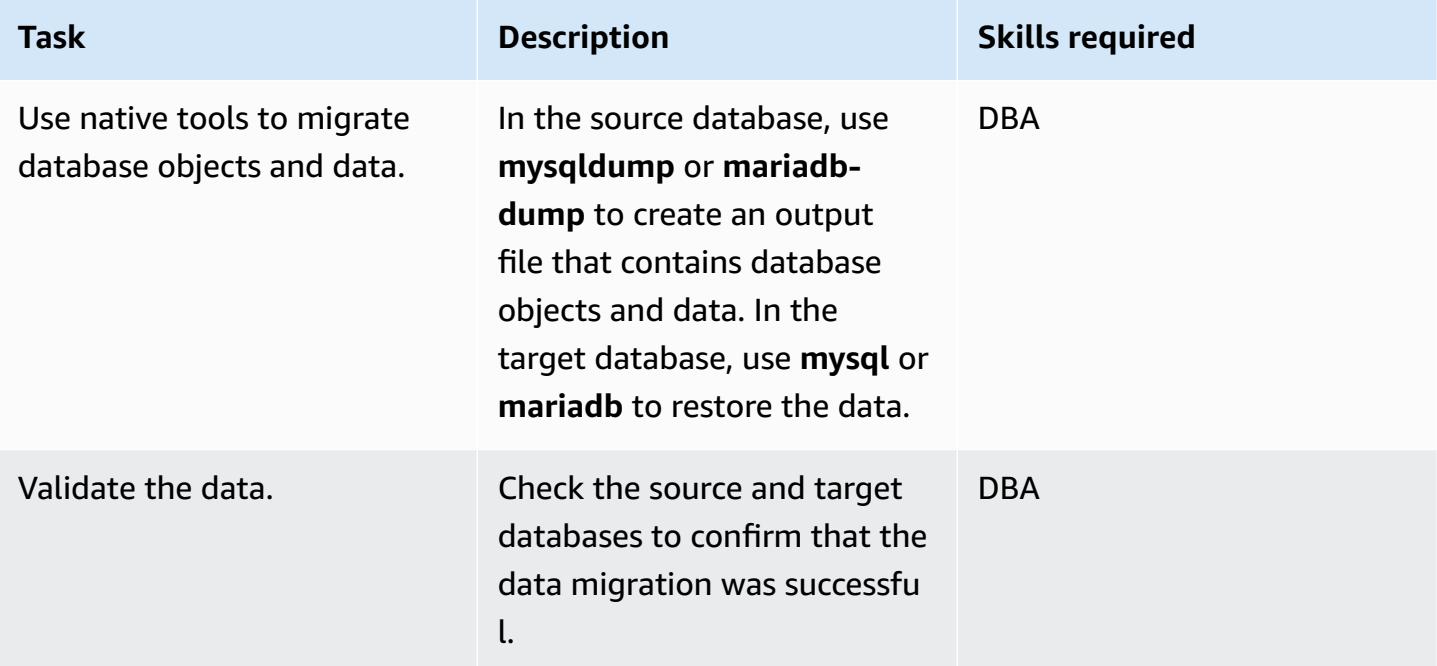

# **Migrate the application**

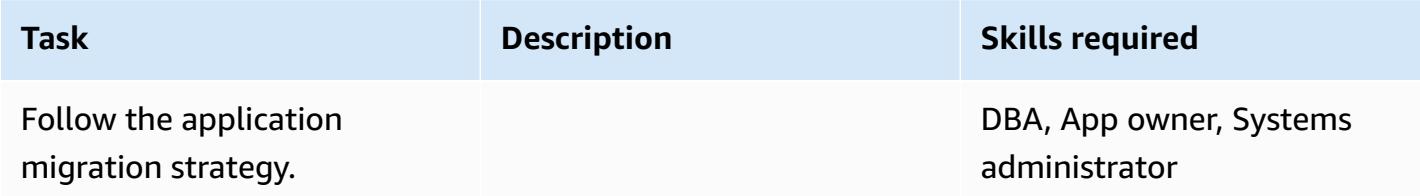

## **Cut over**

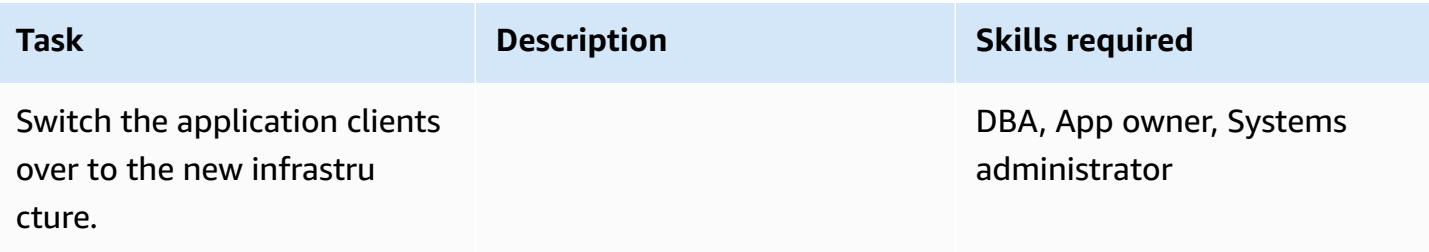

#### **Close the project**

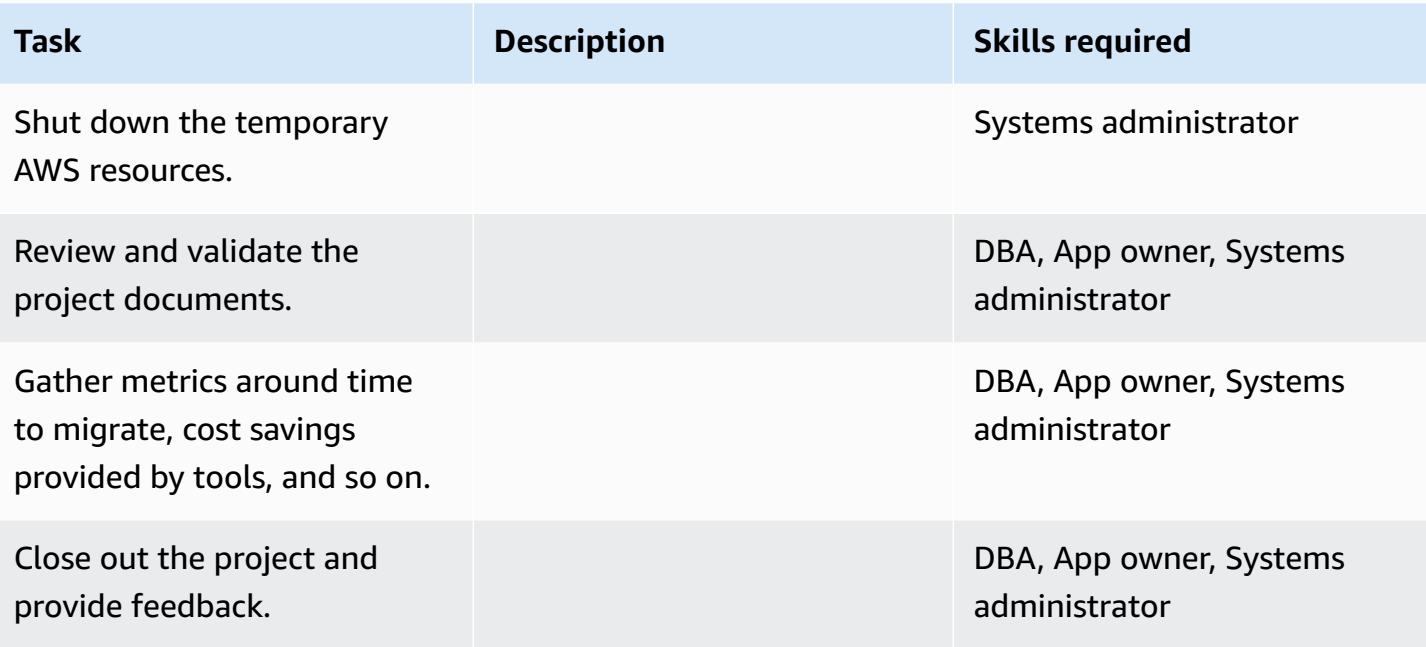

## **Related resources**

#### **Amazon RDS references**

- Amazon RDS for [MariaDB](https://aws.amazon.com/rds/mariadb/)
- Amazon Virtual Private Cloud VPCs and [Amazon](http://docs.aws.amazon.com/AmazonRDS/latest/UserGuide/USER_VPC.html) RDS
- Amazon RDS Multi-AZ [Deployments](https://aws.amazon.com/rds/details/multi-az/)
- [Amazon](https://aws.amazon.com/rds/pricing/) RDS Pricing

#### **MySQL and MariaDB references**

- [mariadb-dump/mysqldump](https://mariadb.com/kb/en/mariadb-dumpmysqldump/)
- mysql [Command-line](https://mariadb.com/kb/en/mysql-command-line-client/) Client

#### **Tutorials and videos**

• Getting Started with [Amazon](https://aws.amazon.com/rds/getting-started/) RDS

# **Migrate an on-premises MySQL database to Aurora MySQL**

*Created by Vinod Kumar Sadu (AWS) and Igor Obradovic (AWS)*

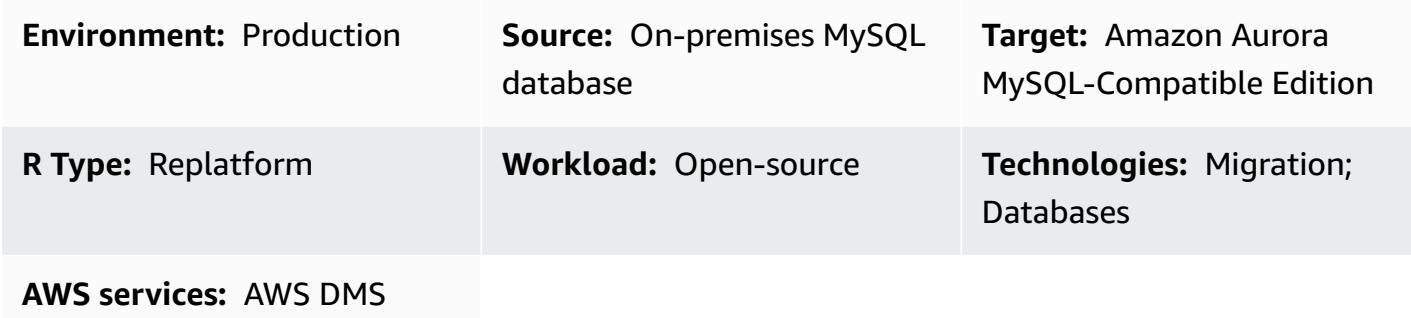

### **Summary**

This pattern explains how to migrate an on-premises MySQL source database to Amazon Aurora MySQL-Compatible Edition. It describes two options for migration: using AWS Database Migration Service (AWS DMS) or using native MySQL tools such as **mysqldbcopy** and **mysqldump**.

## **Prerequisites and limitations**

#### **Prerequisites**

- An active AWS account
- A source MySQL database in an on-premises data center

#### **Limitations**

• Database size limit: 64 TB

#### **Product versions**

• MySQL versions 5.7 and 8.0. For the latest list of supported versions, see [Amazon](https://docs.aws.amazon.com/AmazonRDS/latest/AuroraUserGuide/Aurora.VersionPolicy.html) Aurora versions in the AWS documentation. If you're using AWS DMS, see also Using a [MySQL-Compatible](https://docs.aws.amazon.com/dms/latest/userguide/CHAP_Target.MySQL.html) [Database](https://docs.aws.amazon.com/dms/latest/userguide/CHAP_Target.MySQL.html) as a Target for AWS DMS for MySQL versions supported by AWS DMS.

## **Architecture**

#### **Source technology stack**

• An on-premises MySQL database

#### **Target technology stack**

• Amazon Aurora MySQL-Compatible Edition

#### **Target architecture**

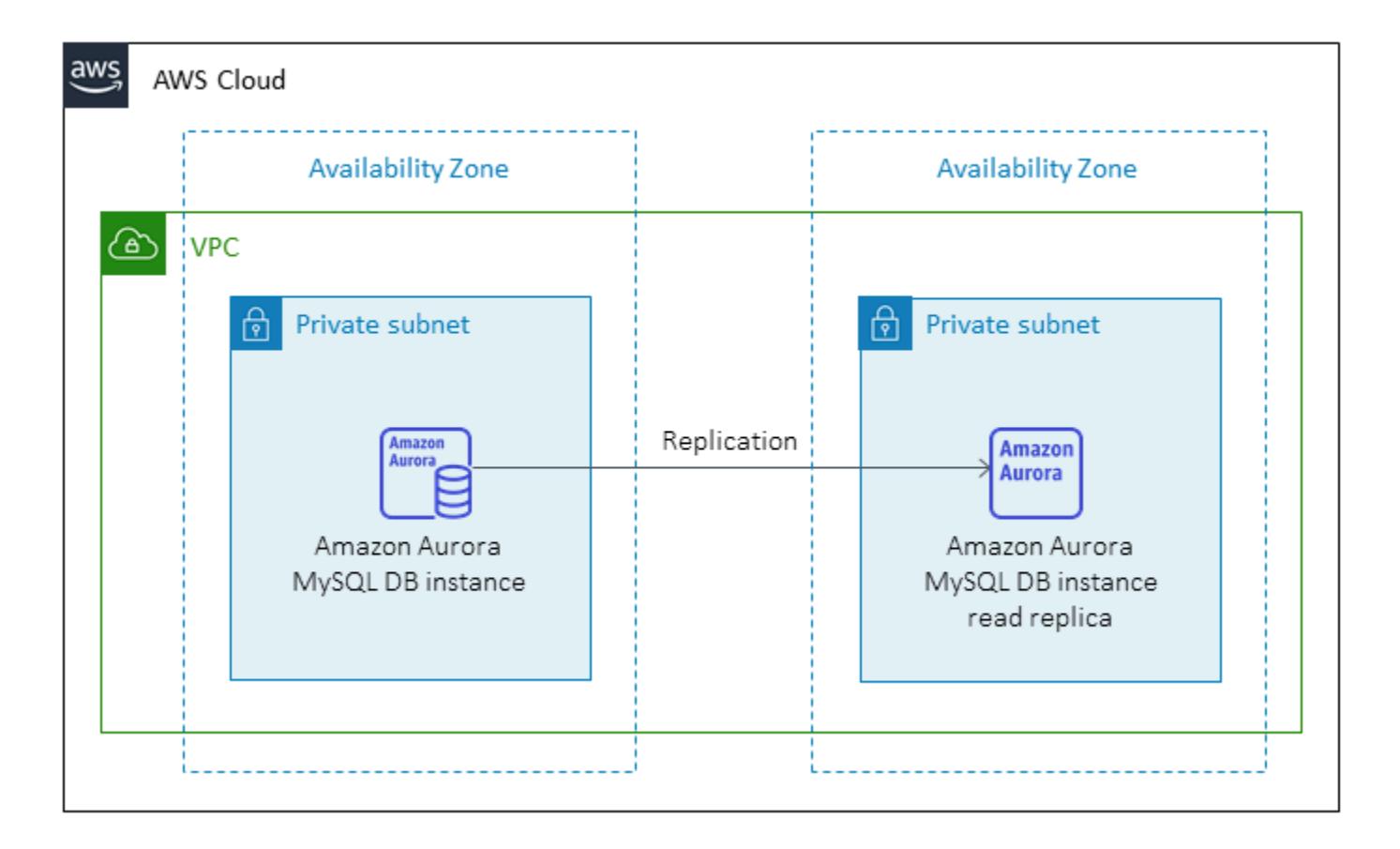

#### **Data migration architecture**

*Using AWS DMS:*

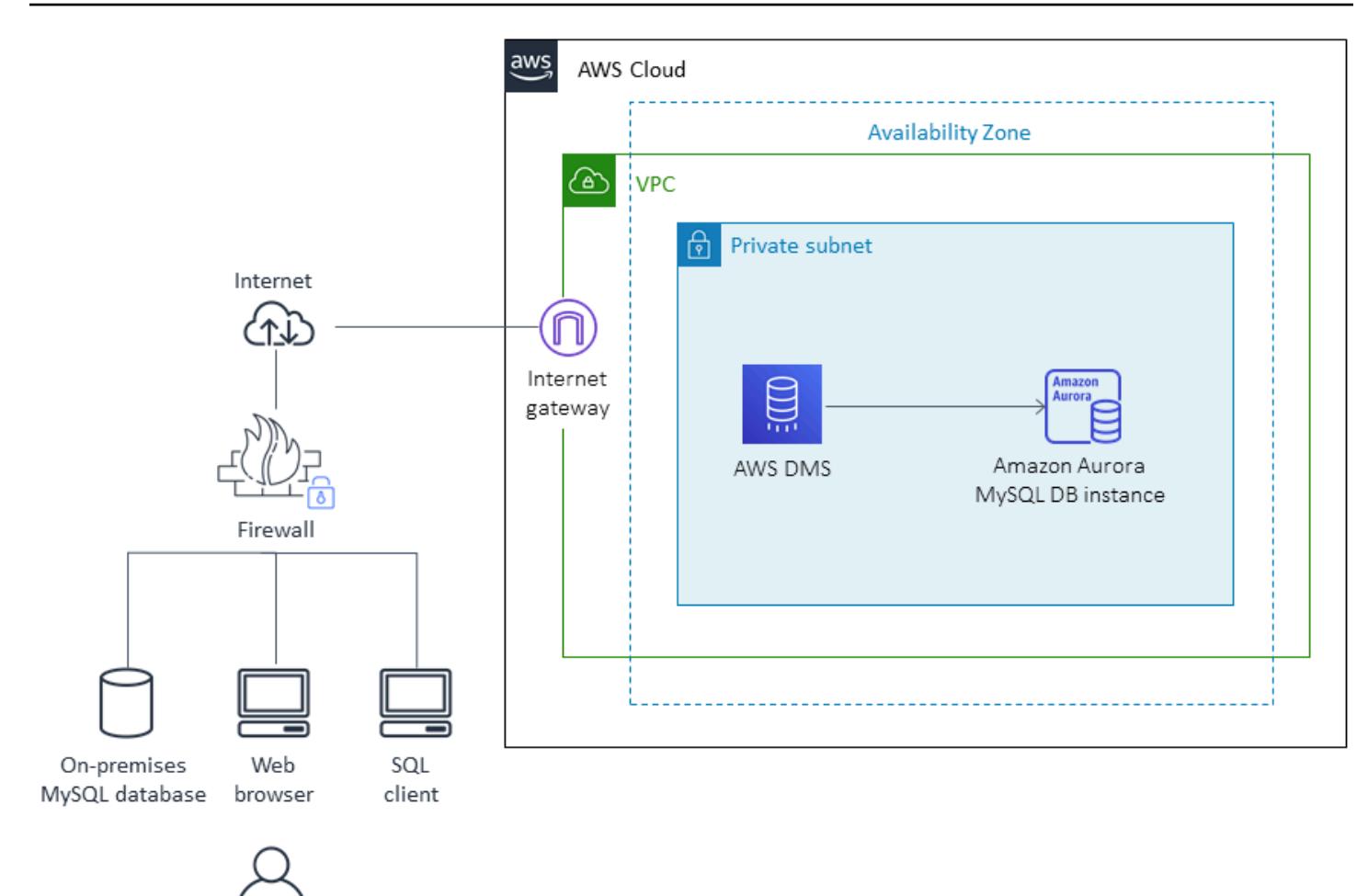

*Using native MySQL tools:*

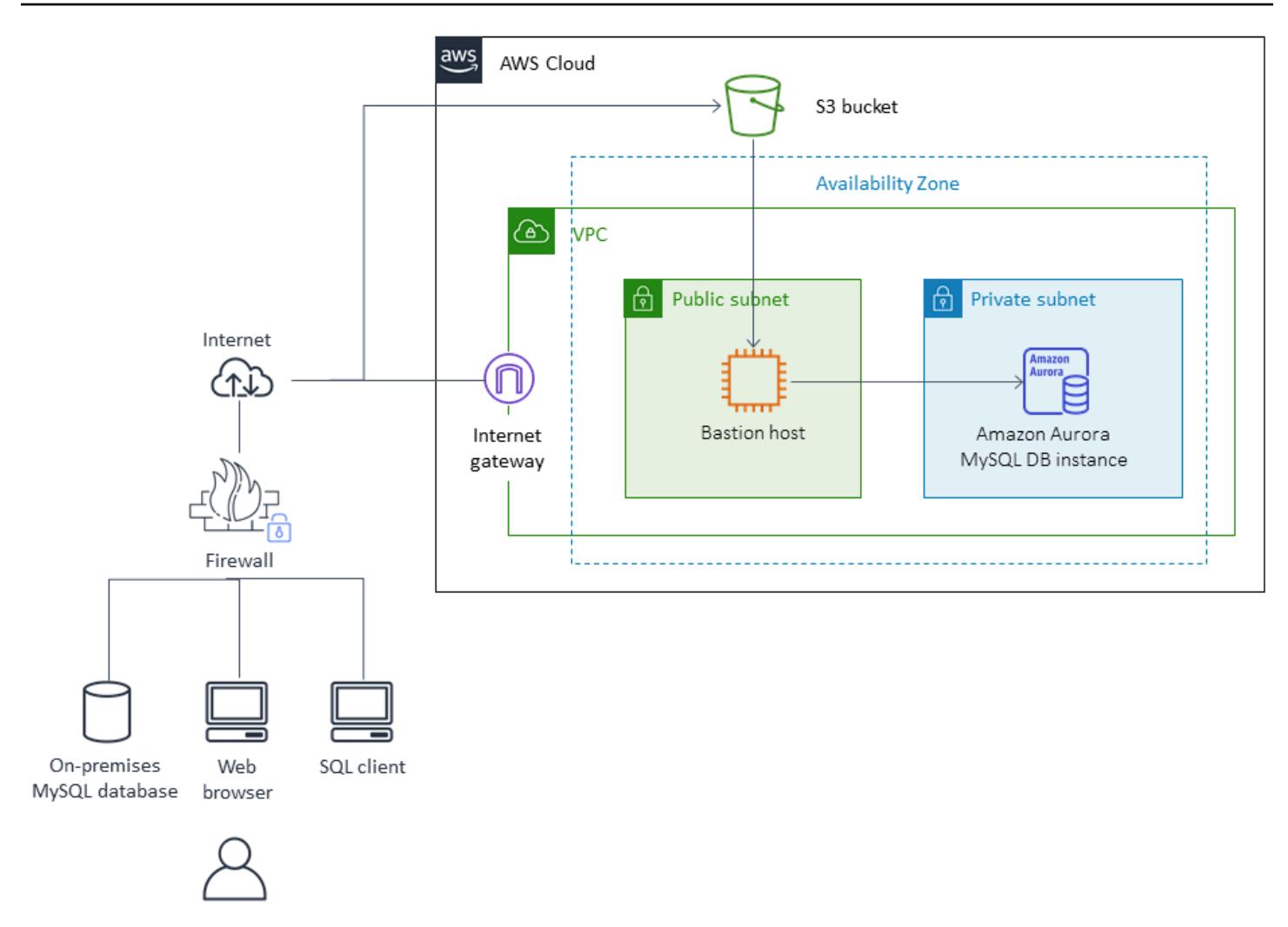

## **Tools**

- AWS Database [Migration](https://docs.aws.amazon.com/dms/latest/userguide/Welcome.html) Service (AWS DMS) supports several source and target databases. For information about MySQL source and target databases supported by AWS DMS, see [Migrating](https://docs.aws.amazon.com/dms/latest/sbs/CHAP_MySQL.html) [MySQL-Compatible](https://docs.aws.amazon.com/dms/latest/sbs/CHAP_MySQL.html) Databases to AWS. We recommend that you use the latest version of AWS DMS for the most comprehensive version and feature support.
- [mysqldbcopy](https://manpages.ubuntu.com/manpages/focal/man1/mysqldbcopy.1.html) is a MySQL utility that copies a MySQL database on a single server or between servers.
- [mysqldump](https://dev.mysql.com/doc/refman/8.0/en/mysqldump.html) is a MySQL utility that creates a dump file from a MySQL database for backup or migration purposes.

# **Epics**

# **Plan the migration**

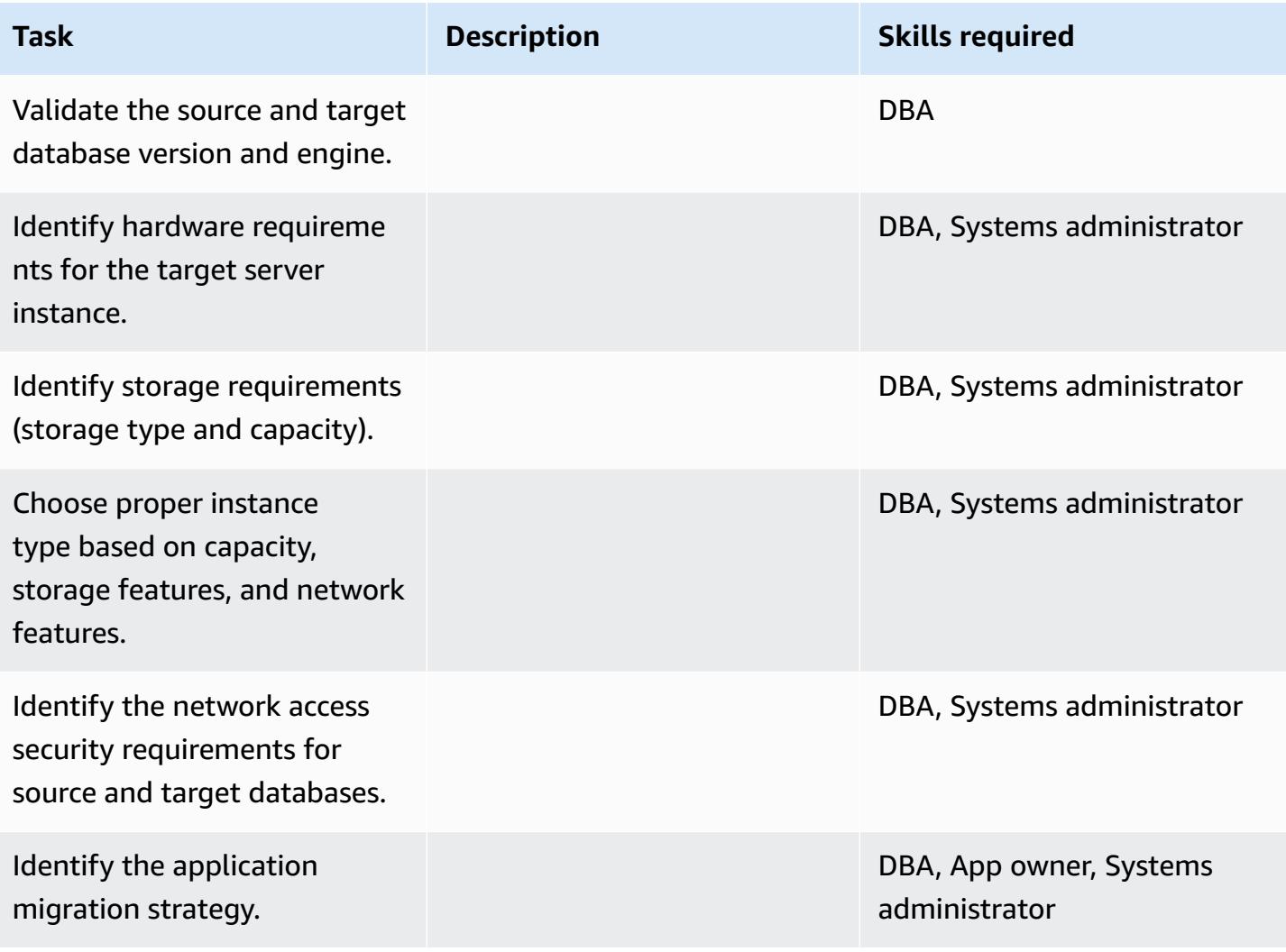

## **Configure the infrastructure**

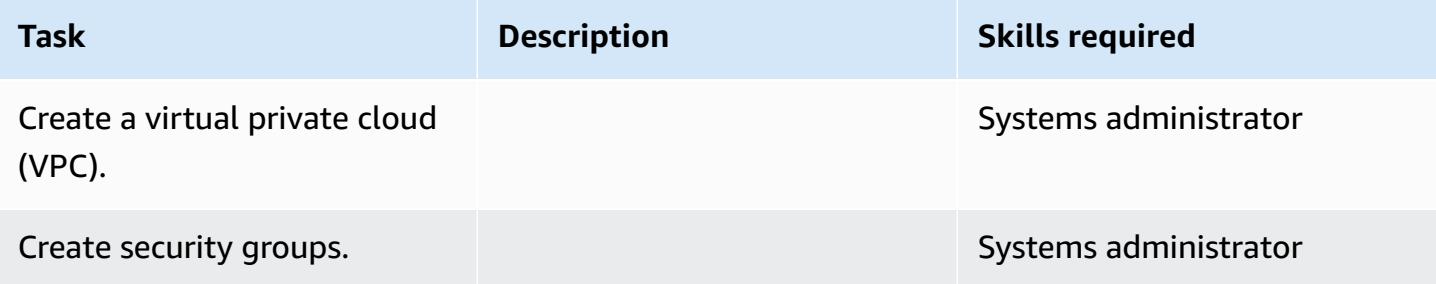

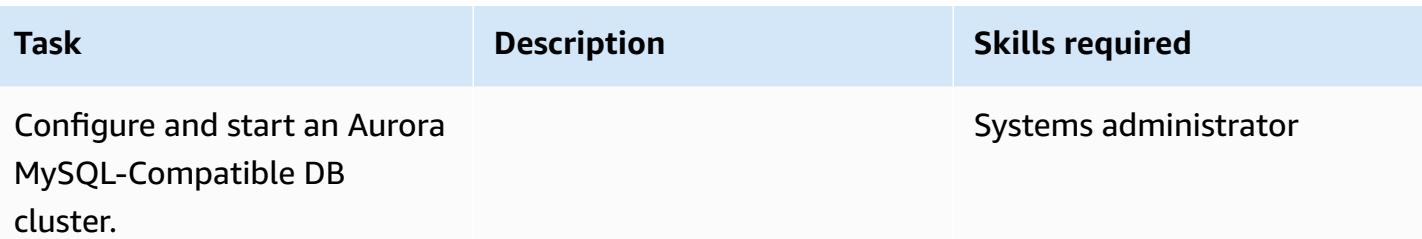

### **Migrate data - option 1**

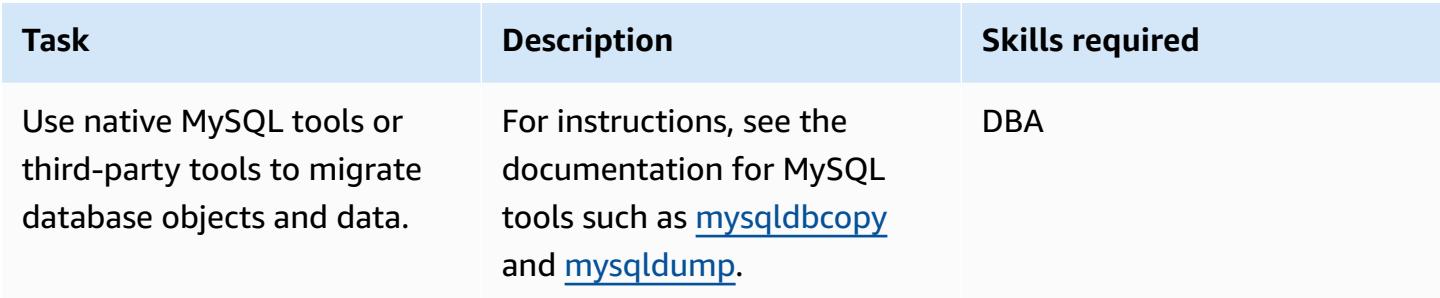

# **Migrate data - option 2**

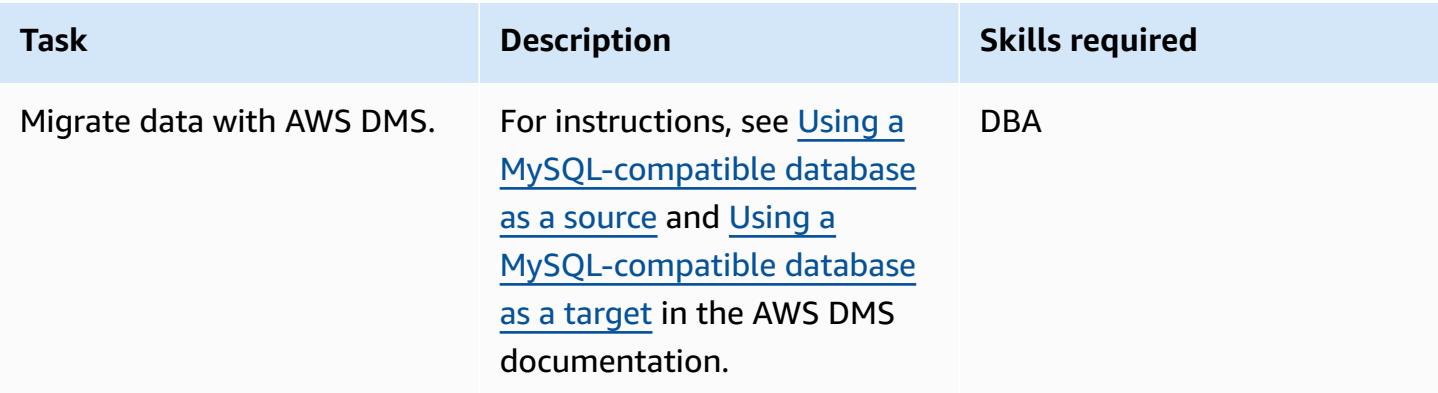

# **Migrate the application**

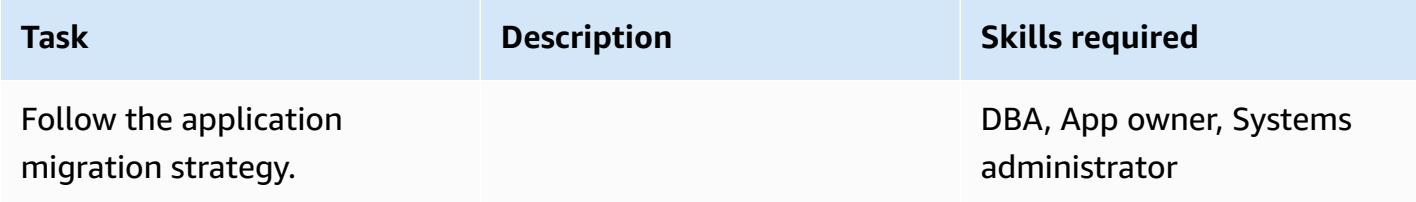

#### **Cut over**

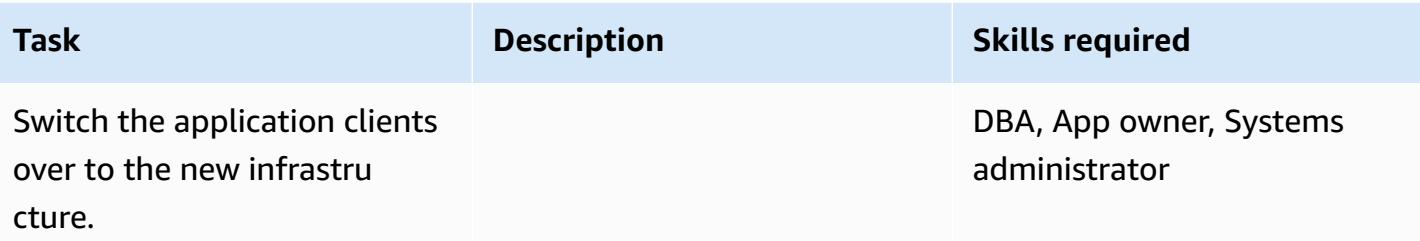

### **Close the project**

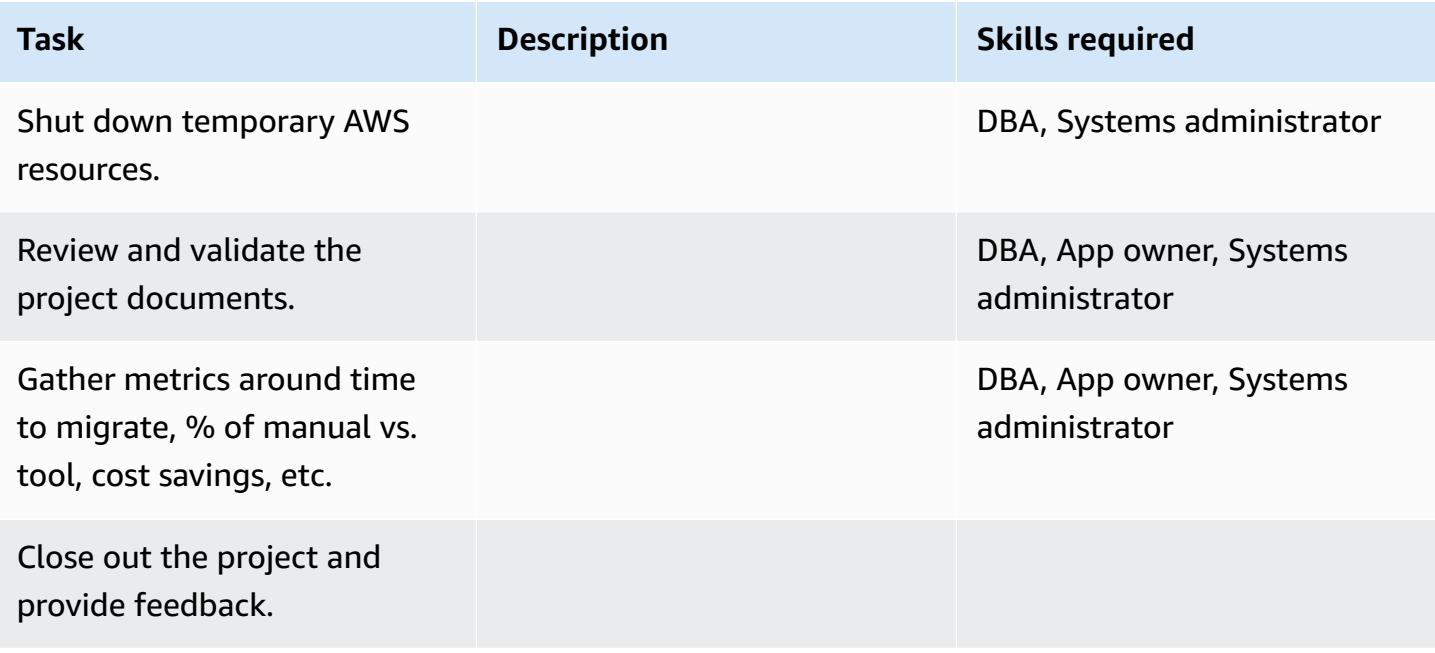

## **Related resources**

#### **References**

- Migrating Your [Databases](https://d1.awsstatic.com/whitepapers/RDS/Migrating%20your%20databases%20to%20Amazon%20Aurora.pdf) to Amazon Aurora
- AWS DMS [website](https://aws.amazon.com/dms/)
- AWS DMS [documentation](https://docs.aws.amazon.com/dms/latest/userguide/Welcome.html)
- [Amazon](https://aws.amazon.com/rds/aurora/pricing/) Aurora Pricing
- Creating and [connecting](https://docs.aws.amazon.com/AmazonRDS/latest/AuroraUserGuide/CHAP_GettingStartedAurora.CreatingConnecting.Aurora.html) to an Aurora MySQL DB cluster
- Amazon Virtual Private Cloud VPCs and [Amazon](http://docs.aws.amazon.com/AmazonRDS/latest/UserGuide/USER_VPC.html) RDS
- Amazon Aurora [documentation](http://docs.aws.amazon.com/AmazonRDS/latest/UserGuide/Aurora.Overview.html)

#### **Tutorials and videos**

- [Getting](https://aws.amazon.com/dms/getting-started/) Started with AWS DMS
- Getting Started with [Amazon](https://docs.aws.amazon.com/AmazonRDS/latest/AuroraUserGuide/CHAP_GettingStartedAurora.html) Aurora

# **Migrate on-premises MySQL databases to Aurora MySQL using Percona XtraBackup, Amazon EFS, and Amazon S3**

*Created by Rohan Jamadagni (AWS), sajith menon (AWS), and Udayasimha Theepireddy (AWS)*

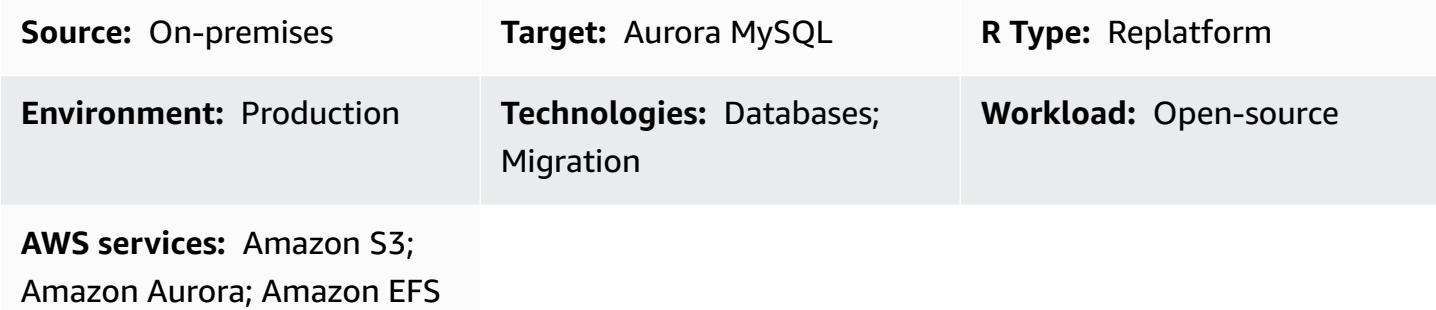

### **Summary**

This pattern describes how to migrate large, on-premises MySQL databases efficiently to Amazon Aurora MySQL by using Percona XtraBackup. Percona XtraBackup is an open-source, non-blocking backup utility for MySQL-based servers. The pattern shows how to use Amazon Elastic File System (Amazon EFS) to reduce the time to upload the backup to Amazon Simple Storage Service (Amazon S3) and to restore the backup to Amazon Aurora MySQL. The pattern also provides details on how to make incremental Percona backups to minimize the number of binary logs to be applied to the target Aurora MySQL database.

## **Prerequisites and limitations**

#### **Prerequisites**

- An active AWS account
- Permissions to create AWS Identity and Access Management (IAM) roles and policies
- Network connectivity between the on-premises MySQL database and the virtual private cloud (VPC) on AWS

#### **Limitations**

• The source servers must be Linux-based systems that can install a Network File System (NFS) client (nfs-utils/nfs-common).

- The S3 bucket used for uploading backup files supports server-side encryption (SSE-S3/SSE-KMS) only.
- Amazon S3 limits the size of the backup files to 5 TB. If your backup file exceeds 5 TB, you can split it into multiple, smaller files.
- The number of source files uploaded to the S3 bucket cannot exceed one million files.
- The pattern supports Percona XtraBackup full backup and incremental backup only. It doesn't support partial backups that use --tables, --tables-exclude, --tables-file, - databases, --databases-exclude, or --databases-file.
- Aurora doesn't restore users, functions, stored procedures, or time zone information from the source MySQL database.

#### **Product versions**

- The source database must be MySQL version 5.5, 5.6, or 5.7.
- For MySQL 5.7, you must use Percona XtraBackup 2.4.
- For MySQL 5.6 and 5.6, you must use Percona XtraBackup 2.3 or 2.4.

## **Architecture**

#### **Source technology stack**

- Linux-based operating system
- MySQL server
- Percona XtraBackup

#### **Target technology stack**

- Amazon Aurora
- Amazon S3
- Amazon EFS

#### **Target architecture**

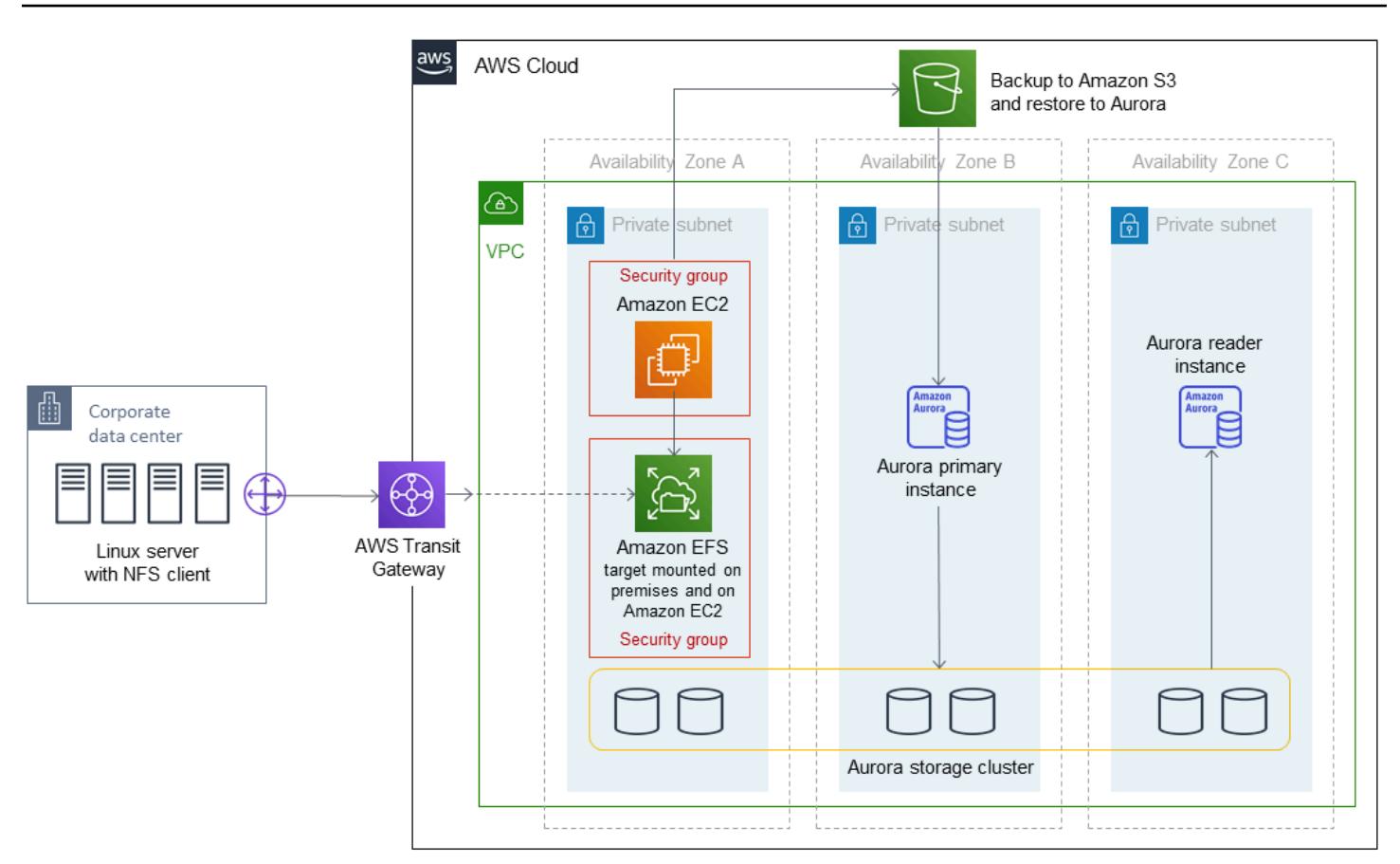

## **Tools**

## *AWS services*

- [Amazon](https://docs.aws.amazon.com/AmazonRDS/latest/AuroraUserGuide/Aurora.AuroraMySQL.html) Aurora is a fully managed relational database engine that makes it simple and cost-effective to set up, operate, and scale MySQL deployments. Aurora MySQL is a drop-in replacement for MySQL.
- Amazon Elastic File System [\(Amazon](https://docs.aws.amazon.com/efs/latest/ug/whatisefs.html) EFS) helps you create and configure shared file systems in the AWS Cloud.
- Amazon Simple Storage Service [\(Amazon](https://docs.aws.amazon.com/AmazonS3/latest/userguide/Welcome.html) S3) is a cloud-based object storage service that helps you store, protect, and retrieve any amount of data.

## **Other tools**

• Percona [XtraBackup](https://www.percona.com/doc/percona-xtrabackup/2.4/index.html) is an open-source utility that performs streaming, compressed, and incremental backups of MySQL databases without disrupting or blocking your databases.

# **Epics**

#### **Create an Amazon EFS file system**

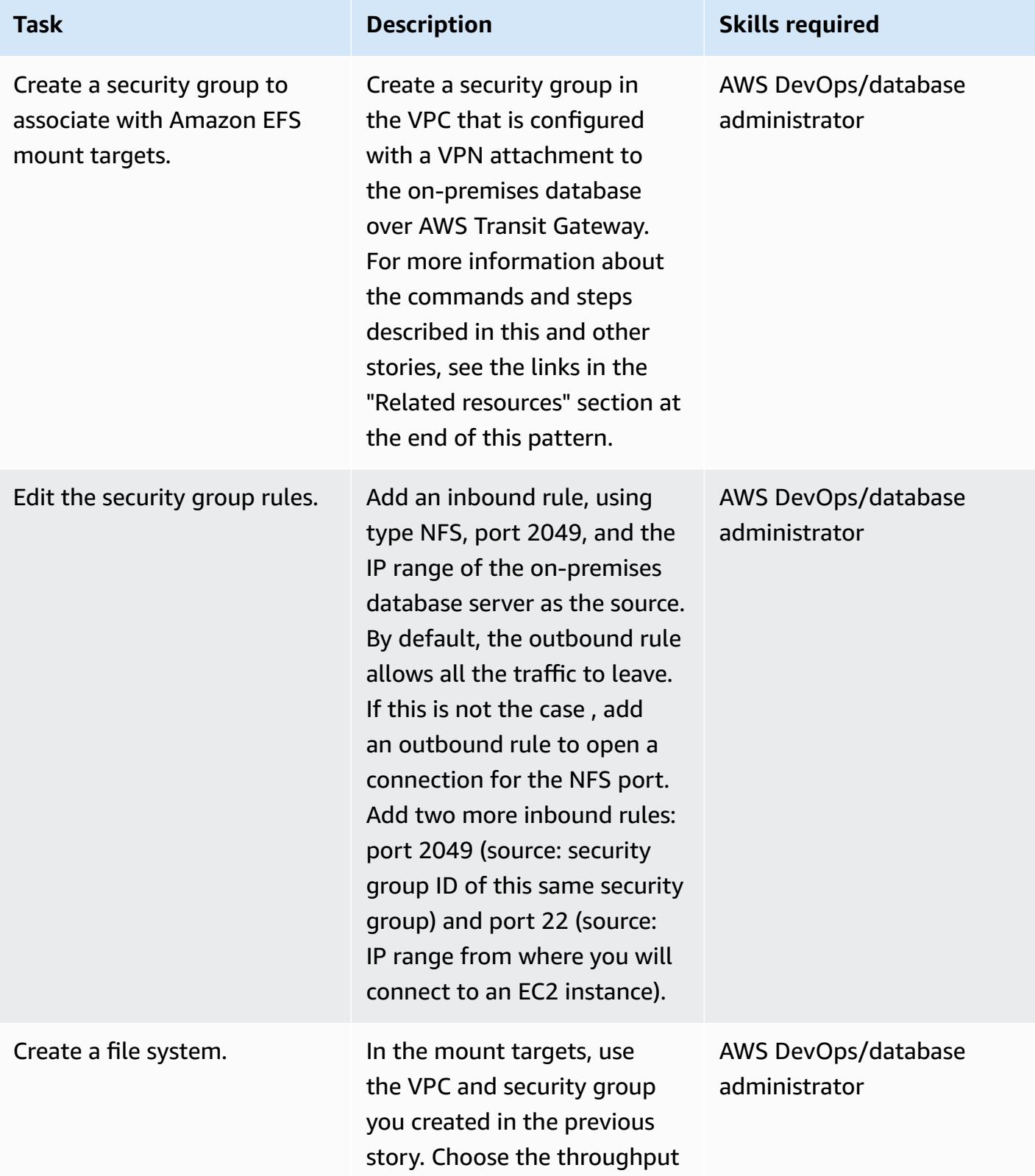

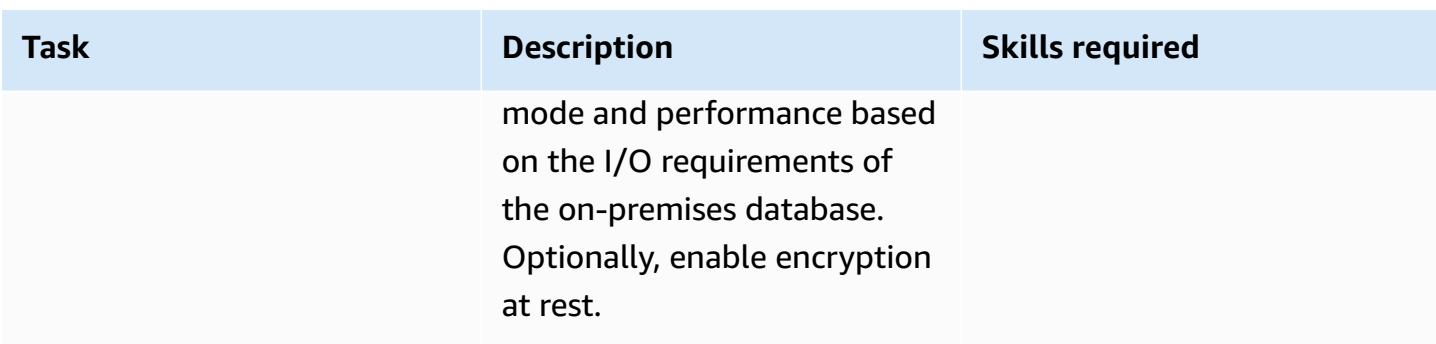

# **Mount the file system**

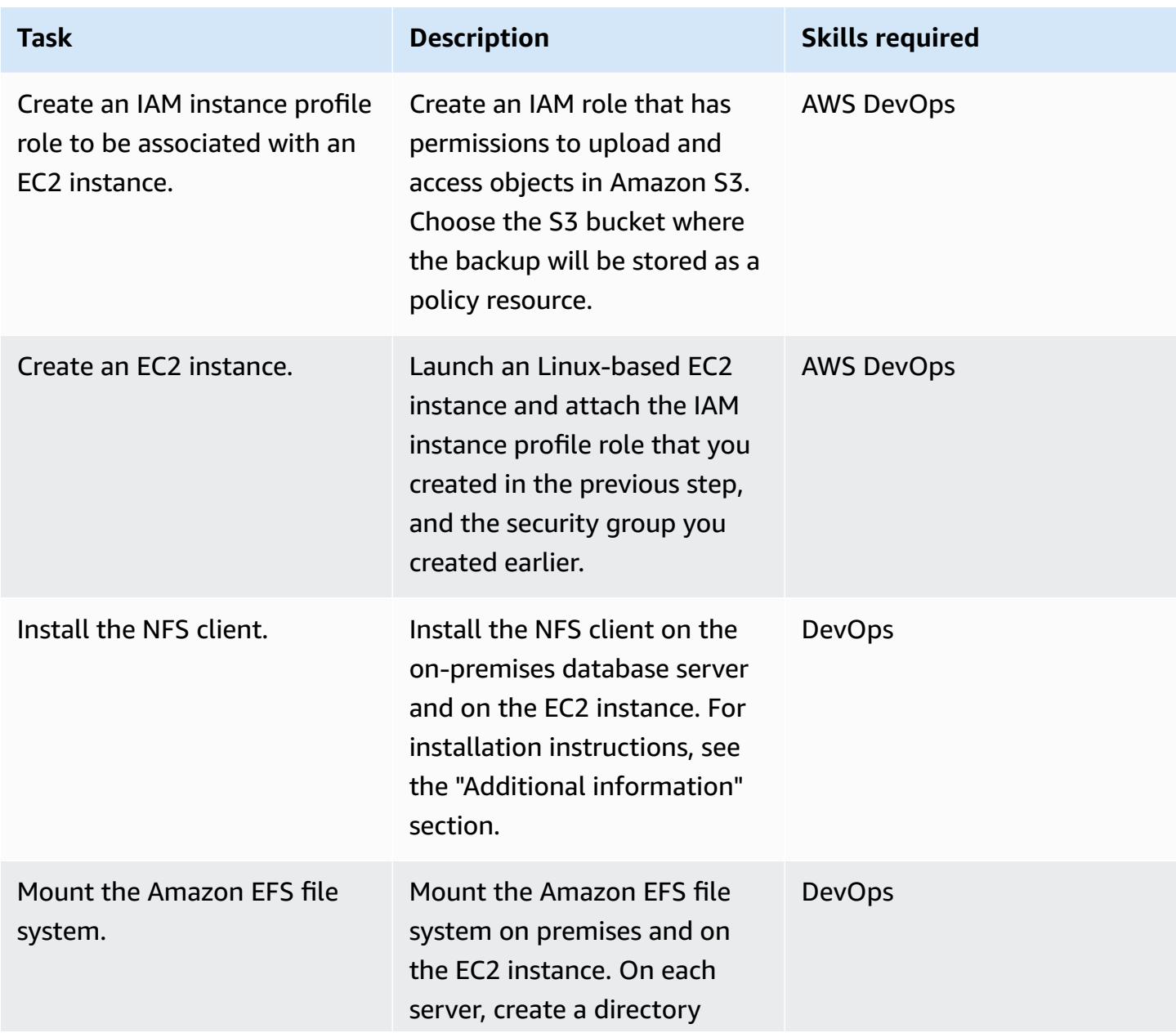

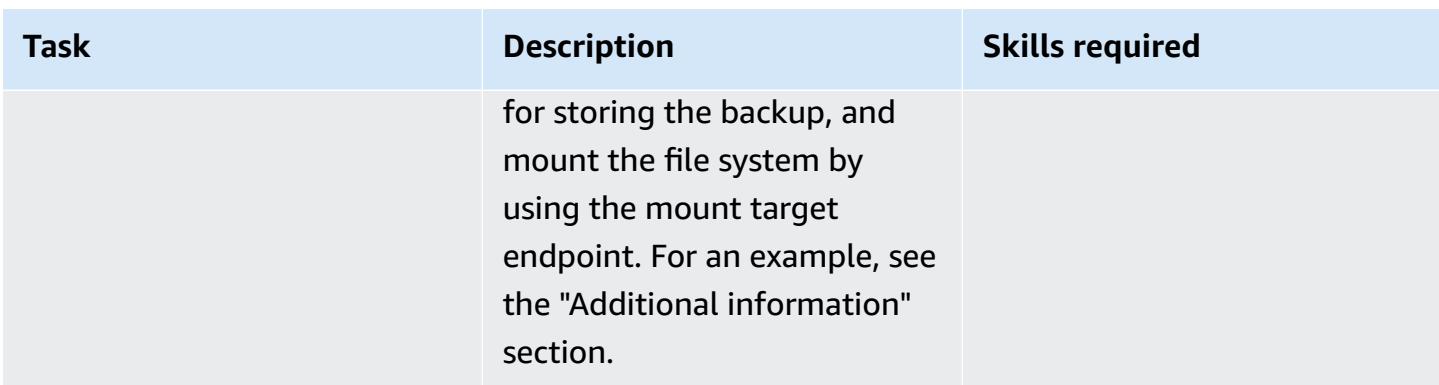

## **Make a backup of the MySQL source database**

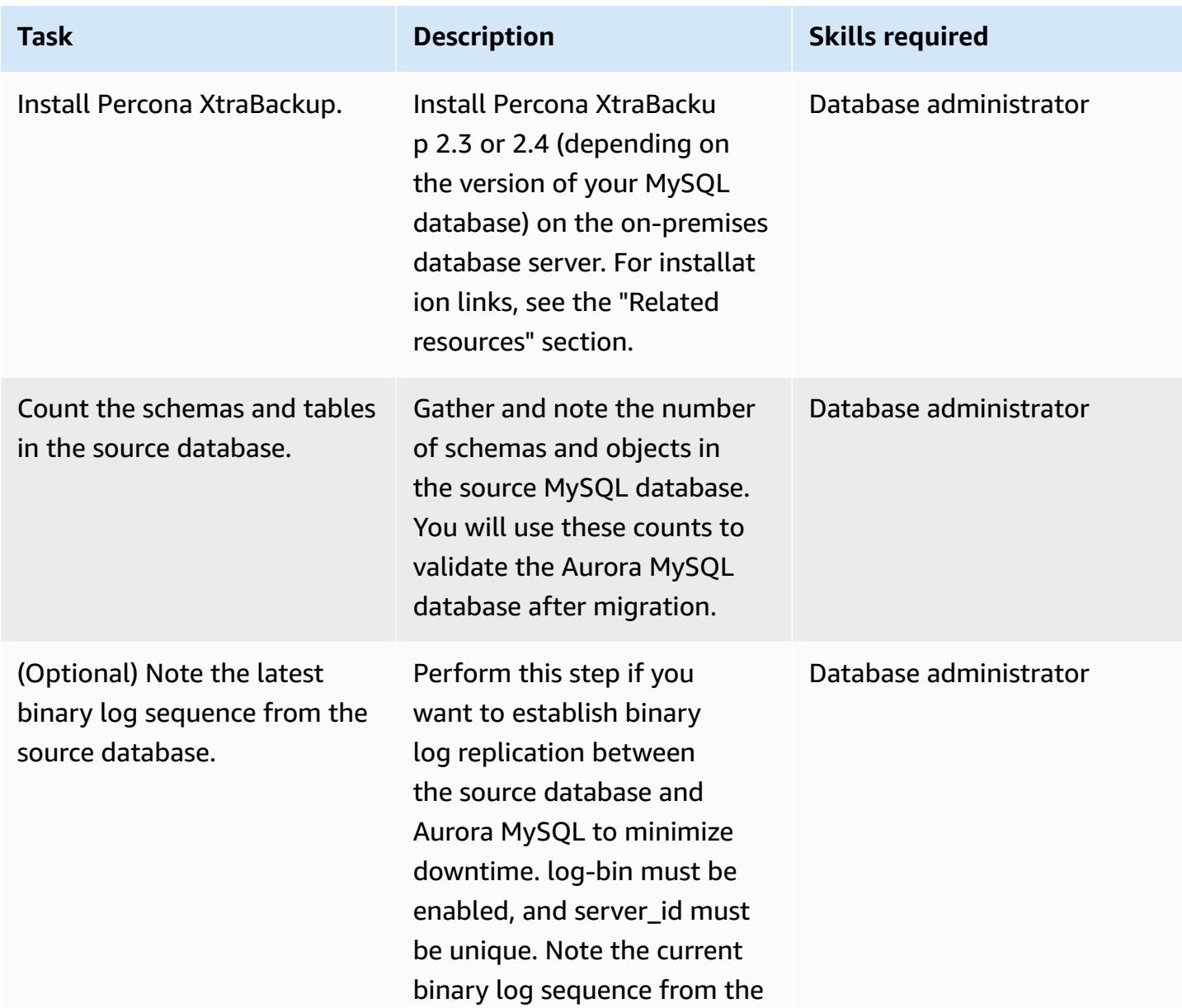

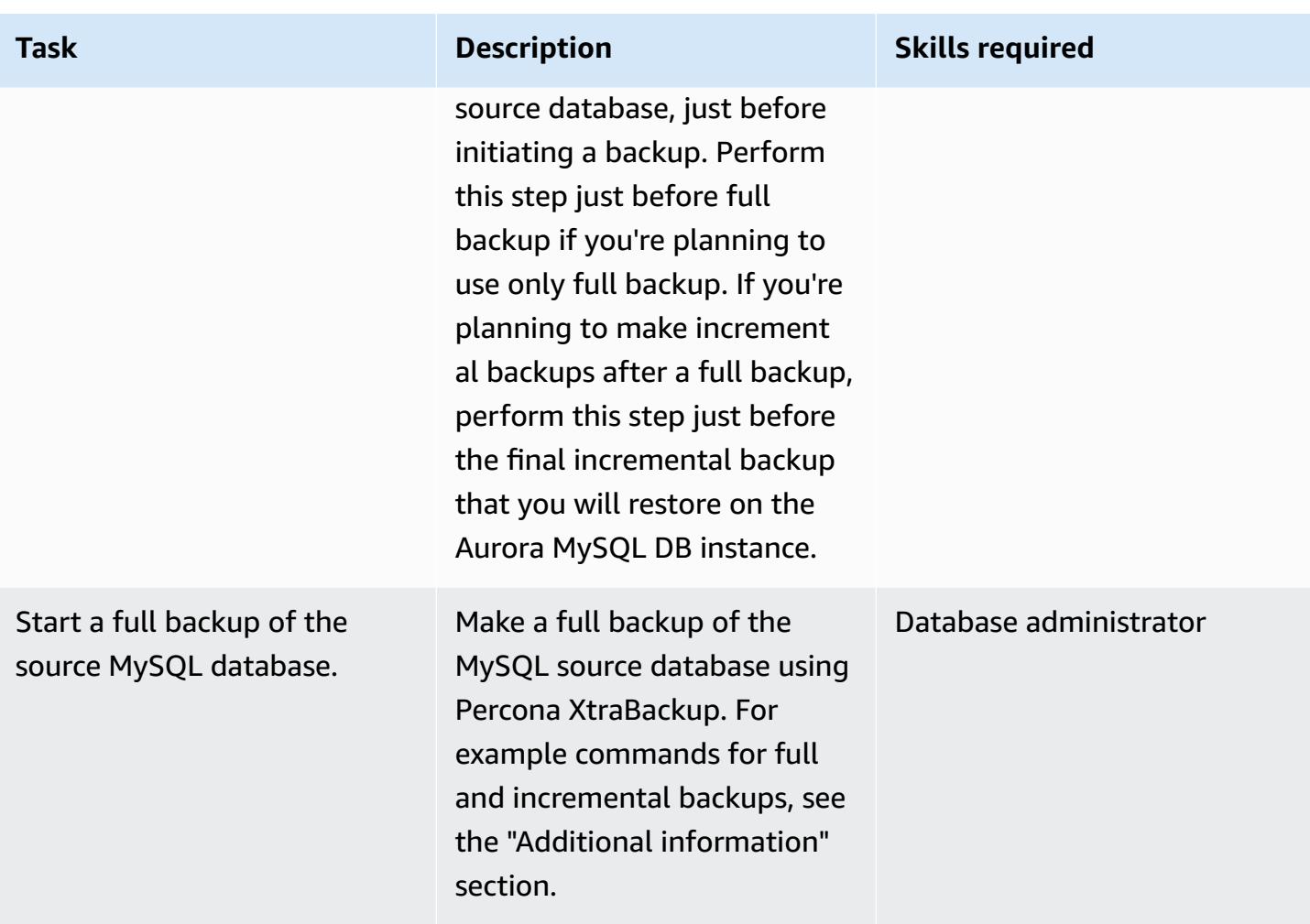

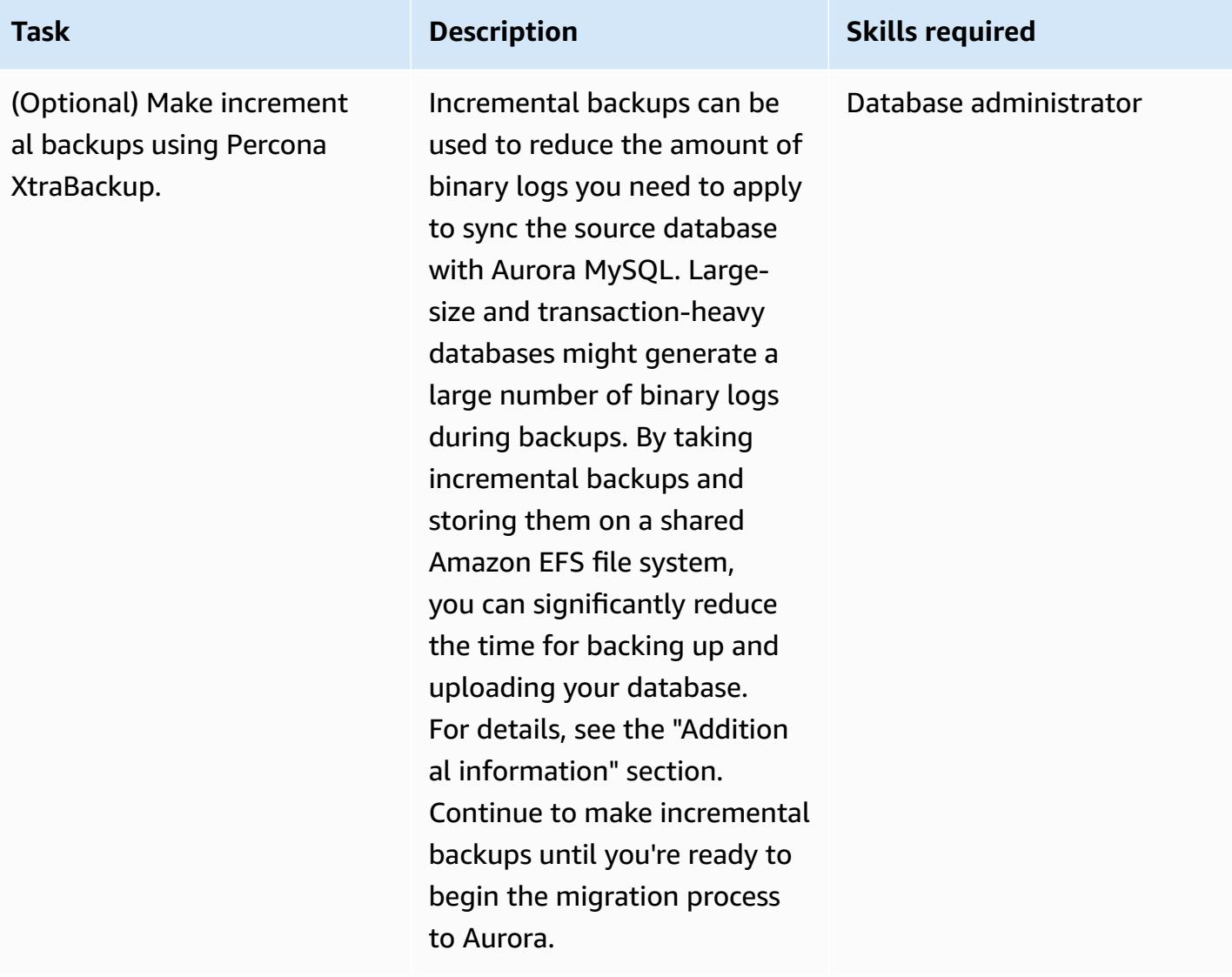

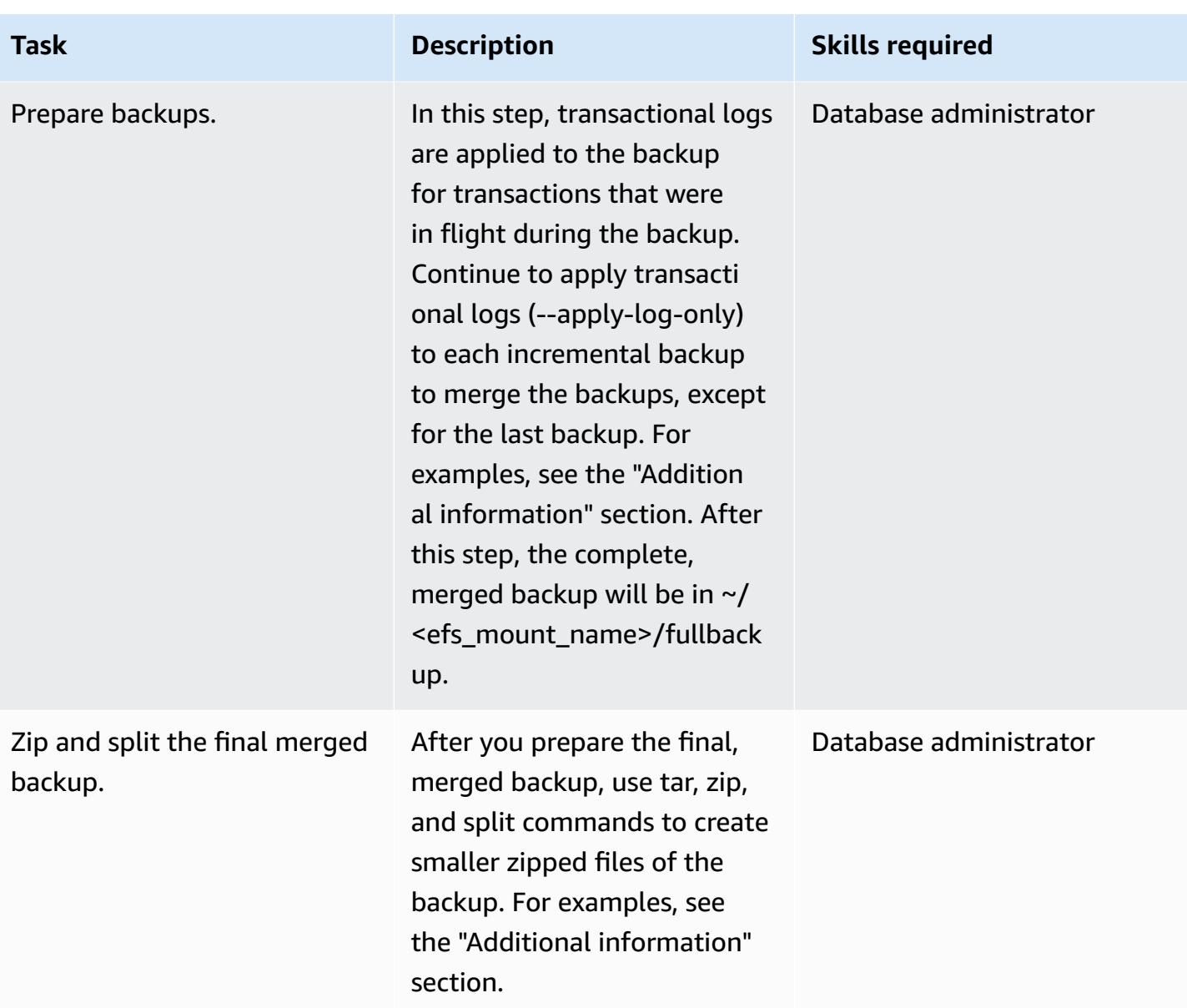

# **Restore the backup to an Aurora MySQL DB cluster**

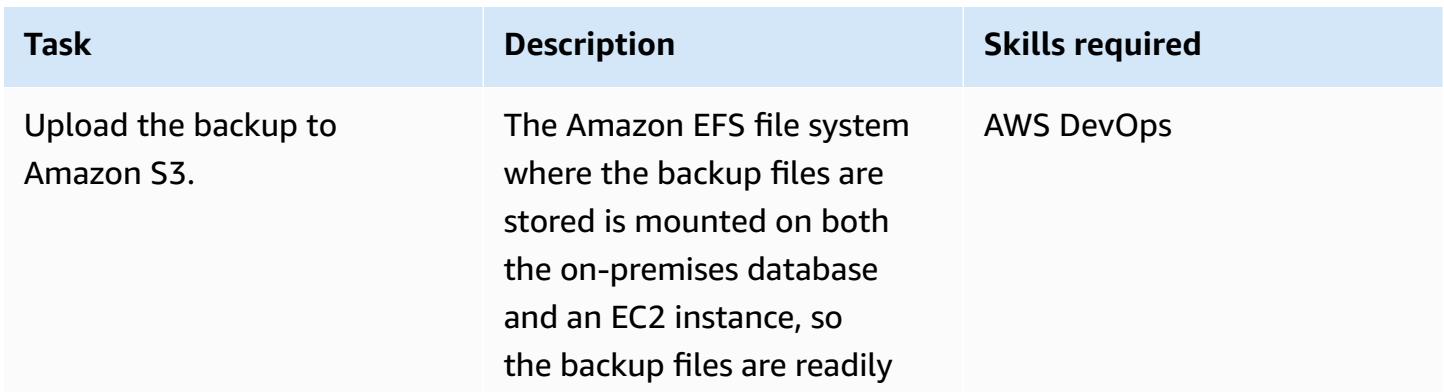

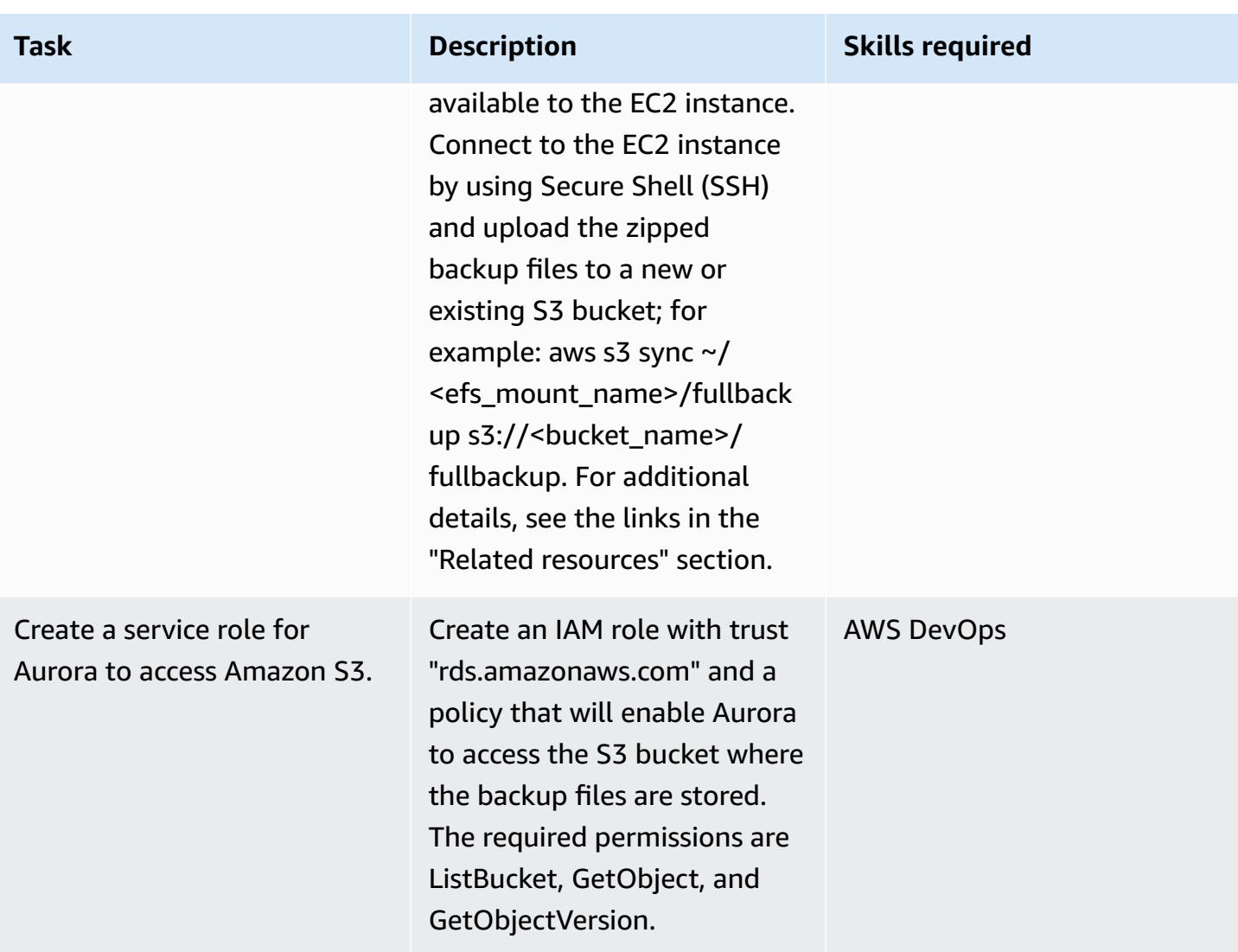

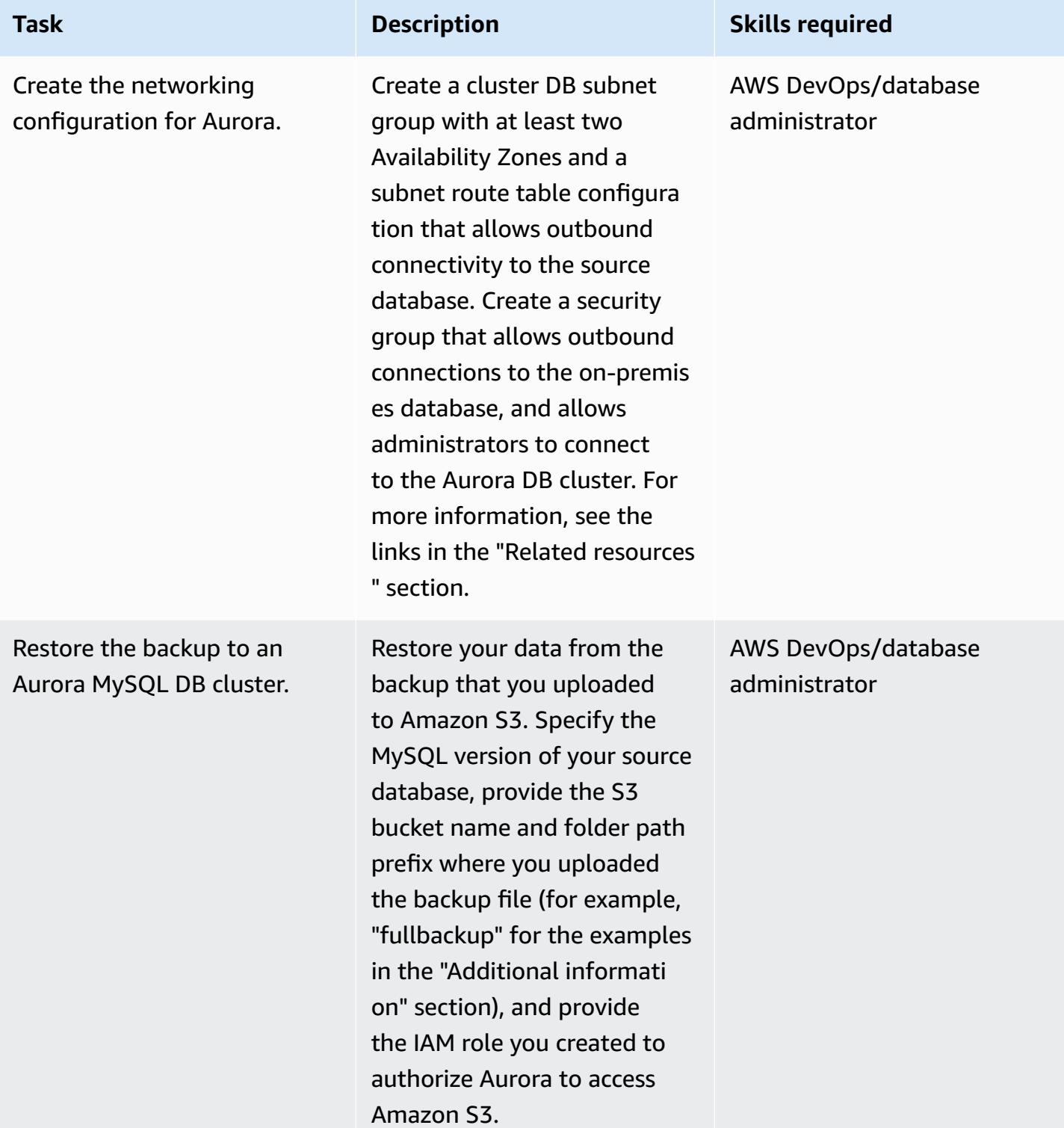

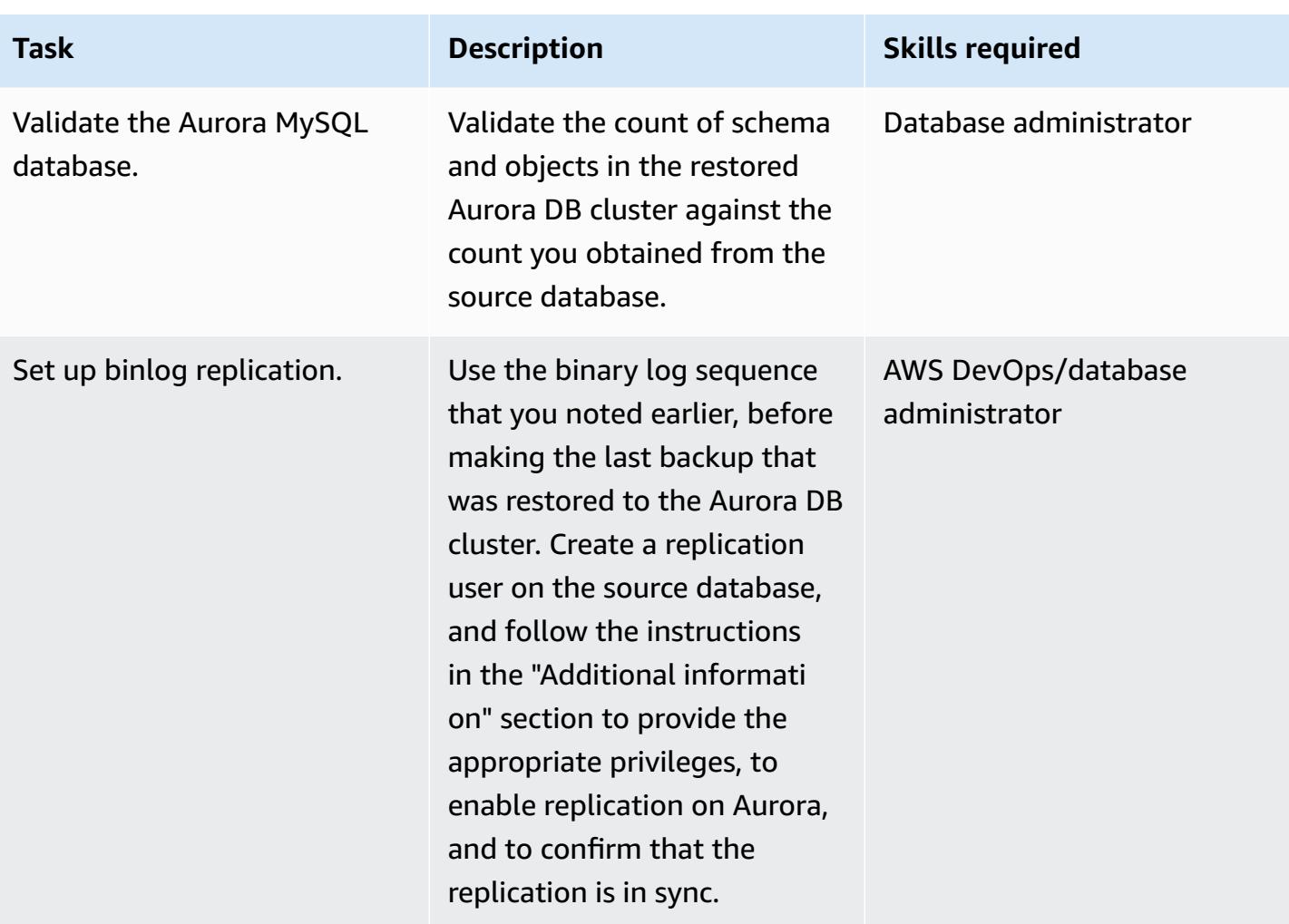

## **Related resources**

#### **Creating an Amazon EFS file system**

- [Creating](https://docs.aws.amazon.com/vpc/latest/userguide/VPC_SecurityGroups.html#CreatingSecurityGroups) a security group (Amazon VPC documentation)
- Transit gateway VPN [attachments](https://docs.aws.amazon.com/vpc/latest/tgw/tgw-vpn-attachments.html) (Amazon VPC documentation)
- Scaling VPN [throughput](https://aws.amazon.com/blogs/networking-and-content-delivery/scaling-vpn-throughput-using-aws-transit-gateway/) using AWS Transit Gateway (Networking & Content Delivery blog)
- [Creating](https://docs.aws.amazon.com/efs/latest/ug/efs-onpremises.html#wt5-step1-efs) an Amazon EFS file system (Amazon EFS documentation)
- [Creating](https://docs.aws.amazon.com/efs/latest/ug/accessing-fs.html) mount targets (Amazon EFS documentation)
- [Encrypting](https://docs.aws.amazon.com/efs/latest/ug/encryption-at-rest.html) data at rest (Amazon EFS documentation)

## **Mounting the file system**

• IAM roles for [Amazon](https://docs.aws.amazon.com/AWSEC2/latest/UserGuide/iam-roles-for-amazon-ec2.html) EC2 (Amazon EC2 documentation)

- [Launching](https://docs.aws.amazon.com/AWSEC2/latest/UserGuide/EC2_GetStarted.html#ec2-launch-instance) an Amazon EC2 Linux instance (Amazon EC2 documentation)
- [Installing the NFS client](https://docs.aws.amazon.com/efs/latest/ug/efs-onpremises.html#wt5-step4-install-nfs) (Amazon EFS documentation)
- Mounting the Amazon EFS file system on your [on-premises](https://docs.aws.amazon.com/efs/latest/ug/efs-onpremises.html#wt5-step3-connect) client (Amazon EFS documentation)
- [Mounting](https://docs.aws.amazon.com/efs/latest/ug/mounting-fs.html) EFS File Systems (Amazon EFS documentation)

#### **Making a backup of the MySQL source database**

- Installing Percona [XtraBackup](https://www.percona.com/doc/percona-xtrabackup/2.3/installation.html) 2.3 (Percona XtraBackup documentation)
- Installing Percona [XtraBackup](https://www.percona.com/doc/percona-xtrabackup/2.4/installation.html) 2.4 (Percona XtraBackup documentation)
- Setting the replication master [configuration](https://dev.mysql.com/doc/refman/5.7/en/replication-howto-masterbaseconfig.html) (MySQL documentation)
- [Migrating](https://docs.aws.amazon.com/AmazonRDS/latest/AuroraUserGuide/AuroraMySQL.Migrating.ExtMySQL.html) data from an external MySQL database to an Aurora MySQL DB cluster (Aurora documentation)
- [Incremental](https://www.percona.com/doc/percona-xtrabackup/2.4/backup_scenarios/incremental_backup.html) backup (Percona XtraBackup documentation)

#### **Restoring the backup to Amazon Aurora MySQL**

- [Creating](https://docs.aws.amazon.com/AmazonS3/latest/dev/UsingBucket.html#create-bucket-intro) a bucket (Amazon S3 documentation)
- [Connecting](https://docs.aws.amazon.com/AWSEC2/latest/UserGuide/AccessingInstancesLinux.html) to your Linux instance using SSH (Amazon Ec2 documentation)
- [Configuring](https://docs.aws.amazon.com/cli/latest/userguide/cli-chap-configure.html) the AWS CLI (AWS CLI documentation)
- sync [command](https://docs.aws.amazon.com/cli/latest/reference/s3/sync.html) (AWS CLI command reference)
- Creating an IAM policy to access Amazon S3 [resources](https://docs.aws.amazon.com/AmazonRDS/latest/AuroraUserGuide/AuroraMySQL.Integrating.Authorizing.IAM.S3CreatePolicy.html) (Aurora documentation)
- DB cluster [prerequisites](https://docs.aws.amazon.com/AmazonRDS/latest/AuroraUserGuide/Aurora.CreateInstance.html#Aurora.CreateInstance.Prerequisites) (Aurora documentation)
- [Working](https://docs.aws.amazon.com/AmazonRDS/latest/AuroraUserGuide/USER_VPC.WorkingWithRDSInstanceinaVPC.html#USER_VPC.Subnets) with DB subnet groups (Aurora documentation)
- [Creating](https://docs.aws.amazon.com/AmazonRDS/latest/AuroraUserGuide/CHAP_Tutorials.WebServerDB.CreateVPC.html#CHAP_Tutorials.WebServerDB.CreateVPC.SecurityGroupDB) a VPC security group for a private DB instance (Aurora documentation)
- [Restoring](https://docs.aws.amazon.com/AmazonRDS/latest/AuroraUserGuide/AuroraMySQL.Migrating.ExtMySQL.html#AuroraMySQL.Migrating.ExtMySQL.S3.Restore) an Aurora MySQL DB cluster from an S3 bucket (Aurora documentation)
- Setting up [replication](https://docs.aws.amazon.com/AmazonRDS/latest/AuroraUserGuide/AuroraMySQL.Replication.MySQL.html#AuroraMySQL.Replication.MySQL.SettingUp) with MySQL or another Aurora DB cluster (Aurora documentation)
- mysql.rds set external master procedure (MySQL on Amazon RDS SQL reference)
- [mysql.rds\\_start\\_replication](https://docs.aws.amazon.com/AmazonRDS/latest/UserGuide/mysql_rds_start_replication.html) procedure (MySQL on Amazon RDS SQL reference)

#### **Additional references**

• [Migrating](https://docs.aws.amazon.com/AmazonRDS/latest/AuroraUserGuide/AuroraMySQL.Migrating.ExtMySQL.html) data from an external MySQL database to an Aurora MySQL DB cluster (Aurora documentation)
• MySQL server [downloads](https://downloads.mysql.com/archives/community/) (Oracle website)

#### **Tutorials and videos**

- [Migrating](https://aws.amazon.com/premiumsupport/knowledge-center/migrate-mysql-aurora-innobackup/) MySQL data to an Aurora MySQL DB cluster using Amazon S3 (AWS Knowledge Center)
- [Amazon](https://www.youtube.com/watch?v=NR8rVsSn_dY) EFS setup and mount (video)

## **Additional information**

#### **Installing an NFS client**

• If you are using Red Hat or a similar Linux operating system, use the command:

\$ sudo yum -y install nfs-utils

• If you are using Ubuntu or a similar Linux operating system, use the command:

```
$ sudo apt-get -y install nfs-common
```
For more information, see the [walkthrough](https://docs.aws.amazon.com/efs/latest/ug/efs-onpremises.html#wt5-step4-install-nfs) in the Amazon EFS documentation.

#### **Mounting the Amazon EFS file system**

Use the commands:

```
mkdir ~/<efs_mount_name>
$ sudo mount -t nfs -o 
  nfsvers=4.1,rsize=1048576,wsize=1048576,hard,timeo=600,retrans=2,noresvport mount-
target-IP:/ ~/<efs_mount_name>
```
For more information, see the [walkthrough](https://docs.aws.amazon.com/efs/latest/ug/efs-onpremises.html#wt5-step3-connect) and [Mounting](https://docs.aws.amazon.com/efs/latest/ug/mounting-fs.html) EFS File Systems in the Amazon EFS documentation.

#### **Making backups of the MySQL source database**

## *Full backups*

Use a command like the following, which takes the backup, zips it, and splits it into smaller chunks of 1 GB each:

```
xtrabackup --backup --user=dbuser --password=<password> --binlog-info=AUTO --stream=tar 
  --target-dir=~/<efs_mount_name>/fullbackup | gzip - | split -d --bytes=1024MB - ~/
<efs_mount_name>/fullbackup/backup.tar.gz &
```
If you're planning to make subsequent incremental backups after the full backup, do not zip and split the backup. Instead, use a command similar to the following:

```
xtrabackup --backup --user=dbuser --password=<password> --target-dir=~/
<efs_mount_name>/fullbackup/
```
#### *Incremental backups*

Use the full backup path for the --incremental-basedir parameter; for example:

```
xtrabackup --backup --user=dbuser --password=<password> --target-dir=~/
<efs_mount_name>/incremental/backupdate --incremental-basedir=~/<efs_mount_name>/
fullbackup
```
where *basedir* is the path to the full backup and the xtrabackup\_checkpoints file.

For more information about making backups, see [Migrating](https://docs.aws.amazon.com/AmazonRDS/latest/AuroraUserGuide/AuroraMySQL.Migrating.ExtMySQL.html) Data from an External MySQL [Database](https://docs.aws.amazon.com/AmazonRDS/latest/AuroraUserGuide/AuroraMySQL.Migrating.ExtMySQL.html) to an Amazon Aurora MySQL DB Cluster in the Aurora documentation.

#### **Preparing backups**

To prepare a full backup:

```
xtrabackup --prepare --apply-log-only --target-dir=~/<efs_mount_name>/fullbackup
```
To prepare an incremental backup:

```
xtrabackup --prepare --apply-log-only --target-dir=~/<efs_mount_name>/fullbackup --
incremental-dir=~/<efs_mount_name>/incremental/06062020
```
#### To prepare the final backup:

xtrabackup --prepare --target-dir=~/<efs\_mount\_name>/fullbackup --incremental-dir=~/ <efs\_mount\_name>/incremental/06072020

For more information, see [Incremental](https://www.percona.com/doc/percona-xtrabackup/2.4/backup_scenarios/incremental_backup.html) backups in the Percona XtraBackup documentation.

#### **Zipping and splitting the merged backup**

To zip the merged backup at  $\sim$ /<efs\_mount\_name>/fullbackup:

tar -zcvf <br/>backupfilename.tar.gz> ~/<efs\_mount\_name>/fullbackup

To split the backup:

```
split -d -b1024M --verbose <backupfilename.tar.gz> <backupfilename.tar.gz>
```
#### **Setting up binlog replication**

To create a replication user on the source database and provide the appropriate privileges:

```
CREATE USER 'repl_user'@'' IDENTIFIED BY ''; GRANT REPLICATION CLIENT, REPLICATION 
  SLAVE ON *.* TO 'repl_user'@'';
```
To enable replication on Aurora by connecting to the Aurora DB cluster, enable binary logs in the DB cluster parameter group. Set  $binlog_{10}$  format = mixed (mixed mode is preferred). This change requires that you restart the instance to apply the update.

```
CALL mysql.rds_set_external_master ('sourcedbinstanceIP', sourcedbport, 'repl_user', 
  '', 'binlog_file_name', binlog_file_position, 0); CALL mysql.rds_start_replication;
```
To confirm that the replication is in sync:

```
SHOW Slave Status \G;
```
The **Seconds behind master** field shows how far behind Aurora is from the on-premises database.

# **Migrate on-premises Java applications to AWS using AWS App2Container**

*Created by Dhananjay Karanjkar (AWS)*

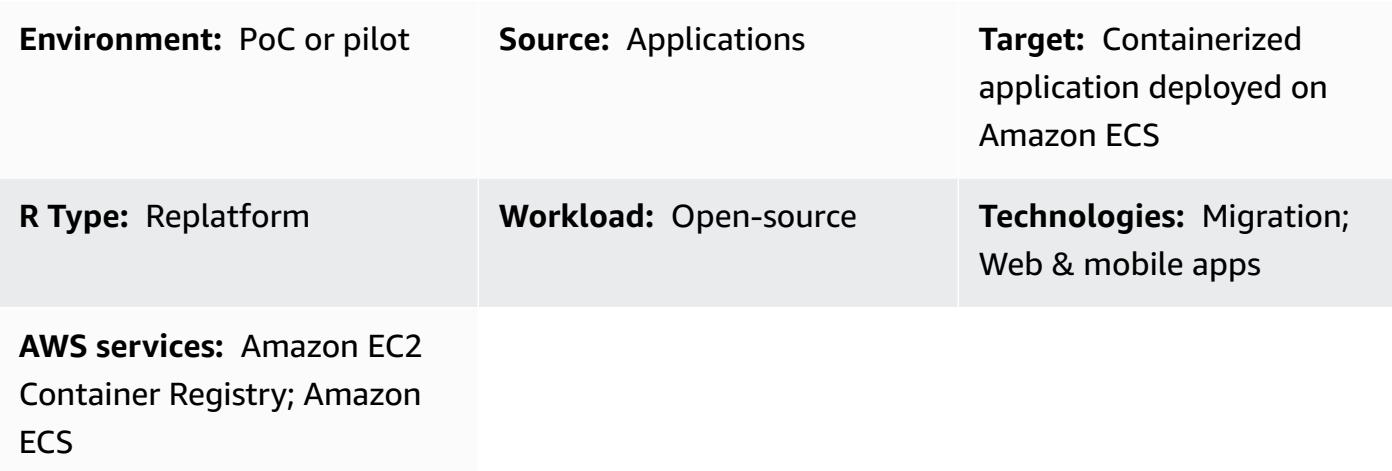

## **Summary**

AWS App2Container (A2C) is a command line tool that helps transform existing applications running in virtual machines into containers, without needing any code changes. A2C discovers applications running on a server, identifies dependencies, and generates relevant artifacts for seamless deployment to Amazon Elastic Container Service (Amazon ECS) and Amazon Elastic Kubernetes Service (Amazon EKS).

This pattern provides the steps for remotely migrating on-premises Java applications deployed on an application server to AWS Fargate or Amazon EKS by using App2Container through the worker machine.

The worker machine can be used in the following use cases:

- Docker installation is not allowed or not available on the application servers where the Java applications are running.
- You must manage the migration of multiple applications deployed on different physical or virtual servers.

## **Prerequisites and limitations**

#### **Prerequisites**

- An application server with a Java application running on a Linux server
- A worker machine with a Linux operating system
- A worker machine with at least 20 GB of available disk space

#### **Limitations**

• Not all [applications](https://docs.aws.amazon.com/app2container/latest/UserGuide/supported-applications.html) are supported. For more information, see Supported applications for Linux.

## **Architecture**

#### **Source technology stack**

• Java applications running on Linux server

#### **Target technology stack**

- AWS CodeBuild
- AWS CodeCommit
- AWS CodeDeploy
- AWS CodePipeline
- Amazon Elastic Container Registry
- AWS Fargate

#### **Target architecture**

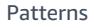

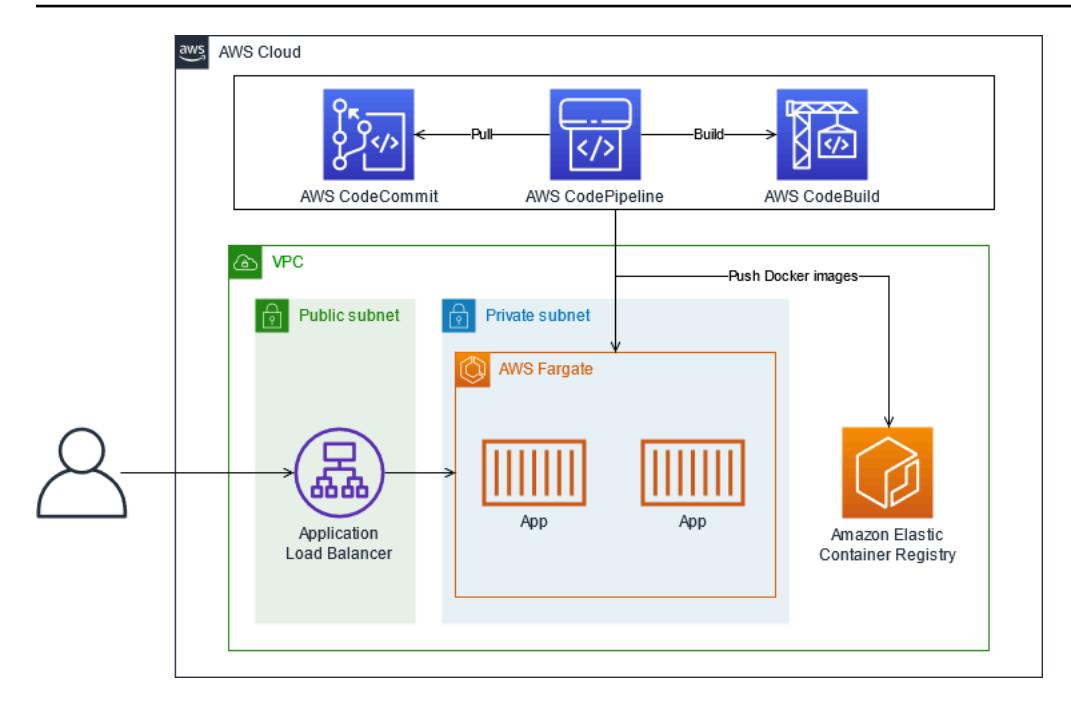

## **Tools**

#### **Tools**

- AWS [App2Container](https://docs.aws.amazon.com/app2container/latest/UserGuide/what-is-a2c.html) AWS App2Container (A2C) is a command line tool to help you lift and shift applications that run in your on-premises data centers or on virtual machines, so that they run in containers that are managed by Amazon ECS or Amazon EKS.
- AWS [CodeBuild](https://docs.aws.amazon.com/codebuild/latest/userguide/welcome.html) AWS CodeBuild is a fully managed build service in the cloud. CodeBuild compiles your source code, runs unit tests, and produces artifacts that are ready to deploy.
- AWS [CodeCommit](https://docs.aws.amazon.com/codecommit/latest/userguide/welcome.html) AWS CodeCommit is a version control service hosted by Amazon Web Services that you can use to privately store and manage assets (such as documents, source code, and binary files) in the cloud.
- AWS [CodePipeline](https://docs.aws.amazon.com/codepipeline/latest/userguide/welcome.html) AWS CodePipeline is a continuous delivery service you can use to model, visualize, and automate the steps required to release your software.
- [Amazon](https://docs.aws.amazon.com/AmazonECS/latest/developerguide/Welcome.html) ECS Amazon Elastic Container Service (Amazon ECS) is a highly scalable, fast container management service that for running, stopping, and managing containers on a cluster.
- [Amazon](https://docs.aws.amazon.com/AmazonECR/latest/userguide/what-is-ecr.html) ECR Amazon Elastic Container Registry (Amazon ECR) is an AWS managed container image registry service that is secure, scalable, and reliable.
- [Amazon](https://docs.aws.amazon.com/eks/latest/userguide/what-is-eks.html) EKS Amazon Elastic Kubernetes Service (Amazon EKS) is a managed service that you can use to run Kubernetes on AWS without needing to install, operate, and maintain your own Kubernetes control plane or nodes.

• AWS [Fargate](https://docs.aws.amazon.com/AmazonECS/latest/userguide/what-is-fargate.html) – AWS Fargate is a technology that you can use with Amazon ECS to run containers without having to manage servers or clusters of Amazon Elastic Compute Cloud (Amazon EC2) instances. With Fargate, you no longer have to provision, configure, or scale clusters of virtual machines to run containers.

## **Epics**

## **Set up credentials**

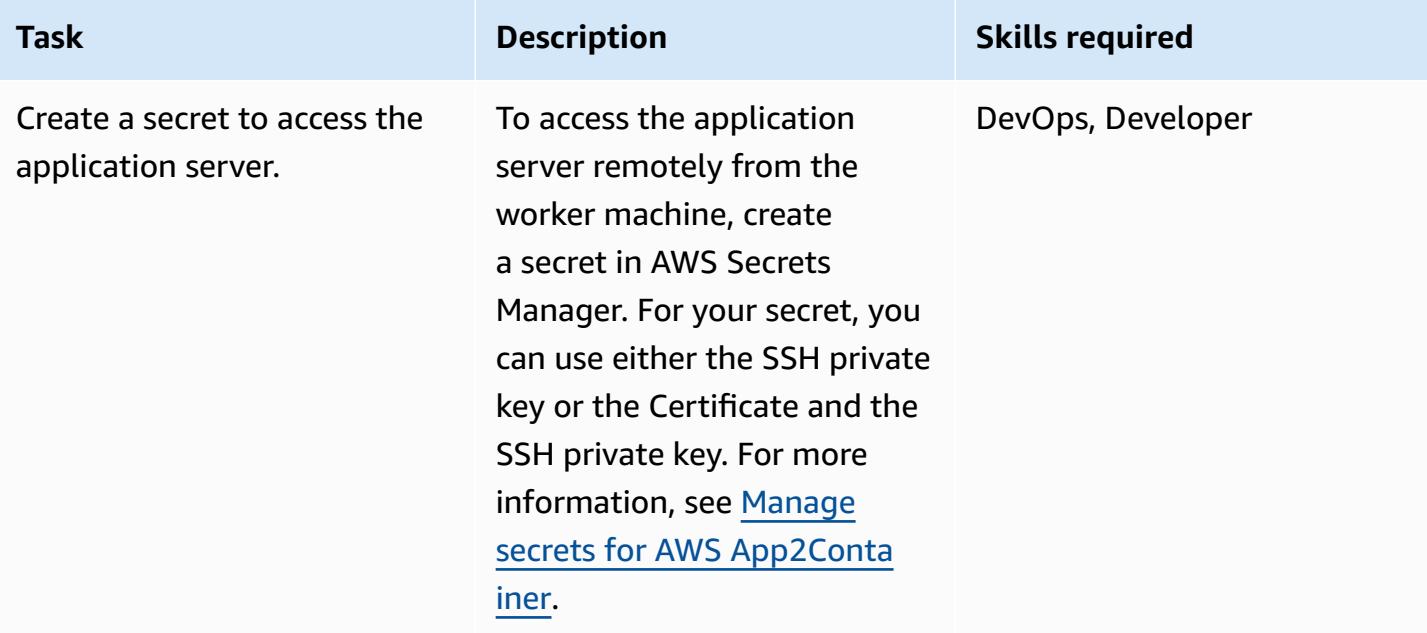

## **Set up the worker machine**

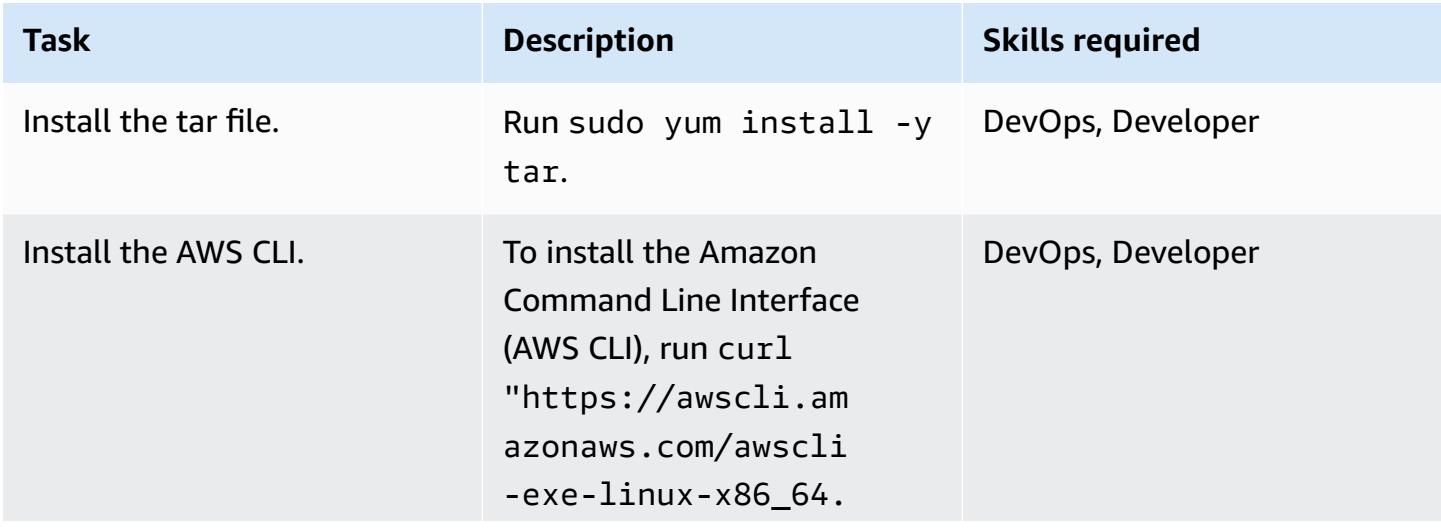

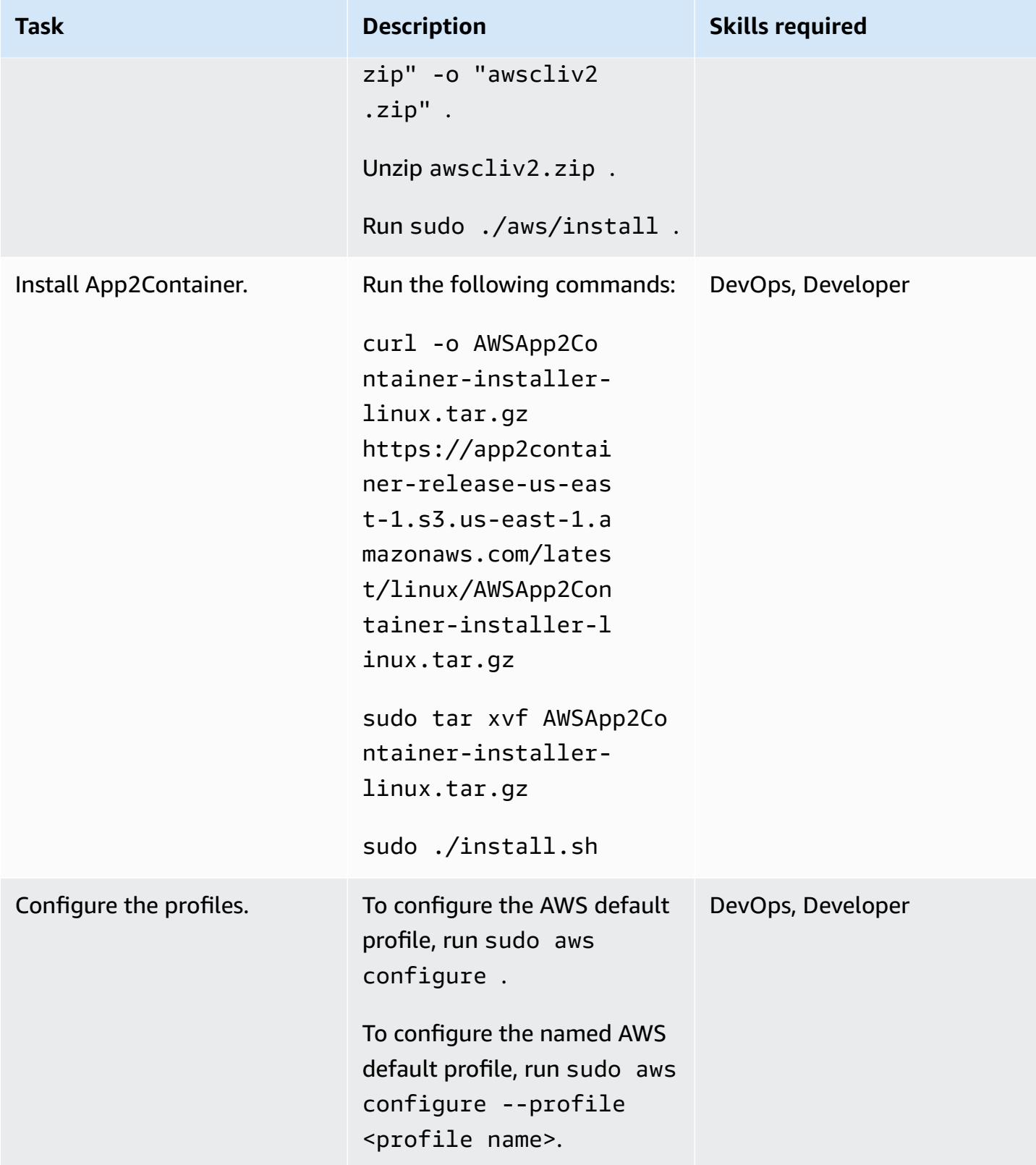

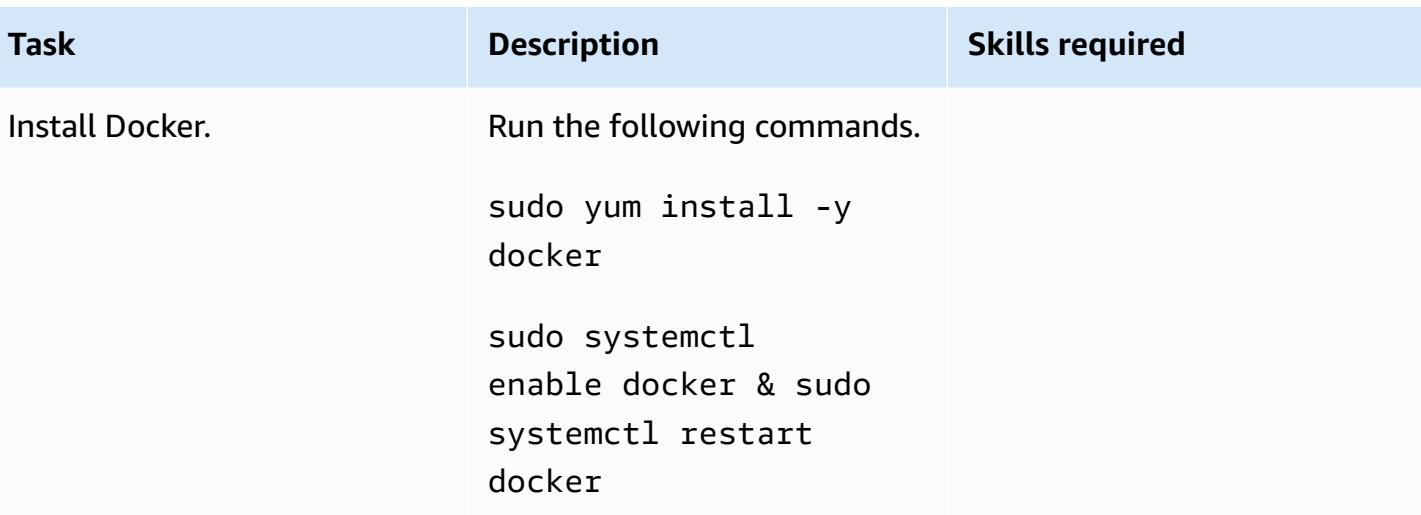

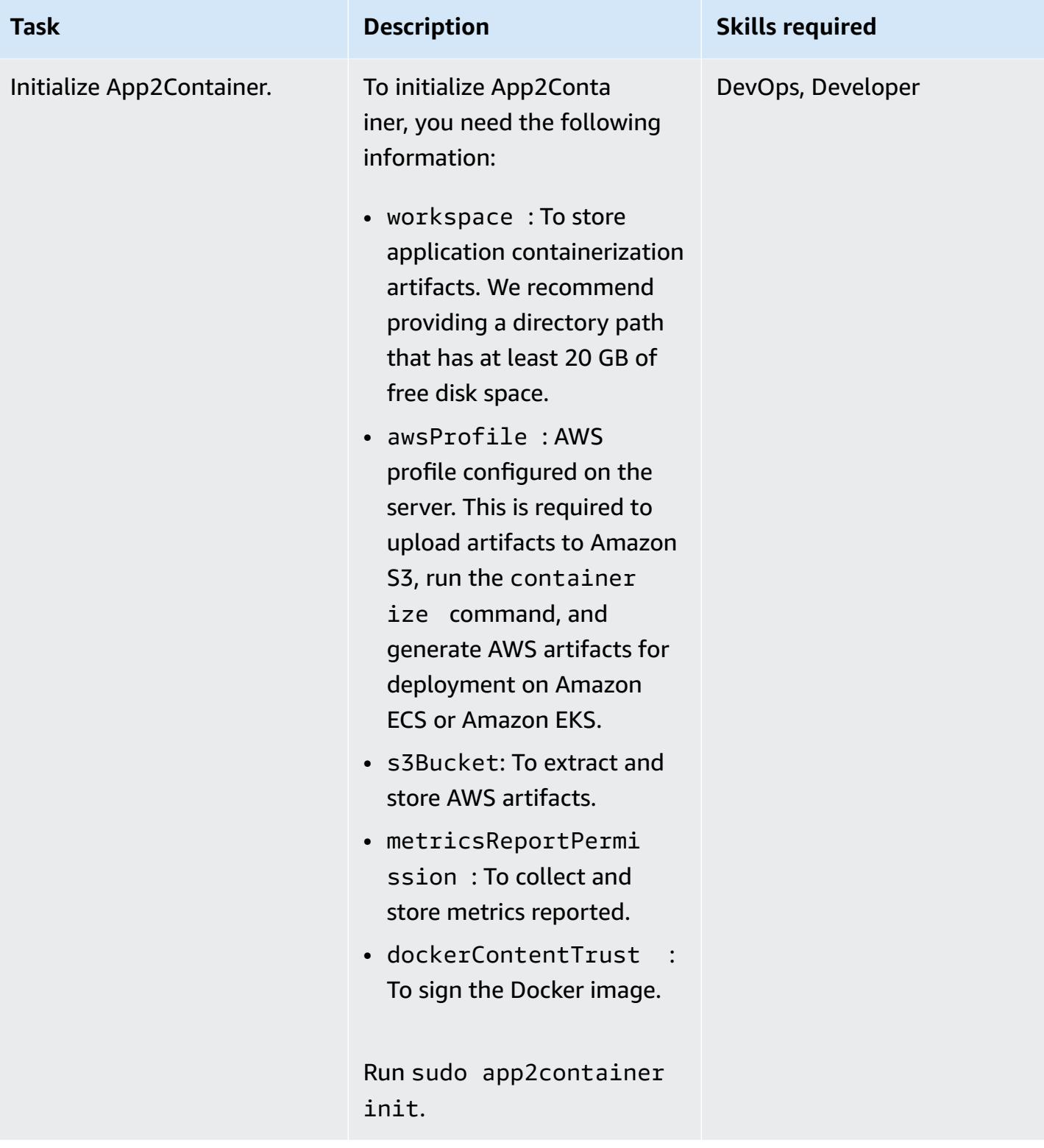

## **Configure the worker machine**

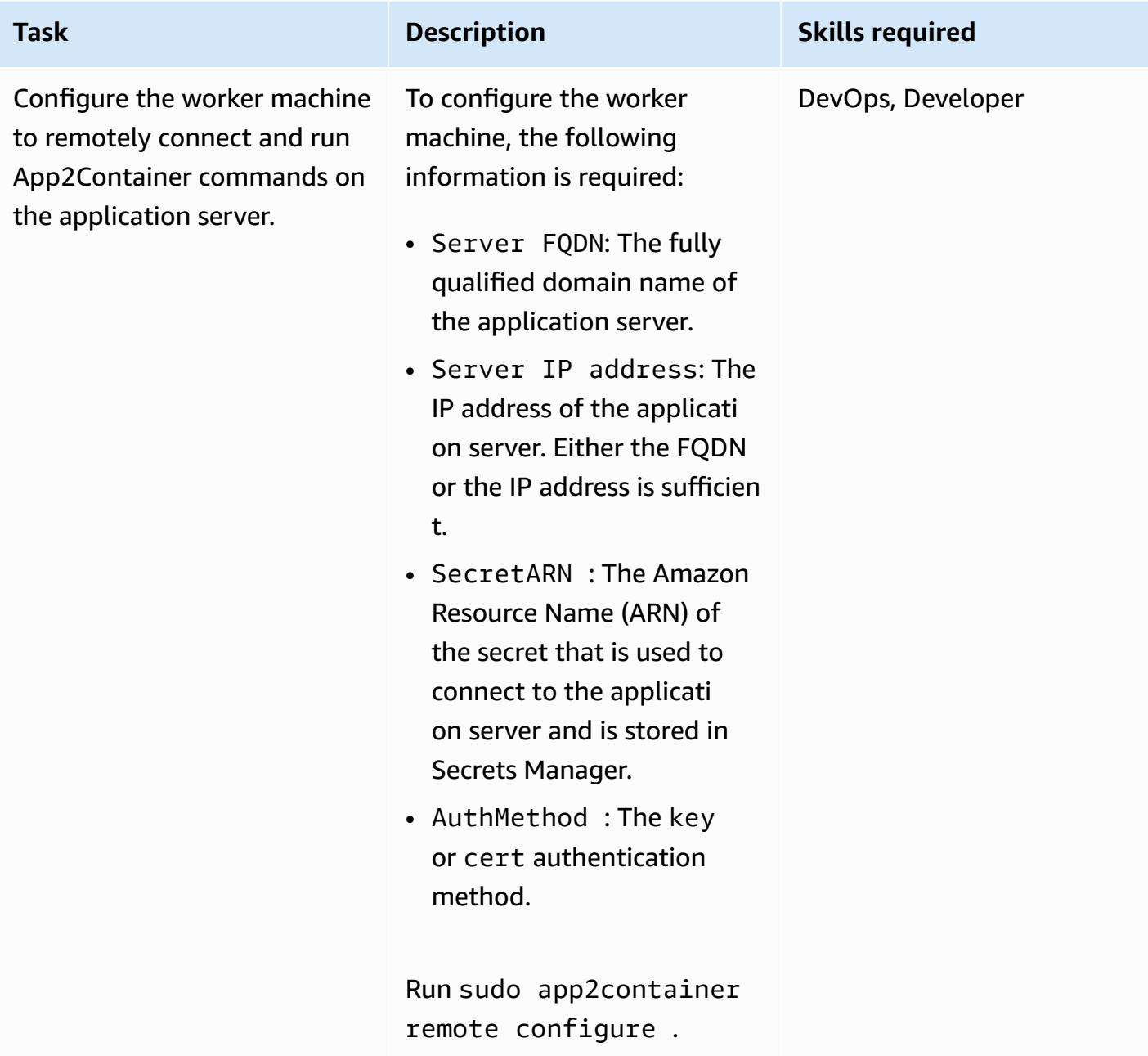

## **Discover, analyze, and extract applications on the worker machine**

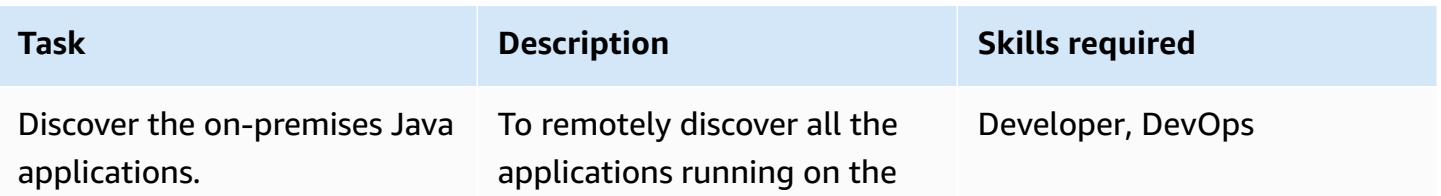

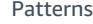

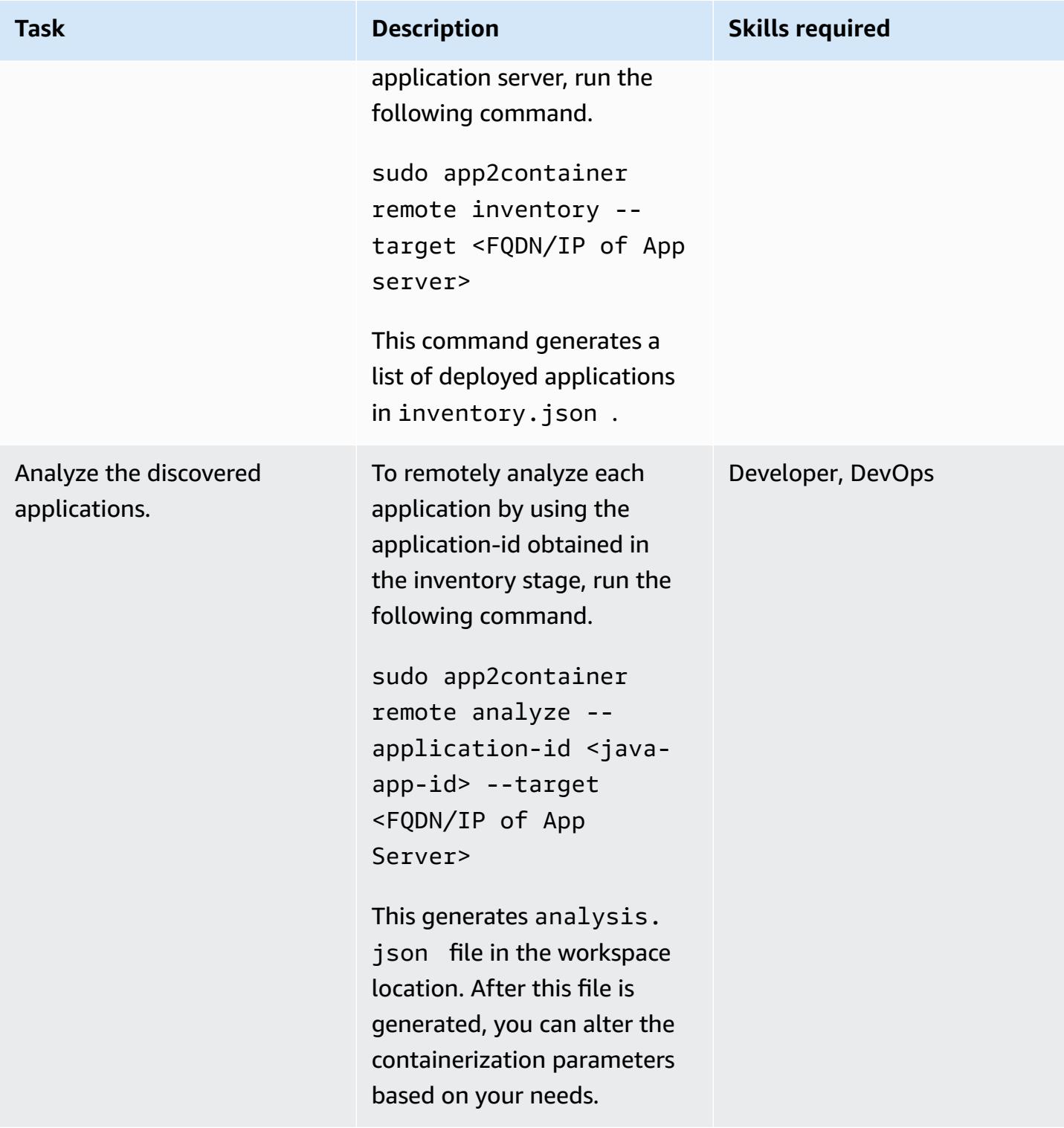

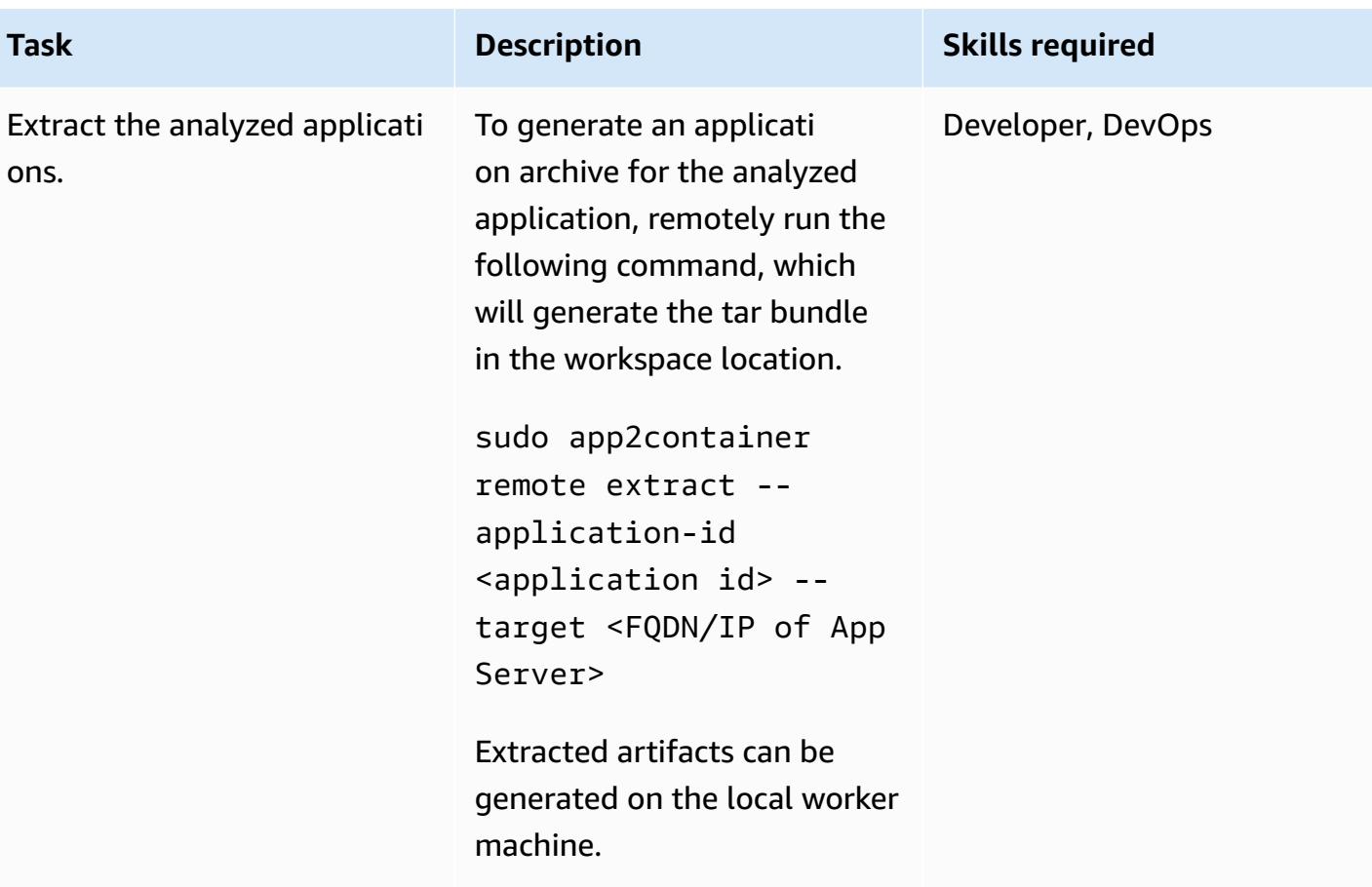

## **Containerize the extracted artifacts on the worker machine**

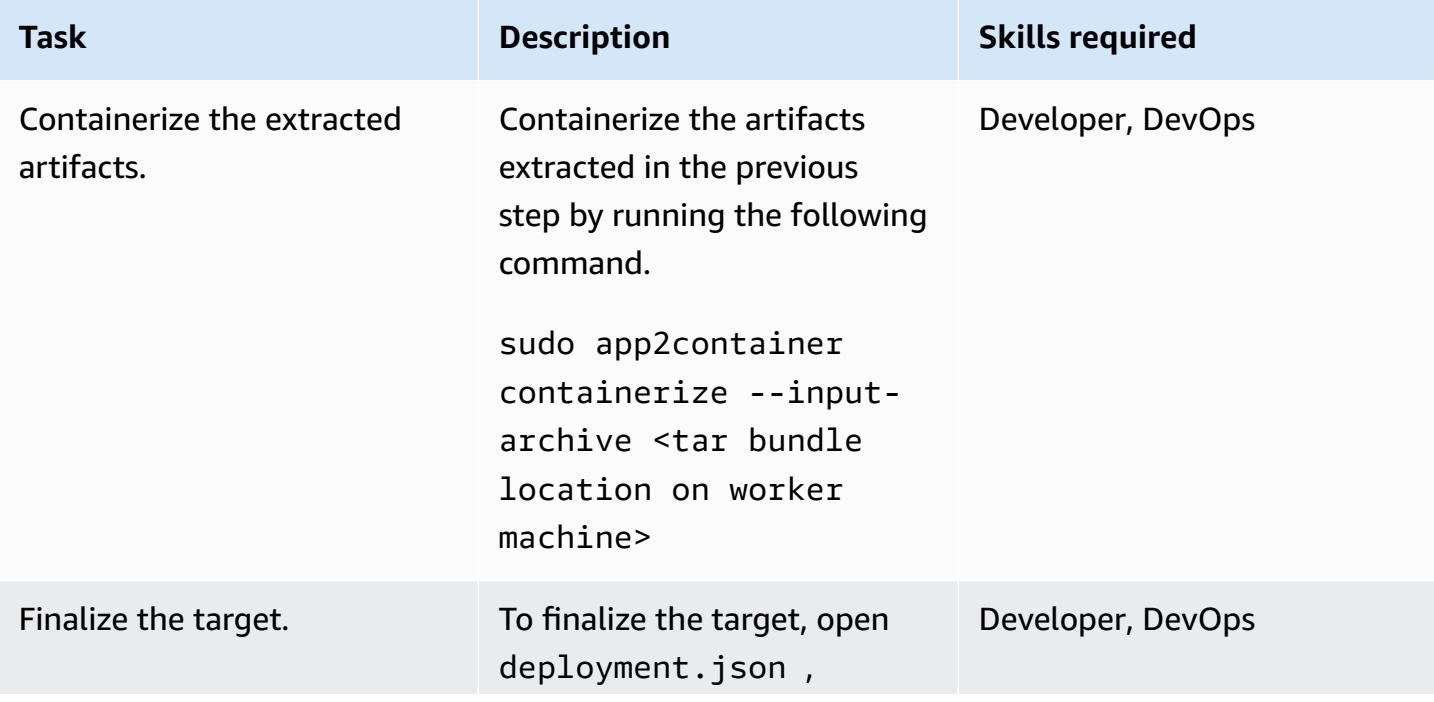

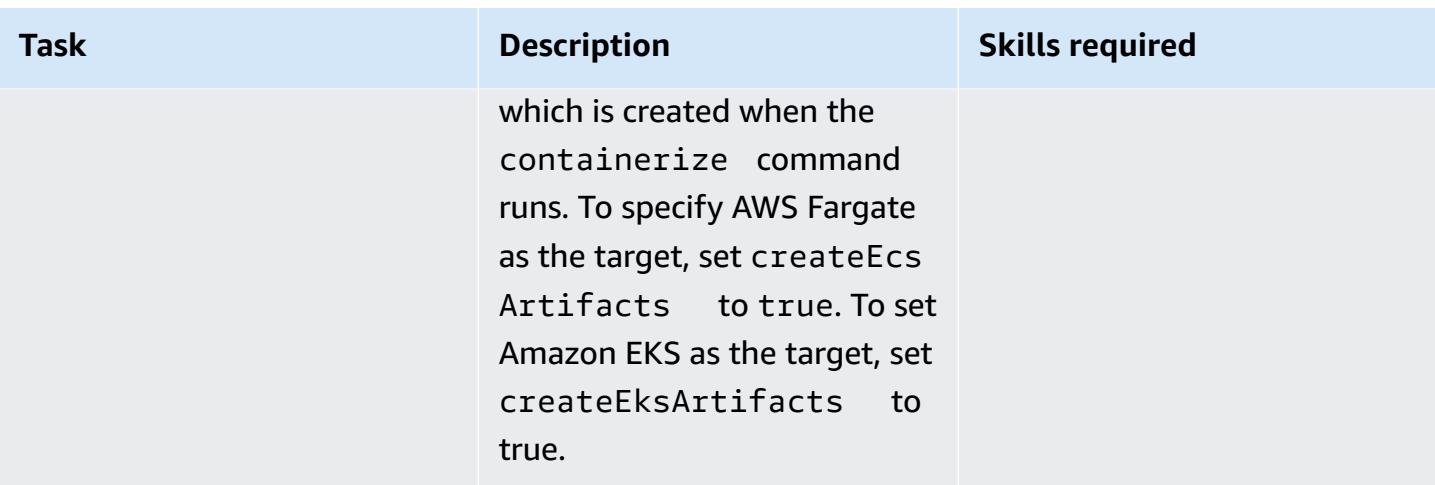

## **Generate and provision AWS artifacts**

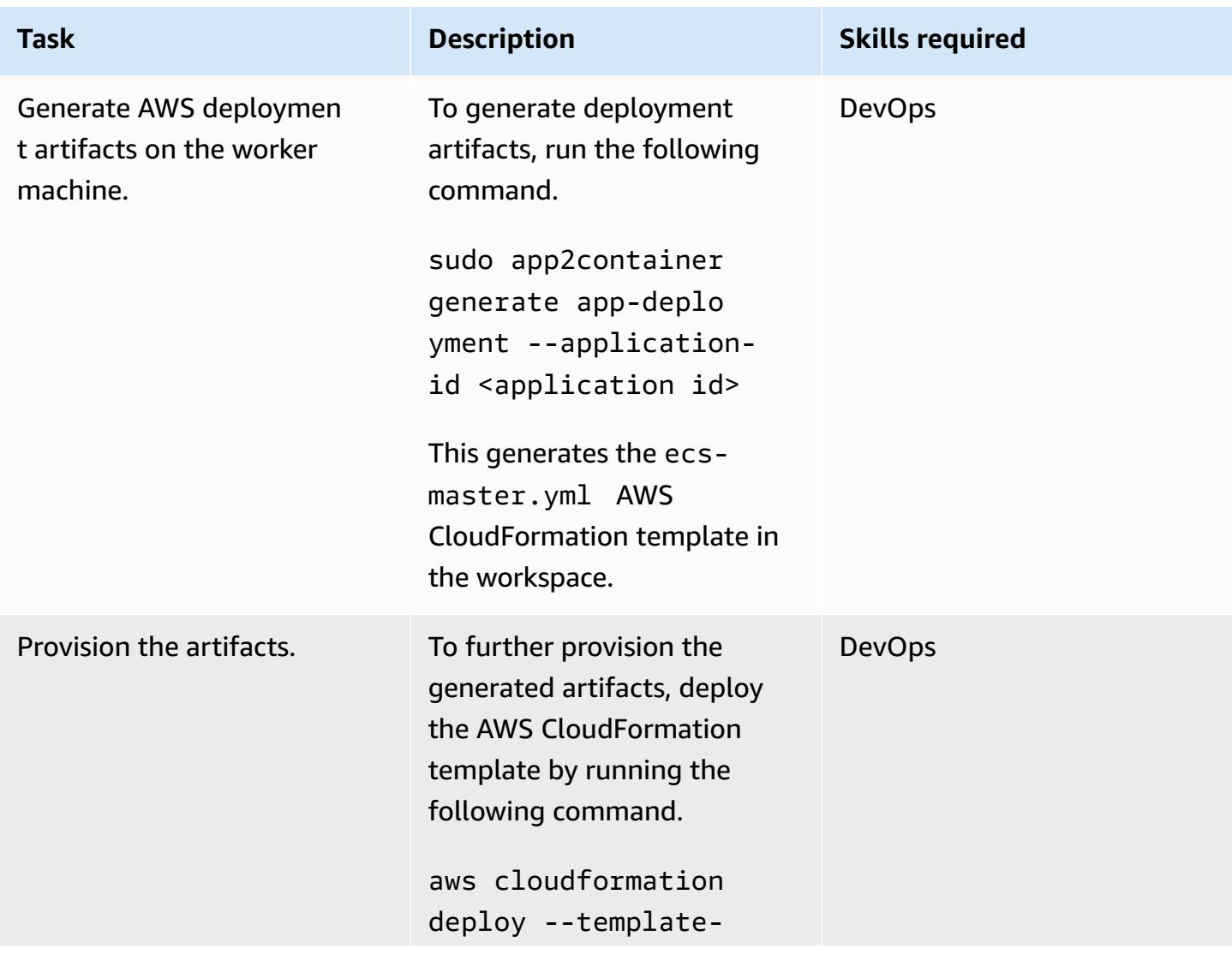

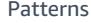

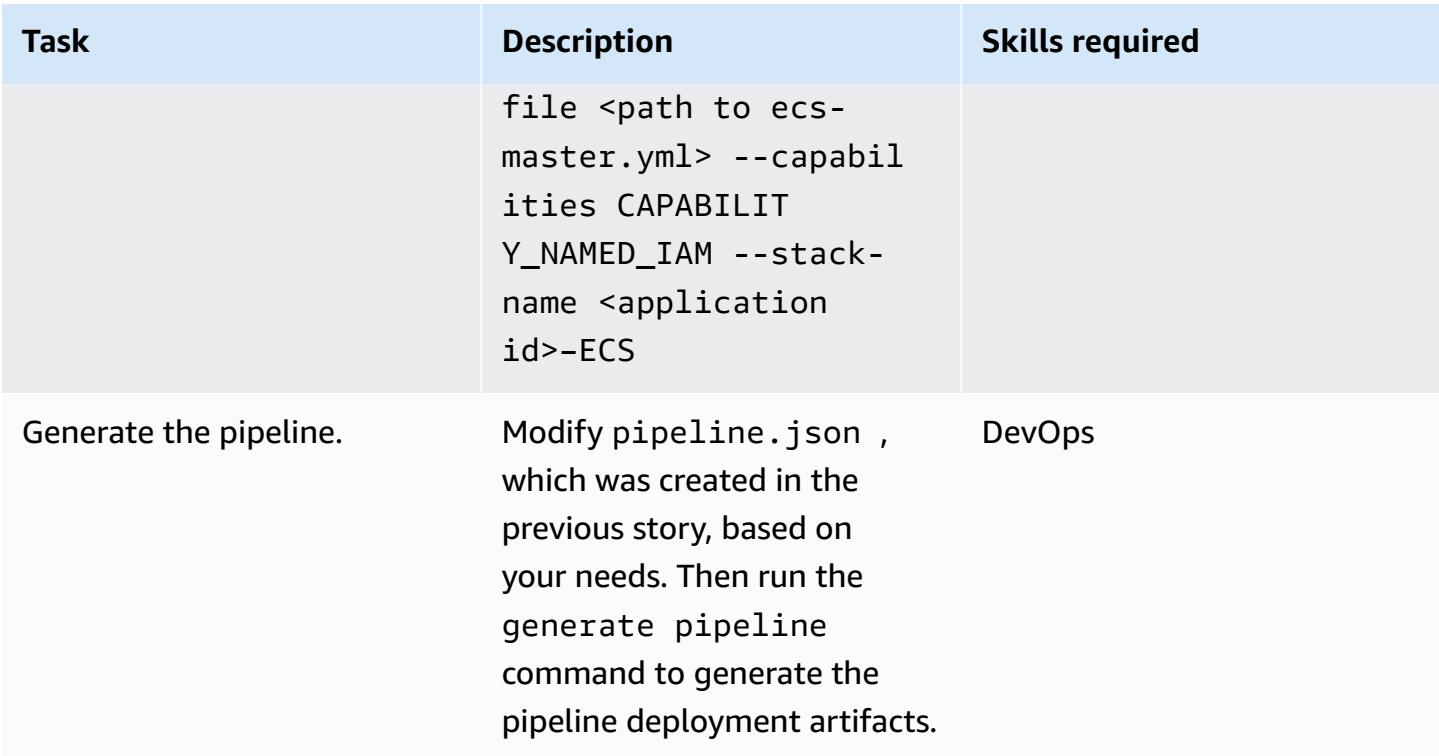

## **Related resources**

- [What is App2Container?](https://docs.aws.amazon.com/app2container/latest/UserGuide/what-is-a2c.html)
- AWS [App2Container](https://aws.amazon.com/blogs/aws/aws-app2container-a-new-containerizing-tool-for-java-and-asp-net-applications/) blog post
- AWS CLI [configuration](https://docs.aws.amazon.com/cli/latest/userguide/cli-configure-quickstart.html) basics
- Docker basics for [Amazon](https://docs.aws.amazon.com/AmazonECS/latest/developerguide/docker-basics.html) ECS
- Docker [commands](https://docs.docker.com/engine/reference/commandline/cli/)

# **Migrate shared file systems in an AWS large migration**

*Created by Amit Rudraraju (AWS), Sam Apa (AWS), Bheemeswararao Balla (AWS), Wally Lu (AWS), and Sanjeev Prakasam (AWS)*

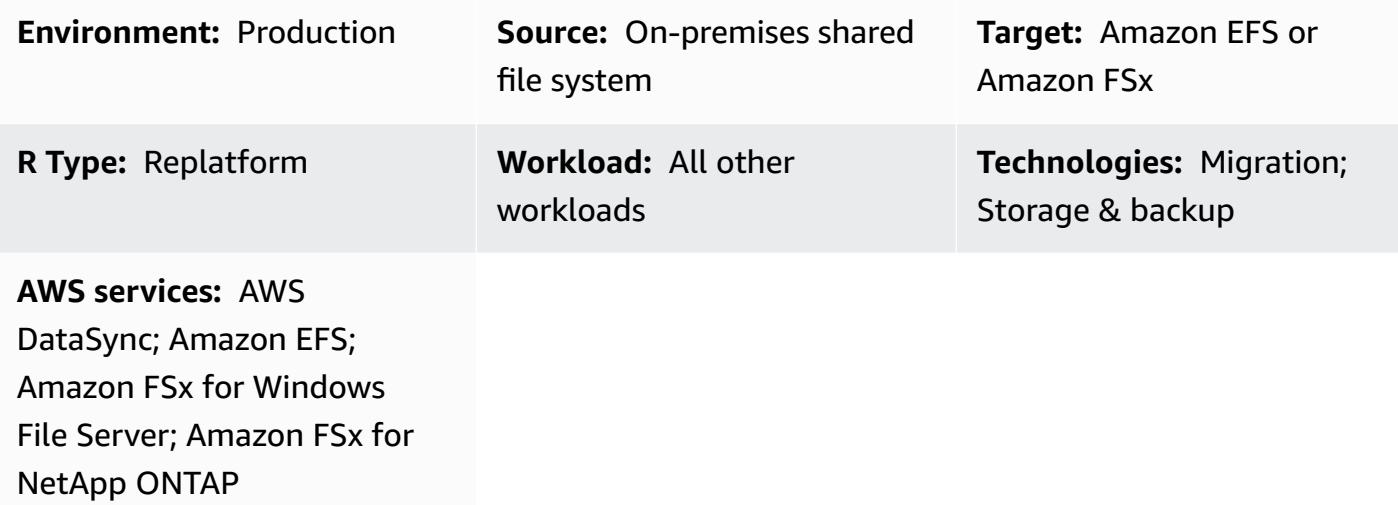

## **Summary**

Migrating 300 or more servers is considered a *large migration*. The purpose of a large migration is to migrate workloads from their existing, on-premises data centers to the AWS Cloud, and these projects typically focus on application and database workloads. However, shared file systems require focused attention and a separate migration plan. This pattern describes the migration process for shared file systems and provides best practices for migrating them successfully as part of a large migration project.

A *shared file system* (SFS), also known as a *network* or *clustered* file system, is a file share that is mounted to multiple servers. Shared file systems are accessed through protocols such as Network File System (NFS), Common Internet File System (CIFS), or Server Message Block (SMB).

These systems are not migrated with standard migration tools such as AWS Application Migration Service because they are neither dedicated to the host being migrated nor represented as a block device. Although most host dependencies are migrated transparently, the coordination and management of the dependent file systems must be handled separately.

You migrate shared file systems in the following phases: discover, plan, prepare, cut over, and validate. Using this pattern and the attached workbooks, you migrate your shared file system to an AWS storage service, such as Amazon Elastic File System (Amazon EFS), Amazon FSx for NetApp ONTAP, or Amazon FSx for Windows File Server. To transfer the file system, you can use AWS DataSync or a third-party tool, such as NetApp SnapMirror.

**Note**: This pattern is part of an AWS Prescriptive Guidance series about large [migrations](https://aws.amazon.com/prescriptive-guidance/large-migrations/) to the AWS [Cloud.](https://aws.amazon.com/prescriptive-guidance/large-migrations/) This pattern includes best practices and instructions for incorporating SFSs into your wave plans for servers. If you are migrating one or more shared file systems outside of a large migration project, see the data transfer instructions in the AWS documentation for [Amazon](https://docs.aws.amazon.com/efs/latest/ug/trnsfr-data-using-datasync.html) EFS, Amazon FSx for [Windows](https://docs.aws.amazon.com/fsx/latest/WindowsGuide/migrate-to-fsx.html) File Server, and [Amazon](https://docs.aws.amazon.com/fsx/latest/ONTAPGuide/migrating-fsx-ontap.html) FSx for NetApp ONTAP.

## **Prerequisites and limitations**

#### **Prerequisites**

Prerequisites can vary depending on your source and target shared file systems and your use case. The following are the most common:

- An active AWS account.
- You have completed application portfolio discovery for your large migration project and started developing wave plans. For more information, see Portfolio playbook for AWS large [migrations.](https://docs.aws.amazon.com/prescriptive-guidance/latest/large-migration-portfolio-playbook/welcome.html)
- Virtual private clouds (VPCs) and security groups that allow ingress and egress traffic between the on-premises data center and your AWS environment. For more information, see [Network-to-](https://docs.aws.amazon.com/whitepapers/latest/aws-vpc-connectivity-options/network-to-amazon-vpc-connectivity-options.html)Amazon VPC [connectivity](https://docs.aws.amazon.com/whitepapers/latest/aws-vpc-connectivity-options/network-to-amazon-vpc-connectivity-options.html) options and AWS DataSync network [requirements.](https://docs.aws.amazon.com/datasync/latest/userguide/datasync-network.html)
- Permissions to create AWS CloudFormation stacks or permissions to create Amazon EFS or Amazon FSx resources. For more information, see the [CloudFormation](https://docs.aws.amazon.com/AWSCloudFormation/latest/UserGuide/using-iam-template.html) documentation, [Amazon](https://docs.aws.amazon.com/efs/latest/ug/security-iam.html) [EFS documentation](https://docs.aws.amazon.com/efs/latest/ug/security-iam.html), or Amazon FSx [documentation.](https://docs.aws.amazon.com/fsx/latest/WindowsGuide/security-iam.html)
- If you're using AWS DataSync to perform the migration, you need the following permissions:
	- Permissions for AWS DataSync to send logs to an AWS CloudWatch Logs log group. For more information, see Allowing DataSync to upload logs to [CloudWatch](https://docs.aws.amazon.com/datasync/latest/userguide/monitor-datasync.html#cloudwatchlogs) log groups.
	- Permissions to access the CloudWatch Logs log group. For more information, see [Overview](https://docs.aws.amazon.com/AmazonCloudWatch/latest/logs/iam-access-control-overview-cwl.html) of managing access permissions to your [CloudWatch](https://docs.aws.amazon.com/AmazonCloudWatch/latest/logs/iam-access-control-overview-cwl.html) Logs resources.
	- Permissions to create agents and tasks in DataSync. For more information, see [Required](https://docs.aws.amazon.com/datasync/latest/userguide/permissions-requirements.html) IAM [permissions](https://docs.aws.amazon.com/datasync/latest/userguide/permissions-requirements.html) for using AWS DataSync.

#### **Limitations**

Migrate shared file systems in an AWS large migration 4715

- This pattern is designed to migrate SFSs as part of a large migration project. It includes best practices and instructions for incorporating SFSs into your wave plans for migrating applications. If you are migrating one or more shared file systems outside of a large migration project, see the data transfer instructions in the AWS documentation for [Amazon](https://docs.aws.amazon.com/efs/latest/ug/trnsfr-data-using-datasync.html) EFS, Amazon FSx for [Windows](https://docs.aws.amazon.com/fsx/latest/WindowsGuide/migrate-to-fsx.html) File [Server](https://docs.aws.amazon.com/fsx/latest/WindowsGuide/migrate-to-fsx.html), and [Amazon](https://docs.aws.amazon.com/fsx/latest/ONTAPGuide/migrating-fsx-ontap.html) FSx for NetApp ONTAP.
- This pattern is based on commonly used architectures, services, and migration patterns. However, large migration projects and strategies can vary between organizations. You might need to customize this solution or the provided workbooks based on your requirements.

## **Architecture**

## **Source technology stack**

One or more of the following:

- Linux (NFS) file server
- Windows (SMB) file server
- NetApp storage array
- Dell EMC Isilon storage array

## **Target technology stack**

One or more of the following:

- Amazon Elastic File System
- Amazon FSx for NetApp ONTAP
- Amazon FSx for Windows File Server

## **Target architecture**

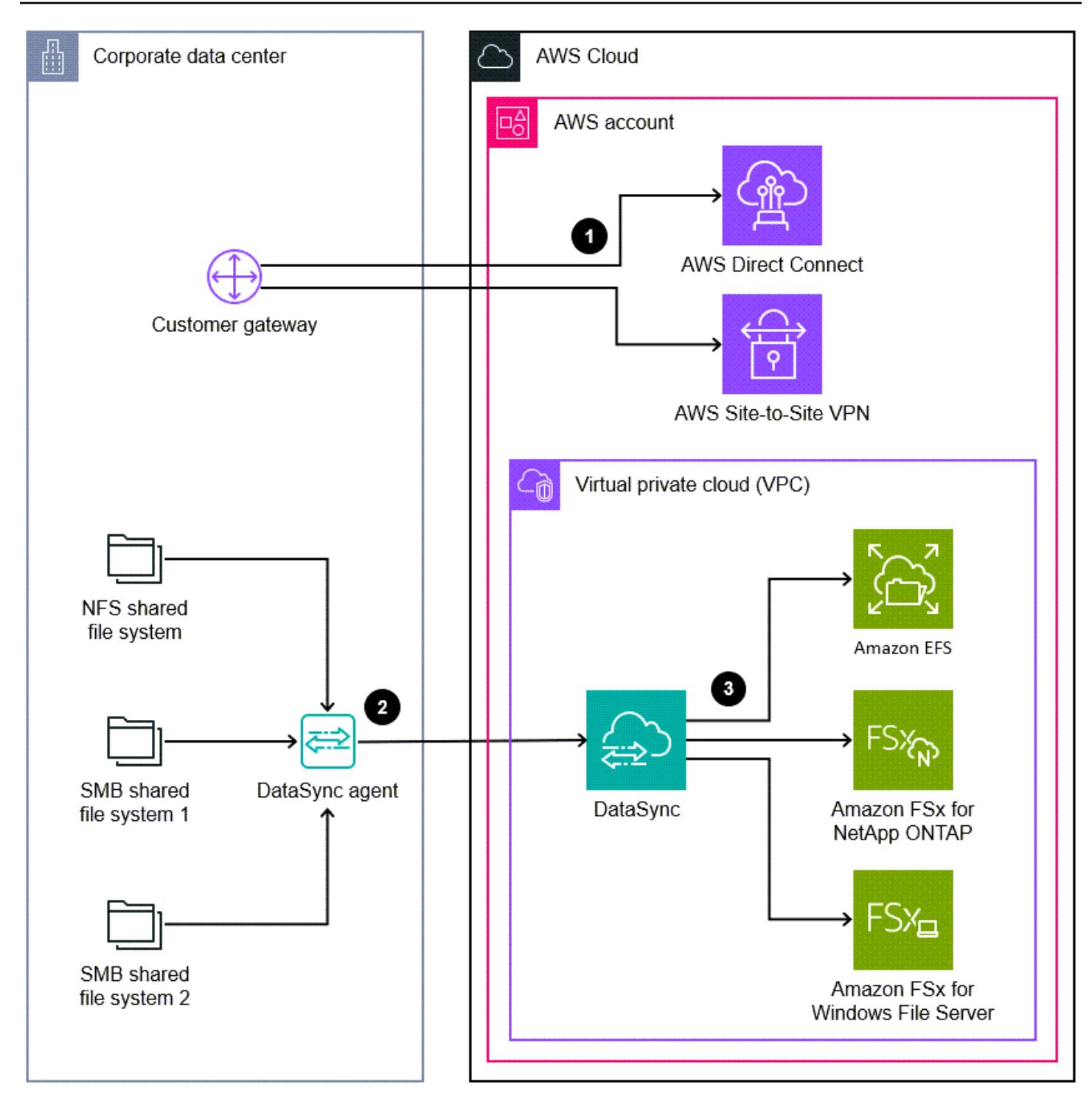

The diagram shows the following process:

- 1. You establish a connection between the on-premises data center and the AWS Cloud by using an AWS service such as AWS Direct Connect or AWS Site-to-Site VPN.
- 2. You install the DataSync agent in the on-premises data center.

3. According to your wave plan, you use DataSync to replicate data from the source shared file system to the target AWS file share.

#### **Migration phases**

The following image shows the phases and high-level steps for migrating an SFS in a large migration project.

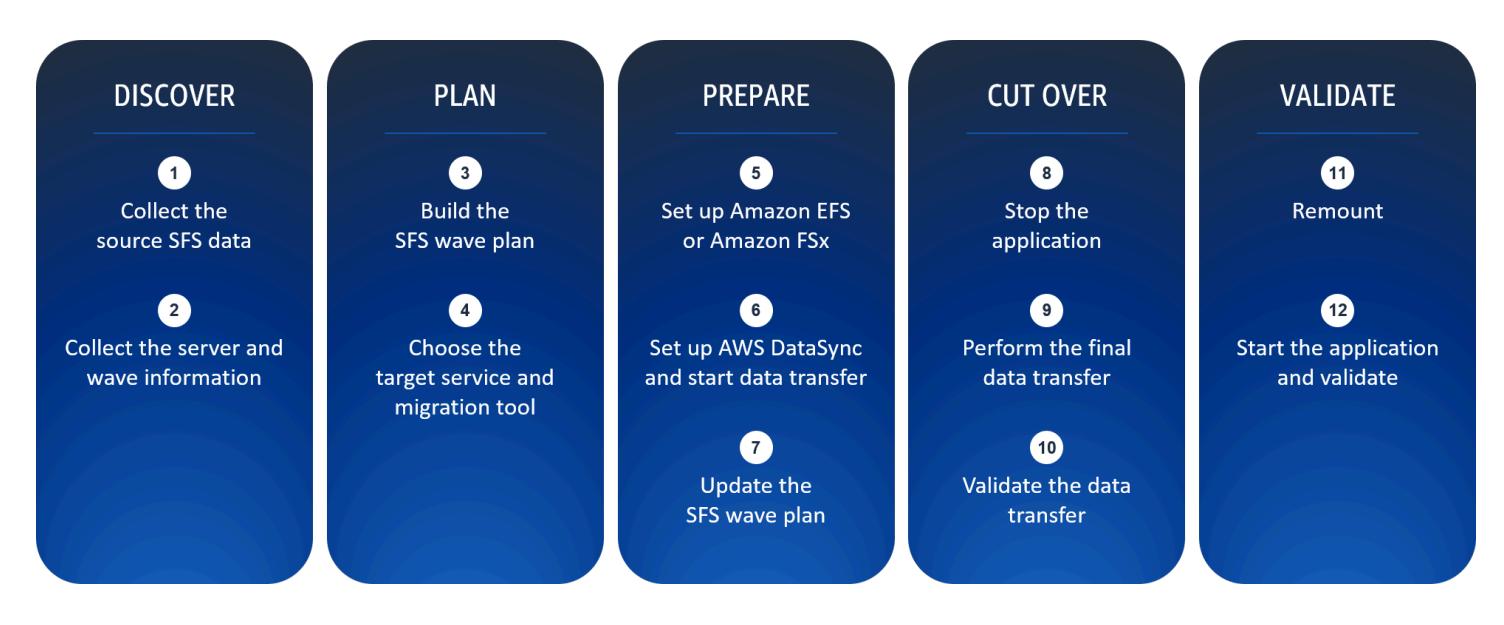

The [Epics](#page-4811-0) section of this pattern contains detailed instructions for how to complete the migration and use the attached workbooks. The following is a high-level overview of the steps in this phased approach.

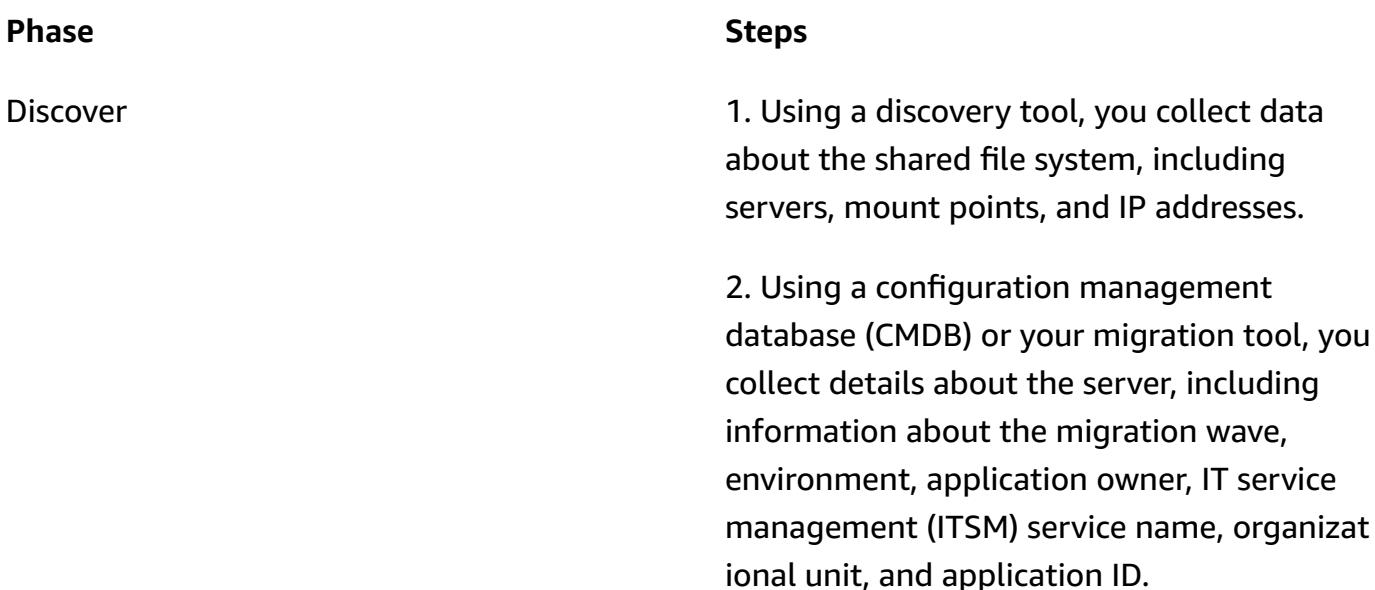

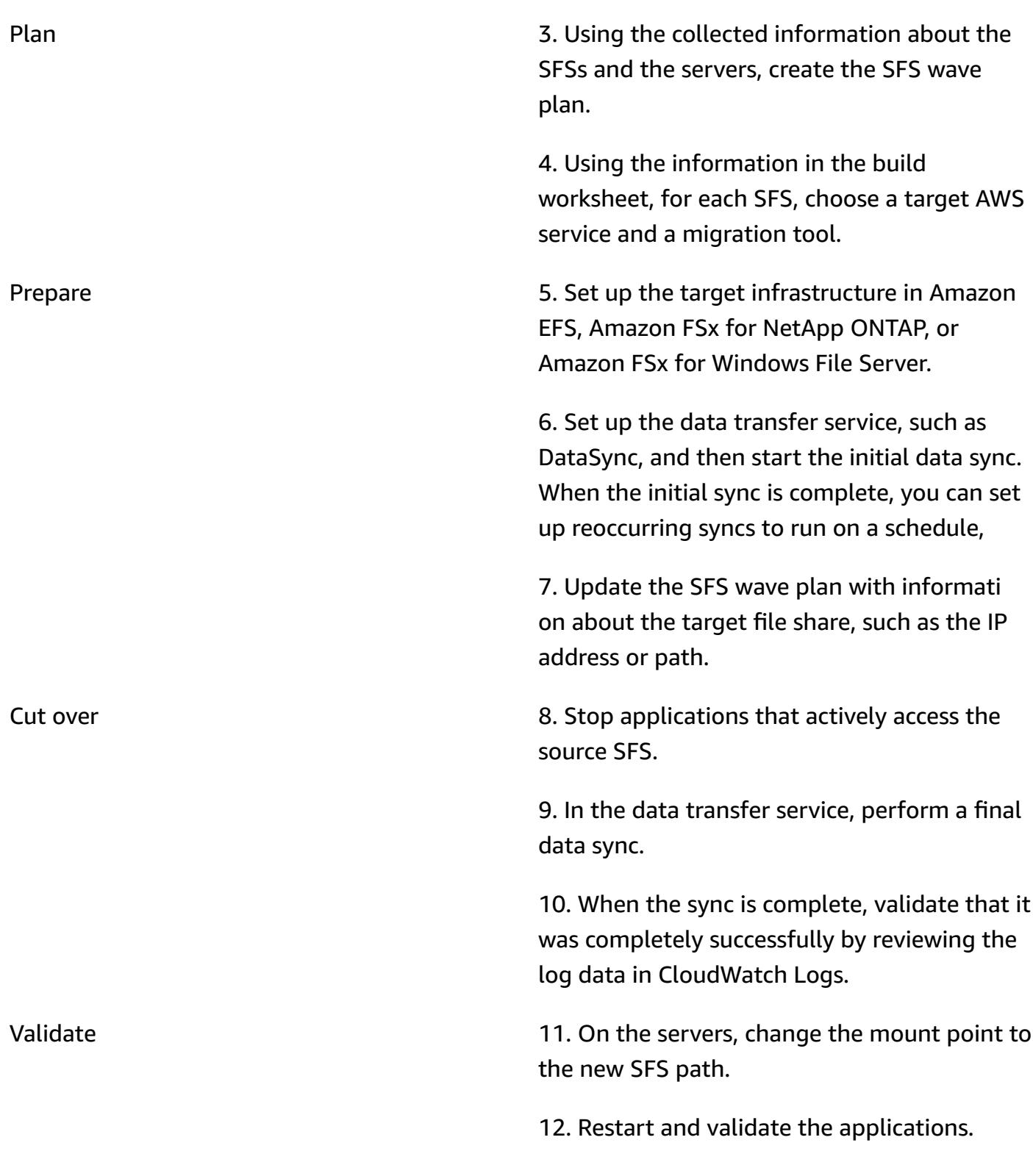

## **Tools**

## **AWS services**

- Amazon [CloudWatch](https://docs.aws.amazon.com/AmazonCloudWatch/latest/logs/WhatIsCloudWatchLogs.html) Logs helps you centralize the logs from all your systems, applications, and AWS services so you can monitor them and archive them securely.
- AWS [DataSync](https://docs.aws.amazon.com/datasync/latest/userguide/what-is-datasync.html) is an online data transfer and discovery service that helps you move files or object data to, from, and between AWS storage services.
- Amazon Elastic File System [\(Amazon](https://docs.aws.amazon.com/efs/latest/ug/whatisefs.html) EFS) helps you create and configure shared file systems in the AWS Cloud.
- [Amazon](https://docs.aws.amazon.com/fsx/?id=docs_gateway) FSx provides file systems that support industry-standard connectivity protocols and offer high availability and replication across AWS Regions.

## **Other tools**

- [SnapMirror](https://library.netapp.com/ecmdocs/ECMP1196991/html/GUID-BA1081BE-B2BB-4C6E-8A82-FB0F87AC514E.html) is a NetApp data replication tool that replicates data from specified source volumes or [qtrees](https://library.netapp.com/ecmdocs/ECMP1154894/html/GUID-8F084F85-2AB8-4622-B4F3-2D9E68559292.html) to target volumes or qtrees, respectively. You can use this tool to migrate a NetApp source file system to Amazon FSx for ONTAP.
- [Robocopy,](https://learn.microsoft.com/en-us/windows-server/administration/windows-commands/robocopy) which is short for *Robust File Copy*, is a command-line directory and command for Windows. You can use this tool to migrate a Windows source file system to Amazon FSx for Windows File Server.

## <span id="page-4809-0"></span>**Best practices**

## **Wave planning approaches**

When planning waves for your large migration project, consider latency and application performance. When the SFS and dependent applications are operating in different locations, such as one in the cloud and one in the on-premises data center, this can increase latency and affect application performance. The following are the available options when creating wave plans:

- 1. **Migrate the SFS and all dependent servers within the same wave** This approach prevents performance issues and minimizes rework, such as reconfiguring mount points multiple times. It is recommended when very low latency is required between the application and the SFS. However, wave planning is complex, and the goal is typically to remove variables from dependency groupings, not add to them. In addition, this approach isn't recommended if many servers access the same SFS because it makes the wave too large.
- 2. **Migrate the SFS after the last dependent server has been migrated** For example, if an SFS is accessed by multiple servers and those servers are scheduled to migrate in waves 4, 6, and 7, schedule the SFS to migrate in wave 7.

This approach is often the most logical for large migrations and is recommended for latencysensitive applications. It reduces costs associated with data transfer. It also minimizes the period of latency between the SFS and higher-tier (such as production) applications because higher-tier applications are typically scheduled to migrate last, after development and QA applications.

However, this approach still requires discovery, planning, and agility. You might need to migrate the SFS in an earlier wave. Confirm that the applications can withstand the additional latency for the period of time between the first dependent wave and the wave containing the SFS. Conduct a discovery session with the application owners and migrate the application in same wave the most latency-sensitive application. If performance issues are discovered after migrating a dependent application, be prepared to pivot quickly to migrate the SFS as quickly as possible.

3. **Migrate the SFS at the end of the large migration project** – This approach is recommended if latency is not a factor, such as when the data in the SFS is infrequently accessed or not critical to application performance. This approach streamlines the migration and simplifies cutover tasks.

You can blend these approaches based on the latency-sensitivity of the application. For example, you can migrate latency-sensitive SFSs by using approaches 1 or 2 and then migrate the rest of the SFSs by using approach 3.

## **Choosing an AWS file system service**

AWS offers several cloud services for file storage. Each offers different benefits and limitations for performance, scale, accessibility, integration, compliance, and cost optimization. There are some logical default options. For example, if your current on-premises file system is operating Windows Server, then Amazon FSx for Windows File Server is the default choice. Or if the on-premises file system is operating NetApp ONTAP, then Amazon FSx for NetApp ONTAP is the default choice. However, you might choose a target service based on the requirements of your application or to realize other cloud operating benefits. For more information, see [Choosing](https://d1.awsstatic.com/events/Summits/awsnycsummit/Choosing_the_right_AWS_file_storage_service_for_your_deployment_STG302.pdf) the right AWS file storage service for your [deployment](https://d1.awsstatic.com/events/Summits/awsnycsummit/Choosing_the_right_AWS_file_storage_service_for_your_deployment_STG302.pdf) (AWS Summit presentation).

## **Choosing a migration tool**

Amazon EFS and Amazon FSx support use of AWS DataSync to migrate shared file systems to the AWS Cloud. For more information about supported storage systems and services, benefits, and use cases, see What is AWS [DataSync.](https://docs.aws.amazon.com/datasync/latest/userguide/what-is-datasync.html) For an overview of the process of using DataSync to transfer your files, see How AWS [DataSync](https://docs.aws.amazon.com/datasync/latest/userguide/how-datasync-transfer-works.html) transfers work.

There are also several third-party tools that are available, including the following:

- If you choose Amazon FSx for NetApp ONTAP, you can use NetApp SnapMirror to migrate the files from the on-premises data center to the cloud. SnapMirror uses block-level replication, which can be faster than DataSync and reduce the duration of the data transfer process. For more information, see Migrating to FSx for ONTAP using NetApp [SnapMirror.](https://docs.aws.amazon.com/fsx/latest/ONTAPGuide/migrating-fsx-ontap-snapmirror.html)
- If you choose Amazon FSx for Windows File Server, you can use Robocopy to migrate files to the cloud. For more information, see [Migrating](https://docs.aws.amazon.com/fsx/latest/WindowsGuide/migrate-files-to-fsx.html) existing files to FSx for Windows File Server using [Robocopy.](https://docs.aws.amazon.com/fsx/latest/WindowsGuide/migrate-files-to-fsx.html)

## <span id="page-4811-0"></span>**Epics**

#### **Discover**

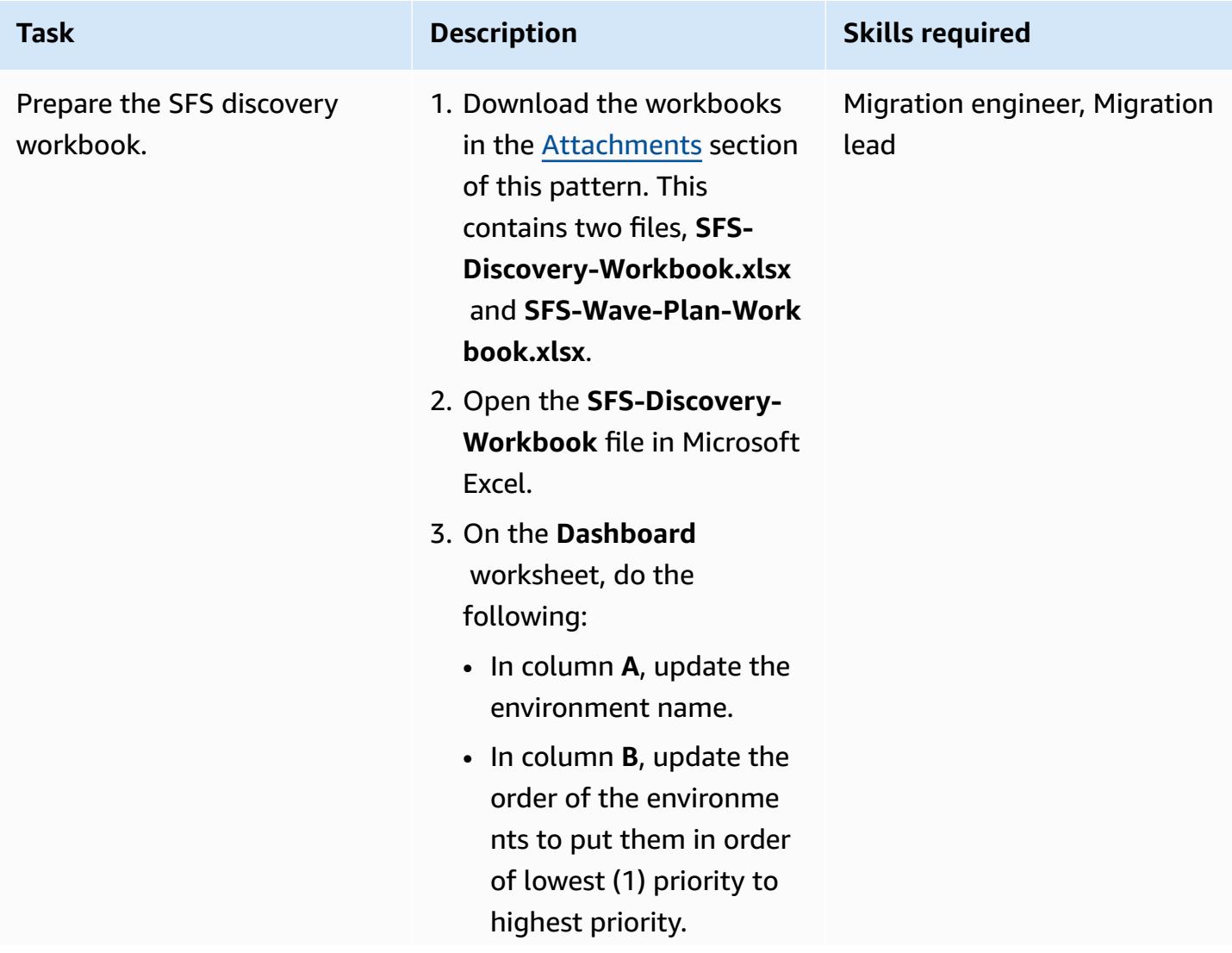

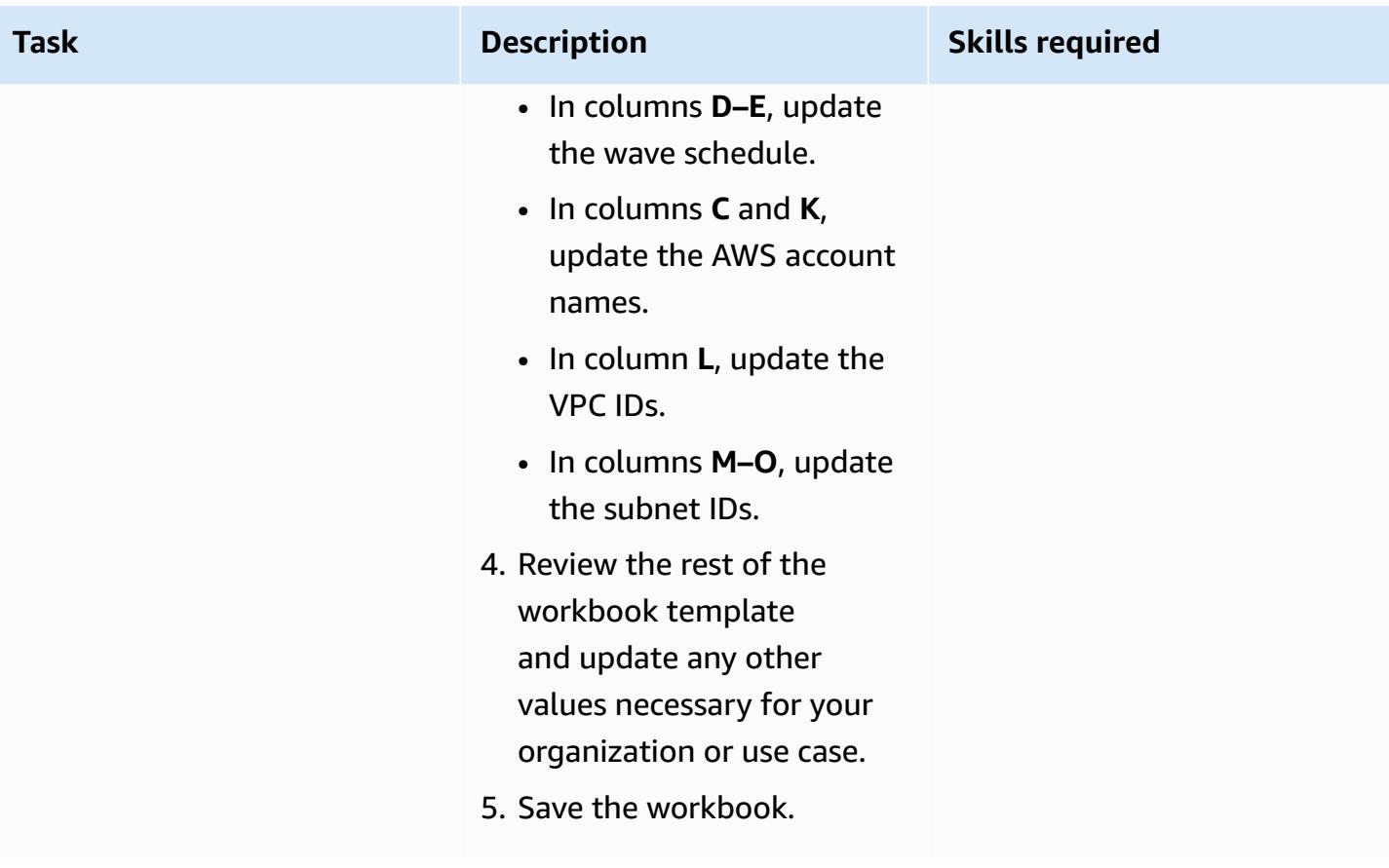

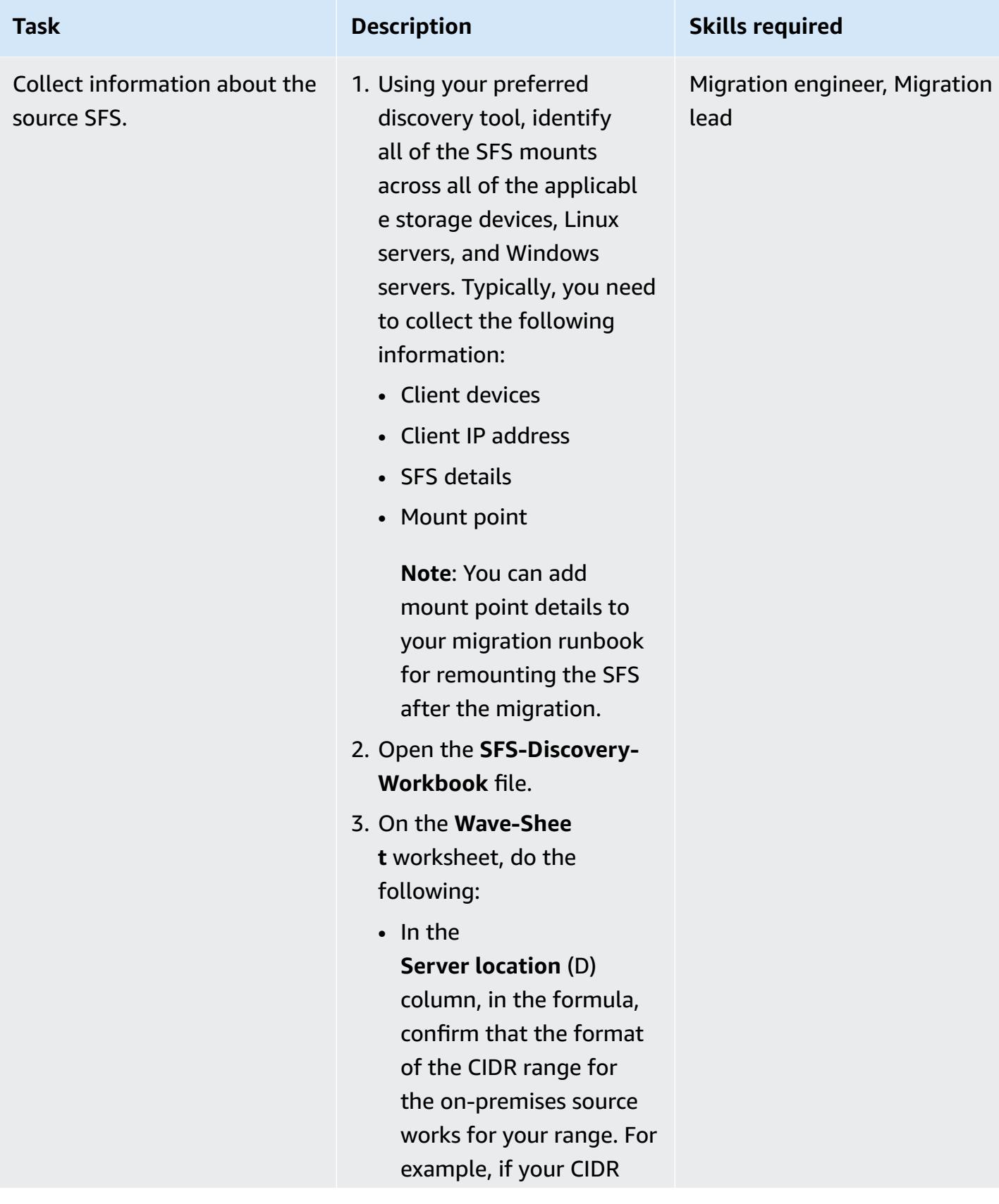

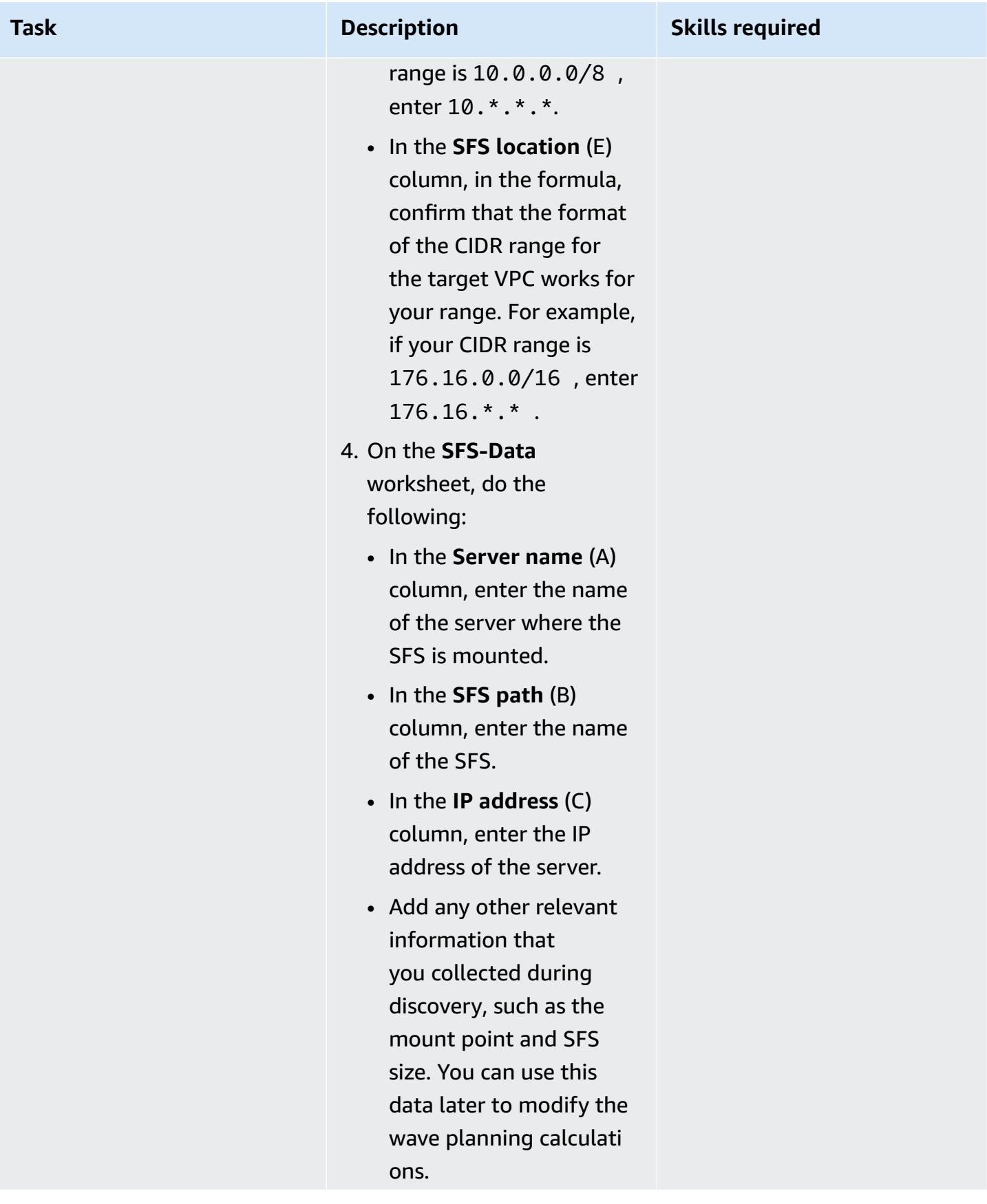

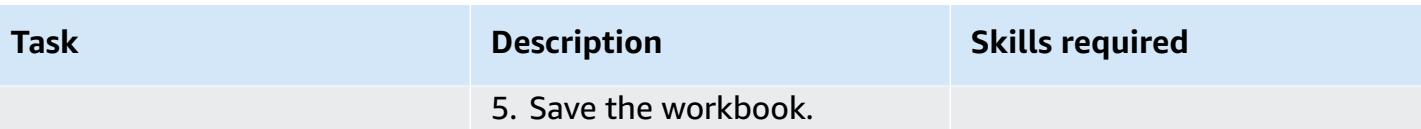

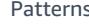

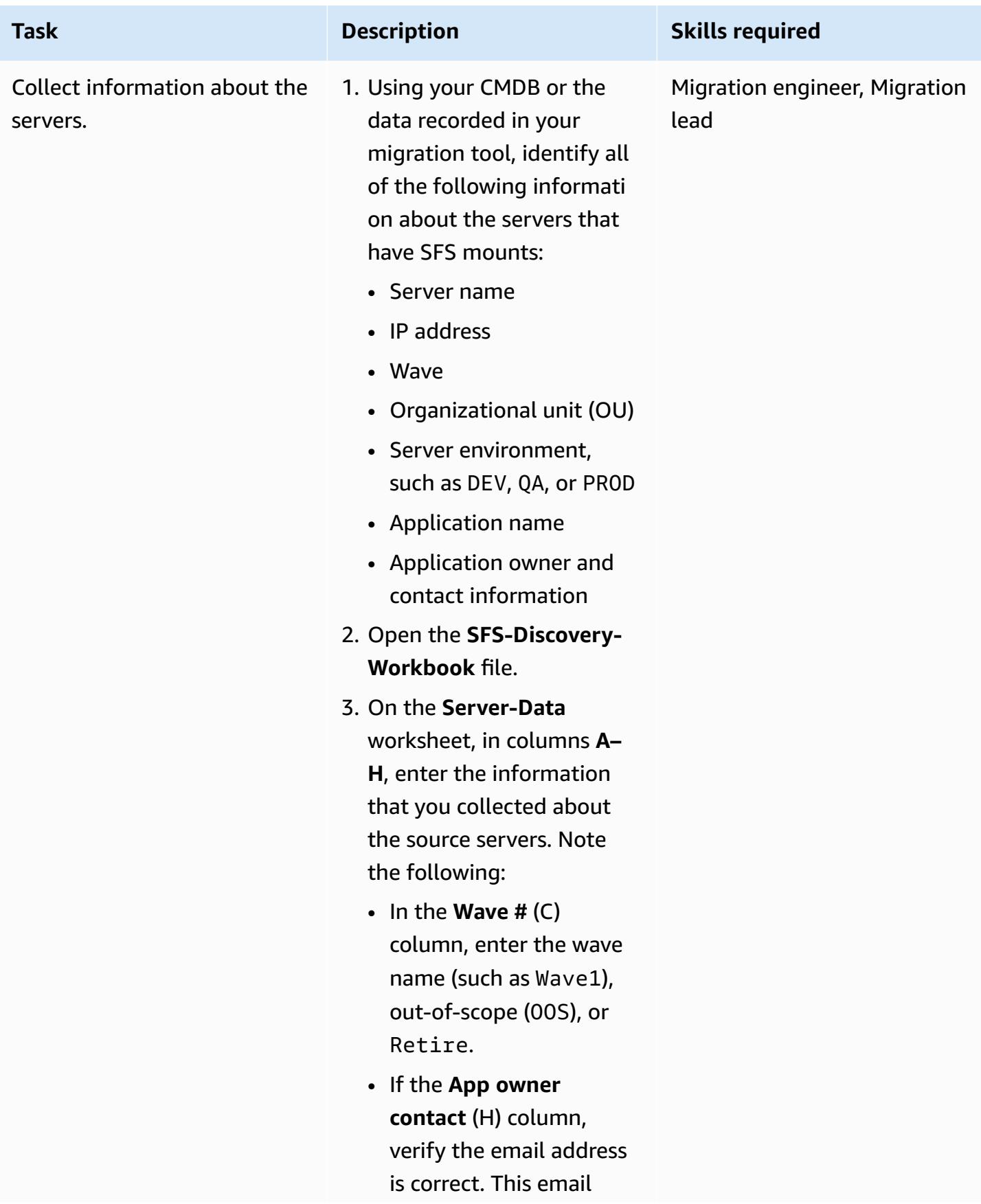

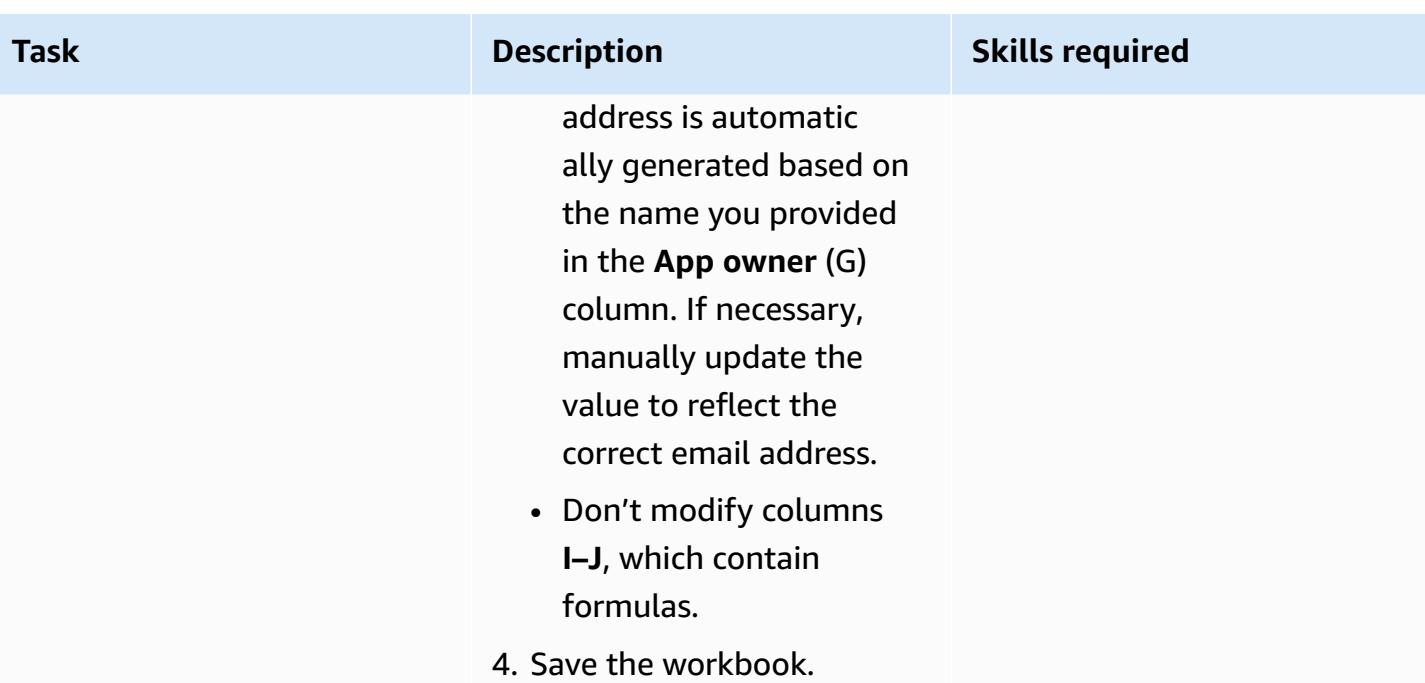

## **Plan**

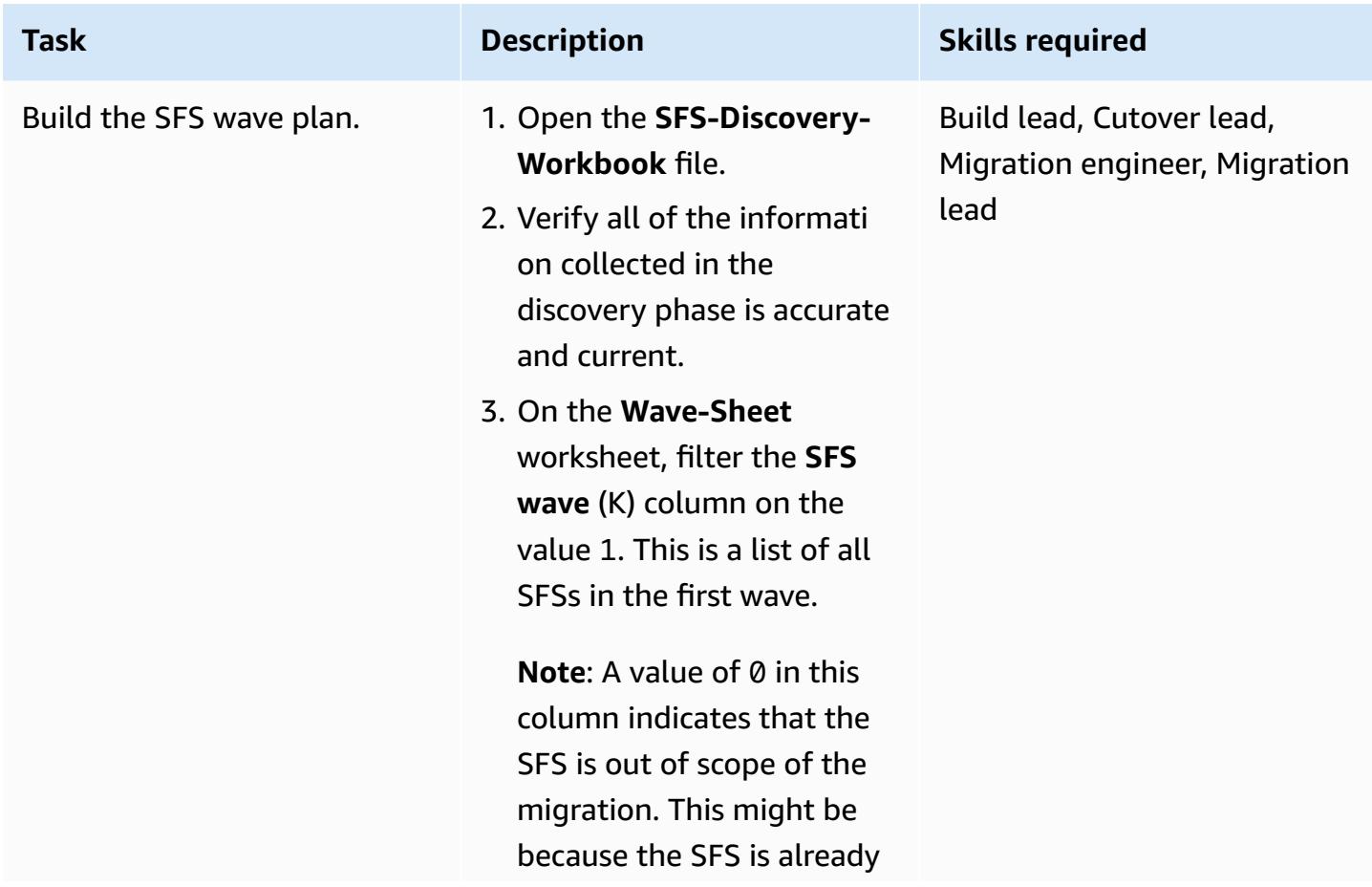

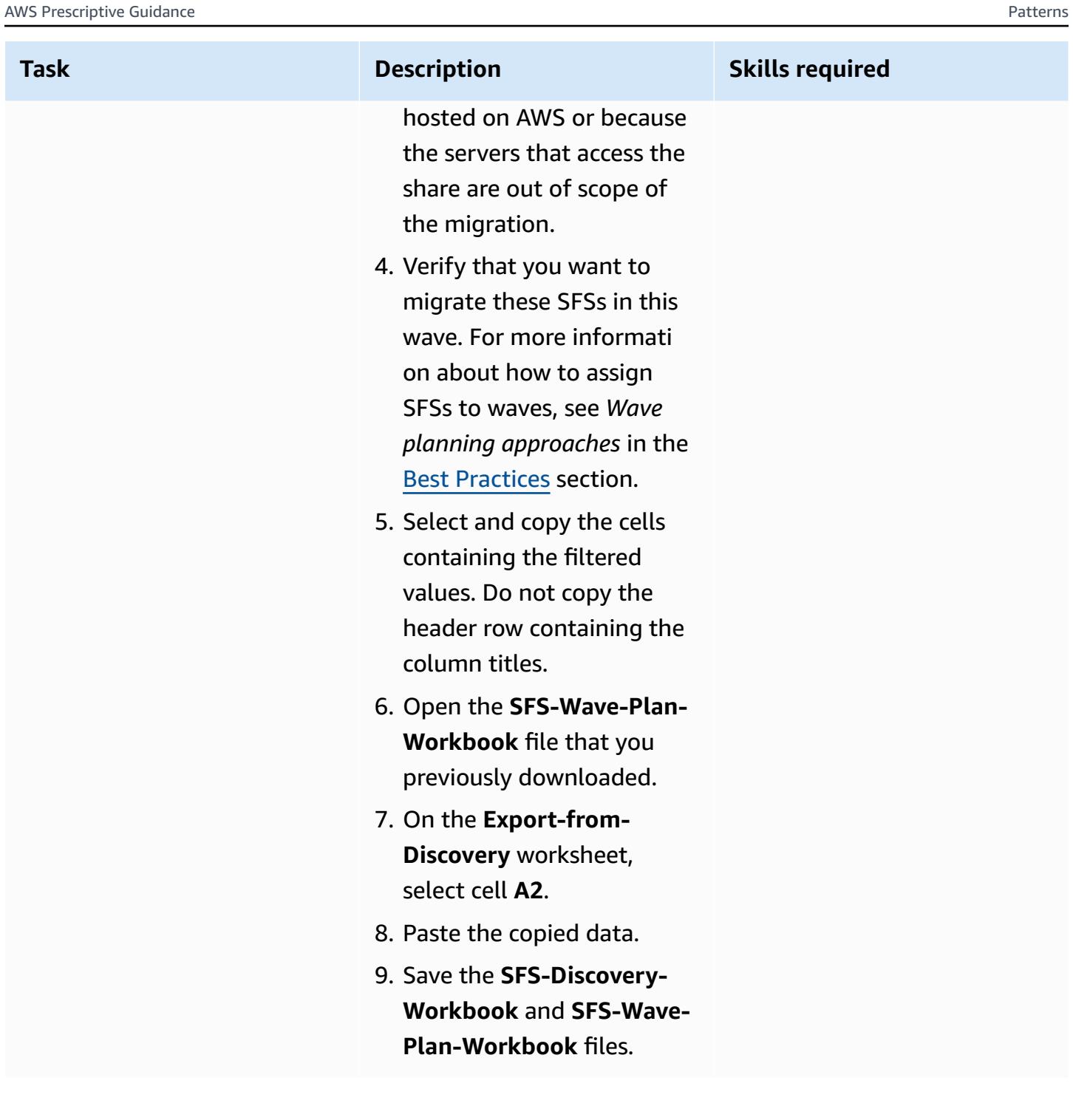

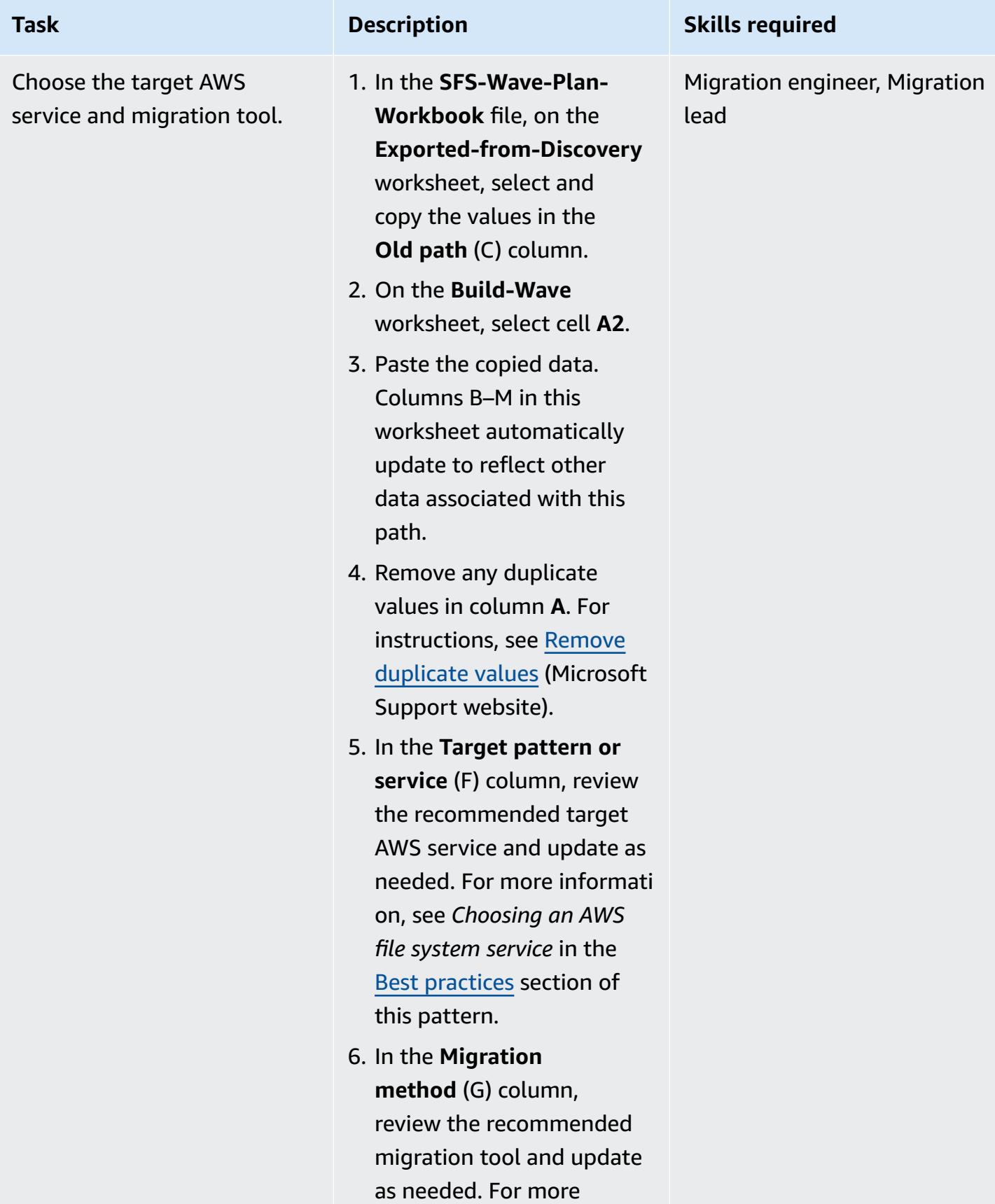

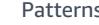

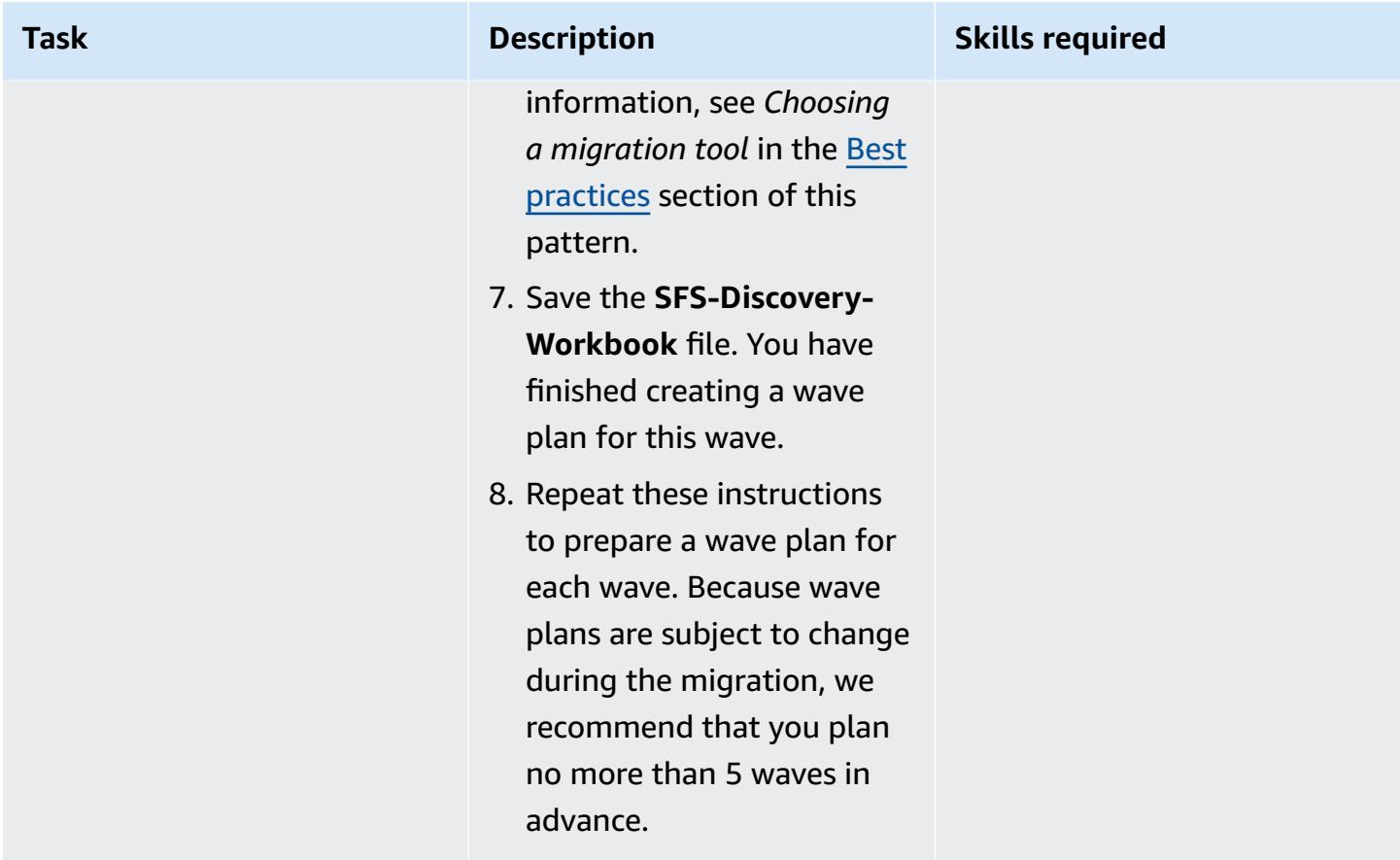

## **Prepare**

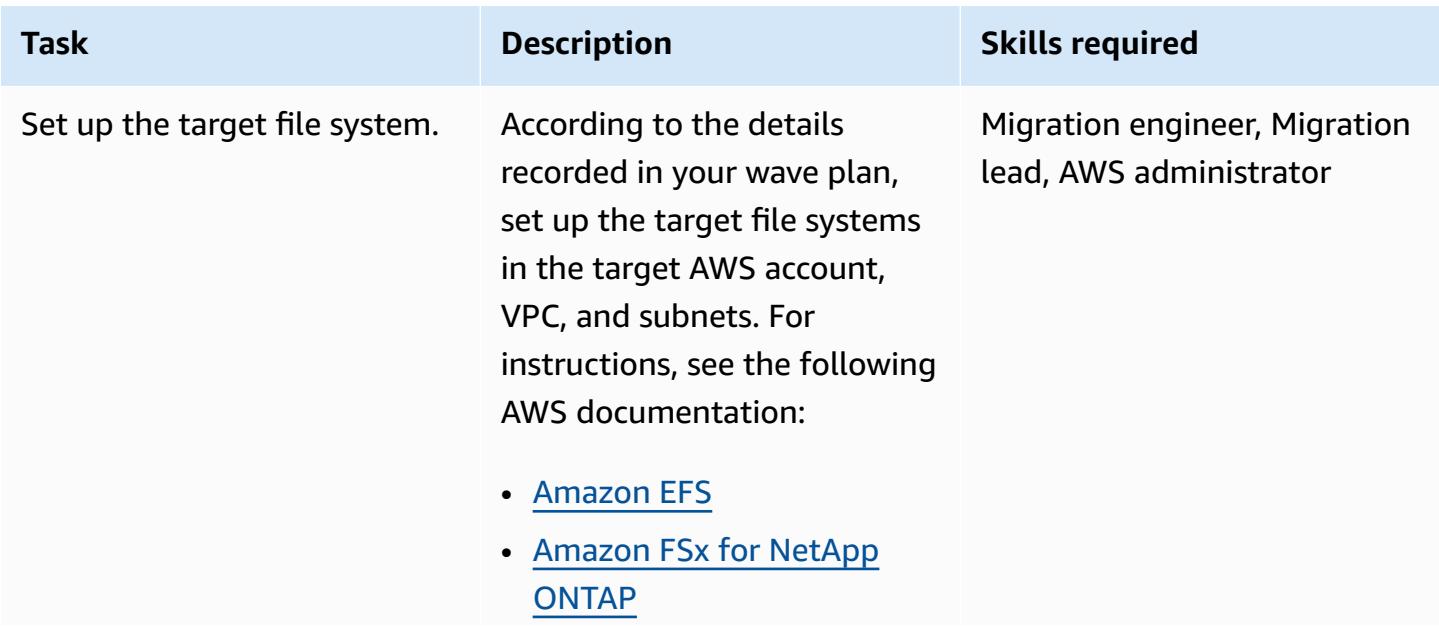

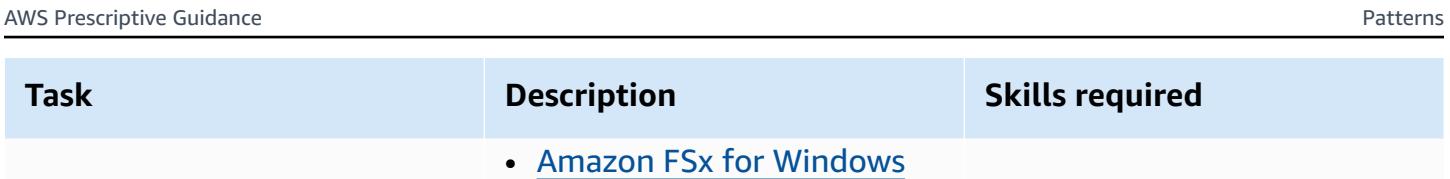

File [Server](https://docs.aws.amazon.com/fsx/latest/WindowsGuide/getting-started-step1.html)

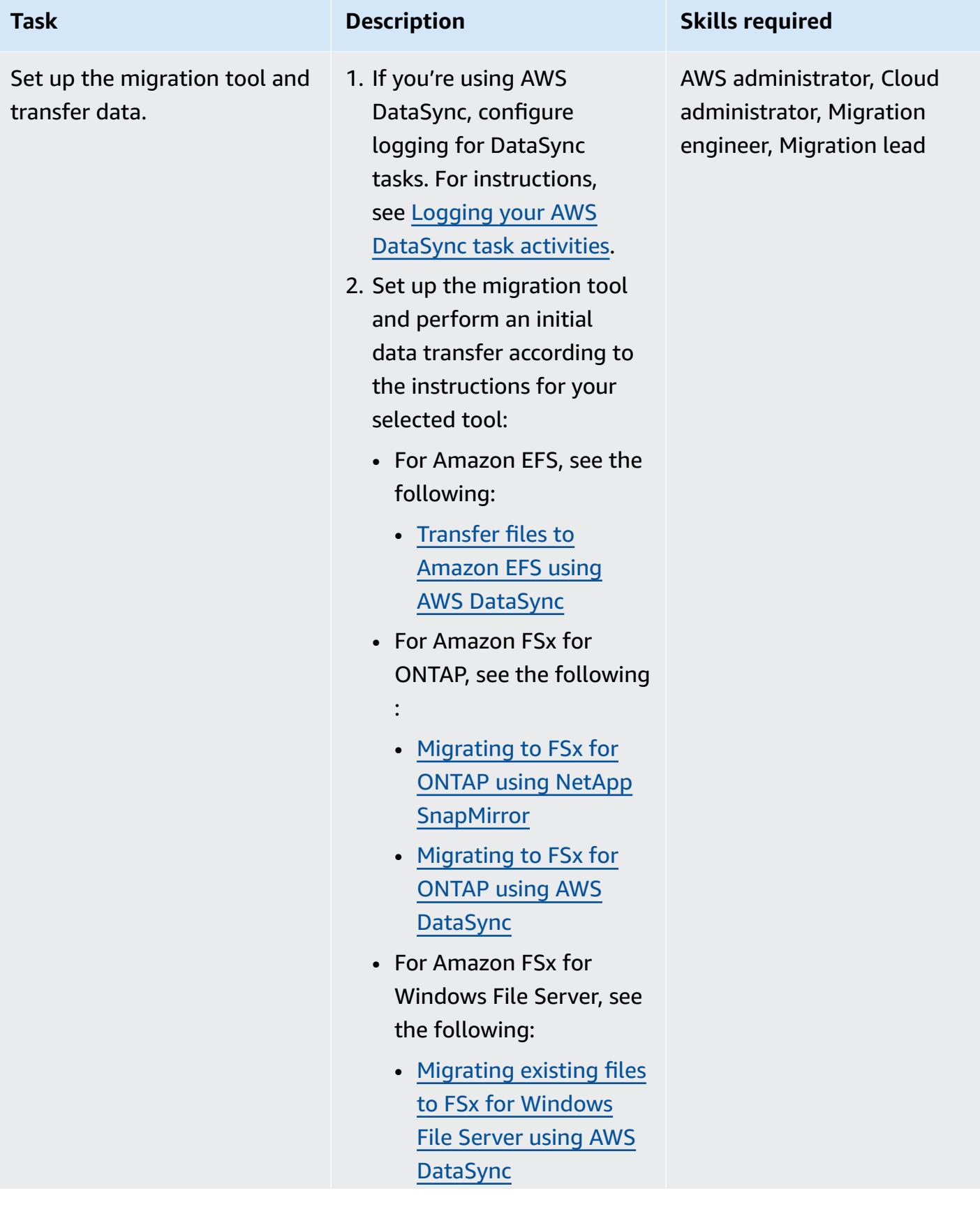

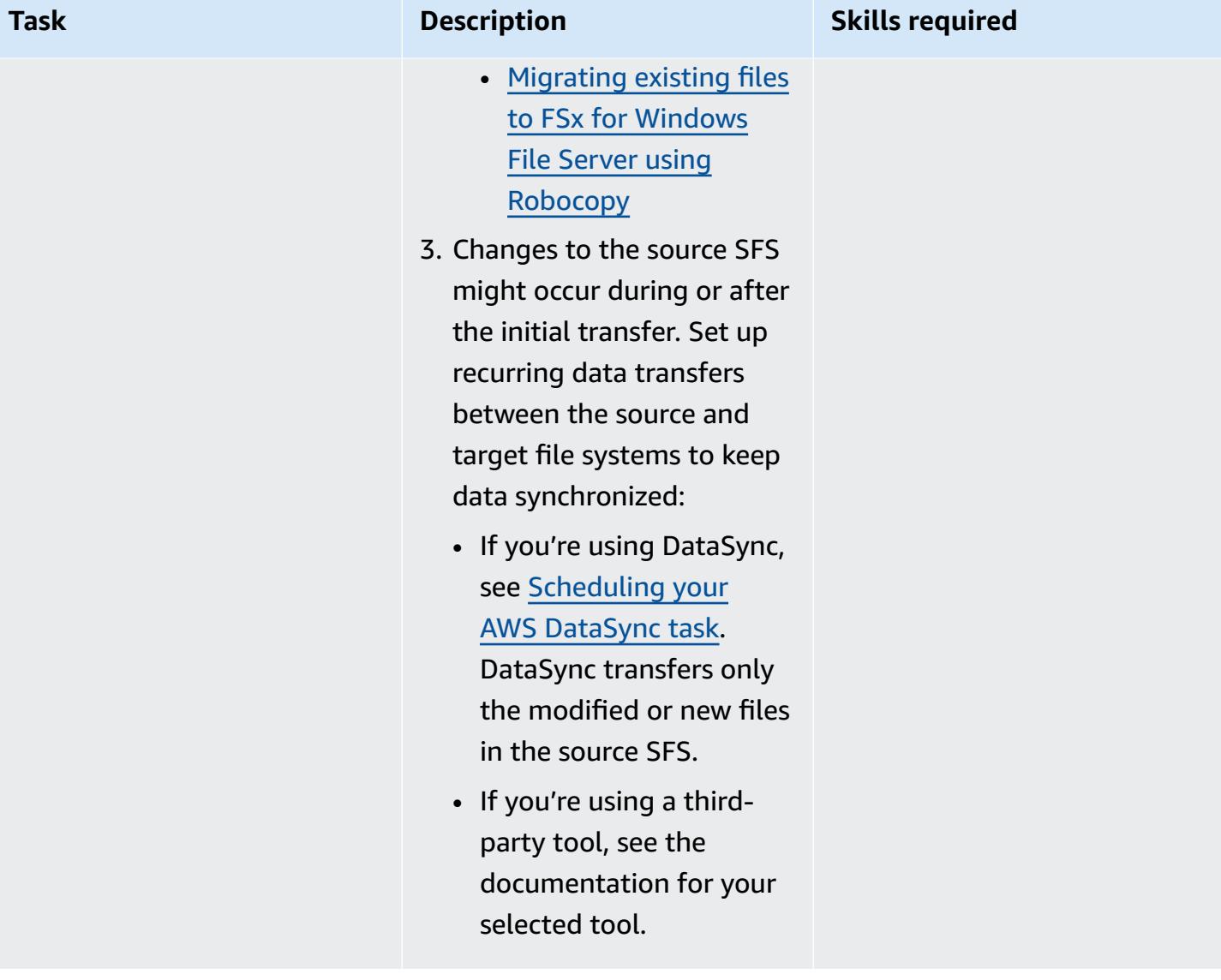
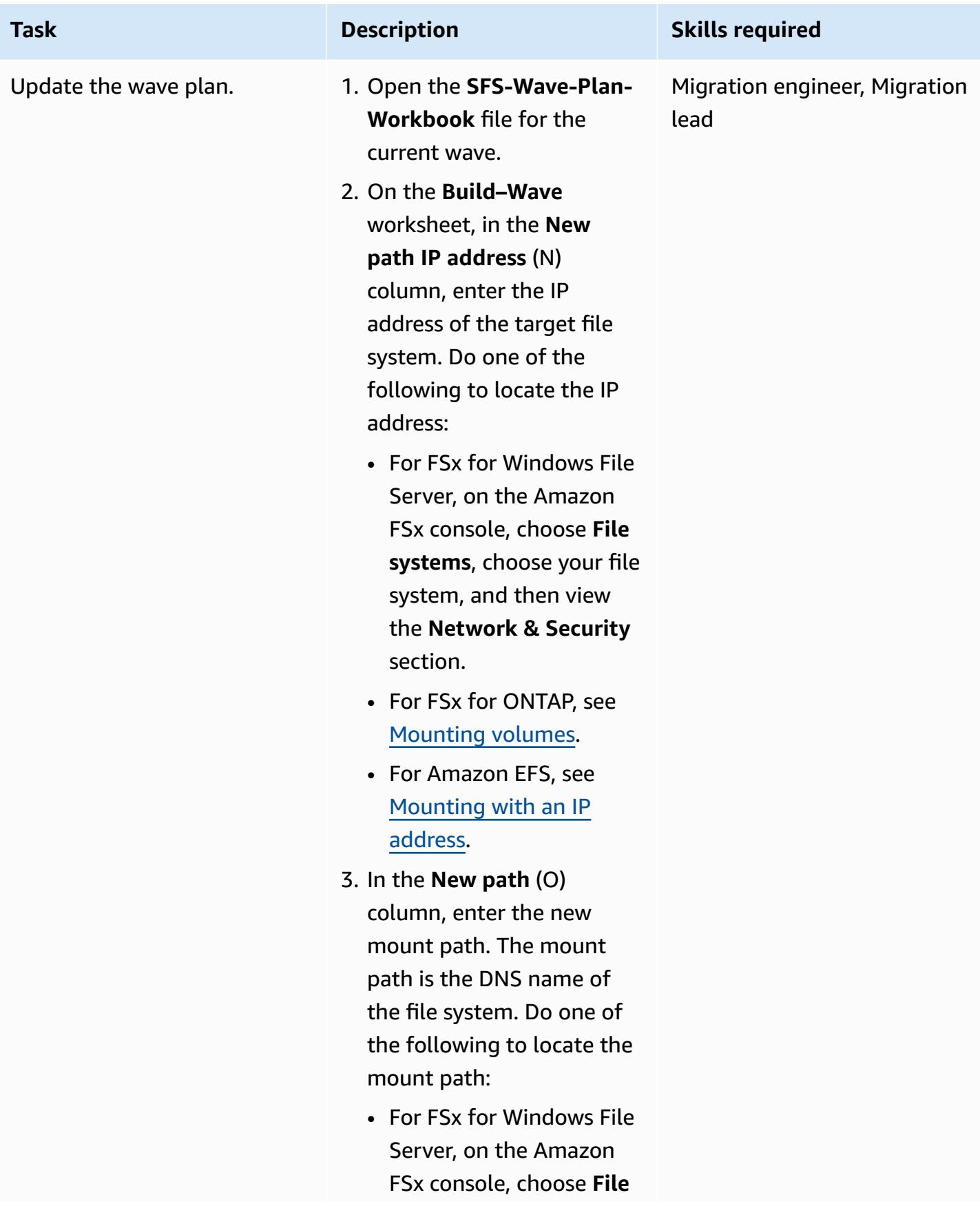

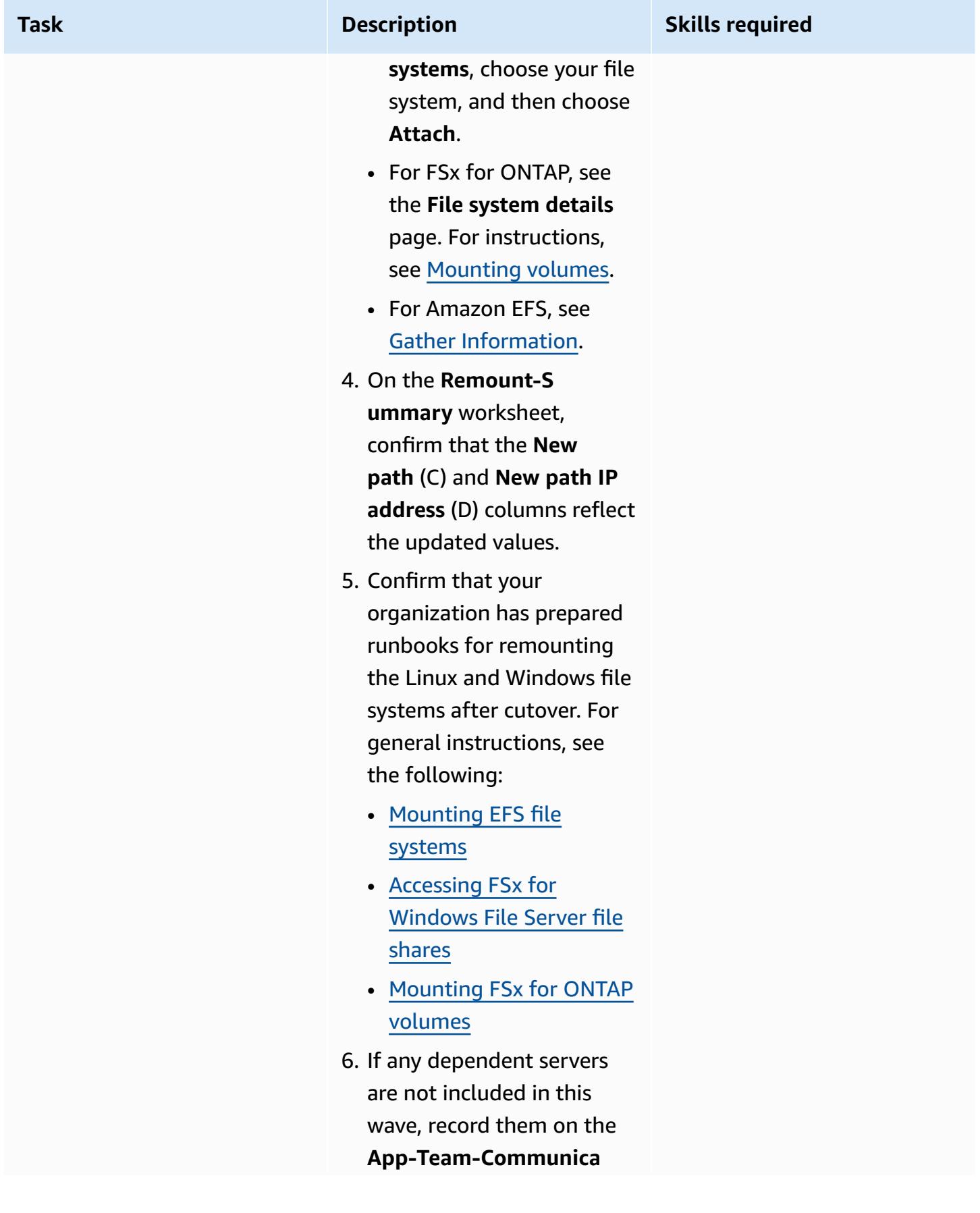

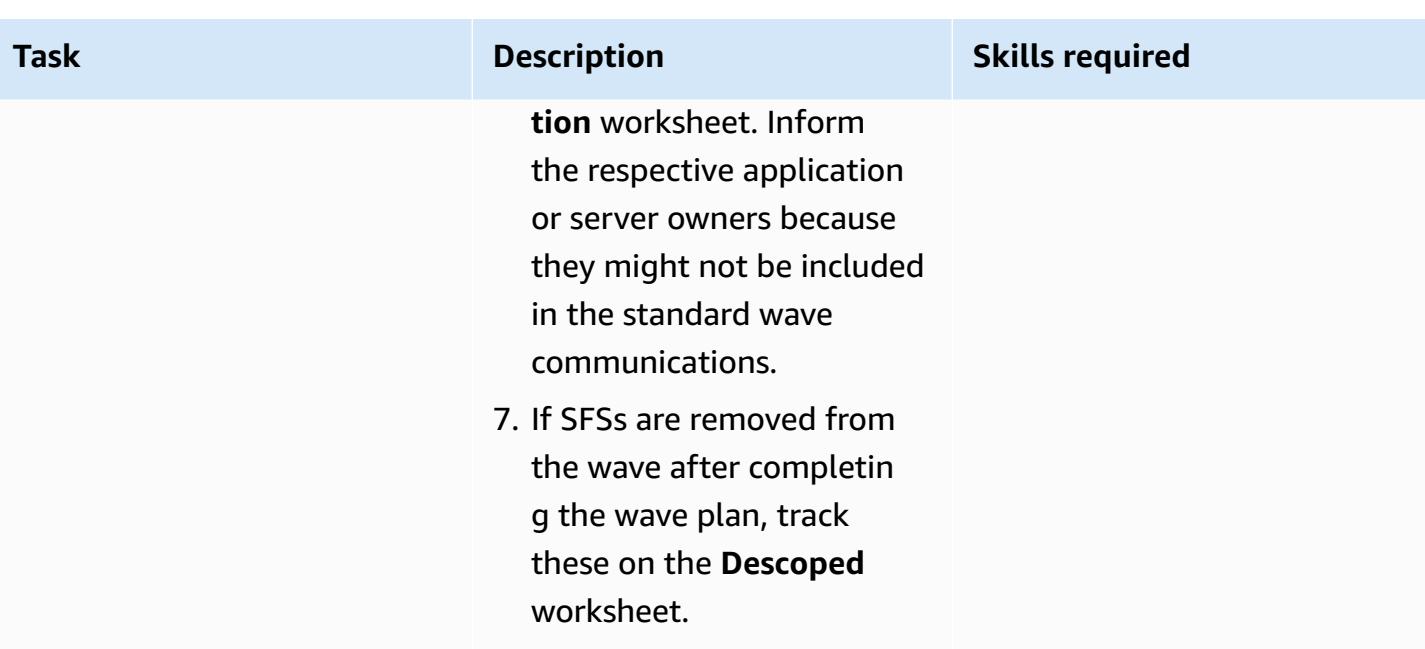

### **Cut over**

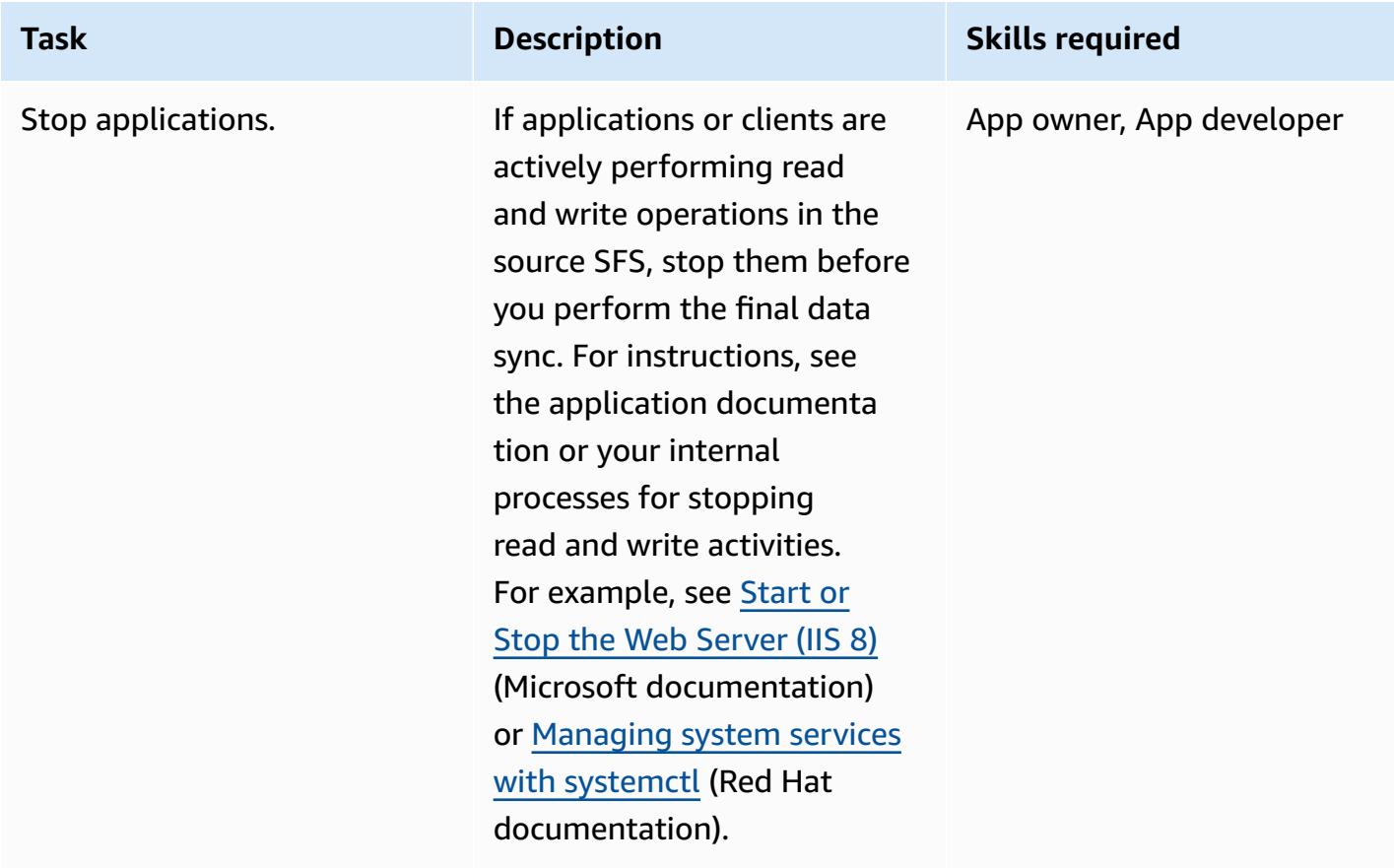

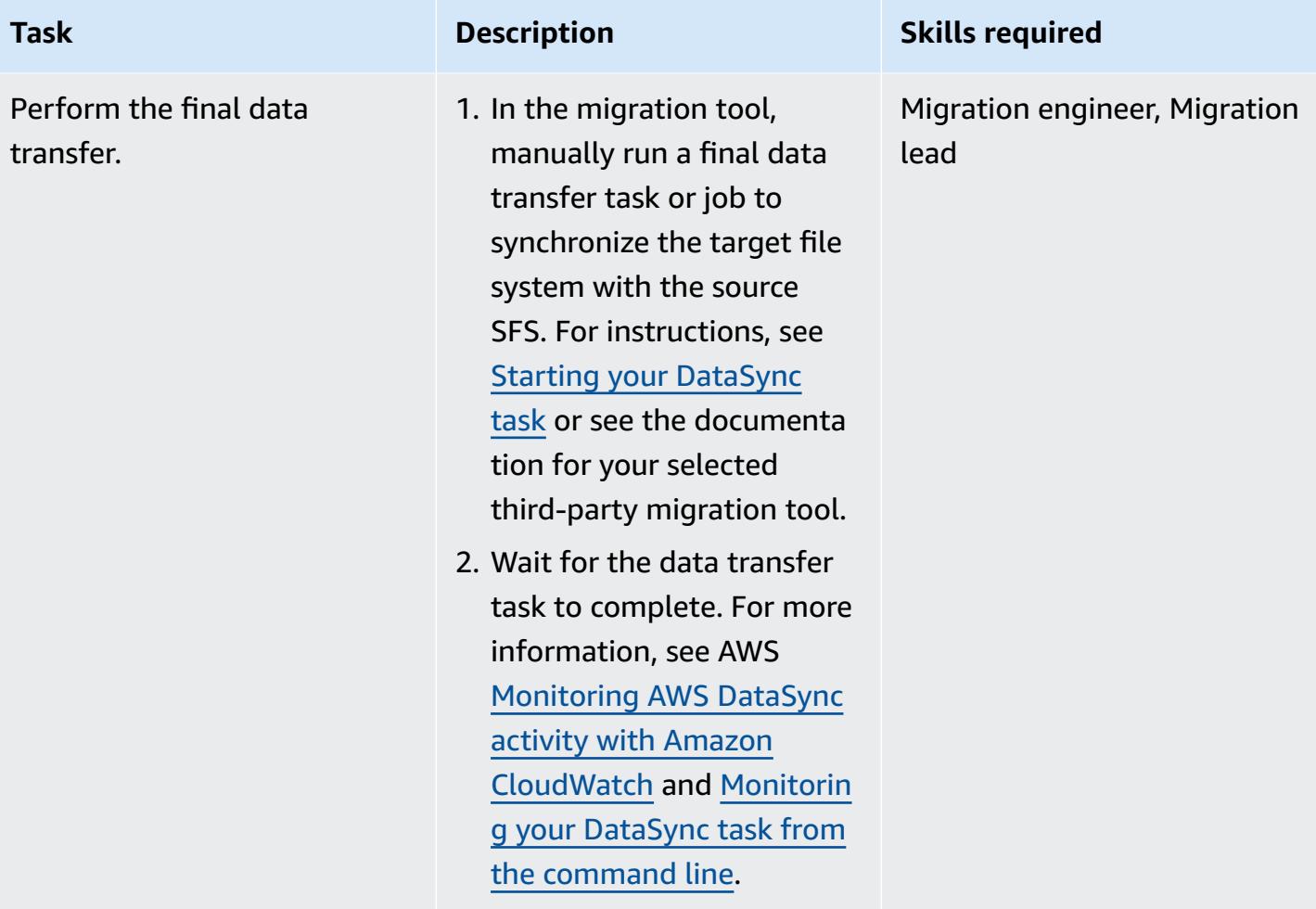

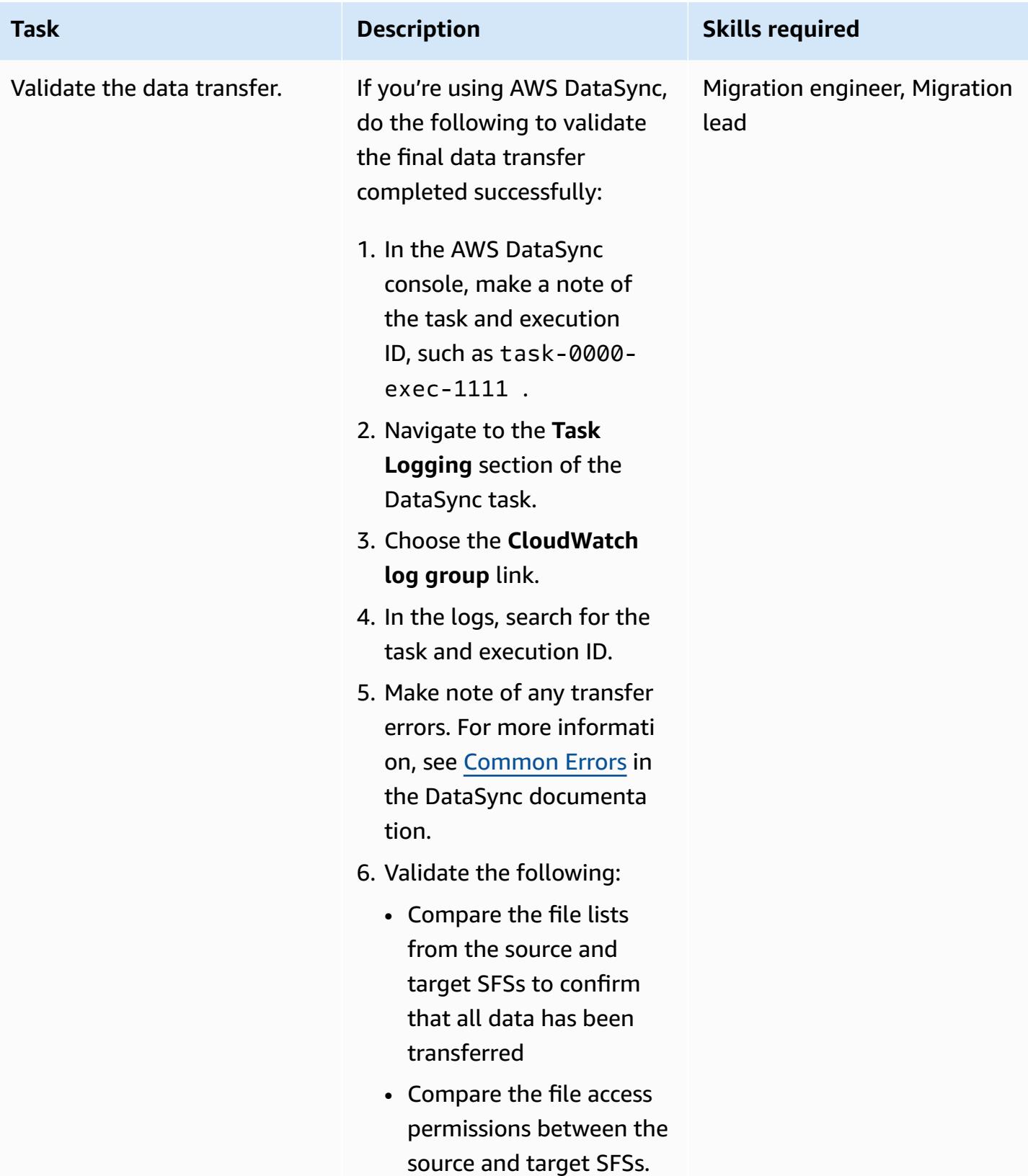

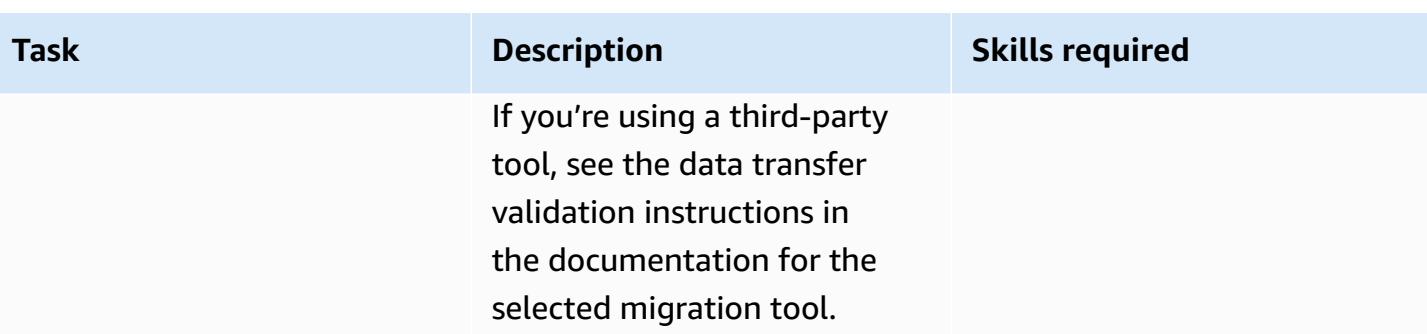

### **Validate**

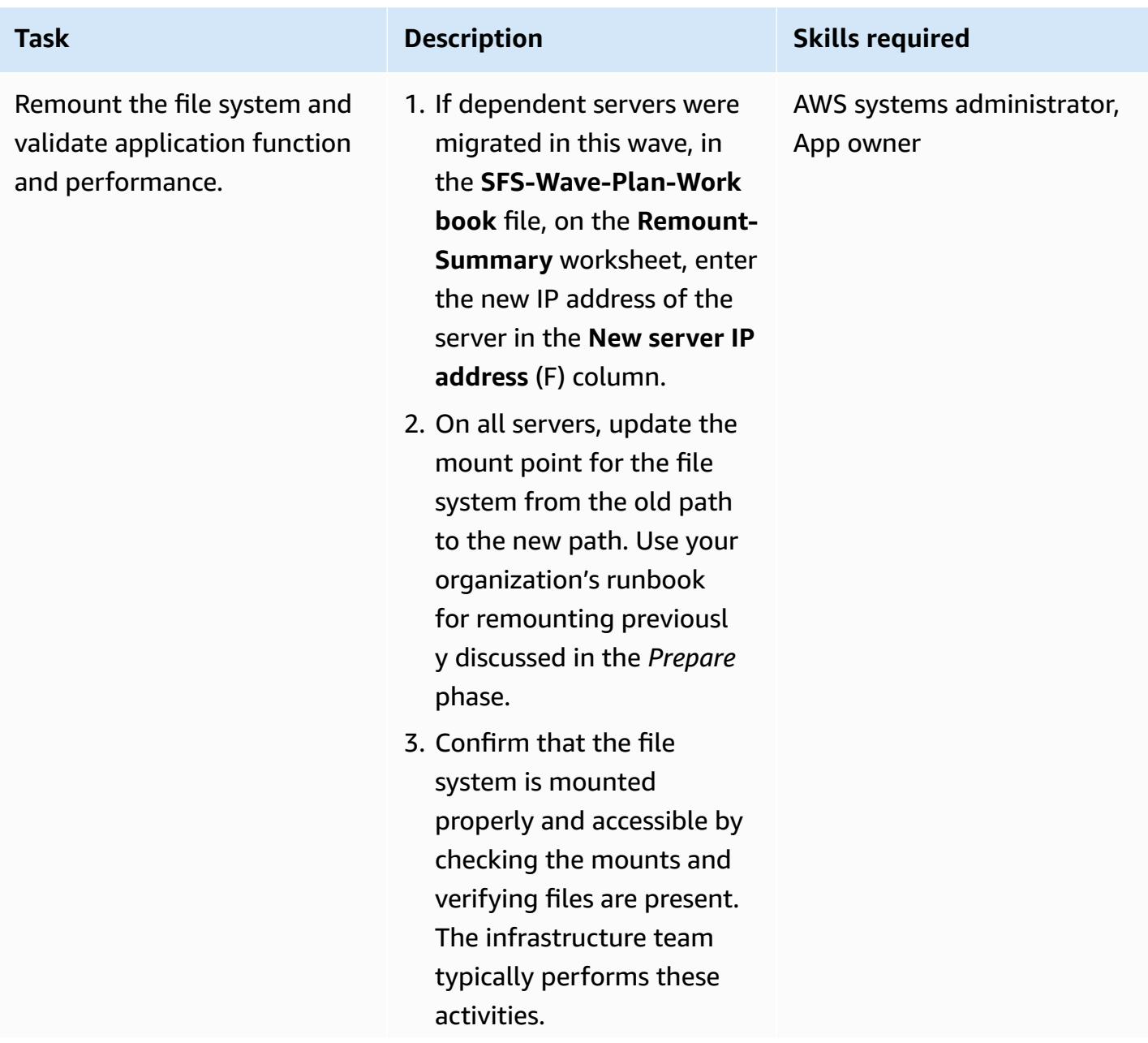

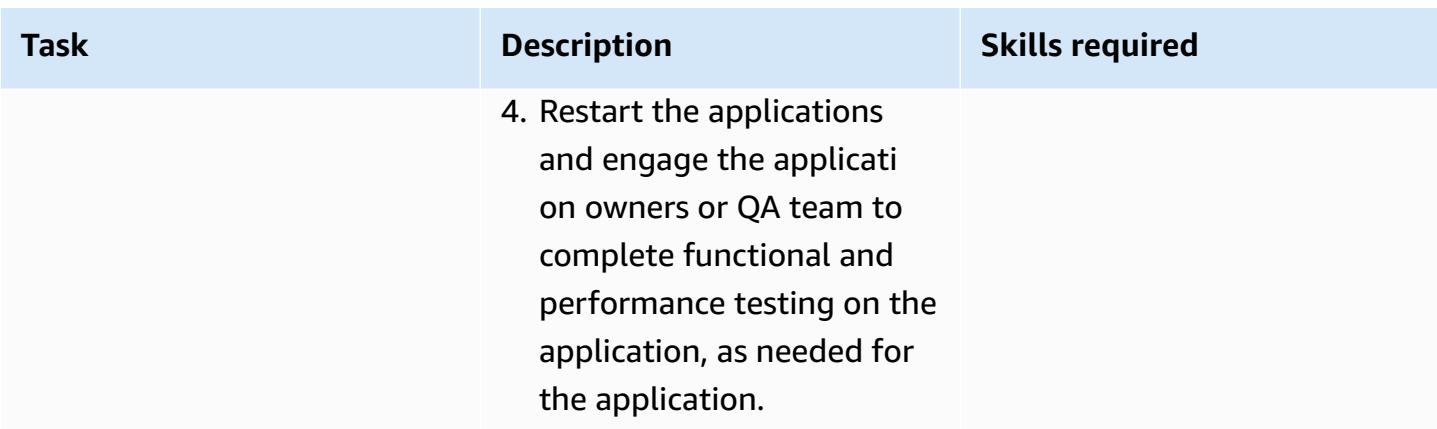

# **Troubleshooting**

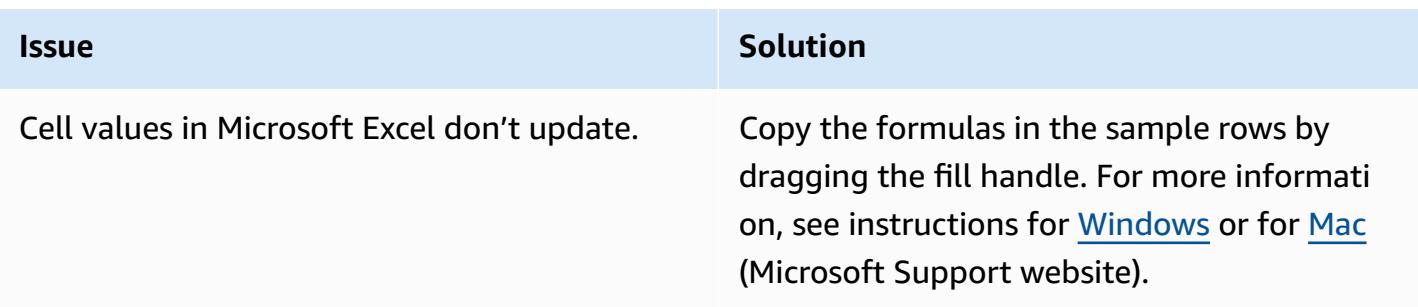

# **Related resources**

### **AWS documentation**

- AWS DataSync [documentation](https://docs.aws.amazon.com/datasync/latest/userguide/what-is-datasync.html)
- Amazon EFS [documentation](https://docs.aws.amazon.com/efs/latest/ug/whatisefs.html)
- Amazon FSx [documentation](https://docs.aws.amazon.com/fsx/latest/WindowsGuide/index.html)
- Large [migrations](https://aws.amazon.com/prescriptive-guidance/large-migrations/) to the AWS Cloud
	- Guide for AWS large [migrations](https://docs.aws.amazon.com/prescriptive-guidance/latest/large-migration-guide/welcome.html)
	- Portfolio playbook for AWS large [migrations](https://docs.aws.amazon.com/prescriptive-guidance/latest/large-migration-portfolio-playbook/welcome.html)

### **Troubleshooting**

- [Troubleshooting](https://docs.aws.amazon.com/datasync/latest/userguide/troubleshooting-datasync.html) AWS DataSync issues
- [Troubleshooting](https://docs.aws.amazon.com/efs/latest/ug/troubleshooting.html) Amazon EFS
- [Troubleshooting](https://docs.aws.amazon.com/fsx/latest/WindowsGuide/troubleshooting.html) Amazon FSx for Windows File Server

• [Troubleshooting](https://docs.aws.amazon.com/fsx/latest/ONTAPGuide/troubleshooting.html) Amazon FSx for NetApp ONTAP

# **Attachments**

To access additional content that is associated with this document, unzip the following file: [attachment.zip](samples/p-attach/a30cf791-7a8a-4f71-8927-bc61f3b332f2/attachments/attachment.zip)

# **Migrate an Oracle database to Amazon RDS for Oracle by using Oracle GoldenGate flat file adapters**

*Created by Dhairya Jindani (AWS) and Baji Shaik (AWS)*

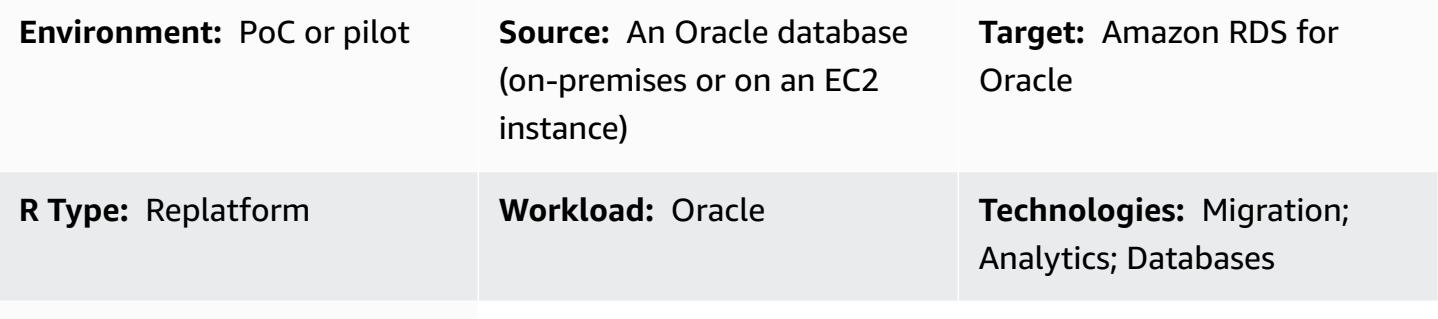

**AWS services:** Amazon RDS

# **Summary**

Oracle GoldenGate is a real-time data capture and replication service for heterogeneous databases and IT environments. However, this service doesn't currently support Amazon Relational Database Service (Amazon RDS) for Oracle. For a list of supported databases, see [Oracle GoldenGate for](https://docs.oracle.com/goldengate/c1230/gg-winux/GGHDB/12.3-what-is-oracle-goldengate-heterogeneous-databases.htm#GGHDB-GUID-08EAC588-F76C-4E37-BEBA-0DC57B98CA46)  [Heterogeneous](https://docs.oracle.com/goldengate/c1230/gg-winux/GGHDB/12.3-what-is-oracle-goldengate-heterogeneous-databases.htm#GGHDB-GUID-08EAC588-F76C-4E37-BEBA-0DC57B98CA46) Databases (Oracle documentation). This pattern describes how to use Oracle GoldenGate and Oracle GoldenGate flat file adapters to generate flat files from the source Oracle database, which can be on-premises or on an Amazon Elastic Compute Cloud (Amazon EC2) instance. You can then import those flat files to an Amazon RDS for Oracle database instance.

In this pattern, you use Oracle GoldenGate to extract the trail files from your source Oracle database. The data pump copies the trail files to an integration server, which is an EC2 instance. On the integration server, Oracle GoldenGate uses the flat file adapter to generate a series of sequential flat files based on the transational data capture of the trail files.Oracle GoldenGate formats the data as either delimiter-separated values or length-delimited values. You then use Oracle SQL\*Loader to import the flat files into the target Amazon RDS for Oracle database instance.

### **Target audience**

This pattern is intended for those who have experience with and knowledge of an Oracle GoldenGate's fundamental building blocks. For more information, see [Overview](https://docs.oracle.com/goldengate/1212/gg-winux/GWUAD/wu_about_gg.htm#GWUAD115) of the Oracle GoldenGate [Architecture](https://docs.oracle.com/goldengate/1212/gg-winux/GWUAD/wu_about_gg.htm#GWUAD115) (Oracle documentation).

# **Prerequisites and limitations**

### **Prerequisites**

- An active Amazon Web Services (AWS) account.
- An Oracle GoldenGate license.
- A separate license for an Oracle GoldenGate adapter.
- A source Oracle database, either running on-premises or on an EC2 instance.
- An EC2 Linux instance that is used as the integration server. For more information, see [Get](https://docs.aws.amazon.com/AWSEC2/latest/UserGuide/EC2_GetStarted.html) started with Amazon EC2 Linux [instances](https://docs.aws.amazon.com/AWSEC2/latest/UserGuide/EC2_GetStarted.html) (Amazon EC2 documentation).
- A target Amazon RDS for Oracle database instance. For more information, see [Creating](https://docs.aws.amazon.com/AmazonRDS/latest/UserGuide/CHAP_GettingStarted.CreatingConnecting.Oracle.html) an Oracle DB [instance](https://docs.aws.amazon.com/AmazonRDS/latest/UserGuide/CHAP_GettingStarted.CreatingConnecting.Oracle.html) (Amazon RDS documentation).

### **Product versions**

- Oracle Database Enterprise Edition version 10g, 11g, 12c, or later
- Oracle GoldenGate version 12.2.0.1.1 or later

### **Architecture**

### **Source technology stack**

An Oracle database (on premises or on an EC2 instance)

### **Target technology stack**

Amazon RDS for Oracle

### **Source and target architecture**

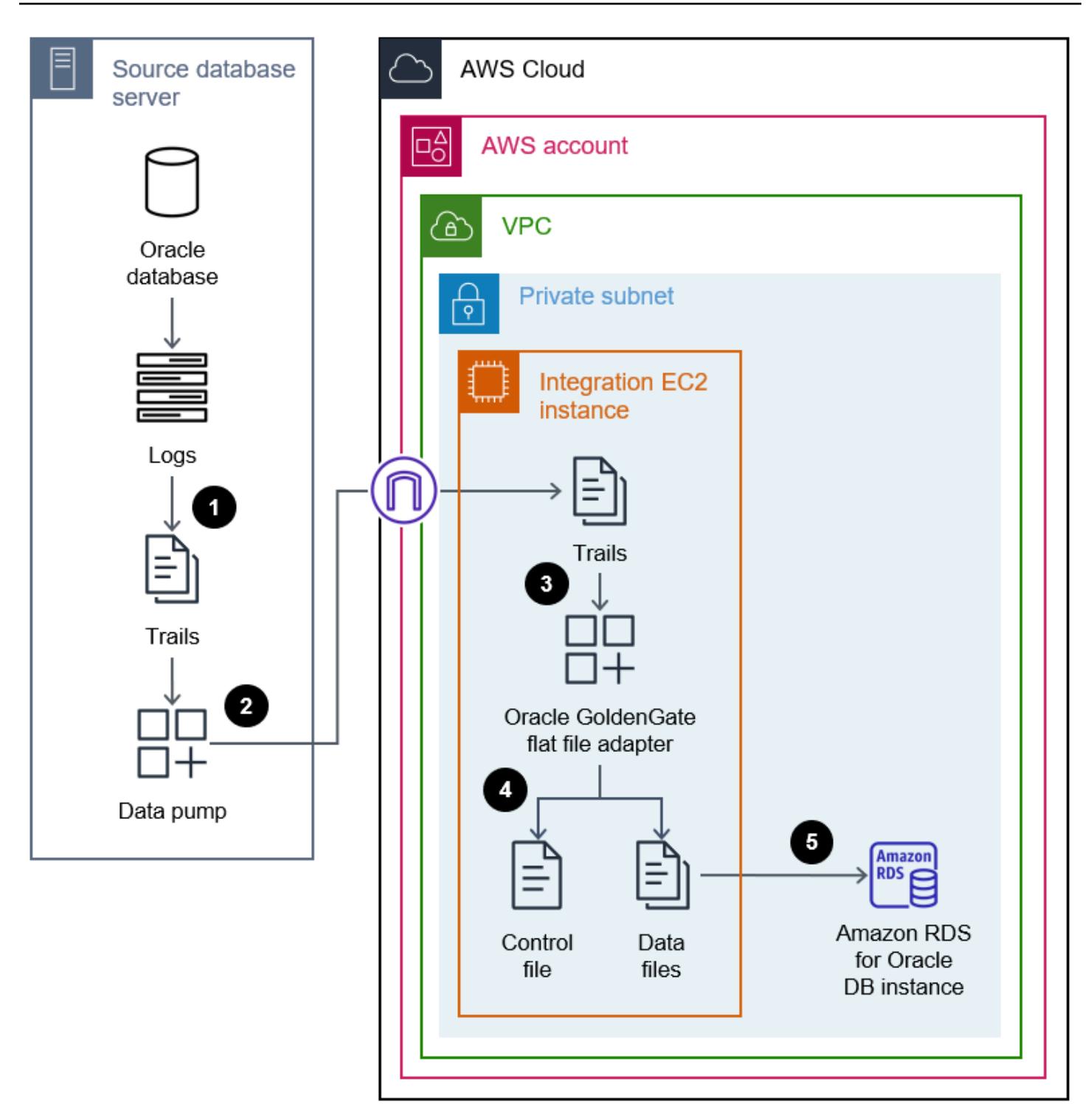

- 1. Oracle GoldenGate extracts trails from the source database logs.
- 2. The data pump extracts the trails and migrates them to an integration server.
- 3. The Oracle GoldenGate flat file adapter reads the trails, source definitions, and extract parameters.
- 4. You exit the extraction, which generates a control file and flat data files.
- 5. You migrate the flat data files to an Amazon RDS for Oracle database instance in the AWS Cloud.

# **Tools**

#### **AWS services**

- Amazon Elastic [Compute](https://docs.aws.amazon.com/ec2/) Cloud (Amazon EC2) provides scalable computing capacity in the AWS Cloud. You can launch as many virtual servers as you need and quickly scale them up or down.
- Amazon [Relational](https://docs.aws.amazon.com/AmazonRDS/latest/UserGuide/Welcome.html) Database Service (Amazon RDS) for Oracle helps you set up, operate, and scale an Oracle relational database in the AWS Cloud.

#### **Other services**

- [Oracle GoldenGate](https://docs.oracle.com/goldengate/1212/gg-winux/GWUAD/wu_about_gg.htm#GWUAD110) is a service that helps you to replicate, filter, and transform data from one database to another heterogeneous database or to another target topology, such as flat files.
- [Oracle GoldenGate application adapters](https://docs.oracle.com/goldengate/gg121211/gg-adapter/GADAD/flatfile_config.htm#GADAD424) enable Oracle GoldenGate to produce a series of sequential flat files and control files from transactional data captured in the trail files of a source database. These adapters are widely used for extract, transform, and load (ETL) operations in data warehouse applications and proprietary or legacy applications. Oracle GoldenGate performs this capture and applies it in near real-time across heterogeneous databases, platforms, and operating systems. The adapters support different formats for the output files, such as CSV or Apache Parquet. You can load these generated files in order to load the data into different heterogeneous databases.

## **Epics**

### **Set up Oracle GoldenGate on the source database server**

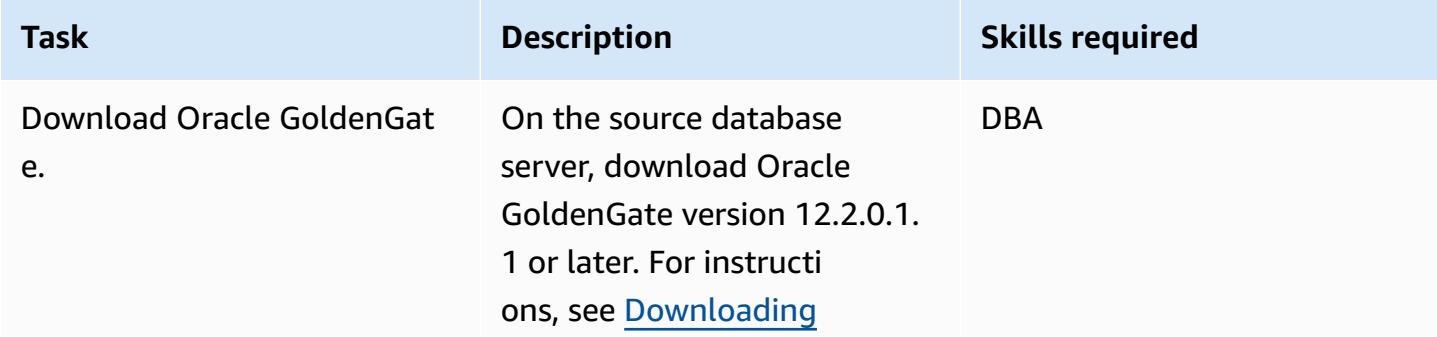

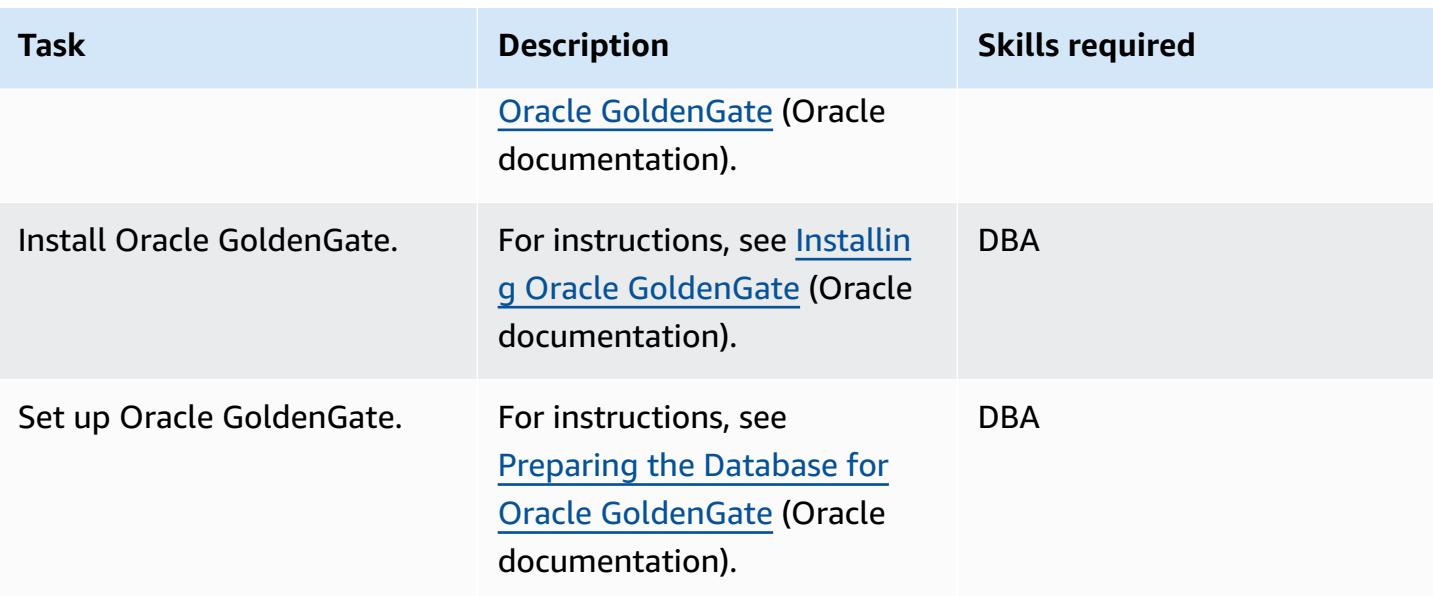

# **Set up Oracle GoldenGate on the integration server**

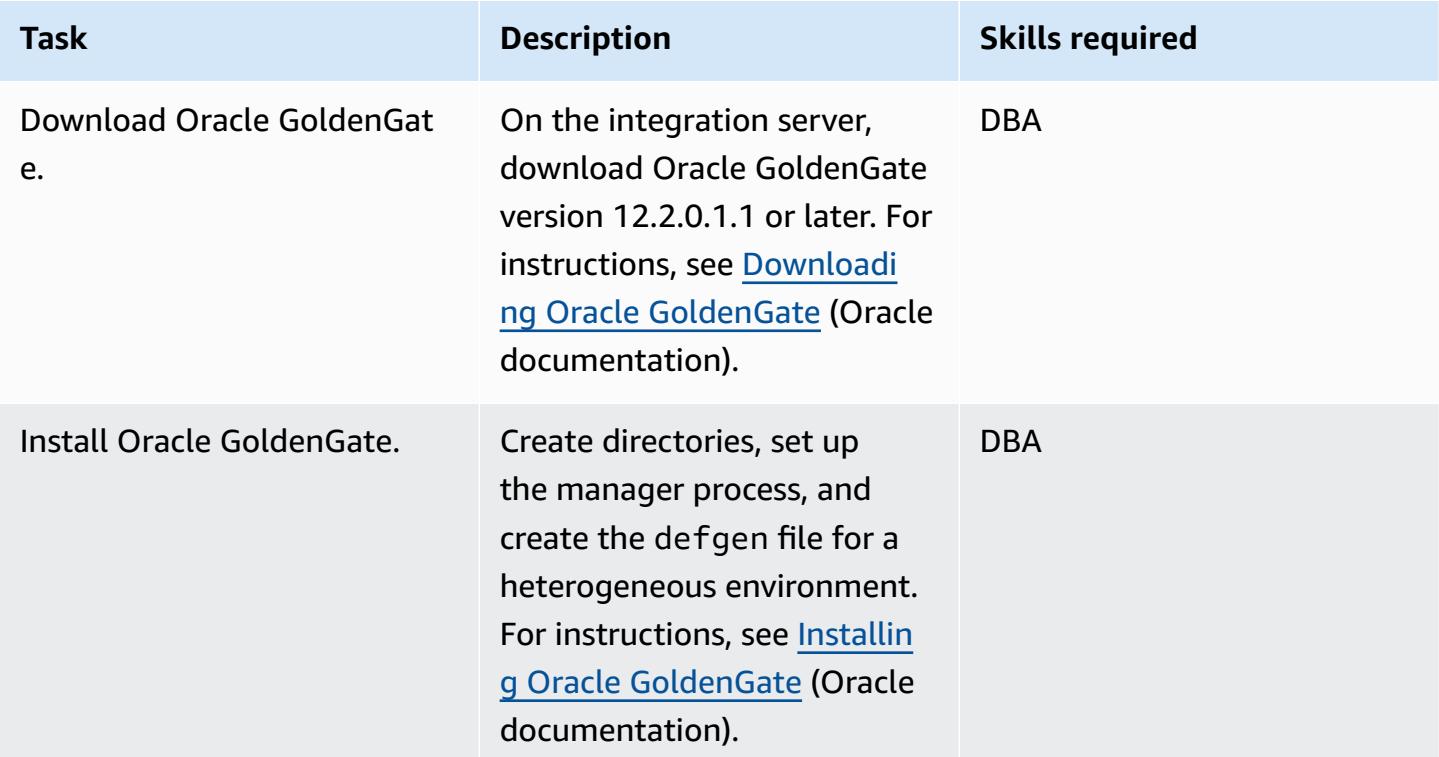

# **Change the Oracle GoldenGate data capture configuration**

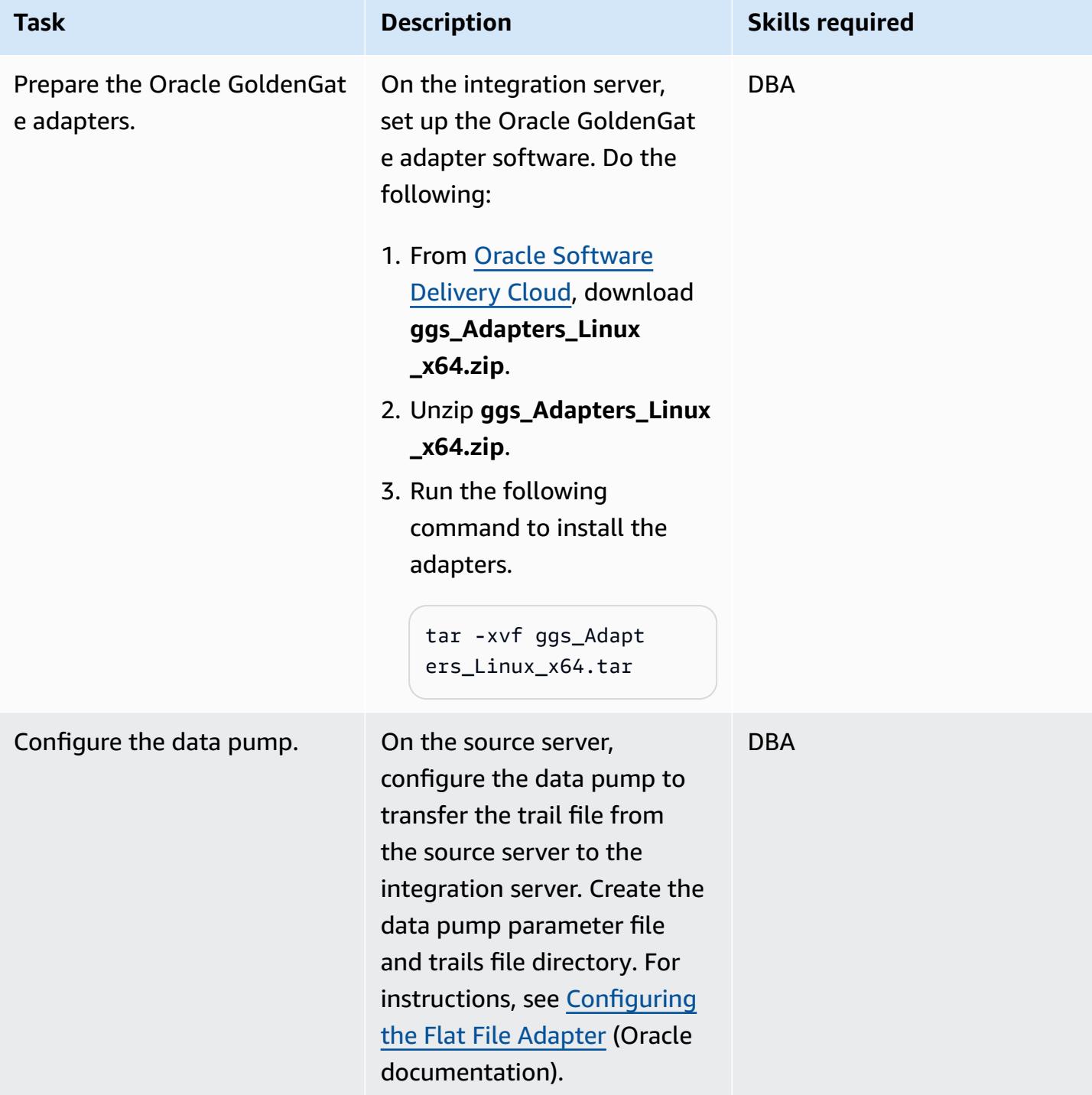

### **Generate and migrate the flat files**

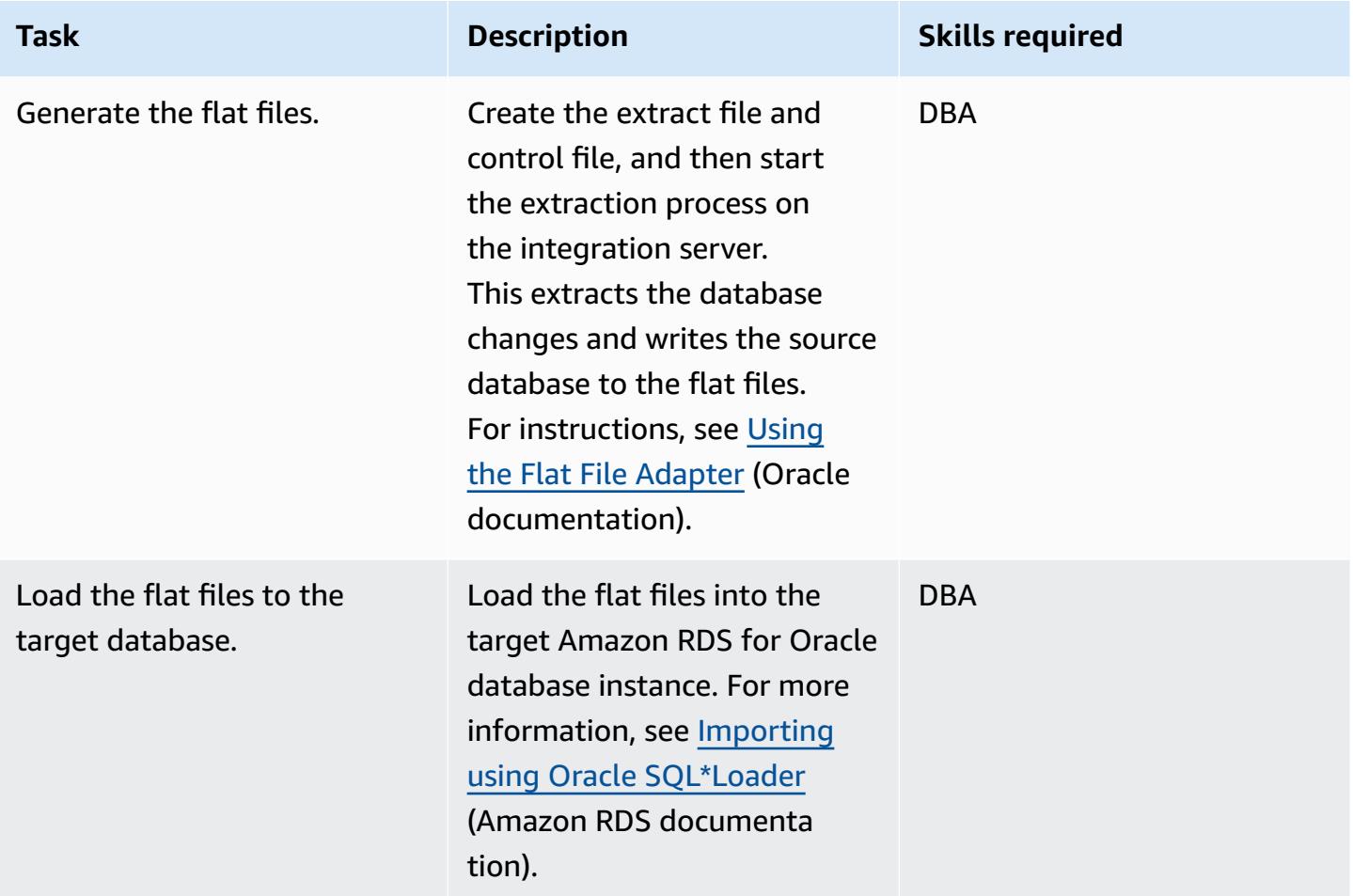

# **Troubleshooting**

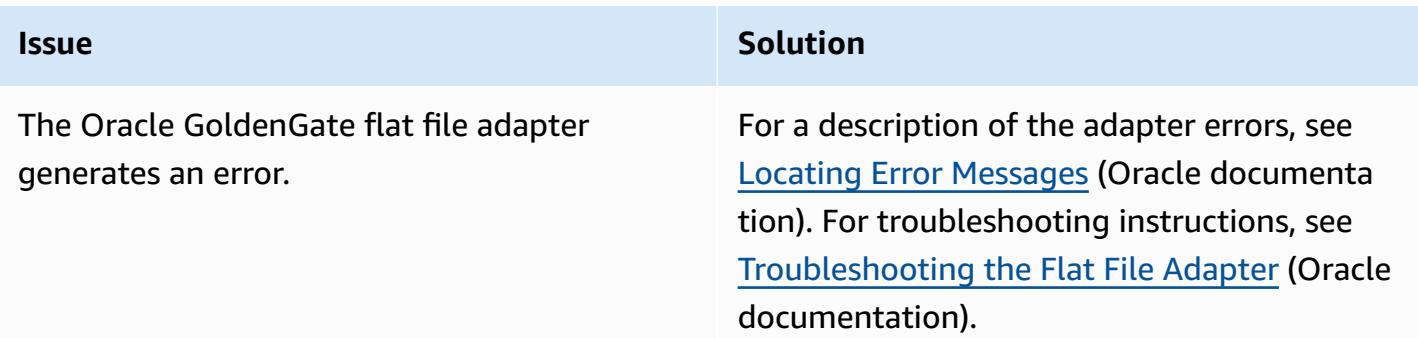

# **Related resources**

• [Installing Oracle GoldenGate](https://docs.oracle.com/goldengate/1212/gg-winux/GIORA/install.htm#GIORA162) (Oracle documentation)

- [Understanding](https://docs.oracle.com/goldengate/gg12201/gg-adapter/GADAD/GUID-F9105B02-9836-4F98-99F8-6E9C46D42764.htm#GADAD101) Oracle GoldenGate Adapters (Oracle documentation)
- [Configuring](https://docs.oracle.com/goldengate/gg12201/gg-adapter/GADAD/GUID-DF13488D-E0E9-497C-8AFF-70B839DE4843.htm#GADAD424) the Flat File Adapter (Oracle documentation)

# **Change Python and Perl applications to support database migration from Microsoft SQL Server to Amazon Aurora PostgreSQL-Compatible Edition**

*Created by Dwarika Patra (AWS) and Deepesh Jayaprakash (AWS)*

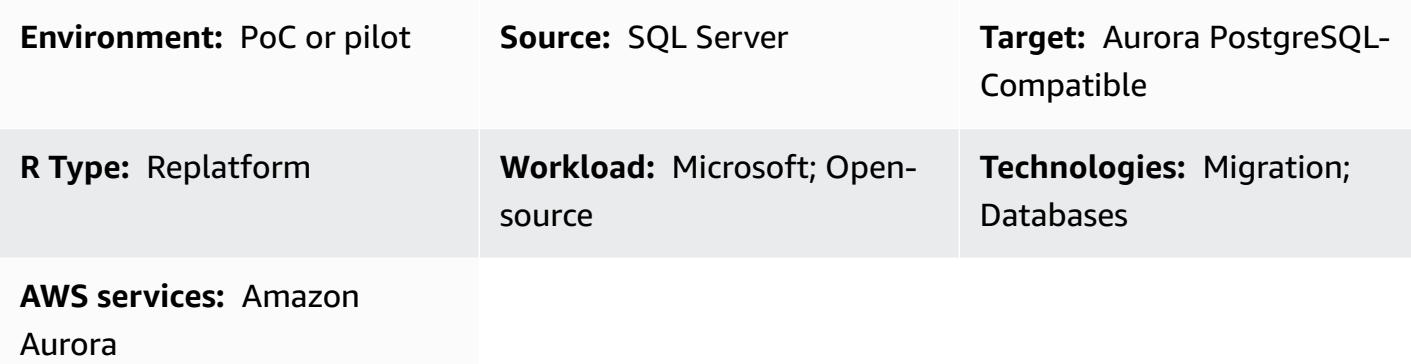

# **Summary**

This pattern describes changes to application repositories that might be required when you migrate databases from Microsoft SQL Server to Amazon Aurora PostgreSQL-Compatible Edition. The pattern assumes that these applications are Python-based or Perl-based, and provides separate instructions for these scripting languages.

Migrating SQL Server databases to Aurora PostgreSQL-Compatible involves schema conversion, database object conversion, data migration, and data loading. Because of the differences between PostgreSQL and SQL Server (relating to data types, connection objects, syntax, and logic), the most difficult migration task involves making the necessary changes to the code base so that it works correctly with PostgreSQL.

For a Python-based application, connection objects and classes are scattered throughout the system. Also, the Python code base might use multiple libraries to connect to the database. If the database connection interface changes, the objects that run the application's inline queries also require changes.

For a Perl-based application, changes involve connection objects, database connection drivers, static and dynamic inline SQL statements, and how the application handles complex dynamic DML queries and results sets.

When you migrate your application, you can also consider possible enhancements on AWS, such as replacing the FTP server with Amazon Simple Storage Service (Amazon S3) access.

The application migration process involves the following challenges:

- Connection objects. If connection objects are scattered in the code with multiple libraries and function calls, you might have to find a generalized way to change them to support PostgreSQL.
- Error or exception handling during record retrieval or updates. If you have conditional create, read, update, and delete (CRUD) operations on the database that return variables, results sets, or data frames, any errors or exceptions might result in application errors with cascading effects. These should be handled carefully with proper validations and save points. One such save point is to call large inline SQL queries or database objects inside BEGIN...EXCEPTION...END blocks.
- Controlling transactions and their validation. These includes manual and automatic commits and rollbacks. The PostgreSQL driver for Perl requires you to always explicitly set the auto-commit attribute.
- Handling dynamic SQL queries. This requires a strong understanding of the query logic and iterative testing to ensure that queries work as expected.
- Performance. You should ensure that code changes don't result in degraded application performance.

This pattern explains the conversion process in detail.

# **Prerequisites and limitations**

### **Prerequisites**

- Working knowledge of Python and Perl syntax.
- Basic skills in SQL Server and PostgreSQL.
- Understanding of your existing application architecture.
- Access to your application code, SQL Server database, and PostgreSQL database.
- Access to Windows or Linux (or other Unix) development environment with credentials for developing, testing, and validating application changes.
- For a Python-based application, standard Python libraries that your application might require, such as **Pandas** to handle data frames, and **psycopg2** or **SQLAlchemy** for database connections.
- For a Perl-based application, required Perl packages with dependent libraries or modules. The Comprehensive Perl Archive Network (CPAN) module can support most application requirements.
- All required dependent customized libraries or modules.
- Database credentials for read access to SQL Server and read/write access to Aurora.
- PostgreSQL to validate and debug application changes with services and users.
- Access to development tools during application migration such as Visual Studio Code, Sublime Text, or **pgAdmin**.

### **Limitations**

- Some Python or Perl versions, modules, libraries, and packages aren't compatible with the cloud environment.
- Some third-party libraries and frameworks used for SQL Server cannot be replaced to support PostgreSQL migration.
- Performance variations might require changes to your application, to inline Transact-SQL (T-SQL) queries, database functions, and stored procedures.
- PostgreSQL supports lowercase names for table names, column names, and other database objects.
- Some data types, such as UUID columns, are stored in lowercase only. Python and Perl applications must handle such case differences.
- Character encoding differences must be handled with the correct data type for the corresponding text columns in the PostgreSQL database.

### **Product versions**

- Python 3.6 or later (use the version that supports your operating system)
- Perl 5.8.3 or later (use the version that supports your operating system)
- Aurora PostgreSQL-Compatible Edition 4.2 or later (see [details](https://docs.aws.amazon.com/AmazonRDS/latest/AuroraUserGuide/AuroraPostgreSQL.Updates.20180305.html#AuroraPostgreSQL.Updates.20180305.42))

# **Architecture**

### **Source technology stack**

• Scripting (application programming) language: Python 2.7 or later, or Perl 5.8

- Database: Microsoft SQL Server version 13
- Operating system: Red Hat Enterprise Linux (RHEL) 7

### **Target technology stack**

- Scripting (application programming) language: Python 3.6 or later, or Perl 5.8 or later
- Database: Aurora PostgreSQL-Compatible 4.2
- Operating system: RHEL 7

### **Migration architecture**

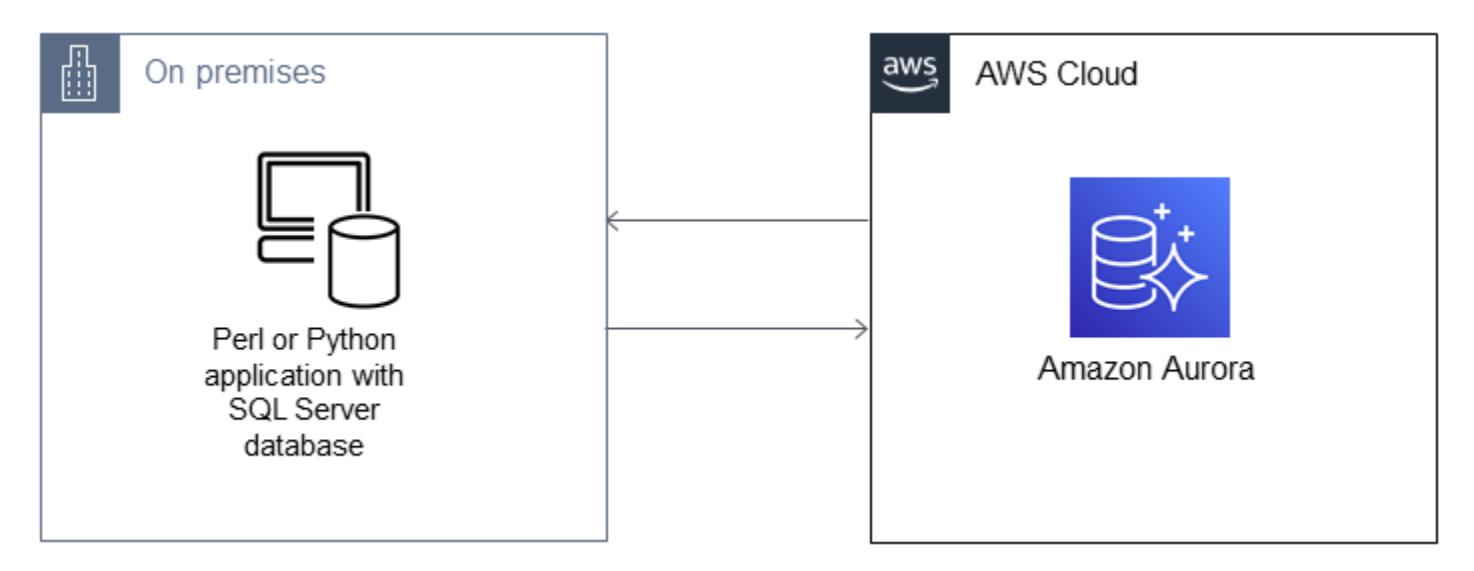

### **Tools**

### **AWS services and tools**

- Aurora [PostgreSQL–Compatible](https://docs.aws.amazon.com/AmazonRDS/latest/AuroraUserGuide/Aurora.AuroraPostgreSQL.html) Edition is a fully managed, PostgreSQL-compatible, and ACIDcompliant relational database engine that combines the speed and reliability of high-end commercial databases with the cost-effectiveness of open-source databases. Aurora PostgreSQL is a drop-in replacement for PostgreSQL and makes it easier and more cost-effective to set up, operate, and scale your new and existing PostgreSQL deployments.
- AWS [Command](https://docs.aws.amazon.com/cli/latest/userguide/cli-chap-welcome.html) Line Interface (AWS CLI) is an open-source tool that enables you to interact with AWS services by using commands in your command-line shell.

### **Other tools**

Python and Perl application changes to support database migrations 4754

- [Python](https://www.python.org/) and PostgresSQL database connection libraries such as [psycopg2](https://pypi.org/project/psycopg2/) and [SQLAlchemy](https://www.sqlalchemy.org/)
- [Perl](https://www.perl.org/) and its [DBI modules](https://metacpan.org/pod/DBD::Pg)
- [PostgreSQL](https://www.postgresql.org/docs/13/app-psql.html) interactive terminal (psql)

# **Epics**

### **Migrate your application repository to PostgreSQL – high-level steps**

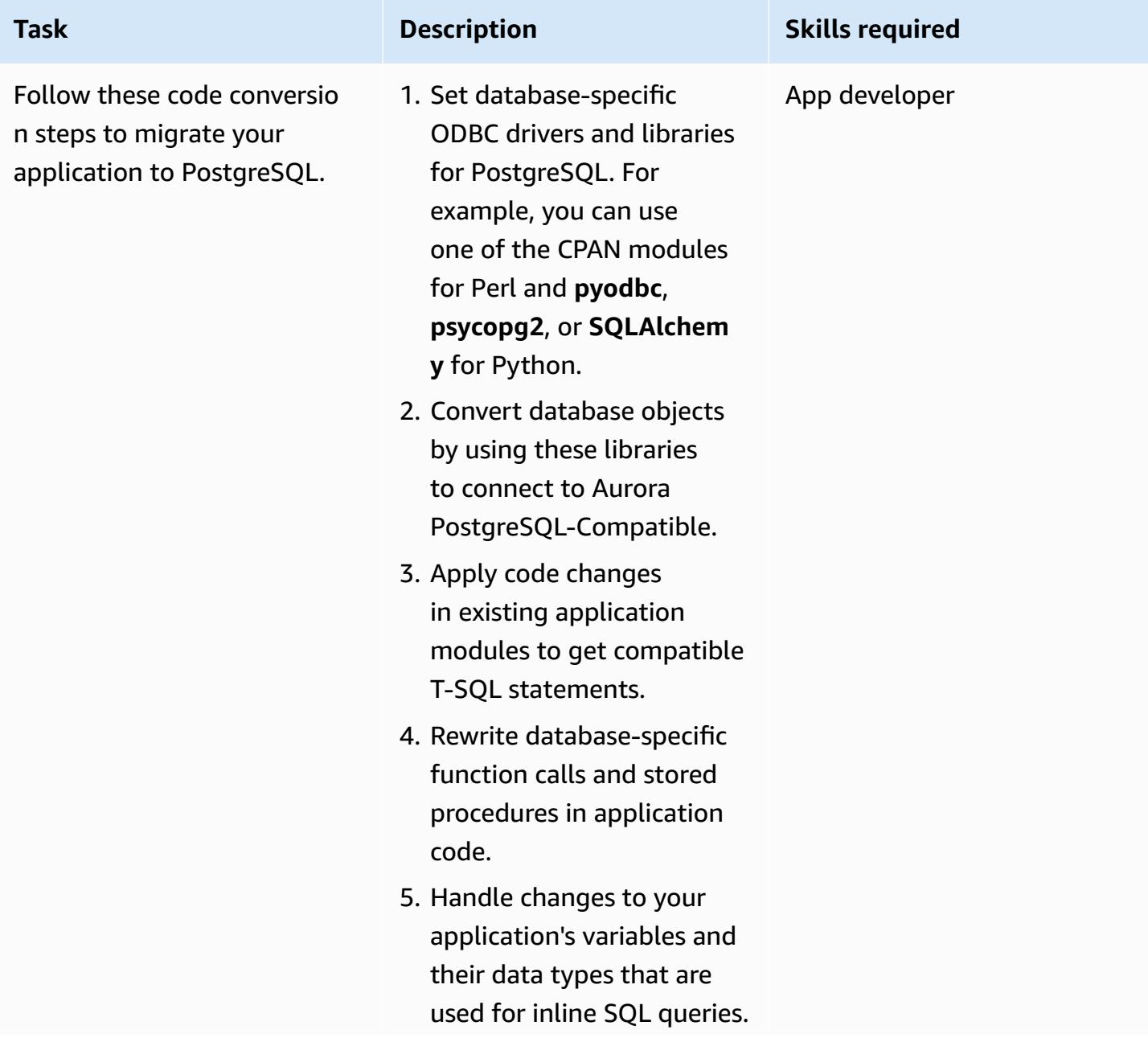

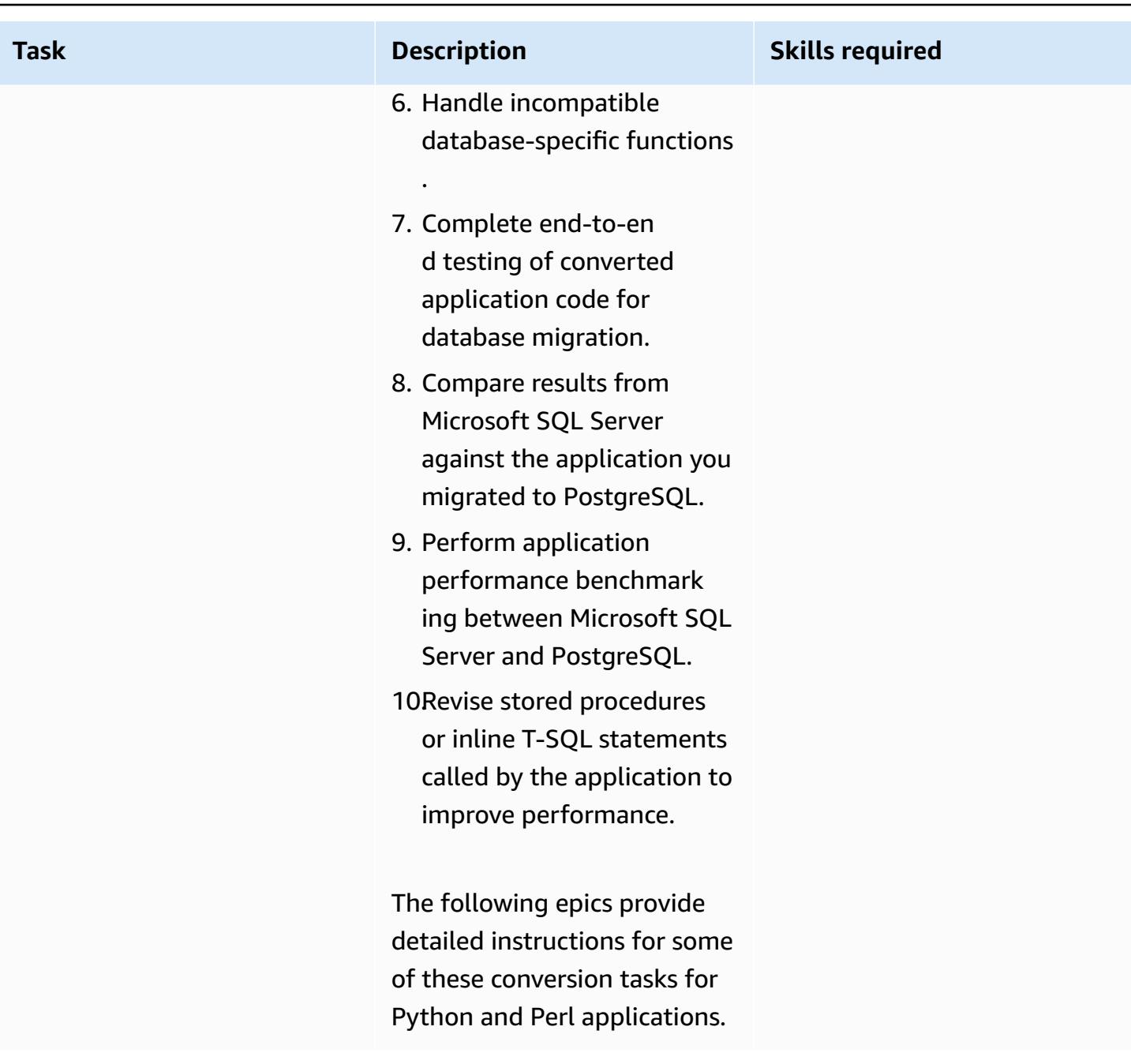

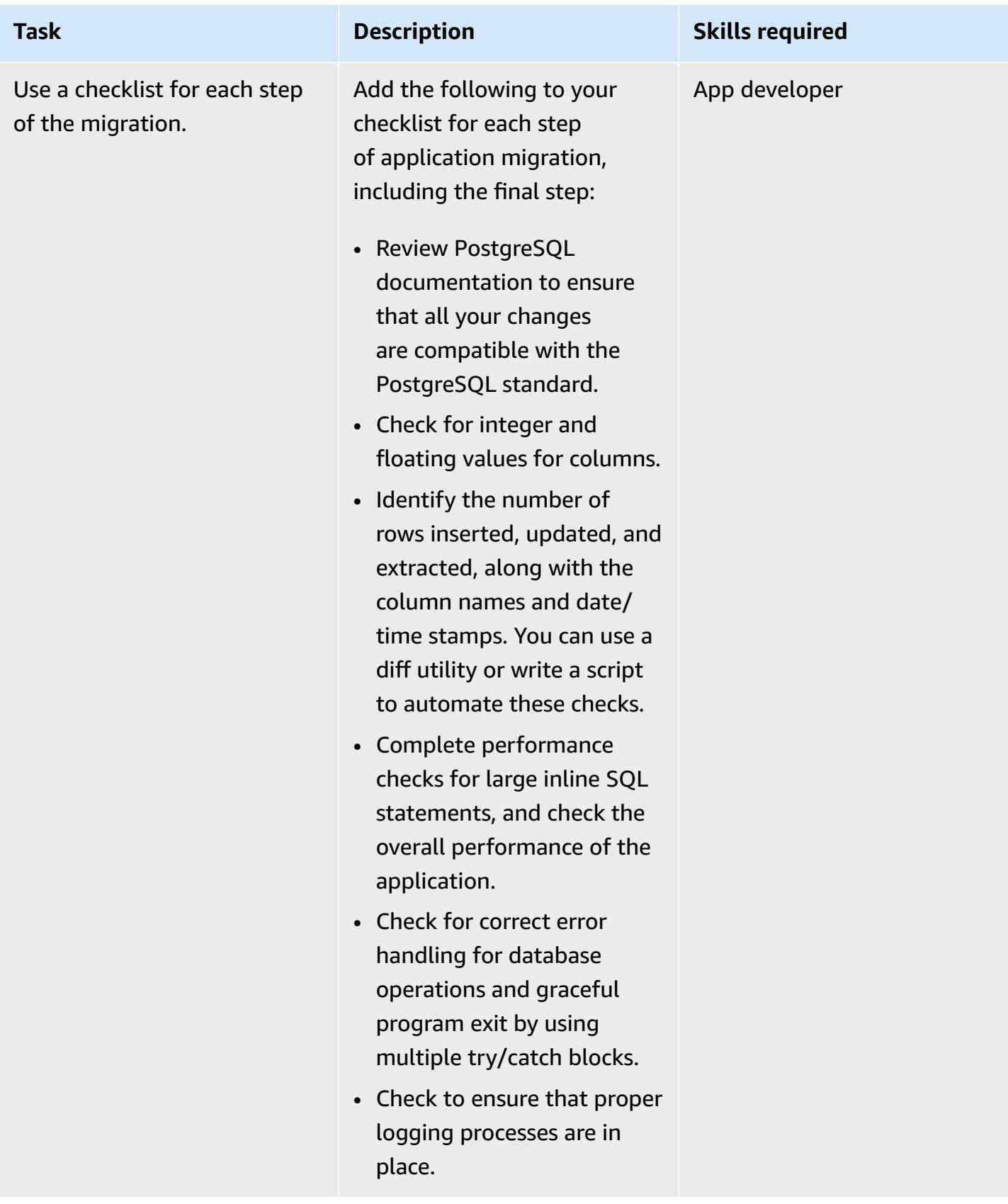

# **Analyze and update your application – Python code base**

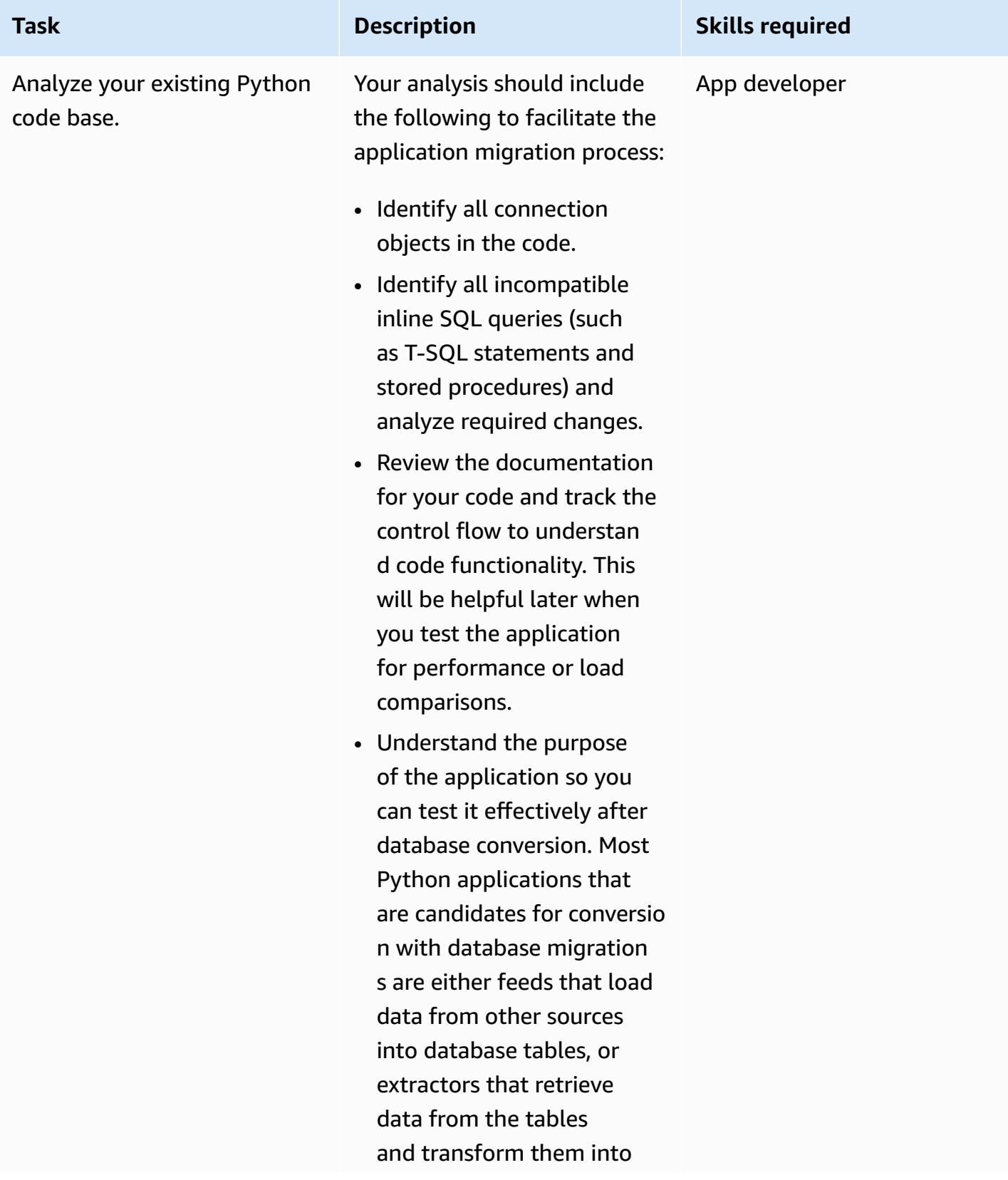

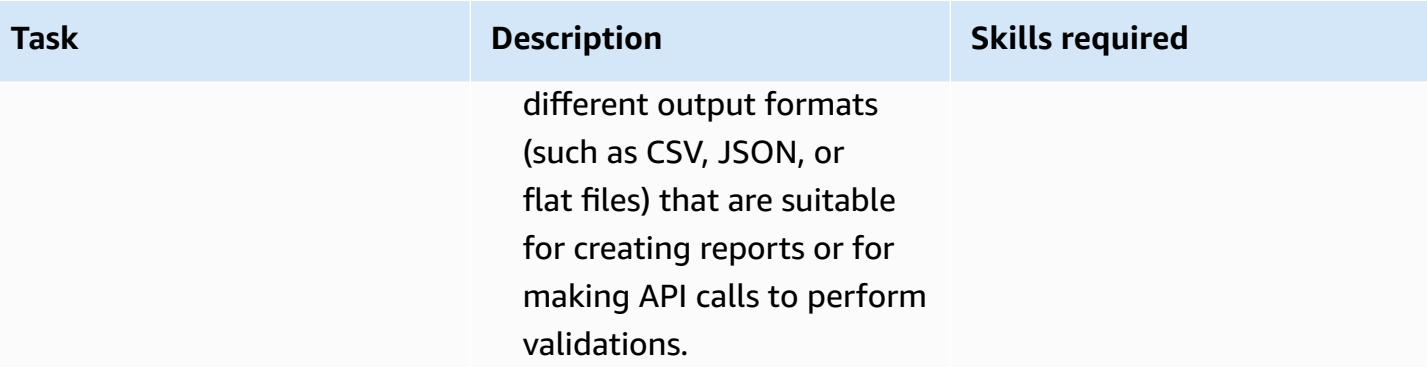

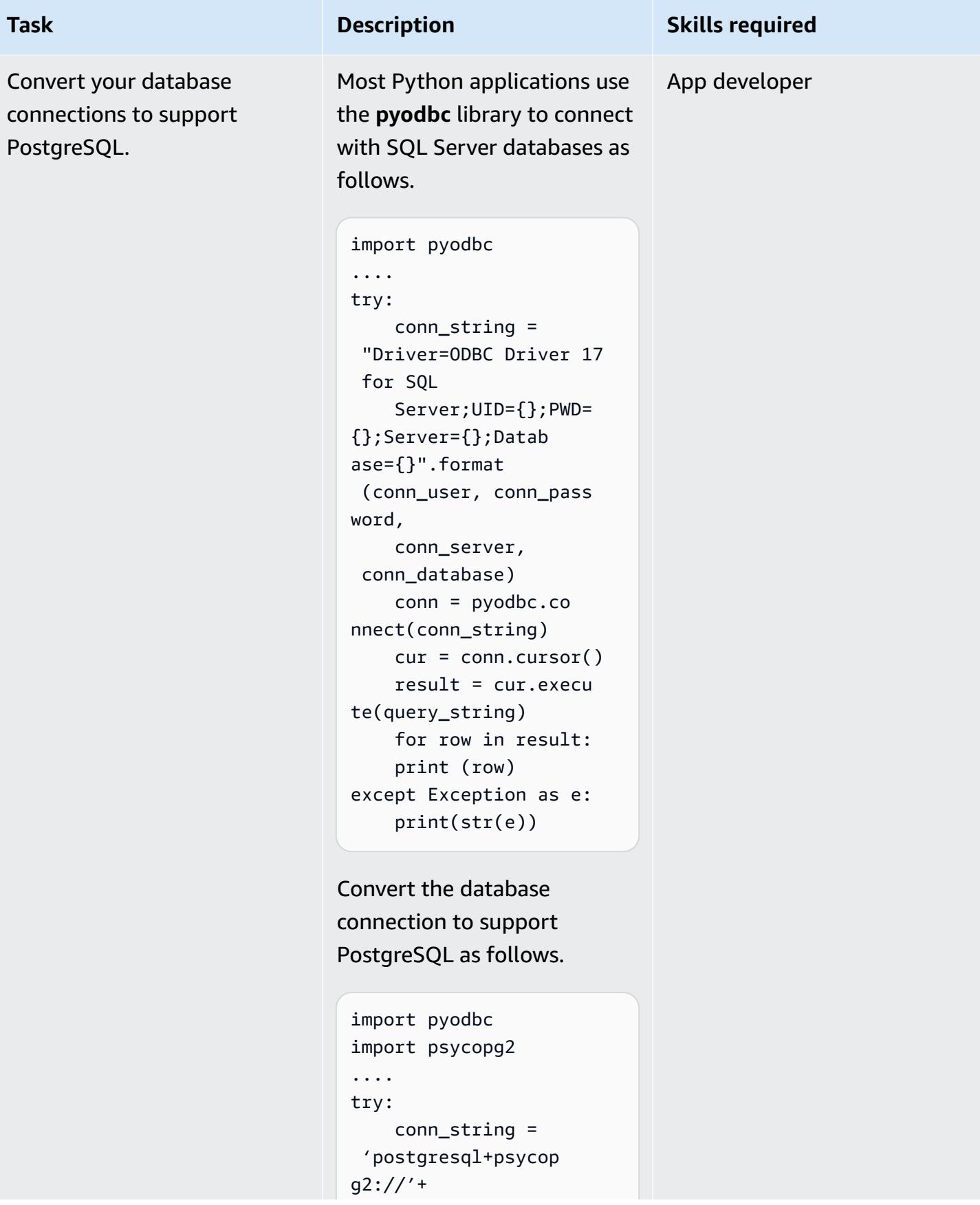

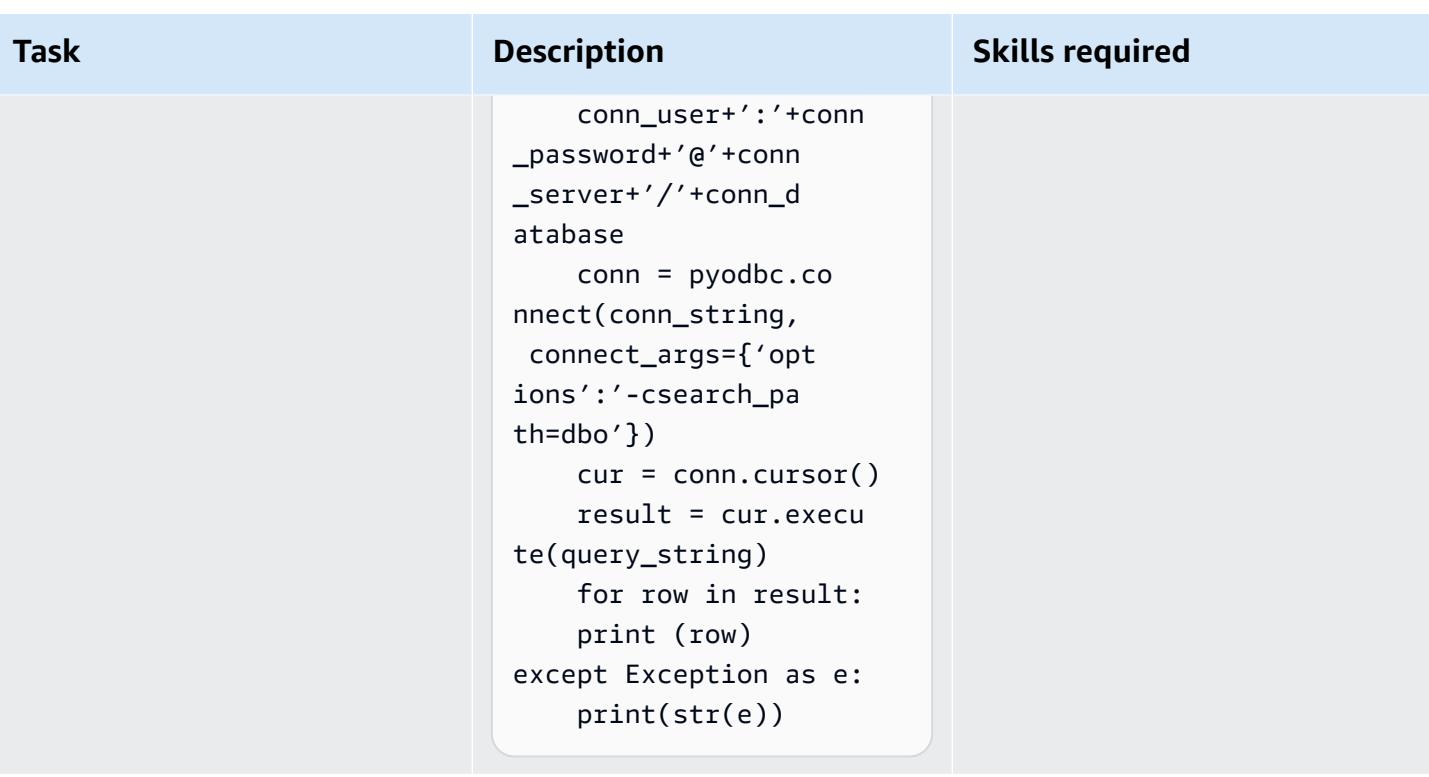

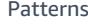

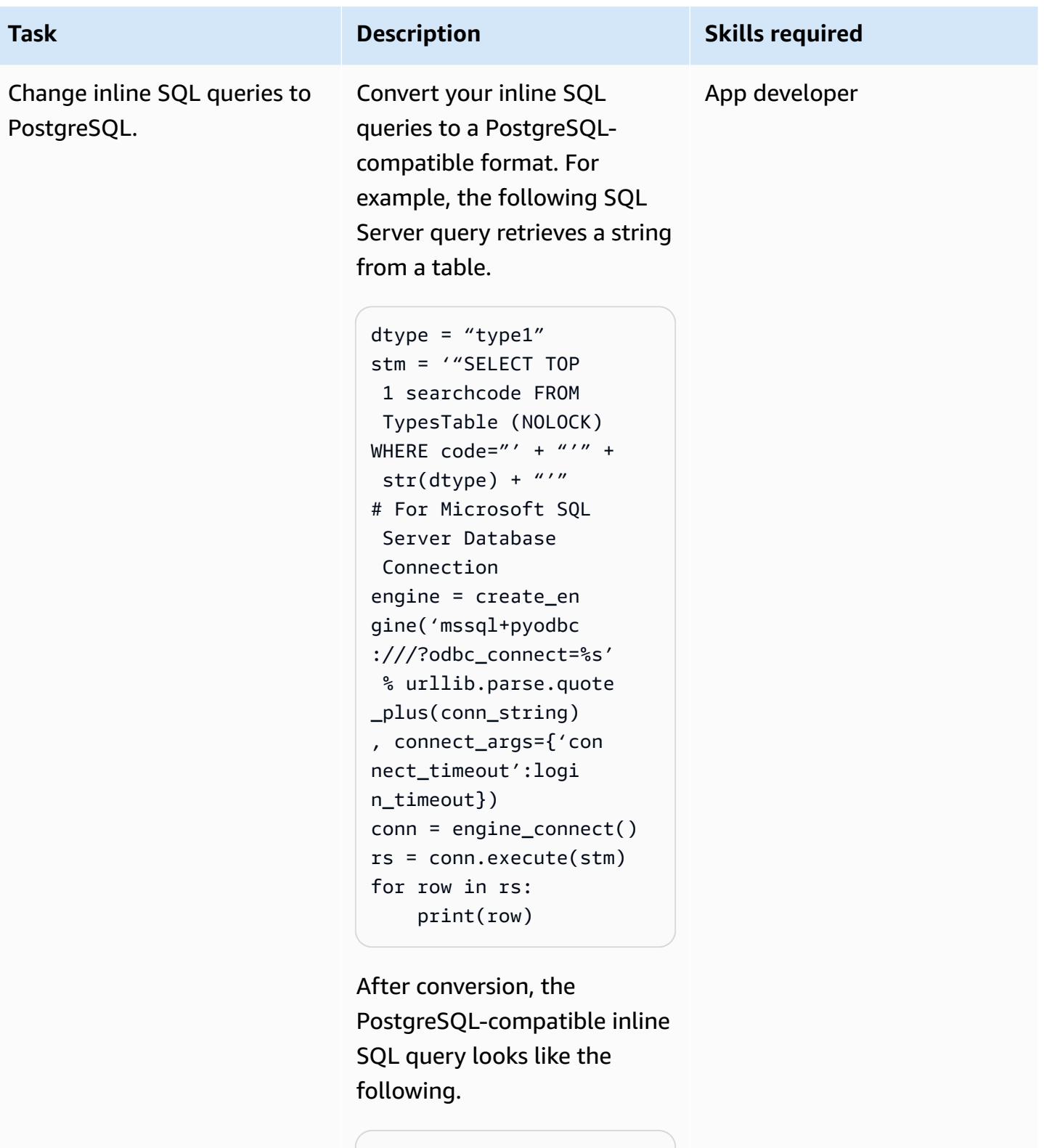

```
dtype = "type1"
stm = '"SELECT 
  searchcode FROM 
  TypesTable
```
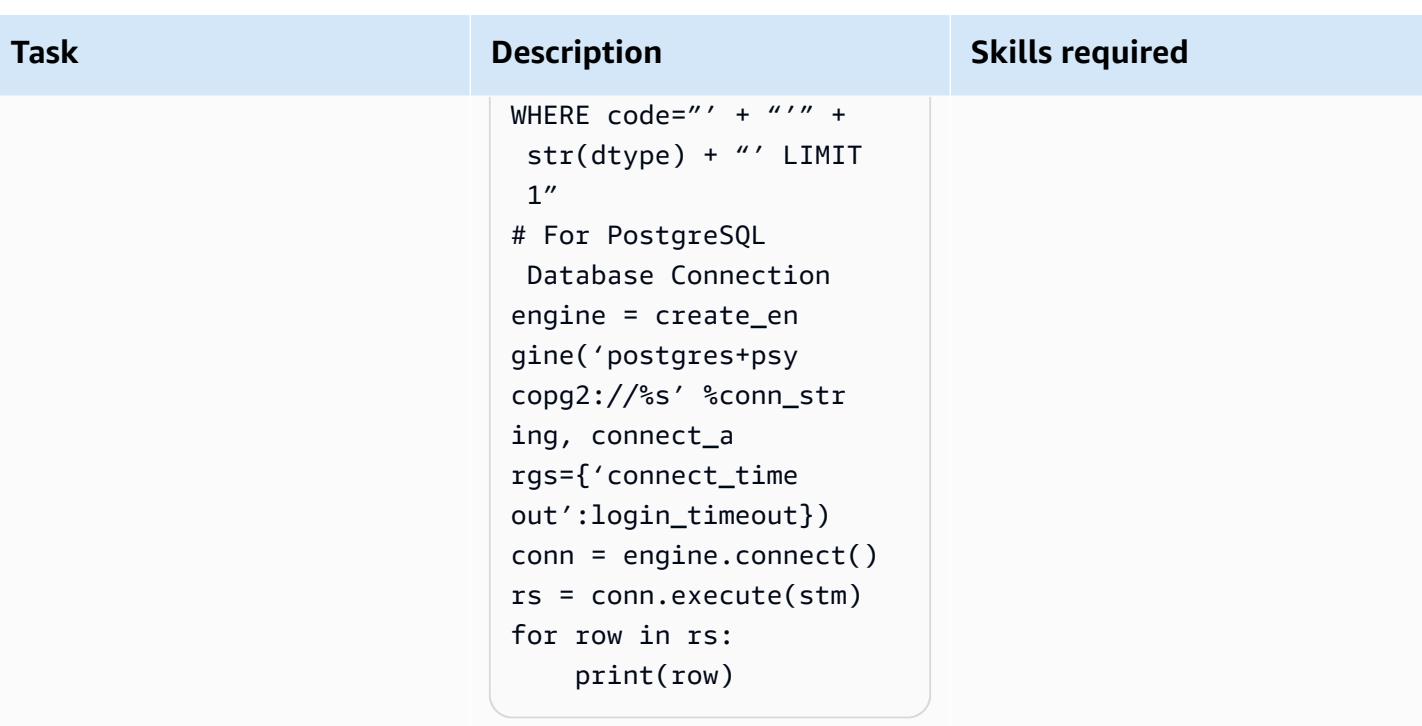

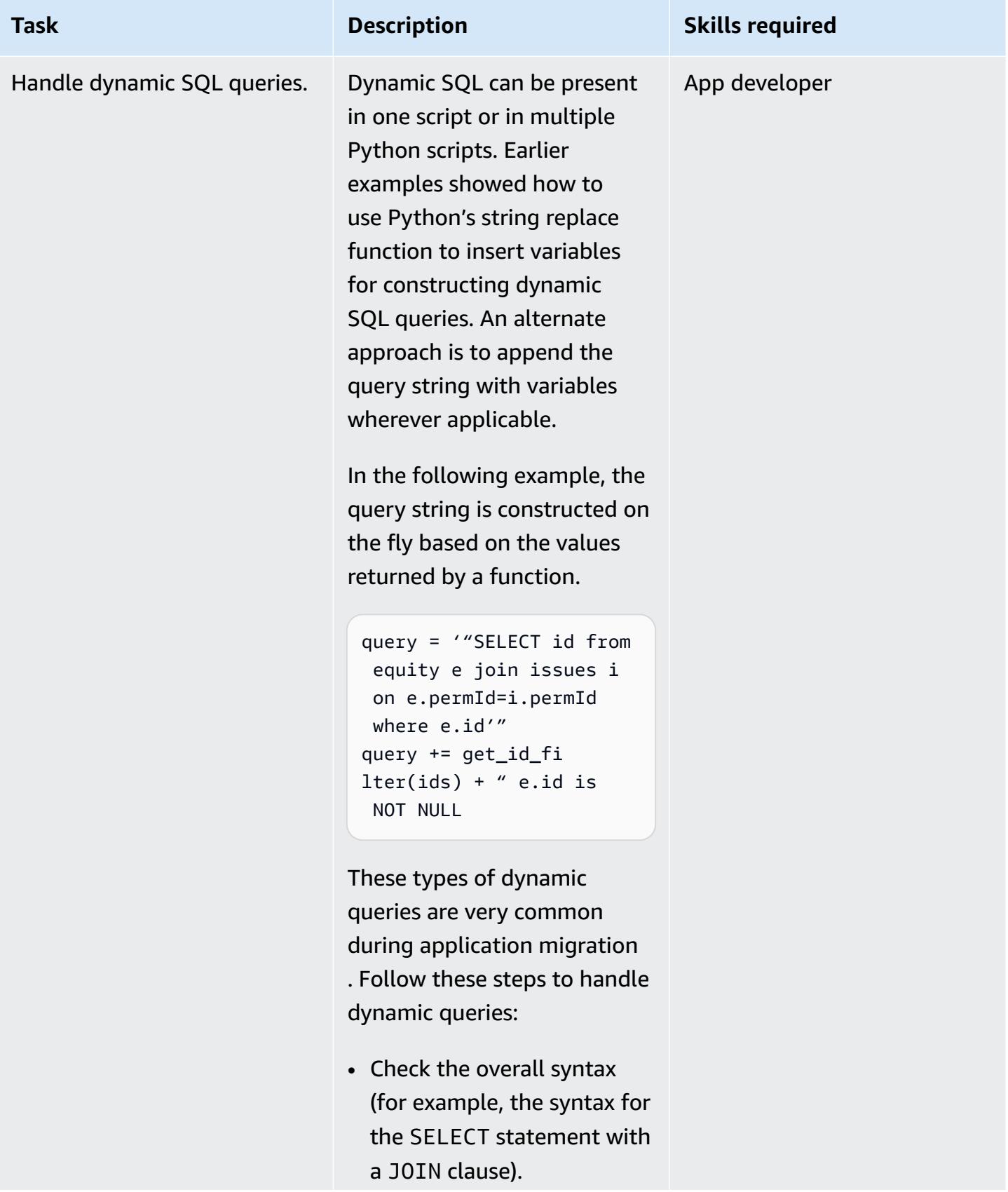

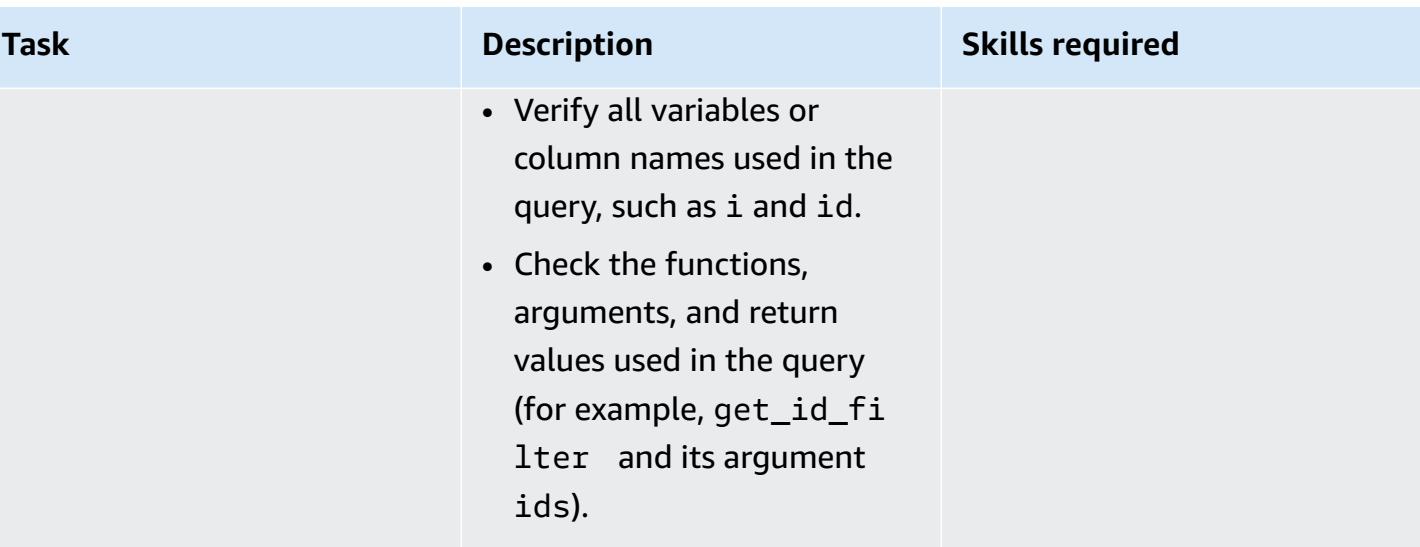

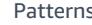

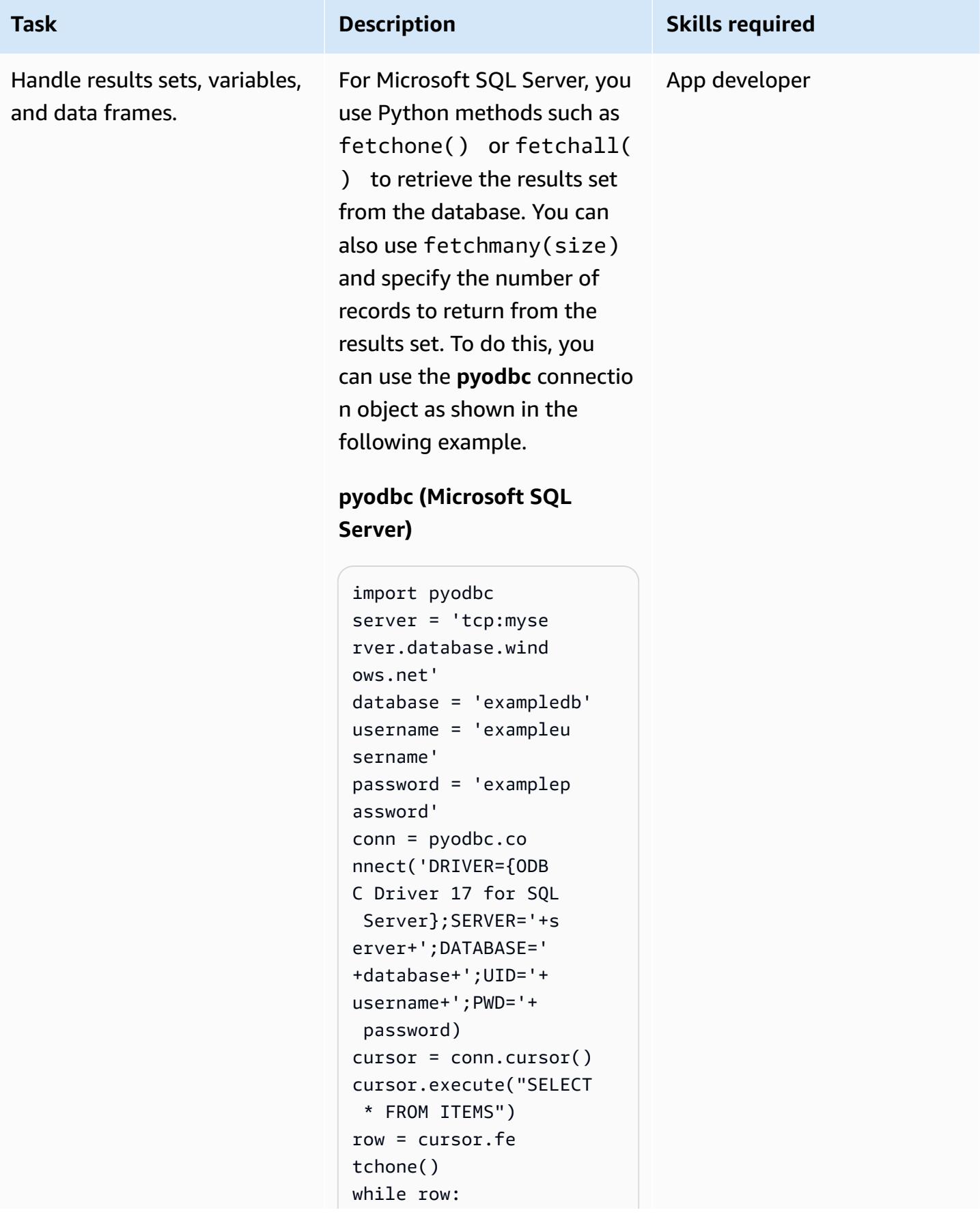

#### **Task Description Skills required**

```
 print(row[0]) 
     row = cursor.fe 
tchone()
```
In Aurora, to perform similar tasks such as connectin g to PostgreSQL and fetching results sets, you can use either **psycopg2** or **SQLAlchemy**. These Python libraries provide the connection module and cursor object to traverse through the PostgreSQL database records, as shown in the following example.

### **psycopg2 (Aurora PostgreSQ L-Compatible)**

```
import psycopg2 
query = "SELECT * FROM 
 ITEMS;"
//Initialize 
  variables 
host=dbname=user= 
password=port=sslm 
ode=connect_timeou 
t=""
connstring = "host='{h 
ost}' dbname='{ 
dbname}' user='{user}' 
 \setminuspassword='{passw 
ord}'port='{port}' 
".format(host=host 
, dbname=dbname, \setminususer=user,password= 
password,port=port)
```
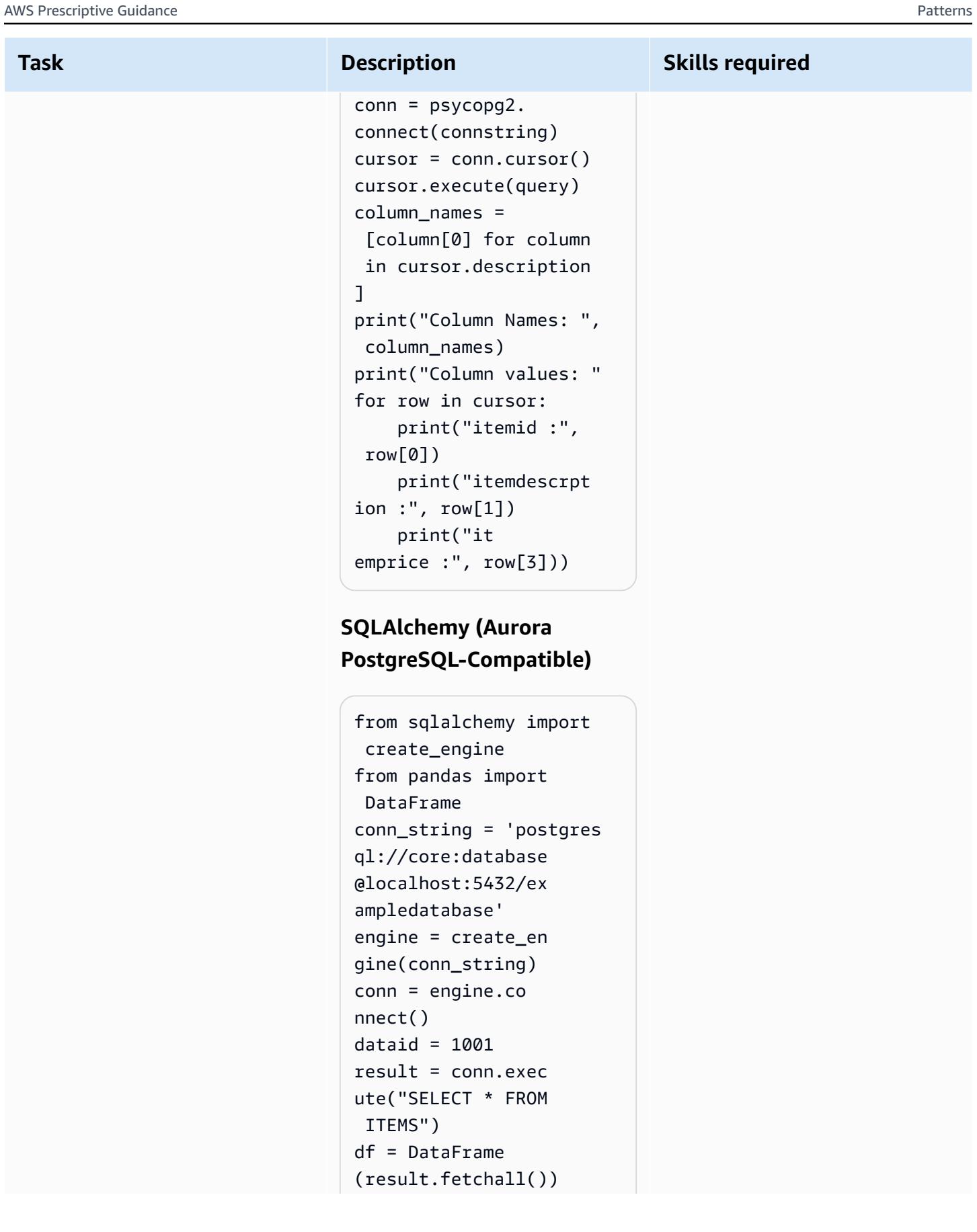

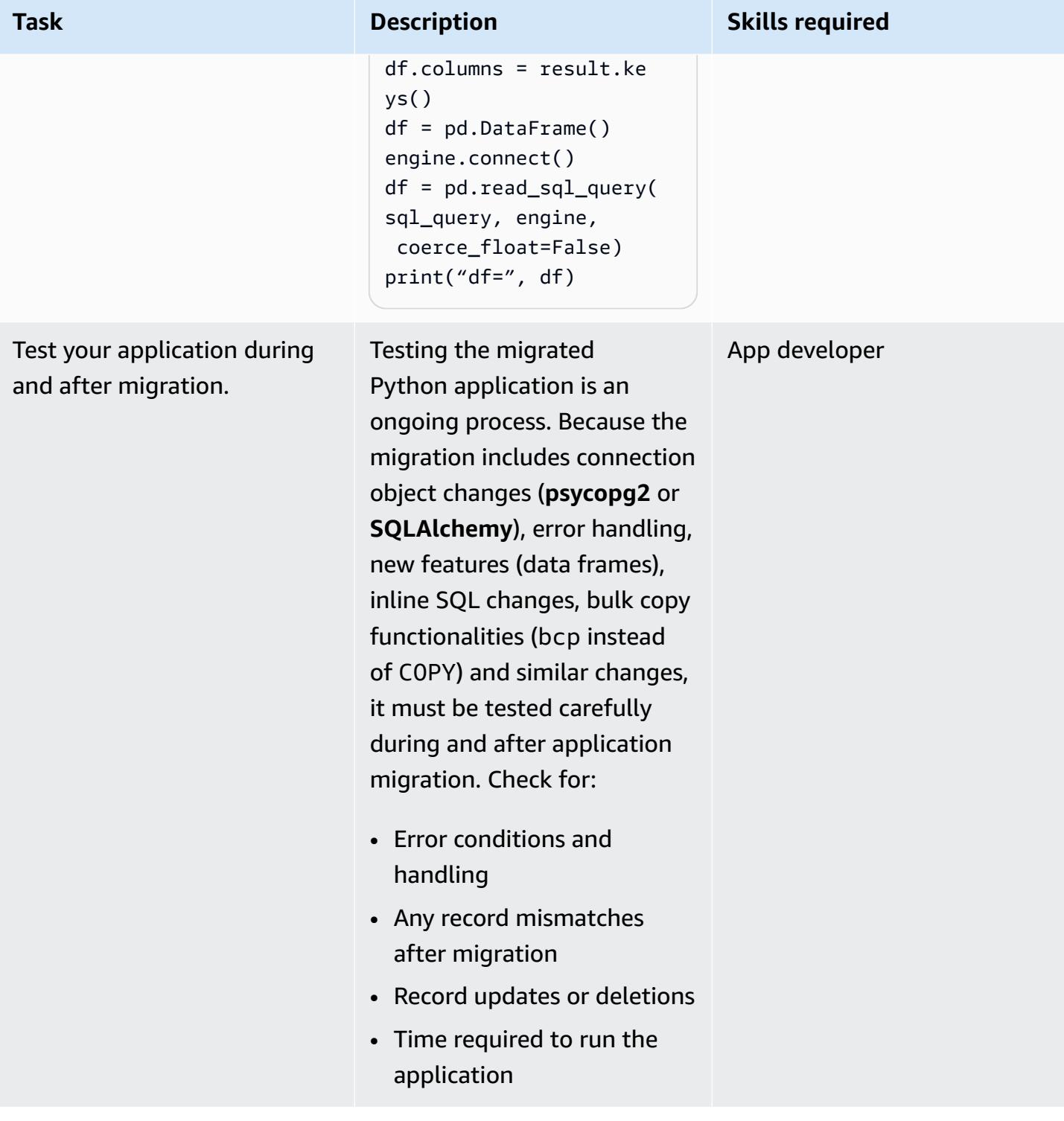

# **Analyze and update your application – Perl code base**

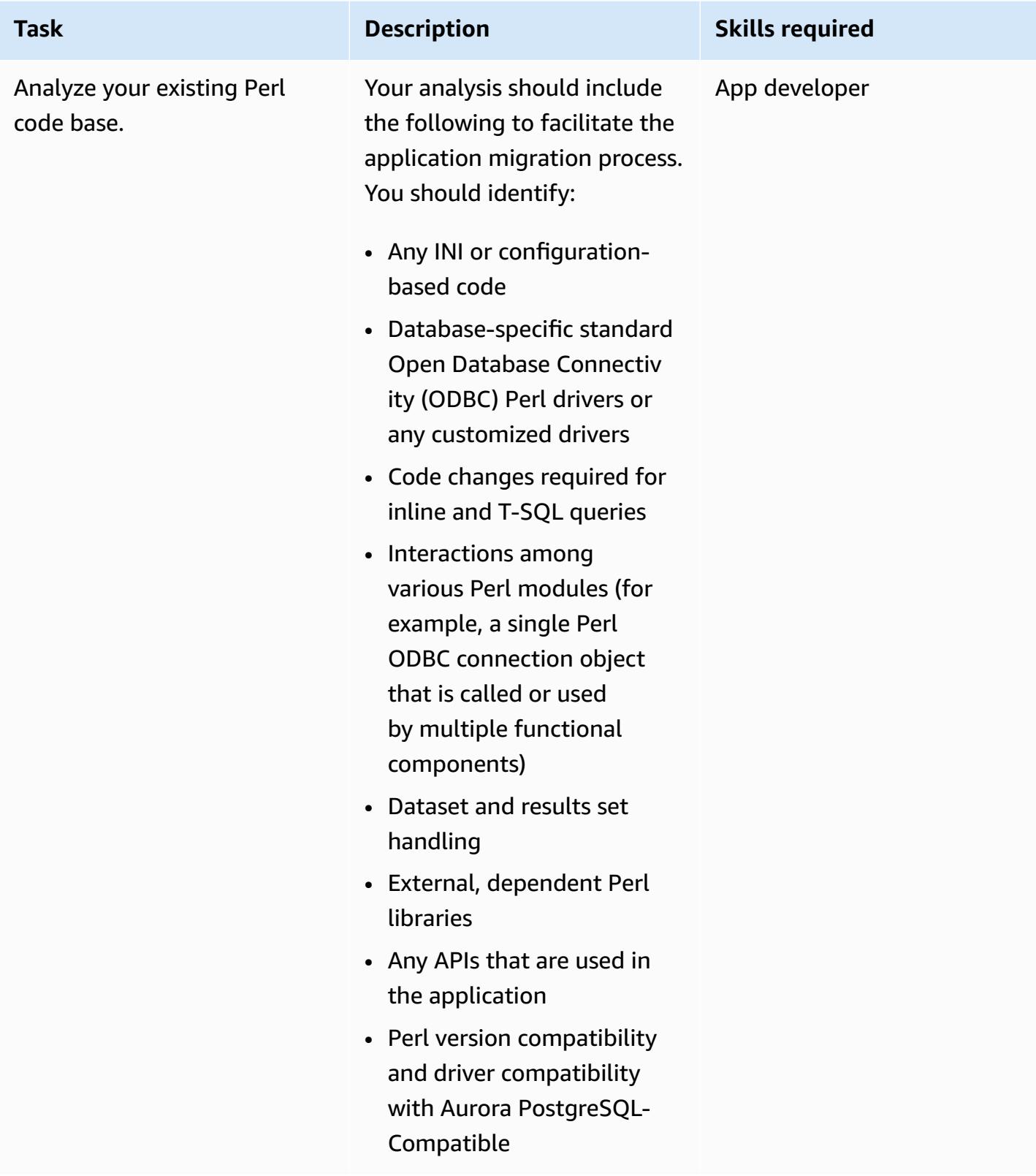
AWS Prescriptive Guidance **Patterns** 

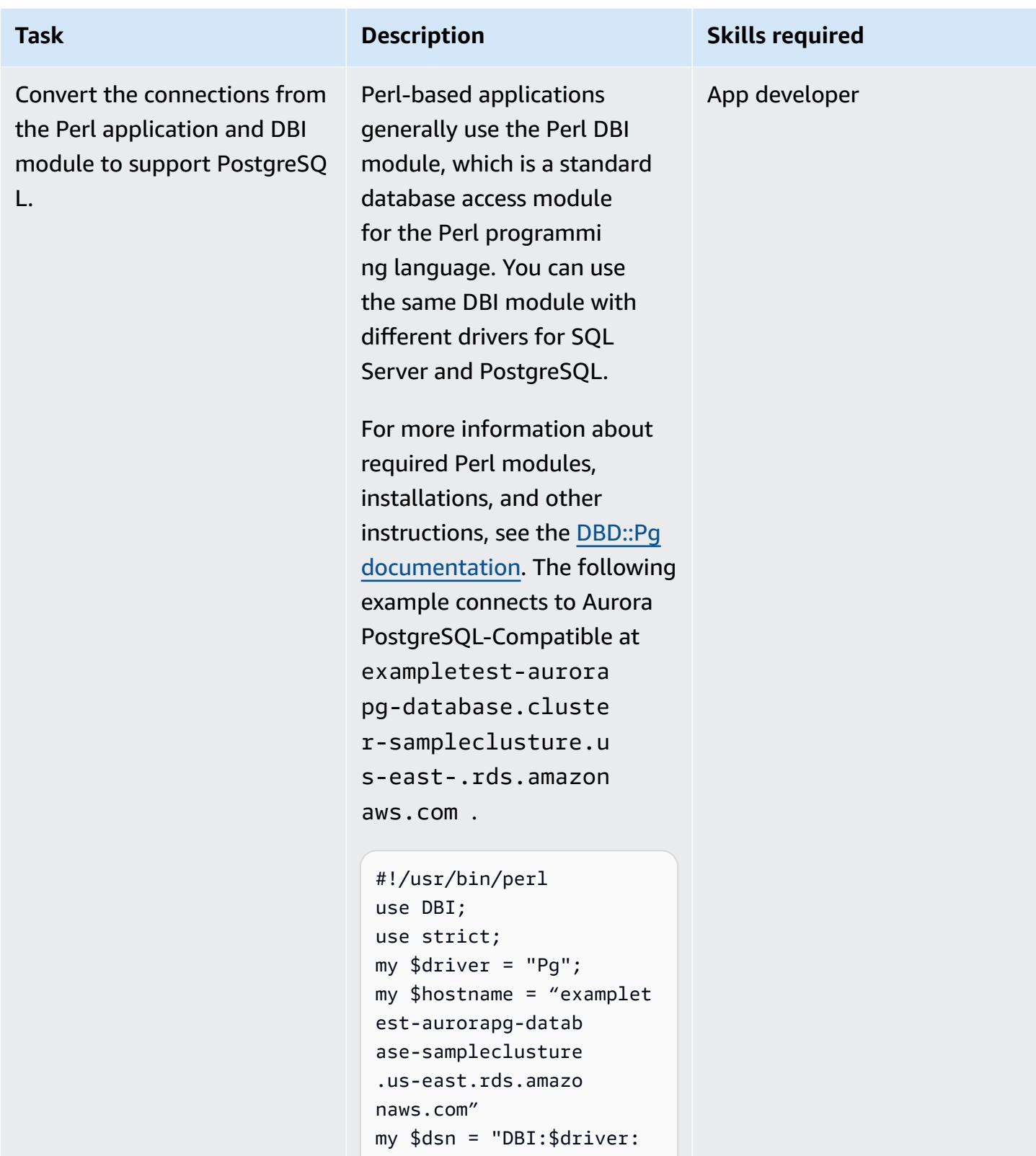

- dbname = \$hostname ;host = 127.0.0.1;port = 5432";
- 

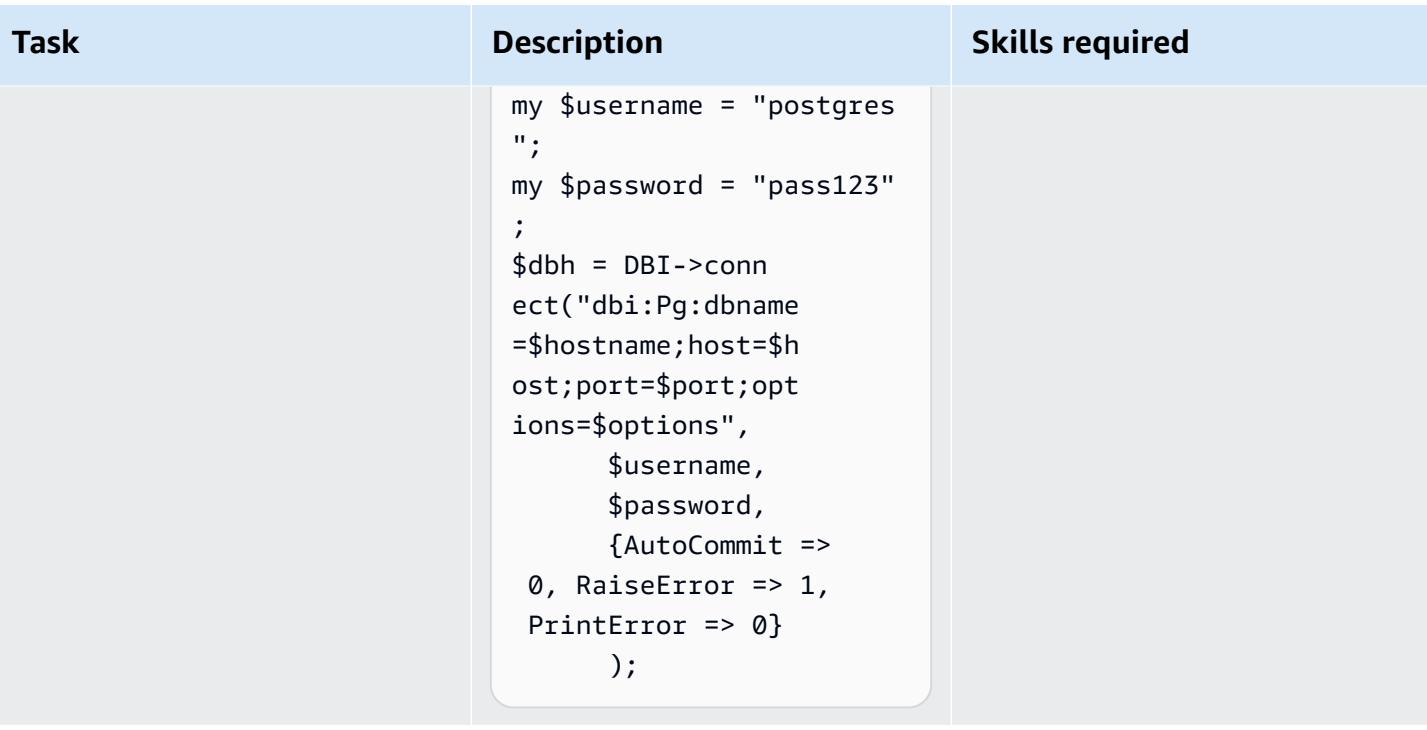

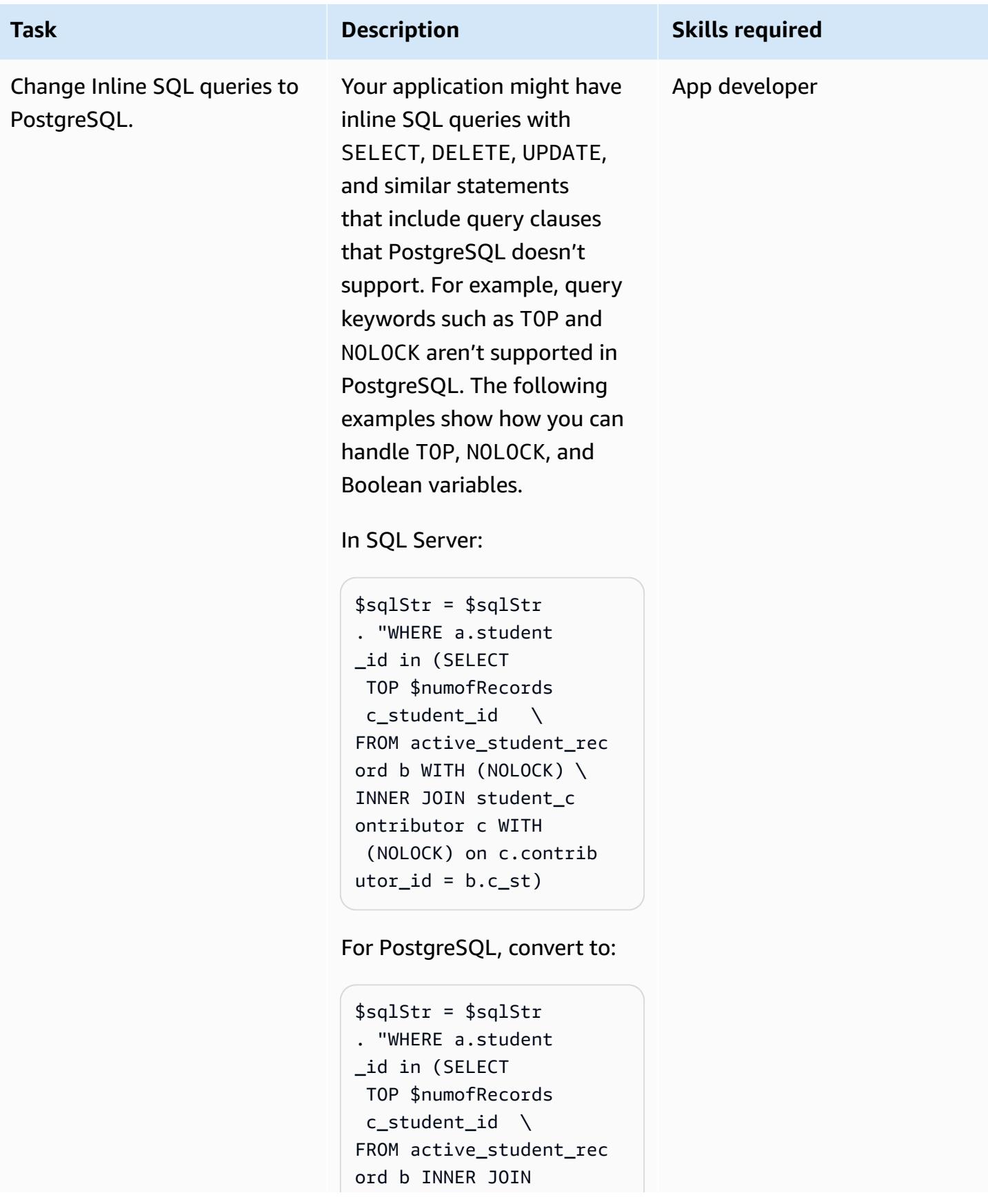

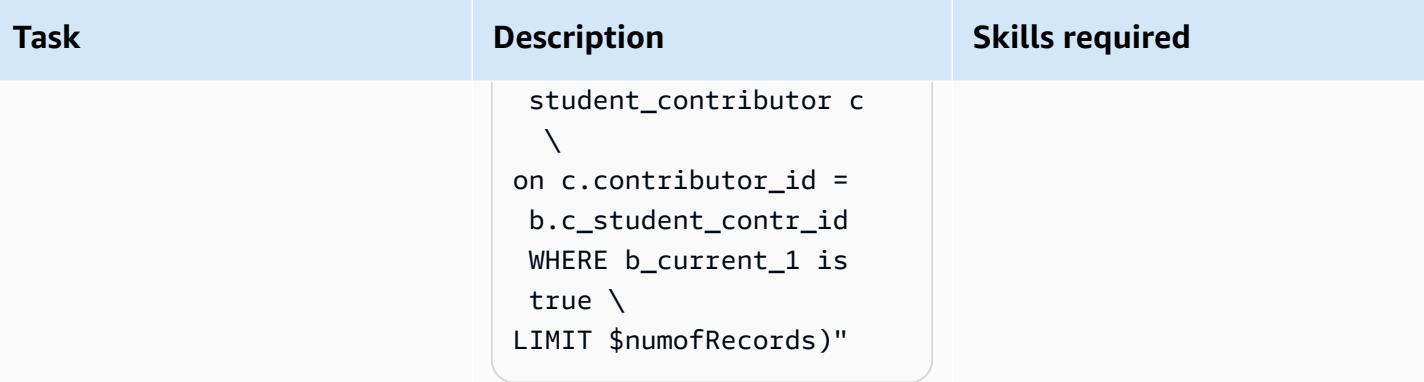

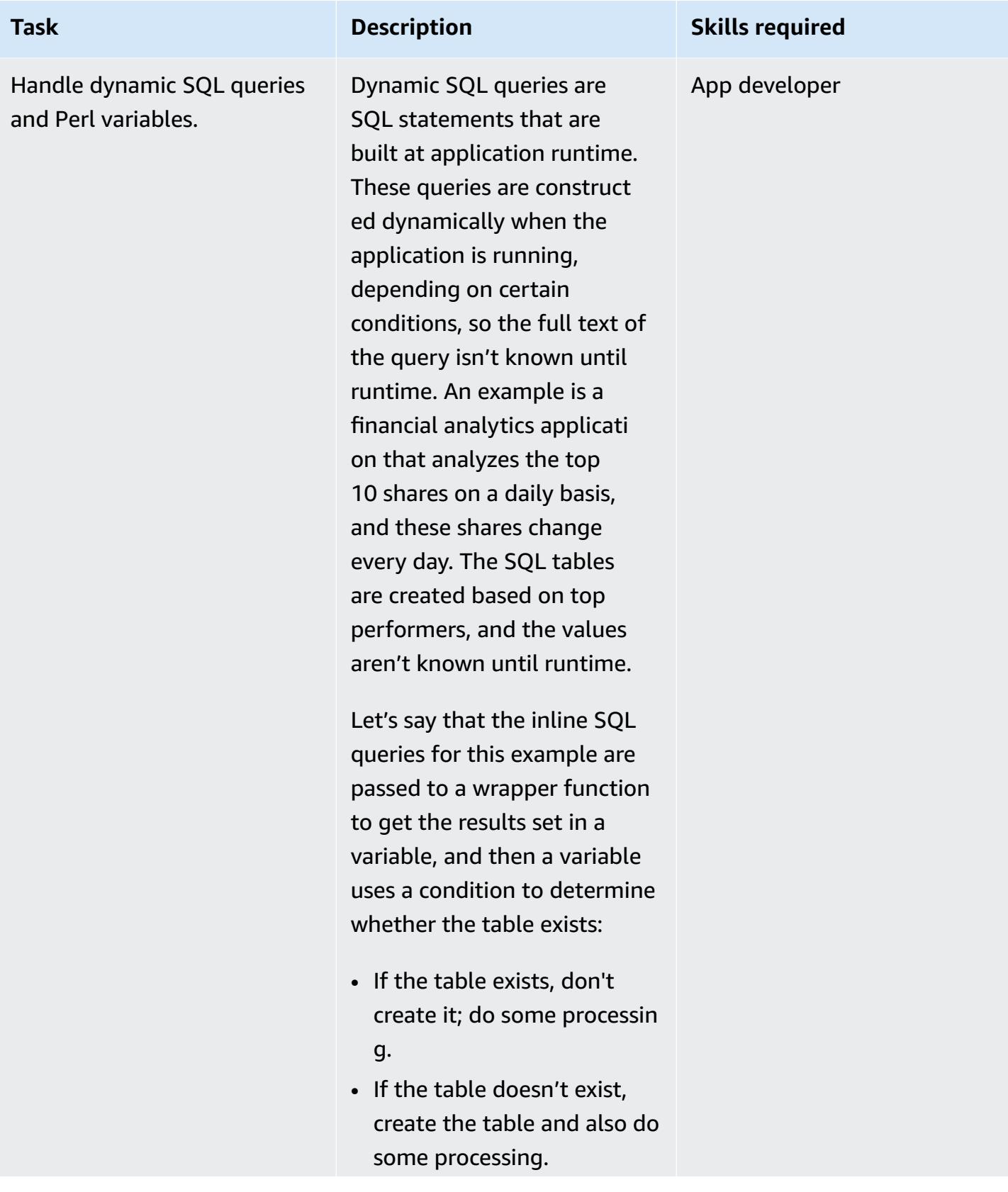

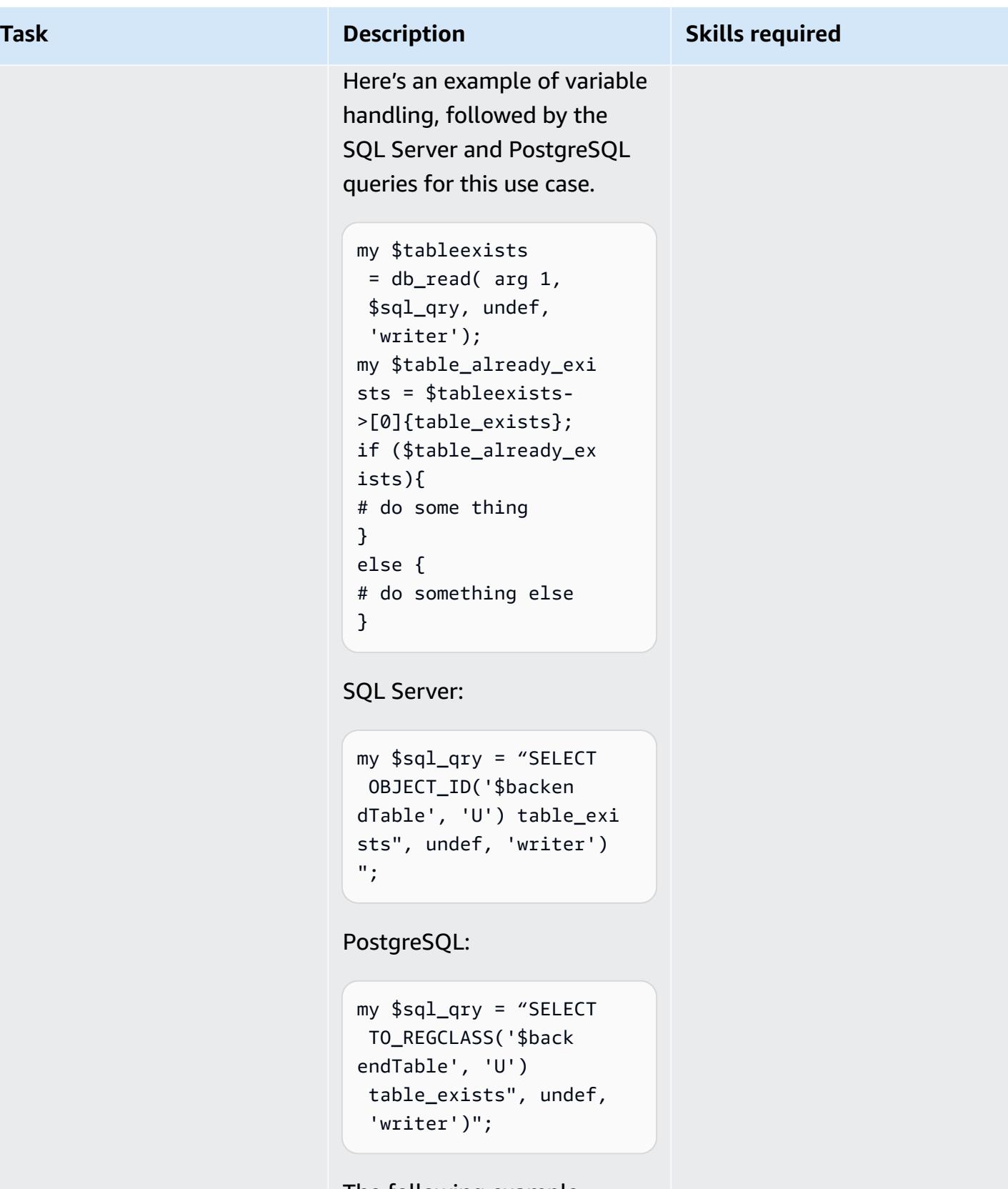

The following example uses a Perl variable in

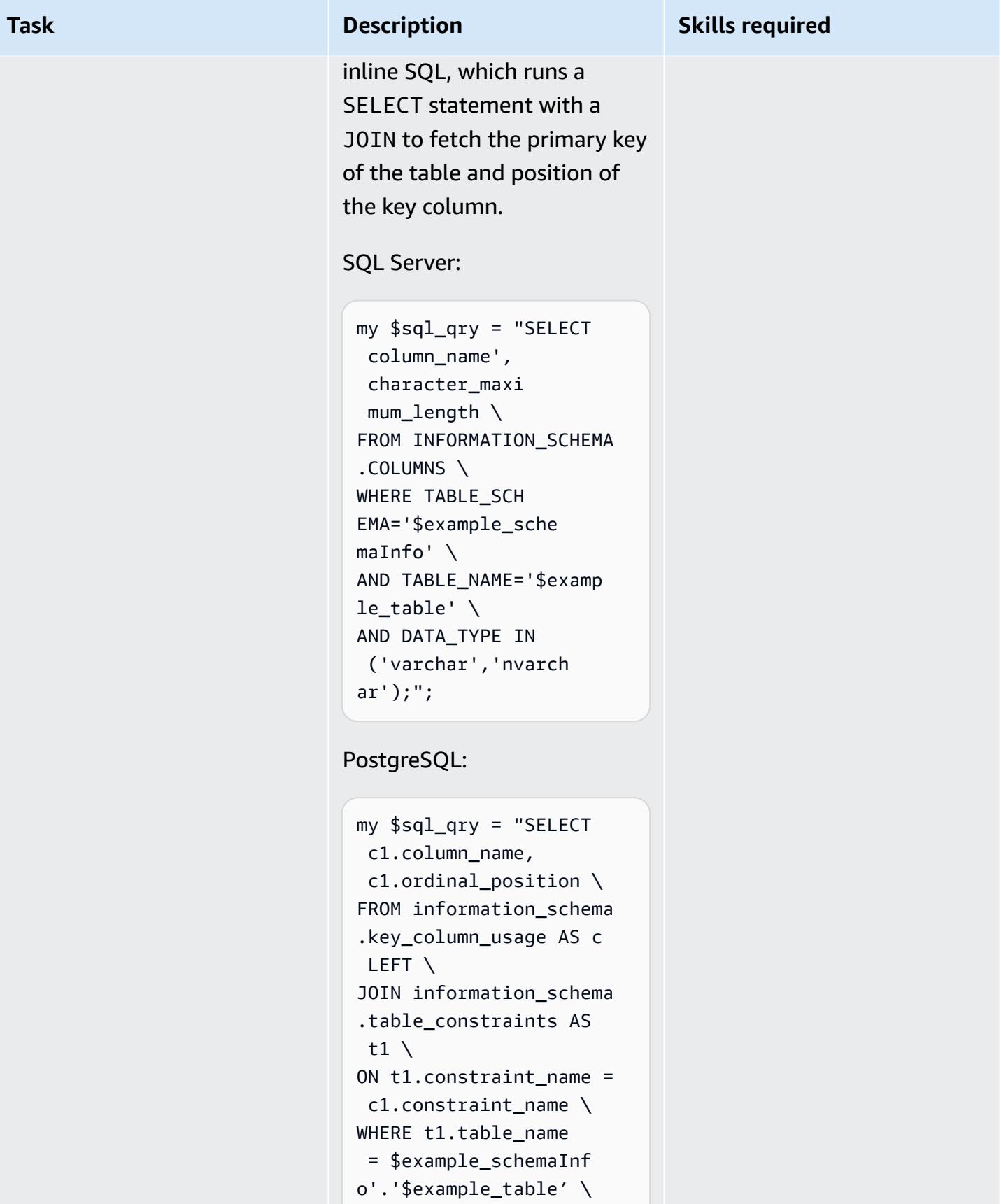

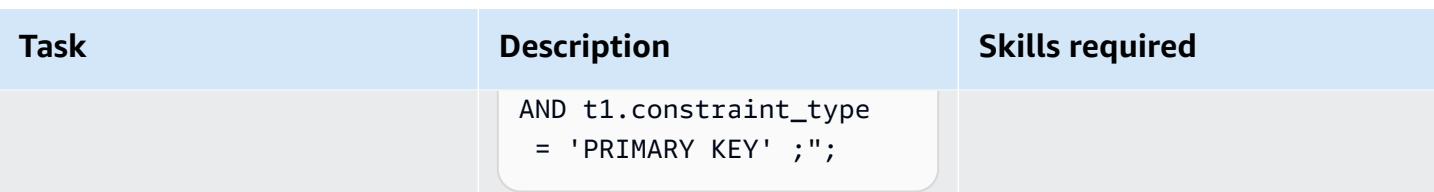

#### **Make additional changes to your Perl-based or Python-based application to support PostgreSQL**

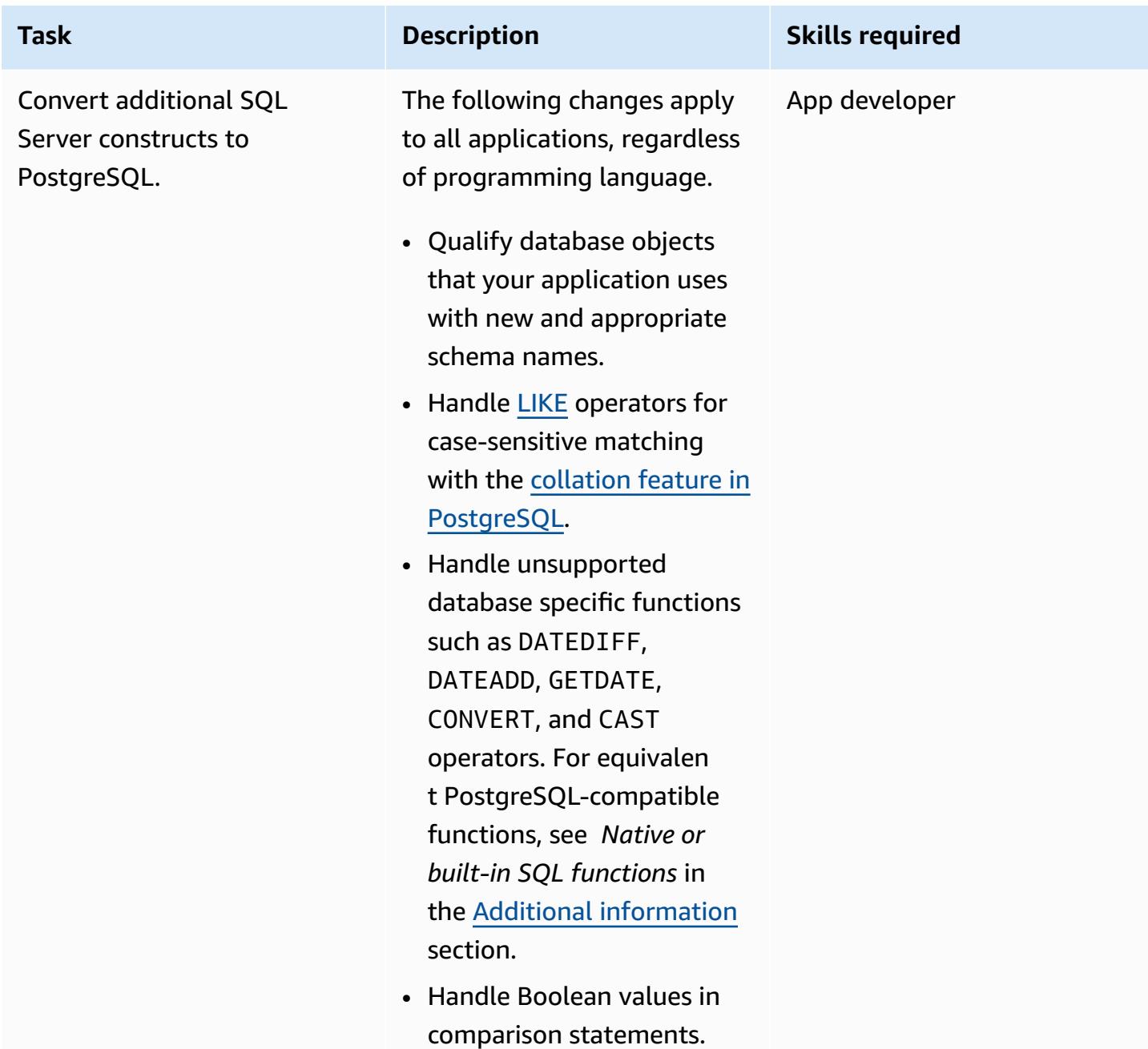

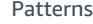

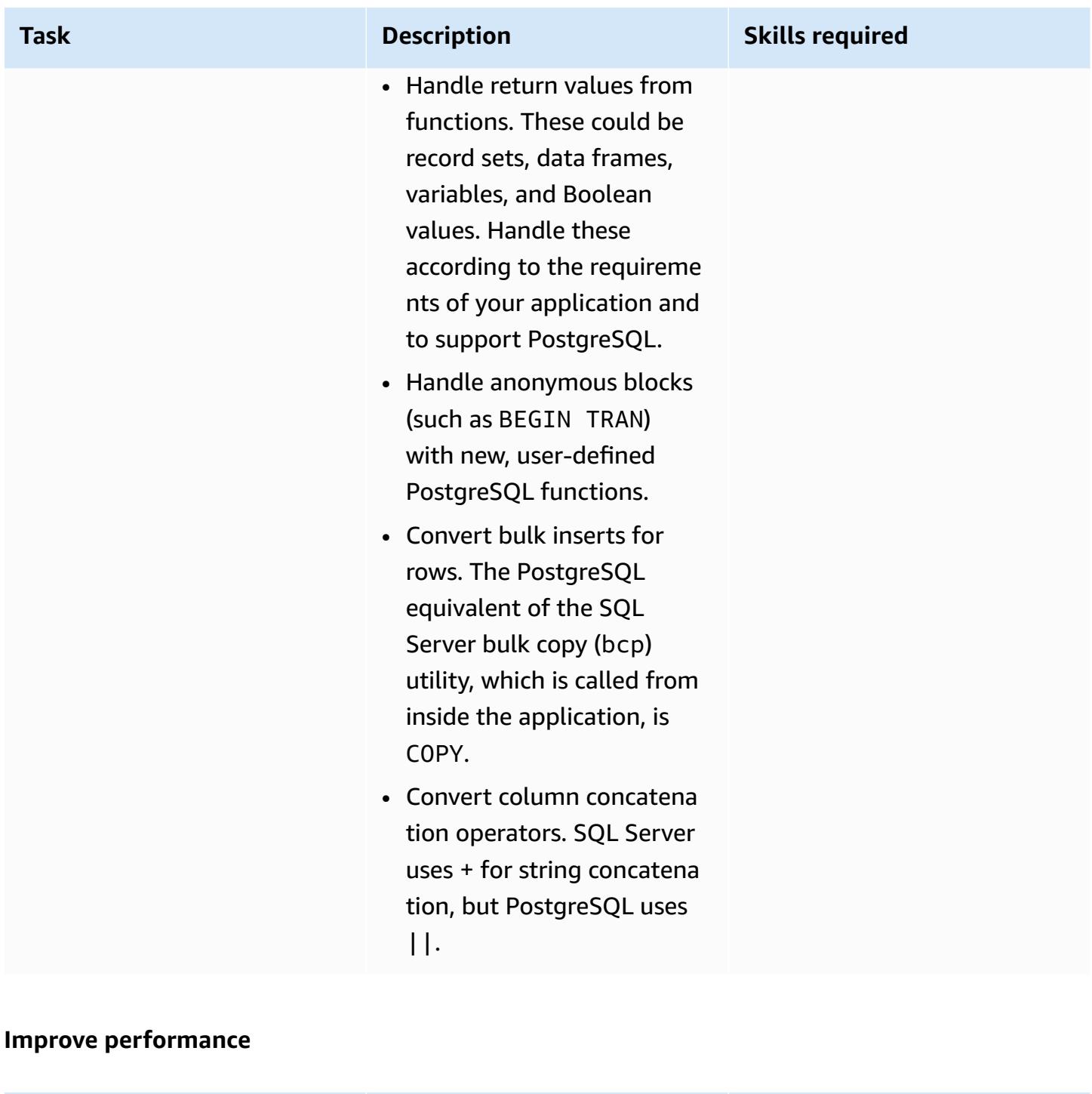

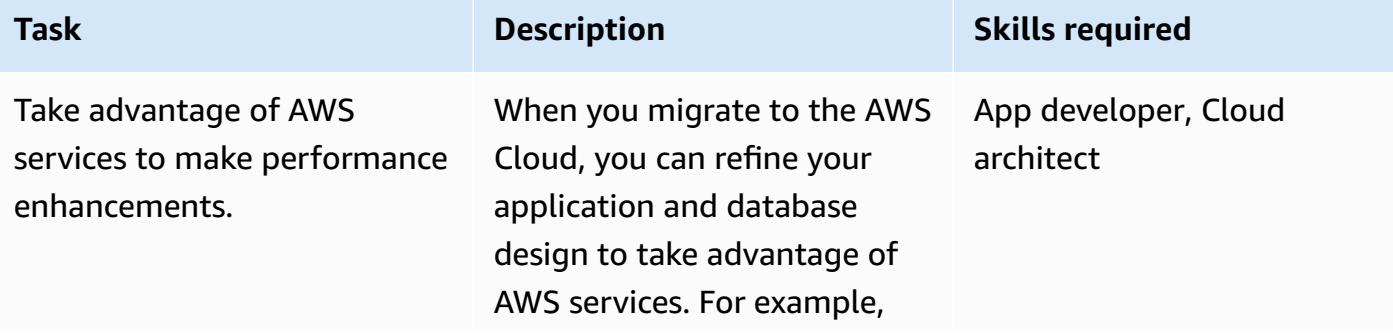

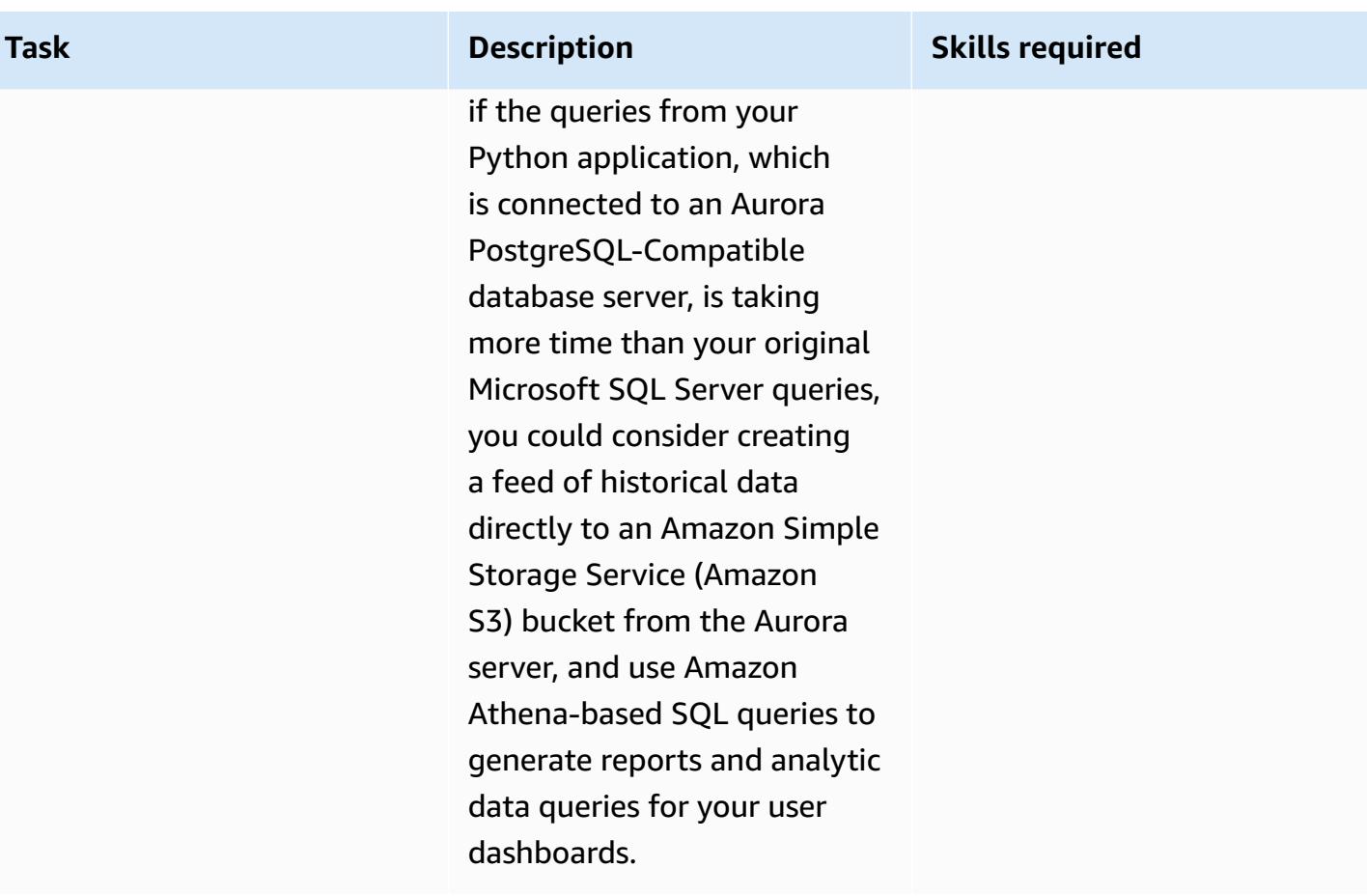

### **Related resources**

- [Perl](https://www.perl.org/)
- Perl DBI [Module](https://metacpan.org/pod/DBI)
- [Python](https://www.python.org/)
- [psycopg2](https://pypi.org/project/psycopg2/)
- [SQLAlchemy](https://www.sqlalchemy.org/)
- Bulk Copy [PostgreSQL](https://www.postgresql.org/docs/9.2/sql-copy.html)
- Bulk Copy [Microsoft](https://docs.microsoft.com/en-us/sql/tools/bcp-utility?view=sql-server-ver15) SQL Server
- [PostgreSQL](https://www.postgresql.org/)
- Working with Amazon Aurora [PostgreSQL](https://docs.aws.amazon.com/AmazonRDS/latest/AuroraUserGuide/Aurora.AuroraPostgreSQL.html)

## <span id="page-4870-0"></span>**Additional information**

Both Microsoft SQL Server and Aurora PostgreSQL-Compatible are ANSI SQL-complaint. However, you should still be aware of any incompatibilities in syntax, column data types, native databasespecific functions, bulk inserts, and case sensitivity when you migrate your Python or Perl application from SQL Server to PostgreSQL.

The following sections provide more information about possible inconsistencies.

#### **Data type comparison**

Data type changes from SQL Server to PostgreSQL can lead to significant differences in the resulting data that applications operate on. For a comparison of data types, see the table on the Sqlines [website.](https://www.sqlines.com/sql-server-to-postgresql)

#### **Native or built-in SQL functions**

The behavior of some functions differs between SQL Server and PostgreSQL databases. The following table provides a comparison.

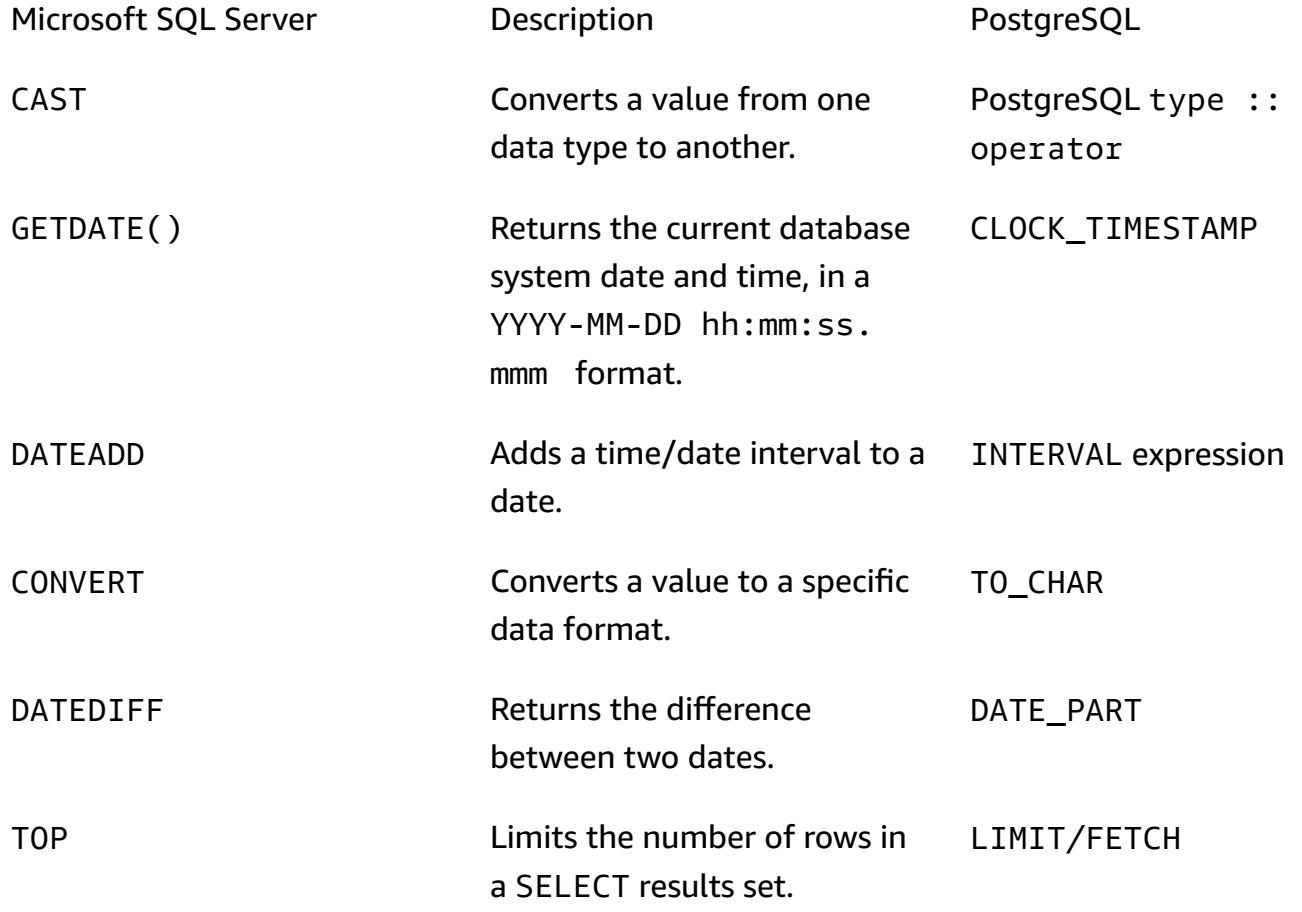

#### **Anonymous blocks**

A structured SQL query is organized into sections such as declaration, executables, and exception handling. The following table compares the Microsoft SQL Server and PostgreSQL versions of a simple anonymous block. For complex anonymous blocks, we recommend that you call a custom database function within your application.

Microsoft SQL Server **PostgreSQL** 

my \$sql\_qry1= my \$sql\_qry2 = my \$sqlqry = "BEGIN TRAN \$sql\_qry1 \$sql\_qry2 if @\@error !=0 ROLLBACK TRAN else COMIT TRAN";

```
my $sql_qry1=
my $sql_qry2 =
my $sql_qry = " DO \$\$
BEGIN
$header_sql $content_sql
END
\$\$";
```
#### **Other differences**

- **Bulk inserts of rows:** The PostgreSQL equivalent of the [Microsoft](https://docs.microsoft.com/en-us/sql/tools/bcp-utility?view=sql-server-ver15) SQL Server bcp utility is [COPY.](https://www.postgresql.org/docs/9.2/sql-copy.html)
- **Case sensitivity:** Column names are case-sensitive in PostgreSQL, so you have to convert your SQL Server column names to lowercase or uppercase. This becomes a factor when you extract or compare data, or place column names in results sets or variables. The following example identifies columns where values might be stored in uppercase or lowercase.

```
my $sql_qry = "SELECT $record_id FROM $exampleTable WHERE LOWER($record_name) = 
  \'failed transaction\'";
```
- **Concatenation:** SQL Server uses + as an operator for string concatenation, whereas PostgreSQL uses ||.
- **Validation:** You should test and validate inline SQL queries and functions before you use them in application code for PostgreSQL.

• **ORM Library inclusion :** You can also look for including or replace existing database connection library with Python ORM libraries such as [SQLAlchemy](https://www.sqlalchemy.org/) and [PynomoDB.](https://pynamodb.readthedocs.io/en/latest/quickstart.html) This will help to easily query and manipulate data from a database using an object-oriented paradigm.

# **Migration patterns by workload**

#### **Topics**

- [IBM](#page-4874-0)
- [Microsoft](#page-4875-0)
- $\cdot$  [N/A](#page-4876-0)
- [Open-source](#page-4877-0)
- [Oracle](#page-4878-0)
- [SAP](#page-4880-0)

## <span id="page-4874-0"></span>**IBM**

- Migrate a Db2 database from Amazon EC2 to Aurora [MySQL-Compatible](#page-3604-0) by using AWS DMS
- Migrate Db2 for LUW to Amazon EC2 by using log [shipping](#page-3903-0) to reduce outage time
- Migrate Db2 for LUW to Amazon EC2 with high [availability](#page-3921-0) disaster recovery
- Migrate from IBM Db2 on Amazon EC2 to Aurora [PostgreSQL-Compatible](#page-3665-0) using AWS DMS and [AWS](#page-3665-0) SCT
- Migrate from IBM [WebSphere](#page-4628-0) Application Server to Apache Tomcat on Amazon EC2

# <span id="page-4875-0"></span>**Microsoft**

- [Accelerate](#page-3867-0) the discovery and migration of Microsoft workloads to AWS
- Change Python and Perl [applications](#page-4840-0) to support database migration from Microsoft SQL Server to Amazon Aurora [PostgreSQL-Compatible](#page-4840-0) Edition
- Create AWS [CloudFormation](#page-3420-0) templates for AWS DMS tasks using Microsoft Excel and Python
- Export a [Microsoft](#page-4251-0) SQL Server database to Amazon S3 by using AWS DMS
- Ingest and migrate EC2 Windows instances into an AWS [Managed](#page-3893-0) Services account
- Migrate a [messaging](#page-4508-0) queue from Microsoft Azure Service Bus to Amazon SQS
- Migrate a Microsoft SQL Server database from Amazon EC2 to Amazon [DocumentDB](#page-3622-0) by using [AWS](#page-3622-0) DMS
- Migrate a [Microsoft](#page-4750-0) SQL Server database to Aurora MySQL by using AWS DMS and AWS SCT
- Migrate a .NET [application](#page-4645-0) from Microsoft Azure App Service to AWS Elastic Beanstalk
- Migrate an [on-premises](#page-4044-0) Microsoft SQL Server database to Amazon EC2
- Migrate an [on-premises](#page-4577-0) Microsoft SQL Server database to Amazon RDS for SQL Server
- Migrate an [on-premises](#page-4739-0) Microsoft SQL Server database to Amazon RDS for SQL Server using linked [servers](#page-4739-0)
- Migrate an [on-premises](#page-4745-0) Microsoft SQL Server database to Amazon RDS for SQL Server using native backup and restore [methods](#page-4745-0)
- Migrate an [on-premises](#page-3795-0) Microsoft SQL Server database to Amazon Redshift using AWS DMS
- Migrate an [on-premises](#page-3800-0) Microsoft SQL Server database to Amazon Redshift using AWS SCT data [extraction](#page-3800-0) agents
- Migrate an [on-premises](#page-4734-0) Microsoft SQL Server database to Microsoft SQL Server on Amazon EC2 [running Linux](#page-4734-0)
- Migrate data from [Microsoft](#page-4584-0) Azure Blob to Amazon S3 by using Rclone
- Migrate Windows SSL certificates to an [Application](#page-4497-0) Load Balancer using ACM
- Rehost [on-premises](#page-4070-0) workloads in the AWS Cloud: migration checklist
- Set up Multi-AZ [infrastructure](#page-4087-0) for a SQL Server Always On FCI by using Amazon FSx

# <span id="page-4876-0"></span>**N/A**

• Create an approval process for firewall requests during a rehost [migration](#page-3887-0) to AWS

# <span id="page-4877-0"></span>**Open-source**

- Create application users and roles in Aurora [PostgreSQL-Compatible](#page-3469-0)
- Migrate an [on-premises](#page-4761-0) MariaDB database to Amazon RDS for MariaDB using native tools
- Migrate an [on-premises](#page-4053-0) MySQL database to Amazon EC2
- Migrate an [on-premises](#page-4568-0) MySQL database to Amazon RDS for MySQL
- Migrate an [on-premises](#page-4767-0) MySQL database to Aurora MySQL
- Migrate an [on-premises](#page-4721-0) PostgreSQL database to Aurora PostgreSQL
- Migrate from IBM [WebSphere](#page-4637-0) Application Server to Apache Tomcat on Amazon EC2 with Auto **[Scaling](#page-4637-0)**
- Migrate from Oracle GlassFish to AWS Elastic [Beanstalk](#page-4011-0)
- Migrate from [PostgreSQL](#page-4714-0) on Amazon EC2 to Amazon RDS for PostgreSQL using pglogical
- Migrate on-premises Java applications to AWS using AWS [App2Container](#page-4791-0)
- Migrate [on-premises](#page-4775-0) MySQL databases to Aurora MySQL using Percona XtraBackup, Amazon EFS, and [Amazon](#page-4775-0) S3
- Migrate Oracle external tables to Amazon Aurora [PostgreSQL-Compatible](#page-3564-0)
- Migrate Redis [workloads](#page-4458-0) to Redis Enterprise Cloud on AWS
- Restart the AWS Replication Agent [automatically](#page-3449-0) without disabling SELinux after rebooting a RHEL [source](#page-3449-0) server
- Transport PostgreSQL databases between two Amazon RDS DB instances using [pg\\_transport](#page-4198-0)

# <span id="page-4878-0"></span>**Oracle**

- Configure links between Oracle Database and Aurora [PostgreSQL-Compatible](#page-4213-0)
- Convert [VARCHAR2\(1\)](#page-3459-0) data type for Oracle to Boolean data type for Amazon Aurora PostgreSQL
- Emulate Oracle DR by using a [PostgreSQL-compatible](#page-3484-0) Aurora global database
- [Incrementally](#page-3491-0) migrate from Amazon RDS for Oracle to Amazon RDS for PostgreSQL using Oracle SQL [Developer](#page-3491-0) and AWS SCT
- Load BLOB files into TEXT by using file encoding in Aurora [PostgreSQL-Compatible](#page-3499-0)
- Migrate Amazon RDS for Oracle to Amazon RDS for [PostgreSQL](#page-3515-0) in SSL mode by using AWS DMS
- Migrate Amazon RDS for Oracle to Amazon RDS for [PostgreSQL](#page-3541-0) with AWS SCT and AWS DMS using AWS CLI and AWS [CloudFormation](#page-3541-0)
- Migrate an Amazon RDS for Oracle [database](#page-4120-0) to another AWS account and AWS Region using AWS DMS for ongoing [replication](#page-4120-0)
- Migrate an Amazon RDS for Oracle DB [instance](#page-4142-0) to another VPC
- Migrate an [on-premises](#page-4027-0) Oracle database to Amazon EC2 by using Oracle Data Pump
- Migrate an [on-premises](#page-4679-0) Oracle database to Amazon OpenSearch Service using Logstash
- Migrate an [on-premises](#page-3726-0) Oracle database to Amazon RDS for MySQL using AWS DMS and AWS **[SCT](#page-3726-0)**
- Migrate an [on-premises](#page-4689-0) Oracle database to Amazon RDS for Oracle
- Migrate an [on-premises](#page-4296-0) Oracle database to Amazon RDS for Oracle by using direct Oracle Data Pump Import over a [database](#page-4296-0) link
- Migrate an [on-premises](#page-4703-0) Oracle database to Amazon RDS for Oracle using Oracle Data Pump
- Migrate an [on-premises](#page-3732-0) Oracle database to Amazon RDS for PostgreSQL by using an Oracle [bystander](#page-3732-0) and AWS DMS
- Migrate an [on-premises](#page-4018-0) Oracle database to Oracle on Amazon EC2
- Migrate an Oracle [database](#page-3715-0) from Amazon EC2 to Amazon RDS for MariaDB using AWS DMS and [AWS](#page-3715-0) SCT
- Migrate an Oracle [database](#page-4672-0) from Amazon EC2 to Amazon RDS for Oracle using AWS DMS
- Migrate an Oracle database to Amazon [DynamoDB](#page-3644-0) using AWS DMS
- Migrate an Oracle database to Amazon RDS for Oracle by using Oracle [GoldenGate](#page-4832-0) flat file [adapters](#page-4832-0)
- Migrate an Oracle [Database](#page-3752-0) to Amazon Redshift using AWS DMS and AWS SCT
- Migrate an Oracle database to Aurora [PostgreSQL](#page-3764-0) using AWS DMS and AWS SCT
- Migrate an Oracle JD Edwards [EnterpriseOne](#page-4515-0) database to AWS by using Oracle Data Pump and [AWS](#page-4515-0) DMS
- Migrate an Oracle partitioned table to [PostgreSQL](#page-3651-0) by using AWS DMS
- Migrate an Oracle [PeopleSoft](#page-4543-0) database to AWS by using AWS DMS
- Migrate data from an [on-premises](#page-3777-0) Oracle database to Aurora PostgreSQL
- Migrate from [Amazon](#page-3656-0) RDS for Oracle to Amazon RDS for MySQL
- Migrate from Oracle 8i or 9i to Amazon RDS for PostgreSQL using [materialized](#page-3686-0) views and AWS [DMS](#page-3686-0)
- Migrate from Oracle 8i or 9i to Amazon RDS for [PostgreSQL](#page-3675-0) using SharePlex and AWS DMS
- Migrate from Oracle Database to Amazon RDS for PostgreSQL by using Oracle [GoldenGate](#page-3745-0)
- Migrate from Oracle on [Amazon](#page-3698-0) EC2 to Amazon RDS for MySQL using AWS DMS and AWS SCT
- Migrate from Oracle to Amazon [DocumentDB](#page-3708-0) using AWS DMS
- Migrate from Oracle [WebLogic](#page-4662-0) to Apache Tomcat (TomEE) on Amazon ECS
- Migrate [function-based](#page-3590-0) indexes from Oracle to PostgreSQL
- Migrate legacy [applications](#page-3815-0) from Oracle Pro\*C to ECPG
- Migrate Oracle CLOB values to individual rows in [PostgreSQL](#page-4288-0) on AWS
- Migrate Oracle Database error codes to an Amazon Aurora [PostgreSQL-Compatible](#page-4452-0) database
- Migrate Oracle [E-Business](#page-4313-0) Suite to Amazon RDS Custom
- Migrate Oracle native functions to [PostgreSQL](#page-3596-0) using extensions
- Migrate Oracle [PeopleSoft](#page-4411-0) to Amazon RDS Custom
- Migrate Oracle ROWID [functionality](#page-4440-0) to PostgreSQL on AWS
- Migrate Oracle SERIALLY REUSABLE pragma packages into PostgreSQL
- Migrate virtual generated columns from Oracle to [PostgreSQL](#page-3833-0)
- Set up Oracle UTL\_FILE functionality on Aurora [PostgreSQL-Compatible](#page-3841-0)
- Validate database objects after migrating from Oracle to Amazon Aurora [PostgreSQL](#page-3857-0)

# <span id="page-4880-0"></span>**SAP**

- Migrate an [on-premises](#page-4036-0) SAP ASE database to Amazon EC2
- Migrate from SAP ASE to [Amazon](#page-3788-0) RDS for SQL Server using AWS DMS
- Migrate SAP ASE on Amazon EC2 to Amazon Aurora [PostgreSQL-Compatible](#page-4487-0) using AWS SCT and [AWS](#page-4487-0) DMS
- Reduce [homogeneous](#page-4061-0) SAP migration cutover time by using Application Migration Service

# **More patterns**

- Access AWS services from IBM z/OS by [installing](#page-2830-0) the AWS CLI
- Assess [application](#page-4894-0) readiness for migration to the AWS Cloud by using CAST Highlight
- Assess query [performance](#page-1021-0) for migrating SQL Server databases to MongoDB Atlas on AWS
- Automate [cross-Region](#page-1032-0) failover and failback by using DR Orchestrator Framework
- Build an advanced [mainframe](#page-2877-0) file viewer in the AWS Cloud
- [Configure](#page-2236-0) a data center extension to VMware Cloud on AWS using Hybrid Linked Mode
- Connect to [Application](#page-5193-0) Migration Service data and control planes over a private network
- [Containerize](#page-2894-0) mainframe workloads that have been modernized by Blu Age
- Convert JSON Oracle queries into [PostgreSQL](#page-1109-0) database SQL
- Convert the Teradata [NORMALIZE](#page-146-0) temporal feature to Amazon Redshift SQL
- Convert the [Teradata](#page-154-0) RESET WHEN feature to Amazon Redshift SQL
- Copy Amazon [DynamoDB](#page-1140-0) tables across accounts using AWS Backup
- Deploy a Cassandra cluster on Amazon EC2 with private static IPs to avoid [rebalancing](#page-2370-0)
- Deploy [multiple-stack](#page-5008-0) applications using AWS CDK with TypeScript
- Emulate Oracle RAC workloads using custom endpoints in Aurora [PostgreSQL](#page-1168-0)
- Estimate the Amazon RDS engine size for an Oracle [database](#page-1217-0) by using AWR reports
- Generate data insights by using AWS Mainframe [Modernization](#page-2973-0) and Amazon Q in QuickSight
- Handle anonymous blocks in Dynamic SQL statements in Aurora [PostgreSQL](#page-1258-0)
- Handle overloaded Oracle functions in Aurora [PostgreSQL-Compatible](#page-1267-0)
- Identify duplicate container images [automatically](#page-735-0) when migrating to an Amazon ECR repository
- [Integrate](#page-2263-0) VMware vRealize Network Insight with VMware Cloud on AWS
- Migrate Amazon RDS for Oracle DB [instances](#page-1303-0) to other accounts that use AMS
- Migrate an [on-premises](#page-239-0) Apache Kafka cluster to Amazon MSK by using MirrorMaker
- Migrate Apache Cassandra [workloads](#page-200-0) to Amazon Keyspaces by using AWS Glue
- Migrate from Oracle 8i or 9i to Amazon RDS for Oracle using [SharePlex](#page-1349-0) and AWS DMS
- Migrate Hadoop data to Amazon S3 by using [WANdisco](#page-978-0) LiveData Migrator
- Migrate Oracle functions and procedures that have more than 100 arguments to [PostgreSQL](#page-1297-0)
- Migrate Oracle OUT bind variables to a [PostgreSQL](#page-1313-0) database
- Migrate RHEL BYOL systems to AWS [License-Included](#page-5360-0) instances by using AWS MGN
- Migrate SAP HANA to AWS using SAP HSR with the same [hostname](#page-1322-0)
- Migrate SQL Server to AWS using [distributed](#page-1337-0) availability groups
- Migrate VMs to VMware Cloud on AWS by using HCX OS Assisted [Migration](#page-2269-0)
- Modernize [mainframe](#page-3125-0) online printing workloads on AWS by using Micro Focus Enterprise Server and LRS [VPSX/MFI](#page-3125-0)
- Modernize mainframe output [management](#page-3047-0) on AWS by using OpenText Micro Focus Enterprise Server and LRS [PageCenterX](#page-3047-0)
- Modify HTTP headers when you migrate from F5 to an [Application](#page-5263-0) Load Balancer on AWS
- Resolve [connection](#page-5375-0) errors after migrating Microsoft SQL Server to the AWS Cloud
- Send logs from VMware Cloud on AWS to Splunk by using VMware Aria [Operations](#page-2275-0) for Logs
- Set up disaster recovery for Oracle JD Edwards [EnterpriseOne](#page-2502-0) with AWS Elastic Disaster Recovery
- Simplify private certificate [management](#page-5934-0) by using AWS Private CA and AWS RAM
- Transfer [large-scale](#page-3172-0) Db2 z/OS data to Amazon S3 in CSV files

# **Modernization**

#### **Topics**

- Analyze and visualize software [architecture](#page-4884-0) in CAST Imaging
- Assess [application](#page-4894-0) readiness for migration to the AWS Cloud by using CAST Highlight
- [Automatically](#page-4917-0) archive items to Amazon S3 using DynamoDB TTL
- Build a Micro Focus [Enterprise](#page-4935-0) Server PAC with Amazon EC2 Auto Scaling and Systems Manager
- Build a [multi-tenant](#page-4955-0) serverless architecture in Amazon OpenSearch Service
- Deploy [multiple-stack](#page-5008-0) applications using AWS CDK with TypeScript
- Automate deployment of nested [applications](#page-5019-0) using AWS SAM
- [Implement](#page-5029-0) SaaS tenant isolation for Amazon S3 by using an AWS Lambda token vending [machine](#page-5029-0)
- [Implement](#page-5055-0) the serverless saga pattern by using AWS Step Functions
- Manage [on-premises](#page-5072-0) container applications by setting up Amazon ECS Anywhere with the AWS [CDK](#page-5072-0)
- Modernize ASP.NET Web Forms [applications](#page-5083-0) on AWS
- Run [event-driven](#page-5099-0) and scheduled workloads at scale with AWS Fargate
- Tenant onboarding in SaaS [architecture](#page-5109-0) for the silo model using C# and AWS CDK
- Decompose monoliths into [microservices](#page-5135-0) by using CQRS and event sourcing
- More [patterns](#page-5164-0)

# <span id="page-4884-0"></span>**Analyze and visualize software architecture in CAST Imaging**

*Created by Arpita Sinha (Cast Software) and James Hurrell (Cast Software)*

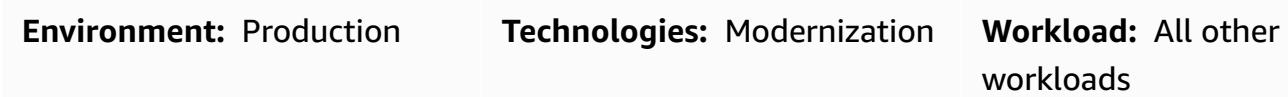

## **Summary**

This pattern shows how you can use CAST Imaging to navigate a complex software system visually and perform a precise analysis of the software structure. By using CAST Imaging in this way, you can make more informed decisions about your application's architecture, especially for modernization purposes.

To view your application's architecture in CAST Imaging, you must first onboard your application's source code through the CAST Console. The console then publishes your application's data to CAST Imaging, where you can visualize and navigate your application architecture layer by layer.

## **Prerequisites and limitations**

#### **Prerequisites**

- An active AWS account
- The Amazon [Machine](https://doc.castsoftware.com/display/CAST/AMI) Image (AMI) for CAST Imaging
- An Amazon Elastic Compute Cloud (Amazon EC2) instance that includes the following (a memory optimized **r5.xlarge** Amazon EC2 instance is recommended):
	- 4 vCPU
	- 32 GB RAM
	- 500 GB minimum General Purpose solid state drive (SSD) (gp3) volume
- CAST Console and CAST Imaging license keys (to get the required license keys, contact CAST at [aws.contact-me@castsoftware.com\)](mailto:aws.contact-me@castsoftware.com)
- The complete source code of the application that you want to analyze in compressed (.zip) format
- Microsoft Edge, Mozilla Firefox, or Google Chrome

## **Architecture**

The following diagram shows an example workflow for onboarding an application's source code through the CAST Console and then viewing it in CAST Imaging:

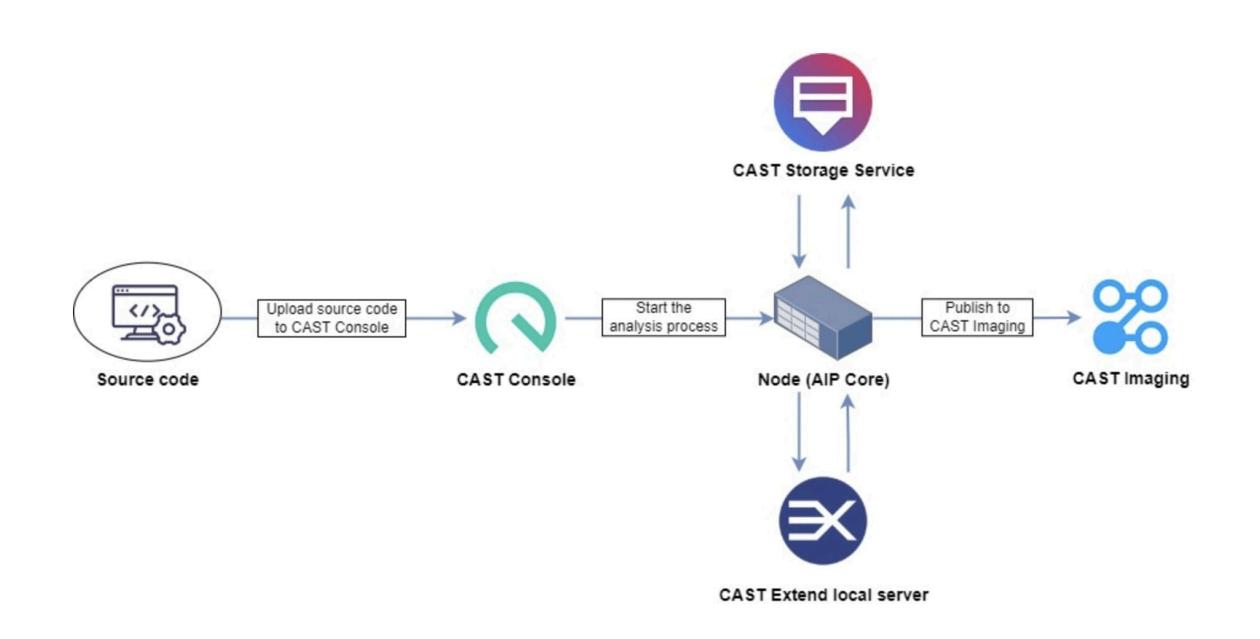

The diagram shows the following workflow:

- 1. CAST generates application source code metadata by reverse-engineering front-end, middleware, and back-end code.
- 2. The application data that is generated by CAST is automatically imported into CAST Imaging, where it can be visualized and analyzed.

Here's a snapshot of how this process works:

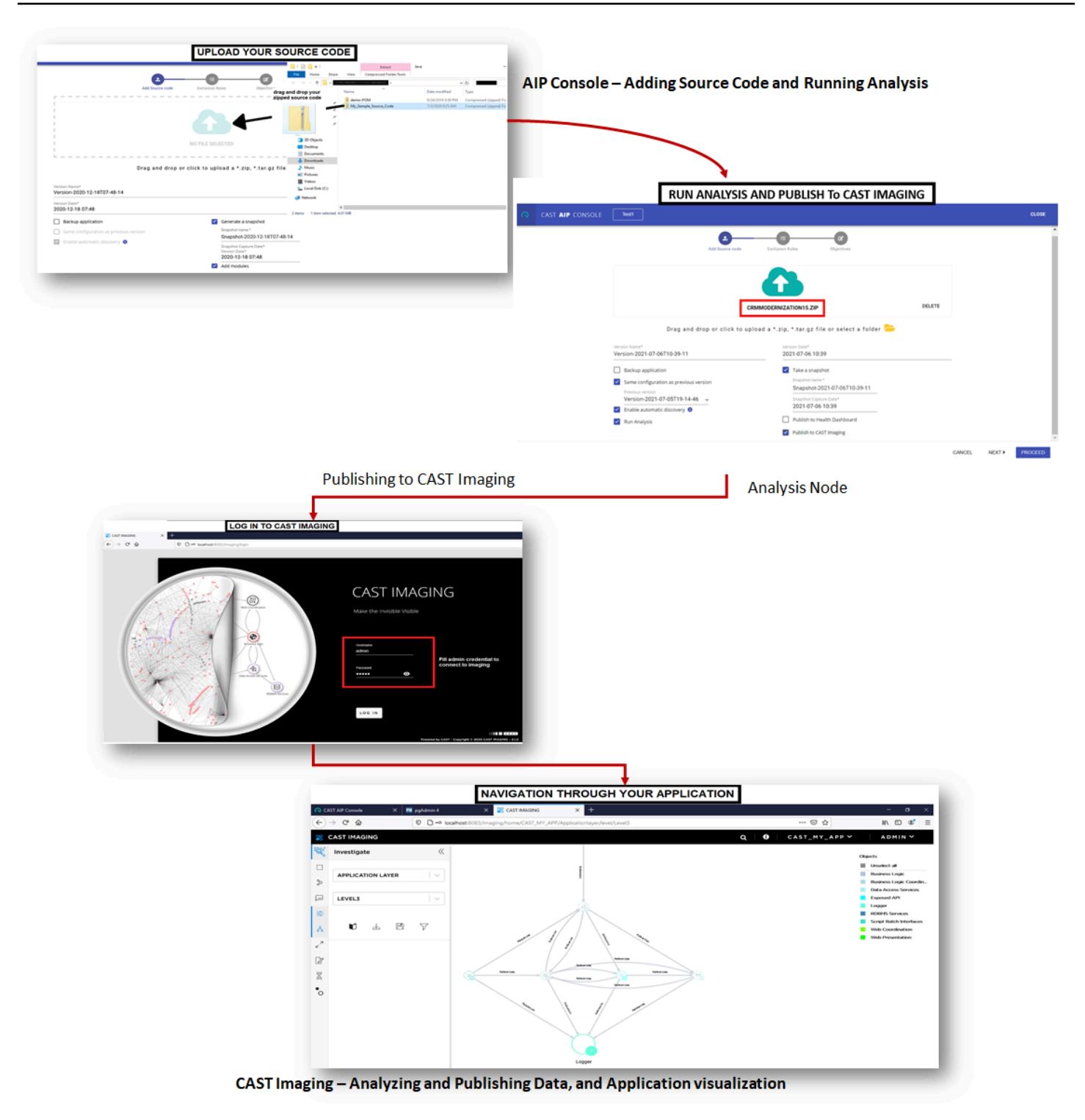

## **Tools**

• [CAST Imaging](https://doc.castsoftware.com/display/IMAGING) is a browser-based application that helps you view and navigate your software system visually, so you can make informed decisions about its architecture.

• [CAST Console](https://doc.castsoftware.com/display/AIPCONSOLE) is a browser-based application that helps you configure, run, and manage CAST AIP analyses.

**Note:** CAST Imaging and CAST Console are included in the AMI for CAST Imaging.

# **Epics**

#### **Set up the CAST Imaging environment**

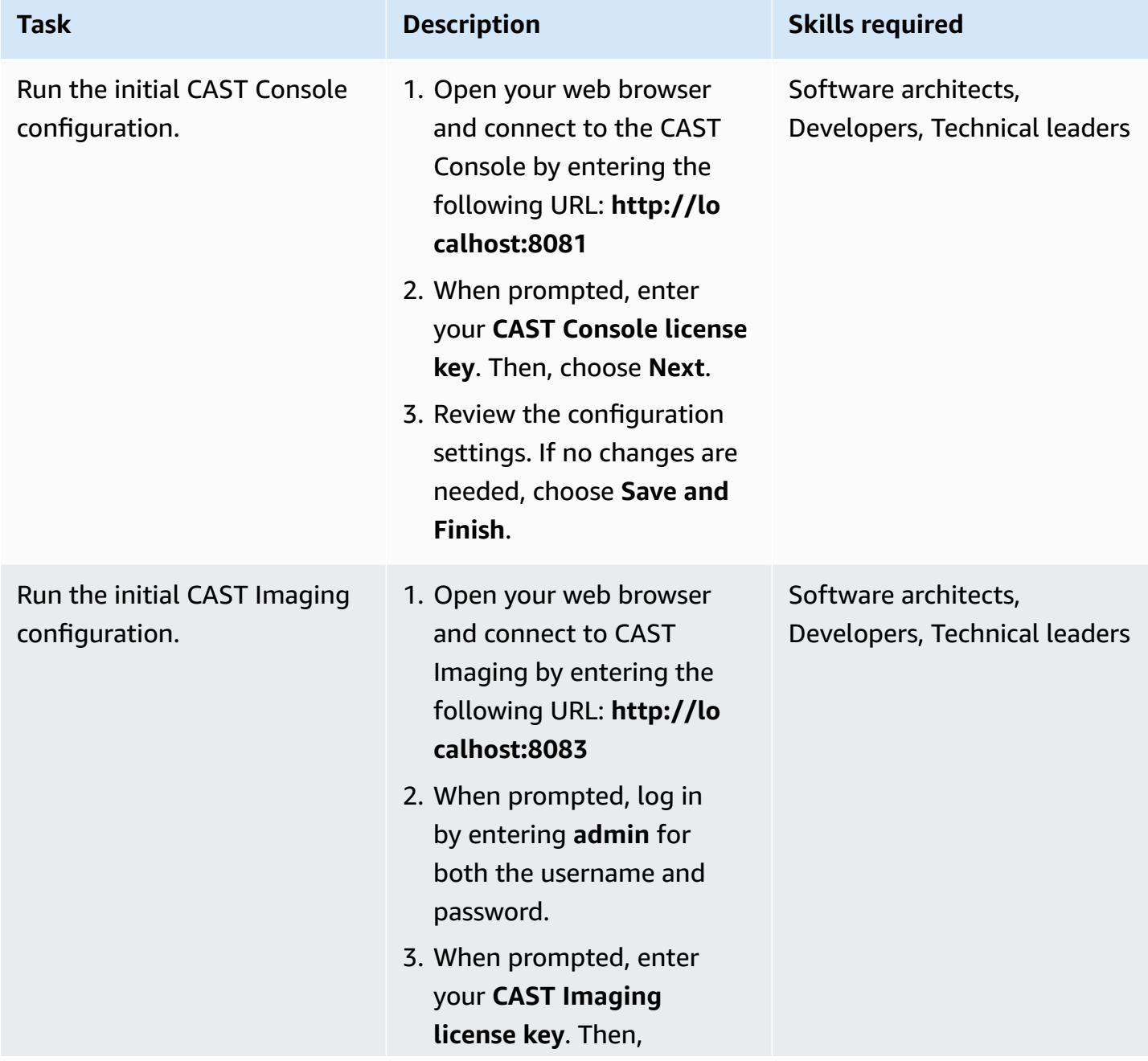

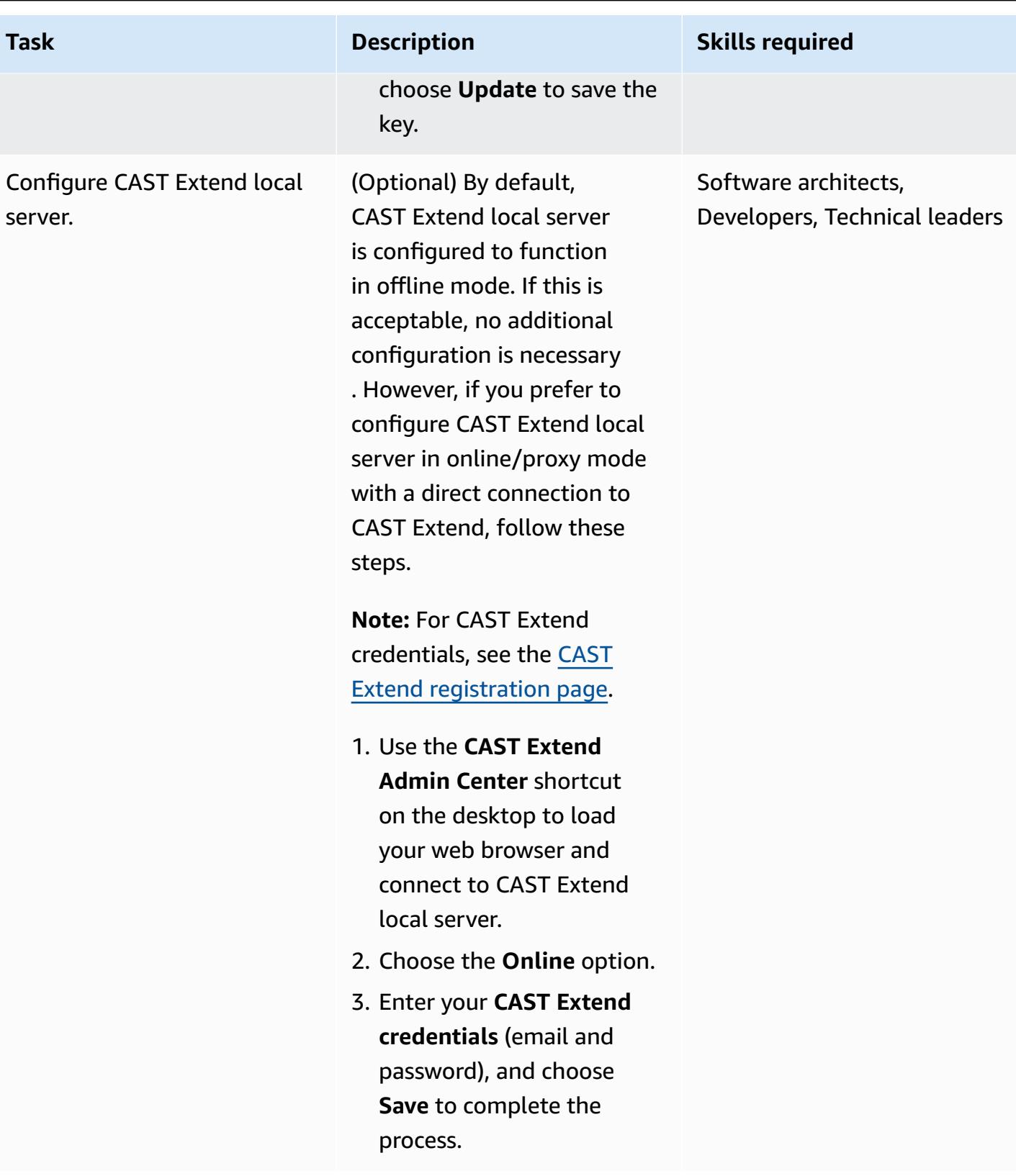

## **Onboard your application to CAST Imaging**

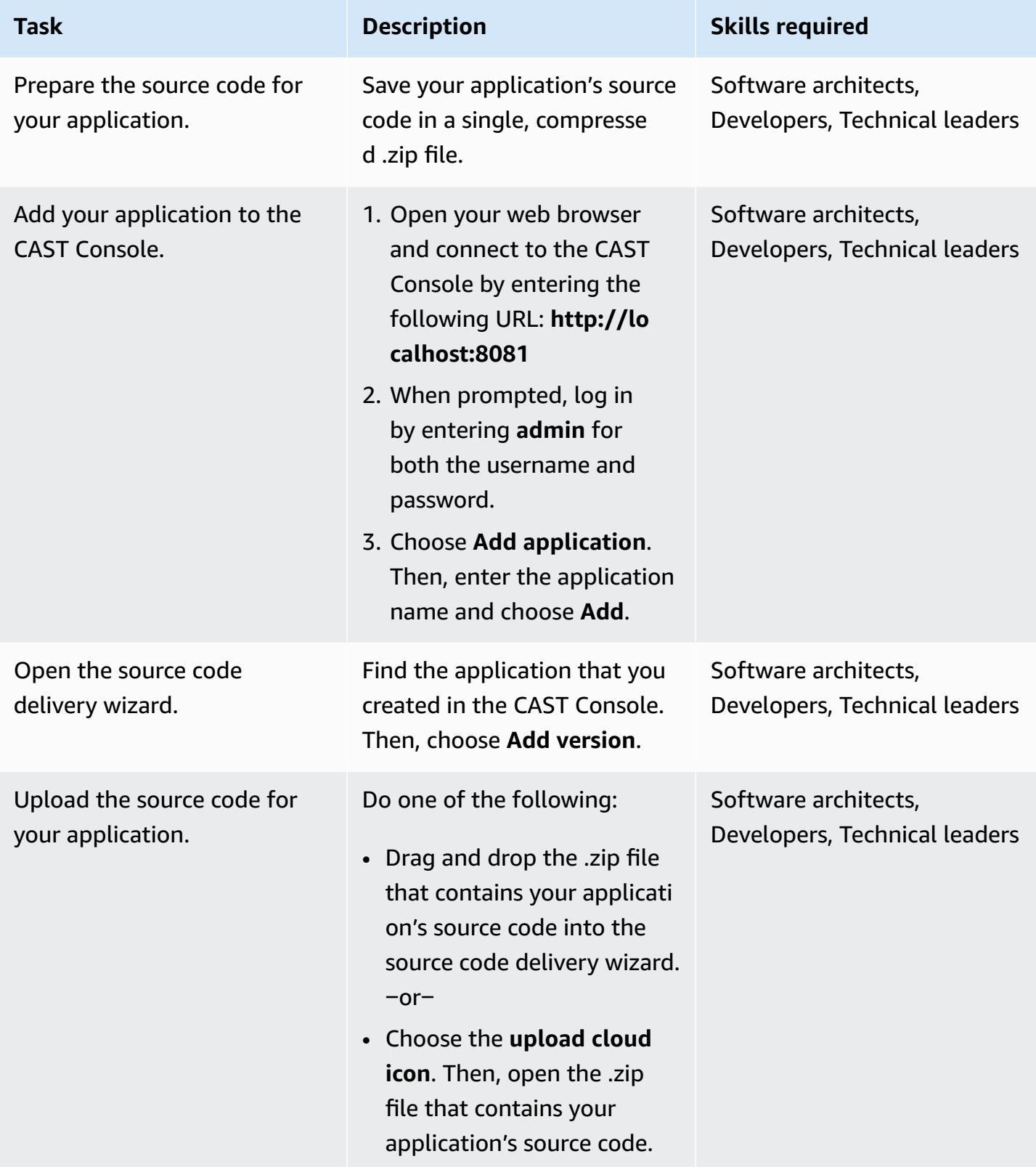

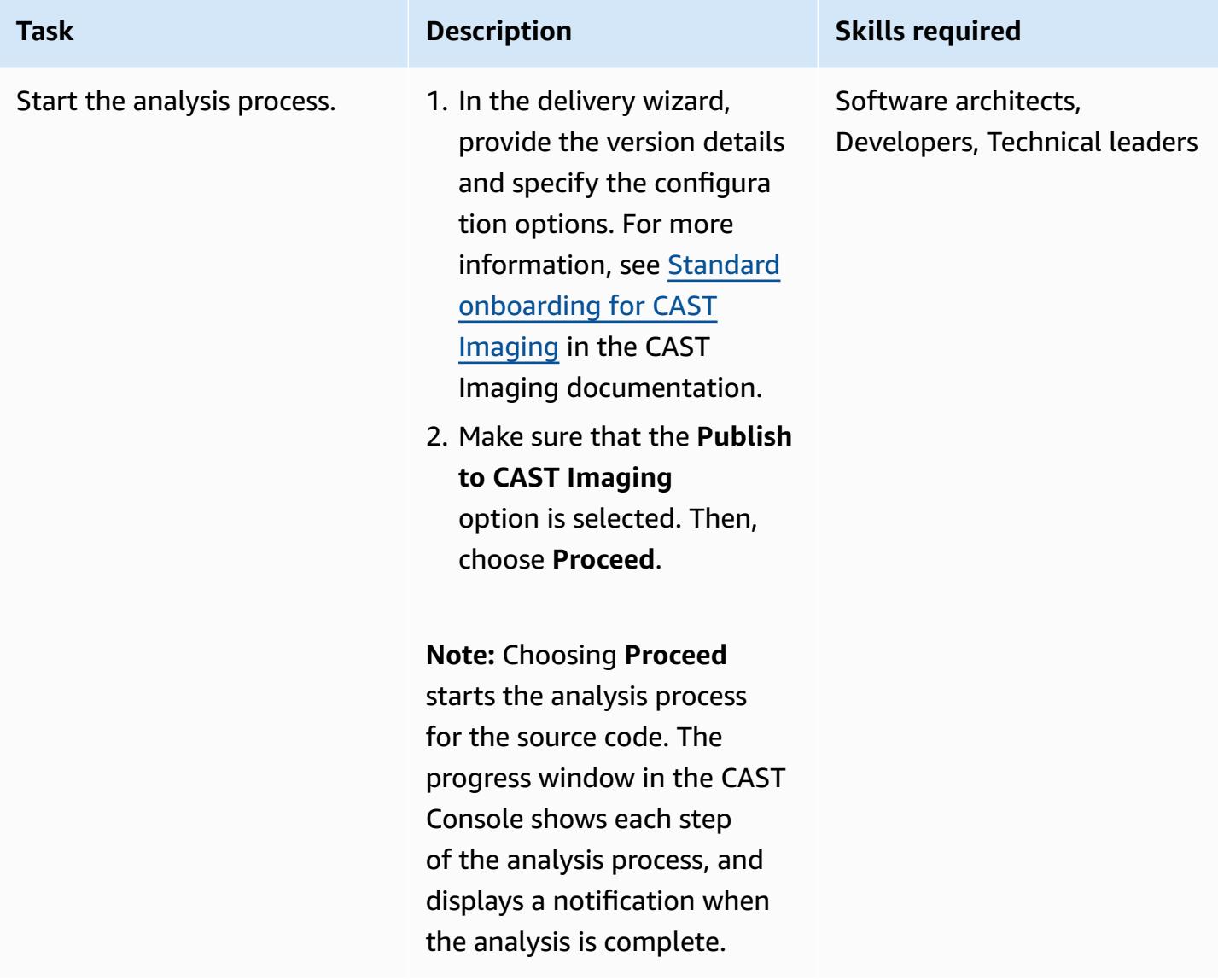

## **Verify the analysis results and data published to CAST Imaging**

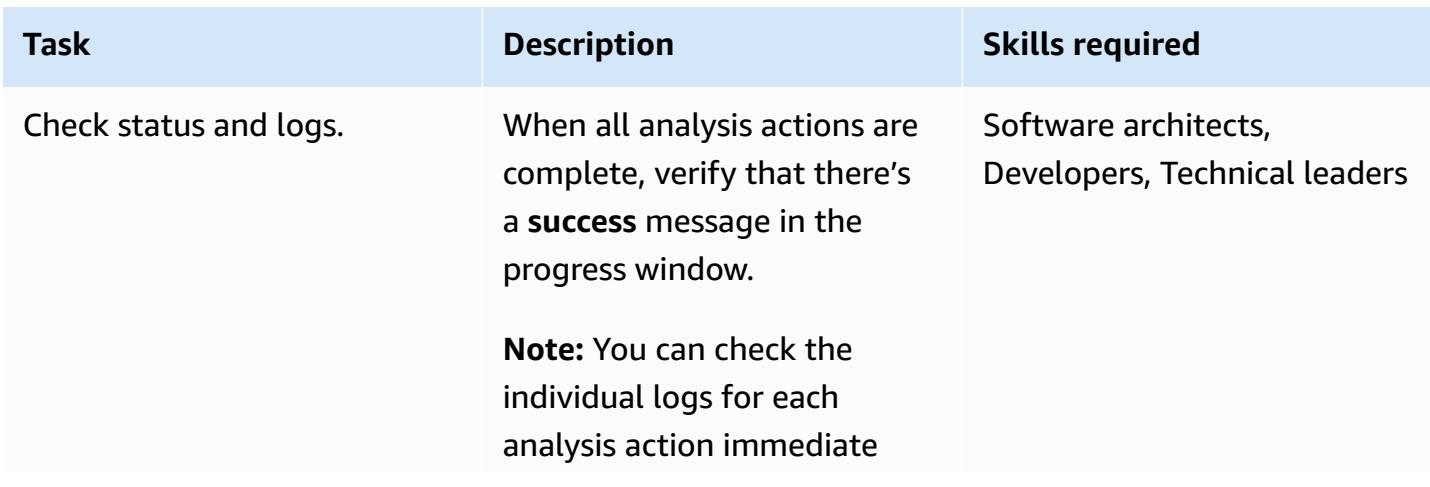

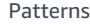

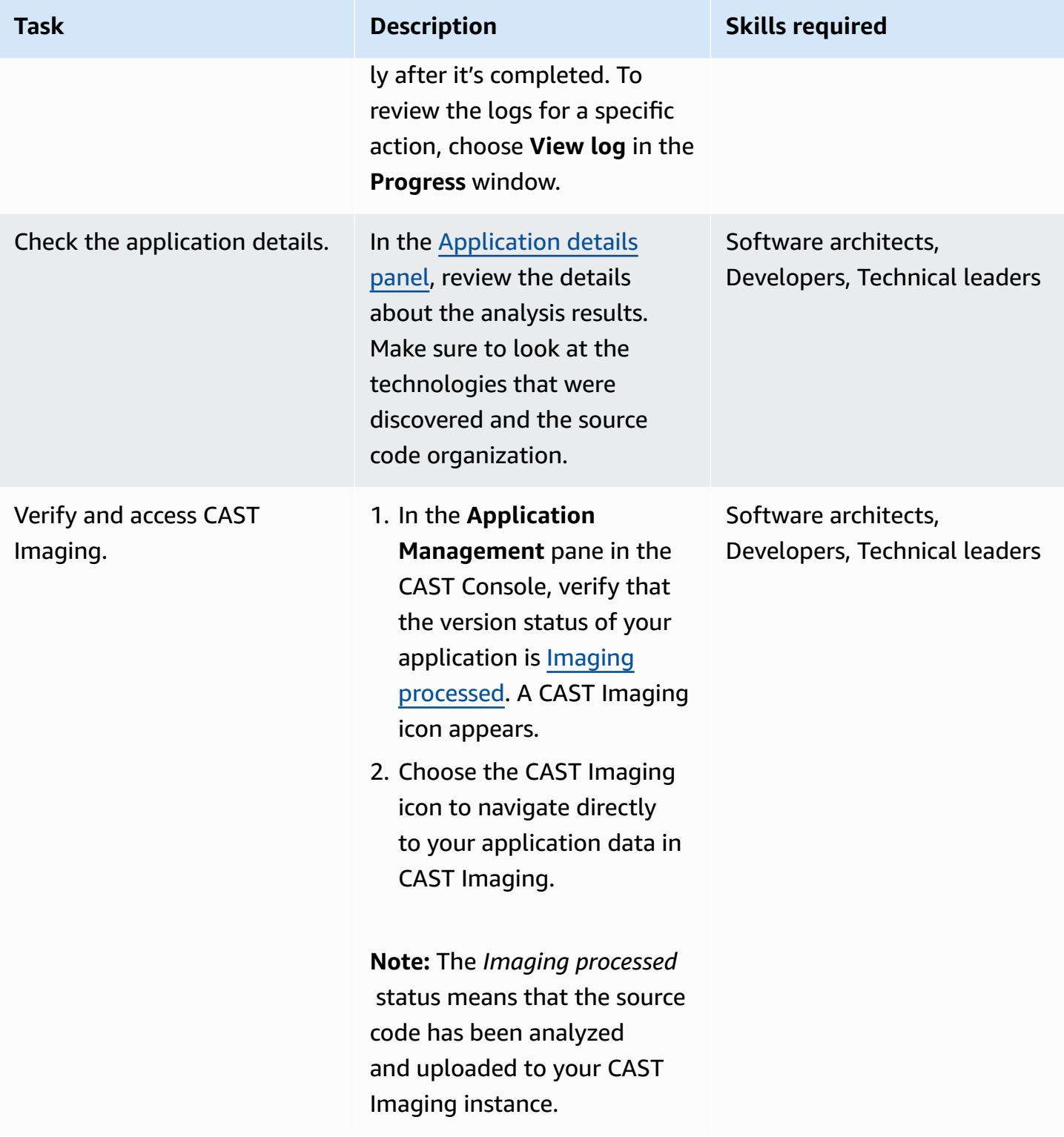

### **Start analyzing your application with CAST Imaging**

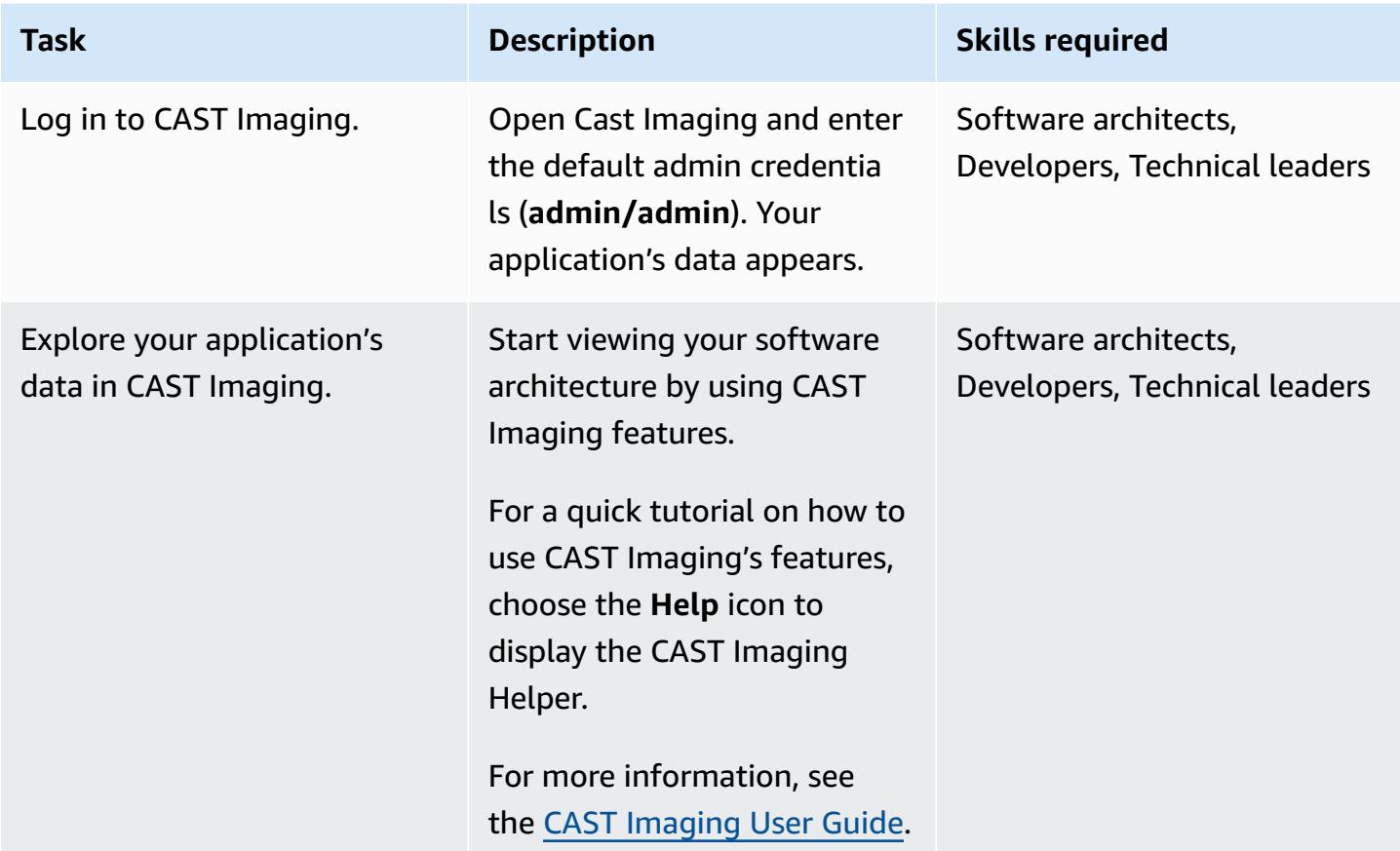

# **Related resources**

#### **CAST Console documentation**

- [Login](https://doc.castsoftware.com/display/IMAGING/Add+a+new+Application+for+CAST+Imaging#AddanewApplicationforCASTImaging-Login)
- [Configuring options via CAST Console](https://doc.castsoftware.com/display/AIPCONSOLE/Configuration+settings)

#### **CAST Imaging documentation**

- Application onboarding for CAST Imaging [prerequisites](https://doc.castsoftware.com/display/IMAGING/Application+onboarding+for+CAST+Imaging+-+prerequisites)
- Add a new [application](https://doc.castsoftware.com/display/IMAGING/Add+a+new+Application+for+CAST+Imaging) for CAST Imaging
- Standard [onboarding](https://doc.castsoftware.com/display/IMAGING/Standard+onboarding+for+CAST+Imaging+-+check+results) for CAST Imaging check results
- [Login](https://doc.castsoftware.com/display/IMAGING/User+Guide+-+GUI#UserGuideGUI-Login)
- [Configuration](https://doc.castsoftware.com/display/IMAGING/Admin+Center) options Admin Center GUI

#### **More resources on CAST Imaging on AWS**

- Application [Modernization](https://explore.skillbuilder.aws/learn/course/14808/AWS%2520PartnerCast%2520-%2520App%2520Modernization%2520to%2520AWS%2520Accelerated%2520by%2520CAST%2520-%2520Technical) to AWS Accelerated by CAST Technical (AWS PartnerCast webinar, requires free account)
- Using CAST and AWS Migration Hub Refactor Spaces to Modernize Legacy [Applications](https://aws.amazon.com/blogs/apn/using-cast-and-aws-migration-hub-refactor-spaces-to-modernize-legacy-applications/) (AWS blog post)
- Modernize Applications to AWS [Architectures](https://cast-imaging.awsworkshop.io/) with CAST Imaging (AWS workshop)
- AWS [Marketplace:](https://aws.amazon.com/marketplace/pp/prodview-nkeptky3gpjk2?sr=0-1&ref_=beagle&applicationId=AWSMPContessa) CAST Imaging
- All CAST on AWS [resources](https://www.castsoftware.com/partners/aws)

# <span id="page-4894-0"></span>**Assess application readiness for migration to the AWS Cloud by using CAST Highlight**

*Created by Greg Rivera (Cast Software)*

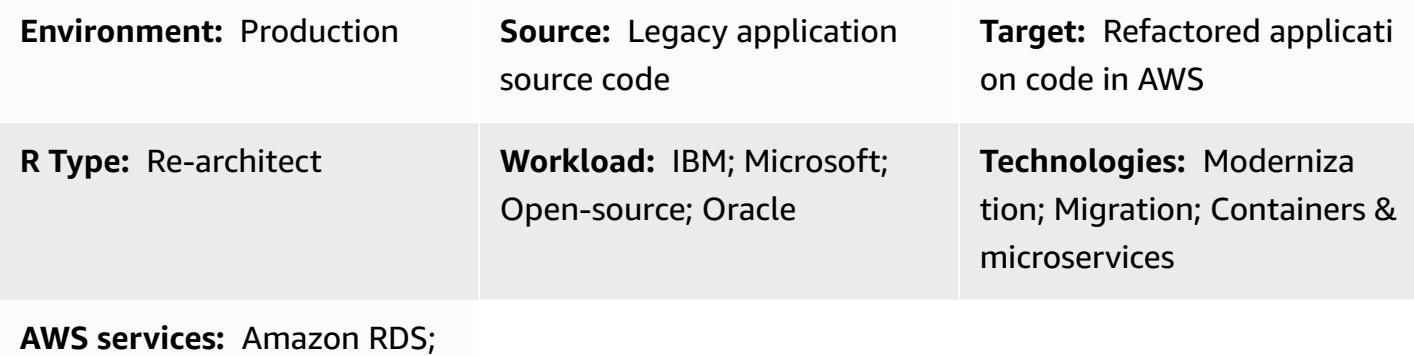

Amazon S3

## **Summary**

CAST Highlight is a software as a service (SaaS) solution for performing rapid application portfolio analysis. This pattern describes how to configure and use CAST Highlight to assess the cloud readiness of custom software applications across an organization's IT portfolio, and to plan for modernization or migration to the Amazon Web Services (AWS) Cloud.

CAST Highlight generates insights into an application's cloud readiness, identifies code blockers that need to be removed before a migration, estimates the effort to remove these blockers, and recommends AWS services that individual applications could use after the migration.

This pattern describes the procedure for setting up and using CAST Highlight, which consists of five steps: new user setup, application management, campaign management, source code analysis, and results analysis. You must complete all the steps in the *Epics* section of this pattern to ensure a successful application scan and analysis.

# **Prerequisites and limitations**

#### **Prerequisites**

• An active CAST Highlight account with Portfolio Manager permissions.

- At least 300 MB free disk space and 4 GB memory on your local computer to install the CAST Highlight Local Agent.
- Microsoft Windows 8 or later.
- Your application source code must be stored in text files that are accessible from the machine where the Local Agent is installed. No source code leaves the premises and all code is locally scanned.

# **Architecture**

The following diagram illustrates the workflow for using CAST Highlight.

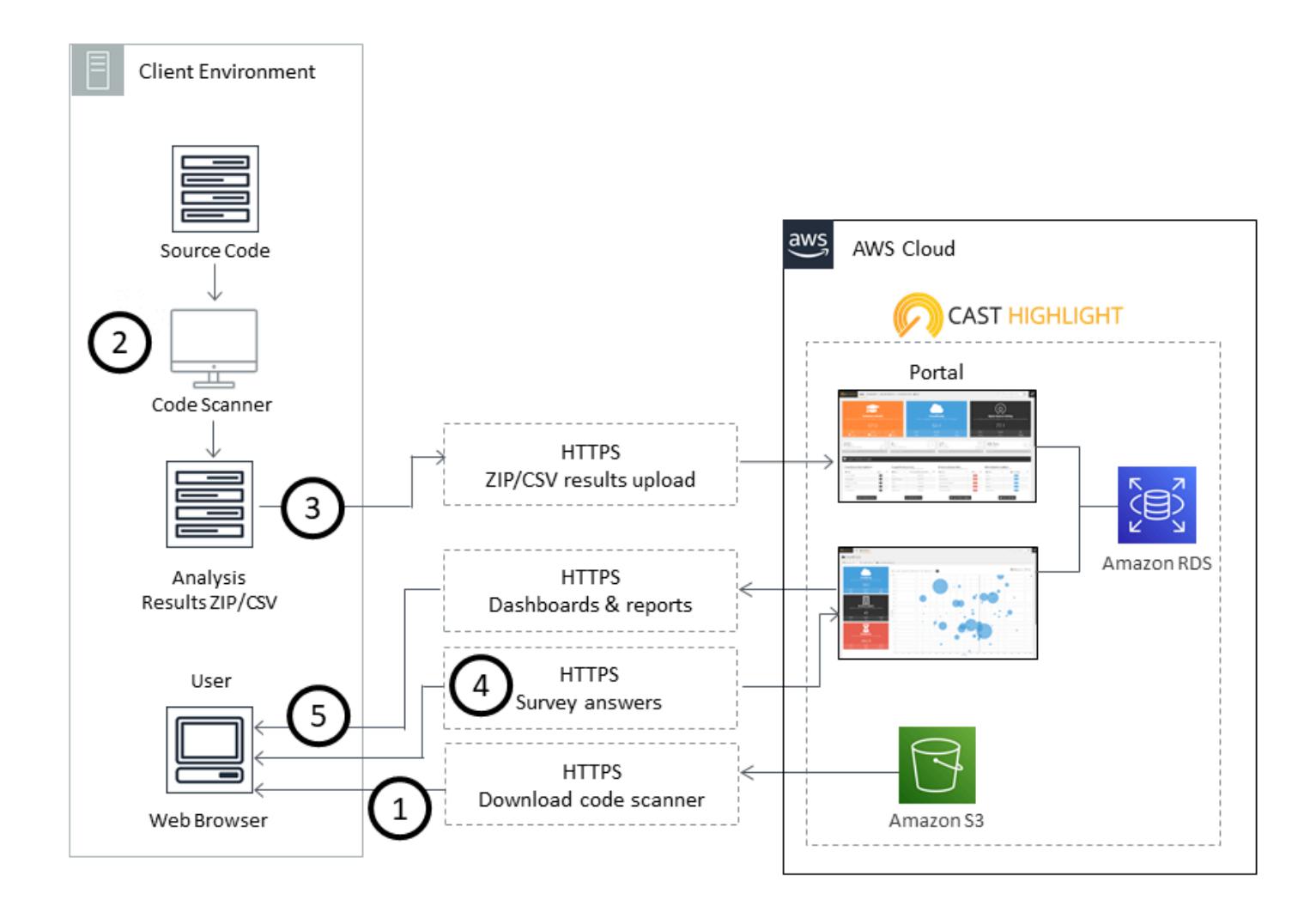

The workflow consists of the following steps:
- 1. Log in to the CAST Highlight portal, download the Local Agent, and install it on your local computer. Amazon Simple Storage Service (Amazon S3) stores the Local Agent installation package.
- 2. Scan your source code files and produce a results file.
- 3. Upload the results file to the CAST Highlight portal. **Important**: No source code is included in the results file.
- 4. Answer survey questions for each application that you scanned.
- 5. View the dashboards and reports available in the CAST Highlight portal. Amazon Relational Database Service (Amazon RDS) stores the code scan, analysis results, and the CAST Highlight software data.

#### **Technology stack**

CAST Highlight supports the following technologies to analyze application cloud readiness:

- Java
- COBOL
- C#
- $C++$
- Clojure
- PHP
- JavaScript
- TypeScript
- Python
- Microsoft Transact-SQL
- VB.Net
- Kotlin
- Scala
- Swift

#### **Automation and scale**

• A CLI [analyzer](https://doc.casthighlight.com/product-tutorials-third-party-tools/automated-code-scan-command-line/) can be used to automate the CAST Highlight analysis process.

## **Tools**

No tools are required for this pattern if all the prerequisites are met. However, you can choose to use optional tools, such as source code management (SCM) utilities, code extractors, or other tools to manage your source code files.

# **Epics**

#### **New user setup**

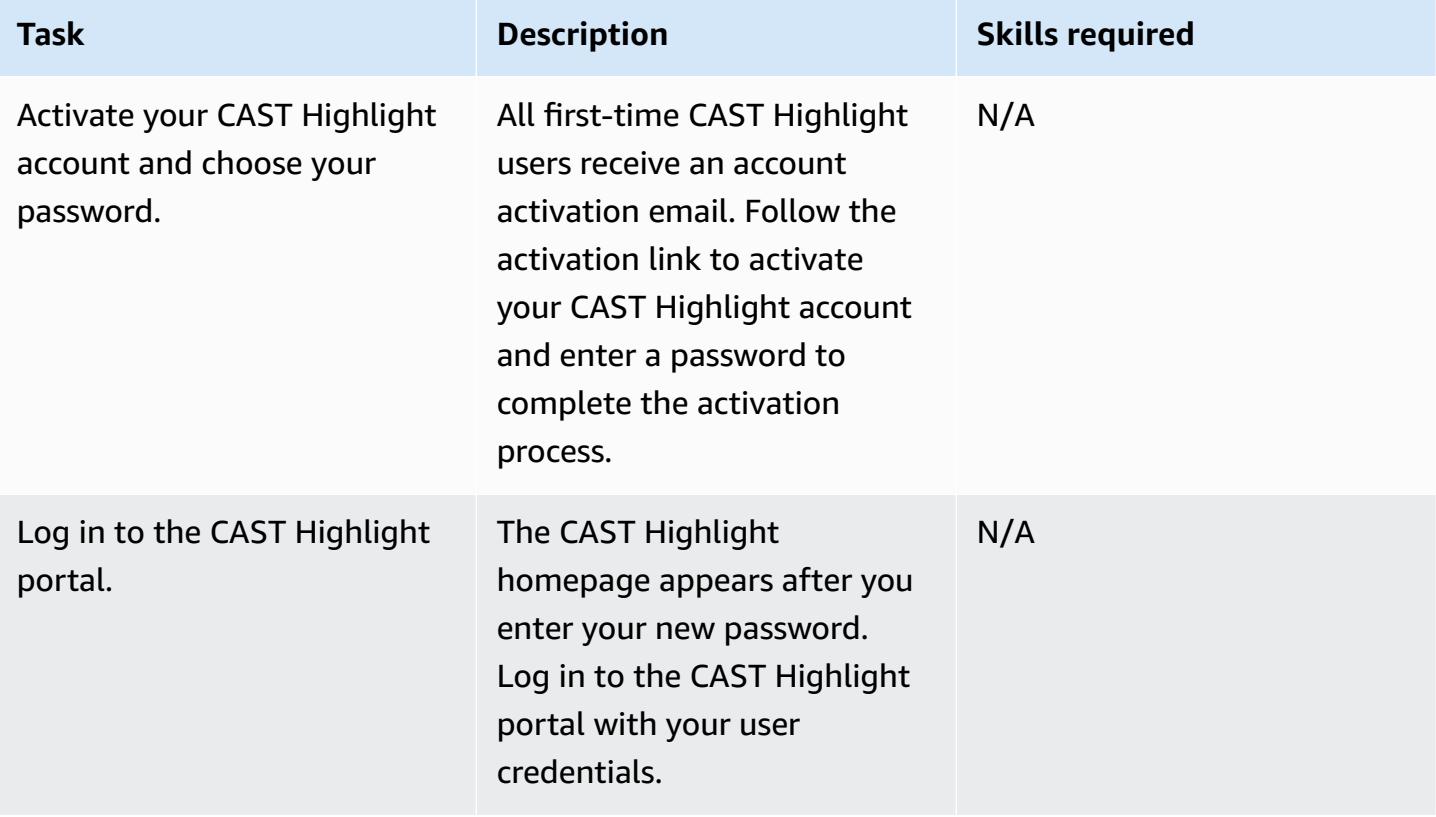

## **Application management**

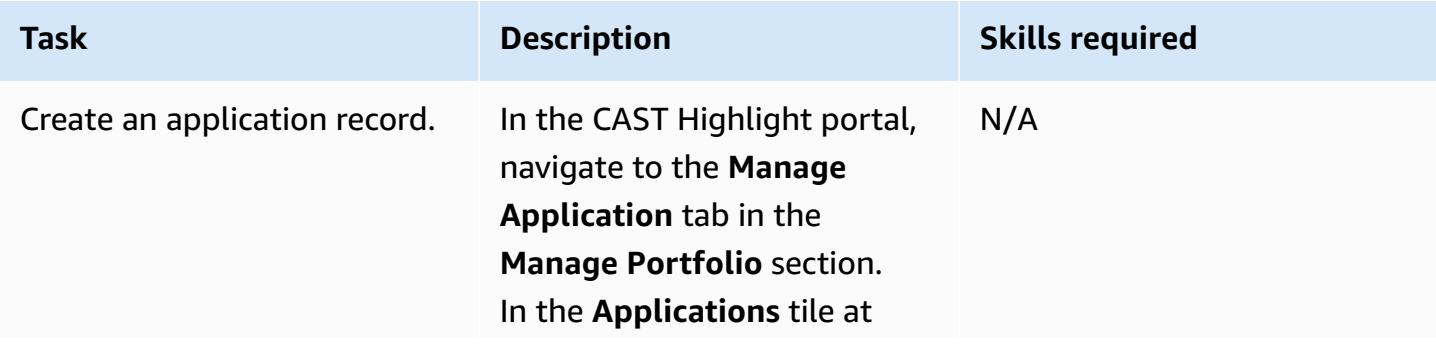

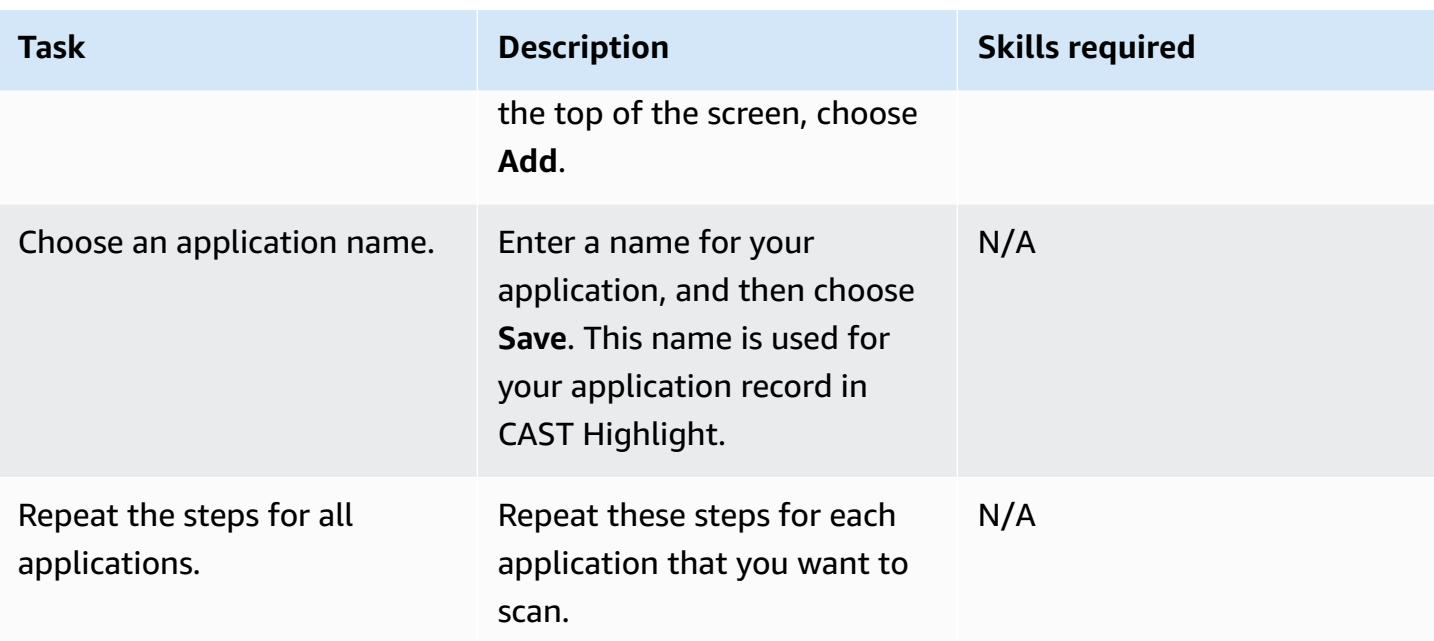

## **Campaign management**

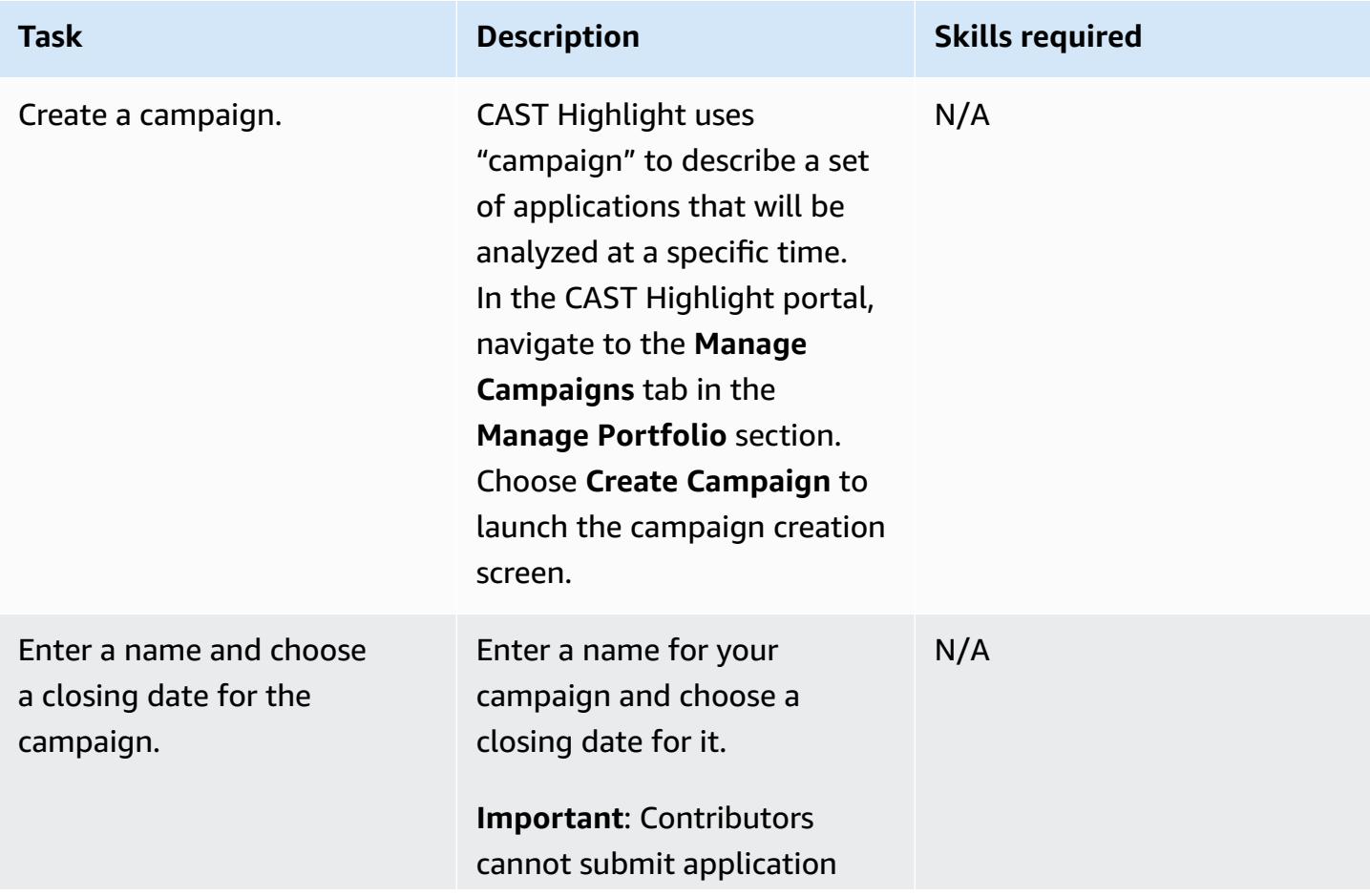

AWS Prescriptive Guidance **Patterns** 

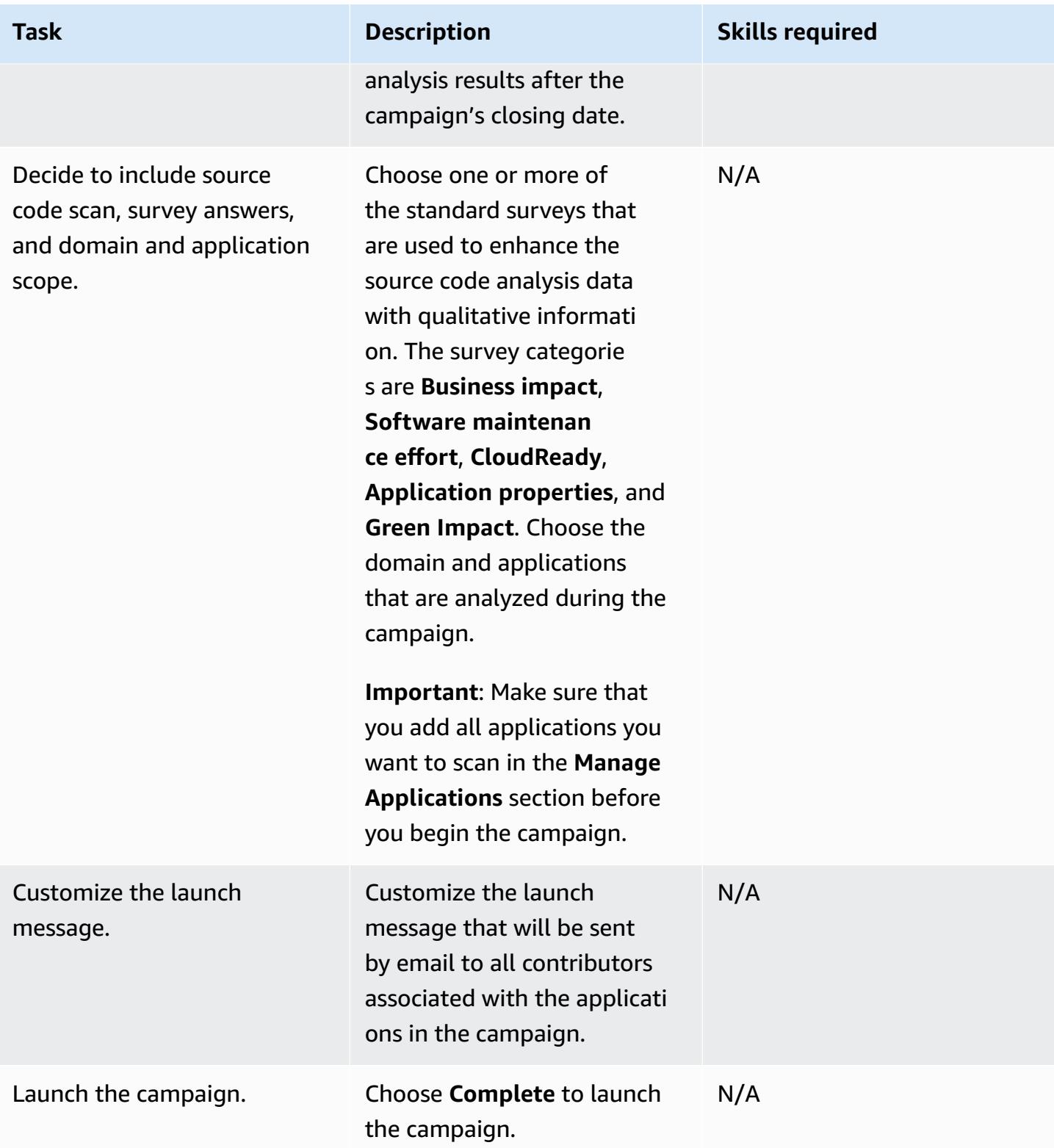

#### **Source code analysis**

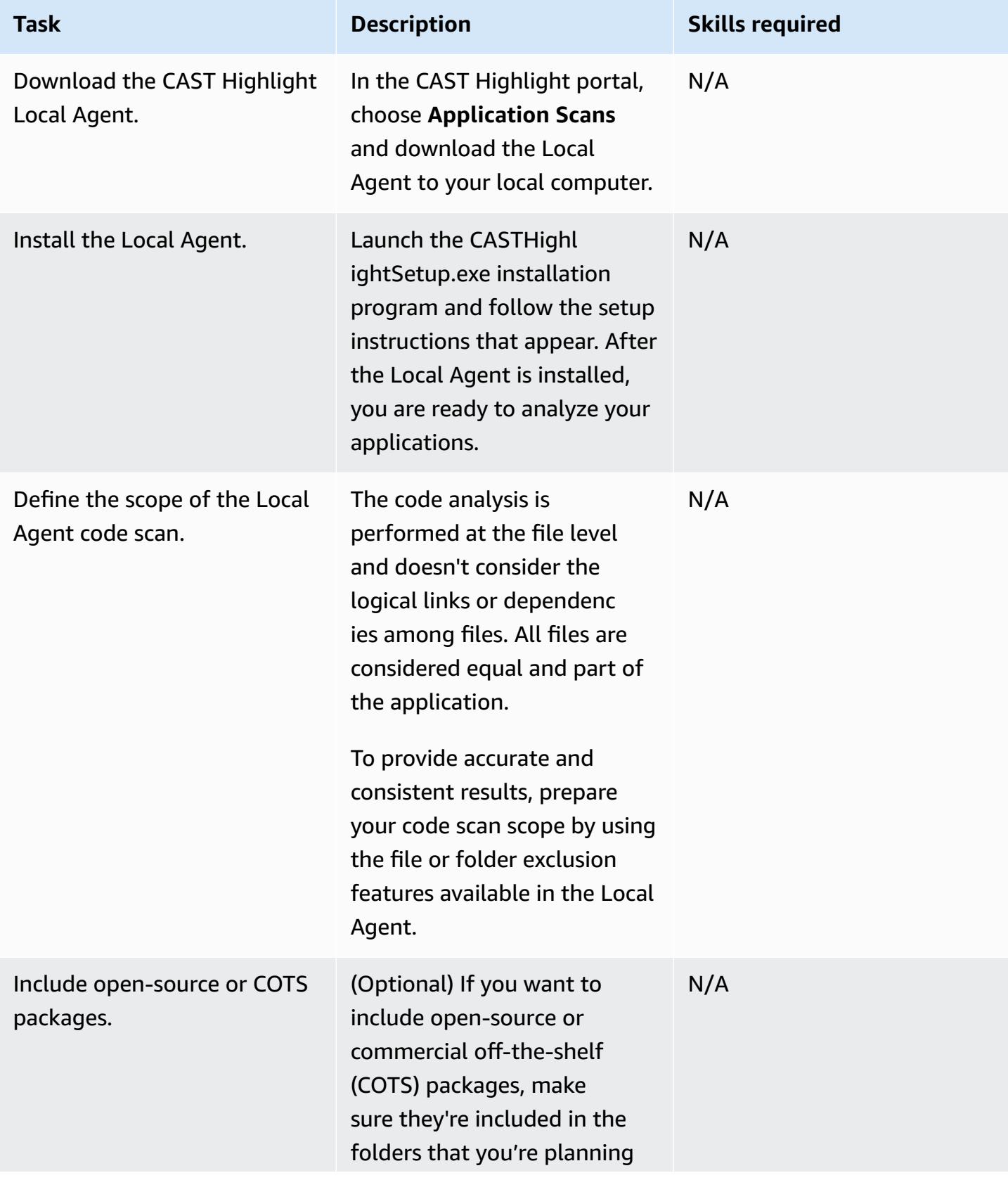

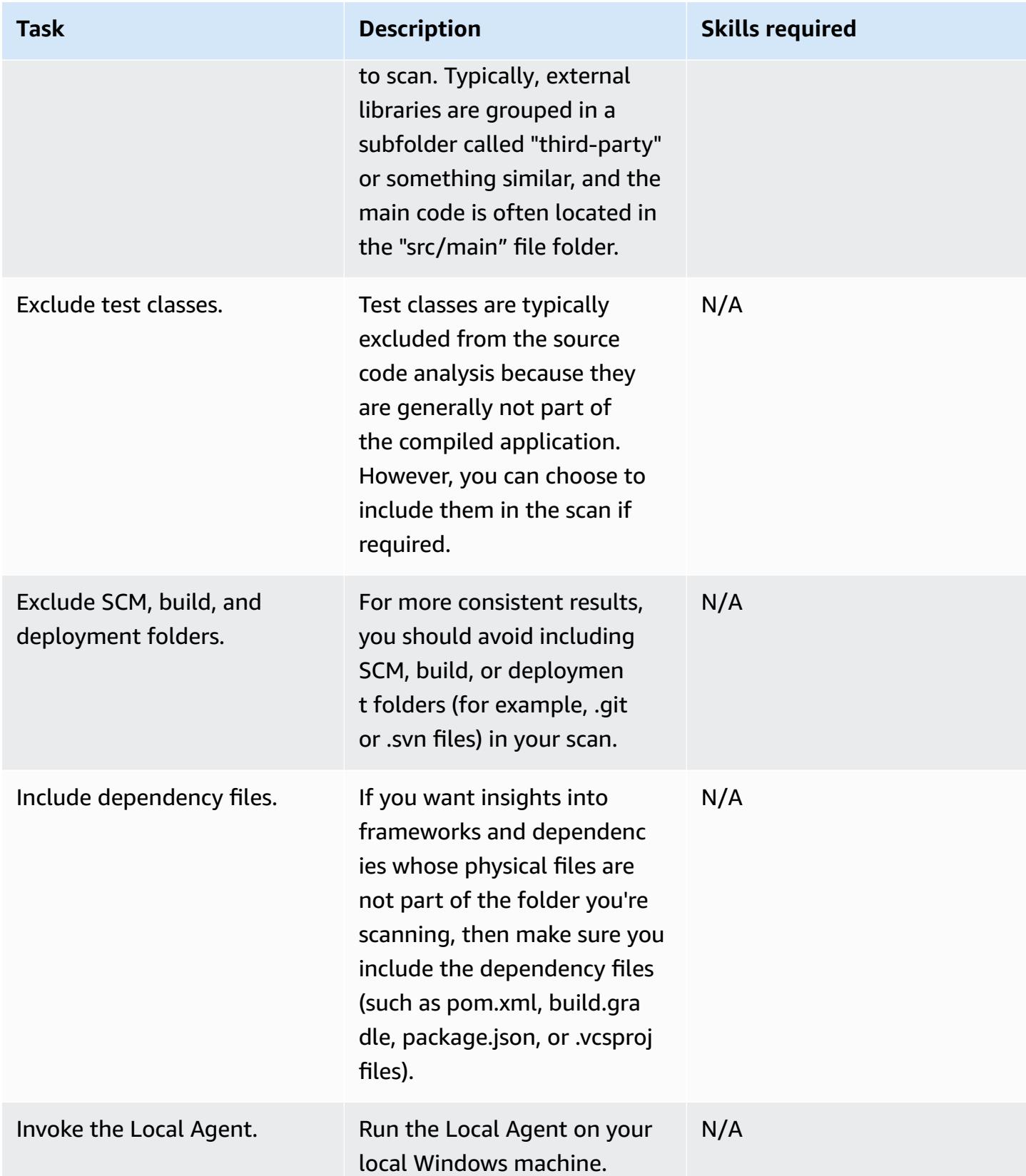

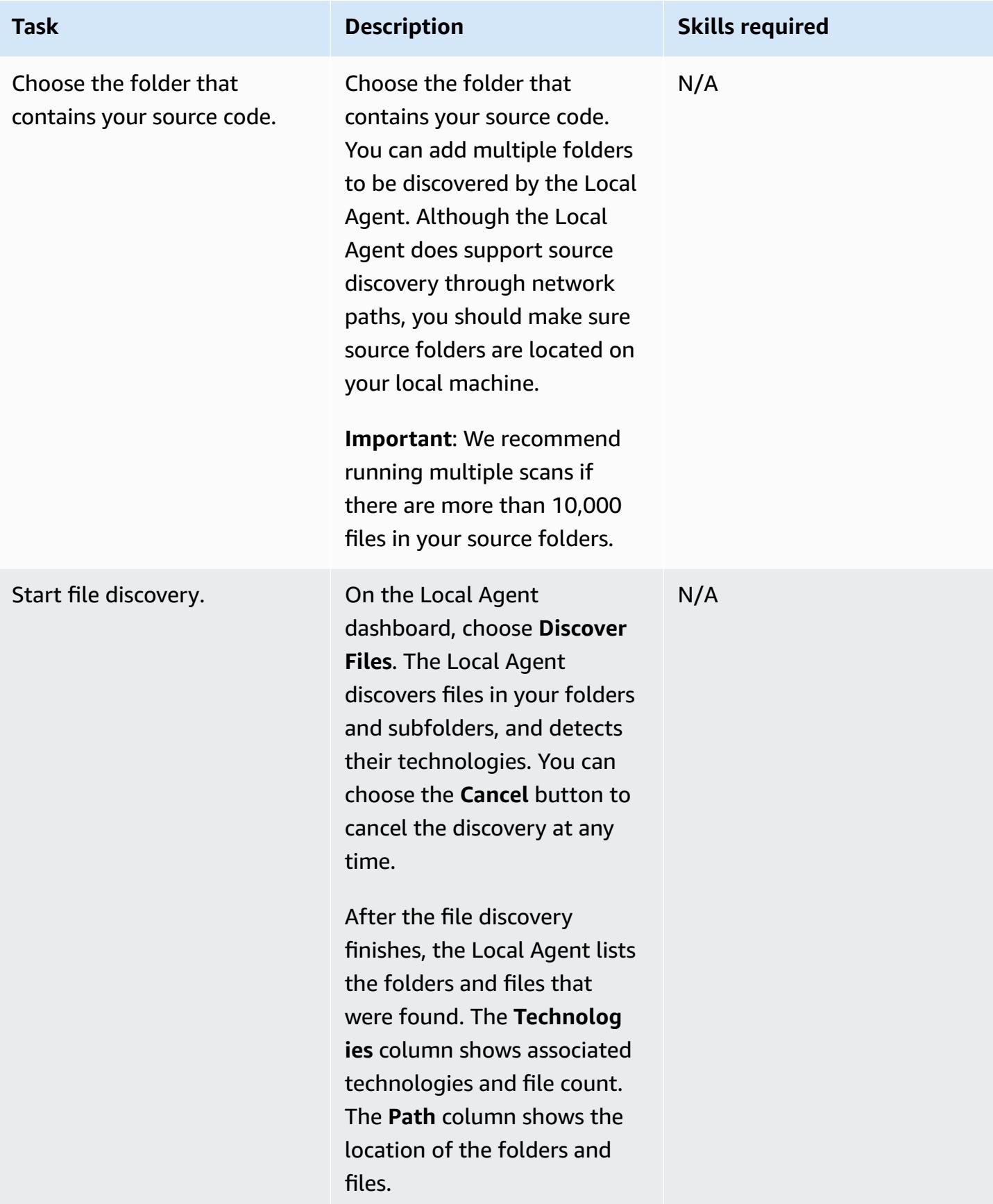

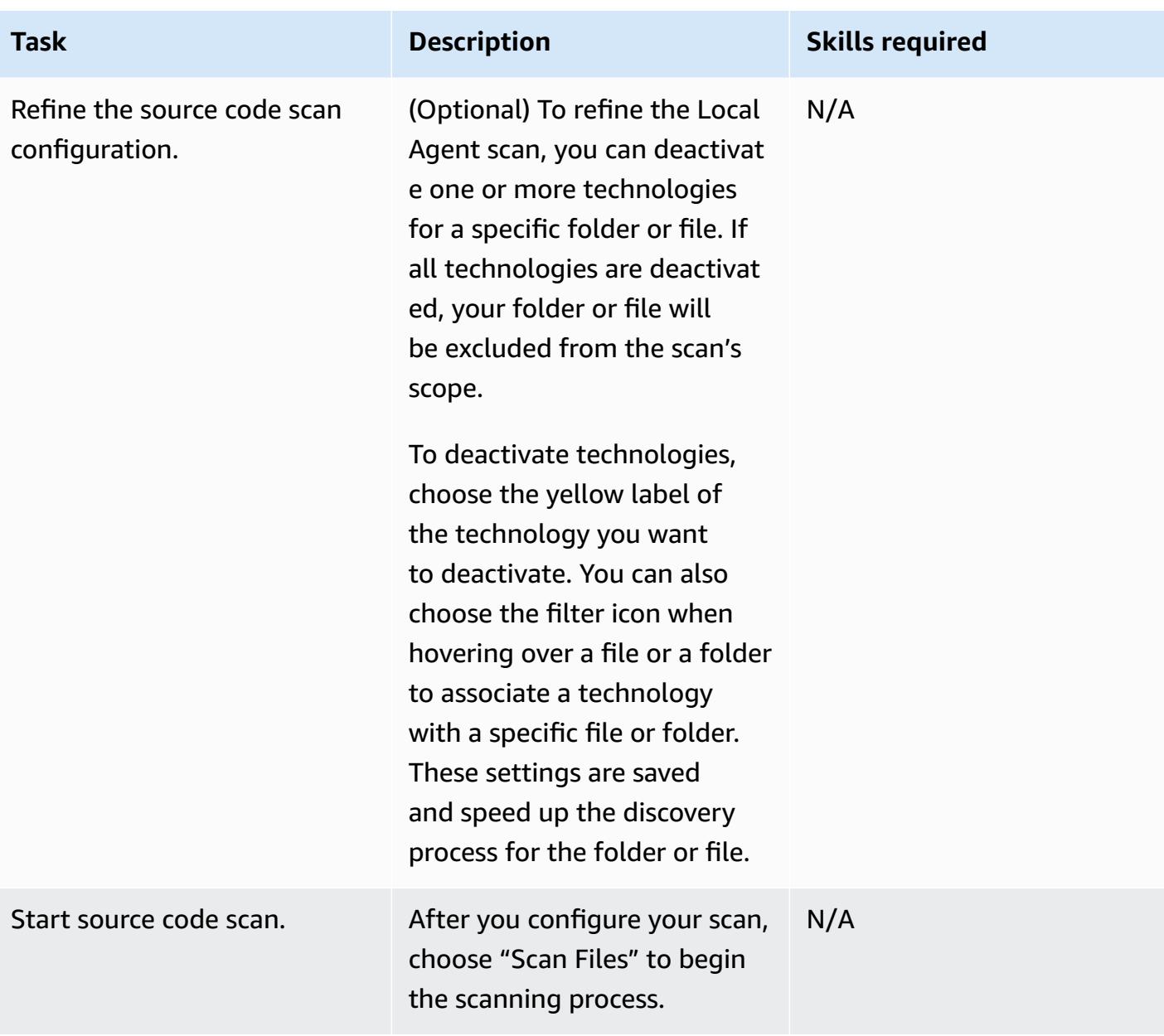

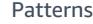

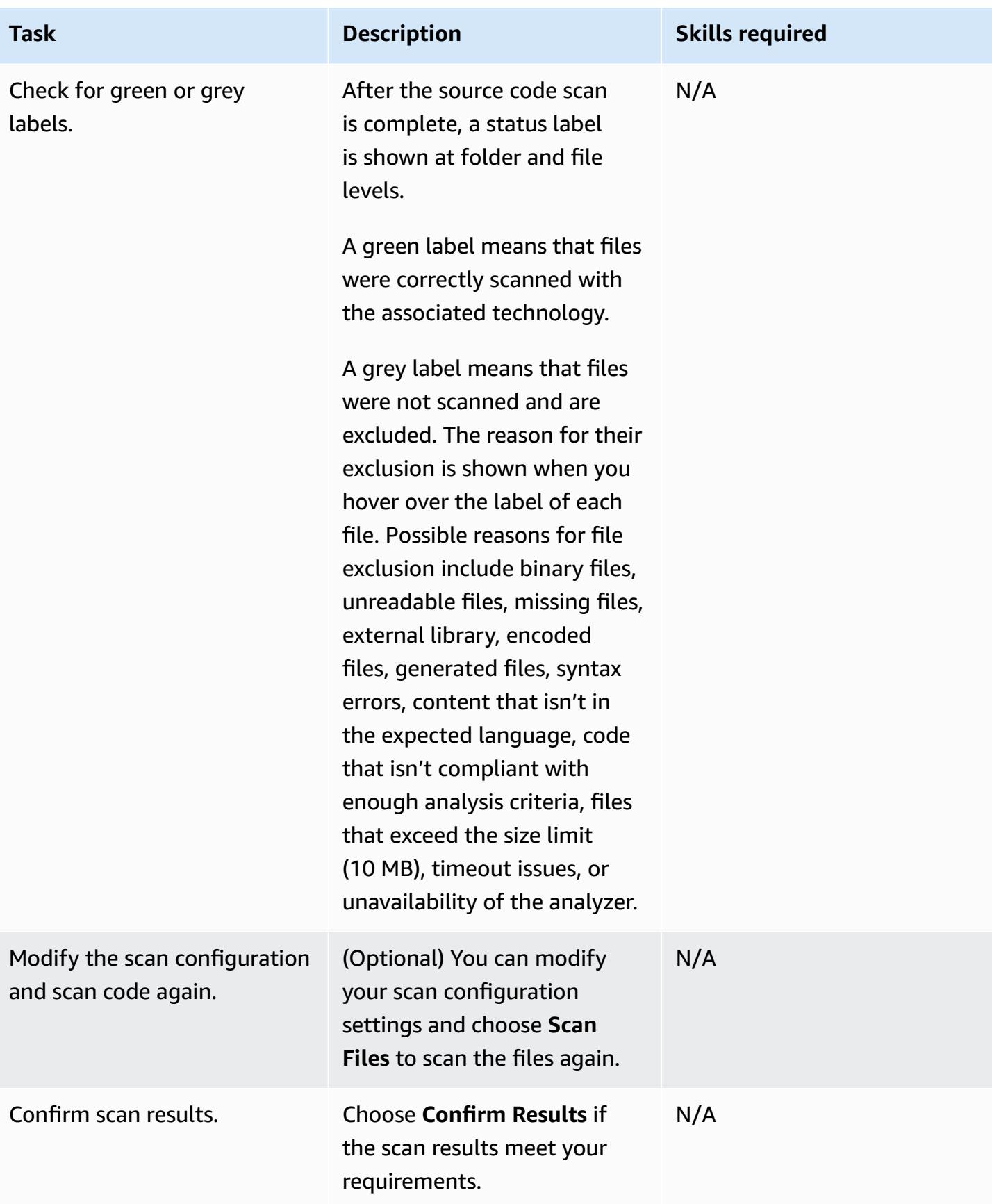

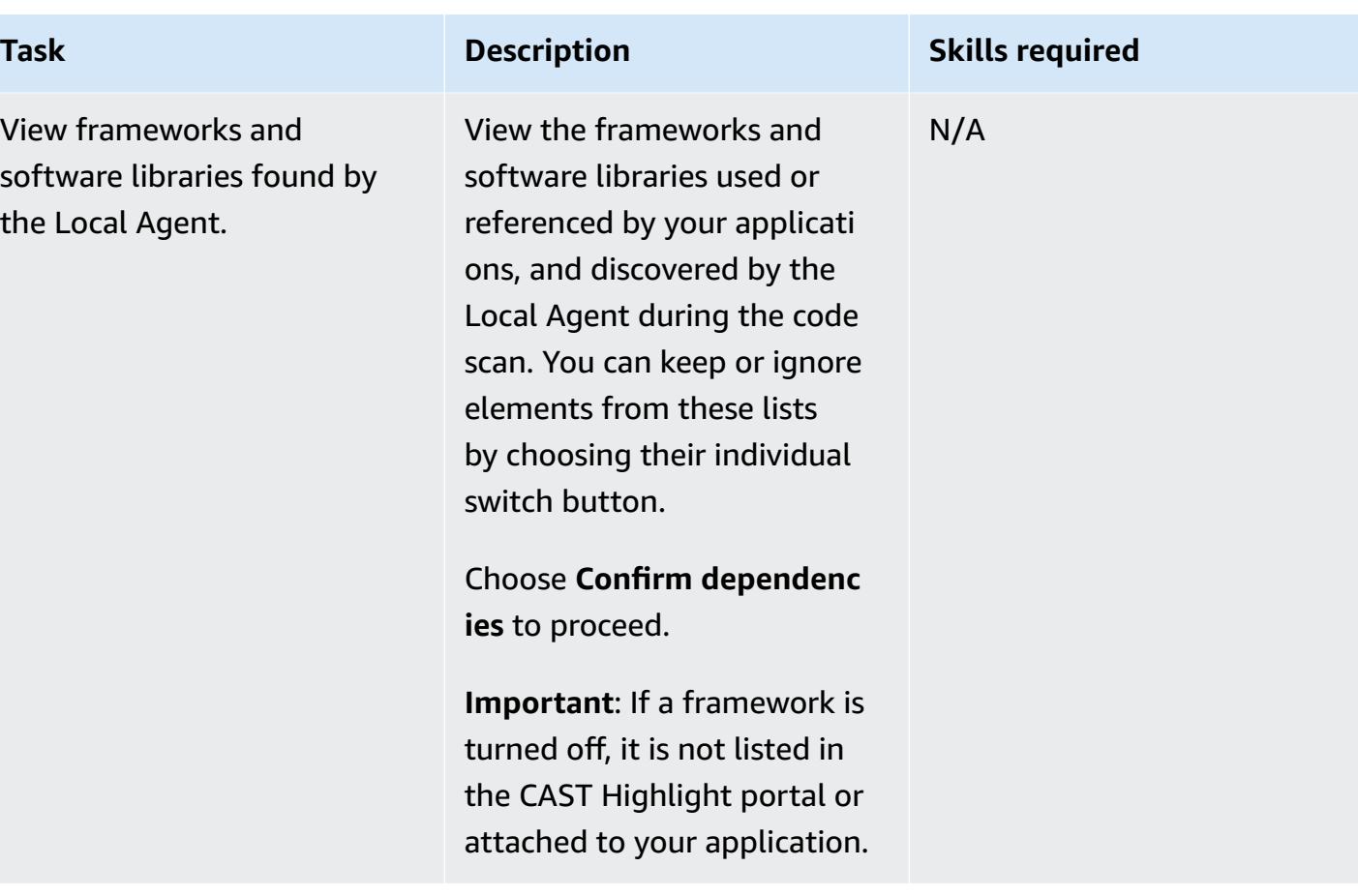

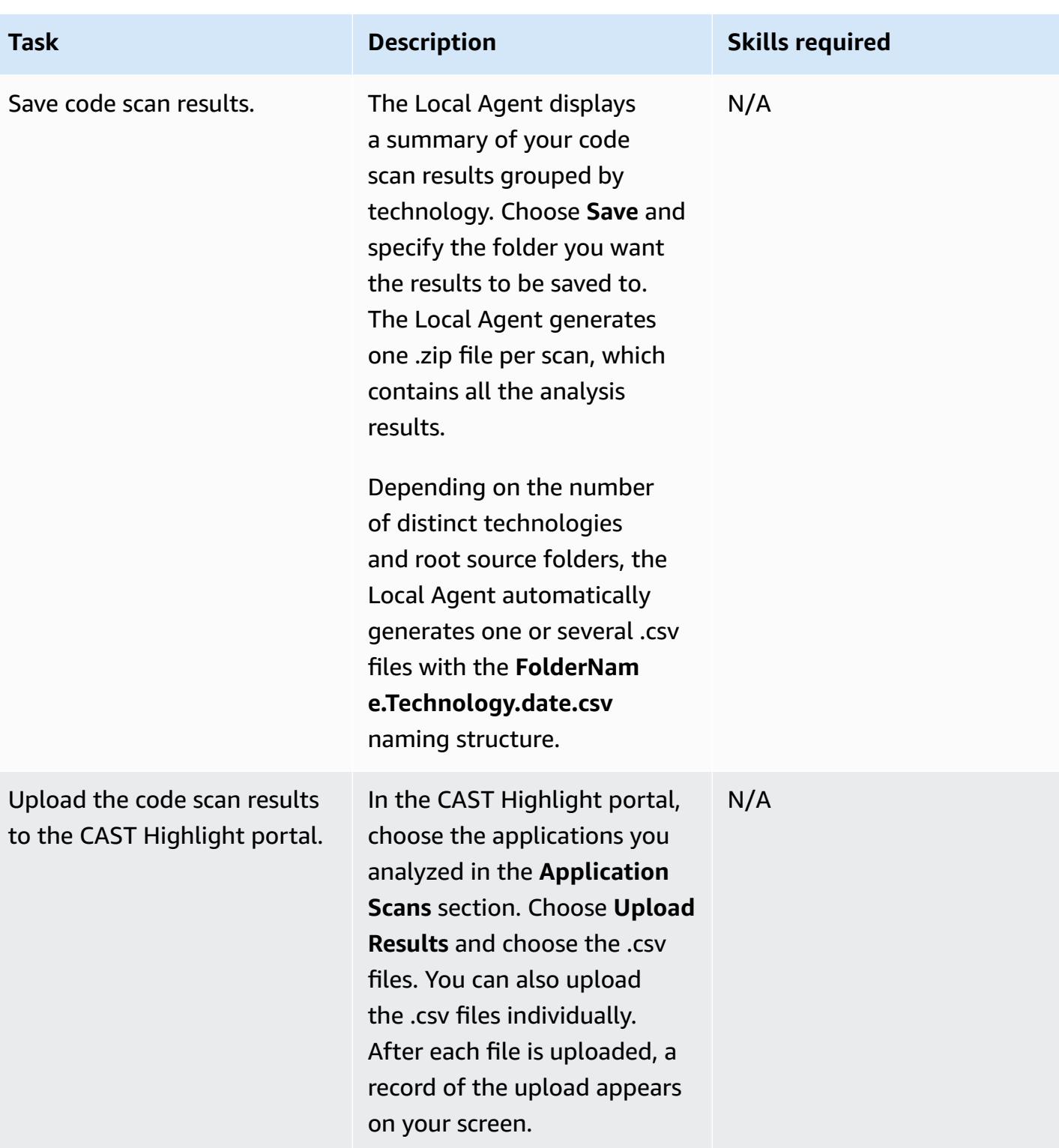

required.

Delete analysis result files, if

Answer application survey.

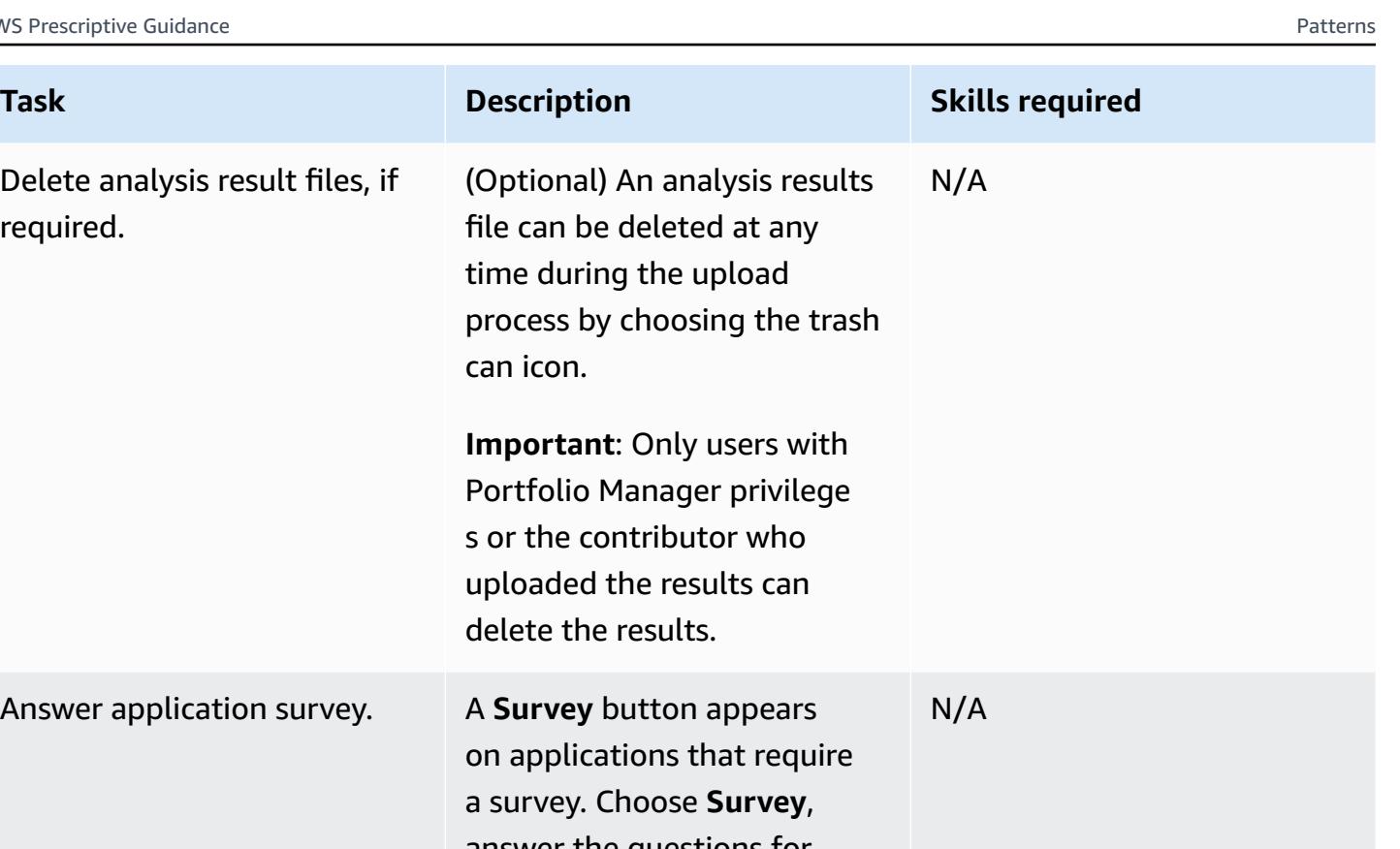

answer the questions for each section of the survey, and choose **Submit** after you finish. The progress of your survey is displayed at the top of your screen. You are able to submit your results after all mandatory information is submitted. However, you can enrich the data in your organization's CAST Highlight instance by answering all the questions.

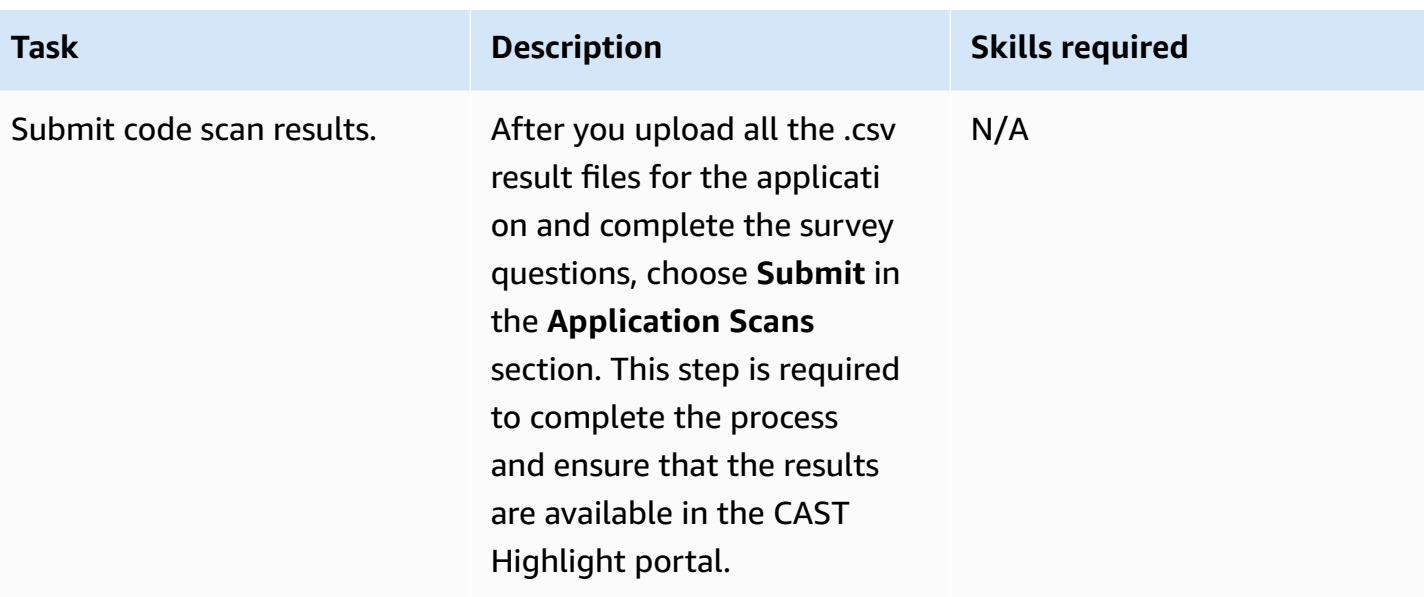

## **Results analysis**

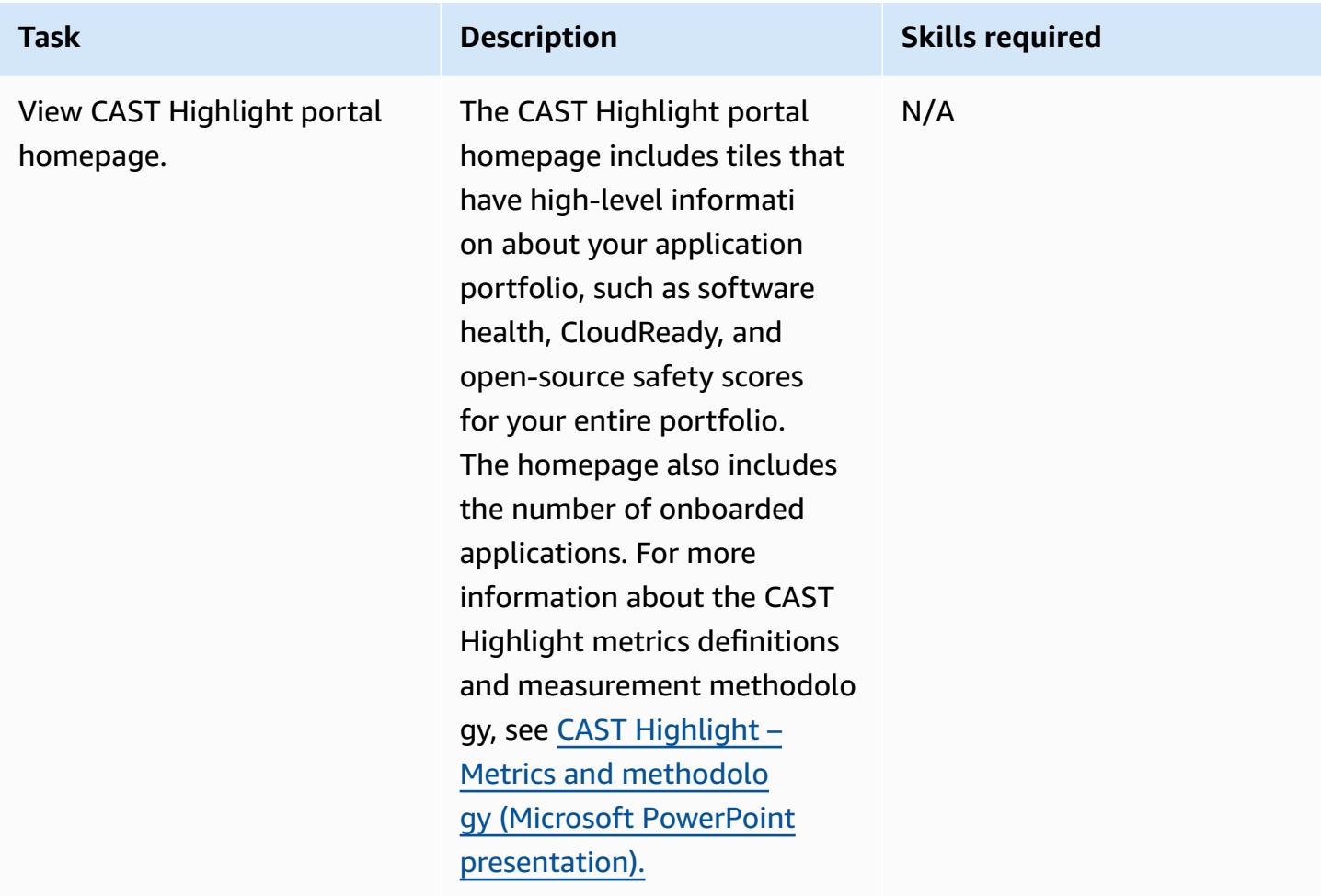

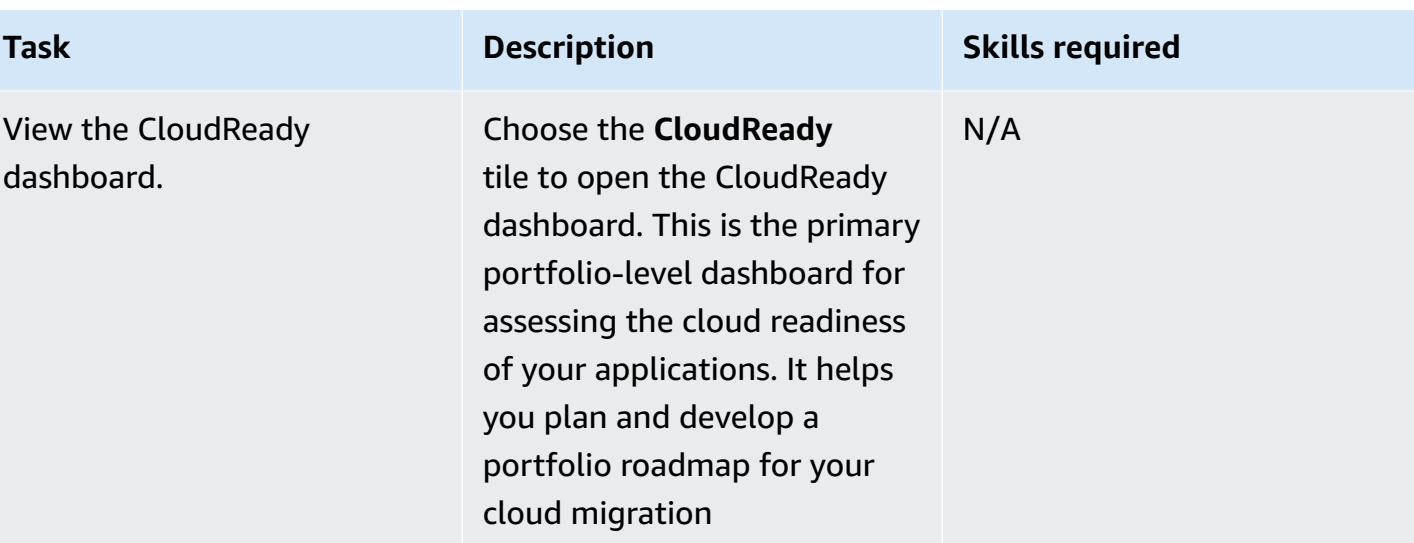

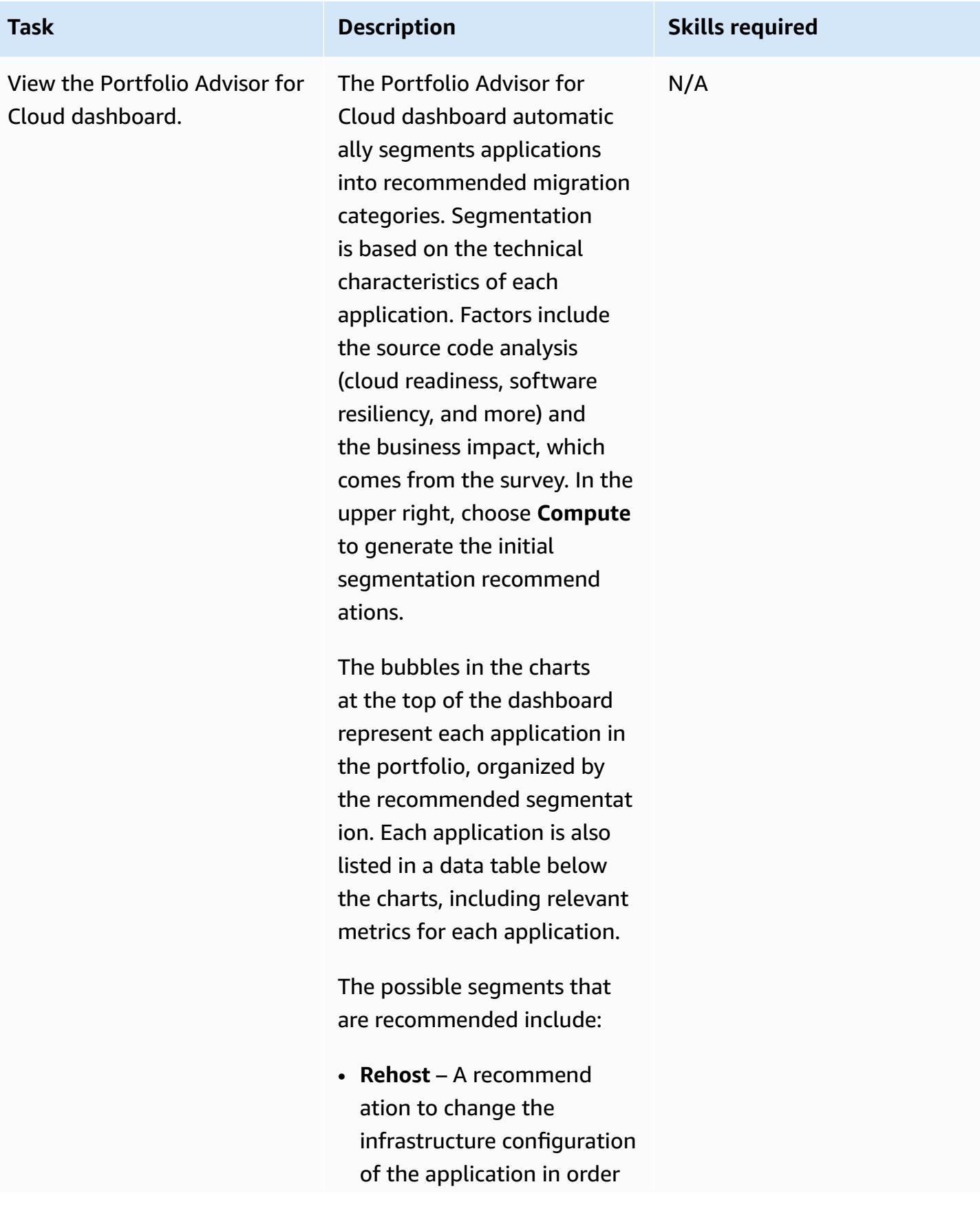

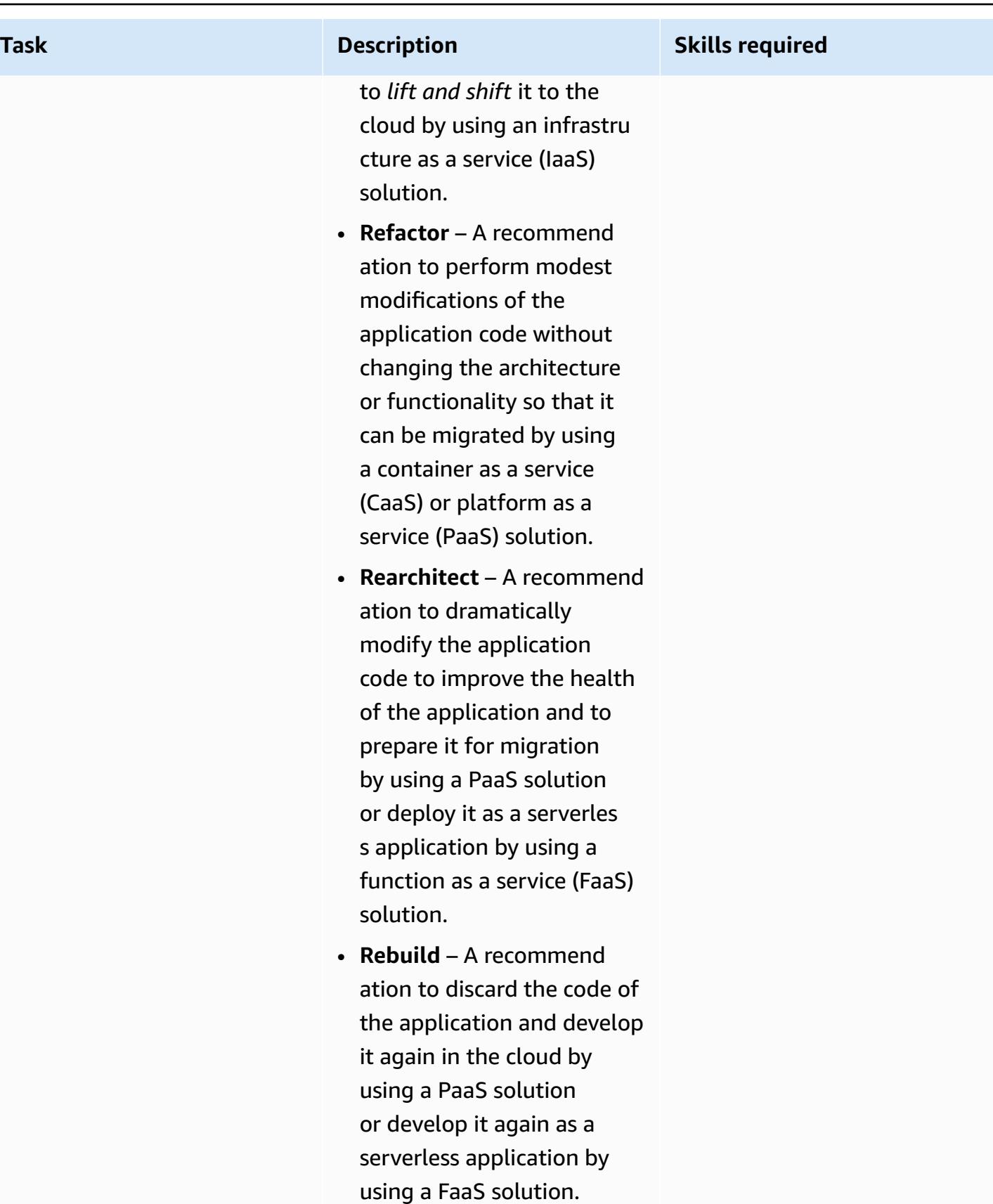

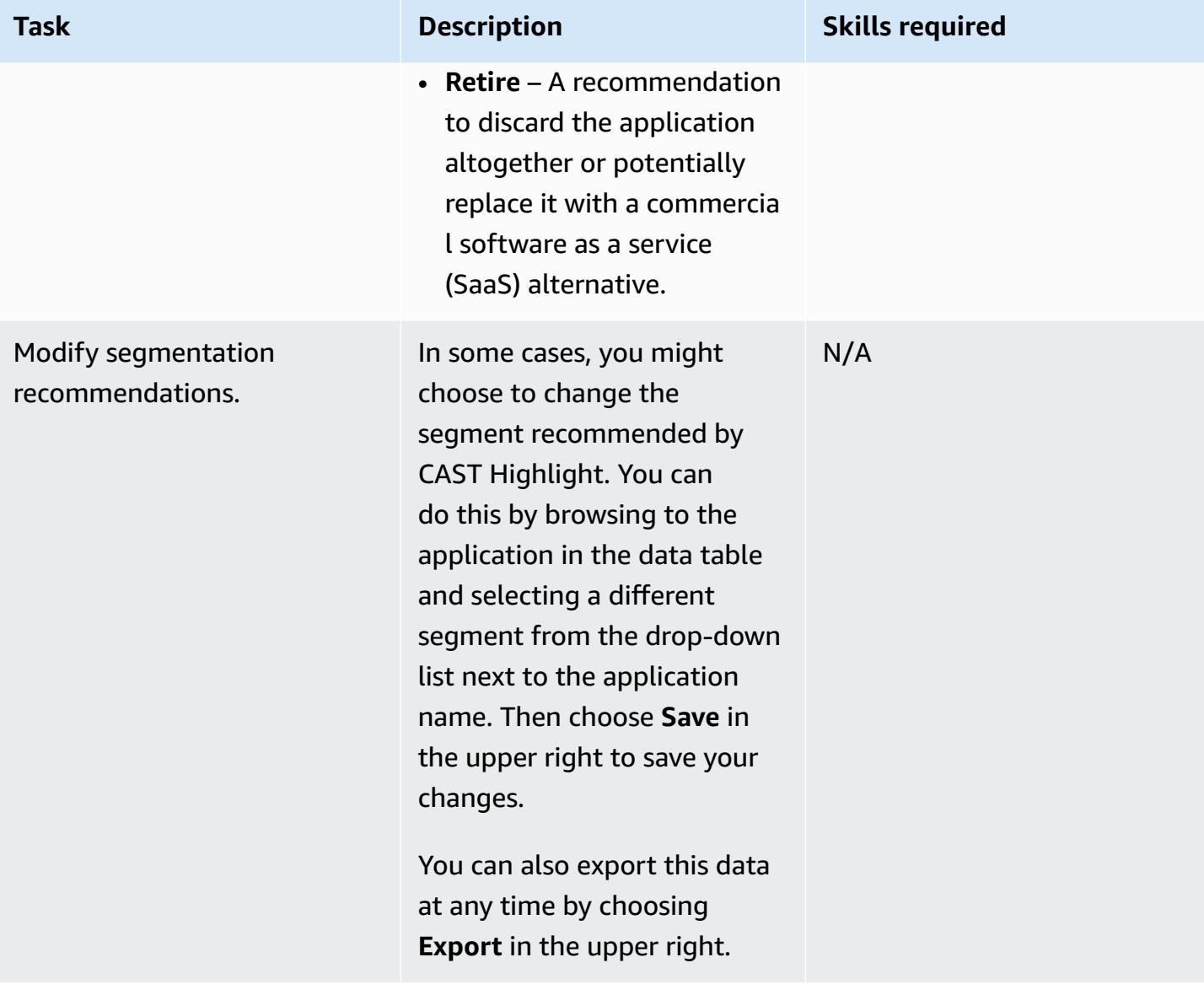

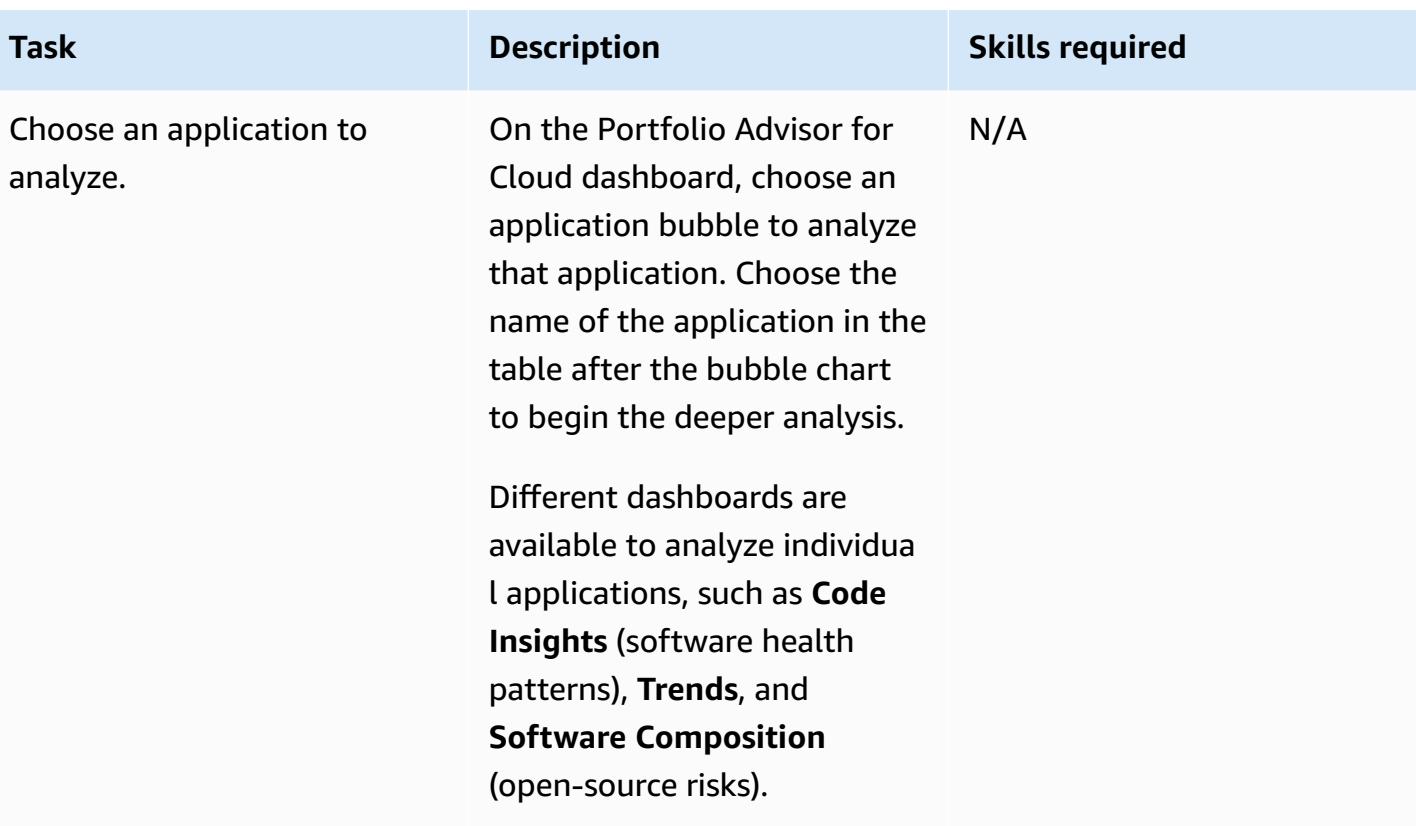

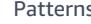

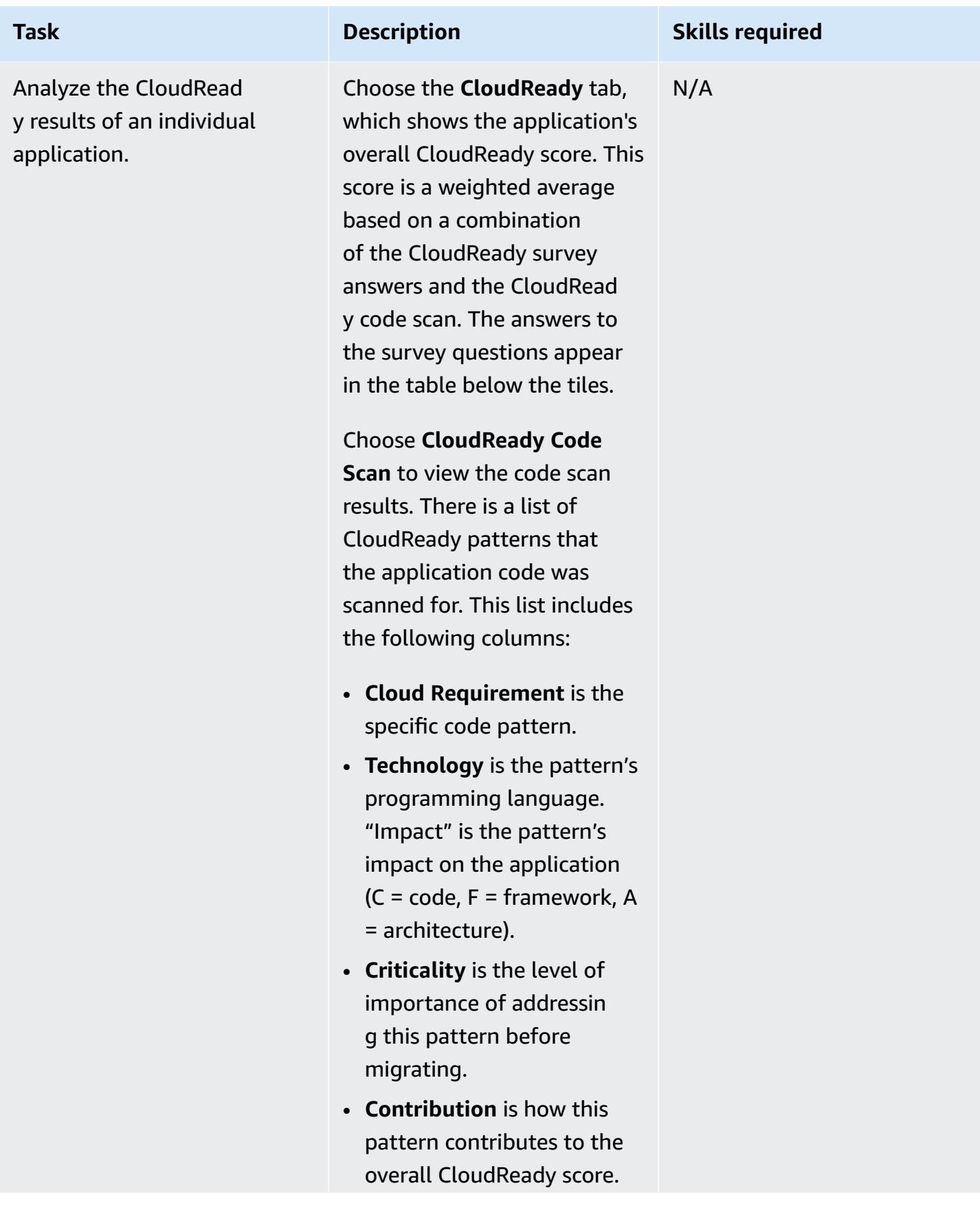

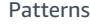

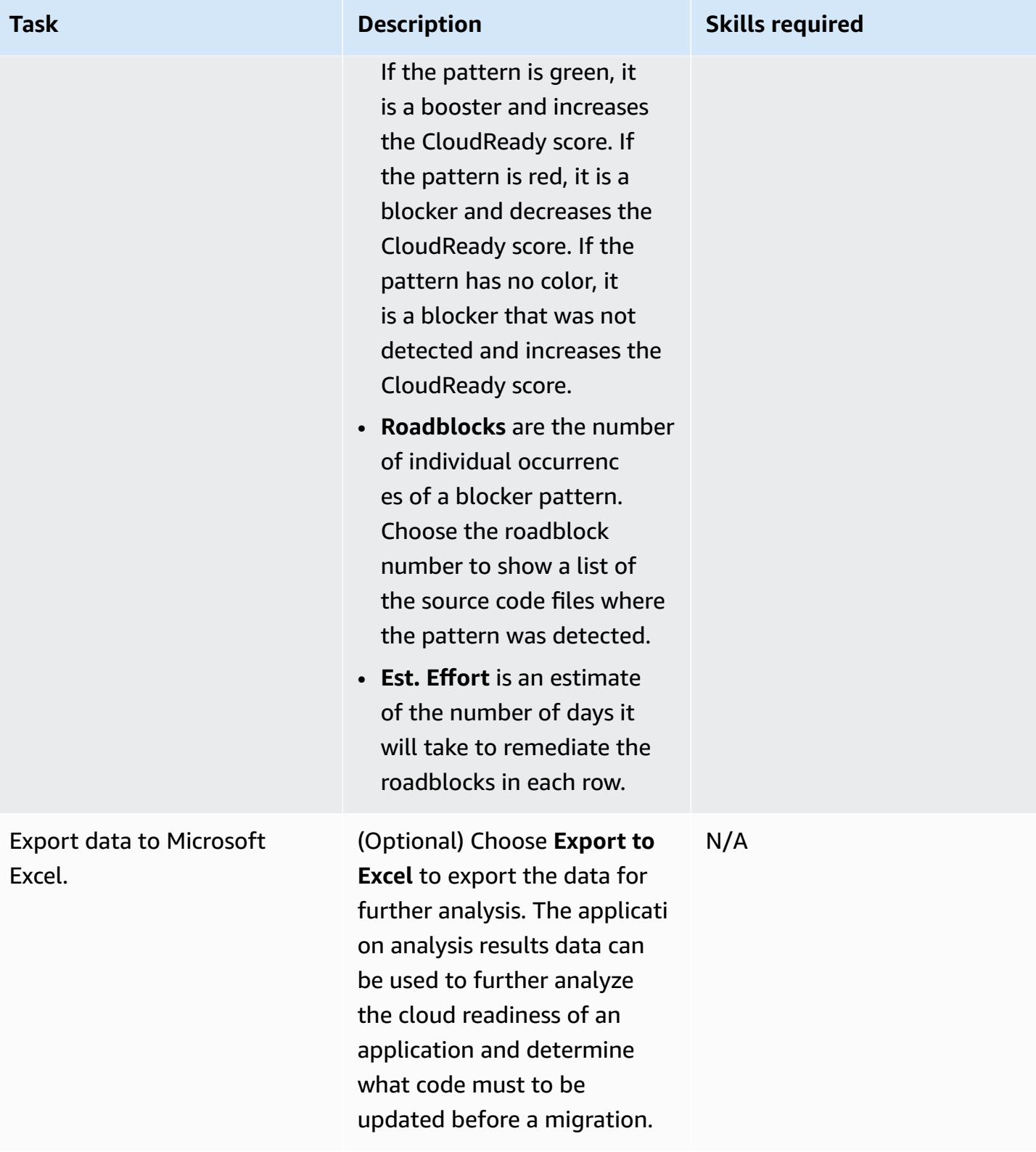

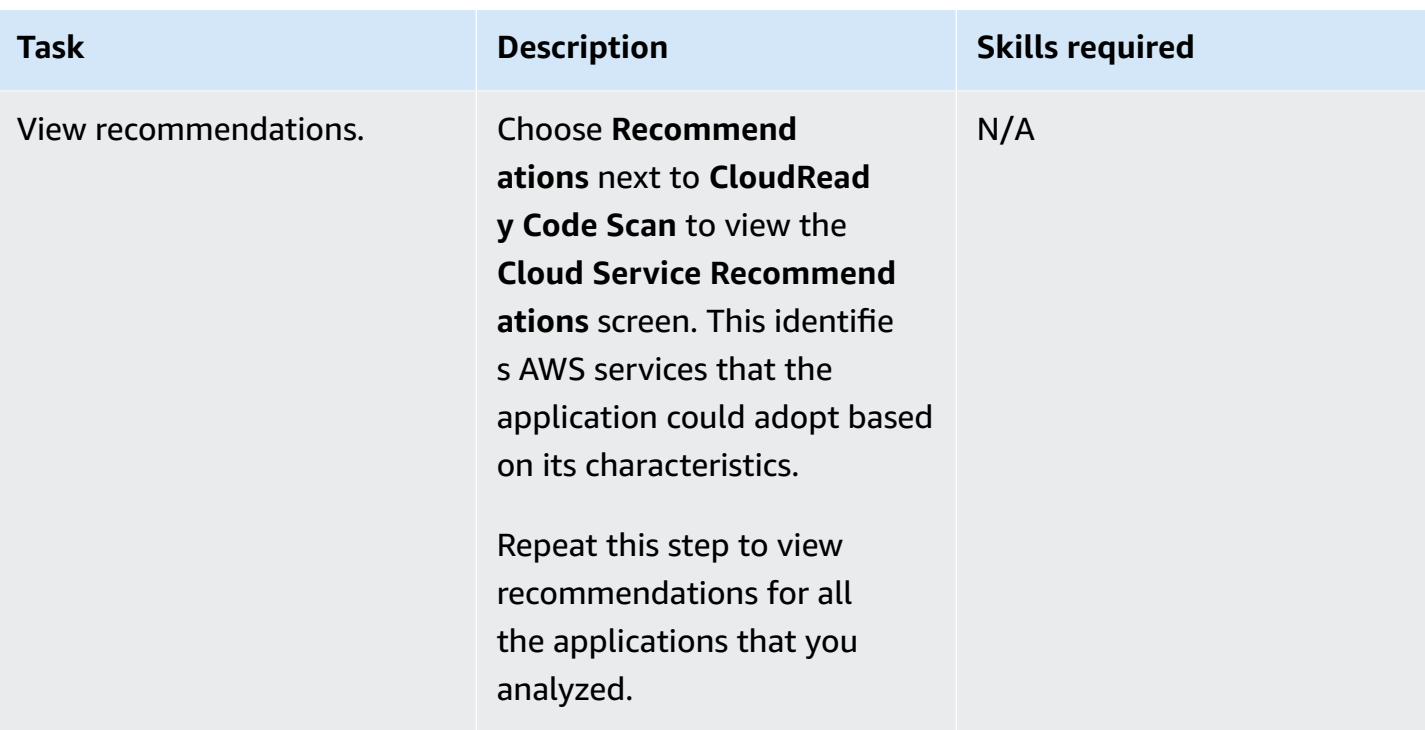

## **Related resources**

#### **Campaign management**

• CAST Highlight Foundation Certification Training Section 3: Portfolio [Configuration](https://www.youtube.com/watch?v=vsolsPs6b88) (video)

#### **Source code analysis**

• CAST Highlight Foundation [Certification](https://www.youtube.com/watch?v=oJG6F9_lPAY) Training Section 4: Application Analysis (video)

#### **Other resources**

- CAST Highlight in AWS [Marketplace](https://aws.amazon.com/marketplace/pp/B081TN1PRR)
- AWS and CAST: Accelerate application [modernization](https://www.castsoftware.com/partners/aws)
- CAST Highlight [Documentation,](https://doc.casthighlight.com/) product tutorials, and third-party tools
- CAST Highlight Cloud [Readiness](https://www.youtube.com/watch?v=jHAjAZYt3Tg) Product Demo (video)
- Application Portfolio [Modernization](https://cast-software.awsworkshop.io/) with CAST Highlight (AWS workshop)

# **Automatically archive items to Amazon S3 using DynamoDB TTL**

*Created by Tabby Ward (AWS)*

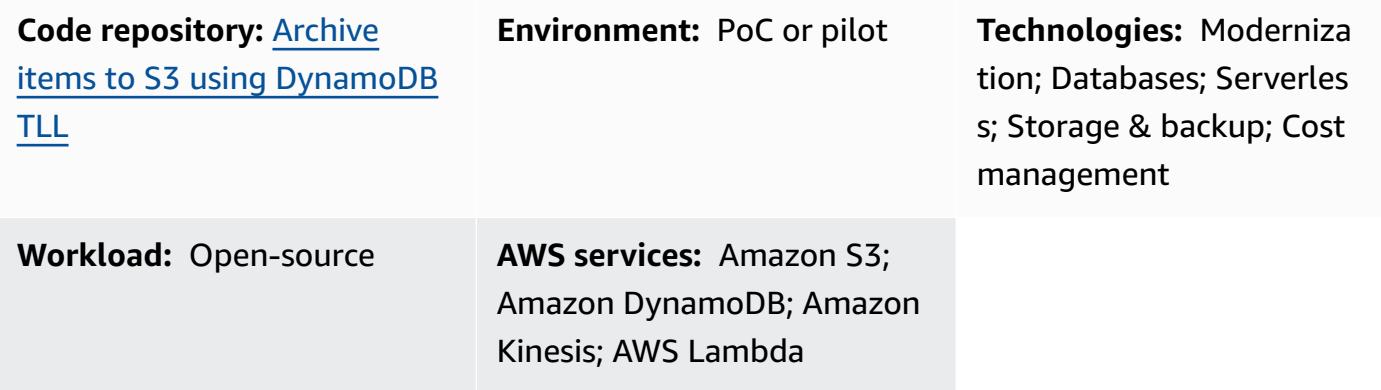

## **Summary**

This pattern provides steps to remove older data from an Amazon DynamoDB table and archive it to an Amazon Simple Storage Service (Amazon S3) bucket on Amazon Web Services (AWS) without having to manage a fleet of servers.

This pattern uses Amazon DynamoDB Time to Live (TTL) to automatically delete old items and Amazon DynamoDB Streams to capture the TTL-expired items. It then connects DynamoDB Streams to AWS Lambda, which runs the code without provisioning or managing any servers.

When new items are added to the DynamoDB stream, the Lambda function is initiated and writes the data to an Amazon Data Firehose delivery stream. Firehose provides a simple, fully managed solution to load the data as an archive into Amazon S3.

DynamoDB is often used to store time series data, such as webpage click-stream data or Internet of Things (IoT) data from sensors and connected devices. Rather than deleting less frequently accessed items, many customers want to archive them for auditing purposes. TTL simplifies this archiving by automatically deleting items based on the timestamp attribute.

Items deleted by TTL can be identified in DynamoDB Streams, which captures a time-ordered sequence of item-level modifications and stores the sequence in a log for up to 24 hours. This data can be consumed by a Lambda function and archived in an Amazon S3 bucket to reduce the storage cost. To further reduce the costs, [Amazon](https://docs.aws.amazon.com/AmazonS3/latest/userguide/object-lifecycle-mgmt.html) S3 lifecycle rules can be created to automatically transition the data (as soon as it gets created) to lowest-cost [storage classes](https://aws.amazon.com/s3/storage-classes/), such as S3 Glacier Instant Retrieval or S3 Glacier Flexible Retrieval, or Amazon S3 Glacier Deep Archive for long-term storage.

## **Prerequisites and limitations**

#### **Prerequisites**

- An active AWS account.
- AWS [Command](https://docs.aws.amazon.com/cli/latest/userguide/install-cliv1.html) Line Interface (AWS CLI) 1.7 or later, installed and configured on macOS, Linux, or Windows.
- [Python](https://www.python.org/downloads/release/python-370/) 3.7 or later.
- [Boto3,](https://boto3.amazonaws.com/v1/documentation/api/latest/index.html) installed and configured. If Boto3 is not already installed, run the python -m pip install boto3 command to install it.

## **Architecture**

#### **Technology stack**

- Amazon DynamoDB
- Amazon DynamoDB Streams
- Amazon Data Firehose
- AWS Lambda
- Amazon S3

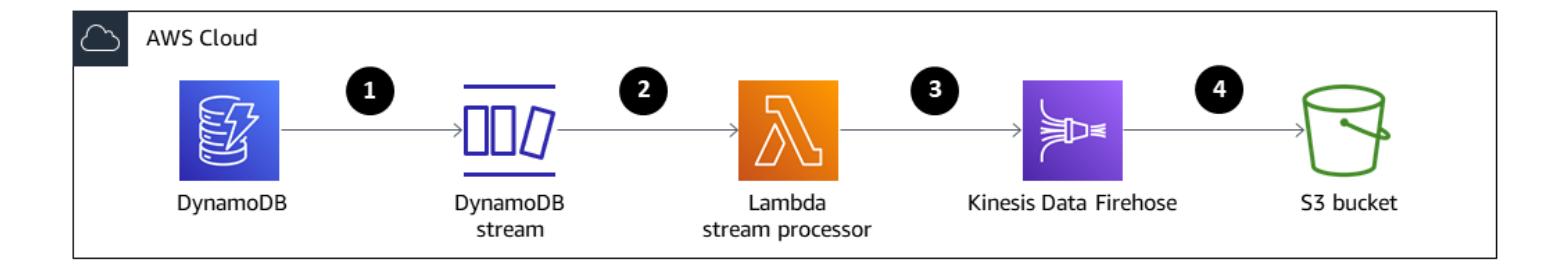

- 1. Items are deleted by TTL.
- 2. The DynamoDB stream trigger invokes the Lambda stream processor function.
- 3. The Lambda function puts records in the Firehose delivery stream in batch format.
- 4. Data records are archived in the S3 bucket.

## **Tools**

- [AWS](https://docs.aws.amazon.com/cli/latest/userguide/cli-chap-install.html) CLI The AWS Command Line Interface (AWS CLI) is a unified tool to manage your AWS services.
- Amazon [DynamoDB](https://docs.aws.amazon.com/amazondynamodb/latest/developerguide/Introduction.html) Amazon DynamoDB is a key-value and document database that delivers single-digit millisecond performance at any scale.
- Amazon [DynamoDB](https://docs.aws.amazon.com/amazondynamodb/latest/developerguide/howitworks-ttl.html) Time to Live (TTL) Amazon DynamoDB TTL helps you define a per-item timestamp to determine when an item is no longer required.
- Amazon [DynamoDB](https://docs.aws.amazon.com/amazondynamodb/latest/APIReference/API_Types_Amazon_DynamoDB_Streams.html) Streams Amazon DynamoDB Streams captures a time-ordered sequence of item-level modifications in any DynamoDB table and stores this information in a log for up to 24 hours.
- Amazon Data [Firehose](https://docs.aws.amazon.com/firehose/latest/dev/what-is-this-service.html) Amazon Data Firehose is the easiest way to reliably load streaming data into data lakes, data stores, and analytics services.
- AWS [Lambda](https://docs.aws.amazon.com/lambda/latest/dg/welcome.html) AWS Lambda runs code without the need to provision or manage servers. You pay only for the compute time you consume.
- [Amazon](https://docs.aws.amazon.com/AmazonS3/latest/dev/Welcome.html) S3 Amazon Simple Storage Service (Amazon S3) is an object storage service that offers industry-leading scalability, data availability, security, and performance.

## **Code**

The code for this pattern is available in the GitHub Archive items to S3 using [DynamoDB](https://github.com/aws-samples/automatically-archive-items-to-s3-using-dynamodb-ttl) TTL repository.

## **Epics**

## **Set up a DynamoDB table, TTL , and a DynamoDB stream**

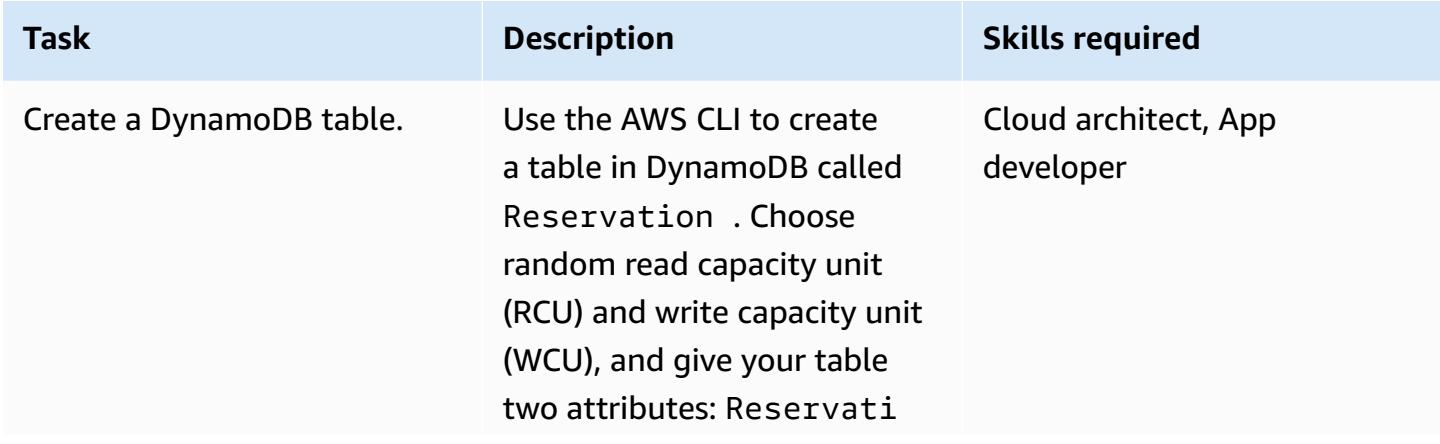

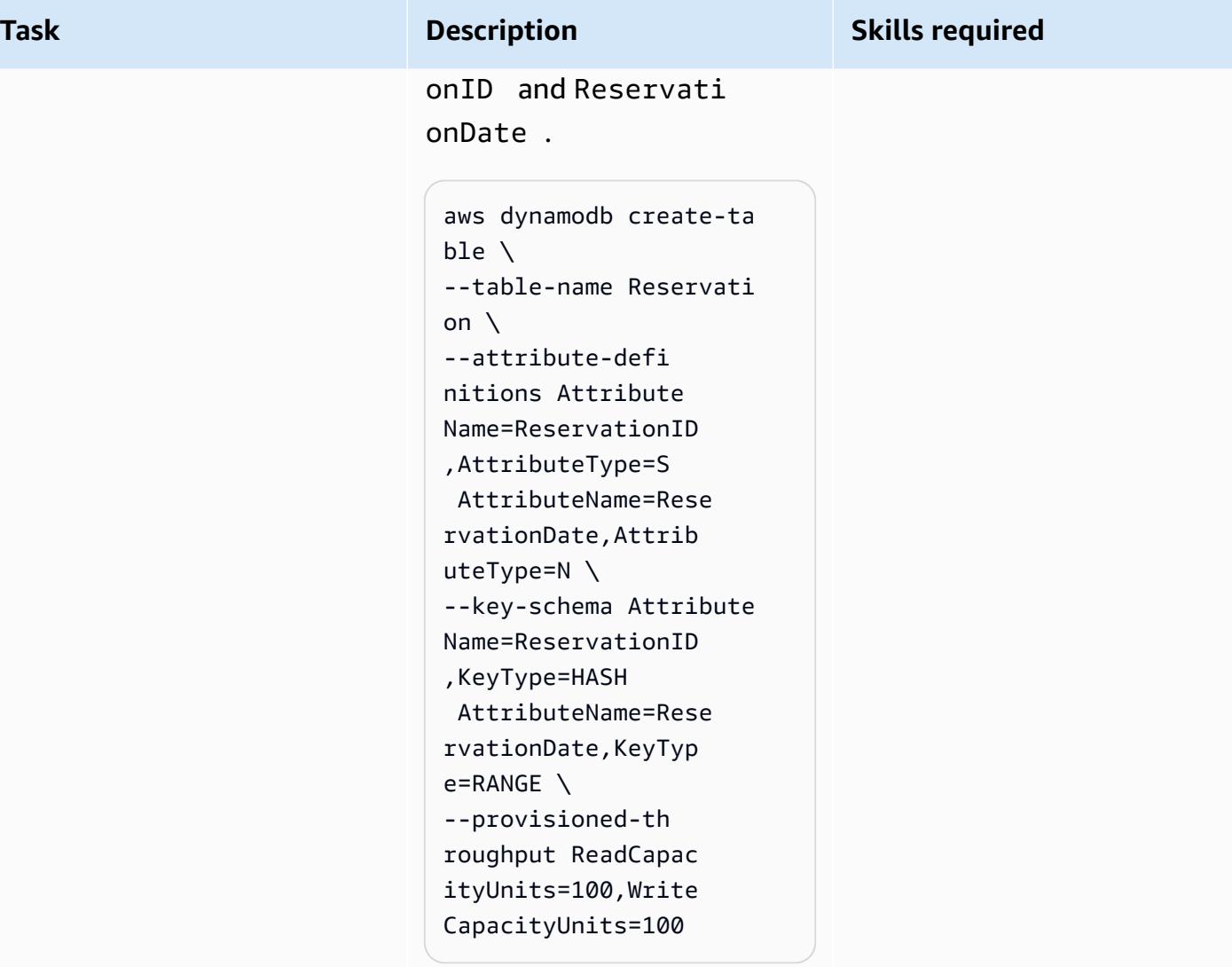

ReservationDate is an epoch timestamp that will be used to turn on TTL.

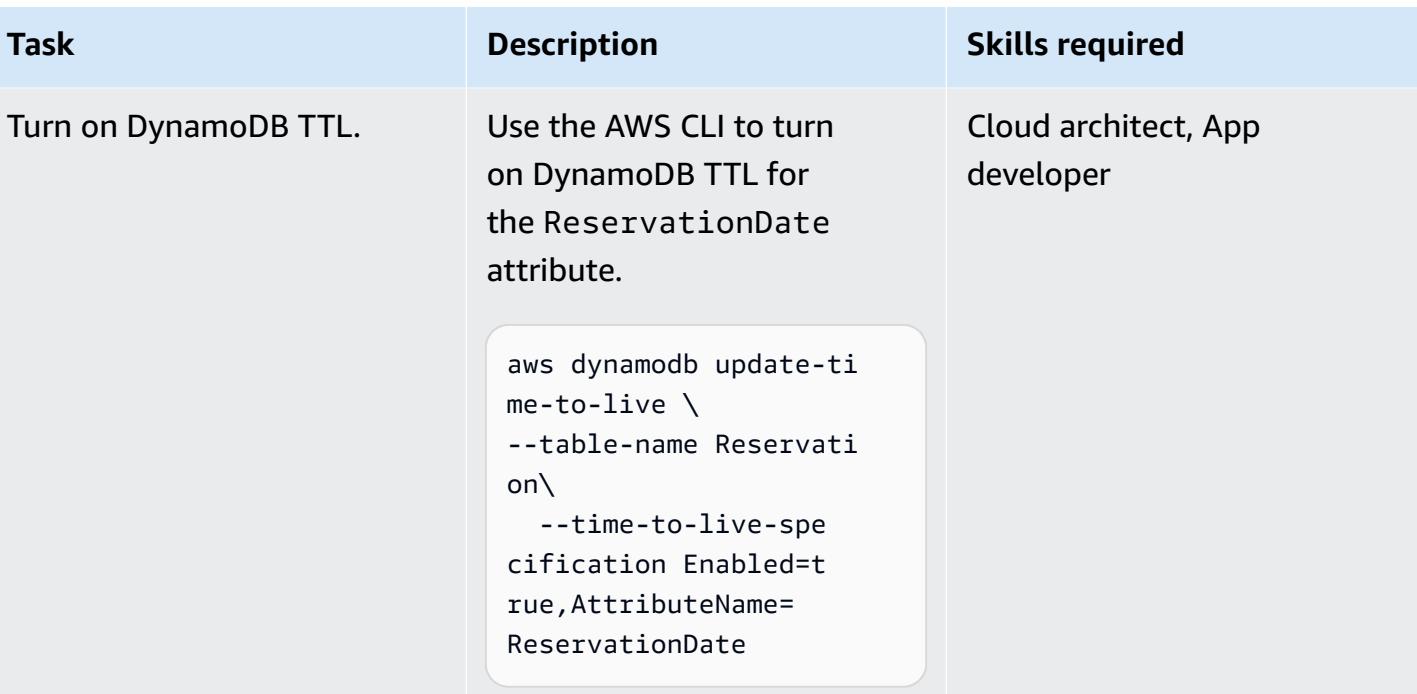

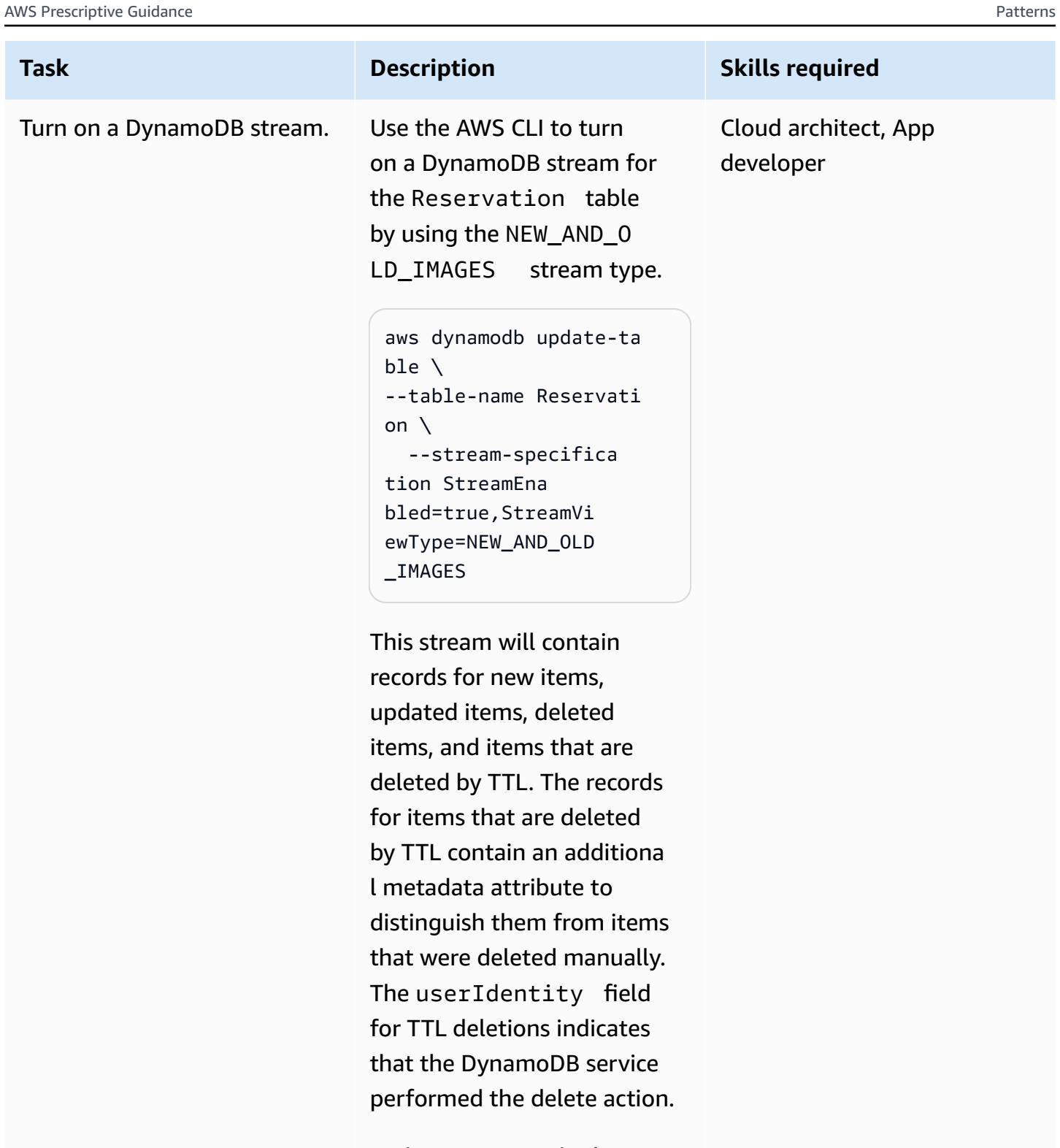

In this pattern, only the items deleted by TTL are archived, but you could archive only the records where eventName is REMOVE and userIdent

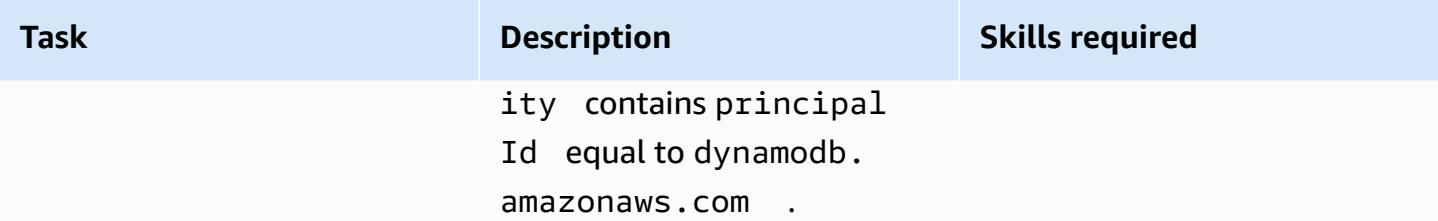

## **Create and configure an S3 bucket**

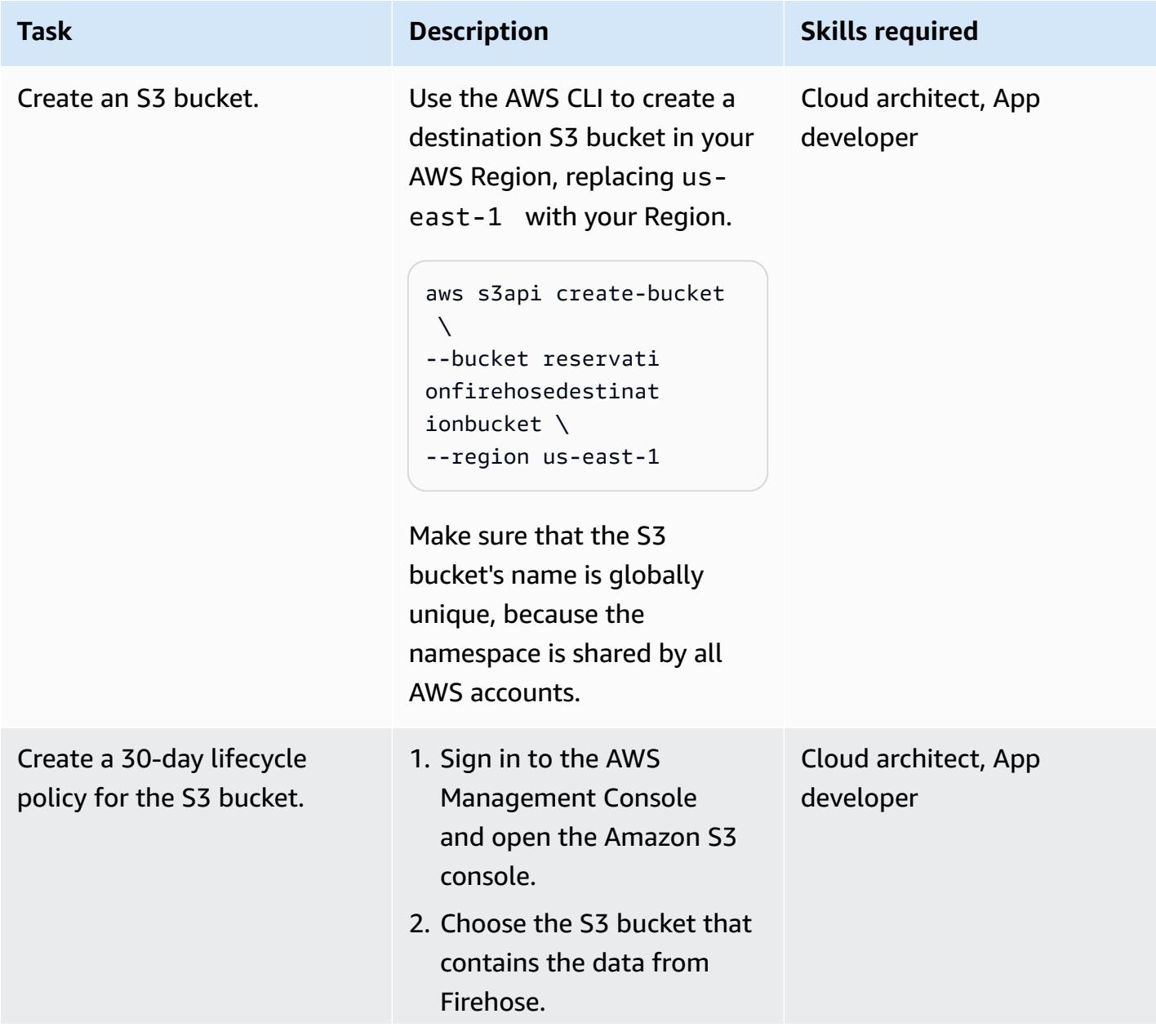

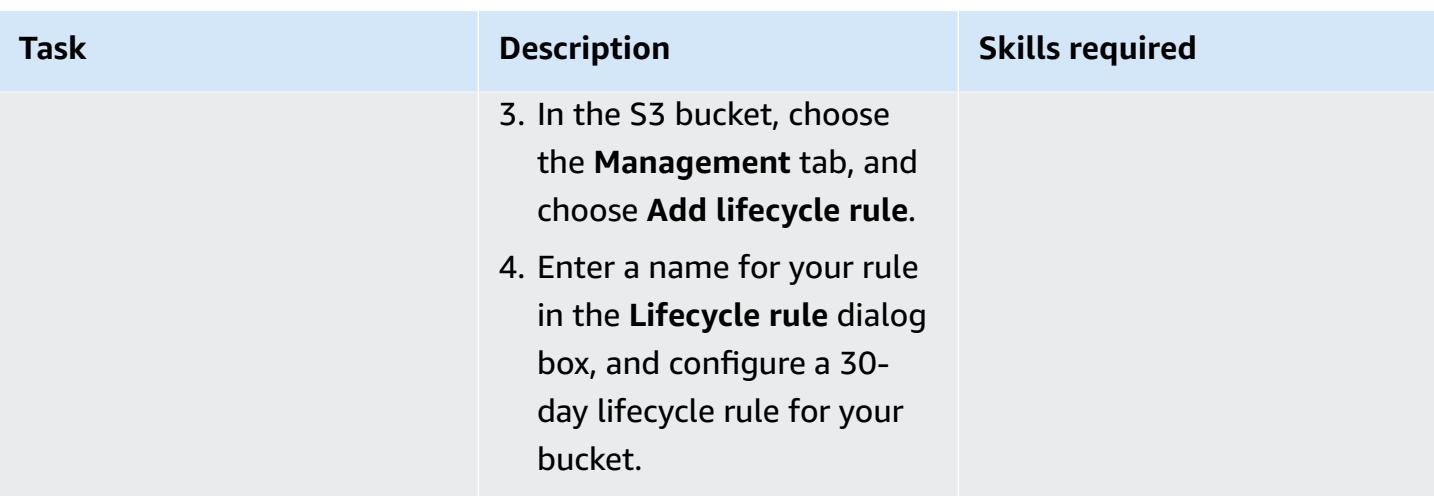

## **Create a Firehose delivery stream**

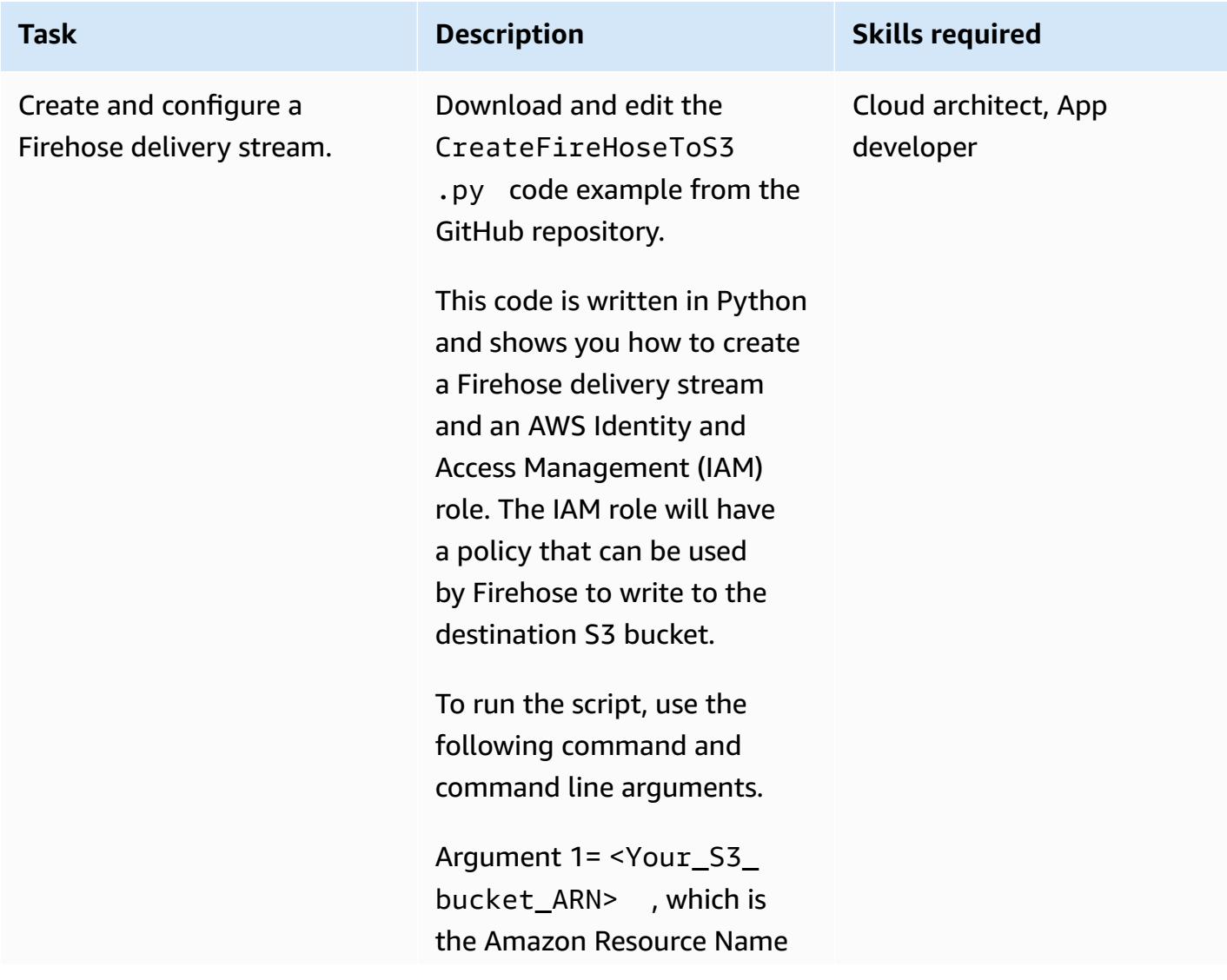

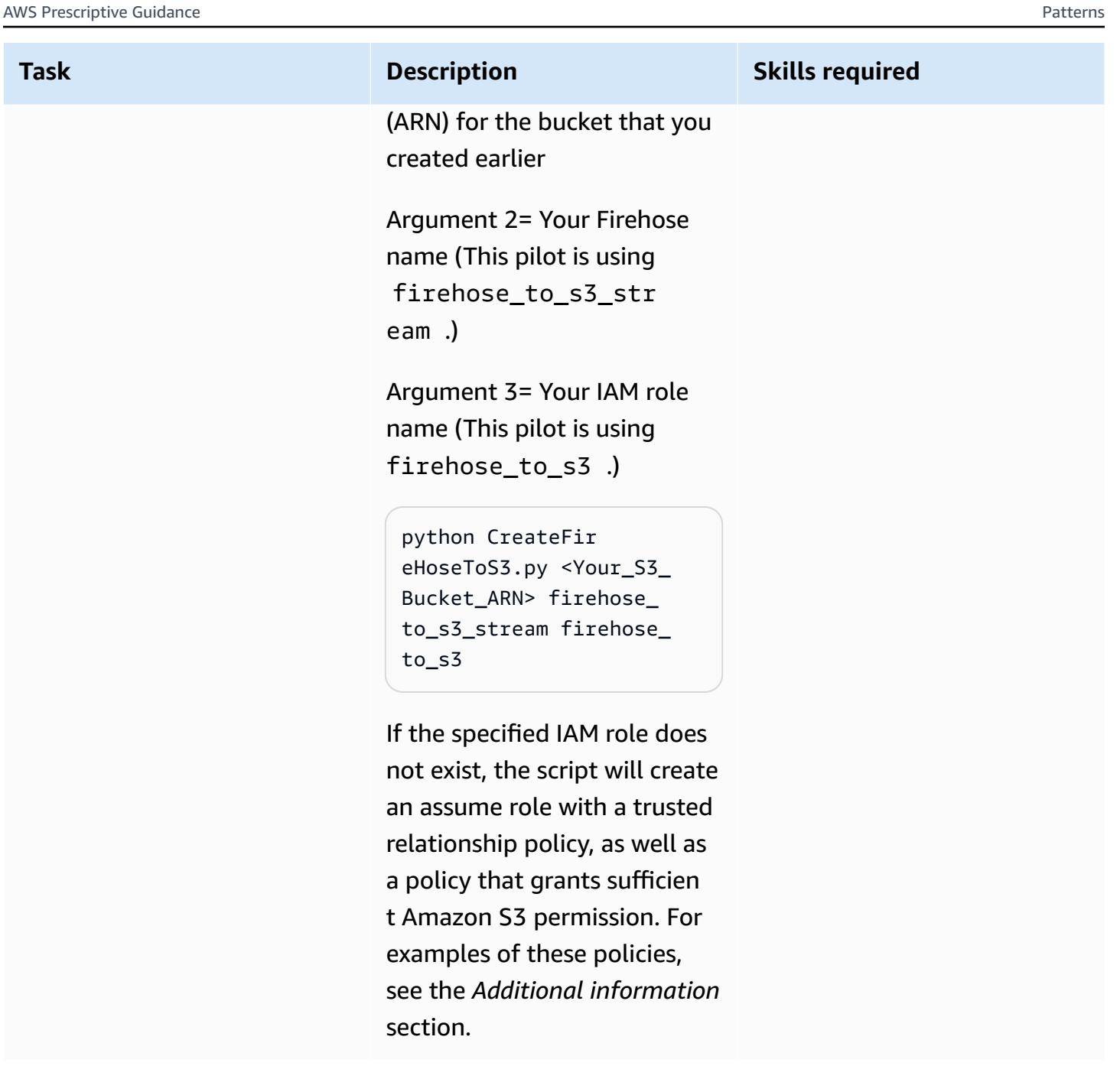

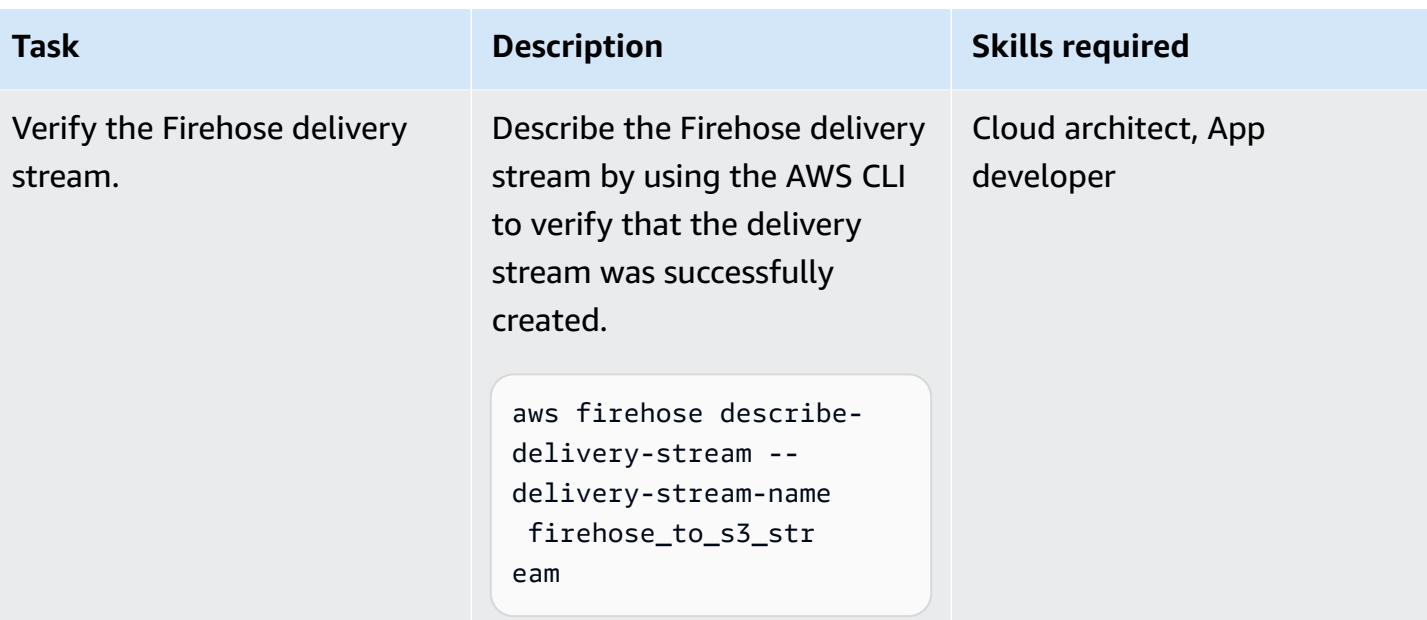

## **Create a Lambda function to process the Firehose delivery stream**

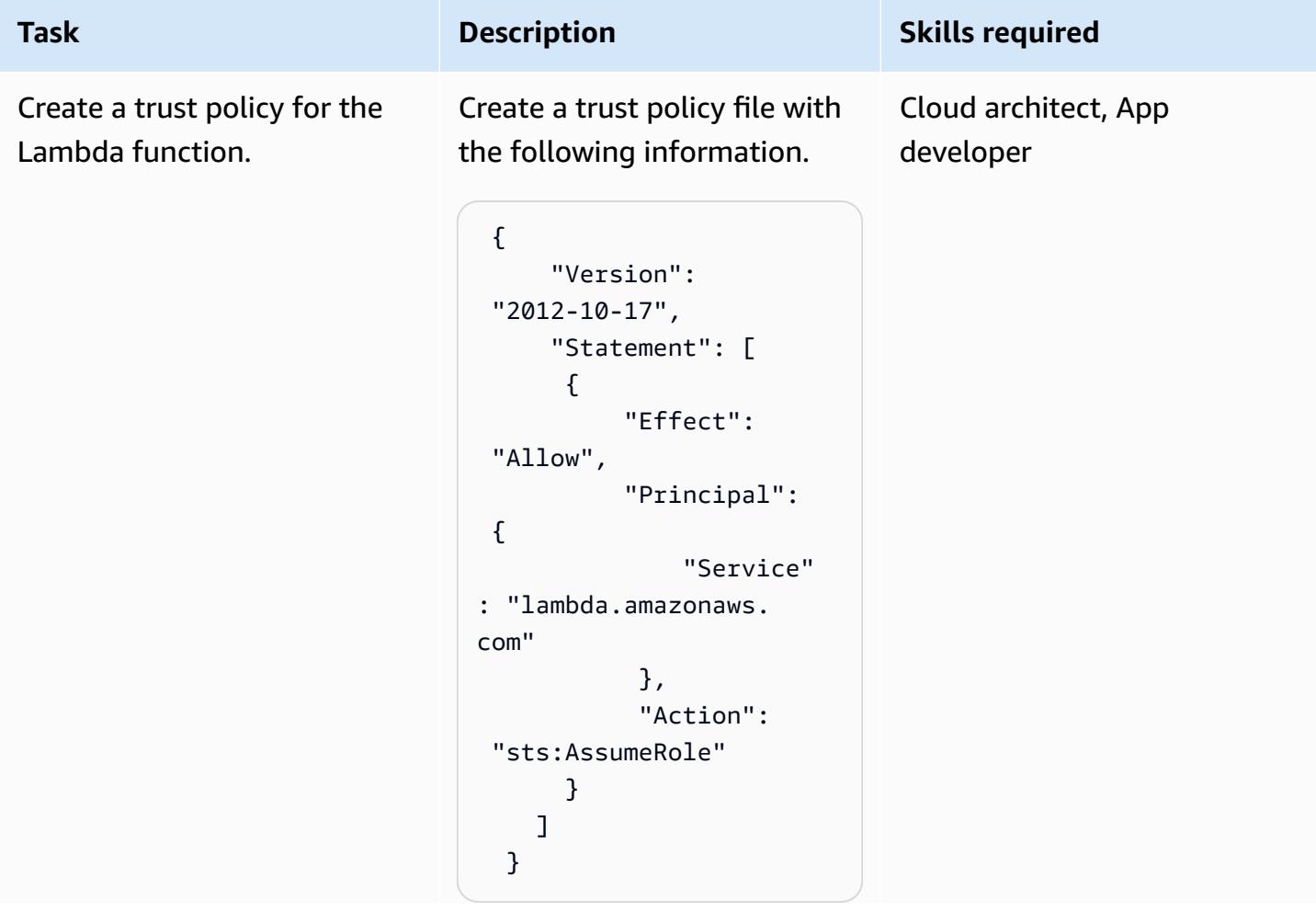

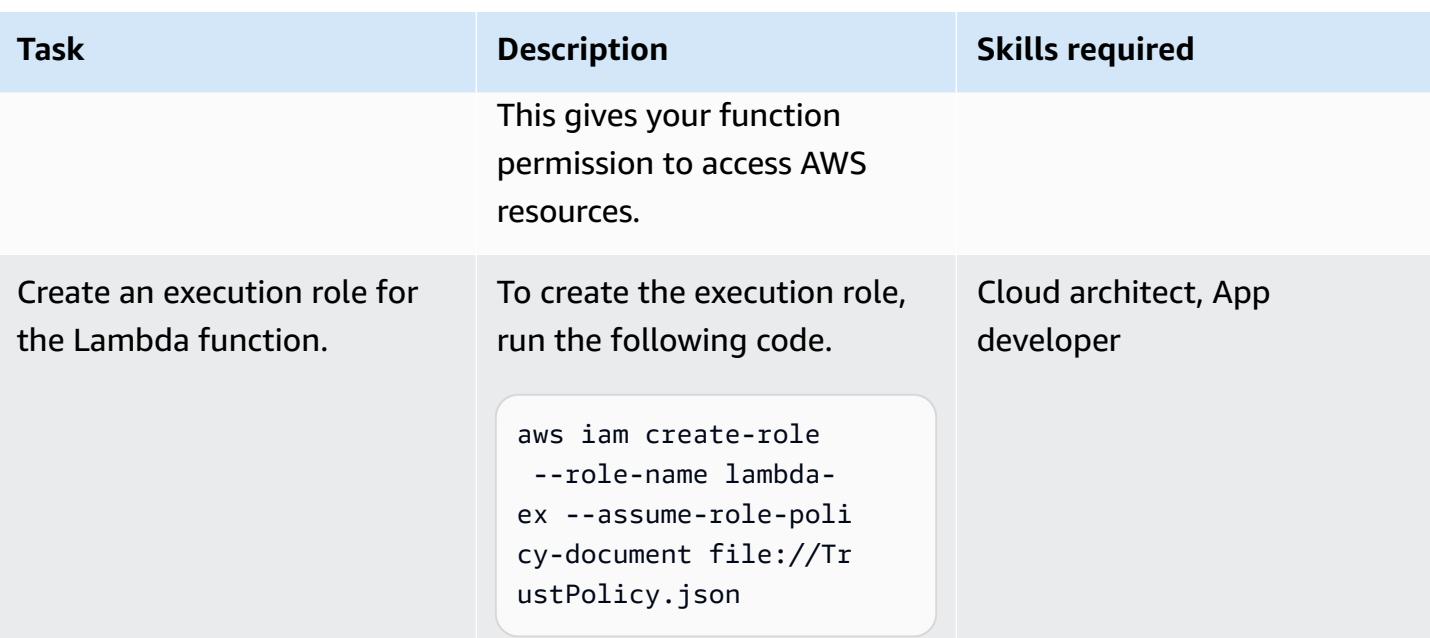

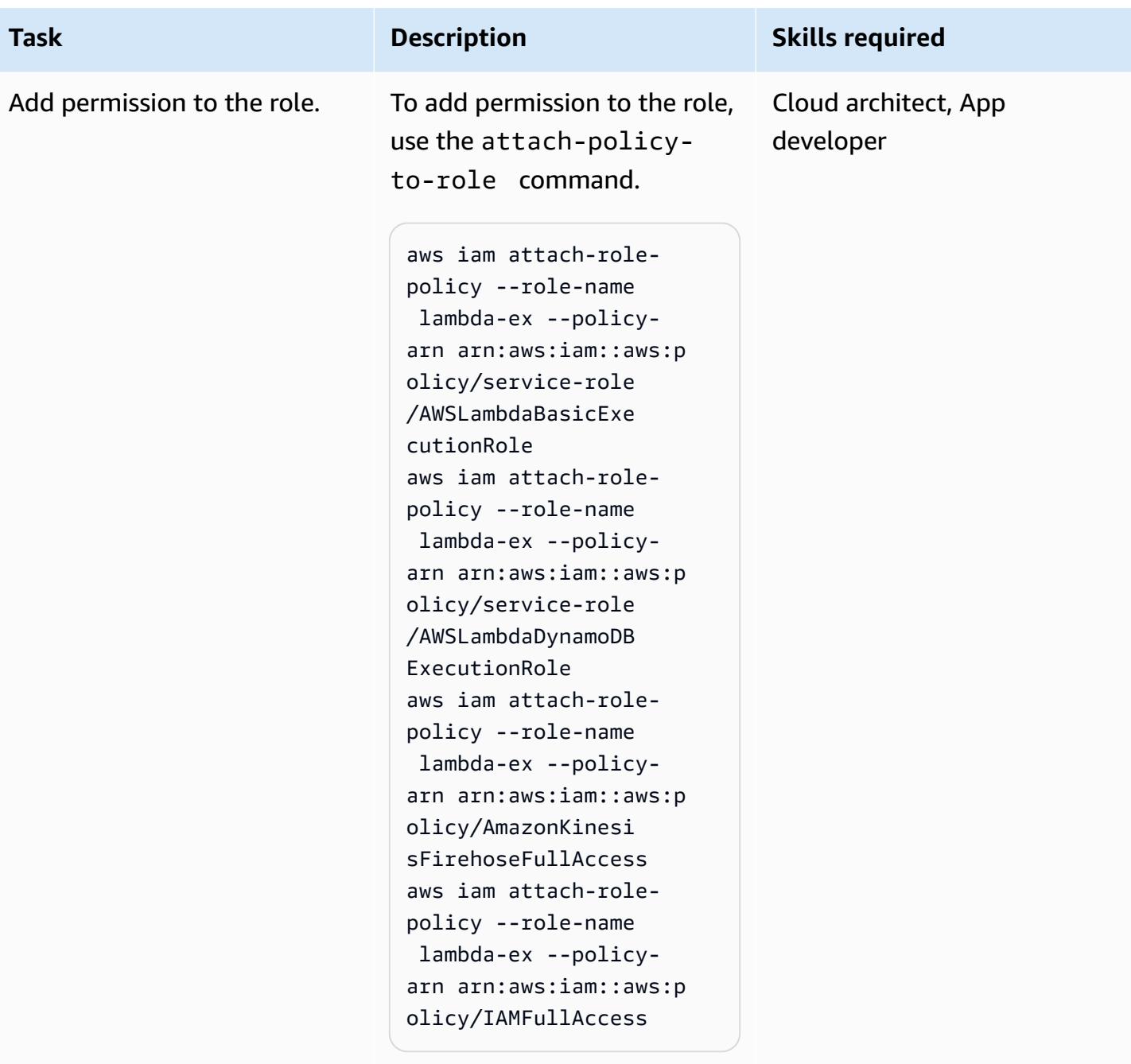

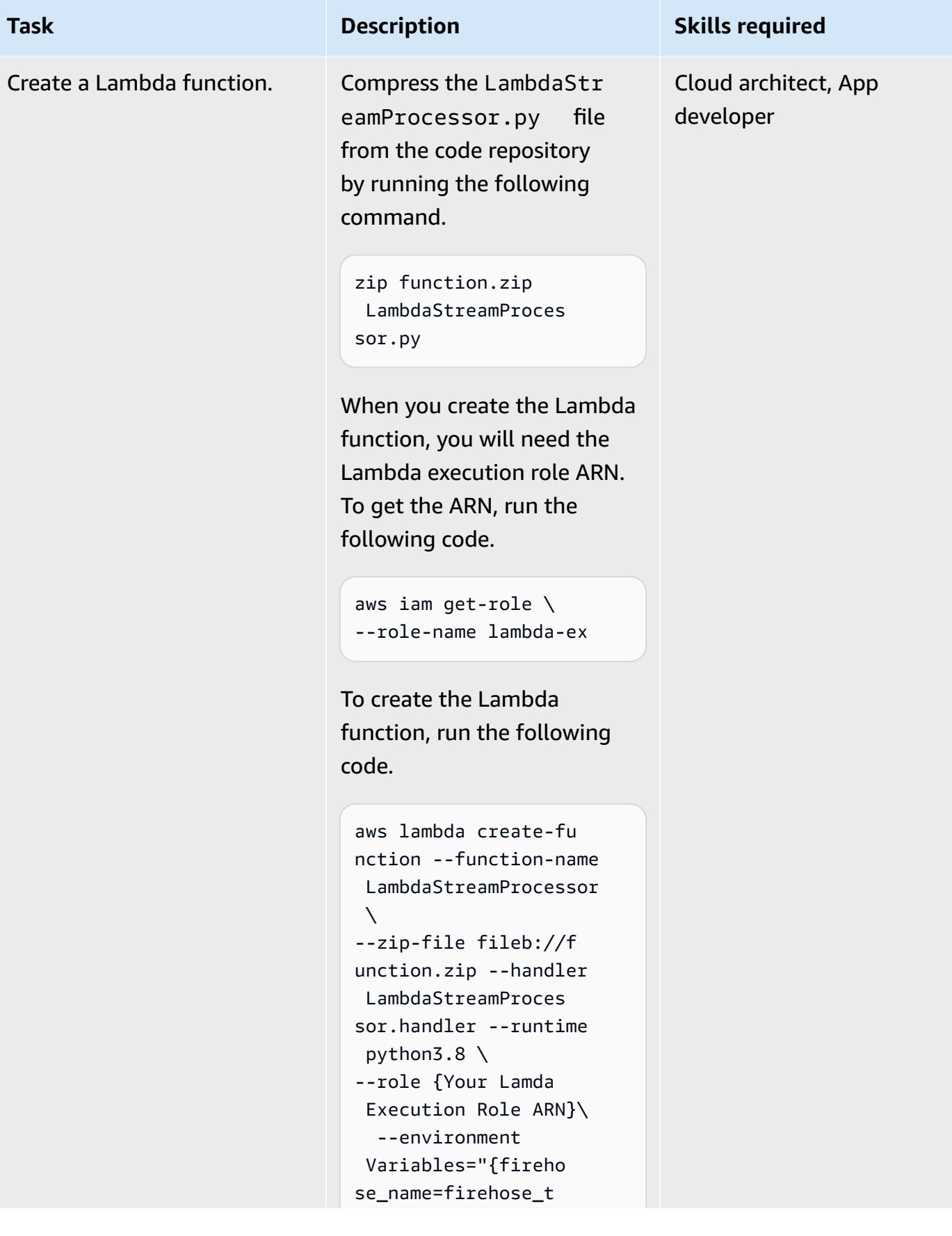

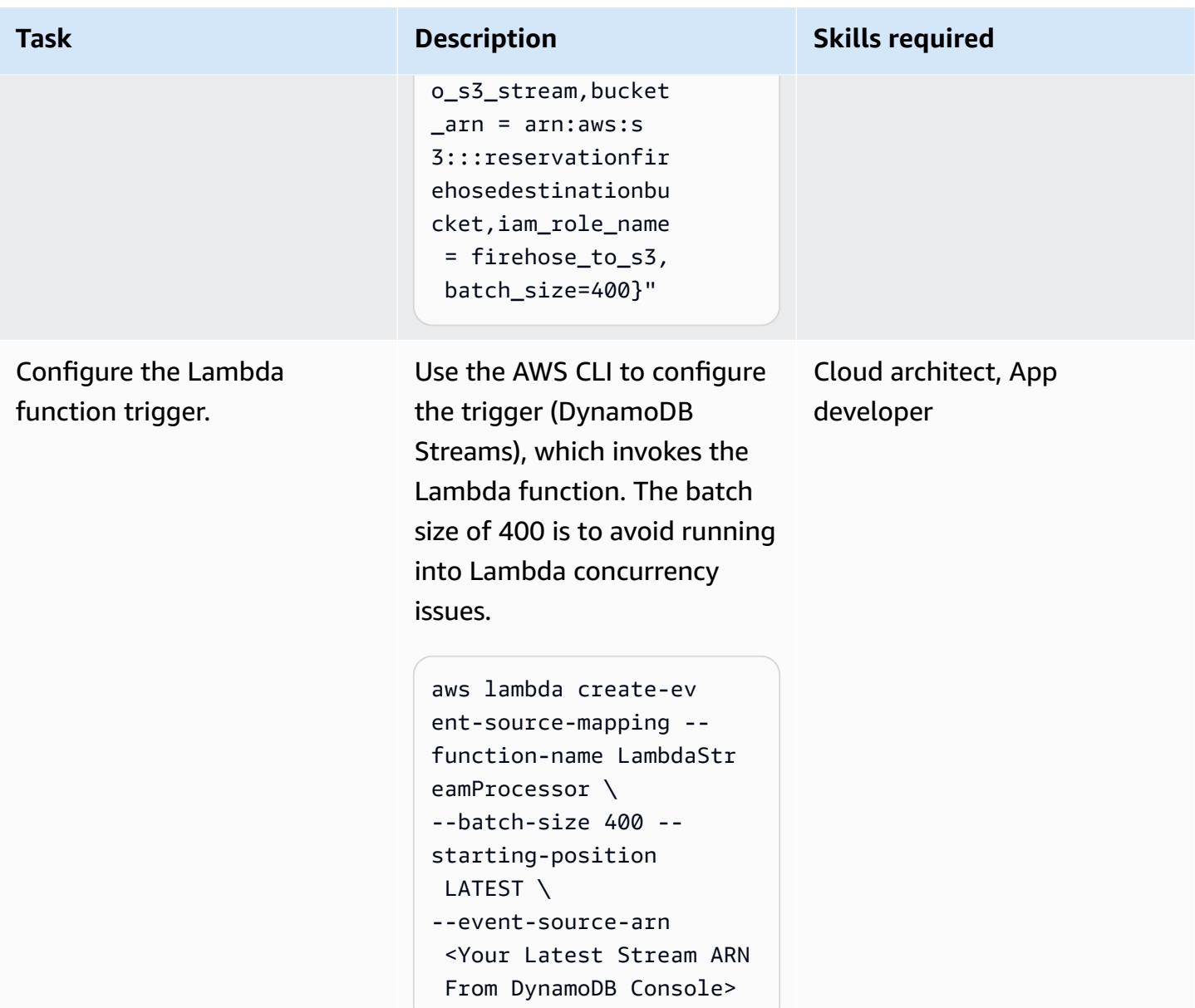

## **Test the functionality**

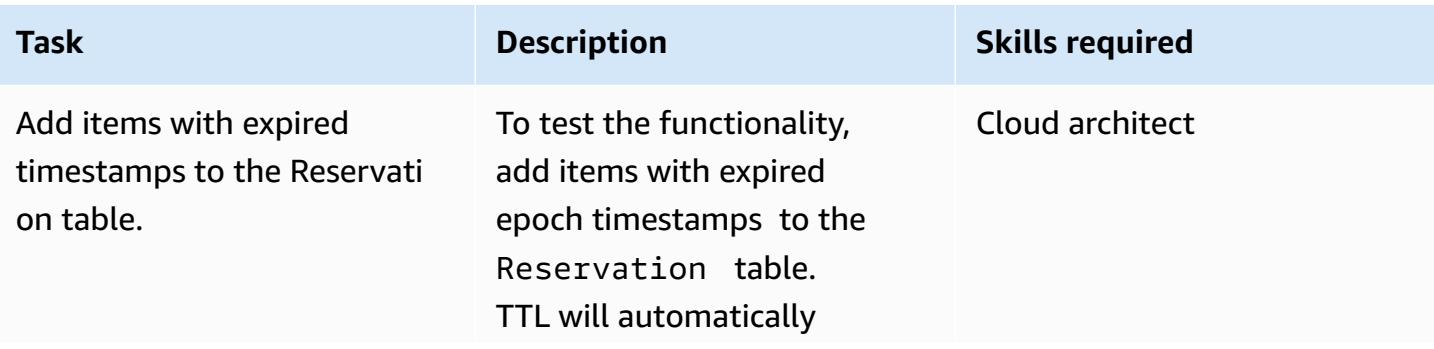

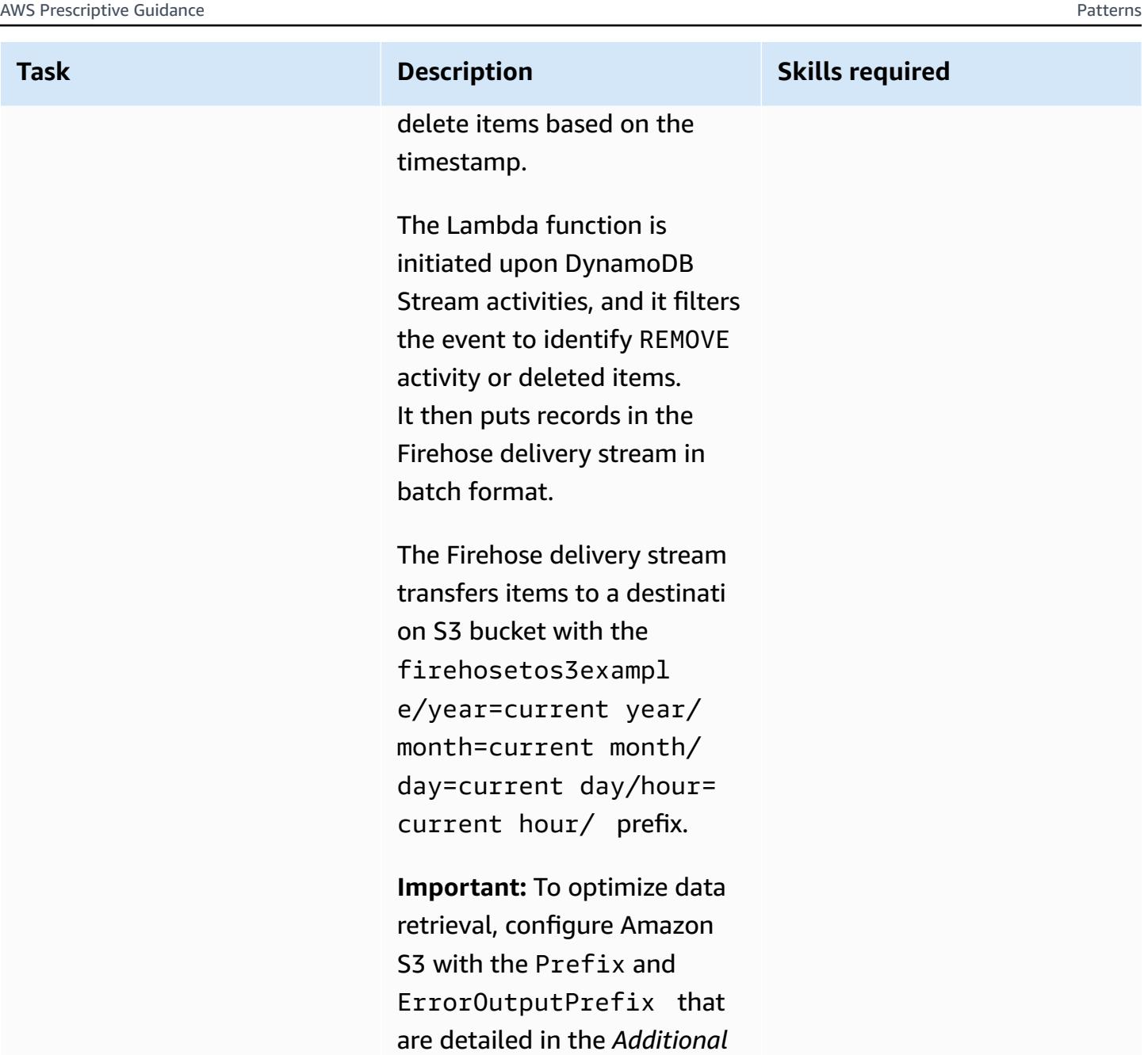

*information* section.

## **Clean up the resources**

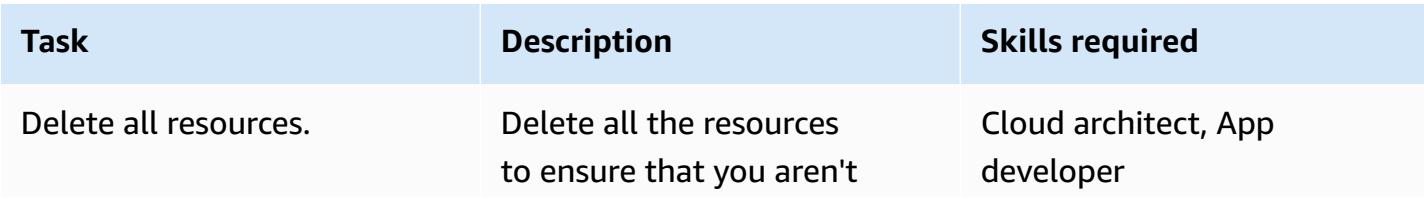
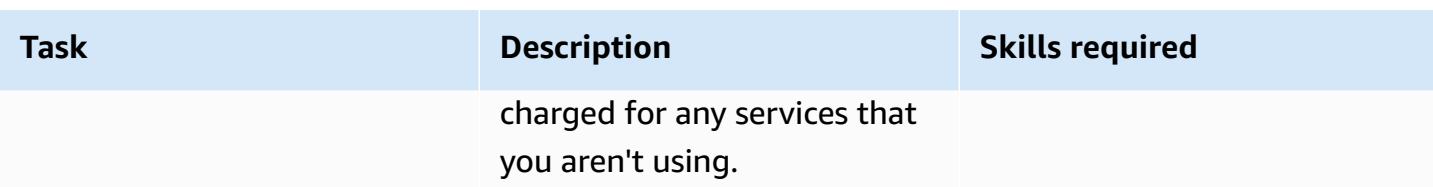

### **Related resources**

- [Managing](https://docs.aws.amazon.com/AmazonS3/latest/user-guide/create-lifecycle.html) your storage lifecycle
- [Amazon](https://aws.amazon.com/s3/storage-classes/) S3 Storage Classes
- AWS SDK for Python (Boto3) [documentation](https://boto3.amazonaws.com/v1/documentation/api/latest/index.html)

### **Additional information**

### **Create and configure a Firehose delivery stream – Policy examples**

*Firehose trusted relationship policy example document*

```
firehose_assume_role = { 
          'Version': '2012-10-17', 
          'Statement': [ 
\{\hspace{.1cm} \} 'Sid': '', 
                   'Effect': 'Allow', 
                   'Principal': { 
                        'Service': 'firehose.amazonaws.com' 
                   }, 
                   'Action': 'sts:AssumeRole' 
 } 
         \mathbf{I} }
```
*S3 permissions policy example*

```
s3_access = {
          "Version": "2012-10-17", 
          "Statement": [ 
               { 
                   "Sid": "", 
                   "Effect": "Allow",
```

```
 "Action": [ 
                     "s3:AbortMultipartUpload", 
                     "s3:GetBucketLocation", 
                     "s3:GetObject", 
                     "s3:ListBucket", 
                     "s3:ListBucketMultipartUploads", 
                     "s3:PutObject" 
                 ], 
                 "Resource": [ 
                     "{your s3_bucket ARN}/*", 
                     "{Your s3 bucket ARN}" 
 ] 
 } 
         ] 
     }
```
### **Test the functionality – Amazon S3 configuration**

The Amazon S3 configuration with the following Prefix and ErrorOutputPrefix is chosen to optimize data retrieval.

#### *Prefix*

```
firehosetos3example/year=! {timestamp: yyyy}/month=! {timestamp:MM}/day=! 
  {timestamp:dd}/hour=!{timestamp:HH}/
```
Firehose first creates a base folder called firehosetos3example directly under the S3 bucket. It then evaluates the expressions !{timestamp:yyyy}, !{timestamp:MM}, !{timestamp:dd}, and ! {timestamp: HH} to year, month, day, and hour using the Java [DateTimeFormatter](https://docs.oracle.com/javase/8/docs/api/java/time/format/DateTimeFormatter.html) format.

For example, an approximate arrival timestamp of 1604683577 in Unix epoch time evaluates to year=2020, month=11, day=06, and hour=05. Therefore, the location in Amazon S3, where data records are delivered, evaluates to firehosetos3example/year=2020/month=11/day=06/ hour=05/.

#### *ErrorOutputPrefix*

```
firehosetos3erroroutputbase/!{firehose:random-string}/!{firehose:error-output-type}/!
{timestamp:yyyy/MM/dd}/
```
The ErrorOutputPrefix results in a base folder called firehosetos3erroroutputbase directly under the S3 bucket. The expression !{firehose:random-string} evaluates to an

11-character random string such as ztWxkdg3Thg. The location for an Amazon S3 object where failed records are delivered could evaluate to firehosetos3erroroutputbase/ztWxkdg3Thg/ processing-failed/2020/11/06/.

# **Build a Micro Focus Enterprise Server PAC with Amazon EC2 Auto Scaling and Systems Manager**

*Created by Kevin Yung (AWS), Peter Woods (Micro Focus), Abraham Rondon (Micro Focus), and Krithika Palani Selvam (AWS)*

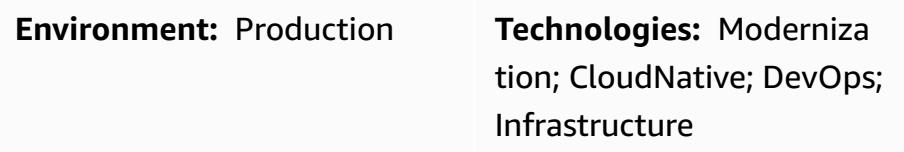

### **Summary**

This pattern introduces a scalable architecture for mainframe applications using Micro [Focus](https://www.microfocus.com/documentation/enterprise-developer/ed60/ES-WIN/GUID-F6E1BBB7-AEC2-45B1-9E36-1D86B84D2B85.html) Enterprise Server in Scale-Out [Performance](https://www.microfocus.com/documentation/enterprise-developer/ed60/ES-WIN/GUID-F6E1BBB7-AEC2-45B1-9E36-1D86B84D2B85.html) and Availability Cluster (PAC) and an Amazon Elastic Compute Cloud (Amazon EC2) Auto Scaling group on Amazon Web Services (AWS). The solution is fully automated with AWS Systems Manager and Amazon EC2 Auto Scaling lifecycle hooks. By using this pattern, you can set up your mainframe online and batch applications to achieve high resiliency by automatically scaling in and out based on your capacity demands.

### **Prerequisites and limitations**

### **Prerequisites**

- An active AWS account.
- Micro [Focus](https://www.microfocus.com/en-us/contact/contactme) Enterprise Server software and license. For details, contact Micro Focus sales.
- An understanding of the concept of rebuilding and delivering a mainframe application to run in Micro Focus Enterprise Server. For a high-level overview, see Micro Focus [Enterprise](https://www.microfocus.com/media/data-sheet/enterprise_server_ds.pdf) Server Data [Sheet](https://www.microfocus.com/media/data-sheet/enterprise_server_ds.pdf).
- An understanding of the concepts in Micro Focus Enterprise Server scale-out Performance and Availability Cluster. For more information, see the Micro Focus Enterprise Server [documentation](https://www.microfocus.com/documentation/enterprise-developer/ed60/ES-WIN/GUID-F6E1BBB7-AEC2-45B1-9E36-1D86B84D2B85.html).
- An understanding of the overall concept of mainframe application DevOps with continuous integration (CI). For an AWS Prescriptive Guidance pattern that was developed by AWS and Micro Focus, see Mainframe [modernization:](https://docs.aws.amazon.com/prescriptive-guidance/latest/patterns/mainframe-modernization-devops-on-aws-with-micro-focus.html) DevOps on AWS with Micro Focus.

### **Limitations**

Build a Micro Focus Enterprise Server PAC 4846

- For a list of platforms that are supported by Micro Focus Enterprise Server, see the Micro [Focus](https://www.microfocus.com/media/data-sheet/enterprise_server_ds.pdf) [Enterprise](https://www.microfocus.com/media/data-sheet/enterprise_server_ds.pdf) Server Data Sheet.
- The scripts and tests used in this pattern are based on Amazon EC2 Windows Server 2019; other Windows Server versions and operating systems were not tested for this pattern.
- The pattern is based on Micro Focus Enterprise Server 6.0 for Windows; earlier or later releases were not tested in the development of this pattern.

### **Product versions**

- Micro Focus Enterprise Server 6.0
- Windows Server 2019

### **Architecture**

In the conventional mainframe environment, you must provision hardware to host your applications and corporate data. To cater for and meet the spikes in seasonal, monthly, quarterly, or even unprecedented or unexpected demands, mainframe users must *scale out* by purchasing additional storage and compute capacity. Increasing the number of storage and compute capacity resources improves overall performance, but the scaling is not linear.

This is not the case when you start adopting an on-demand consumption model on AWS by using Amazon EC2 Auto Scaling and Micro Focus Enterprise Servers. The following sections explain detail how to build a fully automated, scalable mainframe application architecture using Micro Focus Enterprise Server Scale-Out Performance and Availability Cluster (PAC) with an Amazon EC2 Auto Scaling group.

### **Micro Focus Enterprise Server automatic scaling architecture**

First, it is important to understand the basic concepts of Micro Focus Enterprise Server. This environment provides a mainframe-compatible, x86 deployment environment for applications that have traditionally run on the IBM mainframe. It delivers both online and batch runs and a transaction environment that supports the following:

- IBM COBOL
- IBM PL/I
- IBM JCL batch jobs
- IBM CICS and IMS TM transactions
- Web services
- Common batch utilities, including SORT

Micro Focus Enterprise Server enables mainframe applications to run with minimal changes. Existing mainframe workloads can be moved to x86 platforms and modernized to take advantage of AWS Cloud native extensions for rapid expansion to new markets or geographies.

The AWS Prescriptive Guidance pattern Mainframe [modernization:](https://docs.aws.amazon.com/prescriptive-guidance/latest/patterns/mainframe-modernization-devops-on-aws-with-micro-focus.html) DevOps on AWS with Micro [Focus](https://docs.aws.amazon.com/prescriptive-guidance/latest/patterns/mainframe-modernization-devops-on-aws-with-micro-focus.html) introduced the architecture to accelerate the development and testing of mainframe applications on AWS using Micro Focus Enterprise Developer and Enterprise Test Server with AWS CodePipeline and AWS CodeBuild. This pattern focuses on the deployment of mainframe applications to the AWS production environment to achieve high availability and resiliency.

In a mainframe production environment, you might have set up IBM Parallel Sysplex in the mainframe to achieve high performance and high availability. To create a scale-out architecture similar to Sysplex, Micro Focus introduced the Performance and Availability Cluster (PAC) to Enterprise Server. PACs support mainframe application deployment onto multiple Enterprise Server regions managed as a single image and scaled out in Amazon EC2 instances. PACs also support predictable application performance and system throughput on demand.

In a PAC, multiple Enterprise Server instances work together as a single logical entity. Failure of one Enterprise Server instance, therefore, will not interrupt business continuity because capacity is shared with other regions while new instances are automatically started using industry standard functionality such as an Amazon EC2 Auto Scaling group. This removes single points of failure, improving resilience to hardware, network, and application issues. Scaled-out Enterprise Server instances can be operated and managed by using the Enterprise Server Common Web Administration (ESCWA) APIs, simplifying the operational maintenance and serviceability of Enterprise Servers.

**Note:** Micro Focus recommends that the [Performance](https://www.microfocus.com/documentation/enterprise-developer/ed60/ES-WIN/GUID-C06DC883-8A67-44DB-8553-8F0DD2062DAB.html) and Availability Cluster (PAC) should consist of at least three Enterprise Server regions so that availability is not compromised in the event an Enterprise Server region fails or requires maintenance.

PAC configuration requires a supported relational database management service (RDBMS) to manage the region database, a cross-region database, and optional data store databases. A data store database should be used to managed Virtual Storage Access Method (VSAM) files using the Micro Focus Database File Handler support to improve availability and scalability. Supported RDBMSs include the following:

- Microsoft SQL Server 2009 R2 and later
- PostgreSQL 10.x, including Amazon Aurora PostgreSQL-Compatible Edition
- DB2 10.4 and later

For details of supported RDBMS and PAC requirements, see Micro Focus [Enterprise](https://www.microfocus.com/documentation/enterprise-developer/ed60/ES-WIN/GUID-486C5A4B-E3CD-4B17-81F3-32F9DE970EA5.html) Server - [Prerequisites](https://www.microfocus.com/documentation/enterprise-developer/ed60/ES-WIN/GUID-486C5A4B-E3CD-4B17-81F3-32F9DE970EA5.html) and Micro Focus Enterprise Server - [Recommended](https://www.microfocus.com/documentation/enterprise-developer/ed60/ES-WIN/GUID-7038DB6F-E89F-4B5F-BCAA-BD1456F6CCA3.html) PAC Configuration.

#### The following diagram shows a typical AWS architecture setup for a Micro Focus PAC.

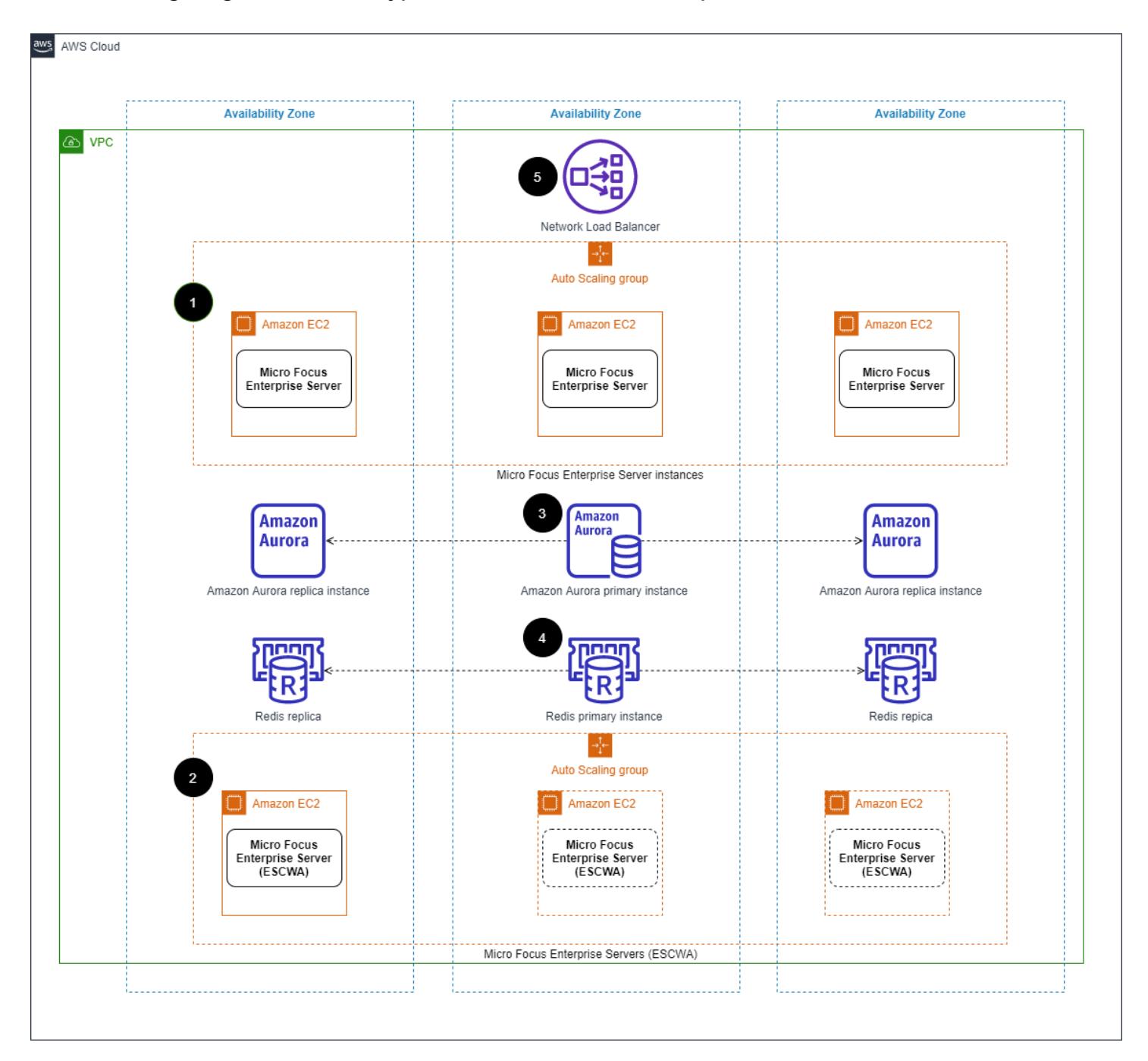

#### **Component Description**

1 Enterprise Server instances automatic scaling group

instances automatic scaling

group

Multi-AZ setup

Set up an automatic scaling group deployed with Enterprise Server instances in a PAC. The number of instances can be scaled out or in initiated by Amazon CloudWatch alarms using CloudWatch metrics.

Set up an automatic scaling group deployed with Enterprise Server Common Web Administration (ESCWA). ESCWA provides cluster management APIs. The ESCWA servers act as a control plane to add or remove Enterprise Servers and start or stop Enterpris e Server regions in the PAC during the Enterprise Server instance automatic scaling events. Because the ESCWA instance is used only for the PAC management, its traffic pattern is predictable, and its automatic scaling desired capacity requirement can be set to 1.

Set up a relational database management system (RDBMS) to host both user and system data files to be shared

2 Enterprise Server ESCWA

3 Amazon Aurora instance in a

across the Enterprise Server instances.

4 Amazon ElastiCache for Redis instance and replica Set up an ElastiCache Redis primary instance and at least one replica to host user data and act as a scaleout repository (SOR) for the Enterprise Server instances . You can configure one or more scale-out [repository](https://www.microfocus.com/documentation/enterprise-developer/ed60/ES-WIN/GUID-3840E10F-80AA-4109-AF2C-894237D3AD00.html) to store specific types of user data. Enterprise Server uses a Redis NoSQL database as an SOR, a [requirement](https://www.microfocus.com/documentation/enterprise-developer/ed60/ES-WIN/GUID-176B97CA-4F9F-4CE1-952F-C3F4FB0ADD25.html) to [maintain](https://www.microfocus.com/documentation/enterprise-developer/ed60/ES-WIN/GUID-176B97CA-4F9F-4CE1-952F-C3F4FB0ADD25.html) PAC integrity. 5 Network Load Balancer Set up a load balancer, providing a hostname for applications to connect to the services provided by Enterprise Server instances (for example, accessing the application through a 3270 emulator).

These components form the minimum requirement for a Micro Focus Enterprise Server PAC cluster. The next section covers cluster management automation.

#### **Using AWS Systems Manager Automation for scaling**

After the PAC cluster is deployed on AWS, the PAC is managed through the Enterprise Server Common Web Administration (ESCWA) APIs.

To automate the cluster management tasks during automatic scaling events, you can use Systems Manager Automation runbooks and Amazon EC2 Auto Scaling with Amazon EventBridge. The architecture of these automations is shown in the following diagram.

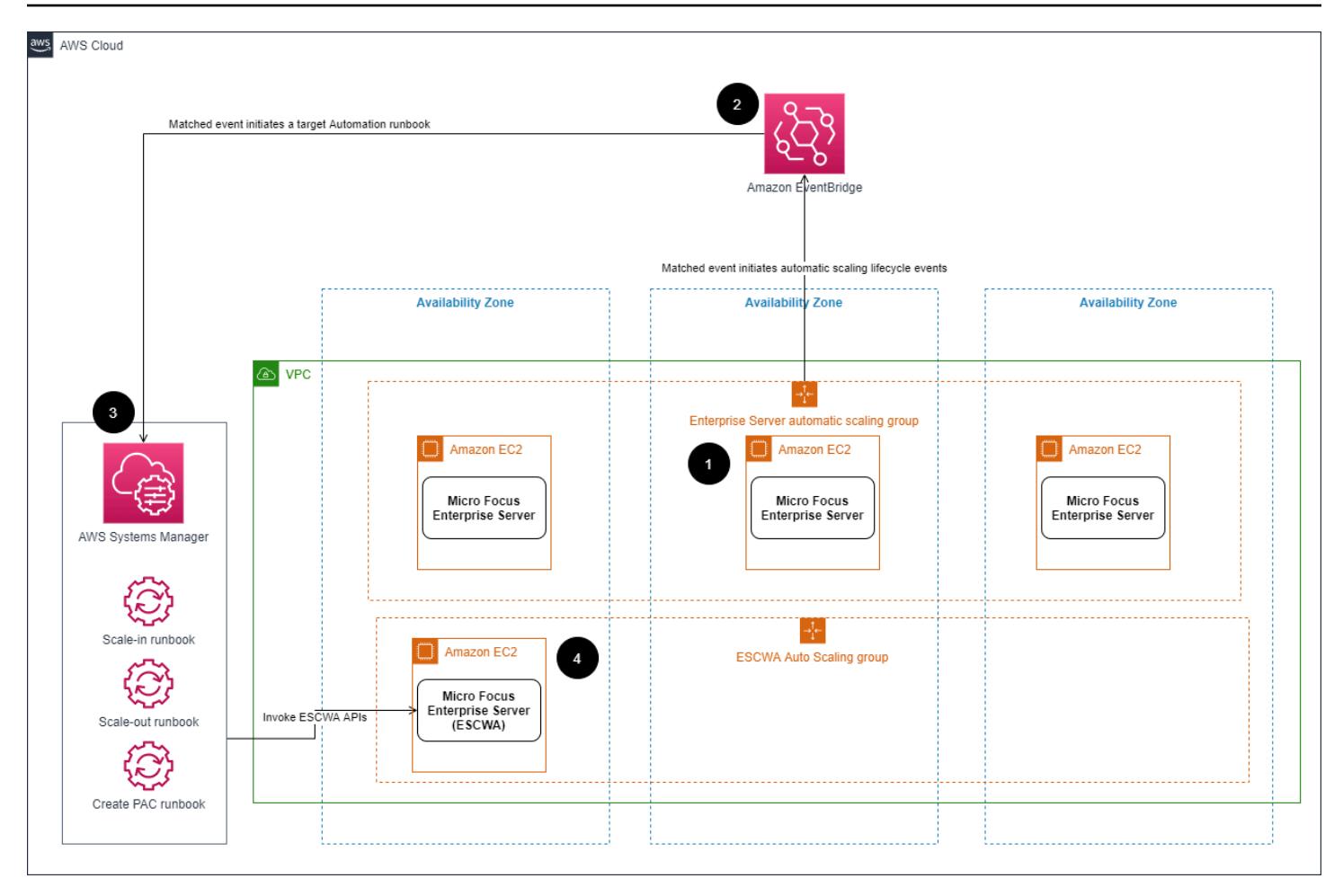

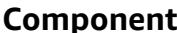

### **Description**

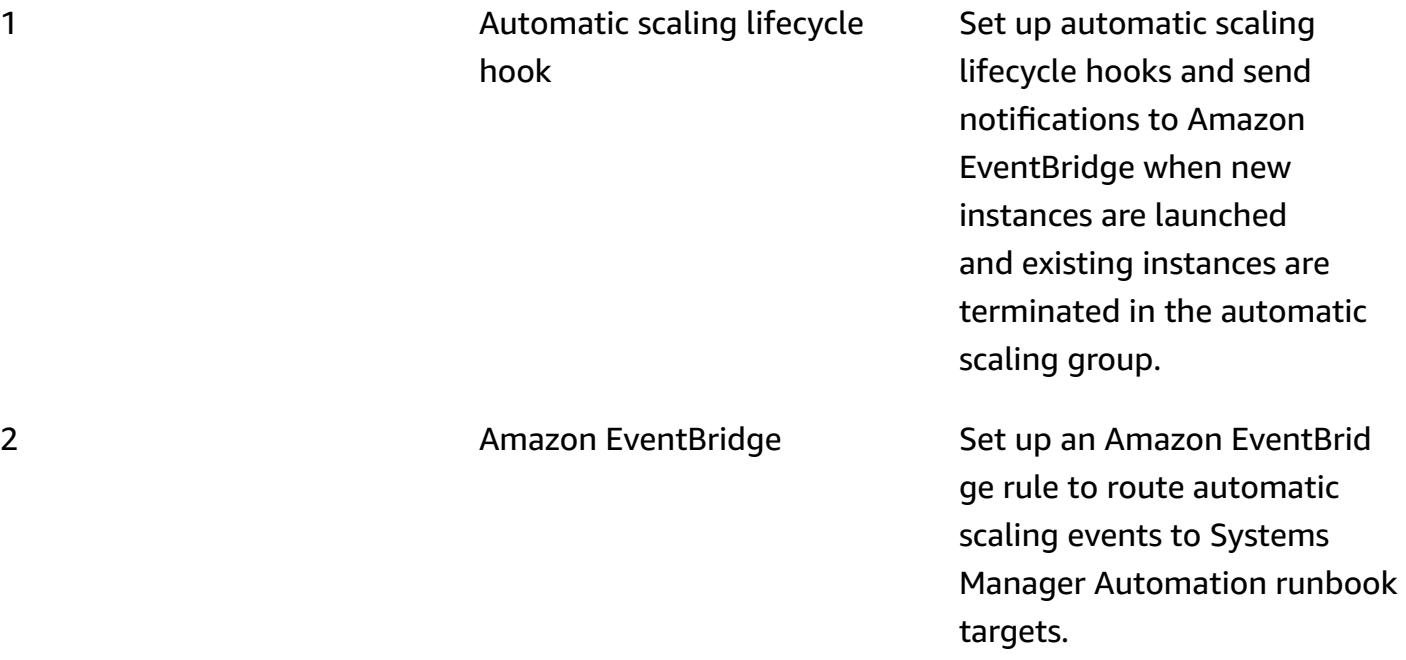

#### 3 Automation runbooks Set up Systems Manager

instance in an automatic

scaling group

4 Enterprise Server ESCWA

Automation runbooks to run Windows PowerShell scripts and invoke ESCWA APIs to manage the PAC. For examples, see the *Additional information* section.

Set up an Enterprise Server ESCWA instance in an automatic scaling group. The ESCWA instance provides APIs to manage the PAC.

### **Tools**

- Micro Focus [Enterprise](https://www.microfocus.com/documentation/enterprise-developer/ed60/ES-WIN/GUID-A2F23243-962B-440A-A071-480082DF47E7.html) Server Micro Focus Enterprise Server provides the run environment for applications created with any integrated development environment (IDE) variant of Enterprise Developer.
- [Amazon](https://docs.aws.amazon.com/autoscaling/ec2/userguide/what-is-amazon-ec2-auto-scaling.html) EC2 Auto Scaling Amazon EC2 Auto Scaling helps you ensure that you have the correct number of Amazon EC2 instances available to handle the load for your application. You create collections of EC2 instances, called Auto Scaling groups, and specify minimum and maximum numbers of instances.
- Amazon [ElastiCache](https://docs.aws.amazon.com/AmazonElastiCache/latest/red-ug/WhatIs.html) for Redis Amazon ElastiCache is a web service for setting up, managing, and scaling a distributed in-memory data store or cache environment in the cloud. It provides a high-performance, scalable, and cost-effective caching solution.
- [Amazon](https://docs.aws.amazon.com/AmazonRDS/latest/UserGuide/Welcome.html) RDS Amazon Relational Database Service (Amazon RDS) is a web service that makes it easier to set up, operate, and scale a relational database in the AWS Cloud. It provides cost-efficient, resizable capacity for a relational database and manages common database administration tasks.
- AWS Systems [Manager](https://docs.aws.amazon.com/systems-manager/latest/userguide/what-is-systems-manager.html) AWS Systems Manager is an AWS service that you can use to view and control your infrastructure on AWS. Using the Systems Manager console, you can view operational data from multiple AWS services and automate operational tasks across your AWS resources. Systems Manager helps you maintain security and compliance by scanning your

managed instances and reporting on (or taking corrective action on) any policy violations it detects.

## **Epics**

### **Create an Amazon Aurora instance**

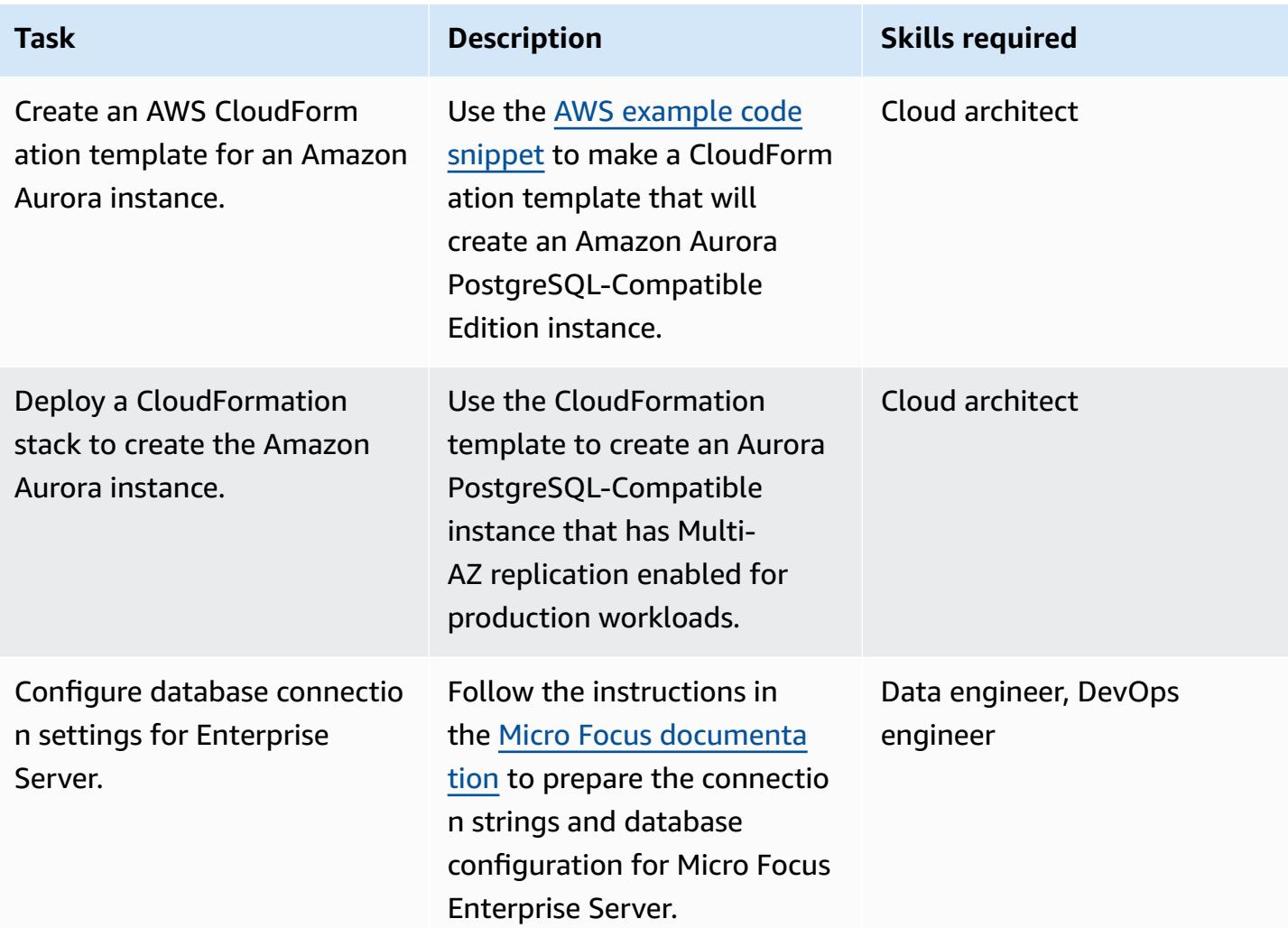

### **Create an Amazon ElastiCache cluster for the Redis instance**

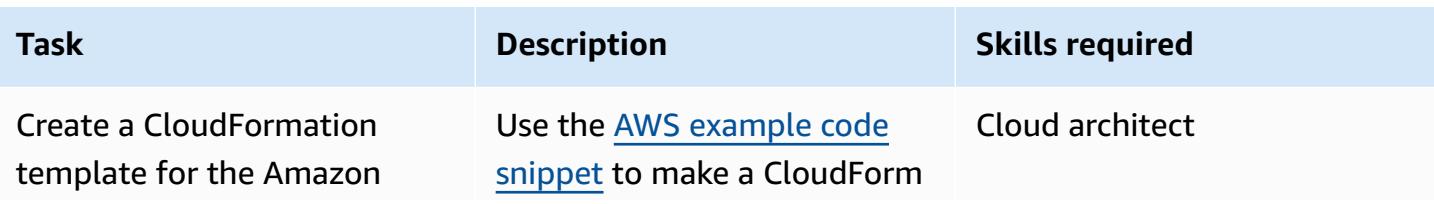

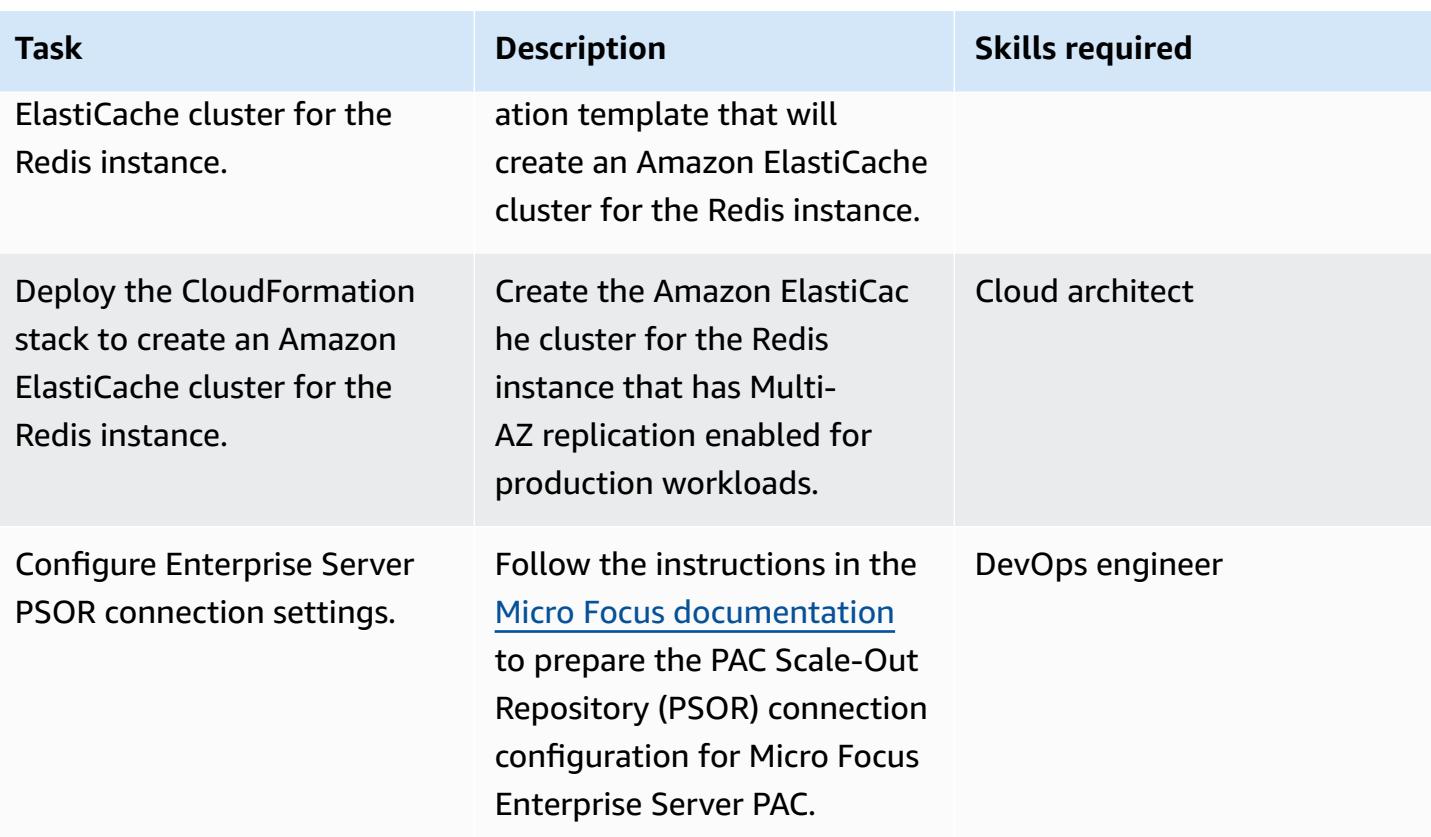

### **Create a Micro Focus Enterprise Server ESCWA automatic scaling group**

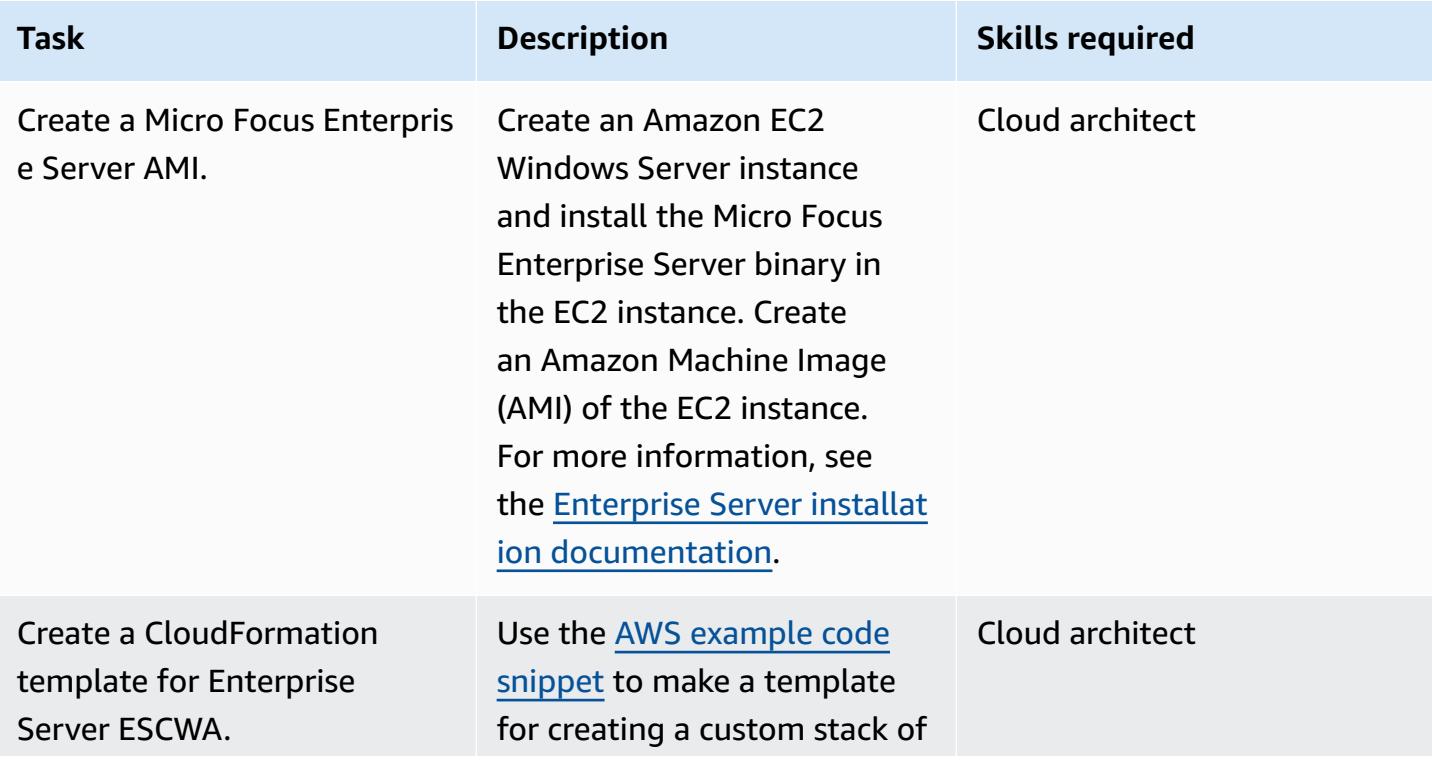

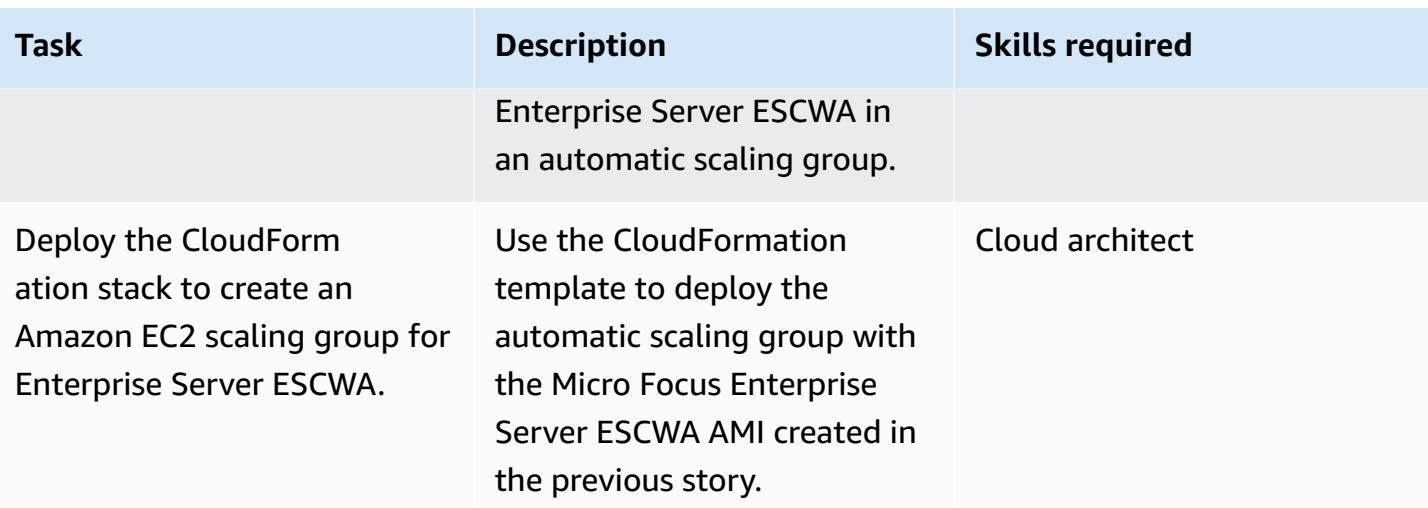

### **Create an AWS Systems Manager Automation runbook**

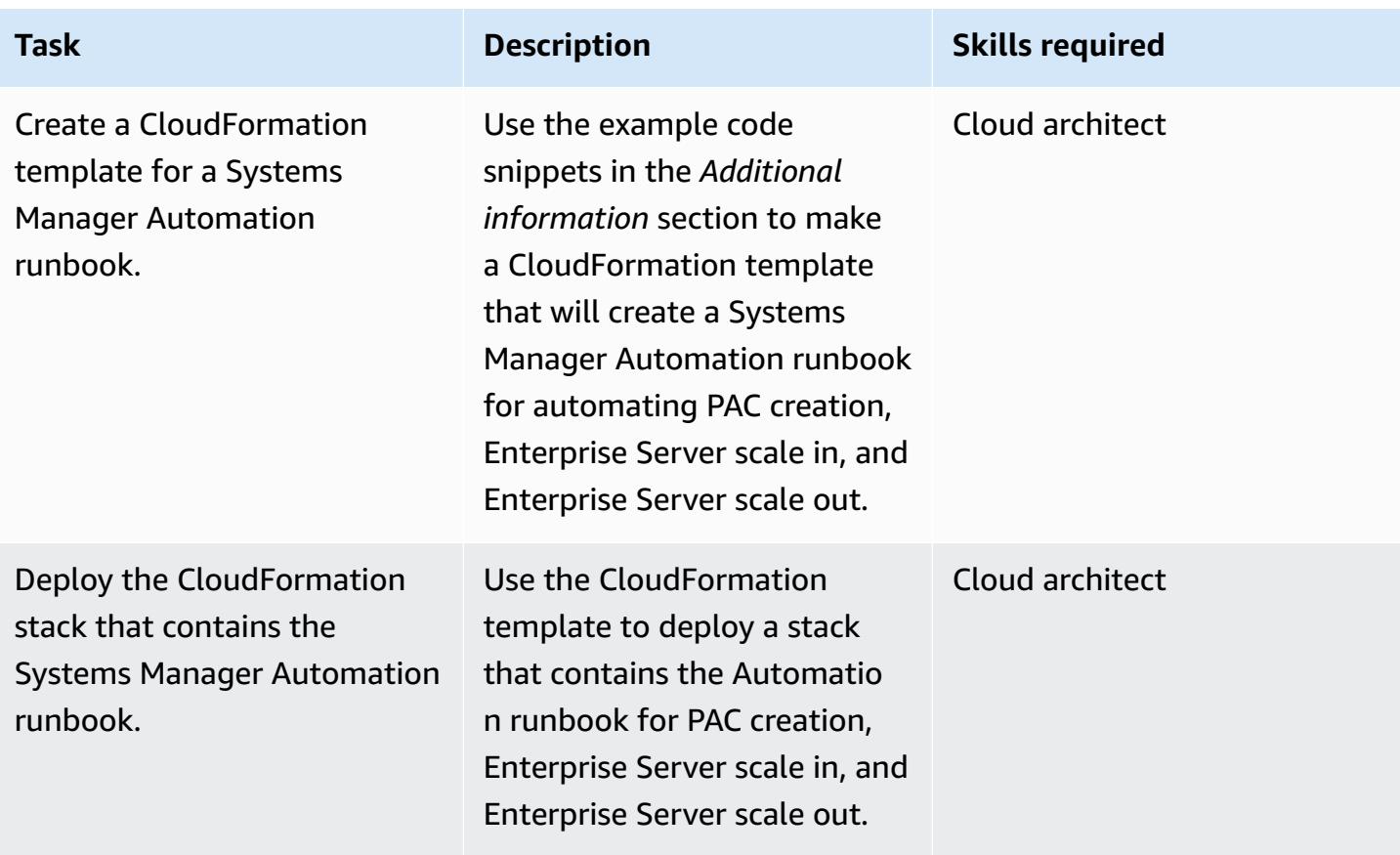

### **Create an automatic scaling group for Micro Focus Enterprise Server**

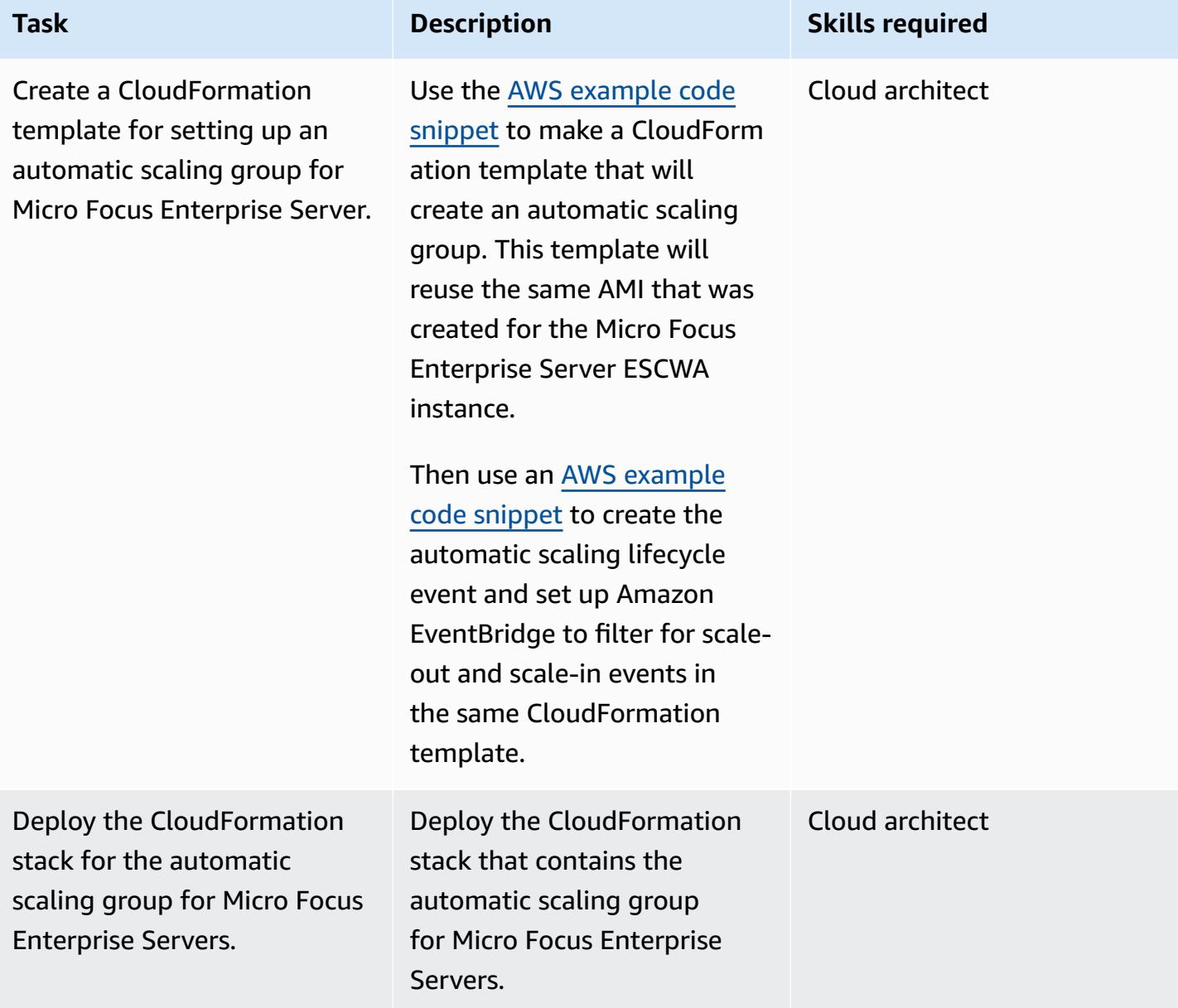

### **Related resources**

- Micro Focus Enterprise Server [Performance](https://www.microfocus.com/documentation/enterprise-developer/ed60/ES-WIN/GUID-613F5E2D-2FBC-47AE-9327-48CA4FF84C5B.html) and Availability Cluster (PAC)
- [Amazon](https://docs.aws.amazon.com/autoscaling/ec2/userguide/lifecycle-hooks.html) EC2 Auto Scaling lifecycle hooks
- Running [automations](https://docs.aws.amazon.com/systems-manager/latest/userguide/automation-cwe-target.html) with triggers using EventBridge

### **Additional information**

The following scenarios must be automated for scaling in or scaling out the PAC clusters.

#### **Automation for starting or recreating a PAC**

At the start of a PAC cluster, Enterprise Server requires ESCWA to invoke APIs to create a PAC configuration. This starts and adds Enterprise Server regions into the PAC. To create or recreate a PAC, use the following steps:

1. Configure a PAC Scale-Out [Repository](https://www.microfocus.com/documentation/enterprise-developer/ed60/ES-WIN/GUID-2A420ADD-4CA6-472D-819F-371C037C0653.html) (PSOR) in ESCWA with a given name.

POST /server/v1/config/groups/sors

2. Create a PAC with a given name and attach the PSOR to it.

POST /server/v1/config/groups/pacs

3. Configure the region database and cross-region database if this is the first time you are setting up a PAC.

**Note:** This step uses SQL queries and the Micro Focus Enterprise Suite command line **dbhfhadmin** tool to create the database and import initial data.

4. Install the PAC definition into the Enterprise Server regions.

```
POST /server/v1/config/mfds 
POST /native/v1/config/groups/pacs/${pac_uid}/install
```
5. Start Enterprise Server regions in the PAC.

POST /native/v1/regions/\${host\_ip}/\${port}/\${region\_name}/start

The previous steps can be implemented by using a Windows PowerShell script.

The following steps explain how to build an automation for creating a PAC by reusing the Windows PowerShell script.

1. Create an Amazon EC2 launch template that downloads or creates the Windows PowerShell script as part of the bootstrap process. For example, you can use EC2 user data to download the script from an Amazon Simple Storage Service (Amazon S3) bucket.

- 2. Create an AWS Systems Manager Automation runbook to invoke the Windows PowerShell script.
- 3. Associate the runbook to the ESCWA instance by using the instance tag.
- 4. Create an ESCWA automatic scaling group by using the launch template.

You can use the following example AWS CloudFormation snippet to create the Automation runbook.

*Example CloudFormation snippet for a Systems Manager Automation runbook used for PAC creation*

```
 PACInitDocument: 
    Type: AWS::SSM::Document 
    Properties: 
      DocumentType: Command 
      Content: 
         schemaVersion: '2.2' 
        description: Operation Runbook to create Enterprise Server PAC 
        mainSteps: 
         - action: aws:runPowerShellScript 
           name: CreatePAC 
           inputs: 
             onFailure: Abort 
             timeoutSeconds: "1200" 
             runCommand: 
             - | 
               C:\Scripts\PAC-Init.ps1 
 PacInitAutomation: 
    Type: AWS::SSM::Document 
    Properties: 
      DocumentType: Automation 
      Content: 
         description: Prepare Micro Focus PAC Cluster via ESCWA Server 
         schemaVersion: '0.3' 
         assumeRole: !GetAtt SsmAssumeRole.Arn 
        mainSteps: 
           - name: RunPACInitDocument 
             action: aws:runCommand 
             timeoutSeconds: 300 
             onFailure: Abort 
             inputs: 
               DocumentName: !Ref PACInitDocument 
               Targets: 
                  - Key: tag:Enterprise Server - ESCWA
```

```
 Values: 
                     - "true" 
 PacInitDocumentAssociation: 
   Type: AWS::SSM::Association 
   Properties: 
     DocumentVersion: "$LATEST" 
     Name: !Ref PACInitDocument 
    Targets:
       - Key: tag:Enterprise Server - ESCWA 
         Values: 
            - "true"
```
For more information, see Micro Focus Enterprise Server - [Configuring](https://www.microfocus.com/documentation/enterprise-developer/ed60/ES-WIN/GUID-2B15EBA5-84AF-47C3-9F8E-EE57EB17245F.html) a PAC.

#### **Automation for scaling out with a new Enterprise Server instance**

When an Enterprise Server instance is scaled out, its Enterprise Server region must be added to the PAC. The following steps explain how to invoke ESCWA APIs and add the Enterprise Server region into the PAC.

1. Install the PAC definition into the Enterprise Server regions.

```
POST '/server/v1/config/mfds'
POST /native/v1/config/groups/pacs/${pac_uid}/install
```
2. Warm Start the region in the PAC.

POST /native/v1/regions/\${host\_ip}/\${port}/\${region\_name}/start

3. Add the Enterprise Server instance to the load balancer by associating the automatic scaling group to the load balancer.

The previous steps can be implemented by using a Windows PowerShell script. For more information, see Micro Focus Enterprise Server - [Configuring](https://www.microfocus.com/documentation/enterprise-developer/ed60/ES-WIN/GUID-2B15EBA5-84AF-47C3-9F8E-EE57EB17245F.html) a PAC.

The following steps can be used to build an event driven automation to add a newly launched Enterprise Server instance into a PAC by reusing the Windows PowerShell script.

1. Create an Amazon EC2 launch template for Enterprise Server instance that provisions an Enterprise Server Region during its bootstrap. For example, you can use the Micro Focus

Enterprise Server command mfds to import a region configuration. For further details and options available for this command, see the [Enterprise](https://www.microfocus.com/documentation/enterprise-developer/ed60/ES-WIN/HRADRHCOMM06.html) Server Reference.

- 2. Create an Enterprise Server automatic scaling group that uses the launch template created in the previous step.
- 3. Create a Systems Manager Automation runbook to invoke the Windows PowerShell script.
- 4. Associate the runbook to the ESCWA instance by using the instance tag.
- 5. Create an Amazon EventBridge rule to filter for the EC2 Instance Launch Successful event for the Enterprise Server automatic scaling group, and create the target to use the Automation runbook.

You can use the following example CloudFormation snippet to create the Automation runbook and the EventBridge rule.

*Example CloudFormation snippet for Systems Manager used for scaling out Enterprise Server instances*

```
 ScaleOutDocument: 
    Type: AWS::SSM::Document 
    Properties: 
      DocumentType: Command 
      Content: 
         schemaVersion: '2.2' 
         description: Operation Runbook to Adding MFDS Server into an existing PAC 
         parameters: 
           MfdsPort: 
             type: String 
           InstanceIpAddress: 
             type: String 
             default: "Not-Available" 
           InstanceId: 
             type: String 
             default: "Not-Available" 
        mainSteps: 
         - action: aws:runPowerShellScript 
           name: Add_MFDS 
           inputs: 
             onFailure: Abort 
             timeoutSeconds: "300" 
             runCommand: 
             - |
```

```
 $ip = "{{InstanceIpAddress}}" 
                 if ( ${ip} -eq "Not-Available" ) { 
                   $ip = aws ec2 describe-instances --instance-id {{InstanceId}} --output 
 text --query "Reservations[0].Instances[0].PrivateIpAddress" 
 } 
                 C:\Scripts\Scale-Out.ps1 -host_ip ${ip} -port {{MfdsPort}} 
    PacScaleOutAutomation: 
      Type: AWS::SSM::Document 
      Properties: 
        DocumentType: Automation 
        Content: 
          parameters: 
            MfdsPort: 
              type: String 
            InstanceIpAddress: 
              type: String 
              default: "Not-Available" 
            InstanceId: 
              type: String 
              default: "Not-Available" 
          description: Scale Out 1 New Server in Micro Focus PAC Cluster via ESCWA 
 Server 
          schemaVersion: '0.3' 
          assumeRole: !GetAtt SsmAssumeRole.Arn 
          mainSteps: 
            - name: RunScaleOutCommand 
              action: aws:runCommand 
              timeoutSeconds: 300 
              onFailure: Abort 
              inputs: 
                 DocumentName: !Ref ScaleOutDocument 
                 Parameters: 
                   InstanceIpAddress: "{{InstanceIpAddress}}" 
                   InstanceId: "{{InstanceId}}" 
                   MfdsPort: "{{MfdsPort}}" 
                 Targets: 
                   - Key: tag:Enterprise Server - ESCWA 
                     Values: 
                       - "true"
```
#### **Automation for scaling in an Enterprise Server instance**

Similar to scaling out, when an Enterprise Server instance is *scaled in*, the event EC2 Instanceterminate Lifecycle Action is initiated, and the following process and API calls are needed to remove a Micro Focus Enterprise Server instance from the PAC.

1. Stop the region in the terminating Enterprise Server instance.

POST "/native/v1/regions/\${host\_ip}/\${port}/\${region\_name}/stop"

2. Remove the Enterprise Server Instance from the PAC.

DELETE "/server/v1/config/mfds/\${uid}"

3. Send signal to continue terminating the Enterprise Server instance.

The previous steps can be implemented in a Windows PowerShell script. For additional details of this process, see Micro Focus Enterprise Server document - [Administering](https://www.microfocus.com/documentation/enterprise-developer/ed60/ES-WIN/GUID-E864E2E9-EB49-43BF-9AAD-7FE334749441.html) a PAC.

The following steps explain how to build an event-driven automation to terminate an Enterprise Server instance from a PAC by reusing the Windows PowerShell script.

- 1. Create a Systems Manager Automation runbook to invoke the Windows PowerShell script.
- 2. Associate the runbook to the ESCWA instance by using the instance tag.
- 3. Create an automatic scaling group lifecycle hook for EC2 instance termination.
- 4. Create an Amazon EventBridge rule to filter EC2 Instance-terminate Lifecycle Action event for the Enterprise Server automatic scaling group, and create the target to use the Automation runbook.

You can use the following example CloudFormation template for creating a Systems Manager Automation runbook, lifecycle hook, and EventBridge rule.

*Example CloudFormation snippet for a Systems Manager Automation runbook used for scaling in an Enterprise Server instance*

```
 ScaleInDocument: 
    Type: AWS::SSM::Document 
    Properties: 
      DocumentType: Command 
      Content: 
         schemaVersion: '2.2'
```

```
 description: Operation Runbook to Remove MFDS Server from PAC 
          parameters: 
            MfdsPort: 
               type: String 
            InstanceIpAddress: 
               type: String 
               default: "Not-Available" 
            InstanceId: 
               type: String 
              default: "Not-Available" 
          mainSteps: 
          - action: aws:runPowerShellScript 
            name: Remove_MFDS 
            inputs: 
              onFailure: Abort 
              runCommand: 
               - | 
                 $ip = "{{InstanceIpAddress}}" 
                 if ( ${ip} -eq "Not-Available" ) { 
                   $ip = aws ec2 describe-instances --instance-id {{InstanceId}} --output 
 text --query "Reservations[0].Instances[0].PrivateIpAddress" 
 } 
                 C:\Scripts\Scale-In.ps1 -host_ip ${ip} -port {{MfdsPort}} 
    PacScaleInAutomation: 
      Type: AWS::SSM::Document 
      Properties: 
        DocumentType: Automation 
        Content: 
          parameters: 
            MfdsPort: 
              type: String 
            InstanceIpAddress: 
               type: String 
               default: "Not-Available" 
            InstanceId: 
               type: String 
               default: "Not-Available" 
          description: Scale In 1 New Server in Micro Focus PAC Cluster via ESCWA Server 
          schemaVersion: '0.3' 
          assumeRole: !GetAtt SsmAssumeRole.Arn 
          mainSteps: 
            - name: RunScaleInCommand 
               action: aws:runCommand
```

```
 timeoutSeconds: "600" 
  onFailure: Abort 
   inputs: 
     DocumentName: !Ref ScaleInDocument 
     Parameters: 
       InstanceIpAddress: "{{InstanceIpAddress}}" 
       MfdsPort: "{{MfdsPort}}" 
       InstanceId: "{{InstanceId}}" 
     Targets: 
       - Key: tag:Enterprise Server - ESCWA 
         Values: 
           - "true" 
 - name: TerminateTheInstance 
   action: aws:executeAwsApi 
  inputs: 
     Service: autoscaling 
     Api: CompleteLifecycleAction 
     AutoScalingGroupName: !Ref AutoScalingGroup 
     InstanceId: "{{ InstanceId }}" 
     LifecycleActionResult: CONTINUE 
     LifecycleHookName: !Ref ScaleInLifeCycleHook
```
#### **Automation for an Amazon EC2 automatic scaling trigger**

The process of setting up a scaling policy for Enterprise Server instances requires an understanding of the application behavior. In most cases, you can set up target tracking scaling policies. For example, you can use the average CPU utilization as the Amazon CloudWatch metric to set for the automatic scaling policy. For more information, see Target tracking scaling policies for [Amazon](https://docs.aws.amazon.com/autoscaling/ec2/userguide/as-scaling-target-tracking.html) EC2 [Auto Scaling](https://docs.aws.amazon.com/autoscaling/ec2/userguide/as-scaling-target-tracking.html). For applications that have regular traffic patterns, consider using a predictive scaling policy. For more information, see [Predictive](https://docs.aws.amazon.com/autoscaling/ec2/userguide/ec2-auto-scaling-predictive-scaling.html) scaling for Amazon EC2 Auto Scaling.

# **Build a multi-tenant serverless architecture in Amazon OpenSearch Service**

*Created by Tabby Ward (AWS) and Nisha Gambhir (AWS)*

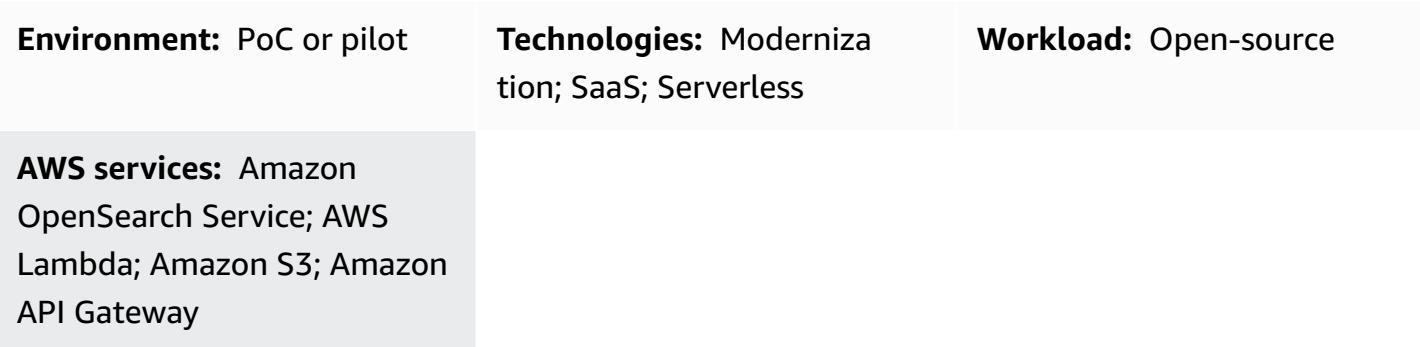

### **Summary**

Amazon OpenSearch Service is a managed service that makes it easy to deploy, operate, and scale Elasticsearch, which is a popular open-source search and analytics engine. Amazon OpenSearch Service provides free-text search as well as near real-time ingestion and dashboarding for streaming data such as logs and metrics.

Software as a service (SaaS) providers frequently use Amazon OpenSearch Service to address a broad range of use cases, such as gaining customer insights in a scalable and secure way while reducing complexity and downtime.

Using Amazon OpenSearch Service in a multi-tenant environment introduces a series of considerations that affect partitioning, isolation, deployment, and management of your SaaS solution. SaaS providers have to consider how to effectively scale their Elasticsearch clusters with continually shifting workloads. They also need to consider how tiering and noisy neighbor conditions could impact their partitioning model.

This pattern reviews the models that are used to represent and isolate tenant data with Elasticsearch constructs. In addition, the pattern focuses on a simple serverless reference architecture as an example to demonstrate indexing and searching using Amazon OpenSearch Service in a multi-tenant environment. It implements the pool data partitioning model, which shares the same index among all tenants while maintaining a tenant's data isolation. This pattern uses the following Amazon Web Services (AWS) services: Amazon API Gateway, AWS Lambda, Amazon Simple Storage Service (Amazon S3), and Amazon OpenSearch Service .

For more information about the pool model and other data partitioning models, see the [Additional](#page-5000-0) [information](#page-5000-0) section.

### **Prerequisites and limitations**

#### **Prerequisites**

- An active AWS account
- AWS [Command](https://docs.aws.amazon.com/cli/latest/userguide/install-cliv2.html) Line Interface (AWS CLI) version 2.x, installed and configured on macOS, Linux, or Windows
- [Python](https://www.python.org/downloads/release/python-370/) version 3.7
- [pip3](https://pip.pypa.io/en/stable/) The Python source code is provided as a .zip file to be deployed in a Lambda function. If you want to use the code locally or customize it, follow these steps to develop and recompile the source code:
	- 1. Generate the requirements.txt file by running the the following command in the same directory as the Python scripts: pip3 freeze > requirements.txt
	- 2. Install the dependencies: pip3 install -r requirements.txt

#### **Limitations**

- This code runs in Python, and doesn't currently support other programming languages.
- The sample application doesn't include AWS cross-Region or disaster recovery (DR) support.
- This pattern is intended for demonstration purposes only. It is not intended to be used in a production environment.

### **Architecture**

The following diagram illustrates the high-level architecture of this pattern. The architecture includes the following:

- AWS Lambda to index and query the content
- Amazon OpenSearch Service to perform search
- Amazon API Gateway to provide an API interaction with the user
- Amazon S3 to store raw (non-indexed) data
- Amazon CloudWatch to monitor logs
- AWS Identity and Access Management (IAM) to create tenant roles and policies

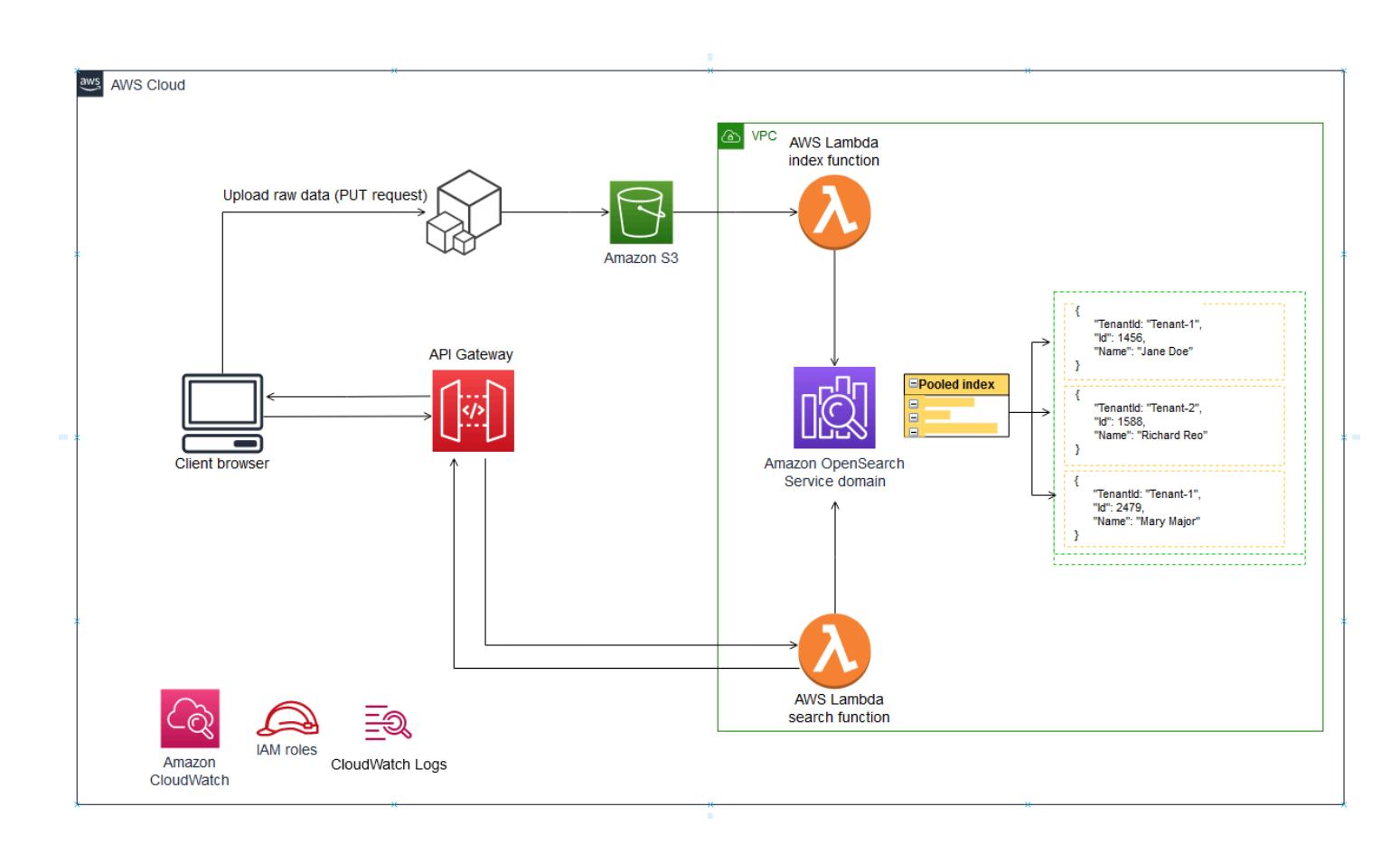

#### **Automation and scale**

For simplicity, the pattern uses AWS CLI to provision the infrastructure and to deploy the sample code. You can create an AWS CloudFormation template or AWS Cloud Development Kit (AWS CDK) scripts to automate the pattern.

### **Tools**

#### **AWS services**

• [AWS](https://docs.aws.amazon.com/cli/latest/userguide/install-cliv2.html) CLI – AWS Command Line Interface (AWS CLI) is a unified tool for managing AWS services and resources by using commands in your command-line shell.

- AWS [Lambda](https://aws.amazon.com/lambda/) AWS Lambda is a compute service that lets you run code without provisioning or managing servers. Lambda runs your code only when needed and scales automatically, from a few requests per day to thousands per second.
- Amazon API [Gateway](https://aws.amazon.com/api-gateway/) Amazon API Gateway is an AWS service for creating, publishing, maintaining, monitoring, and securing REST, HTTP, and WebSocket APIs at any scale.
- [Amazon](https://docs.aws.amazon.com/AmazonS3/latest/dev/Welcome.html) S3 Amazon Simple Storage Service (Amazon S3) is an object storage service that lets you store and retrieve any amount of information at any time, from anywhere on the web.
- Amazon [OpenSearch](https://aws.amazon.com/elasticsearch-service/) Service Amazon OpenSearch Service is a fully managed service that makes it easy for you to deploy, secure, and run Elasticsearch cost-effectively at scale.

#### **Code**

The attachment provides sample files for this pattern. These include:

- index\_lambda\_package.zip The Lambda function for indexing data in Amazon OpenSearch Service by using the pool model.
- search\_lambda\_package.zip The Lambda function for searching for data in Amazon OpenSearch Service.
- Tenant-1-data Sample raw (non-indexed) data for Tenant-1.
- Tenant-2-data Sample raw (non-indexed) data for Tenant-2.

**Important:** The stories in this pattern include CLI command examples that are formatted for Unix, Linux, and macOS. For Windows, replace the backslash (\) Unix continuation character at the end of each line with a caret (^).

### **Epics**

#### **Create and configure an S3 bucket**

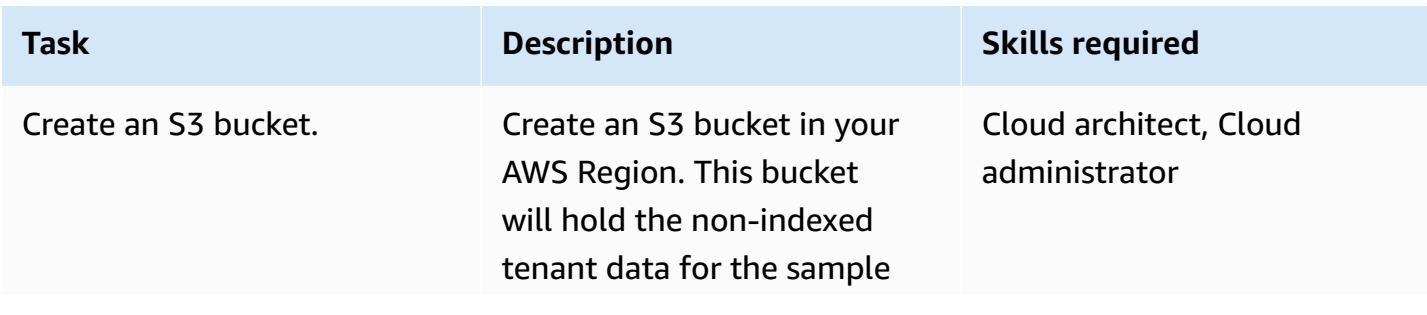

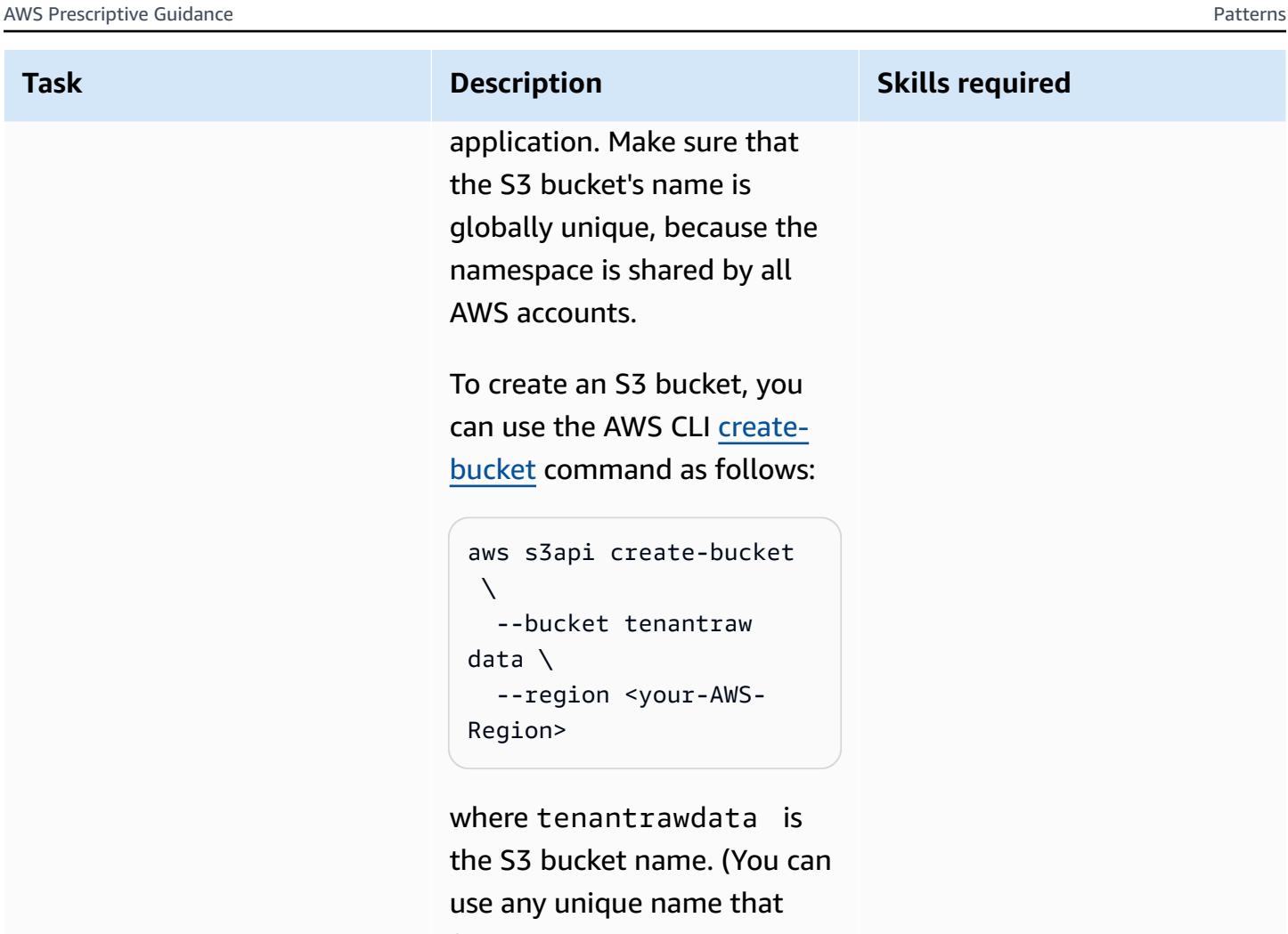

follows the bucket [naming](https://docs.aws.amazon.com/AmazonS3/latest/userguide/bucketnamingrules.html)

[guidelines](https://docs.aws.amazon.com/AmazonS3/latest/userguide/bucketnamingrules.html).)

### **Create and configure an Elasticsearch cluster**

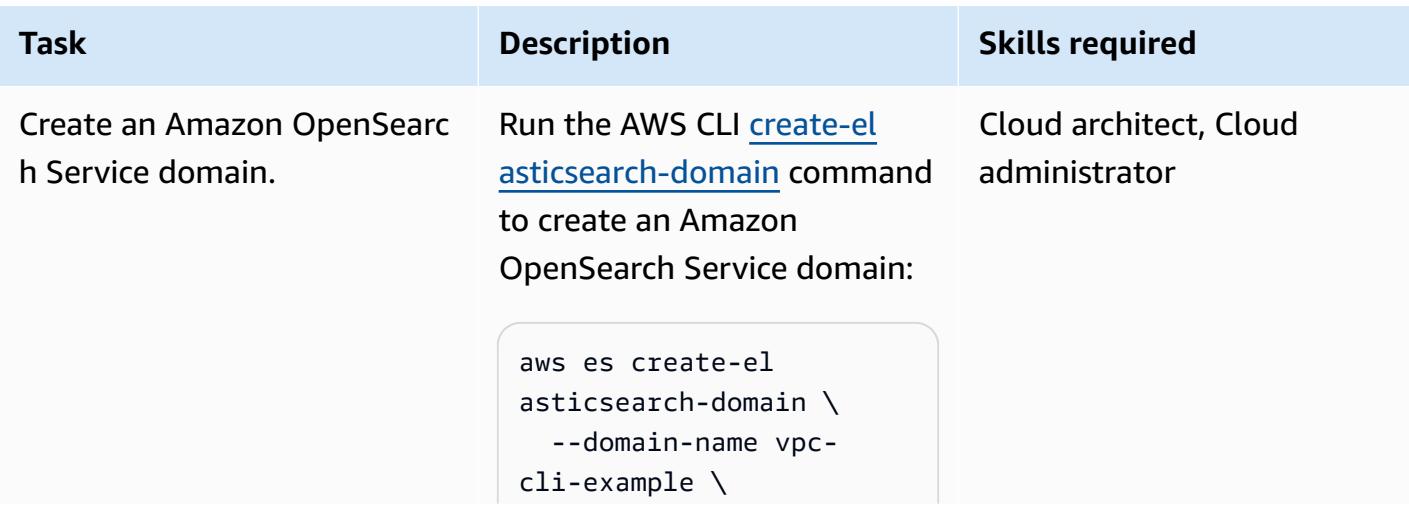

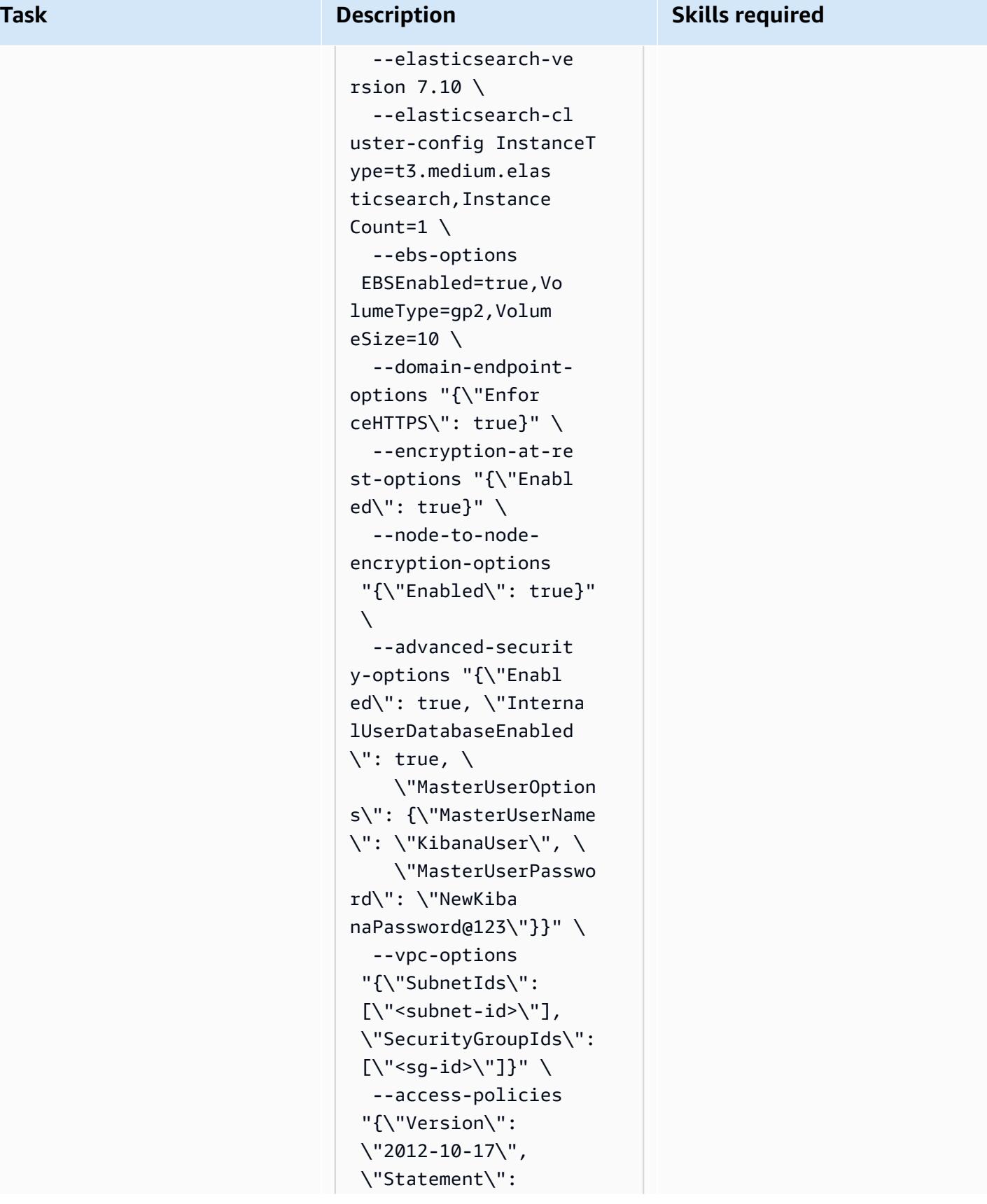

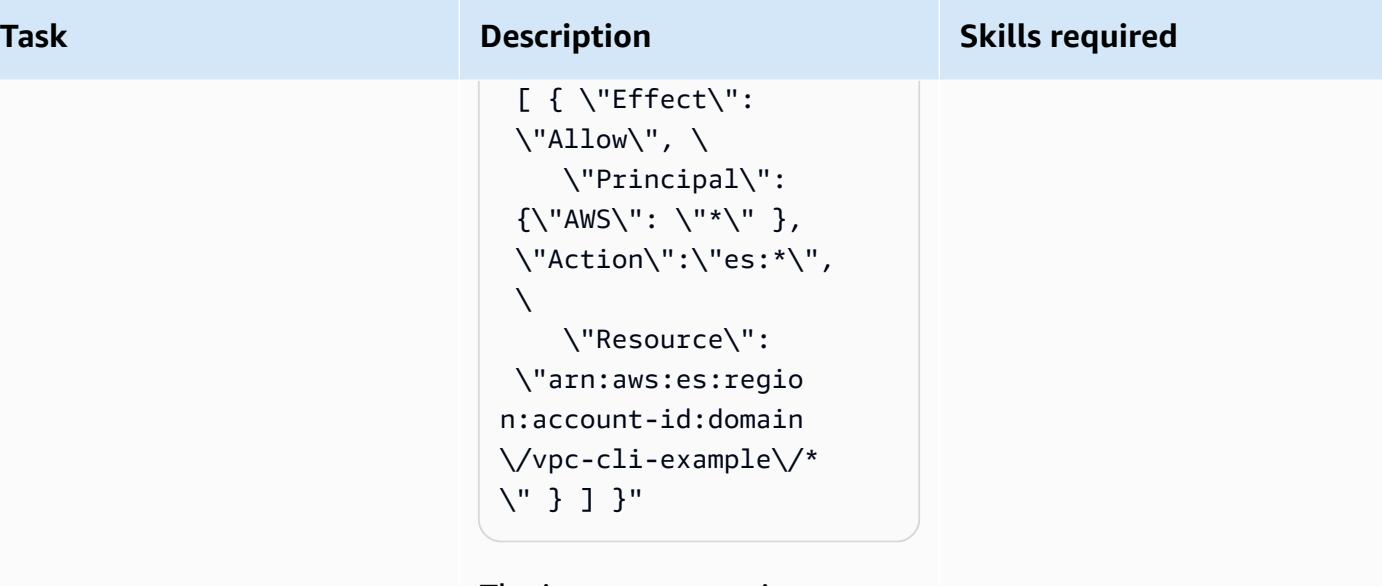

The instance count is set to 1 because the domain is for testing purposes. You need to enable fine-grained access control by using the advanced-securityoptions parameter, because the details cannot be changed after the domain has been created.

This command creates a master user name (KibanaUser ) and a password that you can use to log in to the Kibana console.

Because the domain is part of a virtual private cloud (VPC), you have to make sure that you can reach the Elasticse arch instance by specifying the access policy to use.

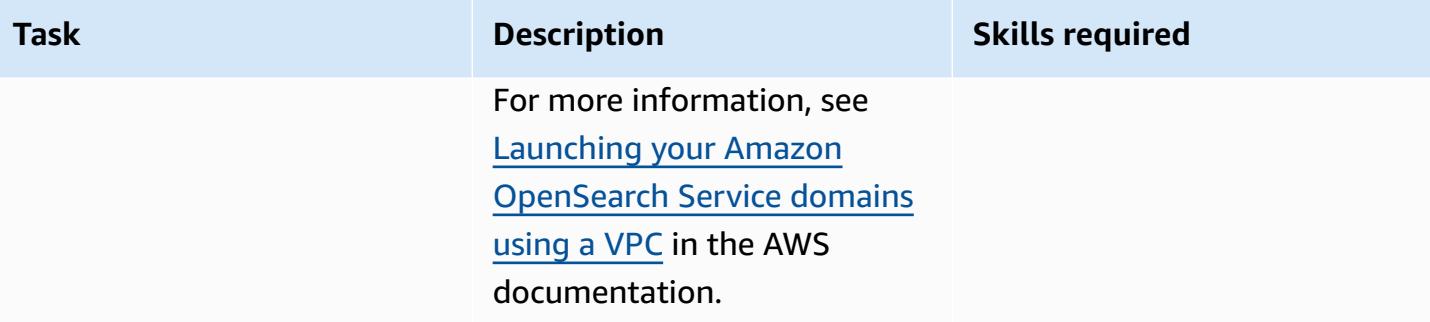

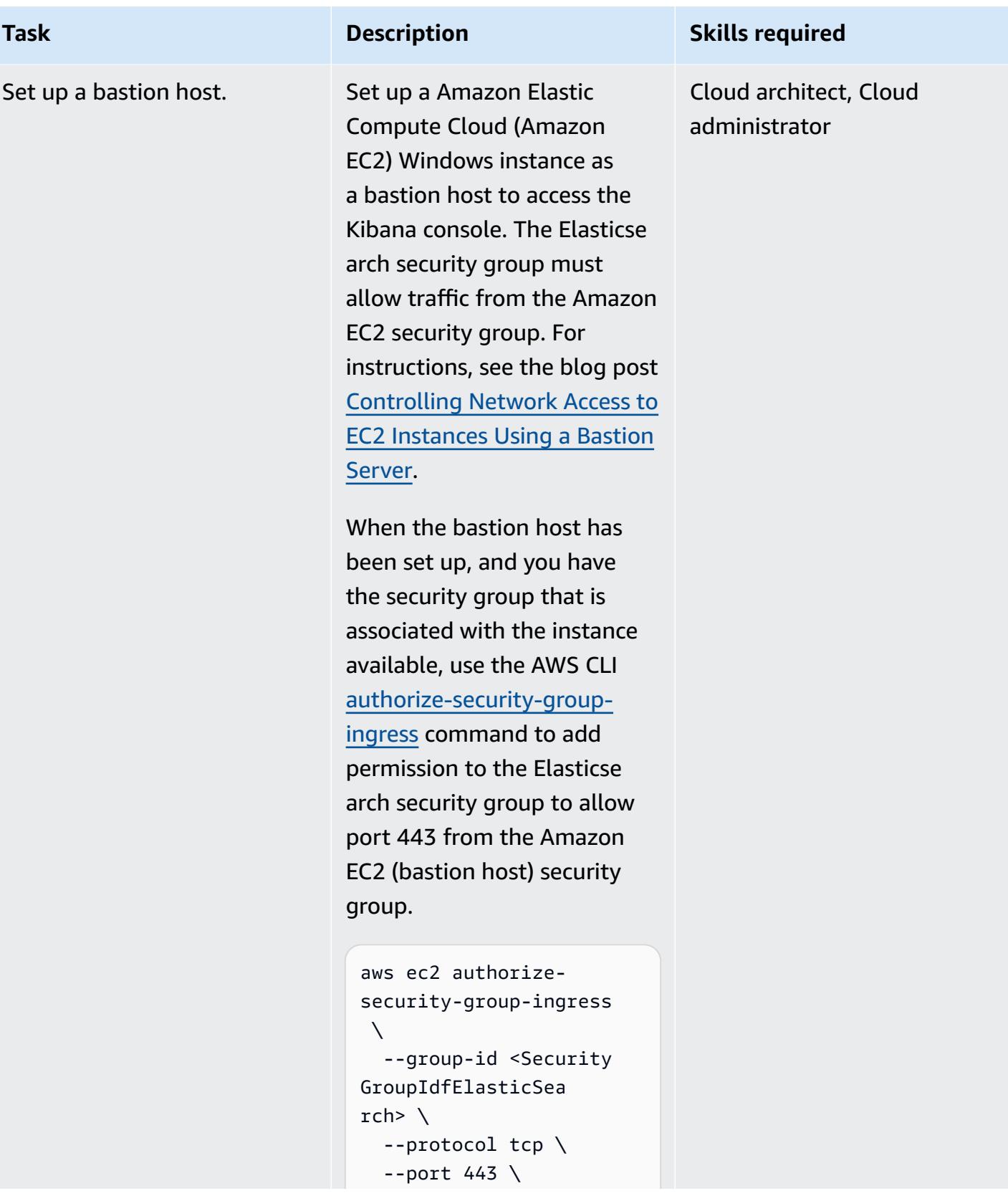

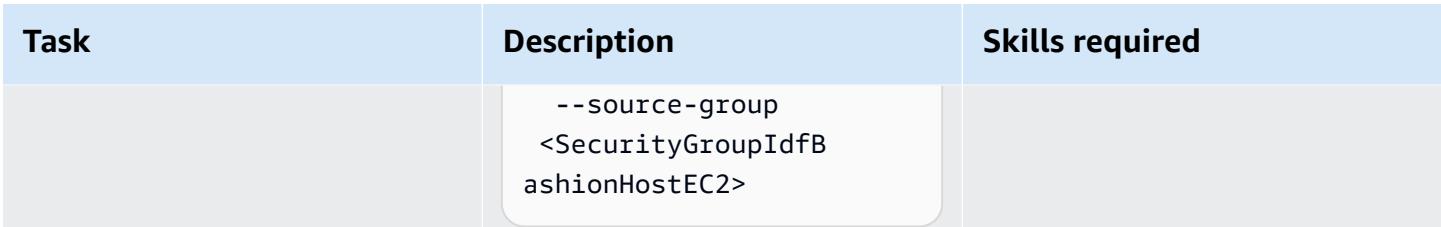

### **Create and configure the Lambda index function**

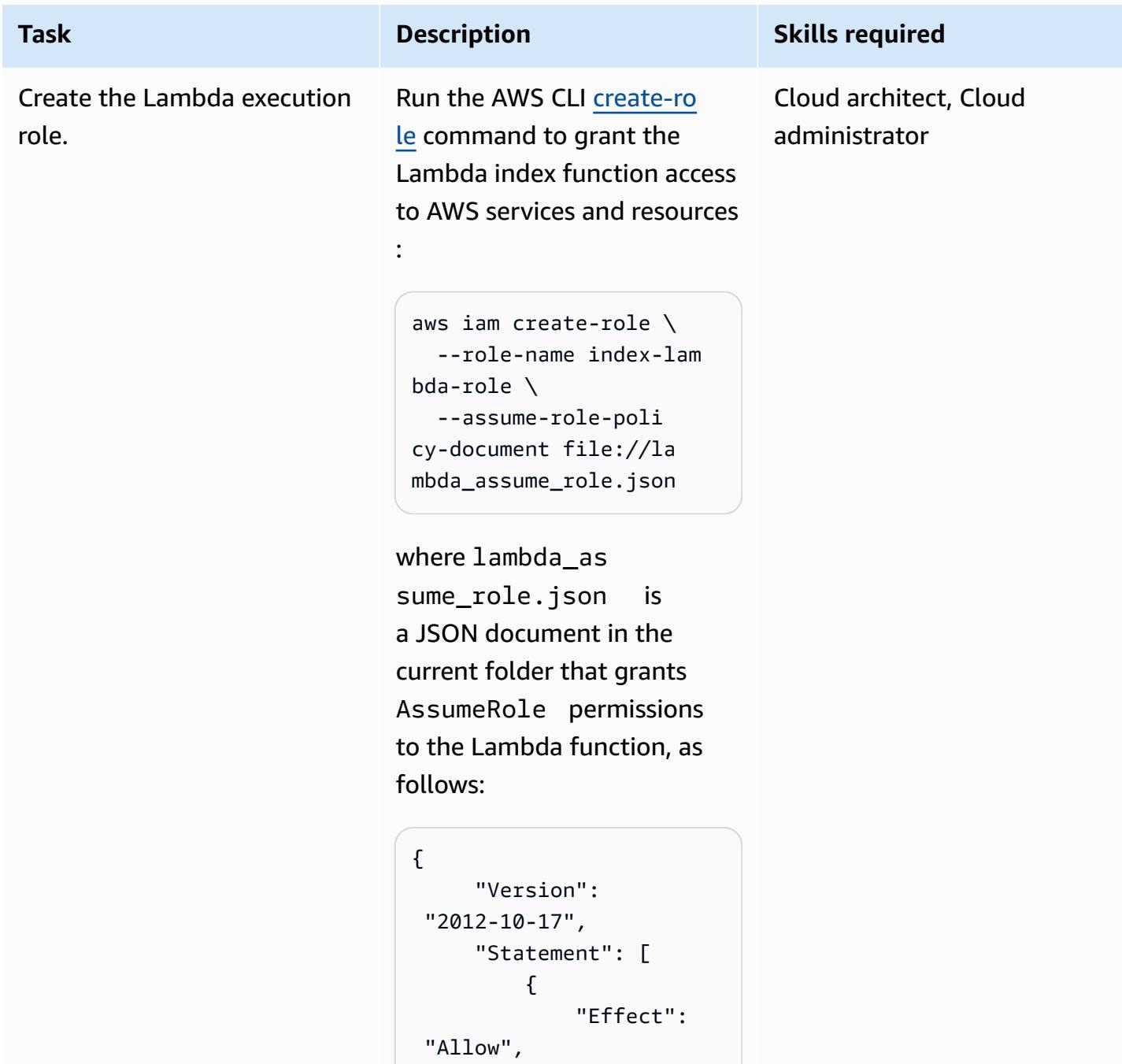

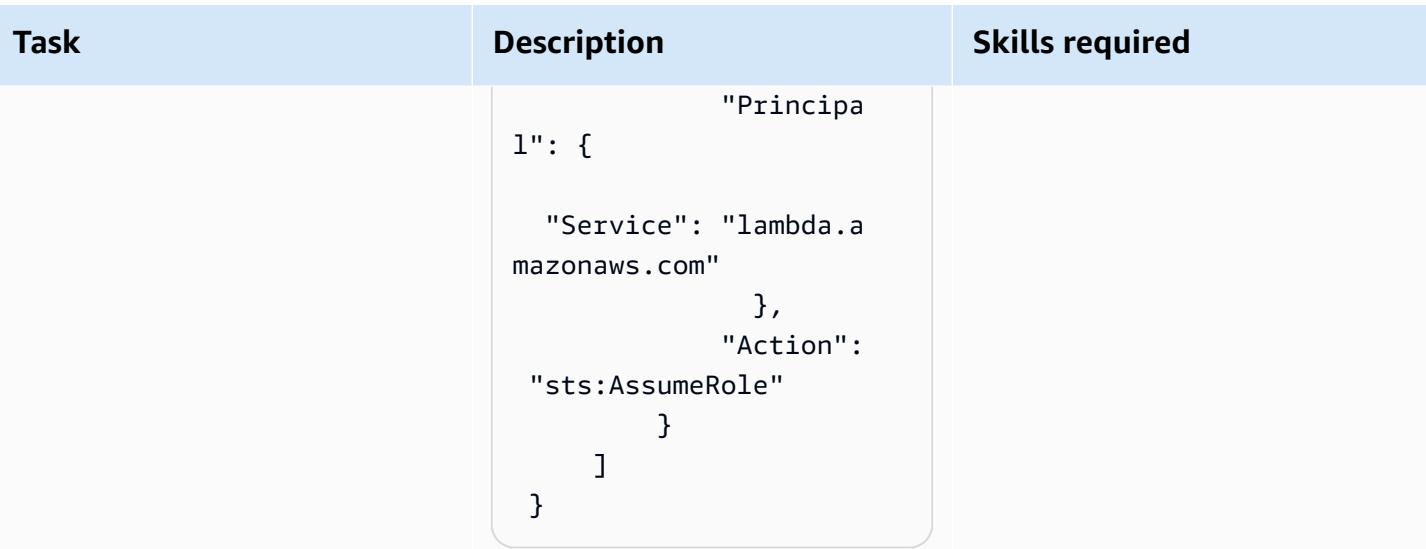

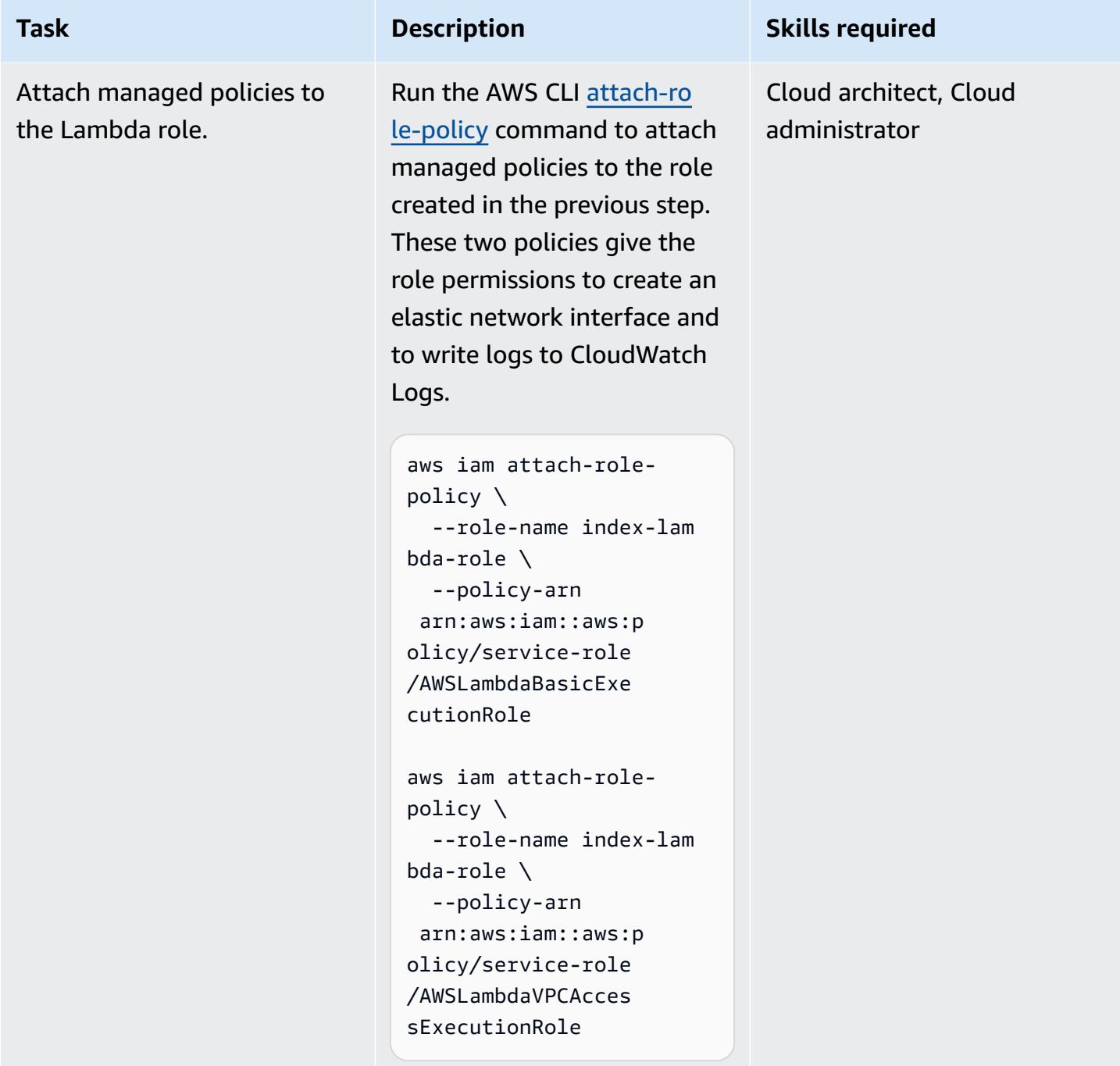

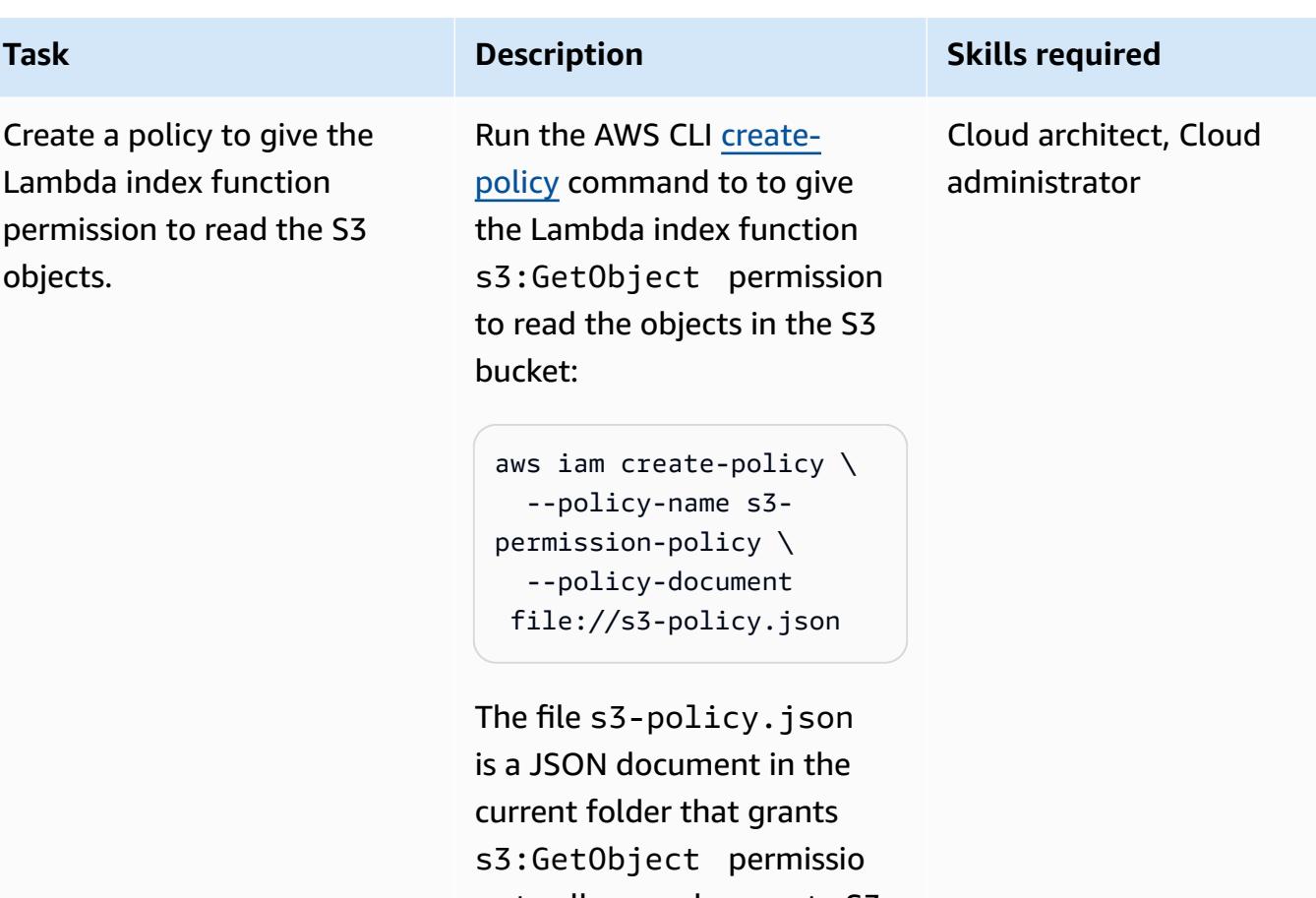

ns to allow read access to S3 objects. If you used a different name when you created the S3 bucket, provide the correct bucket name in the Resource section in the following:

```
{ 
          "Version": 
  "2012-10-17", 
          "Statement": [ 
                    { 
                            "Effect": 
  "Allow", 
                           "Action": 
  "s3:GetObject", 
                            "Resource 
": "arn:aws:s3:::tena 
ntrawdata/*"
```
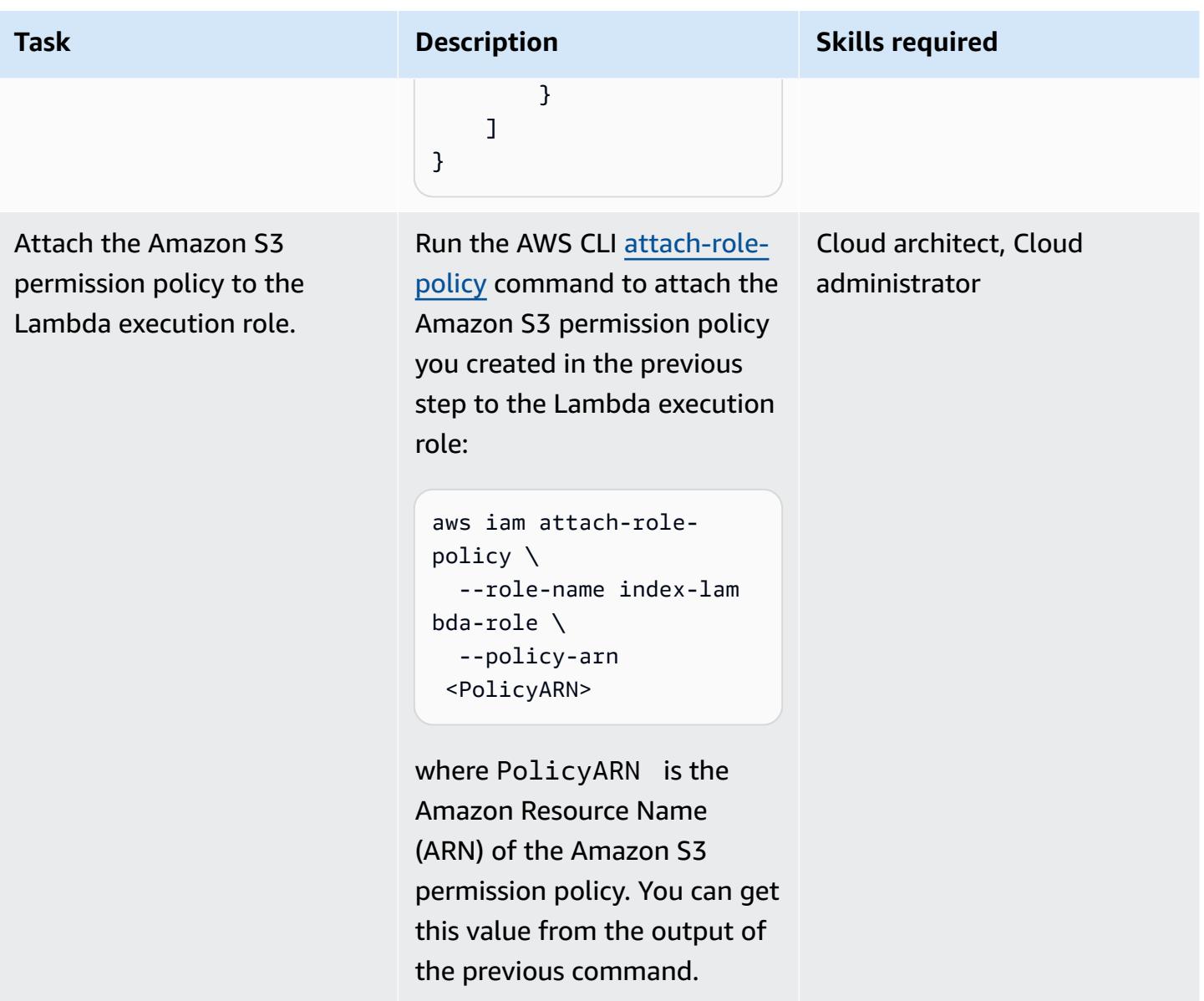

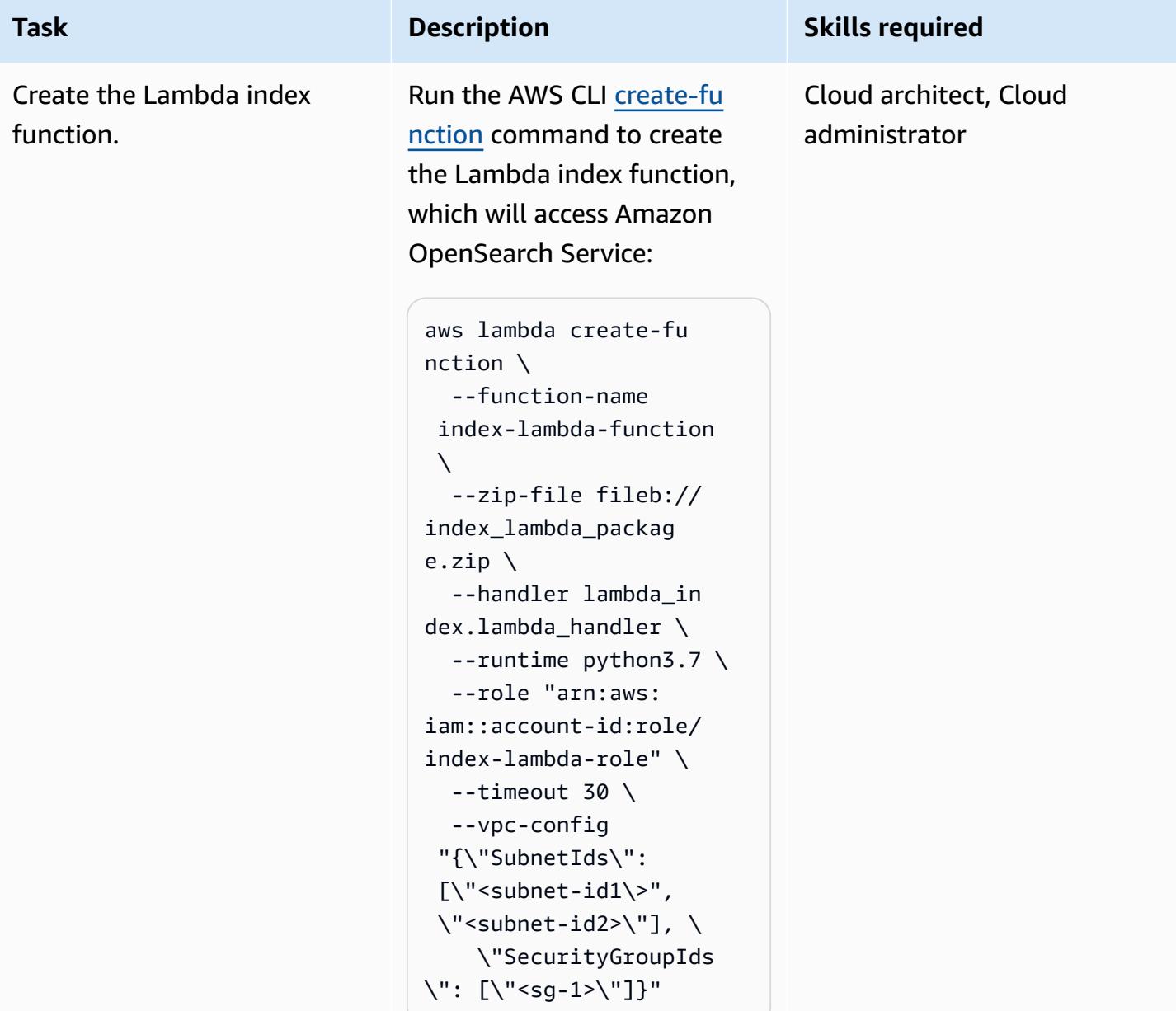

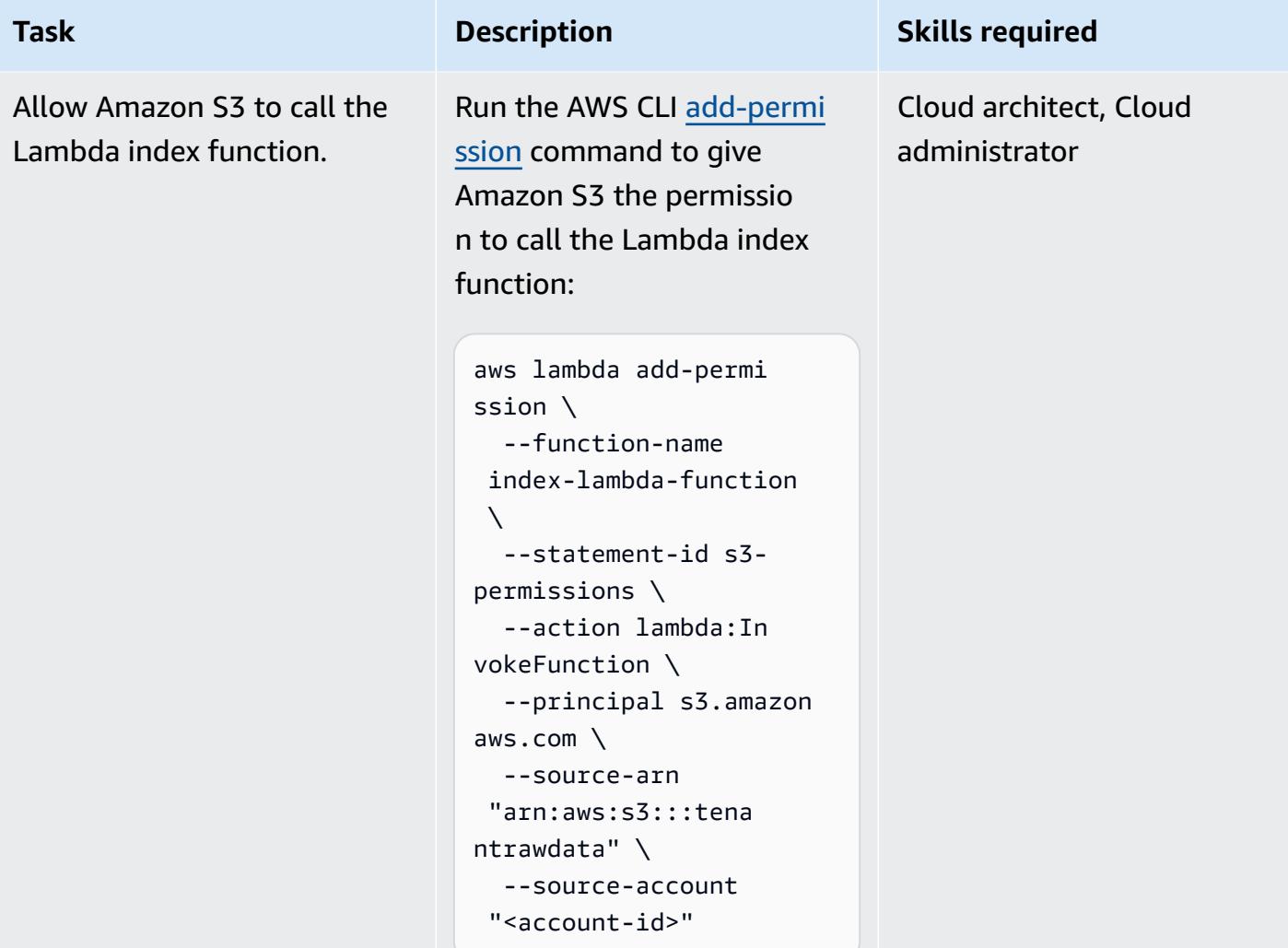

Amazon S3 event.

Add a Lambda trigger for the

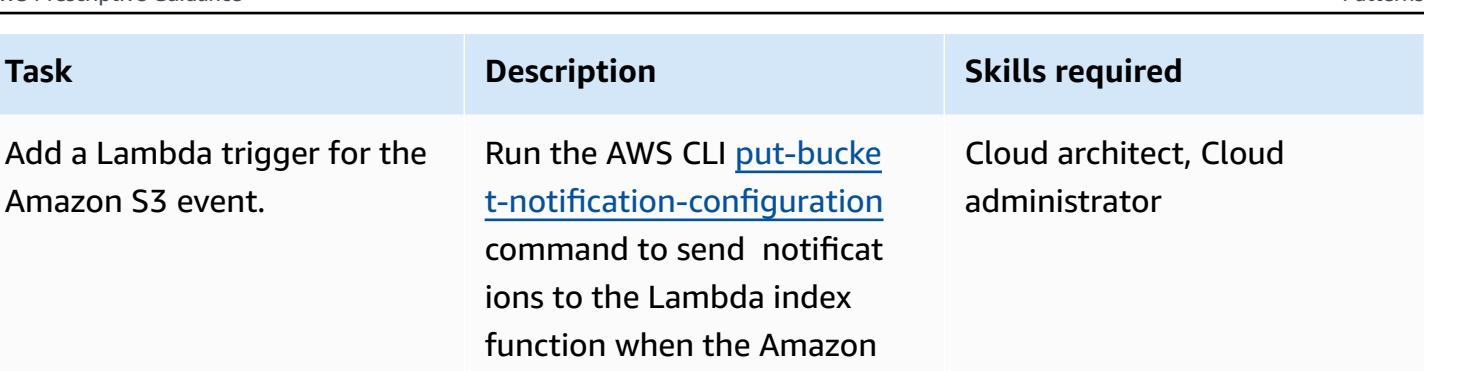

figuration file://s3 trigger.json The file s3-trigger.json is a JSON document in the current folder that adds the resource policy to the Lambda function when the Amazon

S3 ObjectCreated event is detected. The index function runs whenever an object is uploaded to the S3 bucket.

aws s3api put-bucke t-notification-con

--bucket tenantraw

--notification-con

figuration \

data \

S3 ObjectCreated event

#### occurs.

## **Create and configure the Lambda search function**

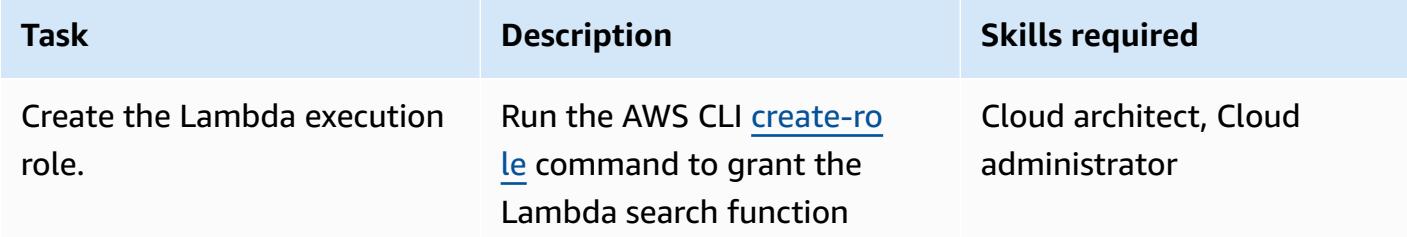

### **Task Description Skills required**

access to AWS services and resources:

```
aws iam create-role \ 
   --role-name search-la 
mbda-role \ 
   --assume-role-poli 
cy-document file://la 
mbda_assume_role.json
```
where lambda\_as sume\_role.json is a JSON document in the current folder that grants AssumeRole permissions to the Lambda function, as follows:

```
{ 
              "Version": 
  "2012-10-17", 
              "Statement": [ 
                         { 
                                     "Effect": 
  "Allow", 
                                     "Principa 
l": { 
     "Service": "lambda.a 
mazonaws.com" 
                                          }, 
                                     "Action": 
   "sts:AssumeRole" 
                         } 
              ] 
  }
```
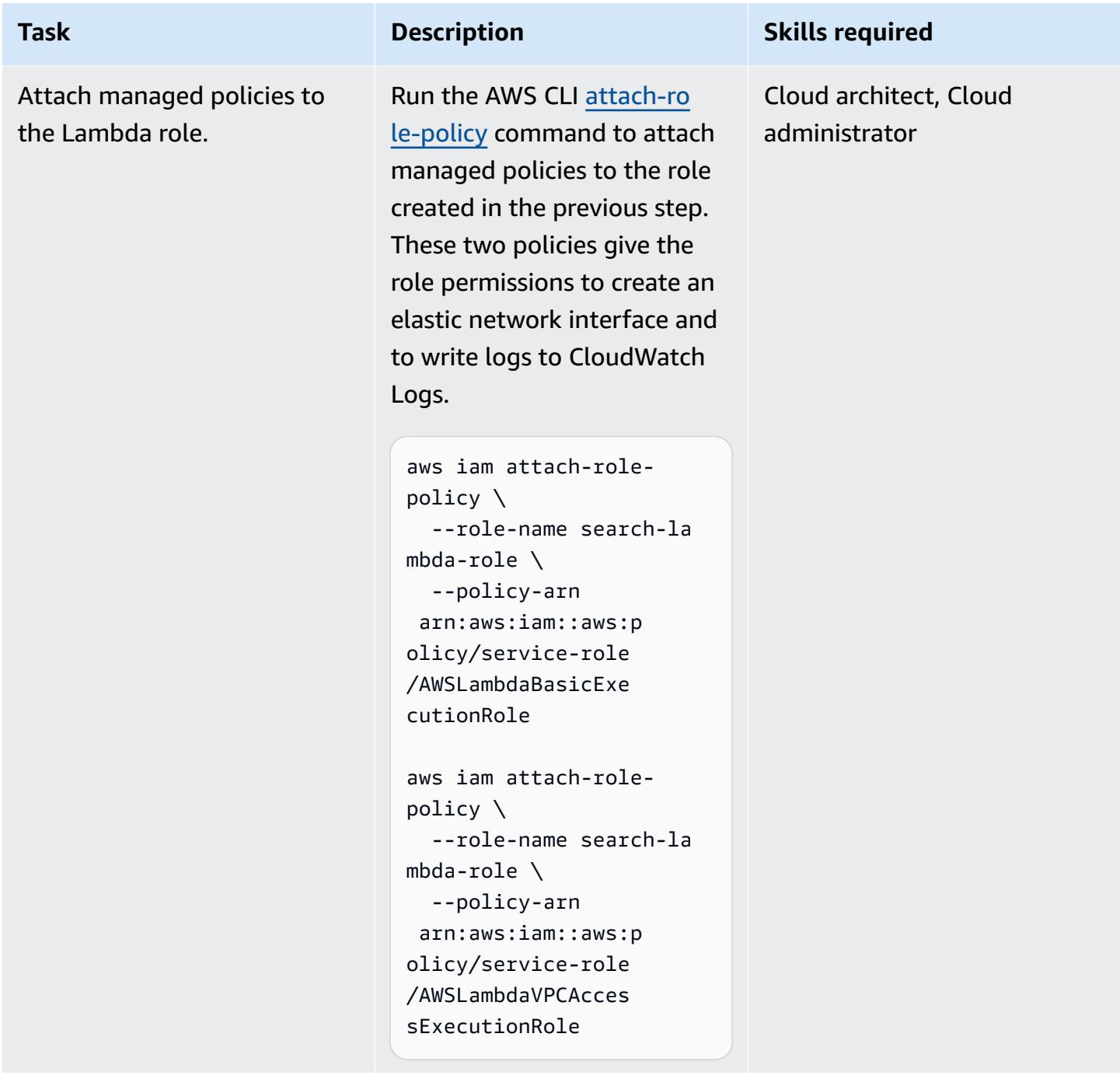

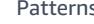

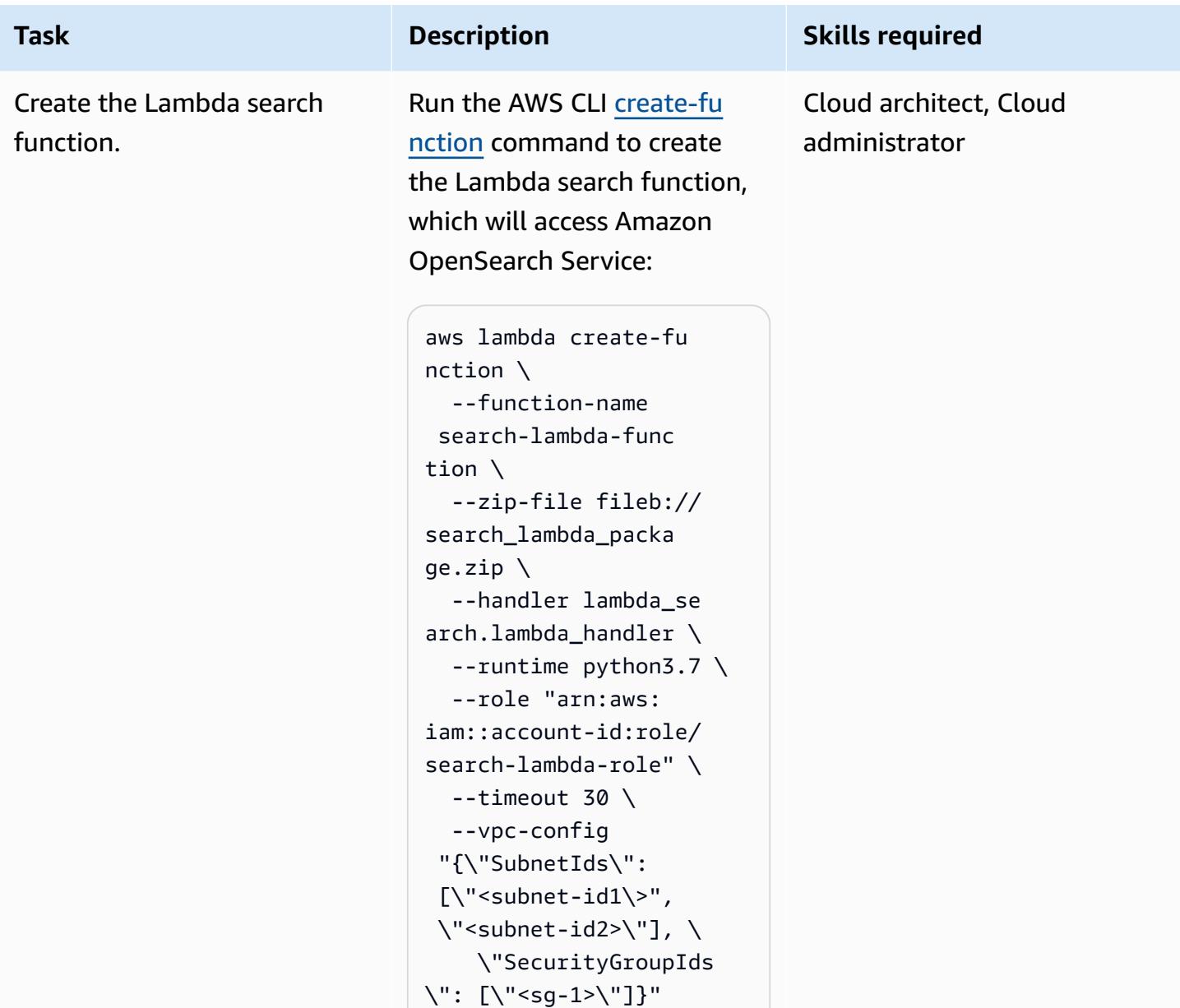

## **Create and configure tenant roles**

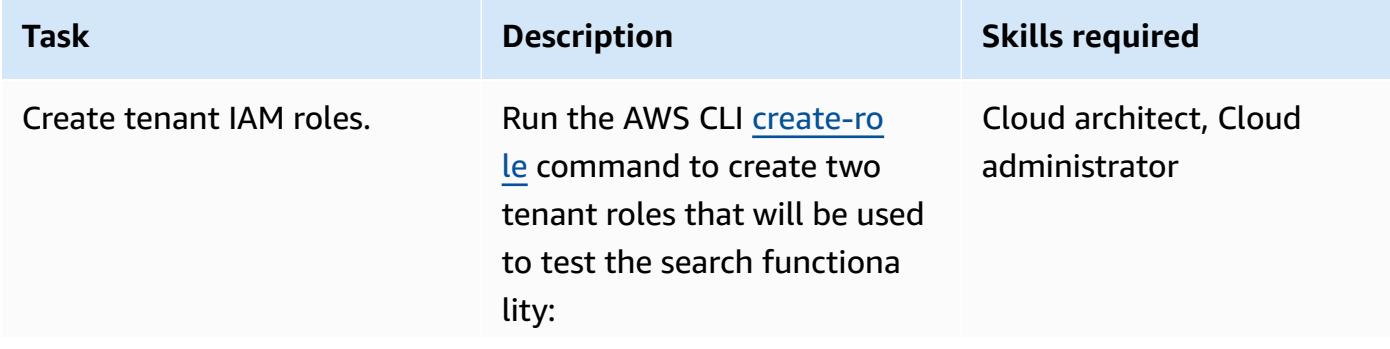

### **Task Description Skills required**

```
aws iam create-role \ 
    --role-name Tenant-1- 
role \ 
    --assume-role-poli 
cy-document file://as 
sume-role-policy.json
```

```
aws iam create-role \ 
    --role-name Tenant-2- 
role \ 
    --assume-role-poli 
cy-document file://as 
sume-role-policy.json
```
The file assume-rolepolicy.json is a JSON document in the current folder that grants AssumeRol e permissions to the Lambda execution role:

```
{ 
          "Version": 
  "2012-10-17", 
          "Statement": [ 
                     { 
                                "Effect": 
  "Allow", 
                                "Principa 
l": { 
                                             "AWS": 
  "<Lambda execution role 
  for index function>", 
                                             "AWS": 
  "<Lambda execution role 
  for search function>" 
                                  }, 
                                "Action": 
  "sts:AssumeRole"
```
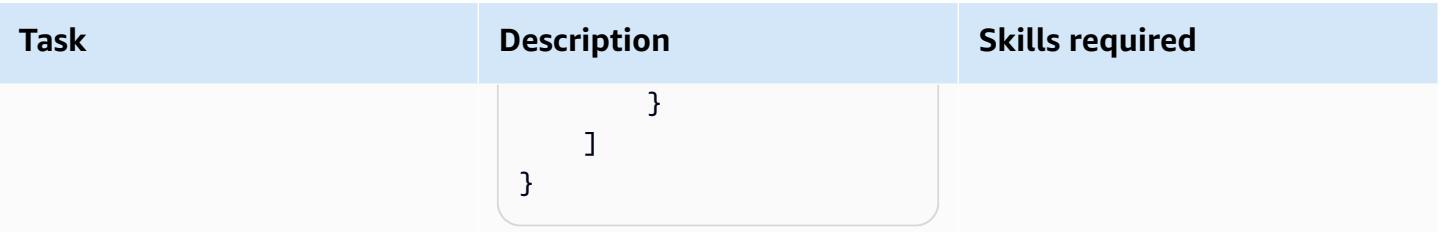

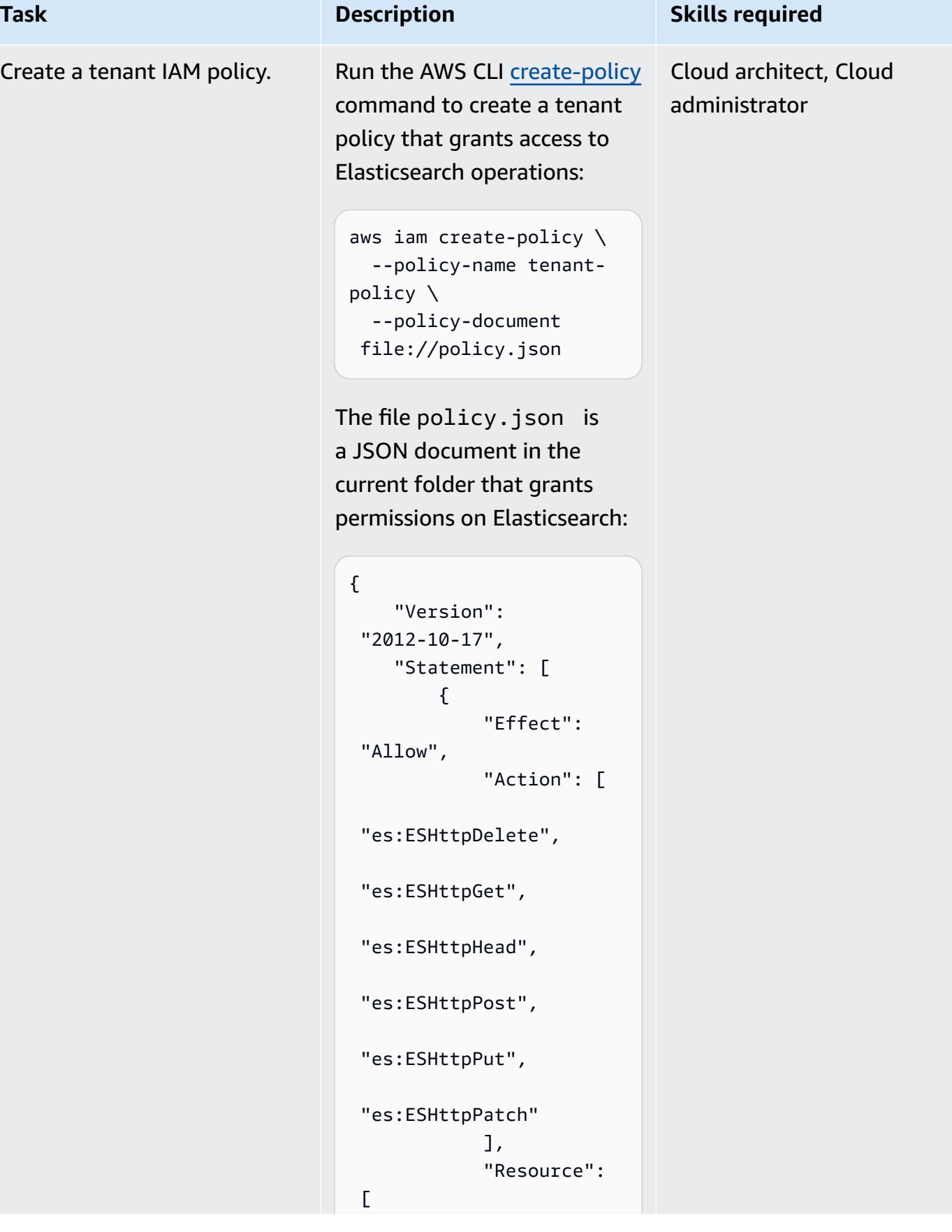

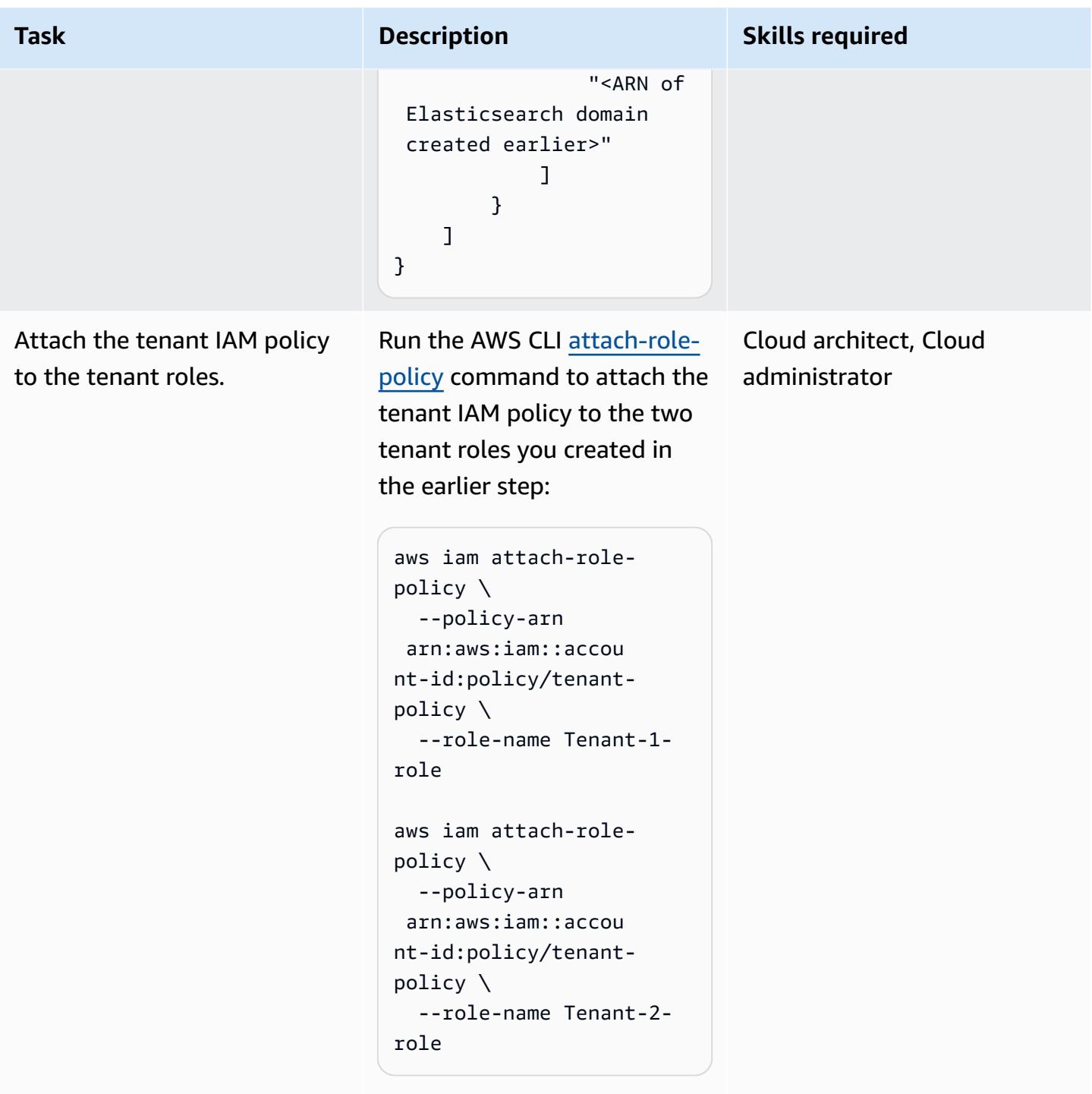

The policy ARN is from the output of the previous step.

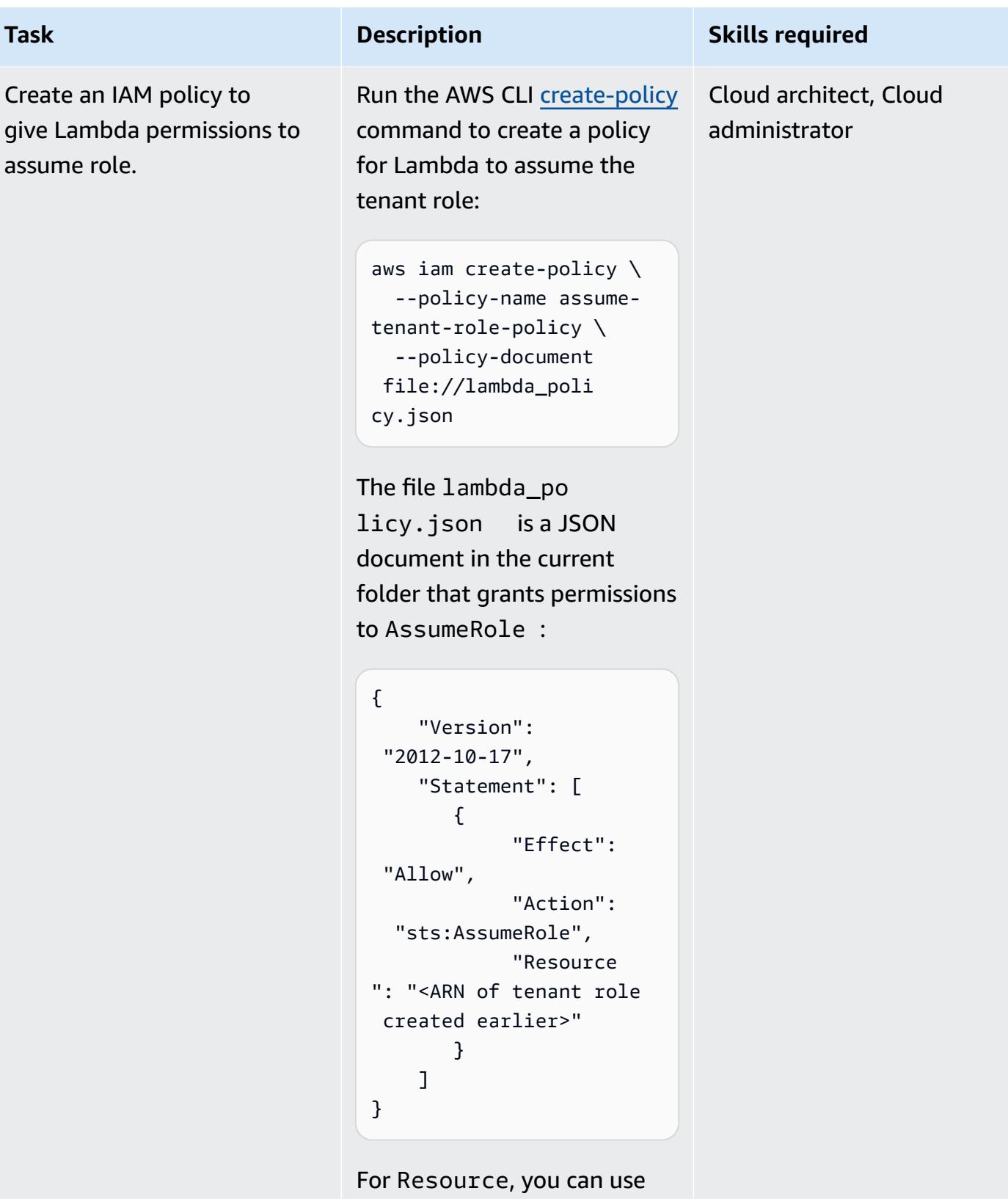

a wildcard character to avoid

AWS Prescriptive Guidance Patterns

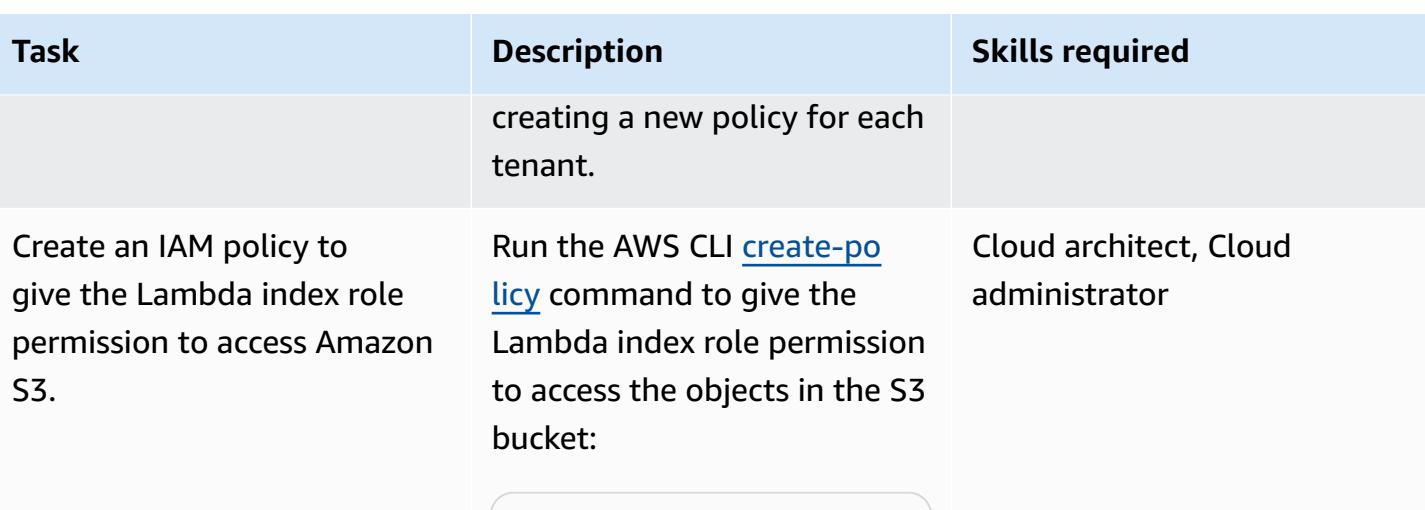

```
aws iam create-policy \ 
    --policy-name s3-
permission-policy \ 
    --policy-document 
 file://s3_lambda_p 
olicy.json
```
The file s3\_lambda \_policy.json is the following JSON policy document in the current folder:

```
{ 
          "Version": 
  "2012-10-17", 
          "Statement": [ 
                     { 
                               "Effect": 
  "Allow", 
                                "Action": 
  "s3:GetObject", 
                                "Resource 
": "arn:aws:s3:::tena 
ntrawdata/*" 
                     } 
          ]
}
```
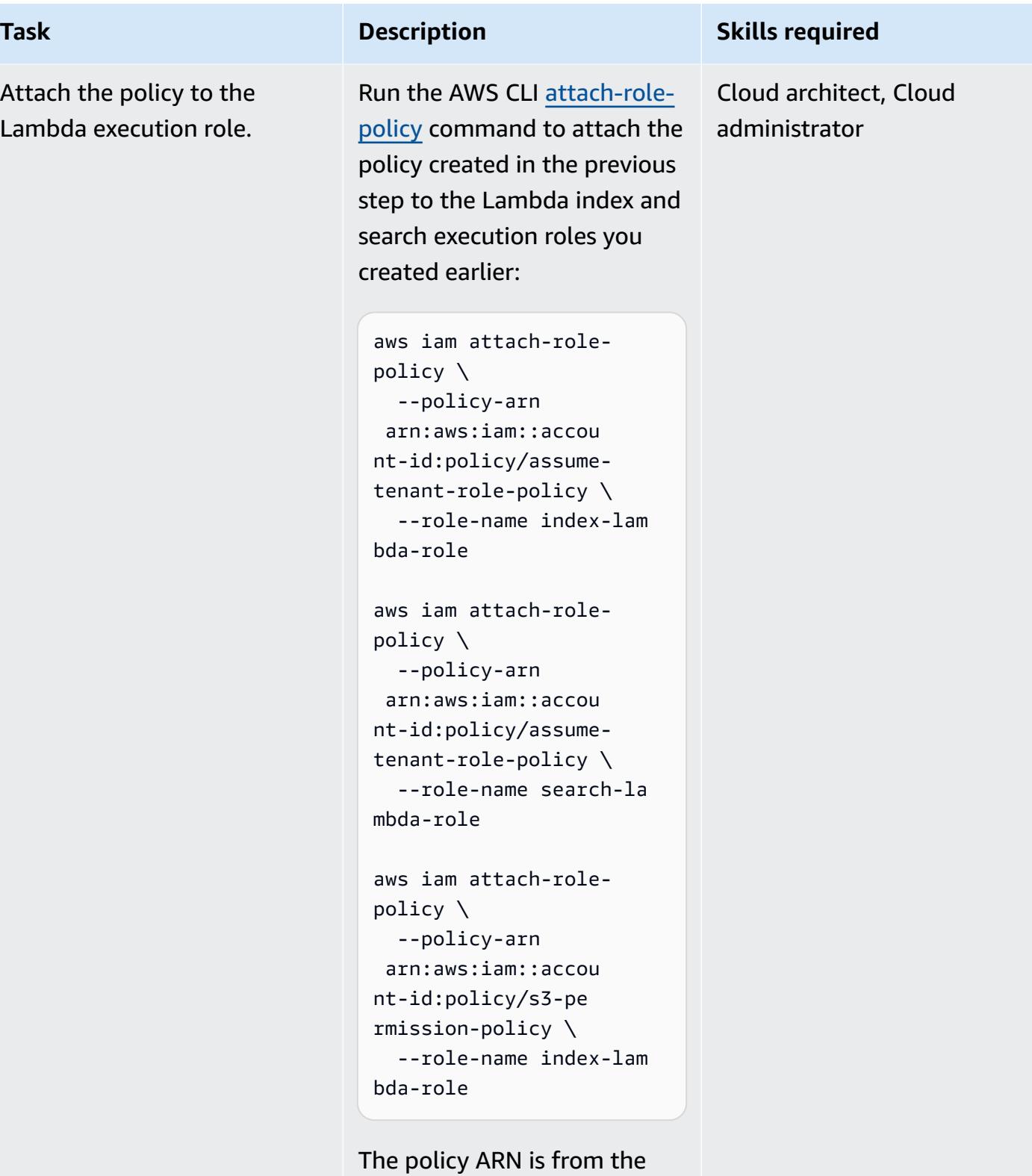

output of the previous step.

### **Create and configure a search API**

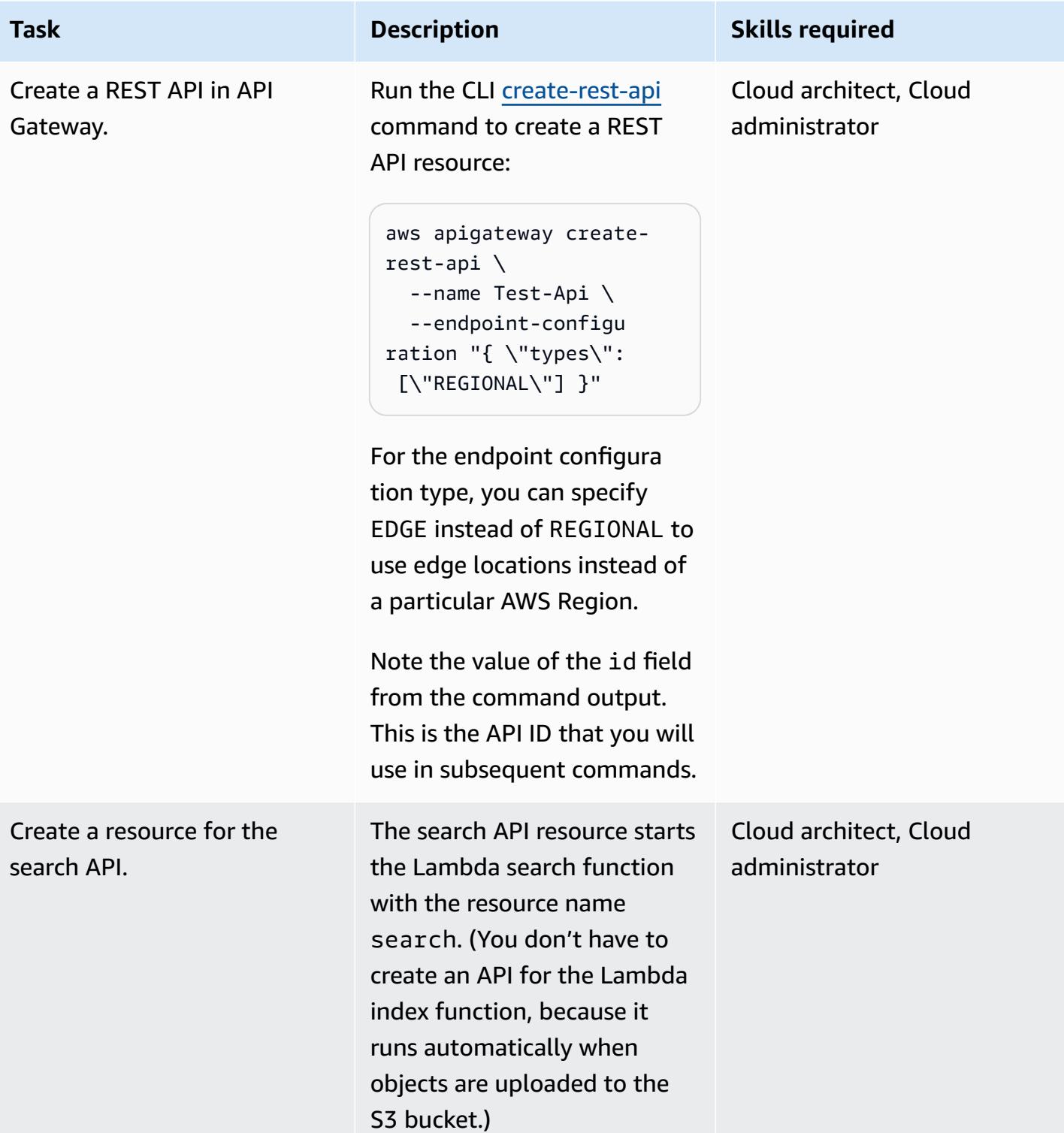

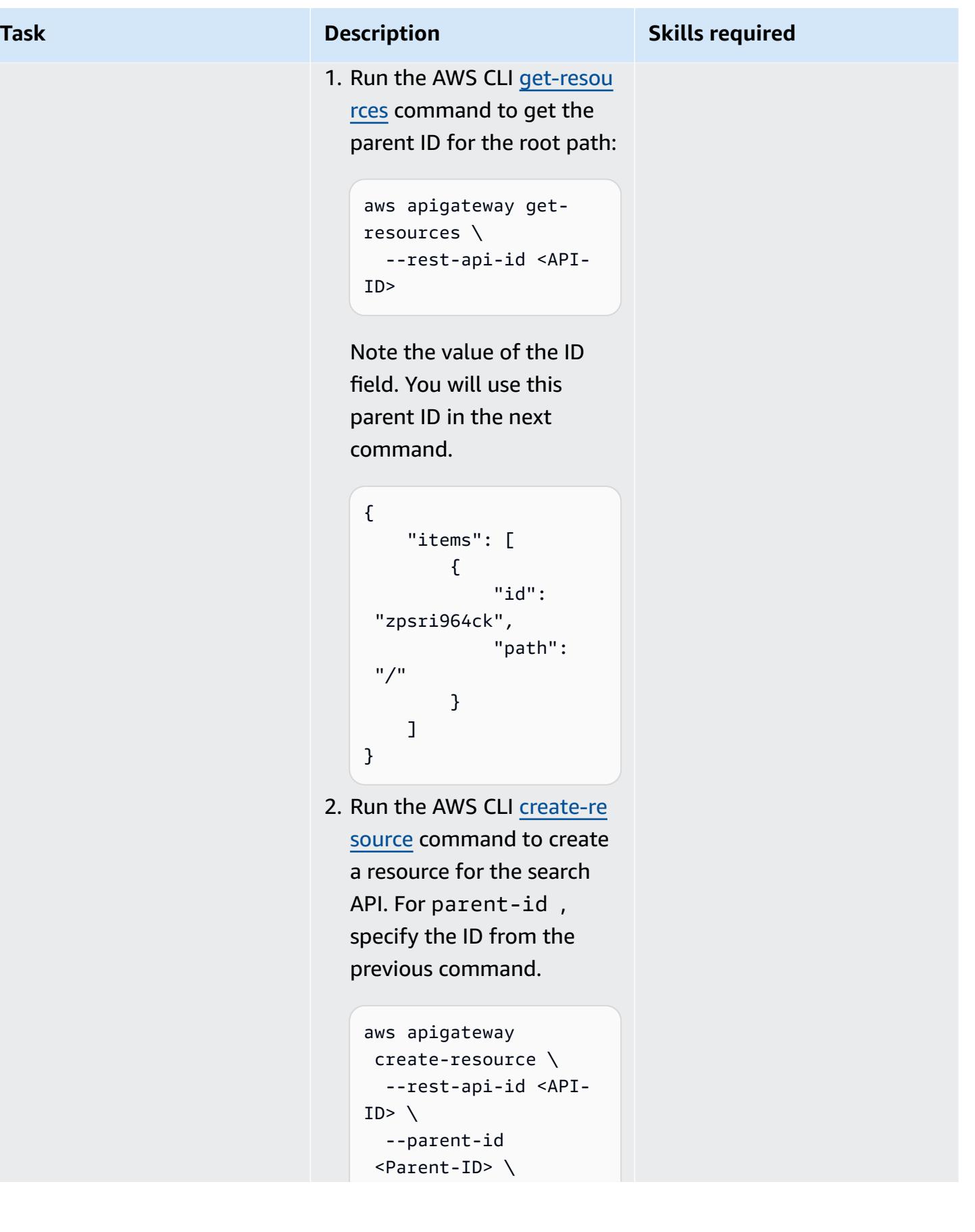

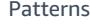

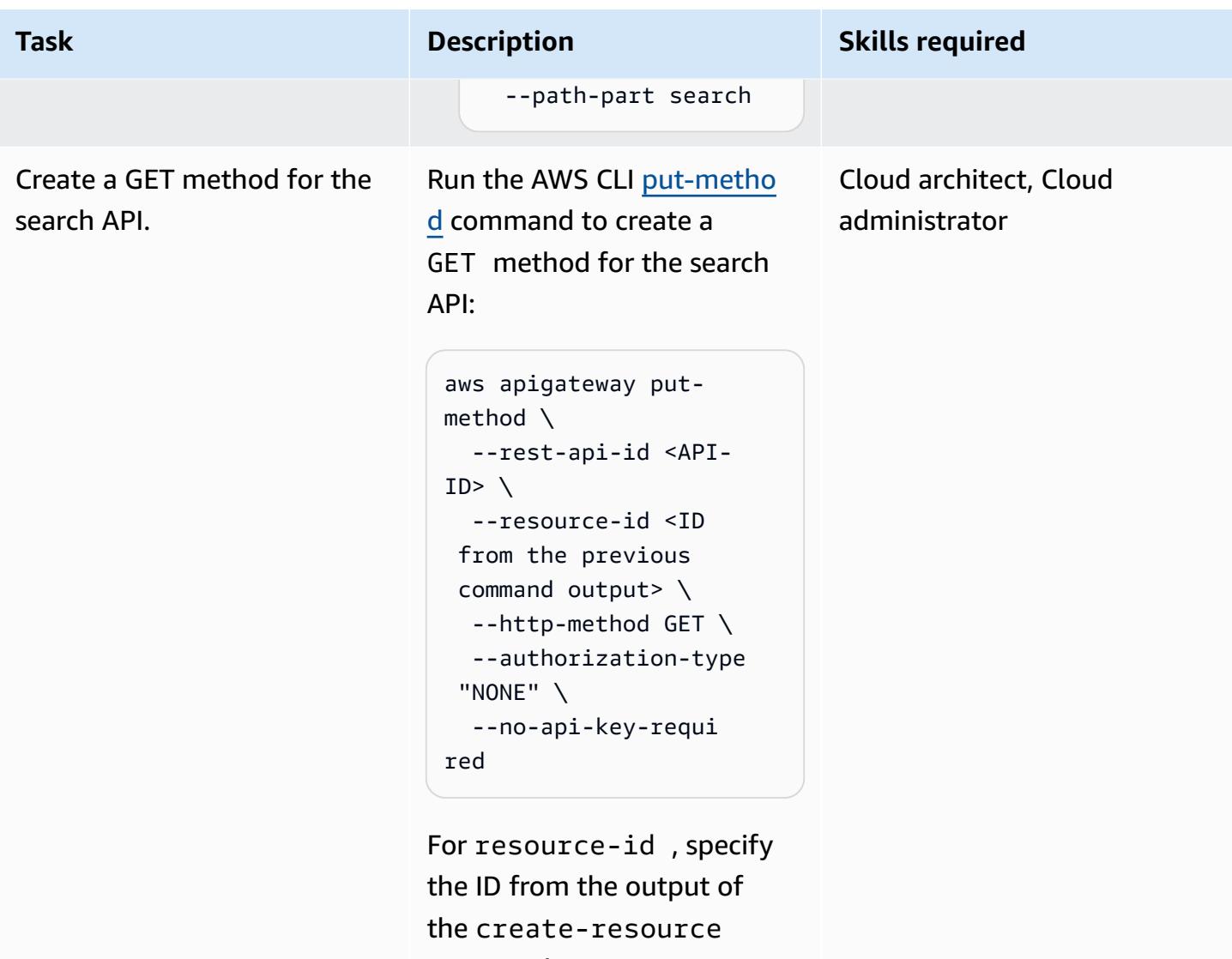

command.

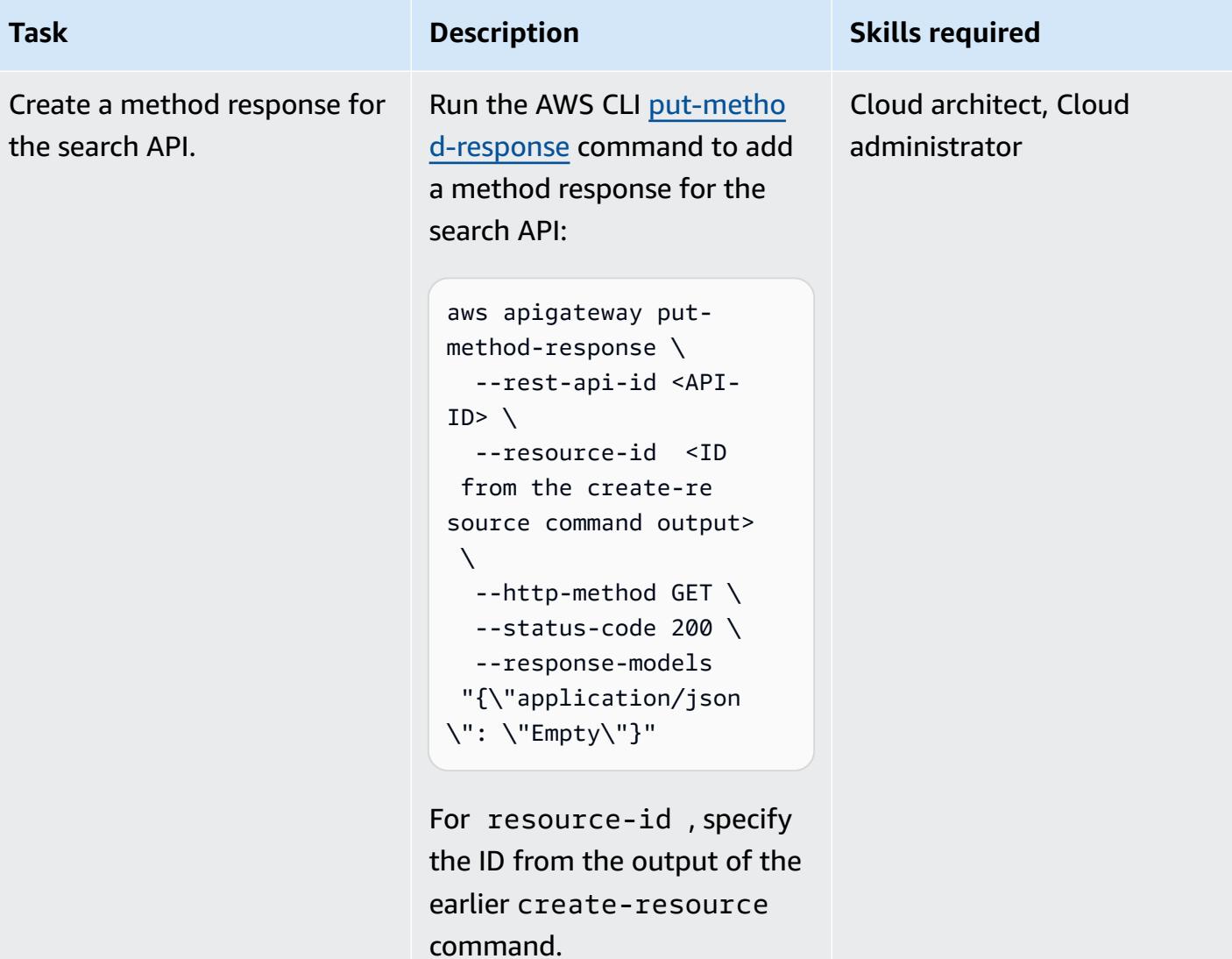

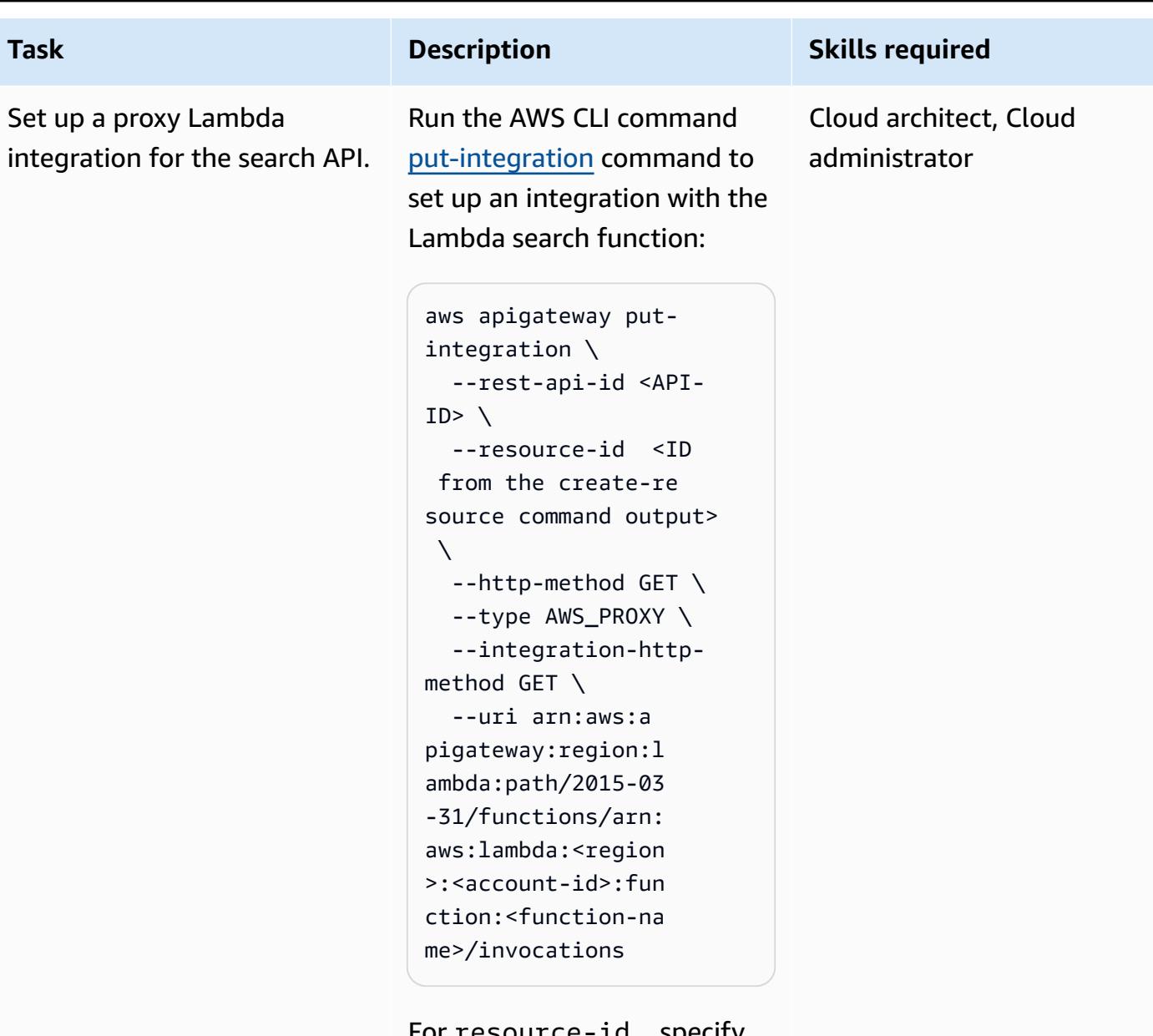

For resource-id , specify the ID from the earlier create-resource command.

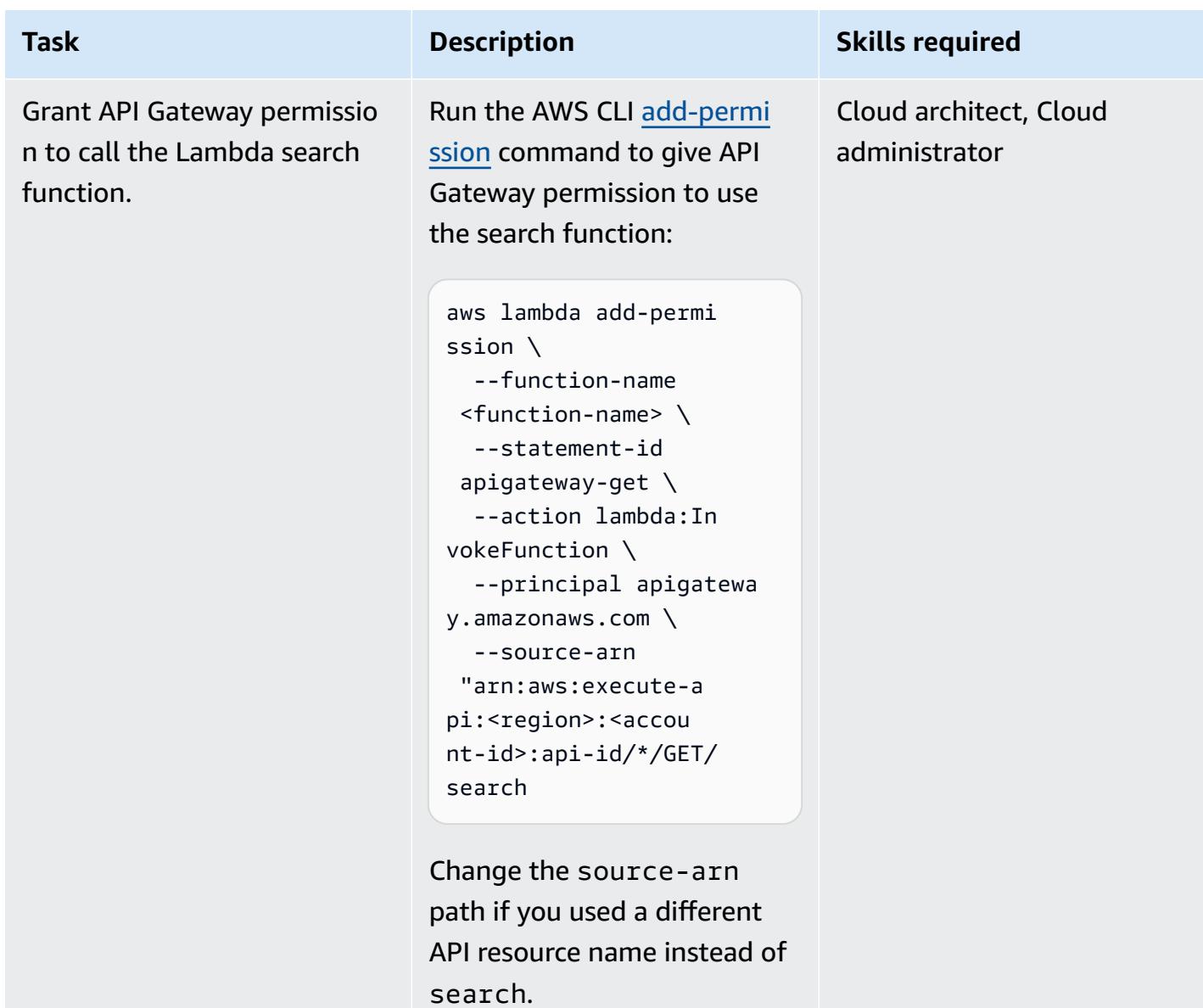

AWS Prescriptive Guidance **Patterns** 

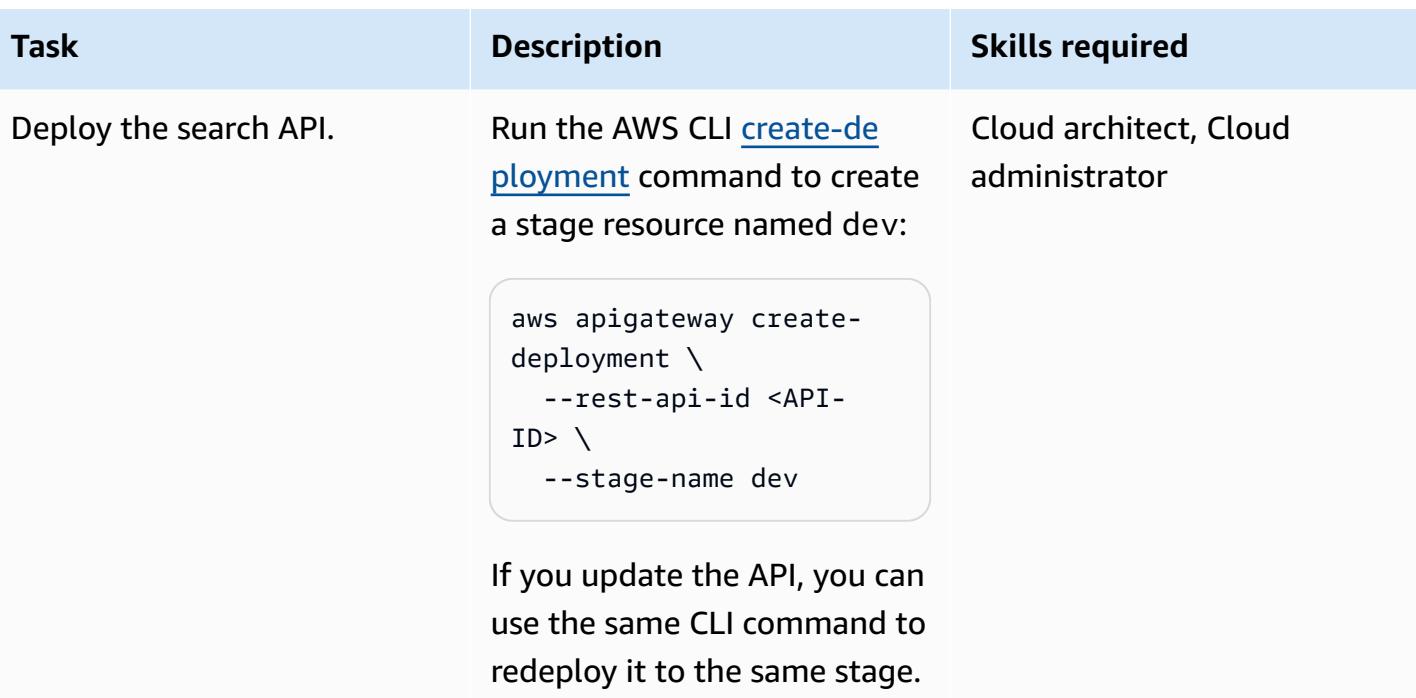

# **Create and configure Kibana roles**

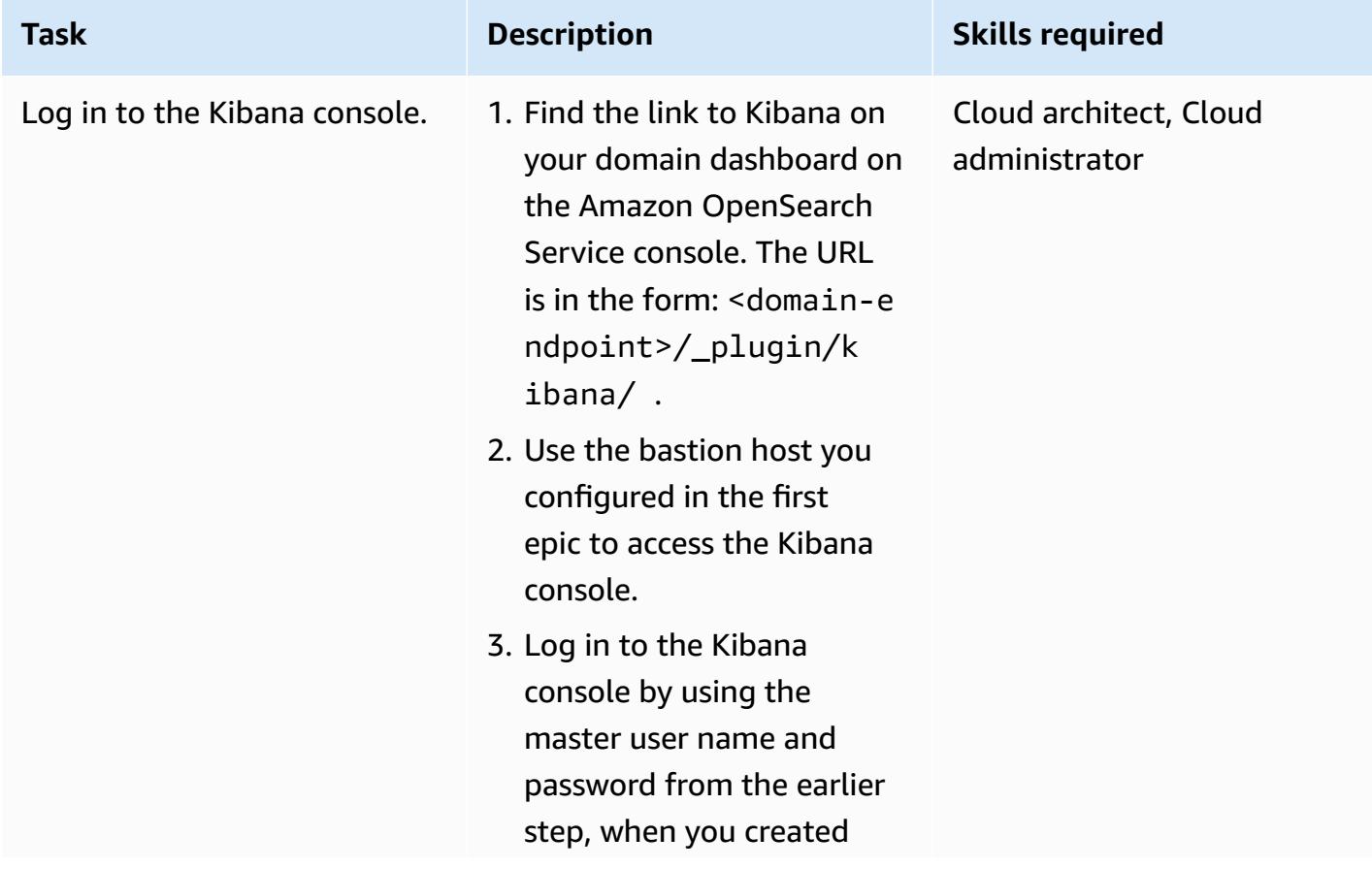

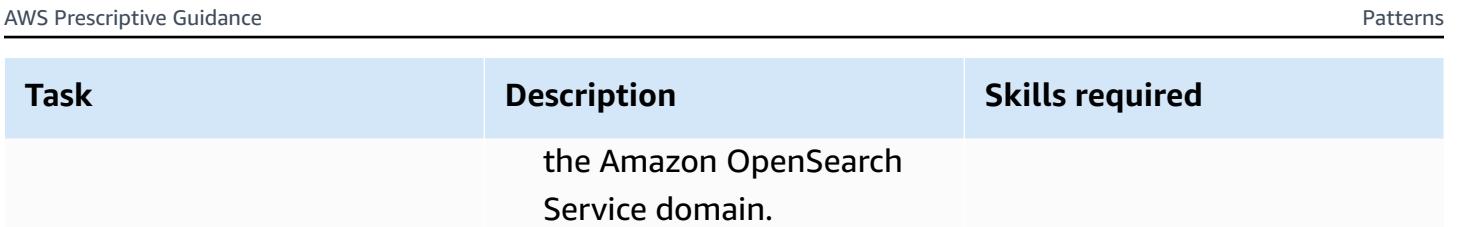

4. When prompted to select a tenant, choose **Private**.

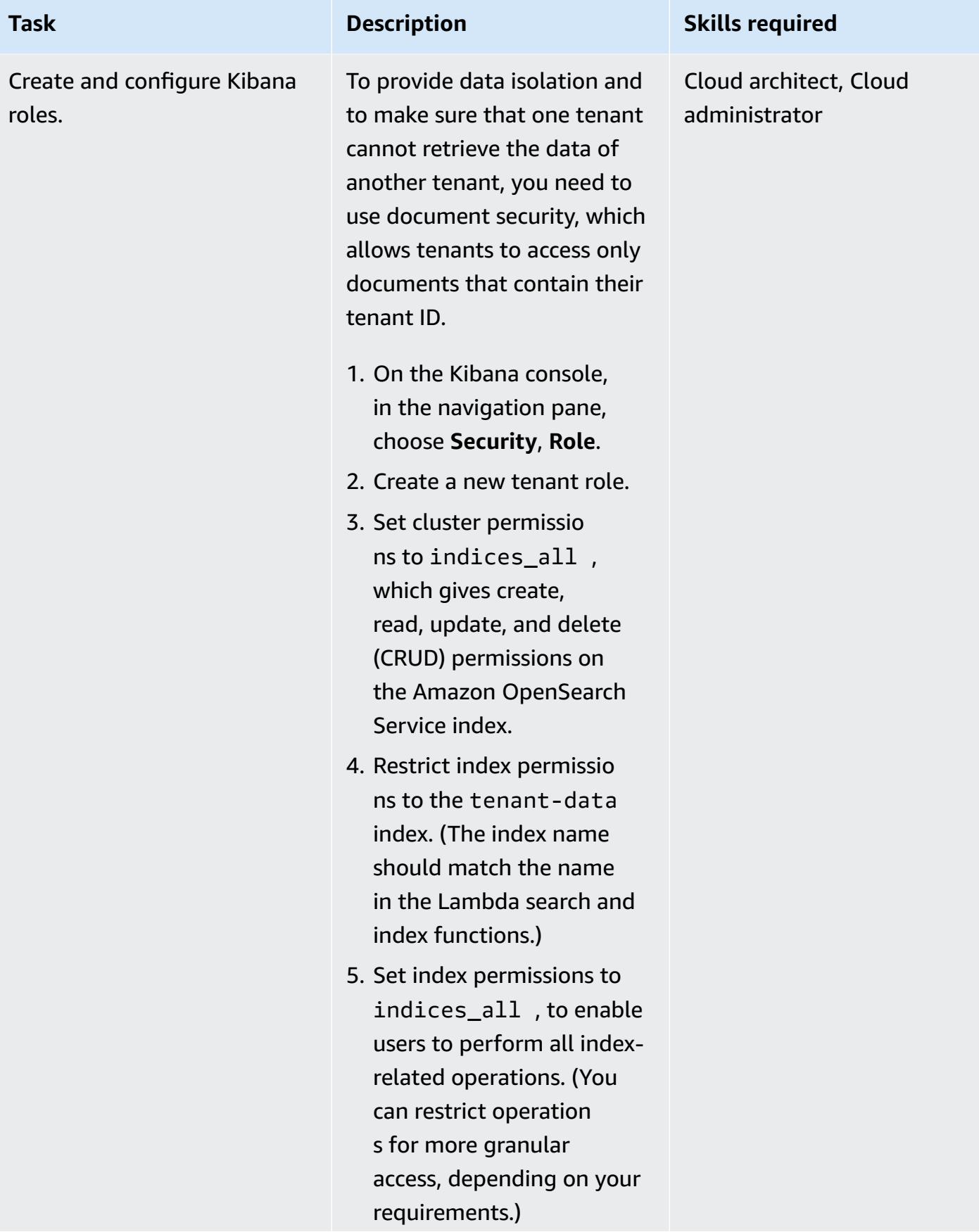

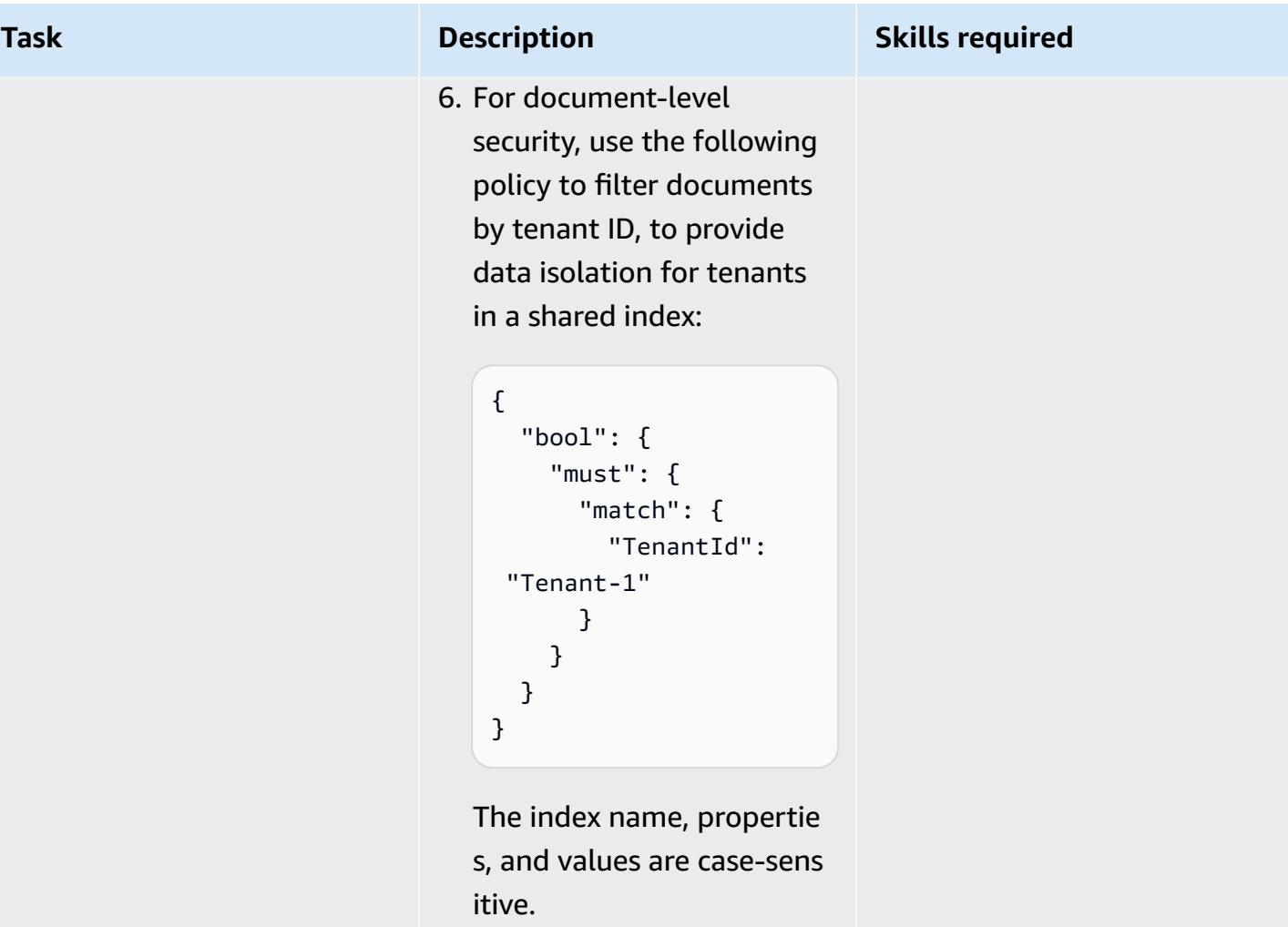

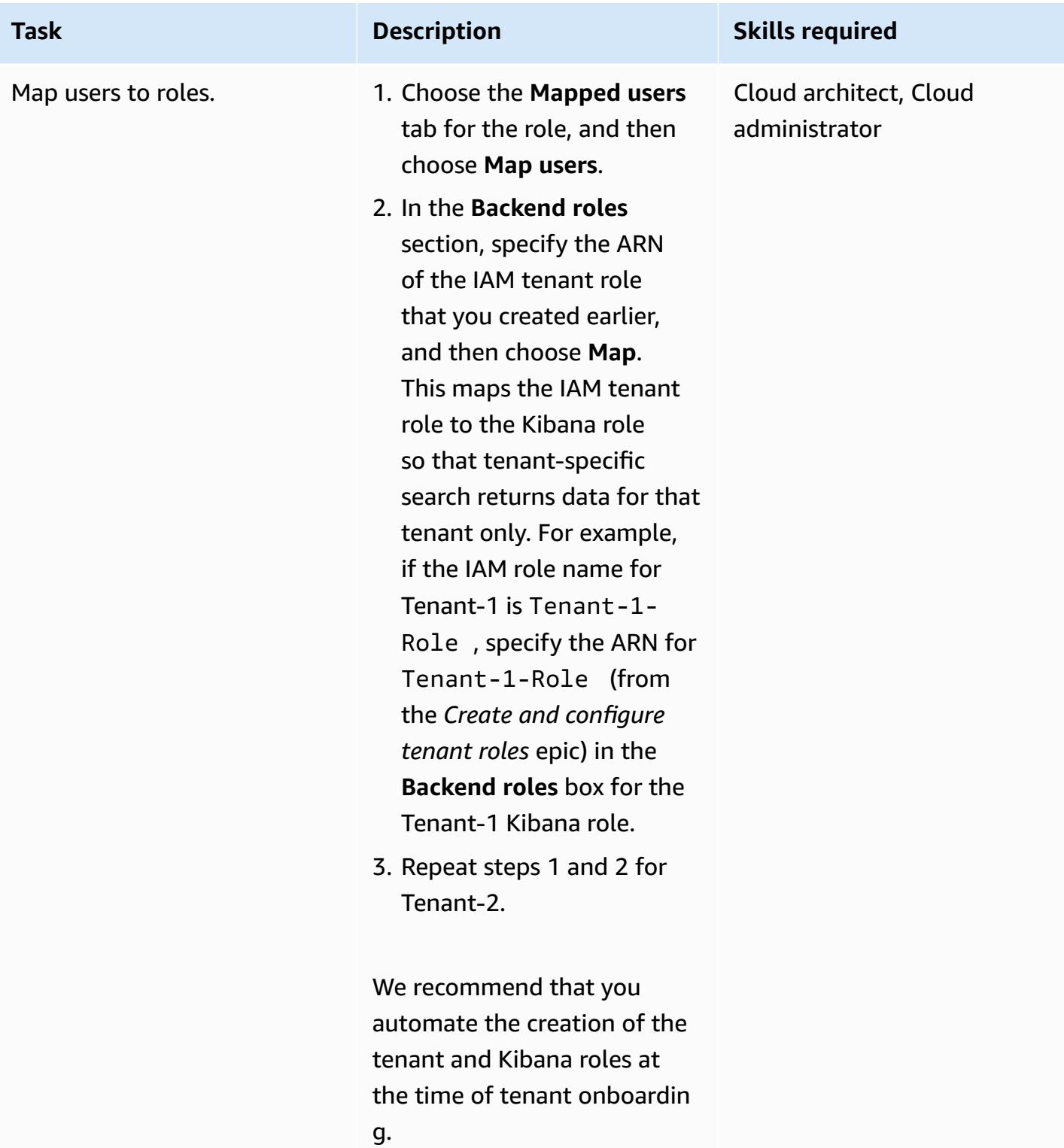

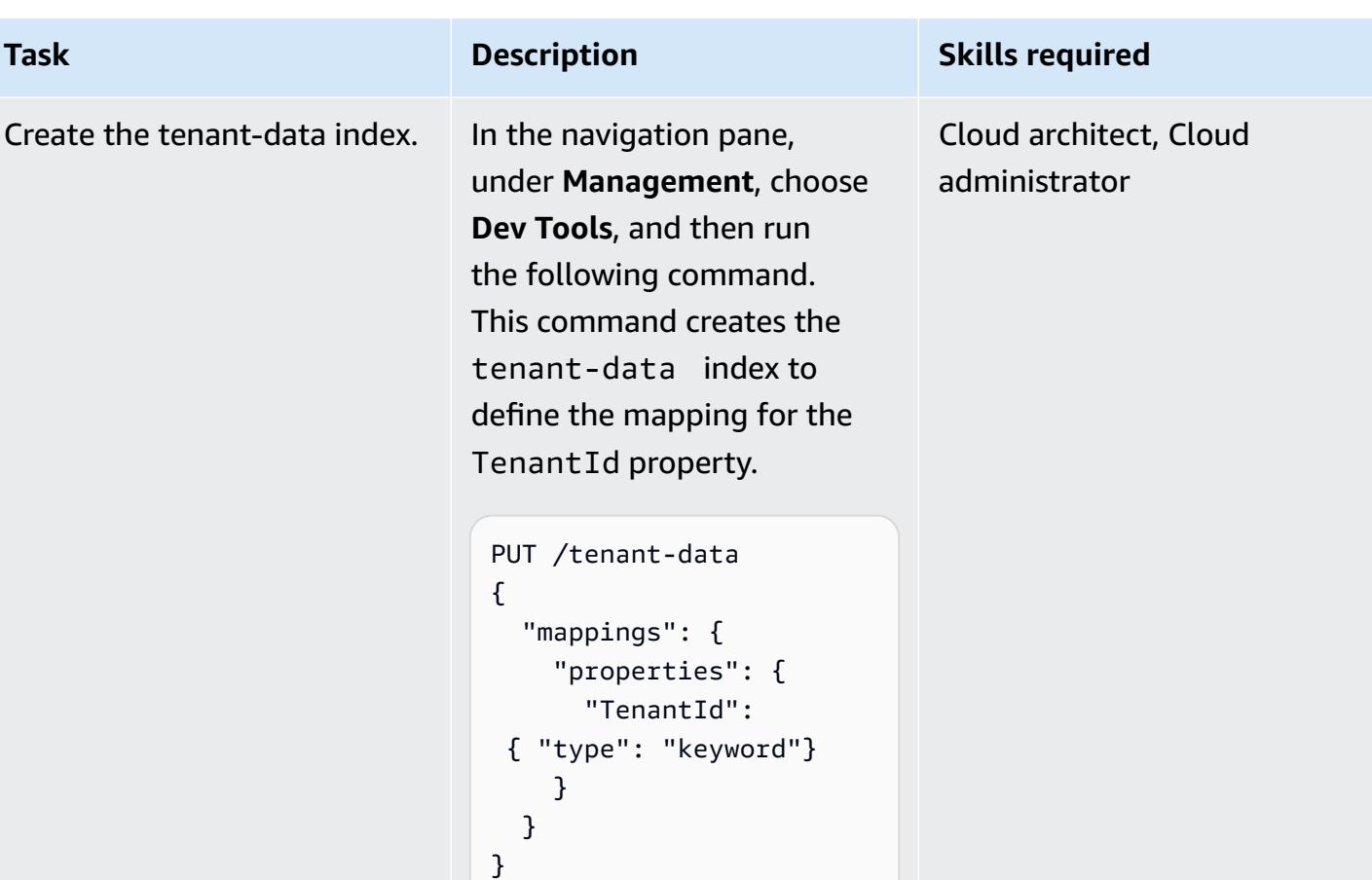

## **Create VPC endpoints for Amazon S3 and AWS STS**

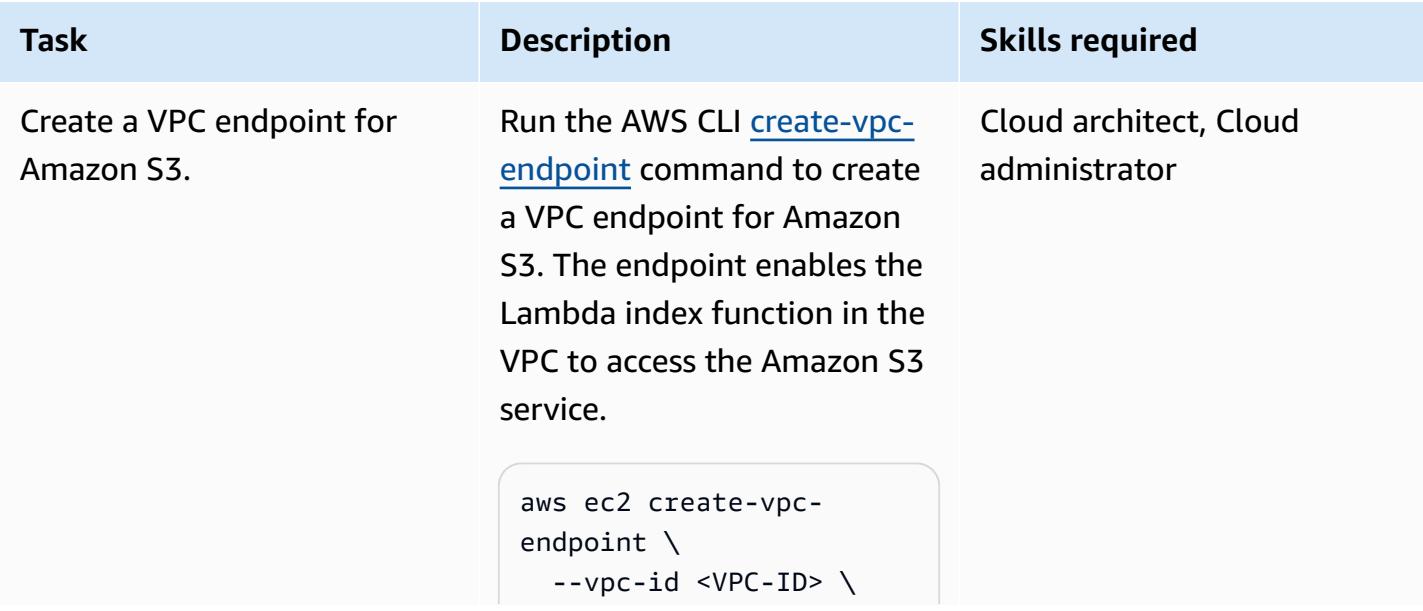

#### **Task Description Skills required**

```
  --service-name 
  com.amazonaws.us-e 
ast-1.s3 \setminus  --route-table-ids 
  <route-table-ID>
```
For vpc-id, specify the VPC that you're using for the Lambda index function. For service-name , use the correct URL for the Amazon S3 endpoint. For route-tab le-ids , specify the route table that's associated with the VPC endpoint.

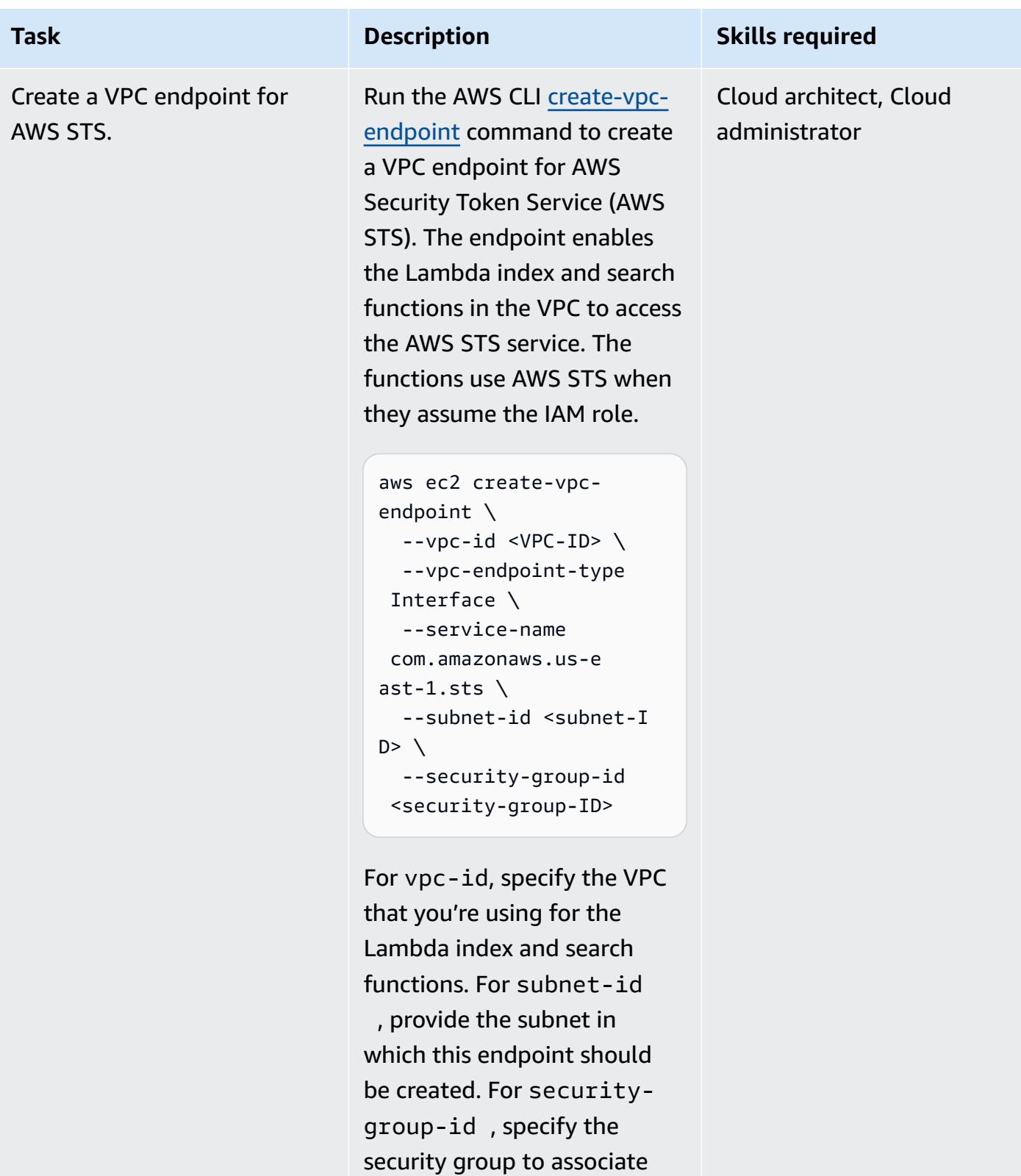

### **Test multi-tenancy and data isolation**

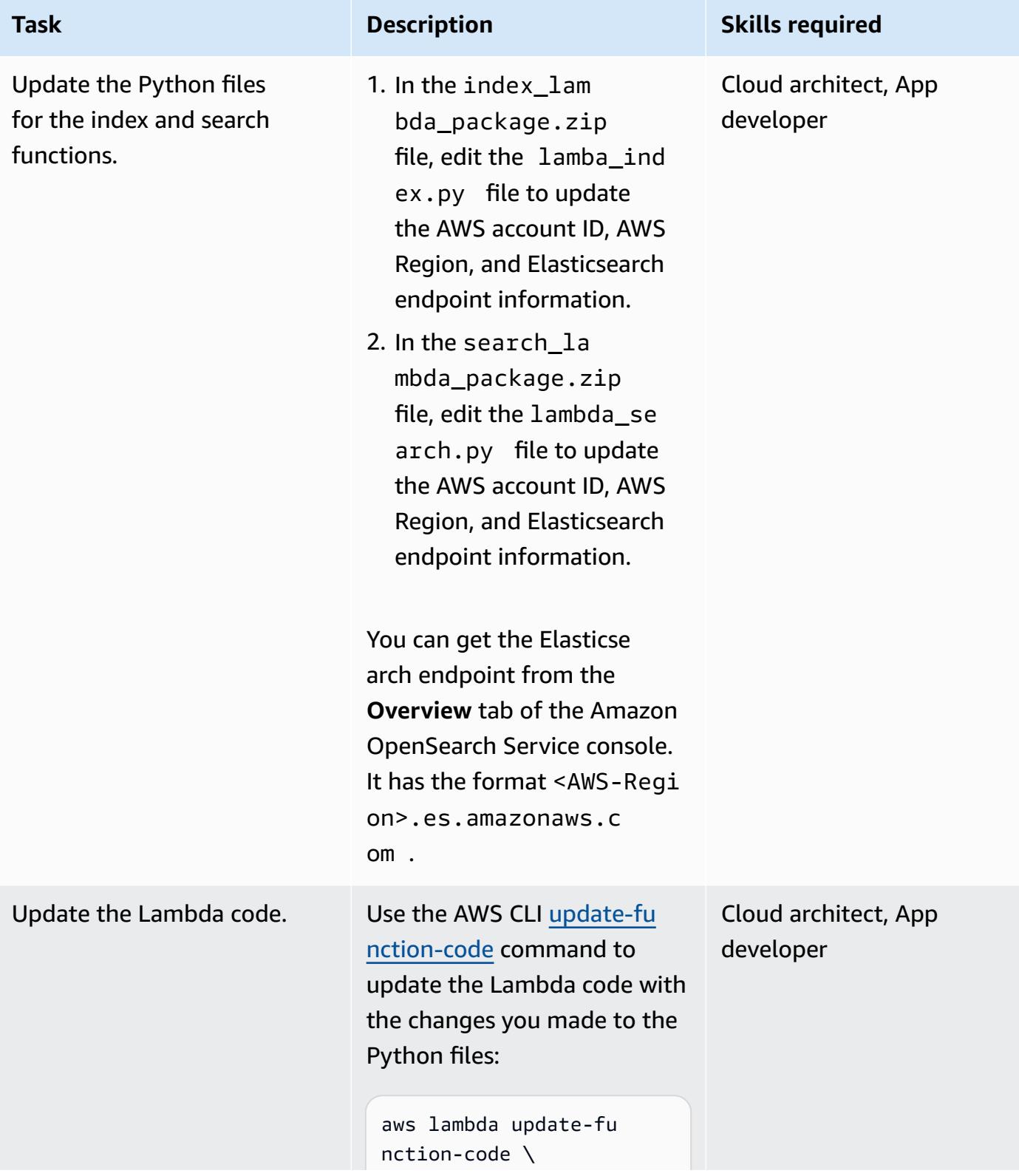

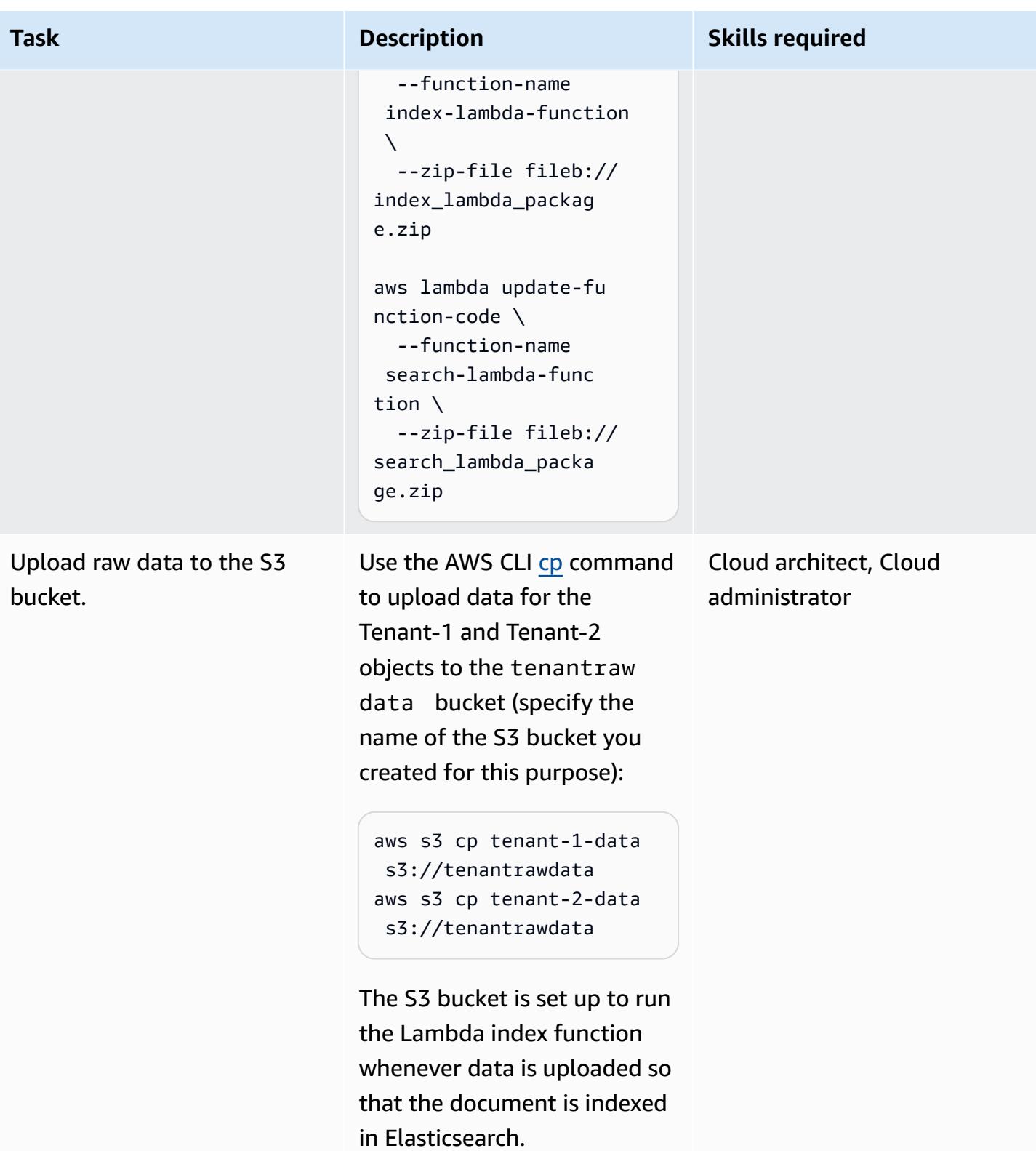

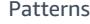

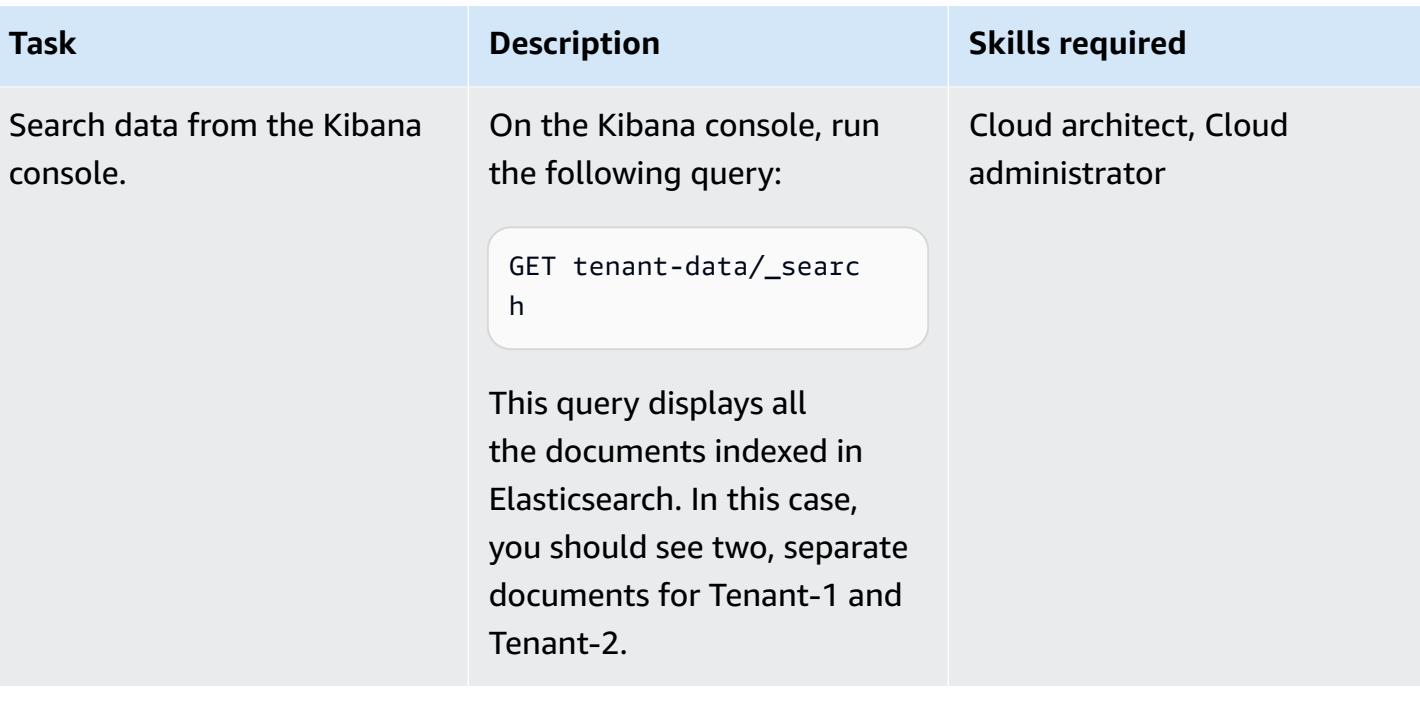

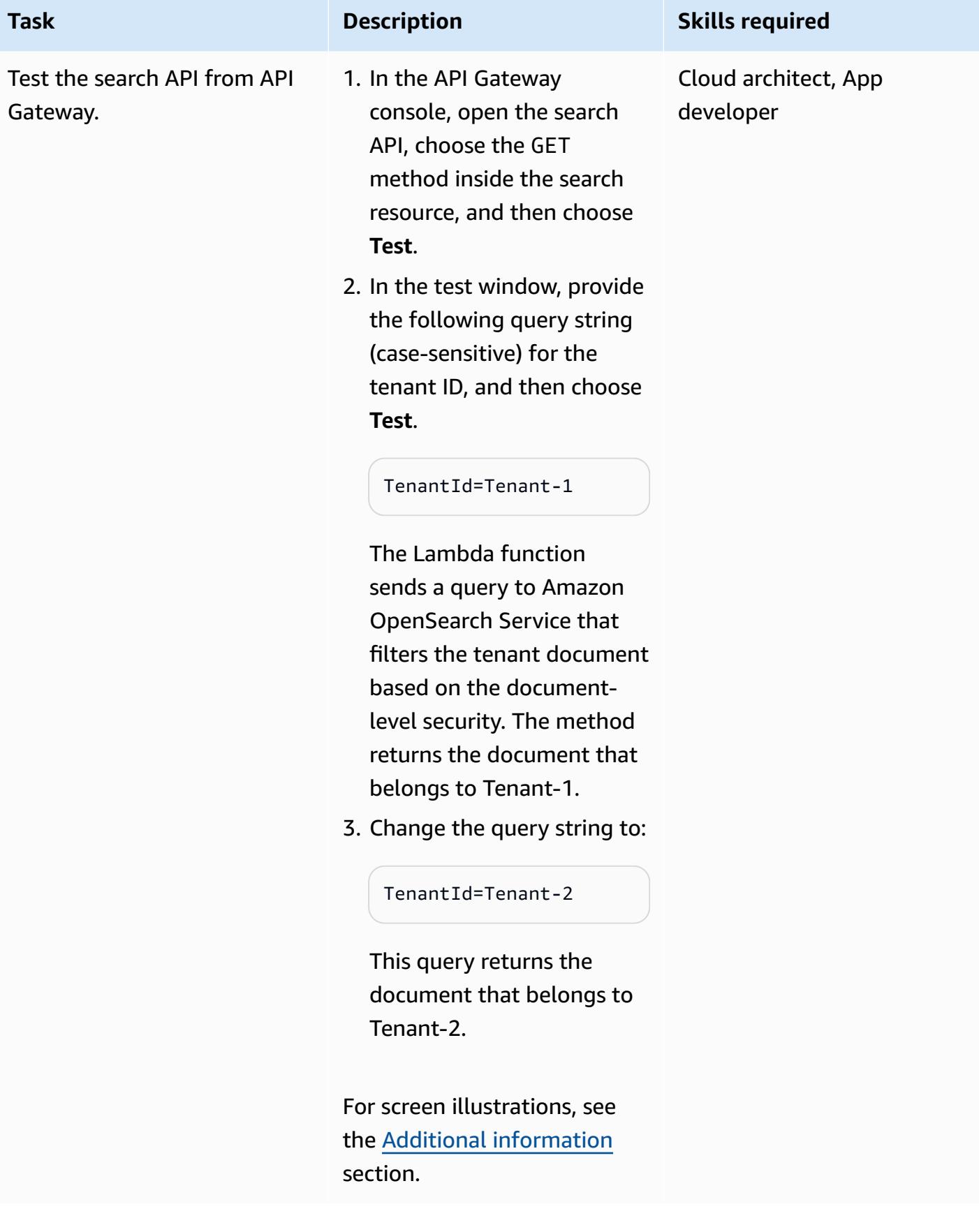

# **Related resources**

- AWS SDK for Python [\(Boto3\)](https://aws.amazon.com/sdk-for-python/)
- AWS Lambda [documentation](https://docs.aws.amazon.com/lambda/)
- Amazon API Gateway [documentation](https://docs.aws.amazon.com/apigateway/)
- Amazon S3 [documentation](https://docs.aws.amazon.com/s3/)
- Amazon OpenSearch Service [documentation](https://docs.aws.amazon.com/elasticsearch-service/)
	- [Fine-grained](https://docs.amazonaws.cn/en_us/elasticsearch-service/latest/developerguide/fgac.html) access control in Amazon OpenSearch Service
	- Creating a search application with Amazon [OpenSearch](https://docs.aws.amazon.com/elasticsearch-service/latest/developerguide/search-example.html) Service
	- Launching your Amazon [OpenSearch](https://docs.aws.amazon.com/elasticsearch-service/latest/developerguide/es-vpc.html) Service domains within a VPC

# <span id="page-5000-0"></span>**Additional information**

#### **Data partitioning models**

There are three common data partitioning models used in multi-tenant systems: silo, pool, and hybrid. The model you choose depends on the compliance, noisy neighbor, operations, and isolation needs of your environment.

#### *Silo model*

In the silo model, each tenant's data is stored in a distinct storage area where there is no commingling of tenant data. You can use two approaches to implement the silo model with Amazon OpenSearch Service: domain per tenant and index per tenant.

• **Domain per tenant** – You can use a separate Amazon OpenSearch Service domain (synonymous with an Elasticsearch cluster) per tenant. Placing each tenant in its own domain provides all the benefits associated with having data in a standalone construct. However, this approach introduces management and agility challenges. Its distributed nature makes it harder to aggregate and assess the operational health and activity of tenants. This is a costly option that requires each Amazon OpenSearch Service domain to have three master nodes and two data nodes for production workloads at the minimum.

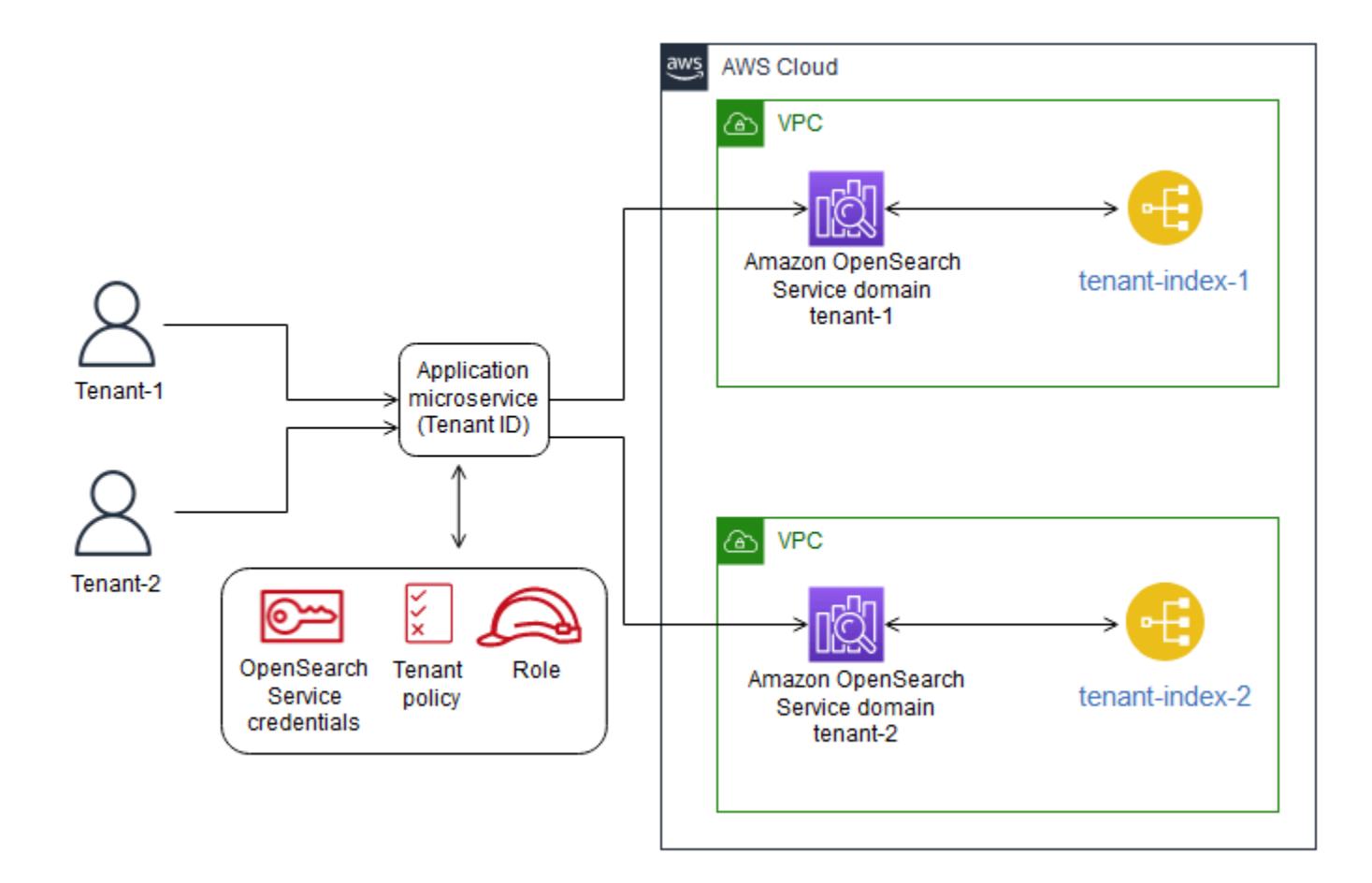

• **Index per tenant** – You can place tenant data in separate indexes within an Amazon OpenSearch Service cluster. With this approach, you use a tenant identifier when you create and name the index, by pre-pending the tenant identifier to the index name. The index per tenant approach helps you achieve your silo goals without introducing a completely separate cluster for each tenant. However, you might encounter memory pressure if the number of indexes grows, because this approach requires more shards, and the master node has to handle more allocation and rebalancing.

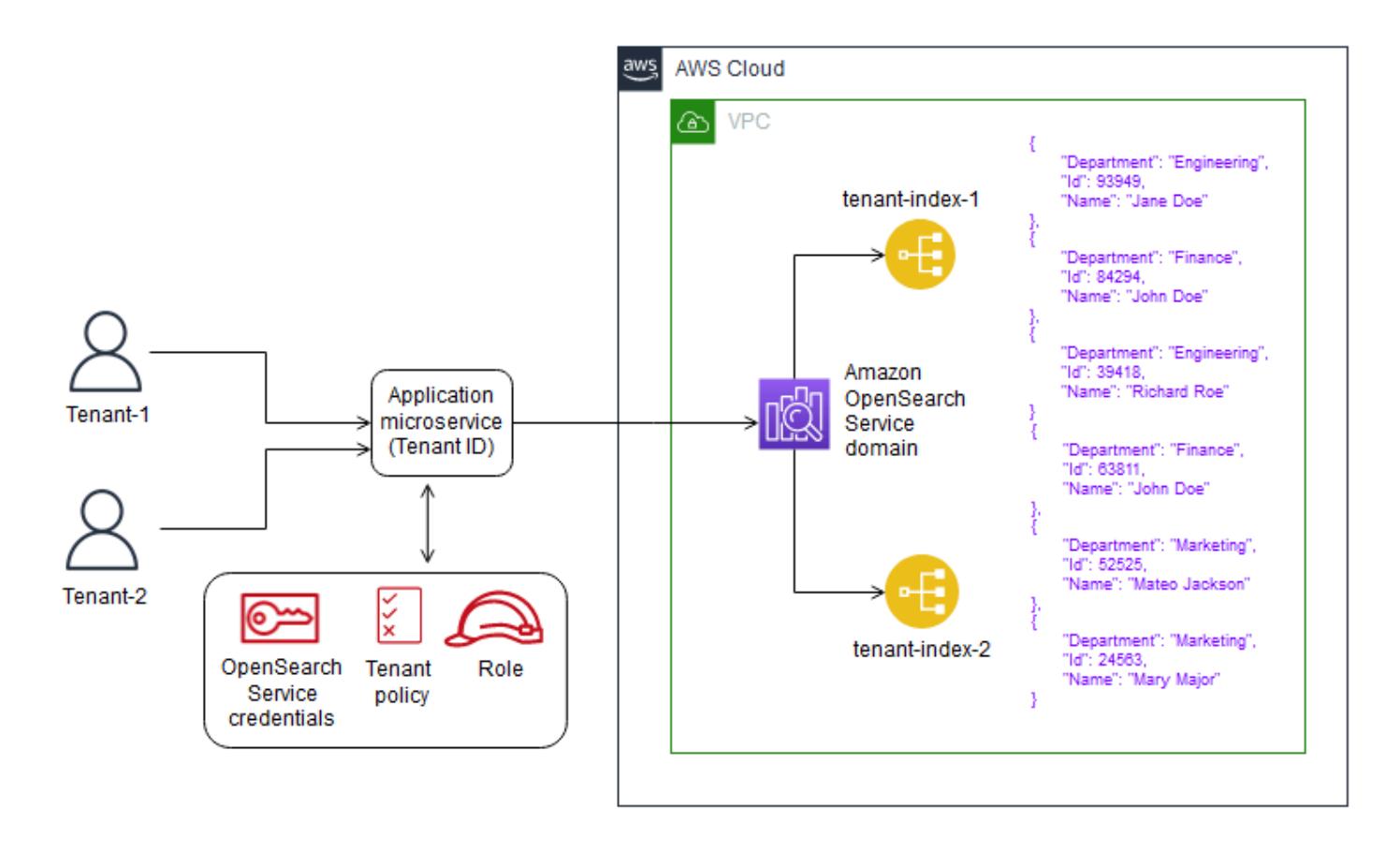

**Isolation in the silo model** – In the silo model, you use IAM policies to isolate the domains or indexes that hold each tenant's data. These policies prevent one tenant from accessing another tenant's data. To implement your silo isolation model, you can create a resource-based policy that controls access to your tenant resource. This is often a domain access policy that specifies which actions a principal can perform on the domain's sub-resources, including Elasticsearch indexes and APIs. With IAM identity-based polices, you can specify *allowed* or *denied* actions on the domain, indexes, or APIs within Amazon OpenSearch Service. The Action element of an IAM policy describes the specific action or actions that are allowed or denied by the policy, and the Principal element specifies the affected accounts, users, or roles.

The following sample policy grants Tenant-1 full access (as specified by es:\*) to the sub-resources on the tenant-1 domain only. The trailing  $/$ \* in the Resource element indicates that this policy applies to the domain's sub-resources, not to the domain itself. When this policy is in effect, tenants are not allowed to create a new domain or modify settings on an existing domain.

```
{ 
      "Version": "2012-10-17", 
       "Statement": [
```

```
      { 
                       "Effect": "Allow", 
                       "Principal": { 
                               "AWS": "arn:aws:iam::aws-account-id:user/Tenant-1" 
                      }, 
                       "Action": "es:*", 
                       "Resource": "arn:aws:es:Region:account-id:domain/tenant-1/*" 
               } 
    \mathbf{I}}
```
To implement the tenant per Index silo model, you would need to modify this sample policy to further restrict Tenant-1 to the specified index or indexes, by specifying the index name. The following sample policy restricts Tenant-1 to the tenant-index-1 index.

```
{ 
       "Version": "2012-10-17", 
       "Statement": [ 
              { 
                      "Effect": "Allow", 
                      "Principal": { 
                             "AWS": "arn:aws:iam::123456789012:user/Tenant-1" 
                      }, 
                      "Action": "es:*", 
                      "Resource": "arn:aws:es:Region:account-id:domain/test-domain/tenant-index-1/*" 
              } 
    \mathbf{I}}
```
#### *Pool model*

In the pool model, all tenant data is stored in an index within the same domain. The tenant identifier is included in the data (document) and used as the partition key, so you can determine which data belongs to which tenant. This model reduces the management overhead. Operating and managing the pooled index is easier and more efficient than managing multiple indexes. However, because tenant data is commingled within the same index, you lose the natural tenant isolation that the silo model provides. This approach might also degrade performance because of the noisy neighbor effect.
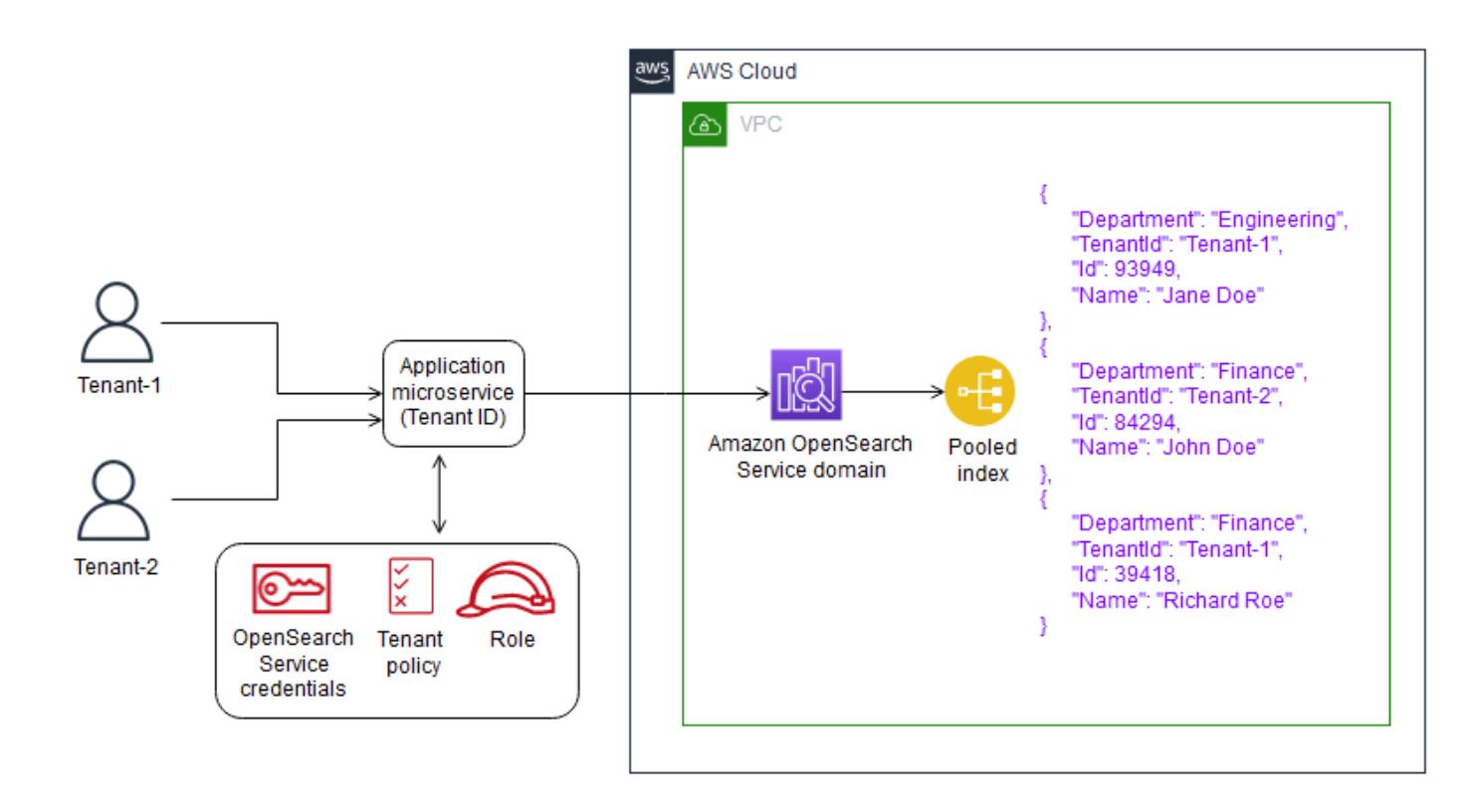

**Tenant isolation in the pool model** – In general, tenant isolation is challenging to implement in the pool model. The IAM mechanism used with the silo model doesn't allow you to describe isolation based on the tenant ID stored in your document.

An alternative approach is to use the [fine-grained](https://docs.aws.amazon.com/elasticsearch-service/latest/developerguide/fgac.html) access control (FGAC) support provided by the Open Distro for Elasticsearch. FGAC allows you to control permissions at an index, document, or field level. With each request, FGAC evaluates the user credentials and either authenticates the user or denies access. If FGAC authenticates the user, it fetches all roles mapped to that user and uses the complete set of permissions to determine how to handle the request.

To achieve the required isolation in the pooled model, you can use [document-level](https://opendistro.github.io/for-elasticsearch-docs/docs/security/access-control/document-level-security/) security, which lets you restrict a role to a subset of documents in an index. The following sample role restricts queries to Tenant-1. By applying this role to Tenant-1, you can achieve the necessary isolation.

```
{ 
        "bool": { 
              "must": { 
                    "match": { 
                          "tenantId": "Tenant-1" 
                    } 
              }
```
}

}

#### *Hybrid model*

The **hybrid model uses** a combination of the silo and pool models in the same environment to offer unique experiences to each tenant tier (such as free, standard, and premium tiers). Each tier follows the same security profile that was used in the pool model.

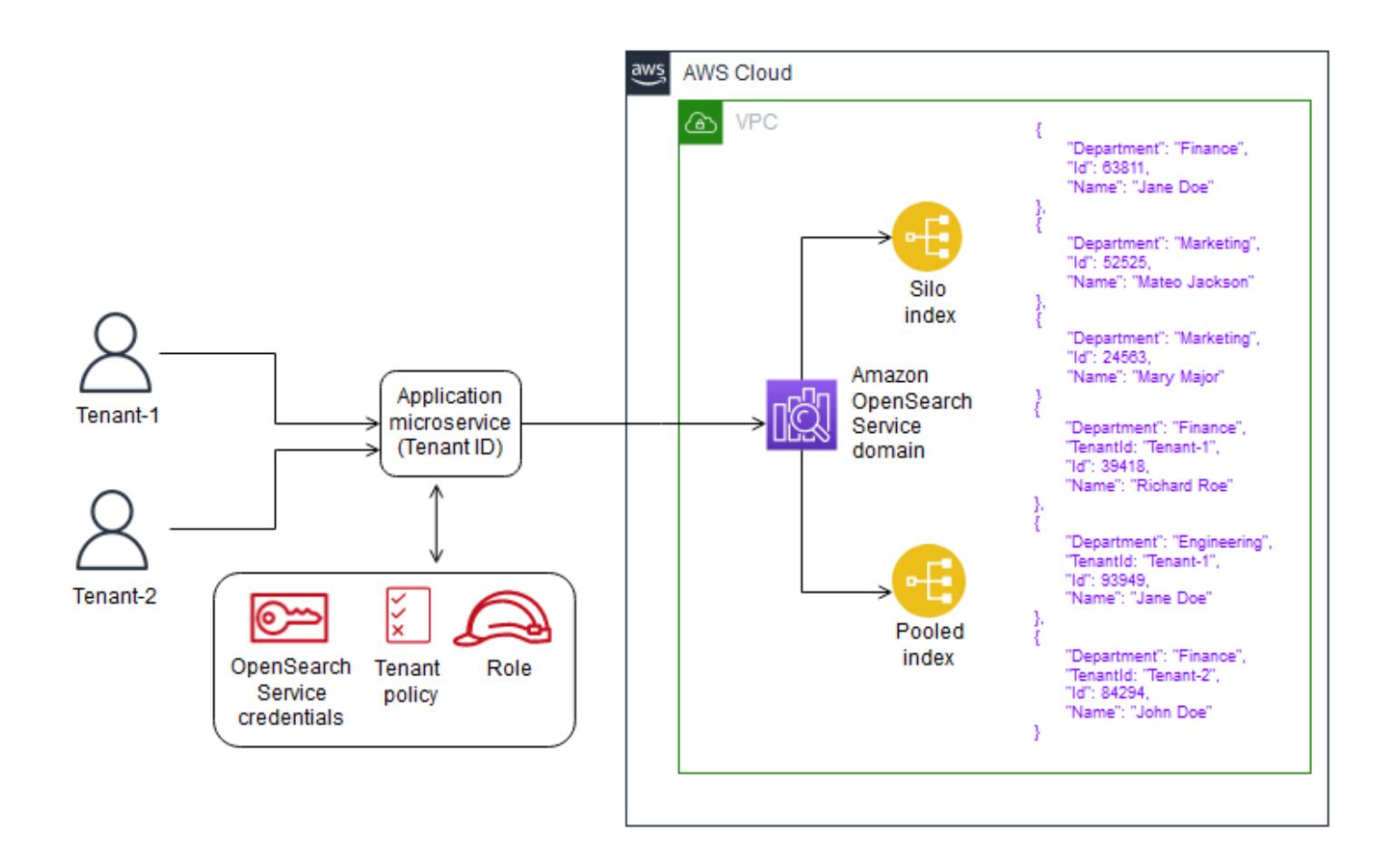

**Tenant isolation in the hybrid model** – In the hybrid model, you follow the same security profile as in the pool model, where using the FGAC security model at the document level provided tenant isolation. Although this strategy simplifies cluster management and offers agility, it complicates other aspects of the architecture. For example, your code requires additional complexity to determine which model is associated with each tenant. You also have to ensure that single-tenant queries don't saturate the entire domain and degrade the experience for other tenants.

#### **Testing in API Gateway**

### *Test window for Tenant-1 query*

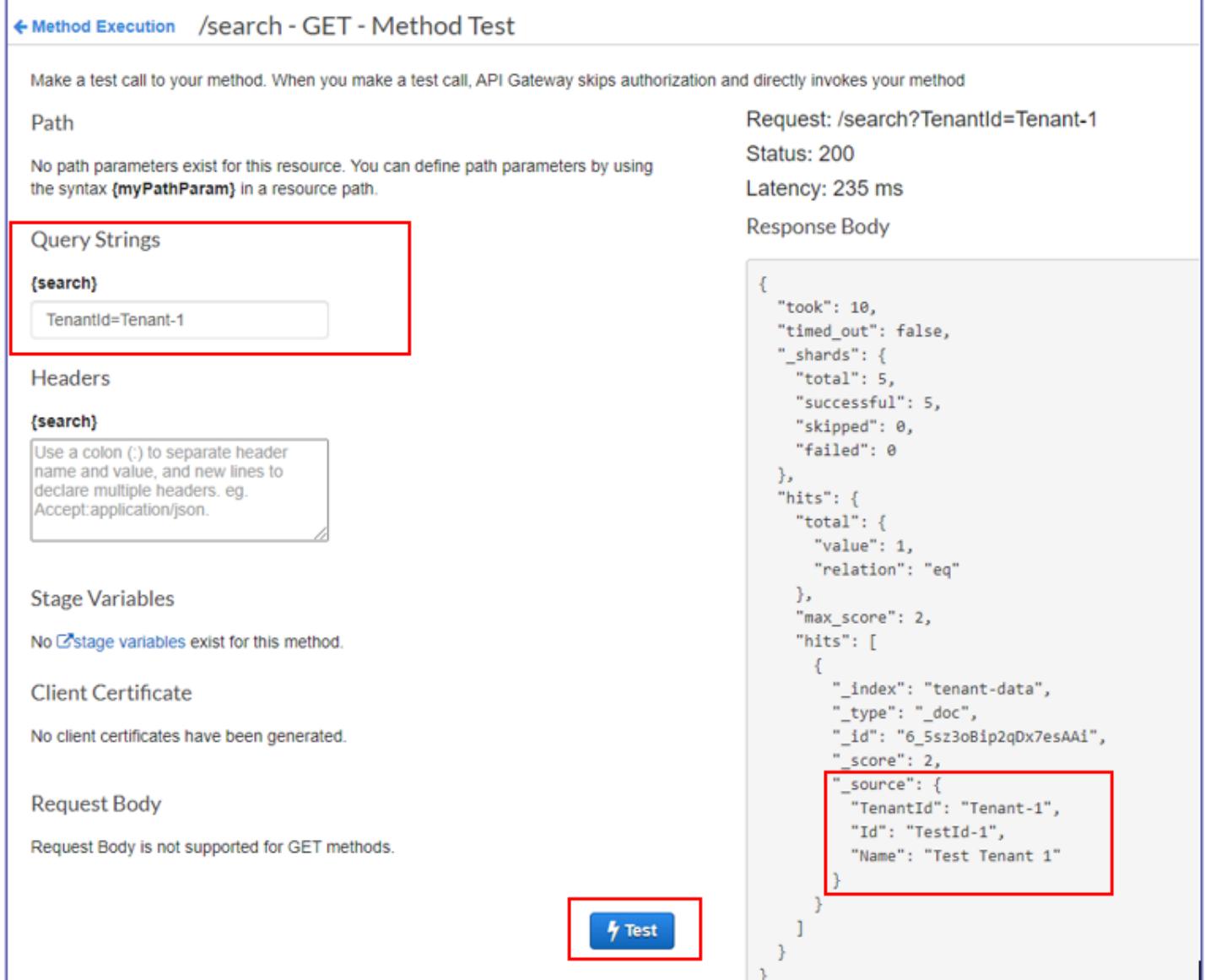

### *Test window for Tenant-2 query*

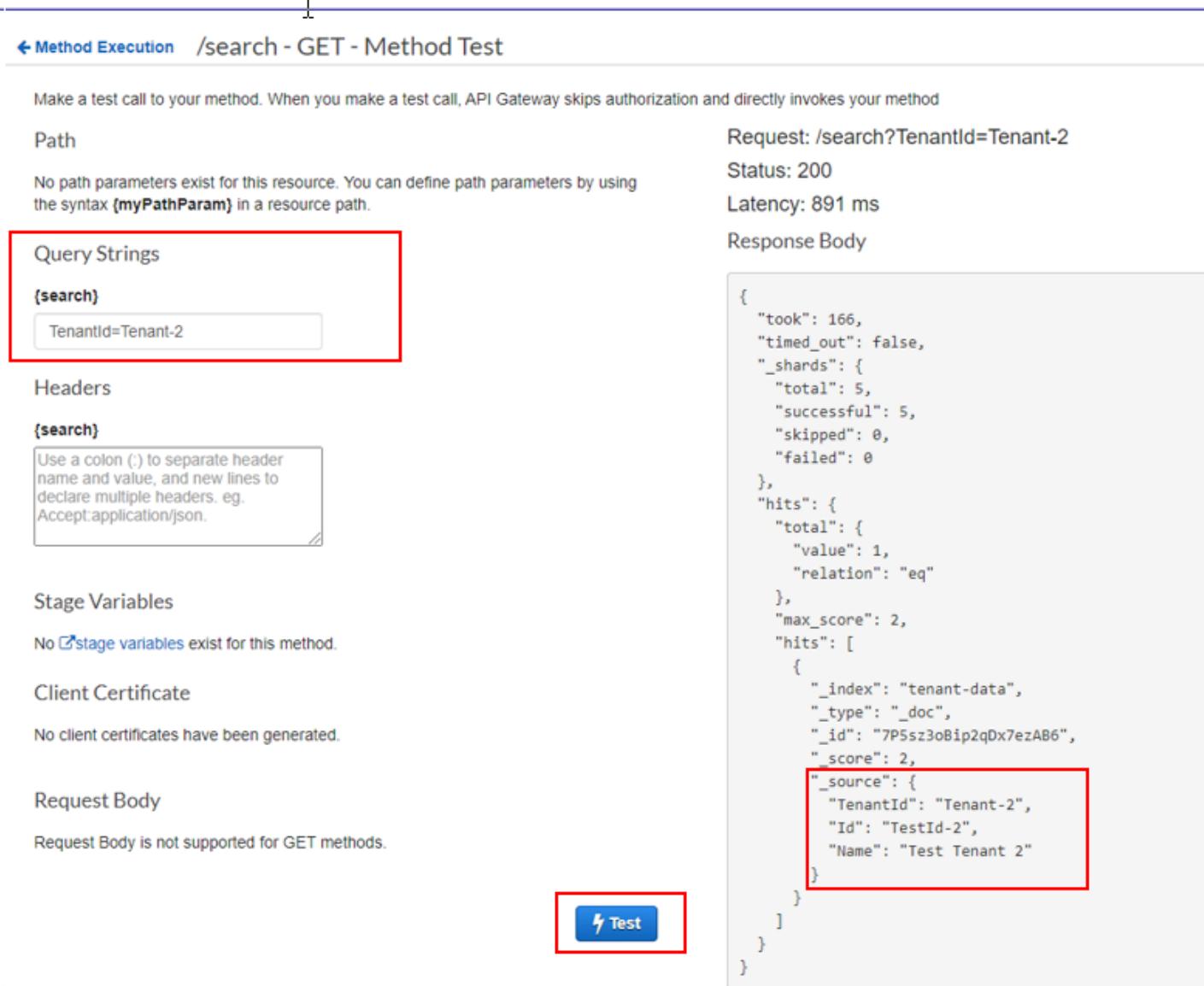

# **Attachments**

To access additional content that is associated with this document, unzip the following file: [attachment.zip](samples/p-attach/750196bb-03f6-4b6e-92cd-eb7141602547/attachments/attachment.zip)

# **Deploy multiple-stack applications using AWS CDK with TypeScript**

*Created by Dr. Rahul Sharad Gaikwad (AWS)*

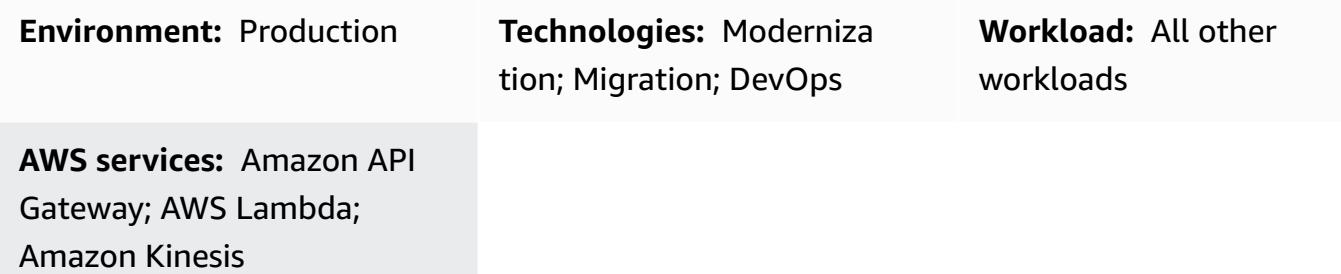

# **Summary**

This pattern provides a step-by-step approach for application deployment on Amazon Web Services (AWS) using AWS Cloud Development Kit (AWS CDK) with TypeScript. As an example, the pattern deploys a serverless real-time analytics application.

The pattern builds and deploys nested stack applications. The parent AWS CloudFormation stack calls the child, or nested, stacks. Each child stack builds and deploys the AWS resources that are defined in the CloudFormation stack. AWS CDK Toolkit, the command line interface (CLI) command cdk, is the primary interface for the CloudFormation stacks.

# **Prerequisites and limitations**

### **Prerequisites**

- An active AWS account
- Existing virtual private cloud (VPC) and subnets
- AWS CDK Toolkit installed and configured
- A user with administrator permissions and a set of access keys.
- Node.js
- AWS Command Line Interface (AWS CLI)

### **Limitations**

• Because AWS CDK uses AWS CloudFormation, AWS CDK applications are subject to CloudFormation service quotas. For more information, see AWS [CloudFormation](https://docs.aws.amazon.com/AWSCloudFormation/latest/UserGuide/cloudformation-limits.html) quotas.

#### **Product versions**

This pattern has been built and tested using the following tools and versions.

- AWS CDK Toolkit 1.83.0
- Node.js 14.13.0
- npm 7.0.14

The pattern should work with any version of AWS CDK or npm. Note that Node.js versions 13.0.0 through 13.6.0 are not compatible with the AWS CDK.

### **Architecture**

#### **Target technology stack**

- AWS Amplify Console
- Amazon API Gateway
- AWS CDK
- Amazon CloudFront
- Amazon Cognito
- Amazon DynamoDB
- Amazon Data Firehose
- Amazon Kinesis Data Streams
- AWS Lambda
- Amazon Simple Storage Service (Amazon S3)

#### **Target architecture**

The following diagram shows multiple-stack application deployment using AWS CDK with TypeScript.

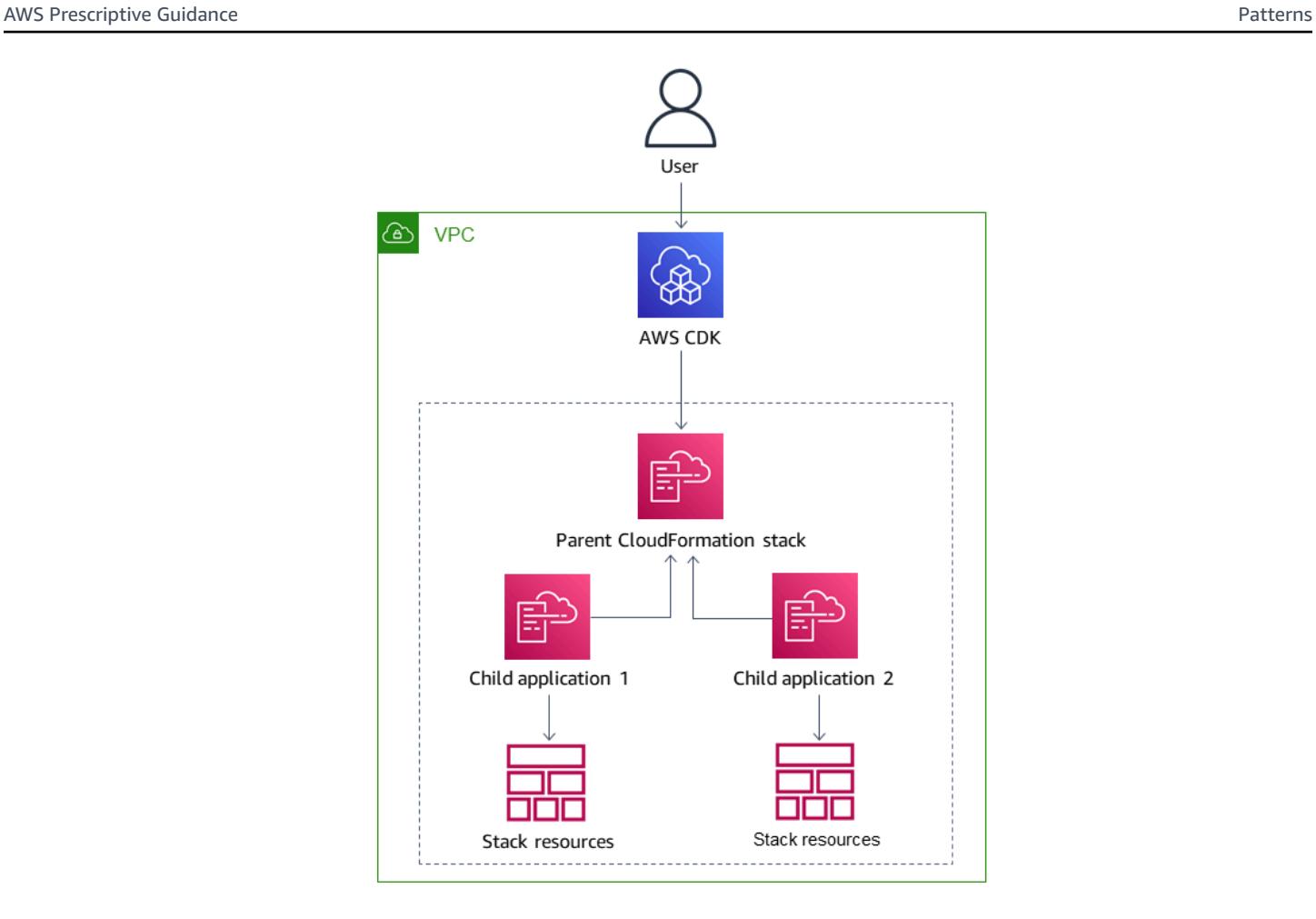

The following diagram shows the architecture of the example serverless real-time application.

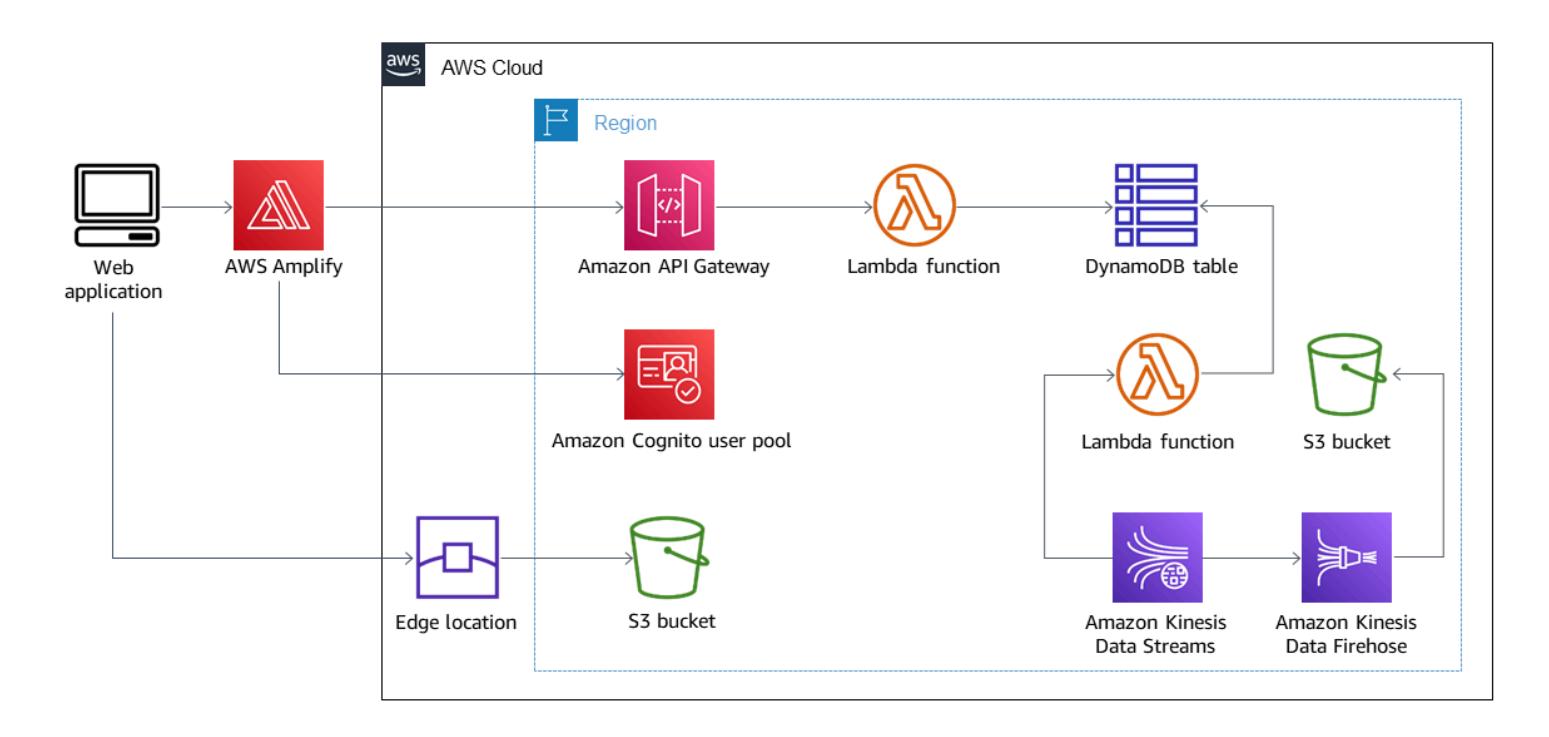

# **Tools**

### **Tools**

- AWS Amplify [Console](https://docs.aws.amazon.com/amplify/latest/userguide/welcome.html) is the control center for fullstack web and mobile application deployments in AWS. Amplify Console hosting provides a git-based workflow for hosting fullstack serverless web apps with continuous deployment. The Admin UI is a visual interface for frontend web and mobile developers to create and manage app backends outside the AWS console.
- Amazon API [Gateway](https://docs.aws.amazon.com/apigateway/latest/developerguide/welcome.html) is an AWS service for creating, publishing, maintaining, monitoring, and securing REST, HTTP, and WebSocket APIs at any scale.
- AWS Cloud [Development](https://docs.aws.amazon.com/cdk/latest/guide/home.html) Kit (AWS CDK) is a software development framework that helps you define and provision AWS Cloud infrastructure in code.
- AWS CDK [Toolkit](https://docs.aws.amazon.com/cdk/latest/guide/cli.html) is a command line cloud development kit that helps you interact with your AWS CDK app. The cdk CLI command is the primary tool for interacting with your AWS CDK app. It runs your app, interrogates the application model you defined, and produces and deploys the AWS CloudFormation templates generated by the AWS CDK.
- Amazon [CloudFront](https://docs.aws.amazon.com/AmazonCloudFront/latest/DeveloperGuide/Introduction.html) is a web service that speeds up distribution of static and dynamic web content, such as .html, .css, .js, and image files. CloudFront delivers your content through a worldwide network of data centers called edge locations for lower latency and improved performance.
- [Amazon](https://docs.aws.amazon.com/cognito/latest/developerguide/what-is-amazon-cognito.html) Cognito provides authentication, authorization, and user management for your web and mobile apps. Your users can sign in directly or through a third party.
- Amazon [DynamoDB](https://docs.aws.amazon.com/amazondynamodb/latest/developerguide/Introduction.html) is a fully managed NoSQL database service that provides fast and predictable performance with seamless scalability.
- Amazon Data [Firehose](https://docs.aws.amazon.com/firehose/latest/dev/what-is-this-service.html) is a fully managed service for delivering real-time [streaming](https://aws.amazon.com/streaming-data/) data to destinations such as Amazon S3, Amazon Redshift, Amazon OpenSearch Service, Splunk, and any custom HTTP endpoint or HTTP endpoints owned by supported third-party service providers.
- Amazon Kinesis Data [Streams](https://docs.aws.amazon.com/streams/latest/dev/introduction.html) is a service for collecting and processing large streams of data records in real time.
- AWS [Lambda](https://docs.aws.amazon.com/lambda/latest/dg/welcome.html) is a compute service that supports running code without provisioning or managing servers. Lambda runs your code only when needed and scales automatically, from a few requests per day to thousands per second. You pay only for the compute time that you consume—there is no charge when your code is not running.
- Amazon Simple Storage Service [\(Amazon](https://docs.aws.amazon.com/AmazonS3/latest/userguide/Welcome.html) S3) is a cloud-based object storage service that helps you store, protect, and retrieve any amount of data.

#### **Code**

The code for this pattern is attached.

# **Epics**

### **Install AWS CDK Toolkit**

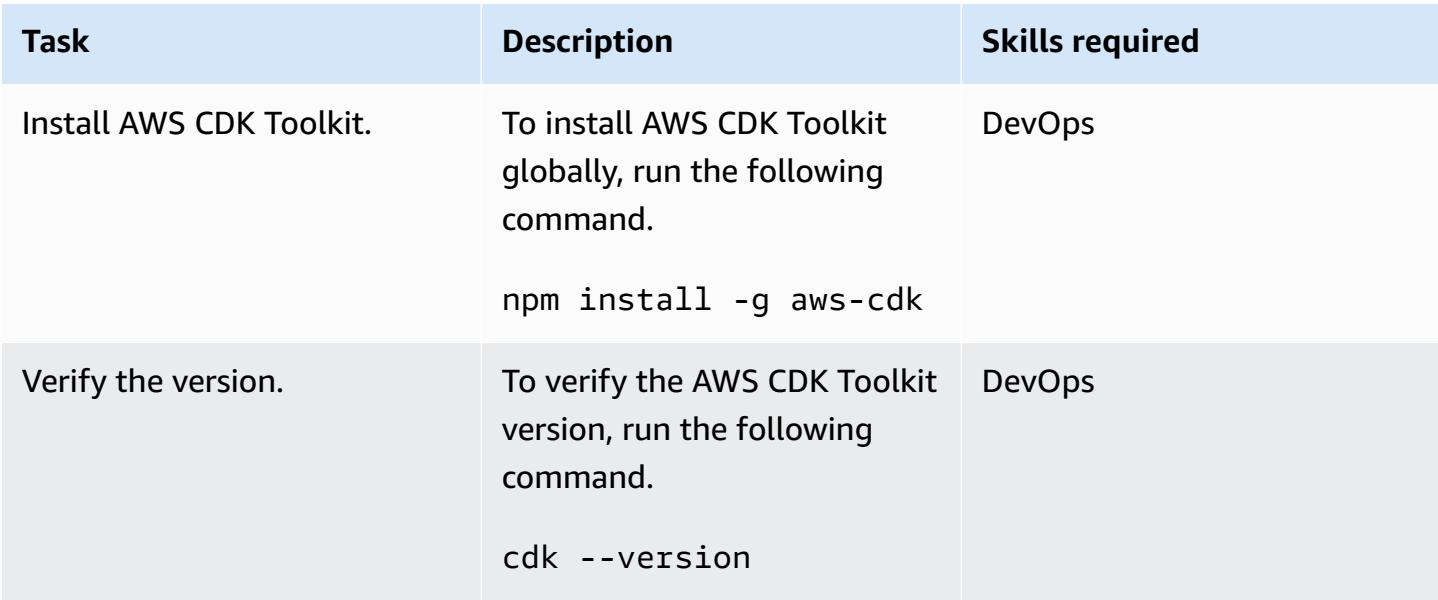

### **Set up AWS credentials**

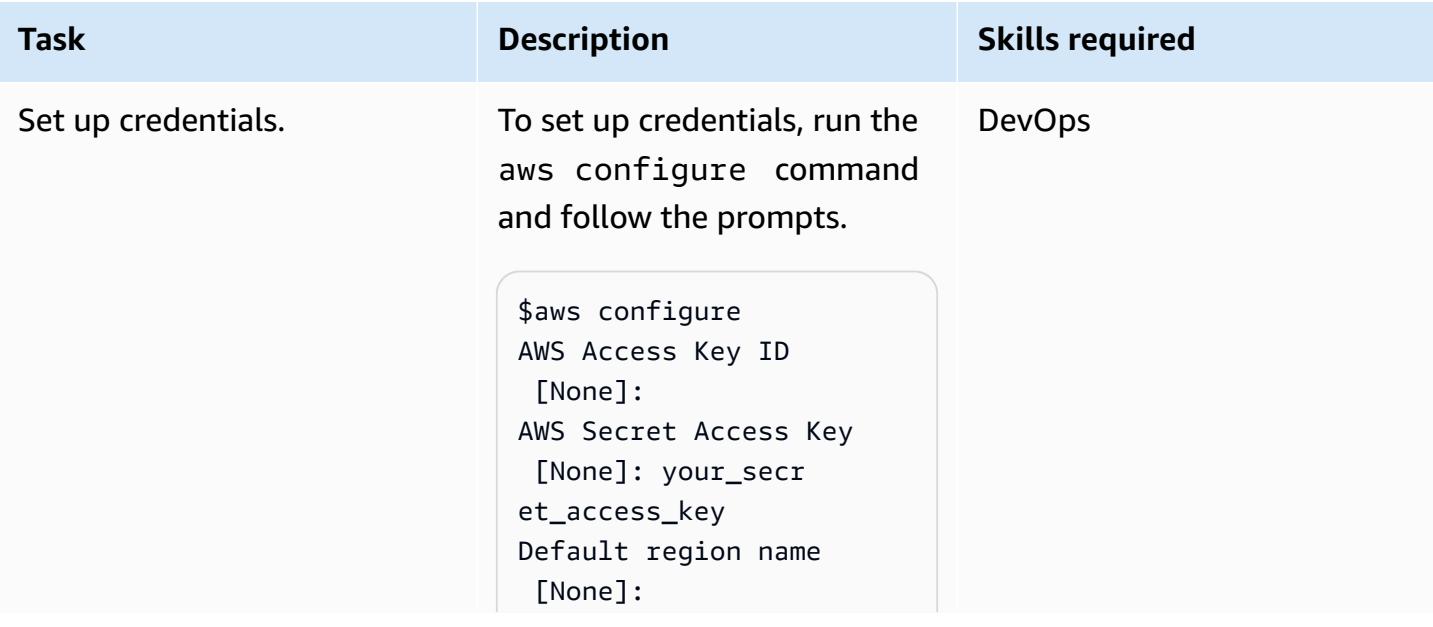

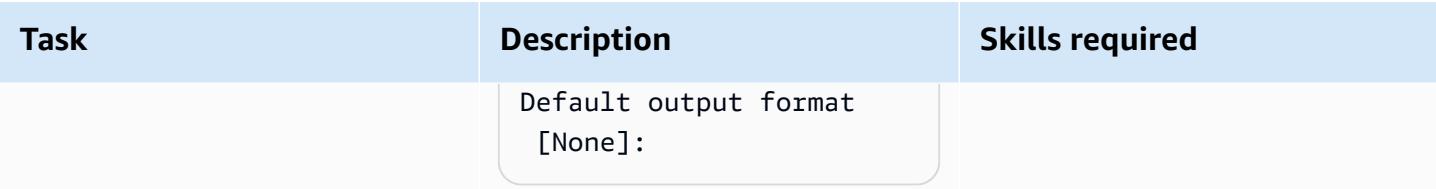

## **Download the project code**

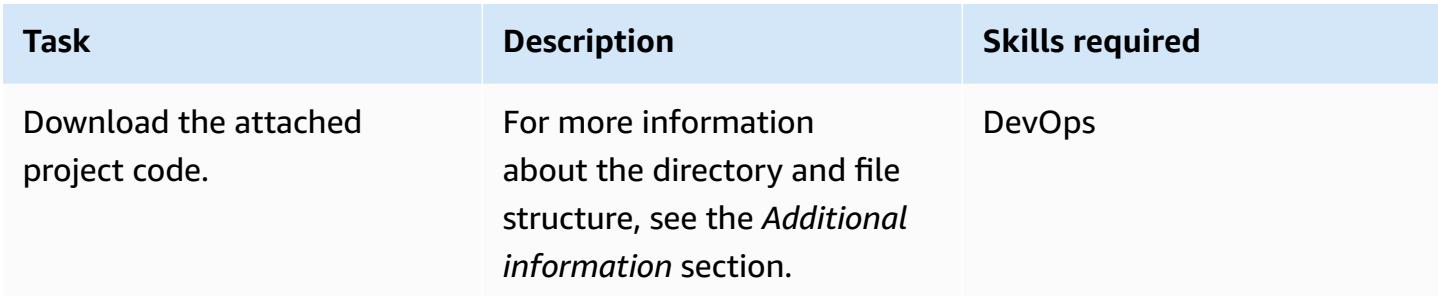

## **Bootstrap the AWS CDK environment**

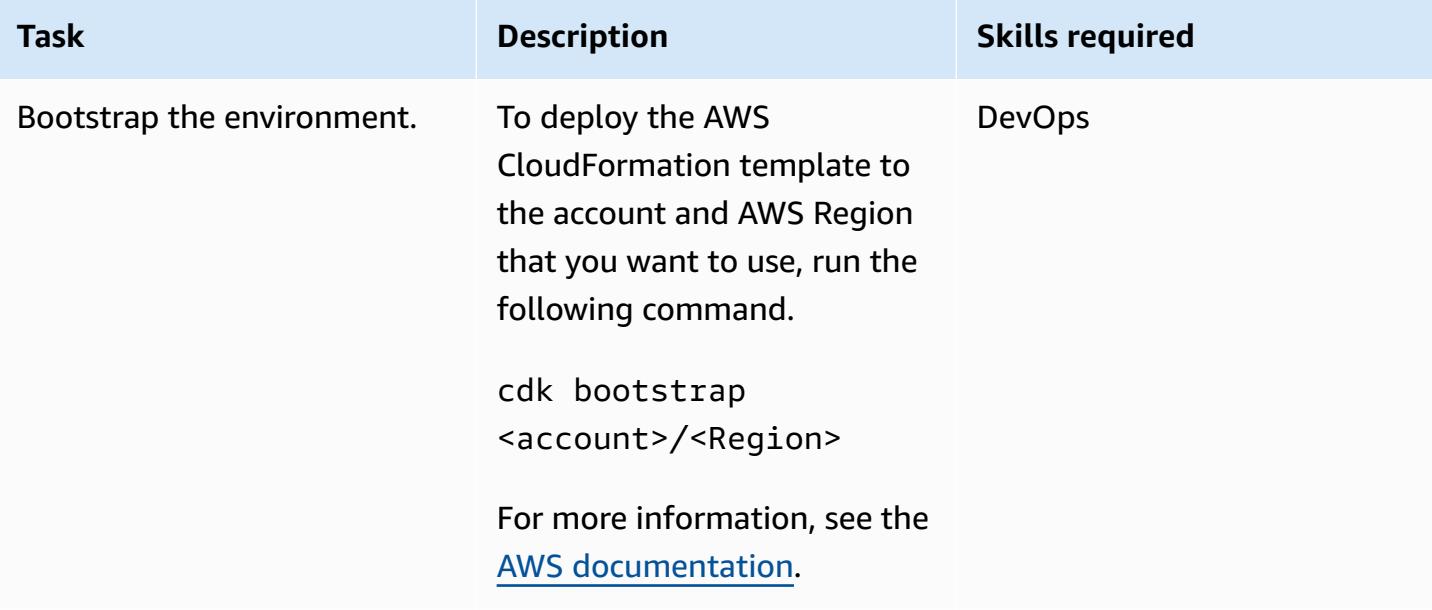

### **Build and deploy the project**

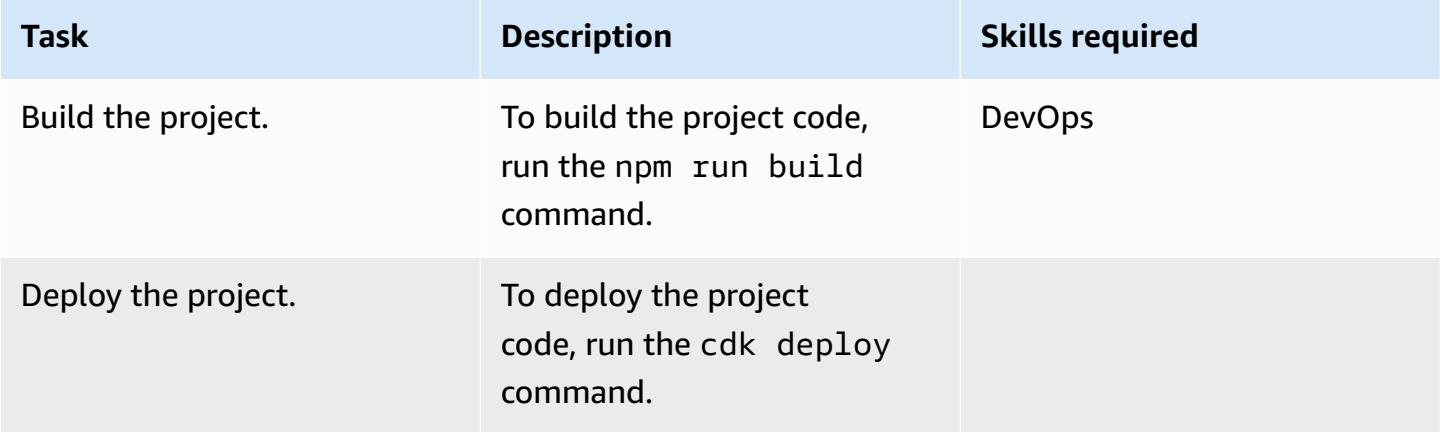

## **Verify outputs**

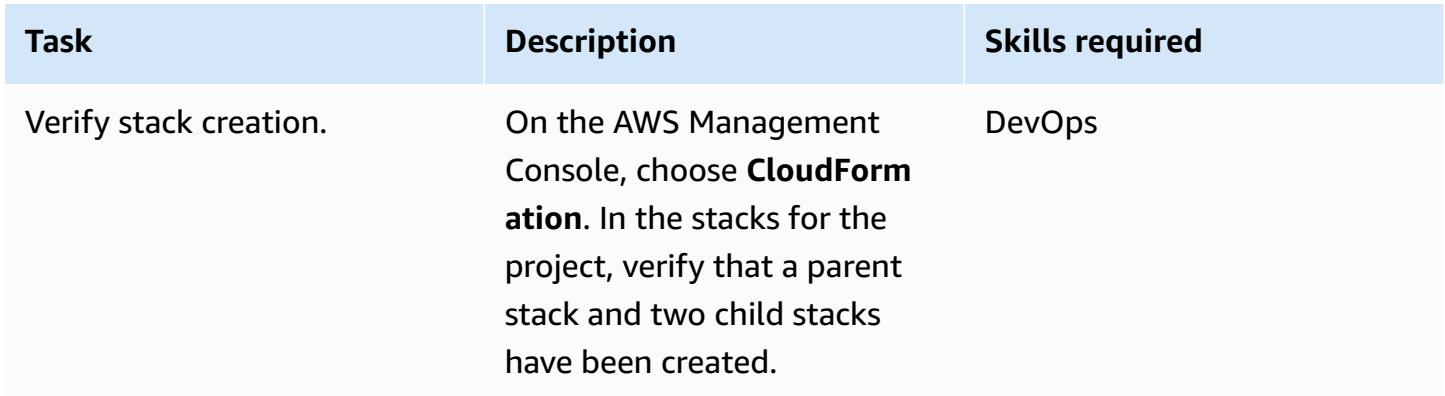

## **Test the application**

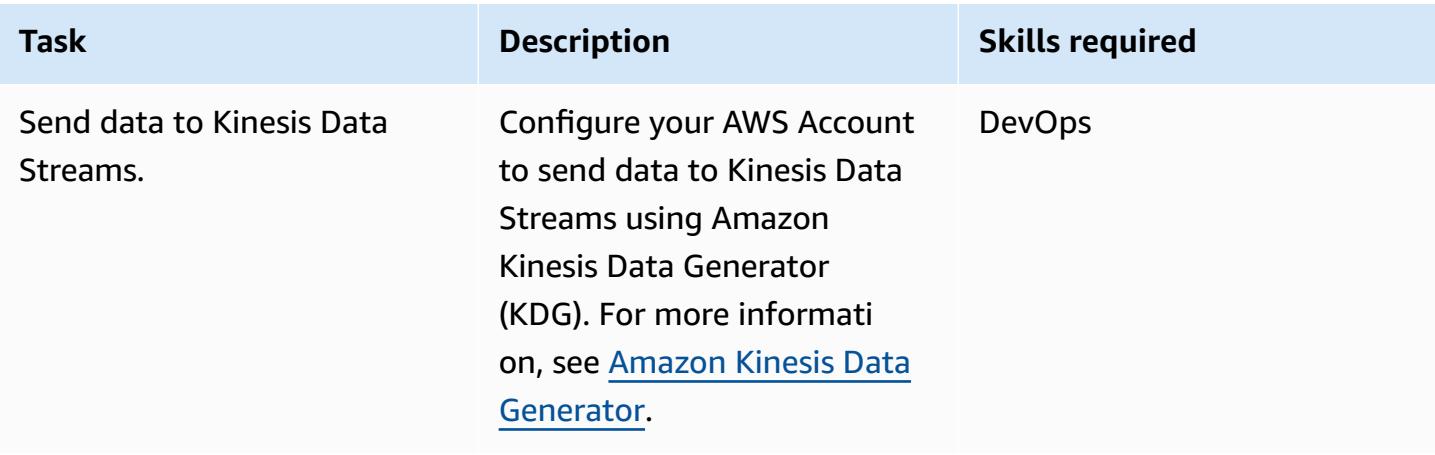

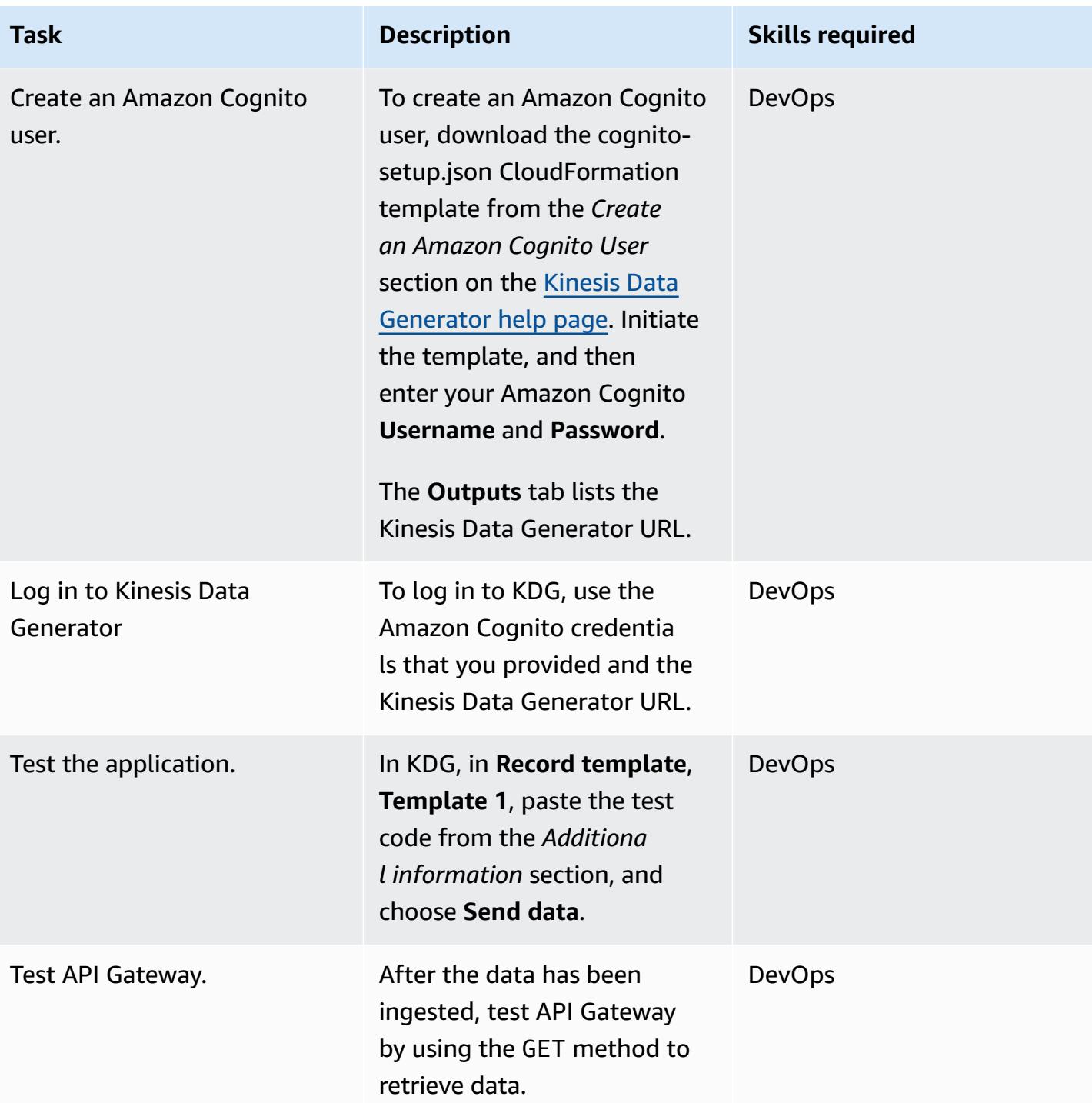

# **Related resources**

#### **References**

• AWS Cloud [Development](https://aws.amazon.com/cdk/) Kit

- AWS CDK on [GitHub](https://github.com/aws/aws-cdk)
- [Working](https://docs.aws.amazon.com/AWSCloudFormation/latest/UserGuide/using-cfn-nested-stacks.html) with nested stacks
- AWS sample example [Serverless](https://github.com/aws-samples/serverless-realtime-analytics) real-time analytics

### **Additional information**

#### **Directory and file details**

This pattern sets up the following three stacks.

- parent-cdk-stack.ts This stack acts as the parent stack and calls the two child applications as nested stacks.
- real-time-analytics-poc-stack.ts This nested stack contains the infrastructure and application code.
- real-time-analytics-web-stack.ts This nested stack contains only the static web application code.

#### *Important files and their functionality*

- bin/real-time-analytics-poc.ts Entry point of the AWS CDK application. It loads all stacks defined under lib/.
- lib/real-time-analytics-poc-stack.ts Definition of the AWS CDK application's stack (real-time-analytics-poc).
- lib/real-time-analytics-web-stack.ts Definition of the AWS CDK application's stack (real-time-analytics-web-stack).
- lib/parent-cdk-stack.ts Definition of the AWS CDK application's stack (parent-cdk).
- package. json npm module manifest, which includes the application name, version, and dependencies.
- package-lock.json Maintained by npm.
- cdk.json Toolkit for running the application.
- tsconfig.json The project's TypeScript configuration.
- .gitignore List of files that Git should exclude from source control.
- node\_modules Maintained by npm; includes the project's dependencies.

The following section of code in the parent stack calls child applications as a nested AWS CDK stacks.

```
import * as cdk from '@aws-cdk/core';
import { Construct, Stack, StackProps } from '@aws-cdk/core';
import { RealTimeAnalyticsPocStack } from './real-time-analytics-poc-stack';
import { RealTimeAnalyticsWebStack } from './real-time-analytics-web-stack';
export class CdkParentStack extends Stack { 
   constructor(scope: Construct, id: string, props?: StackProps) { 
     super(scope, id, props); 
     new RealTimeAnalyticsPocStack(this, 'RealTimeAnalyticsPocStack'); 
     new RealTimeAnalyticsWebStack(this, 'RealTimeAnalyticsWebStack'); 
   }
}
```
#### **Code for testing**

```
session={{date.now('YYYYMMDD')}}|sequence={{date.now('x')}}|
reception={{date.now('x')}}|instrument={{random.number(9)}}|
l={{random.number(20)}}|price_0={{random.number({"min":10000, 
  "max":30000})}}|price_1={{random.number({"min":10000, "max":30000})}}|
price_2={{random.number({"min":10000, "max":30000})}}|
price_3={{random.number({"min":10000, "max":30000})}}|
price_4={{random.number({"min":10000, "max":30000})}}|
price_5={{random.number({"min":10000, "max":30000})}}|
price_6={{random.number({"min":10000, "max":30000})}}|
price_7={{random.number({"min":10000, "max":30000})}}|
price_8={{random.number({"min":10000, "max":30000})}}|
```
#### **Testing API Gateway**

On the API Gateway console, test API Gateway by using the GET method.

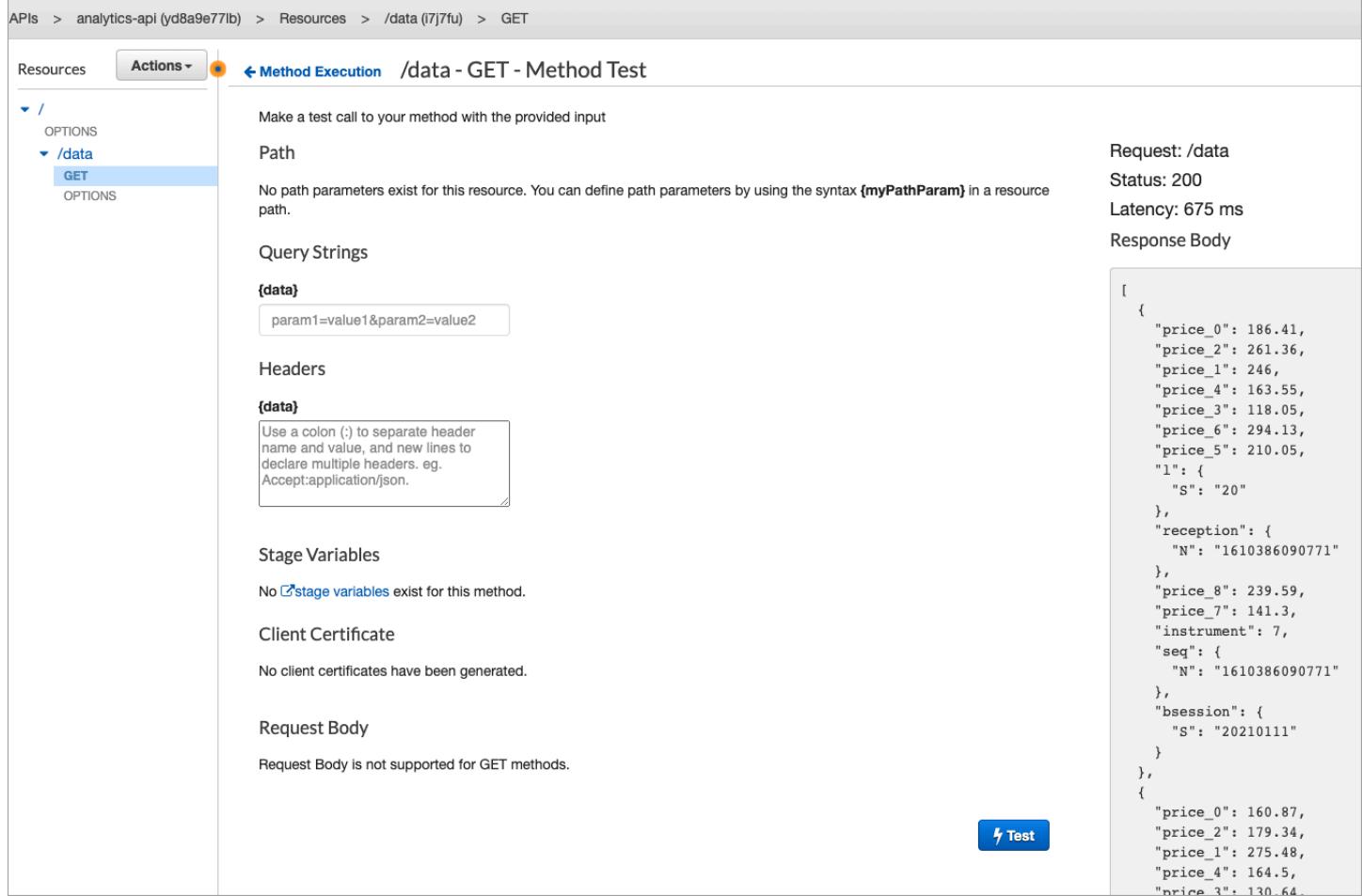

# **Attachments**

To access additional content that is associated with this document, unzip the following file: [attachment.zip](samples/p-attach/0ac29a11-1362-4084-92ed-6b85205763ca/attachments/attachment.zip)

# **Automate deployment of nested applications using AWS SAM**

*Created by Dr. Rahul Sharad Gaikwad (AWS), Dmitry Gulin (AWS), Ishwar Chauthaiwale (AWS), and Tabby Ward (AWS)*

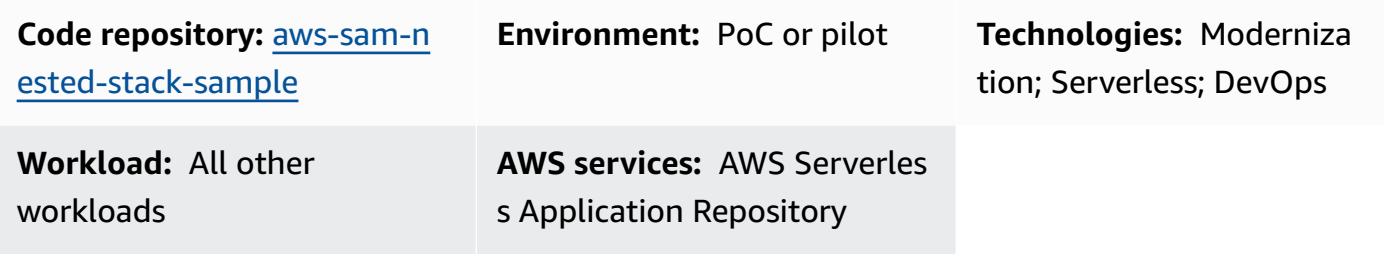

# **Summary**

On Amazon Web Services (AWS), AWS Serverless Application Model (AWS SAM) is an open-source framework that provides shorthand syntax to express functions, APIs, databases, and event source mappings. With just a few lines for each resource, you can define the application you want and model it by using YAML. During deployment, SAM transforms and expands the SAM syntax into AWS CloudFormation syntax that you can use to build serverless applications faster.

AWS SAM simplifies the development, deployment, and management of serverless applications on the AWS platform. It provides a standardized framework, faster deployment, local testing capabilities, resource management, seamless Integration with Development Tools, and a supportive community. These features make it a valuable tool for building serverless applications efficiently and effectively.

This pattern uses AWS SAM templates to automate the deployment of nested applications. A nested application is an application within another application. Parent applications call their child applications. These are loosely coupled components of a serverless architecture.

Using nested applications, you can rapidly build highly sophisticated serverless architectures by reusing services or components that are independently authored and maintained but are composed using AWS SAM and the Serverless Application Repository. Nested applications help you to build applications that are more powerful, avoid duplicated work, and ensure consistency and best practices across your teams and organizations. To demonstrate nested applications, the pattern deploys an example AWS serverless shopping cart [application](https://github.com/aws-samples/aws-sam-nested-stack-sample).

# **Prerequisites and limitations**

#### **Prerequisites**

- An active AWS account
- An existing virtual private cloud (VPC) and subnets
- An integrated development environment, such as AWS Cloud9 or Visual Studio Code (for more information, see [Tools](https://aws.amazon.com/getting-started/tools-sdks/#IDE_and_IDE_Toolkits) to Build on AWS)
- Python wheel library installed using pip install wheel, if it's not already installed

#### **Limitations**

- The maximum number of applications that can be nested in a serverless application is 200.
- The maximum number of parameters for a nested application can have 60.

#### **Product versions**

• This solution is built on AWS SAM command line interface (AWS SAM CLI) version 1.21.1, but this architecture should work with later AWS SAM CLI versions.

### **Architecture**

#### **Target technology stack**

- Amazon API Gateway
- AWS SAM
- Amazon Cognito
- Amazon DynamoDB
- AWS Lambda
- Amazon Simple Queue Service (Amazon SQS) queue

#### **Target architecture**

The following diagram shows how user requests are made to the shopping services by calling APIs. The user's request, including all necessary information, is sent to Amazon API Gateway and the

Amazon Cognito authorizer, which performs authentication and authorization mechanisms for the APIs.

When an item is added, deleted, or updated in DynamoDB, an event is put onto DynamoDB Streams, which in turn initiates a Lambda function. To avoid immediate deletion of old items as part of a synchronous workflow, messages are put onto an SQS queue, which initiates a worker function to delete the messages.

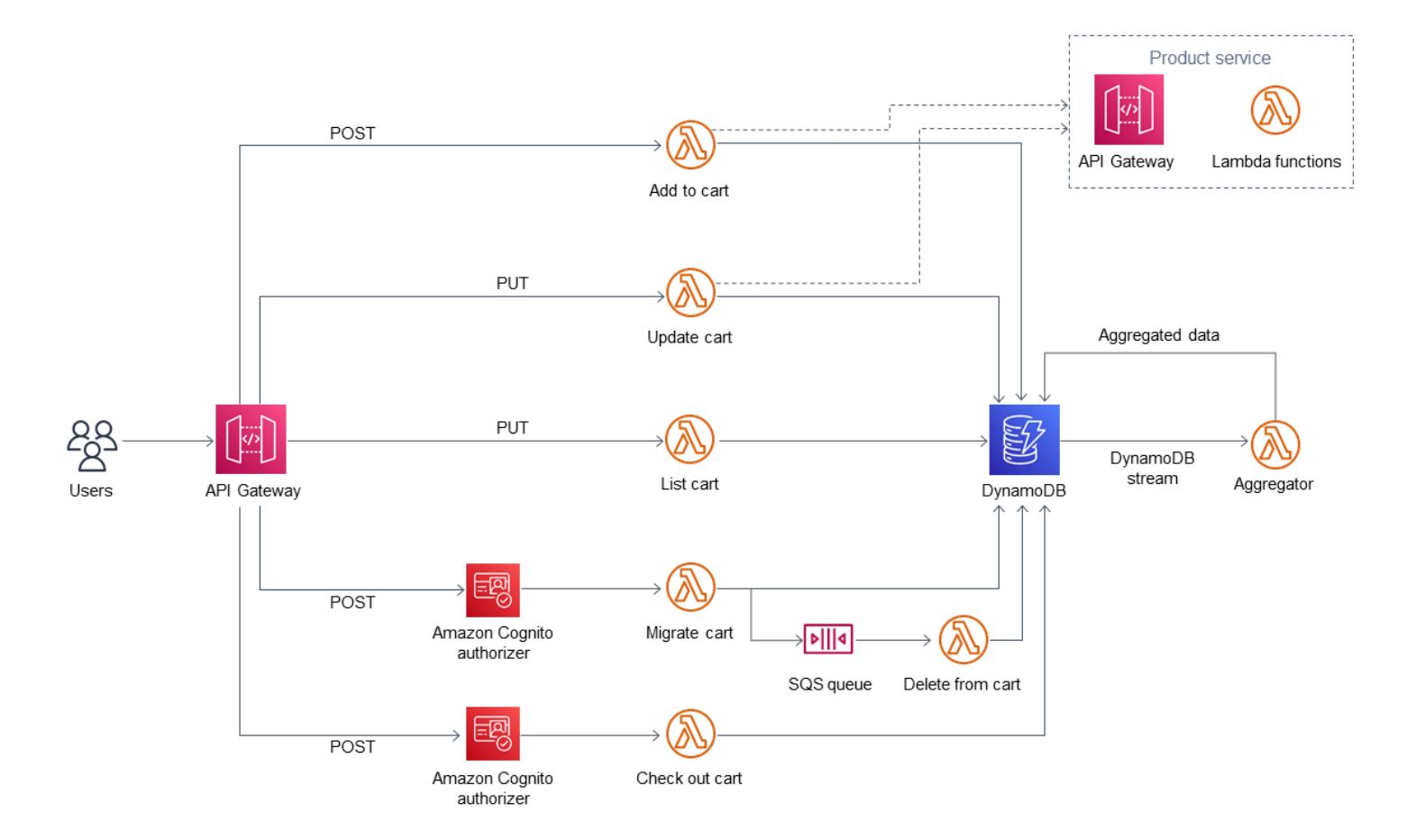

In this solution setup, AWS SAM CLI serves as the interface for AWS CloudFormation stacks. AWS SAM templates automatically deploy nested applications. The parent SAM template calls the child templates, and the parent CloudFormation stack deploys the child stacks. Each child stack builds the AWS resources that are defined in the AWS SAM CloudFormation templates.

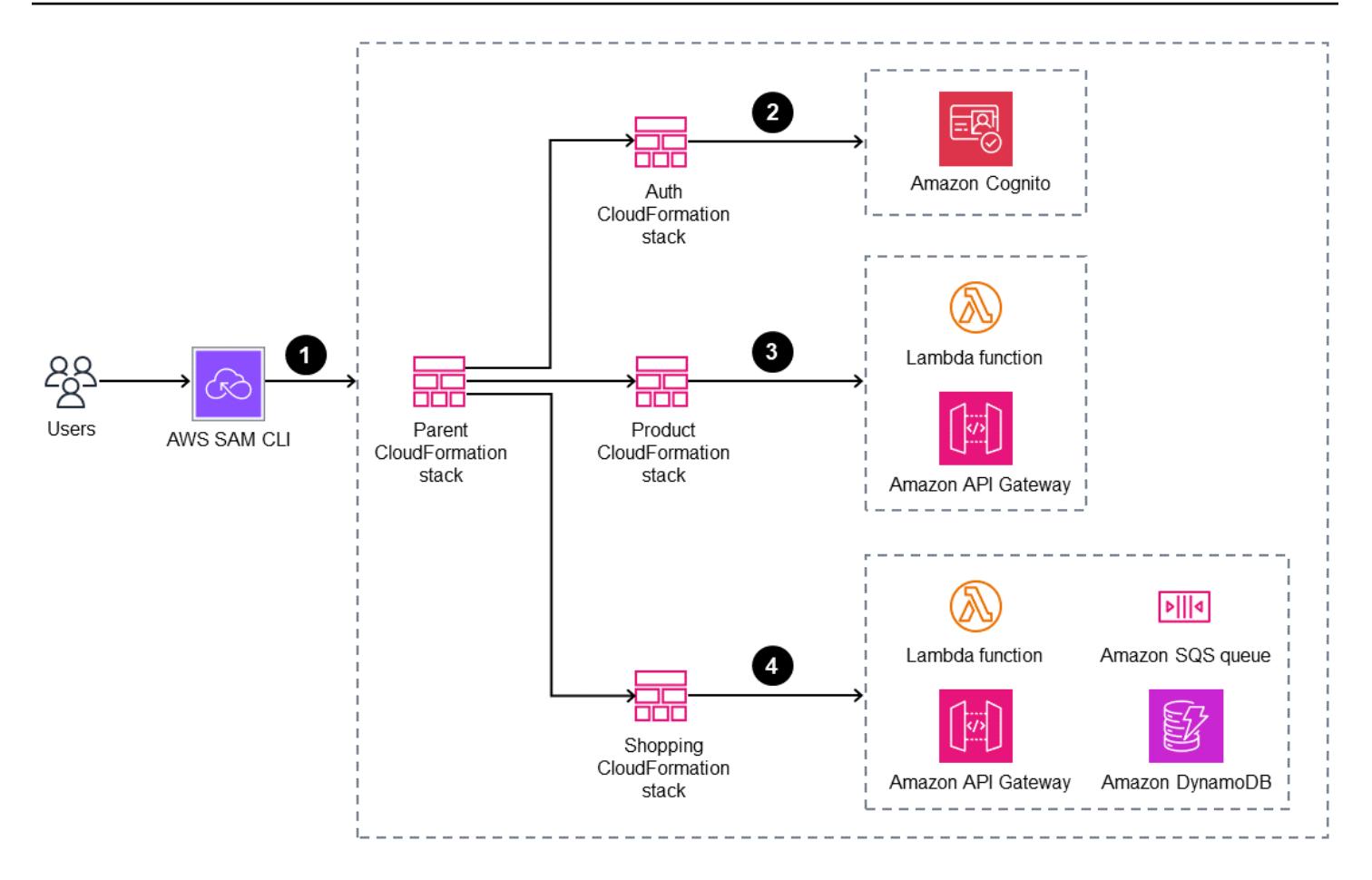

- 1. Build and deploy the stacks.
- 2. The Auth CloudFormation stack contains Amazon Cognito.
- 3. The Product CloudFormation stack contains an Lambda function and Amazon API Gateway
- 4. The Shopping CloudFormation stack contains a Lambda function, Amazon API Gateway, the SQS queue, and the Amazon DynamoDB database.

# **Tools**

#### **Tools**

- Amazon API [Gateway](https://docs.aws.amazon.com/apigateway/latest/developerguide/welcome.html) helps you create, publish, maintain, monitor, and secure REST, HTTP, and WebSocket APIs at any scale.
- AWS [CloudFormation](https://docs.aws.amazon.com/AWSCloudFormation/latest/UserGuide/Welcome.html) helps you set up AWS resources, provision them quickly and consistently, and manage them throughout their lifecycle across AWS accounts and Regions.
- [Amazon](https://docs.aws.amazon.com/cognito/latest/developerguide/what-is-amazon-cognito.html) Cognito provides authentication, authorization, and user management for web and mobile apps.
- AWS [Lambda](https://docs.aws.amazon.com/lambda/latest/dg/welcome.html) is a compute service that helps you run code without needing to provision or manage servers. It runs your code only when needed and scales automatically, so you pay only for the compute time that you use.
- AWS Serverless [Application](https://docs.aws.amazon.com/serverless-application-model/latest/developerguide/what-is-sam.html) Model (AWS SAM) is an open-source framework that helps you build serverless applications in the AWS Cloud.
- Amazon Simple Queue Service [\(Amazon](https://docs.aws.amazon.com/AWSSimpleQueueService/latest/SQSDeveloperGuide/welcome.html) SQS) provides a secure, durable, and available hosted queue that helps you integrate and decouple distributed software systems and components.

#### **Code**

The code for this pattern is available in the GitHub AWS SAM Nested Stack [Sample](https://github.com/aws-samples/aws-sam-nested-stack-sample) repository.

# **Epics**

### **Install AWS SAM CLI**

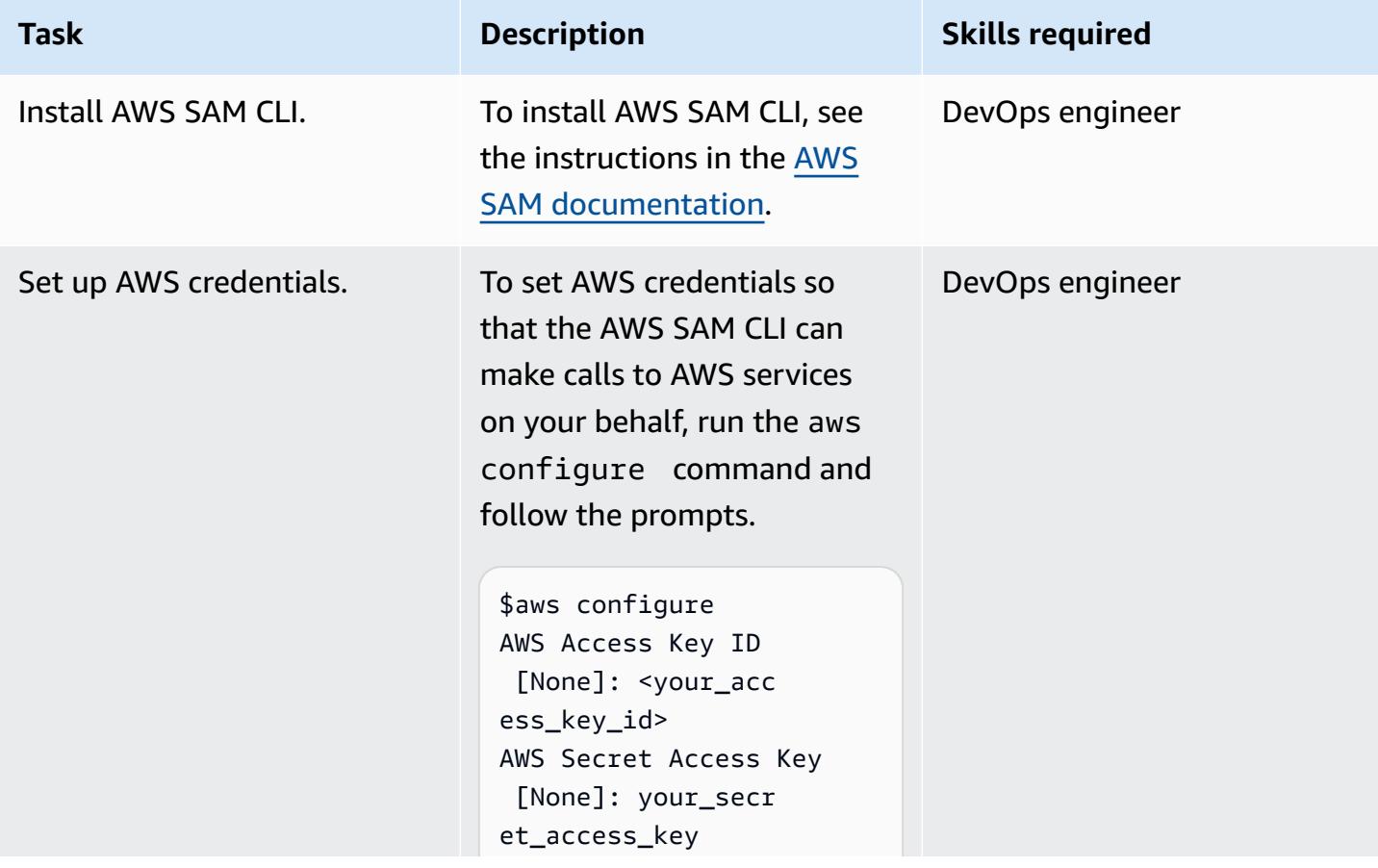

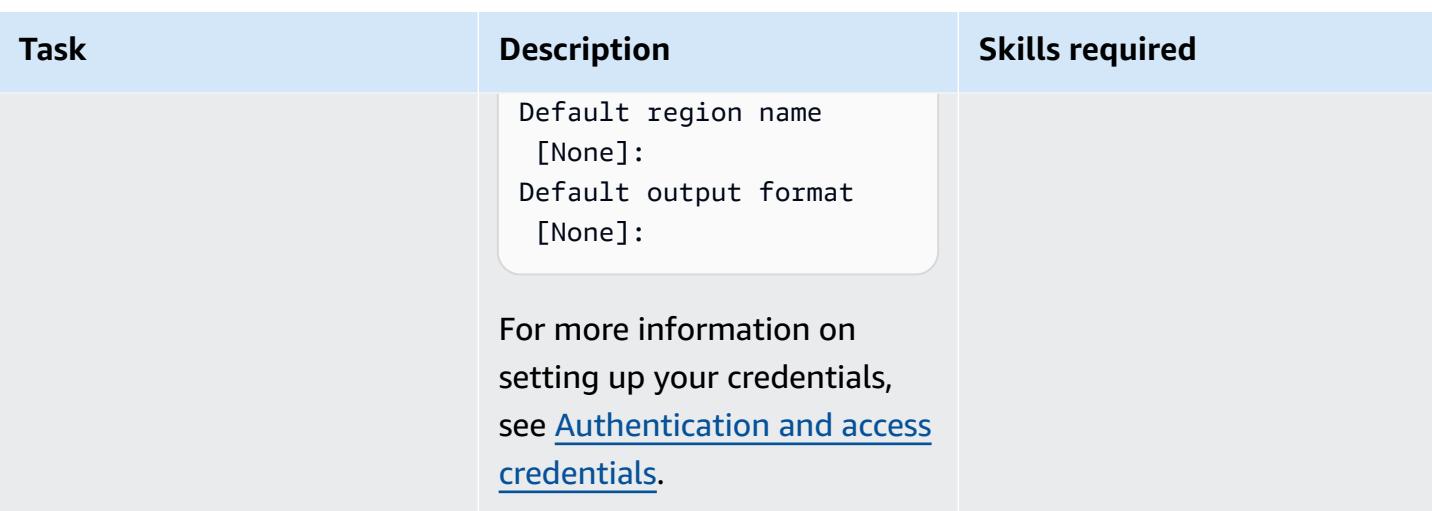

### **Initialize the AWS SAM project**

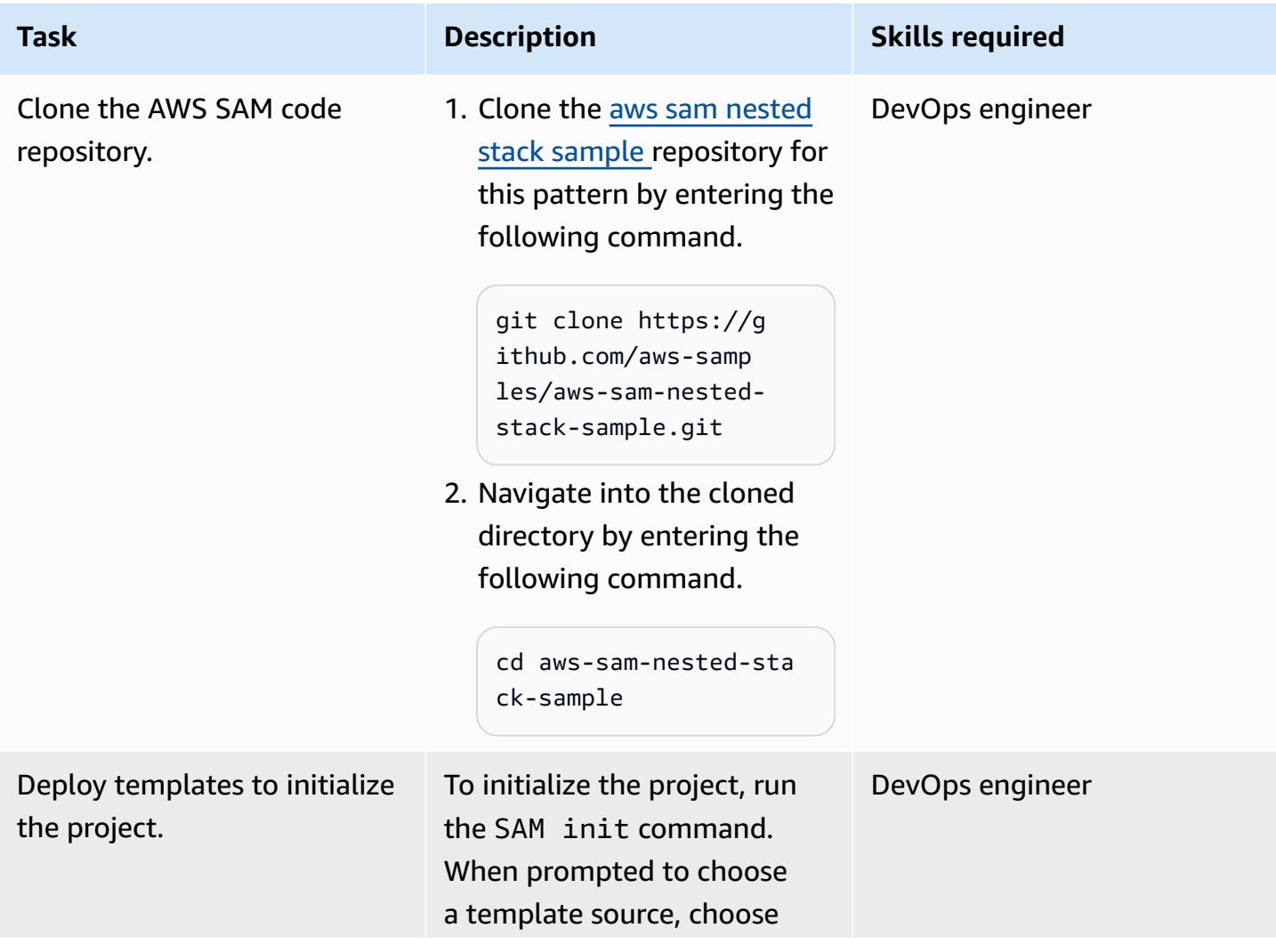

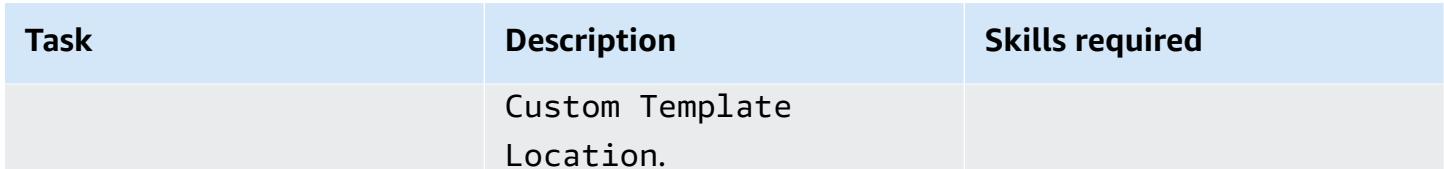

## **Compile and build the SAM template code**

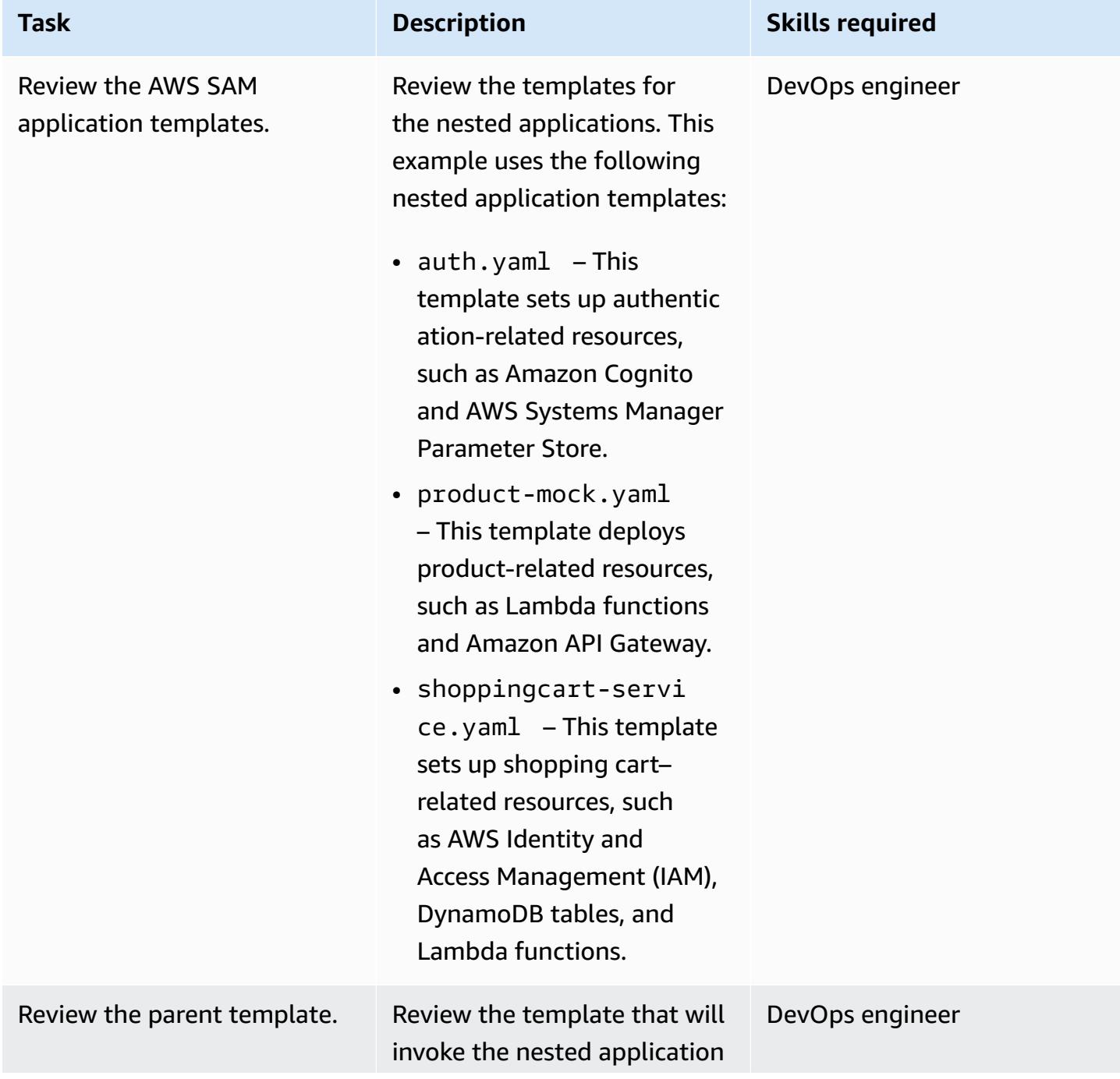

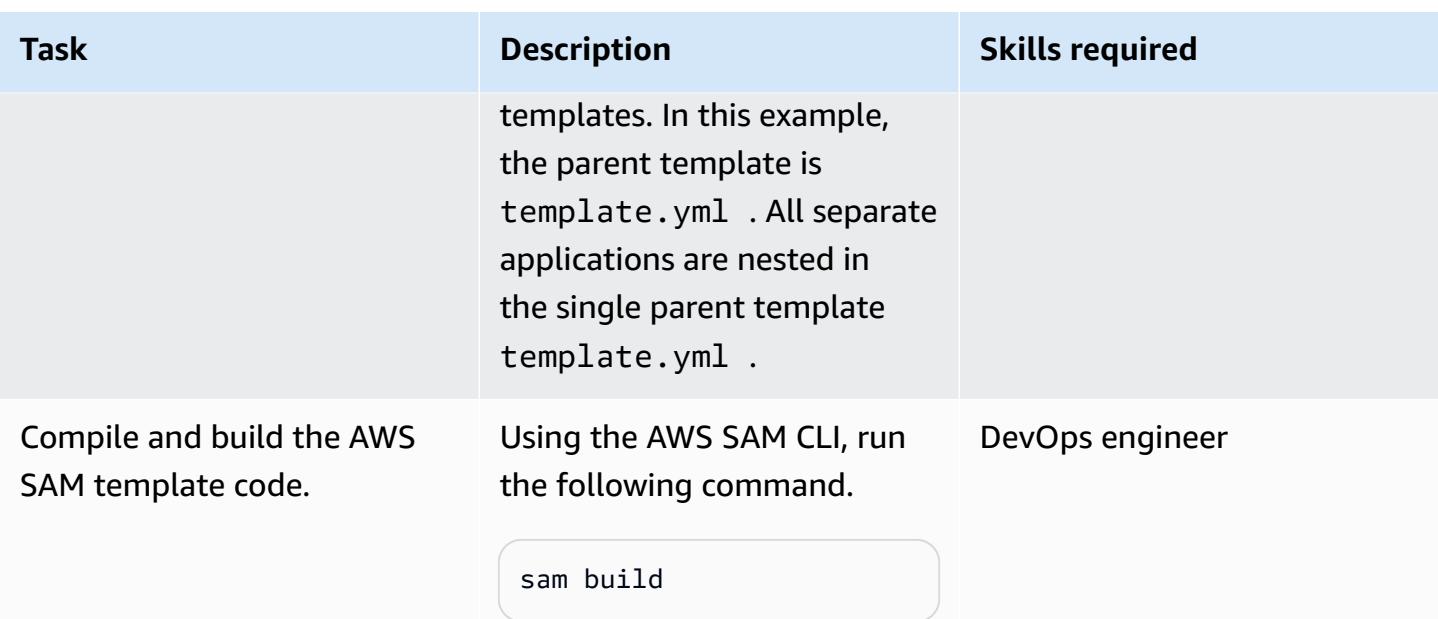

## **Deploy the AWS SAM template**

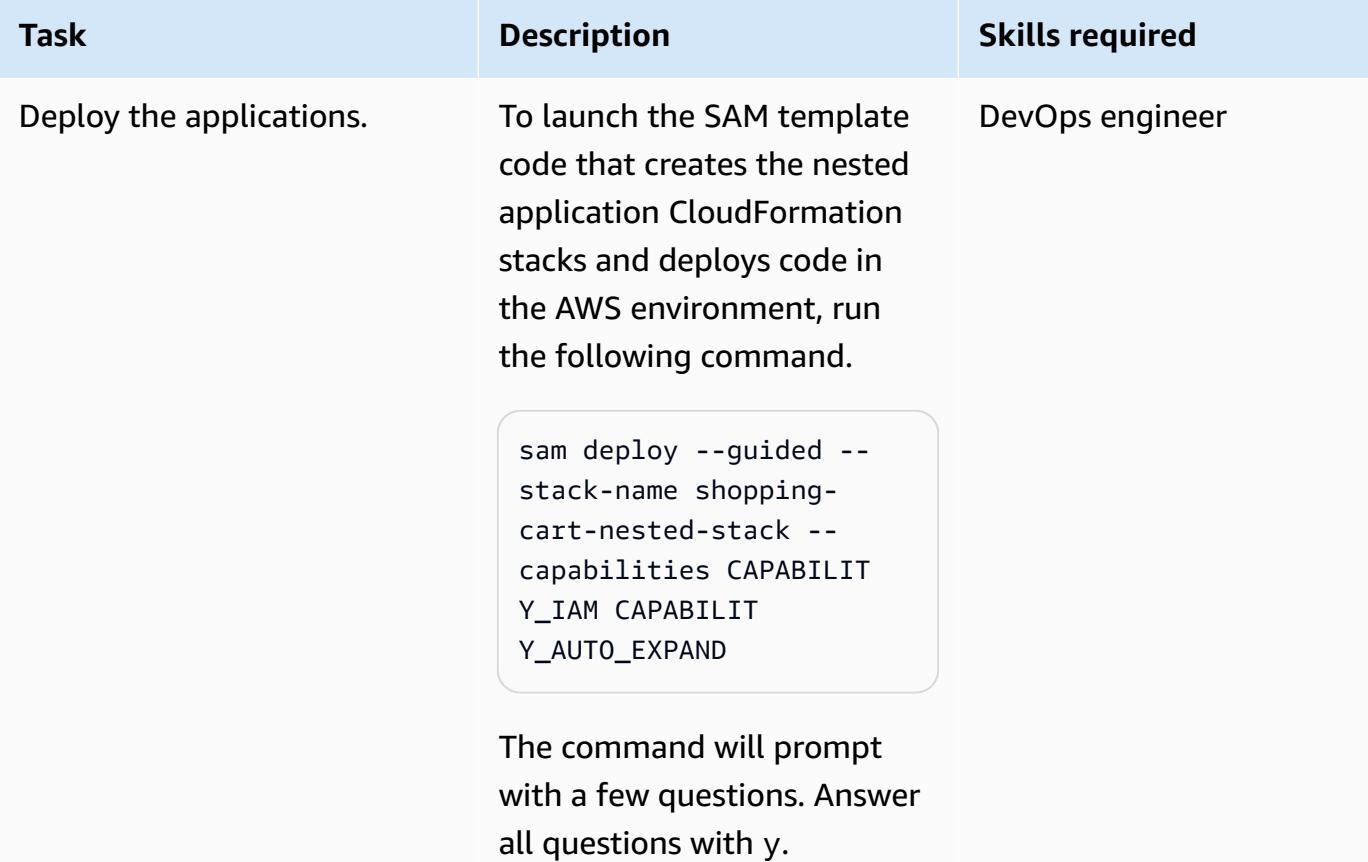

#### **Verify the deployment**

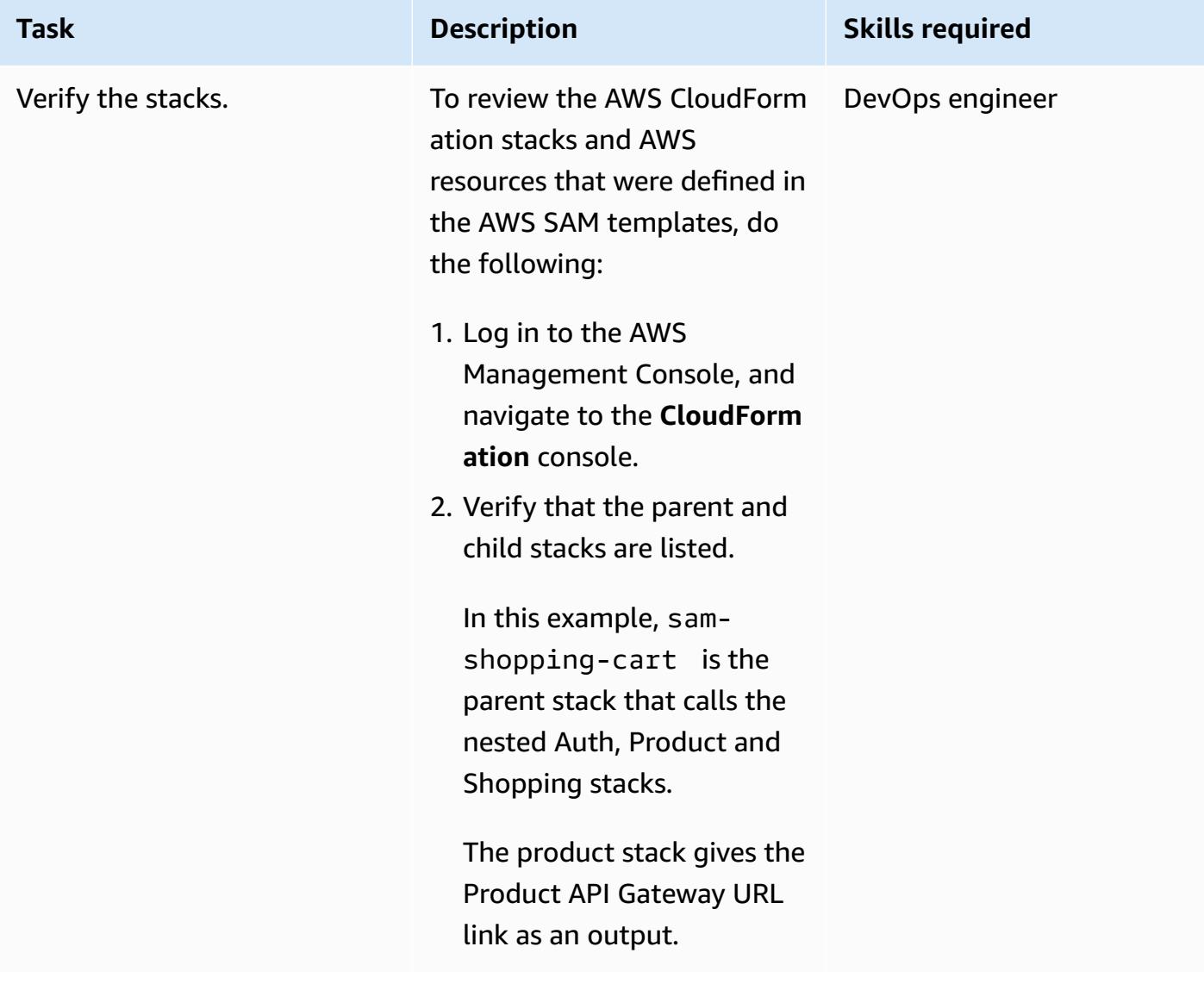

### **Related resources**

#### **References**

- AWS Serverless [Application](https://aws.amazon.com/serverless/sam/#:~:text=The%20AWS%20Serverless%20Application%20Model,and%20model%20it%20using%20YAML.) Model (AWS SAM)
- AWS SAM on [GitHub](https://github.com/aws/serverless-application-model)
- Serverless Shopping Cart [Microservice](https://github.com/aws-samples/aws-serverless-shopping-cart) (AWS example application)

### **Tutorials and videos**

- Build a [Serverless](https://youtu.be/Hv3YrP8G4ag) App
- AWS Online Tech Talks: Serverless Application Building and [Deployments](https://youtu.be/1NU7vyJw9LU) with AWS SAM

## **Additional information**

After all the code is in place, the example has the following directory structure:

- [sam\\_stacks](https://docs.aws.amazon.com/lambda/latest/dg/chapter-layers.html) This folder contains the shared.py layer. A layer is a file archive that contains libraries, a custom runtime, or other dependencies. With layers, you can use libraries in your function without needing to include them in a deployment package.
- *product-mock-service* This folder contains all product-related Lambda functions and files.
- *shopping-cart-service* This folder contains all shopping-related Lambda functions and files.

# **Implement SaaS tenant isolation for Amazon S3 by using an AWS Lambda token vending machine**

*Created by Tabby Ward (AWS), Sravan Periyathambi (AWS), and Thomas Davis (AWS)*

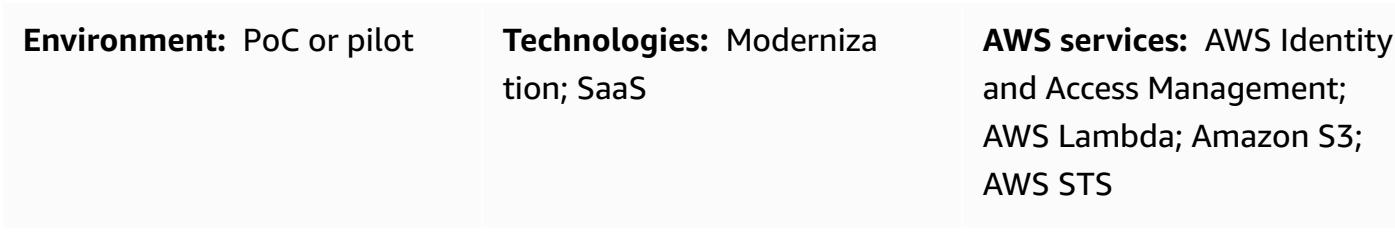

# **Summary**

Multitenant SaaS applications must implement systems to ensure that tenant isolation is maintained. When you store tenant data on the same Amazon Web Services (AWS) resource—such as multiple tenants storing data in the same Amazon Simple Storage Service (Amazon S3) bucket —you must ensure that cross-tenant access cannot occur. Token vending machines (TVMs) are one way to provide tenant data isolation. These machines provide a mechanism for obtaining tokens while abstracting the complexity of how these tokens are generated. Developers can use a TVM without having detailed knowledge of how it produces tokens.

This pattern implements a TVM by using AWS Lambda. The TVM generates a token that consists of temporary security token service (STS) credentials that limit access to a single SaaS tenant's data in an S3 bucket.

TVMs, and the code that's provided with this pattern, are typically used with claims that are derived from JSON Web Tokens (JWTs) to associate requests for AWS resources with a tenant-scoped AWS Identity and Access Management (IAM) policy. You can use the code in this pattern as a basis to implement a SaaS application that generates scoped, temporary STS credentials based on the claims provided in a JWT token.

# **Prerequisites and limitations**

### **Prerequisites**

• An active AWS account.

• AWS Command Line Interface (AWS CLI) [version](https://docs.aws.amazon.com/cli/latest/userguide/install-cliv1.html) 1.19.0 or later, installed and configured on macOS, Linux, or Windows. Alternatively, you can use AWS CLI [version](https://docs.aws.amazon.com/cli/latest/userguide/install-cliv2.html) 2.1 or later.

#### **Limitations**

- This code runs in Java and doesn't currently support other programming languages.
- The sample application does not include AWS cross-Region or disaster recovery (DR) support.
- This pattern demonstrates how a Lambda TVM for a SaaS application can provide scoped tenant access. It is not intended to be used in production environments.

# **Architecture**

### **Target technology stack**

- AWS Lambda
- Amazon S3
- IAM
- AWS Security Token Service (AWS STS)

#### **Target architecture**

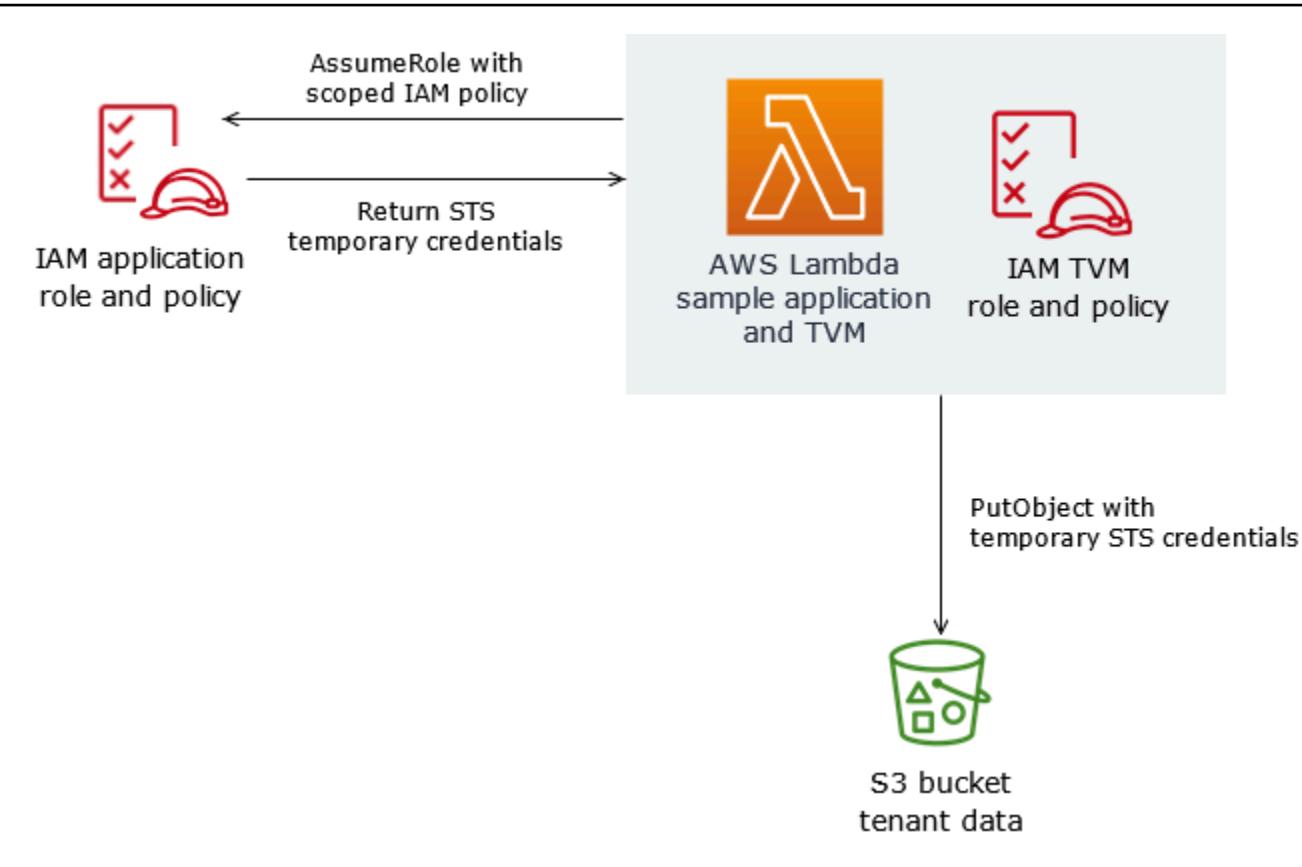

## **Tools**

#### **AWS services**

- AWS [Command](https://docs.aws.amazon.com/cli/latest/userguide/cli-chap-welcome.html) Line Interface (AWS CLI) is an open-source tool that helps you interact with AWS services through commands in your command-line shell.
- AWS Identity and Access [Management](https://docs.aws.amazon.com/IAM/latest/UserGuide/introduction.html) (IAM) helps you securely manage access to your AWS resources by controlling who is authenticated and authorized to use them.
- AWS [Lambda](https://docs.aws.amazon.com/lambda/latest/dg/welcome.html) is a compute service that helps you run code without needing to provision or manage servers. It runs your code only when needed and scales automatically, so you pay only for the compute time that you use.
- AWS [Security](https://docs.aws.amazon.com/STS/latest/APIReference/welcome.html) Token Service (AWS STS) helps you request temporary, limited-privilege credentials for users.
- Amazon Simple Storage Service [\(Amazon](https://docs.aws.amazon.com/AmazonS3/latest/userguide/Welcome.html) S3) is a cloud-based object storage service that helps you store, protect, and retrieve any amount of data.

#### **Code**

- s3UploadSample.jar provides the source code for a Lambda function that uploads a JSON document to an S3 bucket.
- tvm-layer.zip provides a reusable Java library that supplies a token (STS temporary credentials) for the Lambda function to access the S3 bucket and upload the JSON document.
- token-vending-machine-sample-app.zip provides the source code used to create these artifacts and compilation instructions.

To use these files, follow the instructions in the next section.

# **Epics**

### **Determine variable values**

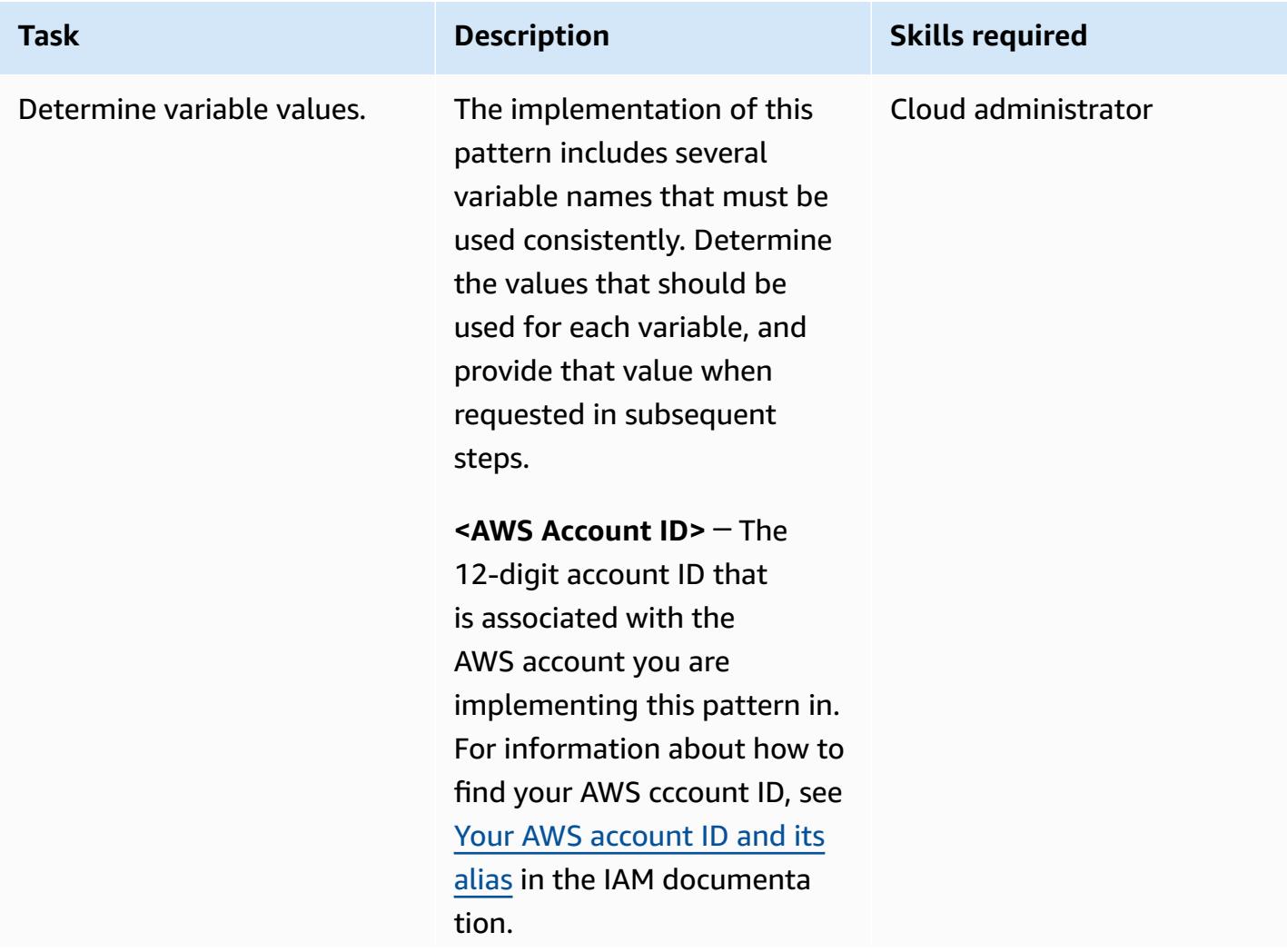

#### **Task Description Skills required**

**<AWS Region>** ─ The AWS Region that you are implementing this pattern in. For more information on AWS Regions, see [Regions](https://aws.amazon.com/about-aws/global-infrastructure/regions_az/) and [Availability](https://aws.amazon.com/about-aws/global-infrastructure/regions_az/) Zones on the AWS website.

#### **<sample-tenant-name>**

─ The name of a tenant to use in the application. We recommend that you use only alphanumeric characters in this value for simplicity, but you can use any [valid name](https://docs.aws.amazon.com/AmazonS3/latest/userguide/object-keys.html) for an S3 [object](https://docs.aws.amazon.com/AmazonS3/latest/userguide/object-keys.html) key.

#### **<sample-tvm-role-name>**

─ The name of the IAM role attached to the Lambda function that runs the TVM and sample application. The role name is a string that consists of uppercase and lowercase alphanumeric characters with no spaces. You can also include any of the following characters: underscore (\_), plus sign (+), equal sign (=), comma (,), period (.), at sign (@), and hyphen (-). The role name must be unique within the account.

#### **Task Description Skills required**

**<sample-app-role-name>** ─ The name of the IAM role that is assumed by the Lambda function when it generates scoped, temporary STS credentials. The role name is a string that consists of uppercase and lowercase alphanumeric characters with no spaces. You can also include any of the following characters: underscore (\_), plus sign (+), equal sign (=), comma (,), period (.), at sign (@), and hyphen (-). The role name must be unique within the account.

#### **<sample-app-function-**

**name>** ─ The name of the Lambda function. This is a string that's up to 64 characters in length.

#### **<sample-app-bucket-name>**

─ The name of an S3 bucket that must be accessed with permissions that are scoped to a specific tenant. S3 bucket names:

- Must be between 3 and 63 characters long.
- Must consist of only lowercase letters, numbers, periods (.), and hyphens (-).

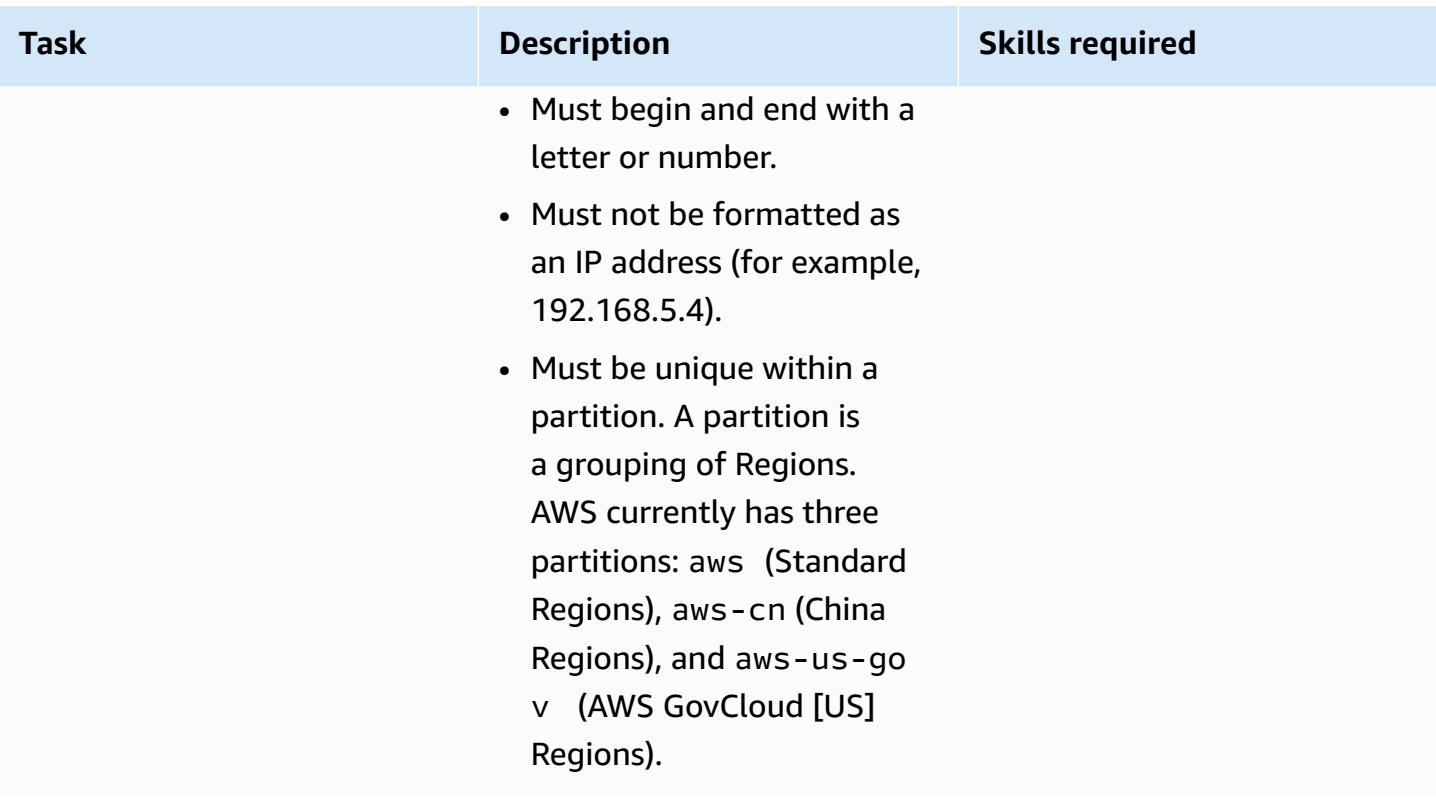

### **Create an S3 bucket**

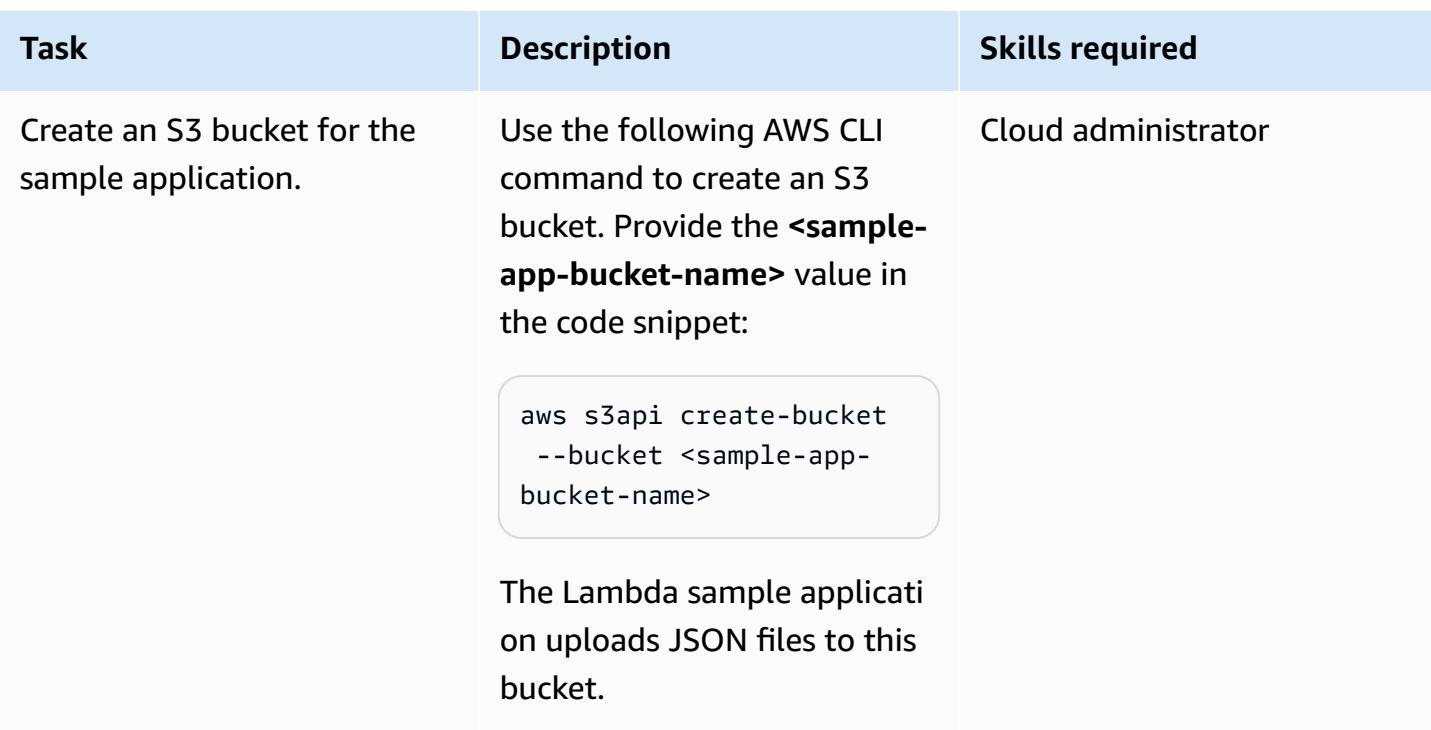

# **Create the IAM TVM role and policy**

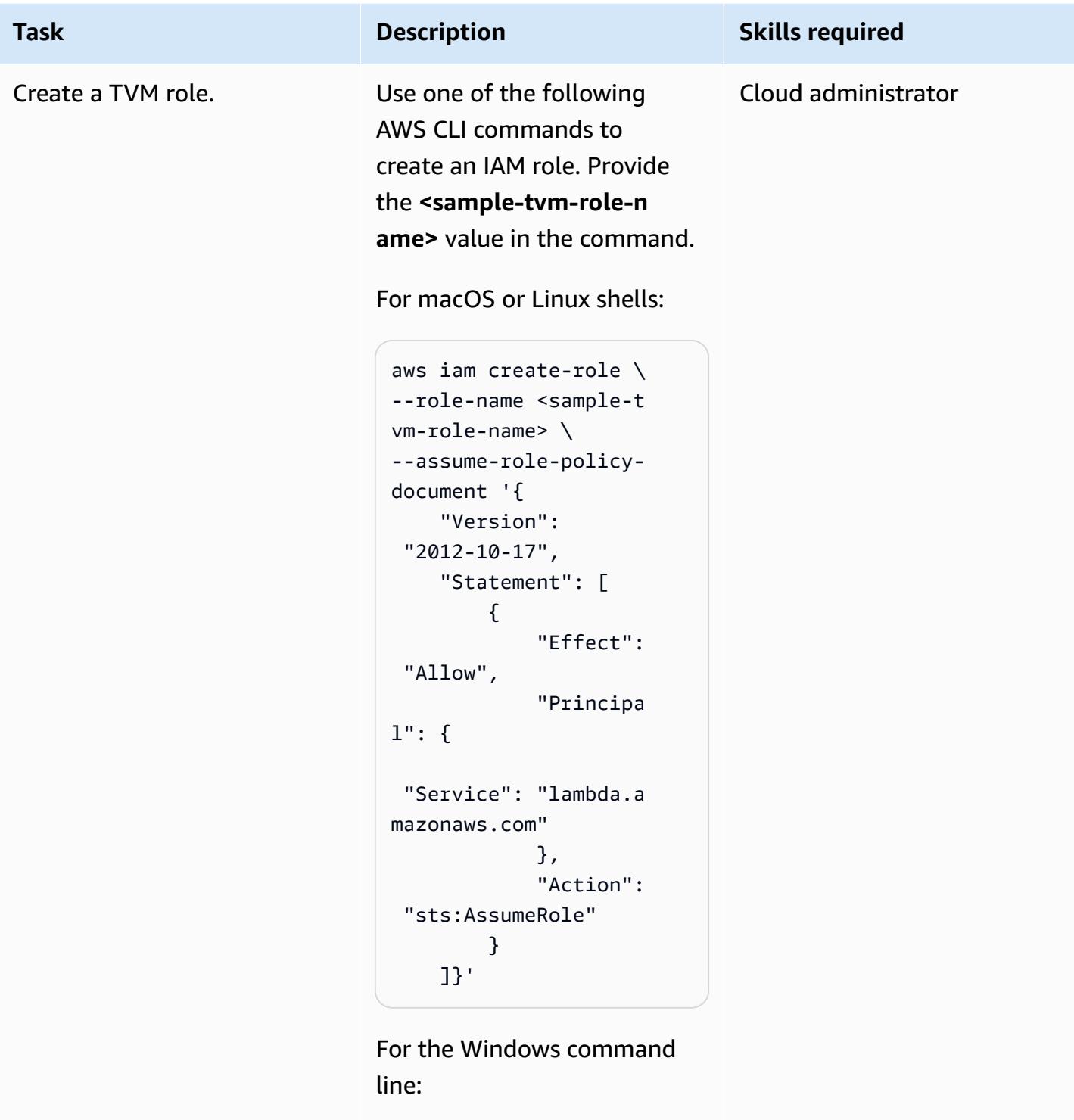

```
aws iam create-role ^
--role-name <sample-t 
vm-role-name> ^
```
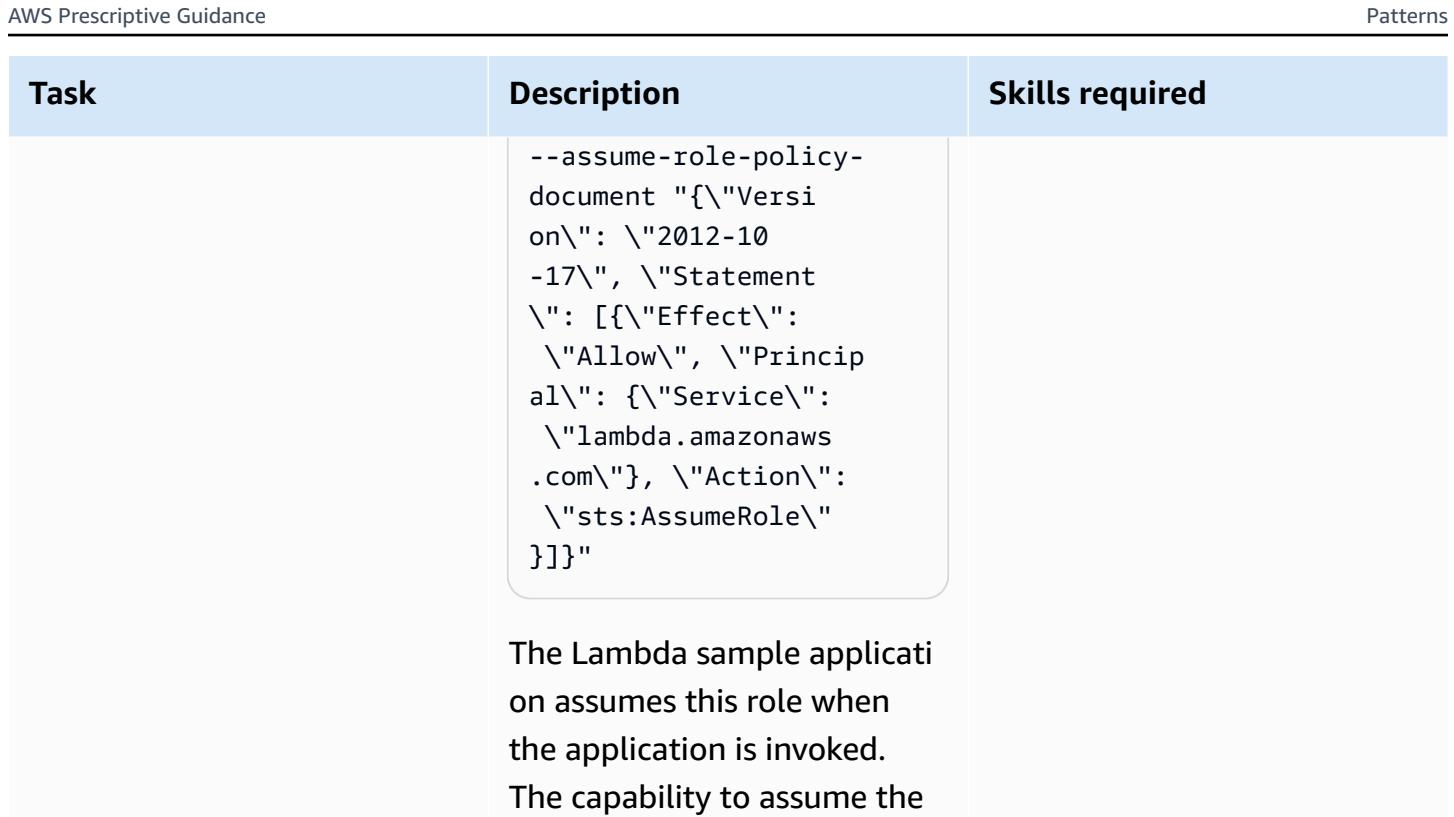

application role with a scoped policy gives the code broader permissions to access the S3

bucket.

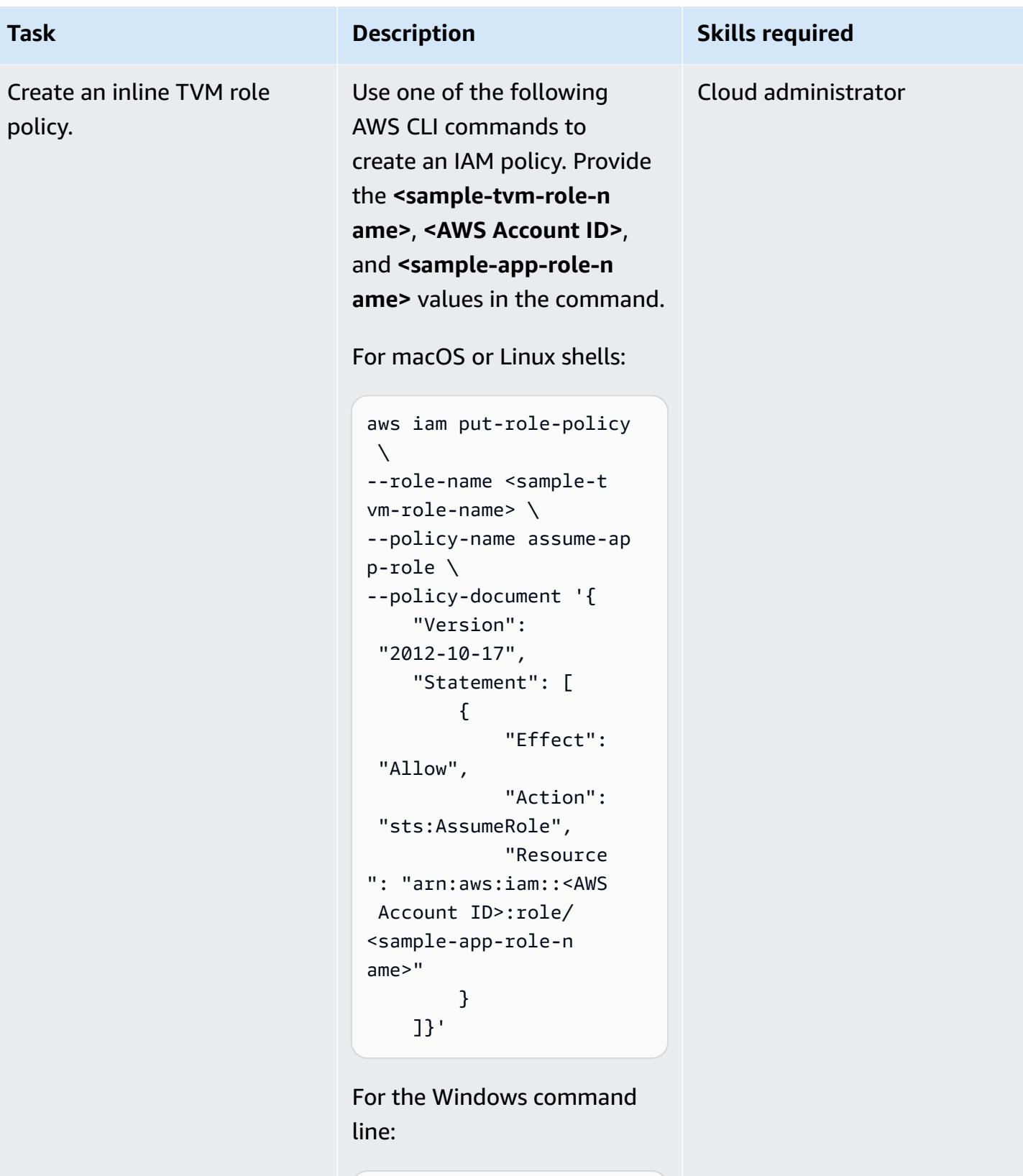

aws iam put-role-policy  $\boldsymbol{\wedge}$ 

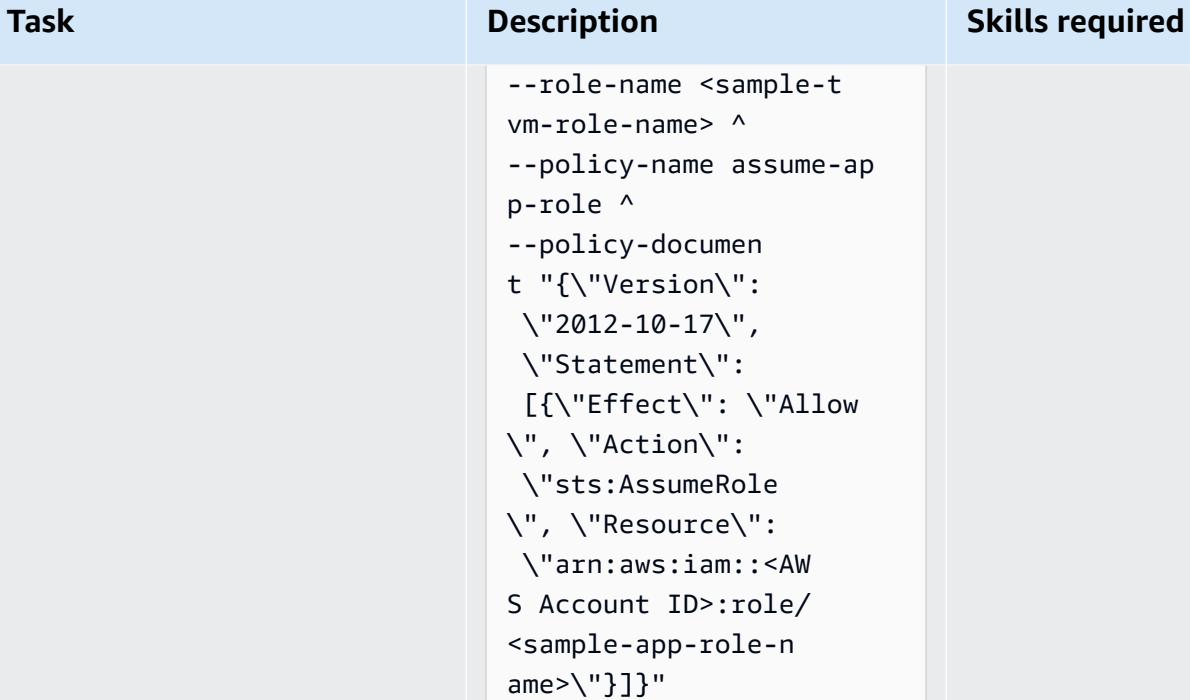

This policy is attached to the TVM role. It gives the code the capability to assume the application role, which has broader permissions to access the S3 bucket.
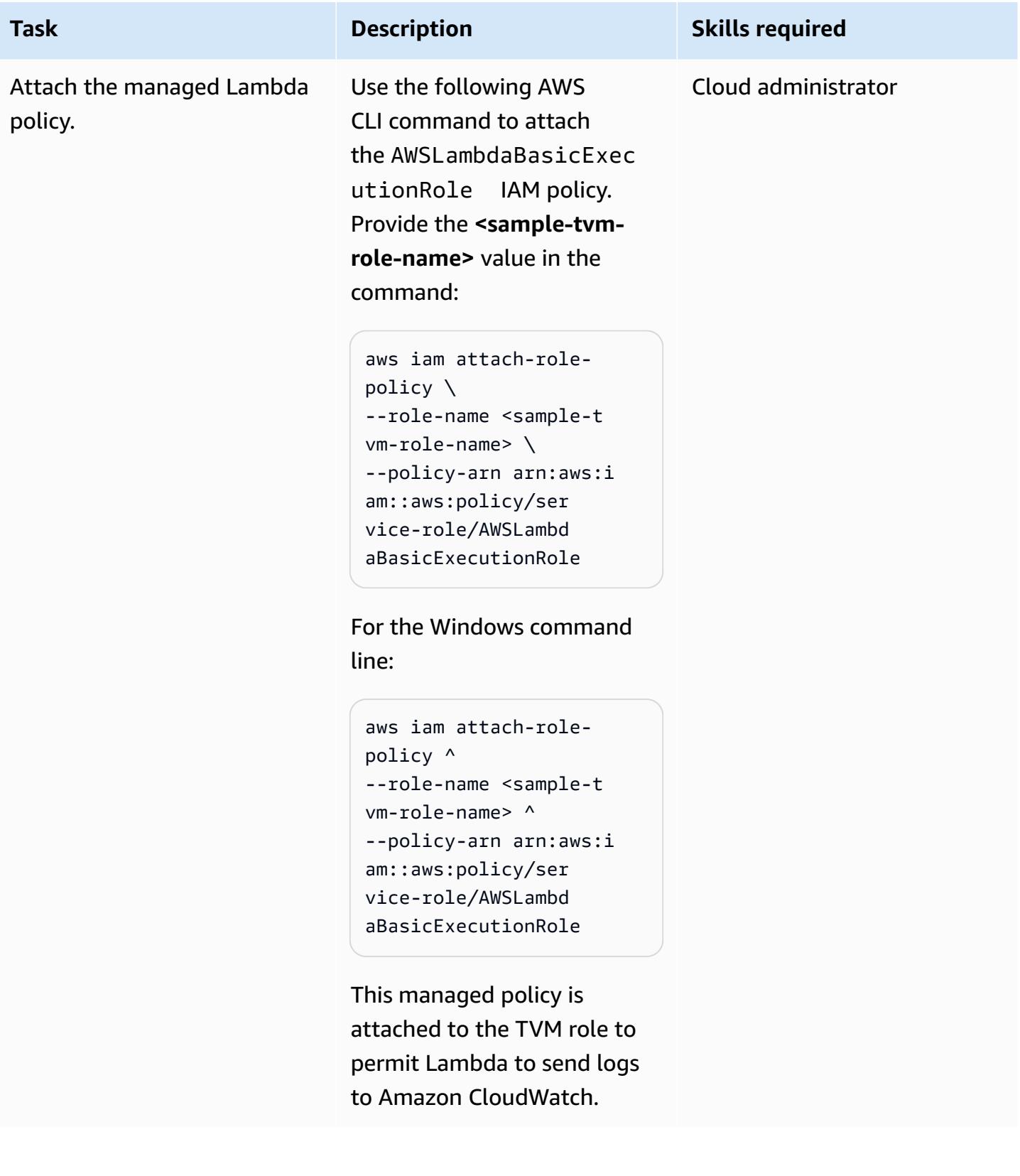

## **Create the IAM application role and policy**

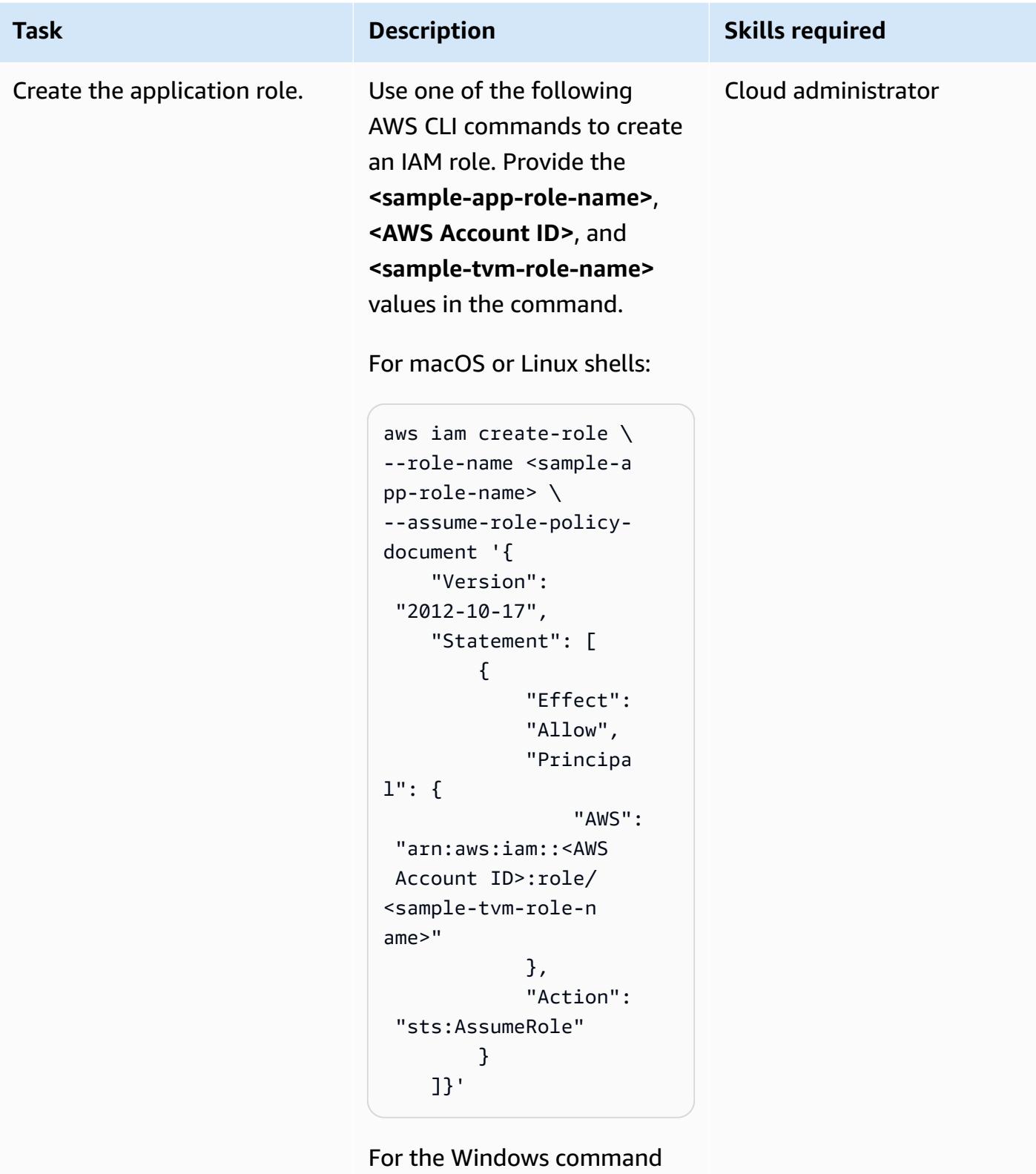

line:

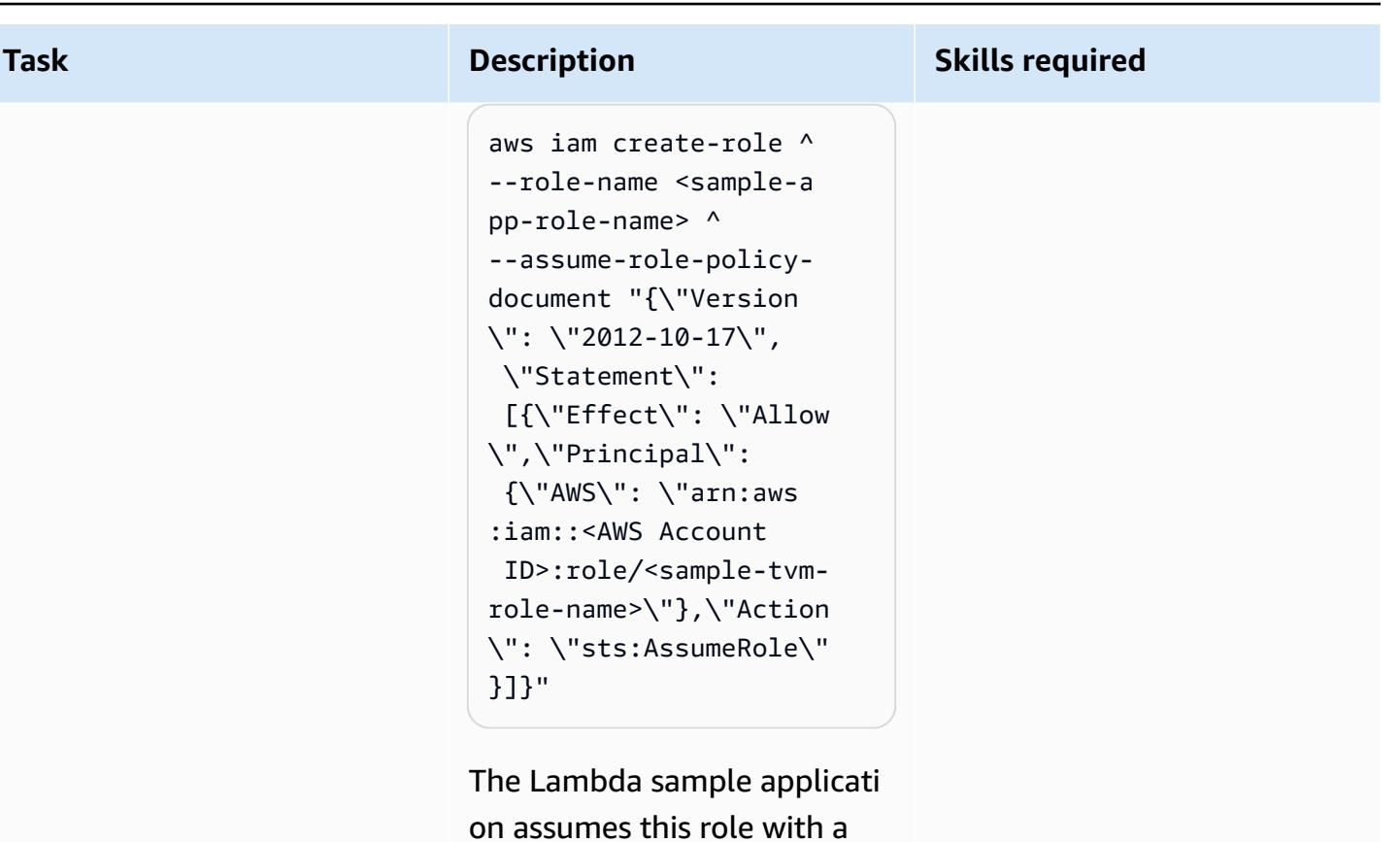

scoped policy to get tenantbased access to an S3 bucket.

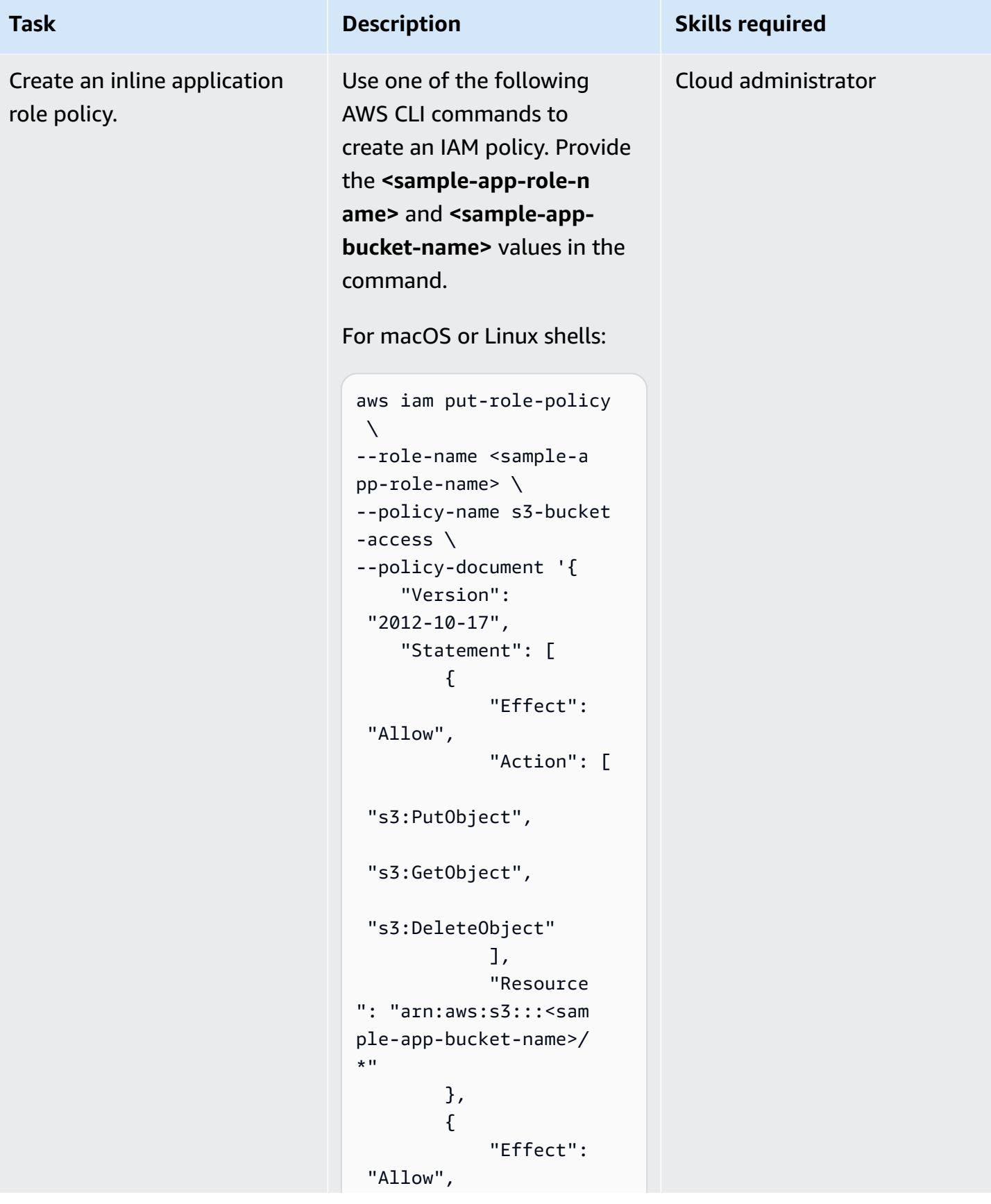

**Task Description Skills required** 

### "Action": ["s3:ListBucket"], "Resource ": "arn:aws:s3:::<sam ple-app-bucket-name>" } ]}'

For the Windows command line:

```
aws iam put-role-policy 
 \boldsymbol{\wedge}--role-name <sample-a 
pp-role-name> ^
--policy-name s3-bucket 
-access ^
--policy-documen 
t "{\"Version\": 
 \"2012-10-17\", 
 \"Statement\": 
  [{\"Effect\": \"Allow
\", \"Action\": 
 [\"s3:PutObject\", 
 \"s3:GetObject\", 
 \"s3:DeleteObject\ 
"], \"Resource\": 
 \"arn:aws:s3:::<sa 
mple-app-bucket-na 
me>/*\"}, {\"Effect\": 
 \"Allow\", \"Action\ 
": [\"s3:ListBucket
\"], \"Resource\": 
 \"arn:aws:s3:::<sa 
mple-app-bucket-name>
\"}]}"
```
This policy is attached to the application role. It provides broad access to objects in the

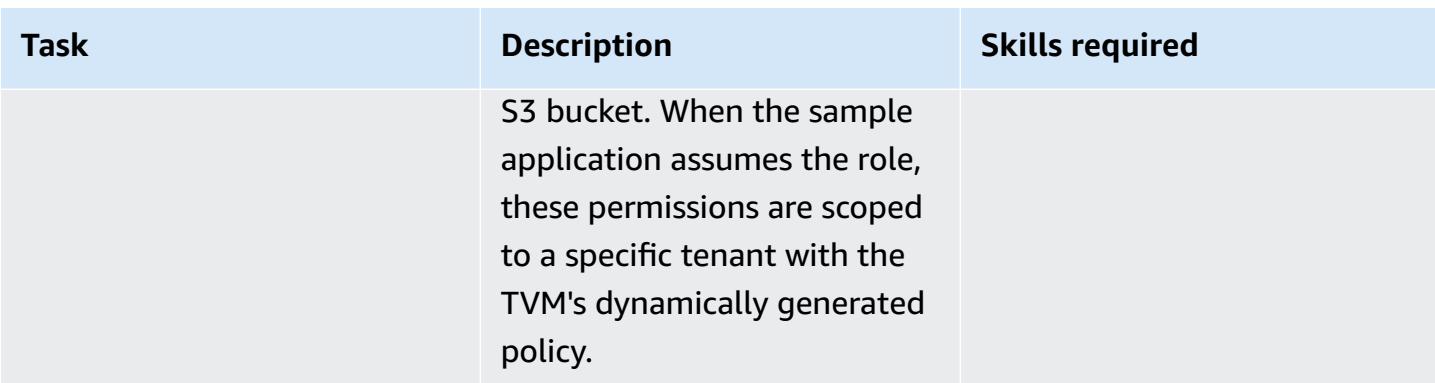

## **Create the Lambda sample application with TVM**

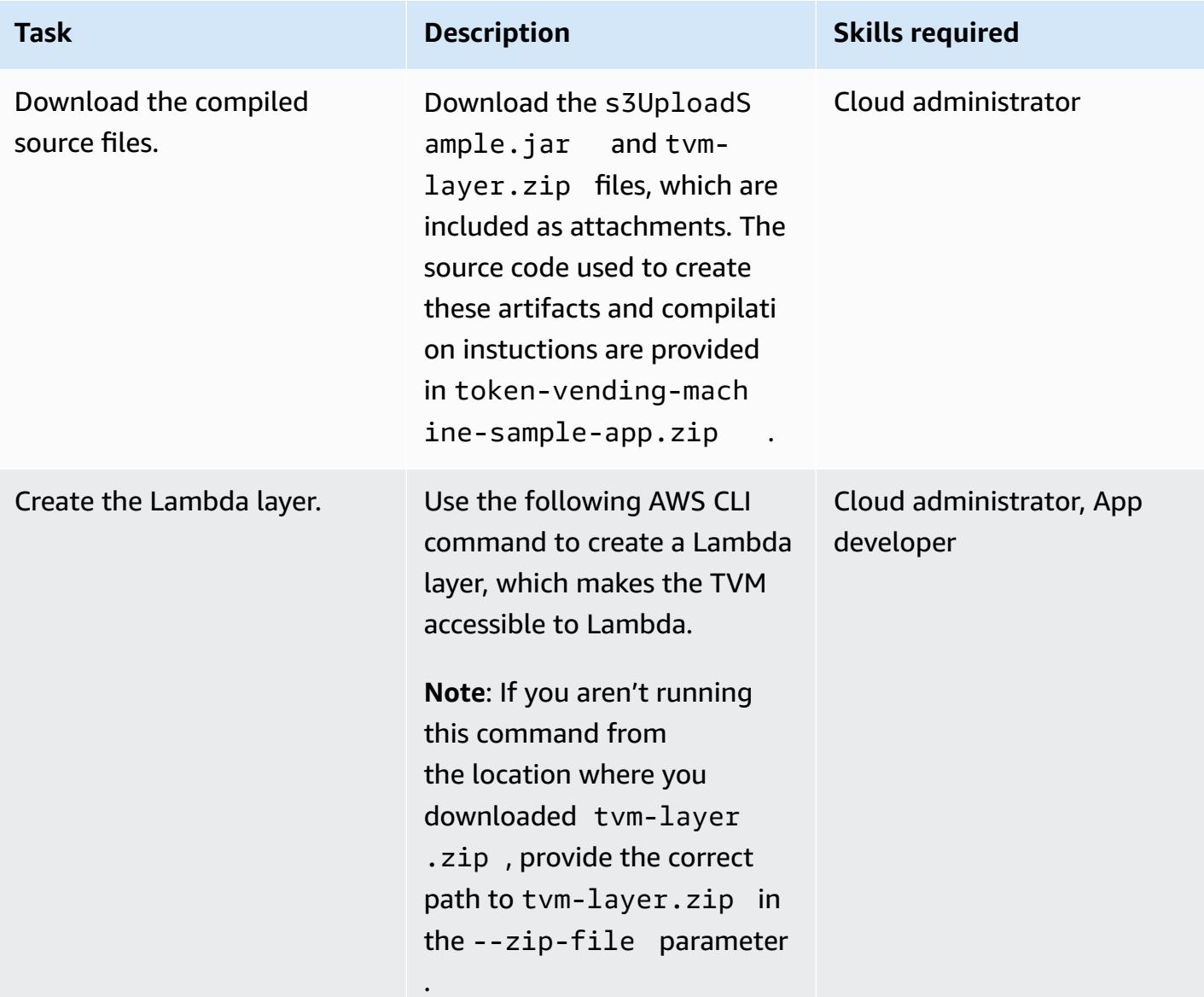

```
Task Description Skills required
                           aws lambda publish-l 
                           ayer-version \
                           --layer-name sample-to 
                           ken-vending-machine \
                           --compatible-runtimes 
                            java11 \setminus--zip-file fileb://t 
                           vm-layer.zip
                          For the Windows command
```
line:

```
aws lambda publish-l 
ayer-version ^
--layer-name sample-to 
ken-vending-machine ^
--compatible-runtimes 
 java11 ^
--zip-file fileb://t 
vm-layer.zip
```
This command creates a Lambda layer that contains the reusable TVM library.

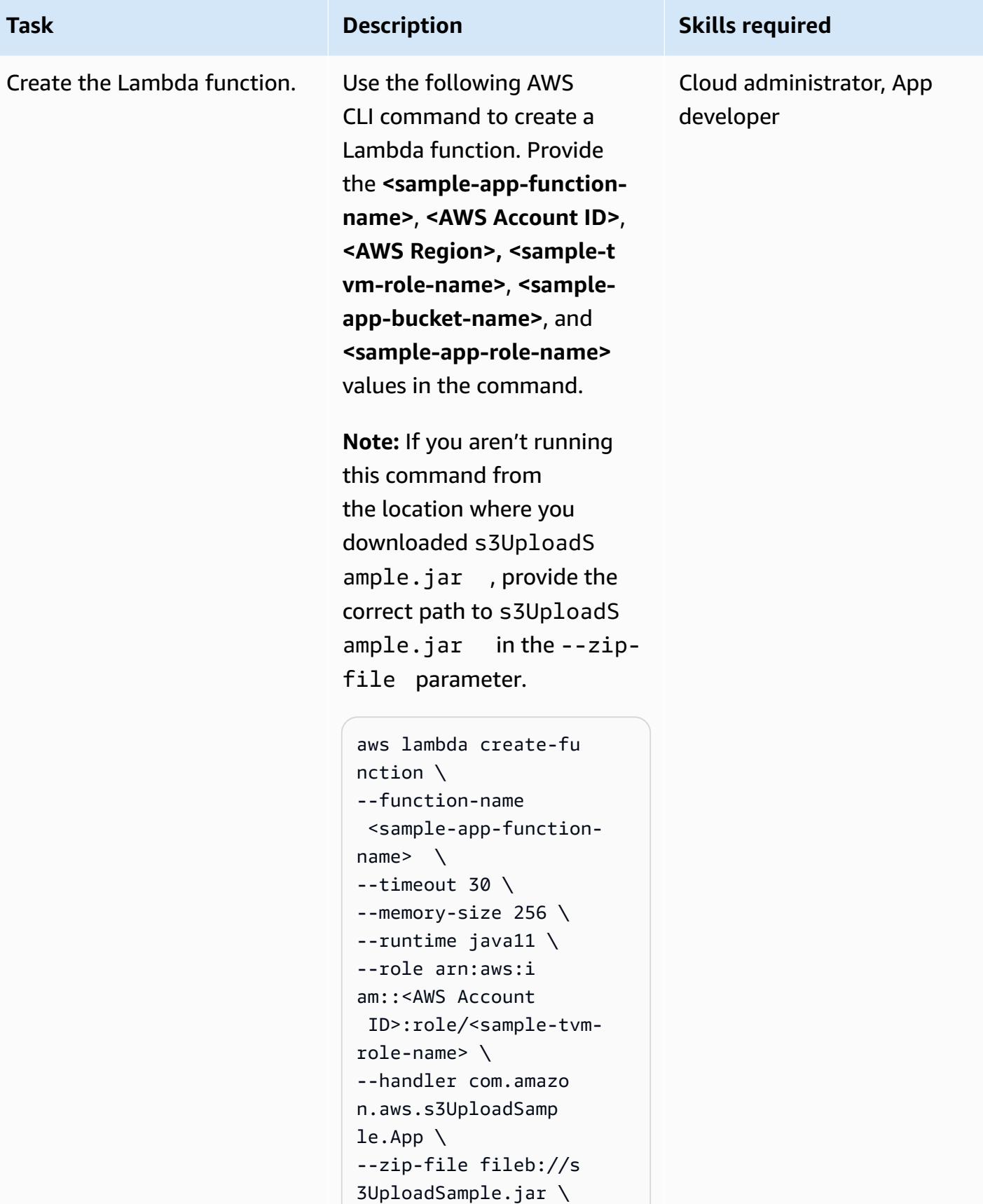

# **Task Description Skills required** --layers arn:aws:l

```
ambda:<AWS Region>:< 
AWS Account ID>:layer 
:sample-token-vend 
ing-machine:1 \setminus--environment "Variable 
s={S3_BUCKET=<sample-
app-bucket-name>,
ROLE=arn:aws:iam::<AWS 
  Account ID>:role/ 
<sample-app-role-n 
ame>}"
```
For Windows command line:

```
aws lambda create-fu 
nction ^
--function-name 
  <sample-app-function-
name> ^
--timeout 30 ^
--memory-size 256 ^
--runtime java11 ^
--role arn:aws:i 
am::<AWS Account 
  ID>:role/<sample-tvm-
role-name> ^
--handler com.amazo 
n.aws.s3UploadSamp 
le.App ^
--zip-file fileb://s 
3UploadSample.jar ^
--layers arn:aws:l 
ambda:<AWS Region>:< 
AWS Account ID>:layer 
:sample-token-vend 
ing-machine:1 ^
--environment "Variable 
s={S3_BUCKET=<samp 
le-app-bucket-name 
>,ROLE=arn:aws:iam
```
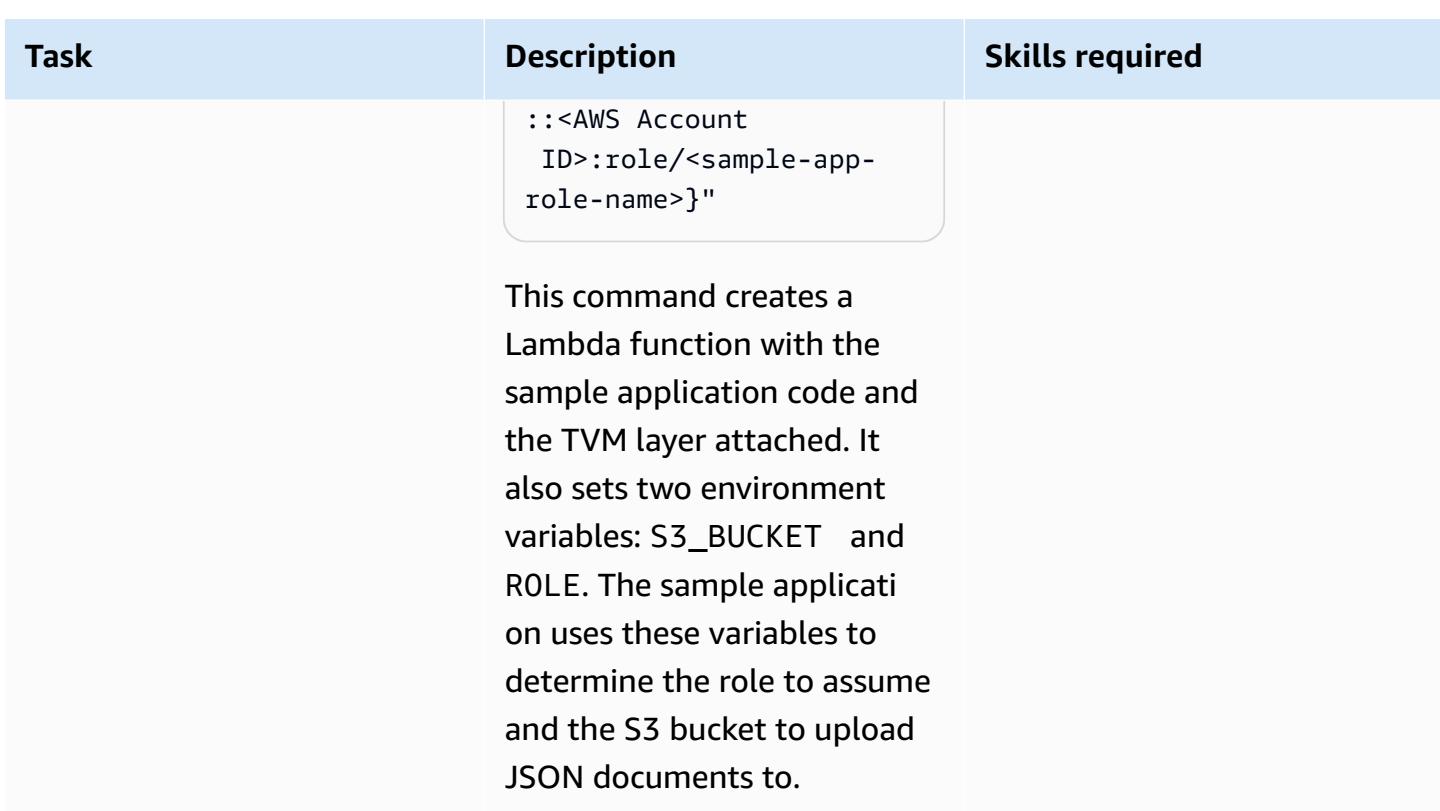

### **Test the sample application and TVM**

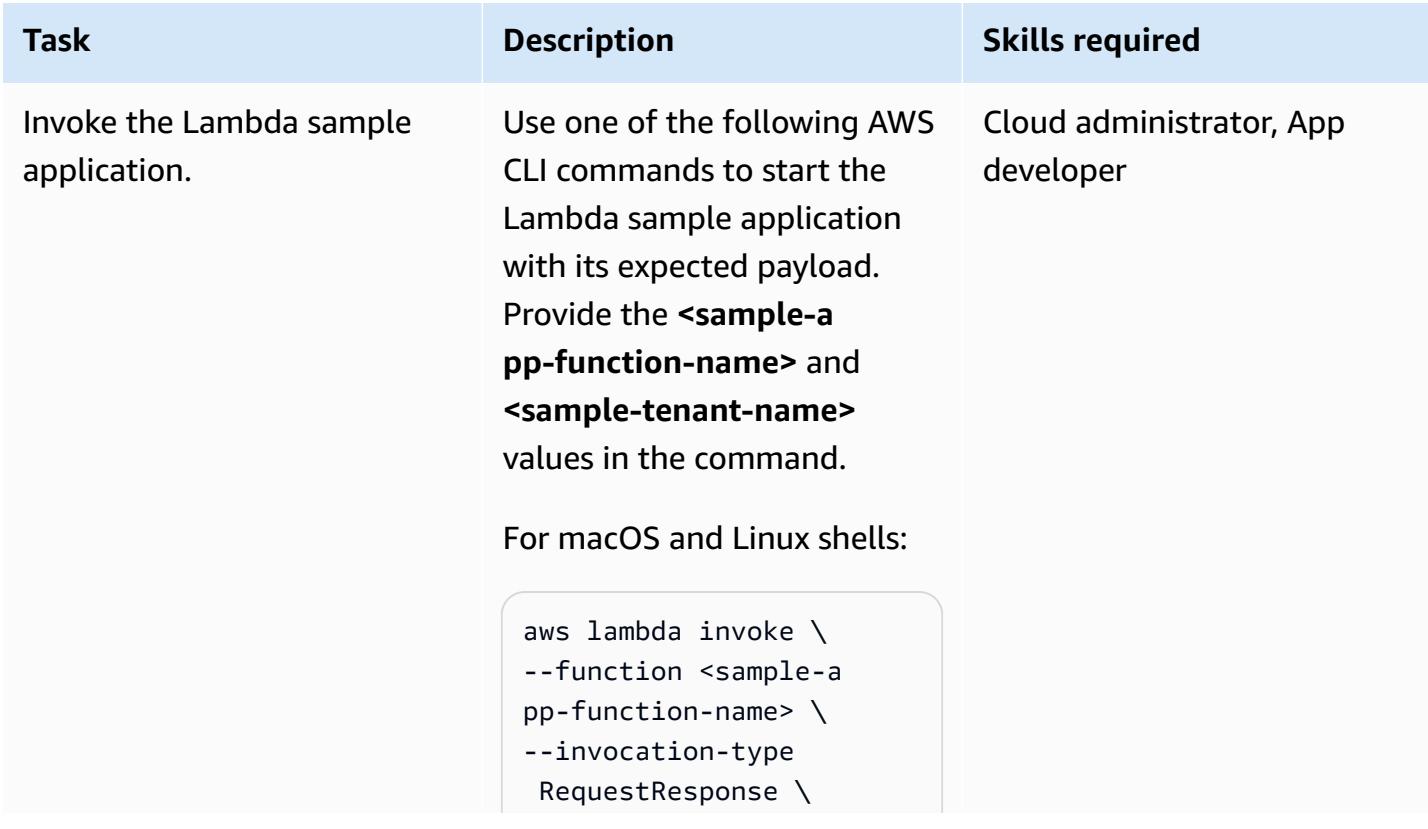

#### **Task Description Skills required**

```
--payload '{"tenant 
": "<sample-tenant-na 
me>"}' \
--cli-binary-format 
  raw-in-base64-out 
  response.json
```
### For the Windows command line:

```
aws lambda invoke ^
--function <sample-a 
pp-function-name> ^
--invocation-type 
  RequestResponse ^
--payload "{\"tenant
\": \"<sample-tenant-n 
ame>\"}" ^
--cli-binary-format 
  raw-in-base64-out 
  response.json
```
This command calls the Lambda function and returns the result in a response. json document. On many Unix-based systems, you can change response.json to /dev/stdout to output the results directly to your shell without creating another file.

**Note**: Changing the **<sampletenant-name>** value in subsequent invocations of this Lambda function alters the location of the JSON

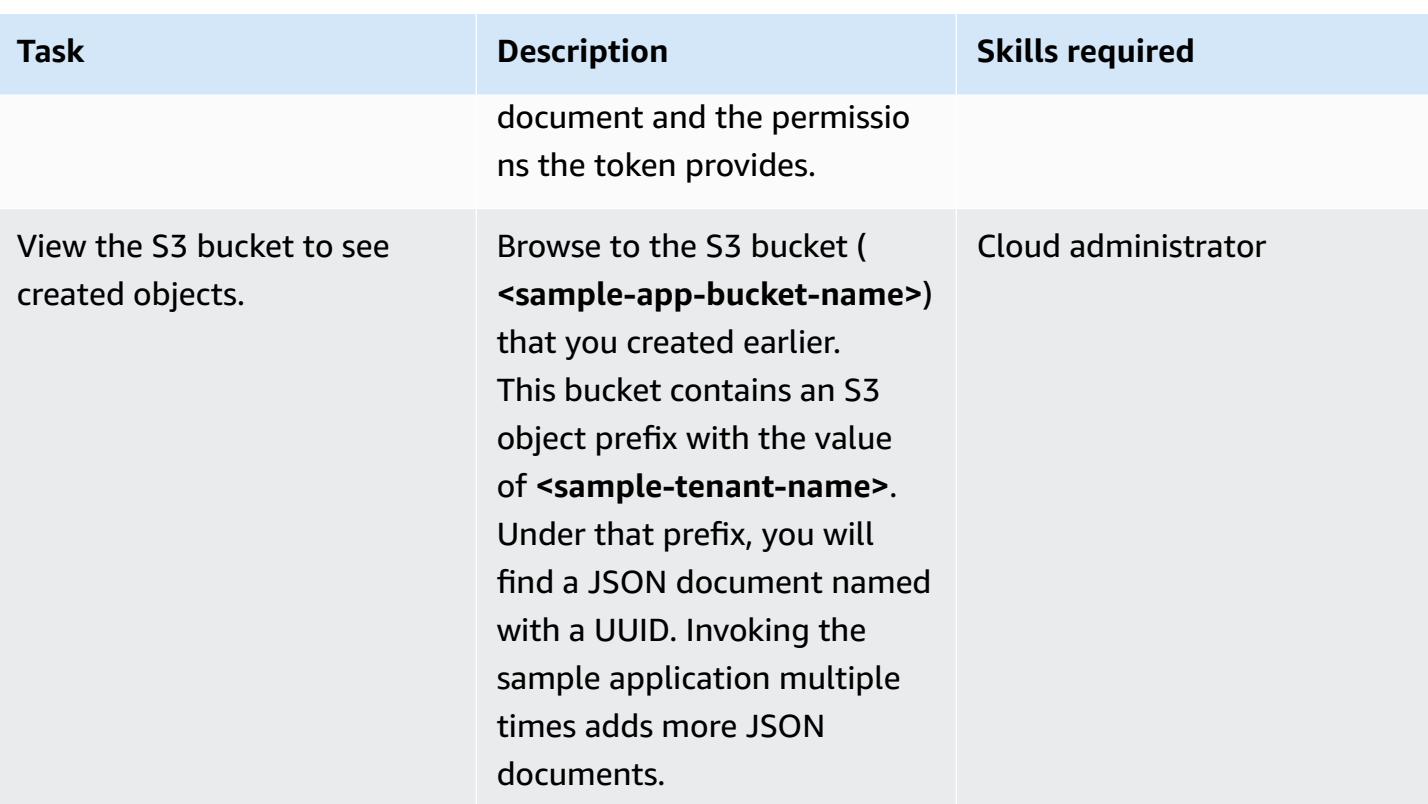

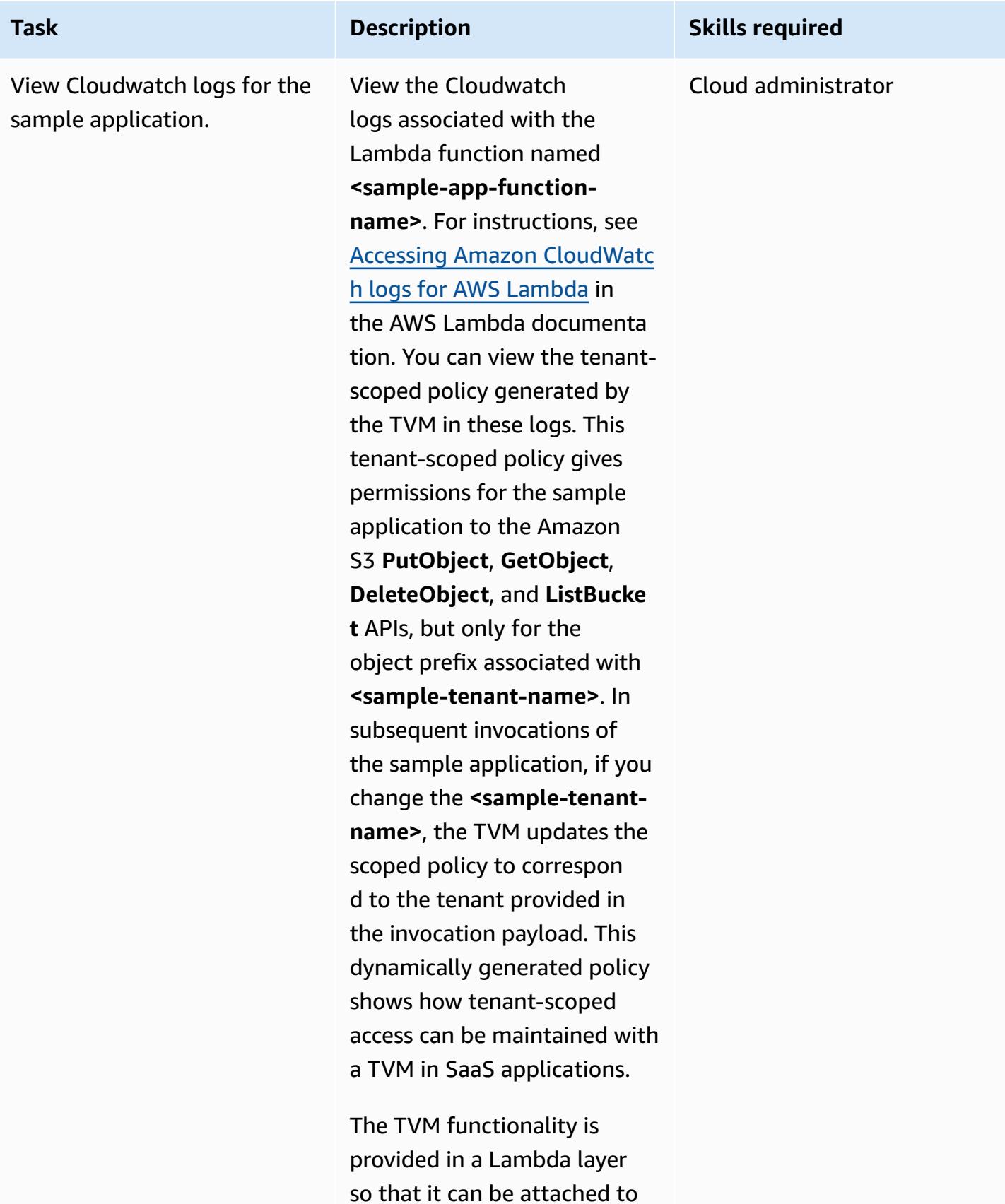

other Lambda functions used

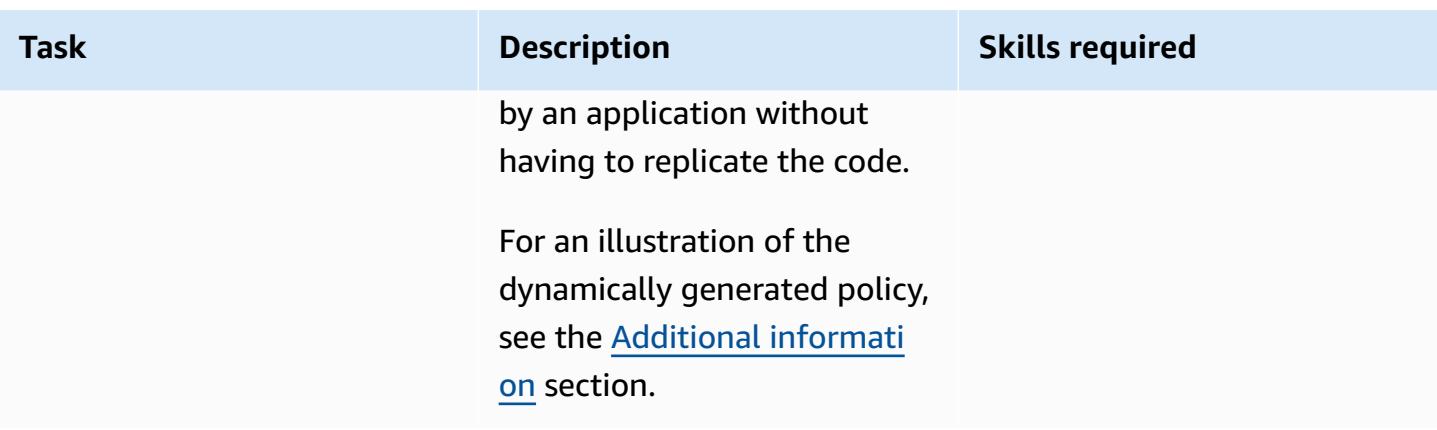

## **Related resources**

- Isolating Tenants with [Dynamically](https://aws.amazon.com/blogs/apn/isolating-saas-tenants-with-dynamically-generated-iam-policies/) Generated IAM Policies (blog post)
- Applying Dynamically Generated Isolation Policies in SaaS [Environment](https://aws.amazon.com/blogs/apn/applying-dynamically-generated-isolation-policies-in-saas-environments/) (blog post)
- AWS SaaS [Boost](https://aws.amazon.com/partners/saas-boost/) (an open-source reference environment that helps you move your SaaS offering to AWS)

## <span id="page-5053-0"></span>**Additional information**

The following Amazon Cloudwatch log shows the dynamically generated policy produced by the TVM code in this pattern. In this screenshot, the **<sample-app-bucket-name>** is DOC-EXAMPLE-BUCKET and the **<sample-tenant-name>** is test-tenant-1. The STS credentials returned by this scoped policy are unable to perform any actions on objects in the S3 bucket except for objects that are associated with the object key prefix test-tenant-1.

▼ [2021-07-29 16:57:07.376] f5eb7024-ec14-4d2c-9c3c-d69607d61f24 INFO c.a.a.t. 2021-07-29T12:57:07.417-04:00

[2021-07-29 16:57:07.376] f5eb7024-ec14-4d2c-9c3c-d69607d61f24 INFO c.a.a.t.TokenVendingMachine -

```
€
     "Version": "2012-10-17",
    "Statement": [
        €
             "Effect": "Allow",
             "Action": [
                  "s3:ListBucket"
             J,
             "Resource": [
                  "arn:aws:s3:::DOC-EXAMPLE-BUCKET"
             J,
             "Condition": {
                  "StringLike": {
                      "s3:prefix": [
                           "test-tenant-1",
                          "test-tenant-1/"
                          "test-tenant-1/",<br>"test-tenant-1/*"
                      J
                 }
             }
        },
         \{"Effect": "Allow",
             "Action": [
                  "s3:GetObject",
                 "s3:PutObject",
                 "s3:DeleteObject"
             J,
             "Resource": [
                  "arn:aws:s3:::DOC-EXAMPLE-BUCKET/test-tenant-1/*"
             J
        }
    J
}
```
### **Attachments**

To access additional content that is associated with this document, unzip the following file: [attachment.zip](samples/p-attach/97a34c8e-d04e-40b6-acbf-1baa176d22a9/attachments/attachment.zip)

# **Implement the serverless saga pattern by using AWS Step Functions**

*Created by Tabby Ward (AWS), Rohan Mehta (AWS), and Rimpy Tewani (AWS)*

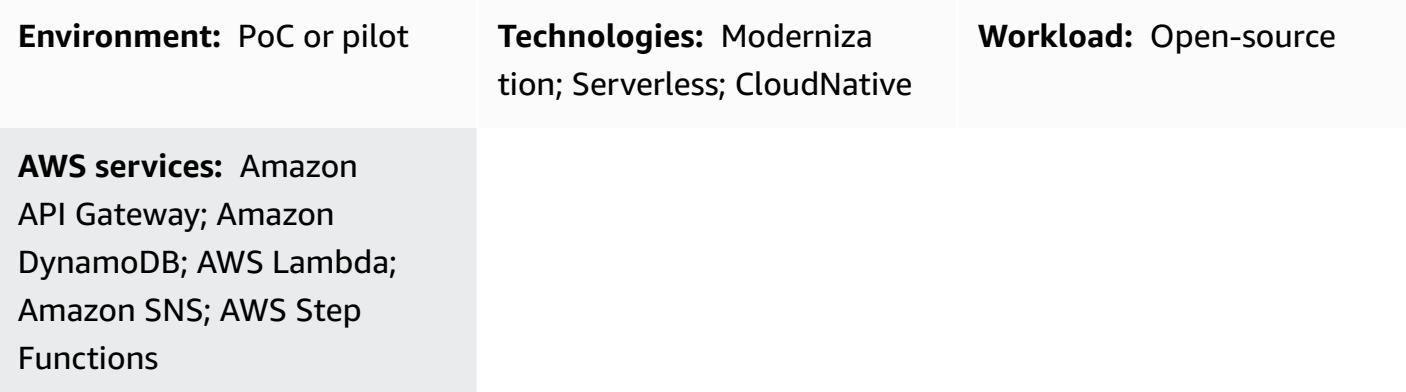

## **Summary**

In a microservices architecture, the main goal is to build decoupled and independent components to promote agility, flexibility, and faster time to market for your applications. As a result of decoupling, each microservice component has its own data persistence layer. In a distributed architecture, business transactions can span multiple microservices. Because these microservices cannot use a single atomicity, consistency, isolation, durability (ACID) transaction, you might end up with partial transactions. In this case, some control logic is needed to undo the transactions that have already been processed. The distributed saga pattern is typically used for this purpose.

The saga pattern is a failure management pattern that helps establish consistency in distributed applications and coordinates transactions between multiple microservices to maintain data consistency. When you use the saga pattern, every service that performs a transaction publishes an event that triggers subsequent services to perform the next transaction in the chain. This continues until the last transaction in the chain is complete. If a business transaction fails, saga orchestrates a series of compensating transactions that undo the changes that were made by the preceding transactions.

This pattern demonstrates how to automate the setup and deployment of a sample application (which handles travel reservations) with serverless technologies such as AWS Step Functions, AWS Lambda, and Amazon DynamoDB. The sample application also uses Amazon API Gateway and Amazon Simple Notification Service (Amazon SNS) to implement a saga execution coordinator. The pattern can be deployed with an infrastructure as code (IaC) framework such as the AWS Cloud Development Kit (AWS CDK), the AWS Serverless Application Model (AWS SAM), or Terraform.

For more information about the saga pattern and other data persistence patterns, see the guide Enabling data persistence in [microservices](https://docs.aws.amazon.com/prescriptive-guidance/latest/modernization-data-persistence/) on the AWS Prescriptive Guidance website.

## **Prerequisites and limitations**

### **Prerequisites**

- An active AWS account.
- Permissions to create an AWS CloudFormation stack. For more information, see [Controlling](https://docs.aws.amazon.com/AWSCloudFormation/latest/UserGuide/using-iam-template.html) [access](https://docs.aws.amazon.com/AWSCloudFormation/latest/UserGuide/using-iam-template.html) in the CloudFormation documentation.
- IaC framework of your choice (AWS CDK, AWS SAM, or Terraform) configured with your AWS account so that you can use the framework CLI to deploy the application.
- NodeJS, used to build the application and run it locally.
- A code editor of your choice (such as Visual Studio Code, Sublime, or Atom).

### **Product versions**

- [NodeJS](https://nodejs.org/en/download/) version 14
- AWS CDK [version](https://docs.aws.amazon.com/cdk/v2/guide/getting_started.html#getting_started_install) 2.37.1
- AWS SAM [version](https://docs.aws.amazon.com/serverless-application-model/latest/developerguide/install-sam-cli.html) 1.71.0
- [Terraform](https://developer.hashicorp.com/terraform/tutorials/aws-get-started/install-cli) version 1.3.7

#### **Limitations**

Event sourcing is a natural way to implement the saga orchestration pattern in a microservices architecture where all components are loosely coupled and don't have direct knowledge of one another. If your transaction involves a small number of steps (three to five), the saga pattern might be a great fit. However complexity increases with the number of microservices and the number of steps.

Testing and debugging can become difficult when you're using this design, because you have to have all services running in order to simulate the transaction pattern.

## **Architecture**

### **Target architecture**

The proposed architecture uses AWS Step Functions to build a saga pattern to book flights, book car rentals, and process payments for a vacation.

The following workflow diagram illustrates the typical flow of the travel reservation system. The workflow consists of reserving air travel ("ReserveFlight"), reserving a car ("ReserveCarRental"), processing payments ("ProcessPayment"), confirming flight reservations ("ConfirmFlight"), and confirming car rentals ("ConfirmCarRental") followed by a success notification when these steps are complete. However, if the system encounters any errors in running any of these transactions, it starts to fail backward. For example, an error with payment processing ("ProcessPayment") triggers a refund ("RefundPayment"), which then triggers a cancellation of the rental car and flight ("CancelRentalReservation" and "CancelFlightReservation"), which ends the entire transaction with a failure message.

This pattern deploys separate Lambda functions for each task that is highlighted in the diagram as well as three DynamoDB tables for flights, car rentals, and payments. Each Lambda function creates, updates, or deletes the rows in the respective DynamoDB tables, depending on whether a transaction is confirmed or rolled back. The pattern uses Amazon SNS to send text (SMS) messages to subscribers, notifying them of failed or successful transactions.

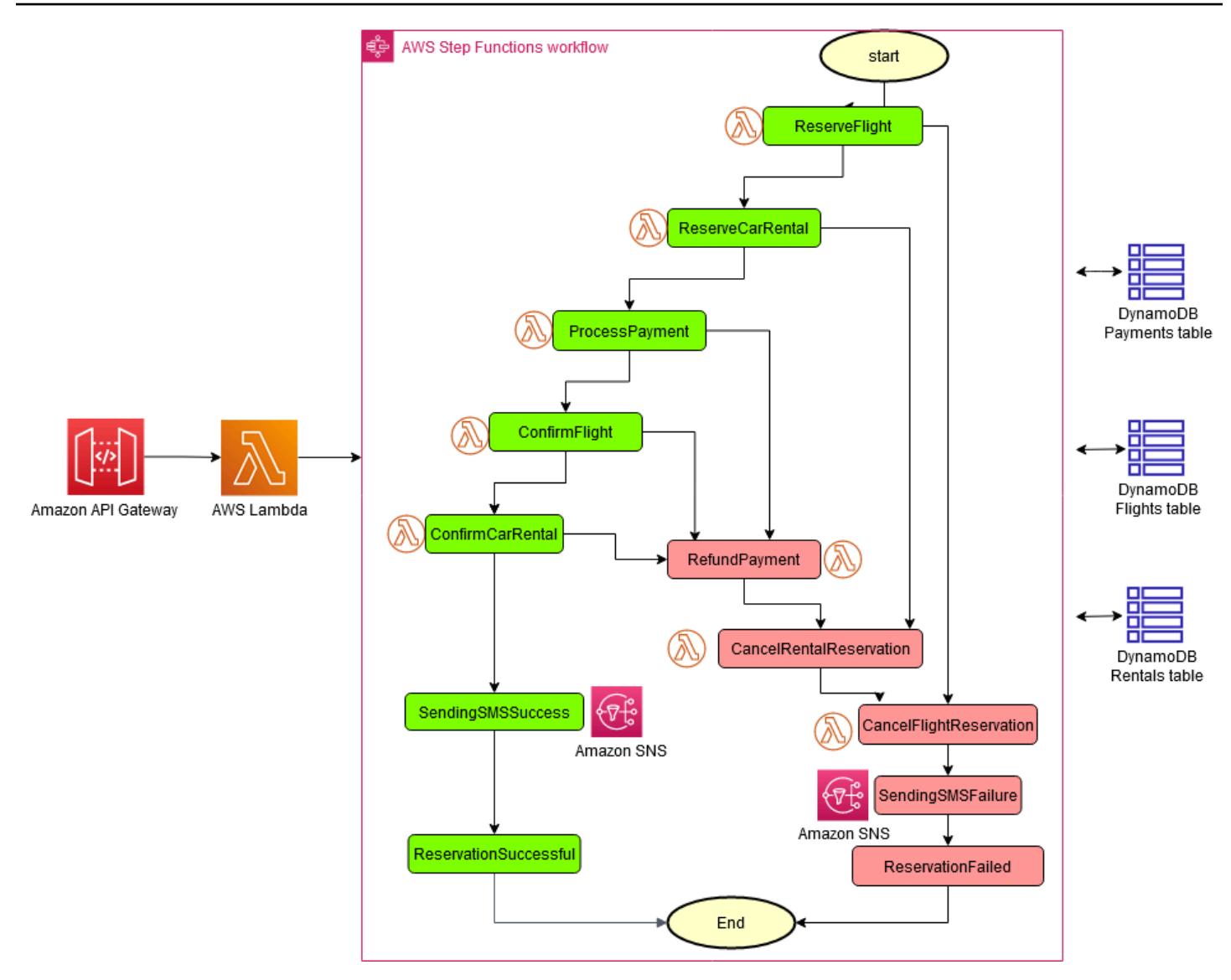

#### **Automation and scale**

You can create the configuration for this architecture by using one of the IaC frameworks. Use one of the following links for your preferred IaC.

- [Deploy](https://serverlessland.com/workflows/saga-pattern-cdk) with AWS CDK
- [Deploy](https://serverlessland.com/workflows/saga-pattern-sam) with AWS SAM
- Deploy with [Terraform](https://serverlessland.com/workflows/saga-pattern-tf)

### **Tools**

#### **AWS services**

- AWS Step [Functions](https://aws.amazon.com/step-functions/) is a serverless orchestration service that lets you combine AWS Lambda functions and other AWS services to build business-critical applications. Through the Step Functions graphical console, you see your application's workflow as a series of event-driven steps.
- Amazon [DynamoDB](https://aws.amazon.com/dynamodb/) is a fully managed NoSQL database service that provides fast and predictable performance with seamless scalability. You can use DynamoDB to create a database table that can store and retrieve any amount of data, and serve any level of request traffic.
- AWS [Lambda](https://aws.amazon.com/lambda/) is a compute service that lets you run code without provisioning or managing servers. Lambda runs your code only when needed and scales automatically, from a few requests per day to thousands per second.
- Amazon API [Gateway](https://aws.amazon.com/api-gateway/) is an AWS service for creating, publishing, maintaining, monitoring, and securing REST, HTTP, and WebSocket APIs at any scale.
- Amazon Simple [Notification](https://aws.amazon.com/sns/) Service (Amazon SNS) is a managed service that provides message delivery from publishers to subscribers.
- AWS Cloud [Development](https://aws.amazon.com/cdk/) Kit (AWS CDK) is a software development framework for defining your cloud application resources by using familiar programming languages such as TypeScript, JavaScript, Python, Java, and C#/.Net.
- AWS Serverless [Application](https://aws.amazon.com/serverless/sam/) Model (AWS SAM) is an open-source framework for building serverless applications. It provides shorthand syntax to express functions, APIs, databases, and event source mappings.

#### **Code**

The code for a sample application that demonstrates the saga pattern, including the IaC template (AWS CDK, AWS SAM, or Terraform), the Lambda functions, and the DynamoDB tables can be found in the following links. Follow the instructions in the first epic to install these.

- [Deploy](https://serverlessland.com/workflows/saga-pattern-cdk) with AWS CDK
- [Deploy](https://serverlessland.com/workflows/saga-pattern-sam) with AWS SAM
- Deploy with [Terraform](https://serverlessland.com/workflows/saga-pattern-tf)

# **Epics**

### **Install packages, compile, and build**

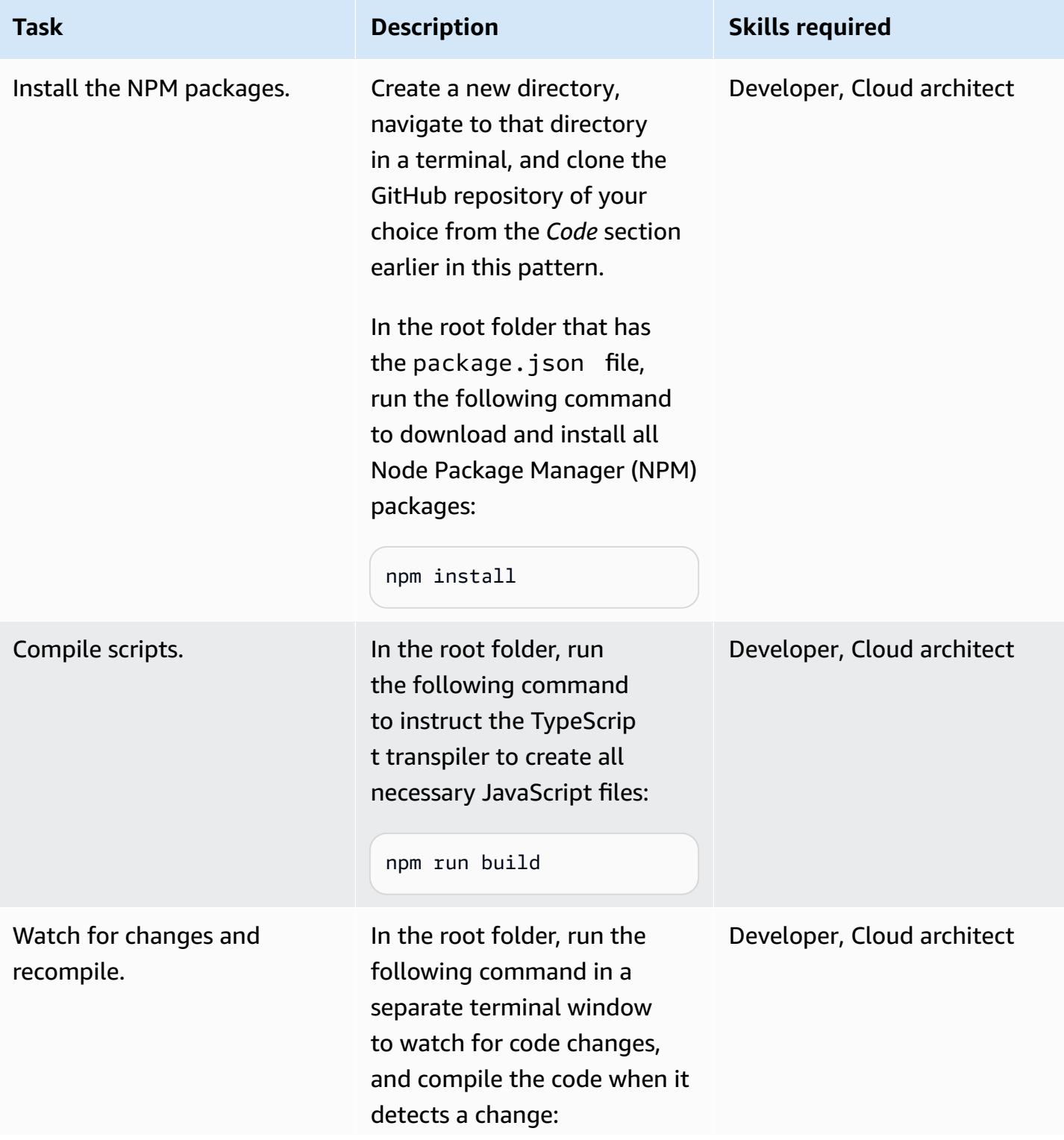

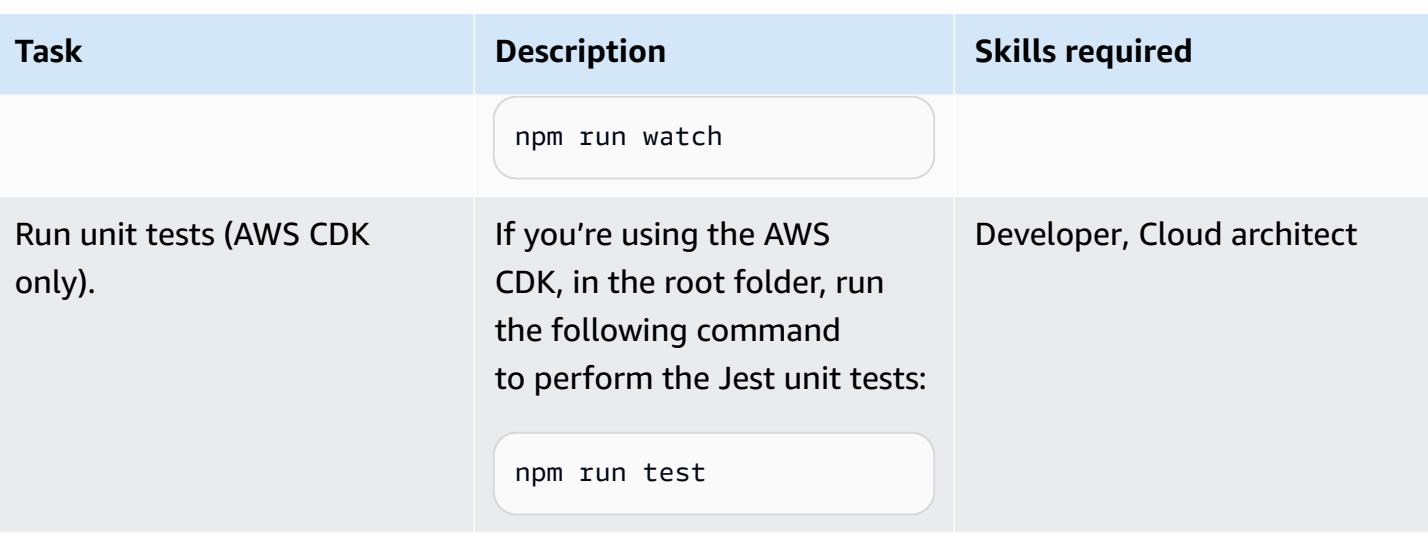

### **Deploy resources to the target AWS account**

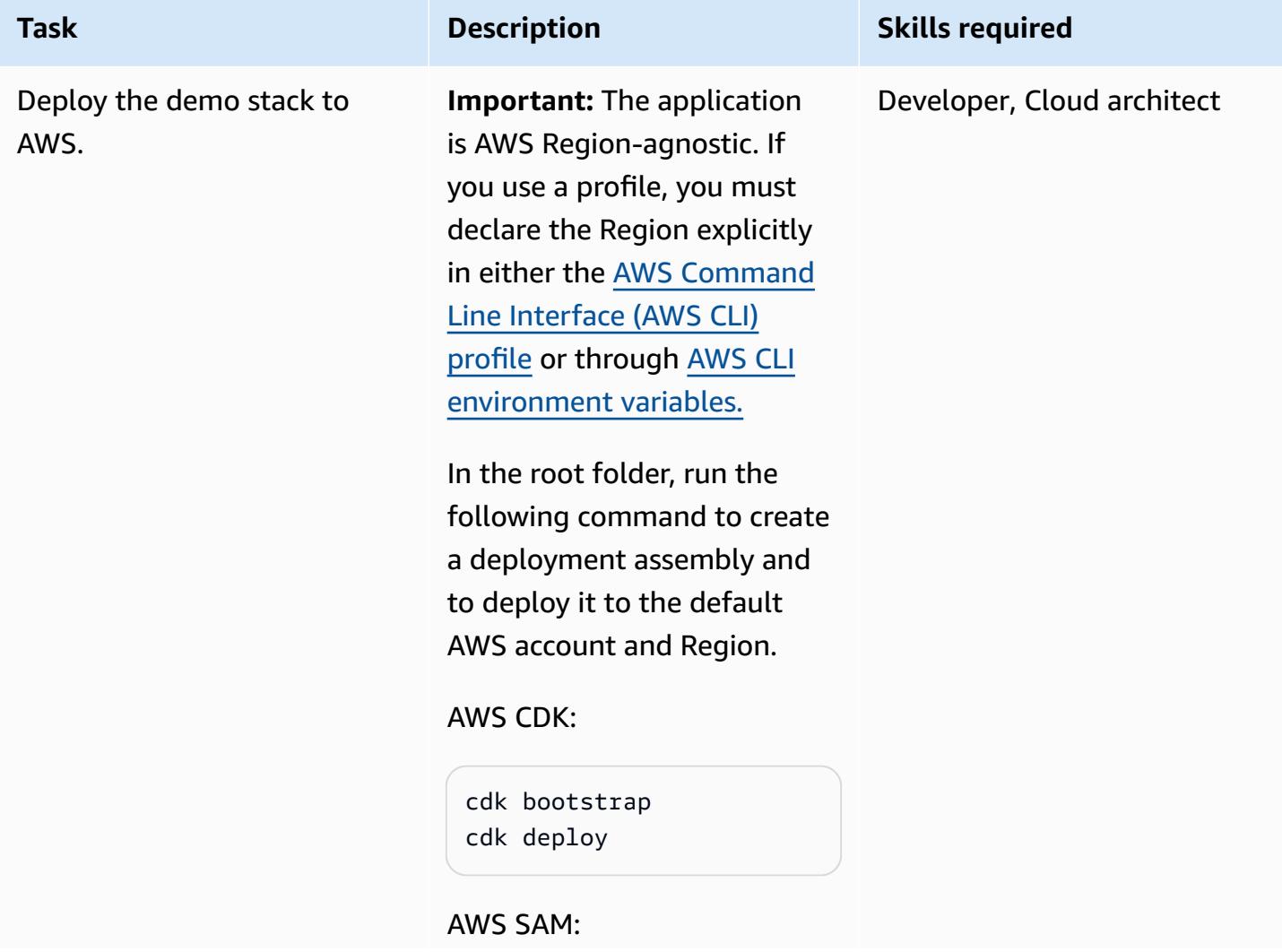

#### **Task Description Skills required**

```
sam build
sam deploy --guided
```
Terraform:

terraform init terraform apply

This step might take several minutes to complete. This command uses the default credentials that were configured for the AWS CLI.

Note the API Gateway URL that is displayed on the console after deployment is complete. You will need this information to test the saga execution flow.

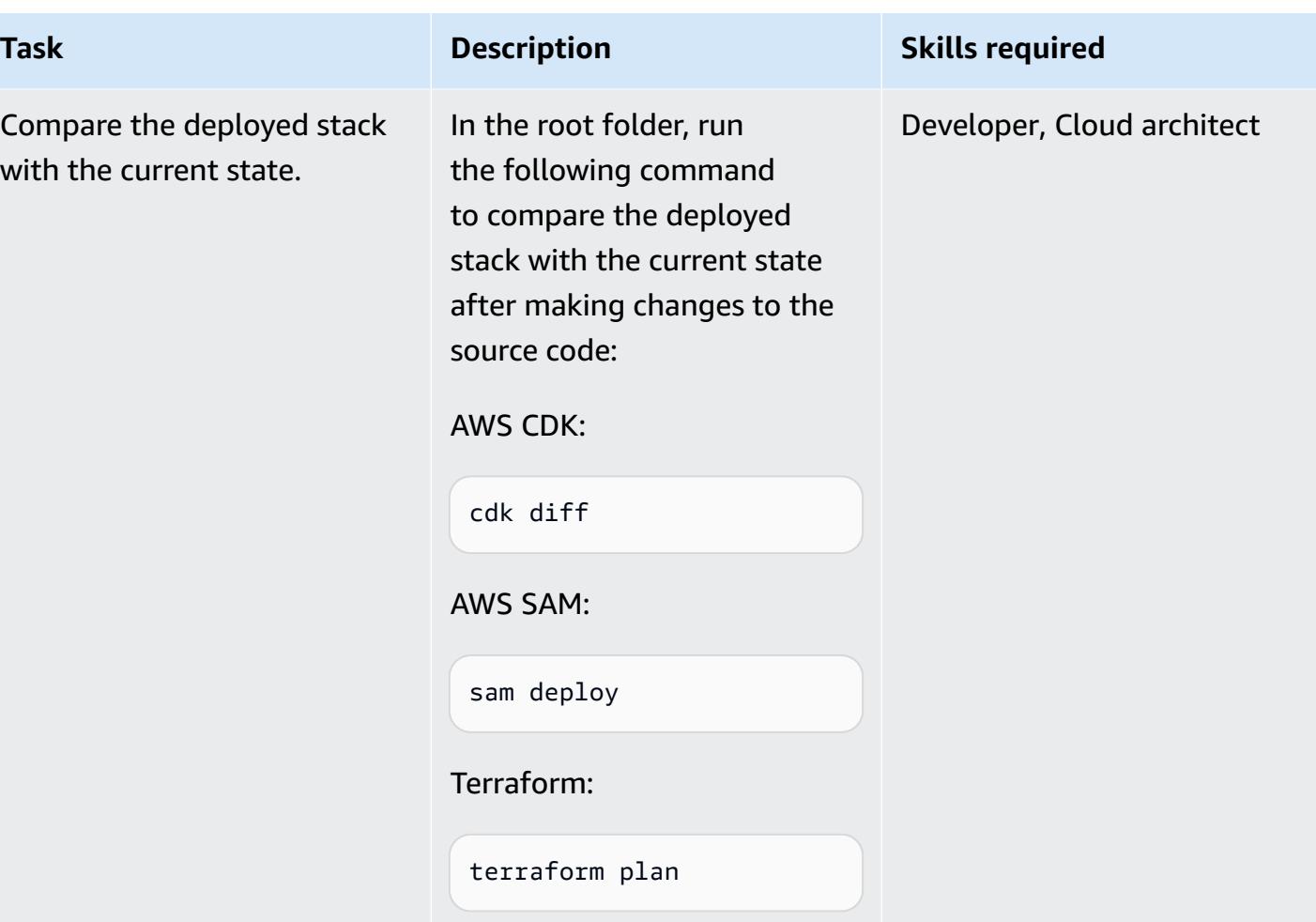

### **Test the execution flow**

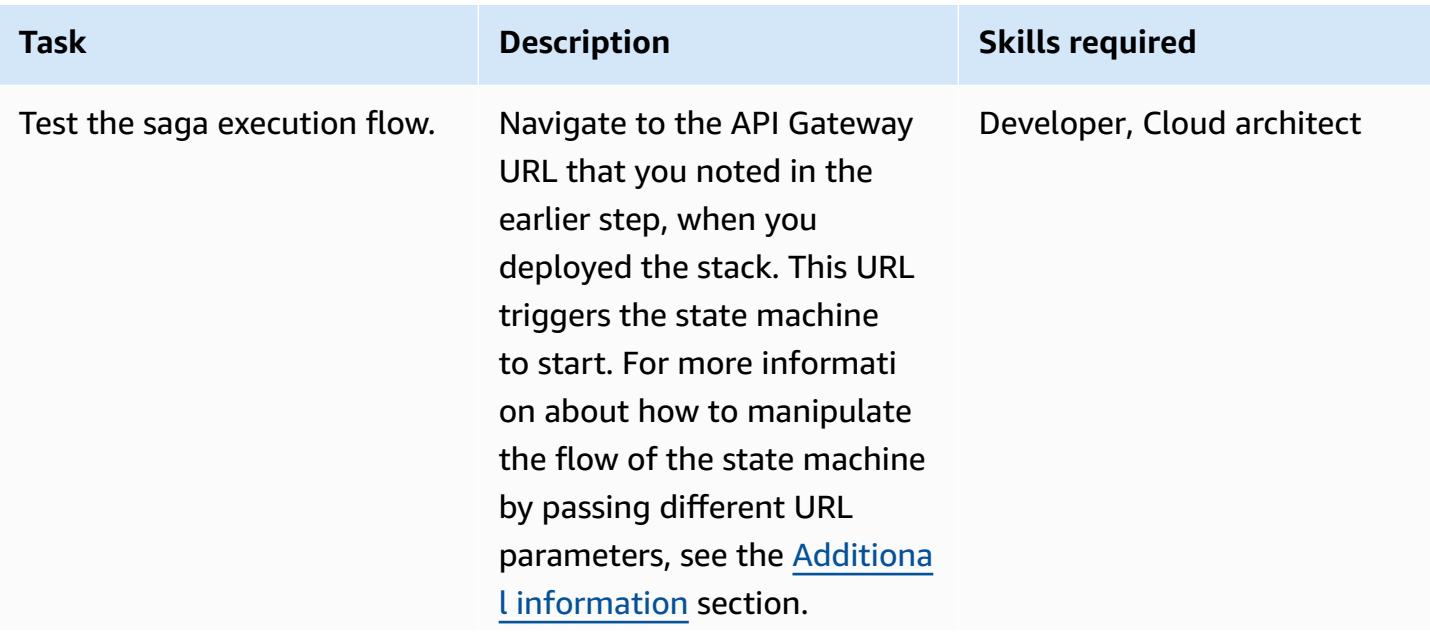

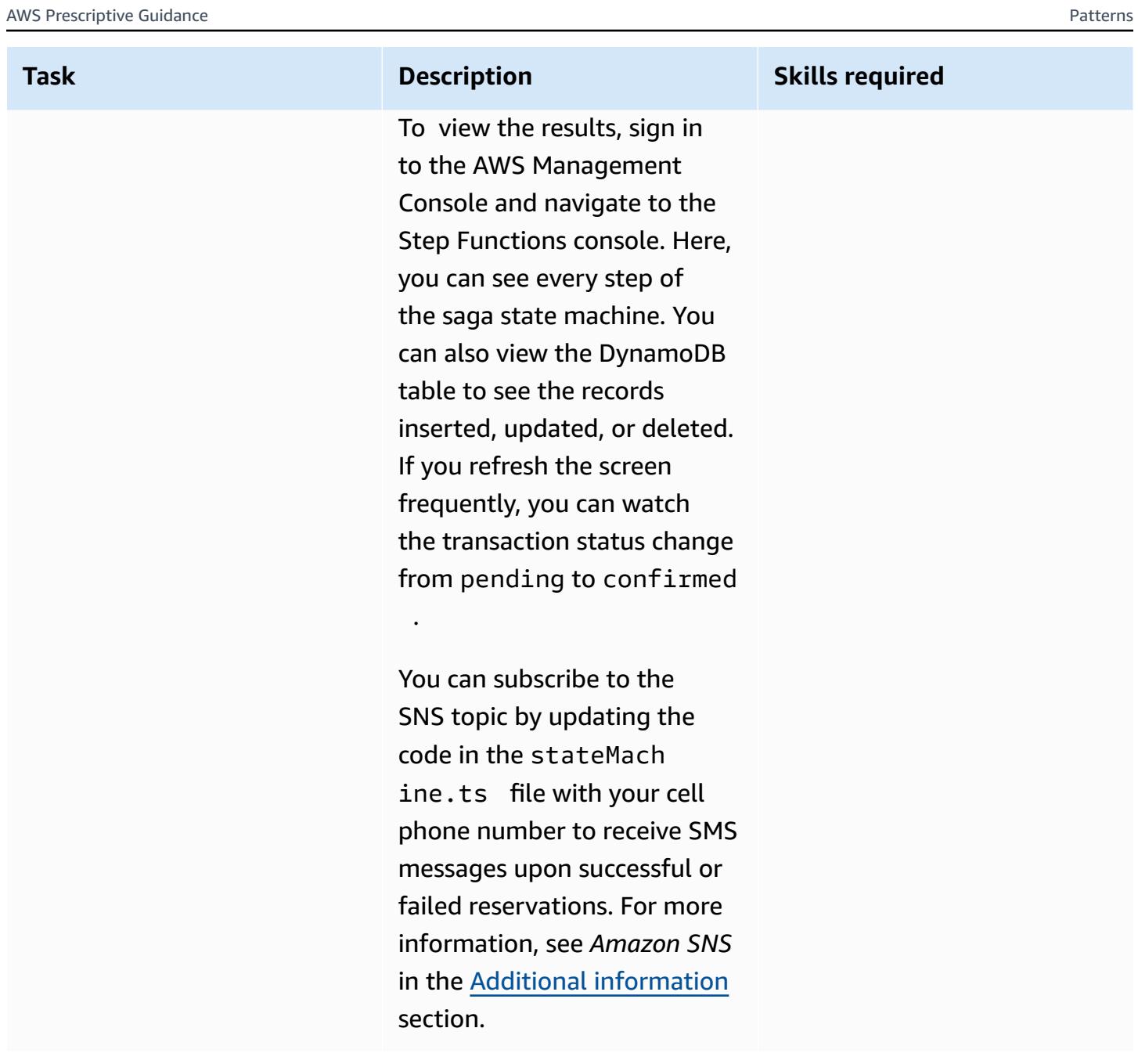

### **Clean up**

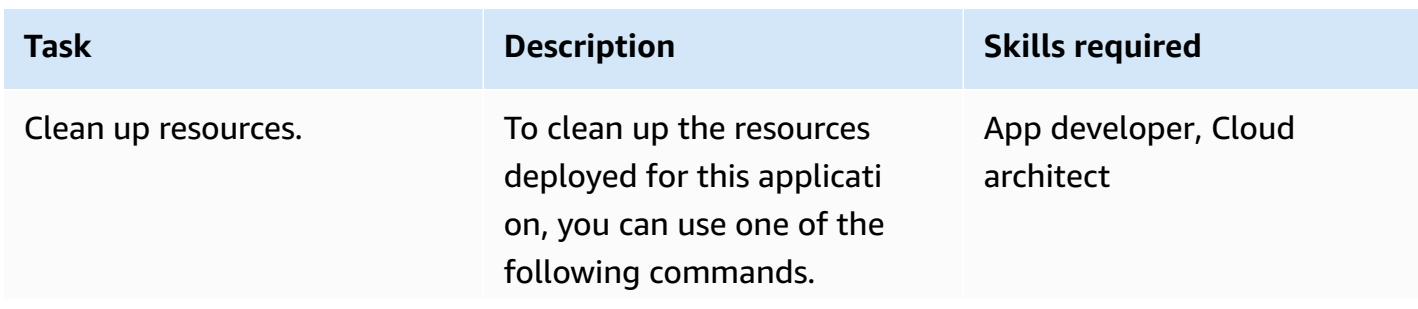

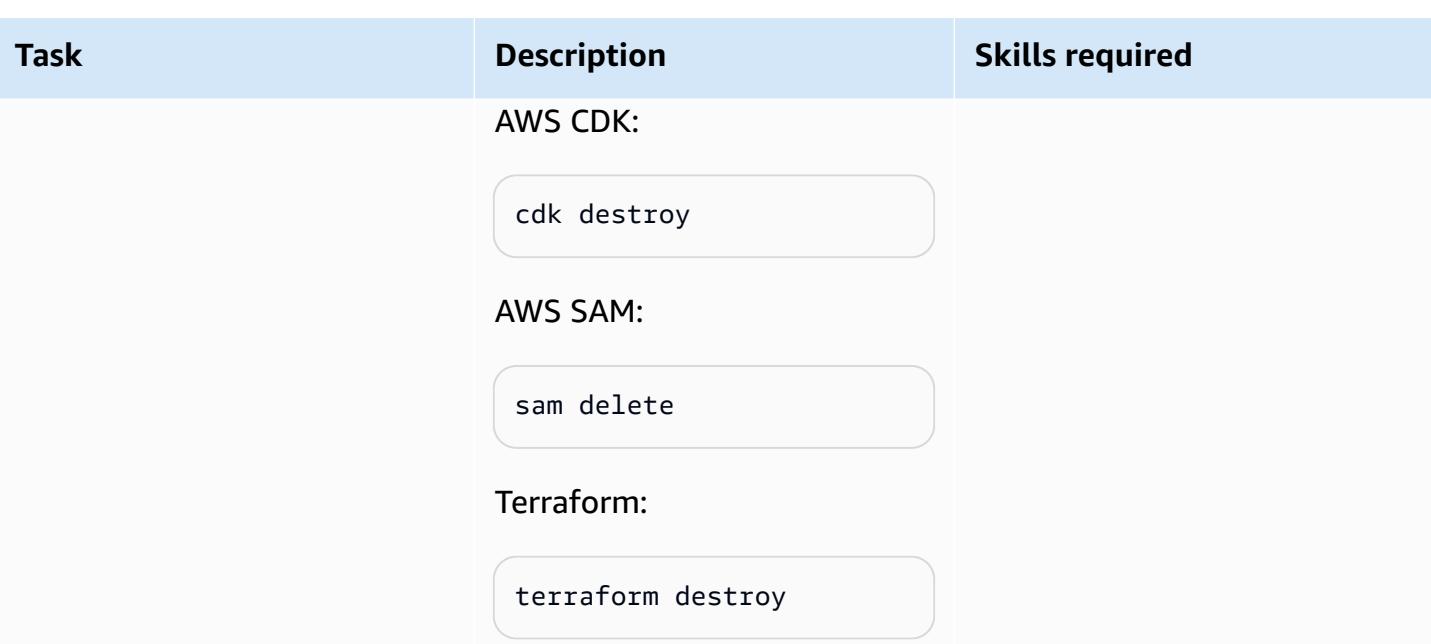

## **Related resources**

### **Technical papers**

- [Implementing](https://docs.aws.amazon.com/pdfs/whitepapers/latest/microservices-on-aws/microservices-on-aws.pdf) Microservices on AWS
- Serverless [Application](https://docs.aws.amazon.com/wellarchitected/latest/serverless-applications-lens/welcome.html) Lens
- Enabling Data Persistence in [Microservices](https://docs.aws.amazon.com/prescriptive-guidance/latest/modernization-data-persistence/)

#### **AWS service documentation**

- [Getting](https://docs.aws.amazon.com/cdk/latest/guide/getting_started.html) started with the AWS CDK
- [Getting](https://docs.aws.amazon.com/serverless-application-model/latest/developerguide/serverless-getting-started.html) started with AWS SAM
- AWS Step [Functions](https://docs.aws.amazon.com/step-functions/)
- Amazon [DynamoDB](https://docs.aws.amazon.com/dynamodb/)
- AWS [Lambda](https://docs.aws.amazon.com/lambda/)
- Amazon API [Gateway](https://docs.aws.amazon.com/apigateway/)
- [Amazon](https://docs.aws.amazon.com/sns/) SNS

#### **Tutorials**

• Hands-on Workshops for Serverless [Computing](https://aws.amazon.com/serverless-workshops/)

## <span id="page-5066-0"></span>**Additional information**

### **Code**

For testing purposes, this pattern deploys API Gateway and a test Lambda function that triggers the Step Functions state machine. With Step Functions, you can control the functionality of the travel reservation system by passing a run\_type parameter to mimic failures in "ReserveFlight," "ReserveCarRental," "ProcessPayment," "ConfirmFlight," and "ConfirmCarRental."

The saga Lambda function (sagaLambda.ts) takes input from the query parameters in the API Gateway URL, creates the following JSON object, and passes it to Step Functions for execution:

```
let input = \{"trip_id": tripID, //  value taken from query parameter, default is AWS request ID
"depart_city": "Detroit",
"depart_time": "2021-07-07T06:00:00.000Z",
"arrive_city": "Frankfurt",
"arrive_time": "2021-07-09T08:00:00.000Z",
"rental": "BMW",
"rental_from": "2021-07-09T00:00:00.000Z",
"rental_to": "2021-07-17T00:00:00.000Z",
"run_type": runType // value taken from query parameter, default is "success"
};
```
You can experiment with different flows of the Step Functions state machine by passing the following URL parameters:

- **Successful Execution** ─ https://{api gateway url}
- **Reserve Flight Fail** ─ https://{api gateway url}?**runType=failFlightsReservation**
- **Confirm Flight Fail** ─ https://{api gateway url}?**runType=failFlightsConfirmation**
- **Reserve Car Rental Fail** ─ https://{api gateway url}?**runType=failCarRentalReservation**
- **Confirm Car Rental Fail** ─ https://{api gateway url}?**runType=failCarRentalConfirmation**
- **Process Payment Fail** ─ https://{api gateway url}?**runType=failPayment**
- **Pass a Trip ID** ─ https://{api gateway url}?**tripID=**{by default, trip ID will be the AWS request ID}

#### **IaC templates**

The linked repositories include IaC templates that you can use to create the entire sample travel reservation application.

- [Deploy](https://serverlessland.com/workflows/saga-pattern-cdk) with AWS CDK
- [Deploy](https://serverlessland.com/workflows/saga-pattern-sam) with AWS SAM
- Deploy with [Terraform](https://serverlessland.com/workflows/saga-pattern-tf)

#### **DynamoDB tables**

Here are the data models for the flights, car rentals, and payments tables.

```
Flight Data Model: 
  var params = { 
       TableName: process.env.TABLE_NAME, 
       Item: { 
         'pk' : {S: event.trip_id},
          'sk' : {S: flightReservationID}, 
          'trip_id' : {S: event.trip_id}, 
         'id': {S: flightReservationID}, 
         'depart_city' : {S: event.depart_city},
         'depart_time': {S: event.depart_time}, 
         'arrive_city': {S: event.arrive_city}, 
          'arrive_time': {S: event.arrive_time}, 
          'transaction_status': {S: 'pending'} 
       } 
     };
Car Rental Data Model:
var params = { 
       TableName: process.env.TABLE_NAME, 
       Item: { 
          'pk' : {S: event.trip_id}, 
         'sk' : {S: carRentalReservationID}, 
         'trip_id' : {S: event.trip_id}, 
         'id': {S: carRentalReservationID}, 
         'rental': {S: event.rental}, 
         'rental_from': {S: event.rental_from}, 
         'rental_to': {S: event.rental_to}, 
          'transaction_status': {S: 'pending'} 
       } 
     };
Payment Data Model:
var params = \{ TableName: process.env.TABLE_NAME,
```

```
 Item: { 
       'pk' : {S: event.trip_id},
        'sk' : {S: paymentID}, 
       'trip_id' : {S: event.trip_id},
        'id': {S: paymentID}, 
       'amount': {S: "750.00"}, // hard coded for simplicity as implementing any
 monetary transaction functionality is beyond the scope of this pattern 
        'currency': {S: "USD"}, 
        'transaction_status': {S: "confirmed"} 
      } 
    };
```
### **Lambda functions**

The following functions will be created to support the state machine flow and execution in Step Functions:

- **Reserve Flights**: Inserts a record into the DynamoDB Flights table with a transaction\_status of pending, to book a flight.
- **Confirm Flight**: Updates the record in the DynamoDB Flights table, to set transaction\_status to confirmed, to confirm the flight.
- **Cancel Flights Reservation**: Deletes the record from the DynamoDB Flights table, to cancel the pending flight.
- **Reserve Car Rentals**: Inserts a record into the DynamoDB CarRentals table with a transaction\_status of pending, to book a car rental.
- **Confirm Car Rentals**: Updates the record in the DynamoDB CarRentals table, to set transaction\_status to confirmed, to confirm the car rental.
- **Cancel Car Rentals Reservation:** Deletes the record from the DynamoDB CarRentals table, to cancel the pending car rental.
- **Process Payment**: Inserts a record into the DynamoDB Payment table for the payment.
- **Cancel Payment**: Deletes the record from the DynamoDB Payments table for the payment.

#### **Amazon SNS**

The sample application creates the following topic and subscription for sending SMS messages and notifying the customer about successful or failed reservations. If you want to receive text messages while testing the sample application, update the SMS subscription with your valid phone number in the state machine definition file.

AWS CDK snippet (add the phone number in the second line of the following code):

```
const topic = new  sns.Topic(this, 'Topic');
topic.addSubscription(new subscriptions.SmsSubscription('+11111111111'));
const snsNotificationFailure = new tasks.SnsPublish(this ,'SendingSMSFailure', {
topic:topic,
integrationPattern: sfn.IntegrationPattern.REQUEST_RESPONSE,
message: sfn.TaskInput.fromText('Your Travel Reservation Failed'),
}); 
const snsNotificationSuccess = new tasks.SnsPublish(this ,'SendingSMSSuccess', {
topic:topic,
integrationPattern: sfn.IntegrationPattern.REQUEST_RESPONSE,
message: sfn.TaskInput.fromText('Your Travel Reservation is Successful'),
});
```
AWS SAM snippet (replace the +1111111111 strings with your valid phone number):

```
 StateMachineTopic11111111111: 
   Type: 'AWS::SNS::Subscription' 
   Properties: 
     Protocol: sms 
     TopicArn: 
       Ref: StateMachineTopic 
     Endpoint: '+11111111111' 
   Metadata: 
     'aws:sam:path': SamServerlessSagaStack/StateMachine/Topic/+11111111111/Resource
```
Terraform snippet (replace the +111111111 string with your valid phone number):

```
resource "aws_sns_topic_subscription" "sms-target" { 
   topic_arn = aws_sns_topic.topic.arn 
   protocol = "sms" 
   endpoint = "+11111111111"
}
```
#### **Successful reservations**

The following flow illustrates a successful reservation with "ReserveFlight," "ReserveCarRental," and "ProcessPayment" followed by "ConfirmFlight" and "ConfirmCarRental." The customer is notified about the successful booking through SMS messages that are sent to the subscriber of the SNS topic.

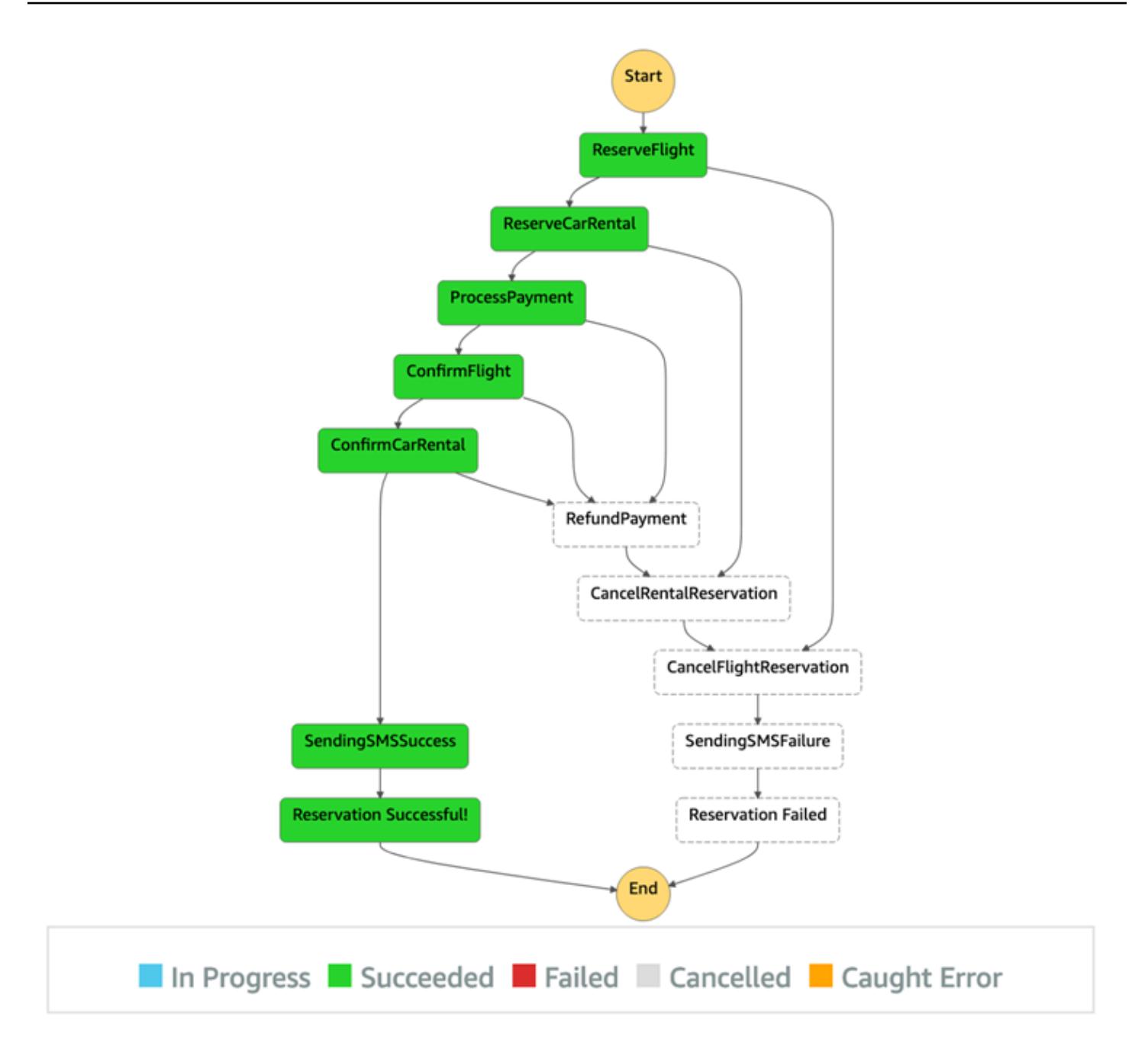

#### **Failed reservations**

This flow is an example of failure in the saga pattern. If, after booking flights and car rentals, "ProcessPayment" fails, steps are canceled in reverse order. The reservations are released, and the customer is notified of the failure through SMS messages that are sent to the subscriber of the SNS topic.

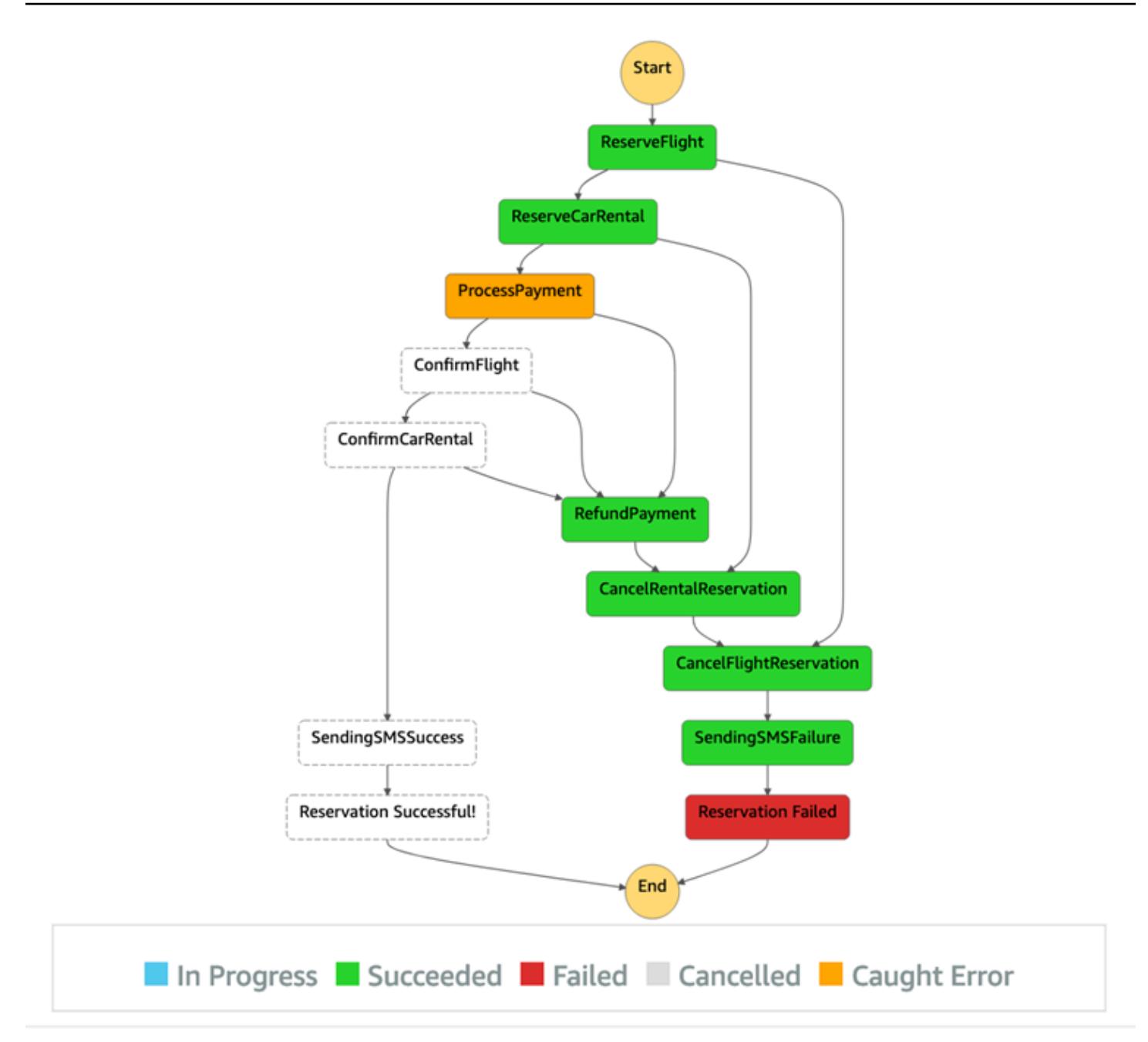

# **Manage on-premises container applications by setting up Amazon ECS Anywhere with the AWS CDK**

*Created by Dr. Rahul Sharad Gaikwad (AWS)*

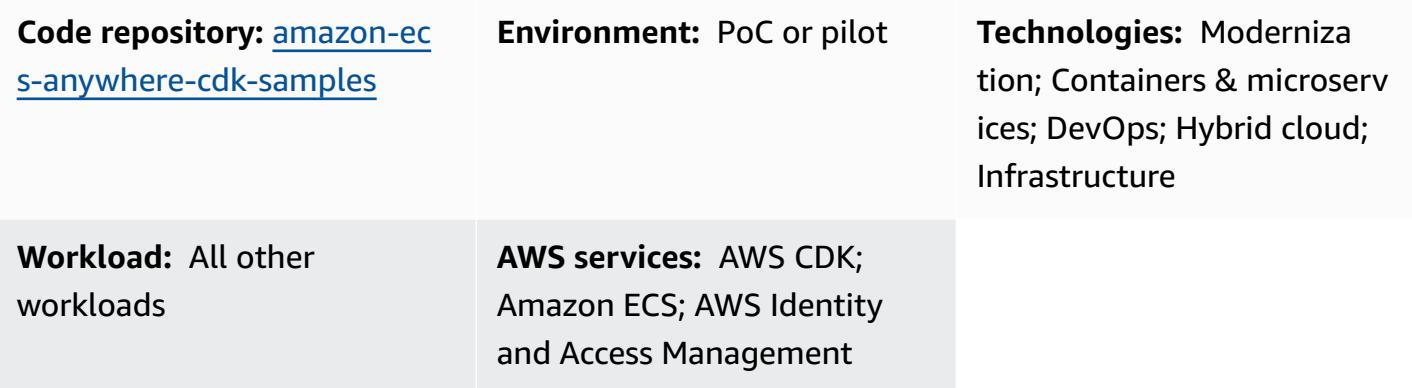

## **Summary**

Amazon ECS [Anywhere](https://aws.amazon.com/ecs/anywhere/) is an extension of the Amazon Elastic Container Service (Amazon ECS). You can use ECS Anywhere to deploy native Amazon ECS tasks in an on-premises or customer-managed environment. This feature helps reduce costs and mitigate complex local container orchestration and operations. You can use ECS Anywhere to deploy and run container applications in both onpremises and cloud environments. It removes the need for your team to learn multiple domains and skill sets, or to manage complex software on their own.

This pattern demonstrates the steps to set up ECS Anywhere by using AWS Cloud [Development](https://aws.amazon.com/cdk/) Kit [\(AWS](https://aws.amazon.com/cdk/) CDK) stacks.

## **Prerequisites and limitations**

### **Prerequisites**

- An active AWS account.
- AWS Command Line Interface (AWS CLI), installed and configured. (See Installing, updating, and [uninstalling](https://docs.aws.amazon.com/cli/latest/userguide/cli-chap-install.html) the AWS CLI in the AWS CLI documentation.)
- AWS CDK Toolkit, installed and configured. (See AWS CDK [Toolkit](https://docs.aws.amazon.com/cdk/v2/guide/cli.html) in the AWS CDK documentation, and follow the instructions to install version 2 globally.)

• Node package manager (npm), installed and configured for the AWS CDK in TypeScript. (See [Downloading](https://docs.npmjs.com/downloading-and-installing-node-js-and-npm) and installing Node.js and npm in the npm documentation.)

#### **Limitations**

• For limitations and considerations, see External instances (Amazon ECS [Anywhere\)](https://docs.aws.amazon.com/AmazonECS/latest/developerguide/ecs-anywhere.html#ecs-anywhere-considerations) in the Amazon ECS documentation.

#### **Product versions**

- AWS CDK Toolkit version 2
- npm version 7.20.3 or later
- Node.js version 16.6.1 or later

## **Architecture**

#### **Target technology stack**

- AWS CloudFormation
- AWS CDK
- Amazon ECS Anywhere
- AWS Identity and Access Management (IAM)

#### **Target architecture**

The following diagram illustrates a high-level system architecture of ECS Anywhere setup using the AWS CDK with TypeScript, as implemented by this pattern.

- 1. When you deploy the AWS CDK stack, it creates a CloudFormation stack on AWS.
- 2. The CloudFormation stack provisions an Amazon ECS cluster and related AWS resources.
- 3. To register an external instance with an Amazon ECS cluster, you must install AWS Systems Manager Agent (SSM Agent) on your virtual machine (VM) and register the VM as an AWS Systems Manager managed instance.
- 4. You must also install the Amazon ECS container agent and Docker on your VM to register it as an external instance with the Amazon ECS cluster.

5. When the external instance is registered and configured with the Amazon ECS cluster, it can run multiple containers on your VM, which is registered as an external instance.

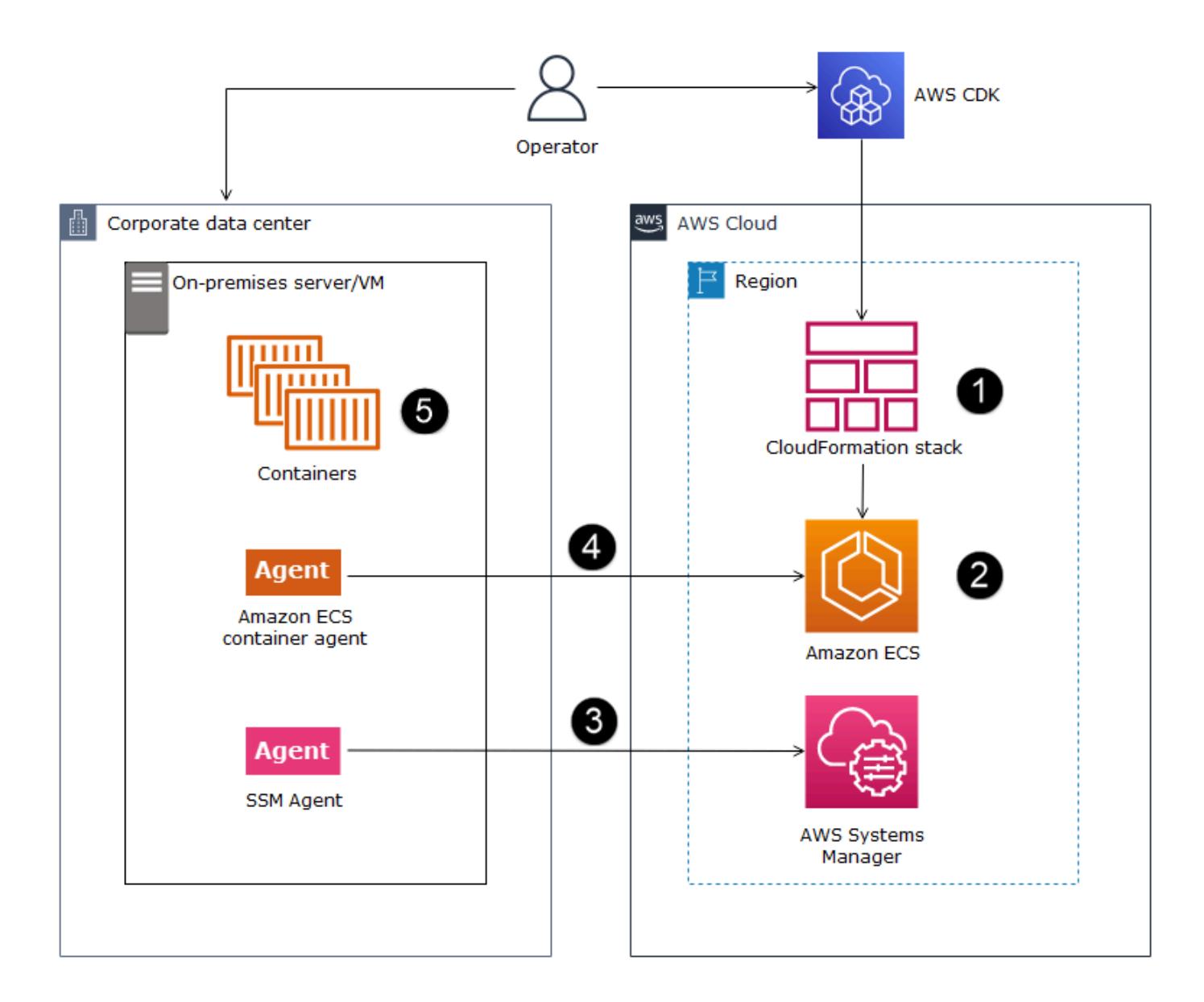

#### **Automation and scale**

The GitHub [repository](https://github.com/aws-samples/amazon-ecs-anywhere-cdk-samples/) that is provided with this pattern uses the AWS CDK as an infrastructure as code (IaC) tool to create the configuration for this architecture. AWS CDK helps you orchestrate resources and set up ECS Anywhere.

## **Tools**

- AWS Cloud [Development](https://docs.aws.amazon.com/cdk/latest/guide/home.html) Kit (AWS CDK) is a software development framework that helps you define and provision AWS Cloud infrastructure in code.
- AWS [Command](https://docs.aws.amazon.com/cli/latest/userguide/cli-chap-welcome.html) Line Interface (AWS CLI) is an open-source tool that helps you interact with AWS services through commands in your command-line shell.

### **Code**

The source code for this pattern is available on GitHub, in the Amazon ECS [Anywhere](https://github.com/aws-samples/amazon-ecs-anywhere-cdk-samples) CDK Samples repository. To clone and use the repository, follow the instructions in the next section.

# **Epics**

### **Verify AWS CDK configuration**

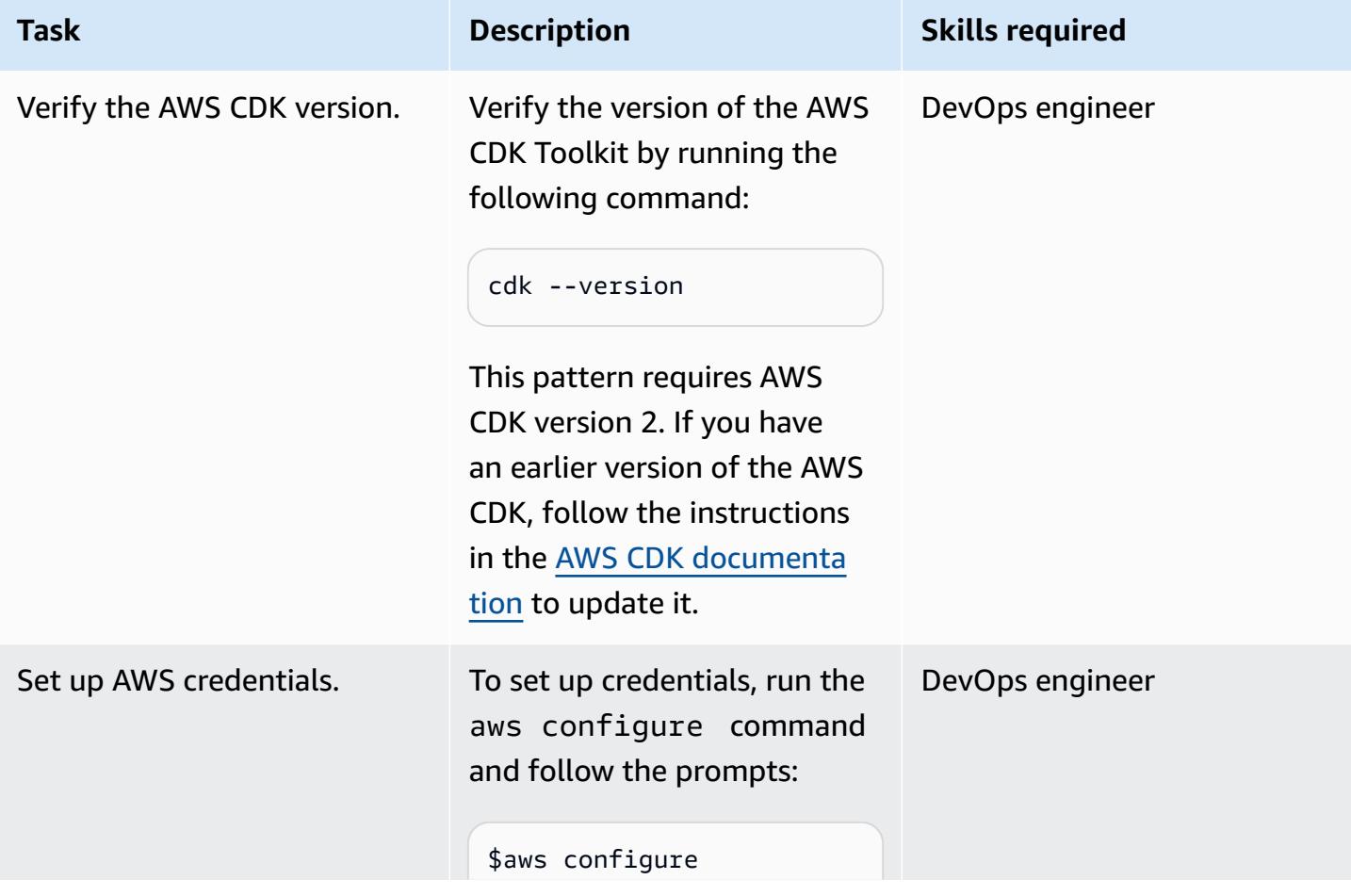
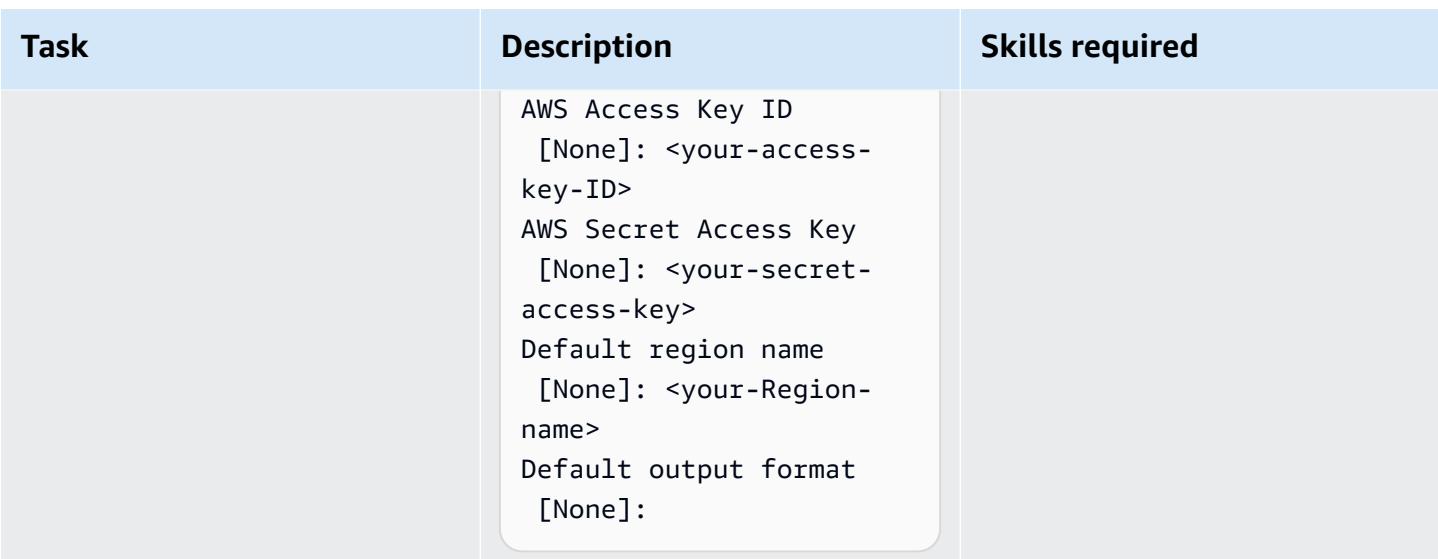

### **Bootstrap the AWS CDK environment**

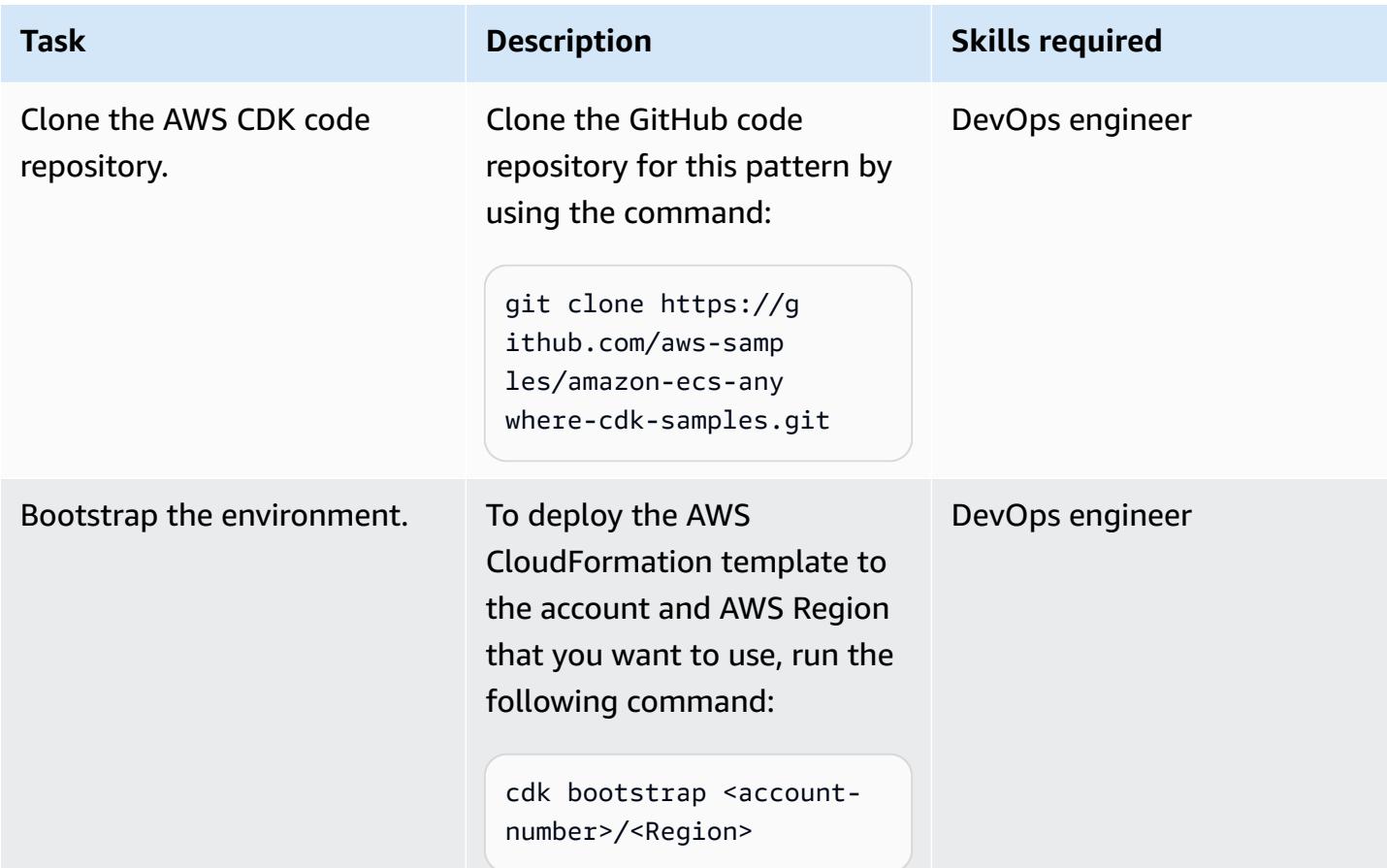

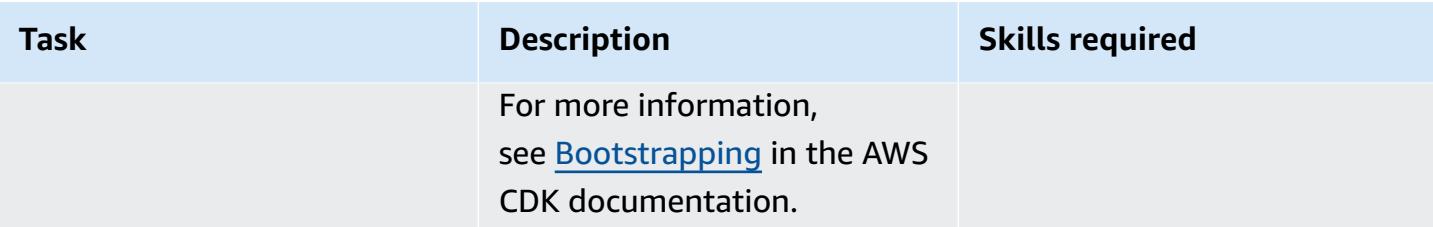

## **Build and deploy the project**

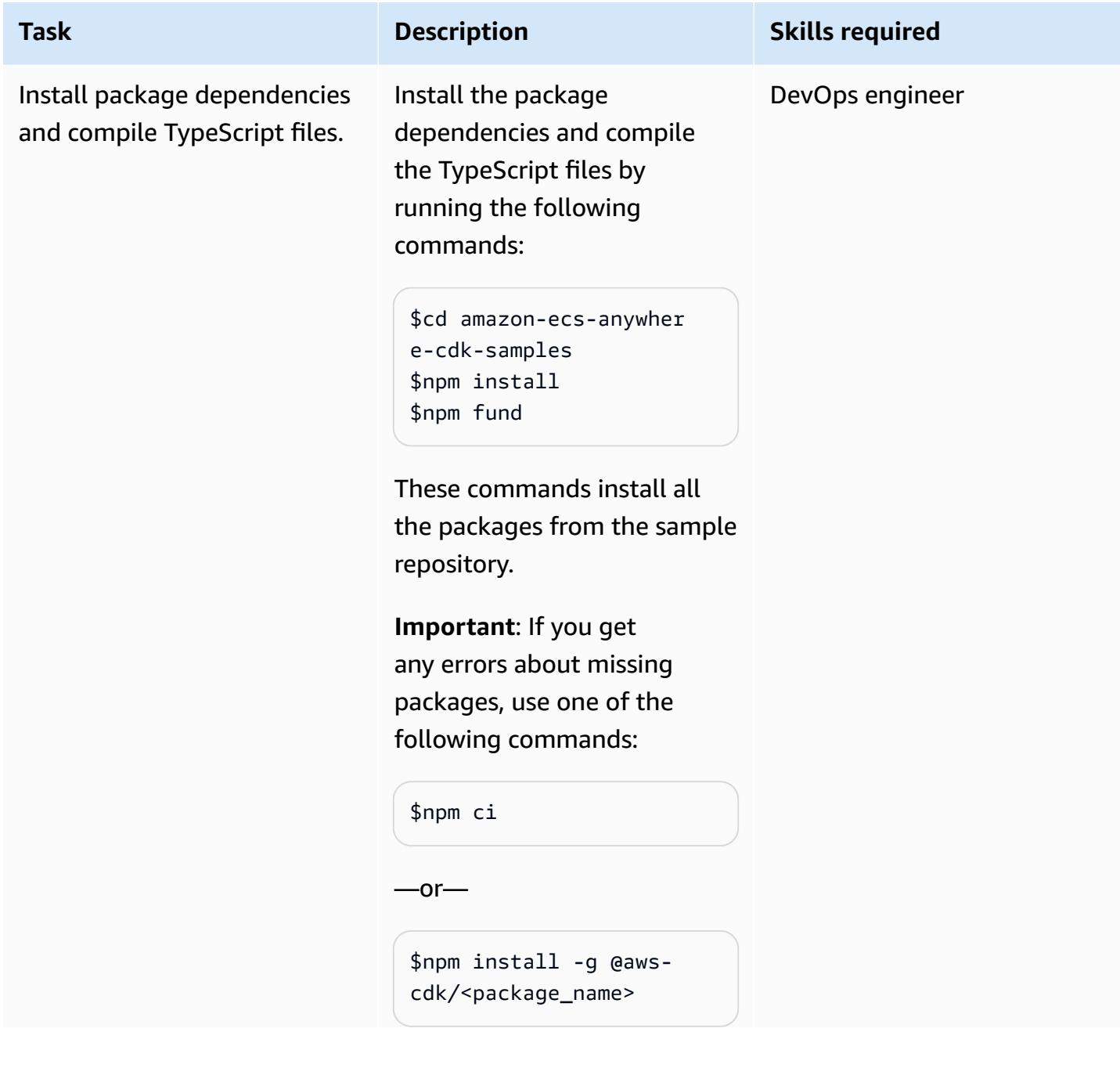

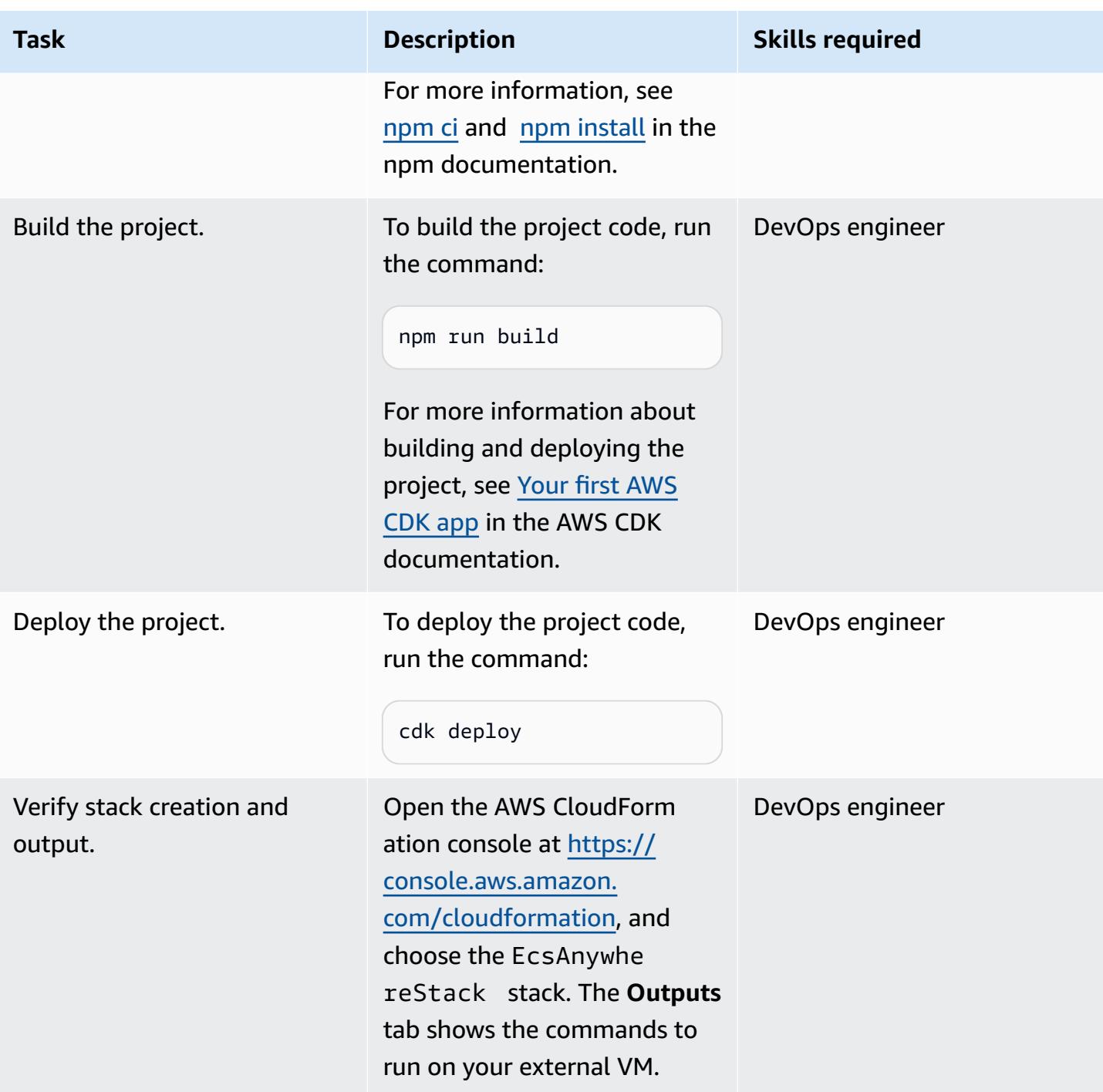

### **Set up an on-premises machine**

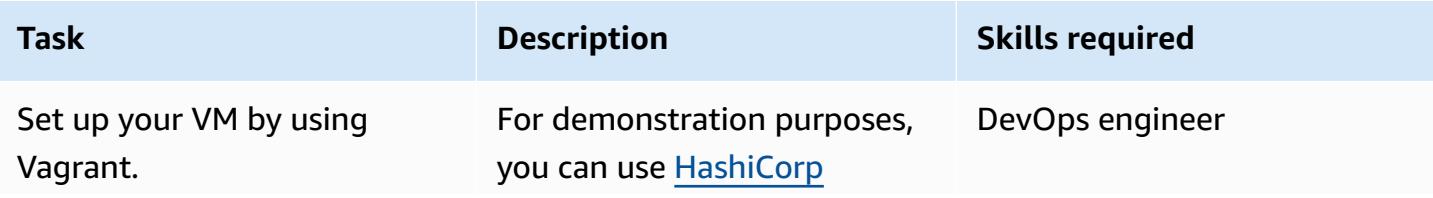

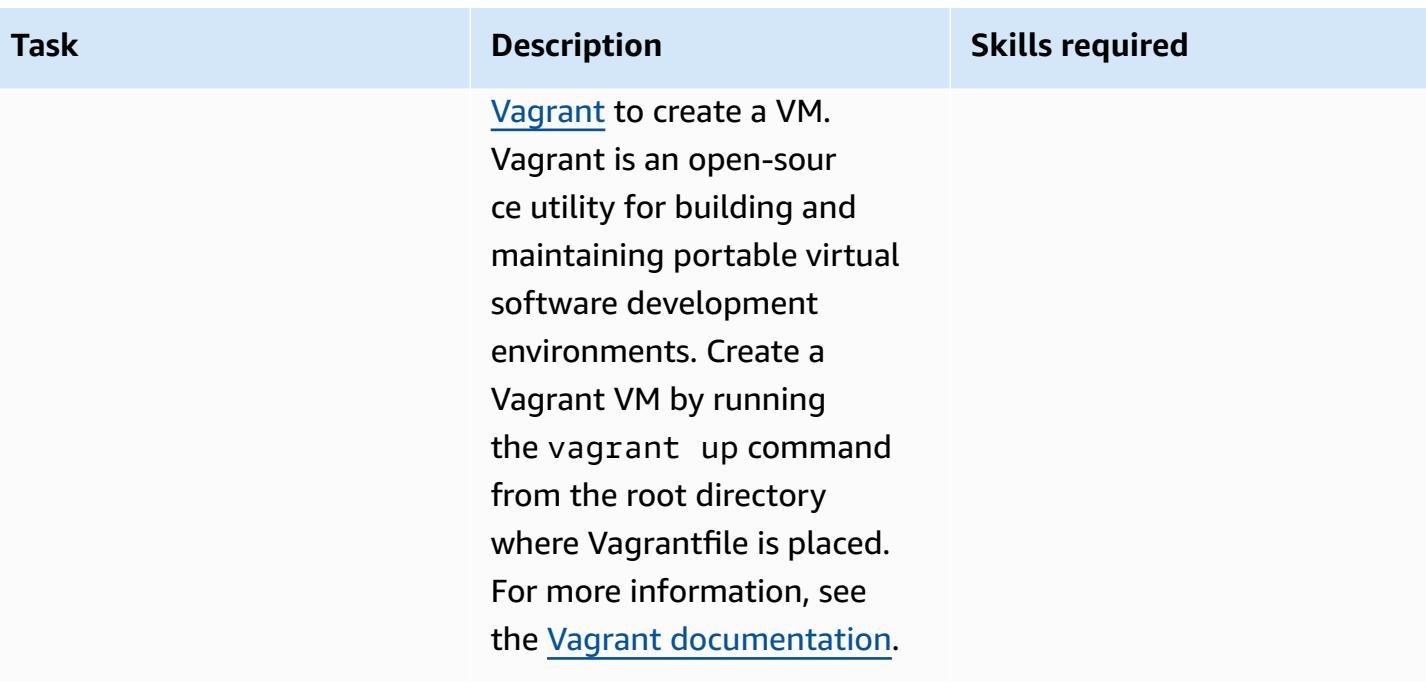

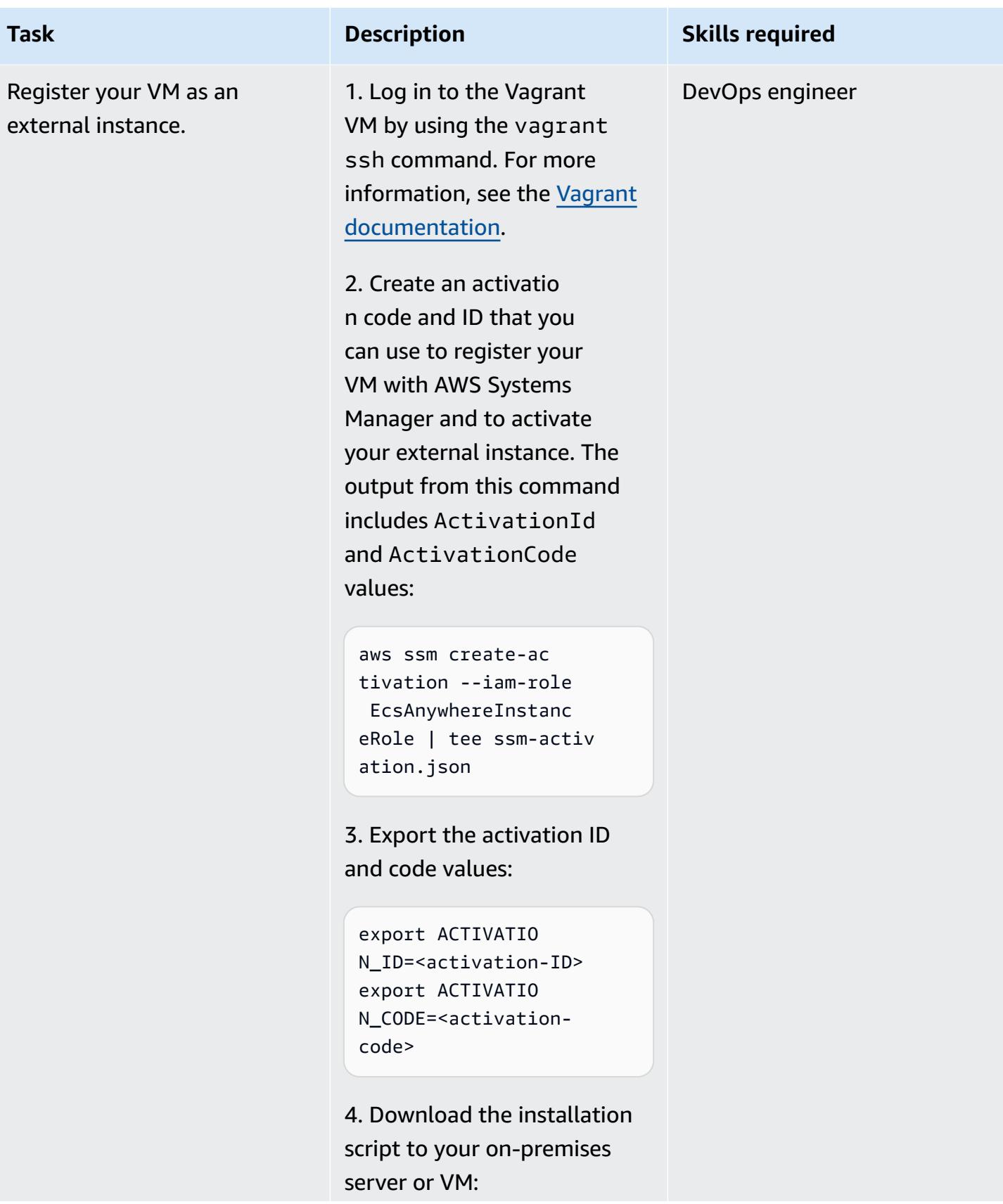

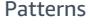

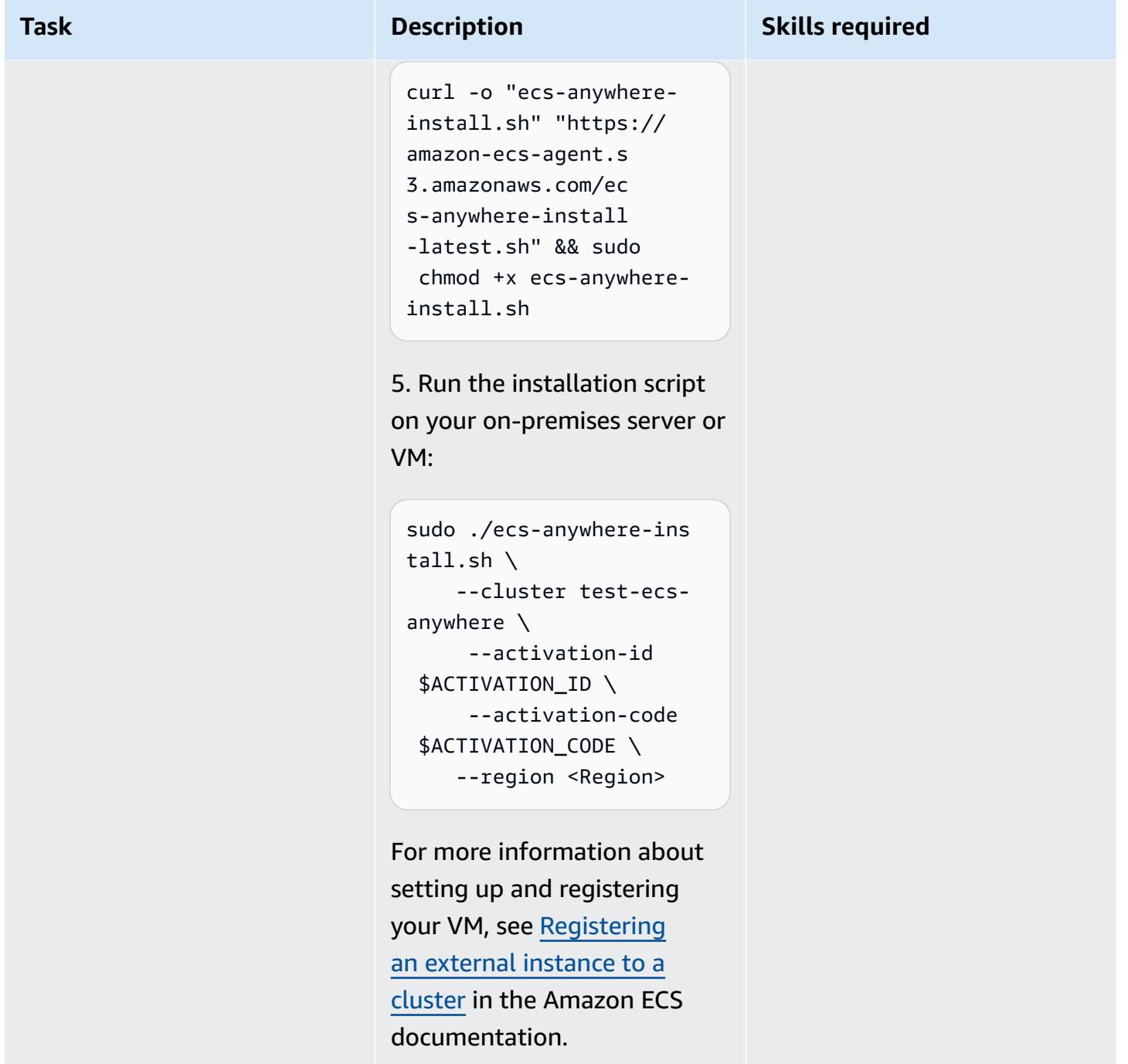

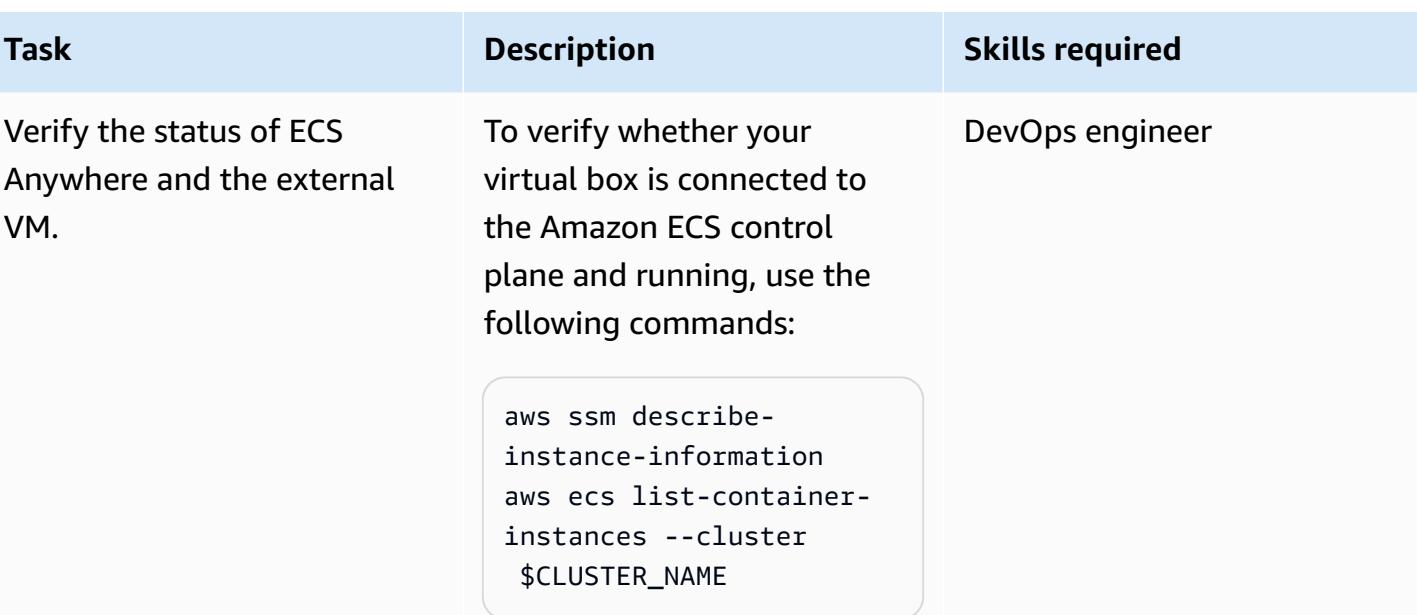

#### **Clean up**

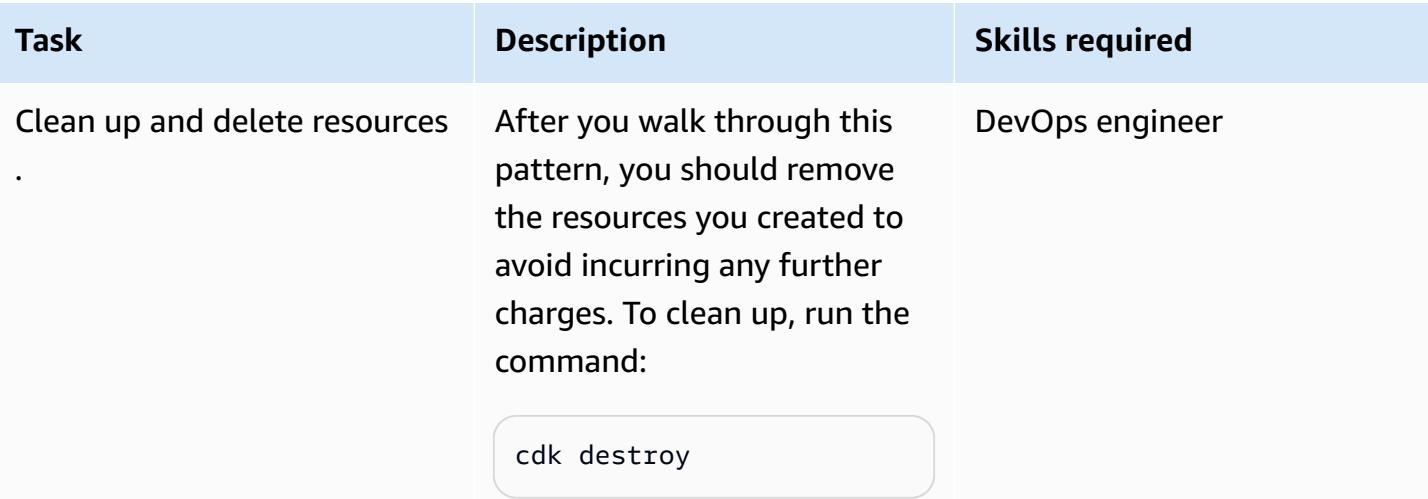

### **Related resources**

- Amazon ECS Anywhere [Documentation](https://aws.amazon.com/ecs/anywhere/)
- Amazon ECS [Anywhere](https://www.youtube.com/watch?v=-eud6yUXsJM) Demo
- Amazon ECS Anywhere [Workshop](https://github.com/aws-samples/aws-ecs-anywhere-workshop-samples) Samples

# **Modernize ASP.NET Web Forms applications on AWS**

*Created by Vijai Anand Ramalingam (AWS) and Sreelaxmi Pai (AWS)*

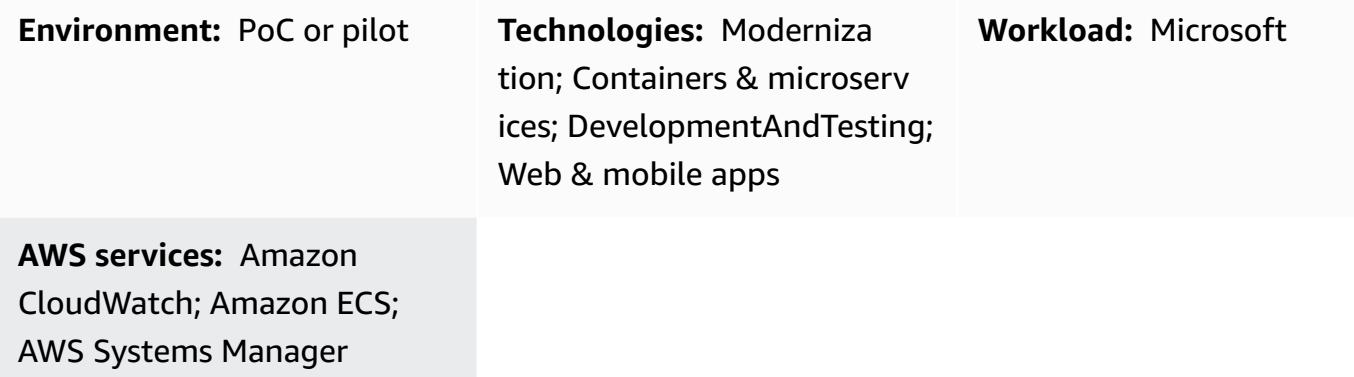

## **Summary**

This pattern describes the steps for modernizing a legacy, monolith ASP.NET Web Forms application by porting it to ASP.NET Core on AWS.

Porting ASP.NET Web Forms applications to ASP.NET Core helps you take advantage of the performance, cost savings, and robust ecosystem of Linux. However, it can be a significant manual effort. In this pattern, the legacy application is modernized incrementally by using a phased approach, and then containerized in the AWS Cloud.

Consider a legacy, monolith application for a shopping cart. Let's assume that it was created as an ASP.NET Web Forms application and consists of .aspx pages with a code-behind (aspx.cs) file. The modernization process consists of these steps:

- 1. Break the monolith into microservices by using the appropriate decomposition patterns. For more information, see the guide [Decomposing](https://docs.aws.amazon.com/prescriptive-guidance/latest/modernization-decomposing-monoliths/) monoliths into microservices on the AWS Prescriptive Guidance website.
- 2. Port your legacy ASP.NET Web Forms (.NET Framework) application to ASP.NET Core in .NET 5 or later. In this pattern, you use Porting Assistant for .NET to scan your ASP.NET Web Forms application and identify incompatibilities with ASP.NET Core. This reduces the manual porting effort.
- 3. Redevelop the Web Forms UI layer by using React. This pattern doesn't cover UI redevelopment. For instructions, see [Create](https://reactjs.org/docs/create-a-new-react-app.html) a New React App in the React documentation.
- 4. Redevelop the Web Forms code-behind file (business interface) as an ASP.NET Core web API. This pattern uses NDepend reports to help identify required files and dependencies.
- 5. Upgrade shared/common projects, such as Business Logic and Data Access, in your legacy application to .NET 5 or later by using Porting Assistant for .NET.
- 6. Add AWS services to complement your application. For example, you can use [Amazon](http://docs.aws.amazon.com/AmazonCloudWatch/latest/logs/WhatIsCloudWatchLogs.html) [CloudWatch](http://docs.aws.amazon.com/AmazonCloudWatch/latest/logs/WhatIsCloudWatchLogs.html) Logs to monitor, store, and access your application's logs, and AWS [Systems](https://aws.amazon.com/systems-manager/) [Manager](https://aws.amazon.com/systems-manager/) to store your application settings.
- 7. Containerize the modernized ASP.NET Core application. This pattern creates a Docker file that targets Linux in Visual Studio and uses Docker Desktop to test it locally. This step assumes that your legacy application is already running on an on-premises or Amazon Elastic Compute Cloud (Amazon EC2) Windows instance. For more information, see the pattern Run an [ASP.NET](https://docs.aws.amazon.com/prescriptive-guidance/latest/patterns/run-an-asp-net-core-web-api-docker-container-on-an-amazon-ec2-linux-instance.html) Core web API Docker [container](https://docs.aws.amazon.com/prescriptive-guidance/latest/patterns/run-an-asp-net-core-web-api-docker-container-on-an-amazon-ec2-linux-instance.html) on an Amazon EC2 Linux instance.
- 8. Deploy the modernized ASP.NET core application to Amazon Elastic Container Service (Amazon ECS). This pattern doesn't cover the deployment step. For instructions, see the [Amazon](https://ecsworkshop.com/) ECS [Workshop](https://ecsworkshop.com/).

**Note:** This pattern doesn't cover UI development, database modernization, or container deployment steps.

# <span id="page-5084-0"></span>**Prerequisites and limitations**

#### **Prerequisites**

- [Visual Studio](https://visualstudio.microsoft.com/downloads/) or [Visual Studio Code,](https://code.visualstudio.com/download) downloaded and installed.
- Access to an AWS account using the AWS Management Console and the AWS Command Line Interface (AWS CLI) version 2. (See the [instructions](https://docs.aws.amazon.com/cli/latest/userguide/install-cliv2.html) for configuring the AWS CLI.)
- The AWS Toolkit for Visual Studio (see setup [instructions\)](https://docs.aws.amazon.com/toolkit-for-visual-studio/latest/user-guide/setup.html).
- Docker Desktop, [downloaded](https://www.docker.com/products/docker-desktop) and installed.
- .NET SDK, [downloaded](https://download.visualstudio.microsoft.com/download/pr/4263dc3b-dc67-4f11-8d46-cc0ae86a232e/66782bbd04c53651f730b2e30a873f18/dotnet-sdk-5.0.203-win-x64.exe) and installed.
- NDepend tool, [downloaded](https://www.ndepend.com/download) and installed. To install the NDepend extension for Visual Studio, run NDepend. VisualStudioExtension. Installer (see [instructions](https://www.ndepend.com/docs/getting-started-with-ndepend#Part1)). You can select Visual Studio 2019 or 2022, depending on your requirements.
- Porting Assistant for .NET, [downloaded](https://aws.amazon.com/porting-assistant-dotnet/) and installed.

# <span id="page-5085-0"></span>**Architecture**

### **Modernizing the shopping cart application**

The following diagram illustrates the modernization process for a legacy ASP.NET shopping cart application.

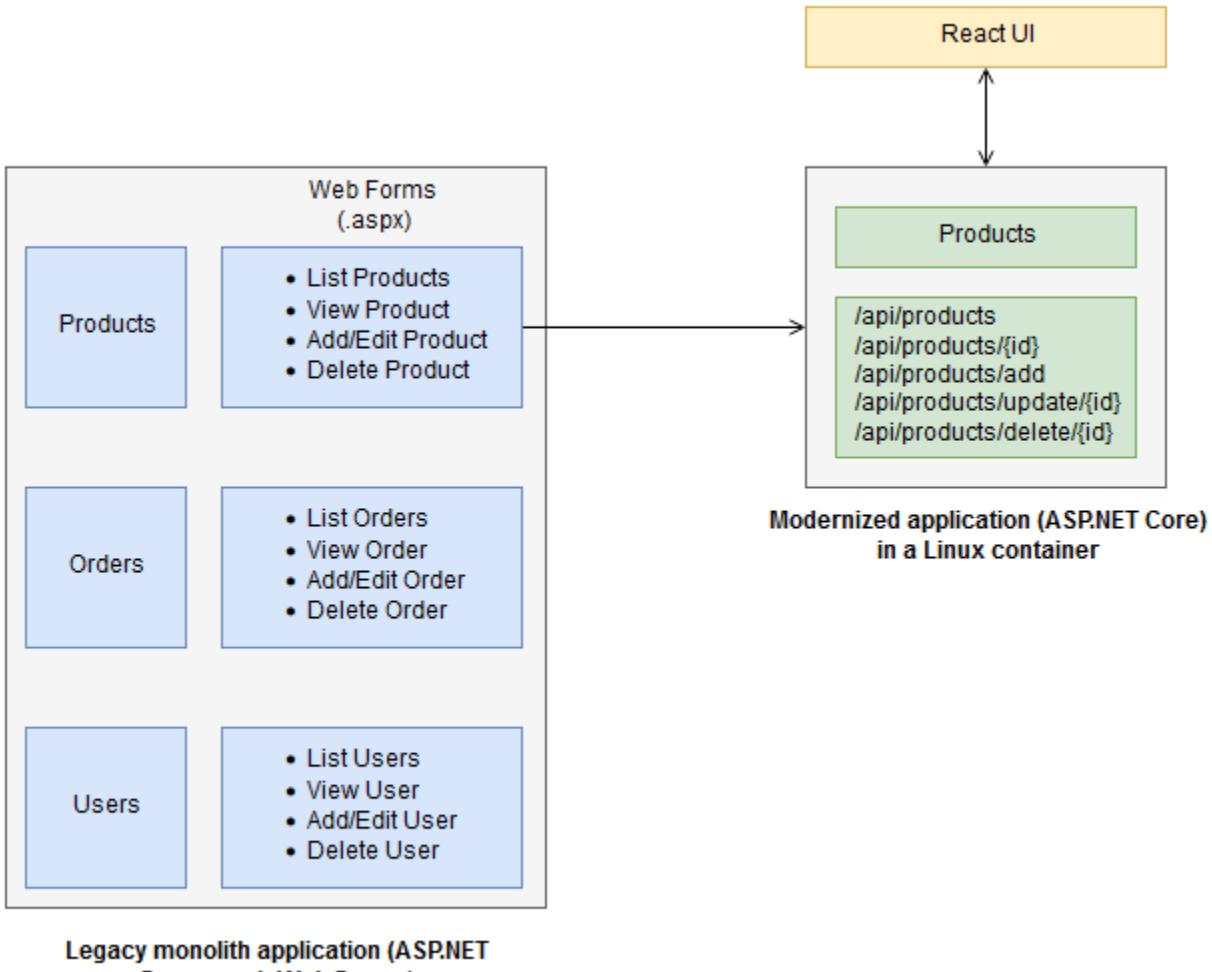

**Framework Web Forms)** 

### **Target architecture**

The following diagram illustrates the architecture of the modernized shopping cart application on AWS. ASP.NET Core web APIs are deployed to an Amazon ECS cluster. Logging and configuration services are provided by Amazon CloudWatch Logs and AWS Systems Manager.

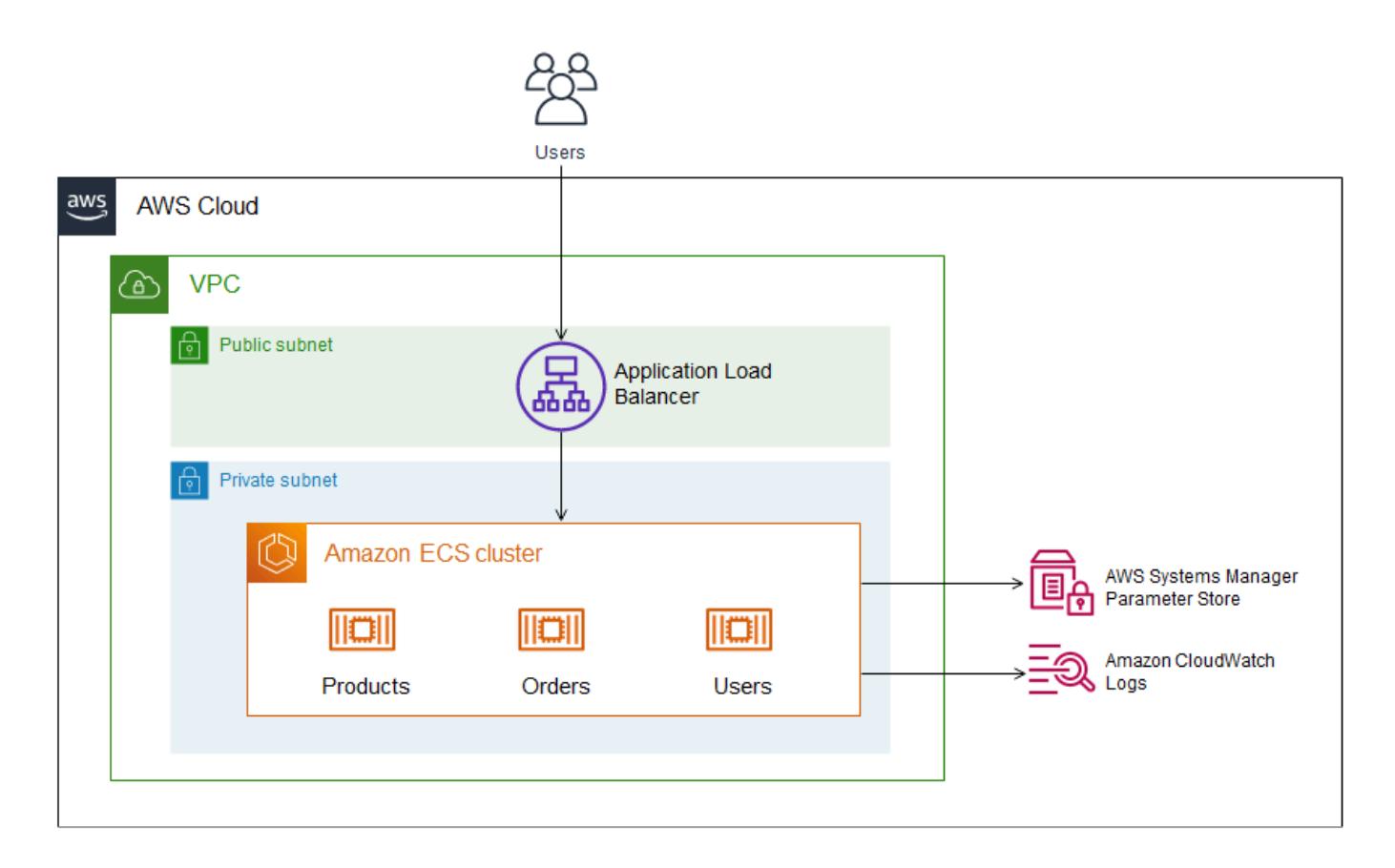

## **Tools**

#### **AWS services**

- [Amazon](https://docs.aws.amazon.com/AmazonECS/latest/developerguide/Welcome.html) ECS Amazon Elastic Container Service (Amazon ECS) is a highly scalable, fast container management service for running, stopping, and managing containers on a cluster. You can run your tasks and services on a serverless infrastructure that is managed by AWS Fargate. Alternatively, for more control over your infrastructure, you can run your tasks and services on a cluster of EC2 instances that you manage.
- Amazon [CloudWatch](https://docs.aws.amazon.com/AmazonCloudWatch/latest/logs/WhatIsCloudWatchLogs.html) Logs Amazon CloudWatch Logs centralizes the logs from all your systems, applications, and AWS services that you use. You can view and monitor the logs, search them for specific error codes or patterns, filter them based on specific fields, or archive them securely for future analysis.
- AWS Systems [Manager](https://docs.aws.amazon.com/systems-manager/latest/userguide/what-is-systems-manager.html) AWS Systems Manager is an AWS service that you can use to view and control your infrastructure on AWS. Using the Systems Manager console, you can view operational data from multiple AWS services and automate operational tasks across your AWS

resources. Systems Manager helps you maintain security and compliance by scanning your managed instances and reporting (or taking corrective action) on any policy violations it detects.

#### **Tools**

- [Visual Studio](https://visualstudio.microsoft.com/) or [Visual Studio Code](https://code.visualstudio.com/) Tools for building .NET applications, web APIs, and other programs.
- AWS [Toolkit](https://docs.aws.amazon.com/toolkit-for-visual-studio/latest/user-guide/welcome.html) for Visual Studio An extension for Visual Studio that helps develop, debug, and deploy .NET applications that use AWS services.
- Docker [Desktop](https://www.docker.com/products/docker-desktop) A tool that simplifies building and deploying containerized applications.
- [NDepend](https://www.ndepend.com/features/) An analyzer that monitors .NET code for dependencies, quality issues, and code changes.
- Porting [Assistant](https://aws.amazon.com/porting-assistant-dotnet/) for .NET An analysis tool that scans .NET code to identify incompatibilities with .NET Core and to estimate the migration effort.

# **Epics**

### **Port your legacy application to .NET 5 or later version**

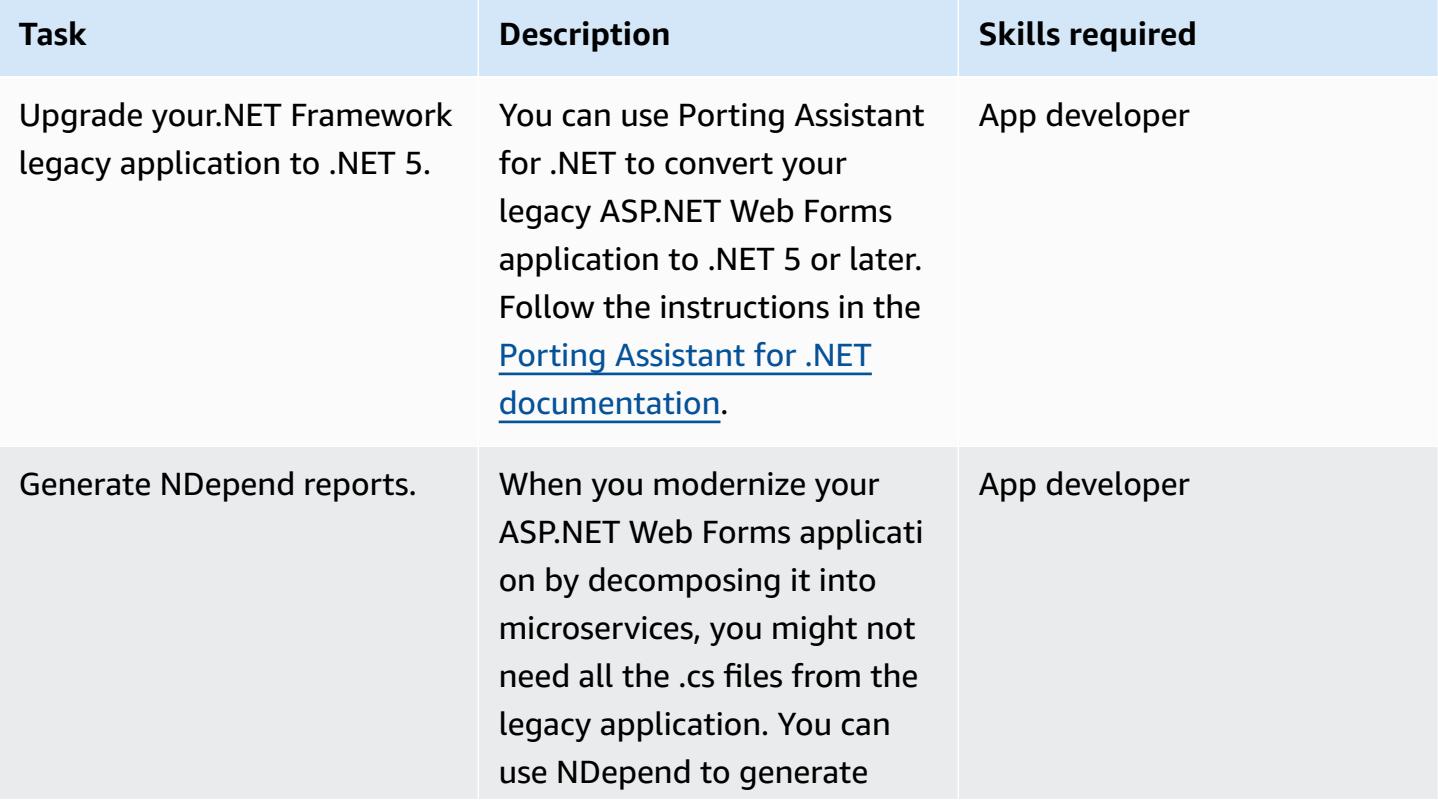

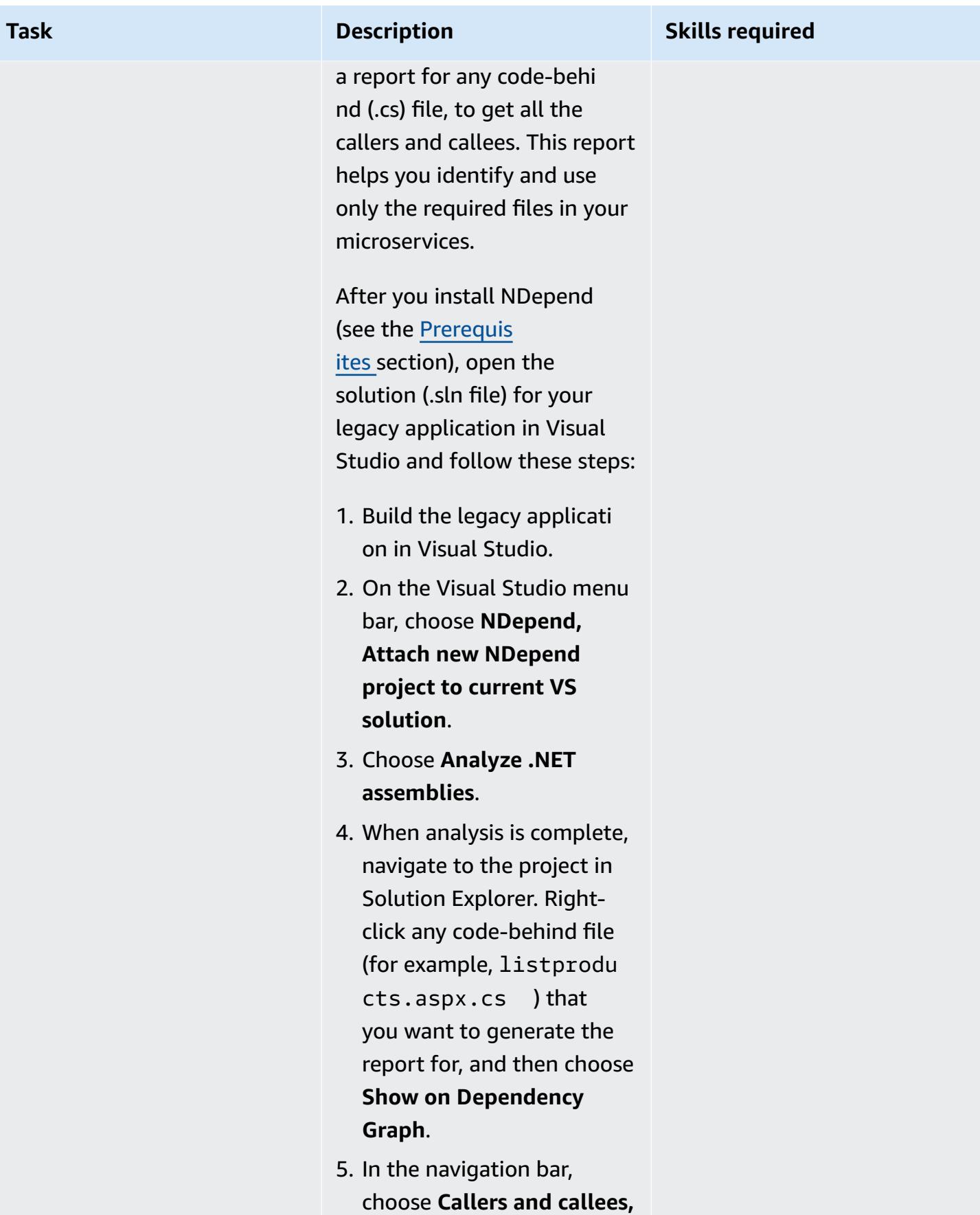

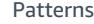

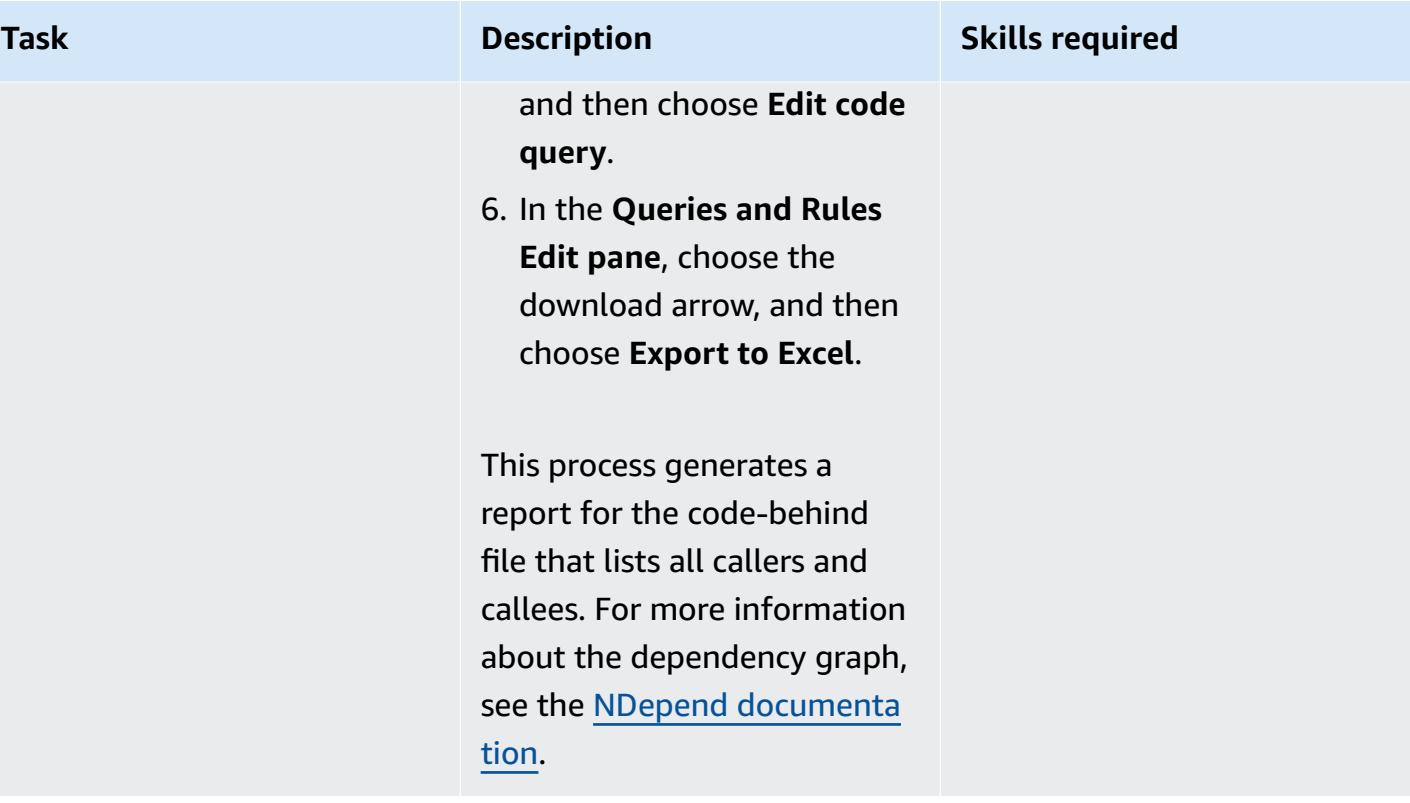

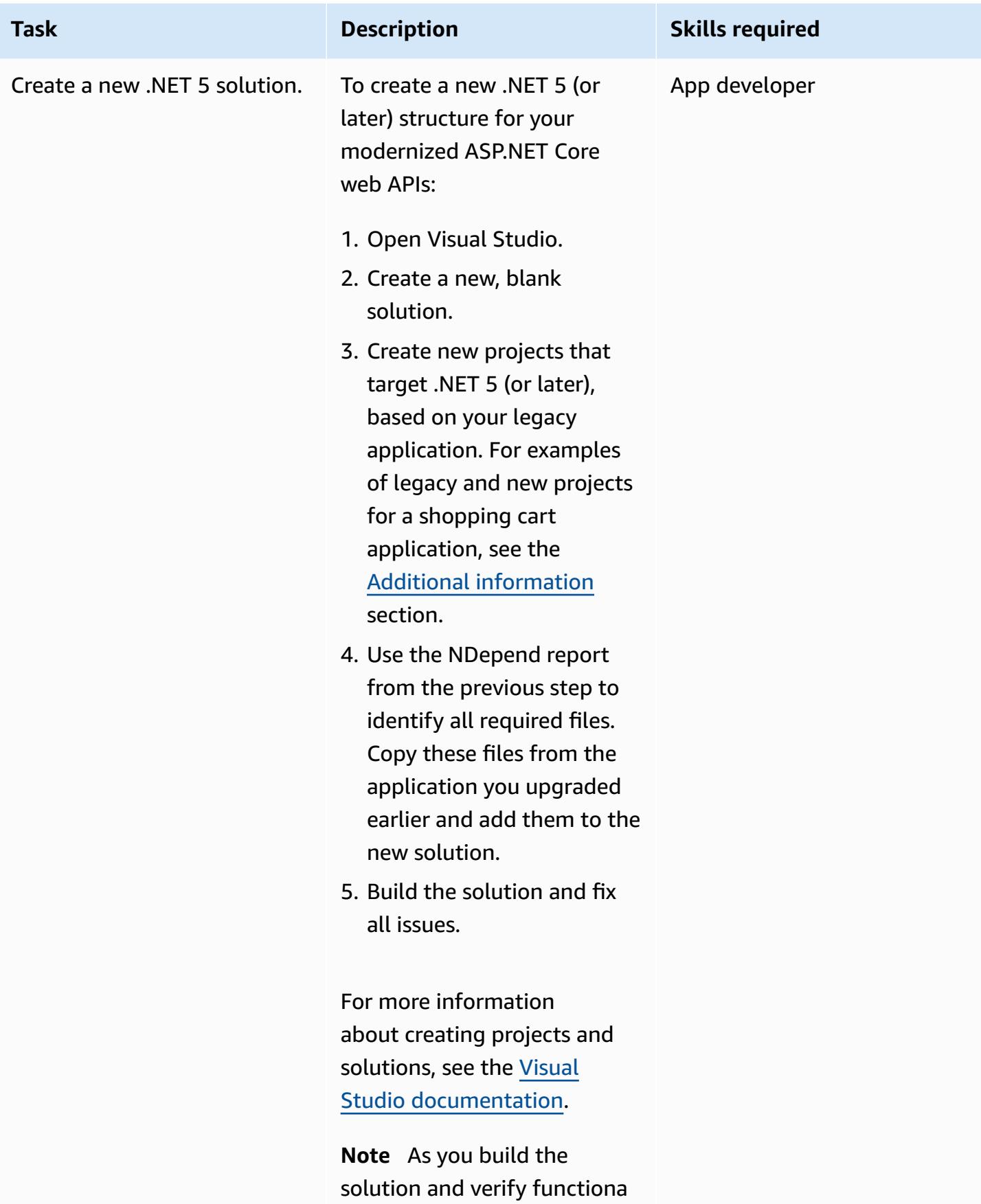

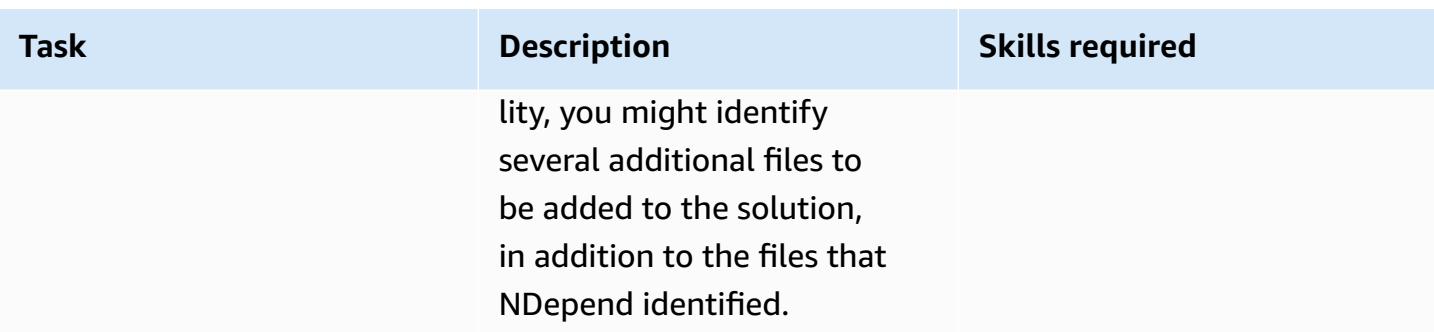

# **Update your application code**

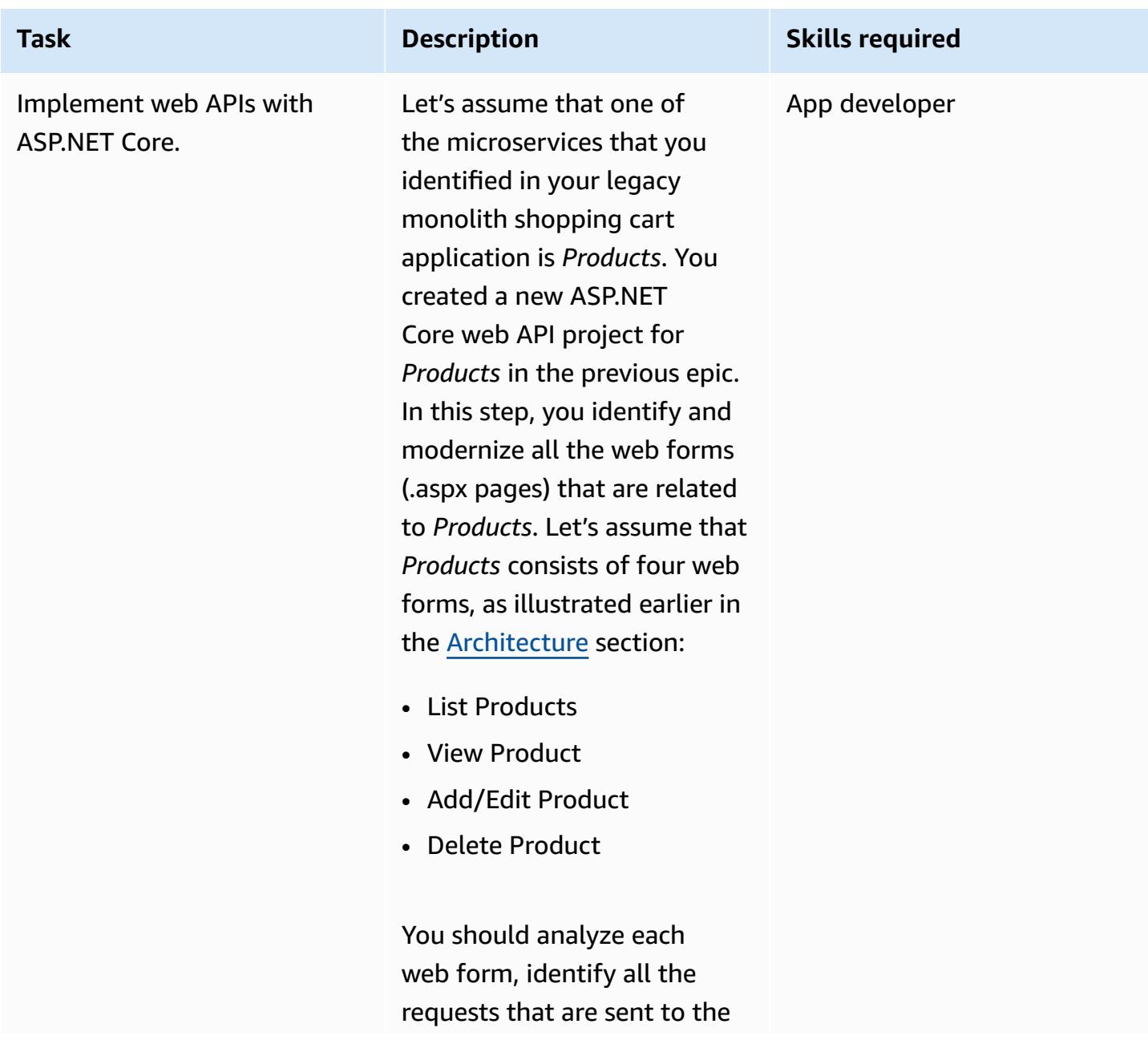

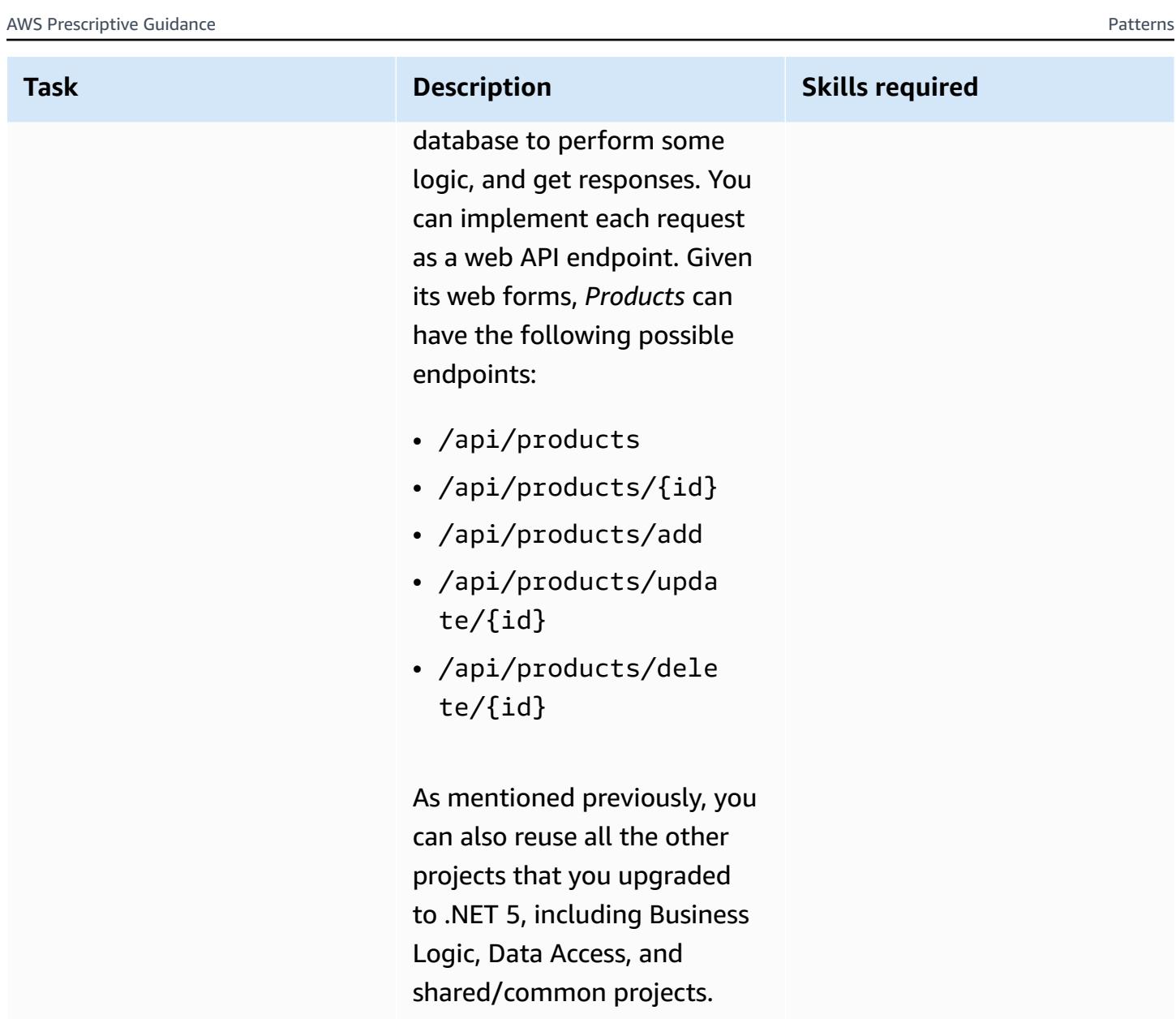

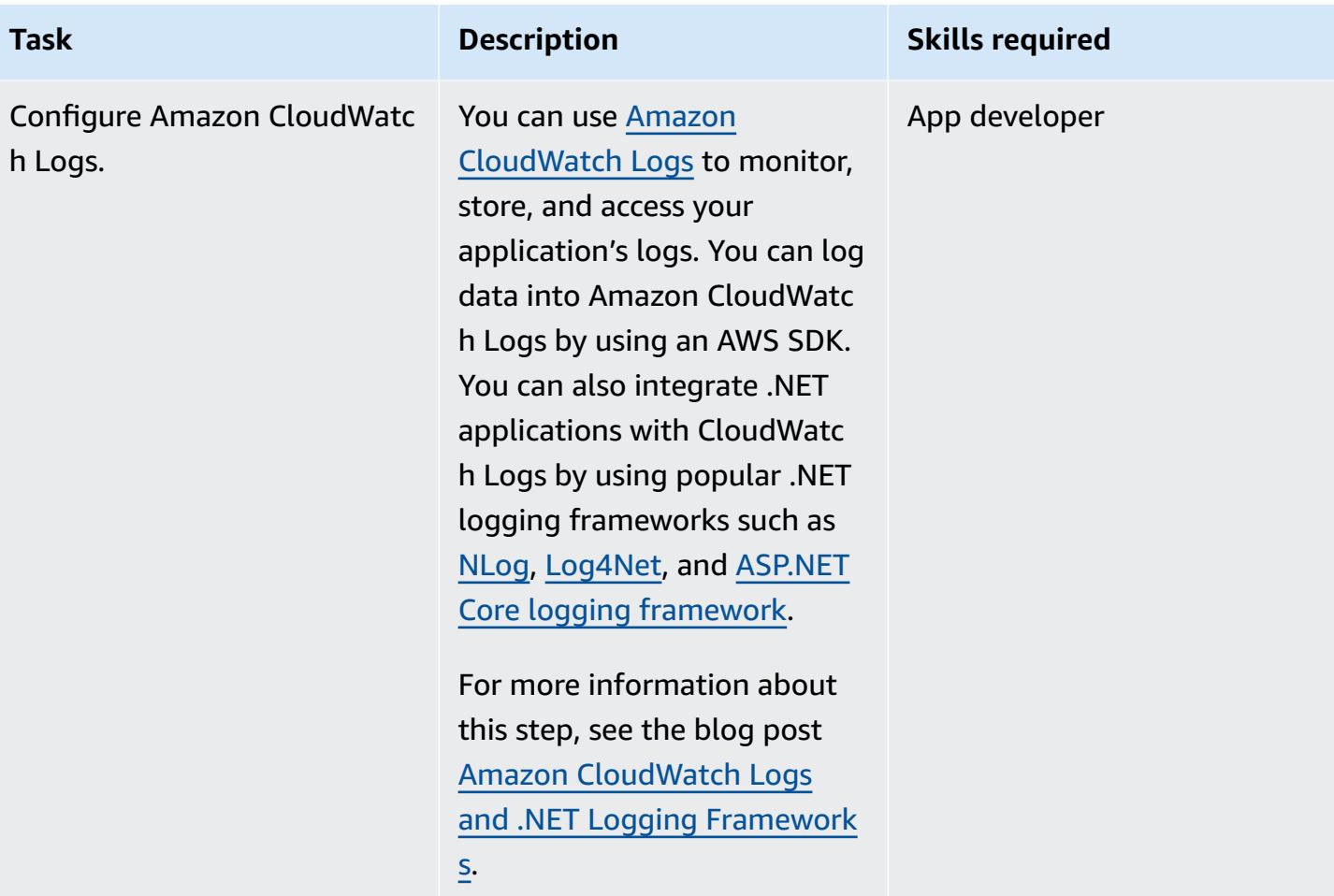

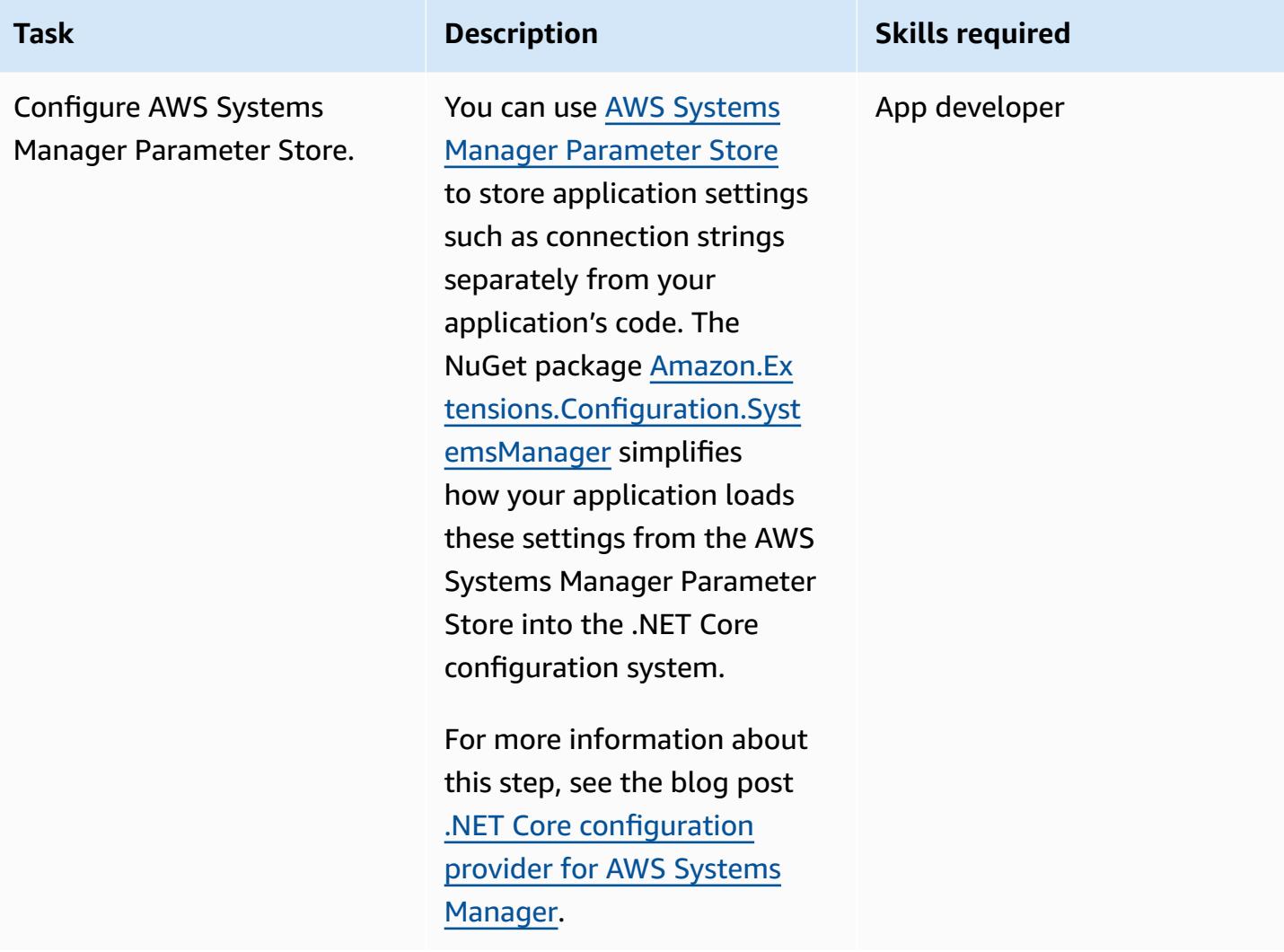

### **Add authentication and authorization**

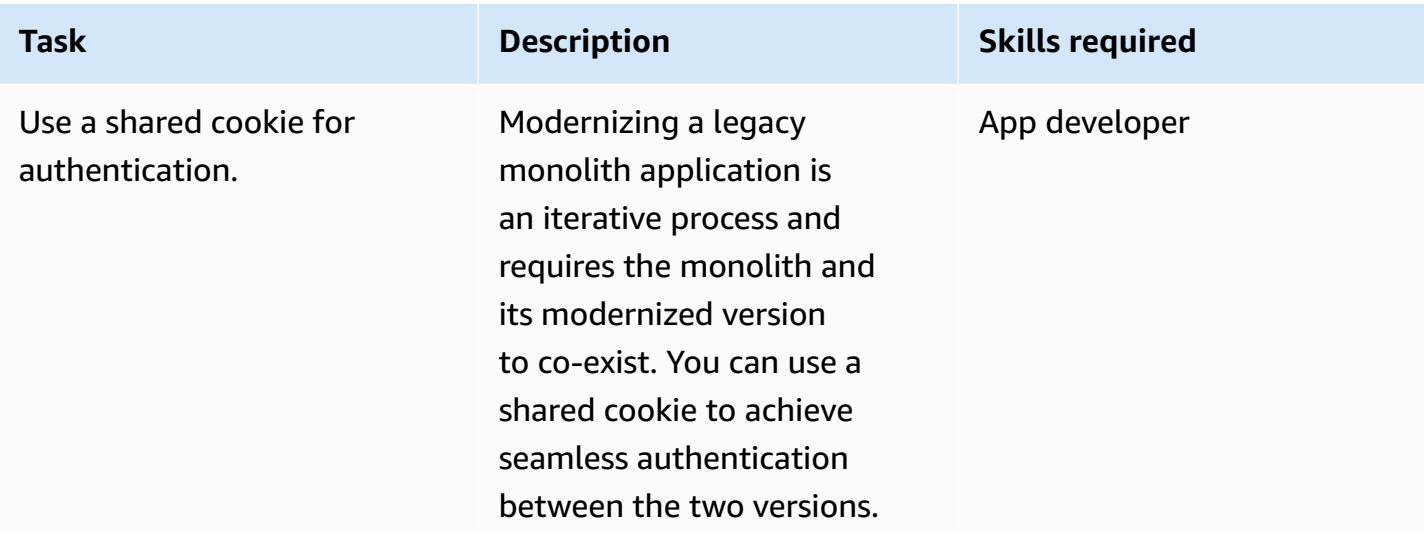

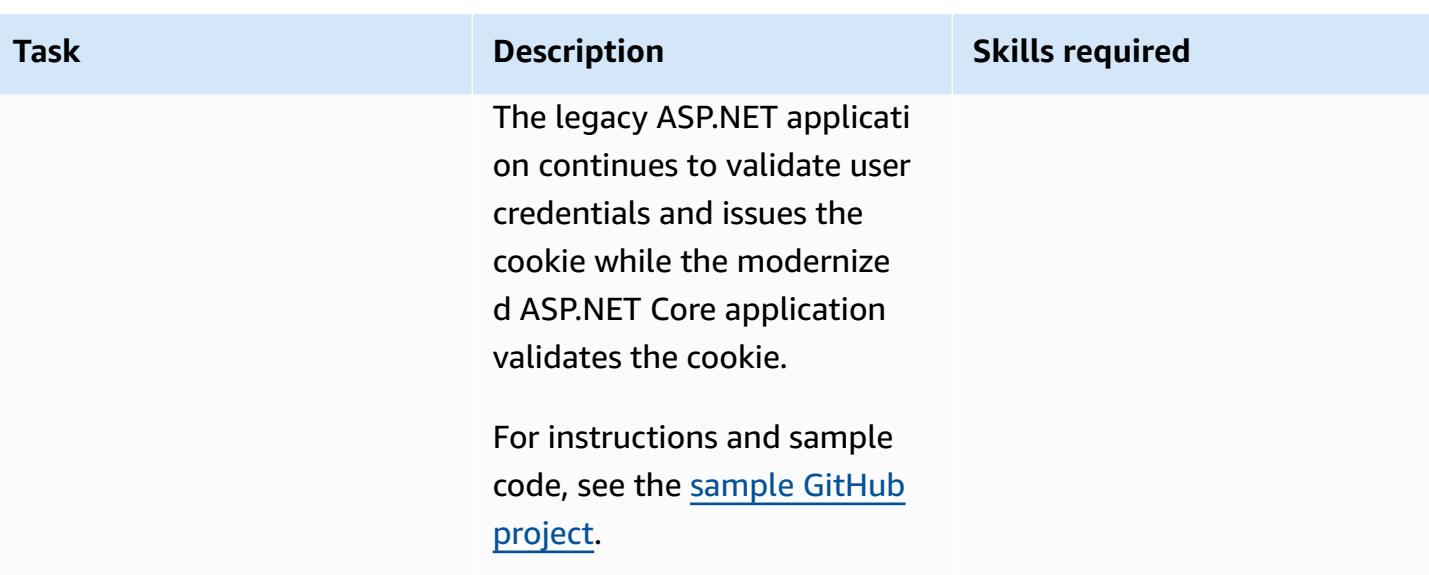

### **Build and run the container locally**

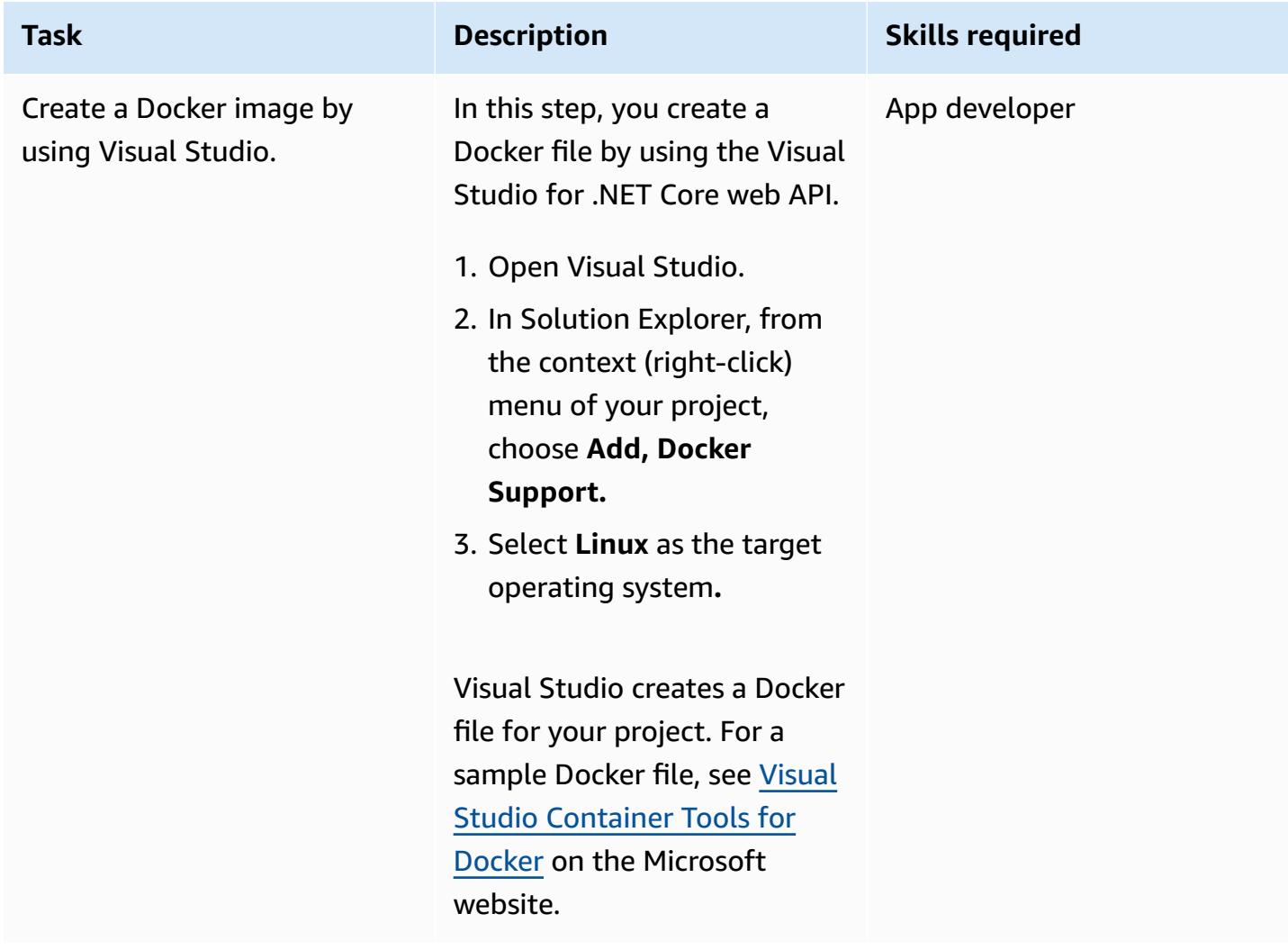

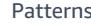

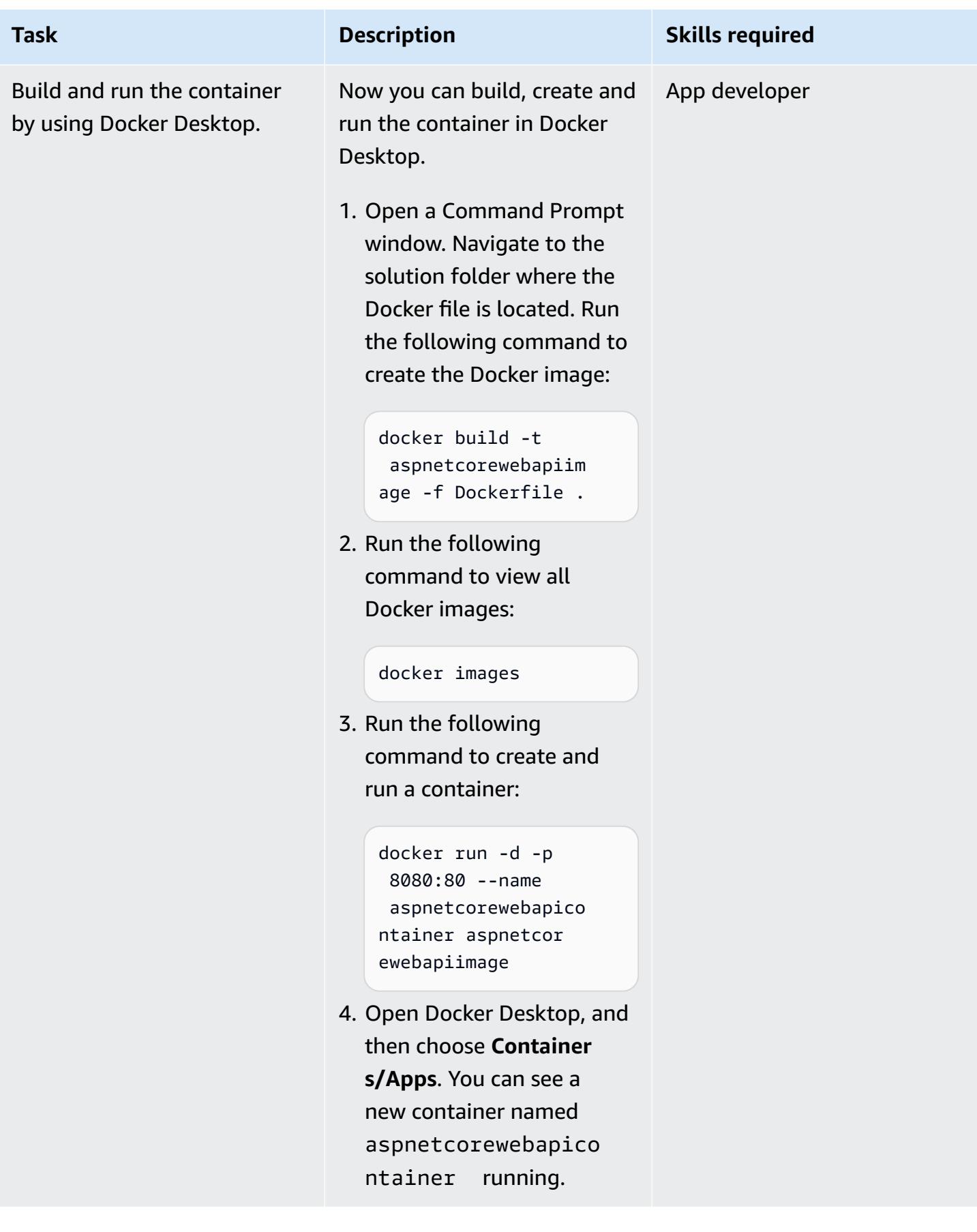

### **Related resources**

- Run an ASP.NET Core web API Docker [container](https://docs.aws.amazon.com/prescriptive-guidance/latest/patterns/run-an-asp-net-core-web-api-docker-container-on-an-amazon-ec2-linux-instance.html) on an Amazon EC2 Linux instance (AWS Prescriptive Guidance)
- Amazon ECS [Workshop](https://ecsworkshop.com/)
- Perform ECS blue/green deployments through CodeDeploy using AWS [CloudFormation](https://docs.aws.amazon.com/AWSCloudFormation/latest/UserGuide/blue-green.html) (AWS CloudFormation documentation)
- Getting started with [NDepend](https://www.ndepend.com/docs/getting-started-with-ndepend) (NDepend documentation)
- Porting [Assistant](https://aws.amazon.com/porting-assistant-dotnet/) for .NET

# <span id="page-5097-0"></span>**Additional information**

The following tables provide examples of sample projects for a legacy shopping cart application and the equivalent projects in your modernized ASP.NET Core application.

#### **Legacy solution:**

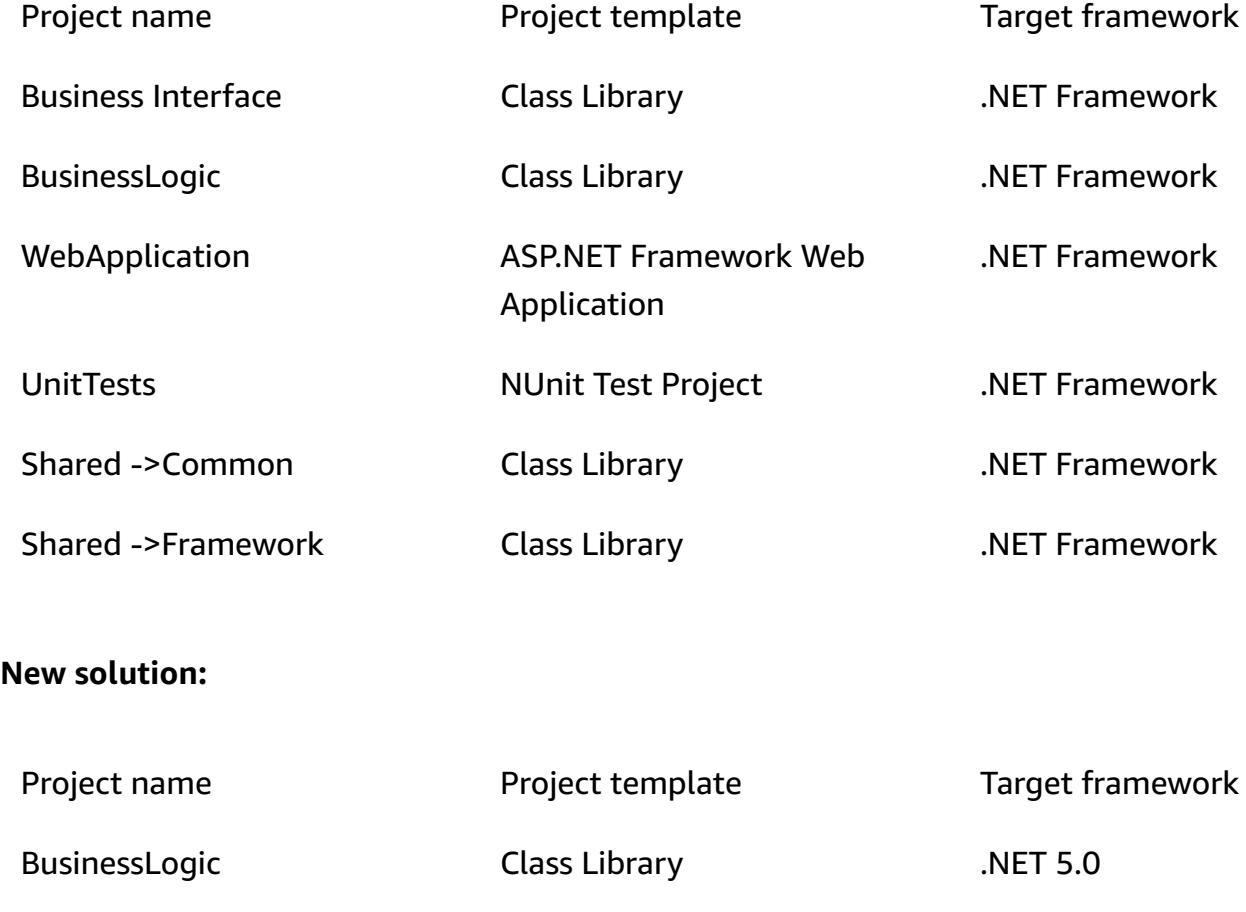

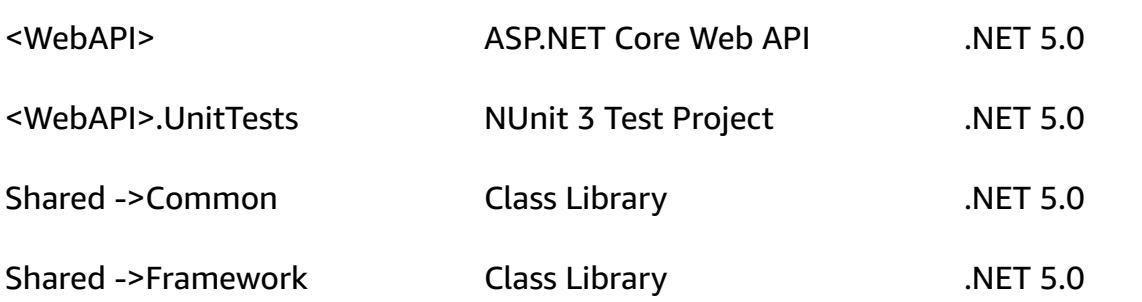

# **Run event-driven and scheduled workloads at scale with AWS Fargate**

*Created by HARI OHM PRASATH RAJAGOPAL (AWS)*

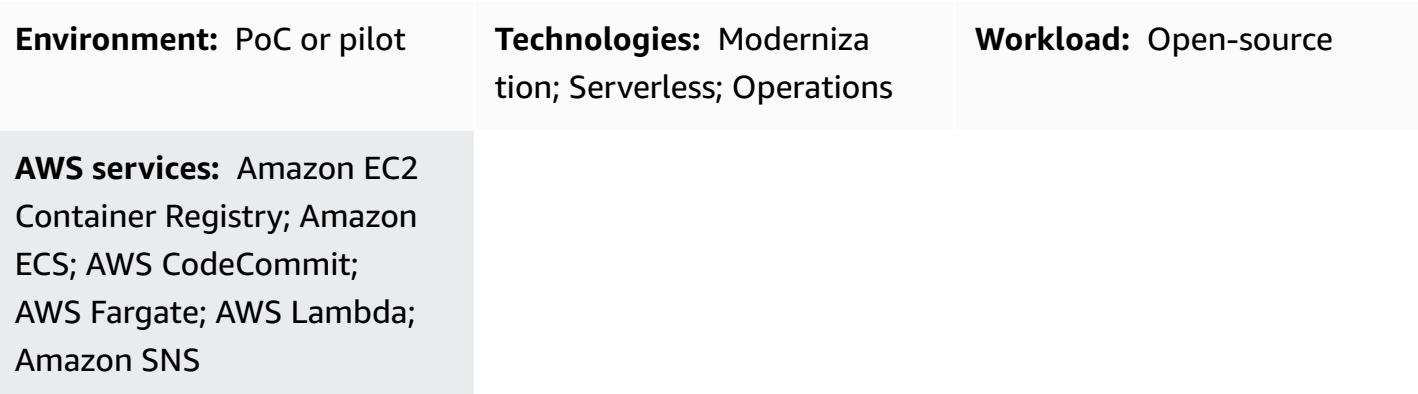

## **Summary**

This pattern describes how to run scheduled and event-driven workloads at scale on the Amazon Web Services (AWS) Cloud by using AWS Fargate.

In the use case that this pattern sets up, code is scanned for AWS sensitive information, such as the AWS account number and credentials, whenever a pull request is submitted. The pull request initiates a Lambda function. The Lambda function invokes a Fargate task that takes care of the code scan. Lambda is initiated whenever a new pull request is raised. If the scan finds any sensitive information, Amazon Simple Notification Service (Amazon SNS) sends the scan results in an email message.

This pattern is helpful in the following business use cases:

- If your business must run many scheduled and event-driven workloads that cannot be run by AWS Lambda because of limitations around runtime (a 15-minute limit) or memory
- If you want AWS to manage the instances provisioned for these workloads

When you use this pattern, you have the option of creating a new virtual private cloud (VPC).

# **Prerequisites and limitations**

#### **Prerequisites**

- An active AWS account
- AWS CodeCommit for hosting the code base and creating pull requests
- AWS Command Line Interface (AWS CLI) version 1.7 or later, installed and configured on macOS, Linux, or Windows
- Workloads running in containers
- Apache Maven executable set up in classpath

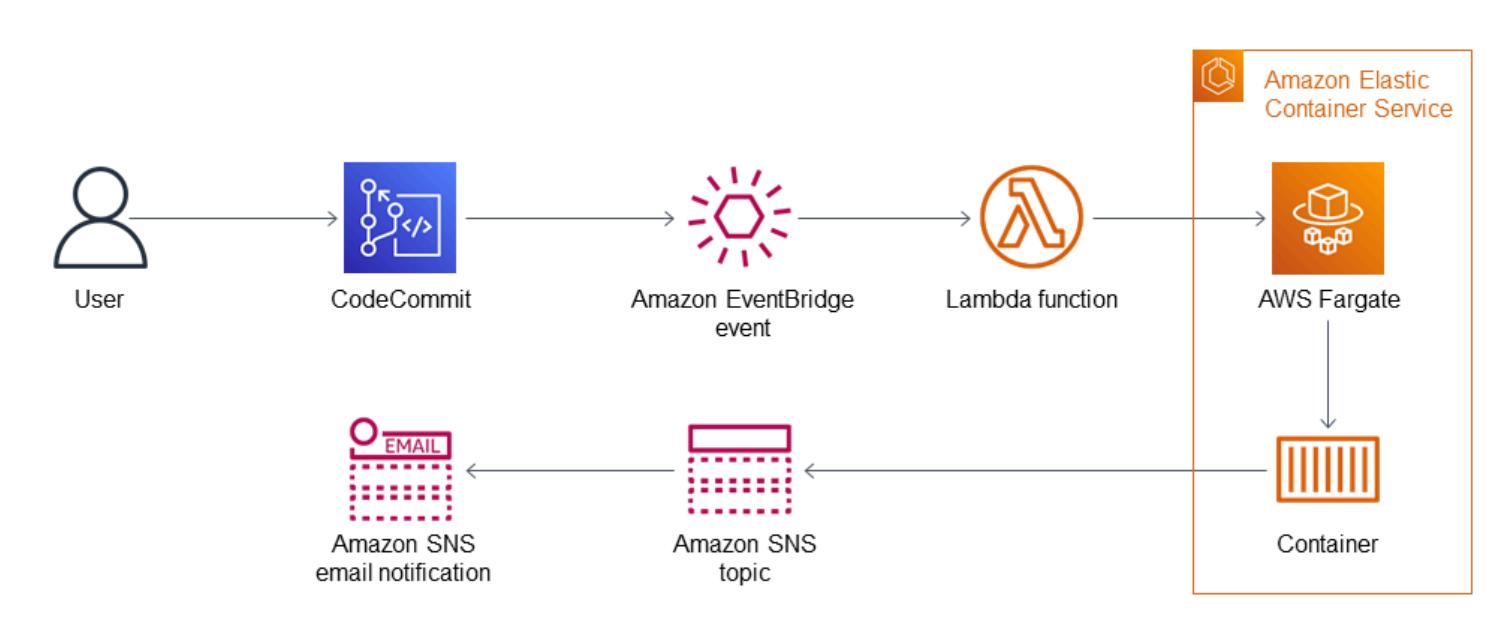

**Architecture**

The overall flow includes the following steps.

- 1. Whenever a new pull request is submitted in CodeCommit, a Lambda function is initiated. The Lambda function listens through the CodeCommit Pull Request State Change event through Amazon EventBridge.
- 2. The Lambda function submits a new Fargate task with the following environment parameters for checking out the code and scanning it.

```
RUNNER # <<TaskARN>>
SNS_TOPIC # <<SNSTopicARN>>
```
SUBNET # <<Subnet in which Fargate task gets launched>>

If the scan finds sensitive information in the code, Fargate pushes a new message to the Amazon SNS topic.

3. An SNS subscriber reads the message from the topic and sends an email message.

#### **Technology**

- AWS CodeCommit
- Amazon Elastic Container Registry (Amazon ECR)
- Amazon Elastic Container Service (Amazon ECS)
- Amazon EventBridge
- AWS Fargate
- AWS Lambda
- Amazon SNS
- Docker

### **Tools**

#### **Tools**

- [AWS](https://docs.aws.amazon.com/cli/index.html) CLI AWS Command Line Interface (CLI) is a unified tool to manage your AWS services.
- AWS [CodeCommit](https://aws.amazon.com/codecommit/) AWS CodeCommit is a fully managed source control service that hosts secure Git-based repositories. Using CodeCommit, teams can collaborate on code in a secure and highly scalable environment.
- [Amazon](https://docs.aws.amazon.com/ecr/index.html) ECR Amazon Elastic Container Registry (Amazon ECR) is a fully managed registry that developers can use to store, manage, and deploy Docker container images.
- [Amazon](https://docs.aws.amazon.com/AmazonECS/latest/developerguide/Welcome.html) ECS Amazon Elastic Container Service (Amazon ECS) is a highly scalable, fast container management service. You can use Amazon ECS to run, stop, and manage containers on a cluster.
- AWS [Fargate](https://docs.aws.amazon.com/AmazonECS/latest/userguide/what-is-fargate.html) AWS Fargate is a technology that you can use with Amazon ECS to run containers without having to manage servers or clusters of Amazon EC2 instances.
- AWS [Lambda](https://docs.aws.amazon.com/lambda/latest/dg/welcome.html) AWS Lambda is a compute service that supports running code without provisioning or managing servers. Lambda runs your code only when needed and scales automatically, from a few requests per day to thousands per second.
- [Amazon](https://docs.aws.amazon.com/sns/latest/dg/welcome.html) SNS Amazon Simple Notification Service (Amazon SNS) is a managed service that provides message delivery from publishers to subscribers (also known as producers and consumers). Publishers communicate asynchronously with subscribers by sending messages to a topic, which is a logical access point and communication channel. Clients that subscribe to the SNS topic receive published messages using a supported protocol, such Lambda, email, mobile push notifications, and mobile text messages (SMS).
- [Docker](https://www.docker.com) Docker helps you build, test, and deliver applications in packages called containers.
- [Git client](https://git-scm.com/downloads) Command line or desktop tool to check out the required artifacts
- [Maven](https://maven.apache.org/download.cgi) Apache Maven is a project management tool for centrally managing a project's build, reporting, and documentation.

# **Epics**

#### **Set up the local repository**

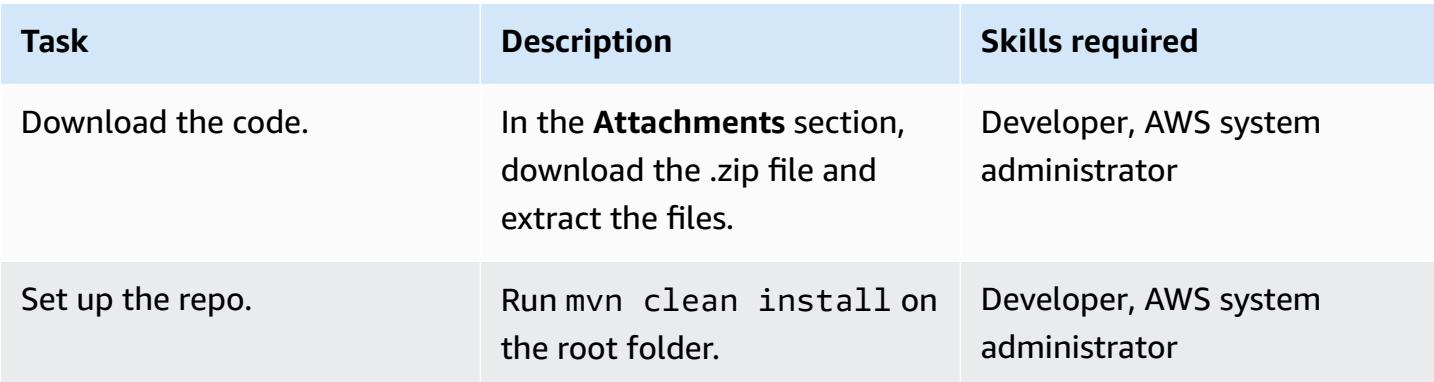

#### **Create an Amazon ECR image and push the image**

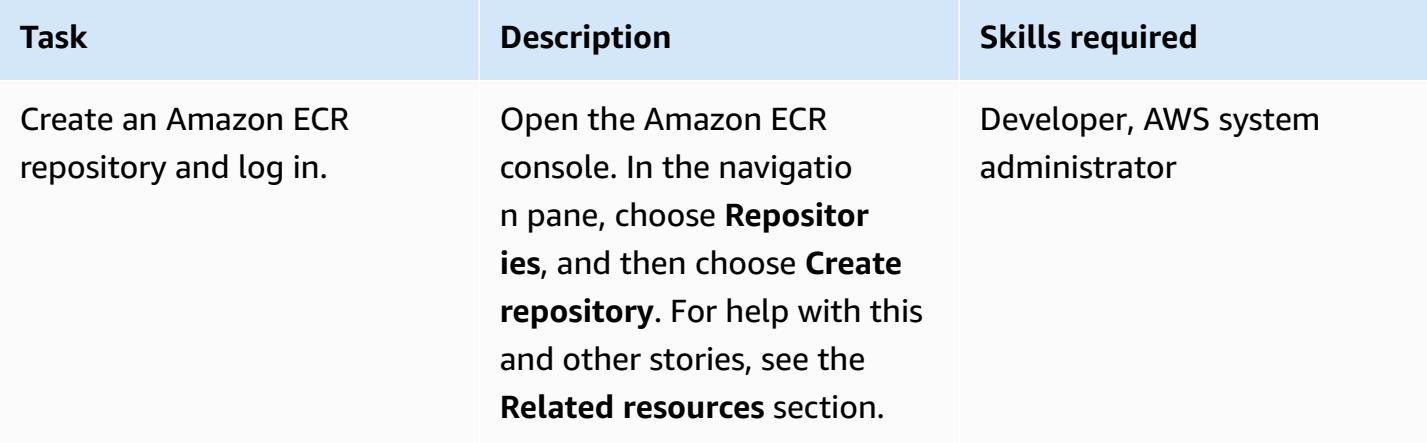

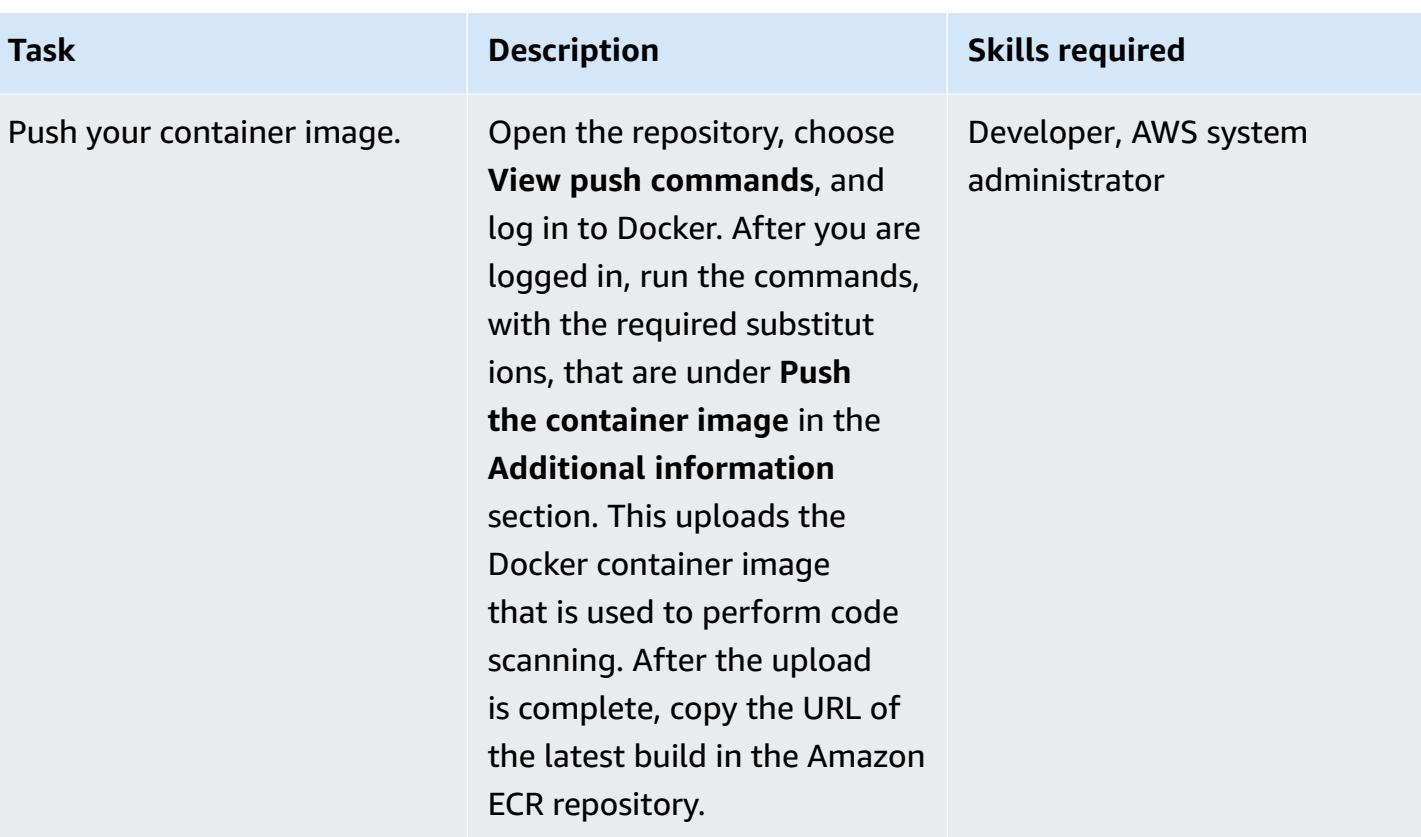

## **Create the CodeCommit repository**

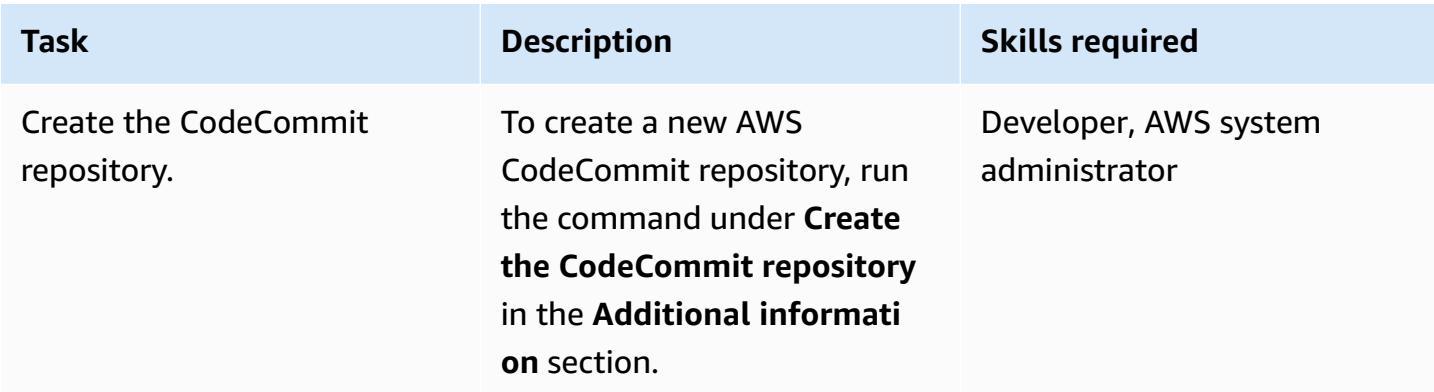

### **Create the VPC (optional)**

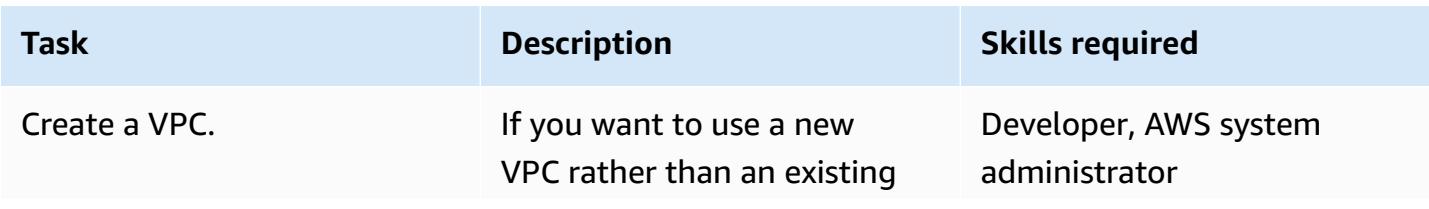

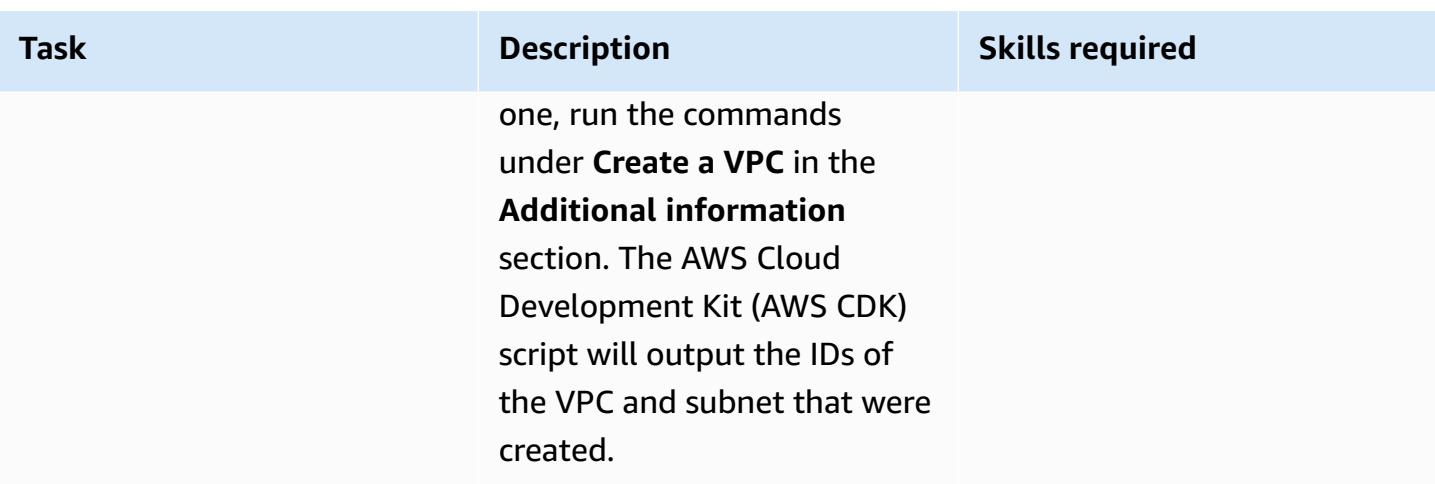

# **Create the Amazon ECS cluster and Fargate task**

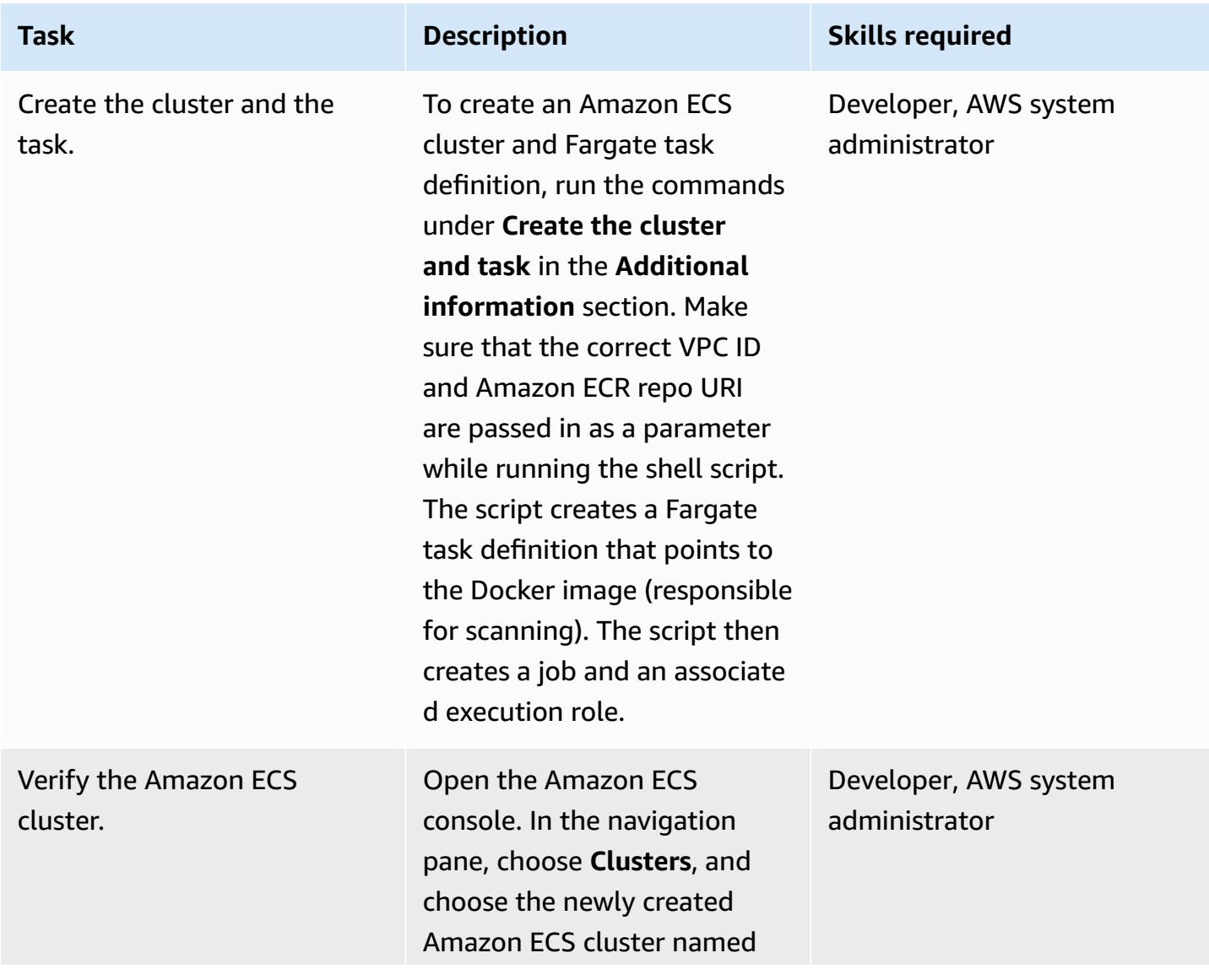

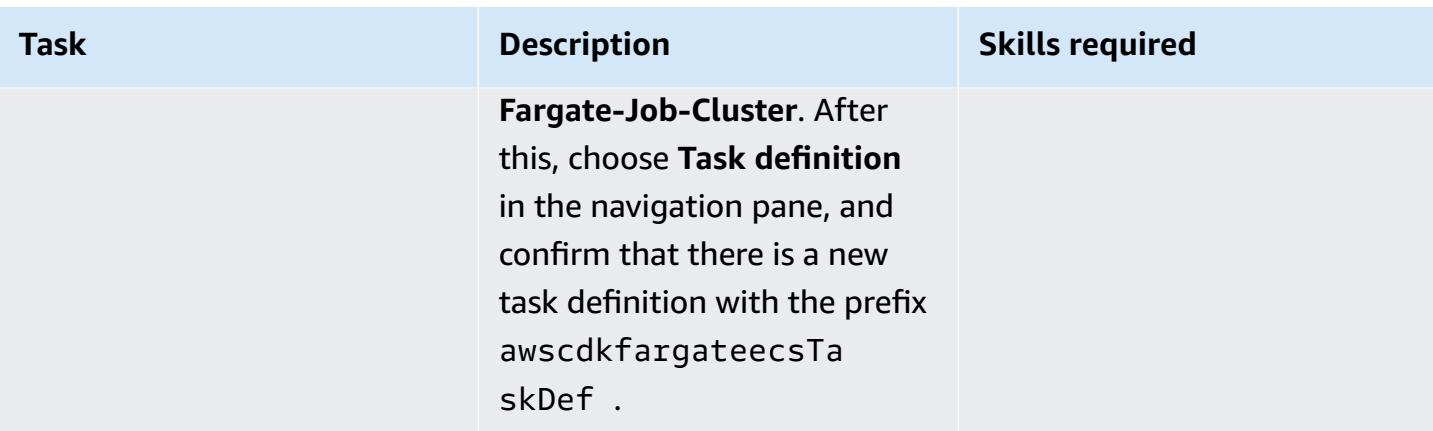

## **Create the SNS topic and subscriber**

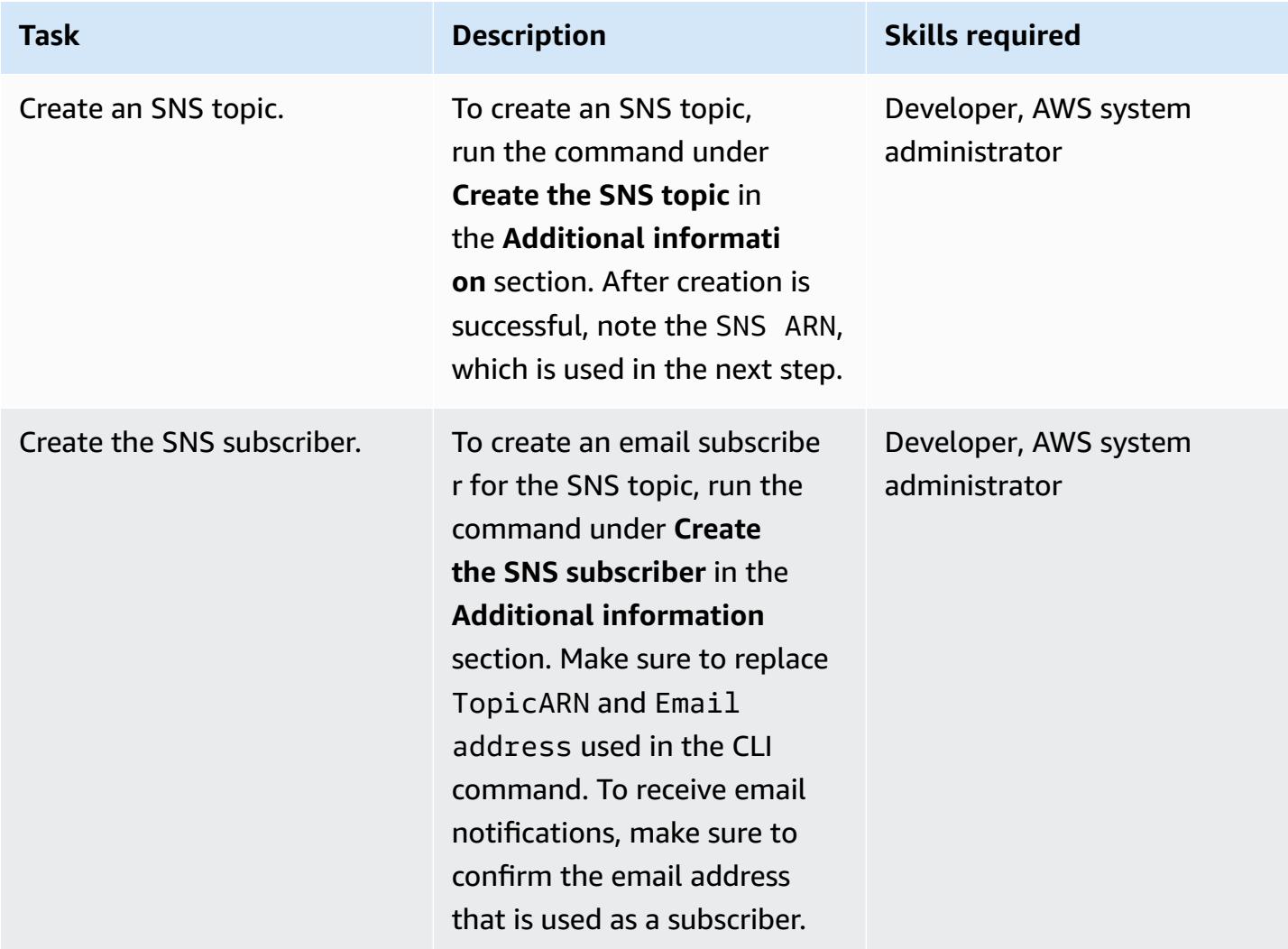

## **Create the Lambda function and CodeCommit trigger**

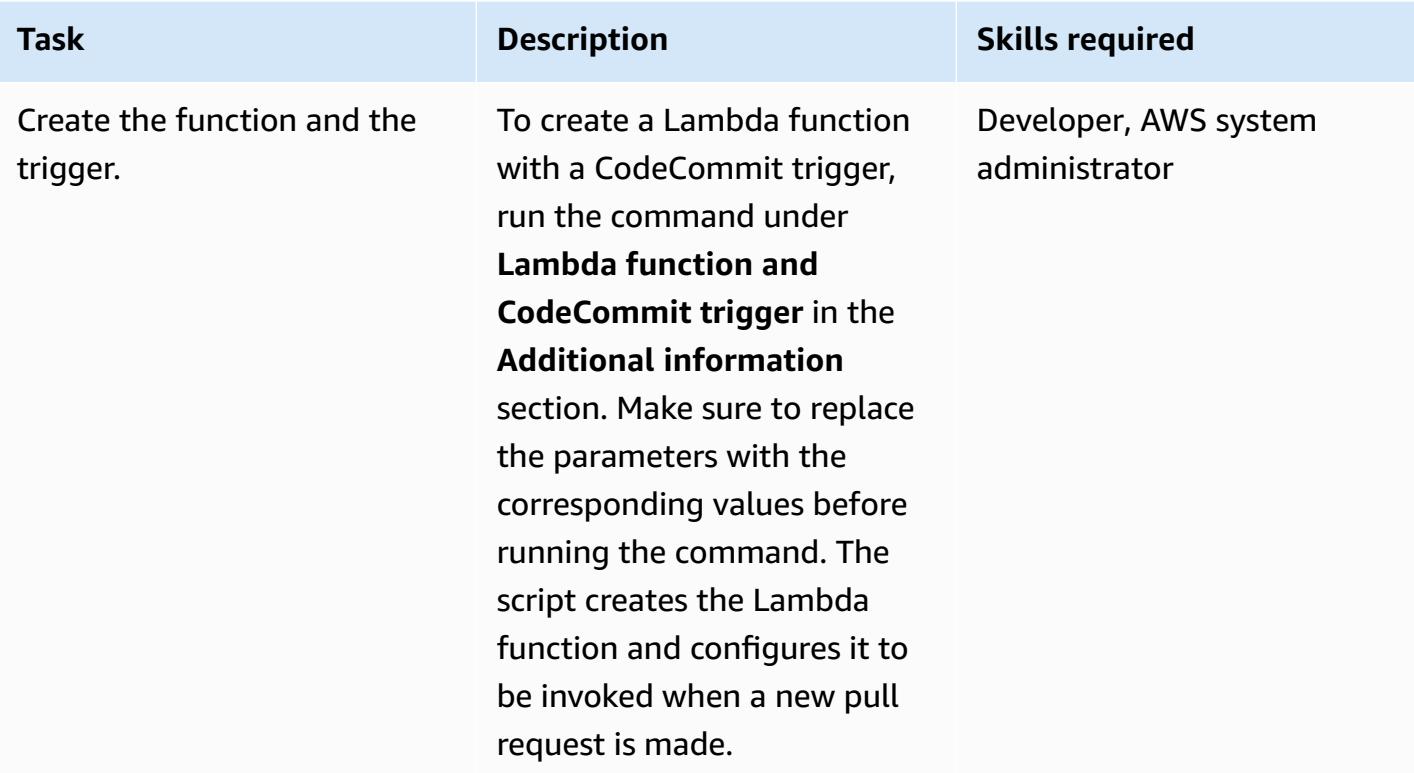

### **Test the application**

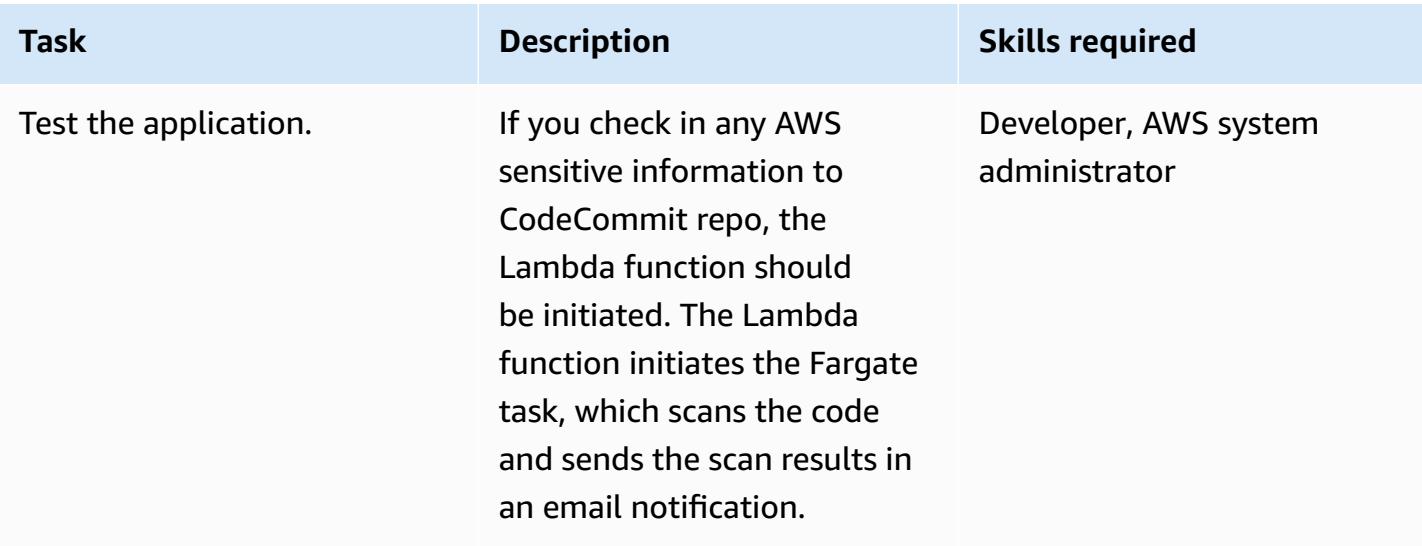

### **Related resources**

- Creating an Amazon ECR [repository](https://docs.aws.amazon.com/AmazonECR/latest/userguide/repository-create.html)
- Pushing Docker images to [Amazon](https://docs.aws.amazon.com/AmazonECR/latest/userguide/docker-push-ecr-image.html) ECR

## **Additional information**

#### **Push the container image**

```
> cd 1-ecr-image-push
```
> ./run.sh <<ecr-repository>>

#### **Create the CodeCommit repository**

```
aws codecommit create-repository --repository-name test-repo --repository-description 
  "My Test repository"
```
#### **Create a VPC**

```
> cd 2-create-vpc
```
> ./run.sh

#### *Output*

```
aws-batch-cdk-vpc-efs-launch-template.privatesubnet = subnet-<<id>>
aws-batch-cdk-vpc-efs-launch-template.publicsubnet = subnet-<<id>>
aws-batch-cdk-vpc-efs-launch-template.vpcid = vpc-<<id>>
```
#### **Create the cluster and task**

```
> export CDK_DEFAULT_ACCOUNT = <<aws_account_id>>
```
- > export CDK\_DEFAULT\_REGION = <<aws\_region>>
- > cd 3-create-ecs-task
- > ./run.sh <<vpc-id>> <<ecr-repo-uri>>

#### *Output*

aws-cdk-fargate-ecs.CLUSTERNAME = Fargate-Job-Cluster

aws-cdk-fargate-ecs.ClusterARN = <<cluster\_arn>> aws-cdk-fargate-ecs.ContainerARN = Fargate-Container aws-cdk-fargate-ecs.TaskARN = <<task arn>> aws-cdk-fargate-ecs.TaskExecutionRole = <<execution\_role\_arn>> aws-cdk-fargate-ecs.TaskRole = <<task\_role\_arn>>

#### **Create the SNS topic**

aws sns create-topic --name code-commit-topic

#### **Create the SNS subscriber**

```
aws sns subscribe \ 
    --topic-arn <<topic_arn>> \
     --protocol email \ 
     --notification-endpoint <<email_address>>
```
#### **Lambda function and CodeCommit trigger**

```
> export CDK_DEFAULT_ACCOUNT = <<aws_account_id>>
```
- > export CDK\_DEFAULT\_REGION = <<aws\_region>>
- > cd 5-Lambda-CodeCommit-Trigger
- > ./run.sh <<taskarn>> <<snstopicarn>> subnet-<<id>> <<codecommitarn>>

#### *Output*

```
aws-cdk-fargate-lambda-event.Cloudwatchrule = <<cloudwatchrule>>
aws-cdk-fargate-lambda-event.CodeCommitLambda = AWS-Code-Scanner-Function
aws-cdk-fargate-lambda-event.LambdaRole = <<lambdaiamrole>>
```
### **Attachments**

To access additional content that is associated with this document, unzip the following file: [attachment.zip](samples/p-attach/2fbaf375-61d6-4ed4-8975-70174645e611/attachments/attachment.zip)

# **Tenant onboarding in SaaS architecture for the silo model using C# and AWS CDK**

*Created by Tabby Ward (AWS), Susmitha Reddy Gankidi (AWS), and Vijai Anand Ramalingam (AWS)*

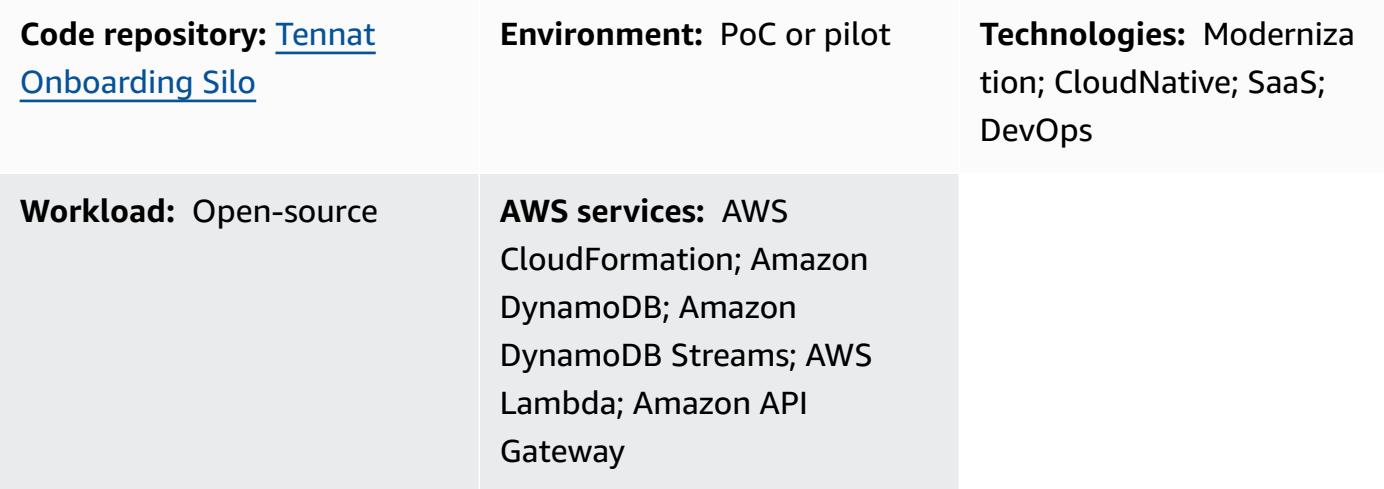

# **Summary**

Software as a service (SaaS) applications can be built with a variety of different architectural models. The *silo model* refers to an architecture where tenants are provided dedicated resources.

SaaS applications rely on a frictionless model for introducing new tenants into their environment. This often requires the orchestration of a number of components to successfully provision and configure all the elements needed to create a new tenant. This process, in SaaS architecture, is referred to as tenant on-boarding. On-boarding should be fully automated for every SaaS environment by utilizing infrastructure as code in your on-boarding process.

This pattern guides you through an example of creating a tenant and provisioning a basic infrastructure for the tenant on Amazon Web Services (AWS). The pattern uses C# and the AWS Cloud Development Kit (AWS CDK).

Because this pattern creates a billing alarm, we recommend deploying the stack in the US East (N. Virginia), or us-east-1, AWS Region. For more information, see the AWS [documentation.](https://docs.aws.amazon.com/AmazonCloudWatch/latest/monitoring/monitor_estimated_charges_with_cloudwatch.html)

# **Prerequisites and limitations**

### **Prerequisites**

- An active AWS [account.](https://aws.amazon.com/account/)
- An AWS Identity and Access Management (IAM) principal with sufficient IAM access to create AWS resources for this pattern. For more information, see IAM [roles.](https://docs.aws.amazon.com/IAM/latest/UserGuide/id_roles.html)
- Install Amazon [Command](https://docs.aws.amazon.com/cli/latest/userguide/cli-chap-install.html) Line Interface (AWS CLI) and [configure](https://docs.aws.amazon.com/cli/latest/userguide/cli-chap-configure.html) AWS CLI to perform AWS CDK deployment.
- [Visual Studio 2022](https://visualstudio.microsoft.com/downloads/) downloaded and installed or [Visual Studio Code](https://code.visualstudio.com/download) downloaded and installed.
- AWS [Toolkit](https://docs.aws.amazon.com/toolkit-for-visual-studio/latest/user-guide/setup.html) for Visual Studio set up.
- [.NET](https://dotnet.microsoft.com/download/dotnet-core/3.1) Core 3.1 or later (required for C# AWS CDK applications)
- [Amazon.Lambda.Tools](https://github.com/aws/aws-extensions-for-dotnet-cli#aws-lambda-amazonlambdatools) installed.

#### **Limitations**

- AWS CDK uses AWS [CloudFormation](https://aws.amazon.com/cloudformation/), so AWS CDK applications are subject to CloudFormation service quotas. For more information, see AWS [CloudFormation](https://docs.aws.amazon.com/AWSCloudFormation/latest/UserGuide/cloudformation-limits.html) quotas.
- The tenant CloudFormation stack is created with a CloudFormation service role infracloudformation-role with wildcard characters on actions (sns\* and sqs\*) but with resources locked down to the tenant-cluster prefix. For a production use case, evaluate this setting and provide only required access to this service role. The InfrastructureProvision Lambda function also uses a wildcard character (cloudformation\*) to provision the CloudFormation stack but with resources locked down to the tenant-cluster prefix.
- This example code's docker build uses --platform=linux/amd64 to force linux/amd64 based images. This is to ensure that the final image artifacts will be suitable for Lambda, which by default uses x86-64 architecture. If you need to change the target Lambda architecture, be sure to change both the Dockerfiles and the AWS CDK codes. For more information, see the blog post Migrating AWS Lambda functions to [Arm-based](https://aws.amazon.com/blogs/compute/migrating-aws-lambda-functions-to-arm-based-aws-graviton2-processors/) AWS Graviton2 processors.
- The stack deletion process will not clean up CloudWatch Logs (log groups and logs) generated by the stack. You must manually clean up the logs through the AWS Management Console Amazon CloudWatch console or the through the API.

This pattern is set up as an example. For production use, evaluate the following setups and make changes based on your business requirements:

• The AWS Simple Storage Service [\(Amazon](https://aws.amazon.com/s3/) S3) bucket in this example does not have versioning enabled for simplicity. Evaluate and update the setup as needed.

- This example sets up Amazon API [Gateway](https://aws.amazon.com/api-gateway/) REST API endpoints without authentication, authorization, or throttling for simplicity. For production use, we recommend integrating the system with the business security infrastructure. Evaluate this setting and add required security settings as needed.
- For this tenant infrastructure example, Amazon Simple [Notification](https://aws.amazon.com/sns/) Service (Amazon SNS) and Amazon Simple Queue Service [\(Amazon](https://aws.amazon.com/sqs/) SQS) have only minimum setups. The [AWS](https://aws.amazon.com/kms/) Key [Management](https://aws.amazon.com/kms/) Service (AWS KMS) for each tenant opens to Amazon [CloudWatch](https://aws.amazon.com/cloudwatch/) and Amazon SNS services in the account to consume based on the AWS KMS key [policy.](https://docs.aws.amazon.com/AWSSimpleQueueService/latest/SQSDeveloperGuide/sqs-key-management.html#compatibility-with-aws-services) The setup is only an example placeholder. Adjust the setups as needed based on your business use case.
- The entire setup, which includes but isn't limited to API endpoints and backend tenant provisioning and deletion by using AWS CloudFormation, covers only the basic happy path case. Evaluate and update the setup with the necessary retry logic, additional error handling logic, and security logic based on your business needs.
- The example code is tested with up-to-date [cdk-nag](https://github.com/cdklabs/cdk-nag) to check for policies at the time of this writing. New policies might be enforced in the future. These new policies might require you to manually modify the stack based on the recommendations before the stack can be deployed. Review the existing code to ensure that it aligns with your business requirements.
- The code relies on the AWS CDK to generate a random suffix instead of relying on static assigned physical names for most created resources. This setup is to ensure that these resources are unique and do not conflict with other stacks. For more information, see the [AWS](https://docs.aws.amazon.com/cdk/v2/guide/resources.html#resources_physical_names) CDK [documentation](https://docs.aws.amazon.com/cdk/v2/guide/resources.html#resources_physical_names). Adjust this based on your business requirements.
- This example code packages .NET Lambda artifacts into Docker based images and runs with the Lambda provided [Container image runtime](https://docs.aws.amazon.com/lambda/latest/dg/csharp-image.html). The container image runtime has advantages for standard transfer and store mechanisms (container registries) and more accurate local test environments (through the container image). You can switch the project to use [Lambda](https://docs.aws.amazon.com/lambda/latest/dg/lambda-csharp.html) provided .NET [runtimes](https://docs.aws.amazon.com/lambda/latest/dg/lambda-csharp.html) to reduce the build time of the Docker images, but you will then need to set up transfer and store mechanisms and ensure that the local setup matches the Lambda setup. Adjust the code to align with users' business requirements.

#### **Product versions**

- AWS CDK version 2.45.0 or later
- Visual Studio 2022
# **Architecture**

### **Technology stack**

- Amazon API Gateway
- AWS CloudFormation
- Amazon CloudWatch
- Amazon DynamoDB
- AWS Identity and Access Management (IAM)
- AWS KMS
- AWS Lambda
- Amazon S3
- Amazon SNS
- Amazon SQS

### **Architecture**

The following diagram shows the tenant stack creation flow. For more information about the control-plane and tenant technology stacks, see the *Additional information* section.

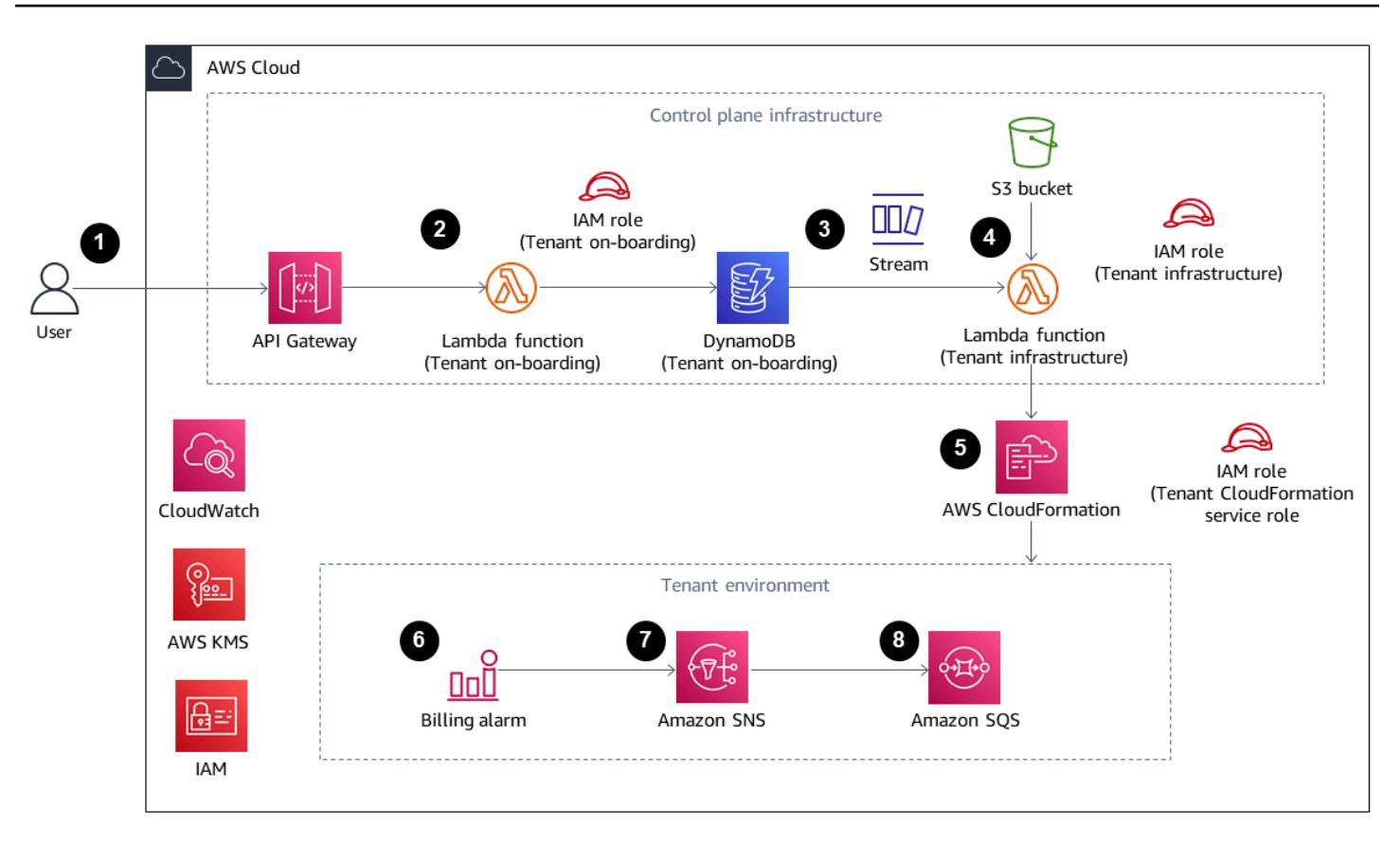

#### **Tenant stack creation flow**

- 1. User sends a POST API request with new tenant payload (tenant name, tenant description) in JSON to a REST API hosted by Amazon API Gateway. The API Gateway processes the request and forwards it to the backend Lambda Tenant On-boarding function. In this example, there is no authorization or authentication. In a production setup, this API should be integrated with the SaaS infrastructure security system.
- 2. The Tenant On-boarding function verifies the request. Then it attempts to store the tenant record, which includes the tenant name, generated tenant universally unique identifier (UUID), and tenant description, into the Amazon DynamoDB Tenant On-boarding table.
- 3. After DynamoDB stores the record, a DynamoDB stream initiates the downstream Lambda Tenant Infrastructure function.
- 4. The Tenant Infrastructure Lambda function acts based the on received DynamoDB stream. If the stream is for the INSERT event, the function uses the stream's NewImage section (latest update record, Tenant Name field) to invoke CloudFormation to create a new tenant infrastructure using the template that is stored in the S3 bucket. The CloudFormation template requires the Tenant Name parameter.
- 5. AWS CloudFormation creates the tenant infrastructure based on the CloudFormation template and input parameters.
- 6. Each tenant infrastructure setup has a CloudWatch alarm, a billing alarm, and an alarm event.
- 7. The alarm event becomes a message to an SNS topic, which is encrypted by the tenant's AWS KMS key.
- 8. The SNS topic forwards the received alarm message to the SQS queue, which is encrypted by the tenant's AWS KMS for encryption key.

Other systems can be integrated with Amazon SQS to perform actions based on messages in queue. In this example, to keep the code generic, incoming messages remain in queue and require manual deletion.

### **Tenant stack deletion flow**

- 1. User sends a DELETE API request with new tenant payload (tenant name, tenant description) in JSON to the REST API hosted by Amazon API Gateway, which will process the request and forward to Tenant On-boarding function. In this example, there is no authorization or authentication. In a production setup, this API will be integrated with the SaaS infrastructure security system.
- 2. The Tenant On-boarding function will verify the request and then attempt to delete the tenant record (tenant name) from the Tenant On-boarding table.
- 3. After DynamoDB deletes the record successfully (the record exists in the table and is deleted), a DynamoDB stream initiates the downstream Lambda Tenant Infrastructure function.
- 4. The Tenant Infrastructure Lambda function acts based on the received DynamoDB stream record. If the stream is for the REMOVE event, the function uses the record's OldImage section (record information and Tenant Name field, before the latest change, which is delete) to initiate deletion of an existing stack based on that record information.
- 5. AWS CloudFormation deletes the target tenant stack according to the input.

# **Tools**

### **AWS services**

• Amazon API [Gateway](https://docs.aws.amazon.com/apigateway/latest/developerguide/welcome.html) helps you create, publish, maintain, monitor, and secure REST, HTTP, and WebSocket APIs at any scale.

- AWS Cloud [Development](https://docs.aws.amazon.com/cdk/latest/guide/home.html) Kit (AWS CDK) is a software development framework that helps you define and provision AWS Cloud infrastructure in code.
- AWS CDK [Toolkit](https://docs.aws.amazon.com/cdk/latest/guide/cli.html) is a command line cloud development kit that helps you interact with your AWS Cloud Development Kit (AWS CDK) app.
- AWS [Command](https://docs.aws.amazon.com/cli/latest/userguide/cli-chap-welcome.html) Line Interface (AWS CLI) is an open-source tool that helps you interact with AWS services through commands in your command-line shell.
- AWS [CloudFormation](https://docs.aws.amazon.com/AWSCloudFormation/latest/UserGuide/Welcome.html) helps you set up AWS resources, provision them quickly and consistently, and manage them throughout their lifecycle across AWS accounts and Regions.
- Amazon [DynamoDB](https://docs.aws.amazon.com/amazondynamodb/latest/developerguide/Introduction.html) is a fully managed NoSQL database service that provides fast, predictable, and scalable performance.
- AWS Identity and Access [Management](https://docs.aws.amazon.com/IAM/latest/UserGuide/introduction.html) (IAM) helps you securely manage access to your AWS resources by controlling who is authenticated and authorized to use them.
- AWS Key [Management](https://docs.aws.amazon.com/kms/latest/developerguide/overview.html) Service (AWS KMS) helps you create and control cryptographic keys to help protect your data.
- AWS [Lambda](https://docs.aws.amazon.com/lambda/latest/dg/welcome.html) is a compute service that helps you run code without needing to provision or manage servers. It runs your code only when needed and scales automatically, so you pay only for the compute time that you use.
- Amazon Simple Storage Service [\(Amazon](https://docs.aws.amazon.com/AmazonS3/latest/userguide/Welcome.html) S3) is a cloud-based object storage service that helps you store, protect, and retrieve any amount of data.
- Amazon Simple [Notification](https://docs.aws.amazon.com/sns/latest/dg/welcome.html) Service (Amazon SNS) helps you coordinate and manage the exchange of messages between publishers and clients, including web servers and email addresses.
- Amazon Simple Queue Service [\(Amazon](https://docs.aws.amazon.com/AWSSimpleQueueService/latest/SQSDeveloperGuide/welcome.html) SQS) provides a secure, durable, and available hosted queue that helps you integrate and decouple distributed software systems and components.
- AWS [Toolkit](https://docs.aws.amazon.com/toolkit-for-visual-studio/latest/user-guide/welcome.html) for Visual Studio is a plugin for the Visual Studio integrated development environment (IDE). The Toolkit for Visual Studio supports developing, debugging, and deploying .NET applications that use AWS services.

### **Other tools**

• [Visual Studio](https://docs.microsoft.com/en-us/visualstudio/ide/whats-new-visual-studio-2022?view=vs-2022) is an IDE that includes compilers, code completion tools, graphical designers, and other features that support software development.

# **Code**

The code for this pattern is in the Tenant onboarding in SaaS [Architecture](https://github.com/aws-samples/tenant-onboarding-in-saas-architecture-for-silo-model-apg-example) for Silo Model APG [Example](https://github.com/aws-samples/tenant-onboarding-in-saas-architecture-for-silo-model-apg-example) repository.

# **Epics**

### **Set up AWS CDK**

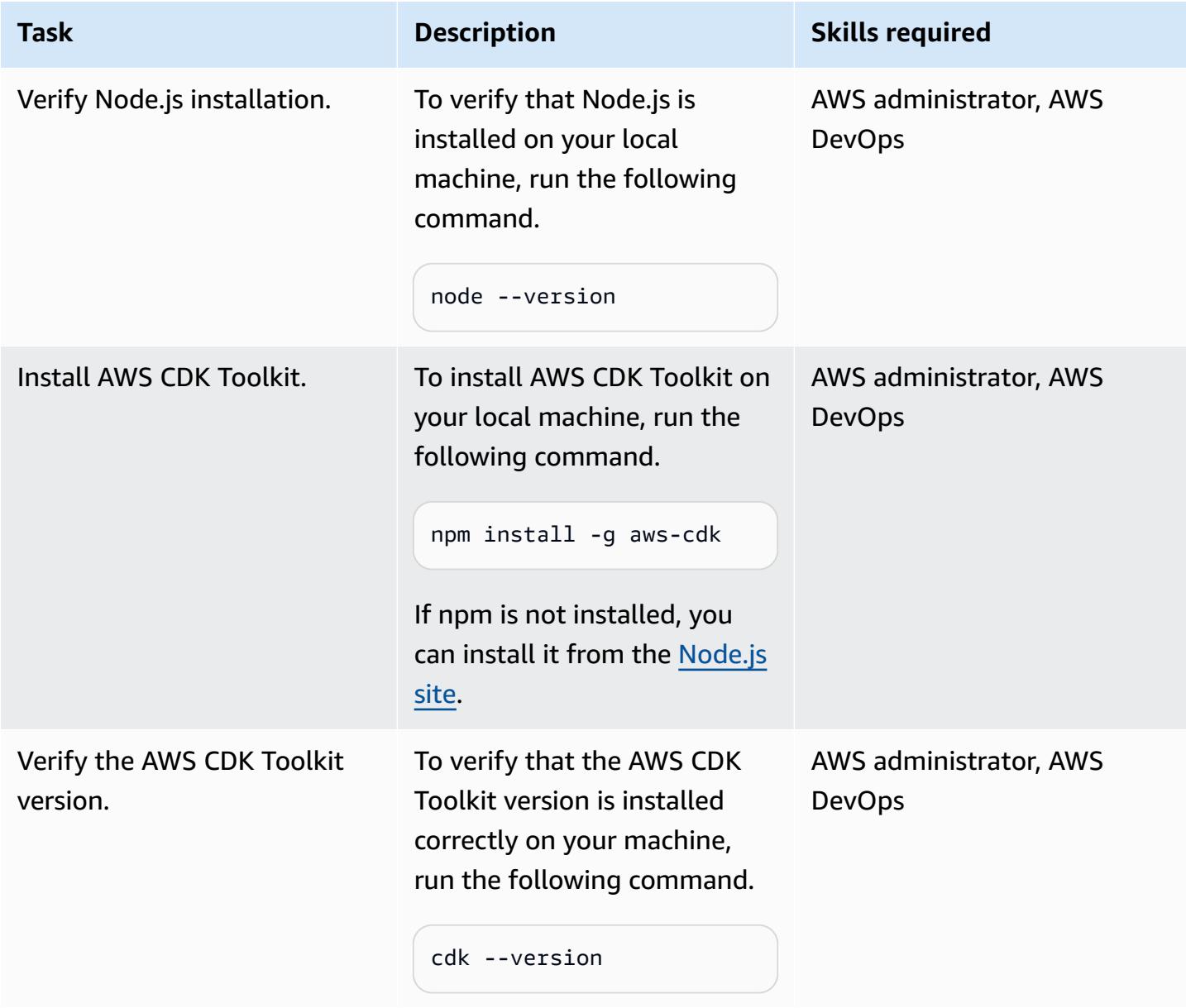

# **Review the code for the tenant onboarding control plane**

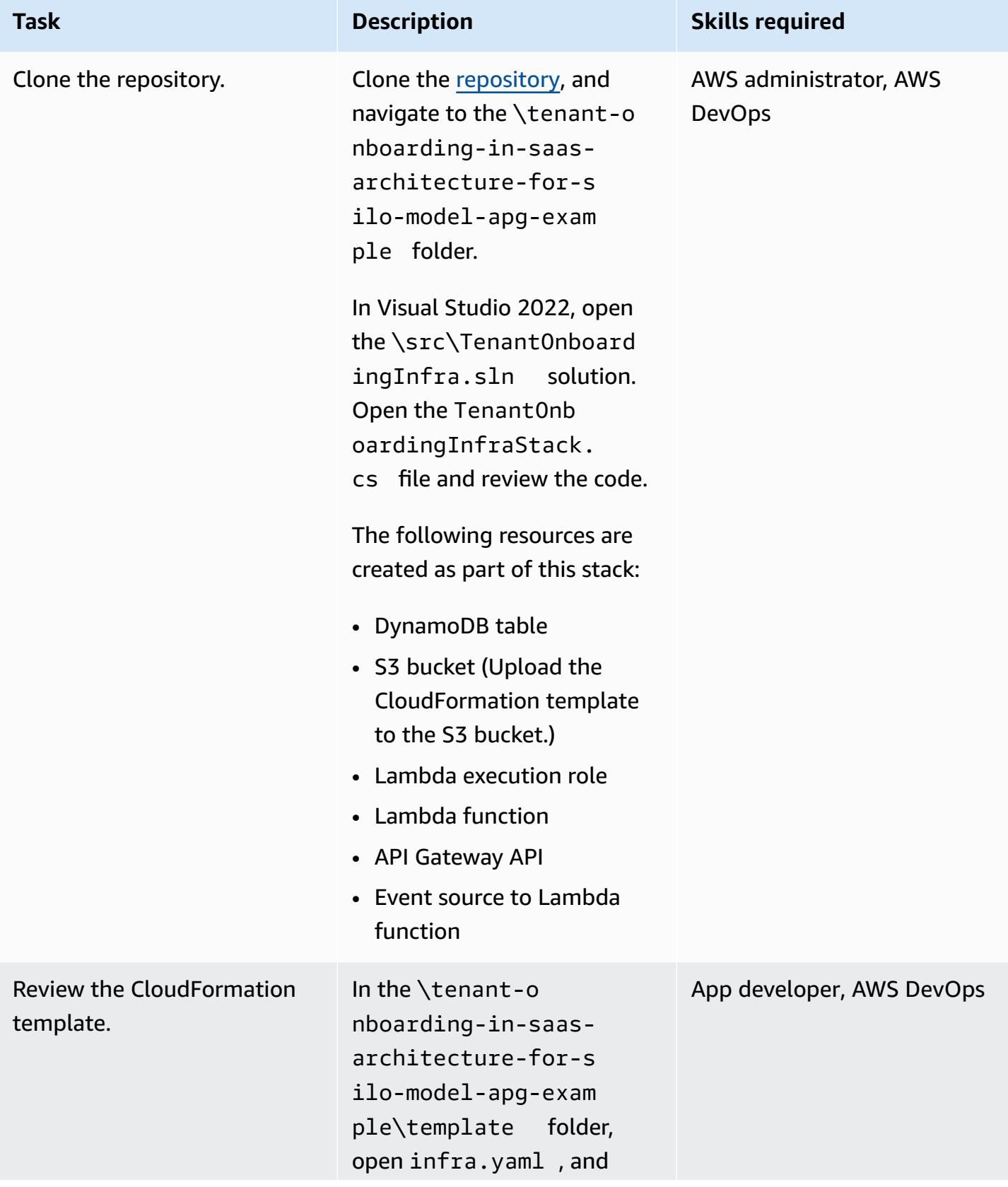

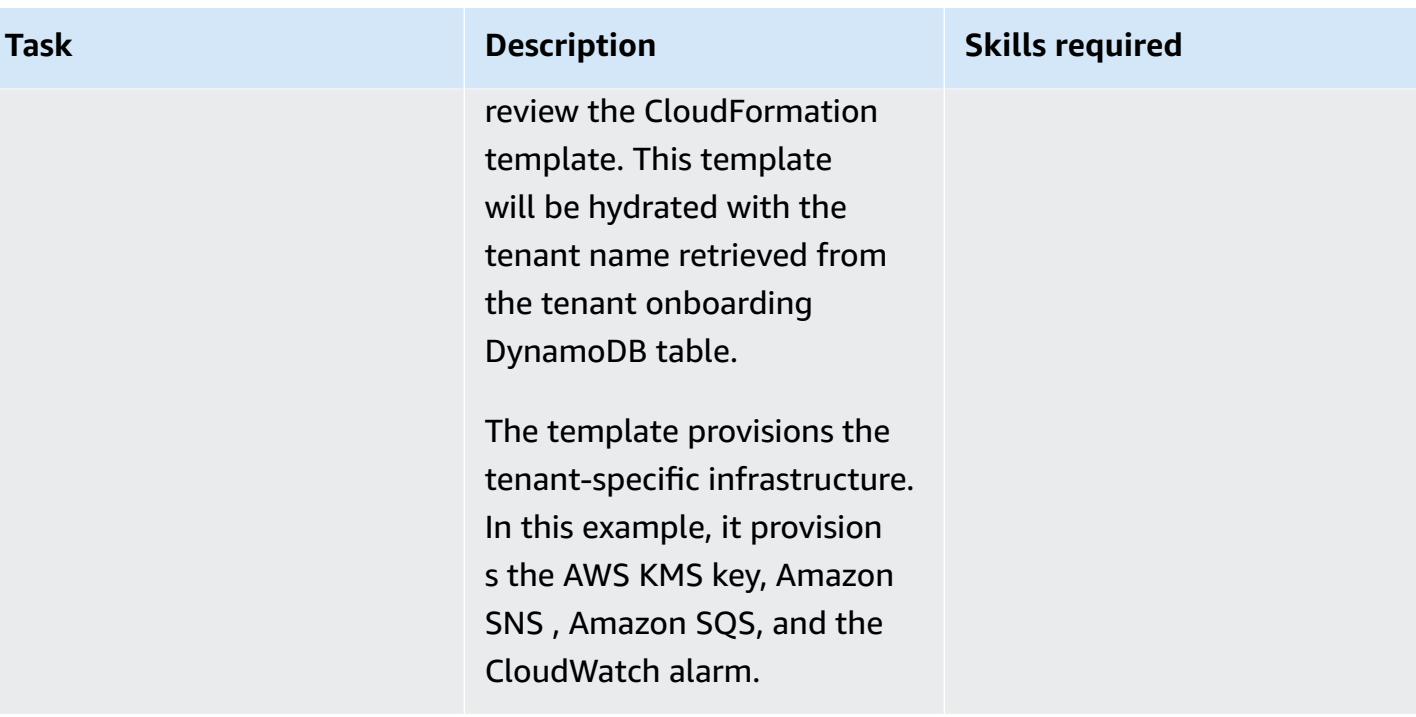

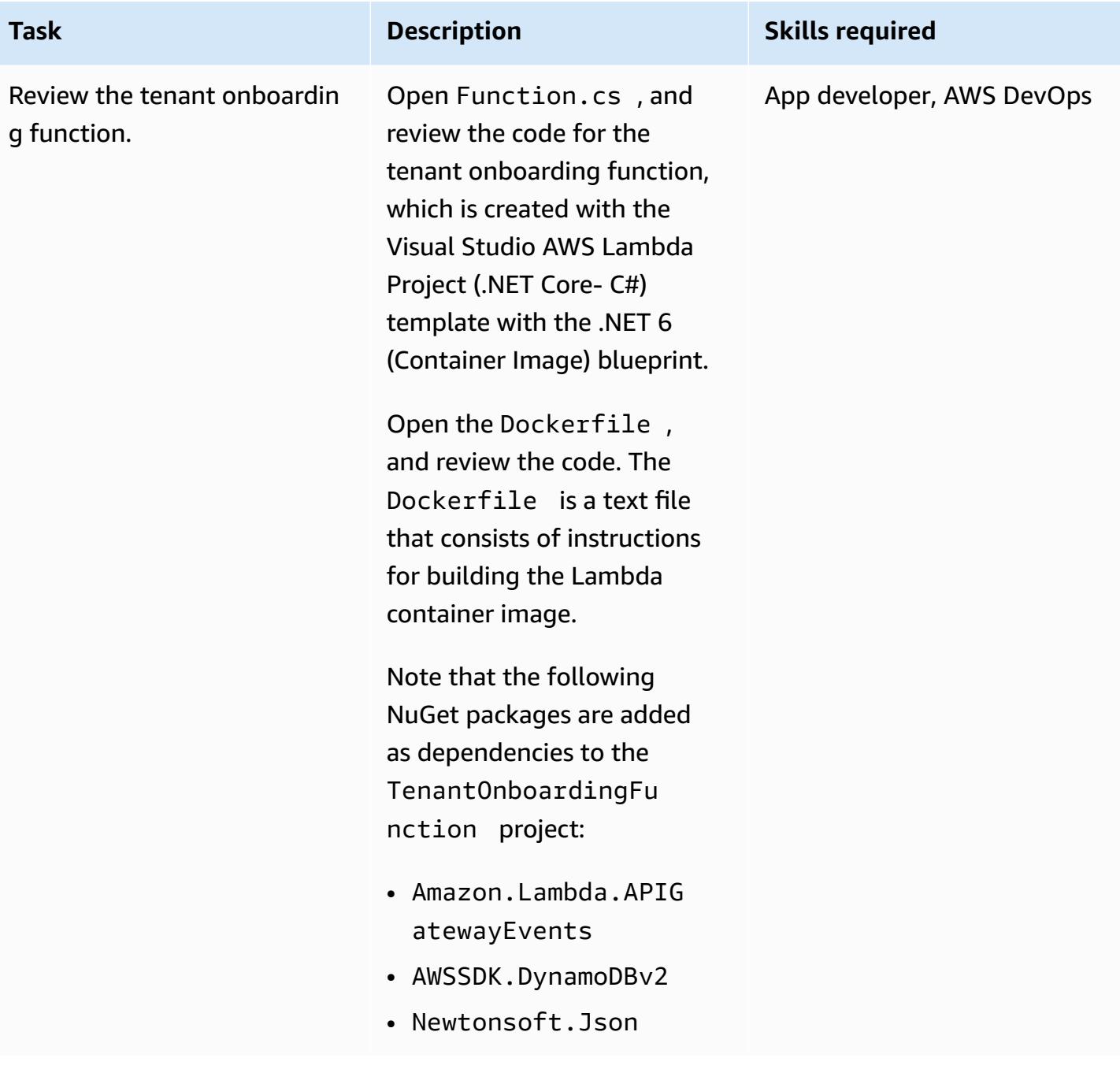

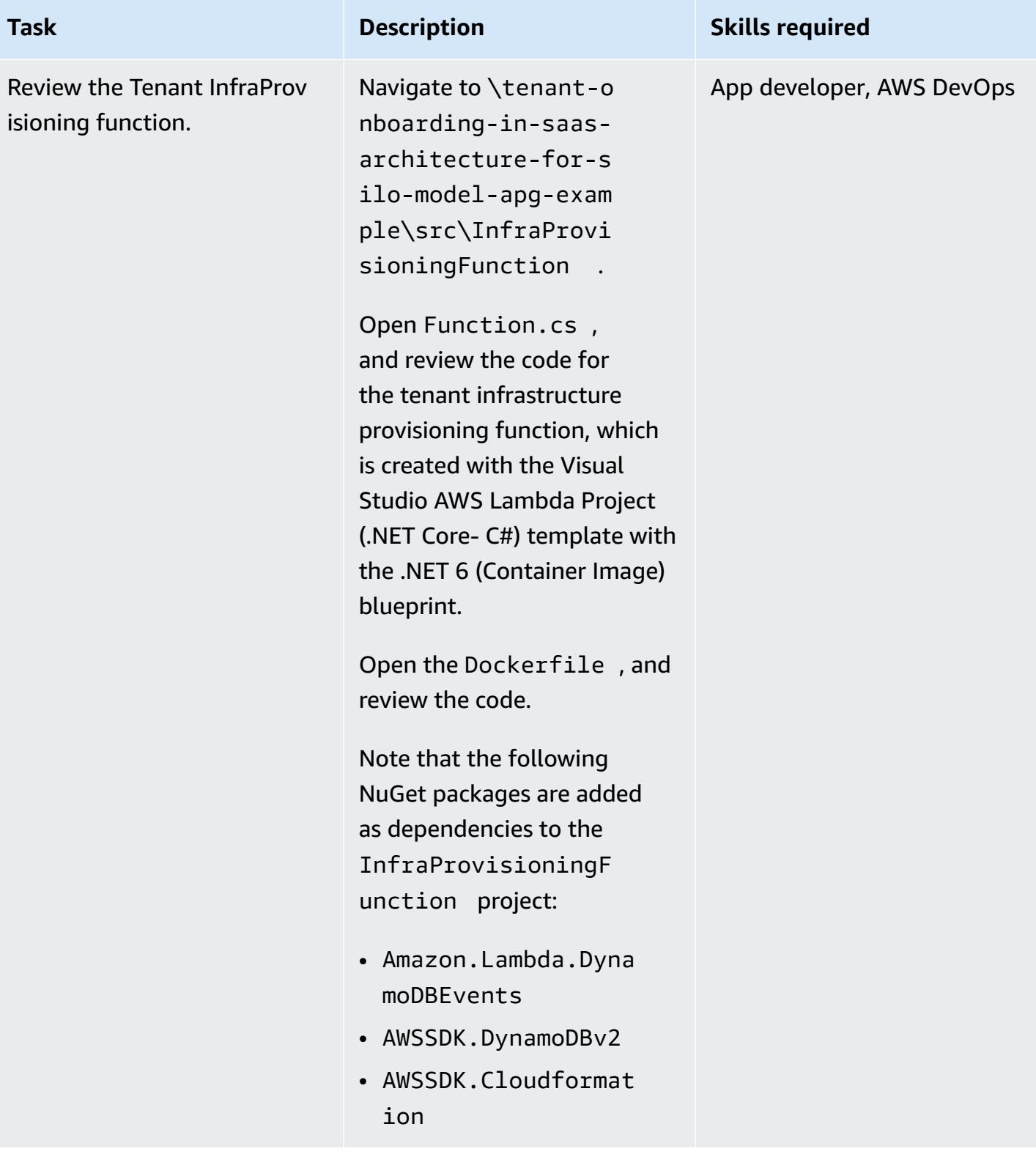

### **Deploy the AWS resources**

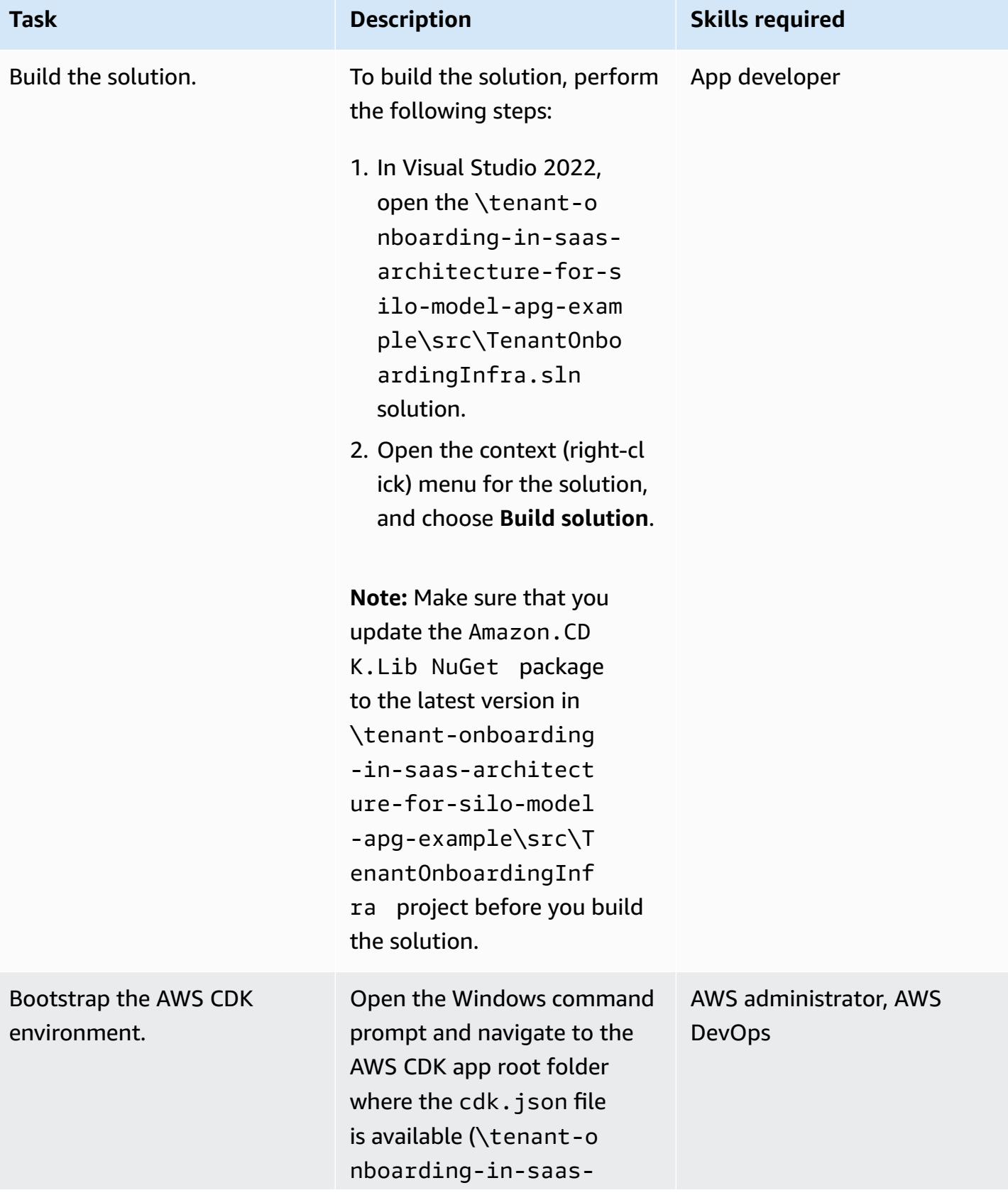

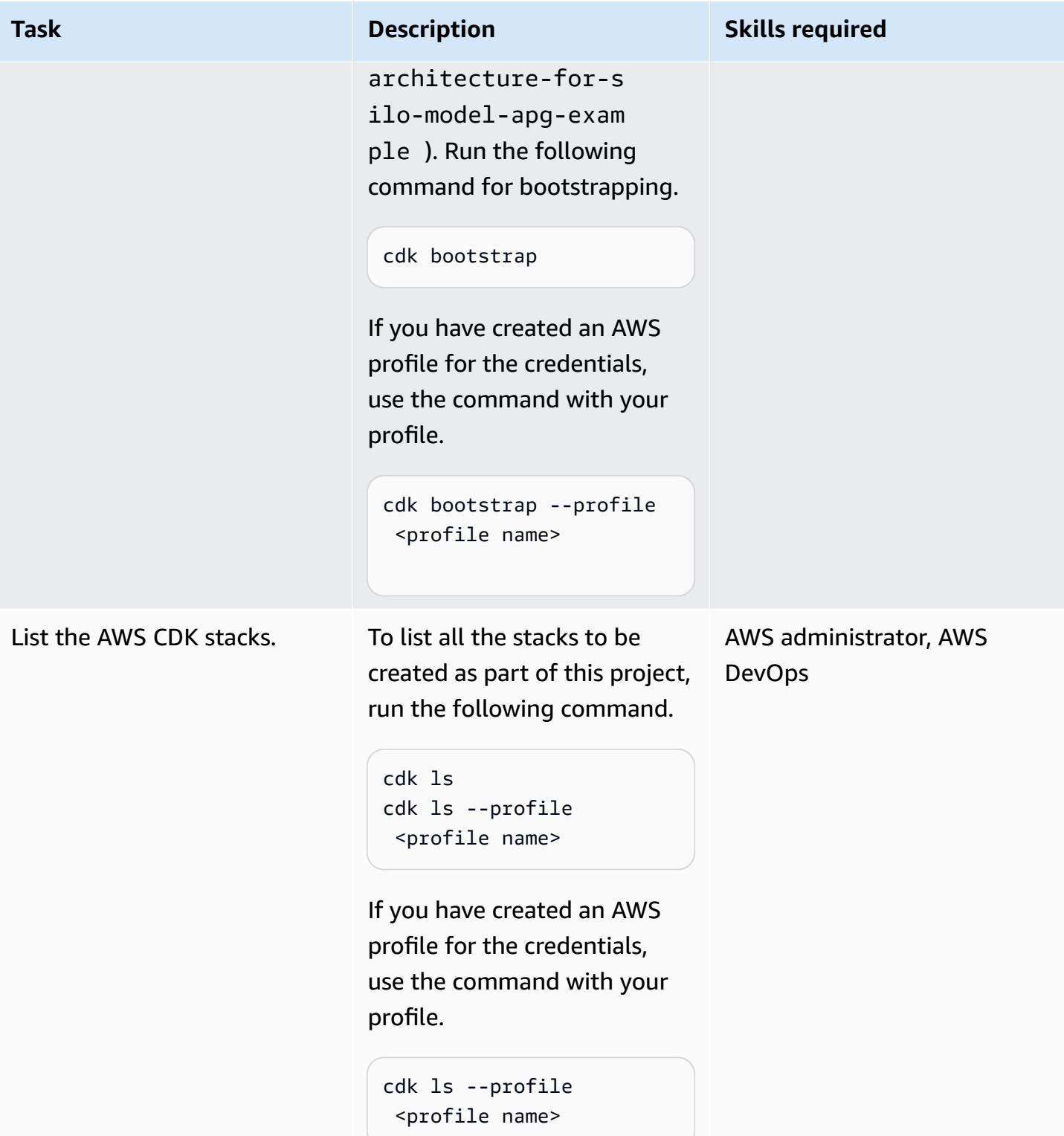

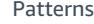

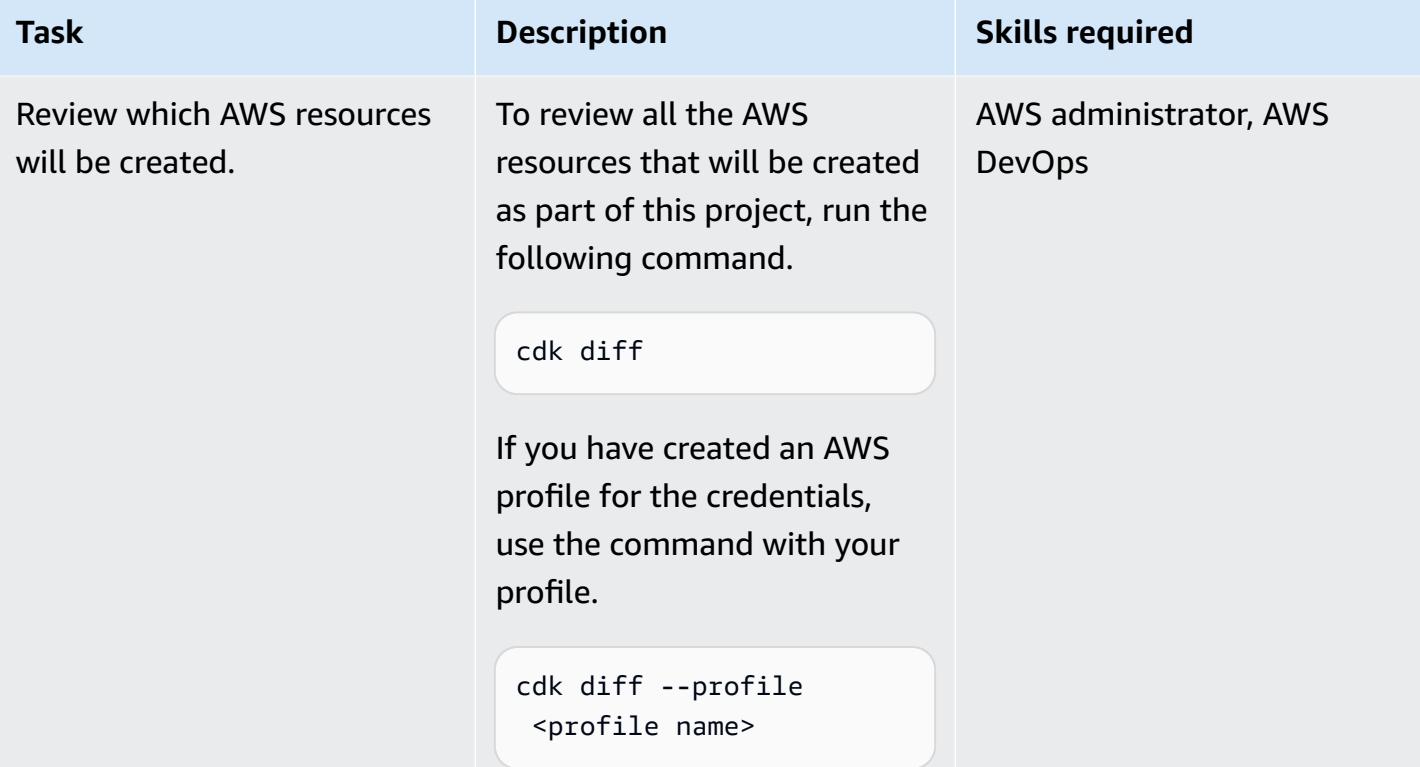

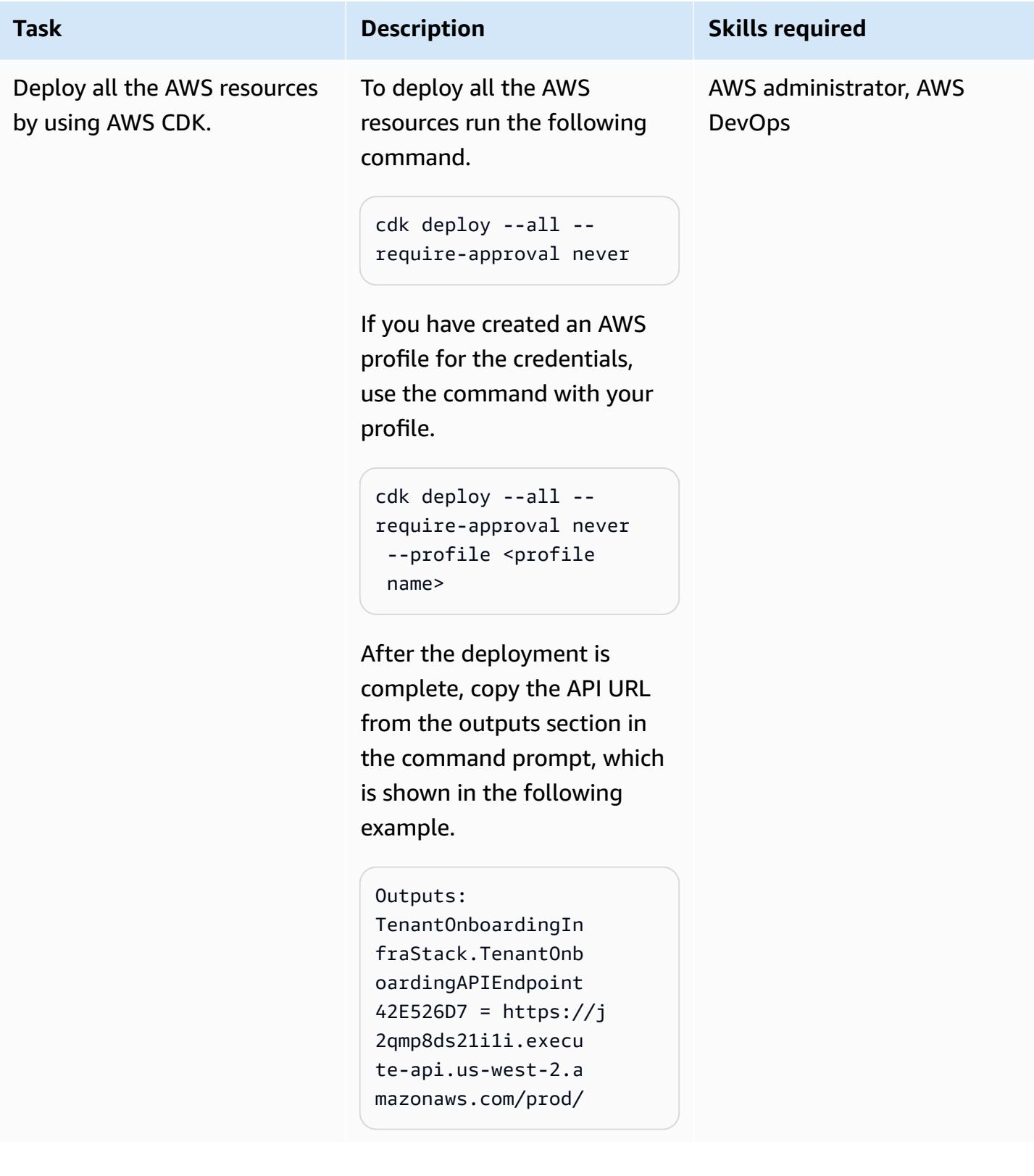

# **Verify the functionality**

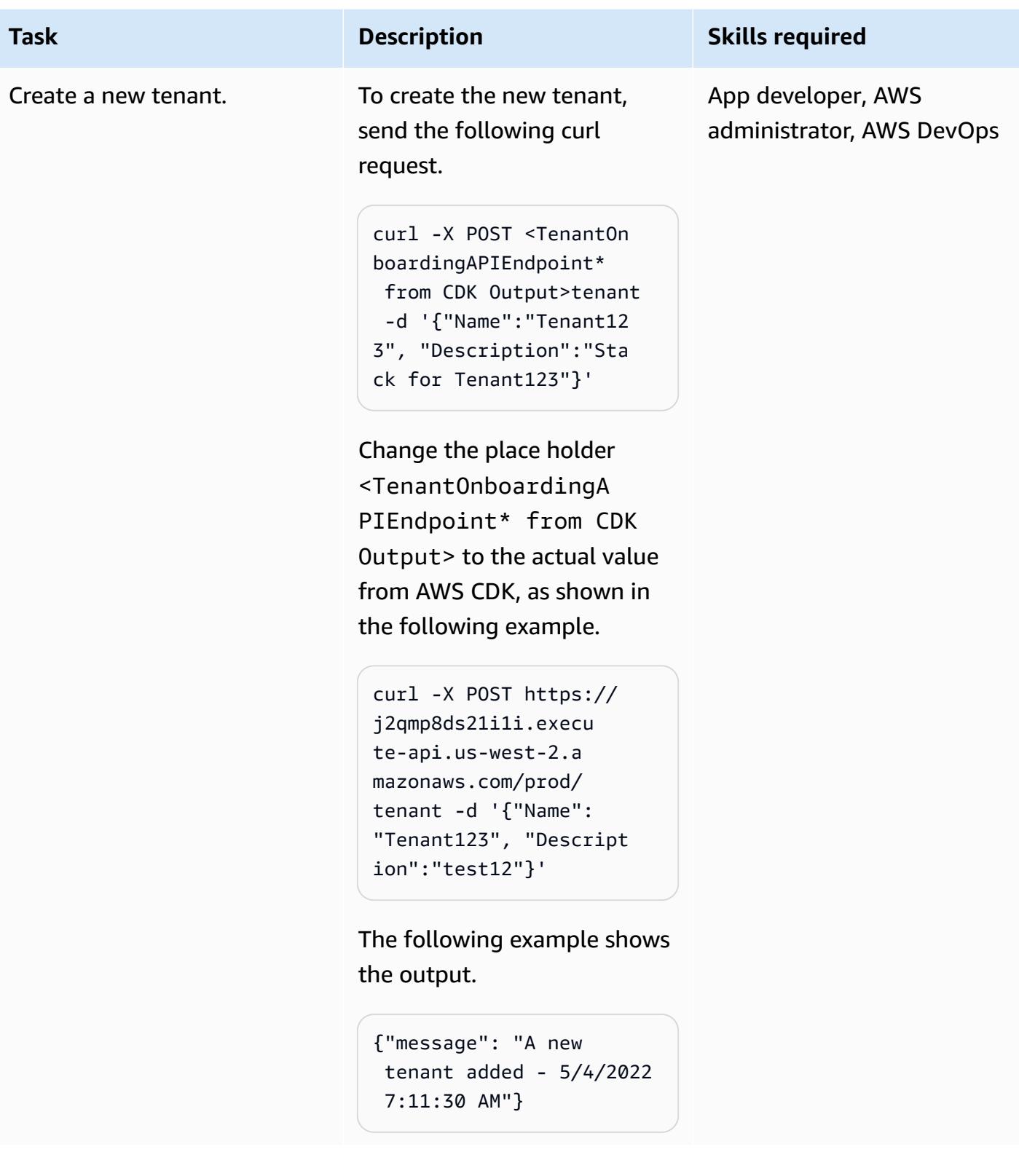

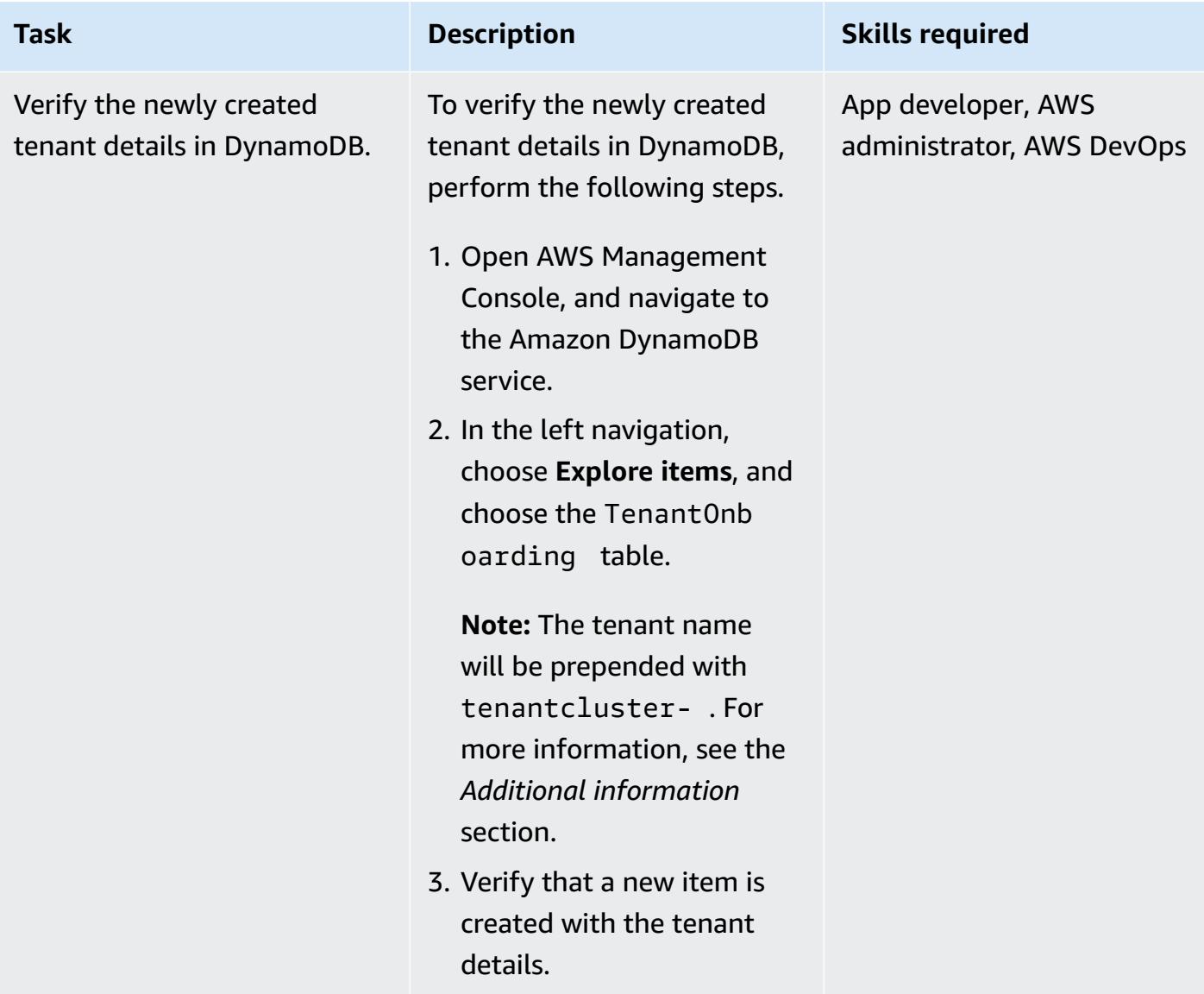

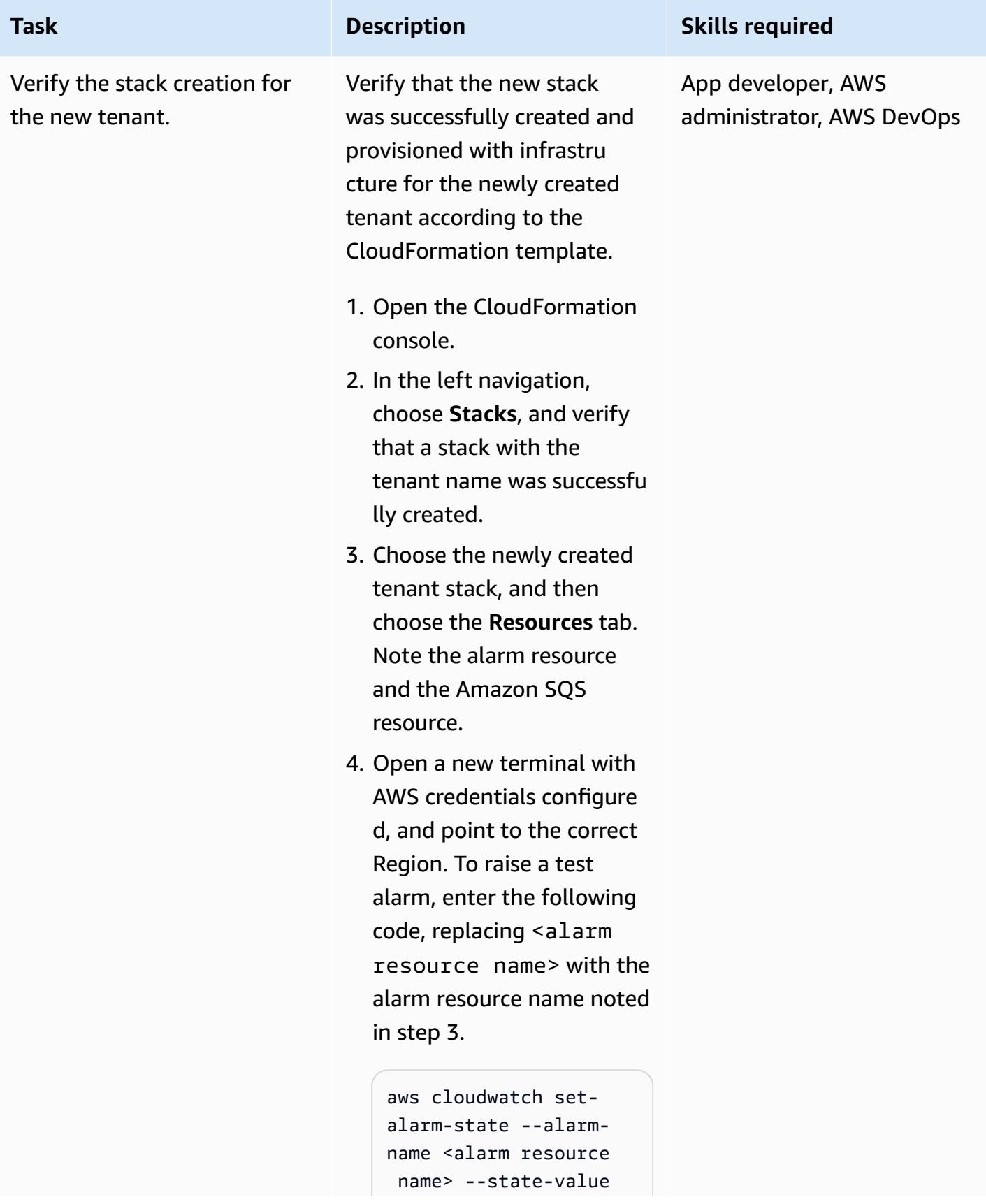

# **Task Description Skills required**

 ALARM --state-reason 'Test setup'

The following example shows the code with an alarm resource name.

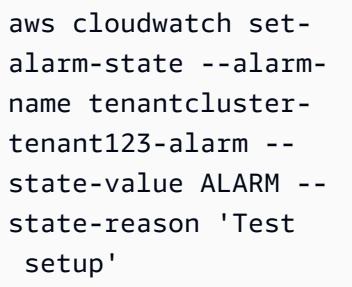

5. Open the console and navigate to the Amazon SQS console. Choose the Amazon SQS resource name identified in step 3. Follow the AWS [documenta](https://docs.aws.amazon.com/AWSSimpleQueueService/latest/SQSDeveloperGuide/sqs-using-receive-delete-message.html) tion [instructions](https://docs.aws.amazon.com/AWSSimpleQueueService/latest/SQSDeveloperGuide/sqs-using-receive-delete-message.html) to receive and delete the test message from the alarm that was raised in step 4.

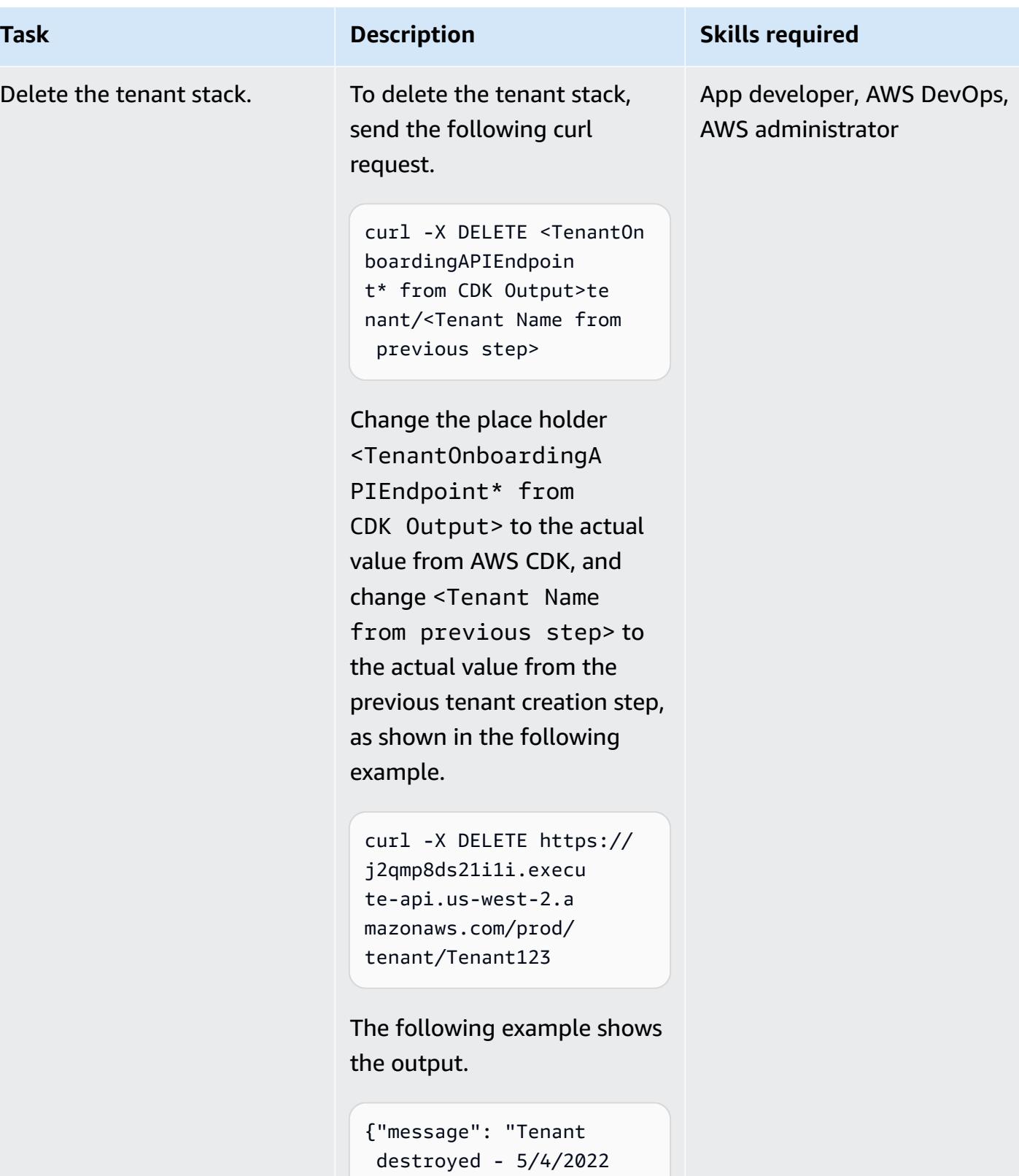

7:14:48 AM"}

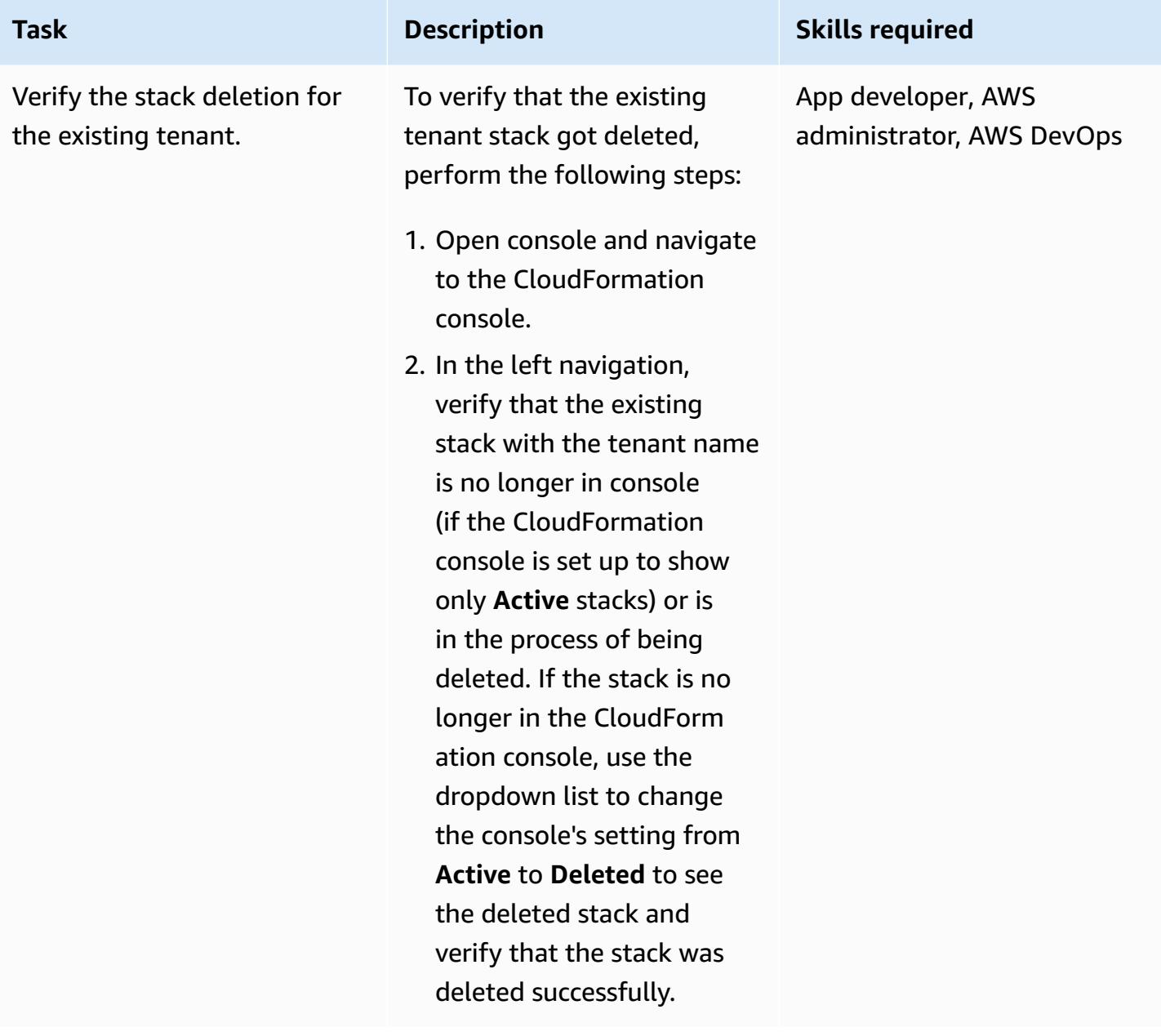

# **Clean up**

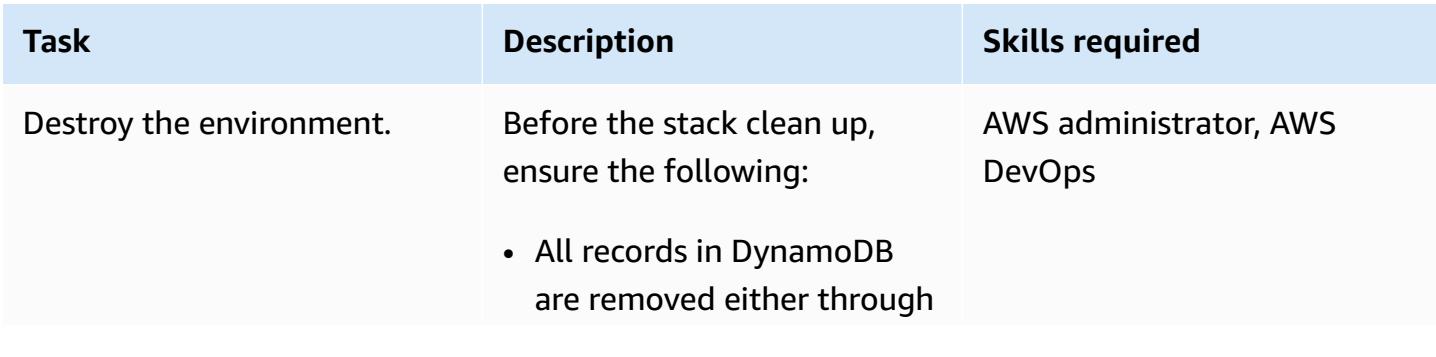

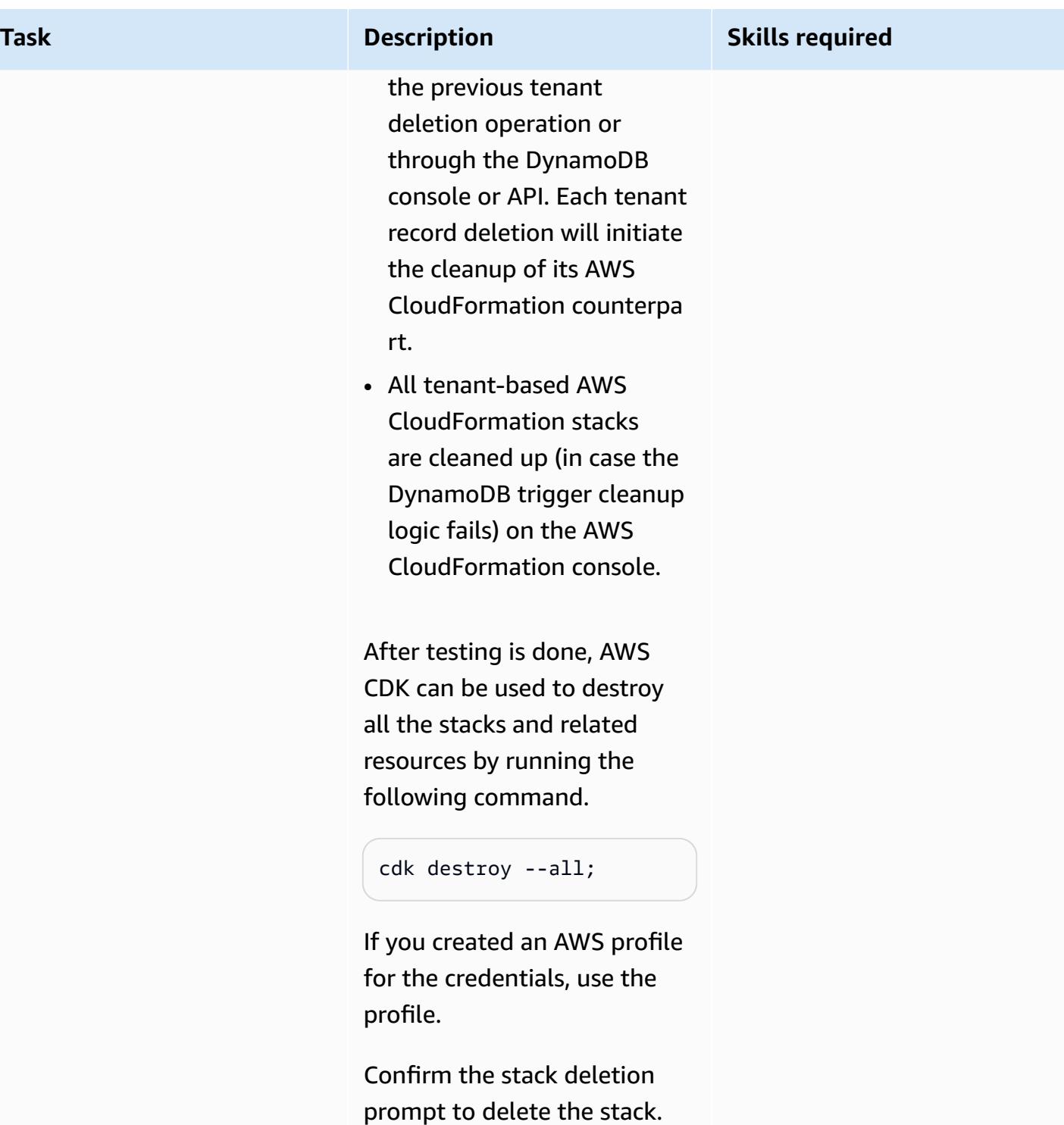

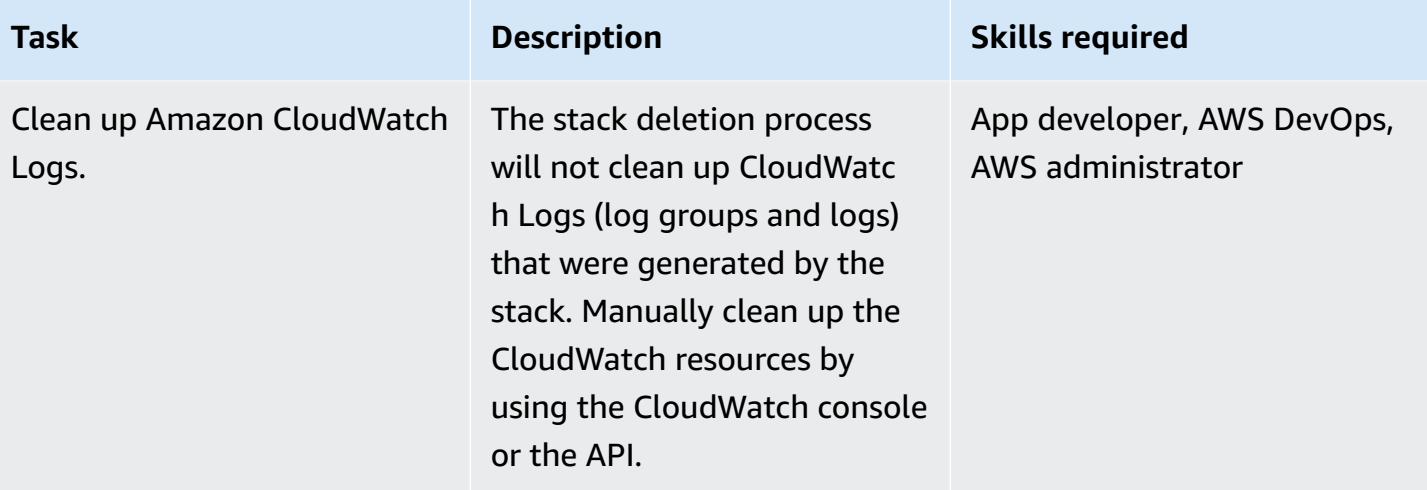

# **Related resources**

- AWS CDK .NET [Workshop](https://cdkworkshop.com/40-dotnet.html)
- [Working](https://docs.aws.amazon.com/cdk/v2/guide/work-with-cdk-csharp.html) with the AWS CDK in C#
- CDK .NET [Reference](https://docs.aws.amazon.com/cdk/api/v2/dotnet/api/index.html)

# **Additional information**

### **Control-plane technology stack**

The CDK code written in .NET is used to provision the control-plane infrastructure, which consists of the following resources:

### 1. **API Gateway**

Serves as the REST API entry point for the control-plane stack.

#### 2. **Tenant on-boarding Lambda function**

This Lambda function is initiated by API Gateway using the m method.

A POST method API request results in (tenant name, tenant description) being inserted into the DynamoDB Tenant Onboarding table.

In this code example, the tenant name is also used as part of the tenant stack name and the names of resources within that stack. This is to make these resources easier to identify. This

tenant name must be unique across the setup to avoid conflicts or errors. Detailed input validation setup is explained in the IAM [roles](https://docs.aws.amazon.com/IAM/latest/UserGuide/id_roles.html) documentation and the *Limitations* section.

The persistence process to the DynamoDB table will succeed only if the tenant name is not used in any other record in the table.

The tenant name in this case is the partition key for this table, because only the partition key can be used as a PutItem condition expression.

If the tenant name was never recorded before, the record will be saved into the table successfully.

However, if the tenant name is already used by an existing record in the table, the operation will fail and initiate a DynamoDB ConditionalCheckFailedException exception. The exception will be used to return a failure message (HTTP BadRequest) indicating that the tenant name already exists.

A DELETE method API request will remove the record for a specific tenant name from the Tenant Onboarding table.

The DynamoDB record deletion in this example will succeed even if the record does not exist.

If the target record exists and is deleted, it will create a DynamoDB stream record. Otherwise, no downstream record will be created.

### 3. **Tenant on-boarding DynamoDB, with Amazon DynamoDB Streams enabled**

This records the tenant metadata information, and any record save or deletion will send a stream downstream to the Tenant Infrastructure Lambda function.

### 4. **Tenant infrastructure Lambda function**

This Lambda function is initiated by the DynamoDB stream record from the previous step. If the record is for an INSERT event, it invokes AWS CloudFormation to create a new tenant infrastructure with the CloudFormation template that is stored in an S3 bucket. If the record is for REMOVE, it initiates deletion of an existing stack based on the stream record's Tenant Name field.

### 5. **S3 bucket**

This is for storing the CloudFormation template.

### 6. **IAM roles for each Lambda function and a service role for CloudFormation**

Each Lambda function has its unique IAM role with [least-privilege](https://docs.aws.amazon.com/IAM/latest/UserGuide/best-practices.html#grant-least-privilege) permissions to achieve its task. For example, the Tenant On-boarding Lambda function has read/write access to DynamoDB, and the Tenant Infrastructure Lambda function can only read the DynamoDB stream.

A custom CloudFormation service role is created for tenant stack provisioning. This service role contains additional permissions for CloudFormation stack provisioning (for example, the AWS KMS key). This divides roles between Lambda and CloudFormation to avoid all permissions on a single role (Infrastructure Lambda role).

Permissions that allow powerful actions (such as creating and deleting CloudFormation stacks) are locked down and allowed only on resources that start with tenantcluster-. The exception is AWS KMS, because of its resource naming convention. The ingested tenant name from the API will be prepended with tenantcluster- along with other validation checks (alphanumeric with dash only, and limited to less than 30 characters to fit into most AWS resource naming). This ensures that the tenant name will not accidentally result in disruption of core infrastructure stacks or resources.

### **Tenant technology stack**

A CloudFormation template is stored in the S3 bucket. The template provisions the tenant-specific AWS KMS key, a CloudWatch alarm, an SNS topic, an SQS queue, and an SQS [policy.](https://docs.aws.amazon.com/AWSSimpleQueueService/latest/SQSDeveloperGuide/sqs-using-identity-based-policies.html)

The AWS KMS key is used for data encryption by Amazon SNS and Amazon SQS for their messages. The security practices for AwsSolutions-SNS2 and [AwsSolutions-SQS2](https://github.com/cdklabs/cdk-nag/blob/main/RULES.md) recommend that you set up Amazon SNS and Amazon SQS with encryption. However, CloudWatch alarms don't work with Amazon SNS when using an AWS managed key, so you must use a customer managed key in this case. For more information, see the AWS [Knowledge](https://aws.amazon.com/premiumsupport/knowledge-center/cloudwatch-receive-sns-for-alarm-trigger/) Center.

The SQS policy is used on the Amazon SQS queue to allow the created SNS topic to deliver the message to the queue. Without the SQS policy, the access will be denied. For more information, see the Amazon SNS [documentation](https://docs.aws.amazon.com/sns/latest/dg/subscribe-sqs-queue-to-sns-topic.html#SendMessageToSQS.sqs.permissions).

# **Decompose monoliths into microservices by using CQRS and event sourcing**

*Created by Rodolfo Jr. Cerrada (AWS), Dmitry Gulin (AWS), and Tabby Ward (AWS)*

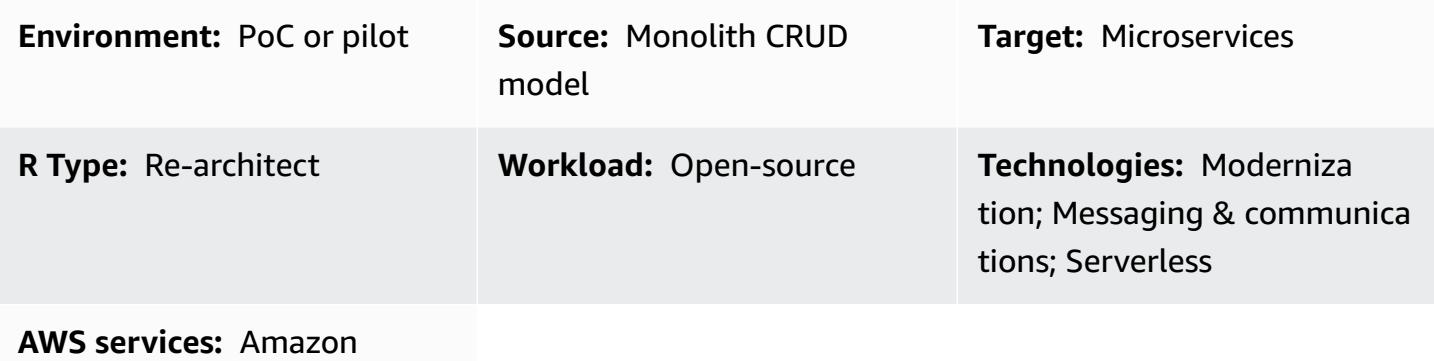

DynamoDB; AWS Lambda; Amazon SNS

# **Summary**

This pattern combines two patterns, using both the command query responsibility separation (CQRS) pattern and the event sourcing pattern. The CQRS pattern separates responsibilities of the command and query models. The event sourcing pattern takes advantage of asynchronous eventdriven communication to improve the overall user experience.

You can use CQRS and Amazon Web Services (AWS) services to maintain and scale each data model independently while refactoring your monolith application into microservices architecture. Then you can use the event sourcing pattern to synchronize data from the command database to the query database.

This pattern uses example code that includes a solution (\*.sln) file that you can open using the latest version of Visual Studio. The example contains Reward API code to showcase how CQRS and event sourcing work in AWS serverless and traditional or on-premises applications.

To learn more about CQRS and event sourcing, see the Additional [information](#page-5152-0) section.

# **Prerequisites and limitations**

# **Prerequisites**

- An active AWS account
- Amazon CloudWatch
- Amazon DynamoDB tables
- Amazon DynamoDB Streams
- AWS Identity and Access Management (IAM) access key and secret key; for more information, see the video in the *Related resources* section
- AWS Lambda
- Familiarity with Visual Studio
- Familiarity with AWS Toolkit for Visual Studio; for more information, see the *AWS Toolkit for Visual Studio demo* video in the *Related resources* section

#### **Product versions**

- Visual Studio 2019 [Community](https://visualstudio.microsoft.com/downloads/) Edition.
- AWS [Toolkit](https://aws.amazon.com/visualstudio/) for Visual Studio 2019.
- .NET Core 3.1. This component is an option in the Visual Studio installation. To include .NET Core during installation, select **NET Core cross-platform development**.

#### **Limitations**

• The example code for a traditional on-premises application (ASP.NET Core Web API and data access objects) does not come with a database. However, it comes with the CustomerData inmemory object, which acts as a mock database. The code provided is enough for you to test the pattern.

## **Architecture**

#### **Source technology stack**

- ASP.NET Core Web API project
- IIS Web Server
- Data access object
- CRUD model

### **Source architecture**

In the source architecture, the CRUD model contains both command and query interfaces in one application. For example code, see CustomerDAO.cs (attached).

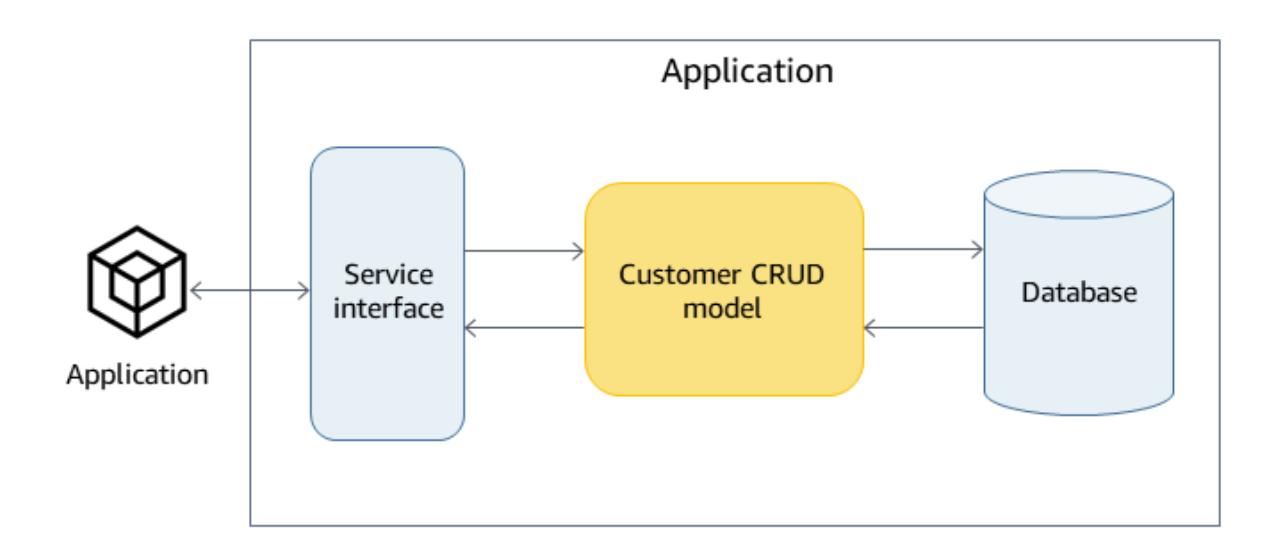

### **Target technology stack**

- Amazon DynamoDB
- Amazon DynamoDB Streams
- AWS Lambda
- (Optional) Amazon API Gateway
- (Optional) Amazon Simple Notification Service (Amazon SNS)

#### **Target architecture**

In the target architecture, the command and query interfaces are separated. The architecture shown in the following diagram can be extended with API Gateway and Amazon SNS. For more information, see the Additional [information](#page-5152-0) section.

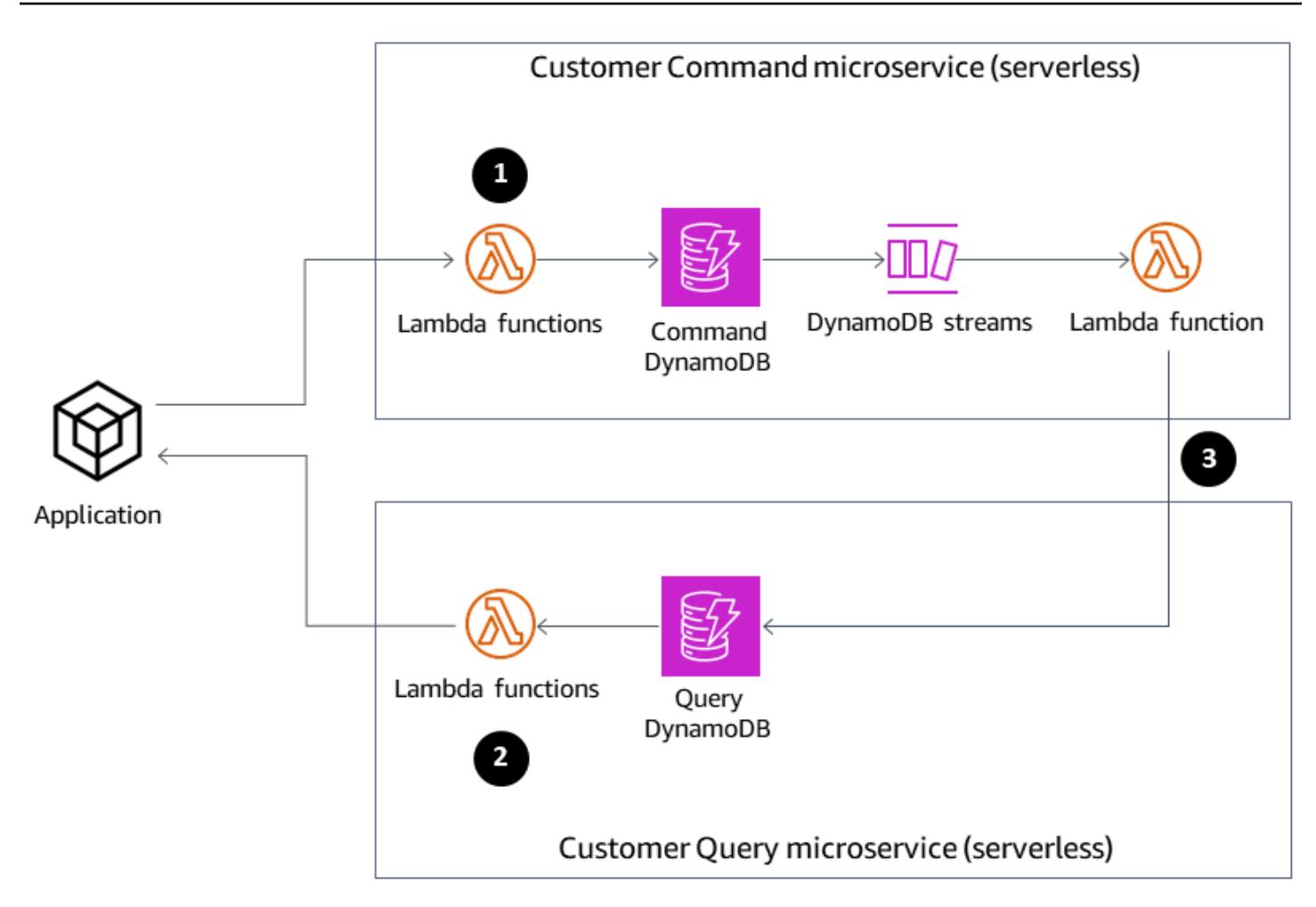

- 1. Command Lambda functions perform write operations, such as create, update, or delete, on the database.
- 2. Query Lambda functions perform read operations, such as get or select, on the database.
- 3. This Lambda function processes the DynamoDB streams from the Command database and updates the Query database for the changes.

# **Tools**

### **Tools**

- Amazon [DynamoDB](https://docs.aws.amazon.com/amazondynamodb/latest/developerguide/Introduction.html) Amazon DynamoDB is a fully managed NoSQL database service that provides fast and predictable performance with seamless scalability.
- Amazon [DynamoDB](https://docs.aws.amazon.com/amazondynamodb/latest/developerguide/Streams.html) Streams DynamoDB Streams captures a time-ordered sequence of itemlevel modifications in any DynamoDB table. It then stores this information in a log for up to 24 hours. Encryption at rest encrypts the data in DynamoDB streams.
- AWS [Lambda](https://docs.aws.amazon.com/lambda/latest/dg/welcome.html) AWS Lambda is a compute service that supports running code without provisioning or managing servers. Lambda runs your code only when needed and scales automatically, from a few requests per day to thousands per second. You pay only for the compute time that you consume—there is no charge when your code is not running.
- AWS [Management](https://docs.aws.amazon.com/awsconsolehelpdocs/latest/gsg/learn-whats-new.html) Console The AWS Management Console is a web application that comprises a broad collection of service consoles for managing AWS services.
- Visual Studio 2019 [Community](https://visualstudio.microsoft.com/downloads/) Edition Visual Studio 2019 is an integrated development environment (IDE). The Community Edition is free for open-source contributors. In this pattern, you will use Visual Studio 2019 Community Edition to open, compile, and run example code. For viewing only, you can use any text editor or [Visual Studio Code.](https://docs.aws.amazon.com/toolkit-for-vscode/latest/userguide/welcome.html)
- AWS [Toolkit](https://docs.aws.amazon.com/toolkit-for-visual-studio/latest/user-guide/welcome.html) for Visual Studio The AWS Toolkit for Visual Studio is a plugin for the Visual Studio IDE. The AWS Toolkit for Visual Studio makes it easier for you to develop, debug, and deploy .NET applications that use AWS services.

#### **Code**

The example code is attached. For instructions on deploying the example code, see the *Epics* section.

# **Epics**

### **Open and build the solution**

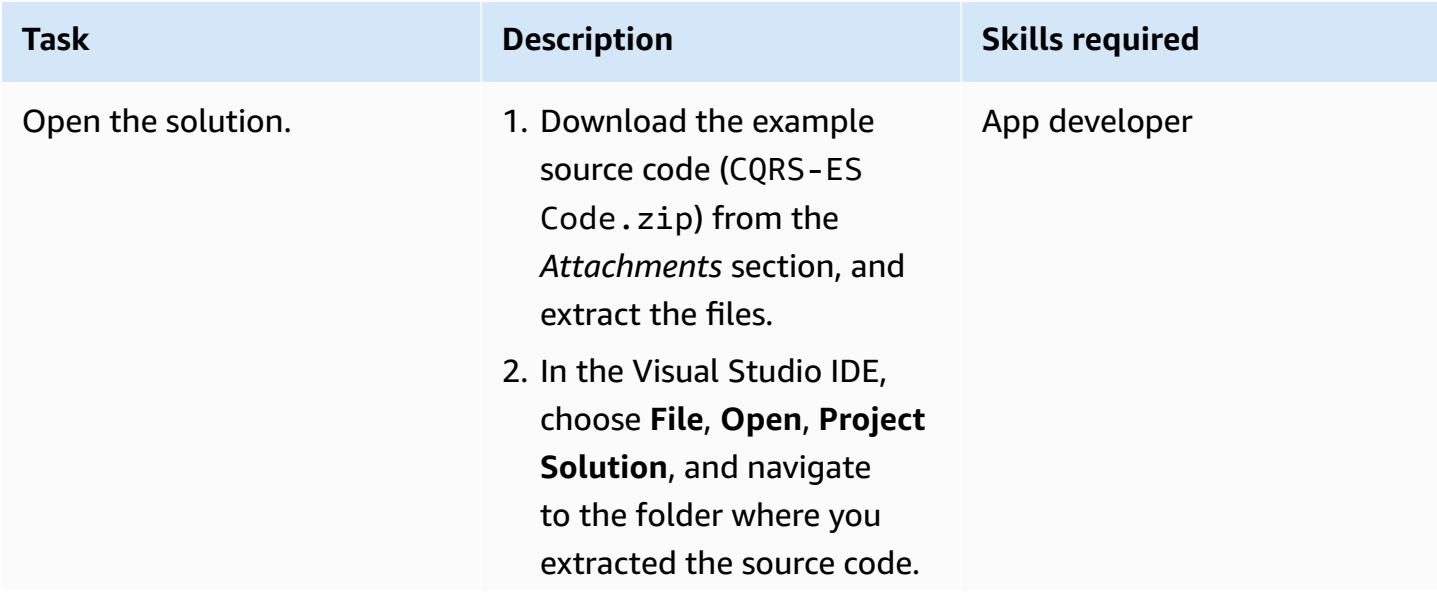

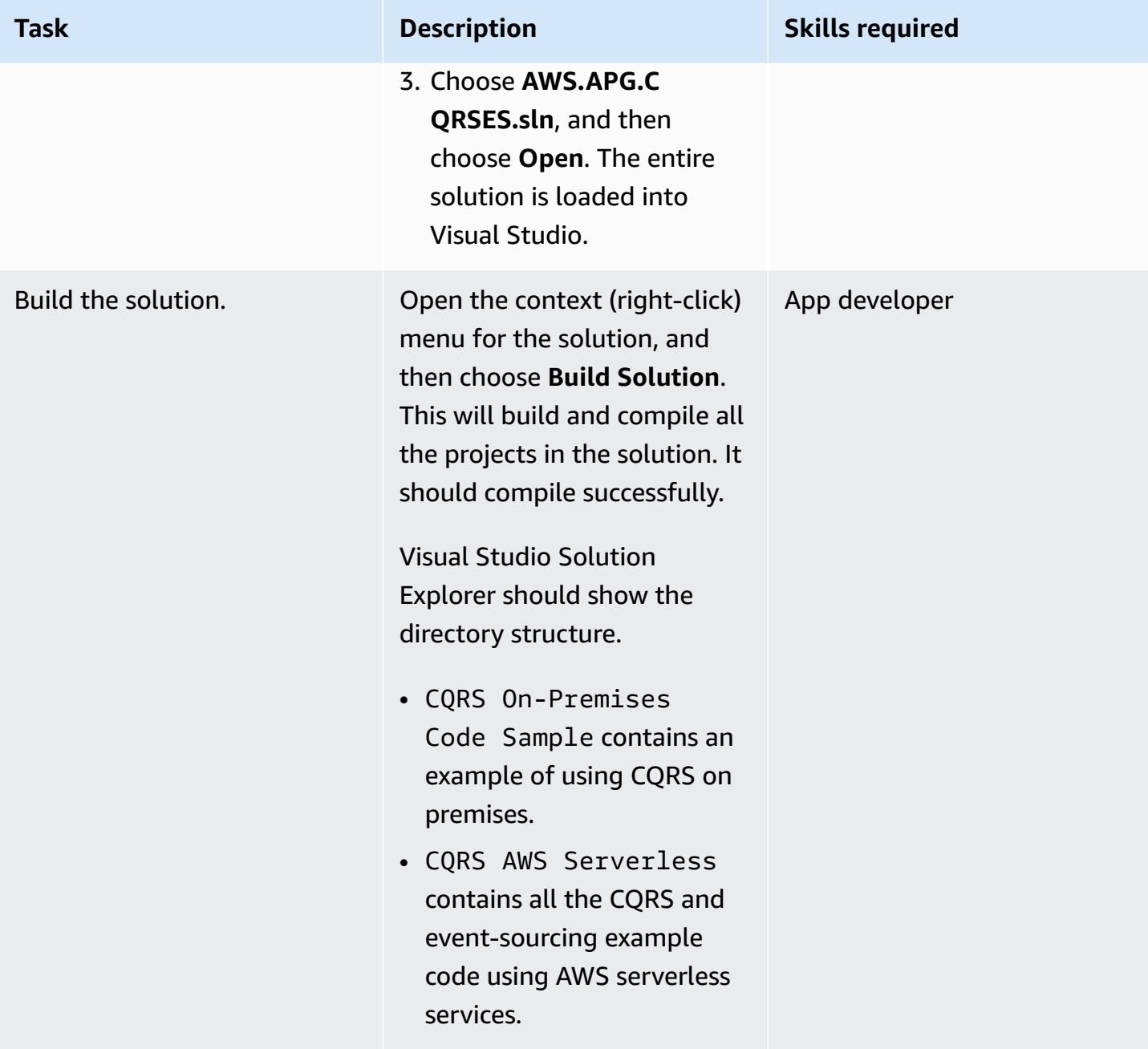

# **Build the DynamoDB tables**

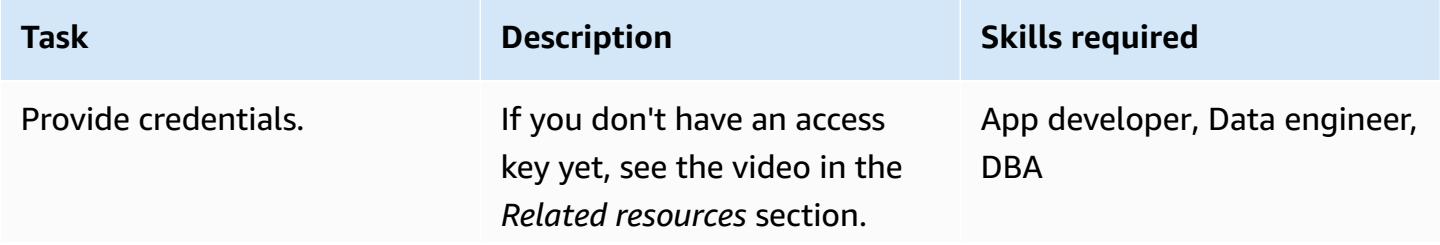

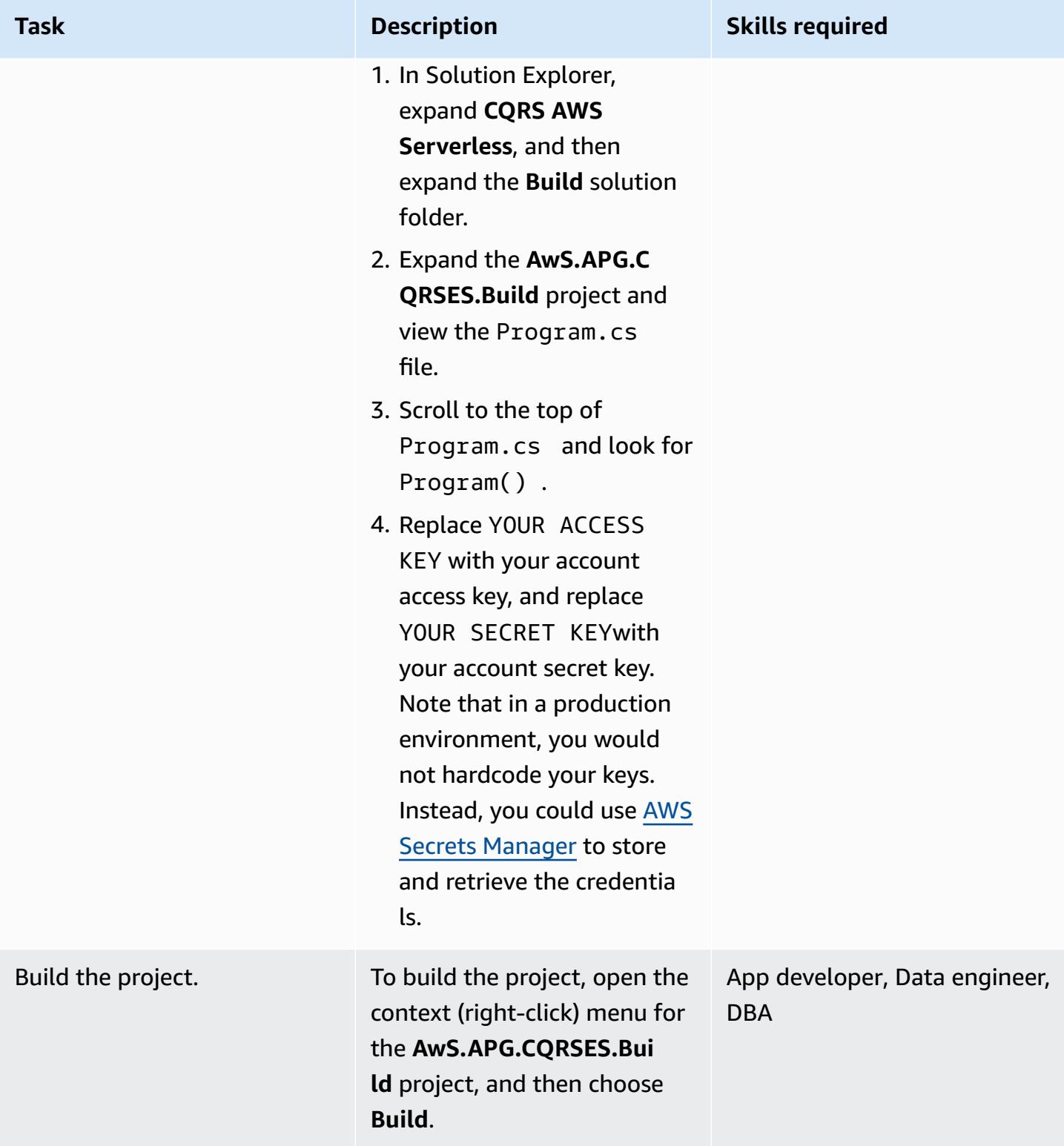

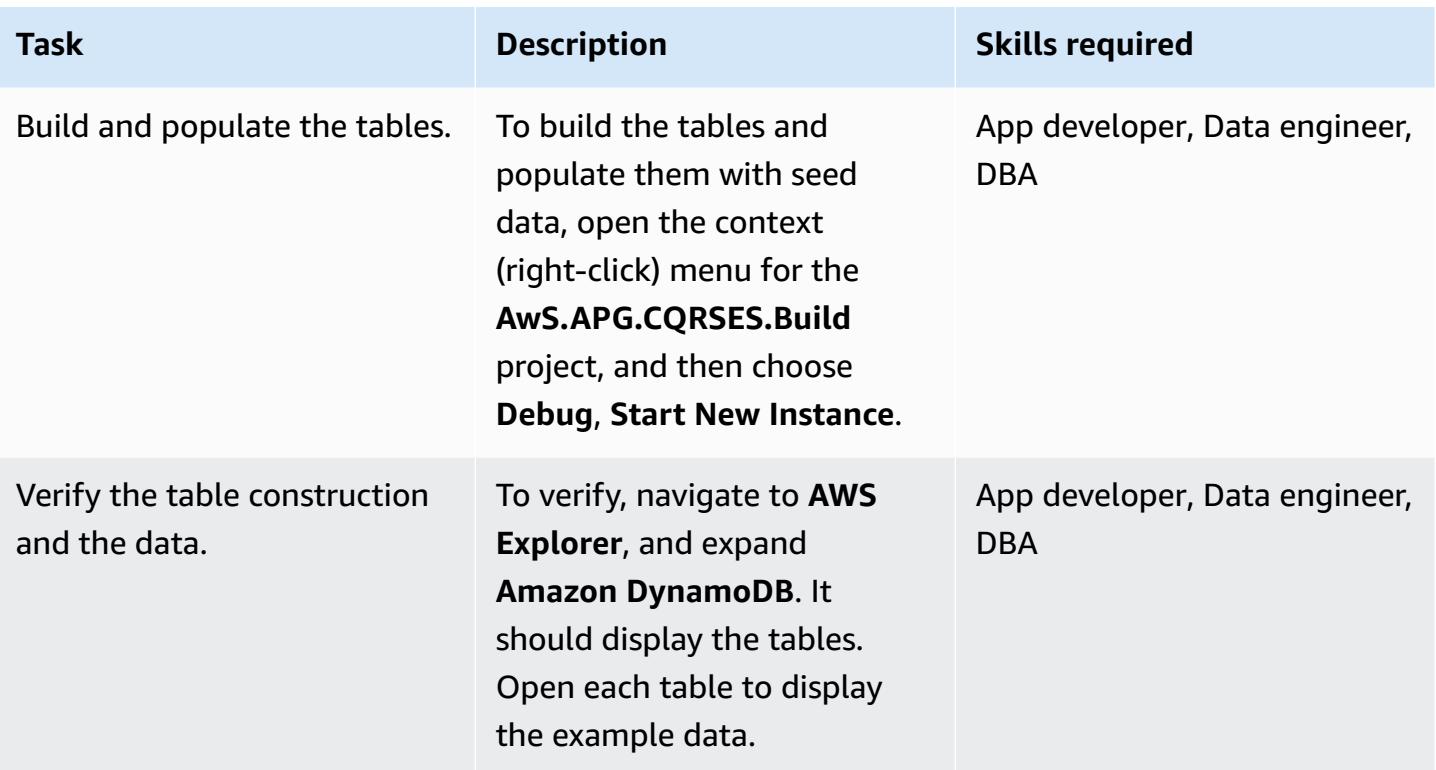

### **Run local tests**

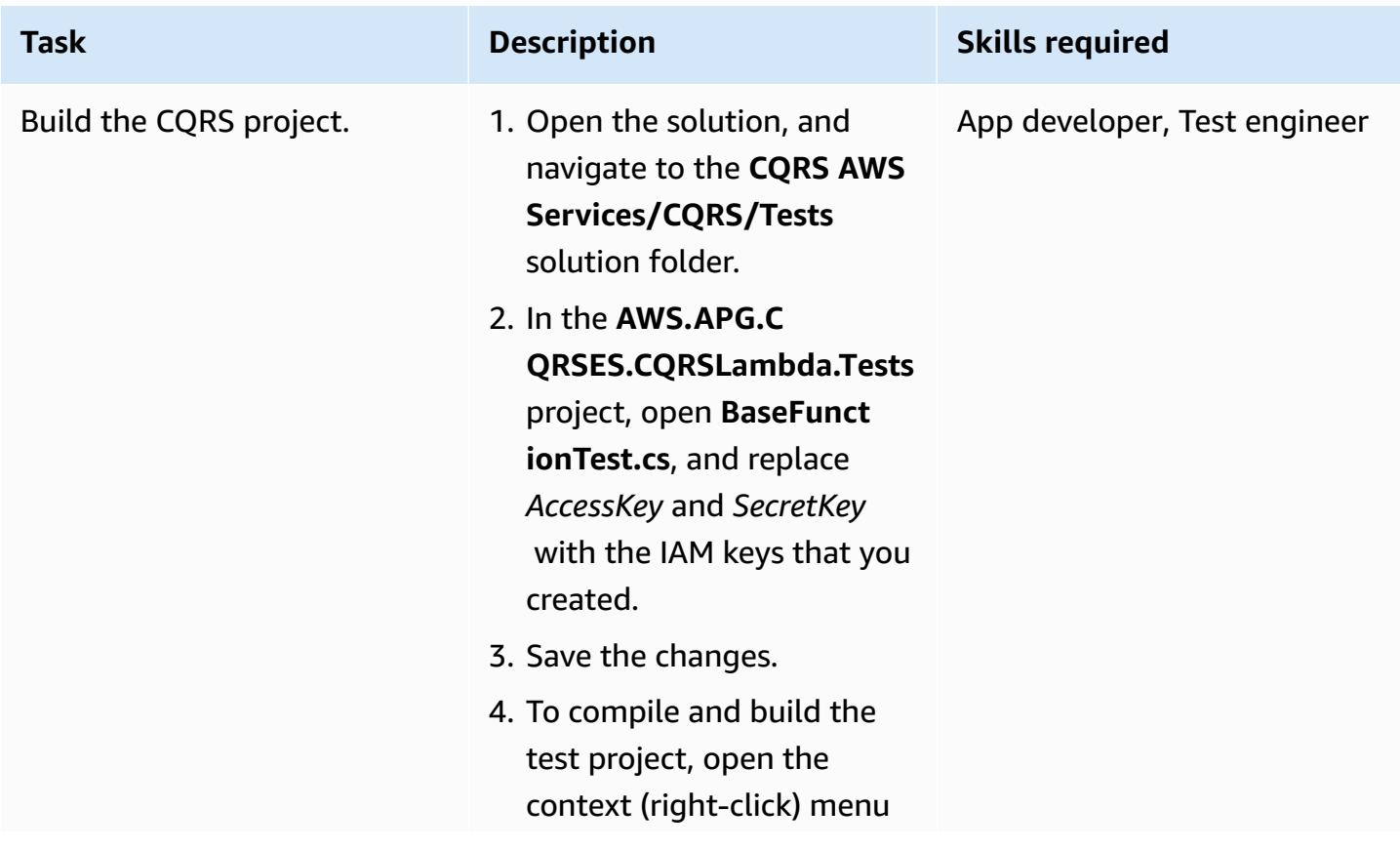

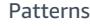

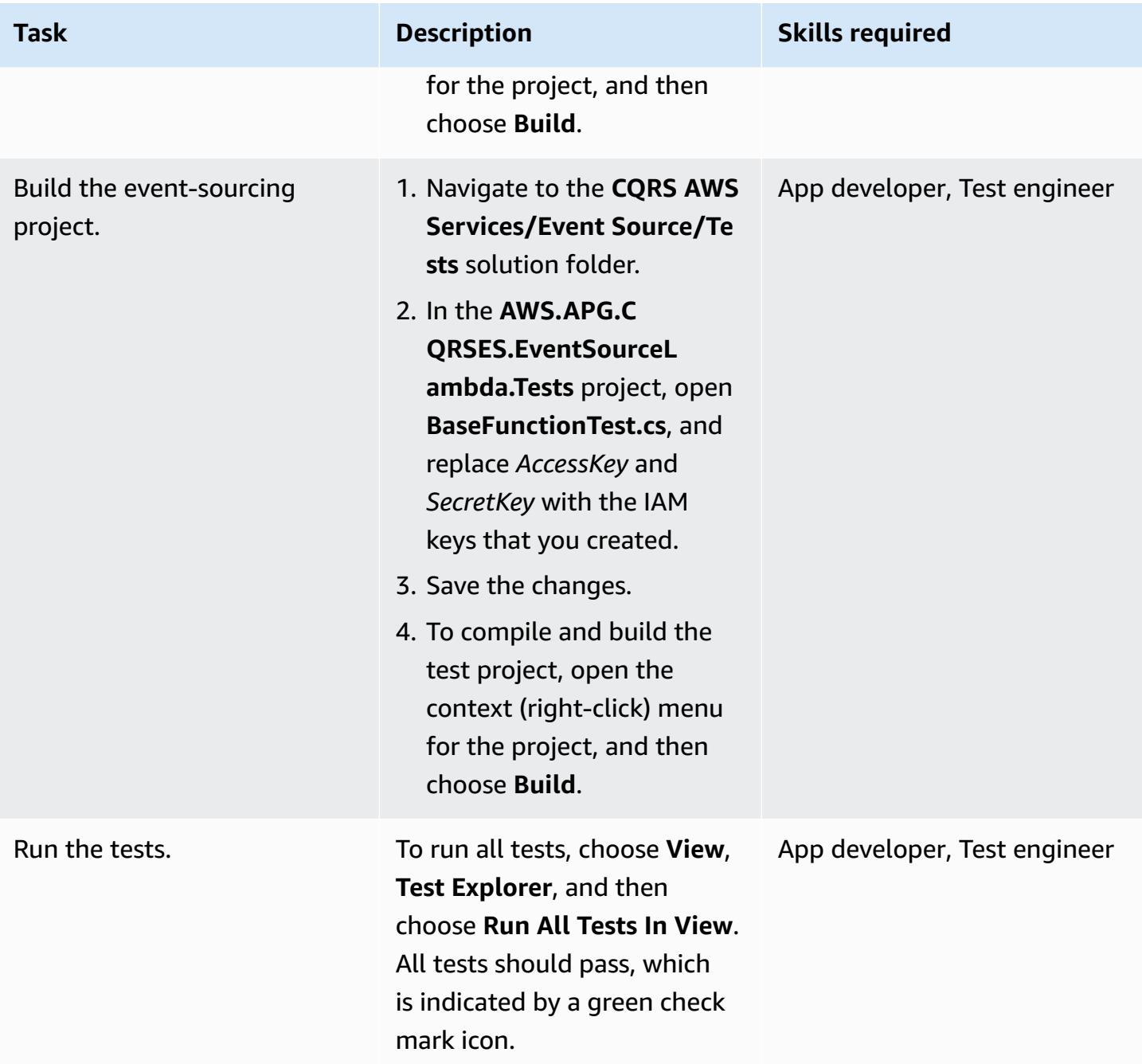

# **Publish the CQRS Lambda functions to AWS**

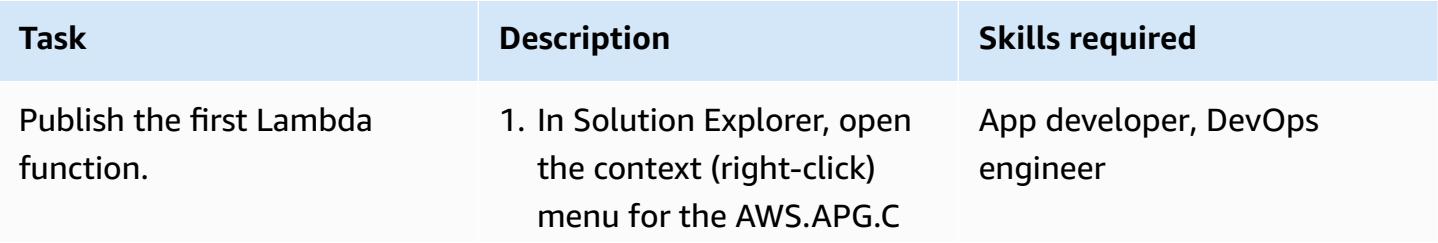

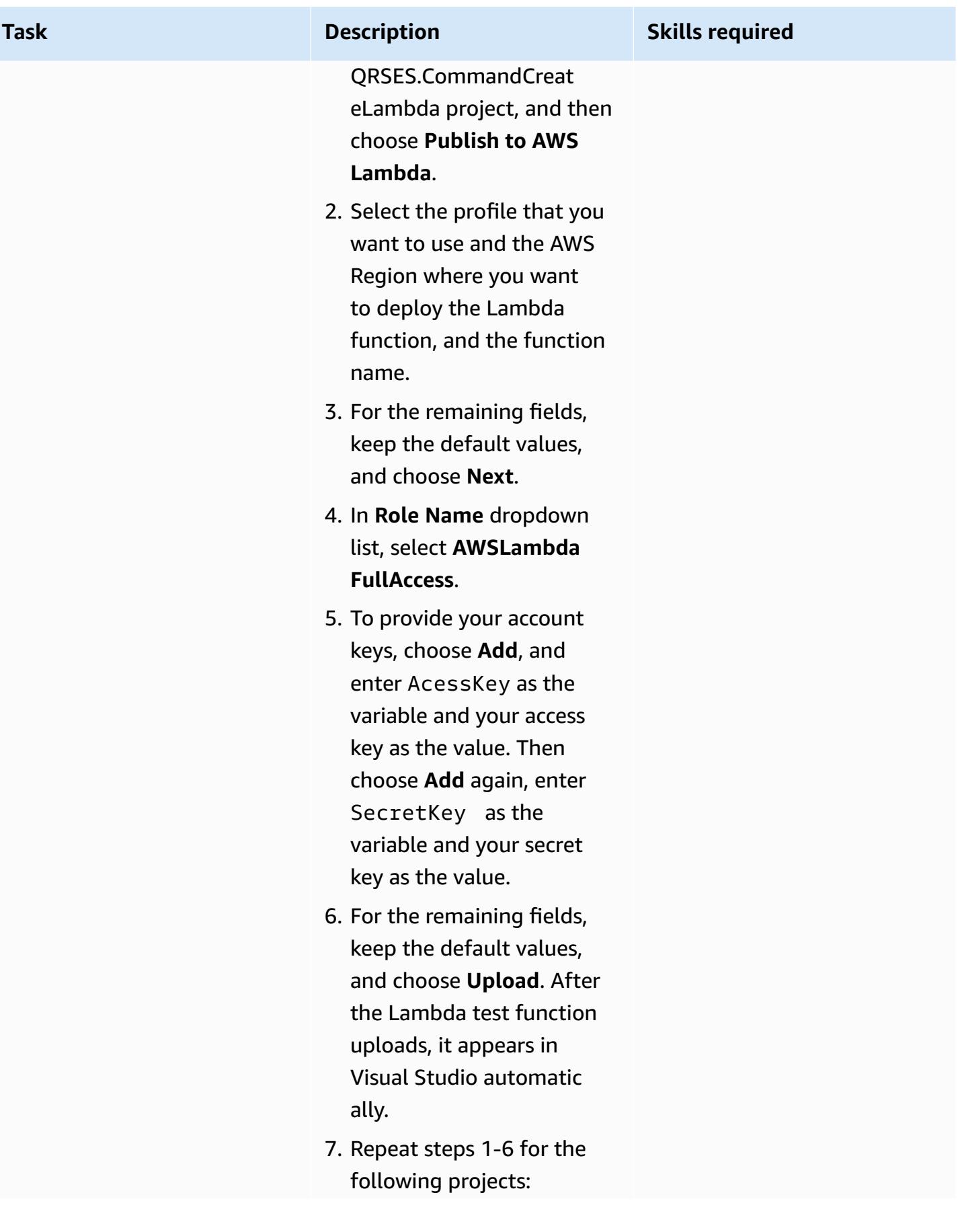

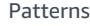

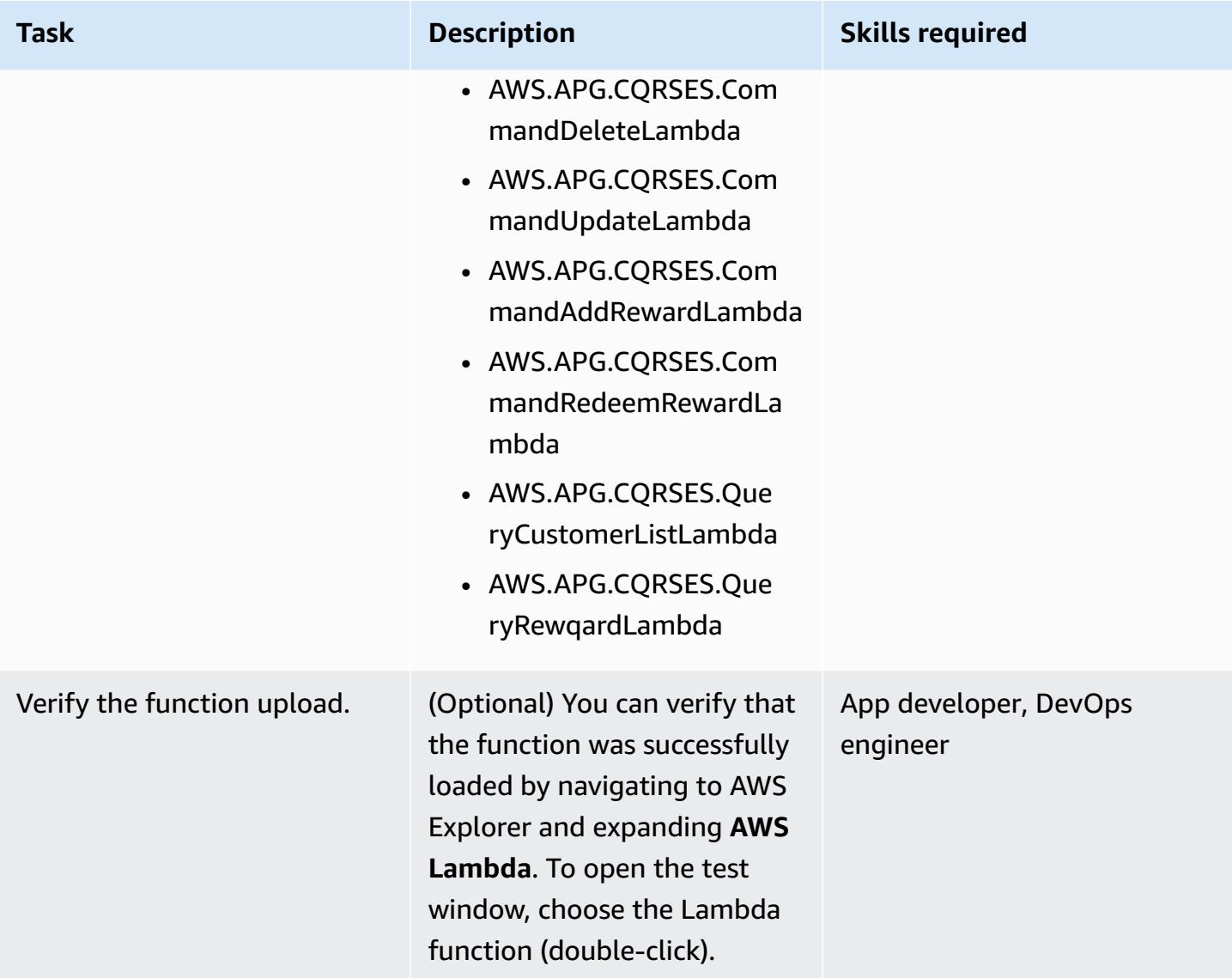

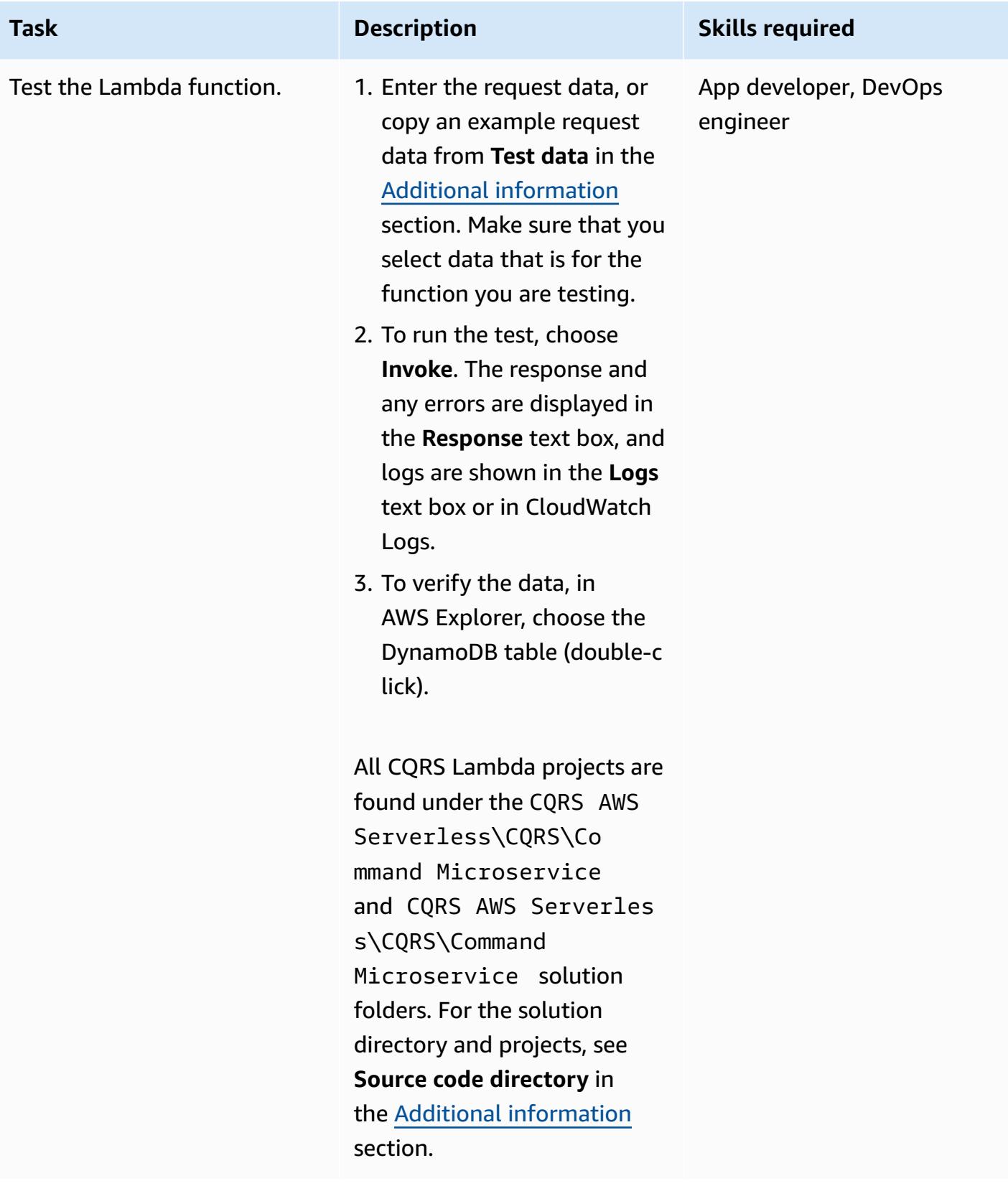

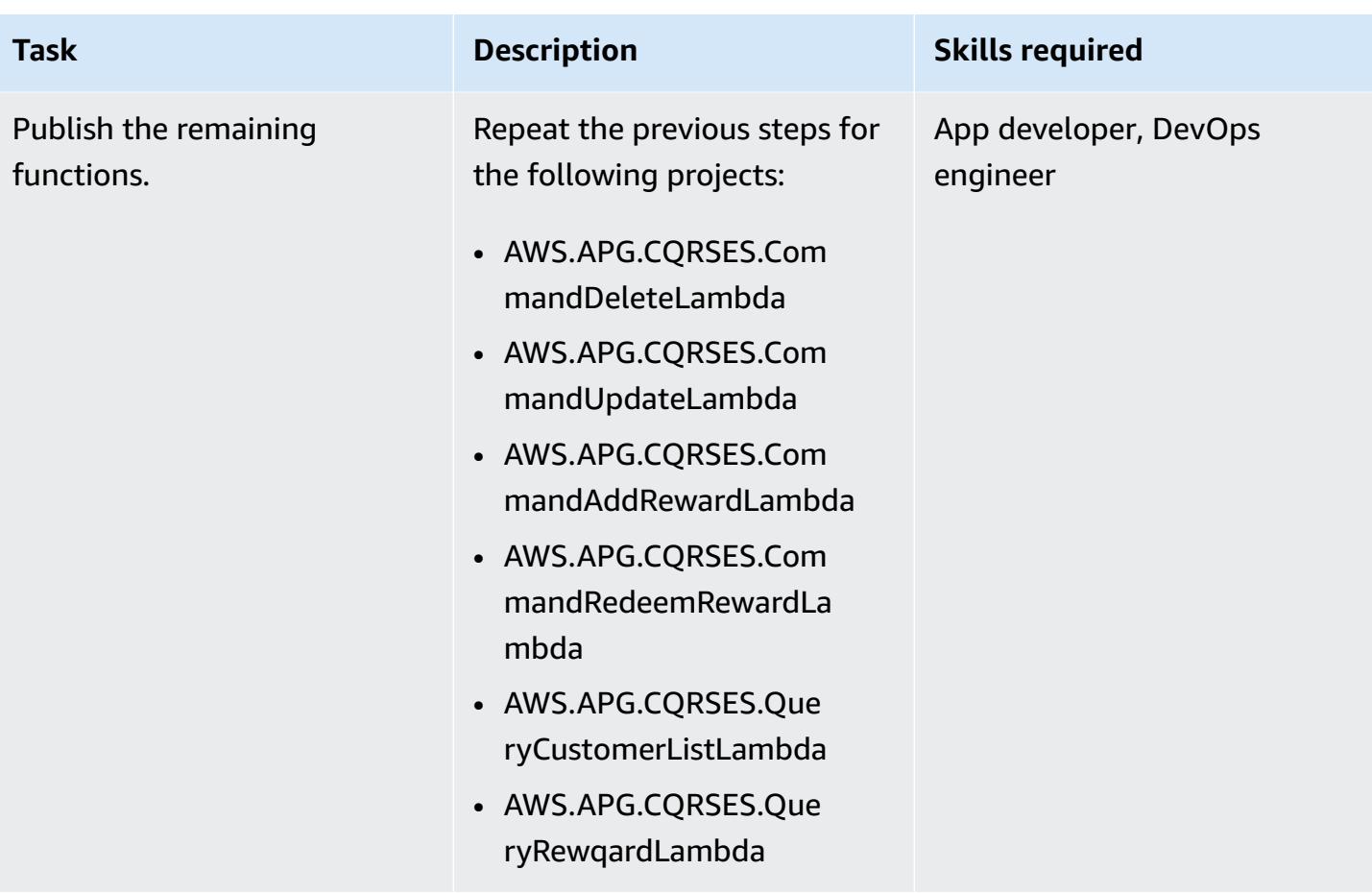

# **Set up the Lambda function as an event listener**

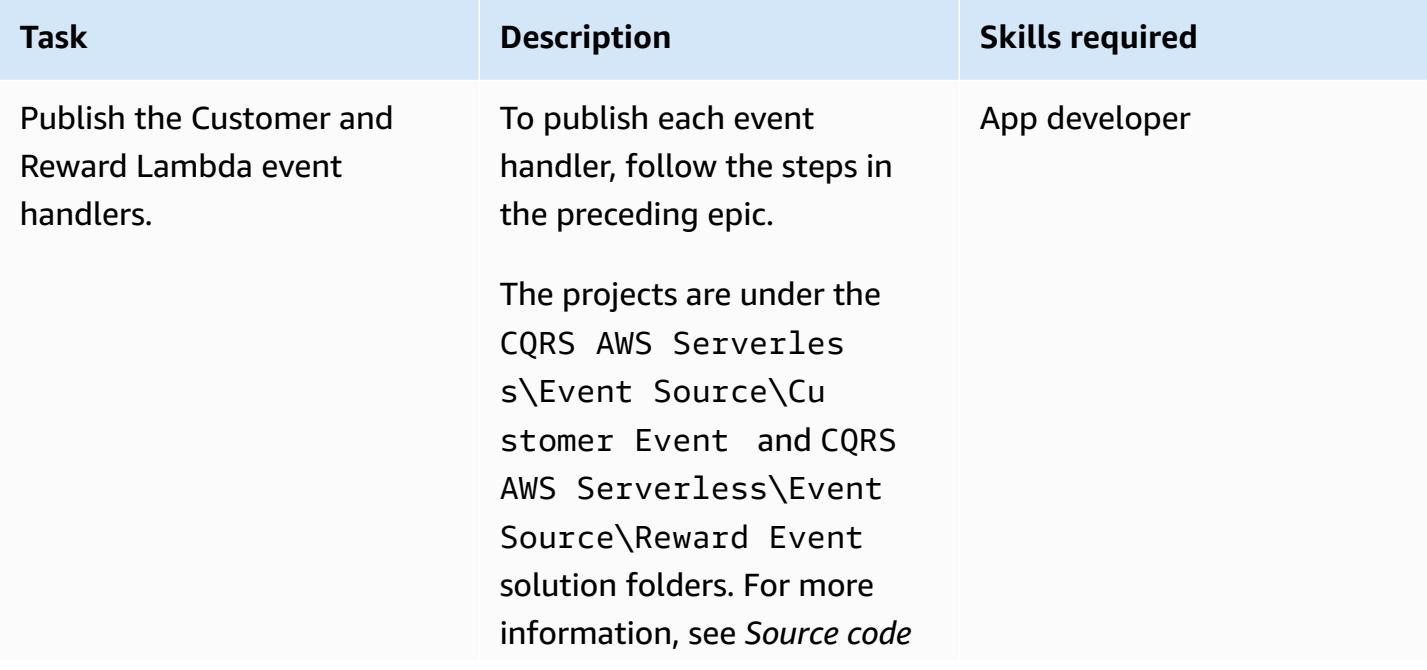
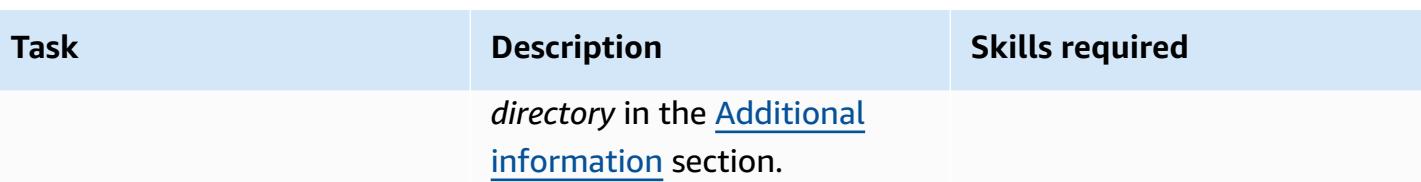

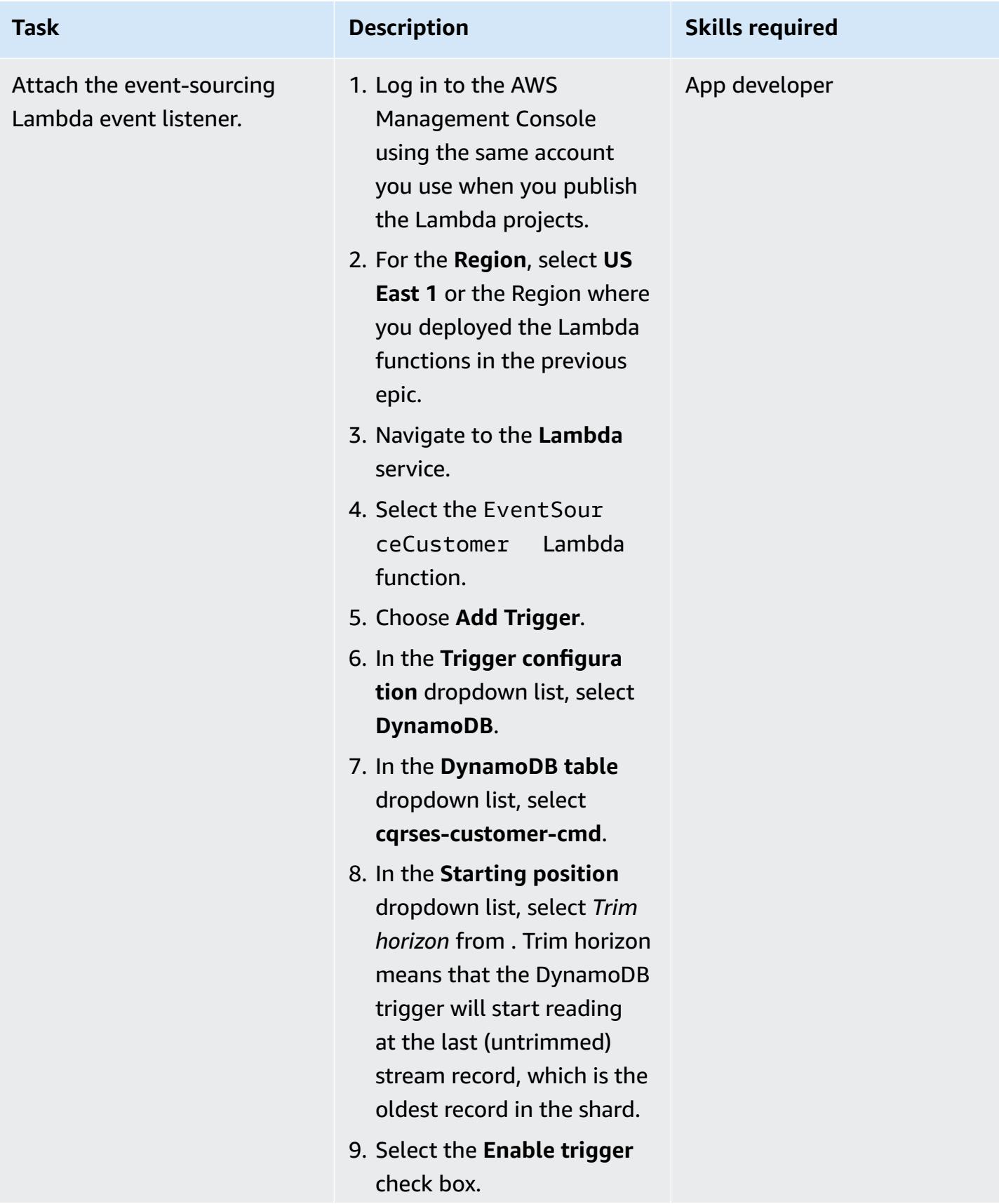

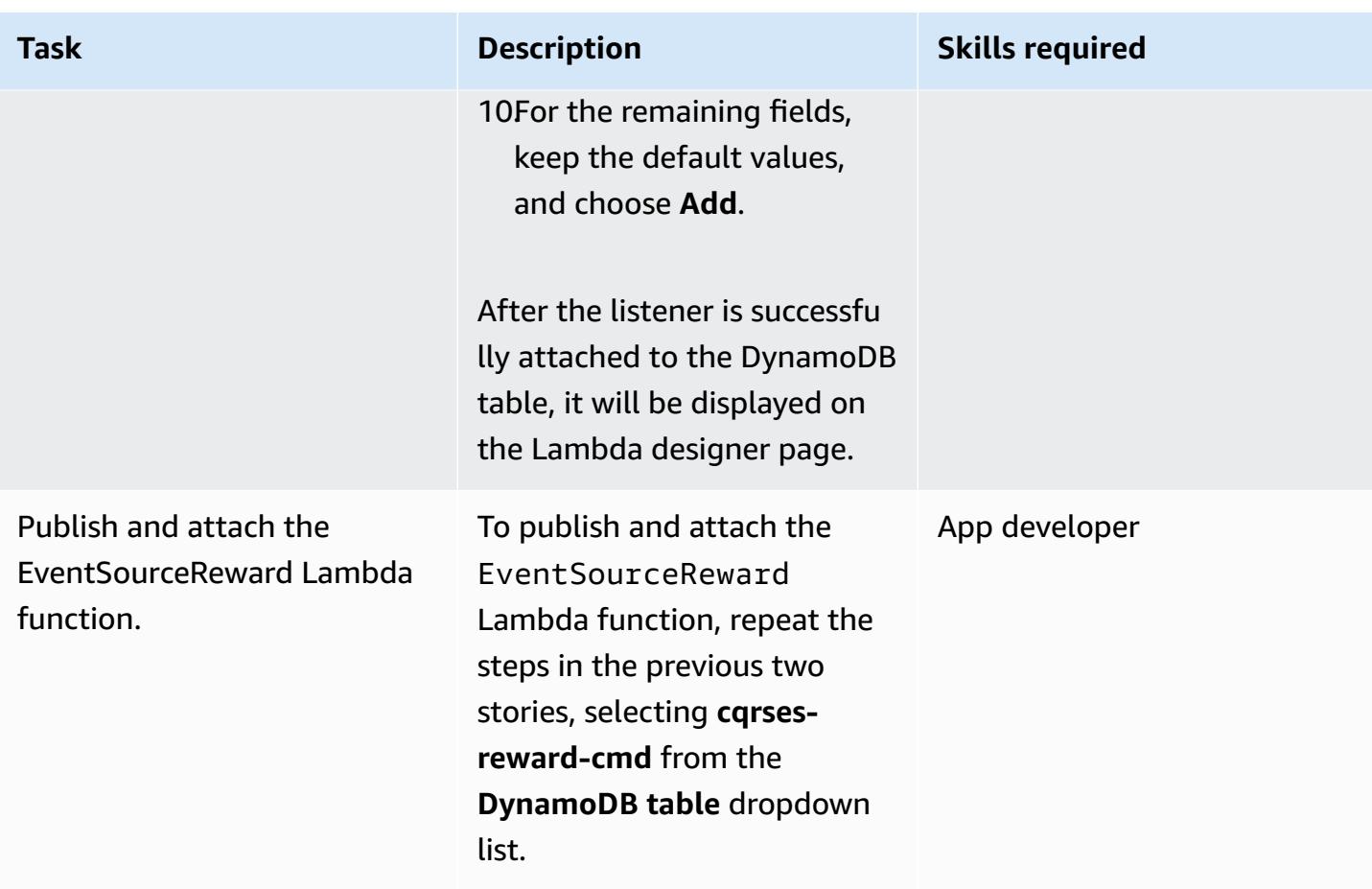

### **Test and validate the DynamoDB streams and Lambda trigger**

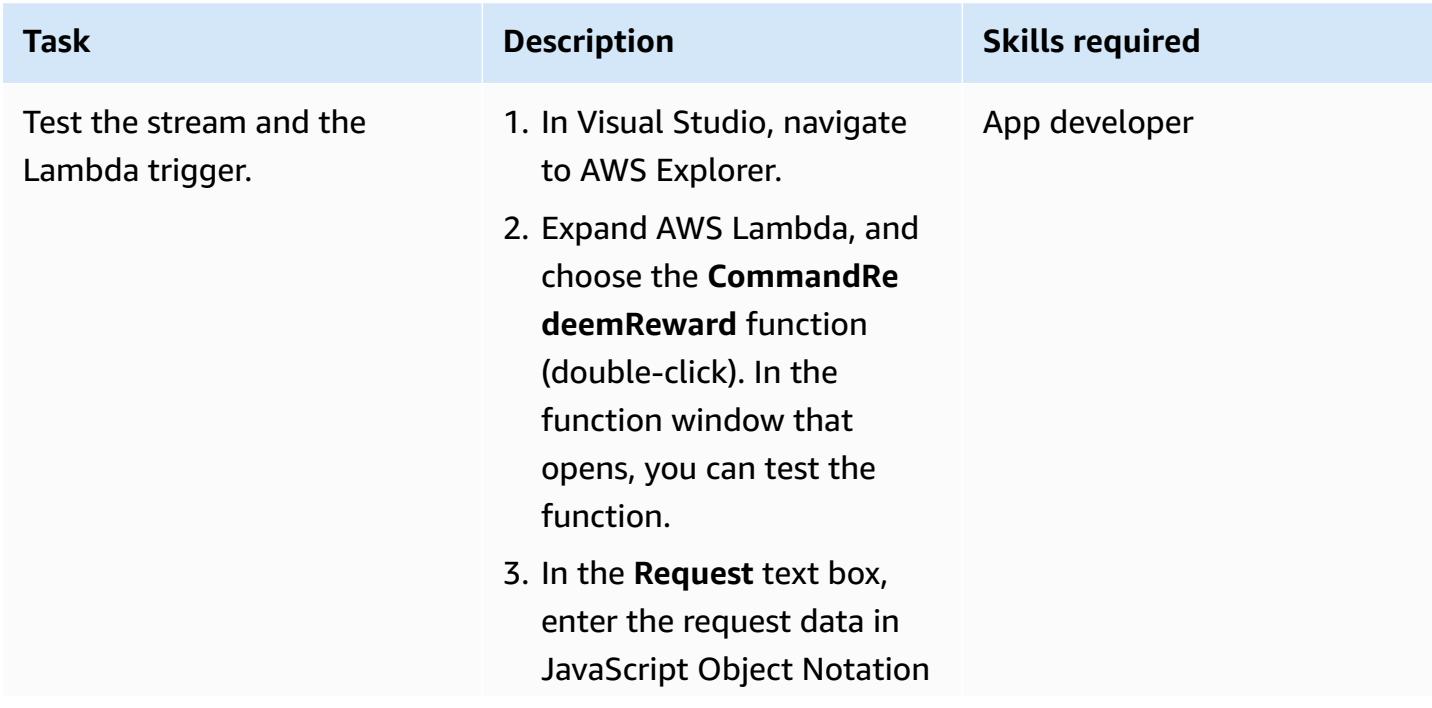

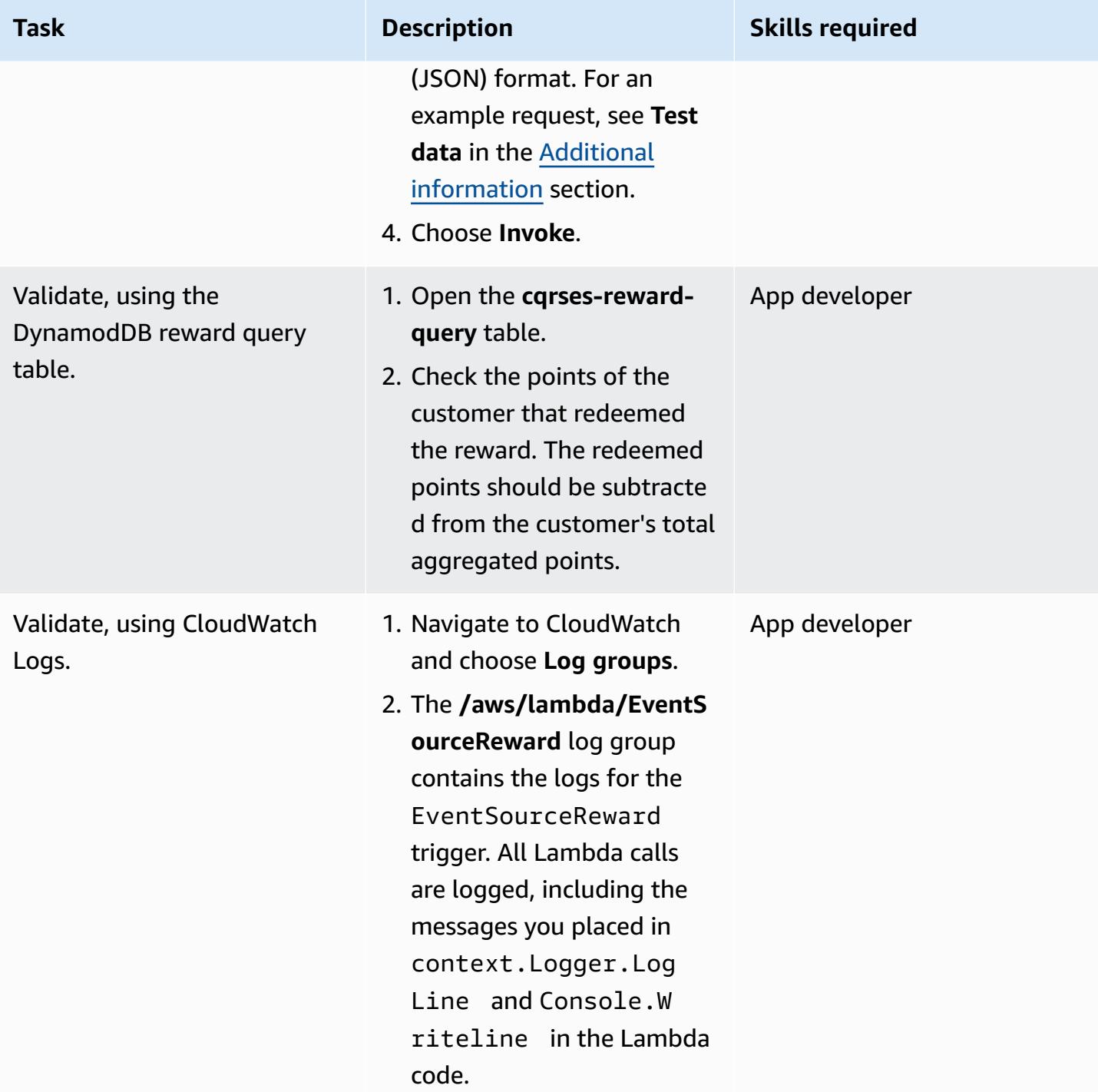

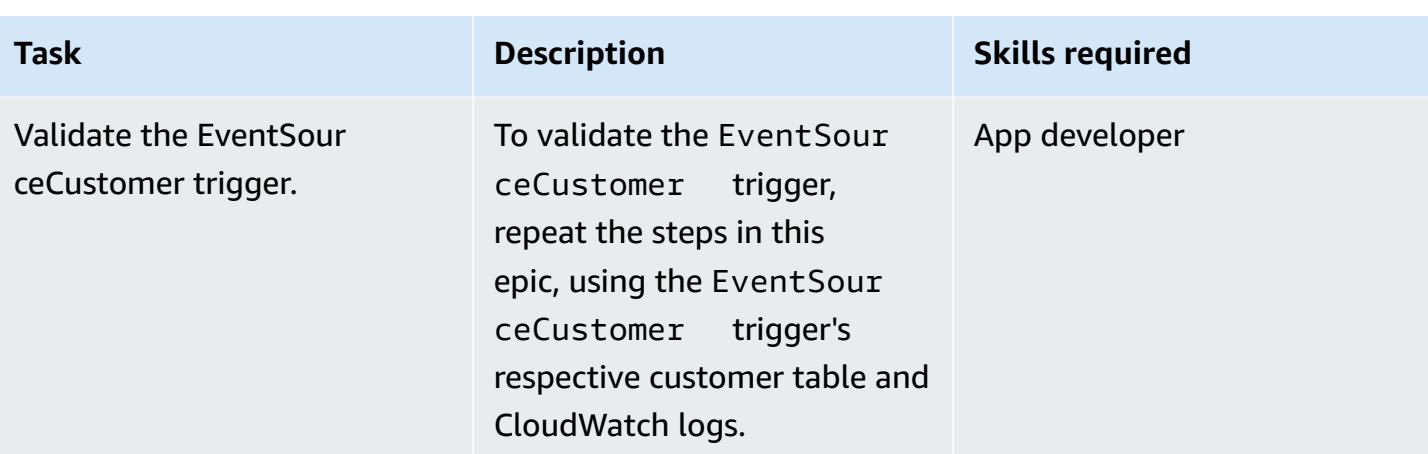

### **Related resources**

#### **References**

- Visual Studio 2019 [Community](https://visualstudio.microsoft.com/downloads/) Edition downloads
- AWS Toolkit for Visual Studio [download](https://aws.amazon.com/visualstudio/)
- AWS [Toolkit](https://docs.aws.amazon.com/toolkit-for-visual-studio/latest/user-guide/welcome.html) for Visual Studio User Guide
- [Serverless](https://aws.amazon.com/serverless/) on AWS
- [DynamoDB](https://aws.amazon.com/blogs/database/dynamodb-streams-use-cases-and-design-patterns/) Use Cases and Design Patterns
- Martin [Fowler](https://martinfowler.com/bliki/CQRS.html) CQRS
- Martin Fowler Event [Sourcing](https://martinfowler.com/eaaDev/EventSourcing.html)

#### **Videos**

- AWS [Toolkit](https://www.youtube.com/watch?v=B190tcu1ERk) for Visual Studio demo
- How do I create an [access](https://www.youtube.com/watch?v=665RYobRJDY) key ID for a new IAM user?

### <span id="page-5152-0"></span>**Additional information**

#### **CQRS and event sourcing**

#### *CQRS*

The CQRS pattern separates a single conceptual operations model, such as a data access object single CRUD (create, read, update, delete) model, into command and query operations models. The command model refers to any operation, such as create, update, or delete, that changes the state. The query model refers to any operation that returns a value.

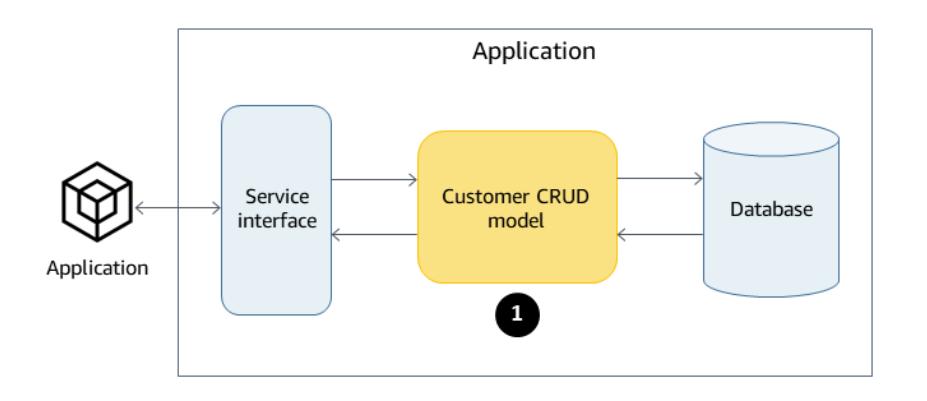

- 1. The Customer CRUD model includes the following interfaces:
	- Create Customer()
	- UpdateCustomer()
	- DeleteCustomer()
	- AddPoints()
	- RedeemPoints()
	- GetVIPCustomers()
	- GetCustomerList()
	- GetCustomerPoints()

As your requirements become more complex, you can move from this single-model approach. CQRS uses a command model and a query model to separate the responsibility for writing and reading data. That way, the data can be independently maintained and managed. With a clear separation of responsibilities, enhancements to each model do not impact the other. This separation improves maintenance and performance, and it reduces the complexity of the application as it grows.

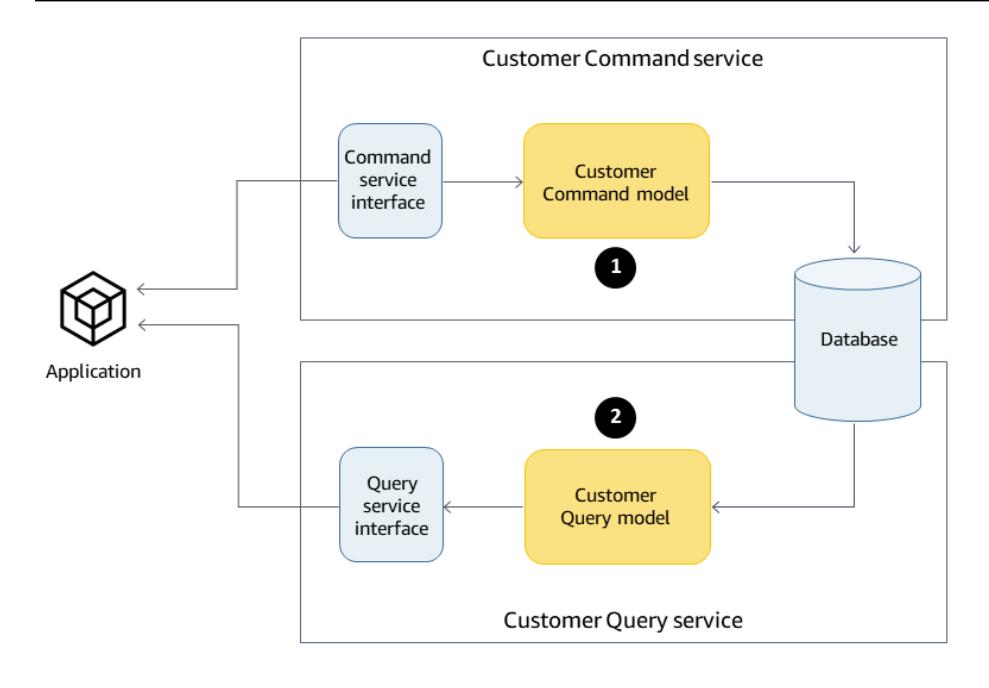

- 1. Interfaces in the Customer Command model:
	- Create Customer()
	- UpdateCustomer()
	- DeleteCustomer()
	- AddPoints()
	- RedeemPoints()
- 2. Interfaces in the Customer Query model:
	- GetVIPCustomers()
	- GetCustomerList()
	- GetCustomerPoints()
	- GetMonthlyStatement()

For example code, see *Source code directory*.

The CQRS pattern then decouples the database. This decoupling leads to the total independence of each service, which is the main ingredient of microservice architecture.

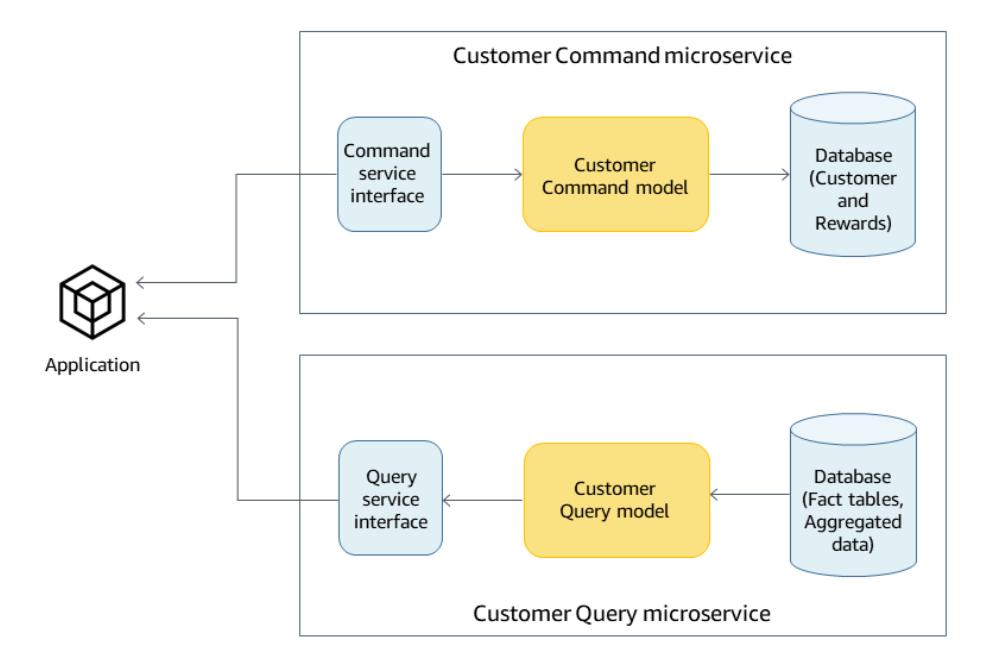

Using CQRS in the AWS Cloud, you can further optimize each service. For example, you can set different compute settings or choose between a serverless or a container-based microservice. You can replace your on-premises caching with Amazon ElastiCache. If you have an on-premises publish/subscribe messaging, you can replace it with Amazon Simple Notification Service (Amazon SNS). Additionally, you can take advantage of pay-as-you-go pricing and the wide array of AWS services that you pay only for what you use.

CQRS includes the following benefits:

- Independent scaling Each model can have its scaling strategy adjusted to meet the requirements and demand of the service. Similar to high-performance applications, separating read and write enables the model to scale independently to address each demand. You can also add or reduce compute resources to address the scalability demand of one model without affecting the other.
- Independent maintenance Separation of query and command models improves the maintainability of the models. You can make code changes and enhancements to one model without affecting the other.
- Security It's easier to apply the permissions and policies to separate models for read and write.
- Optimized reads You can define a schema that is optimized for queries. For example, you can define a schema for the aggregated data and a separate schema for the fact tables.
- Integration CQRS fits well with event-based programming models.

• Managed complexity – The separation into query and command models is suited to complex domains.

When using CQRS, keep in mind the following caveats:

- The CQRS pattern applies only to a specific portion of an application and not the whole application. If implemented on a domain that does not fit the pattern, it can reduce productivity, increase risk, and introduce complexity.
- The pattern works best for frequently used models that have an imbalance read and write operations.
- For read-heavy applications, such as large reports that take time to process, CQRS gives you the option to select the right database and create a schema to store your aggregated data. This improves the response time of reading and viewing the report by processing the report data only one time and dumping it in the aggregated table.
- For the write-heavy applications, you can configure the database for write operations and allow the command microservice to scale independently when the demand for write increases. For examples, see the AWS.APG.CQRSES.CommandRedeemRewardLambda and AWS.APG.CQRSES.CommandAddRewardLambda microservices.

#### *Event sourcing*

The next step is to use event sourcing to synchronize the query database when a command is run. For example, consider the following events:

- A customer reward point is added that requires the customer total or aggregated reward points in the query database to be updated.
- A customer's last name is updated in the command database, which requires the surrogate customer information in the query database to be updated.

In the traditional CRUD model, you ensure consistency of data by locking the data until it finishes a transaction. In event sourcing, the data are synchronized through publishing a series of events that will be consumed by a subscriber to update its respective data.

The event-sourcing pattern ensures and records a full series of actions taken on the data and publishes it through a sequence of events. These events represent a set of changes to the data that subscribers of that event must process to keep their record updated. These events are consumed

by the subscriber, synchronizing the data on the subscriber's database. In this case, that's the query database.

The following diagram shows event sourcing used with CQRS on AWS.

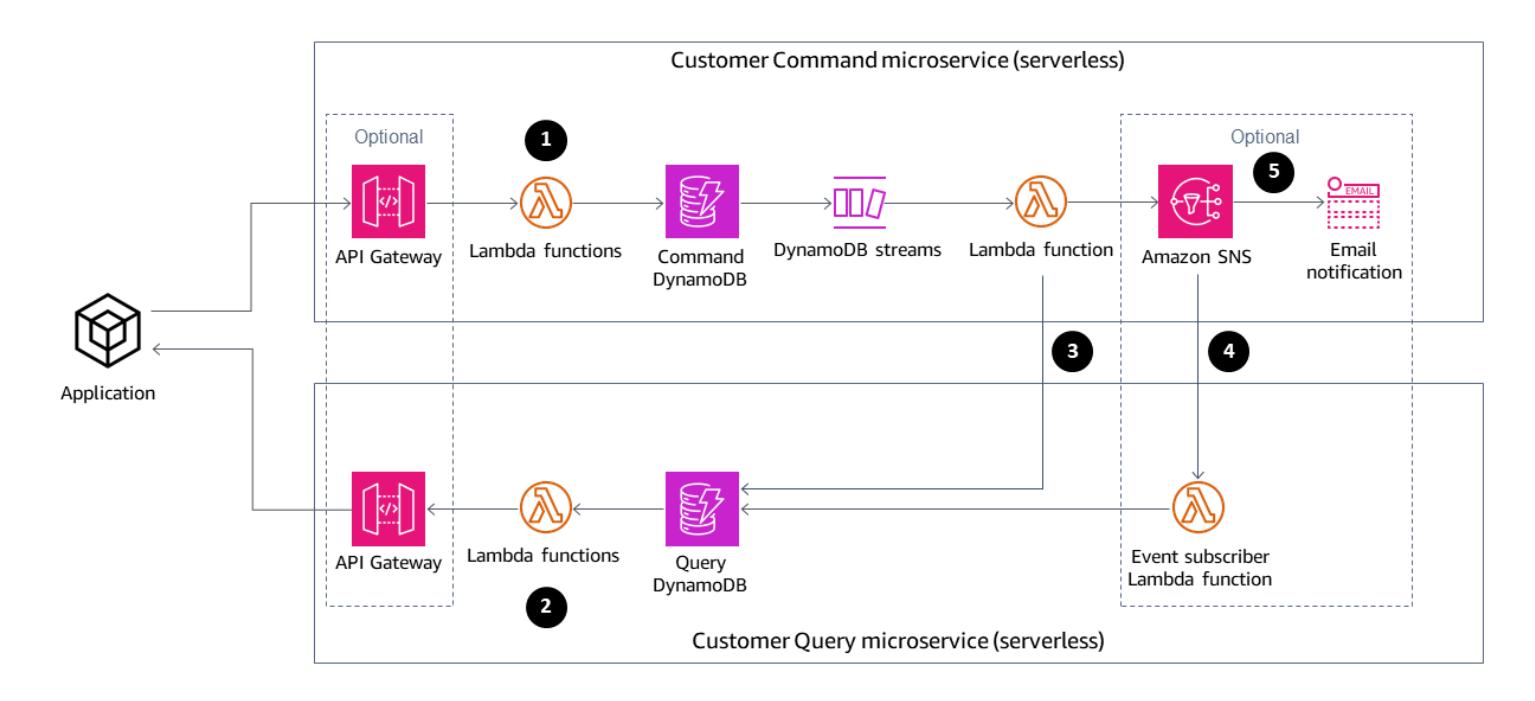

- 1. Command Lambda functions perform write operations, such as create, update, or delete, on the database.
- 2. Query Lambda functions perform read operations, such as get or select, on the database.
- 3. This Lambda function processes the DynamoDB streams from the Command database and updates the Query database for the changes. You can also use this function also to publish a message to Amazon SNS so that its subscribers can process the data.
- 4. (Optional) The Lambda event subscriber processes the message published by Amazon SNS and updates the Query database.
- 5. (Optional) Amazon SNS sends email notification of the write operation.

On AWS, the query database can be synchronized by DynamoDB Streams. DynamoDB captures a time-ordered sequence of item-level modifications in a DynamobDB table in near-real time and durably stores the information within 24 hours.

Activating DynamoDB Streams enables the database to publish a sequence of events that makes the event sourcing pattern possible. The event sourcing pattern adds the event subscriber. The event subscriber application consumes the event and processes it depending on the subscriber's

responsibility. In the previous diagram, the event subscriber pushes the changes to the Query DynamoDB database to keep the data synchronized. The use of Amazon SNS, the message broker, and the event subscriber application keeps the architecture decoupled.

Event sourcing includes the following benefits:

- Consistency for transactional data
- A reliable audit trail and history of the actions, which can be used to monitor actions taken in the data
- Allows distributed applications such as microservices to synchronize their data across the environment
- Reliable publication of events whenever the state changes
- Reconstructing or replaying of past states
- Loosely coupled entities that exchange events for migration from a monolithic application to microservices
- Reduction of conflicts caused by concurrent updates; event sourcing avoids the requirement to update objects directly in the data store
- Flexibility and extensibility from decoupling the task and the event
- External system updates
- Management of multiple tasks in a single event

When using event sourcing, keep in mind the following caveats:

- Because there is some delay in updating data between the source subscriber databases, the only way to undo a change is to add a compensating event to the event store.
- Implementing event sourcing has a learning curve since its different style of programming.

#### **Test data**

Use the following test data to test the Lambda function after successful deployment.

#### **CommandCreate Customer**

```
{ "Id":1501, "Firstname":"John", "Lastname":"Done", "CompanyName":"AnyCompany", 
 "Address": "USA", "VIP":true }
```
#### **CommandUpdate Customer**

```
{ "Id":1501, "Firstname":"John", "Lastname":"Doe", "CompanyName":"Example Corp.", 
  "Address": "Seattle, USA", "VIP":true }
```
#### **CommandDelete Customer**

Enter the customer ID as request data. For example, if the customer ID is 151, enter 151 as request data.

151

#### **QueryCustomerList**

This is blank. When it is invoked, it will return all customers.

#### **CommandAddReward**

This will add 40 points to customer with ID 1 (Richard).

```
{ 
   "Id":10101, 
   "CustomerId":1, 
   "Points":40
}
```
#### **CommandRedeemReward**

This will deduct 15 points to customer with ID 1 (Richard).

```
{ 
   "Id":10110, 
   "CustomerId":1, 
   "Points":15
}
```
#### **QueryReward**

Enter the ID of the customer. For example, enter 1 for Richard, 2 for Arnav, and 3 for Shirley.

#### 2

#### **Source code directory**

Use the following table as a guide to the directory structure of the Visual Studio solution.

*CQRS On-Premises Code Sample solution directory*

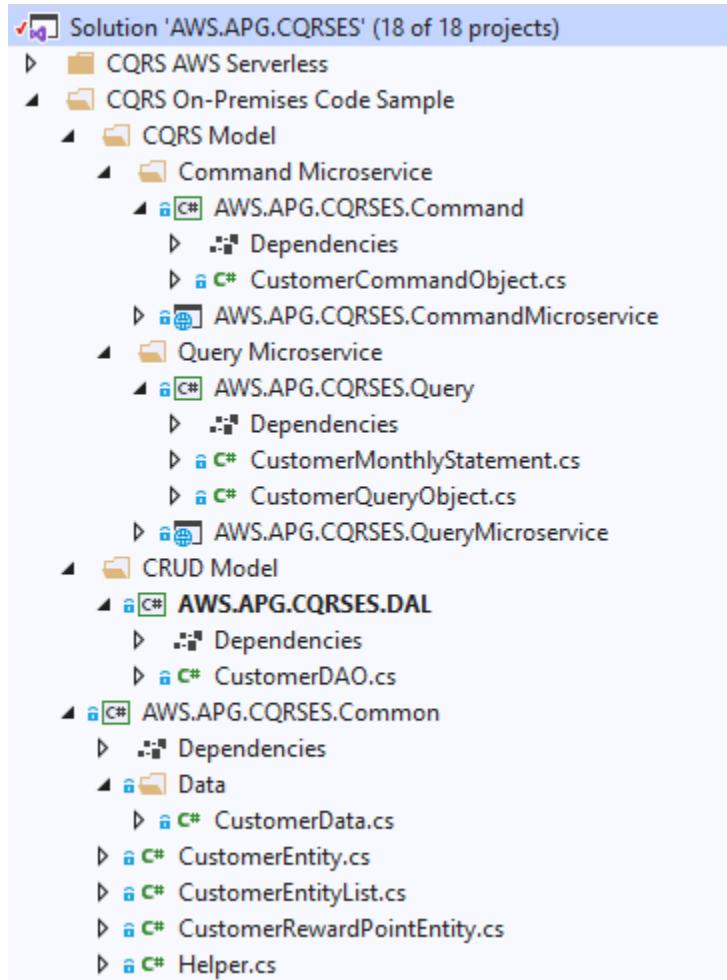

#### **Customer CRUD model**

CQRS On-Premises Code Sample\CRUD Model\AWS.APG.CQRSES.DAL project

#### **CQRS version of the Customer CRUD model**

• Customer command: CQRS On-Premises Code Sample\CQRS Model\Command Microservice\AWS.APG.CQRSES.Commandproject

• Customer query: CQRS On-Premises Code Sample\CQRS Model\Query Microservice \AWS.APG.CQRSES.Query project

#### **Command and Query microservices**

The Command microservice is under the solution folder CQRS On-Premises Code Sample \CQRS Model\Command Microservice:

- AWS.APG.CQRSES.CommandMicroservice ASP.NET Core API project acts as the entry point where consumers interact with the service.
- AWS.APG.CQRSES.Command .NET Core project is an object that hosts command-related objects and interfaces.

The query microservice is under the solution folder CQRS On-Premises Code Sample\CQRS Model\Query Microservice:

- AWS.APG.CQRSES.QueryMicroservice ASP.NET Core API project acts as the entry point where consumers interact with the service.
- AWS.APG.CQRSES.Query .NET Core project is an object that hosts query-related objects and interfaces.

*CQRS AWS Serverless code solution directory*

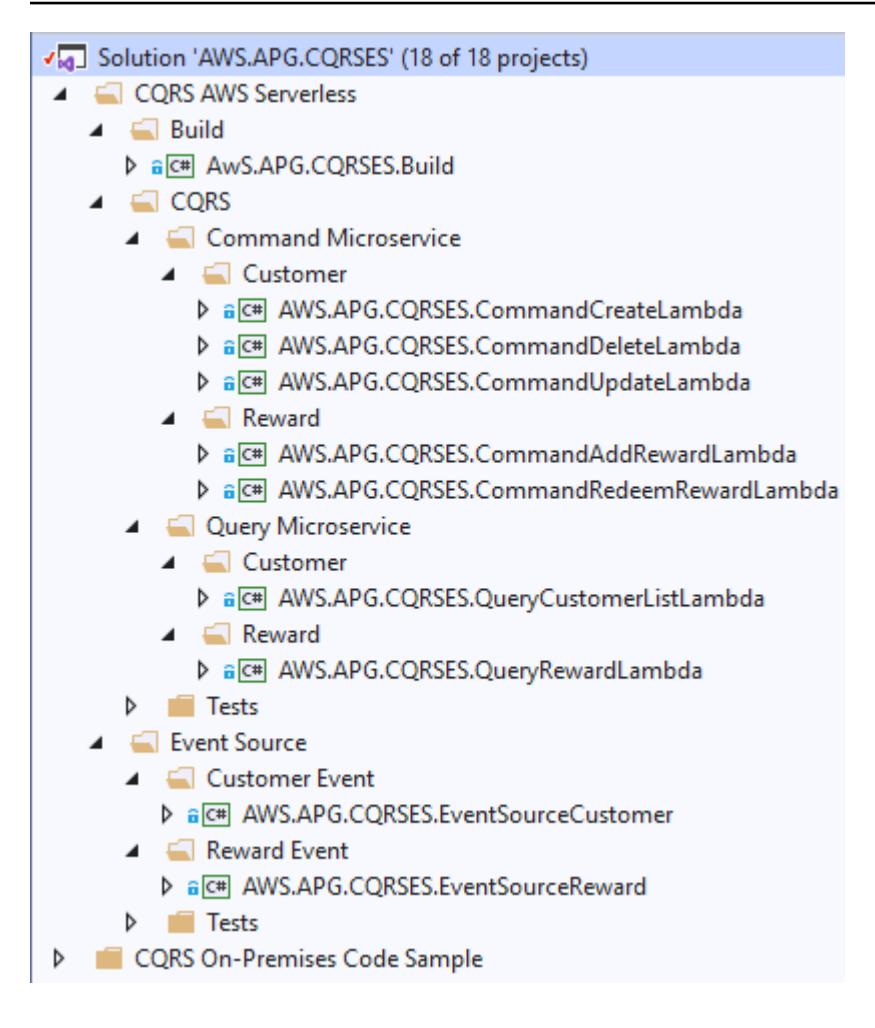

This code is the AWS version of the on-premises code using AWS serverless services.

In C# .NET Core, each Lambda function is represented by one .NET Core project. In this pattern's example code, there is a separate project for each interface in the command and query models.

#### **CQRS using AWS services**

You can find the root solution directory for CQRS using AWS serverless services is in the CQRS AWS Serverless\CQRSfolder. The example includes two models: Customer and Reward.

The command Lambda functions for Customer and Reward are under CQRS\Command Microservice\Customer and CQRS\Command Microservice\Reward folders. They contain the following Lambda projects:

- Customer command: CommandCreateLambda, CommandDeleteLambda, and CommandUpdateLambda
- Reward command: CommandAddRewardLambda and CommandRedeemRewardLambda

The query Lambda functions for Customer and Reward are found under the CQRS\Query Microservice\Customer and CQRS\QueryMicroservice\Rewardfolders. They contain the QueryCustomerListLambda and QueryRewardLambda Lambda projects.

#### **CQRS test project**

The test project is under the CQRS\Tests folder. This project contains a test script to automate testing the CQRS Lambda functions.

#### **Event sourcing using AWS services**

The following Lambda event handlers are initiated by the Customer and Reward DynamoDB streams to process and synchronize the data in query tables.

- The EventSourceCustomer Lambda function is mapped to the Customer table (cqrsescustomer-cmd) DynamoDB stream.
- The EventSourceReward Lambda function is mapped to the Reward table (cqrses-rewardcmd) DynamoDB stream.

### **Attachments**

To access additional content that is associated with this document, unzip the following file: [attachment.zip](samples/p-attach/9f1bc700-def4-4201-bb2d-f1fa27404f15/attachments/attachment.zip)

## **More patterns**

- Access container [applications](#page-528-0) privately on Amazon EKS using AWS PrivateLink and a Network Load [Balancer](#page-528-0)
- [Automate](#page-3207-0) adding or updating Windows registry entries using AWS Systems Manager
- Automate [cross-Region](#page-1032-0) failover and failback by using DR Orchestrator Framework
- Automate migration strategy [identification](#page-3412-0) and planning using AppScore
- [Automatically](#page-572-0) build and deploy a Java application to Amazon EKS using a CI/CD pipeline
- [Automatically](#page-1633-0) build CI/CD pipelines and Amazon ECS clusters for microservices using AWS CDK
- Back up and archive [mainframe](#page-2851-0) data to Amazon S3 using BMC AMI Cloud Data
- Chain AWS services together using a [serverless](#page-6148-0) approach
- [Containerize](#page-2894-0) mainframe workloads that have been modernized by Blu Age
- [Continuously](#page-6301-0) deploy a modern AWS Amplify web application from an AWS CodeCommit [repository](#page-6301-0)
- [Convert](#page-2905-0) and unpack EBCDIC data to ASCII on AWS by using Python
- Convert [mainframe](#page-2945-0) data files with complex record layouts using Micro Focus
- Create a pipeline and AMI using [CodePipeline](#page-1720-0) and HashiCorp Packer
- Create a pipeline and deploy artifact updates to on-premises EC2 instances using [CodePipeline](#page-1727-0)
- Deploy and debug [Amazon](#page-685-0) EKS clusters
- Deploy [containers](#page-714-0) by using Elastic Beanstalk
- Emulate Oracle DR by using a [PostgreSQL-compatible](#page-3484-0) Aurora global database
- Generate data insights by using AWS Mainframe [Modernization](#page-2973-0) and Amazon Q in QuickSight
- Identify duplicate container images [automatically](#page-735-0) when migrating to an Amazon ECR repository
- [Incrementally](#page-3491-0) migrate from Amazon RDS for Oracle to Amazon RDS for PostgreSQL using Oracle SQL [Developer](#page-3491-0) and AWS SCT
- Integrate Stonebranch Universal Controller with AWS Mainframe [Modernization](#page-2994-0)
- Manage AWS Service Catalog [products](#page-3332-0) in multiple AWS accounts and AWS Regions
- Migrate an AWS member account from AWS [Organizations](#page-3340-0) to AWS Control Tower
- Migrate and replicate VSAM files to Amazon RDS or Amazon MSK using Connect from [Precisely](#page-3030-0)
- Migrate from SAP ASE to [Amazon](#page-3788-0) RDS for SQL Server using AWS DMS
- Migrate Oracle external tables to Amazon Aurora [PostgreSQL-Compatible](#page-3564-0)
- Modernize [mainframe](#page-3094-0) batch printing workloads on AWS by using Micro Focus Enterprise Server and LRS [VPSX/MFI](#page-3094-0)
- Modernize [mainframe](#page-3125-0) online printing workloads on AWS by using Micro Focus Enterprise Server and LRS [VPSX/MFI](#page-3125-0)
- Modernize mainframe output [management](#page-3047-0) on AWS by using OpenText Micro Focus Enterprise Server and LRS [PageCenterX](#page-3047-0)
- Move [mainframe](#page-3159-0) files directly to Amazon S3 using Transfer Family
- Optimize AWS [App2Container](#page-778-0) generated Docker images
- Replicate [mainframe](#page-1388-0) databases to AWS by using Precisely Connect
- Run Amazon ECS tasks on Amazon [WorkSpaces](#page-831-0) with Amazon ECS Anywhere
- Send telemetry data from AWS Lambda to OpenSearch for real-time analytics and [visualization](#page-6125-0)
- Set up a Helm v3 chart [repository](#page-2019-0) in Amazon S3
- Set up AWS [CloudFormation](#page-3279-0) drift detection in a multi-Region, multi-account organization
- Structure a Python project in hexagonal [architecture](#page-2169-0) using AWS Lambda
- Upgrade SAP [Pacemaker](#page-2537-0) clusters from ENSA1 to ENSA2
- Use [CloudEndure](#page-6281-0) for disaster recovery of an on-premises database
- Validate Account Factory for [Terraform](#page-2567-0) (AFT) code locally

# **Networking**

### **Topics**

- Automate the setup of [inter-Region](#page-5167-0) peering with AWS Transit Gateway
- Centralize network [connectivity](#page-5175-0) using AWS Transit Gateway
- Configure HTTPS encryption for Oracle JD Edwards [EnterpriseOne](#page-5182-0) on Oracle WebLogic by using an [Application](#page-5182-0) Load Balancer
- Connect to [Application](#page-5193-0) Migration Service data and control planes over a private network
- Create Infoblox objects using AWS [CloudFormation](#page-5209-0) custom resources and Amazon SNS
- Customize Amazon [CloudWatch](#page-5223-0) alerts for AWS Network Firewall
- Deploy resources in an AWS [Wavelength](#page-5244-0) Zone by using Terraform
- Migrate DNS records in bulk to an [Amazon](#page-5253-0) Route 53 private hosted zone
- Modify HTTP headers when you migrate from F5 to an [Application](#page-5263-0) Load Balancer on AWS
- Peer VPCs in [different](#page-5270-0) AWS Regions by using AWS Transit Gateway
- Privately access a central AWS service [endpoint](#page-5284-0) from multiple VPCs
- Create a report of Network Access [Analyzer](#page-5296-0) findings for inbound internet access in multiple AWS [accounts](#page-5296-0)
- Tag Transit Gateway attachments automatically using AWS [Organizations](#page-5328-0)
- Verify that ELB load balancers require TLS [termination](#page-5341-0)
- View AWS [Network](#page-5347-0) Firewall logs and metrics by using Splunk
- More [patterns](#page-5358-0)

# <span id="page-5167-0"></span>**Automate the setup of inter-Region peering with AWS Transit Gateway**

*Created by Ram Kandaswamy (AWS)*

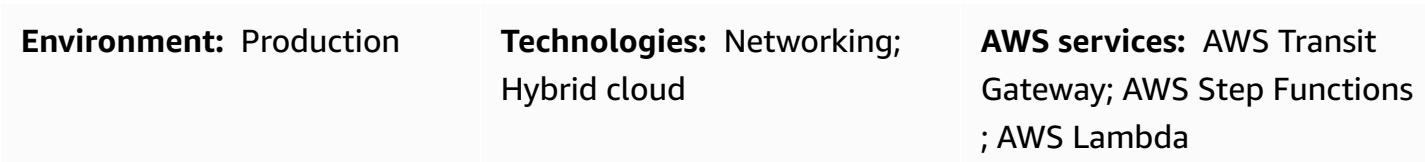

### **Summary**

AWS Transit Gateway connects virtual private clouds (VPCs) and on-premises networks through a central hub. Transit Gateway traffic always stays on the global Amazon Web Services (AWS) backbone and doesn't traverse the public internet, which reduces threat vectors, such as common exploits and distributed denial of service (DDoS) attacks.

If you need to communicate between two or more AWS Regions, you can use inter-Region Transit Gateway peering to establish peering connections between transit gateways in different Regions. However, manually configuring inter-Region peering with Transit Gateway can be a timeconsuming process that has multiple steps. This pattern provides an automated process to remove these manual steps by using code to perform the peering. You can use this approach if you have to repeatedly configure several Regions and AWS accounts during a multi-Region organization setup.

This pattern uses an AWS CloudFormation stack that includes the AWS Step Functions workflow, AWS Lambda functions, AWS Identity and Access Management (IAM) roles, and log groups in Amazon CloudWatch Logs. You can then start a Step Functions execution and create the inter-Region peering connection for your transit gateways.

### **Prerequisites and limitations**

#### **Prerequisites**

- An active AWS account.
- An existing Amazon Simple Storage Service (Amazon S3) bucket.
- Transit gateways, created and configured in the requestor Region and the acceptor Regions. The *requester* Region is where a peering request is originated and the *acceptor* Regions accept the

peering request. For more information about this, see Creating and [accepting](https://docs.aws.amazon.com/vpc/latest/peering/create-vpc-peering-connection.html) a VPC peering [connection](https://docs.aws.amazon.com/vpc/latest/peering/create-vpc-peering-connection.html) in the Amazon VPC documentation.

- VPCs, installed and configured in the acceptor and requester Regions. For steps to create a VPC, see [Create](https://docs.aws.amazon.com/vpc/latest/userguide/vpc-getting-started.html#getting-started-create-vpc) the VPC from Get Started with [Amazon](https://docs.aws.amazon.com/vpc/latest/userguide/vpc-getting-started.html) VPC in the Amazon VPC documentation.
- The VPCs must use the addToTransitGateway tag and true value.
- Security groups and network access control lists (ACLs) for your VPCs, configured according to your requirements. For more information about this, see [Security](https://docs.aws.amazon.com/vpc/latest/userguide/VPC_SecurityGroups.html) groups for your VPC and [Network](https://docs.aws.amazon.com/vpc/latest/userguide/vpc-network-acls.html) ACLs in the Amazon VPC documentation.

#### **AWS Regions and limitations**

- Only certain AWS Regions support inter-Region peering. For a full list of Regions that support inter-Region peering, see the AWS Transit [Gateway](https://aws.amazon.com/transit-gateway/faqs/) FAQs.
- In the attached sample code, the requestor Region is assumed to be us-east-2, and the acceptor Region is assumed to be us-west-2. If you want to configure different Regions, you must edit these values in all Python files. To implement a more complex setup that involves more than two Regions, you can change the Step Function to pass the Regions as a parameter to the Lambda function and run the function for each combination.

### **Architecture**

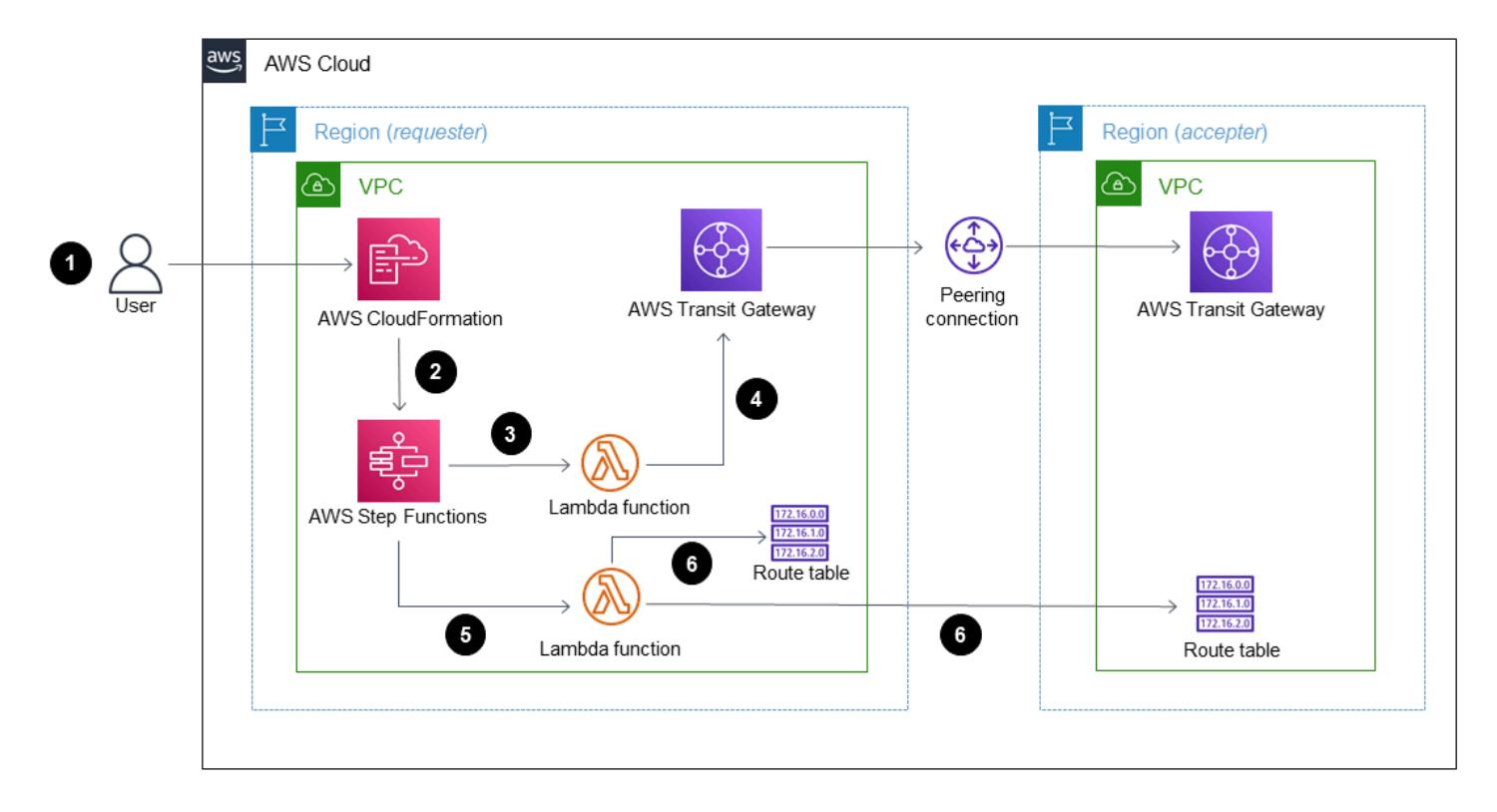

The diagram shows a workflow with the following steps:

- 1. The user creates an AWS CloudFormation stack.
- 2. AWS CloudFormation creates a Step Functions state machine that uses a Lambda function. For more information about this, see Creating a Step [Functions](https://docs.aws.amazon.com/step-functions/latest/dg/tutorial-creating-lambda-state-machine.html) state machine that uses Lambda in the AWS Step Functions documentation.
- 3. Step Functions calls a Lambda function for peering.
- 4. The Lambda function creates a peering connection between transit gateways.
- 5. Step Functions calls a Lambda function for route table modifications.
- 6. The Lambda function modifies the route tables by adding the Classless Inter-Domain Routing (CIDR) block of the VPCs.

#### **Step Functions workflow**

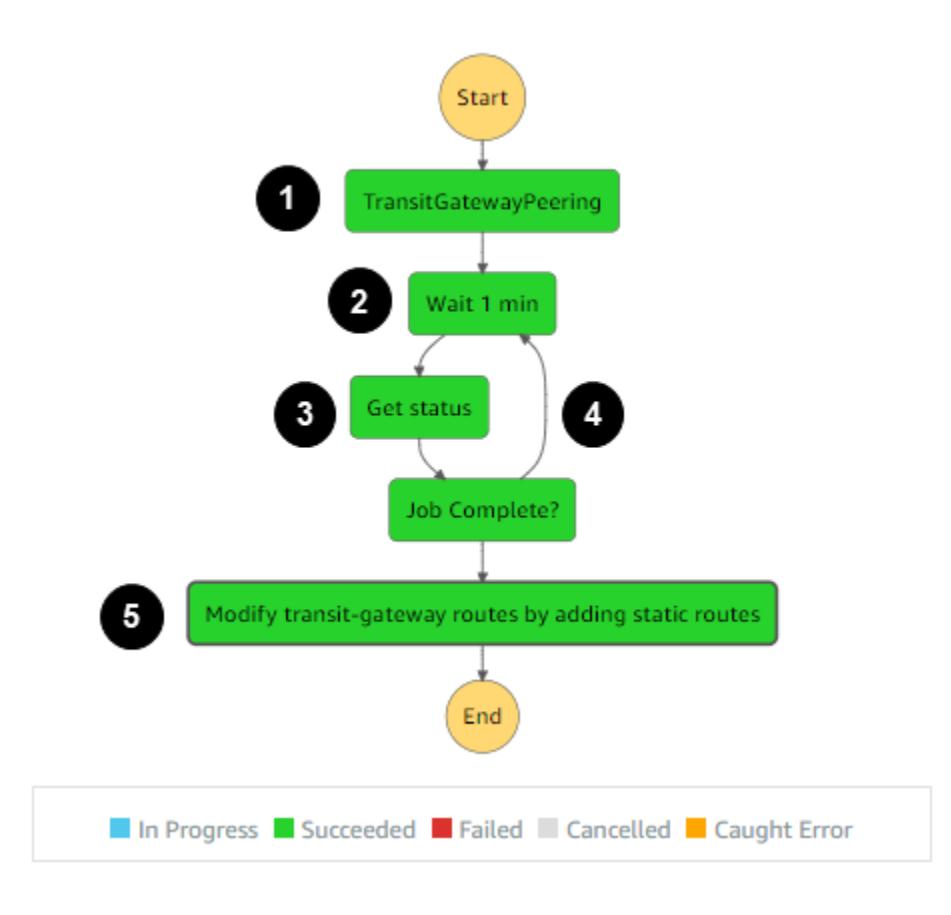

The diagram shows the following Step Functions workflow:

- 1. The Step Functions workflow calls the Lambda function for the transit gateway peering.
- 2. There is a timer call to wait for one minute.
- 3. The peering status is retrieved and sent to the condition block. The block is responsible for the looping.
- 4. If the success condition is not met, the workflow is coded to enter the timer stage.
- 5. If the success condition is met, a Lambda function is called to modify the route tables. After this call, the Step Functions workflow ends.

### **Tools**

- AWS [CloudFormation](https://docs.aws.amazon.com/AWSCloudFormation/latest/UserGuide/Welcome.html) AWS CloudFormation is a service that helps you model and set up your AWS resources.
- Amazon [CloudWatch](https://docs.aws.amazon.com/AmazonCloudWatch/latest/logs/WhatIsCloudWatchLogs.html) Logs CloudWatch Logs helps you centralize the logs from all of your systems, applications, and AWS services that you use.
- AWS Identity and Access [Management](https://docs.aws.amazon.com/IAM/latest/UserGuide/introduction.html) (IAM) IAM is a web service for securely controlling access to AWS services.
- AWS [Lambda](https://docs.aws.amazon.com/lambda/latest/dg/welcome.html) Lambda runs your code on a high-availability compute infrastructure and performs all of the administration of the compute resources.
- AWS Step [Functions](https://docs.aws.amazon.com/step-functions/latest/dg/welcome.html) Step Functions makes it easy to coordinate the components of distributed applications as a series of steps in a visual workflow.

### **Epics**

#### **Automate peering**

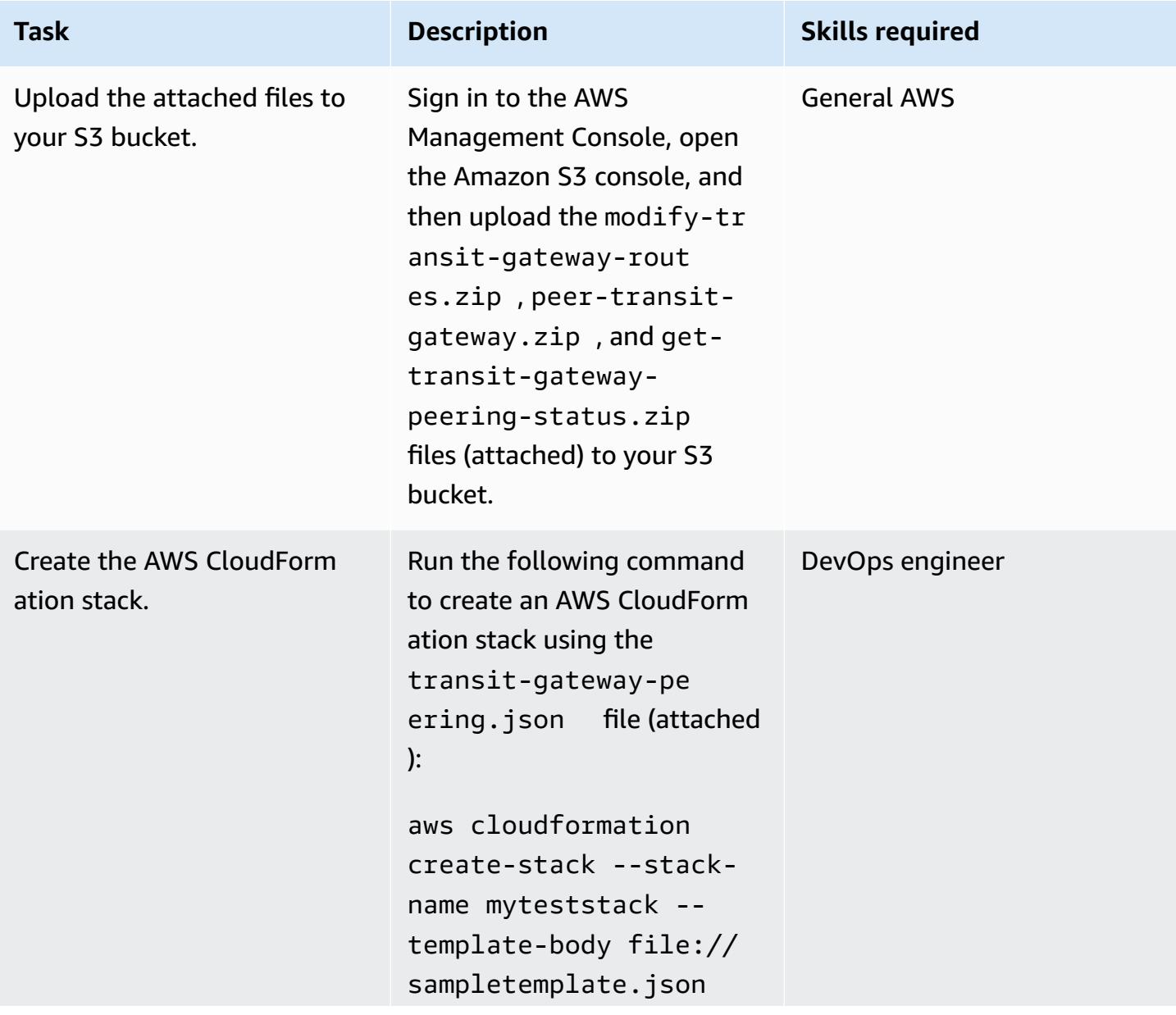

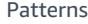

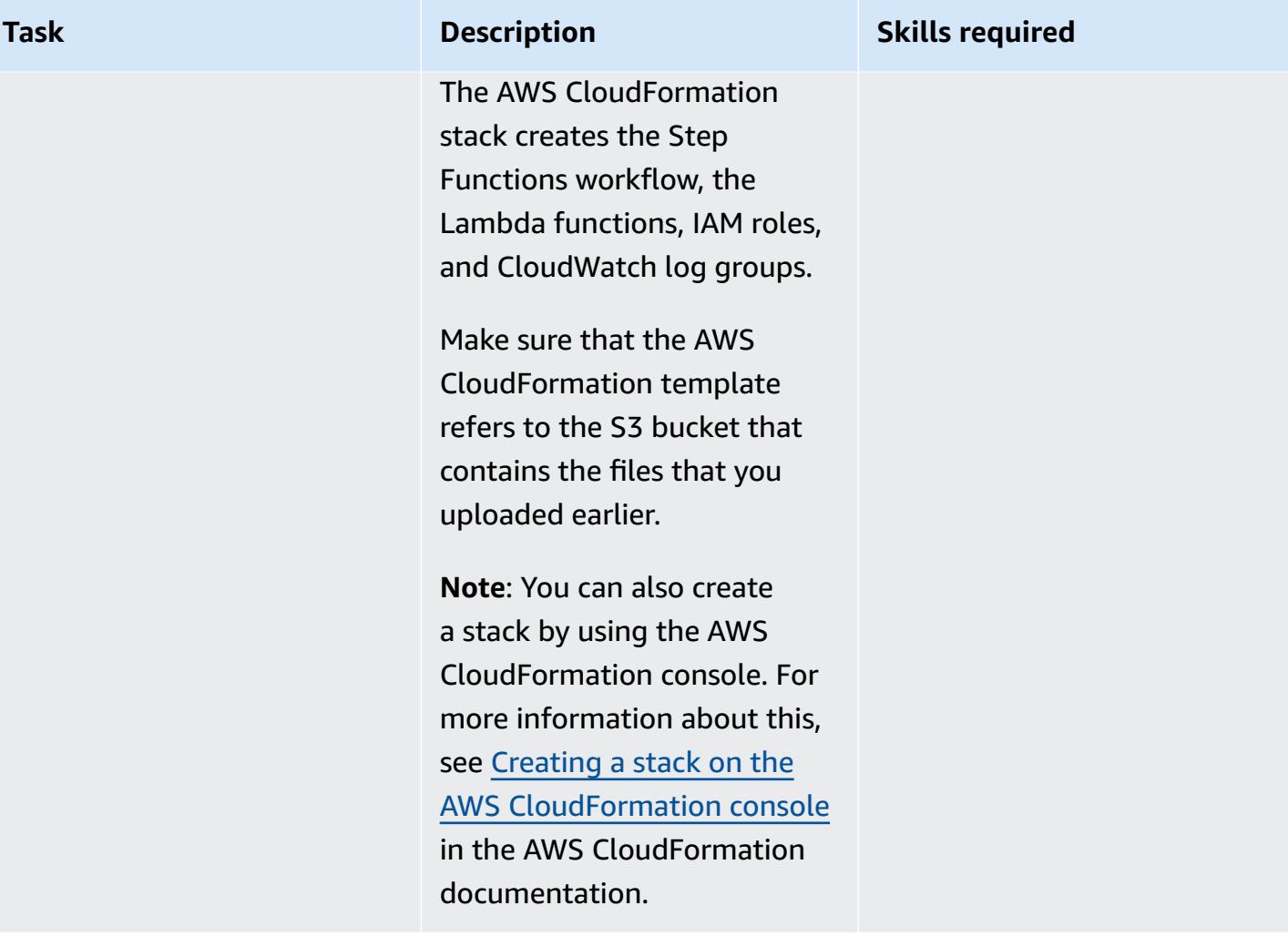

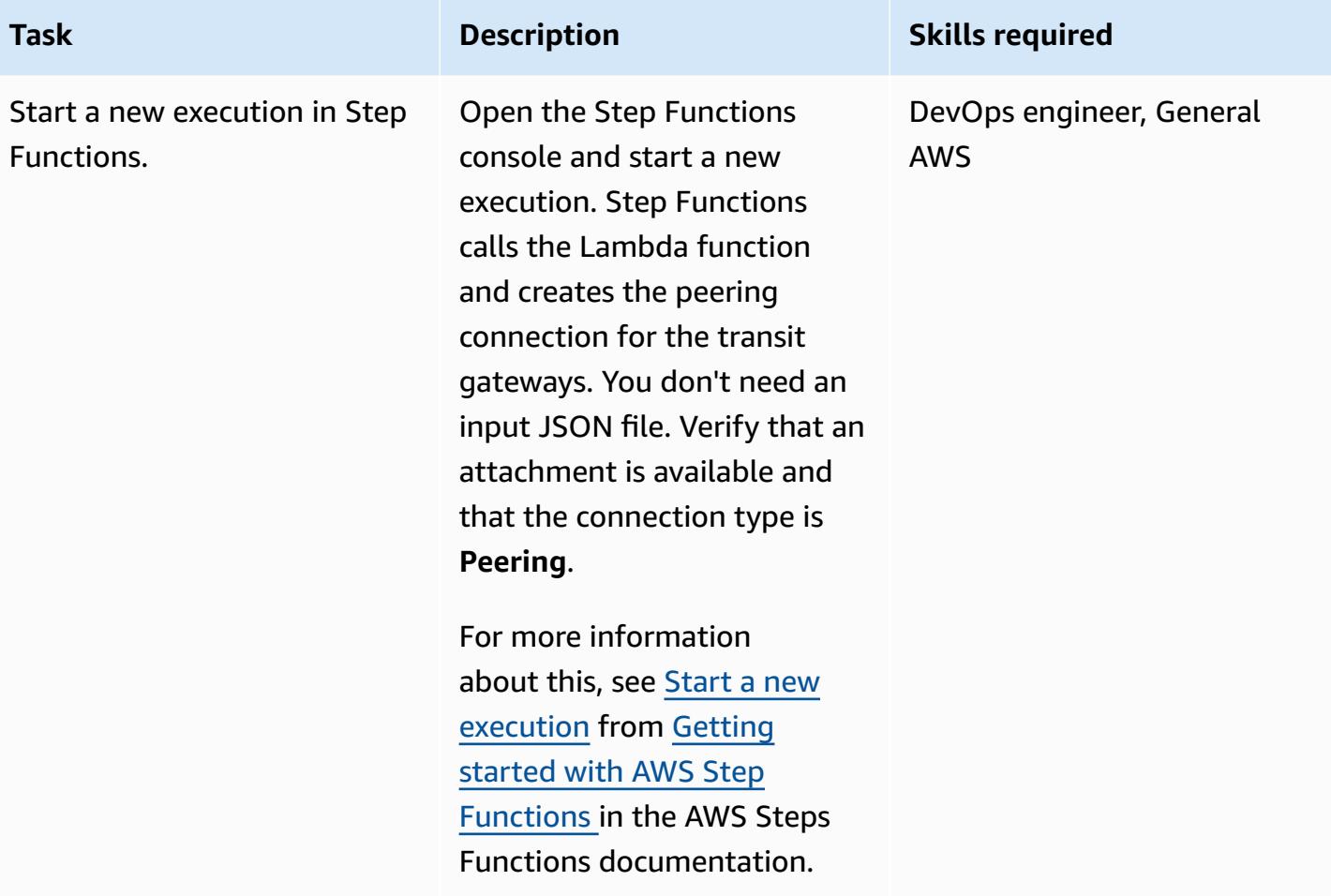

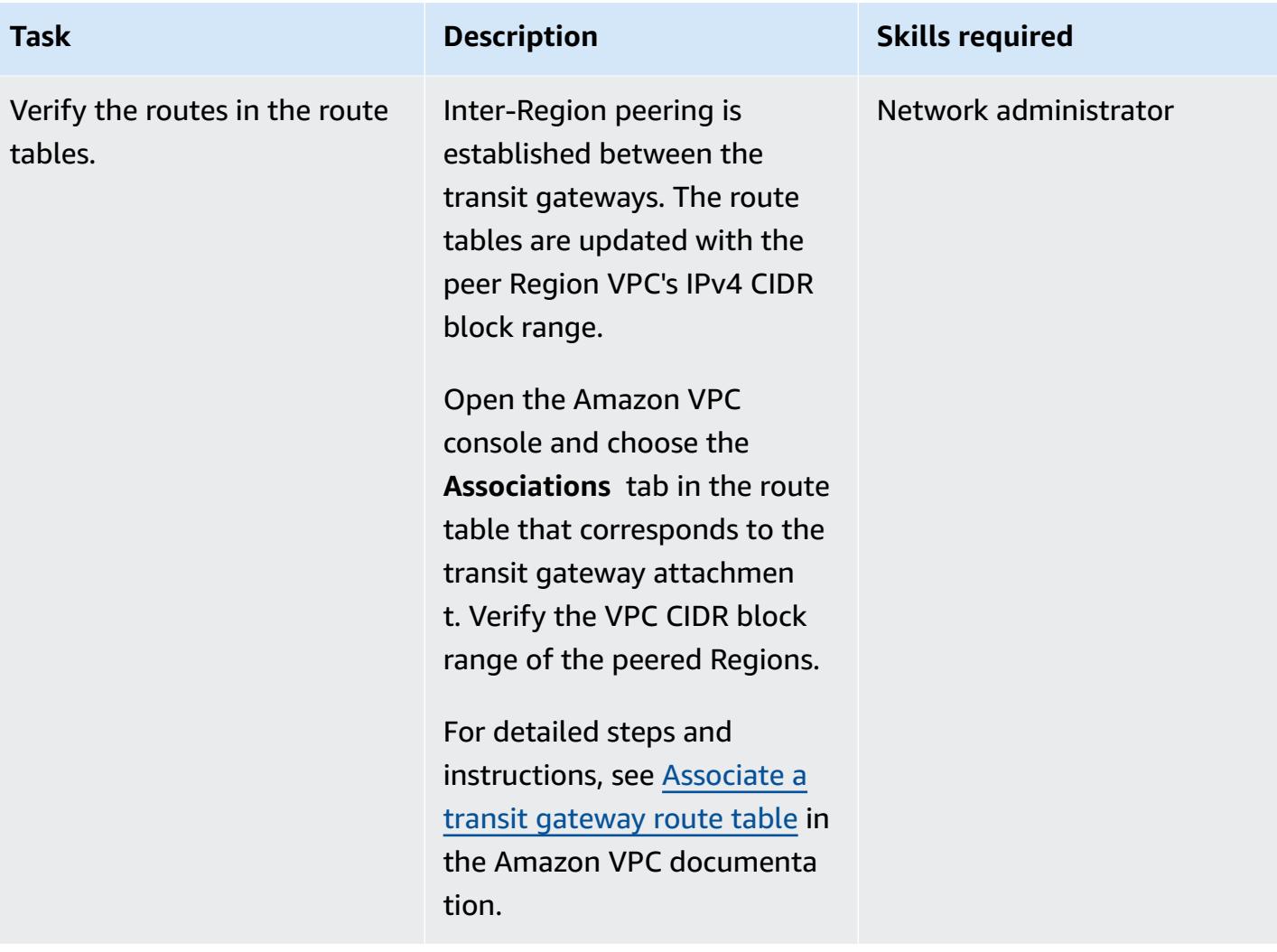

### **Related resources**

- [Executions](https://docs.aws.amazon.com/step-functions/latest/dg/concepts-state-machine-executions.html) in Step Functions
- Transit gateway peering [attachments](https://docs.aws.amazon.com/vpc/latest/tgw/tgw-peering.html)
- [Interconnecting](https://www.youtube.com/watch?v=cj1rQqLxXU8) VPCs across AWS Regions using AWS Transit Gateway Demo (video)

### **Attachments**

To access additional content that is associated with this document, unzip the following file: [attachment.zip](samples/p-attach/b678bb87-c7b9-4f7b-b26e-eaac650e5d1b/attachments/attachment.zip)

### <span id="page-5175-0"></span>**Centralize network connectivity using AWS Transit Gateway**

*Created by Mydhili Palagummi (AWS) and Nikhil Marrapu (AWS)*

**Environment:** Production **Technologies:** Networking **AWS services:** AWS Transit

Gateway; Amazon VPC

### **Summary**

This pattern describes the simplest configuration in which AWS Transit Gateway can be used to connect an on-premises network to virtual private clouds (VPCs) in multiple AWS accounts within an AWS Region. Using this setup, you can establish a hybrid network that connects multiple VPC networks in a Region and an on-premises network. This is accomplished by using a transit gateway and a virtual private network (VPN) connection to the on-premises network.

### **Prerequisites and limitations**

#### **Prerequisites**

- An account for hosting network services, managed as a member account of an organization in AWS Organizations
- VPCs in multiple AWS accounts, without overlapping Classless Inter-Domain Routing (CIDR) blocks

#### **Limitations**

This pattern does not support the isolation of traffic between certain VPCs or the on-premises network. All the networks attached to the transit gateway will be able to reach each other. To isolate traffic, you need to use custom route tables on the transit gateway. This pattern only connects the VPCs and on-premises network by using a single default transit gateway route table, which is the simplest configuration.

### **Architecture**

#### **Target technology stack**

• AWS Transit Gateway

- AWS Site-to-Site VPN
- VPC
- AWS Resource Access Manager (AWS RAM)

#### **Target architecture**

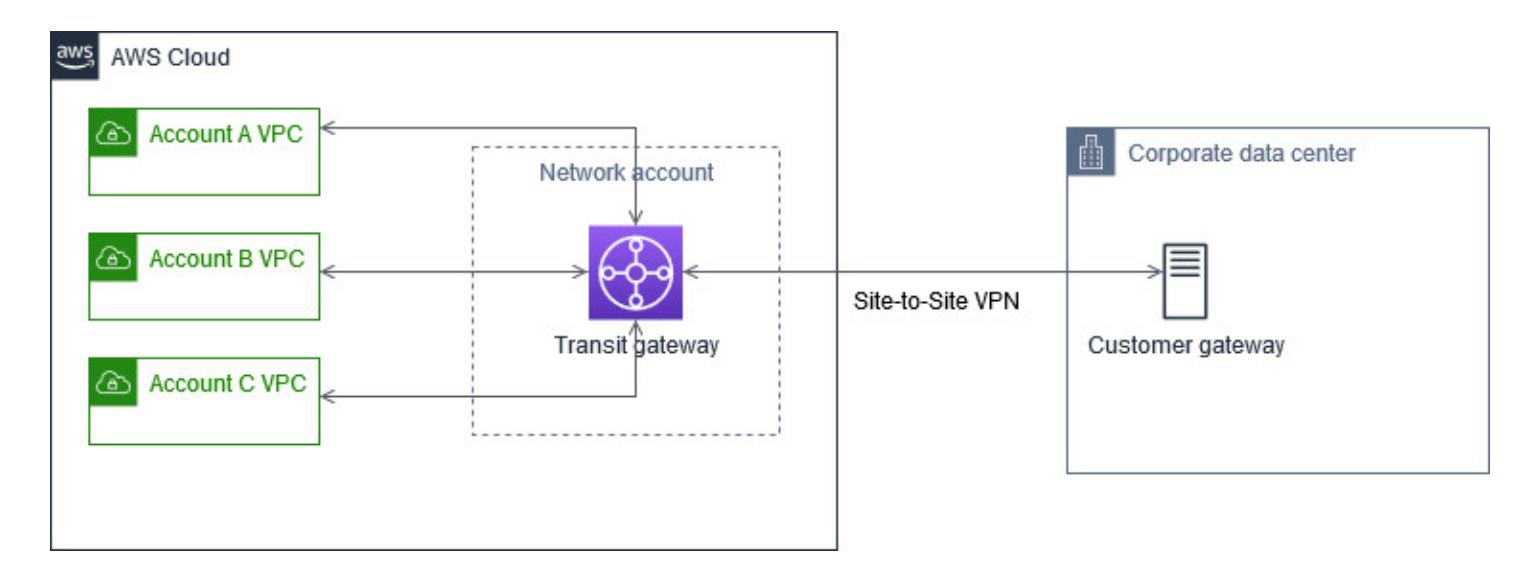

### **Tools**

#### **AWS services**

- AWS [Resource](https://docs.aws.amazon.com/ram/latest/userguide/what-is.html) Access Manager (AWS RAM) helps you securely share your resources across your AWS accounts, organizational units, or your entire organization from AWS Organizations.
- AWS Transit [Gateway](https://docs.aws.amazon.com/vpc/latest/tgw/what-is-transit-gateway.html) is a central hub that connects virtual private clouds (VPCs) and onpremises networks.

### **Epics**

#### **Create a transit gateway in the network services account**

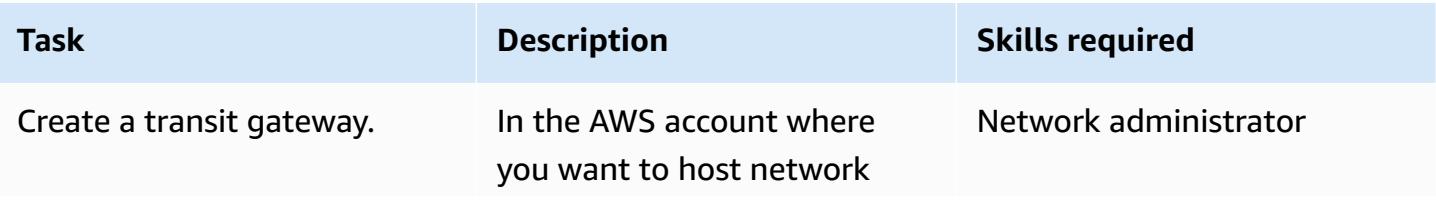

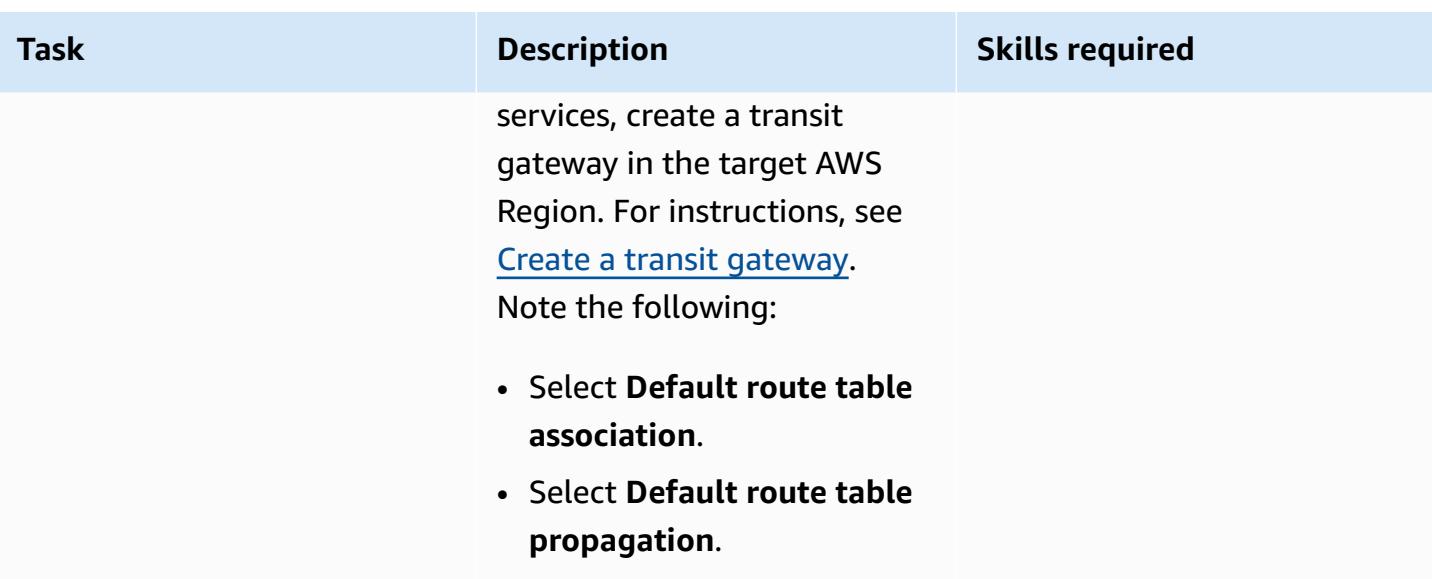

### **Connect the transit gateway to your on-premises network**

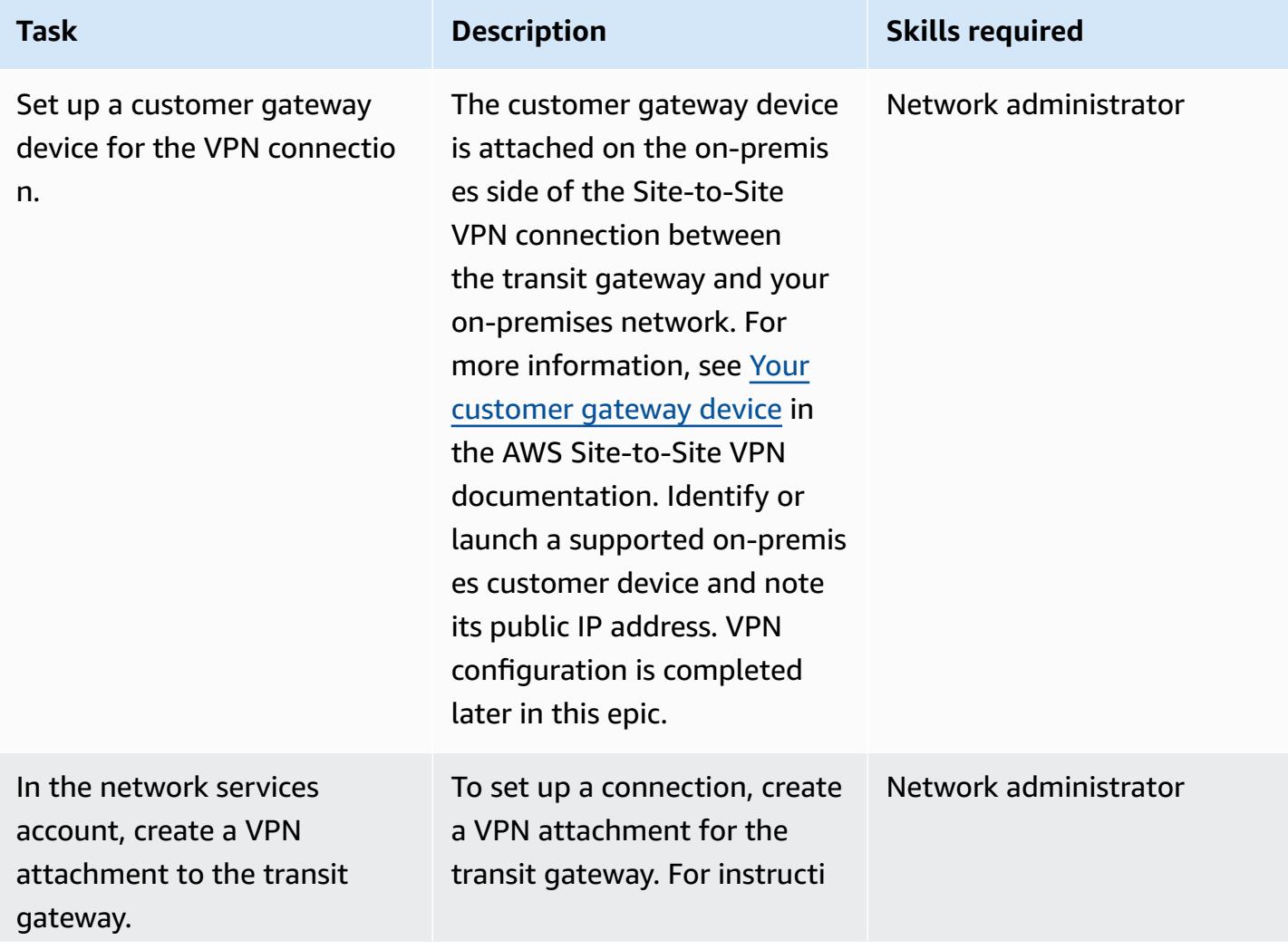

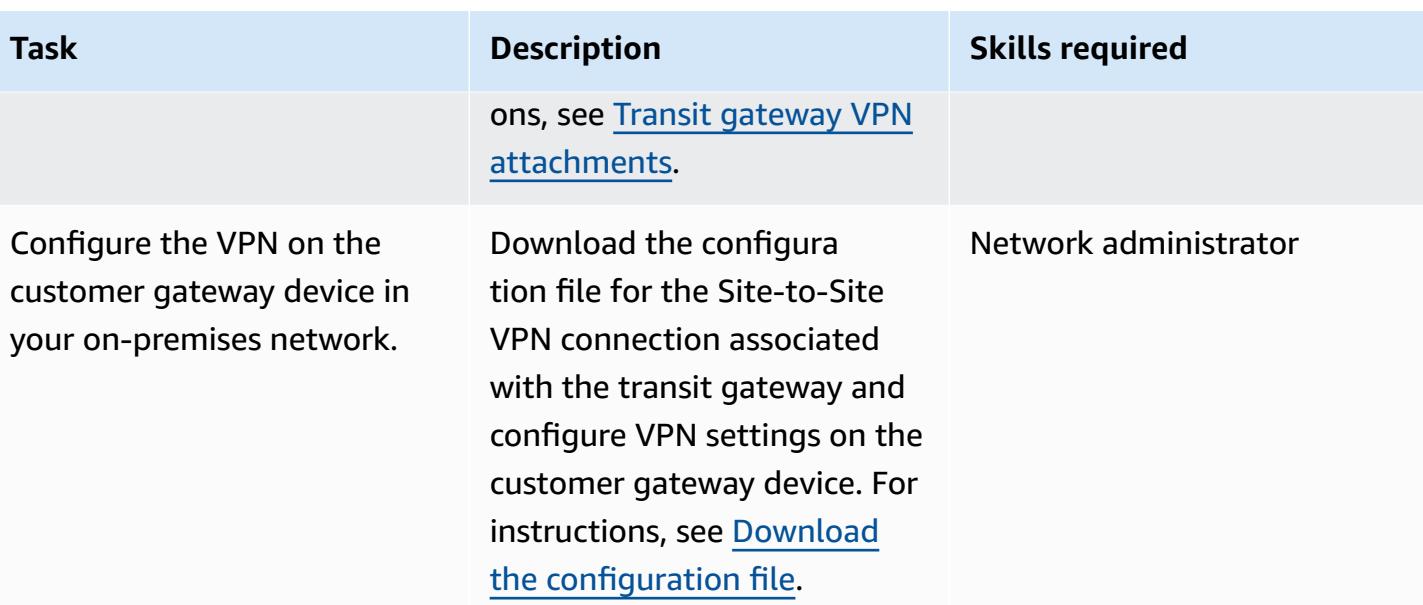

### **Share the transit gateway in the network services account to other AWS accounts or your organization**

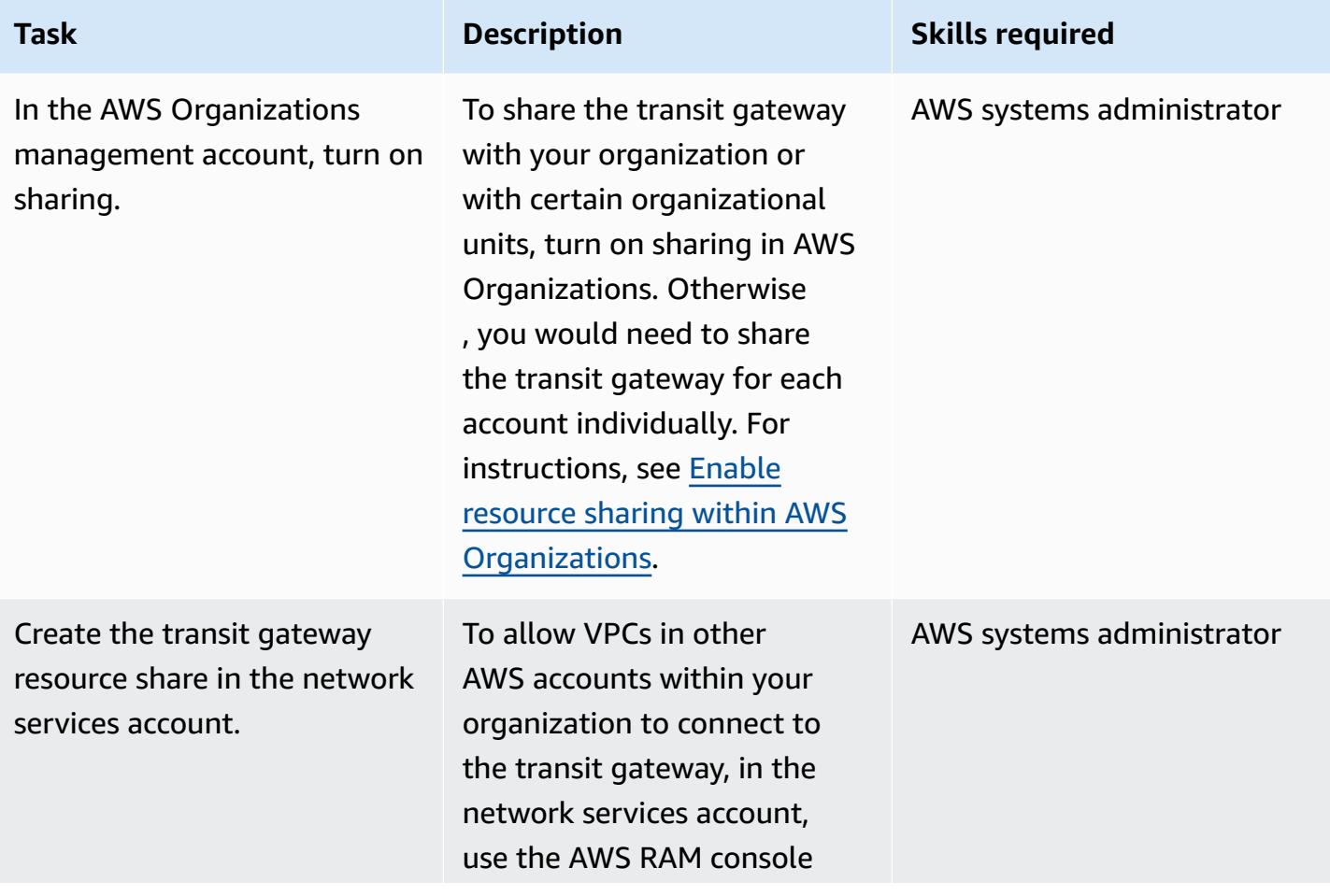

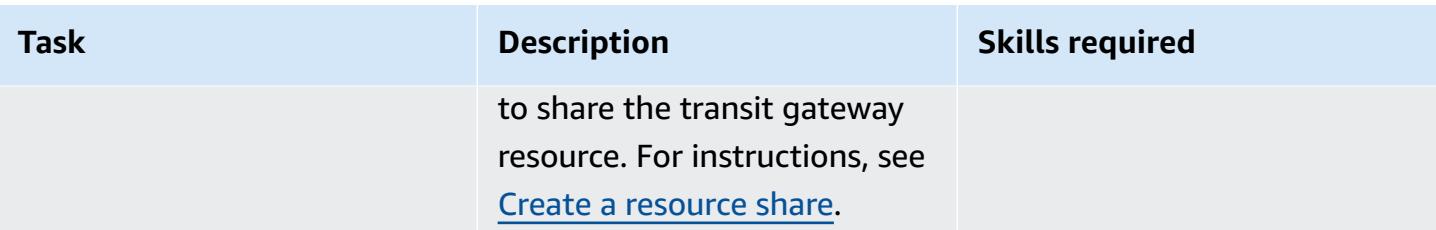

### **Connect VPCs to the transit gateway**

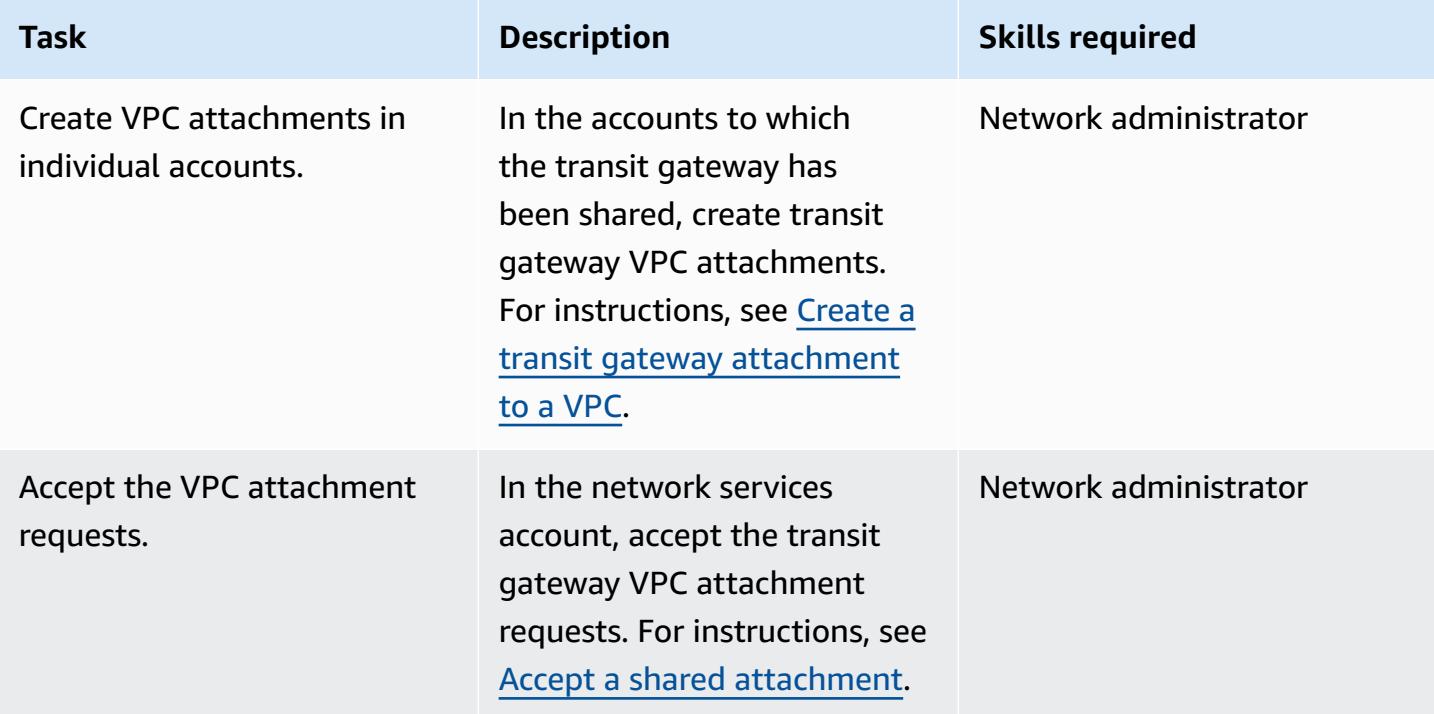

### **Configure routing**

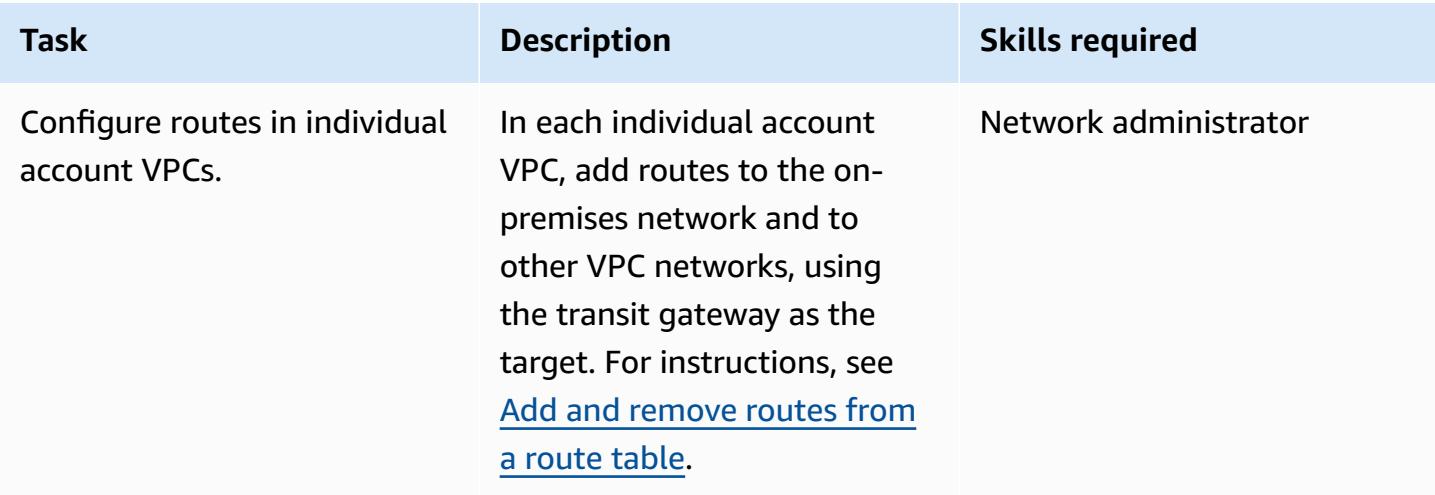

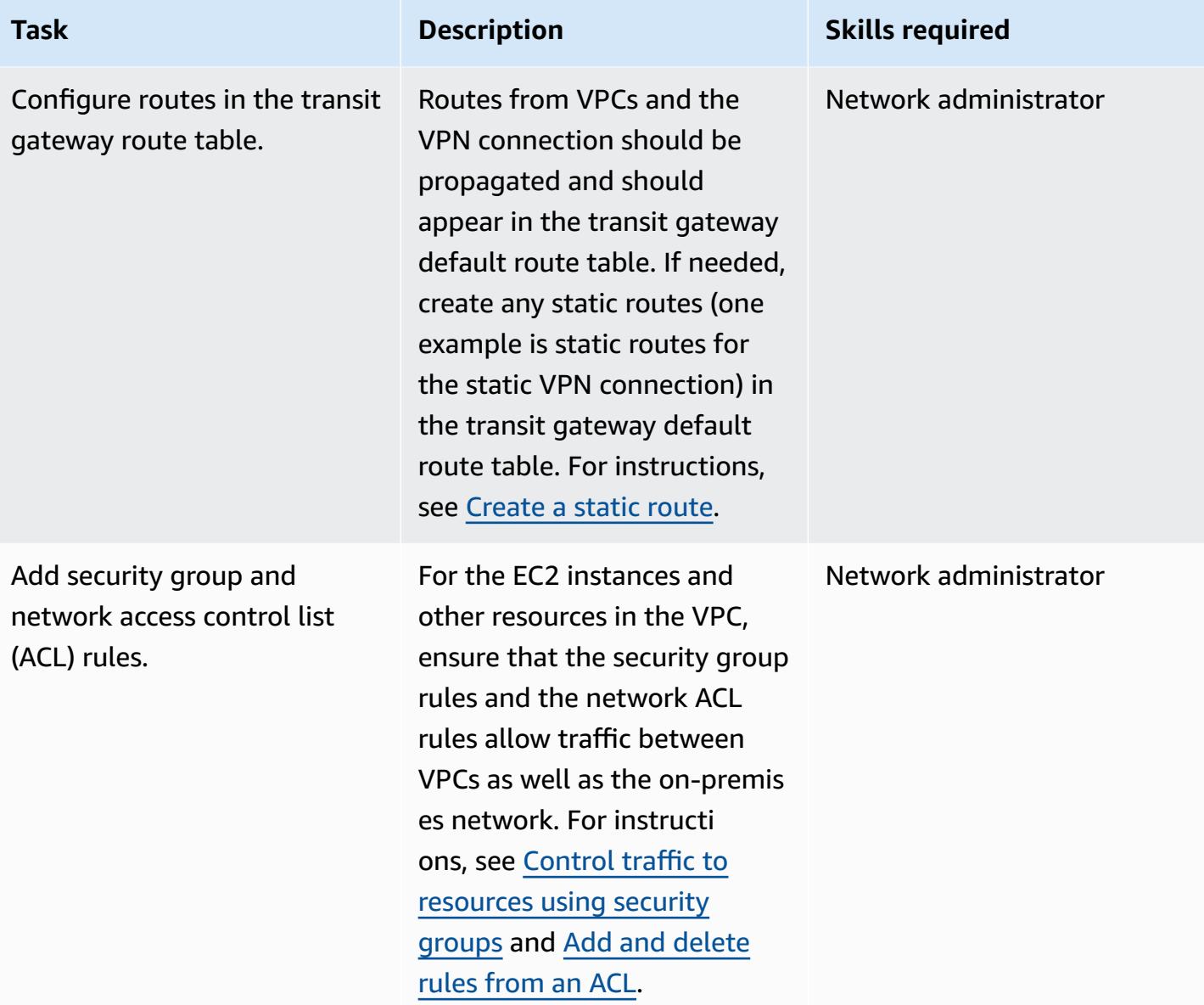

### **Test connectivity**

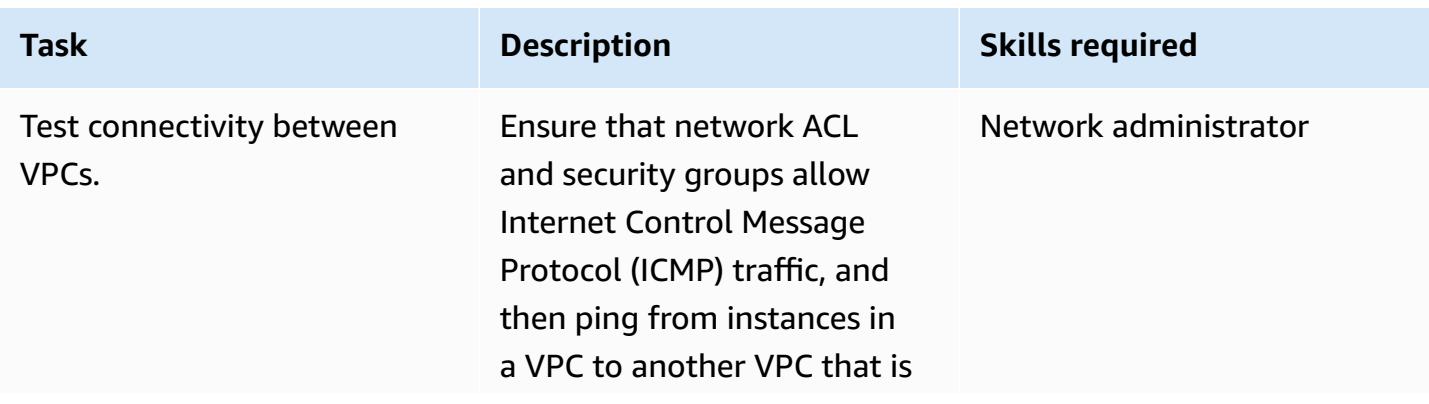

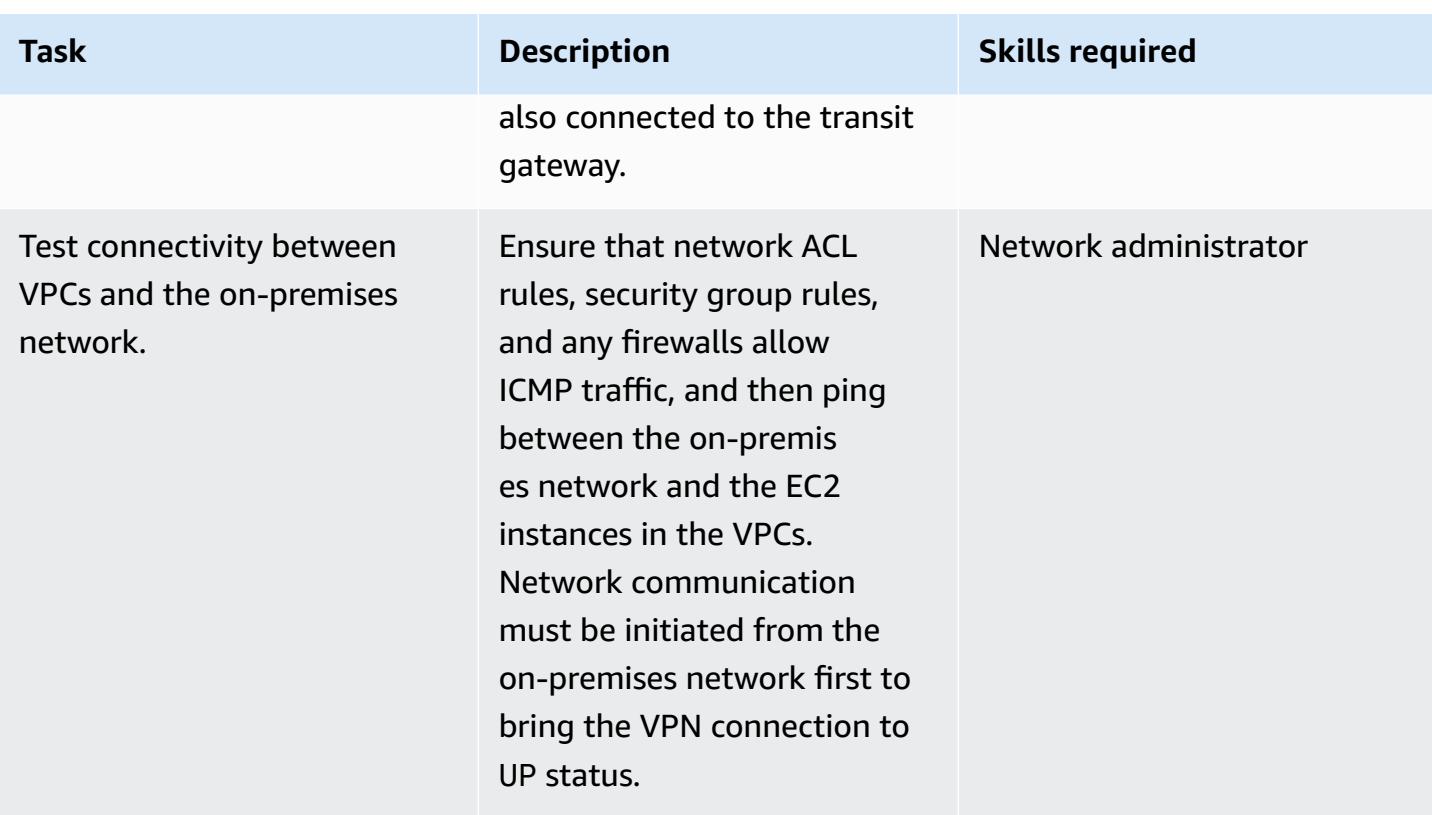

### **Related resources**

- Building a scalable and secure multi VPC AWS Network [Infrastructure](https://d1.awsstatic.com/whitepapers/building-a-scalable-and-secure-multi-vpc-aws-network-infrastructure.pdf) (AWS whitepaper)
- Working with shared [resources](https://docs.aws.amazon.com/ram/latest/userguide/working-with.html) (AWS RAM documentation)
- Working with transit [gateways](https://docs.aws.amazon.com/vpc/latest/tgw/working-with-transit-gateways.html) (AWS Transit Gateway documentation)

# <span id="page-5182-0"></span>**Configure HTTPS encryption for Oracle JD Edwards EnterpriseOne on Oracle WebLogic by using an Application Load Balancer**

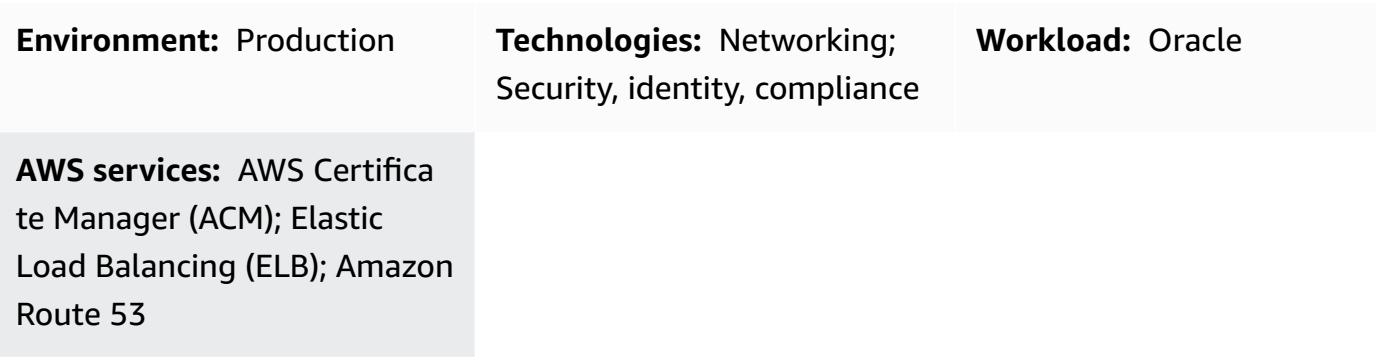

### **Summary**

This pattern explains how to configure HTTPS encryption for SSL offloading in Oracle JD Edwards EnterpriseOne on Oracle WebLogic workloads. This approach encrypts traffic between the user's browser and a load balancer to remove the encryption burden from the EnterpriseOne servers.

Many users scale the EnterpriseOne JAVA virtual machine (JVM) tier horizontally by using an [AWS](https://docs.aws.amazon.com/elasticloadbalancing/latest/application/introduction.html) [Application](https://docs.aws.amazon.com/elasticloadbalancing/latest/application/introduction.html) Load Balancer. The load balancer serves as the single point of contact for clients, and distributes incoming traffic across multiple JVMs. Optionally, the load balancer can distribute the traffic across multiple Availability Zones and increase the availability of EnterpriseOne.

The process described in this pattern configures encryption between the browser and the load balancer instead of encrypting the traffic between the load balancer and the EnterpriseOne JVMs. This approach is referred to as *SSL offloading*. Offloading the SSL decryption process from the EnterpriseOne web or application server to the Application Load Balancer reduces the burden on the application side. After SSL termination at the load balancer, the unencrypted traffic is routed to the application on AWS.

Oracle JD Edwards [EnterpriseOne](https://www.oracle.com/applications/jd-edwards-enterpriseone/) is an enterprise resource planning (ERP) solution for organizations that manufacture, construct, distribute, service, or manage products or physical assets. JD Edwards EnterpriseOne supports various hardware, operating systems, and database platforms.

### **Prerequisites and limitations**

#### **Prerequisites**

- An active AWS account
- An AWS Identity and Access Management (IAM) role that has permissions to make AWS service calls and manage AWS resources
- An SSL certificate

#### **Product versions**

• This pattern was tested with Oracle WebLogic 12c, but you can also use other versions.

### **Architecture**

There are multiple approaches to perform SSL offloading. This pattern uses an Application Load Balancer and Oracle HTTP Server (OHS), as illustrated in the following diagram.

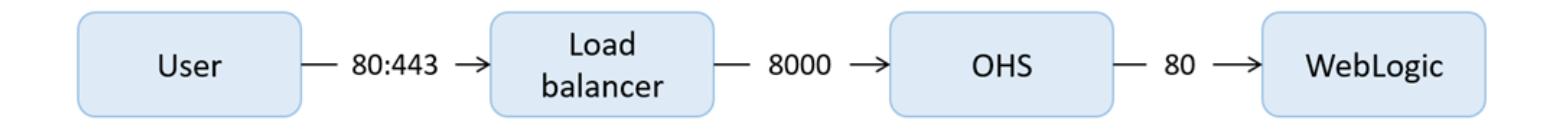

The following diagram shows the JD Edwards EnterpriseOne, Application Load Balancer, and Java Application Server (JAS) JVM layout.

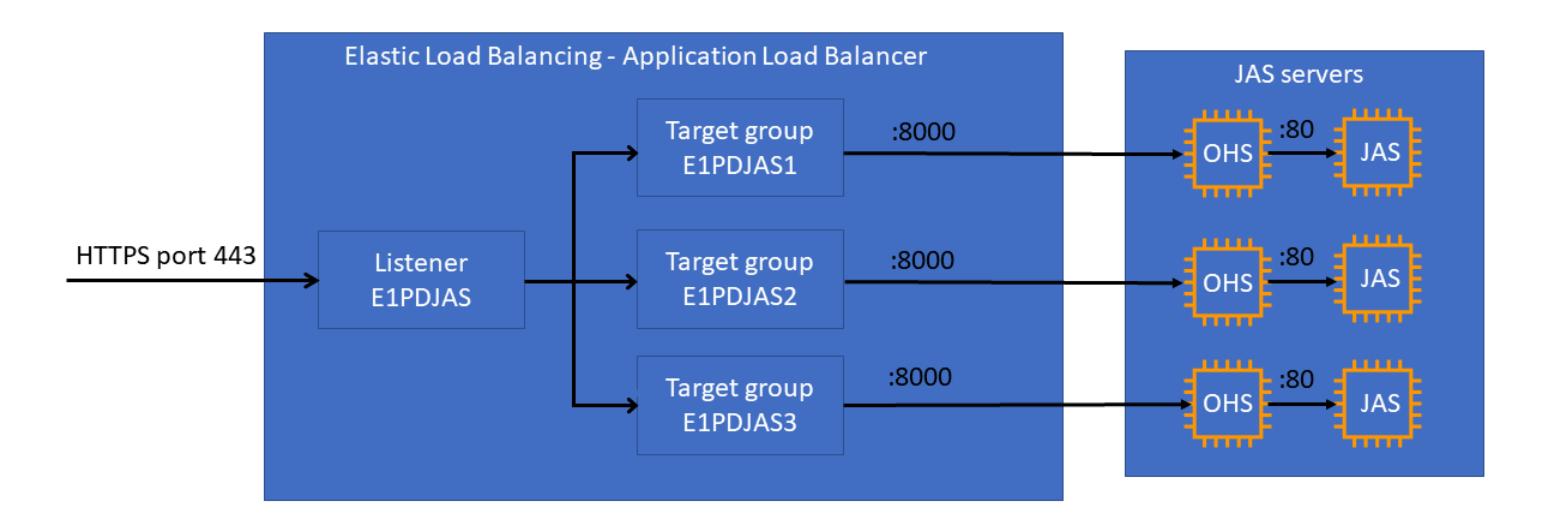
# **Tools**

### **AWS services**

- [Application](https://docs.aws.amazon.com/elasticloadbalancing/latest/application/) Load Balancers distribute incoming application traffic across multiple targets, such as Amazon Elastic Compute Cloud (Amazon EC2 instances), in multiple Availability Zones.
- AWS [Certificate](https://docs.aws.amazon.com/acm/latest/userguide/acm-overview.html) Manager (ACM) helps you create, store, and renew public and private SSL/TLS X.509 certificates and keys that protect your AWS websites and applications.
- [Amazon](https://docs.aws.amazon.com/Route53/latest/DeveloperGuide/Welcome.html) Route 53 is a highly available and scalable DNS web service.

# **Best practices**

• For ACM best practices, see the ACM [documentation.](https://docs.aws.amazon.com/acm/latest/userguide/acm-bestpractices.html)

# **Epics**

### **Set up WebLogic and OHS**

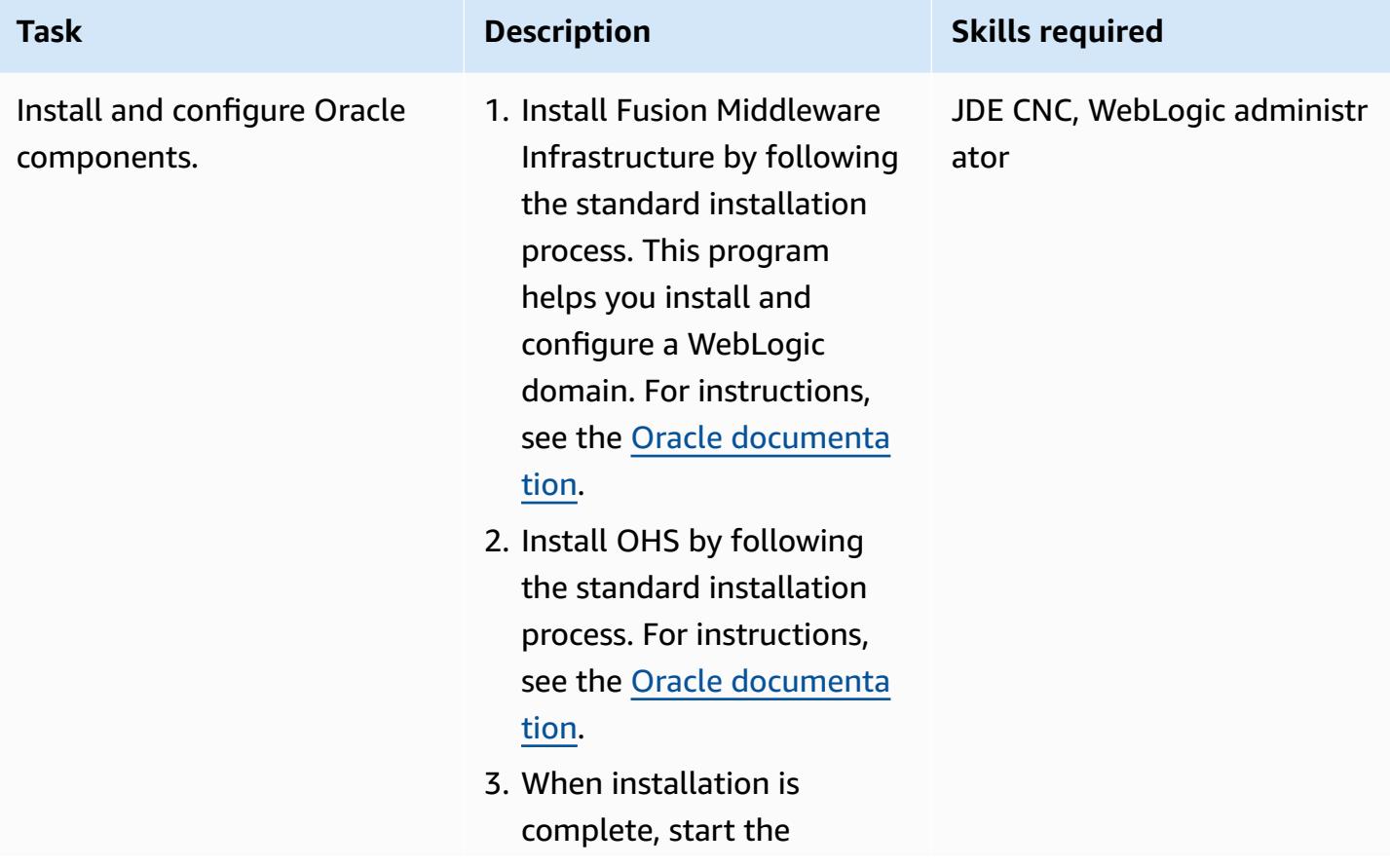

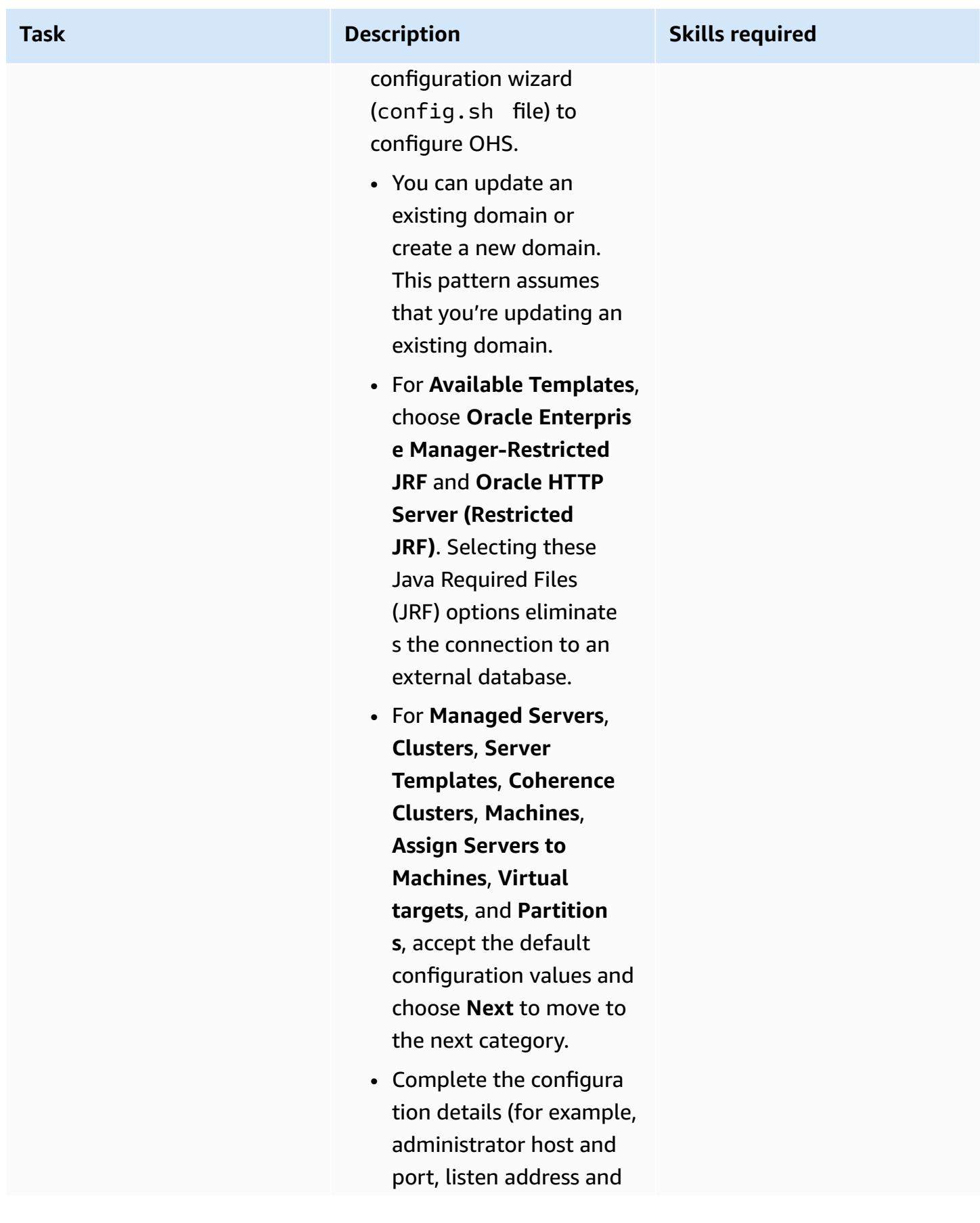

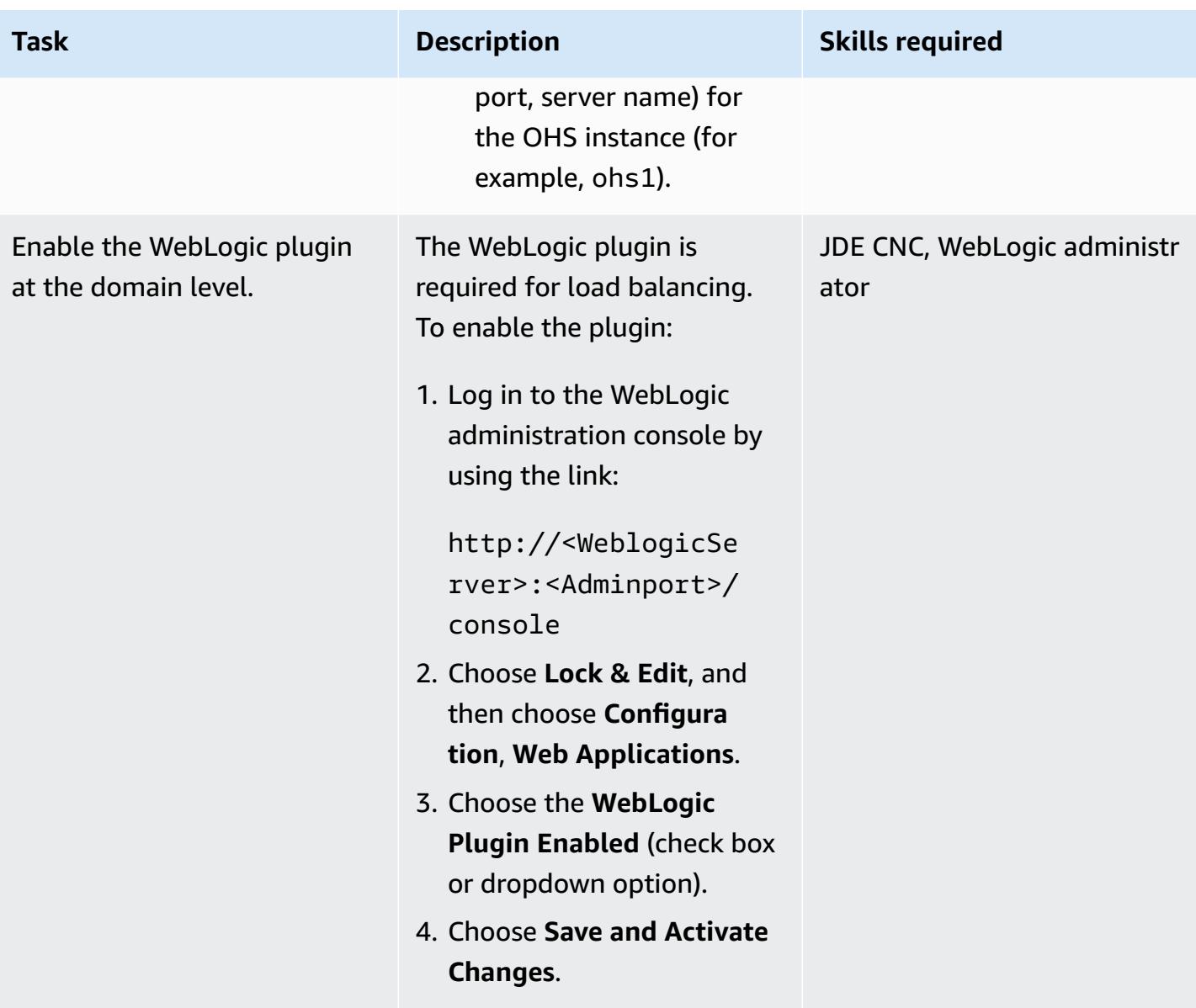

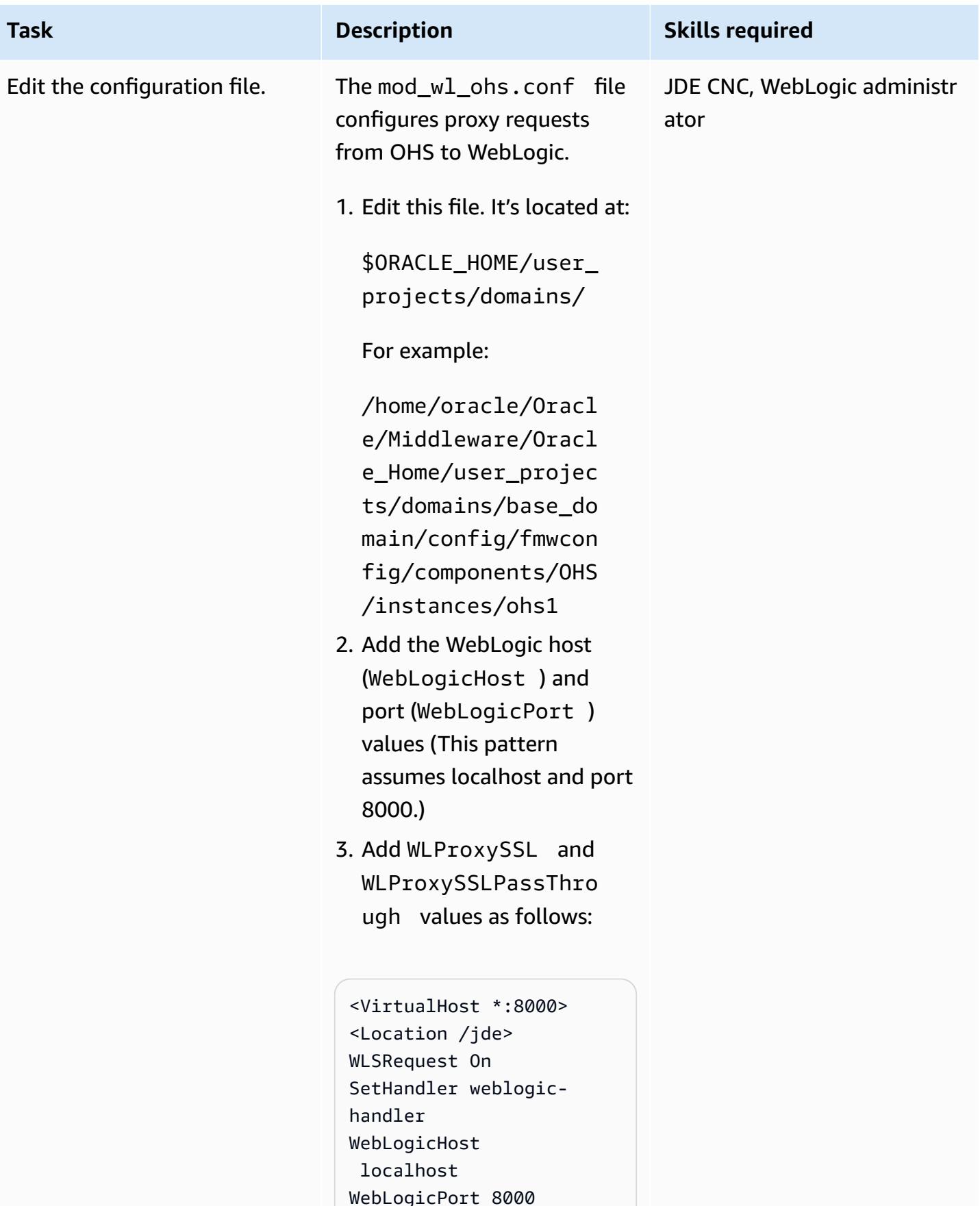

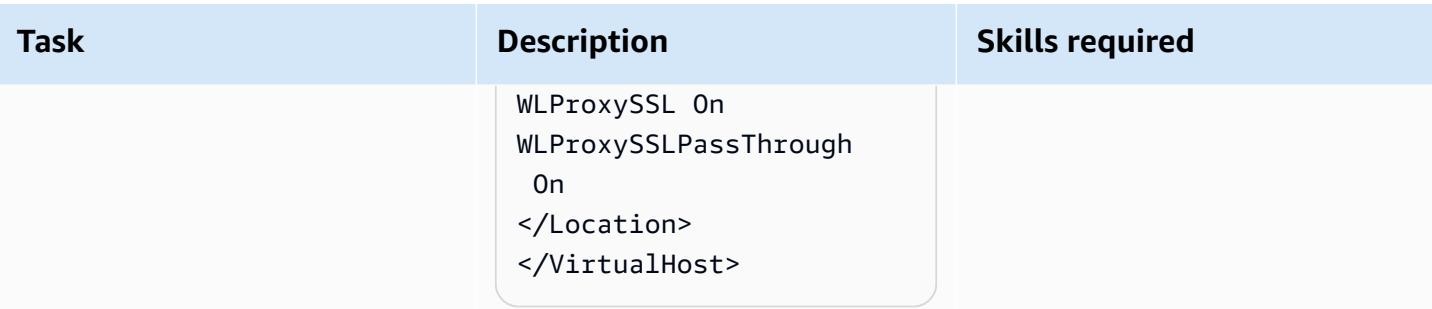

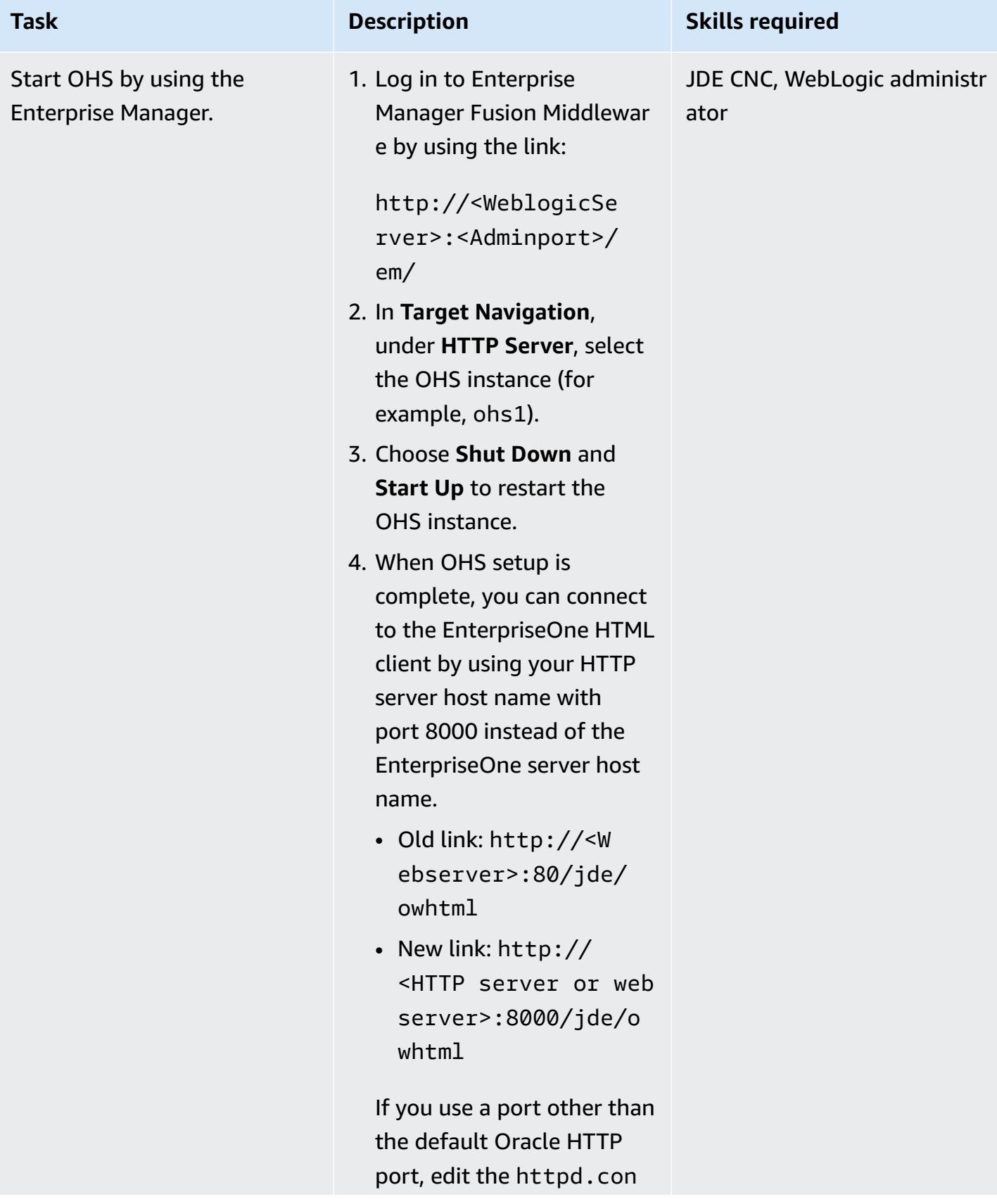

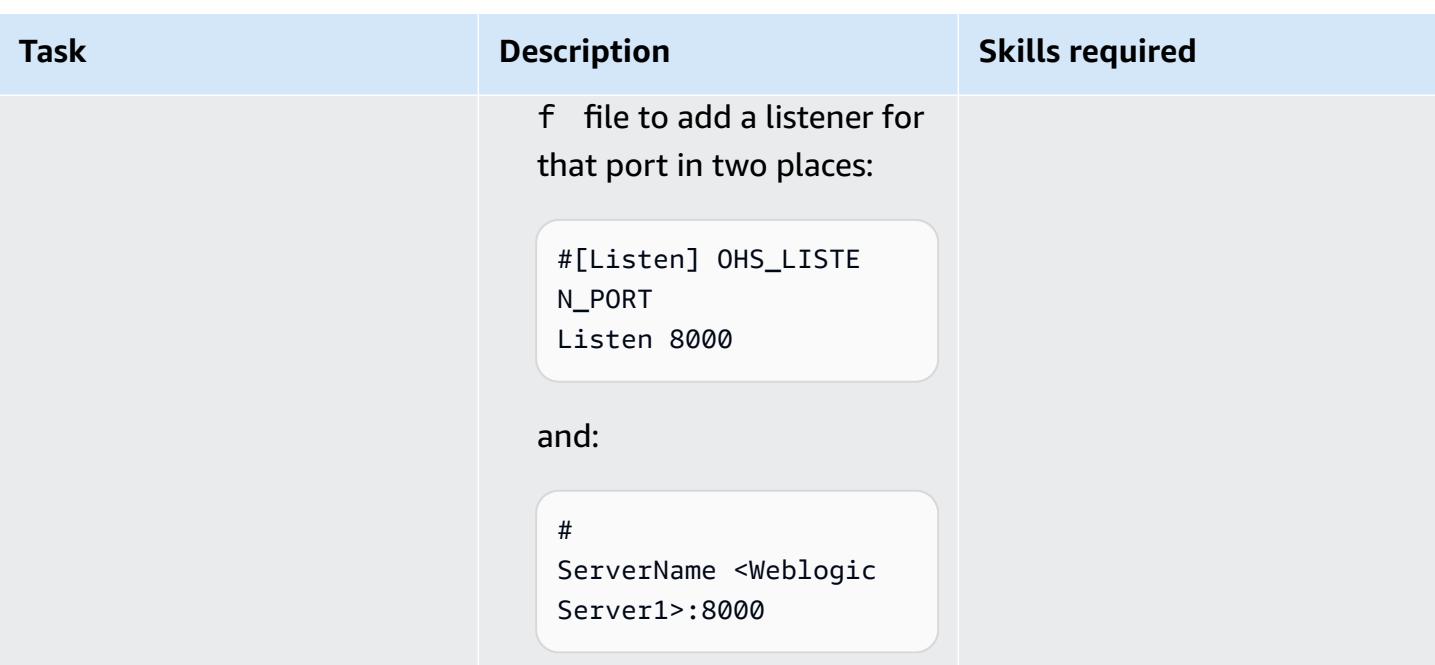

# **Configure the Application Load Balancer**

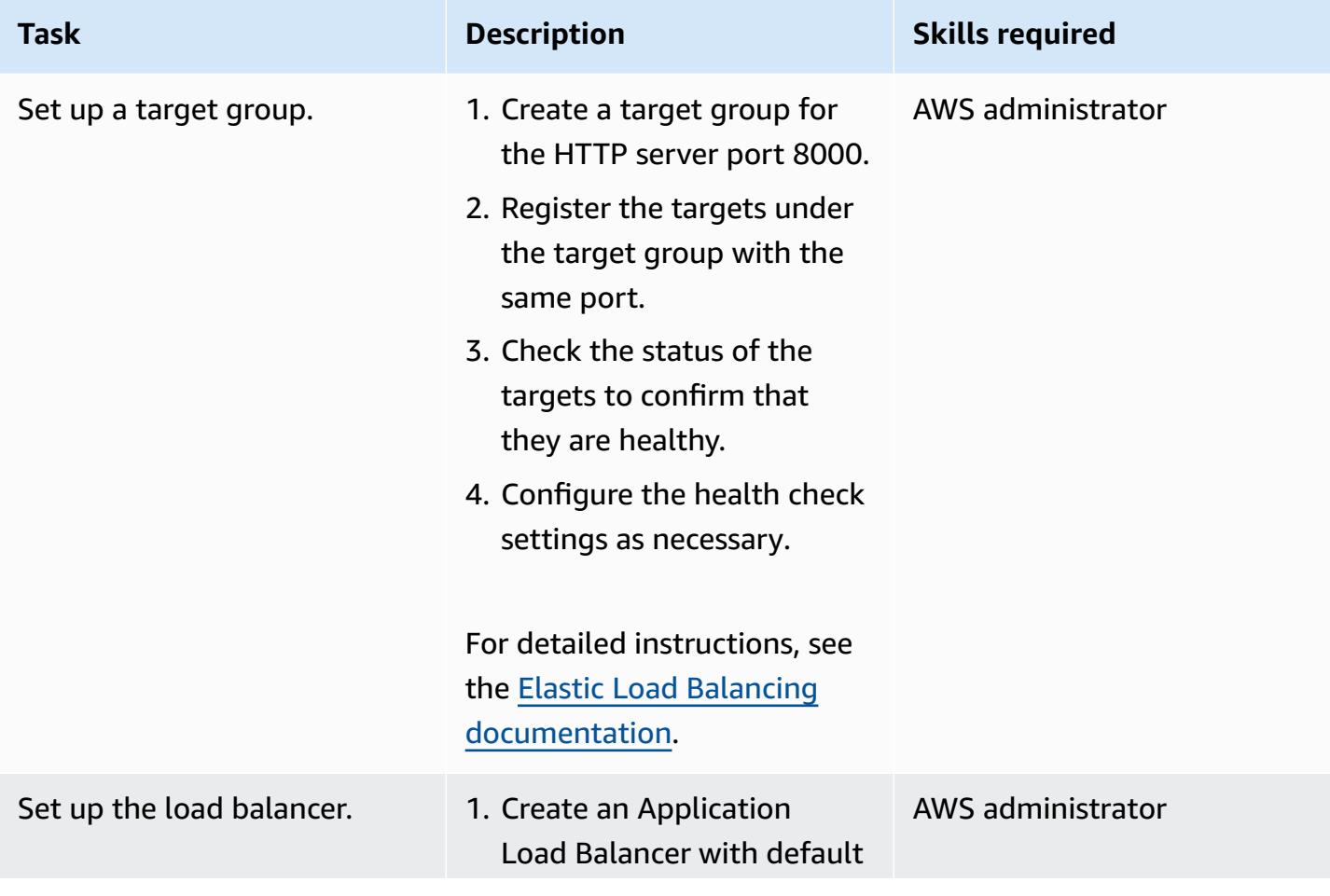

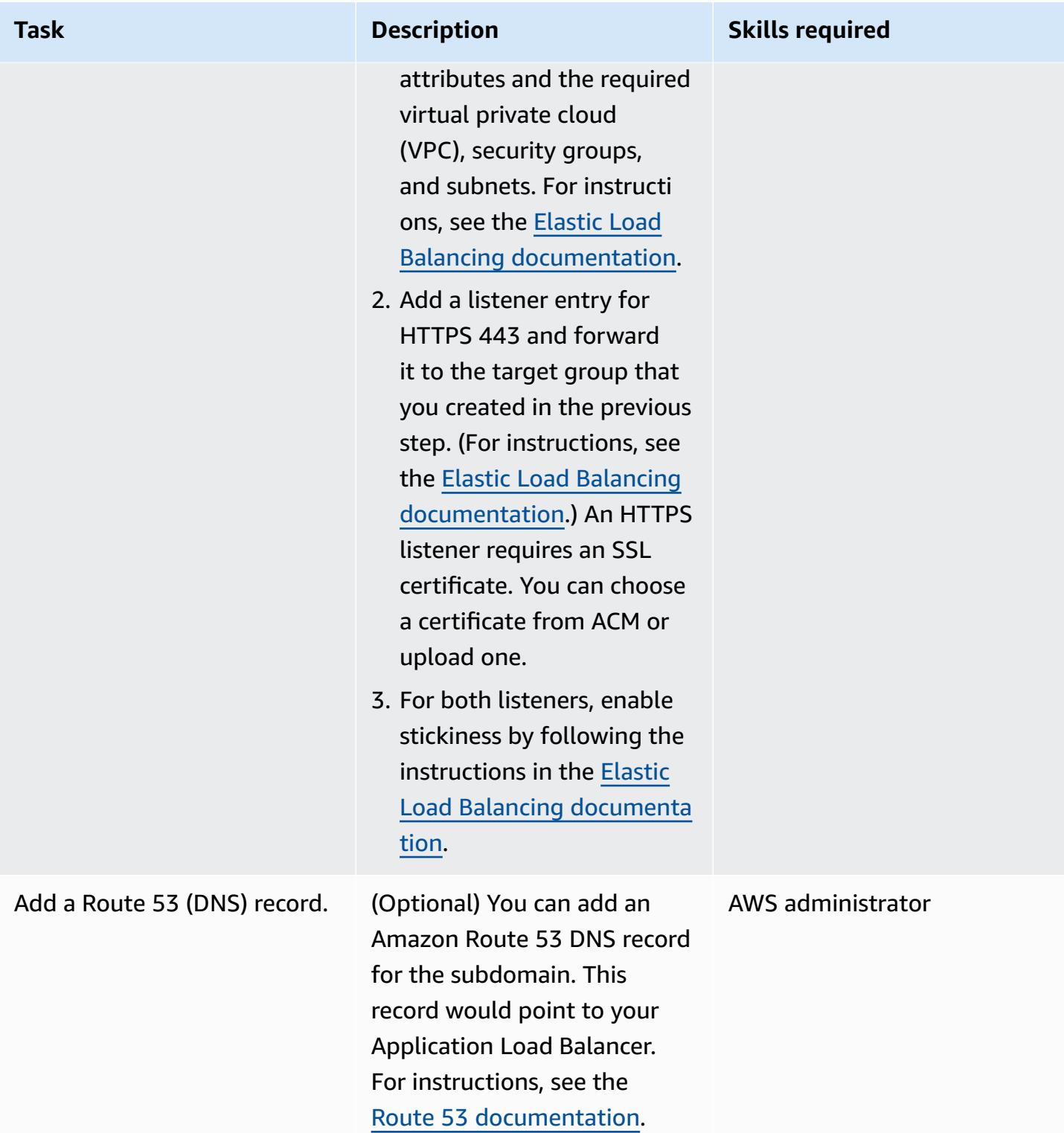

# **Troubleshooting**

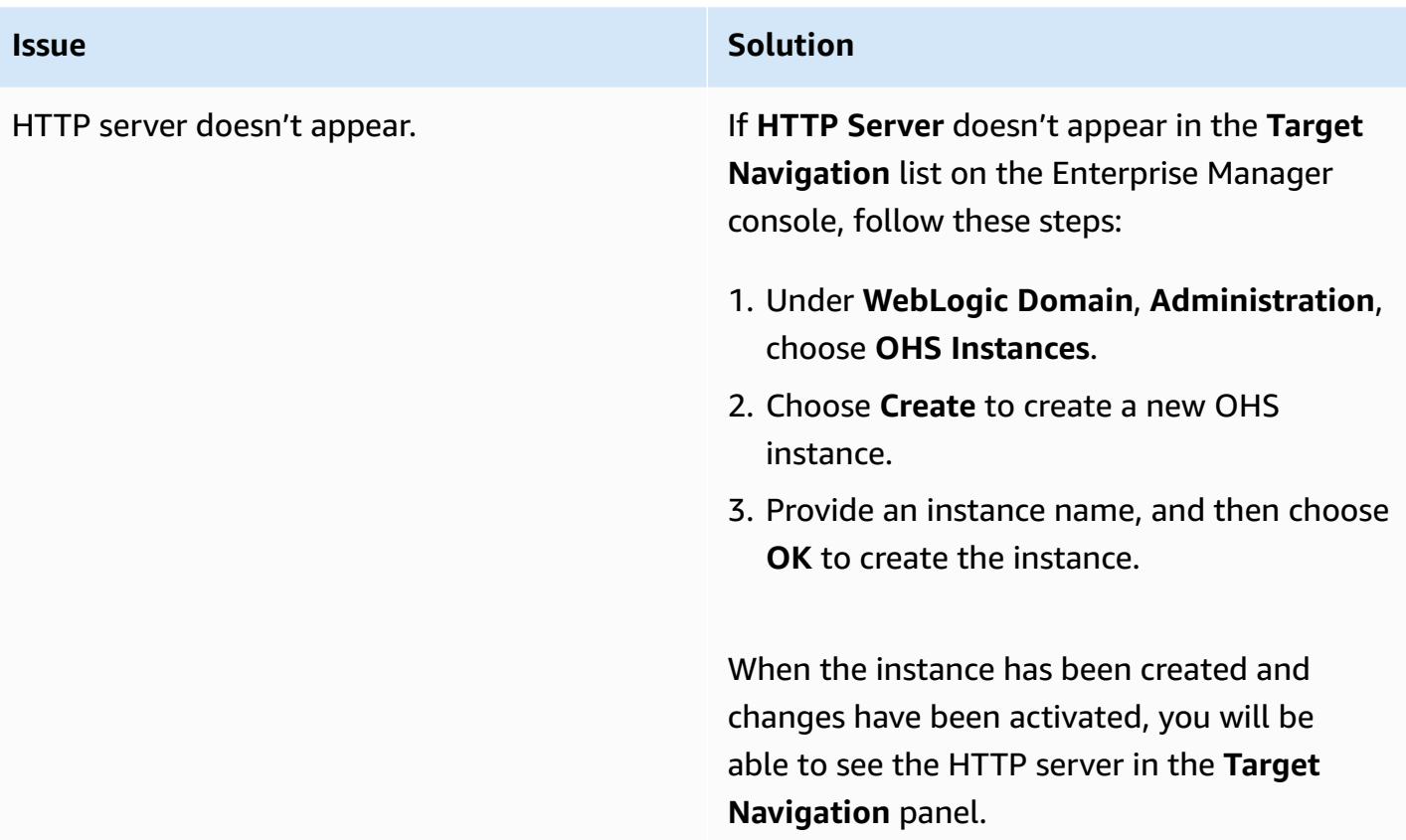

# **Related resources**

### **AWS documentation**

- [Application](https://docs.aws.amazon.com/elasticloadbalancing/latest/application/introduction.html) Load Balancers
- [Working](https://docs.aws.amazon.com/Route53/latest/DeveloperGuide/AboutHZWorkingWith.html) with public hosted zones
- [Working](https://docs.aws.amazon.com/Route53/latest/DeveloperGuide/hosted-zones-private.html) with private hosted zones

### **Oracle documentation:**

- Overview of Oracle [WebLogic](https://docs.oracle.com/middleware/1221/webtier/develop-plugin/overview.htm#PLGWL391) Server Proxy Plug-In
- Installing WebLogic Server using the [Infrastructure](https://www.oracle.com/webfolder/technetwork/tutorials/obe/fmw/wls/12c/12_2_1/02-01-004-InstallWLSInfrastructure/installweblogicinfrastructure.html) Installer
- Installing and [Configuring](https://docs.oracle.com/middleware/1221/core/install-ohs/toc.htm) Oracle HTTP Server

# **Connect to Application Migration Service data and control planes over a private network**

*Created by Dipin Jain (AWS) and Mike Kuznetsov (AWS)*

| <b>Environment: PoC or pilot</b> | <b>Technologies: Networking;</b> | <b>AWS services: AWS Applicati</b> |
|----------------------------------|----------------------------------|------------------------------------|
|                                  | Migration                        | on Migration Service; Amazon       |
|                                  |                                  | EC2; Amazon VPC; Amazon S3         |

# **Summary**

This pattern explains how you can connect to an AWS Application Migration Service (AWS MGN) data plane and control plane on a private, secured network by using interface VPC endpoints.

Application Migration Service is a highly automated lift-and-shift (rehost) solution that simplifies, expedites, and reduces the cost of migrating applications to AWS. It enables companies to rehost a large number of physical, virtual, or cloud servers without compatibility issues, performance disruption, or long cutover windows. Application Migration Service is available from the AWS Management Console. This enables seamless integration with other AWS services, such as AWS CloudTrail, Amazon CloudWatch, and AWS Identity and Access Management (IAM).

You can connect from a source data center to a data plane—that is, to a subnet that serves as a staging area for data replication in the destination VPC—over a private connection by using AWS VPN services, AWS Direct Connect, or VPC peering in Application Migration Service. You can also use interface VPC [endpoints](https://docs.aws.amazon.com/vpc/latest/privatelink/vpce-interface.html) powered by AWS PrivateLink to connect to an Application Migration Service control plane over a private network.

# **Prerequisites and limitations**

### **Prerequisites**

• **Staging area subnet** – Before you set up Application Migration Service, create a subnet to be used as a staging area for data replicated from your source servers to AWS (that is, a data plane). You must specify this subnet in the [Replication](https://docs.aws.amazon.com/mgn/latest/ug/template-vs-server.html) Settings template when you first access the Application Migration Service console. You can override this subnet for specific source servers in the Replication Settings template. Although you can use an existing subnet in your AWS account, we recommend that you create a new, dedicated subnet for this purpose.

- **Network requirements** The replication servers that are launched by Application Migration Service in your staging area subnet have to be able to send data to the Application Migration Service API endpoint at https://mgn.<region>.amazonaws.com/, where <region> is the code for the AWS Region you are replicating to (for example, https://mgn.useast-1.amazonaws.com). Amazon Simple Storage Service (Amazon S3) service URLs are required for downloading Application Migration Service software.
	- The AWS Replication Agent installer should have access to the S3 bucket URL of the AWS Region you are using with Application Migration Service.
	- The staging area subnet should have access to Amazon S3.
	- The source servers on which the AWS Replication Agent is installed must be able to send data to the replication servers in the staging area subnet and to the Application Migration Service API endpoint at https://mgn.<region>.amazonaws.com/.

The following table lists the required ports.

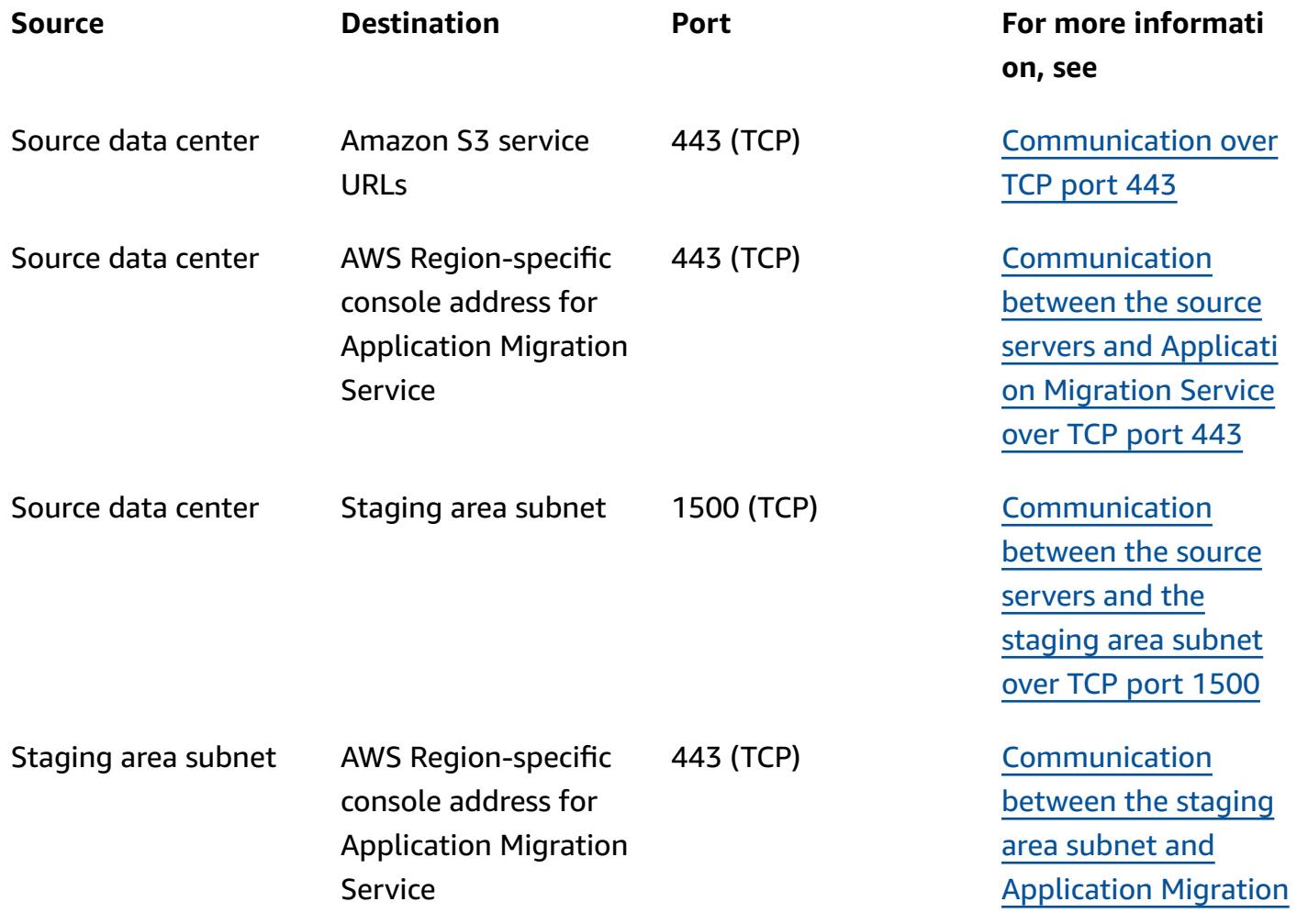

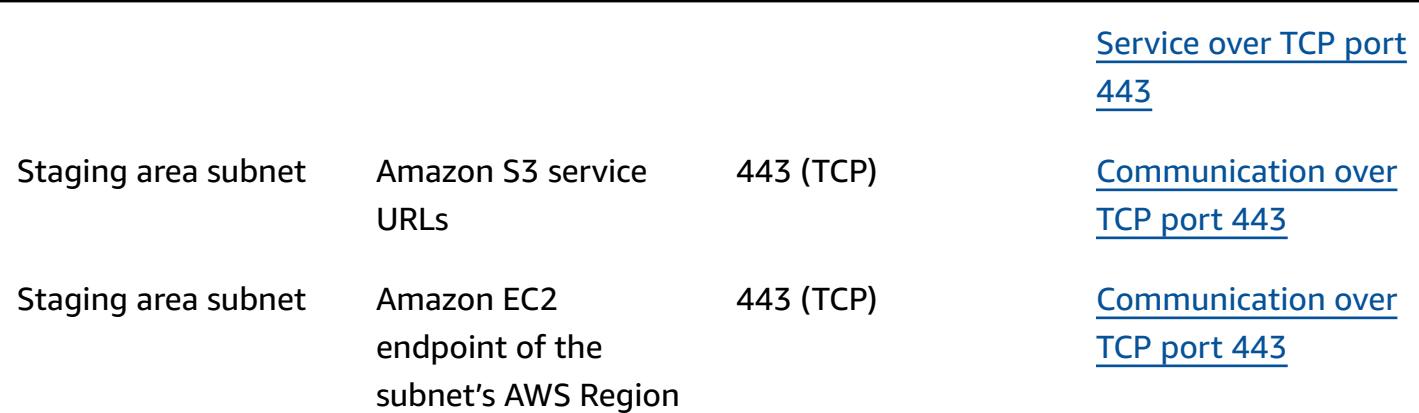

AWS Prescriptive Guidance **Patterns Patterns** 

### **Limitations**

Application Migration Service isn't currently available in all AWS Regions and operating systems.

- [Supported](https://docs.aws.amazon.com/mgn/latest/ug/supported-regions.html) AWS Regions
- [Supported](https://docs.aws.amazon.com/mgn/latest/ug/Supported-Operating-Systems.html) operating systems

# **Architecture**

The following diagram illustrates the network architecture for a typical migration. For more information about this architecture, see the Application Migration Service [documentation](https://docs.aws.amazon.com/mgn/latest/ug/Network-Settings-Video.html) and the Application Migration Service service architecture and network [architecture](https://youtu.be/ao8geVzmmRo) video.

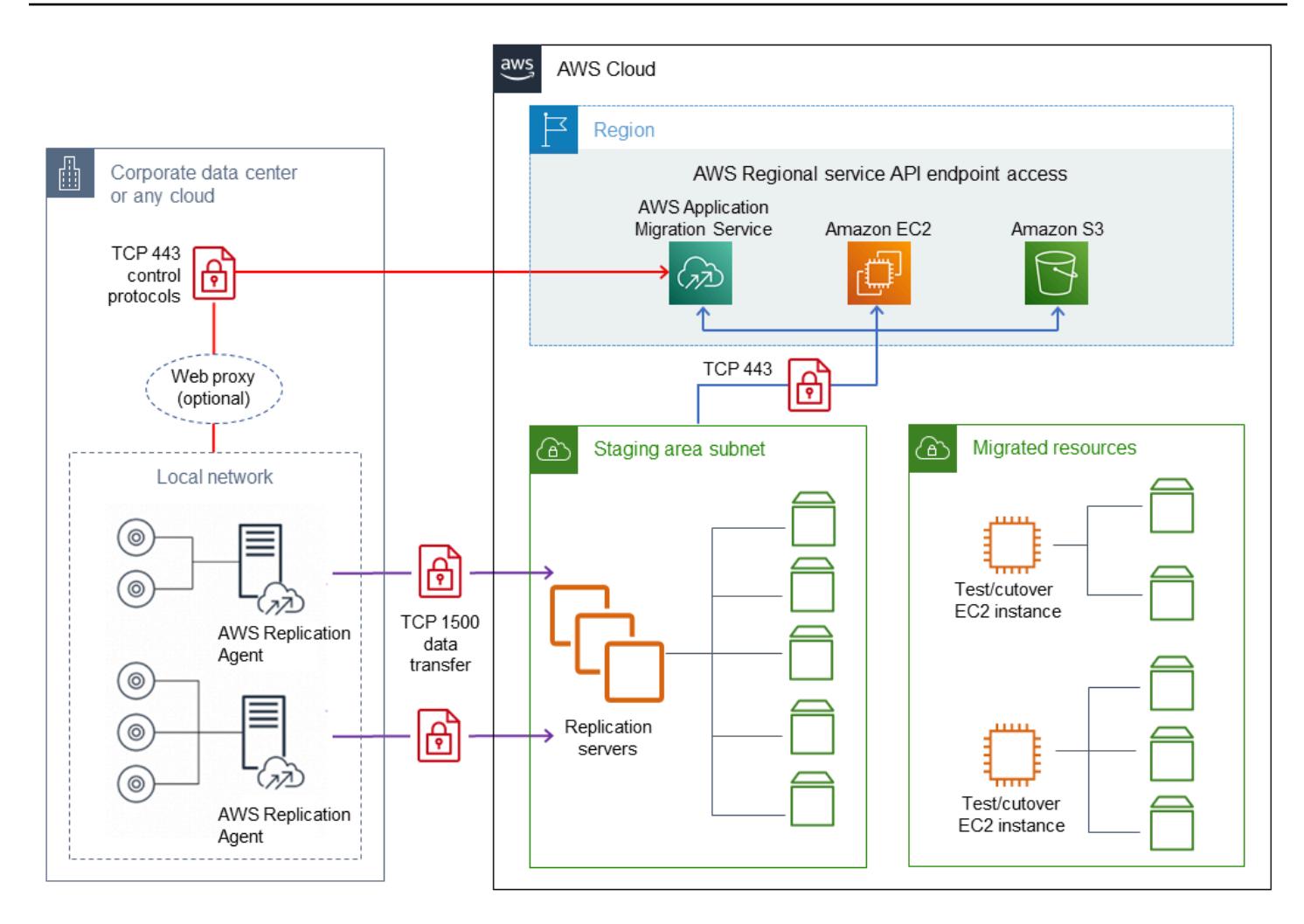

The following detailed view shows the configuration of interface VPC endpoints in the staging area VPC to connect Amazon S3 and Application Migration Service.

Source server

> DNS resolver

Corporate data center

Local network

ֿ ⊼⊼

Agent

AWS Replication

Replication traffic from source

Agent-related traffic from source

DNS traffic from source subnet

- - Replication server traffic (TCP 443)

--- Agent-related traffic (TCP 443)

server (TCP 1500)

server (TCP 443)

(UDP 53)

**TCP 1500** data traffic

**UDP 53** 

data traffic

 $\omega_{\rm max}$ 

AWS Direct

Connect or

AW\$ VPN

...<mark>.</mark>....

க்

க்

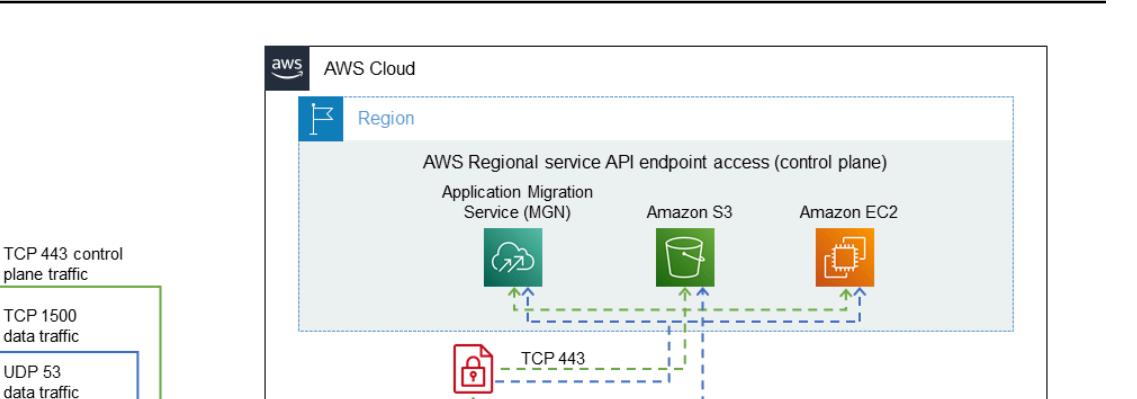

# **Tools**

• AWS [Application](https://docs.aws.amazon.com/mgn/latest/ug/what-is-application-migration-service.html) Migration Service is an AWS service that simplifies, expedites, and reduces the cost of rehosting applications on AWS.

Staging area subnet

Ð

interface

endpoint

Replication servers

5

interface

endpoint

>Amazon S3

gateway

endpoint

Amazon S3 Amazon EC2

**TCP 443** 

公

Ð

**MGN** 

interface

endpoint

¢D

Route 53

inbound

endpoint

• Interface VPC [endpoints](https://docs.aws.amazon.com/vpc/latest/privatelink/vpce-interface.html) enable you to connect to services that are powered by AWS PrivateLink without requiring an internet gateway, NAT device, VPN connection, or AWS Direct Connect connection. Instances in your VPC do not require public IP addresses to communicate with resources in the service. Traffic between your VPC and the other service does not leave the Amazon network.

Migrated resources

Test/cutover

EC2 instance

Test/cutover

EC2 instance

ᢙ

# **Epics**

### **Create endpoints for Application Migration Service, Amazon EC2, and Amazon S3**

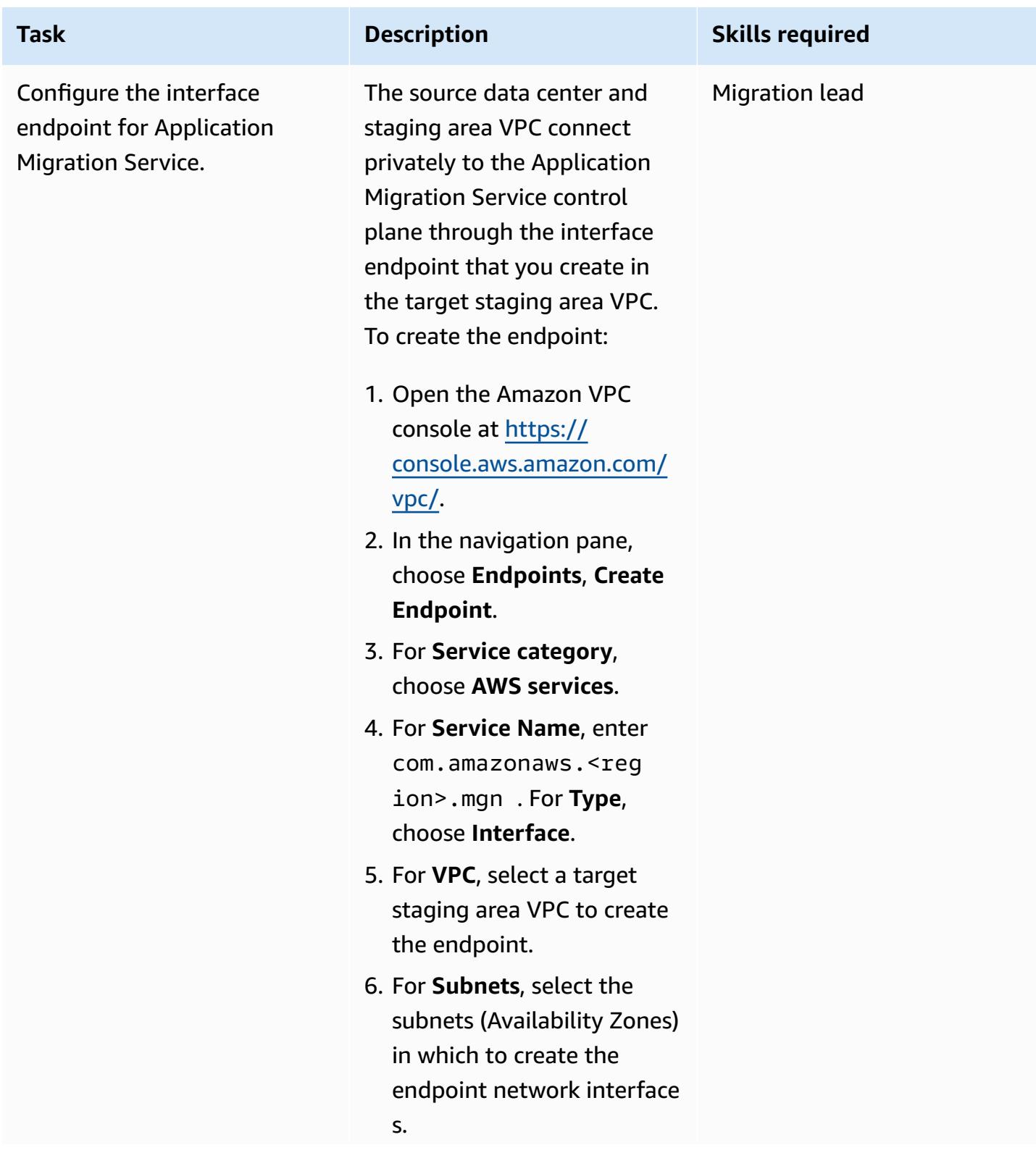

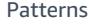

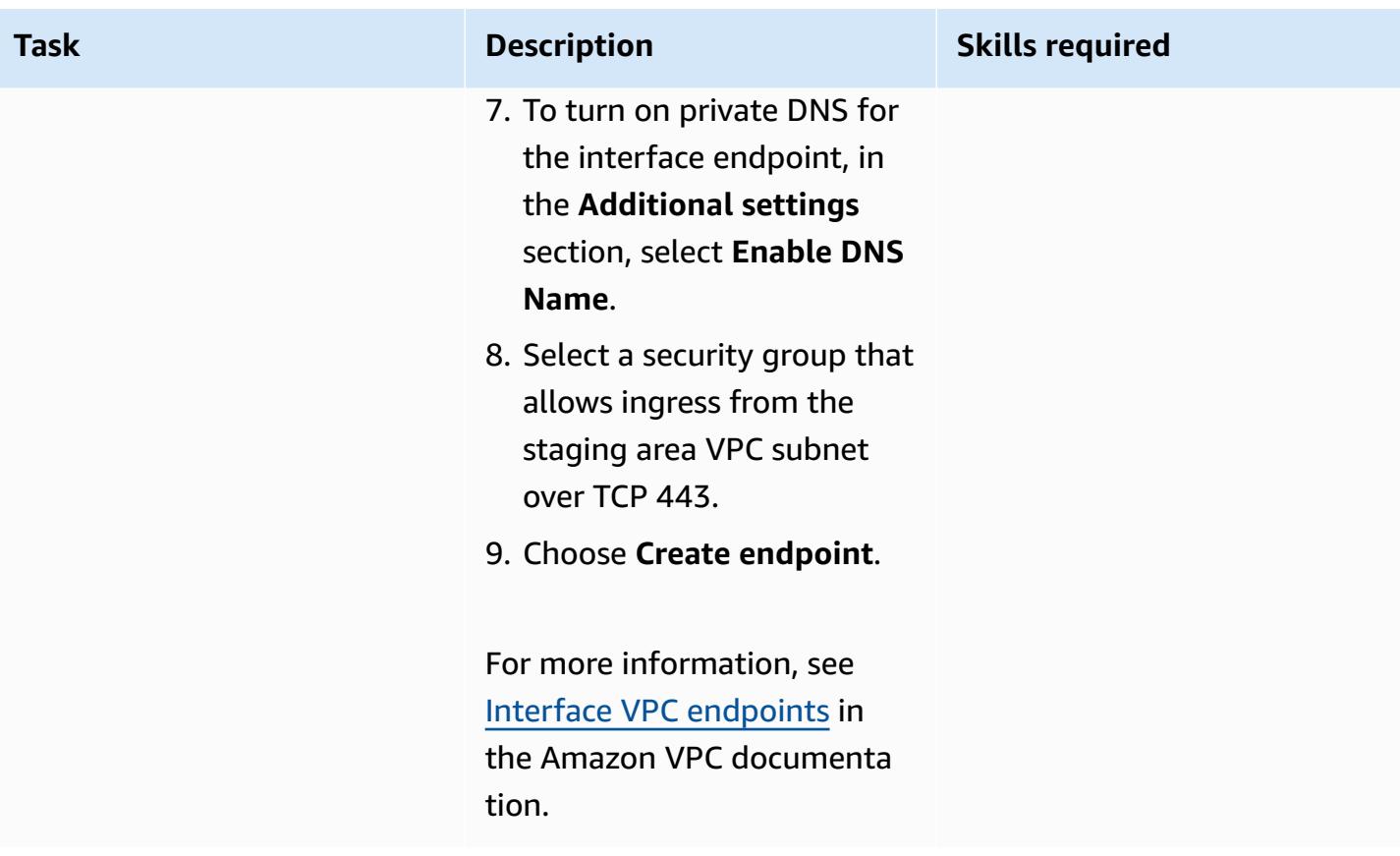

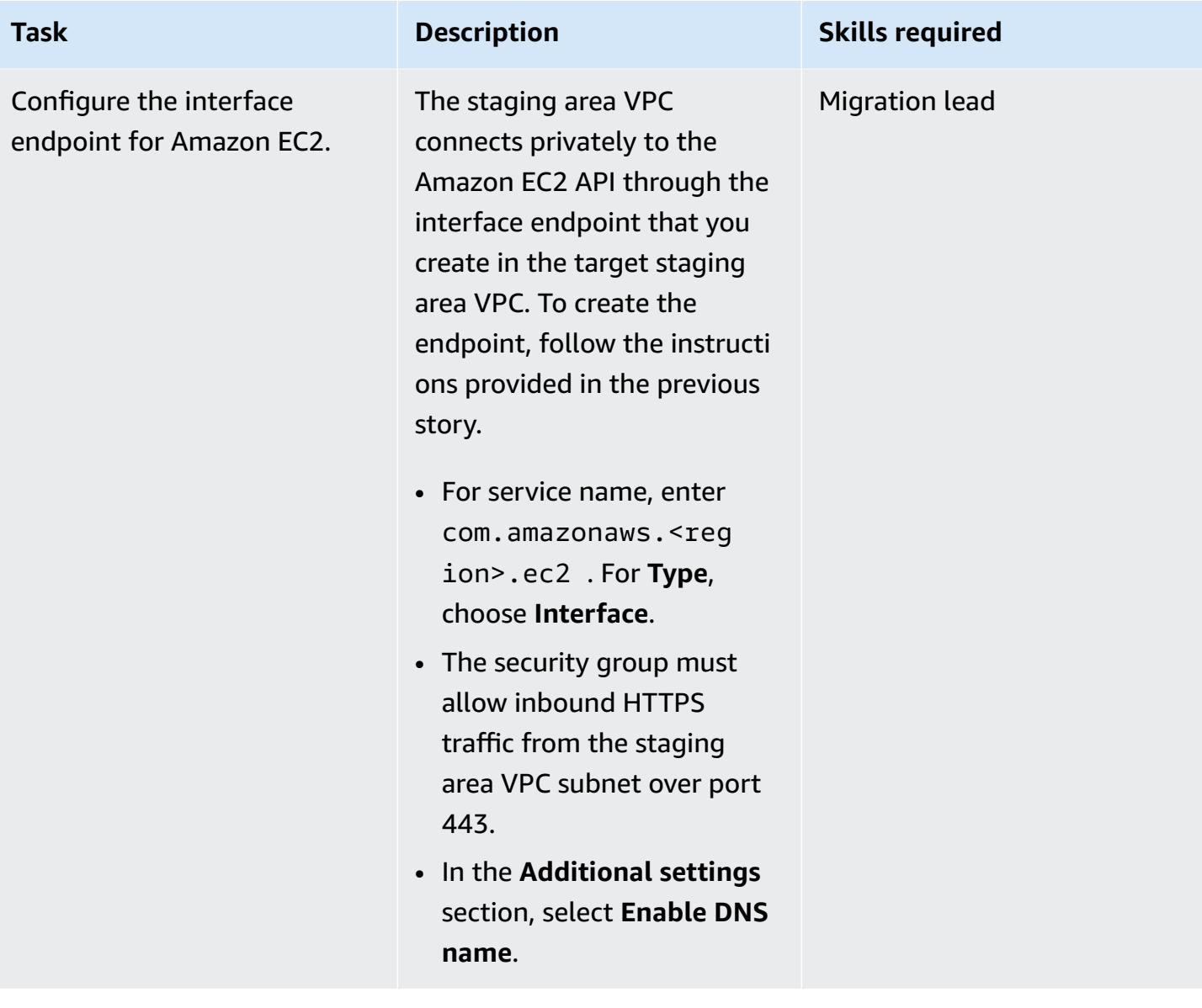

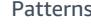

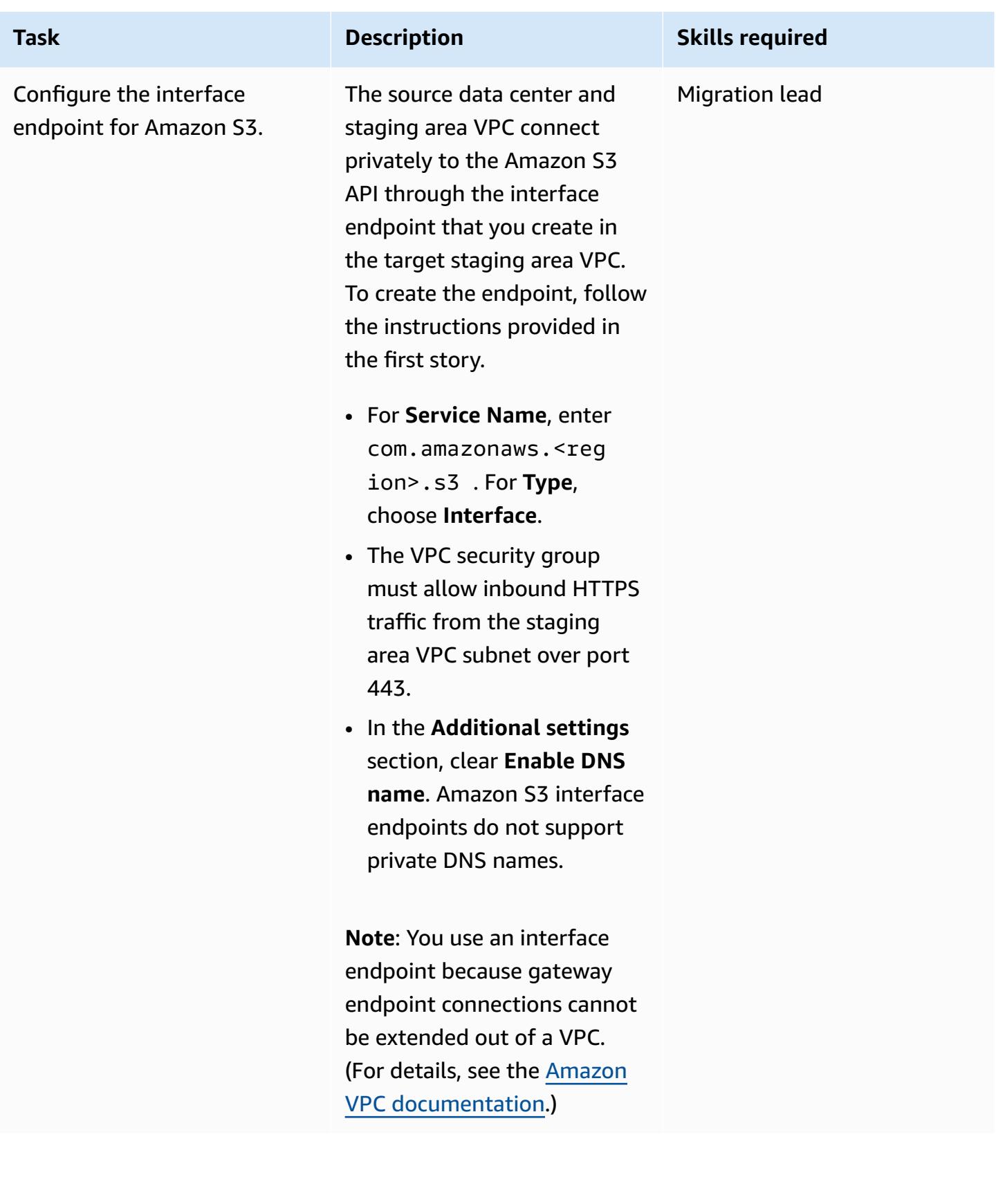

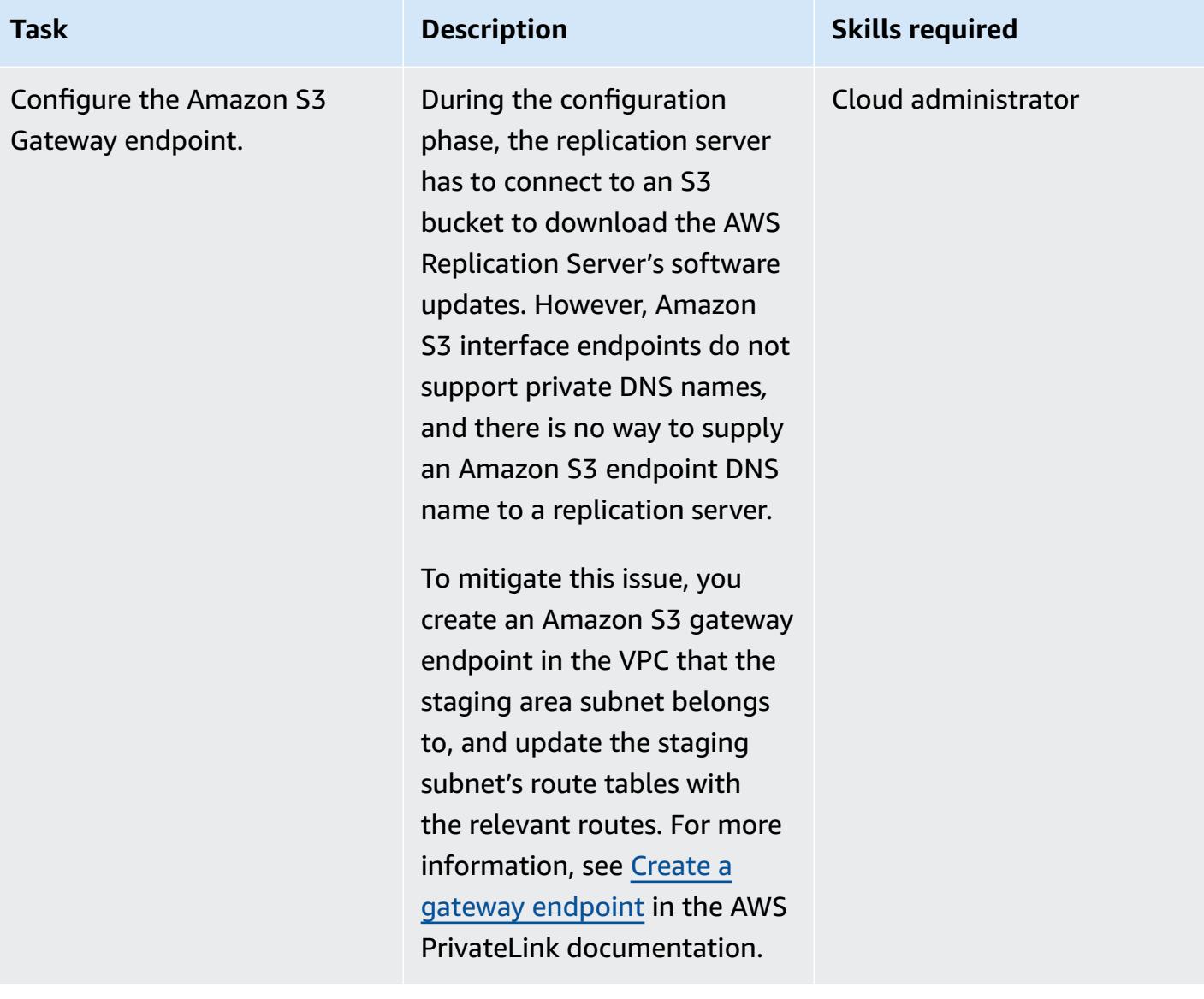

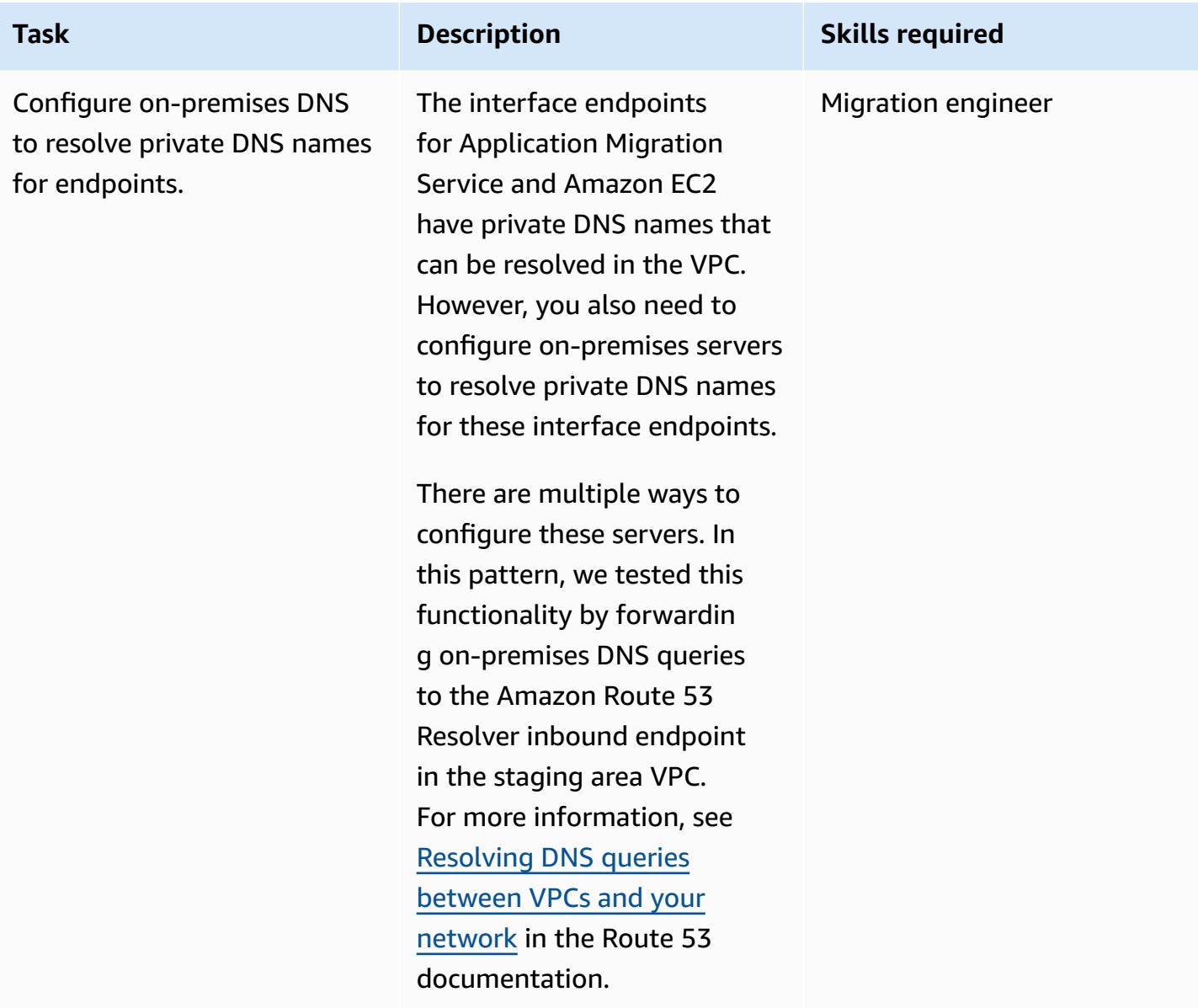

# **Connect to the Application Migration Service control plane over a private link**

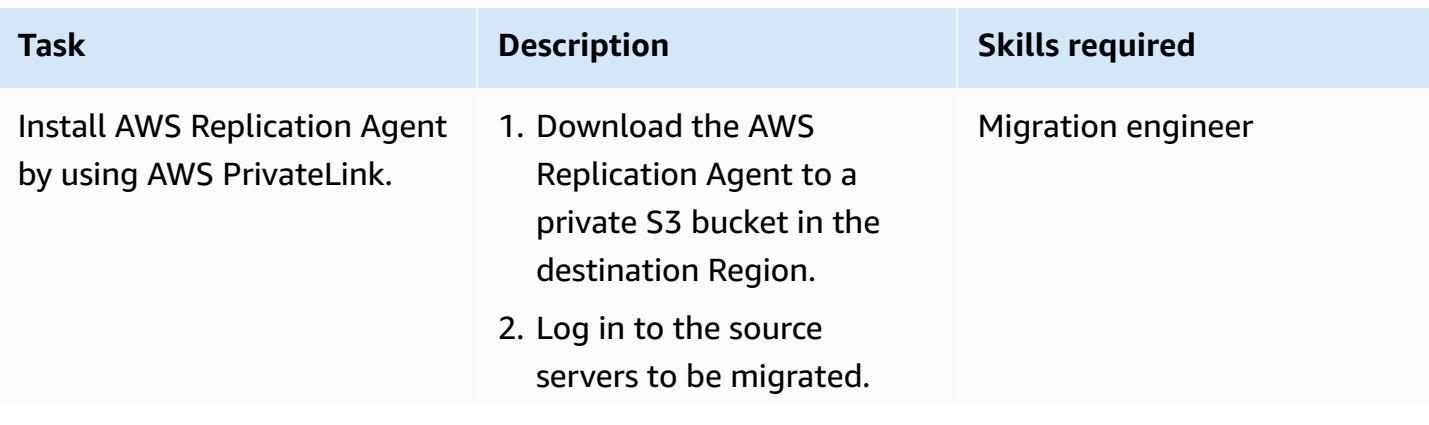

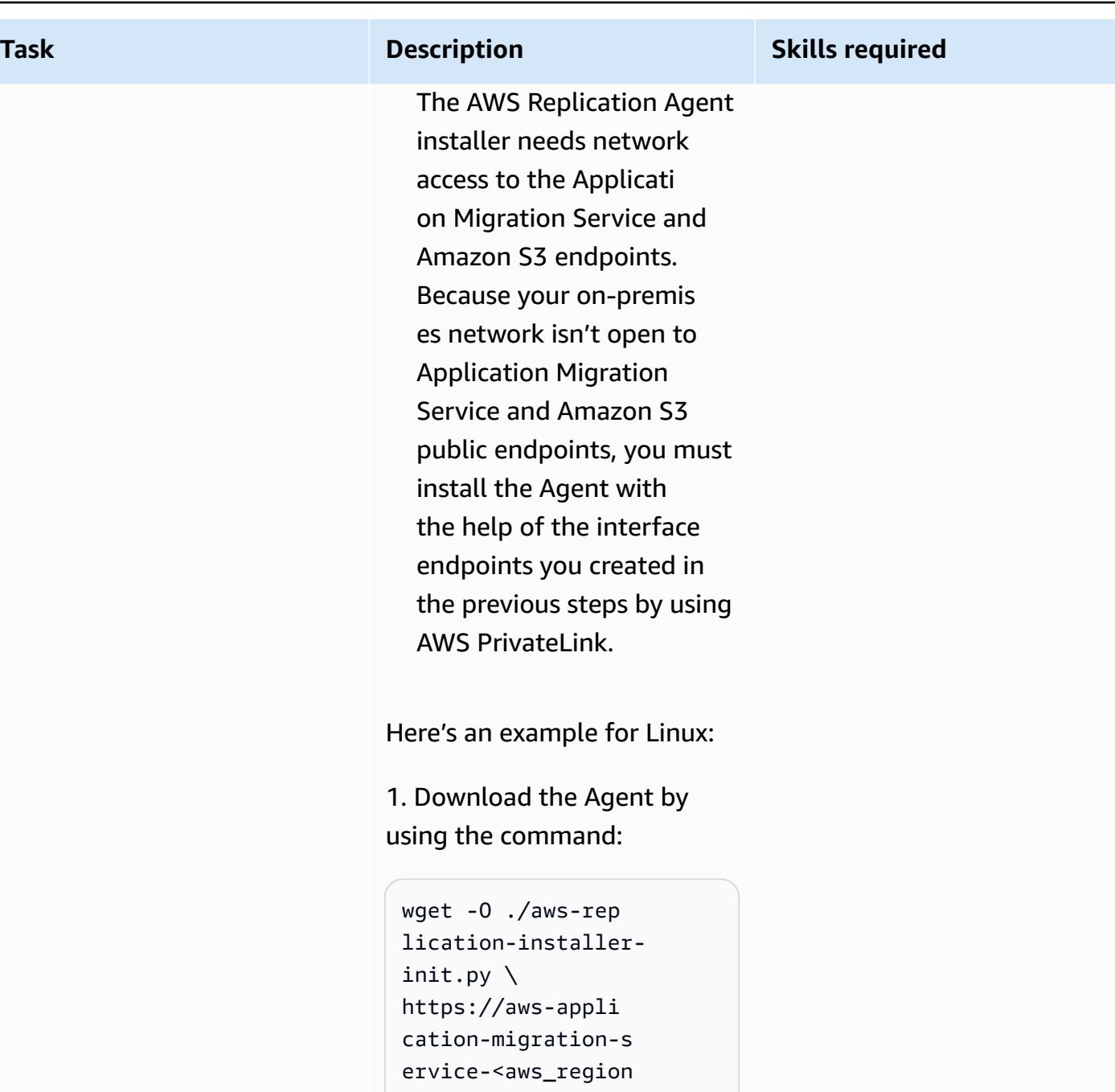

>.bucket.<s3-endpo int-DNS-name>/latest/ linux/aws-replicationinstaller-init.py

**Note:** bucket is a static keyword that you must add before the Amazon S3 interface endpoint DNS name.

### **Task Description Skills required**

For more information, see the Amazon S3 [documentation](https://docs.aws.amazon.com/AmazonS3/latest/userguide/privatelink-interface-endpoints.html#accessing-bucket-and-aps-from-interface-endpoints).

For example, if the DNS name of the Amazon S3 interface endpoint is vpce-009c 8b07adb052a11-qgf8 q50y.s3.us-west-1. vpce.amazonaws.com and the AWS Region is uswest-1 , you would use the command:

```
wget -O ./aws-rep 
lication-installer-
init.py \setminushttps://aws-appl 
ication-migration-
service-us-west-1. 
bucket.vpce-009c8b 
07adb052a11-qgf8q5 
0y.s3.us-west-1.vp 
ce.amazonaws.com/l 
atest/linux/aws-re 
plication-installer-
init.py
```
2. Install the Agent:

• If you selected **Enable DNS name** when you created an interface endpoint for Application Migration Service, run the command:

### **Task Description Skills required**

```
 sudo python3 aws-
replication-installer-
init.py \setminus --region <aws_regi 
on> \setminus --aws-access-key-i 
d <access-key> \ 
      --aws-secret-acces 
s-key <secret-key> \ 
      --no-prompt \ 
      --s3-endpoint <s3-
endpoint-DNS-name>
```
• If you didn't select **Enable DNS name** when you created the interface endpoint for Application Migration Service, run the command:

```
 sudo python3 aws-
replication-installer-
init.py \setminus --region <aws_regi 
on> \setminus --aws-access-key-i 
d <access-key> \ 
      --aws-secret-acces 
s-key <secret-key> \ 
      --no-prompt \ 
      --s3-endpoint <s3-
endpoint-DNS-name> \ 
      --endpoint <mgn-
endpoint-DNS-name>
```
For more information, see AWS [Replication](https://docs.aws.amazon.com/mgn/latest/ug/agent-installation.html) Agent installation [instructions](https://docs.aws.amazon.com/mgn/latest/ug/agent-installation.html) in the

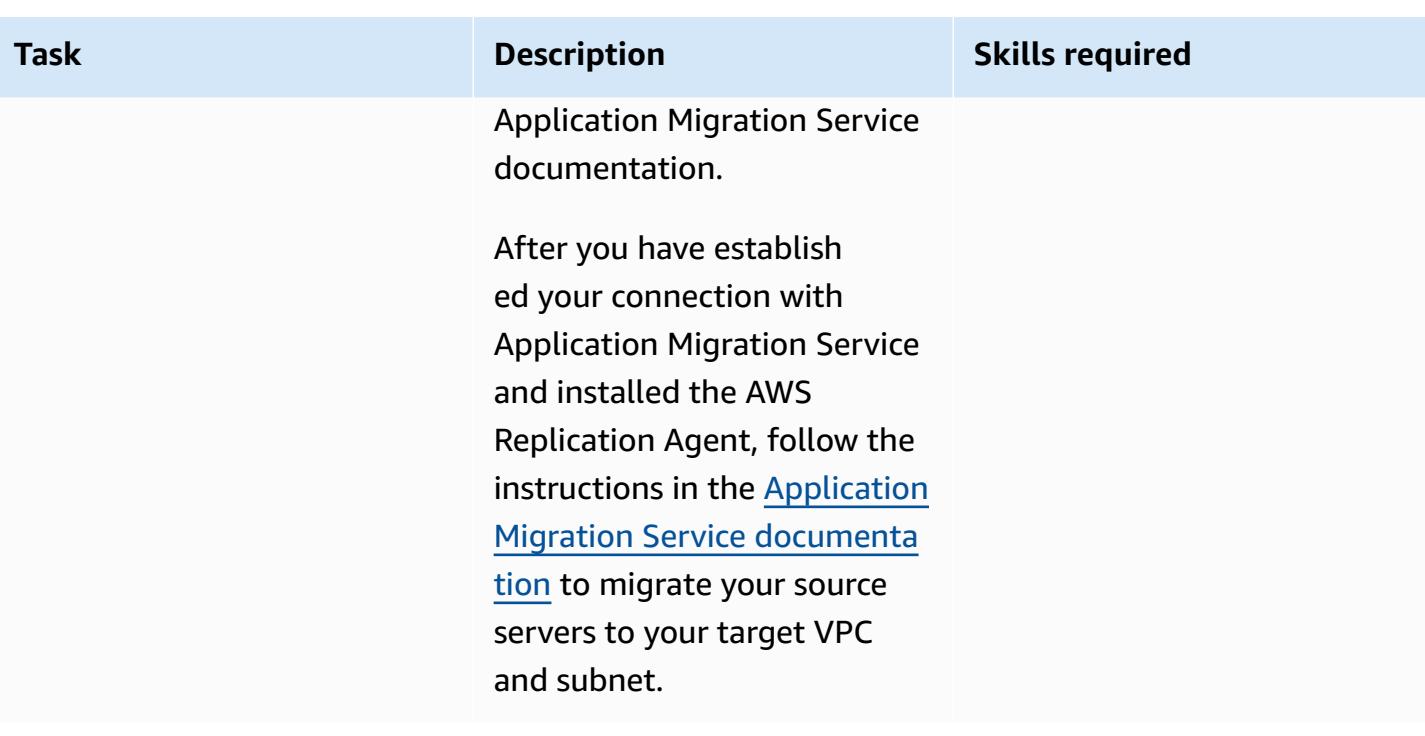

# **Related resources**

**Application Migration Service documentation**

- [Concepts](https://docs.aws.amazon.com/mgn/latest/ug/CloudEndure-Concepts.html)
- [Migration](https://docs.aws.amazon.com/mgn/latest/ug/migration-workflow-gs.html) workflow
- [Quick](https://docs.aws.amazon.com/mgn/latest/ug/quick-start-guide-gs.html) start guide
- [FAQ](https://docs.aws.amazon.com/mgn/latest/ug/FAQ.html)
- [Troubleshooting](https://docs.aws.amazon.com/mgn/latest/ug/troubleshooting.html)

### **Additional resources**

- AWS Application Migration Service A Technical [Introduction](https://www.aws.training/Details/eLearning?id=71732) (AWS Training and Certification walkthrough)
- AWS Application Migration Service [architecture](https://youtu.be/ao8geVzmmRo) and network architecture (video)

# **Additional information**

### **Troubleshooting AWS Replication Agent installations on Linux servers**

If you get a **gcc** error on an Amazon Linux server, configure the package repository and use the following command:

## sudo yum groupinstall "Development Tools"

# **Create Infoblox objects using AWS CloudFormation custom resources and Amazon SNS**

*Created by Tim Sutton (AWS)*

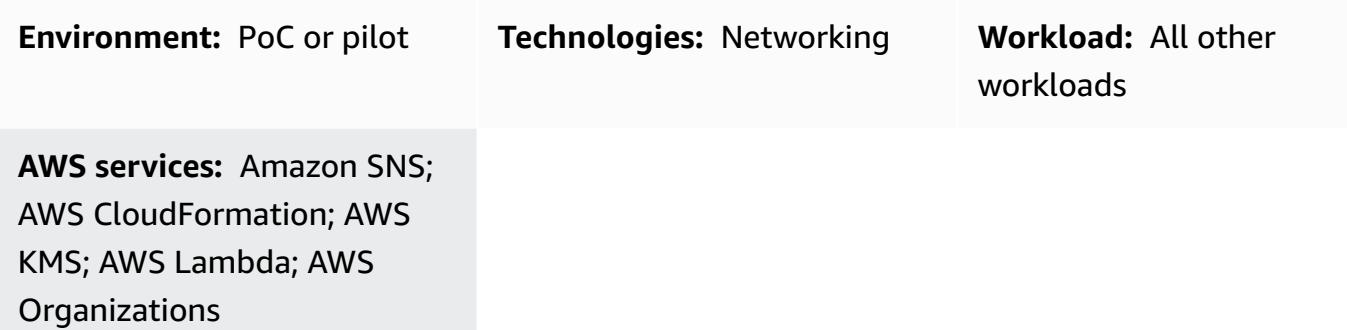

### **Summary**

Infoblox Domain Name System (DNS), Dynamic Host Configuration Protocol (DHCP), and IP address management [\(Infoblox](https://www.infoblox.com/products/ddi/) DDI) enables you to centralize and efficiently control a complex hybrid environment. With Infoblox DDI, you can discover and record all network assets in one authoritative IP address management (IPAM) database, in addition to managing DNS on premises and on the Amazon Web Services (AWS) Cloud by using the same appliances.

This pattern describes how to use an AWS CloudFormation custom resource to create Infoblox objects (for example, DNS records or IPAM objects) by calling the Infoblox WAPI API. For more information about the Infoblox WAPI, see the WAPI [documentation](https://www.infoblox.com/wp-content/uploads/infoblox-deployment-infoblox-rest-api.pdf) in the Infoblox documentation.

By using this pattern's approach, you can obtain a unified view of DNS records and IPAM configurations for your AWS and on-premises environments, in addition to removing manual processes that create records and provision your networks. You can use this pattern's approach for the following use cases:

- Adding an A record after creating an Amazon Elastic Compute Cloud (Amazon EC2) instance
- Adding a CNAME record after creating an Application Load Balancer
- Adding a network object after creating a virtual private cloud (VPC)
- Providing the next network range and using that range to create subnets

You can also extend this pattern and use other Infoblox device features such as adding different DNS record types or configuring Infoblox vDiscovery.

The pattern uses a hub-and-spoke design in which the hub requires connectivity to the Infoblox appliance on the AWS Cloud or on premises and uses AWS Lambda to call the Infoblox API. The spoke is in the same or a different account in the same organization in AWS Organizations, and calls the Lambda function by using an AWS CloudFormation custom resource.

# **Prerequisites and limitations**

### **Prerequisites**

- An existing Infoblox appliance or grid, installed on the AWS Cloud, on premises, or both, and configured with an admin user that can administer IPAM and DNS actions. For more information about this, see About admin [accounts](https://docs.infoblox.com/display/nios86/About+Admin+Accounts) in the Infoblox documentation.
- An existing DNS authoritative zone that you want to add records on the Infoblox appliance. For more information about this, see Configuring [authoritative](https://docs.infoblox.com/display/nios86/Configuring+Authoritative+Zones) zones in the Infoblox documentation.
- Two active AWS accounts in AWS Organizations. One account is the hub account and the other account is the spoke account.
- The hub and spoke accounts must be in the same AWS Region.
- The hub account's VPC must connect to the Infoblox appliance; for example, by using AWS Transit Gateway or VPC peering.
- AWS Serverless [Application](https://docs.aws.amazon.com/serverless-application-model/latest/developerguide/what-is-sam.html) Model (AWS SAM), locally installed and configured with AWS Cloud9 or AWS CloudShell.
- The Infoblox-Hub.zip and ClientTest.yaml files (attached), downloaded to the local environment that contains AWS SAM.

### **Limitations**

• The AWS CloudFormation custom resource's service token must be from the same Region where the stack is created. We recommend that you use a hub account in each Region, instead of creating an Amazon Simple Notification Service (Amazon SNS) topic in one Region and calling the Lambda function in another Region.

### **Product versions**

# **Architecture**

The following diagrams shows this pattern's workflow.

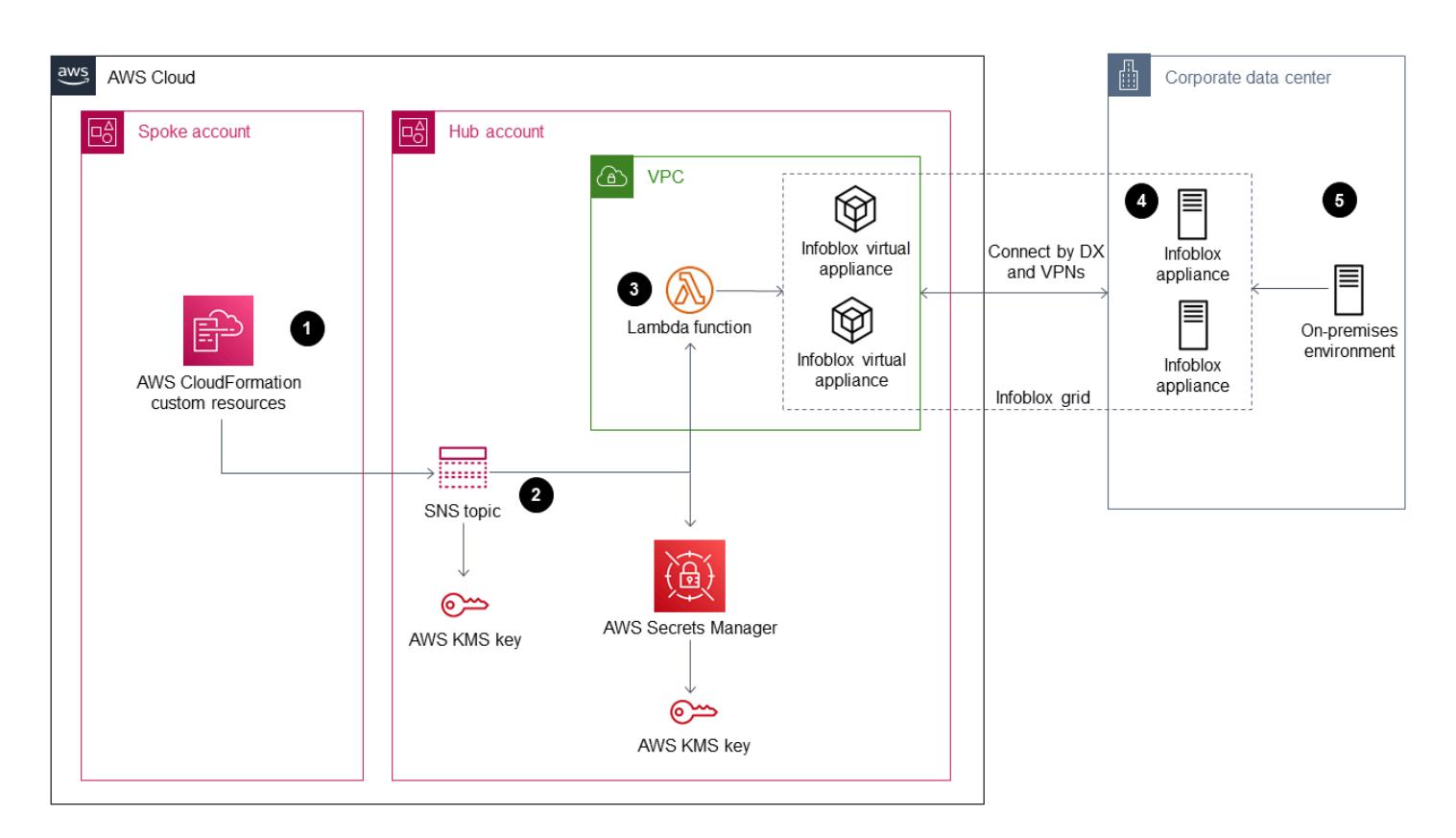

The diagram shows the following components for this pattern's solution:

- 1. AWS CloudFormation custom resources enable you to write custom provisioning logic in templates that AWS CloudFormation runs when you create, update, or delete stacks. When you create a stack, AWS CloudFormation sends a create request to an SNS topic that's monitored by an application running on an EC2 instance.
- 2. The Amazon SNS notification from the AWS CloudFormation custom resource is encrypted through a specific AWS Key Management Service (AWS KMS) key and access is restricted to accounts in your organization in Organizations. The SNS topic initiates the Lambda resource that calls the Infoblox WAPI API.
- 3. Amazon SNS invokes the following Lambda functions that take the Infoblox WAPI URL, the user name, and password AWS Secrets Manager Amazon Resource Names (ARNs) as environment variables:
- dnsapi.lambda handler Receives the DNSName, DNSType, and DNSValue values from the AWS CloudFormation custom resource and uses these to create DNS A records and CNAMES.
- ipaddr.lambda\_handler Receives the VPCCIDR, Type, SubnetPrefix, and Network Name values from the AWS CloudFormation custom resource and uses these to add the network data into the Infoblox IPAM database or provide the custom resource with the next available network that can be used to create new subnets.
- describeprefixes.lambda\_handler Calls the describe\_managed\_prefix\_lists AWS API by using the "com.amazonaws."+Region+".s3" filter to retrieve the required prefix ID.

**Important**: These Lambda functions are written in Python and are similar to each other but call different APIs.

- 4. You can deploy the Infoblox grid as physical, virtual, or cloud-based network appliances. It can be deployed on-premises or as a virtual appliance using a range of hypervisors, including VMware ESXi, Microsoft Hyper-V, Linux KVM, and Xen. You can also deploy the Infoblox grid on the AWS Cloud with an Amazon Machine Image (AMI).
- 5. The diagram shows a hybrid solution for the Infoblox grid that provides DNS and IPAM to resources on the AWS Cloud and on premises.

### **Technology stack**

- AWS CloudFormation
- IAM
- AWS KMS
- AWS Lambda
- AWS SAM
- AWS Secrets Manager
- Amazon SNS
- Amazon VPC

# **Tools**

- AWS [CloudFormation](https://docs.aws.amazon.com/AWSCloudFormation/latest/UserGuide/Welcome.html) helps you set up AWS resources, provision them quickly and consistently, and manage them throughout their lifecycle across AWS accounts and Regions.
- AWS Identity and Access [Management](https://docs.aws.amazon.com/IAM/latest/UserGuide/introduction.html) (IAM) helps you securely manage access to your AWS resources by controlling who is authenticated and authorized to use them.
- AWS Key [Management](https://docs.aws.amazon.com/kms/latest/developerguide/overview.html) Service (AWS KMS) helps you create and control cryptographic keys to help protect your data.
- AWS [Lambda](https://docs.aws.amazon.com/lambda/latest/dg/welcome.html) is a compute service that helps you run code without needing to provision or manage servers. It runs your code only when needed and scales automatically, so you pay only for the compute time that you use.
- AWS [Organizations](https://docs.aws.amazon.com/organizations/latest/userguide/orgs_introduction.html) is an account management service that helps you consolidate multiple AWS accounts into an organization that you create and centrally manage.
- AWS Secrets [Manager](https://docs.aws.amazon.com/secretsmanager/latest/userguide/intro.html) helps you replace hardcoded credentials in your code, including passwords, with an API call to Secrets Manager to retrieve the secret programmatically.
- AWS Serverless [Application](https://docs.aws.amazon.com/serverless-application-model/latest/developerguide/what-is-sam.html) Model (AWS SAM) is an open-source framework that helps you build serverless applications in the AWS Cloud.
- Amazon Simple [Notification](https://docs.aws.amazon.com/sns/latest/dg/welcome.html) Service (Amazon SNS) helps you coordinate and manage the exchange of messages between publishers and clients, including web servers and email addresses.
- Amazon Virtual Private Cloud [\(Amazon](https://docs.aws.amazon.com/vpc/latest/userguide/what-is-amazon-vpc.html) VPC) helps you launch AWS resources into a virtual network that you've defined. This virtual network resembles a traditional network that you'd operate in your own data center, with the benefits of using the scalable infrastructure of AWS.

### **Code**

You can use the ClientTest.yaml sample AWS CloudFormation template (attached) to test the Infoblox hub. You can customize the AWS CloudFormation template to include the custom resources from the following table.

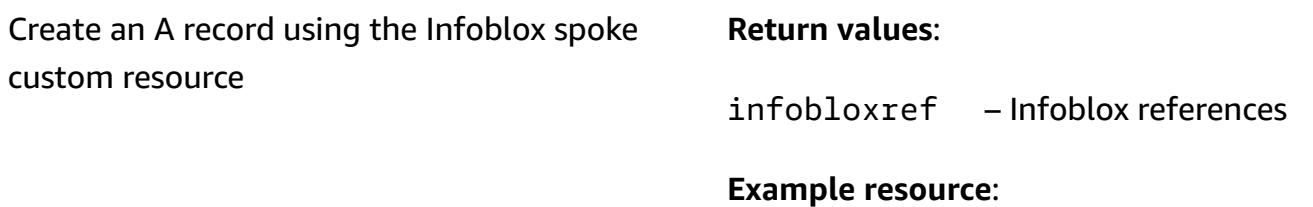

ARECORDCustomResource:

Type: "Custom::InfobloxAPI"

Properties:

 ServiceToken: !Sub arn:aws:sns: \${AWS::Region}:\${HubAccountID}:Ru nInfobloxDNSFunction

 DNSName: 'arecordtest.compa ny.com'

DNSType: 'ARecord'

DNSValue: '10.0.0.1'

### Create a CNAME record using the Infoblox spoke custom resource

### **Return values**:

infobloxref – Infoblox references

#### **Example resource**:

CNAMECustomResource:

Type: "Custom::InfobloxAPI"

Properties:

 ServiceToken: !Sub arn:aws:sns: \${AWS::Region}:\${HubAccountID}:Ru nInfoblox

DNSFunction

DNSName: 'cnametest.company.com'

DNSType: 'cname'

DNSValue: 'aws.amazon.com'

### Create a network object using the Infoblox spoke custom resource

### **Return values:**

infobloxref – Infoblox references

network – Network range (the same as VPCCIDR)

### **Example resource:**

VPCCustomResource:

Type: 'Custom::InfobloxAPI'

Properties:

 ServiceToken: !Sub arn:aws:sns: \${AWS::Region}:\${HubAccountID}:Ru nInfobloxNextSubnetFunction

VPCCIDR: !Ref VpcCIDR

Type: VPC

NetworkName: My-VPC

### Retrieve the next available subnet using the Infoblox spoke custom resource

### **Return values:**

infobloxref – Infoblox references

network – The subnet's network range

### **Example resource:**

Subnet1CustomResource:

Type: 'Custom::InfobloxAPI'

DependsOn: VPCCustomResource

Properties:

 ServiceToken: !Sub arn:aws:sns: \${AWS::Region}:\${HubAccountID}:Ru nInfobloxNextSubnetFunction

VPCCIDR: !Ref VpcCIDR

Type: Subnet

SubnetPrefix: !Ref SubnetPrefix

NetworkName: My-Subnet

# **Epics**

### **Create and configure the hub account's VPC**

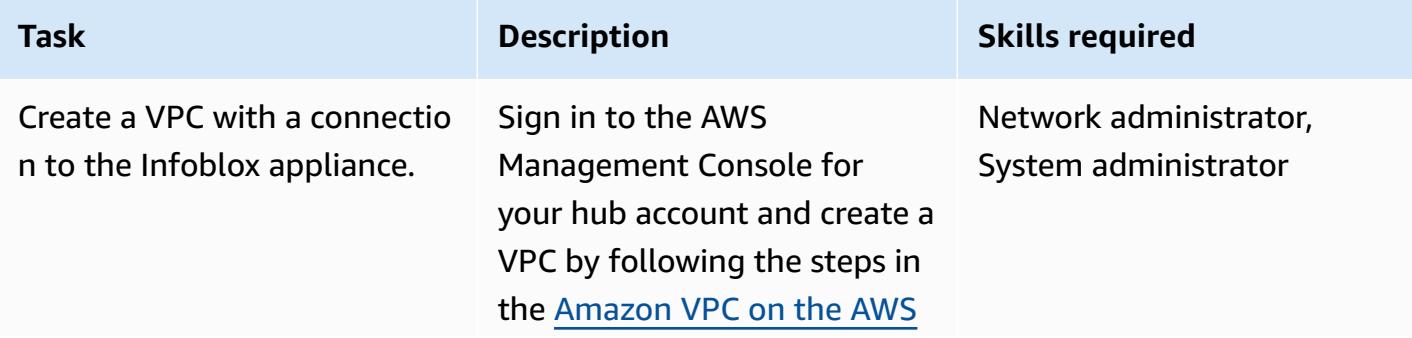

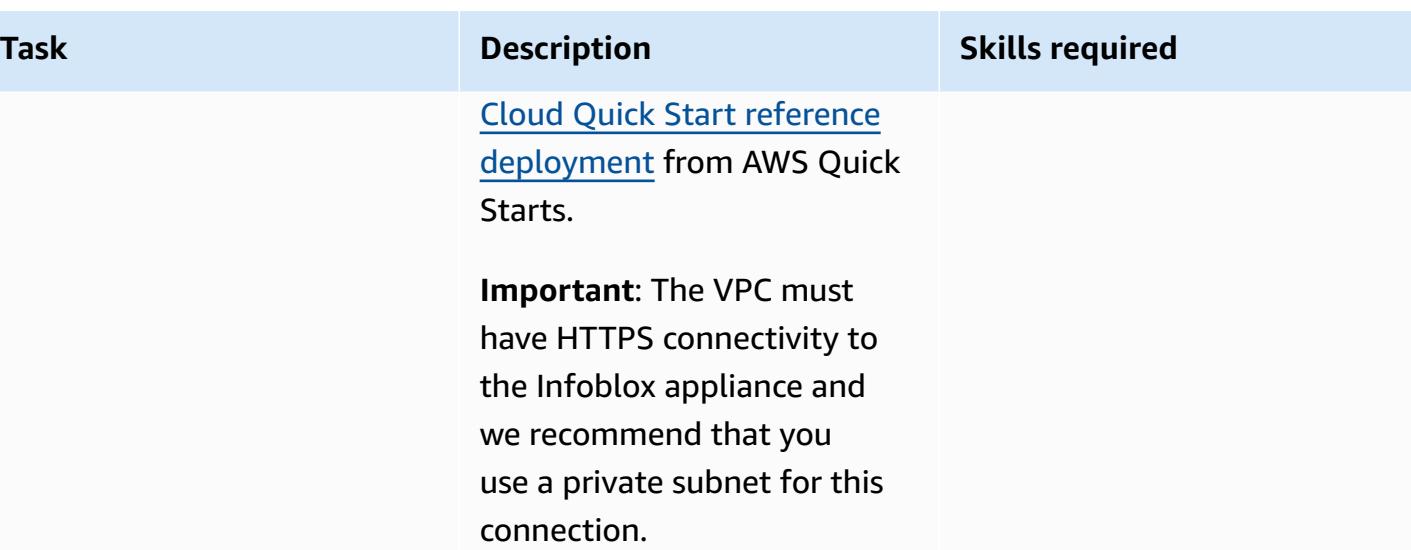

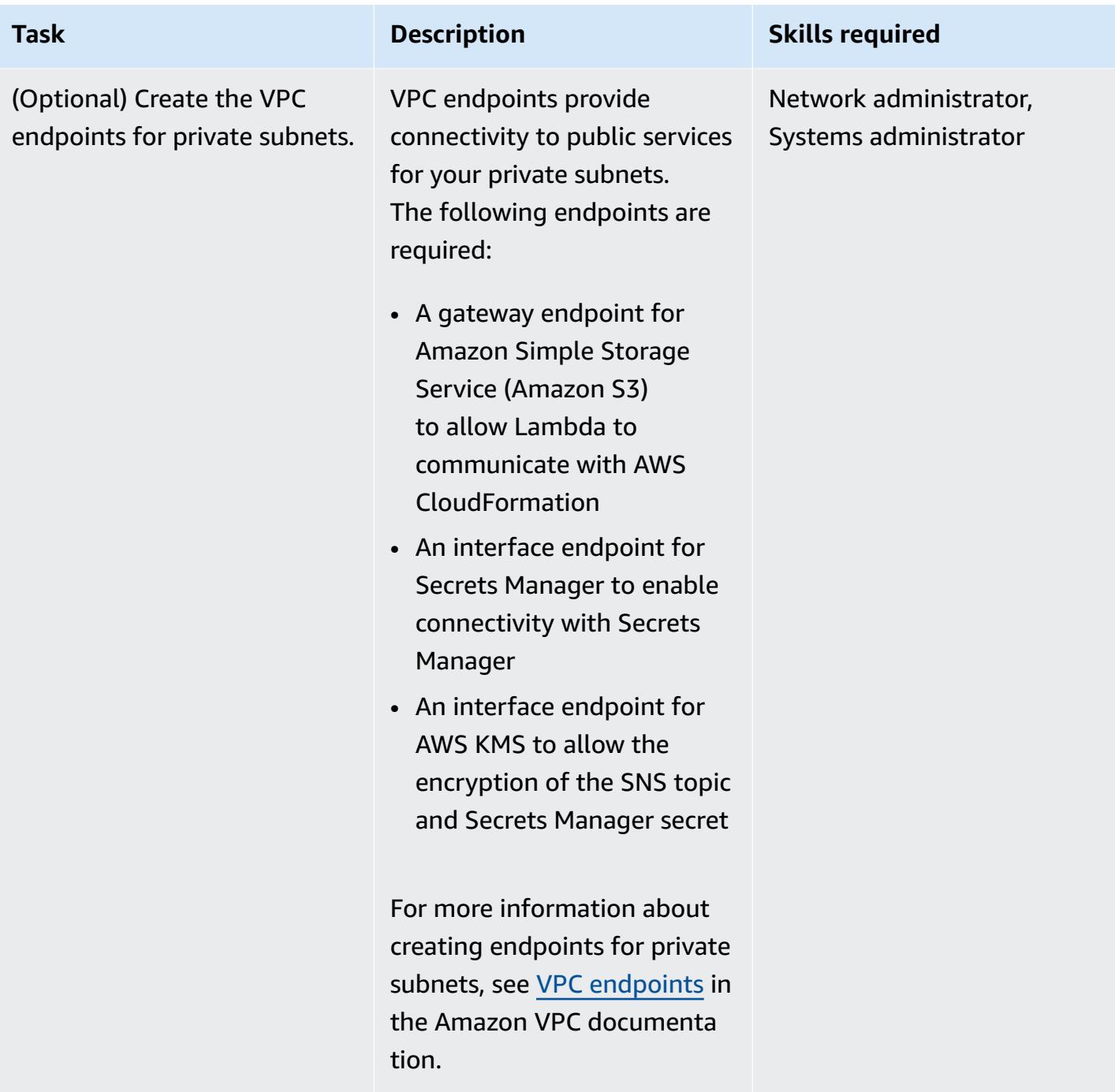

# **Deploy the Infoblox hub**

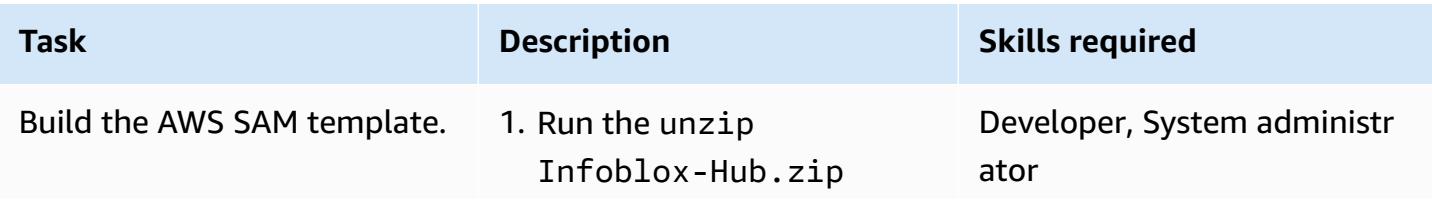

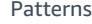

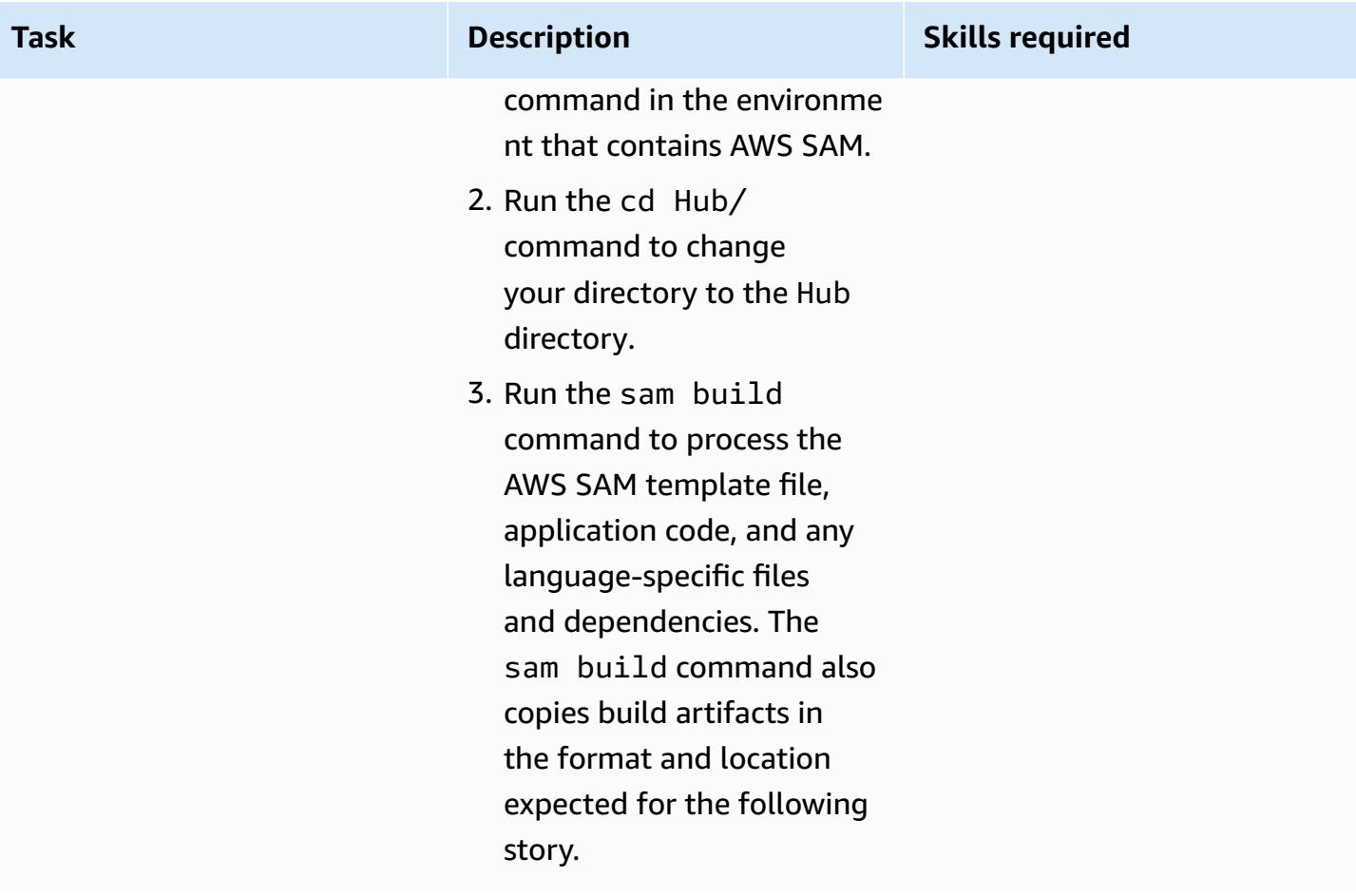
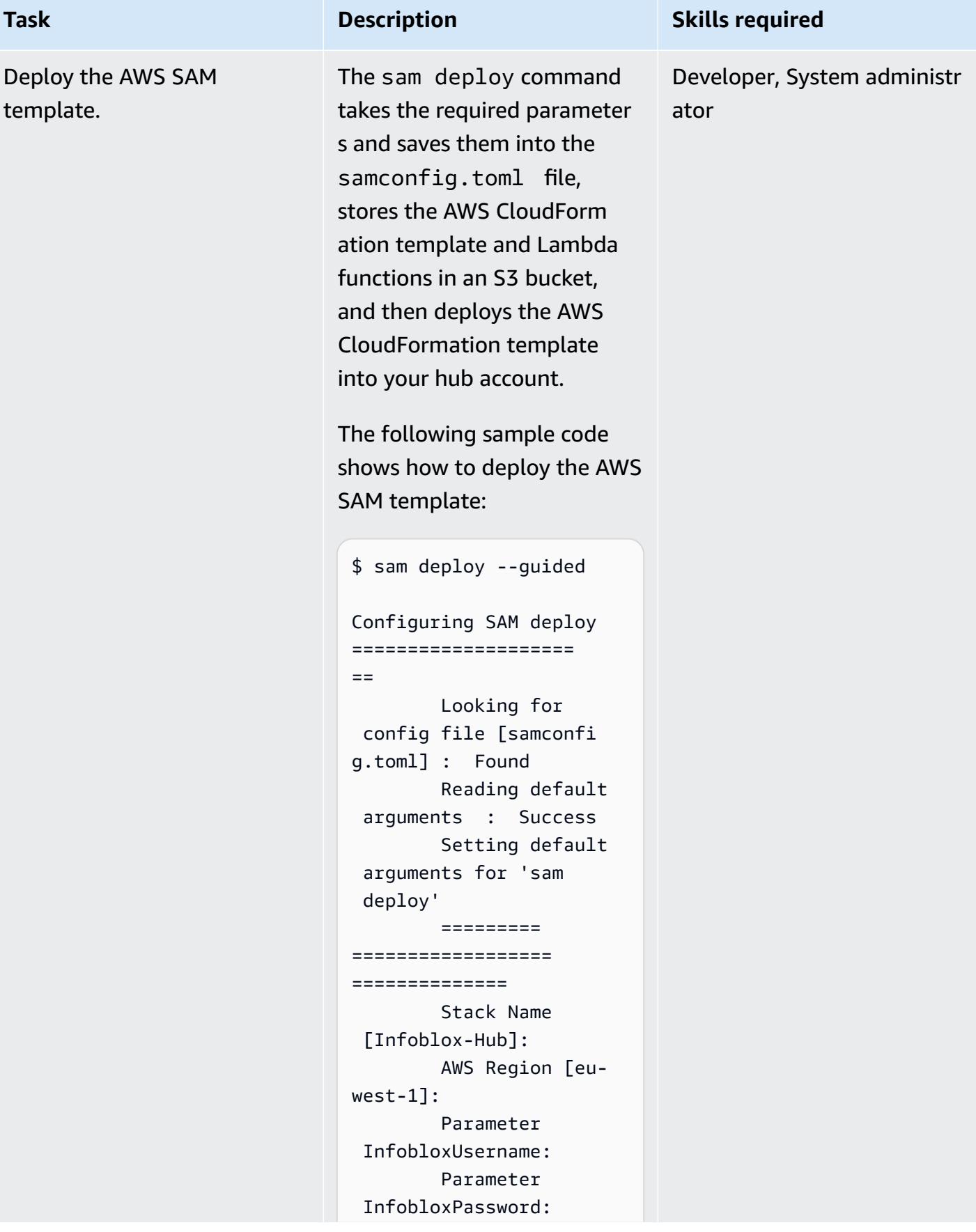

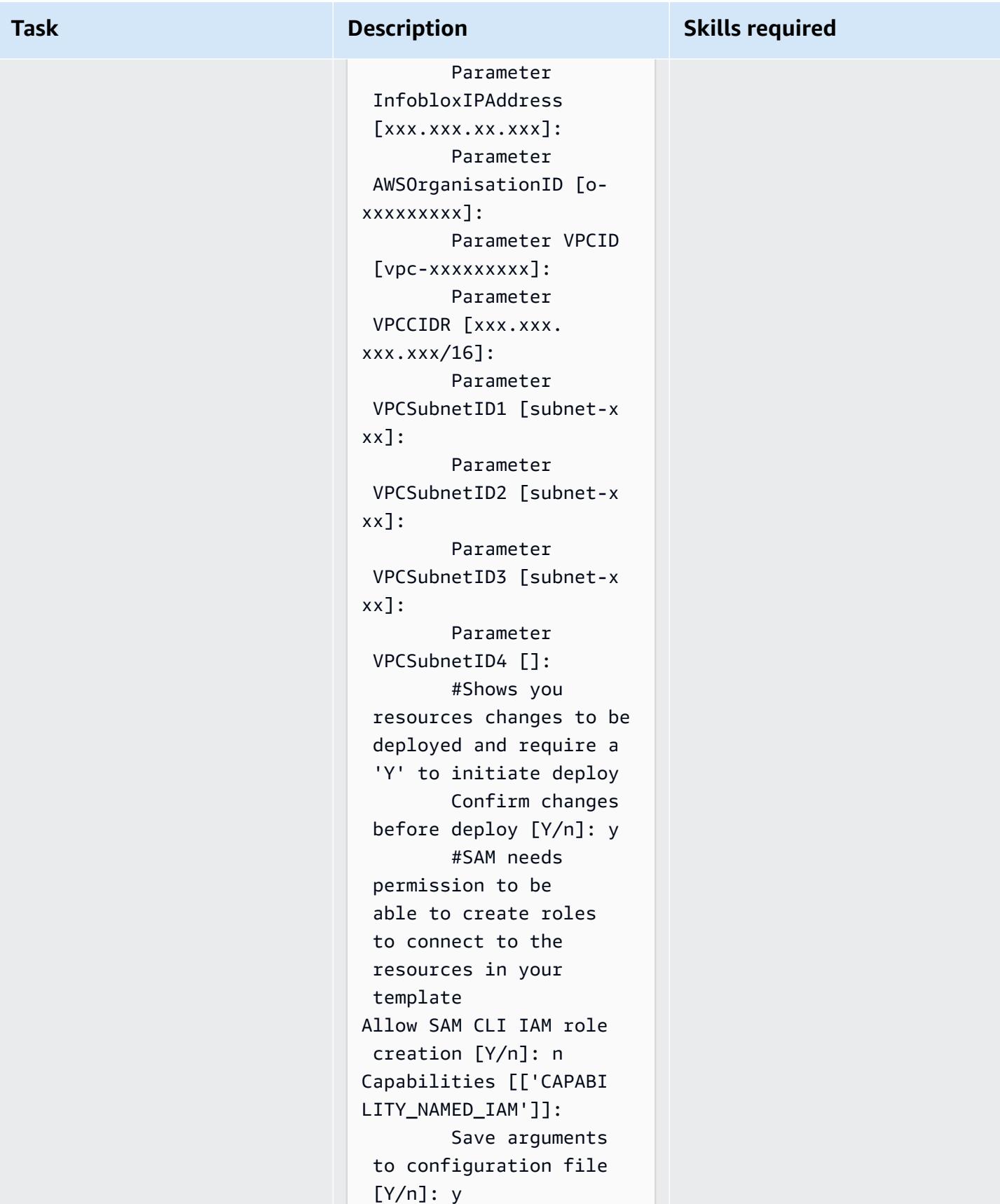

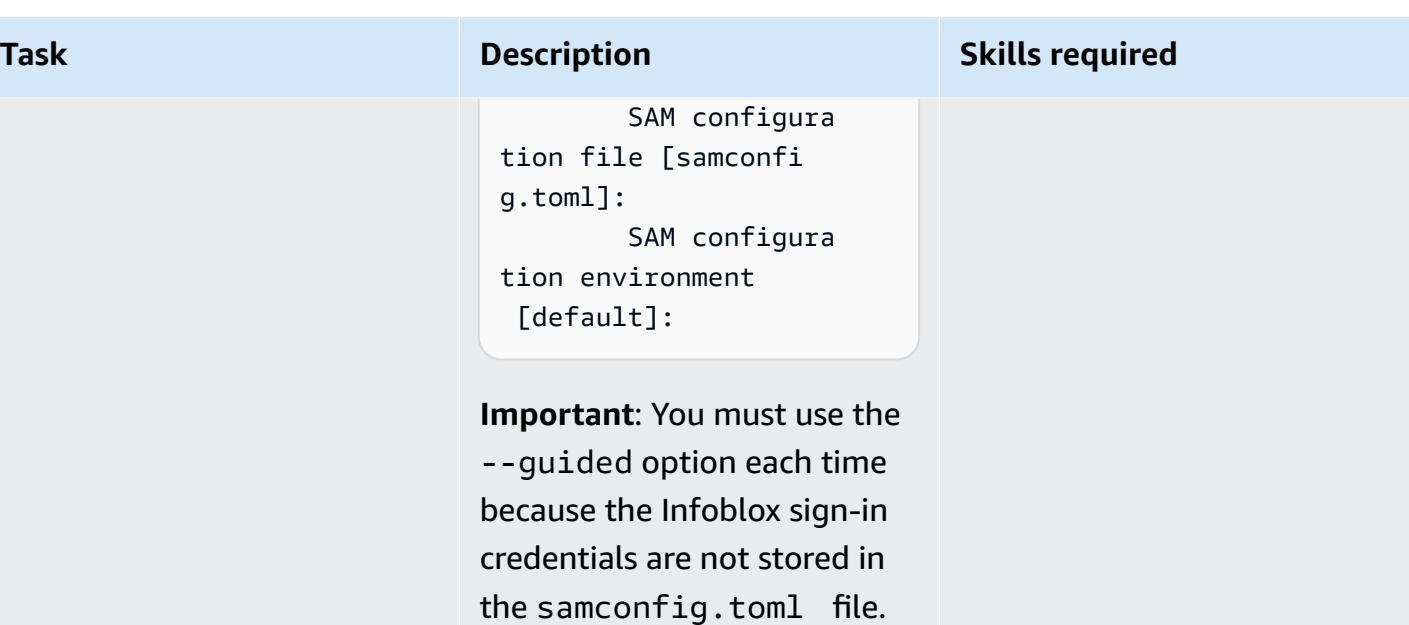

## **Related resources**

- Getting started with WAPIs using [Postman](https://blogs.infoblox.com/community/getting-started-with-wapis-using-postman/) (Infoblox Blog)
- [Provisioning](https://docs.infoblox.com/display/NAIG/Provisioning+vNIOS+for+AWS+Using+the+BYOL+Model) vNIOS for AWS Using the BYOL Model (Infoblox documentation)
- [quickstart-aws-vpc](https://github.com/aws-quickstart/quickstart-aws-vpc) (GitHub repo)
- [describe\\_managed\\_prefix\\_lists](https://boto3.amazonaws.com/v1/documentation/api/latest/reference/services/ec2.html#EC2.Client.describe_managed_prefix_lists) (AWS SDK for Python documentation)

### **Attachments**

To access additional content that is associated with this document, unzip the following file: [attachment.zip](samples/p-attach/8d609d3f-6f5e-4084-849f-ca191db8055e/attachments/attachment.zip)

# **Customize Amazon CloudWatch alerts for AWS Network Firewall**

*Created by Jason Owens (AWS)*

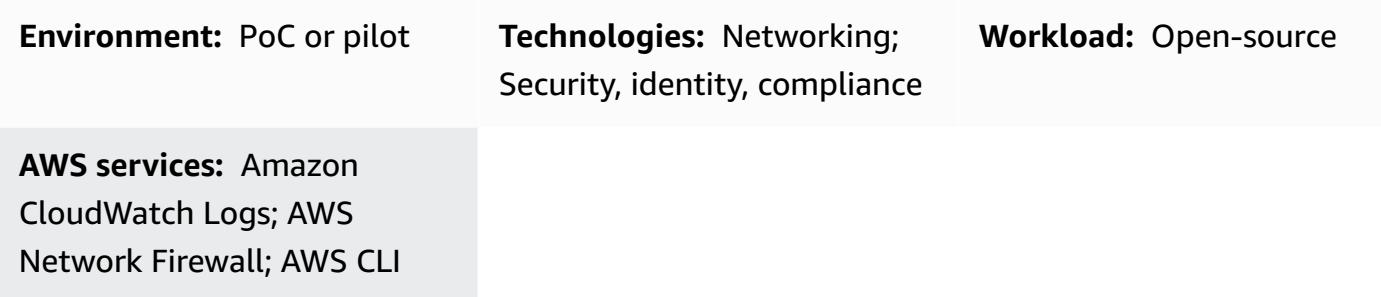

### **Summary**

The pattern helps you customize the Amazon CloudWatch alerts that are generated by Amazon Web Services (AWS) Network Firewall. You can use predefined rules or create custom rules that determine the message, metadata, and severity of the alerts. You can then act upon these alerts or automate responses by other Amazon services, such as Amazon EventBridge.

In this pattern, you generate Suricata-compatible firewall rules. [Suricata](https://suricata.io/) is an open-source threat detection engine. You first create simple rules and then test them to confirm that the CloudWatch alerts are generated and logged. Once you have successfully tested the rules, you modify them to define custom messages, metadata, and severities, and you then test once more to confirm the updates.

## **Prerequisites and limitations**

### **Prerequisites**

- An active AWS account.
- AWS Command Line Interface (AWS CLI) installed and configured on your Linux, macOS, or Windows workstation. For more information, see [Installing](https://docs.aws.amazon.com/cli/latest/userguide/getting-started-install.html) or updating the latest version of the [AWS](https://docs.aws.amazon.com/cli/latest/userguide/getting-started-install.html) CLI.
- AWS Network Firewall installed and configured to use CloudWatch Logs. For more information, see Logging network traffic from AWS [Network](https://docs.aws.amazon.com/network-firewall/latest/developerguide/firewall-logging.html) Firewall.

• An Amazon Elastic Compute Cloud (Amazon EC2) instance in a private subnet of a virtual private cloud (VPC) that is protected by Network Firewall.

#### **Product versions**

- For version 1 of AWS CLI, use 1.18.180 or later. For version 2 of AWS CLI, use 2.1.2 or later.
- The classification.config file from Suricata version 5.0.2. For a copy of this configuration file, see the Additional [information](#page-5242-0) section.

### **Architecture**

#### **Target technology stack**

- Network Firewall
- Amazon CloudWatch Logs

#### **Target architecture**

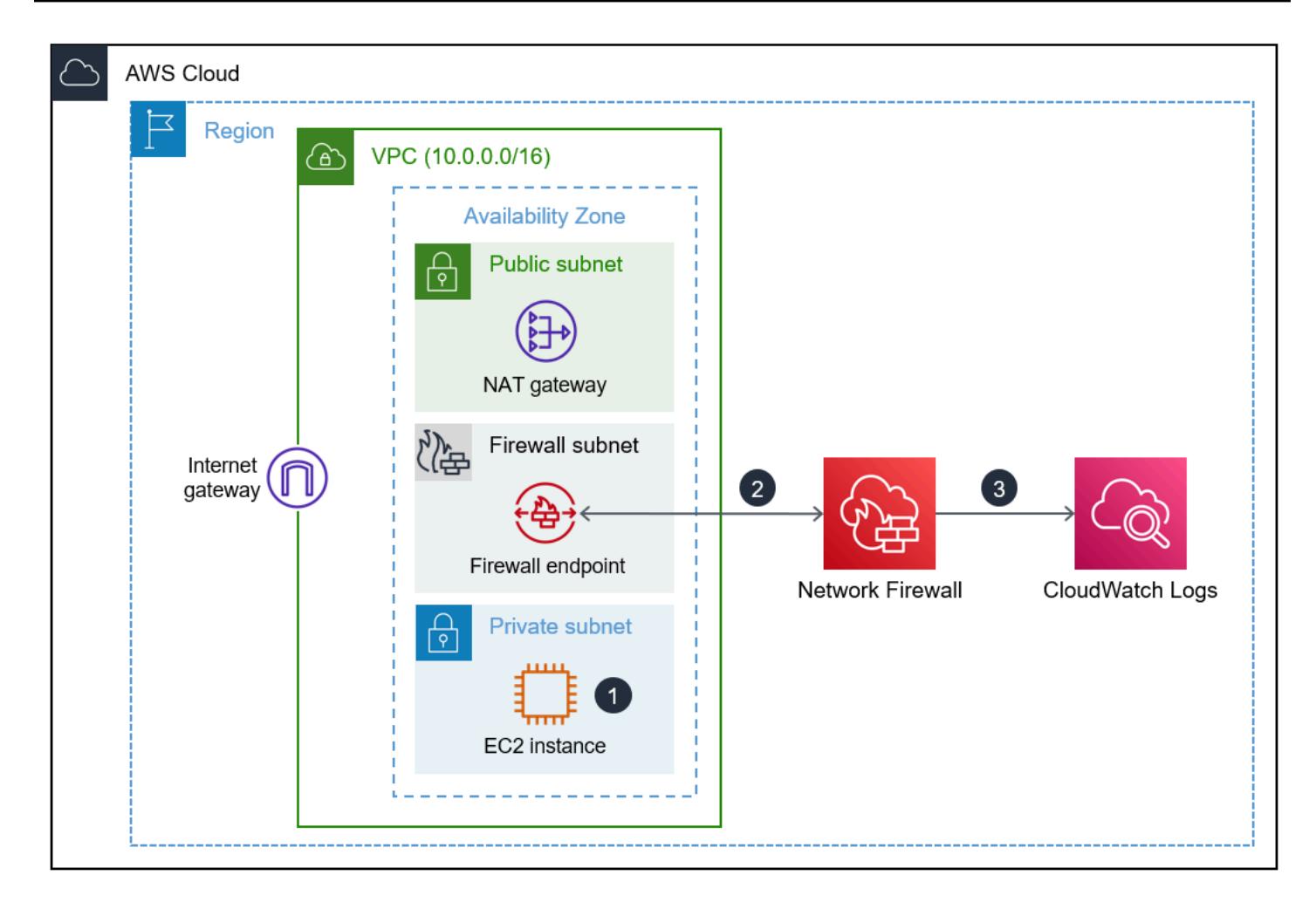

The architecture diagram shows the following workflow:

- 1. An EC2 instance in a private subnet makes a request by using either [curl](https://curl.se/) or [Wget](https://www.gnu.org/software/wget/).
- 2. Network Firewall processes the traffic and generates an alert.
- 3. Network Firewall sends the logged alerts to CloudWatch Logs.

### **Tools**

#### **AWS services**

- Amazon [CloudWatch](https://docs.aws.amazon.com/AmazonCloudWatch/latest/monitoring/WhatIsCloudWatch.html) helps you monitor the metrics of your AWS resources and the applications you run on AWS in real time.
- Amazon [CloudWatch](https://docs.aws.amazon.com/AmazonCloudWatch/latest/logs/WhatIsCloudWatchLogs.html) Logs helps you centralize the logs from all your systems, applications, and AWS services so you can monitor them and archive them securely.
- AWS [Command](https://docs.aws.amazon.com/cli/latest/userguide/cli-chap-welcome.html) Line Interface (AWS CLI) is an open-source tool that helps you interact with AWS services through commands in your command-line shell.
- AWS [Network](https://docs.aws.amazon.com/network-firewall/latest/developerguide/what-is-aws-network-firewall.html) Firewall is a stateful, managed, network firewall and intrusion detection and prevention service for virtual private clouds (VPCs) in the AWS Cloud.

#### **Other tools and services**

- [curl](https://curl.se/) curl is an open-source command line tool and library.
- [Wget](https://www.gnu.org/software/wget/) GNU Wget is a free command line tool.

### **Epics**

#### **Create the firewall rules and rule group**

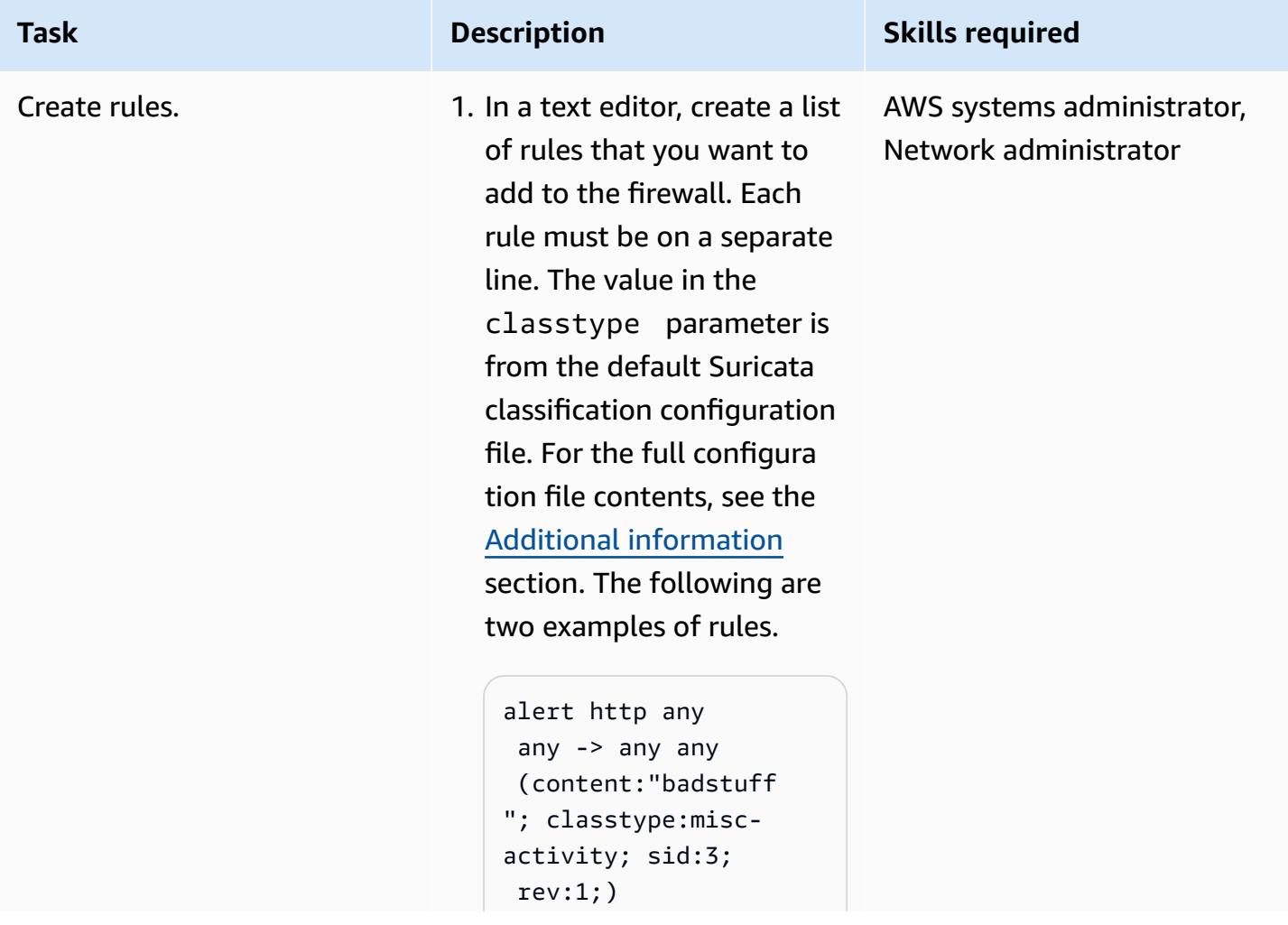

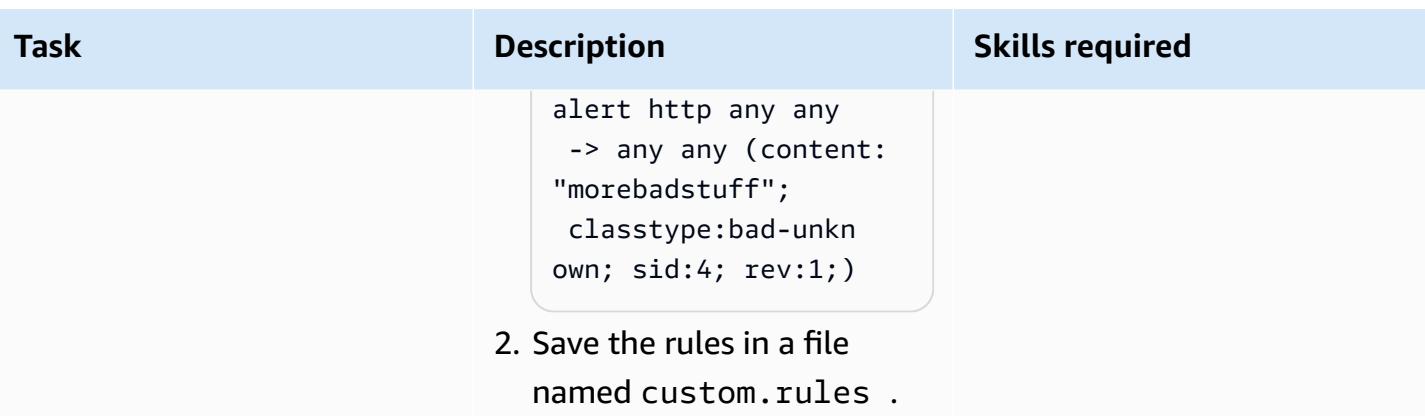

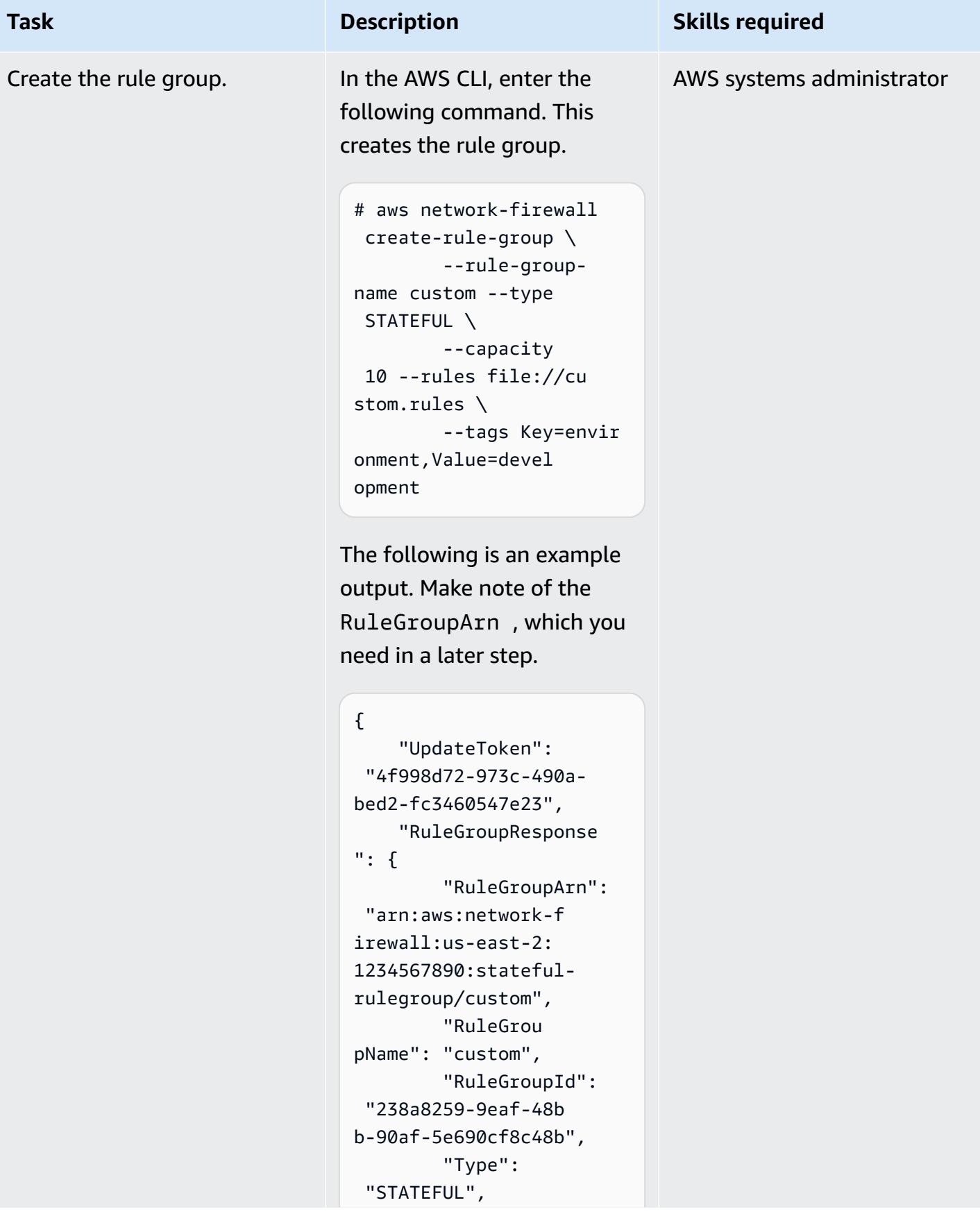

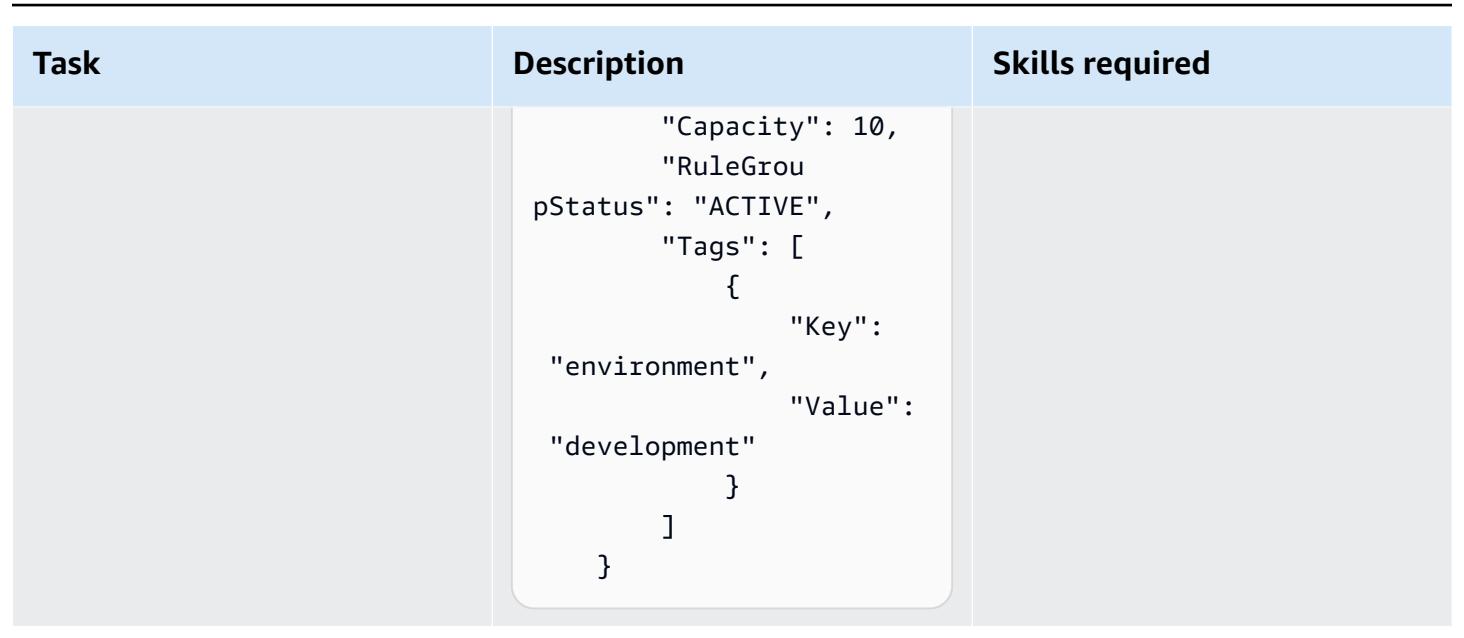

### **Update the firewall policy**

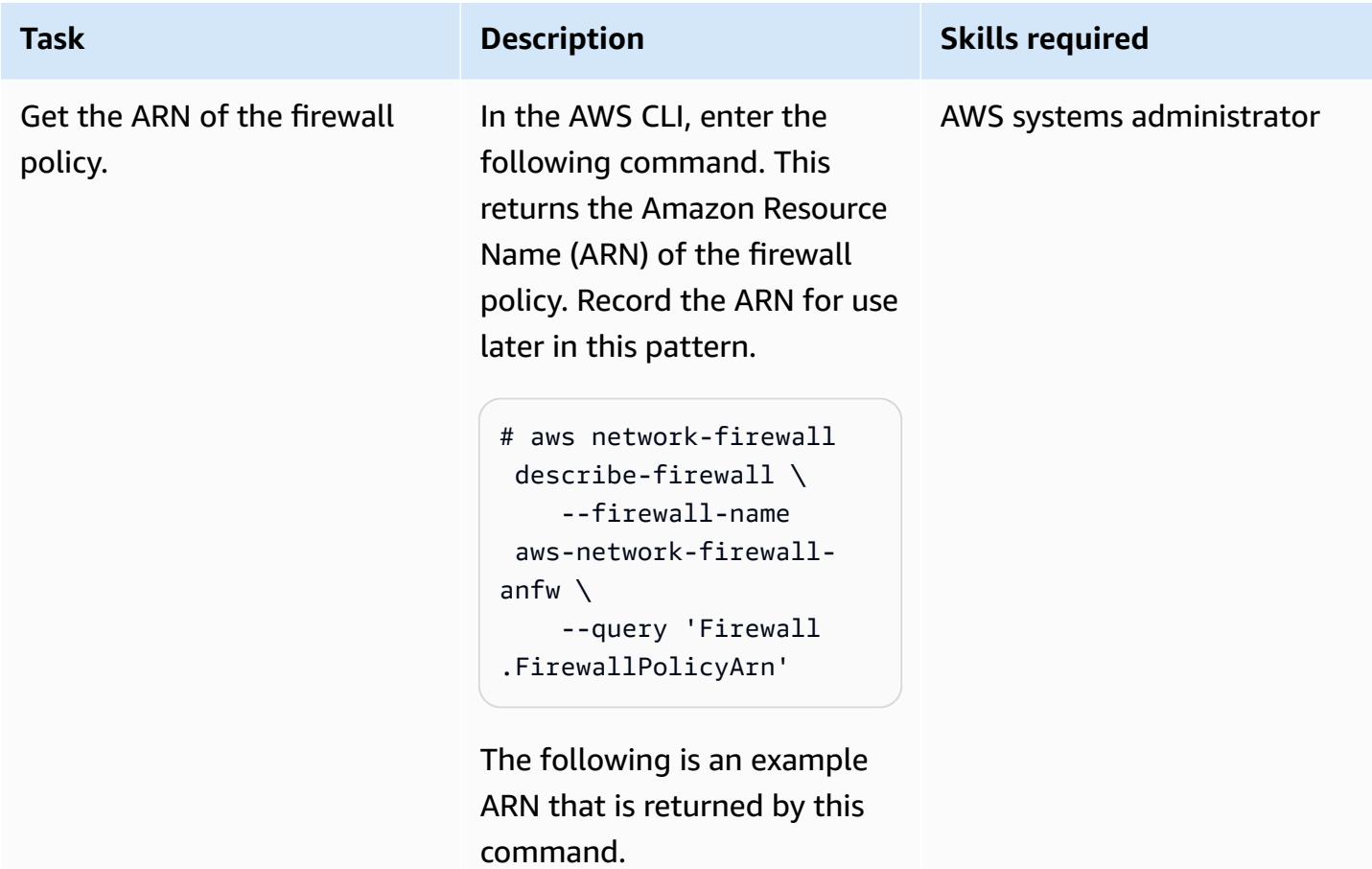

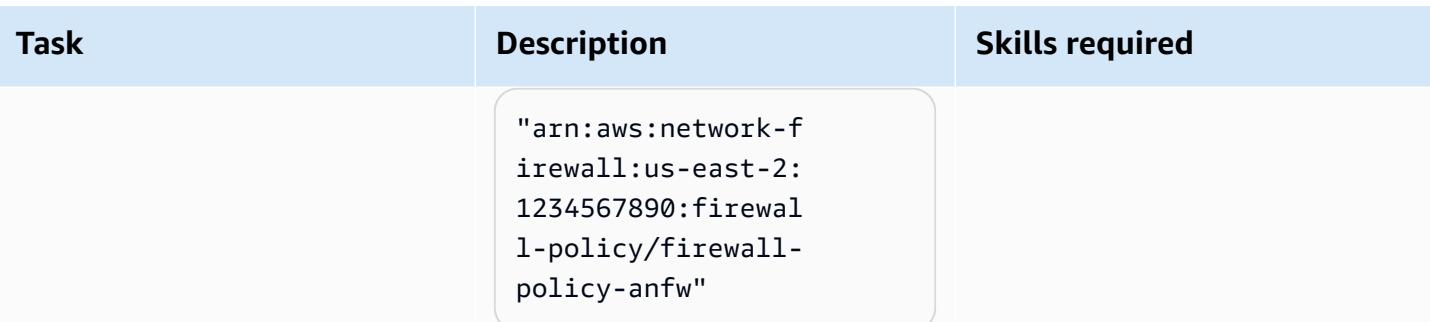

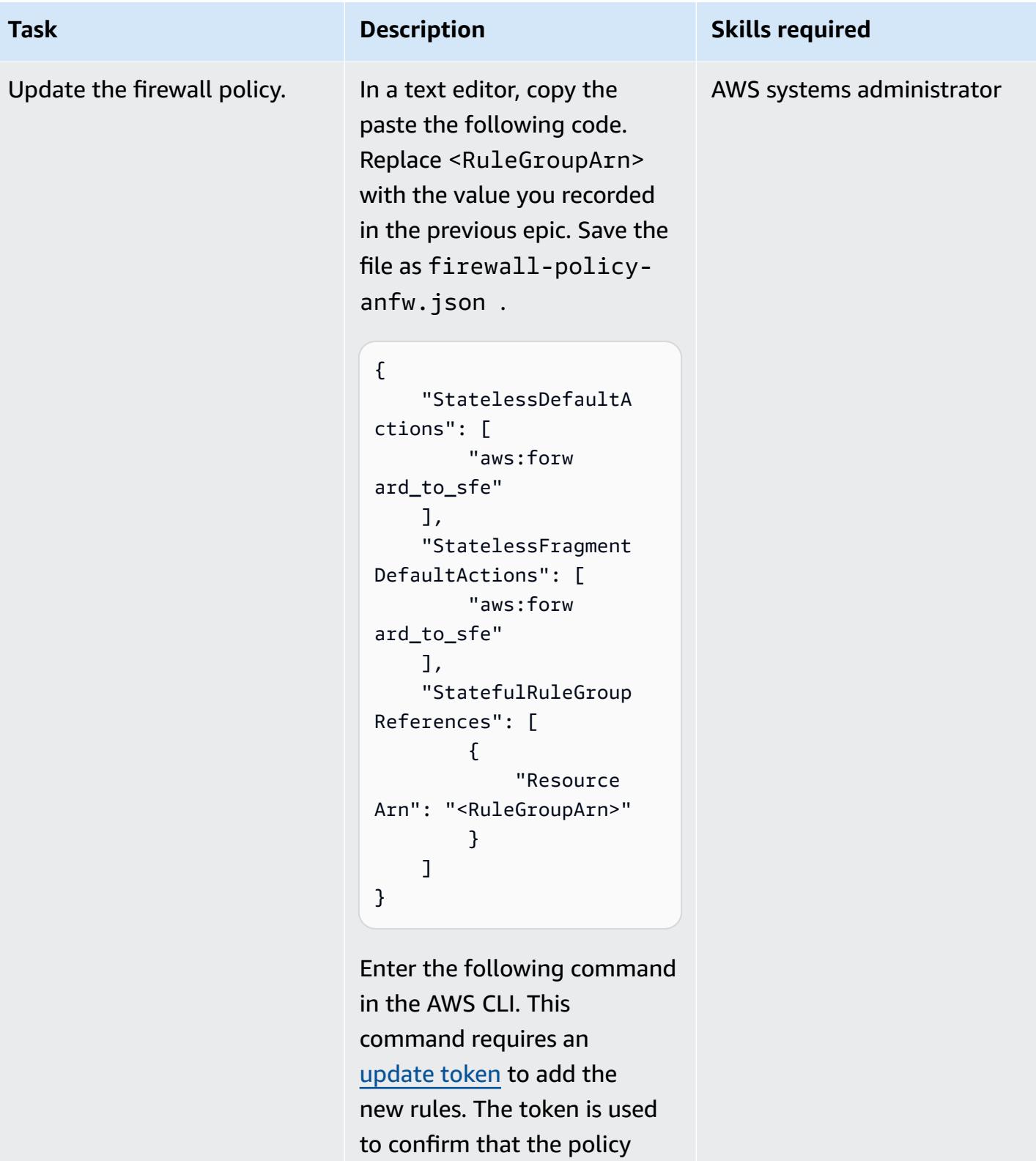

hasn't changed since you last retrieved it.

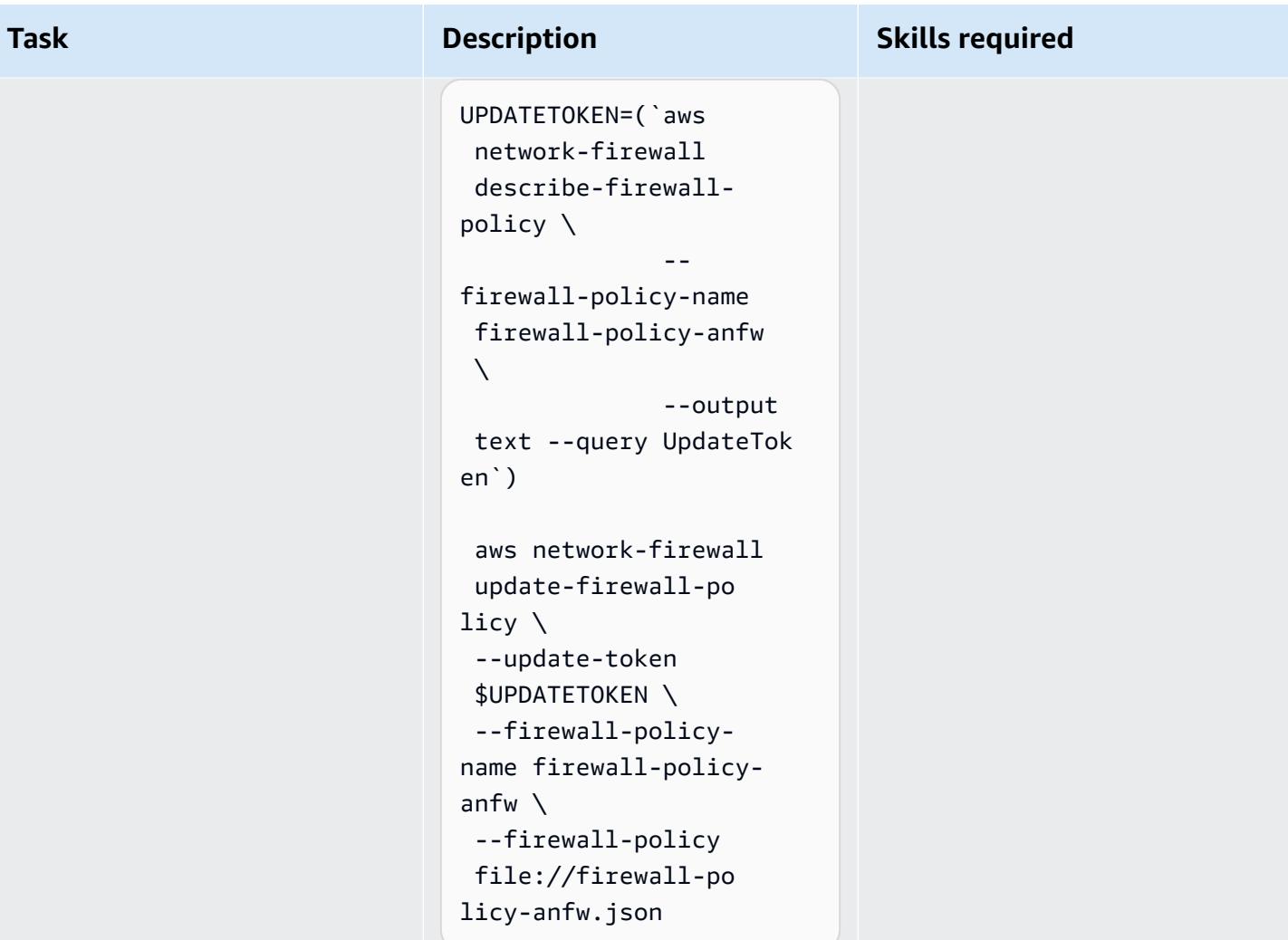

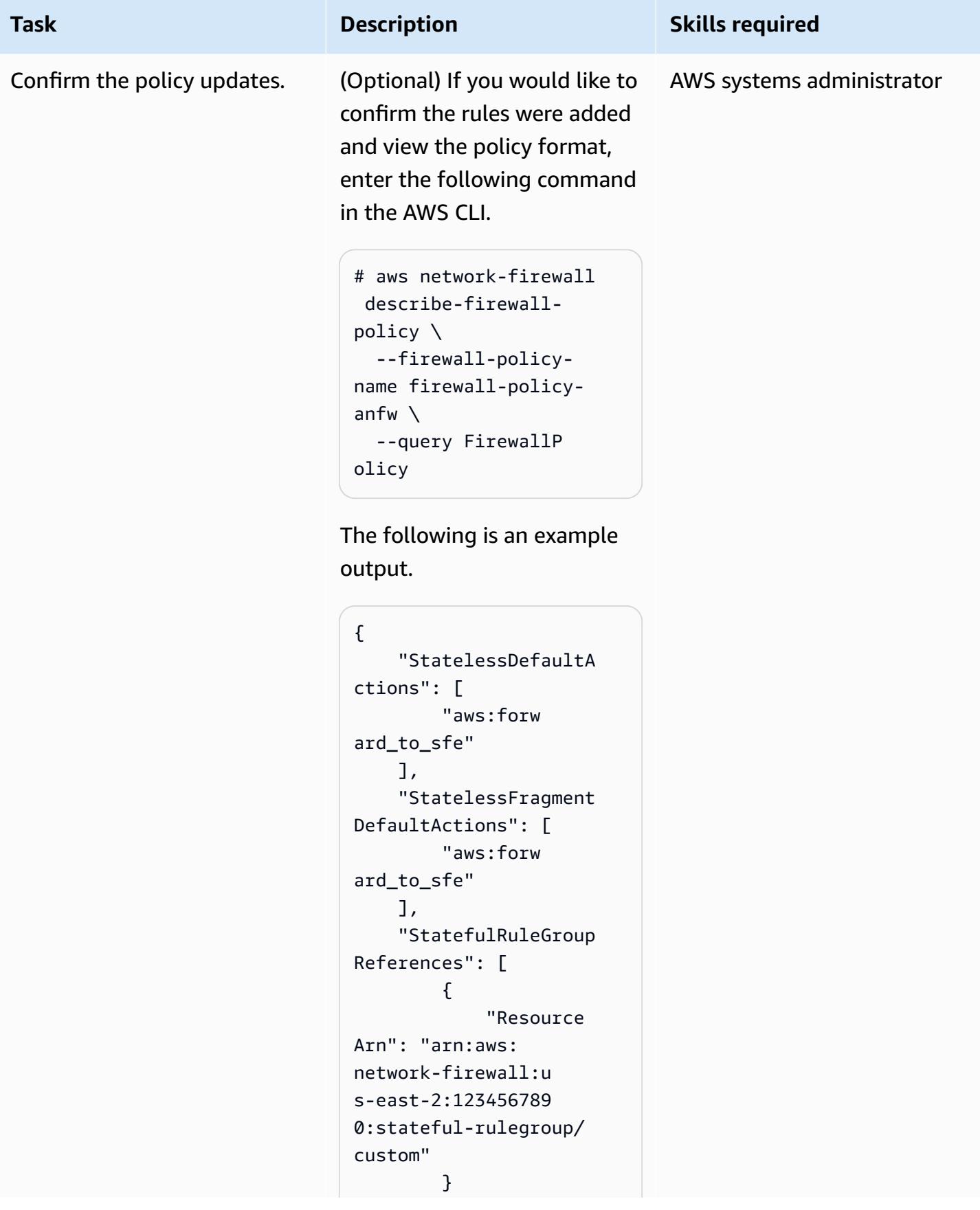

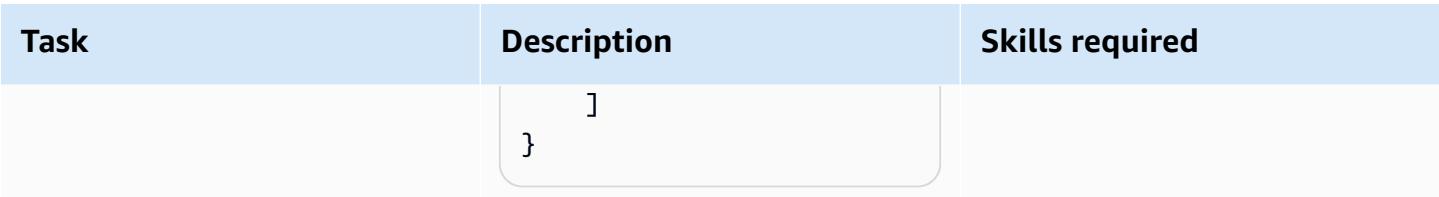

### **Test alert functionality**

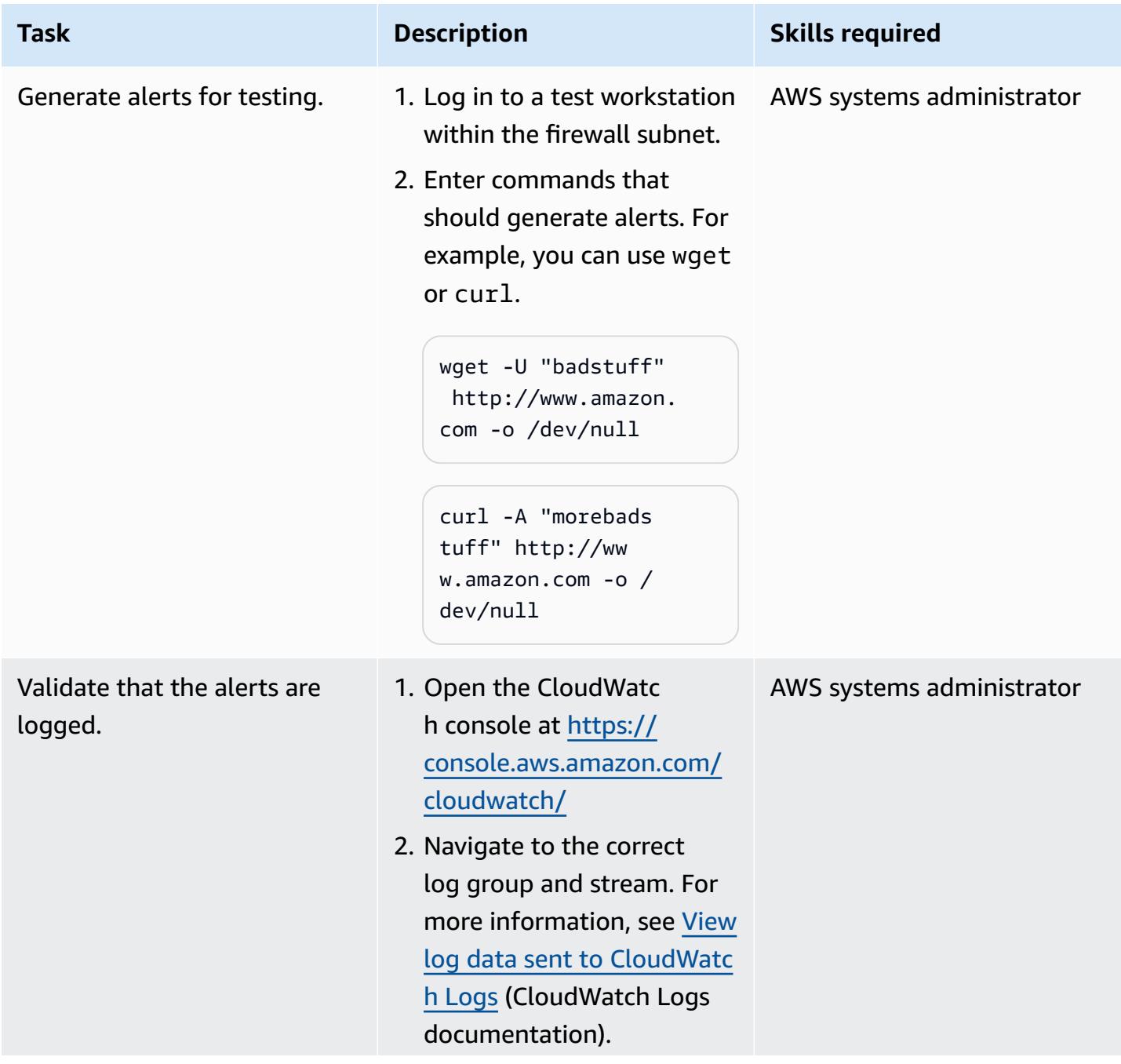

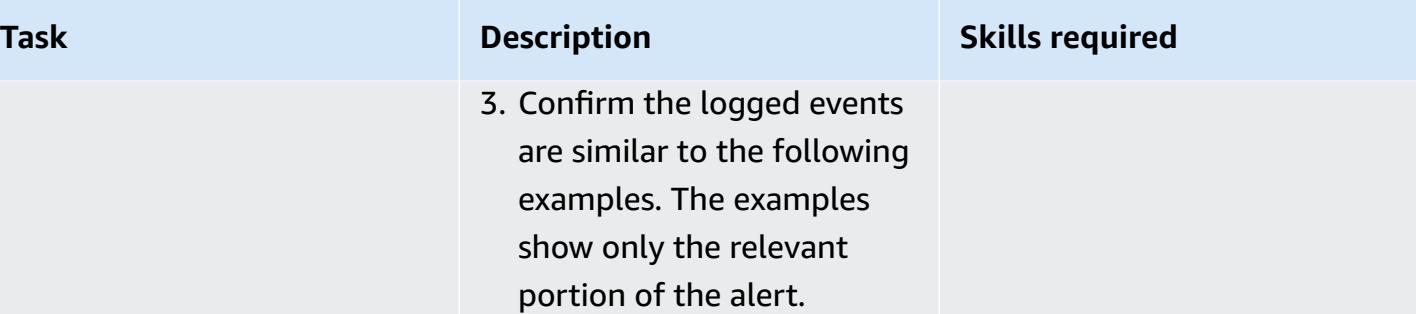

#### **Example 1**

```
        "alert": { 
                                  "action": 
   "allowed", 
                                  "signatur 
e_id": 3, 
                                  "rev": 1, 
                                  "signatur 
e": "", 
                                  "category 
": "Misc activity", 
                                  "severity 
": 3 
                      }
```
#### **Example 2**

```
        "alert": { 
                                 "action": 
  "allowed", 
                                 "signatur 
e_id": 4, 
                                 "rev": 1, 
                                 "signatur 
e": "", 
                                 "category 
": "Potentially Bad 
  Traffic", 
                                 "severity 
": 2 
                      }
```
### **Update the firewall rules and rule group**

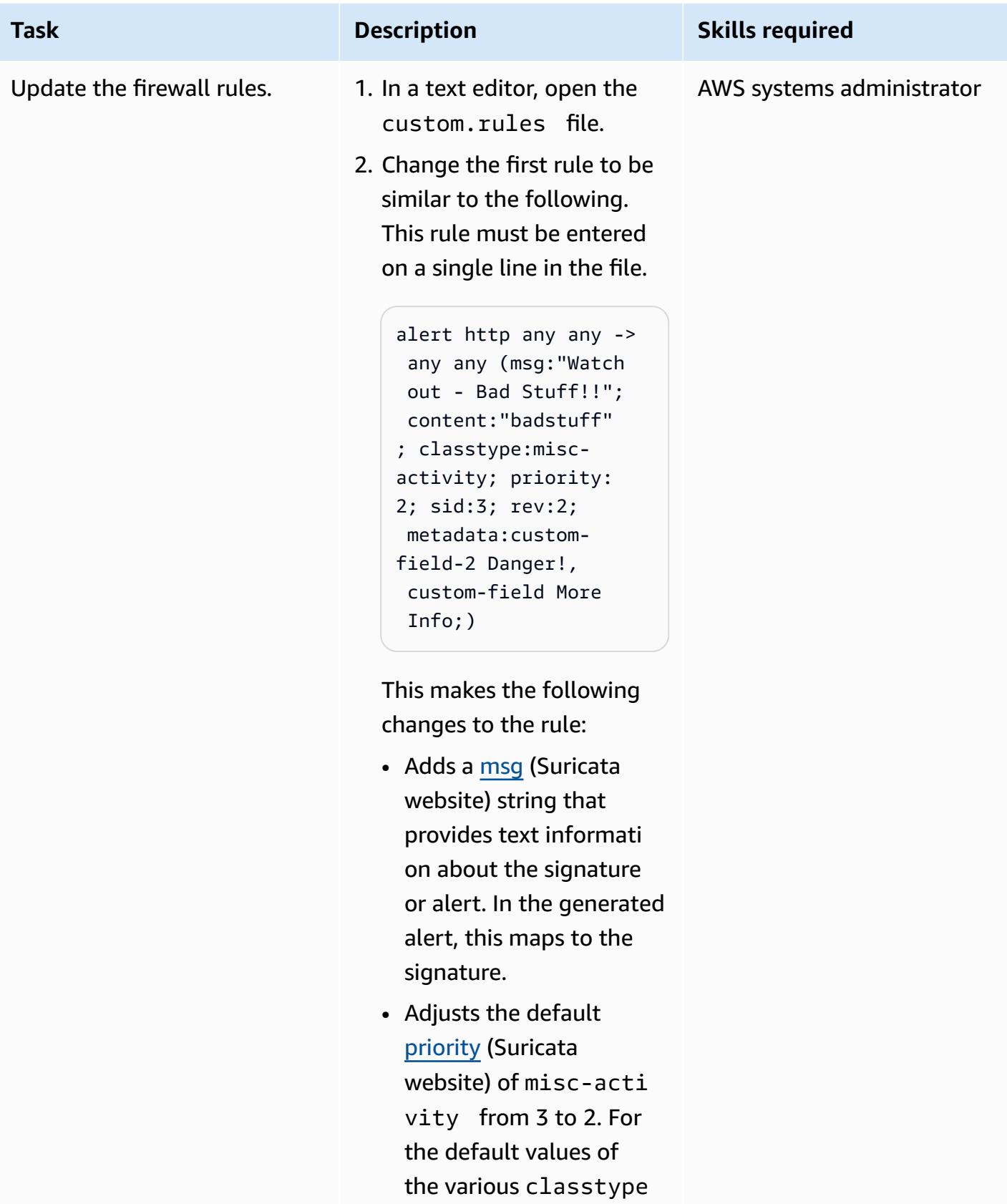

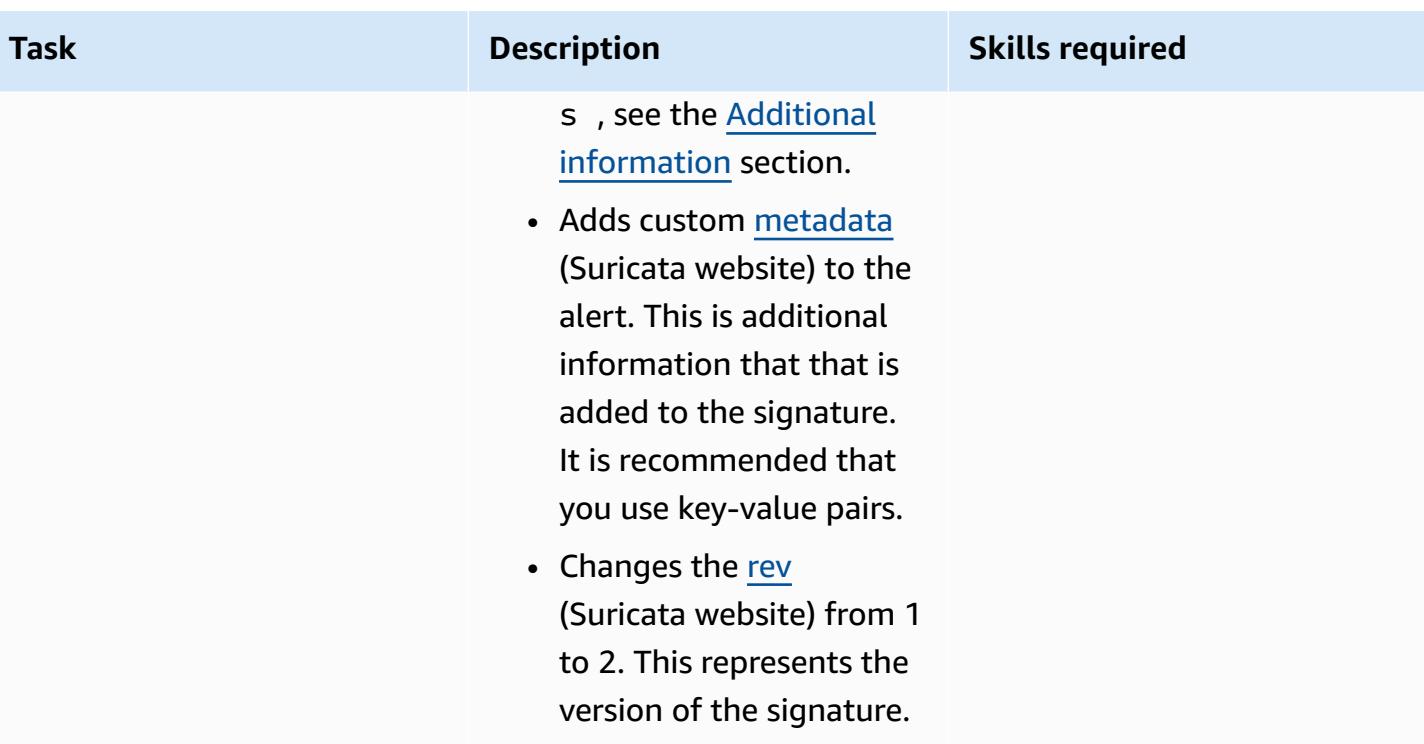

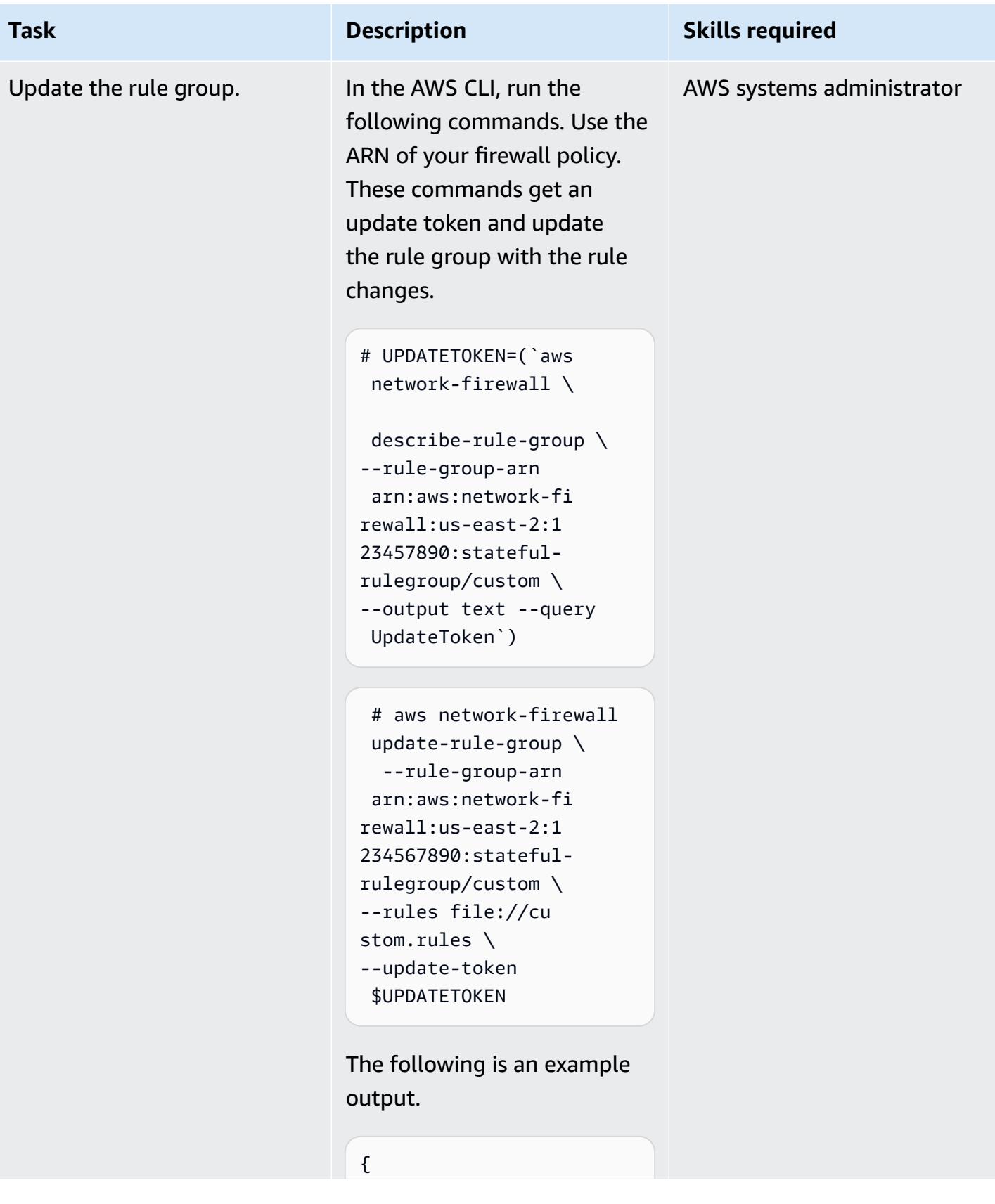

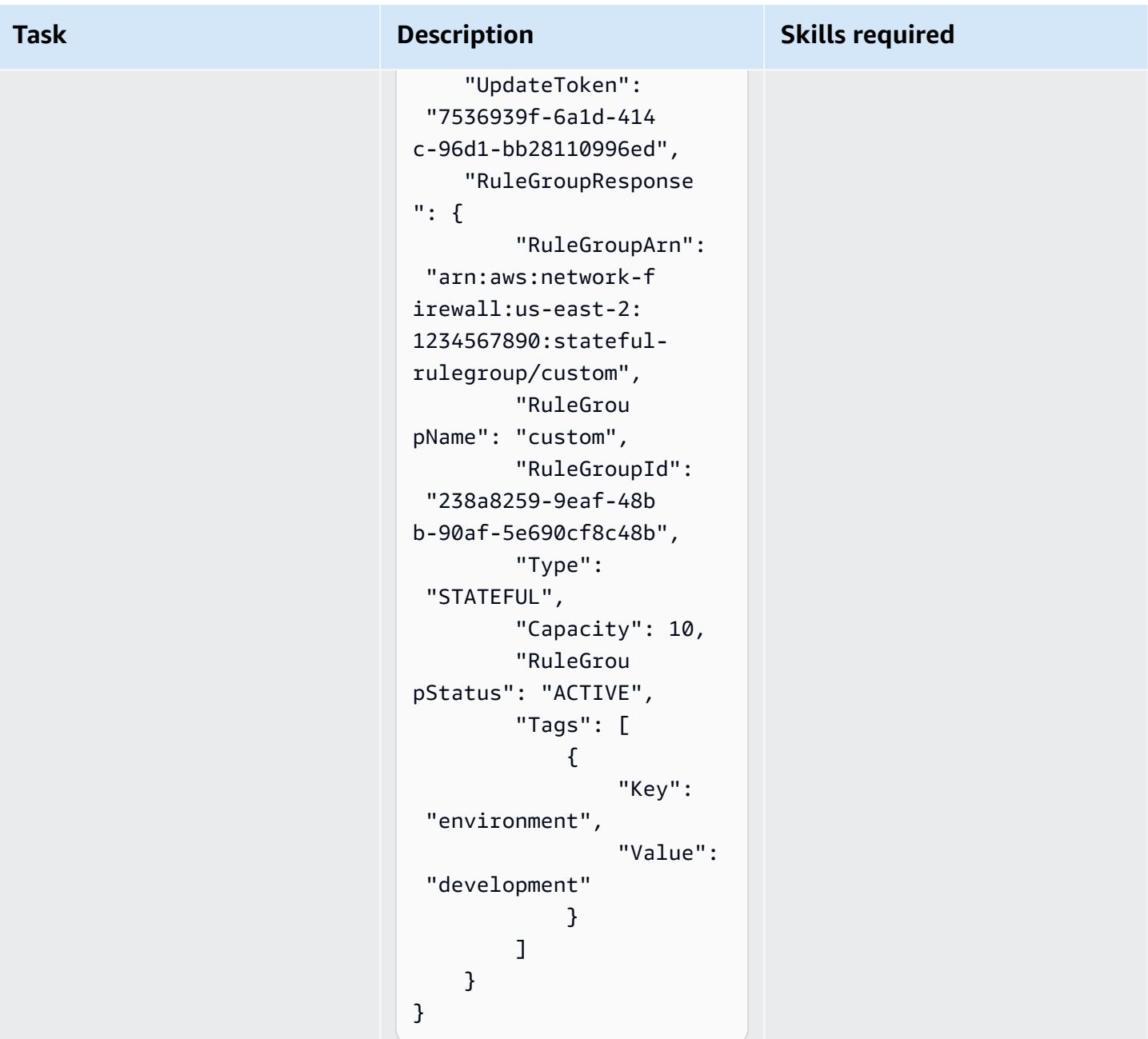

### **Test the updated alert functionality**

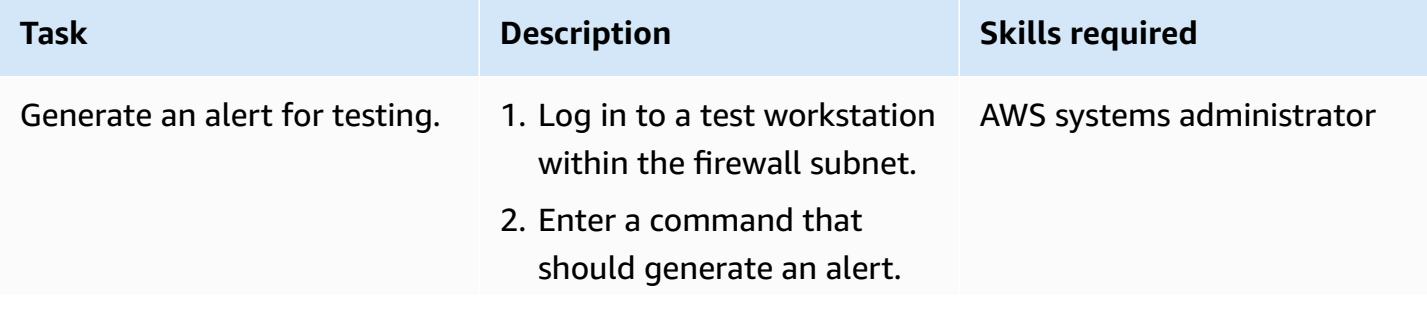

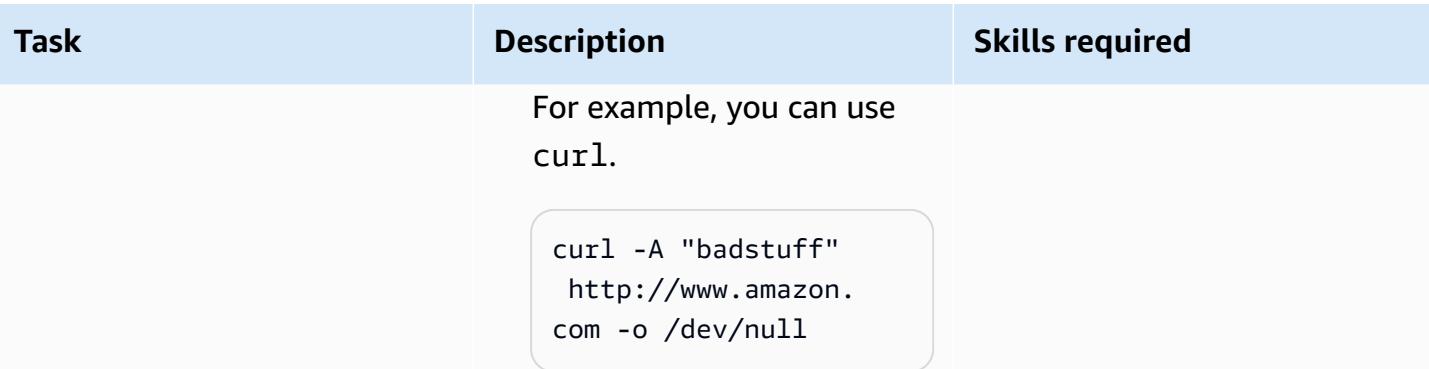

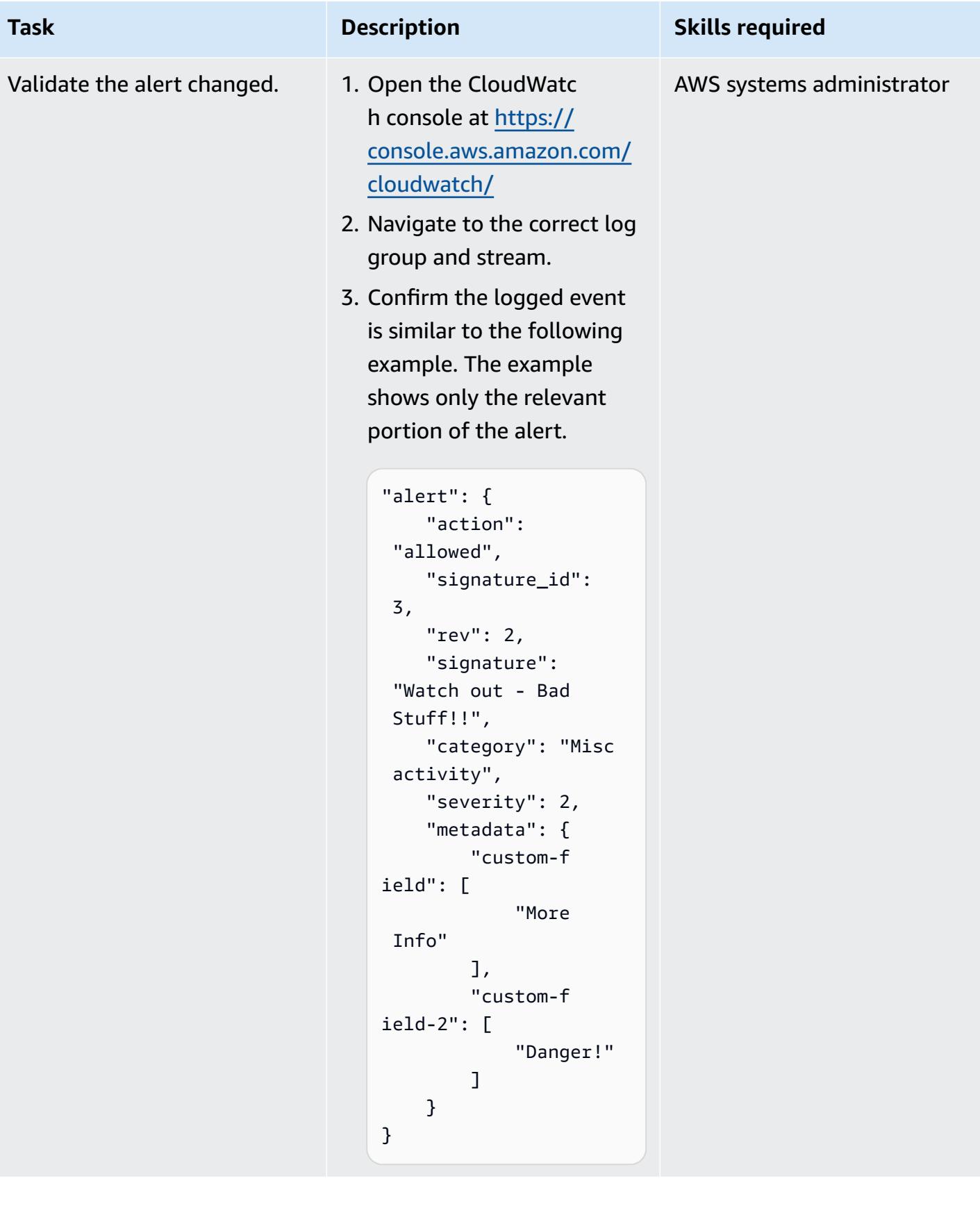

### **Related resources**

#### **References**

- Send alerts from AWS [Network](https://docs.aws.amazon.com/prescriptive-guidance/latest/patterns/send-alerts-from-aws-network-firewall-to-a-slack-channel.html) Firewall to a Slack channel (AWS Prescriptive Guidance)
- Scaling threat [prevention](https://aws.amazon.com/blogs/opensource/scaling-threat-prevention-on-aws-with-suricata/) on AWS with Suricata (AWS blog post)
- [Deployment](https://aws.amazon.com/blogs/networking-and-content-delivery/deployment-models-for-aws-network-firewall/) models for AWS Network Firewall (AWS blog post)
- Suricata meta [keyworks](https://suricata.readthedocs.io/en/suricata-6.0.1/rules/meta.html) (Suricata documentation)

#### **Tutorials and videos**

• AWS Network Firewall [workshop](https://networkfirewall.workshop.aws/)

### <span id="page-5242-0"></span>**Additional information**

The following is the classification configuration file from Suricata 5.0.2. These classifications are used when creating the firewall rules.

```
# config classification:shortname,short description,priority 
config classification: not-suspicious,Not Suspicious Traffic,3
config classification: unknown,Unknown Traffic,3
config classification: bad-unknown,Potentially Bad Traffic, 2
config classification: attempted-recon,Attempted Information Leak,2
config classification: successful-recon-limited,Information Leak,2
config classification: successful-recon-largescale,Large Scale Information Leak,2
config classification: attempted-dos,Attempted Denial of Service,2
config classification: successful-dos,Denial of Service,2
config classification: attempted-user,Attempted User Privilege Gain,1
config classification: unsuccessful-user,Unsuccessful User Privilege Gain,1
config classification: successful-user,Successful User Privilege Gain,1
config classification: attempted-admin,Attempted Administrator Privilege Gain,1
config classification: successful-admin,Successful Administrator Privilege Gain,1 
# NEW CLASSIFICATIONS
config classification: rpc-portmap-decode,Decode of an RPC Query,2
config classification: shellcode-detect,Executable code was detected,1
config classification: string-detect,A suspicious string was detected,3
config classification: suspicious-filename-detect,A suspicious filename was detected,2
```

```
AWS Prescriptive Guidance Patterns
```

```
config classification: suspicious-login,An attempted login using a suspicious username 
 was detected,2
config classification: system-call-detect,A system call was detected,2
config classification: tcp-connection,A TCP connection was detected,4
config classification: trojan-activity,A Network Trojan was detected, 1
config classification: unusual-client-port-connection,A client was using an unusual 
  port,2
config classification: network-scan,Detection of a Network Scan,3
config classification: denial-of-service,Detection of a Denial of Service Attack,2
config classification: non-standard-protocol,Detection of a non-standard protocol or 
  event,2
config classification: protocol-command-decode,Generic Protocol Command Decode,3
config classification: web-application-activity,access to a potentially vulnerable web 
  application,2
config classification: web-application-attack, Web Application Attack, 1
config classification: misc-activity, Misc activity, 3
config classification: misc-attack,Misc Attack,2
config classification: icmp-event,Generic ICMP event,3
config classification: inappropriate-content,Inappropriate Content was Detected,1
config classification: policy-violation,Potential Corporate Privacy Violation,1
config classification: default-login-attempt,Attempt to login by a default username and 
  password,2 
# Update
config classification: targeted-activity,Targeted Malicious Activity was Detected,1
config classification: exploit-kit,Exploit Kit Activity Detected,1
config classification: external-ip-check,Device Retrieving External IP Address 
  Detected,2
config classification: domain-c2,Domain Observed Used for C2 Detected,1
config classification: pup-activity, Possibly Unwanted Program Detected, 2
config classification: credential-theft,Successful Credential Theft Detected,1
config classification: social-engineering,Possible Social Engineering Attempted,2
config classification: coin-mining,Crypto Currency Mining Activity Detected,2
config classification: command-and-control,Malware Command and Control Activity 
  Detected,1
```
# **Deploy resources in an AWS Wavelength Zone by using Terraform**

*Created by Zahoor Chaudhrey (AWS) and Luca Iannario (AWS)*

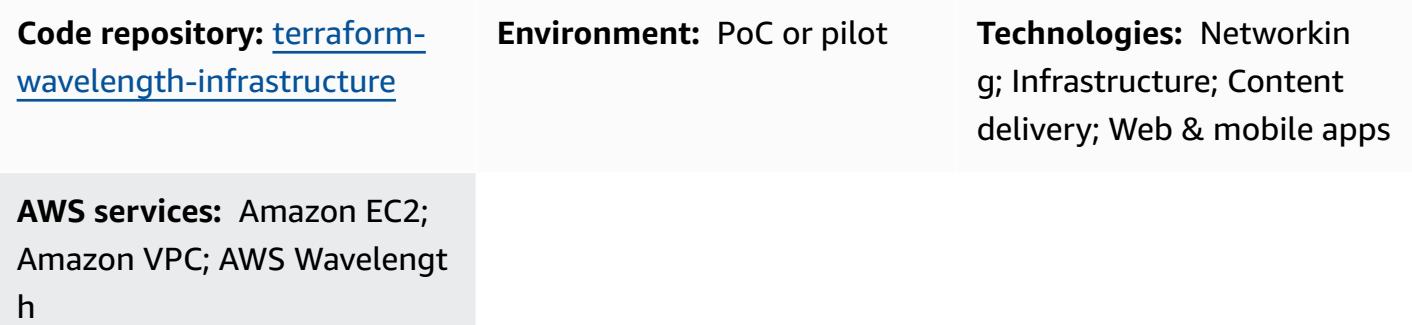

### **Summary**

AWS [Wavelength](https://docs.aws.amazon.com/wavelength/latest/developerguide/what-is-wavelength.html) helps you build infrastructure that is optimized for Multi-Access Edge Computing (MEC) applications. *Wavelength Zones* are AWS infrastructure deployments that embed AWS compute and storage services within communications service providers' (CSP) 5G networks. Application traffic from 5G devices reaches application servers running in Wavelength Zones without leaving the telecommunications network. The following facilitate network connectivity through Wavelength:

- **Virtual private clouds (VPCs)** VPCs in an AWS account can extend to span multiple Availability Zones, including Wavelength Zones. Amazon Elastic Compute Cloud (Amazon EC2) instances and related services appear as part of your Regional VPC. VPCs are created and managed in [Amazon](https://docs.aws.amazon.com/vpc/latest/userguide/what-is-amazon-vpc.html) Virtual Private Cloud [\(Amazon](https://docs.aws.amazon.com/vpc/latest/userguide/what-is-amazon-vpc.html) VPC).
- **Carrier gateway** A carrier gateway enables connectivity from the subnet in the Wavelength Zone to the CSP network, the internet, or the AWS Region through the CSP's network. The carrier gateway serves two purposes. It allows inbound traffic from a CSP network in a specific location, and it allows outbound traffic to the telecommunications network and the internet.

This pattern and its associated Terraform code help you launch resources, such as Amazon EC2 instances, Amazon Elastic Block Store (Amazon EBS) volumes, VPCs, subnets, and a carrier gateway, in a Wavelength Zone.

### **Prerequisites and limitations**

#### **Prerequisites**

- An active AWS account
- An integrated development environment (IDE)
- [Opt in](https://docs.aws.amazon.com/wavelength/latest/developerguide/get-started-wavelength.html#enable-zone-group) to the target Wavelength Zone
- AWS Command Line Interface (AWS CLI), [installed](https://docs.aws.amazon.com/cli/latest/userguide/getting-started-install.html) and [configured](https://docs.aws.amazon.com/cli/latest/userguide/cli-chap-configure.html)
- Terraform version 1.8.4 or later, [installed](https://developer.hashicorp.com/terraform/tutorials/aws-get-started/install-cli) (Terraform documentation)
- Terraform AWS Provider version 5.32.1 or later, [configured](https://hashicorp.github.io/terraform-provider-aws/) (Terraform documentation)
- Git, [installed](https://github.com/git-guides/install-git) (GitHub)
- [Permissions](https://docs.aws.amazon.com/IAM/latest/UserGuide/access_policies.html) to create Amazon VPC, Wavelength, and Amazon EC2 resources

#### **Limitations**

Not all AWS Regions support Wavelength Zones. For more information, see Available [Wavelength](https://docs.aws.amazon.com/wavelength/latest/developerguide/available-wavelength-zones.html) [Zones](https://docs.aws.amazon.com/wavelength/latest/developerguide/available-wavelength-zones.html) in the Wavelength documentation.

### <span id="page-5245-0"></span>**Architecture**

The following diagram shows how you can create a subnet and AWS resources in a Wavelength Zone. VPCs that contain a subnet in a Wavelength Zone can connect to a carrier gateway. A carrier gateway allows you to connect to the following resources:

- 4G/LTE and 5G devices on the telecommunication carrier's network.
- Fixed wireless access for select Wavelength Zone partners. For more information, see [Multi](https://docs.aws.amazon.com/wavelength/latest/developerguide/multi-access.html)access AWS [Wavelength.](https://docs.aws.amazon.com/wavelength/latest/developerguide/multi-access.html)
- Outbound traffic to public internet resources.

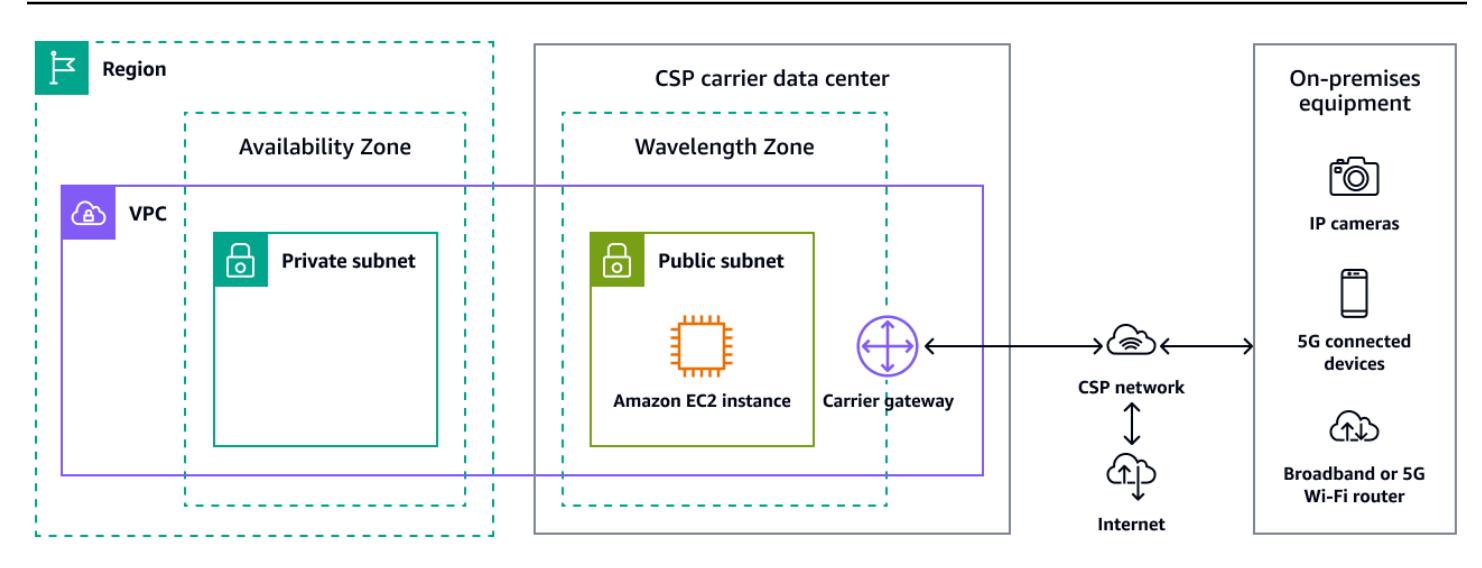

### **Tools**

#### **AWS services**

- Amazon Virtual Private Cloud [\(Amazon](https://docs.aws.amazon.com/vpc/latest/userguide/what-is-amazon-vpc.html) VPC) helps you launch AWS resources into a virtual network that you've defined. This virtual network resembles a traditional network that you'd operate in your own data center, with the benefits of using the scalable infrastructure of AWS.
- AWS [Wavelength](https://docs.aws.amazon.com/wavelength/latest/developerguide/what-is-wavelength.html) extends AWS Cloud infrastructure to telecommunication providers' 5G networks. This helps you build applications that deliver ultra-low latencies to mobile devices and end users.

### **Other tools**

• [Terraform](https://www.terraform.io/) is an infrastructure as code (IaC) tool from HashiCorp that helps you create and manage cloud and on-premises resources.

### **Code repository**

The code for this pattern is available in the GitHub Creating AWS Wavelength [Infrastructure](https://github.com/aws-samples/terraform-wavelength-infrastructure) using [Terraform](https://github.com/aws-samples/terraform-wavelength-infrastructure) repository. The Terraform code deploys the following infrastructure and resources:

- A VPC
- A Wavelength Zone
- A pubic subnet in the Wavelength Zone
- A carrier gateway in the Wavelength Zone

• An Amazon EC2 instance in the Wavelength Zone

### **Best practices**

- Before deploying, confirm that you're using the latest versions of Terraform and the AWS CLI.
- Use a continuous integration and continuous delivery (CI/CD) pipeline to deploy IaC. For more information, see Best practices for managing [Terraform](https://aws.amazon.com/blogs/devops/best-practices-for-managing-terraform-state-files-in-aws-ci-cd-pipeline/) State files in AWS CI/CD Pipeline on AWS Blogs.

### **Epics**

#### **Provision the infrastructure**

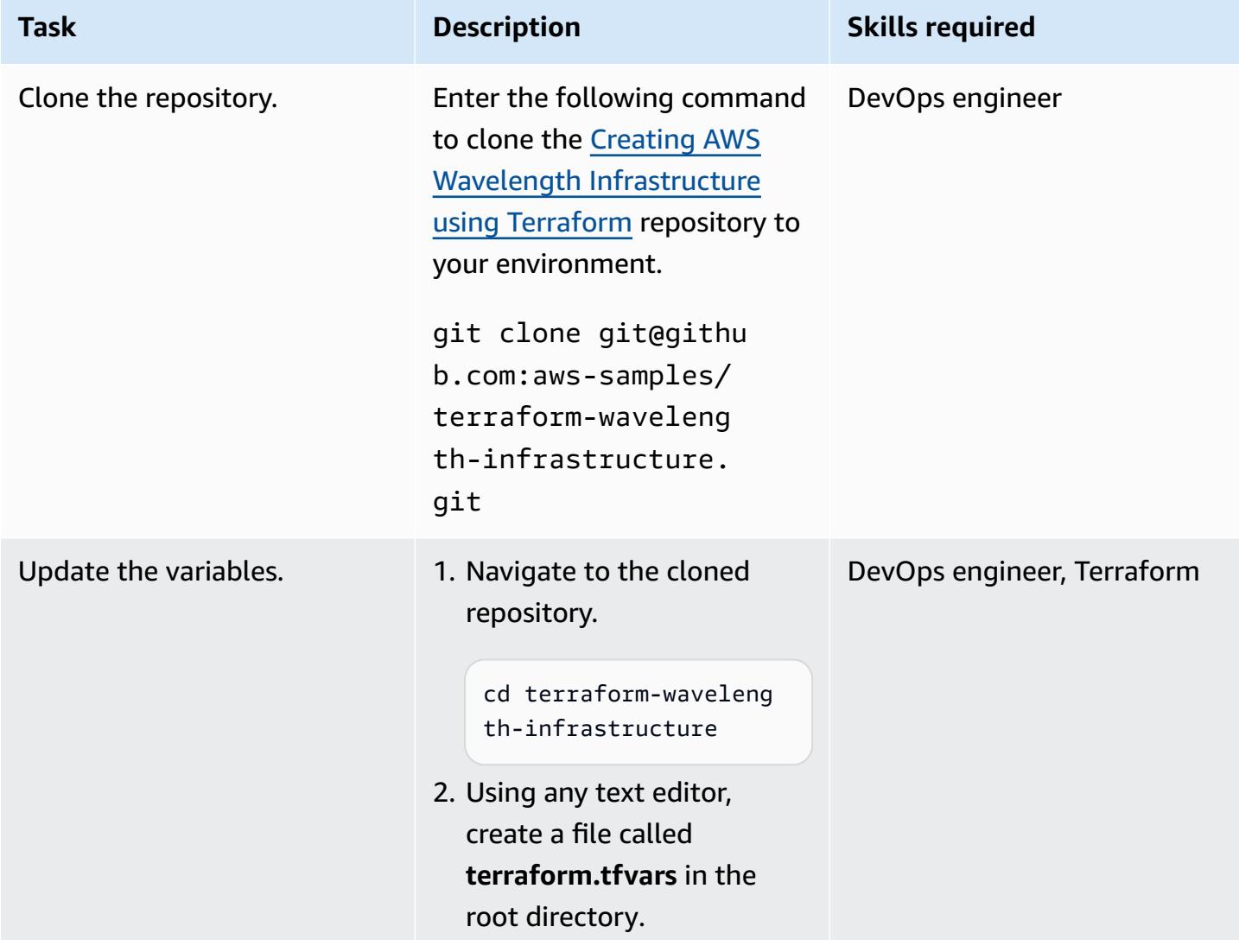

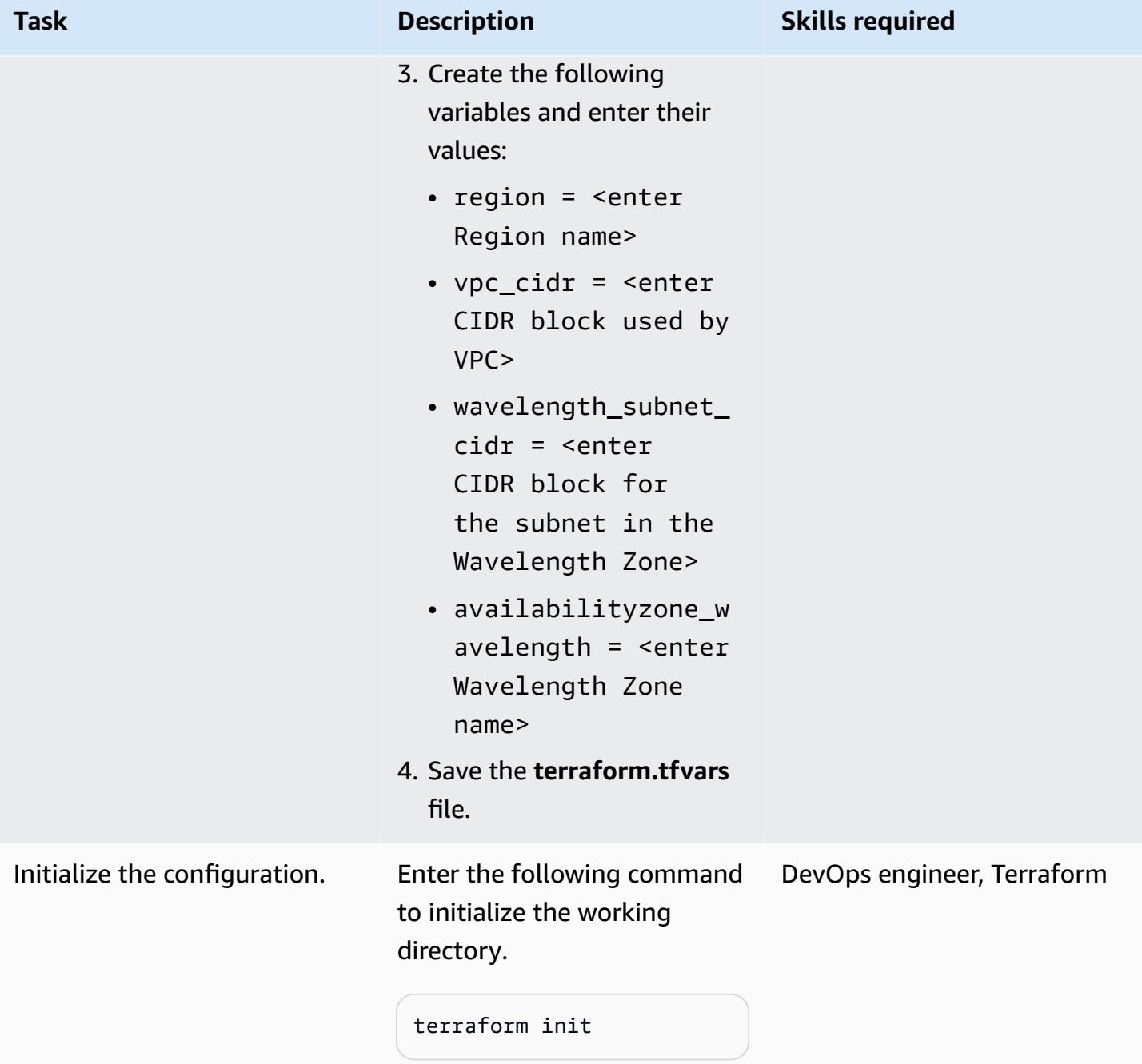

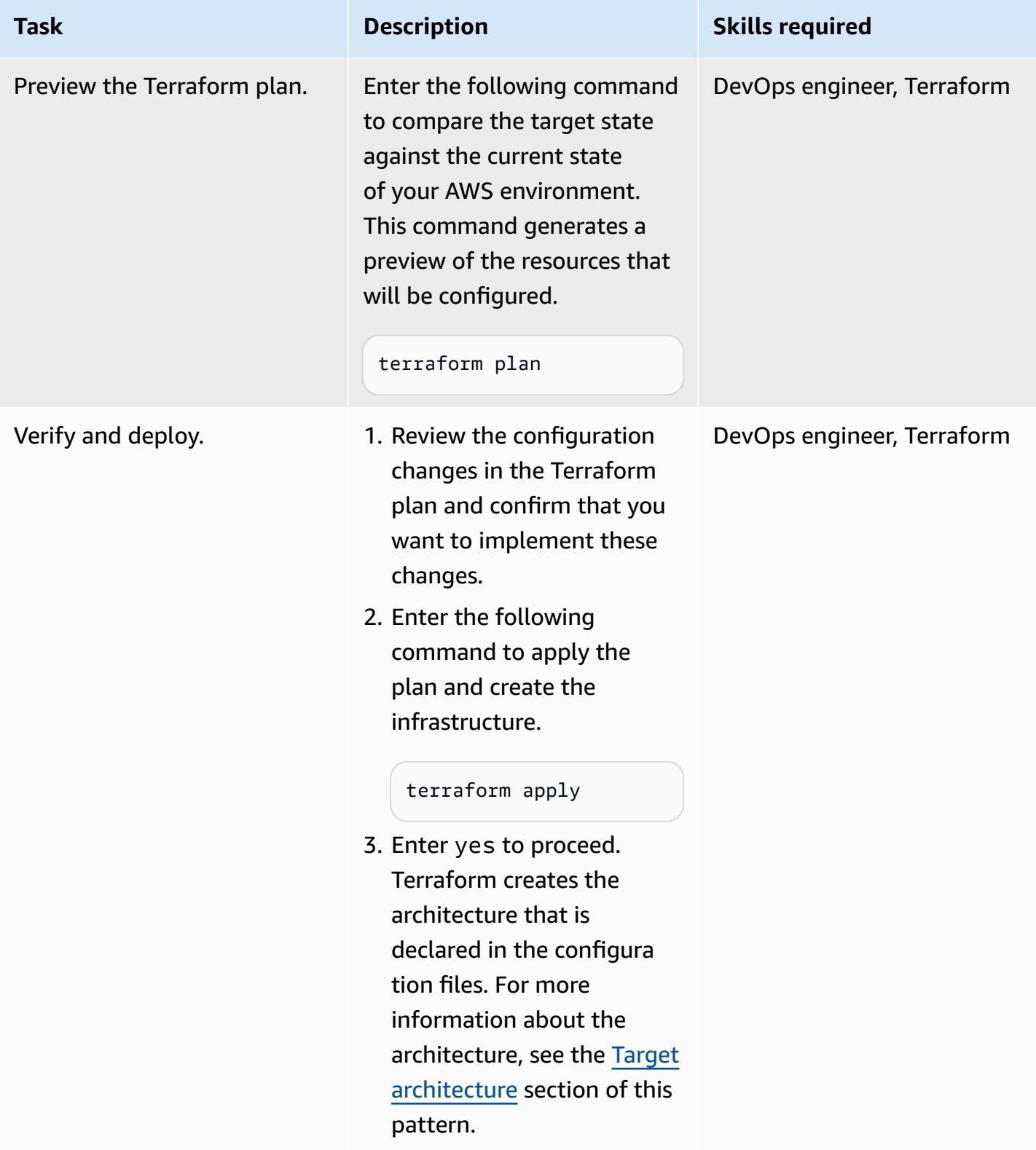

### **Validate and clean up**

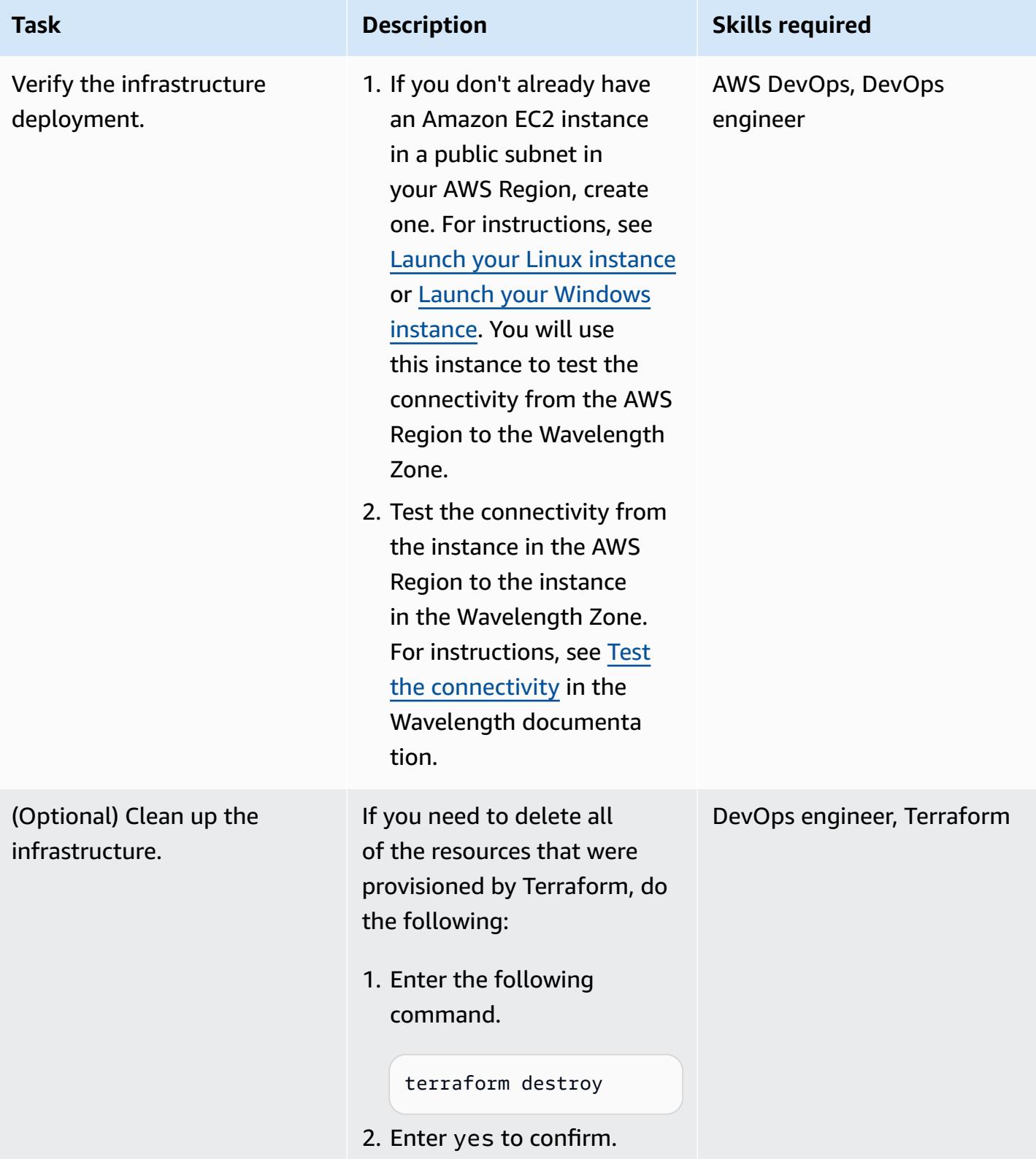

# **Troubleshooting**

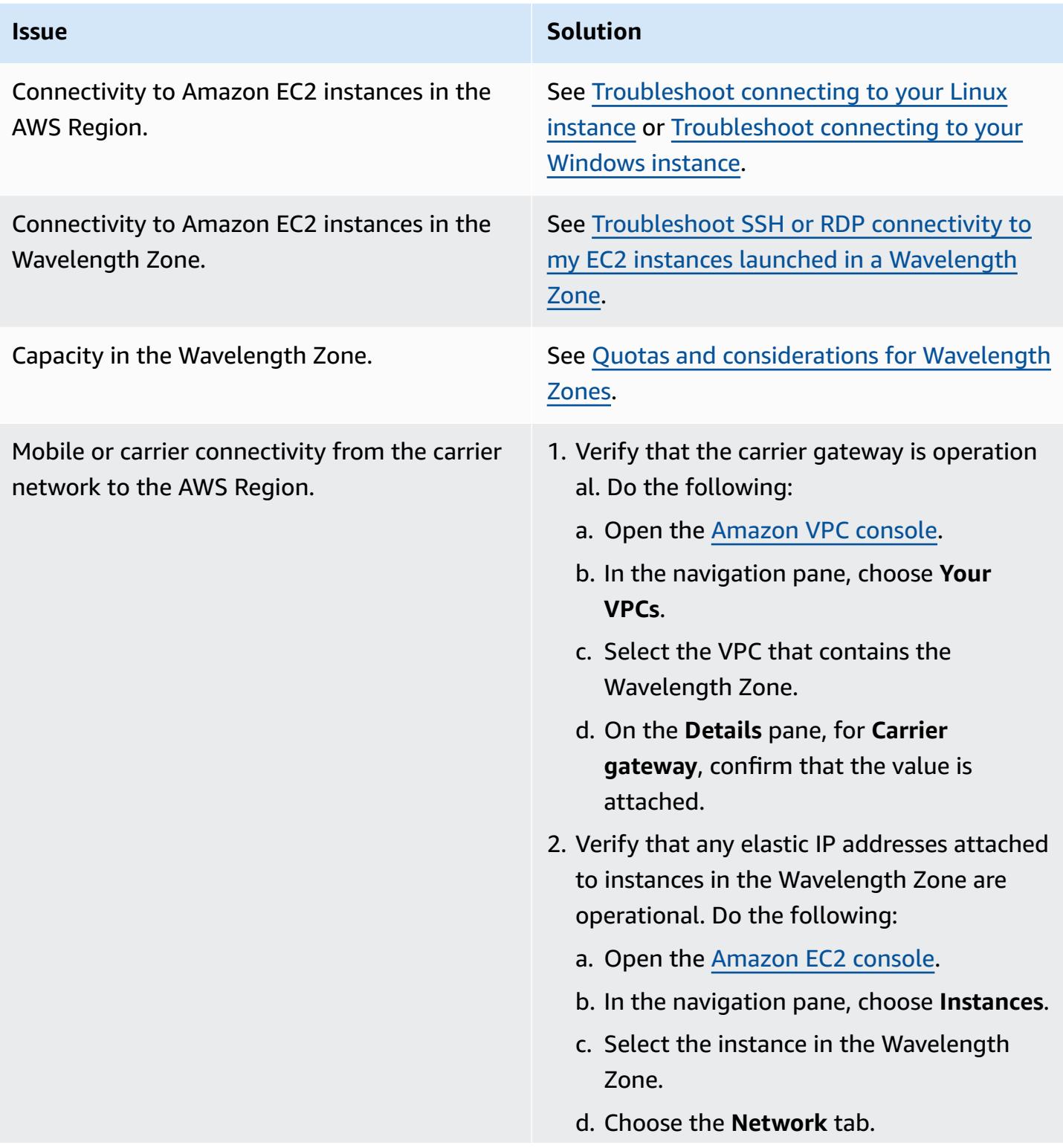

#### **Issue Solution**

- e. Confirm that the elastic network interface has an Elastic IP address attached.
- 3. Contact the carrier network support team.

### **Related resources**

- What is AWS [Wavelength?](https://docs.aws.amazon.com/wavelength/latest/developerguide/what-is-wavelength.html)
- How AWS [Wavelength](https://docs.aws.amazon.com/wavelength/latest/developerguide/how-wavelengths-work.html) works
- Resilience in AWS [Wavelength](https://docs.aws.amazon.com/wavelength/latest/developerguide/disaster-recovery-resiliency.html)

# **Migrate DNS records in bulk to an Amazon Route 53 private hosted zone**

*Created by Ram Kandaswamy (AWS)*

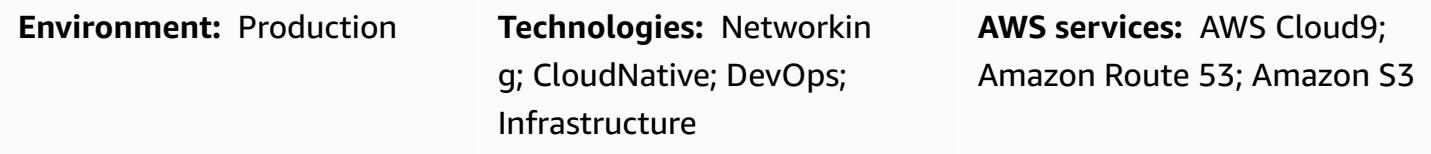

### **Summary**

Network engineers and cloud administrators need an efficient and simple way to add Domain Name System (DNS) records to private hosted zones in Amazon Route 53. Using a manual approach to copy entries from a Microsoft Excel worksheet to appropriate locations in the Route 53 console is tedious and error prone. This pattern describes an automated approach that reduces the time and effort required to add multiple records. It also provides a repeatable set of steps for multiple hosted zone creation.

This pattern uses the AWS Cloud9 integrated development environment (IDE) for development and testing, and Amazon Simple Storage Service (Amazon S3) to store records. To work with data efficiently, the pattern uses the JSON format because of its simplicity and its ability to support a Python dictionary (dict data type).

**Note:** If you can generate a zone file from your system, consider using the Route 53 import [feature](https://docs.aws.amazon.com/Route53/latest/DeveloperGuide/resource-record-sets-creating-import.html) instead.

### **Prerequisites and limitations**

### **Prerequisites**

- An Excel worksheet that contains private hosted zone records
- Familiarity with different types of DNS records such as A record, Name Authority Pointer (NAPTR) record, and SRV record (see [Supported](https://docs.aws.amazon.com/Route53/latest/DeveloperGuide/ResourceRecordTypes.html) DNS record types)
- Familiarity with the Python language and its libraries

#### **Limitations**

- The pattern doesn't provide extensive coverage for all use case scenarios. For example, the [change\\_resource\\_record\\_sets](https://boto3.amazonaws.com/v1/documentation/api/latest/reference/services/route53.html#Route53.Client.change_resource_record_sets) call doesn't use all the available properties of the API.
- In the Excel worksheet, the value in each row is assumed to be unique. Multiple values for each fully qualified domain name (FQDN) are expected to appear in the same row. If that is not true, you should modify the code provided in this pattern to perform the necessary concatenation.
- The pattern uses the AWS SDK for Python (Boto3) to call the Route 53 service directly. You can enhance the code to use an AWS CloudFormation wrapper for the create\_stack and update\_stack commands, and use the JSON values to populate template resources.

### **Architecture**

#### **Technology stack**

- Route 53 private hosted zones for routing traffic
- AWS Cloud9 IDE for development and testing
- Amazon S3 for storing the output JSON file

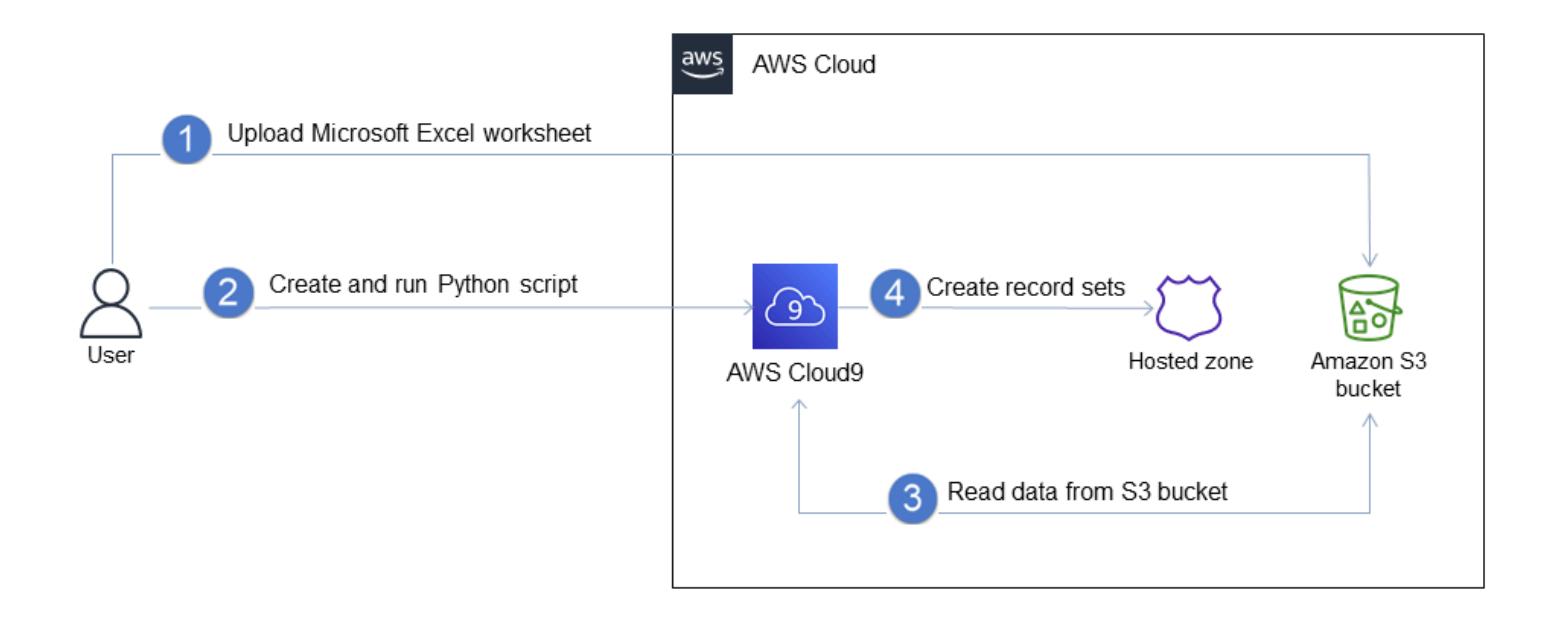

The workflow consists of these steps, as illustrated in the previous diagram and discussed in the *Epics* section:

- 1. Upload an Excel worksheet that has the record set information to an S3 bucket.
- 2. Create and run a Python script that converts the Excel data to JSON format.
- 3. Read the records from the S3 bucket and clean the data.
- 4. Create record sets in your private hosted zone.

### **Tools**

- [Route](https://docs.aws.amazon.com/Route53/latest/DeveloperGuide/Welcome.html) 53 Amazon Route 53 is a highly available and scalable DNS web service that handles domain registration, DNS routing, and health checking.
- AWS [Cloud9](https://docs.aws.amazon.com/cloud9/latest/user-guide/welcome.html) AWS Cloud9 is an IDE that offers a rich code editing experience with support for several programming languages and runtime debuggers, and a built-in terminal. It contains a collection of tools that you use to code, build, run, test, and debug software, and helps you release software to the cloud.
- [Amazon](https://docs.aws.amazon.com/AmazonS3/latest/userguide/Welcome.html) S3 Amazon Simple Storage Service (Amazon S3) is an object storage service. You can use Amazon S3 to store and retrieve any amount of data at any time, from anywhere on the web.

### **Epics**

#### **Prepare data for automation**

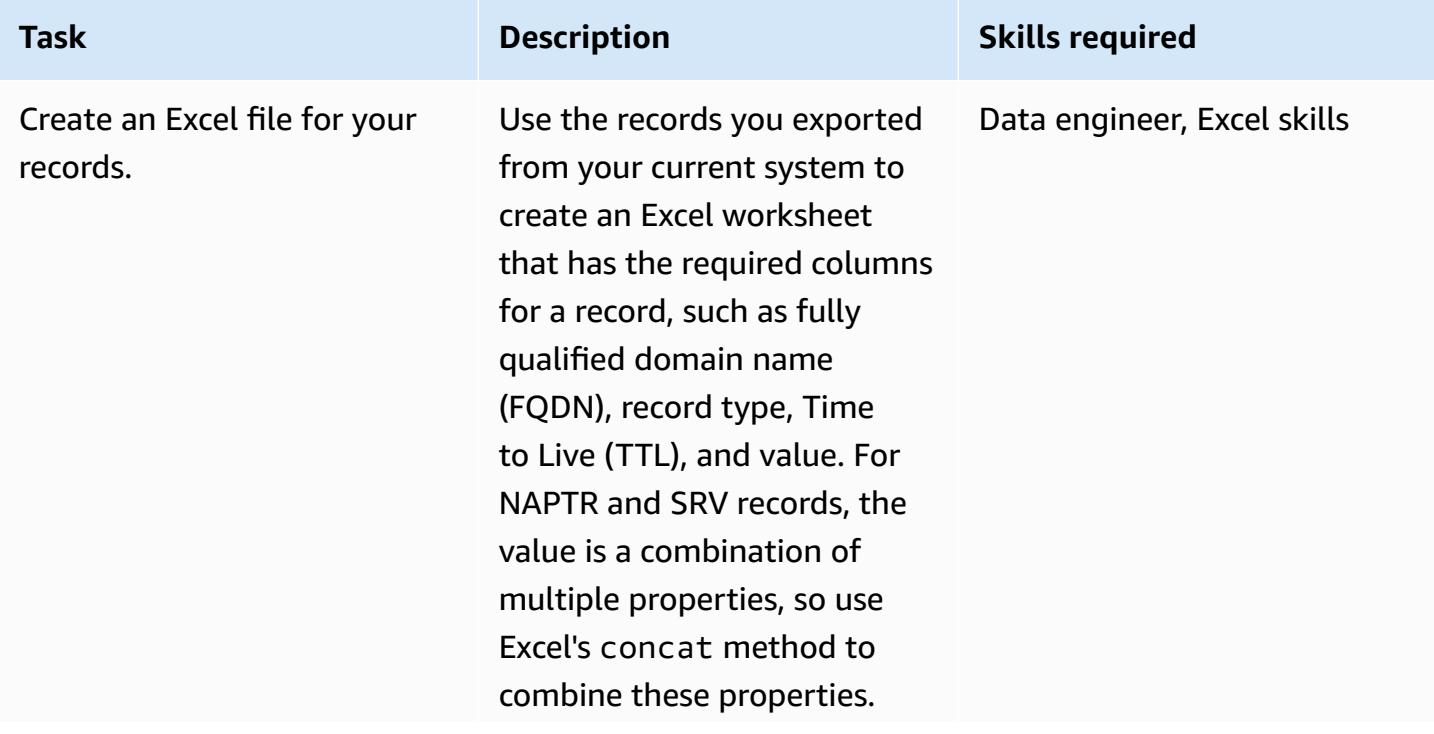
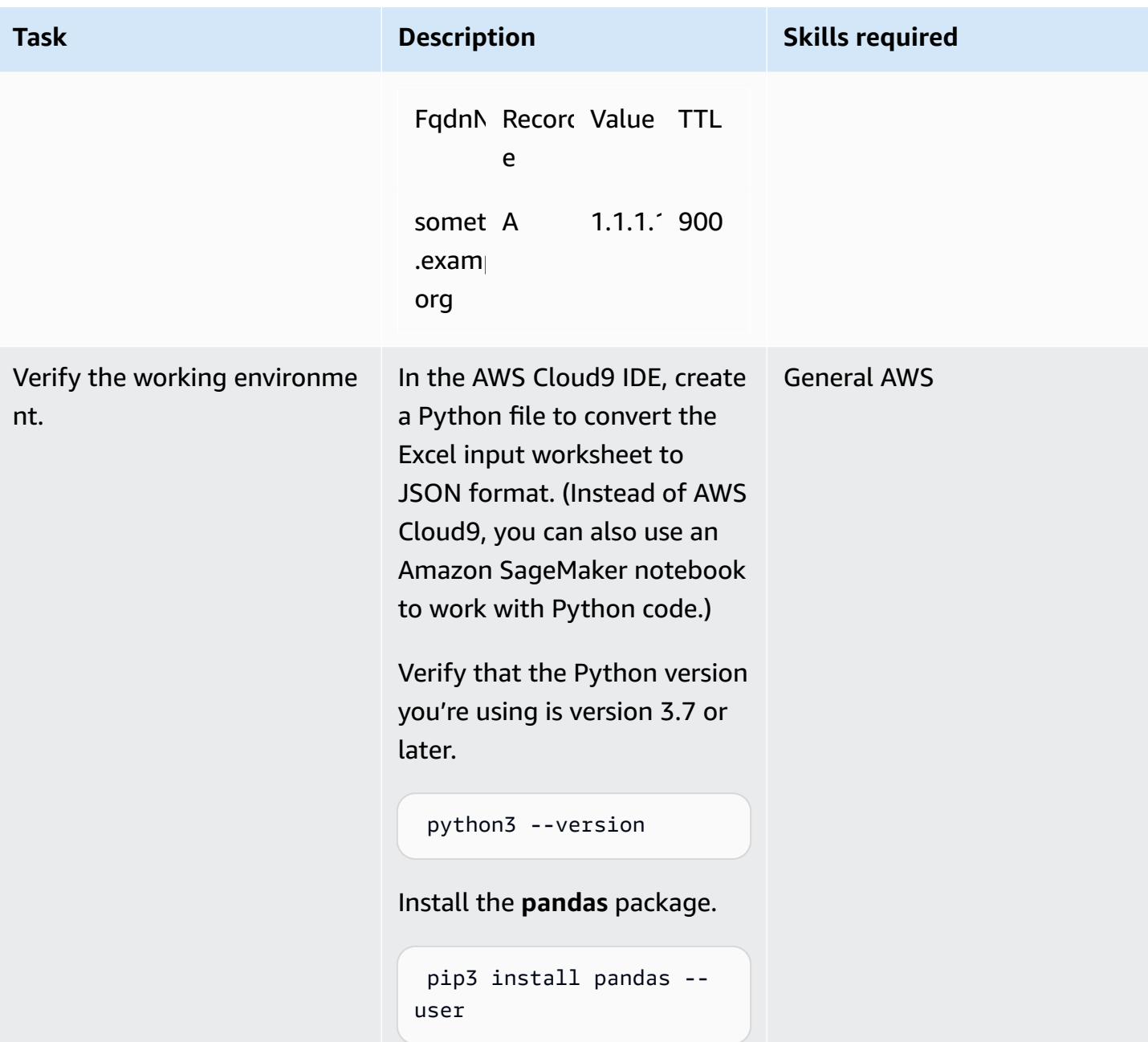

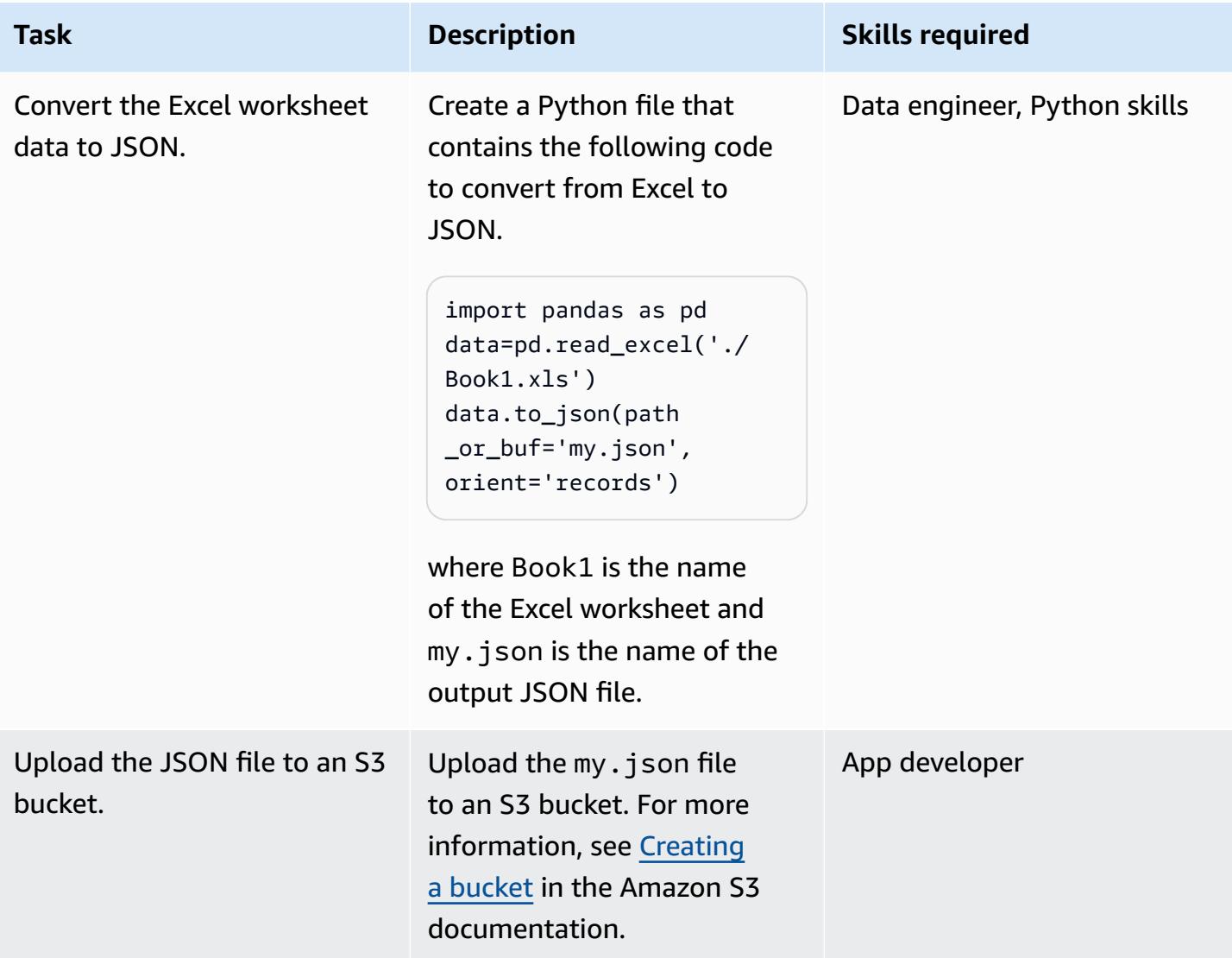

#### **Insert records**

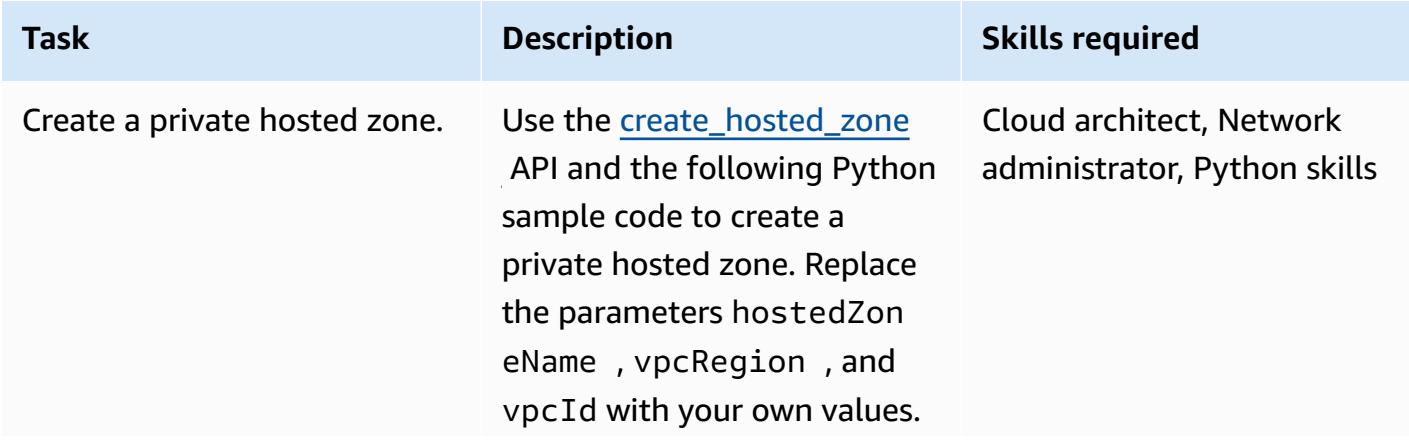

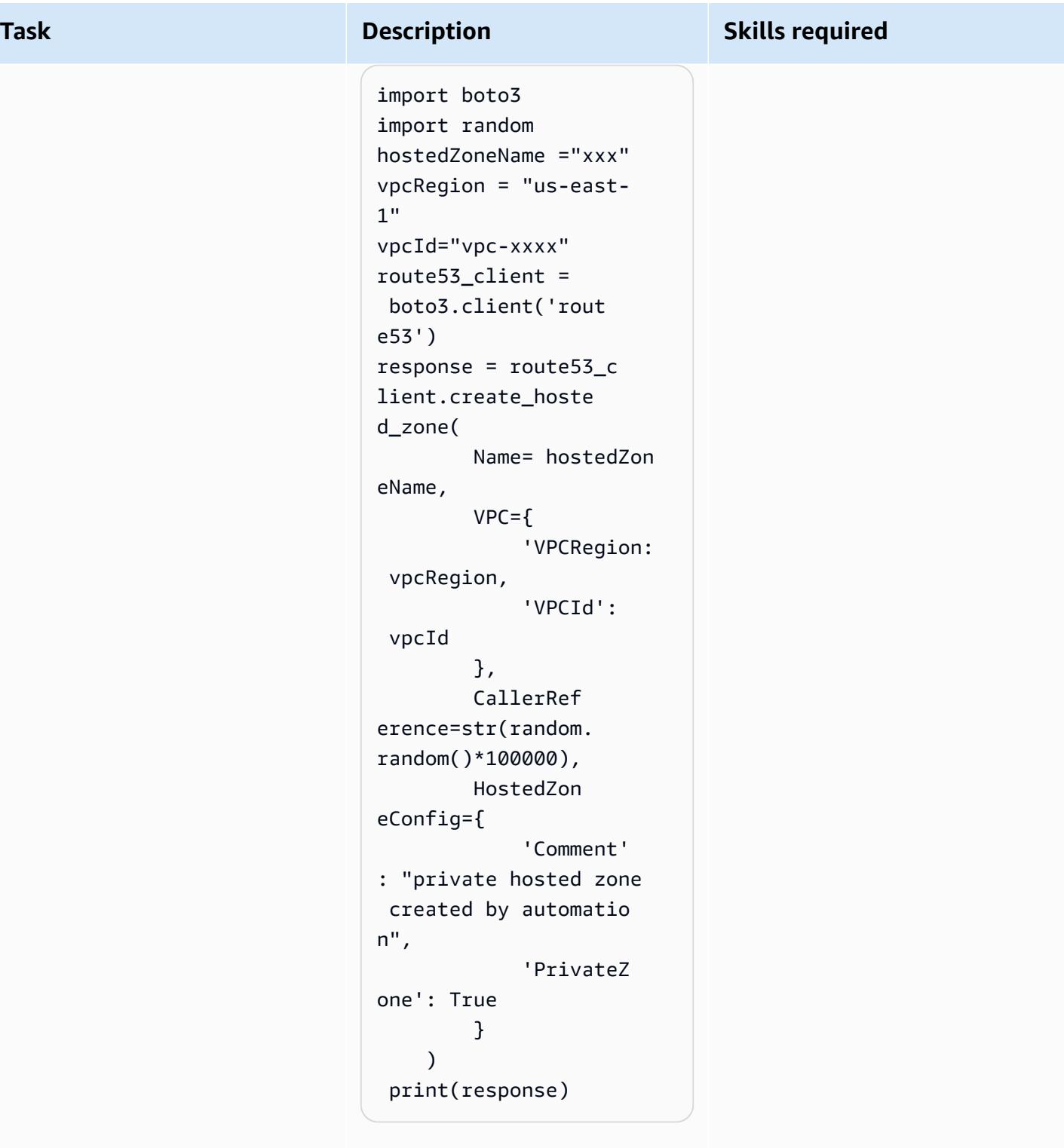

You can also use an infrastru cture as code (IaC) tool such as AWS CloudFormation to replace these steps with a template that creates a

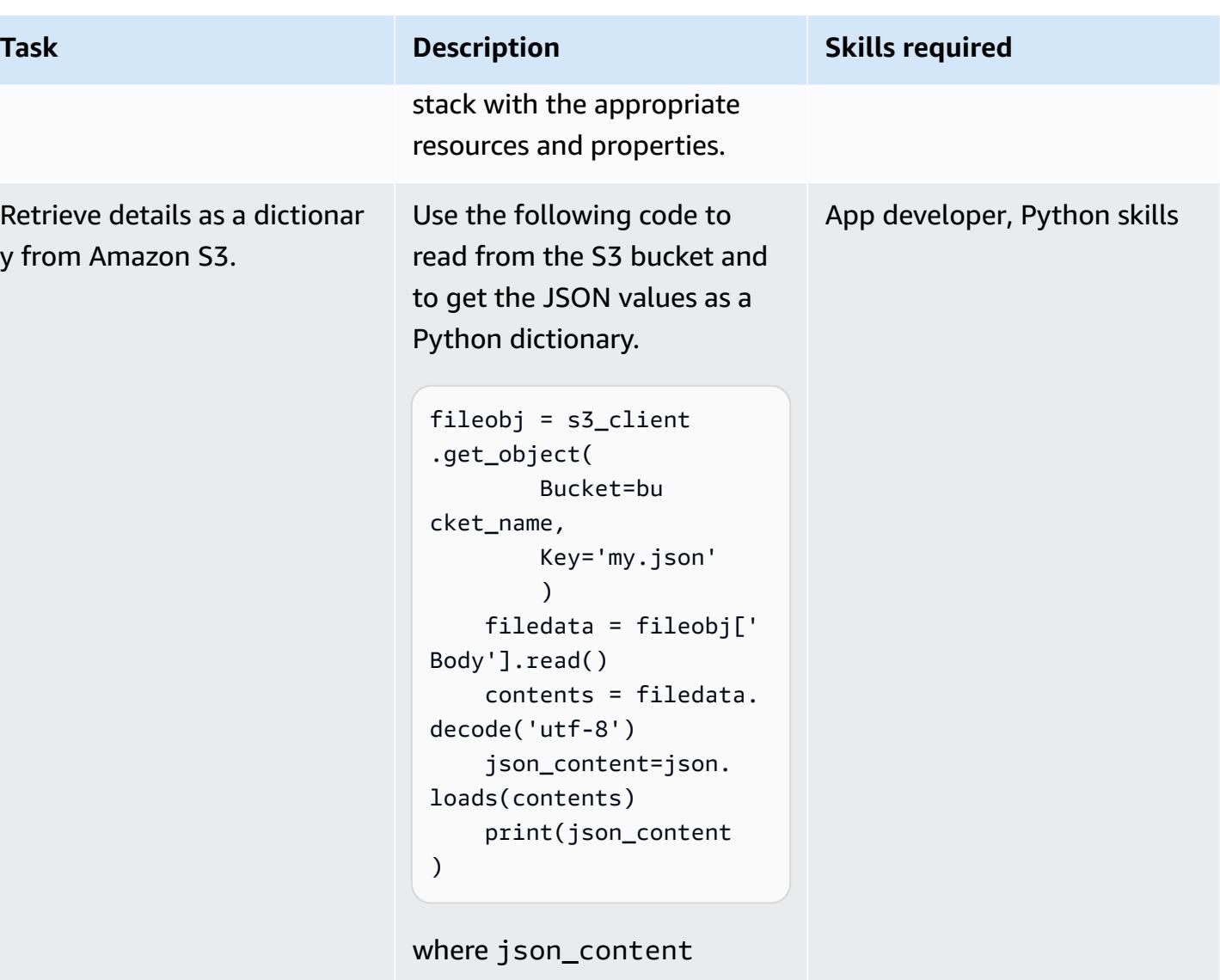

contains the Python dictionar y.

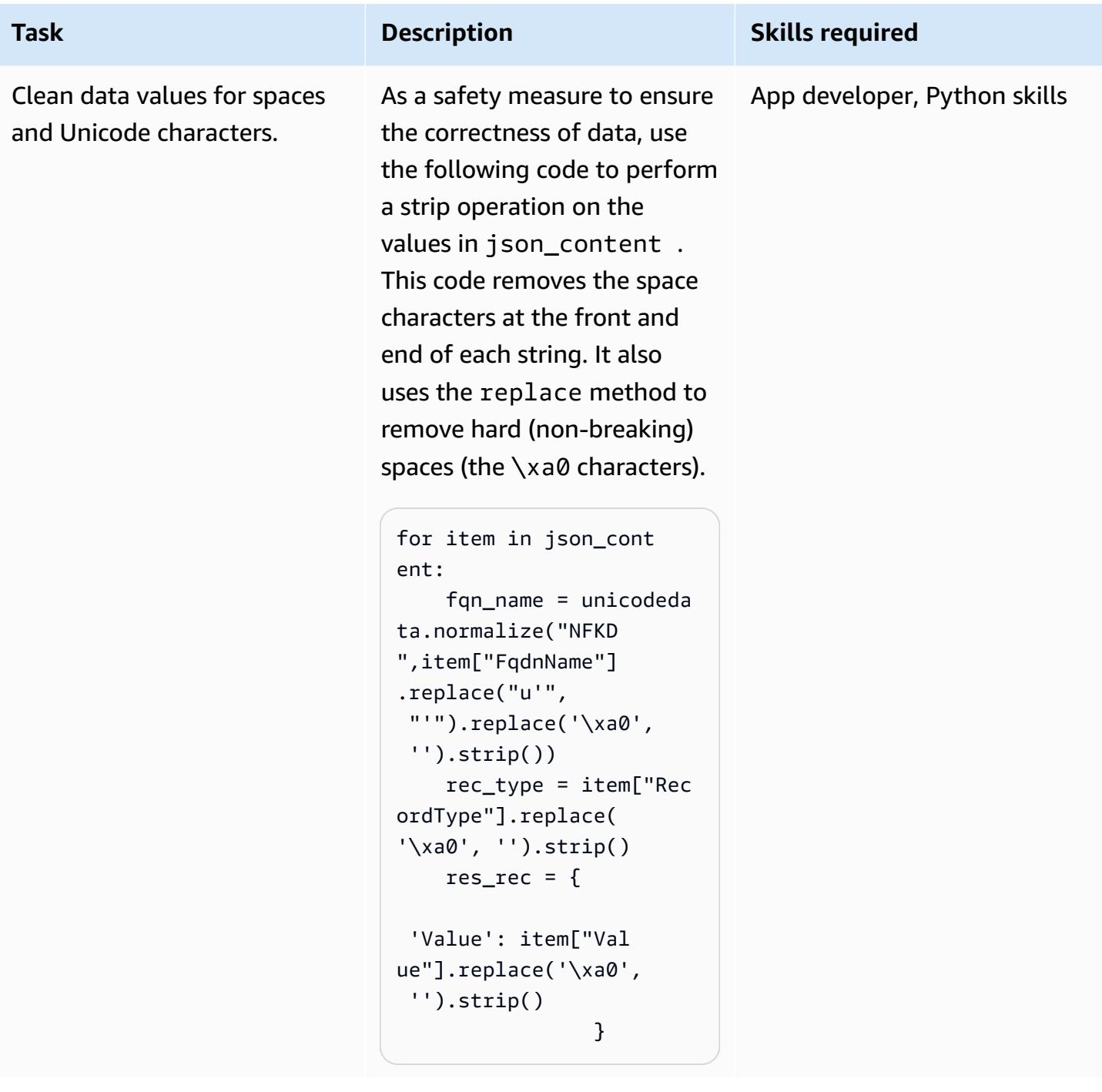

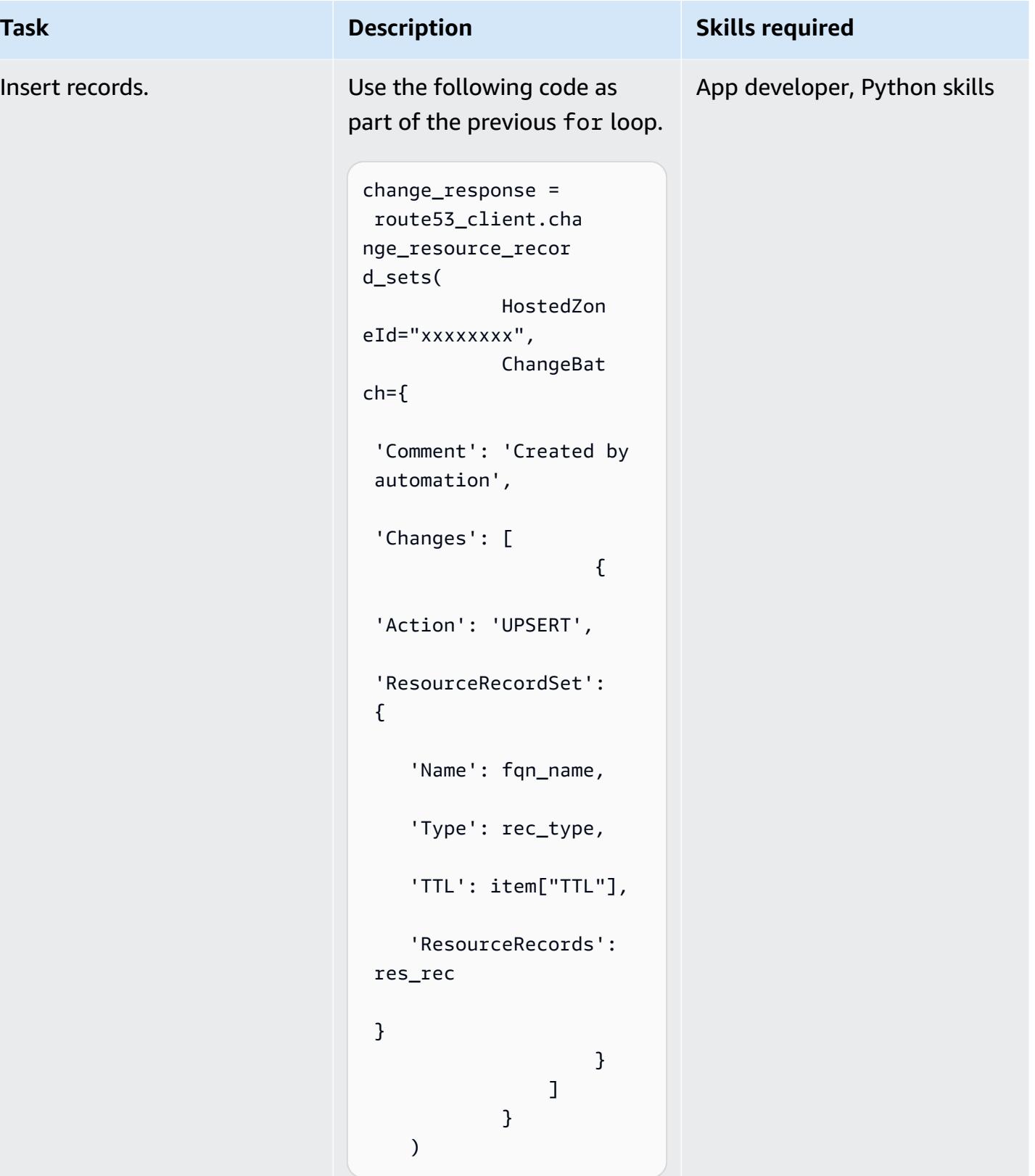

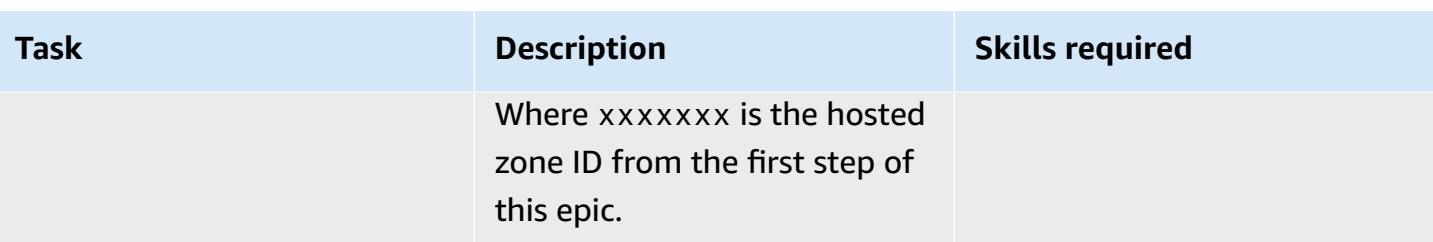

# **Related resources**

### **References**

- Creating records by [importing](https://docs.aws.amazon.com/Route53/latest/DeveloperGuide/resource-record-sets-creating-import.html) a zone file (Amazon Route 53 documentation)
- [create\\_hosted\\_zone](https://boto3.amazonaws.com/v1/documentation/api/latest/reference/services/route53.html#Route53.Client.create_hosted_zone) method (Boto3 documentation)
- [change\\_resource\\_record\\_sets](https://boto3.amazonaws.com/v1/documentation/api/latest/reference/services/route53.html#Route53.Client.change_resource_record_sets) method (Boto3 documentation)

### **Tutorials and videos**

- The Python [Tutorial](https://docs.python.org/3/tutorial/) (Python documentation)
- DNS design using [Amazon](https://www.youtube.com/watch?v=2y_RBjDkRgY) Route 53 (YouTube video, *AWS Online Tech Talks*)

# **Modify HTTP headers when you migrate from F5 to an Application Load Balancer on AWS**

*Created by Sachin Trivedi (AWS)*

Balancing (ELB); AWS Lambda

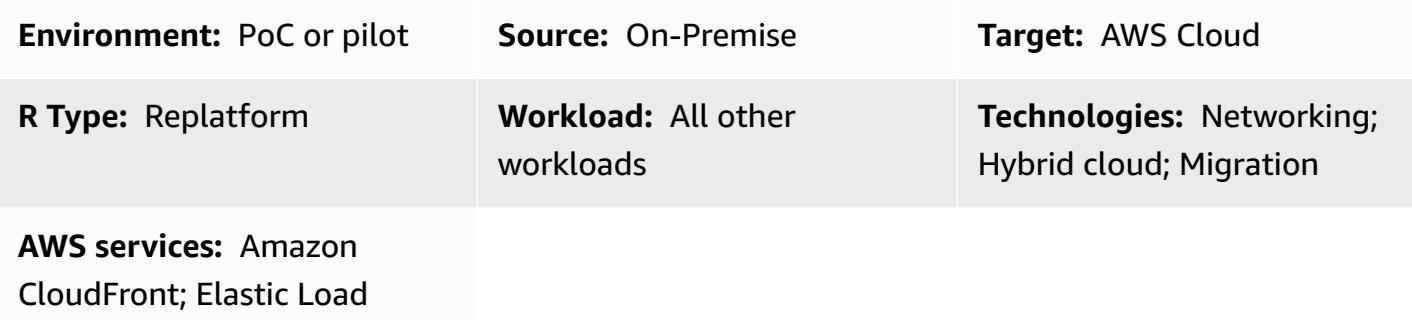

### **Summary**

When you migrate an application that uses an F5 Load balancer to Amazon Web Services (AWS) and want to use an Application Load Balancer on AWS, migrating F5 rules for header modifications is a common problem. An Application Load Balancer doesn't support header modifications, but you can use Amazon CloudFront as a content delivery network (CDN) and Lambda@Edge to modify headers.

This pattern describes the required integrations and provides sample code for header modification by using AWS CloudFront and Lambda@Edge.

# **Prerequisites and limitations**

### **Prerequisites**

• An on-premises application that uses an F5 load balancer with a configuration that replaces the HTTP header value by using if, else. For more information about this configuration, see [HTTP::header](https://clouddocs.f5.com/api/irules/HTTP__header.html) in the F5 product documentation.

### **Limitations**

• This pattern applies to F5 load balancer header customization. For other third-party load balancers, please check the load balancer documentation for support information.

• The Lambda functions that you use for Lambda@Edge must be in the US East (N. Virginia) Region.

# **Architecture**

The following diagram shows the architecture on AWS, including the integration flow between the CDN and other AWS components.

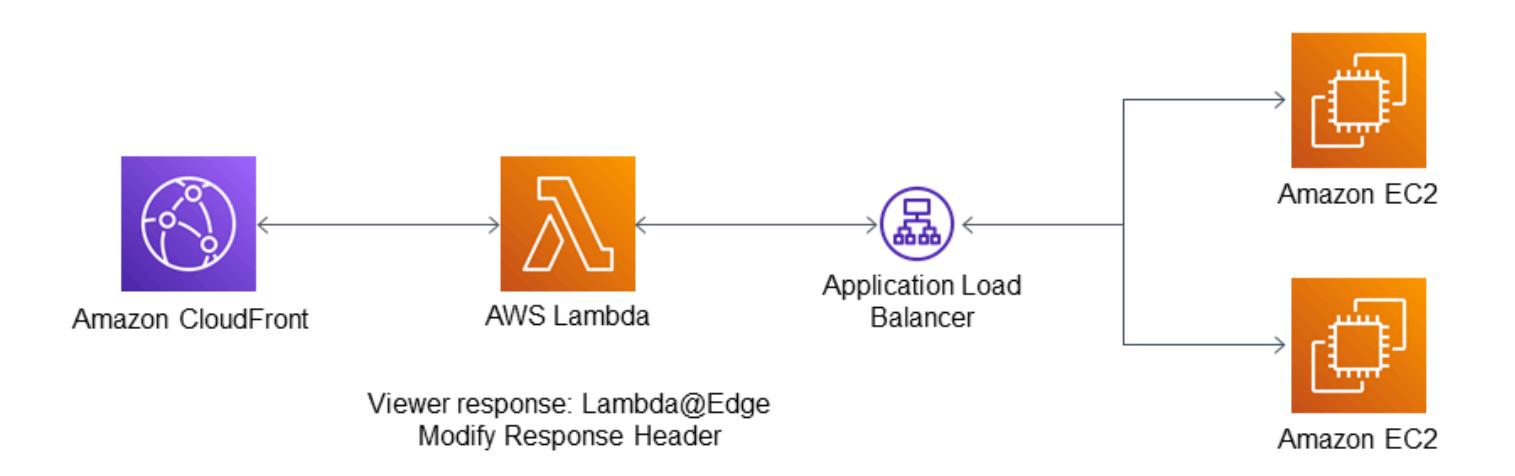

# **Tools**

### **AWS services**

- [Application](https://docs.aws.amazon.com/elasticloadbalancing/latest/application/introduction.html) Load Balancer An Application Load Balancer is an AWS fully managed load balancing service that functions at the seventh layer of the Open Systems Interconnection (OSI) model. It balances traffic across multiple targets and supports advanced routing requests based on HTTP headers and methods, query strings, and host-based or path-based routing.
- Amazon [CloudFront](https://docs.aws.amazon.com/AmazonCloudFront/latest/DeveloperGuide/Introduction.html) Amazon CloudFront is a web service that speeds up the distribution of your static and dynamic web content, such as .html, .css, .js, and image files, to your users. CloudFront delivers your content through a worldwide network of data centers called edge locations for lower latency and improved performance.
- [Lambda@Edge](https://docs.aws.amazon.com/AmazonCloudFront/latest/DeveloperGuide/lambda-at-the-edge.html) Lambda@Edge is an extension of AWS Lambda that lets you run functions to customize the content that CloudFront delivers. You can author functions in the US East (N. Virginia) Region, and then associate the function with a CloudFront distribution to automatically

replicate your code around the world, without provisioning or managing servers. This reduces latency and improves the user experience.

#### **Code**

The following sample code provides a blueprint for modifying CloudFront response headers. Follow the instructions in the *Epics* section to deploy the code.

```
exports.handler = async (event, context) => { 
         const response = event.Records[0].cf.response; 
         const headers = response.headers; 
         const headerNameSrc = 'content-security-policy'; 
         const headerNameValue = '*.xyz.com'; 
         if (headers[headerNameSrc.toLowerCase()]) { 
                  headers[headerNameSrc.toLowerCase()] = [{ 
                            key: headerNameSrc, 
                           value: headerNameValue, 
                  }]; 
                  console.log(`Response header "${headerNameSrc}" was set to ` + 
                                               `"${headers[headerNameSrc.toLowerCase()][0].value}"`); 
         } 
         else { 
                           headers[headerNameSrc.toLowerCase()] = [{ 
                            key: headerNameSrc, 
                           value: headerNameValue, 
                           }]; 
         } 
         return response;
};
```
# **Epics**

### **Create a CDN distribution**

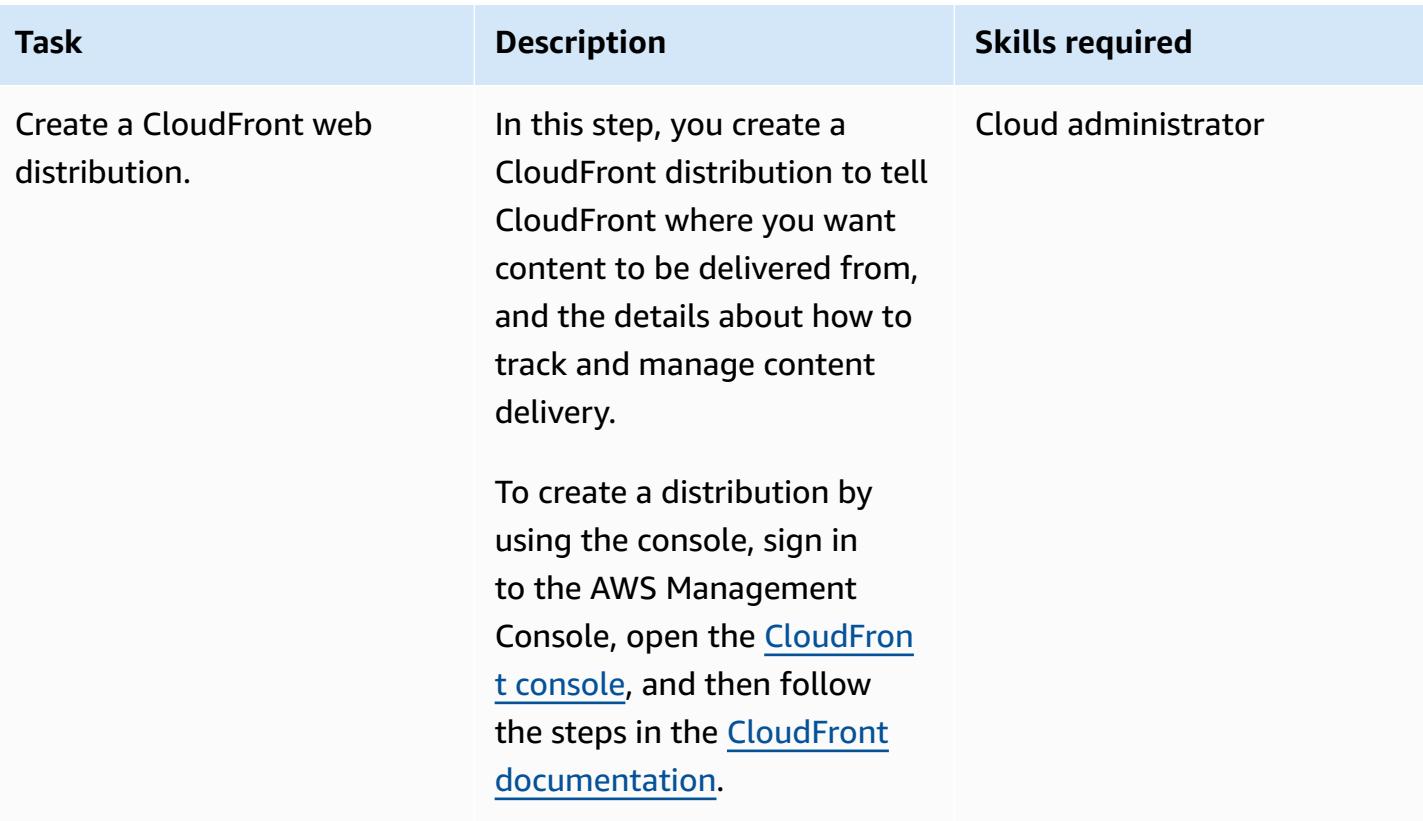

### **Create and deploy the Lambda@Edge function**

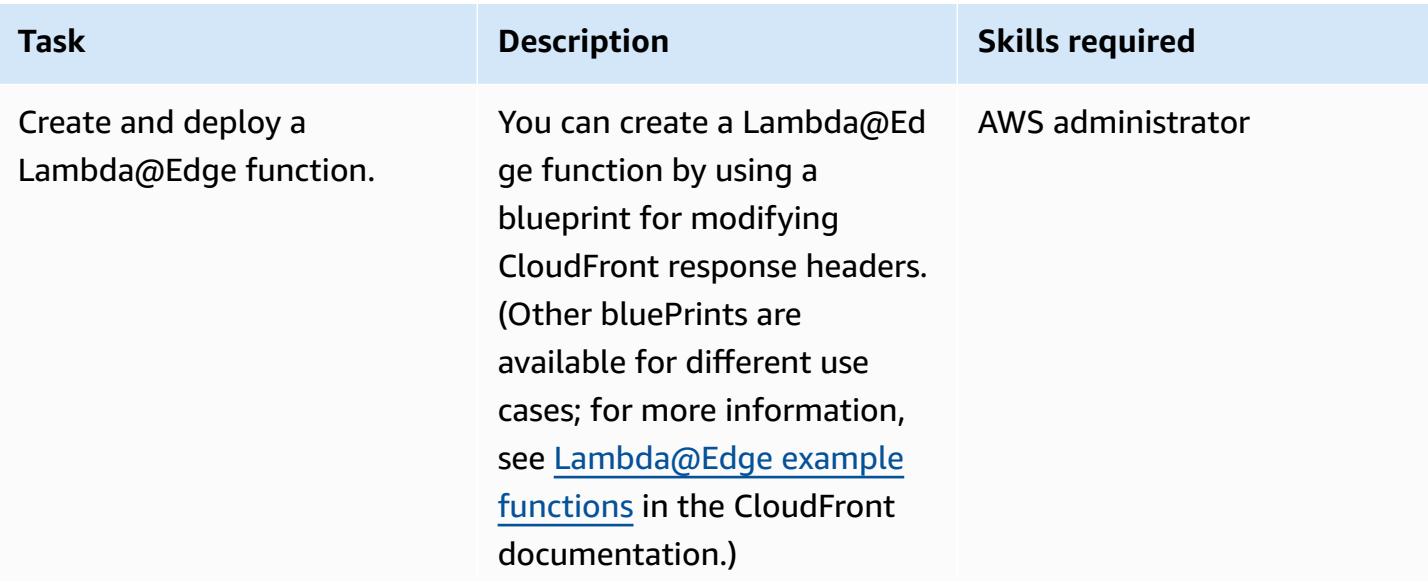

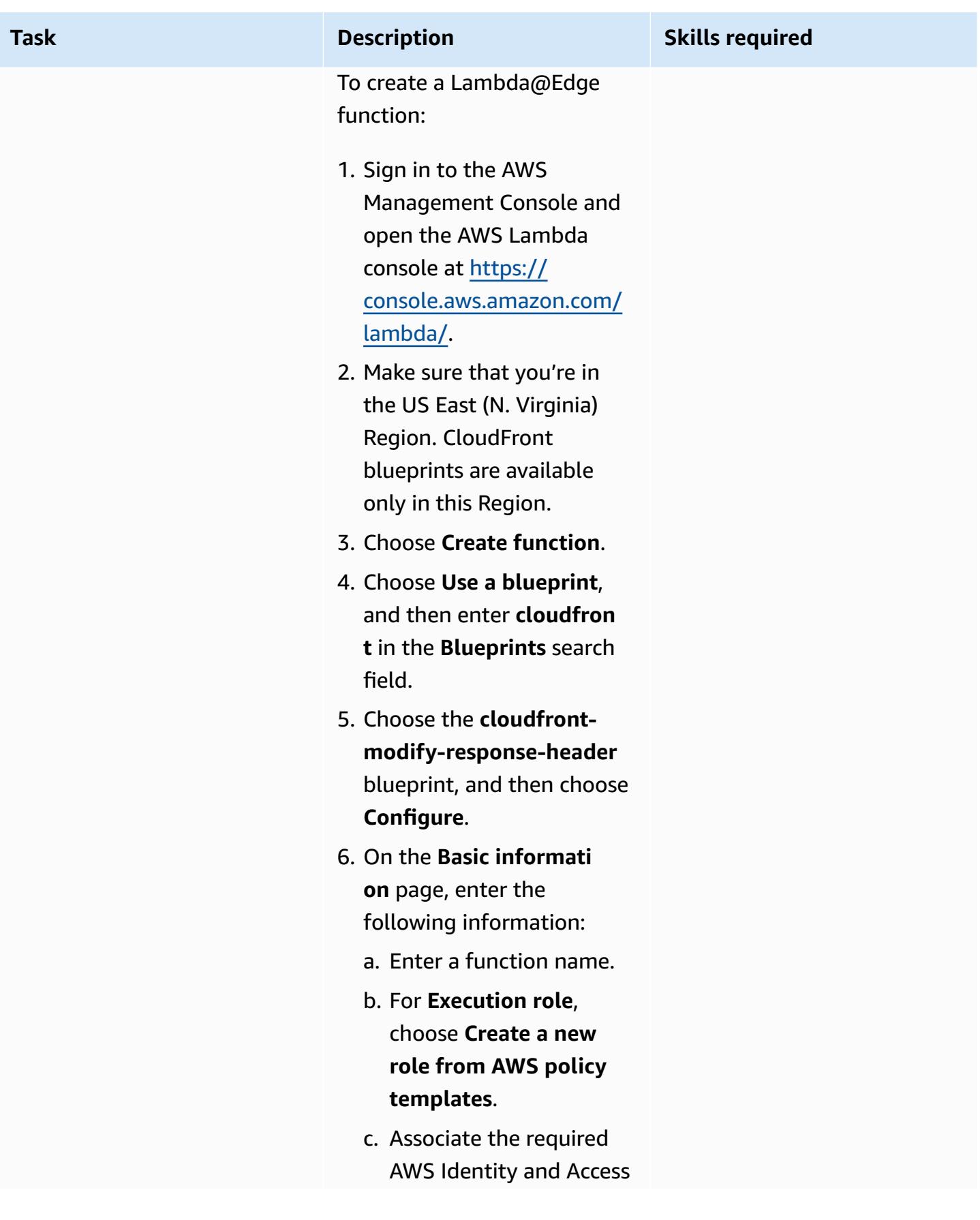

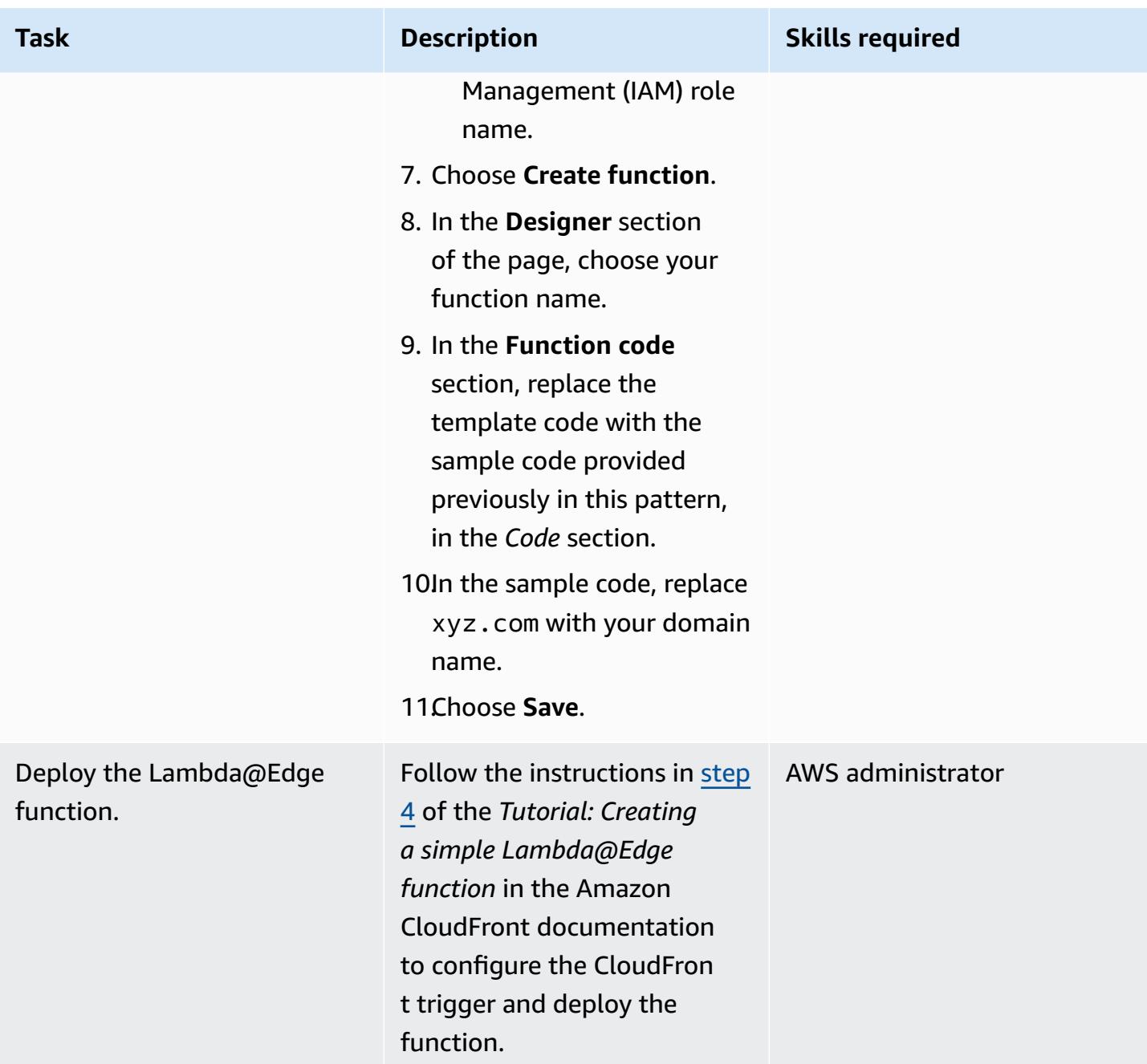

# **Related resources**

### **CloudFront documentation**

- Request and [response](https://docs.aws.amazon.com/AmazonCloudFront/latest/DeveloperGuide/RequestAndResponseBehaviorCustomOrigin.html) behavior for custom origins
- Working with [distributions](https://docs.aws.amazon.com/AmazonCloudFront/latest/DeveloperGuide/distribution-working-with.html)
- [Lambda@Edge](https://docs.aws.amazon.com/AmazonCloudFront/latest/DeveloperGuide/lambda-examples.html) example functions
- Customizing at the edge with [Lambda@Edge](https://docs.aws.amazon.com/AmazonCloudFront/latest/DeveloperGuide/lambda-at-the-edge.html)
- Tutorial: Creating a simple [Lambda@Edge](https://docs.aws.amazon.com/AmazonCloudFront/latest/DeveloperGuide/lambda-edge-how-it-works-tutorial.html) function

# **Peer VPCs in different AWS Regions by using AWS Transit Gateway**

*Created by Durga Prasad Cheepuri (AWS) and Armin Gradascevic (AWS)*

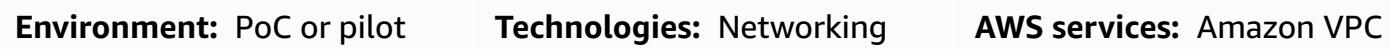

### **Summary**

A virtual private cloud (VPC) is a virtual network dedicated to your AWS account. It is logically isolated from other virtual networks in the AWS Cloud. You can launch AWS resources, such as Amazon Elastic Compute Cloud (Amazon EC2) instances, into your VPCs. When you create a peering connection between two VPCs, resources in those VPCs can communicate with each other as if they are within the same network.

There are two primary means of creating peering connections between VPCs in the AWS Cloud:

- [VPC peering](https://docs.aws.amazon.com/vpc/latest/peering/what-is-vpc-peering.html) This type of connection is created in Amazon Virtual Private Cloud (Amazon VPC). It directly connects VPCs without requiring any additional resources or attachments. If you need to connect more than two VPCs, then the peering connections between each of the VPCs establishes a mesh network. This peering approach is suitable for connecting a small number of VPCs.
- Transit gateway peering [attachments](https://docs.aws.amazon.com/vpc/latest/tgw/tgw-peering.html) -- This is an AWS Transit Gateway connection, and it is also managed through Amazon VPC. Transit Gateway uses a hub-and-spoke model to connect multiple VPCs and on-premises networks. This approach supports transitive routing between VPCs, even if they're not directly peered. This peering approach is suitable if you need to connect a large number of VPCs or other networks because it requires less network maintenance. Unlike VPC peering, transit gateways can seamlessly integrate with a virtual private network (VPN), and for hybrid networks, they can integrate with AWS Direct Connect.

This pattern provides instructions for creating a transit gateway peering connection between two VPCs that are in the same AWS account but are in different AWS Regions. You can reuse this pattern to create a hub-and-spoke network model to connect hybrid networks within a single AWS account or across multiple accounts. This solution creates a transit gateway in each Region and

then configures the transit gateways and route tables to support inter-Region communication between the target VPCs, which are in the same account.

# **Prerequisites and limitations**

### **Prerequisites**

- An active AWS account.
- Two VPCs that are in the same AWS account and different AWS Regions. For more information, see [Create](https://docs.aws.amazon.com/vpc/latest/userguide/create-vpc.html) a VPC.
- Permissions required to work with transit gateways. For more information, see [Identity](https://docs.aws.amazon.com/vpc/latest/tgw/transit-gateway-authentication-access-control.html) and access [management](https://docs.aws.amazon.com/vpc/latest/tgw/transit-gateway-authentication-access-control.html) for your transit gateways.

### **Limitations**

• The VPCs must not have overlapping CIDR blocks.

# **Architecture**

The following image shows how a transit gateway peering attachment is used to connect VPC in different AWS Regions. This connection supports communication between resources in the VPCs, such as between Amazon EC2 instances.

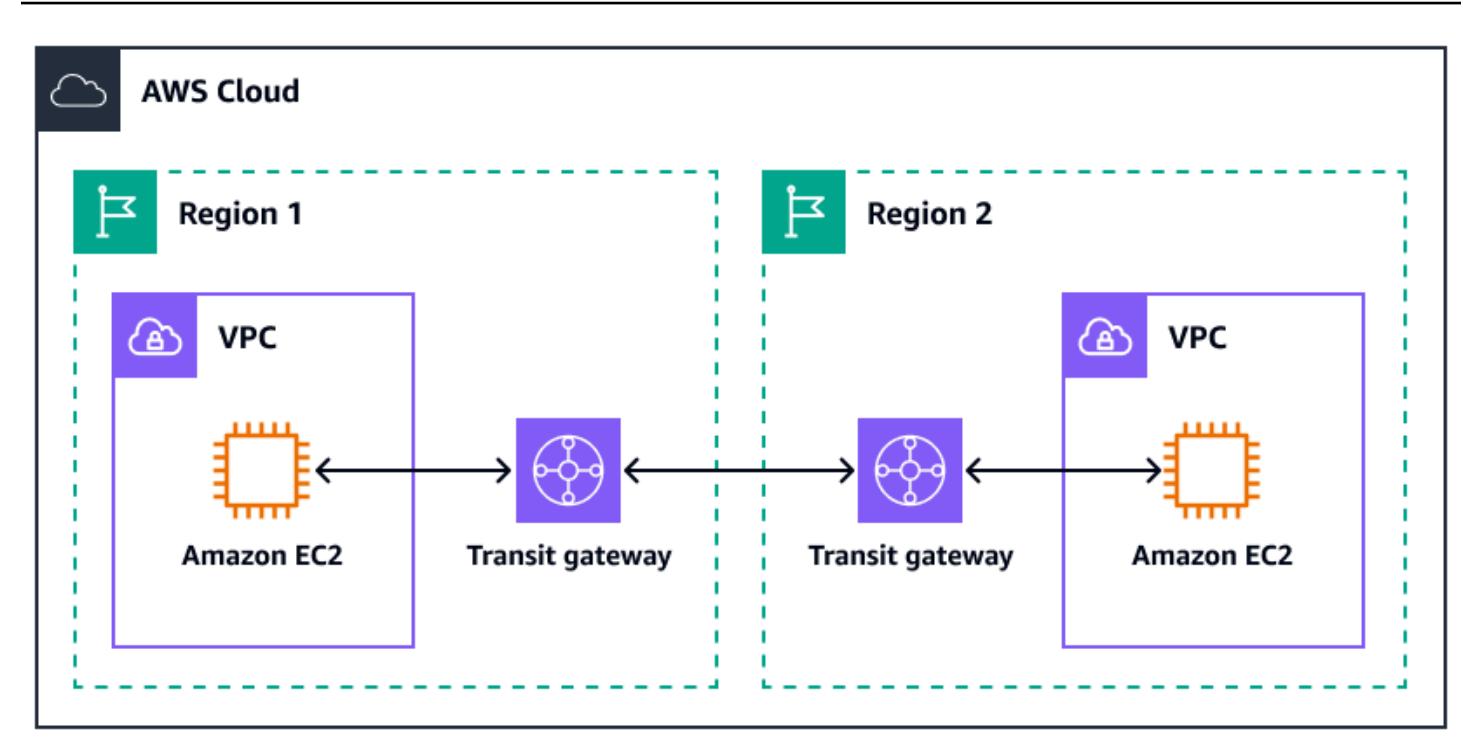

### **Tools**

- AWS Transit [Gateway](https://docs.aws.amazon.com/vpc/latest/tgw/what-is-transit-gateway.html) is a central hub that connects VPCs and on-premises networks.
- Amazon Virtual Private Cloud [\(Amazon](https://docs.aws.amazon.com/vpc/latest/userguide/what-is-amazon-vpc.html) VPC) helps you launch AWS resources into a virtual network that you've defined. This virtual network resembles a traditional network that you'd operate in your own data center, with the benefits of using the scalable infrastructure of AWS.

# **Epics**

### **Create the transit gateways**

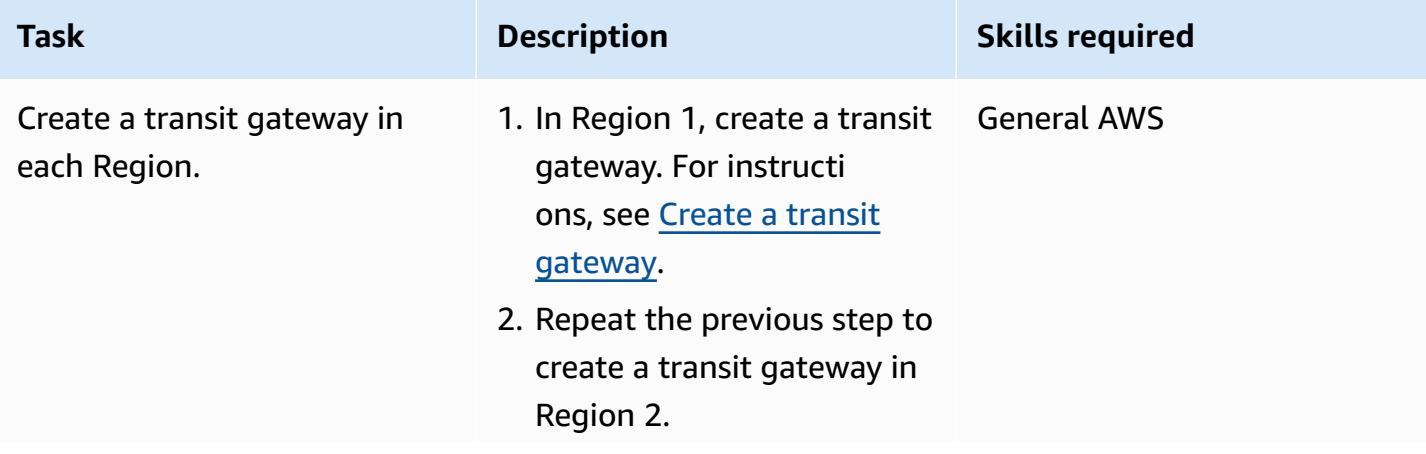

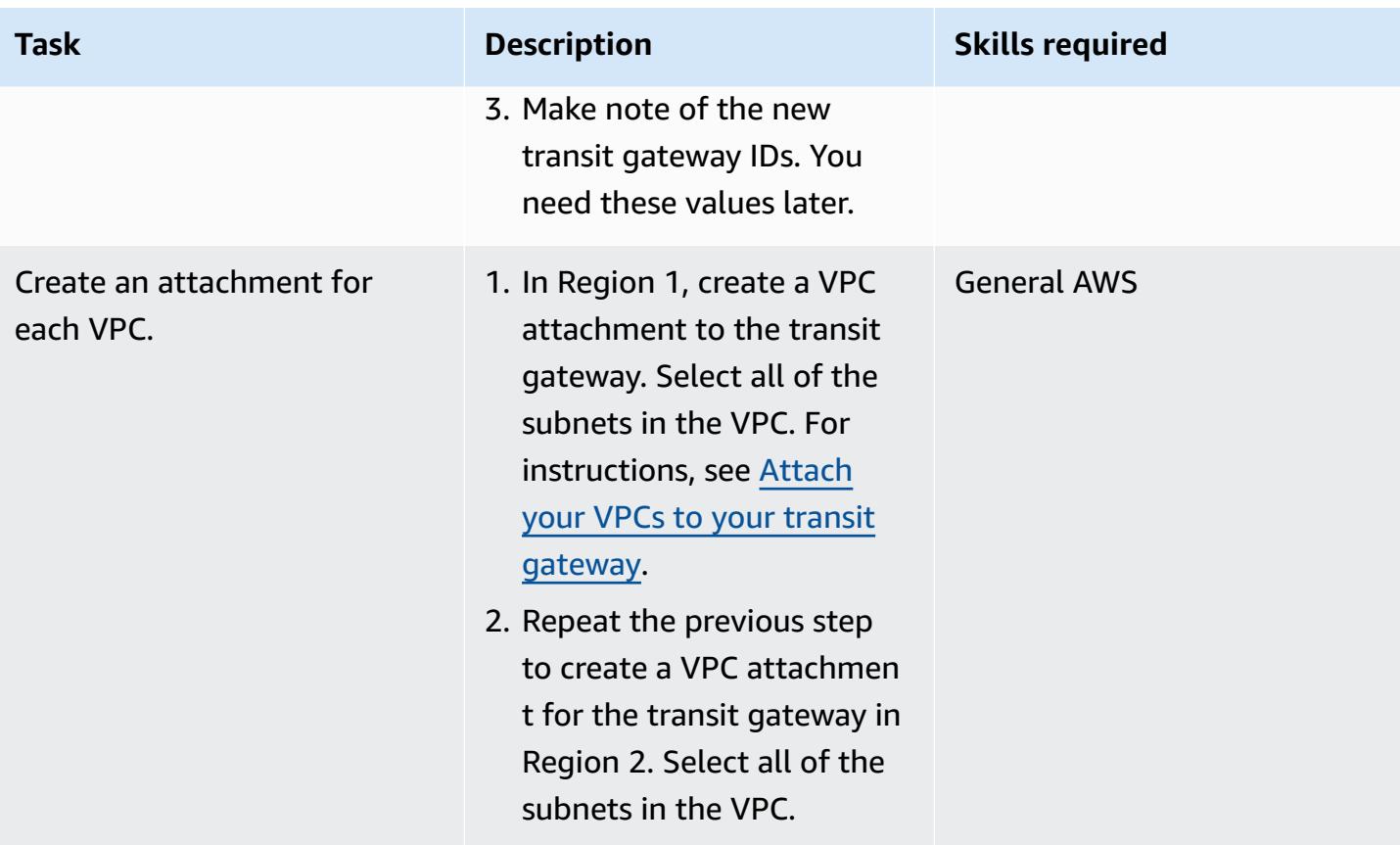

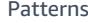

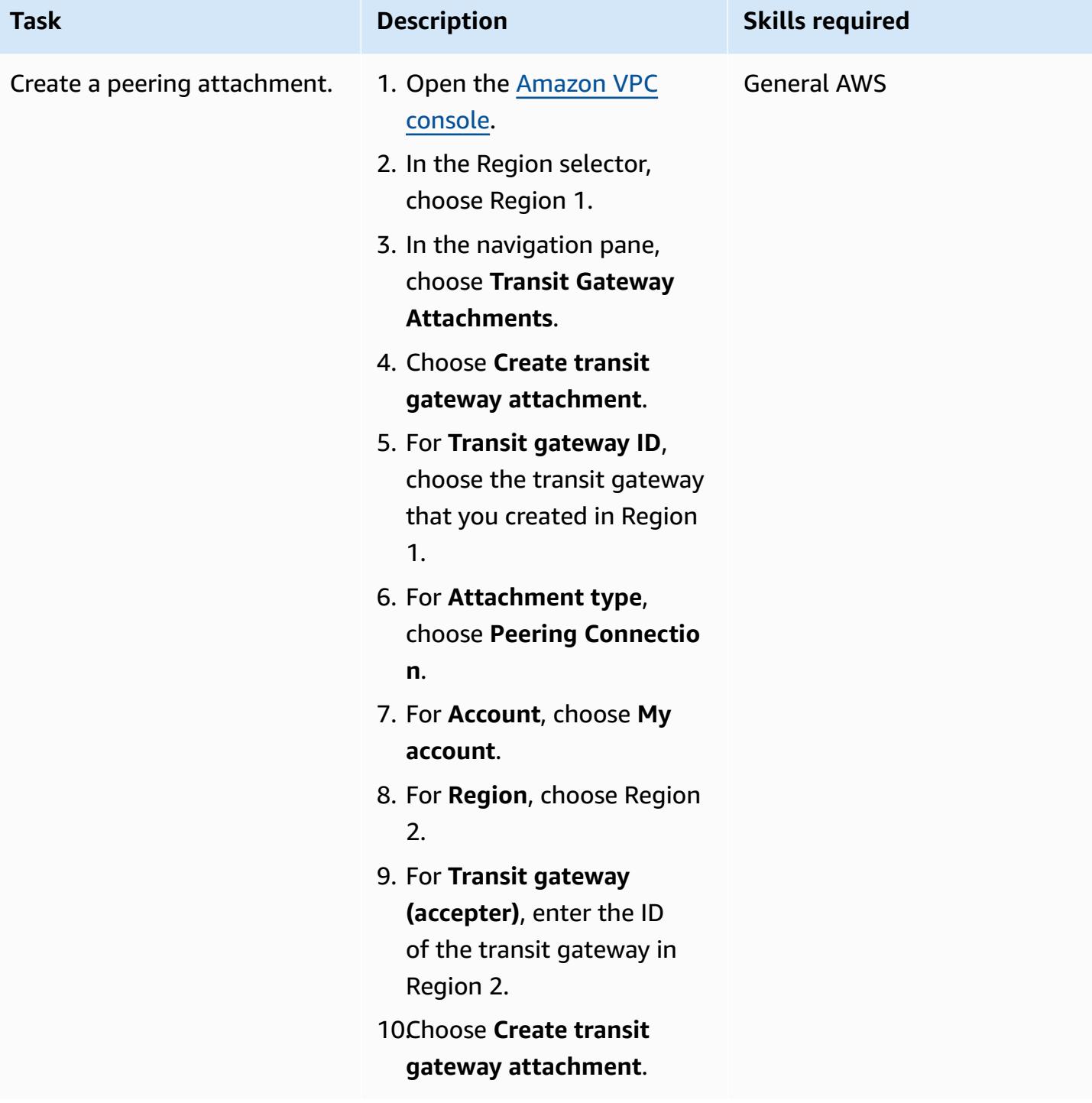

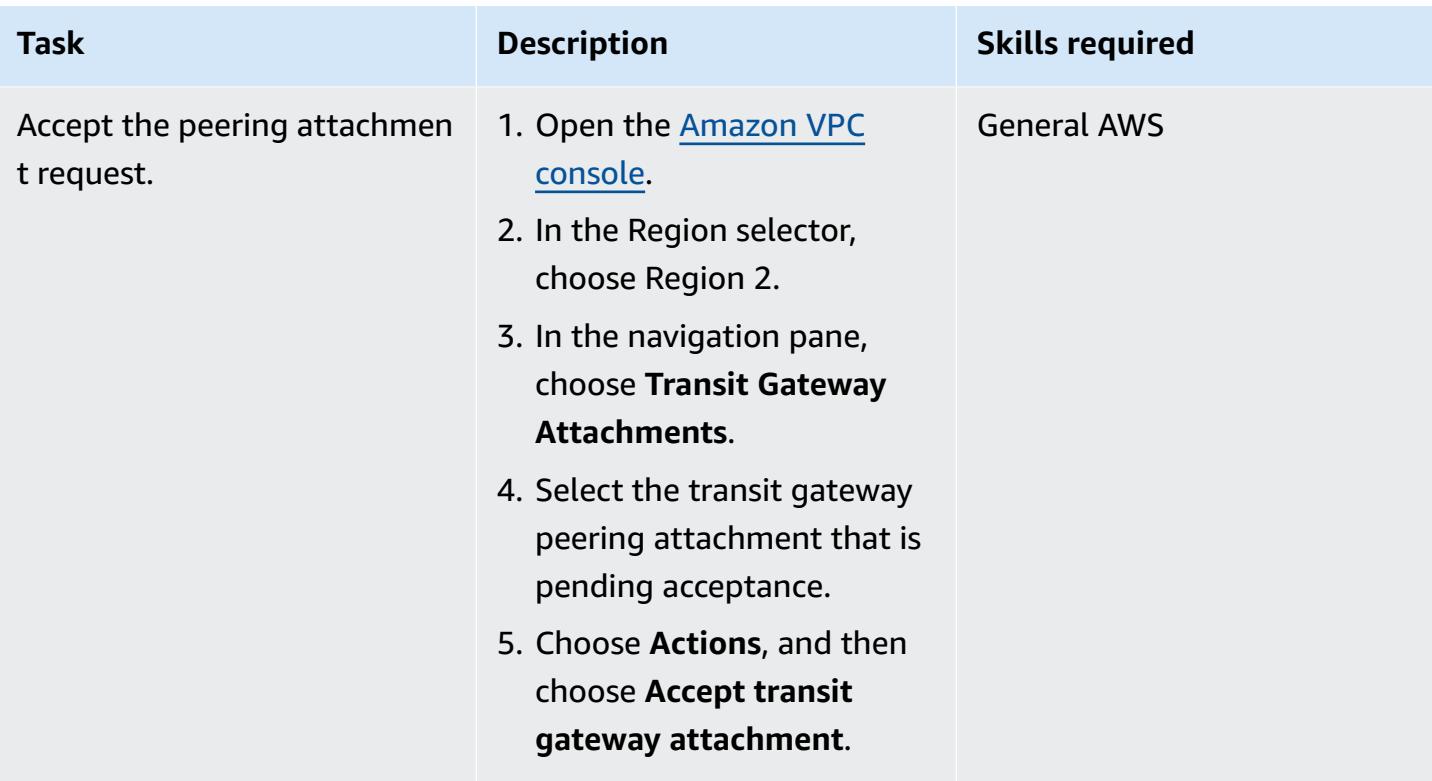

### **Configure routing**

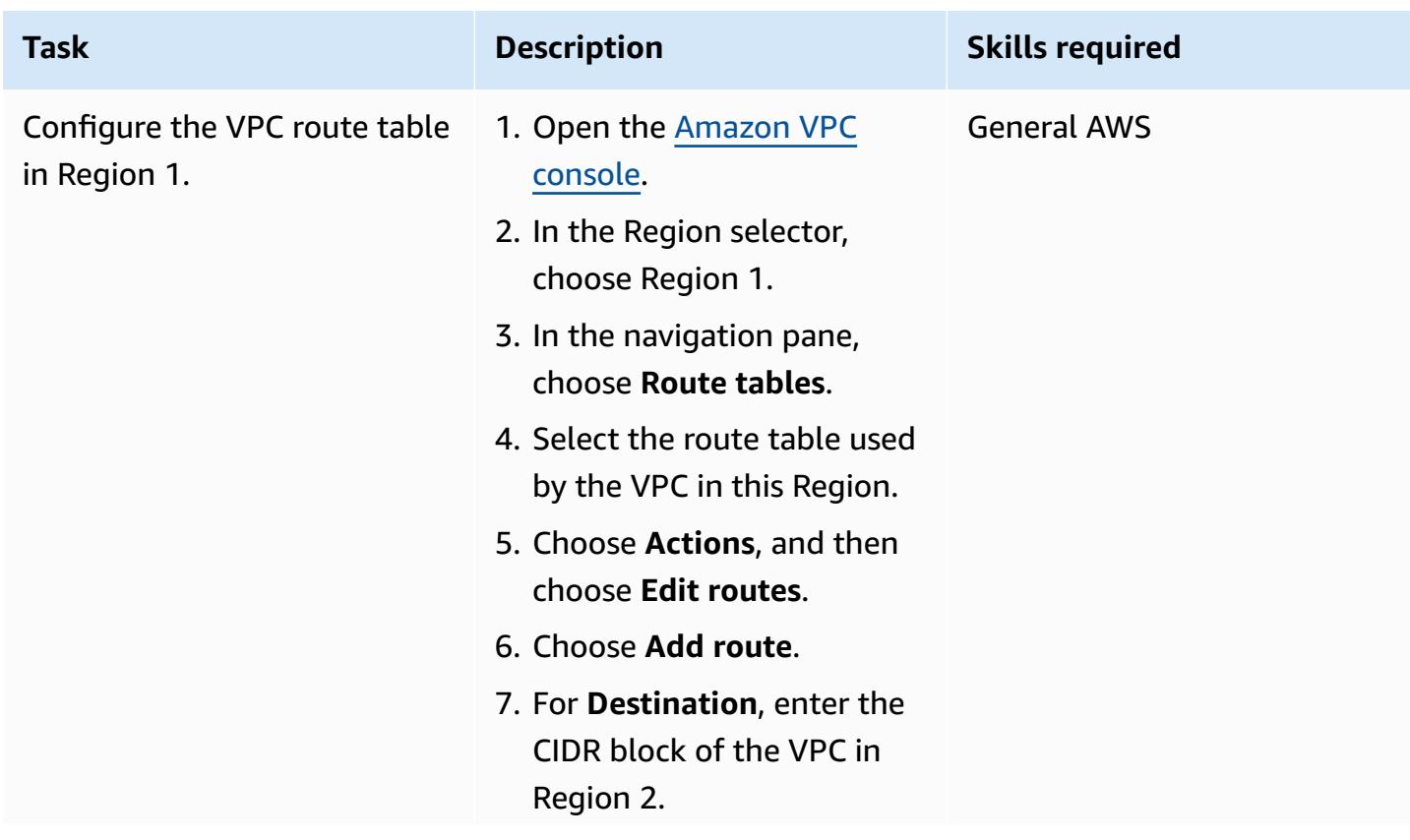

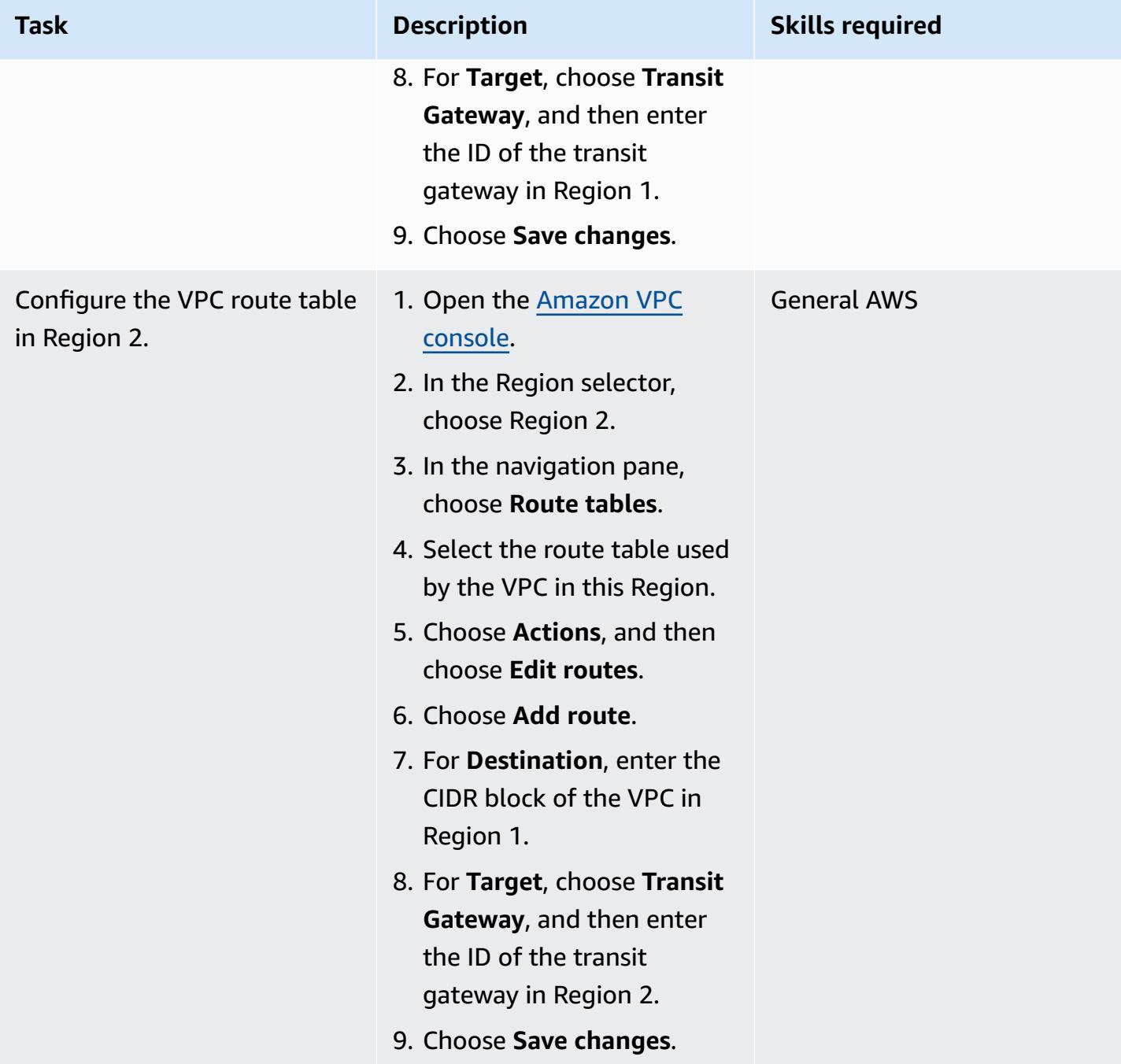

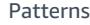

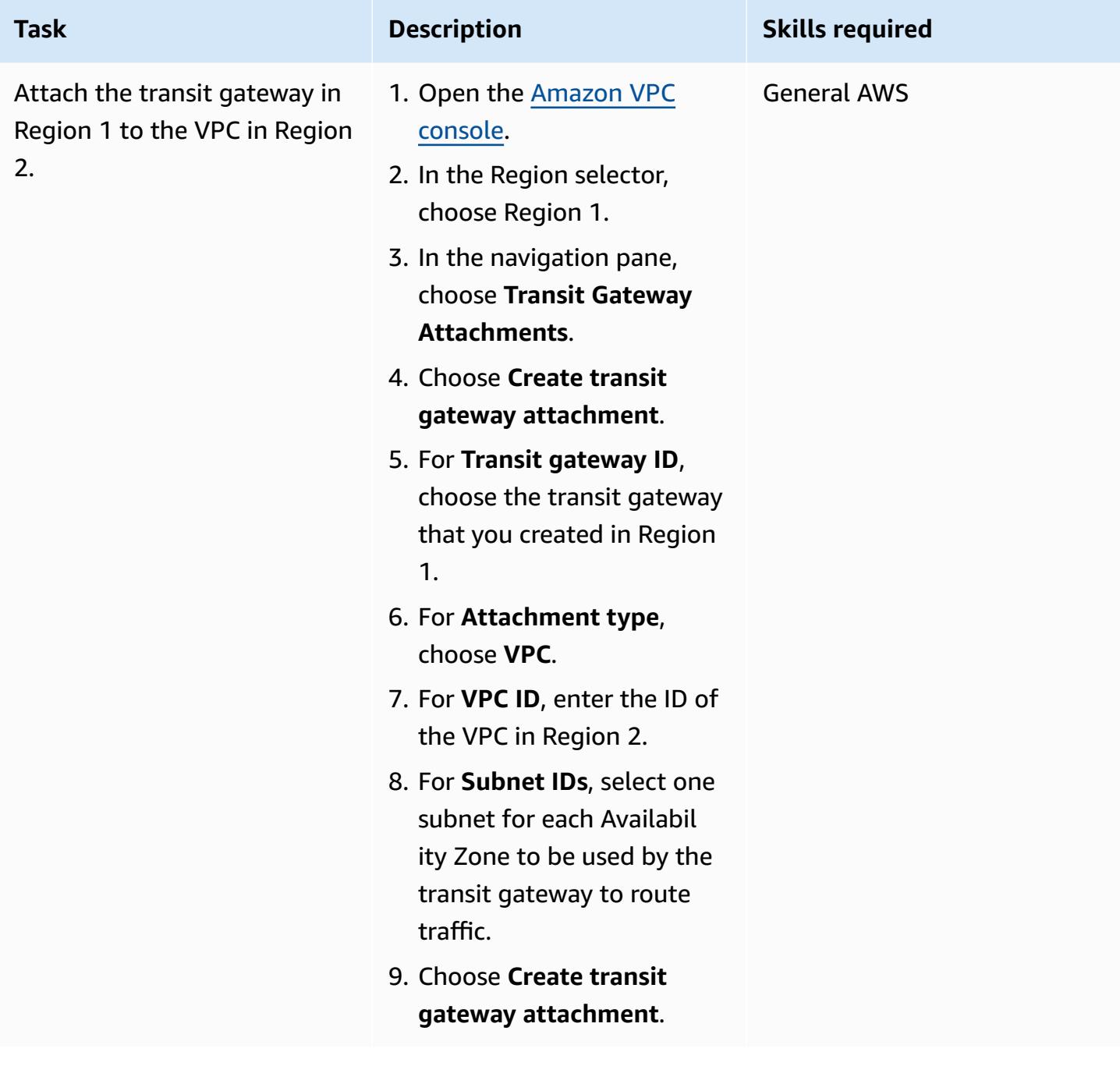

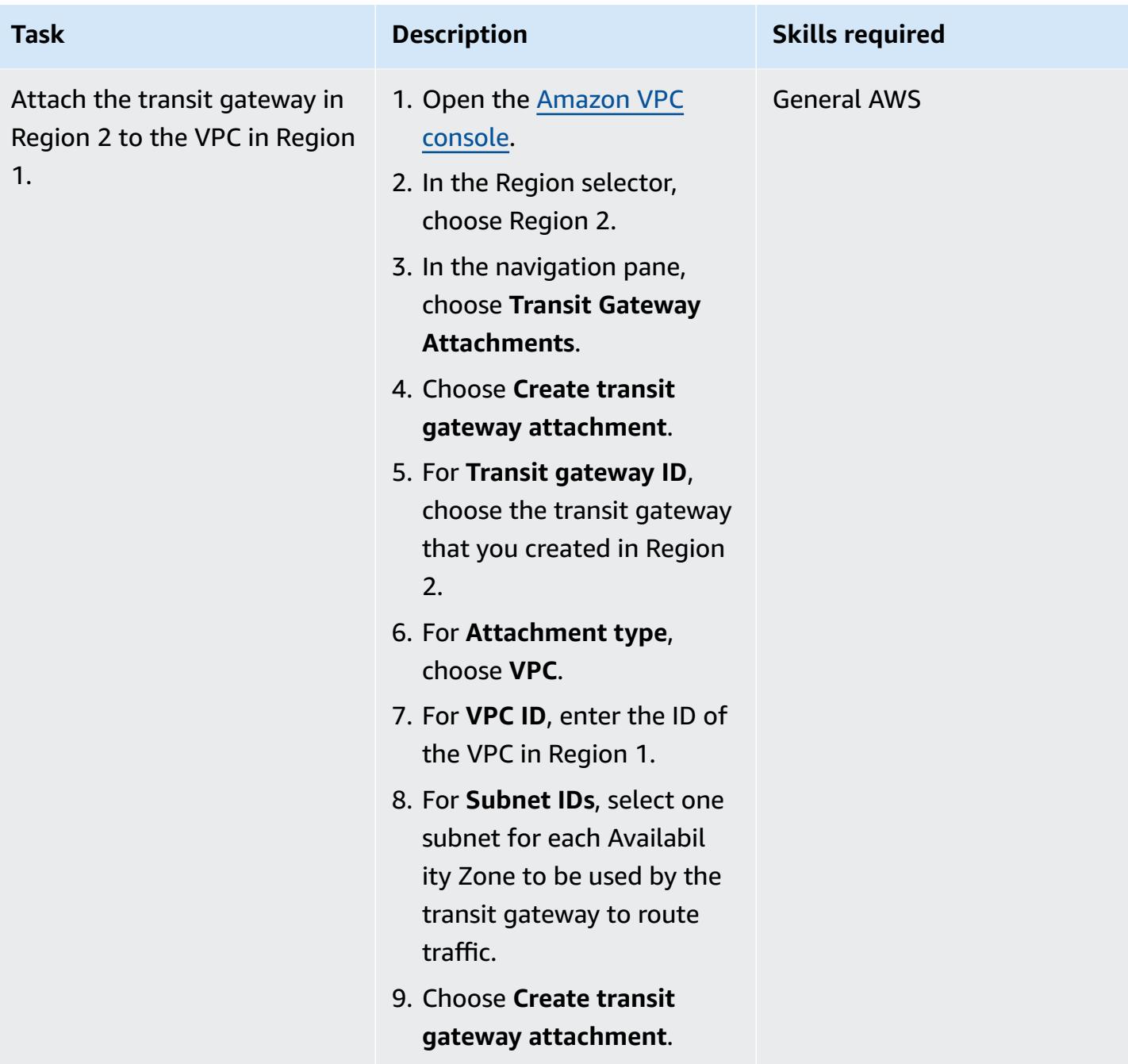

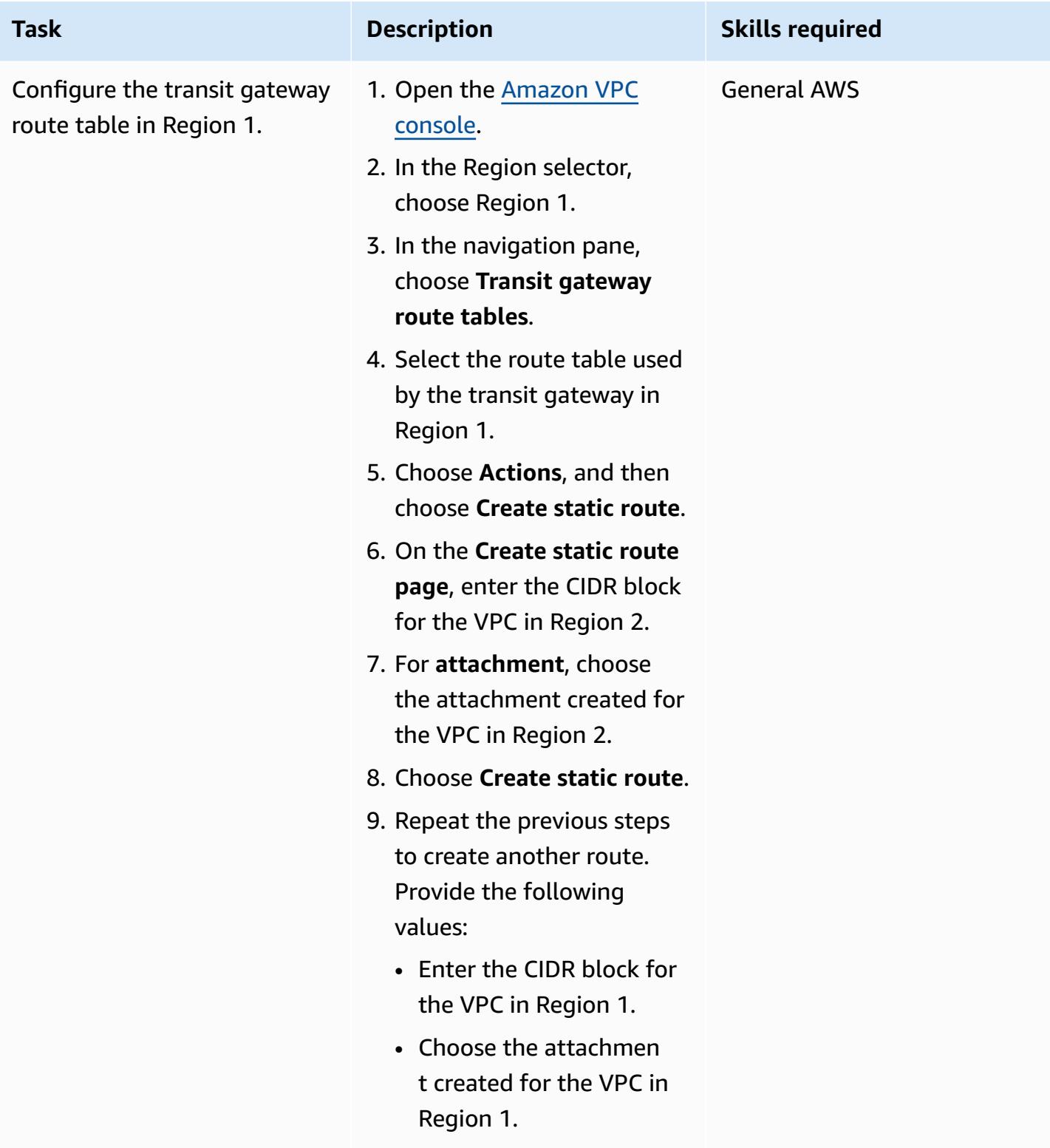

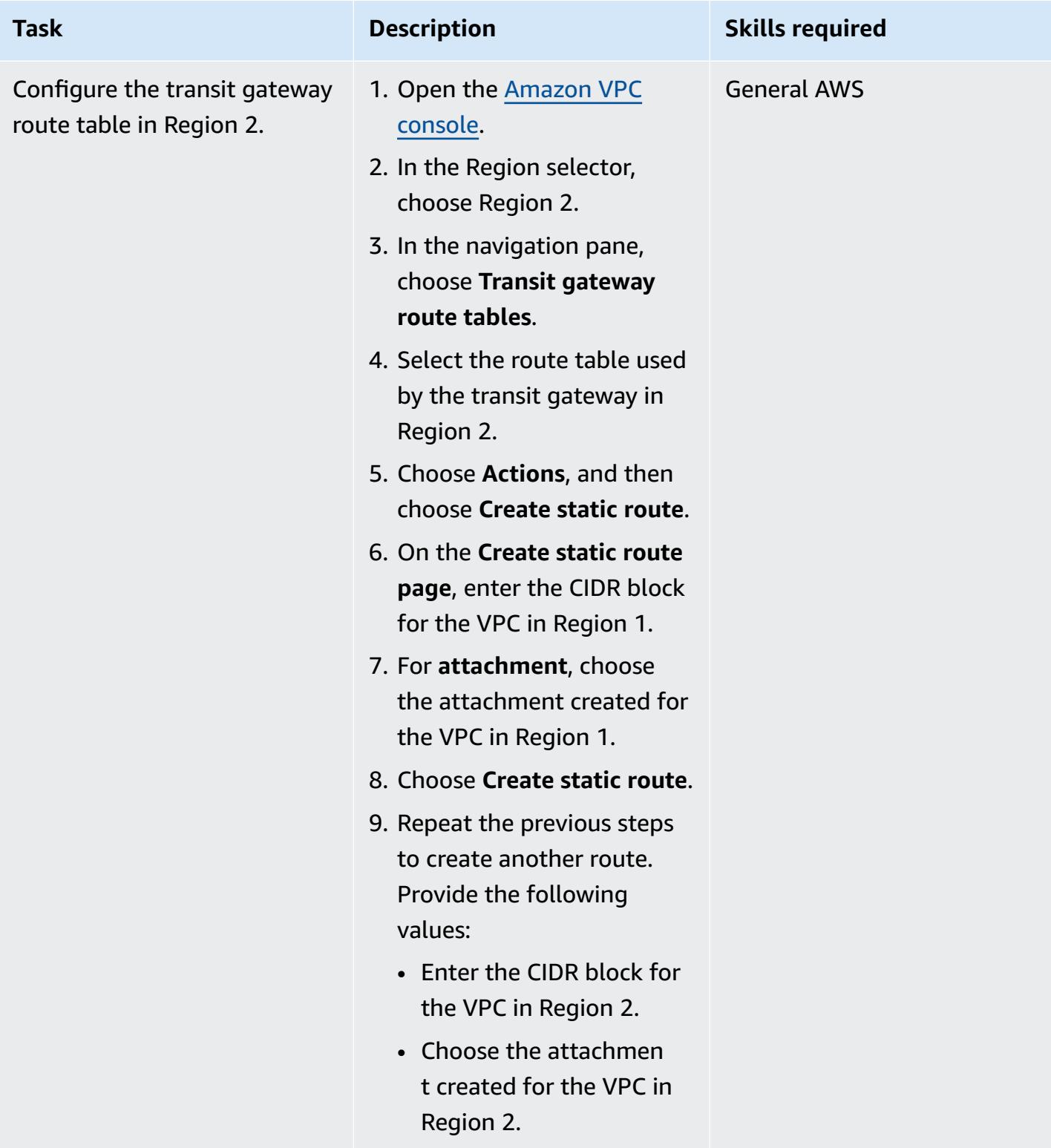

### **Test the peering connection**

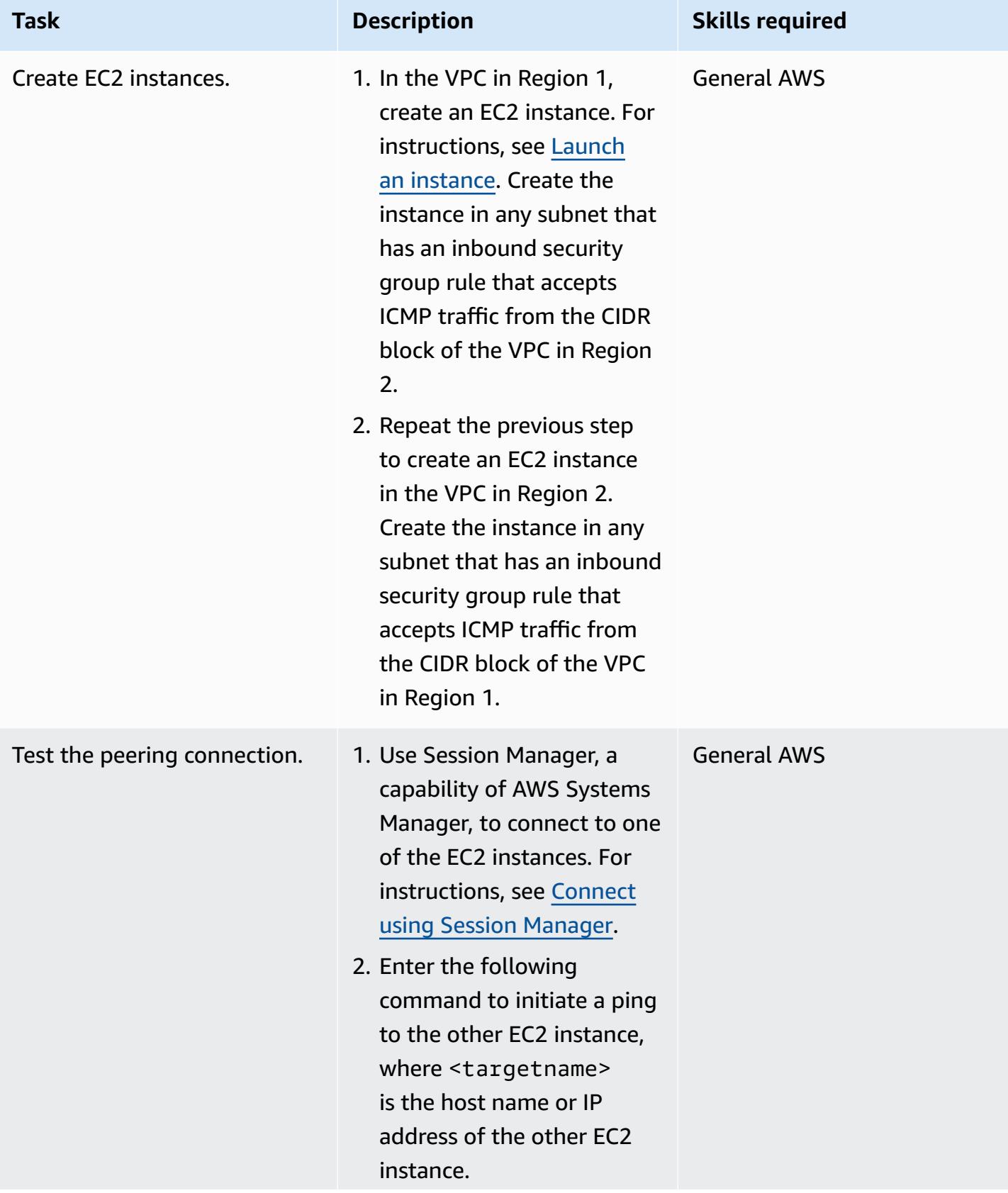

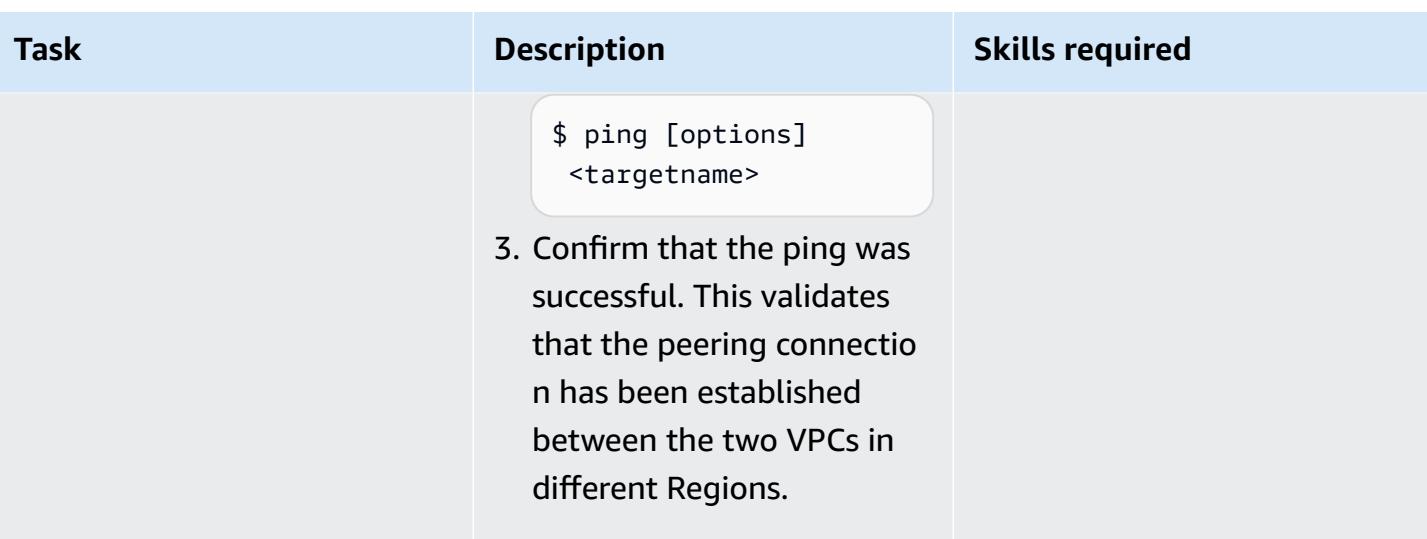

# **Troubleshooting**

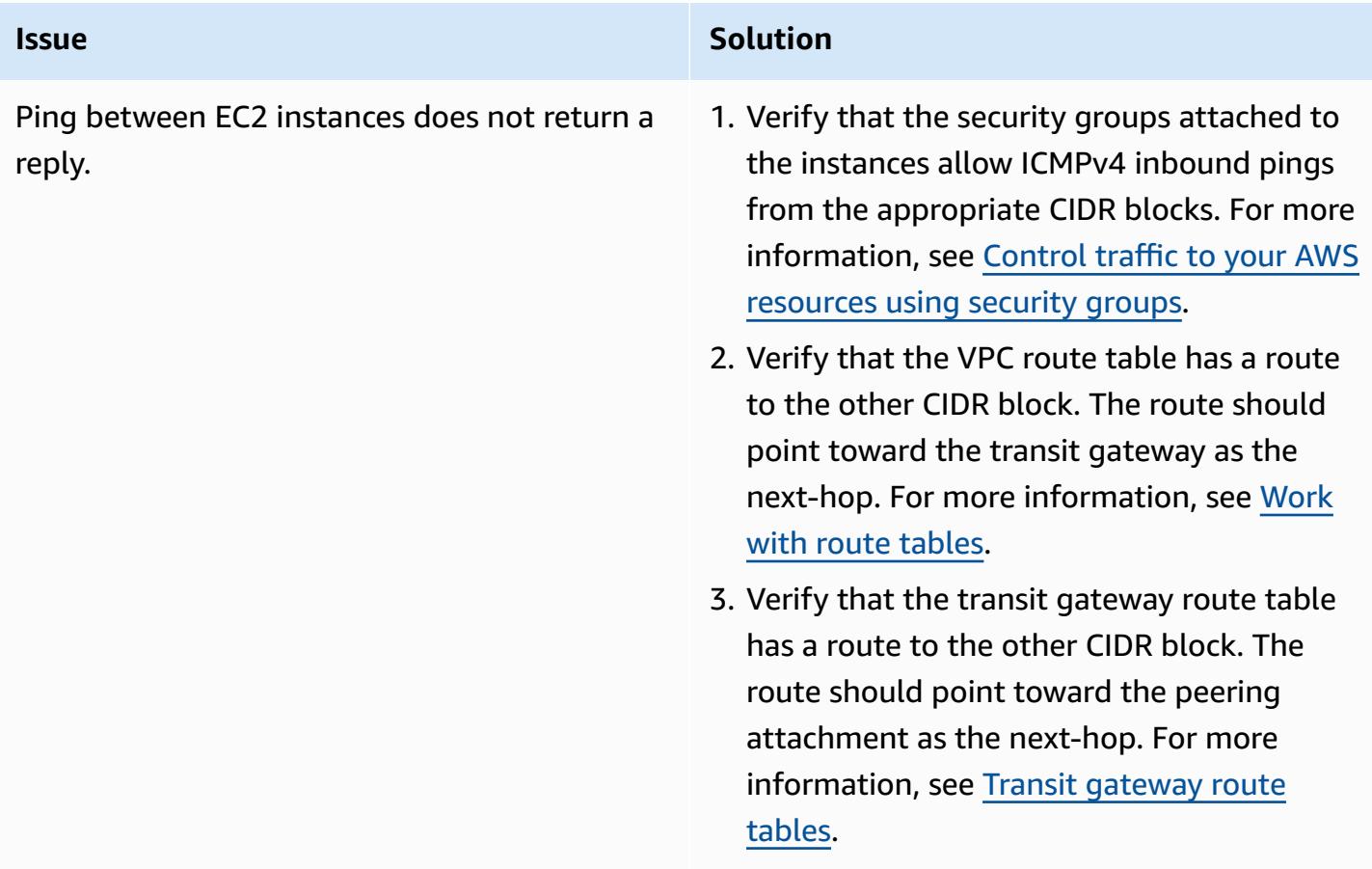

# **Related resources**

- What is a transit [gateway?](https://docs.aws.amazon.com/vpc/latest/tgw/what-is-transit-gateway.html)
- Getting started with transit [gateways](https://docs.aws.amazon.com/vpc/latest/tgw/tgw-getting-started.html)
- Transit gateway peering [attachments](https://docs.aws.amazon.com/vpc/latest/tgw/tgw-peering.html)
- Transit [gateway](https://docs.aws.amazon.com/vpc/latest/tgw/tgw-route-tables.html) route tables
- Work with route [tables](https://docs.aws.amazon.com/vpc/latest/userguide/WorkWithRouteTables.html)

# **Privately access a central AWS service endpoint from multiple VPCs**

*Created by Martin Guenthner (AWS) and Samuel Gordon (AWS)*

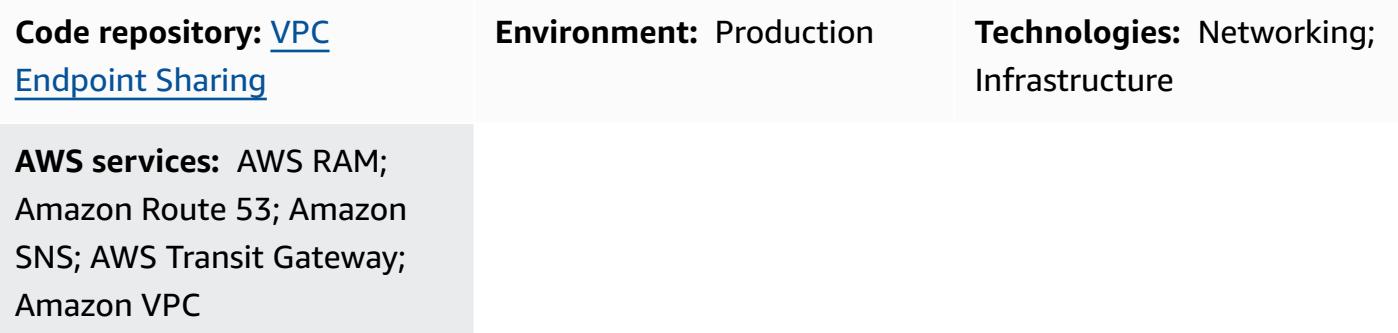

# **Summary**

Security and compliance requirements for your environment might specify that traffic to Amazon Web Services (AWS) services or endpoints must not traverse the public internet. This pattern is a solution that is designed for a *hub-and-spoke* topology, where a central *hub* VPC is connected to multiple, distributed *spoke* VPCs. In this solution, you use AWS PrivateLink to create an interface VPC endpoint for the AWS service in the hub account. Then, you use transit gateways and a distributed Domain Name System (DNS) rule to resolve requests to the private IP address of the endpoint, across the connected VPCs.

This pattern describes how to use AWS Transit Gateway, an inbound Amazon Route 53 Resolver endpoint, and a shared Route 53 forwarding rule in order to resolve the DNS queries from the resources in connected VPCs. You create the endpoint, transit gateway, Resolver, and forwarding rule in the hub account. Then, you use AWS Resource Access Manager (AWS RAM) to share the transit gateway and the forwarding rule with the spoke VPCs. The AWS CloudFormation templates provided help you deploy and configure the resources in the hub VPC and spoke VPCs.

# **Prerequisites and limitations**

### **Prerequisites**

• A hub account and one or more spoke accounts, managed in the same organization in AWS Organizations. For more information, see Creating and managing an [organization](https://docs.aws.amazon.com/organizations/latest/userguide/orgs_manage_org.html).

- AWS Resource Access Manager (AWS RAM) is configured as a trusted service in AWS Organizations. For more information, see Using AWS [Organizations](https://docs.aws.amazon.com/organizations/latest/userguide/orgs_integrate_services.html) with other AWS services.
- [DNS](https://docs.aws.amazon.com/vpc/latest/userguide/vpc-dns.html) resolution must be enabled in the hub and spoke VPCs. For more information, see DNS [attributes](https://docs.aws.amazon.com/vpc/latest/userguide/vpc-dns.html) for your VPC (Amazon Virtual Private Cloud documentation).

#### **Limitations**

- This pattern connects hub and spoke accounts in the same AWS Region. For multi-Region deployments, you must repeat this pattern for each Region.
- The AWS service must integrate with PrivateLink as an interface VPC endpoint. For a complete list, see AWS services that integrate with AWS [PrivateLink](https://docs.aws.amazon.com/vpc/latest/privatelink/aws-services-privatelink-support.html) (PrivateLink documentation).
- Availability Zone affinity is not guaranteed. For example, queries from Availability Zone A might respond with an IP address from Availability Zone B.
- The elastic network interface associated to the VPC endpoint has a limit of 10,000 queries per second.

# **Architecture**

### **Target technology stack**

- A hub VPC in the hub AWS account
- One or more spoke VPCs in a spoke AWS account
- One or more interface VPC endpoints in the hub account
- Inbound and outbound Route 53 Resolvers in the hub account
- A Route 53 Resolver forwarding rule deployed in the hub account and shared with the spoke account
- A transit gateway deployed in the hub account and shared with the spoke account
- AWS Transit Gateway connecting the hub and spoke VPCs

#### **Target architecture**

The following image shows a sample architecture for this solution. In this architecture, the Route 53 Resolver forwarding rule in the hub account has the following relationship with the other architecture components:

- 1. The forwarding rule is shared with the spoke VPC by using AWS RAM.
- 2. The forwarding rule is associated with the outbound Resolver in the hub VPC.
- 3. The forwarding rule targets the inbound Resolver in the hub VPC.

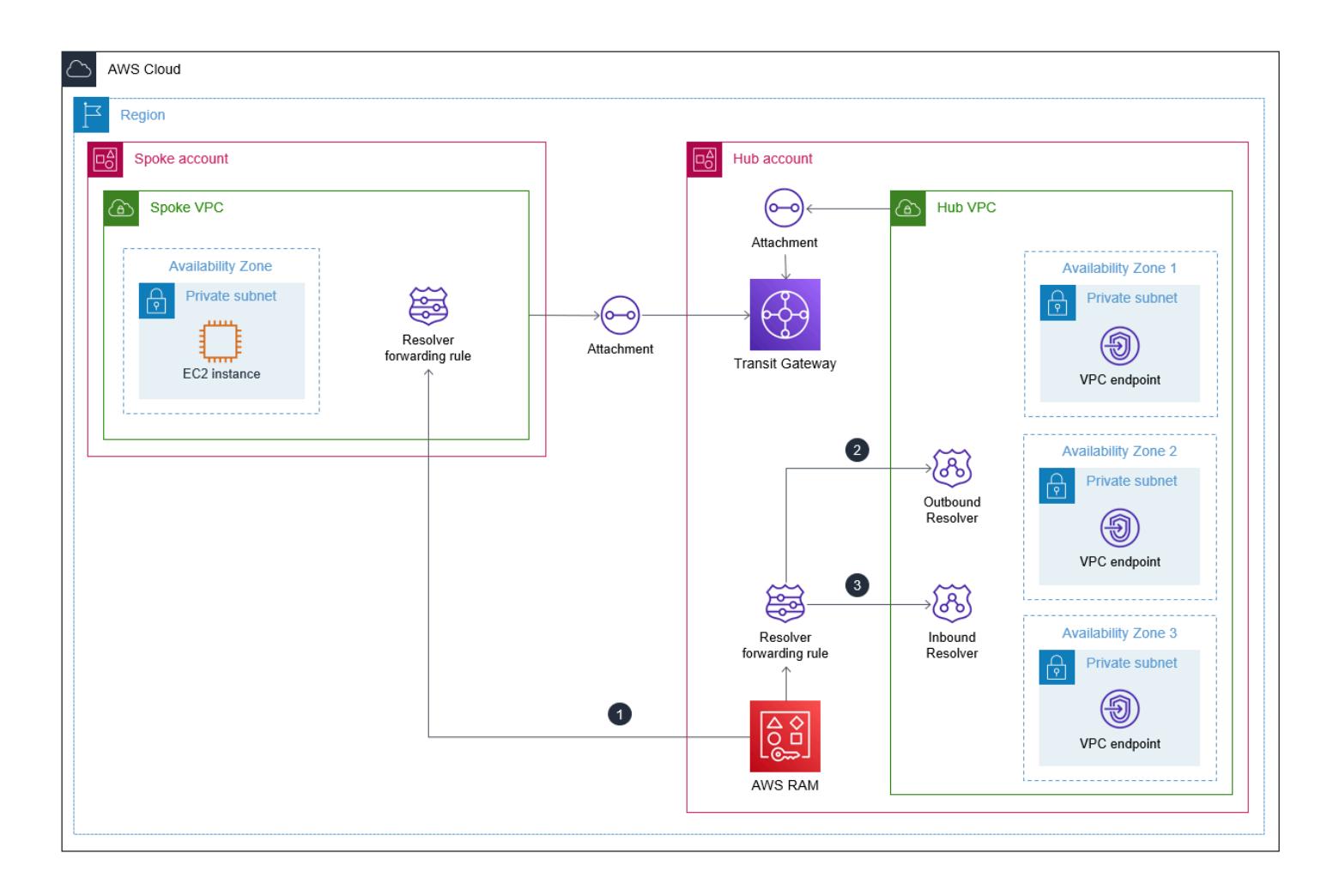

The following image shows the flow of traffic through the sample architecture:

- 1. A resource, such as an Amazon Elastic Compute Cloud (Amazon EC2) instance, in the spoke VPC makes a DNS request to <service>.<region>.amazonaws.com. The request is received by the spoke Amazon DNS Resolver.
- 2. The Route 53 forwarding rule, which is shared from the hub account and associated to the spoke VPC, intercepts the request.
- 3. In the hub VPC, the outbound Resolver uses the forwarding rule to forward the request to the inbound Resolver.

4. The inbound Resolver uses the hub VPC Amazon DNS Resolver to resolve the IP address for <service>.<region>.amazonaws.com to the private IP address of a VPC endpoint. If no VPC endpoint is present, it resolves to the public IP address.

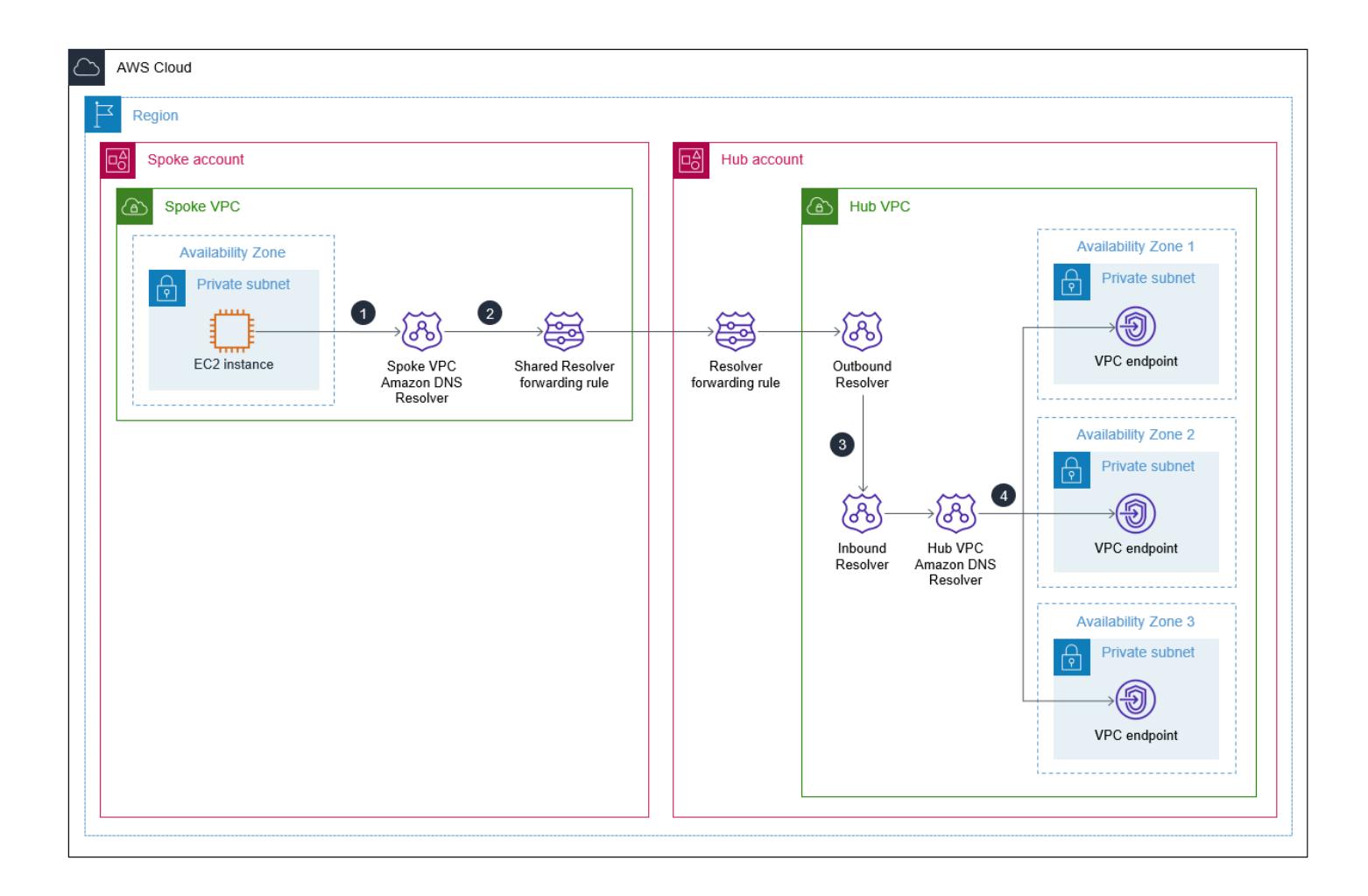

# <span id="page-5287-0"></span>**Tools**

#### **AWS tools and services**

- AWS [CloudFormation](https://docs.aws.amazon.com/AWSCloudFormation/latest/UserGuide/Welcome.html) helps you set up AWS resources, provision them quickly and consistently, and manage them throughout their lifecycle across AWS accounts and Regions.
- Amazon Elastic [Compute](https://docs.aws.amazon.com/ec2/?id=docs_gateway) Cloud (Amazon EC2) provides scalable computing capacity in the AWS Cloud. You can launch as many virtual servers as you need, and quickly scale them up or down.
- AWS Identity and Access [Management](https://docs.aws.amazon.com/IAM/latest/UserGuide/introduction.html) (IAM) helps you securely manage access to your AWS resources by controlling who is authenticated and authorized to use them.
- AWS [Resource](https://docs.aws.amazon.com/ram/latest/userguide/what-is.html) Access Manager (AWS RAM) helps you securely share your resources across AWS accounts to reduce operational overhead and provide visibility and auditability.
- [Amazon](https://docs.aws.amazon.com/Route53/latest/DeveloperGuide/Welcome.html) Route 53 is a highly available and scalable Domain Name System (DNS) web service.
- AWS Systems [Manager](https://docs.aws.amazon.com/systems-manager/latest/userguide/what-is-systems-manager.html) helps you manage your applications and infrastructure running in the AWS Cloud. It simplifies application and resource management, shortens the time to detect and resolve operational problems, and helps you manage your AWS resources securely at scale.
- AWS Transit [Gateway](https://docs.aws.amazon.com/vpc/latest/tgw/what-is-transit-gateway.html) is a central hub that connects VPCs and on-premises networks.
- Amazon Virtual Private Cloud [\(Amazon](https://docs.aws.amazon.com/vpc/latest/userguide/what-is-amazon-vpc.html) VPC) helps you launch AWS resources into a virtual network that you've defined. This virtual network resembles a traditional network that you'd operate in your own data center, with the benefits of using the scalable infrastructure of AWS.

#### **Other tools and services**

• [nslookup](https://network-tools.com/nslookup/) is a command-line tool used to query DNS records. In this pattern, you use this tool to test the solution.

#### **Code repository**

The code for this pattern is available on GitHub, in the [vpc-endpoint-sharing](https://github.com/aws-samples/vpc-endpoint-sharing) repository. This pattern provides two AWS CloudFormation templates:

- A template for deploying the following resources in the hub account:
	- rSecurityGroupEndpoints The security group that controls access to the VPC endpoint.
	- rSecurityGroupResolvers The security group that controls access to the Route 53 Resolver.
	- rKMSEndpoint, rSSMMessagesEndpoint, rSSMEndpoint, and rEC2MessagesEndpoint Example interface VPC endpoints in the hub account. Customize these endpoints for your use case.
	- rInboundResolver A Route 53 Resolver that resolves DNS queries against the hub Amazon DNS Resolver.
	- rOutboundResolver An outbound Route 53 Resolver that forwards queries to the inbound Resolver.
	- rAWSApiResolverRule The Route 53 Resolver forwarding rule that is shared with all spoke VPCs.
- \*rVPC The hub VPC, used to model the shared services.
- \*rSubnet1 A private subnet used to house the hub resources.
- \*rRouteTable1 The route table for the hub VPC.
- \*rRouteTableAssociation1 For the rRouteTable1 route table in the hub VPC, the association for the private subnet.
- \*rRouteSpoke The route from the hub VPC to the spoke VPC.
- $*$ rTgw The transit gateway that is shared with all spoke VPCs.
- \* r T gw Attach The attachment that allows the hub VPC to route traffic to the r T gw transit gateway.
- \* rTgwShare The AWS RAM share that allows the spoke accounts to use the rTgw transit gateway.
- A template for deploying the following resources in the spoke accounts:
	- rAWSApiResolverRuleAssociation An association that allows the spoke VPC to use the shared forwarding rule in the hub account.
	- \*rVPC The spoke VPC.
	- \*rSubnet1, rSubnet2, rSubnet3 A subnet for each Availability Zone, used to house the spoke private resources.
	- \* rTqwAttach The attachment that allows the spoke VPC to route traffic to the rTgw transit gateway.
	- \*rRouteTable1 The route table for the spoke VPC.
	- \*rRouteEndpoints The route from the resources in the spoke VPC to the transit gateway.
	- \*rRouteTableAssociation1/2/3 For the rRouteTable1 route table in the spoke VPC, the associations for the private subnets.
	- \*rInstanceRole The IAM role used to test the solution.
	- \*rInstancePolicy The IAM policy used to test the solution.
	- \*rInstanceSg The security group used to test the solution.
	- \*rInstanceProfile The IAM instance profile used to test the solution.
	- \* r Instance An EC2 instance preconfigured for access through AWS Systems Manager. Use this instance to test the solution.

\* These resources support the sample architecture and might not be required when implementing this pattern in an existing landing zone.

# **Epics**

### **Prepare the CloudFormation templates**

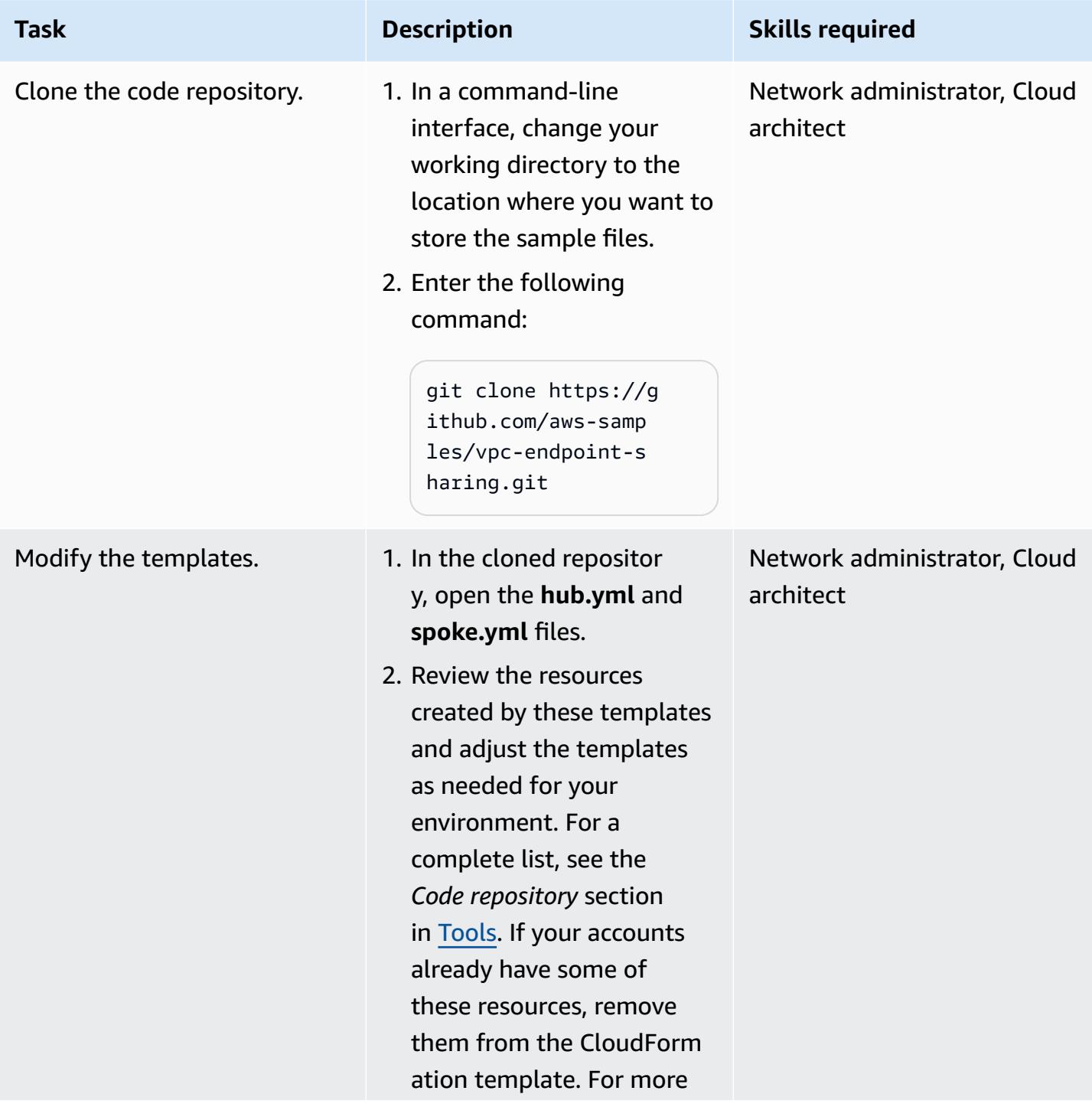

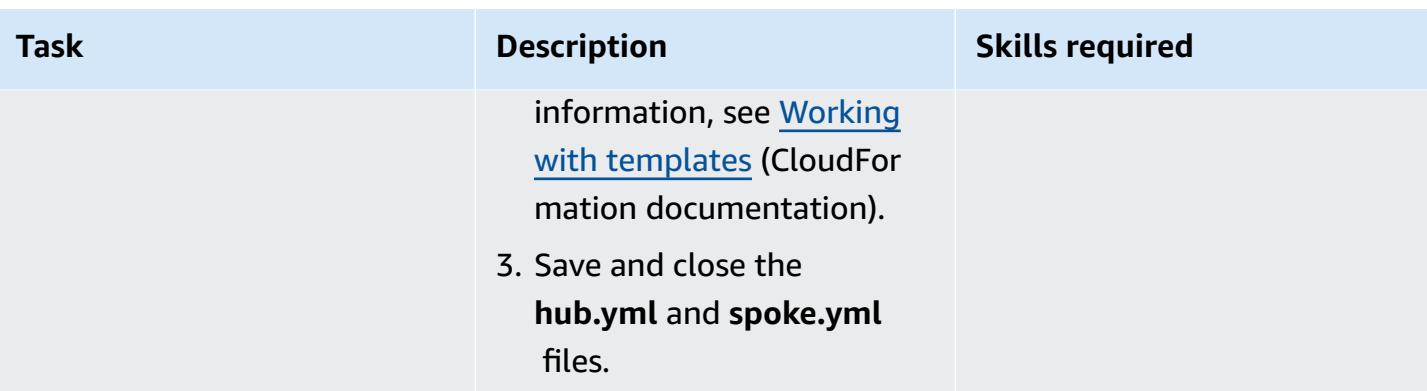

# **Deploy the resources in the target accounts**

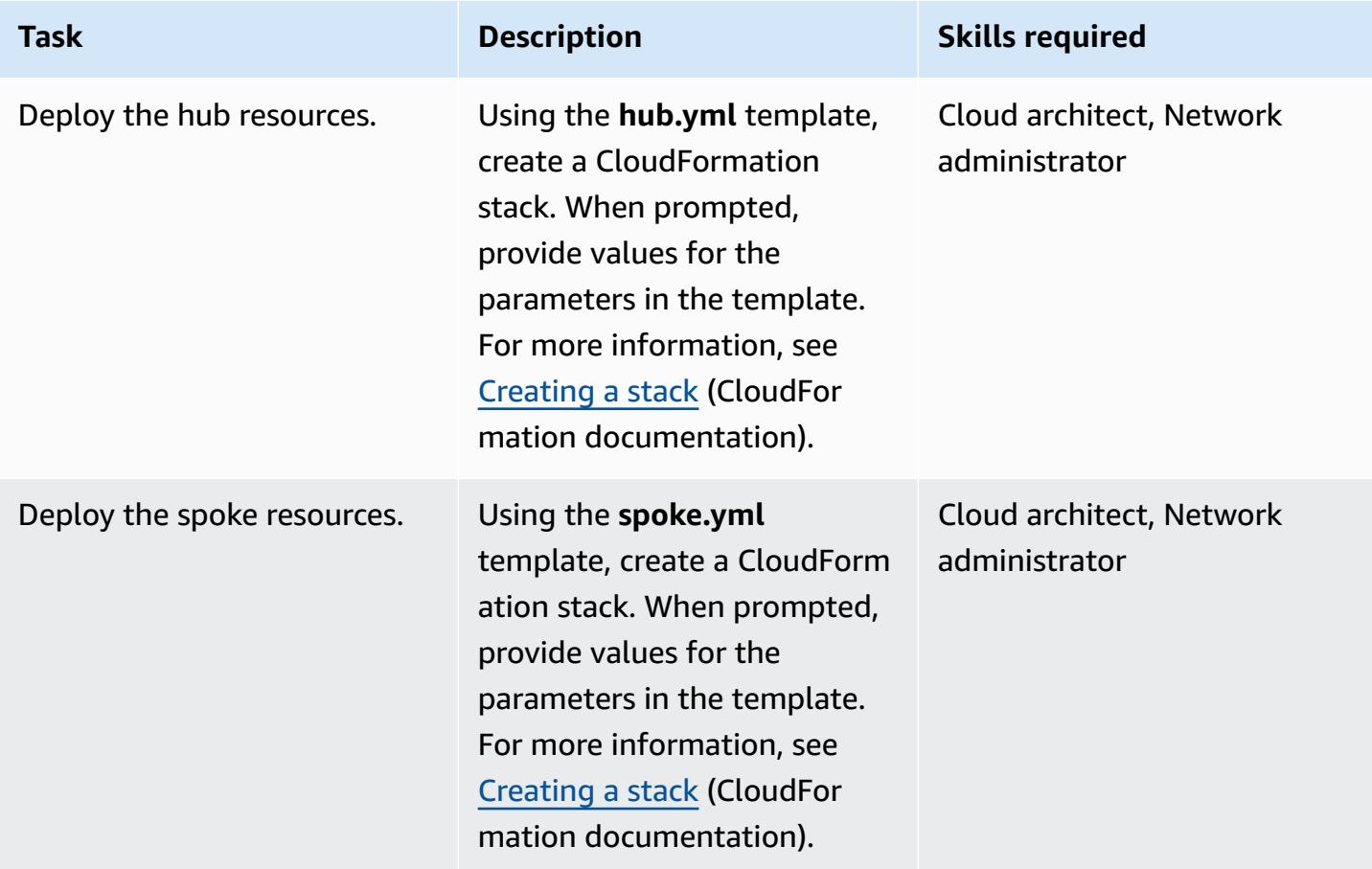
### **Test the solution**

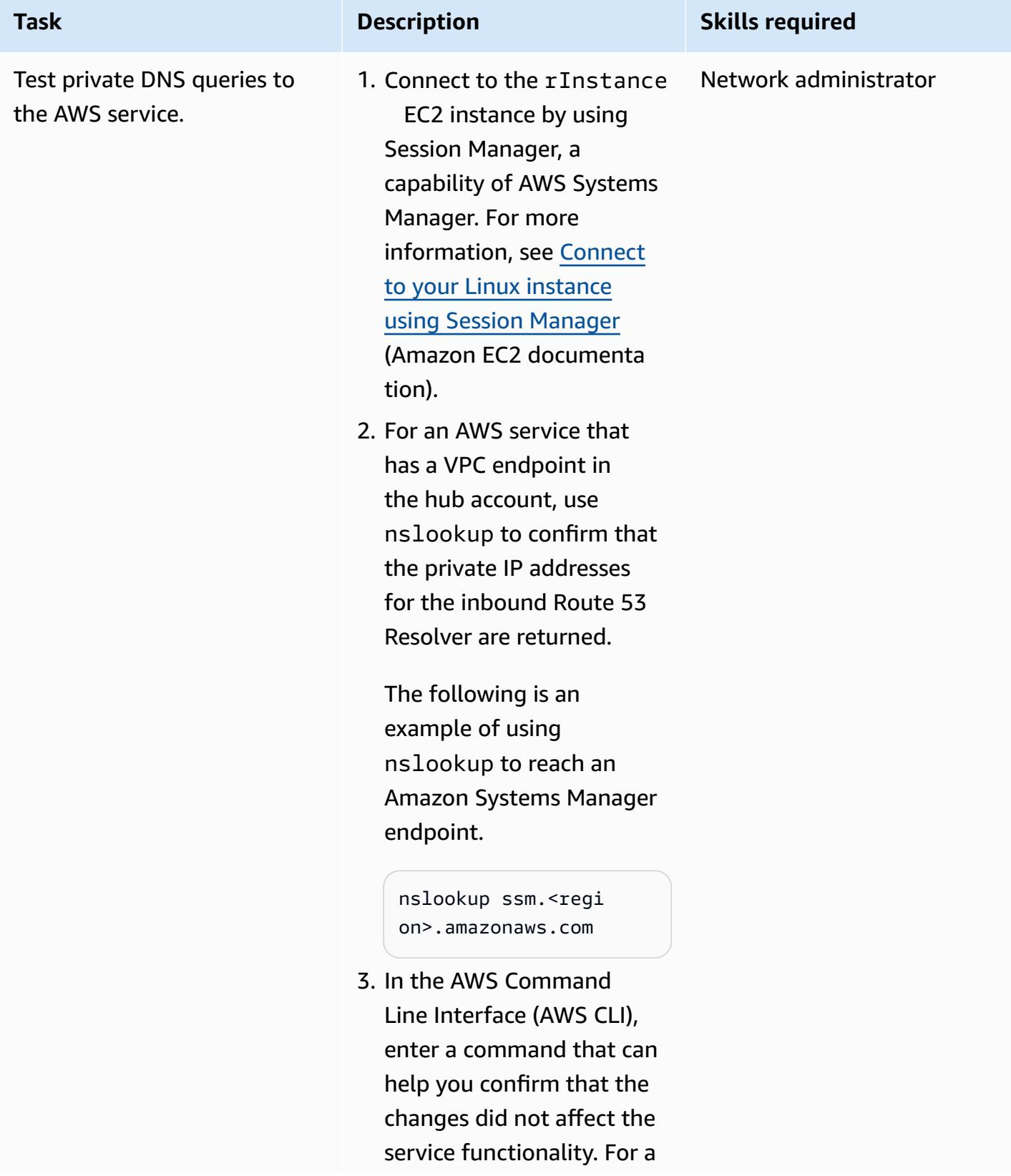

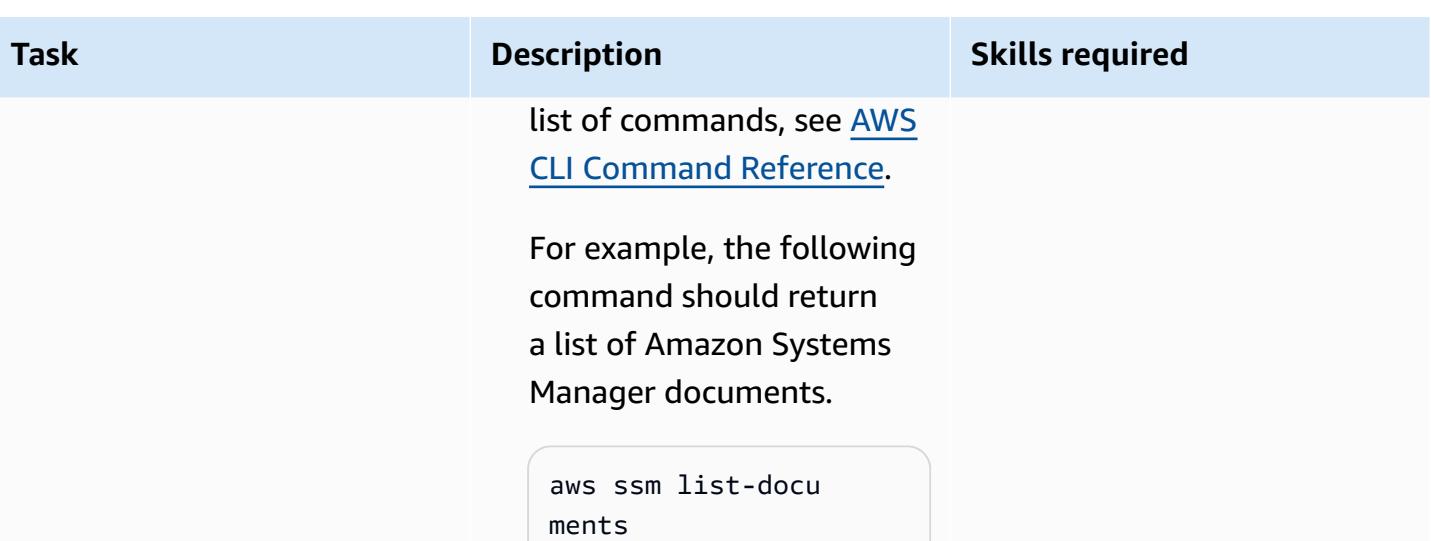

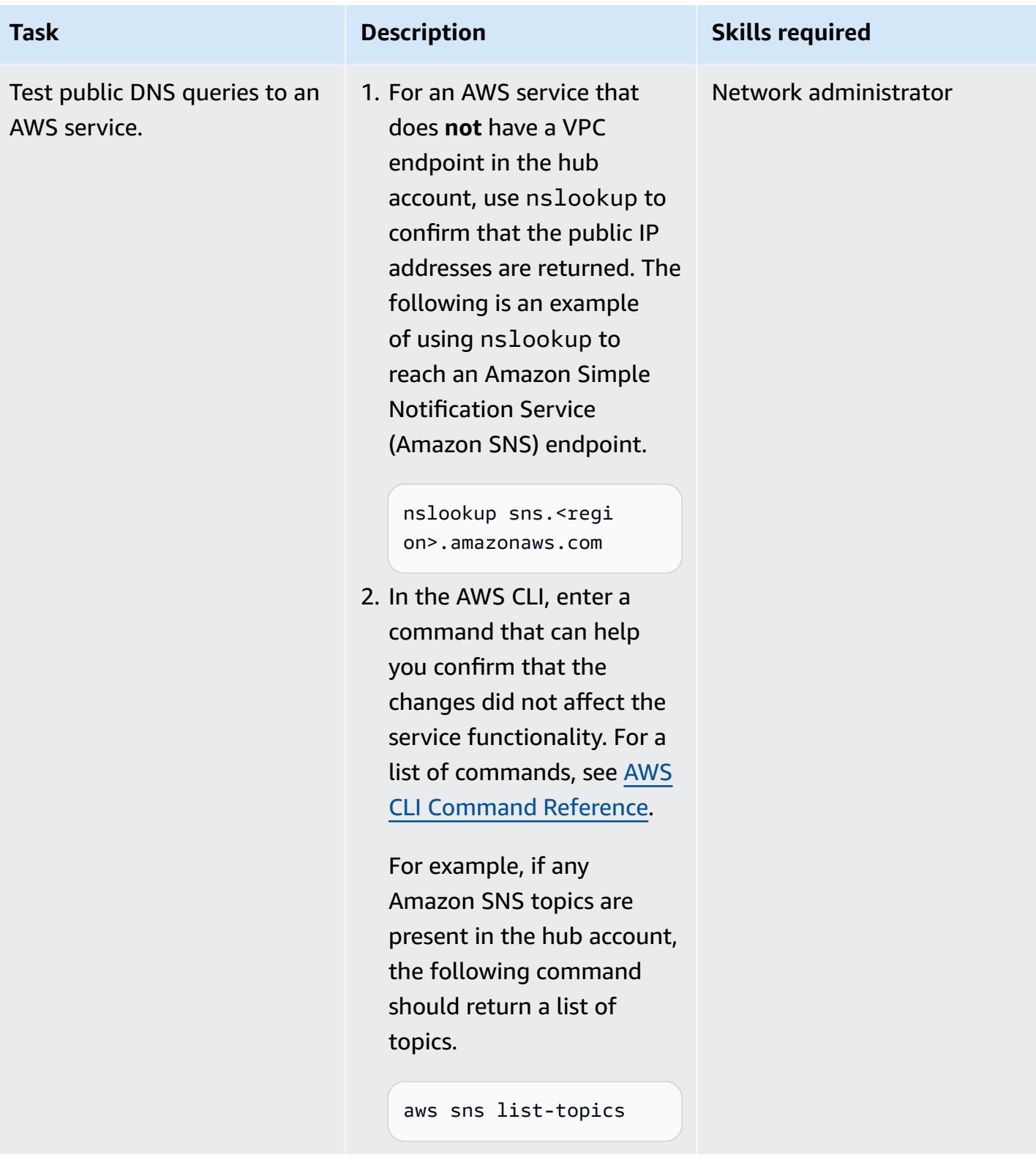

## **Related resources**

- Building a scalable and secure multi VPC AWS Network [Infrastructure](https://d1.awsstatic.com/whitepapers/building-a-scalable-and-secure-multi-vpc-aws-network-infrastructure.pdf) (AWS whitepaper)
- Working with shared [resources](https://docs.aws.amazon.com/ram/latest/userguide/working-with.html) (AWS RAM documentation)
- Working with transit [gateways](https://docs.aws.amazon.com/vpc/latest/tgw/working-with-transit-gateways.html) (AWS Transit Gateway documentation)

# **Create a report of Network Access Analyzer findings for inbound internet access in multiple AWS accounts**

*Created by Mike Virgilio (AWS)*

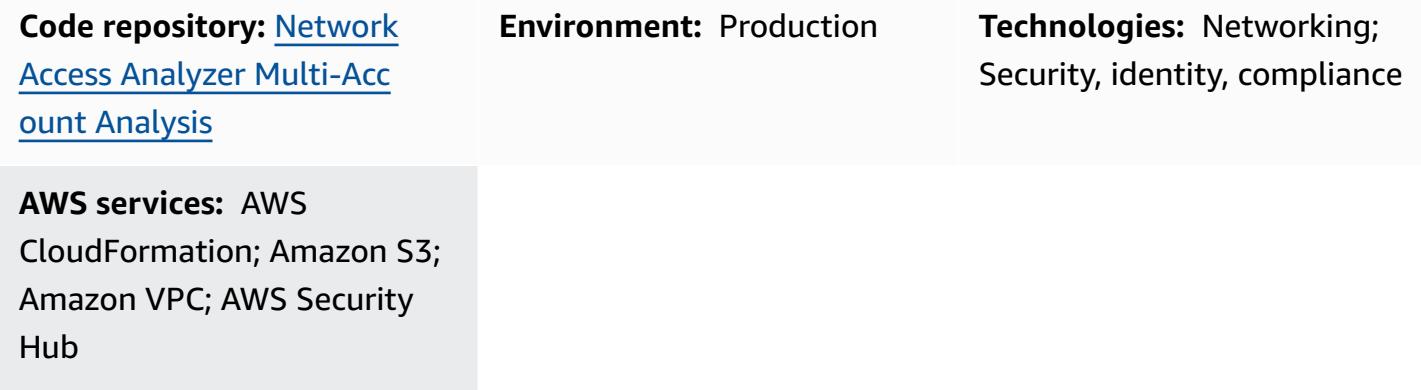

## **Summary**

Unintentional inbound internet access to AWS resources can pose risks to an organization's data perimeter. Network Access [Analyzer](https://docs.aws.amazon.com/vpc/latest/network-access-analyzer/what-is-network-access-analyzer.html) is an Amazon Virtual Private Cloud (Amazon VPC) feature that helps you identify unintended network access to your resources on Amazon Web Services (AWS). You can use Network Access Analyzer to specify your network access requirements and to identify potential network paths that do not meet your specified requirements. You can use Network Access Analyzer to do the following:

- 1. Identify AWS resources that are accessible to the internet through internet gateways.
- 2. Validate that your virtual private clouds (VPCs) are appropriately segmented, such as isolating production and development environments and separating transactional workloads.

Network Access Analyzer analyzes end-to-end network reachability conditions and not just a single component. To determine whether a resource is internet accessible, Network Access Analyzer evaluates the internet gateway, VPC route tables, network access control lists (ACLs), public IP addresses on elastic network interfaces, and security groups. If any of these components prevent internet access, Network Access Analyzer doesn't generate a finding. For example, if an Amazon Elastic Compute Cloud (Amazon EC2) instance has an open security group that allows traffic from 0/0 but the instance is in a private subnet that isn't routable from any internet gateway, then

Network Access Analyzer wouldn't generate a finding. This provides high-fidelity results so that you can identify resources that are truly accessible from the internet.

When you run Network Access Analyzer, you use [Network](https://docs.aws.amazon.com/vpc/latest/network-access-analyzer/what-is-network-access-analyzer.html#concepts) Access Scopes to specify your network access requirements. This solution identifies network paths between an internet gateway and an elastic network interface. In this pattern, you deploy the solution in a centralized AWS account in your organization, managed by AWS Organizations, and it analyzes all of the accounts, in any AWS Region, in the organization.

This solution was designed with the following in mind:

- The AWS CloudFormation templates reduce the effort required to deploy the AWS resources in this pattern.
- You can adjust the parameters in the CloudFormation templates and **naa-script.sh** script at the time of deployment to customize them for your environment.
- Bash scripting automatically provisions and analyzes the Network Access Scopes for multiple accounts, in parallel.
- A Python script processes the findings, extracts the data, and then consolidates the results. You can choose to review the consolidated report of Network Access Analyzer findings in CSV format or in AWS Security Hub. An example of the CSV report is available in the Additional [information](#page-5325-0) section of this pattern.
- You can remediate findings, or you can exclude them from future analyses by adding them to the **naa-exclusions.csv** file.

## **Prerequisites and limitations**

### **Prerequisites**

- An AWS account for hosting security services and tools, managed as a member account of an organization in AWS Organizations. In this pattern, this account is referred to as the security account.
- In the security account, you must have a private subnet with outbound internet access. For instructions, see Create a [subnet](https://docs.aws.amazon.com/vpc/latest/userguide/create-subnets.html) in the Amazon VPC documentation. You can establish internet access by using an NAT [gateway](https://docs.aws.amazon.com/vpc/latest/userguide/vpc-nat-gateway.html) or an interface VPC [endpoint.](https://docs.aws.amazon.com/vpc/latest/privatelink/create-interface-endpoint.html)
- Access to the AWS Organizations management account or an account that has delegated administrator permissions for CloudFormation. For instructions, see Register a [delegated](https://docs.aws.amazon.com/AWSCloudFormation/latest/UserGuide/stacksets-orgs-delegated-admin.html) [administrator](https://docs.aws.amazon.com/AWSCloudFormation/latest/UserGuide/stacksets-orgs-delegated-admin.html) in the CloudFormation documentation.
- Enable trusted access between AWS Organizations and CloudFormation. For instructions, see Enable trusted access with AWS [Organizations](https://docs.aws.amazon.com/AWSCloudFormation/latest/UserGuide/stacksets-orgs-enable-trusted-access.html) in the CloudFormation documentation.
- If you're uploading the findings to Security Hub, Security Hub must be enabled in the account and AWS Region where the EC2 instance is provisioned. For more information, see [Setting](https://docs.aws.amazon.com/securityhub/latest/userguide/securityhub-settingup.html) up AWS [Security](https://docs.aws.amazon.com/securityhub/latest/userguide/securityhub-settingup.html) Hub.

#### **Limitations**

- Cross-account network paths are not currently analyzed due to limitations of the Network Access Analyzer feature.
- The target AWS accounts must be managed as an organization in AWS Organizations. If you are not using AWS Organizations, you can update the **naa-execrole.yaml** CloudFormation template and the **naa-script.sh** script for your environment. Instead, you provide a list of AWS account IDs and Regions where you want to run the script.
- The CloudFormation template is designed to deploy the EC2 instance in a private subnet that has outbound internet access. The AWS Systems Manager Agent (SSM Agent) requires outbound access to reach the Systems Manager service endpoint, and you need outbound access to clone the code repository and install dependencies. If you want to use a public subnet, you must modify the **naa-resources.yaml** template to associate an Elastic IP [address](https://docs.aws.amazon.com/AWSEC2/latest/UserGuide/elastic-ip-addresses-eip.html) with the EC2 instance.

## <span id="page-5298-0"></span>**Architecture**

### **Target technology stack**

- Network Access Analyzer
- Amazon EC2 instance
- AWS Identity and Access Management (IAM) roles
- Amazon Simple Storage Service (Amazon S3) bucket
- Amazon Simple Notification Service (Amazon SNS) topic
- AWS Security Hub (Option 2 only)

### **Target architecture**

*Option 1: Access findings in an Amazon S3 bucket*

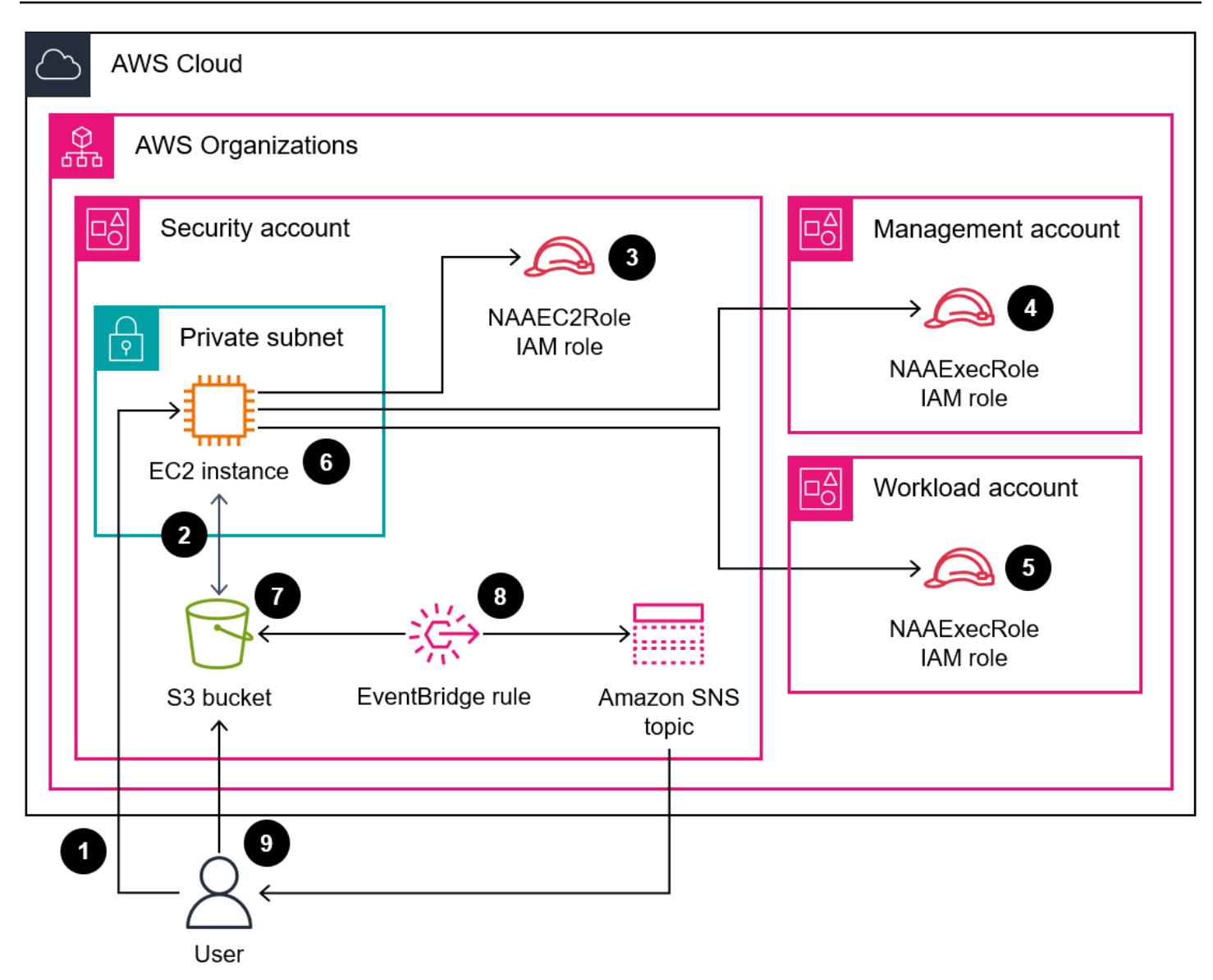

The diagram shows the following process:

1. If you're manually running the solution, the user authenticates to the EC2 instance by using Session Manager and then runs the **naa-script.sh** script. This shell script performs steps 2–7.

If you're automatically running the solution, the **naa-script.sh** script starts automatically on the schedule you defined in the cron expression. This shell script performs steps 2–7. For more information, see *Automation and scale* at the end of this section.

- 2. The EC2 instance downloads the latest **naa-exception.csv** file from the S3 bucket. This file is used later in the process when the Python script processes the exclusions.
- 3. The EC2 instance assumes the NAAEC2Role IAM role, which grants permissions to access the S3 bucket and to assume the NAAExecRole IAM roles in the other accounts in the organization.
- 4. The EC2 instance assumes the NAAExecRole IAM role in the organization's management account and generates a list of the accounts in the organization.
- 5. The EC2 instance assumes the NAAExecRole IAM role in the organization's member accounts (called *workload accounts* in the architecture diagram) and performs a security assessment in each account. The findings are stored as JSON files on the EC2 instance.
- 6. The EC2 instance uses a Python script to process the JSON files, extract the data fields, and create a CSV report.
- 7. The EC2 instance uploads the CSV file to the S3 bucket.
- 8. An Amazon EventBridge rule detects the file upload and uses an Amazon SNS topic to send an email that notifies the user that the report is complete.
- 9. The user downloads the CSV file from the S3 bucket. The user imports the results into the Excel template and reviews the results.

*Option 2: Access findings in AWS Security Hub*

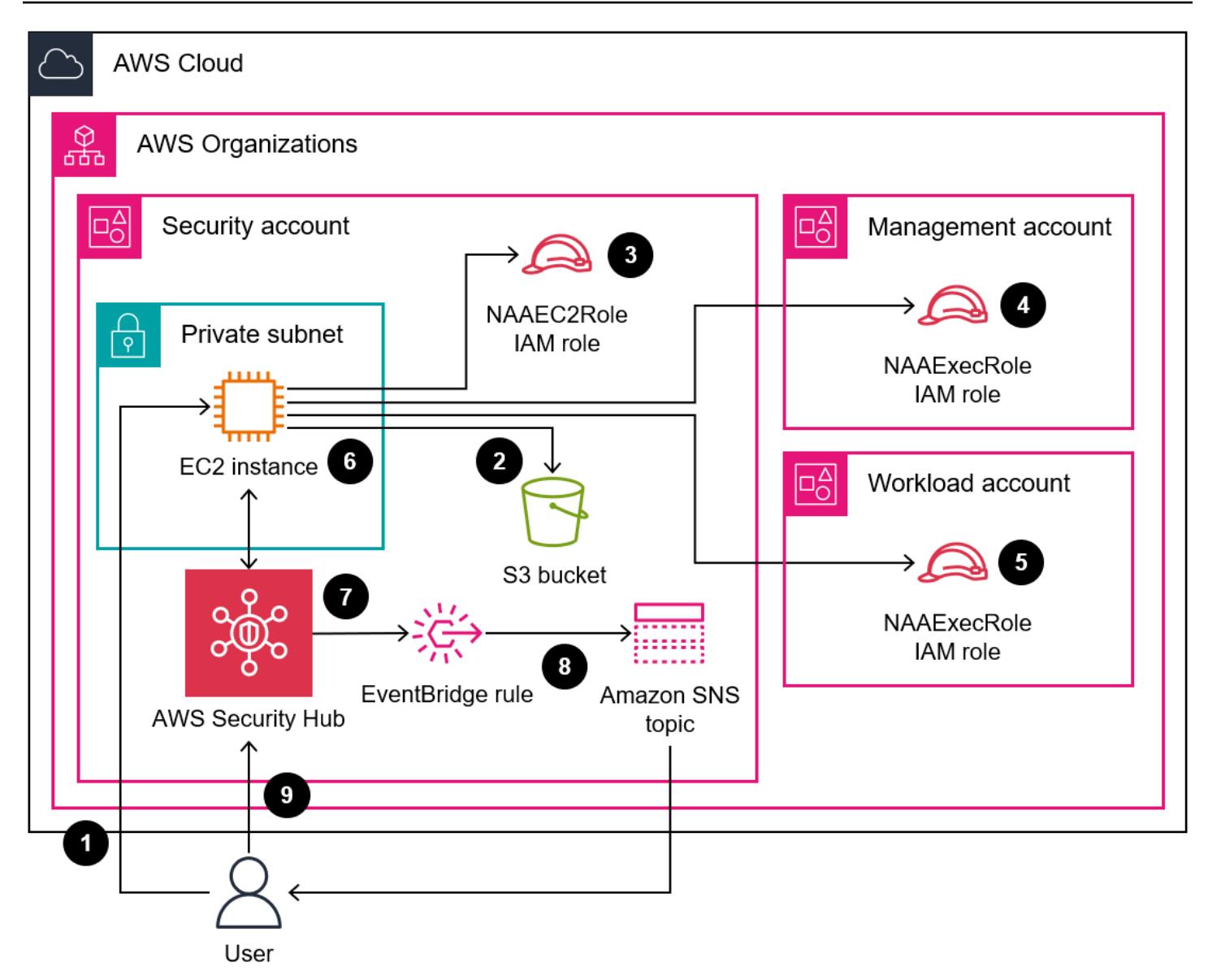

The diagram shows the following process:

1. If you're manually running the solution, the user authenticates to the EC2 instance by using Session Manager and then runs the **naa-script.sh** script. This shell script performs steps 2–7.

If you're automatically running the solution, the **naa-script.sh** script starts automatically on the schedule you defined in the cron expression. This shell script performs steps 2–7. For more information, see *Automation and scale* at the end of this section.

- 2. The EC2 instance downloads the latest **naa-exception.csv** file from the S3 bucket. This file is used later in the process when the Python script processes the exclusions.
- 3. The EC2 instance assumes the NAAEC2Role IAM role, which grants permissions to access the S3 bucket and to assume the NAAExecRole IAM roles in the other accounts in the organization.
- 4. The EC2 instance assumes the NAAExecRole IAM role in the organization's management account and generates a list of the accounts in the organization.
- 5. The EC2 instance assumes the NAAExecRole IAM role in the organization's member accounts (called *workload accounts* in the architecture diagram) and performs a security assessment in each account. The findings are stored as JSON files on the EC2 instance.
- 6. The EC2 instance uses a Python script to process the JSON files and extract the data fields for import into Security Hub.
- 7. The EC2 instance imports the Network Access Analyzer findings to Security Hub.
- 8. An Amazon EventBridge rule detects the import and uses an Amazon SNS topic to send an email that notifies the user that the process is complete.
- 9. The user views the findings in Security Hub.

### **Automation and scale**

You can schedule this solution to run the **naa-script.sh** script automatically on a custom schedule. To set a custom schedule, in the **naa-resources.yaml** CloudFormation template, modify the CronScheduleExpression parameter. For example, the default value of 0  $\theta$   $\star$   $\star$  0 runs the solution at midnight on every Sunday. A value of 0  $\theta$  \* 1-12 0 would run the solution at midnight on the first Sunday of every month. For more information about using cron expressions, see Cron and rate [expressions](https://docs.aws.amazon.com/systems-manager/latest/userguide/reference-cron-and-rate-expressions.html) in the Systems Manager documentation.

If you want adjust the schedule after the NAA-Resources stack has been deployed, you can manually edit the cron schedule in /etc/cron.d/naa-schedule.

## **Tools**

### **AWS services**

- Amazon Elastic [Compute](https://docs.aws.amazon.com/ec2/) Cloud (Amazon EC2) provides scalable computing capacity in the AWS Cloud. You can launch as many virtual servers as you need and quickly scale them up or down.
- Amazon [EventBridge](https://docs.aws.amazon.com/eventbridge/latest/userguide/eb-what-is.html) is a serverless event bus service that helps you connect your applications with real-time data from a variety of sources. For example, AWS Lambda functions, HTTP invocation endpoints using API destinations, or event buses in other AWS accounts.
- AWS Identity and Access [Management](https://docs.aws.amazon.com/IAM/latest/UserGuide/introduction.html) (IAM) helps you securely manage access to your AWS resources by controlling who is authenticated and authorized to use them.
- AWS [Organizations](https://docs.aws.amazon.com/organizations/latest/userguide/orgs_introduction.html) is an account management service that helps you consolidate multiple AWS accounts into an organization that you create and centrally manage.
- AWS [Security](https://docs.aws.amazon.com/securityhub/latest/userguide/what-is-securityhub.html) Hub provides a comprehensive view of your security state in AWS. It also helps you check your AWS environment against security industry standards and best practices.
- Amazon Simple [Notification](https://docs.aws.amazon.com/sns/latest/dg/welcome.html) Service (Amazon SNS) helps you coordinate and manage the exchange of messages between publishers and clients, including web servers and email addresses.
- Amazon Simple Storage Service [\(Amazon](https://docs.aws.amazon.com/AmazonS3/latest/userguide/Welcome.html) S3) is a cloud-based object storage service that helps you store, protect, and retrieve any amount of data.
- AWS Systems [Manager](https://docs.aws.amazon.com/systems-manager/latest/userguide/what-is-systems-manager.html) helps you manage your applications and infrastructure running in the AWS Cloud. It simplifies application and resource management, shortens the time to detect and resolve operational problems, and helps you manage your AWS resources securely at scale. This pattern uses Session Manger, a capability of Systems Manager.

### **Code repository**

The code for this pattern is available in the GitHub Network Access Analyzer [Multi-Account](https://github.com/aws-samples/network-access-analyzer-multi-account-analysis) Analysis repository. The code repository contains the following files:

- **naa-script.sh** This bash script is used to start a Network Access Analyzer analysis of multiple AWS accounts, in parallel. As defined in the **naa-resources.yaml** CloudFormation template, this script is automatically deployed to the /usr/local/naa folder on the EC2 instance.
- **naa-resources.yaml** You use this CloudFormation template to create a stack in the security account in the organization. This template deploys all of the required resources for this account in order to support the solution. This stack must be deployed before the **naa-execrole.yaml** template.

*Note*: If this stack is deleted and redeployed, you must rebuild the NAAExecRole stack set in order to rebuild the cross-account dependencies between the IAM roles.

- **naa-execrole.yaml** You use this CloudFormation template to create a stack set that deploys the NAAExecRole IAM role in all accounts in the organization, including the management account.
- **naa-processfindings.py** The **naa-script.sh** script automatically calls this Python script to process the Network Access Analyzer JSON outputs, exclude any known-good resources in the **naa-exclusions.csv** file, and then either generate a CSV file of the consolidated results or import the results into Security Hub.

## **Epics**

## **Prepare for deployment**

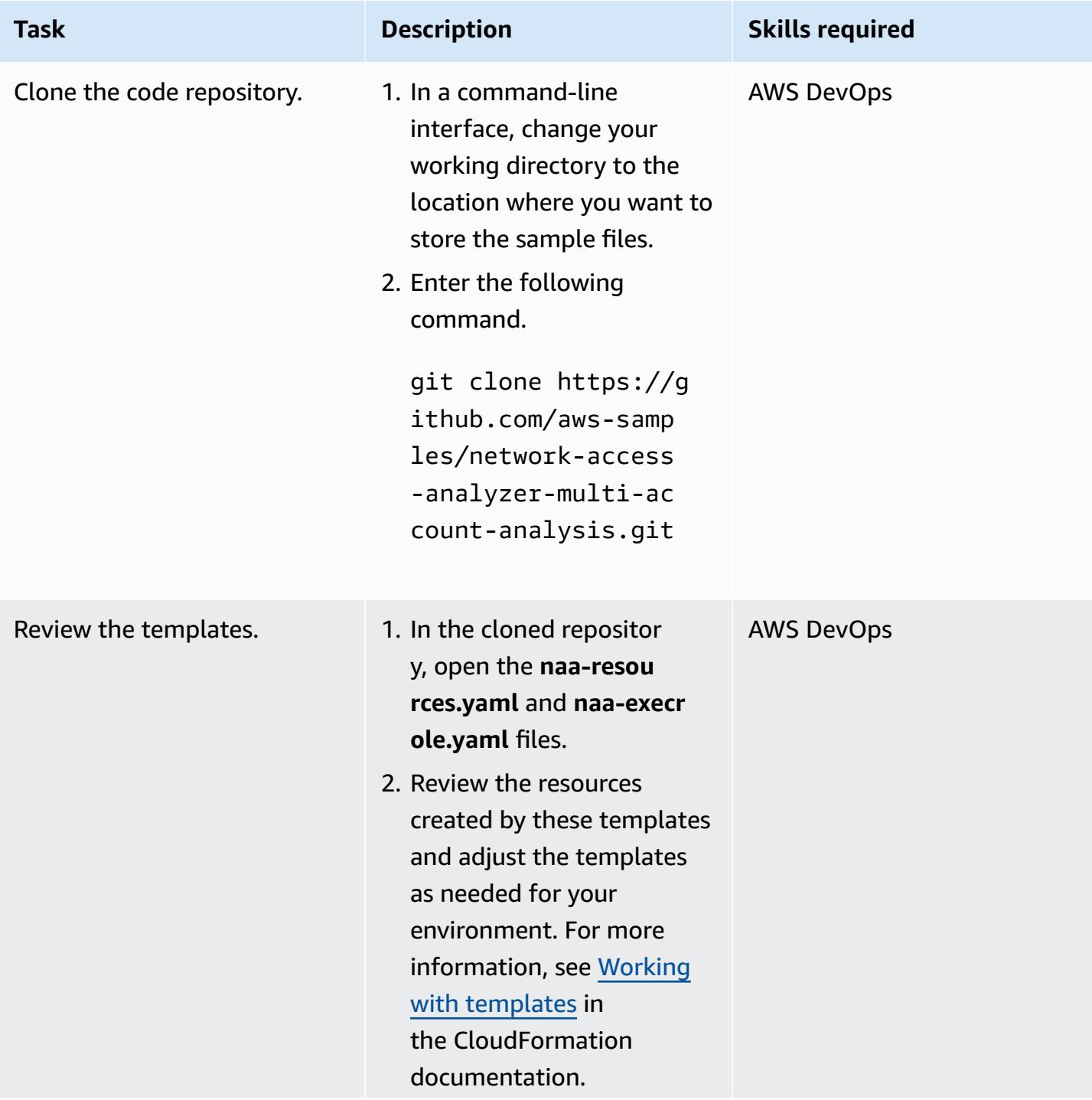

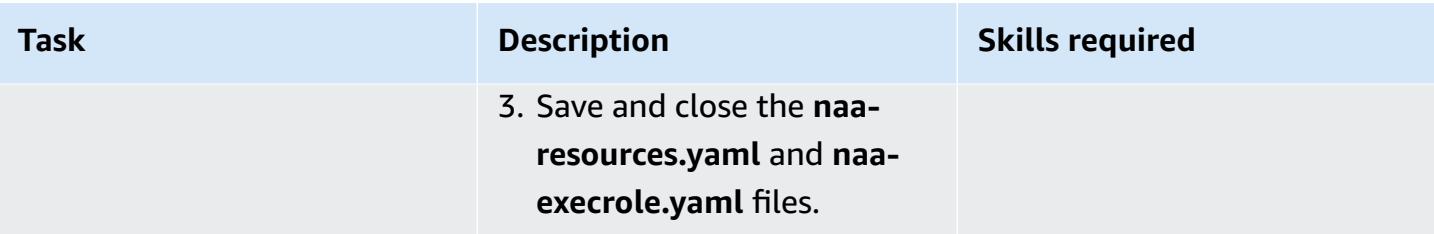

### **Create the CloudFormation stacks**

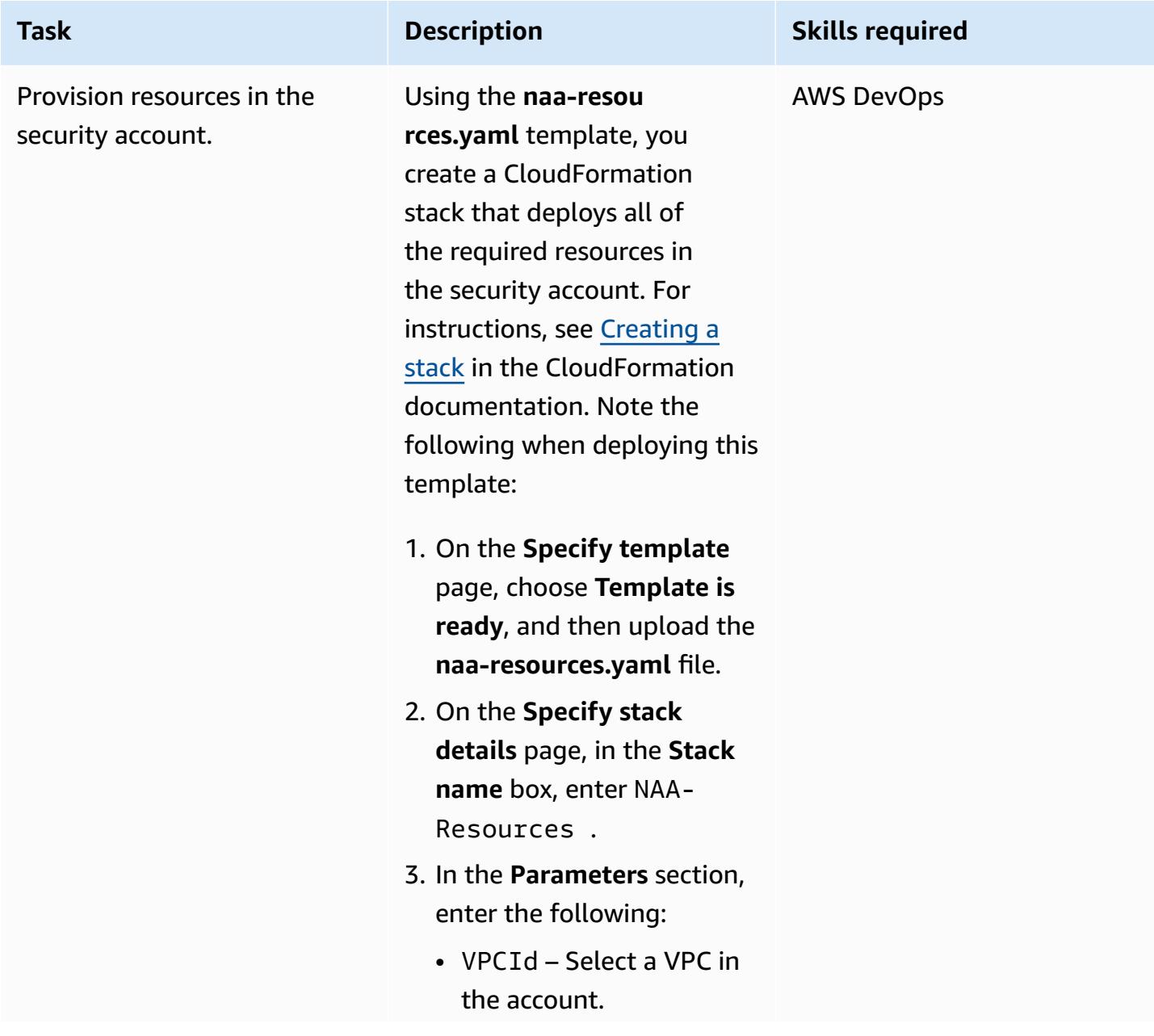

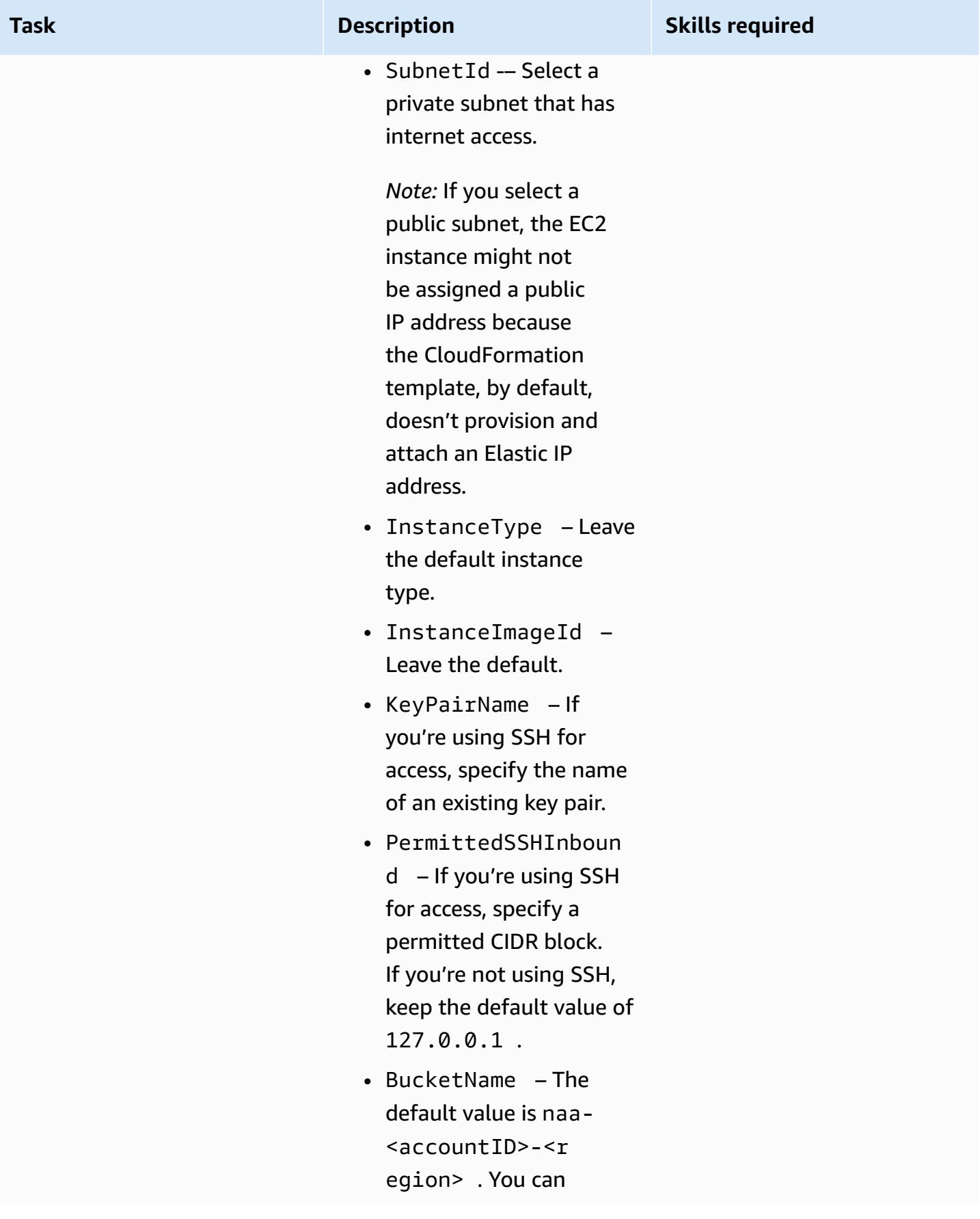

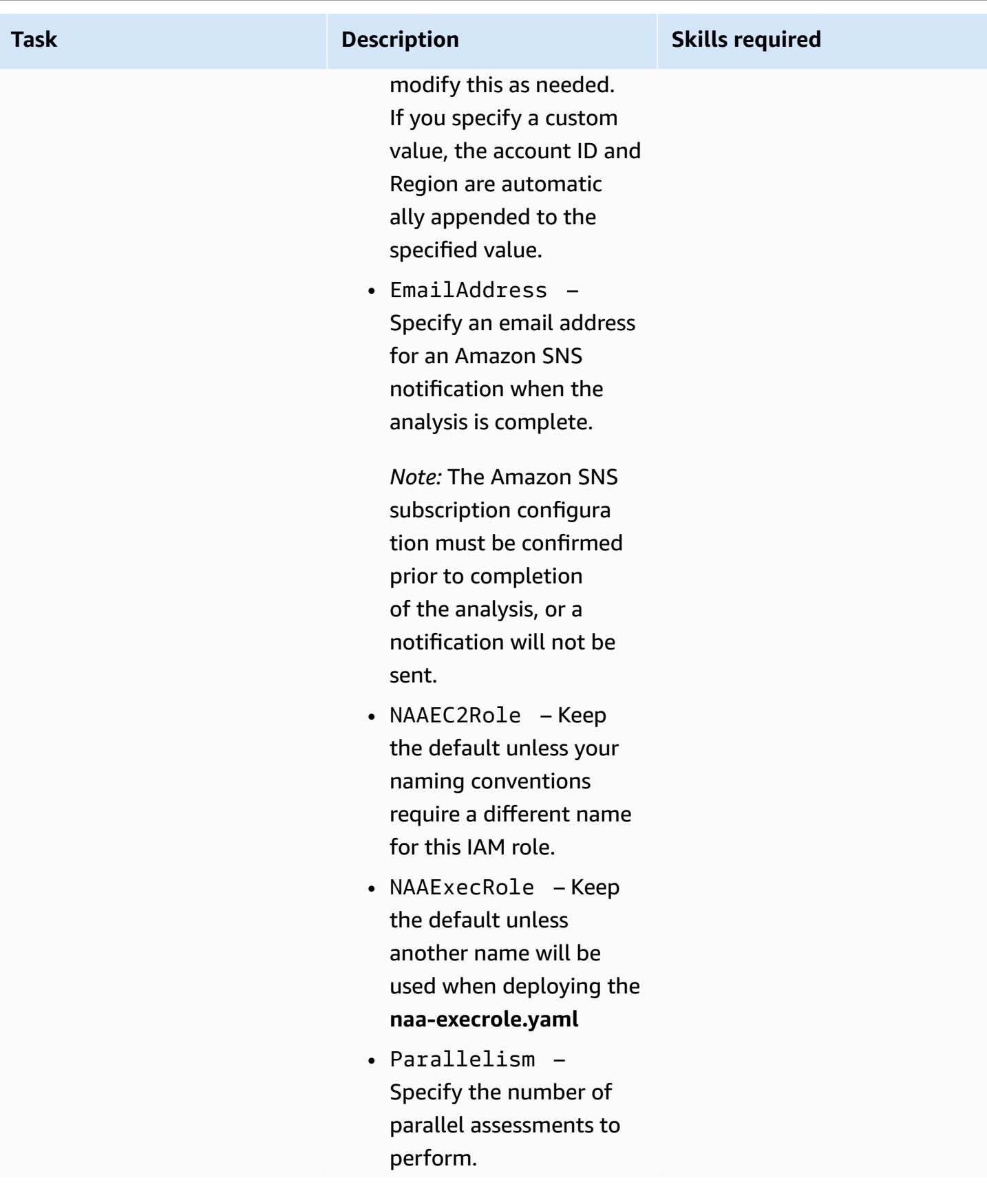

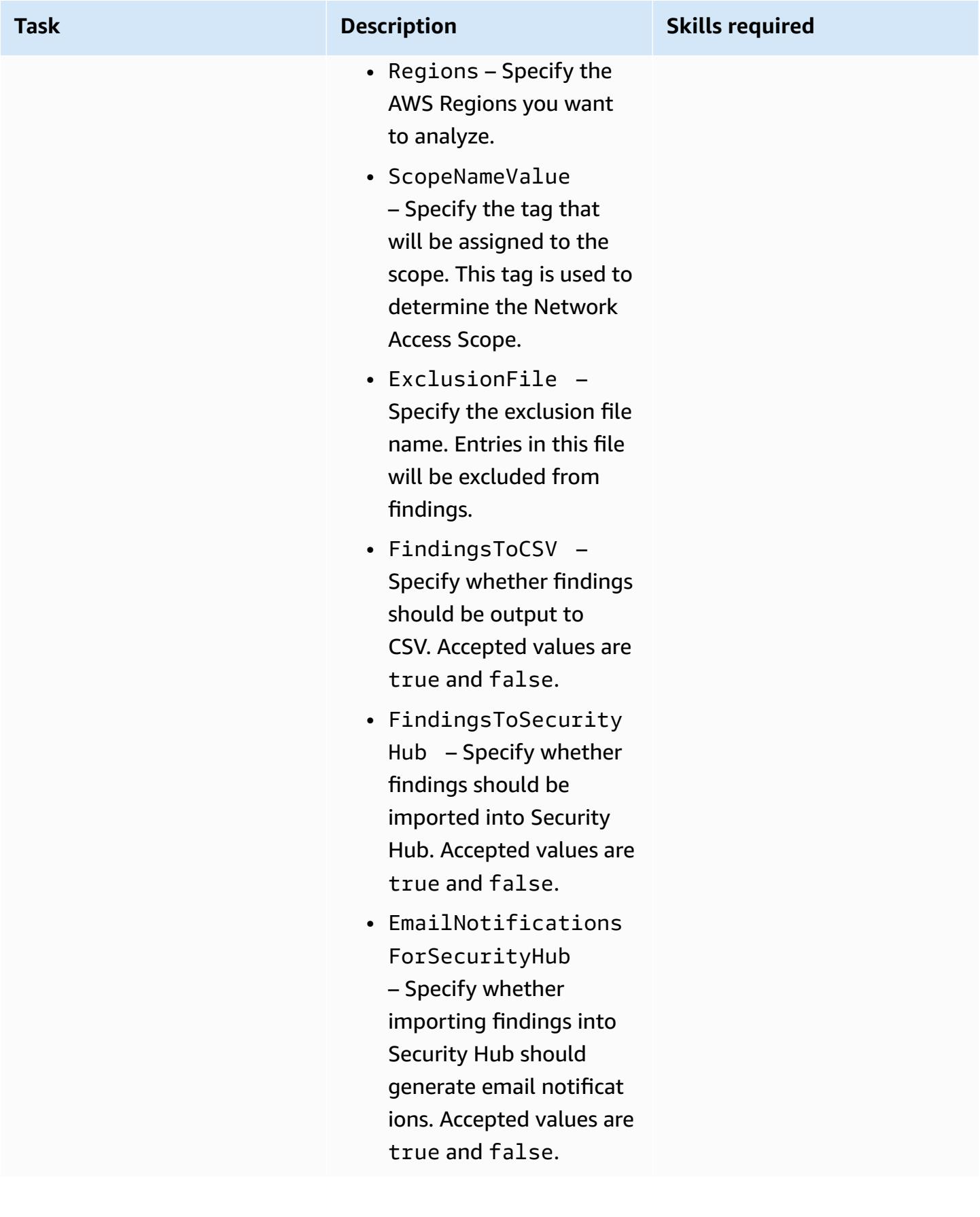

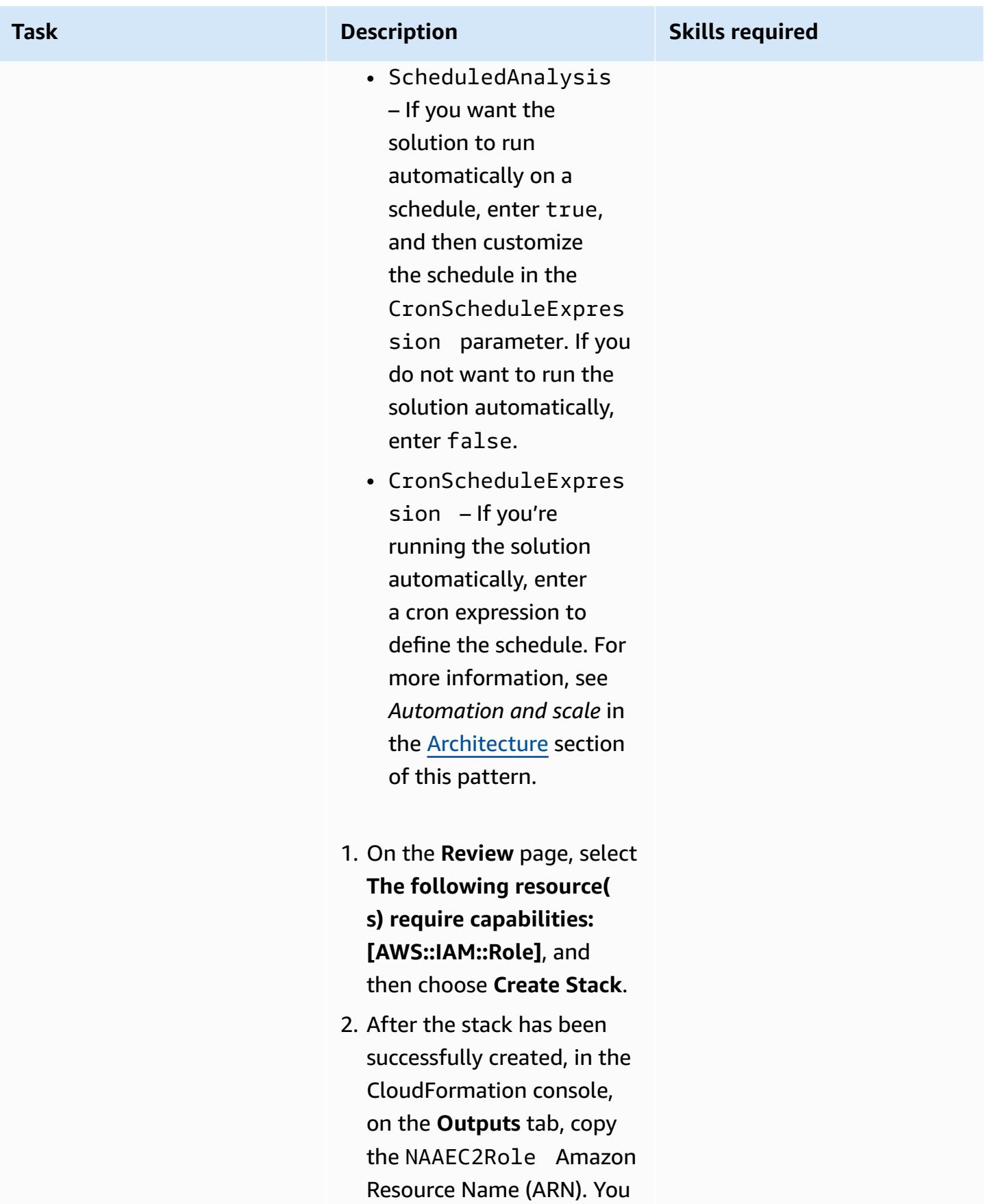

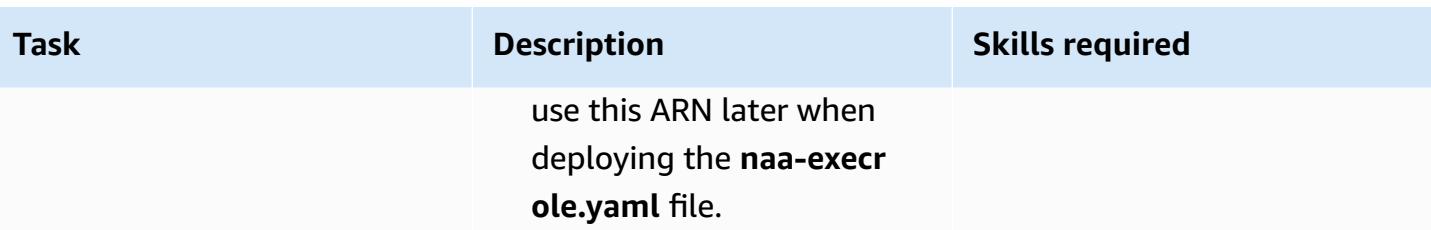

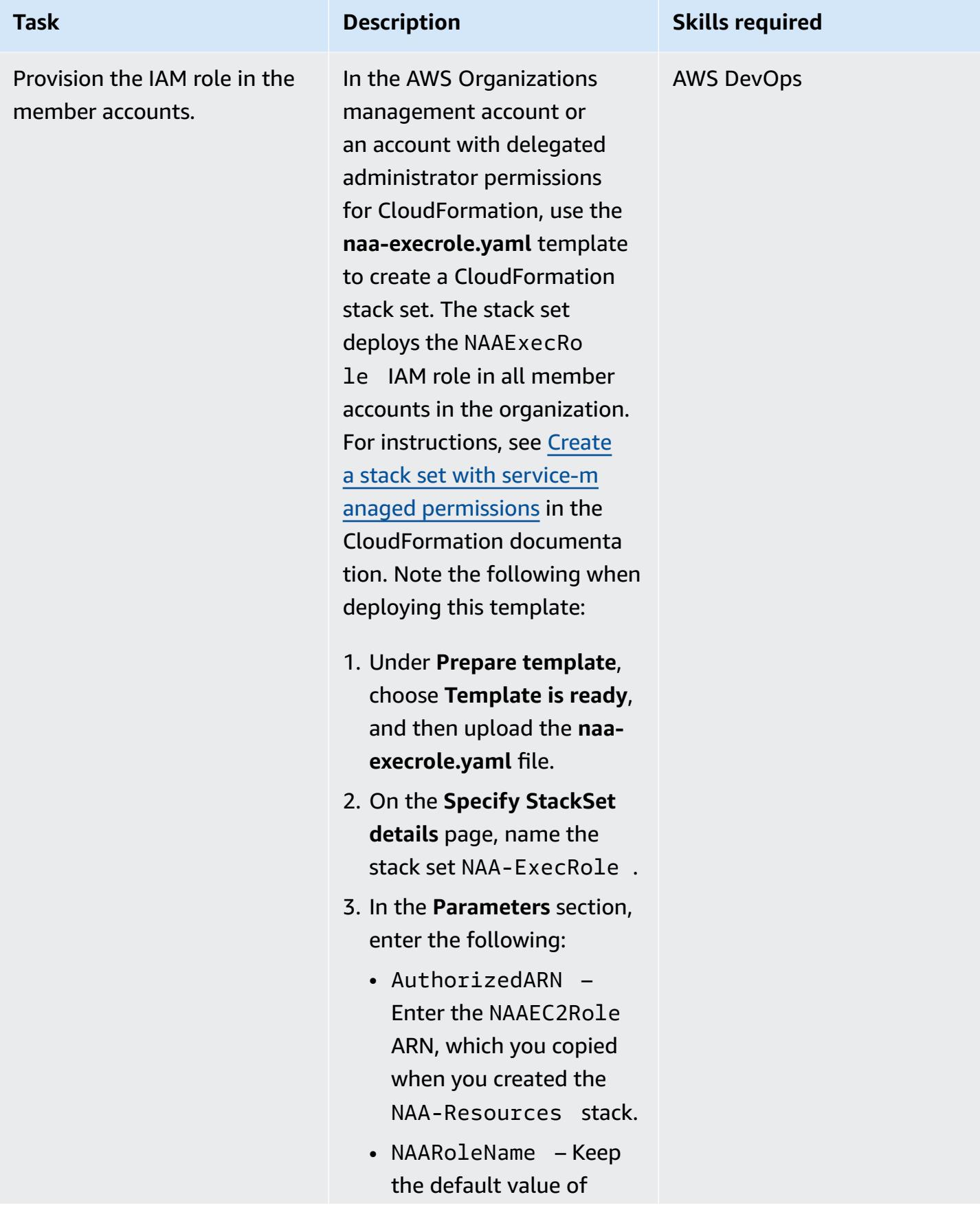

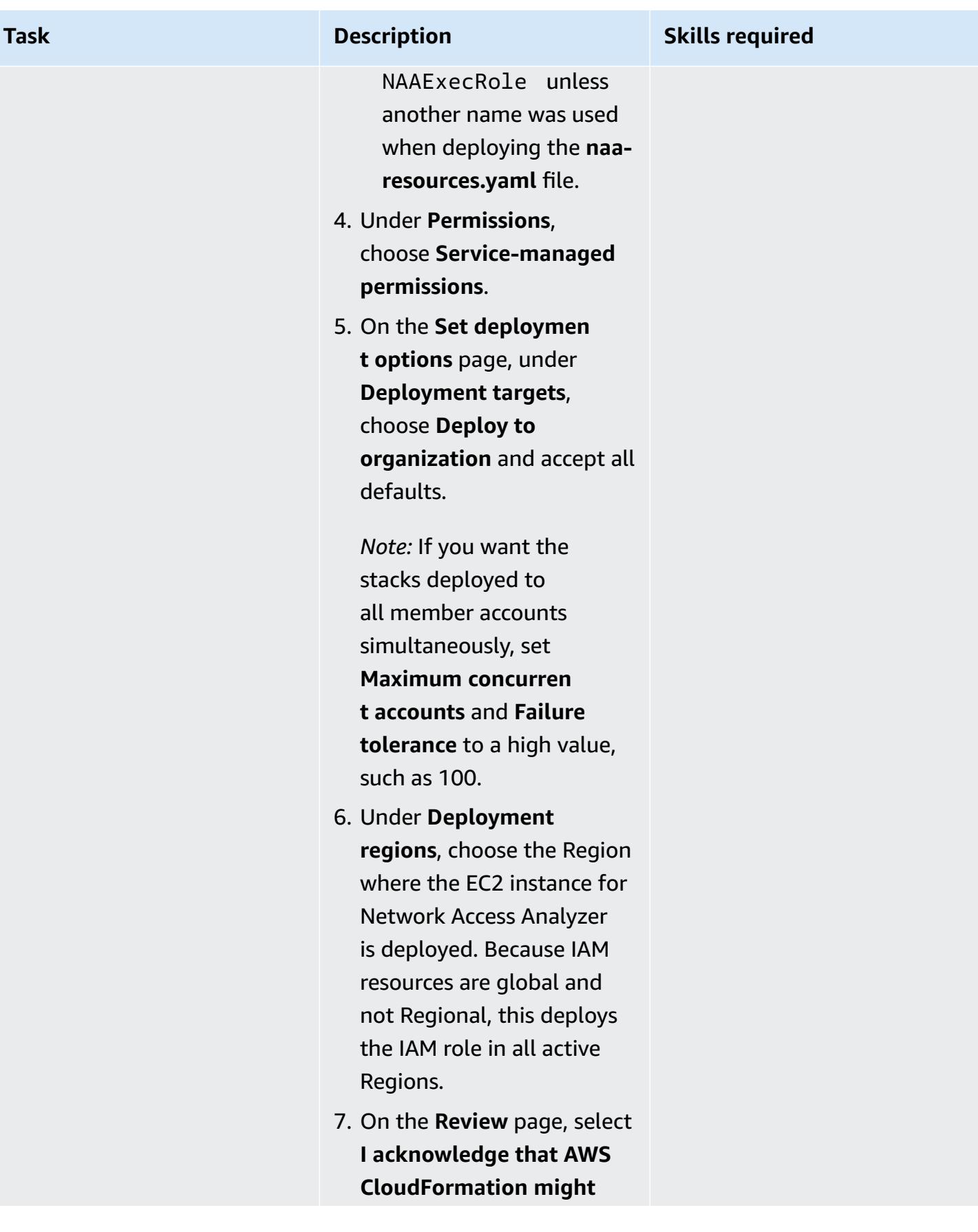

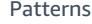

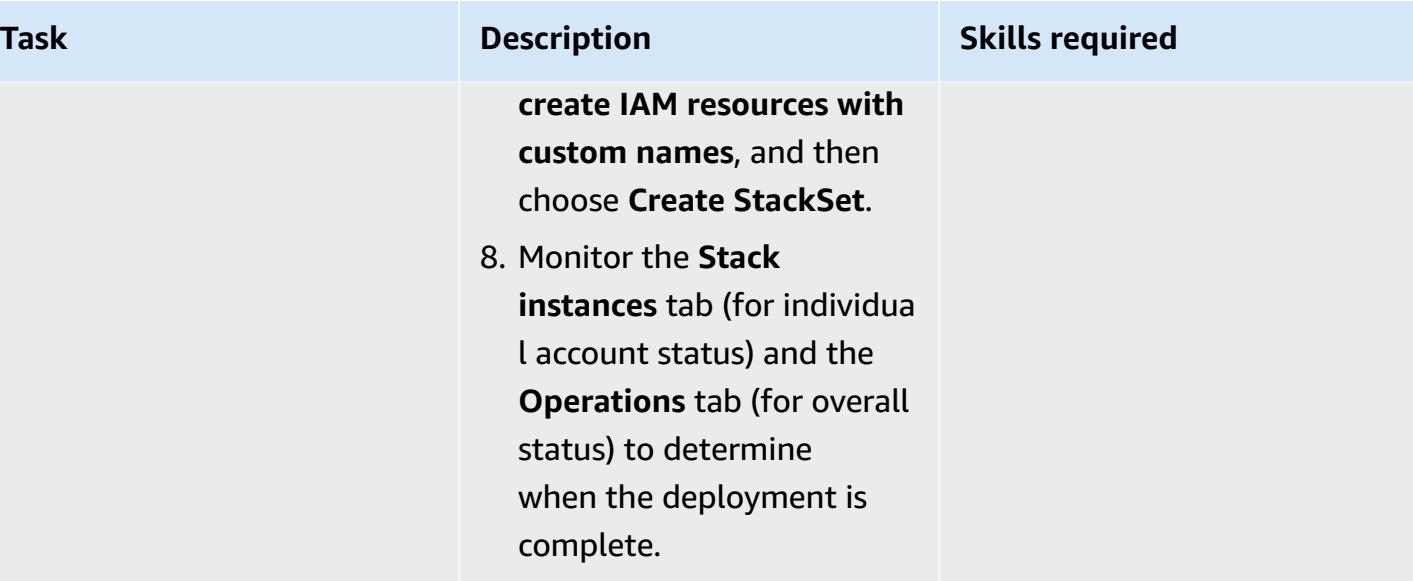

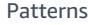

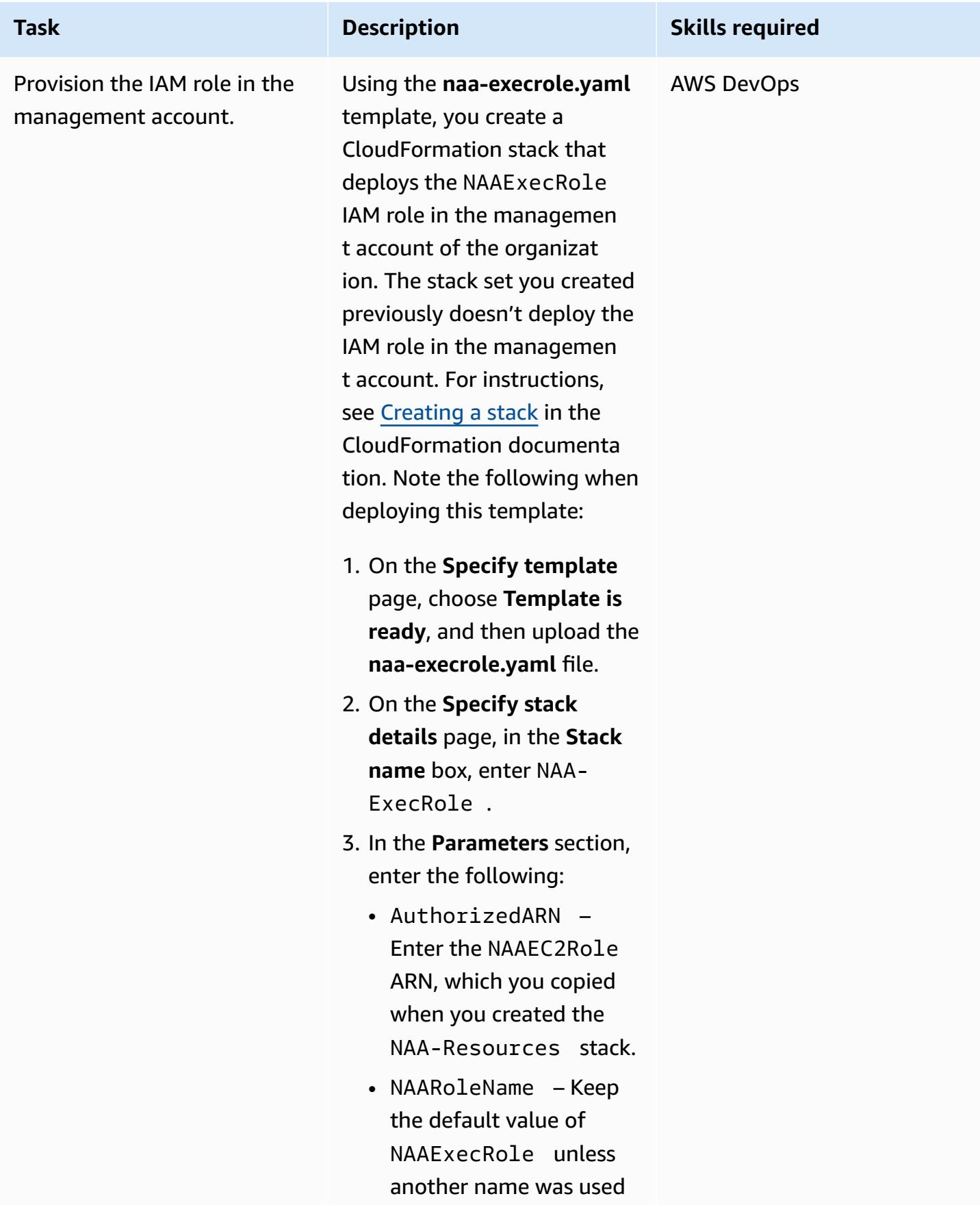

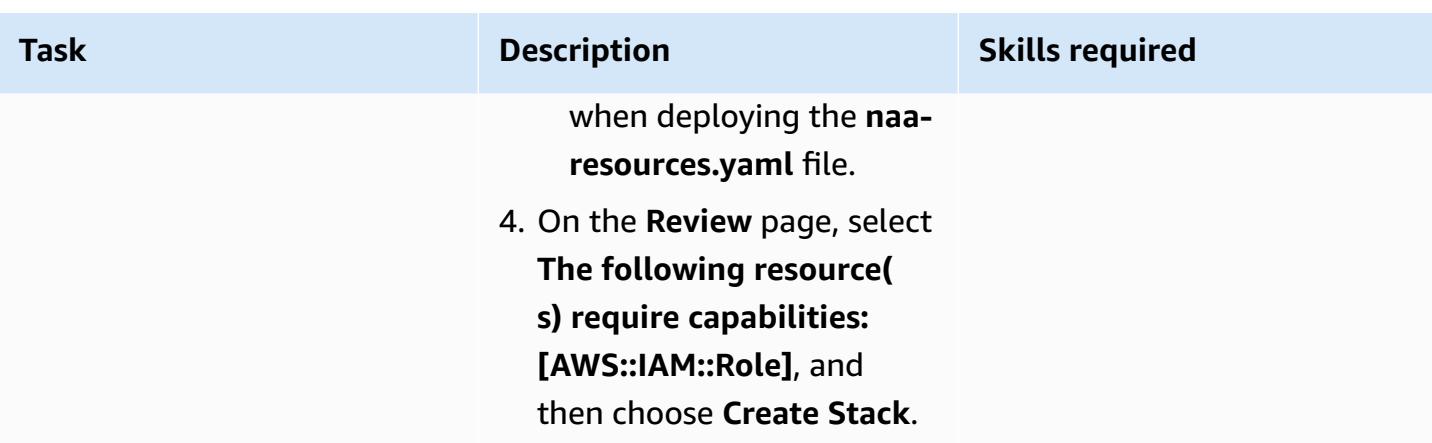

## **Perform the analysis**

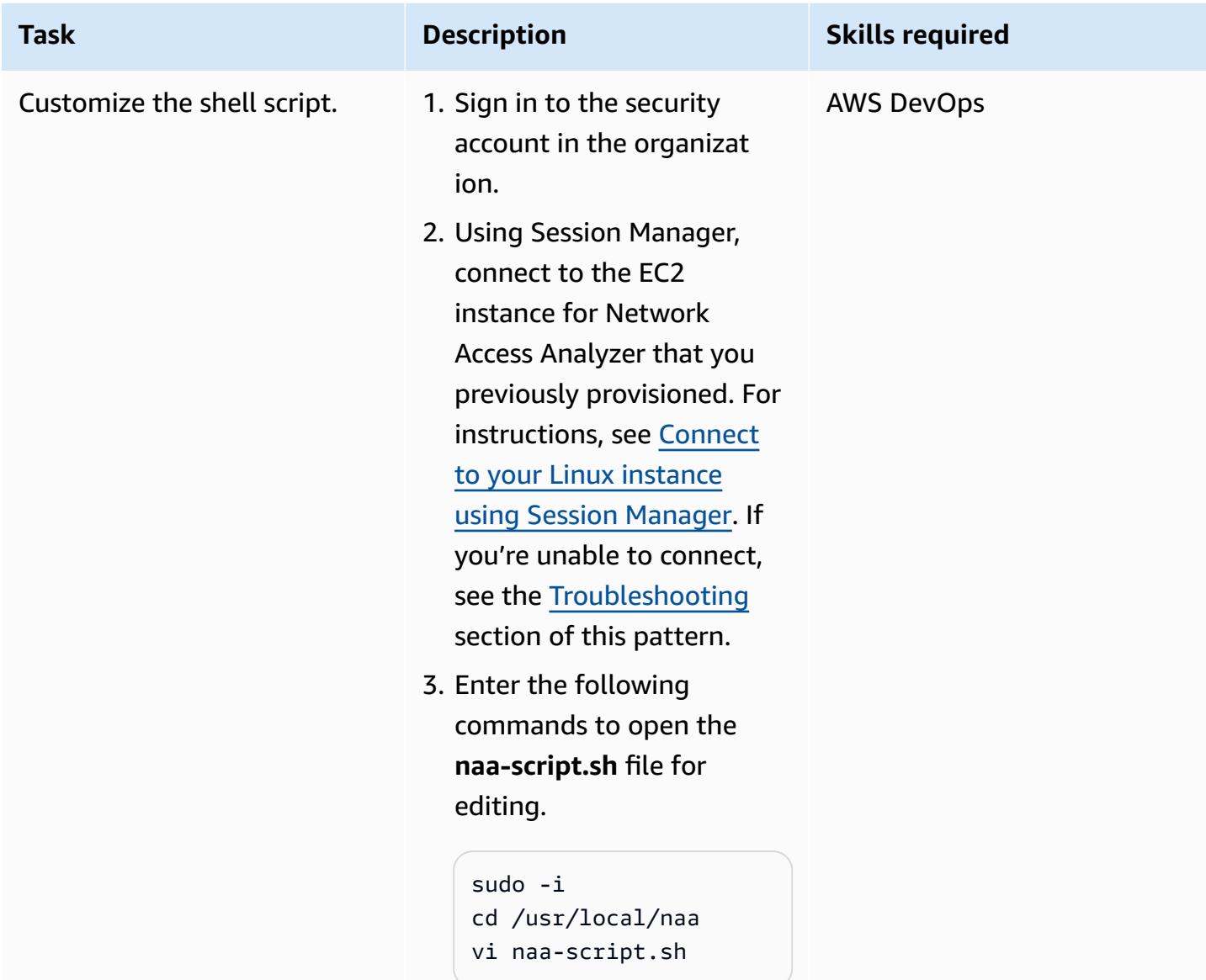

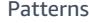

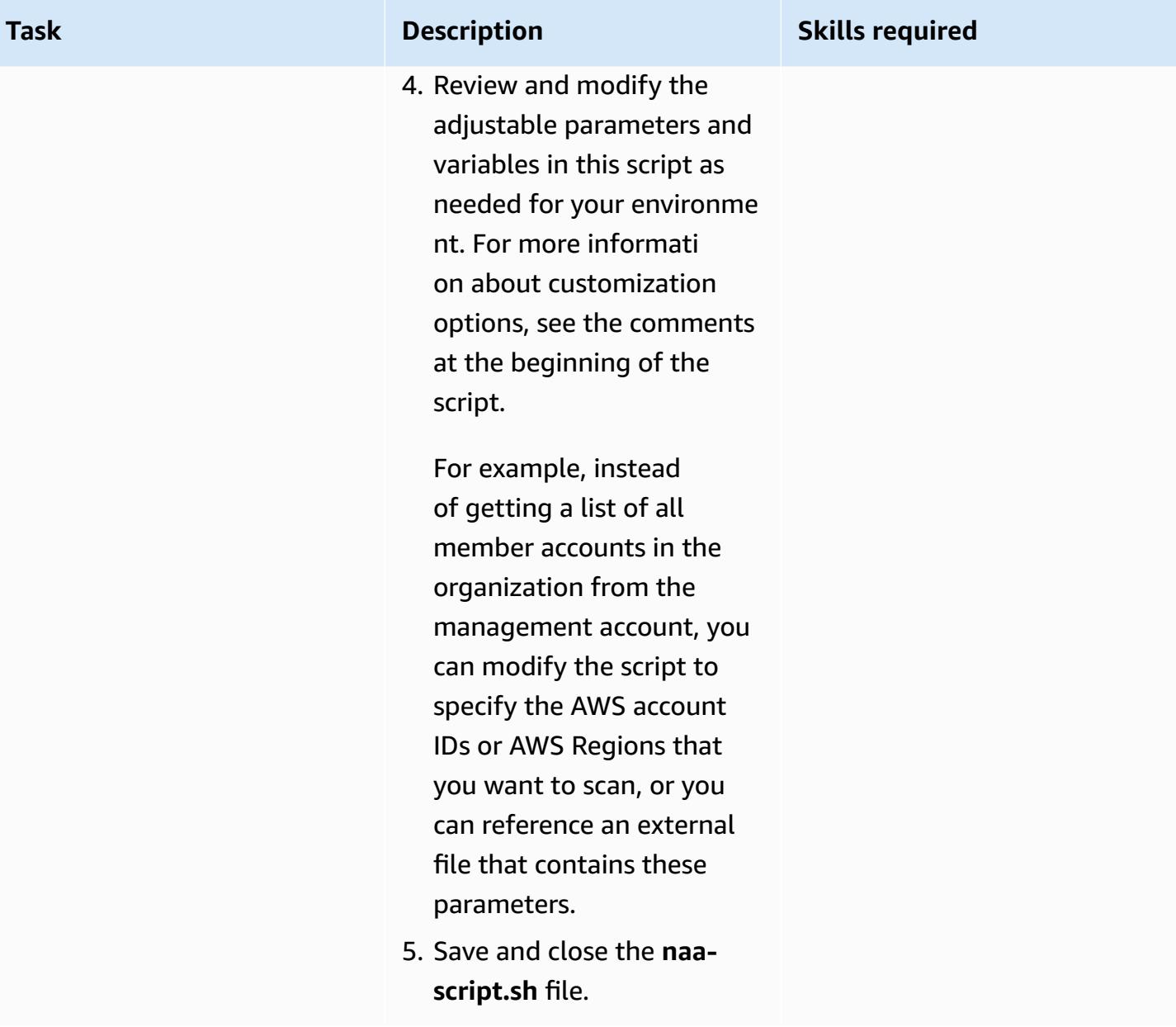

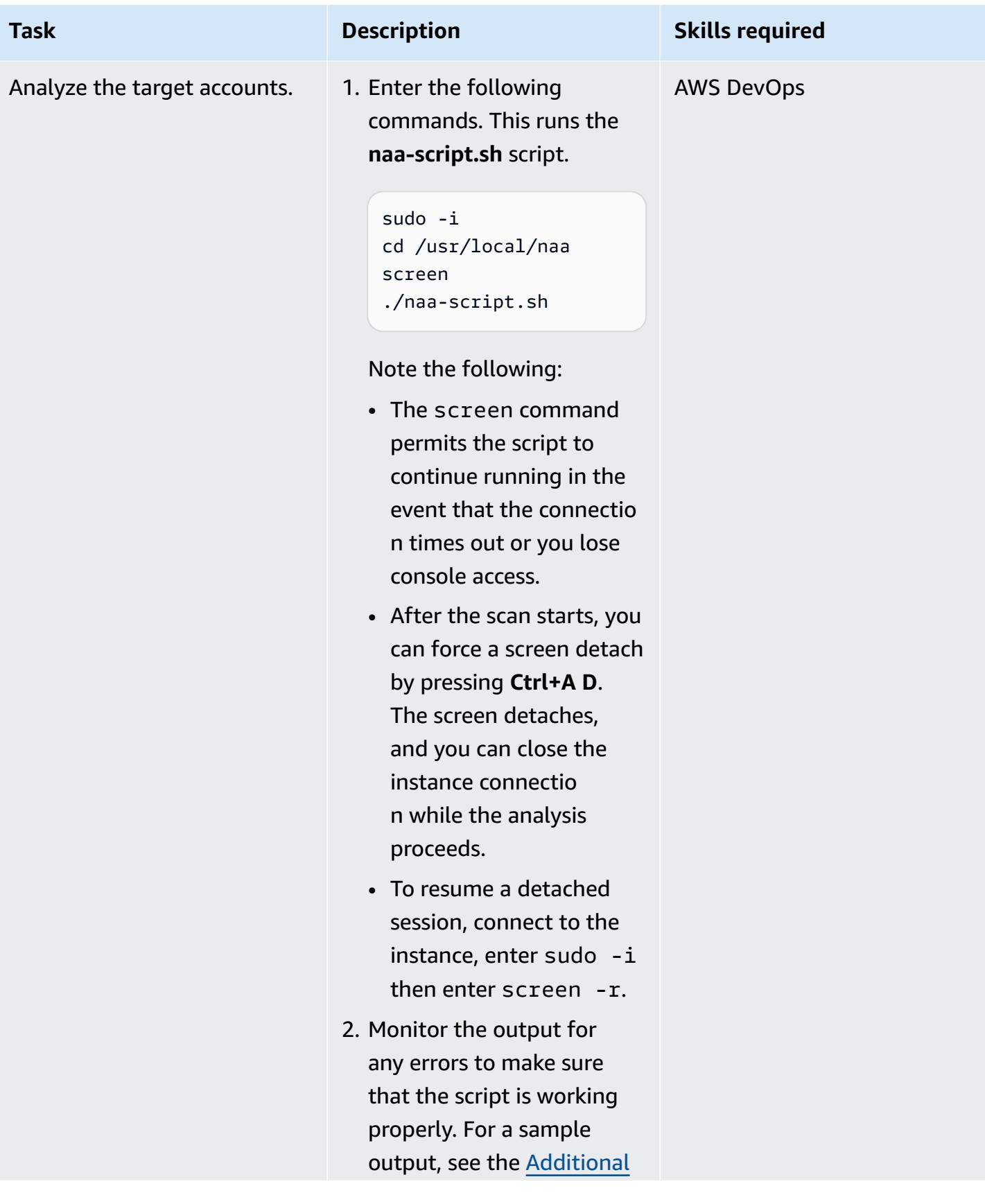

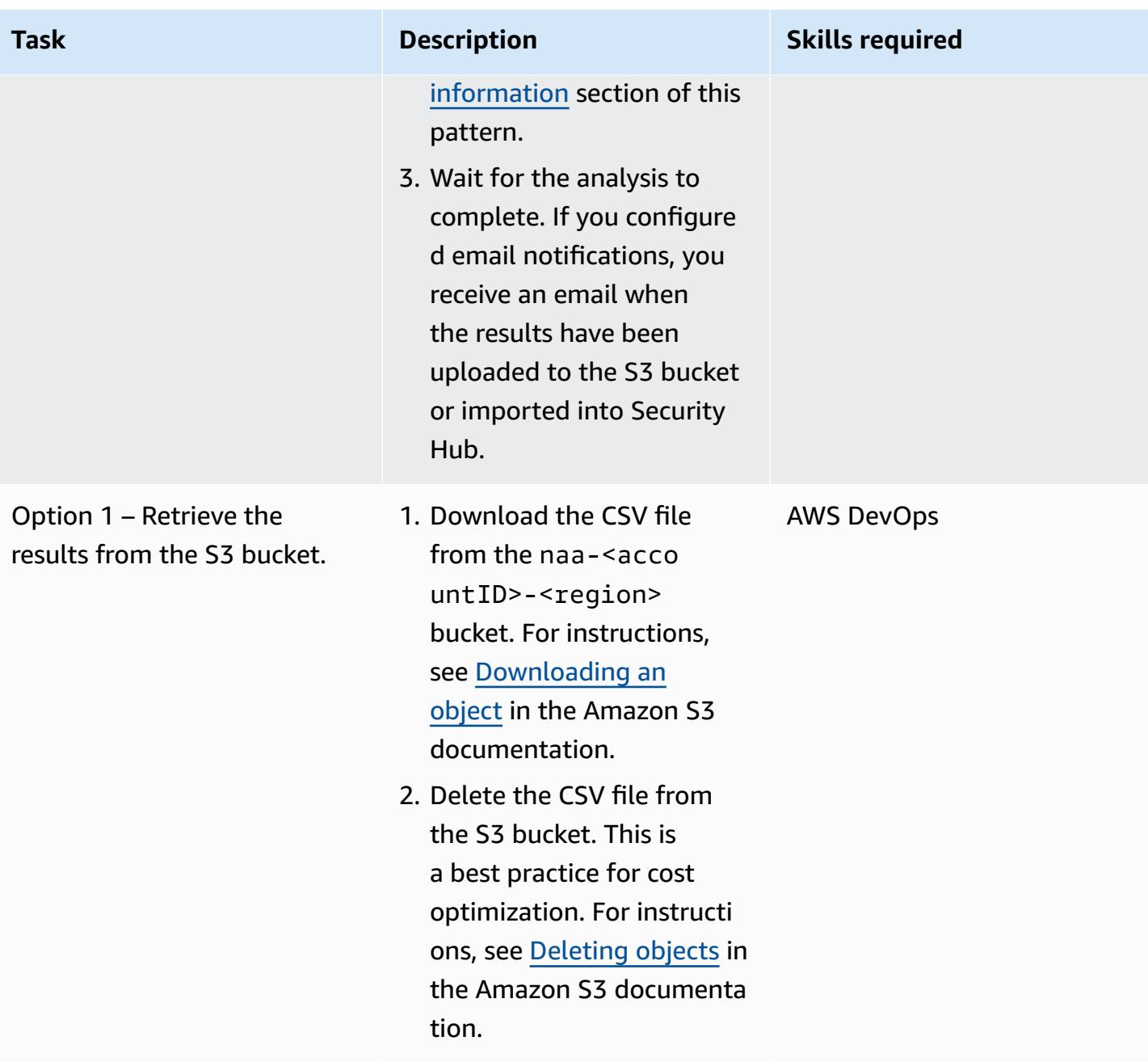

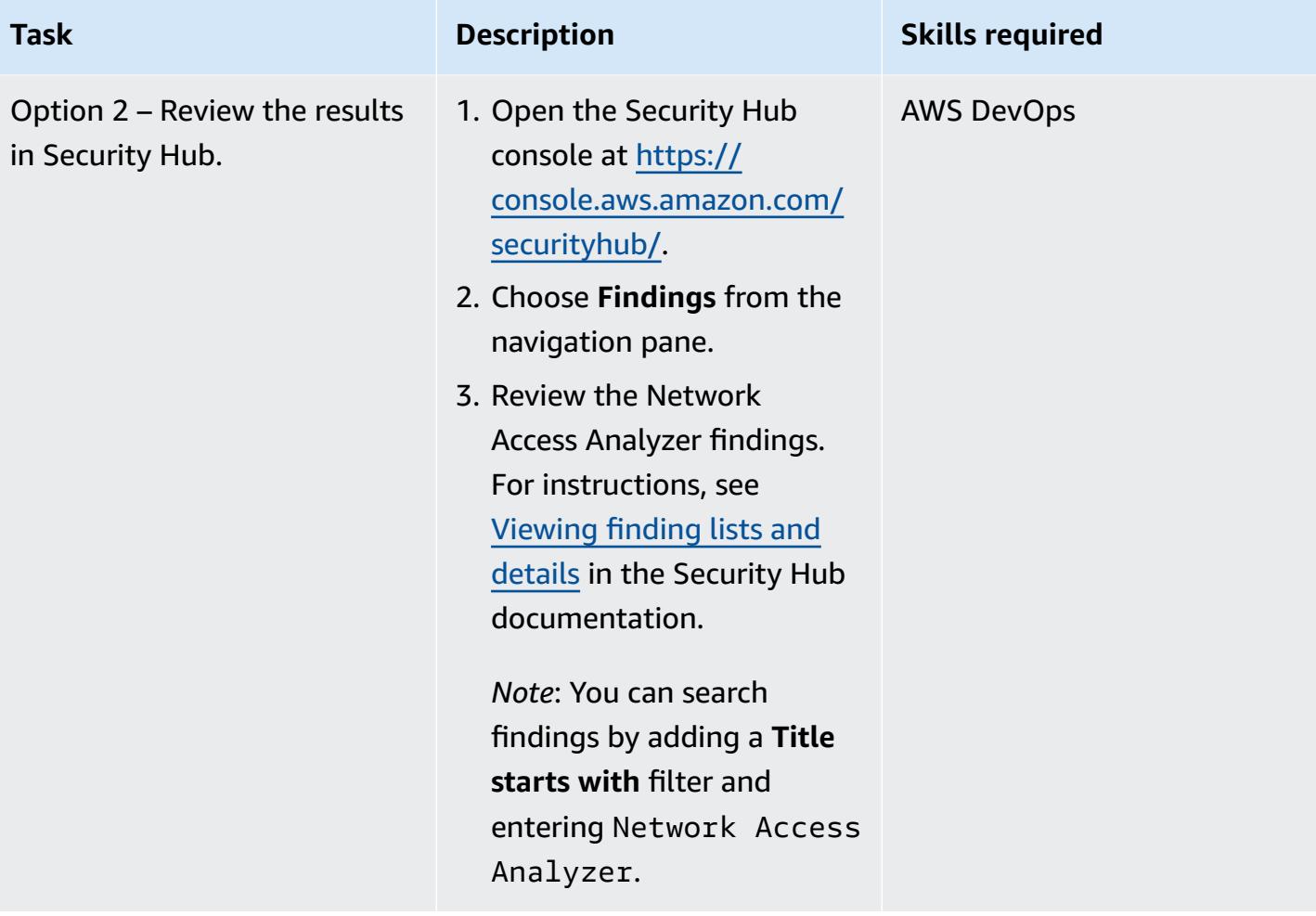

## **Remediate and exclude findings**

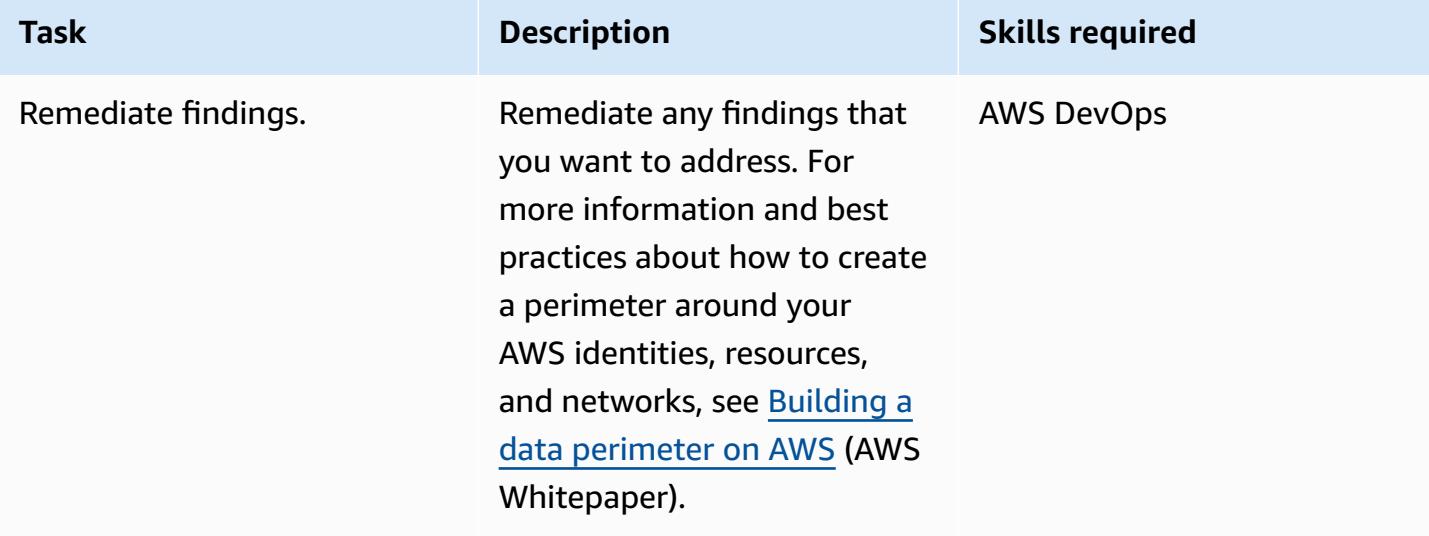

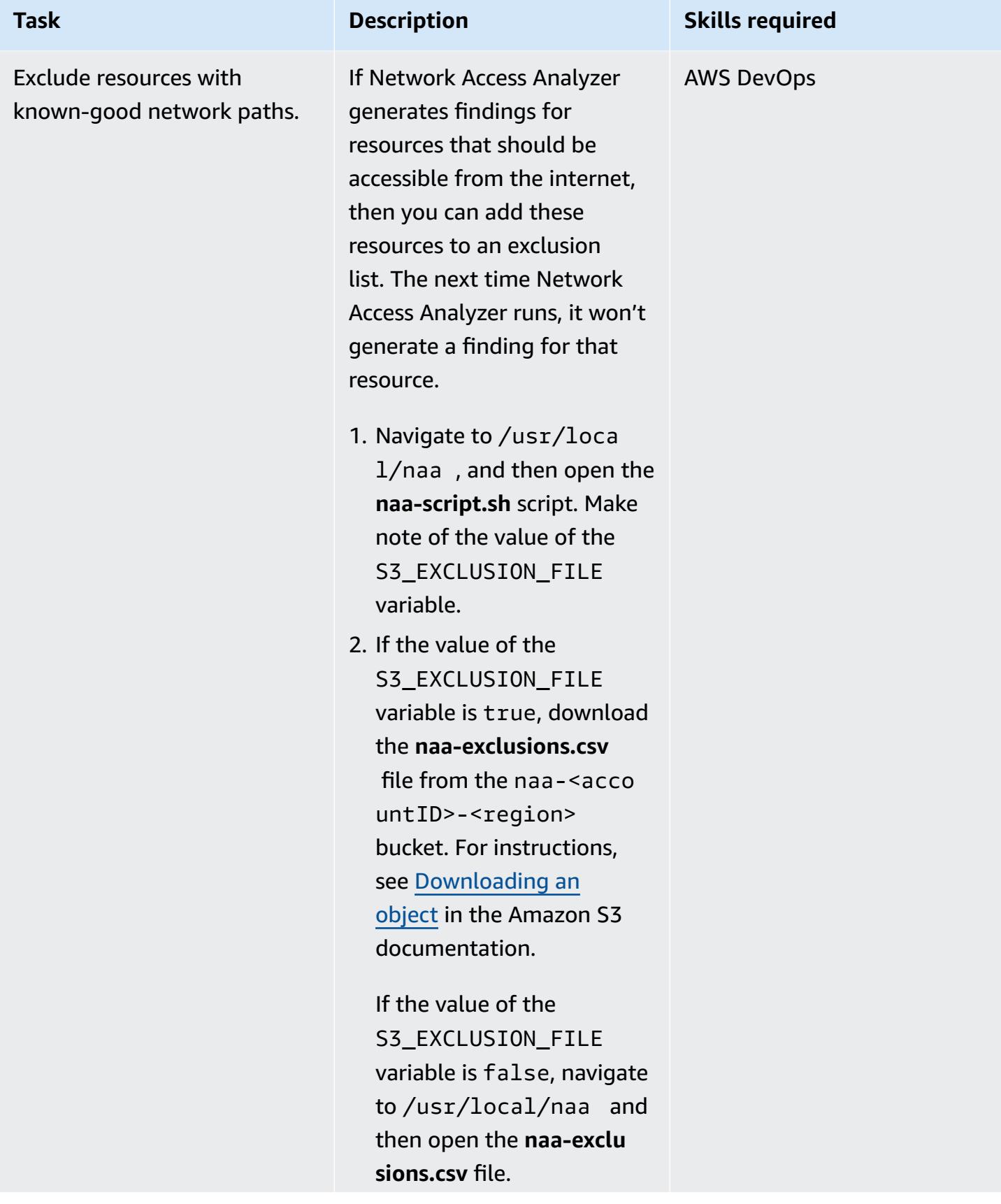

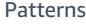

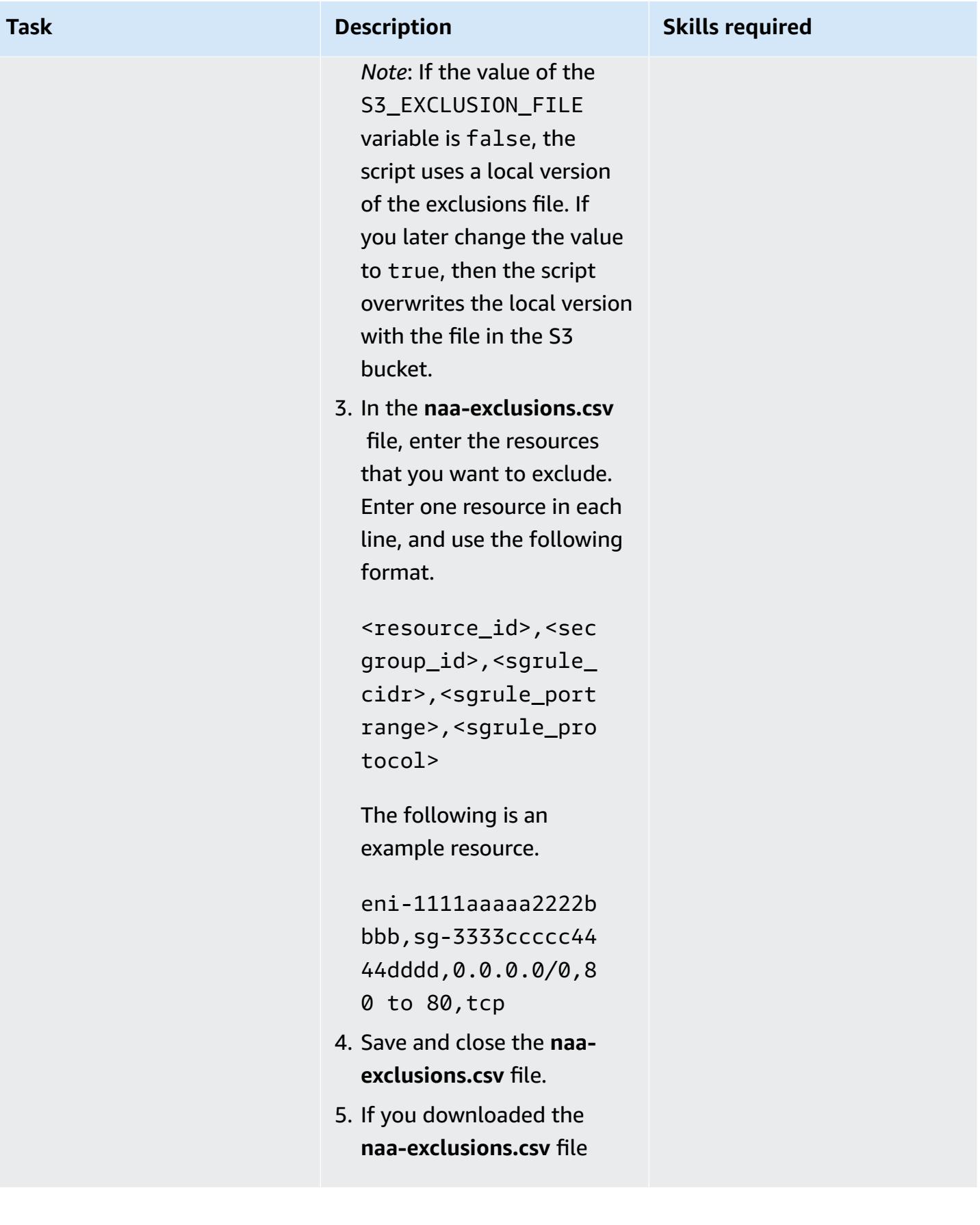

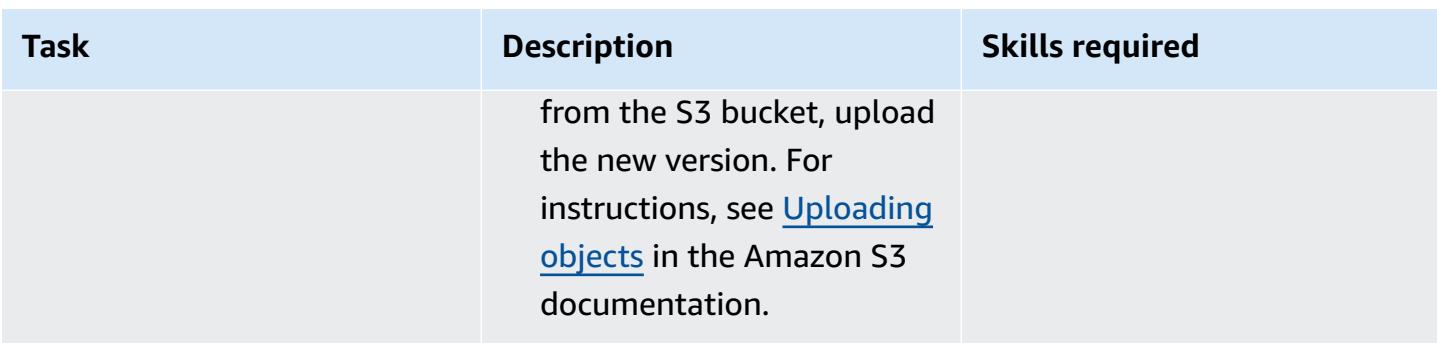

## **(Optional) Update the naa-script.sh script**

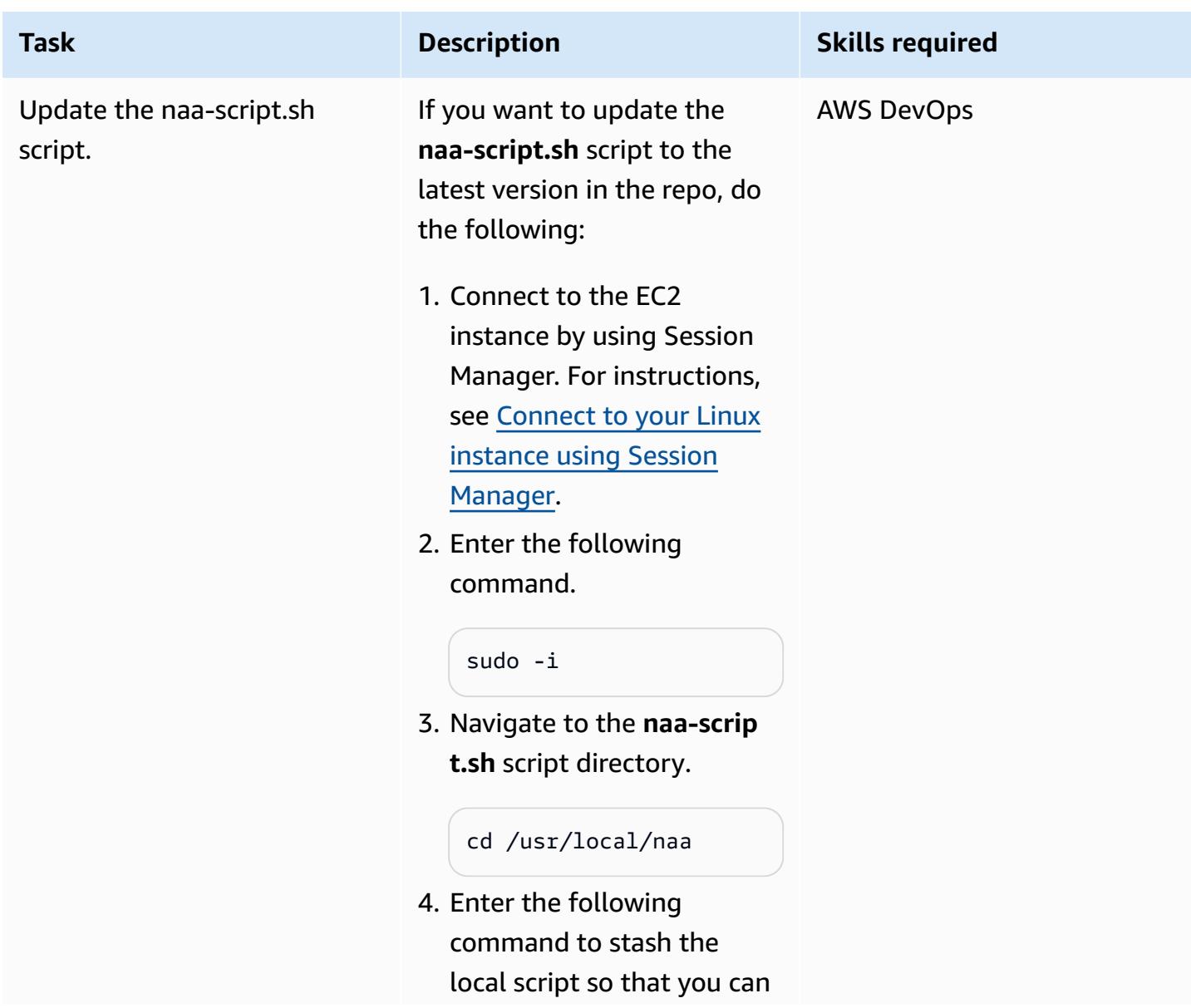

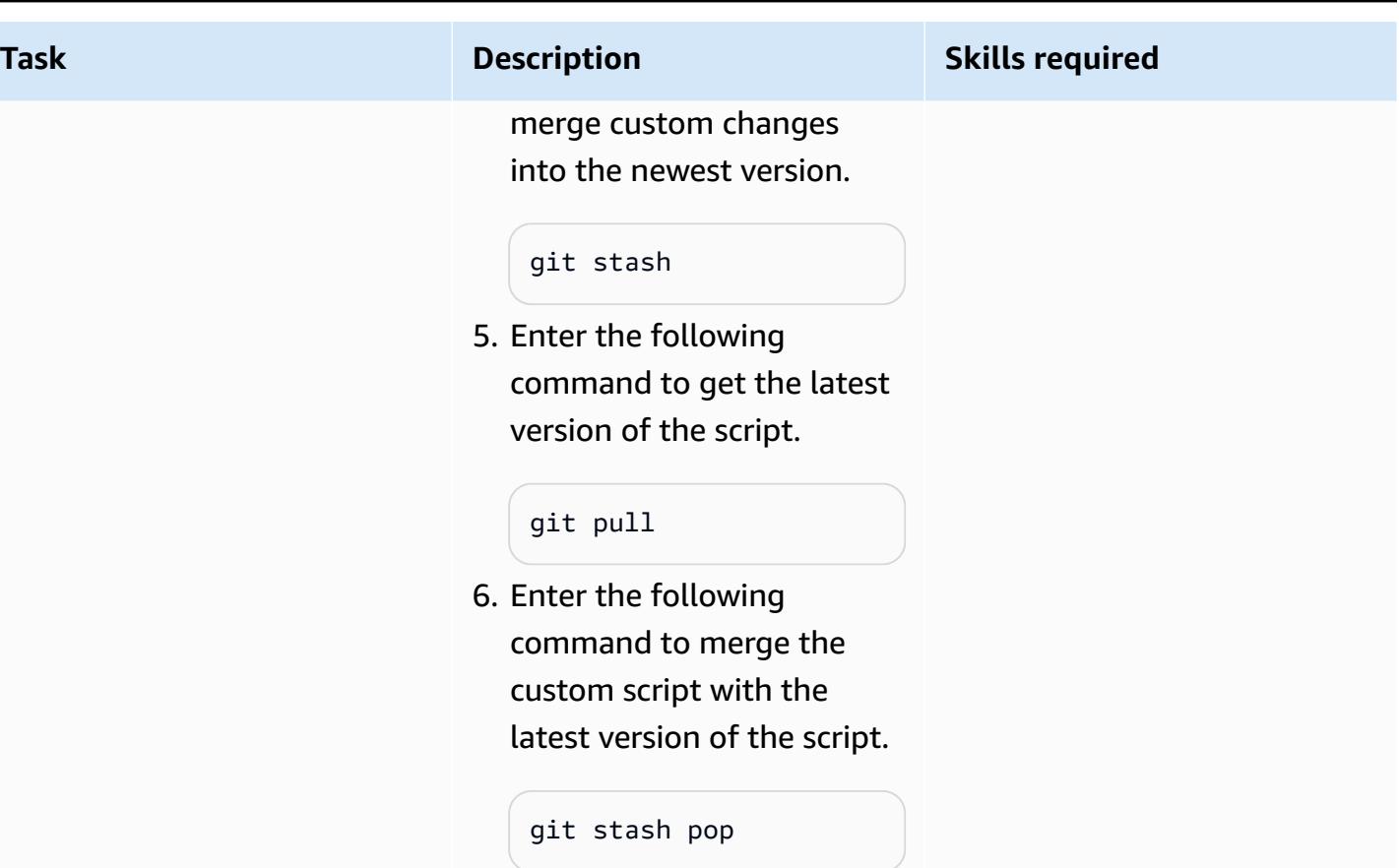

## **(Optional) Clean up**

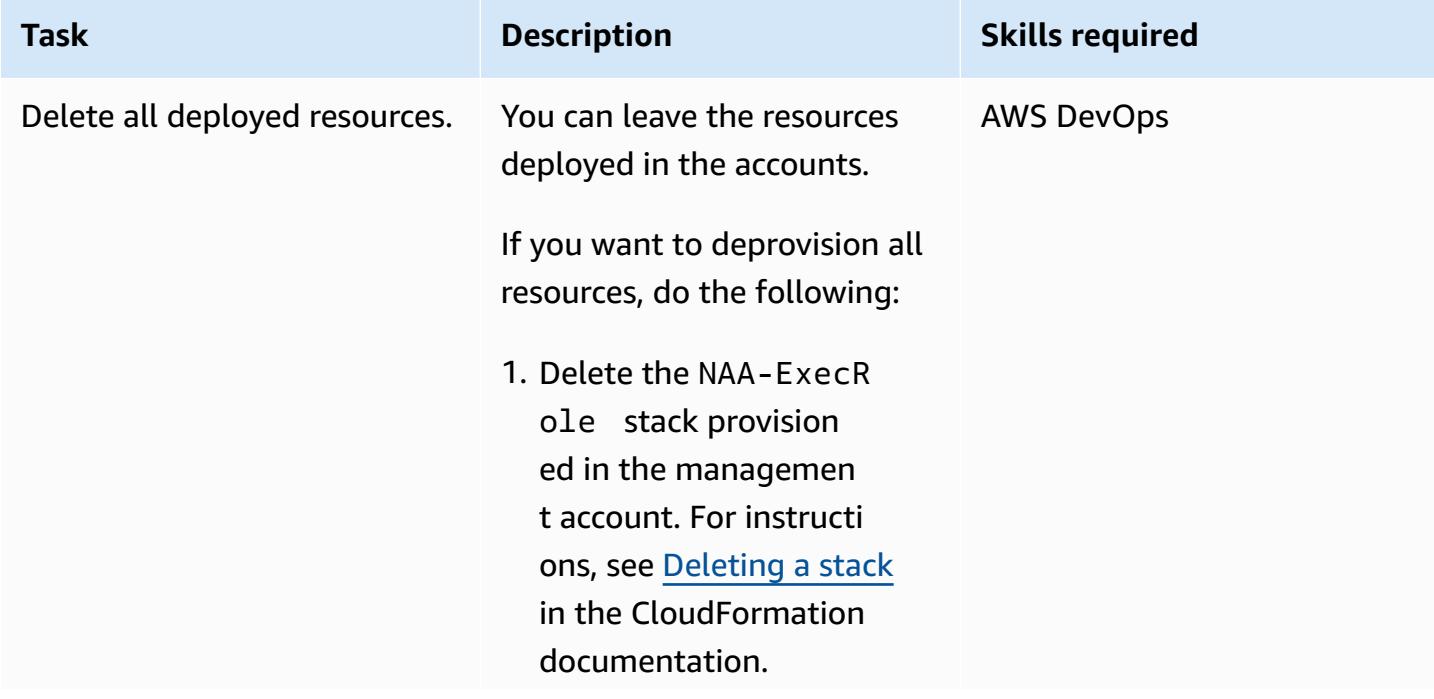

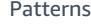

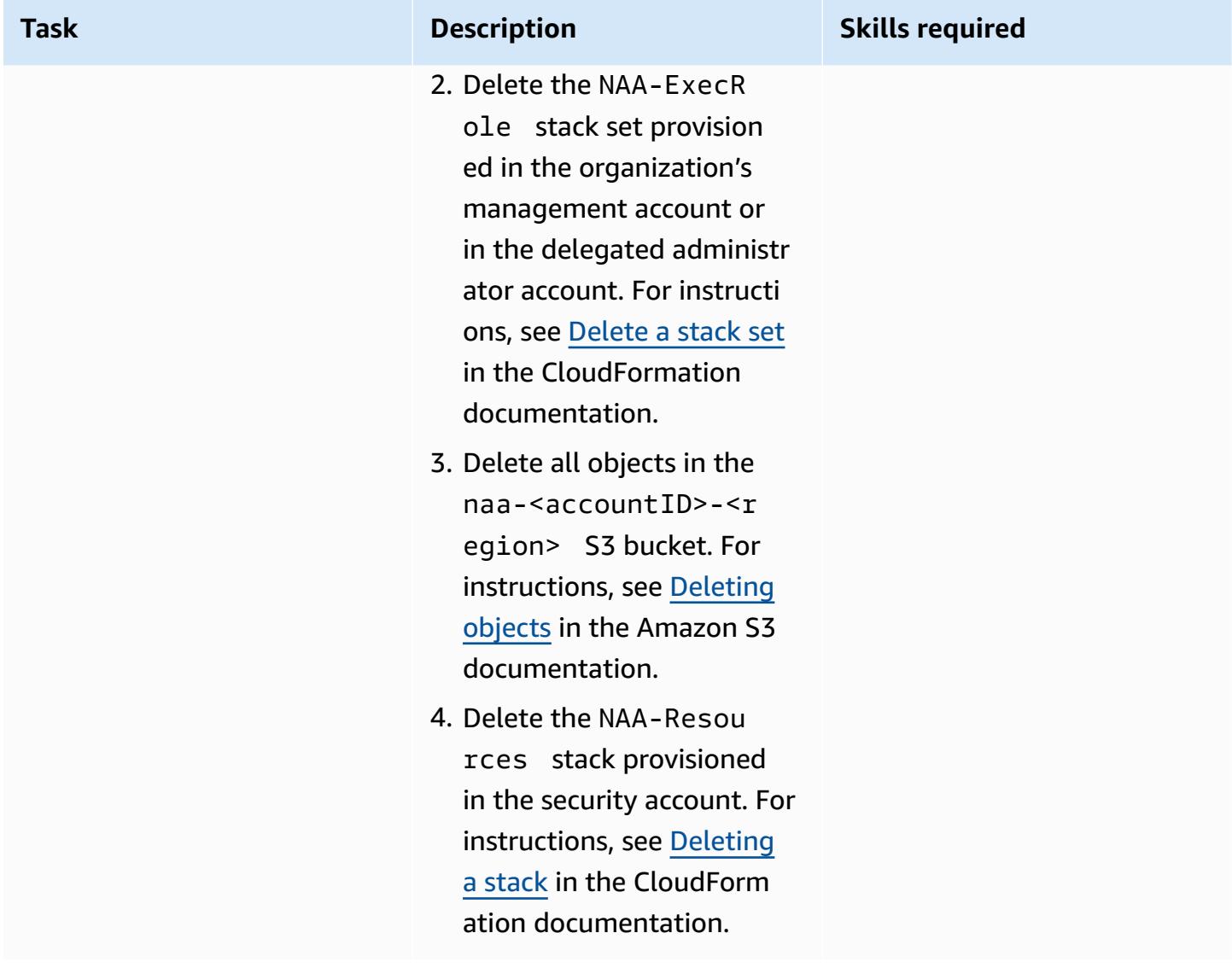

## <span id="page-5324-0"></span>**Troubleshooting**

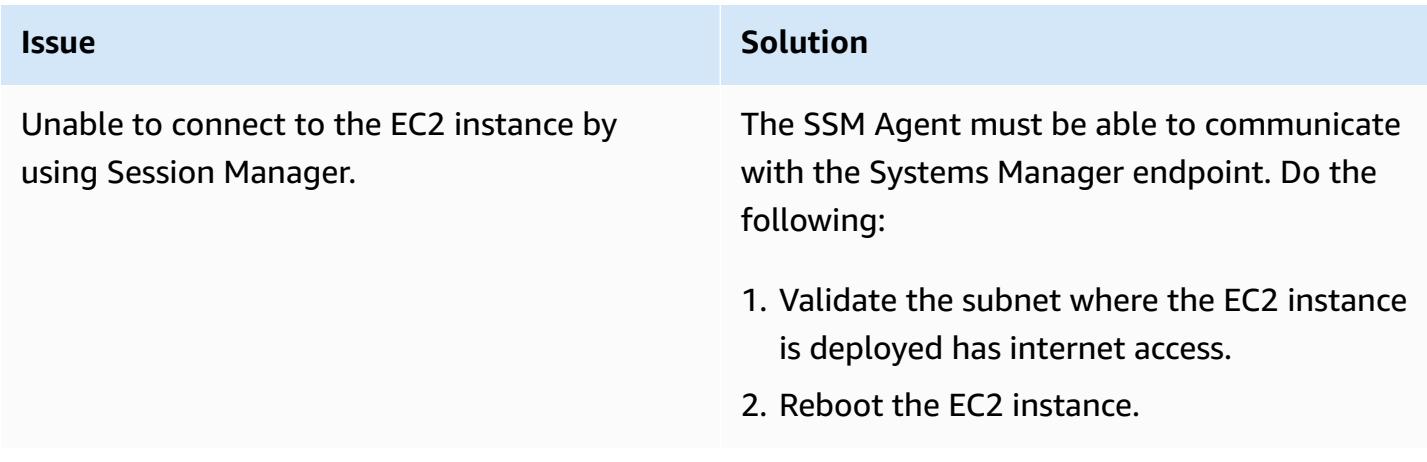

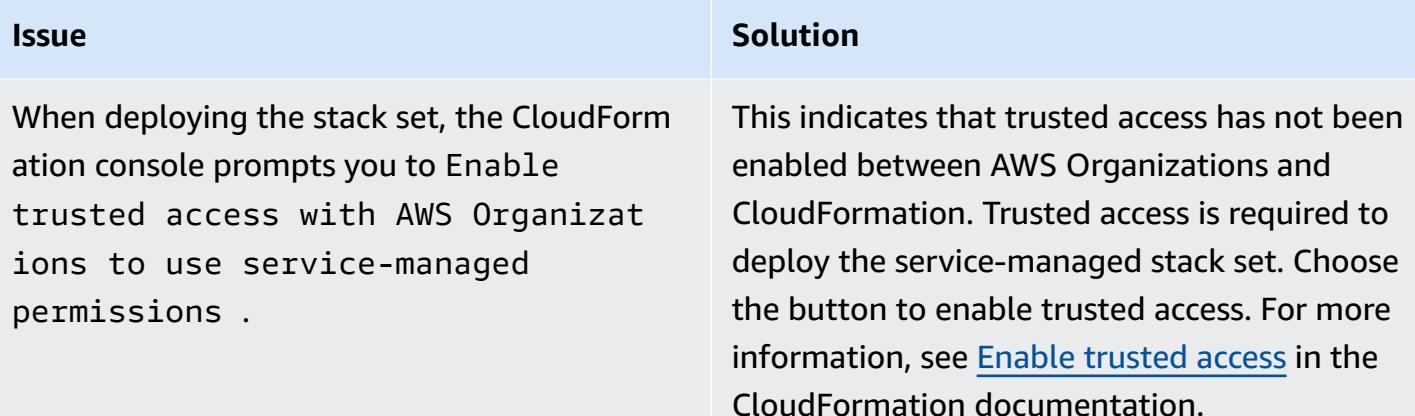

### **Related resources**

- New Amazon VPC Network Access [Analyzer](https://aws.amazon.com/blogs/aws/new-amazon-vpc-network-access-analyzer/) (AWS blog post)
- AWS [re:Inforce](https://youtu.be/aN2P2zeQek0) 2022 Validate effective network access controls on AWS (NIS202) (video)
- Demo [Organization-wide](https://youtu.be/1IFNZWy4iy0) Internet Ingress Data Path Analysis Using Network Access Analyzer (video)

## <span id="page-5325-0"></span>**Additional information**

#### **Example console output**

The following sample shows the output of generating the list of target accounts and analyzing the target accounts.

```
[root@ip-10-10-43-82 naa]# ./naa-script.sh
download: s3://naa-<account ID>-us-east-1/naa-exclusions.csv to ./naa-exclusions.csv
AWS Management Account: <Management account ID>
AWS Accounts being processed...
<Account ID 1> <Account ID 2> <Account ID 3>
Assessing AWS Account: <Account ID 1>, using Role: NAAExecRole
Assessing AWS Account: <Account ID 2>, using Role: NAAExecRole
Assessing AWS Account: <Account ID 3>, using Role: NAAExecRole
Processing account: <Account ID 1> / Region: us-east-1
Account: <Account ID 1> / Region: us-east-1 – Detecting Network Analyzer scope...
Processing account: <Account ID 2> / Region: us-east-1
```
Account: <Account ID 2> / Region: us-east-1 – Detecting Network Analyzer scope... Processing account: <Account ID 3> / Region: us-east-1 Account: <Account ID 3> / Region: us-east-1 – Detecting Network Analyzer scope... Account: <Account ID 1> / Region: us-east-1 – Network Access Analyzer scope detected. Account: <Account ID 1> / Region: us-east-1 – Continuing analyses with Scope ID. Accounts with many resources may take up to one hour Account: <Account ID 2> / Region: us-east-1 – Network Access Analyzer scope detected. Account: <Account ID 2> / Region: us-east-1 – Continuing analyses with Scope ID. Accounts with many resources may take up to one hour Account: <Account ID 3> / Region: us-east-1 – Network Access Analyzer scope detected. Account: <Account ID 3> / Region: us-east-1 – Continuing analyses with Scope ID. Accounts with many resources may take up to one hour

#### **CSV report examples**

The following images are examples of the CSV output.

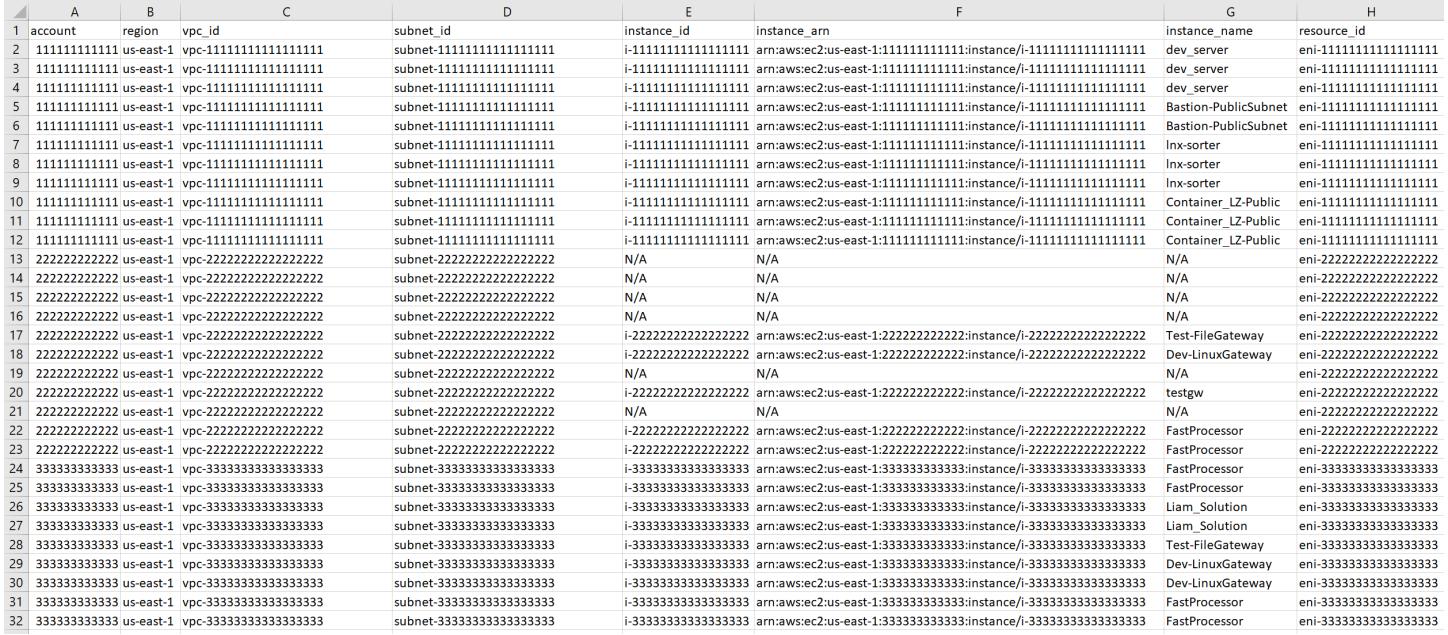

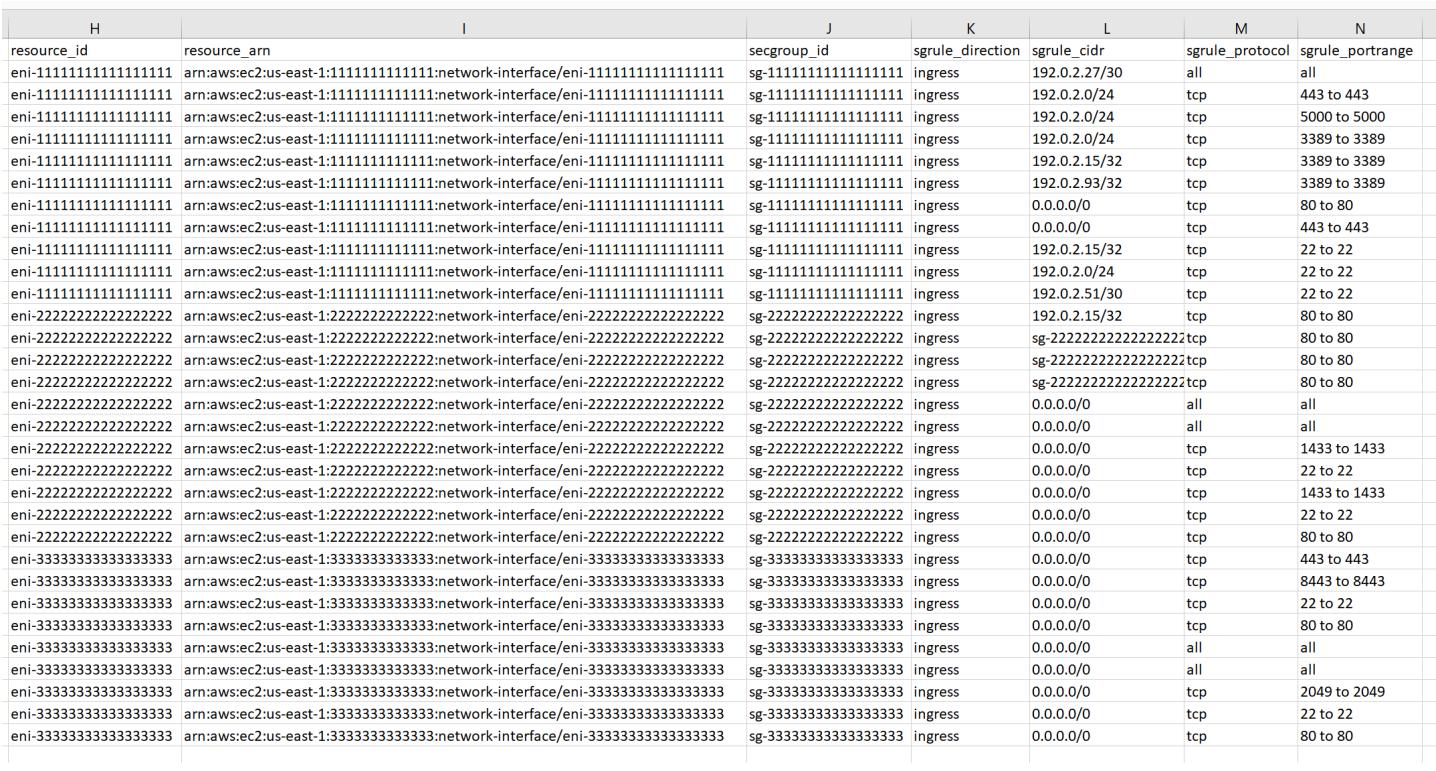
# **Tag Transit Gateway attachments automatically using AWS Organizations**

*Created by Richard Milner-Watts (AWS), Haris Bin Ayub (AWS), and John Capps (AWS)*

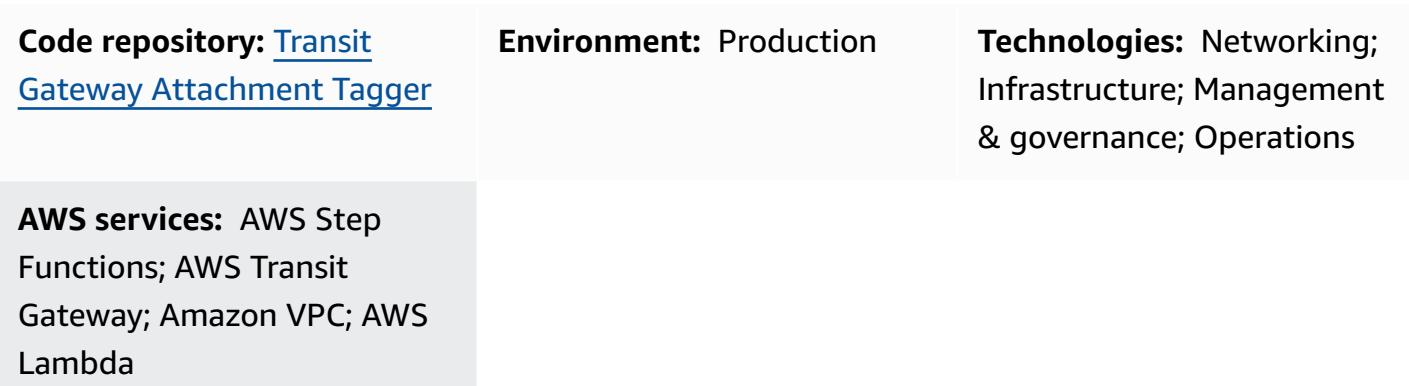

## **Summary**

On Amazon Web Services (AWS), you can use AWS [Resource](https://aws.amazon.com/ram/) Access Manager to share AWS [Transit](https://aws.amazon.com/transit-gateway/) [Gateway](https://aws.amazon.com/transit-gateway/) across AWS account boundaries. When you create Transit Gateway attachments across account boundaries, however, the attachments are created without a Name tag. That can make identifying attachments time consuming.

This solution provides an automated mechanism to gather information about each Transit Gateway attachment for accounts within an organization that is managed by AWS [Organizations](https://aws.amazon.com/organizations/). The process includes looking up the Classless [Inter-Domain](https://en.wikipedia.org/wiki/Classless_Inter-Domain_Routing) Routing (CIDR) range from the Transit Gateway route table. The solution then applies a Name tag in the form of <CIDR-range>- <AccountName> to the attachment within the account that holds the transit gateway.

This solution can be used alongside a solution such as the Serverless Transit Network [Orchestrator](https://aws.amazon.com/solutions/implementations/serverless-transit-network-orchestrator/) from the AWS Solutions Library. Serverless Transit Network Orchestrator enables the automated creation of Transit Gateway attachments at scale.

## **Prerequisites and limitations**

### **Prerequisites**

• An active AWS account

- An AWS Organizations organization that contains all related accounts
- Access to the organization management account, under the organization's root, to create the required AWS Identity and Access Management (IAM) role
- A Shared Networking member account containing one or more transit gateways that are shared with the organization and have attachments

## **Architecture**

The following screenshot of the AWS Management Console shows examples of Transit Gateway attachments with no associated Name tag and two Transit Gateway attachments with Name tags generated by this solution. The structure of the generated Name tag is <CIDR-range>- <AccountName>.

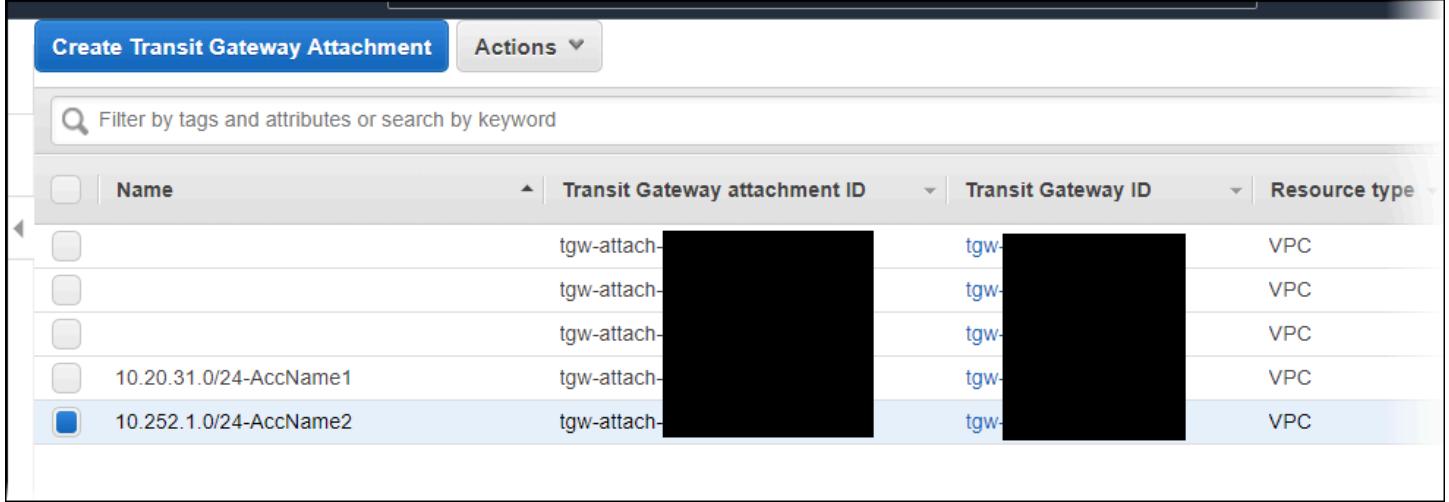

This solution uses AWS [CloudFormation](https://aws.amazon.com/cloudformation/) to deploy an AWS Step [Functions](https://aws.amazon.com/step-functions/) workflow that manages the creation of Transit Gateway Name tags across all configured Regions. The workflow invokes AWS [Lambda](https://aws.amazon.com/lambda/) functions, which perform the underlying tasks.

After the solution has obtained the account names from AWS Organizations, the Step Functions state machine gets all Transit Gateway attachment IDs. These are processed in parallel by AWS Region. This processing includes looking up the CIDR range for each attachment. The CIDR range is obtained by searching the Transit Gateway route tables within the Region for a matching Transit Gateway attachment ID. If all the required information is available, the solution applies a Name tag to the attachment. The solution will not overwrite any existing Name tags.

The solution runs on a schedule controlled by an Amazon [EventBridge](https://aws.amazon.com/eventbridge/) event. The event initiates the solution each day at 6:00 AM UTC.

#### **Target technology stack**

- Amazon EventBridge
- AWS Lambda
- AWS Organizations
- AWS Transit Gateway
- Amazon Virtual Private Cloud (Amazon VPC)
- AWS X-Ray

#### **Target architecture**

The solution architecture and workflow are shown in the following diagram.

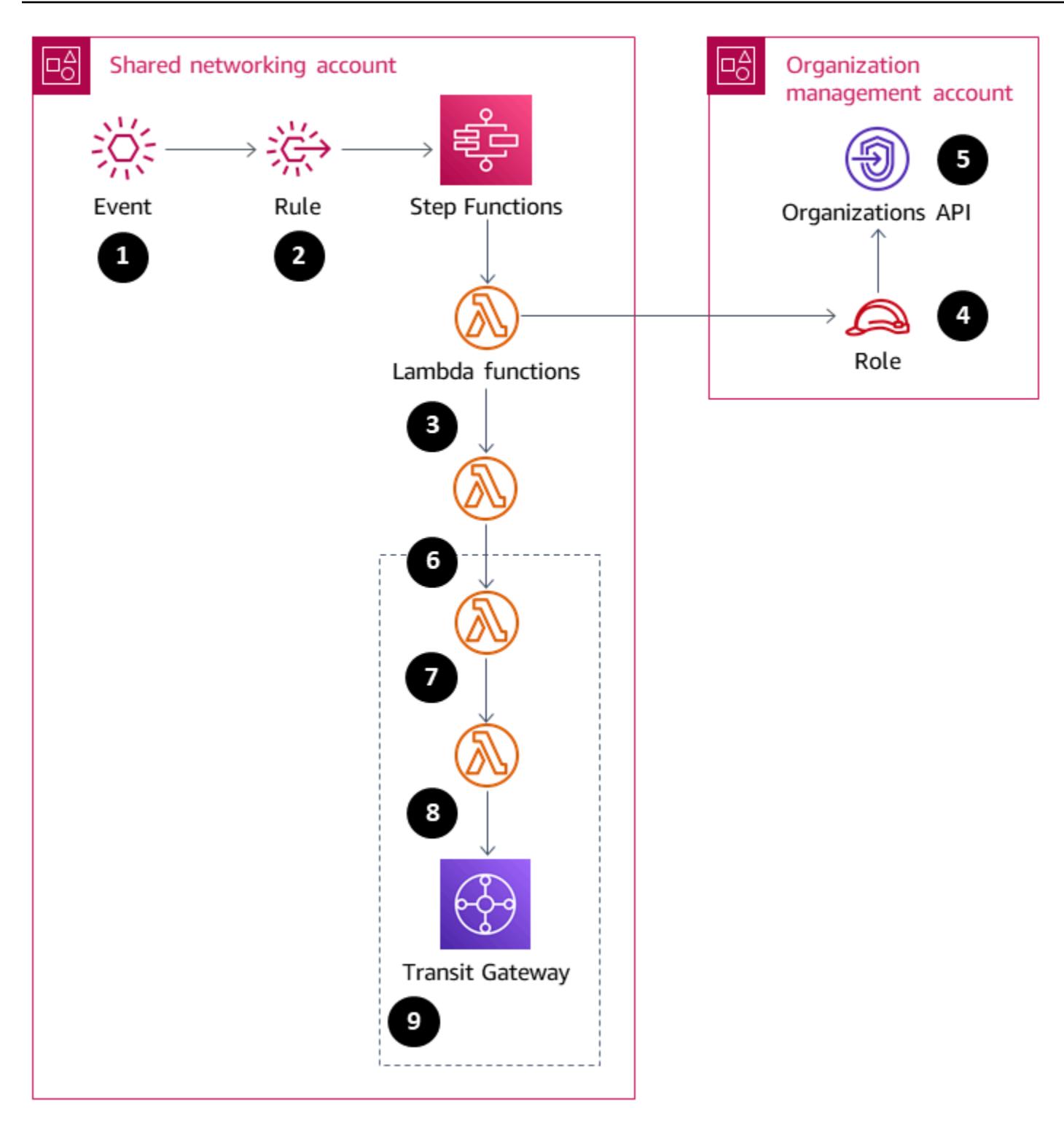

- 1. The scheduled event initiates the rule.
- 2. The EventBridge rule starts the Step Functions state machine.
- 3. The state machine invokes the tgw-tagger-organizations-account-query Lambda function.
- 4. The tgw-tagger-organizations-account-query Lambda function assumes the role in the organization management account.
- 5. The tgw-tagger-organizations-account-query Lambda function calls the Organizations API to return AWS account metadata.
- 6. The state machine invokes the tgw-tagger-attachment-query Lambda function.
- 7. For each Region, in parallel, the state machine invokes tgw-tagger-rtb-query Lambda function to read the CIDR range for each attachment.
- 8. For each Region, in parallel, the state machine invokes tgw-tagger-attachmenttagger Lambda function.
- 9. Name tags are created for Transit Gateway attachments in the Shared Networking account.

#### **Automation and scale**

The solution processes each Region in parallel to reduce the total duration of the run.

## **Tools**

#### **AWS services**

- AWS [CloudFormation](https://docs.aws.amazon.com/AWSCloudFormation/latest/UserGuide/Welcome.html) AWS CloudFormation provides a way to model a collection of related AWS and third-party resources, provision them quickly and consistently, and manage them throughout their lifecycles, by treating infrastructure as code.
- Amazon [EventBridge](https://docs.aws.amazon.com/eventbridge/latest/userguide/eb-what-is.html) Amazon EventBridge is a serverless event bus service that you can use to connect your applications with data from a variety of sources. EventBridge receives an event, an indicator of a change in environment, and applies a rule to route the event to a target. Rules match events to targets based on either the structure of the event, called an event pattern, or on a schedule.
- AWS [Lambda](https://docs.aws.amazon.com/lambda/latest/dg/welcome.html) AWS Lambda is a compute service that supports running code without provisioning or managing servers. Lambda runs your code only when needed and scales automatically, from a few requests each day to thousands each second. You pay only for the compute time that you consume. There is no charge when your code is not running.
- AWS [Organizations](https://docs.aws.amazon.com/organizations/latest/userguide/orgs_introduction.html) AWS Organizations helps you centrally manage and govern your environment as you grow and scale your AWS resources. Using AWS Organizations, you can programmatically create new AWS accounts and allocate resources, group accounts to organize your workflows, apply policies to accounts or groups for governance, and simplify billing by using a single payment method for all of your accounts.
- AWS Step [Functions](https://docs.aws.amazon.com/step-functions/latest/dg/welcome.html) AWS Step Functions is a low-code visual workflow service used to orchestrate AWS services, automate business processes, and build serverless applications. Workflows manage failures, retries, parallelization, service integrations, and observability so developers can focus on higher-value business logic.
- AWS Transit [Gateway](https://aws.amazon.com/transit-gateway/) AWS Transit Gateway connects VPCs and on-premises networks through a central hub. This simplifies your network and puts an end to complex peering relationships. It acts as a cloud router, so that each new connection is made only one time.
- [Amazon](https://docs.aws.amazon.com/vpc/latest/userguide/what-is-amazon-vpc.html) VPC Amazon Virtual Private Cloud (Amazon VPC) is a service for launching AWS resources in a logically isolated virtual network that you define.
- AWS [X-Ray](https://docs.aws.amazon.com/xray/latest/devguide/aws-xray.html) AWS X-Ray collects data about requests that your application serves, and provides tools that you can use to view, filter, and gain insights into that data to identify issues and opportunities for optimization.

#### **Code**

The source code for this solution is available in the Transit Gateway [Attachment](https://github.com/aws-samples/tgw-attachment-tagger) Tagger GitHub repository. The repository includes the following files:

- tgw-attachment-tagger-main-stack.yaml creates all the resources to support this solution within the Shared Networking account.
- tgw-attachment-tagger-organizations-stack.yaml creates a role in the management account of the organization.

## **Epics**

### **Deploy the main solution stack**

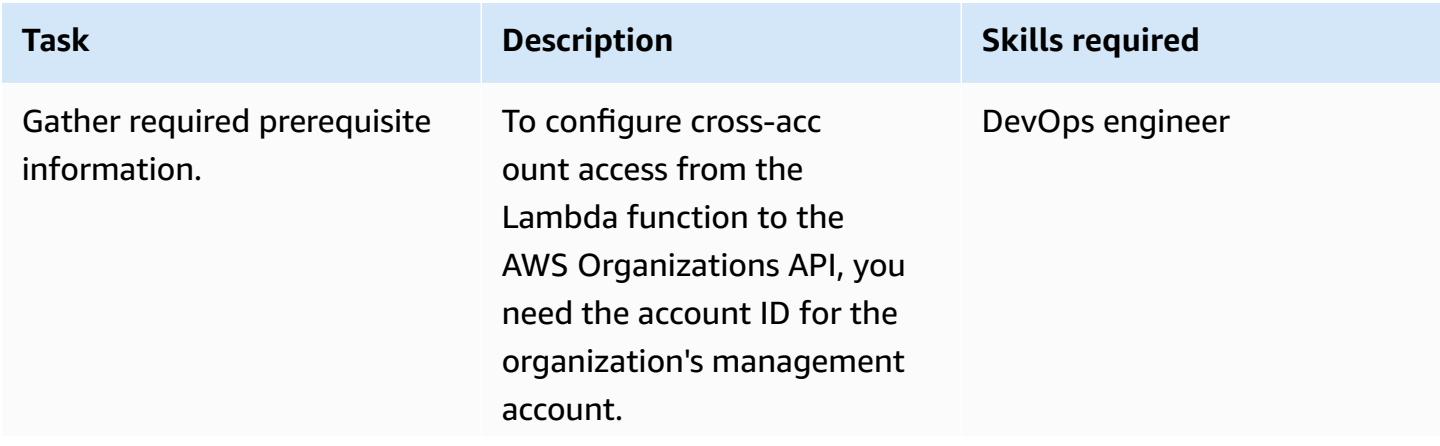

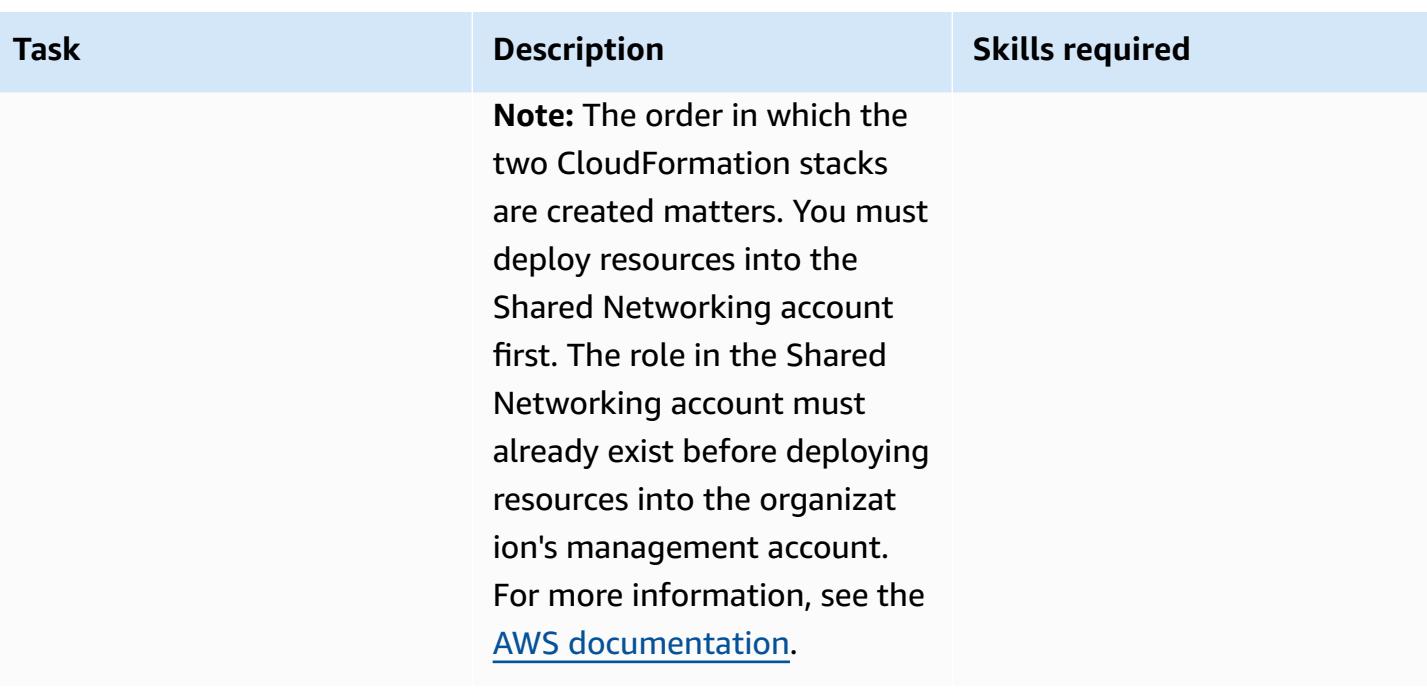

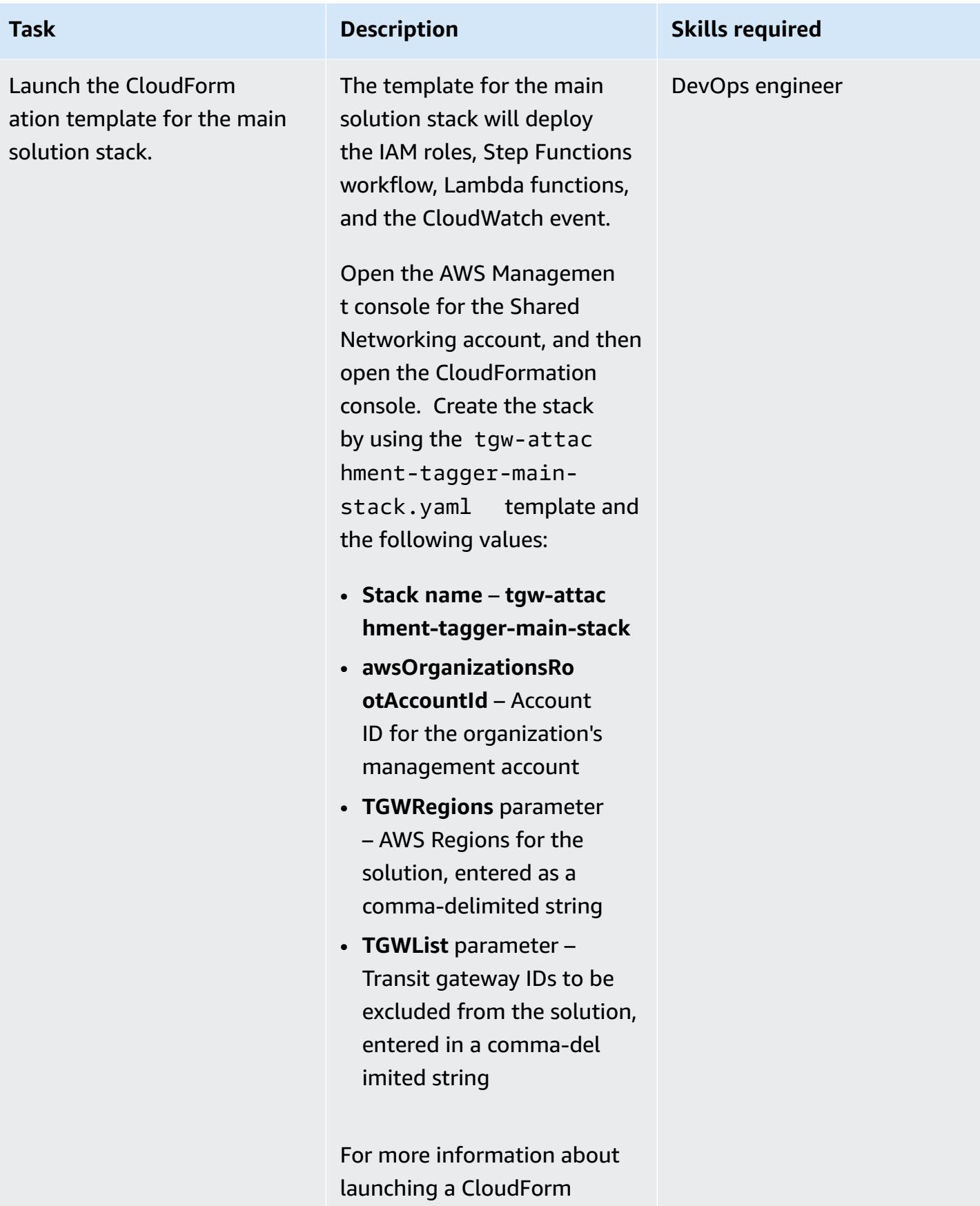

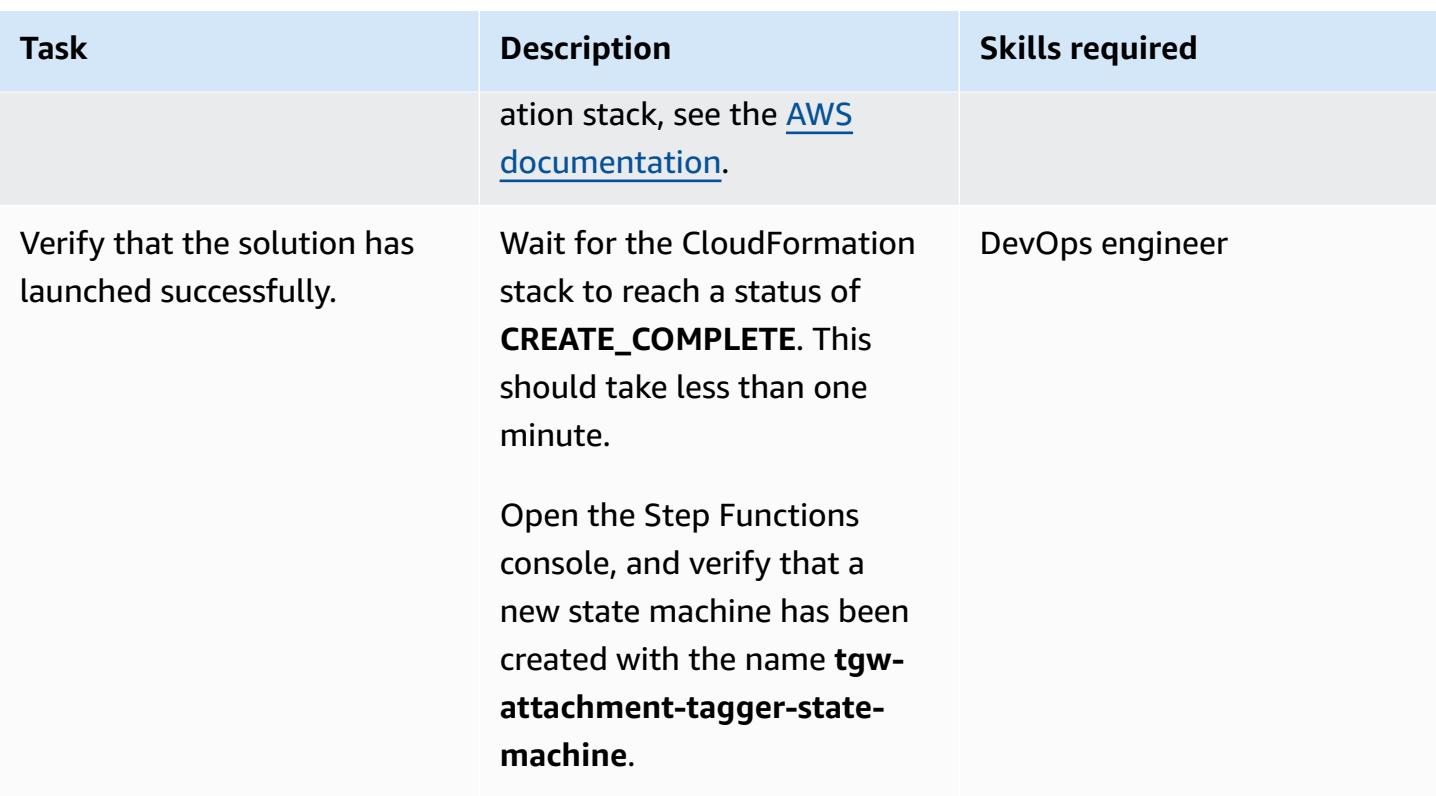

## **Deploy the AWS Organizations stack**

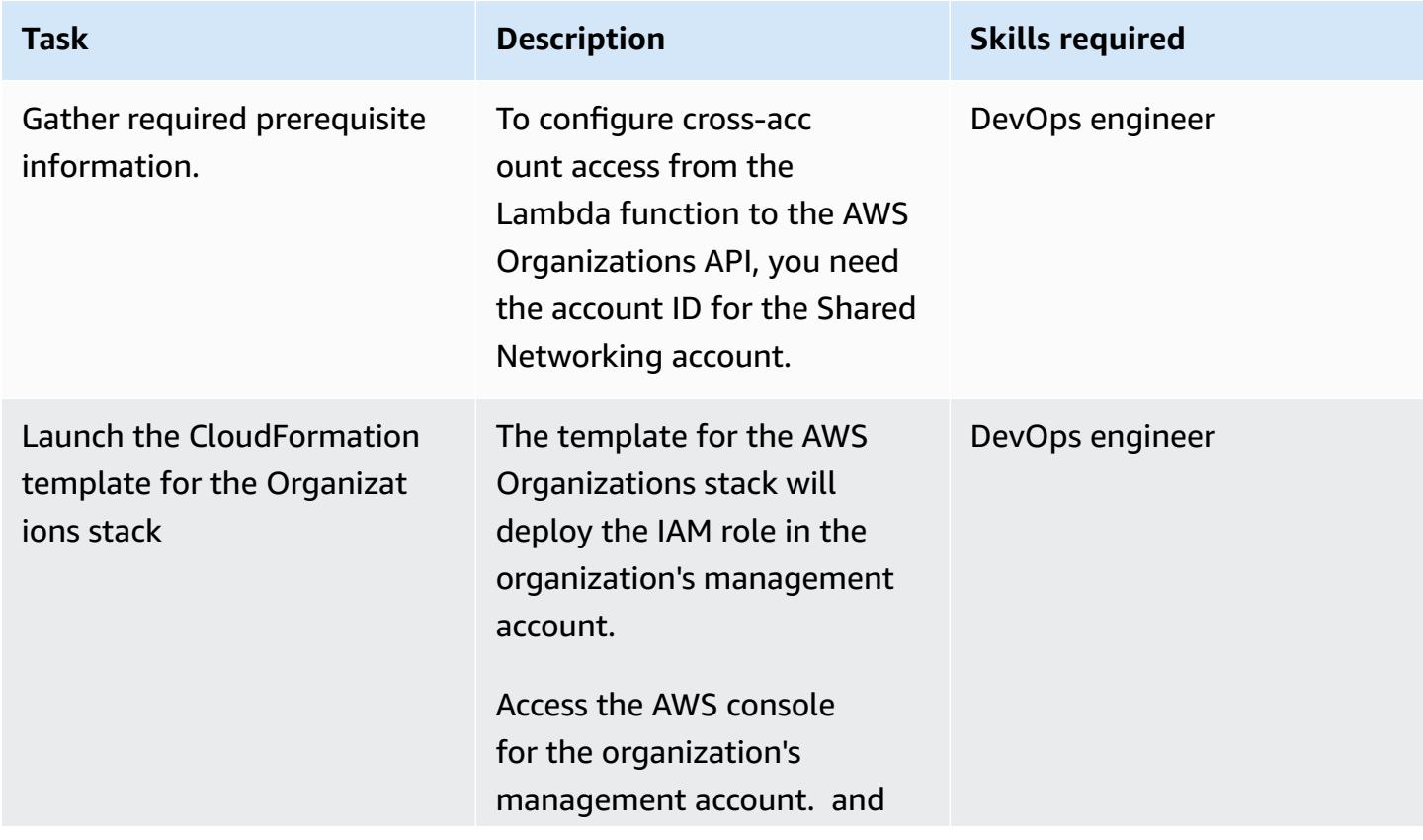

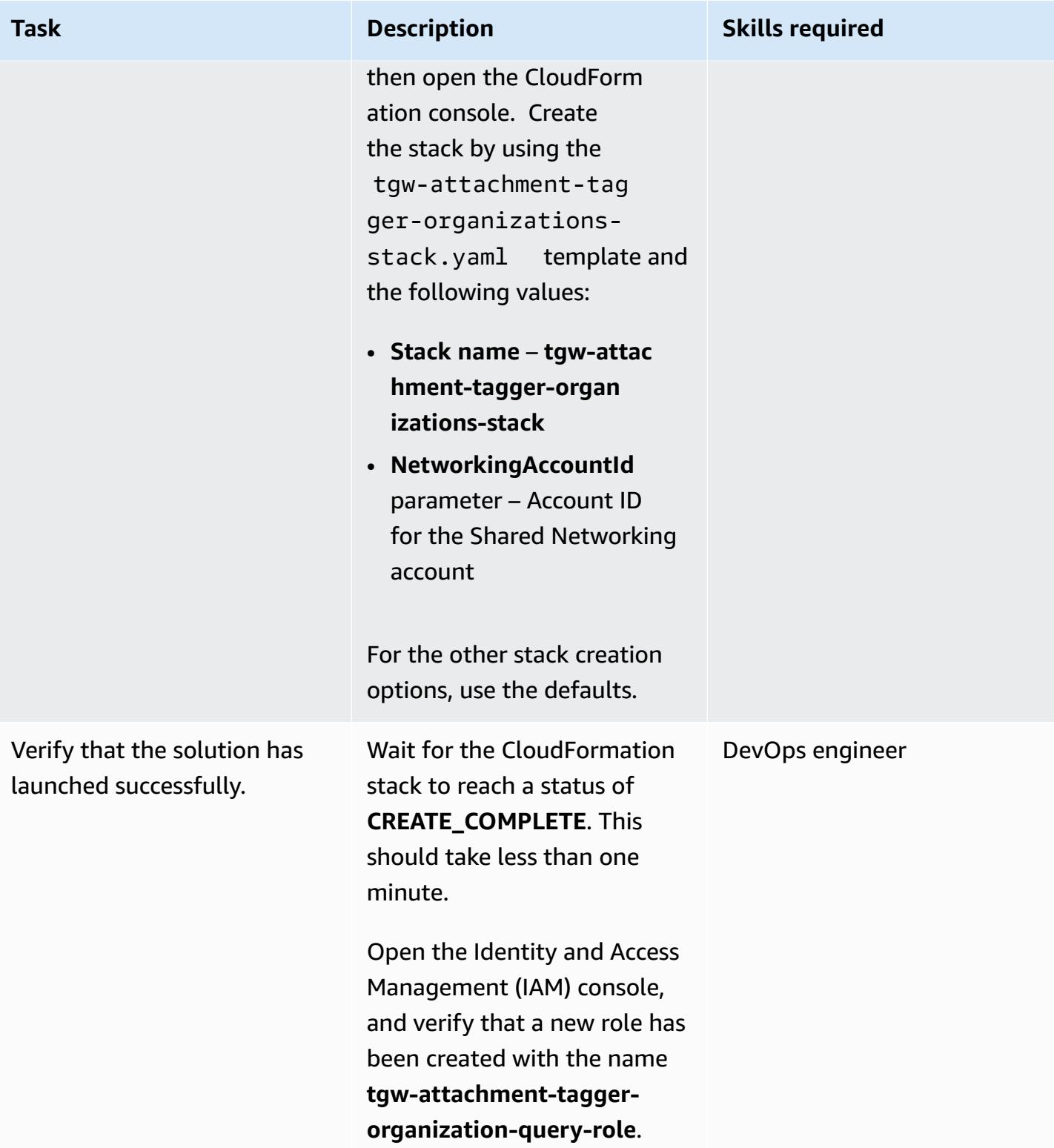

### **Verify the solution**

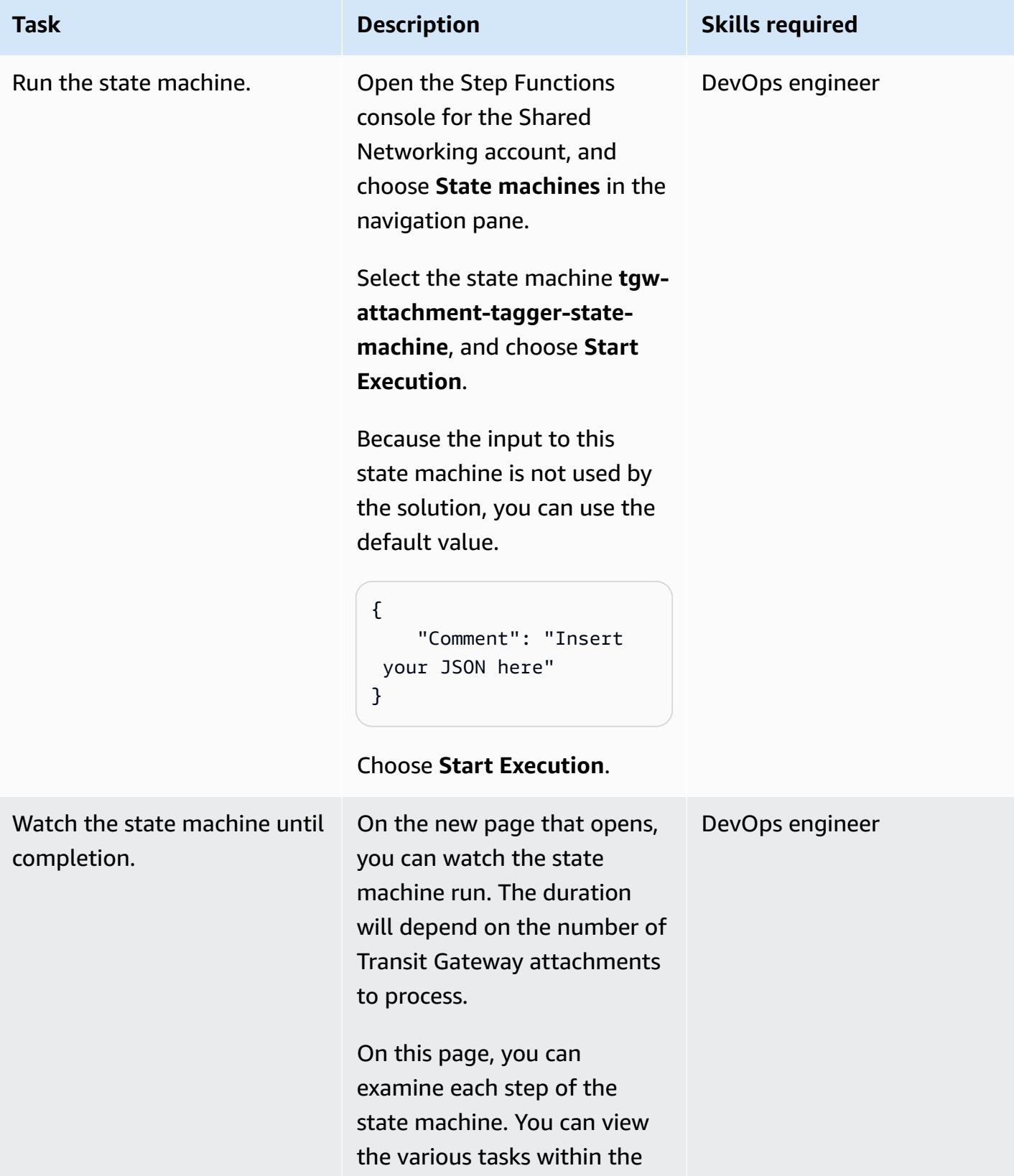

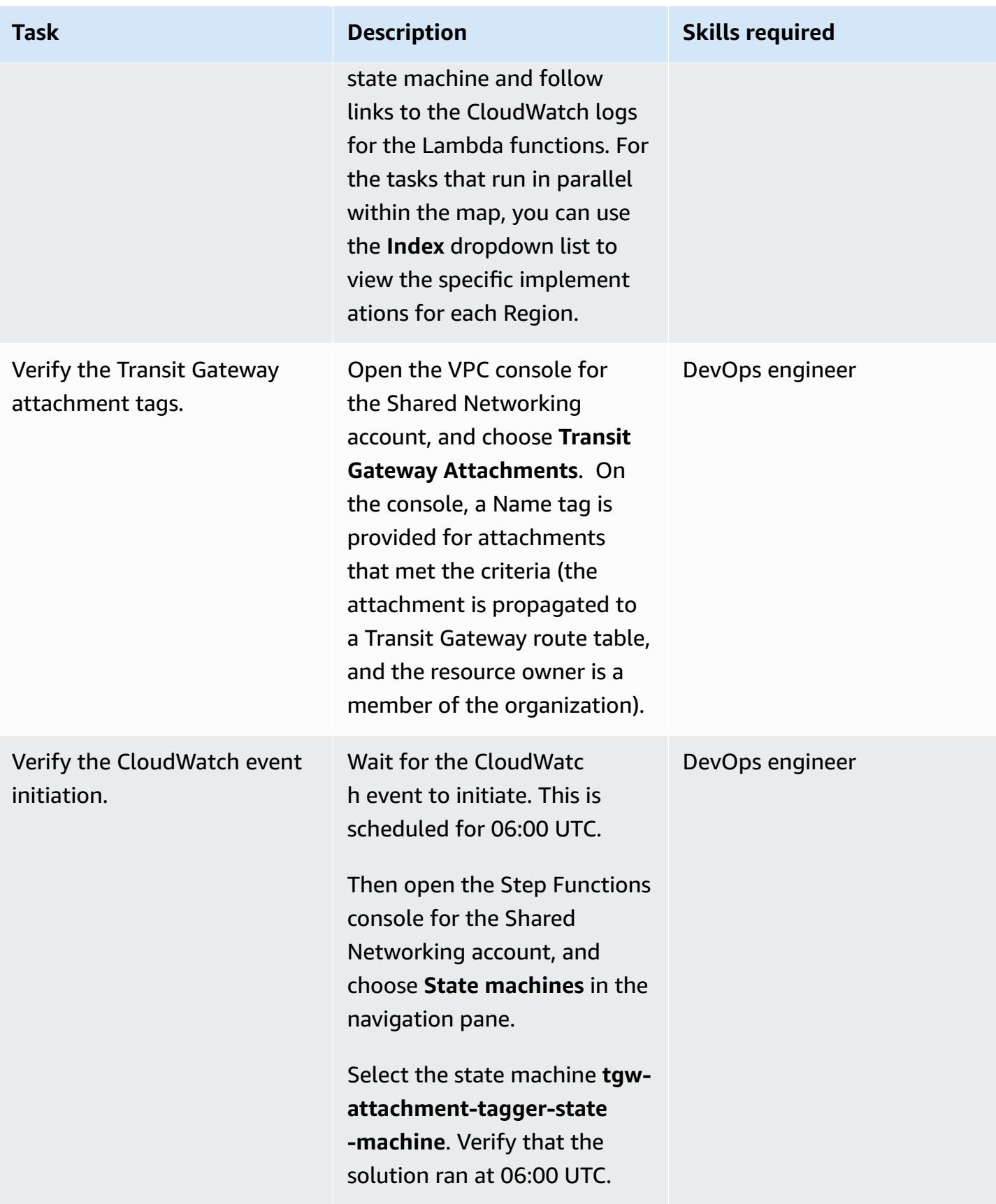

## **Related resources**

- AWS [Organizations](https://aws.amazon.com/organizations/)
- AWS [Resource](https://aws.amazon.com/ram/) Access Manager
- Serverless Transit Network [Orchestrator](https://aws.amazon.com/solutions/implementations/serverless-transit-network-orchestrator/)
- [Creating](https://docs.aws.amazon.com/IAM/latest/UserGuide/id_roles_create.html) IAM roles
- Creating a stack on the AWS [CloudFormation](https://docs.aws.amazon.com/AWSCloudFormation/latest/UserGuide/cfn-console-create-stack.html) console

# **Verify that ELB load balancers require TLS termination**

*Created by Priyanka Chaudhary (AWS)*

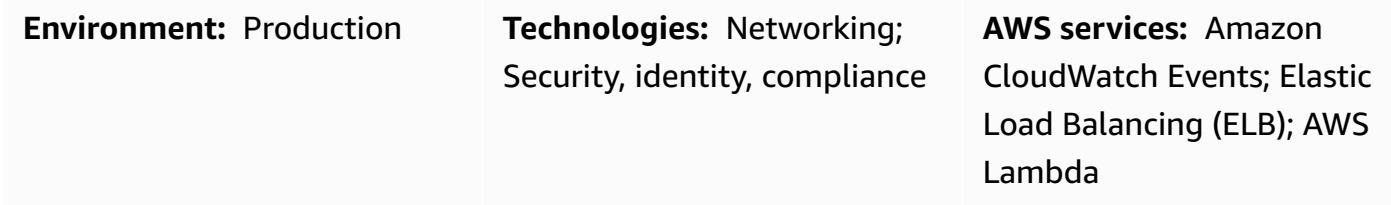

## **Summary**

On the Amazon Web Services (AWS) Cloud, Elastic Load Balancing (ELB) automatically distributes incoming application traffic across multiple targets, such as Amazon Elastic Compute Cloud (Amazon EC2) instances, containers, IP addresses, and AWS Lambda functions. The load balancers use listeners to define the ports and protocols that the load balancer uses to accept traffic from users. Application Load Balancers make routing decisions at the application layer and use the HTTP/HTTPS protocols. Classic Load Balancers make routing decisions at either the transport layer, by using TCP or Secure Sockets Layer (SSL) protocols, or at the application layer, by using HTTP/ HTTPS.

This pattern provides a security control that examines multiple event types for Application Load Balancers and Classic Load Balancers. When the function is invoked, AWS Lambda inspects the event and ensures that the load balancer is compliant.

The function initiates an Amazon CloudWatch Events event on the following API calls: [CreateLoadBalancer,](https://docs.aws.amazon.com/elasticloadbalancing/2012-06-01/APIReference/API_CreateLoadBalancer.html) [CreateLoadBalancerListeners,](https://docs.aws.amazon.com/elasticloadbalancing/2012-06-01/APIReference/API_CreateLoadBalancerListeners.html) [DeleteLoadBalancerListeners](https://docs.aws.amazon.com/elasticloadbalancing/2012-06-01/APIReference/API_DeleteLoadBalancerListeners.html), [CreateLoadBalancerPolicy,](https://docs.aws.amazon.com/elasticloadbalancing/2012-06-01/APIReference/API_CreateLoadBalancerPolicy.html) [SetLoadBalancerPoliciesOfListener,](https://docs.aws.amazon.com/elasticloadbalancing/2012-06-01/APIReference/API_SetLoadBalancerPoliciesOfListener.html) [CreateListener,](https://docs.aws.amazon.com/elasticloadbalancing/latest/APIReference/API_CreateListener.html) [DeleteListener](https://docs.aws.amazon.com/elasticloadbalancing/latest/APIReference/API_DeleteListener.html), and [ModifyListener](https://docs.aws.amazon.com/elasticloadbalancing/latest/APIReference/API_ModifyListener.html). When the event detects one of these APIs, it calls AWS Lambda, which runs a Python script. The Python script evaluates to see if the listener contains an SSL certificate, and if the policy that is applied is using Transport Layer Security (TLS). If the SSL policy is determined to be anything other than TLS, the function sends an Amazon Simple Notification Service (Amazon SNS) notification to the user with the relevant information.

## **Prerequisites and limitations**

### **Prerequisites**

• An active AWS account

#### **Limitations**

- This security control does not check for existing load balancers, unless an update is made to the load balancer listeners.
- This security control is regional. You must deploy it in each AWS Region you want to monitor.

## **Architecture**

#### **Target architecture**

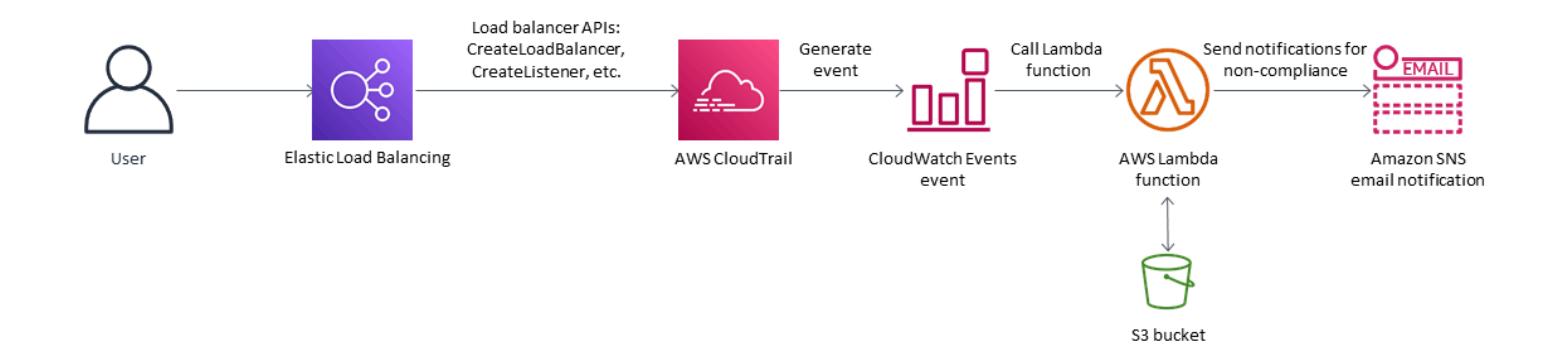

#### **Automation and scale**

• If you are using AWS [Organizations,](https://aws.amazon.com/organizations/) you can use AWS [Cloudformation](https://docs.aws.amazon.com/AWSCloudFormation/latest/UserGuide/what-is-cfnstacksets.html) StackSets to deploy this template in multiple accounts that you want to monitor.

### **Tools**

#### **AWS services**

- AWS [CloudFormation](https://docs.aws.amazon.com/AWSCloudFormation/latest/UserGuide/Welcome.html) AWS CloudFormation helps you model and set up your AWS resources, provision them quickly and consistently, and manage them throughout their lifecycle. You can use a template to describe your resources and their dependencies, and launch and configure them together as a stack, instead of managing resources individually.
- Amazon [CloudWatch](https://docs.aws.amazon.com/AmazonCloudWatch/latest/events/WhatIsCloudWatchEvents.html) Events Amazon CloudWatch Events delivers a near real-time stream of system events that describe changes in AWS resources.
- AWS [Lambda](https://docs.aws.amazon.com/lambda/latest/dg/welcome.html) AWS Lambda is a compute service that supports running code without provisioning or managing servers.
- [Amazon](https://docs.aws.amazon.com/AmazonS3/latest/dev/Welcome.html) S3 Amazon Simple Storage Service (Amazon S3) is a highly scalable object storage service that can be used for a wide range of storage solutions, including websites, mobile applications, backups, and data lakes.
- [Amazon](https://docs.aws.amazon.com/sns/latest/dg/welcome.html) SNS Amazon Simple Notification Service (Amazon SNS) coordinates and manages the delivery or sending of messages between publishers and clients, including web servers and email addresses. Subscribers receive all messages published to the topics to which they subscribe, and all subscribers to a topic receive the same messages.

#### **Code**

This pattern includes the following attachments:

- ELBRequirestlstermination.zip The Lambda code for the security control.
- ELBRequirestlstermination.yml The CloudFormation template that sets up the event and Lambda function.

## **Epics**

#### **Set up the S3 bucket**

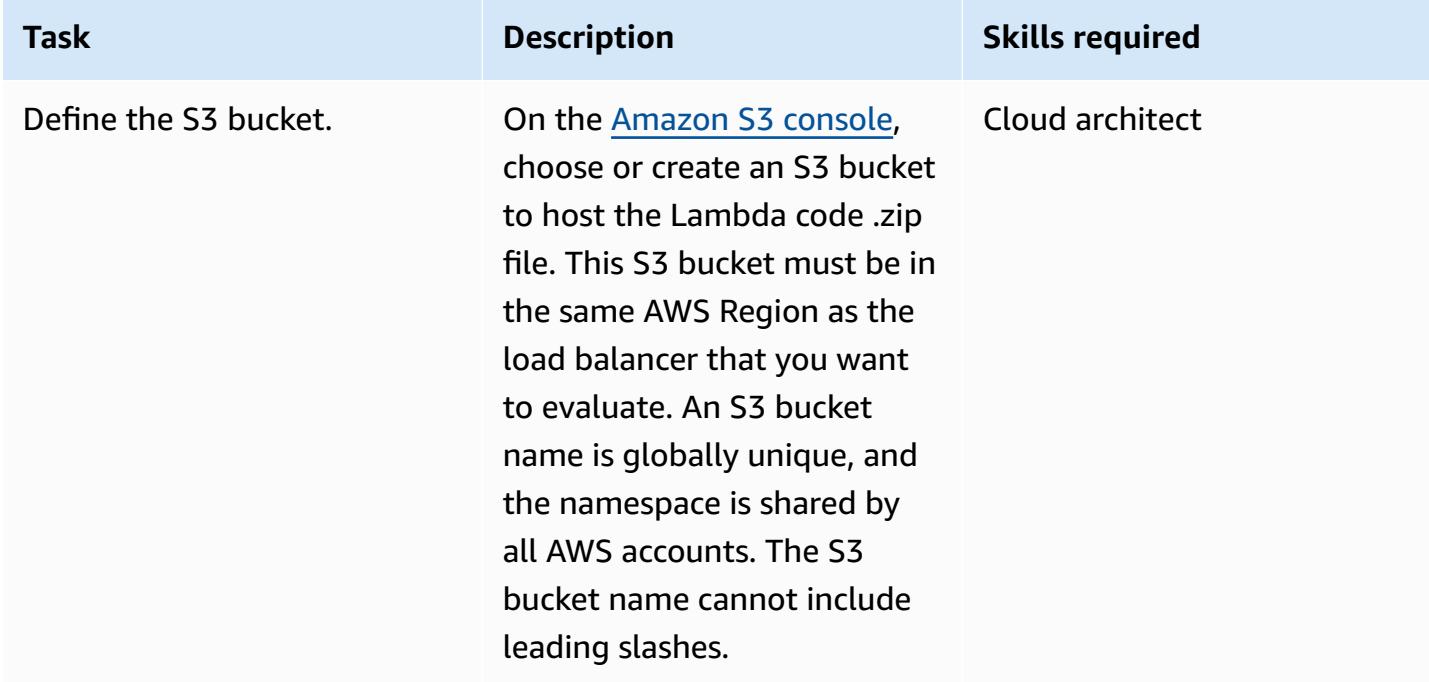

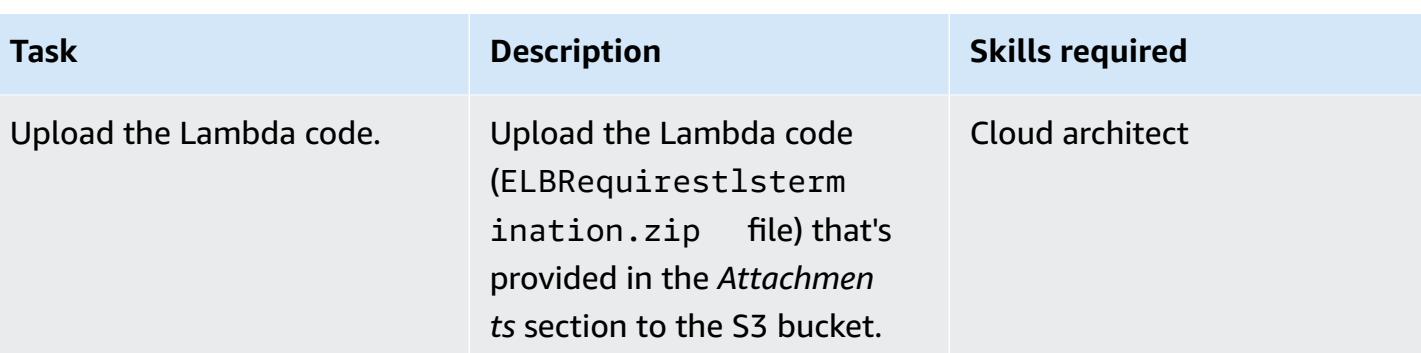

## **Deploy the CloudFormation template**

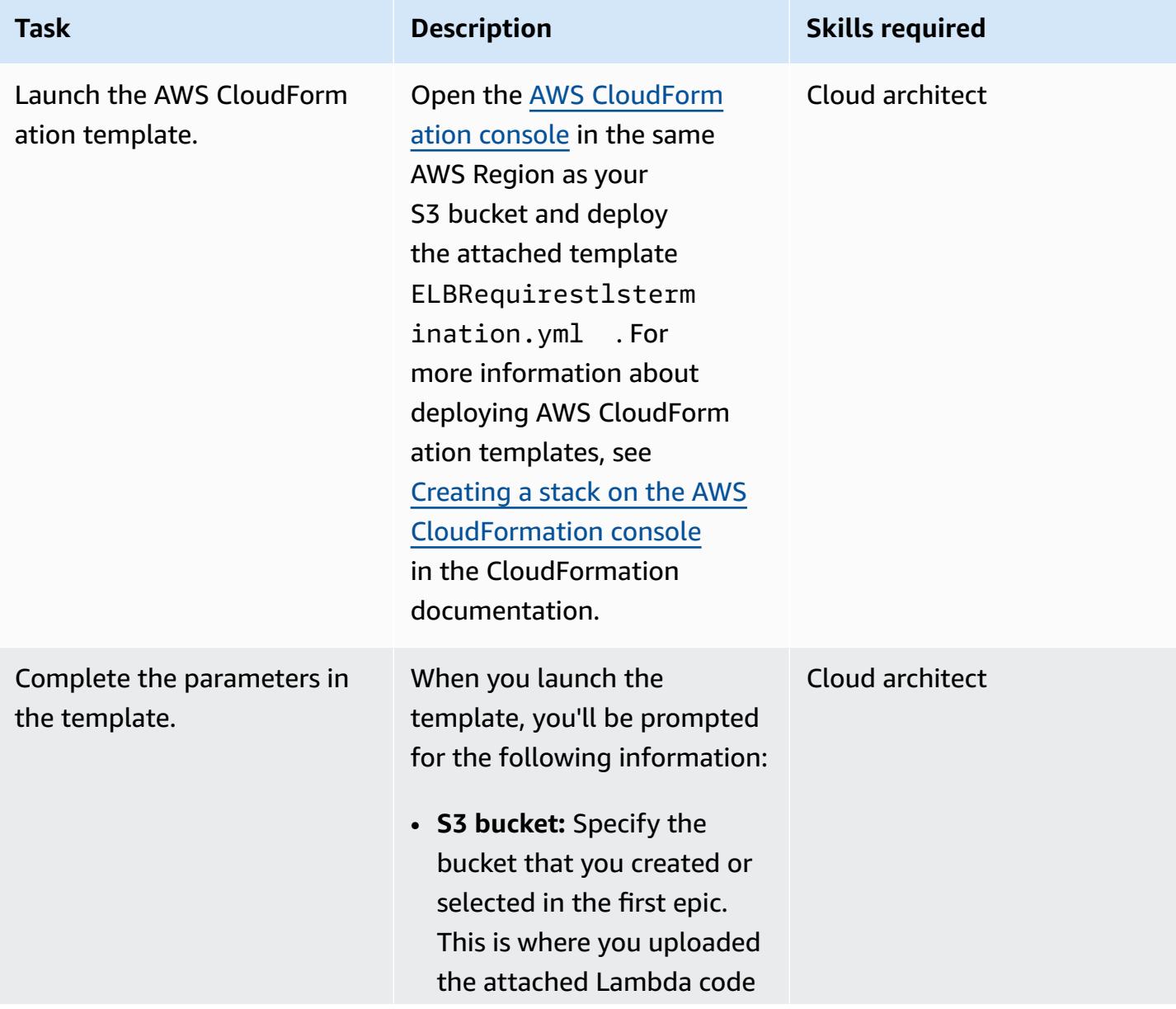

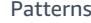

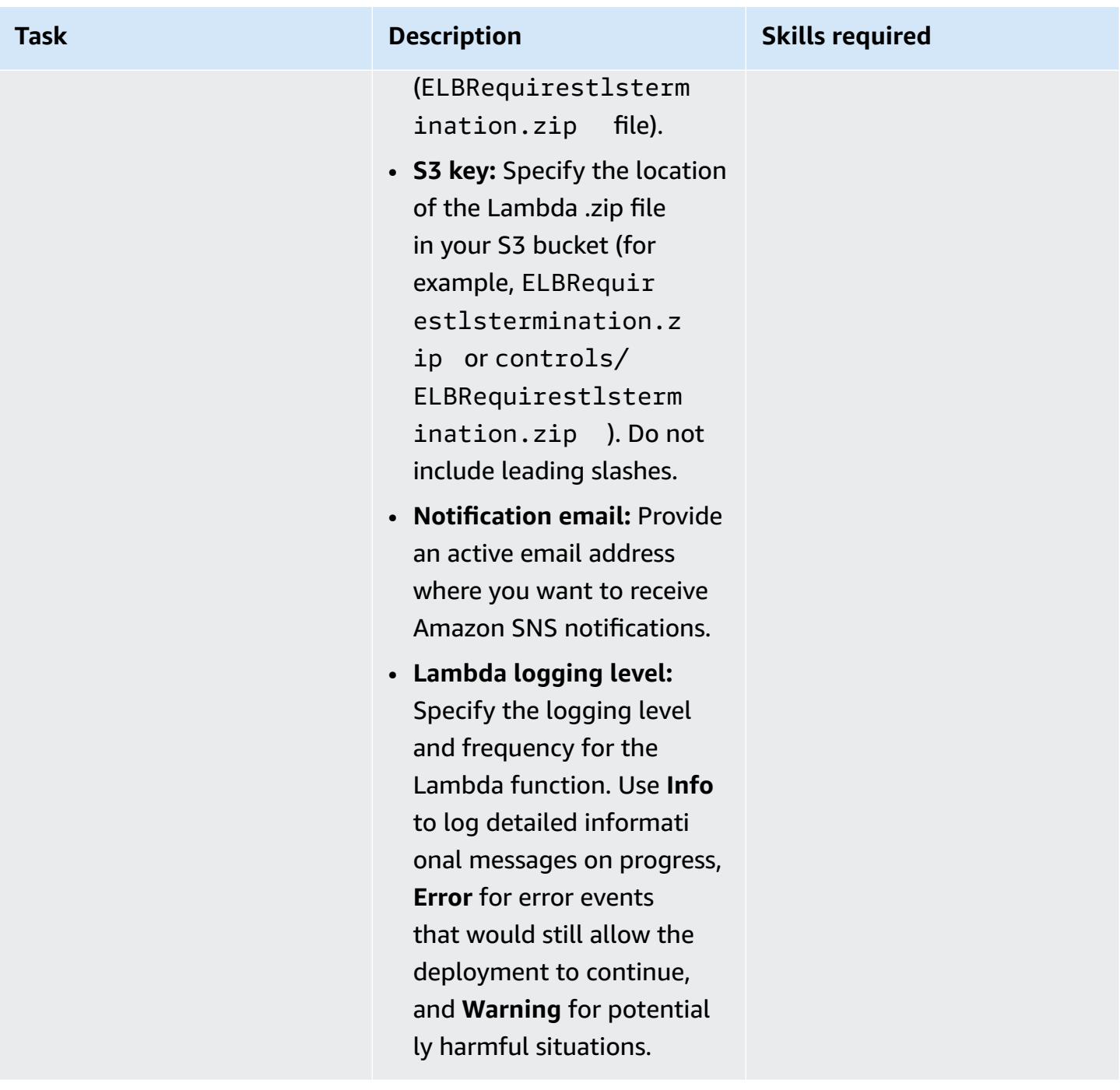

## **Confirm the subscription**

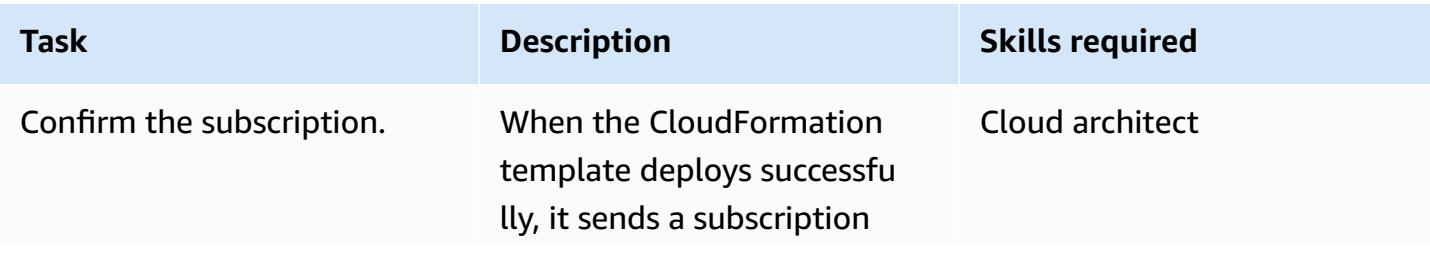

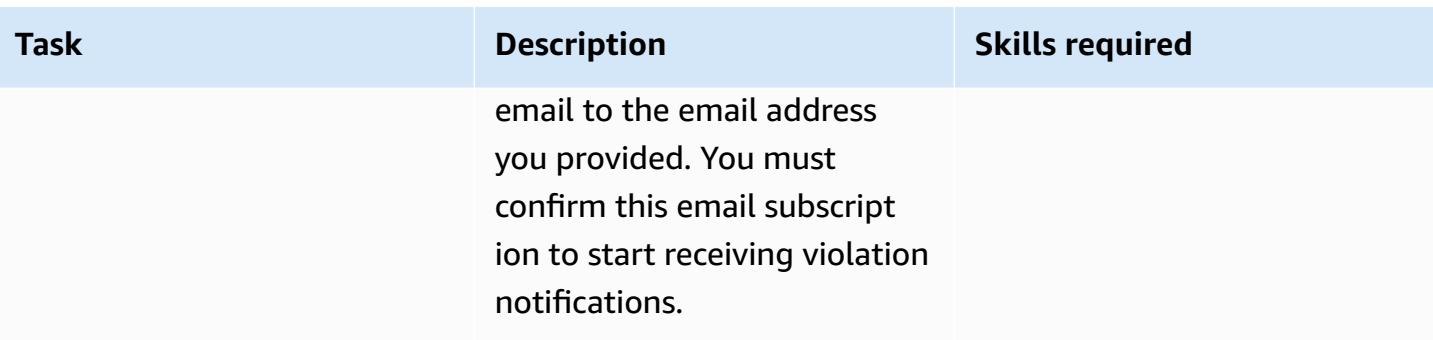

## **Related resources**

- Creating a stack on the AWS [CloudFormation](https://docs.aws.amazon.com/AWSCloudFormation/latest/UserGuide/cfn-console-create-stack.html) console (AWS CloudFormation documentation)
- What is AWS [Lambda?](https://docs.aws.amazon.com/lambda/latest/dg/welcome.html) (AWS Lambda documentation)
- What is a Classic Load [Balancer?](https://docs.aws.amazon.com/elasticloadbalancing/latest/classic/introduction.html) (ELB documentation)
- What is an [Application](https://docs.aws.amazon.com/elasticloadbalancing/latest/application/introduction.html) Load Balancer? (ELB documentation)

## **Attachments**

To access additional content that is associated with this document, unzip the following file: [attachment.zip](samples/p-attach/da99cda2-ac34-4791-a2bd-d37264d8d3d9/attachments/attachment.zip)

# **View AWS Network Firewall logs and metrics by using Splunk**

*Created by Ivo Pinto*

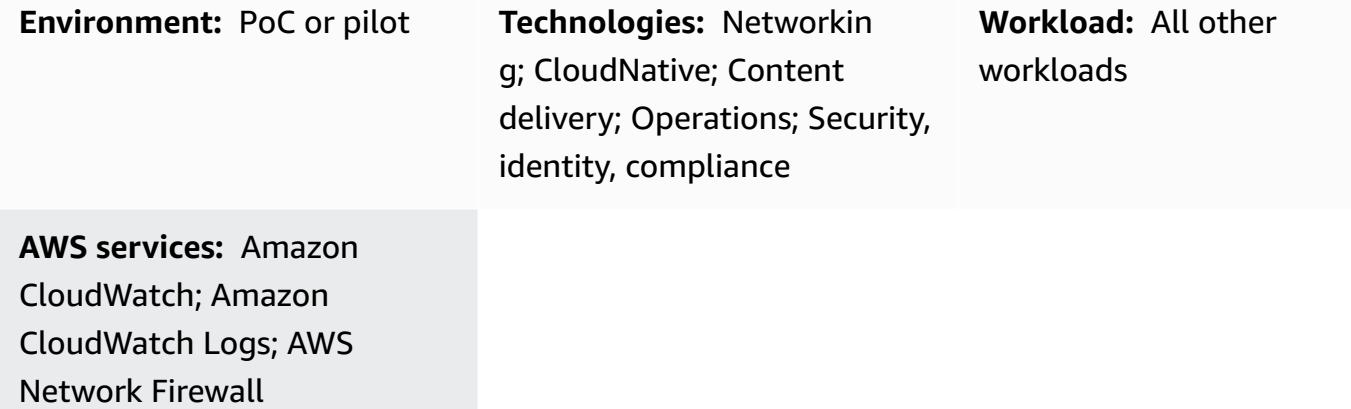

### **Summary**

Many organizations use [Splunk Enterprise](https://www.splunk.com/en_us/products/splunk-enterprise.html) as a centralized aggregation and visualization tool for logs and metrics from different sources. This pattern helps you configure Splunk to fetch [AWS](https://docs.aws.amazon.com/network-firewall/latest/developerguide/what-is-aws-network-firewall.html) [Network](https://docs.aws.amazon.com/network-firewall/latest/developerguide/what-is-aws-network-firewall.html) Firewall logs and metrics from Amazon [CloudWatch](https://docs.aws.amazon.com/AmazonCloudWatch/latest/logs/WhatIsCloudWatchLogs.html) Logs by using the Splunk Add-On for AWS.

To achieve this, you create a read-only AWS Identity and Access Management (IAM) role. Splunk Add-On for AWS uses this role to access CloudWatch. You configure the Splunk Add-On for AWS to fetch metrics and logs from CloudWatch. Finally, you create visualizations in Splunk from the retrieved log data and metrics.

## **Prerequisites and limitations**

#### **Prerequisites**

- A [Splunk](https://www.splunk.com/) account
- A Splunk Enterprise instance, version 8.2.2 or later
- An active AWS account
- Network Firewall, [set up](https://docs.aws.amazon.com/network-firewall/latest/developerguide/getting-started.html) and [configured](https://docs.aws.amazon.com/network-firewall/latest/developerguide/logging-cw-logs.html) to send logs to CloudWatch Logs

#### **Limitations**

- Splunk Enterprise must be deployed as a cluster of Amazon Elastic Compute Cloud (Amazon EC2) instances in the AWS Cloud.
- Collecting data by using an automatically discovered IAM role for Amazon EC2 is not supported in the AWS China Regions.

## **Architecture**

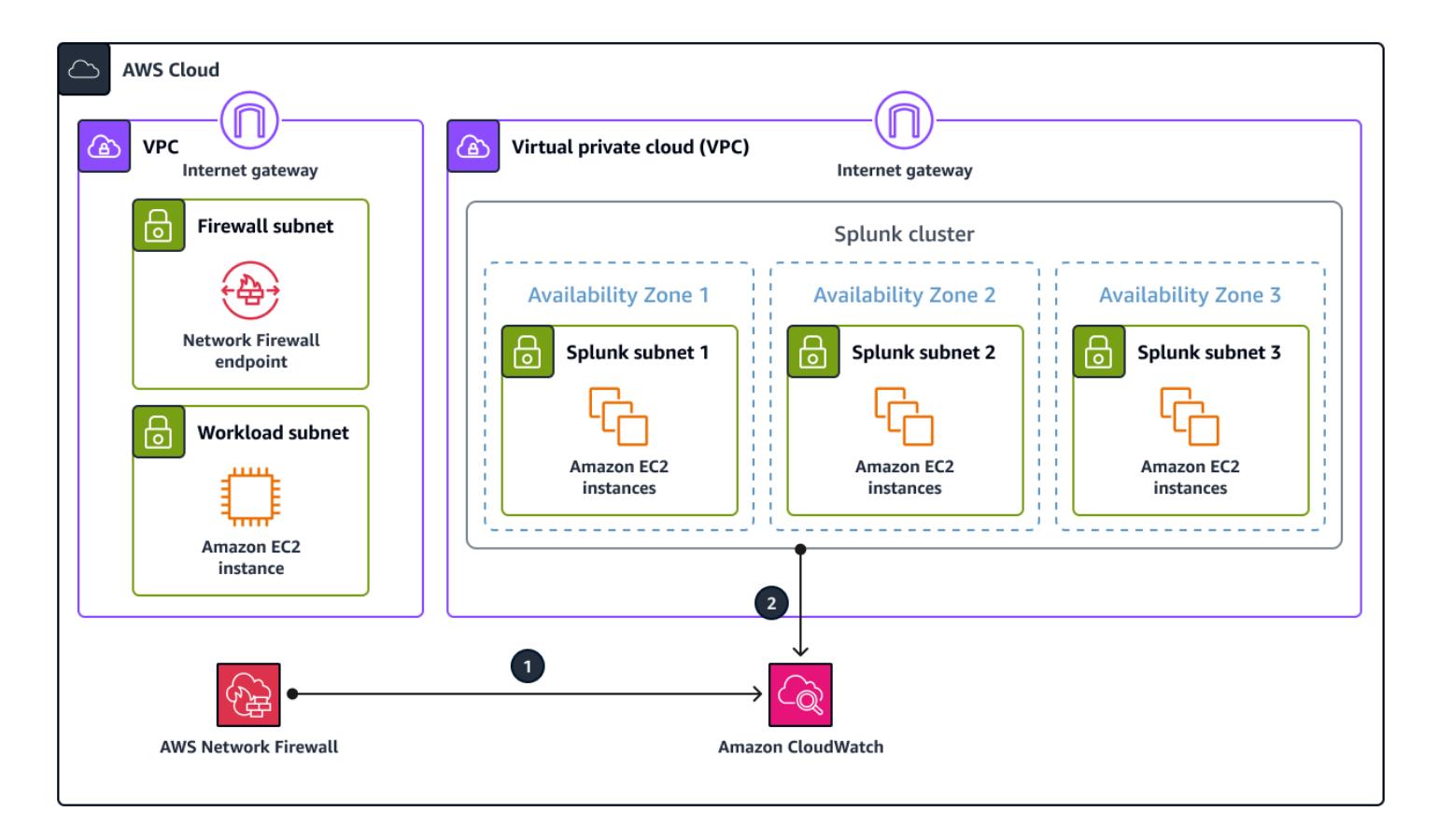

The diagram illustrates the following:

- 1. Network Firewall publishes logs to CloudWatch Logs.
- 2. Splunk Enterprise retrieves metrics and logs from CloudWatch.

To populate example metrics and logs in this architecture, a workload generates traffic that passes through the Network Firewall endpoint to go to the internet. This is achieved by the use of [route](https://docs.aws.amazon.com/network-firewall/latest/developerguide/vpc-config.html#vpc-config-route-tables) [tables.](https://docs.aws.amazon.com/network-firewall/latest/developerguide/vpc-config.html#vpc-config-route-tables) Although this pattern uses a single Amazon EC2 instance as the workload, this pattern can apply to any architecture as long as Network Firewall is configured to send logs to CloudWatch Logs.

This architecture also uses a Splunk Enterprise instance in another virtual private cloud (VPC). However, the Splunk instance can be in another location, such as in the same VPC as the workload, as long as it can reach the CloudWatch APIs.

## **Tools**

#### **AWS services**

- Amazon [CloudWatch](https://docs.aws.amazon.com/AmazonCloudWatch/latest/logs/WhatIsCloudWatchLogs.html) Logs helps you centralize the logs from all your systems, applications, and AWS services so you can monitor them and archive them securely.
- Amazon Elastic [Compute](https://docs.aws.amazon.com/ec2/) Cloud (Amazon EC2) provides scalable computing capacity in the AWS Cloud. You can launch as many virtual servers as you need and quickly scale them up or down.
- AWS [Network](https://docs.aws.amazon.com/network-firewall/latest/developerguide/what-is-aws-network-firewall.html) Firewall is a stateful, managed, network firewall and intrusion detection and prevention service for VPCs in the AWS Cloud.

### **Other tools**

• [Splunk](https://www.splunk.com/) helps you monitor, visualize, and analyze log data.

## **Epics**

### **Create an IAM role**

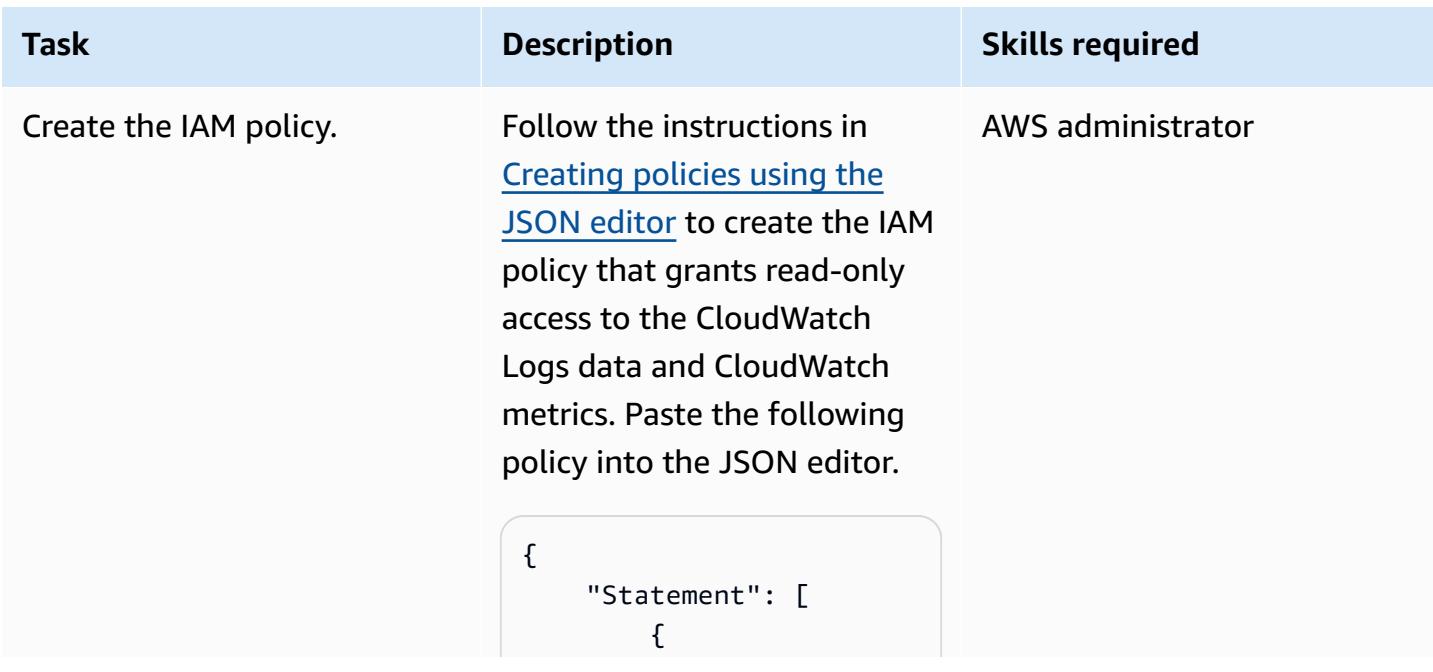

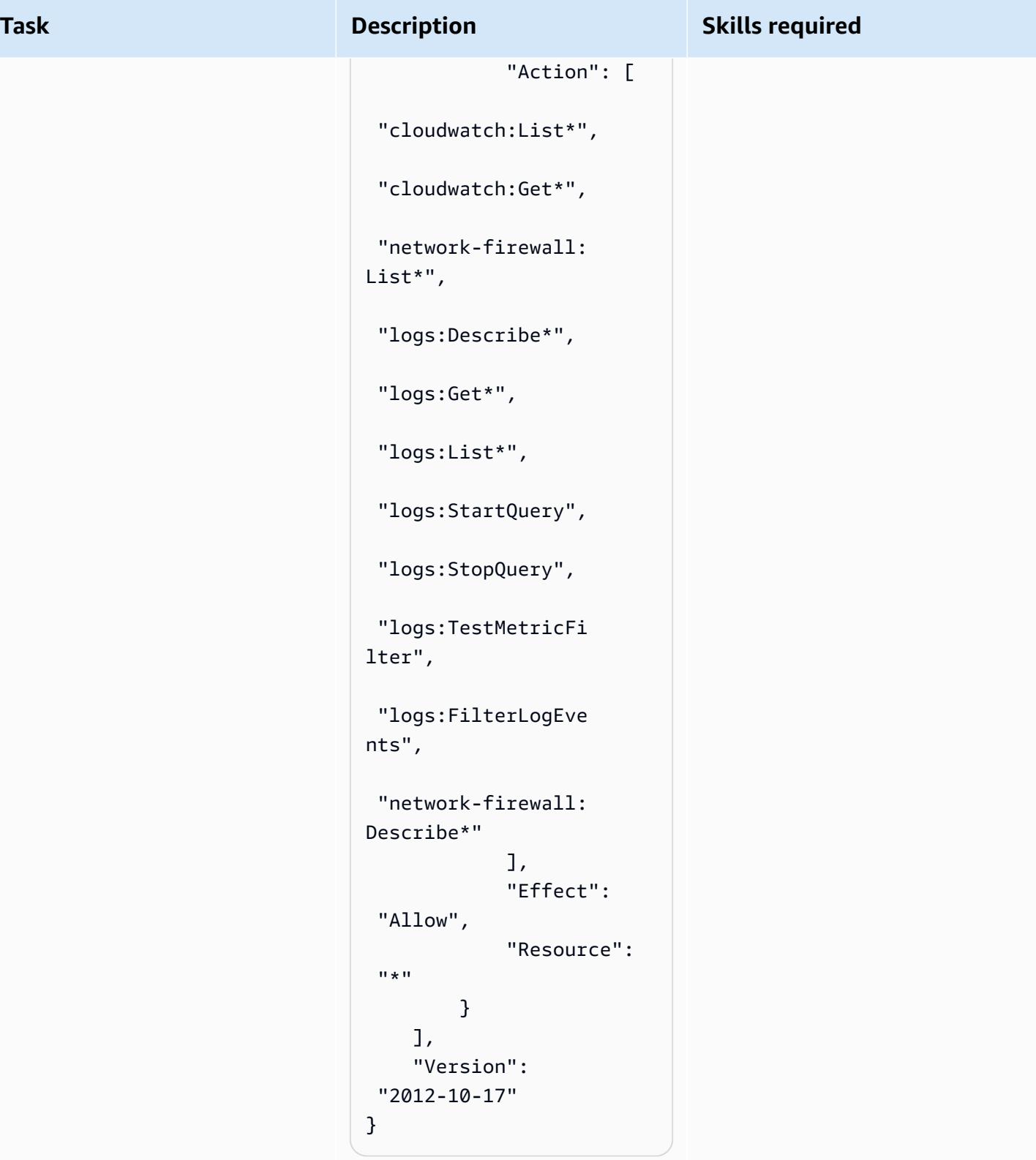

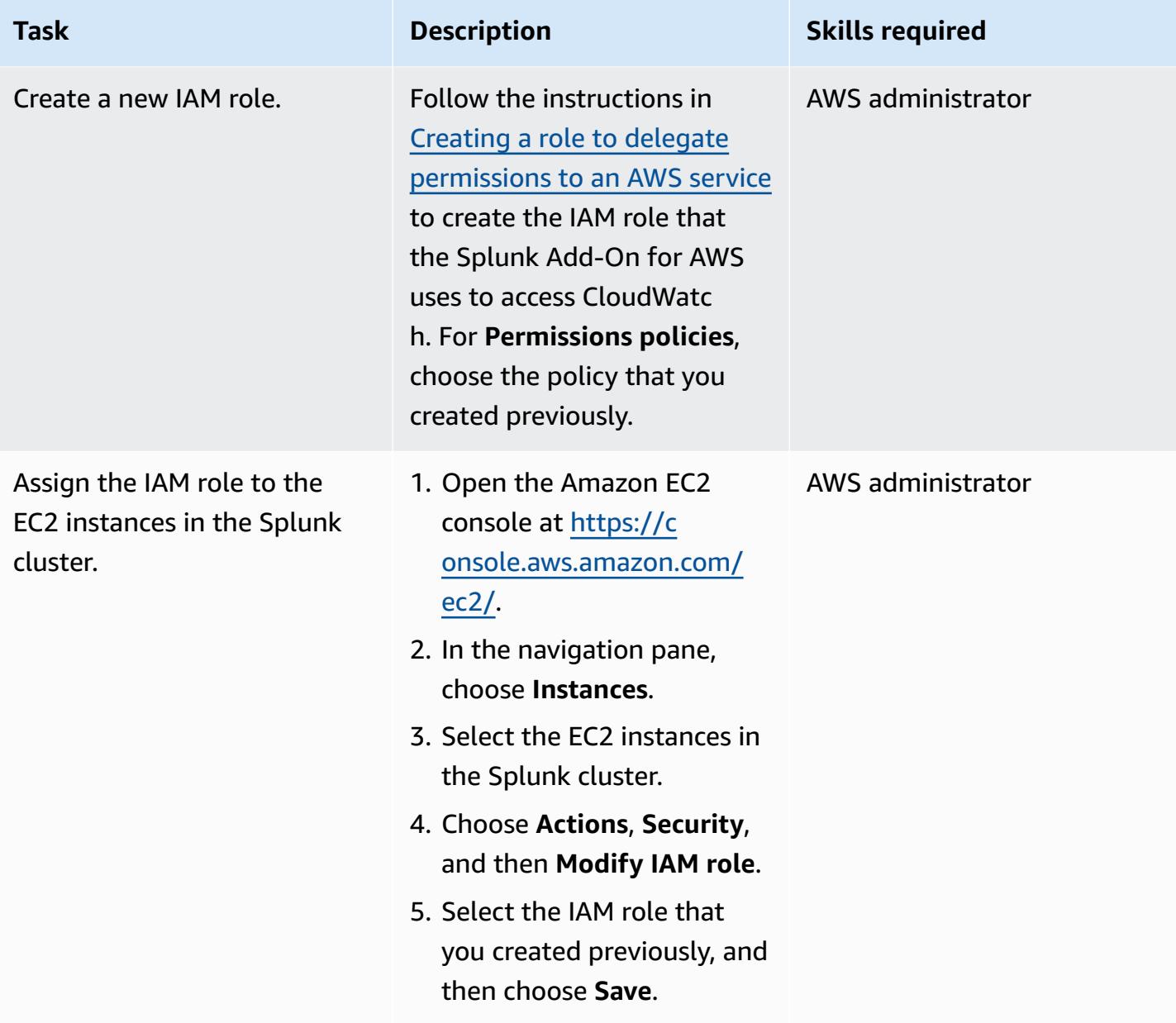

## **Install the Splunk Add-On for AWS**

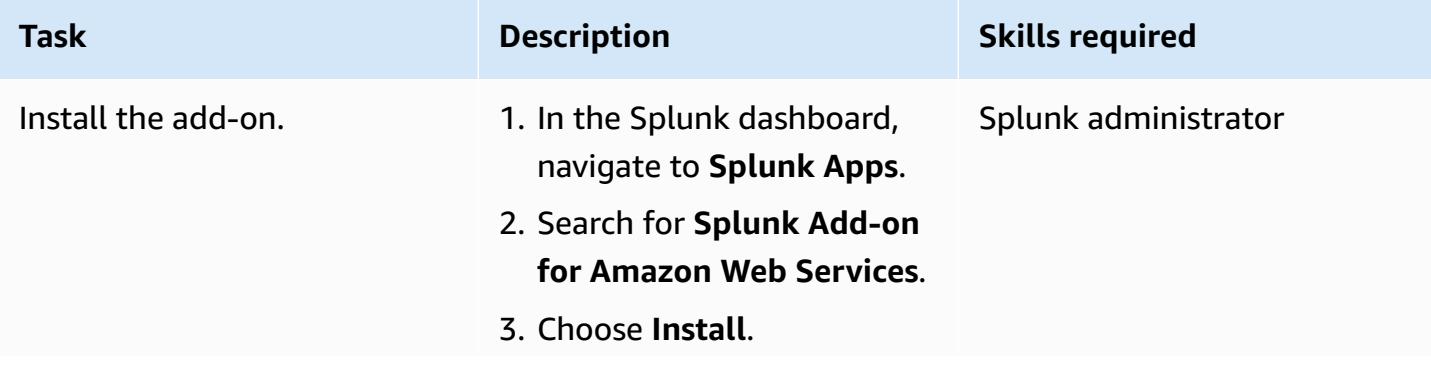

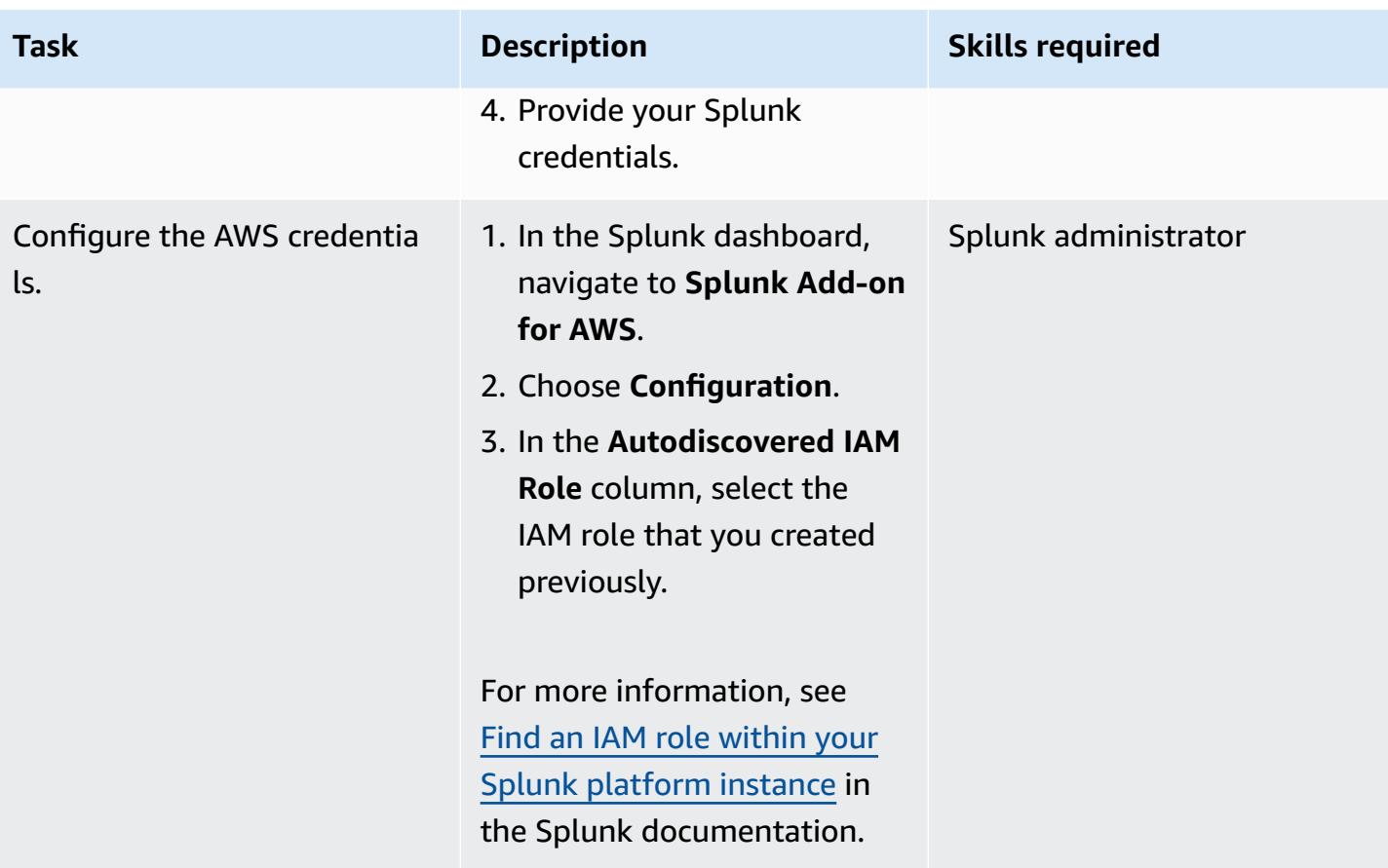

## **Configure Splunk access to CloudWatch**

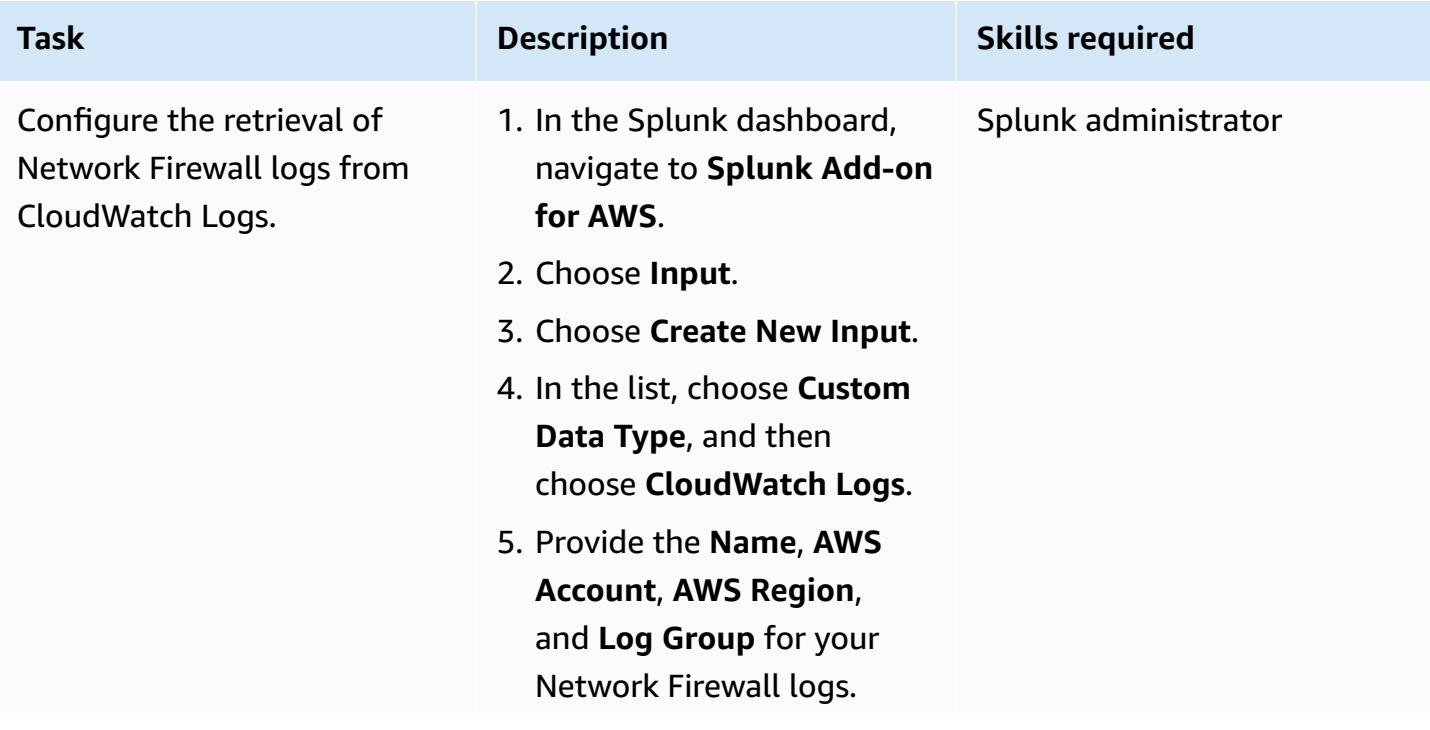

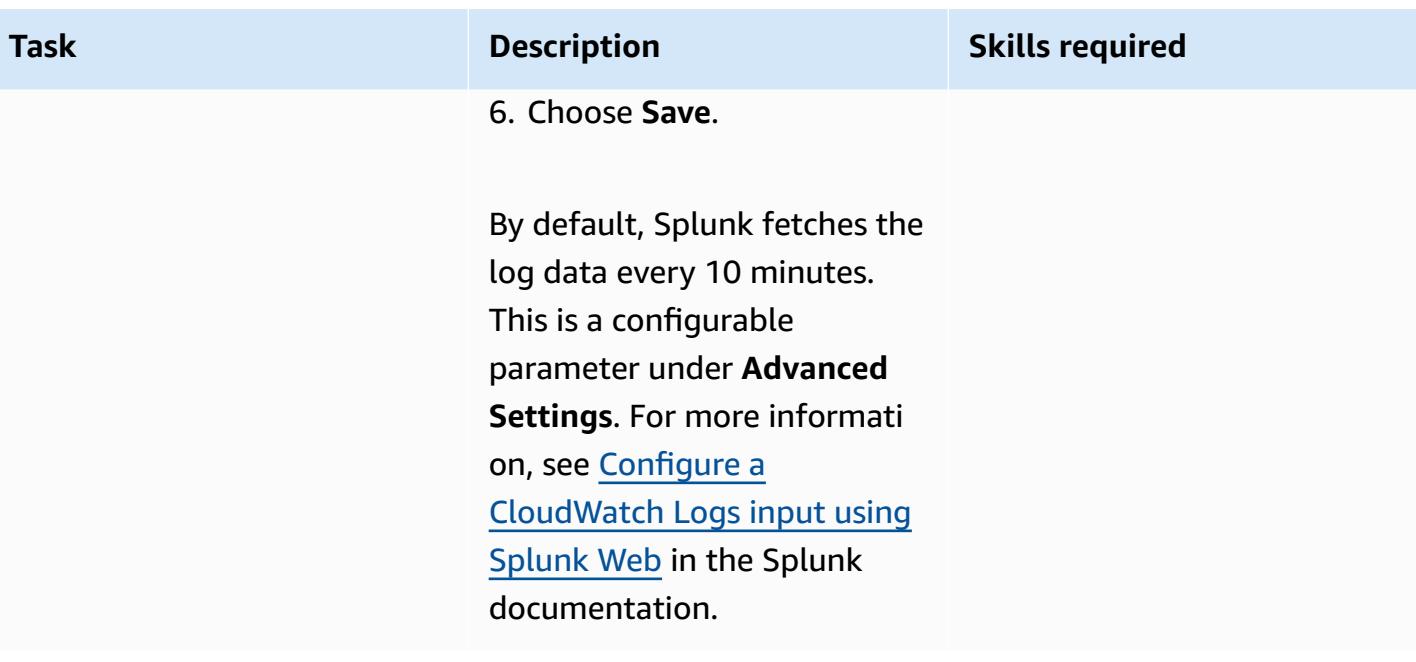

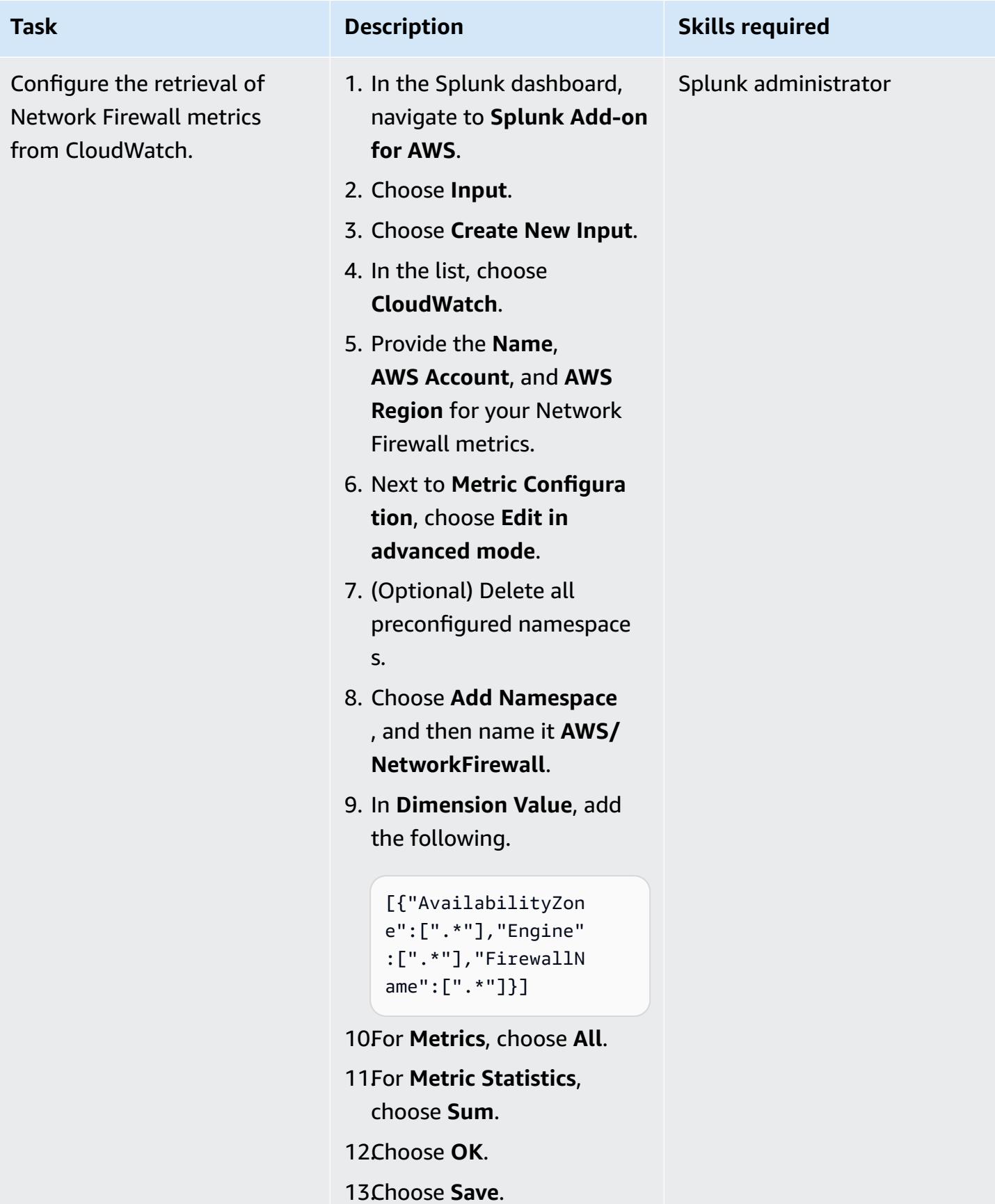

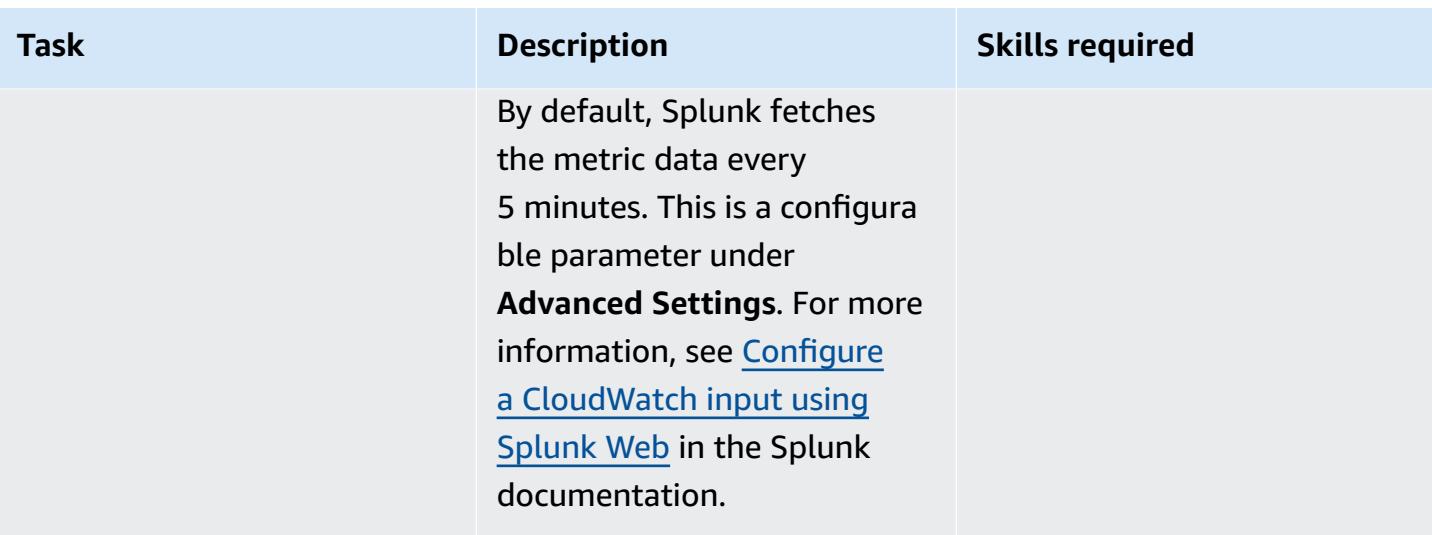

## **Create Splunk visualizations by using queries**

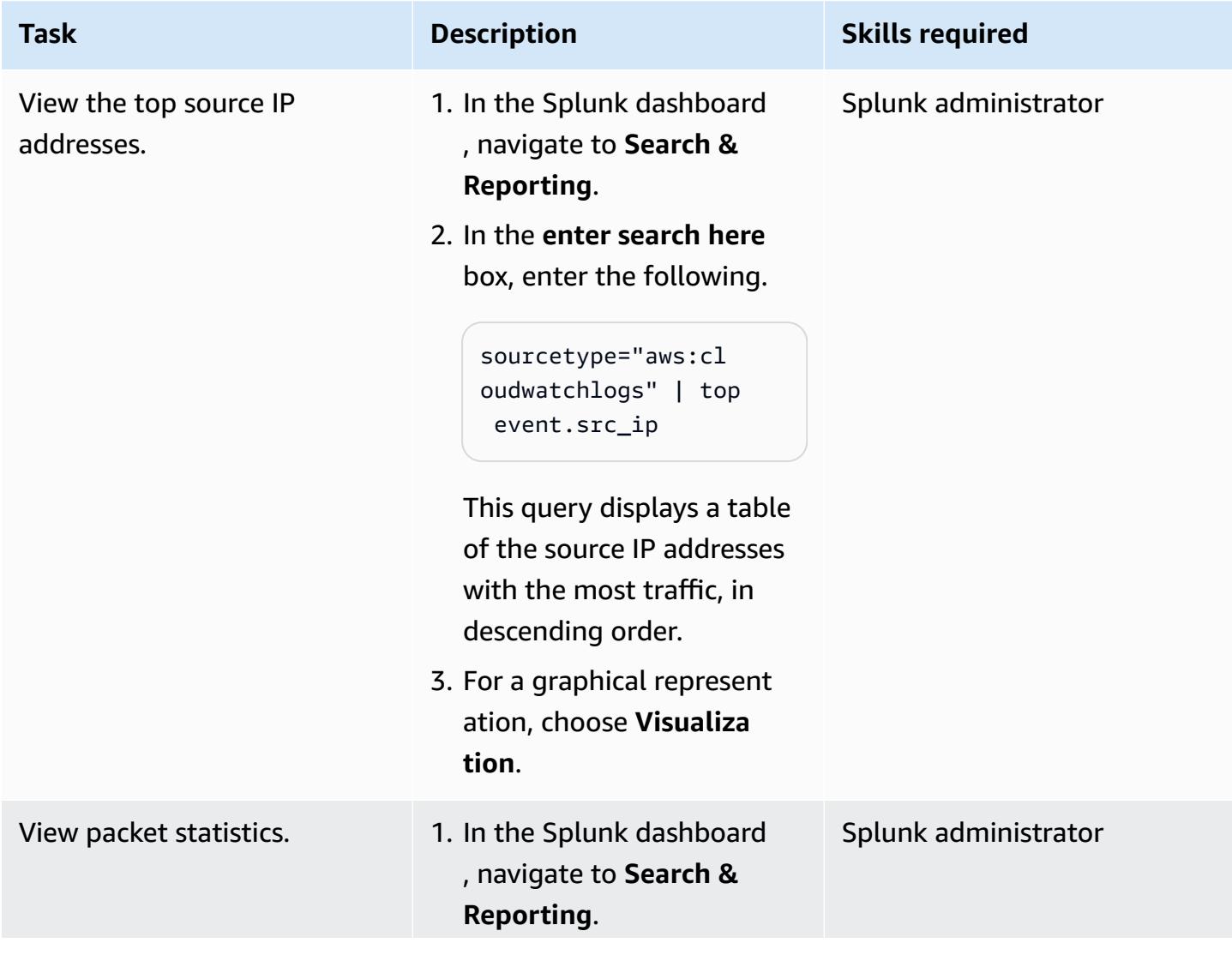

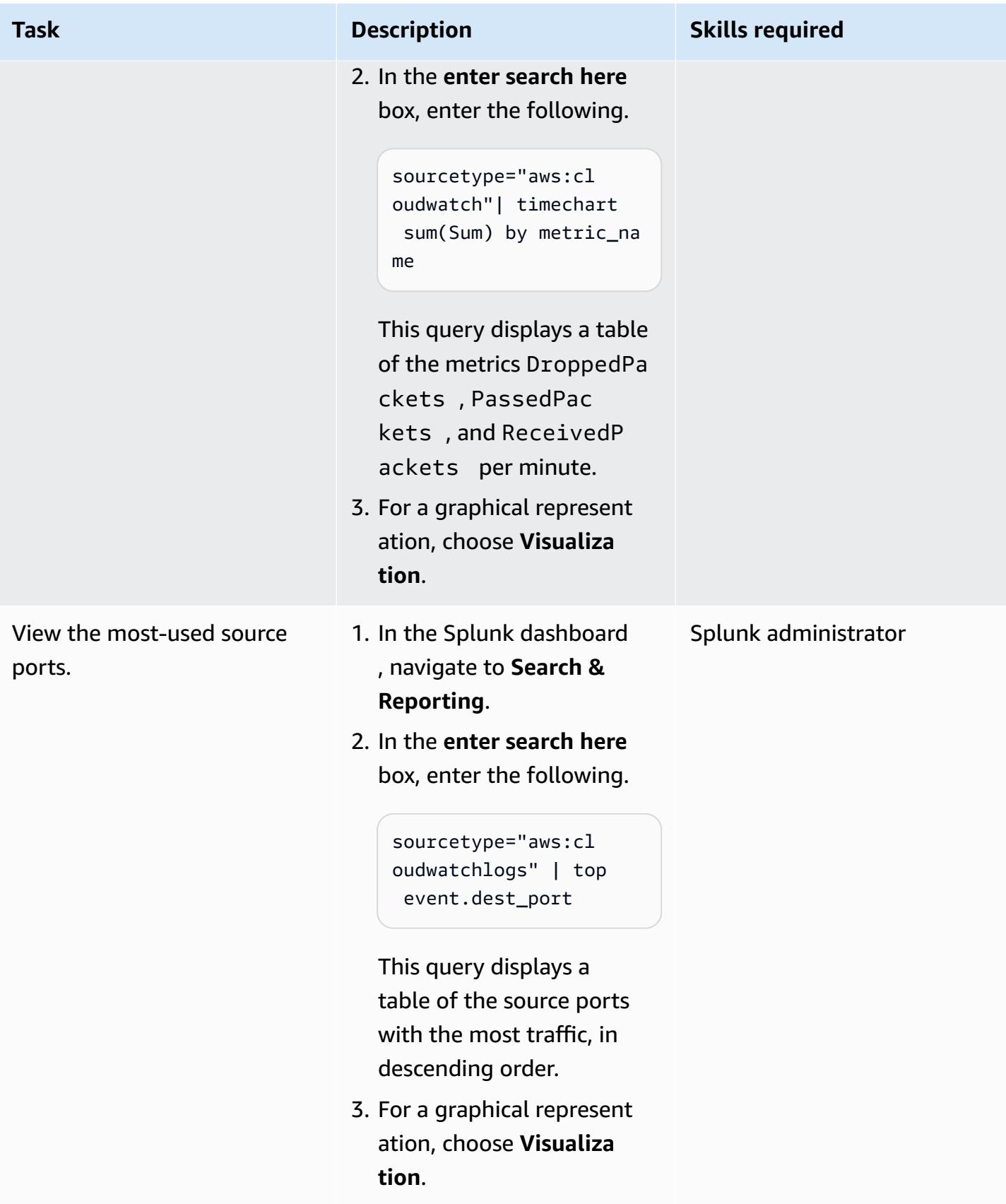

## **Related resources**

#### **AWS documentation**

- Creating a role to delegate [permissions](https://docs.aws.amazon.com/IAM/latest/UserGuide/id_roles_create_for-service.html) to an AWS service (IAM documentation)
- [Creating](https://docs.aws.amazon.com/IAM/latest/UserGuide/access_policies_create-console.html#access_policies_create-start) IAM policies (IAM documentation)
- Logging and [monitoring](https://docs.aws.amazon.com/network-firewall/latest/developerguide/logging-monitoring.html) in AWS Network Firewall (Network Firewall documentation)
- Route table [configurations](https://docs.aws.amazon.com/network-firewall/latest/developerguide/route-tables.html) for AWS Network Firewall (Network Firewall documentation)

#### **AWS blog posts**

• AWS Network Firewall [deployment](https://aws.amazon.com/pt/blogs/networking-and-content-delivery/deployment-models-for-aws-network-firewall/) models

#### **AWS Marketplace**

• Splunk [Enterprise](https://aws.amazon.com/marketplace/pp/prodview-l6oos72bsyaks) Amazon Machine Image (AMI)

## **More patterns**

- Access a bastion host by using Session [Manager](#page-2303-0) and Amazon EC2 Instance Connect
- Access container [applications](#page-511-0) privately on Amazon ECS by using AWS Fargate, AWS PrivateLink, and a [Network](#page-511-0) Load Balancer
- Access container [applications](#page-493-0) privately on Amazon ECS by using AWS PrivateLink and a Network Load [Balancer](#page-493-0)
- Centralize DNS resolution by using AWS Managed Microsoft AD and [on-premises](#page-2320-0) Microsoft Active **[Directory](#page-2320-0)**
- Check for [single-host](#page-5606-0) network entries in security group ingress rules for IPv4 and IPv6
- Deploy a firewall using AWS Network Firewall and AWS Transit [Gateway](#page-1778-0)
- Deploy an Amazon API Gateway API on an internal website using private [endpoints](#page-6334-0) and an [Application](#page-6334-0) Load Balancer
- Deploy detective [attribute-based](#page-5713-0) access controls for public subnets by using AWS Config
- Deploy preventative [attribute-based](#page-5730-0) access controls for public subnets
- Enable encrypted [connections](#page-1176-0) for PostgreSQL DB instances in Amazon RDS
- Extend VRFs to AWS by using AWS Transit [Gateway](#page-2378-0) Connect
- Migrate an F5 BIG-IP [workload](#page-3967-0) to F5 BIG-IP VE on the AWS Cloud
- Preserve routable IP space in multi-account VPC designs for [non-workload](#page-2425-0) subnets
- Prevent [internet](#page-5907-0) access at the account level by using a service control policy
- Send alerts from AWS [Network](#page-5920-0) Firewall to a Slack channel
- Serve static content in an Amazon S3 bucket through a VPC by using Amazon [CloudFront](#page-900-0)
- Set up disaster recovery for Oracle JD Edwards [EnterpriseOne](#page-2502-0) with AWS Elastic Disaster Recovery
- Set up DNS resolution for hybrid networks in a [multi-account](#page-2470-0) AWS environment
- Use BMC Discovery queries to extract migration data for [migration](#page-4108-0) planning
- Use Network Firewall to capture the DNS domain names from the Server Name [Indication](#page-5970-0) (SNI) [for outbound traffic](#page-5970-0)

# **Operating systems**

### **Topics**

- Migrate RHEL BYOL systems to AWS [License-Included](#page-5360-0) instances by using AWS MGN
- Resolve [connection](#page-5375-0) errors after migrating Microsoft SQL Server to the AWS Cloud
- More [patterns](#page-5378-0)

# <span id="page-5360-0"></span>**Migrate RHEL BYOL systems to AWS License-Included instances by using AWS MGN**

*Created by Mike Kuznetsov (AWS)*

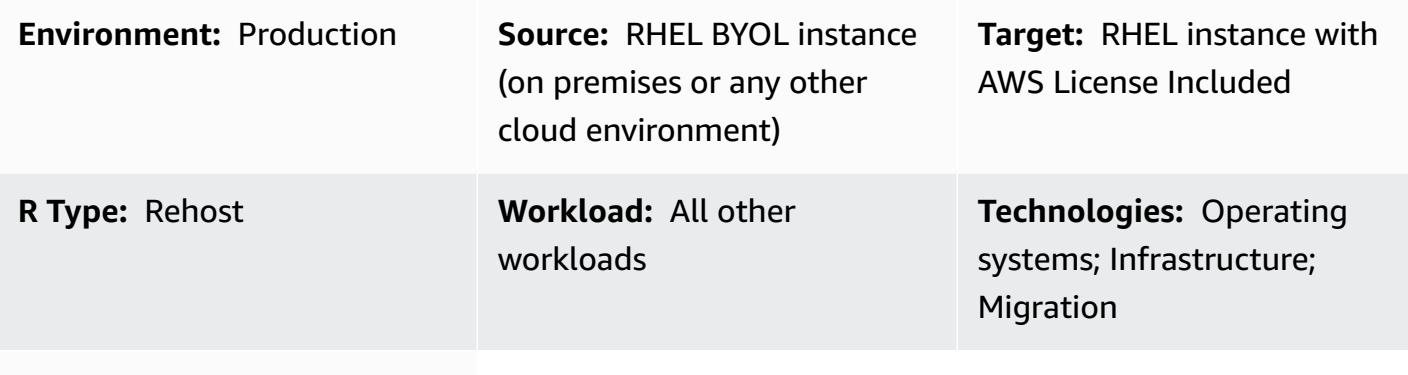

**AWS services:** AWS Applicati on Migration Service

### **Summary**

When you migrate your workloads to AWS by using AWS Application Migration Service (AWS MGN), you might have to lift and shift (rehost) your Red Hat Enterprise Linux (RHEL) instances and change the license from the default Bring Your Own License (BYOL) model to an AWS License Included (LI) model during migration. AWS MGN supports a scalable approach that uses Amazon Machine Image (AMI) IDs. This pattern describes how to accomplish the license change on RHEL servers during the rehost migration at scale. It also explains how to change the license for a RHEL system that's already running on Amazon Elastic Compute Cloud (Amazon EC2).

## **Prerequisites and limitations**

#### **Prerequisites**

- Access to the target AWS account
- AWS MGN initialized in the target AWS account and Region for the migration (not required if you have already migrated from your on-premises system to AWS)
- A source RHEL server with a valid RHEL license

## **Architecture**

This pattern covers two scenarios:

- Migrating a system from on premises directly into an AWS LI instance by using AWS MGN. For this scenario, follow the instructions in the first epic (*Migrate to LI instance - option 1*) and third epic.
- Changing the licensing model from BYOL to LI for a previously migrated RHEL system that's already running on Amazon EC2. For this scenario, follow the instructions in the second epic (*Migrate to LI instance* - *option 2*) and third epic.

**Note:** The third epic involves reconfiguring the new RHEL instance to use the Red Hat Update Infrastructure (RHUI) servers provided by AWS. This process is the same for both scenarios.

## **Tools**

### **AWS services**

• AWS [Application](https://docs.aws.amazon.com/mgn/latest/ug/what-is-application-migration-service.html) Migration Service (AWS MGN) helps you rehost (lift and shift) applications to the AWS Cloud without change and with minimal downtime.

## **Epics**

### **Migrate to LI instance - option 1 (for an on-premises RHEL system)**

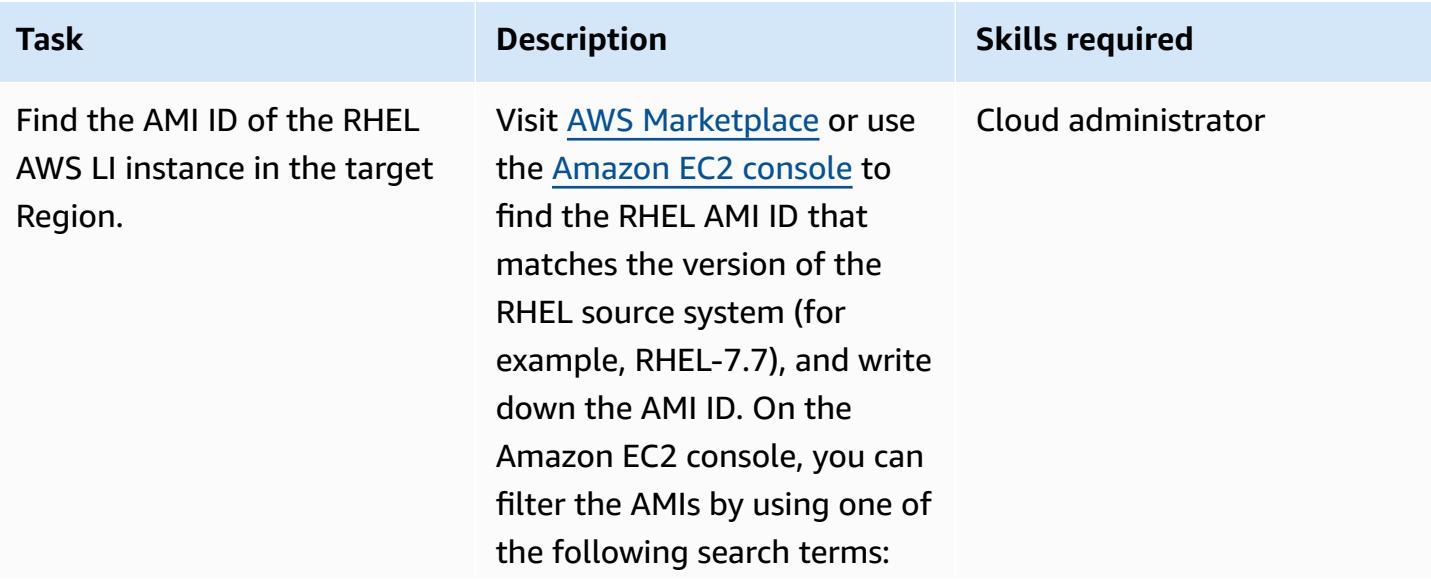

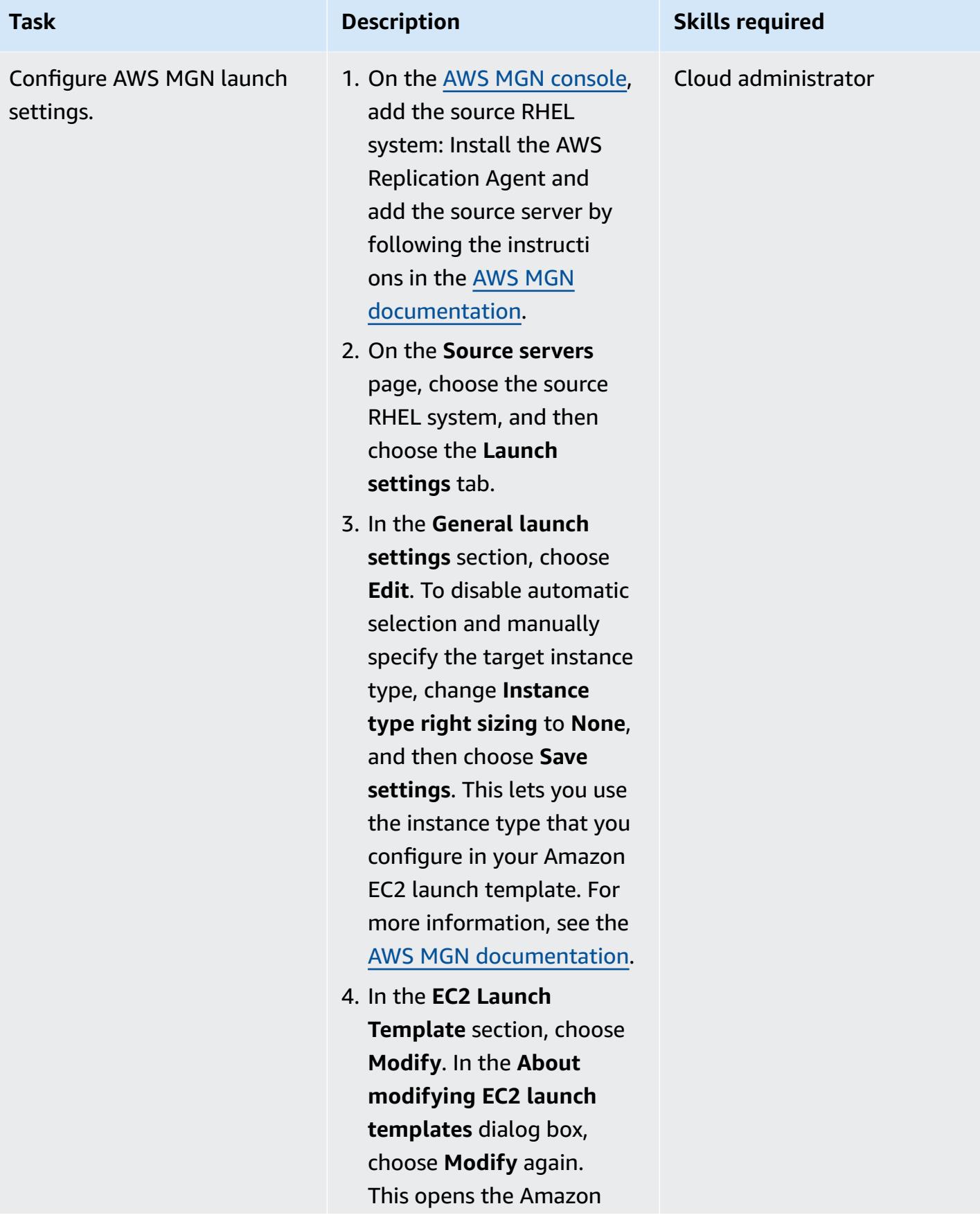
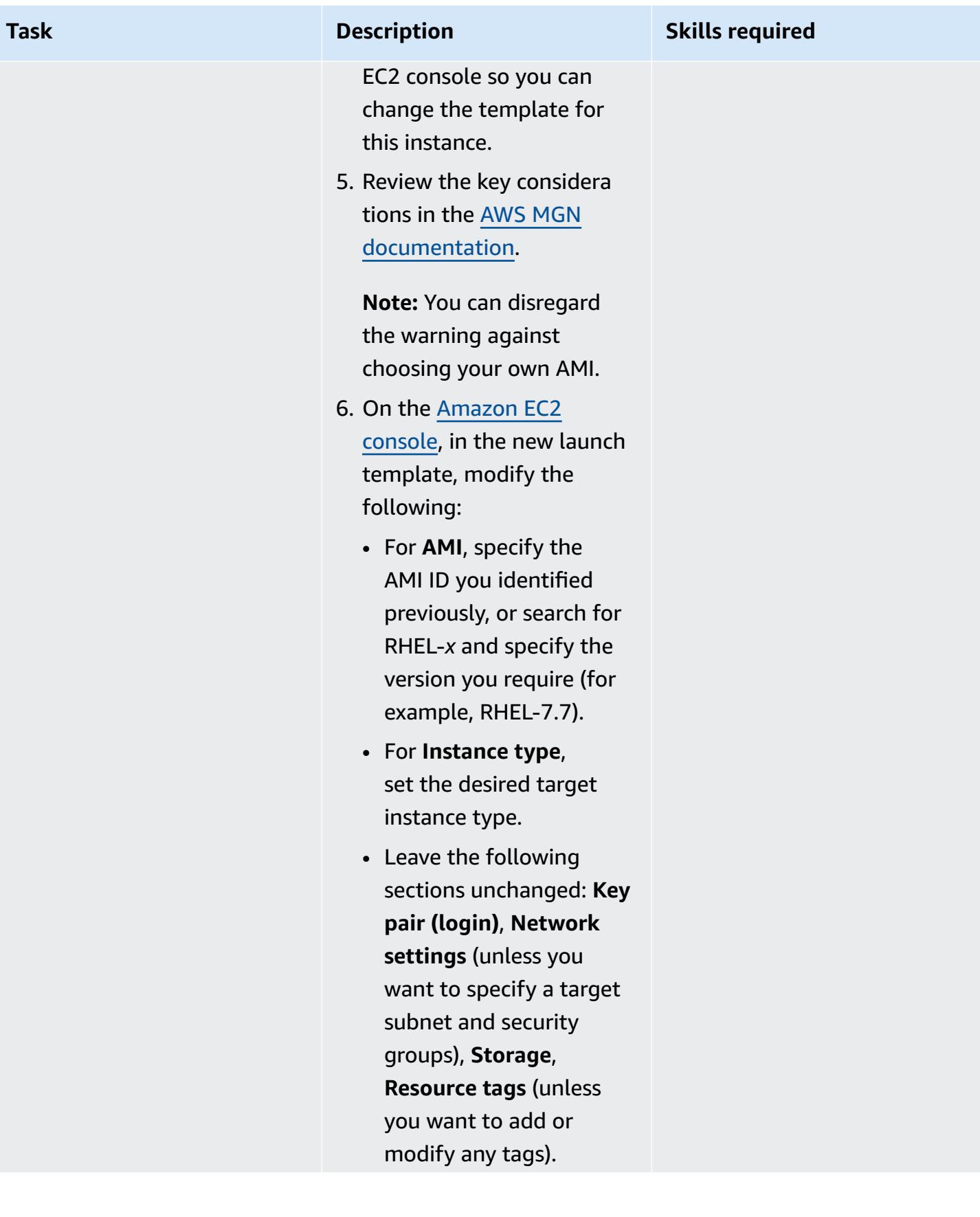

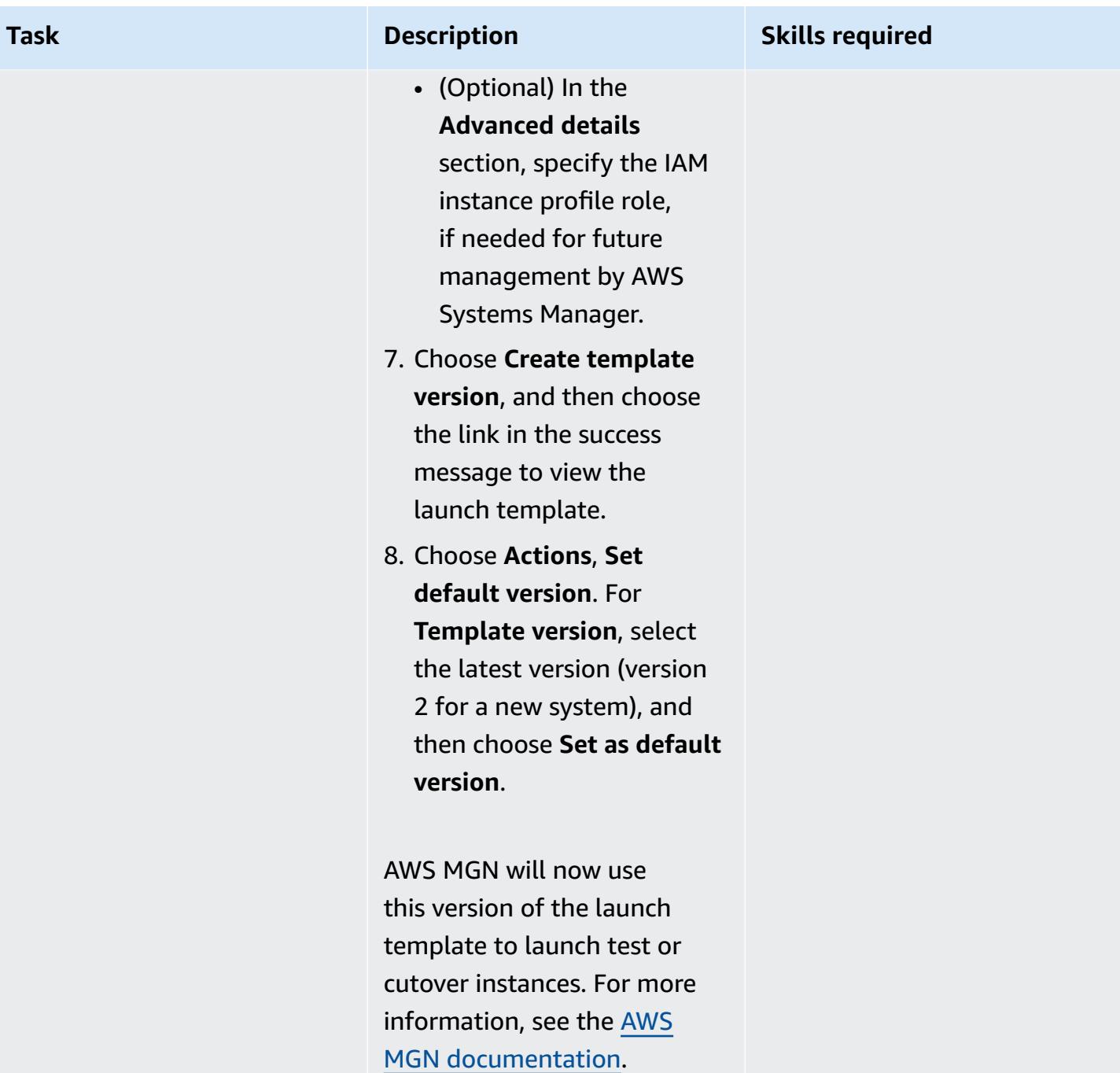

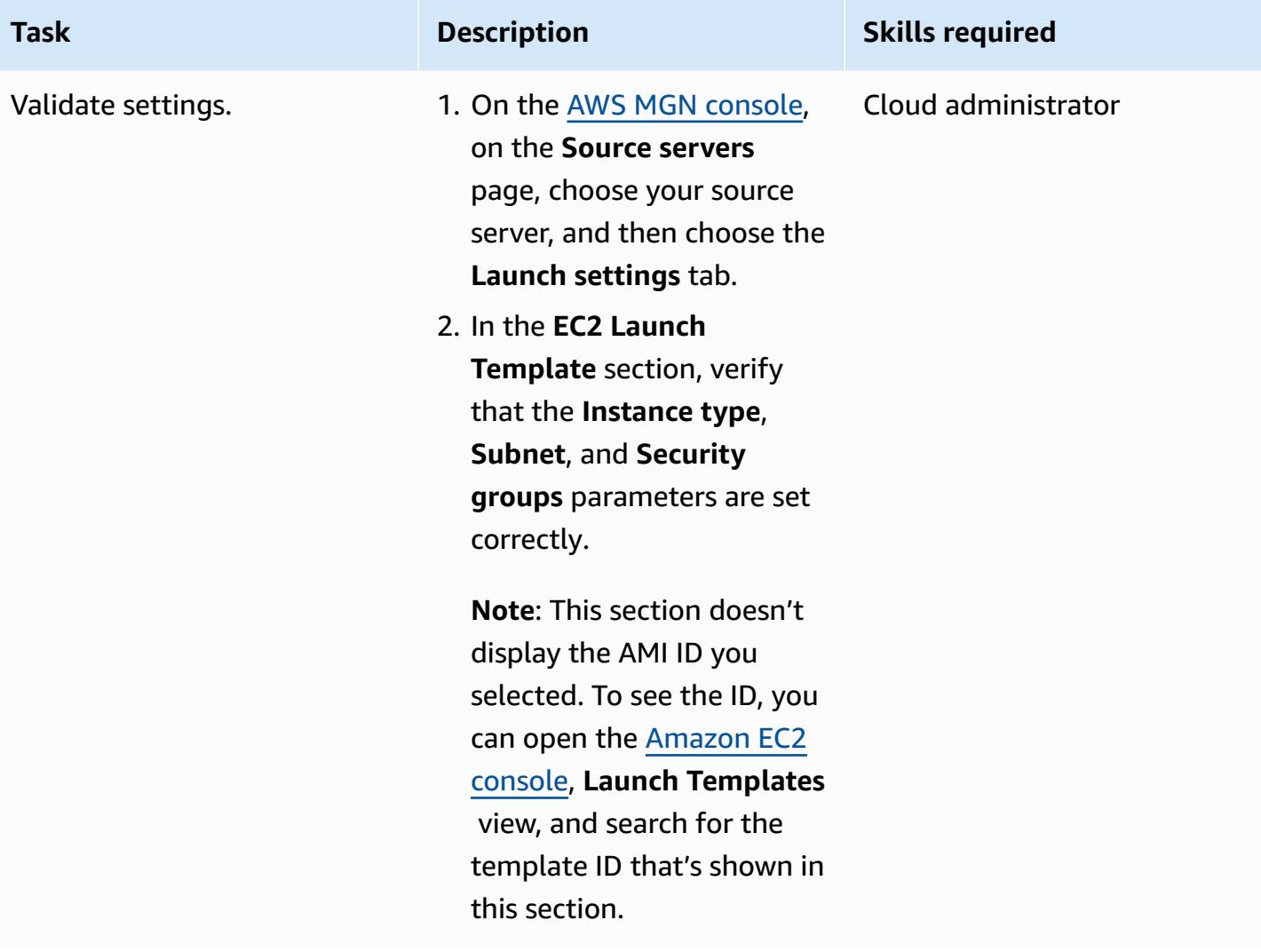

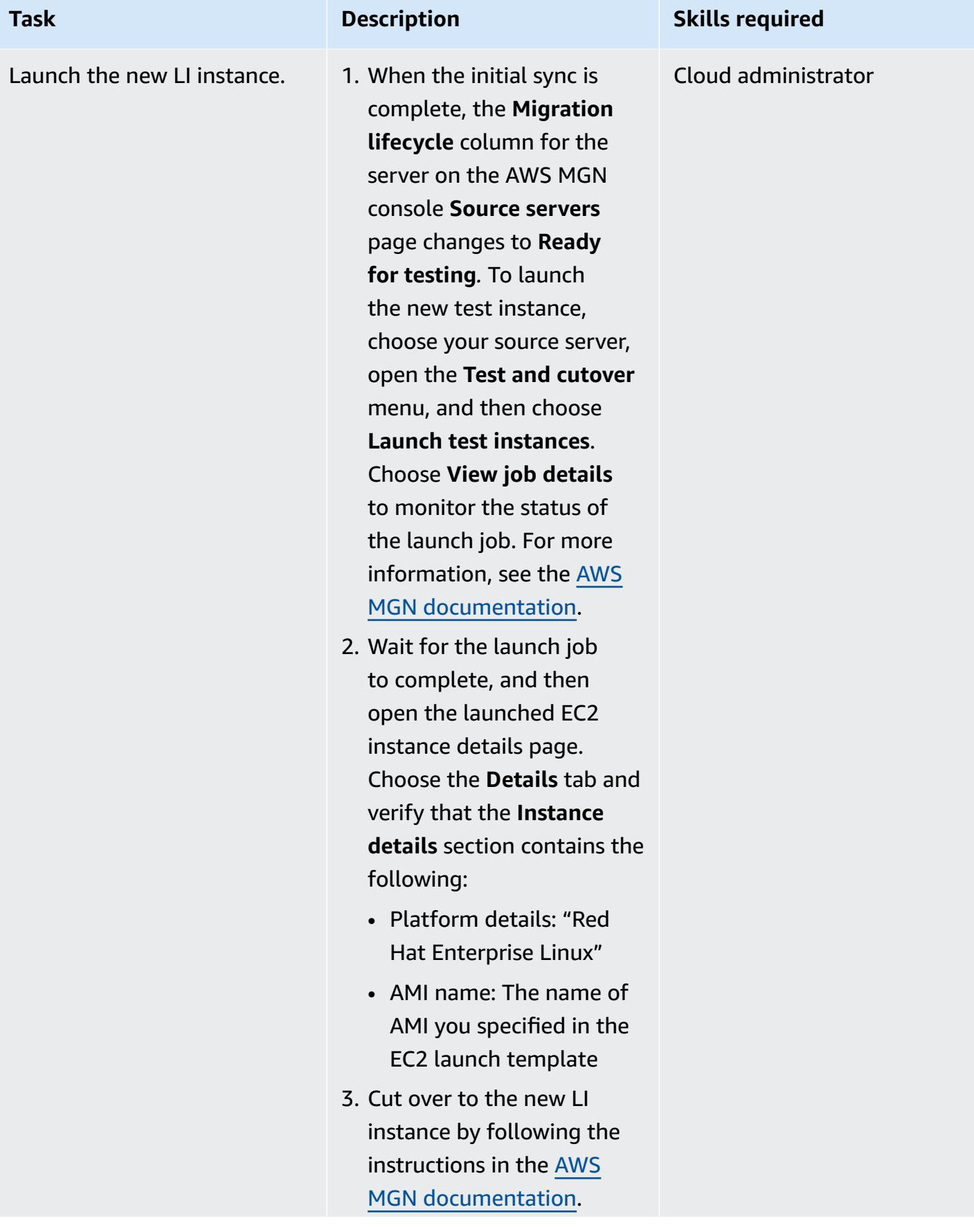

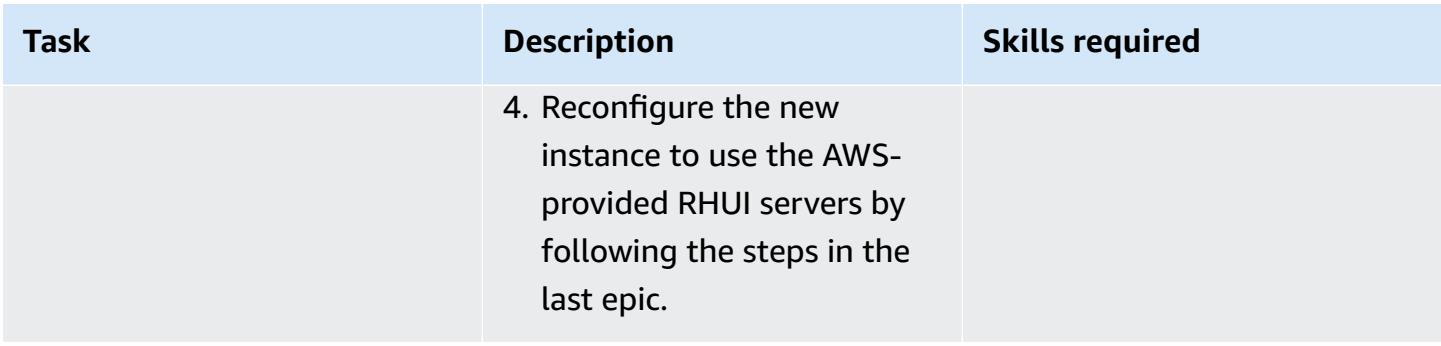

### **Migrate to LI instance - option 2 (for a RHEL BYOL EC2 instance)**

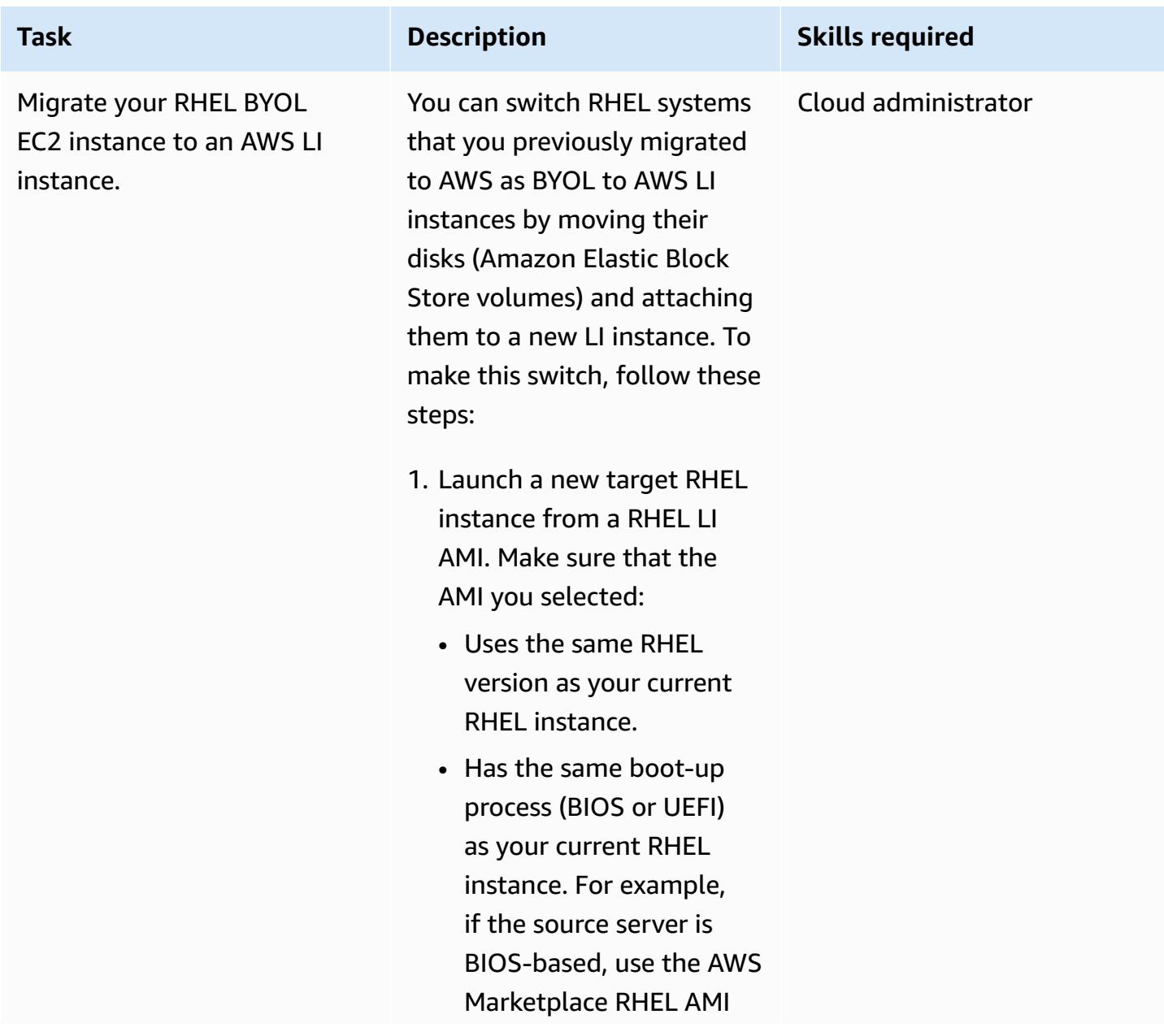

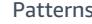

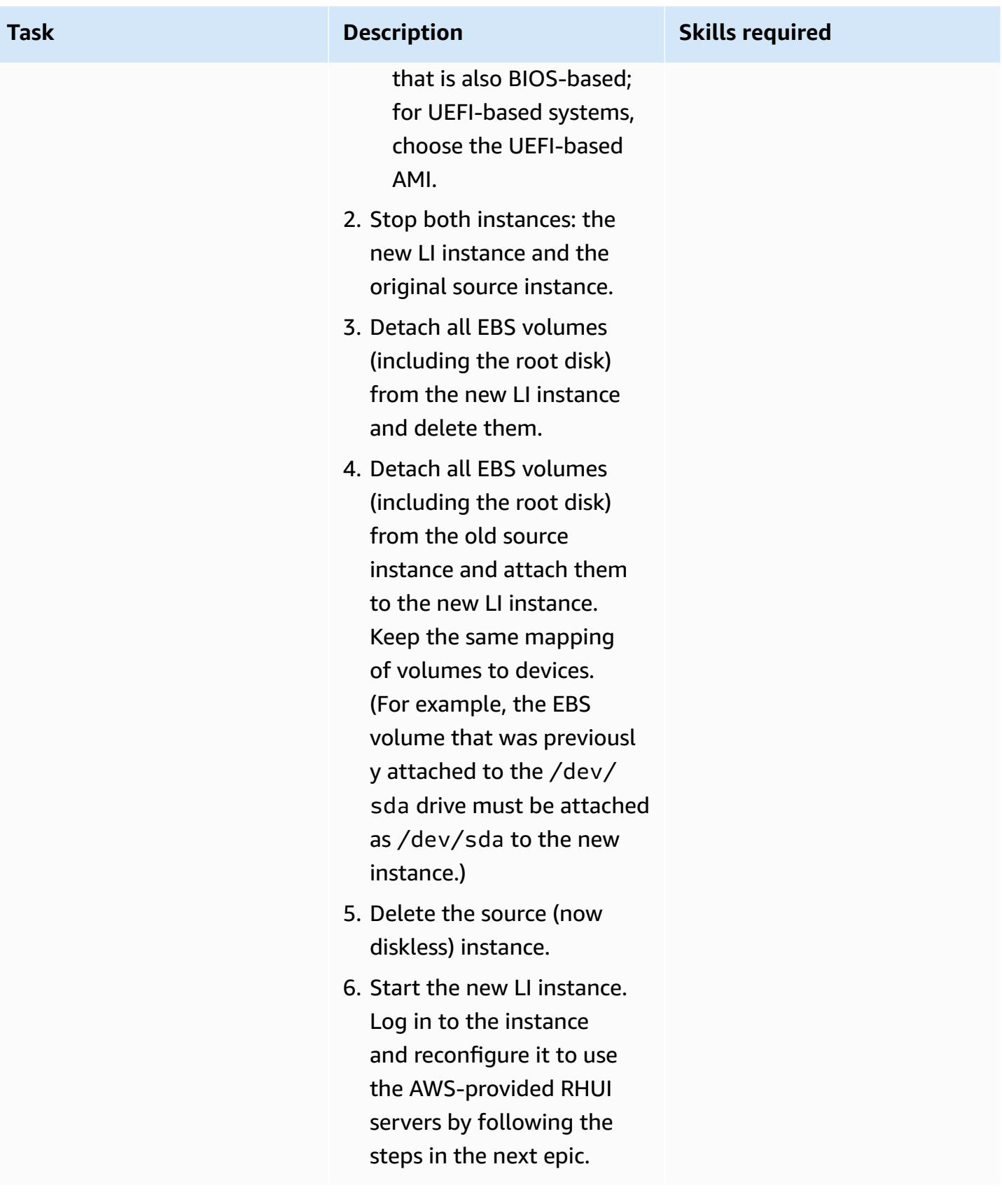

#### **Reconfigure RHEL OS to use AWS-provided RHUI – both options**

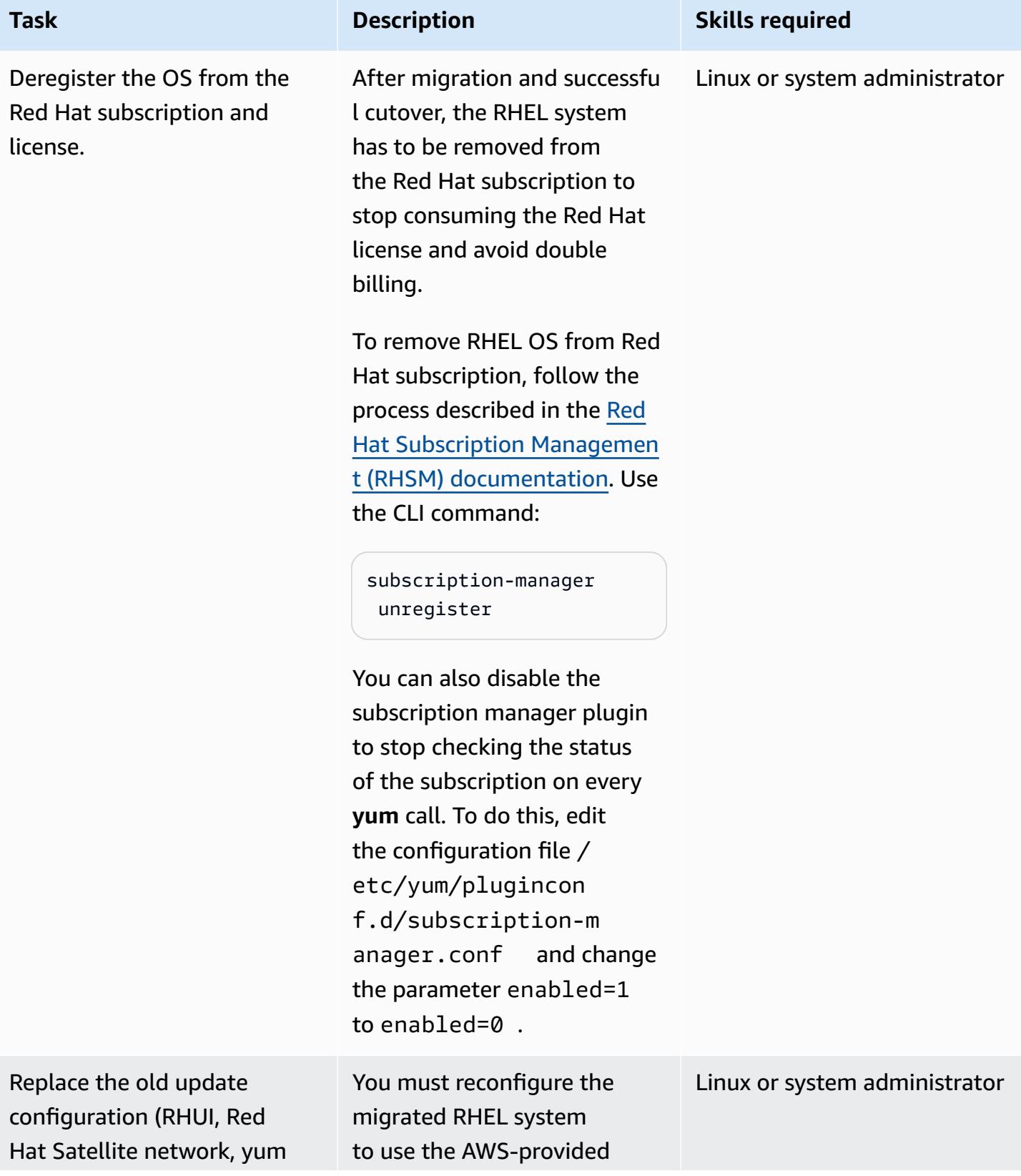

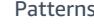

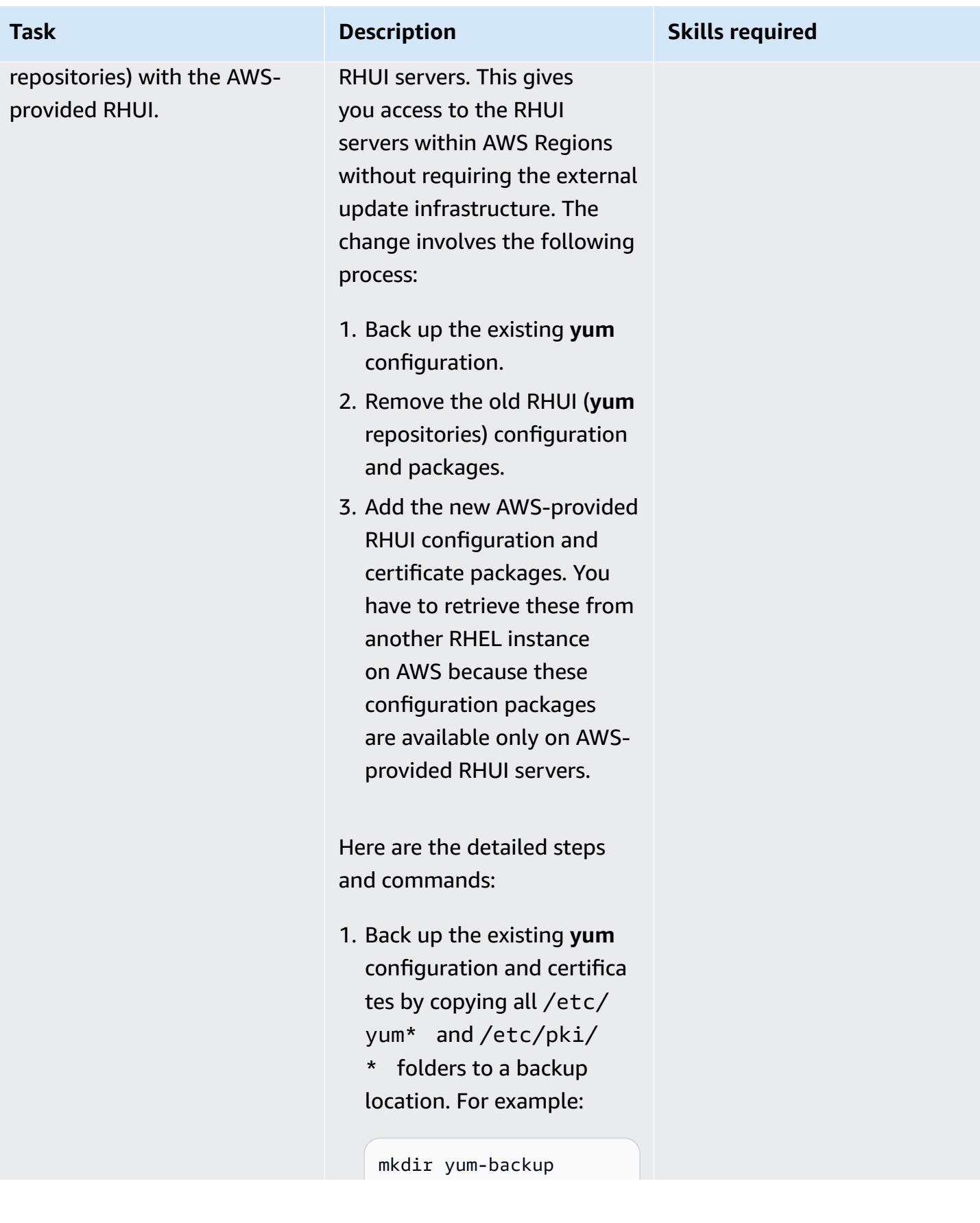

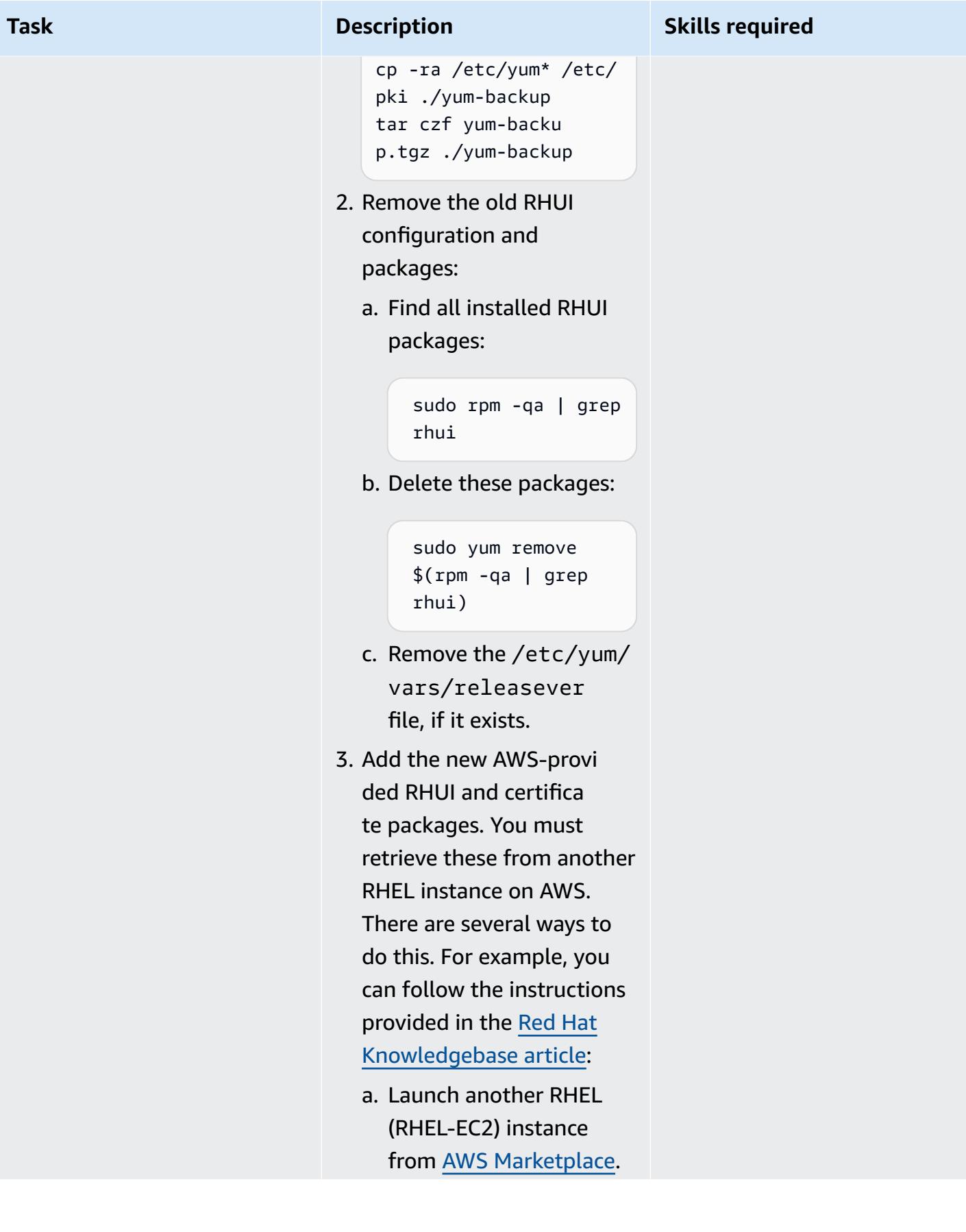

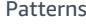

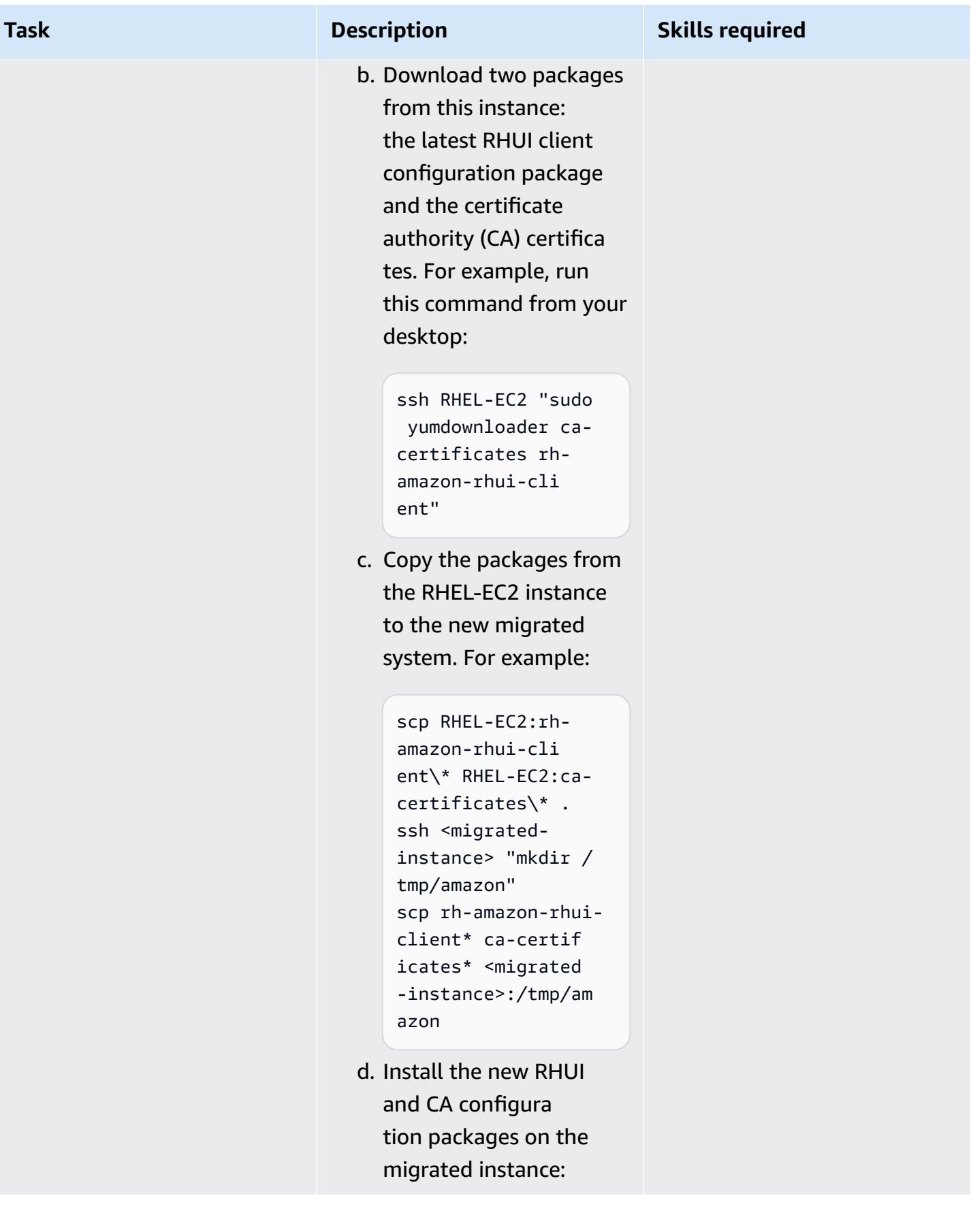

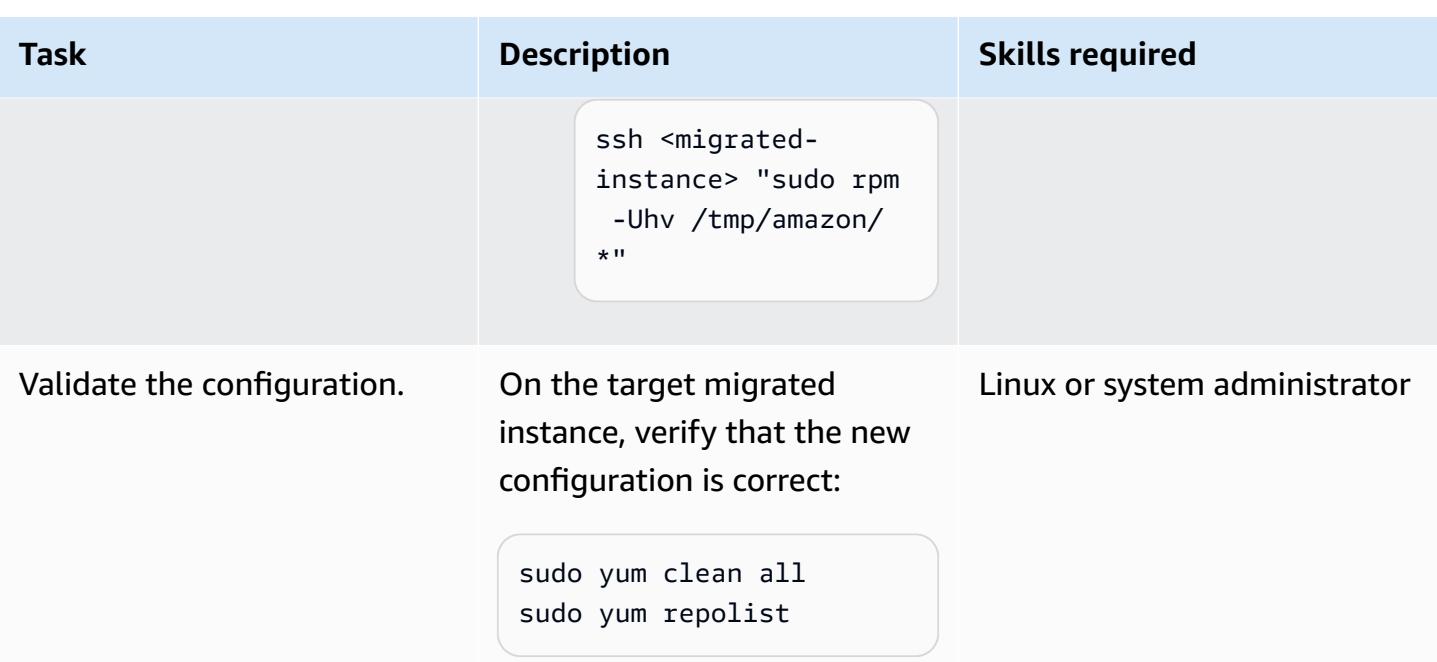

### **Related resources**

- AWS [Application](https://docs.aws.amazon.com/mgn/latest/ug/what-is-application-migration-service.html) Migration Service (AWS MGN) User Guide
- Get an AWS RHUI client package [supporting](https://access.redhat.com/solutions/5009491) IMDSv2 (Red Hat Knowledgebase article)
- Amazon EC2 launch [templates](https://docs.aws.amazon.com/AWSEC2/latest/UserGuide/ec2-launch-templates.html) (Amazon EC2 documentation)

# **Resolve connection errors after migrating Microsoft SQL Server to the AWS Cloud**

*Created by Premkumar Chelladurai (AWS)*

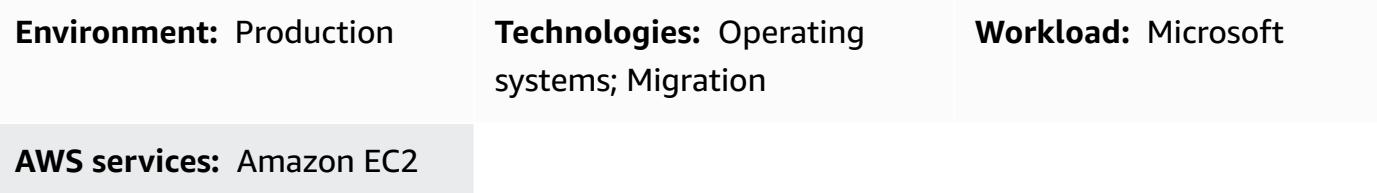

#### **Summary**

After you migrate Microsoft SQL Server running on Windows Server 2008 R2, 2012, or 2012 R2 to Amazon Elastic Compute Cloud (Amazon EC2) instances on the Amazon Web Services (AWS) Cloud, the connection to SQL Server fails and the following errors appear:

- [Microsoft][ODBC SQL Server Driver][DBNETLIB] General Network error
- ERROR [08S01] [Microsoft][SQL Native Client]Communication link failure. System.Data.SqlClient.SqlException: A transport-level error has occurred when sending the request to the server. (provider: TCP Provider, error: 0
	- An existing connection was forcibly closed by the remote host.)
- TCP Provider: The semaphore timeout period has expired

This pattern describes how you can resolve these errors by turning off the Windows Scalable Networking Pack (SNP) features at the operating system (OS) and network interface level for SQL Server running on Windows Server 2008 R2, 2012, or 2012 R2.

### **Prerequisites and limitations**

#### **Prerequisites**

- Administrator privileges for Windows Server.
- If you used AWS Application Migration Service as your migration tool, you require one of the following Windows Server versions:
- Windows Server 2008 R2 Service Pack 1, 2012, or 2012 R2
- If you used CloudEndure Migration as your migration tool, you require one of the following Windows Server versions:
	- Windows Server 2003 R2 Service Pack 3, 2008, 2008 R2 Service Pack 1, 2012, or 2012 R2

### **Tools**

- [Amazon](https://docs.aws.amazon.com/ec2/index.html) EC2 Amazon Elastic Compute Cloud (Amazon EC2) provides scalable computing capacity in the AWS Cloud. You can use Amazon EC2 to launch as many or as few virtual servers as you need, and you can scale out or scale in.
- [Windows](https://docs.microsoft.com/en-us/windows-server/) Server Windows Server is a platform for building an infrastructure of connected applications, networks, and web services.

## **Epics**

#### **Turn off SNP features at the OS and elastic network interface levels**

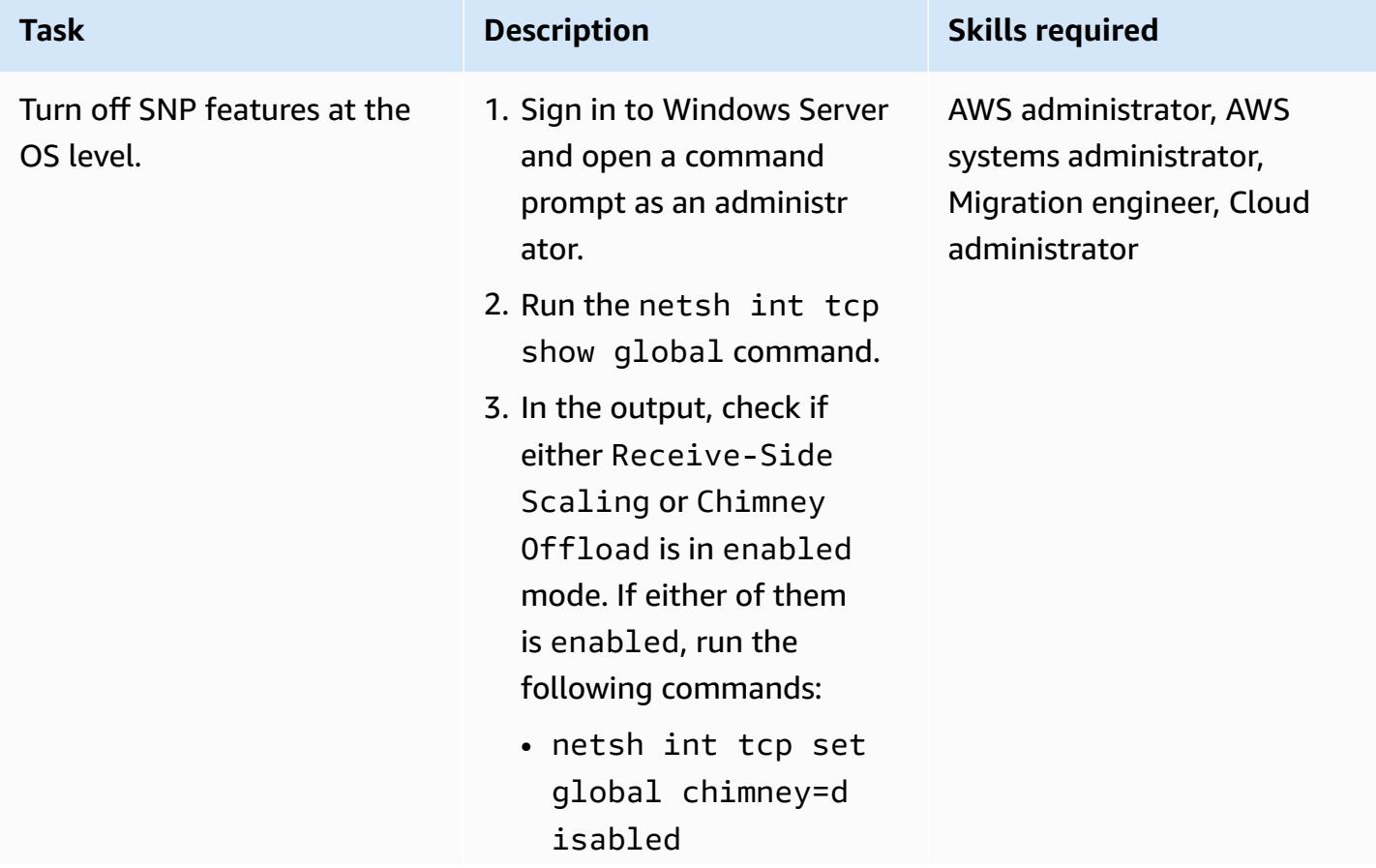

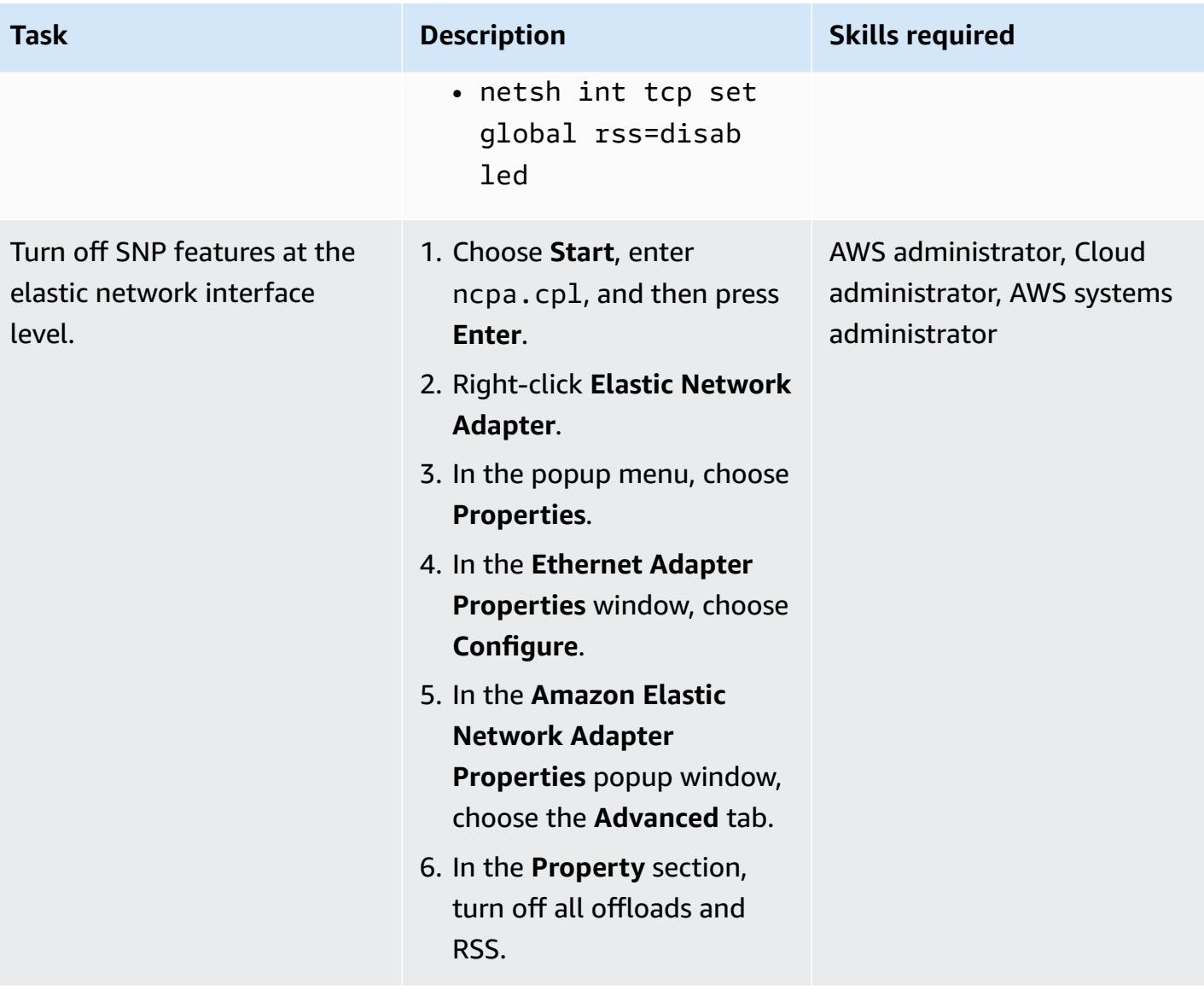

### **Related resources**

• How to [troubleshoot](https://docs.microsoft.com/en-us/troubleshoot/windows-server/networking/troubleshoot-network-performance-features-rss-netdma) advanced network performance features such as RSS and NetDMA

# **More patterns**

- Back up Sun SPARC servers in the Stromasys [Charon-SSP](#page-6186-0) emulator on the AWS Cloud
- Centralize DNS resolution by using AWS Managed Microsoft AD and [on-premises](#page-2320-0) Microsoft Active **[Directory](#page-2320-0)**
- Migrate an [on-premises](#page-4745-0) Microsoft SQL Server database to Amazon RDS for SQL Server using native backup and restore [methods](#page-4745-0)
- Migrate Db2 for LUW to Amazon EC2 with high [availability](#page-3921-0) disaster recovery
- Monitor SAP RHEL [Pacemaker](#page-458-0) clusters by using AWS services
- Rehost [on-premises](#page-4070-0) workloads in the AWS Cloud: migration checklist
- Restart the AWS Replication Agent [automatically](#page-3449-0) without disabling SELinux after rebooting a RHEL [source](#page-3449-0) server

# **Operations**

#### **Topics**

- [Automatically](#page-5380-0) create an RFC in AMS using Python
- Create a RACI or RASCI matrix for a cloud [operating](#page-5387-0) model
- Create an AWS Cloud9 IDE that uses Amazon EBS volumes with default [encryption](#page-5393-0)
- Create tag-based Amazon CloudWatch dashboards [automatically](#page-5399-0)
- Find AWS resources based on their creation date by using AWS Config [advanced](#page-5410-0) queries
- View EBS snapshot details for your AWS account or [organization](#page-5416-0)
- More [patterns](#page-5423-0)

# <span id="page-5380-0"></span>**Automatically create an RFC in AMS using Python**

*Created by Gnanasekaran Kailasam (AWS)*

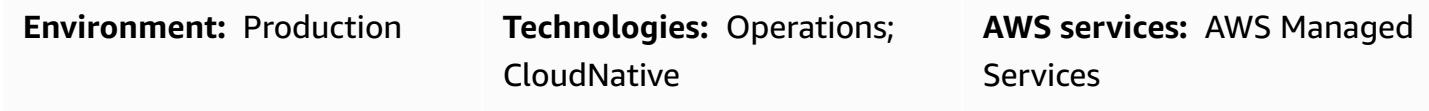

### **Summary**

AWS Managed Services (AMS) helps you to operate your cloud-based infrastructure more efficiently and securely by providing ongoing management of your Amazon Web Services (AWS) infrastructure. To make a change to your managed environment, you need to create and submit a new request for change (RFC) that includes a change type (CT) ID for a particular operation or action.

However, manually creating an RFC can take around five minutes and teams in your organization might need to submit multiple RFCs every day. This pattern helps you to automate the RFC creation process, reduce the creation time for each RFC, and eliminate manual errors.

This pattern describes how to use Python code to automatically create the Stop EC2 instance RFC that stops Amazon Elastic Compute Cloud (Amazon EC2) instances in your AMS account. You can then apply this pattern's approach and the Python automation to other RFC types.

### **Prerequisites and limitations**

#### **Prerequisites**

- An AMS Advanced account. For more information about this, see [AMS operations plans](https://docs.aws.amazon.com/managedservices/latest/accelerate-guide/what-is-ams-op-plans.html) in the AWS Managed Services documentation.
- At least one existing EC2 instance in your AMS account.
- An understanding of how to create and submit RFCs in AMS.
- Familiarity with Python.

#### **Limitations**

Automatically create an RFC using Python 5291

• You can only use RFCs for changes in your AMS account. Your AWS account uses different processes for similar changes.

### **Architecture**

#### **Technology stack**

- AMS
- AWS Command Line Interface (AWS CLI)
- AWS SDK for Python (Boto3)
- Python and its required packages (JSON and Boto3)

#### **Automation and scale**

This pattern provides sample code to automate the Stop EC2 instance RFC, but you can use this pattern's sample code and approach for other RFCs.

### **Tools**

- AWS [Managed](https://docs.aws.amazon.com/managedservices/latest/ctexguide/ex-rfc-use-examples.html) Services AMS helps you to operate your AWS infrastructure more efficiently and securely.
- [AWS](https://docs.aws.amazon.com/cli/latest/userguide/cli-chap-welcome.html) CLI AWS Command Line Interface (AWS CLI) is a unified tool to manage your AWS services. In AMS, the change management API provides operations to create and manage RFCs.
- AWS SDK for Python [\(Boto3\)](https://docs.aws.amazon.com/pythonsdk/) SDK for Python makes it easy to integrate your Python application, library, or script with AWS services.

#### **Code**

The AMS Stop EC2 Instance.zip file (attached) contains the Python code for creating a Stop EC2 instance RFC. You can also configure this code to submit a single RFC for multiple EC2 instances.

# **Epics**

### **Option 1 – Set up environment for macOS or Linux**

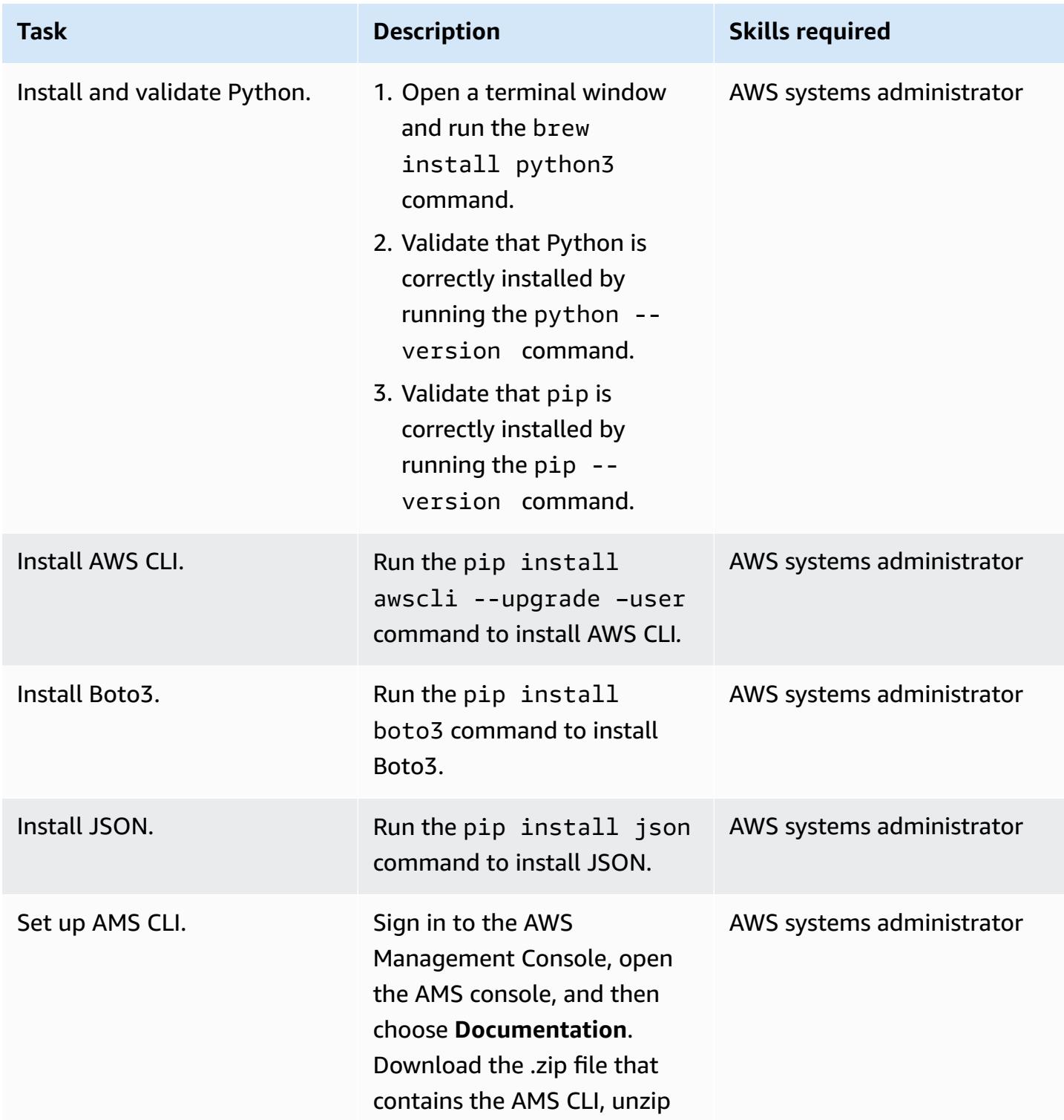

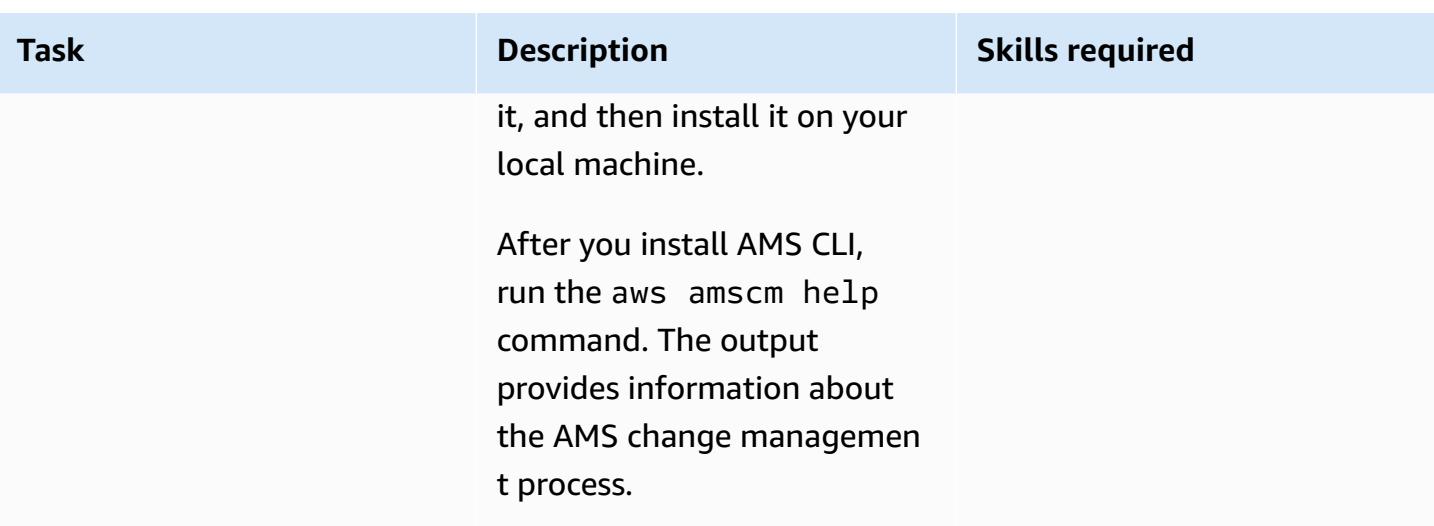

### **Option 2 – Set up environment for Windows**

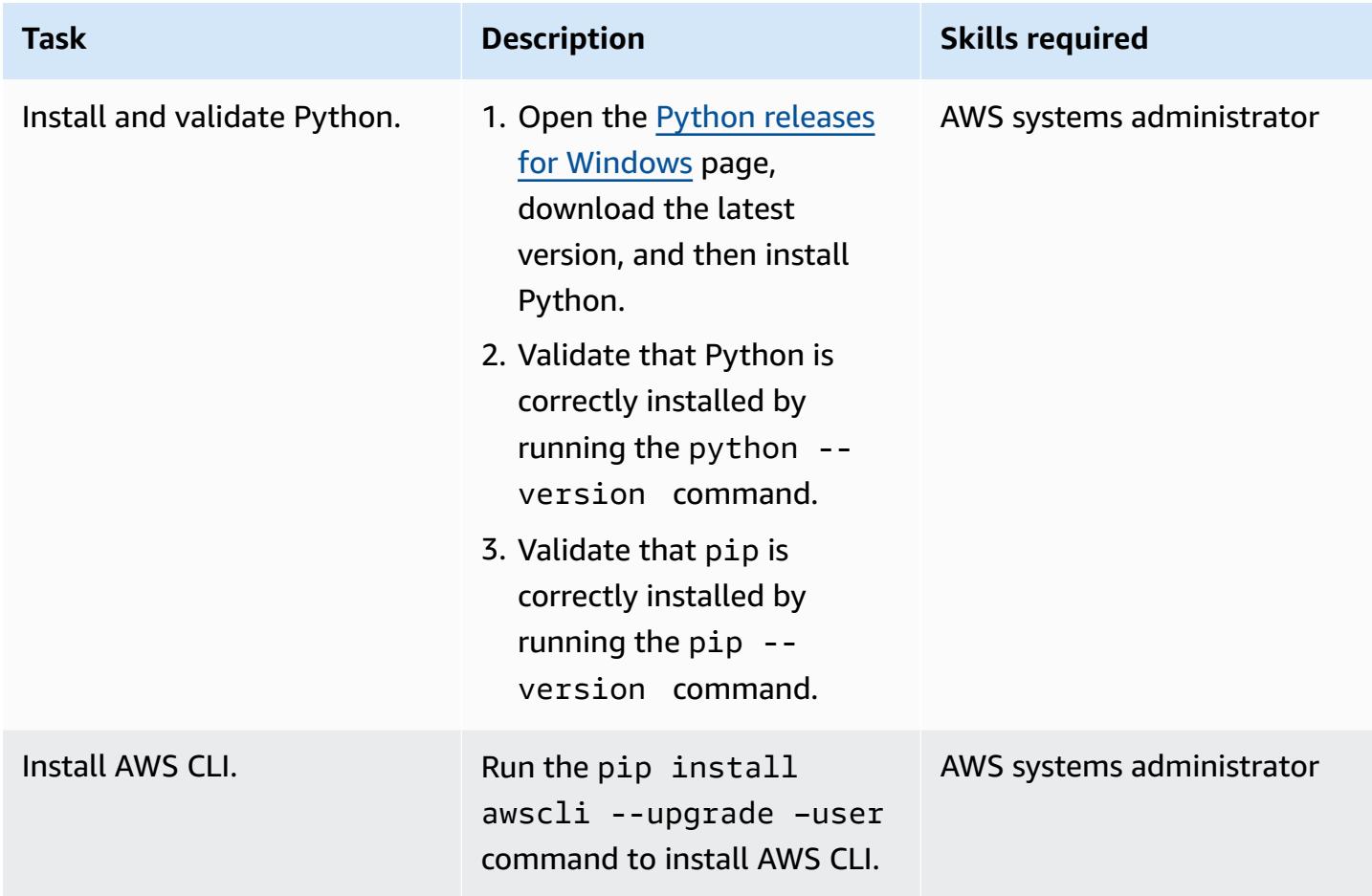

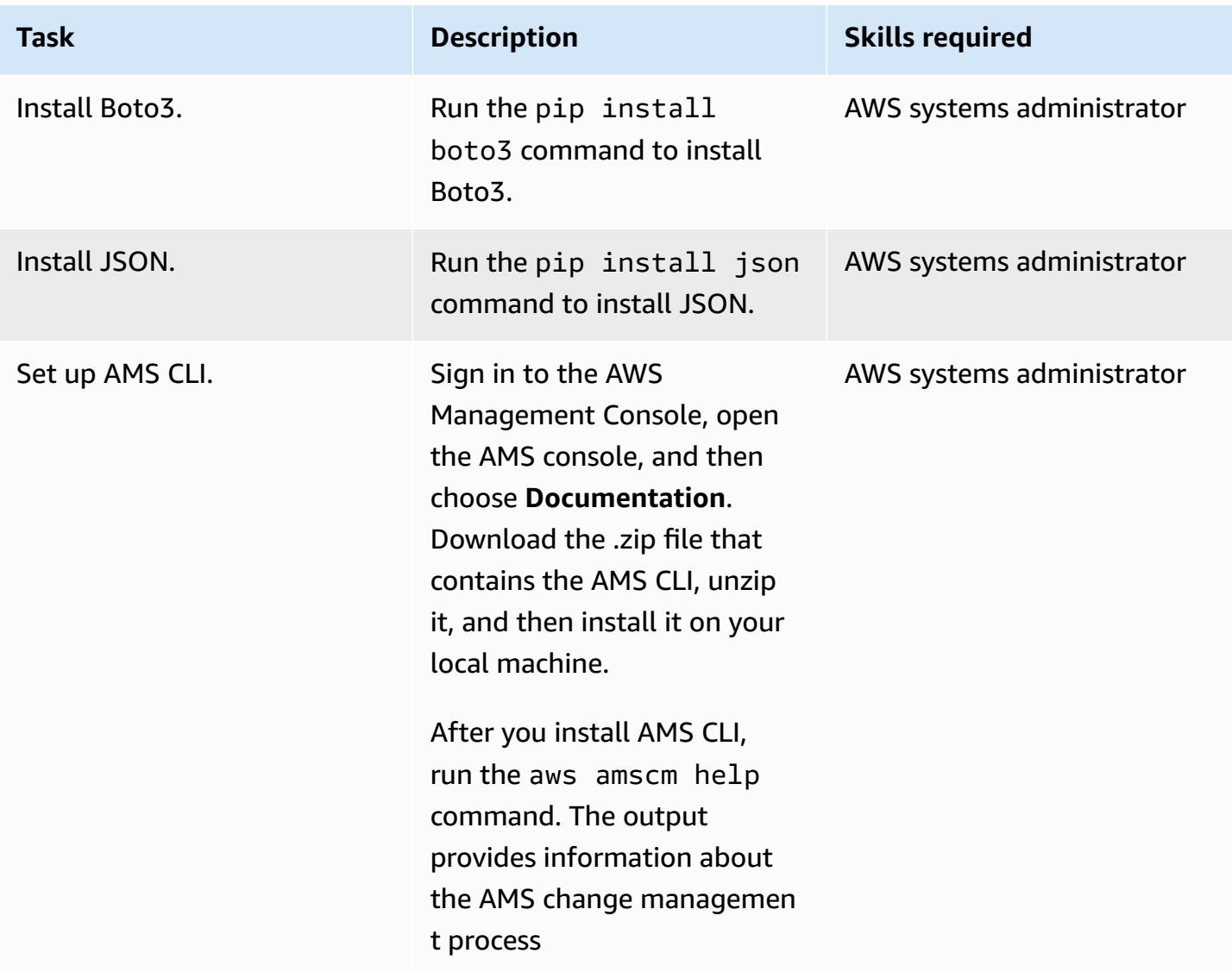

### **Extract the CT ID and execution parameters for the RFC**

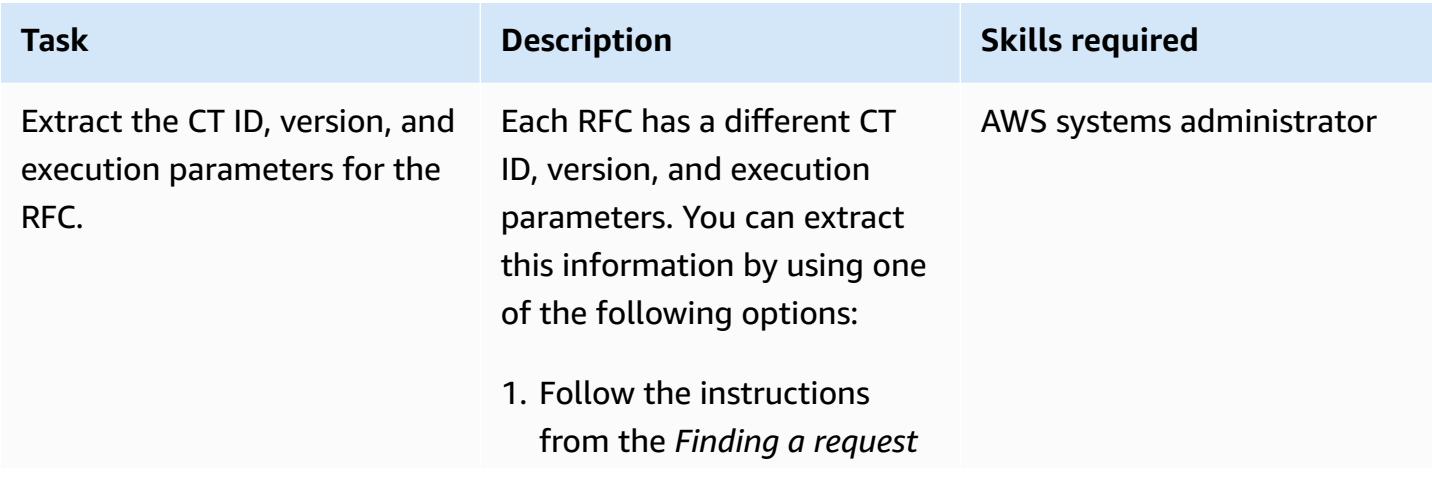

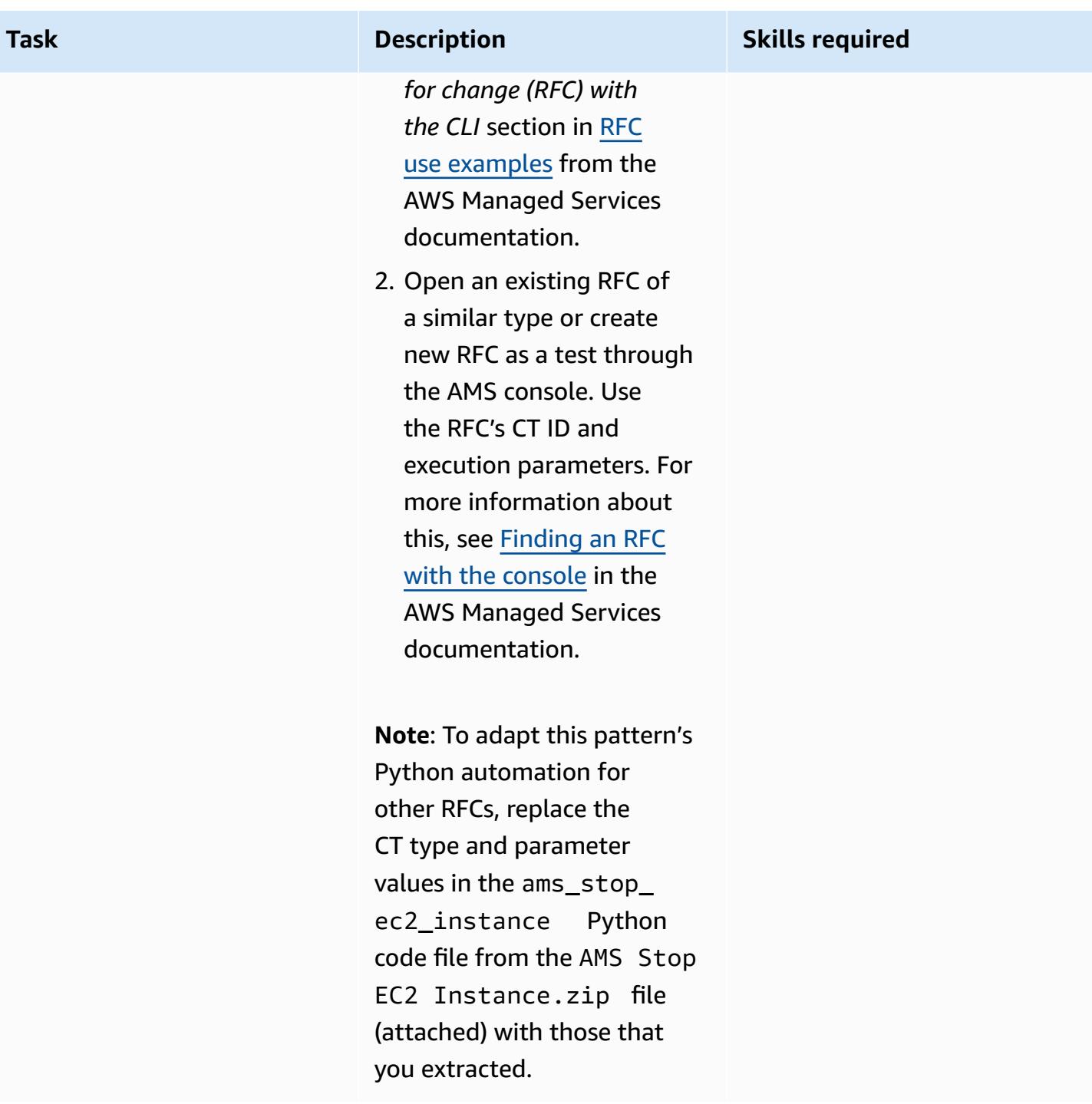

#### **Run the Python automation**

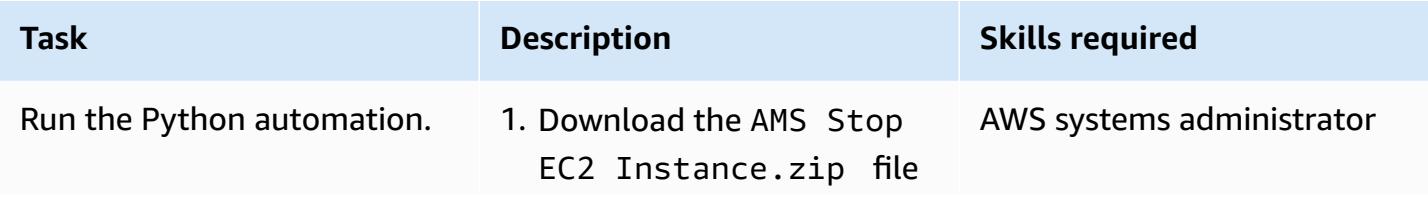

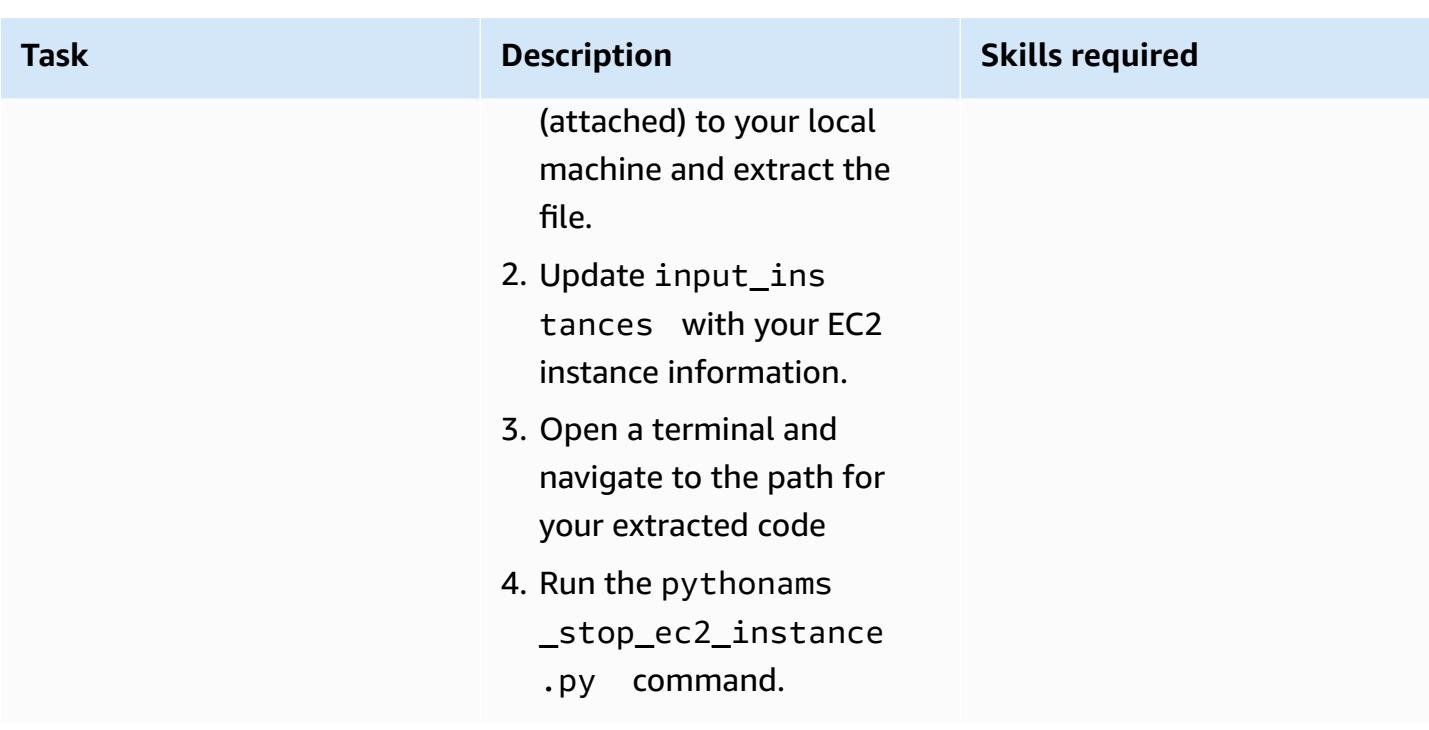

### **Related resources**

- What are [change](https://docs.aws.amazon.com/managedservices/latest/ctexguide/understanding-cts.html) types?
- CLI tutorial: High availability two-tier stack [\(Linux/RHEL\)](https://docs.aws.amazon.com/managedservices/latest/ctexguide/tut-create-ha-stack.html)

### **Attachments**

To access additional content that is associated with this document, unzip the following file: [attachment.zip](samples/p-attach/2b6c68fd-a27e-4c8b-934d-caec50c196ed/attachments/attachment.zip)

# <span id="page-5387-0"></span>**Create a RACI or RASCI matrix for a cloud operating model**

*Created by Teddy Germade (AWS), Jerome Descreux (AWS), Josselin LE MINEUR (AWS), and Florian Leroux (AWS)*

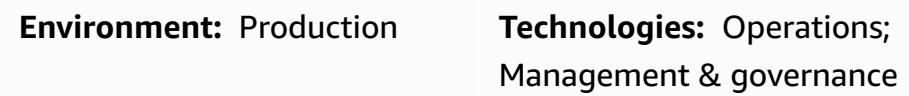

### **Summary**

The Cloud Center of Excellence (CCoE) or CEE (Cloud Enablement Engine) is an empowered and accountable team that is focused on operational readiness for the cloud. Their key focus is to transform the information IT organization from an on-premises operating model to a cloud operating model. The CCoE should be a cross-functional team that includes representation from infrastructure, applications, operations, and security.

One of the key components of a cloud operating model is a *RACI matrix* or *RASCI matrix*. This is used to define the roles and responsibilities for all parties involved in migration activities and cloud operations. The matrix name is derived from the responsibility types defined in the matrix: responsible (R), accountable (A), support (S), consulted (C), and informed (I). The support type is optional. If you include it, it's called a *RASCI matrix*, and if you exclude it, it's called a *RACI matrix*.

By starting with the attached template, your CCoE team can create a RACI or RASCI matrix for your organization. The template contains teams, roles, and tasks that are common in cloud operating models. The foundation of this matrix is the tasks related to operations integration and CCoE capabilities. However, you can customize this template to meet the needs of your organization's structure and use case.

There are no limits to the implementation of a RACI matrix. This approach works for large organizations, start-ups, and everything in between. For small organizations, the same resource can fill several roles.

# **Epics**

#### **Create the matrix**

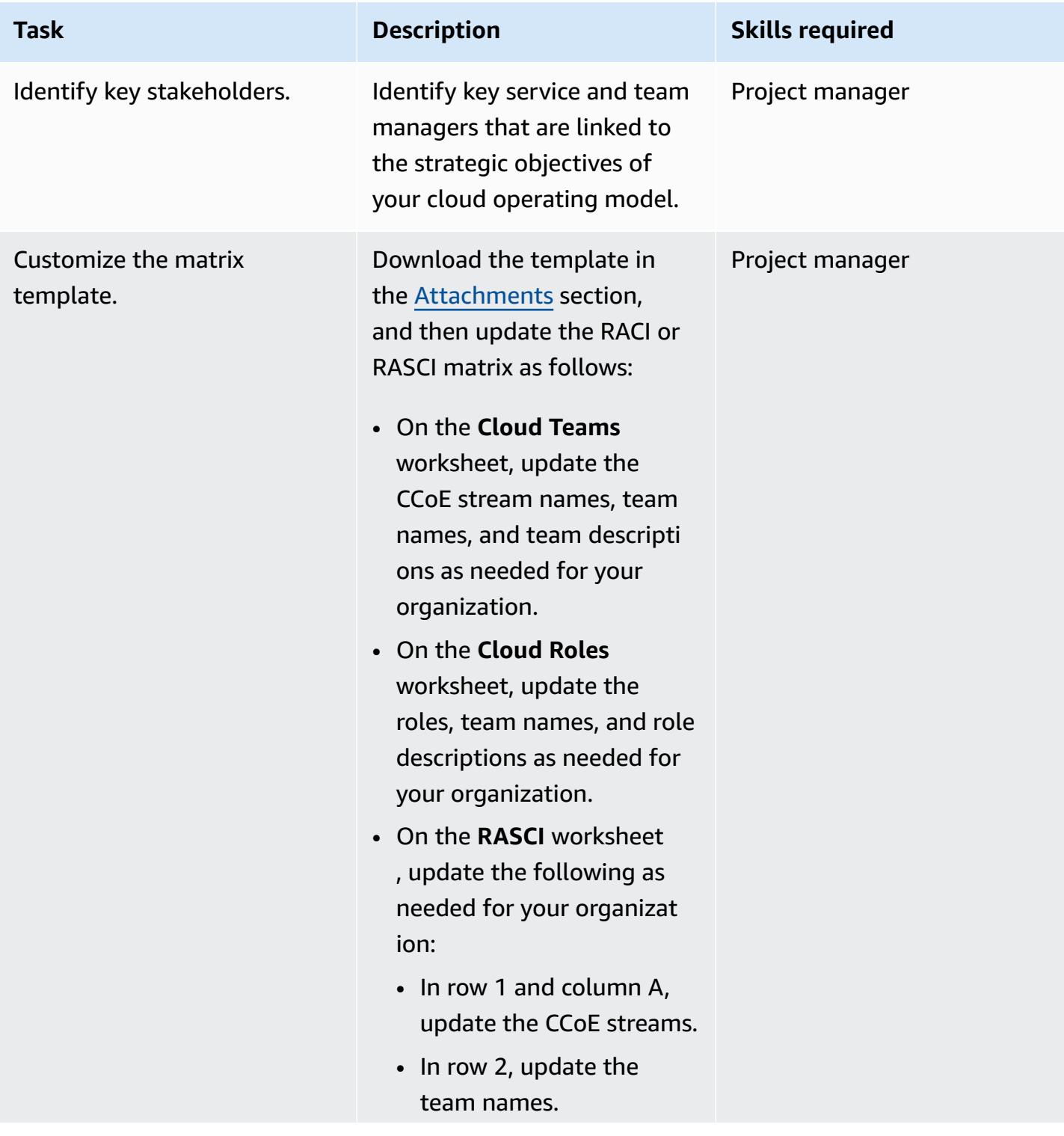

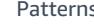

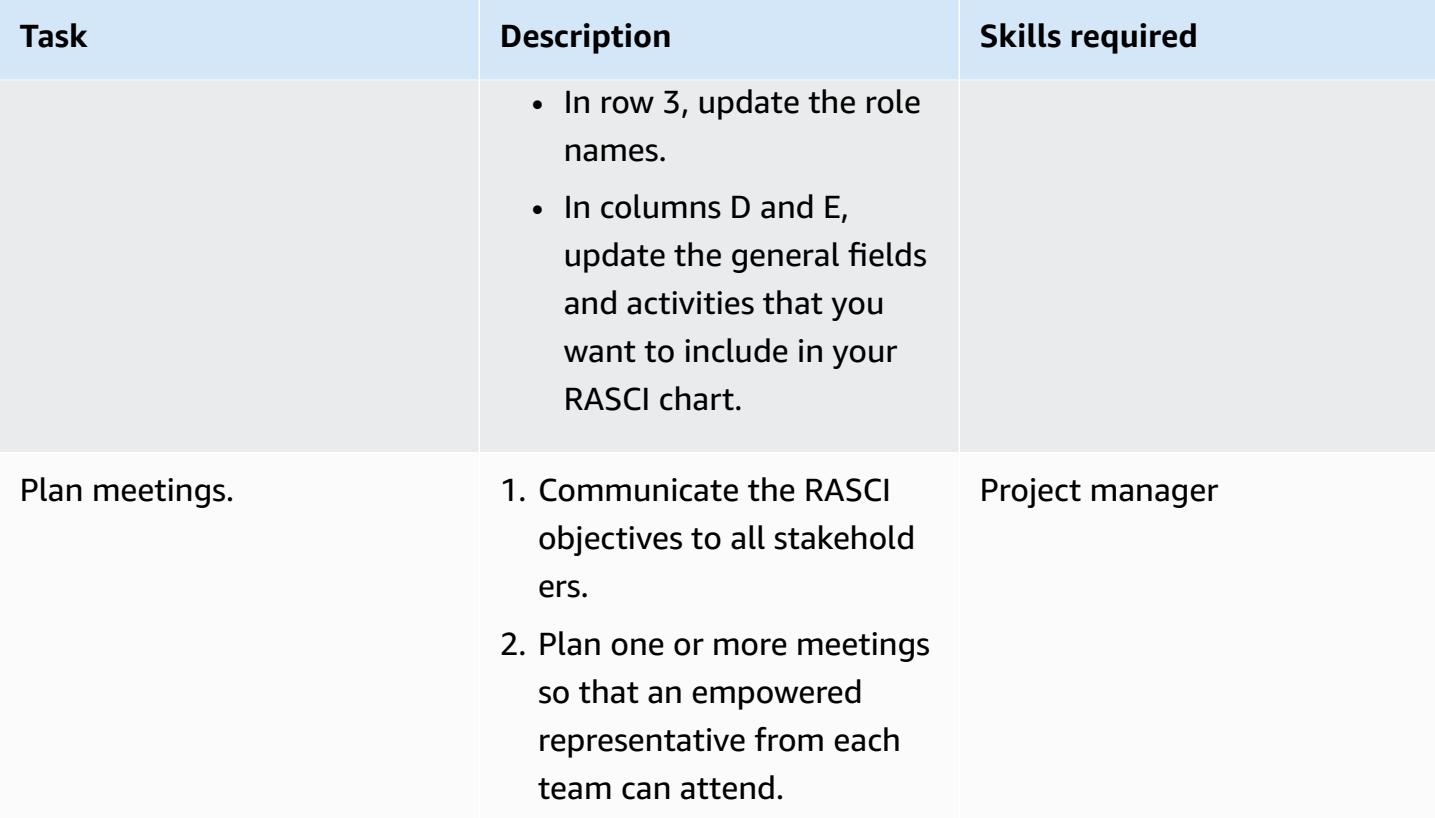

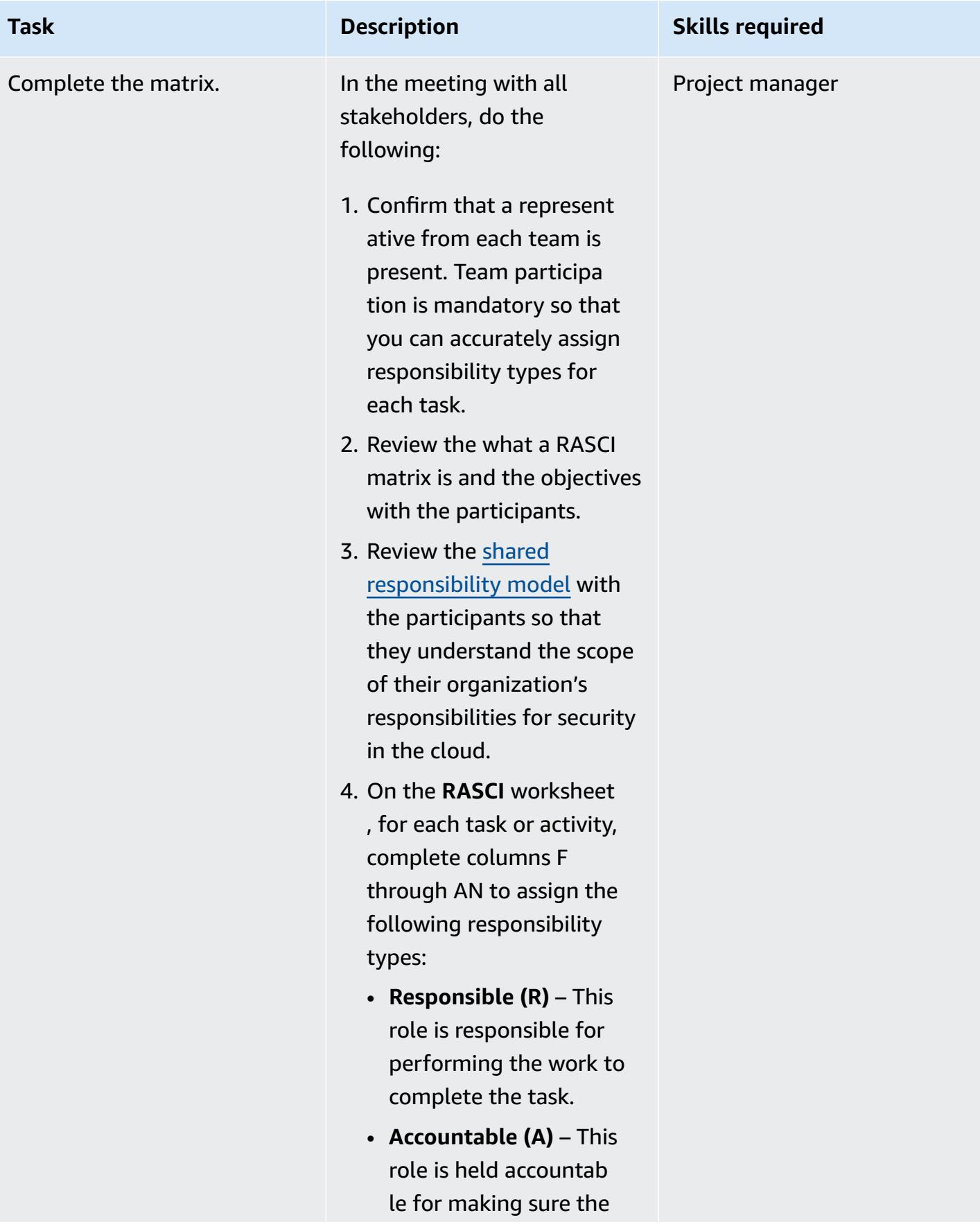

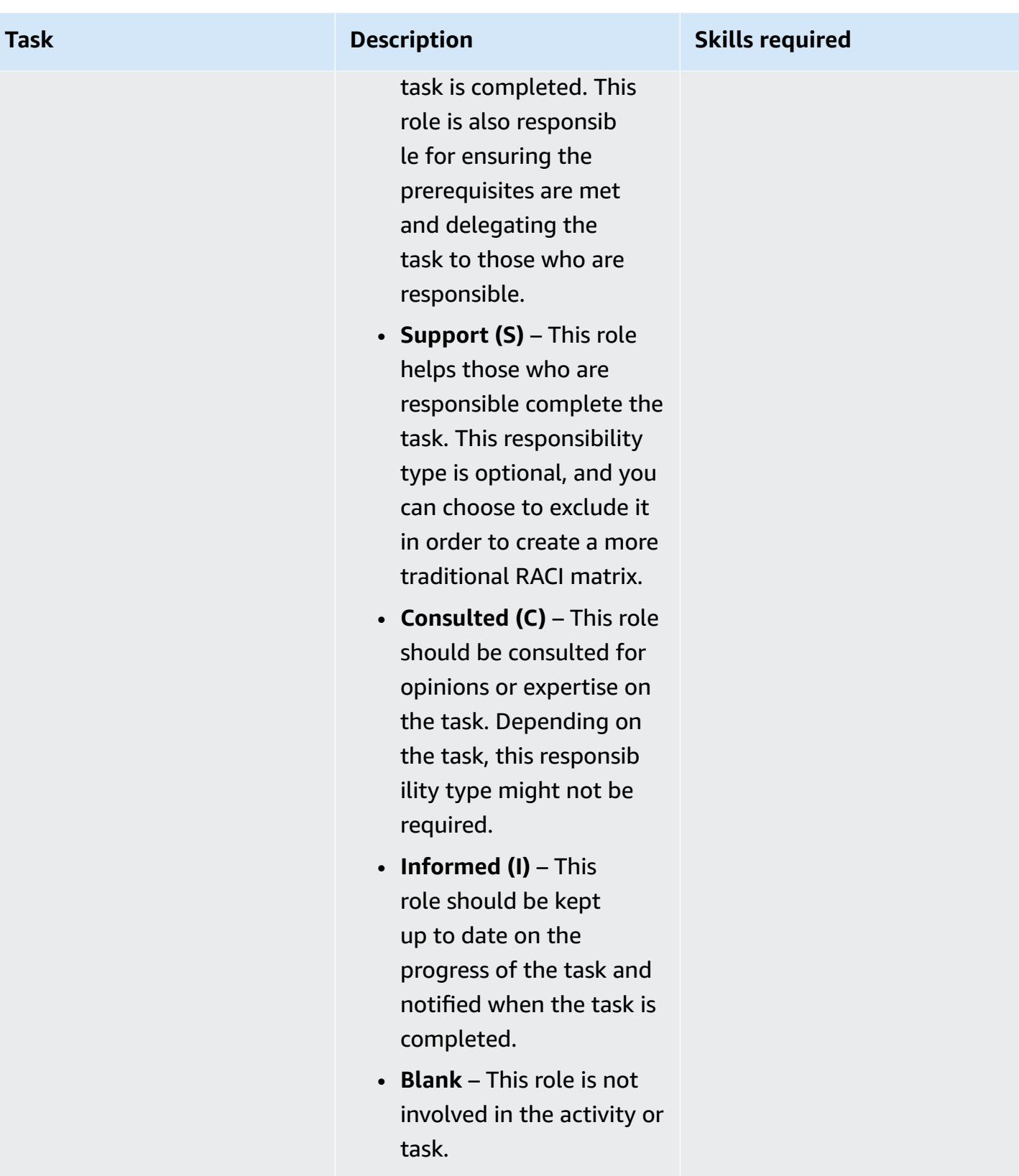

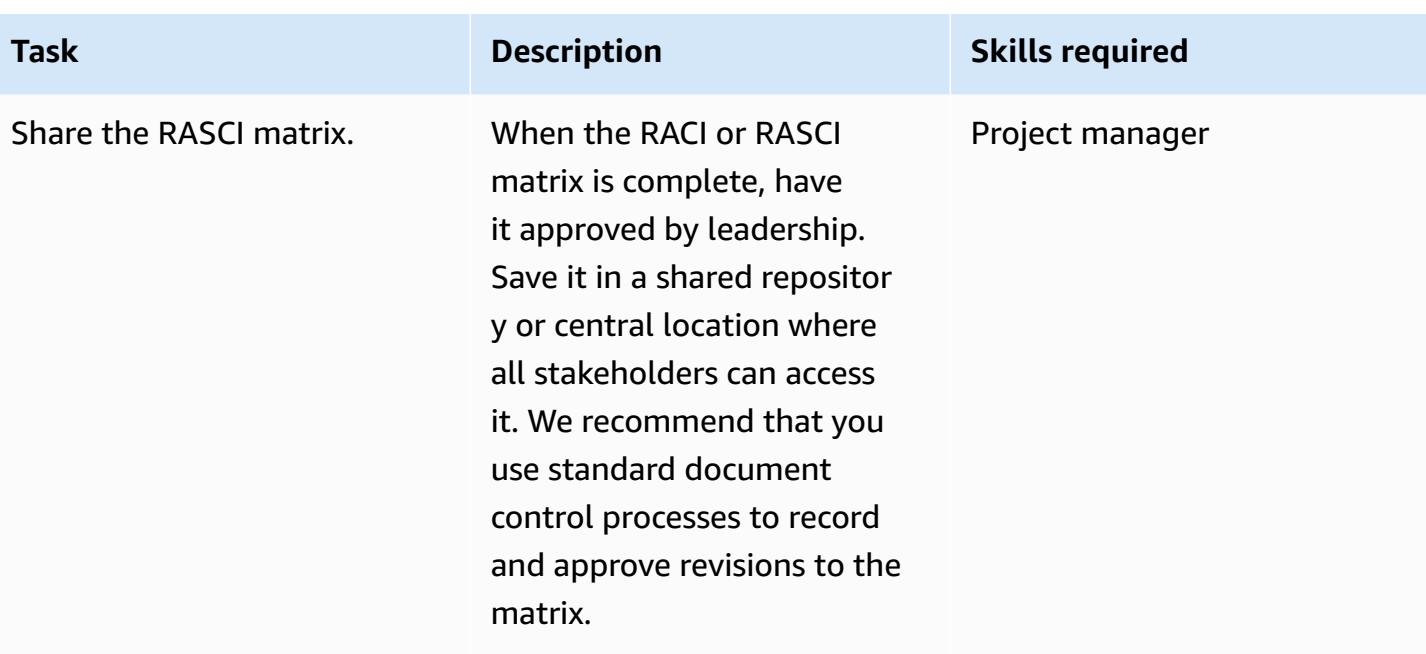

### **Related resources**

• AWS shared [responsibility](https://aws.amazon.com/compliance/shared-responsibility-model/) model

### <span id="page-5392-0"></span>**Attachments**

To access additional content that is associated with this document, unzip the following file: [attachment.zip](samples/p-attach/b3df3d2c-c596-4736-bbaa-8edbcf335352/attachments/attachment.zip)

# <span id="page-5393-0"></span>**Create an AWS Cloud9 IDE that uses Amazon EBS volumes with default encryption**

*Created by Janardhan Malyala (AWS) and Dhrubajyoti Mukherjee (AWS)*

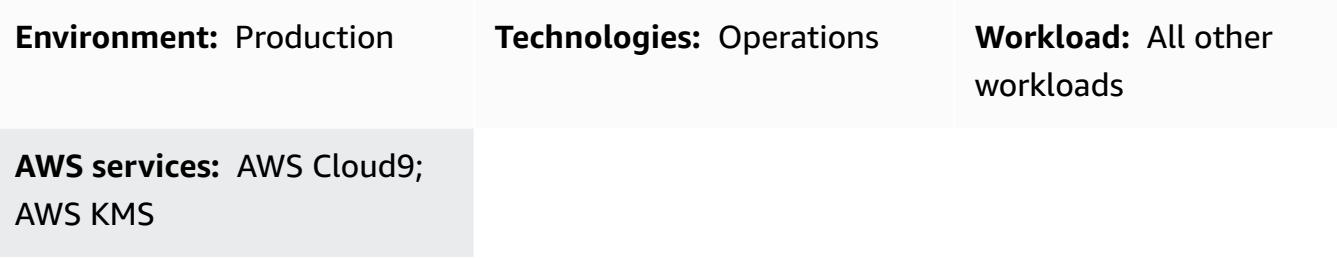

### **Summary**

You can use [encryption](https://docs.aws.amazon.com/AWSEC2/latest/UserGuide/EBSEncryption.html#encryption-by-default) by default to enforce the encryption of your Amazon Elastic Block Store (Amazon EBS) volumes and snapshot copies on the Amazon Web Services (AWS) Cloud.

You can create an AWS Cloud9 integrated development environment (IDE) that uses EBS volumes encrypted by default. However, the AWS Identity and Access Management (IAM) [service-linked](https://docs.aws.amazon.com/cloud9/latest/user-guide/using-service-linked-roles.html) role for AWS Cloud9 requires access to the AWS Key Management Service (AWS KMS) key for these EBS volumes. If access is not provided, the AWS Cloud9 IDE might fail to launch and debugging might be difficult.

This pattern provides the steps to add the service-linked role for AWS Cloud9 to the AWS KMS key that is used by your EBS volumes. The setup described by this pattern helps you successfully create and launch an IDE that uses EBS volumes with encryption by default.

## **Prerequisites and limitations**

#### **Prerequisites**

- An active AWS account.
- Default encryption turned on for EBS volumes. For more information about encryption by default, see Amazon EBS [encryption](https://docs.aws.amazon.com/AWSEC2/latest/UserGuide/EBSEncryption.html) in the Amazon Elastic Compute Cloud (Amazon EC2) documentation.
- An existing customer [managed](https://docs.aws.amazon.com/kms/latest/developerguide/concepts.html#customer-cmk) KMS key for encrypting your EBS volumes.

**Note:** You don't need to create the service-linked role for AWS Cloud9. When you create an AWS Cloud9 development environment, AWS Cloud9 creates the service-linked role for you.

### **Architecture**

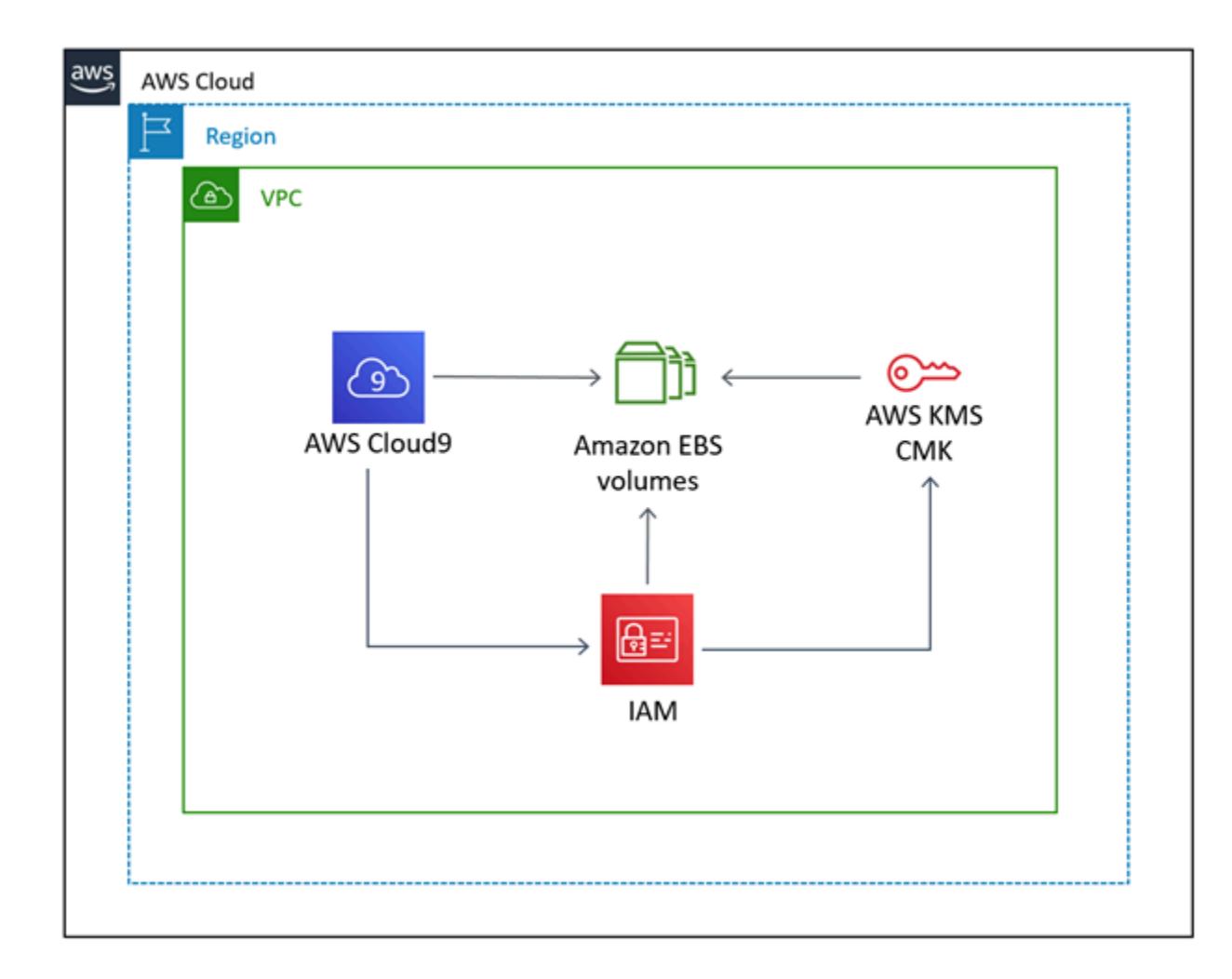

#### **Technology stack**

- AWS Cloud9
- IAM
- AWS KMS

### **Tools**

- AWS [Cloud9](https://docs.aws.amazon.com/cloud9/latest/user-guide/welcome.html) is an integrated development environment (IDE) that helps you code, build, run, test, and debug software. It also helps you release software to the AWS Cloud.
- Amazon Elastic Block Store [\(Amazon](https://docs.aws.amazon.com/AWSEC2/latest/UserGuide/AmazonEBS.html) EBS) provides block-level storage volumes for use with Amazon Elastic Compute Cloud (Amazon EC2) instances.
- AWS Identity and Access [Management](https://docs.aws.amazon.com/IAM/latest/UserGuide/introduction.html) (IAM) helps you securely manage access to your AWS resources by controlling who is authenticated and authorized to use them.
- AWS Key [Management](https://docs.aws.amazon.com/kms/latest/developerguide/overview.html) Service (AWS KMS) helps you create and control cryptographic keys to help protect your data.

# **Epics**

#### **Find the default encryption key value**

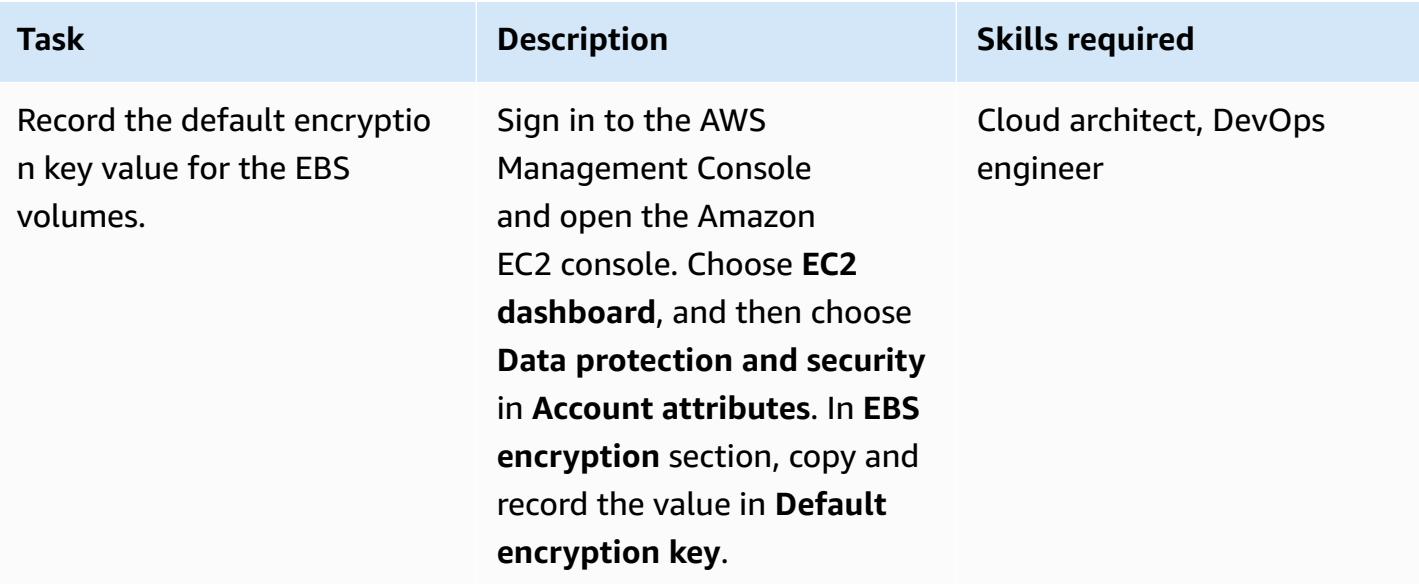

#### **Provide access to the AWS KMS key**

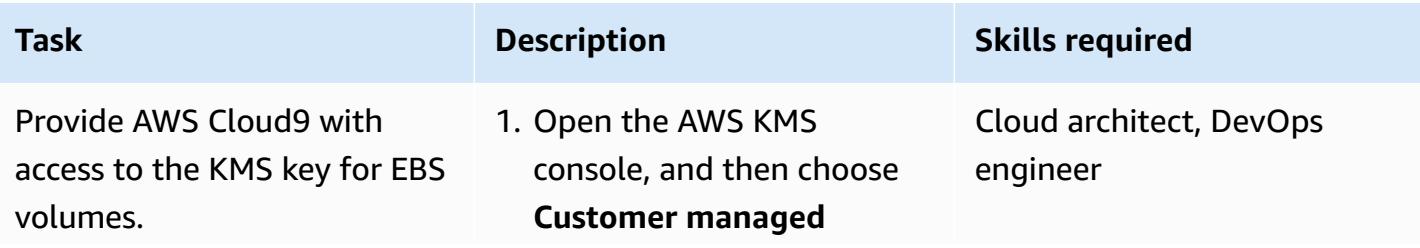

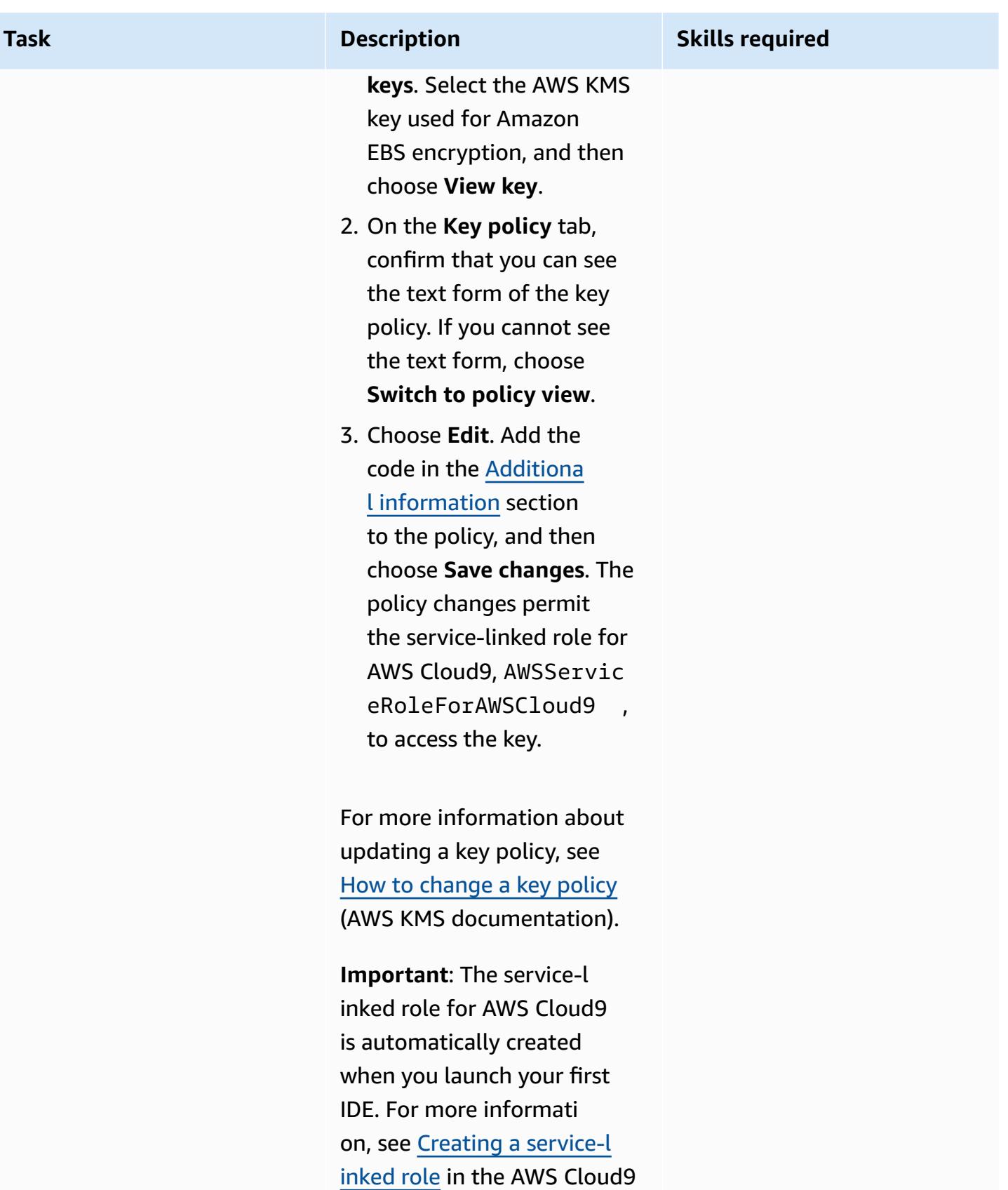

#### **Create and launch the IDE**

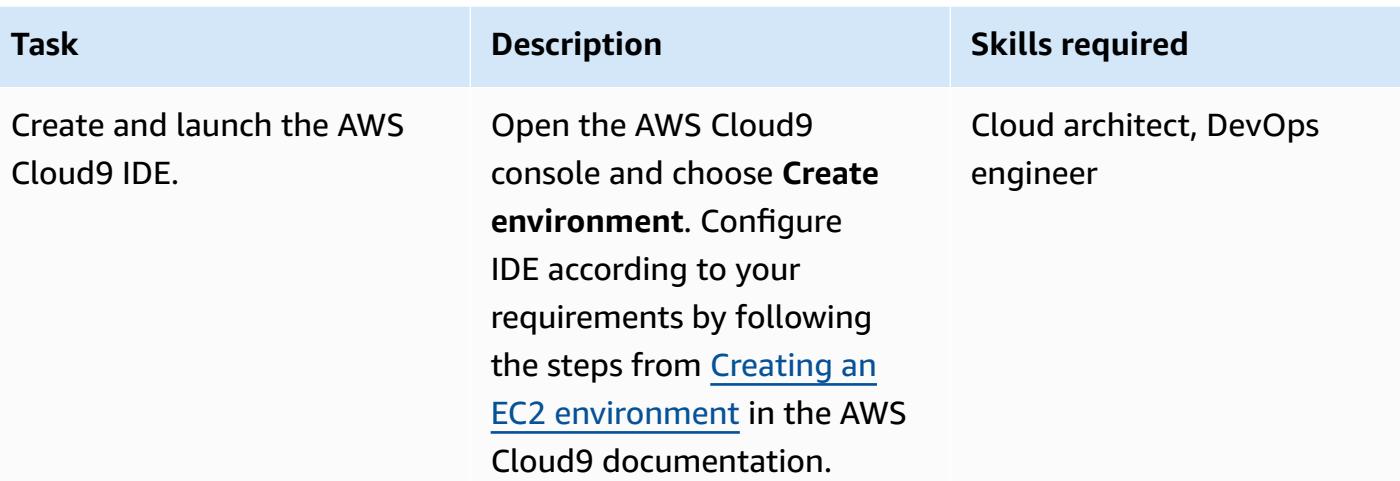

#### **Related resources**

- Encrypt EBS [volumes](https://docs.aws.amazon.com/cloud9/latest/user-guide/move-environment.html#encrypting-volumes) used by AWS Cloud9
- Create a [service-linked](https://docs.aws.amazon.com/cloud9/latest/user-guide/using-service-linked-roles.html#create-service-linked-role) role for AWS Cloud9
- Create an EC2 [environment](https://docs.aws.amazon.com/cloud9/latest/user-guide/create-environment-main.html) in AWS Cloud9

### <span id="page-5397-0"></span>**Additional information**

#### **AWS KMS key policy updates**

Replace <aws\_accountid> with your AWS account ID.

```
{ 
              "Sid": "Allow use of the key", 
              "Effect": "Allow", 
              "Principal": { 
                  "AWS": "arn:aws:iam::<aws_accountid>:role/aws-service-role/
cloud9.amazonaws.com/AWSServiceRoleForAWSCloud9" 
              }, 
              "Action": [ 
                  "kms:Encrypt", 
                  "kms:Decrypt", 
                  "kms:ReEncrypt*", 
                  "kms:GenerateDataKey*", 
                  "kms:DescribeKey"
```

```
 ], 
              "Resource": "*" 
         }, 
         { 
             "Sid": "Allow attachment of persistent resources", 
             "Effect": "Allow", 
             "Principal": { 
                  "AWS": "arn:aws:iam::<aws_accountid>:role/aws-service-role/
cloud9.amazonaws.com/AWSServiceRoleForAWSCloud9" 
             }, 
             "Action": [ 
                  "kms:CreateGrant", 
                  "kms:ListGrants", 
                  "kms:RevokeGrant" 
             ], 
             "Resource": "*", 
             "Condition": { 
                  "Bool": { 
                      "kms:GrantIsForAWSResource": "true" 
 } 
 } 
         }
```
#### **Using a cross-account key**

If you want to use a cross-account KMS key, you must use a grant in combination with the KMS key policy. This enables cross-account access to the key. In the same account that you used to create the Cloud9 environment, run the following command in the terminal.

```
aws kms create-grant \ 
--region <Region where Cloud9 environment is created> \
 --key-id <The cross-account KMS key ARN> \ 
 --grantee-principal arn:aws:iam::<The account where Cloud9 environment is 
 created>:role/aws-service-role/cloud9.amazonaws.com/AWSServiceRoleForAWSCloud9 \ 
  --operations "Encrypt" "Decrypt" "ReEncryptFrom" "ReEncryptTo" "GenerateDataKey" 
  "GenerateDataKeyWithoutPlaintext" "DescribeKey" "CreateGrant"
```
After you run this command, you can create Cloud9 environments by using EBS encryption with a key in a different account.

# <span id="page-5399-0"></span>**Create tag-based Amazon CloudWatch dashboards automatically**

*Created by Janak Vadaria (AWS), RAJNEESH TYAGI (AWS), and Vinodkumar Mandalapu (AWS)*

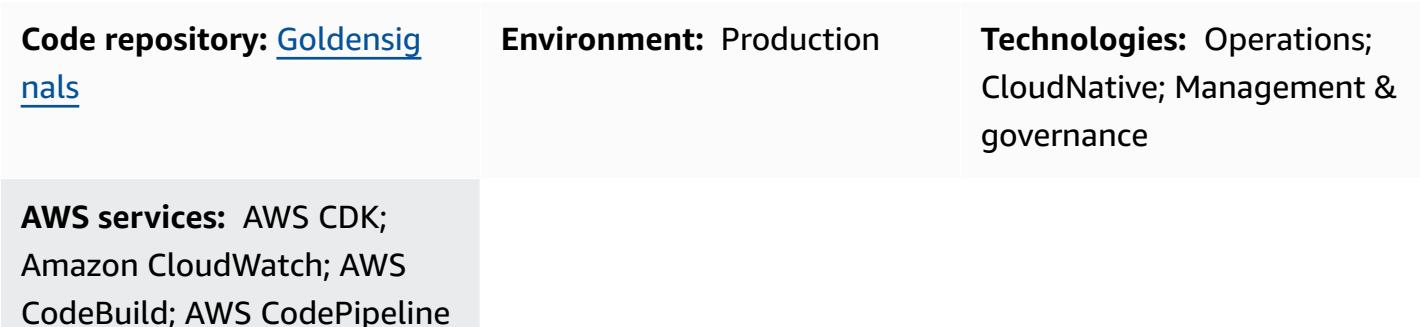

### **Summary**

Creating different Amazon CloudWatch dashboards manually can be time-consuming, particularly when you have to create and update multiple resources to automatically scale your environment. A solution that creates and updates your CloudWatch dashboards automatically can save you time. This pattern helps you deploy a fully automated AWS Cloud Development Kit (AWS CDK) pipeline that creates and updates CloudWatch dashboards for your AWS resources based on tag change events, to display Golden Signals metrics.

In site reliability engineering (SRE), Golden Signals refers to a comprehensive set of metrics that offer a broad view of a service from a user or consumer perspective. These metrics consist of latency, traffic, errors, and saturation. For more information, see What is Site [Reliability](https://aws.amazon.com/what-is/sre/) [Engineering](https://aws.amazon.com/what-is/sre/) (SRE)? on the AWS website.

The solution provided by this pattern is event-driven. After it's deployed, it continuously monitors the tag change events and automatically updates the CloudWatch dashboards and alarms.

### **Prerequisites and limitations**

#### **Prerequisites**

- An active AWS account
- AWS Command Line Interface (AWS CLI), installed and [configured](https://docs.aws.amazon.com/cli/latest/userguide/getting-started-install.html)
- [Prerequisites](https://docs.aws.amazon.com/cdk/v2/guide/work-with.html#work-with-prerequisites) for the AWS CDK v2
- A [bootstrapped](https://docs.aws.amazon.com/cdk/v2/guide/bootstrapping.html) environment on AWS
- [Python](https://www.python.org/downloads/) version 3
- AWS SDK for Python [\(Boto3\),](https://boto3.amazonaws.com/v1/documentation/api/latest/guide/quickstart.html) installed
- [Node.js](https://nodejs.org/en/download/current) version 18 or later
- Node package manager (npm), installed and [configured](https://docs.npmjs.com/downloading-and-installing-node-js-and-npm) for the AWS CDK
- Moderate (level 200) familiarity with the AWS CDK and AWS CodePipeline

#### **Limitations**

This solution currently creates automated dashboards for the following AWS services only:

- Amazon [Relational](https://aws.amazon.com/rds/) Database Service (Amazon RDS)
- AWS Auto [Scaling](https://aws.amazon.com/autoscaling/)
- Amazon Simple [Notification](https://aws.amazon.com/sns/) Service (Amazon SNS)
- Amazon [DynamoDB](https://aws.amazon.com/dynamodb/)
- AWS [Lambda](https://aws.amazon.com/lambda/)

## **Architecture**

#### **Target technology stack**

- [CloudWatch](https://docs.aws.amazon.com/AmazonCloudWatch/latest/monitoring/CloudWatch_Dashboards.html) dashboards
- [CloudWatch](https://docs.aws.amazon.com/AmazonCloudWatch/latest/monitoring/AlarmThatSendsEmail.html) alarms

#### **Target architecture**

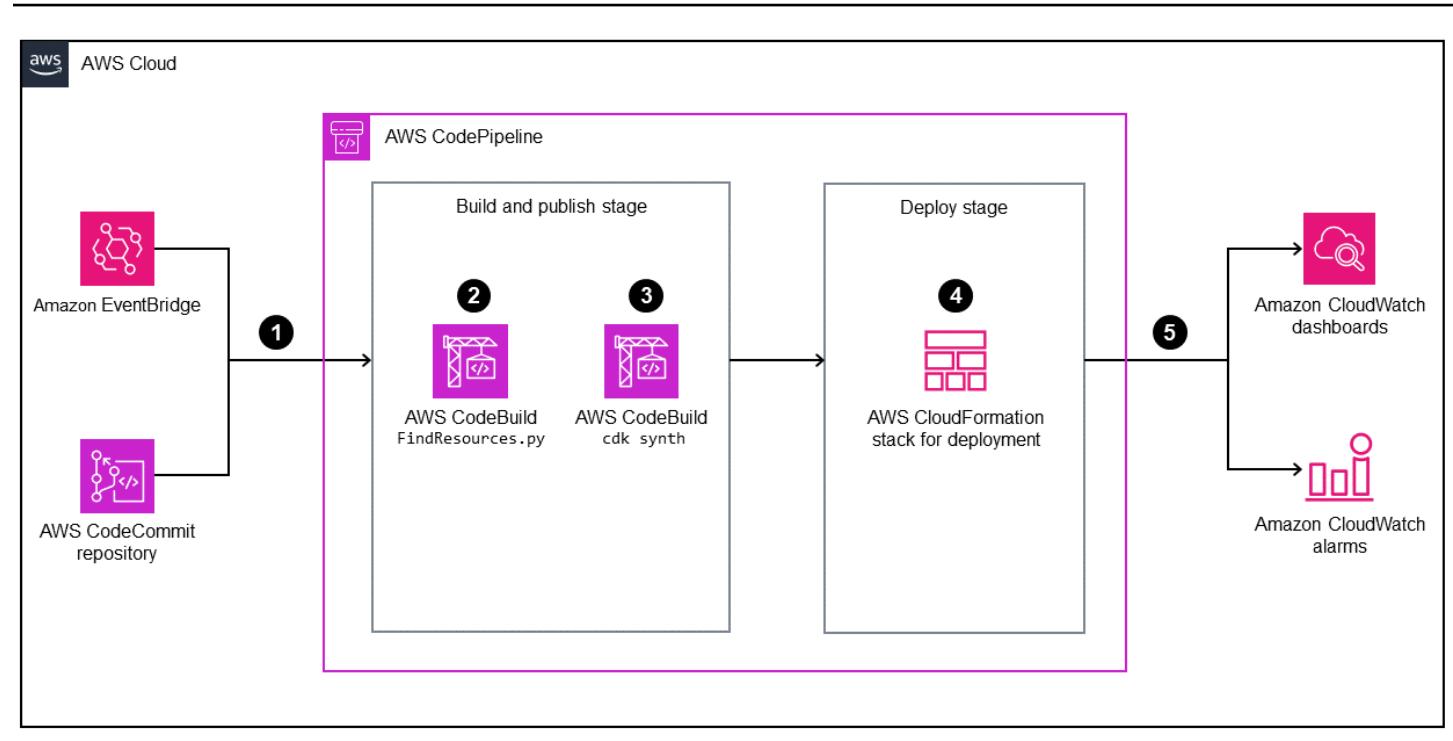

- 1. An AWS tag change event for the configured application tags or code changes initiates a pipeline in AWS CodePipeline to build and deploy updated CloudWatch dashboards.
- 2. AWS CodeBuild runs a Python script to find the resources that have configured tags and stores the resource IDs in a local file in a CodeBuild environment.
- 3. CodeBuild runs **cdk synth** to generate AWS CloudFormation templates that deploy CloudWatch dashboards and alarms.
- 4. CodePipeline deploys the AWS CloudFormation templates to the specified AWS account and Region.
- 5. When the AWS CloudFormation stack has been deployed successfully, you can view the CloudWatch dashboards and alarms.

## **Automation and scale**

This solution has been automated by using the AWS CDK. You can find the code in the GitHub Golden Signals Dashboards on Amazon [CloudWatch](https://github.com/aws-samples/golden-signals-dashboards-sample-app) repository. For additional scaling and to create custom dashboards, you can configure multiple tag keys and values.

# **Tools**

### **Amazon services**

- Amazon [EventBridge](https://aws.amazon.com/eventbridge/) is a serverless event bus service that helps you connect your applications with real-time data from a variety of sources, including AWS Lambda functions, HTTP invocation endpoints using API destinations, or event buses in other AWS accounts.
- AWS [CodePipeline](https://aws.amazon.com/codepipeline/) helps you quickly model and configure the different stages of a software release and automate the steps required to release software changes continuously.
- AWS [CodeBuild](https://aws.amazon.com/codebuild/) is a fully managed build service that helps you compile source code, run unit tests, and produce artifacts that are ready to deploy.
- AWS [CodeCommit](https://aws.amazon.com/codecommit/) is a version control service that helps you privately store and manage Git repositories without needing to manage your own source control system.
- AWS [Command](https://docs.aws.amazon.com/cli/latest/userguide/cli-chap-welcome.html) Line Interface (AWS CLI) is an open source tool that helps you interact with AWS services through commands in your command-line shell.
- AWS Identity and Access [Management](https://aws.amazon.com/iam/) (IAM) helps you securely manage access to your AWS resources by controlling who is authenticated and authorized to use them.
- Amazon Simple Storage Service [\(Amazon](https://aws.amazon.com/s3/) S3) is a cloud-based object storage service that helps you store, protect, and retrieve any amount of data.

## **Best practices**

As a security best practice, you can use encryption and authentication for the source repositories that connect to your pipelines. For additional best practices, see [CodePipeline](https://docs.aws.amazon.com/codepipeline/latest/userguide/best-practices.html) best practices and [use cases](https://docs.aws.amazon.com/codepipeline/latest/userguide/best-practices.html) in the CodePipeline documentation.

# **Epics**

## **Configure and deploy the sample application**

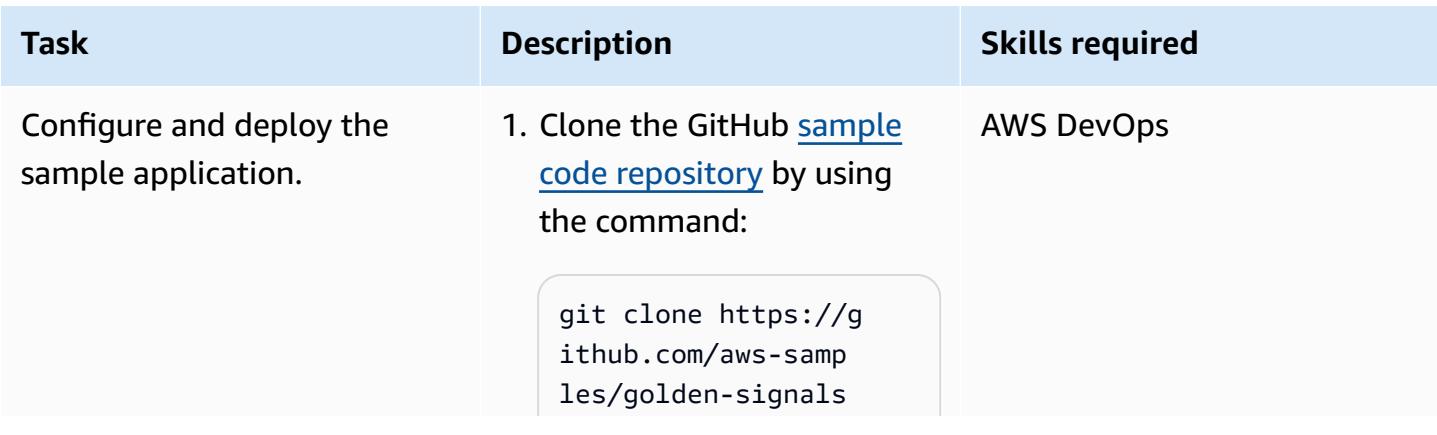

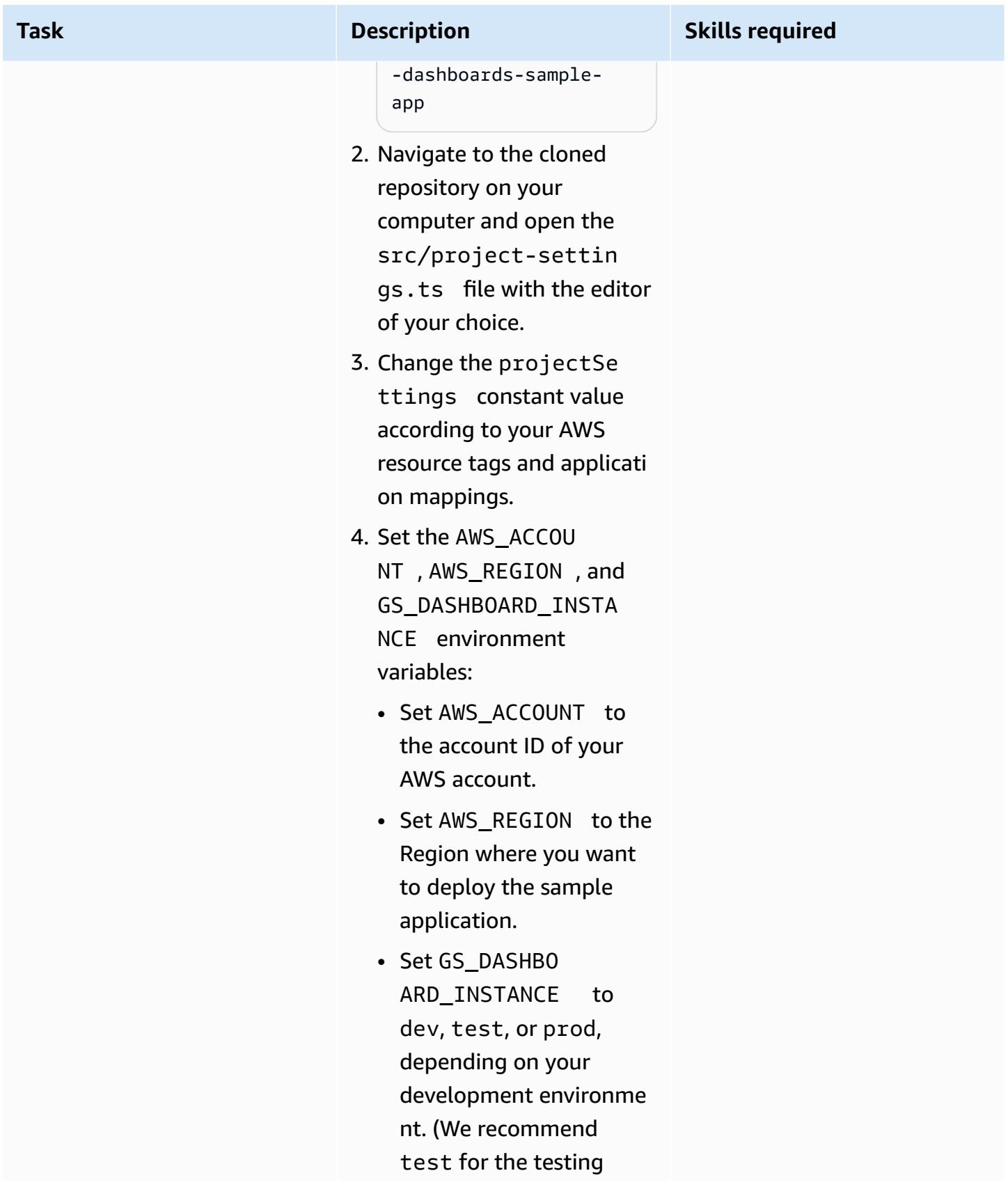

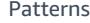

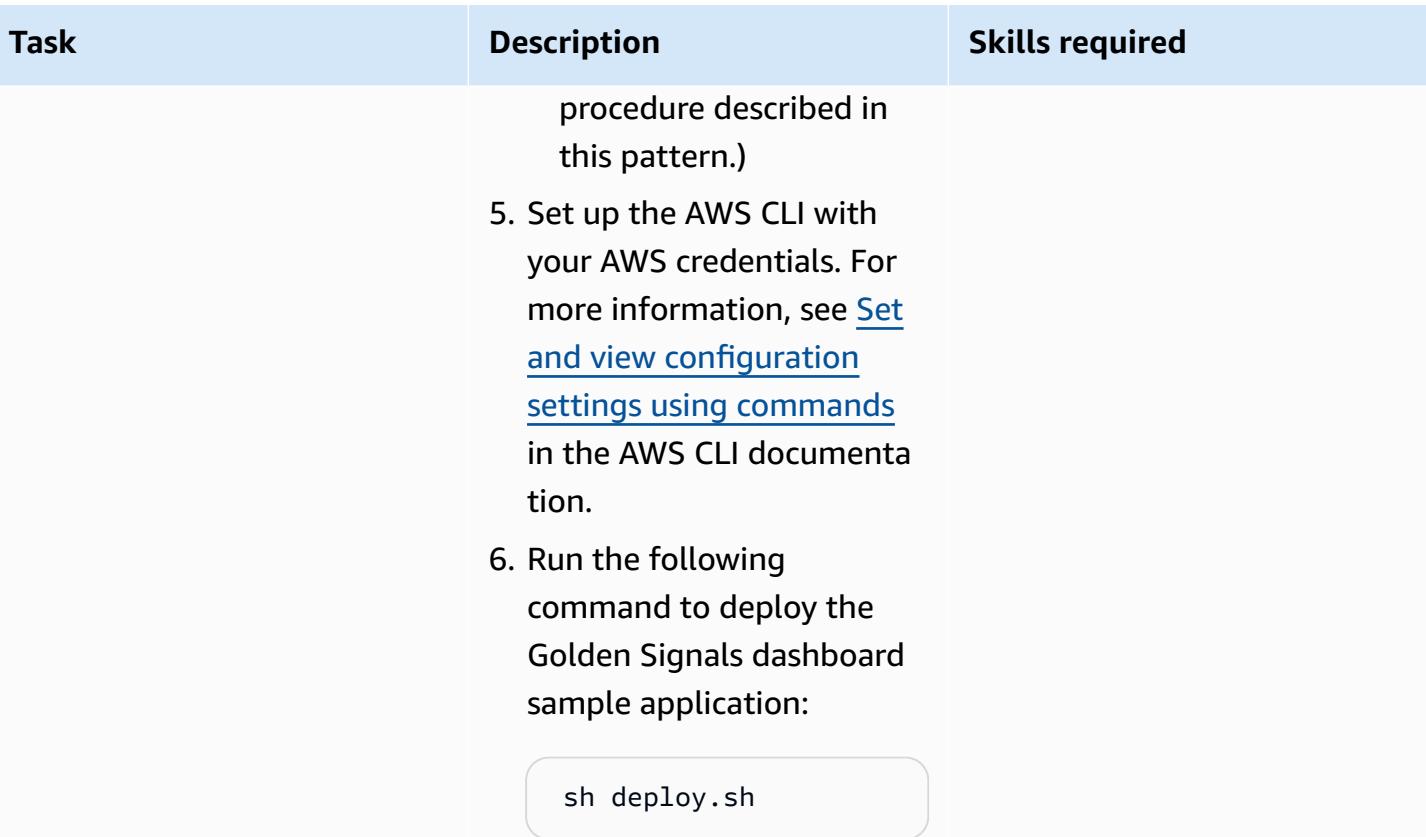

AWS Prescriptive Guidance

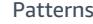

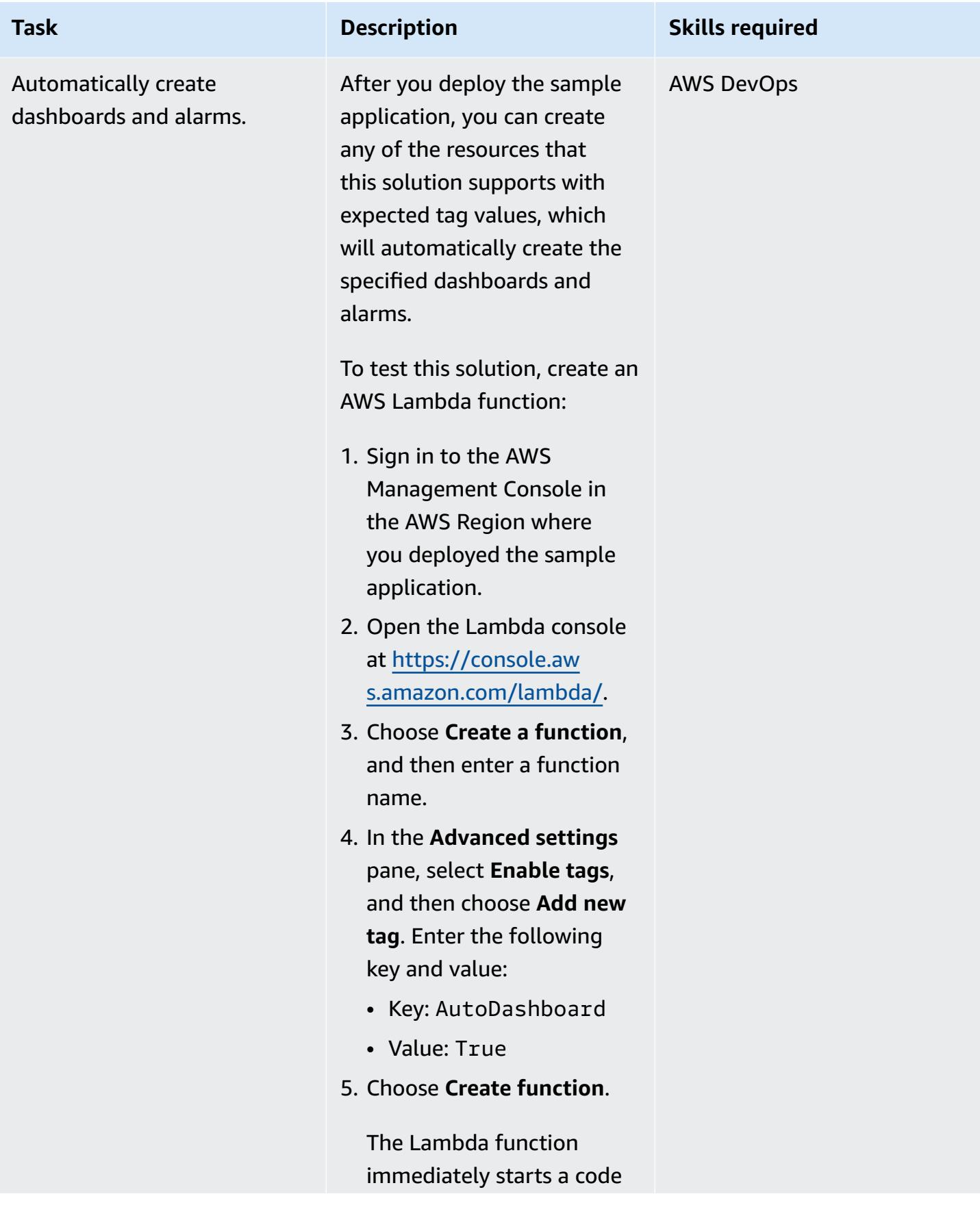

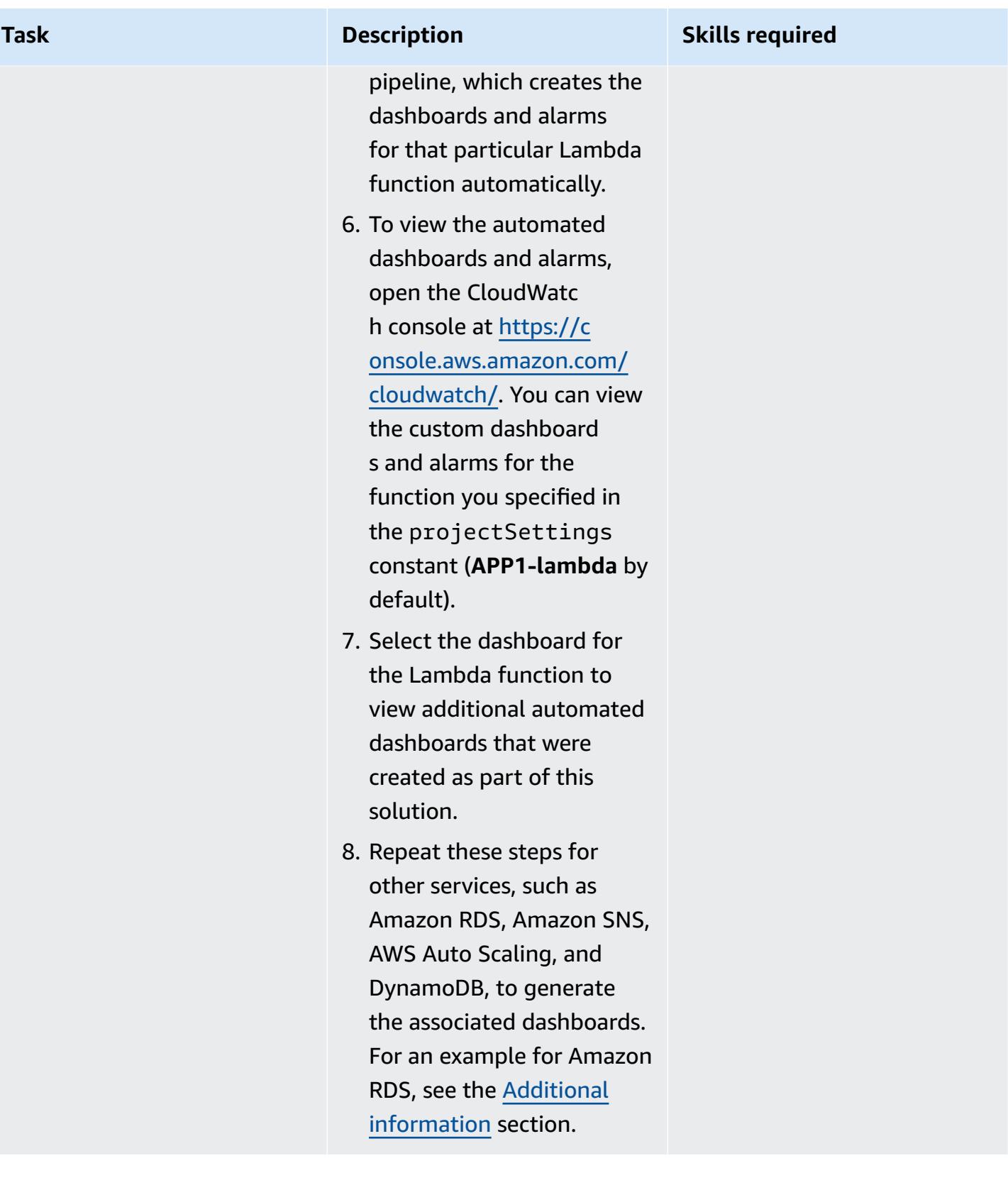

## **Remove the sample application**

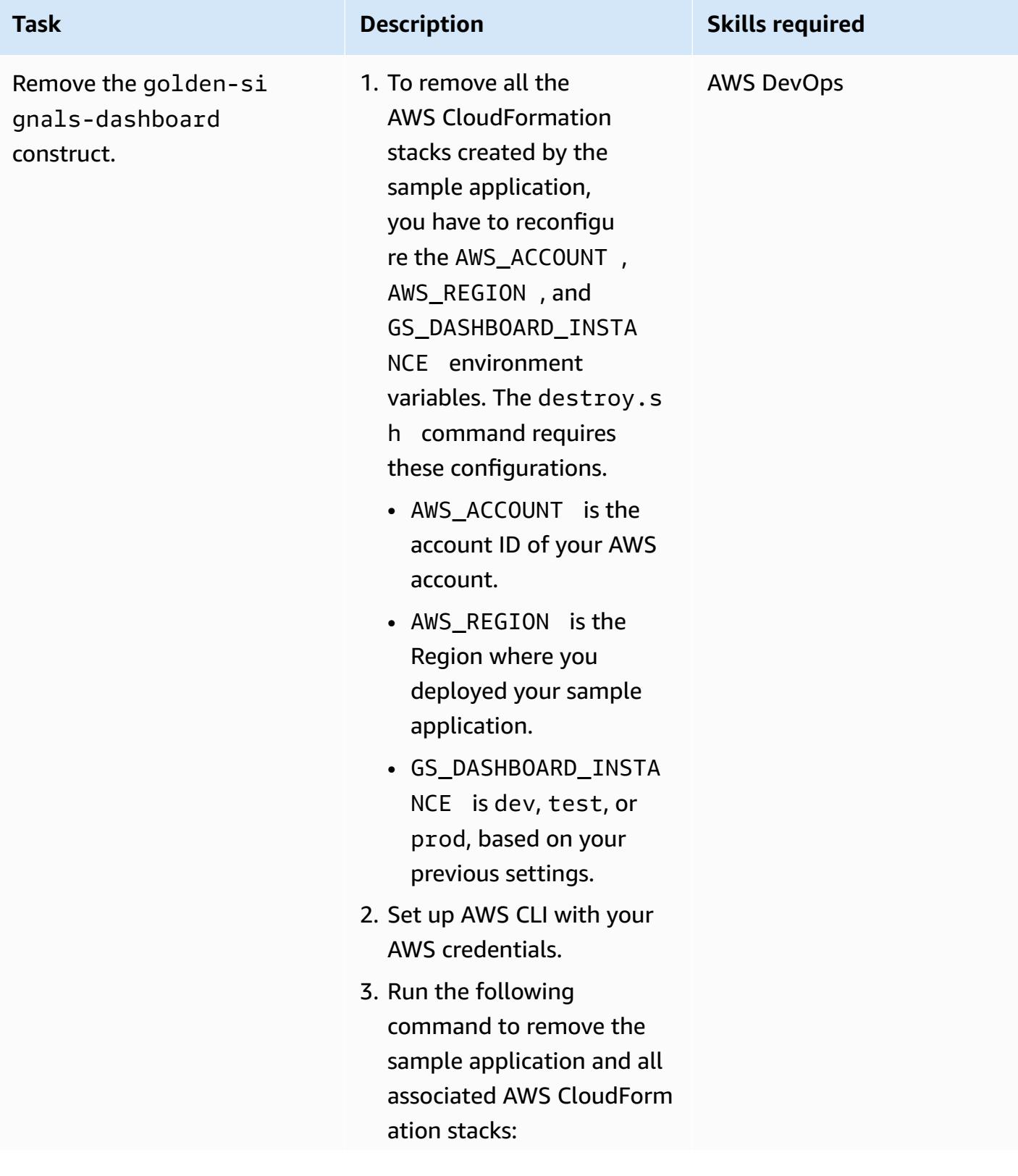

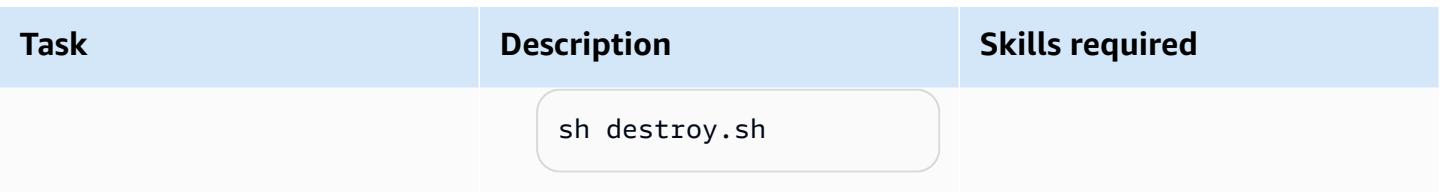

# **Troubleshooting**

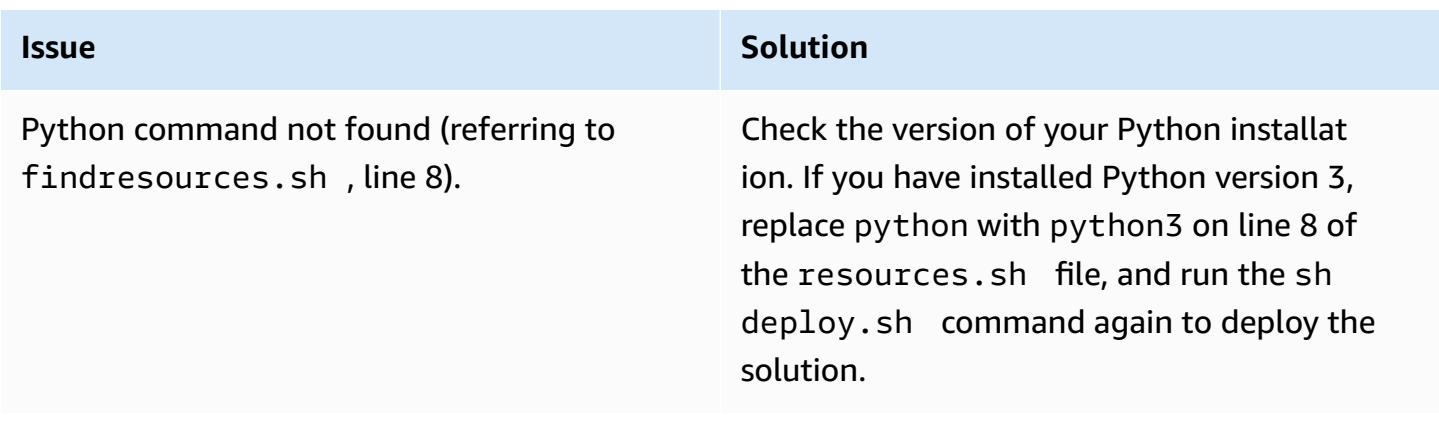

## **Related resources**

- [Bootstrapping](https://docs.aws.amazon.com/cdk/v2/guide/bootstrapping.html) (AWS CDK documentation)
- Using named [profiles](https://docs.aws.amazon.com/cli/latest/userguide/cli-configure-files.html#cli-configure-files-methods) (AWS CLI documentation)
- AWS CDK [Workshop](https://cdkworkshop.com/)

# <span id="page-5408-0"></span>**Additional information**

The following illustration shows a sample dashboard for Amazon RDS that is created as part of this solution.

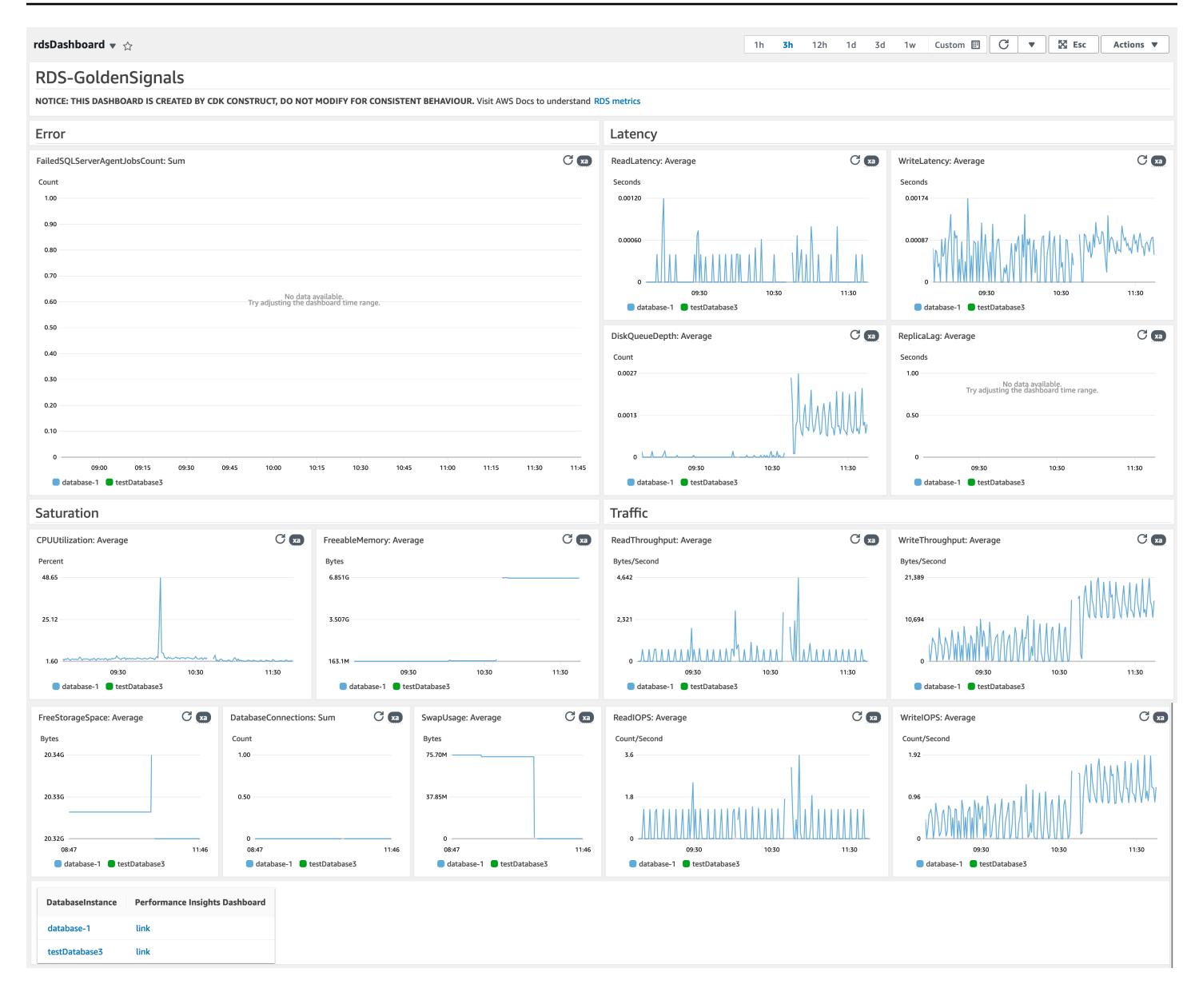

# **Find AWS resources based on their creation date by using AWS Config advanced queries**

*Created by Inna Saman (AWS)*

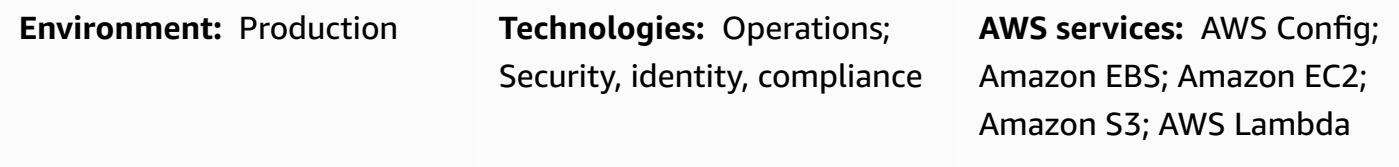

## **Summary**

This pattern shows how to find AWS resources based on their creation date by using the [AWS](https://docs.aws.amazon.com/config/latest/developerguide/querying-AWS-resources.html) Config [advanced](https://docs.aws.amazon.com/config/latest/developerguide/querying-AWS-resources.html) query feature.

AWS Config advanced queries use a subset of SQL to query the configuration state of AWS resources for inventory management, operational intelligence, security, and compliance. You can use these queries to find AWS resources in a single AWS account and AWS Region or across multiple accounts and Regions. By running a query that uses the **resourceCreationTime** property, you can return a list of your AWS resources based on their specific creation date. You can run AWS config advanced queries by using either of the following:

- The AWS Config **Query editor** in the AWS Config console
- The AWS Command Line Interface (AWS CLI)

The example query in the Additional information section of this pattern returns a list of AWS resources created within a specific 60-day time period. The query's output includes information on the following for each identified resource:

- Account ID
- Region
- Resource name
- Resource ID
- Resource type

• Creation time

The example query also shows how the inventory list can be scoped to specific resource types with a **"WHERE ... IN"** statement. You can use a similar query to find other AWS resource types that also work with tags.

**Note:** To query resources across multiple AWS accounts and Regions or across an AWS Organizations organization, you must use an AWS Config aggregator. For more information, see [Multi-account](https://docs.aws.amazon.com/config/latest/developerguide/aggregate-data.html) multi-Region data aggregation in the *AWS Config Developer Guide*. Global resources are recorded only in their home Region. For example, AWS Identity and Access Management (IAM) is a global resource and is recorded in **us-east-1 (N. Virginia Region)**.

# **Prerequisites and limitations**

## **Prerequisites**

- One or more active AWS accounts with AWS Config activated to record all supported resource types (default [configuration\)](https://docs.aws.amazon.com/config/latest/developerguide/WhatIsConfig.html)
- (For multi-account, multi-Region queries) An activated AWS Config aggregator

## **Limitations**

- AWS Config advanced query results are paginated. When you choose **export**, up to 500 results are exported from the AWS Management Console. You can also use APIs to retrieve up to 100 paginated results at a time.
- AWS Config advanced queries use a subset of SQL that has its own syntax limitations. For more information, see [Limitations](https://docs.aws.amazon.com/config/latest/developerguide/querying-AWS-resources.html#query-limitations) in **Querying the current configuration state of AWS resources** in the *AWS Config Developer Guide*.

# **Tools**

## **Tools**

• AWS [Config](https://docs.aws.amazon.com/config/latest/developerguide/WhatIsConfig.html) provides a detailed view of the resources in your AWS account and how they're configured. It helps you identify how resources are related to one another and how their configurations have changed over time.

• AWS [Command](https://docs.aws.amazon.com/cli/latest/userguide/cli-chap-welcome.html) Line Interface (AWS CLI) is an open-source tool that helps you interact with AWS services through commands in your command-line shell.

# **Epics**

### **Run an AWS Config advanced query**

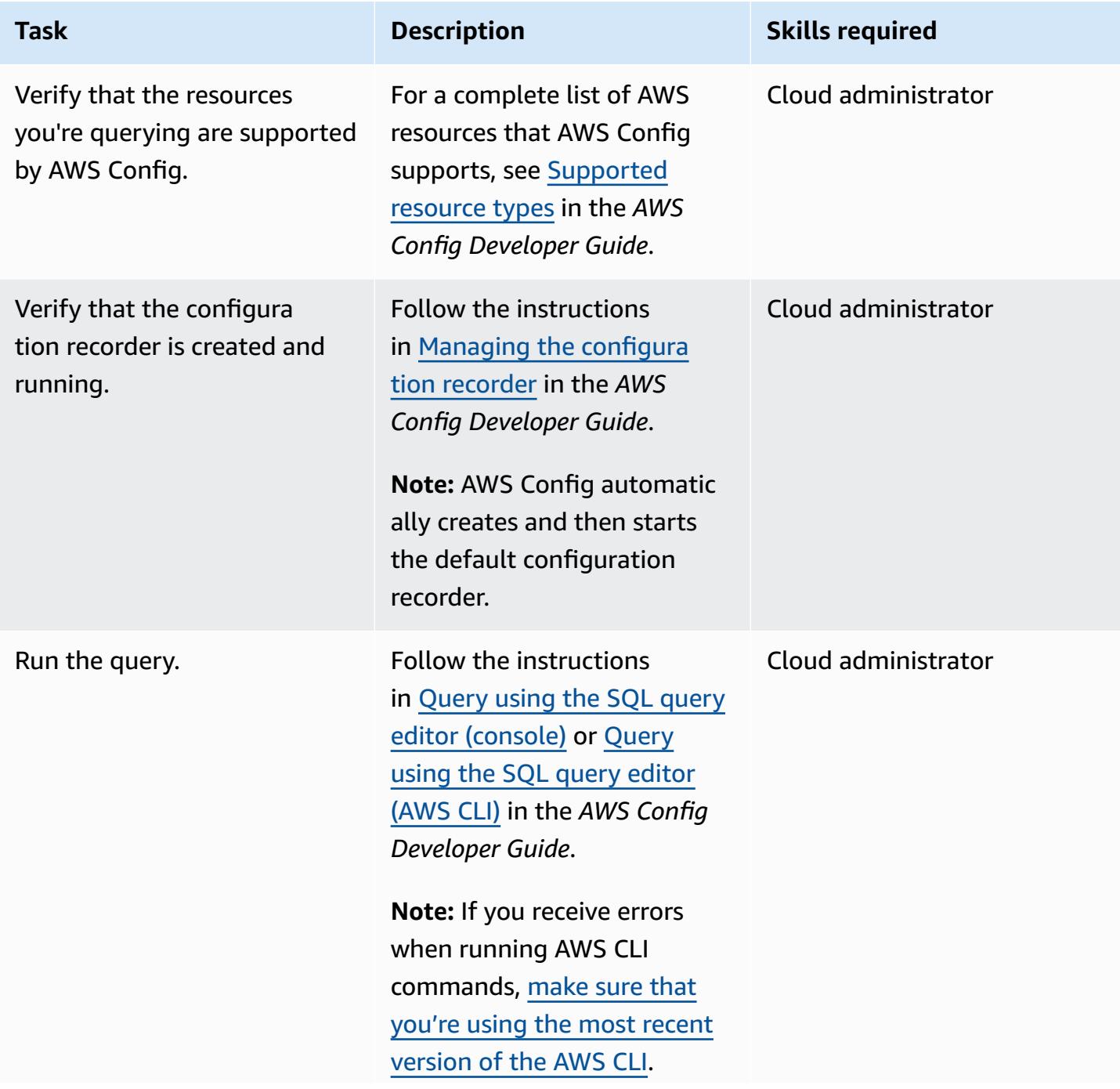

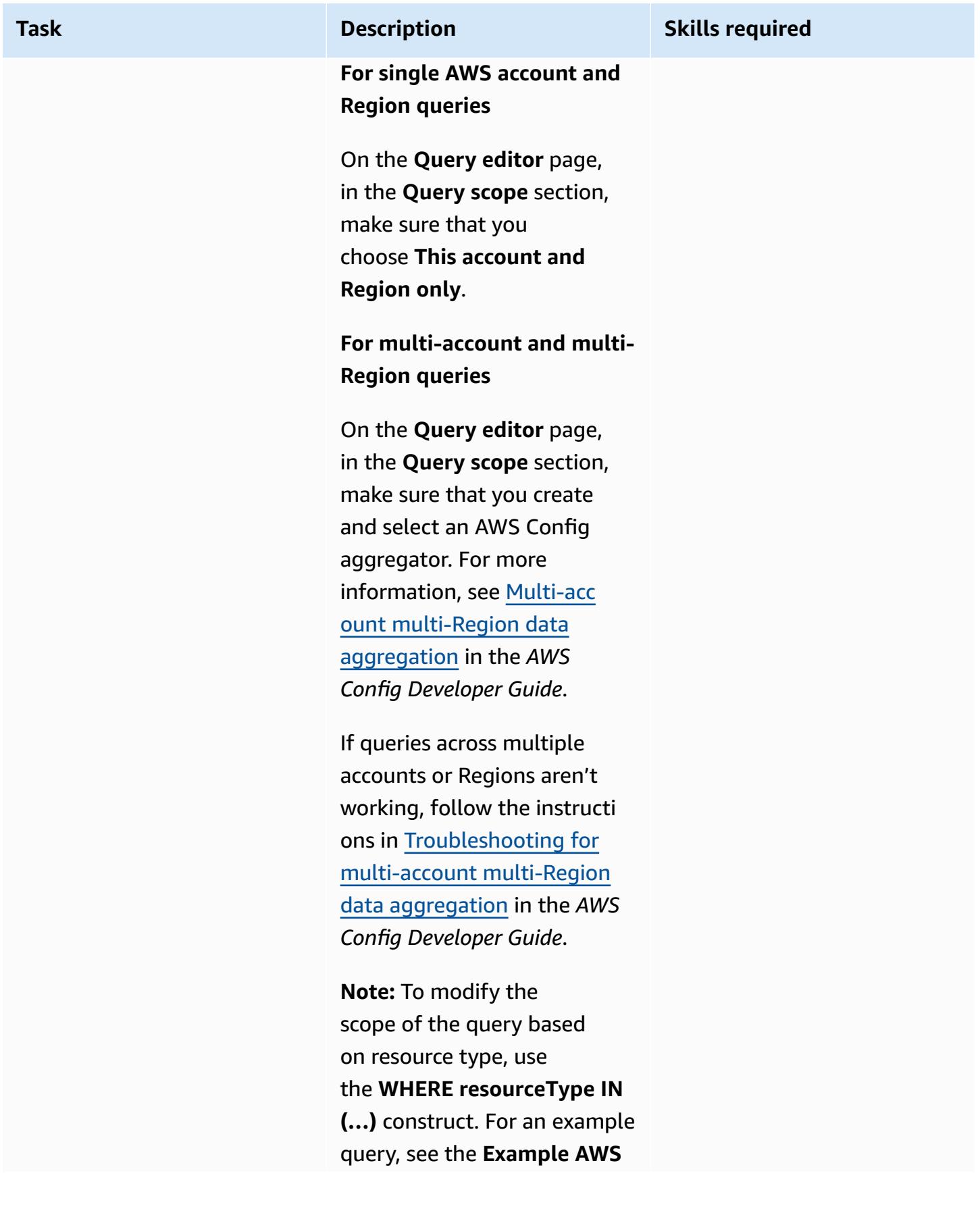

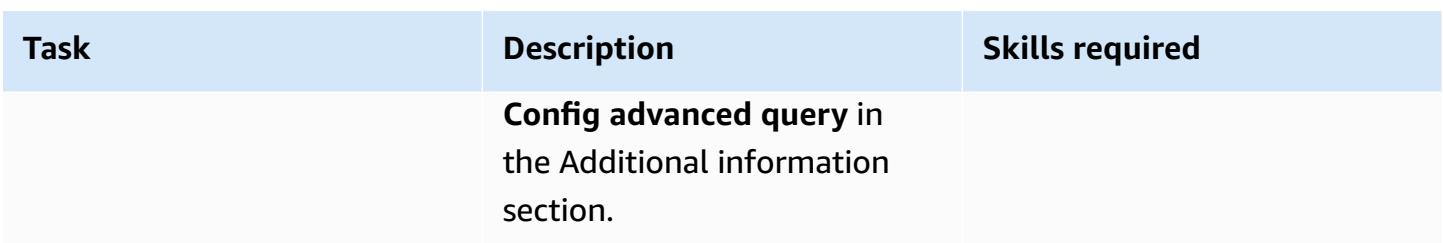

## **Additional information**

### **Example AWS Config advanced query**

The following example query returns a list of AWS resources created within a specific 60-day time period. For more AWS Config advanced query examples, see [Example Queries](https://docs.aws.amazon.com/config/latest/developerguide/example-query.html) in the *AWS Config Developer Guide*.

```
SELECT 
    accountId, 
    awsRegion, 
    resourceName, 
    resourceId, 
    resourceType, 
    resourceCreationTime, 
    tags
WHERE 
    resourceType IN ( 
         'AWS::CloudFormation::Stack', 
         'AWS::EC2::VPC', 
         'AWS::EC2::Volume', 
         'AWS::EC2::Instance', 
         'AWS::RDS::DBInstance', 
         'AWS::ElasticLoadBalancingV2::LoadBalancer', 
         'AWS::ServiceCatalog::CloudFormationProvisionedProduct', 
         'AWS::EC2::NetworkInterface', 
         'AWS::EC2::Subnet', 
         'AWS::EC2::SecurityGroup', 
         'AWS::AutoScaling::AutoScalingGroup', 
         'AWS::Lambda::Function', 
         'AWS::DynamoDB::Table', 
         'AWS::S3::Bucket' 
  \lambda  AND resourceCreationTime BETWEEN '2022-05-23T00:00:00.000Z' AND 
  '2022-07-23T17:59:51.000Z'
```
ORDER BY accountId ASC, resourceType ASC

#### **Data privacy and protection**

AWS Config is activated in each AWS Region separately. To comply with regulatory requirements, special considerations need to apply—such as creating separate Regional aggregators. For more information, see Data [protection](https://docs.aws.amazon.com/config/latest/developerguide/data-protection.html) in AWS Config in the *AWS Config Developer Guide*.

#### **IAM permissions**

The [AWS\\_ConfigRole](https://docs.aws.amazon.com/config/latest/developerguide/security-iam-awsmanpol.html#security-iam-awsmanpol-AWS_ConfigRole) AWS managed policy is required as a minimum set of permissions to run AWS Config advanced queries. For more information, see IAM role policy for getting [configuration](https://docs.aws.amazon.com/config/latest/developerguide/iamrole-permissions.html#iam-role-policies-describe-apis) [details](https://docs.aws.amazon.com/config/latest/developerguide/iamrole-permissions.html#iam-role-policies-describe-apis) in the **Permissions for the IAM role assigned to AWS Config** section of the *AWS Config Developer Guide*.

# **View EBS snapshot details for your AWS account or organization**

**Environment:** Production **Technologies:** Operations; Storage & backup

**AWS services:** Amazon EBS

## **Summary**

This pattern describes how you can automatically generate an on-demand report of all Amazon Elastic Block Store (Amazon EBS) snapshots in your Amazon Web Services (AWS) account or organizational unit (OU) in AWS Organizations.

Amazon EBS is an easy-to-use, scalable, high-performance block- storage service designed for Amazon Elastic Compute Cloud (Amazon EC2). An EBS volume provides durable and persistent storage that you can attach to your EC2 instances. You can use EBS volumes as primary storage for your data and take a point-in-time backup of your EBS volumes by creating a snapshot. You can use the AWS Management Console or the AWS Command Line Interface (AWS CLI) to view the details of specific EBS snapshots. This pattern provides a programmatic way to retrieve information about all EBS snapshots in your AWS account or OU.

You can use the script provided by this pattern to generate a comma-separated values (CSV) file that has the following information about each snapshot: account ID, snapshot ID, volume ID and size, the date the snapshot was taken, instance ID, and description. If your EBS snapshots are tagged, the report also includes the owner and team attributes.

# **Prerequisites and limitations**

## **Prerequisites**

- An active AWS account
- AWS CLI version 2 [installed](https://docs.aws.amazon.com/cli/latest/userguide/getting-started-install.html#getting-started-install-instructions) and [configured](https://docs.aws.amazon.com/cli/latest/userguide/cli-chap-configure.html)
- AWS Identity and Access Management (IAM) role with the appropriate permissions (access permissions for a specific account or for all accounts in an OU if you're planning to run the script from AWS Organizations)

# **Architecture**

The following diagram shows the script workflow that generates an on-demand report of EBS snapshots that are spread across multiple AWS accounts in an OU.

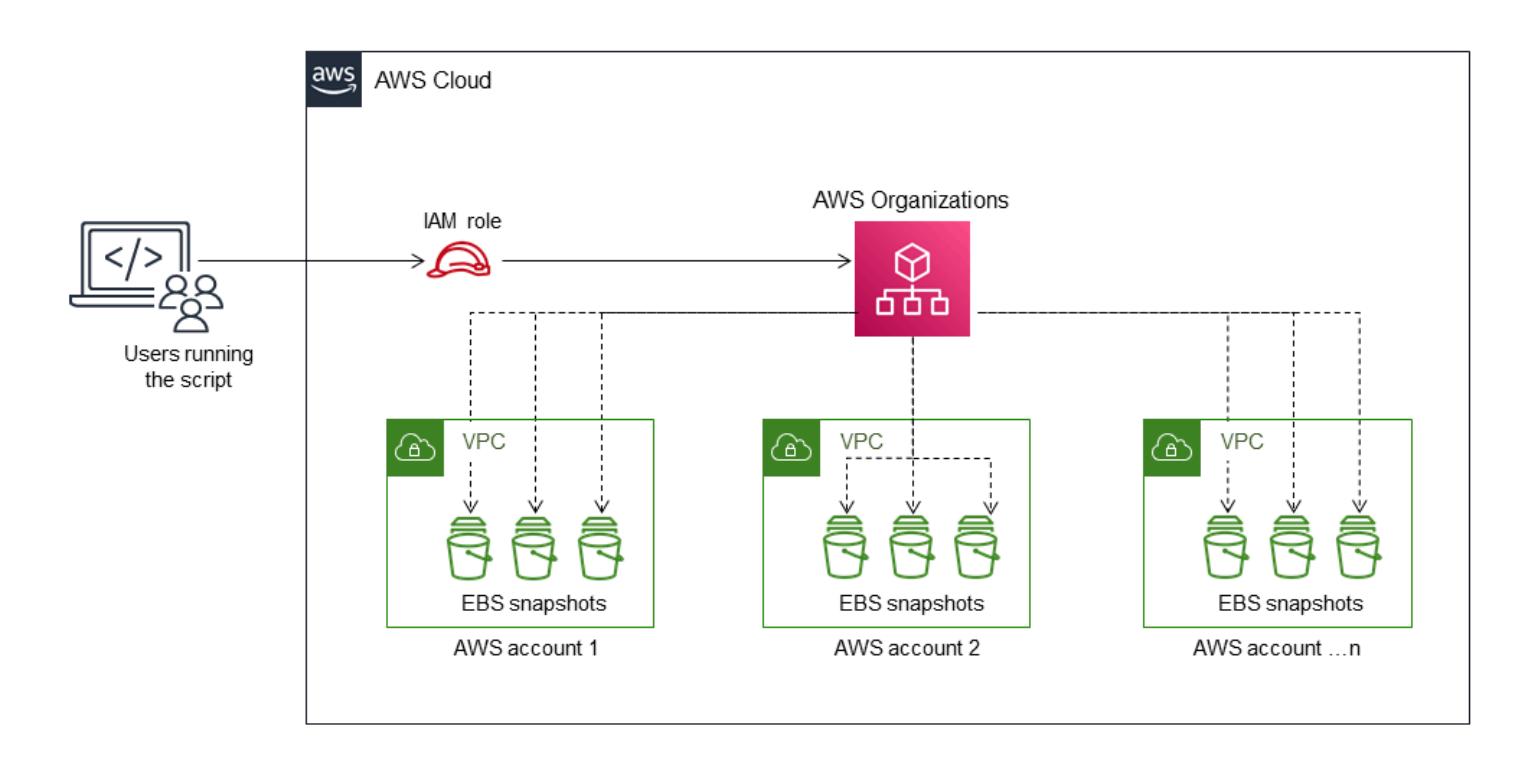

# **Tools**

## **AWS services**

- AWS [Command](https://docs.aws.amazon.com/cli/latest/userguide/cli-chap-welcome.html) Line Interface (AWS CLI) is an open-source tool that helps you interact with AWS services through commands in your command-line shell.
- Amazon Elastic Block Store [\(Amazon](https://docs.aws.amazon.com/AWSEC2/latest/UserGuide/AmazonEBS.html) EBS) provides block-level storage volumes for use with EC2 instances.
- AWS Identity and Access [Management](https://docs.aws.amazon.com/IAM/latest/UserGuide/introduction.html) (IAM) helps you securely manage access to your AWS resources by controlling who is authenticated and authorized to use them.
- AWS [Organizations](https://docs.aws.amazon.com/organizations/latest/userguide/orgs_introduction.html) is an account management service that helps you consolidate multiple AWS accounts into an organization that you create and centrally manage.

### **Code**

The code for the sample application used in this pattern is available on GitHub, in the [aws-ebs](https://github.com/aws-samples/aws-ebs-snapshots-awsorganizations)[snapshots-awsorganizations](https://github.com/aws-samples/aws-ebs-snapshots-awsorganizations) repository. Follow the instructions in the next section to use the sample files.

# **Epics**

### **Download the script**

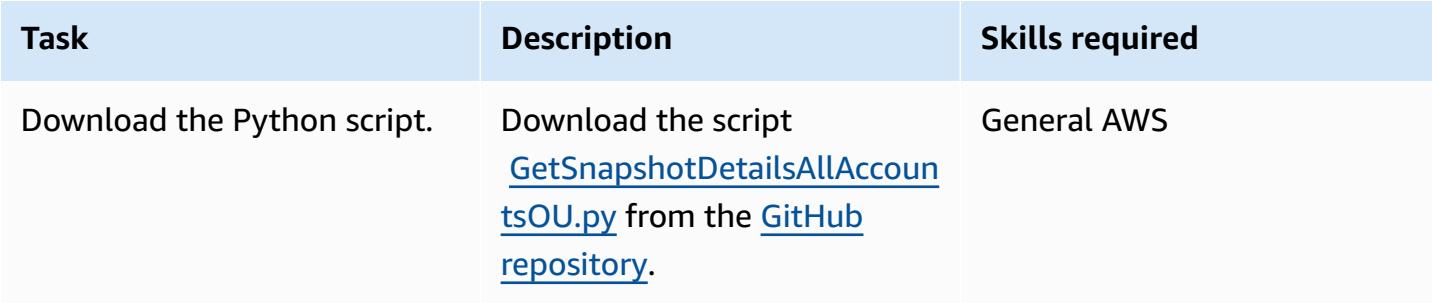

### **Get EBS snapshot details for an AWS account**

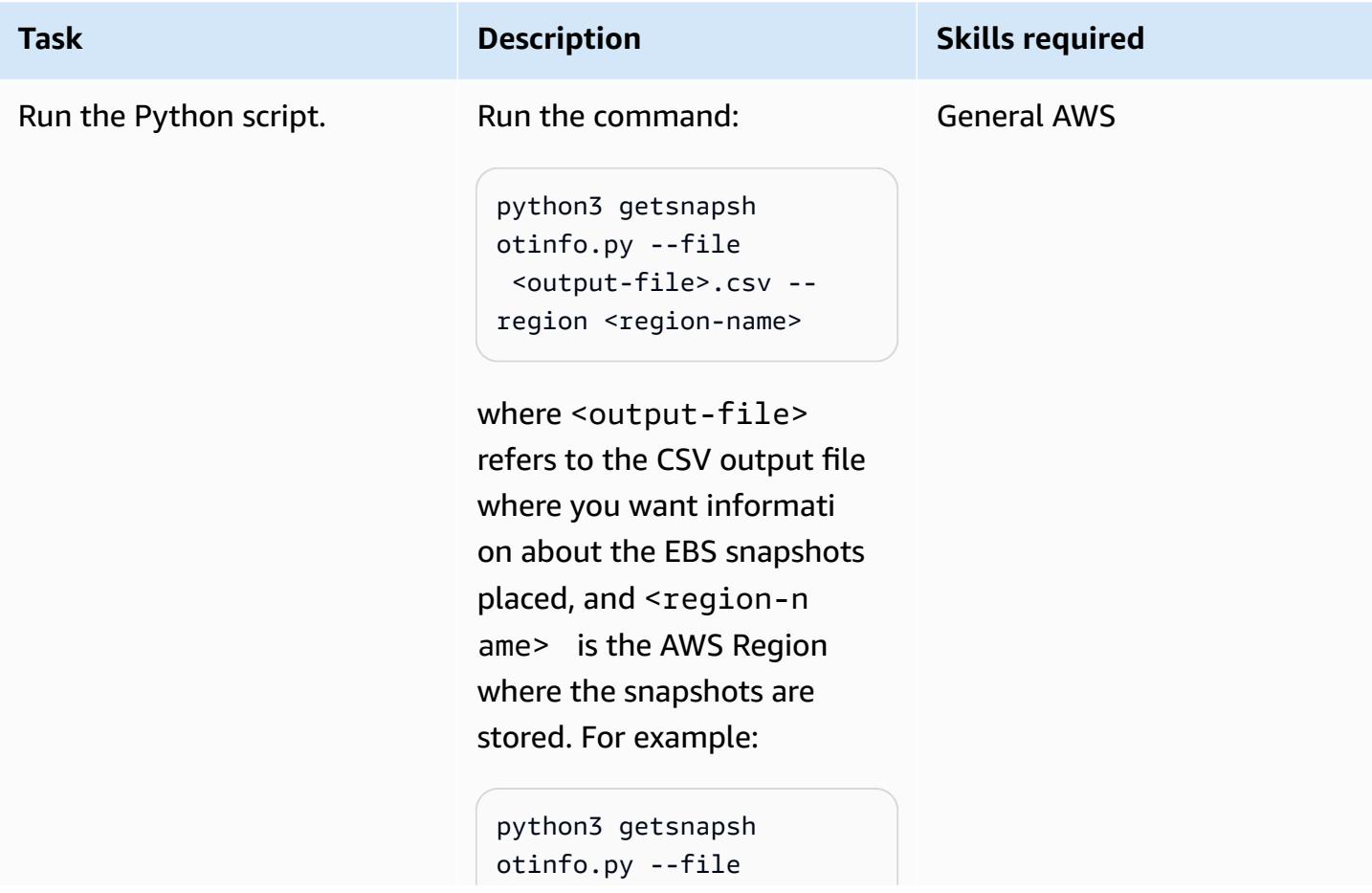

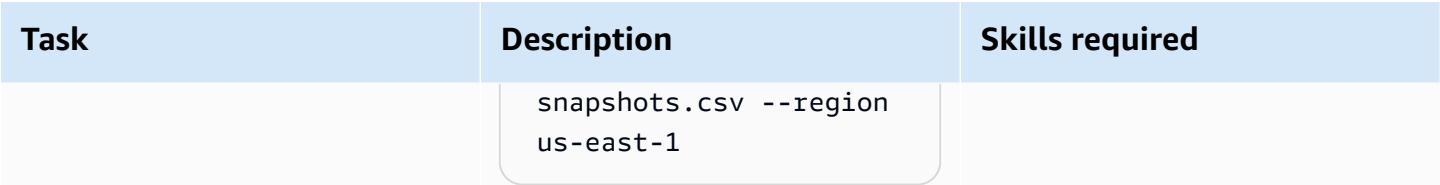

## **Get EBS snapshot details for an organization**

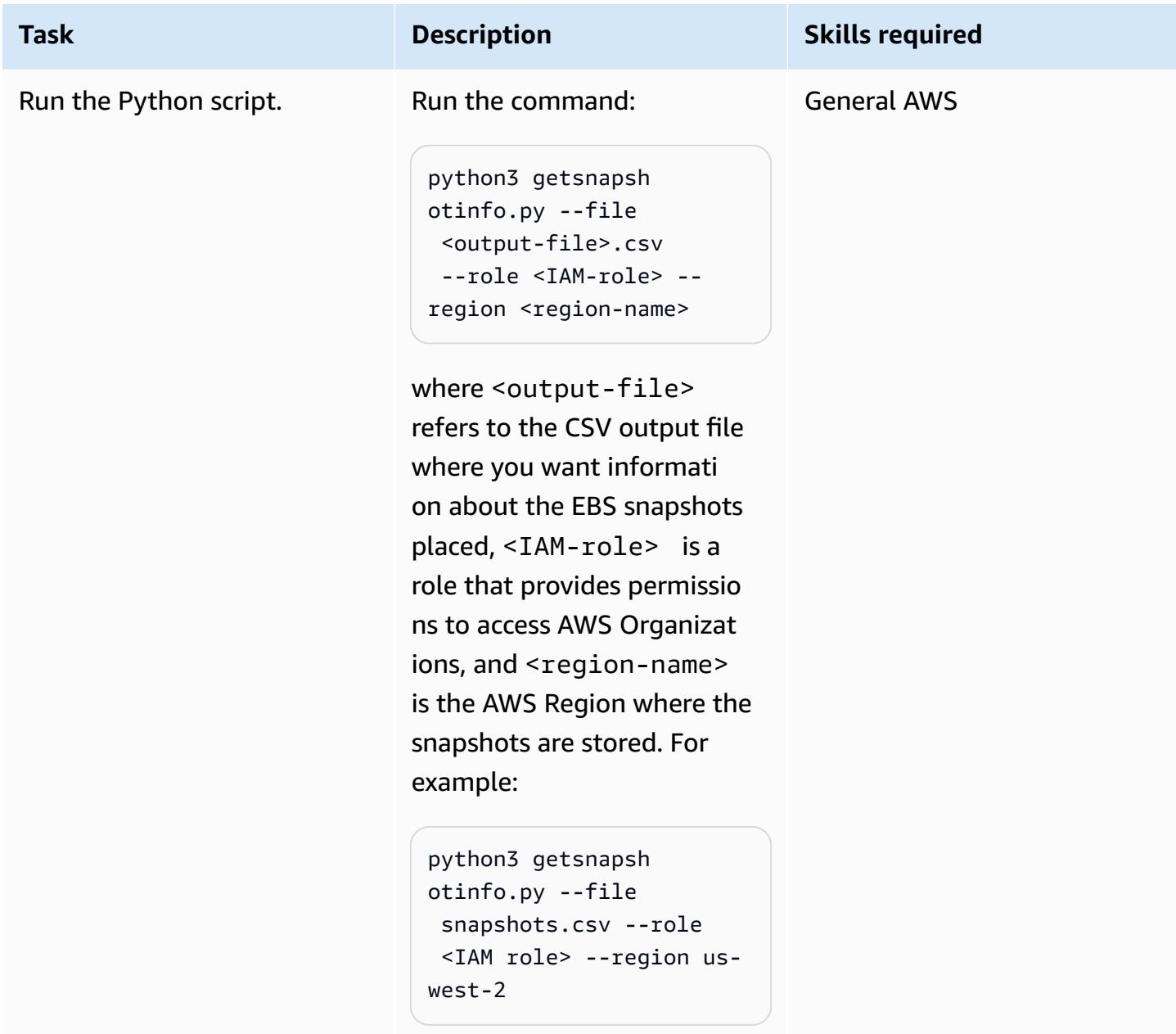

## **Related resources**

- Amazon EBS [documentation](https://docs.aws.amazon.com/AWSEC2/latest/UserGuide/AmazonEBS.html)
- [Amazon](https://docs.aws.amazon.com/AWSEC2/latest/APIReference/OperationList-query-ebs.html) EBS actions
- Amazon EBS API [reference](https://awscli.amazonaws.com/v2/documentation/api/latest/reference/ebs/index.html)
- Improving Amazon EBS [performance](https://docs.aws.amazon.com/AWSEC2/latest/UserGuide/EBSPerformance.html)
- Amazon EBS [resources](https://aws.amazon.com/ebs/resources/)
- [EBS snapshot pricing](https://aws.amazon.com/ebs/pricing/)

## **Additional information**

#### **EBS snapshot types**

Amazon EBS provides three types of snapshots, based on ownership and access:

- **Owned by you** By default, only you can create volumes from snapshots that you own.
- **Public snapshots** You can share snapshots publicly with all other AWS accounts. To create a public snapshot, you modify the permissions for a snapshot to share it with the AWS accounts that you specify. Users that you will authorize can then use the snapshots you share by creating their own EBS volumes, while your original snapshot remains unaffected. You can also make your unencrypted snapshots available publicly to all AWS users. However, you can't make your encrypted snapshots available publicly for security reasons. Public snapshots pose a significant security risk because of the possibility of exposing personal and sensitive data. We strongly recommend against sharing your EBS snapshots with all AWS accounts. For more information about sharing snapshots, see the AWS [documentation.](https://docs.aws.amazon.com/AWSEC2/latest/UserGuide/ebs-modifying-snapshot-permissions.html)
- **Private snapshots** You can share snapshots privately with individual AWS accounts that you specify. To share the snapshot privately with specific AWS accounts, follow the [instructions](https://docs.aws.amazon.com/AWSEC2/latest/UserGuide/ebs-modifying-snapshot-permissions.html#share-unencrypted-snapshot) in the AWS documentation, and choose **Private** for the permissions setting. Users that you have authorized can use the snapshots that you share to create their own EBS volumes, while your original snapshot remains unaffected.

#### **Overviews and procedures**

The following table provides links to more information about EBS snapshots, including how you can lower EBS volume costs by finding and deleting unused snapshots, and archive rarely accessed snapshots that do not require frequent or fast retrieval.

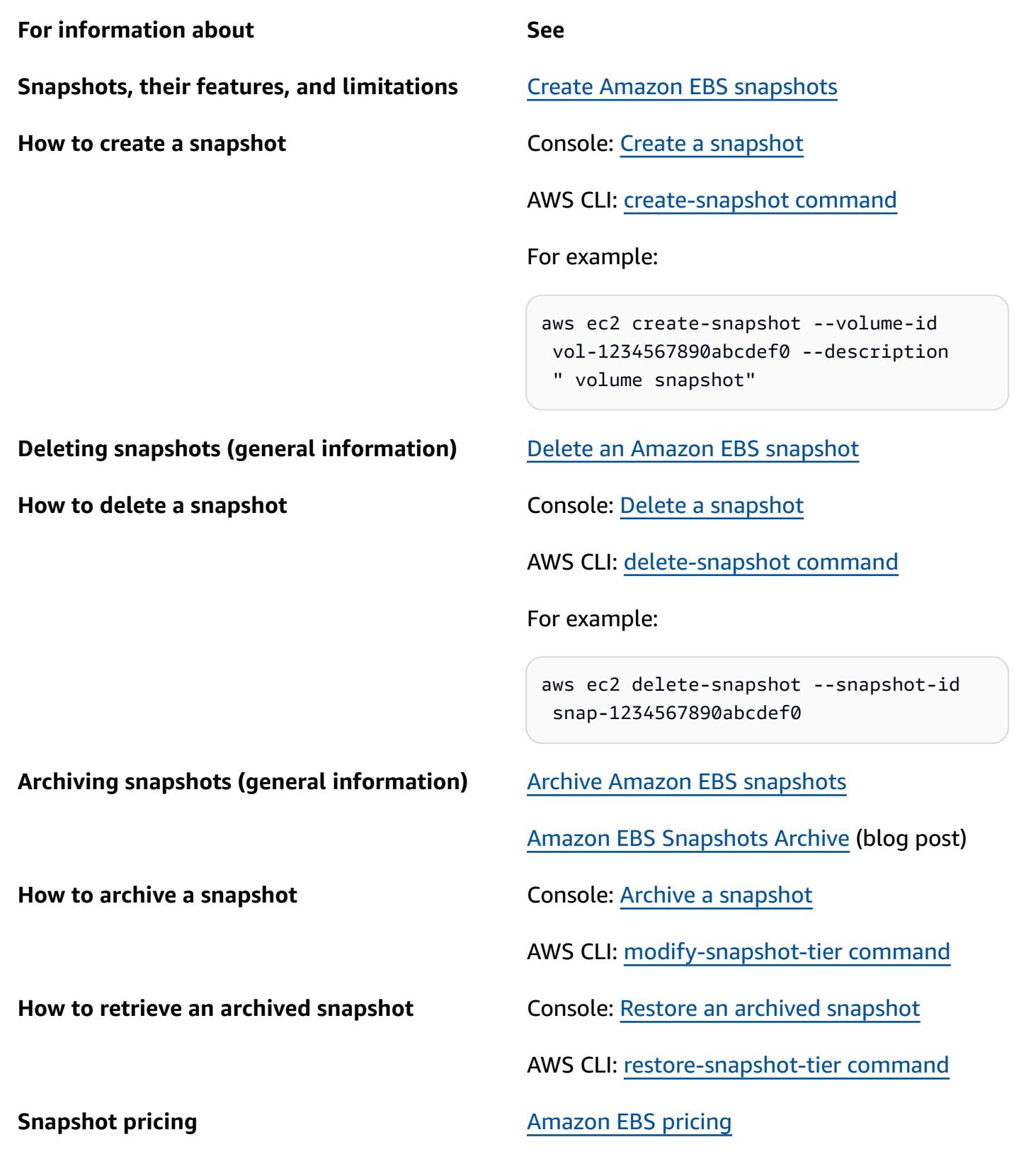

## **FAQ**

Additional information 5332

#### **What is the minimum archive period?**

The minimum archive period is 90 days.

#### **How long would it take to restore an archived snapshot?**

It can take up to 72 hours to restore an archived snapshot from the archive tier to the standard tier, depending on the size of the snapshot.

#### **Are archived snapshots full snapshots?**

Archived snapshots are always full snapshots.

#### **Which snapshots can a user archive?**

You can archive only snapshots that you own in your account.

### **Can you archive a snapshot of the root device volume of a registered Amazon Machine Image (AMI)?**

No, you can't archive a snapshot of the root device volume of a registered AMI.

#### **What are security considerations for sharing a snapshot?**

When you share a snapshot, you are giving others access to all the data on the snapshot. Share snapshots only with people that you trust with your data.

#### **How do you share a snapshot with another AWS Region?**

Snapshots are constrained to the Region in which they were created. To share a snapshot with another Region, copy the snapshot to that Region and then share the copy.

#### **Can you share snapshots that are encrypted?**

You can't share snapshots that are encrypted with the default AWS managed key. You can share snapshots that are encrypted with a customer managed key only. When you share an encrypted snapshot, you must also share the customer managed key that was used to encrypt the snapshot.

#### **What about unencrypted snapshots?**

You can share unencrypted snapshots publicly.

# **More patterns**

- Allow EC2 [instances](#page-6157-0) write access to S3 buckets in AMS accounts
- Automate AWS resource [assessment](#page-1531-0)
- Automate security scans for [cross-account](#page-5478-0) workloads using Amazon Inspector and AWS Security [Hub](#page-5478-0)
- [Automatically](#page-5487-0) re-enable AWS CloudTrail by using a custom remediation rule in AWS Config
- Build an MLOps workflow by using Amazon [SageMaker](#page-2676-0) and Azure DevOps
- Centralize monitoring by using Amazon CloudWatch [Observability](#page-2332-0) Access Manager
- Configure logging and monitoring for security events in your AWS IoT [environment](#page-2587-0)
- Connect to an Amazon EC2 instance by using Session [Manager](#page-2353-0)
- Create alarms for custom metrics using Amazon [CloudWatch](#page-3269-0) anomaly detection
- Enable Amazon GuardDuty conditionally by using AWS [CloudFormation](#page-5774-0) templates
- Improve operational [performance](#page-3285-0) by enabling Amazon DevOps Guru across multiple AWS Regions, [accounts,](#page-3285-0) and OUs with the AWS CDK
- Ingest and migrate EC2 Windows instances into an AWS [Managed](#page-3893-0) Services account
- Install the SSM Agent and [CloudWatch](#page-771-0) agent on Amazon EKS worker nodes using [preBootstrapCommands](#page-771-0)
- Integrate Stonebranch Universal Controller with AWS Mainframe [Modernization](#page-2994-0)
- Launch a [CodeBuild](#page-1939-0) project across AWS accounts using Step Functions and a Lambda proxy [function](#page-1939-0)
- Monitor and [remediate](#page-5823-0) scheduled deletion of AWS KMS keys
- Monitor use of a shared Amazon Machine Image across multiple AWS [accounts](#page-3355-0)
- Run AWS Systems Manager Automation tasks [synchronously](#page-6095-0) from AWS Step Functions
- Run [event-driven](#page-5099-0) and scheduled workloads at scale with AWS Fargate
- Set up AWS [CloudFormation](#page-3279-0) drift detection in a multi-Region, multi-account organization
- Set up disaster [recovery](#page-1440-0) for SAP on IBM Db2 on AWS
- Tag Transit Gateway attachments automatically using AWS [Organizations](#page-5328-0)
- View AWS [Network](#page-5347-0) Firewall logs and metrics by using Splunk

# **SaaS**

## **Topics**

- Manage tenants across multiple SaaS [products](#page-5425-0) on a single control plane
- More [patterns](#page-5438-0)

# <span id="page-5425-0"></span>**Manage tenants across multiple SaaS products on a single control plane**

*Created by Ramanna Avancha (AWS), Jenifer Pascal (AWS), Kishan Kavala (AWS), and Anusha Mandava (AWS)*

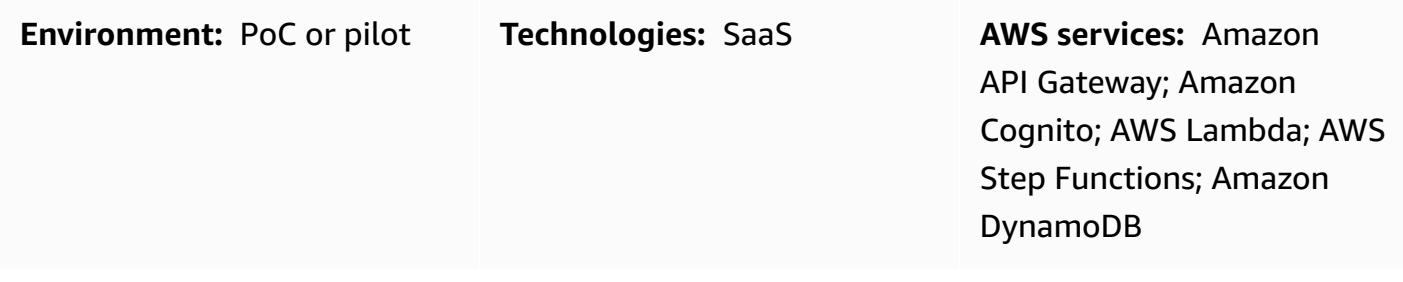

# **Summary**

This pattern shows how to manage tenant lifecycles across multiple software as a service (SaaS) products on a single control plane in the AWS Cloud. The reference architecture provided can help organizations reduce the implementation of redundant, shared features across their individual SaaS products and provide governance efficiencies at scale.

Large enterprises can have multiple SaaS products across various business units. These products often need to be provisioned for use by external tenants at different subscription levels. Without a common tenant solution, IT administrators must spend time managing undifferentiated features across multiple SaaS APIs, instead of focusing on core product feature development.

The common tenant solution provided in this pattern can help centralize the management of many of an organization's shared SaaS product features, including the following:

- Security
- Tenant provisioning
- Tenant data storage
- Tenant communications
- Product management
- Metrics logging and monitoring

## **Prerequisites and limitations**

#### **Prerequisites**

- An active AWS account
- Knowledge of Amazon Cognito or a third-party identity provider (IdP)
- Knowledge of Amazon API Gateway
- Knowledge of AWS Lambda
- Knowledge of Amazon DynamoDB
- Knowledge of AWS Identity and Access Management (IAM)
- Knowledge of AWS Step Functions
- Knowledge of AWS CloudTrail and Amazon CloudWatch
- Knowledge of Python libraries and code
- Knowledge of SaaS APIs, including the different types of users (organizations, tenants, administrators, and application users), subscription models, and tenant isolation models
- Knowledge of your organization's multi-product SaaS requirements and multi-tenant subscriptions

#### **Limitations**

- Integrations between the common tenant solution and individual SaaS products aren't covered in this pattern.
- This pattern deploys the Amazon Cognito service in a single AWS Region only.

## **Architecture**

#### **Target technology stack**

- Amazon API Gateway
- Amazon Cognito
- AWS CloudTrail
- Amazon CloudWatch
- Amazon DynamoDB
- IAM

Prerequisites and limitations 5337

- AWS Lambda
- Amazon Simple Storage Service (Amazon S3)
- Amazon Simple Notification Service (Amazon SNS)
- AWS Step functions

#### **Target architecture**

The following diagram shows an example workflow for managing tenant lifecycles across multiple SaaS products on a single control plane in the AWS Cloud.

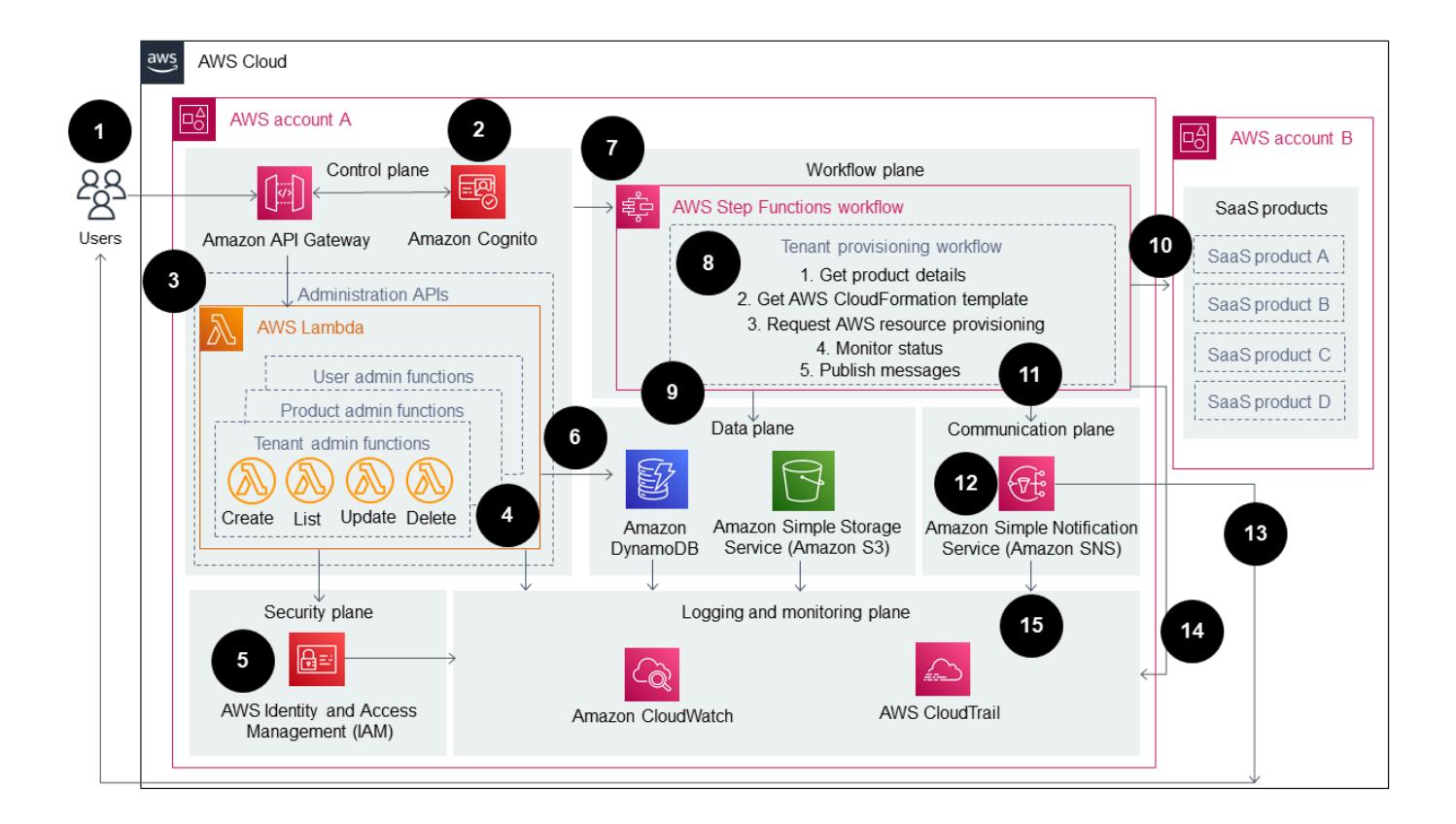

The diagram shows the following workflow:

- 1. An AWS user initiates tenant provisioning, product provisioning, or administration-related actions by making a call to an API Gateway endpoint.
- 2. The user is authenticated by an access token that's retrieved from an Amazon Cognito user pool, or another IdP.
- 3. Individual provisioning or administration tasks are run by Lambda functions that are integrated with API Gateway API endpoints.
- 4. Administration APIs for the common tenant solution (for tenants, products, and users) gather all of the required input parameters, headers, and tokens. Then, the administration APIs invoke the associated Lambda functions.
- 5. IAM permissions for both the administration APIs and the Lambda functions are validated by the IAM service.
- 6. Lambda functions store and retrieve data from the catalogs (for tenants, products, and users) in DynamoDB and Amazon S3.
- 7. After permissions are validated, an AWS Step Functions workflow is invoked to perform a specific task. The example in the diagram shows a tenant provisioning workflow.
- 8. Individual AWS Step Functions workflow tasks are run in a predetermined workflow (state machine).
- 9. Any essential data that's needed to run the Lambda function associated with each workflow task is retrieved from either DynamoDB or Amazon S3. Other AWS resources might need to be provisioned by using an AWS CloudFormation template.
- 10If needed, the workflow sends a request to provision additional AWS resources for a specific SaaS product to that product's AWS account.
- 11.When the request succeeds or fails, the workflow publishes the status update as a message to an Amazon SNS topic.
- 12Amazon SNS is subscribed to the Step Functions workflow's Amazon SNS topic.
- 13Amazon SNS then sends the workflow status update back to the AWS user.
- 14Logs of each AWS service's actions, including an audit trail of API calls, are sent to CloudWatch. Specific rules and alarms can be configured in CloudWatch for each use case.
- 15Logs are archived in Amazon S3 buckets for auditing purposes.

### **Automation and scale**

This pattern uses a CloudFormation template to help automate the deployment of the common tenant solution. The template can also help you quickly sale the associated resources up or down.

For more information, see Working with AWS [CloudFormation](https://docs.aws.amazon.com/AWSCloudFormation/latest/UserGuide/template-guide.html) templates in the *AWS CloudFormation User Guide*.

# **Tools**

#### **Tools**

- [Amazon](https://docs.aws.amazon.com/cognito/latest/developerguide/what-is-amazon-cognito.html) Cognito provides authentication, authorization, and user management for web and mobile apps.
- AWS [CloudTrail](https://docs.aws.amazon.com/awscloudtrail/latest/userguide/cloudtrail-user-guide.html) helps you audit the governance, compliance, and operational risk of your AWS account.
- Amazon [CloudWatch](https://docs.aws.amazon.com/AmazonCloudWatch/latest/monitoring/WhatIsCloudWatch.html) helps you monitor the metrics of your AWS resources and the applications you run on AWS in real time.
- Amazon [DynamoDB](https://docs.aws.amazon.com/amazondynamodb/latest/developerguide/Introduction.html) is a fully managed NoSQL database service that provides fast, predictable, and scalable performance.
- AWS Identity and Access [Management](https://docs.aws.amazon.com/IAM/latest/UserGuide/introduction.html) (IAM) helps you securely manage access to your AWS resources by controlling who is authenticated and authorized to use them.
- AWS [Lambda](https://docs.aws.amazon.com/lambda/latest/dg/welcome.html) is a compute service that helps you run code without needing to provision or manage servers. It runs your code only when needed and scales automatically, so you pay only for the compute time that you use.
- Amazon Simple Storage Service [\(Amazon](https://docs.aws.amazon.com/AmazonS3/latest/userguide/Welcome.html) S3) is a cloud-based object storage service that helps you store, protect, and retrieve any amount of data.
- Amazon Simple [Notification](https://docs.aws.amazon.com/sns/latest/dg/welcome.html) Service (Amazon SNS) helps you coordinate and manage the exchange of messages between publishers and clients, including web servers and email addresses.
- AWS Step [Functions](https://docs.aws.amazon.com/step-functions/latest/dg/welcome.html) is a serverless orchestration service that helps you combine AWS Lambda functions and other AWS services to build business-critical applications.

# **Best practices**

The solution in this pattern uses a single control plane to manage the onboarding of multiple tenants and to provision access to multiple SaaS products. The control plane helps administrative users manage four other, feature-specific planes:

- Security plane
- Workflow plane
- Communication plane
- Logging and monitoring plane

# **Epics**

# **Configure the security plane**

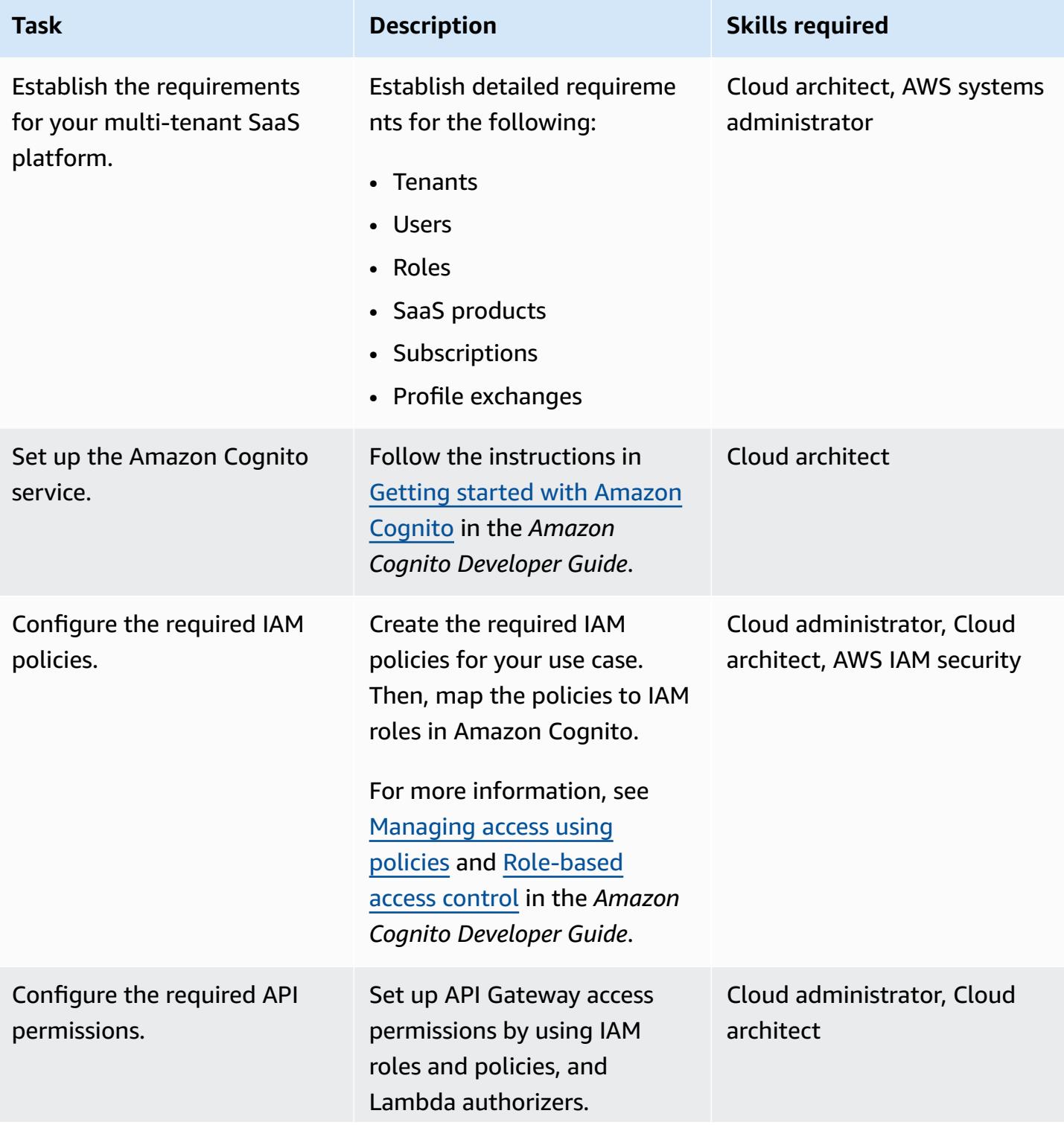

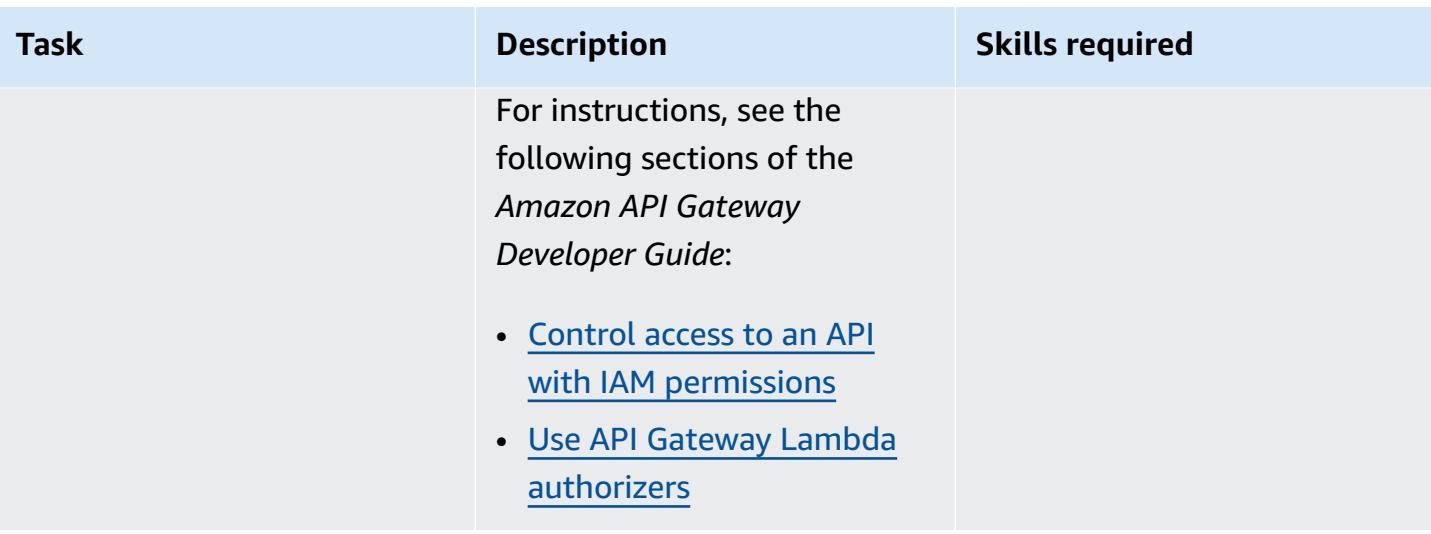

## **Configure the data plane**

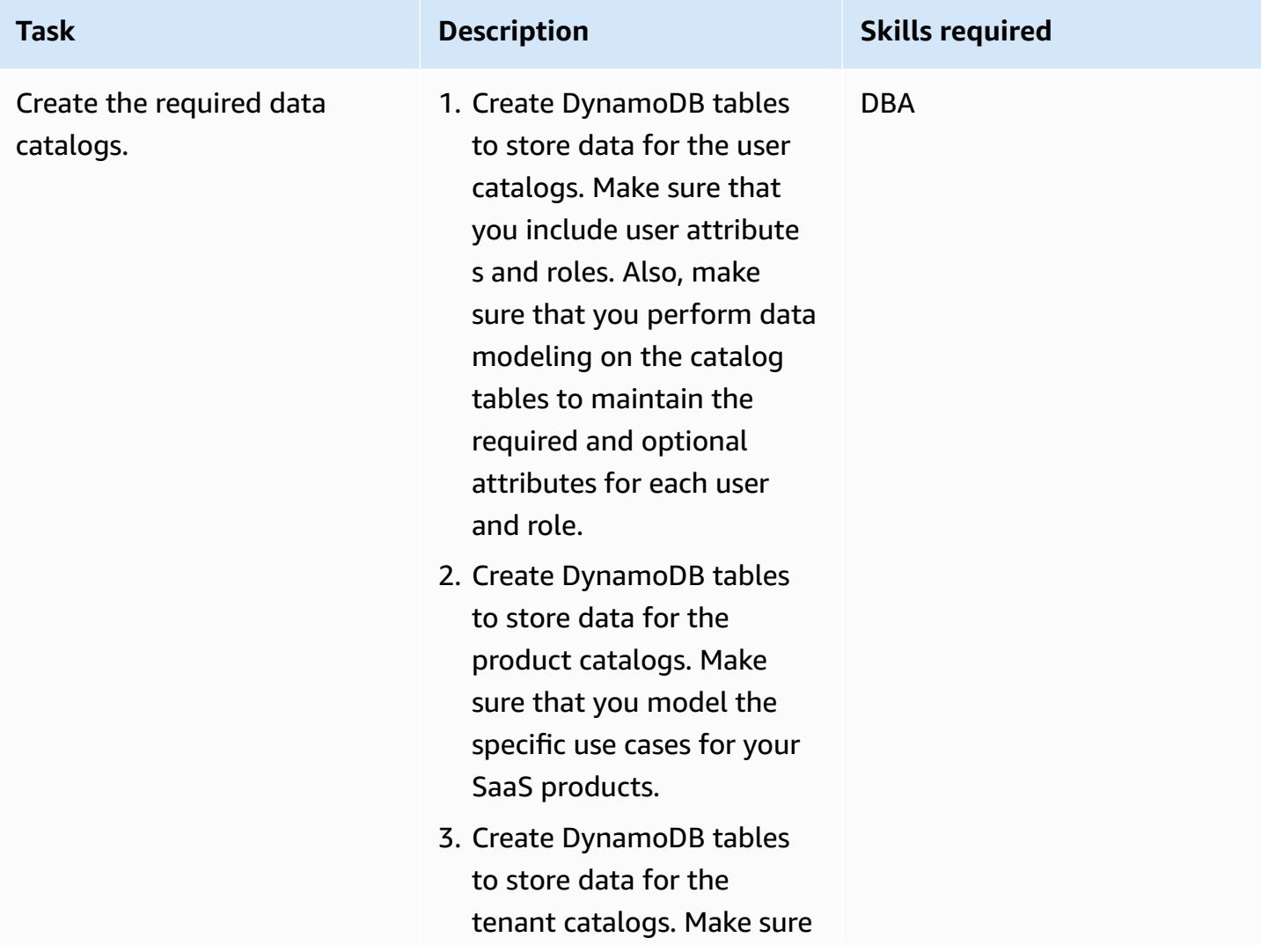

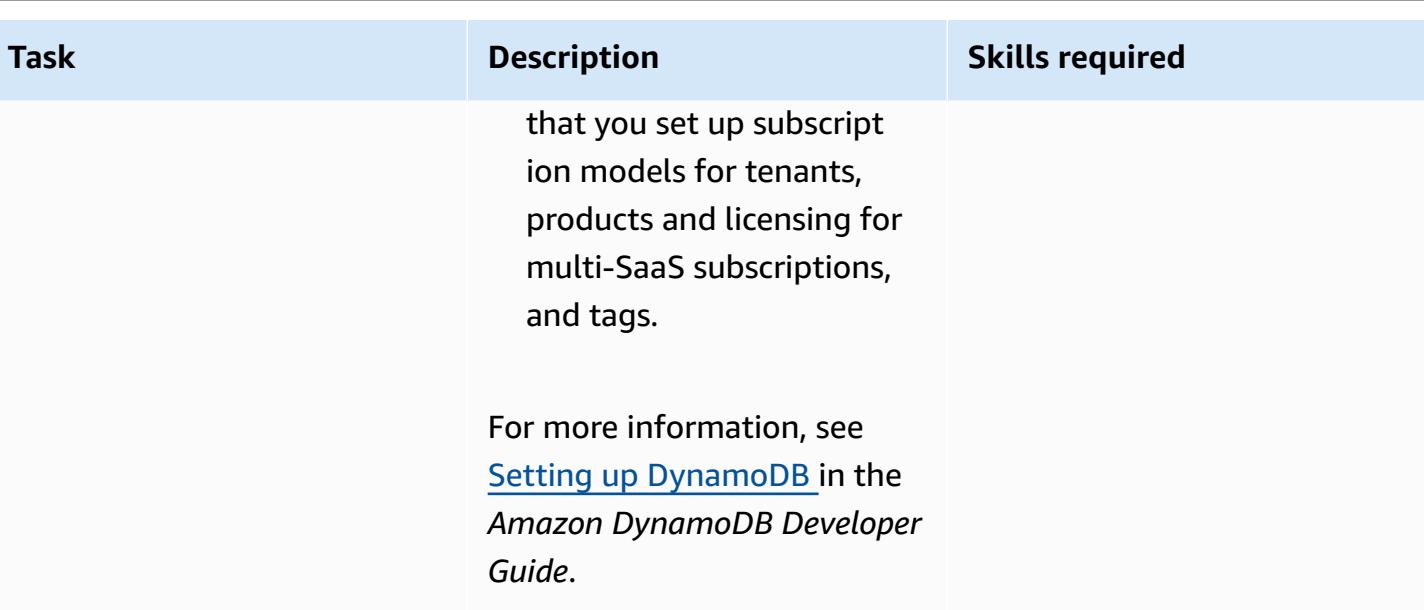

# **Configure the control plane**

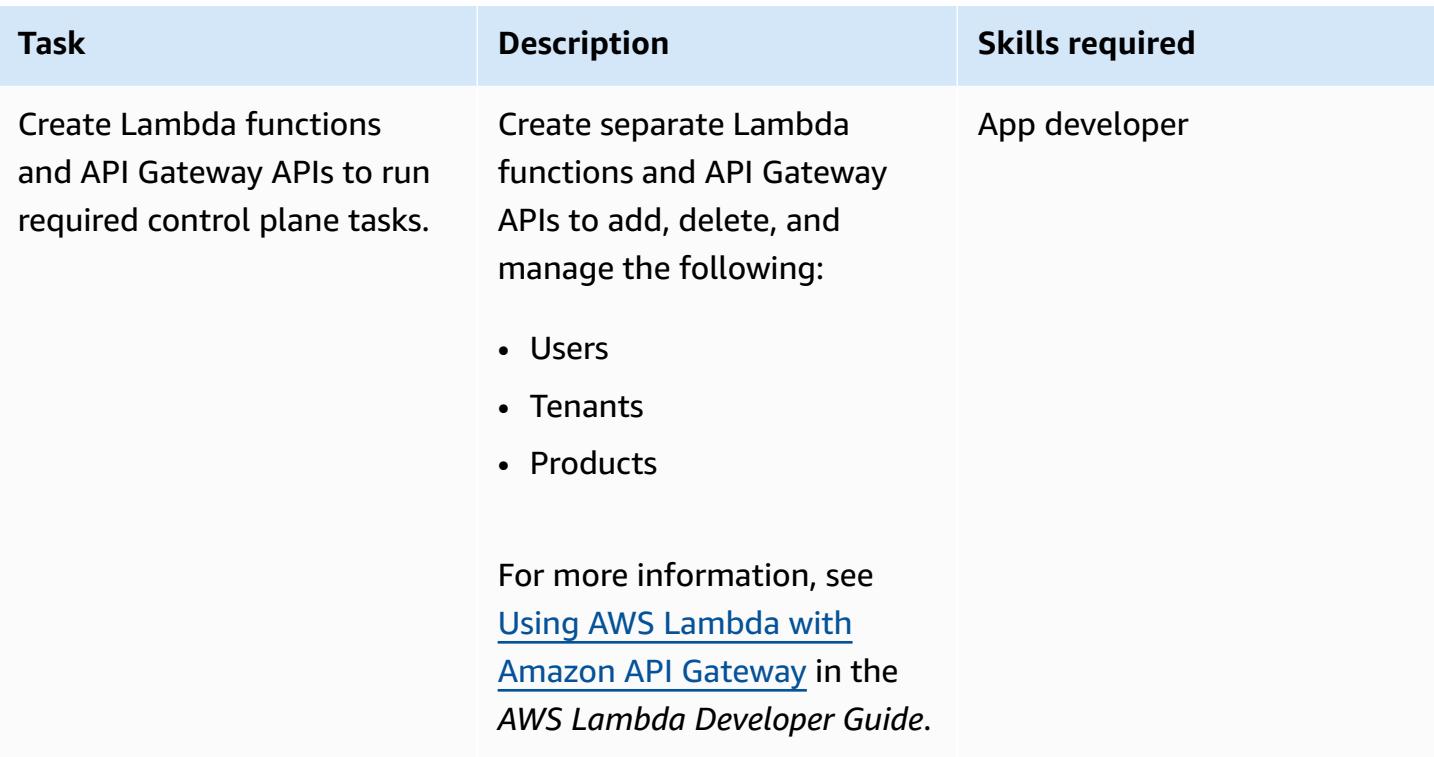

## **Configure the workflow plane**

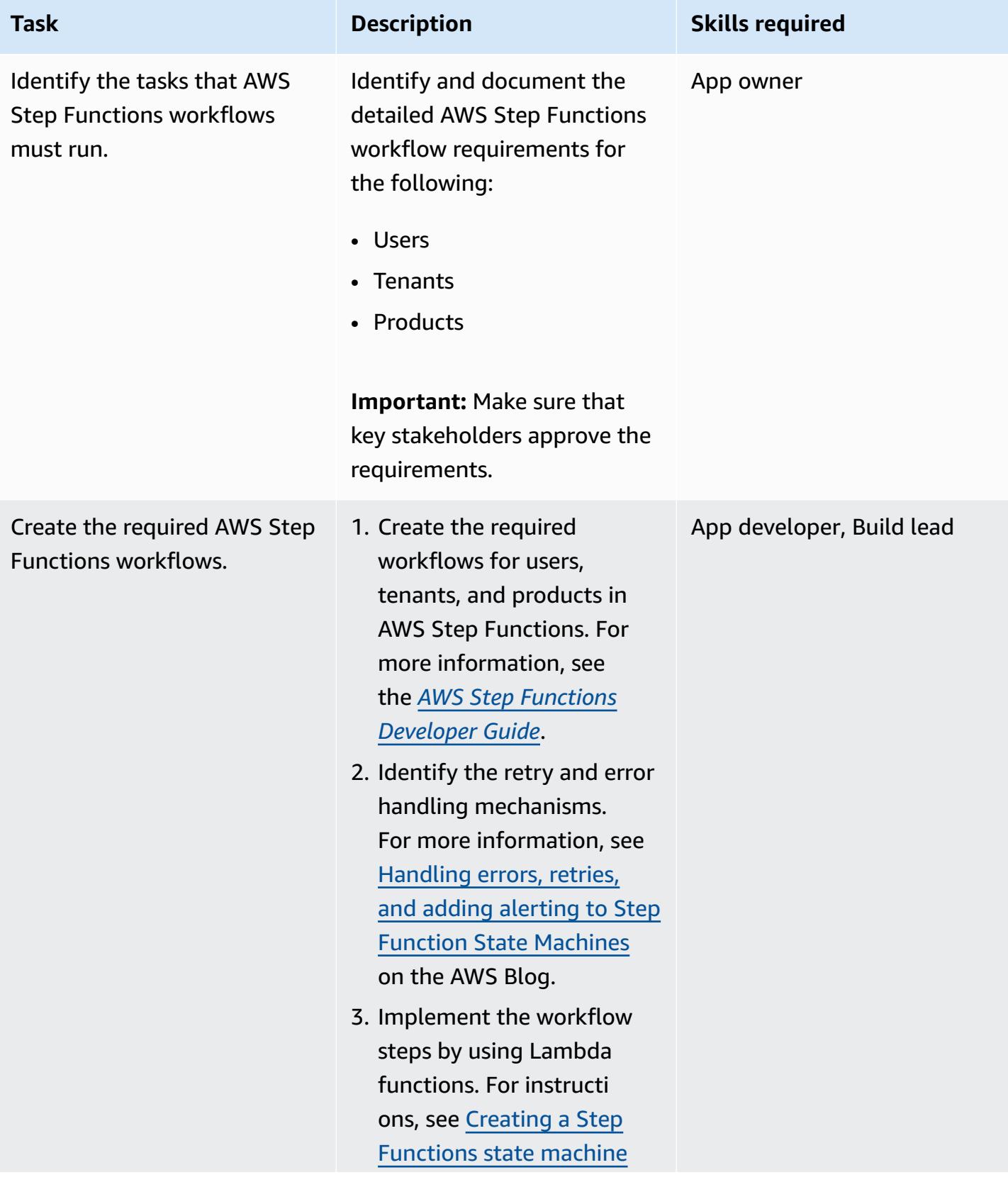

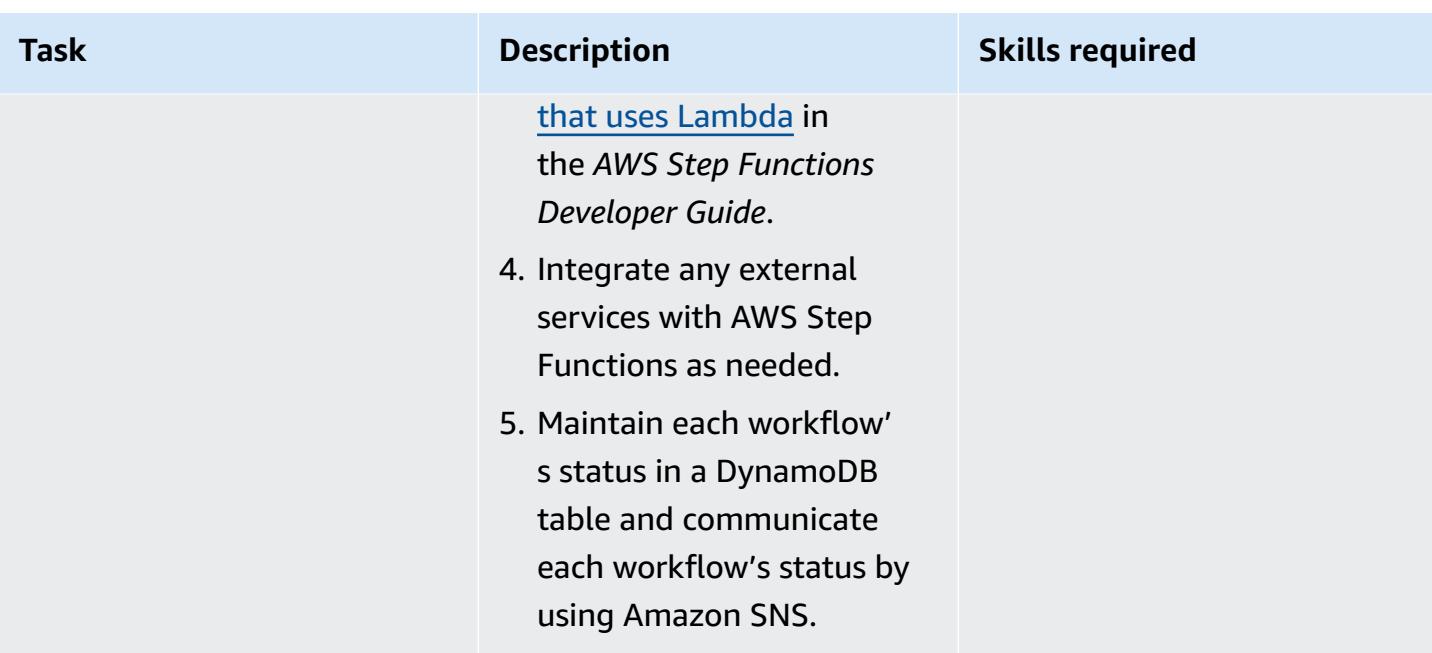

## **Configure the communication plane**

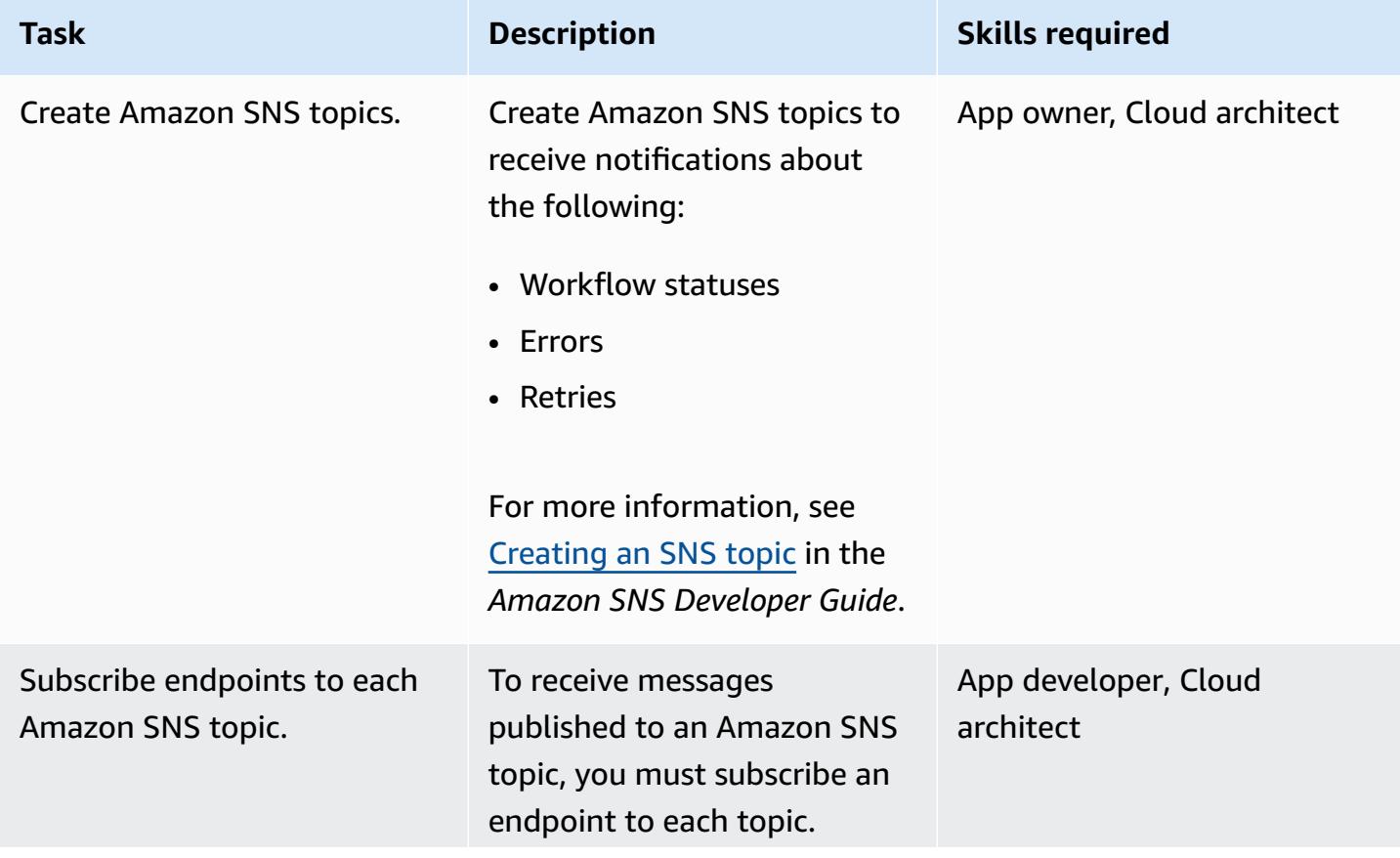

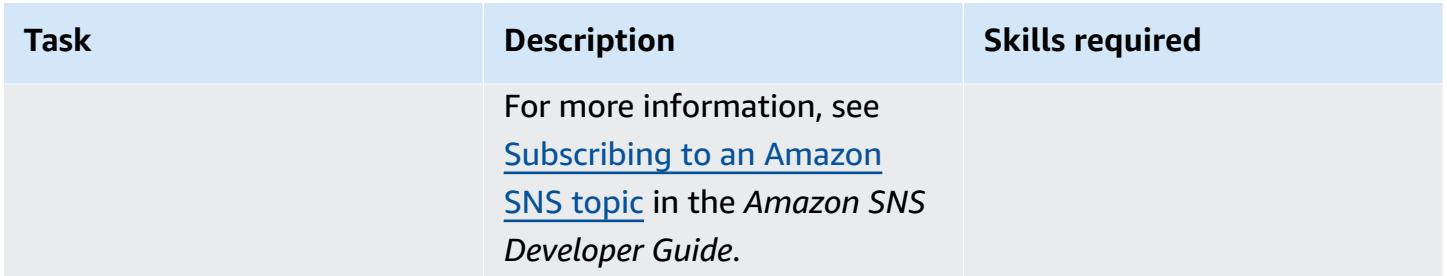

## **Configure the logging and monitoring plane**

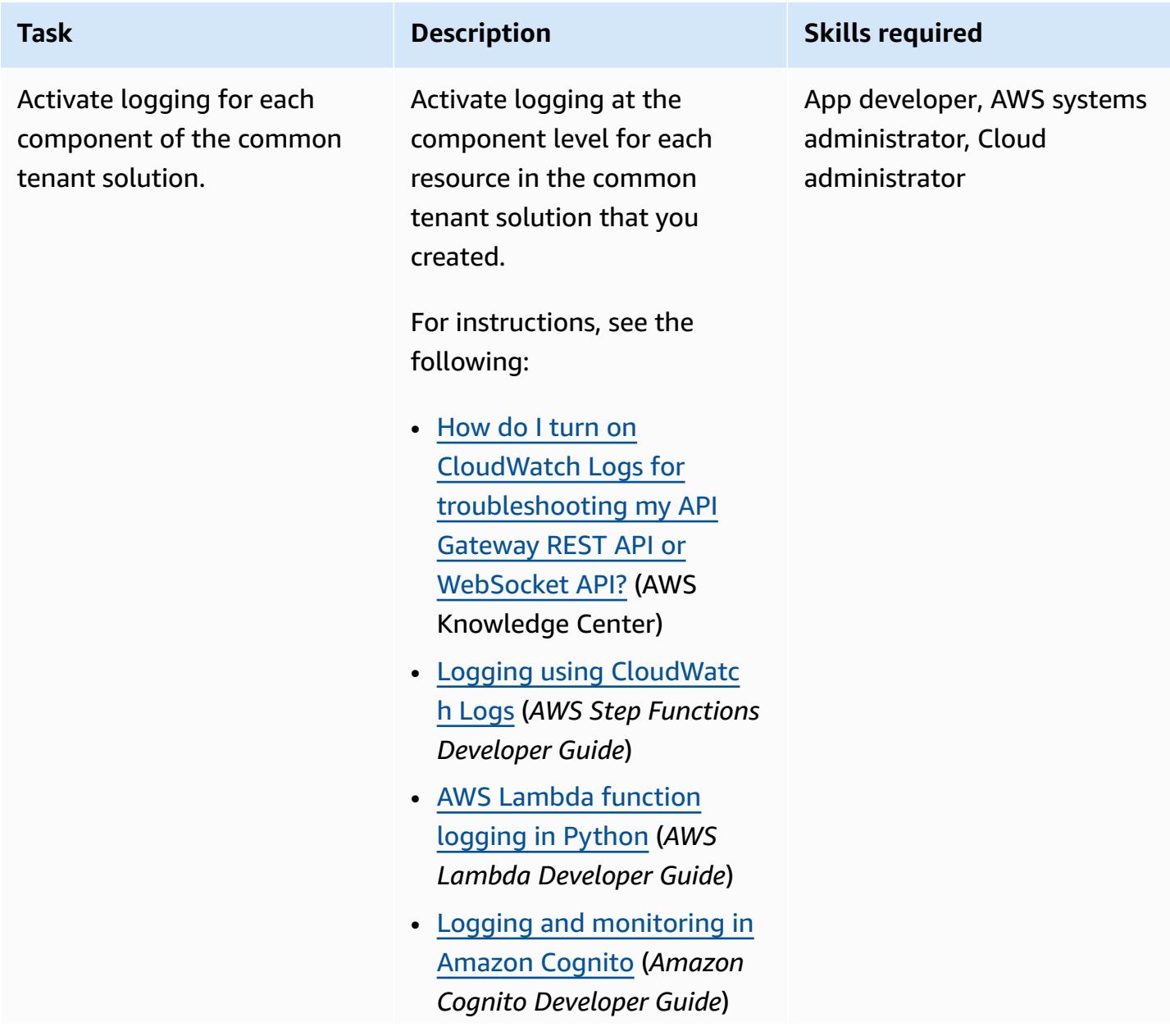
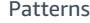

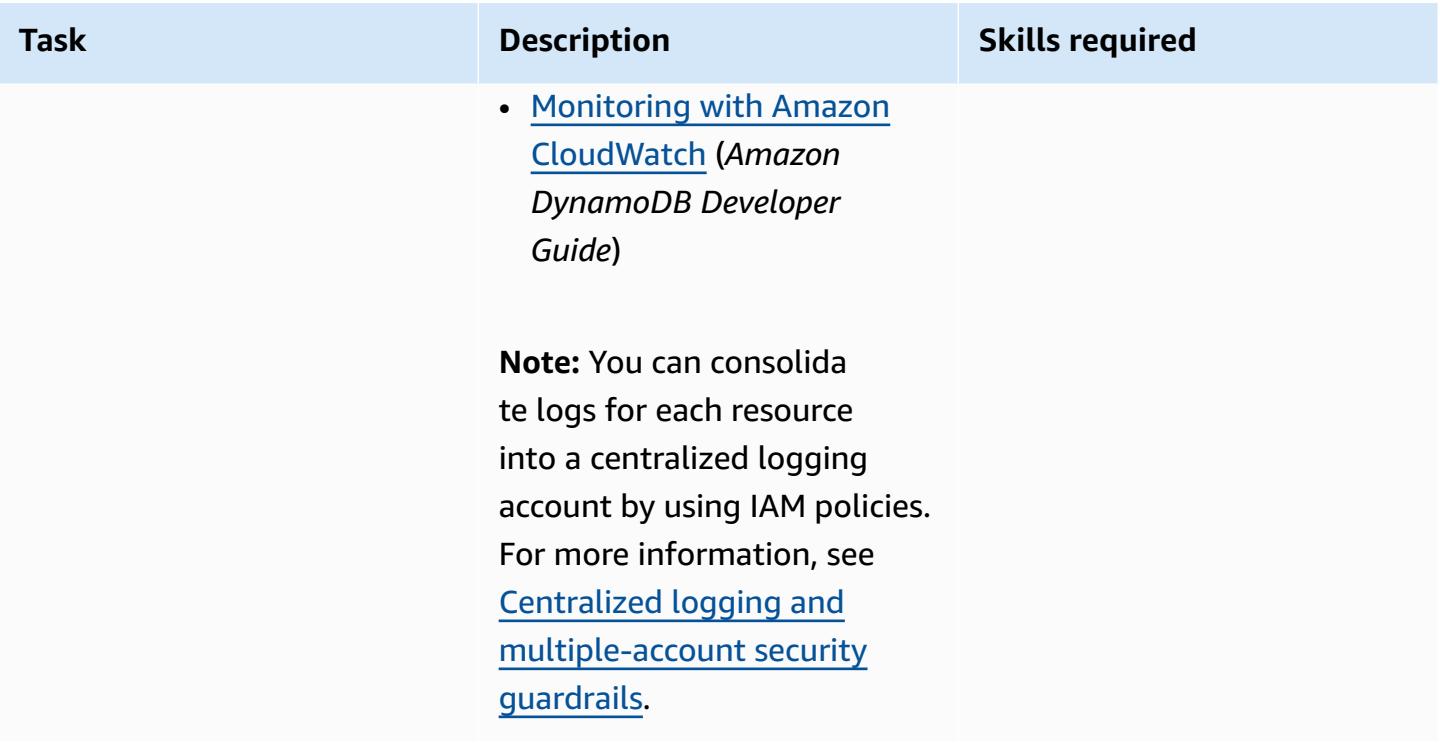

#### **Provision and deploy the common tenant solution**

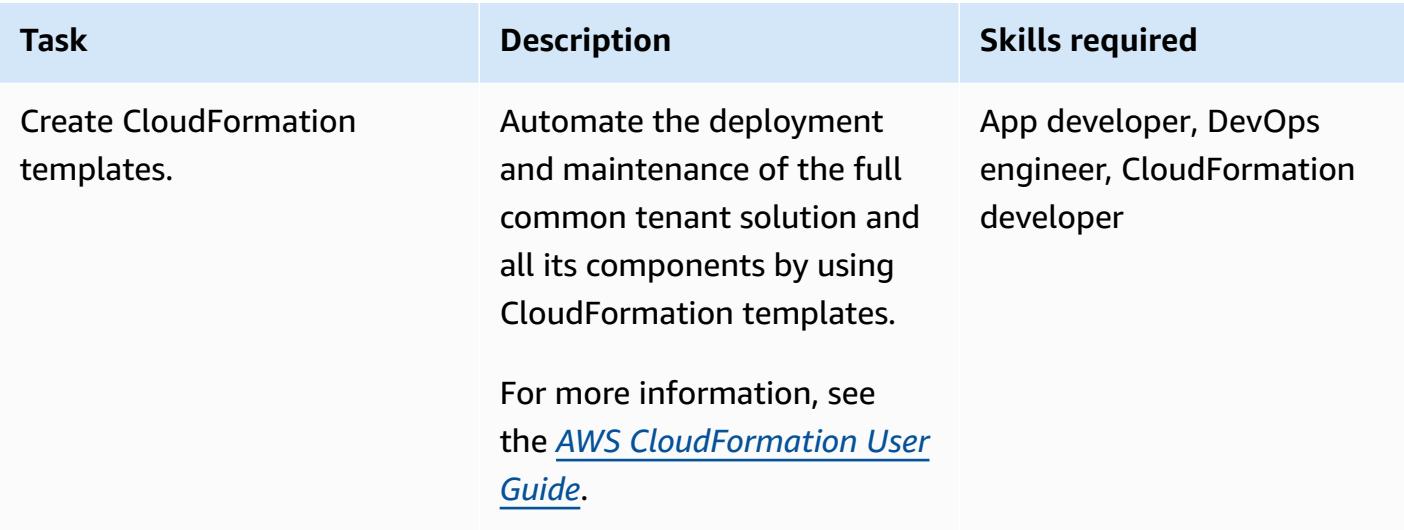

### **Related resources**

- Control access to a REST API using Amazon Cognito user pools as [authorizer](https://docs.aws.amazon.com/apigateway/latest/developerguide/apigateway-integrate-with-cognito.html) (*Amazon API Gateway Developer Guide*)
- Use API Gateway Lambda [authorizers](https://docs.aws.amazon.com/apigateway/latest/developerguide/apigateway-use-lambda-authorizer.html) (*Amazon API Gateway Developer Guide*)
- [Amazon](https://docs.aws.amazon.com/cognito/latest/developerguide/cognito-user-identity-pools.html) Cognito user pools (*Amazon Cognito Developer Guide*)
- [Cross-account](https://docs.aws.amazon.com/AmazonCloudWatch/latest/monitoring/Cross-Account-Cross-Region.html) cross-Region CloudWatch console (*Amazon CloudWatch User Guide*)

# **More patterns**

- Automate migration strategy [identification](#page-3412-0) and planning using AppScore
- Automate the creation of AppStream 2.0 resources using AWS [CloudFormation](#page-2197-0)
- Build a [multi-tenant](#page-4955-0) serverless architecture in Amazon OpenSearch Service
- [Implement](#page-5029-0) SaaS tenant isolation for Amazon S3 by using an AWS Lambda token vending [machine](#page-5029-0)
- Integrate Stonebranch Universal Controller with AWS Mainframe [Modernization](#page-2994-0)
- Tenant onboarding in SaaS [architecture](#page-5109-0) for the silo model using C# and AWS CDK

# **Security, identity, compliance**

#### **Topics**

- Access AWS services from an [ASP.NET](#page-5442-0) Core app using Amazon Cognito identity pools
- [Authenticate](#page-5450-0) Microsoft SQL Server on Amazon EC2 using AWS Directory Service
- [Automate](#page-5457-0) incident response and forensics
- Automate [remediation](#page-5471-0) for AWS Security Hub standard findings
- Automate security scans for [cross-account](#page-5478-0) workloads using Amazon Inspector and AWS Security [Hub](#page-5478-0)
- [Automatically](#page-5487-0) re-enable AWS CloudTrail by using a custom remediation rule in AWS Config
- [Automatically](#page-5497-0) remediate unencrypted Amazon RDS DB instances and clusters
- Automatically rotate IAM user access keys at scale with AWS [Organizations](#page-5510-0) and AWS Secrets [Manager](#page-5510-0)
- [Automatically](#page-5528-0) validate and deploy IAM policies and roles in an AWS account by using CodePipeline, IAM Access Analyzer, and AWS [CloudFormation](#page-5528-0) macros
- [Bidirectionally](#page-5536-0) integrate AWS Security Hub with Jira software
- Build a pipeline for hardened container images using EC2 Image Builder and [Terraform](#page-5553-0)
- Centralize IAM access key management in AWS [Organizations](#page-5569-0) by using Terraform
- Centralized logging and [multiple-account](#page-5585-0) security guardrails
- Check an Amazon CloudFront [distribution](#page-5599-0) for access logging, HTTPS, and TLS version
- Check for [single-host](#page-5606-0) network entries in security group ingress rules for IPv4 and IPv6
- Choose an Amazon Cognito [authentication](#page-5613-0) flow for enterprise applications
- Create AWS Config custom rules by using AWS [CloudFormation](#page-5626-0) Guard policies
- Create a [consolidated](#page-5636-0) report of Prowler security findings from multiple AWS accounts
- Delete unused Amazon Elastic Block Store [\(Amazon](#page-5667-0) EBS) volumes by using AWS Config and AWS Systems [Manager](#page-5667-0)
- Deploy and manage AWS Control Tower controls by using AWS CDK and AWS [CloudFormation](#page-5675-0)
- Deploy and manage AWS Control Tower controls by using [Terraform](#page-5691-0)
- Deploy a pipeline that [simultaneously](#page-5705-0) detects security issues in multiple code deliverables
- Deploy detective [attribute-based](#page-5713-0) access controls for public subnets by using AWS Config
- Deploy preventative [attribute-based](#page-5730-0) access controls for public subnets
- Deploy the Security [Automations](#page-5743-0) for AWS WAF solution by using Terraform
- Detect Amazon RDS and Aurora database instances that have expiring CA [certificates](#page-5751-0)
- [Dynamically](#page-5762-0) generate an IAM policy with IAM Access Analyzer by using Step Functions
- Enable Amazon GuardDuty conditionally by using AWS [CloudFormation](#page-5774-0) templates
- Enable [transparent](#page-5782-0) data encryption in Amazon RDS for SQL Server
- Ensure AWS load [balancers](#page-5788-0) use secure listener protocols (HTTPS, SSL/TLS)
- Ensure [encryption](#page-5795-0) for Amazon EMR data at rest is enabled at launch
- Ensure that an IAM profile is [associated](#page-5801-0) with an EC2 instance
- Ensure an Amazon Redshift cluster is [encrypted](#page-5807-0) upon creation
- Export a report of AWS IAM Identity Center identities and their [assignments](#page-5813-0) by using PowerShell
- Monitor and [remediate](#page-5823-0) scheduled deletion of AWS KMS keys
- Identify public S3 buckets in AWS [Organizations](#page-5831-0) using Security Hub
- Manage AWS IAM Identity Center permission sets as code by using AWS [CodePipeline](#page-5841-0)
- Manage [credentials](#page-5858-0) using AWS Secrets Manager
- Monitor [ElastiCache](#page-5864-0) clusters for security groups
- Monitor Amazon EMR clusters for in-transit [encryption](#page-5870-0) at launch
- Monitor Amazon [ElastiCache](#page-5877-0) clusters for at-rest encryption
- Monitor EC2 [instance](#page-5884-0) key pairs using AWS Config
- [Monitor](#page-5891-0) IAM root user activity
- Send a [notification](#page-5901-0) when an IAM user is created
- Prevent [internet](#page-5907-0) access at the account level by using a service control policy
- Scan Git repositories for sensitive [information](#page-5912-0) and security issues by using git-secrets
- Send alerts from AWS [Network](#page-5920-0) Firewall to a Slack channel
- Simplify private certificate [management](#page-5934-0) by using AWS Private CA and AWS RAM
- Turn off security standard controls across all Security Hub member accounts in a [multi-account](#page-5948-0) [environment](#page-5948-0)
- Update AWS CLI credentials from AWS IAM Identity Center by using [PowerShell](#page-5955-0)
- Use AWS Config to monitor Amazon Redshift security [configurations](#page-5963-0)
- Use Network Firewall to capture the DNS domain names from the Server Name [Indication](#page-5970-0) (SNI) [for outbound traffic](#page-5970-0)
- Use Terraform to [automatically](#page-5988-0) enable Amazon GuardDuty for an organization
- Verify that new Amazon Redshift clusters have required SSL [endpoints](#page-6004-0)
- Verify that new Amazon [Redshift](#page-6010-0) clusters launch in a VPC
- More [patterns](#page-6016-0)

# <span id="page-5442-0"></span>**Access AWS services from an ASP.NET Core app using Amazon Cognito identity pools**

*Created by Bibhuti Sahu (AWS) and Marcelo Barbosa (AWS)*

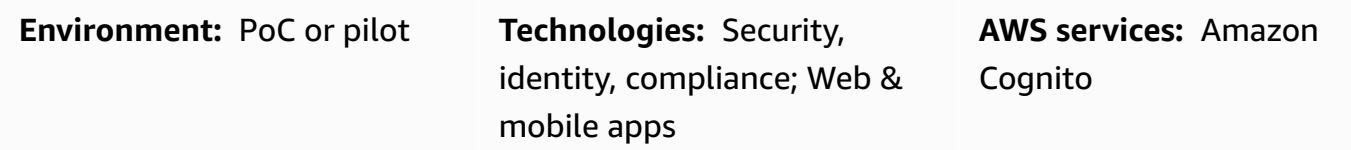

### **Summary**

This pattern discusses how you can configure Amazon Cognito user pools and identity pools, and then enable an ASP.NET Core app to access AWS resources after successful authentication.

Amazon Cognito provides authentication, authorization, and user management for your web and mobile apps. The two main components of Amazon Cognito are user pools and identity pools.

A user pool is a user directory in Amazon Cognito. With a user pool, your users can sign in to your web or mobile app through Amazon Cognito. Your users can also sign in through social identity providers such as Google, Facebook, Amazon, or Apple, and through SAML identity providers.

Amazon Cognito identity pools (federated identities) enable you to create unique identities for your users and federate them with identity providers. With an identity pool, you can obtain temporary, limited-privilege AWS credentials to access other AWS services. Before you can begin using your new Amazon Cognito identity pool, you must assign one or more AWS Identity and Access Management (IAM) roles to determine the level of access you want your application users to have to your AWS resources. Identity pools define two types of identities: authenticated and unauthenticated. Each identity type can be assigned its own role in IAM. Authenticated identities belong to users who are authenticated by a public login provider (Amazon Cognito user pools, Facebook, Google, SAML, or any OpenID Connect providers) or a developer provider (your own backend authentication process), whereas unauthenticated identities typically belong to guest users. When Amazon Cognito receives a user request, the service determines whether the request is authenticated or unauthenticated, determines which role is associated with that authentication type, and then uses the policy attached to that role to respond to the request.

# **Prerequisites and limitations**

#### **Prerequisites**

- An AWS account with Amazon Cognito and IAM permissions
- Access to the AWS resources you want to use
- ASP.NET Core 2.0.0 or later

### **Architecture**

#### **Technology stack**

- Amazon Cognito
- ASP.NET Core

#### **Target architecture**

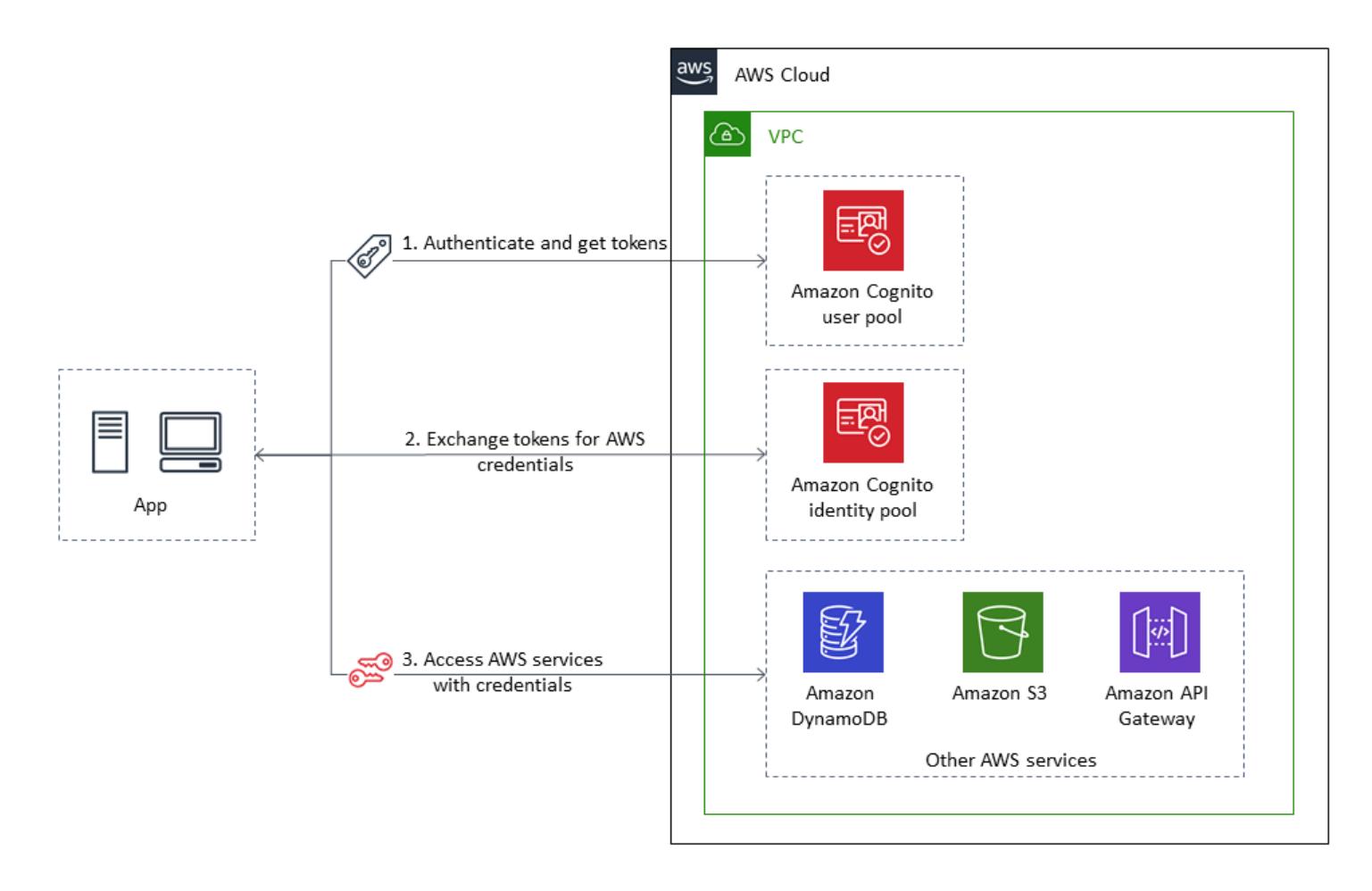

# <span id="page-5444-0"></span>**Tools**

### **Tools, SDKs, and AWS services**

- Visual Studio or Visual Studio Code
- [Amazon.AspNetCore.Identity.Cognito](https://www.nuget.org/packages/Amazon.AspNetCore.Identity.Cognito/) (1.0.4) NuGet package
- AWSSDK.S3 [\(3.3.110.32\)](https://www-0.nuget.org/packages/AWSSDK.S3/3.3.110.32) NuGet package
- [Amazon](https://docs.aws.amazon.com/cognito/) Cognito

#### **Code**

The attached .zip file includes sample files that illustrate the following:

- How to retrieve an access token for the logged in user
- How to exchange an access token for AWS credentials
- How to access the Amazon Simple Storage Service (Amazon S3) service with AWS credentials

### *IAM* **role for authenticated identities**

```
{ 
    "Version": "2012-10-17", 
    "Statement": [ 
      { 
         "Effect": "Allow", 
         "Action": [ 
            "mobileanalytics:PutEvents", 
            "cognito-sync:*", 
            "cognito-identity:*", 
            "s3:ListAllMyBuckets*" 
         ], 
         "Resource": [ 
           \mathbf{u} \star \mathbf{u}\mathbf{I} } 
   ]
}
```
# **Epics**

### **Create an Amazon Cognito user pool**

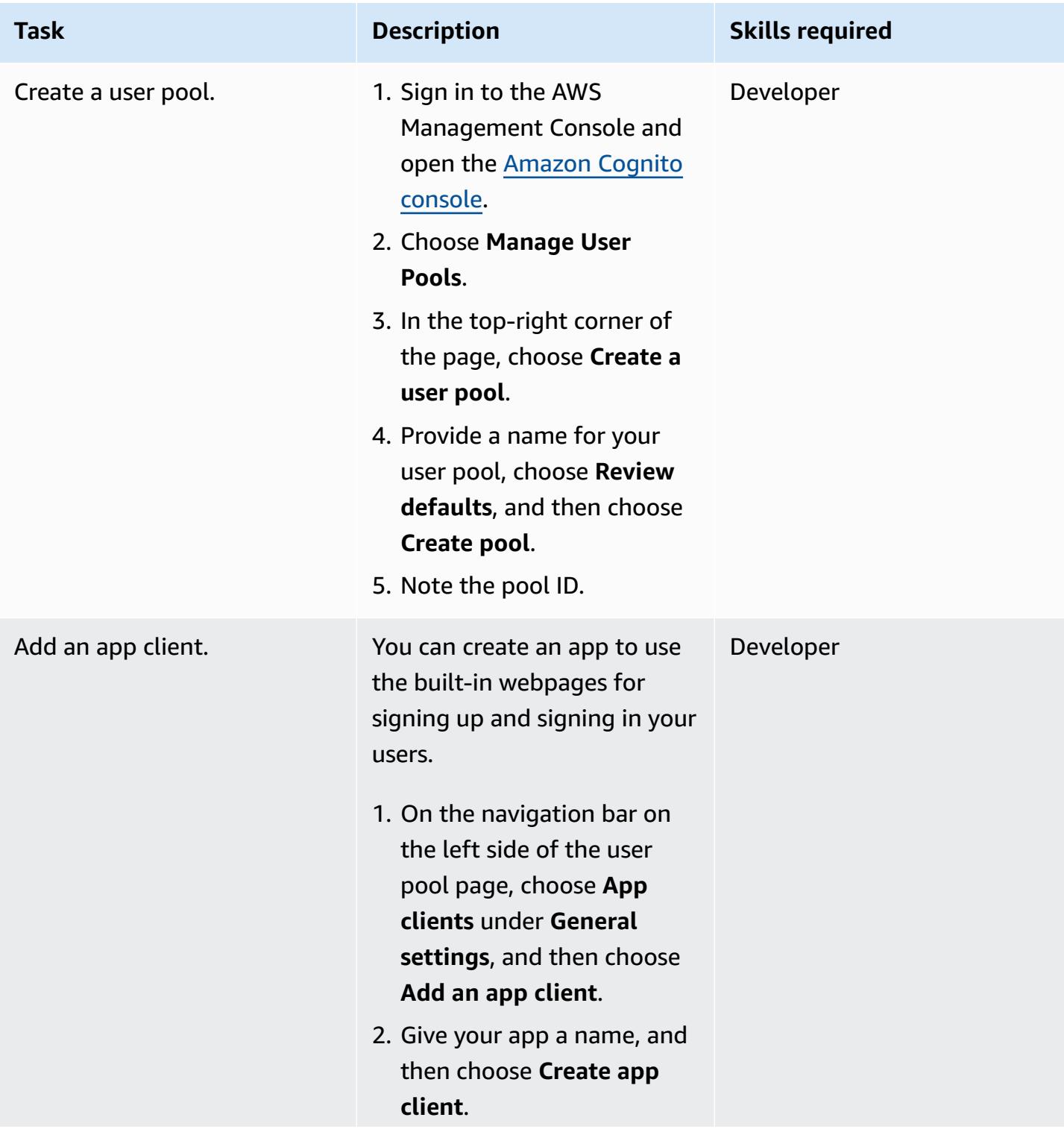

#### **Create an Amazon Cognito identity pool**

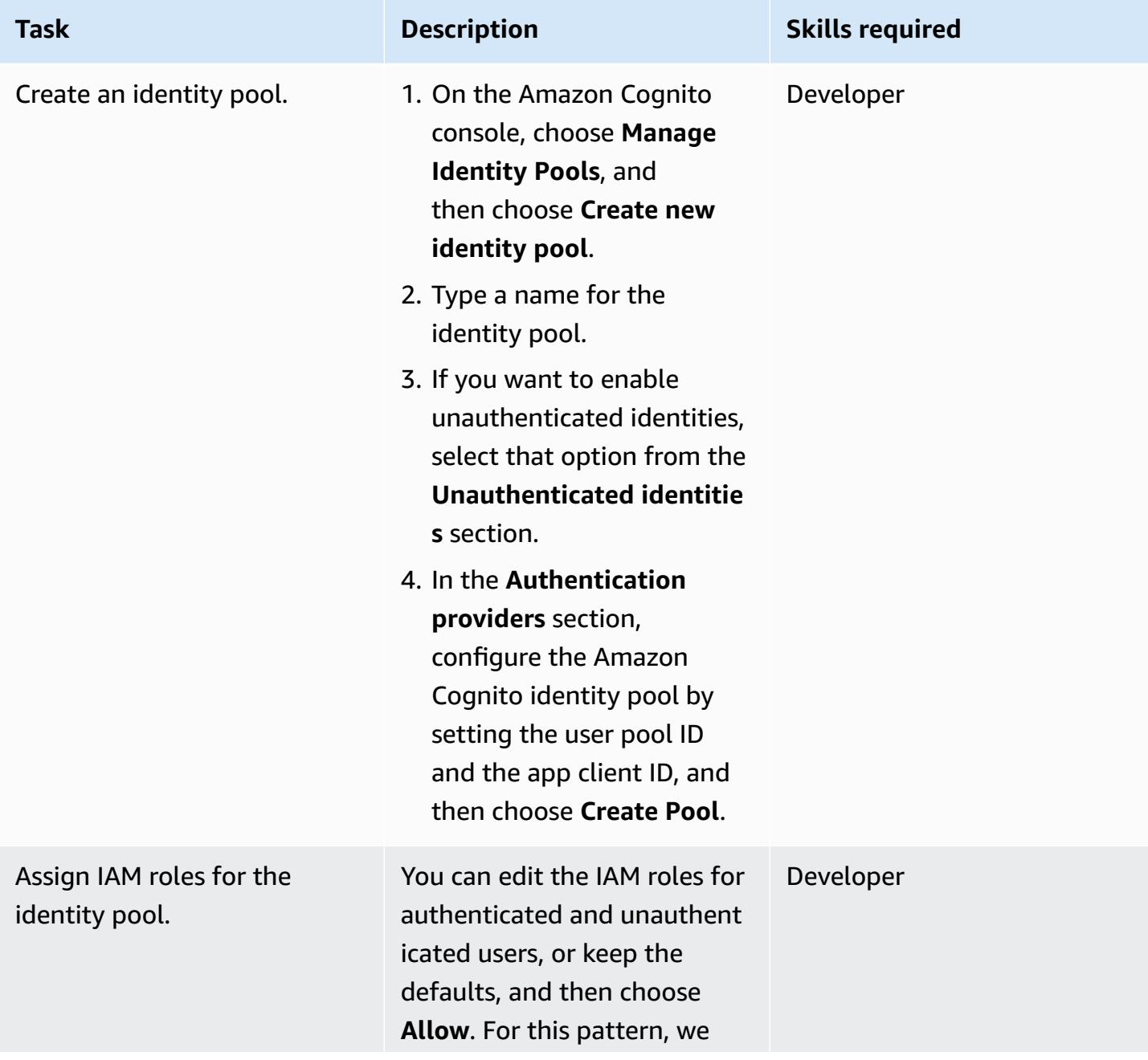

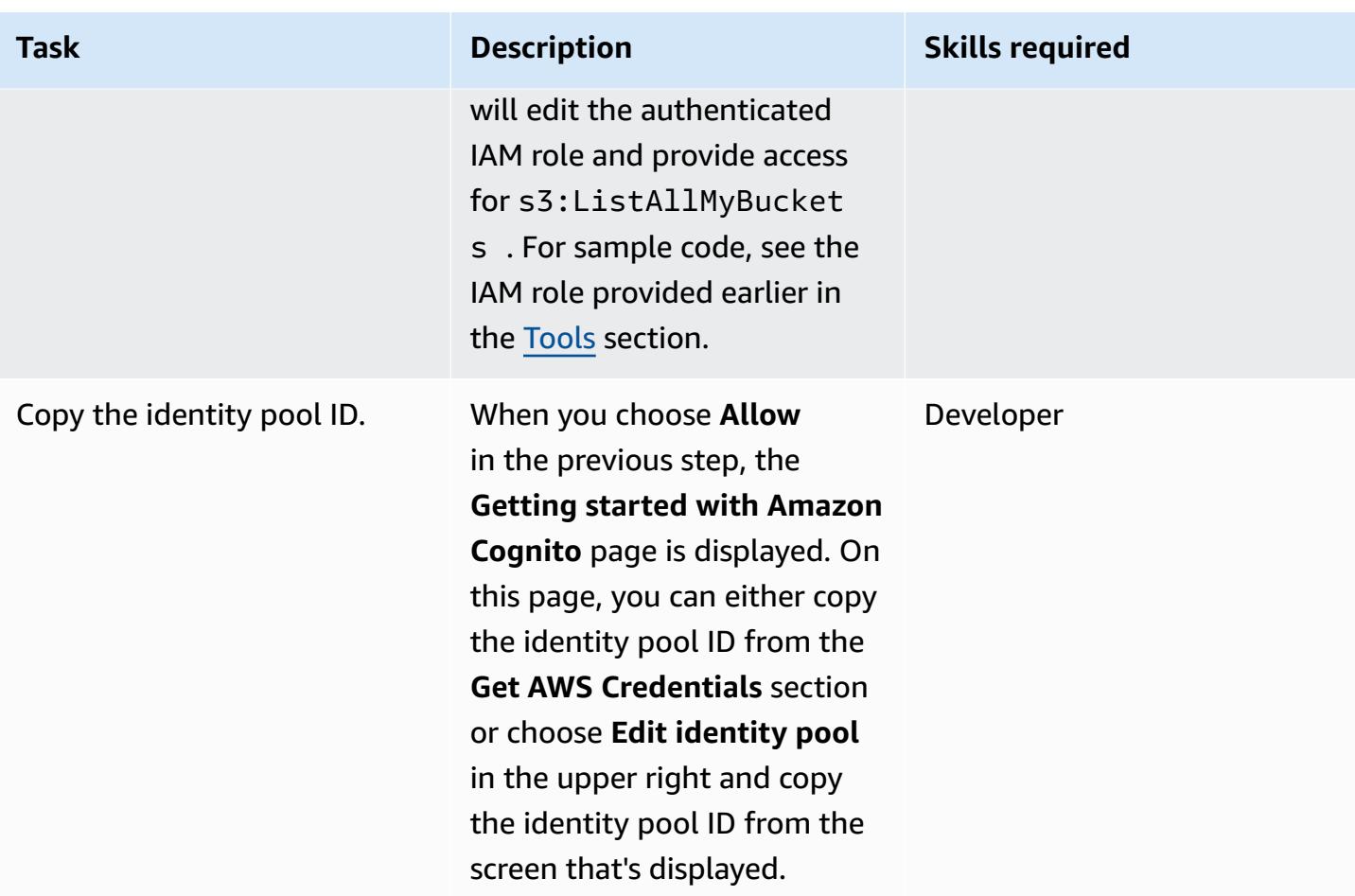

### **Configure your sample app**

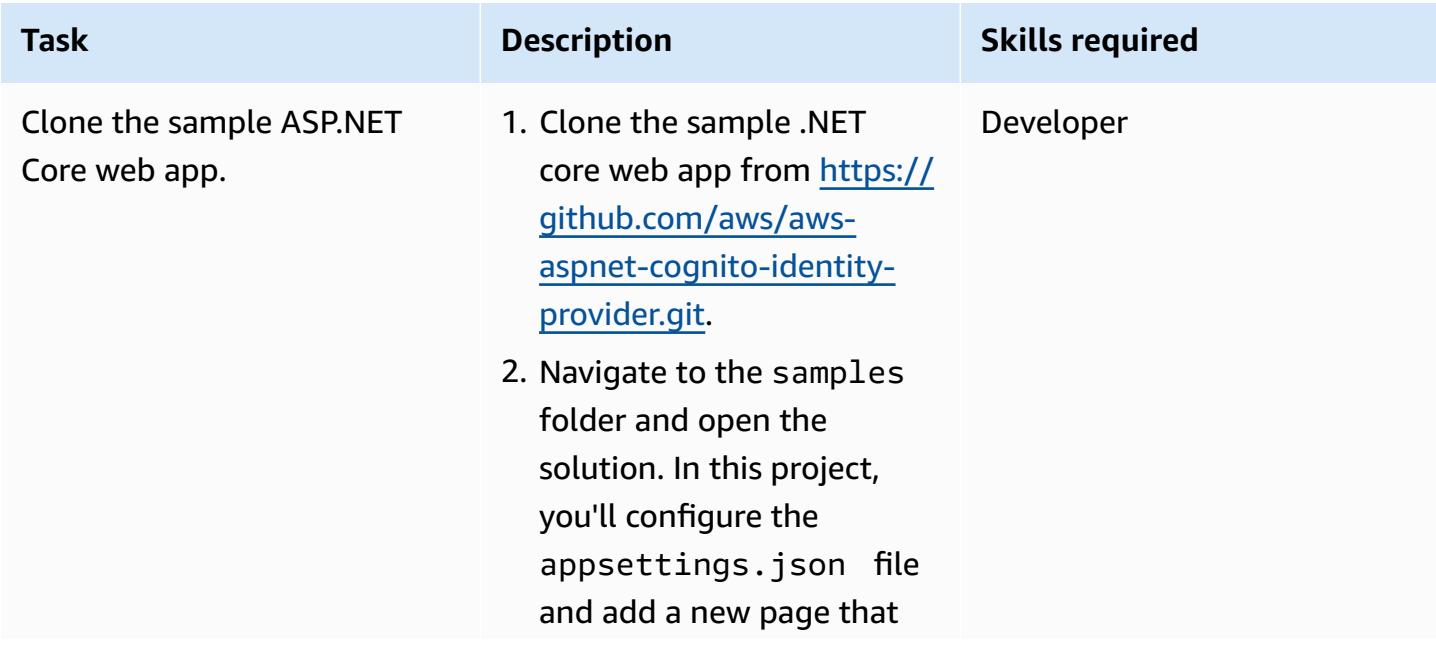

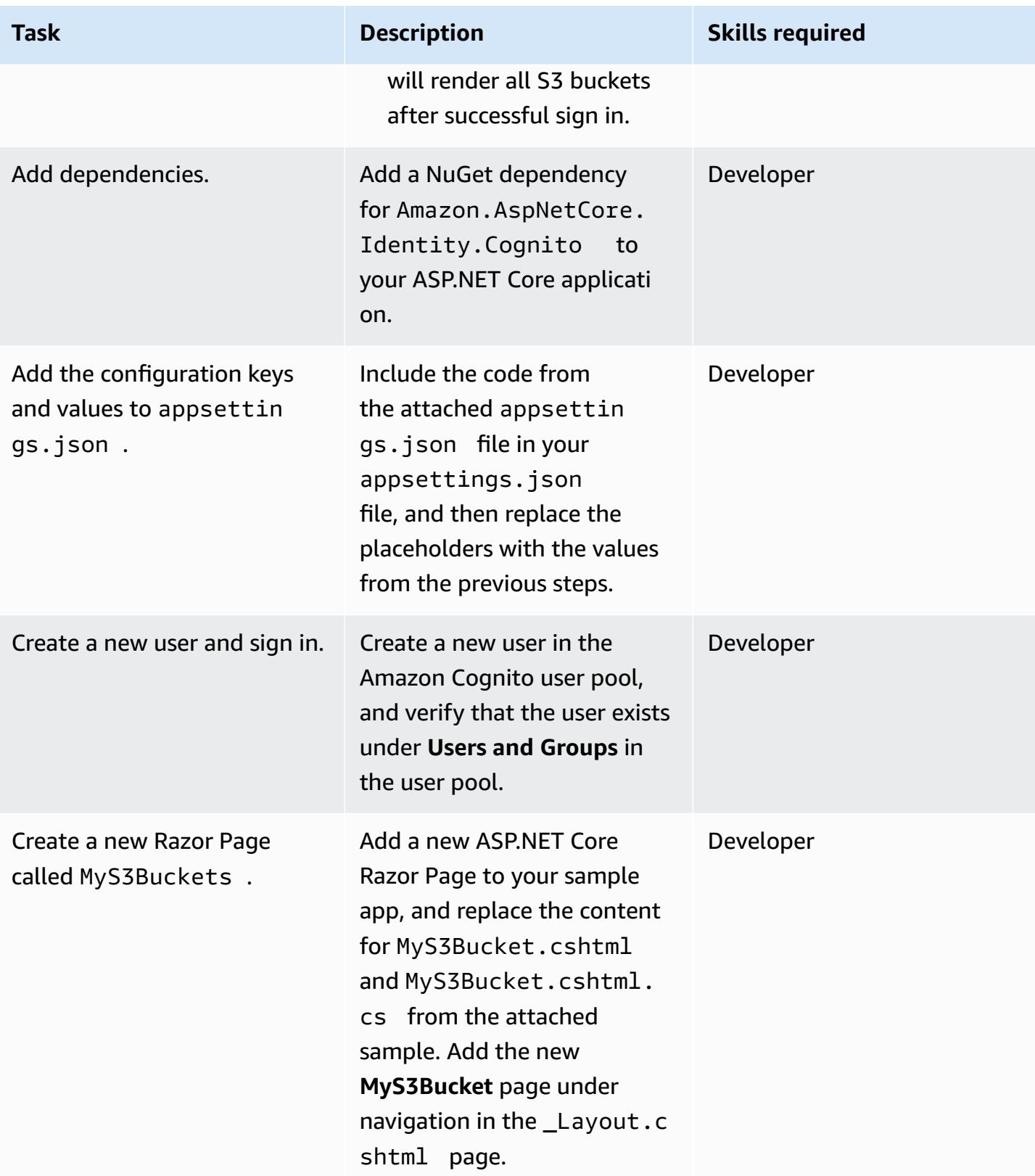

# **Troubleshooting**

After you open the sample application from the GitHub repository, you get an error when you try to add the NuGet package to the Samples project.

#### **Issue Solution**

In the src folder, make sure to remove from the reference to the Amazon.AspNetCore. Identity.Cognito project from the Samples.sln file. You can then add the NuGet package to the Samples project without any issues.

# **Related resources**

- [Amazon](https://docs.aws.amazon.com/cognito/latest/developerguide/what-is-amazon-cognito.html) Cognito
- [Amazon](https://docs.aws.amazon.com/cognito/latest/developerguide/cognito-user-pool-as-user-directory.html) Cognito user pools
- [Amazon](https://docs.aws.amazon.com/cognito/latest/developerguide/getting-started-with-identity-pools.html) Cognito identity pools
- Access policy [samples](https://docs.aws.amazon.com/cognito/latest/developerguide/iam-roles.html#access-policy-examples)
- GitHub AWS [ASP.NET](https://github.com/aws/aws-aspnet-cognito-identity-provider) Cognito Identity Provider

# **Attachments**

To access additional content that is associated with this document, unzip the following file: [attachment.zip](samples/p-attach/0152c4af-3e42-4ab0-9f03-3350cdb09e69/attachments/attachment.zip)

# <span id="page-5450-0"></span>**Authenticate Microsoft SQL Server on Amazon EC2 using AWS Directory Service**

*Created by Jagadish Kantubugata (AWS) and Oludahun Bade Ajidahun (AWS)*

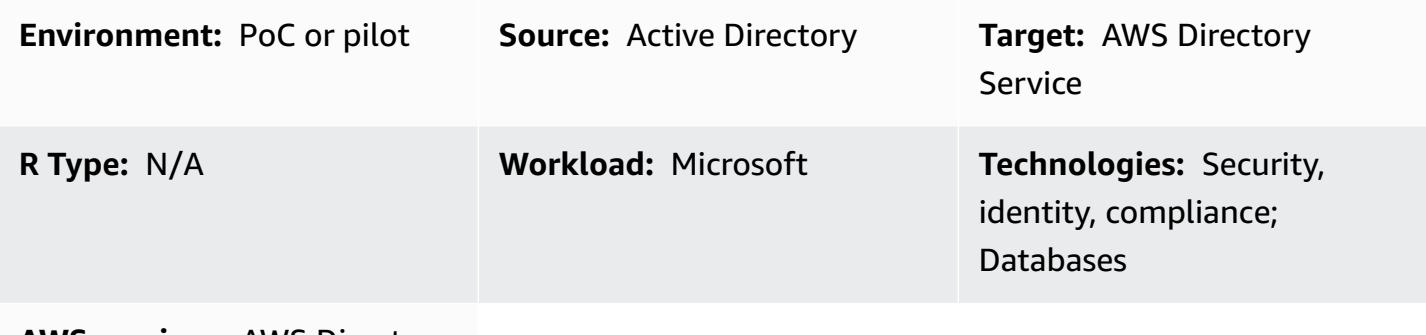

#### **AWS services:** AWS Directory Service

# **Summary**

This pattern describes how to create an AWS Directory Service directory and use it to authenticate Microsoft SQL Server on an Amazon Elastic Compute Cloud (Amazon EC2) instance.

AWS Directory Service provides multiple ways to use Amazon Cloud Directory and Microsoft Active Directory (AD) with other AWS services. Directories store information about users, groups, and devices, and administrators use them to manage access to information and resources. AWS Directory Service provides multiple directory choices for users who want to use their existing Microsoft AD or Lightweight Directory Access Protocol (LDAP)–aware applications in the cloud. It also offers those same choices to developers who need a directory to manage users, groups, devices, and access.

# **Prerequisites and limitations**

#### **Prerequisites**

- An active AWS account
- A virtual private cloud (VPC) with a minimum of two private subnets and two public subnets
- An AWS Identity and Access Management (IAM) role to join the server into the domain

# **Architecture**

#### **Source technology stack**

• The source can be an on-premises Active Directory

#### **Target technology stack**

• AWS Directory Service for Microsoft Active Directory (AWS Managed Microsoft AD)

#### **Target architecture**

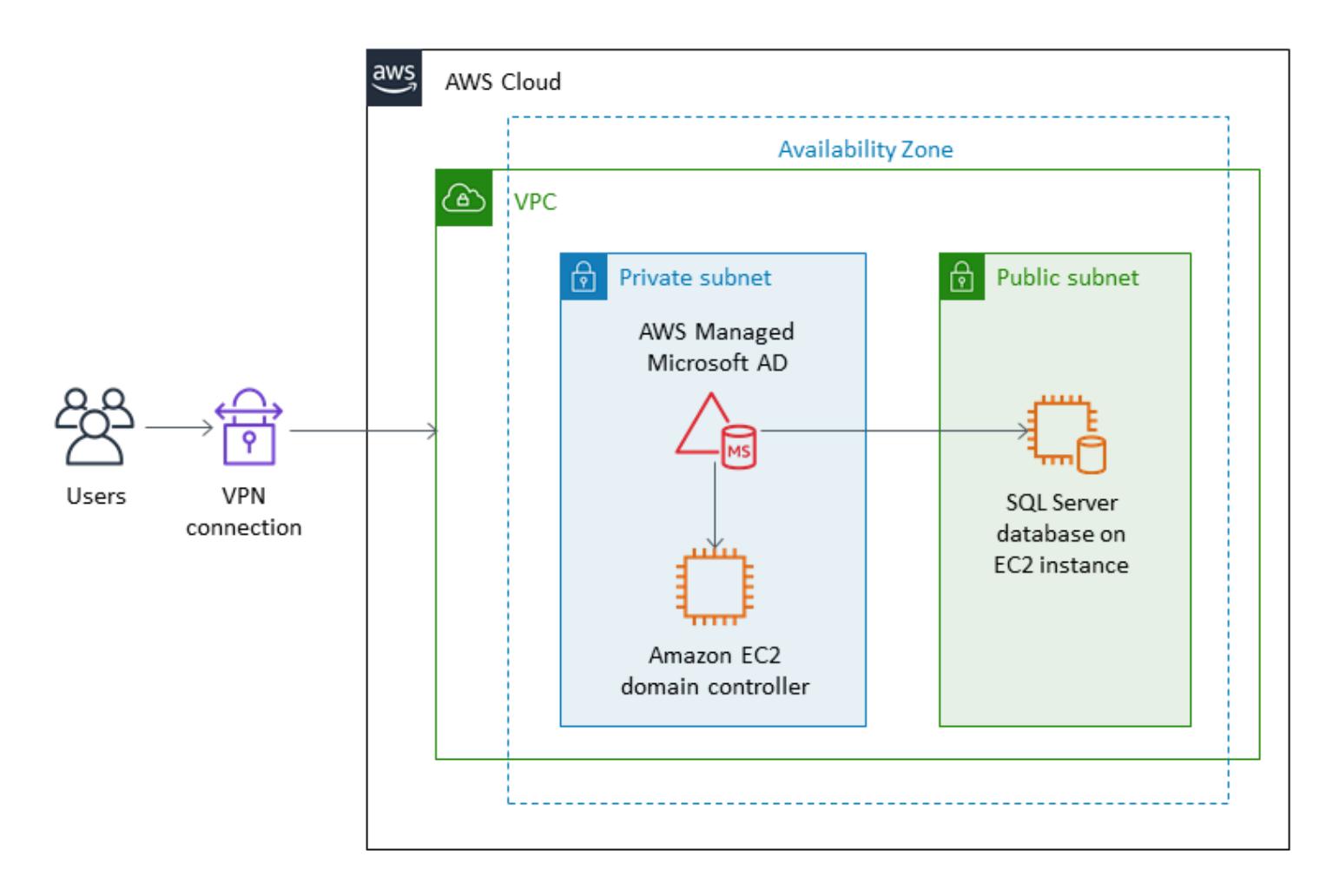

# **Tools**

• SQL Server Management Studio (SSMS) is a tool for managing Microsoft SQL Server, including accessing, configuring, and administering SQL Server components.

# **Epics**

### **Set up a directory**

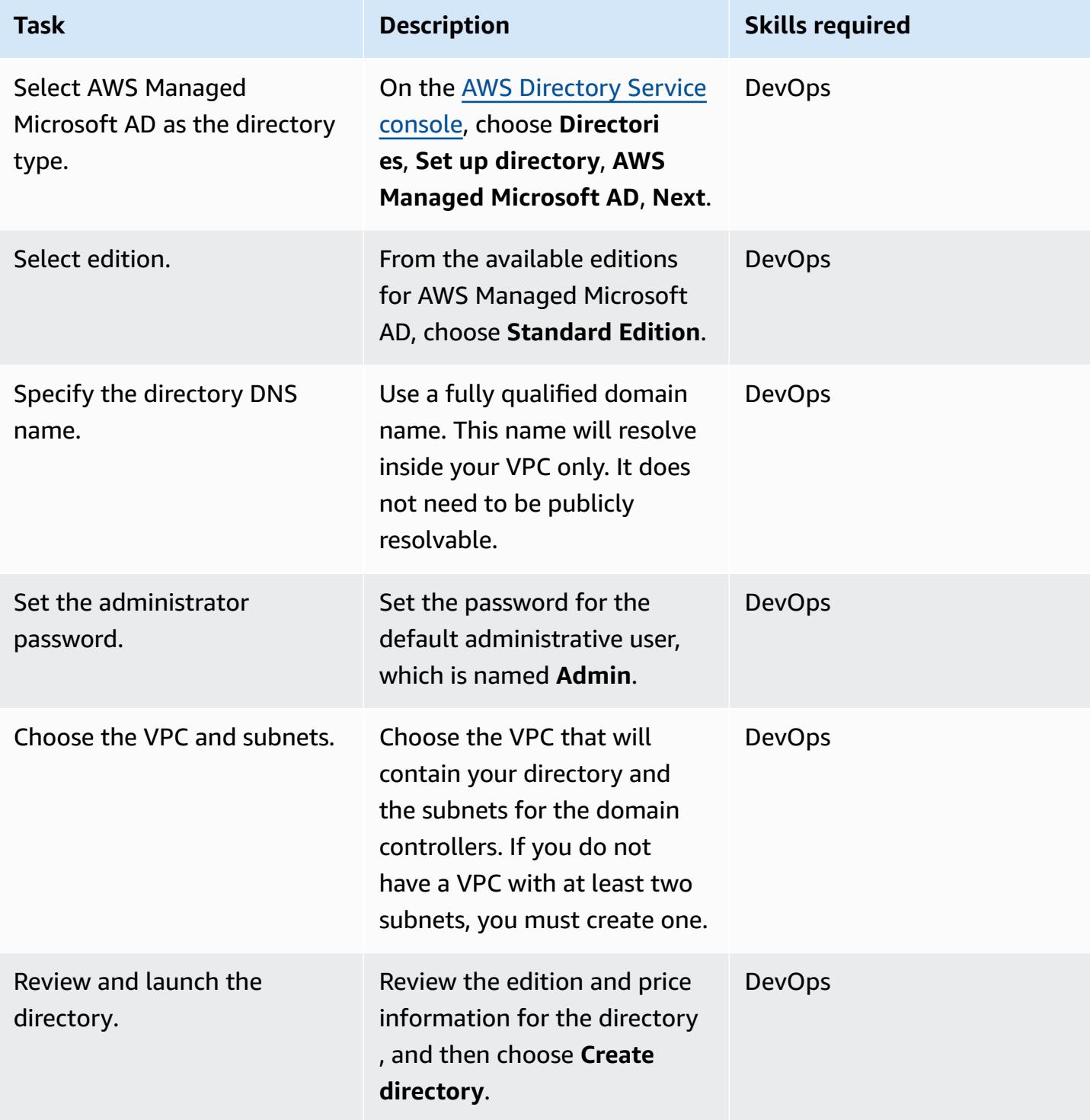

### **Launch an EC2 instance for SQL Server in the domain**

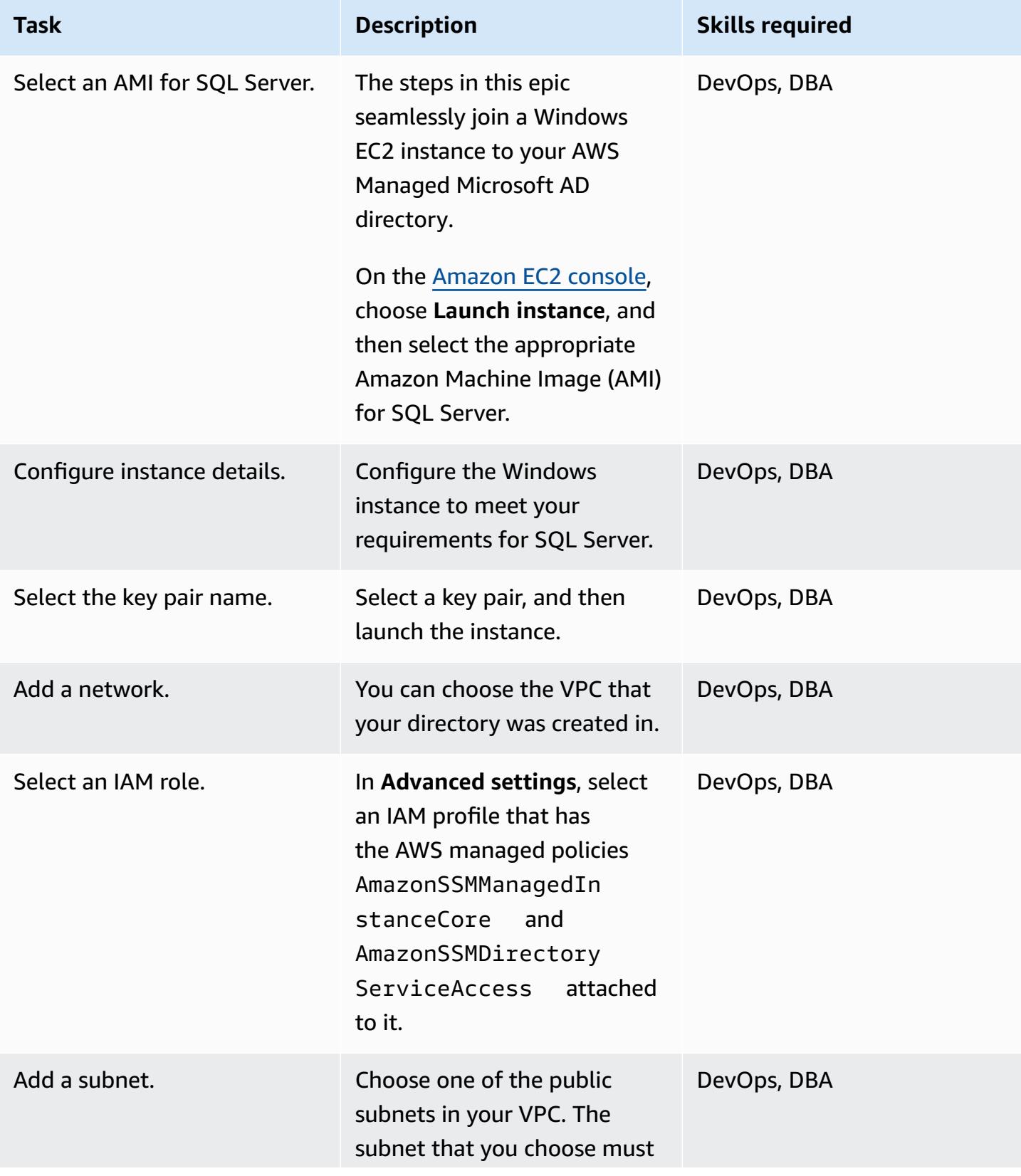

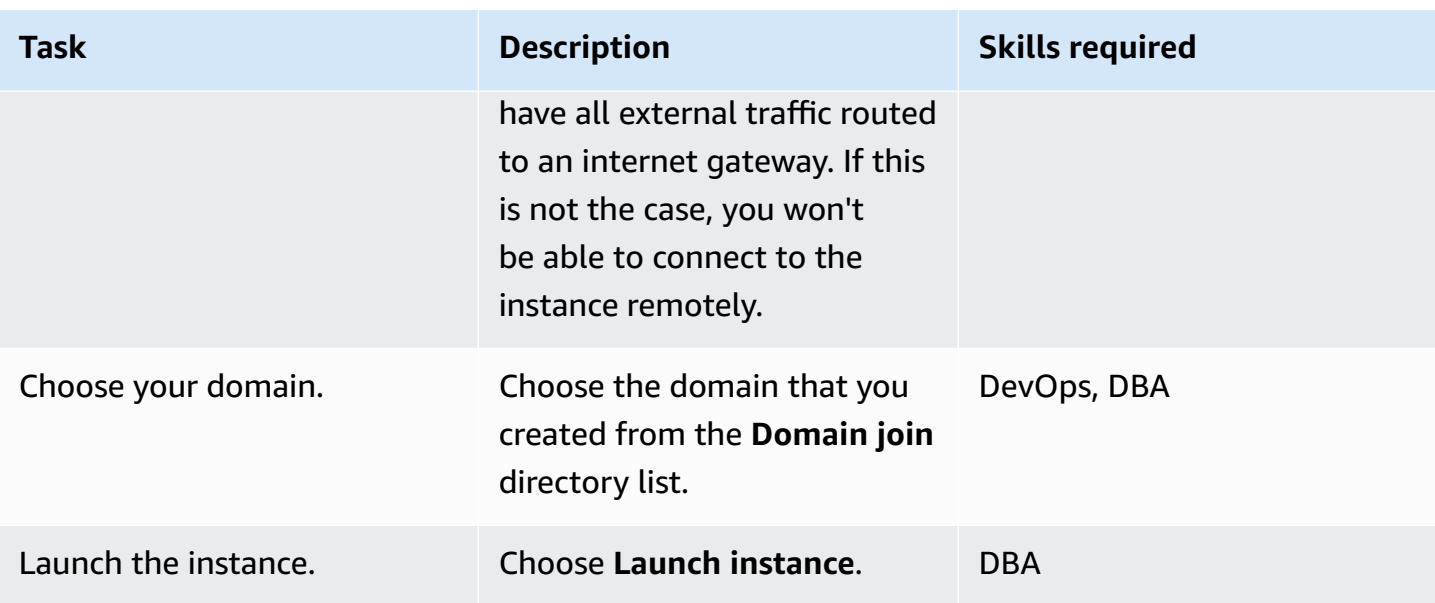

### **Authenticate SQL Server using Directory Service**

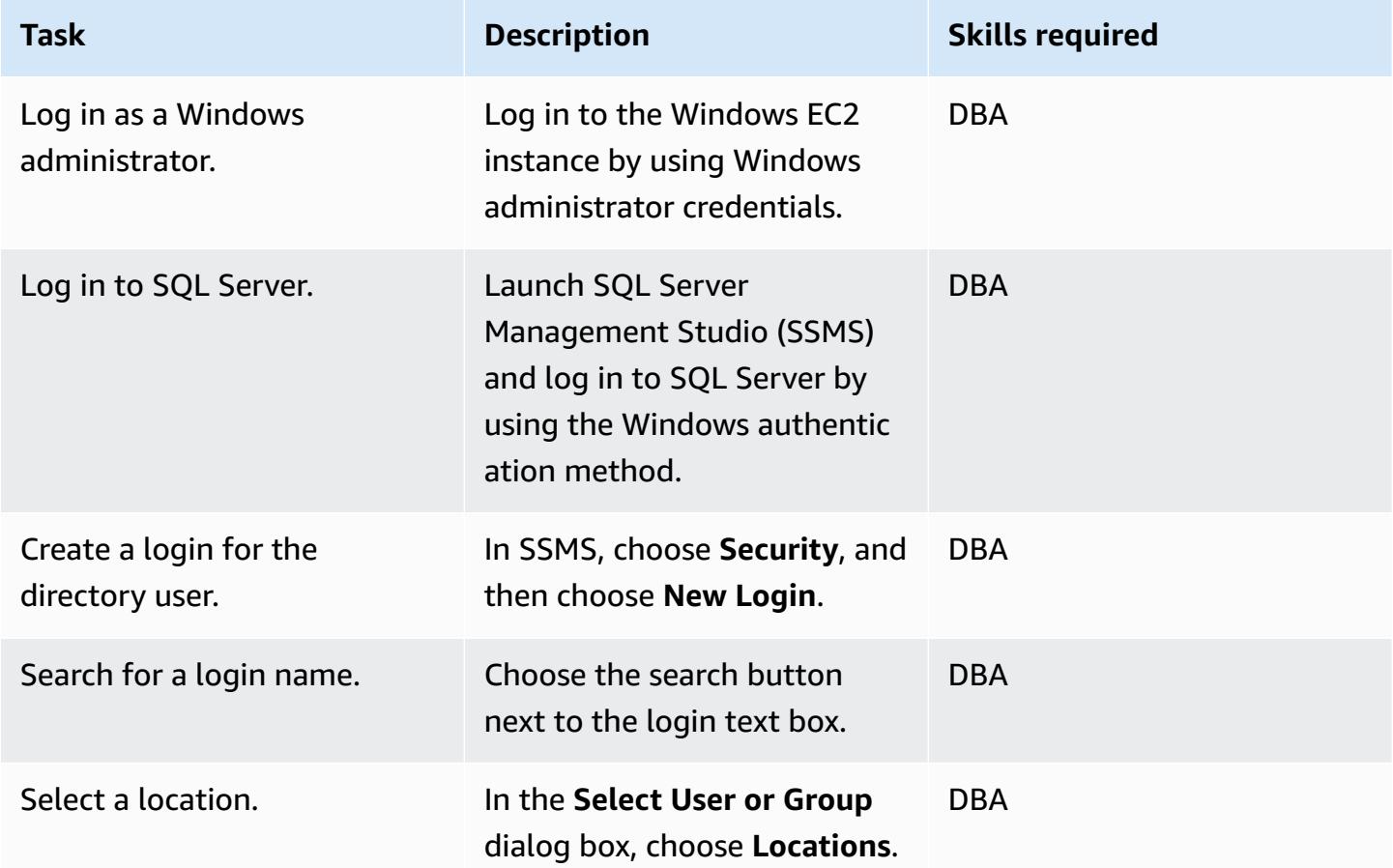

AWS Prescriptive Guidance Patterns

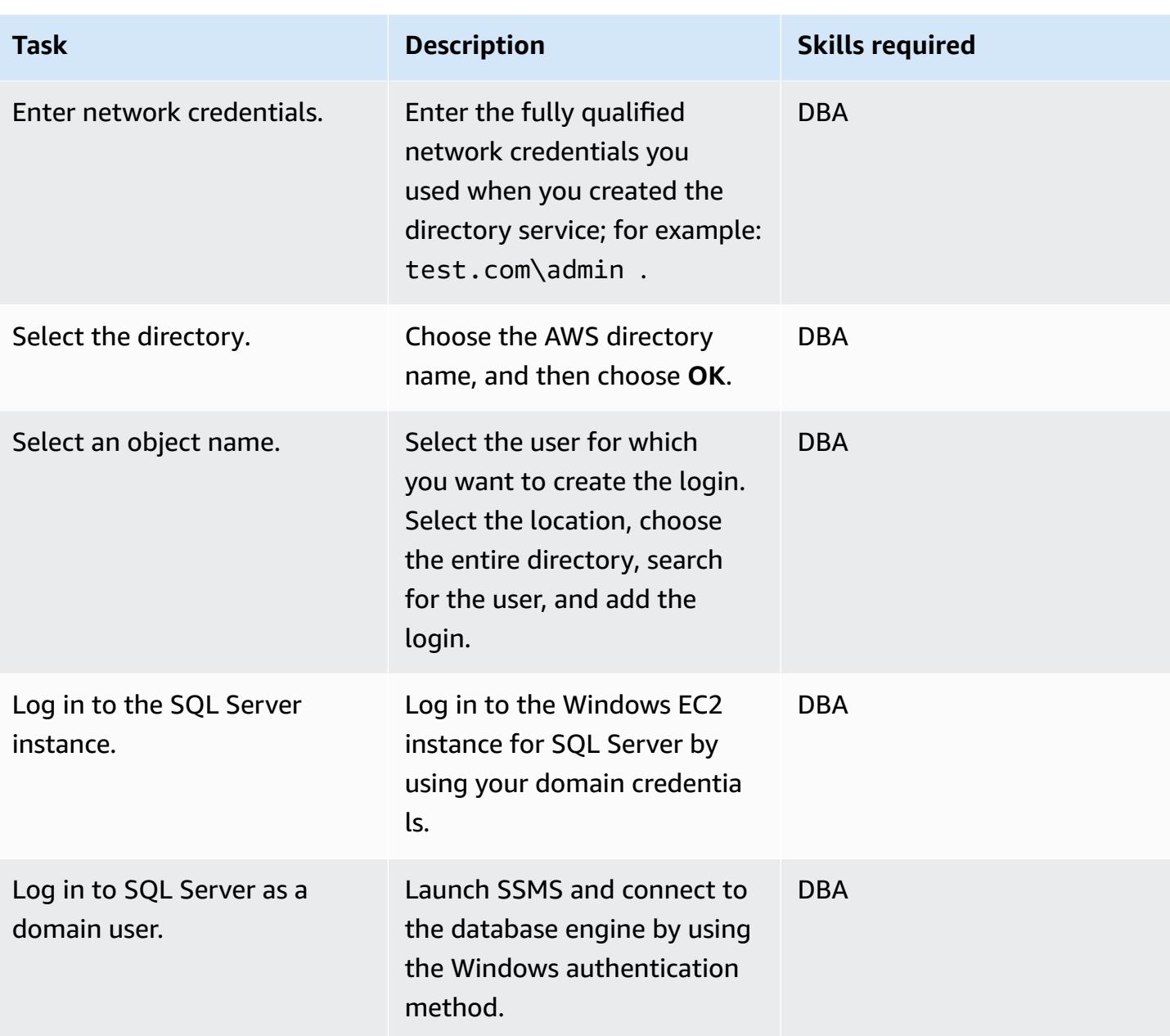

# **Related resources**

- AWS Directory Service [documentation](https://docs.aws.amazon.com/directoryservice/latest/admin-guide/what_is.html) (AWS website)
- Create your AWS Managed [Microsoft](https://docs.aws.amazon.com/directoryservice/latest/admin-guide/ms_ad_getting_started_create_directory.html) AD directory (AWS Directory Service documentation)
- [Seamlessly](https://docs.aws.amazon.com/directoryservice/latest/admin-guide/launching_instance.html) join a Windows EC2 instance (AWS Directory Service documentation)
- [Microsoft](https://aws.amazon.com/sql/) SQL Server on AWS (AWS website)
- SSMS [documentation](https://docs.microsoft.com/en-us/sql/ssms/sql-server-management-studio-ssms) (Microsoft website)
- [Create](https://docs.microsoft.com/en-us/sql/relational-databases/security/authentication-access/create-a-login?view=sql-server-ver15) a login in SQL Server (SQL Server documentation)

# <span id="page-5457-0"></span>**Automate incident response and forensics**

*Created by Lucas Kauffman (AWS) and Tomek Jakubowski (AWS)*

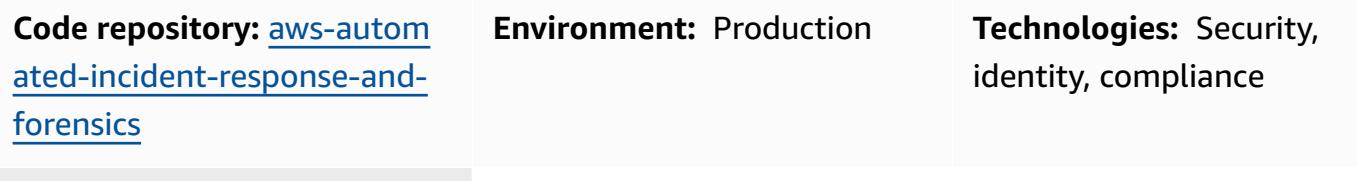

**AWS services:** Amazon EC2; AWS Lambda; Amazon S3; AWS Security Hub; AWS Identity and Access Management

# **Summary**

This pattern deploys a set of processes that use AWS Lambda functions to provide the following:

- A way to initiate the incident-response process with minimum knowledge
- Automated, repeatable processes that are aligned with the AWS Security Incident Response Guide
- Separation of accounts to operate the automation steps, store artifacts, and create forensic environments

The Automated Incident Response and Forensics framework follows a standard digital forensic process consisting of the following phases:

- 1. Containment
- 2. Acquisition
- 3. Examination
- 4. Analysis

You can perform investigations on static data (for example, acquired memory or disk images) and on dynamic data that is live but on separated systems.

For more details, see the *[Additional information](#page-5470-0)* section.

# **Prerequisites and limitations**

#### **Prerequisites**

- Two AWS accounts:
	- Security account, which can be an existing account, but is preferably new
	- Forensics account, preferably new
- AWS Organizations set up
- In the Organizations member accounts:
	- The Amazon Elastic Compute Cloud (Amazon EC2) role must have Get and List access to Amazon Simple Storage Service (Amazon S3) and be accessible by AWS Systems Manager. We recommend using the AmazonSSMManagedInstanceCore AWS managed role. Note that this role will automatically be attached to the EC2 instance when incident response is initiated. After the response has finished, AWS Identity and Access Management (IAM) will remove all rights to the instance.
	- Virtual private cloud (VPC) endpoints in the AWS member account and in the Incident Response and Analysis VPCs. Those endpoints are: S3 Gateway, EC2 Messages, SSM, and SSM Messages.
- AWS Command Line Interface (AWS CLI) installed on the EC2 instances. If the EC2 instances don't have AWS CLI installed, internet access will be required for the disk snapshot and memory acquisition to work. In this case, the scripts will reach out to the internet to download the AWS CLI installation files and will install them on the instances.

#### **Limitations**

- This framework does not intend to generate artifacts that can be considered as electronic evidence, submissible in court.
- Currently, this pattern supports only Linux based instances running on x86 architecture.

# **Architecture**

#### **Target technology stack**

• AWS CloudFormation

- AWS CloudTrail
- AWS Config
- IAM
- Lambda
- Amazon S3
- AWS Key Management System (AWS KMS)
- AWS Security Hub
- Amazon Simple Notification Service (Amazon SNS)
- AWS Step Functions

#### **Target architecture**

In addition to the member account, the target environment consists of two main accounts: a Security account and a Forensics account. Two accounts are used for the following reasons:

- To separate them from any other customer accounts to reduce blast radius in case of a failed forensic analysis
- To help ensure the isolation and protection of the integrity of the artifacts being analyzed
- To keep the investigation confidential
- To avoid situations where the threat actors might have used all the resources immediately available to your compromised AWS account by hitting service quotas and so preventing you from instantiating an Amazon EC2 instance to perform investigations.

Also, having separate Security and Forensics accounts allows for creating separate roles—a Responder for acquiring evidence and an Investigator for analyzing it. Each role would have access to its separate account.

The following diagram shows only the interaction between the accounts. Details of each account are shown in subsequent diagrams, and a complete diagram is attached.

The following diagram shows the member account.

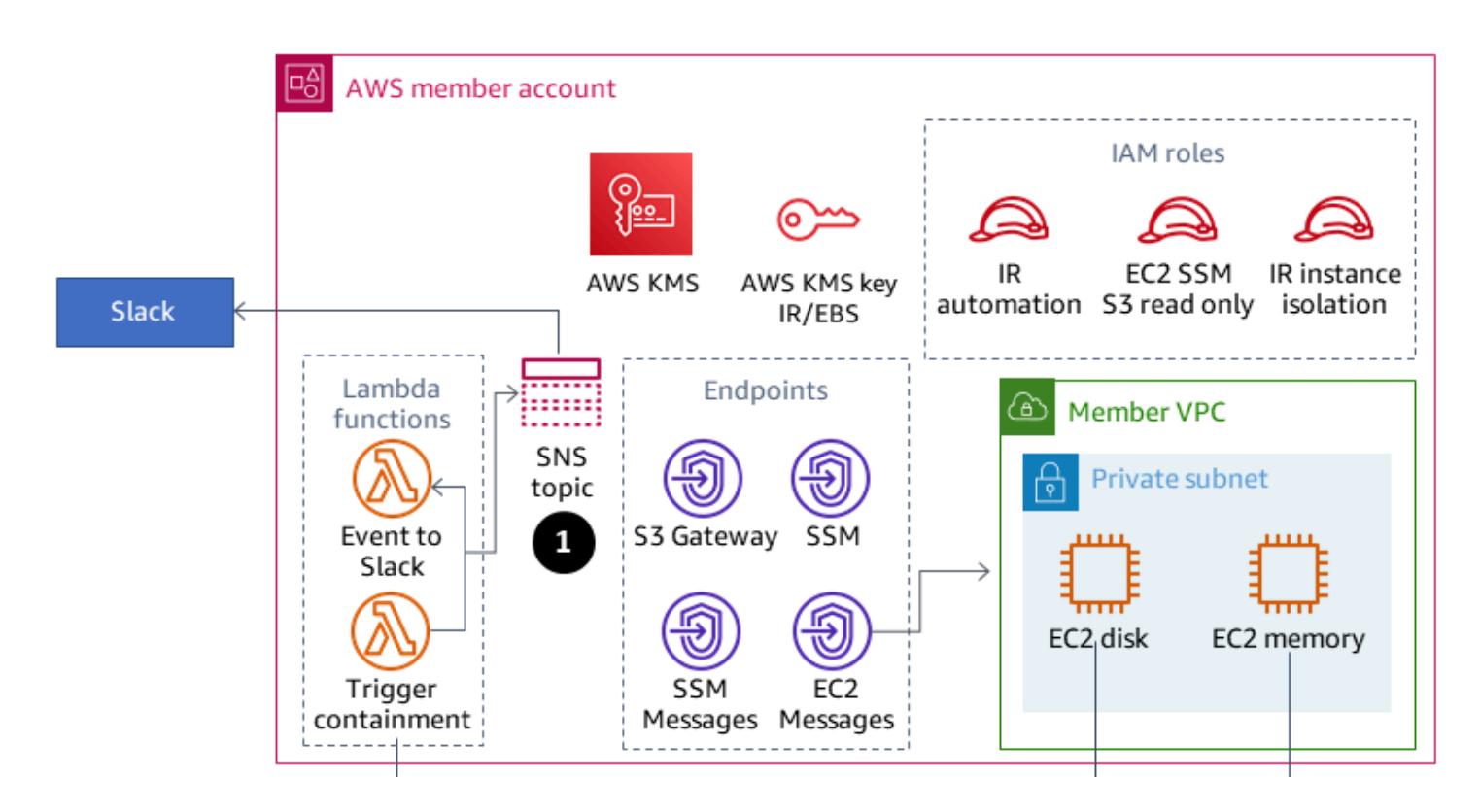

1. An event is sent to the Slack Amazon SNS topic.

The following diagram shows the Security account.

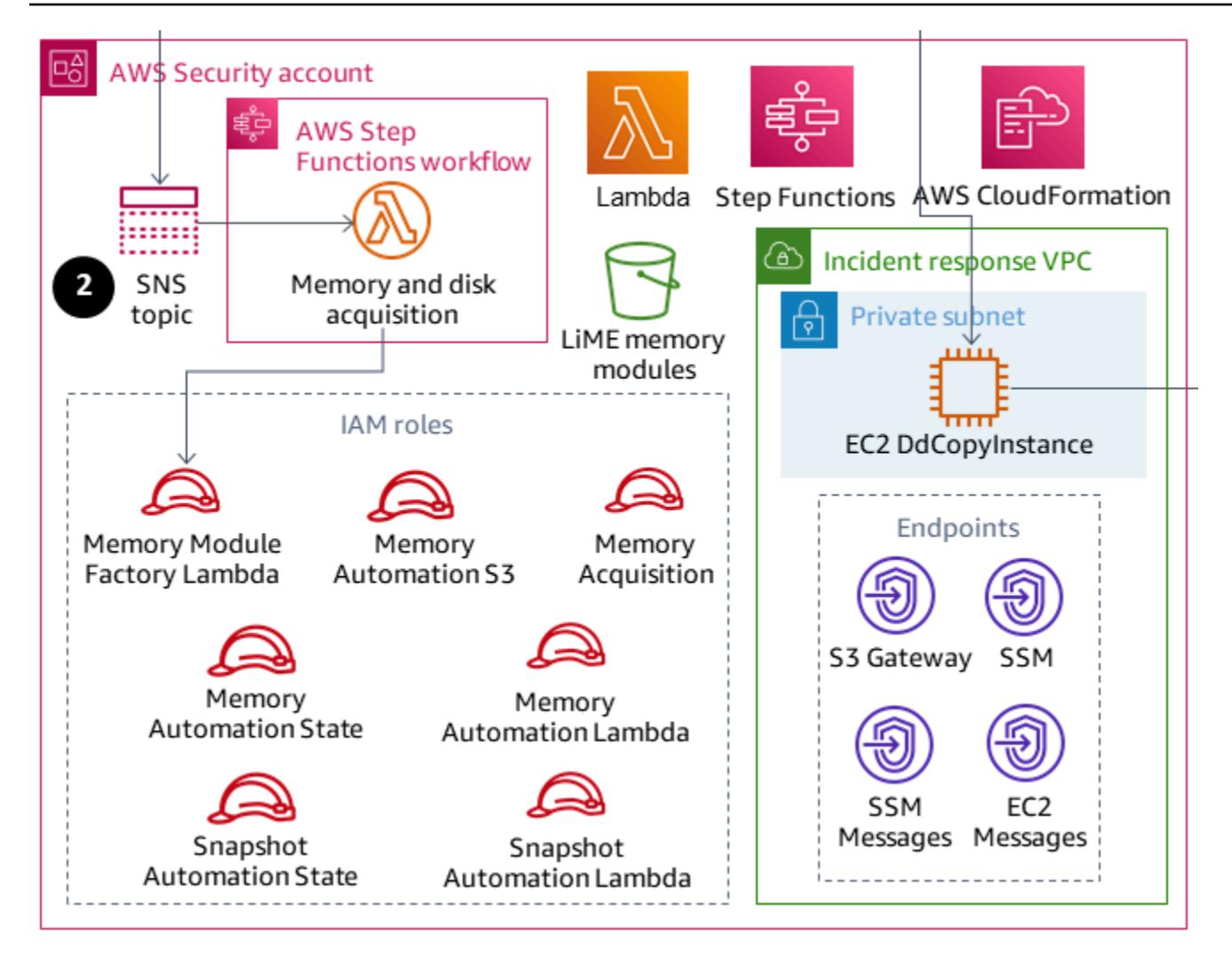

2. The SNS topic in the Security account initiates Forensics events.

The following diagram shows the Forensics account.

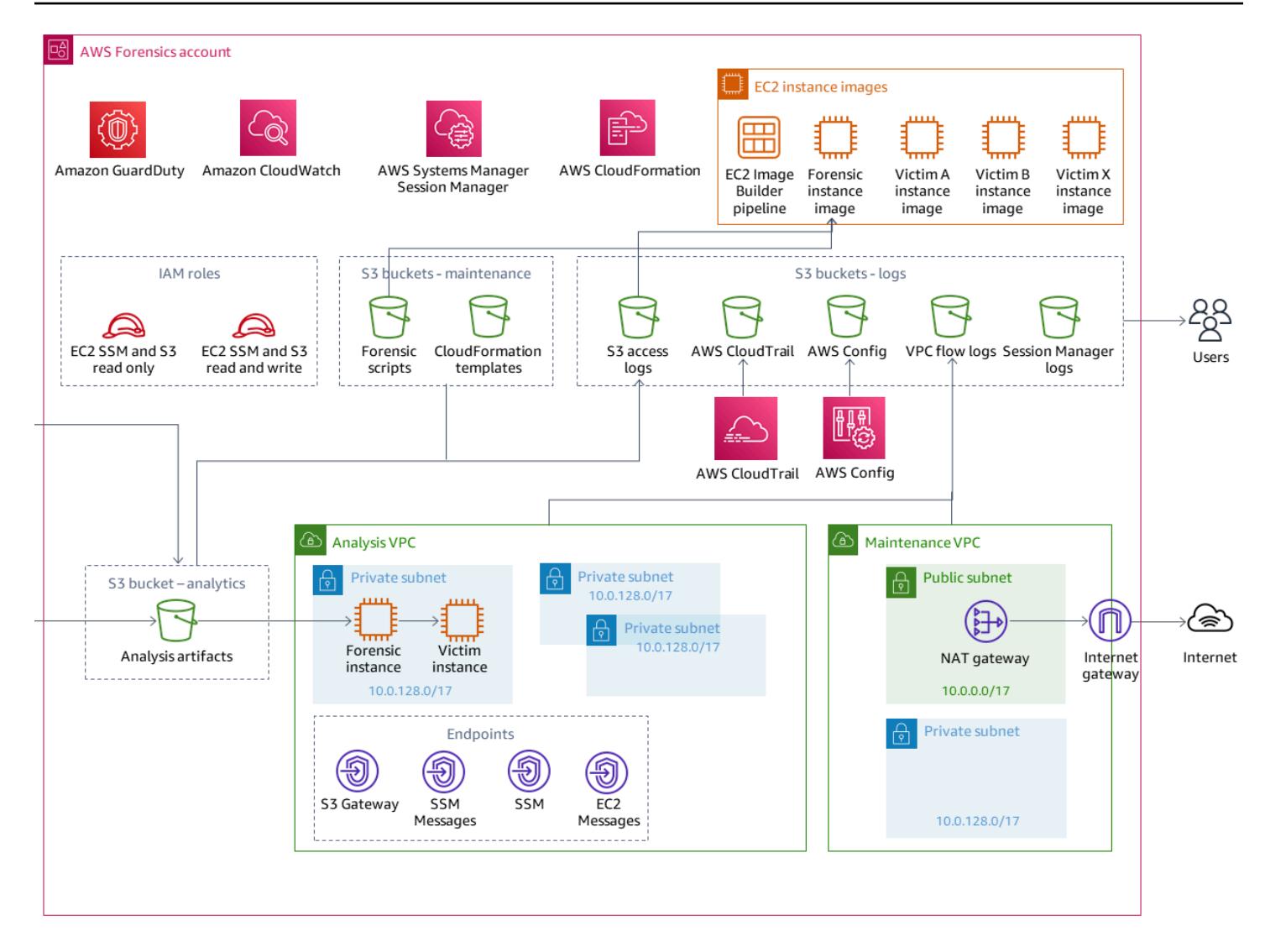

The Security account is where the two main AWS Step Functions workflows are created for memory and disk image acquisition. After the workflows are running, they access the member account that has the EC2 instances involved in an incident, and they initiate a set of Lambda functions that will gather a memory dump or a disk dump. Those artifacts are then stored in the Forensics account.

The Forensics account will hold the artifacts gathered by the Step Functions workflow in the Analysis artifacts S3 bucket. The Forensics account will also have an EC2 Image Builder pipeline that builds an Amazon Machine Image (AMI) of a Forensics instance. Currently, the image is based on SANS SIFT Workstation.

The build process uses the Maintenance VPC, which has connectivity to the internet. The image can be later used for spinning up the EC2 instance for analysis of the gathered artifacts in the Analysis VPC.

The Analysis VPC does not have internet connectivity. By default, the pattern creates three private analysis subnets. You can create up to 200 subnets, which is the quota for the number of subnets in a VPC, but the VPC endpoints need to have those subnets added for AWS Systems Manager Sessions Manager to automate running commands in them.

From a best-practices perspective, we recommend using AWS CloudTrail and AWS Config to do the following:

- Track changes made in your Forensics account
- Monitor access and integrity of the artifacts that are stored and analyzed

#### **Workflow**

The following diagram shows the key steps of a workflow that includes the process and decision tree from when an instance is compromised until it is analyzed and contained.

- 1. Has the SecurityIncidentStatustag been set with the value Analyze? If yes, do the following:
	- a. Attach the correct IAM profiles for AWS Systems Manager and Amazon S3.
	- b. Send an Amazon SNS message to the Amazon SNS queue in Slack.
	- c. Send an Amazon SNS message to the SecurityIncident queue.
	- d. Invoke the Memory and Disk Acquisition state machine.
- 2. Have memory and disk been acquired? If no, there is an error.
- 3. Tag the EC2 instance with the Contain tag.
- 4. Attach the IAM role and security group to fully isolate the instance.

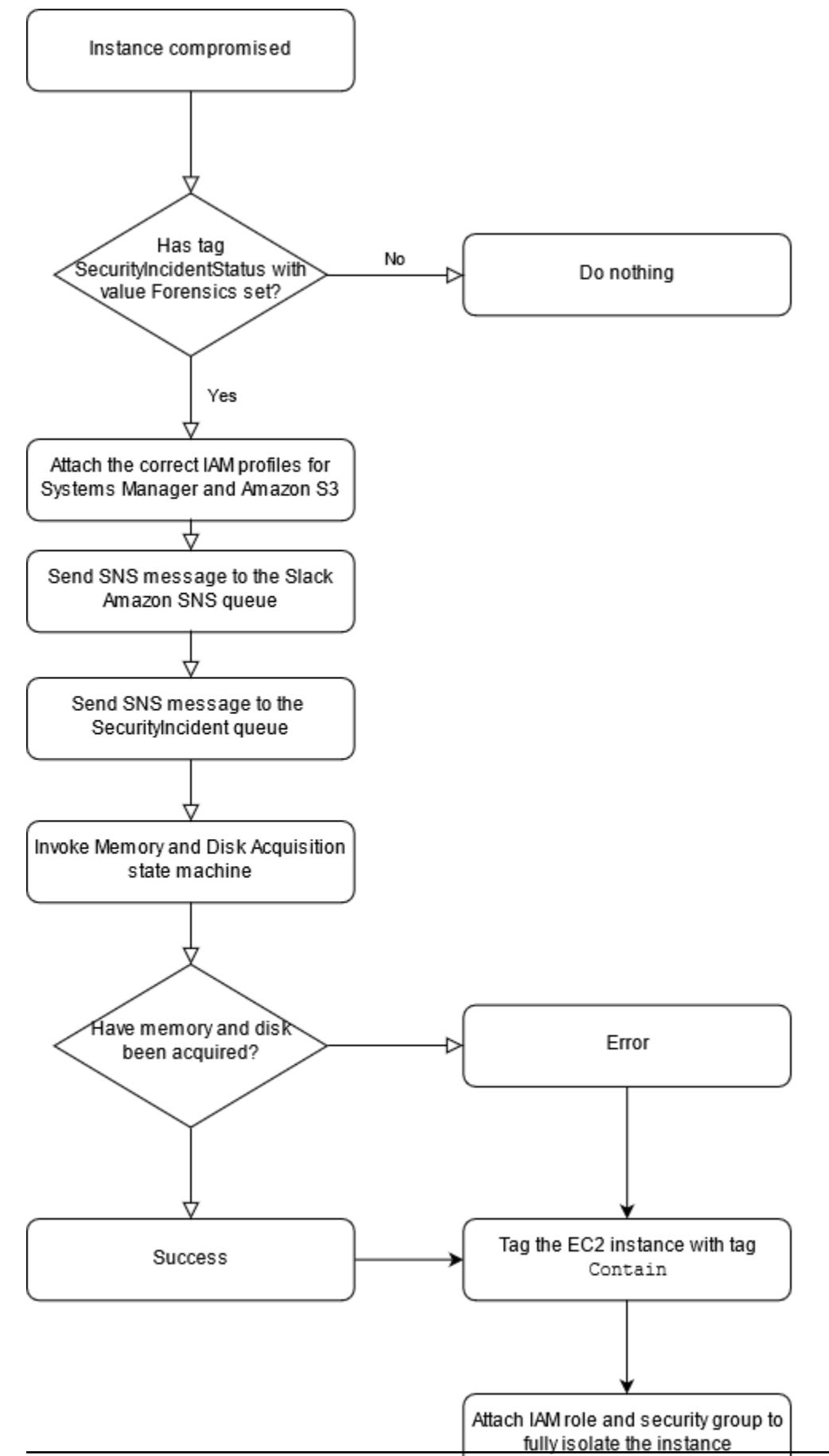

Architecture 5375

#### **Automation and scale**

The intent of this pattern is to provide a scalable solution to perform incident response and forensics across several accounts within a single AWS Organizations organization.

# **Tools**

#### **AWS Services**

- AWS [CloudFormation](https://docs.aws.amazon.com/AWSCloudFormation/latest/UserGuide/Welcome.html) helps you set up AWS resources, provision them quickly and consistently, and manage them throughout their lifecycle across AWS accounts and Regions.
- AWS [Command](https://docs.aws.amazon.com/cli/latest/userguide/cli-chap-welcome.html) Line Interface (AWS CLI) is an open-source tool for interacting with AWS services through commands in your command-line shell.
- AWS Identity and Access [Management](https://docs.aws.amazon.com/IAM/latest/UserGuide/introduction.html) (IAM) helps you securely manage access to your AWS resources by controlling who is authenticated and authorized to use them.
- AWS Key [Management](https://docs.aws.amazon.com/kms/index.html) Service (AWS KMS) helps you create and control cryptographic keys to protect your data.
- AWS [Lambda](https://docs.aws.amazon.com/lambda/latest/dg/welcome.html) is a compute service that helps you run code without needing to provision or manage servers. It runs your code only when needed and scales automatically, so you pay only for the compute time that you use.
- Amazon Simple Storage Service [\(Amazon](https://docs.aws.amazon.com/AmazonS3/latest/userguide/Welcome.html) S3) is a cloud-based object storage service that helps you store, protect, and retrieve any amount of data.
- AWS [Security](https://docs.aws.amazon.com/securityhub/latest/userguide/what-is-securityhub.html) Hub provides a comprehensive view of your security state in AWS. It also helps you check your AWS environment against security industry standards and best practices.
- Amazon Simple [Notification](https://docs.aws.amazon.com/sns/latest/dg/welcome.html) Service (Amazon SNS) helps you coordinate and manage the exchange of messages between publishers and clients, including web servers and email addresses.
- AWS Step [Functions](https://docs.aws.amazon.com/step-functions/latest/dg/welcome.html) is a serverless orchestration service that helps you combine AWS Lambda functions and other AWS services to build business-critical applications.
- AWS Systems [Manager](https://docs.aws.amazon.com/systems-manager/latest/userguide/what-is-systems-manager.html) helps you manage your applications and infrastructure running in the AWS Cloud. It simplifies application and resource management, shortens the time to detect and resolve operational problems, and helps you manage your AWS resources securely at scale.

#### **Code**

For the code and specific implementation and usage guidance, see the GitHub [Automated Incident](https://github.com/awslabs/aws-automated-incident-response-and-forensics) Response and Forensics [Framework](https://github.com/awslabs/aws-automated-incident-response-and-forensics) repository.

# **Epics**

#### **Deploy the CloudFormation templates**

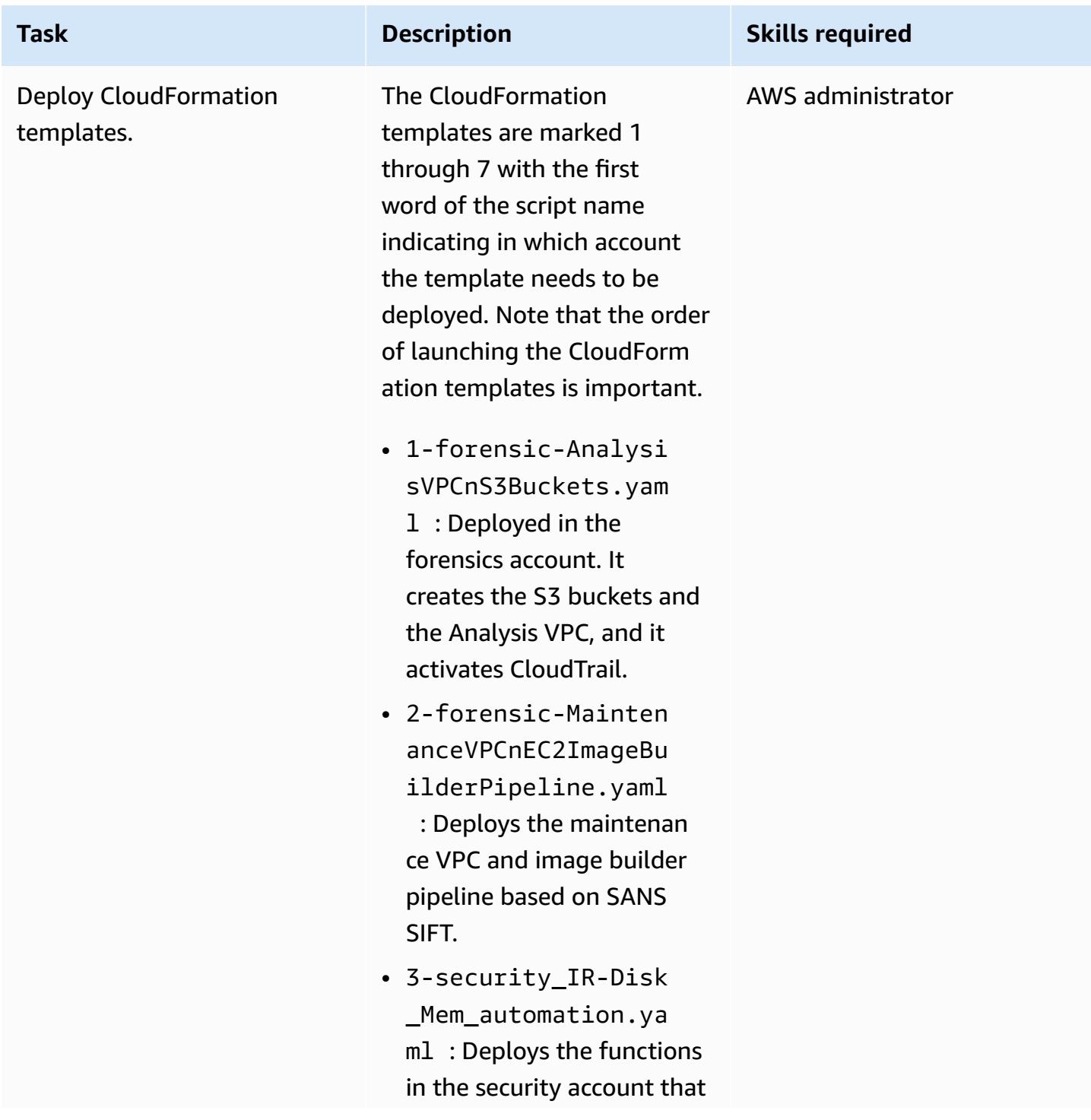

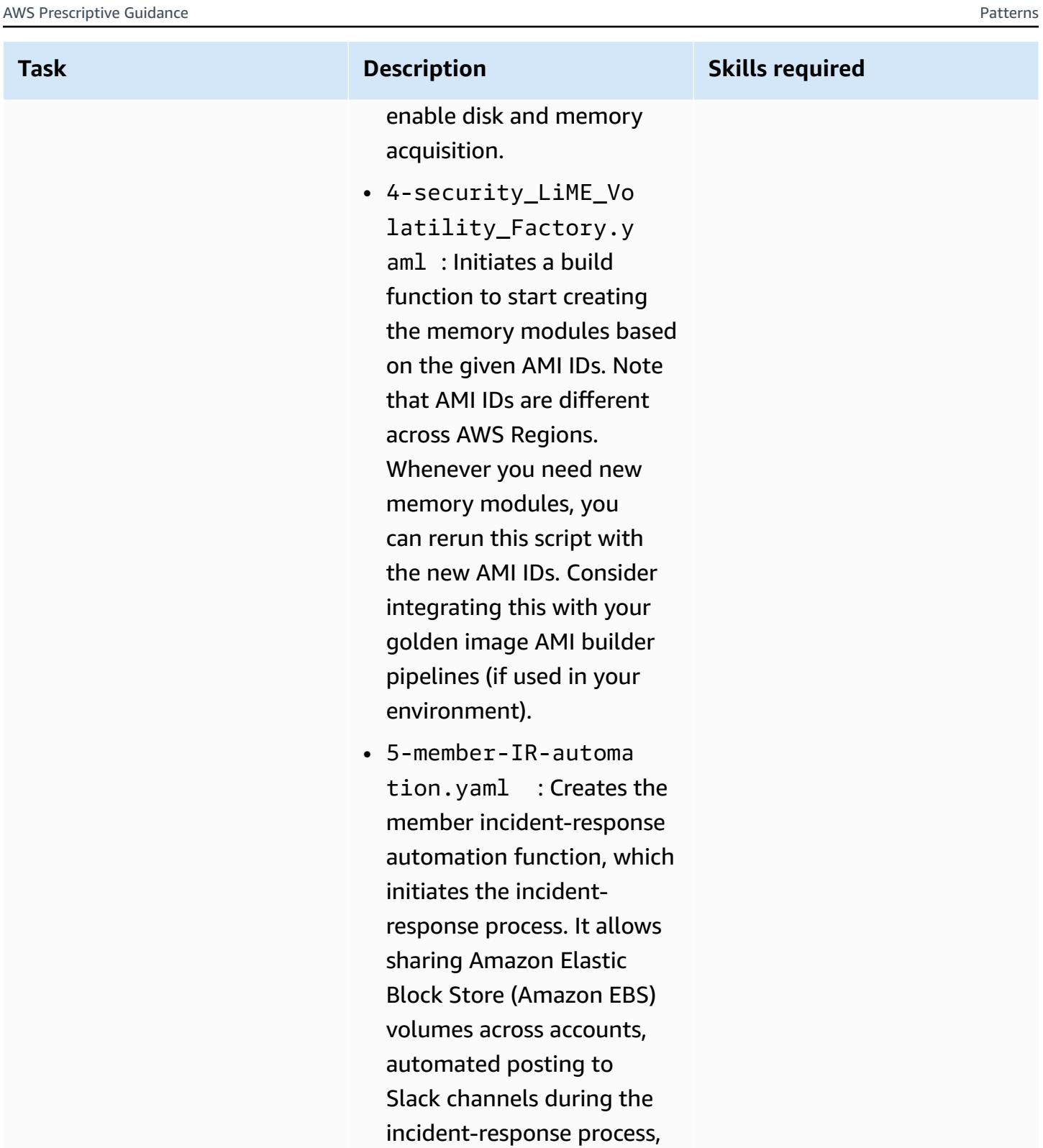

initiating the forensics process, and isolating the instances after the process

finishes.

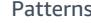

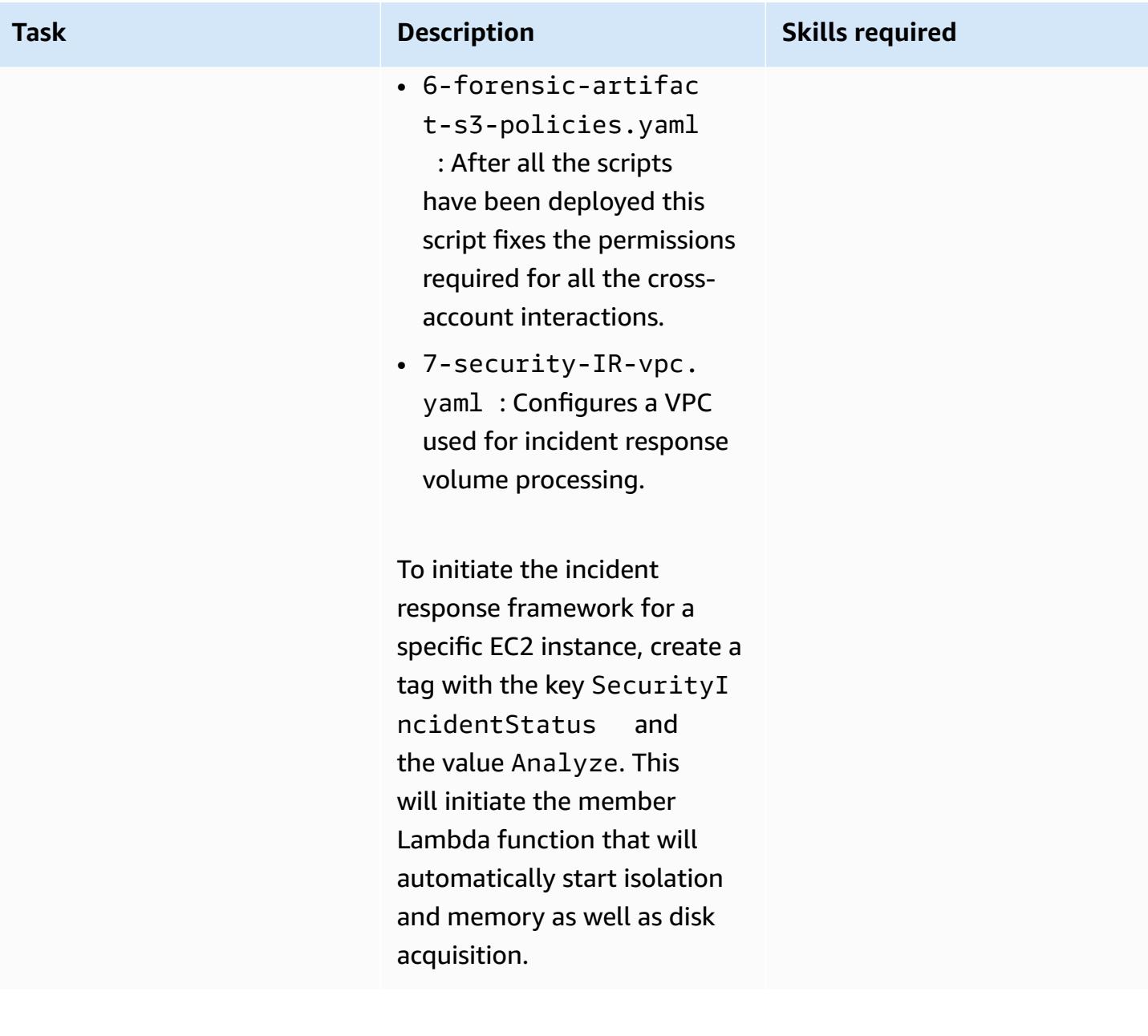

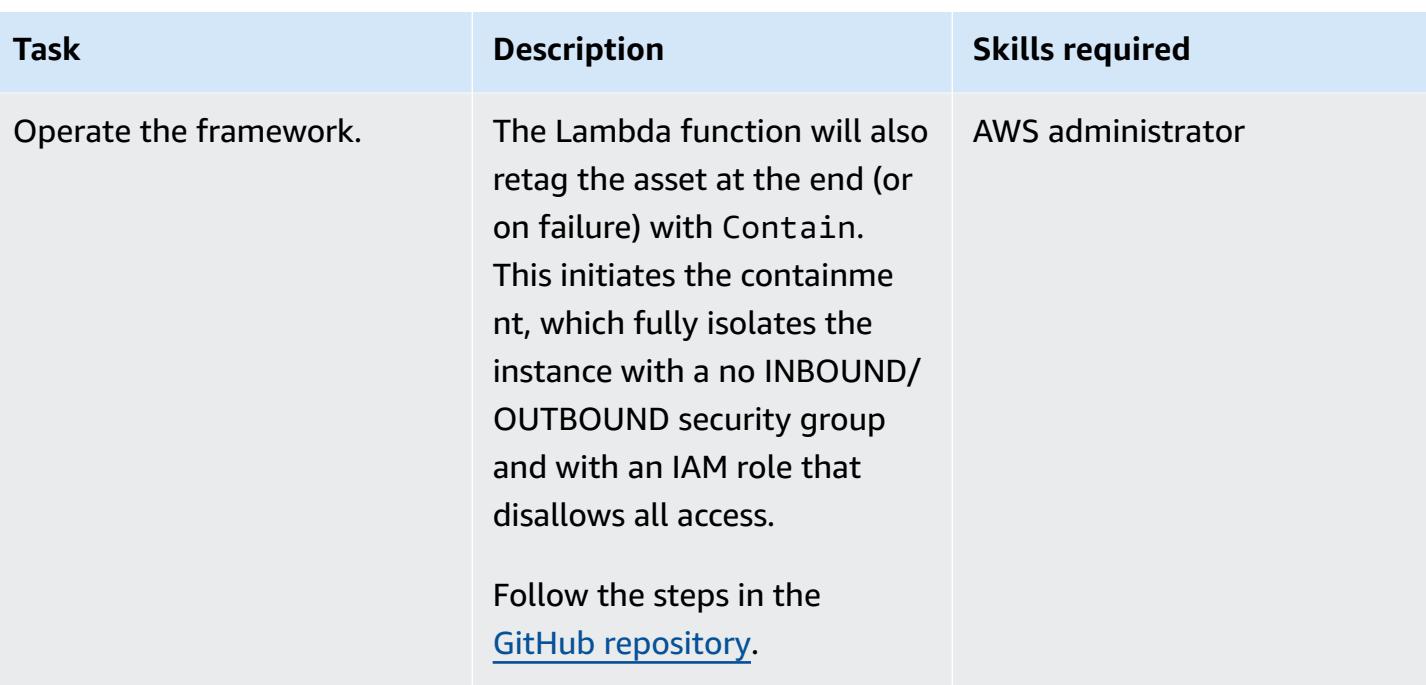

# **Deploy custom Security Hub actions**

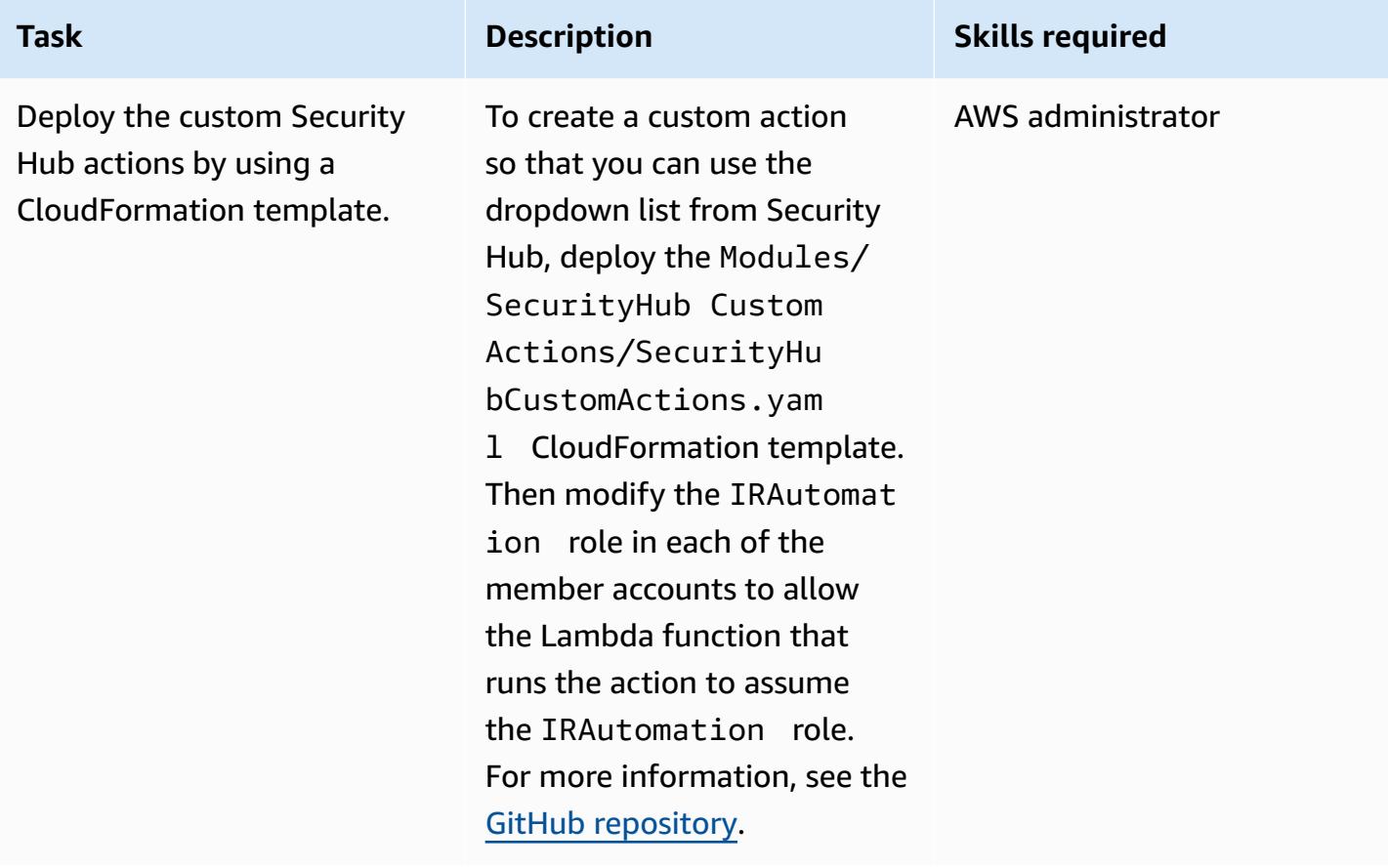

# **Related resources**

• AWS Security Incident [Response](https://docs.aws.amazon.com/whitepapers/latest/aws-security-incident-response-guide/welcome.html) Guide

# <span id="page-5470-0"></span>**Additional information**

By using this environment, a Security Operations Center (SOC) team can improve their security incident response process through the following:

- Having the ability to perform forensics in a segregated environment to avoid accidental compromise of production resources
- Having a standardized, repeatable, automated process to do containment and analysis.
- Giving any account owner or administrator the ability to initiate the incident-response process with the minimal knowledge of how to use tags
- Having a standardized, clean environment for performing incident analysis and forensics without the noise of a larger environment
- Having the ability to create multiple analysis environments in parallel
- Focusing SOC resources on incident response instead of on maintenance and documentation of a cloud forensics environment
- Moving away from a manual process toward an automated one to achieve scalability
- Using CloudFormation templates for consistency and to avoid repeatable tasks

Additionally, you avoid using persistent infrastructure, and you pay for resources when you need them.

# **Attachments**

To access additional content that is associated with this document, unzip the following file: [attachment.zip](samples/p-attach/7fc94597-d82d-4f6d-9c8b-5e0060010c53/attachments/attachment.zip)

# <span id="page-5471-0"></span>**Automate remediation for AWS Security Hub standard findings**

*Created by Chandini Penmetsa (AWS) and Aromal Raj Jayarajan (AWS)*

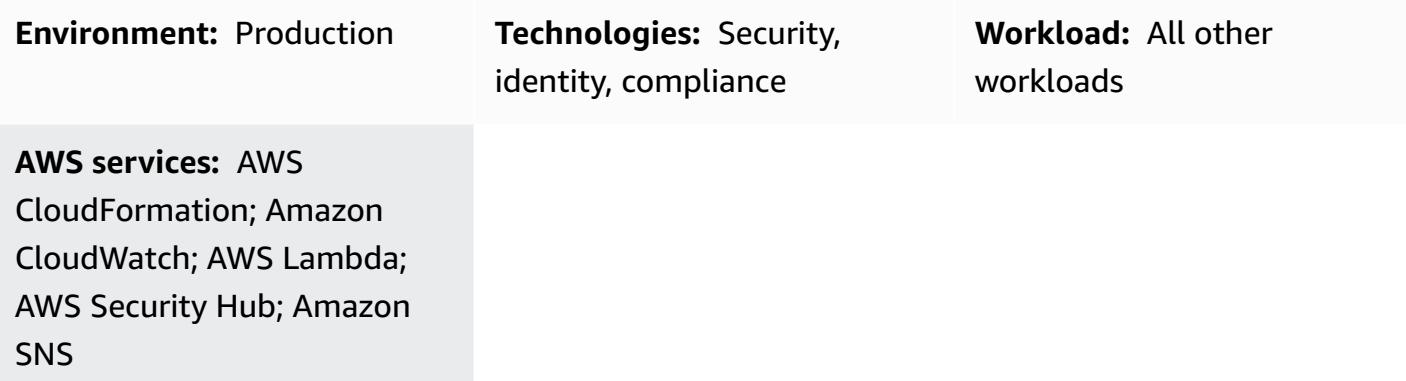

# **Summary**

With AWS Security Hub, you can enable checks for standard best practices such as the following:

- AWS Foundational Security Best Practices
- CIS AWS Foundations Benchmark
- Payment Card Industry Data Security Standard (PCI DSS)

Each of these standards has predefined controls. Security Hub checks for the control in a given AWS account and reports the findings.

AWS Security Hub sends all findings to Amazon EventBridge by default. This pattern provides a security control that deploys an EventBridge rule to identify AWS Foundational Security Best Practices standard findings. The rule identifies the following findings for automatic scaling, virtual private clouds (VPCs), Amazon Elastic Block Store (Amazon EBS), and Amazon Relational Database Service (Amazon RDS) from the AWS Foundational Security Best Practices standard:

- [AutoScaling.1] Auto Scaling groups associated with a load balancer should use load balancer health checks
- [EC2.2] The VPC default security group should not allow inbound and outbound traffic
- [EC2.6] VPC flow logging should be enabled in all VPCs
- [EC2.7] EBS default encryption should be enabled
- [RDS.1] RDS snapshots should be private
- [RDS.6] Enhanced monitoring should be configured for RDS DB instances and clusters
- [RDS.7] RDS clusters should have deletion protection enabled

The EventBridge rule forwards these findings to an AWS Lambda function, which remediates the finding. The Lambda function then sends a notification with remediation information to an Amazon Simple Notification Service (Amazon SNS) topic.

## **Prerequisites and limitations**

#### **Prerequisites**

- An active AWS account
- An email address where you want to receive the remediation notification
- Security Hub and AWS Config enabled in the AWS Region where you intend to deploy the control
- An Amazon Simple Storage Service (Amazon S3) bucket in same Region as the control to upload the AWS Lambda code

#### **Limitations**

- This security control automatically remediates new findings reported after the security control deployment. To remediate existing findings, select the findings manually on the Security Hub console. Then, under **Actions**, select the **AFSBPRemedy** custom action that was created as part of the deployment by AWS CloudFormation.
- This security control is regional and must be deployed in the AWS Regions that you intend to monitor.
- For the EC2.6 remedy, to enable VPC Flow Logs, an Amazon CloudWatch Logs log group will be created with /VpcFlowLogs/vpc\_id format. If a log group exists with same name, the existing log group will be used.
- For the EC2.7 remedy, to enable Amazon EBS default encryption, the default AWS Key Management Service (AWS KMS) key is used. This change prevents the use of certain instances that do not support encryption.

## **Architecture**

### **Target technology stack**

- Lambda function
- Amazon SNS topic
- EventBridge rule
- AWS Identity and Access Management (IAM) roles for Lambda function, VPC Flow Logs, and Amazon Relational Database Service (Amazon RDS) Enhanced Monitoring

### **Target architecture**

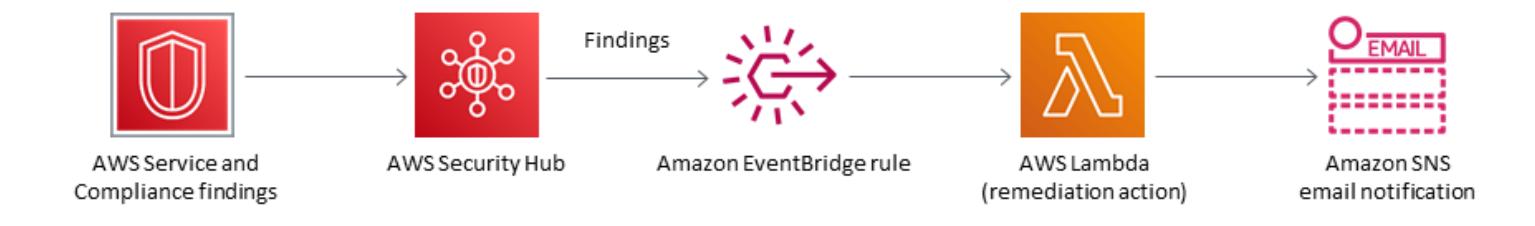

#### **Automation and scale**

If you are using AWS Organizations, you can use AWS [CloudFormation](https://docs.aws.amazon.com/AWSCloudFormation/latest/UserGuide/what-is-cfnstacksets.html) StackSets to deploy this template in multiple accounts that you want this to monitor.

## **Tools**

#### **Tools**

- AWS [CloudFormation](https://docs.aws.amazon.com/AWSCloudFormation/latest/UserGuide/Welcome.html) AWS CloudFormation is a service that helps you model and set up AWS resources by using infrastructure as code.
- [EventBridge](https://docs.aws.amazon.com/eventbridge/latest/userguide/what-is-amazon-eventbridge.html) Amazon EventBridge delivers a stream of real-time data from your own applications, software as a service (SaaS) applications, and AWS services, routing that data to targets such as Lambda functions.
- [Lambda –](https://docs.aws.amazon.com/lambda/latest/dg/welcome.html) AWS Lambda supports running code without provisioning or managing servers.
- [Amazon](https://docs.aws.amazon.com/AmazonS3/latest/dev/Welcome.html) S3 Amazon Simple Storage Service (Amazon S3) is a highly scalable object storage service that you can use for a wide range of storage solutions, including websites, mobile applications, backups, and data lakes.

• [Amazon](https://docs.aws.amazon.com/sns/latest/dg/welcome.html) SNS – Amazon Simple Notification Service (Amazon SNS) coordinates and manages the delivery or sending of messages between publishers and clients, including web servers and email addresses. Subscribers receive all messages published to the topics to which they subscribe, and all subscribers to a topic receive the same messages.

### **Best practices**

- Nine AWS Security Hub best [practices](https://aws.amazon.com/blogs/security/nine-aws-security-hub-best-practices/)
- AWS [Foundational](https://docs.aws.amazon.com/securityhub/latest/userguide/securityhub-standards-fsbp.html) Security Best Practices standard

## **Epics**

#### **Deploy the security control**

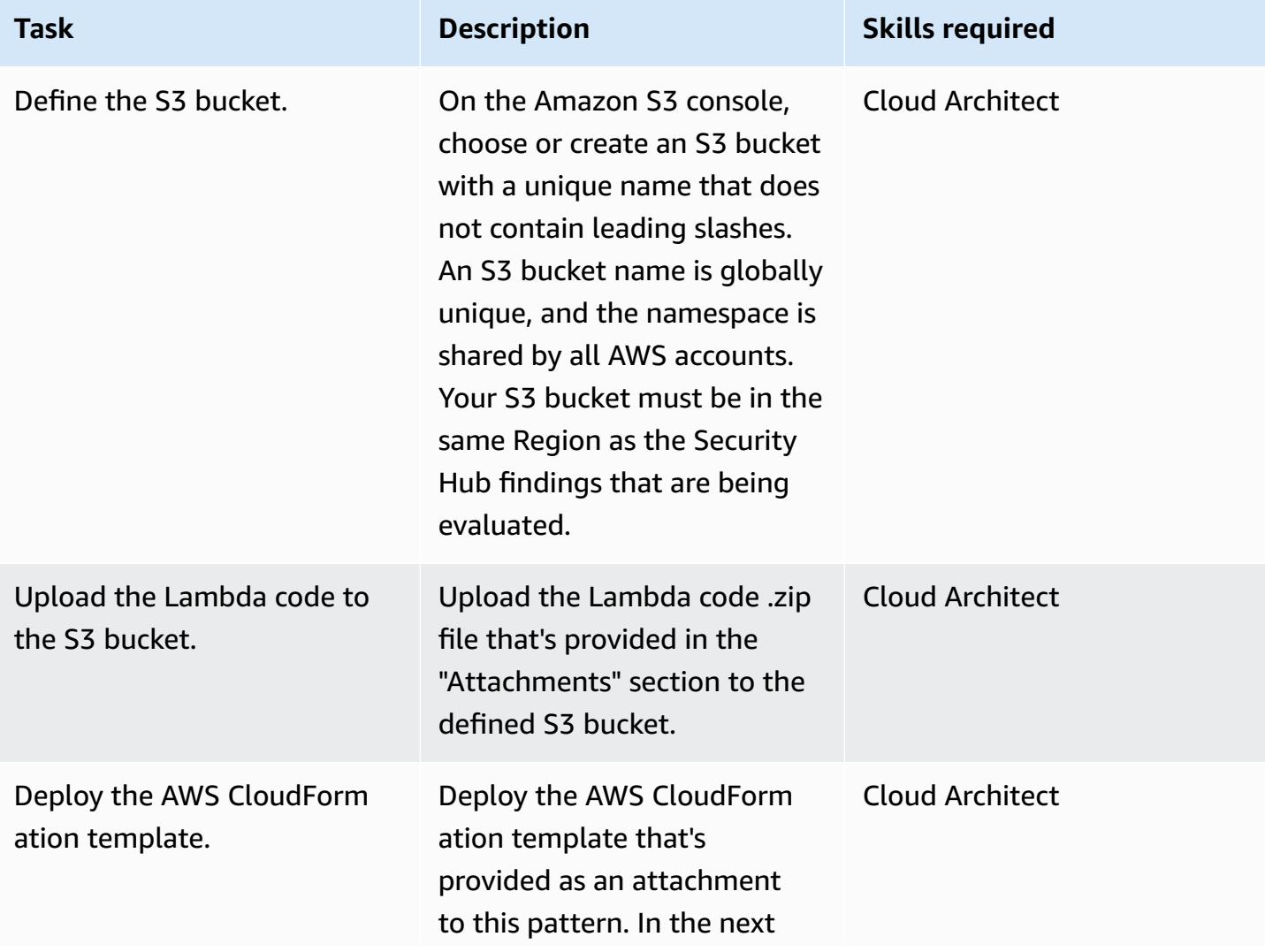

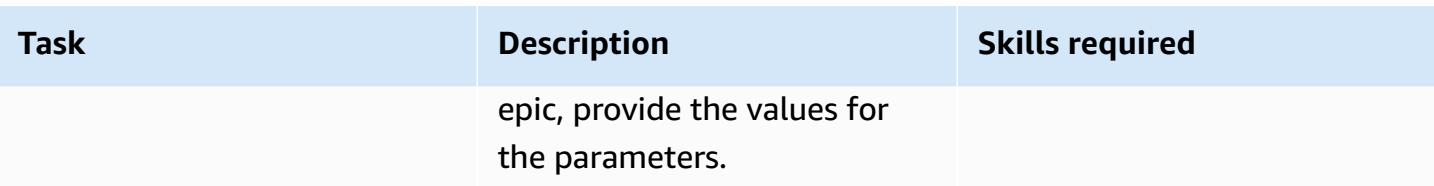

#### **Complete the parameters in the AWS CloudFormation template**

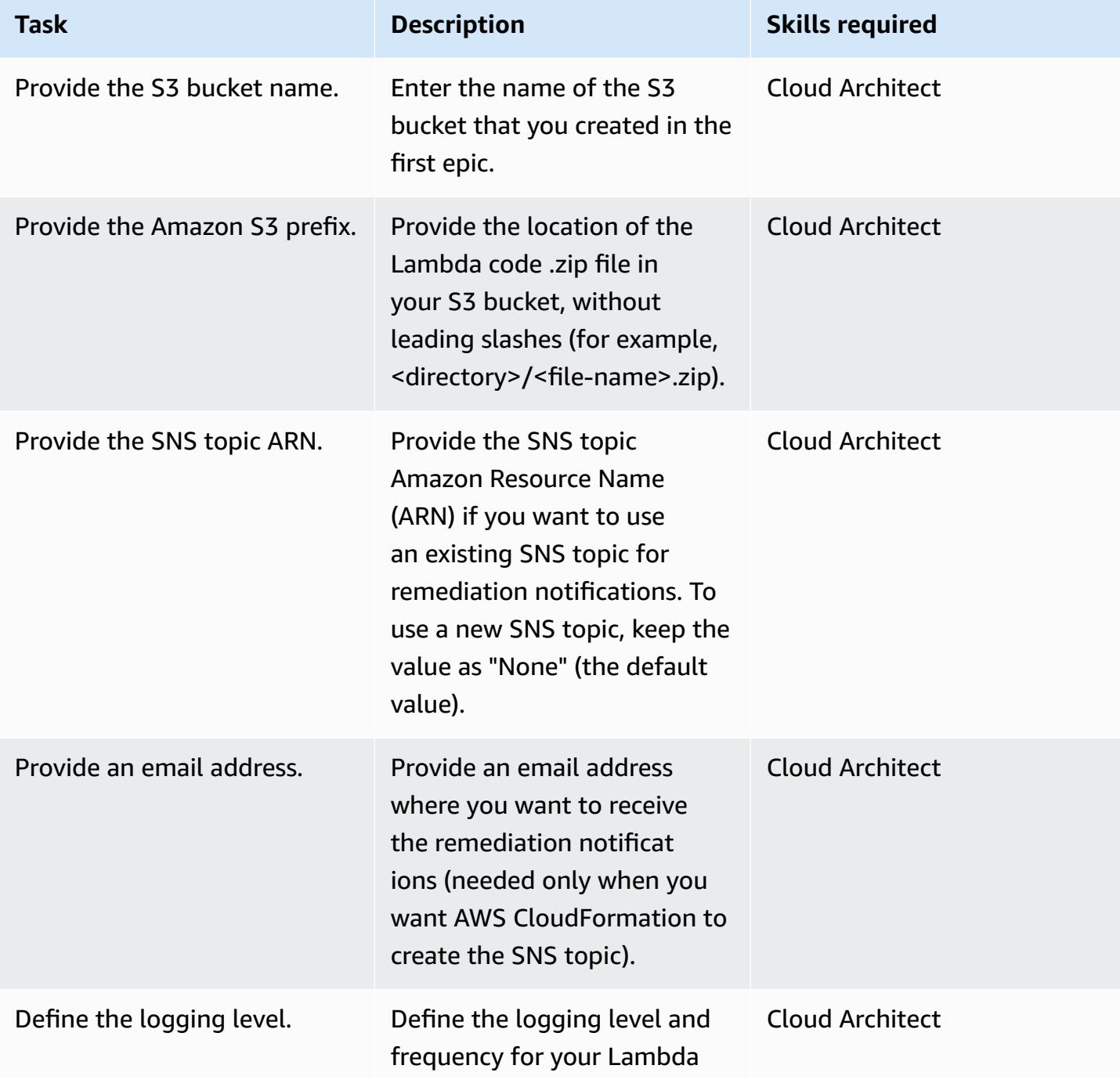

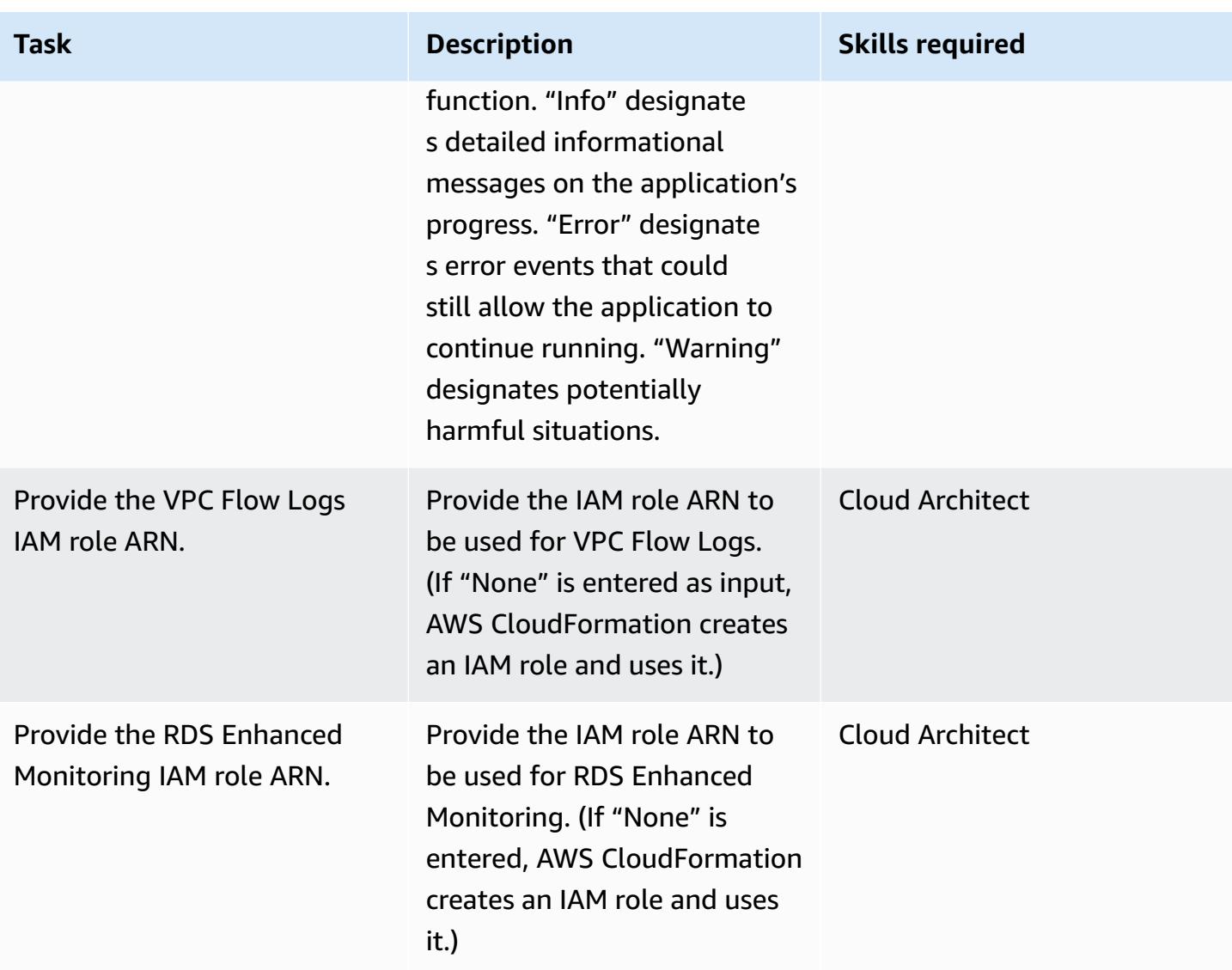

#### **Confirm the subscription**

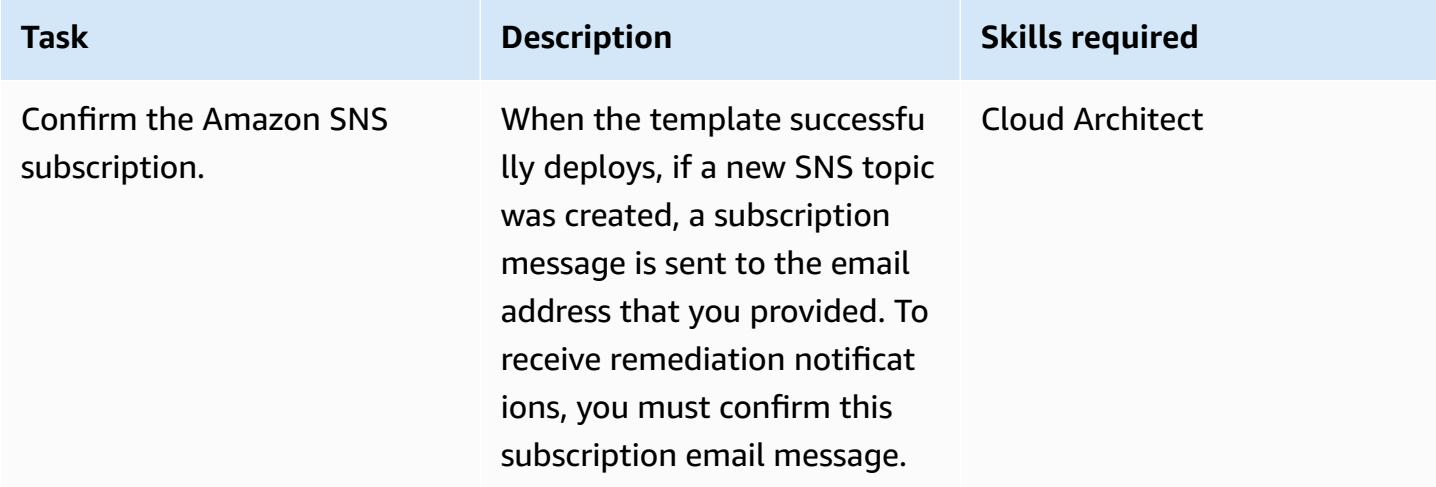

## **Related resources**

- Creating a stack on the AWS [CloudFormation](https://docs.aws.amazon.com/AWSCloudFormation/latest/UserGuide/cfn-console-create-stack.html) console
- AWS [Lambda](https://aws.amazon.com/lambda/)
- AWS [Security](https://docs.aws.amazon.com/securityhub/latest/userguide/what-is-securityhub.html) Hub

## **Attachments**

To access additional content that is associated with this document, unzip the following file: [attachment.zip](samples/p-attach/a99f7107-9174-462a-ac2e-7205b355fd7b/attachments/attachment.zip)

# **Automate security scans for cross-account workloads using Amazon Inspector and AWS Security Hub**

*Created by Ramya Pulipaka (AWS) and Mikesh Khanal (AWS)*

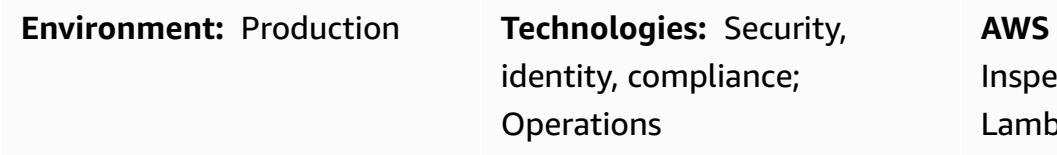

**services: Amazon Inspector**; Amazon SNS; AWS da; AWS Security Hub; Amazon CloudWatch

## **Summary**

This pattern describes how to automatically scan for vulnerabilities in cross-account workloads on the Amazon Web Services (AWS) Cloud.

The pattern helps create a schedule for host-based scans of Amazon Elastic Compute Cloud (Amazon EC2) instances that are grouped by tags or for network-based Amazon Inspector scans. An AWS CloudFormation stack deploys all the required AWS resources and services to your AWS accounts.

The Amazon Inspector findings are exported to AWS Security Hub and provide insights into vulnerabilities across your accounts, AWS Regions, virtual private clouds (VPCs), and EC2 instances. You can receive these findings by email or you can create an Amazon Simple Notification Service (Amazon SNS) topic that uses an HTTP endpoint to send the findings to ticketing tools, security information and event management (SIEM) software, or other third-party security solutions.

## **Prerequisites and limitations**

#### **Prerequisites**

- An existing email address to receive email notifications from Amazon SNS.
- An existing HTTP endpoint used by ticketing tools, SIEM software, or other third-party security solutions.
- Active AWS accounts that host cross-account workloads, including a central audit account.
- Security Hub, enabled and configured. You can use this pattern without Security Hub, but we recommend using Security Hub because of the insights it generates. For more information, see Setting up [Security](https://docs.aws.amazon.com/securityhub/latest/userguide/securityhub-settingup.html) Hub in the AWS Security Hub documentation.
- An Amazon Inspector agent must be installed on each EC2 instance that you want to scan. You can install the Amazon Inspector agent on multiple EC2 instances by using AWS [Systems](https://docs.aws.amazon.com/systems-manager/latest/userguide/execute-remote-commands.html) [Manager Run Command](https://docs.aws.amazon.com/systems-manager/latest/userguide/execute-remote-commands.html).

#### **Skills**

• Experience using self-managed and service-managed permissions for stack sets in AWS CloudFormation. If you want to use self-managed permissions to deploy stack instances to specific accounts in specific Regions, you must create the required AWS Identity and Access Management (IAM) roles. If you want to use service-managed permissions to deploy stack instances to accounts managed by AWS Organizations in specific Regions, you don't need to create the required IAM roles. For more information, see [Create](https://docs.aws.amazon.com/AWSCloudFormation/latest/UserGuide/stacksets-getting-started-create.html) a stack set in the AWS CloudFormation documentation.

#### **Limitations**

- If no tags are applied to EC2 instances in an account, then Amazon Inspector scans all the EC2 instances in that account.
- The AWS CloudFormation stack sets and the onboard-audit-account.yaml file (attached) must be deployed in the same Region.
- By default, Amazon [Inspector](https://docs.aws.amazon.com/inspector/latest/userguide/inspector_introduction.html) Classic doesn't support aggregated findings. Security Hub is the recommended solution to viewing assessments for multiple accounts or AWS Regions.
- This pattern's approach can scale under the publish quota of 30,000 transactions per second (TPS) for an SNS topic in the US East (N. Virginia) Region (us-east-1), although limits vary by Region. To scale more effectively and avoid data loss, we recommend using Amazon Simple Queue Service (Amazon SQS) in front of the SNS topic.

## **Architecture**

The following diagram illustrates the workflow for automatically scanning EC2 instances.

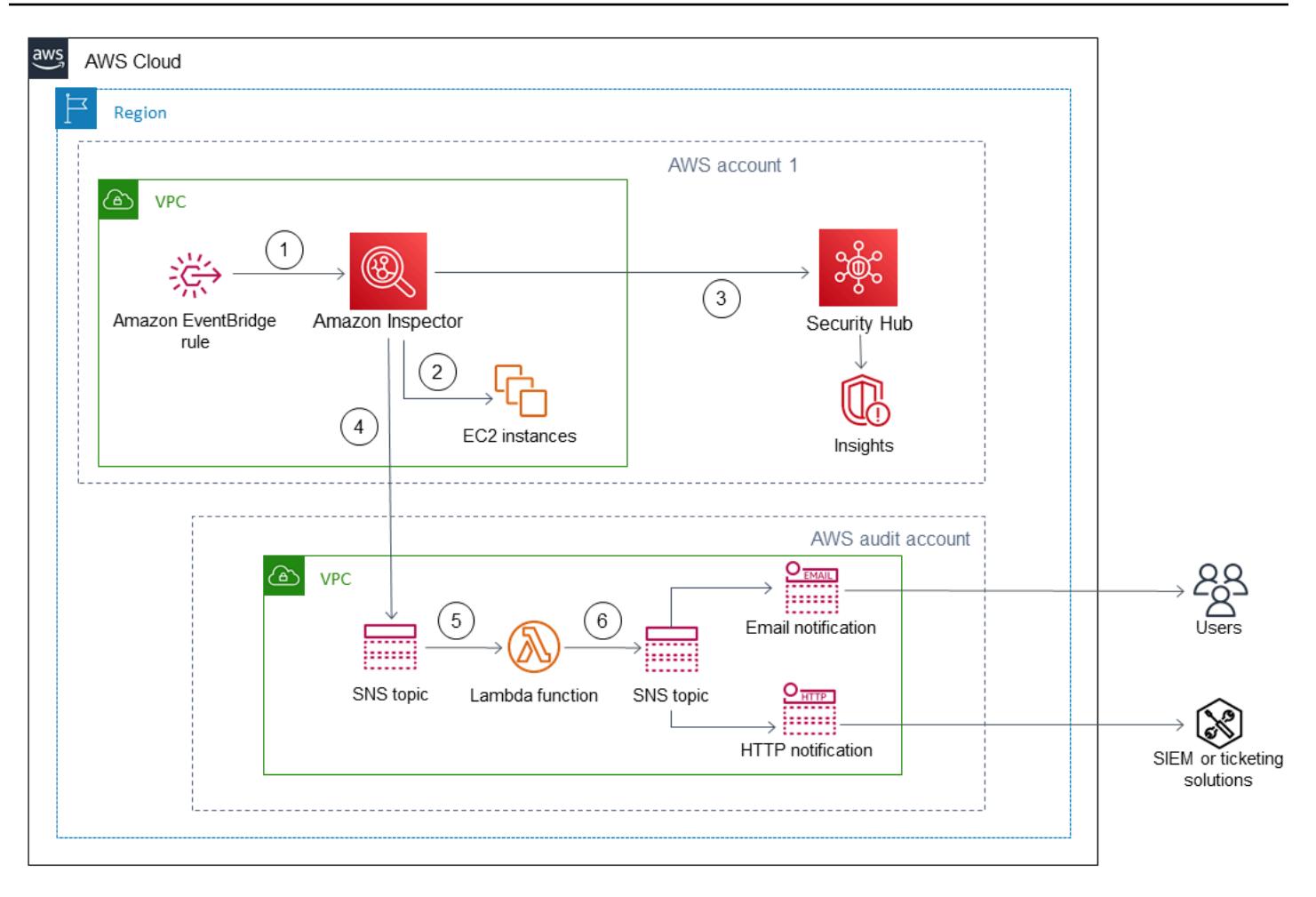

The workflow consists of the following steps:

1. An Amazon EventBridge rule uses a cron expression to self-initiate on a specific schedule and initiates Amazon Inspector.

2. Amazon Inspector scans the tagged EC2 instances in the account.

3. Amazon Inspector sends the findings to Security Hub, which generates insights for workflow, prioritization, and remediation.

4. Amazon Inspector also sends the assessment's status to an SNS topic in the audit account. An AWS Lambda function is invoked if a findings reported event is published to the SNS topic.

5. The Lambda function fetches, formats, and sends the findings to another SNS topic in the audit account.

6. Findings are sent to the email addresses that are subscribed to the SNS topic. The full details and recommendations are sent in JSON format to the subscribed HTTP endpoint.

#### **Technology stack**

- AWS Control Tower
- EventBridge
- IAM
- Amazon Inspector
- Lambda
- Security Hub
- Amazon SNS

## **Tools**

- AWS [CloudFormation](https://docs.aws.amazon.com/AWSCloudFormation/latest/UserGuide/Welcome.html) AWS CloudFormation helps you model and set up your AWS resources so that you can spend less time managing those resources and more time focusing on your applications.
- AWS [CloudFormation](https://docs.aws.amazon.com/AWSCloudFormation/latest/UserGuide/what-is-cfnstacksets.html) StackSets AWS CloudFormation StackSets extends the functionality of stacks by enabling you to create, update, or delete stacks across multiple accounts and Regions with a single operation.
- AWS [Control](https://docs.aws.amazon.com/controltower/latest/userguide/getting-started-with-control-tower.html) Tower AWS Control Tower creates an abstraction or orchestration layer that combines and integrates the capabilities of several other AWS services, including AWS Organizations.
- Amazon [EventBridge](https://docs.aws.amazon.com/eventbridge/latest/userguide/what-is-amazon-eventbridge.html) EventBridge is a serverless event bus service that makes it easy to connect your applications with data from a variety of sources.
- AWS [Lambda](https://docs.aws.amazon.com/lambda/latest/dg/welcome.html) Lambda is a compute service that helps you run code without provisioning or managing servers.
- AWS [Security](https://docs.aws.amazon.com/securityhub/latest/userguide/what-is-securityhub.html) Hub Security Hub provides you with a comprehensive view of your security state in AWS and helps you check your environment against security industry standards and best practices.
- [Amazon](https://docs.aws.amazon.com/sns/latest/dg/welcome.html) SNS Amazon Simple Notification Service (Amazon SNS) is a managed service that provides message delivery from publishers to subscribers.

## **Best practices**

**< Author remove these notes:** Provide a list of guidelines and recommendations that can help users implement this pattern more effectively.>

## **Epics**

#### **Deploy the AWS CloudFormation template**

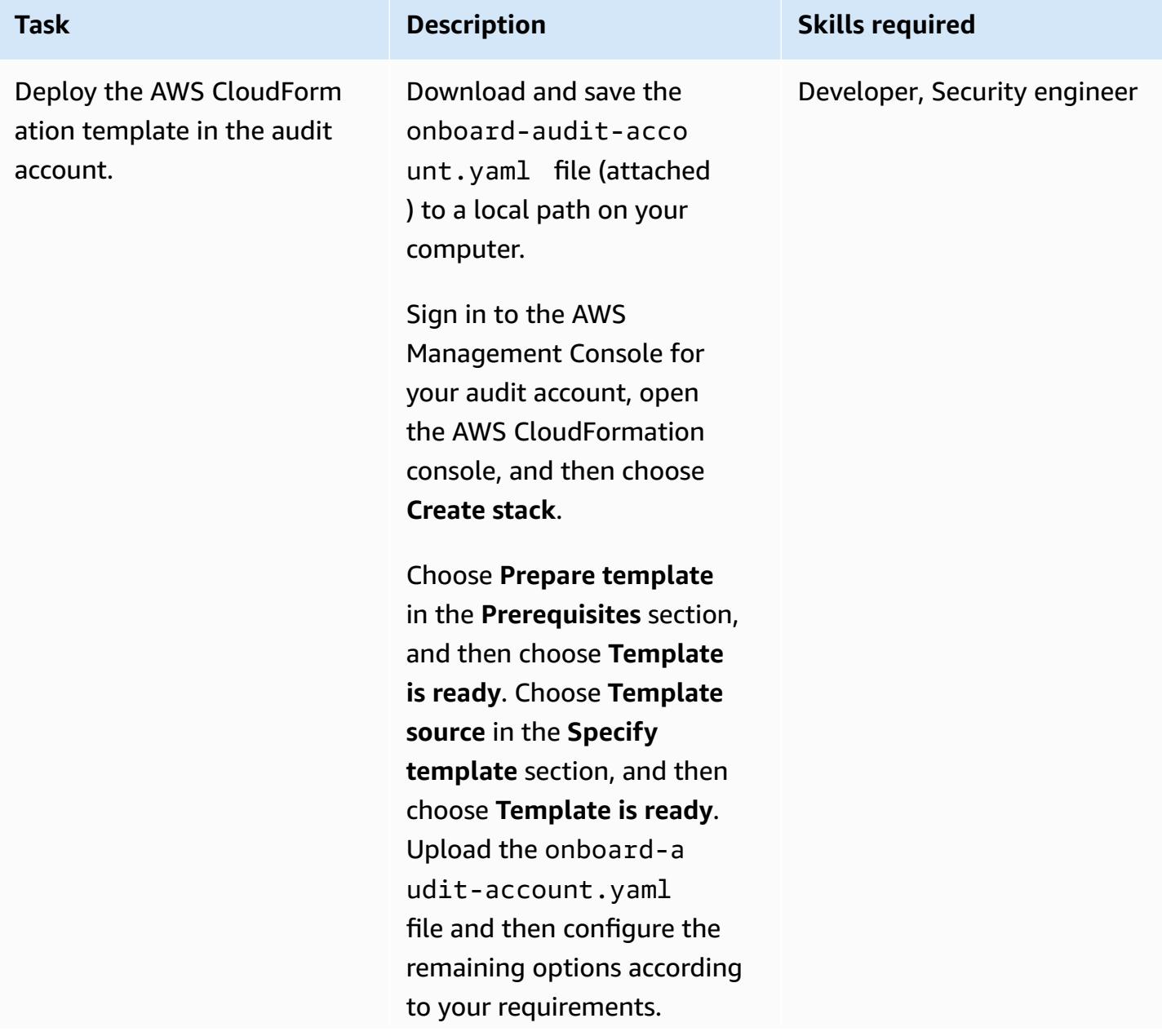

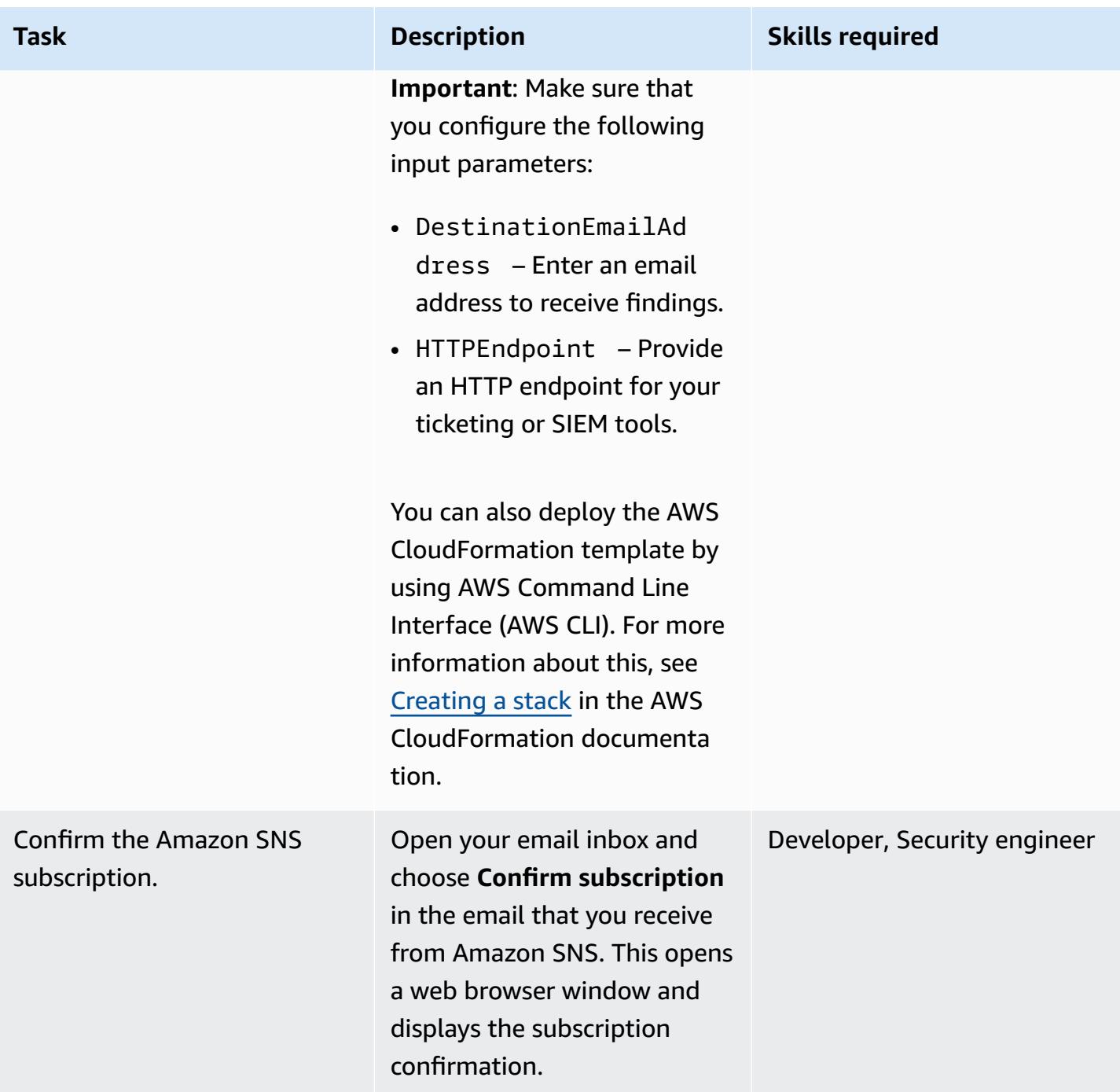

#### **Create AWS CloudFormation stack sets to automate the Amazon Inspector scan schedule**

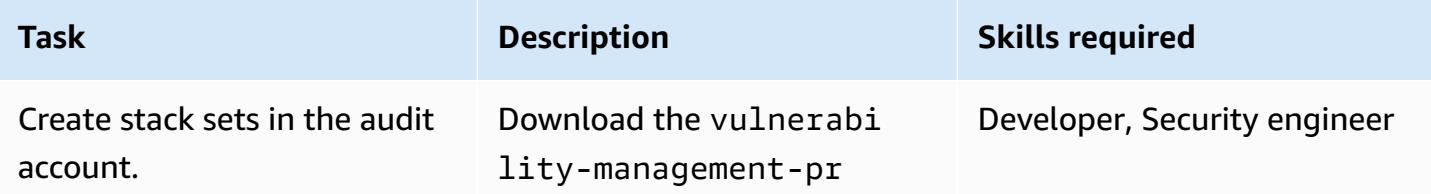

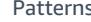

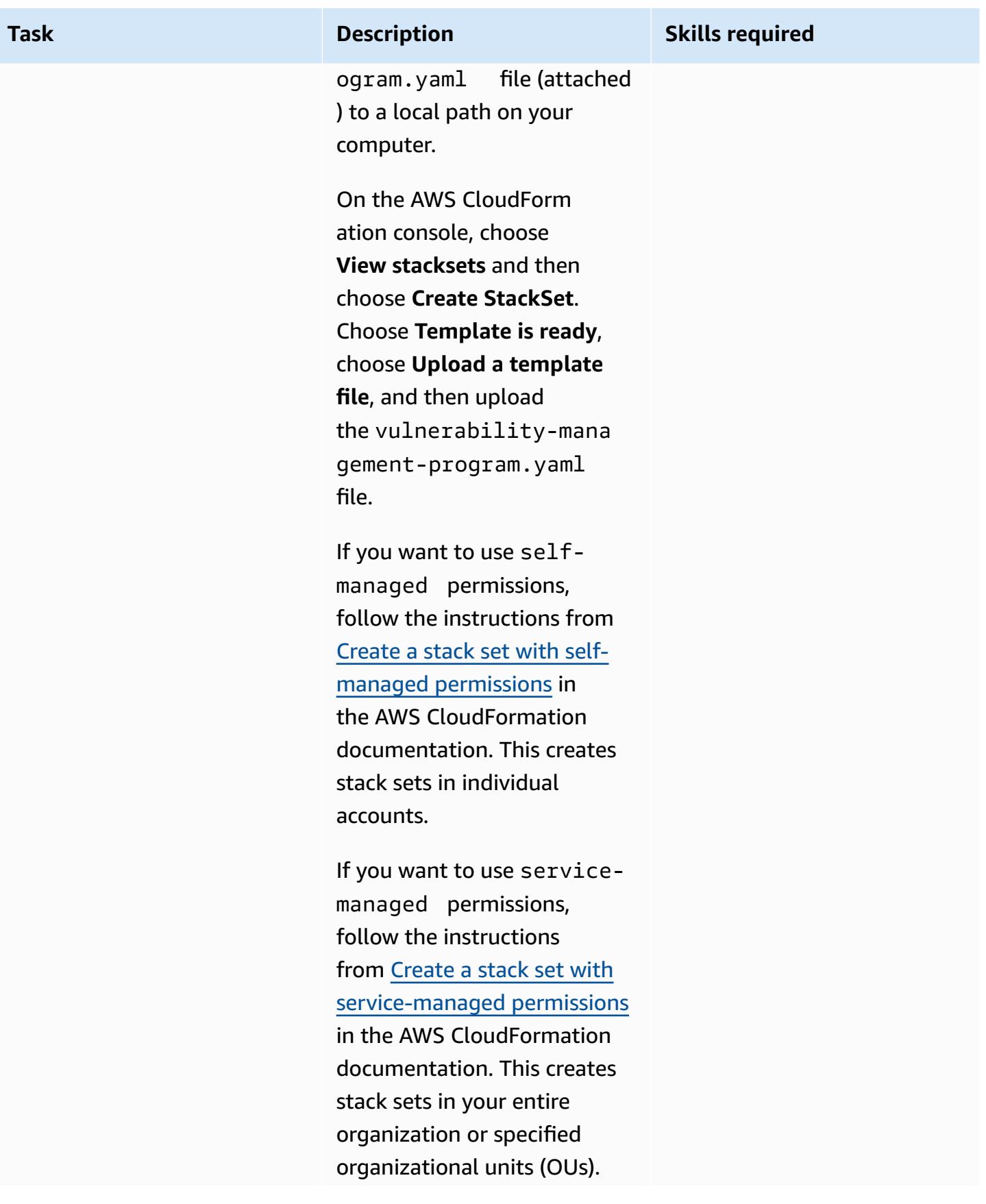

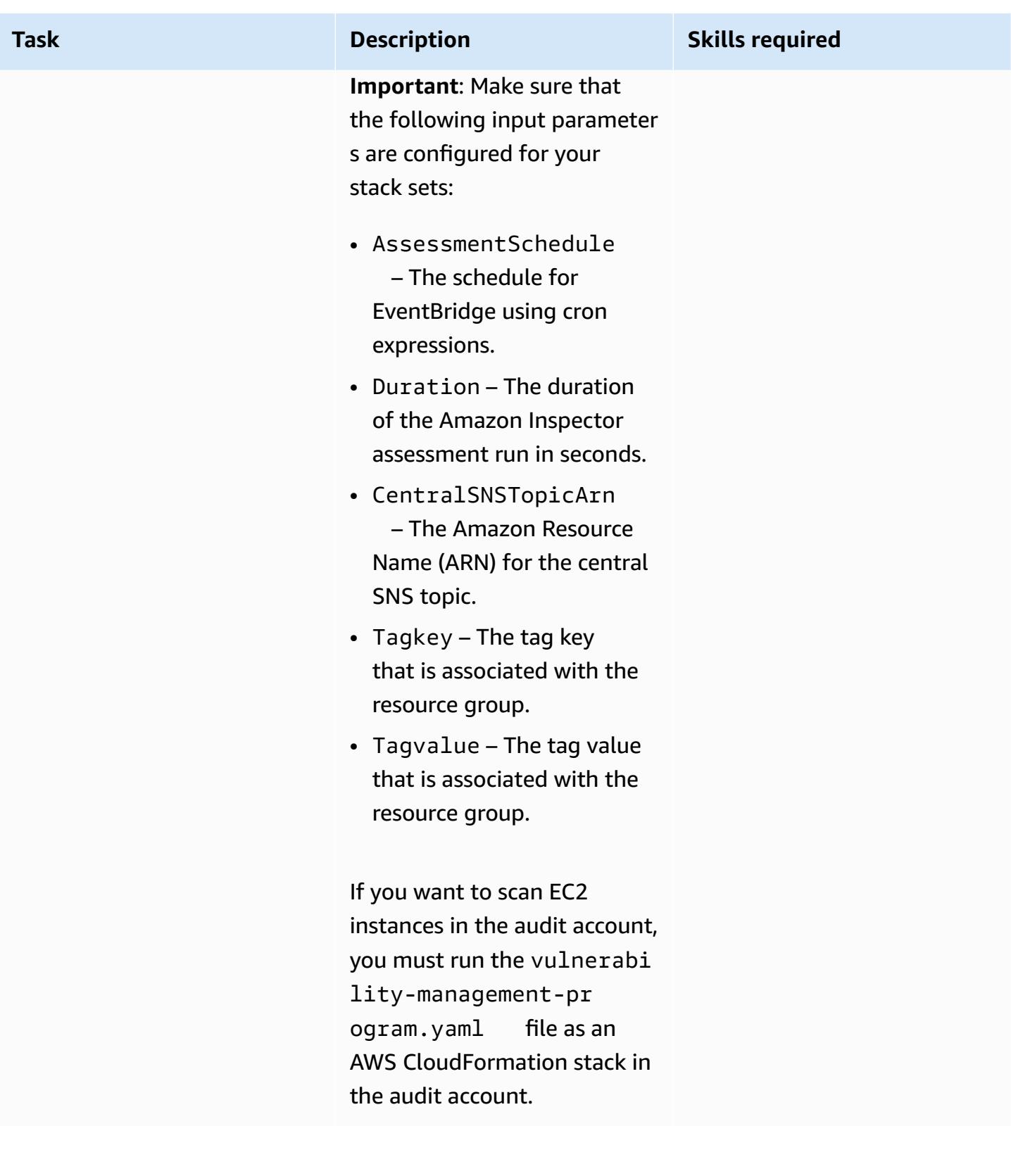

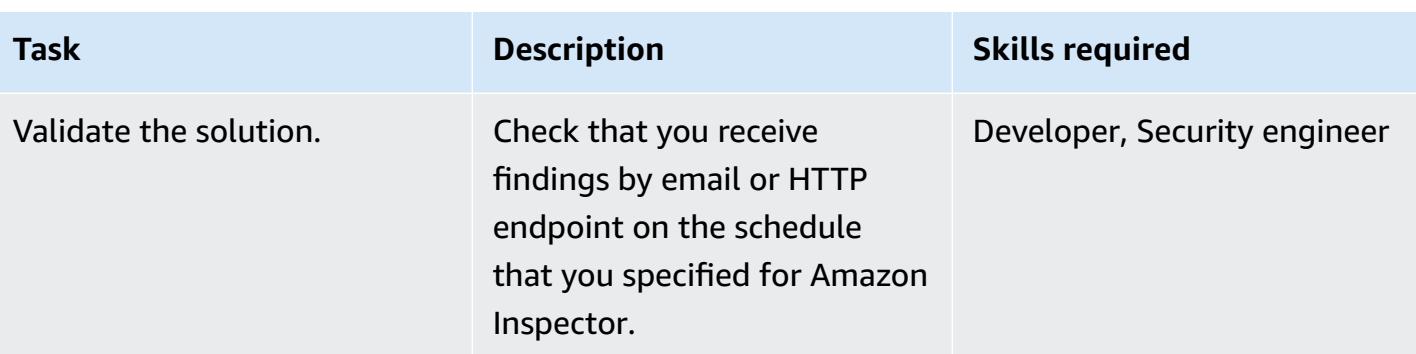

## **Related resources**

- Scale your security [vulnerability](https://aws.amazon.com/blogs/aws/scale-your-security-vulnerability-testing-with-amazon-inspector/) testing with Amazon Inspector
- [Automatically](https://aws.amazon.com/blogs/security/how-to-remediate-amazon-inspector-security-findings-automatically/) remediate Amazon Inspector security findings
- How to simplify security [assessment](https://aws.amazon.com/blogs/security/how-to-simplify-security-assessment-setup-using-ec2-systems-manager-and-amazon-inspector/) setup by using Amazon EC2, AWS Systems Manager, and Amazon [Inspector](https://aws.amazon.com/blogs/security/how-to-simplify-security-assessment-setup-using-ec2-systems-manager-and-amazon-inspector/)

## **Attachments**

To access additional content that is associated with this document, unzip the following file: [attachment.zip](samples/p-attach/ad39bcff-d298-4e2a-9871-b5eb97c1d20e/attachments/attachment.zip)

# **Automatically re-enable AWS CloudTrail by using a custom remediation rule in AWS Config**

*Created by Manigandan Shri (AWS)*

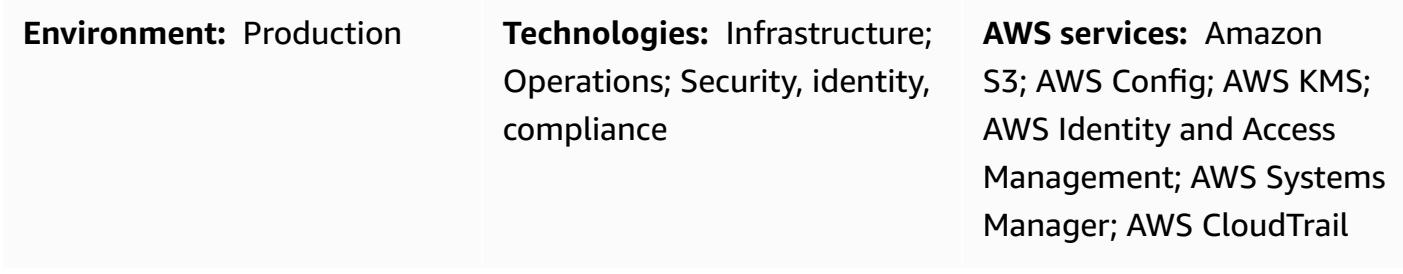

#### **Summary**

Visibility over activity in your Amazon Web Services (AWS) account is an important security and operational best practice. AWS CloudTrail helps you with the governance, compliance, and operational and risk auditing of your account.

To ensure that CloudTrail remains enabled in your account, AWS Config provides the cloudtrailenabled managed rule*.* If CloudTrail is turned off, the cloudtrail-enabled rule automatically re-enables it by using automatic [remediation.](https://docs.aws.amazon.com/config/latest/developerguide/remediation.html)

However, you must make sure that you follow security best [practices](https://docs.aws.amazon.com/awscloudtrail/latest/userguide/best-practices-security.html) for CloudTrail if you use automatic remediation. These best practices include enabling CloudTrail in all AWS Regions, logging read and write workloads, enabling insights, and encrypting log files with [server-side](https://docs.aws.amazon.com/AmazonS3/latest/dev-retired/UsingKMSEncryption.html) encryption using AWS Key [Management](https://docs.aws.amazon.com/AmazonS3/latest/dev-retired/UsingKMSEncryption.html) Service (AWS KMS) managed keys (SSE-KMS).

This pattern helps you follow these security best practices by providing a custom remediation action to automatically re-enable CloudTrail in your account.

**Important**: We recommend using service control [policies](https://docs.aws.amazon.com/organizations/latest/userguide/orgs_manage_policies_type-auth.html#orgs_manage_policies_scp) (SCPs) to prevent any tampering with CloudTrail. For more information about this, see the *Prevent tampering with AWS CloudTrail* section of How to use AWS [Organizations](https://aws.amazon.com/blogs/security/how-to-use-aws-organizations-to-simplify-security-at-enormous-scale/) to simplify security at enormous scale on the AWS Security Blog.

## **Prerequisites and limitations**

#### **Prerequisites**

- An active AWS account
- Permissions to create an AWS Systems Manager Automation runbook
- An existing trail for your account

#### **Limitations**

This pattern doesn't support the following actions:

- Setting an Amazon Simple Storage Service (Amazon S3) prefix key for the storage location
- Publishing to an Amazon Simple Notification Service (Amazon SNS) topic
- Configuring Amazon CloudWatch Logs to monitor your CloudTrail logs

## **Architecture**

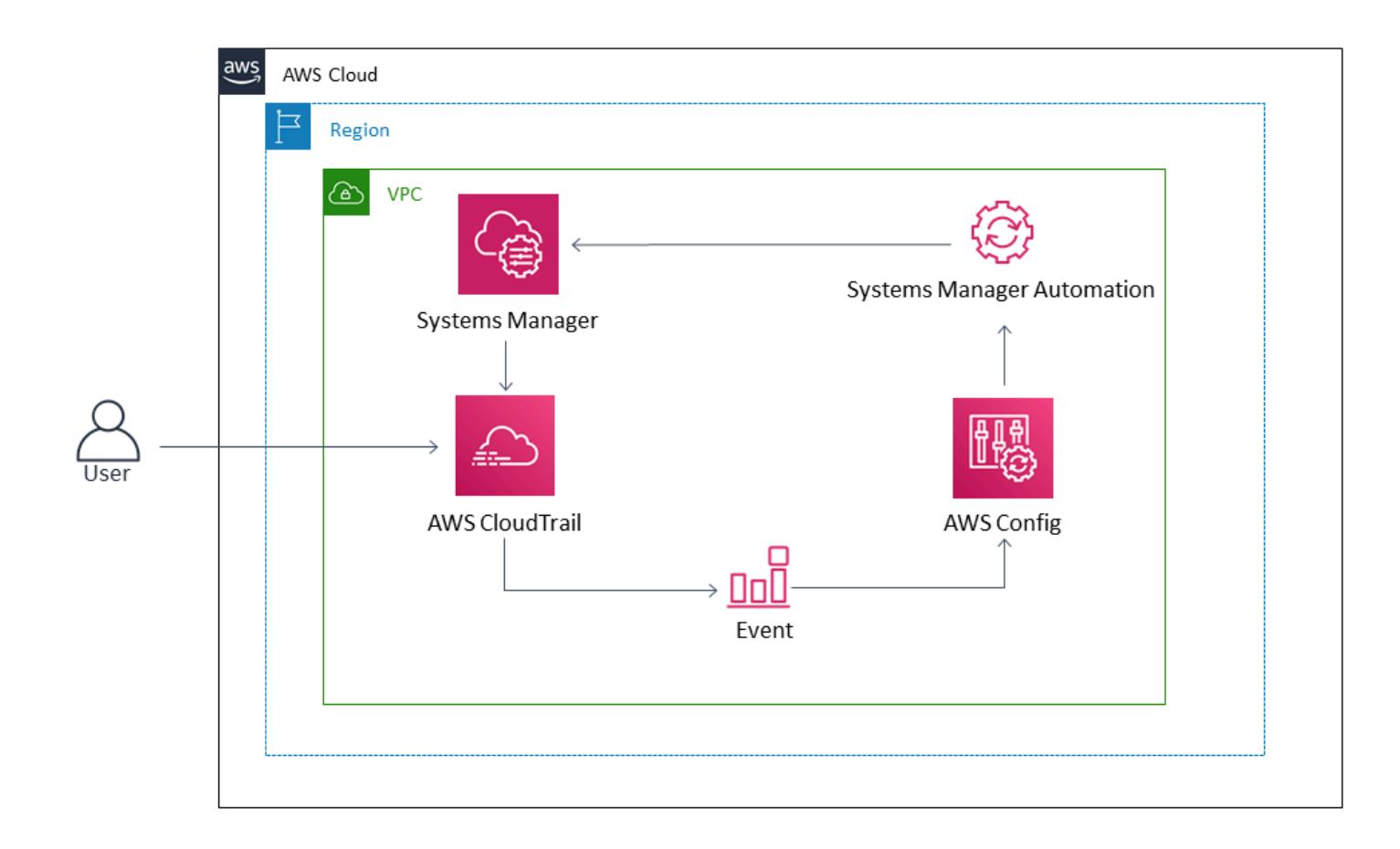

#### **Technology stack**

• AWS Config

- CloudTrail
- Systems Manager
- Systems Manager Automation

## **Tools**

- AWS [Config](https://docs.aws.amazon.com/config/latest/developerguide/WhatIsConfig.html) provides a detailed view of the configuration of AWS resources in your account.
- AWS [CloudTrail](https://docs.aws.amazon.com/awscloudtrail/latest/userguide/cloudtrail-user-guide.html) helps you enable governance, compliance, and operational and risk auditing of your account.
- AWS Key [Management](https://docs.aws.amazon.com/kms/latest/developerguide/overview.html) Service (AWS KMS) is an encryption and key management service.
- AWS Systems [Manager](https://docs.aws.amazon.com/systems-manager/latest/userguide/what-is-systems-manager.html) helps you view and control your infrastructure on AWS.
- AWS Systems Manager [Automation](https://docs.aws.amazon.com/systems-manager/latest/userguide/systems-manager-automation.html) simplifies common maintenance and deployment tasks of Amazon Elastic Compute Cloud (Amazon EC2) instances and other AWS resources.
- Amazon Simple Storage Service [\(Amazon](https://docs.aws.amazon.com/AmazonS3/latest/userguide/Welcome.html) S3) is a cloud-based object storage service that helps you store, protect, and retrieve any amount of data.

#### **Code**

The **cloudtrail-remediation-action.yml** file (attached) helps you create a Systems Manager Automation runbook to set up and re-enable CloudTrail using security best practices.

## **Epics**

#### **Configure CloudTrail**

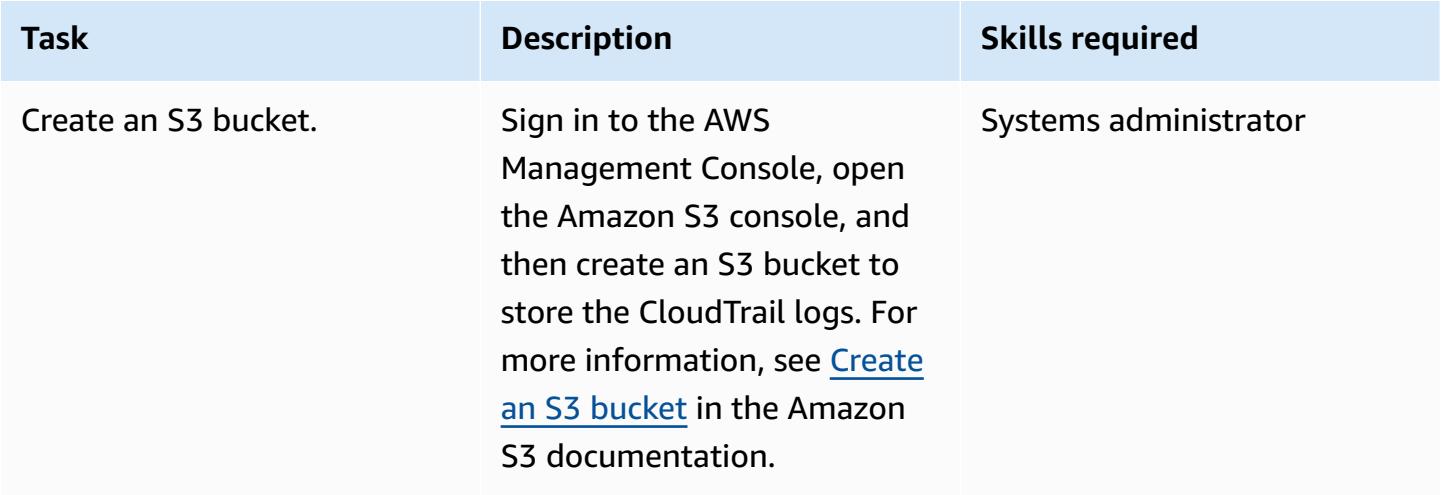

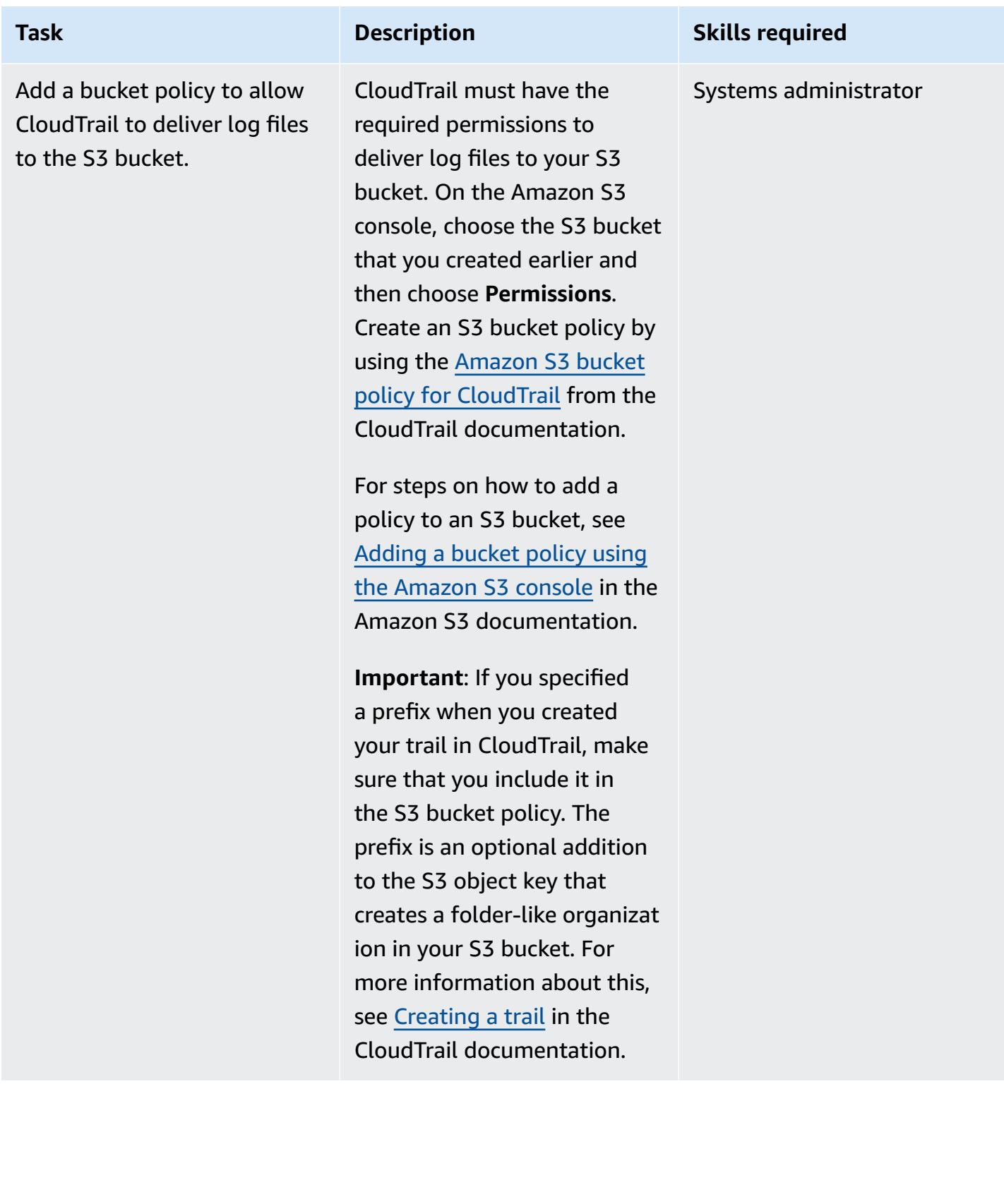

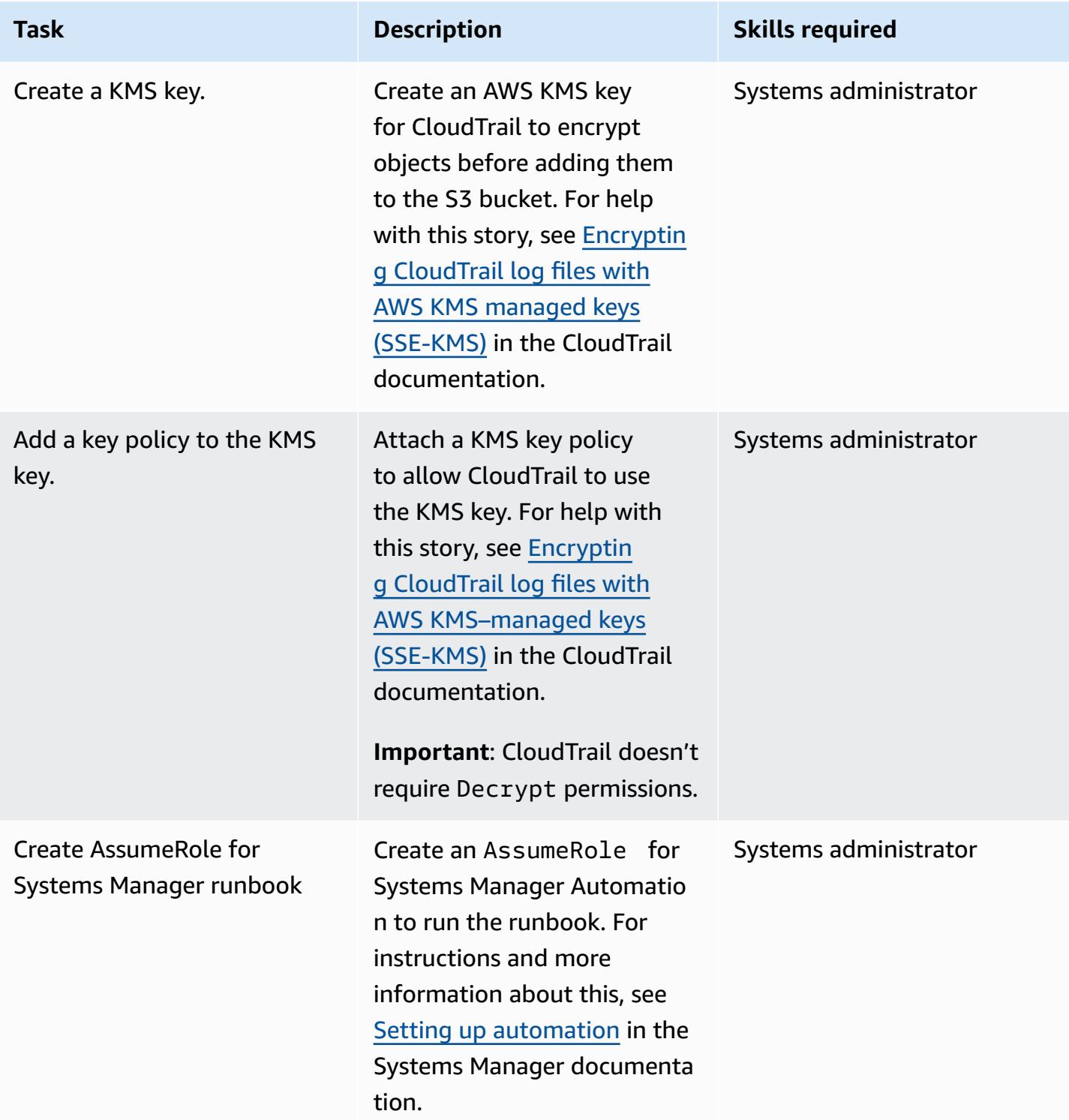

## **Create and test the Systems Manager Automation runbook**

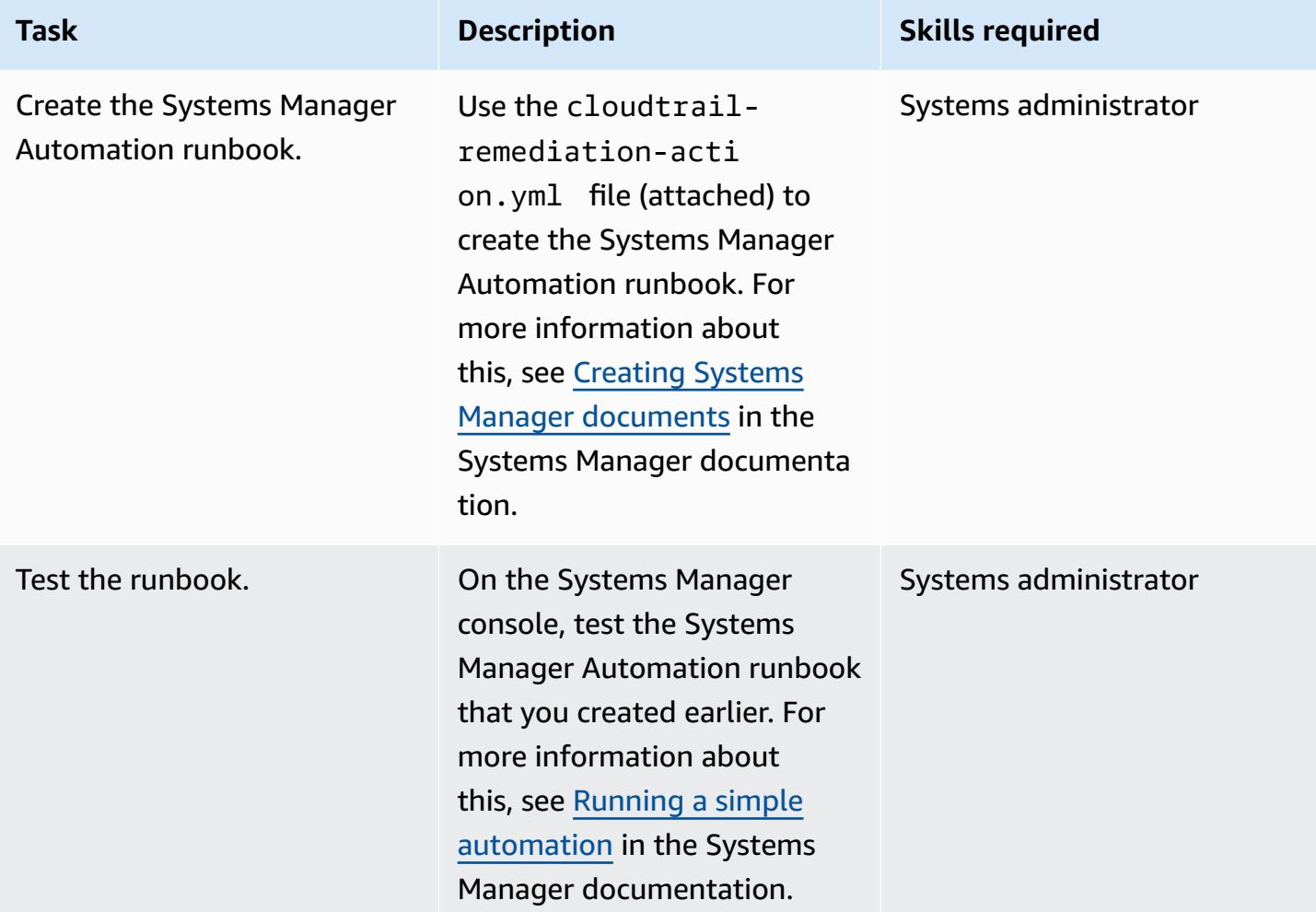

## **Set up the automatic remediation rule in AWS Config**

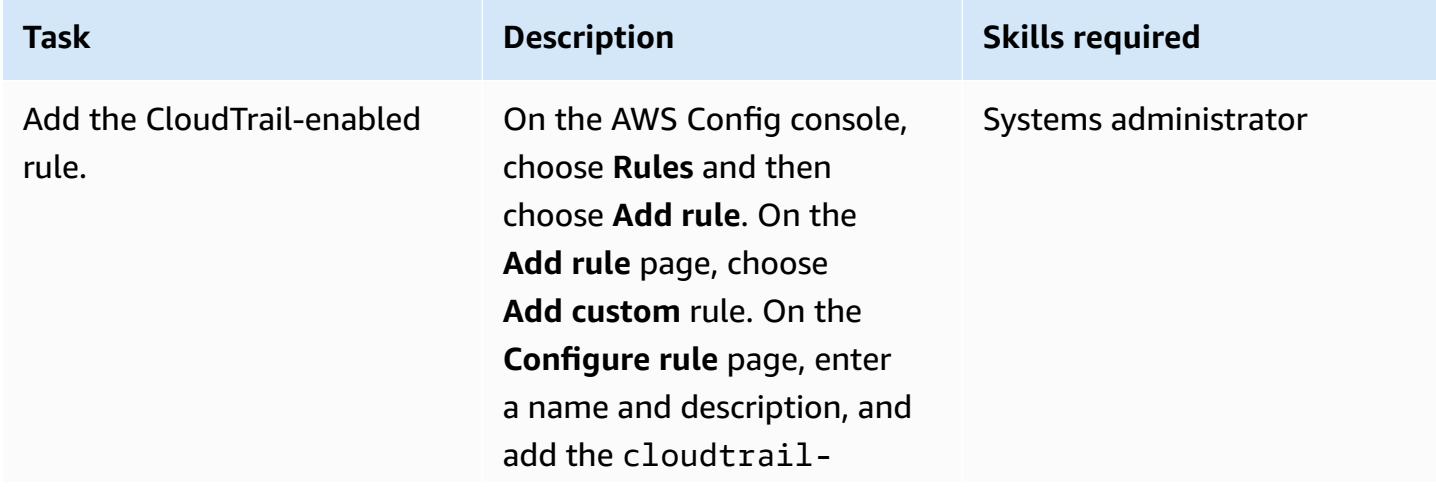

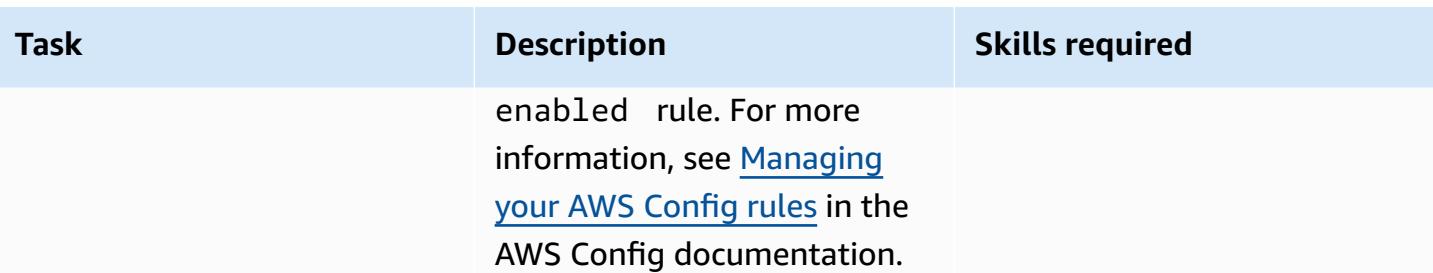

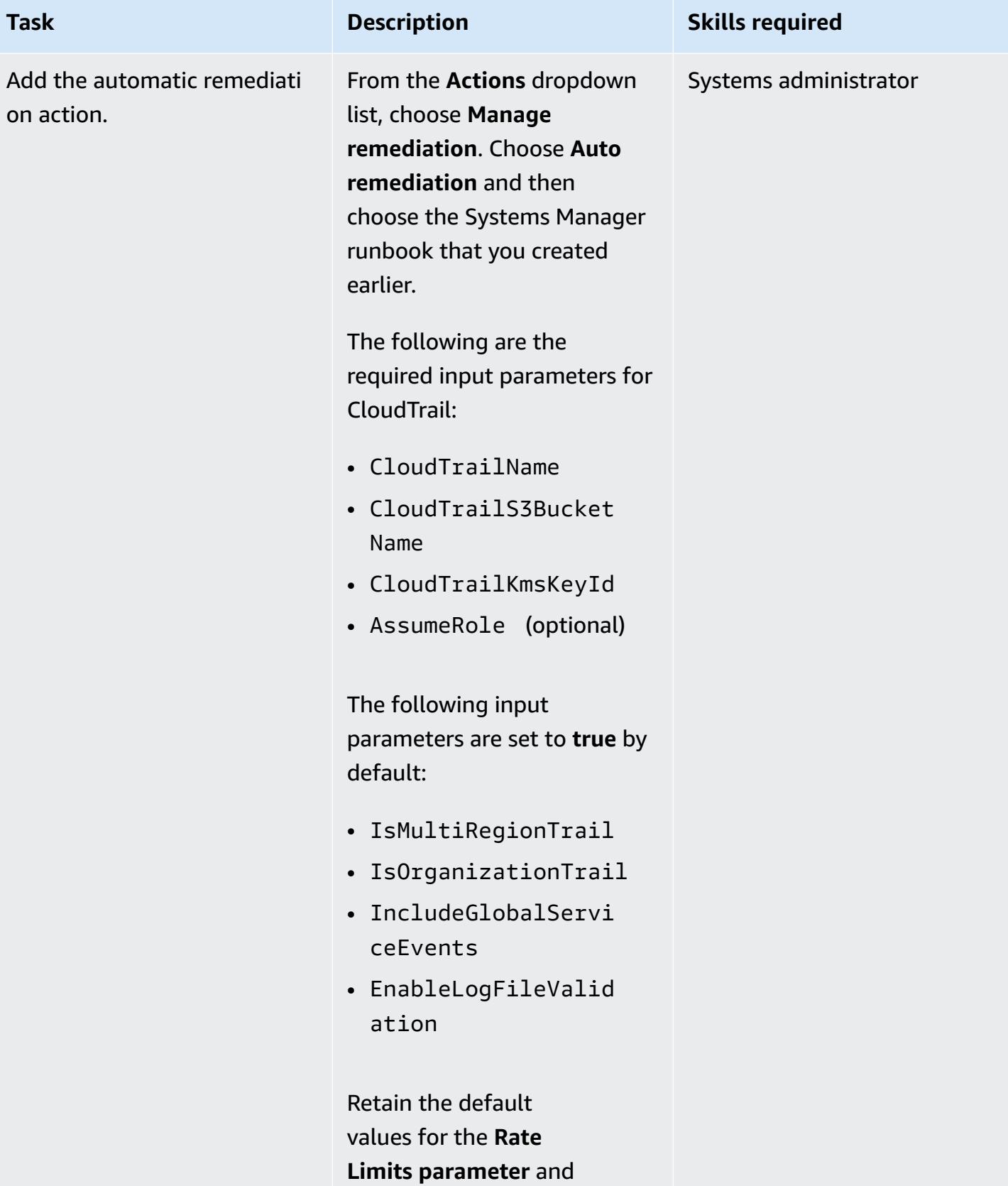

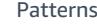

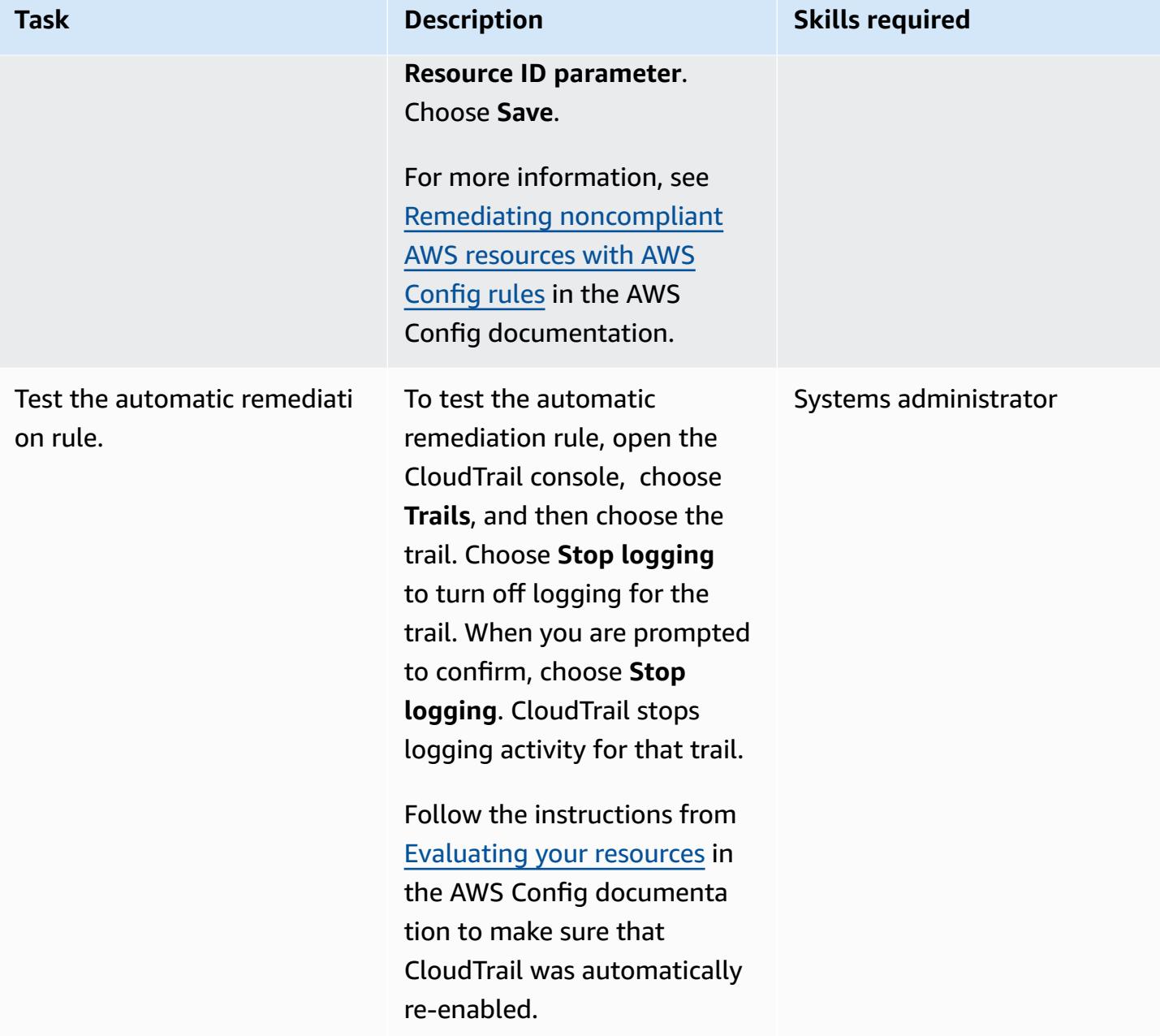

### **Related resources**

#### **Configure CloudTrail**

- Create an S3 [bucket](https://docs.aws.amazon.com/AmazonS3/latest/userguide/create-bucket-overview.html)
- Amazon S3 bucket policy for [CloudTrail](https://docs.aws.amazon.com/awscloudtrail/latest/userguide/create-s3-bucket-policy-for-cloudtrail.html#s3-bucket-policy)
- Adding a bucket policy using the [Amazon](https://docs.aws.amazon.com/AmazonS3/latest/userguide/add-bucket-policy.html) S3 console
- [Creating](https://docs.aws.amazon.com/awscloudtrail/latest/userguide/cloudtrail-create-a-trail-using-the-console-first-time.html) a trail
- Setting up [automation](https://docs.aws.amazon.com/systems-manager/latest/userguide/automation-setup.html)
- [Encrypting](https://docs.aws.amazon.com/awscloudtrail/latest/userguide/encrypting-cloudtrail-log-files-with-aws-kms.html) CloudTrail log files with AWS KMS managed keys (SSE-KMS)

#### **Create and test the Systems Manager Automation runbook**

- Creating Systems Manager [documents](https://docs.aws.amazon.com/systems-manager/latest/userguide/create-ssm-doc.html)
- [Running a simple automation](https://docs.aws.amazon.com/systems-manager/latest/userguide/automation-working-executing.html)

#### **Set up the automatic remediation rule in AWS Config**

- [Managing](https://docs.aws.amazon.com/config/latest/developerguide/evaluate-config_manage-rules.html) your AWS Config rules
- Remediating [noncompliant](https://docs.aws.amazon.com/config/latest/developerguide/remediation.html) AWS resources with AWS Config rules

#### **Additional resources**

- AWS [CloudTrail](https://docs.aws.amazon.com/awscloudtrail/latest/userguide/best-practices-security.html) Security best practices
- Getting started with AWS Systems [Manager](https://aws.amazon.com/systems-manager/getting-started/)
- [Getting](https://aws.amazon.com/config/getting-started/) started with AWS Config
- Getting started with AWS [CloudTrail](https://aws.amazon.com/cloudtrail/getting-started/)

### **Attachments**

To access additional content that is associated with this document, unzip the following file: [attachment.zip](samples/p-attach/bbccbc4b-2c75-4d6f-8393-2561254b47b3/attachments/attachment.zip)

# **Automatically remediate unencrypted Amazon RDS DB instances and clusters**

*Created by Ajay Rawat (AWS) and Josh Joy (AWS)*

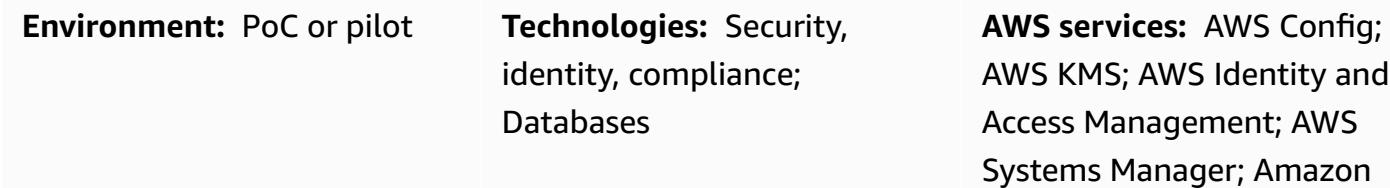

RDS

## **Summary**

This pattern describes how to automatically remediate unencrypted Amazon Relational Database Service (Amazon RDS) DB instances and clusters on Amazon Web Services (AWS) by using AWS Config, AWS Systems Manager runbooks, and AWS Key Management Service (AWS KMS) keys.

Encrypted RDS DB instances provide an additional layer of data protection by securing your data from unauthorized access to the underlying storage. You can use Amazon RDS encryption to increase data protection of your applications deployed in the AWS Cloud, and to fulfill compliance requirements for encryption at rest. You can enable encryption for an RDS DB instance when you create it, but not after it's created. However, you can add encryption to an unencrypted RDS DB instance by creating a snapshot of your DB instance, and then creating an encrypted copy of that snapshot. You can then restore a DB instance from the encrypted snapshot to get an encrypted copy of your original DB instance.

This pattern uses AWS Config rules to evaluate RDS DB instances and clusters. It applies remediation by using AWS Systems Manager runbooks, which define the actions to be performed on noncompliant Amazon RDS resources, and AWS KMS keys to encrypt the DB snapshots. It then enforces service control policies (SCPs) to prevent the creation of new DB instances and clusters without encryption.

The code for this pattern is provided in [GitHub.](https://github.com/aws-samples/aws-system-manager-automation-unencrypted-to-encrypted-resources)

## **Prerequisites and limitations**

#### **Prerequisites**

- An active AWS account
- Files from the GitHub source code [repository](https://github.com/aws-samples/aws-system-manager-automation-unencrypted-to-encrypted-resources) for this pattern downloaded to your computer
- An unencrypted RDS DB instance or cluster
- An existing AWS KMS key for encrypting RDS DB instances and clusters
- Access to update the KMS key resource policy
- AWS Config enabled in your AWS account (see [Getting](https://docs.aws.amazon.com/config/latest/developerguide/getting-started.html) Started with AWS Config in the AWS documentation)

#### **Limitations**

- You can enable encryption for an RDS DB instance only when you create it, not after it has been created.
- You can't have an encrypted read replica of an unencrypted DB instance or an unencrypted read replica of an encrypted DB instance.
- You can't restore an unencrypted backup or snapshot to an encrypted DB instance.
- Amazon RDS encryption is available for most DB instance classes. For a list of exceptions, see [Encrypting](https://docs.aws.amazon.com/AmazonRDS/latest/UserGuide/Overview.Encryption.html) Amazon RDS resources in the Amazon RDS documentation.
- To copy an encrypted snapshot from one AWS Region to another, you must specify the KMS key in the destination AWS Region. This is because KMS keys are specific to the AWS Region that they are created in.
- The source snapshot remains encrypted throughout the copy process. Amazon RDS uses envelope encryption to protect data during the copy process. For more information, see Envelope [encryption](https://docs.aws.amazon.com/kms/latest/developerguide/concepts.html#enveloping) in the AWS KMS documentation.
- You can't unencrypt an encrypted DB instance. However, you can export data from an encrypted DB instance and import the data into an unencrypted DB instance.
- You should delete a KMS key only when you are sure that you don't need to use it any longer. If you aren't sure, consider [disabling](https://docs.aws.amazon.com/kms/latest/developerguide/enabling-keys.html) the KMS key instead of deleting it. You can reenable a disabled KMS key if you need to use it again later, but you cannot recover a deleted KMS key.
- If you don't choose to retain automated backups, your automated backups that are in the same AWS Region as the DB instance are deleted. They can't be recovered after you delete the DB instance.
- Your automated backups are retained for the retention period that is set on the DB instance at the time you delete it. This set retention period occurs whether or not you choose to create a final DB snapshot.

• If automatic remediation is enabled, this solution encrypts all databases that have the same KMS key.

## **Architecture**

The following diagram illustrates the architecture for the AWS CloudFormation implementation. Note that you can also implement this pattern by using the AWS Cloud Development Kit (AWS CDK).

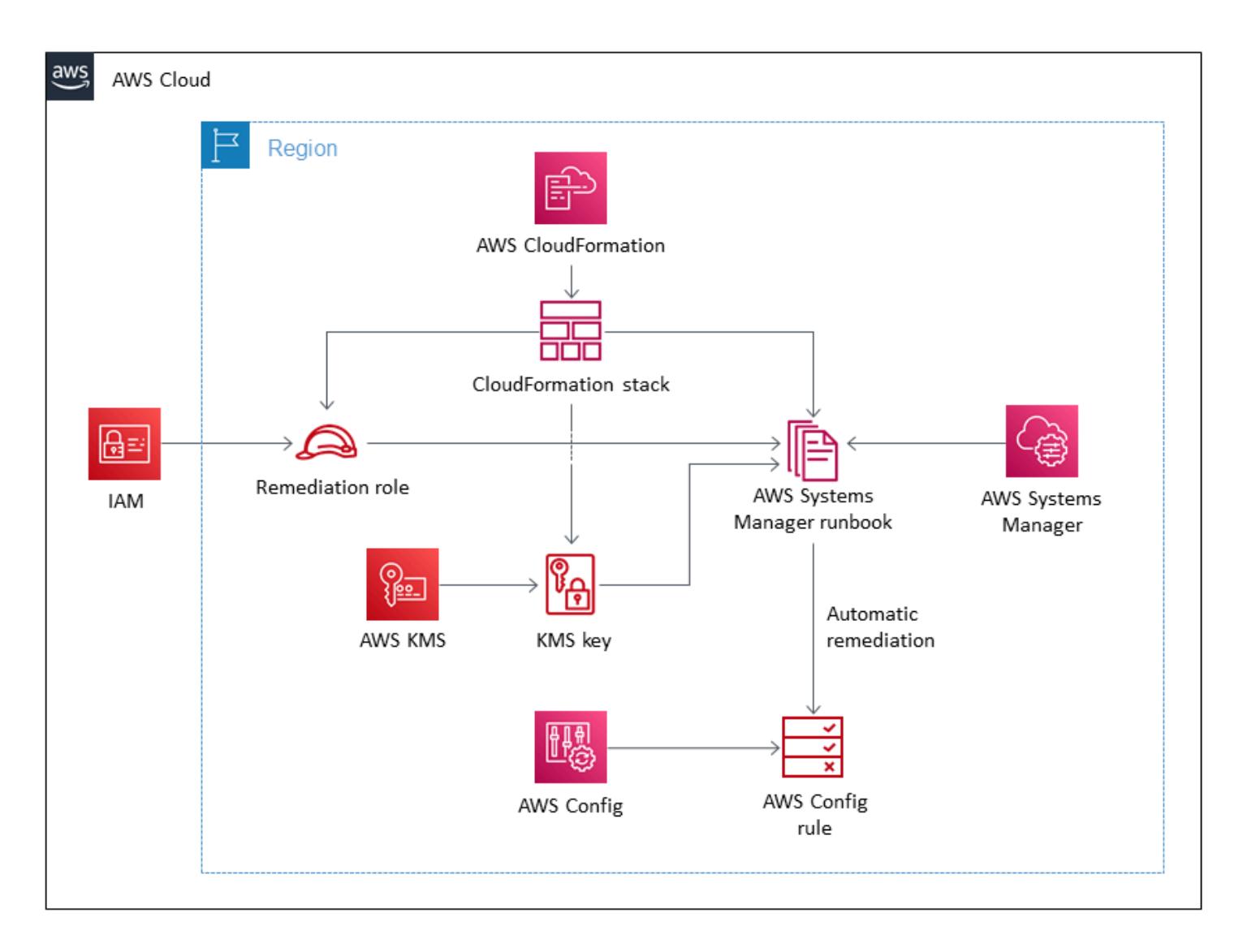

## **Tools**

**Tools**

- AWS [CloudFormation](https://aws.amazon.com/cloudformation/) helps you automatically set up your AWS resources. It enables you to use a template file to create and delete a collection of resources together as a single unit (a stack).
- AWS Cloud [Development](https://aws.amazon.com/cdk/) Kit (AWS CDK) is a software development framework for defining your cloud infrastructure in code and provisioning it by using familiar programming languages.

#### **AWS services and features**

- AWS [Config](https://aws.amazon.com/config/) keeps track of the configuration of your AWS resources and their relationships to your other resources. It can also evaluate those AWS resources for compliance. This service uses rules that can be configured to evaluate AWS resources against desired configurations. You can use a set of AWS Config managed rules for common compliance scenarios, or you can create your own rules for custom scenarios. When an AWS resource is found to be noncompliant, you can specify a remediation action through an AWS Systems Manager runbook and optionally send an alert through an Amazon Simple Notification Service (Amazon SNS) topic. In other words, you can associate remediation actions with AWS Config rules and choose to run them automatically to address noncompliant resources without manual intervention. If a resource is still noncompliant after automatic remediation, you can set the rule to try automatic remediation again.
- Amazon [Relational](https://aws.amazon.com/rds/) Database Service (Amazon RDS) makes it easier to set up, operate, and scale a relational database in the cloud. The basic building block of Amazon RDS is the DB instance, which is an isolated database environment in the AWS Cloud. Amazon RDS provides a [selection](https://aws.amazon.com/rds/instance-types/) of [instance](https://aws.amazon.com/rds/instance-types/) types that are optimized to fit different relational database use cases. Instance types comprise various combinations of CPU, memory, storage, and networking capacity and give you the flexibility to choose the appropriate mix of resources for your database. Each instance type includes several instance sizes, allowing you to scale your database to the requirements of your target workload.
- AWS Key [Management](https://aws.amazon.com/kms/) Service (AWS KMS) is a managed service that makes it easy for you to create and control AWS KMS keys, which encrypt your data. A KMS key is a logical representation of a root key. The KMS key includes metadata, such as the key ID, creation date, description, and key state.
- AWS Identity and Access [Management](https://aws.amazon.com/iam/) (IAM) helps you securely manage access to your AWS resources by controlling who is authenticated and authorized to use them.
- Service control [policies](https://docs.aws.amazon.com/organizations/latest/userguide/orgs_manage_policies_scps.html) (SCPs) offer central control over the maximum available permissions for all accounts in your organization. SCPs help you ensure that your accounts stay within your organization's access control guidelines. SCPs don't affect users or roles in the management

account. They affect only the member accounts in your organization. We strongly recommend that you don't attach SCPs to the root of your organization without thoroughly testing the impact that the policy has on accounts. Instead, create an organizational unit (OU) that you can move your accounts into one at a time, or at least in small numbers, to ensure that you don't inadvertently lock users out of key services.

#### **Code**

The source code and templates for this pattern are available in a GitHub [repository](https://github.com/aws-samples/aws-system-manager-automation-unencrypted-to-encrypted-resources/). The pattern provides two implementation options: You can deploy an AWS CloudFormation template to create the remediation role that encrypts RDS DB instances and clusters, or use the AWS CDK. The repository has separate folders for these two options.

The *Epics* section provides step-by-step instructions for deploying the CloudFormation template. If you want to use the AWS CDK, follow the instructions in the README.md file in the GitHub repository.

## **Best practices**

- Enable data encryption both at rest and in transit.
- Enable AWS Config in all accounts and AWS Regions.
- Record configuration changes to all resource types.
- Rotate your IAM credentials regularly.
- Leverage tagging for AWS Config, which makes is easier to manage, search for, and filter resources.

## **Epics**

#### **Create the IAM remediation role and AWS Systems Manager runbook**

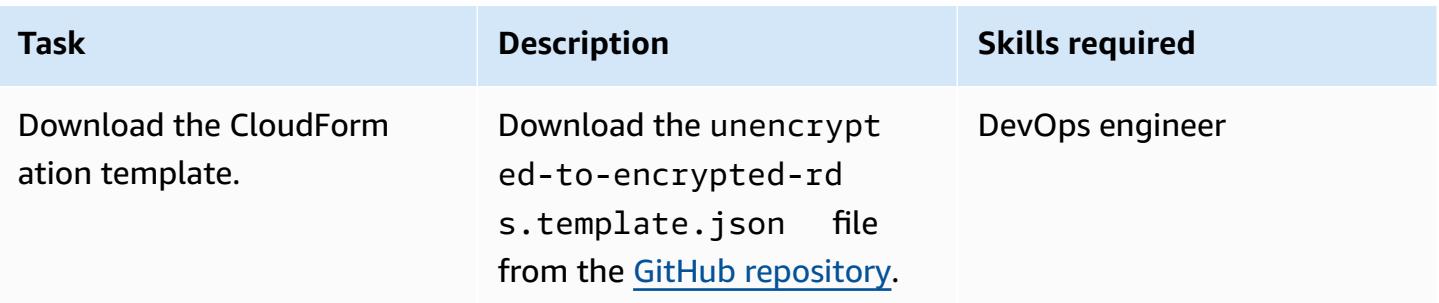

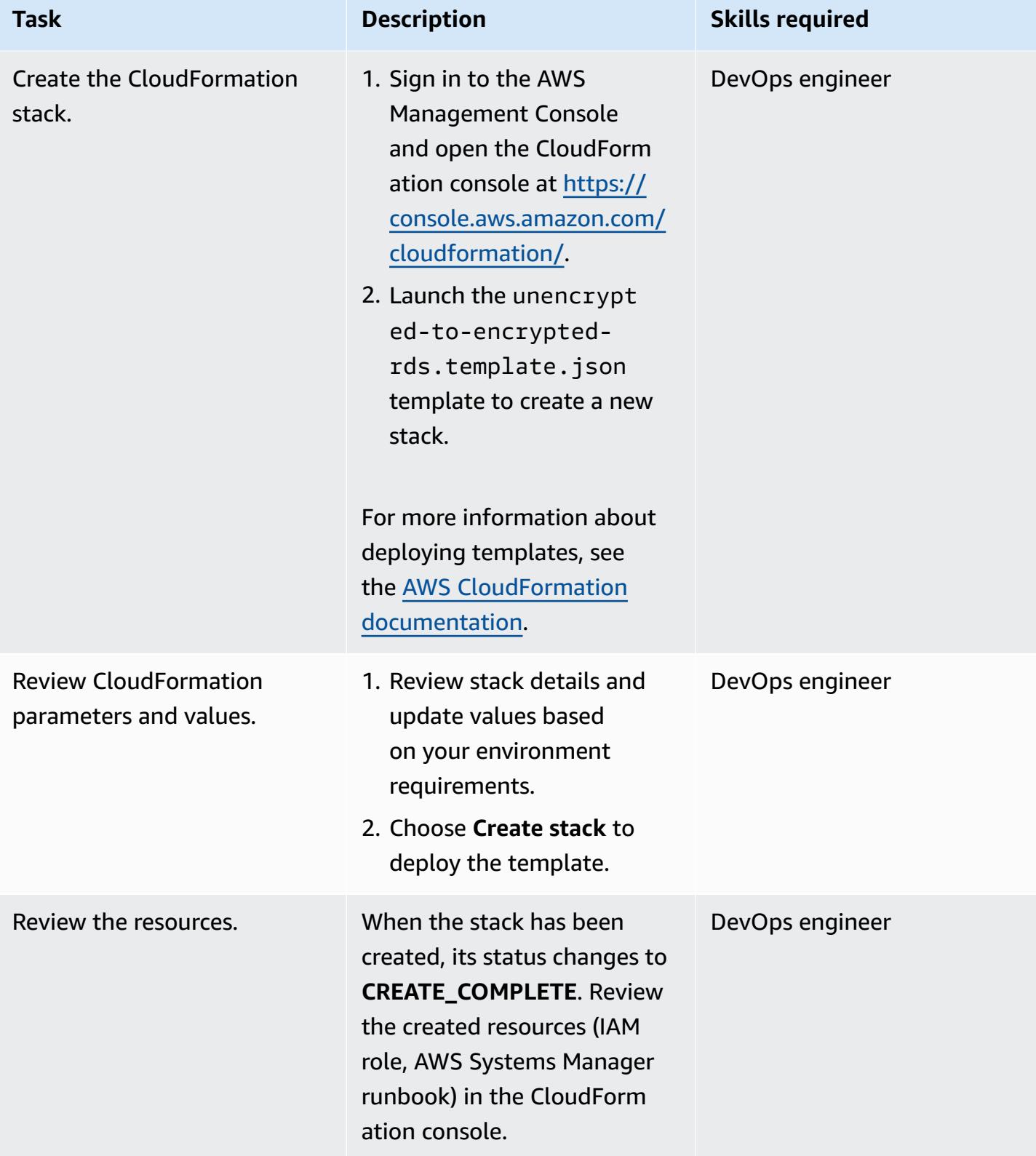

## **Update the AWS KMS key policy**

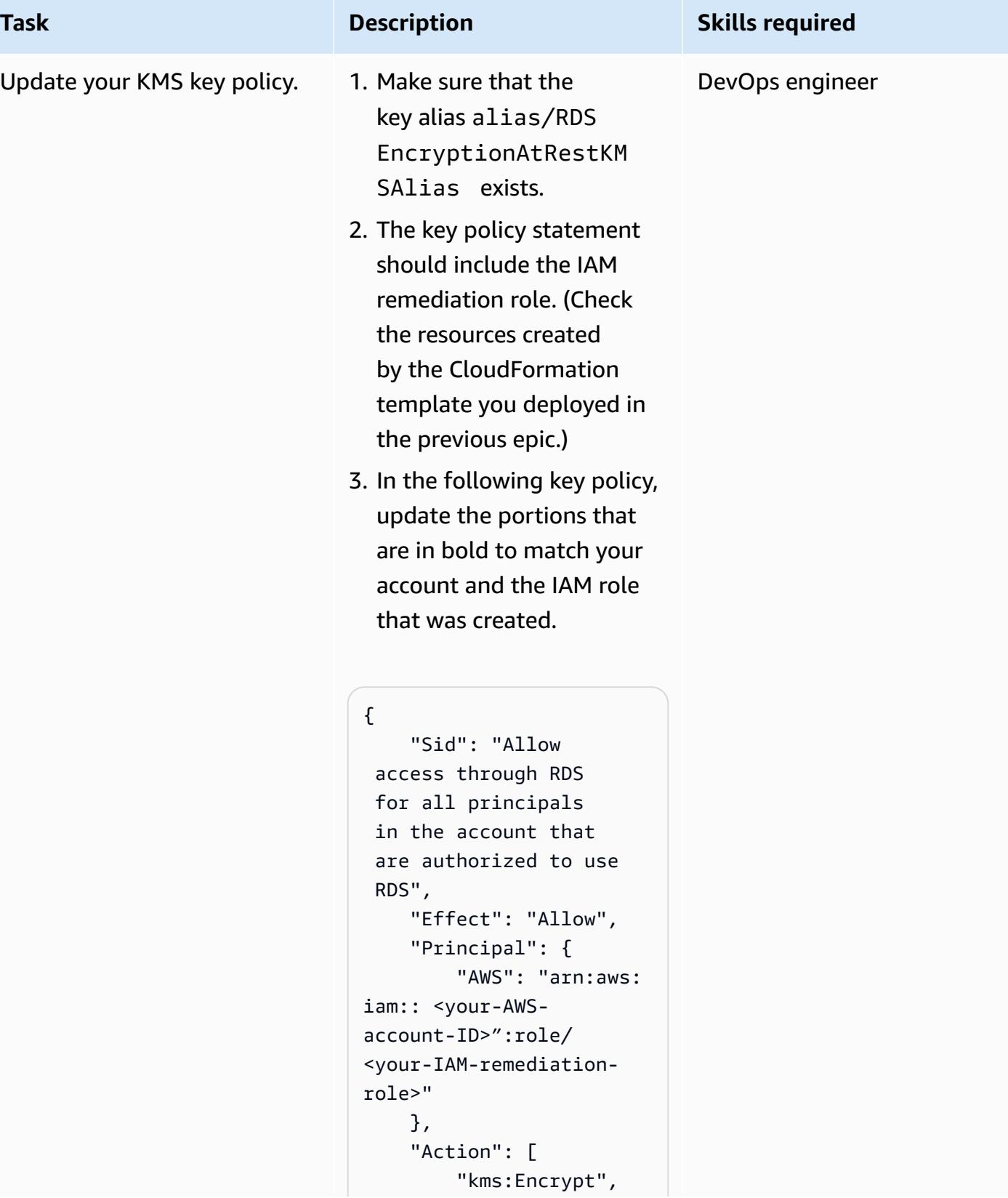

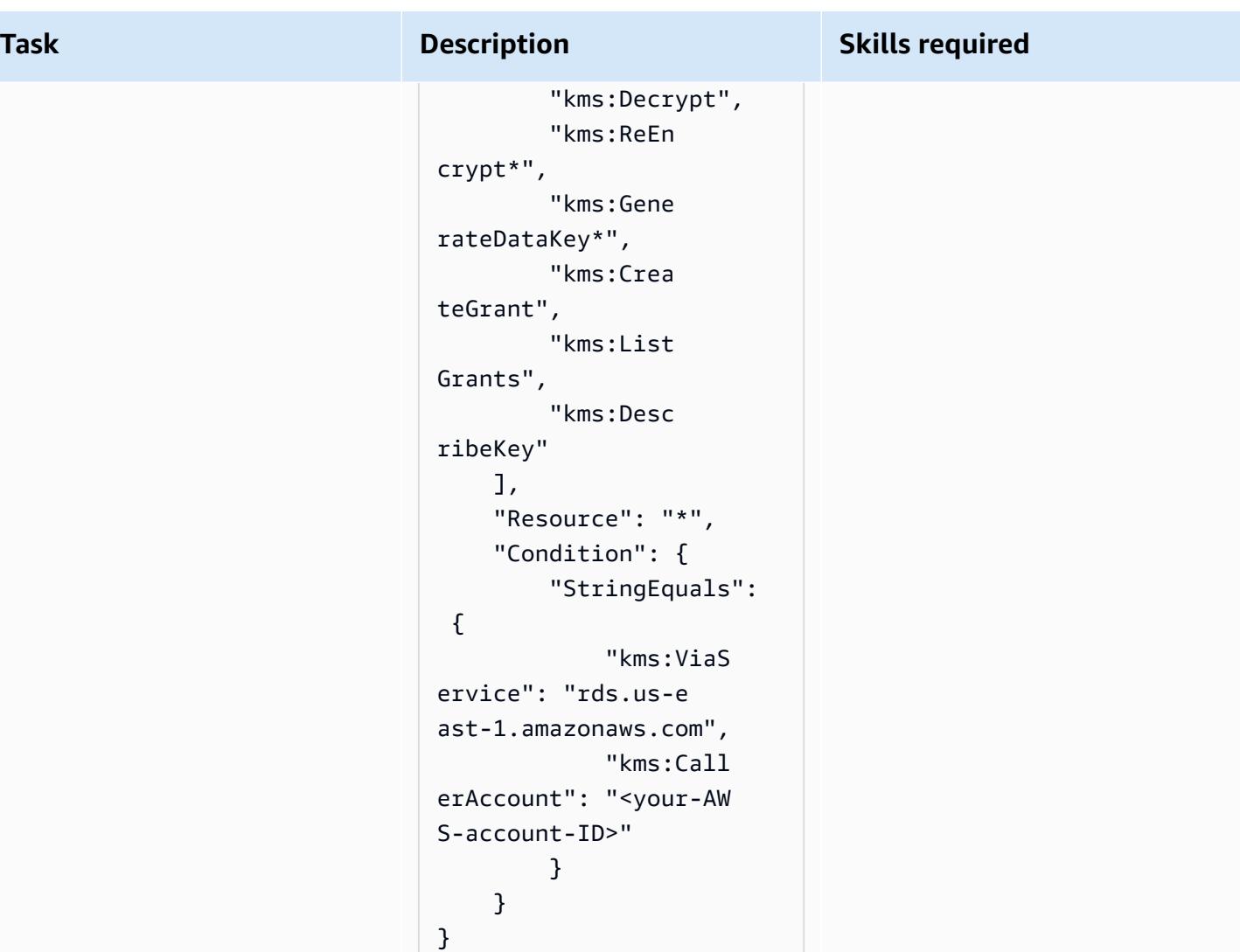

## **Find and remediate noncompliant resources**

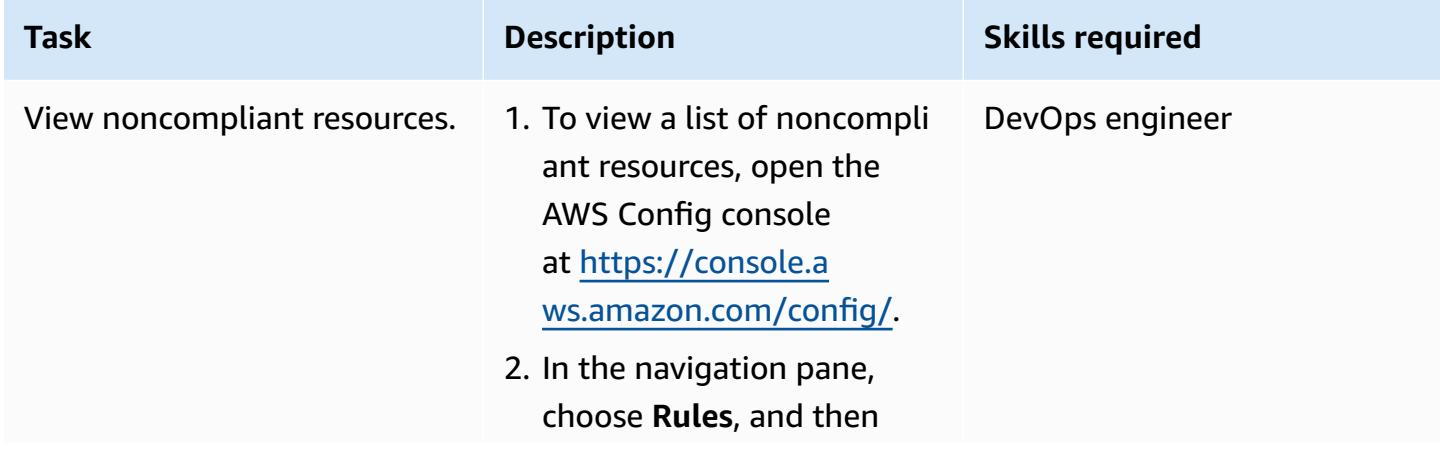

#### **Task Description Skills required**

choose the rds-stora ge-encrypted rule.

The noncompliant resources listed in the AWS Config console will be instances, not clusters. The remediati on automation encrypts instances and clusters, and creates either a newly encrypted instance or a newly created cluster. However, be sure not to simultaneously remediate multiple instances that belong to the same cluster.

Before you remediate any RDS DB instances or volumes, make sure that the RDS DB instance is not in use. Confirm that there are no write operations occurring while the snapshot is being created, to ensure that the snapshot contains the original data. Consider enforcing a maintenance window during which the remediation will run.

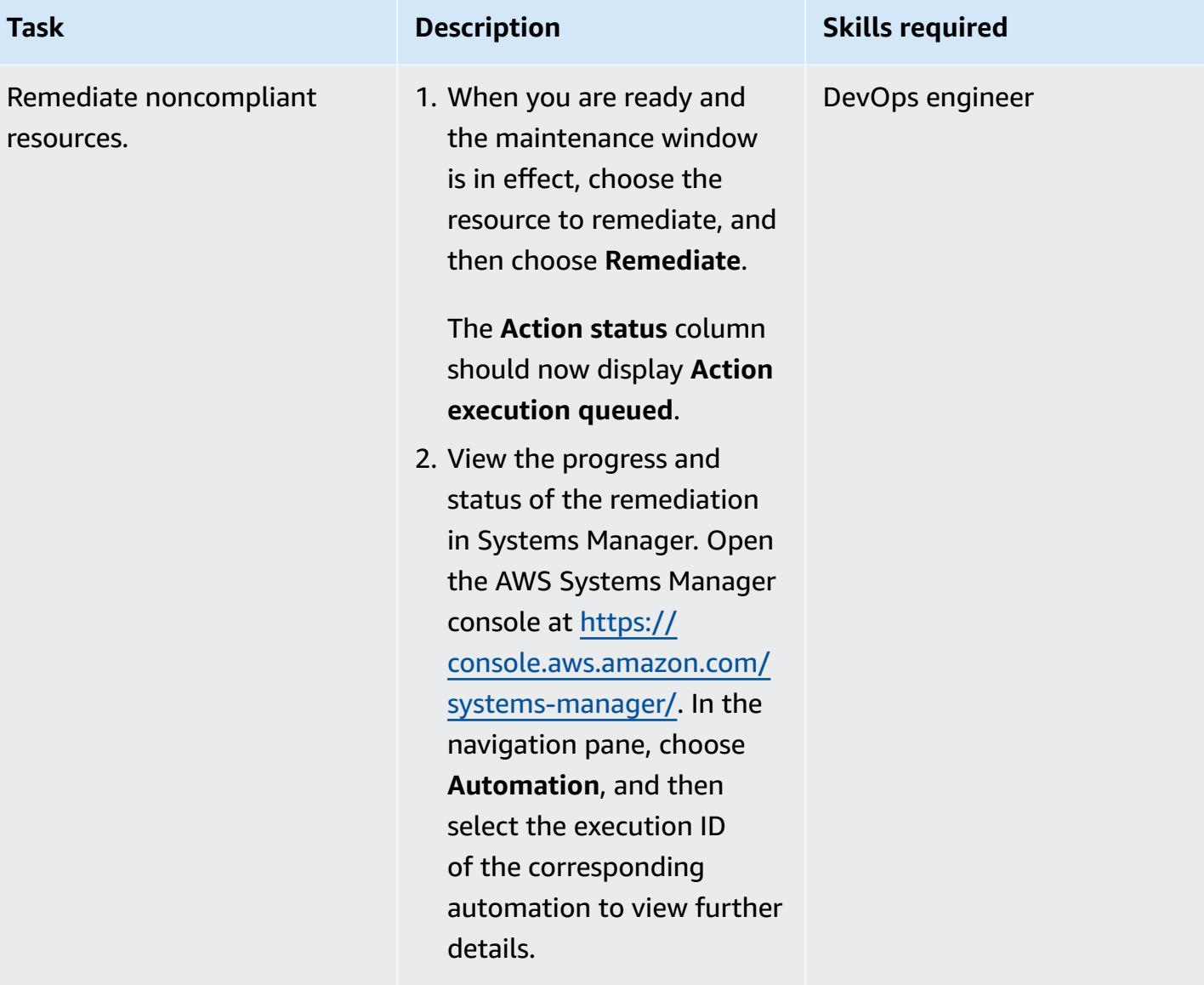

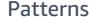

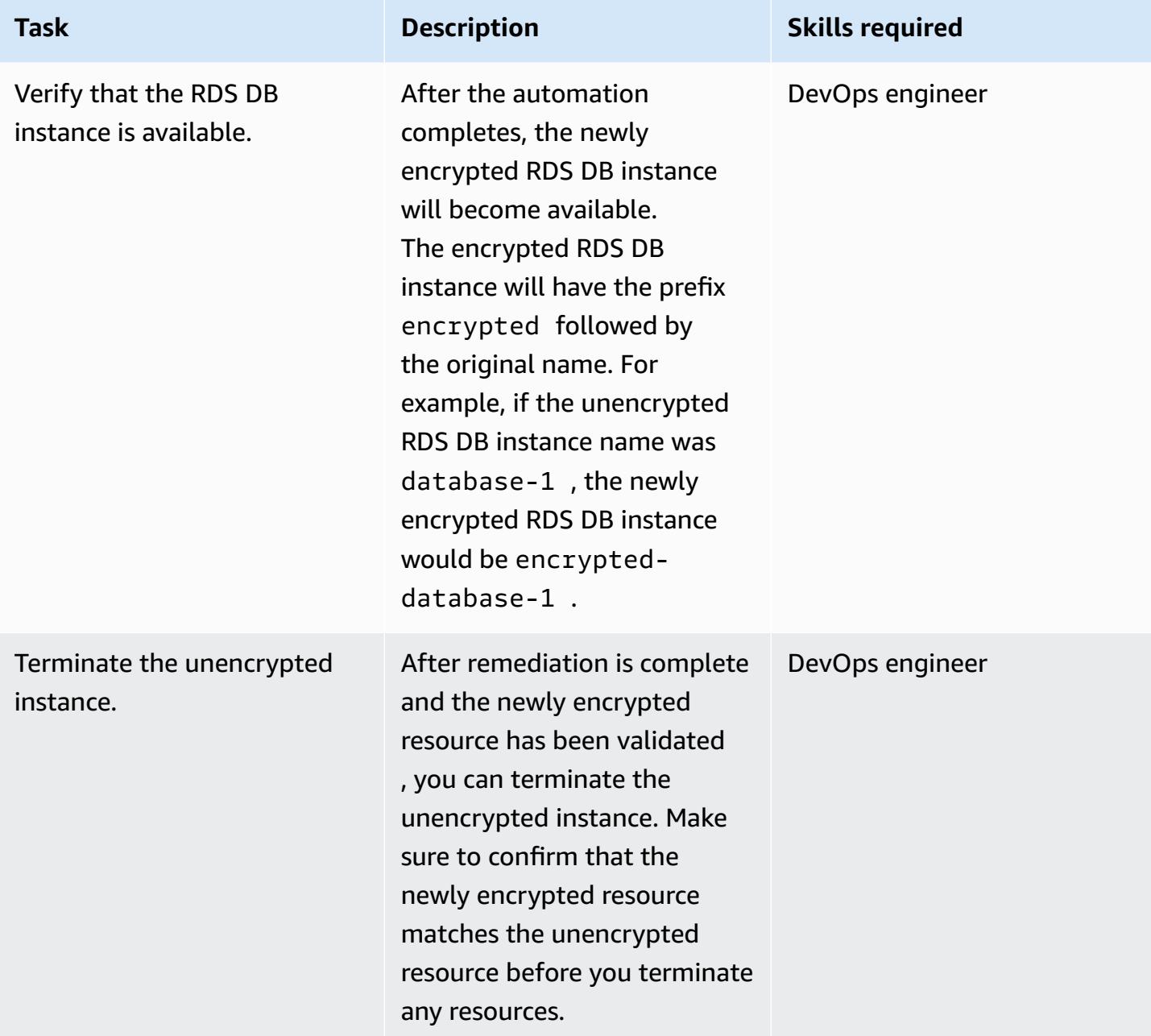

#### **Enforce SCPs**

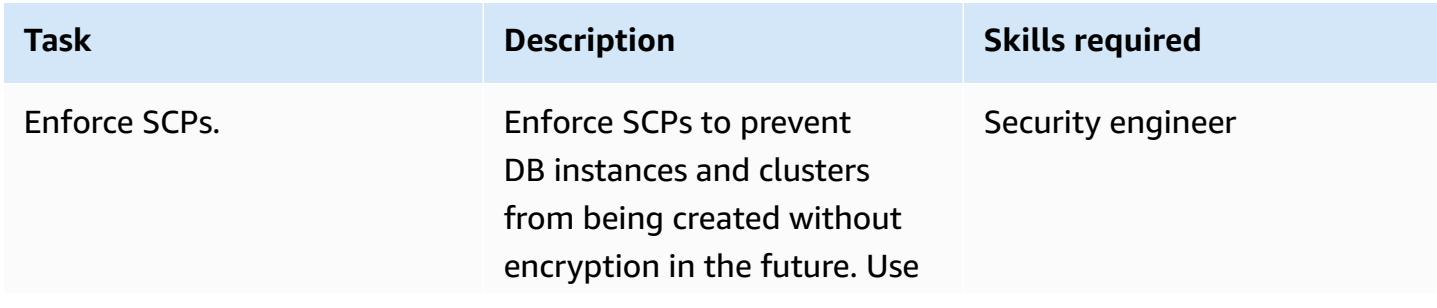
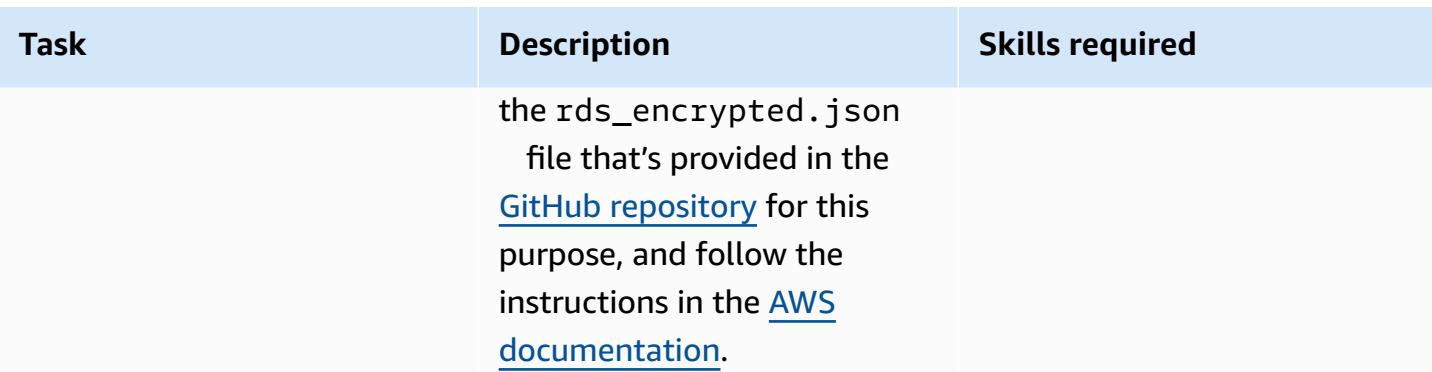

### **Related resources**

#### **References**

- [Setting](https://docs.aws.amazon.com/config/latest/developerguide/gs-console.html) up AWS Config
- AWS Config [custom](https://docs.aws.amazon.com/config/latest/developerguide/evaluate-config_develop-rules.html) rules
- AWS KMS [concepts](https://docs.aws.amazon.com/kms/latest/developerguide/concepts.html)
- AWS Systems Manager [documents](https://docs.aws.amazon.com/systems-manager/latest/userguide/sysman-ssm-docs.html)
- Service control [policies](https://docs.aws.amazon.com/organizations/latest/userguide/orgs_manage_policies_scps.html)

#### **Tools**

- AWS [CloudFormation](https://aws.amazon.com/cloudformation/)
- AWS Cloud [Development](https://aws.amazon.com/cdk/) Kit (AWS CDK)

#### **Guides and patterns**

• [Automatically](https://docs.aws.amazon.com/prescriptive-guidance/latest/patterns/automatically-re-enable-aws-cloudtrail-by-using-a-custom-remediation-rule-in-aws-config.html) re-enable AWS CloudTrail by using a custom remediation rule in AWS Config

### **Additional information**

**FAQ**

**Q.** How does AWS Config work?

**A.** When you turn on AWS Config, it first discovers the supported AWS resources that exist in your account and generates a [configuration](https://docs.aws.amazon.com/config/latest/developerguide/config-concepts.html#config-items) item for each resource. AWS Config also generates

configuration items when the configuration of a resource changes, and it maintains historical records of the configuration items of your resources from the time you start the configuration recorder. By default, AWS Config creates configuration items for every supported resource in the AWS Region. If you don't want AWS Config to create configuration items for all supported resources, you can specify the resource types that you want it to track.

**Q.** How are AWS Config and AWS Config rules related to AWS Security Hub?

**A.** AWS Security Hub is a security and compliance service that provides security and compliance posture management as a service. It uses AWS Config and AWS Config rules as its primary mechanism to evaluate the configuration of AWS resources. AWS Config rules can also be used to evaluate resource configuration directly. Config rules are also used by other AWS services, such AWS Control Tower and AWS Firewall Manager.

# **Automatically rotate IAM user access keys at scale with AWS Organizations and AWS Secrets Manager**

*Created by Tracy Hickey (AWS), Gaurav Verma (AWS), Laura Seletos (AWS), Michael Davie (AWS), and Arvind Patel (AWS)*

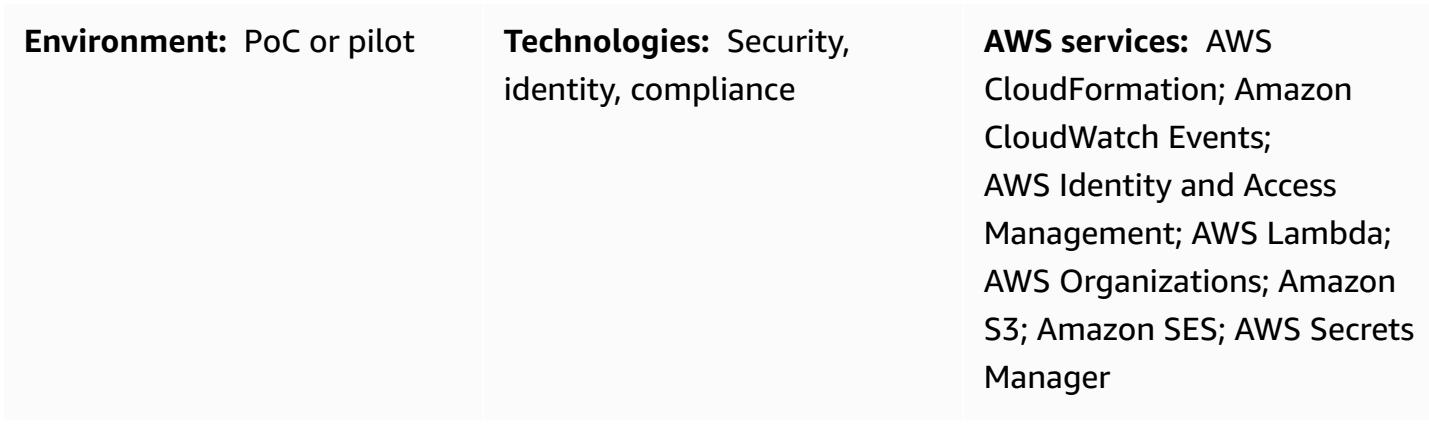

### **Summary**

**Important:** As a best [practice](https://docs.aws.amazon.com/IAM/latest/UserGuide/best-practices.html#bp-users-federation-idp), AWS recommends that you use AWS Identity and Access Management (IAM) roles instead of IAM users with long-term credentials such as access keys. The approach documented in this pattern is intended only for legacy implementations that require long-lived AWS API credentials. For these implementations, we still recommend that you consider options for using short-term credentials, such as using Amazon Elastic [Compute](https://docs.aws.amazon.com/IAM/latest/UserGuide/id_roles_use_switch-role-ec2_instance-profiles.html) Cloud [\(Amazon](https://docs.aws.amazon.com/IAM/latest/UserGuide/id_roles_use_switch-role-ec2_instance-profiles.html) EC2) instance profiles or IAM Roles [Anywhere](https://docs.aws.amazon.com/rolesanywhere/latest/userguide/introduction.html). The approach in this article is only for cases where you are unable to change to using short-term credentials immediately, and you require long-term credentials to be rotated on a schedule. With this approach, you are responsib le for periodically updating your legacy application code or configuration to use the rotated API credentials.

[Access](https://docs.aws.amazon.com/IAM/latest/UserGuide/id_credentials_access-keys.html) keys are long-term credentials for an IAM user. Regularly rotating your IAM credentials helps prevent a compromised set of IAM access keys from accessing components in your AWS account. Rotating IAM credentials is also an important part of security best [practices](https://docs.aws.amazon.com/IAM/latest/UserGuide/best-practices.html#rotate-credentials) in IAM.

This pattern helps you automatically rotate IAM access keys by using AWS CloudFormation templates, which are provided in the GitHub IAM key [rotation](https://github.com/aws-samples/aws-iam-access-key-auto-rotation) repository.

The pattern supports deployment in a single account or multiple accounts. If you're using AWS Organizations, this solution identifies all AWS account IDs within your organization and dynamically scales as accounts are removed or new accounts are created. The centralized AWS Lambda function uses an assumed IAM role to locally run the rotation functions across multiple accounts that you select.

- New IAM access keys are generated when existing access keys are 90 days old.
- The new access keys are stored as a secret in AWS Secrets Manager. A resource-based policy allows only the specified [IAM principal](https://docs.aws.amazon.com/IAM/latest/UserGuide/reference_policies_elements_principal.html) to access and retrieve the secret. If you choose to store keys in the management account, the keys for all accounts are stored in the management account.
- The email address assigned to the owner of the AWS account where the new access keys were created receives a notification.
- The previous access keys are deactivated at 100 days old, and then deleted at 110 days old.
- A centralized email notification is sent to the AWS account owner.

Lambda functions and Amazon CloudWatch automatically perform these actions. You can then retrieve the new access key pair and replace them in your code or applications. The rotation, deletion, and deactivation periods can be customized.

### **Prerequisites and limitations**

- At least one active AWS account.
- AWS Organizations, configured and set up (see [tutorial](https://docs.aws.amazon.com/organizations/latest/userguide/orgs_tutorials_basic.html)).
- Permissions to query AWS Organizations from your management account. For more information, see AWS [Organizations](https://docs.aws.amazon.com/organizations/latest/userguide/orgs_integrate_services.html#orgs_integrate_services-using_slrs) and service-linked roles in the AWS Organizations documentation.
- An IAM principal that has permissions to launch the AWS CloudFormation template and associated resources. For more information, see Grant [self-managed](https://docs.aws.amazon.com/AWSCloudFormation/latest/UserGuide/stacksets-prereqs-self-managed.html) permissions in the AWS CloudFormation documentation.
- An existing Amazon Simple Storage Service (Amazon S3) bucket to deploy the resources.
- Amazon Simple Email Service (Amazon SES) moved out of the sandbox. For more information, see Moving out of the Amazon SES [sandbox](https://docs.aws.amazon.com/ses/latest/DeveloperGuide/request-production-access.html) in the Amazon SES documentation.
- If you choose to run Lambda in a virtual private cloud (VPC), the following resources, which should be created before you run the main CloudFormation template:
	- A VPC.
- A subnet.
- Endpoints for Amazon SES, AWS Systems Manager, AWS Security Token Service (AWS STS), Amazon S3, and AWS Secrets Manager. (You can run the endpoint template that's provided in the GitHub IAM key [rotation](https://github.com/aws-samples/aws-iam-access-key-auto-rotation) repository to create these endpoints.)
- The Simple Mail Transfer Protocol (SMTP) user and password stored in AWS Systems Manager parameters (SSM parameters). Parameters must match the main CloudFormation template parameters.

### **Architecture**

#### **Technology stack**

- Amazon CloudWatch
- Amazon EventBridge
- IAM
- AWS Lambda
- AWS Organizations
- Amazon S3

#### **Architecture**

The following diagrams show the components and workflows for this pattern. The solution supports two scenarios for storing the credentials: in a member account and in the management account.

*Option 1: Store the credentials in a member account*

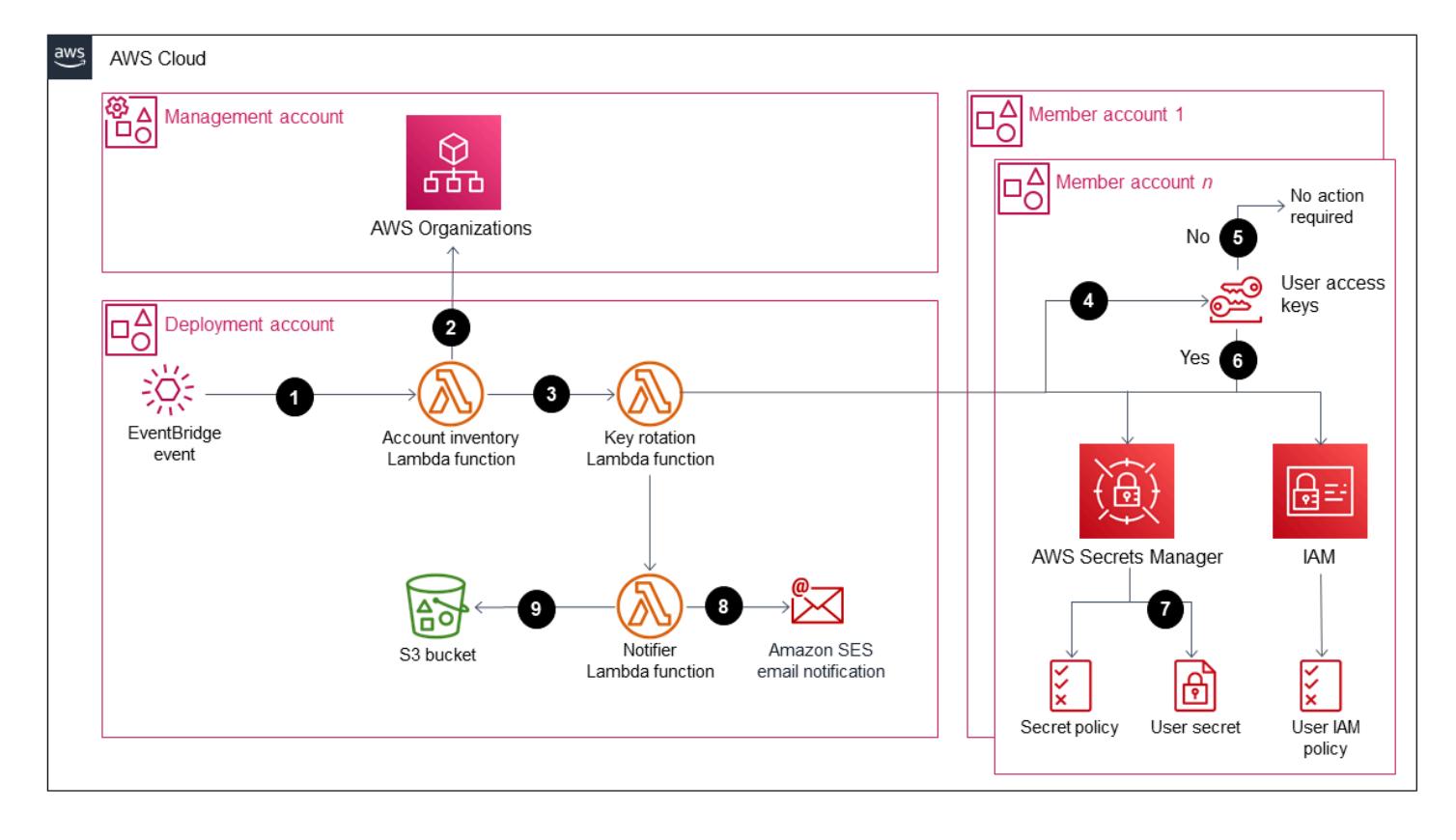

*Option 2: Store the credentials in the management account*

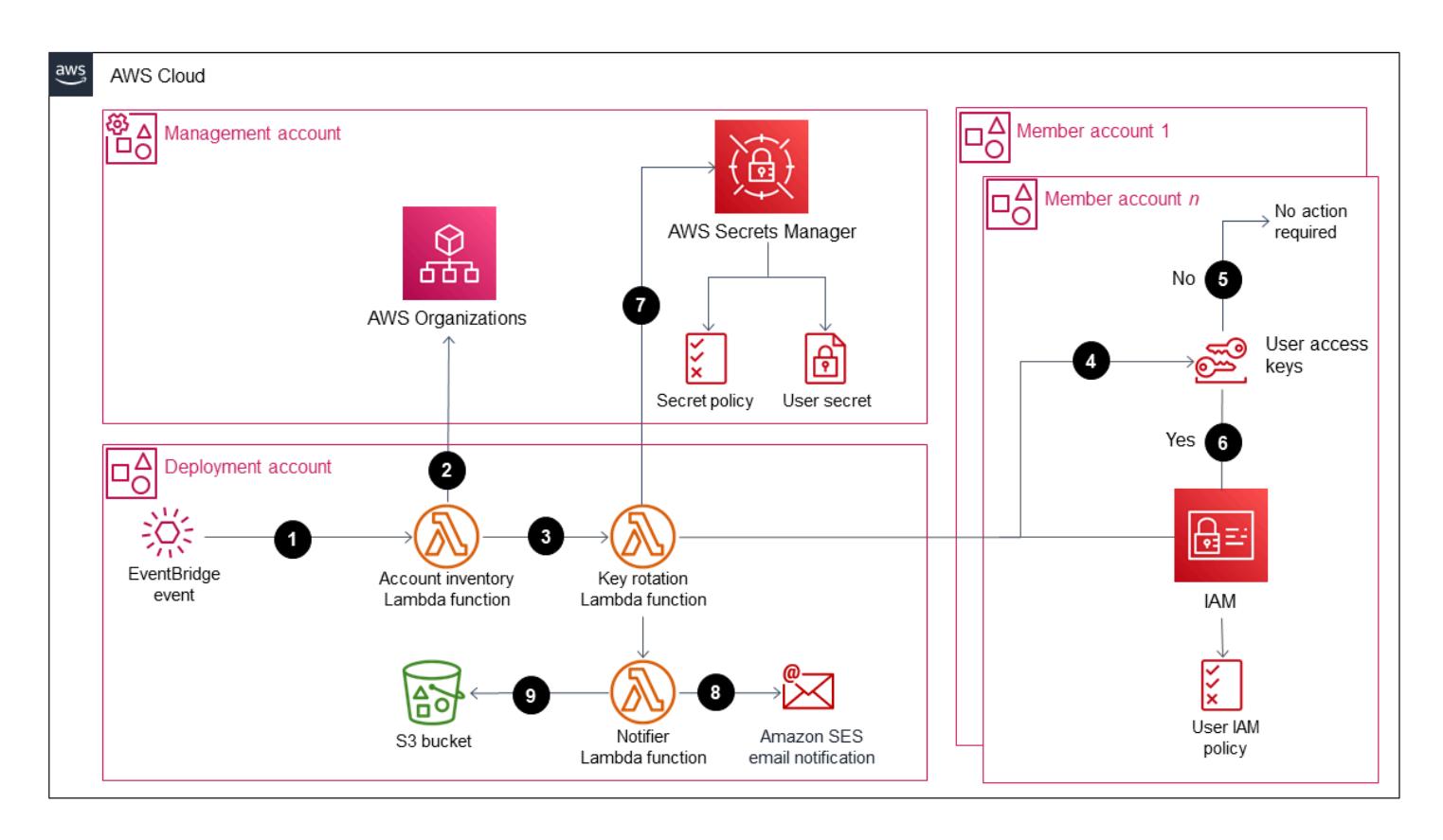

- 2. This Lambda function queries AWS Organizations for a list of all AWS account IDs, account names, and account emails.
- 3. The account\_inventory Lambda function initiates an access\_key\_auto\_rotation Lambda function for each AWS account ID and passes the metadata to it for additional processing.
- 4. The access\_key\_auto\_rotation Lambda function uses an assumed IAM role to access the AWS account ID. The Lambda script runs an audit against all users and their IAM access keys in the account.
- 5. If the IAM access key's age hasn't exceeded the best practice threshold, the Lambda function takes no further action.
- 6. If the IAM access key's age has exceeded the best practice threshold, the access\_key\_auto\_rotation Lambda function determines which rotation action to perform.
- 7. When action is required, the access\_key\_auto\_rotation Lambda function creates and updates a secret in AWS Secrets Manager if a new key is generated. A resource-based policy is also created that allows only the specified IAM principal to access and retrieve the secret. In the case of option 1, the credentials are stored in Secrets Manager in the respective account. In the case of option 2 (if the StoreSecretsInCentralAccount flag is set to **True**), the credentials are stored in Secrets Manager in the management account.
- 8. A notifier Lambda function is initiated to notify the account's owner of the rotation activity. This function receives the AWS account ID, account name, account email, and the rotation actions that were performed.
- 9. The notifier Lambda function queries the deployment S3 bucket for an email template and dynamically updates it with the relevant activity metadata. The email is then sent to the account owner's email address.

#### **Notes**:

• This solution supports resiliency in multiple Availability Zones. However, it doesn't support resiliency in multiple AWS Regions. For support in multiple Regions, you can deploy the solution in the second Region and keep the key rotation EventBridge rule disabled. You can then enable the rule when you want to run the solution in the second Region.

• You can run this solution in audit mode. In audit mode, IAM access keys aren't modified, but an email is sent to notify users. To run the solution in audit mode, set the DryRunFlag flag to **True** when you run the key rotation template or in the environment variable for the access\_key\_auto\_rotation Lambda function.

#### **Automation and scale**

The CloudFormation templates that automate this solution are provided in the GitHub [IAM](https://github.com/aws-samples/aws-iam-access-key-auto-rotation)  key [rotation](https://github.com/aws-samples/aws-iam-access-key-auto-rotation) repository and listed in the *Code* section. In AWS Organizations, you can use [CloudFormation](https://docs.aws.amazon.com/AWSCloudFormation/latest/UserGuide/what-is-cfnstacksets.html) StackSets to deploy the ASA-iam-key-auto-rotation-iam-assumedroles.yaml CloudFormation template in multiple accounts instead of deploying the solution individually to each member account.

### **Tools**

#### **AWS services**

- Amazon [CloudWatch](https://docs.aws.amazon.com/AmazonCloudWatch/latest/monitoring/WhatIsCloudWatch.html) helps you monitor the metrics of your AWS resources and the applications you run on AWS in real time.
- AWS Identity and Access [Management](https://docs.aws.amazon.com/IAM/latest/UserGuide/introduction.html) (IAM) helps you securely manage access to your AWS resources by controlling who is authenticated and authorized to use them.
- AWS [Lambda](https://docs.aws.amazon.com/lambda/latest/dg/welcome.html) is a compute service that helps you run code without needing to provision or manage servers. It runs your code only when needed and scales automatically, so you pay only for the compute time that you use.
- AWS [Organizations](https://docs.aws.amazon.com/organizations/latest/userguide/orgs_introduction.html) is an account management service that helps you consolidate multiple AWS accounts into an organization that you create and centrally manage.
- AWS Secrets [Manager](https://docs.aws.amazon.com/secretsmanager/latest/userguide/intro.html) helps you replace hardcoded credentials in your code, including passwords, with an API call to Secrets Manager to retrieve the secret programmatically.
- Amazon Simple Storage Service [\(Amazon](https://docs.aws.amazon.com/AmazonS3/latest/userguide/Welcome.html) S3) is a cloud-based object storage service that helps you store, protect, and retrieve any amount of data.
- Amazon Simple Email Service [\(Amazon](https://docs.aws.amazon.com/ses/latest/dg/Welcome.html) SES) helps you send and receive emails by using your own email addresses and domains.
- Amazon Simple [Notification](https://docs.aws.amazon.com/sns/latest/dg/welcome.html) Service (Amazon SNS) helps you coordinate and manage the exchange of messages between publishers and clients, including web servers and email addresses.

AWS Prescriptive Guidance Patterns

- Amazon Virtual Private Cloud [\(Amazon](https://docs.aws.amazon.com/vpc/latest/userguide/what-is-amazon-vpc.html) VPC) helps you launch AWS resources into a virtual network that you've defined. This virtual network resembles a traditional network that you'd operate in your own data center, with the benefits of using the scalable infrastructure of AWS.
- Amazon VPC [endpoints](https://docs.aws.amazon.com/vpc/latest/privatelink/create-interface-endpoint.html) provide an interface to connect to services powered by AWS PrivateLink, including many AWS services. For each subnet that you specify from your VPC, an endpoint network interface is created in the subnet and assigned a private IP address from the subnet address range.

#### **Code**

The required AWS CloudFormation templates, Python scripts, and runbook documentation are available in the GitHub IAM key [rotation](https://github.com/aws-samples/aws-iam-access-key-auto-rotation) repository. The templates are deployed as follows.

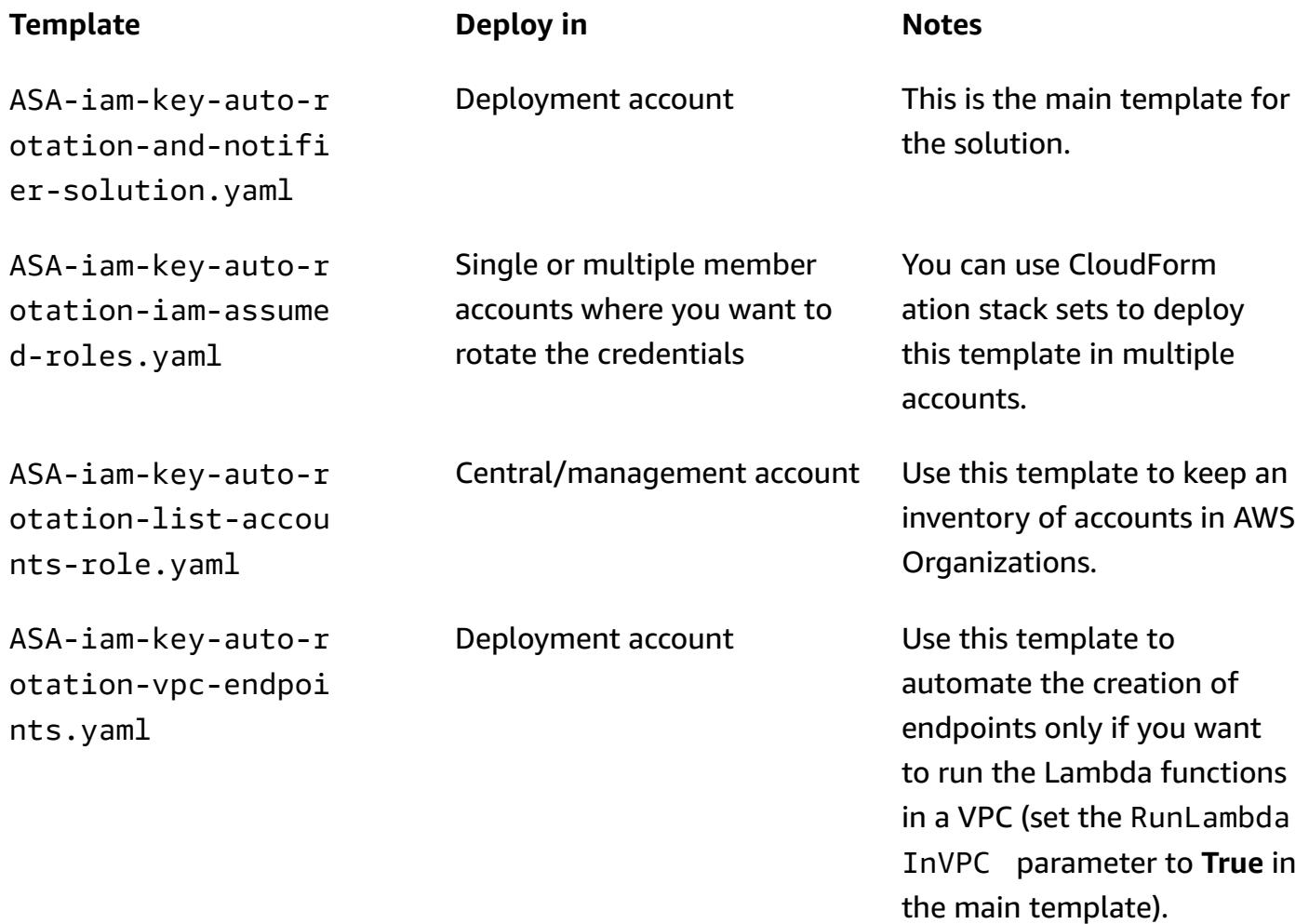

## **Epics**

### **Set up the solution**

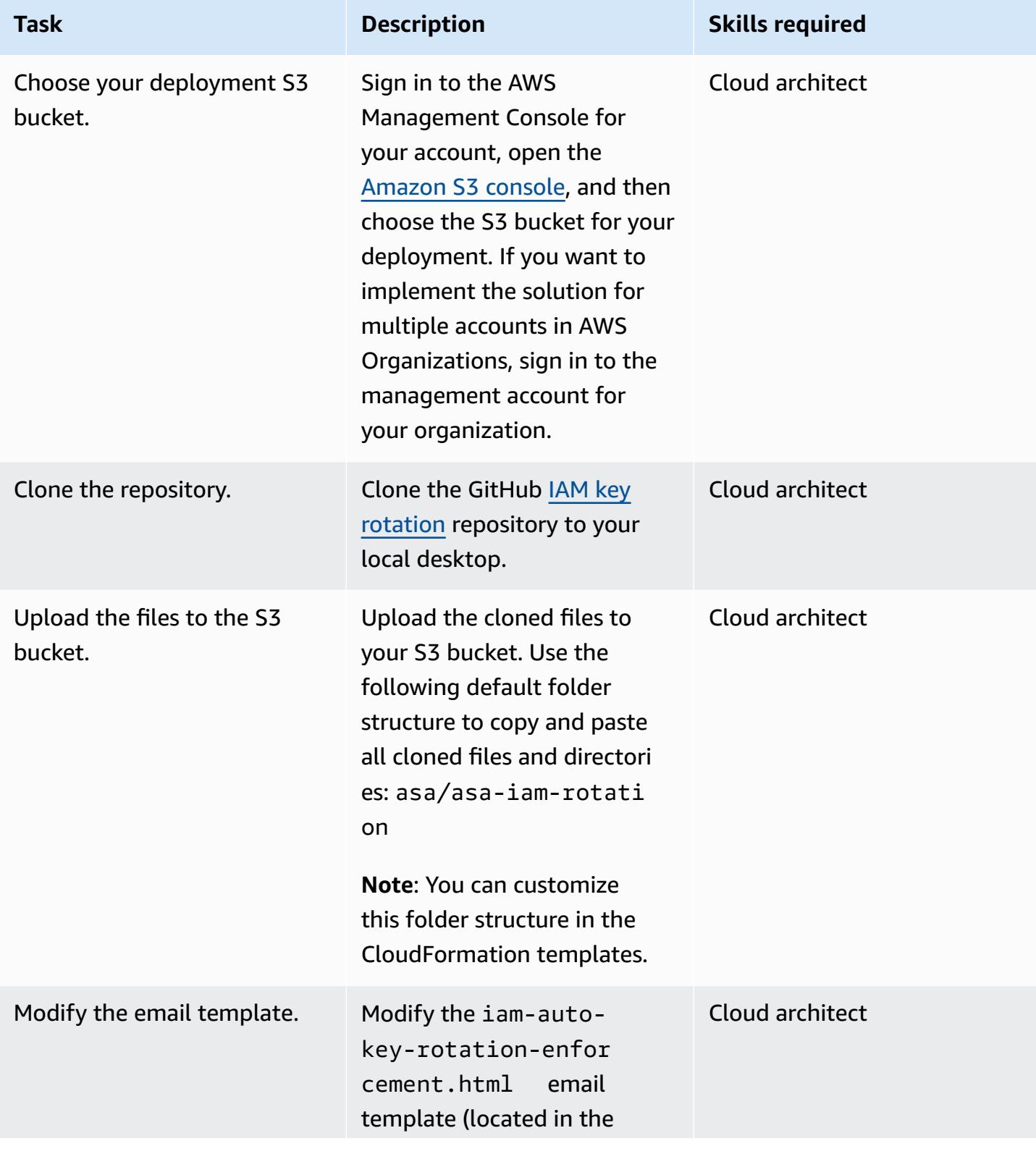

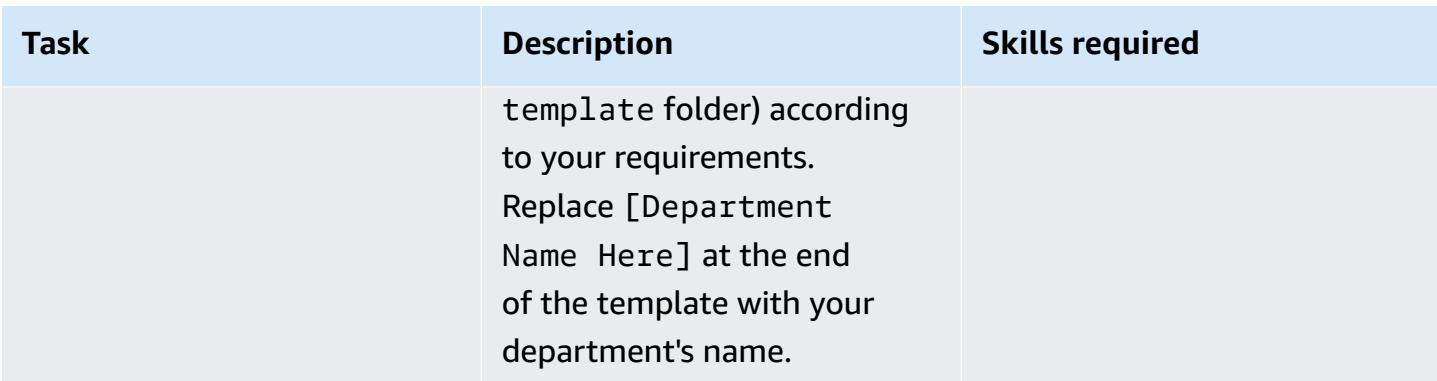

### **Deploy the solution**

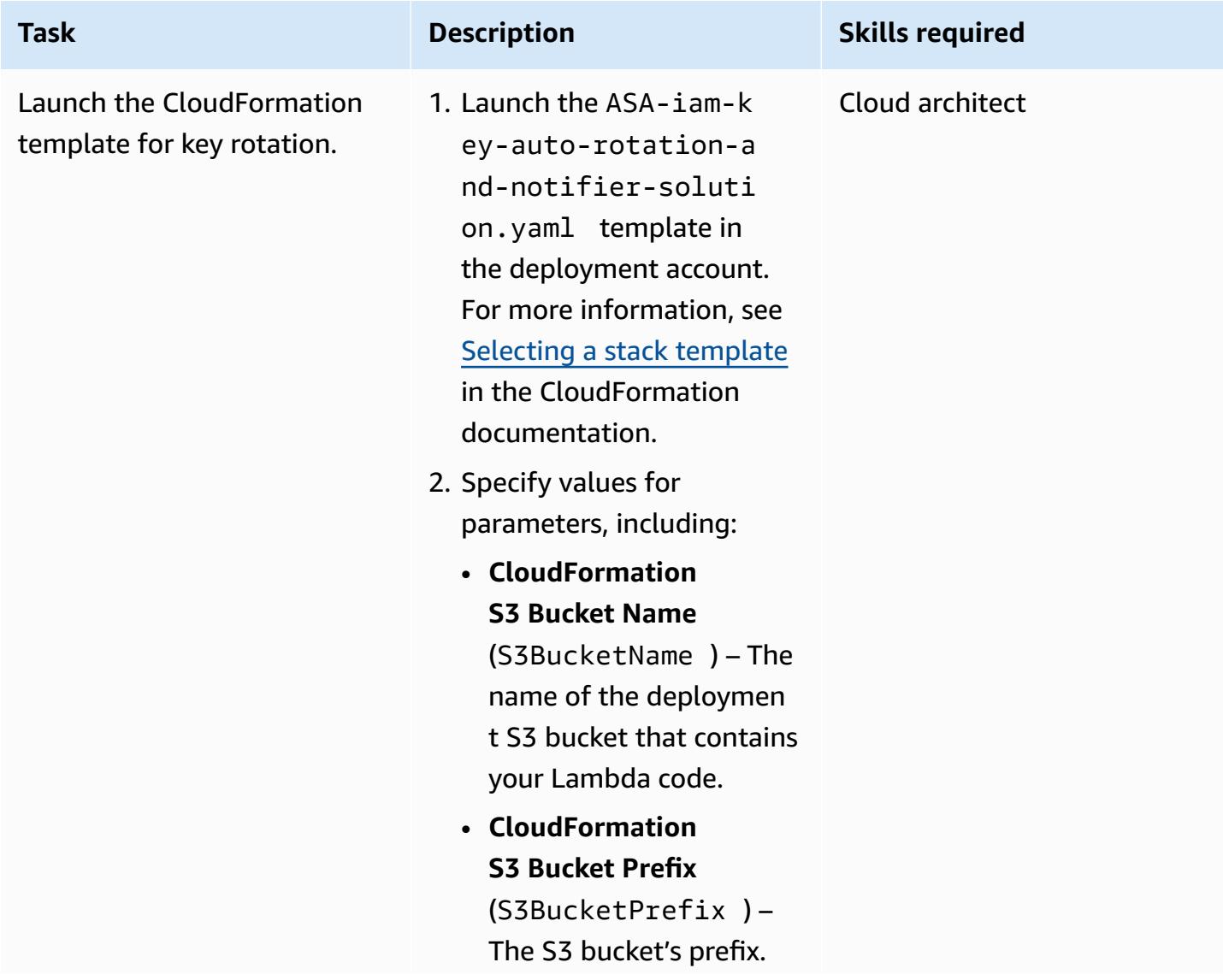

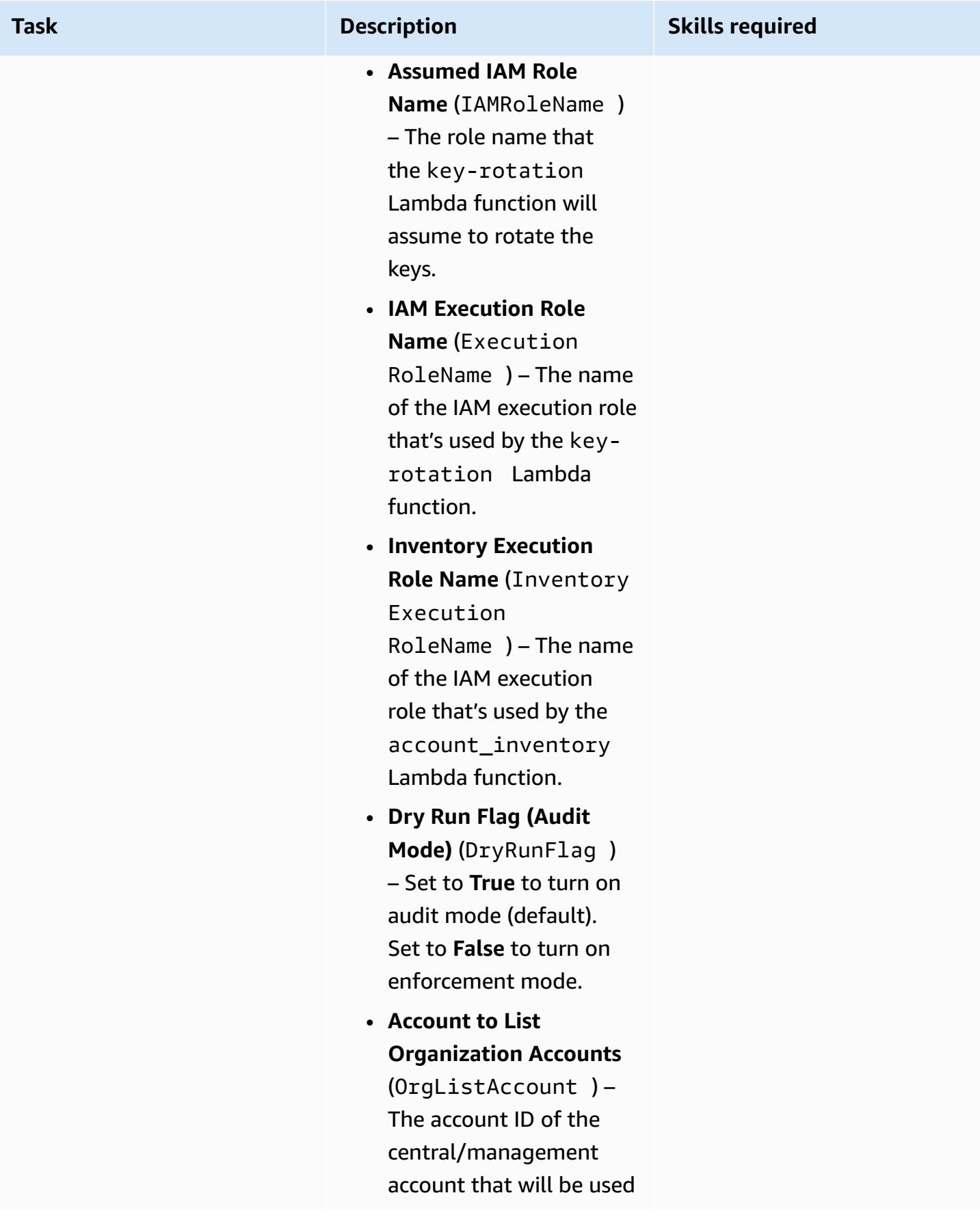

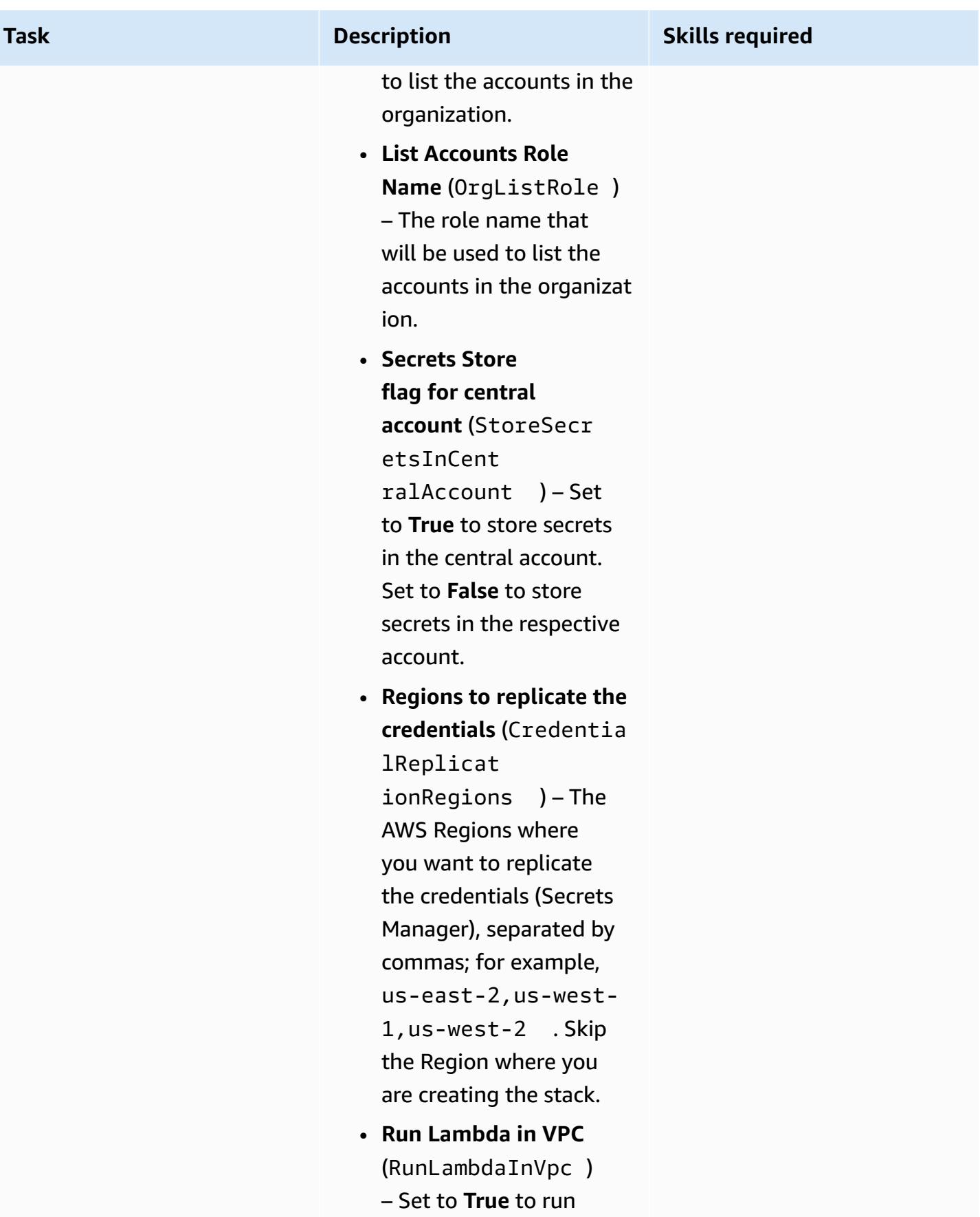

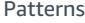

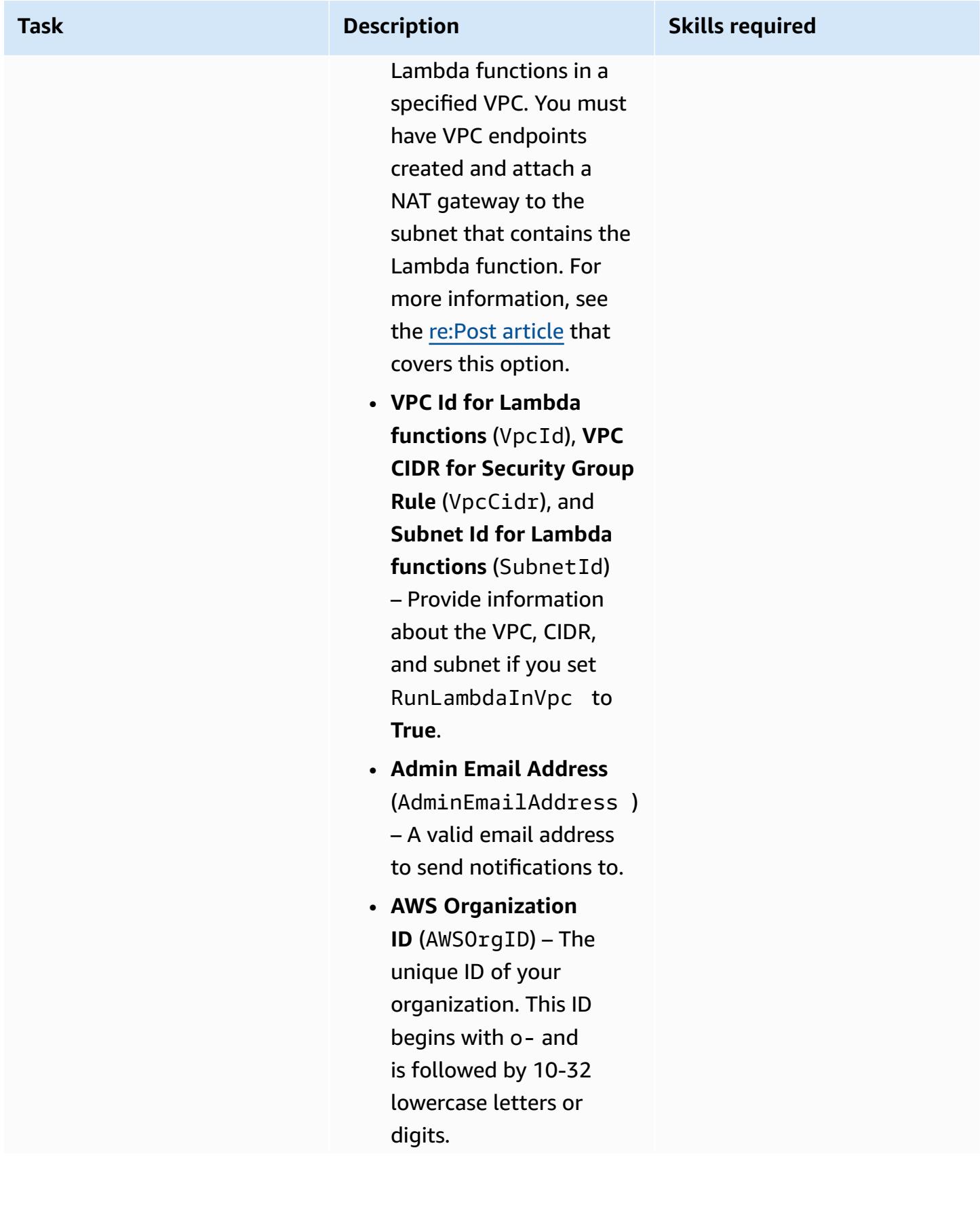

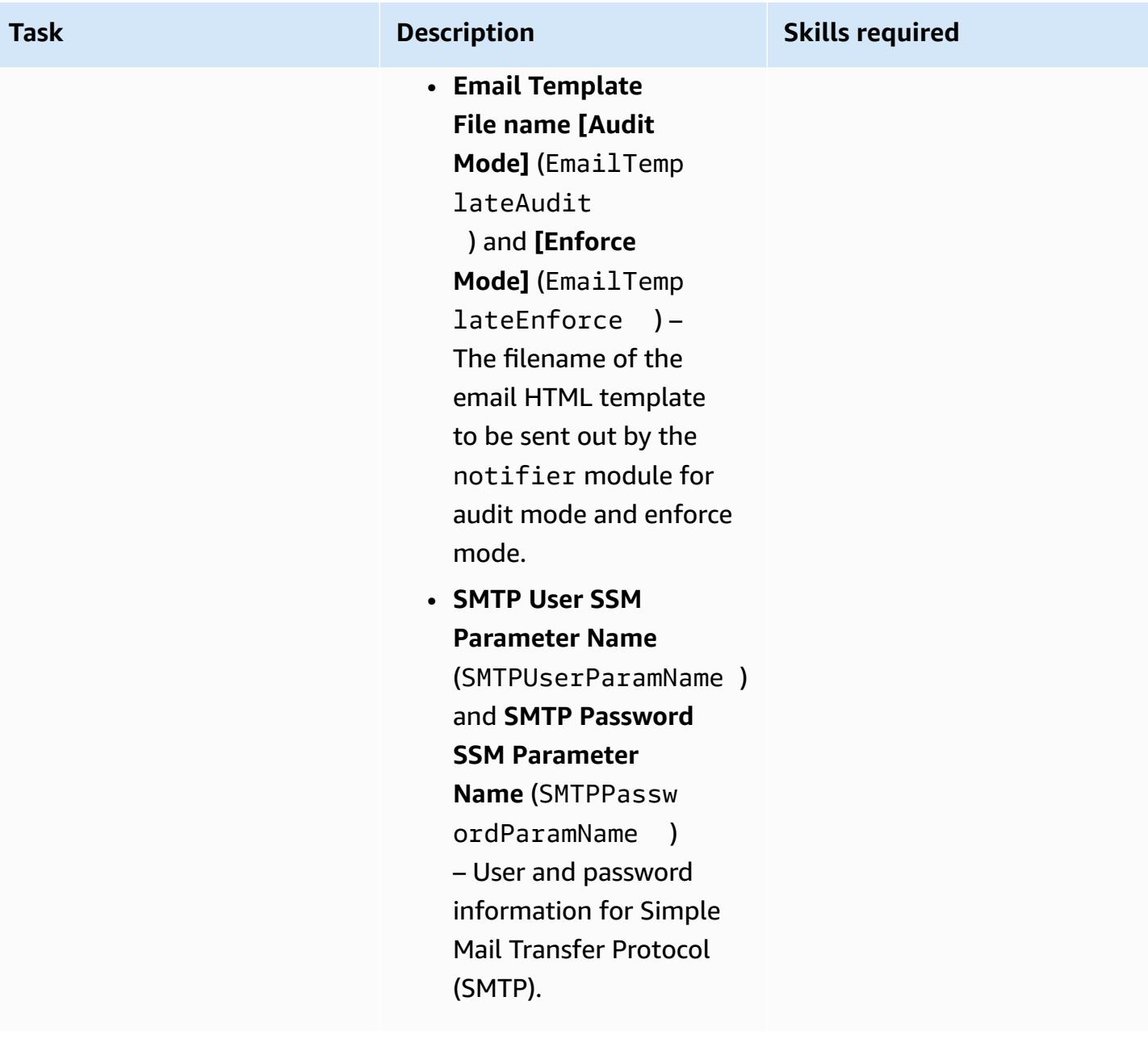

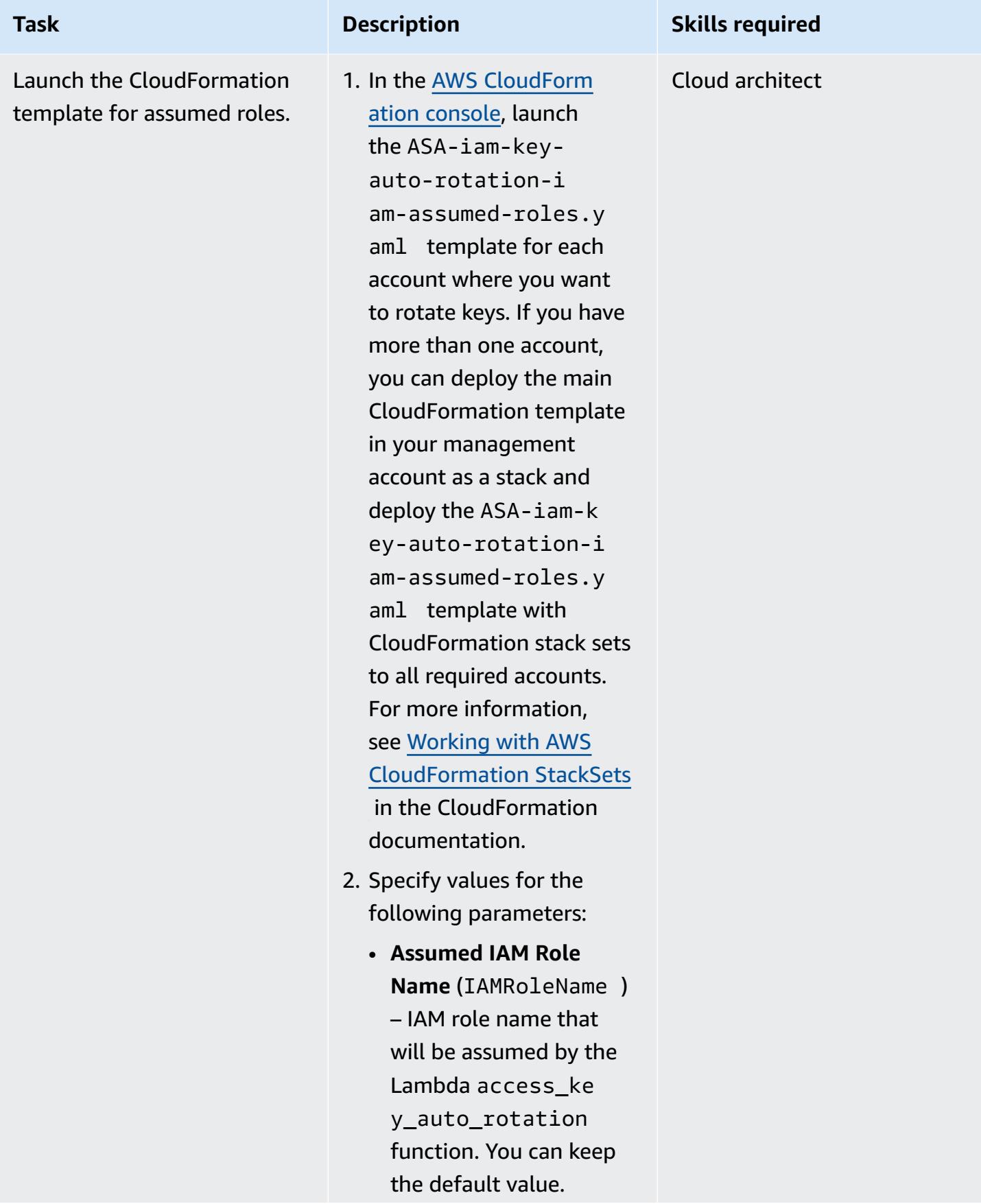

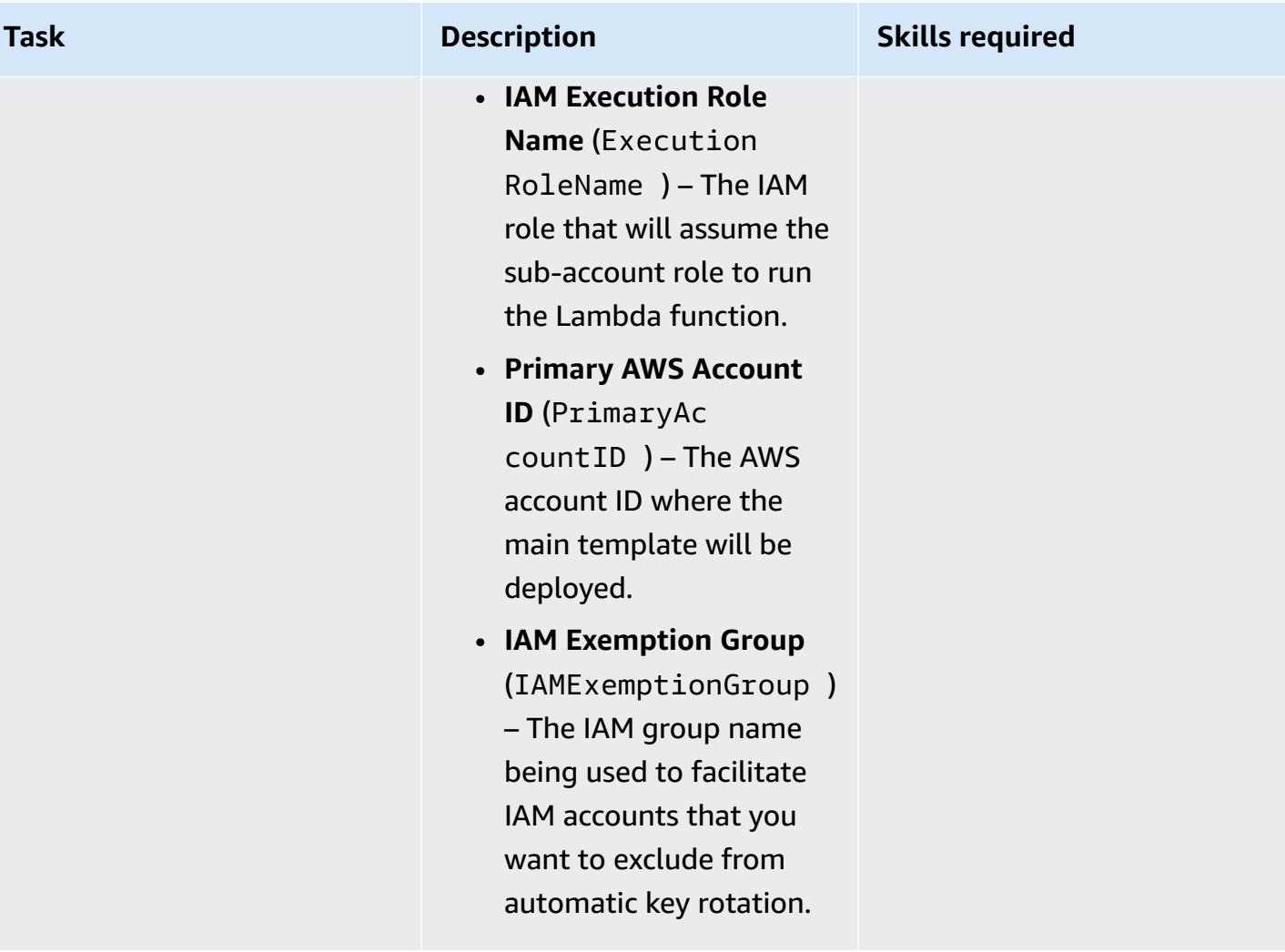

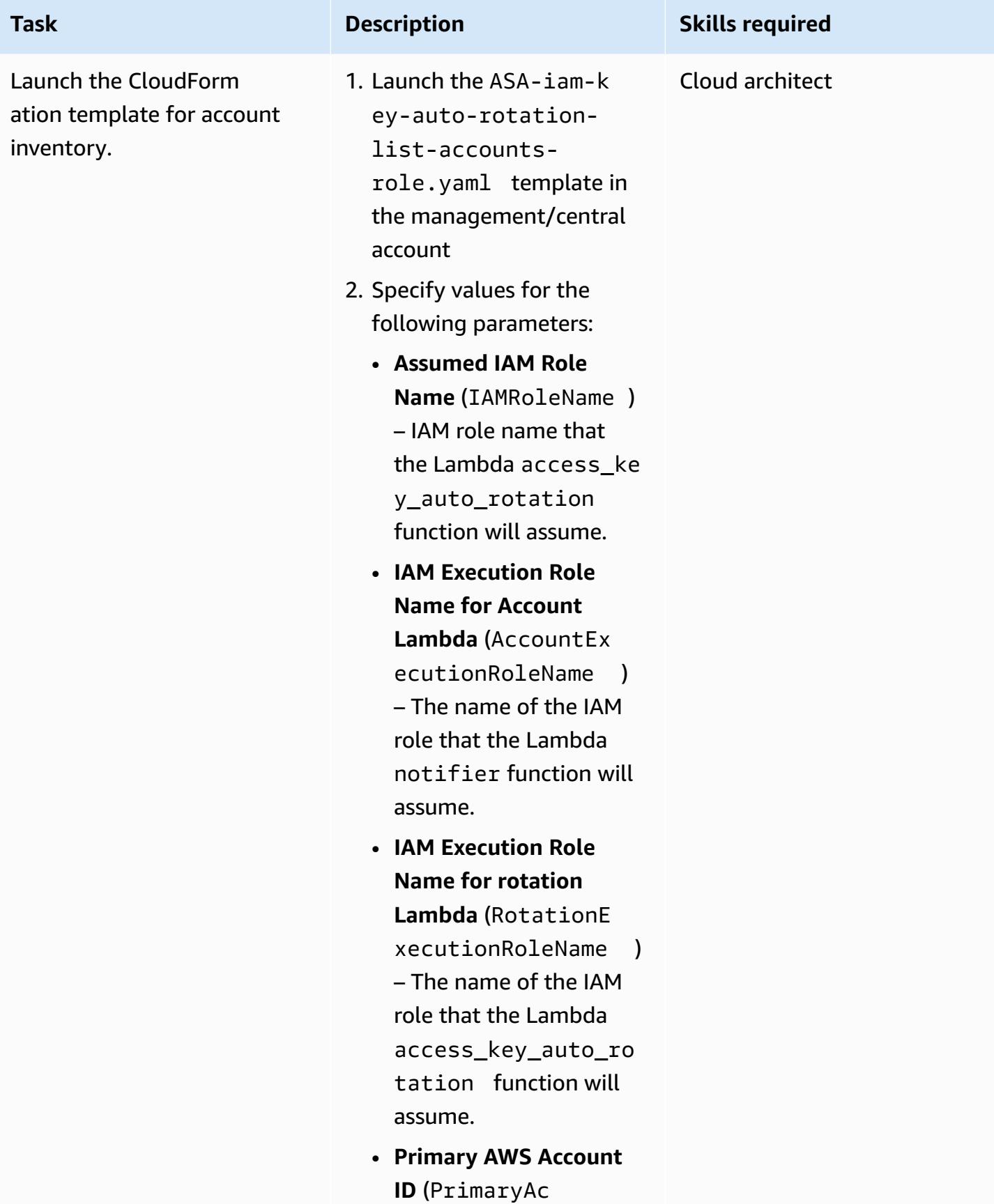

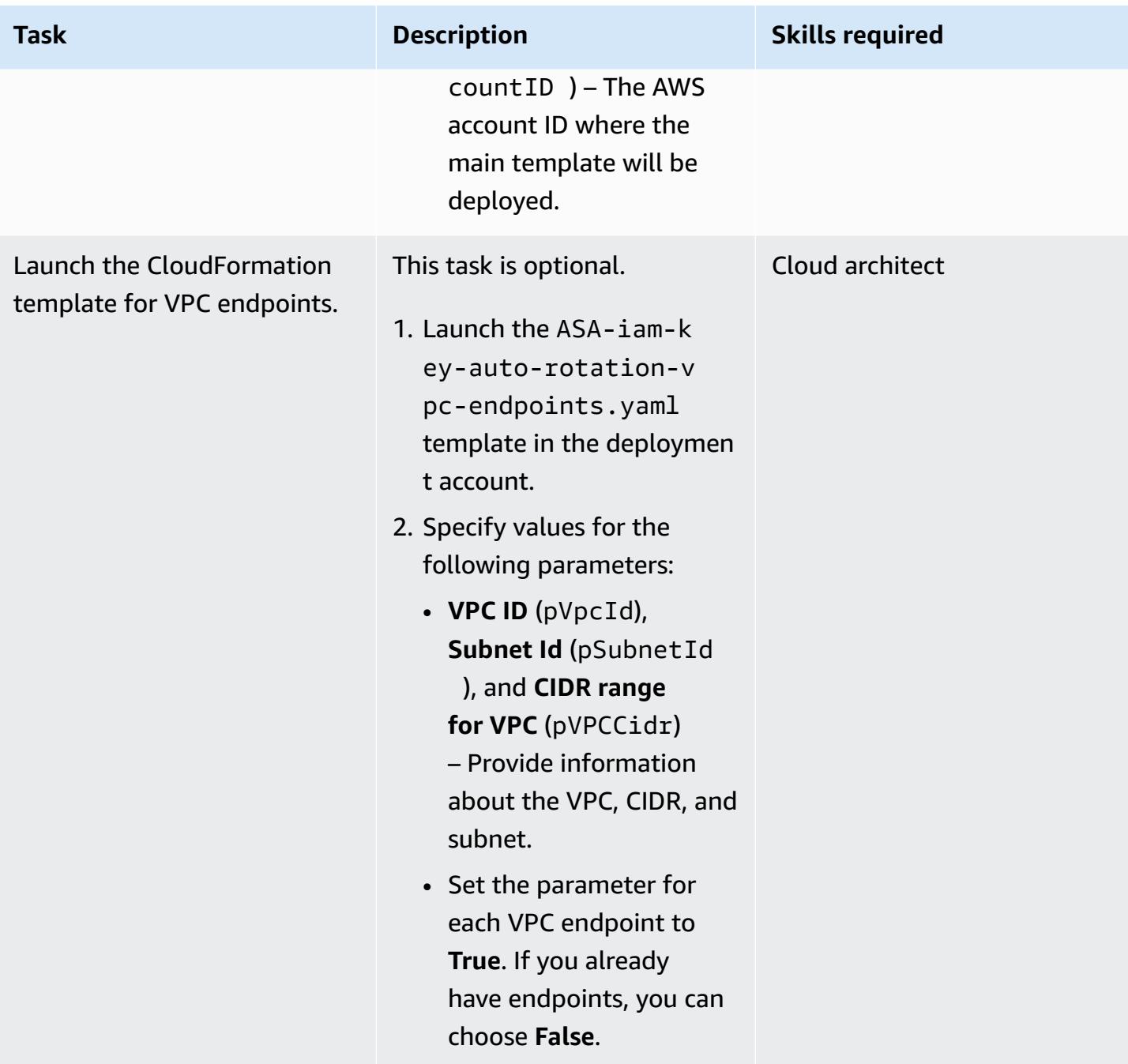

### **Related resources**

- Security best [practices](https://docs.aws.amazon.com/IAM/latest/UserGuide/best-practices.html) in IAM (IAM documentation)
- AWS [Organizations](https://docs.aws.amazon.com/organizations/latest/userguide/orgs_integrate_services.html#orgs_integrate_services-using_slrs) and service-linked roles (AWS Organizations documentation)
- [Selecting](https://docs.aws.amazon.com/AWSCloudFormation/latest/UserGuide/cfn-using-console-create-stack-template.html) a stack template (CloudFormation documentation)
- Working with AWS [CloudFormation](https://docs.aws.amazon.com/AWSCloudFormation/latest/UserGuide/what-is-cfnstacksets.html) StackSets (CloudFormation documentation)

# **Automatically validate and deploy IAM policies and roles in an AWS account by using CodePipeline, IAM Access Analyzer, and AWS CloudFormation macros**

*Created by Helton Henrique Ribeiro (AWS) and Guilherme Simoes (AWS)*

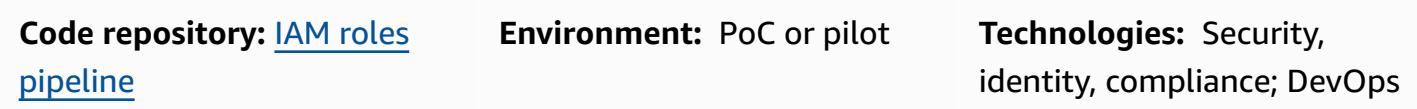

**AWS services:** AWS CloudFormation; AWS CodeBuild; AWS CodeCommi t; AWS CodePipeline; AWS Lambda; AWS SAM

### **Summary**

This pattern describes the steps and provides code to create a deployment pipeline that allows your development teams to create AWS Identity and Access Management (IAM) policies and roles in your Amazon Web Services (AWS) accounts. This approach helps your organization reduce overhead for your operational teams and speed up the deployment process. It also helps your developers to create IAM roles and policies that are compatible with your existing governance and security controls.

This pattern's approach uses AWS Identity and Access [Management](https://docs.aws.amazon.com/IAM/latest/UserGuide/access-analyzer-reference-policy-checks.html) Access Analyzer to validate the IAM policies that you want to attach to IAM roles and uses AWS CloudFormation to deploy the IAM roles. However, instead of directly editing the AWS CloudFormation template file, your development team creates JSON-formatted IAM policies and roles. An AWS CloudFormation macro transforms these JSON-formatted policy files into AWS CloudFormation IAM resource types before beginning the deployment.

The deployment pipeline (RolesPipeline) has source, validation, and deployment stages. During the source stage, your development team pushes the JSON files that contain the definition of the IAM roles and policies to an AWS CodeCommit repository. AWS CodeBuild then runs a script to validate those files and copies them to an Amazon Simple Storage Service (Amazon S3) bucket.

Because your development teams don't have direct access to the AWS CloudFormation template file stored in a separate S3 bucket, they must follow the JSON file creation and validation process.

Finally, during the deployment phase, AWS CodeDeploy uses an AWS CloudFormation stack to update or delete the IAM policies and roles in an account.

**Important**: This pattern's workflow is a proof of concept (POC) and we recommend that you only use it in a test environment. If you want to use this pattern's approach in a production environment, see Security best [practices](https://docs.aws.amazon.com/IAM/latest/UserGuide/best-practices.html) in IAM in the IAM documentation and make the required changes to your IAM roles and AWS services.

### **Prerequisites and limitations**

#### **Prerequisites**

- An active AWS account.
- A new or existing S3 bucket for the RolesPipeline pipeline. Make sure that the access credentials you're using have permissions to upload objects to this bucket.
- AWS Command Line Interface (AWS CLI), installed and configured. For more information about this, see Installing, updating, and [uninstalling](https://docs.aws.amazon.com/cli/latest/userguide/cli-chap-install.html) the AWS CLI in the AWS CLI documentation.
- AWS Serverless Application Model (AWS SAM) CLI, installed and configured. For more information about this, see [Installing](https://docs.aws.amazon.com/serverless-application-model/latest/developerguide/serverless-sam-cli-install.html) the AWS SAM CLI in the AWS SAM documentation.
- Python 3, installed on your local machine. For more information about this, see the [Python](https://www.python.org/) [documentation](https://www.python.org/).
- A Git client, installed and configured.
- The GitHub IAM roles pipeline repository, cloned to your local machine.
- Existing JSON-formatted IAM policies and roles. For more information about this, see the [ReadMe](https://github.com/aws-samples/iam-roles-pipeline/blob/main/README.md) file in the Github IAM roles pipeline repository.
- Your developer team must not have permissions to edit this solution's AWS CodePipeline, CodeBuild, and CodeDeploy resources.

#### **Limitations**

• This pattern's workflow is a proof of concept (POC) and we recommend that you only use it in a test environment. If you want to use this pattern's approach in a production environment, see Security best [practices](https://docs.aws.amazon.com/IAM/latest/UserGuide/best-practices.html) in IAM in the IAM documentation and make the required changes to your IAM roles and AWS services.

### **Architecture**

The following diagram shows you how to automatically validate and deploy IAM roles and policies to an account by using CodePipeline, IAM Access Analyzer, and AWS CloudFormation macros.

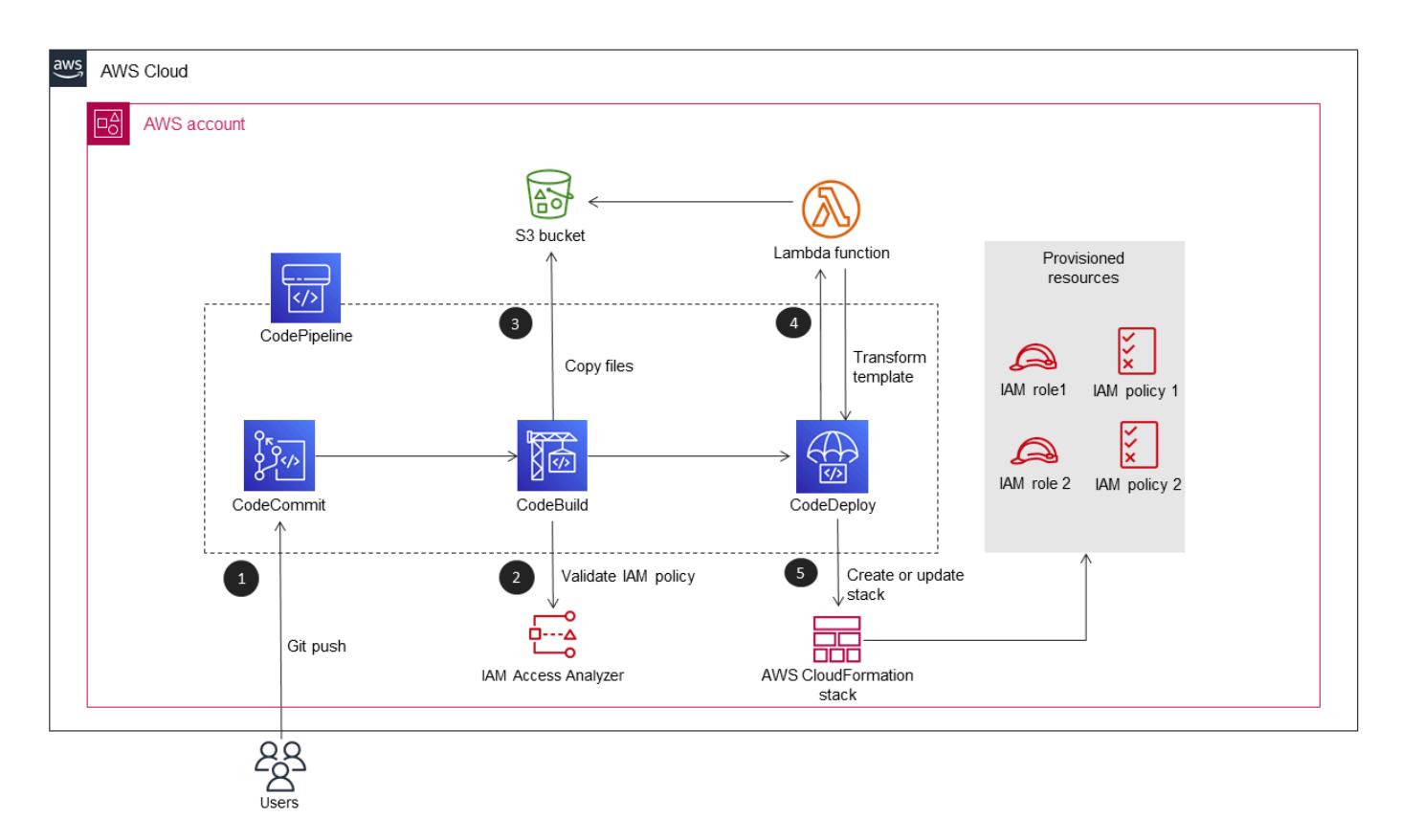

The diagram shows the following workflow:

- 1. A developer writes JSON files that contain the definitions for the IAM policies and roles. The developer pushes the code to a CodeCommit repository and CodePipeline then initiates the RolesPipeline pipeline.
- 2. CodeBuild validates the JSON files by using IAM Access Analyzer. If there are any security or error-related findings, the deployment process is stopped.
- 3. If there are no security or error-related findings, the JSON files are sent to the RolesBucket S3 bucket.
- 4. An AWS CloudFormation macro implemented as an AWS Lambda function then reads the JSON files from the RolesBucket bucket and transforms them into AWS CloudFormation IAM resources types.
- 5. A predefined AWS CloudFormation stack installs, updates, or deletes the IAM policies and roles in the account.

#### **Automation and scale**

AWS CloudFormation templates that automatically deploy this pattern are provided in the GitHub IAM roles [pipeline](https://github.com/aws-samples/iam-roles-pipeline) repository.

### **Tools**

- AWS [Command](https://docs.aws.amazon.com/cli/latest/userguide/cli-chap-welcome.html) Line Interface (AWS CLI) is an open-source tool that helps you interact with AWS services through commands in your command-line shell.
- AWS Identity and Access [Management](https://docs.aws.amazon.com/IAM/latest/UserGuide/introduction.html) (IAM) helps you securely manage access to your AWS resources by controlling who is authenticated and authorized to use them.
- IAM Access [Analyzer](https://docs.aws.amazon.com/IAM/latest/UserGuide/what-is-access-analyzer.html) helps you identify the resources in your organization and accounts, such as S3 buckets or IAM roles, that are shared with an external entity. This helps you to identify unintended access to your resources and data.
- AWS Serverless [Application](https://docs.aws.amazon.com/serverless-application-model/latest/developerguide/what-is-sam.html) Model (AWS SAM) is an open-source framework that helps you build serverless applications in the AWS Cloud.

#### **Code**

The source code and templates for this pattern are available in the GitHub IAM roles [pipeline](https://github.com/aws-samples/iam-roles-pipeline) repository.

### **Epics**

#### **Clone the repository**

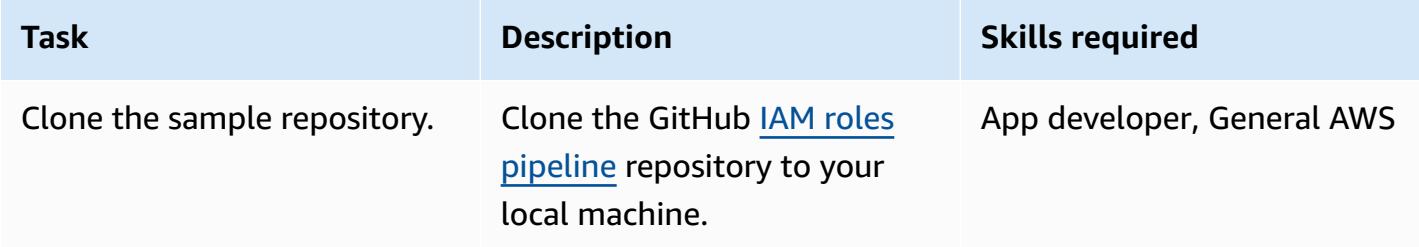

### **Deploy the RolesPipeline pipeline**

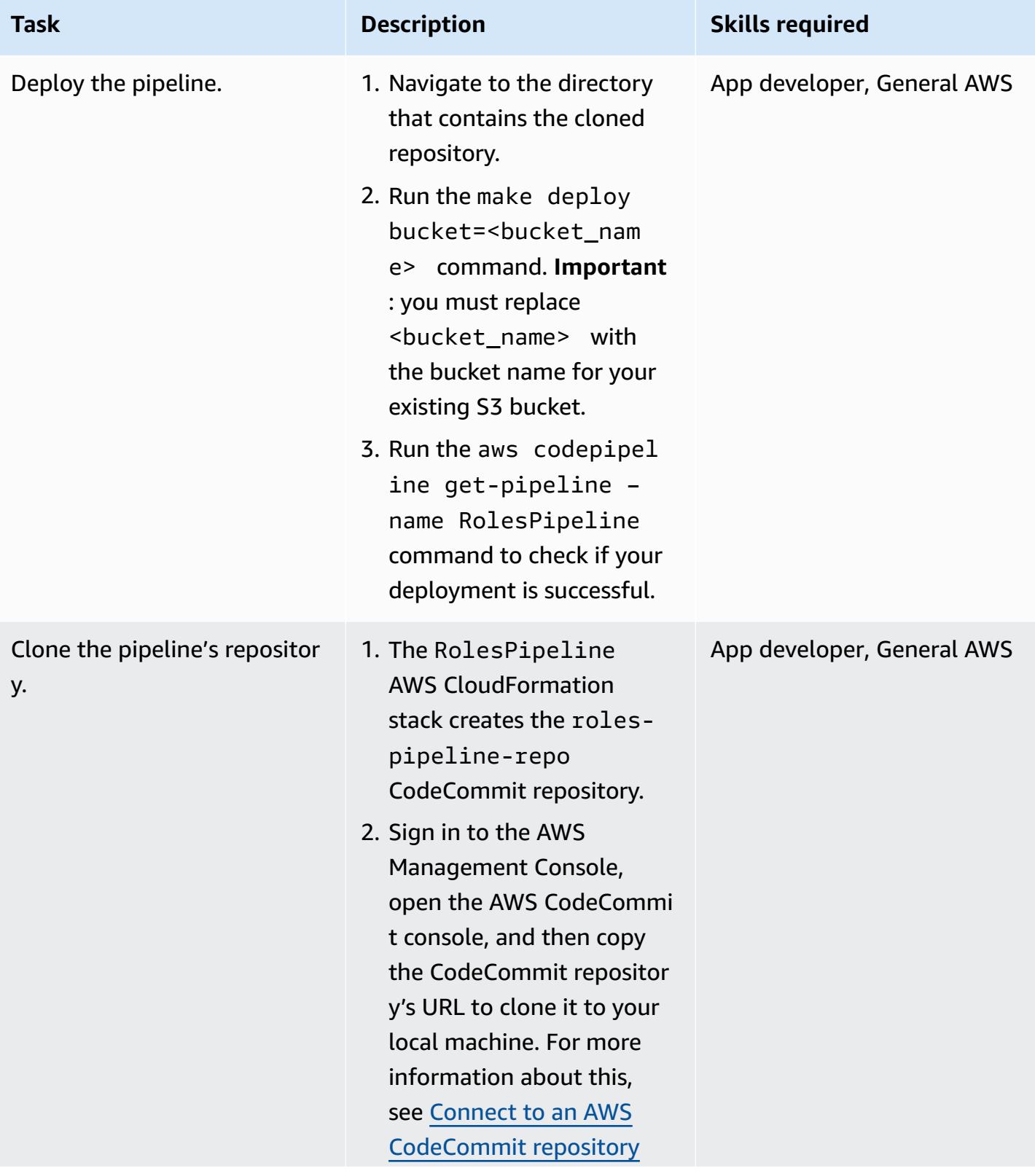

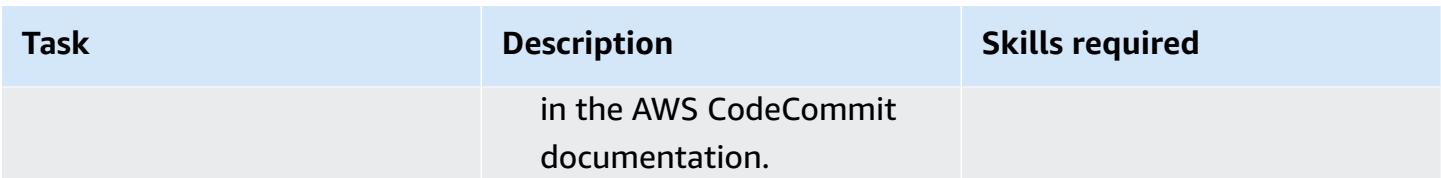

### **Test the RolesPipeline pipeline**

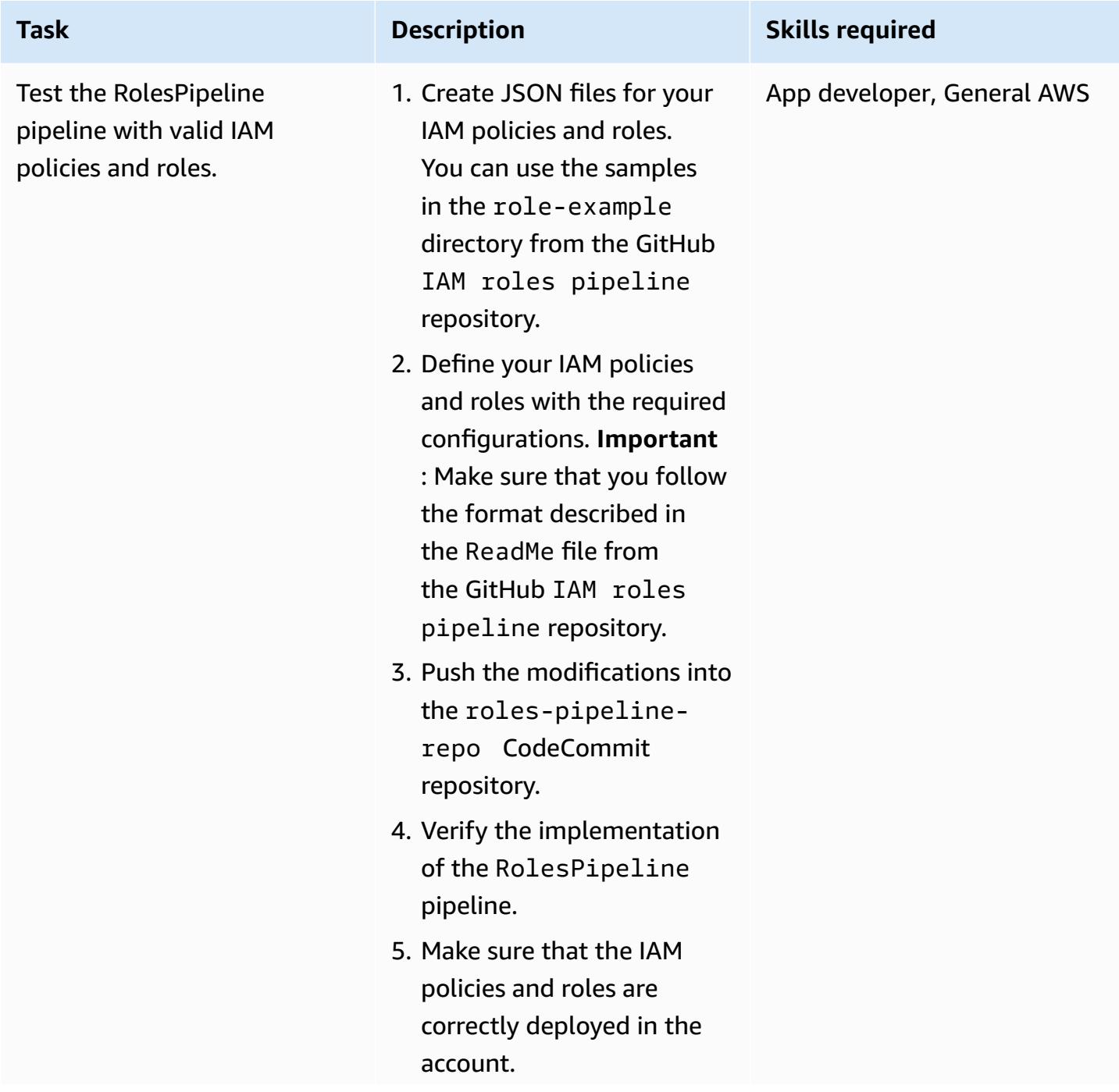

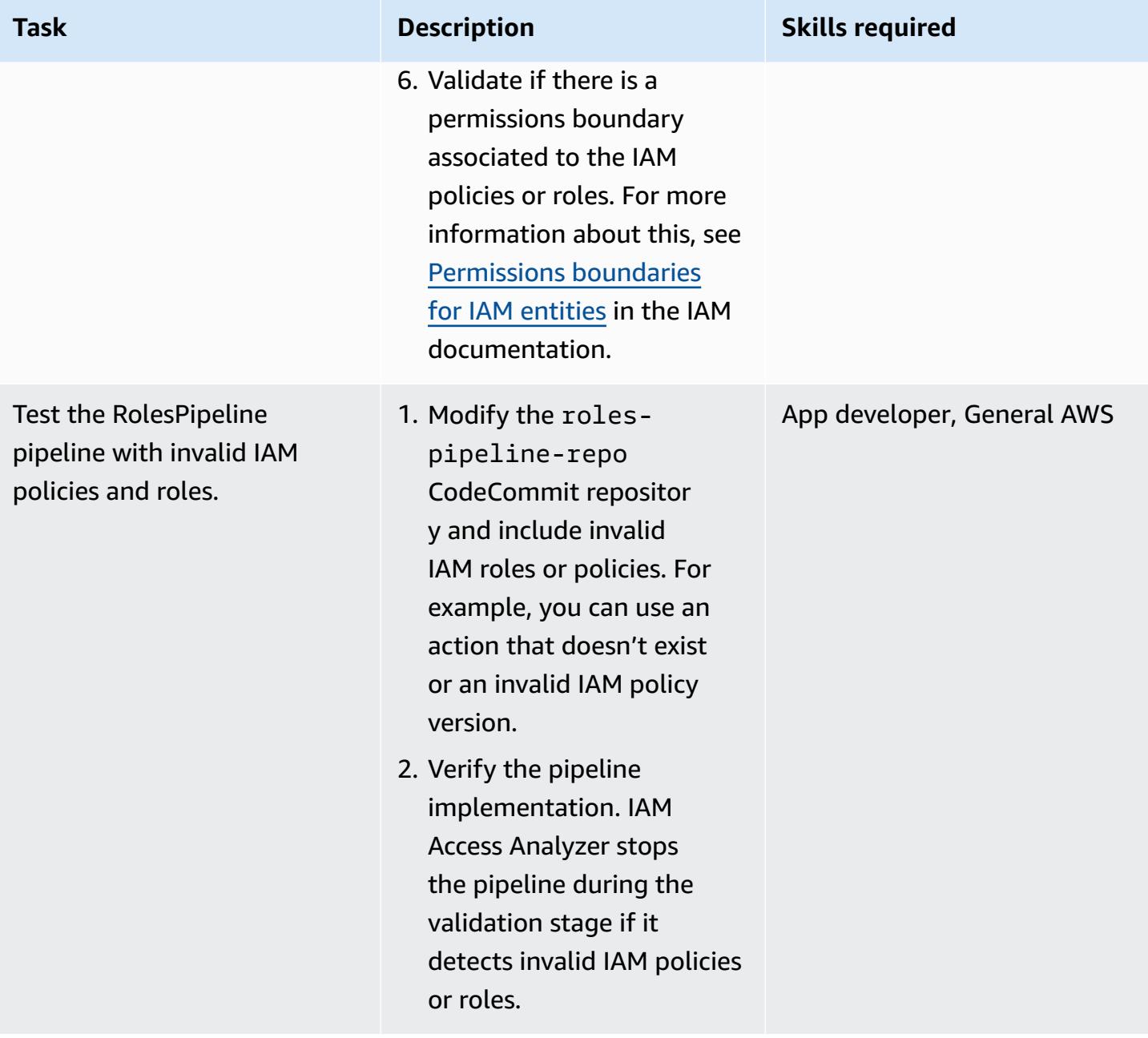

#### **Clean up your resources**

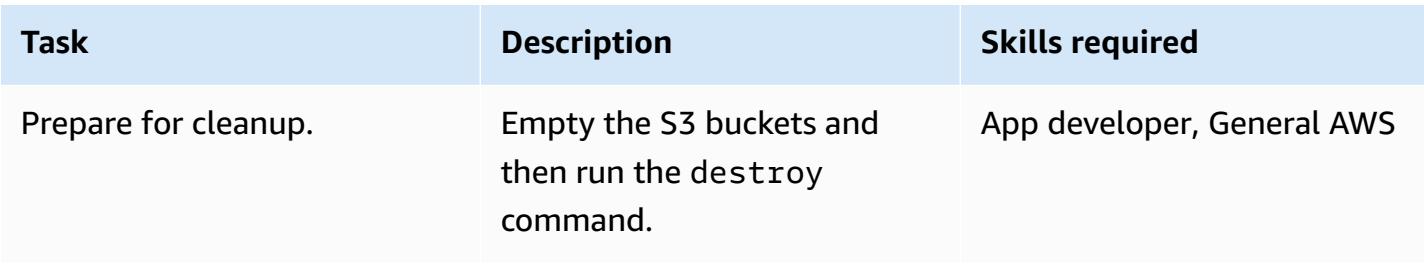

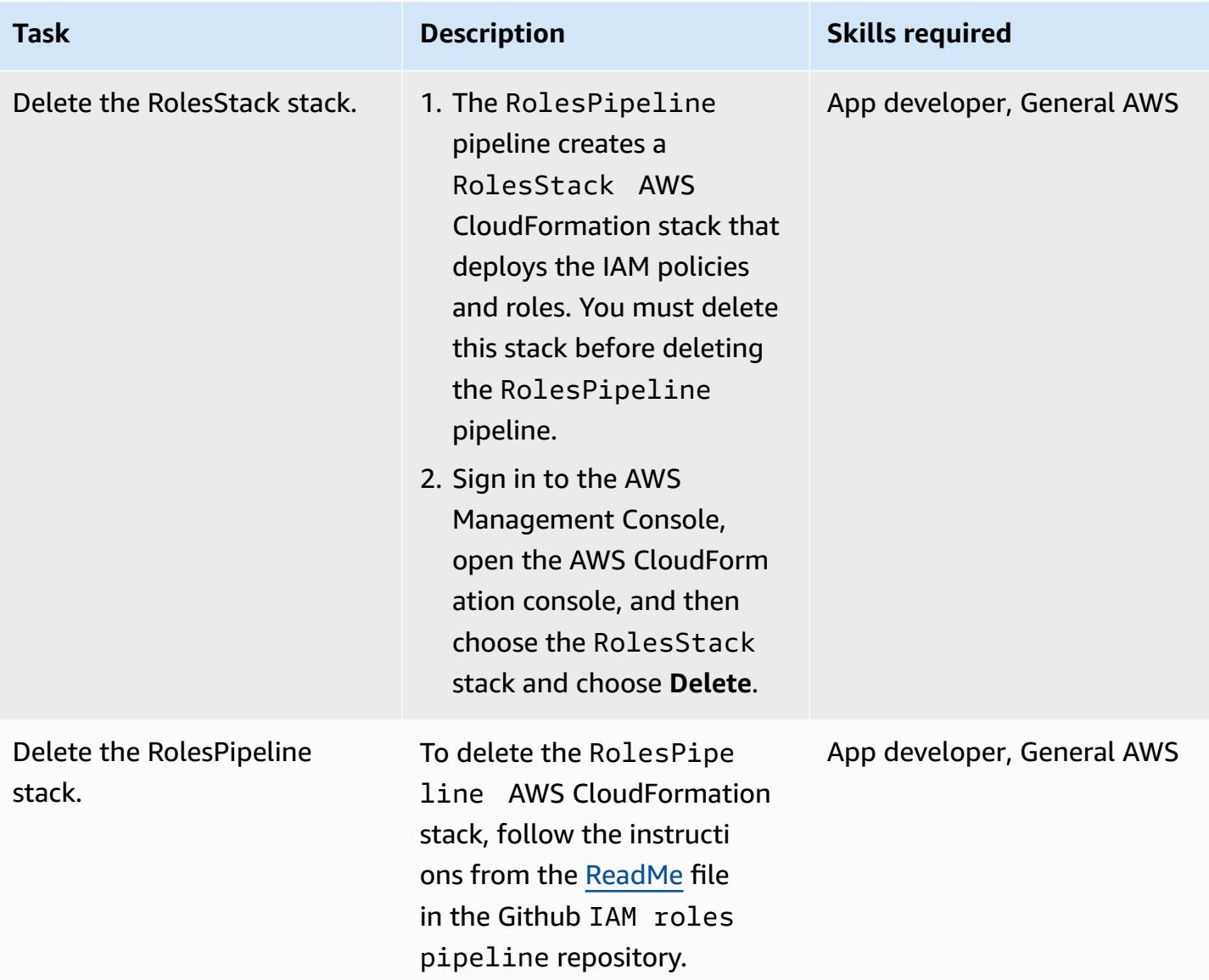

### **Related resources**

- IAM Access Analyzer Policy [validation](https://aws.amazon.com/blogs/aws/iam-access-analyzer-update-policy-validation/) (AWS News Blog)
- Using AWS [CloudFormation](https://docs.aws.amazon.com/AWSCloudFormation/latest/UserGuide/template-macros.html) macros to perform custom processing on templates (AWS CloudFormation documentation)
- Building Lambda [functions](https://docs.aws.amazon.com/lambda/latest/dg/lambda-python.html) with Python (AWS Lambda documentation)

# **Bidirectionally integrate AWS Security Hub with Jira software**

*Created by Joaquin Manuel Rinaudo (AWS)*

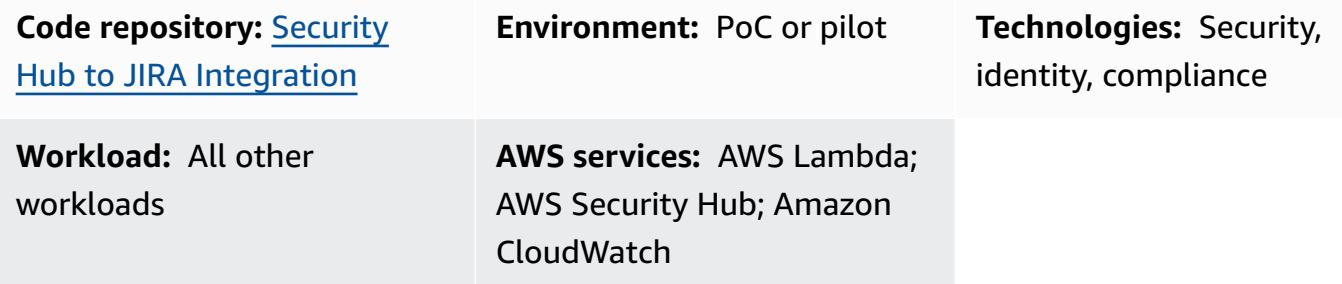

### **Summary**

This solution supports a bidirectional integration between AWS Security Hub and Jira. Using this solution, you can automatically and manually create and update JIRA tickets from Security Hub findings. Security teams can use this integration to notify developer teams of severe security findings that require action.

The solution allows you to:

- Select which Security Hub controls automatically create or update tickets in Jira.
- In the Security Hub console, use Security Hub custom actions to manually escalate tickets in Jira.
- Automatically assign tickets in Jira based on the AWS account tags defined in AWS Organizations. If this tag is not defined, a default assignee is used.
- Automatically suppress Security Hub findings that are marked as false positive or accepted risk in Jira.
- Automatically close a Jira ticket when its related finding is archived in Security Hub.
- Reopen Jira tickets when Security Hub findings reoccur.

#### **Jira workflow**

The solution uses a custom Jira workflow that allows developers to manage and document risks. As the issue moves through the workflow, bidirectional integration ensures that the status of the Jira ticket and Security Hub finding is synchronized across the workflows in both services. This

workflow is a derivative of *SecDevOps Risk Workflow* by Dinis Cruz, licensed under CC BY [4.0.](https://creativecommons.org/licenses/by/4.0/deed.en_US) We recommend adding a Jira workflow condition so that only members of your security team can change the ticket status.

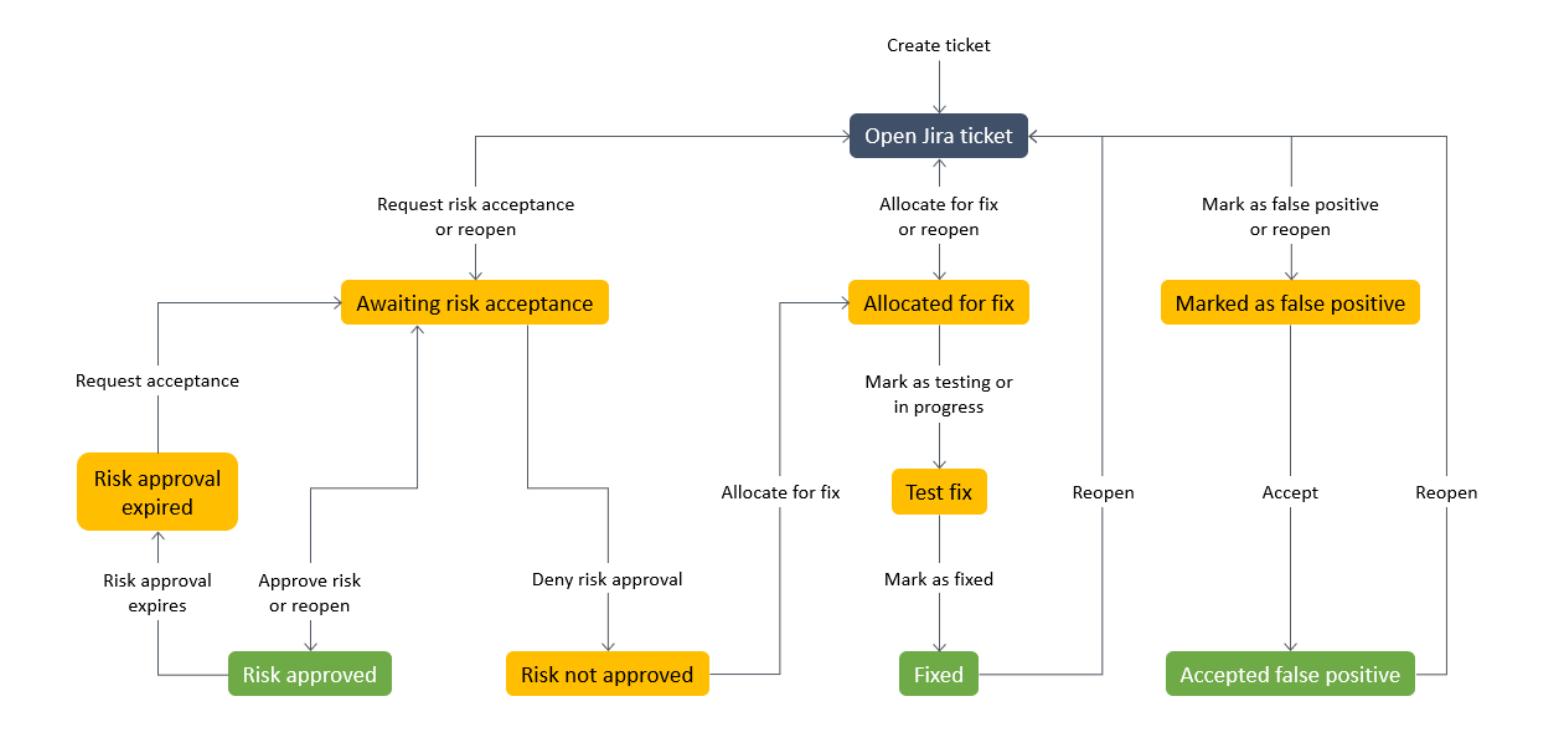

For an example of a Jira ticket automatically generated by this solution, see the [Additional](#page-5551-0) [information](#page-5551-0) section of this pattern.

### **Prerequisites and limitations**

#### **Prerequisites**

- If you want to deploy this solution across a multi-account AWS environment:
	- Your multi-account environment is active and managed by AWS Organizations.
	- Security Hub is enabled on your AWS accounts.
	- In AWS Organizations, you have designated a Security Hub administrator account.
	- You have a cross-account IAM role that has AWSOrganizationsReadOnlyAccess permissions to the AWS Organizations management account.
	- (Optional) You have tagged your AWS accounts with SecurityContactID. This tag is used to assign Jira tickets to the defined security contacts.
- If you want to deploy this solution within a single AWS account:
	- You have an active AWS account.

• A Jira Server instance

**Important:** This solution supports use of Jira Cloud. However, Jira Cloud does not support importing XML workflows, so you need to manually re-create the workflow in Jira.

- Administrator permissions in Jira
- One of the following Jira tokens:
	- For Jira Enterprise, a personal access token (PAT). For more information, see Using [Personal](https://confluence.atlassian.com/enterprise/using-personal-access-tokens-1026032365.html) Access [Tokens](https://confluence.atlassian.com/enterprise/using-personal-access-tokens-1026032365.html) (Atlassian support).
	- For Jira Cloud, a Jira API token. For more information, see [Manage](https://support.atlassian.com/atlassian-account/docs/manage-api-tokens-for-your-atlassian-account/) API tokens (Atlassian support).

### **Architecture**

This section illustrates the architecture of the solution in various scenarios, such as when the developer and security engineer decide to accept the risk or decide to fix the issue.

*Scenario 1: Developer addresses the issue*

- 1. Security Hub generates a finding against a specified security control, such as those in the [AWS](https://docs.aws.amazon.com/securityhub/latest/userguide/securityhub-standards-fsbp.html) [Foundational](https://docs.aws.amazon.com/securityhub/latest/userguide/securityhub-standards-fsbp.html) Security Best Practices standard.
- 2. An Amazon CloudWatch event associated with the finding and the CreateJIRA action initiates an AWS Lambda function.
- 3. The Lambda function uses its configuration file and the finding's GeneratorId field to evaluate whether it should escalate the finding.
- 4. The Lambda function determines the finding should be escalated, it obtains the SecurityContactID account tag from AWS Organizations in the AWS management account. This ID is associated with the developer and is used as the assignee ID for the Jira ticket.
- 5. The Lambda function uses the credentials stored in AWS Secrets Manager to create a ticket in Jira. Jira notifies the developer.
- 6. The developer addresses the underlying security finding and, in Jira, changes the status of the ticket to TEST FIX.
- 7. Security Hub updates the finding as ARCHIVED, and a new event is generated. This event causes the Lambda function to automatically close the Jira ticket.

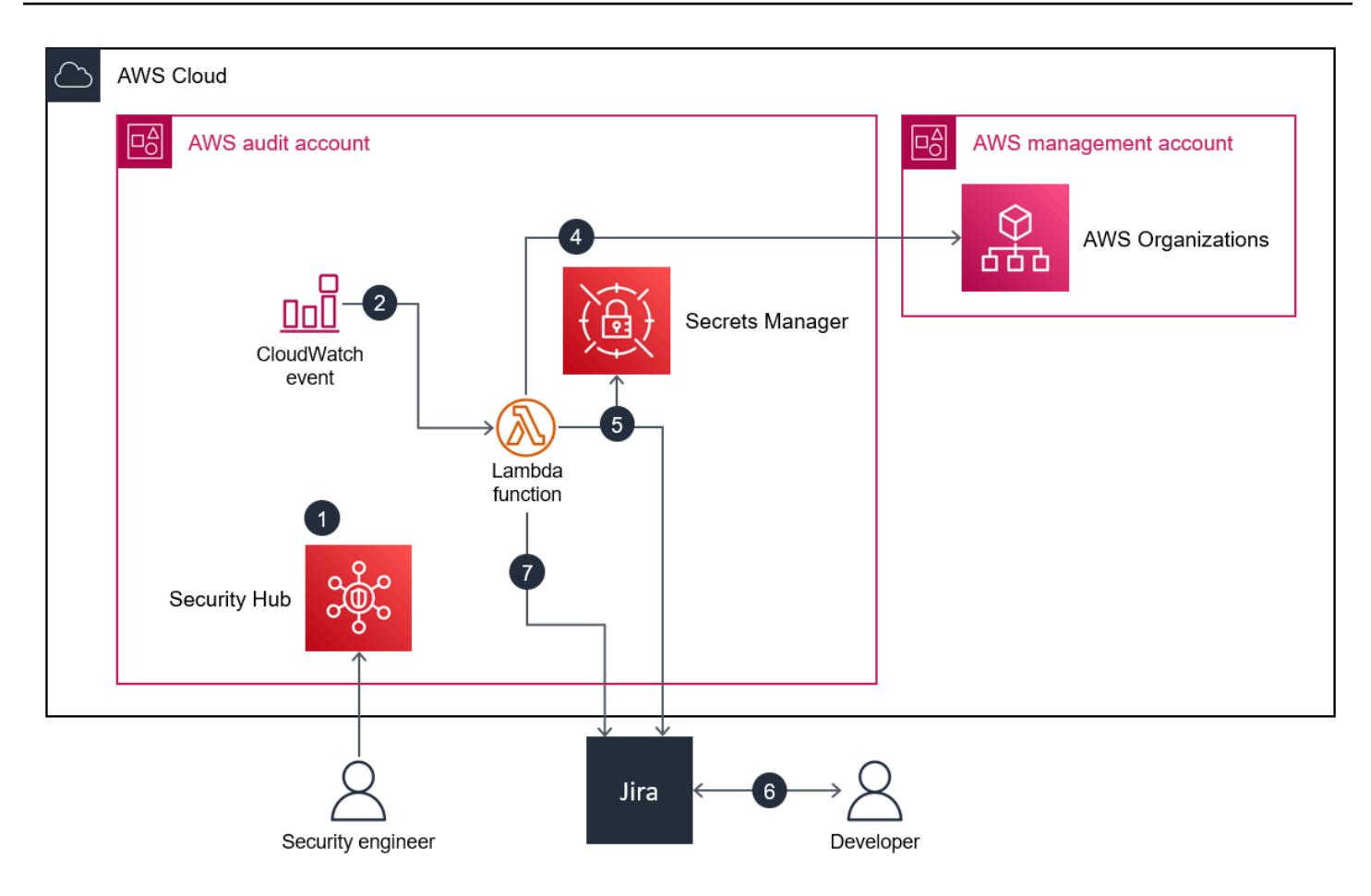

*Scenario 2: Developer decides to accept the risk*

- 1. Security Hub generates a finding against a specified security control, such as those in the [AWS](https://docs.aws.amazon.com/securityhub/latest/userguide/securityhub-standards-fsbp.html) [Foundational](https://docs.aws.amazon.com/securityhub/latest/userguide/securityhub-standards-fsbp.html) Security Best Practices standard.
- 2. A CloudWatch event associated with the finding and the CreateJIRA action initiates a Lambda function.
- 3. The Lambda function uses its configuration file and the finding's GeneratorId field to evaluate whether it should escalate the finding.
- 4. The Lambda function determines the finding should be escalated, it obtains the SecurityContactID account tag from AWS Organizations in the AWS management account. This ID is associated with the developer and is used as the assignee ID for the Jira ticket.
- 5. The Lambda function uses the credentials stored in Secrets Manager to create a ticket in Jira. Jira notifies the developer.
- 6. The developer decides to accept the risk and, in Jira, changes the status of the ticket to AWAITING RISK ACCEPTANCE.
- 7. The security engineer reviews the request and finds the business justification appropriate. The security engineer changes the status of the Jira ticket to ACCEPTED RISK. This closes the Jira ticket.
- 8. A CloudWatch daily event initiates the refresh Lambda function, which identifies closed JIRA tickets and updates their related Security Hub findings as SUPPRESSED.

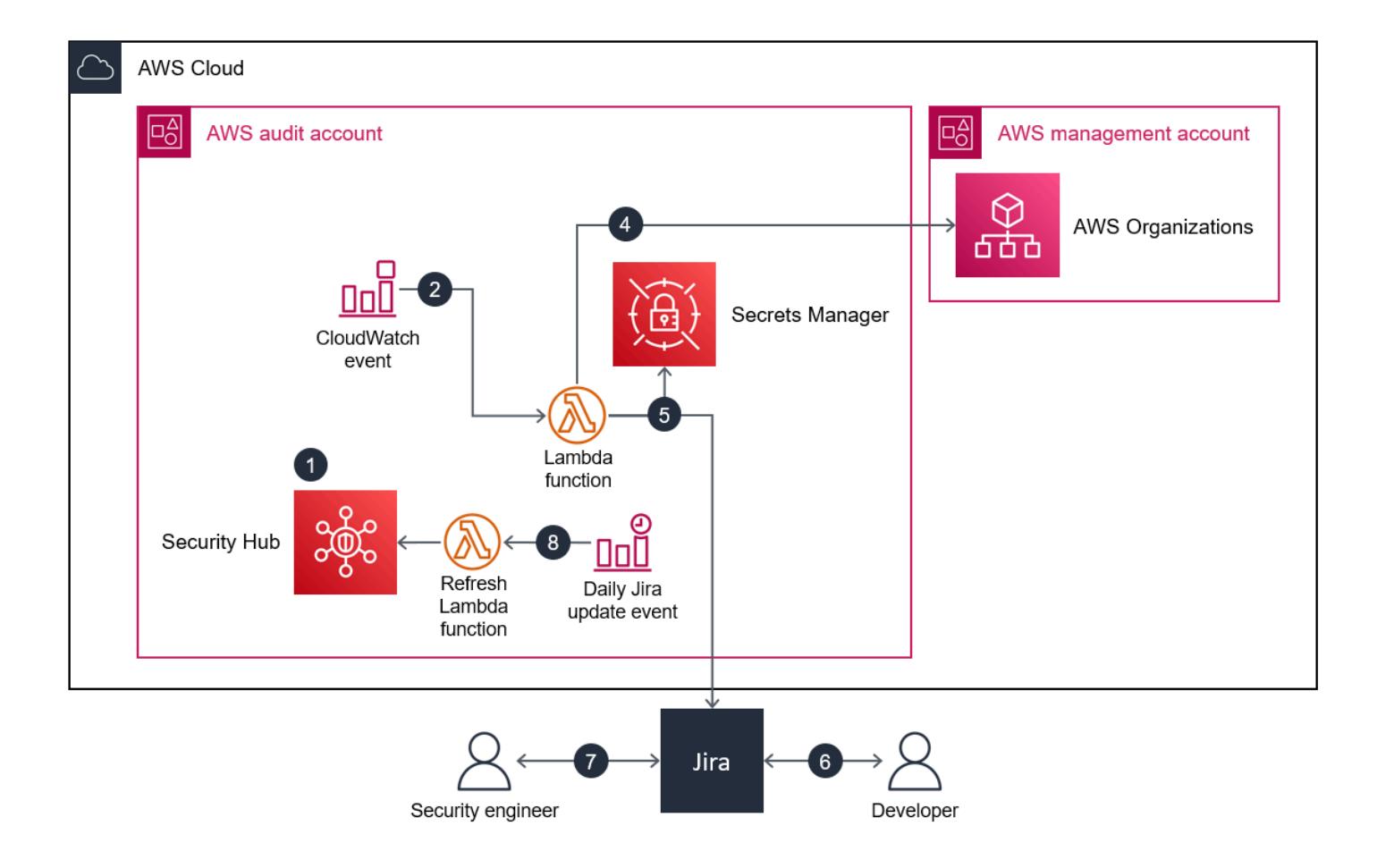

### **Tools**

- AWS [CloudFormation](https://docs.aws.amazon.com/AWSCloudFormation/latest/UserGuide/Welcome.html) helps you set up AWS resources, provision them quickly and consistently, and manage them throughout their lifecycle across AWS accounts and Regions.
- Amazon [CloudWatch](https://docs.aws.amazon.com/AmazonCloudWatch/latest/events/WhatIsCloudWatchEvents.html) Events helps you monitor system events for your AWS resources by using rules to match events and route them to functions or streams.
- AWS [Lambda](https://docs.aws.amazon.com/lambda/latest/dg/welcome.html) is a compute service that helps you run code without needing to provision or manage servers. It runs your code only when needed and scales automatically, so you pay only for the compute time that you use.
- AWS [Organizations](https://docs.aws.amazon.com/organizations/latest/userguide/orgs_introduction.html) is an account management service that helps you consolidate multiple AWS accounts into an organization that you create and centrally manage.
- AWS Secrets [Manager](https://docs.aws.amazon.com/secretsmanager/latest/userguide/intro.html) helps you replace hardcoded credentials in your code, including passwords, with an API call to Secrets Manager to retrieve the secret programmatically.
- AWS [Security](https://docs.aws.amazon.com/securityhub/latest/userguide/what-is-securityhub.html) Hub provides a comprehensive view of your security state in AWS. It also helps you check your AWS environment against security industry standards and best practices.

#### **Code repository**

The code for this pattern is available on GitHub, in the [aws-securityhub-jira-software-integration](https://github.com/aws-samples/aws-securityhub-jira-software-integration/) repository. It includes the sample code and Jira workflow for this solution.

## **Epics**

#### **Configure Jira**

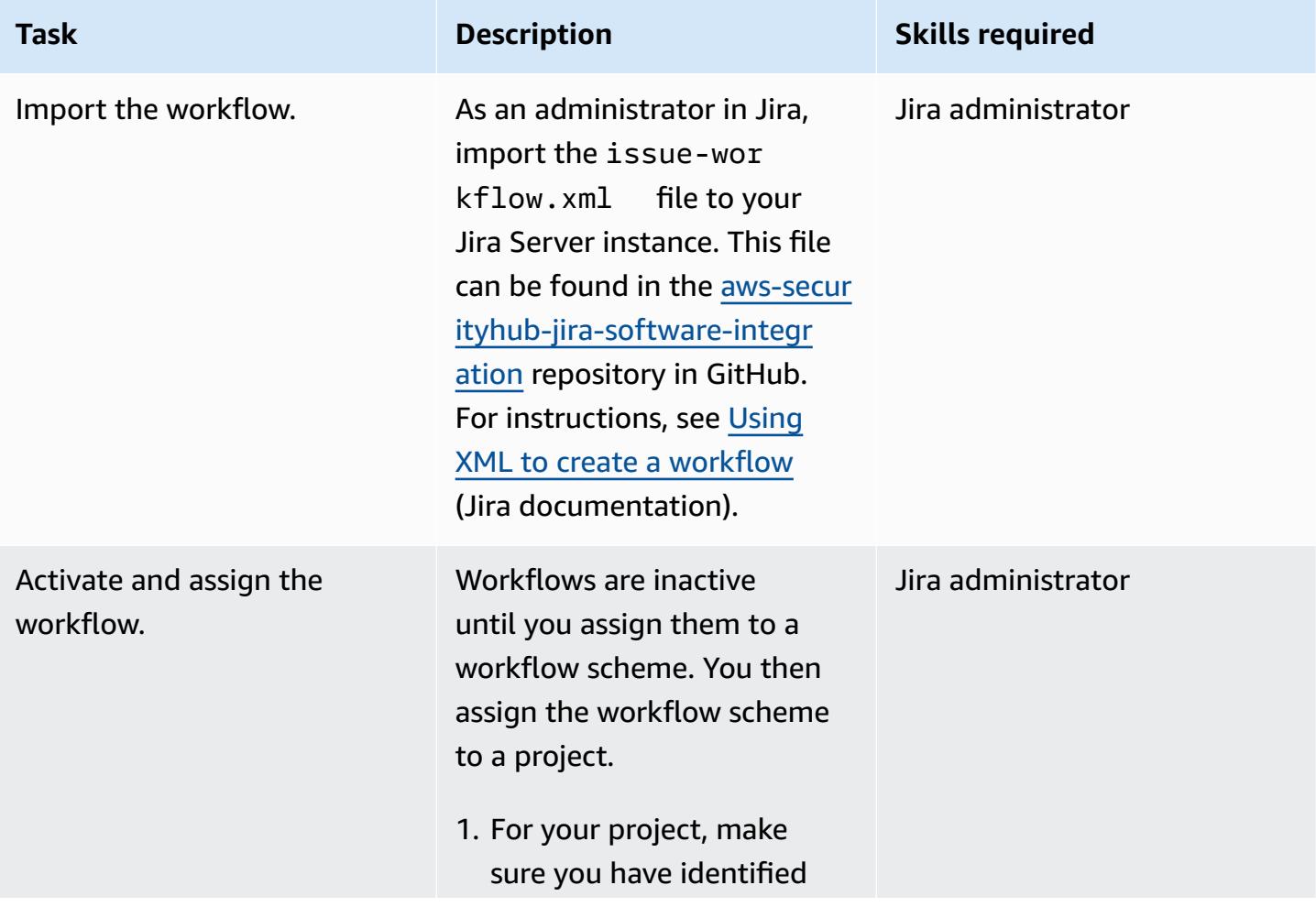

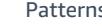

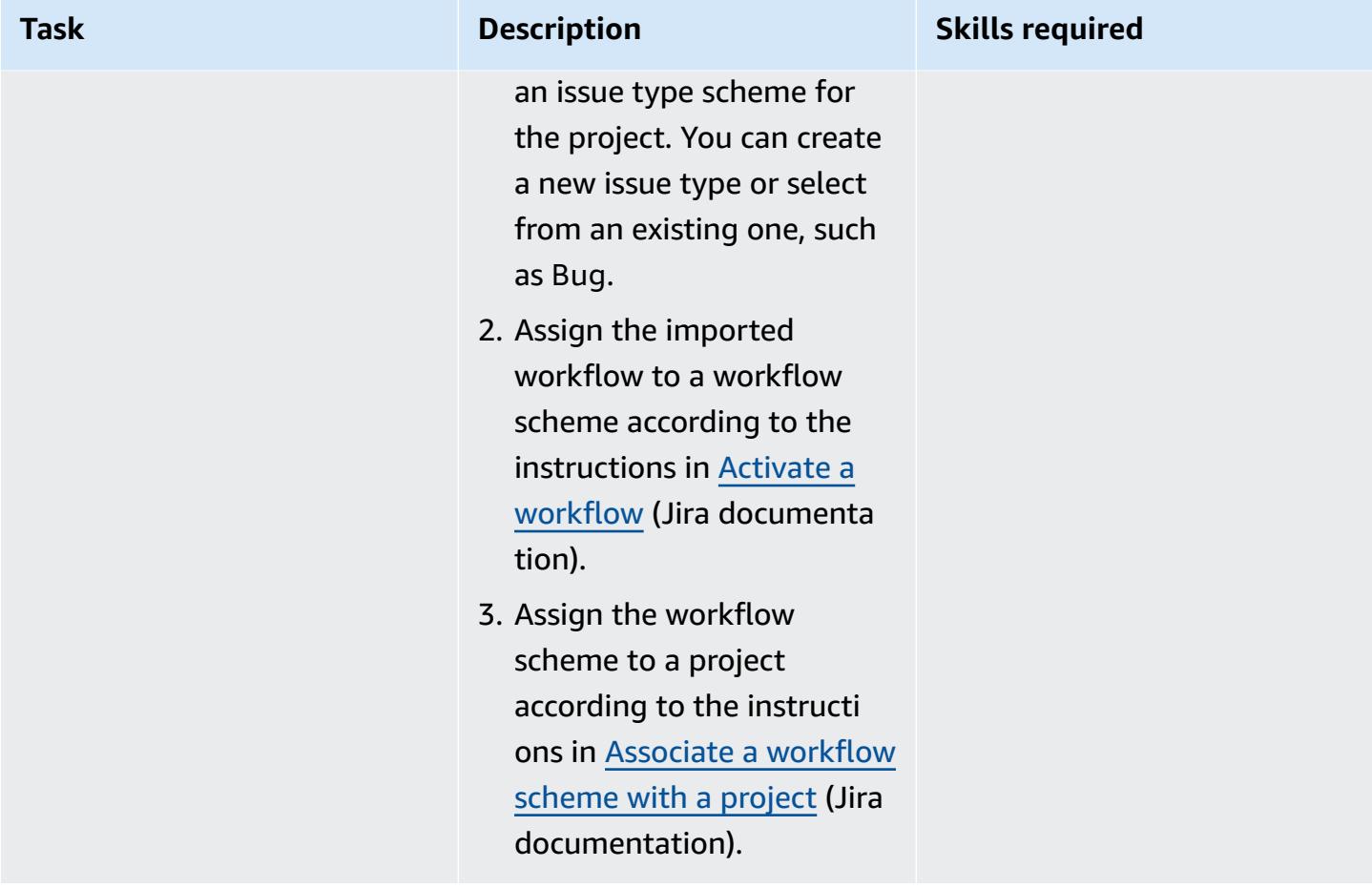

#### **Set up the solution parameters**

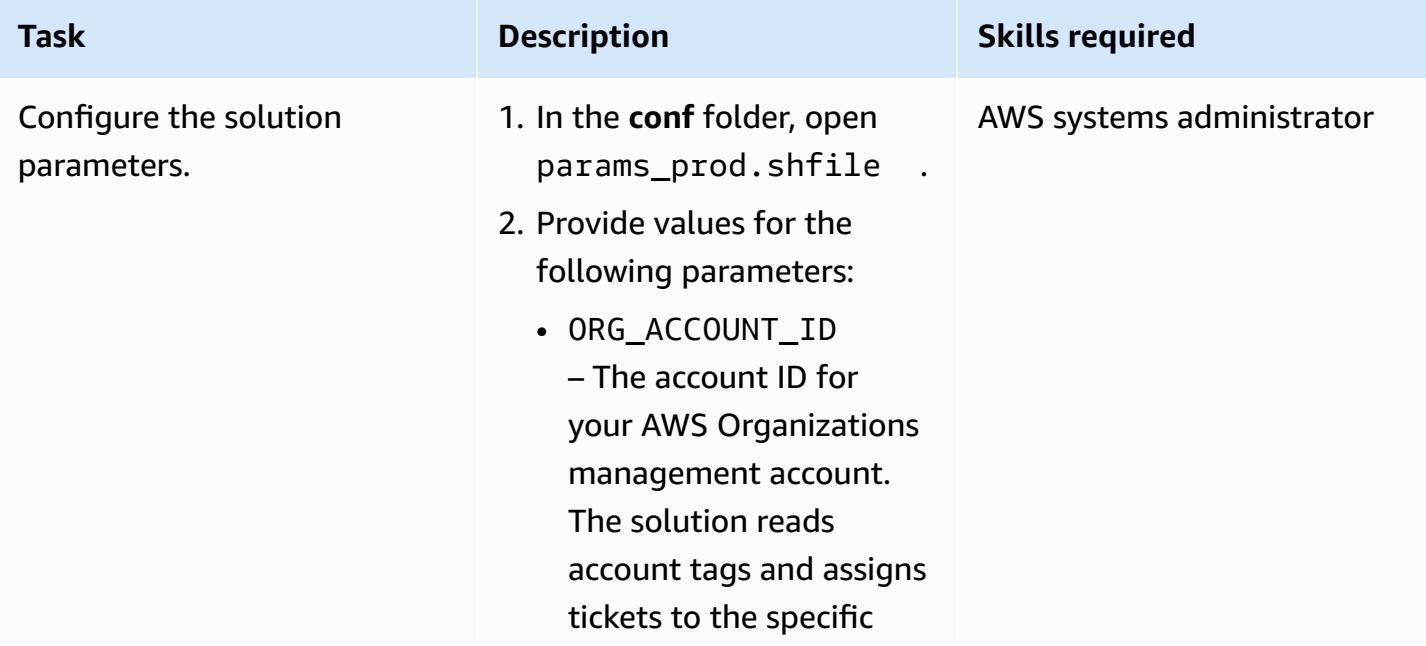

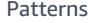

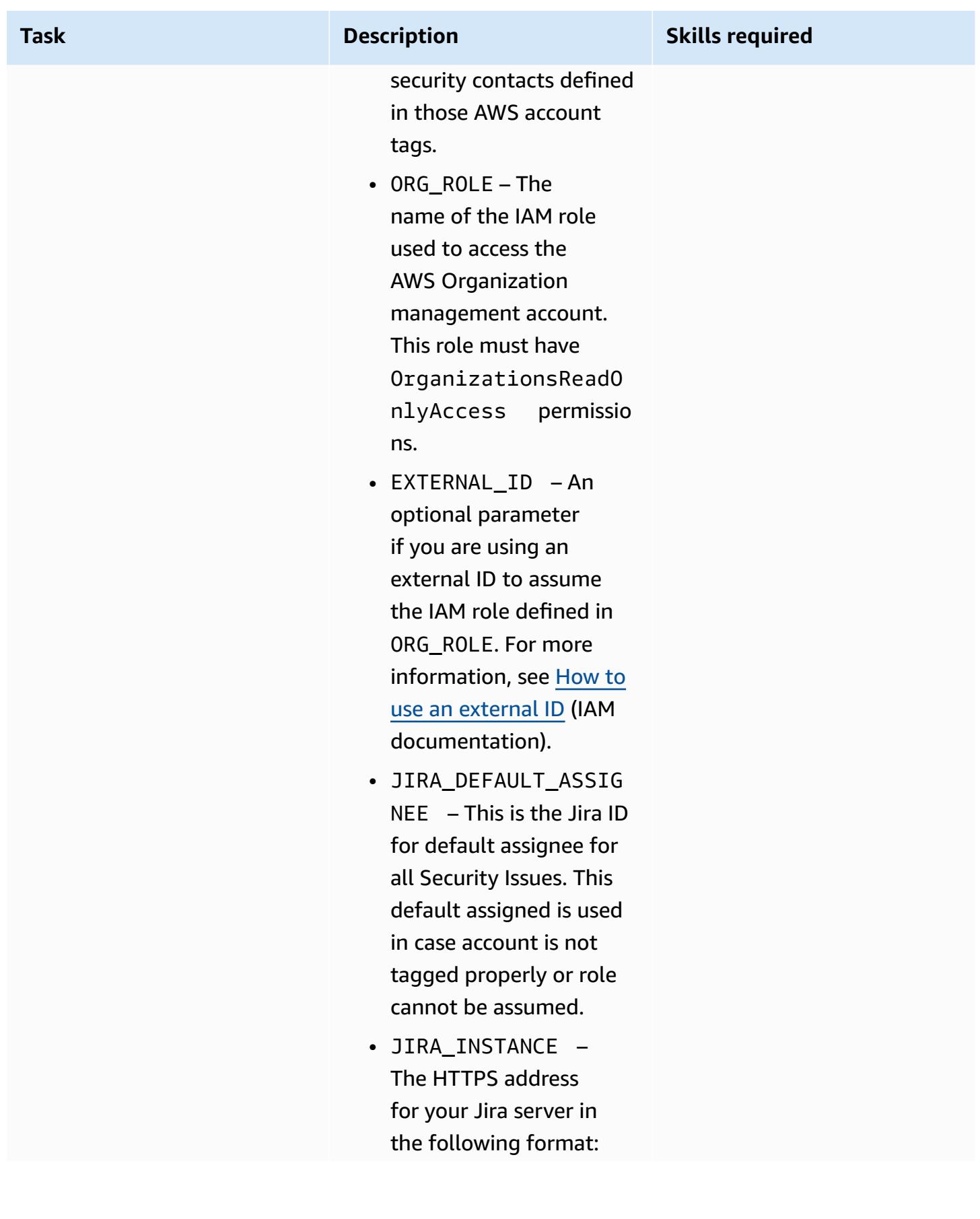
**Task Description** 

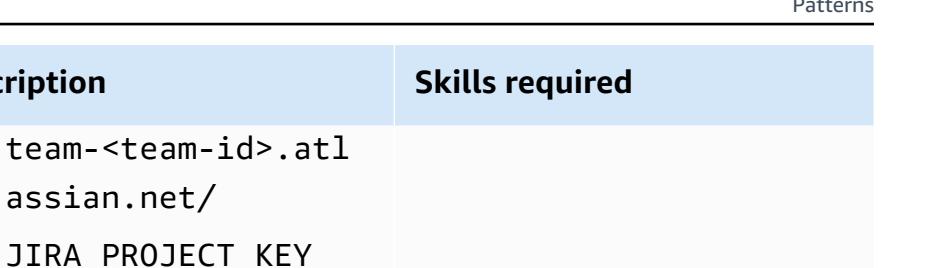

• JIRA\_PROJECT\_KE – The name of the Jira project key used to create tickets, such as SEC or TEST. This project must already exist in Jira.

assian.net/

- ISSUE\_TYPE The name of the issue type scheme assigned to the project in Jira, such as Bug or Security Issue.
- REGIONS List of AWS Region codes where you want to deploy this solution, such as euwest-1 .
- 3. Save and close the solution parameter file.

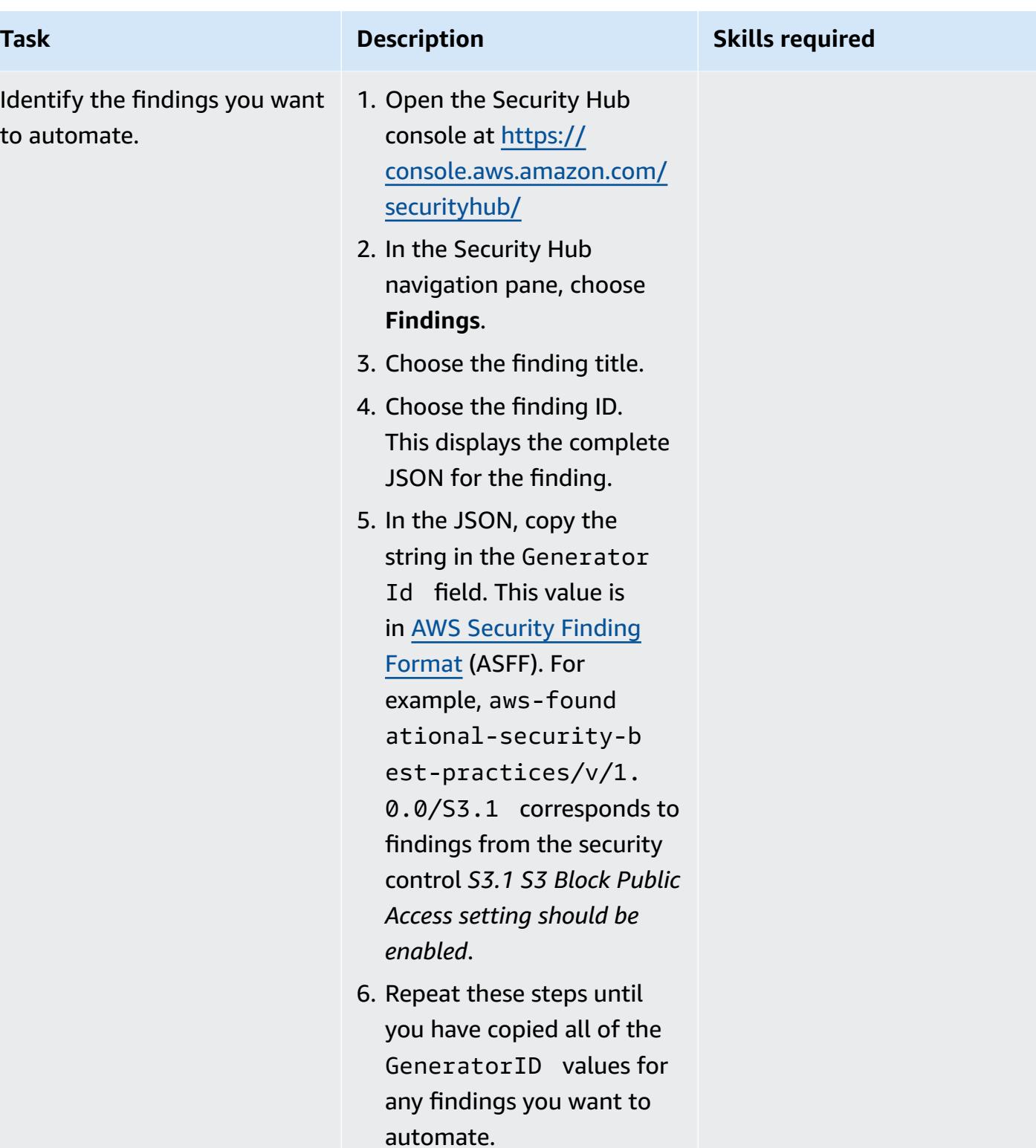

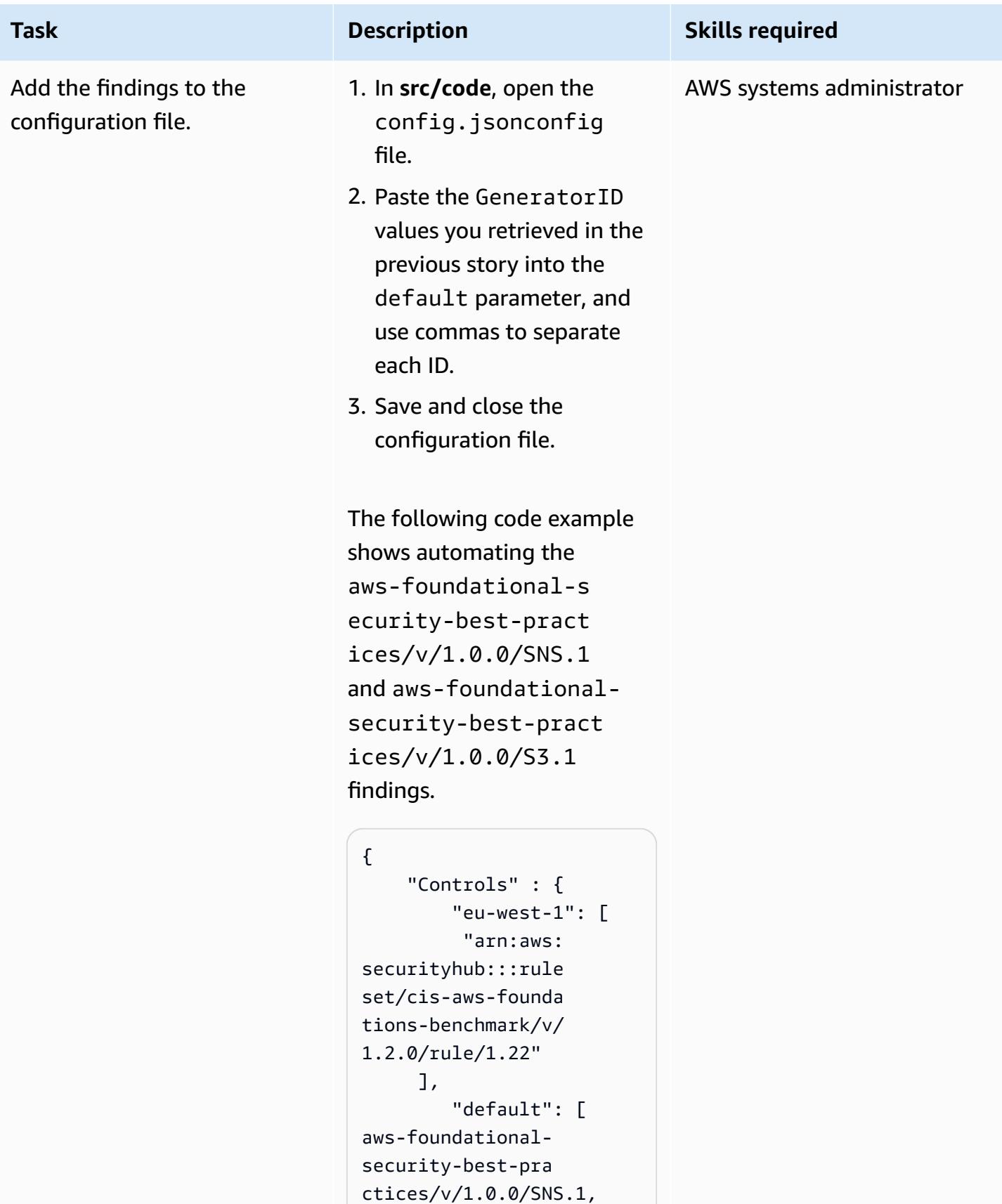

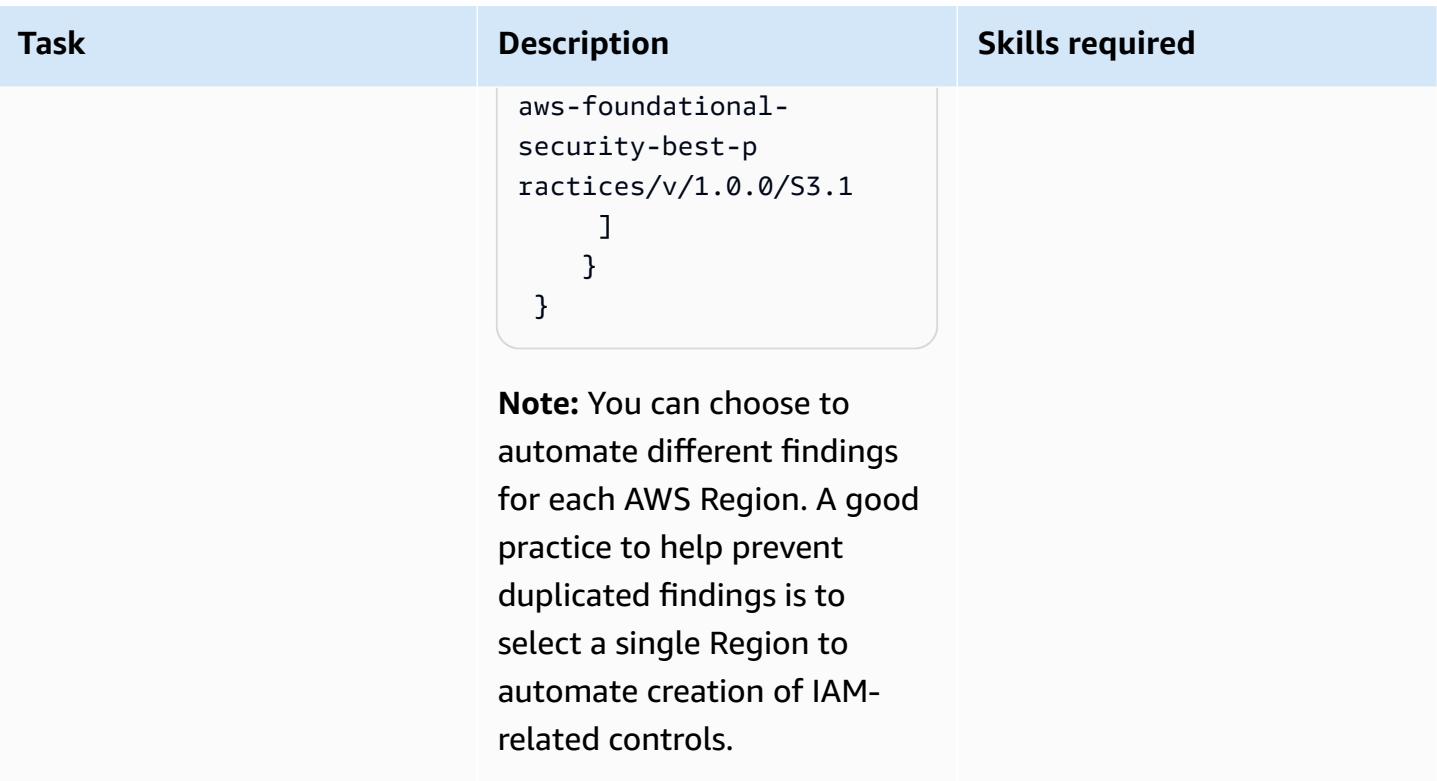

# **Deploy the integration**

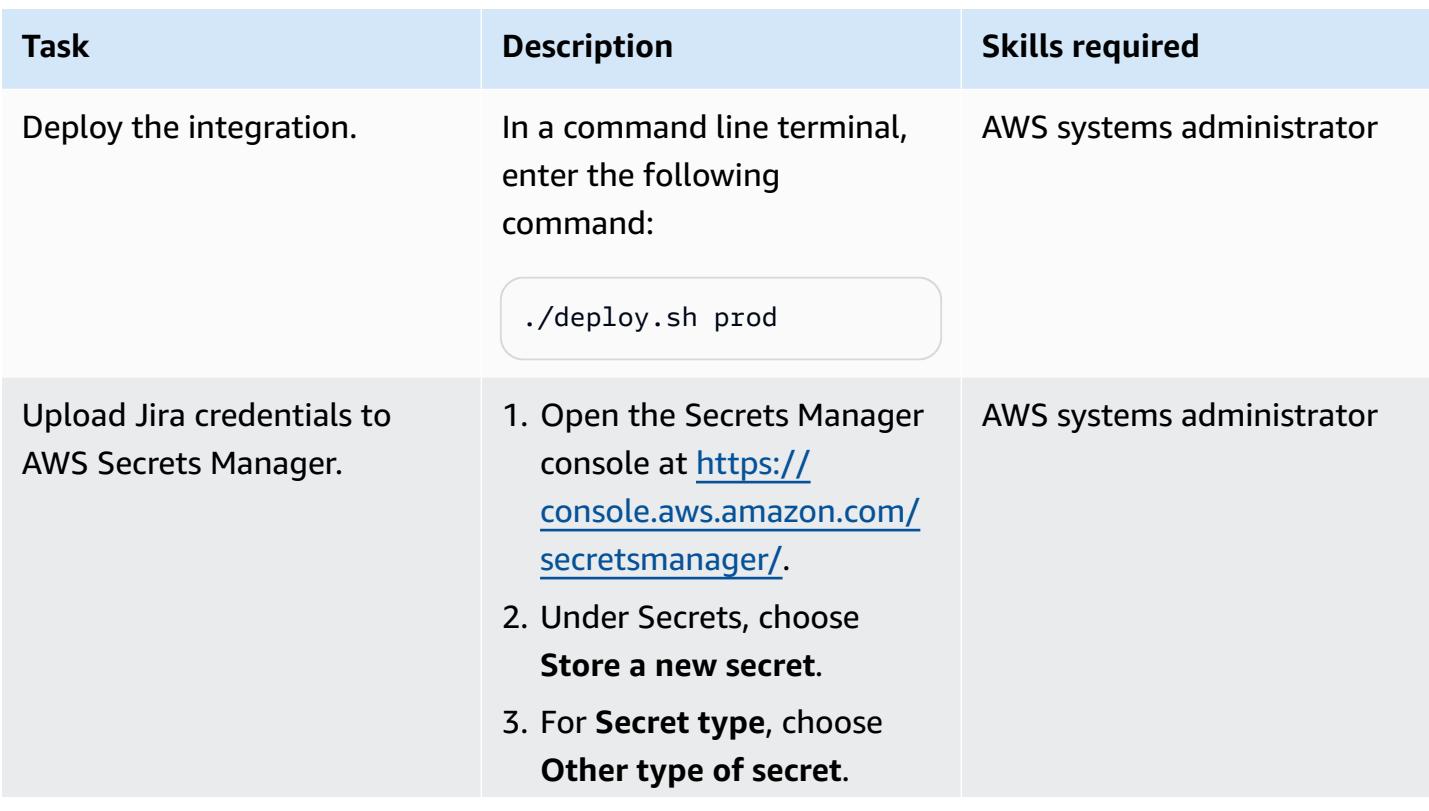

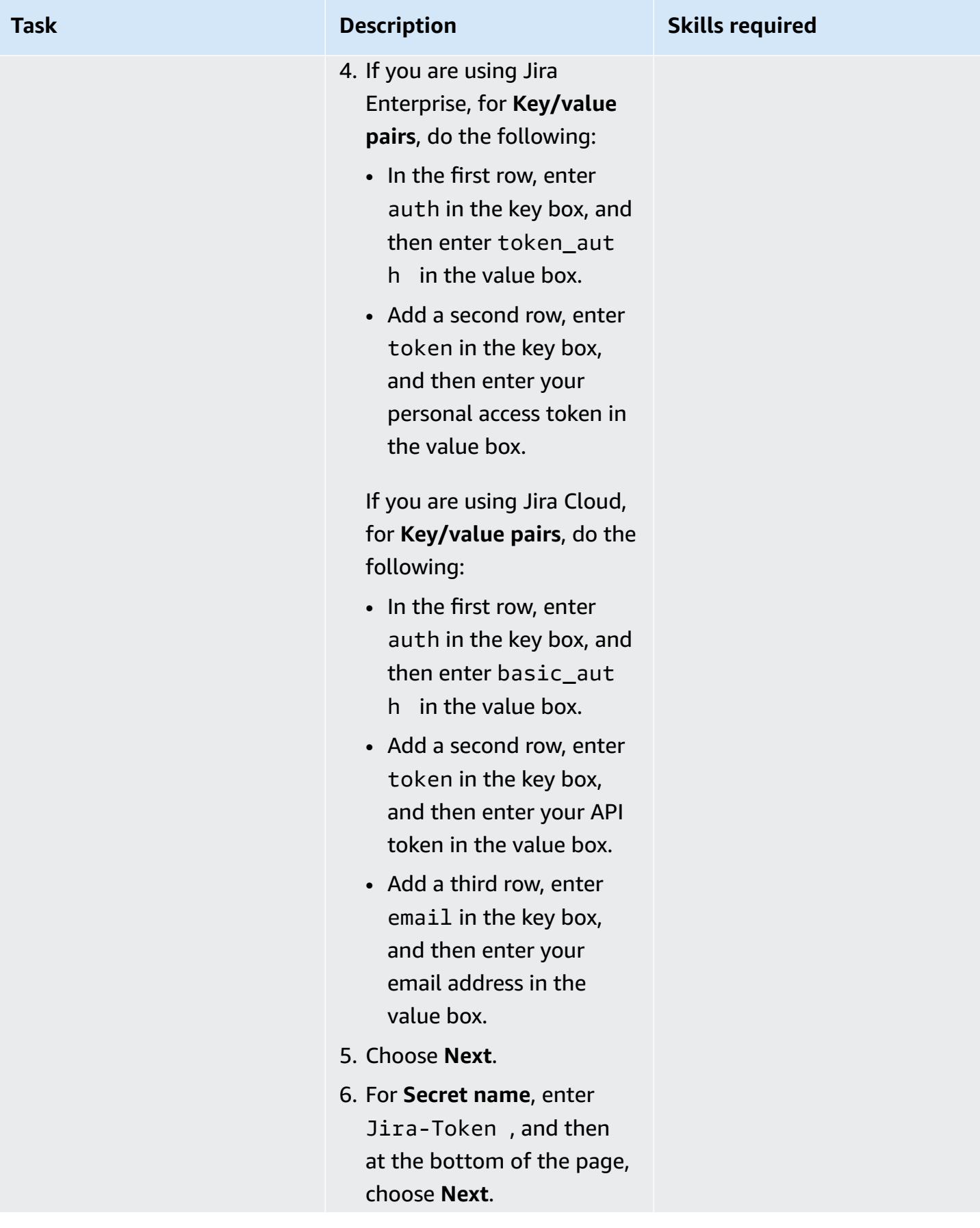

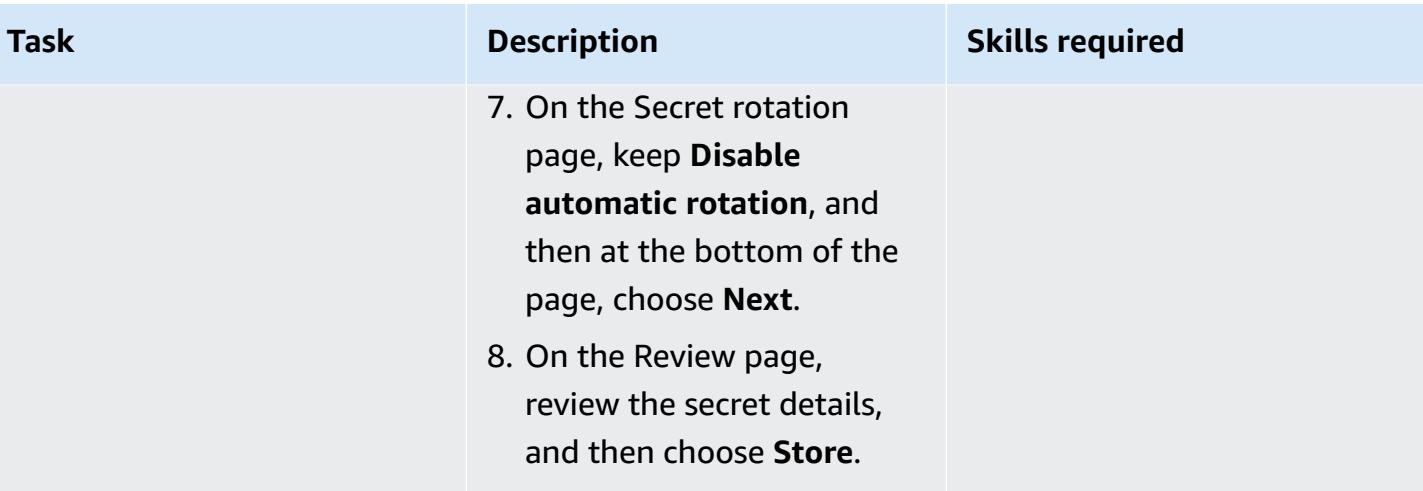

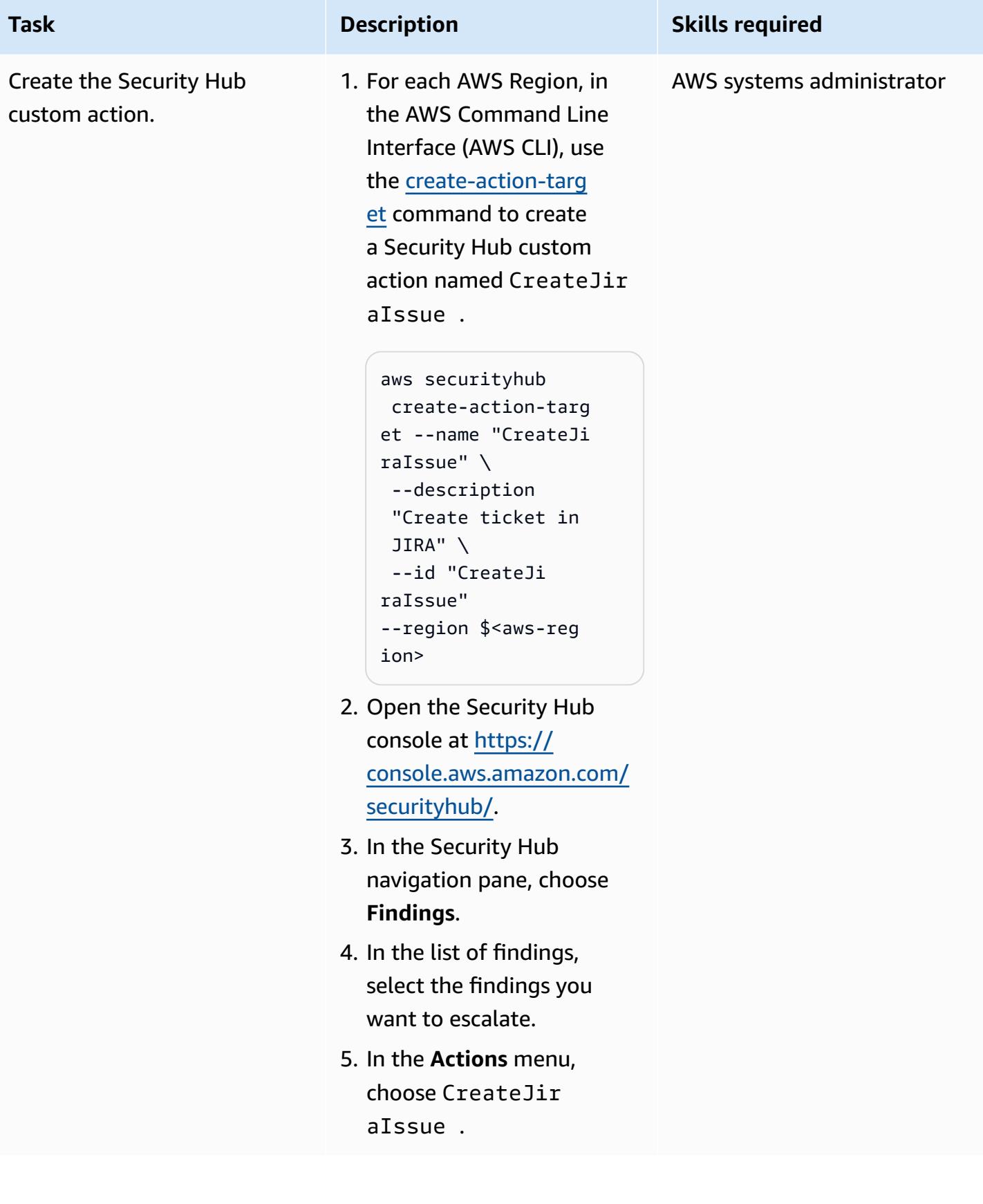

# **Related resources**

- AWS Service [Management](https://docs.aws.amazon.com/servicecatalog/latest/adminguide/integrations-jiraservicedesk.html) Connector for Jira Service Management
- AWS [Foundational](https://docs.aws.amazon.com/securityhub/latest/userguide/securityhub-standards-fsbp.html) Security Best Practices standard

# **Additional information**

#### **Example of a Jira ticket**

When a specified Security Hub finding occurs, this solution automatically creates a Jira ticket. The ticket includes the following information:

• **Title** – The title identifies the security issue in the following format:

AWS Security Issue :: <AWS account ID> :: <Security Hub finding title>

• **Description** – The description section of the ticket describes the security control associated with the finding, includes a link to the finding in the Security Hub console, and provides a short description of how to handle the security issue in the Jira workflow.

The following is an example of an automatically generated Jira ticket.

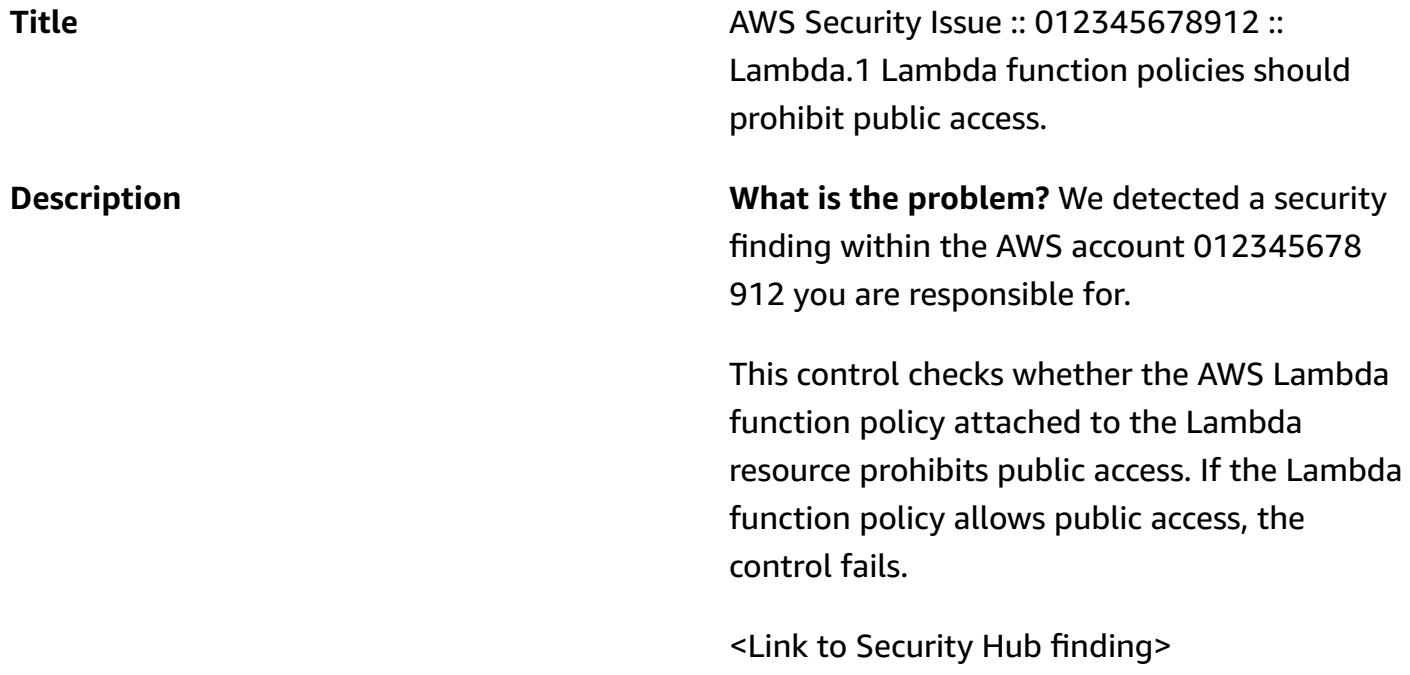

#### **What do I need to do with the ticket?**

- Access the account and verify the configura tion. Acknowledge working on ticket by moving it to "Allocated for Fix". Once fixed, moved to test fix so Security validates the issue is addressed.
- If you think risk should be accepted, move it to "Awaiting Risk acceptance". This will require review by a Security engineer.
- If you think is a false positive, transitio n it to "Mark as False Positive". This will get reviewed by a Security engineer and reopened/closed accordingly.

# **Build a pipeline for hardened container images using EC2 Image Builder and Terraform**

*Created by Mike Saintcross (AWS) and Andrew Ranes (AWS)*

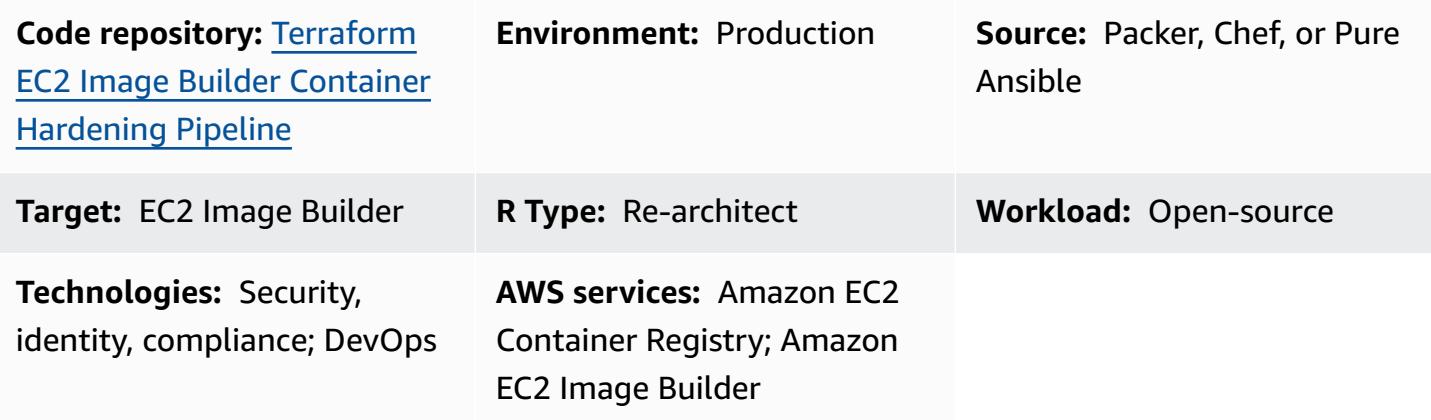

# **Summary**

This pattern builds an EC2 Image Builder [pipeline](https://docs.aws.amazon.com/imagebuilder/latest/userguide/start-build-image-pipeline.html) that produces a hardened [Amazon](https://aws.amazon.com/amazon-linux-2/) Linux 2 base container image. Terraform is used as an infrastructure as code (IaC) tool to configure and provision the infrastructure that is used to create hardened container images. The recipe helps you deploy a Docker-based Amazon Linux 2 container image that has been hardened according to Red Hat Enterprise Linux (RHEL) 7 STIG Version 3 Release 7 - Medium. (See STIG-Build-Linux-Medium version [2022.2.1](https://docs.aws.amazon.com/imagebuilder/latest/userguide/toe-stig.html#linux-os-stig) in the *Linux STIG components* section of the EC2 Image Builder documentation.) This is referred to as a *golden* container image.

The build includes two Amazon [EventBridge](https://docs.aws.amazon.com/eventbridge/latest/userguide/eb-rules.html) rules. One rule starts the container image pipeline when the Amazon [Inspector](https://docs.aws.amazon.com/inspector/latest/user/findings-managing.html) finding is **High** or **Critical** so that non-secure images are replaced. This rule requires both Amazon Inspector and Amazon Elastic Container Registry (Amazon ECR) [enhanced](https://docs.aws.amazon.com/AmazonECR/latest/userguide/image-scanning-enhanced.html) scanning to be enabled. The other rule sends notifications to an Amazon Simple Queue Service (Amazon SQS) [queue](https://docs.aws.amazon.com/AWSSimpleQueueService/latest/SQSDeveloperGuide/sqs-queue-types.html) after a successful image push to the Amazon ECR repository, to help you use the latest container images.

# **Prerequisites and limitations**

### **Prerequisites**

• An AWS [account](https://aws.amazon.com/premiumsupport/knowledge-center/create-and-activate-aws-account/) that you can deploy the infrastructure in.

- Terraform [downloaded](https://developer.hashicorp.com/terraform/downloads) and set up by following the [instructions](https://developer.hashicorp.com/terraform/tutorials/aws-get-started) in the Terraform documentation.
- [Git](https://git-scm.com/) (if you're provisioning from a local machine).
- A [role](https://docs.aws.amazon.com/IAM/latest/UserGuide/id_roles.html) within the AWS account that you can use to create AWS resources.
- All variables defined in the trivars file. Or, you can define all variables when you apply the Terraform configuration.

#### **Limitations**

• This solution creates an Amazon Virtual Private Cloud (Amazon VPC) infrastructure that includes a NAT [gateway](https://docs.aws.amazon.com/vpc/latest/userguide/vpc-nat-gateway.html) and an internet [gateway](https://docs.aws.amazon.com/vpc/latest/userguide/VPC_Internet_Gateway.html) for internet connectivity from its private subnet. You cannot use [VPC endpoints,](https://docs.aws.amazon.com/whitepapers/latest/aws-privatelink/what-are-vpc-endpoints.html) because the bootstrap process by AWS Task [Orchestrator](https://aws.amazon.com/premiumsupport/knowledge-center/image-builder-pipeline-execution-error/) and Executor [\(AWSTOE\)](https://aws.amazon.com/premiumsupport/knowledge-center/image-builder-pipeline-execution-error/) installs AWS CLI version 2 from the internet.

#### **Product versions**

- Amazon Linux 2
- AWS CLI version 1.1 or later

# **Architecture**

#### **Target technology stack**

This pattern creates 43 resources, including:

- Two Amazon Simple Storage Service (Amazon S3) [buckets](https://docs.aws.amazon.com/AmazonS3/latest/userguide/UsingBucket.html): one for the pipeline component files and one for server access and Amazon VPC flow logs
- An Amazon ECR [repository](https://docs.aws.amazon.com/AmazonECR/latest/userguide/repository-create.html)
- A virtual private cloud (VPC) that contains a public subnet, a private subnet, route tables, a NAT gateway, and an internet gateway
- An EC2 Image Builder pipeline, recipe, and components
- A container image
- An AWS Key Management Service (AWS KMS) [key](https://docs.aws.amazon.com/kms/latest/developerguide/concepts.html#kms_keys) for image encryption
- An SQS queue
- Three roles: one to run the EC2 Image Builder pipeline, one instance profile for EC2 Image Builder, and one for EventBridge rules
- Two EventBridge rules

#### **Terraform module structure**

For the source code, see the GitHub repository Terraform EC2 Image Builder Container [Hardening](https://github.com/aws-samples/terraform-ec2-image-builder-container-hardening-pipeline) [Pipeline.](https://github.com/aws-samples/terraform-ec2-image-builder-container-hardening-pipeline)

```
### components.tf
### config.tf
### dist-config.tf
### files
# ###assumption-policy.json
### hardening-pipeline.tfvars
### image.tf
### infr-config.tf
### infra-network-config.tf
### kms-key.tf
### main.tf
### outputs.tf
### pipeline.tf
### recipes.tf
### roles.tf
### sec-groups.tf
### trigger-build.tf
### variables.tf
```
#### **Module details**

- components.tf contains an Amazon S3 upload resource to upload the contents of the /files directory. You can also modularly add custom component YAML files here as well.
- /files contains the .yml files that define the components used in components.tf.
- image.tf contains the definitions for the base image operating system. This is where you can modify the definitions for a different base image pipeline.
- infr-config.tf and dist-config.tf contain the resources for the minimum AWS infrastructure needed to spin up and distribute the image.
- infra-network-config.tf contains the minimum VPC infrastructure to deploy the container image into.
- hardening-pipeline.tfvars contains the Terraform variables to be used at apply time.
- pipeline.tf creates and manages an EC2 Image Builder pipeline in Terraform.
- recipes.tf is where you can specify different mixtures of components to create container recipes.
- roles.tf contains the AWS Identity and Access Management (IAM) policy definitions for the Amazon Elastic Compute Cloud (Amazon EC2) instance profile and pipeline deployment role.
- trigger-build.tf contains the EventBridge rules and SQS queue resources.

#### **Target architecture**

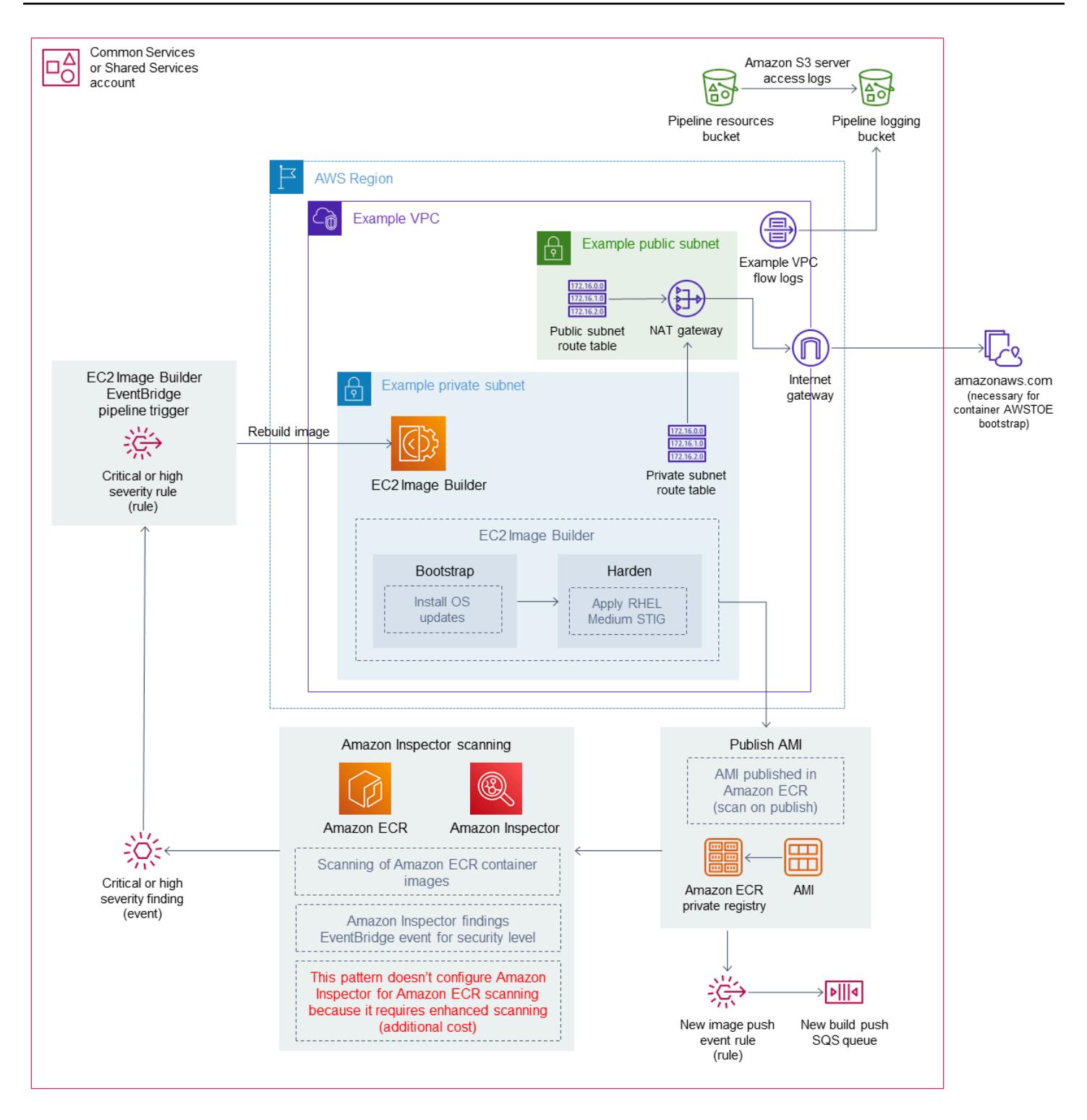

The diagram illustrates the following workflow:

1. EC2 Image Builder builds a container image by using the defined recipe, which installs operating system updates and applies the RHEL Medium STIG to the Amazon Linux 2 base image.

- 2. The hardened image is published to a private Amazon ECR registry, and an EventBridge rule sends a message to an SQS queue when the image has been published successfully.
- 3. If Amazon Inspector is configured for enhanced scanning, it scans the Amazon ECR registry.
- 4. If Amazon Inspector generates a **Critical** or **High** severity finding for the image, an EventBridge rule triggers the EC2 Image Builder pipeline to run again and publish a newly hardened image.

#### **Automation and scale**

- This pattern describes how to provision the infrastructure and build the pipeline on your computer. However, it is intended to be used at scale. Instead of deploying the Terraform modules locally, you can use them in a multi-account environment, such as an AWS [Control](https://docs.aws.amazon.com/controltower/latest/userguide/what-is-control-tower.html) [Tower](https://docs.aws.amazon.com/controltower/latest/userguide/what-is-control-tower.html) with Account Factory for [Terraform](https://aws.amazon.com/blogs/aws/new-aws-control-tower-account-factory-for-terraform/) environment. In that case, you should use a [backend](https://developer.hashicorp.com/terraform/language/settings/backends/s3) state S3 [bucket](https://developer.hashicorp.com/terraform/language/settings/backends/s3) to manage Terraform state files instead of managing the configuration state locally.
- For scaled use, deploy the solution to one central account, such as a Shared Services or Common Services account, from a Control Tower or landing zone account model, and grant consumer accounts permission to access the Amazon ECR repository and AWS KMS key. For more information about the setup, see the re:Post article How can I allow a [secondary](https://repost.aws/knowledge-center/secondary-account-access-ecr) account to push or pull images in my Amazon ECR image [repository?](https://repost.aws/knowledge-center/secondary-account-access-ecr) For example, in an account [vending](https://www.hashicorp.com/resources/terraform-landing-zones-for-self-service-multi-aws-at-eventbrite) [machine](https://www.hashicorp.com/resources/terraform-landing-zones-for-self-service-multi-aws-at-eventbrite) or Account Factory for Terraform, add permissions to each account baseline or account customization baseline to provide access to that Amazon ECR repository and encryption key.
- After the container image pipeline is deployed, you can modify it by using EC2 Image Builder features such as [components](https://docs.aws.amazon.com/imagebuilder/latest/userguide/manage-components.html), which help you package more components into the Docker build.
- The AWS KMS key that is used to encrypt the container image should be shared across the accounts that the image is intended to be used in.
- You can add support for other images by duplicating the entire Terraform module and modifying the following recipes.tf attributes:
	- Modify parent\_image = "amazonlinux:latest" to another image type.
	- Modify repository\_name to point to an existing Amazon ECR repository. This creates another pipeline that deploys a different parent image type to your existing Amazon ECR repository.

# **Tools**

#### **Tools**

- Terraform (IaC provisioning)
- Git (if provisioning locally)
- AWS CLI version 1 or version 2 (if provisioning locally)

#### **Code**

The code for this pattern is in the GitHub repository [Terraform](https://github.com/aws-samples/terraform-ec2-image-builder-container-hardening-pipeline) EC2 Image Builder Container [Hardening](https://github.com/aws-samples/terraform-ec2-image-builder-container-hardening-pipeline) Pipeline. To use the sample code, follow the instructions in the next section.

# **Epics**

#### **Provision the infrastructure**

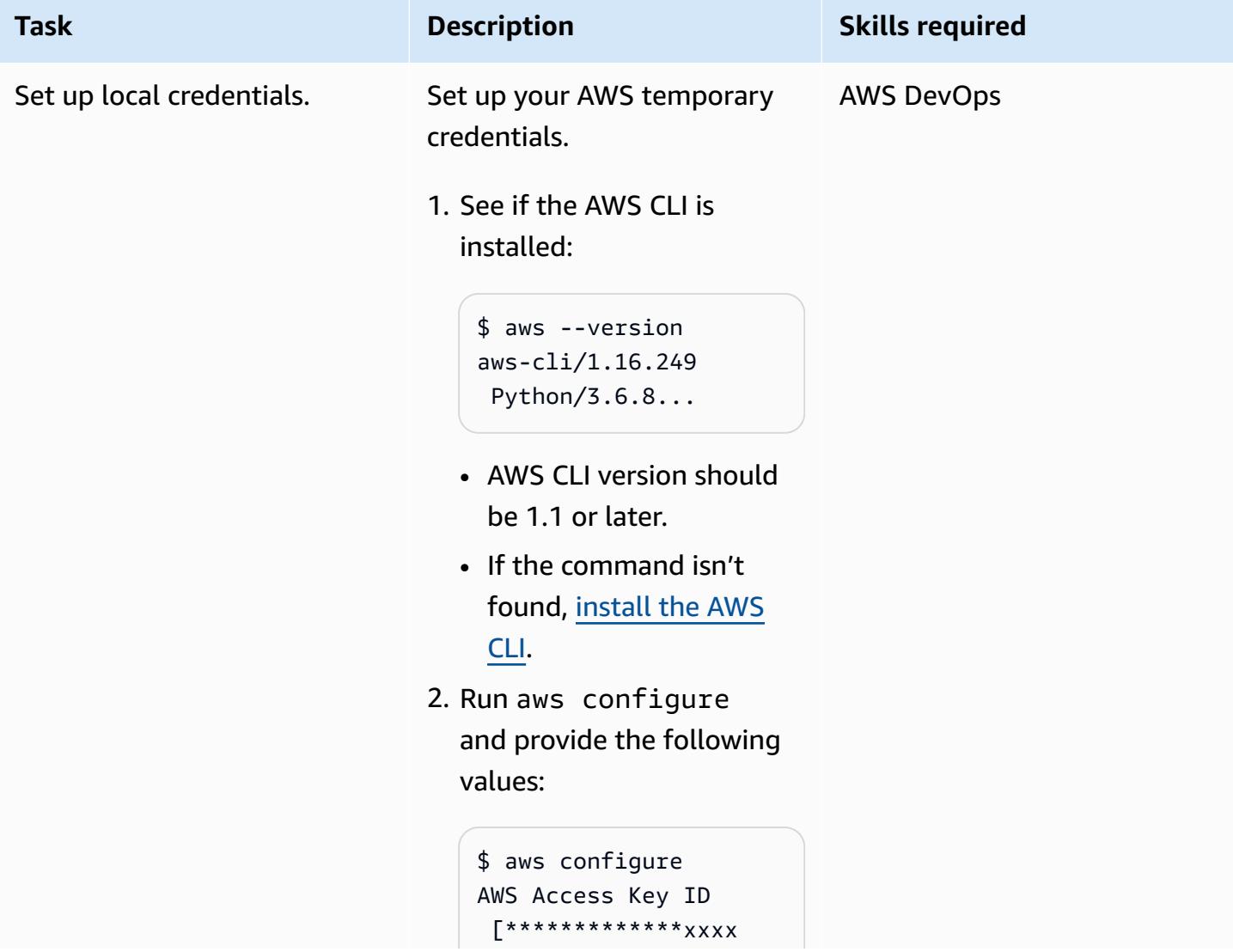

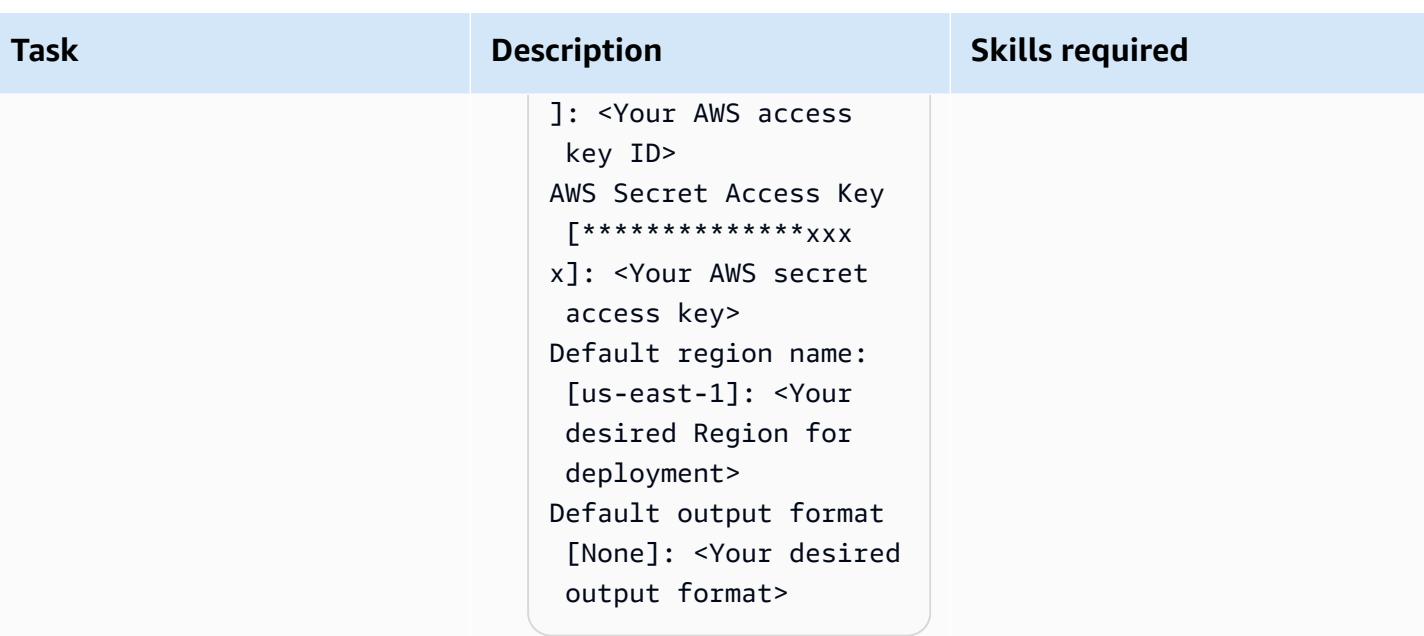

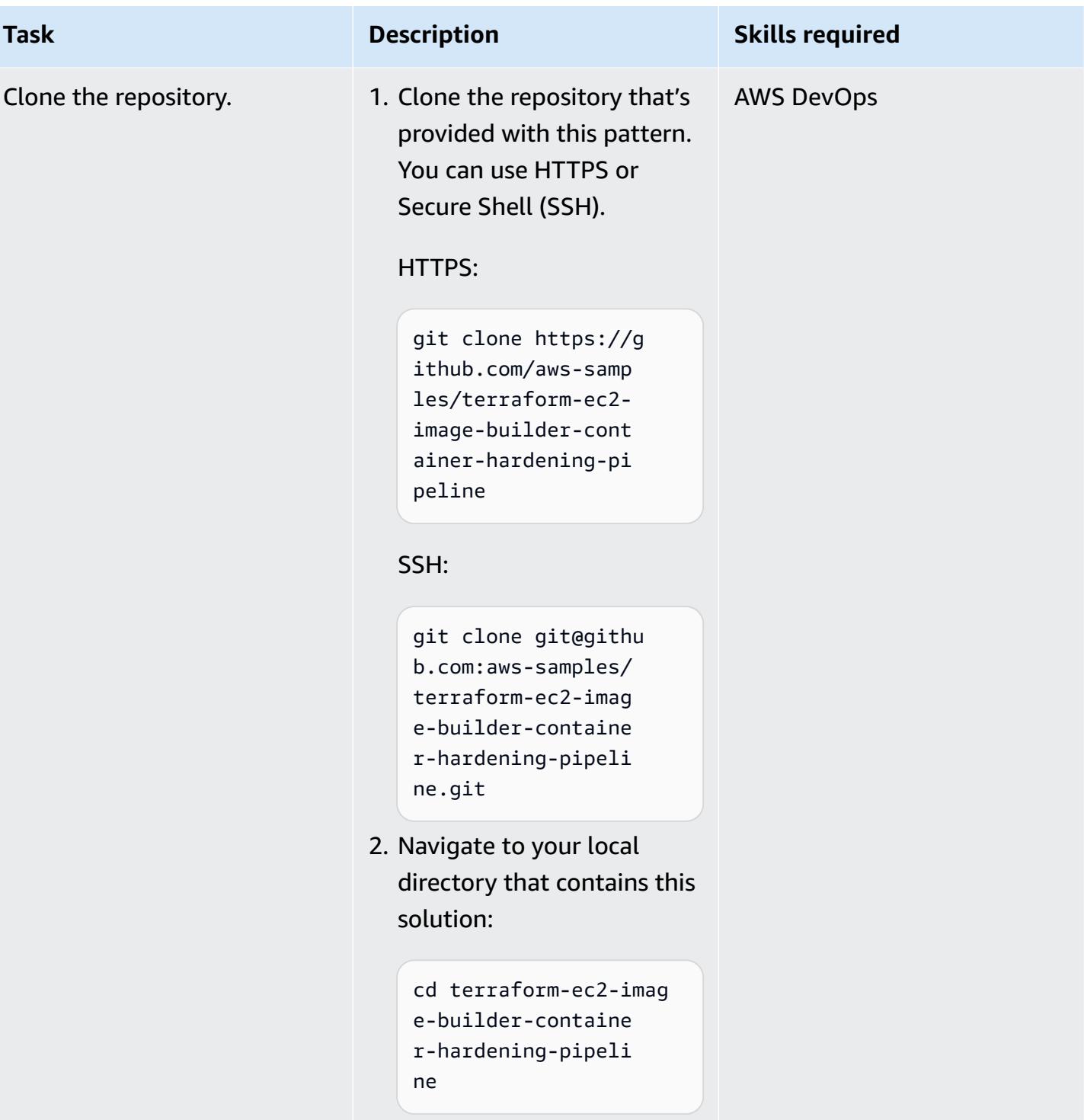

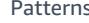

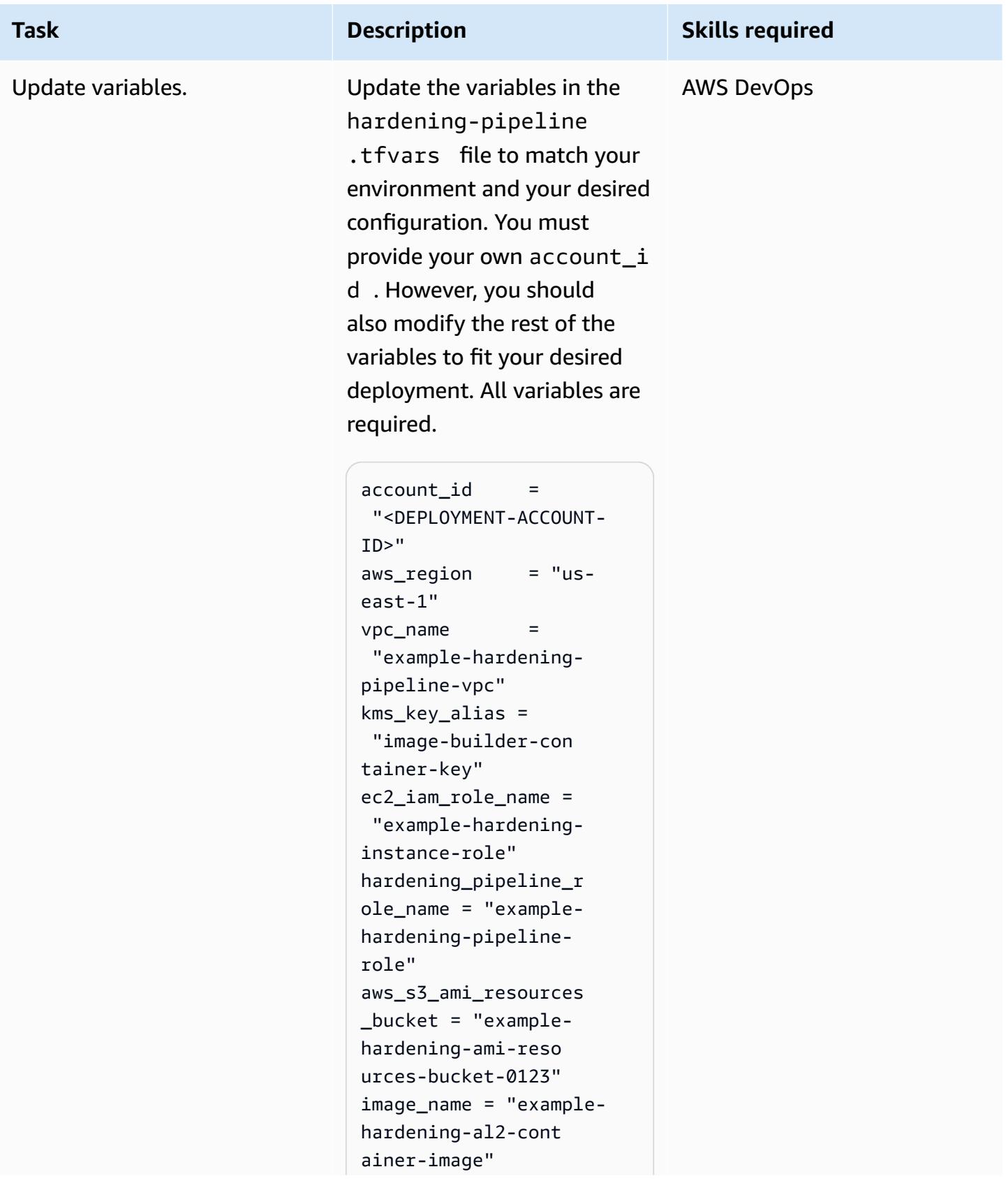

#### **Task Description Skills required**

```
ecr_name = "example-
hardening-container-
repo"
recipe_version = 
  "1.0.0" 
ebs_root_vol_size = 10
```
Here's a description of each variable:

- $account_id The AWS$ account number that you want to deploy the solution into.
- aws\_region  $-$  The AWS Region that you want to deploy the solution into.
- $vpc\_name The name for$ your VPC infrastructure.
- $\cdot$  kms\_key\_alias  $\neg$  The AWS KMS key name to be used by the EC2 Image Builder infrastructure configuration.
- ec2\_iam\_role\_name ‒ The name for the role that will be used as the EC2 instance profile.
- hardening\_pipeline  $role$   $name$   $-$  The name for the role that will be used to deploy the hardening pipeline.
- aws\_s3\_ami\_resourc es bucket  $-$  The name

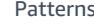

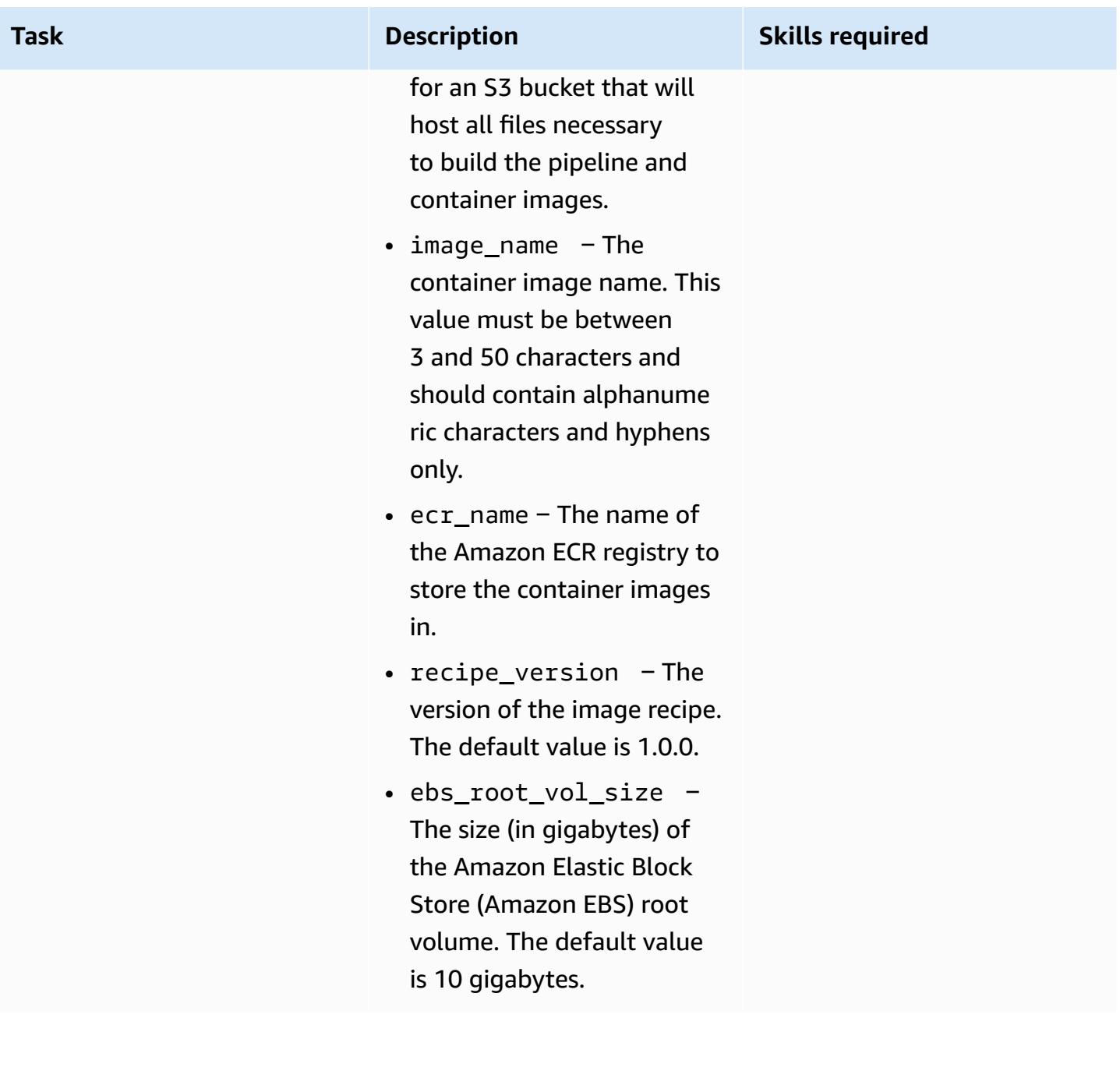

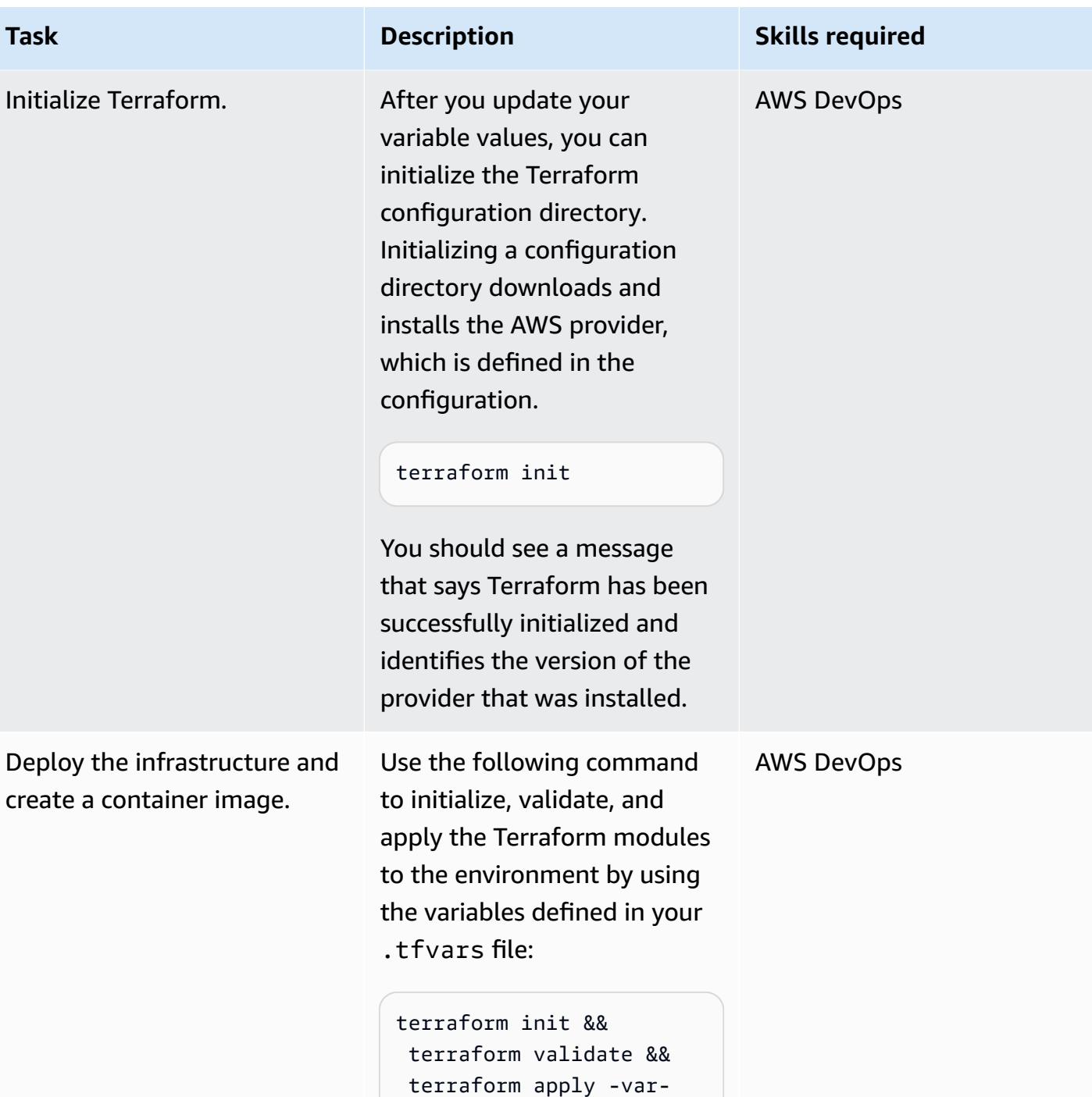

file \*.tfvars -auto-app

rove

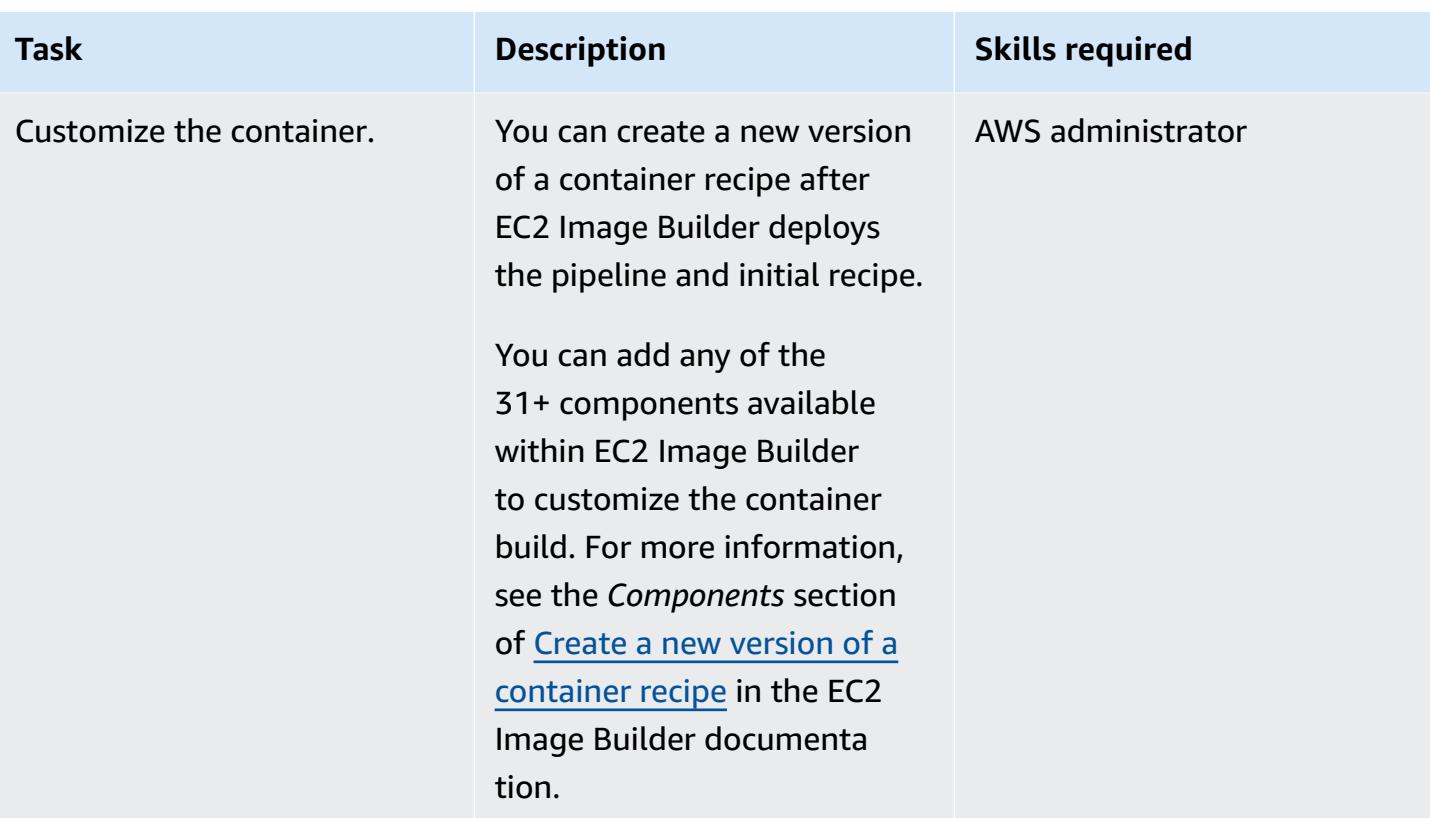

# **Validate resources**

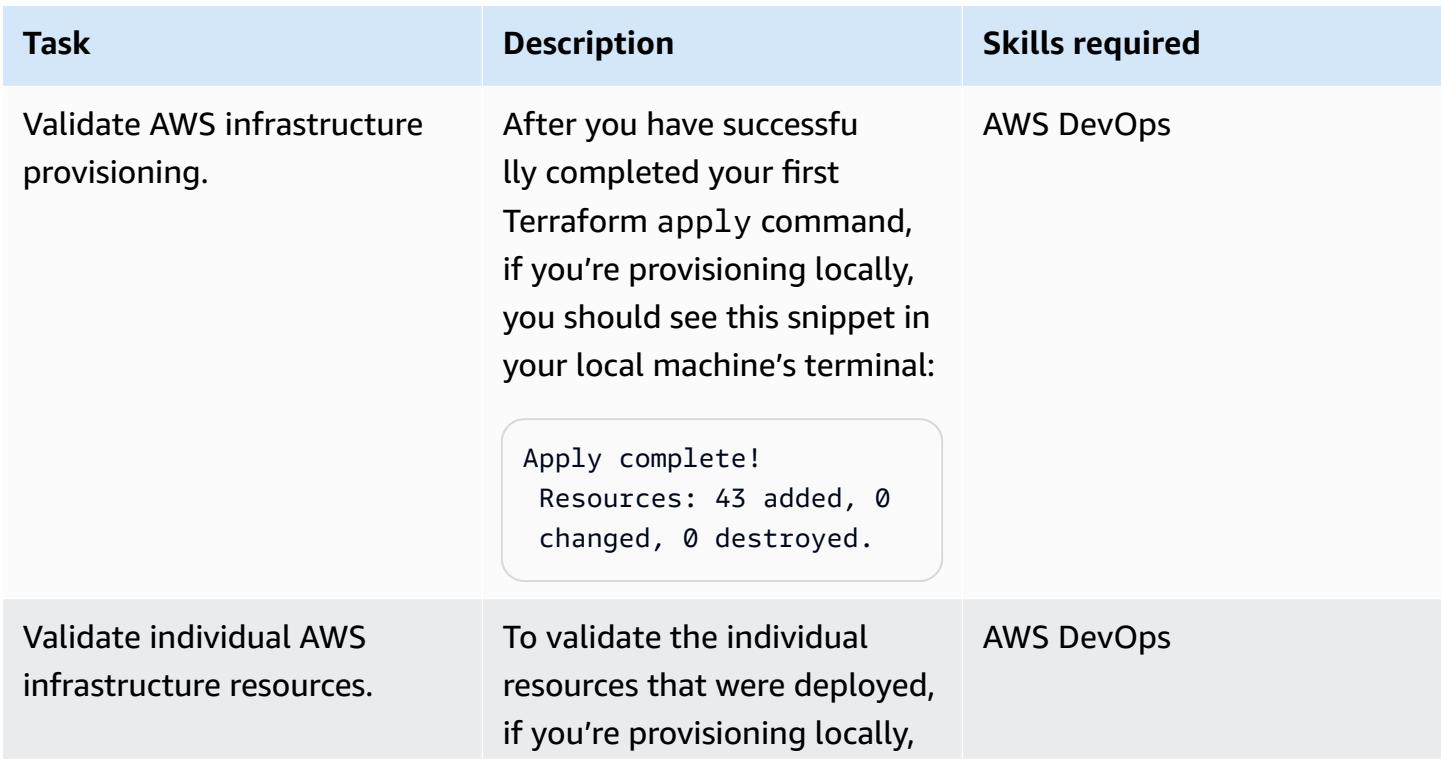

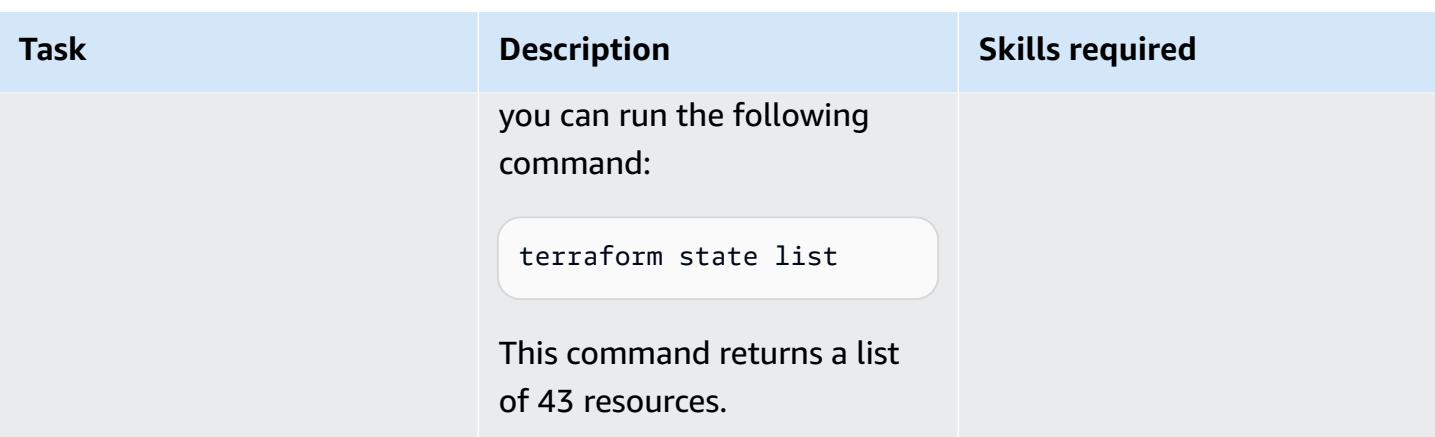

#### **Remove resources**

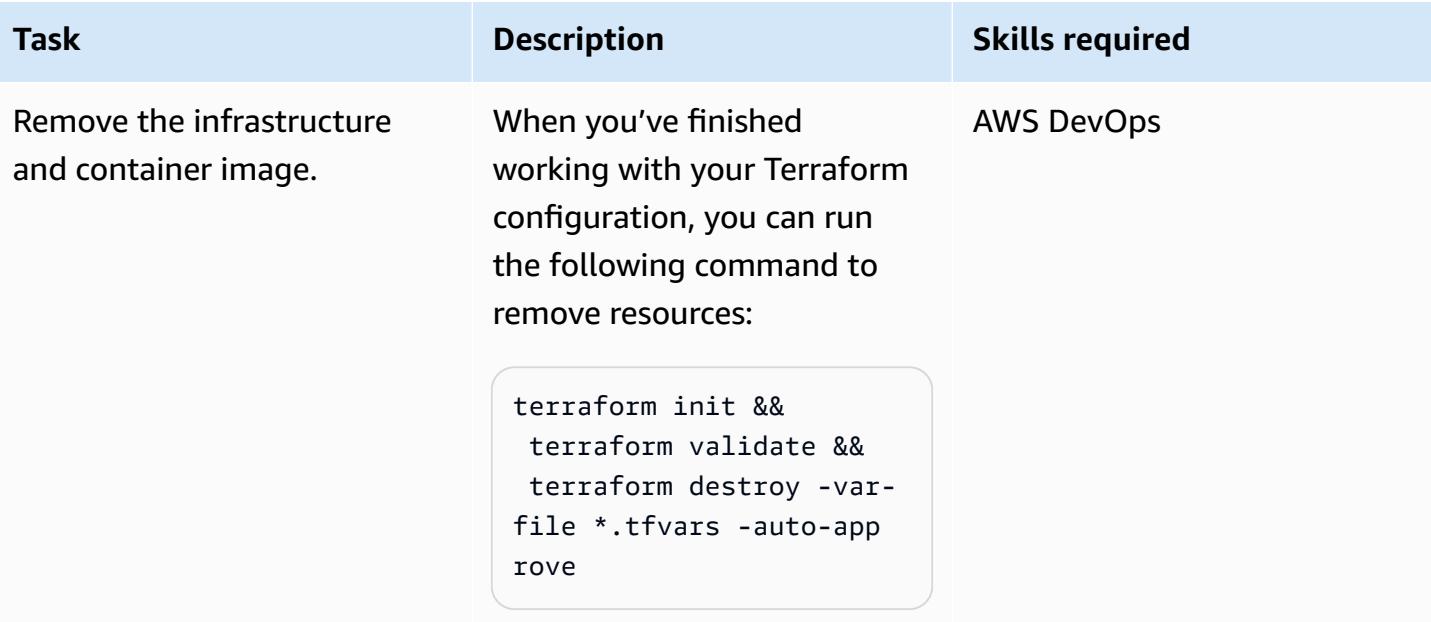

# **Troubleshooting**

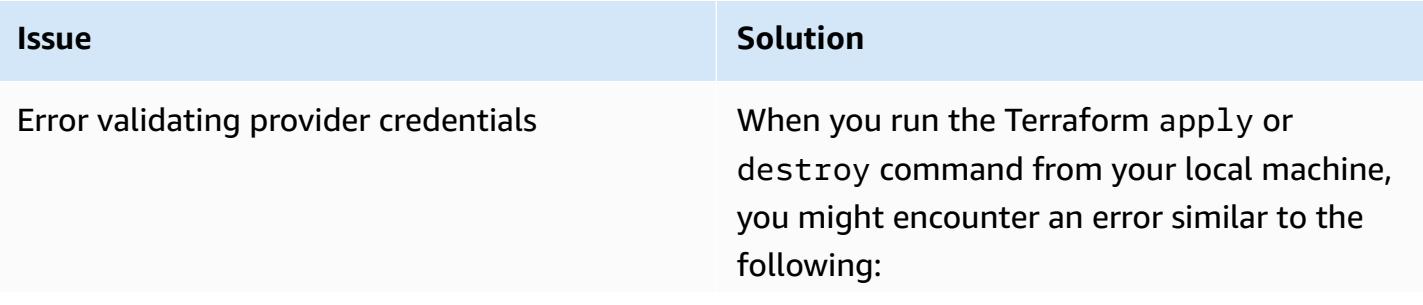

#### **Issue Solution**

Error: configuring Terraform AWS Provider: error validating provider credentials: error calling sts:GetCa llerIdentity: operation error STS: GetCallerIdentity, https response error StatusCode: 403, RequestID: 123456a9-fbc1-40ed-b8d8-513d0133ba7 f, api error InvalidClientTokenId: The security token included in the request is invalid.

This error is caused by the expiration of the security token for the credentials used in your local machine's configuration.

To resolve the error, see [Set and view](https://docs.aws.amazon.com/cli/latest/userguide/cli-configure-files.html#cli-configure-files-methods) [configuration](https://docs.aws.amazon.com/cli/latest/userguide/cli-configure-files.html#cli-configure-files-methods) settings in the AWS CLI documentation.

### **Related resources**

- Terraform EC2 Image Builder Container [Hardening](https://github.com/aws-samples/terraform-ec2-image-builder-container-hardening-pipeline) Pipeline (GitHub repository)
- EC2 Image Builder [documentation](https://docs.aws.amazon.com/imagebuilder/latest/userguide/what-is-image-builder.html)
- AWS Control Tower Account Factory for [Terraform](https://aws.amazon.com/blogs/aws/new-aws-control-tower-account-factory-for-terraform/) (AWS blog post)
- [Backend](https://developer.hashicorp.com/terraform/language/settings/backends/s3) state S3 bucket (Terraform documentation)
- [Installing](https://docs.aws.amazon.com/cli/latest/userguide/getting-started-install.html) or updating the latest version of the AWS CLI (AWS CLI documentation)
- [Download](https://developer.hashicorp.com/terraform/downloads) Terraform

# **Centralize IAM access key management in AWS Organizations by using Terraform**

*Created by Aarti Rajput (AWS), Chintamani Aphale (AWS), T.V.R.L.Phani Kumar Dadi (AWS), Pradip kumar Pandey (AWS), Mayuri Shinde (AWS), and Pratap Kumar Nanda (AWS)*

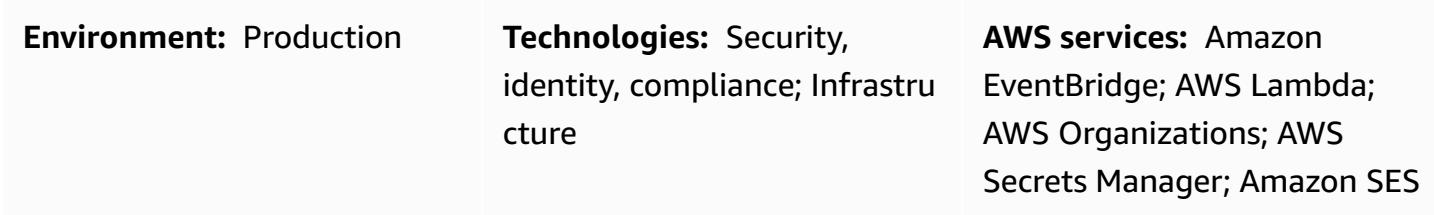

# **Summary**

Enforcing security rules for keys and passwords is an essential task for every organization. One important rule is to rotate AWS Identity and Access Management (IAM) keys at regular intervals to enforce security. AWS access keys are generally created and configured locally whenever teams want to access AWS from the AWS Command Line Interface (AWS CLI) or from applications outside AWS. To maintain strong security across the organization, old security keys must be changed or deleted after the requirement has been met or at regular intervals. The process of managing key rotations across multiple accounts in an organization is time-consuming and tedious. This pattern helps you automate the rotation process by using Account Factory for Terraform (AFT) and AWS services.

The pattern provides these benefits:

- Manages your access key IDs and secret access keys across all the accounts in your organization from a central location.
- Automatically rotates the AWS\_ACCESS\_KEY\_ID and AWS\_SECRET\_ACCESS\_KEY environment variables.
- Enforces renewal if user credentials are compromised.

The pattern uses Terraform to deploy AWS Lambda functions, Amazon EventBridge rules, and IAM roles. An EventBridge rule runs at regular intervals and calls a Lambda function that lists all user access keys based on when they were created. Additional Lambda functions create a new access key ID and secret access key, if the previous key is older than the rotation period you define (for

example, 45 days), and notify a security administrator by using Amazon Simple Notification Service (Amazon SNS) and Amazon Simple Email Service (Amazon SES). Secrets are created in AWS Secrets Manager for that user, the old secret access key is stored in Secrets Manager, and permissions for accessing the old key are configured. To ensure that the old access key is no longer used, it is disabled after an inactive period (for example, 60 days, which would be 15 days after the keys were rotated in our example). After an inactive buffer period (for example, 90 days, or 45 days after the keys were rotated in our example), the old access keys are deleted from AWS Secrets Manager. For a detailed architecture and workflow, see the [Architecture](#page-5570-0) section.

# **Prerequisites and limitations**

- A landing zone for your organization that's built by using AWS [Control](https://docs.aws.amazon.com/controltower/latest/userguide/what-is-control-tower.html) Tower (version 3.1 or later)
- Account Factory for [Terraform](https://catalog.workshops.aws/control-tower/en-US/customization/aft) (AFT) configured with three accounts:
	- Organization [management](https://catalog.workshops.aws/control-tower/en-US/customization/aft/repositories/global-customizations) account manages the entire organization from a central location.
	- AFT [management](https://catalog.workshops.aws/control-tower/en-US/customization/aft/repositories/account-customizations) account hosts the Terraform pipeline and deploys the infrastructure into the deployment account.
	- [Deployment](https://catalog.workshops.aws/control-tower/en-US/customization/aft/repositories/provisioning-customizations) account deploys this complete solution and manages IAM keys from a central location.
- Terraform version 0.15.0 or later for provisioning the infrastructure in the deployment account.
- An email address that's configured in Amazon Simple Email Service [\(Amazon](https://aws.amazon.com/ses/) SES).
- (Recommended) To enhance security, deploy this solution inside a [private subnet](https://docs.aws.amazon.com/vpc/latest/userguide/create-subnets.html) (deployment account) within a virtual [private](https://registry.terraform.io/modules/terraform-aws-modules/vpc/aws/latest) cloud (VPC). You can provide the details of the VPC and subnet when you customize the variables (see *Customize parameters for the code pipeline* in the [Epics](#page-5574-0) section).

# <span id="page-5570-0"></span>**Architecture**

### **AFT repositories**

This pattern uses Account Factory for Terraform (AFT) to create all required AWS resources and the code pipeline to deploy the resources in a deployment account. The code pipeline runs in two repositories:

• **Global customization** contains Terraform code that will run across all accounts registered with AFT.

• **Account customizations** contains Terraform code that will run in the deployment account.

#### **Resource details**

AWS CodePipeline jobs create the following resources in the deployment account:

- AWS EventBridge rule and configured rule
- account-inventory Lambda function
- IAM-access-key-rotation Lambda function
- Notification Lambda function
- Amazon Simple Storage Service (Amazon S3) bucket that contains an email template
- Required IAM policy

#### **Architecture**

The diagram illustrates the following:

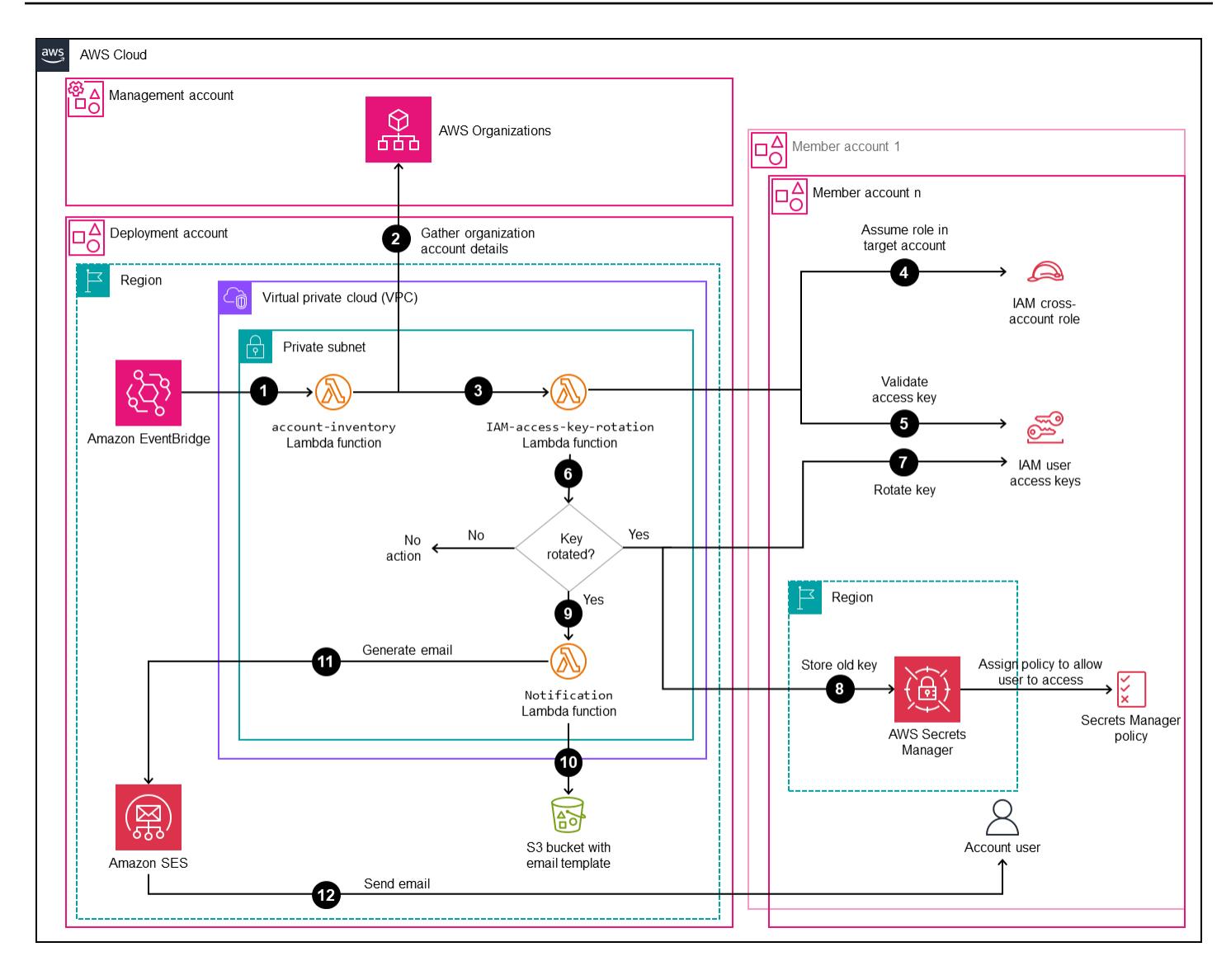

- 1. An EventBridge rule calls the account-inventory Lambda function every 24 hours.
- 2. The account-inventory Lambda function queries AWS Organizations for a list of all AWS account IDs, account names, and account emails.
- 3. The account-inventory Lambda function initiates an IAM-access-key-auto-rotation Lambda function for each AWS account and passes the metadata to it for additional processing.
- 4. The IAM-access-key-auto-rotation Lambda function uses an assumed IAM role to access the AWS account. The Lambda script runs an audit against all users and their IAM access keys in the account.
- 5. The IAM key rotation threshold (rotation period) is configured as an environment variable when the IAM-access-key-auto-rotation Lambda function is deployed. If the rotation period

is modified, the IAM-access-key-auto-rotation Lambda function is redeployed with an updated environment variable. You can configure parameters to set the rotation period, the inactive period for old keys, and the inactive buffer after which old keys will be deleted (see *Customize parameters for the code pipeline* in the [Epics](#page-5574-0) section).

- 6. The IAM-access-key-auto-rotation Lambda function validates the age of the access key based on its configuration. If the IAM access key's age hasn't exceeded the rotation period you defined, the Lambda function takes no further action.
- 7. If the IAM access key's age has exceeded the rotation period you defined, the IAM-accesskey-auto-rotation Lambda function creates a new key and rotates the existing key.
- 8. The Lambda function saves the old key in Secrets Manager and limits permissions to the user whose access keys deviated from security standards. The Lambda function also creates a resource-based policy that allows only the specified IAM principal to access and retrieve the secret.
- 9. The IAM-access-key-rotation Lambda function calls the Notification Lambda function.
- 10.The Notification Lambda function queries the S3 bucket for an email template and dynamically generates email messages with the relevant activity metadata.
- 11.The Notification Lambda function calls Amazon SES for further action.
- 12.Amazon SES sends email to the account owner's email address with the relevant information.

# **Tools**

#### **AWS services**

- AWS Identity and Access [Management](https://docs.aws.amazon.com/IAM/latest/UserGuide/introduction.html) (IAM) helps you securely manage access to your AWS resources by controlling who is authenticated and authorized to use them. This patern requires IAM roles and permissions.
- AWS [Lambda](https://docs.aws.amazon.com/lambda/latest/dg/welcome.html) is a compute service that helps you run code without needing to provision or manage servers. It runs your code only when needed and scales automatically, so you pay only for the compute time that you use.
- AWS Secrets [Manager](https://docs.aws.amazon.com/secretsmanager/latest/userguide/intro.html) helps you replace hardcoded credentials in your code, including passwords, with an API call to Secrets Manager to retrieve the secret programmatically.
- Amazon Simple Email Service [\(Amazon](https://docs.aws.amazon.com/ses/latest/dg/Welcome.html) SES) helps you send and receive emails by using your own email addresses and domains.

#### **Other tools**

• [Terraform](https://www.terraform.io/) is an infrastructure as code (IaC) tool from HashiCorp that helps you create and manage cloud and on-premises resources.

#### **Code repository**

The instructions and code for this pattern are available in the GitHub IAM access key [rotation](https://github.com/aws-samples/centralized-iam-key-management-aws-organizations-terraform.git) repository. You can deploy the code in the AWS Control Tower central deployment account to manage key rotation from a central location.

# **Best practices**

- For IAM, see security best [practices](https://docs.aws.amazon.com/IAM/latest/UserGuide/best-practices.html) in the IAM documentation.
- For key rotation, see [guidelines](https://docs.aws.amazon.com/IAM/latest/UserGuide/best-practices.html#rotate-credentials) for updating access keys in the IAM documentation.

# <span id="page-5574-0"></span>**Epics**

#### **Set up source files**

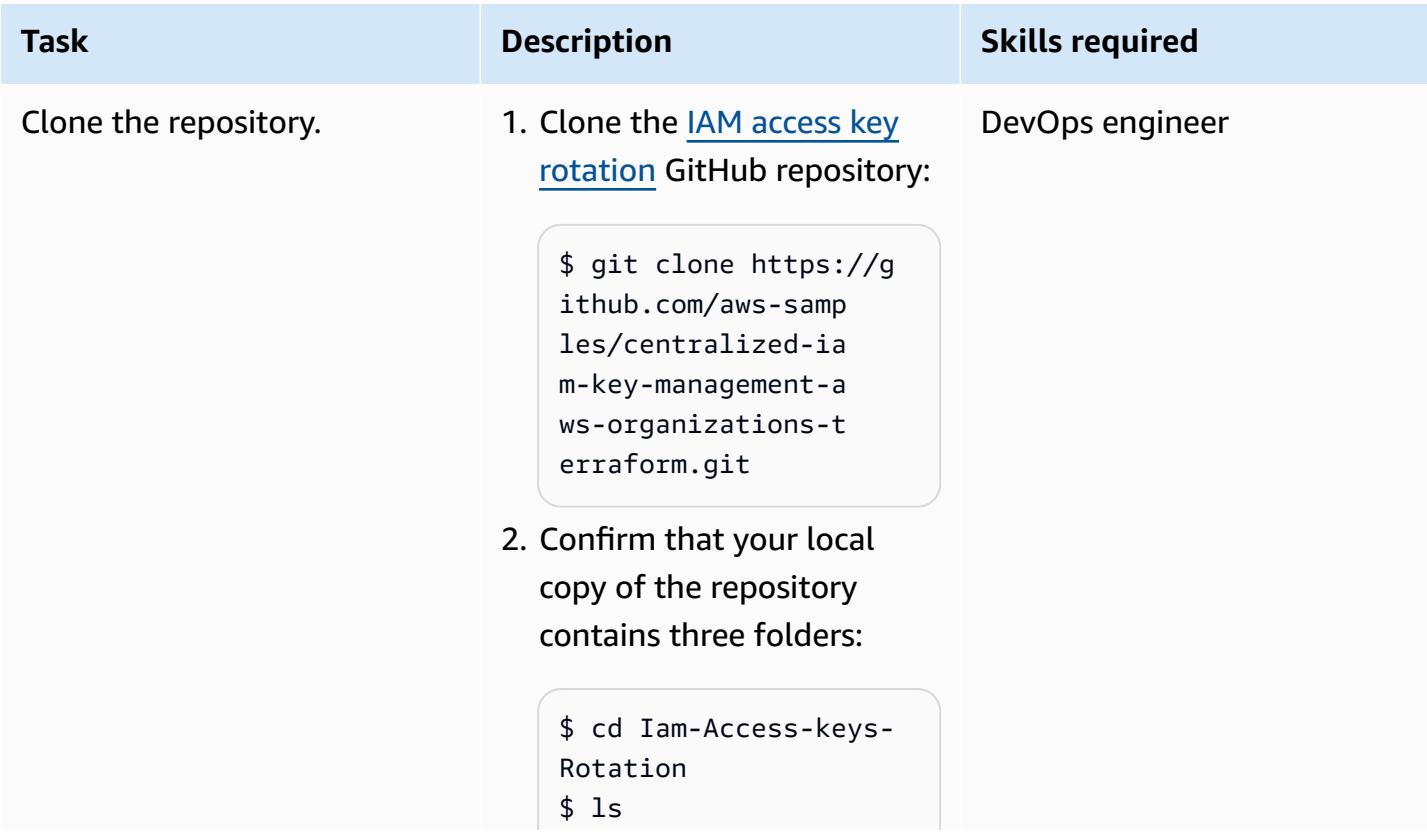

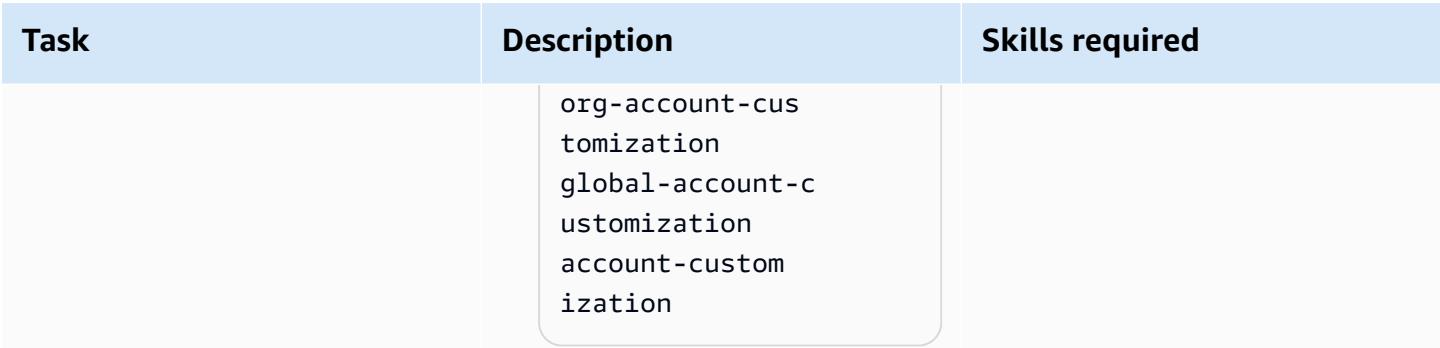

# **Configure accounts**

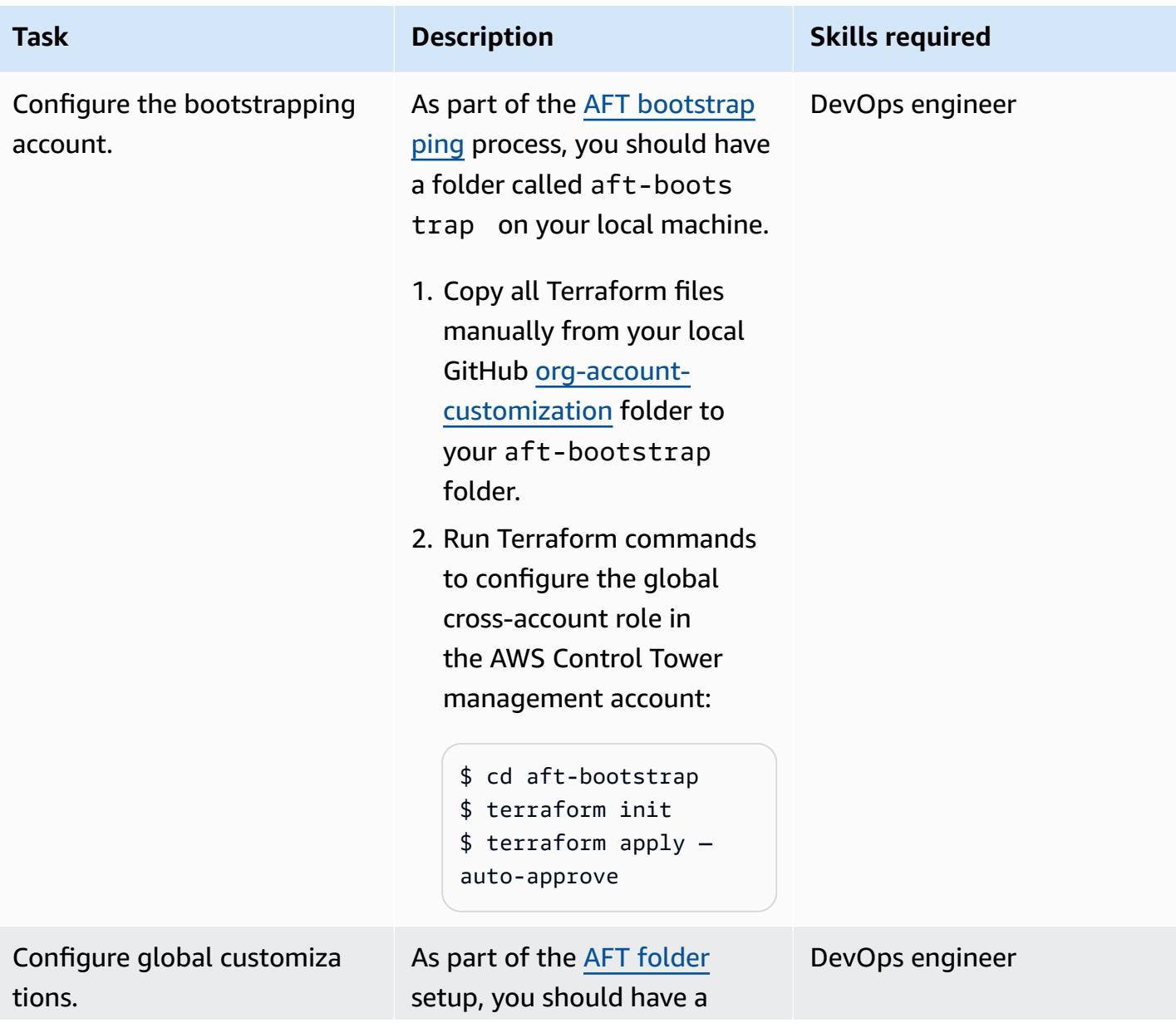

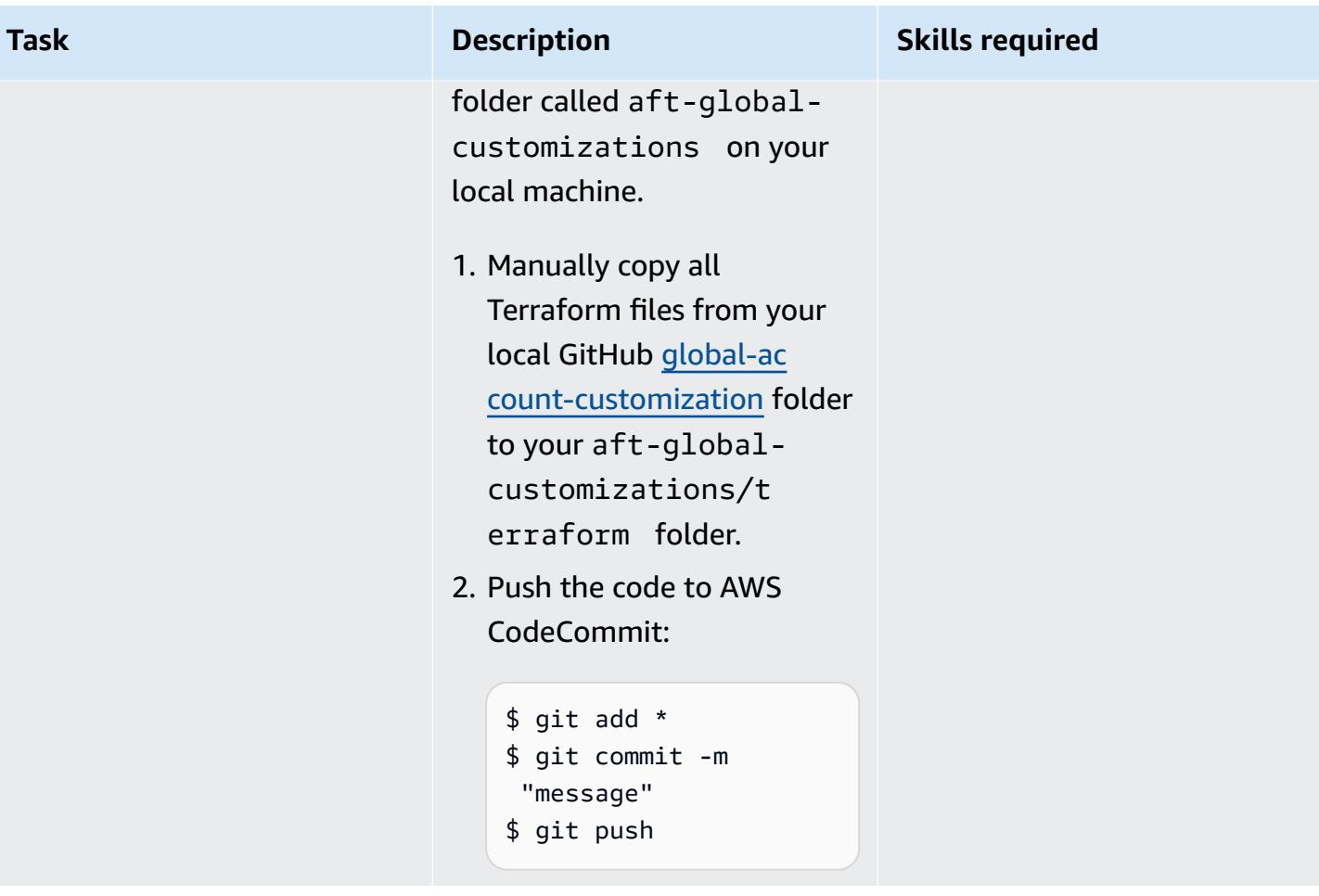

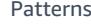

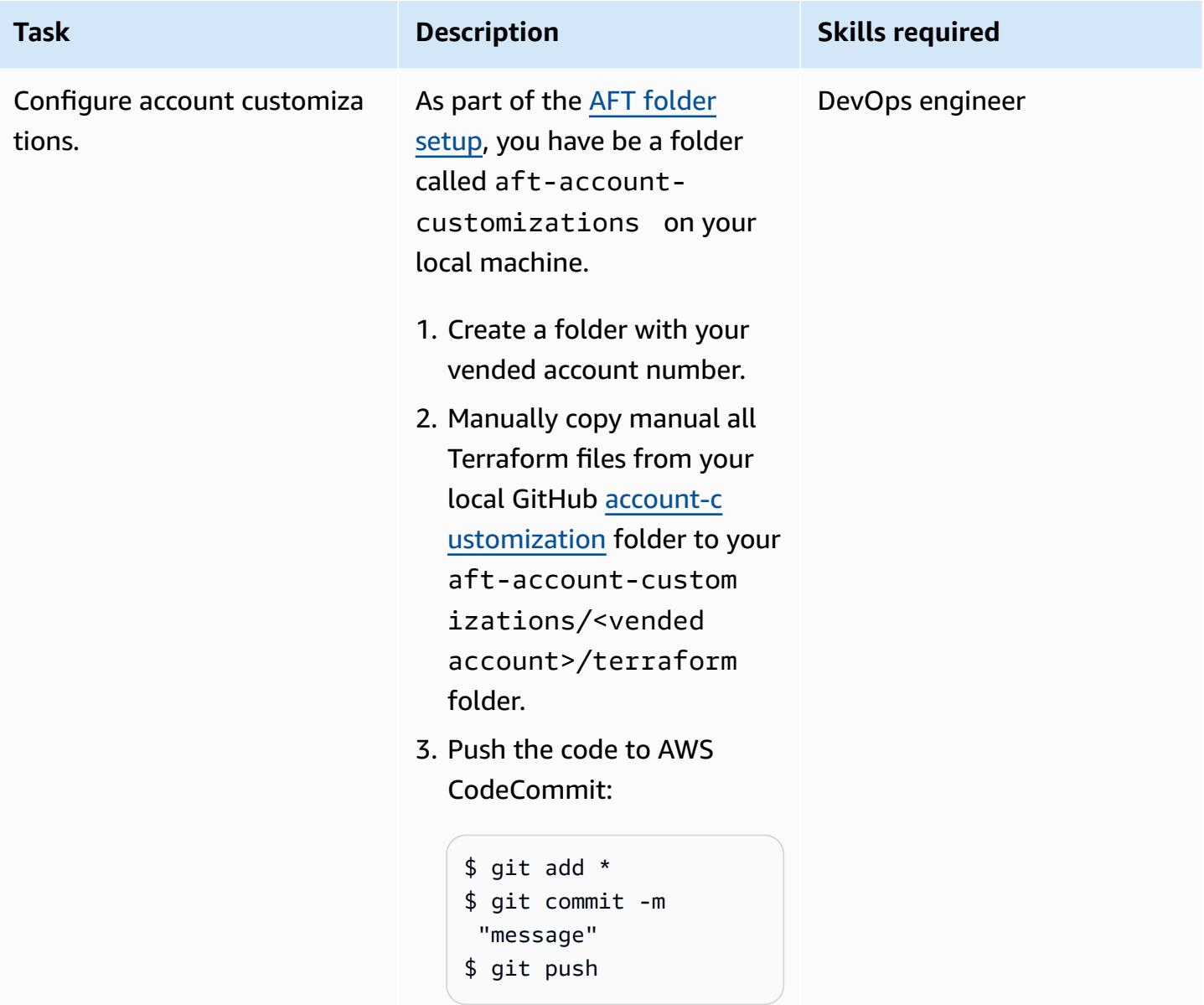

# **Customize parameters for the code pipeline**

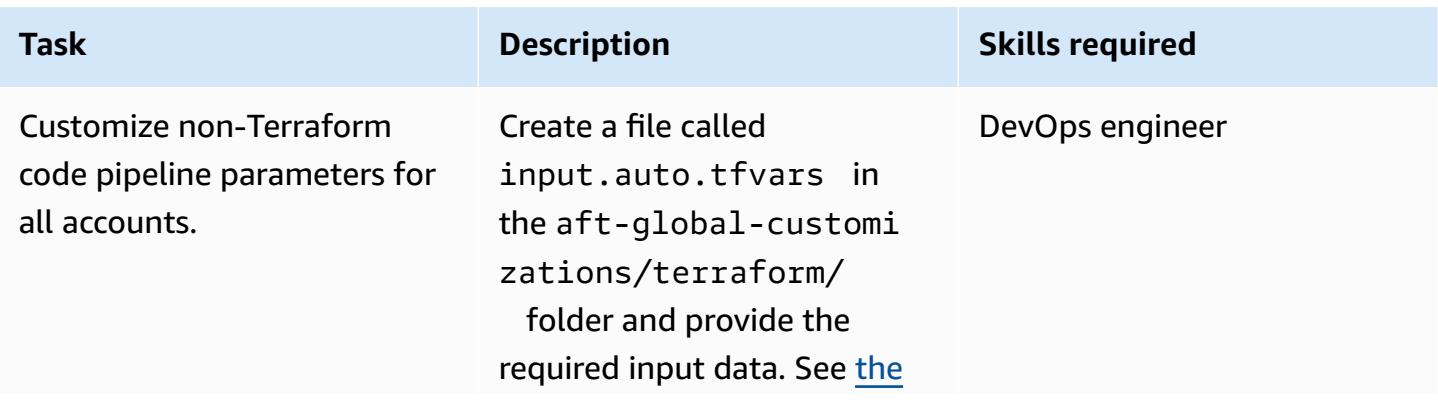

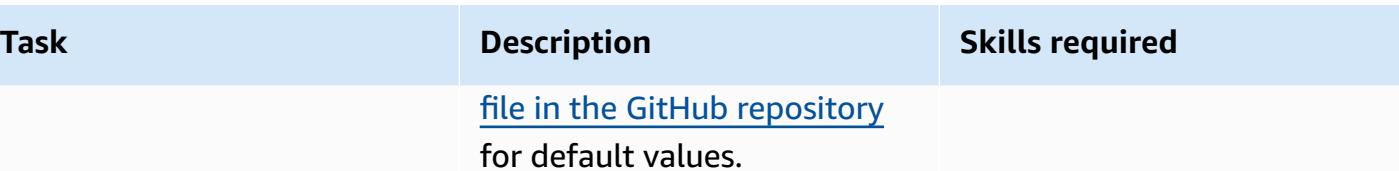

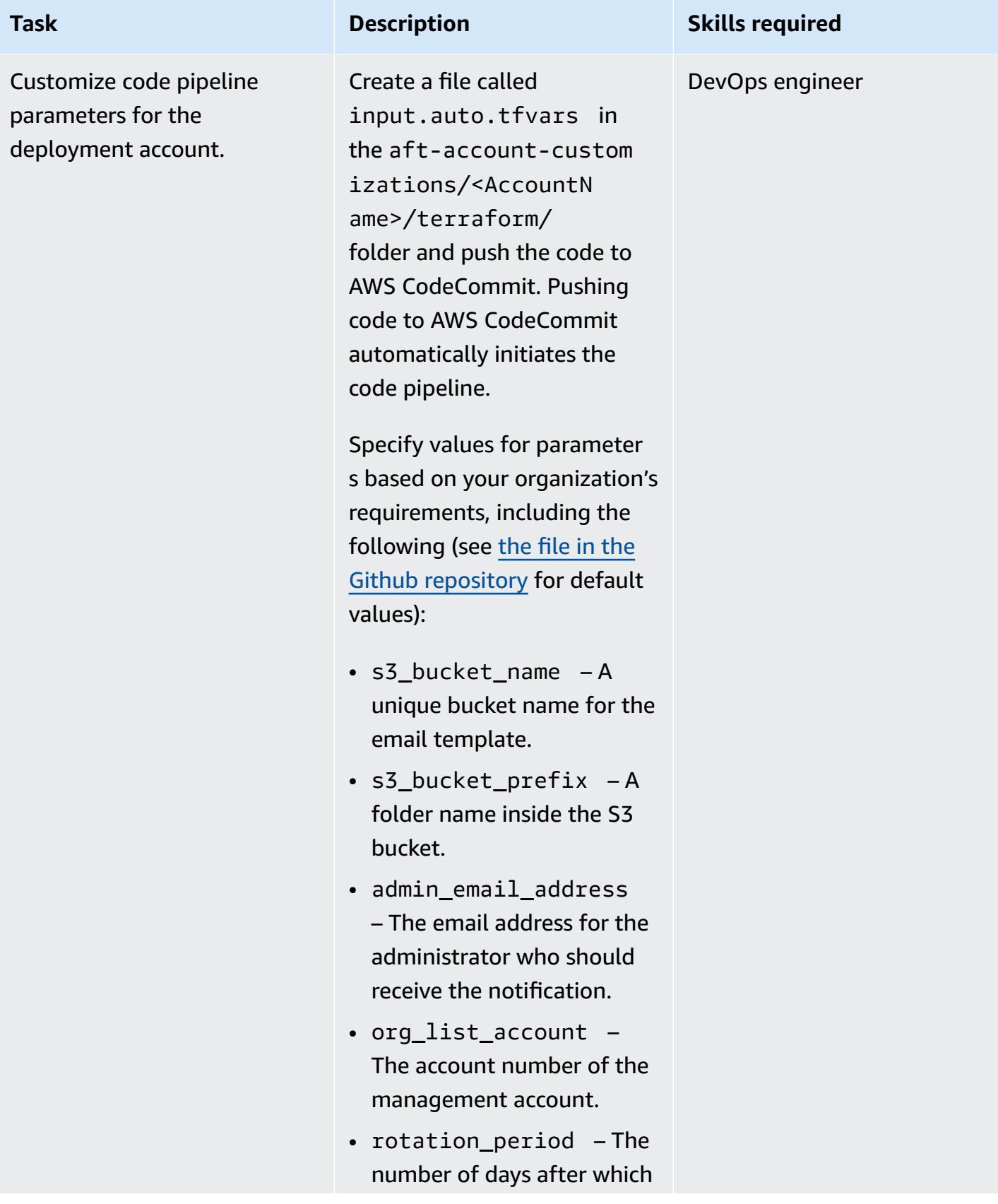
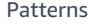

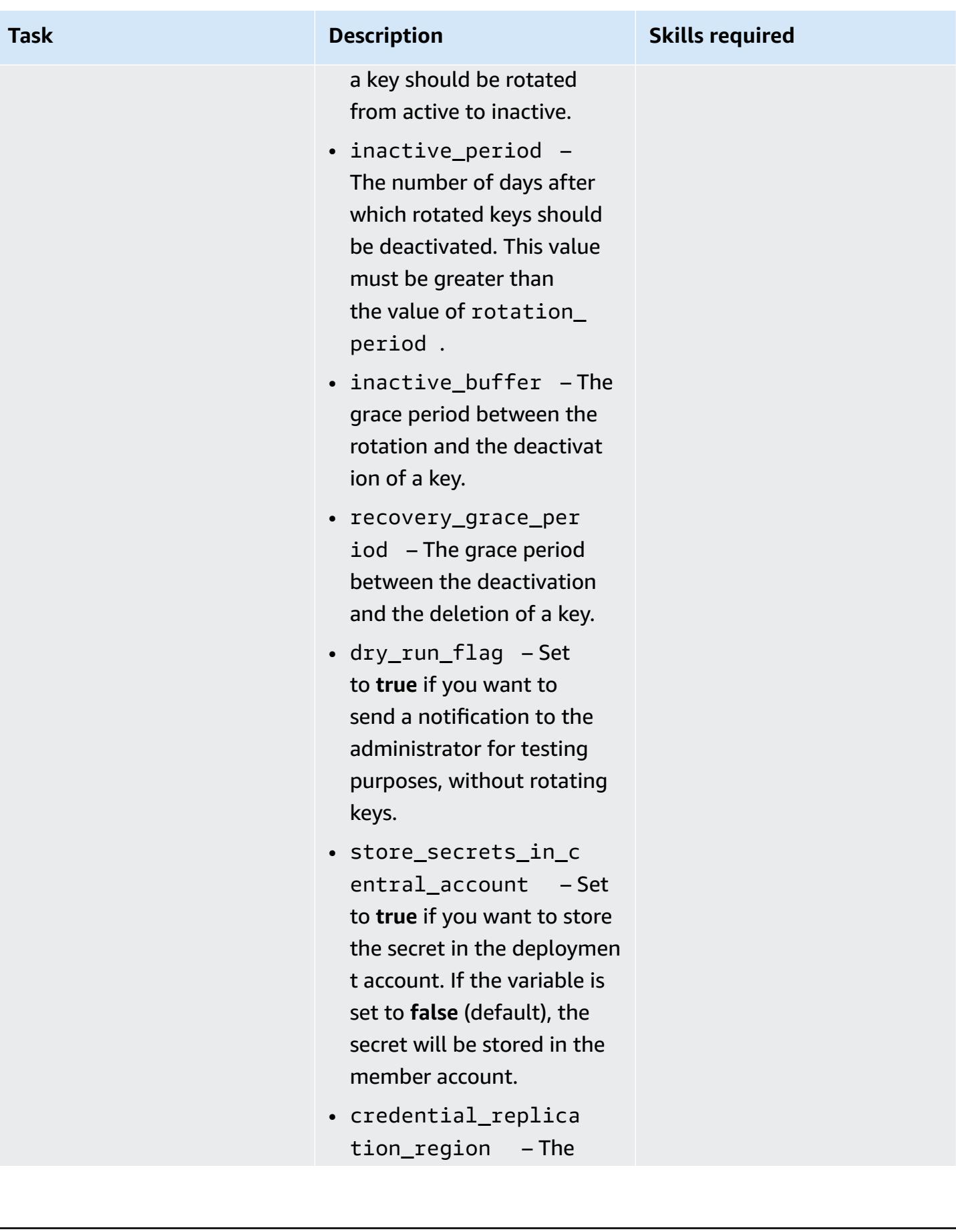

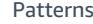

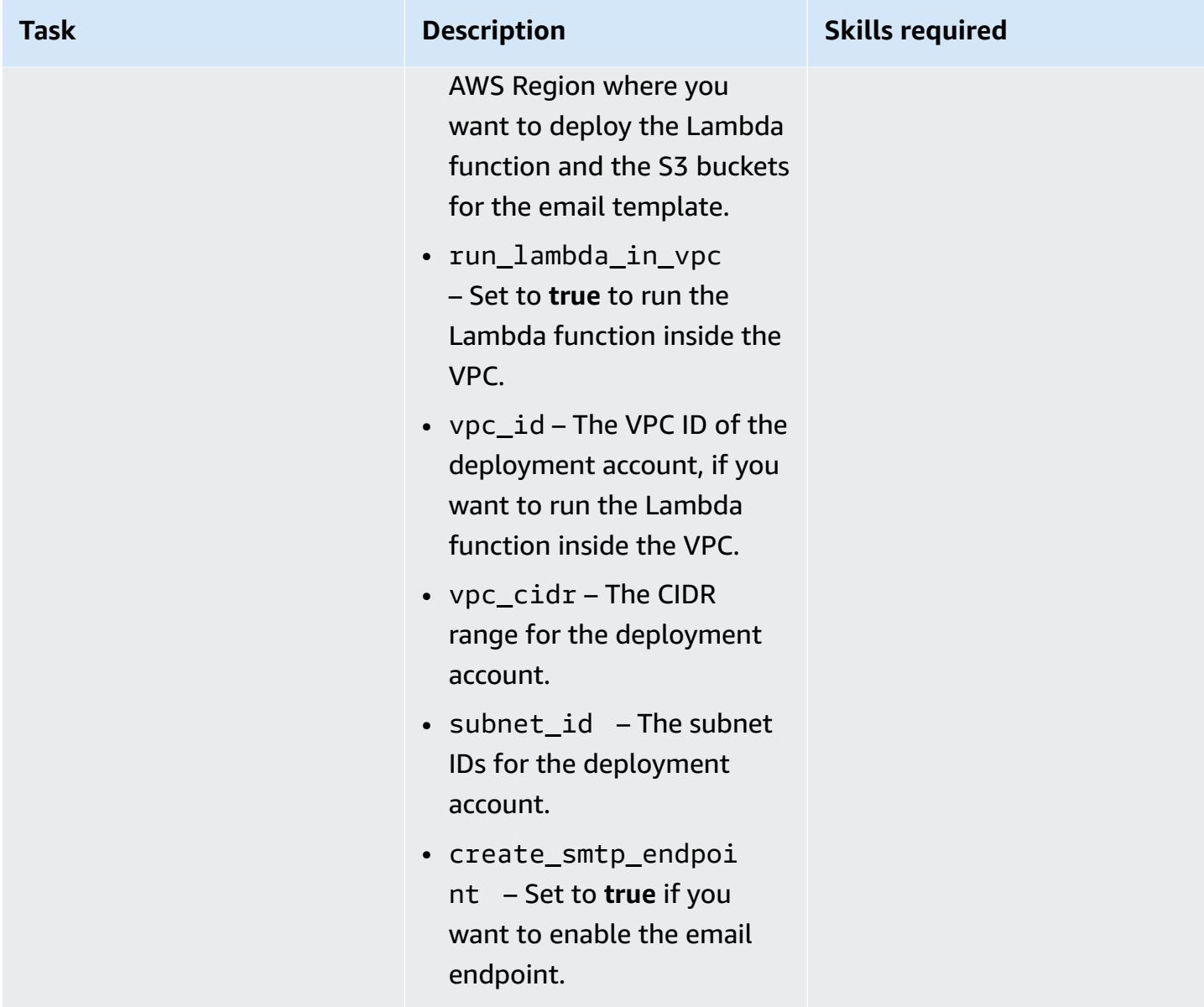

#### **Validate key rotation**

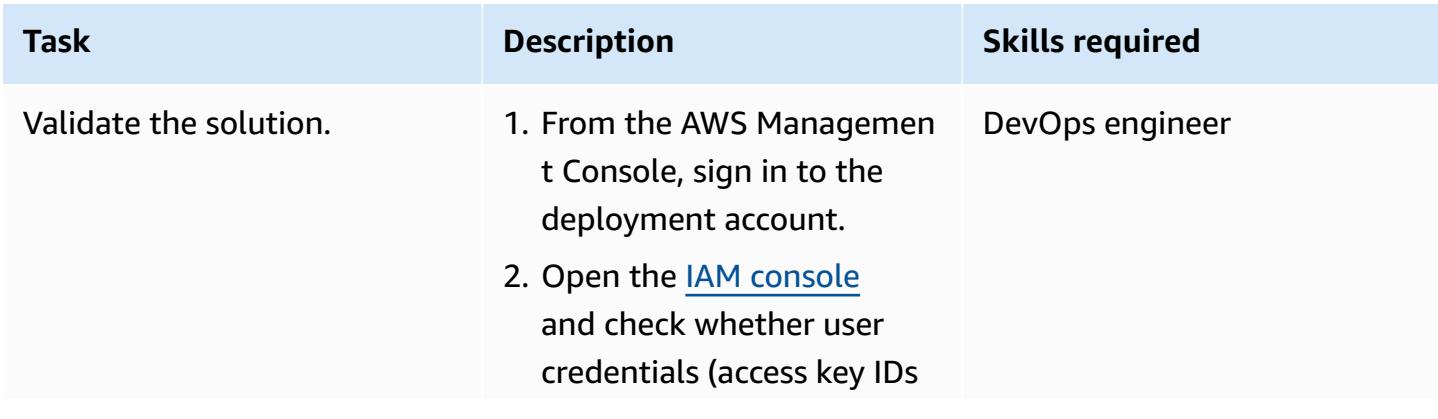

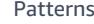

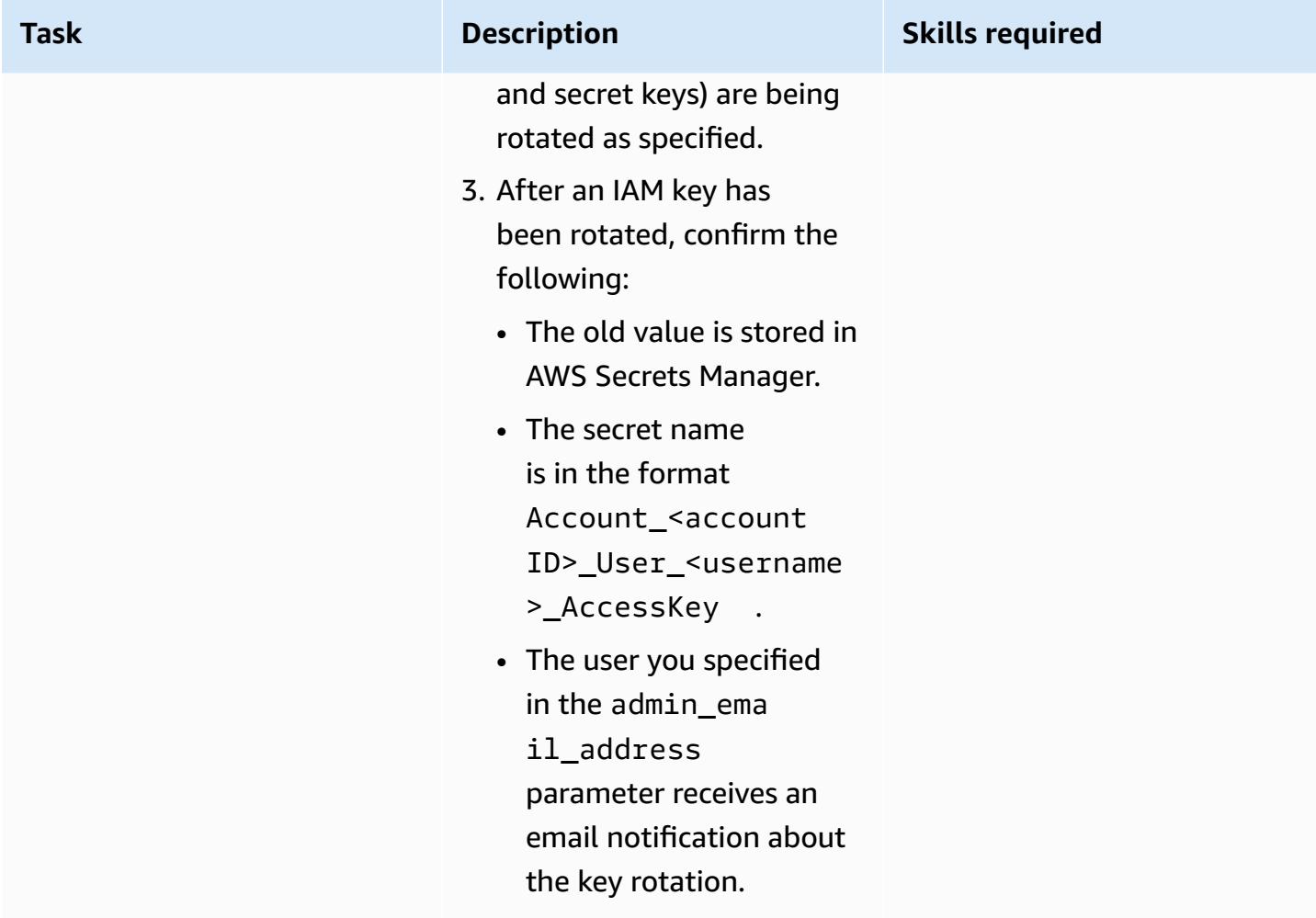

#### **Extend the solution**

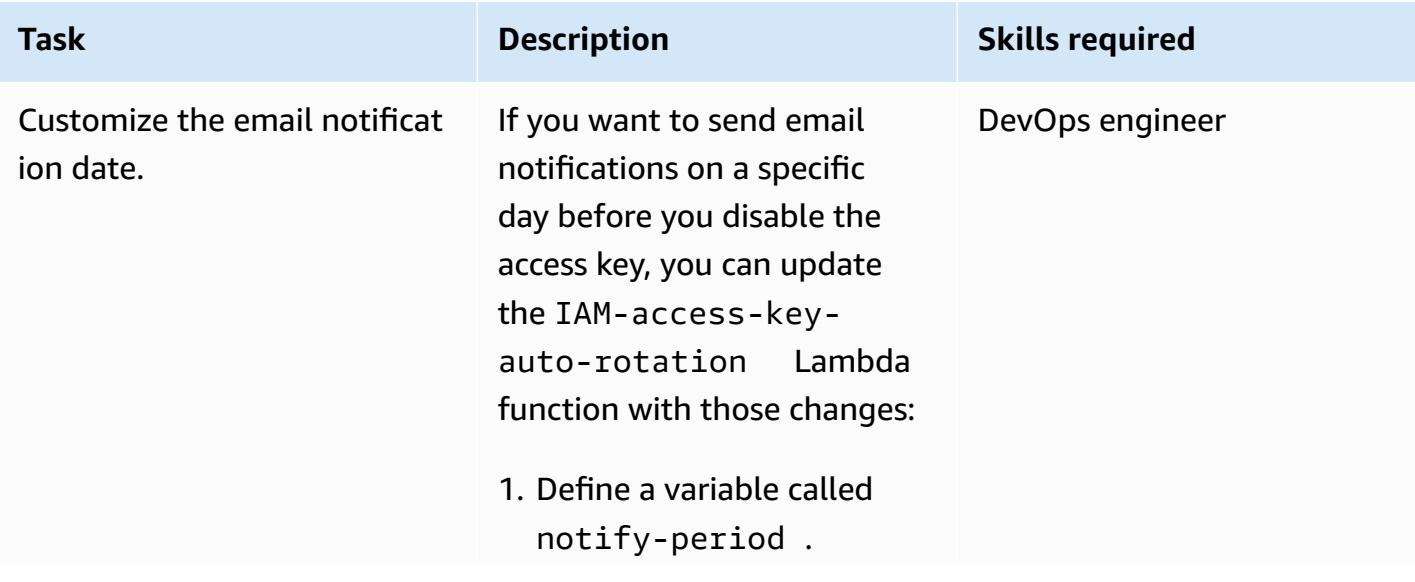

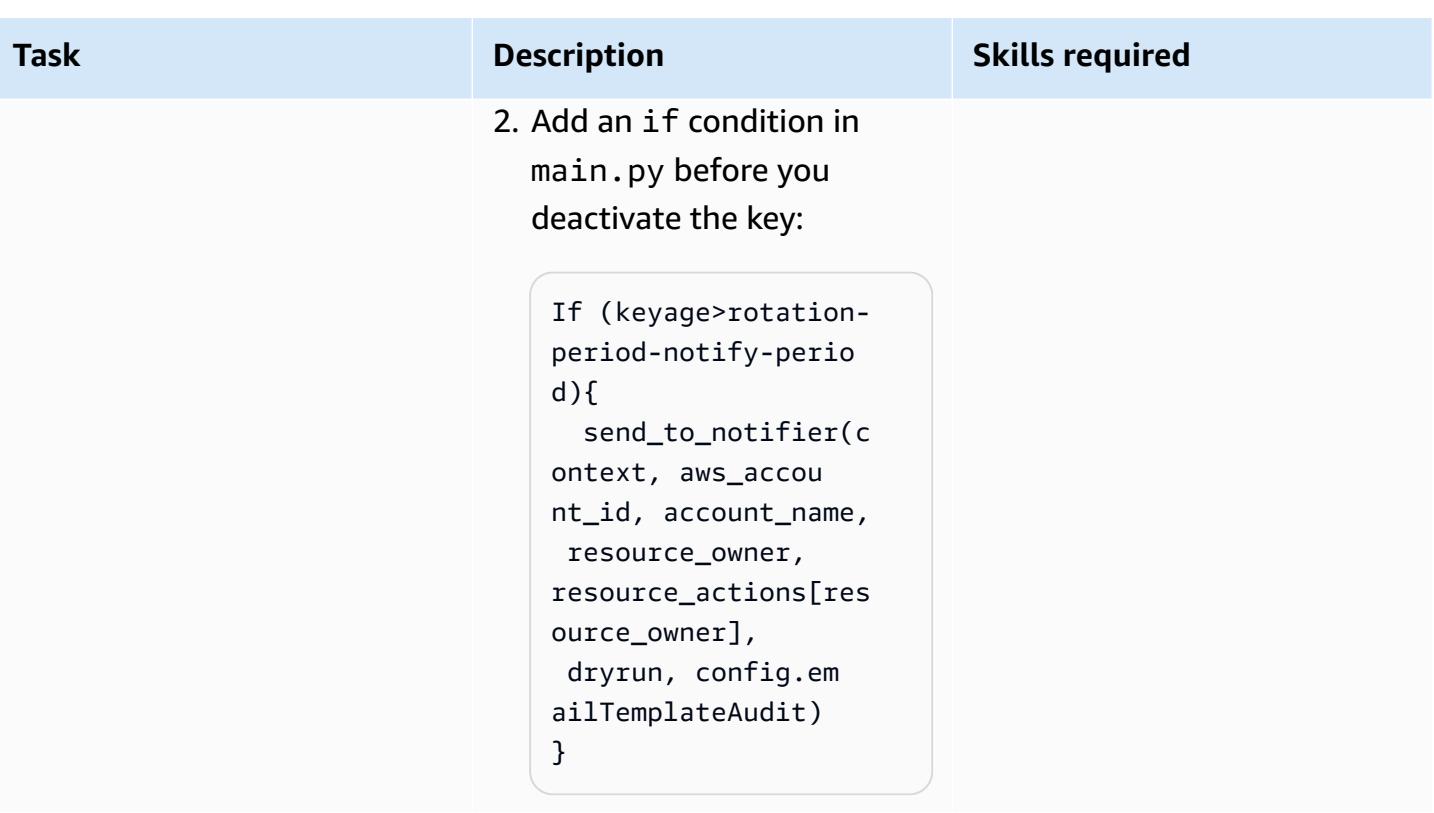

# **Troubleshooting**

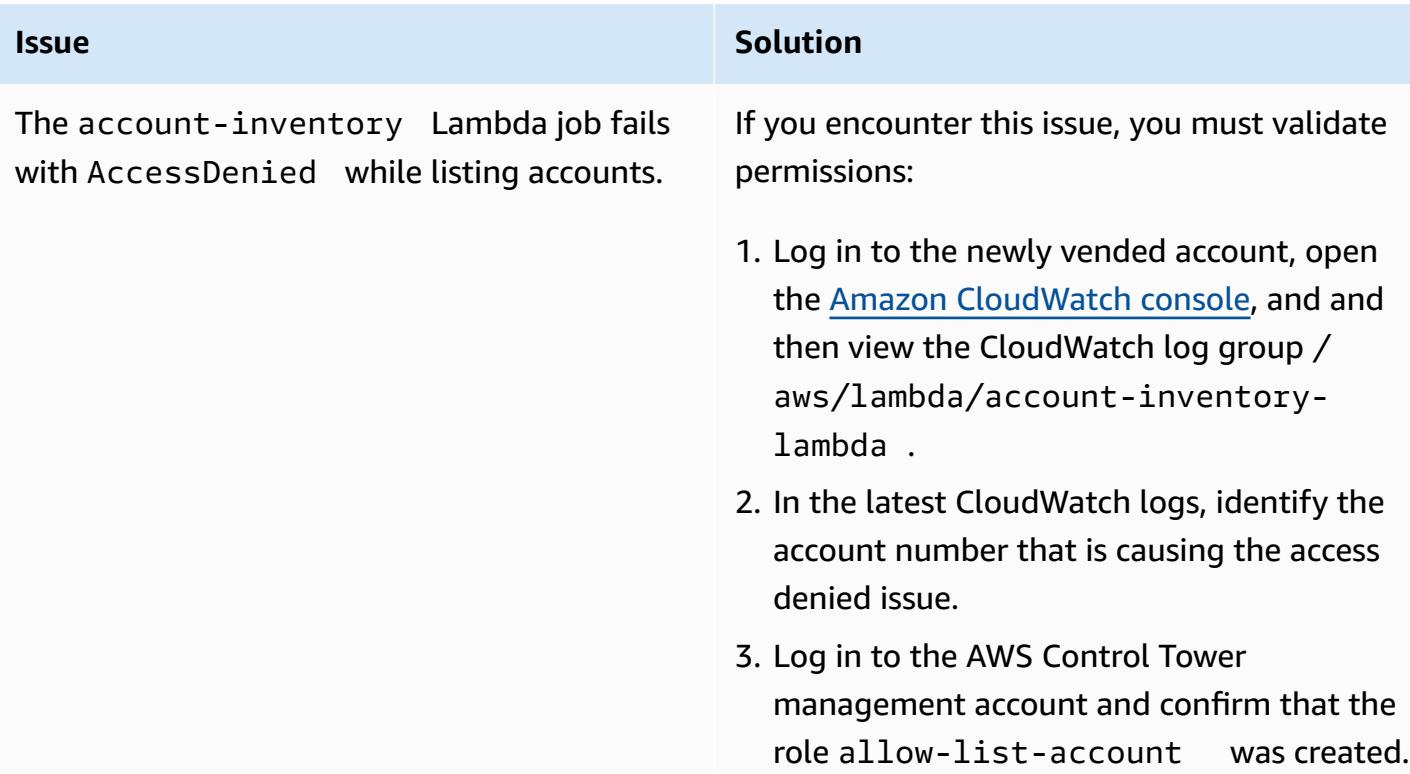

#### **Issue Solution**

- 4. If the role doesn't exist, rerun the Terraform code by using the terraform apply command.
- 5. Choose the **Trusted Account** tab and validate that the same account is trusted.

## **Related resources**

- Terraform [Recommended](https://developer.hashicorp.com/terraform/cloud-docs/recommended-practices) Practices (Terraform documentation)
- Security best [practices](https://docs.aws.amazon.com/IAM/latest/UserGuide/best-practices.html) in IAM (IAM documentation)
- Best [practices](https://docs.aws.amazon.com/IAM/latest/UserGuide/best-practices.html#rotate-credentials) for key rotation (IAM documentation)

# **Centralized logging and multiple-account security guardrails**

*Created by Ankush Verma (AWS) and Tracy (Pierce) Hickey (AWS)*

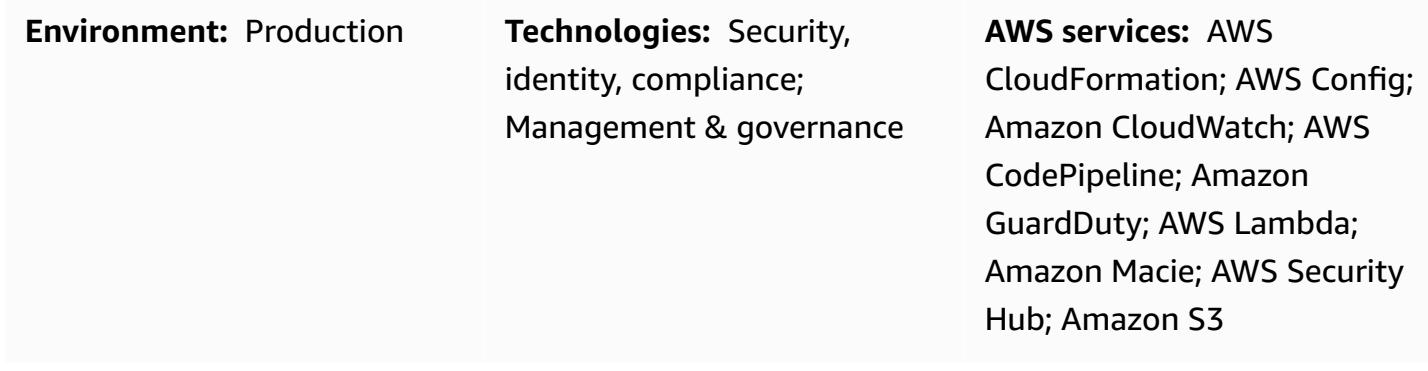

## **Summary**

The approach covered in this pattern is suitable for customers who have multiple Amazon Web Services (AWS) accounts with AWS Organizations and are now encountering challenges when using AWS Control Tower, a landing zone, or account vending machine services to set up baseline guardrails in their accounts.

This pattern demonstrates the use of a streamlined multiple-account architecture to set up centralized logging and standardized security controls in a well-structured manner. With the help of AWS CloudFormation templates, AWS CodePipeline, and automation scripts, this setup is deployed in all accounts that belong to an organization.

The multiple-account architecture includes the following accounts:

- **Centralized logging account** The account where all the virtual private cloud (VPC) flows logs, AWS CloudTrail logs, the AWS Config log, and all the logs of Amazon CloudWatch Logs (using subscriptions) from all the other accounts are stored.
- **Parent security account** The account to serve as the parent account for the following security services that manage across multiple accounts.
	- Amazon GuardDuty
	- AWS Security Hub
	- Amazon Macie
	- Amazon Detective

• **Child accounts** – The other accounts in the organization. These accounts store all the useful logs in the centralized logging account. The child accounts join the parent security account as members for the security services.

After you launch the CloudFormation template (attached), it provisions three Amazon Simple Storage Service (Amazon S3) buckets in the centralized logging account. One bucket is used to store all AWS related logs (such as logs from VPC Flow Logs, CloudTrail, and AWS Config) from all the accounts. The second bucket is for storing the CloudFormation templates from all the accounts. The third bucket is for storing Amazon S3 access logs.

A separate CloudFormation template creates the pipeline that uses AWS CodeCommit. After the updated code is pushed to the CodeCommit repository, it takes care of launching resources and setting up security services in all the accounts. For more information about the file structure of the files that will be uploaded to the CodeCommit repository, see the README.md file (attached).

# **Prerequisites and limitations**

#### **Prerequisites**

- An AWS Organizations organization ID, with all accounts joined to the same organization.
- An active email address to receive Amazon Simple Notification Service (Amazon SNS) notifications.
- Confirmed quotas for Amazon Simple Storage Service (Amazon S3) buckets in each of your accounts. By default, each account has 100 S3 buckets. If you require additional buckets, request a quota increase before you deploy this solution.

#### **Limitations**

All the accounts should be the part of the same organization. If you are not using AWS Organizations, you must modify certain policies, such as the S3 bucket policy, to allow access from the AWS Identity and Access Management (IAM) roles for each account.

**Note:** While the solution is being deployed, you must confirm the Amazon SNS subscription. The confirmation message is sent to the email address that you provide during the deployment process. This will initiate a few email alert messages to this email address, because these alarms are initiated whenever IAM role policies are created or modified in the account. During the deployment process, you can ignore these alert messages.

## **Architecture**

#### **Target technology stack**

- Amazon CloudWatch alarms and logs
- AWS CodeCommit repository
- AWS CodePipeline
- AWS Config
- Amazon Detective
- Amazon GuardDuty
- IAM roles and permissions
- Amazon Macie
- S3 buckets
- AWS Security Hub
- Amazon SNS

#### **Target architecture**

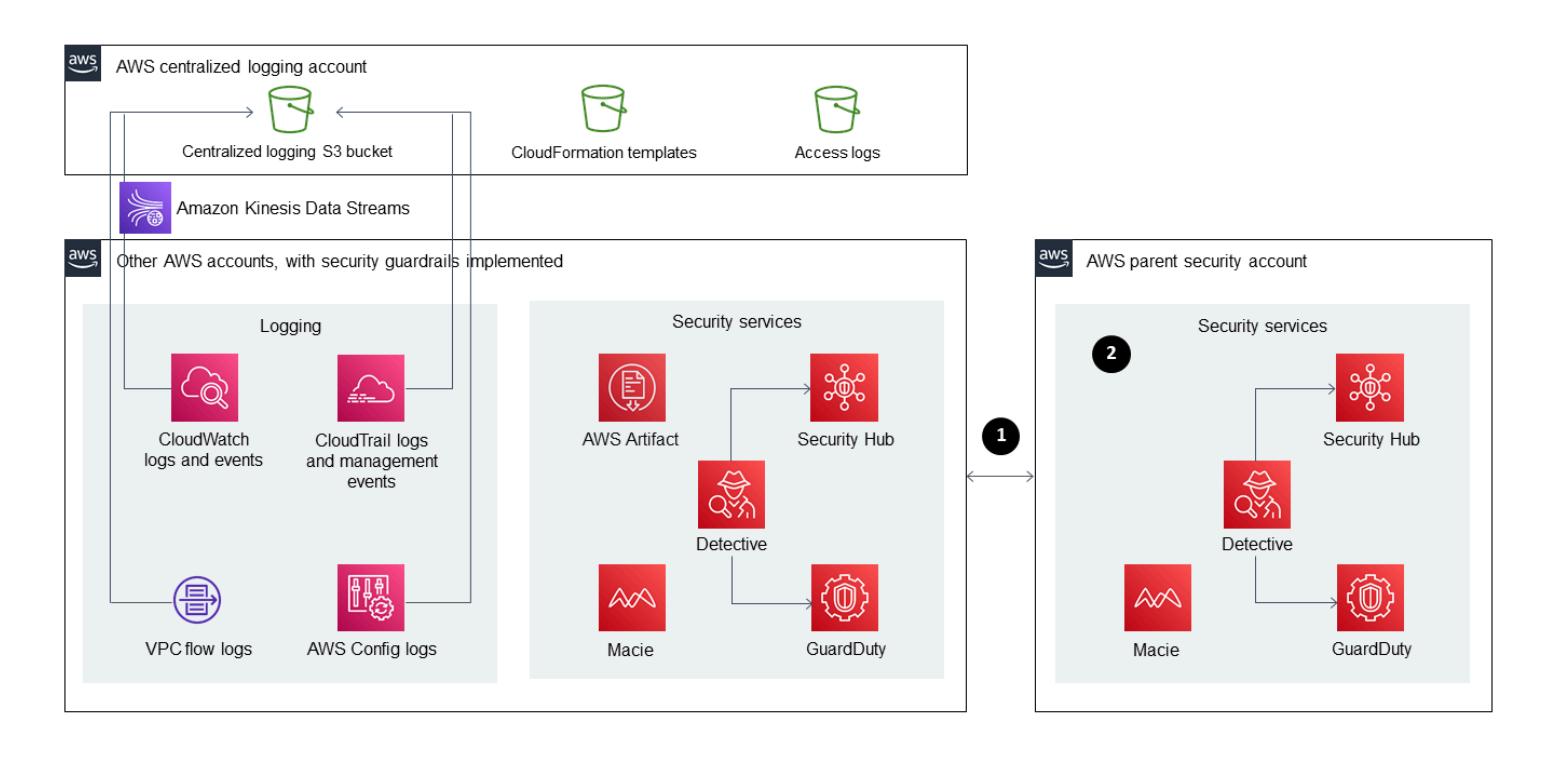

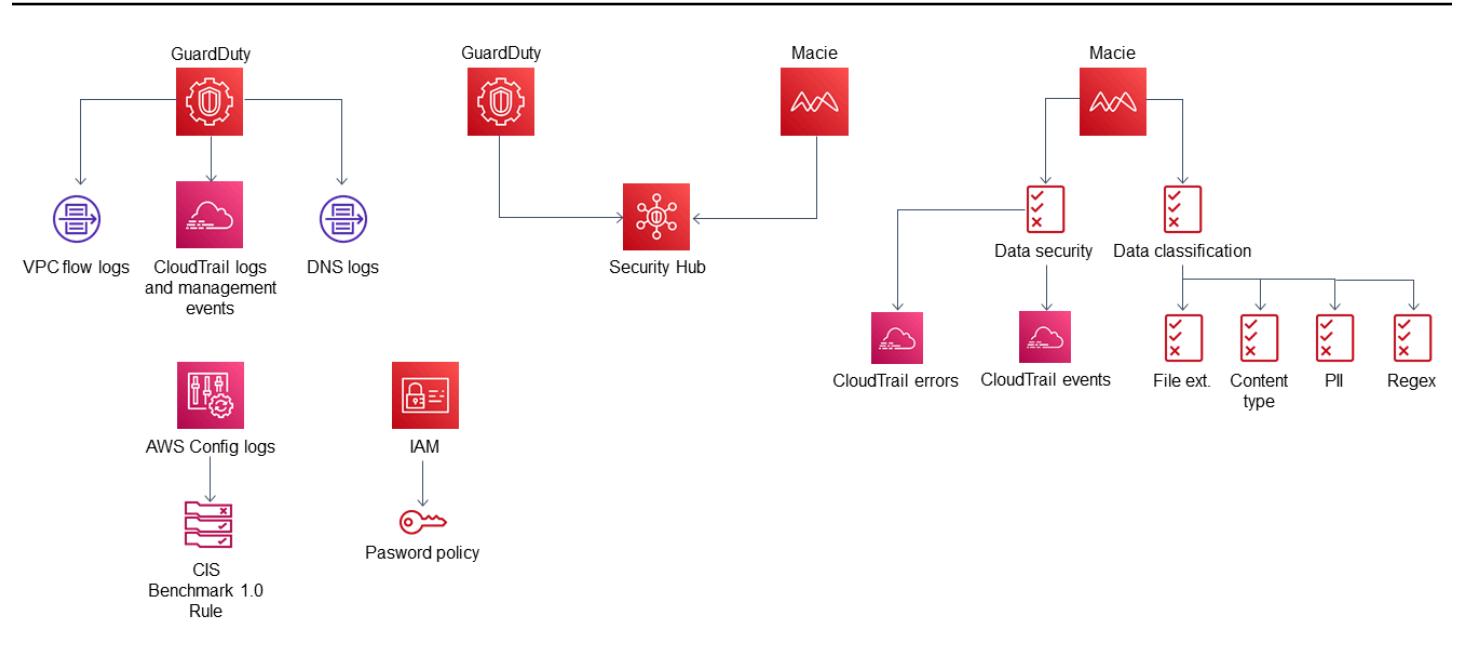

- 1. Other accounts registered as child accounts of the parent security account for the security services
- 2. Security findings from all the child accounts, including the parent account

#### **Resources**

The following resources are provisioned automatically when the updated code is pushed to the CodeCommit repository in each account and AWS Region.

*CloudFormation stack 1 – Logging parent stack*

- Nested stack 1 Standard IAM roles and policies
- Nested stack 2 AWS Config setup in the account
- Nested stack 3 CloudWatch alarms
	- SecurityGroupChangesAlarm
	- UnauthorizedAttemptAlarm
	- RootActivityAlarm
	- NetworkAclChangesAlarm
	- IAMUserManagementAlarm
- IAMPolicyChangesAlarm
- CloudTrailChangeAlarm
- IAMCreateAccessKeyAlarm
- Metric filters for creating metrics from CloudTrail logs and using them for alarms
- SNS topic

*CloudFormation stack 2 – Parent guardrail stack*

- Nested stack 1 AWS Lambda function for setting up the account password policy
- Nested stack 2 Basic AWS Config rules

- CIS-SecurityGroupsMustRestrictSshTraffic

- OpenSecurityGroupRuleCheck along with the Lambda function for security group rule evaluation

- check-ec2-for-required-tag
- check-for-unrestricted-ports

*CloudFormation stack 3 – CloudWatch logs export*

- Exporting CloudWatch logs from log groups to Amazon S3 using an Amazon Kinesis subscription

### **Tools**

- AWS [CloudFormation](https://docs.aws.amazon.com/AWSCloudFormation/latest/UserGuide/Welcome.html) AWS CloudFormation uses templates to model and provision, in an automated and secure manner, all the resources needed for your applications across all AWS Regions and accounts.
- Amazon [CloudWatch](https://docs.aws.amazon.com/AmazonCloudWatch/latest/monitoring/WhatIsCloudWatch.html) Amazon CloudWatch monitors your AWS resources and the applications you run on AWS in real time. You can use CloudWatch to collect and track metrics, which are variables you can measure for your resources and applications.
- AWS [CodeCommit](https://docs.aws.amazon.com/codecommit/latest/userguide/welcome.html) AWS CodeCommit is a version-control service hosted by AWS. You can use CodeCommit to privately store and manage assets (such as documents, source code, and binary files) in the cloud.
- AWS [CodePipeline](https://docs.aws.amazon.com/codepipeline/latest/userguide/welcome.html) AWS CodePipeline is a continuous delivery service that you can use to model, visualize, and automate the steps required to release your software.
- AWS [Config](https://docs.aws.amazon.com/config/latest/developerguide/WhatIsConfig.html) AWS Config provides a detailed view of the configuration of AWS resources in your AWS account. This includes how the resources are related to one another and how they were configured in the past so that you can see how the configurations and relationships change over time.
- Amazon [Detective](https://docs.aws.amazon.com/detective/latest/adminguide/what-is-detective.html) Amazon Detective is used to analyze, investigate, and quickly identify the root cause of security findings or suspicious activities. Detective automatically collects log data from your AWS resources. It then uses machine learning, statistical analysis, and graph theory to help you visualize and conduct faster and more efficient security investigations.
- Amazon [GuardDuty](https://docs.aws.amazon.com/guardduty/latest/ug/what-is-guardduty.html) Amazon GuardDuty is a continuous security monitoring service that analyzes and processes the flow logs, CloudTrail management event logs, CloudTrail data event logs, and Domain Name System (DNS) logs. It uses threat intelligence feeds, such as lists of malicious IP addresses and domains, and machine learning to identify unexpected and potentially unauthorized and malicious activity within your AWS environment.
- AWS Identity and Access [Management](https://docs.aws.amazon.com/IAM/latest/UserGuide/introduction.html) AWS Identity and Access Management (IAM) is a web service that helps you securely control access to AWS resources. You use IAM to control who is authenticated (signed in) and authorized (has permissions) to use resources.
- [Amazon](https://docs.aws.amazon.com/macie/latest/user/what-is-macie.html) Macie Amazon Macie automates the discovery of sensitive data, such as personally identifiable information (PII) and financial data, to provide you with a better understanding of the data that your organization stores in Amazon S3.
- [Amazon](https://docs.aws.amazon.com/AmazonS3/latest/dev/Welcome.html) S3 Amazon Simple Storage Service (Amazon S3) is a highly scalable object storage service that can be used for a wide range of storage solutions, including websites, mobile applications, backups, and data lakes.
- AWS [Security](https://docs.aws.amazon.com/securityhub/latest/userguide/what-is-securityhub.html) Hub AWS Security Hub provides you with a comprehensive view of your security state in AWS and helps you check your environment against security standards and best practices.
- [Amazon](https://docs.aws.amazon.com/sns/latest/dg/welcome.html) SNS Amazon Simple Notification Service (Amazon SNS) is a managed service that provides message delivery from publishers to subscribers (also known as *producers* and *consumers*).

# **Epics**

### **Step 1: Set up the IAM roles in all the accounts**

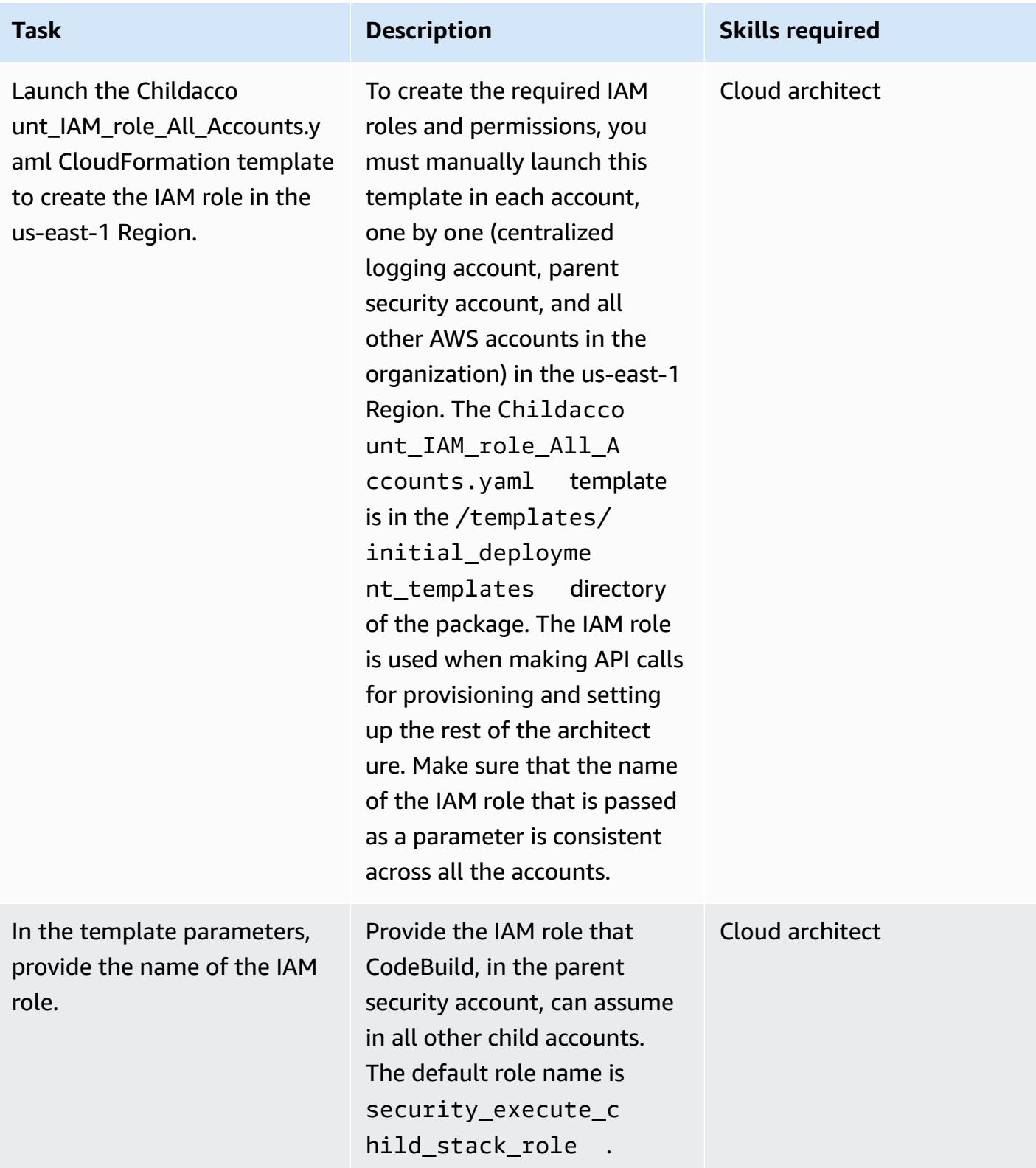

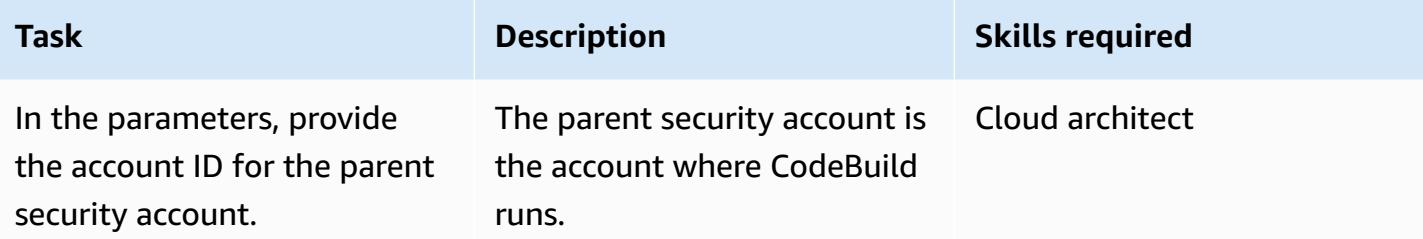

### **Step 2: Set up S3 buckets in the centralized logging account**

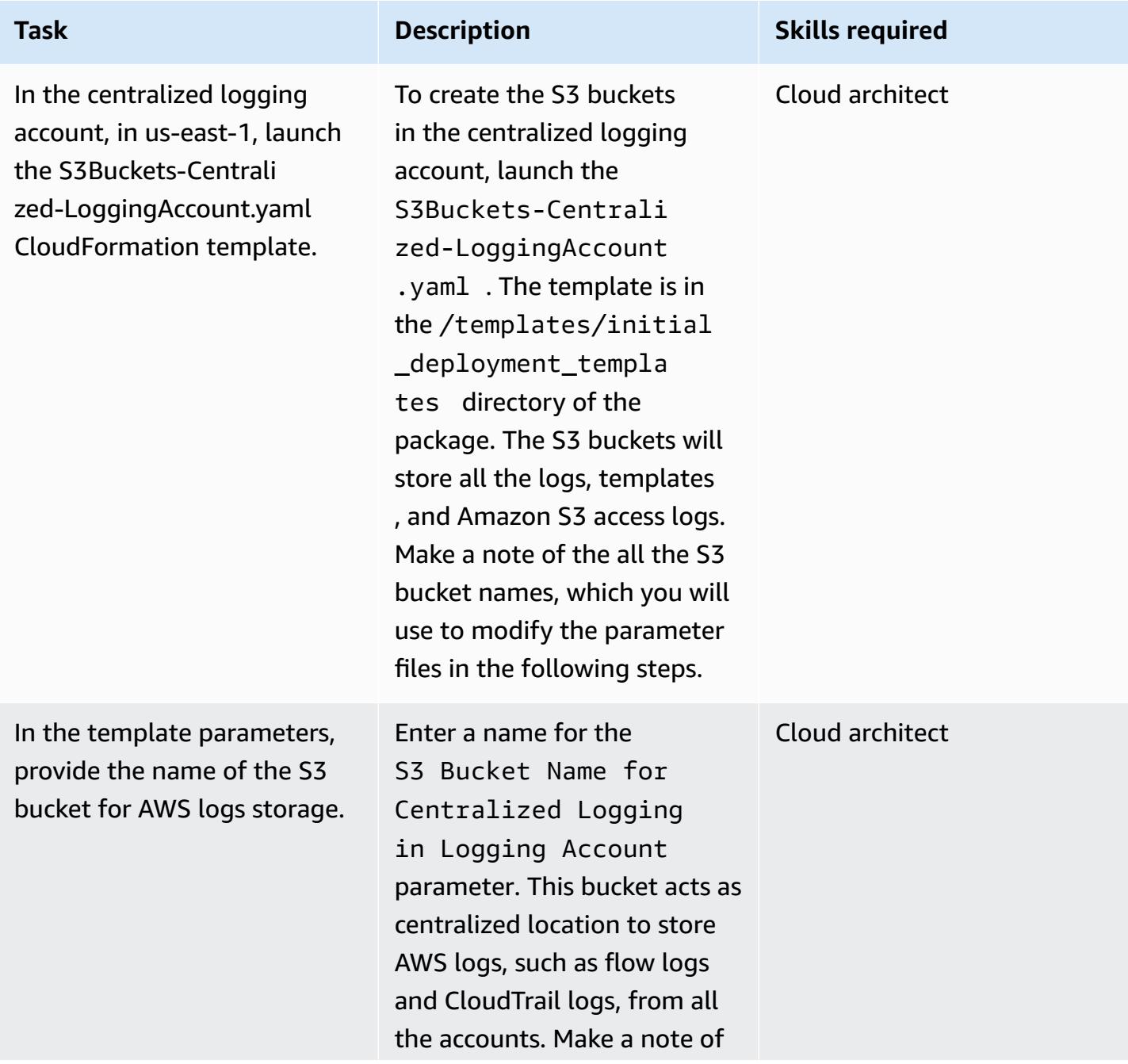

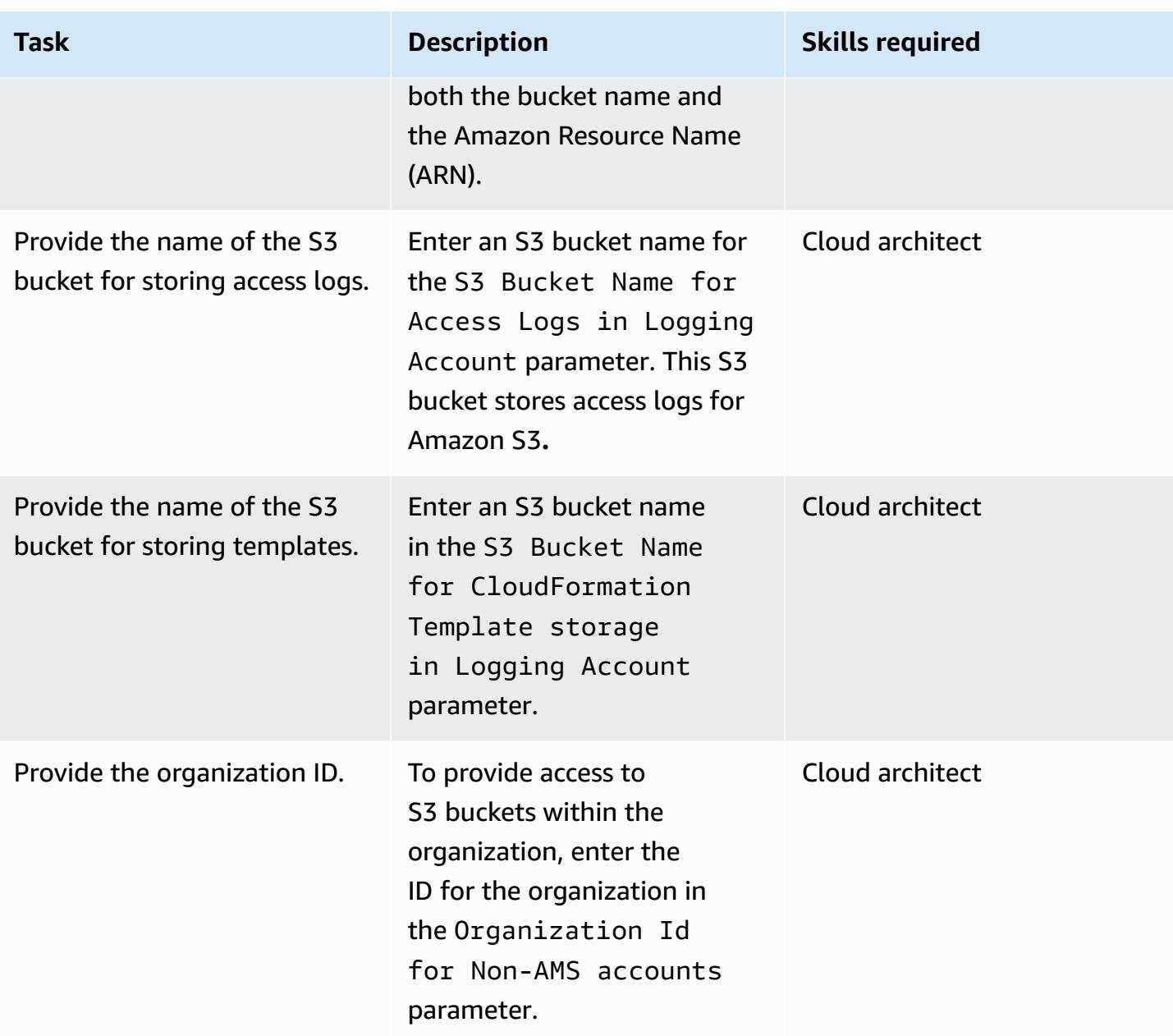

### **Step 3: Deploy the CI/CD infrastructure in the parent security account**

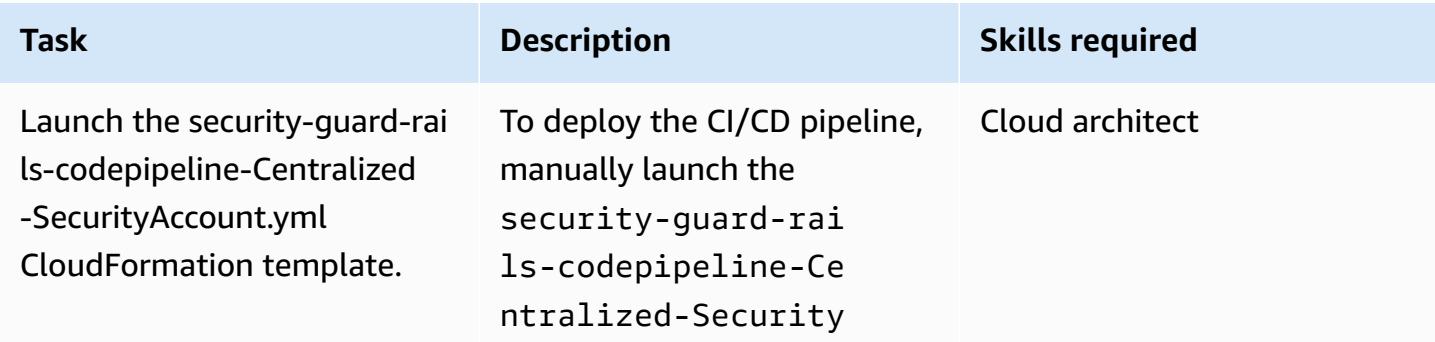

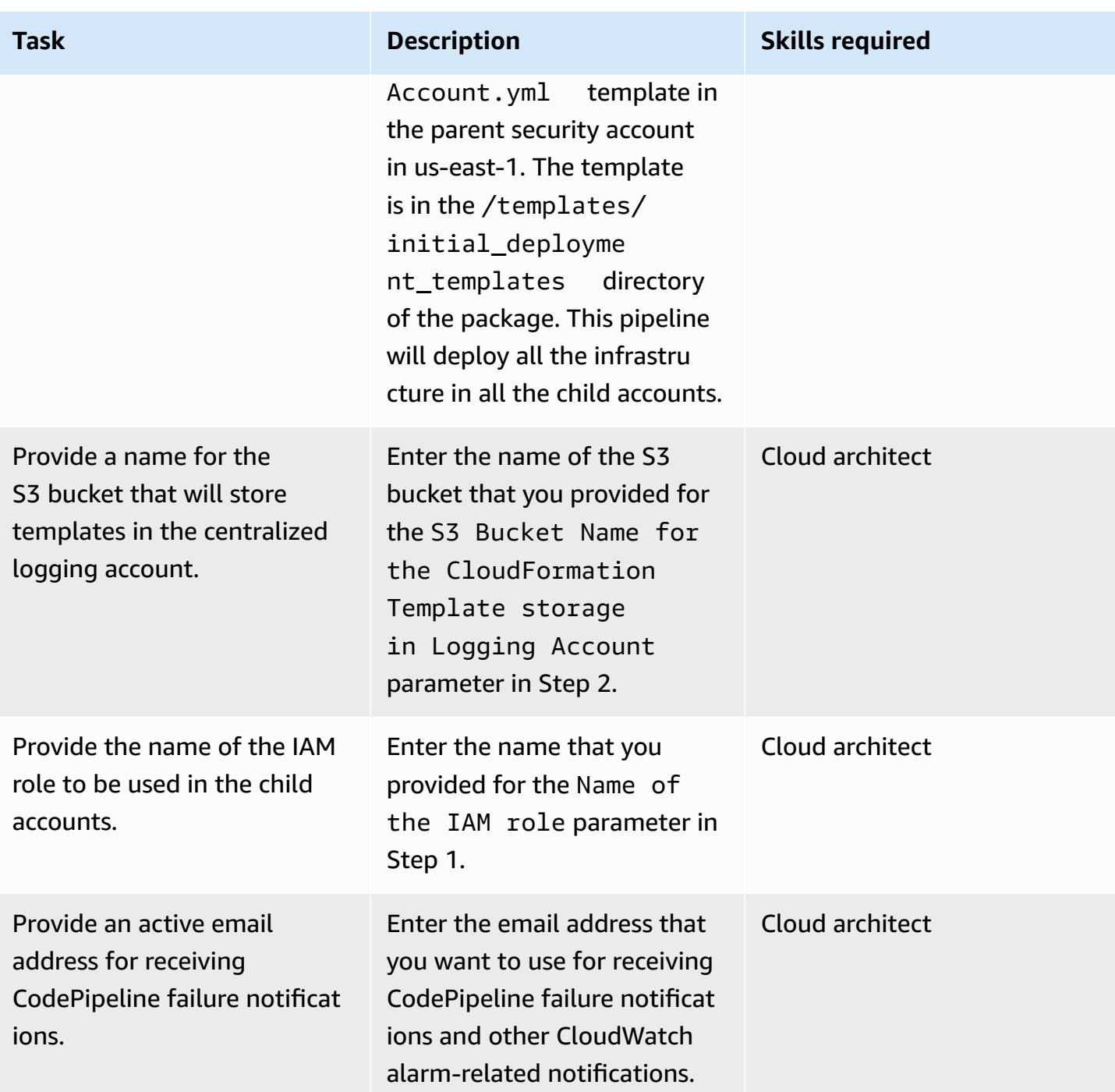

### **Step 4: Update files to include account information**

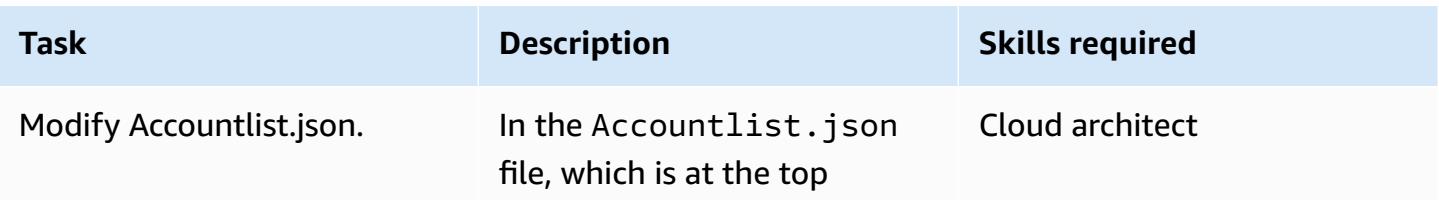

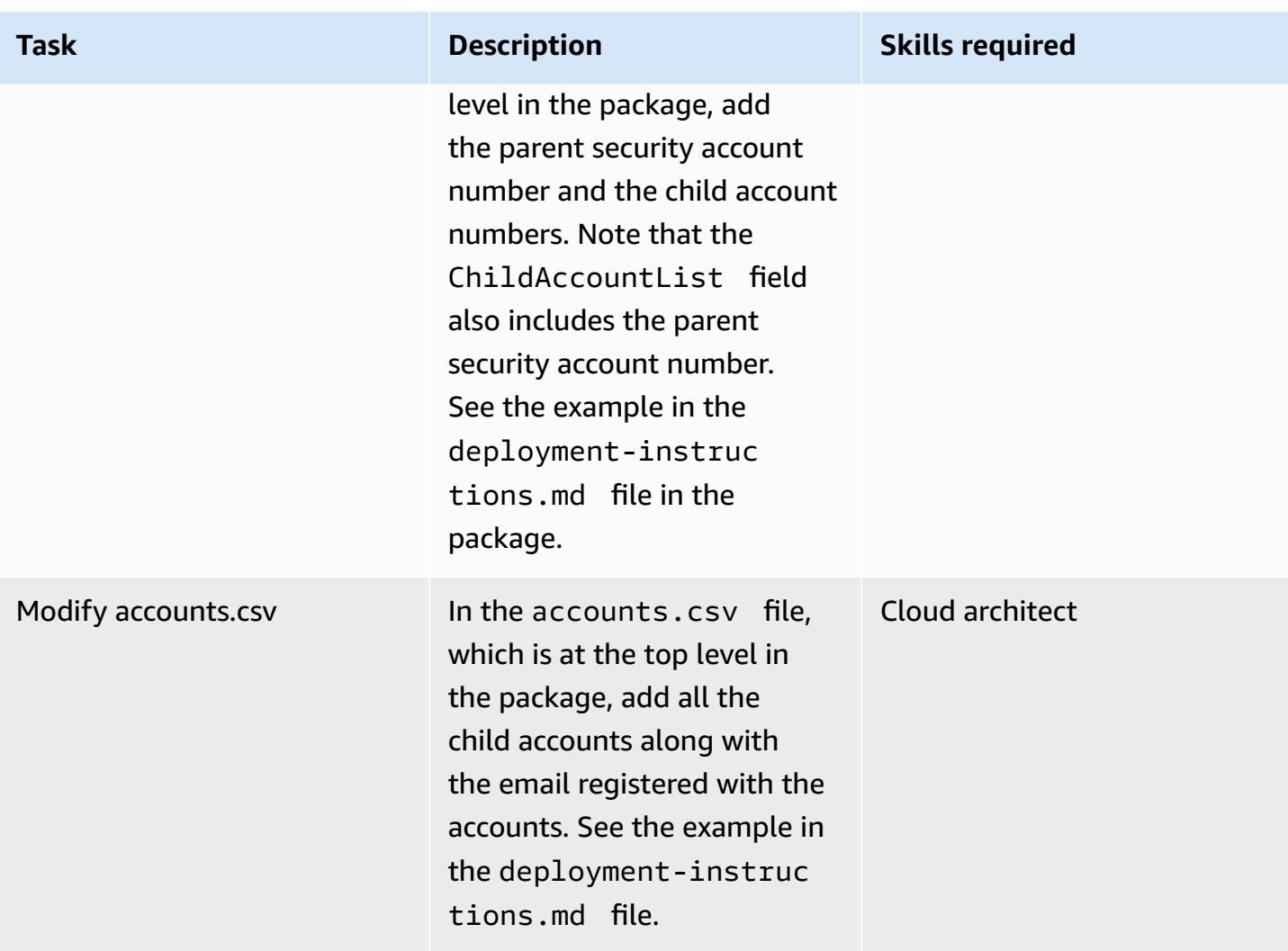

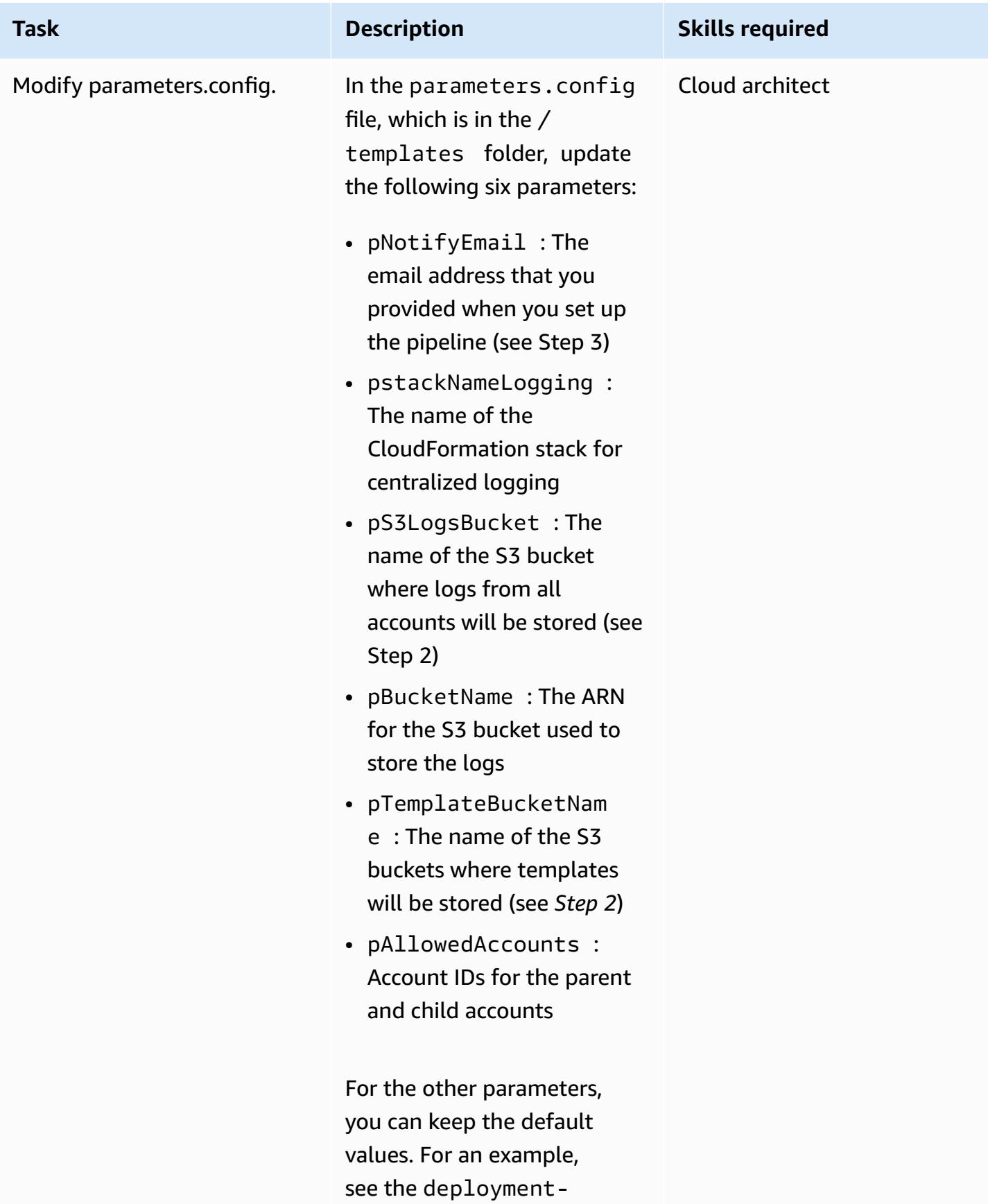

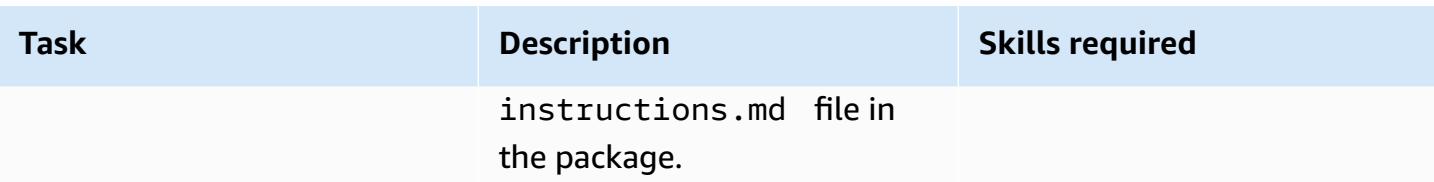

#### **Step 5: Access the CodeCommit repository and push the updated files**

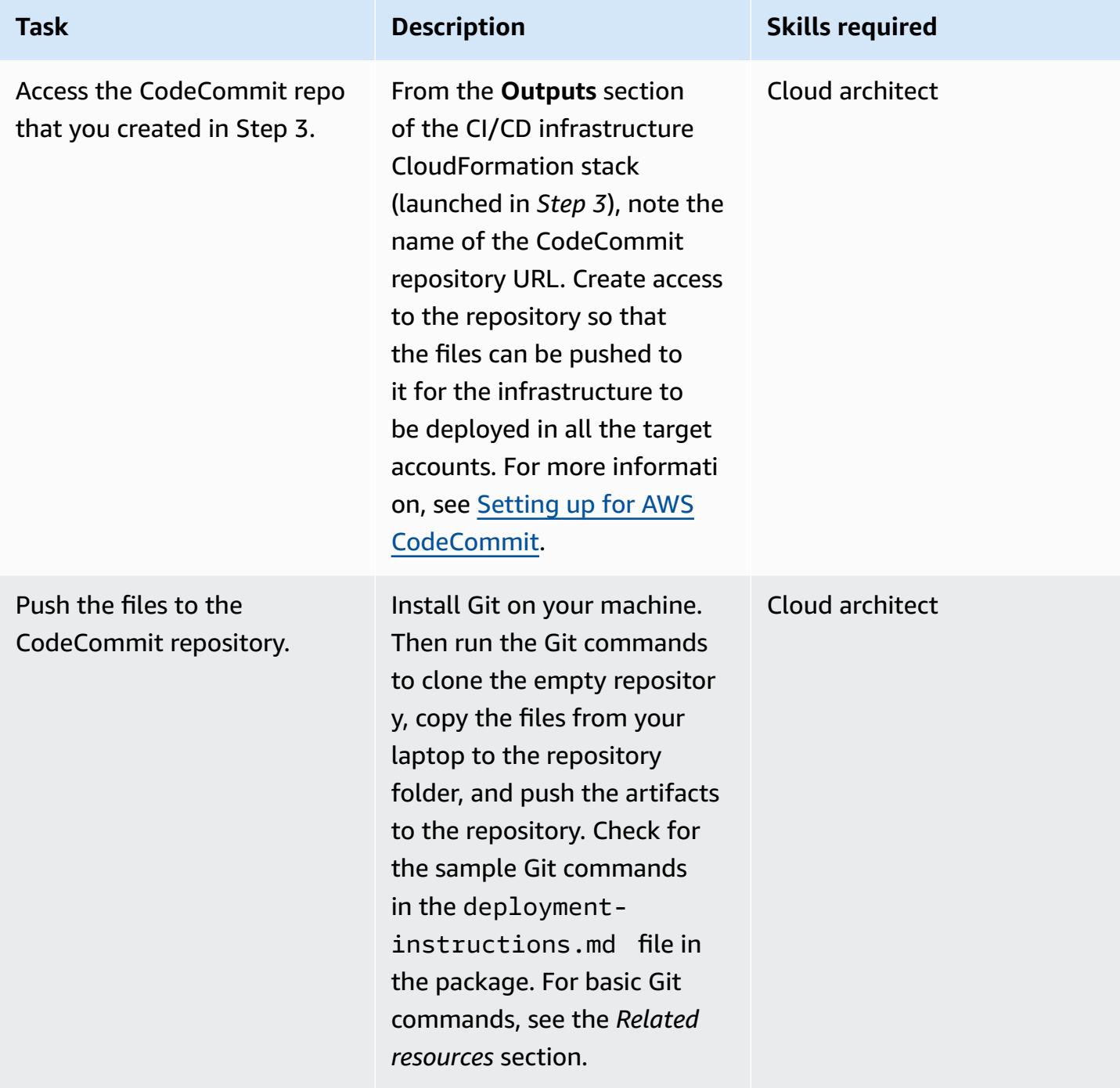

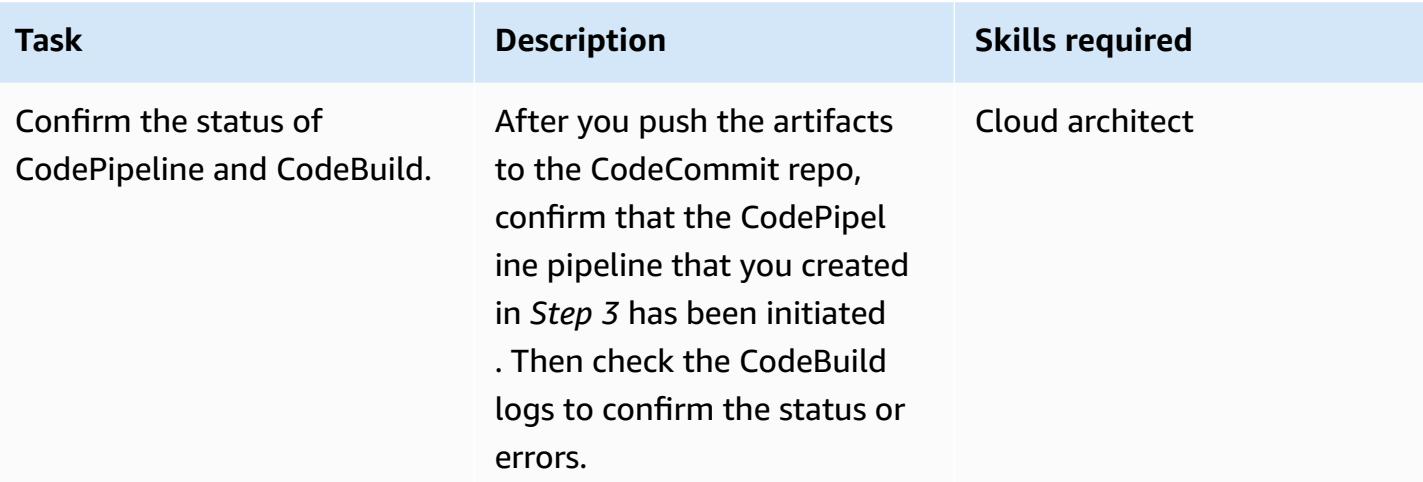

# **Related resources**

- Deploying AWS [CloudFormation](https://docs.aws.amazon.com/AWSCloudFormation/latest/UserGuide/cfn-console-create-stack.html) templates
- Setting up for AWS [CodeCommit](https://docs.aws.amazon.com/codecommit/latest/userguide/setting-up.html)
- [Uploading](https://docs.aws.amazon.com/AmazonS3/latest/user-guide/upload-objects.html#upload-objects-by-drag-and-drop) files to S3 bucket
- Basic Git [commands](https://docs.aws.amazon.com/codecommit/latest/userguide/how-to-basic-git.html)

# **Attachments**

To access additional content that is associated with this document, unzip the following file: [attachment.zip](samples/p-attach/83815504-e4f9-4e73-846b-7afbb798e2b4/attachments/attachment.zip)

# **Check an Amazon CloudFront distribution for access logging, HTTPS, and TLS version**

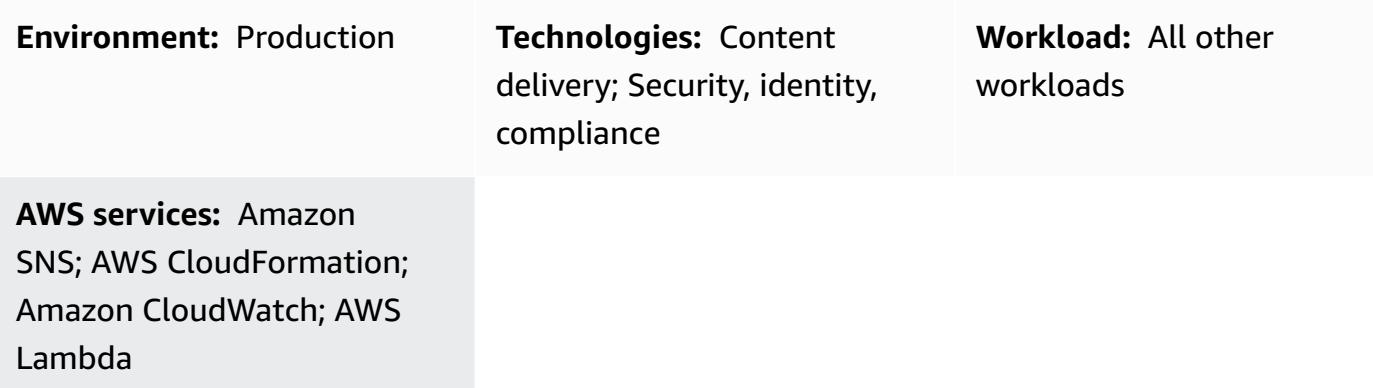

## **Summary**

This pattern checks an Amazon CloudFront distribution to make sure that it uses HTTPS, uses Transport Layer Security (TLS) version 1.2 or later, and has access logging enabled. CloudFront is a service provided by Amazon Web Services (AWS) that speeds up the distribution of your static and dynamic web content, such as .html, .css, .js, and image files, to your users. CloudFront delivers your content through a worldwide network of data centers called *edge locations*. When a user requests content that you're serving with CloudFront, the request is routed to the edge location that provides the lowest latency (time delay), so that content is delivered with the best possible performance.

This pattern provides an AWS Lambda function that is initiated when Amazon CloudWatch Events detects the CloudFront API call [CreateDistribution,](https://docs.aws.amazon.com/cloudfront/latest/APIReference/API_CreateDistribution.html) [CreateDistributionWithTags](https://docs.aws.amazon.com/cloudfront/latest/APIReference/API_CreateDistributionWithTags.html), or [UpdateDistribution](https://docs.aws.amazon.com/cloudfront/latest/APIReference/API_UpdateDistribution.html). The custom logic in the Lambda function evaluates all CloudFront distributions that were created or updated in the AWS account. It sends a violation notification by using Amazon Simple Notification Service (Amazon SNS) if it detects the following violations:

- Global checks:
	- Custom certificate doesn't use TLS version 1.2
	- Logging is disabled for distribution
- Origin checks:
	- Origin isn't configured with TLS version 1.2
- Communication with origin is allowed on a protocol other than HTTPS
- Behavior checks:
	- Default behavior communication is allowed on a protocol other than HTTPS
	- Custom behavior communication is allowed on a protocol other than HTTPS

# **Prerequisites and limitations**

#### **Prerequisites**

- An active AWS account
- An email address where you want to receive the violation notifications

#### **Limitations**

- This security control doesn't check for existing Cloudfront distributions unless an update has been made to the distribution.
- CloudFront is considered a global service and isn't tied to a specific AWS Region. However, Amazon CloudWatch Logs and AWS Cloudtrail API logging for global services occur in the US East (N. Virginia) Region (us-east-1). Therefore, this security control for CloudFront must be deployed and maintained in us-east-1. This single deployment monitors all distributions for CloudFront. Do not deploy the security control in any other AWS Regions. (Deployment in other Regions will result in a failure to initiate CloudWatch Events and the Lambda function, and no SNS notifications.)
- This solution has gone through extensive testing with CloudFront web content distributions. It does not cover real-time messaging protocol (RTMP) streaming distributions.

## **Architecture**

#### **Target technology stack**

- Lambda function
- SNS topic
- Amazon EventBridge rule

#### **Target architecture**

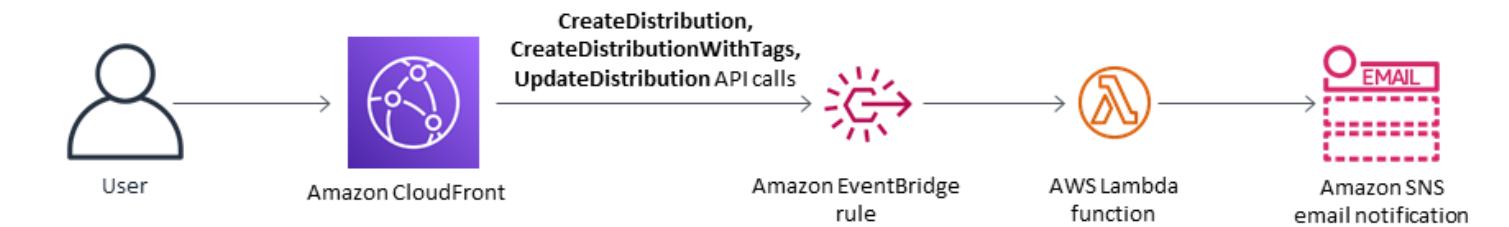

#### **Automation and scale**

• If you are using AWS Organizations, you can use AWS [Cloudformation](https://docs.aws.amazon.com/AWSCloudFormation/latest/UserGuide/what-is-cfnstacksets.html) StackSets to deploy the attached template across multiple accounts that you want to monitor.

## **Tools**

#### **AWS services**

- AWS [CloudFormation](https://docs.aws.amazon.com/AWSCloudFormation/latest/UserGuide/Welcome.html) CloudFormation is a service that helps you model and set up AWS resources by using infrastructure as code.
- Amazon [EventBridge](https://docs.aws.amazon.com/eventbridge/latest/userguide/what-is-amazon-eventbridge.html) EventBridge delivers a stream of real-time data from your own applications, software as a service (SaaS) applications, and AWS services, routing that data to targets such as Lambda functions.
- AWS [Lambda](https://docs.aws.amazon.com/lambda/latest/dg/welcome.html) Lambda supports running code without provisioning or managing servers.
- [Amazon](https://docs.aws.amazon.com/AmazonS3/latest/dev/Welcome.html) S3 Amazon Simple Storage Service (Amazon S3) is a highly scalable object storage service that can be used for a wide range of storage solutions, including websites, mobile applications, backups, and data lakes.
- [Amazon](https://docs.aws.amazon.com/sns/latest/dg/welcome.html) SNS Amazon SNS coordinates and manages the delivery or sending of messages between publishers and clients, including web servers and email addresses. Subscribers receive all messages published to the topics to which they subscribe, and all subscribers to a topic receive the same messages.

#### **Code**

The attached code includes:

- A .zip file that contains the Lambda code (index.py)
- A CloudFormation template (.yml file) that you run to deploy the Lambda code

# **Epics**

## **Upload the security control**

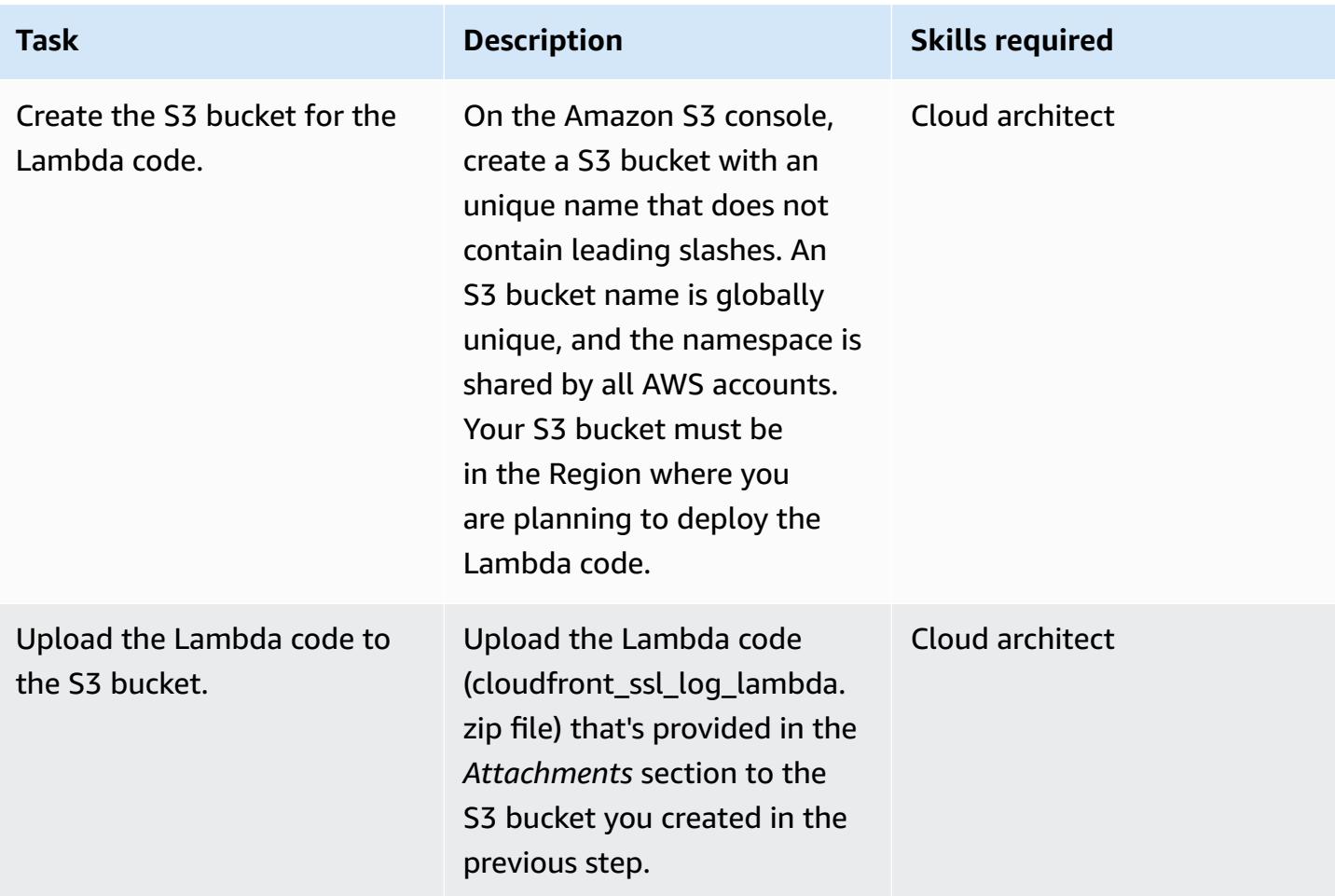

## **Deploy the CloudFormation template**

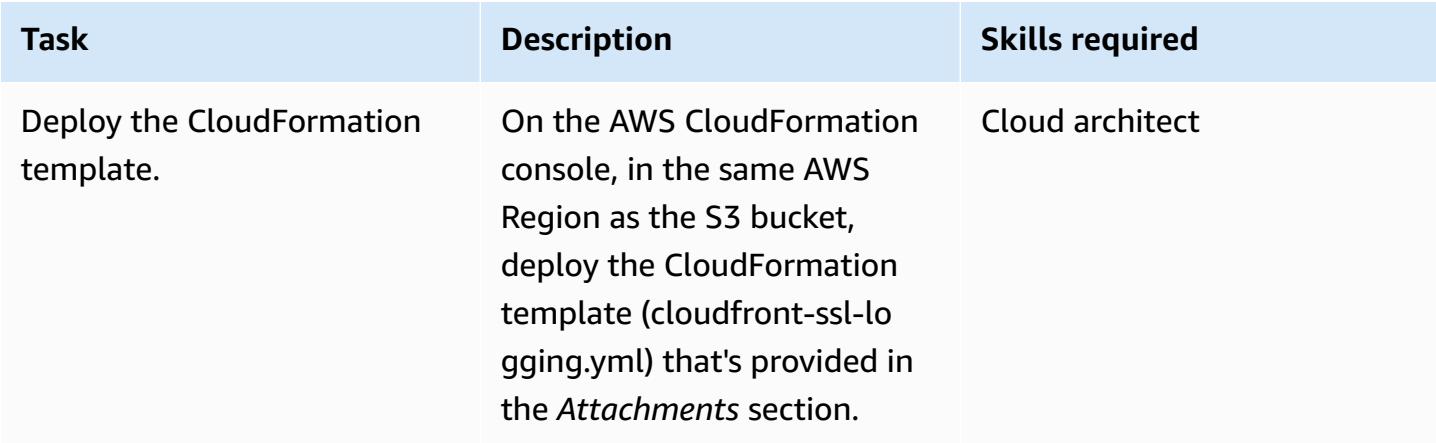

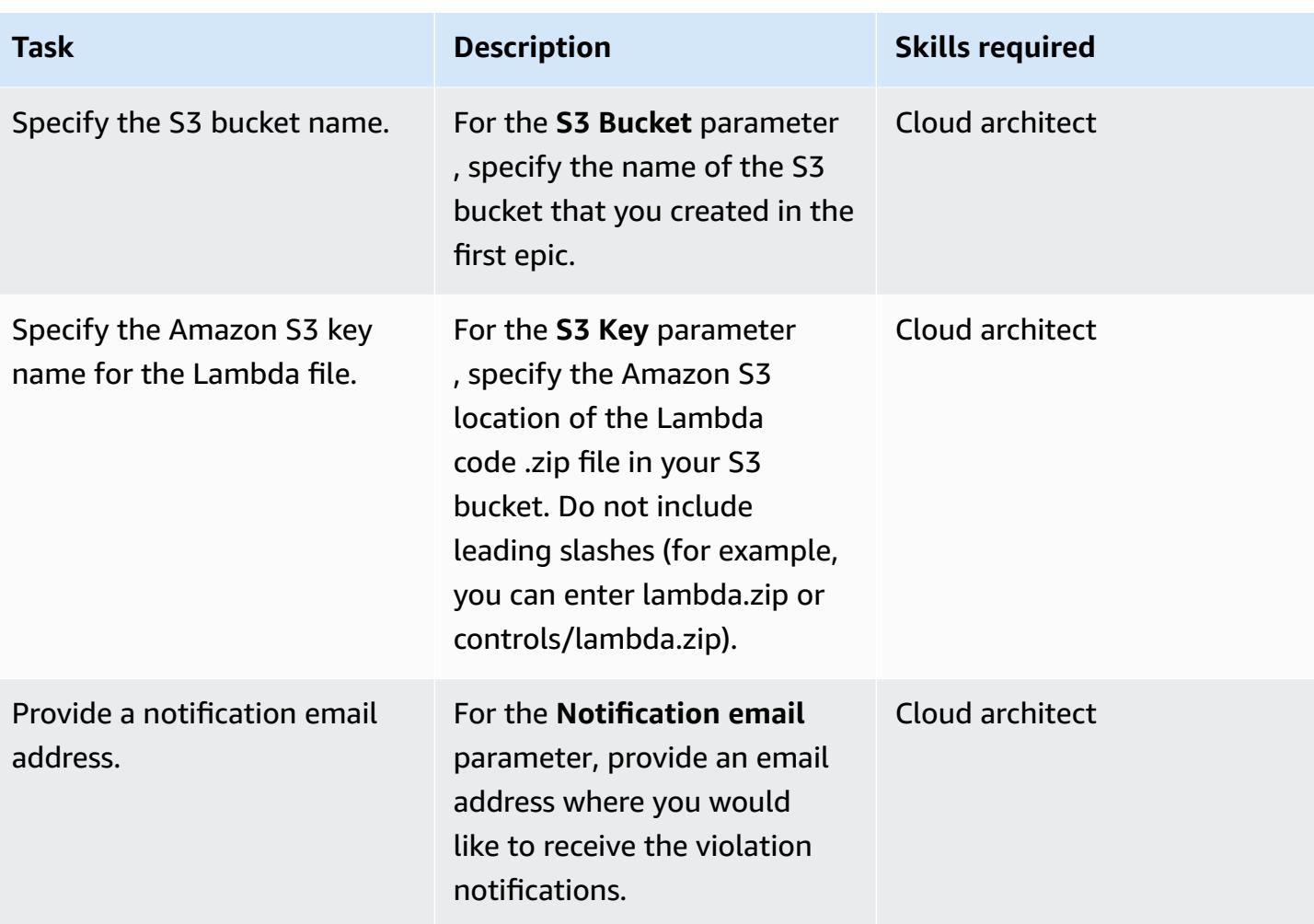

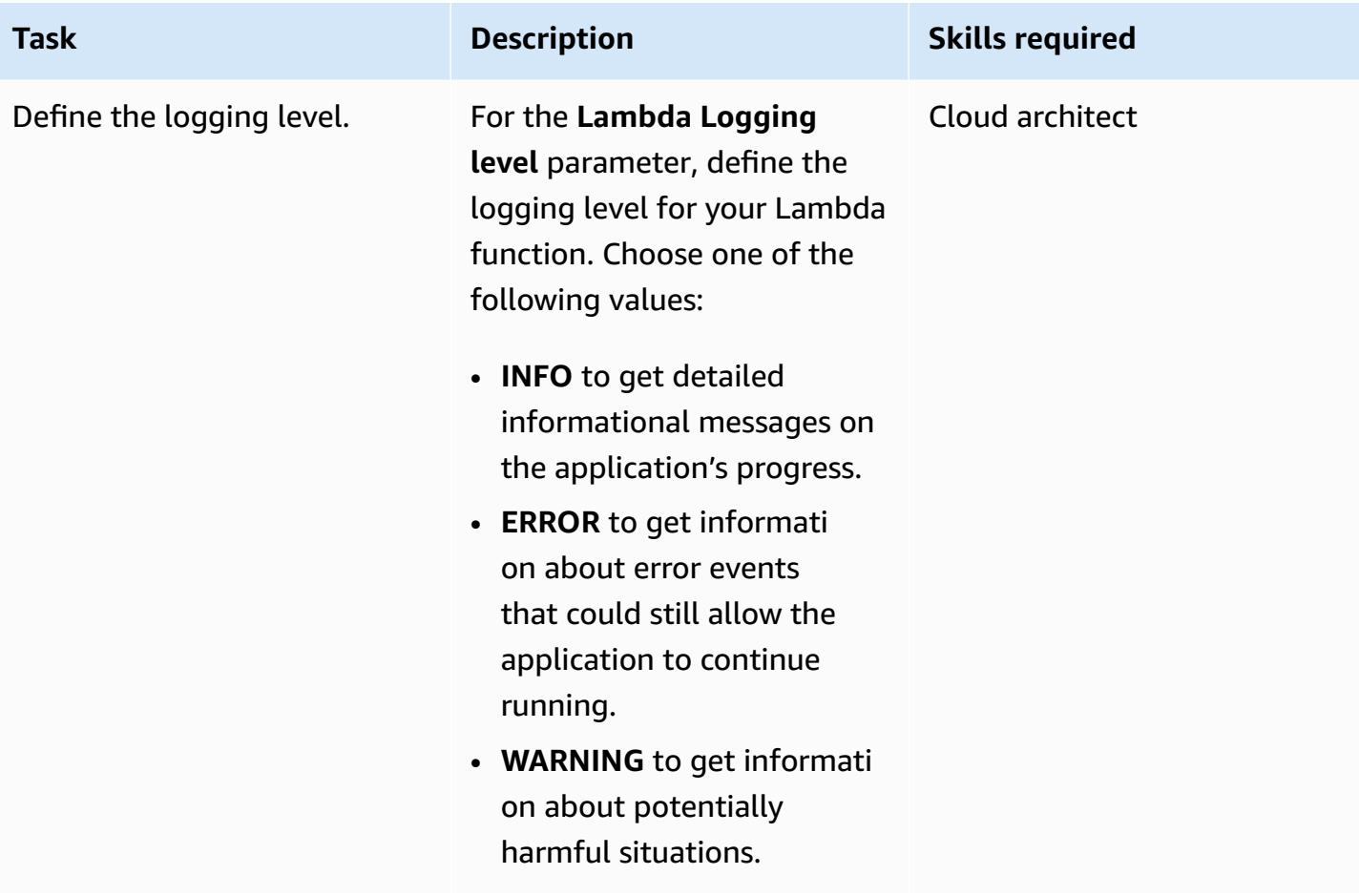

#### **Confirm the subscription**

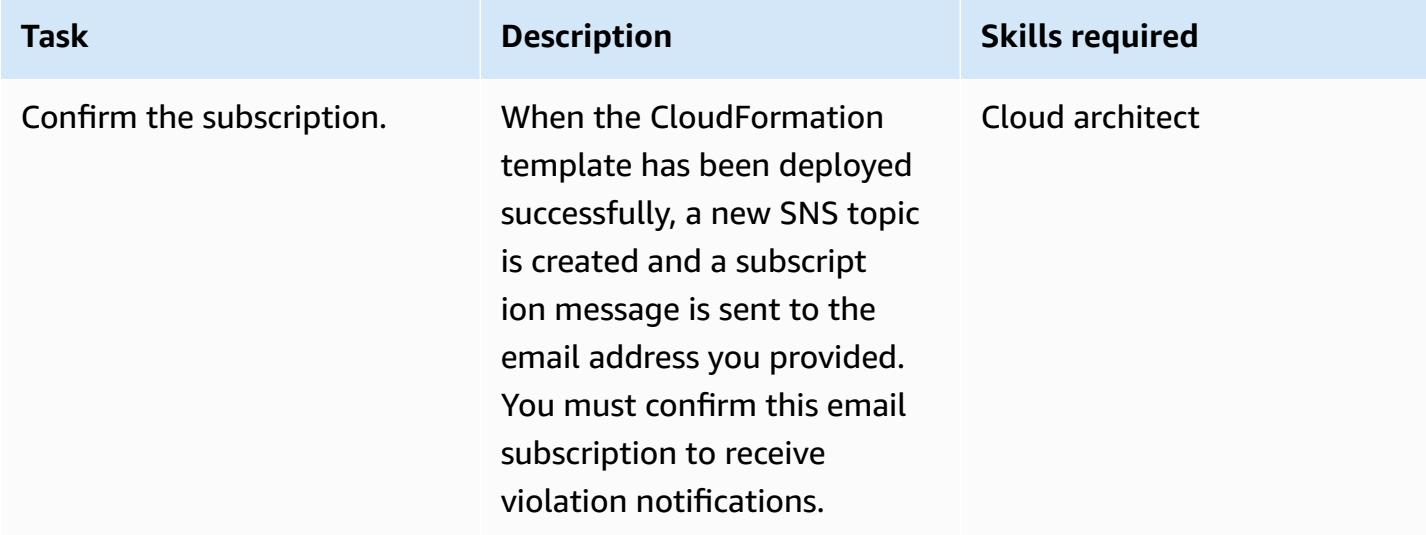

## **Related resources**

- AWS [CloudFormation](https://aws.amazon.com/cloudformation/) information
- Creating a stack on the AWS [CloudFormation](https://docs.aws.amazon.com/AWSCloudFormation/latest/UserGuide/cfn-console-create-stack.html) console (CloudFormation documentation)
- [CloudFront](https://docs.aws.amazon.com/AmazonCloudFront/latest/DeveloperGuide/logging.html) logging (CloudFront documentation)
- Amazon S3 [information](https://aws.amazon.com/s3/)
- AWS Lambda [information](https://aws.amazon.com/lambda/)

## **Attachments**

To access additional content that is associated with this document, unzip the following file: [attachment.zip](samples/p-attach/1ae60f8f-3eaf-40f5-b01f-06e30e5604ce/attachments/attachment.zip)

# **Check for single-host network entries in security group ingress rules for IPv4 and IPv6**

*Created by SaiJeevan Devireddy (AWS), Ganesh Kumar (AWS), and John Reynolds (AWS)*

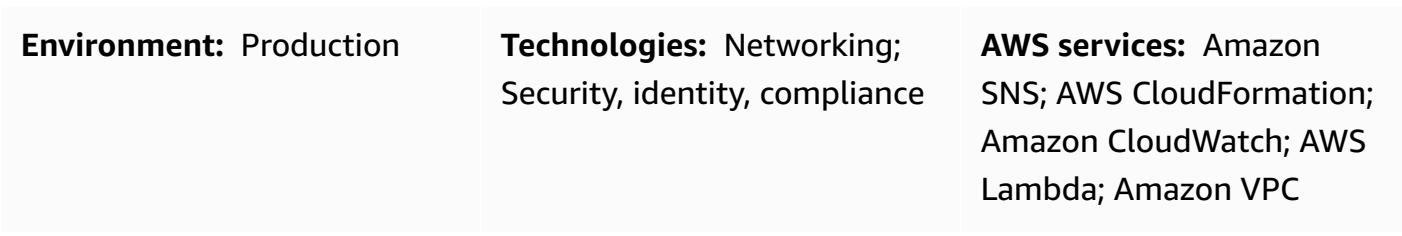

## **Summary**

This pattern provides a security control that notifies you when Amazon Web Services (AWS) resources do not meet your specifications. It provides an AWS Lambda function that looks for single-host network entries in both Internet Protocol version 4 (IPv4) and IPv6 security group source address fields. The Lambda function is initiated when Amazon CloudWatch Events detects the Amazon Elastic Compute Cloud (Amazon EC2) [AuthorizeSecurityGroupIngress](https://docs.aws.amazon.com/AWSEC2/latest/APIReference/API_AuthorizeSecurityGroupIngress.html) API call. The custom logic in the Lambda function evaluates the subnet mask of the CIDR block of the security group ingress rule. If the subnet mask is determined to be anything other than /32 (IPv4) or /128 (IPv6), the Lambda function sends a violation notification by using Amazon Simple Notification Service (Amazon SNS).

# **Prerequisites and limitations**

#### **Prerequisites**

- An active AWS account
- An email address where you want to receive the violation notifications

#### **Limitations**

• This security monitoring solution is regional and must be deployed in each AWS Region that you want to monitor.

# **Architecture**

### **Target technology stack**

- Lambda function
- SNS topic
- Amazon EventBridge rule

#### **Target architecture**

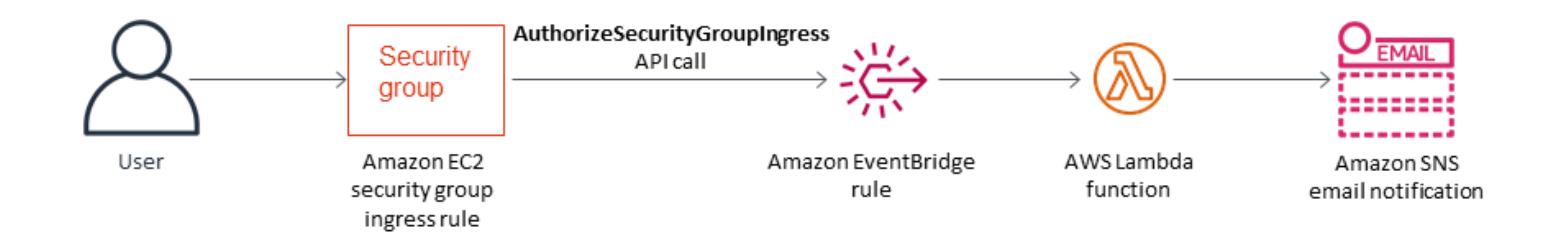

#### **Automation and scale**

• If you are using AWS Organizations, you can use AWS [Cloudformation](https://docs.aws.amazon.com/AWSCloudFormation/latest/UserGuide/what-is-cfnstacksets.html) StackSets to deploy this template across multiple accounts that you want to monitor.

# **Tools**

#### **AWS services**

- AWS [CloudFormation](https://docs.aws.amazon.com/AWSCloudFormation/latest/UserGuide/Welcome.html) is a service that helps you model and set up AWS resources by using infrastructure as code.
- Amazon [EventBridge](https://docs.aws.amazon.com/eventbridge/latest/userguide/what-is-amazon-eventbridge.html) delivers a stream of real-time data from your own applications, software as a service (SaaS) applications, and AWS services, and routes that data to targets such as Lambda functions.
- AWS [Lambda](https://docs.aws.amazon.com/lambda/latest/dg/welcome.html) supports running code without provisioning or managing servers.
- Amazon Simple Storage Service [\(Amazon](https://docs.aws.amazon.com/AmazonS3/latest/dev/Welcome.html) S3) is a highly scalable object storage service that can be used for a wide range of storage solutions, including websites, mobile applications, backups, and data lakes.

• [Amazon](https://docs.aws.amazon.com/sns/latest/dg/welcome.html) SNS coordinates and manages the delivery or sending of messages between publishers and clients, including web servers and email addresses. Subscribers receive all messages published to the topics to which they subscribe, and all subscribers to a topic receive the same messages.

#### **Code**

The attached code includes:

- A .zip file that contains the Lambda security control code (index.py)
- A CloudFormation template (security-control.yml file) that you run to deploy the Lambda code

# **Epics**

#### **Upload the security control**

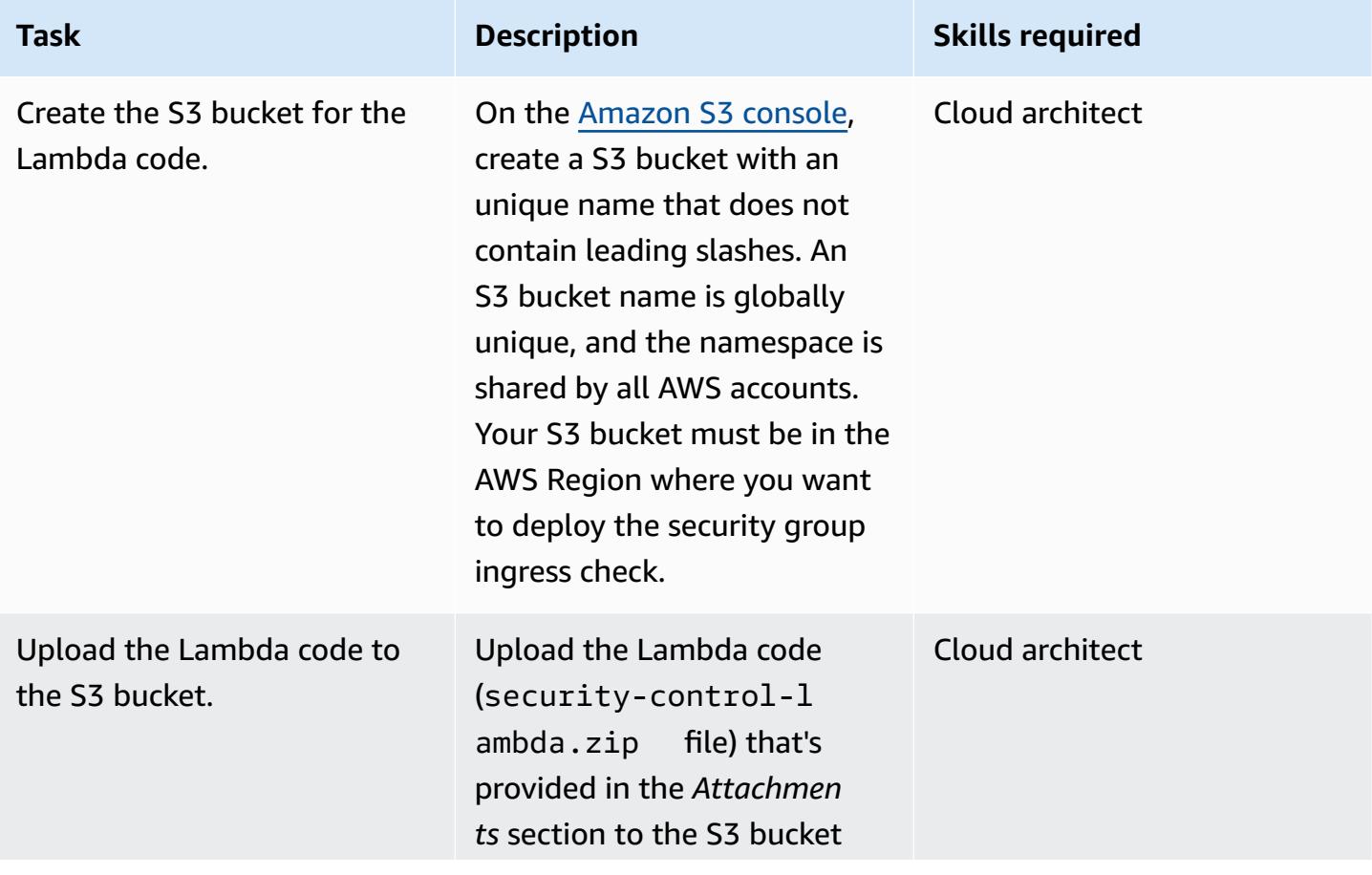

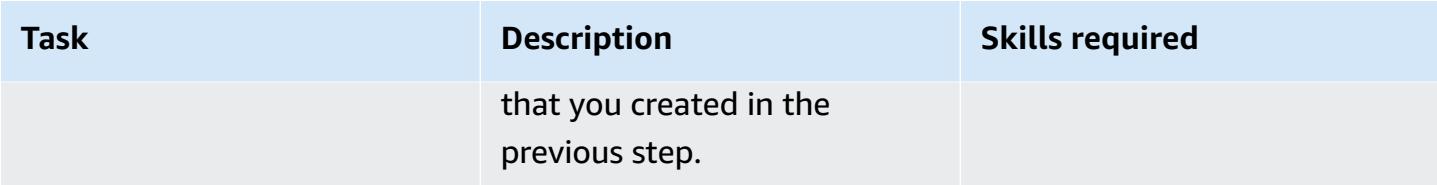

### **Deploy the CloudFormation template**

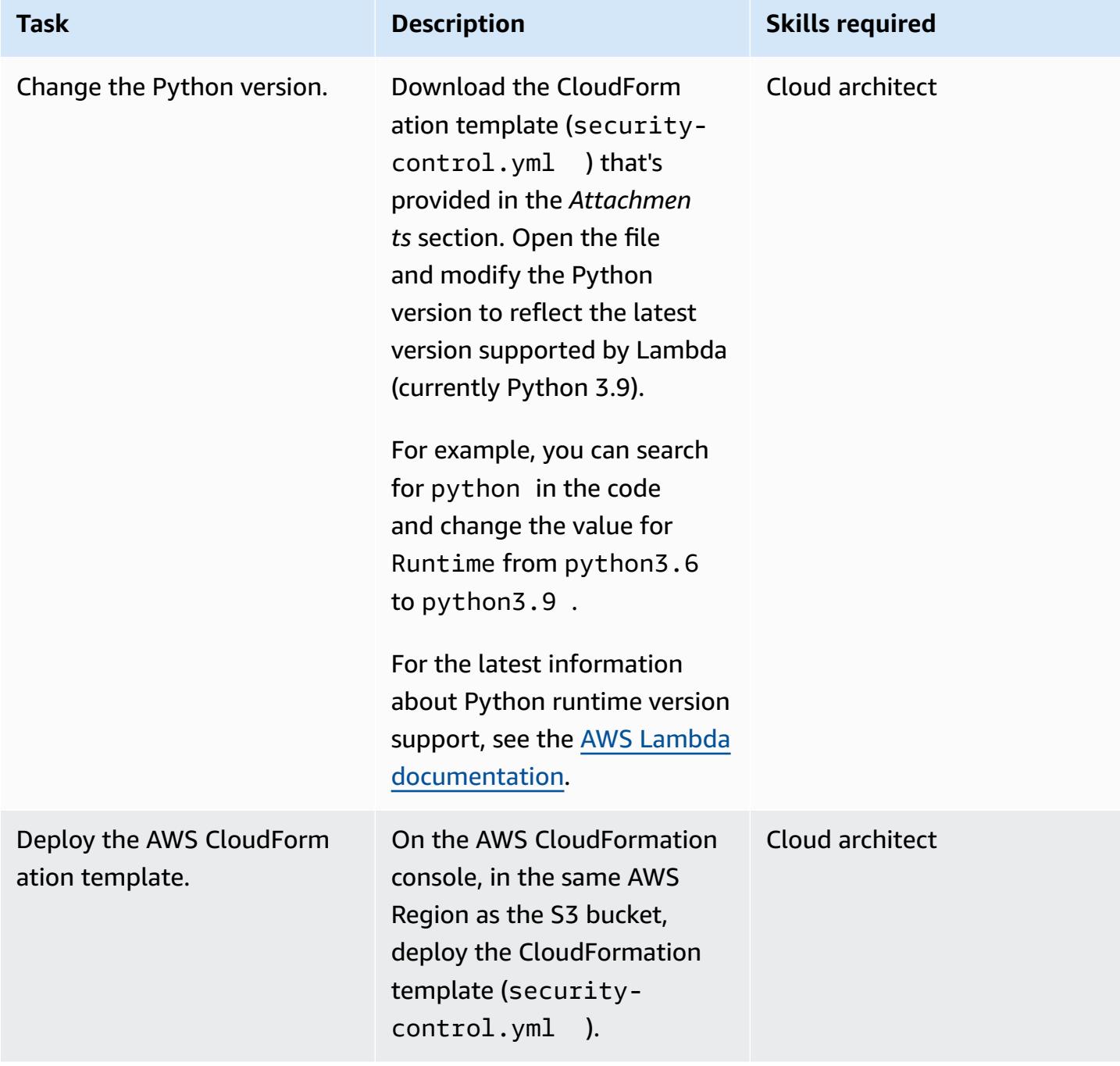

AWS Prescriptive Guidance **Patterns** 

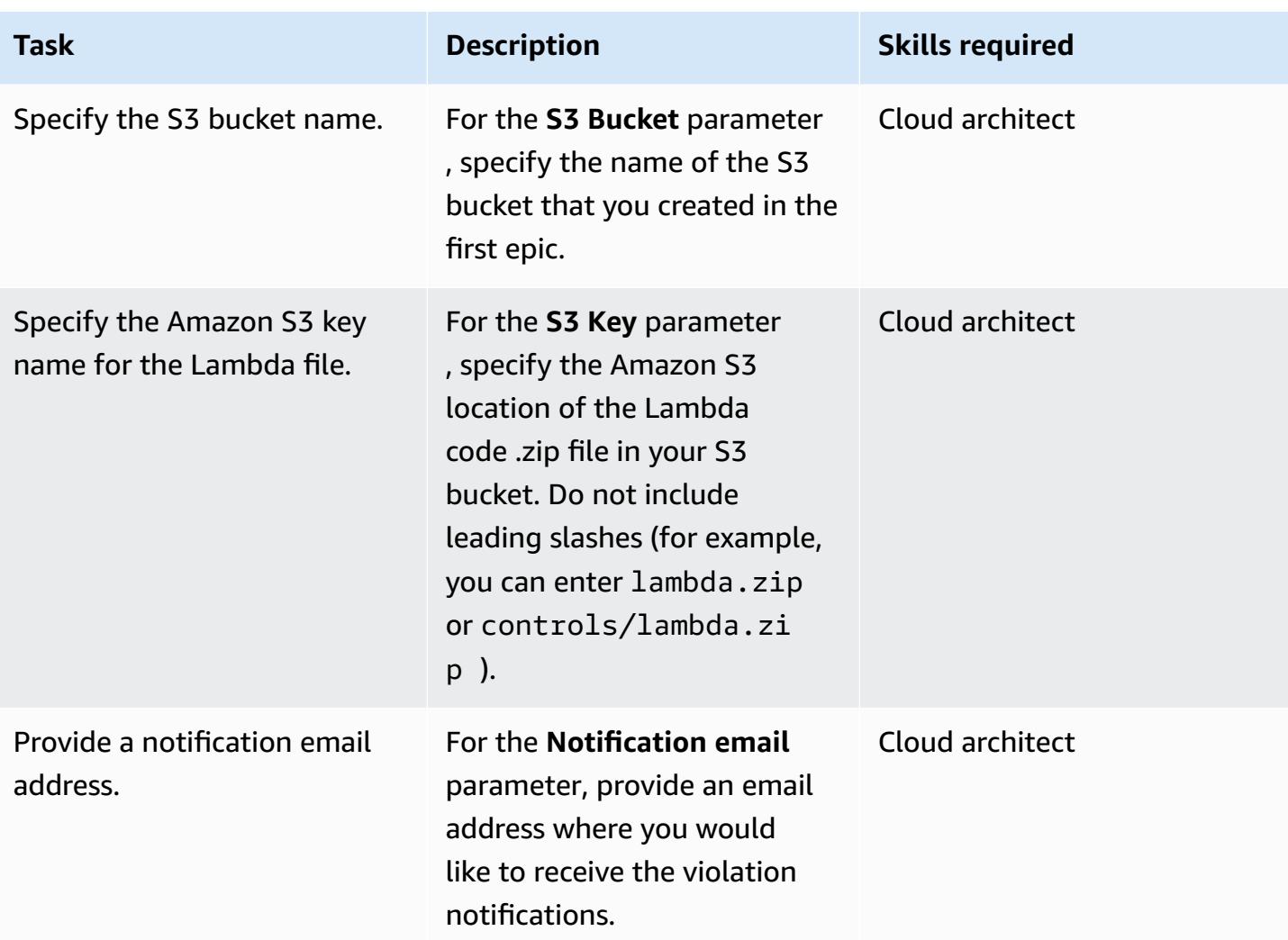

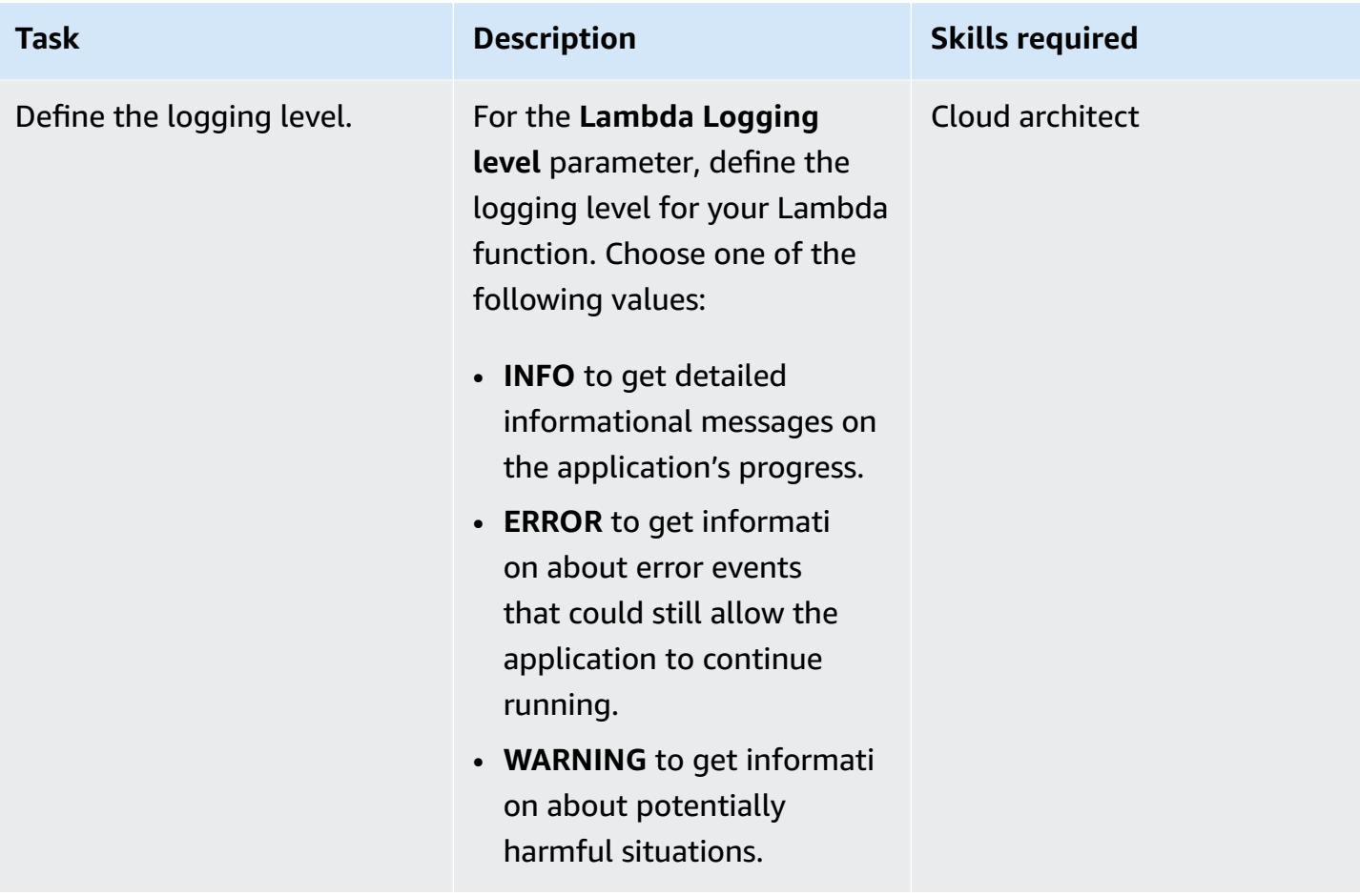

#### **Confirm the subscription**

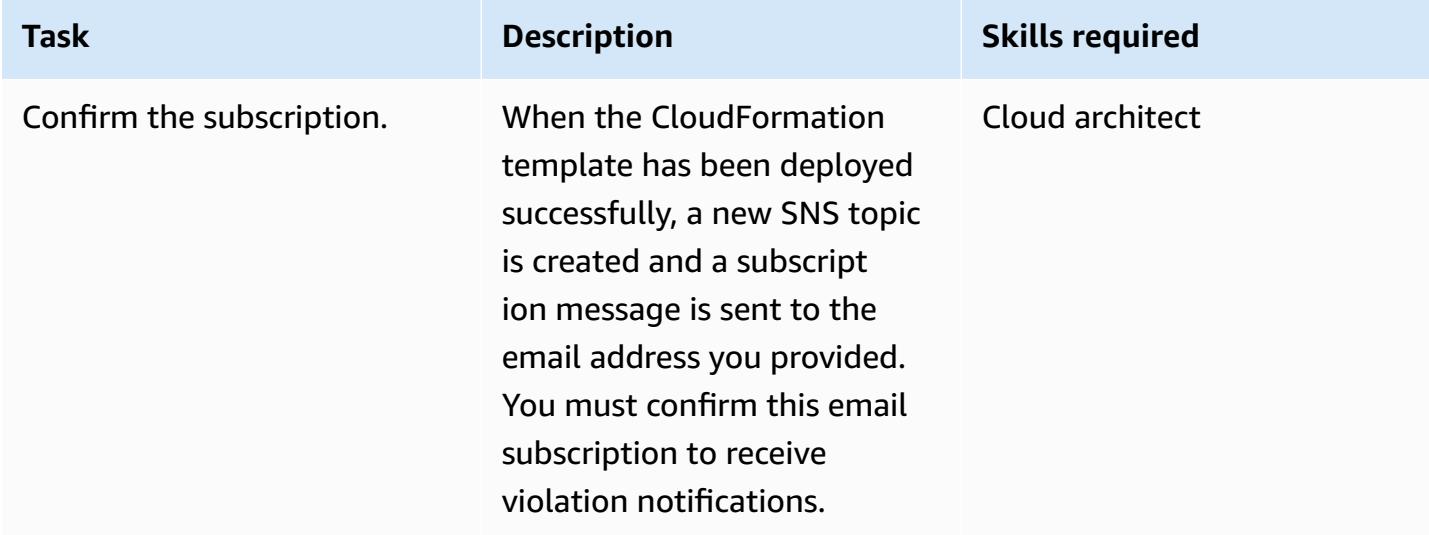

## **Related resources**

- AWS [CloudFormation](https://aws.amazon.com/cloudformation/) information
- Creating a stack on the AWS [CloudFormation](https://docs.aws.amazon.com/AWSCloudFormation/latest/UserGuide/cfn-console-create-stack.html) Console (AWS CloudFormation documentation)
- [Security](https://docs.aws.amazon.com/vpc/latest/userguide/VPC_SecurityGroups.html) groups for your VPC (Amazon VPC documentation)
- Amazon S3 [information](https://aws.amazon.com/s3/)
- AWS Lambda [information](https://aws.amazon.com/lambda/)

### **Attachments**

To access additional content that is associated with this document, unzip the following file: [attachment.zip](samples/p-attach/ced163f6-ab1d-4f6b-accd-e3ae2b66cdef/attachments/attachment.zip)

# **Choose an Amazon Cognito authentication flow for enterprise applications**

*Created by Michael Daehnert (AWS) and Fabian Jahnke (AWS)*

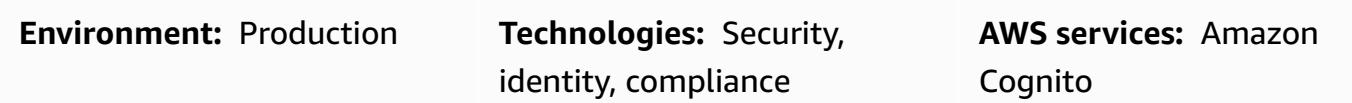

## **Summary**

[Amazon](https://docs.aws.amazon.com/cognito/latest/developerguide/what-is-amazon-cognito.html) Cognito provides authentication, authorization, and user management for web and mobile applications. It offers beneficial features for authentication of federated identities. To get it up and running, technical architects need to decide how they want to use those features.

Amazon Cognito supports multiple flows for authentication requests. These flows define how your users can verify their identity. The decision about which authentication flow to use depends on specific requirements of your application and can become complex. This pattern helps you decide which authentication flow is the best fit for your enterprise application. It assumes that you already have a basic knowledge of Amazon Cognito, OpenID Connect (OIDC), and federation, and it guides you through details about different federated authentication flows.

This solution is intended for technical decision makers. It helps you understand the different authentication flows and map them to your application requirements. Technical leads should gather the required insights to start the Amazon Cognito integrations. Because enterprise organizations mainly focus on SAML federation, this pattern includes descriptions for [Amazon](https://docs.aws.amazon.com/cognito/latest/developerguide/cognito-user-identity-pools.html) [Cognito user pools](https://docs.aws.amazon.com/cognito/latest/developerguide/cognito-user-identity-pools.html) with SAML federation.

# **Prerequisites and limitations**

#### **Prerequisites**

- An active AWS account
- AWS Identity and Access Management (IAM) roles and permissions with full access to Amazon Cognito
- (Optional) Access to your identity provider (IdP), such as Microsoft Entra ID, Active Directory Federation Service (AD FS), or Okta
- A high level of expertise for your application
- Basic knowledge of Amazon Cognito, OpenID Connect (OIDC), and federation

#### **Limitations**

• This pattern focuses on Amazon Cognito user pools and identity providers. For information about Amazon Cognito identity pools, see the Additional [information](#page-5624-0) section.

## **Architecture**

Use the following table to help you choose an authentication flow. More information about each flow is provided in this section.

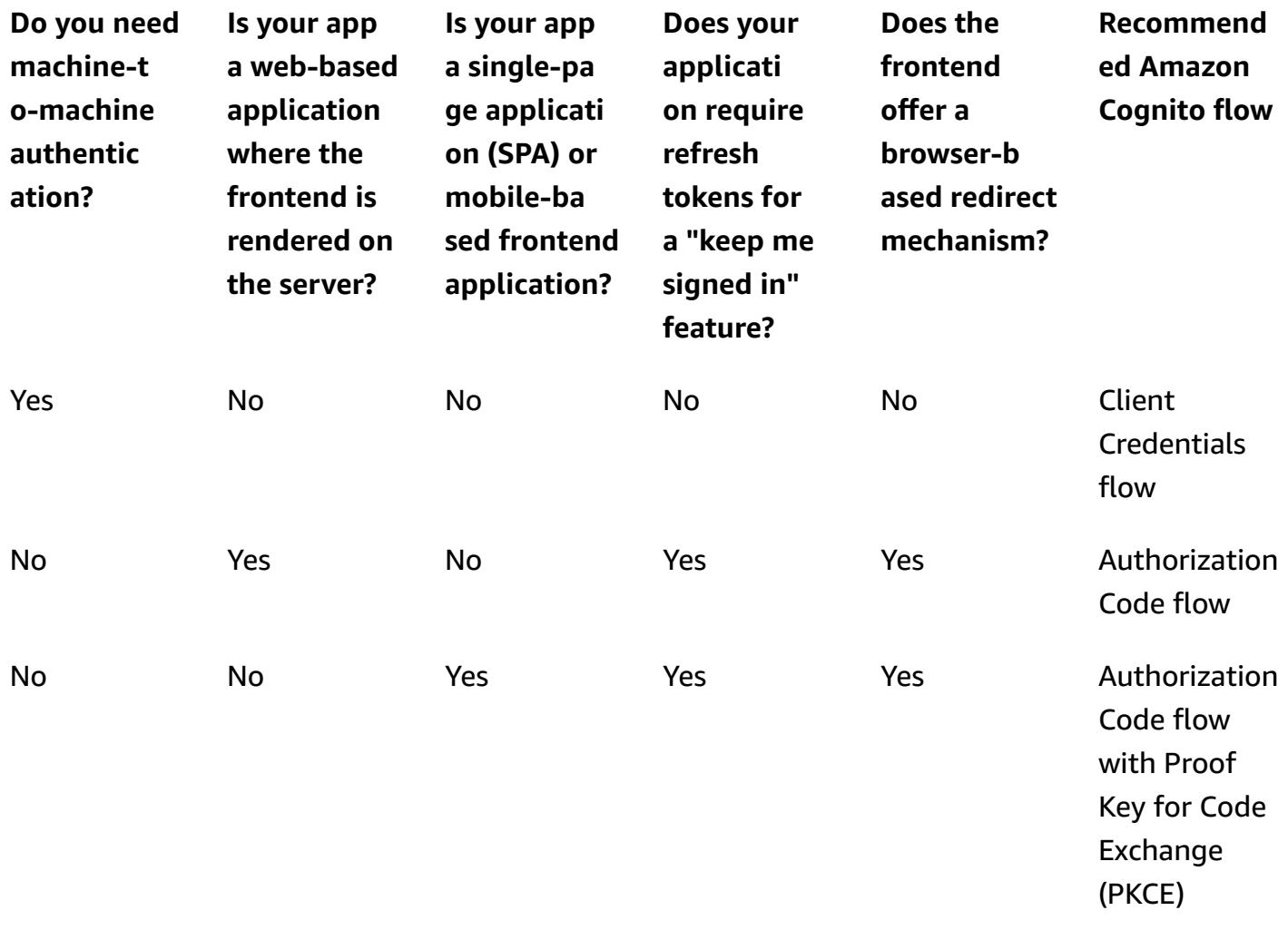

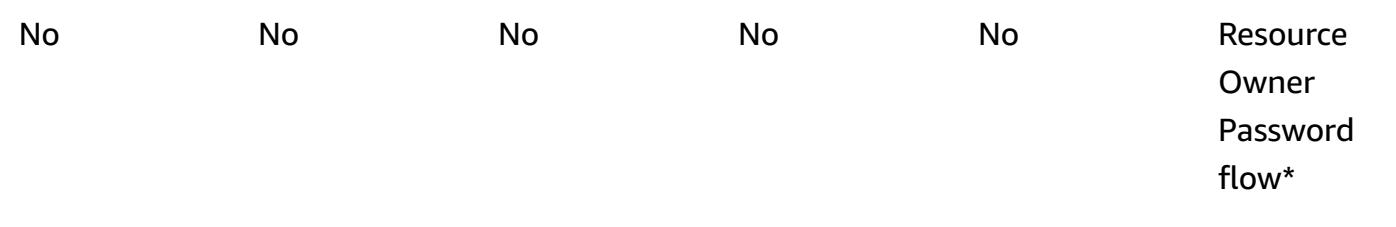

\* Resource Owner Password flow should be used only if absolutely necessary. For more information, see the *Resource Owner Password flow* section in this pattern.

#### **Client Credentials flow**

The Client Credentials flow is the shortest of the Amazon Cognito flows. It should be used if systems or services communicate with each other without any user interaction. The requesting system uses the client ID and the client secret to retrieve an access token. Because both systems work without user interaction, no additional consent step is required.
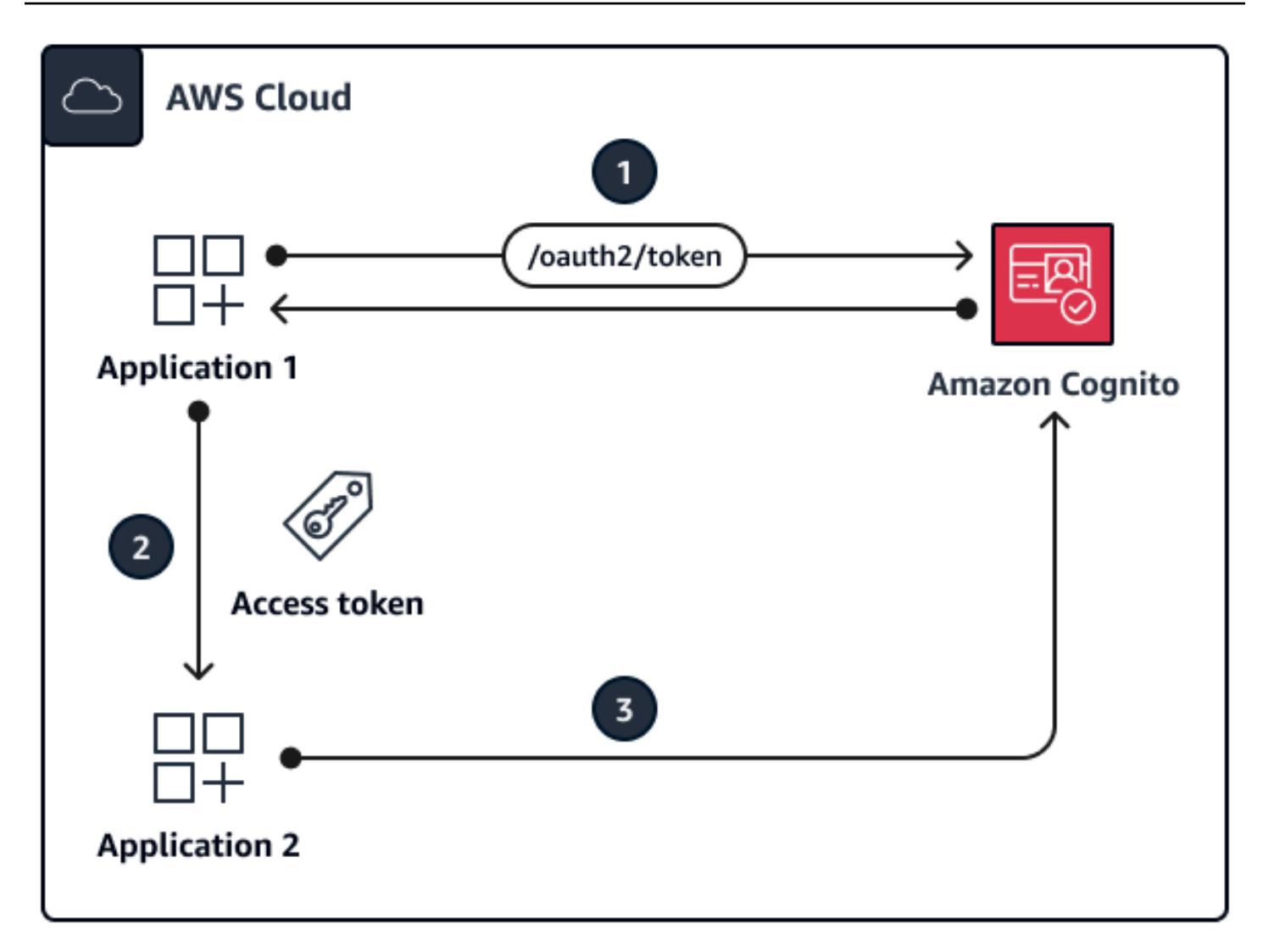

The diagram illustrates the following:

- 1. Application 1 sends an authentication request with the client ID and client secret to the Amazon Cognito endpoint, and it retrieves an access token.
- 2. Application 1 uses this access token for every subsequent call to Application 2.
- 3. Application 2 validates the access token with Amazon Cognito.

This flow should be used:

• For communications between applications with no user interaction

This flow should not be used:

• For any communication in which user interactions are possible

#### **Authorization Code flow**

The Authorization Code flow is for classic web-based authentication. In this flow, the backend handles all of the token exchange and storage. The browser-based client does not see the actual tokens. This solution is used for applications written in frameworks such as .NET Core, Jakarta Faces, or Jakarta Server Pages (JSP).

The Authorization Code flow is a redirection-based flow. The client must be able to interact with the web browser or a similar client. The client is redirected to an authentication server and authenticates against this server. If the client authenticates successfully, it is redirected back to the server.

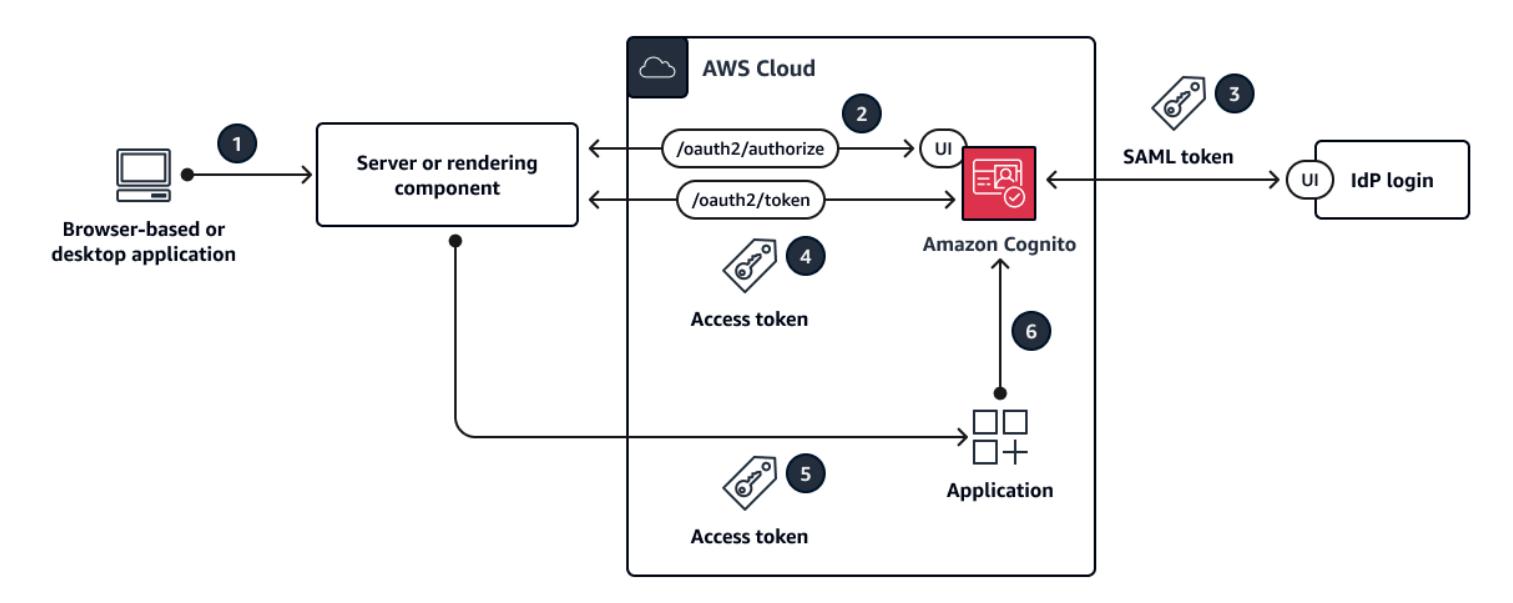

The diagram illustrates the following:

- 1. The client sends a request to the web server.
- 2. The web server redirects the client to Amazon Cognito by using an HTTP 302 status code. The client automatically follows this redirect to the configured IdP login.
- 3. The IdP checks for an existing browser session on the IdP side. If none exists, the user receives a prompt to authenticate by providing their username and password. The IdP responds with a SAML token to Amazon Cognito.
- 4. Amazon Cognito returns success with a JSON web token (JWT), specifically a code token. The web server calls /oauth2/token to exchange the code token for an access token. The web server sends the client ID and client secret to Amazon Cognito for validation.
- 5. The access token is used for every subsequent call to other applications.
- 6. Other applications validate the access token with Amazon Cognito.

This flow should be used:

• If the user is able to interact with the web browser or client. The application code is run and rendered on the server to make sure that no secrets are exposed to the browser.

This flow should not be used:

• For single-page applications (SPAs) or mobile apps because they're rendered on the client and shouldn't use client secrets.

## **Authorization Code flow with PKCE**

Authorization Code flow with Proof Key for Code Exchange (PKCE) should be used for single-page applications and mobile applications. It is the successor of the Implicit flow and is more secure because it uses PKCE. PKCE is an extension to the OAuth 2.0 authorization code grant for public clients. PKCE guards against the redemption of intercepted authorization codes.

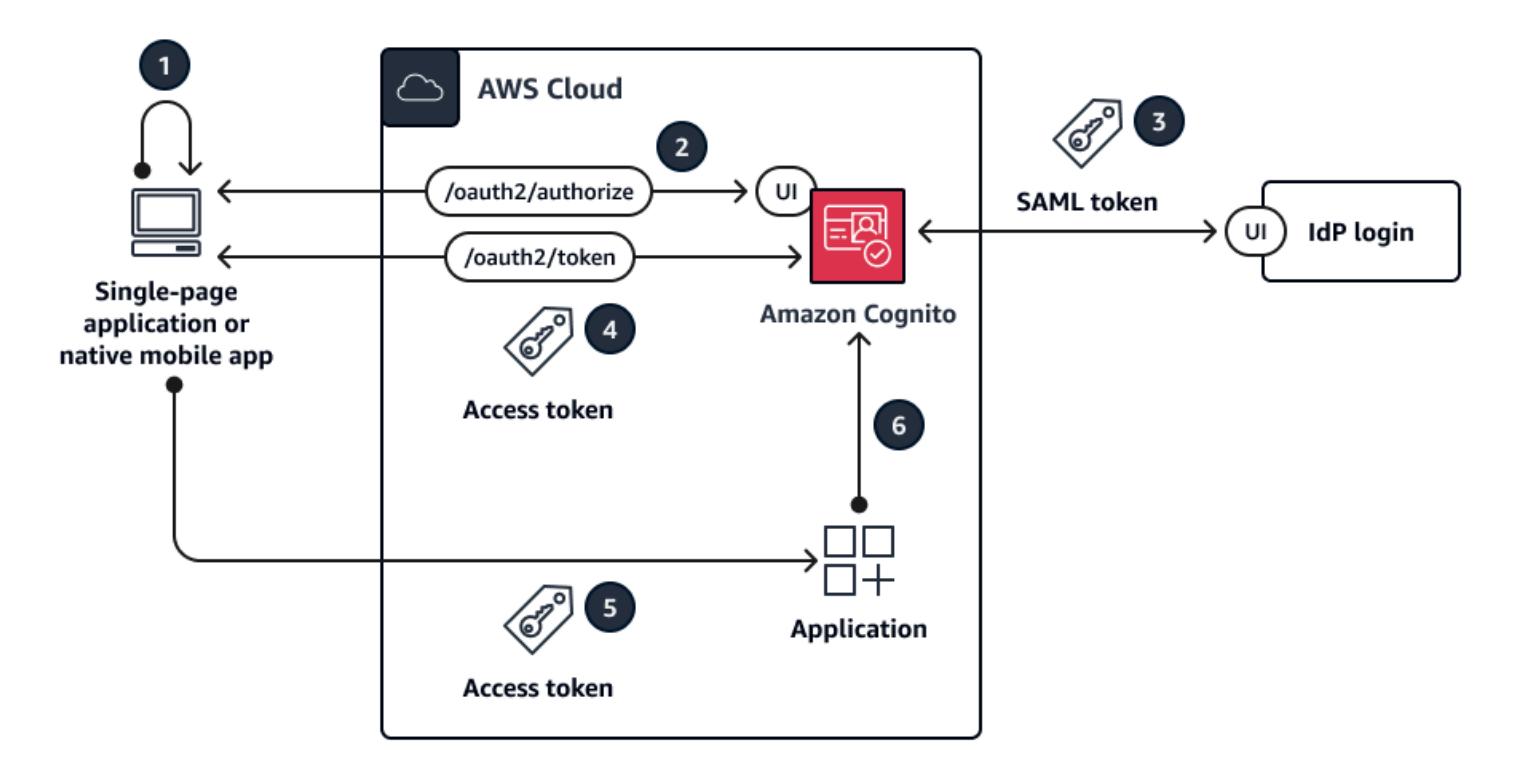

The diagram illustrates the following:

- 1. The application creates a code verifier and code challenge. These are well defined, unique values that are sent to Amazon Cognito for future reference.
- 2. The application calls the /oauth2/authorization endpoint of Amazon Cognito. It automatically redirects the user to the configured IdP login.
- 3. The IdP checks for an existing session. If none exists, the user receives a prompt to authenticate by providing their username and password. The IdP responds with a SAML token to Amazon Cognito.
- 4. After Amazon Cognito returns success with a code token, the web server calls /oauth2/token to exchange the code token for an access token.
- 5. The access token is used for every subsequent call to other applications.
- 6. The other applications validate the access token with Amazon Cognito.

This flow should be used:

• For SPAs or mobile applications

This flow should not be used:

• If the application backend handles authentication

### **Resource Owner Password flow**

The Resource Owner Password flow is intended for applications with no redirect capabilities. It is built by creating a login form in your own application. The login is checked on Amazon Cognito through a CLI or SDK call instead of relying on redirect flows. Federation is not possible in this authentication flow because federation requires browser-based redirects.

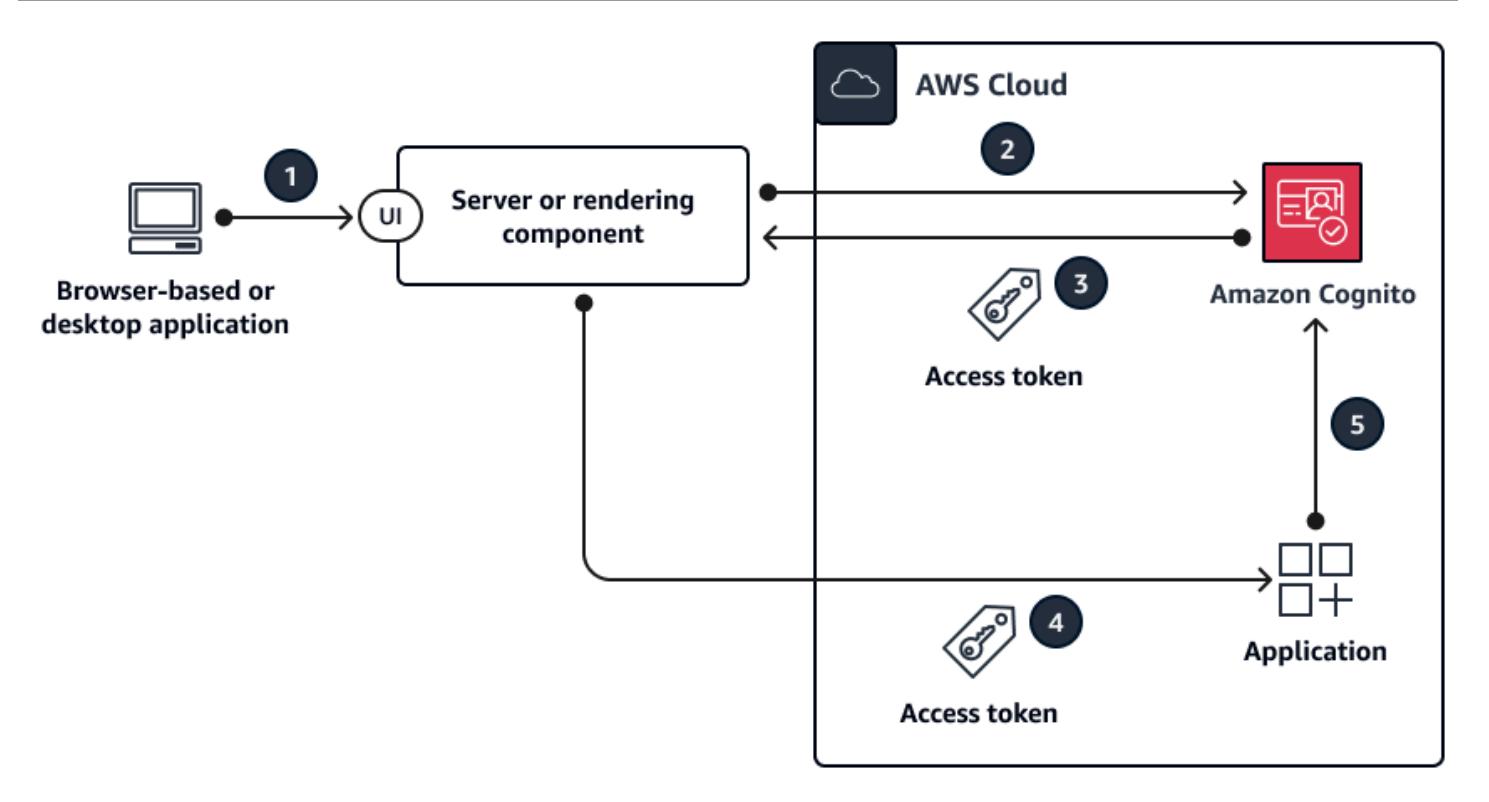

The diagram illustrates the following:

- 1. The user enters their credentials on a login form provided by the application.
- 2. The AWS Command Line Interface (AWS CLI) makes an [admin-initiated-auth](https://awscli.amazonaws.com/v2/documentation/api/latest/reference/cognito-idp/admin-initiate-auth.html) call to Amazon Cognito.

**Note**: Alternatively, you can use AWS SDKs instead of the AWS CLI.

- 3. Amazon Cognito returns an access token.
- 4. The access token is used for every subsequent call to other applications.
- 5. The other applications validate the access token with Amazon Cognito.

This flow should be used:

• When migrating existing clients that use direct authentication logic (such as basic access authentication or digest access authentication) to OAuth by converting the stored credentials to an access token

This flow should not be used:

• If you want to use federated identities

• If your application supports redirects

# **Tools**

#### **AWS services**

• [Amazon](https://docs.aws.amazon.com/cognito/latest/developerguide/what-is-amazon-cognito.html) Cognito provides authentication, authorization, and user management for web and mobile apps.

#### **Other tools**

• JSON web token (JWT) [debugger](https://jwt.io/) is a web-based JWT validation tool.

# **Epics**

### **Assess your application**

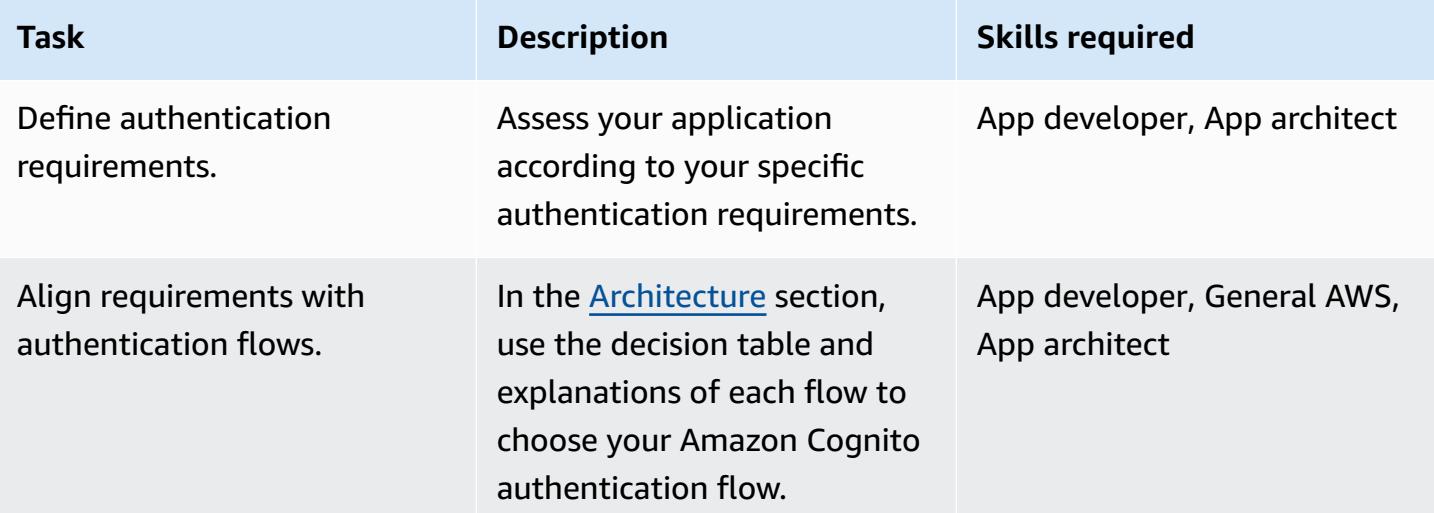

#### **Set up the Amazon Cognito user pool**

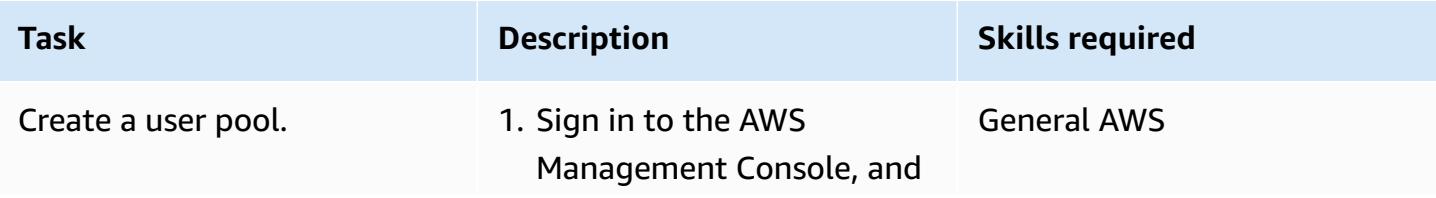

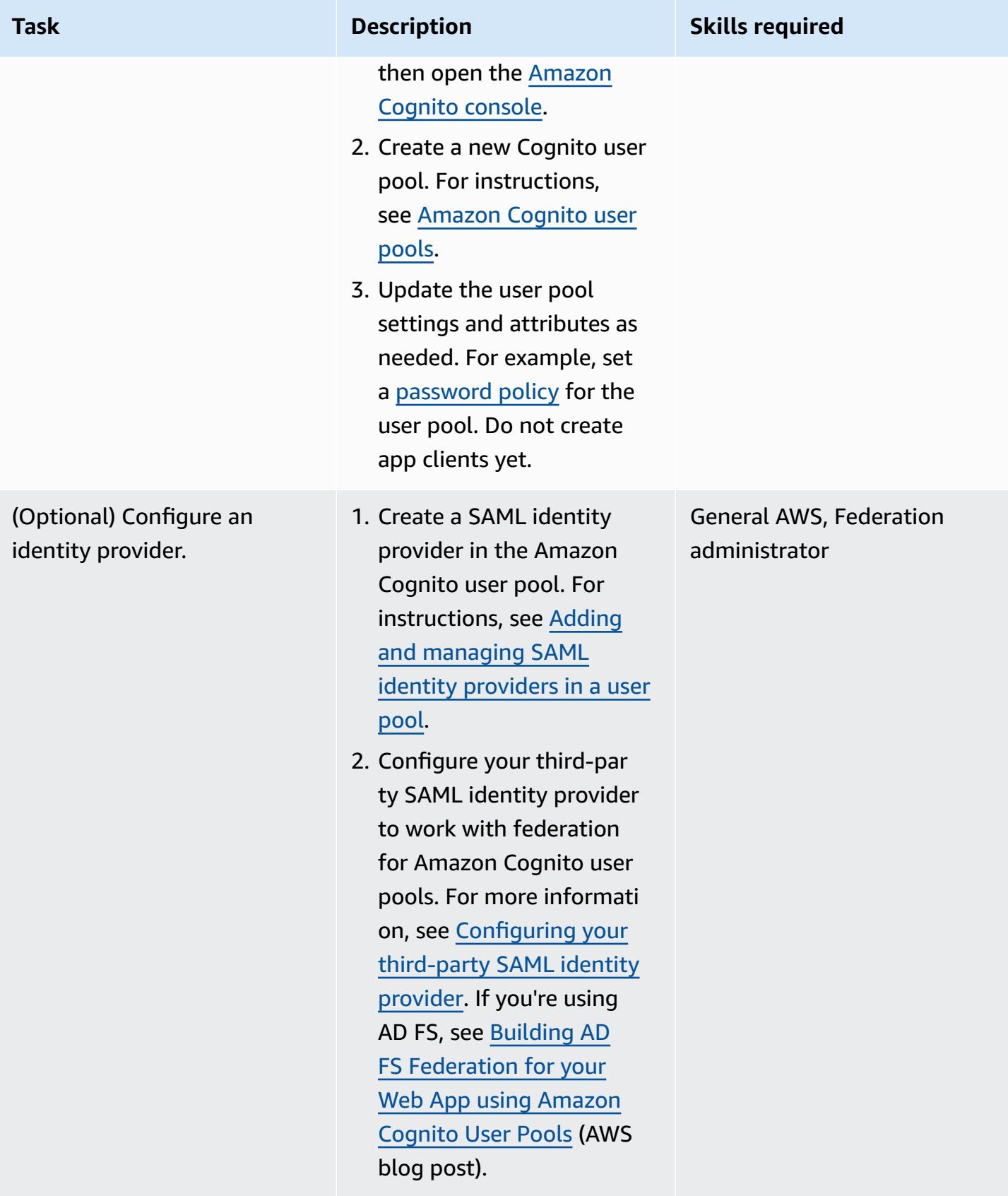

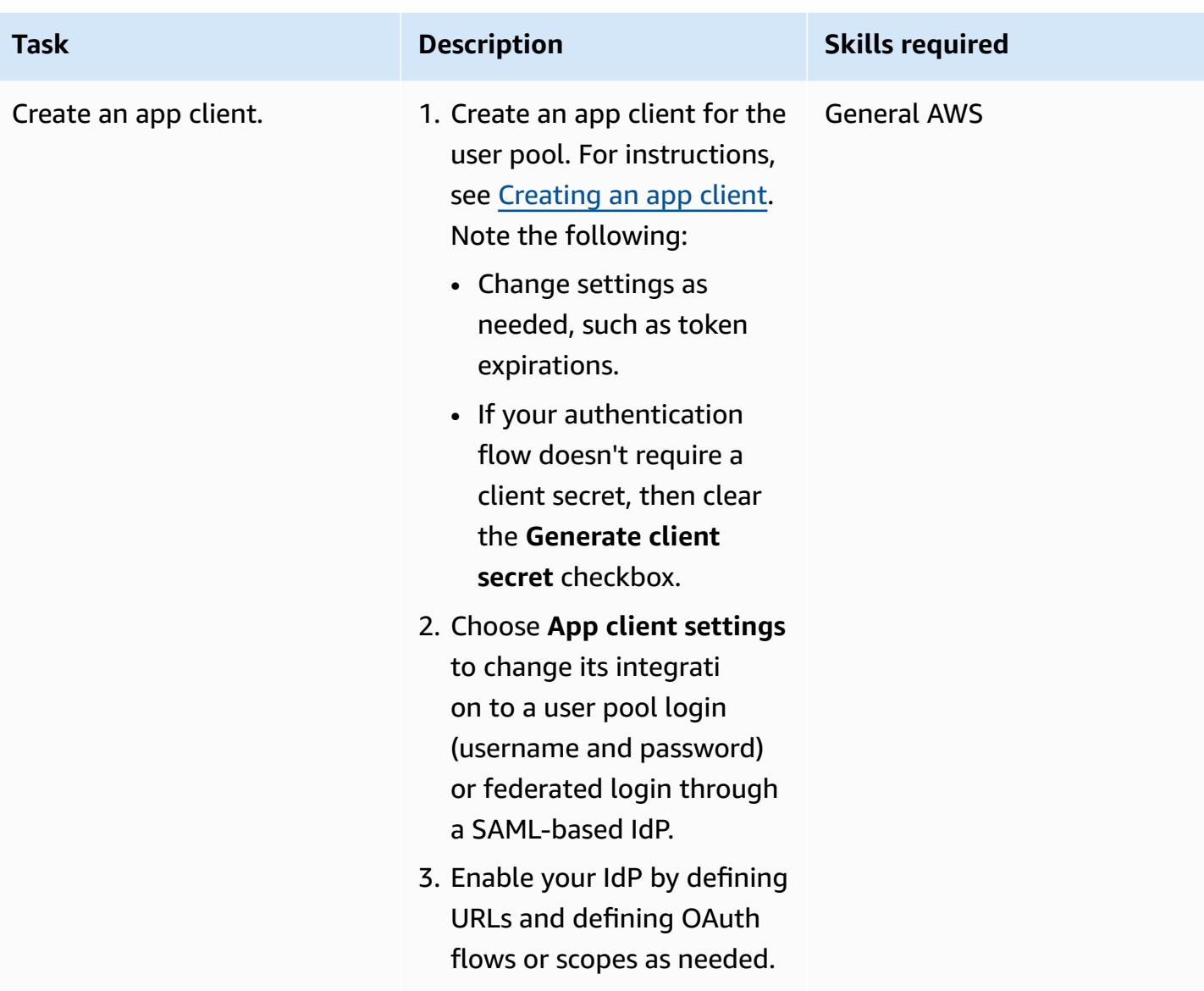

# **Integrate the application with Amazon Cognito**

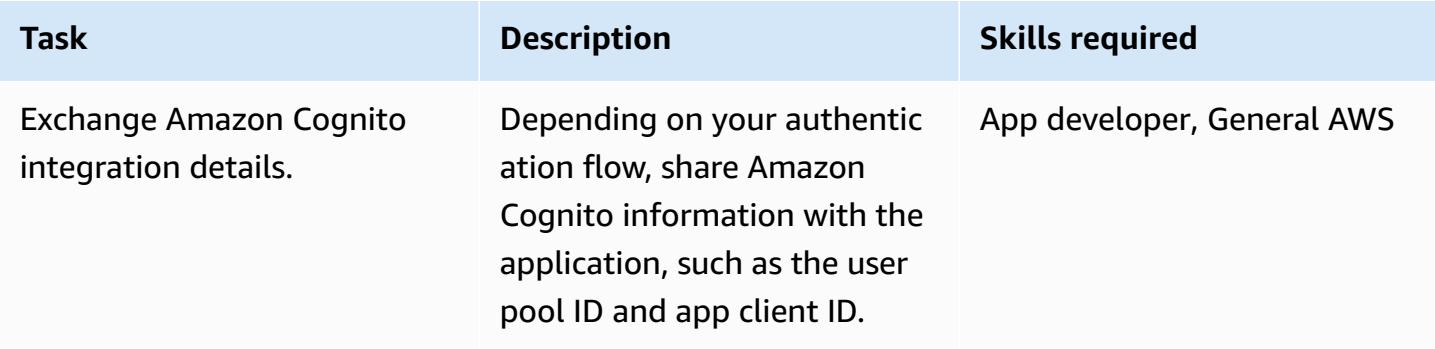

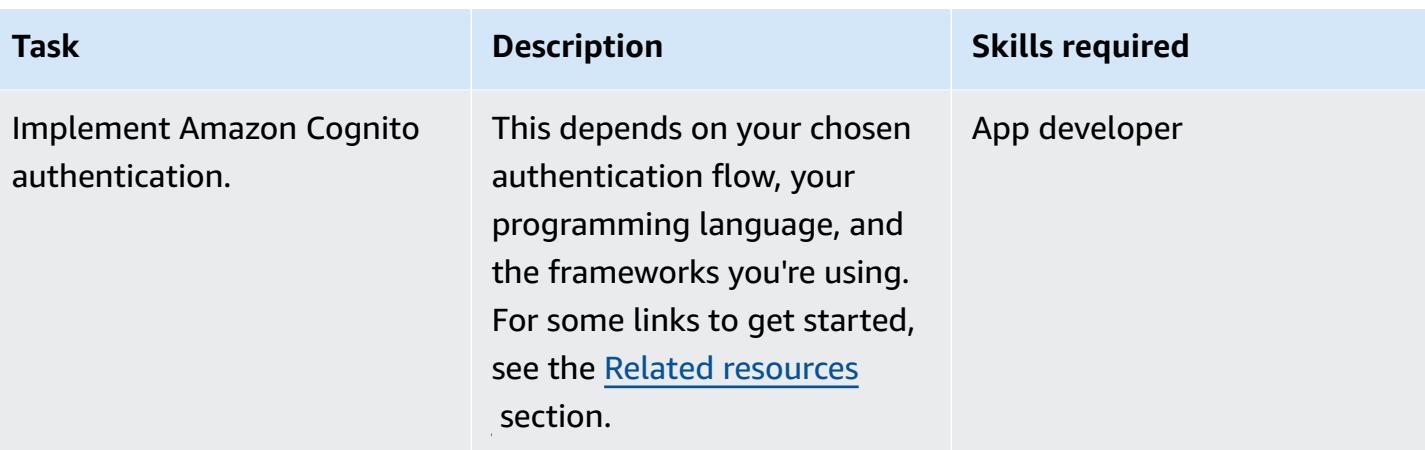

# <span id="page-5624-0"></span>**Related resources**

### **AWS documentation**

- User pool [authentication](https://docs.aws.amazon.com/cognito/latest/developerguide/amazon-cognito-user-pools-authentication-flow.html) flow
- [Verifying](https://docs.aws.amazon.com/cognito/latest/developerguide/amazon-cognito-user-pools-using-tokens-verifying-a-jwt.html) a JSON web token
- Access AWS services from an [ASP.NET](https://docs.aws.amazon.com/prescriptive-guidance/latest/patterns/access-aws-services-from-an-asp-net-core-app-using-amazon-cognito-identity-pools.html?did=pg_card&trk=pg_card) Core app using Amazon Cognito identity pools
- Frameworks and SDKs:
	- Amazon Amplify [authentication](https://docs.amplify.aws/lib/auth/getting-started/q/platform/js)
	- Amazon Cognito Identity Provider [examples](https://docs.aws.amazon.com/sdk-for-java/latest/developer-guide/java_cognito-identity-provider_code_examples.html) (AWS SDK for Java 2.x documentation)
	- [Authenticating](https://docs.aws.amazon.com/sdk-for-net/v3/developer-guide/cognito-apis-intro.html) users with Amazon Cognito (AWS SDK for .NET documentation)

## **AWS blog posts**

- [Authorization@Edge](https://aws.amazon.com/blogs/networking-and-content-delivery/authorizationedge-using-cookies-protect-your-amazon-cloudfront-content-from-being-downloaded-by-unauthenticated-users/) using cookies: Protect your Amazon CloudFront content from being downloaded by [unauthenticated](https://aws.amazon.com/blogs/networking-and-content-delivery/authorizationedge-using-cookies-protect-your-amazon-cloudfront-content-from-being-downloaded-by-unauthenticated-users/) users
- Building AD FS [Federation](https://aws.amazon.com/blogs/mobile/building-adfs-federation-for-your-web-app-using-amazon-cognito-user-pools/) for your Web App using Amazon Cognito User Pools

### **Implementation partners**

• AWS Partners for [authentication](https://partners.amazonaws.com/search/partners?keyword=authentication) solutions

# **Additional information**

**FAQ**

## *Why is the Implicit flow deprecated?*

Since the release of the OAuth 2.1 [framework,](https://oauth.net/2.1/) the Implicit flow is marked as deprecated for security reasons. As an alternative, please use the Authorization Code flow with PKCE described in the [Architecture](#page-5614-0) section.

### *What if Amazon Cognito doesn't offer some functionality I require?*

AWS Partners offer different integrations for authentication and authorization solutions. For more information, see AWS Partners for [authentication](https://partners.amazonaws.com/search/partners?keyword=authentication) solutions.

### *What about Amazon Cognito identity pool flows?*

Amazon Cognito user pools and federated identities are for authentication. Amazon Cognito identity pools are used for authorization of AWS resources access by requesting temporary AWS credentials. The ID token and access token exchange for identity pools isn't discussed in this pattern. For more information, see What's the [difference](https://aws.amazon.com/premiumsupport/knowledge-center/cognito-user-pools-identity-pools/) between Amazon Cognito user pools and [identity](https://aws.amazon.com/premiumsupport/knowledge-center/cognito-user-pools-identity-pools/) pools and Common Amazon Cognito [scenarios.](https://docs.aws.amazon.com/cognito/latest/developerguide/cognito-scenarios.html)

#### **Next steps**

This pattern provides an overview of Amazon Cognito authentication flows. As a next step, the detailed implementation for the application's programming language needs to be chosen. Multiple languages offer SDKs and frameworks, which you can use with Amazon Cognito. For helpful references, see the Related [resources](#page-5624-0) section.

# **Create AWS Config custom rules by using AWS CloudFormation Guard policies**

*Created by Andrew Lok (AWS), Kailash Havildar (AWS), Nicole Brown (AWS), and Tanya Howell (AWS)*

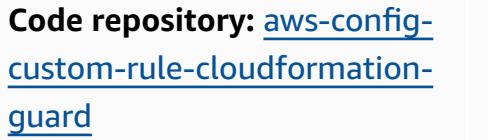

**Environment:** PoC or pilot **Technologies:** Security,

identity, compliance; Management & governance

**AWS services:** AWS CloudFormation; AWS Config

# **Summary**

AWS [Config](https://docs.aws.amazon.com/config/latest/developerguide/WhatIsConfig.html) rules help you evaluate your AWS resources and their target configuration state. There are two types of AWS Config rules: managed and custom. Your can create custom rules with AWS Lambda functions or with AWS [CloudFormation](https://github.com/aws-cloudformation/cloudformation-guard) Guard (GitHub), a policy-as-code language.

Rules created with Guard provide more granular control than managed rules, and they are typically easier to configure than fully custom Lambda rules. This approach provides engineers and architects the ability to build rules without needing to know Python, NodeJS, or Java, which are required to deploy custom rules through Lambda.

This pattern provides workable templates, code samples, and deployment approaches to help you adopt custom rules with Guard. By using this pattern, an administrator can use AWS Config to build custom compliance rules that have [configuration](https://docs.aws.amazon.com/config/latest/developerguide/config-concepts.html#config-items) item attributes. For example, developers can use Guard policies against AWS Config configuration items to continuously monitor the state of deployed AWS and non-AWS resources, detect rule violations, and automatically initiate remediation.

## **Objectives**

After reading this pattern, you should be able to:

• Understand how Guard policy code interacts with the AWS Config service.

- Deploy *Scenario 1*, which is an AWS Config custom rule that uses Guard syntax to validate compliance for encrypted volumes. This rule verifies that the drive is in use and verifies that the drive type is [gp3](https://docs.aws.amazon.com/AWSEC2/latest/UserGuide/general-purpose.html#gp3-ebs-volume-type).
- Deploy *Scenario 2*, which is an AWS Config custom rule that uses Guard syntax to validate Amazon GuardDuty compliance. This rule verifies that GuardDuty recorders have [Amazon](https://docs.aws.amazon.com/guardduty/latest/ug/s3-protection.html) Simple Storage Service (Amazon S3) [Protection](https://docs.aws.amazon.com/guardduty/latest/ug/s3-protection.html) and Amazon Elastic [Kubernetes](https://docs.aws.amazon.com/guardduty/latest/ug/kubernetes-protection.html) Service (Amazon EKS) [Protection](https://docs.aws.amazon.com/guardduty/latest/ug/kubernetes-protection.html) enabled.

# **Prerequisites and limitations**

## **Prerequisites**

- An active AWS account
- AWS Config, [set up](https://docs.aws.amazon.com/config/latest/developerguide/getting-started.html) in your AWS account

## **Limitations**

• Guard custom rules are only able to query key-value pairs in a target configuration item JSON record

# **Architecture**

You apply the Guard syntax to an AWS Config rule as a custom policy. AWS Config captures the hierarchical JSON of each of the resources specified. The JSON of the AWS Config configuration item contains key-value pairs. These attributes are used in the Guard syntax as variables that are assigned to their corresponding value.

The following is an explanation of the Guard syntax. The variables from the configuration item JSON are used and prepended with a % character.

```
# declare variable
let <variable name> = <'value'>
# create rule and assign condition and policy 
     rule <rule name> when 
         <CI json key> == <"CI json value"> { 
             <top level CI json key>.<next level CI json key> == %<variable name>
```
}

## **Scenario 1: Amazon EBS volumes**

Scenario 1 deploys an AWS Config custom rule that uses Guard syntax to validate compliance for encrypted volumes. This rule verifies that the drive is in use and verifies that the drive type is gp3.

The following is an example of an AWS Config configuration item for scenario 1. There are three key-value pairs in this configuration item that used as variables in the Guard policy: volumestatus, volumeencryptionstatus, and volumetype. Also, the resourceType key is used as a filter in the Guard policy.

```
{ 
   "version": "1.3", 
   "accountId": "111111111111", 
   "configurationItemCaptureTime": "2023-01-15T19:04:45.402Z", 
   "configurationItemStatus": "ResourceDiscovered", 
   "configurationStateId": "4444444444444", 
   "configurationItemMD5Hash": "", 
   "arn": "arn:aws:ec2:us-west-2:111111111111:volume/vol-222222222222", 
   "resourceType": "AWS::EC2::Volume", 
   "resourceId": "vol-222222222222", 
   "awsRegion": "us-west-2", 
   "availabilityZone": "us-west-2b", 
   "resourceCreationTime": "2023-01-15T19:03:22.247Z", 
   "tags": {}, 
   "relatedEvents": [], 
   "relationships": [ 
     { 
       "resourceType": "AWS::EC2::Instance", 
       "resourceId": "i-33333333333333333", 
       "relationshipName": "Is attached to Instance" 
     } 
   ], 
   "configuration": { 
     "attachments": [ 
       { 
         "attachTime": "2023-01-15T19:03:22.000Z", 
         "device": "/dev/xvda", 
         "instanceId": "i-33333333333333333", 
         "state": "attached", 
         "volumeId": "vol-222222222222", 
         "deleteOnTermination": true,
```

```
 "associatedResource": null, 
       "instanceOwningService": null 
     } 
   ], 
   "availabilityZone": "us-west-2b", 
   "createTime": "2023-01-15T19:03:22.247Z", 
   "encrypted": false, 
   "kmsKeyId": null, 
   "outpostArn": null, 
   "size": 8, 
   "snapshotId": "snap-55555555555555555", 
   "state": "in-use", 
   "volumeId": "vol-222222222222", 
   "iops": 100, 
   "tags": [], 
   "volumeType": "gp2", 
   "fastRestored": null, 
   "multiAttachEnabled": false, 
   "throughput": null, 
   "sseType": null 
 }, 
 "supplementaryConfiguration": {}
```
The following is an example of using Guard syntax to define the variables and rules in scenario 1. In the following example:

- The first three lines define the variables by using the let command. They are assigned a name and value that is derived from the attributes of the configuration item.
- The compliancecheck rule block adds a when conditional dependency that looks for a resourceType key-value pair that matches AWS::EC2::Volume. If a match is found, the rule proceeds through the rest of the JSON attributes and looks for matches on the following three conditions: state, encrypted, and volumeType.

```
let volumestatus = 'available'
let volumetype = 'gp3'
let volumeencryptionstatus = true 
     rule compliancecheck when 
         resourceType == "AWS::EC2::Volume" { 
             configuration.state == %volumestatus
```
}

}

 configuration.encrypted == %volumeencryptionstatus configuration.volumeType == %volumetype

For the complete Guard custom policy that implements this custom rule, see [awsconfig-guard](https://github.com/aws-samples/aws-config-custom-rule-cloudformation-guard/blob/main/awsconfig-guard-cft.yaml)[cft.yaml](https://github.com/aws-samples/aws-config-custom-rule-cloudformation-guard/blob/main/awsconfig-guard-cft.yaml) or [awsconfig-guard-tf-ec2vol.json](https://github.com/aws-samples/aws-config-custom-rule-cloudformation-guard/blob/main/awsconfig-guard-tf-ec2vol.json) in the GitHub code repository. For HashiCorp Terraform code that deploys this custom policy in Guard, see [awsconfig-guard-tf-example.json](https://github.com/aws-samples/aws-config-custom-rule-cloudformation-guard/blob/main/awsconfig-guard-tf-example.json) in the code repository.

### **Scenario 2: GuardDuty compliance**

Scenario 2 deploys an AWS Config custom rule that uses Guard syntax to validate Amazon GuardDuty compliance. This rule verifies that GuardDuty recorders have Amazon S3 Protection and Amazon EKS Protection enabled. It also verifies that GuardDuty findings are published every 15 minutes. This scenario could be deployed across all AWS accounts and AWS Regions in an organization (in AWS Organizations).

The following is an example of an AWS Config configuration item for scenario 2. There are three key-value pairs in this configuration item that used as variables in the Guard policy: FindingPublishingFrequency, S3Logs, and Kubernetes. Also, the resourceType key is used as a filter in the policy.

```
{ 
   "version": "1.3", 
   "accountId": "111111111111", 
   "configurationItemCaptureTime": "2023-11-27T13:34:28.888Z", 
   "configurationItemStatus": "OK", 
   "configurationStateId": "7777777777777", 
   "configurationItemMD5Hash": "", 
   "arn": "arn:aws:guardduty:us-
west-2:111111111111:detector/66666666666666666666666666666666", 
   "resourceType": "AWS::GuardDuty::Detector", 
   "resourceId": "66666666666666666666666666666666", 
   "resourceName": "66666666666666666666666666666666", 
   "awsRegion": "us-west-2", 
   "availabilityZone": "Regional", 
   "resourceCreationTime": "2020-02-17T02:48:04.511Z", 
   "tags": {}, 
   "relatedEvents": [], 
   "relationships": [], 
   "configuration": {
```

```
 "Enable": true, 
     "FindingPublishingFrequency": "FIFTEEN_MINUTES", 
     "DataSources": { 
        "S3Logs": { 
          "Enable": true 
        }, 
        "Kubernetes": { 
          "AuditLogs": { 
             "Enable": true 
          } 
        } 
     }, 
     "Id": "66666666666666666666666666666666", 
     "Tags": [] 
   }, 
   "supplementaryConfiguration": { 
     "CreatedAt": "2020-02-17T02:48:04.511Z" 
   }
}
```
The following is an example of using Guard syntax to define the variables and rules in scenario 2. In the following example:

- The first three lines define the variables by using the let command. They are assigned a name and value that is derived from the attributes of the configuration item.
- The compliancecheck rule block adds a when conditional dependency that looks for a resourceType key-value pair that matches AWS::GuardDuty::Detector. If a match is found, the rule proceeds through the rest of the JSON attributes and looks for matches on the following three conditions: S3Logs.Enable, Kubernetes.AuditLogs.Enable, and FindingPublishingFrequency.

```
let s3protection = true
let kubernetesprotection = true
let publishfrequency = 'FIFTEEN_MINUTES' 
     rule compliancecheck when 
         resourceType == "AWS::GuardDuty::Detector" { 
             configuration.DataSources.S3Logs.Enable == %s3protection 
             configuration.DataSources.Kubernetes.AuditLogs.Enable == 
  %kubernetesprotection
```
}

#### configuration.FindingPublishingFrequency == %publishfrequency

For the complete Guard custom policy that implements this custom rule, see [awsconfig-guard](https://github.com/aws-samples/aws-config-custom-rule-cloudformation-guard/blob/main/awsconfig-guard-cft-gd.yaml)[cft-gd.yaml](https://github.com/aws-samples/aws-config-custom-rule-cloudformation-guard/blob/main/awsconfig-guard-cft-gd.yaml) in the GitHub code repository. For HashiCorp Terraform code that deploys this custom policy in Guard, see [awsconfig-guard-tf-gd.json](https://github.com/aws-samples/aws-config-custom-rule-cloudformation-guard/blob/main/awsconfig-guard-tf-gd.json) in the code repository.

# **Tools**

## **AWS services**

- AWS [CloudFormation](https://docs.aws.amazon.com/AWSCloudFormation/latest/UserGuide/Welcome.html) helps you set up AWS resources, provision them quickly and consistently, and manage them throughout their lifecycle across AWS accounts and Regions.
- AWS [Config](https://docs.aws.amazon.com/config/latest/developerguide/WhatIsConfig.html) provides a detailed view of the resources in your AWS account and how they're configured. It helps you identify how resources are related to one another and how their configurations have changed over time.

## **Other tools**

• [HashiCorp](https://www.terraform.io/docs) Terraform is an open source infrastructure as code (IaC) tool that helps you use code to provision and manage cloud infrastructure and resources.

## **Code repository**

The code for this pattern is available in the GitHub AWS Config with AWS [CloudFormation](https://github.com/aws-samples/aws-config-custom-rule-cloudformation-guard/tree/main) Guard repository. This code repository contains samples for both of the scenarios described in this pattern.

# **Epics**

## **Creating AWS Config custom rules**

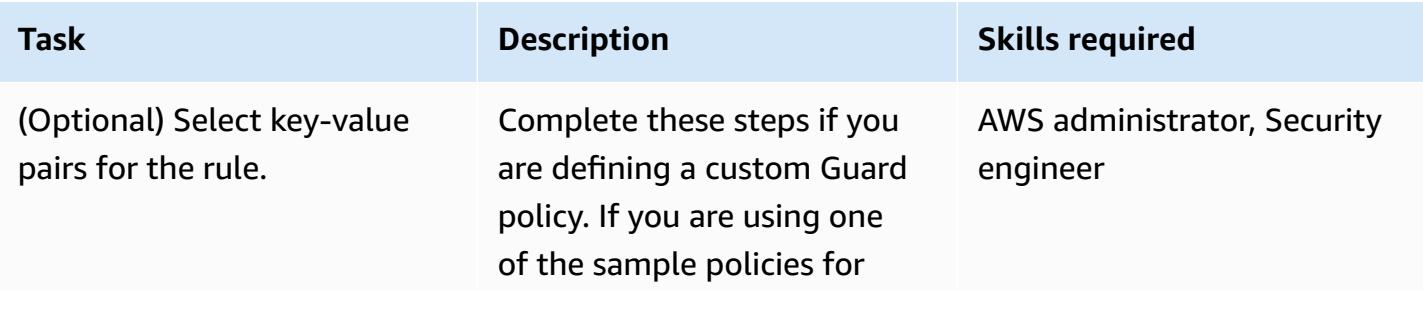

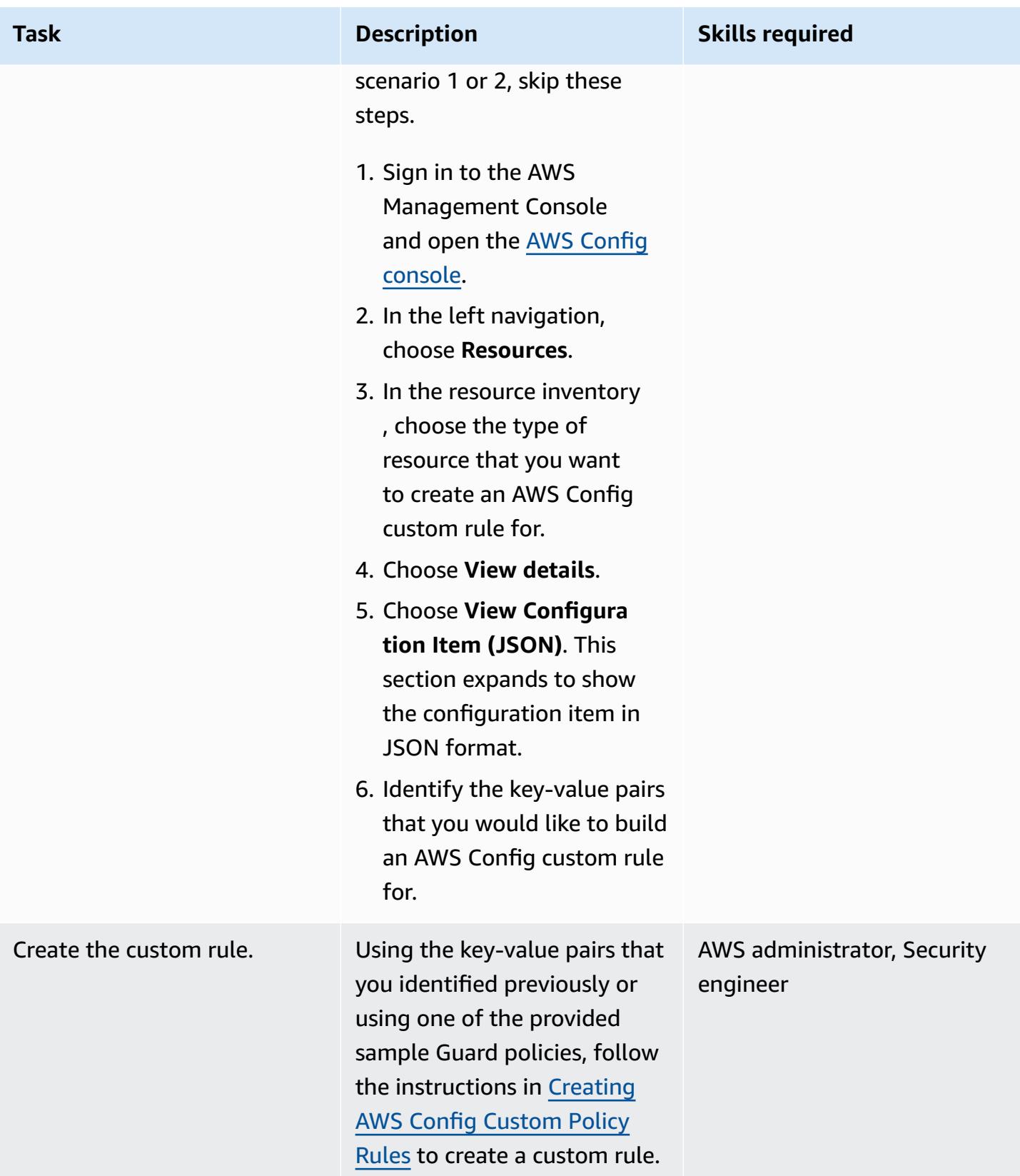

AWS Prescriptive Guidance **Patterns** 

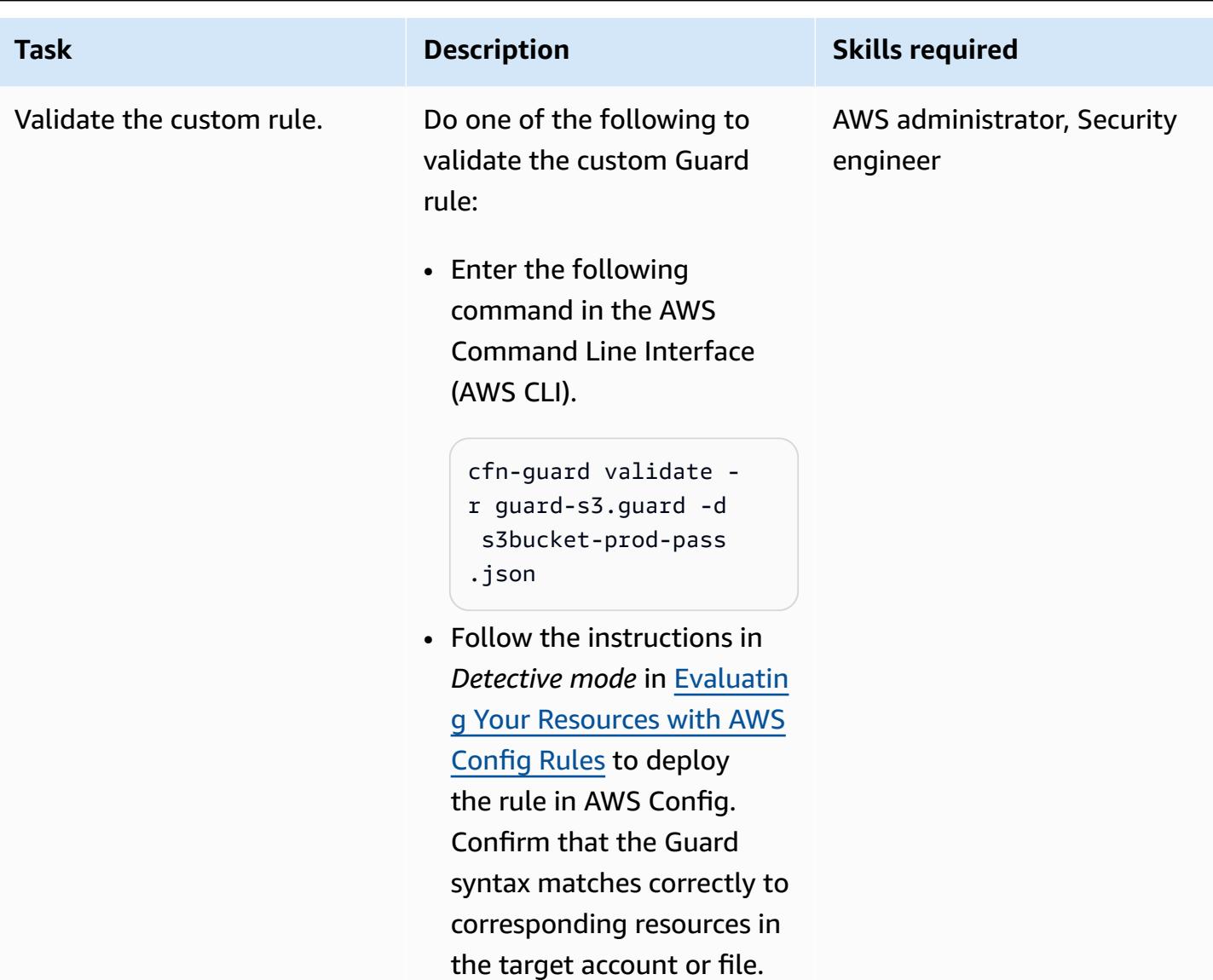

# **Troubleshooting**

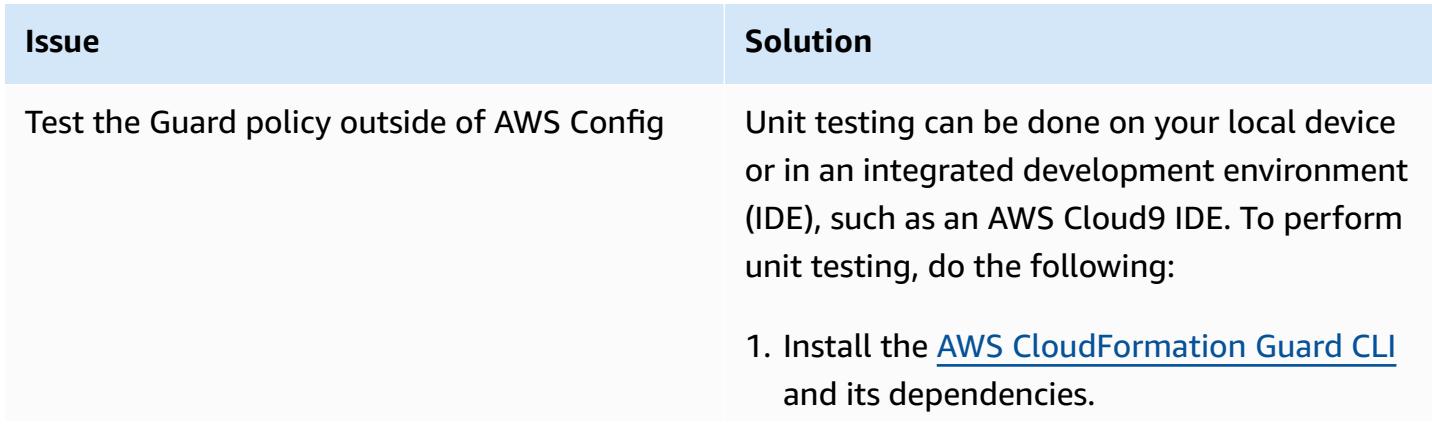

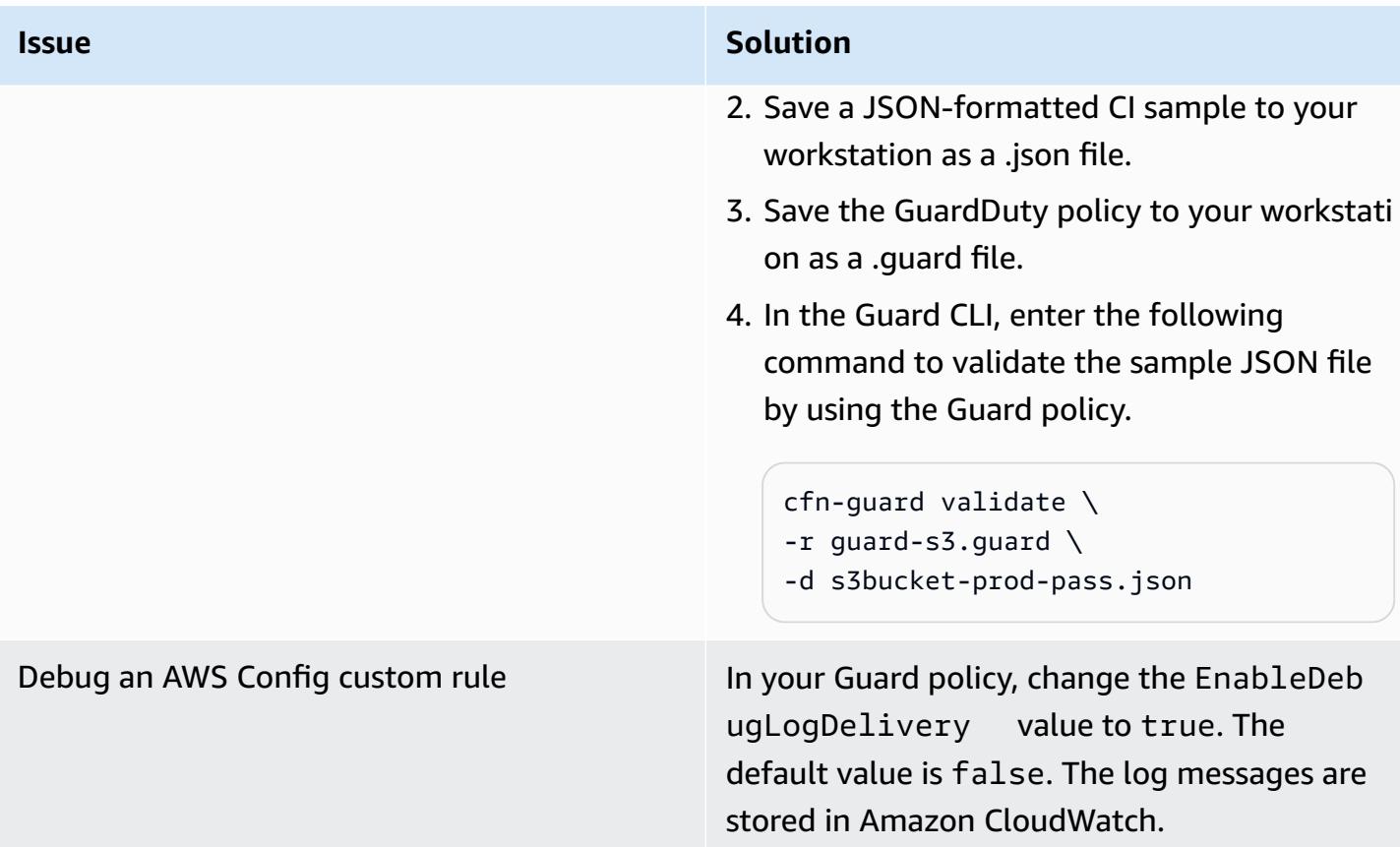

# **Related resources**

#### **AWS documentation**

- [Creating](https://docs.aws.amazon.com/config/latest/developerguide/evaluate-config_develop-rules_cfn-guard.html) AWS Config Custom Policy Rules (AWS Config documentation)
- Writing AWS [CloudFormation](https://docs.aws.amazon.com/cfn-guard/latest/ug/writing-rules.html) Guard rules (Guard documentation)

### **AWS blog posts and workshops**

• Introducing AWS [CloudFormation](https://aws.amazon.com/blogs/mt/introducing-aws-cloudformation-guard-2-0/) Guard 2.0 (AWS blog post)

#### **Other resources**

- AWS [CloudFormation](https://github.com/aws-cloudformation/cloudformation-guard) Guard (GitHub)
- AWS [CloudFormation](https://github.com/aws-cloudformation/cloudformation-guard#guard-cli) Guard CLI documentation (GitHub)

# **Create a consolidated report of Prowler security findings from multiple AWS accounts**

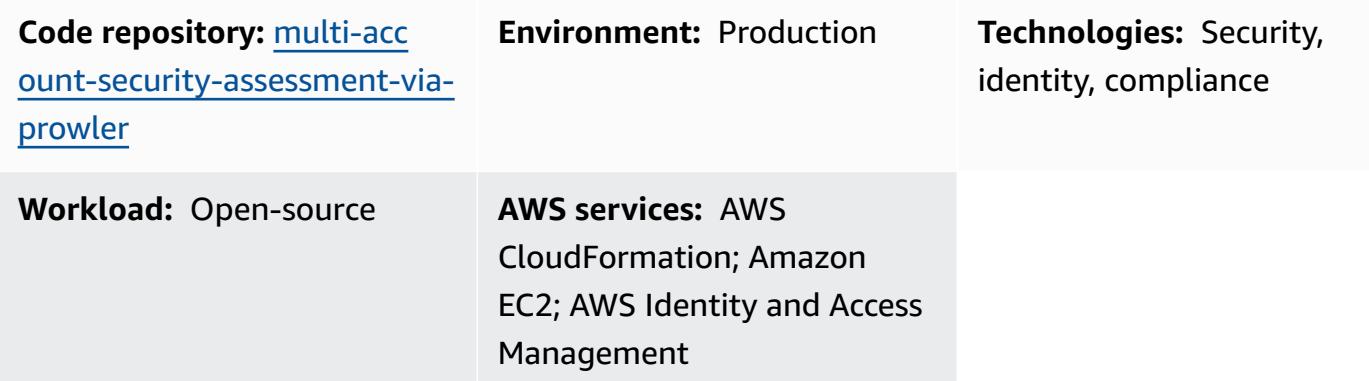

# **Summary**

[Prowler](https://github.com/prowler-cloud/prowler) (GitHub) is an open-source command line tool that can help you assess, audit, and monitor your Amazon Web Services (AWS) accounts for adherence to security best practices. In this pattern, you deploy Prowler in a centralized AWS account in your organization, managed by AWS Organizations, and then use Prowler to perform a security assessment of all of the accounts in the organization.

While there are many methods to deploy and utilize Prowler for an assessment, this solution has been designed for rapid deployment, full analysis of all accounts in the organization or defined target accounts, and accessible reporting of the security findings. In this solution, when Prowler completes the security assessment of all accounts in the organization, it consolidates the results. It also filters out any expected error messages, such as errors related to restrictions that prevent Prowler from scanning Amazon Simple Storage Service (Amazon S3) buckets in accounts provisioned through AWS Control Tower. The filtered, consolidated results are reported in a Microsoft Excel template that is included with this pattern. You can use this report to identify potential improvements for the security controls in your organization.

This solution was designed with the following in mind:

- The AWS CloudFormation templates reduce the effort required to deploy the AWS resources in this pattern.
- You can adjust the parameters in the CloudFormation templates and **prowler\_scan.sh** script at the time of deployment to customize the templates for your environment.
- Prowler assessment and reporting speeds are optimized through parallel processing of AWS accounts, aggregated results, consolidated reporting with recommended remediations, and automatically generated visualizations.
- The user doesn't need to monitor the scan progress. When the assessment is complete, the user is notified through an Amazon Simple Notification Service (Amazon SNS) topic so that they can retrieve the report.
- The report template helps you read and assess only the relevant results for your entire organization.

# **Prerequisites and limitations**

### **Prerequisites**

- An AWS account for hosting security services and tools, managed as a member account of an organization in AWS Organizations. In this pattern, this account is referred to as the *security account*.
- In the security account, you must have a private subnet with outbound internet access. For instructions, see VPC with servers in private [subnets](https://docs.aws.amazon.com/vpc/latest/userguide/vpc-example-private-subnets-nat.html) and NAT in the Amazon Virtual Private Cloud (Amazon VPC) documentation. You can establish internet access by using an [NAT](https://docs.aws.amazon.com/vpc/latest/userguide/vpc-nat-gateway.html) [gateway](https://docs.aws.amazon.com/vpc/latest/userguide/vpc-nat-gateway.html) that is provisioned in a public subnet.
- Access to the AWS Organizations management account or an account that has delegated administrator permissions for CloudFormation. For instructions, see Register a [delegated](https://docs.aws.amazon.com/AWSCloudFormation/latest/UserGuide/stacksets-orgs-delegated-admin.html) [administrator](https://docs.aws.amazon.com/AWSCloudFormation/latest/UserGuide/stacksets-orgs-delegated-admin.html) in the CloudFormation documentation.
- Enable trusted access between AWS Organizations and CloudFormation. For instructions, see Enable trusted access with AWS [Organizations](https://docs.aws.amazon.com/AWSCloudFormation/latest/UserGuide/stacksets-orgs-enable-trusted-access.html) in the CloudFormation documentation.

## **Limitations**

- The target AWS accounts must be managed as an organization in AWS Organizations. If you are not using AWS Organizations, you can update the **IAM-ProwlerExecRole.yaml** CloudFormation template and the **prowler\_scan.sh** script for your environment. Instead, you provide a list of AWS account IDs and Regions where you want to run the script.
- The CloudFormation template is designed to deploy the Amazon Elastic Compute Cloud (Amazon EC2) instance in a private subnet that has outbound internet access. The AWS Systems Manager Agent (SSM Agent) requires outbound access to reach the AWS Systems Manager

service endpoint, and you need outbound access to clone the code repository and install dependencies. If you want to use a public subnet, you must modify the **prowler-resources.yaml** template to associate an Elastic IP [address](https://docs.aws.amazon.com/AWSEC2/latest/UserGuide/elastic-ip-addresses-eip.html) with the EC2 instance.

#### **Product versions**

• Prowler version 3.0 or later

# **Architecture**

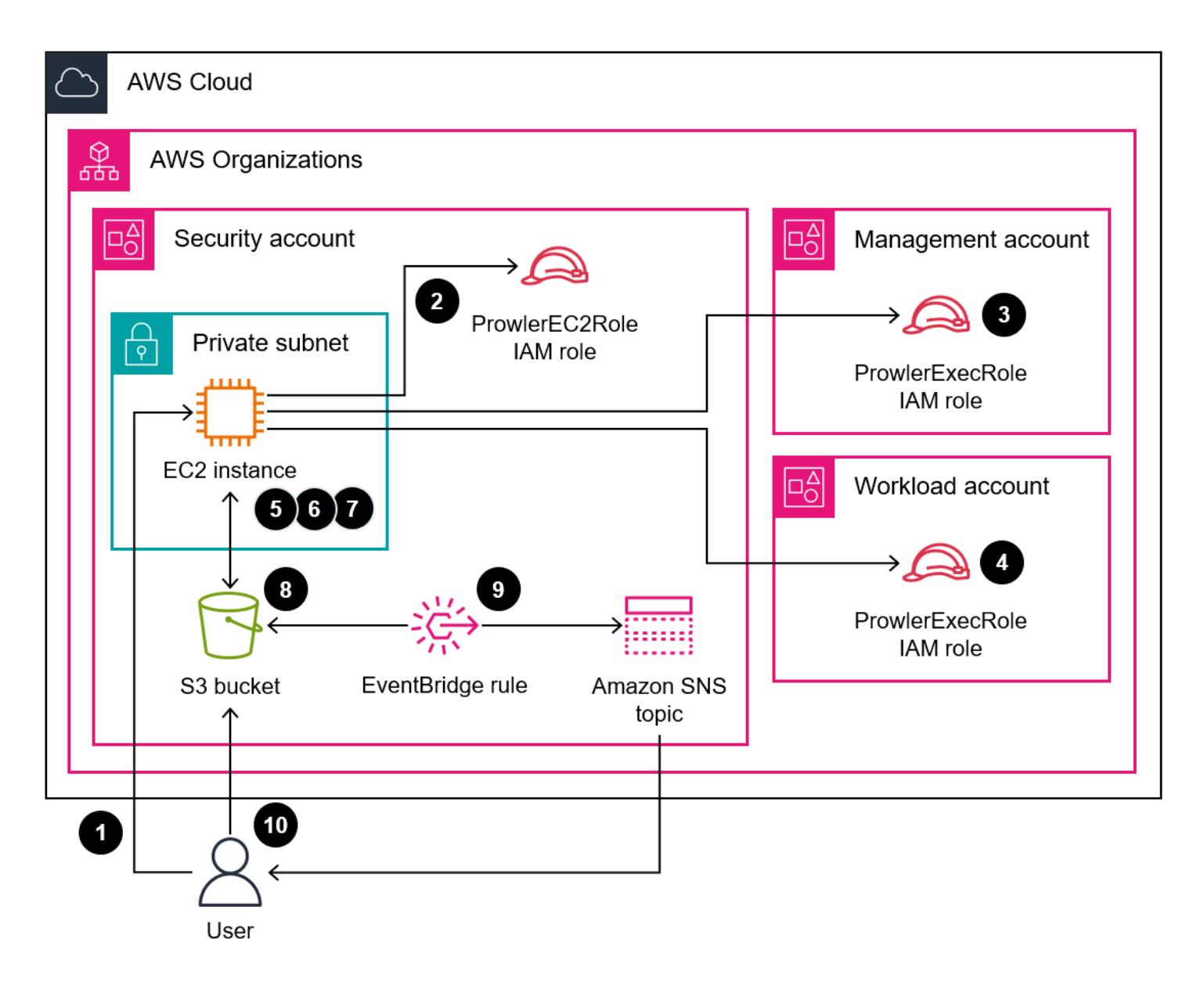

The diagram shows the following process:

- 1. Using Session Manager, a capability of AWS Systems Manager, the user authenticates to the EC2 instance and runs the **prowler\_scan.sh** script. This shell script performs steps 2–8.
- 2. The EC2 instance assumes the ProwlerEC2Role IAM role, which grants permissions to access the S3 bucket and to assume the ProwlerExecRole IAM roles in the other accounts in the organization.
- 3. The EC2 instance assumes the ProwlerExecRole IAM role in the organization's management account and generates a list of the accounts in the organization.
- 4. The EC2 instance assumes the ProwlerExecRole IAM role in the organization's member accounts (called *workload accounts* in the architecture diagram) and performs a security assessment in each account. The findings are stored as CSV and HTML files on the EC2 instance.

**Note:** HTML files are an output of the Prowler assessment. Due to the nature of HTML, they aren't concatenated, processed, or used directly in this pattern. However, these might be useful for individual account report review.

- 5. The EC2 instance processes all of the CSV files to remove known, expected errors and consolidates the remaining findings into a single CSV file.
- 6. The EC2 instance runs the **generateVisualizations.py** script. This script processes the CSV file of aggregated findings and generates PNG files of graphs and charts that can help you understand and report the results. It also creates an HTML file that contains information about the scan and the PNG files.
- 7. The EC2 instance packages the individual account results, aggregated results, and generated visualizations into a zip file.
- 8. The EC2 instance uploads the zip file to the S3 bucket.
- 9. An EventBridge rule detects the file upload and uses an Amazon SNS topic to send an email to the user notifying them that the assessment is complete.
- 10.The user downloads the zip file from the S3 bucket. The user imports the results into the Excel template and reviews the results.

# **Tools**

## **AWS services**

• Amazon Elastic [Compute](https://docs.aws.amazon.com/ec2/) Cloud (Amazon EC2) provides scalable computing capacity in the AWS Cloud. You can launch as many virtual servers as you need and quickly scale them up or down.

- Amazon [EventBridge](https://docs.aws.amazon.com/eventbridge/latest/userguide/eb-what-is.html) is a serverless event bus service that helps you connect your applications with real-time data from a variety of sources. For example, AWS Lambda functions, HTTP invocation endpoints using API destinations, or event buses in other AWS accounts.
- AWS Identity and Access [Management](https://docs.aws.amazon.com/IAM/latest/UserGuide/introduction.html) (IAM) helps you securely manage access to your AWS resources by controlling who is authenticated and authorized to use them.
- AWS [Organizations](https://docs.aws.amazon.com/organizations/latest/userguide/orgs_introduction.html) is an account management service that helps you consolidate multiple AWS accounts into an organization that you create and centrally manage.
- Amazon Simple [Notification](https://docs.aws.amazon.com/sns/latest/dg/welcome.html) Service (Amazon SNS) helps you coordinate and manage the exchange of messages between publishers and clients, including web servers and email addresses.
- Amazon Simple Storage Service [\(Amazon](https://docs.aws.amazon.com/AmazonS3/latest/userguide/Welcome.html) S3) is a cloud-based object storage service that helps you store, protect, and retrieve any amount of data.
- AWS Systems [Manager](https://docs.aws.amazon.com/systems-manager/latest/userguide/what-is-systems-manager.html) helps you manage your applications and infrastructure running in the AWS Cloud. It simplifies application and resource management, shortens the time to detect and resolve operational problems, and helps you manage your AWS resources securely at scale. This pattern uses Session Manger, a capability of Systems Manager.

### **Other tools**

• [Prowler](https://github.com/prowler-cloud/prowler/#requirements-and-installation) is an open-source command-line tool that helps you assess, audit, and monitor your accounts for adherence to AWS security best practices and other security frameworks and standards.

## **Code repository**

The code for this pattern is available in the GitHub [Multi-Account](https://github.com/aws-samples/multi-account-security-assessment-via-prowler) Security Assessment via Prowler repository. The code repository contains the following files:

- **prowler\_scan.sh** This bash script is used to start a Prowler security assessment of multiple AWS accounts, in parallel. As defined in the **Prowler-resources.yaml** CloudFormationtemplate, this script is automatically deployed to the usr/local/prowler folder on the EC2 instance.
- **Prowler-Resources.yaml** You use this CloudFormation template to create a stack in the security account in the organization. This template deploys all of the required resources for this account in order to support the solution. This stack must be deployed before the **IAM-ProwlerExecRole.yaml** template. We do not recommend that you deploy these resources in an account that hosts critical production workloads.

**Note:** If this stack is deleted and redeployed, you must rebuild the ProwlerExecRole stack set in order to rebuild the cross-account dependencies between the IAM roles.

- **IAM-ProwlerExecRole.yaml** You use this CloudFormation template to create a stack set that deploys the ProwlerExecRole IAM role in all accounts in the organization, including the management account.
- **generateVisualizations.py** The **prowler\_scan.sh** script automatically calls this Python script to generate visualizations based on the aggregated findings and includes them in the .zip file stored in the S3 bucket. This script creates the following files:
	- FailuresByAccount-<date>.png Bar chart illustrating the failed Prowler checks for each account
	- FailuresByService-<date>.png Bar chart illustrating the failed Prowler checks for each AWS service
	- ProcessedResultsByFailureSeverityCount-<date>.png Bar chart illustrating the distribution of failed Prowler checks for each severity level (critical, high, medium, low, and informational)
	- ResultsByFail-<date>.png Pie chart of failed Prowler checks by severity
	- ResultsBySeverity-<date>.png Pie chart of all Prowler checks (passed and failed) by severity
	- ProwlerReport.html Single HTML file with all images included
- **prowler3-report-template.xlsm** You use this Excel template to process the Prowler findings. The pivot tables in the report provide search capabilities, charts, and consolidated findings.

# **Epics**

## **Prepare for deployment**

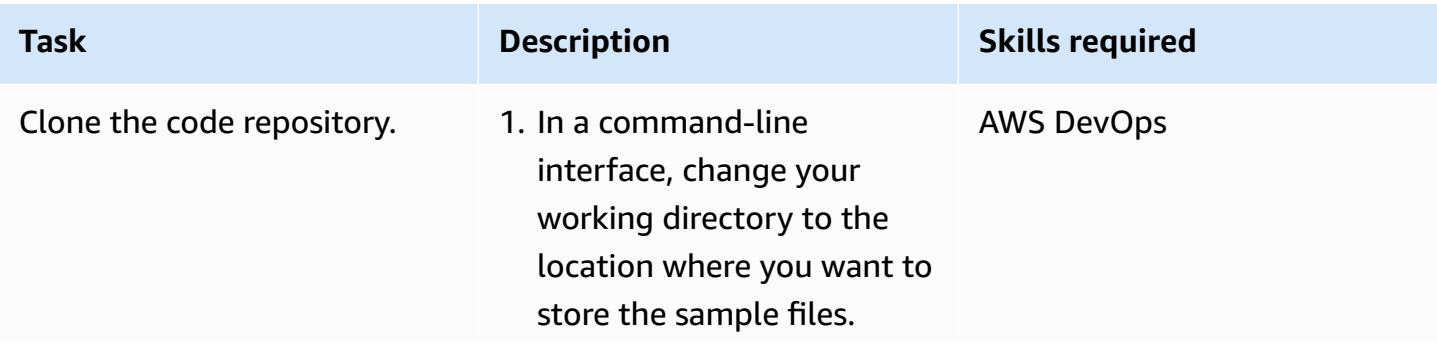

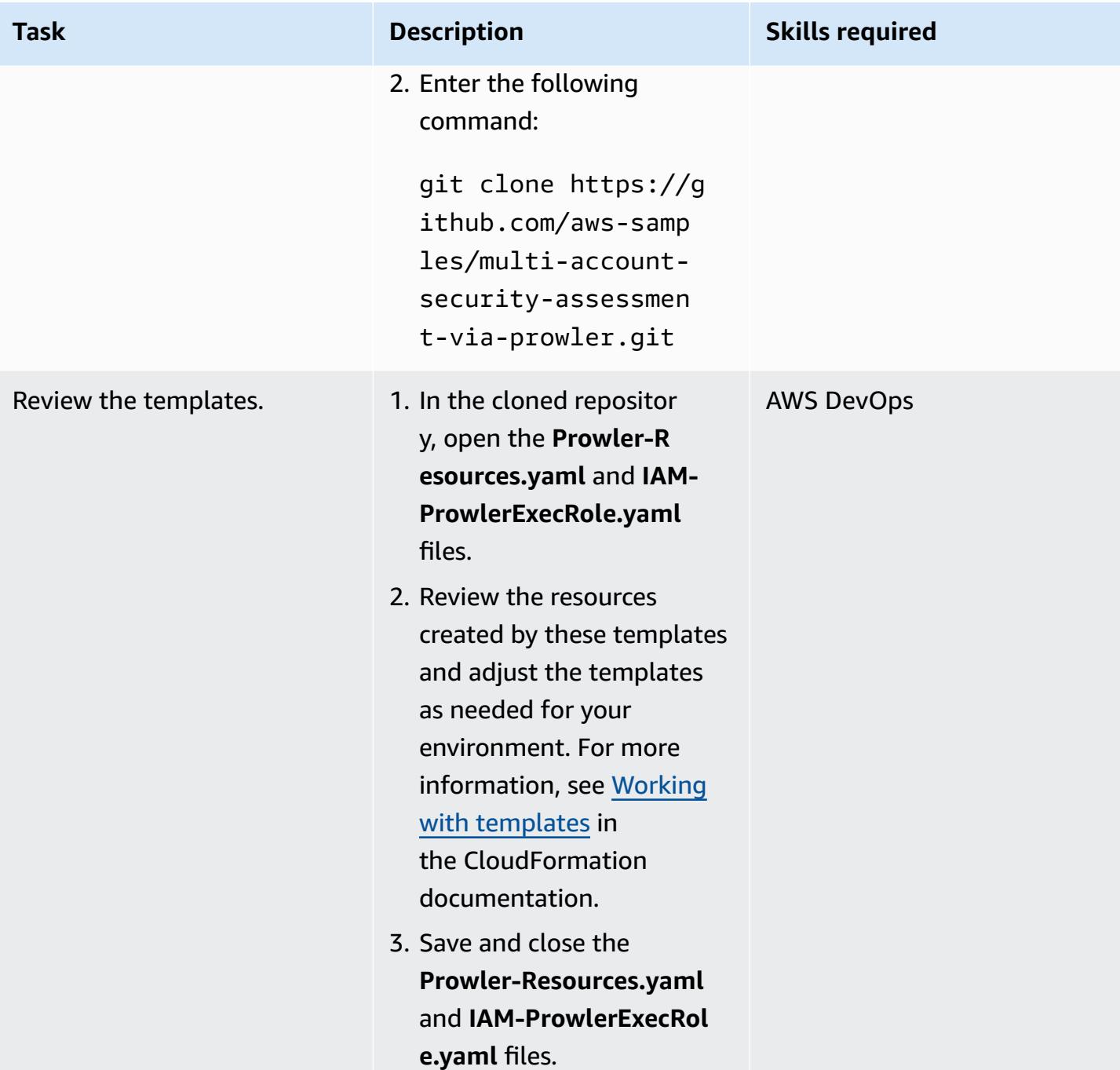

## **Create the CloudFormation stacks**

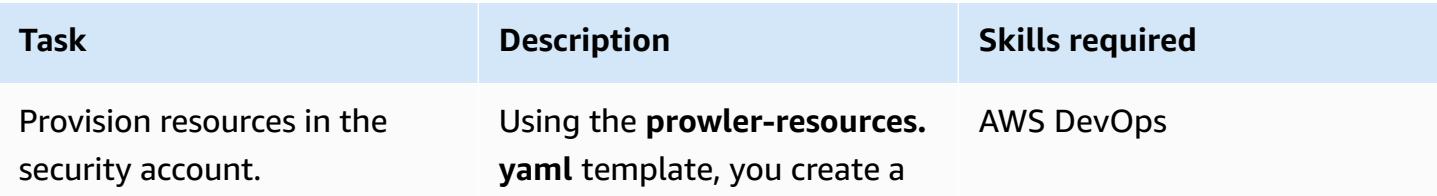

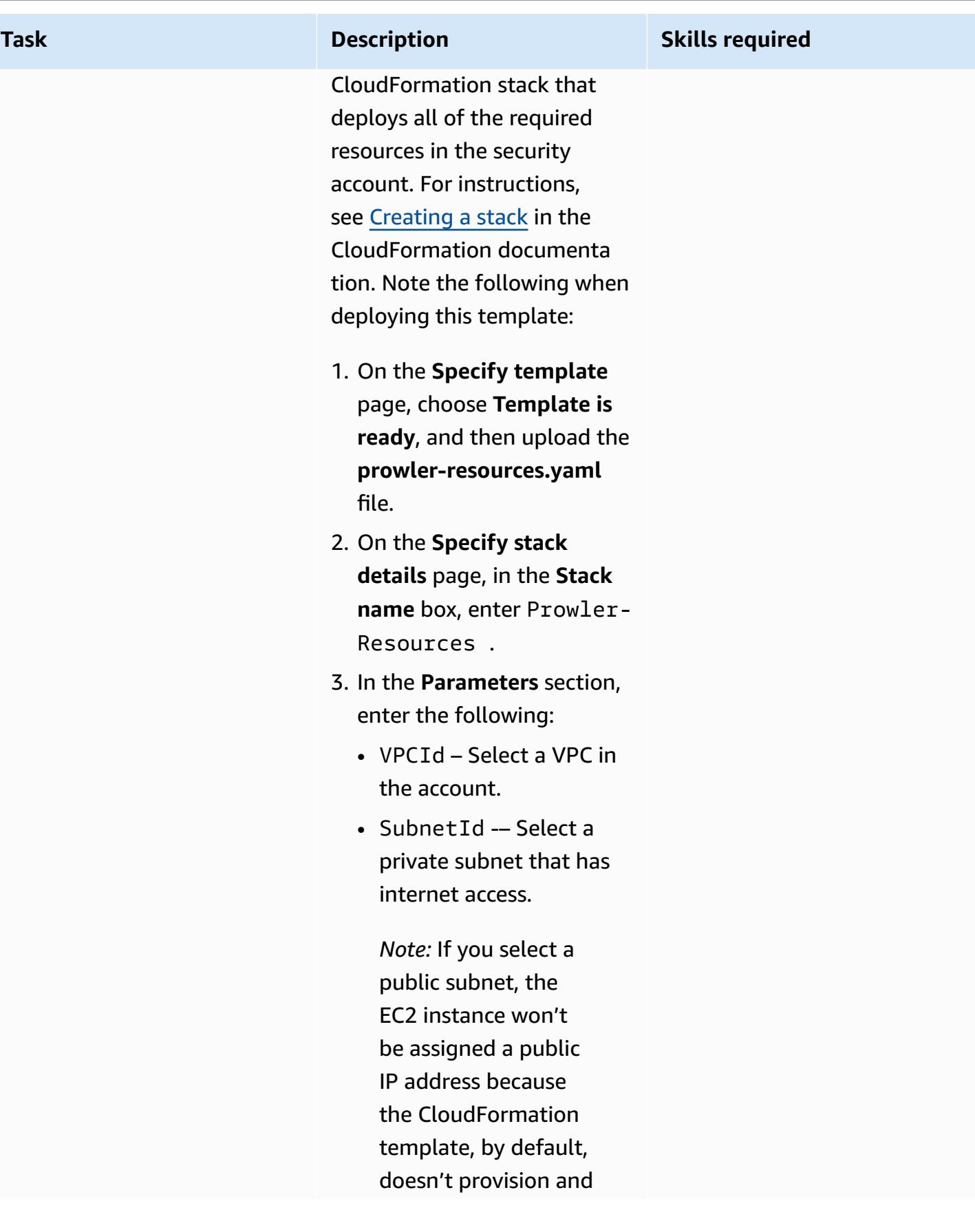

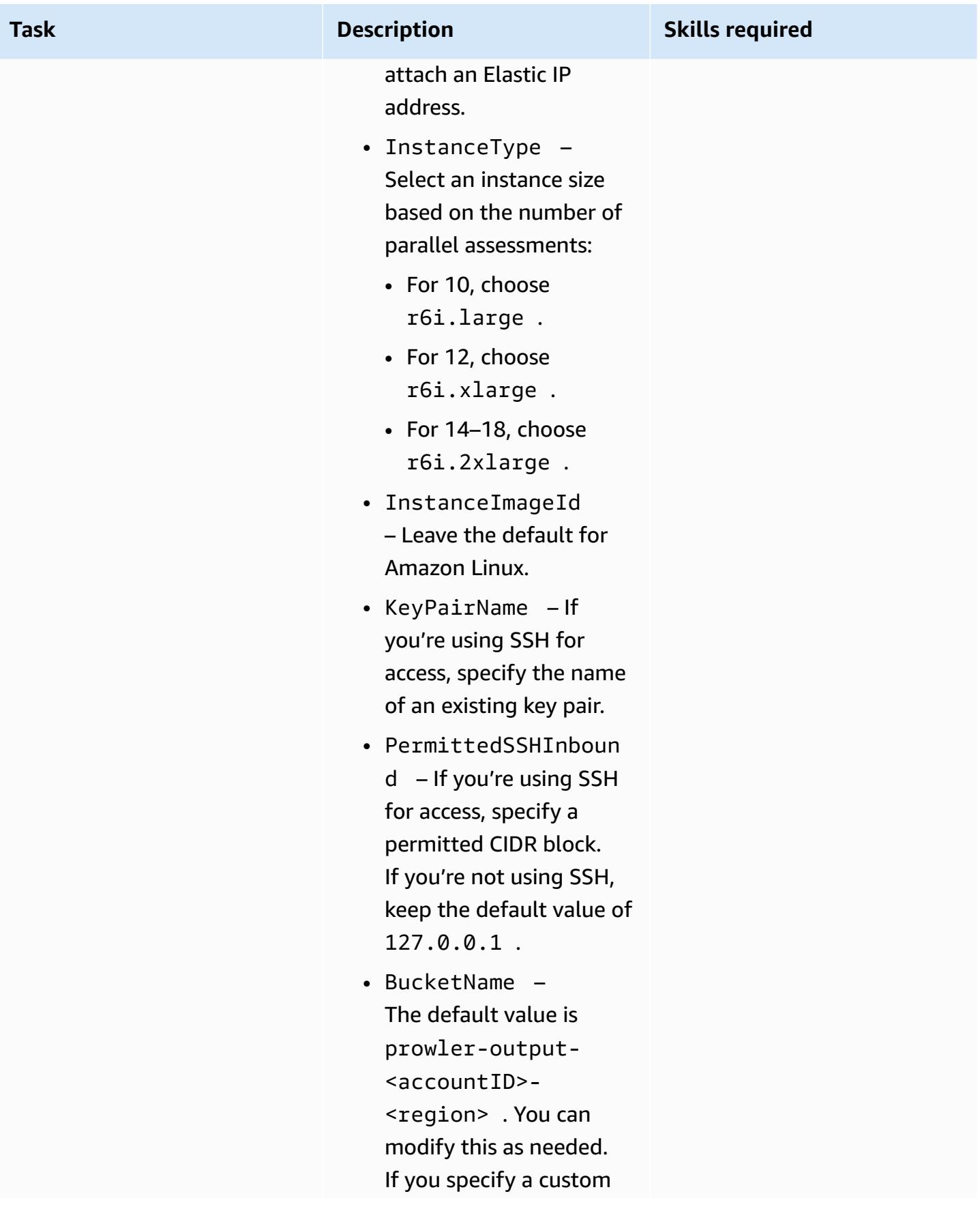

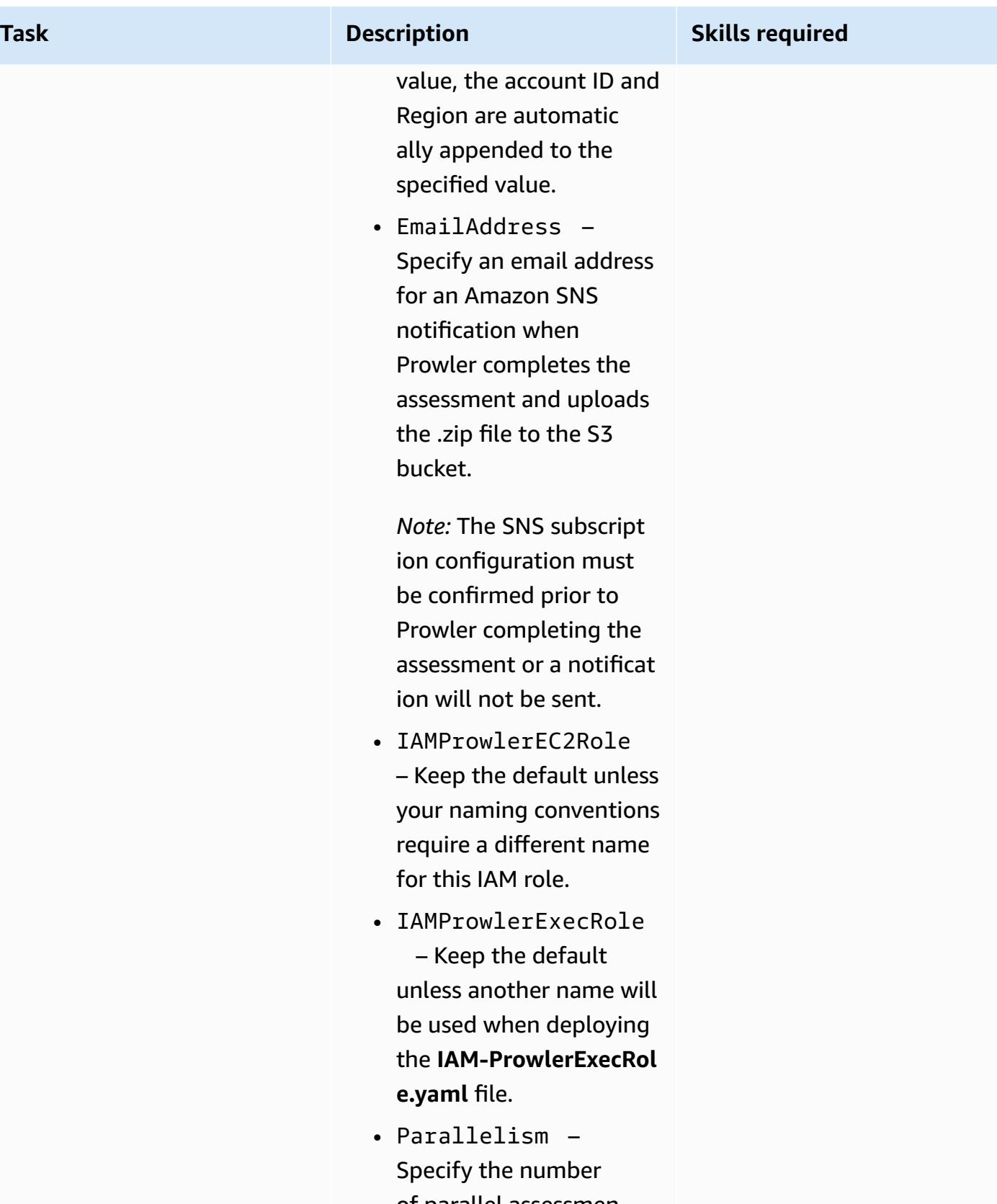

of parallel assessmen ts to perform. Make

**Task Description** 

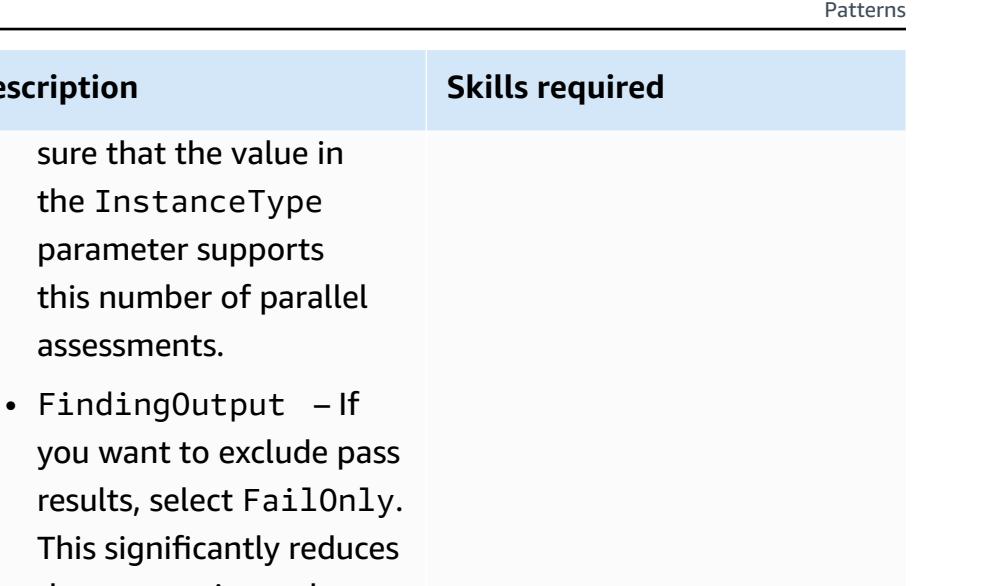

the output size and focuses on the checks that might need to be resolved. If you want to include pass results, select FailAndPass .

- 4. On the **Review** page, select **The following resource( s) require capabilities: [AWS::IAM::Role]**, and then choose **Create Stack**.
- 5. After the stack has been successfully created, in the CloudFormation console, on the **Outputs** tab, copy the ProwlerEC2Role Amazon Resource Name (ARN). You use this ARN later when deploying the **IAM-ProwlerExecRol e.yaml** file.

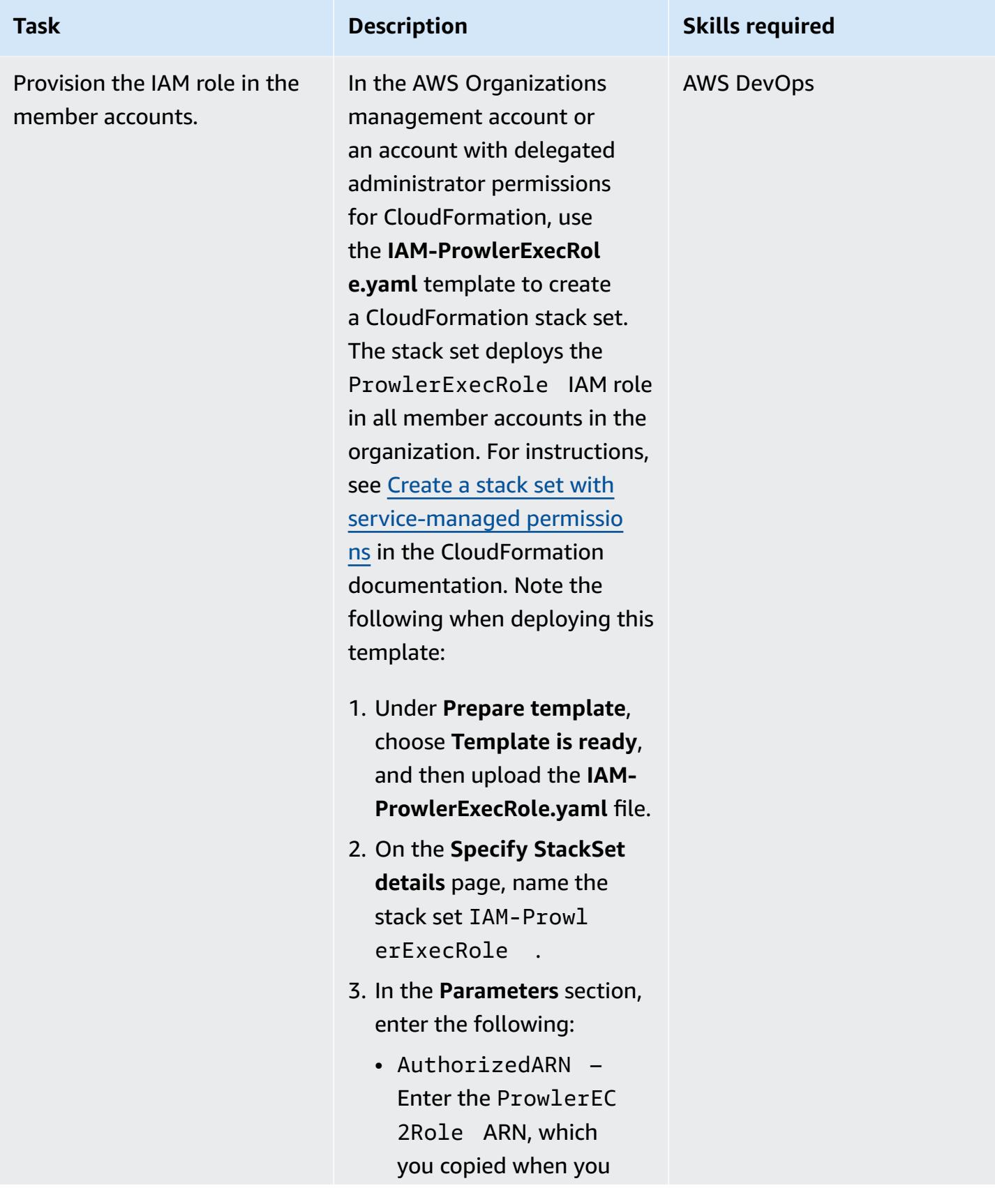

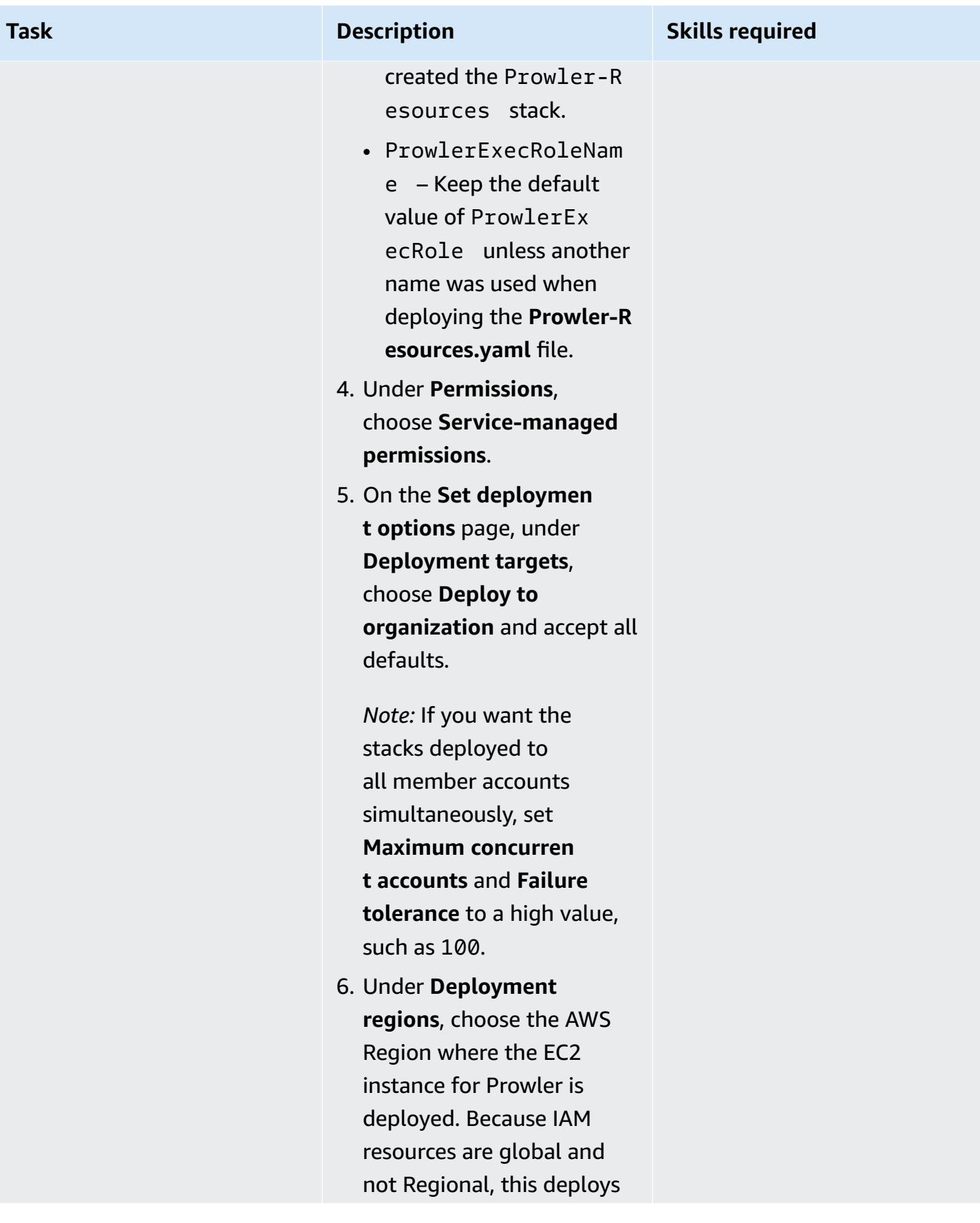

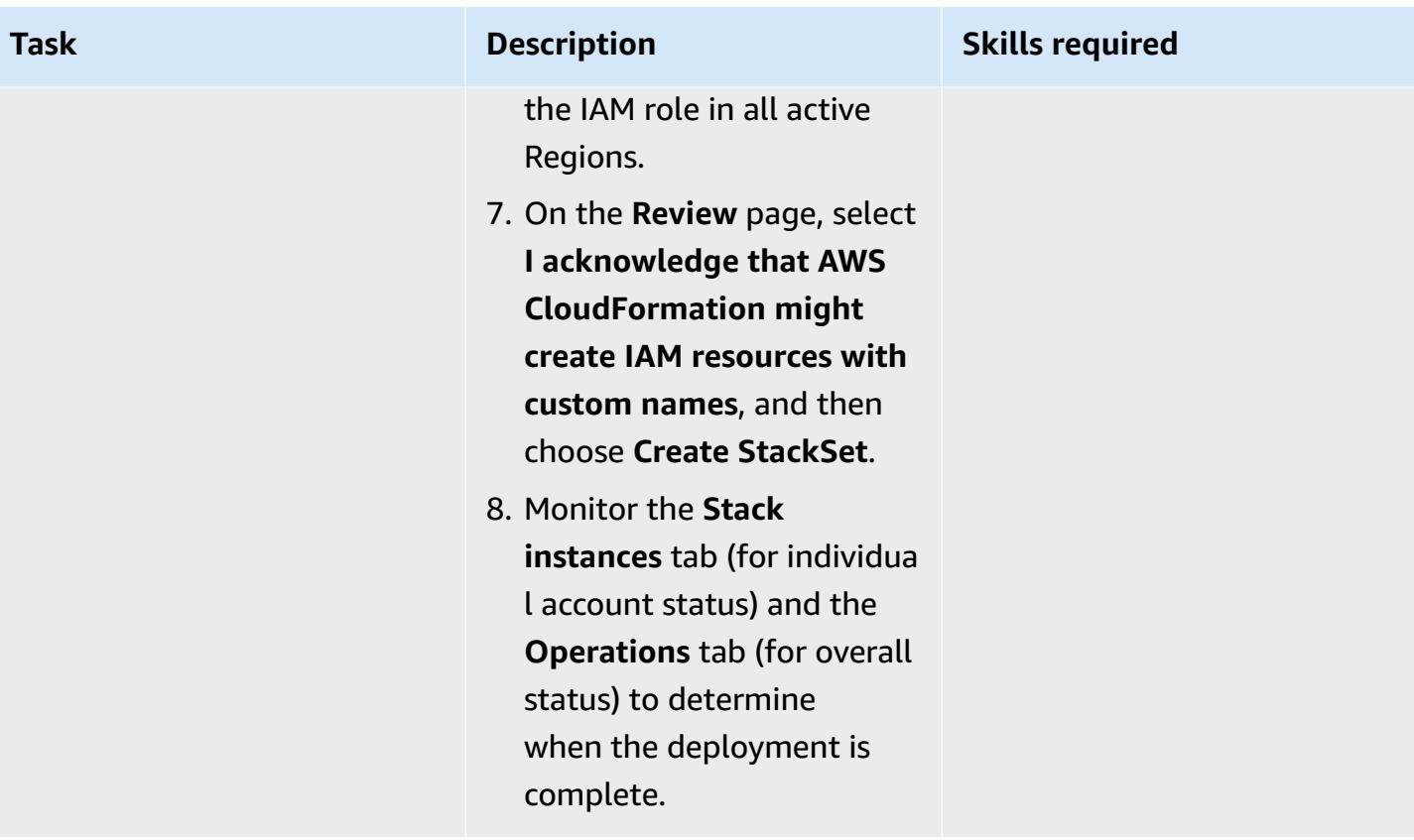

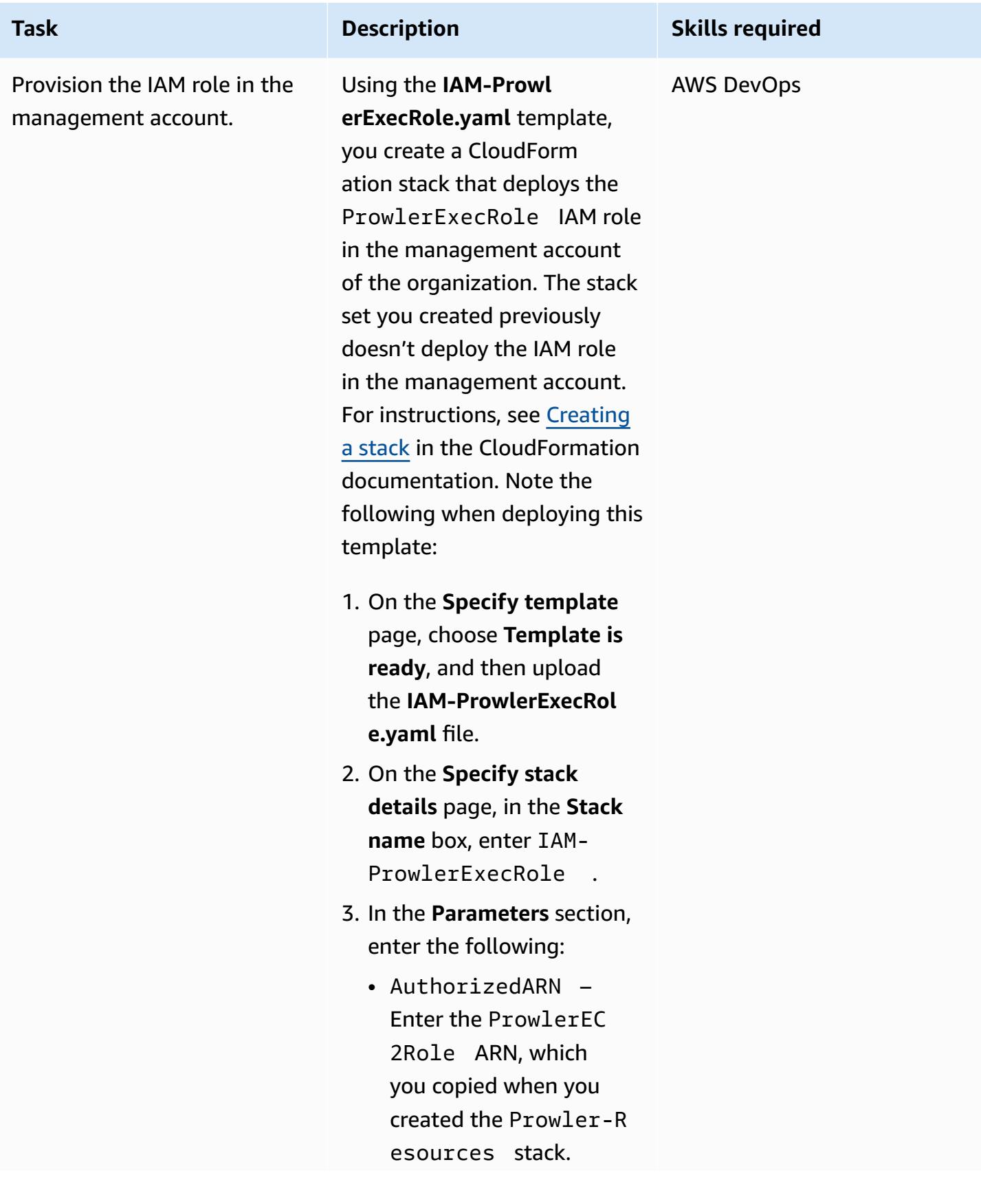

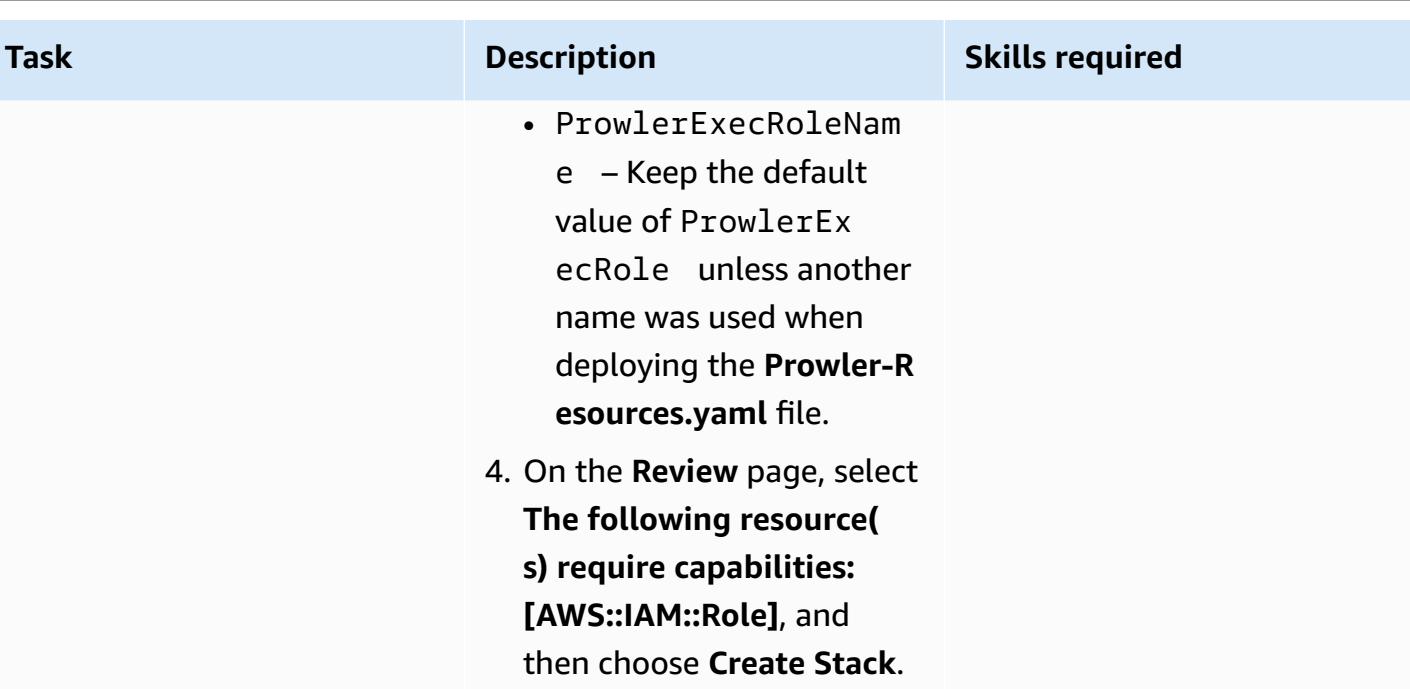

# **Perform the Prowler security assessment**

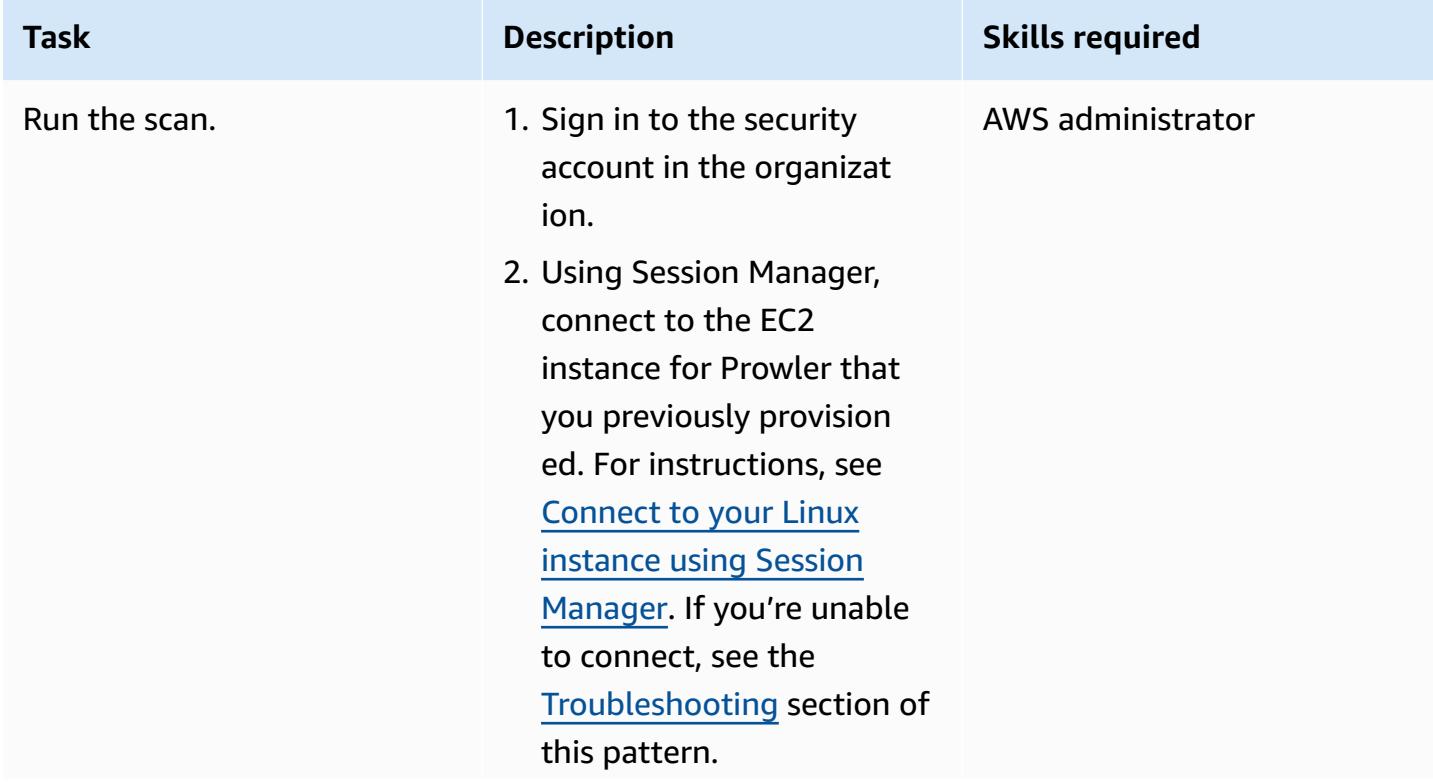
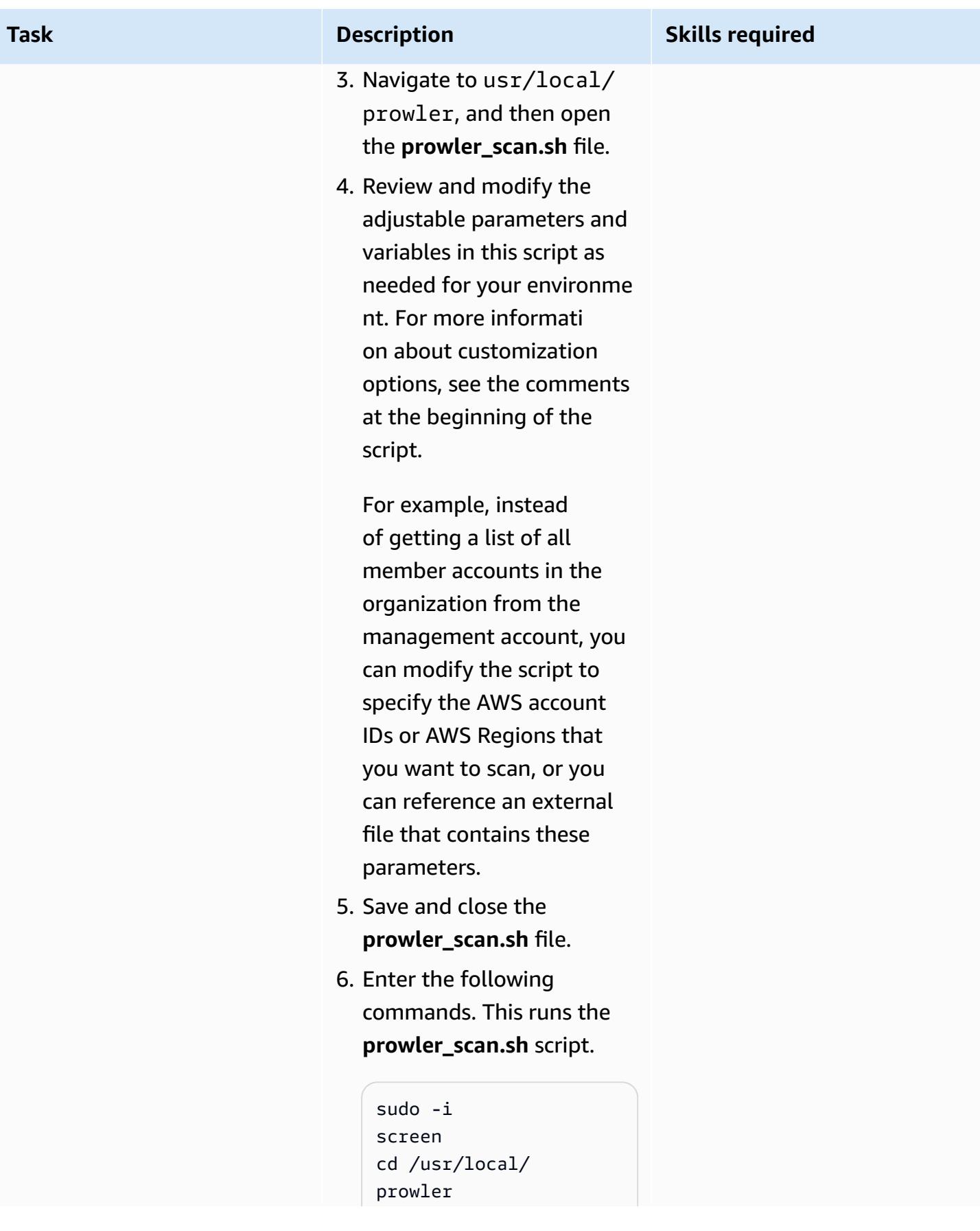

# **Task Description Skills required**

./prowler\_scan.sh

Note the following:

- The screen command permits the script to continue running in the event that the connectio n times out or you lose console access.
- After the scan starts, you can force a screen detach by pressing **Ctrl+A D**. The screen detaches, and you can close the instance connection and allow the assessment to proceed.
- To resume a detached session, connect to the instance, enter sudo -i then enter screen -r.
- To monitor progress of the individual account assessments, you can navigate to the usr/ local/prowler directory and enter the command tail -f output/stdout-<acc ount-id> .
- 7. Wait for Prowler to complete scans in all accounts. The script assesses multiple accounts

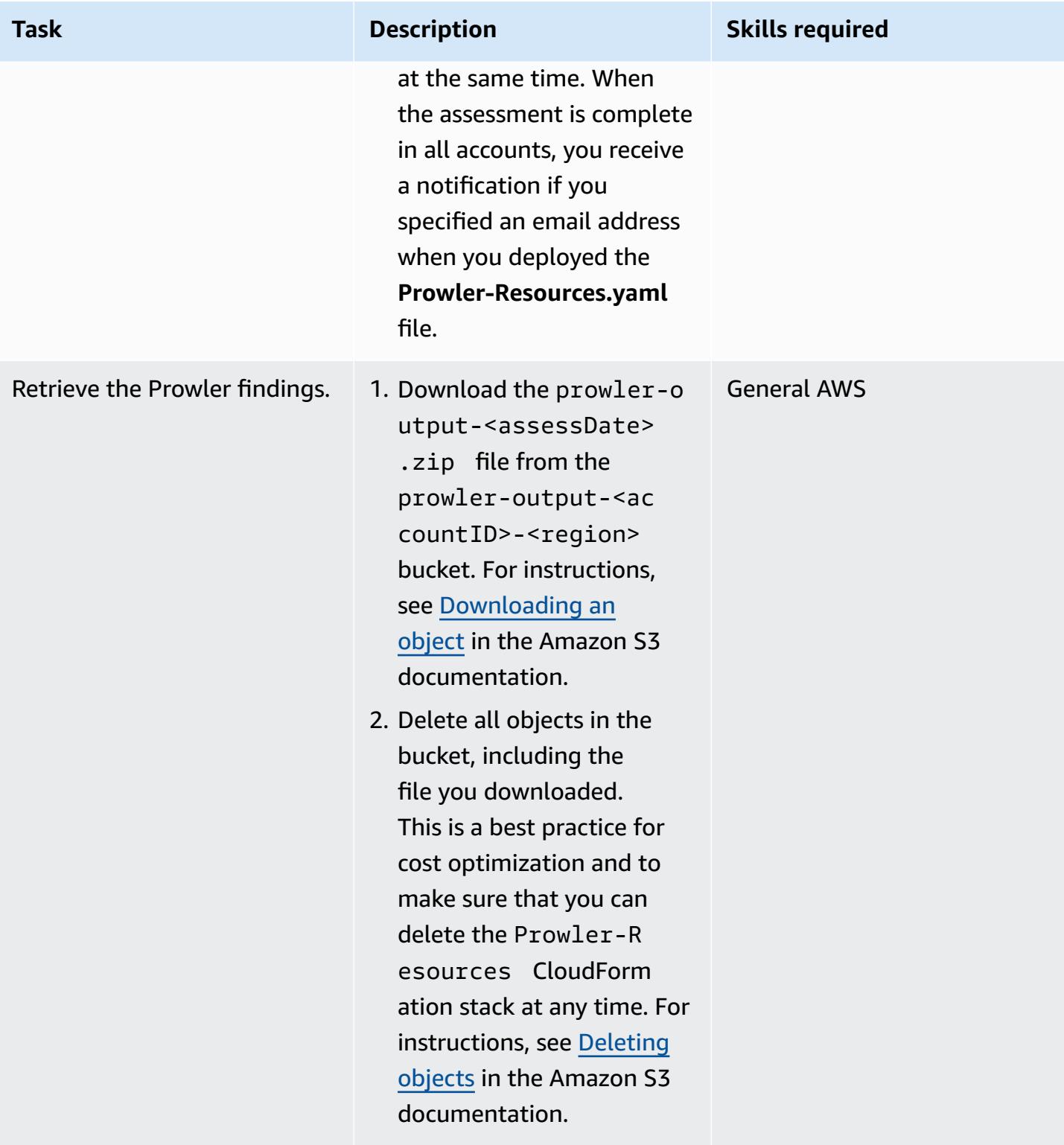

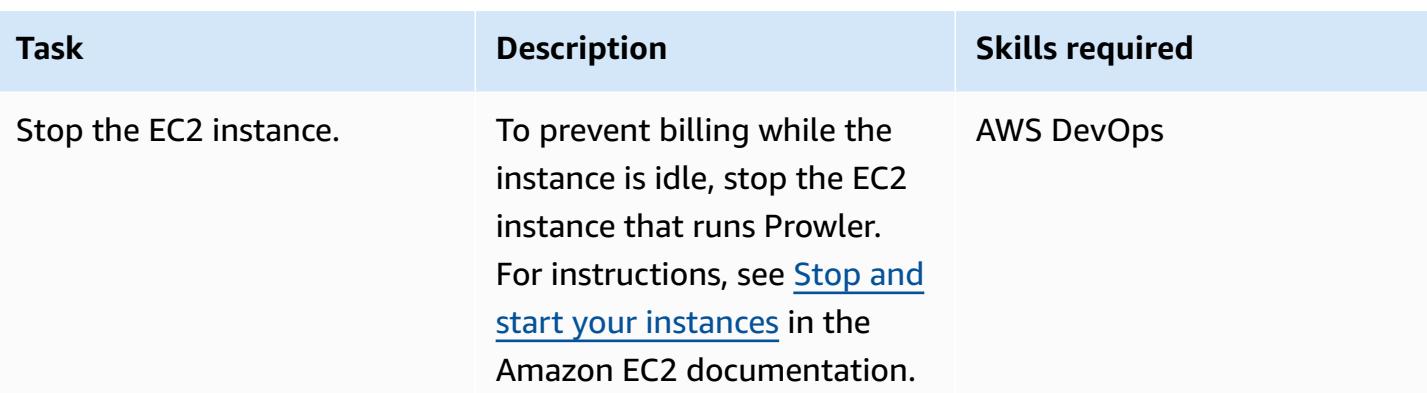

## **Create a report of the findings**

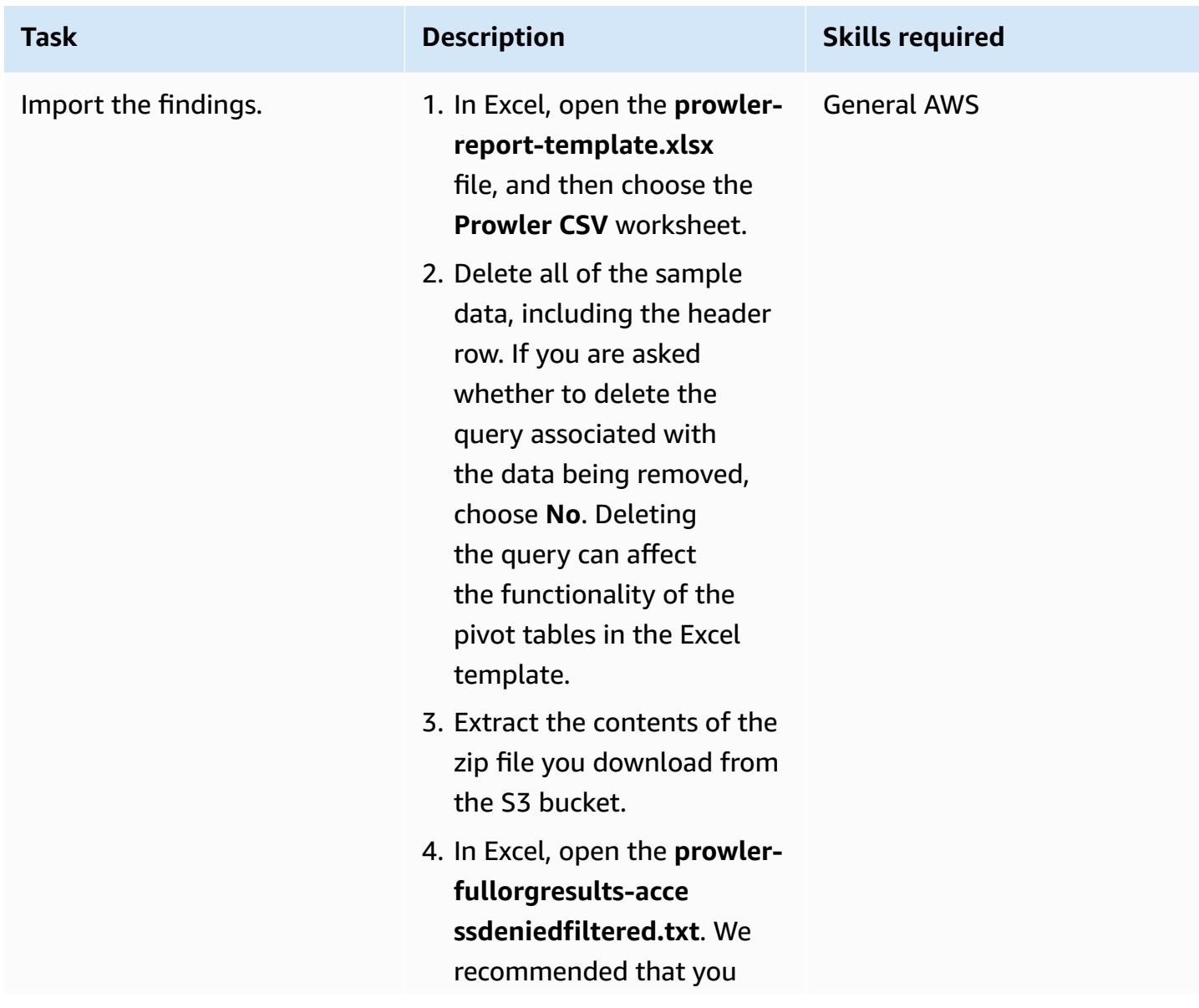

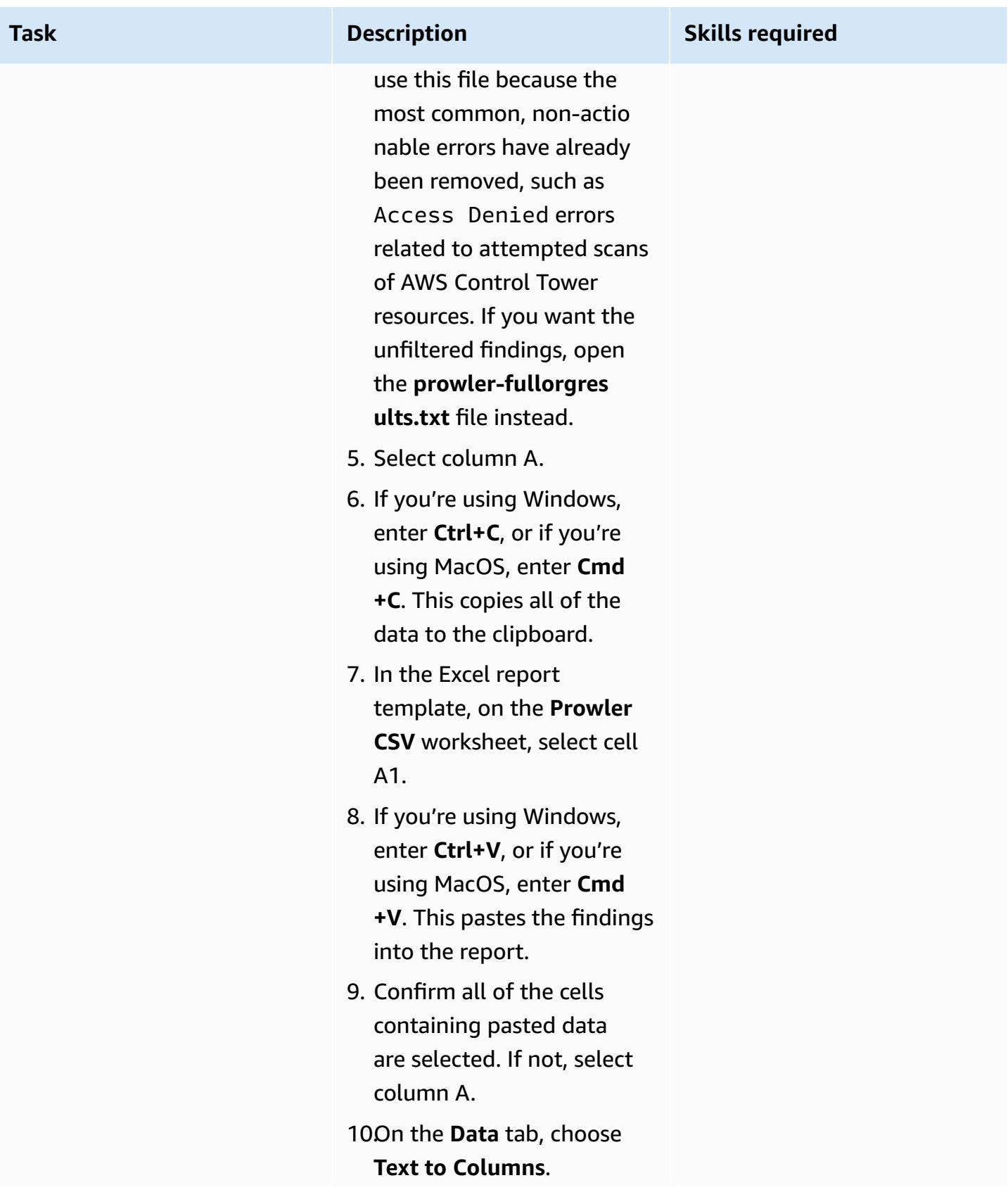

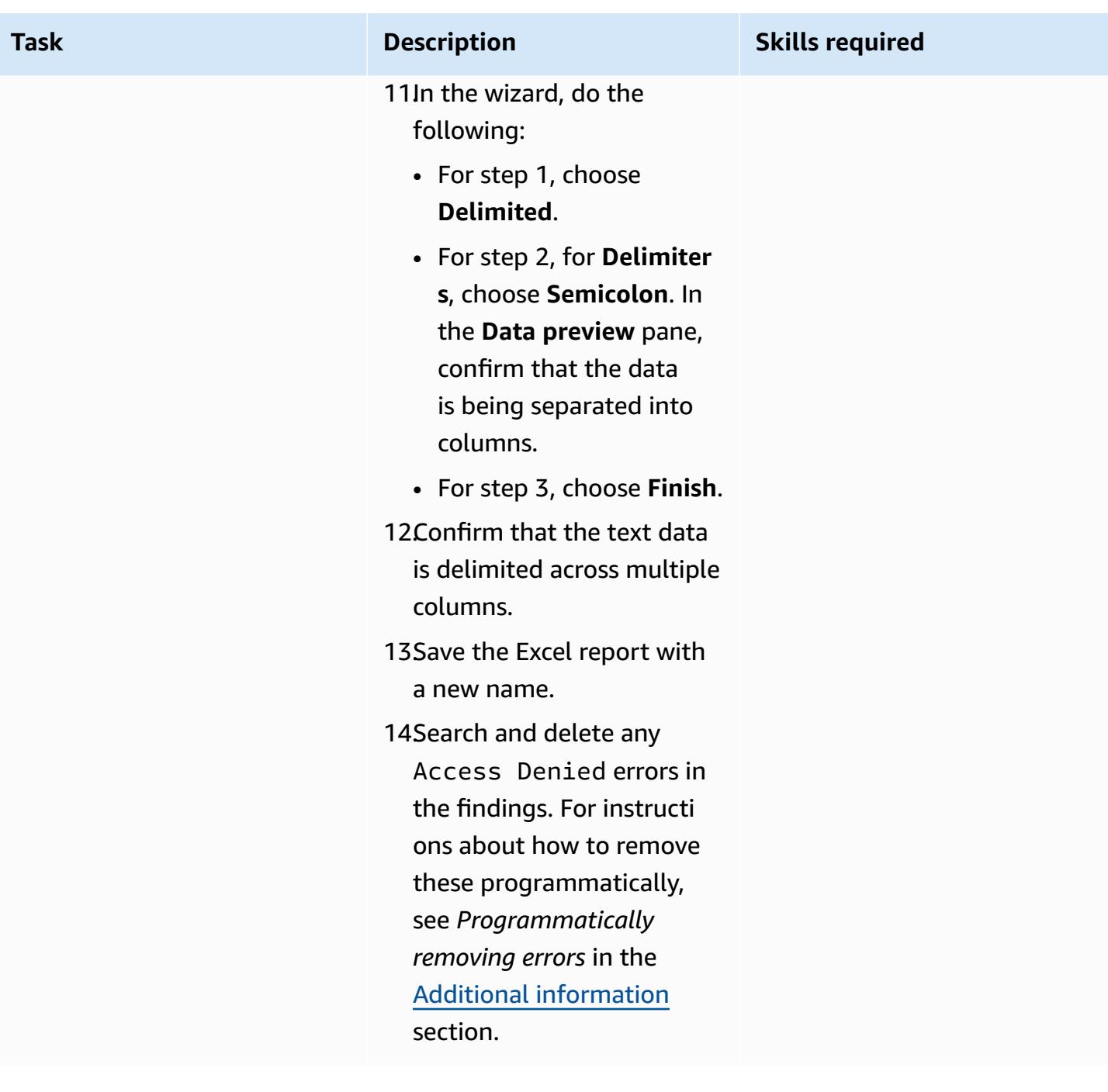

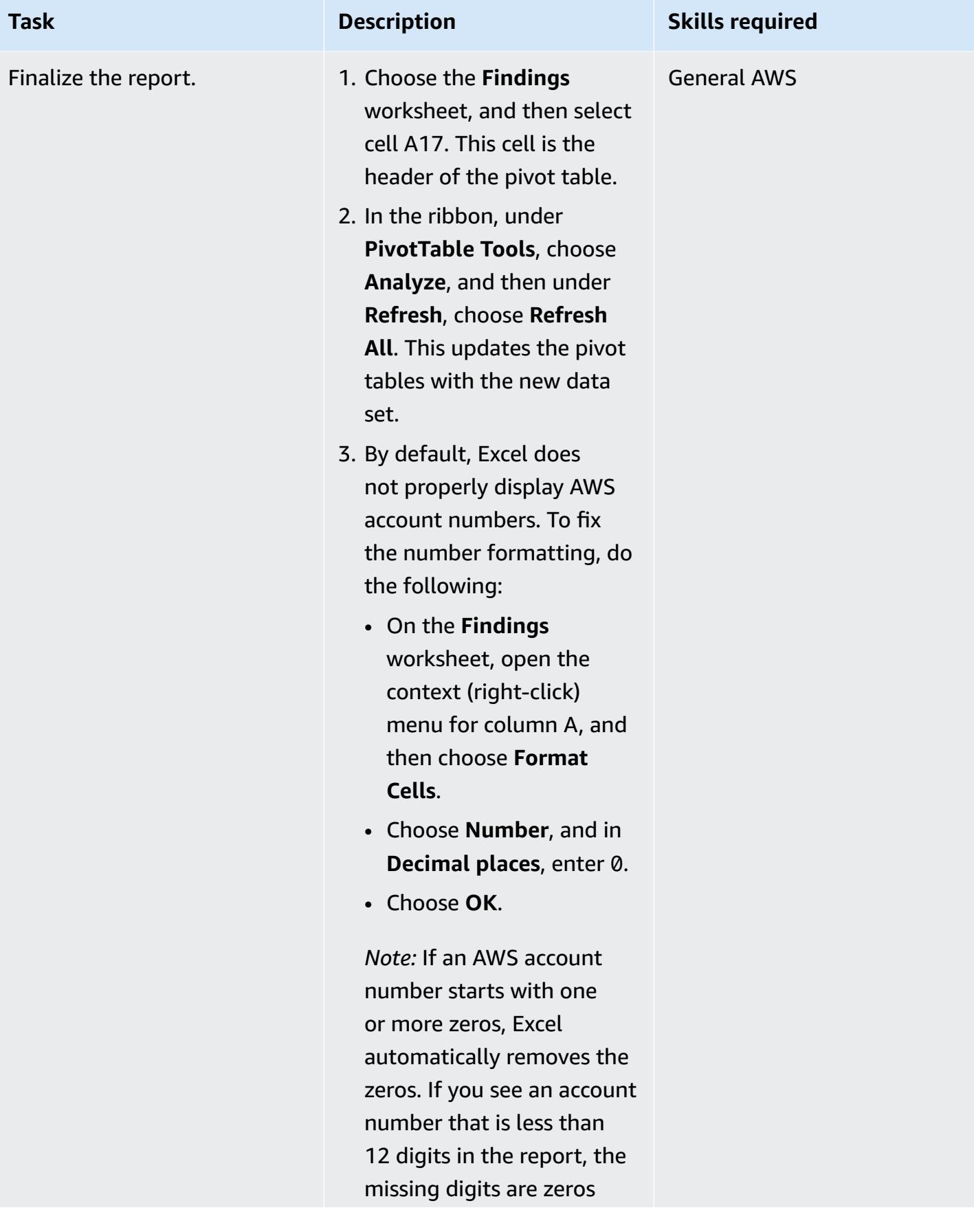

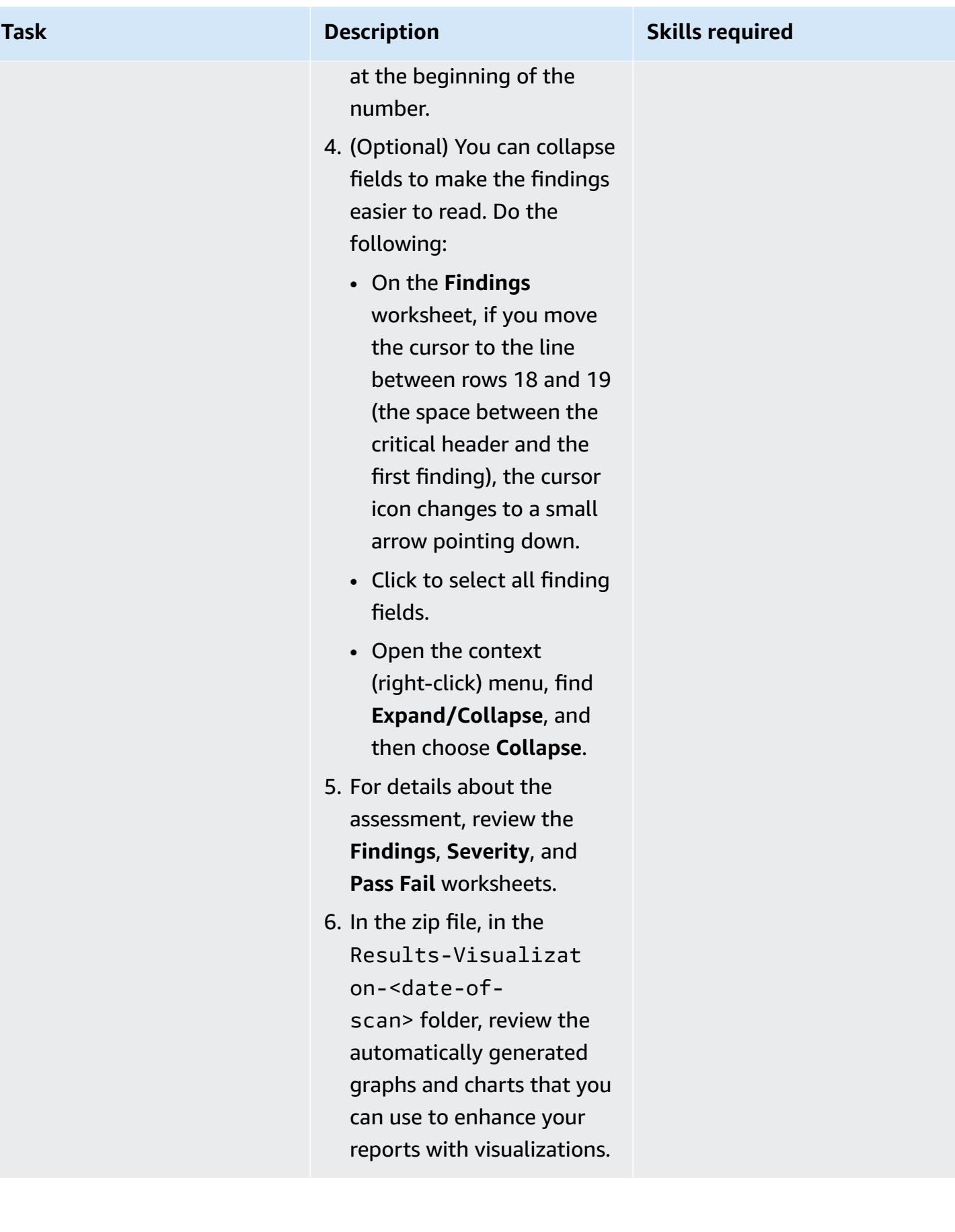

## **(Optional) Update Prowler or the resources in the code repository**

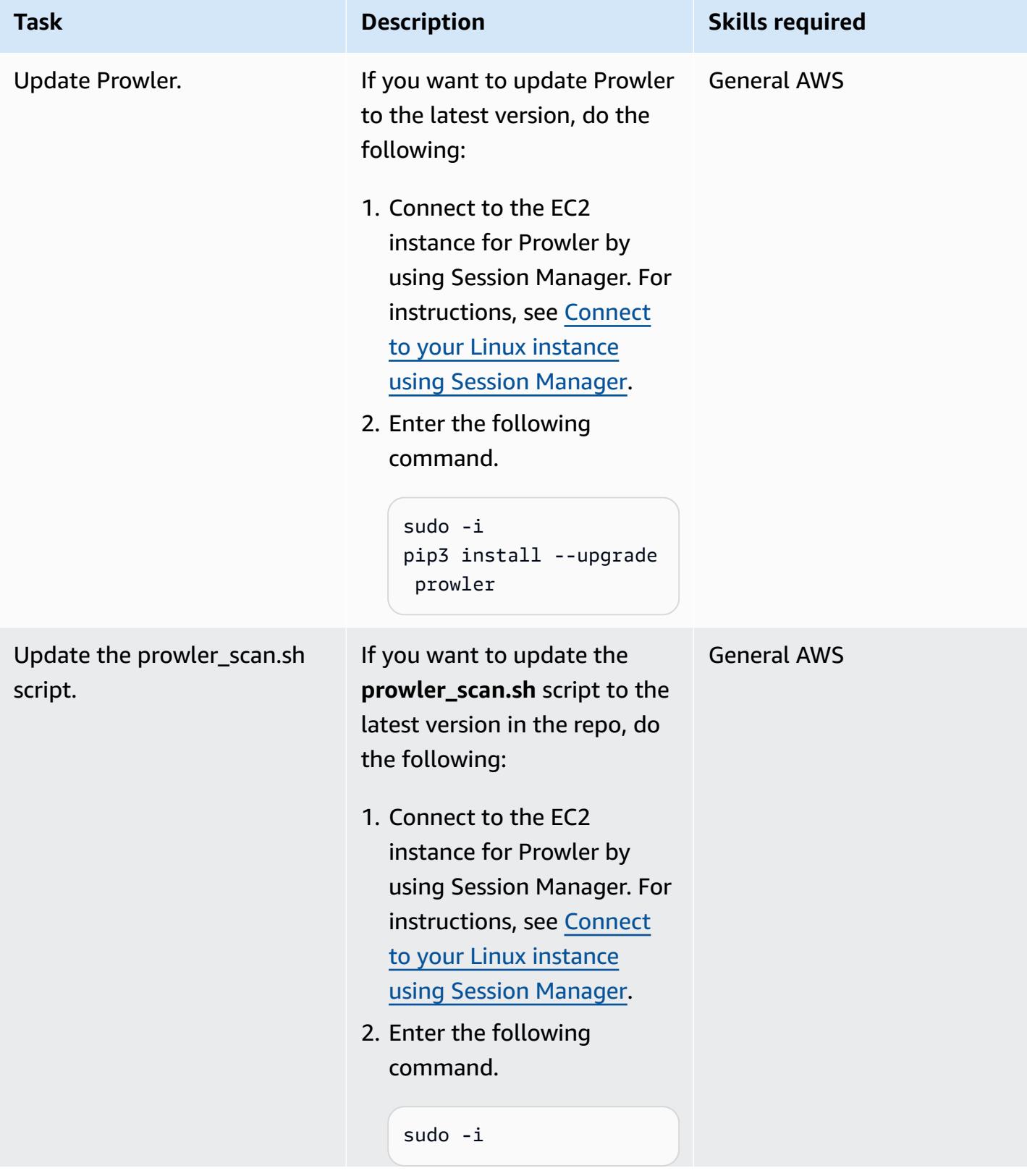

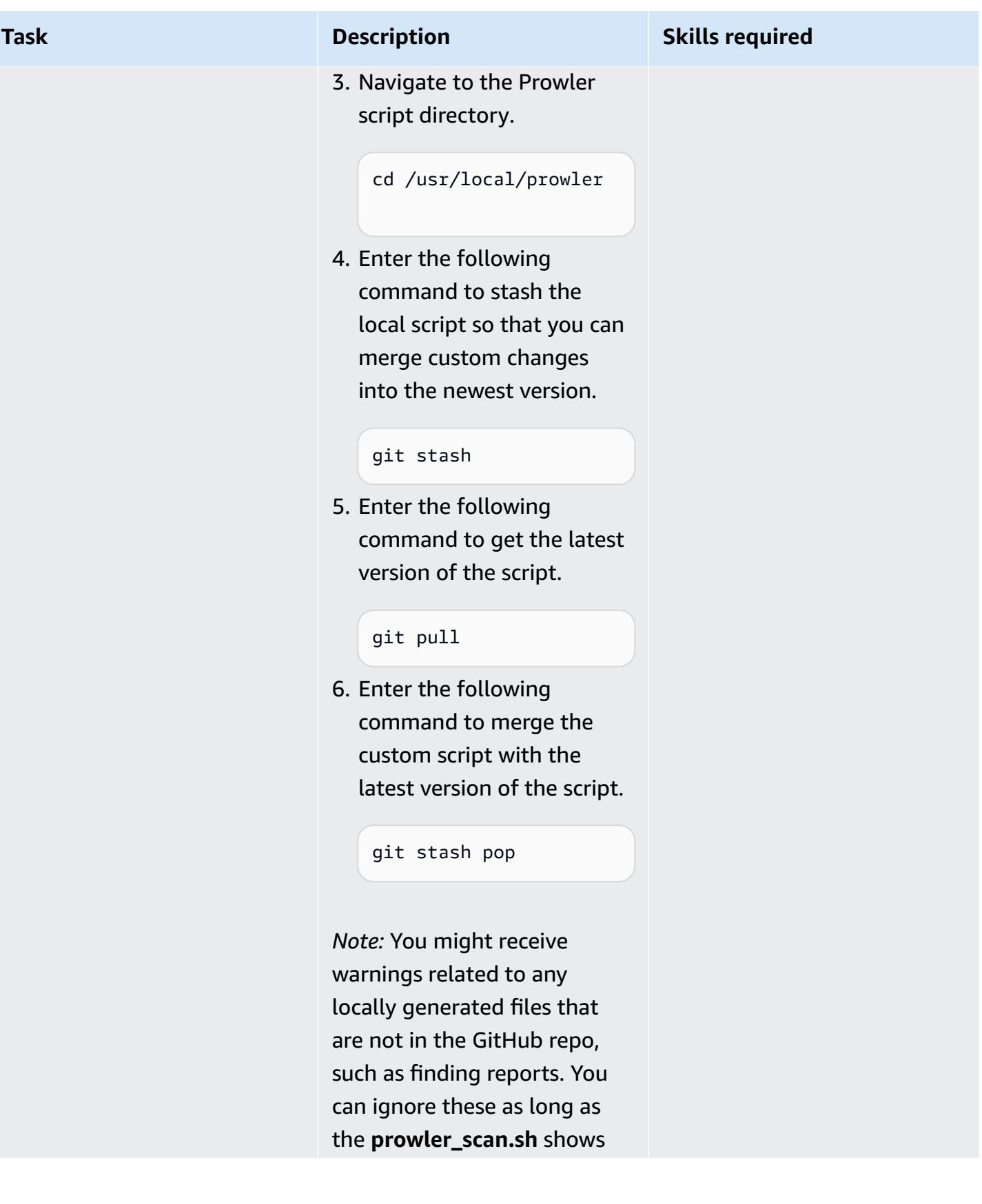

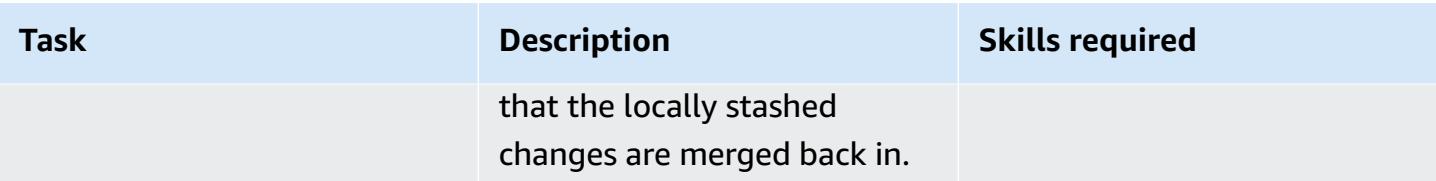

## **(Optional) Clean up**

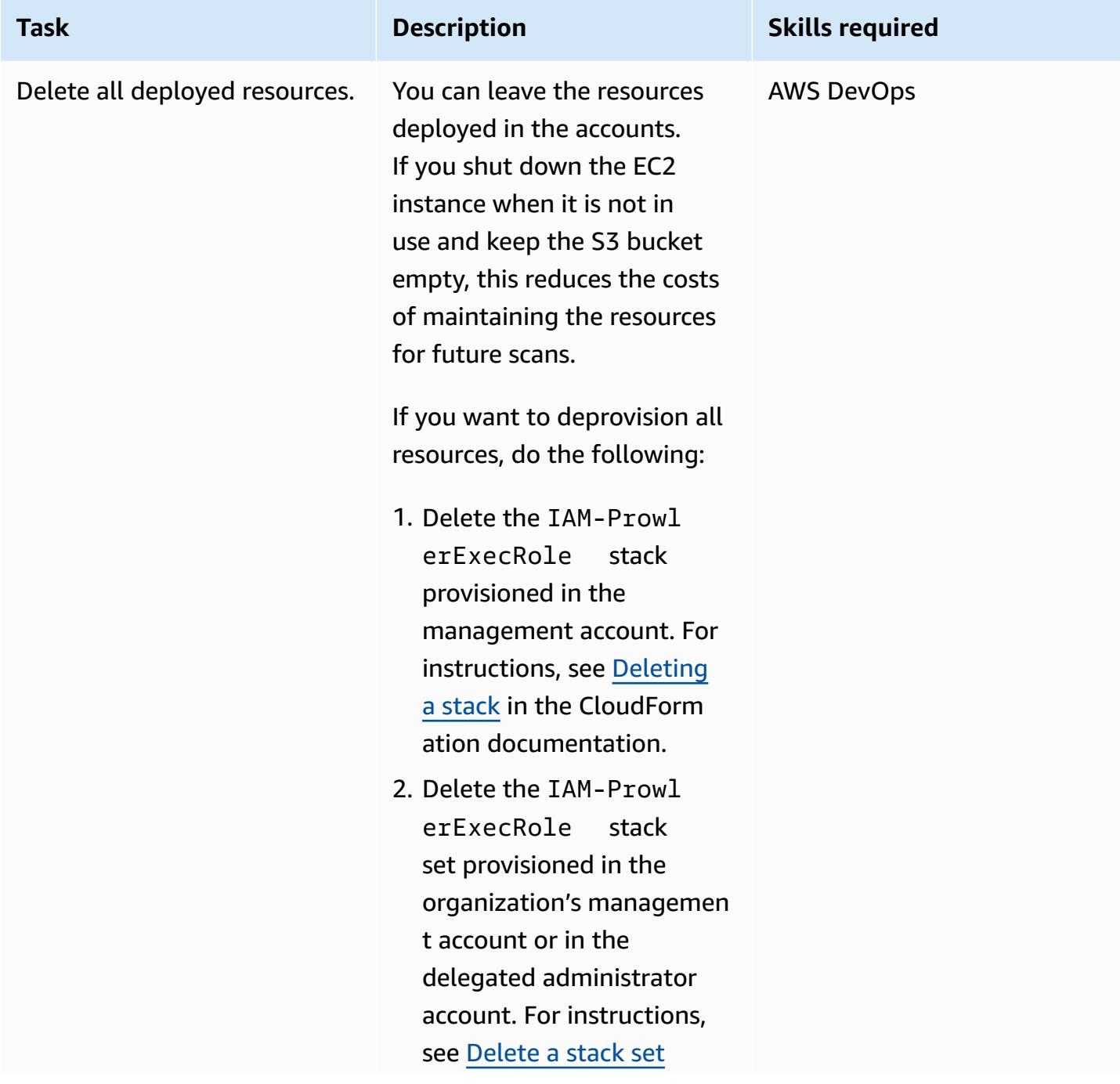

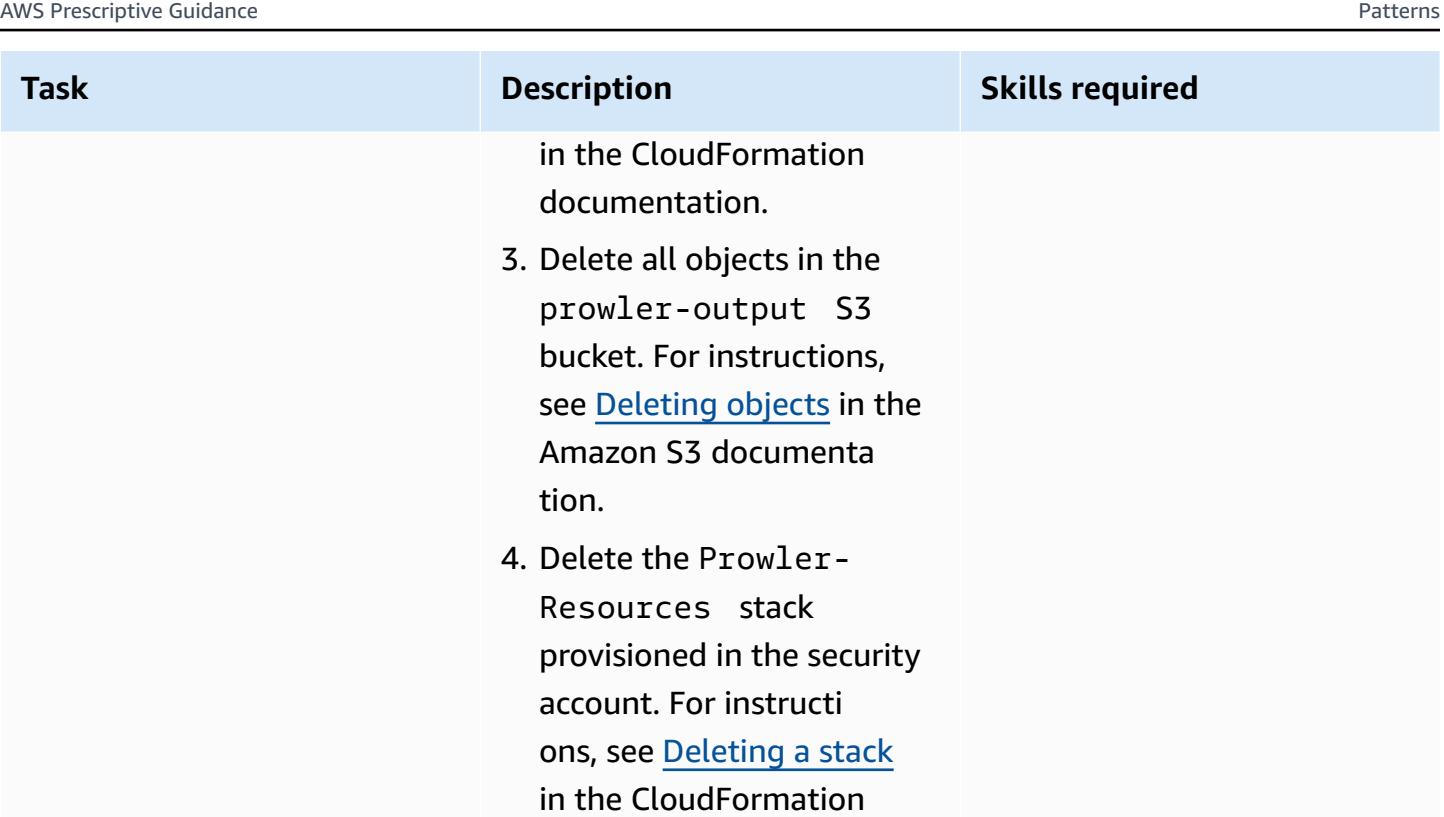

# **Troubleshooting**

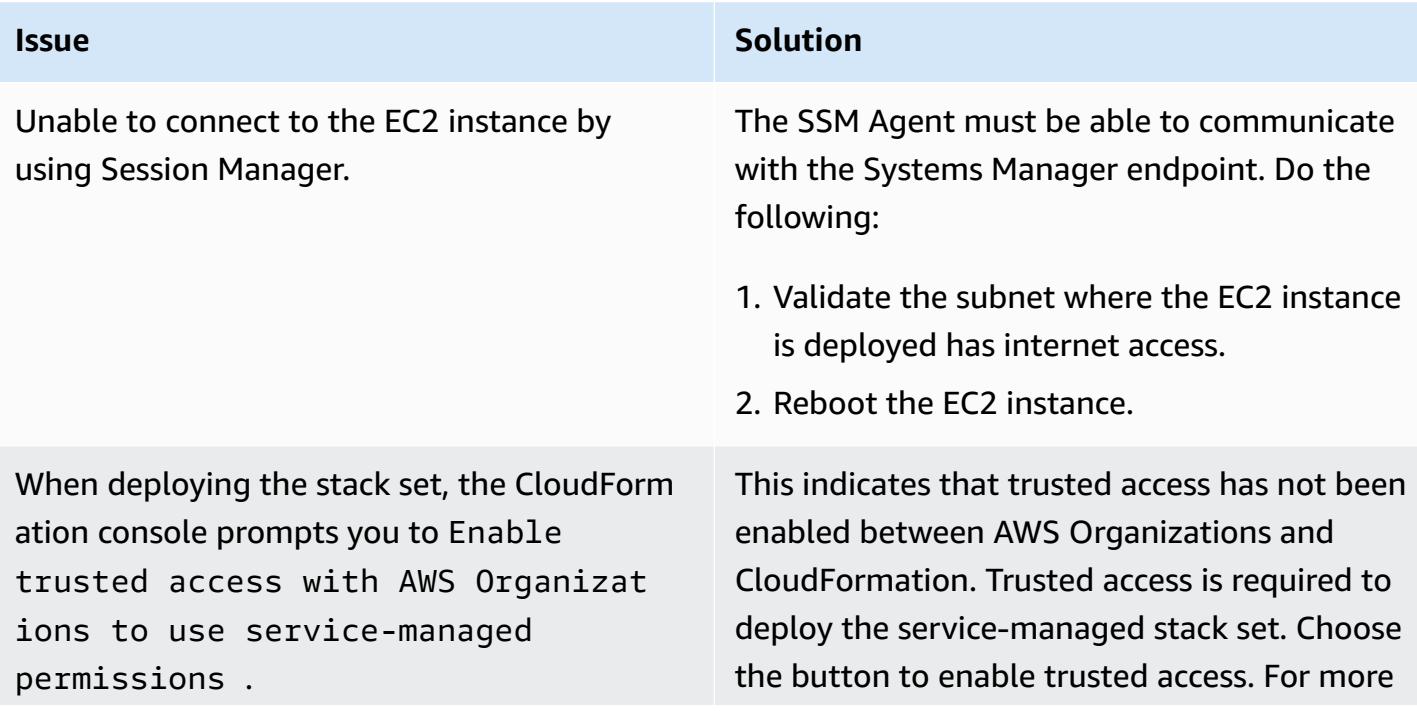

documentation.

**Issue Solution** 

information, see Enable [trusted](https://docs.aws.amazon.com/AWSCloudFormation/latest/UserGuide/stacksets-orgs-enable-trusted-access.html) access in the CloudFormation documentation.

## **Related resources**

**AWS documentation**

• [Implementing](https://docs.aws.amazon.com/prescriptive-guidance/latest/aws-security-controls/introduction.html) security controls on AWS (AWS Prescriptive Guidance)

### **Other resources**

• [Prowler](https://github.com/prowler-cloud/prowler) (GitHub)

## <span id="page-5664-0"></span>**Additional information**

### **Programmatically removing errors**

If the results contain Access Denied errors, you should remove them from the findings. These errors are typically due to external influencing permissions that prevent Prowler from assessing a particular resource. For example, some checks fail when reviewing S3 buckets provisioned through AWS Control Tower. You can programmatically extract these results and save the filtered results as a new file.

The following commands remove rows that contain a single text string (a pattern) and then output the results to a new file.

• For Linux or MacOS (Grep)

```
grep -v -i "Access Denied getting bucket" myoutput.csv > myoutput_modified.csv
```
• For Windows (PowerShell)

Select-String -Path myoutput.csv -Pattern 'Access Denied getting bucket' -NotMatch > myoutput\_modified.csv

The following commands removes rows that match more than one text string and then output the results to a new file.

• For Linux or MacOS (Uses an escaped pipe between strings)

grep -v -i 'Access Denied getting bucket\|Access Denied Trying to Get' myoutput.csv > myoutput\_modified.csv

• For Windows (Uses a comma between strings)

Select-String -Path myoutput.csv -Pattern 'Access Denied getting bucket', 'Access Denied Trying to Get' -NotMatch > myoutput\_modified.csv

### **Report examples**

The following image is an example of the **Findings** worksheet in the report of consolidated Prowler findings.

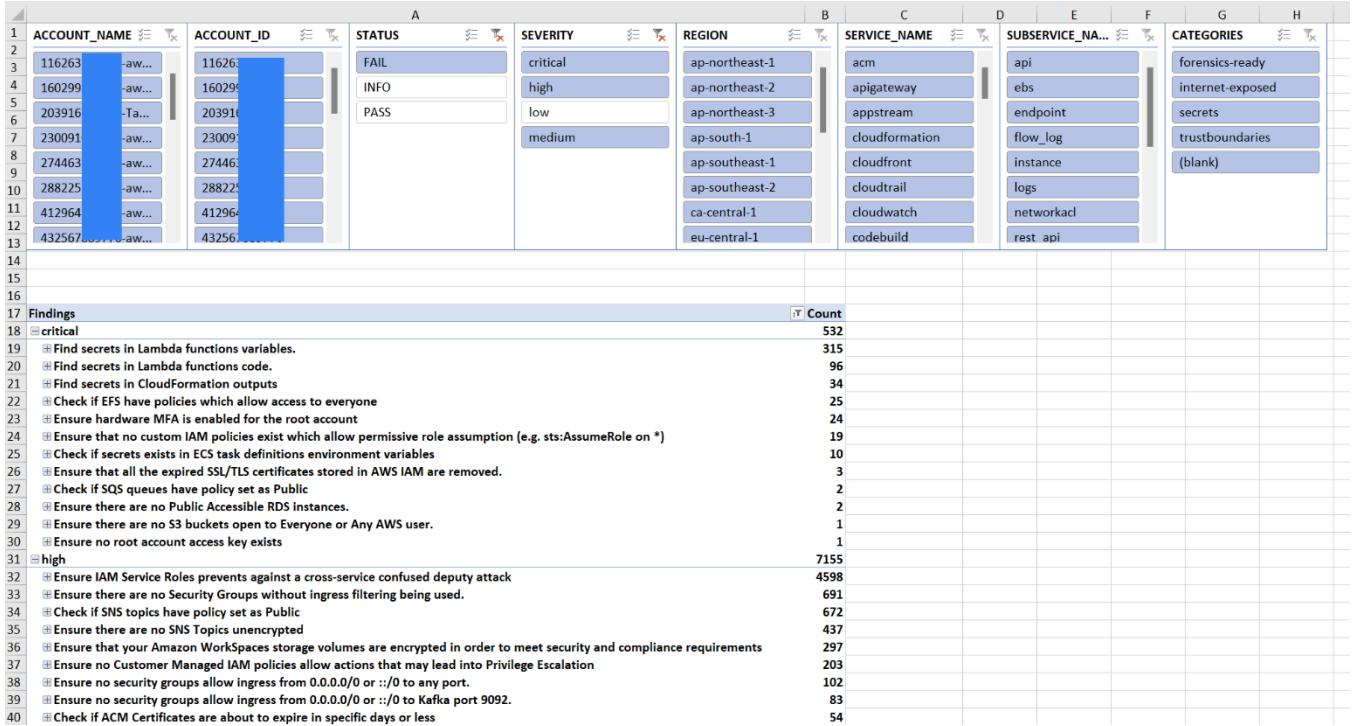

The following image is an example of the **Pass Fail** worksheet in the report of consolidated Prowler findings. (By default, pass results are excluded from the output.)

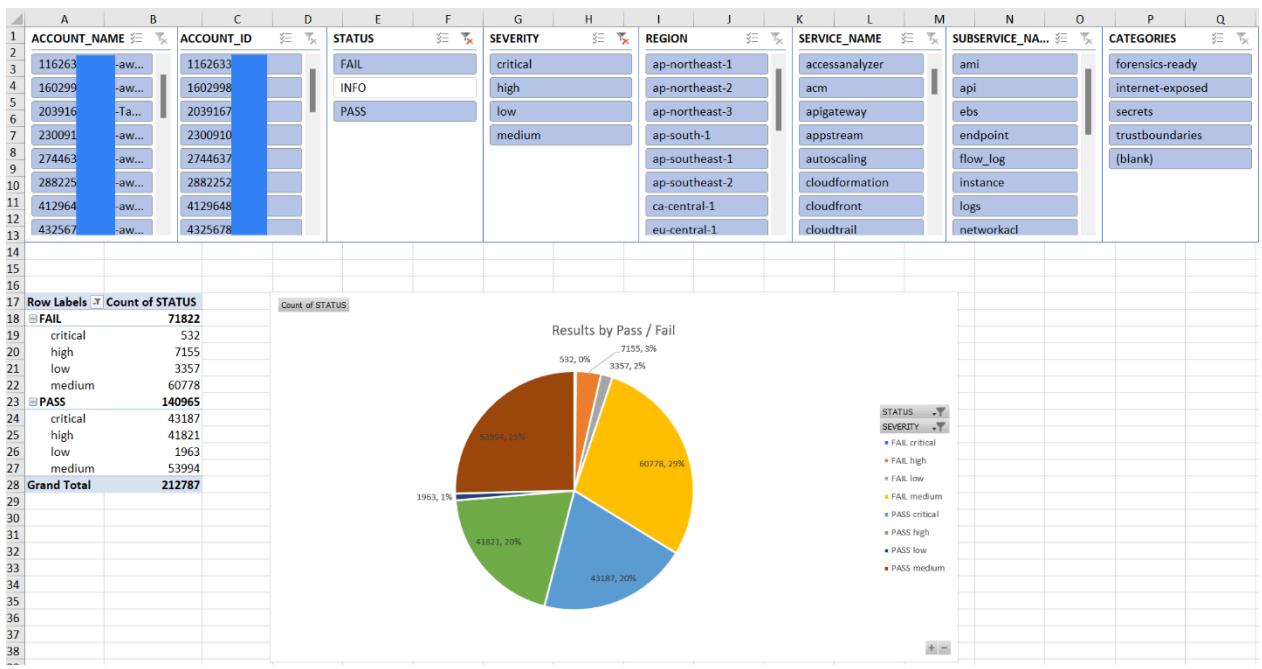

The following image is an example of the **Severity** worksheet in the report of consolidated Prowler findings.

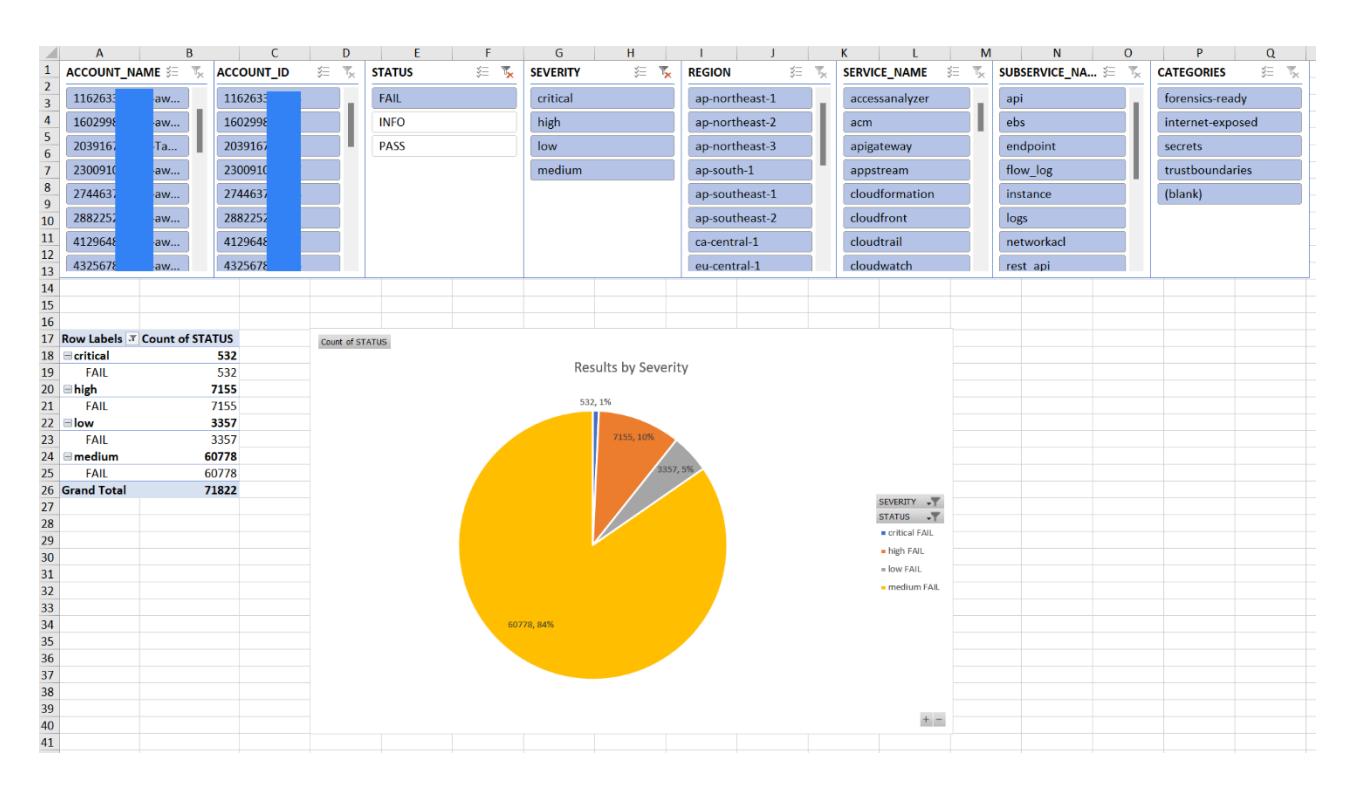

# **Delete unused Amazon Elastic Block Store (Amazon EBS) volumes by using AWS Config and AWS Systems Manager**

*Created by Sankar Sangubotla (AWS)*

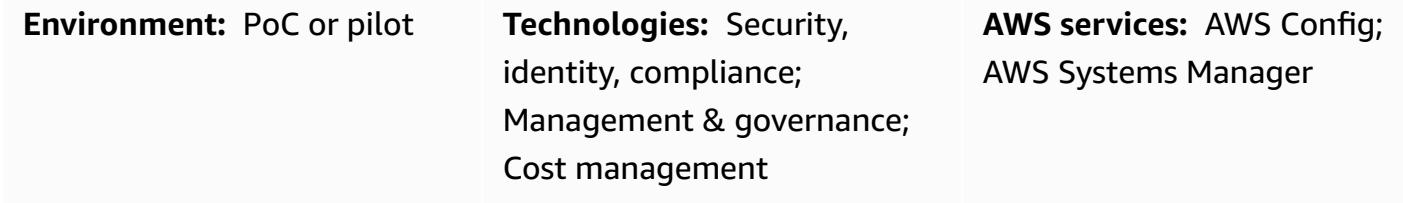

## **Summary**

The lifecycle of an Amazon Elastic Block Store (Amazon EBS) volume is typically independent from the lifecycle of the Amazon Elastic Compute Cloud (Amazon EC2) instance to which it is attached. Unless you select **Delete on Termination** option at the time of launch, terminating the EC2 instance detaches the EBS volume but doesn't delete it. Especially in development and testing environments where it's common to launch and terminate EC2 instances, this can result in a large number of unutilized EBS volumes. EBS volumes accrue charges in your Amazon Web Services (AWS) account, regardless of whether they're being used. Deleting these volumes can help you optimize costs for your AWS accounts. In addition, deleting unused EBS volumes is a security best practice to prevent access to any unused, potentially sensitive, data in those volumes.

AWS Config can help you manually or automatically remediate noncompliant resources. This pattern describes how to configure an AWS Config rule and automatic remediation action that deletes unused Amazon EBS volumes in the account. The remediation action is a predefined runbook for Automation, a capability of AWS Systems Manager. You can configure the runbook to create a snapshot of the volume before deleting it.

## **Prerequisites and limitations**

### **Prerequisites**

- An active AWS account.
- AWS Identity and Access Management (IAM) permissions to run the AWSConfigRemediation-DeleteUnusedEBSVolume runbook for Automation, a capability of AWS Systems

Manager. For more information, see *Required IAM permissions* in [AWSConfigRemediation-](https://docs.aws.amazon.com/systems-manager-automation-runbooks/latest/userguide/automation-aws-delete-ebs-volume.html)[DeleteUnusedEBSVolume.](https://docs.aws.amazon.com/systems-manager-automation-runbooks/latest/userguide/automation-aws-delete-ebs-volume.html)

• One or more unused Amazon EBS volumes.

### **Limitations**

• The unused Amazon EBS volumes must be in the available state.

## **Architecture**

### **Technology stack**

- AWS Config
- Amazon EBS
- Systems Manager
- Systems Manager Automation

### **Target architecture**

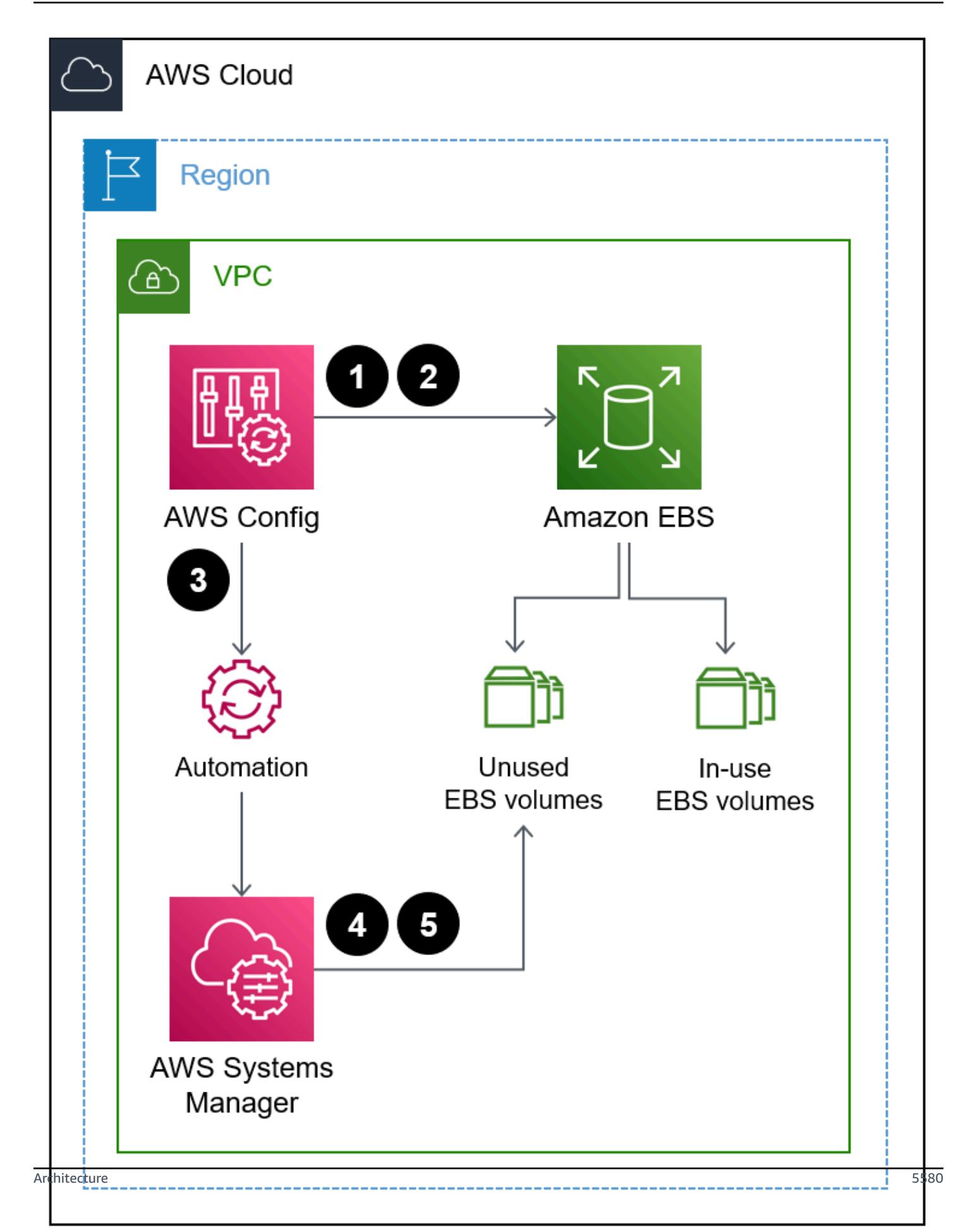

- 1. The AWS Config rule evaluates the EBS volumes.
- 2. The rule returns a list of compliant and noncompliant resources. EBS volumes that are in the available state, which are unused volumes, are determined to be noncompliant.
- 3. AWS Config automatically starts the Automation runbook.
- 4. If configured, Systems Manager creates snapshots of the unused volumes before deleting them.
- 5. Systems Manager deletes the unused EBS volumes.

### **Automation and scale**

You can apply this solution across all accounts in your organization. For more information, see Managing rules across all accounts in your [organization](https://docs.aws.amazon.com/config/latest/developerguide/config-rule-multi-account-deployment.html) in the AWS Config documentation.

## **Tools**

- AWS [Config](https://docs.aws.amazon.com/config/latest/developerguide/WhatIsConfig.html) provides a detailed view of the resources in your AWS account and how they're configured. It helps you identify how resources are related to one another and how their configurations have changed over time.
- AWS Systems [Manager](https://docs.aws.amazon.com/systems-manager/latest/userguide/what-is-systems-manager.html) helps you manage your applications and infrastructure running in the AWS Cloud. It simplifies application and resource management, shortens the time to detect and resolve operational problems, and helps you manage your AWS resources securely at scale.
- AWS Systems Manager [Automation](https://docs.aws.amazon.com/systems-manager/latest/userguide/systems-manager-automation.html) simplifies common maintenance, deployment, and remediation tasks for many AWS services.

## **Epics**

### **Configure the AWS Config rule**

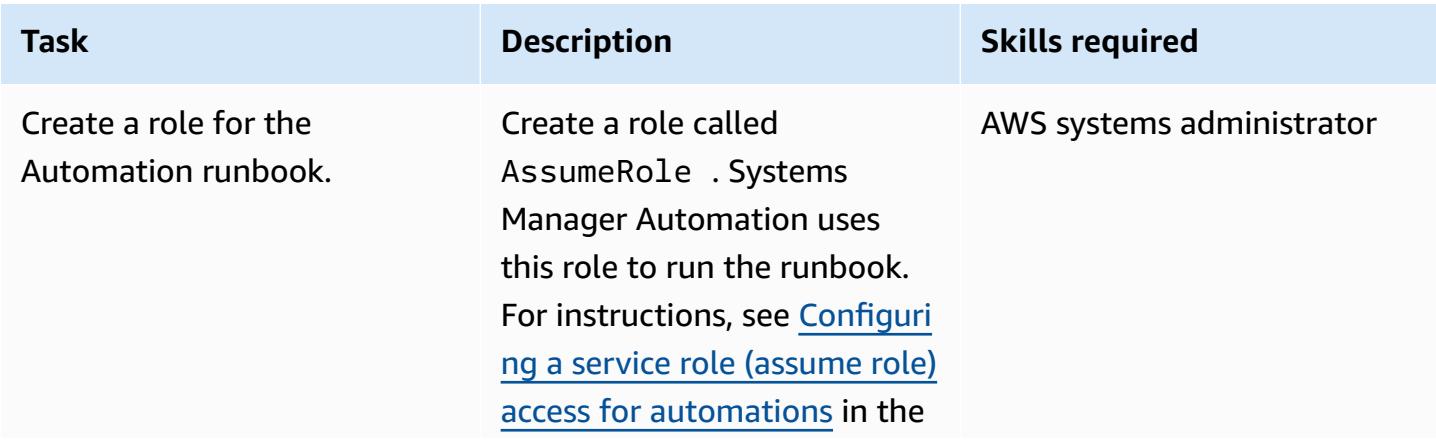

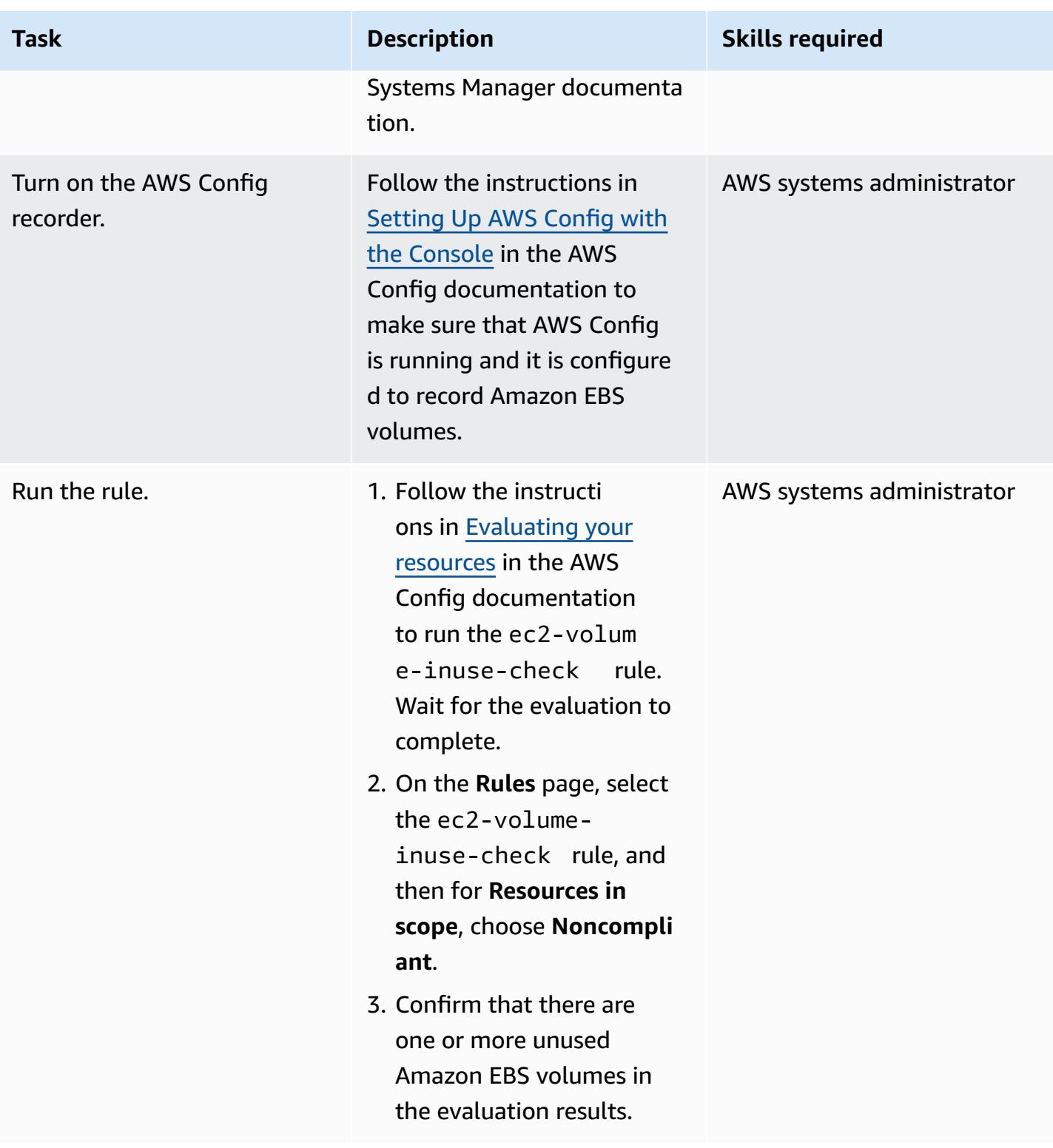

## **Configure automatic remediation of unused Amazon EBS volumes**

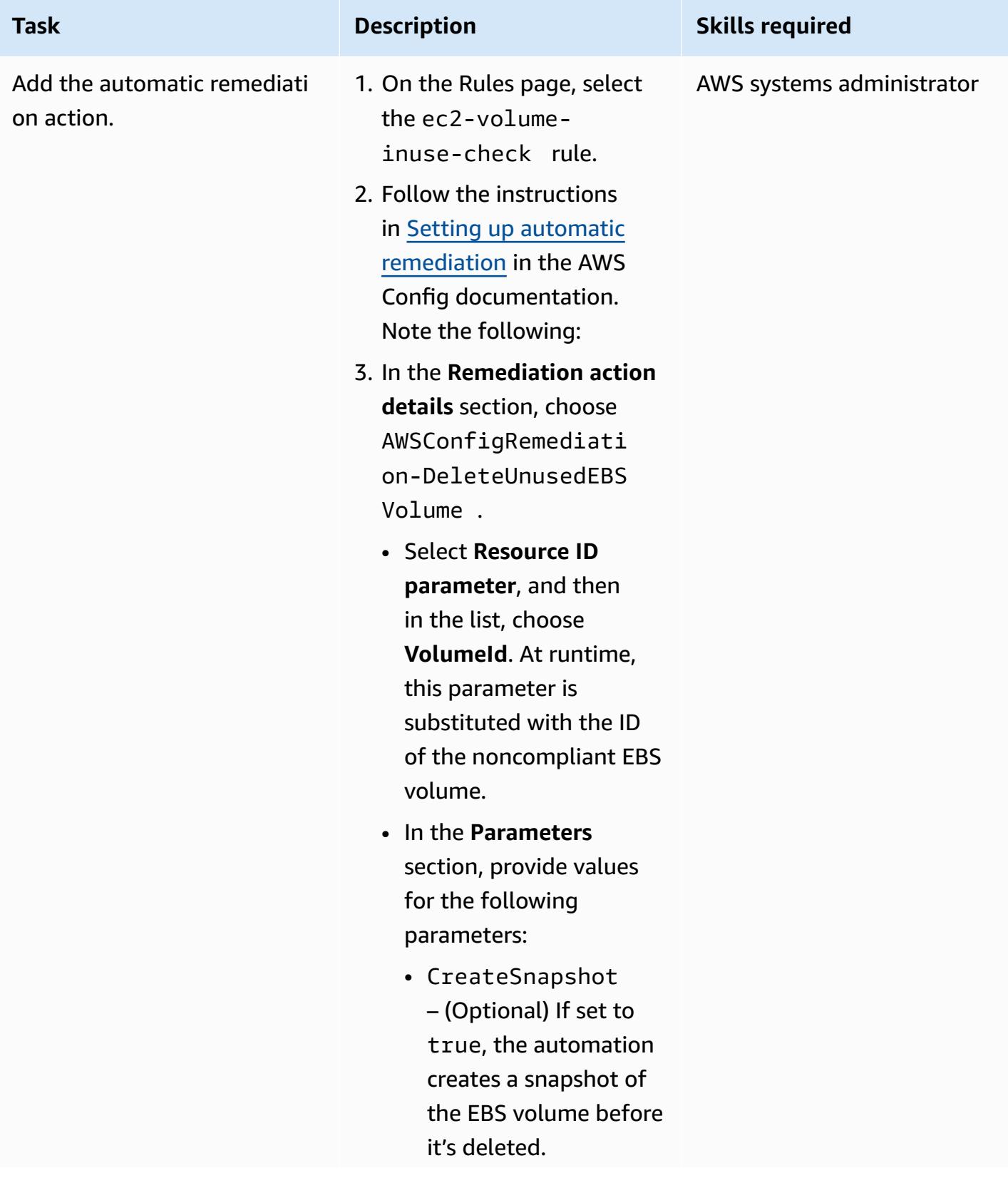

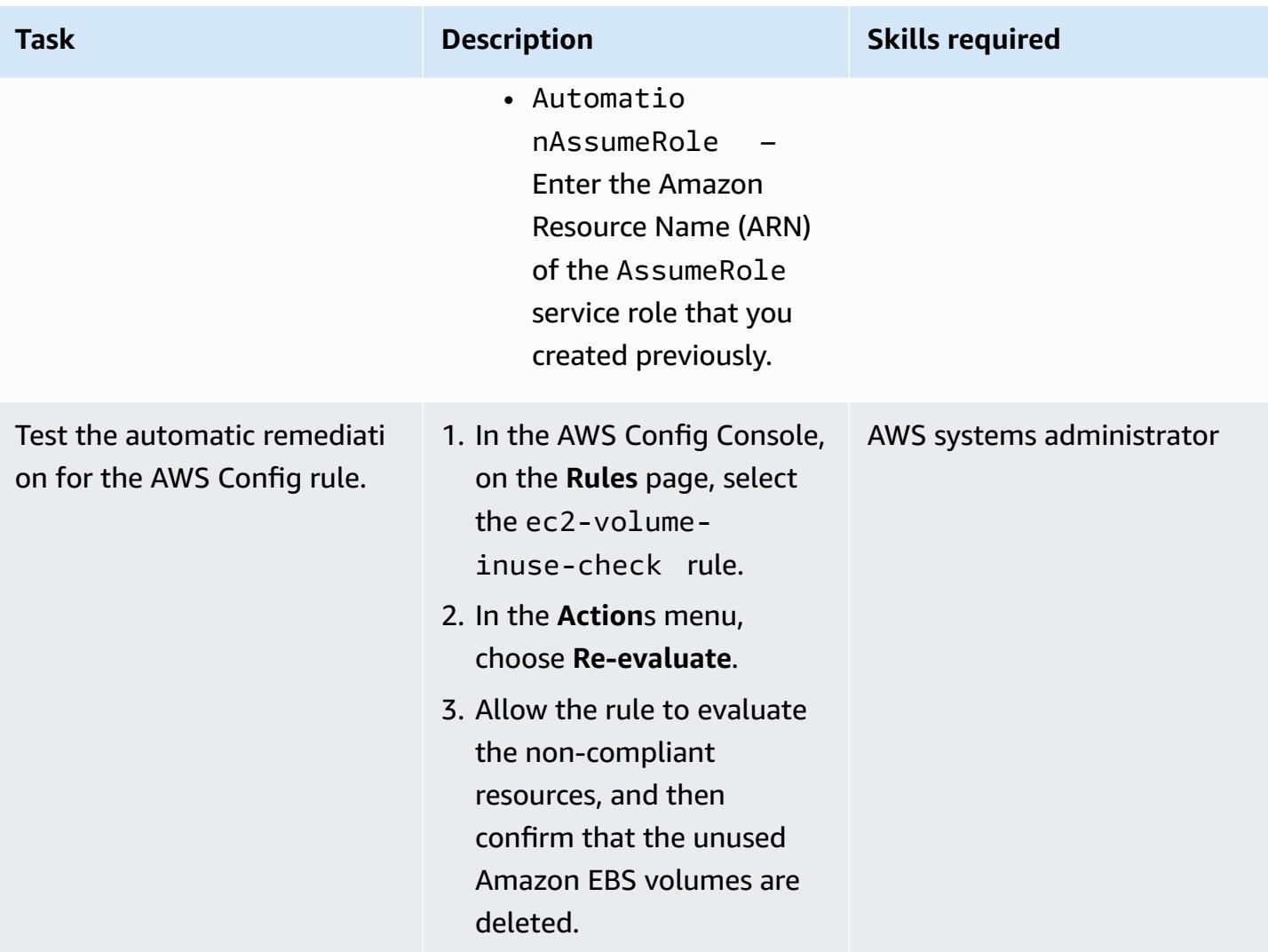

# **Troubleshooting**

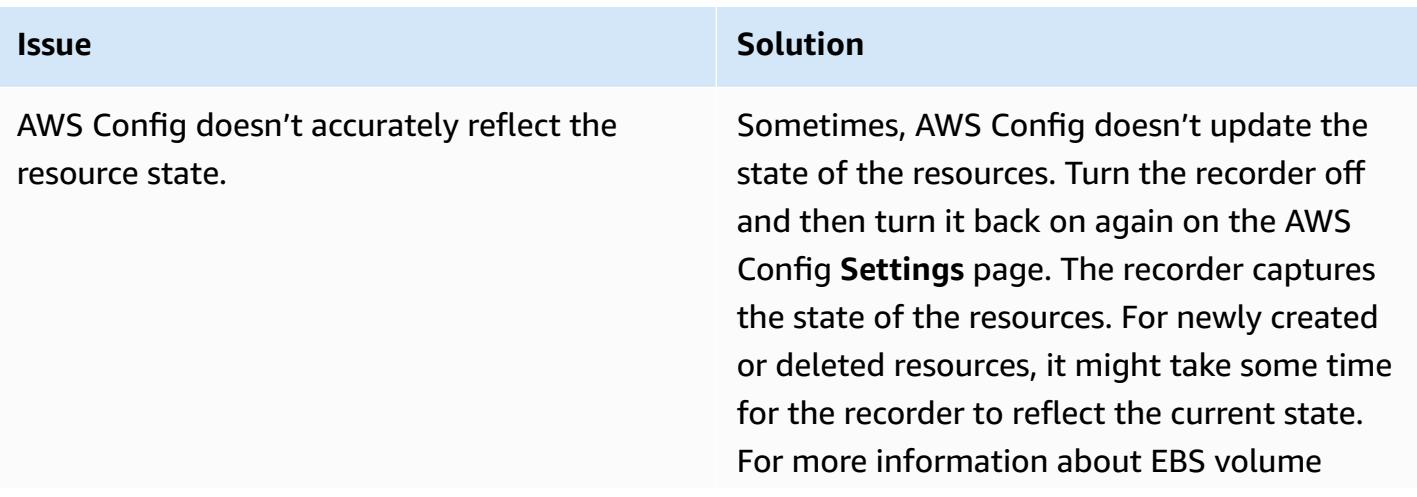

**Issue Solution** 

states, see [Volume](https://docs.aws.amazon.com/AWSEC2/latest/UserGuide/ebs-describing-volumes.html#volume-state) state in the Amazon EC2 documentation.

## **Related resources**

- [AWSConfigRemediation-DeleteUnusedEBSVolume](https://docs.aws.amazon.com/systems-manager-automation-runbooks/latest/userguide/automation-aws-delete-ebs-volume.html) runbook
- [ec2-volume-inuse-check](https://docs.aws.amazon.com/config/latest/developerguide/ec2-volume-inuse-check.html) rule
- Remediating [noncompliant](https://docs.aws.amazon.com/config/latest/developerguide/remediation.html) AWS resources with AWS Config rules

# **Deploy and manage AWS Control Tower controls by using AWS CDK and AWS CloudFormation**

*Created by Iker Reina Fuente (AWS) and Ivan Girardi (AWS)*

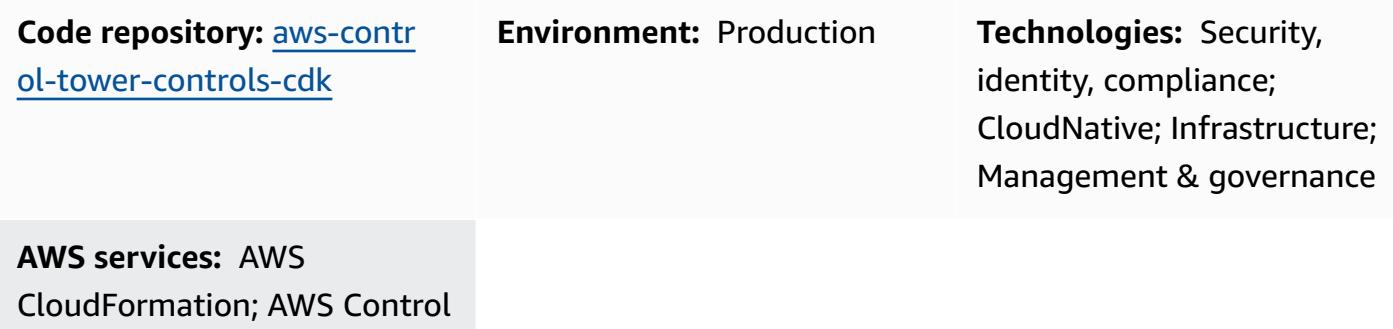

Tower; AWS Organizations; AWS CDK

## **Summary**

This pattern describes how to use AWS CloudFormation and AWS Cloud Development Kit (AWS CDK) to implement and administer preventive, detective, and proactive AWS Control Tower controls as infrastructure as code (IaC). A [control](https://docs.aws.amazon.com/controltower/latest/userguide/controls.html) (also known as a *guardrail*) is a high-level rule that provides ongoing governance for your overall AWS Control Tower environment. For example, you can use controls to require logging for your AWS accounts and then configure automatic notifications if specific security-related events occur.

AWS Control Tower helps you implement preventive, detective, and proactive controls that govern your AWS resources and monitor compliance across multiple AWS accounts. Each control enforces a single rule. In this pattern, you use a provided IaC template to specify which controls you want to deploy in your environment.

AWS Control Tower controls apply to an entire [organizational](https://docs.aws.amazon.com/organizations/latest/userguide/orgs_getting-started_concepts.html#organizationalunit) unit (OU), and the control affects every AWS account within the OU. Therefore, when users perform any action in any account in your landing zone, the action is subject to the controls that govern the OU.

Implementing AWS Control Tower controls helps establish a strong security foundation for your AWS landing zone. By using this pattern to deploy the controls as IaC through CloudFormation and AWS CDK, you can standardize the controls in your landing zone and more efficiently deploy and

manage them. This solution uses [cdk\\_nag](https://github.com/cdklabs/cdk-nag#readme) to scan the AWS CDK application during deployment. This tool checks the application for adherence to AWS best practices.

To deploy AWS Control Tower controls as IaC, you can also use HashiCorp Terraform instead of AWS CDK. For more information, see Deploy and manage AWS Control Tower [controls](https://docs.aws.amazon.com/prescriptive-guidance/latest/patterns/deploy-and-manage-aws-control-tower-controls-by-using-terraform.html) by using [Terraform](https://docs.aws.amazon.com/prescriptive-guidance/latest/patterns/deploy-and-manage-aws-control-tower-controls-by-using-terraform.html).

### **Target audience**

This pattern is recommended for users who have experience with AWS Control Tower, CloudFormation, AWS CDK, and AWS Organizations.

## **Prerequisites and limitations**

### **Prerequisites**

- Active AWS accounts managed as an organization in AWS Organizations and an AWS Control Tower landing zone. For instructions, see Create an account [structure](https://www.wellarchitectedlabs.com/cost/100_labs/100_1_aws_account_setup/2_account_structure/) (AWS Well-Architected Labs).
- AWS Command Line Interface (AWS CLI), [installed](https://docs.aws.amazon.com/cli/latest/userguide/getting-started-install.html) and [configured.](https://docs.aws.amazon.com/cli/latest/userguide/cli-configure-files.html)
- Node package manager (npm), installed and [configured](https://docs.npmjs.com/downloading-and-installing-node-js-and-npm) for the AWS CDK.
- [Prerequisites](https://docs.aws.amazon.com/cdk/v2/guide/work-with.html#work-with-prerequisites) for AWS CDK.
- Permissions to assume an existing AWS Identity and Access Management (IAM) role in a deployment account.
- Permissions to assume an IAM role in the organization's management account that that can be used to bootstrap AWS CDK. The role must have permissions to modify and deploy CloudFormation resources. For more information, see [Bootstrapping](https://docs.aws.amazon.com/cdk/v2/guide/bootstrapping.html#bootstrapping-howto) in the AWS CDK documentation.
- Permissions to create IAM roles and policies in the organization's management account. For more information, see [Permissions](https://docs.aws.amazon.com/IAM/latest/UserGuide/access_permissions-required.html) required to access IAM resources in the IAM documentation.
- Apply the service control policy (SCP)-based control with the identifier **CT.CLOUDFORMATION.PR.1**. This SCP must be activated to deploy proactive controls. For instructions, see Disallow [management](https://docs.aws.amazon.com/controltower/latest/userguide/elective-controls.html#disallow-cfn-extensions) of resource types, modules, and hooks within the AWS [CloudFormation](https://docs.aws.amazon.com/controltower/latest/userguide/elective-controls.html#disallow-cfn-extensions) registry.

### **Limitations**

• This pattern provides instructions for deploying this solution across AWS accounts, from a deployment account to the organization's management account. For testing purposes, you can deploy this solution directly in the management account, but instructions for this configuration are not explicitly provided.

### **Product versions**

- Python version 3.9 or later
- npm version 8.9.0 or later

## **Architecture**

### **Target architecture**

This section provides a high-level overview of this solution and the architecture established by the sample code. The following diagram shows controls deployed across the various accounts in the OU.

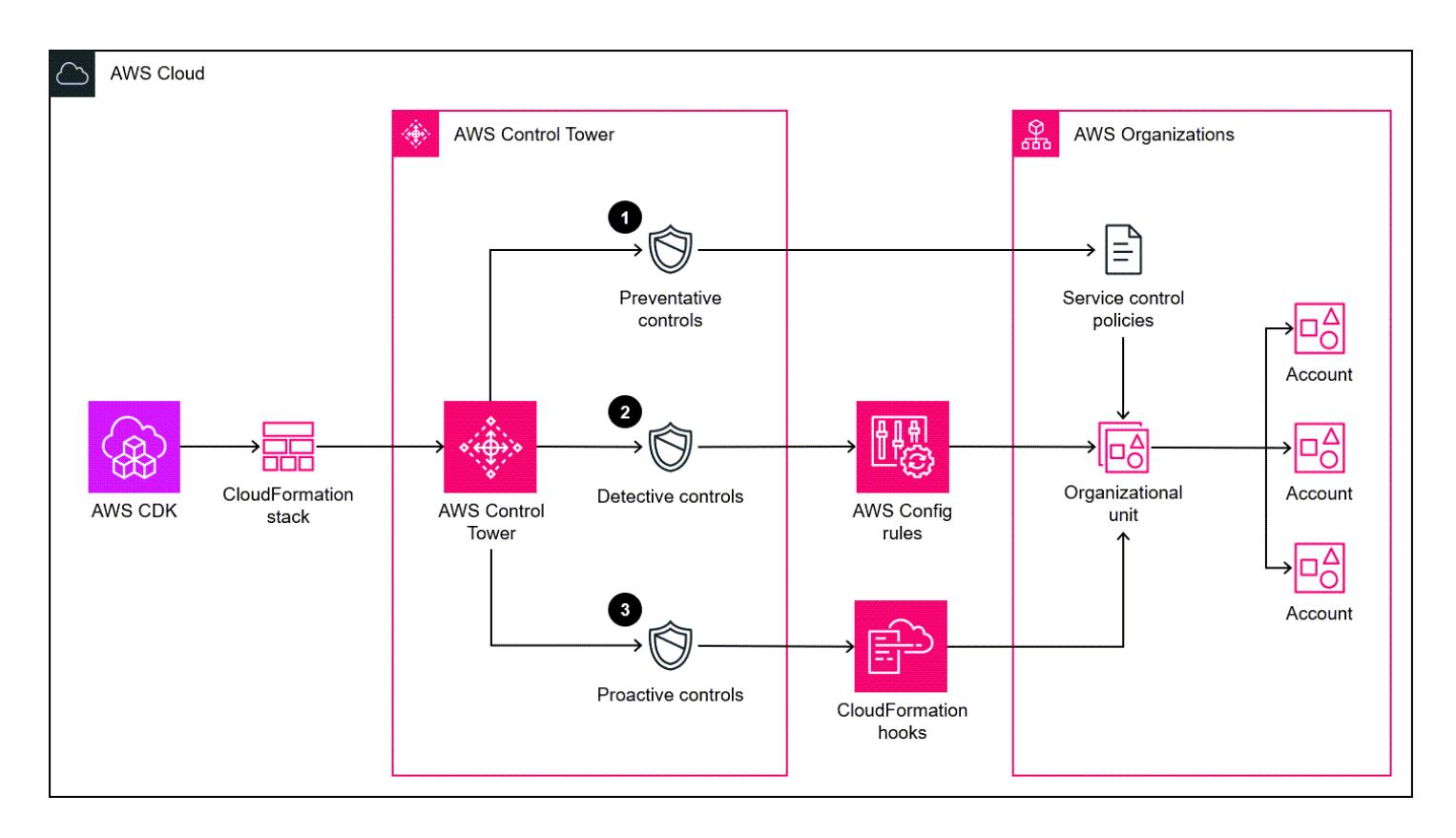

AWS Control Tower controls are categorized according to their *behavior* and their *guidance*.

### There are three primary types of control behaviors:

- 1. *Preventive controls* are designed to prevent actions from occurring. These are implemented with service control [policies](https://docs.aws.amazon.com/organizations/latest/userguide/orgs_manage_policies_scps.html) (SCPs) in AWS Organizations. The status of a preventive control is either **enforced** or **not enabled**. Preventive controls are supported in all AWS Regions.
- 2. *Detective controls* are designed to detect specific events when they occur and log the action in CloudTrail. These are implemented with AWS [Config](https://docs.aws.amazon.com/config/latest/developerguide/evaluate-config.html) rules. The status of a detective control is either **clear**, **in violation**, or **not enabled**. Detective controls apply only in those AWS Regions supported by AWS Control Tower.
- 3. *Proactive controls* scan resources that would be provisioned by AWS CloudFormation and check whether they are compliant with your company policies and objectives. Resources that are not compliant will not be provisioned. These are implemented with AWS [CloudFormation](https://docs.aws.amazon.com/cloudformation-cli/latest/userguide/hooks.html) hooks. The status of a proactive control is **PASS**, **FAIL**, or **SKIP**.

Control *guidance* refers to the recommended practice for how to apply each control to your OUs. AWS Control Tower provides three categories of guidance: *mandatory*, *strongly recommended*, and *elective*. The guidance of a control is independent of its behavior. For more information, see [Control](https://docs.aws.amazon.com/controltower/latest/userguide/controls.html#control-behavior) behavior and [guidance](https://docs.aws.amazon.com/controltower/latest/userguide/controls.html#control-behavior).

## **Tools**

### **AWS services**

- AWS Cloud [Development](https://docs.aws.amazon.com/cdk/latest/guide/home.html) Kit (AWS CDK) is a software development framework that helps you define and provision AWS Cloud infrastructure in code. The AWS CDK [Toolkit](https://docs.aws.amazon.com/cdk/v2/guide/cli.html) is the primary tool for interacting with your AWS CDK app.
- AWS [CloudFormation](https://docs.aws.amazon.com/AWSCloudFormation/latest/UserGuide/Welcome.html) helps you set up AWS resources, provision them quickly and consistently, and manage them throughout their lifecycle across AWS accounts and Regions.
- AWS [Config](https://docs.aws.amazon.com/config/latest/developerguide/WhatIsConfig.html) provides a detailed view of the resources in your AWS account and how they're configured. It helps you identify how resources are related to one another and how their configurations have changed over time.
- AWS [Control](https://docs.aws.amazon.com/controltower/latest/userguide/what-is-control-tower.html) Tower helps you set up and govern an AWS multi-account environment, following prescriptive best practices.
- AWS [Organizations](https://docs.aws.amazon.com/organizations/latest/userguide/orgs_introduction.html) is an account management service that helps you consolidate multiple AWS accounts into an organization that you create and centrally manage.

### **Other tools**

- [cdk\\_nag](https://github.com/cdklabs/cdk-nag#readme) is an open-source tool that uses a combination of rule packs to check AWS Cloud Development Kit (AWS CDK) applications for adherence to best practices.
- [npm](https://docs.npmjs.com/about-npm) is a software registry that runs in a Node.js environment and is used to share or borrow packages and manage deployment of private packages.
- [Python](https://www.python.org/) is a general-purpose computer programming language.

### **Code repository**

The code for this pattern is available in the GitHub Deploy AWS Control Tower [controls](https://github.com/aws-samples/aws-control-tower-controls-cdk) using [AWS](https://github.com/aws-samples/aws-control-tower-controls-cdk) CDK repository. You use the **cdk.json** file to interact with the AWS CDK app, and you use the **package.json** file to install the npm packages.

## **Best practices**

- Follow the principle of [least-privilege](https://docs.aws.amazon.com/IAM/latest/UserGuide/best-practices.html#grant-least-privilege) (IAM documentation). The sample IAM policy and trust policy provided in this pattern include the minimum permissions required, and the AWS CDK stacks created in the management account are restricted by these permissions.
- Follow the Best practices for AWS Control Tower [administrators](https://docs.aws.amazon.com/controltower/latest/userguide/best-practices.html) (AWS Control Tower documentation).
- Follow the Best practices for developing and deploying cloud [infrastructure](https://docs.aws.amazon.com/cdk/v2/guide/best-practices.html) with the AWS CDK (AWS CDK documentation).
- When bootstrapping the AWS CDK, customize the bootstrap template to define policies and the trusted accounts that should have the ability to read and write to any resource in the management account. For more information, see [Customizing bootstrapping](https://docs.aws.amazon.com/cdk/v2/guide/bootstrapping.html#bootstrapping-customizing).
- Use code analysis tools, such as [cfn\\_nag](https://github.com/stelligent/cfn_nag), to scan the generated CloudFormation templates. The cfn-nag tool looks for patterns in CloudFormation templates that might indicate the infrastructure is not secure. You can also use cdk-nag to check your CloudFormation templates by using the [cloudformation-include](https://docs.aws.amazon.com/cdk/latest/guide/use_cfn_template.html#use_cfn_template_install) module.

# **Epics**

## **Prepare to enable the controls**

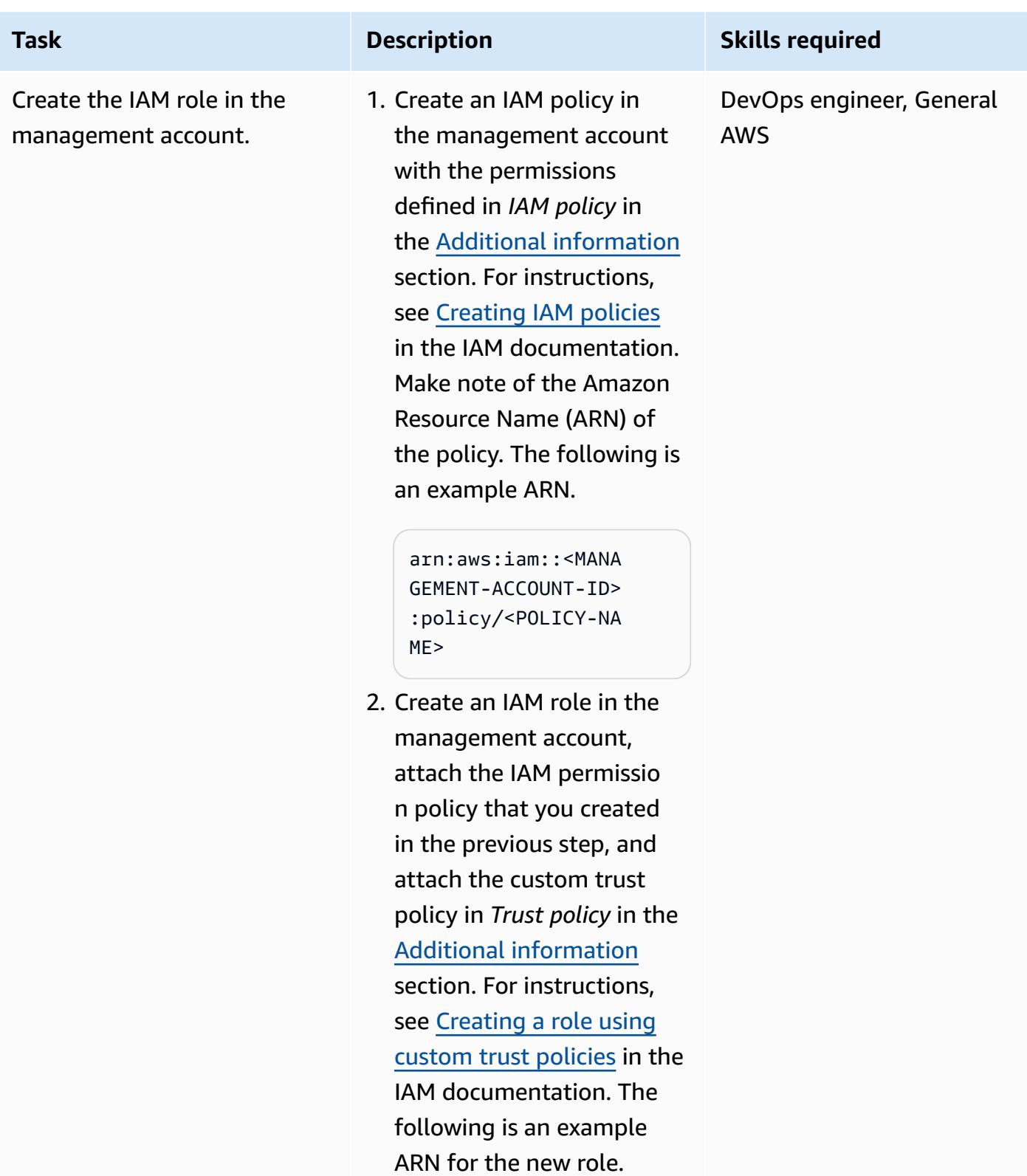

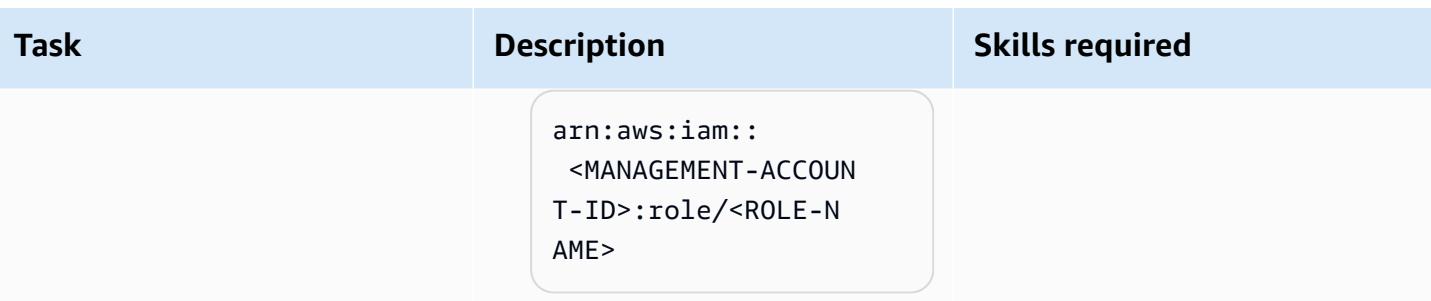

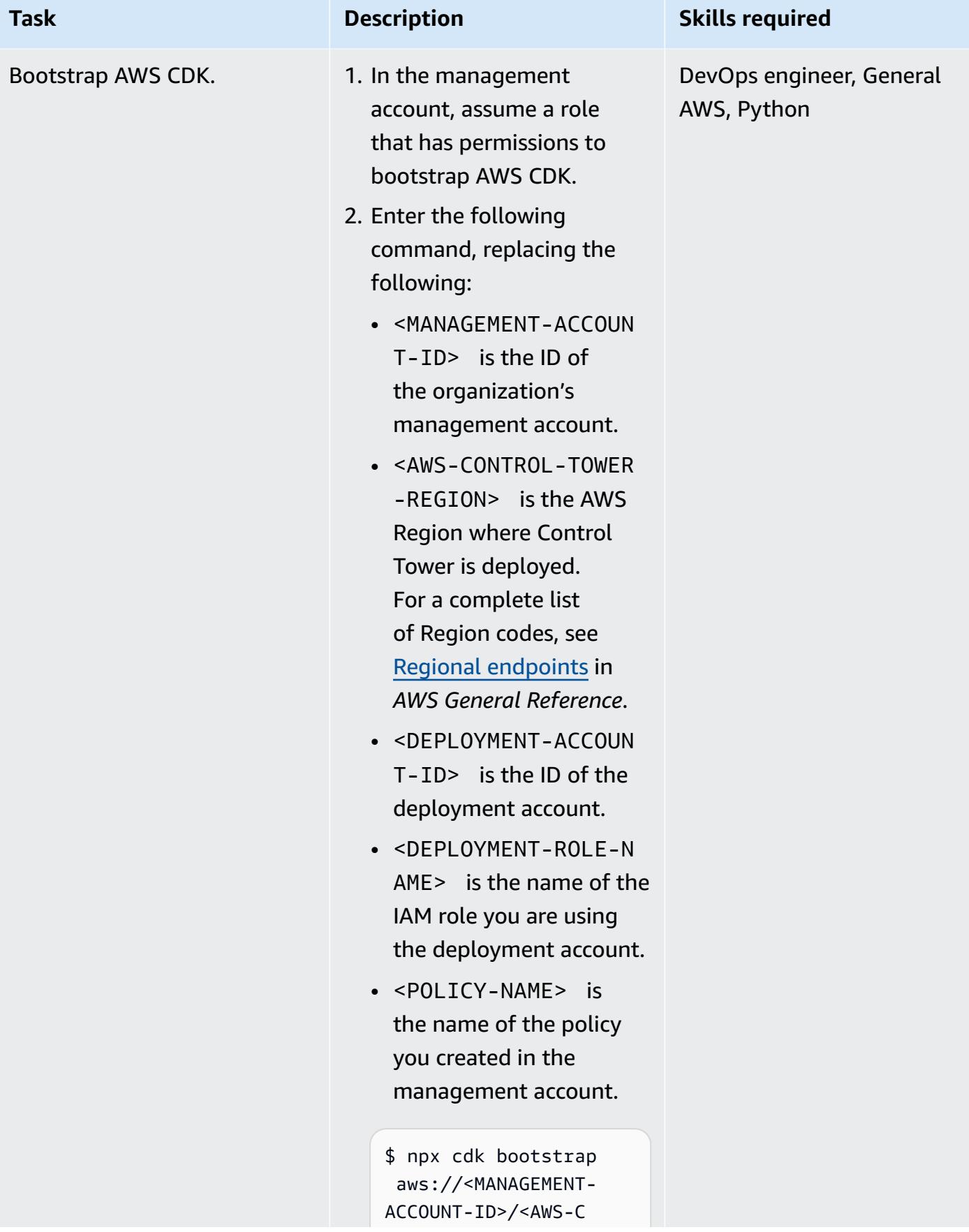

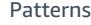

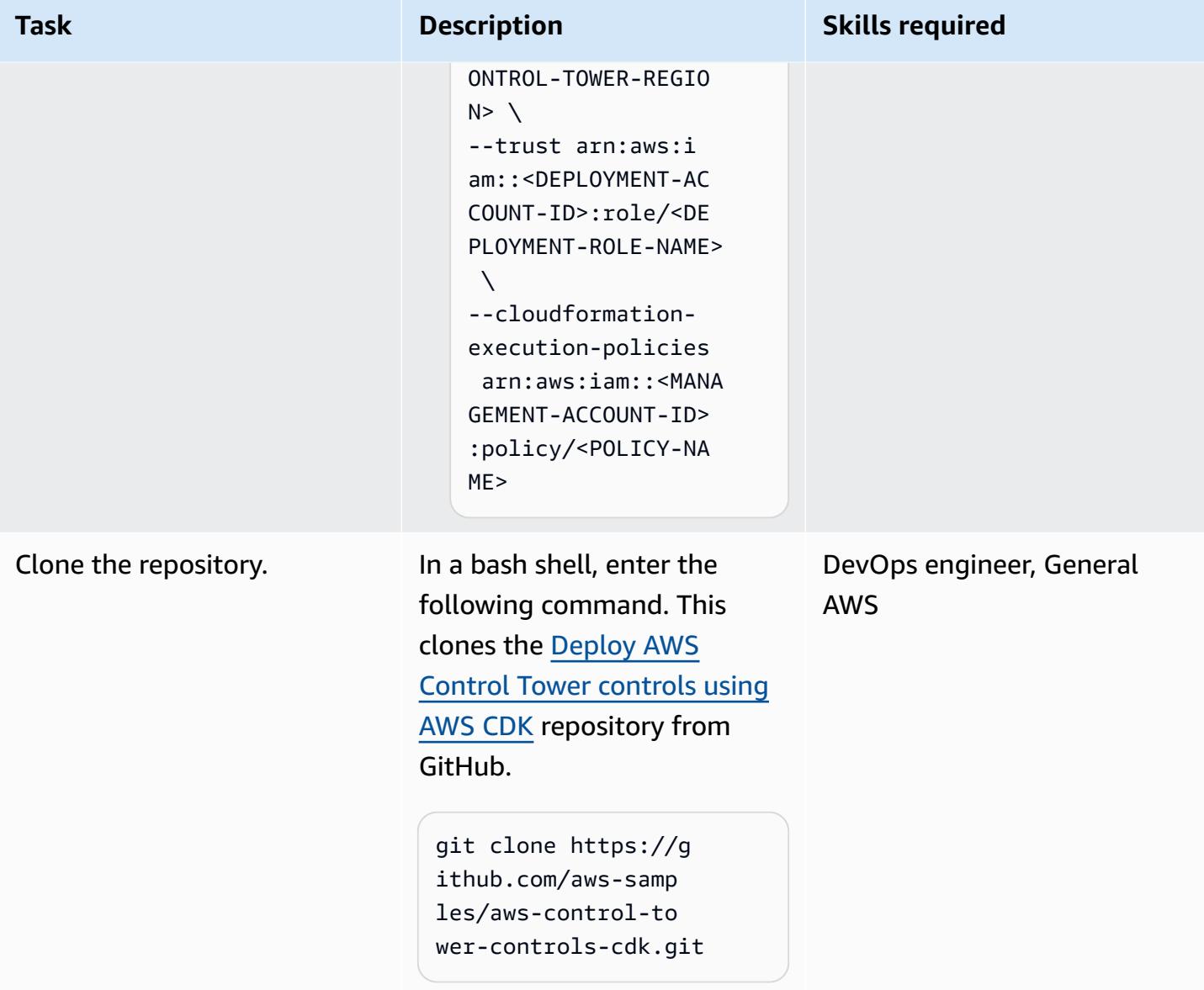

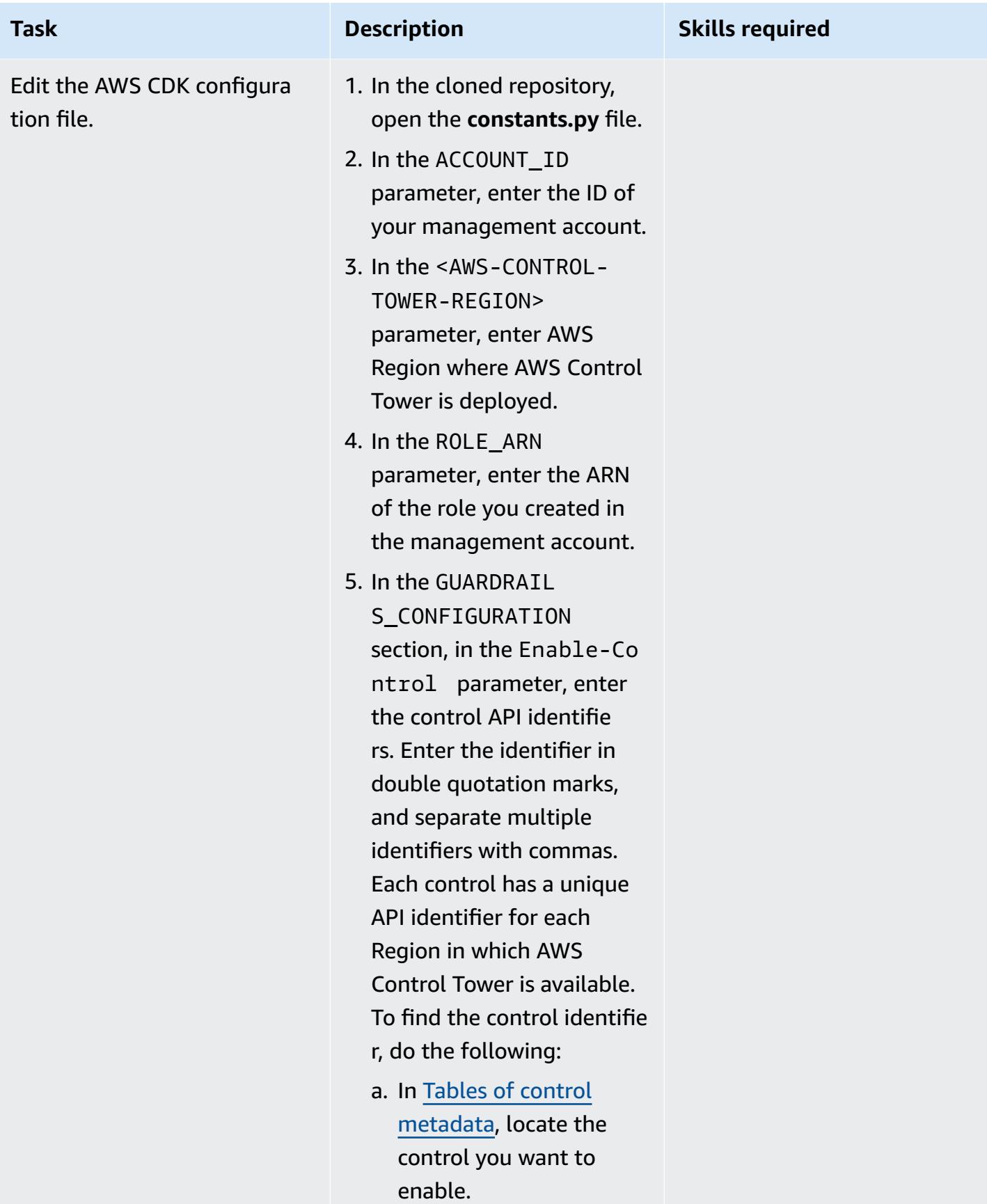

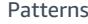

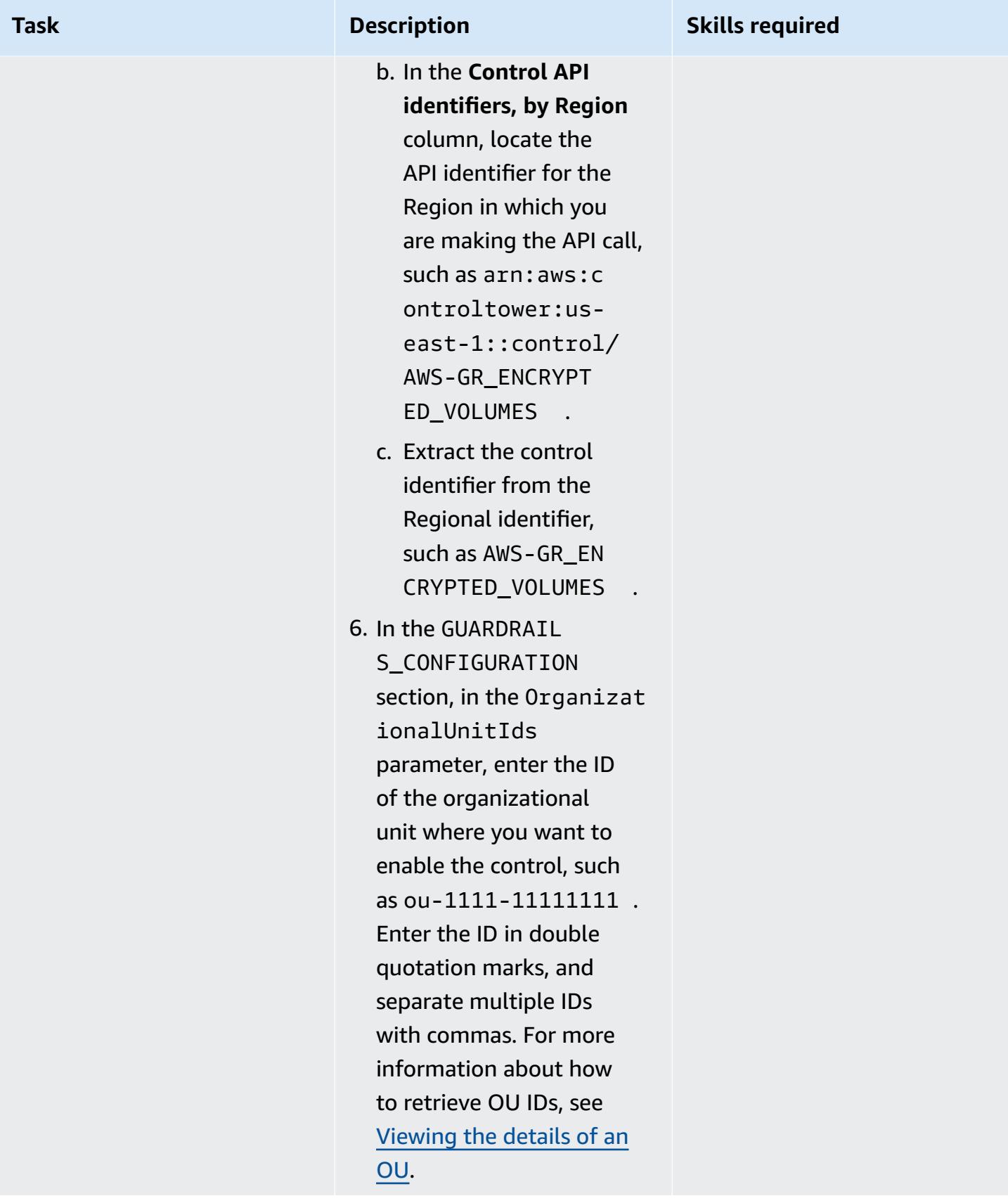

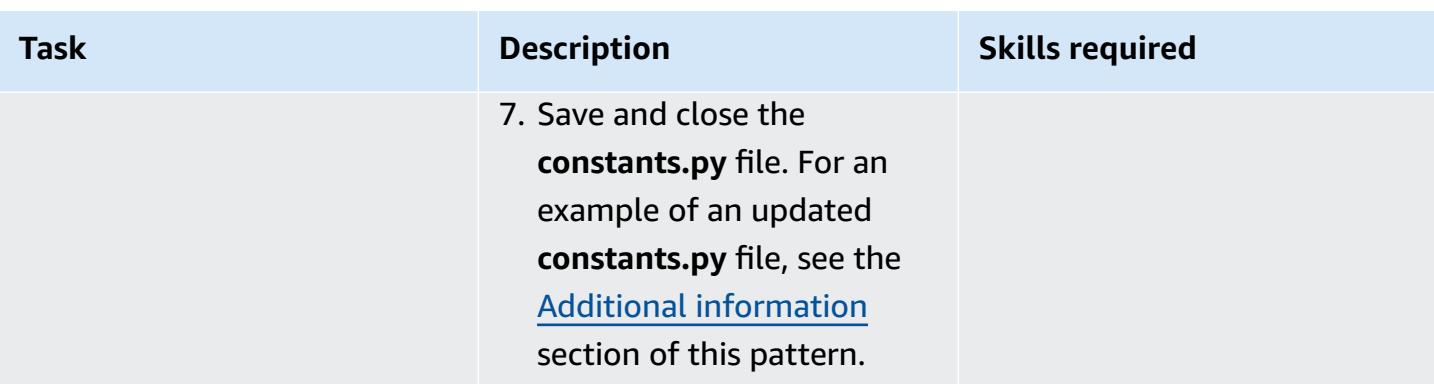

## **Enable controls in the management account**

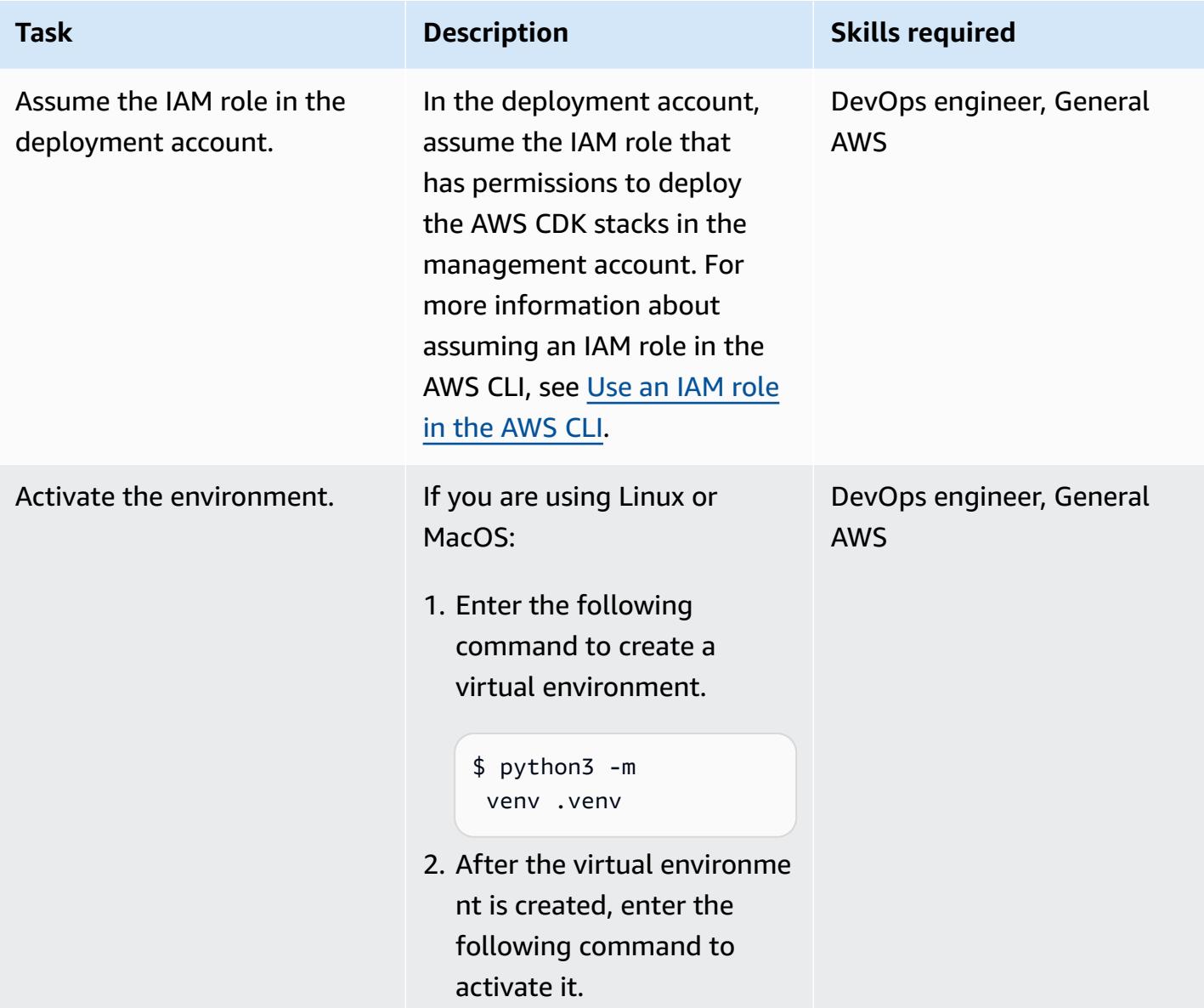

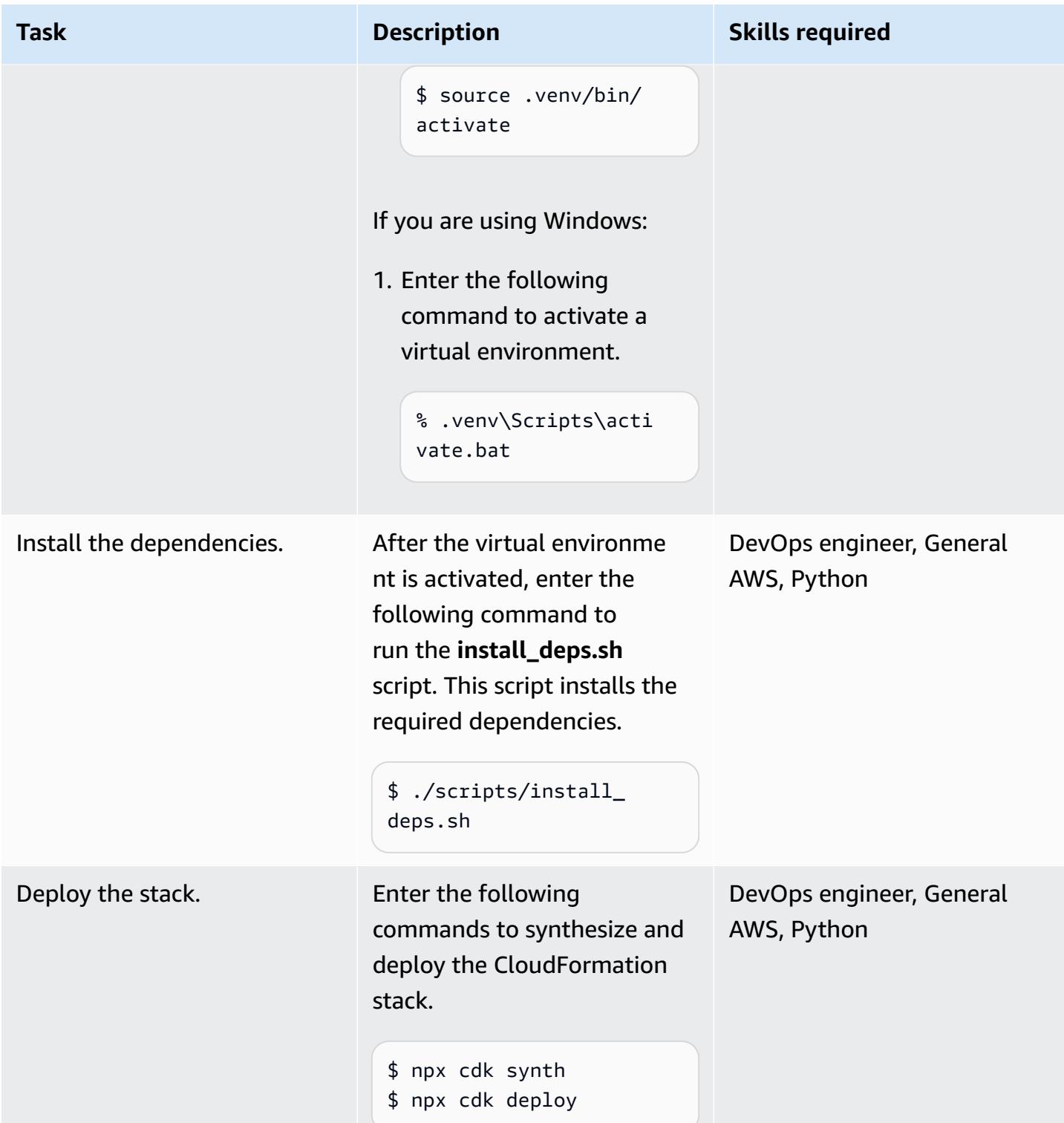

## **Related resources**

### **AWS documentation**
- About [controls](https://docs.aws.amazon.com/controltower/latest/userguide/controls.html) (AWS Control Tower documentation)
- [Controls](https://docs.aws.amazon.com/controltower/latest/userguide/controls-reference.html) library (AWS Control Tower documentation)
- AWS CDK Toolkit [commands](https://docs.aws.amazon.com/cdk/v2/guide/cli.html#cli-commands) (AWS CDK documentation)
- Deploy and manage AWS Control Tower controls by using [Terraform](https://docs.aws.amazon.com/prescriptive-guidance/latest/patterns/deploy-and-manage-aws-control-tower-controls-by-using-terraform.html) (AWS Prescriptive Guidance)

#### **Other resources**

• [Python](https://www.python.org/)

### **Additional information**

#### **Example constants.py file**

The following is an example of an updated **constants.py** file.

```
ACCOUNT_ID = 111122223333
AWS_CONTROL_TOWER_REGION = us-east-2
ROLE_ARN = "arn:aws:iam::111122223333:role/CT-Controls-Role"
GUARDRAILS_CONFIGURATION = [ 
     { 
         "Enable-Control": { 
              "AWS-GR_ENCRYPTED_VOLUMES", 
              ... 
         }, 
         "OrganizationalUnitIds": ["ou-1111-11111111", "ou-2222-22222222"...], 
     }, 
     { 
         "Enable-Control": { 
              "AWS-GR_SUBNET_AUTO_ASSIGN_PUBLIC_IP_DISABLED", 
              ... 
         }, 
         "OrganizationalUnitIds": ["ou-2222-22222222"...], 
     },
]
```
#### **IAM policy**

The following sample policy allows the minimum actions required to enable or disable AWS Control Tower controls when deploying AWS CDK stacks from a deployment account to the management account.

{

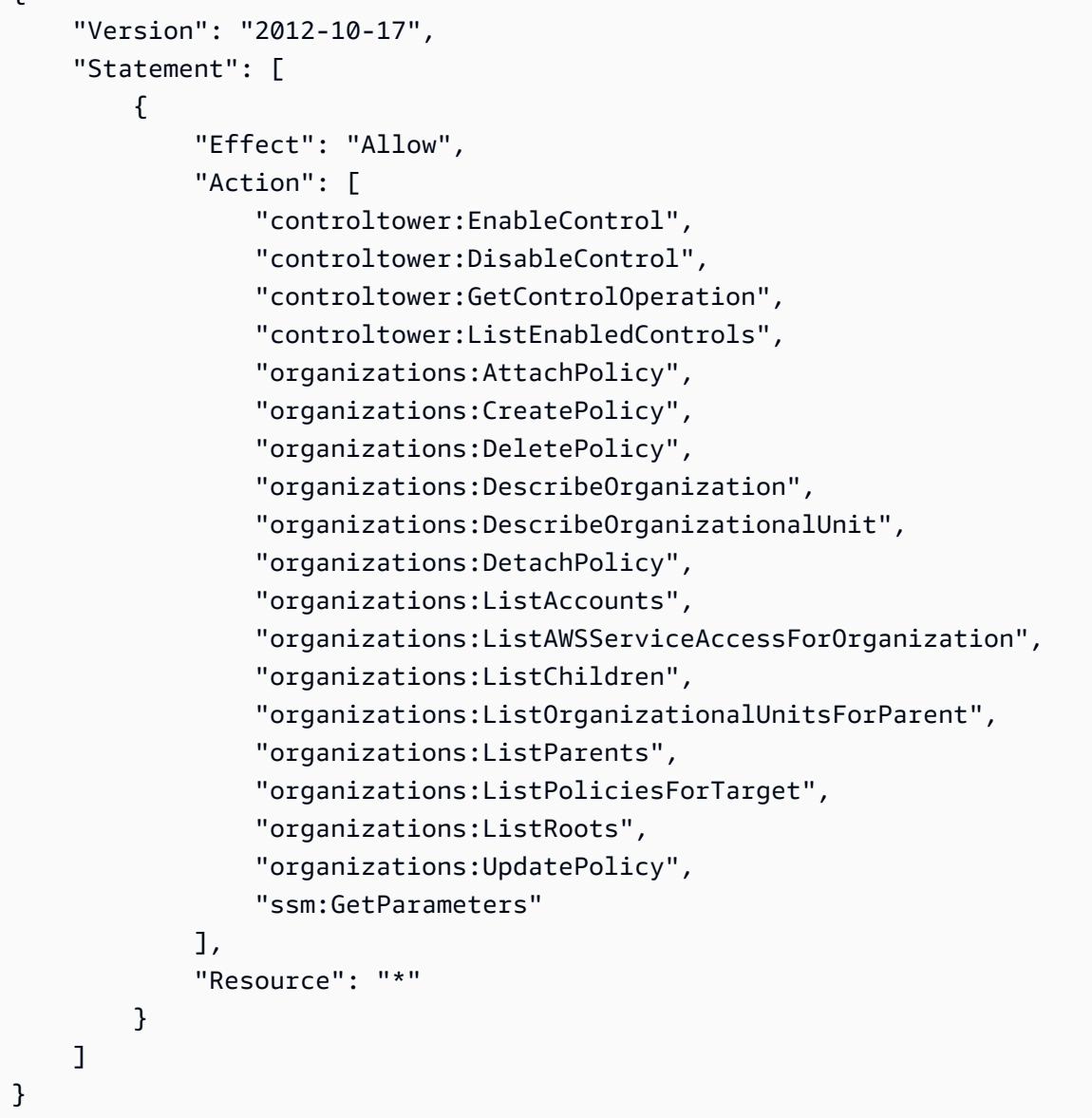

### **Trust policy**

The following custom trust policy allows a specific IAM role in the deployment account to assume the IAM role in the management account. Replace the following:

- <DEPLOYMENT-ACCOUNT-ID> is the ID of the deployment account
- <DEPLOYMENT-ROLE-NAME> is the name of the role in the deployment account that is allowed to assume the role in the management account

```
 "Version": "2012-10-17", 
     "Statement": [ 
          { 
              "Effect": "Allow", 
              "Principal": { 
                   "AWS": "arn:aws:iam::<DEPLOYMENT-ACCOUNT-ID>:role/<DEPLOYMENT-ROLE-
NAME>" 
              }, 
              "Action": "sts:AssumeRole", 
              "Condition": {} 
          } 
     ]
}
```
# **Deploy and manage AWS Control Tower controls by using Terraform**

*Created by Iker Reina Fuente (AWS) and Ivan Girardi (AWS)*

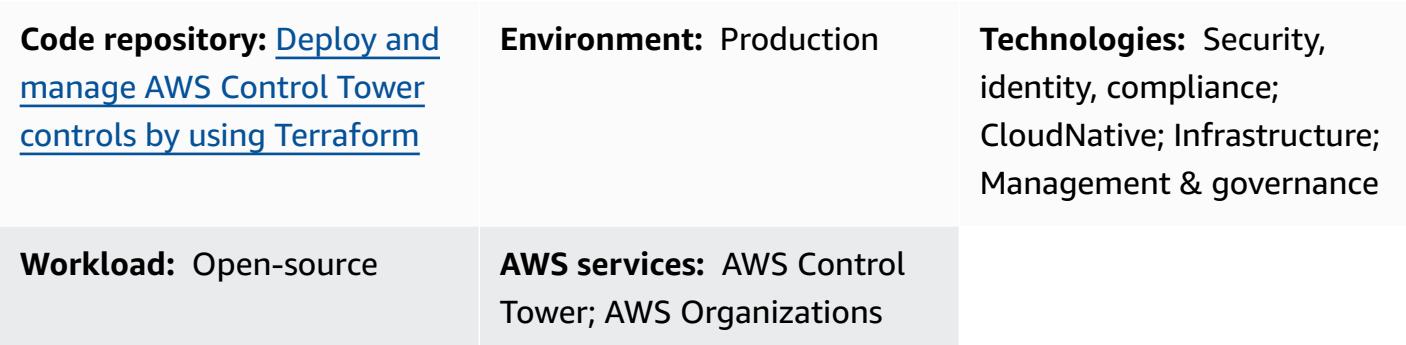

### **Summary**

This pattern describes how to use AWS Control Tower controls, HashiCorp Terraform, and infrastructure as code (IaC) to implement and administer preventive, detective, and proactive security controls. A [control](https://docs.aws.amazon.com/controltower/latest/userguide/controls.html) (also known as a *guardrail*) is a high-level rule that provides ongoing governance for your overall AWS Control Tower environment. For example, you can use controls to require logging for your AWS accounts and then configure automatic notifications if specific security-related events occur.

AWS Control Tower helps you implement preventive, detective, and proactive controls that govern your AWS resources and monitor compliance across multiple AWS accounts. Each control enforces a single rule. In this pattern, you use a provided IaC template to specify which controls you want to deploy in your environment.

AWS Control Tower controls apply to an entire [organizational](https://docs.aws.amazon.com/organizations/latest/userguide/orgs_getting-started_concepts.html#organizationalunit) unit (OU), and the control affects every AWS account within the OU. Therefore, when users perform any action in any account in your landing zone, the action is subject to the controls that govern the OU.

Implementing AWS Control Tower controls helps establish a strong security foundation for your AWS landing zone. By using this pattern to deploy the controls as IaC through Terraform, you can standardize the controls in your landing zone and more efficiently deploy and manage them.

To deploy AWS Control Tower controls as IaC, you can also use AWS Cloud Development Kit (AWS CDK) instead of Terraform. For more information, see Deploy and [manage](https://docs.aws.amazon.com/prescriptive-guidance/latest/patterns/deploy-and-manage-aws-control-tower-controls-by-using-aws-cdk-and-aws-cloudformation.html) AWS Control Tower controls by using AWS CDK and AWS [CloudFormation.](https://docs.aws.amazon.com/prescriptive-guidance/latest/patterns/deploy-and-manage-aws-control-tower-controls-by-using-aws-cdk-and-aws-cloudformation.html)

#### **Target audience**

This pattern is recommended for users who have experience with AWS Control Tower, Terraform, and AWS Organizations.

### **Prerequisites and limitations**

#### **Prerequisites**

- Active AWS accounts managed as an organization in AWS Organizations and an AWS Control Tower landing zone. For instructions, see Create an account [structure](https://www.wellarchitectedlabs.com/cost/100_labs/100_1_aws_account_setup/2_account_structure/) (AWS Well-Architected Labs).
- AWS Command Line Interface (AWS CLI), [installed](https://docs.aws.amazon.com/cli/latest/userguide/getting-started-install.html) and [configured.](https://docs.aws.amazon.com/cli/latest/userguide/cli-configure-files.html)
- An AWS Identity and Access Management (IAM) role in the management account that has permissions to deploy this pattern. For more information about the required permissions and a sample policy, see *Least privilege permissions for the IAM role* in the Additional [information](#page-5703-0) section of this pattern.
- Permissions to assume the IAM role in the management account.
- Apply the service control policy (SCP)-based control with the identifier **CT.CLOUDFORMATION.PR.1**. This SCP must be activated to deploy proactive controls. For instructions, see Disallow [management](https://docs.aws.amazon.com/controltower/latest/userguide/elective-controls.html#disallow-cfn-extensions) of resource types, modules, and hooks within the AWS [CloudFormation](https://docs.aws.amazon.com/controltower/latest/userguide/elective-controls.html#disallow-cfn-extensions) registry.
- Terraform CLI, [installed](https://developer.hashicorp.com/terraform/cli) (Terraform documentation).
- Terraform AWS Provider, [configured](https://hashicorp.github.io/terraform-provider-aws/) (Terraform documentation).
- Terraform backend, [configured](https://developer.hashicorp.com/terraform/language/settings/backends/configuration#using-a-backend-block) (Terraform documentation).

#### **Product versions**

- AWS Control Tower version 3.0 or later
- Terraform version 1.5 or later
- Terraform AWS Provider version 4.67 or later

### **Architecture**

### **Target architecture**

This section provides a high-level overview of this solution and the architecture established by the sample code. The following diagram shows controls deployed across the various accounts in the OU.

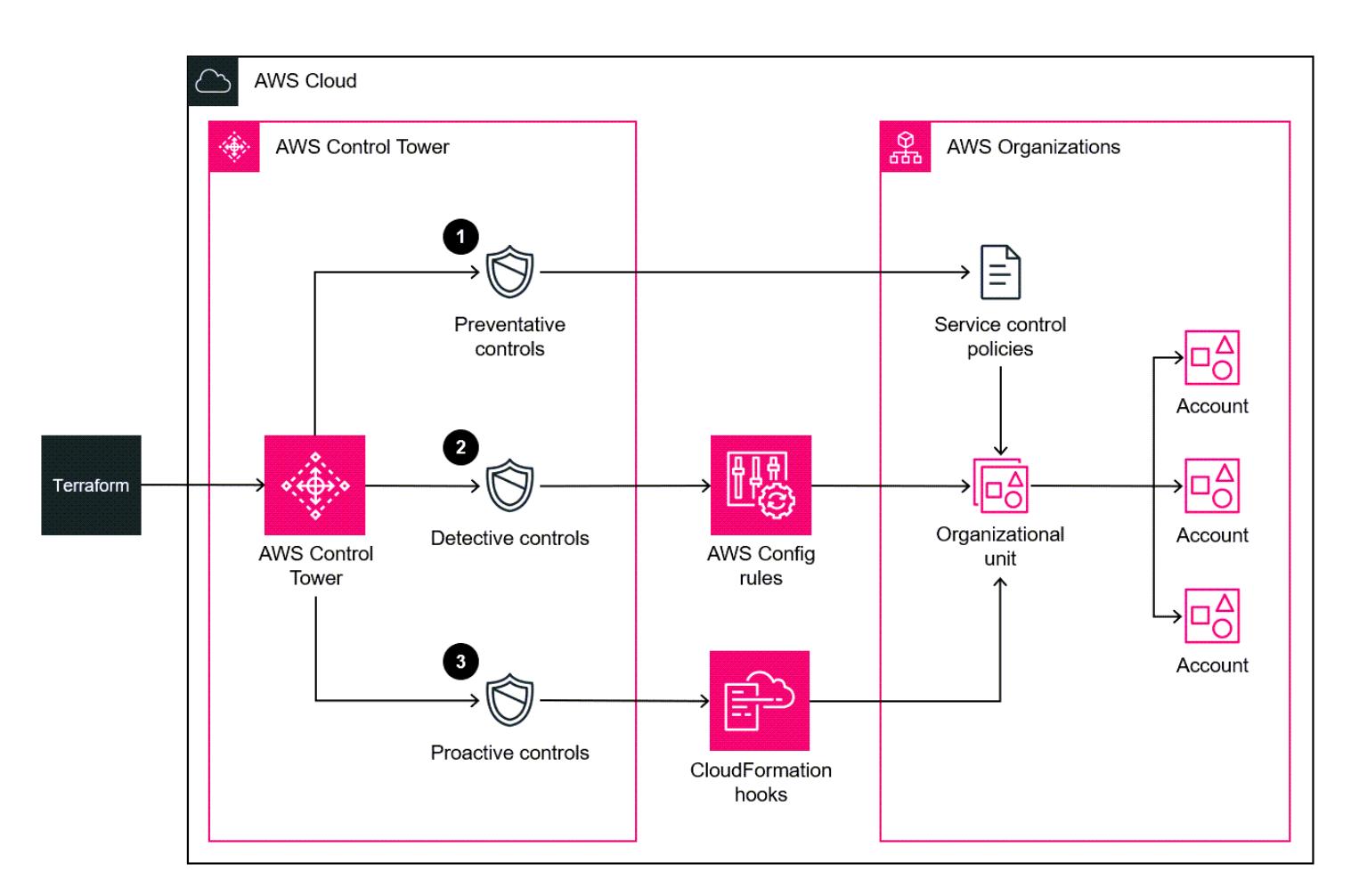

AWS Control Tower controls are categorized according to their *behavior* and their *guidance*.

There are three primary types of control behaviors:

- 1. *Preventive controls* are designed to prevent actions from occurring. These are implemented with service control [policies](https://docs.aws.amazon.com/organizations/latest/userguide/orgs_manage_policies_scps.html) (SCPs) in AWS Organizations. The status of a preventive control is either **enforced** or **not enabled**. Preventive controls are supported in all AWS Regions.
- 2. *Detective controls* are designed to detect specific events when they occur and log the action in CloudTrail. These are implemented with AWS [Config](https://docs.aws.amazon.com/config/latest/developerguide/evaluate-config.html) rules. The status of a detective control is

either **clear**, **in violation**, or **not enabled**. Detective controls apply only in those AWS Regions supported by AWS Control Tower.

3. *Proactive controls* scan resources that would be provisioned by AWS CloudFormation and check whether they are compliant with your company policies and objectives. Resources that are not compliant will not be provisioned. These are implemented with AWS [CloudFormation](https://docs.aws.amazon.com/cloudformation-cli/latest/userguide/hooks.html) hooks. The status of a proactive control is **PASS**, **FAIL**, or **SKIP**.

Control *guidance* is the recommended practice for how to apply each control to your OUs. AWS Control Tower provides three categories of guidance: *mandatory*, *strongly recommended*, and *elective*. The guidance of a control is independent of its behavior. For more information, see [Control](https://docs.aws.amazon.com/controltower/latest/userguide/controls.html#control-behavior) behavior and [guidance](https://docs.aws.amazon.com/controltower/latest/userguide/controls.html#control-behavior).

### **Tools**

#### **AWS services**

- AWS [CloudFormation](https://docs.aws.amazon.com/AWSCloudFormation/latest/UserGuide/Welcome.html) helps you set up AWS resources, provision them quickly and consistently, and manage them throughout their lifecycle across AWS accounts and Regions.
- AWS [Config](https://docs.aws.amazon.com/config/latest/developerguide/WhatIsConfig.html) provides a detailed view of the resources in your AWS account and how they're configured. It helps you identify how resources are related to one another and how their configurations have changed over time.
- AWS [Control](https://docs.aws.amazon.com/controltower/latest/userguide/what-is-control-tower.html) Tower helps you set up and govern an AWS multi-account environment, following prescriptive best practices.
- AWS [Organizations](https://docs.aws.amazon.com/organizations/latest/userguide/orgs_introduction.html) is an account management service that helps you consolidate multiple AWS accounts into an organization that you create and centrally manage.

### **Other tools**

• [HashiCorp](https://www.terraform.io/docs) Terraform is an open-source infrastructure as code (IaC) tool that helps you use code to provision and manage cloud infrastructure and resources.

### **Code repository**

The code for this pattern is available in the GitHub Deploy and [manage](https://github.com/aws-samples/aws-control-tower-controls-terraform) AWS Control Tower controls by using [Terraform](https://github.com/aws-samples/aws-control-tower-controls-terraform) repository.

### **Best practices**

- The IAM role used to deploy this solution should adhere to the principle of [least-privilege](https://docs.aws.amazon.com/IAM/latest/UserGuide/best-practices.html#grant-least-privilege) (IAM documentation).
- Follow the Best practices for AWS Control Tower [administrators](https://docs.aws.amazon.com/controltower/latest/userguide/best-practices.html) (AWS Control Tower documentation).

## <span id="page-5695-0"></span>**Epics**

### **Enable controls in the management account**

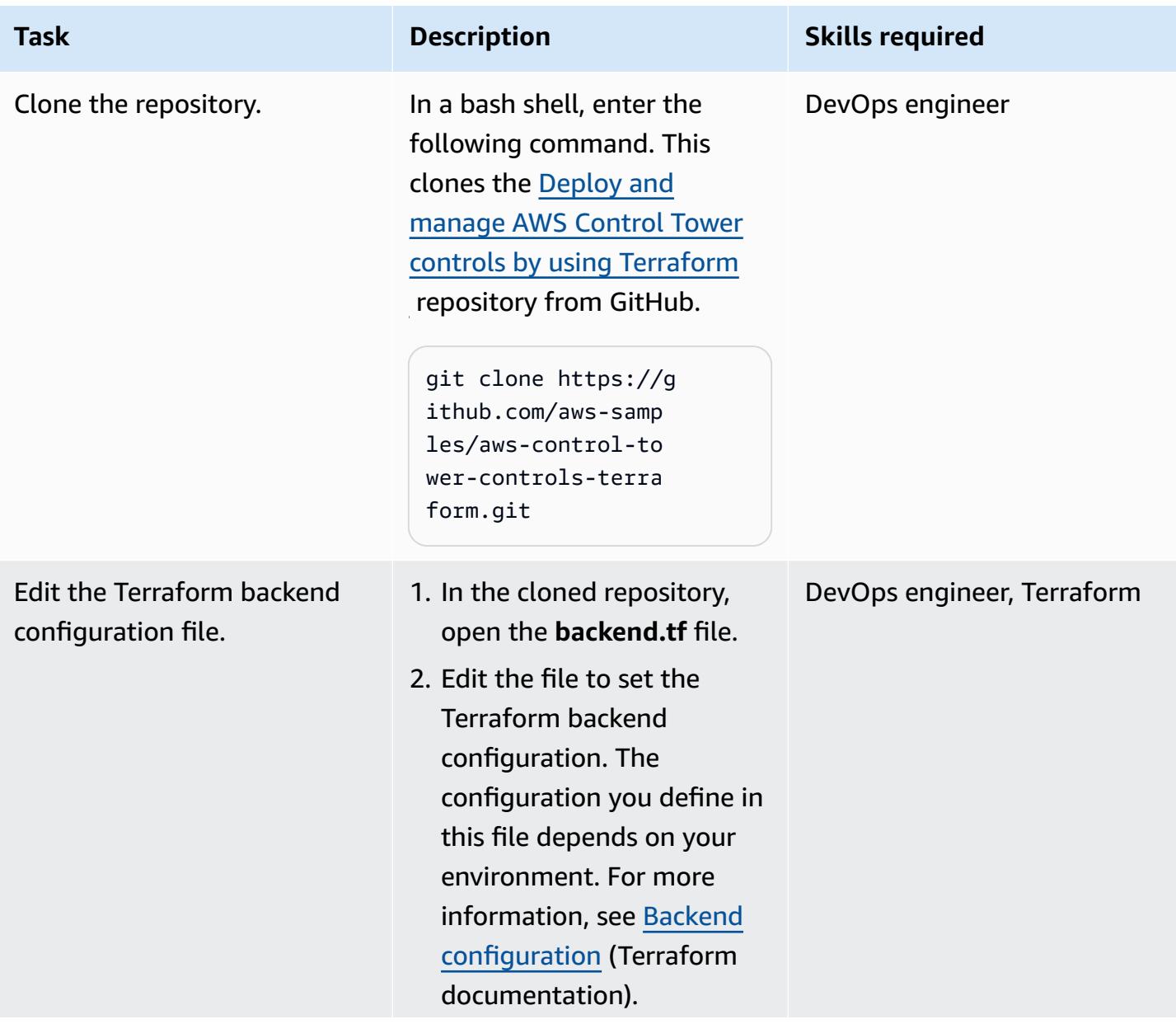

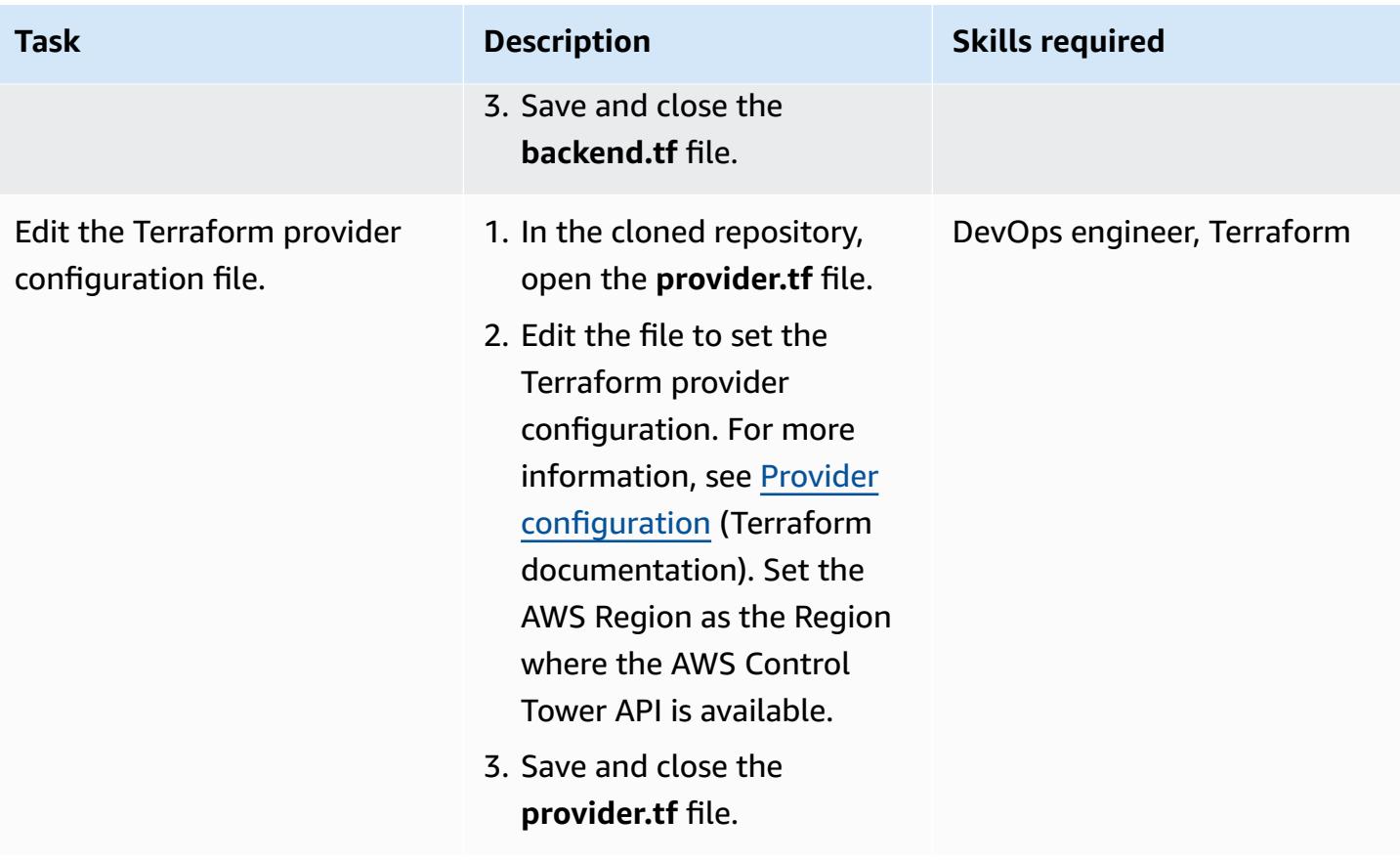

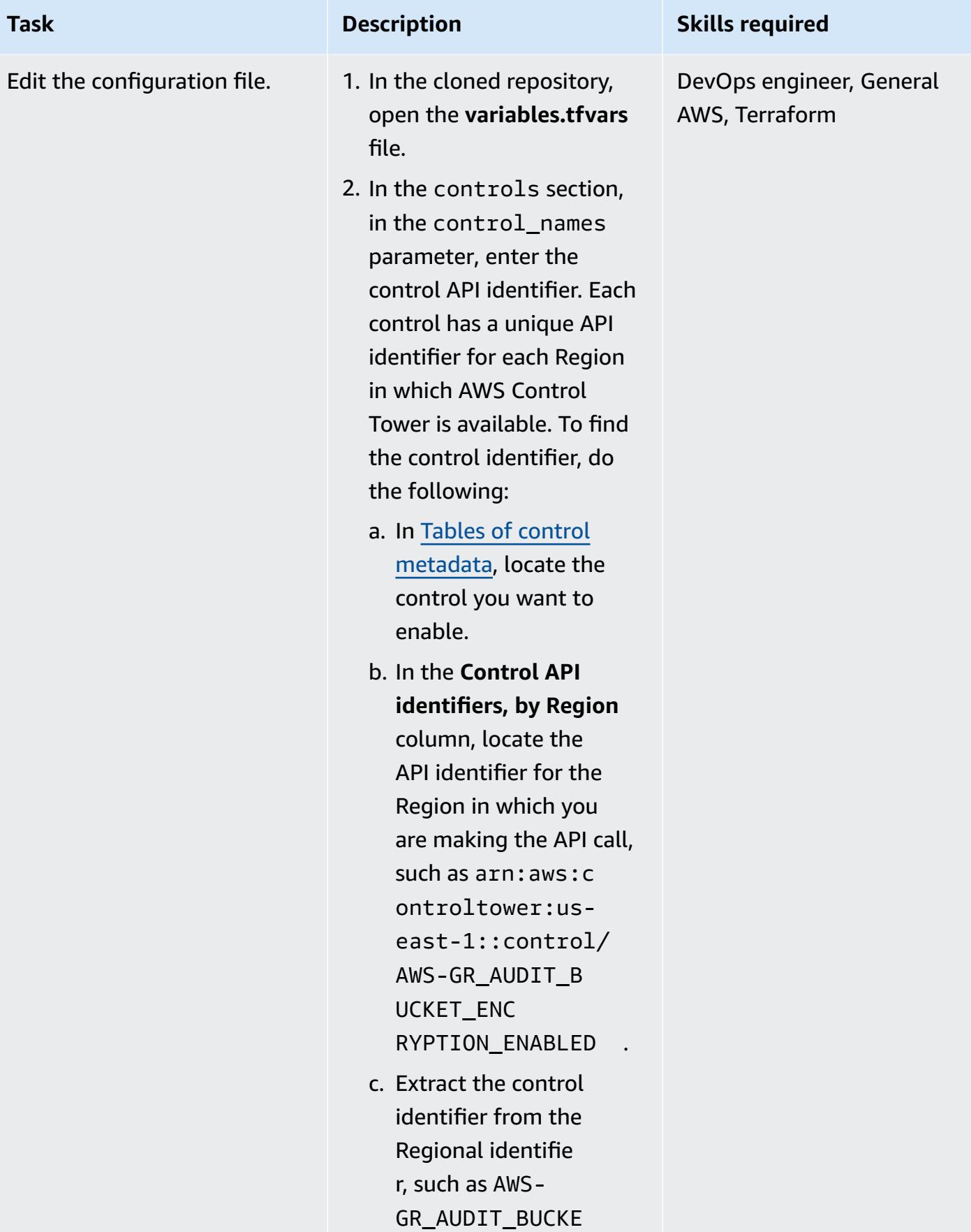

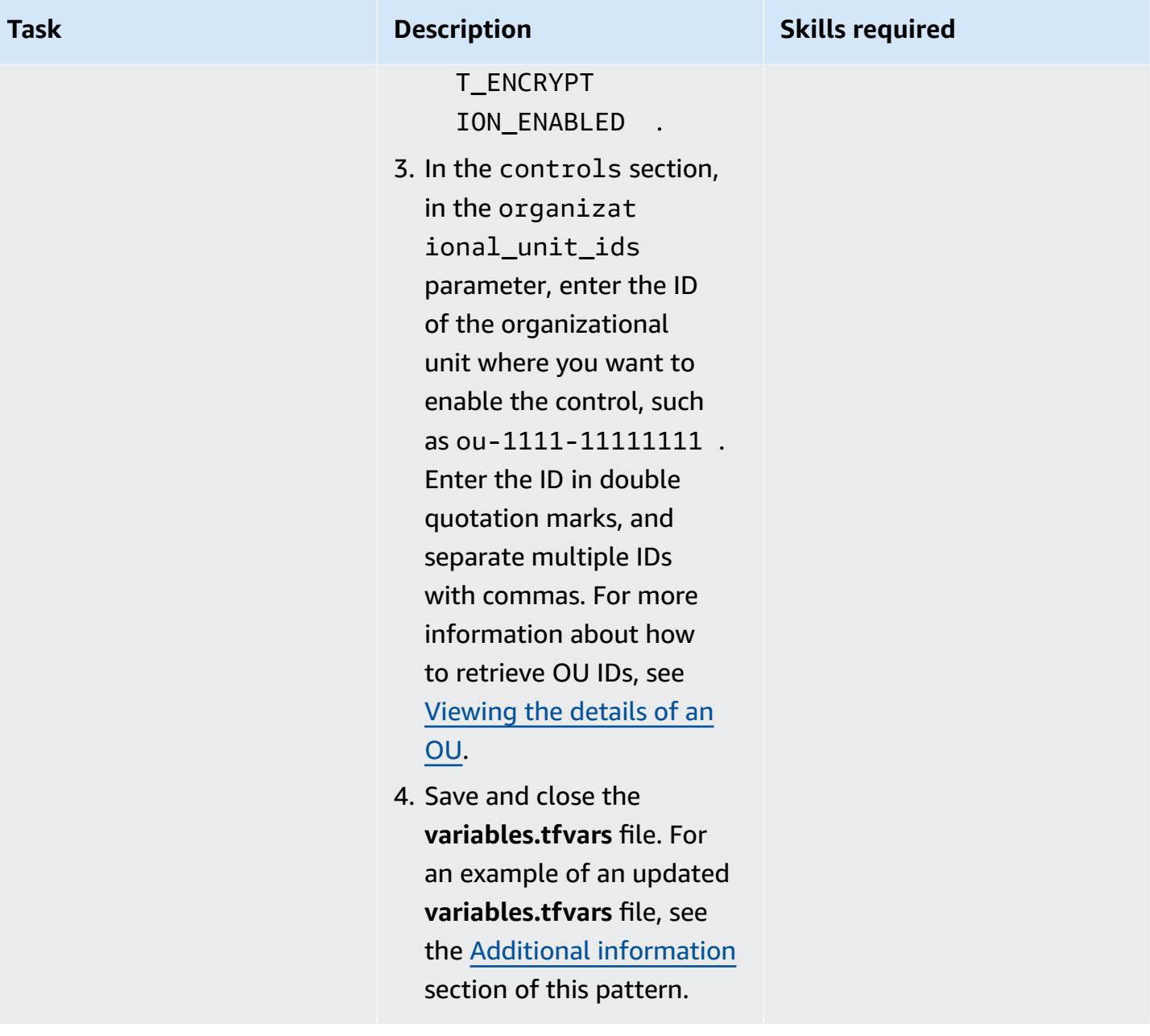

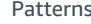

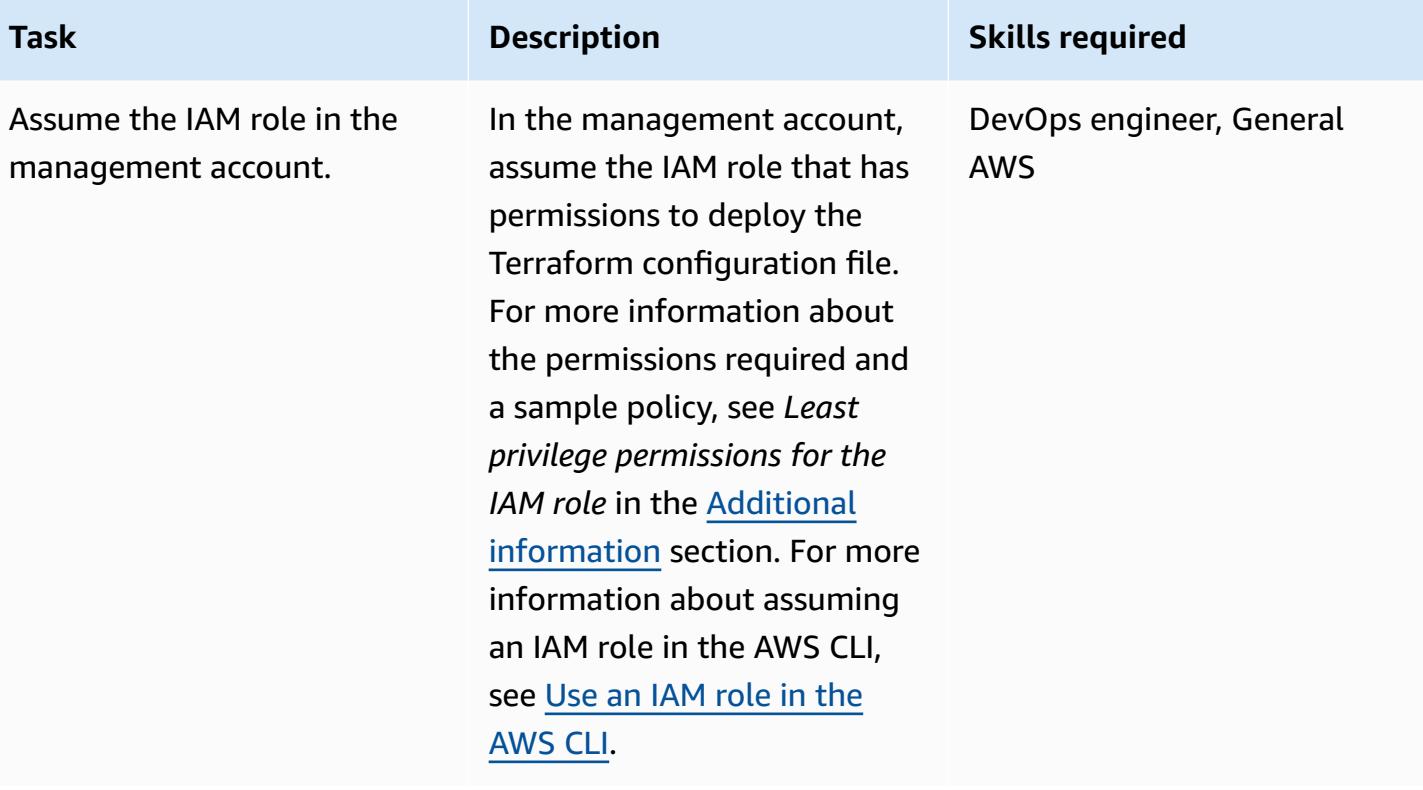

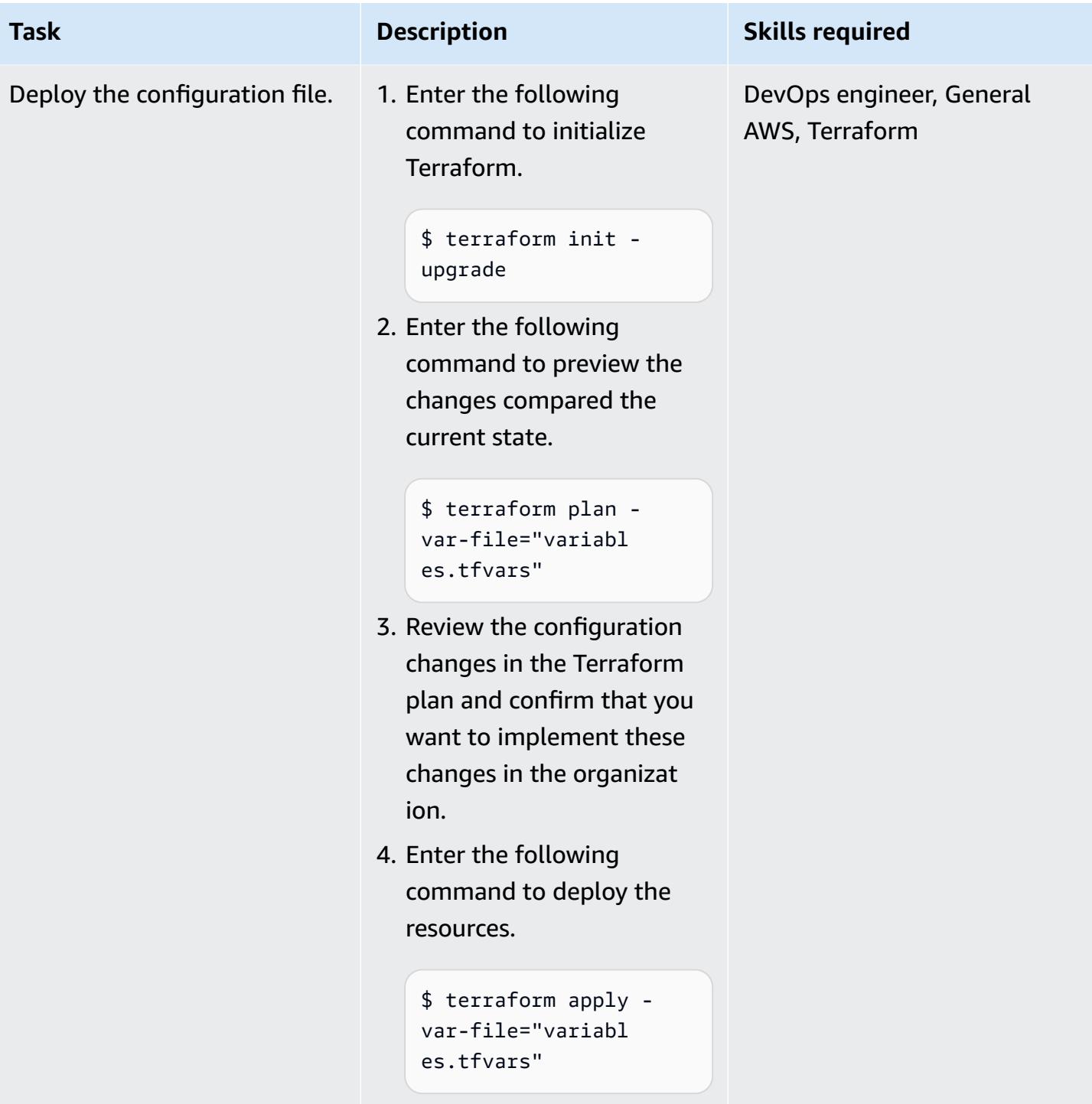

### **(Optional) Disable controls in the AWS Control Tower management account**

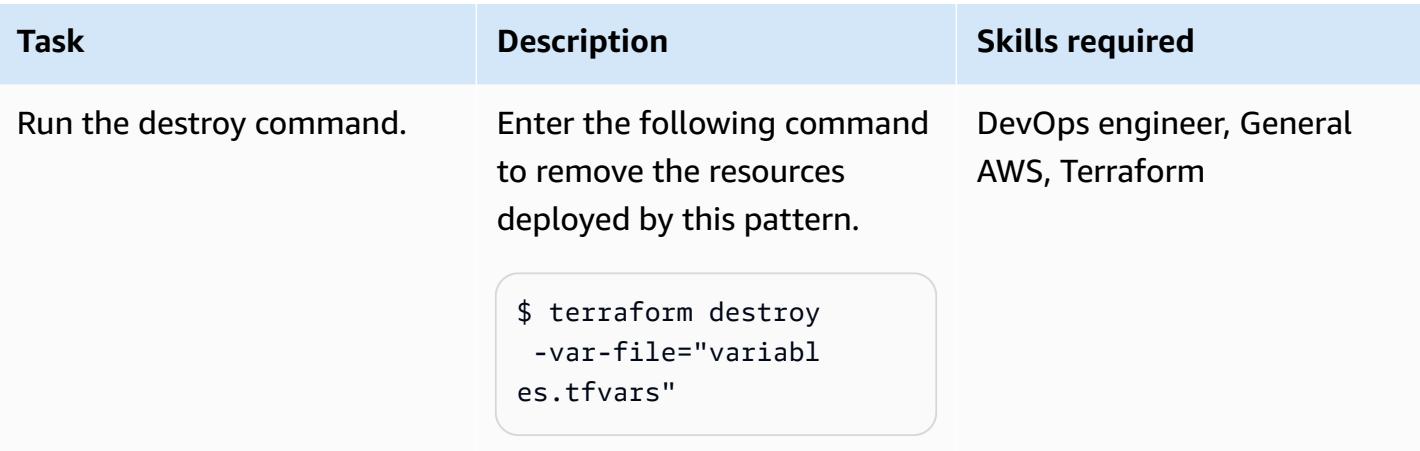

# **Troubleshooting**

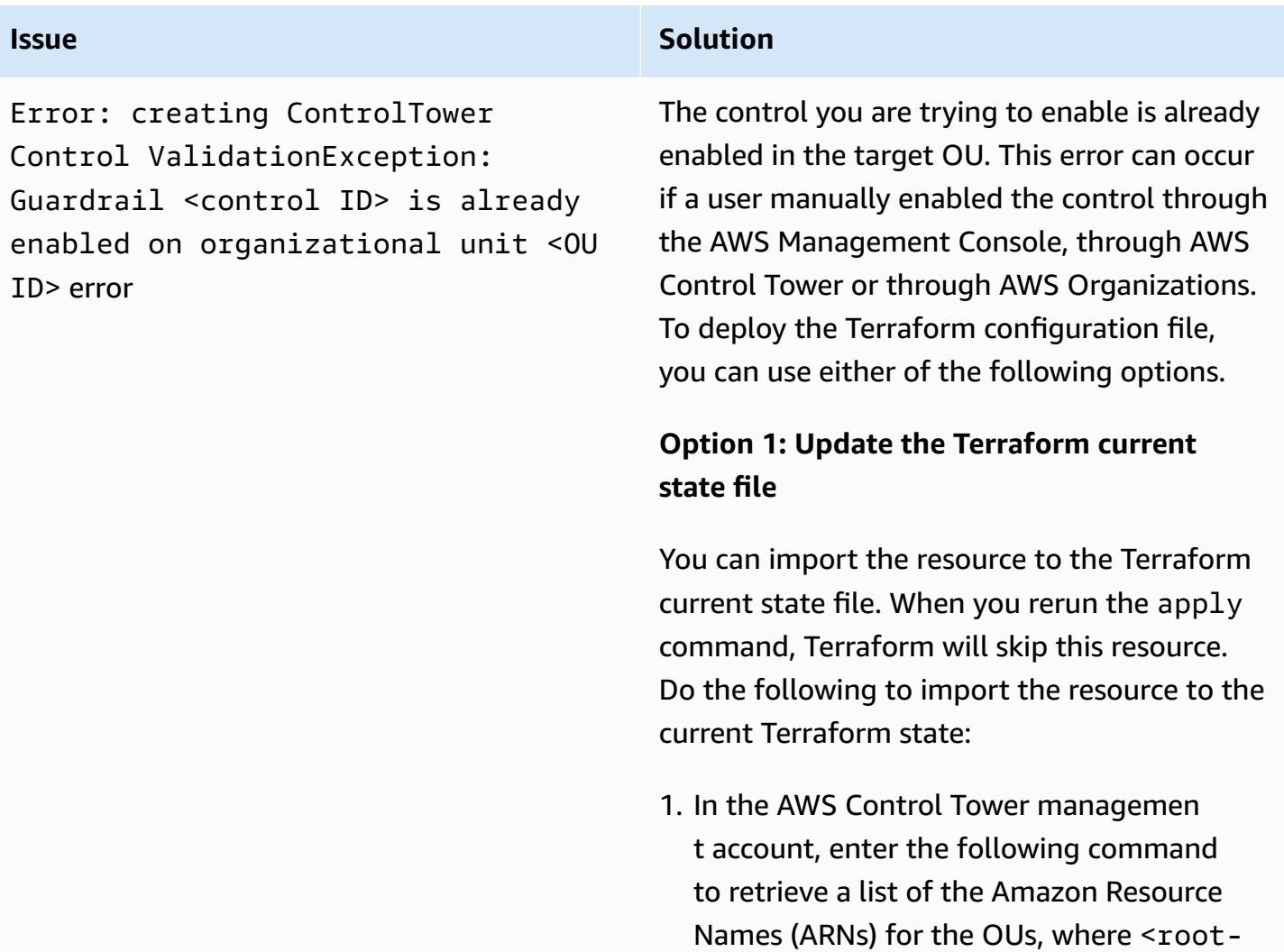

#### **Issue Solution**

ID> is the organization root. For more information about retrieving this ID, see [Viewing](https://docs.aws.amazon.com/organizations/latest/userguide/orgs_manage_org_details.html#orgs_view_root) the details of the root.

```
aws organizations list-orga 
nizational-units-for-parent --
parent-id <root-ID>
```
2. For each OU returned in the previous step, enter the following command, where <OU-ARN> is the ARN of the OU.

```
aws controltower list-enabled-contr 
ols --target-identifier <OU-ARN>
```
- 3. Copy the ARNs and perform the Terraform import in the required module so that it is included in the Terraform state. For instructions, see [Import](https://developer.hashicorp.com/terraform/language/import) (Terraform documentation).
- 4. Repeat the steps in *Deploy the configuration* in the [Epics](#page-5695-0) section.

#### **Option 2: Disable the control**

If you are working in a non-production environment, you can disable the control in the console. Reenable it by repeating the steps in *Deploy the configuration* in the [Epics](#page-5695-0) section. This approach is not recommended for production environments because there is a period of time when the control will be disabled. If you want to use this option in a production environment, you can implement temporary controls, such as temporarily applying a SCP in AWS Organizations.

### **Related resources**

#### **AWS documentation**

- About [controls](https://docs.aws.amazon.com/controltower/latest/userguide/controls.html) (AWS Control Tower documentation)
- [Controls](https://docs.aws.amazon.com/controltower/latest/userguide/controls-reference.html) library (AWS Control Tower documentation)
- Deploy and manage AWS Control Tower controls by using AWS CDK and AWS [CloudFormation](https://docs.aws.amazon.com/prescriptive-guidance/latest/patterns/deploy-and-manage-aws-control-tower-controls-by-using-aws-cdk-and-aws-cloudformation.html) (AWS Prescriptive Guidance)

#### **Other resources**

- [Terraform](https://www.terraform.io/)
- Terraform CLI [documentation](https://www.terraform.io/cli)

### <span id="page-5703-0"></span>**Additional information**

#### **Example variables.tfvars file**

The following is an example of an updated **variables.tfvars** file.

```
controls = [ 
     { 
          control_names = [ 
               "AWS-GR_ENCRYPTED_VOLUMES", 
               ... 
          ], 
          organizational_unit_ids = ["ou-1111-11111111", "ou-2222-22222222"...], 
     }, 
     { 
          control_names = [ 
               "AWS-GR_SUBNET_AUTO_ASSIGN_PUBLIC_IP_DISABLED", 
               ... 
          ], 
          organizational_unit_ids = ["ou-1111-11111111"...], 
     },
]
```
#### **Least privilege permissions for the IAM role**

This APG pattern requires that you assume an IAM role in the management account. Best practice is to assume a role with temporary permissions and limit the permissions according to the principle of least privilege. The following sample policy allows the minimum actions required to enable or disable AWS Control Tower controls.

```
{ 
     "Version": "2012-10-17", 
     "Statement": [ 
          { 
              "Effect": "Allow", 
              "Action": [ 
                   "controltower:EnableControl", 
                  "controltower:DisableControl", 
                  "controltower:GetControlOperation", 
                  "controltower:ListEnabledControls", 
                  "organizations:AttachPolicy", 
                  "organizations:CreatePolicy", 
                  "organizations:DeletePolicy", 
                  "organizations:DescribeOrganization", 
                  "organizations:DetachPolicy", 
                  "organizations:ListAccounts", 
                  "organizations:ListAWSServiceAccessForOrganization", 
                  "organizations:ListChildren", 
                  "organizations:ListOrganizationalUnitsForParent", 
                  "organizations:ListParents", 
                  "organizations:ListPoliciesForTarget", 
                   "organizations:ListRoots", 
                  "organizations:UpdatePolicy" 
              ], 
              "Resource": "*" 
         } 
    \mathbf{I}}
```
# **Deploy a pipeline that simultaneously detects security issues in multiple code deliverables**

**Code repository:** [Simple Code](https://github.com/awslabs/simple-code-scanning-pipeline)  [Scanning Pipeline](https://github.com/awslabs/simple-code-scanning-pipeline)

**Environment:** PoC or pilot **Technologies:** Security,

identity, compliance; DevOps

**AWS services:** AWS CloudFormation; AWS CodeBuild; AWS CodeCommit; AWS CodePipeline

### **Summary**

The Simple Code [Scanning](https://github.com/awslabs/simple-code-scanning-pipeline) Pipeline (SCSP) provides two-click creation of a code analysis pipeline that runs industry-standard open-source security tools in parallel. This enables developers to check the quality and security of their code without having to install tools or even understand how to run them. This helps you reduce vulnerabilities and misconfigurations in code deliverables. It also reduces the amount of time your organization spends installing, researching, and configuring security tools.

Before SCSP, scanning code using this particular suite of tools required developers to locate, manually install, and configure the software analysis tools. Even locally installed, all-in-one tools, such as Automated Security Helper (ASH), require configuring a Docker container in order to run. However, with SCSP, a suite of industry-standard code analysis tools runs automatically in the AWS Cloud. With this solution, you use Git to push your code deliverables, and then you receive a visual output with at-a-glance insights into which security checks failed.

### **Prerequisites and limitations**

- An active AWS account
- One or more code deliverables that you want to scan for security issues
- AWS Command Line Interface (AWS CLI), [installed](https://docs.aws.amazon.com/cli/latest/userguide/getting-started-install.html) and [configured](https://docs.aws.amazon.com/cli/latest/userguide/cli-chap-configure.html)
- Python version 3.0 or later and pip version 9.0.3 or later, [installed](https://www.python.org/downloads/windows/)
- Git, [installed](https://github.com/git-guides/install-git)

• Install [git-remote-codecommit](https://docs.aws.amazon.com/codecommit/latest/userguide/setting-up-git-remote-codecommit.html#setting-up-git-remote-codecommit-install) on your local workstation

### **Architecture**

### **Target technology stack**

- AWS CodeCommit repository
- AWS CodeBuild project
- AWS CodePipeline pipeline
- Amazon Simple Storage Service (Amazon S3) bucket
- AWS CloudFormation template

#### **Target architecture**

The SCSP for static code analysis is a DevOps project designed to give security feedback on deliverable code.

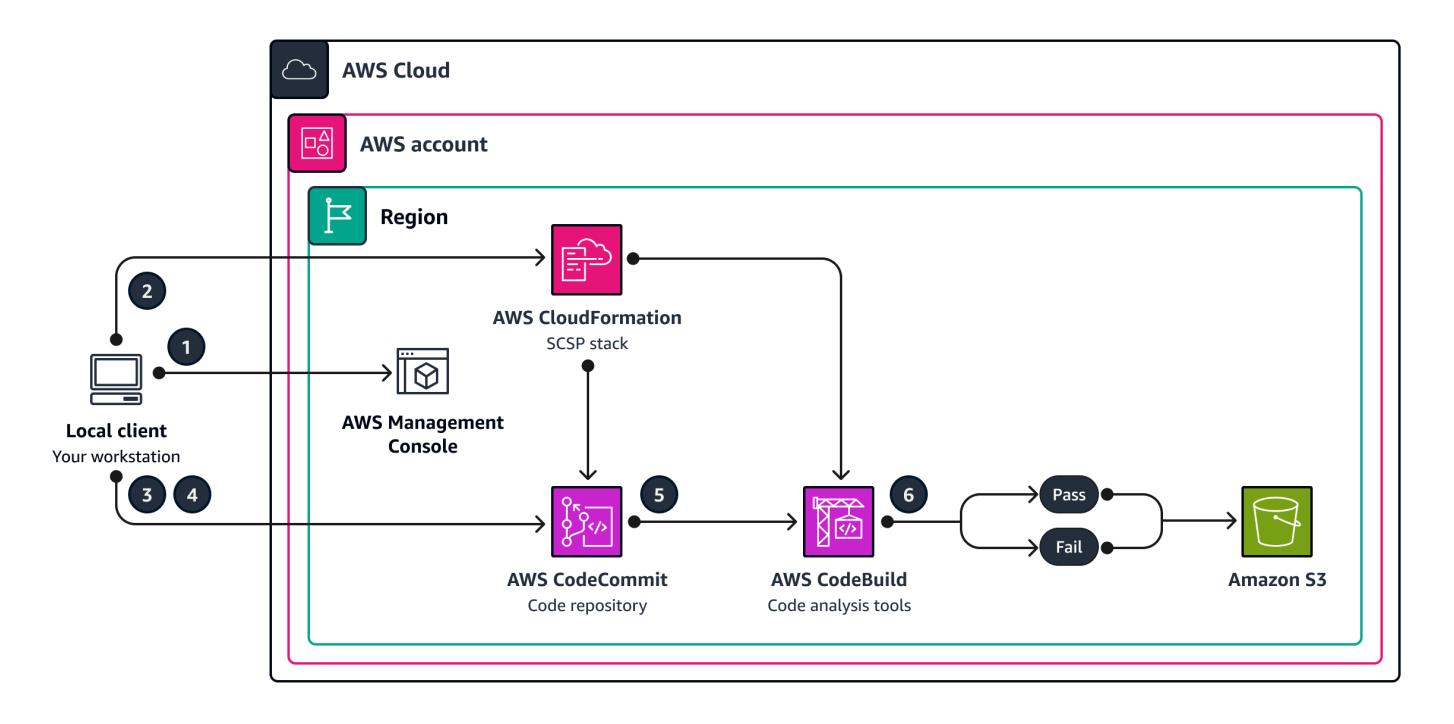

- 1. In the AWS Management Console, log into the target AWS account. Confirm that you are in the AWS Region where you want to deploy the pipeline.
- 2. Use the CloudFormation template in the code repository to deploy the SCSP stack. This creates a new CodeCommit repository and CodeBuild project.

**Note**: As an alternative deployment option, you can use an existing CodeCommit by providing the Amazon Resource Name (ARN) of the repository as a parameter during stack deployment.

- 3. Clone the repository to your local workstation, and then add any files to their respective folders in the cloned repository.
- 4. Use Git to add, commit, and push the files to the CodeCommit repository.
- 5. Pushing to the CodeCommit repository initiates a CodeBuild job. The CodeBuild project uses the security tools to scan the code deliverables.
- 6. Review the output of the pipeline. Security tools that found error-level issues will result in failed actions in the pipeline. Fix these errors or suppress them as false positives. Review details of the tool output in the **Action details** in CodePipeline or in the pipeline's S3 bucket.

### **Tools**

#### **AWS services**

- AWS [CloudFormation](https://docs.aws.amazon.com/AWSCloudFormation/latest/UserGuide/Welcome.html) helps you set up AWS resources, provision them quickly and consistently, and manage them throughout their lifecycle across AWS accounts and Regions.
- AWS [CodeBuild](https://docs.aws.amazon.com/codebuild/latest/userguide/welcome.html) is a fully managed build service that helps you compile source code, run unit tests, and produce artifacts that are ready to deploy.
- AWS [CodeCommit](https://docs.aws.amazon.com/codecommit/latest/userguide/welcome.html) is a version control service that helps you privately store and manage Git repositories, without needing to manage your own source control system.

### **Other tools**

For a complete list of tools that SCSP uses to scan code deliverables, see the SCSP [readme](https://github.com/awslabs/simple-code-scanning-pipeline/blob/main/README.md) in GitHub.

### **Code repository**

The code for this pattern is available in the Simple Code [Scanning](https://github.com/awslabs/simple-code-scanning-pipeline) Pipeline (SCSP) repository in GitHub.

# **Epics**

### **Deploy the SCSP**

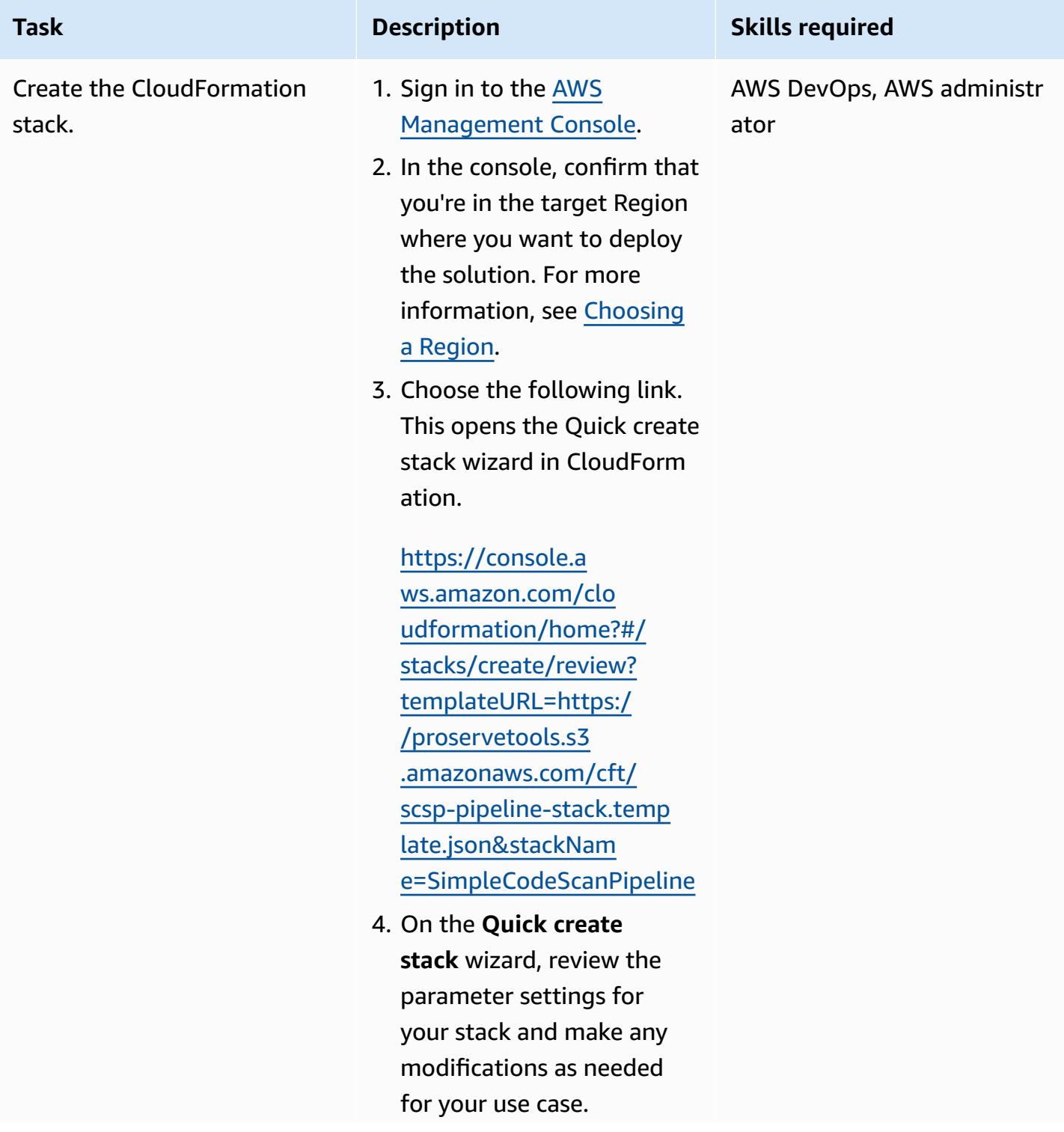

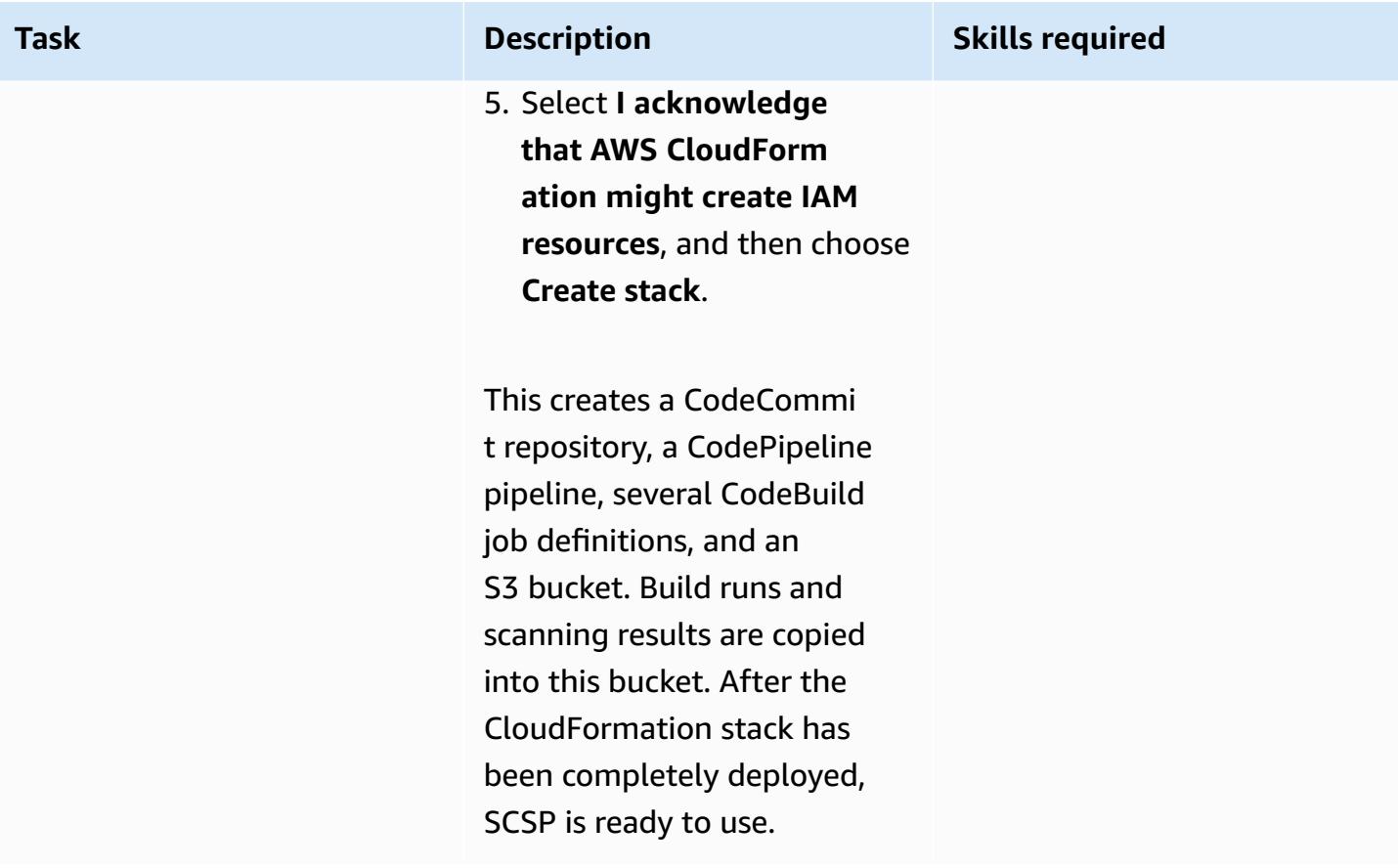

### **Use the pipeline**

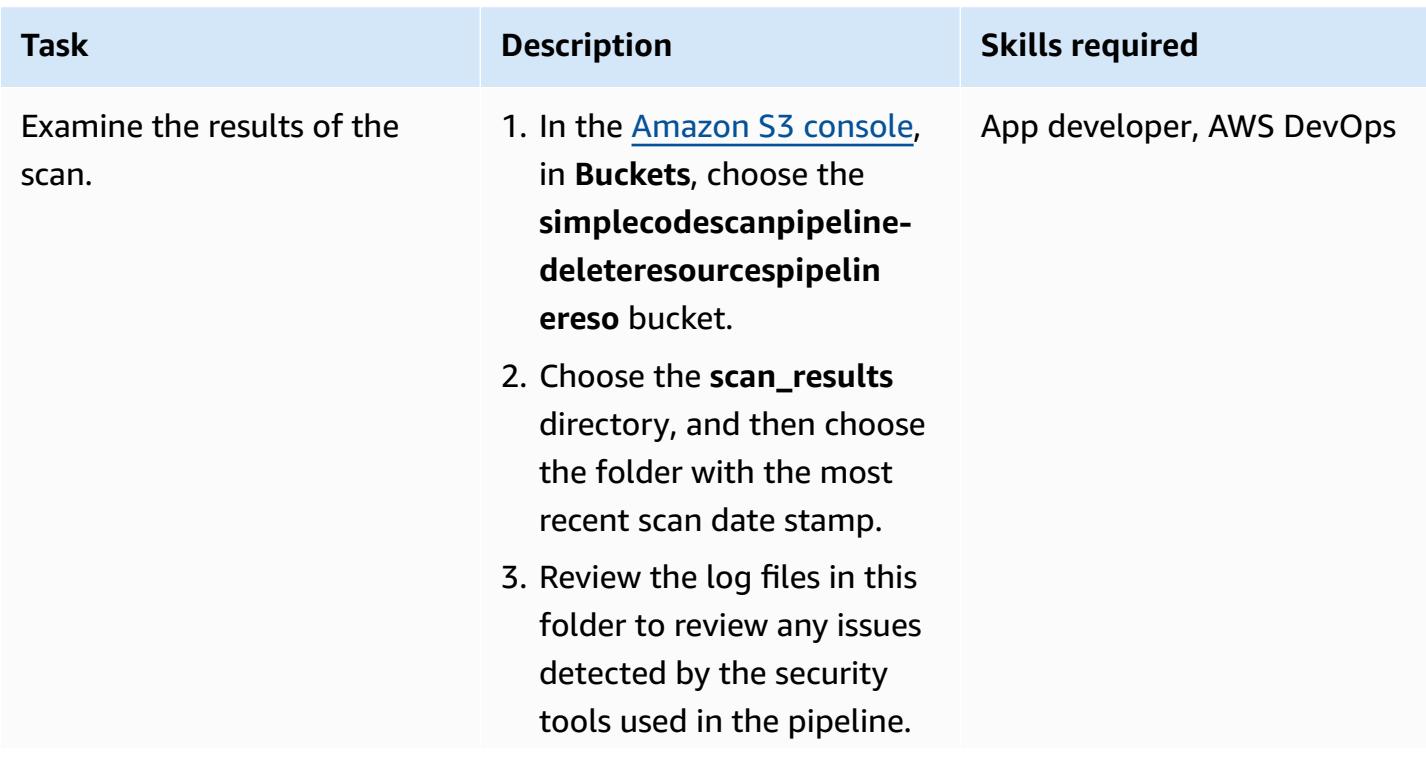

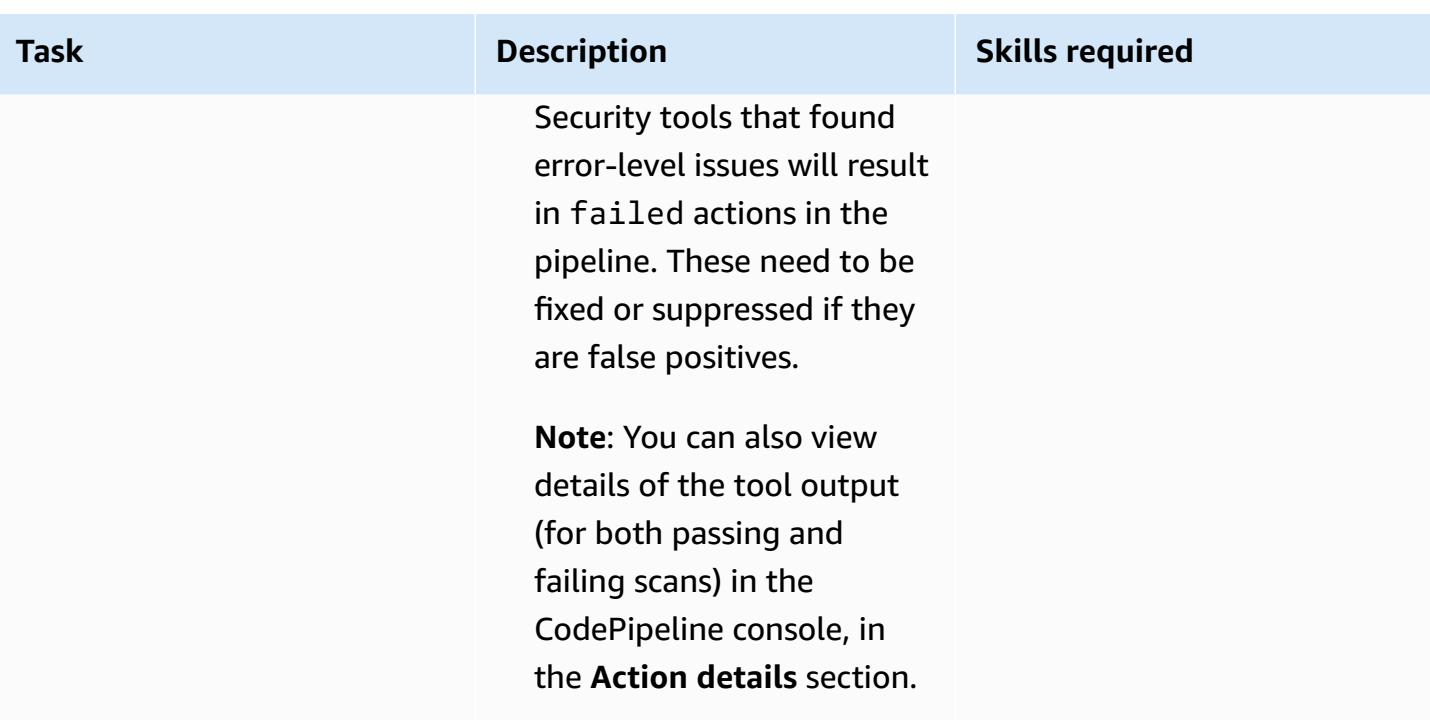

# **Troubleshooting**

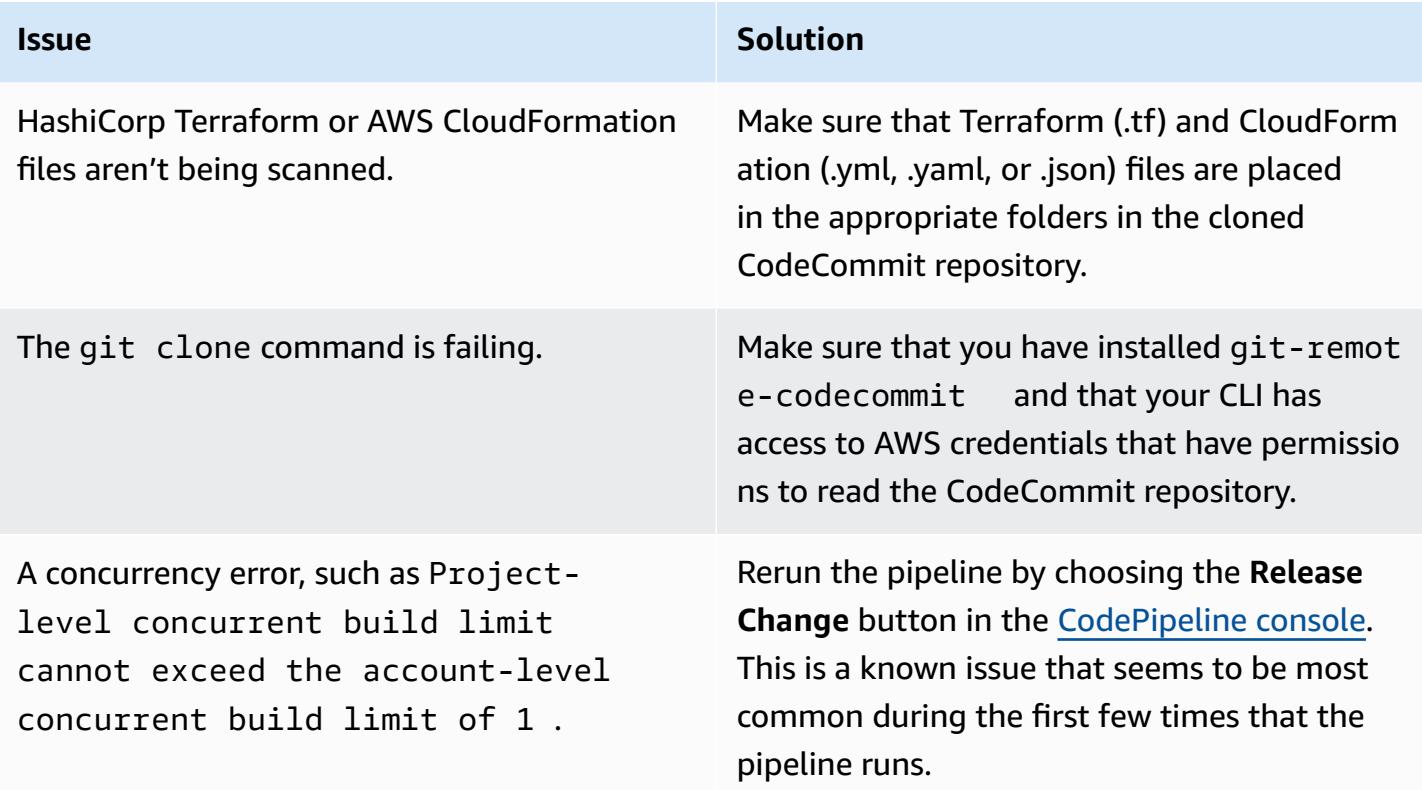

### **Related resources**

Provide [feedback](https://github.com/awslabs/simple-code-scanning-pipeline/issues) on the SCSP project.

### **Additional information**

**FAQ**

### *Is the SCSP project the same as Automated Security Helper (ASH)?*

No. Use ASH when you want a CLI tool that runs code-scanning tools by using containers. [Automated](https://github.com/awslabs/automated-security-helper) Security Helper (ASH) is a tool that is designed to reduce the probability of a security violation in new code, infrastructure, or IAM resource configuration. ASH is a command-line utility that can be run locally. Local use requires a container environment be installed and operational on the system.

Use SCSP when you want an easier setup pipeline than ASH. SCSP requires no local installations. SCSP is designed to run checks individually in a pipeline and display results by tool. SCSP also avoids a lot of the overhead with setting up Docker, and it is operating system (OS) agnostic.

#### *Is SCSP just for security teams?*

No, anyone can deploy the pipeline to determine which parts of their code are failing security checks. For example, non-security users can use SCSP to check their code before reviewing with their security teams.

### Can I use SCSP if I'm working with another type of repository, such as GitLab, GitHub, or Bitbucket?

You can configure a local git repository to point to two different remote repositories. For example, you could clone an existing GitLab repository, create a SCSP instance (specifying CloudFormation, Terraform, and AWS Config Rules Development Kit (AWS RDK) folders, if needed), and then use git remote add upstream <SCSPGitLink> to point the local repository at the SCSP CodeCommit repository as well. This allows for code changes to be sent to SCSP first, validated, then, after any additional updates are made to address findings, pushed to the GitLab, GitHub, or Bitbucket repository. For more information about multiple remotes, see Push [commits](https://docs.aws.amazon.com/codecommit/latest/userguide/how-to-mirror-repo-pushes.html) to an additional Git [repository](https://docs.aws.amazon.com/codecommit/latest/userguide/how-to-mirror-repo-pushes.html) (AWS blog post).

**Note**: Be careful of drift, such as avoid making changes through web interfaces.

#### **Contributing and adding your own actions**

SCSP setup is maintained as a GitHub project, which contains the source code for the SCSP AWS Cloud Development Kit (AWS CDK) application. To add additional checks to the pipeline, the AWS CDK application needs to be updated and then synthesized or deployed into the target AWS account where the pipeline will run. To do this, start by cloning the SCSP GitHub [project,](https://github.com/awslabs/simple-code-scanning-pipeline) and then find the stack definition file in the lib folder.

If there's an additional check you would like to add, the StandardizedCodeBuildProject class in the AWS CDK code makes it very straightforward to add actions. Provide the name, description, and install or build commands. AWS CDK creates the CodeBuild project by using sensible default values. In addition to creating the build project, you need to add it to the CodePipeline actions in the build stage. When designing a new check, the action should FAIL if the scanning tool detects problems or fails to run. The action should PASS if the scanning tool doesn't detect any problems. For an example of configuring a tool, review the code for the Bandit action.

For more information about expected input and outputs, see the repository [documentation](https://github.com/awslabs/simple-code-scanning-pipeline/blob/main/README.md).

If you add custom actions, you need to deploy SCSP by using cdk deploy or cdk synth  $+$ CloudFormation deploy. This is because the **Quick create stack** CloudFormation template is maintained by the repo owners.

# **Deploy detective attribute-based access controls for public subnets by using AWS Config**

*Created by Alberto Menendez (AWS)*

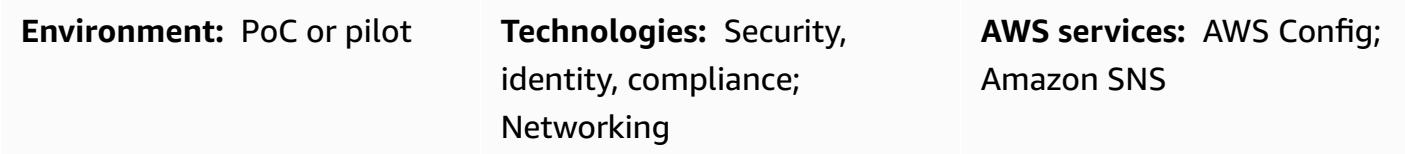

### **Summary**

Distributed edge network architectures rely on network edge security that runs alongside the workloads in their virtual private clouds (VPCs). This provides unprecedented scalability in comparison to the more common, centralized approach. Although deploying public subnets in workload accounts can provide benefits, it also introduces new security risks because it increases the attack surface. We recommend that you deploy only Elastic Load Balancing (ELB) resources, such as Application Load Balancers, or NAT gateways in the public subnets of these VPCs. Using load balancers and NAT gateways in dedicated public subnets helps you implement fine-grained control for inbound and outbound traffic.

We recommend that you implement both preventative and detective controls to limit the types of resources that can be deployed in public subnets. For more information about using attributebased access control (ABAC) to deploy preventative controls for public subnets, see [Deploy](https://docs.aws.amazon.com/prescriptive-guidance/latest/patterns/deploy-preventative-attribute-based-access-controls-for-public-subnets.html) preventative [attribute-based](https://docs.aws.amazon.com/prescriptive-guidance/latest/patterns/deploy-preventative-attribute-based-access-controls-for-public-subnets.html) access controls for public subnets. Although effective for most situations, these preventative controls might not address all possible use cases. Therefore, this pattern builds on the ABAC approach and helps you configure alerts about noncompliant resources that are deployed in public subnets. The solution checks whether elastic network interfaces belong to a resource that is not allowed in public subnets.

To achieve this, this pattern uses AWS Config [custom](https://docs.aws.amazon.com/config/latest/developerguide/evaluate-config_develop-rules.html) rules and [ABAC.](https://aws.amazon.com/identity/attribute-based-access-control/) The custom rule processes the configuration of an elastic network interface whenever it is created or modified. At a high level, this rule performs two actions to determine whether the network interface is compliant:

1. To determine whether the network interface is in scope of the rule, the rule checks whether the subnet has specific [AWS](https://docs.aws.amazon.com/tag-editor/latest/userguide/tagging.html) tags that indicate it is a public subnet. For example, this tag might be IsPublicFacing=True.

2. If the network interface is deployed in a public subnet, the rule checks which AWS service created this resource. If the resource is not an ELB resource or NAT gateway, it marks the resource as noncompliant.

### **Prerequisites and limitations**

#### **Prerequisites**

- An active AWS account
- AWS Config, [set up](https://docs.aws.amazon.com/config/latest/developerguide/gs-console.html) in the workload account
- Permissions to deploy the required resources in the workload account
- A VPC with public subnets
- Tags properly applied to identify the target public subnets
- (Optional) An organization in AWS Organizations
- (Optional) A central security account that is the delegated administrator for AWS Config and AWS Security Hub

### **Architecture**

#### **Target architecture**

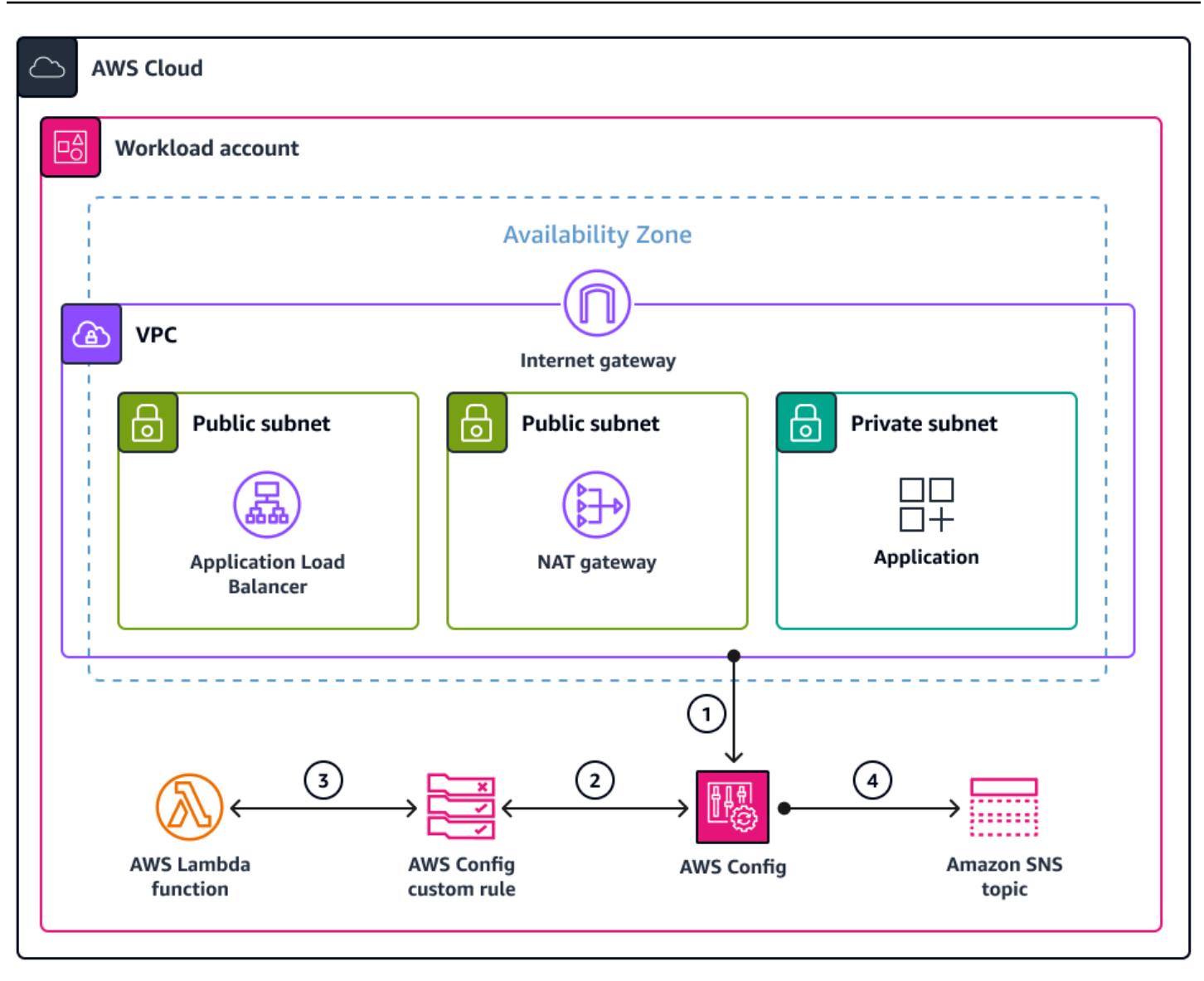

The diagram illustrates the following:

- 1. When an elastic network interface resource (AWS::EC2::NetworkInterface) is deployed or modified, AWS Config captures the event and the configuration.
- 2. AWS Config matches this event against the custom rule used to evaluate the configuration.
- 3. The AWS Lambda function associated with this custom rule is invoked. The function evaluates the resource and applies the specified logic to determine if the resource configuration is COMPLIANT, NON\_COMPLIANT or NOT\_APPLICABLE.
- 4. If a resource is determined to be NON\_COMPLIANT, AWS Config sends an alert through Amazon Simple Notification Service (Amazon SNS).

**Note**: If this account is a member account in AWS Organizations, you can send compliance data to a central security account through AWS Config or AWS Security Hub.

#### **Lambda function evaluation logic**

The following diagram shows the logic applied by the Lambda function to evaluate the compliance of the elastic network interface.

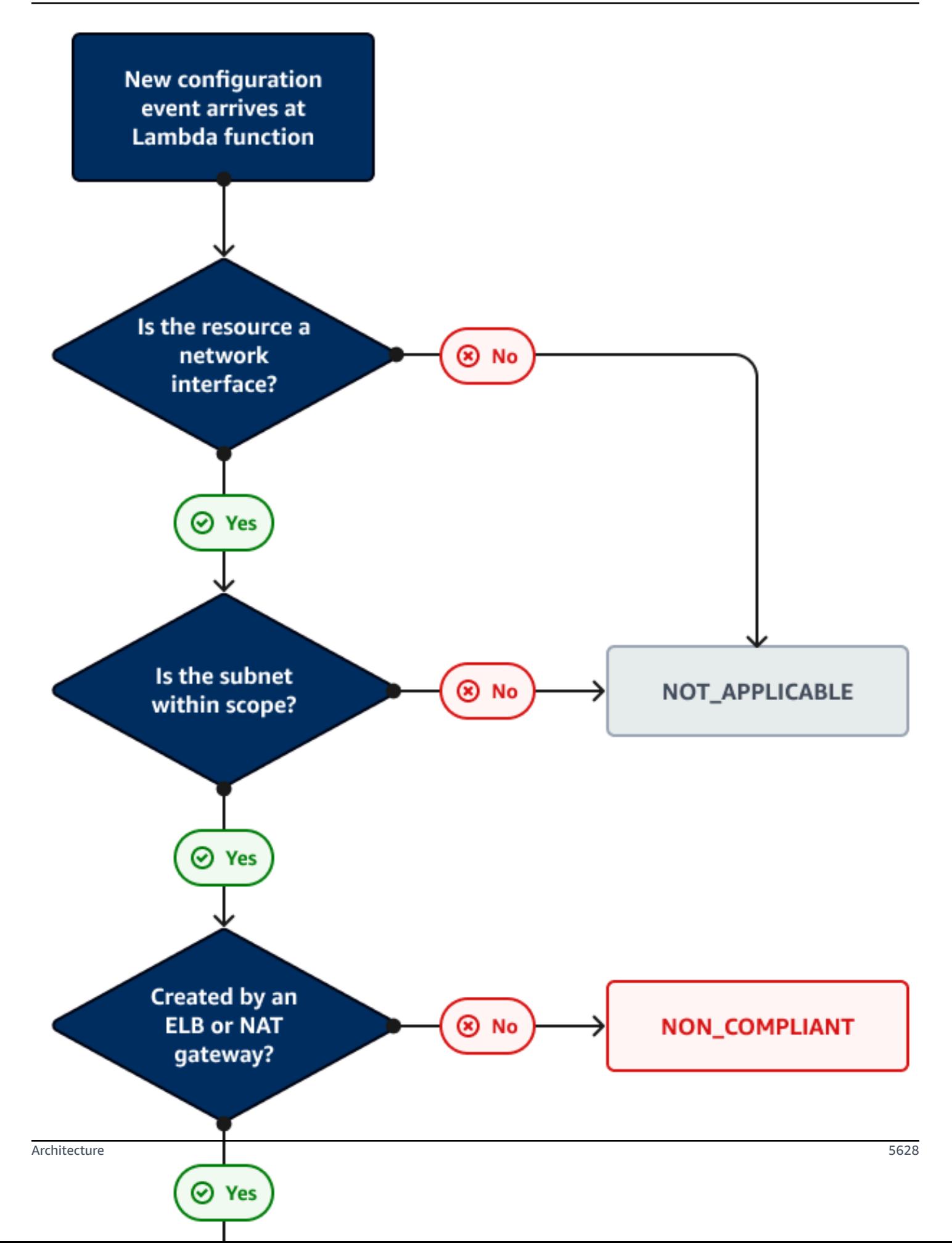

#### **Automation and scale**

This pattern is a detective solution. You can also complement it with a remediation rule to automatically resolve any noncompliant resources. For more information, see [Remediating](https://docs.aws.amazon.com/config/latest/developerguide/remediation.html) [Noncompliant](https://docs.aws.amazon.com/config/latest/developerguide/remediation.html) Resources with AWS Config Rules.

You can scale this solution by:

- Enforcing application of the corresponding AWS tags that you establish to identify public-facing subnets. For more information, see Tag [policies](https://docs.aws.amazon.com/organizations/latest/userguide/orgs_manage_policies_tag-policies.html) in the AWS Organizations documentation.
- Configuring a central security account that applies the AWS Config custom rule to every workload account in the organization. For more information, see Automate [configuration](https://aws.amazon.com/blogs/mt/automate-configuration-compliance-at-scale-in-aws/) [compliance](https://aws.amazon.com/blogs/mt/automate-configuration-compliance-at-scale-in-aws/) at scale in AWS (AWS blog post).
- Integrating AWS Config with AWS Security Hub in order to capture, centralize, and notify at scale. For more information, see [Configuring](https://docs.aws.amazon.com/securityhub/latest/userguide/securityhub-prereq-config.html) AWS Config in the AWS Security Hub documentation.

### **Tools**

- AWS [Config](https://docs.aws.amazon.com/config/latest/developerguide/WhatIsConfig.html) provides a detailed view of the resources in your AWS account and how they're configured. It helps you identify how resources are related to one another and how their configurations have changed over time.
- [Elastic Load Balancing \(ELB\)](https://docs.aws.amazon.com/elasticloadbalancing/latest/userguide/what-is-load-balancing.html) distributes incoming application or network traffic across multiple targets. For example, you can distribute traffic across Amazon Elastic Compute Cloud (Amazon EC2) instances, containers, and IP addresses in one or more Availability Zones.
- AWS [Lambda](https://docs.aws.amazon.com/lambda/latest/dg/welcome.html) is a compute service that helps you run code without needing to provision or manage servers. It runs your code only when needed and scales automatically, so you pay only for the compute time that you use.
- Amazon Simple [Notification](https://docs.aws.amazon.com/sns/latest/dg/welcome.html) Service (Amazon SNS) helps you coordinate and manage the exchange of messages between publishers and clients, including web servers and email addresses.
- Amazon Virtual Private Cloud [\(Amazon](https://docs.aws.amazon.com/vpc/latest/userguide/what-is-amazon-vpc.html) VPC) helps you launch AWS resources into a virtual network that you've defined. This virtual network resembles a traditional network that you'd operate in your own data center, with the benefits of using the scalable infrastructure of AWS.

### **Best practices**

For more examples and best practices for developing custom AWS Config rules, see the official AWS Config Rules [Repository](https://github.com/awslabs/aws-config-rules) on GitHub.

## **Epics**

### **Deploy the solution**

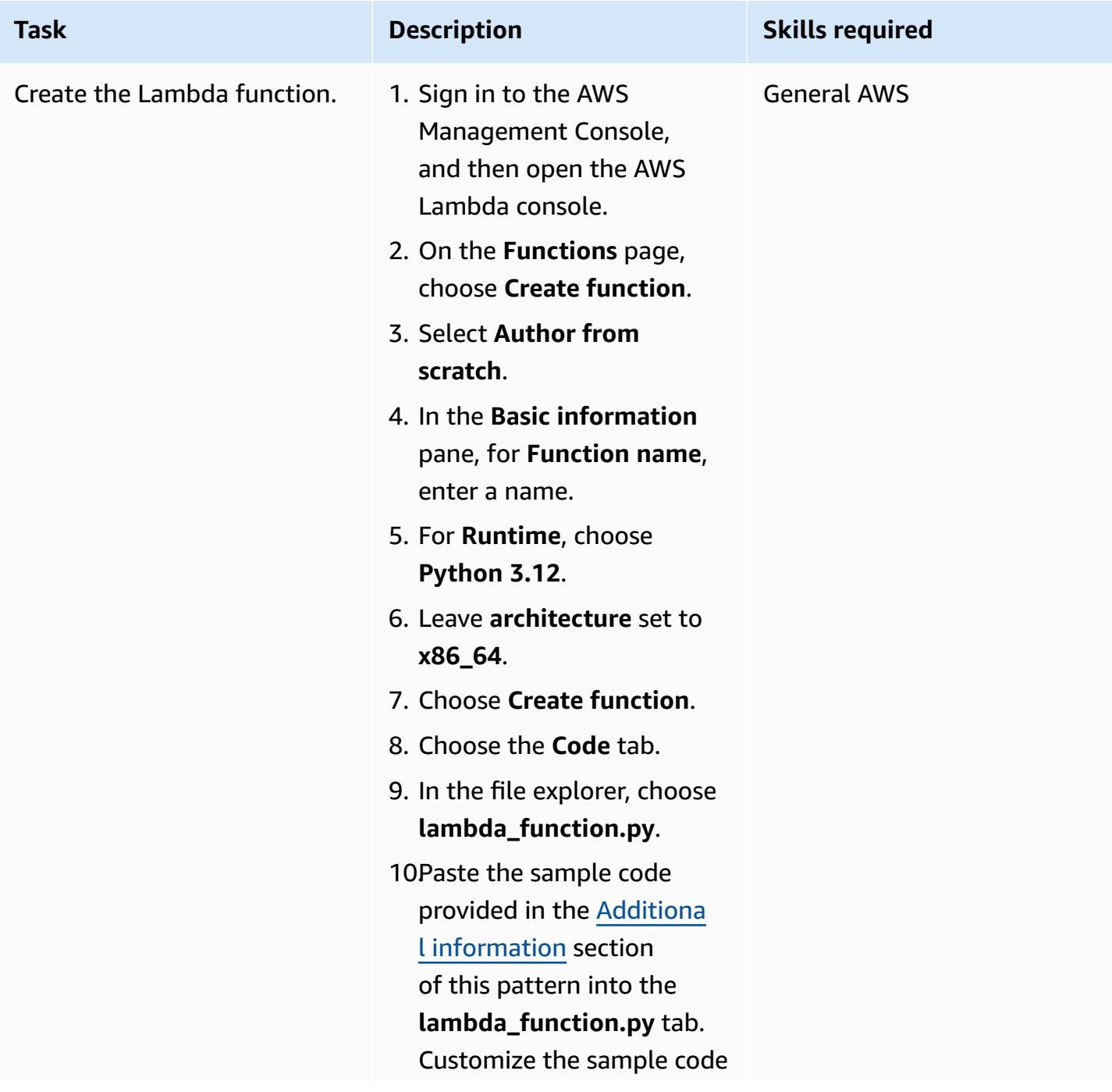

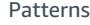

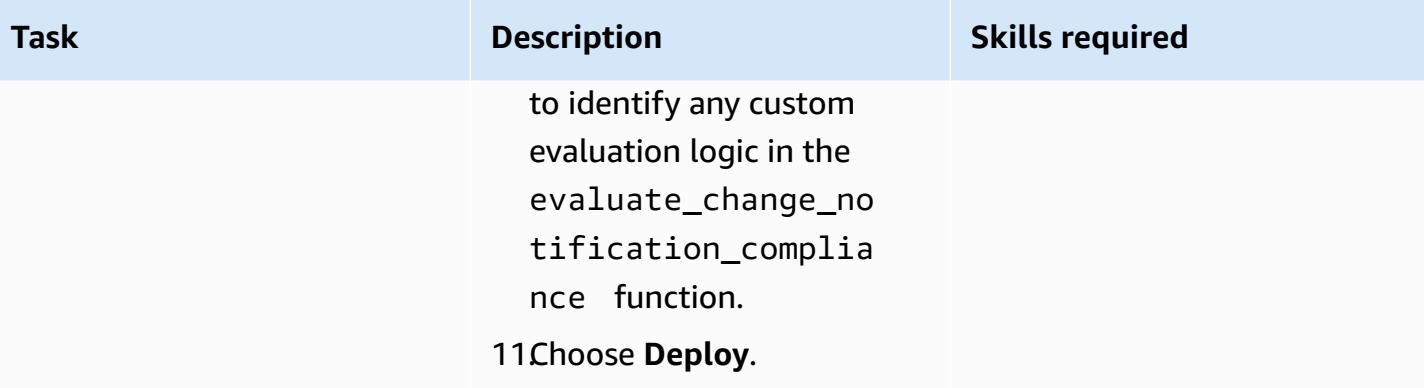

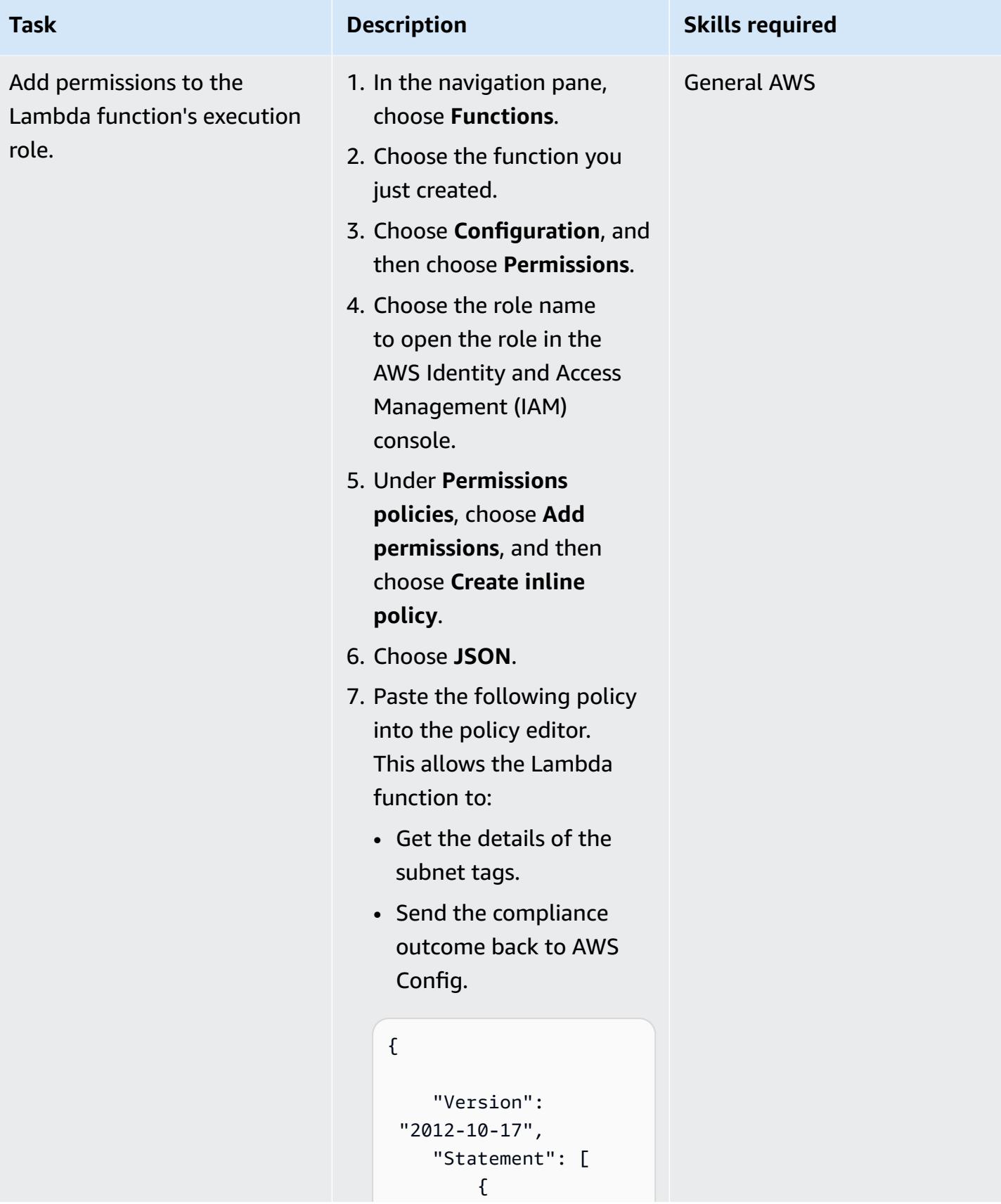

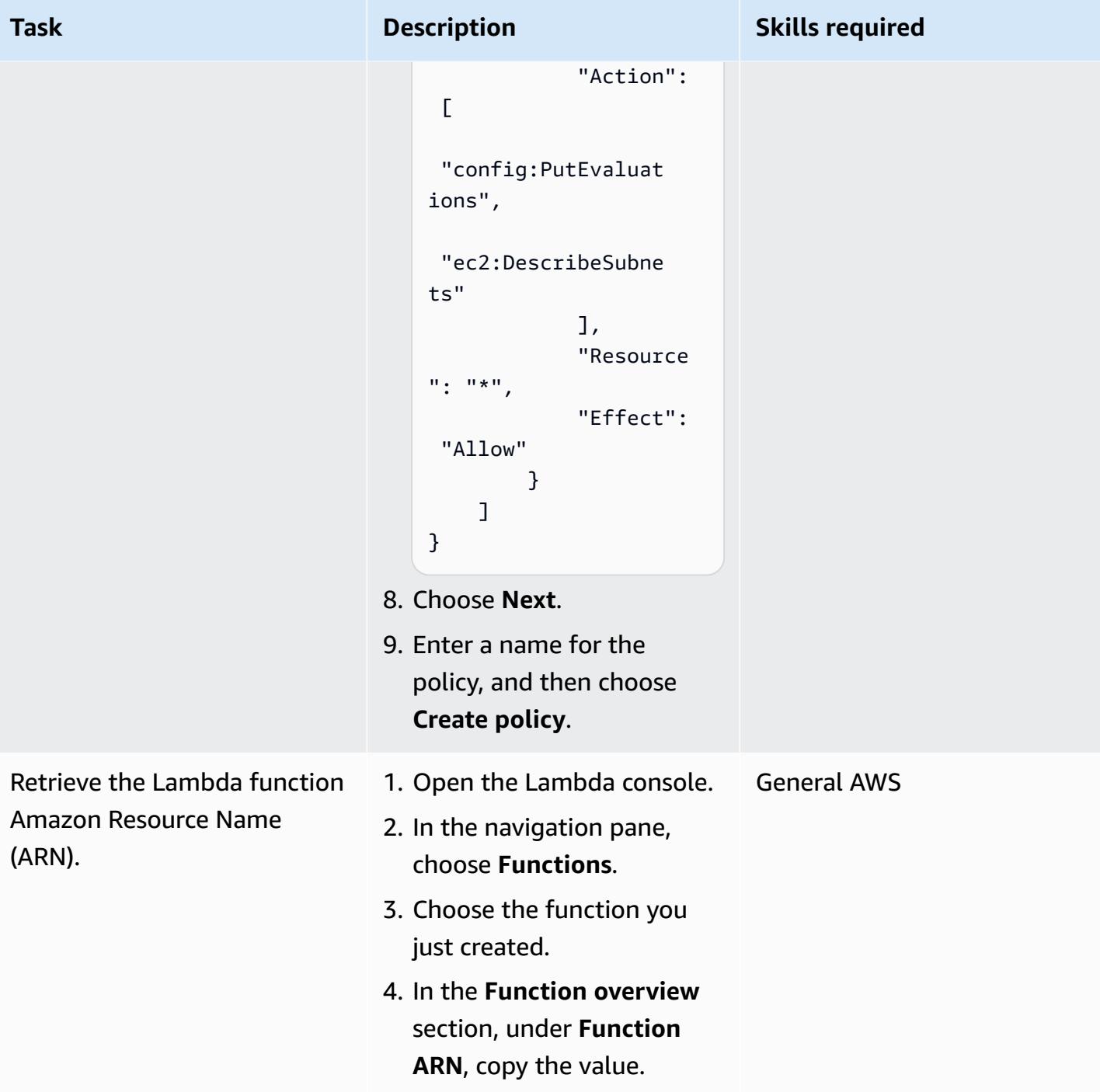

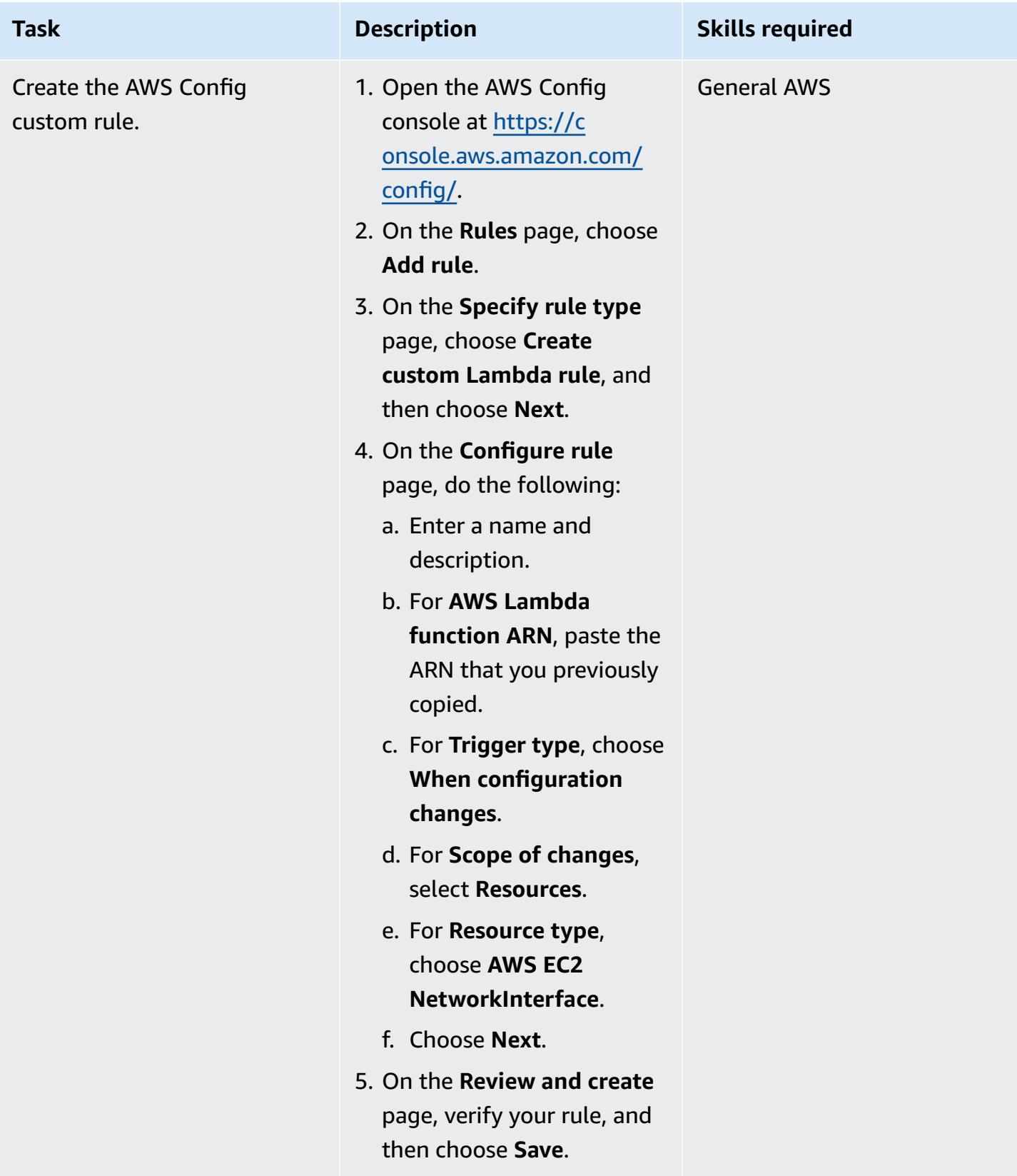
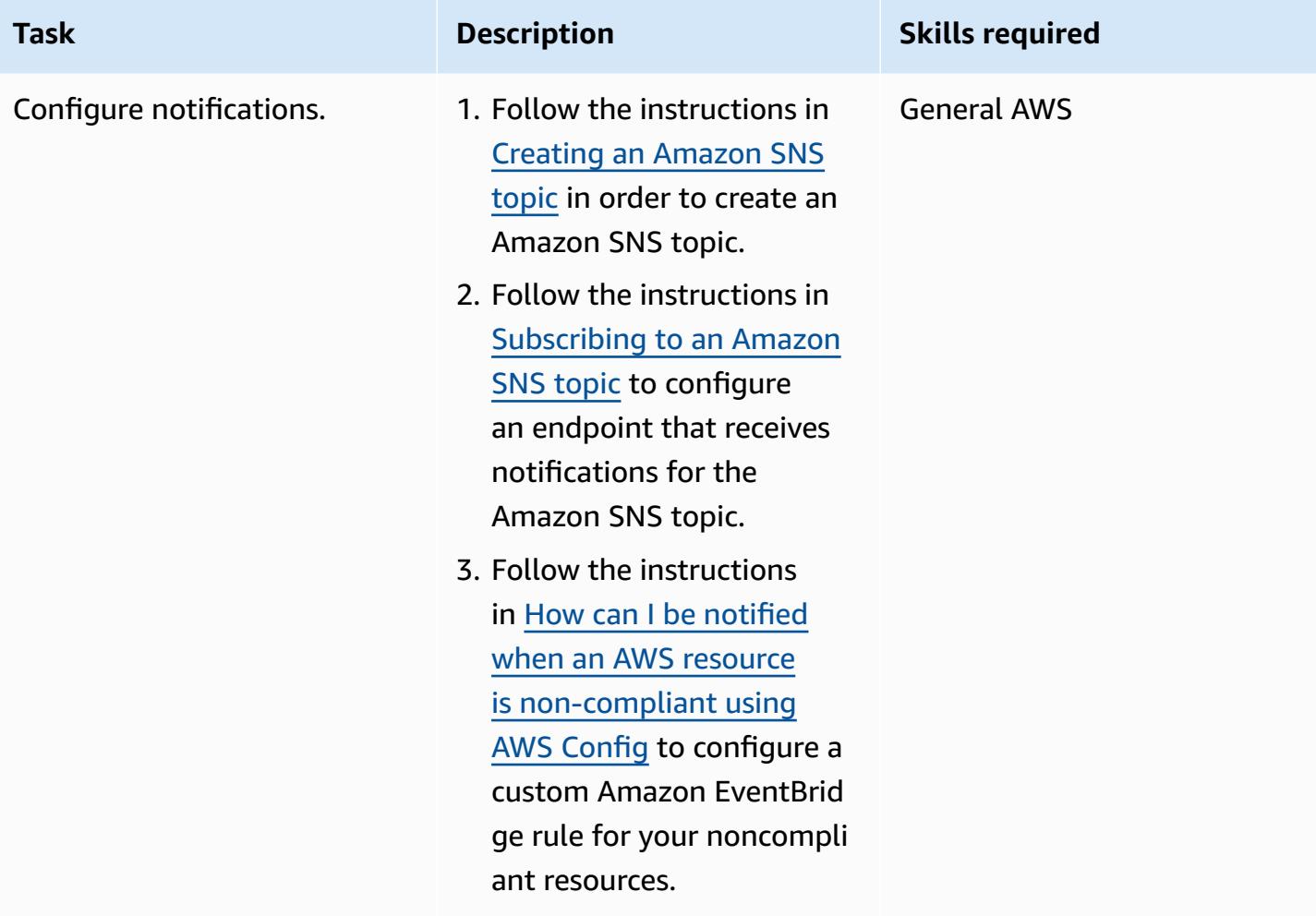

### **Test the solution**

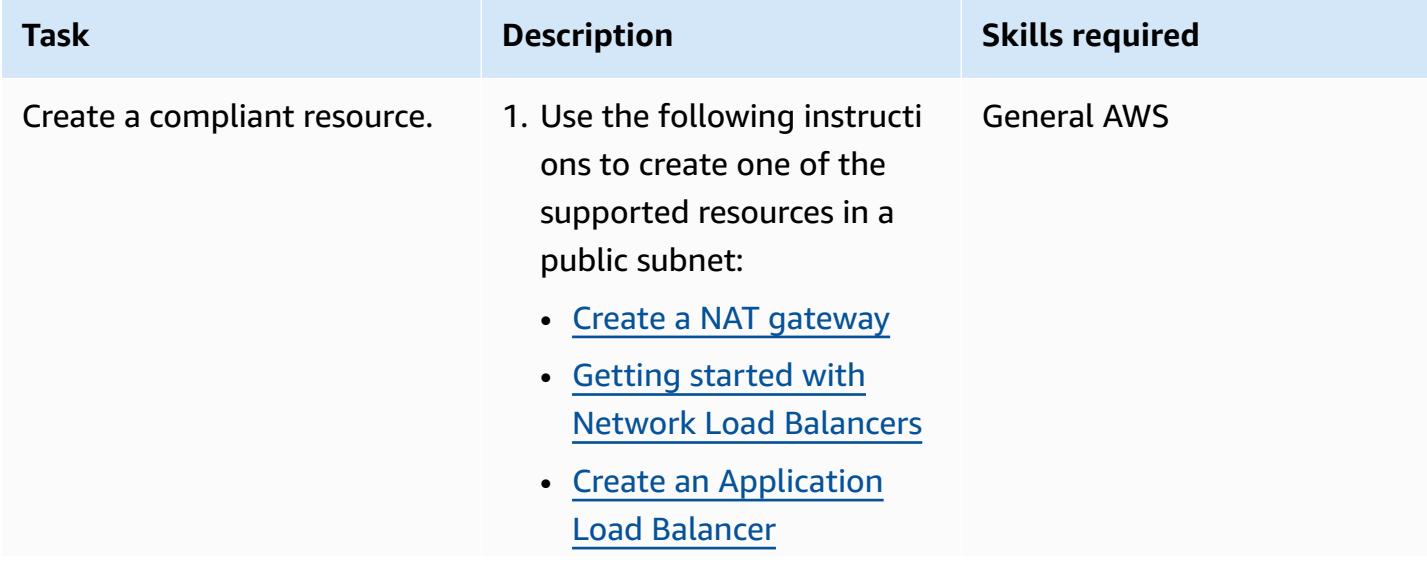

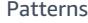

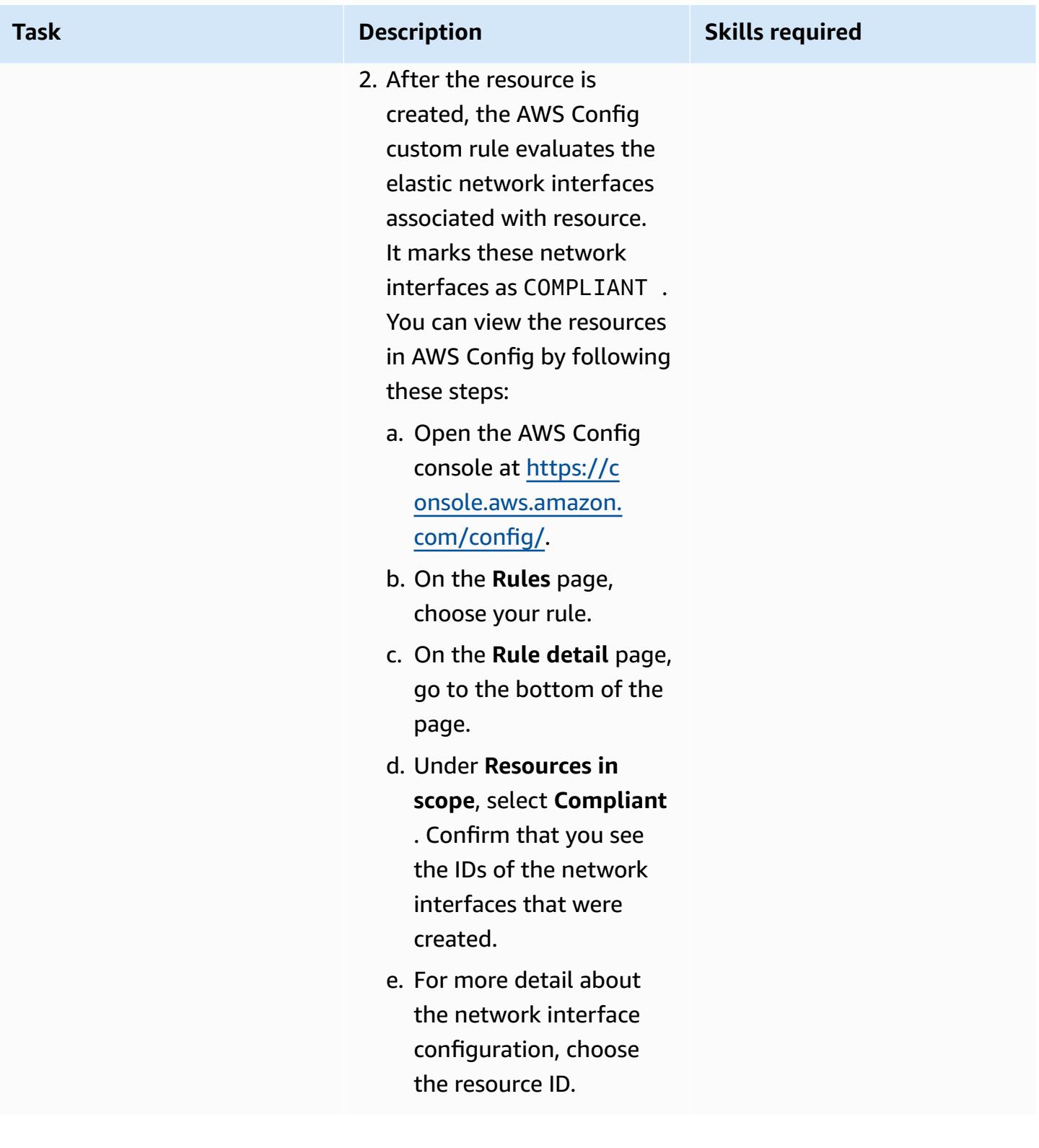

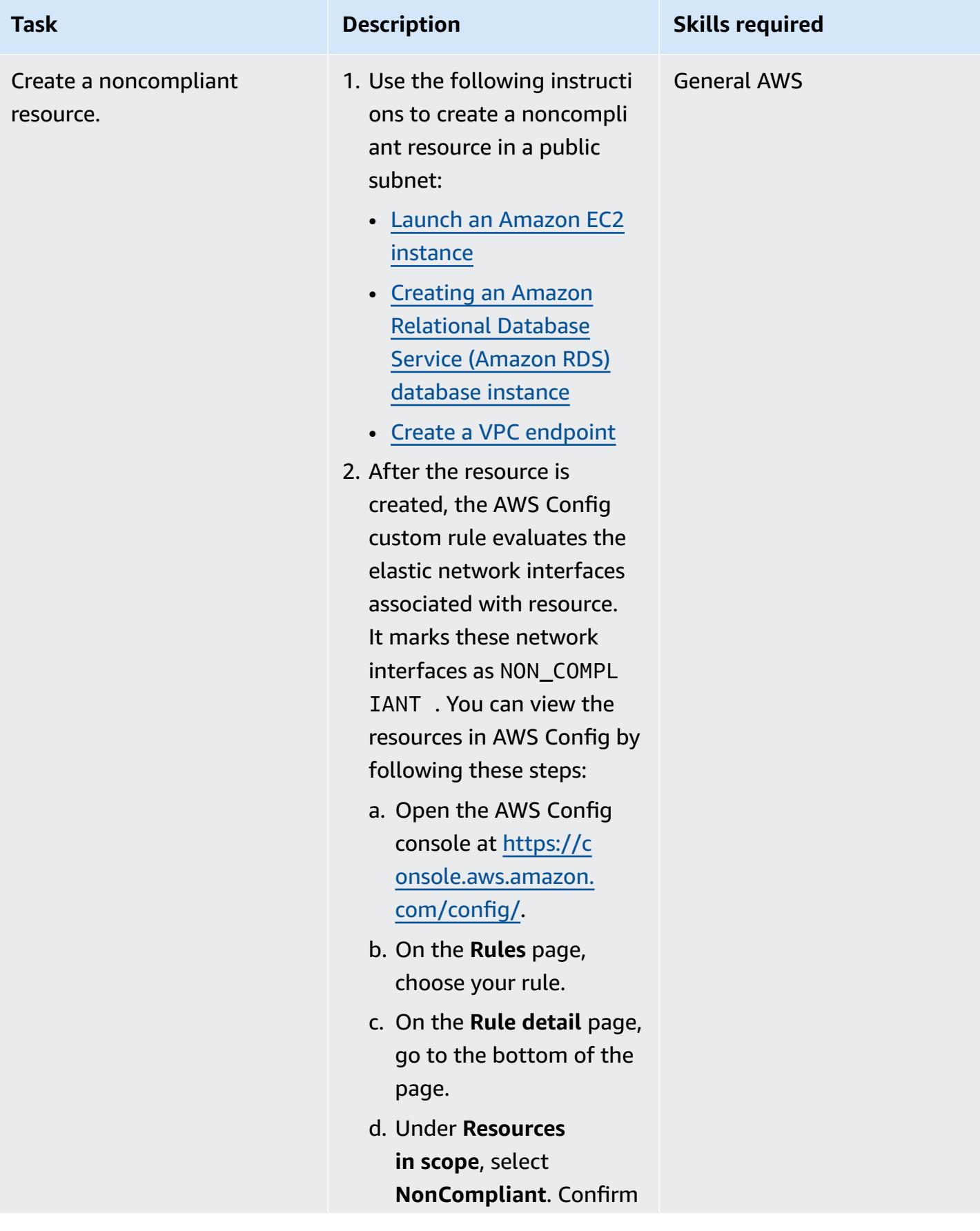

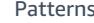

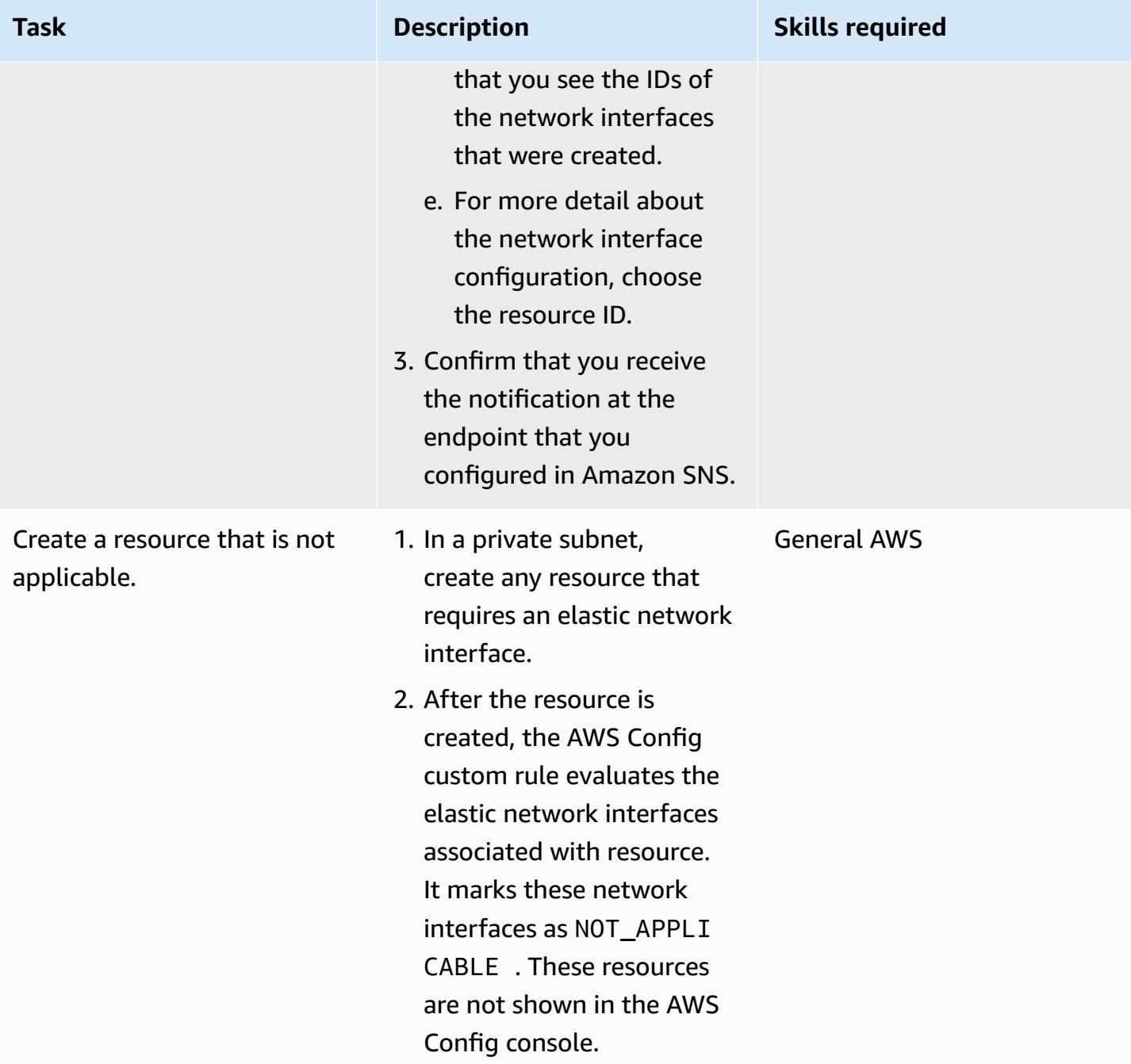

# **Related resources**

#### **AWS documentation**

- [Setting](https://docs.aws.amazon.com/config/latest/developerguide/gs-console.html) up AWS Config
- AWS Config [custom](https://docs.aws.amazon.com/config/latest/developerguide/evaluate-config_develop-rules.html) rules
- [ABAC](https://aws.amazon.com/identity/attribute-based-access-control/) for AWS

• Deploy preventative [attribute-based](https://docs.aws.amazon.com/prescriptive-guidance/latest/patterns/deploy-preventative-attribute-based-access-controls-for-public-subnets.html) access controls for public subnets

#### **Other AWS resources**

- Automate [configuration](https://aws.amazon.com/blogs/mt/automate-configuration-compliance-at-scale-in-aws/) compliance at scale in AWS
- Distributed Inspection [Architectures](https://d1.awsstatic.com/architecture-diagrams/ArchitectureDiagrams/distributed-inspection-architectures-gwlb-ra.pdf) with Gateway Load Balancer

### **Additional information**

The following is a sample Lambda function that is provided for demonstration purposes.

```
import boto3
import json
import os
# Init clients
config_client = boto3.client('config')
ec2_client = boto3.client('ec2')
def lambda_handler(event, context): 
     # Init values 
     compliance_value = 'NOT_APPLICABLE' 
     invoking_event = json.loads(event['invokingEvent']) 
     configuration_item = invoking_event['configurationItem'] 
     status = configuration_item['configurationItemStatus'] 
     eventLeftScope = event['eventLeftScope'] 
     # First check if the event configuration applies. Ex. resource event is not delete 
     if (status == 'OK' or status == 'ResourceDiscovered') and not eventLeftScope: 
         compliance_value = evaluate_change_notification_compliance(configuration_item) 
     config_client.put_evaluations( 
        Evaluations=[ 
\{ 'ComplianceResourceType': invoking_event['configurationItem']
['resourceType'], 
                'ComplianceResourceId': invoking_event['configurationItem']
['resourceId'],
```

```
 'ComplianceType': compliance_value, 
                 'OrderingTimestamp': invoking_event['configurationItem']
['configurationItemCaptureTime'] 
            }, 
        ], 
        ResultToken=event['resultToken']) 
# Function with the logs to evaluate the resource
def evaluate_change_notification_compliance(configuration_item): 
     is_in_scope = is_in_scope_subnet(configuration_item['configuration']['subnetId']) 
     if (configuration_item['resourceType'] != 'AWS::EC2::NetworkInterface') or not 
  is_in_scope: 
         return 'NOT_APPLICABLE' 
     else: 
         alb_condition = configuration_item['configuration']['requesterId'] in ['amazon-
elb'] 
         nlb_condition = configuration_item['configuration']['interfaceType'] in 
  ['network_load_balancer'] 
         nat_gateway_condition = configuration_item['configuration']['interfaceType'] in 
  ['nat_gateway'] 
         if alb_condition or nlb_condition or nat_gateway_condition: 
             return 'COMPLIANT' 
     return 'NON_COMPLIANT'
# Function to check if elastic network interface is in public subnet
def is in scope subnet(eni subnet):
     subnet_description = ec2_client.describe_subnets( 
        SubnetIds=[eni_subnet]
     ) 
     for subnet in subnet_description['Subnets']: 
         for tag in subnet['Tags']: 
             if tag['Key'] == os.environ.get('TAG_KEY') and tag['Value'] == 
  os.environ.get('TAG_VALUE'): 
                 return True 
     return False
```
# **Deploy preventative attribute-based access controls for public subnets**

*Created by Joel Alfredo Nunez Gonzalez (AWS) and Samuel Ortega Sancho (AWS)*

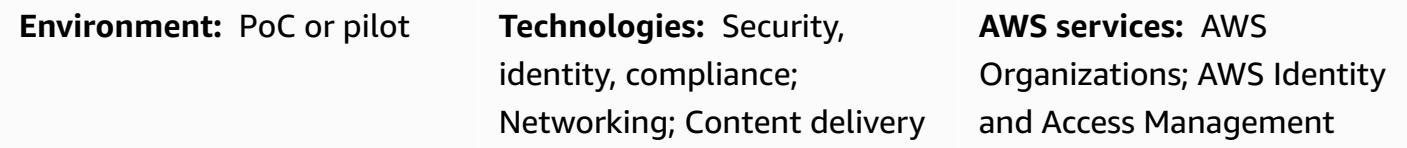

# **Summary**

In centralized network architectures, inspection and edge virtual private clouds (VPCs) concentrate all inbound and outbound traffic, such as traffic to and from the internet. However, this can create bottlenecks or result in reaching the limits of AWS service quotas. Deploying network edge security alongside the workloads in their VPCs provides unprecedented scalability in comparison to the more common, centralized approach. This is called a *distributed edge* architecture.

Although deploying public subnets in workload accounts can provide benefits, it also introduces new security risks because it increases the attack surface. We recommend that you deploy only Elastic Load Balancing (ELB) resources, such as Application Load Balancers, or NAT gateways in the public subnets of these VPCs. Using load balancers and NAT gateways in dedicated public subnets helps you implement fine-grained control for inbound and outbound traffic.

*Attribute-based access control* (ABAC) is the practice of creating fine-grained permissions based on user attributes, such as department, job role, and team name. For more information, see [ABAC](https://aws.amazon.com/identity/attribute-based-access-control/) for [AWS](https://aws.amazon.com/identity/attribute-based-access-control/). ABAC can provide guardrails for public subnets in workload accounts. This helps application teams be agile, without compromising the security of the infrastructure.

This pattern describes how to help secure public subnets by implementing ABAC through a [service](https://docs.aws.amazon.com/organizations/latest/userguide/orgs_manage_policies_scps.html) [control](https://docs.aws.amazon.com/organizations/latest/userguide/orgs_manage_policies_scps.html) policy (SCP) in AWS Organizations and [policies](https://docs.aws.amazon.com/IAM/latest/UserGuide/access_policies.html) in AWS Identity and Access Management (IAM). You apply the SCP to either a member account of an organization or to an organizational unit (OU). These ABAC policies permit users to deploy NAT gateways in the target subnets and prevent them from deploying other Amazon Elastic Compute Cloud (Amazon EC2) resources, such as EC2 instances and elastic network interfaces.

Deploy preventative controls for public subnets 5641

# **Prerequisites and limitations**

#### **Prerequisites**

- An organization in AWS Organizations
- Administrative access to the AWS Organizations root account
- In the organization, an active member account or OU for testing the SCP

#### **Limitations**

• The SCP in this solution doesn't prevent AWS services that use a service-linked role from deploying resources in the target subnets. Examples of these services are Elastic Load Balancing (ELB), Amazon Elastic Container Service (Amazon ECS), and Amazon Relational Database Service (Amazon RDS). For more information, see SCP effects on [permissions](https://docs.aws.amazon.com/organizations/latest/userguide/orgs_manage_policies_scps.html#scp-effects-on-permissions) in the AWS Organizations documentation. Implement security controls to detect these exceptions.

# **Architecture**

#### **Target technology stack**

- SCP applied to an AWS account or OU in AWS Organizations
- The following IAM roles:
	- AutomationAdminRole Used to modify subnet tags and create VPC resources after implementing the SCP
	- TestAdminRole Used to test whether the SCP is preventing other IAM principals, including those with administrative access, from performing the actions reserved for the AutomationAdminRole

#### **Target architecture**

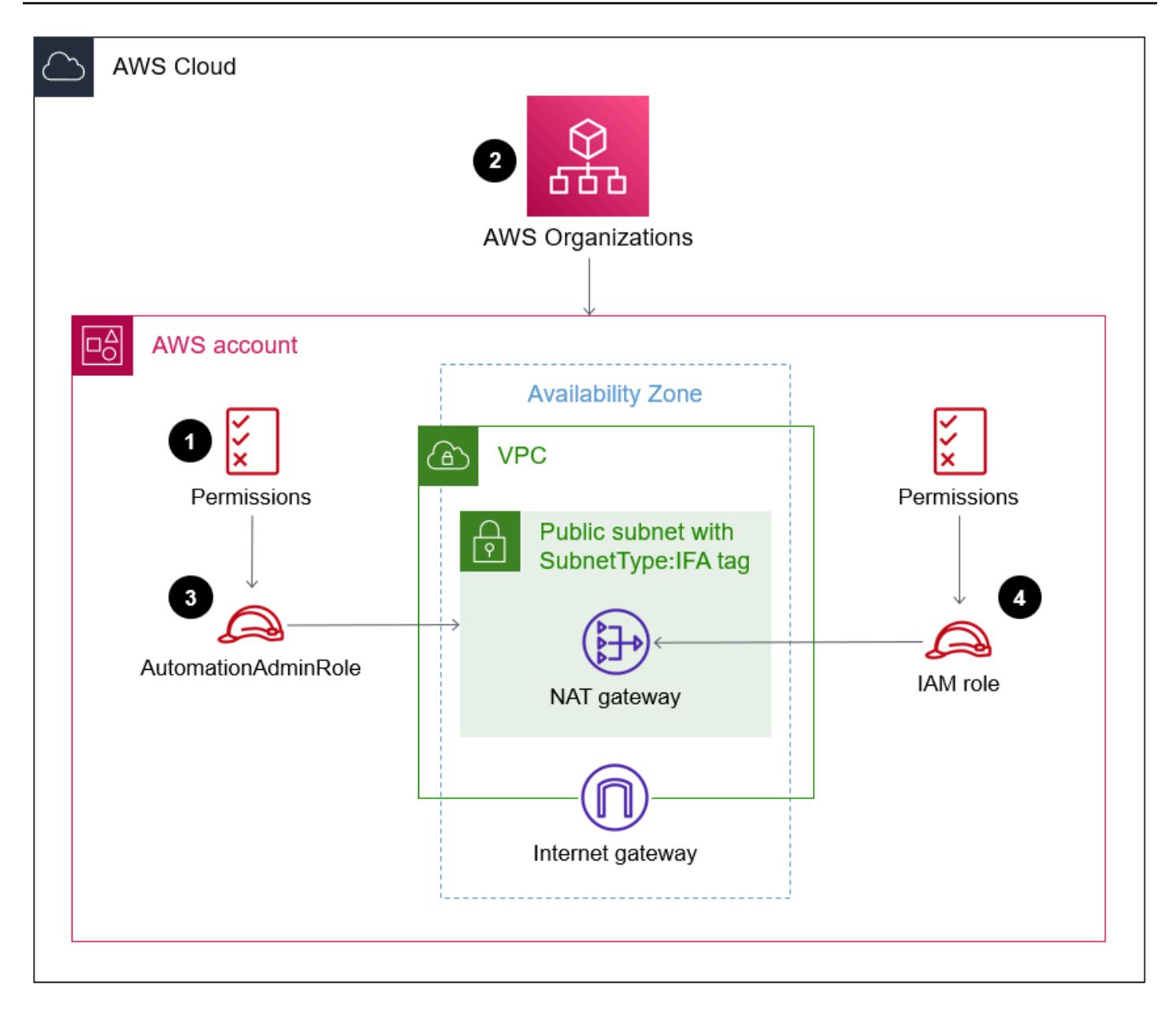

- 1. You create the AutomationAdminRole IAM role in the target account. This role has permissions to manage networking resources. Note the following permissions that are exclusive to this role:
	- This role can create VPCs and public subnets.
	- This role can modify the tag assignments for the target subnets.
	- This role can manage its own permissions.
- 2. In AWS Organizations, you apply the SCP to the target AWS account or OU. For a sample policy, see Additional [information](#page-5740-0) in this pattern.
- 3. A user or a tool in the CI/CD pipeline can assume the AutomationAdminRole role to apply the SubnetType tag to the target subnets.

4. By assuming other IAM roles, authorized IAM principals in your organization can manage NAT gateways in the target subnets and other permitted networking resources in the AWS account, such as route tables. Use IAM policies to grant these permissions. For more information, see Identity and access [management](https://docs.aws.amazon.com/vpc/latest/userguide/security-iam.html) for Amazon VPC.

#### **Automation and scale**

To help protect public subnets, the corresponding [AWS](https://docs.aws.amazon.com/general/latest/gr/aws_tagging.html) tags must be applied. After applying the SCP, NAT gateways are the only kind of Amazon EC2 resource that authorized users can create in subnets that have the SubnetType:IFA tag. (IFA means *internet-facing assets*.) The SCP prevents the creation of other Amazon EC2 resources, such as instances and elastic network interfaces. We recommend that you use a CI/CD pipeline that assumes the AutomationAdminRole role to create VPC resources so that these tags are properly applied to public subnets.

## **Tools**

#### **AWS services**

- AWS Identity and Access [Management](https://docs.aws.amazon.com/IAM/latest/UserGuide/introduction.html) (IAM) helps you securely manage access to your AWS resources by controlling who is authenticated and authorized to use them.
- AWS [Organizations](https://docs.aws.amazon.com/organizations/latest/userguide/orgs_introduction.html) is an account management service that helps you consolidate multiple AWS accounts into an organization that you create and centrally manage. In AWS Organizations, you can implement service control [policies](https://docs.aws.amazon.com/organizations/latest/userguide/orgs_manage_policies_scps.html) (SCPs), which are a type of policy that you can use to manage permissions in your organization.
- Amazon Virtual Private Cloud [\(Amazon](https://docs.aws.amazon.com/vpc/latest/userguide/what-is-amazon-vpc.html) VPC) helps you launch AWS resources into a virtual network that you've defined. This virtual network resembles a traditional network that you'd operate in your own data center, with the benefits of using the scalable infrastructure of AWS.

# **Epics**

#### **Apply the SCP**

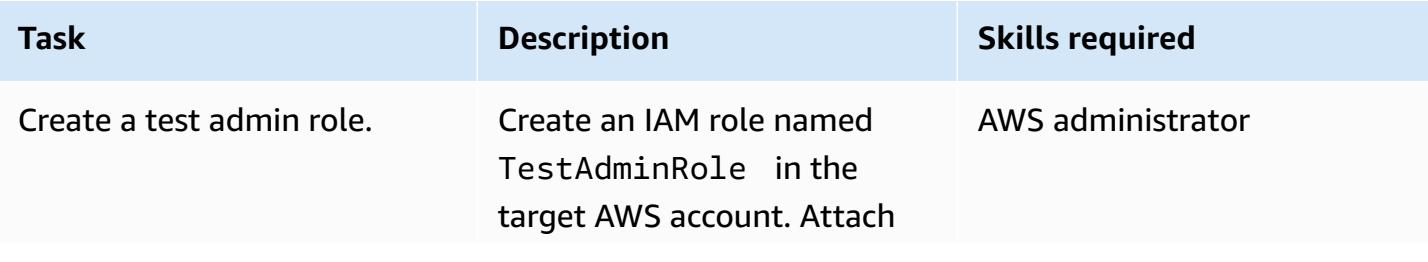

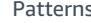

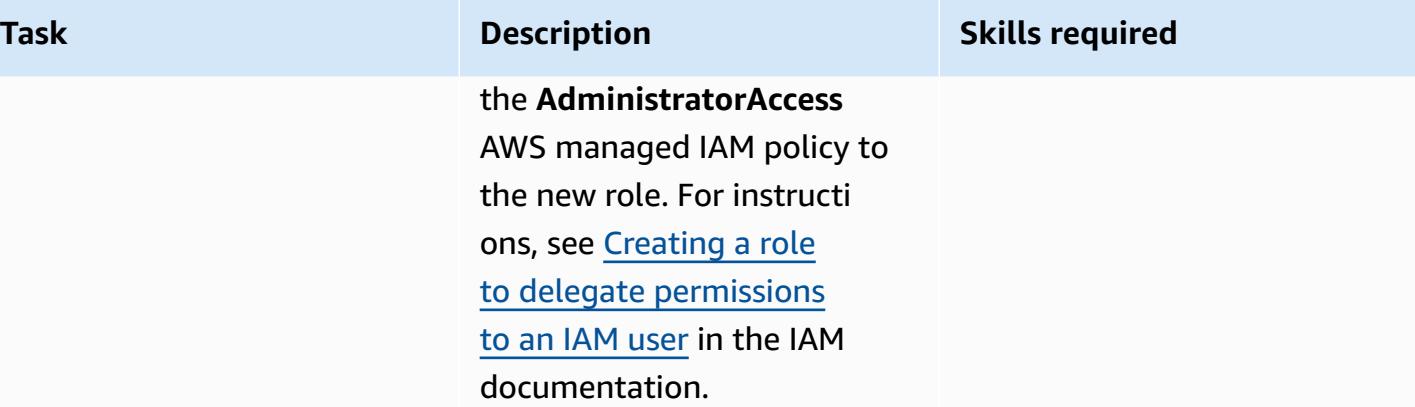

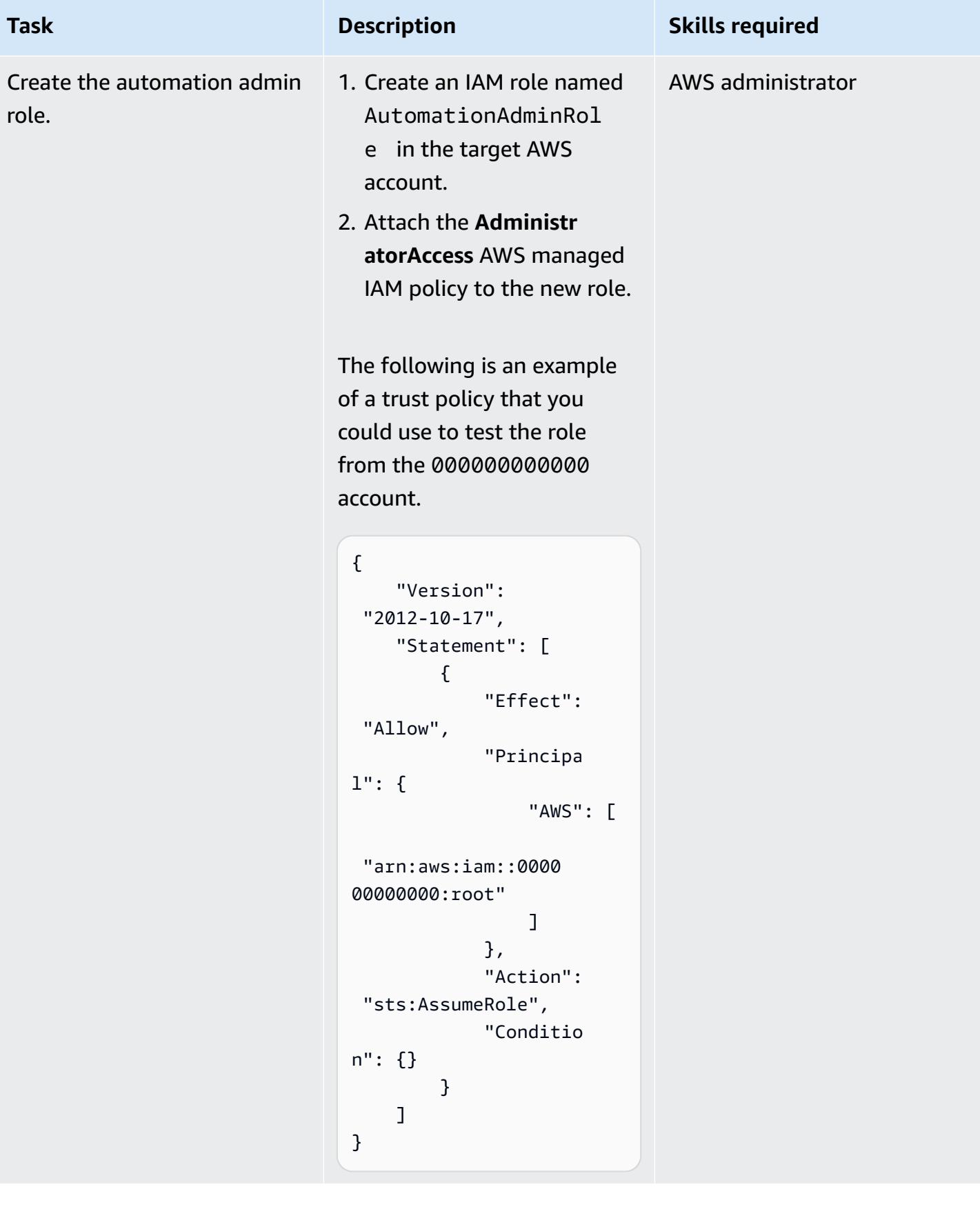

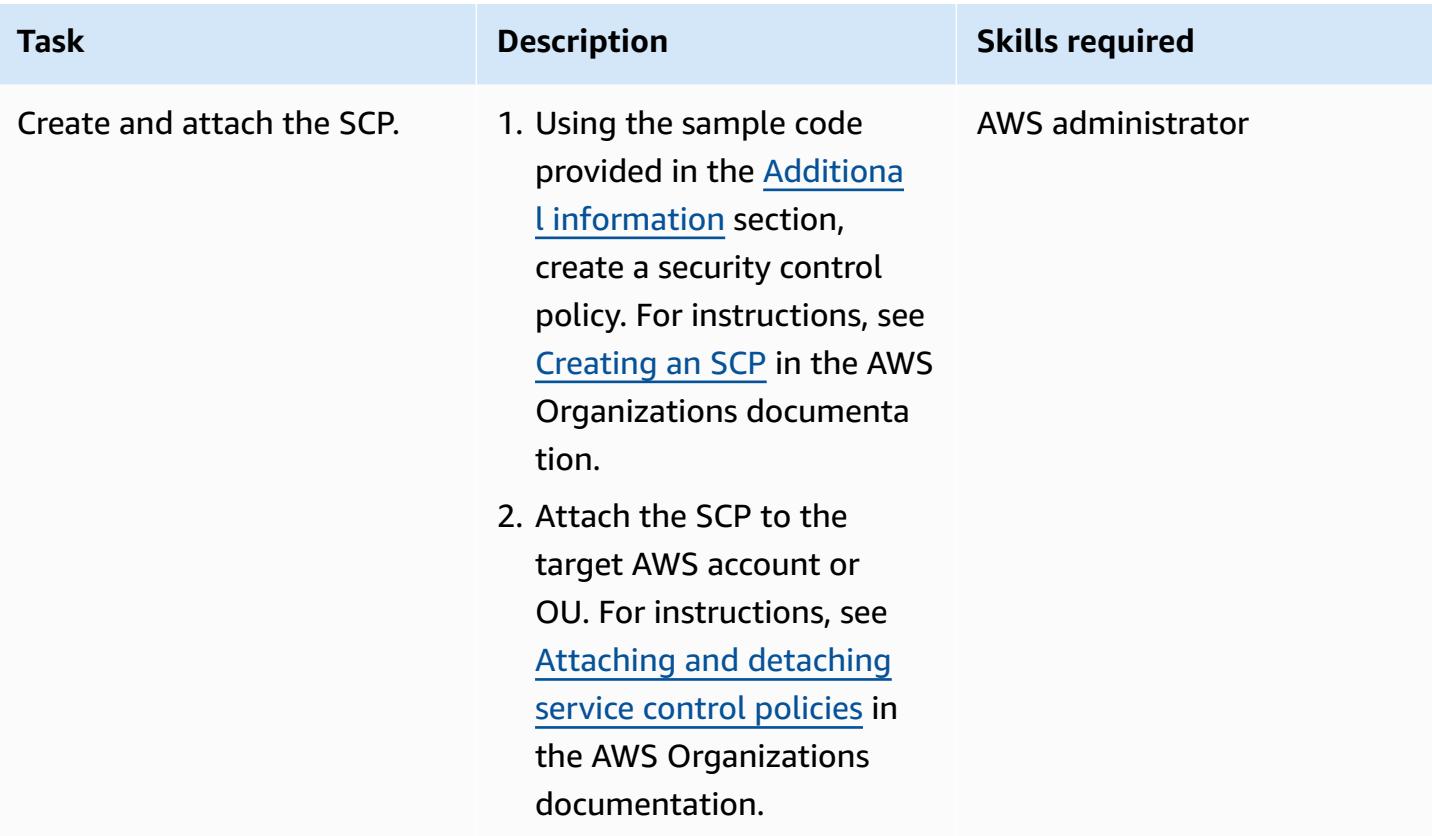

#### **Test the SCP**

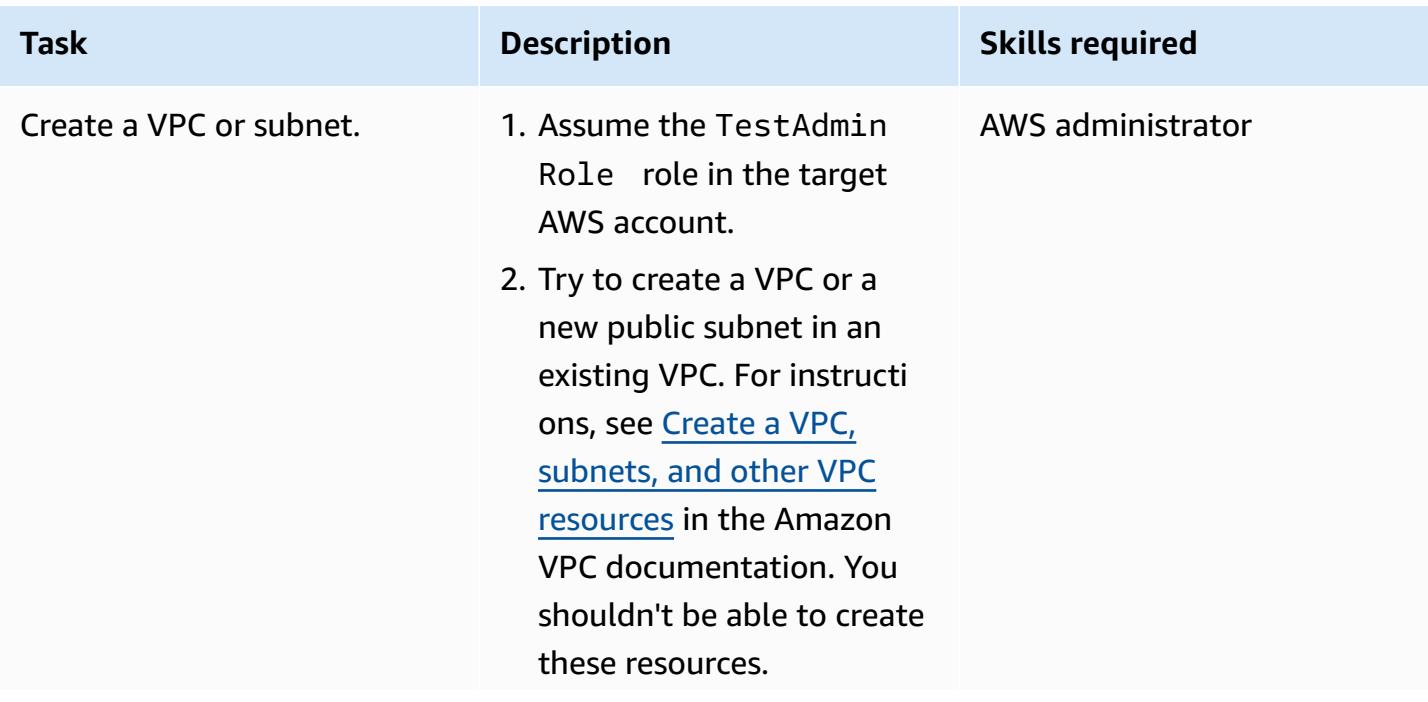

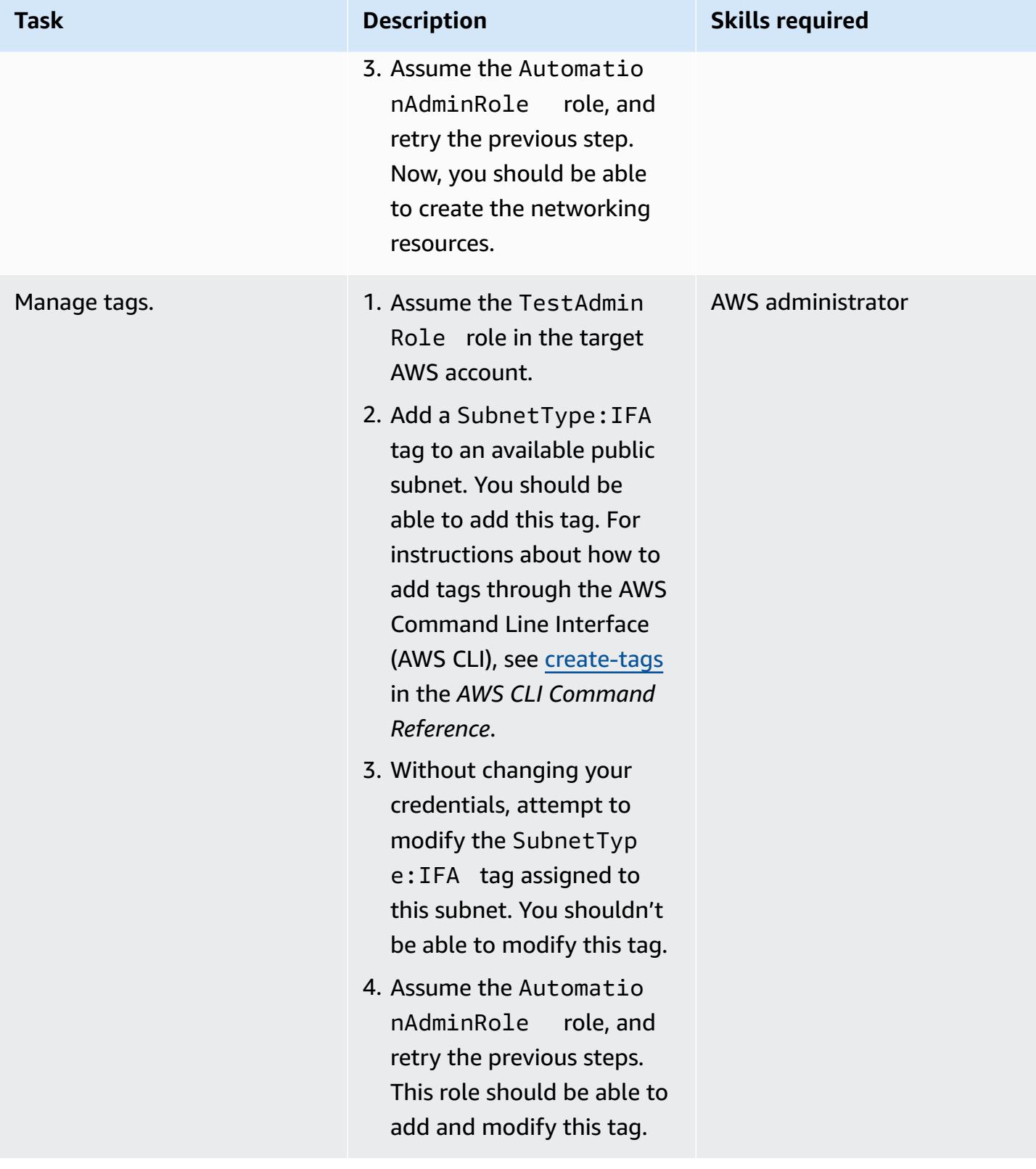

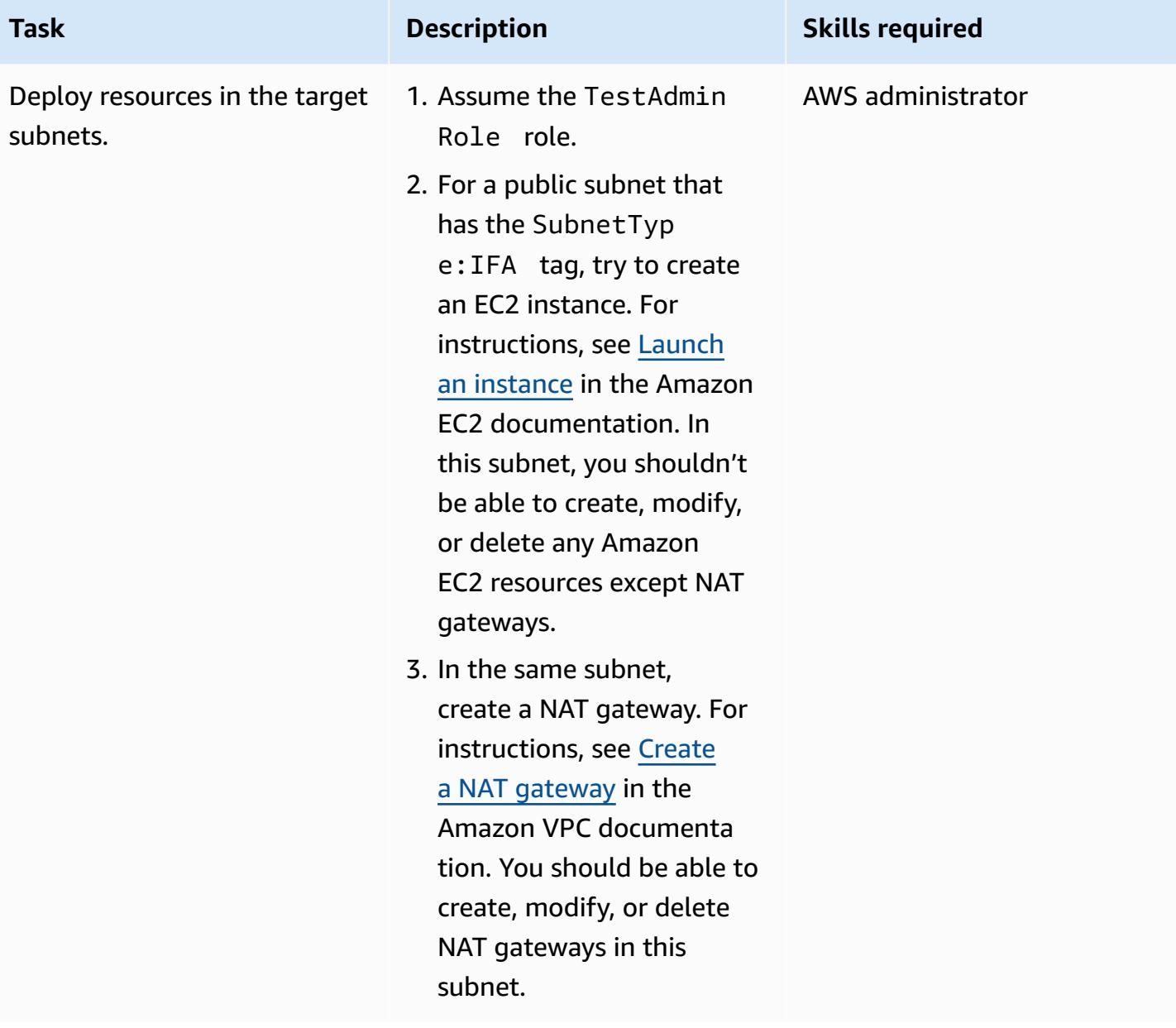

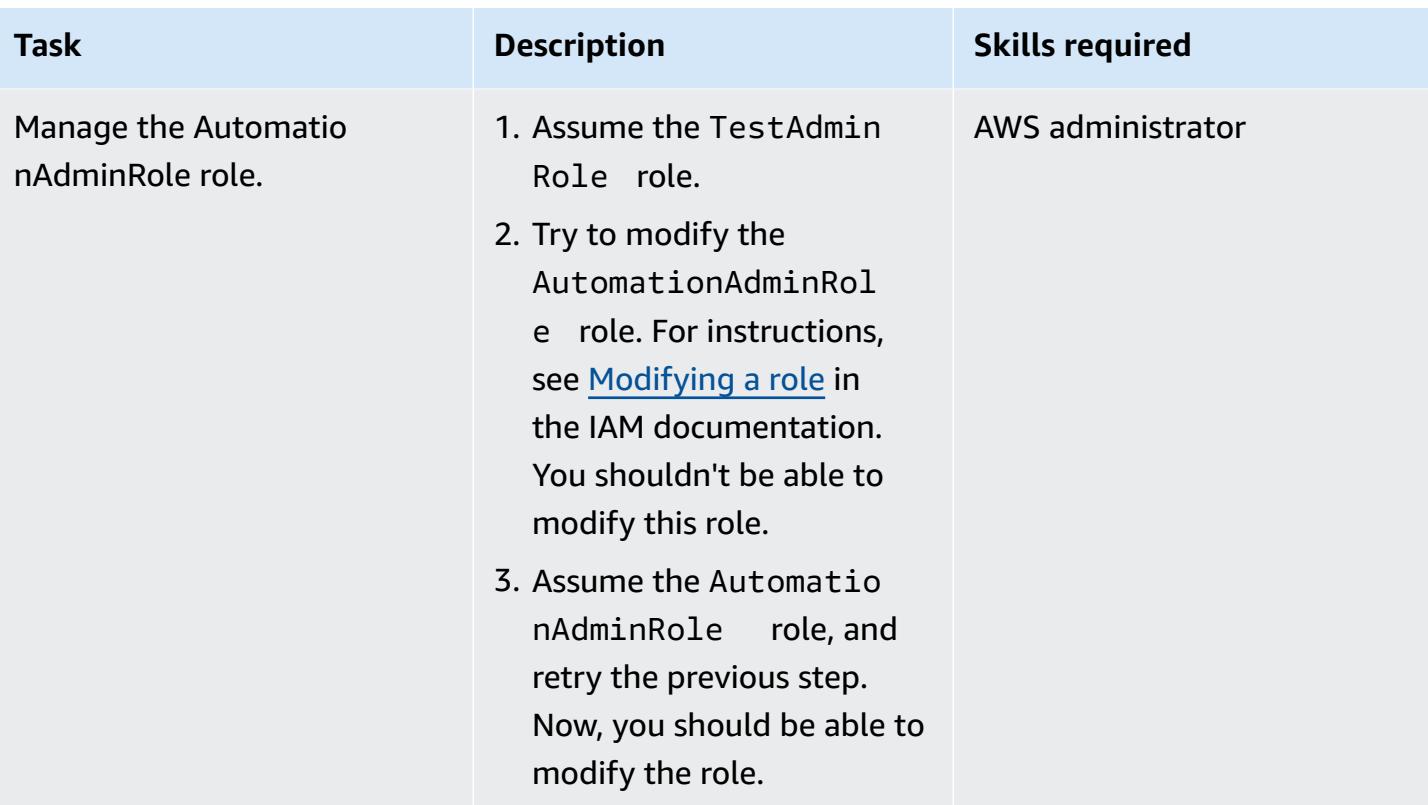

# **Clean up**

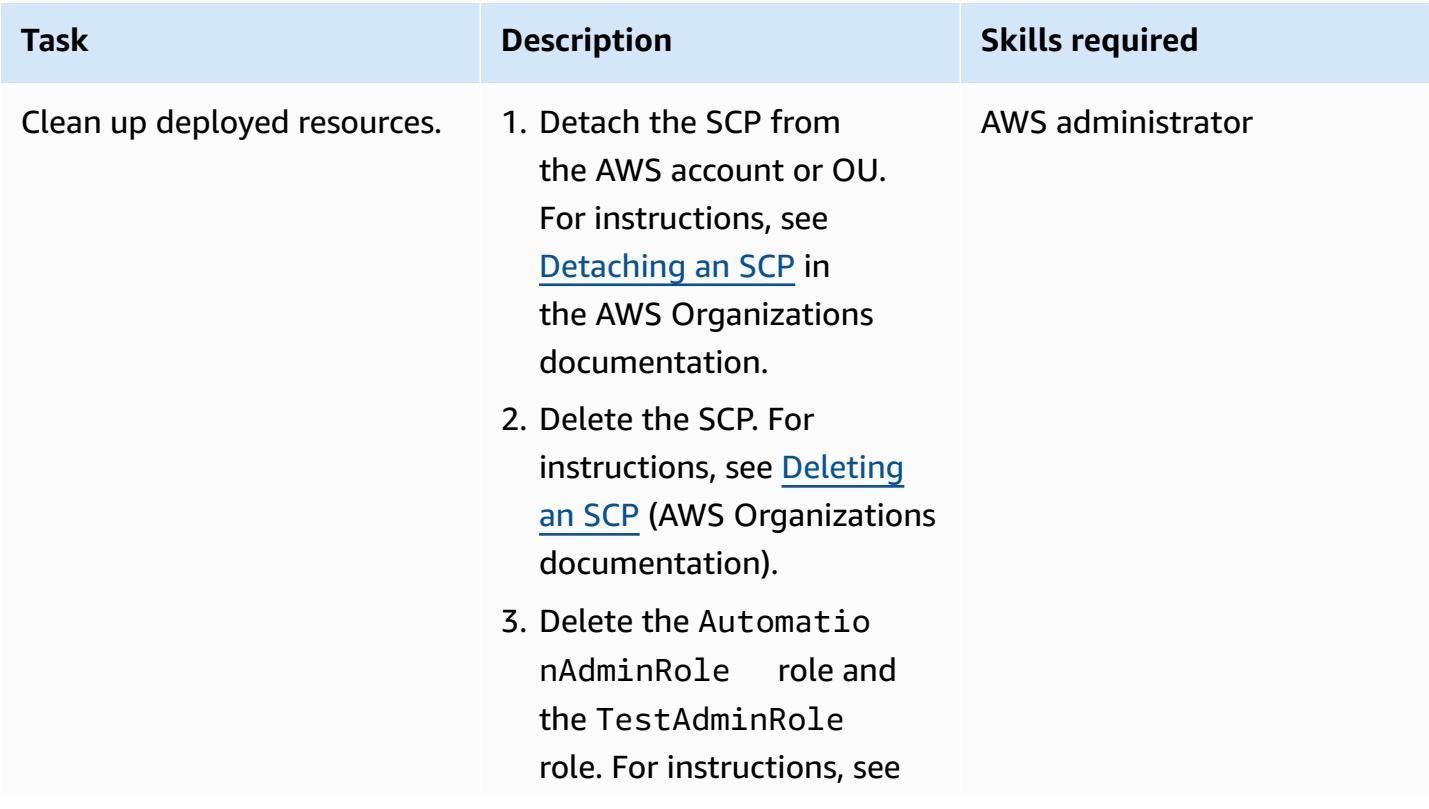

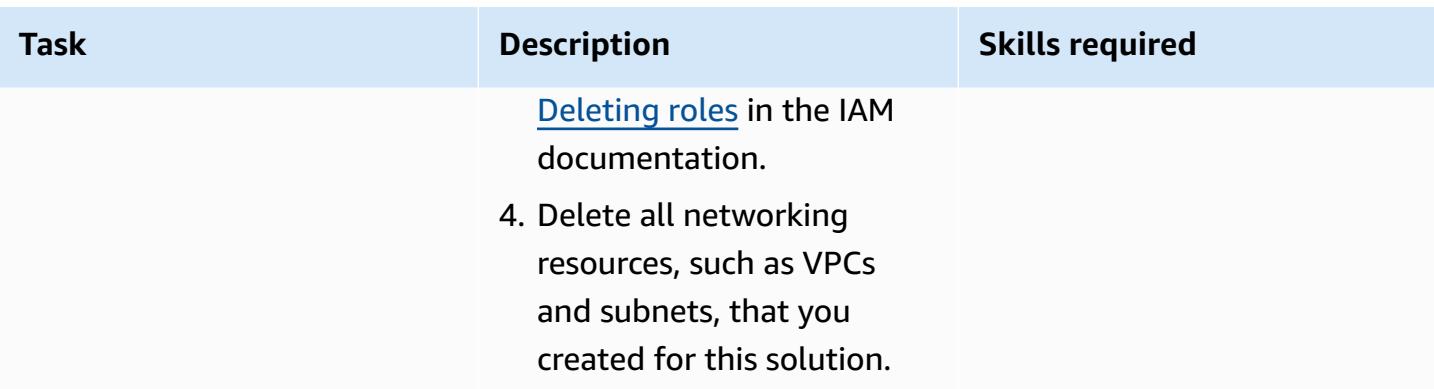

# **Related resources**

#### **AWS documentation**

- Attaching and [detaching](https://docs.aws.amazon.com/organizations/latest/userguide/orgs_manage_policies_scps_attach.html) SCPs
- Creating, [updating,](https://docs.aws.amazon.com/organizations/latest/userguide/orgs_manage_policies_scps_create.html) and deleting SCPs
- Deploy detective [attribute-based](https://docs.aws.amazon.com/prescriptive-guidance/latest/patterns/deploy-detective-attribute-based-access-controls-for-public-subnets-by-using-aws-config.html) access controls for public subnets by using AWS Config
- [Detective](https://docs.aws.amazon.com/prescriptive-guidance/latest/aws-security-controls/detective-controls.html) controls
- Service [authorization](https://docs.aws.amazon.com/service-authorization/latest/reference/reference.html) reference
- Tagging AWS [resources](https://docs.aws.amazon.com/general/latest/gr/aws_tagging.html)
- What is ABAC for [AWS?](https://docs.aws.amazon.com/IAM/latest/UserGuide/introduction_attribute-based-access-control.html)

#### **Additional AWS references**

• Securing resource tags used for [authorization](https://aws.amazon.com/es/blogs/security/securing-resource-tags-used-for-authorization-using-service-control-policy-in-aws-organizations/) using a Service Control Policy in AWS [Organizations](https://aws.amazon.com/es/blogs/security/securing-resource-tags-used-for-authorization-using-service-control-policy-in-aws-organizations/) (AWS blog post)

# <span id="page-5740-0"></span>**Additional information**

The following service control policy is an example that you can use to test this approach in your organization.

```
{ 
   "Version": "2012-10-17", 
   "Statement": [ 
     { 
        "Sid": "DenyVPCActions",
```

```
 "Effect": "Deny", 
   "Action": [ 
     "ec2:CreateVPC", 
     "ec2:CreateRoute", 
     "ec2:CreateSubnet", 
     "ec2:CreateInternetGateway", 
     "ec2:DeleteVPC", 
     "ec2:DeleteRoute", 
     "ec2:DeleteSubnet", 
     "ec2:DeleteInternetGateway" 
   ], 
   "Resource": [ 
     "arn:aws:ec2:*:*:*" 
   ], 
   "Condition": { 
     "StringNotLike": { 
        "aws:PrincipalARN": ["arn:aws:iam::*:role/AutomationAdminRole"] 
     } 
   } 
 }, 
 { 
   "Sid": "AllowNATGWOnIFASubnet", 
   "Effect": "Deny", 
   "NotAction": [ 
     "ec2:CreateNatGateway", 
     "ec2:DeleteNatGateway" 
   ], 
   "Resource": [ 
     "arn:aws:ec2:*:*:subnet/*" 
   ], 
   "Condition": { 
     "ForAnyValue:StringEqualsIfExists": { 
        "aws:ResourceTag/SubnetType": "IFA" 
     }, 
     "StringNotLike": { 
        "aws:PrincipalARN": ["arn:aws:iam::*:role/AutomationAdminRole"] 
     } 
   } 
 }, 
 { 
   "Sid": "DenyChangesToAdminRole", 
   "Effect": "Deny", 
   "NotAction": [ 
     "iam:GetContextKeysForPrincipalPolicy",
```

```
 "iam:GetRole", 
          "iam:GetRolePolicy", 
          "iam:ListAttachedRolePolicies", 
          "iam:ListInstanceProfilesForRole", 
          "iam:ListRolePolicies", 
          "iam:ListRoleTags" 
        ], 
        "Resource": [ 
          "arn:aws:iam::*:role/AutomationAdminRole" 
        ], 
        "Condition": { 
          "StringNotLike": { 
            "aws:PrincipalARN": ["arn:aws:iam::*:role/AutomationAdminRole"] 
          } 
       } 
     }, 
     { 
        "Sid": "allowbydefault", 
        "Effect": "Allow", 
        "Action": "*", 
        "Resource": "*" 
     } 
   ]
}
```
# **Deploy the Security Automations for AWS WAF solution by using Terraform**

*Created by Dr. Rahul Sharad Gaikwad (AWS) and Tamilselvan P (AWS)*

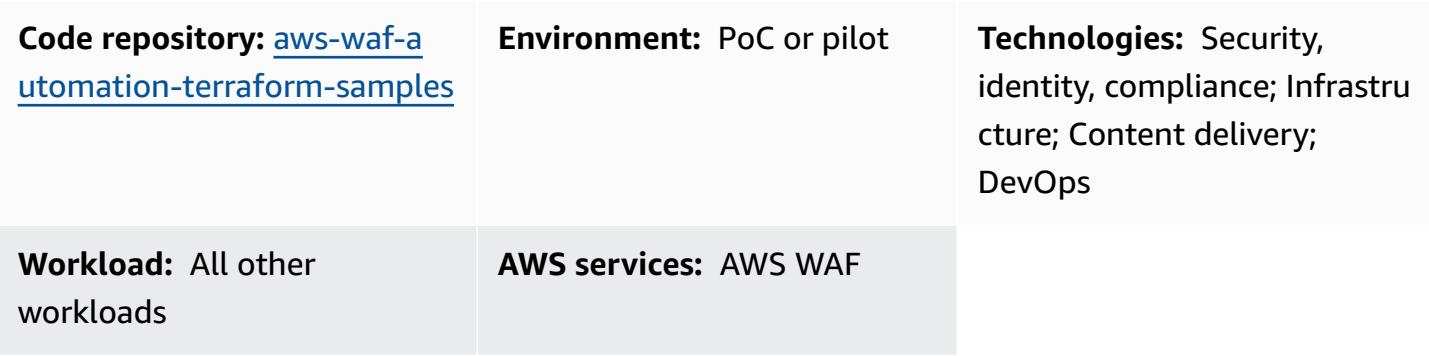

# **Summary**

AWS WAF is a web application firewall that helps protect applications from common exploits by using customizable rules, which you define and deploy in *web access control lists* (ACLs). Configuring AWS WAF rules can be challenging, especially for organizations that do not have dedicated security teams. To simplify this process, Amazon Web Services (AWS) offers the [Security](https://aws.amazon.com/solutions/implementations/security-automations-for-aws-waf/) [Automations](https://aws.amazon.com/solutions/implementations/security-automations-for-aws-waf/) for AWS WAF solution, which automatically deploys a single web ACL with a set of AWS WAF rules that filters web-based attacks. During Terraform deployment, you can specify which protective features to include. After you deploy this solution, AWS WAF inspects web requests to existing Amazon CloudFront distributions or Application Load Balancers, and blocks any requests that don't match the rules.

The Security Automations for AWS WAF solution can be deployed by using AWS CloudFormation according to the instructions in the Security Automations for AWS WAF [Implementation](https://docs.aws.amazon.com/solutions/latest/security-automations-for-aws-waf/overview.html) Guide. This pattern provides an alternative deployment option for organizations that use HashiCorp Terraform as their preferred infrastructure as code (IaC) tool to provision and manage their cloud infrastructure. When you deploy this solution, Terraform automatically applies the changes in the cloud and deploys and configures the AWS WAF settings and protective features.

# **Prerequisites and limitations**

#### **Prerequisites**

- An active AWS account.
- AWS Command Line Interface (AWS CLI) installed and configured with necessary permissions. For more information, see [Getting](https://docs.aws.amazon.com/cli/latest/userguide/cli-chap-getting-started.html) started (AWS CLI documentation).
- Terraform installed and configured. For more information, see Install [Terraform](https://learn.hashicorp.com/tutorials/terraform/install-cli) (Terraform documentation).

#### **Product versions**

- AWS CLI version 2.4.25 or later
- Terraform version 1.1.9 or later

## <span id="page-5744-0"></span>**Architecture**

#### **Target architecture**

This pattern deploys the Security Automations for AWS WAF solution. For more information about the target architecture, see [Architecture](https://docs.aws.amazon.com/solutions/latest/security-automations-for-aws-waf/overview.html) overview in the *Security Automations for AWS WAF Implementation Guide*. For more information about the AWS Lambda automations in this deployment, the Application log parser, the AWS WAF log parser, the IP lists parser, and the Access handler, see [Component details](https://docs.aws.amazon.com/solutions/latest/security-automations-for-aws-waf/appendix-b.html) in the *Security Automations for AWS WAF Implementation Guide*.

#### **Terraform deployment**

When you run terraform apply, Terraform does the following:

- 1. Terraform creates IAM roles and Lambda functions based on the inputs from the **testing.tfvars** file.
- 2. Terraform creates AWS WAF ACL rules and IP sets based on the inputs from the **testing.tfvars** file.
- 3. Terraform creates the Amazon Simple Storage Service (Amazon S3) buckets, Amazon EventBridge rules, AWS Glue database tables, and Amazon Athena work groups based on the inputs from the **testing.tfvars** file.
- 4. Terraform deploys the AWS CloudFormation stack to provision the custom resources.
- 5. Terraform creates the Amazon API Gateway resources based on the given inputs from **testing.tfvars** file.

#### **Automation and scale**

You can use this pattern to create AWS WAF rules for multiple AWS accounts and AWS Regions to deploy the Security Automations for AWS WAF solution throughout your AWS Cloud environment.

# **Tools**

#### **AWS services**

- AWS [Command](https://docs.aws.amazon.com/cli/latest/userguide/cli-chap-welcome.html) Line Interface (AWS CLI) is an open-source tool that helps you interact with AWS services through commands in your command-line shell.
- [AWS](https://docs.aws.amazon.com/waf/latest/developerguide/what-is-aws-waf.html) WAF is a web application firewall that helps you monitor HTTP and HTTPS requests that are forwarded to your protected web application resources.

#### **Other services**

- [Git](https://git-scm.com/docs) is an open-source, distributed version control system.
- [HashiCorp](https://www.terraform.io/docs) Terraform is a command-line interface application that helps you use code to provision and manage cloud infrastructure and resources.

#### **Code repository**

The code for this pattern is available in the GitHub AWS WAF [Automation](https://github.com/aws-samples/aws-waf-automation-terraform-samples) Using Terraform repository.

# **Best practices**

- Put static files in separate S3 buckets.
- Avoid hardcoding variables.
- Limit the use of custom scripts.
- Adopt a naming convention.

# **Epics**

# **Set up your local workstation**

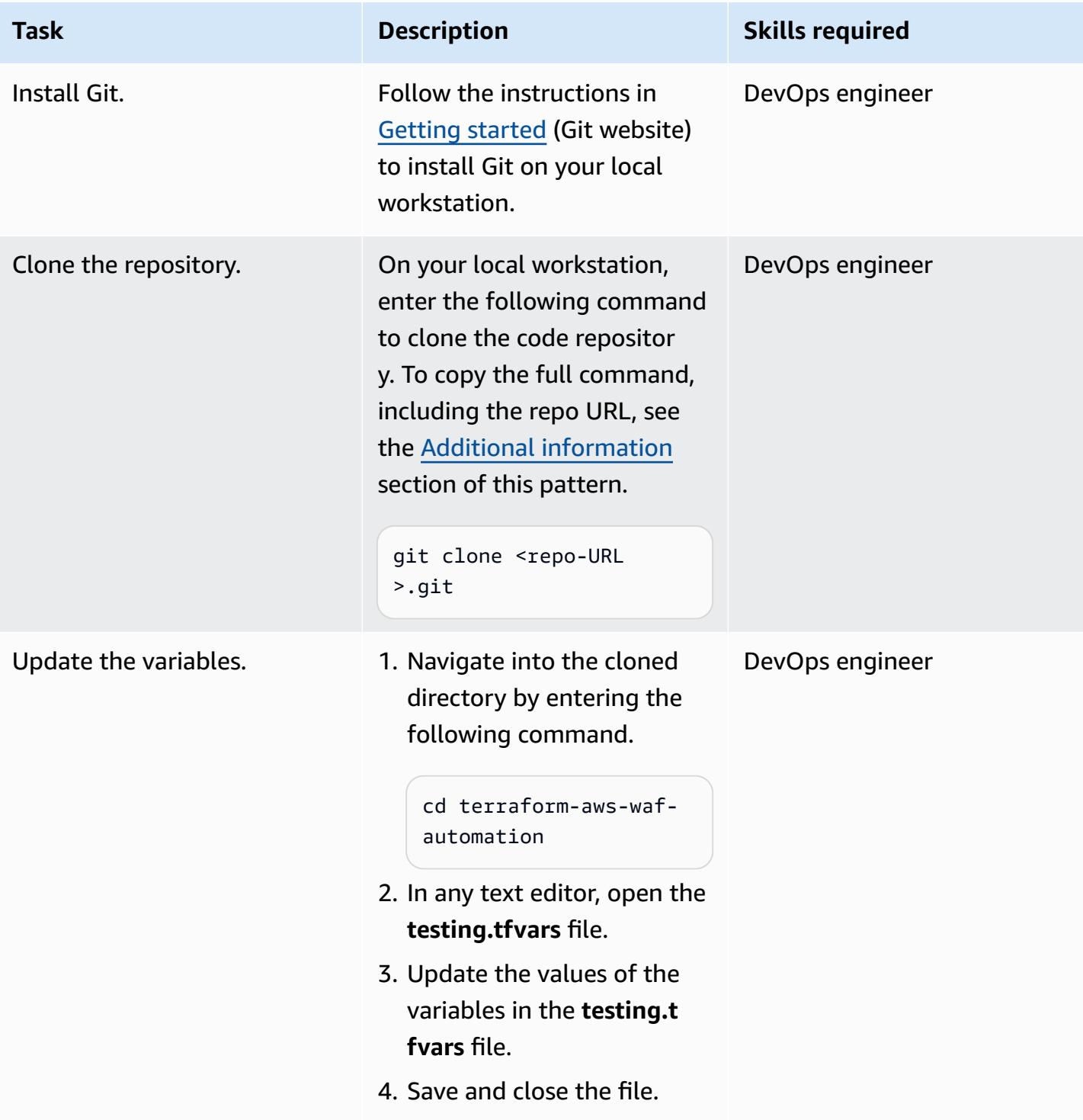

# **Provision the target architecture using Terraform**

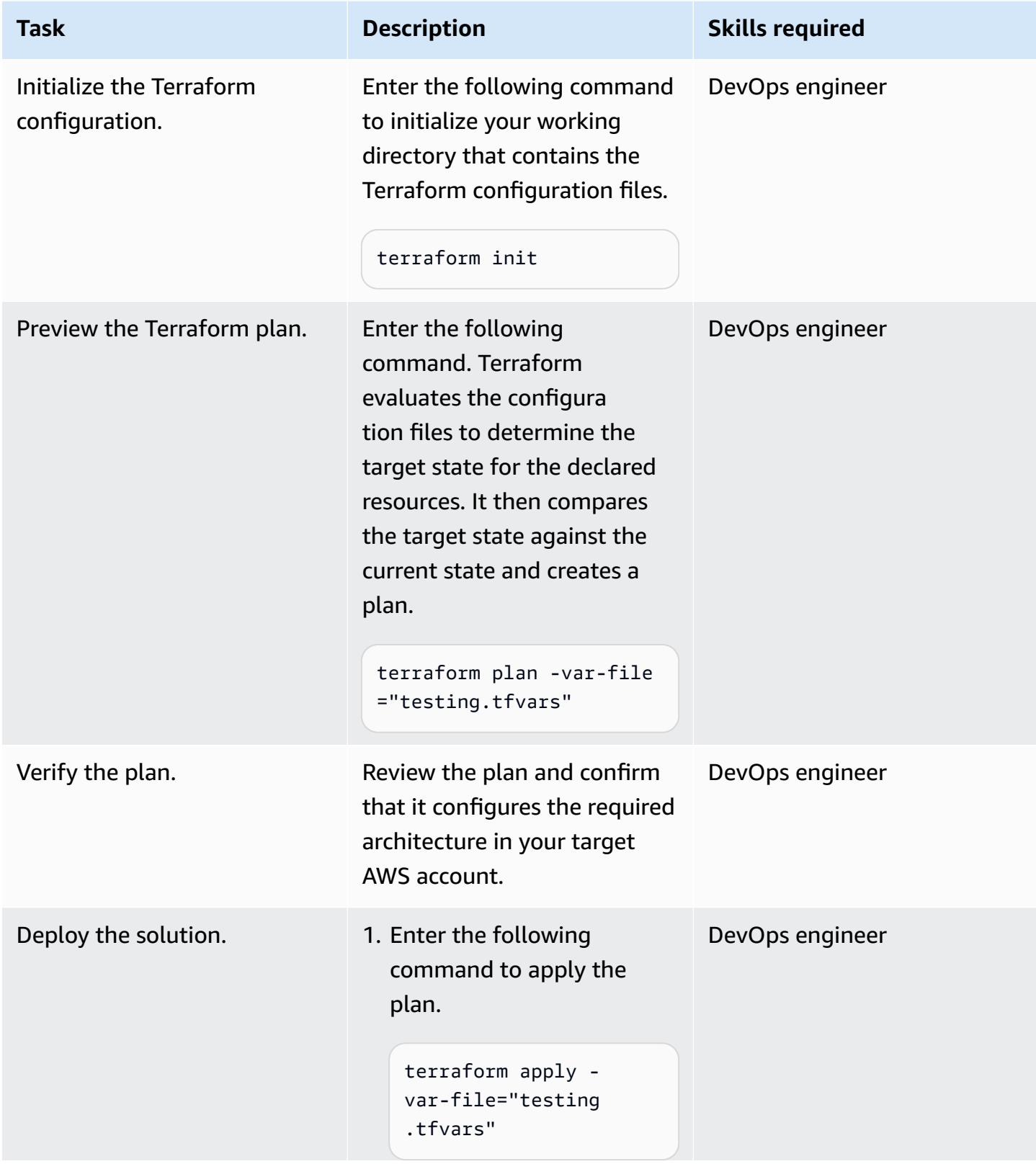

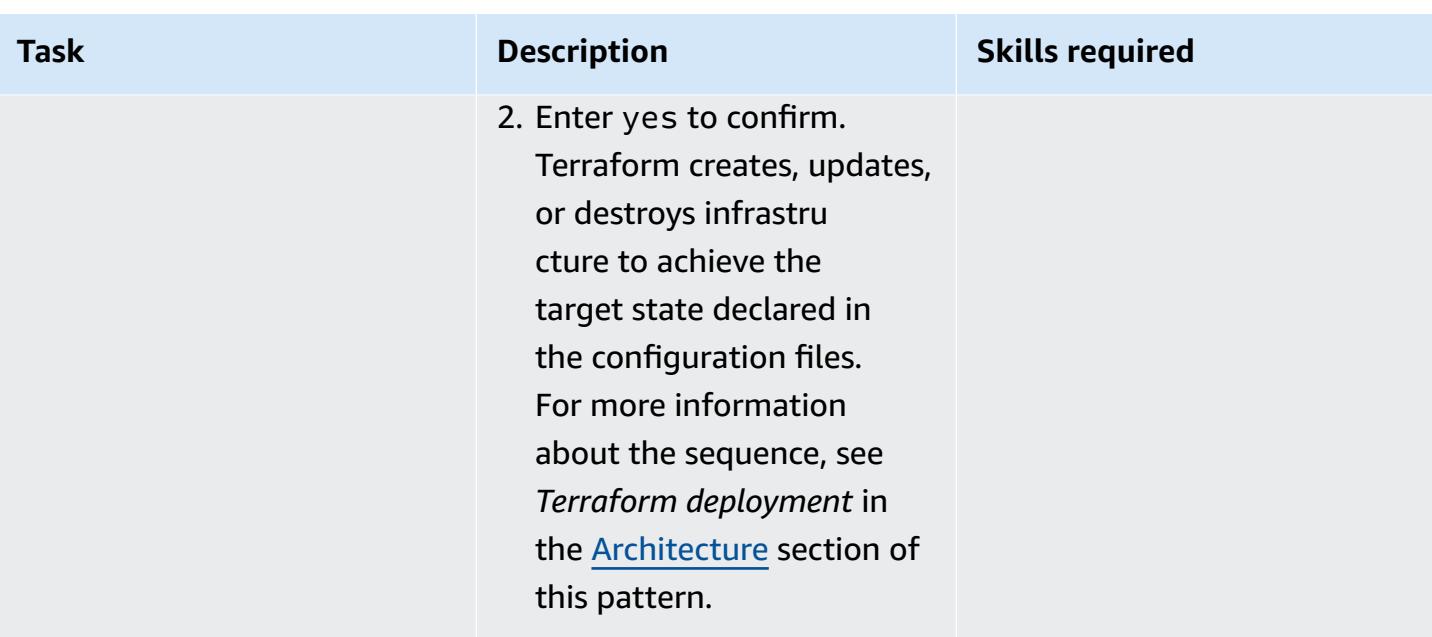

# **Validate and clean up**

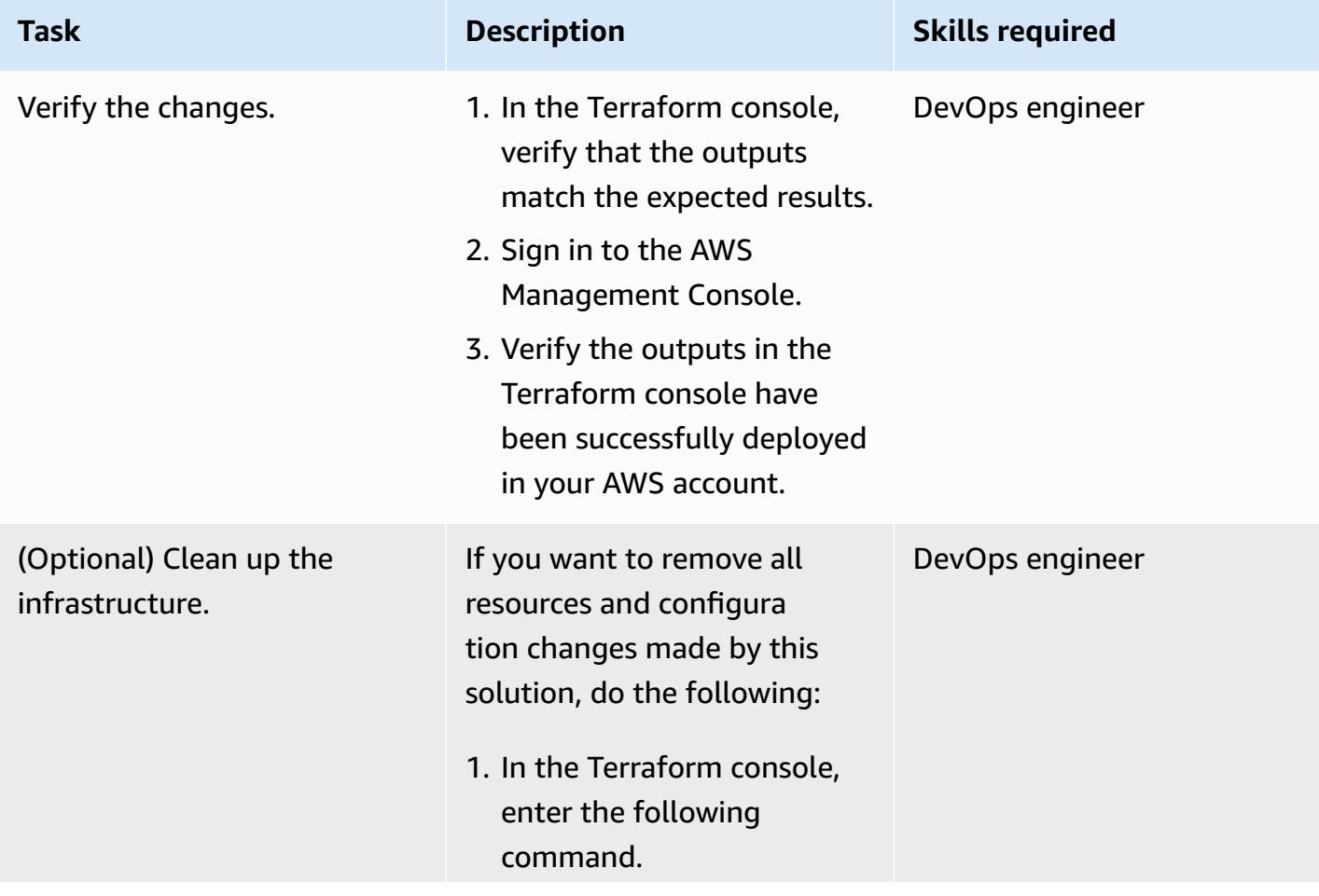

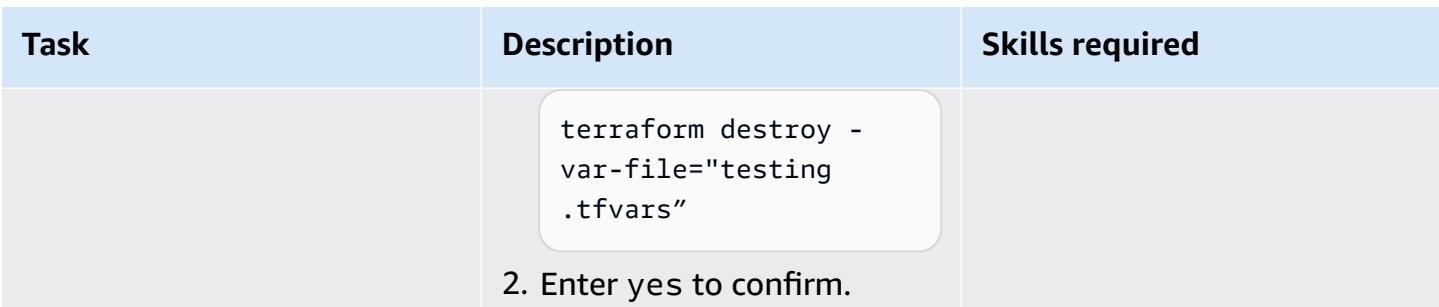

# **Troubleshooting**

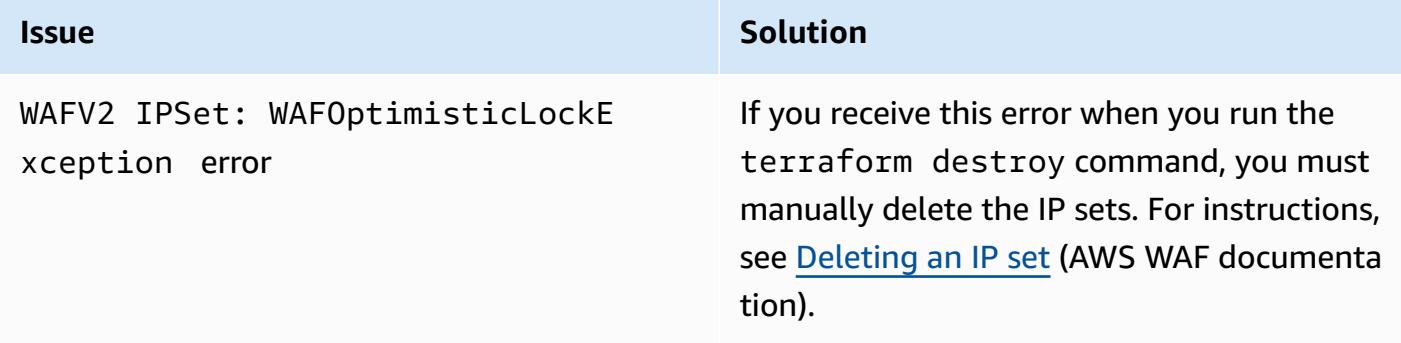

## **Related resources**

#### **AWS references**

- Security Automations for AWS WAF [Implementation](https://docs.aws.amazon.com/solutions/latest/security-automations-for-aws-waf/welcome.html) Guide
- Security [Automations](https://aws.amazon.com/solutions/implementations/security-automations-for-aws-waf/) for AWS WAF (AWS Solutions Library)
- Security [Automations](https://aws.amazon.com/solutions/implementations/security-automations-for-aws-waf/resources/#FAQ) for AWS WAF FAQ

#### **Terraform references**

- Terraform Backend [Configuration](https://www.terraform.io/language/settings/backends/configuration)
- Terraform AWS Provider [Documentation](https://registry.terraform.io/providers/hashicorp/aws/latest/docs) and Usage
- [Terraform](https://github.com/hashicorp/terraform-provider-aws) AWS Provider (GitHub repository)

# <span id="page-5750-0"></span>**Additional information**

The following command clones the GitHub repository for this pattern.

git clone https://github.com/aws-samples/aws-waf-automation-terraform-samples.git

# **Detect Amazon RDS and Aurora database instances that have expiring CA certificates**

*Created by Stephen DiCato (AWS) and Eugene Shifer (AWS)*

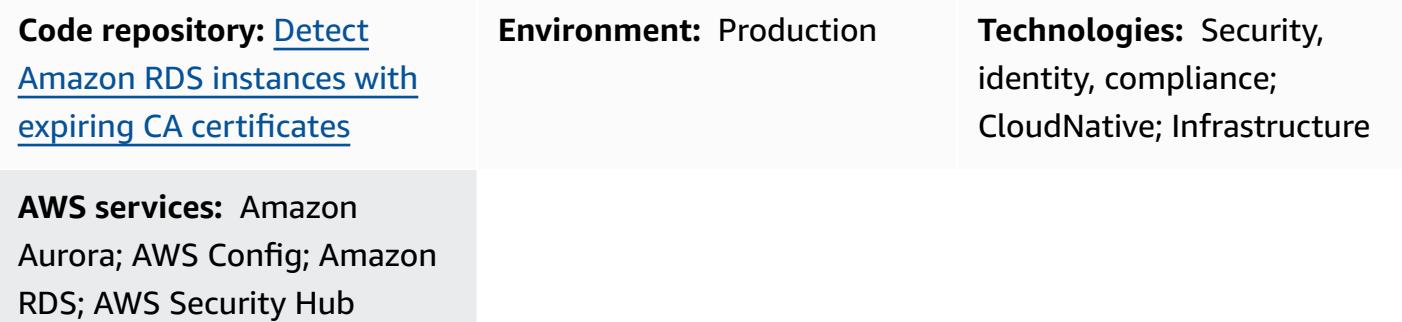

## **Summary**

As a security best practice, it is recommended that you encrypt data in transit between application servers and relational databases. You can use SSL or TLS to encrypt a connection to a database (DB) instance or cluster. These protocols help provide confidentiality, integrity, and authenticity between an application and database. The database uses a server certificate, which is issued by a [certificate](https://docs.aws.amazon.com/AmazonRDS/latest/UserGuide/UsingWithRDS.SSL.html#UsingWithRDS.SSL.RegionCertificateAuthorities) authority (CA) and is used to perform server identity verification. SSL or TLS verifies the authenticity of the certificate by validating its digital signature and ensuring it is not expired.

In the AWS Management Console, Amazon [Relational](https://docs.aws.amazon.com/AmazonRDS/latest/UserGuide/Welcome.html) Database Service (Amazon RDS) and [Amazon](https://docs.aws.amazon.com/AmazonRDS/latest/AuroraUserGuide/CHAP_AuroraOverview.html) [Aurora](https://docs.aws.amazon.com/AmazonRDS/latest/AuroraUserGuide/CHAP_AuroraOverview.html) provide notifications about DB instances that require certificate updates. However, to check for these notifications, you must log into each AWS account and navigate to the service console in each AWS Region. This task becomes more complex if you need to assess certificate validity across many AWS accounts that are managed as an organization in AWS [Organizations](https://docs.aws.amazon.com/organizations/latest/userguide/orgs_introduction.html).

By provisioning the infrastructure as code (IaC) provided in this pattern, you can detect expiring CA certificates for all Amazon RDS and Aurora DB instances in your AWS account or AWS organization. The AWS [CloudFormation](https://docs.aws.amazon.com/AWSCloudFormation/latest/UserGuide/Welcome.html) template provisions an AWS Config rule, an AWS Lambda function, and the necessary permissions. You can deploy it into a single account as a [stack](https://docs.aws.amazon.com/AWSCloudFormation/latest/UserGuide/stacks.html), or you can deploy it across the entire AWS organization as a [stack set.](https://docs.aws.amazon.com/AWSCloudFormation/latest/UserGuide/what-is-cfnstacksets.html)

# **Prerequisites and limitations**

#### **Prerequisites**

- An active AWS account
- If you're deploying into a single AWS account:
	- Ensure that you have [permissions](https://docs.aws.amazon.com/AWSCloudFormation/latest/UserGuide/using-iam-template.html) to create CloudFormation stacks.
	- [Enable](https://docs.aws.amazon.com/config/latest/developerguide/getting-started.html) AWS Config in the target account.
	- (Optional) [Enable](https://docs.aws.amazon.com/securityhub/latest/userguide/securityhub-settingup.html#securityhub-manual-setup-overview) AWS Security Hub in the target account.
- If you're deploying into an AWS organization:
	- Ensure that you have [permissions](https://docs.aws.amazon.com/AWSCloudFormation/latest/UserGuide/using-iam-template.html) to create CloudFormation stack sets.
	- [Enable](https://docs.aws.amazon.com/securityhub/latest/userguide/securityhub-settingup.html#securityhub-orgs-setup-overview) Security Hub with AWS Organizations integration.
	- [Enable](https://docs.aws.amazon.com/config/latest/developerguide/getting-started.html) AWS Config in the accounts where you are deploying this solution.
	- Designate an AWS account to be the delegated administrator for AWS Config and Security Hub.

#### **Limitations**

- If you're deploying to an individual account that doesn't have Security Hub enabled, you can use AWS Config to evaluate the findings.
- If you're deploying to an organization that doesn't have a delegated administrator for AWS Config and Security Hub, you must log into the individual member accounts to view the findings.
- If you use AWS Control Tower to manage and govern the accounts in your organization, deploy the IaC in this pattern by using [Customizations](https://docs.aws.amazon.com/controltower/latest/userguide/cfct-overview.html) for AWS Control Tower (CfCT). Using the CloudFormation console will create configuration drift from AWS Control Tower guardrails and require that you re-enroll the organizational units (OUs) or managed accounts.
- Some AWS services aren't available in all AWS Regions. For Region availability, see the [Service](https://docs.aws.amazon.com/general/latest/gr/aws-service-information.html) [endpoints and quotas](https://docs.aws.amazon.com/general/latest/gr/aws-service-information.html) page, and choose the link for the service.

## **Architecture**

#### **Deploying into an individual AWS account**

The following architecture diagram shows the deployment of the AWS resources within a single AWS account. It's implemented by using a CloudFormation template directly through the CloudFormation console. If Security Hub is enabled, you can view the results in either AWS Config or Security Hub. If Security Hub is not enabled, you can view the results only in the AWS Config console.

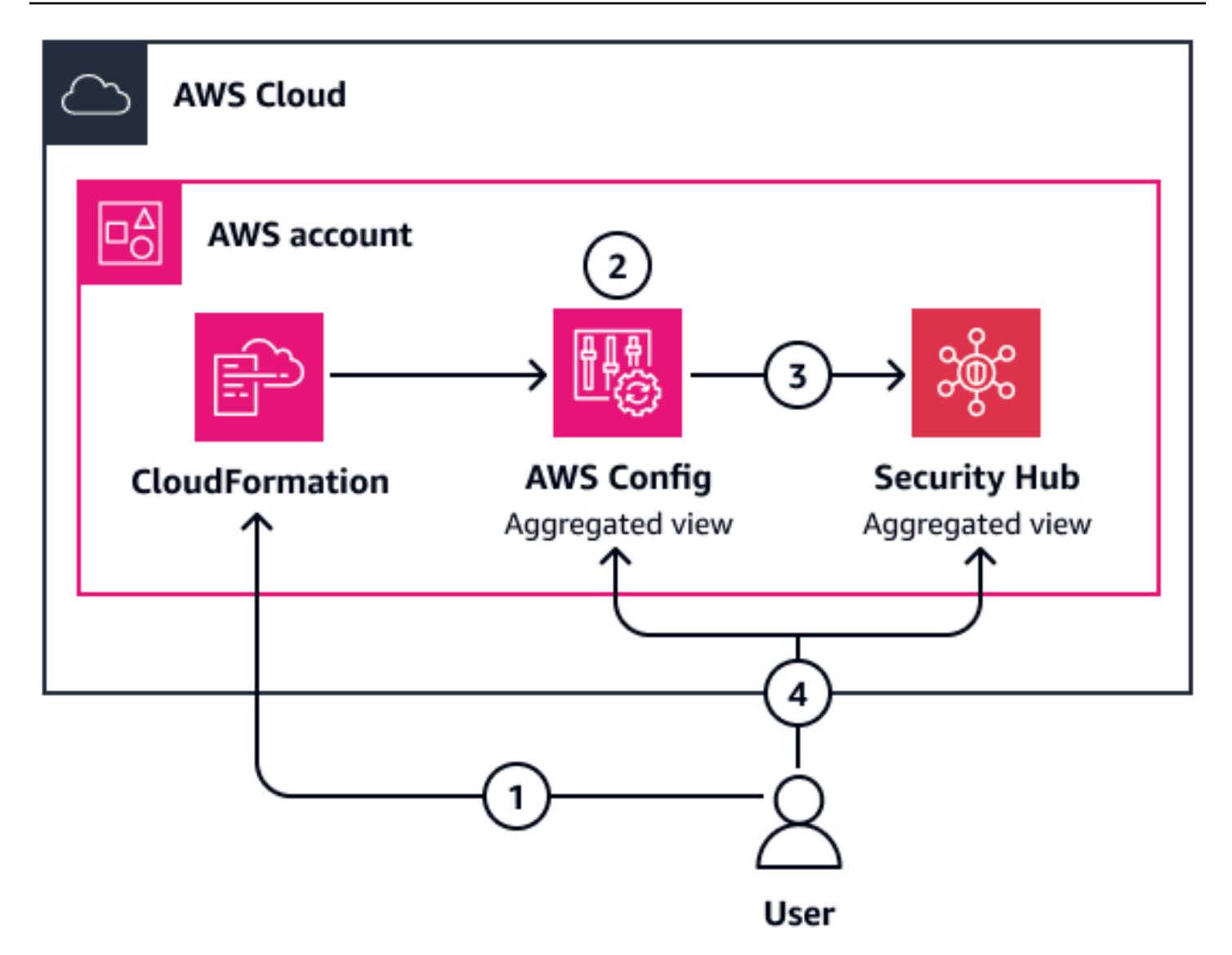

The diagram shows the following steps:

- 1. You create a CloudFormation stack. This deploys a Lambda function and an AWS Config rule. Both the rule and function are set up with the AWS Identity and Access Management (IAM) permissions required to publish resource evaluations in AWS Config and logs.
- 2. The AWS Config rule operates in detective [evaluation](https://docs.aws.amazon.com/config/latest/developerguide/evaluate-config-rules.html#aws-config-rules-evaluation-modes) mode and runs every 24 hours.
- 3. Security Hub receives all AWS Config findings.
- 4. You can view the findings in Security Hub or in AWS Config, depending on the account's configuration.

#### **Deploying into an AWS organization**

The following diagram shows the assessment of certificate expiration across multiple accounts that are managed through AWS Organizations and AWS Control Tower. You deploy the CloudFormation template through CfCT. The assessment outcomes are centralized in Security Hub in the delegated administrator account. The AWS CodePipeline workflow depicted in the diagram shows the background steps that occur during CfCT deployment.

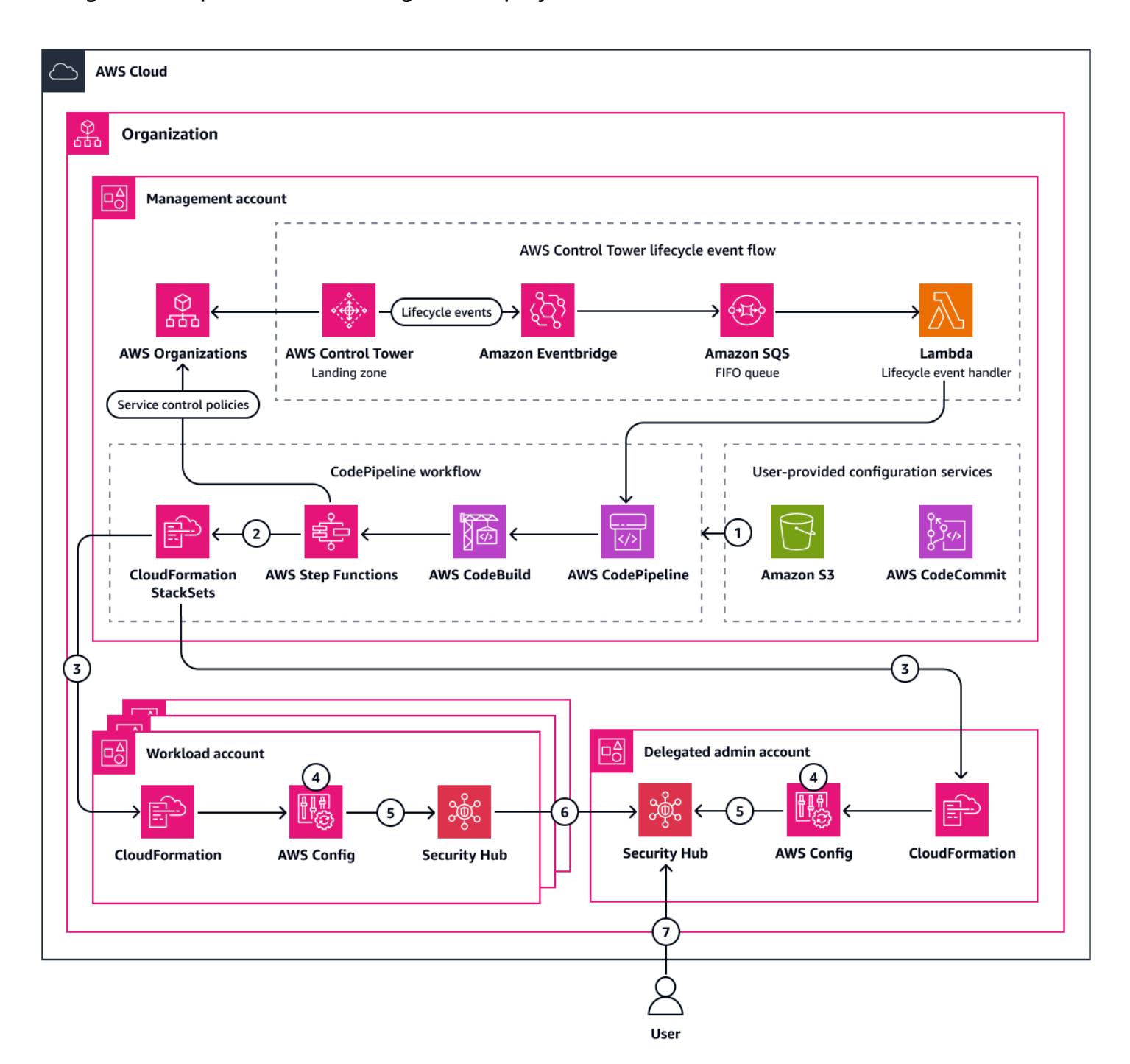

The diagram shows the following steps:

- 1. Depending on the configuration for CfCT, in the management account, you push the IaC to an AWS CodeCommit repository or you upload a compressed (ZIP) file of the IaC to an Amazon Simple Storage Service (Amazon S3) bucket.
- 2. The CfCT pipeline unzips the file, runs [cfn-nag](https://github.com/stelligent/cfn_nag) (GitHub) checks, and deploys it as a CloudFormation stack set.
- 3. Depending on the configuration specified in the CfCT manifest file, CloudFormation StackSets deploys stacks into individual accounts or specified OUs. This deploys a Lambda function and an AWS Config rule in the target accounts. Both the rule and function are set up with the IAM permissions required to publish resource evaluations in AWS Config and logs.
- 4. The AWS Config rule operates in detective [evaluation](https://docs.aws.amazon.com/config/latest/developerguide/evaluate-config-rules.html#aws-config-rules-evaluation-modes) mode and runs every 24 hours.
- 5. AWS Config forwards all findings to Security Hub.
- 6. Security Hub findings are aggregated in the delegated administrator account.
- 7. You can view the findings in Security Hub in the delegated administrator account.

# **Tools**

#### **AWS services**

- AWS [CloudFormation](https://docs.aws.amazon.com/AWSCloudFormation/latest/UserGuide/Welcome.html) helps you set up AWS resources, provision them quickly and consistently, and manage them throughout their lifecycle across AWS accounts and Regions.
- AWS [Config](https://docs.aws.amazon.com/config/latest/developerguide/WhatIsConfig.html) provides a detailed view of the resources in your AWS account and how they're configured. It helps you identify how resources are related to one another and how their configurations have changed over time. An AWS Config [rule](https://docs.aws.amazon.com/config/latest/developerguide/evaluate-config.html) defines your ideal configuration settings for a resource, and AWS Config can evaluate whether your AWS resources comply with the conditions in your rules.
- AWS [Control](https://docs.aws.amazon.com/controltower/latest/userguide/what-is-control-tower.html) Tower helps you set up and govern an AWS multi-account environment, following prescriptive best practices. [Customizations](https://docs.aws.amazon.com/controltower/latest/userguide/cfct-overview.html) for AWS Control Tower (CfCT) helps you customize your AWS Control Tower landing zone and stay aligned with AWS best practices. Customizations are implemented with CloudFormation templates and service control policies (SCPs).
- AWS [Lambda](https://docs.aws.amazon.com/lambda/latest/dg/welcome.html) is a compute service that helps you run code without needing to provision or manage servers. It runs your code only when needed and scales automatically, so you pay only for the compute time that you use.
- AWS [Organizations](https://docs.aws.amazon.com/organizations/latest/userguide/orgs_introduction.html) is an account management service that helps you consolidate multiple AWS accounts into an organization that you create and centrally manage.

• AWS [Security](https://docs.aws.amazon.com/securityhub/latest/userguide/what-is-securityhub.html) Hub provides a comprehensive view of your security state in AWS. It also helps you check your AWS environment against security industry standards and best practices.

#### **Other tools**

• [Python](https://www.python.org/) is a general-purpose computer programming language.

#### **Code repository**

The code for this pattern is available in the GitHub Detect Amazon RDS [instances](https://github.com/aws-samples/config-rds-ca-expiry) with expiring CA [certificates](https://github.com/aws-samples/config-rds-ca-expiry) repository.

### **Best practices**

We recommend that you adhere to the best practices in the following resources:

- Best Practices for [Organizational](https://aws.amazon.com/blogs/mt/best-practices-for-organizational-units-with-aws-organizations/) Units with AWS Organizations (AWS Cloud Operations & Migrations Blog)
- Guidance for [Establishing](https://aws.amazon.com/solutions/guidance/establishing-an-initial-foundation-using-control-tower-on-aws/) an Initial Foundation using AWS Control Tower on AWS (AWS Solutions Library)
- Guidance for creating and [modifying](https://docs.aws.amazon.com/controltower/latest/userguide/getting-started-guidance.html) AWS Control Tower resources (AWS Control Tower documentation)
- CfCT deployment [considerations](https://docs.aws.amazon.com/controltower/latest/userguide/cfct-considerations.html) (AWS Control Tower documentation)

# **Epics**

#### **Review the solution and code**

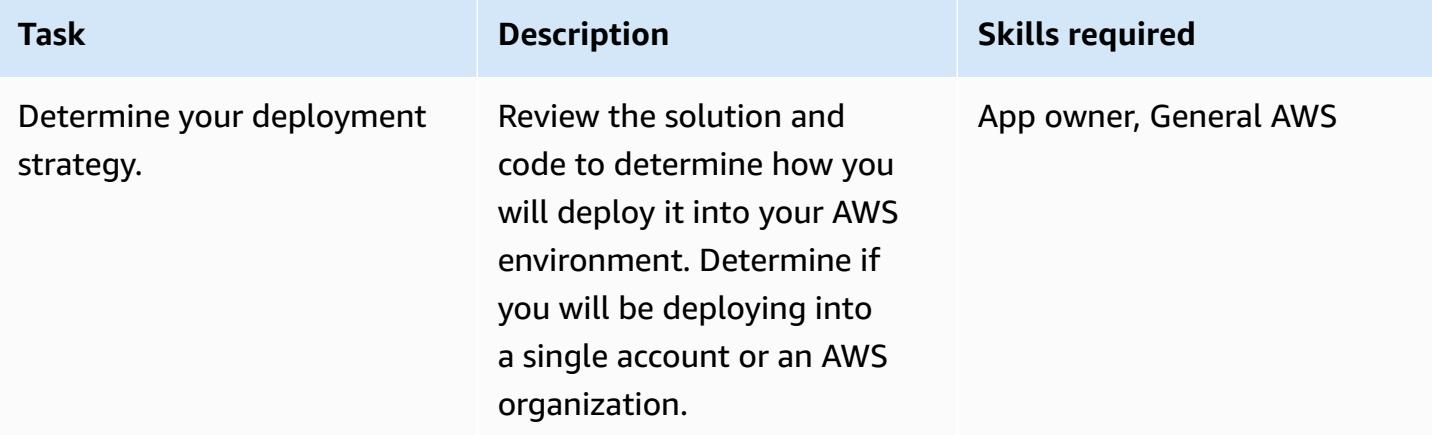

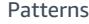

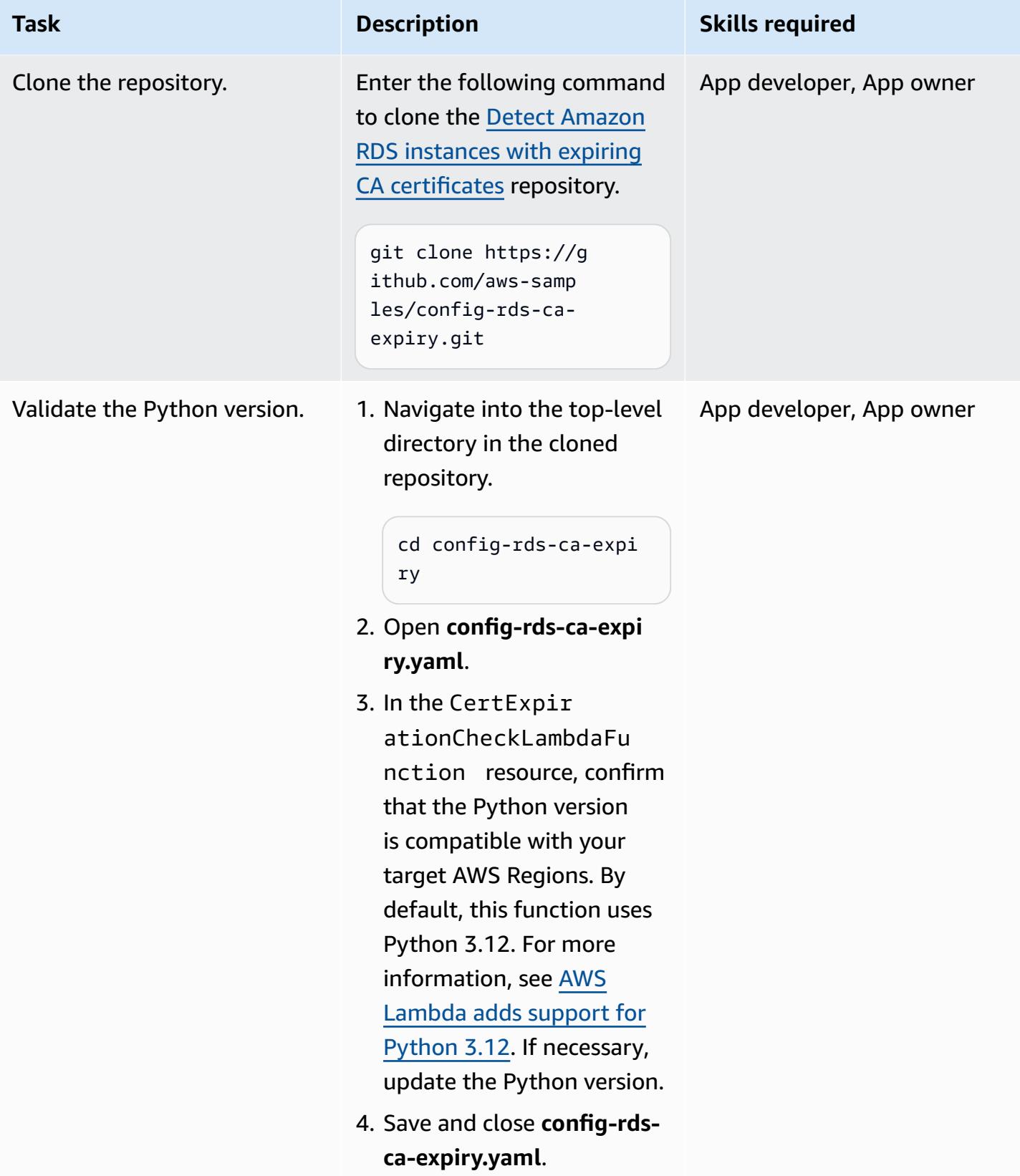

### **Deploy the solution**

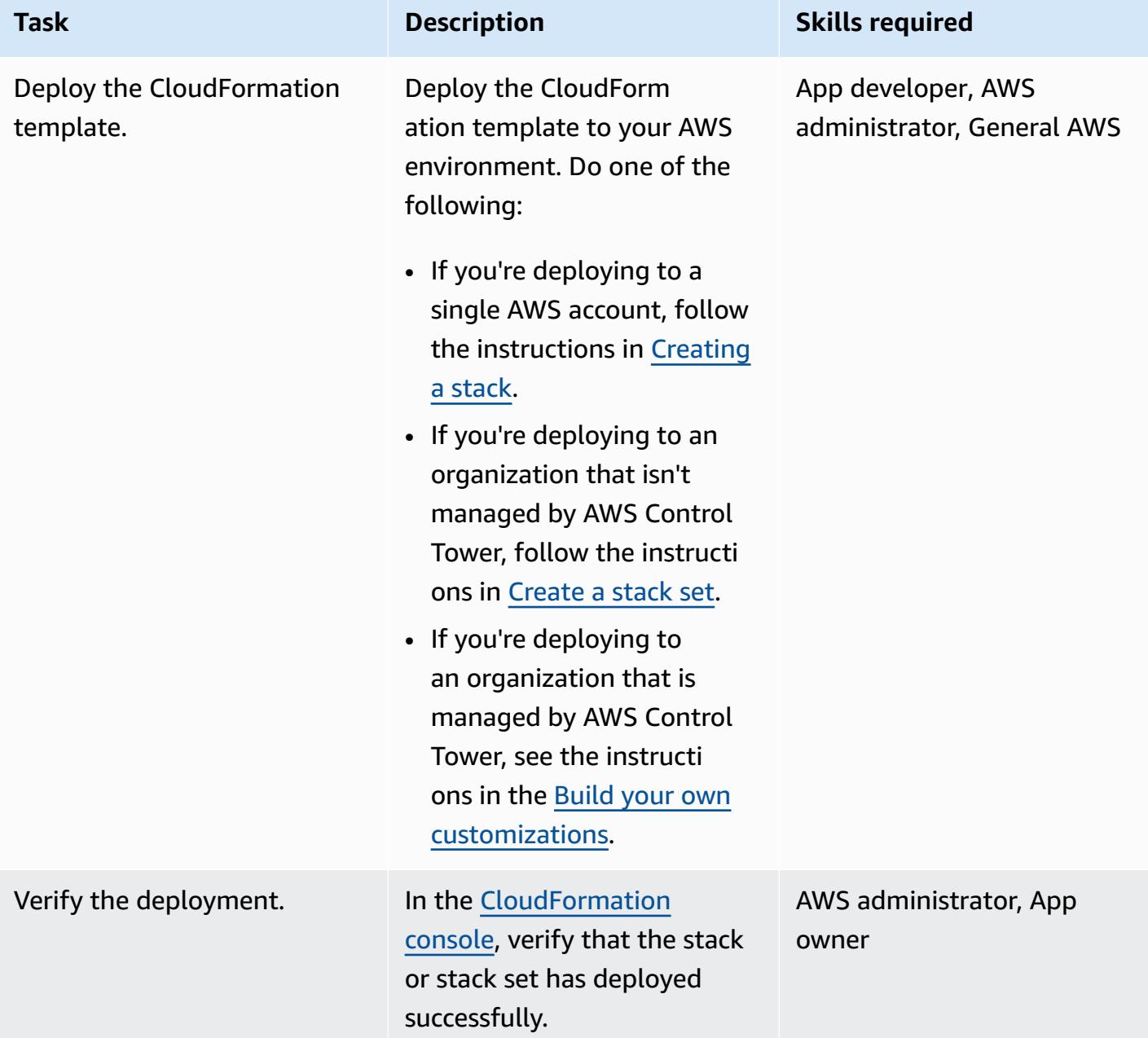

### **Review the findings**

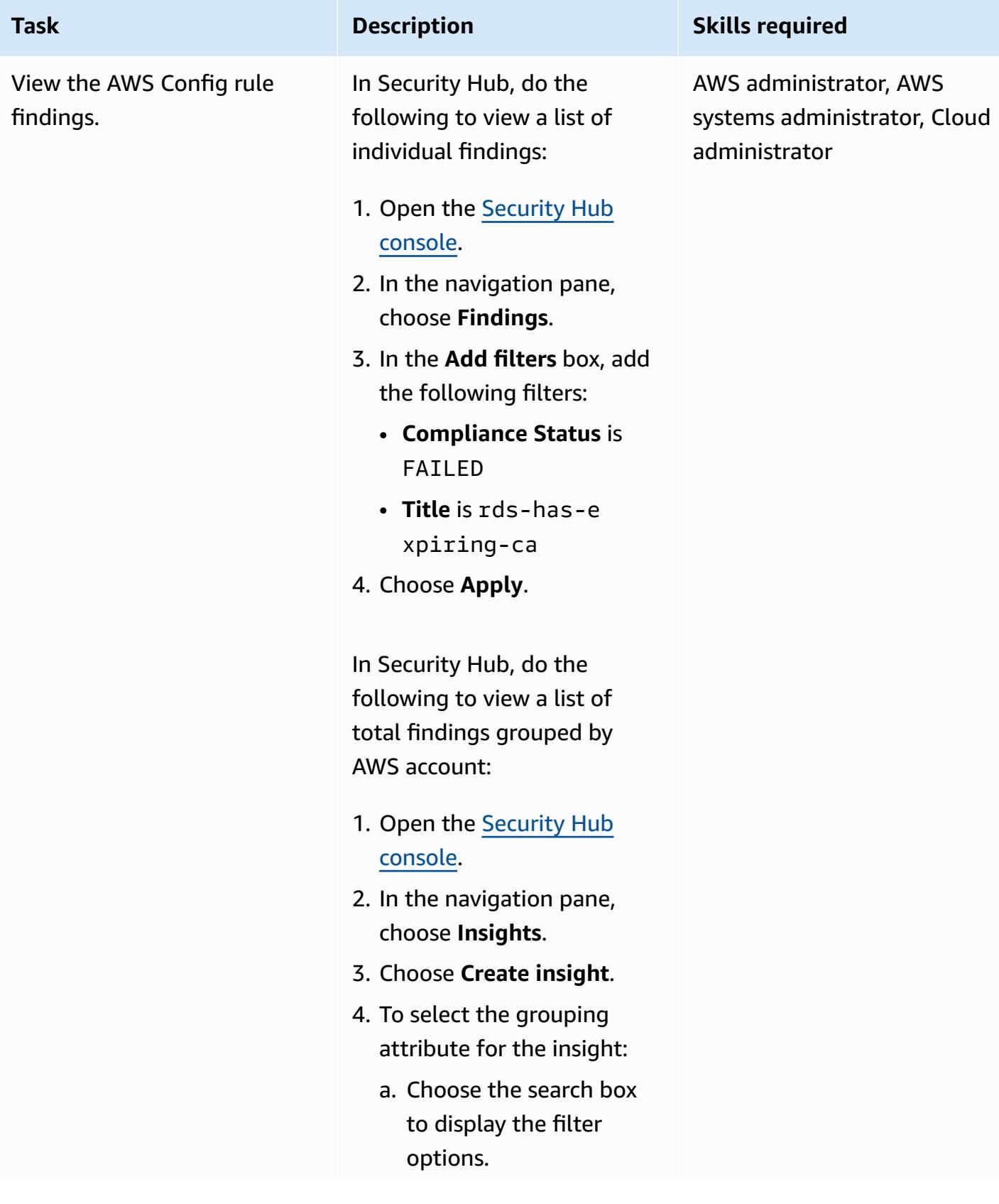
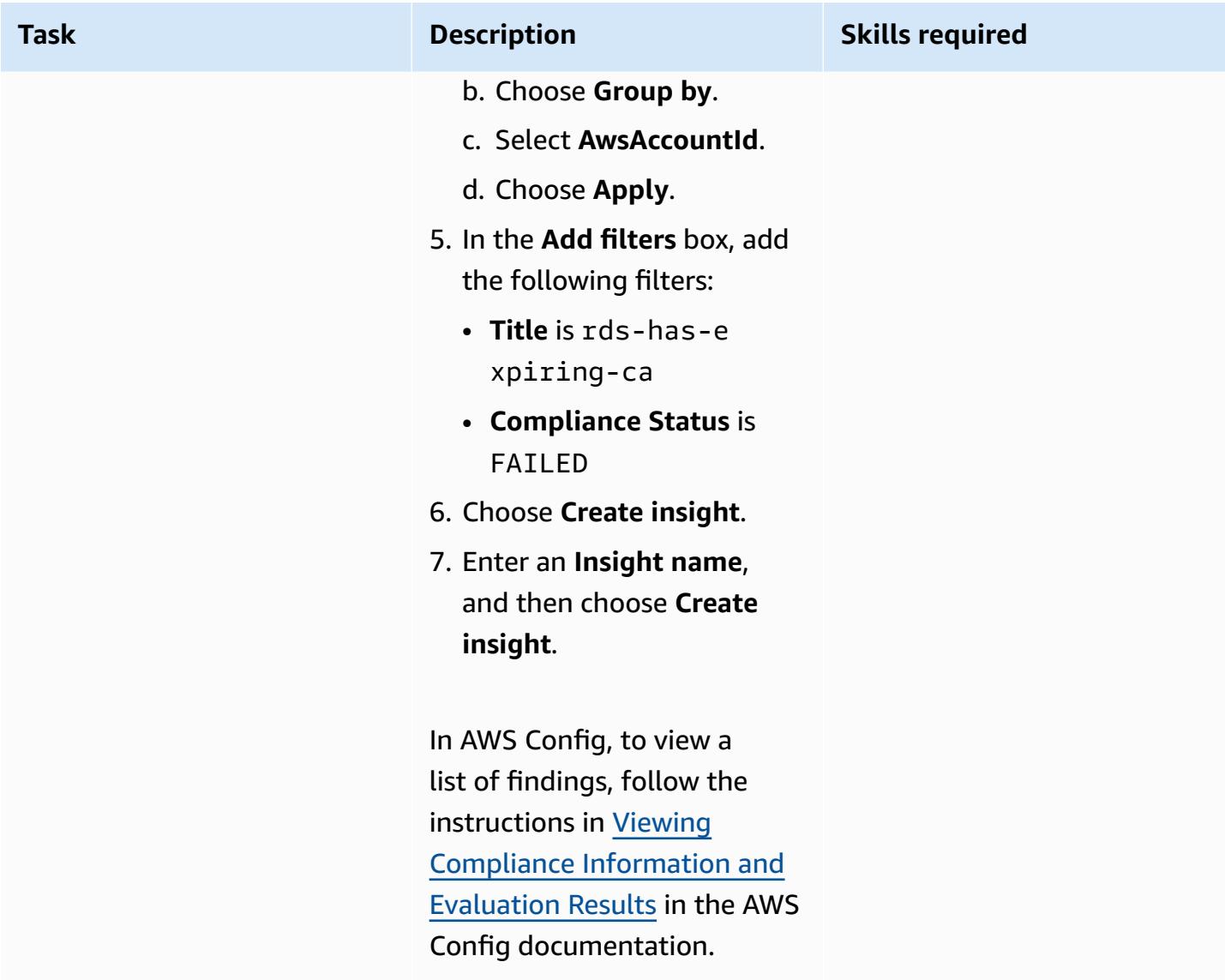

# **Troubleshooting**

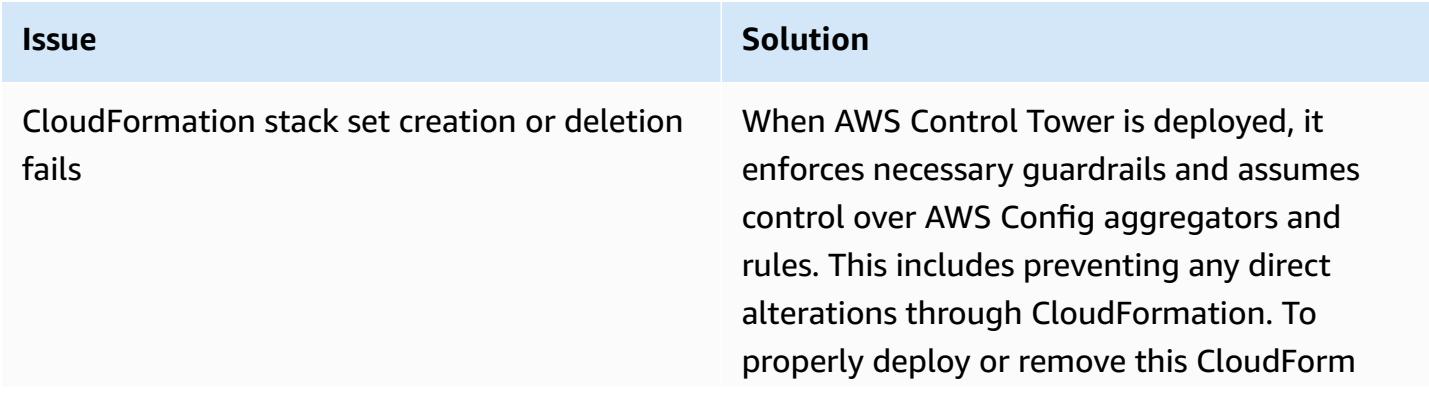

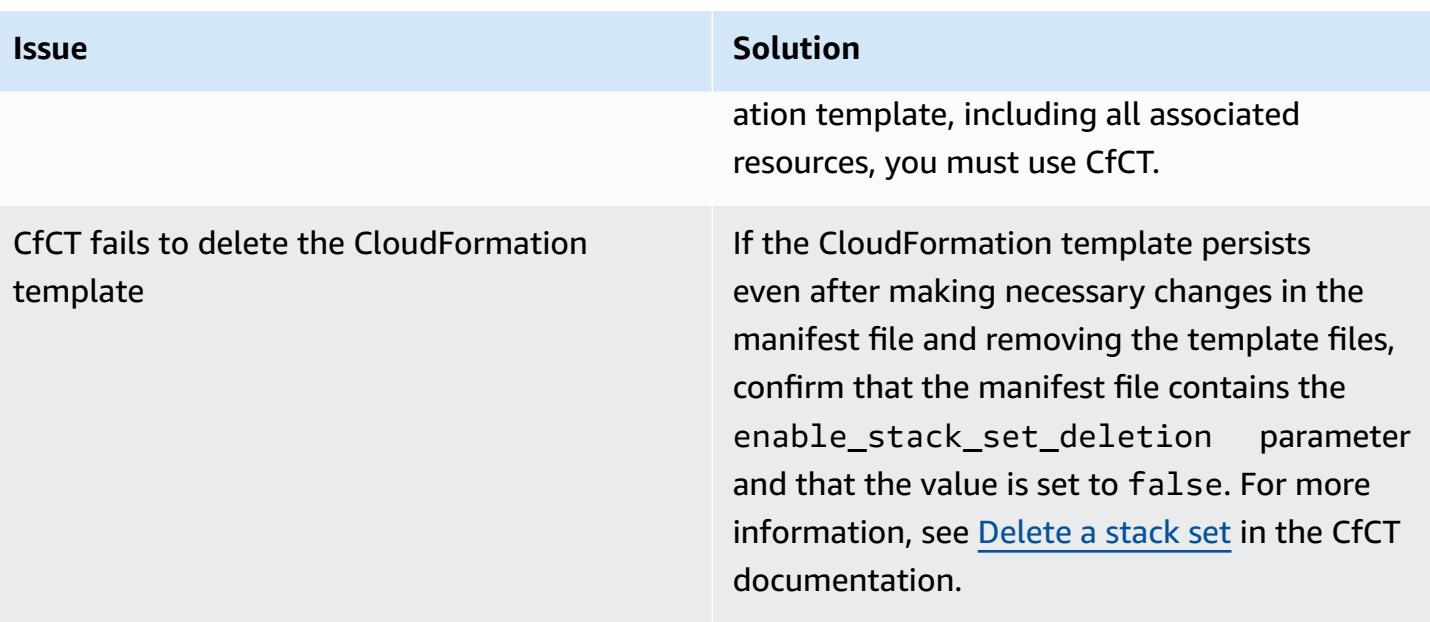

# **Related resources**

- Using SSL/TLS to encrypt a [connection](https://docs.aws.amazon.com/AmazonRDS/latest/UserGuide/UsingWithRDS.SSL.html) to a DB instance or cluster (Amazon RDS documentation)
- AWS Config [Custom](https://docs.aws.amazon.com/config/latest/developerguide/evaluate-config_develop-rules.html) Rules (AWS Config documentation)

# **Dynamically generate an IAM policy with IAM Access Analyzer by using Step Functions**

*Created by Thomas Scott (AWS), Adil El Kanabi (AWS), Koen van Blijderveen (AWS), and Rafal Pawlaszek (AWS)*

**Code repository:** [Automated](https://github.com/aws-samples/automated-iam-access-analyzer)  IAM Access [Analyzer](https://github.com/aws-samples/automated-iam-access-analyzer) Role Policy [Generator](https://github.com/aws-samples/automated-iam-access-analyzer)

**Environment:** PoC or pilot **Technologies:** Security,

identity, compliance; **Serverless** 

**AWS services:** AWS IAM Access Analyzer; AWS Lambda; AWS Step Functions ; AWS Identity and Access Management

## **Summary**

*Least-privilege* is the security best practice of granting the minimum permissions required to perform a task. Implementing least-privilege access in an already active Amazon Web Services (AWS) account can be challenging because you don't want to unintentionally block users from performing their job duties by changing their permissions. Before you can implement AWS Identity and Access Management (IAM) policy changes, you need to understand the actions and resources the account users are performing.

This pattern is designed to help you apply the principle of least-privilege access, without blocking or slowing down team productivity. It describes how to use IAM Access Analyzer and AWS Step Functions to dynamically generate an up-to-date IAM policy for your role, based on the actions that are currently being performed in the account. The new policy is designed to permit the current activity but remove any unnecessary, elevated privileges. You can customize the generated policy by defining allow and deny rules, and the solution integrates your custom rules.

This pattern includes options for implementing the solution with AWS Cloud Development Kit (AWS CDK) or HashiCorp CDK for Terraform (CDKTF). You can then associate the new policy to the role by using a continuous integration and continuous delivery (CI/CD) pipeline. If you have a multiaccount architecture, you can deploy this solution in any account where you want to generate updated IAM policies for the roles, increasing the security of your entire AWS Cloud environment.

# **Prerequisites and limitations**

#### **Prerequisites**

- An active AWS account with a CloudTrail trail enabled.
- IAM permissions for the following:
	- Create and deploy Step Functions workflows. For more information, see Actions, [resources,](https://docs.aws.amazon.com/service-authorization/latest/reference/list_awsstepfunctions.html) and condition keys for AWS Step [Functions](https://docs.aws.amazon.com/service-authorization/latest/reference/list_awsstepfunctions.html) (Step Functions documentation).
	- Create AWS Lambda functions. For more information, see Execution role and user [permissions](https://docs.aws.amazon.com/lambda/latest/dg/configuration-vpc.html#vpc-permissions) (Lambda documentation).
	- Create IAM roles. For more information, see Creating a role to delegate [permissions](https://docs.aws.amazon.com/IAM/latest/UserGuide/id_roles_create_for-user.html) to an IAM [user](https://docs.aws.amazon.com/IAM/latest/UserGuide/id_roles_create_for-user.html) (IAM documentation).
- npm installed. For more information, see [Downloading](https://docs.npmjs.com/downloading-and-installing-node-js-and-npm) and installing Node.js and npm (npm documentation).
- If you are deploying this solution with AWS CDK (Option 1):
	- AWS CDK Toolkit, installed and configured. For more information, see [Install](https://docs.aws.amazon.com/cdk/v2/guide/getting_started.html#getting_started_install) the AWS CDK (AWS CDK documentation).
- If you are deploying this solution with CDKTF (Option 2):
	- CDKTF, installed and configured. For more information, see Install CDK for [Terraform](https://learn.hashicorp.com/tutorials/terraform/cdktf-install?in=terraform/cdktf) (CDKTF documentation).
	- Terraform, installed and configured. For more information, see Get [Started](https://learn.hashicorp.com/collections/terraform/aws-get-started?utm_source=WEBSITE&utm_medium=WEB_IO&utm_offer=ARTICLE_PAGE&utm_content=DOCS) (Terraform documentation).
- AWS Command Line Interface (AWS CLI) locally installed and configured for your AWS account. For more information, see [Installing](https://docs.aws.amazon.com/cli/latest/userguide/getting-started-install.html) or updating the latest version of the AWS CLI (AWS CLI documentation).

#### **Limitations**

• This pattern does not apply the new IAM policy to the role. At the end of this solution, the new IAM policy is stored in a CodeCommit repository. You can use a CI/CD pipeline to apply policies to the roles in your account.

# **Architecture**

#### **Target architecture**

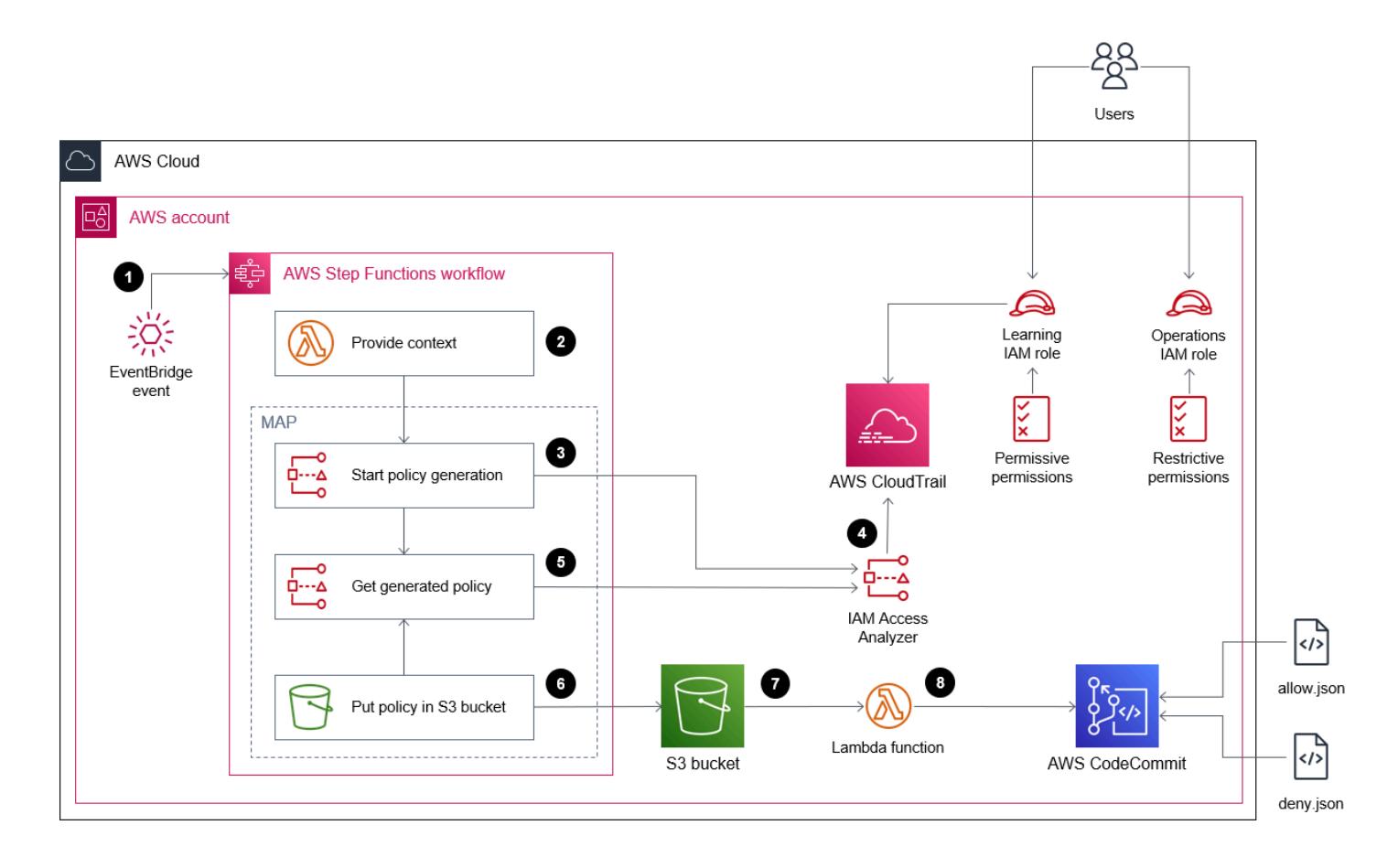

- 1. A regularly scheduled Amazon EventBridge event rule starts a Step Functions workflow. You define this regeneration schedule as part of setting up this solution.
- 2. In the Step Functions workflow, a Lambda function generates the date ranges to use when analyzing account activity in the CloudTrail logs.
- 3. The next workflow step calls the IAM Access Analyzer API to start generating the policy.
- 4. Using the Amazon Resource Name (ARN) of the role you specify during set up, IAM Access Analyzer analyzes the CloudTrail logs for activity within the specified date rate. Based on the activity, IAM Access Analyzer generates an IAM policy that permits only the actions and services used by the role during the specified date range. When this step is complete, this step generates a job ID.
- 5. The next workflow step checks for the job ID every 30 seconds. When the job ID is detected, this step uses the job ID to call the IAM Access Analyzer API and retrieve the new IAM policy. IAM Access Analyzer returns the policy as a JSON file.
- 6. The next workflow step puts the **<IAM role name>/policy.json** file in an Amazon Simple Storage Service (Amazon S3) bucket. You define this S3 bucket as part of setting up this solution.
- 7. An Amazon S3 event notification starts a Lambda function.
- 8. The Lambda function retrieves the policy from the S3 bucket, integrates the custom rules you define in the **allow.json** and **deny.json** files, and then pushes the updated policy to CodeCommit. You define the CodeCommit repository, branch, and folder path as part of setting up this solution.

# **Tools**

#### **AWS services**

- AWS Cloud [Development](https://docs.aws.amazon.com/cdk/latest/guide/home.html) Kit (AWS CDK) is a software development framework that helps you define and provision AWS Cloud infrastructure in code.
- AWS CDK [Toolkit](https://docs.aws.amazon.com/cdk/latest/guide/cli.html) is a command line cloud development kit that helps you interact with your AWS Cloud Development Kit (AWS CDK) app.
- AWS [CloudTrail](https://docs.aws.amazon.com/awscloudtrail/latest/userguide/cloudtrail-user-guide.html) helps you audit the governance, compliance, and operational risk of your AWS account.
- AWS [CodeCommit](https://docs.aws.amazon.com/codecommit/latest/userguide/welcome.html) is a version control service that helps you privately store and manage Git repositories, without needing to manage your own source control system.
- AWS [Command](https://docs.aws.amazon.com/cli/latest/userguide/cli-chap-welcome.html) Line Interface (AWS CLI) is an open-source tool that helps you interact with AWS services through commands in your command-line shell.
- AWS Identity and Access [Management](https://docs.aws.amazon.com/IAM/latest/UserGuide/introduction.html) (IAM) helps you securely manage access to your AWS resources by controlling who is authenticated and authorized to use them. This pattern uses [IAM](https://docs.aws.amazon.com/IAM/latest/UserGuide/what-is-access-analyzer.html)  Access [Analyzer](https://docs.aws.amazon.com/IAM/latest/UserGuide/what-is-access-analyzer.html), a feature of IAM, to analyze your CloudTrail logs to identify actions and services that have been used by an IAM entity (user or role) and then generate an IAM policy that is based on that activity.
- AWS [Lambda](https://docs.aws.amazon.com/lambda/latest/dg/welcome.html) is a compute service that helps you run code without needing to provision or manage servers. It runs your code only when needed and scales automatically, so you pay only for the compute time that you use.
- Amazon Simple Storage Service [\(Amazon](https://docs.aws.amazon.com/AmazonS3/latest/userguide/Welcome.html) S3) is a cloud-based object storage service that helps you store, protect, and retrieve any amount of data.

• AWS Step [Functions](https://docs.aws.amazon.com/step-functions/latest/dg/welcome.html) is a serverless orchestration service that helps you combine AWS Lambda functions and other AWS services to build business-critical applications. In this pattern, you use AWS SDK service [integrations](https://docs.aws.amazon.com/step-functions/latest/dg/supported-services-awssdk.html) in Step Functions to call service API actions from your workflow.

#### **Other tools**

- CDK for [Terraform](https://learn.hashicorp.com/collections/terraform/cdktf) (CDKTF) helps you define infrastructure as code (IaC) by using common programming languages, such as Python and Typescript.
- [Lerna](https://lerna.js.org/docs/introduction) is a build system for managing and publishing multiple JavaScript or TypeScript packages from the same repository.
- [Node.js](https://nodejs.org) is an event-driven JavaScript runtime environment designed for building scalable network applications.
- [npm](https://docs.npmjs.com/about-npm) is a software registry that runs in a Node. is environment and is used to share or borrow packages and manage deployment of private packages.

#### **Code repository**

The code for this pattern is available in the GitHub [Automated](https://github.com/aws-samples/automated-iam-access-analyzer) IAM Access Analyzer Role Policy [Generator](https://github.com/aws-samples/automated-iam-access-analyzer) repository.

# **Epics**

#### **Prepare for deployment**

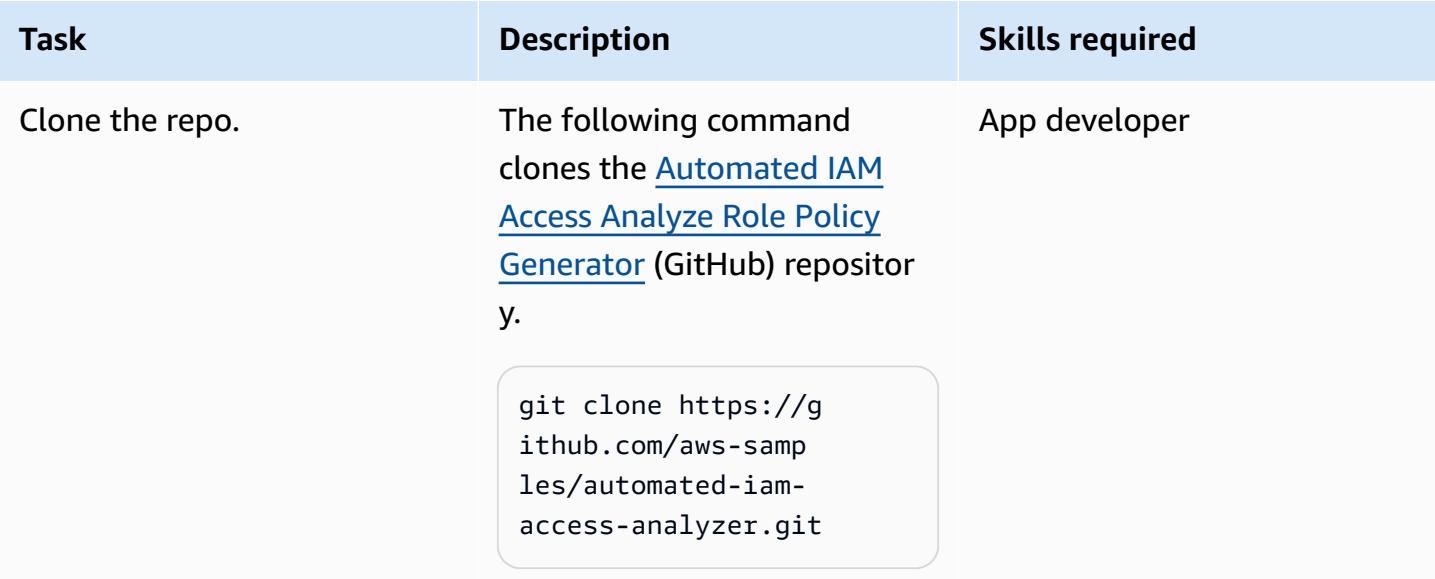

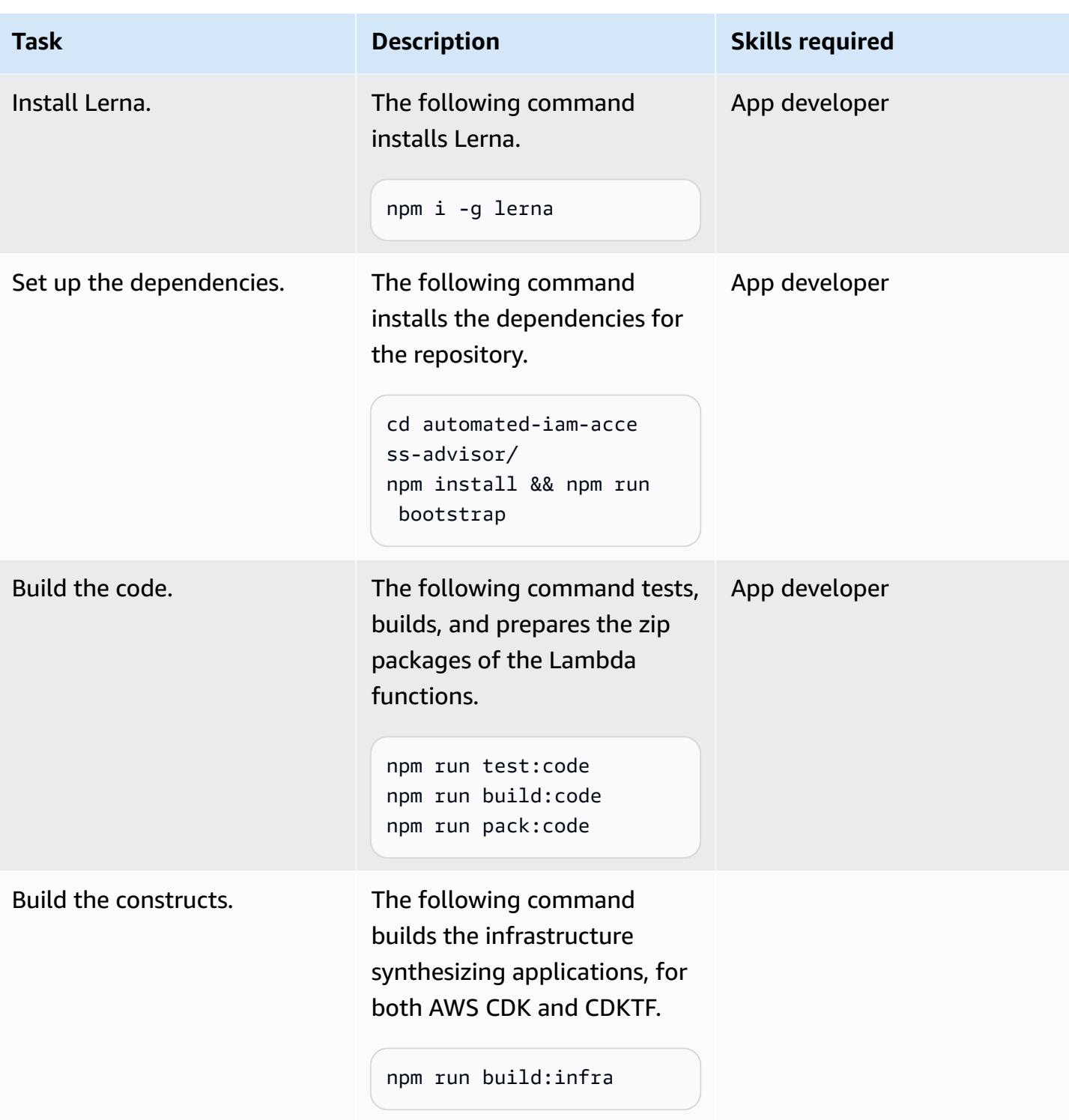

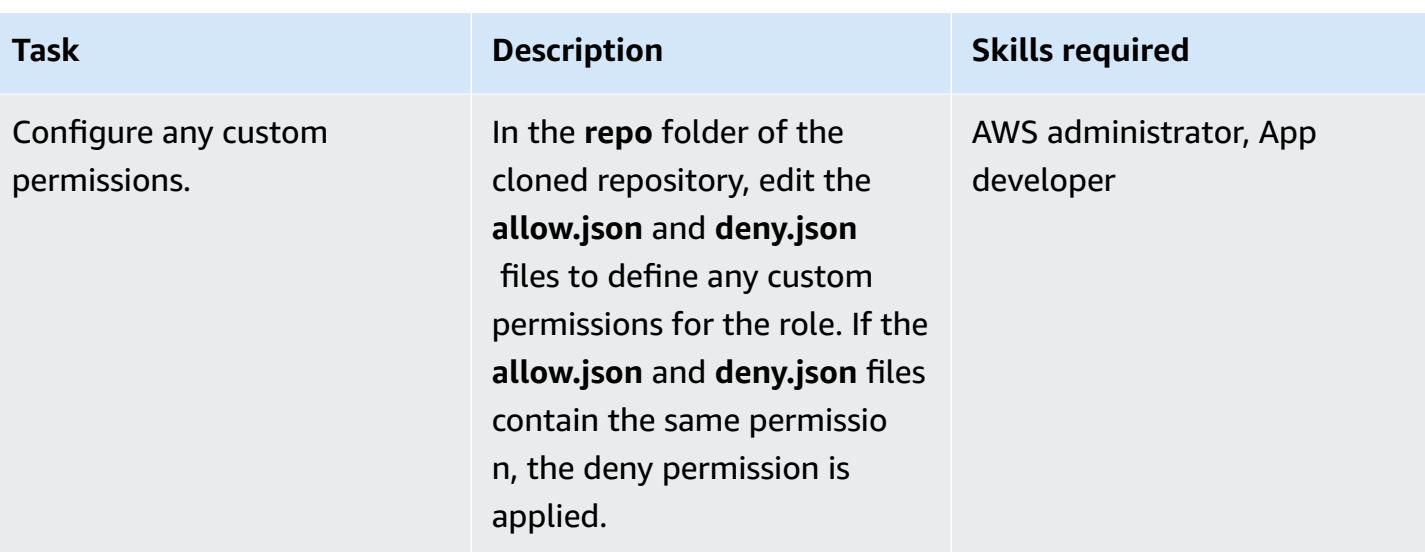

## **Option 1 – Deploy the solution using AWS CDK**

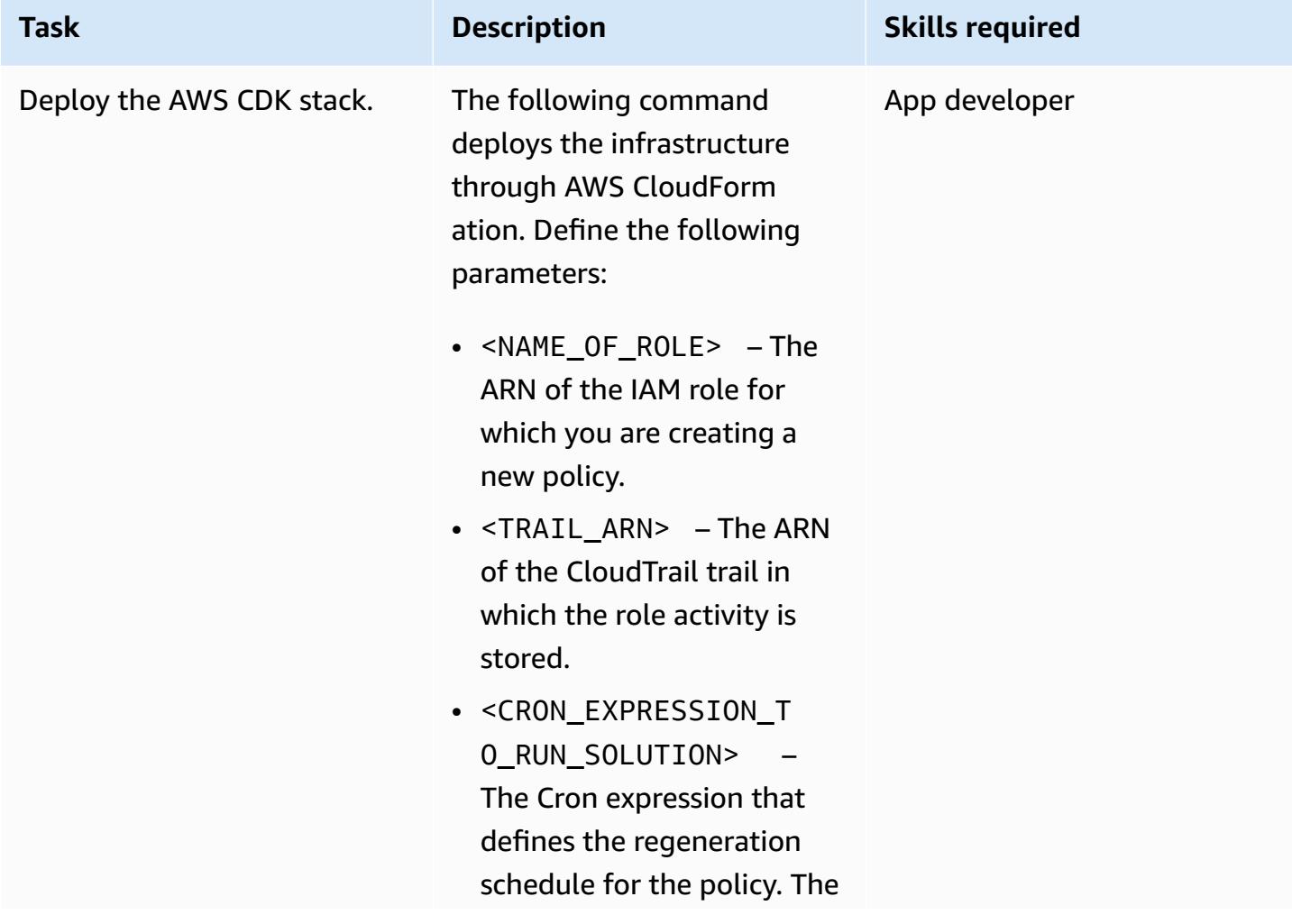

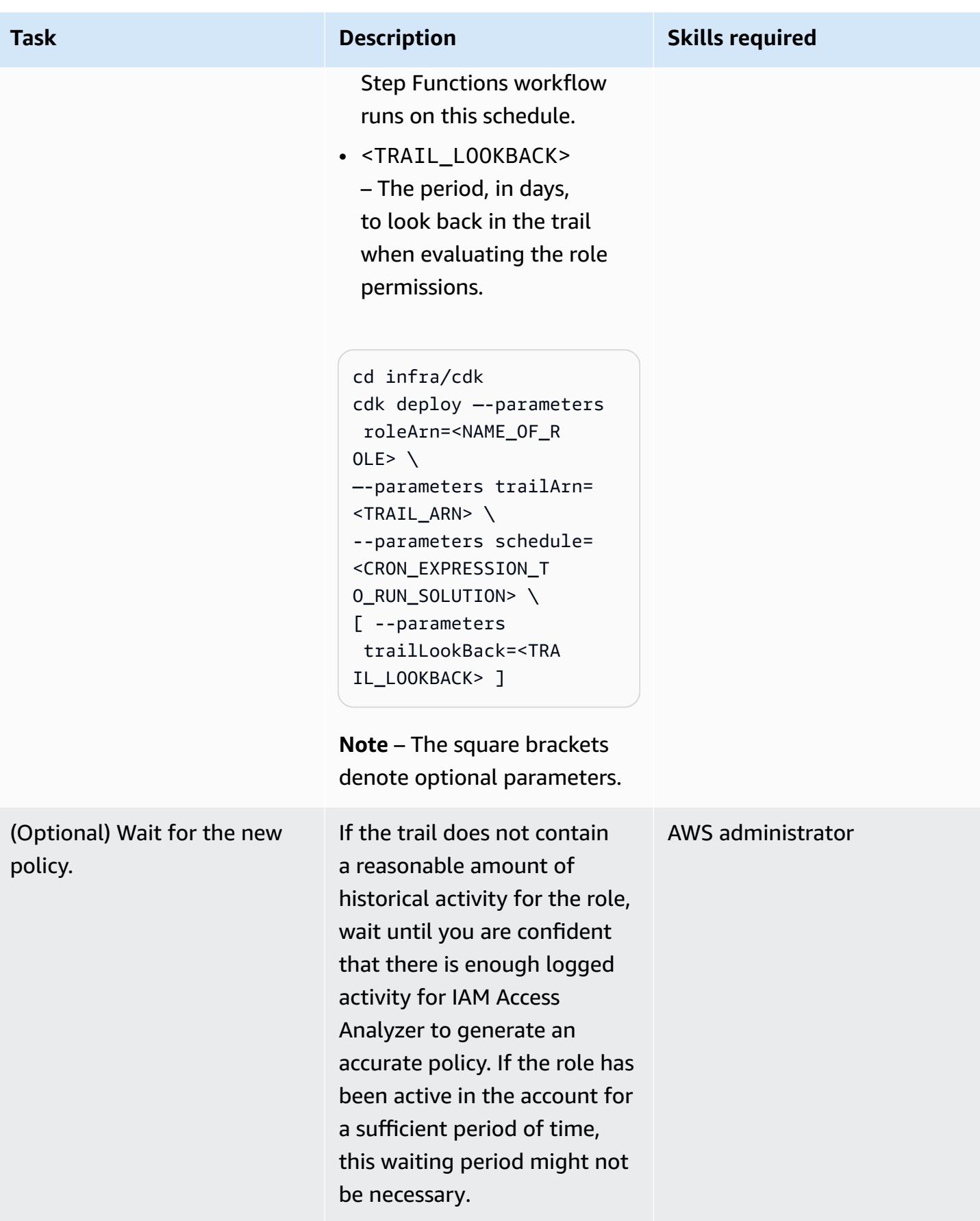

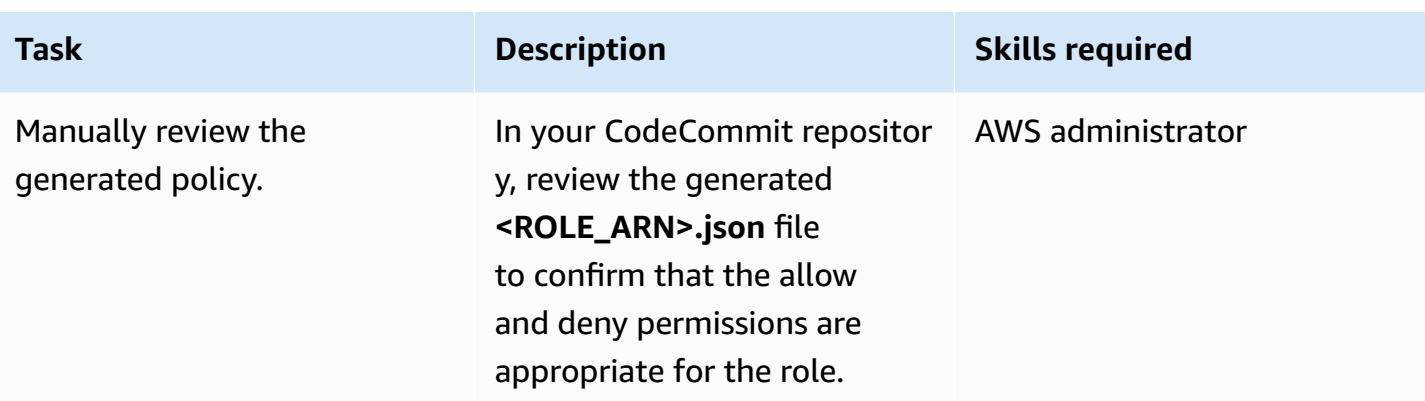

# **Option 2 – Deploy the solution using CDKTF**

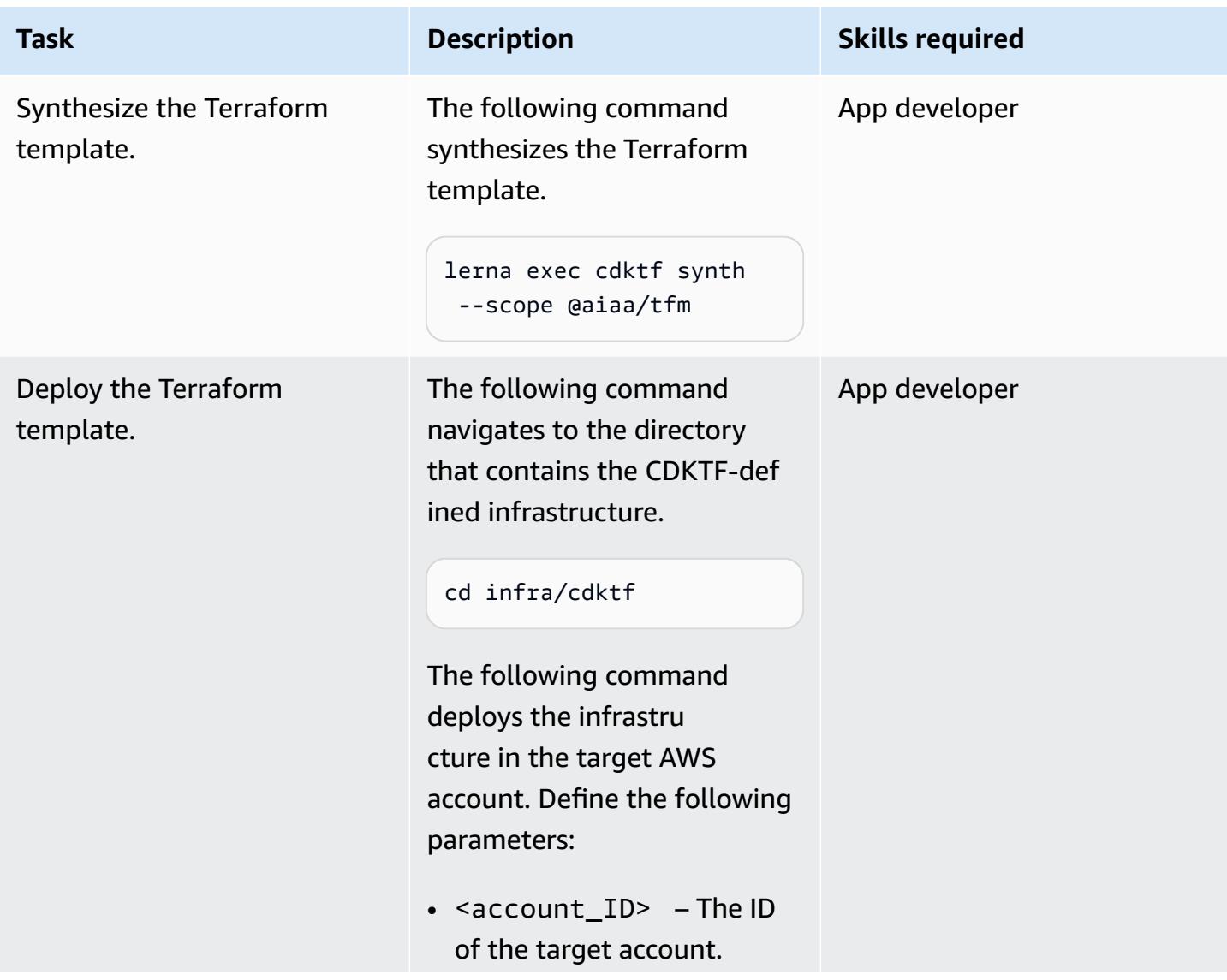

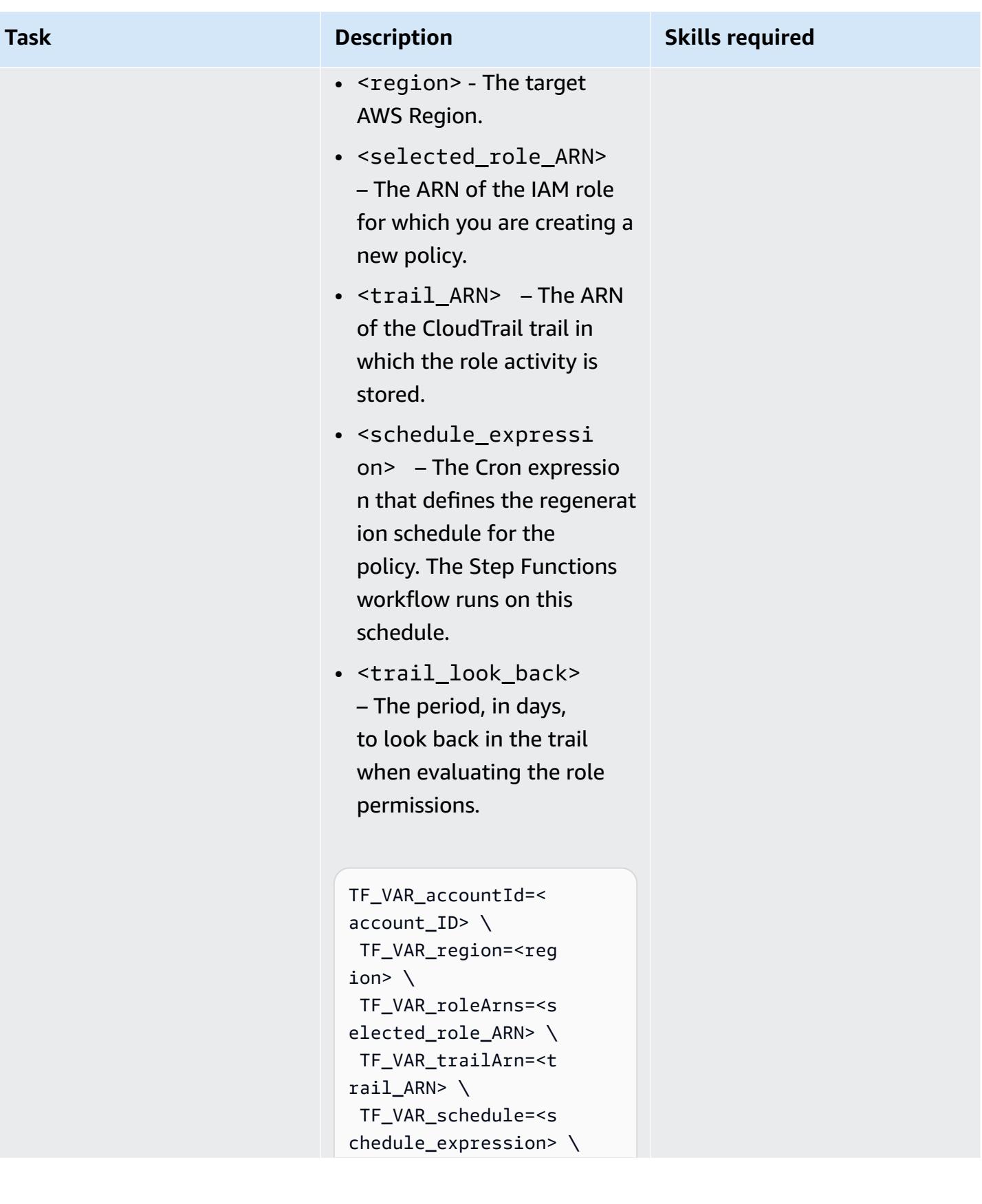

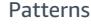

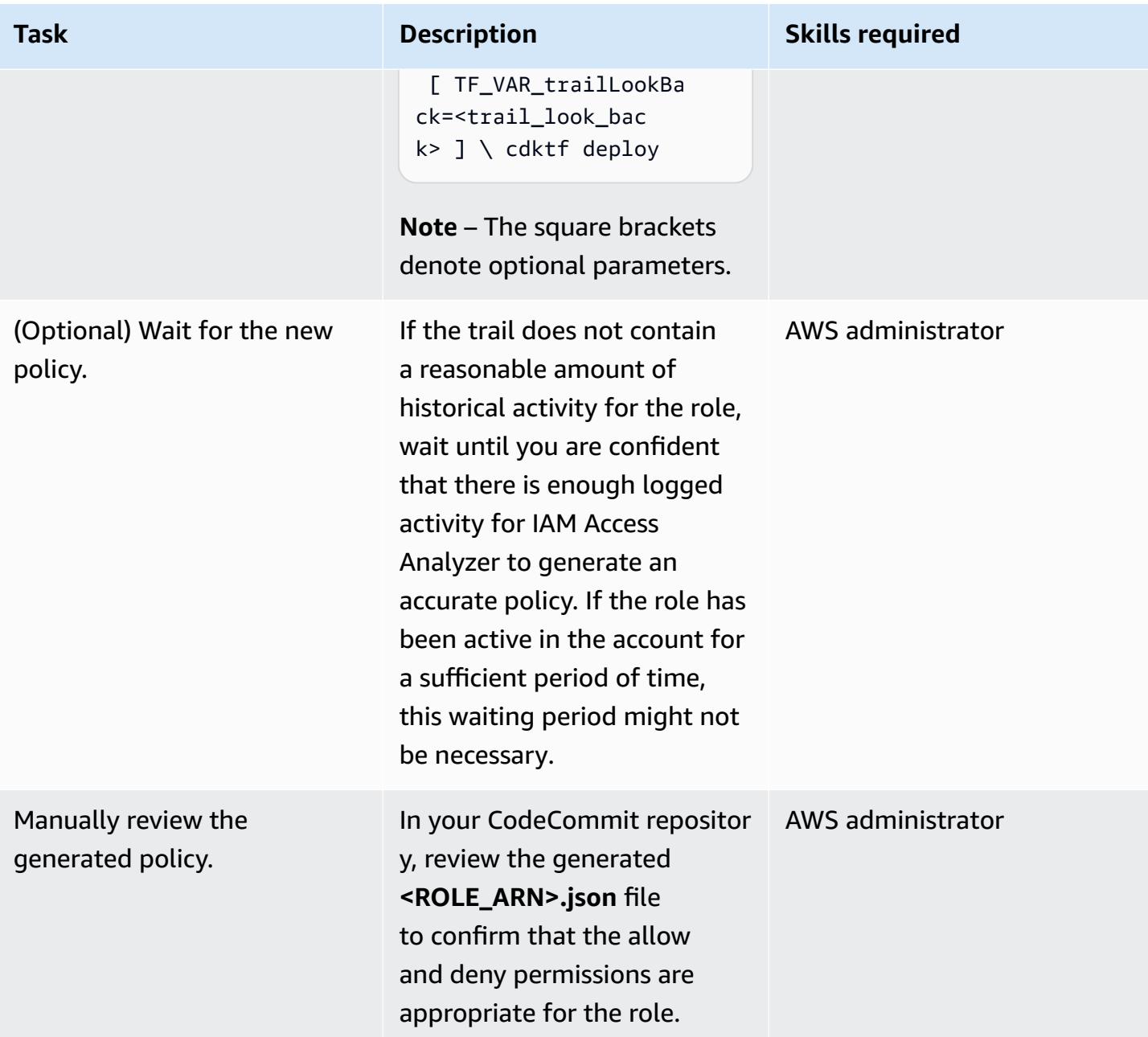

# **Related resources**

#### **AWS resources**

- IAM Access Analyzer [endpoints](https://docs.aws.amazon.com/general/latest/gr/access-analyzer.html) and quotas
- [Configuring](https://docs.aws.amazon.com/cli/latest/userguide/cli-chap-configure.html) the AWS CLI
- [Getting](https://docs.aws.amazon.com/cdk/v2/guide/getting_started.html) started with the AWS CDK
- [Least-privilege](https://docs.aws.amazon.com/IAM/latest/UserGuide/best-practices.html#grant-least-privilege) permissions

#### **Other resources**

• CDK for [Terraform](https://www.terraform.io/cdktf) (Terraform website)

# **Enable Amazon GuardDuty conditionally by using AWS CloudFormation templates**

*Created by Ram Kandaswamy (AWS)*

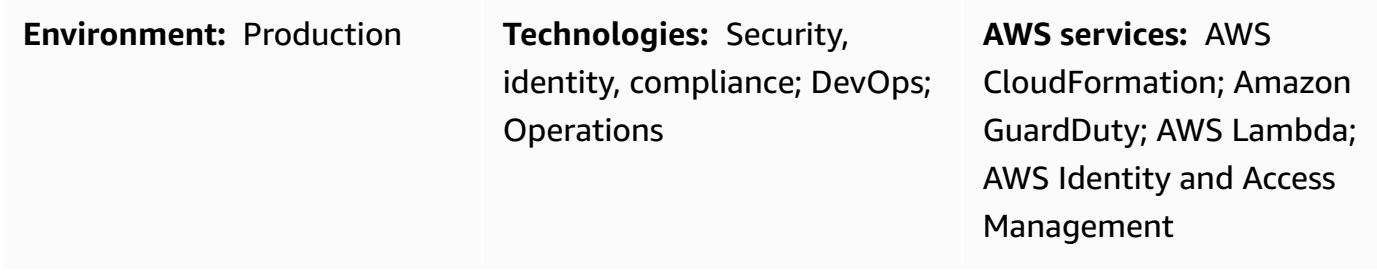

# **Summary**

You can enable Amazon GuardDuty on an Amazon Web Services (AWS) account by using an AWS CloudFormation template. By default, if GuardDuty is already enabled when you try to use CloudFormation to turn it on, the stack deployment fails. However, you can use conditions in your CloudFormation template to check whether GuardDuty is already enabled. CloudFormation supports the use of conditions that compare static values; it does not support using the output of another resource property within the same template. For more information, see [Conditions](https://docs.aws.amazon.com/AWSCloudFormation/latest/UserGuide/conditions-section-structure.html) in the CloudFormation user guide.

In this pattern, you use a CloudFormation custom resource backed by an AWS Lambda function to conditionally enable GuardDuty if it is not already enabled. If GuardDuty is enabled, the stack captures the status and records it in the output section of the stack. If GuardDuty is not enabled, the stack enables it.

# **Prerequisites and limitations**

## **Prerequisites**

- An active AWS account
- An AWS Identity and Access Management (IAM) role that has permissions to create, update, and delete CloudFormation stacks

#### **Limitations**

• If GuardDuty has been manually disabled for an AWS account or Region, this pattern does not enable GuardDuty for that target account or Region.

## **Architecture**

#### **Target technology stack**

The pattern uses CloudFormation for Infrastructure as Code (IaC). You use a CloudFormation custom resource backed by a Lambda function to achieve the dynamic service-enablement capability.

#### **Target architecture**

The following high-level architecture diagram shows the process of enabling GuardDuty by deploying a CloudFormation template:

- 1. You deploy a CloudFormation template to create a CloudFormation stack.
- 2. The stack creates an IAM role and a Lambda function.
- 3. The Lambda function assumes the IAM role.
- 4. If GuardDuty is not already enabled on the target AWS account, the Lambda function enables it.

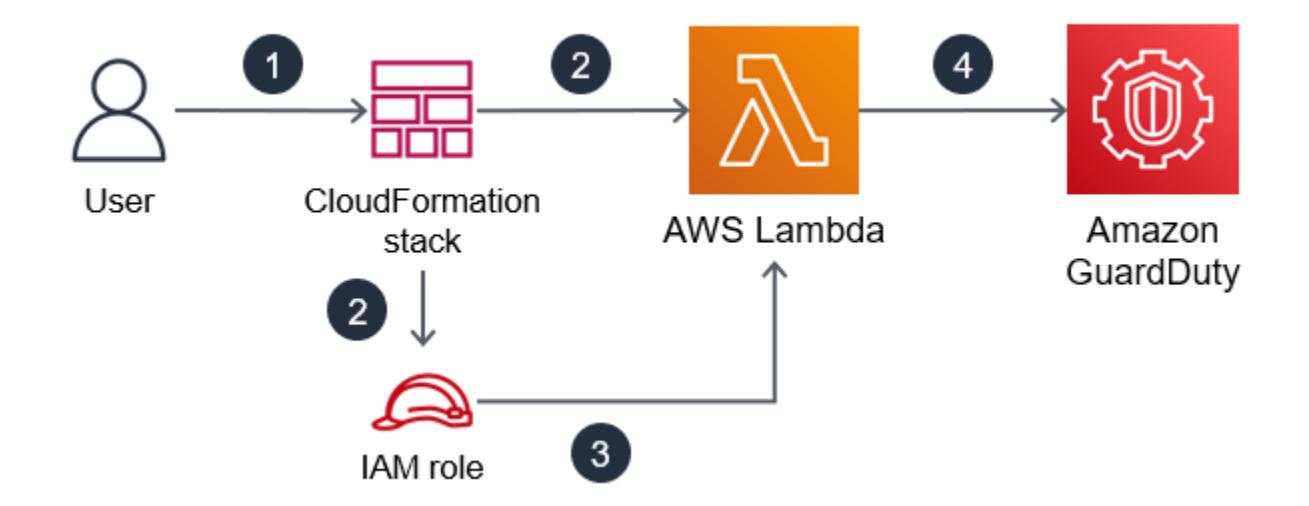

#### **Automation and scale**

You can use the AWS CloudFormation StackSet feature to extend this solution to multiple AWS accounts and AWS Regions. For more information, see Working with AWS [CloudFormation](https://docs.aws.amazon.com/AWSCloudFormation/latest/UserGuide/what-is-cfnstacksets.html) [StackSets](https://docs.aws.amazon.com/AWSCloudFormation/latest/UserGuide/what-is-cfnstacksets.html) in the CloudFormation user guide.

# **Tools**

- AWS [Command](https://docs.aws.amazon.com/cli/latest/userguide/cli-chap-welcome.html) Line Interface (AWS CLI) is an open-source tool that helps you interact with AWS services through commands in your command-line shell.
- AWS [CloudFormation](https://docs.aws.amazon.com/AWSCloudFormation/latest/UserGuide/Welcome.html) helps you set up AWS resources, provision them quickly and consistently, and manage them throughout their lifecycle across AWS accounts and Regions.
- Amazon [GuardDuty](https://docs.aws.amazon.com/guardduty/latest/ug/what-is-guardduty.html) is a continuous security monitoring service that analyzes and processes logs to identify unexpected and potentially unauthorized activity in your AWS environment.
- AWS Identity and Access [Management](https://docs.aws.amazon.com/IAM/latest/UserGuide/introduction.html) (IAM) helps you securely manage access to your AWS resources by controlling who is authenticated and authorized to use them.
- AWS [Lambda](https://docs.aws.amazon.com/lambda/latest/dg/welcome.html) is a compute service that helps you run code without needing to provision or manage servers. It runs your code only when needed and scales automatically, so you pay only for the compute time that you use.

# **Epics**

#### **Create the CloudFormation template and deploy the stack**

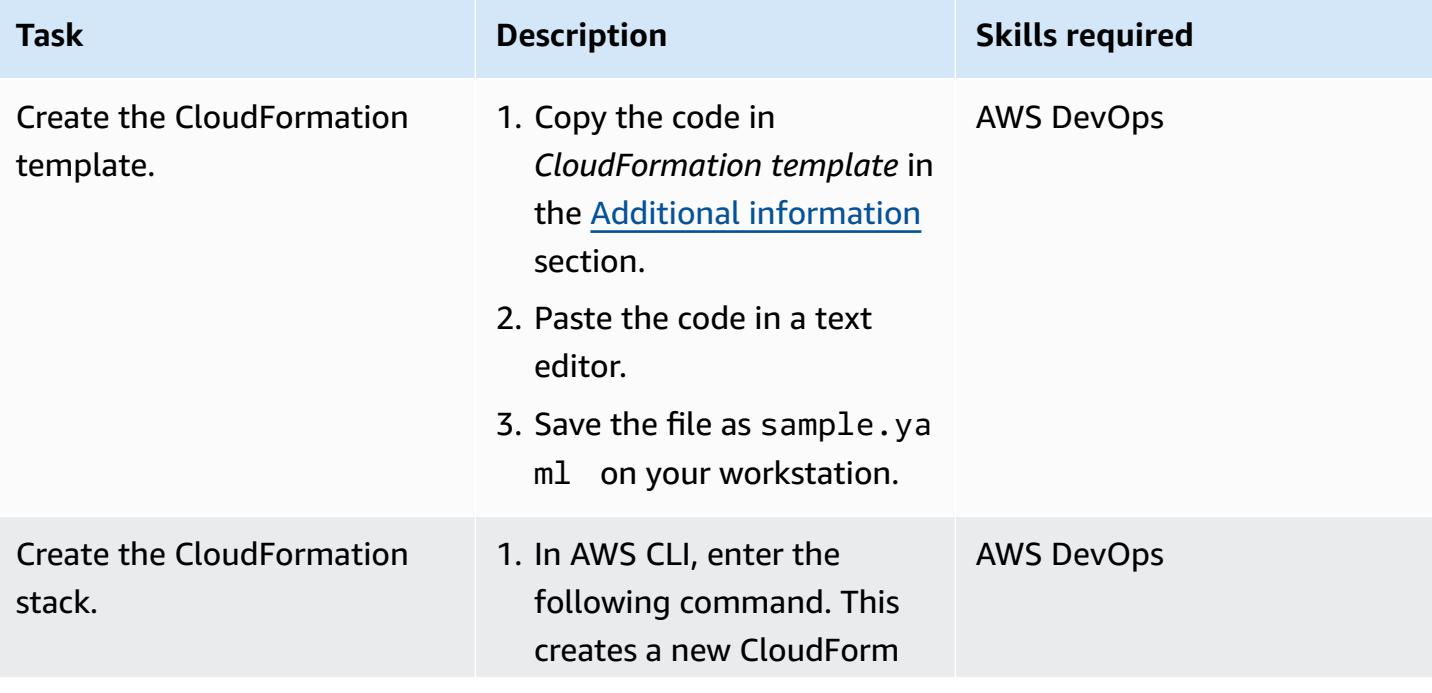

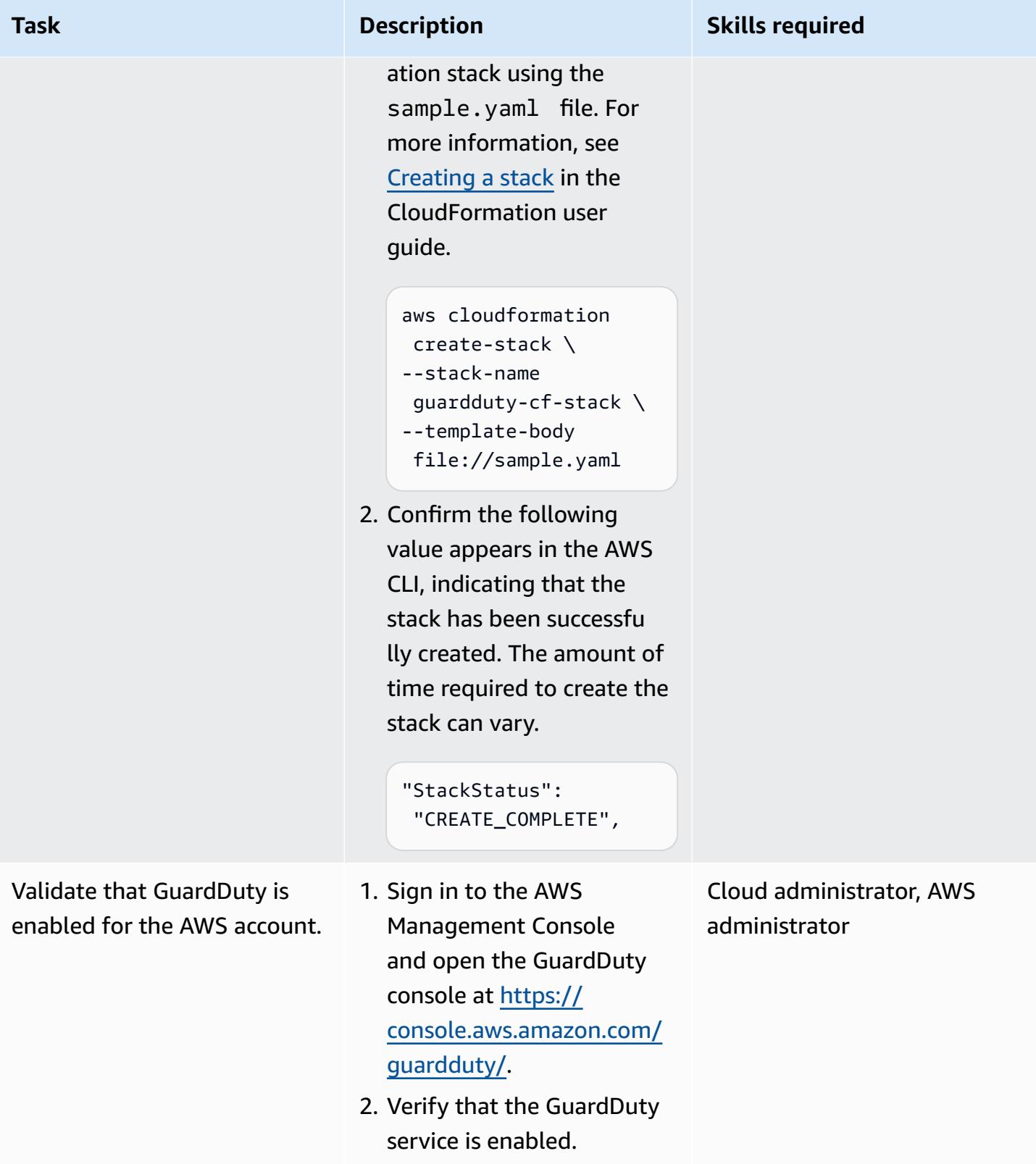

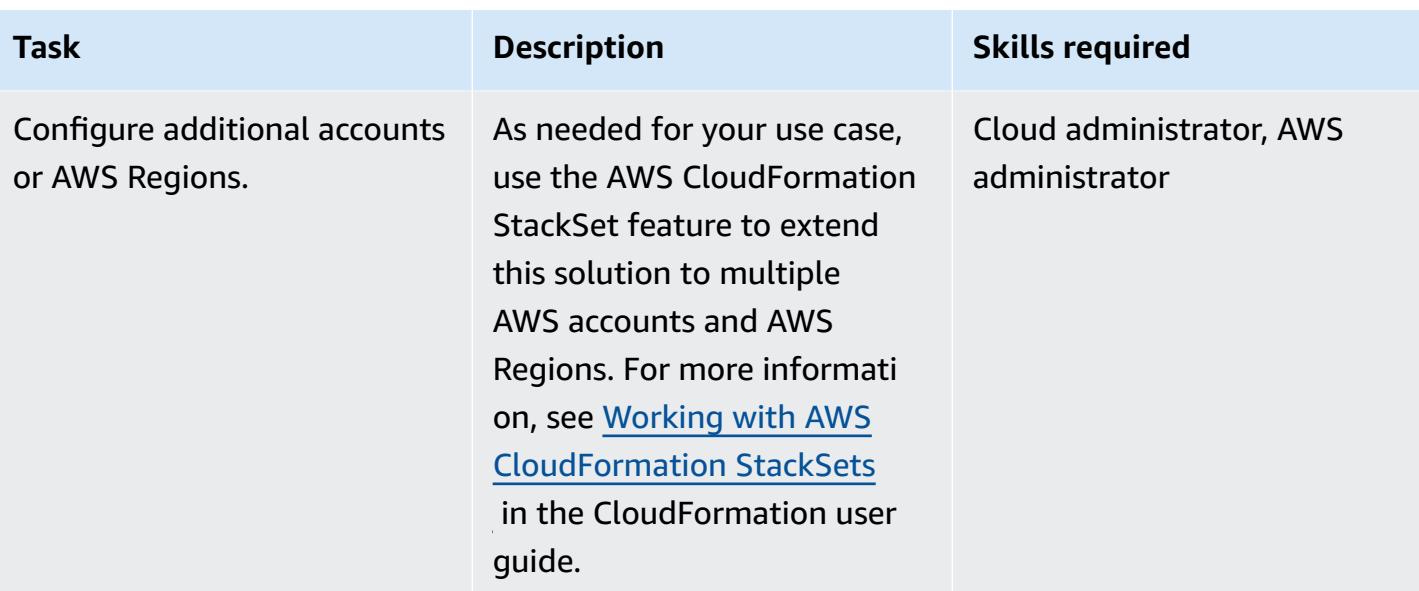

# **Related resources**

#### **References**

- AWS [CloudFormation](https://docs.aws.amazon.com/cloudformation/index.html) documentation
- AWS Lambda resource type [reference](https://docs.aws.amazon.com/AWSCloudFormation/latest/UserGuide/AWS_Lambda.html)
- [CloudFormation](https://docs.aws.amazon.com/AWSCloudFormation/latest/UserGuide/aws-resource-iam-role.html) resource type: AWS::IAM::Role
- CloudFormation resource type: [AWS::GuardDuty::Detector](https://docs.aws.amazon.com/AWSCloudFormation/latest/UserGuide/aws-resource-guardduty-detector.html)
- Four ways to retrieve any AWS service property using AWS [CloudFormation](https://aws.amazon.com/blogs/mt/four-ways-to-retrieve-any-aws-service-property-using-aws-cloudformation-part-1/) (blog)

#### **Tutorials and videos**

- Simplify Your Infrastructure Management Using AWS [CloudFormation](https://www.youtube.com/watch?v=1h-GPXQrLZw) (Tutorial)
- Use Amazon [GuardDuty](https://www.youtube.com/watch?v=Rg2ZzAAi1nY) and AWS Security Hub to secure multiple accounts (AWS re:Invent 2020)
- Best practices for authoring AWS [CloudFormation](https://www.youtube.com/watch?v=bJHHQM7GGro) (AWS re:Invent 2019)
- Threat Detection on AWS: An [Introduction](https://www.youtube.com/watch?v=czsuZXQvD8E) to Amazon GuardDuty (AWS re:Inforce 2019)

# <span id="page-5778-0"></span>**Additional information**

#### **CloudFormation template**

AWSTemplateFormatVersion: 2010-09-09

```
Resources: 
   rLambdaLogGroup: 
     Type: 'AWS::Logs::LogGroup' 
     DeletionPolicy: Delete 
     Properties: 
       RetentionInDays: 7 
       LogGroupName: /aws/lambda/resource-checker 
   rLambdaCheckerLambdaRole: 
     Type: 'AWS::IAM::Role' 
     Properties: 
       RoleName: !Sub 'resource-checker-lambda-role-${AWS::Region}' 
       AssumeRolePolicyDocument: 
         Version: 2012-10-17 
          Statement: 
            - Effect: Allow 
              Principal: 
                Service: lambda.amazonaws.com 
              Action: 'sts:AssumeRole' 
       Path: / 
       Policies: 
          - PolicyName: !Sub 'resource-checker-lambda-policy-${AWS::Region}' 
            PolicyDocument: 
              Version: 2012-10-17 
              Statement: 
                - Sid: CreateLogGroup 
                  Effect: Allow 
                  Action: 
                     - 'logs:CreateLogGroup' 
                     - 'logs:CreateLogStream' 
                     - 'logs:PutLogEvents' 
                     - 'iam:CreateServiceLinkedRole' 
                     - 'cloudformation:CreateStack' 
                     - 'cloudformation:DeleteStack' 
                     - 'cloudformation:Desc*' 
                     - 'guardduty:CreateDetector' 
                     - 'guardduty:ListDetectors' 
                     - 'guardduty:DeleteDetector' 
                  Resource: '*' 
   resourceCheckerLambda: 
     Type: 'AWS::Lambda::Function' 
     Properties: 
       Description: Checks for resource type enabled and possibly name to exist 
       FunctionName: resource-checker 
       Handler: index.lambda_handler
```

```
 Role: !GetAtt 
         - rLambdaCheckerLambdaRole 
         - Arn 
       Runtime: python3.8 
       MemorySize: 128 
       Timeout: 180 
       Code: 
         ZipFile: | 
           import boto3 
           import os 
           import json 
           from botocore.exceptions import ClientError 
           import cfnresponse 
           guardduty=boto3.client('guardduty') 
           cfn=boto3.client('cloudformation') 
           def lambda_handler(event, context): 
                print('Event: ', event) 
               if 'RequestType' in event: 
                  if event['RequestType'] in ["Create","Update"]: 
                      enabled=False 
                      try: 
                        response=guardduty.list_detectors() 
                        if "DetectorIds" in response and len(response["DetectorIds"])>0: 
                          enabled="AlreadyEnabled" 
                        elif "DetectorIds" in response and 
 len(response["DetectorIds"])==0: 
                          cfn_response=cfn.create_stack( 
                             StackName='guardduty-cfn-stack', 
                            TemplateBody='{ "AWSTemplateFormatVersion": "2010-09-09", 
 "Description": "A sample template", "Resources": { "IRWorkshopGuardDutyDetector": { 
  "Type": "AWS::GuardDuty::Detector", "Properties": { "Enable": true } } } }' 
) and the contract of \mathcal{L} enabled="True" 
                      except Exception as e: 
                          print("Exception: ",e) 
                      responseData = {} 
                      responseData['status'] = enabled 
                      cfnresponse.send(event, context, cfnresponse.SUCCESS, responseData, 
 "CustomResourcePhysicalID" ) 
                  elif event['RequestType'] == "Delete":
```
 cfn\_response=cfn.delete\_stack( StackName='guardduty-cfn-stack') cfnresponse.send(event, context, cfnresponse.SUCCESS, {}) CheckResourceExist: Type: 'Custom::LambdaCustomResource' Properties: ServiceToken: !GetAtt - resourceCheckerLambda - Arn Outputs: status: Value: !GetAtt - CheckResourceExist - status

#### **Alternative code option for the Lambda resource**

The provided CloudFormation template uses inline code to reference the Lambda resource, for easier reference and guidance. Alternatively, you can place the Lambda code in an Amazon Simple Storage Service (Amazon S3) bucket and reference it in the CloudFormation template. Inline code doesn't support package dependencies or libraries. You can support these by placing the Lambda code in an S3 bucket and referencing it in the CloudFormation template.

Replace the following lines of code:

```
Code: 
            ZipFile: |
```
with the following lines of code:

Code: S3Bucket: <br/> <br/>bucket name> S3Key: <python file name> S3ObjectVersion: <version>

The S3ObjectVersion property can be omitted if you are not using versioning in your S3 bucket. For more information, see Using [versioning](https://docs.aws.amazon.com/AmazonS3/latest/userguide/Versioning.html) in S3 buckets in the Amazon S3 user guide.

# **Enable transparent data encryption in Amazon RDS for SQL Server**

*Created by Ranga Cherukuri (AWS)*

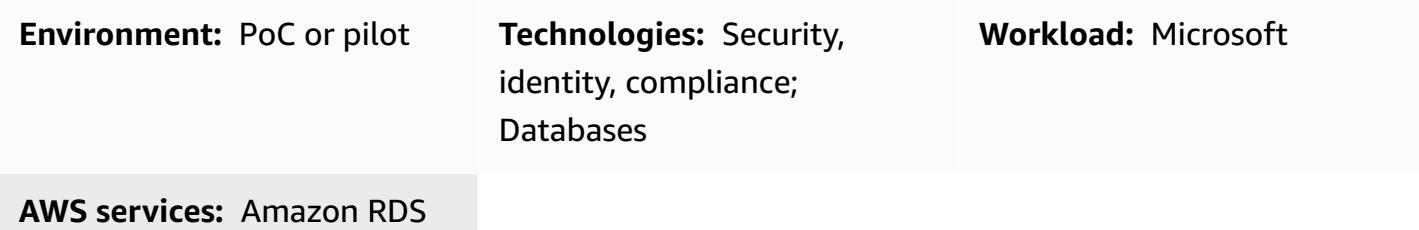

## **Summary**

This pattern describes how to implement transparent data encryption (TDE) in Amazon Relational Database Service (Amazon RDS) for SQL Server to encrypt data at rest.

# **Prerequisites and limitations**

#### **Prerequisites**

- An active AWS account
- An Amazon RDS for SQL Server DB instance

#### **Product versions**

Amazon RDS currently supports TDE for the following SQL Server versions and editions:

- SQL Server 2012 Enterprise Edition
- SQL Server 2014 Enterprise Edition
- SQL Server 2016 Enterprise Edition
- SQL Server 2017 Enterprise Edition
- SQL Server 2019 Standard and Enterprise Editions

For the latest information about supported versions and editions, see Support for [Transparent](https://docs.aws.amazon.com/AmazonRDS/latest/UserGuide/Appendix.SQLServer.Options.TDE.html) Data [Encryption](https://docs.aws.amazon.com/AmazonRDS/latest/UserGuide/Appendix.SQLServer.Options.TDE.html) in SQL Server in the Amazon RDS documentation.

# **Architecture**

#### **Technology stack**

• Amazon RDS for SQL Server

#### **Architecture**

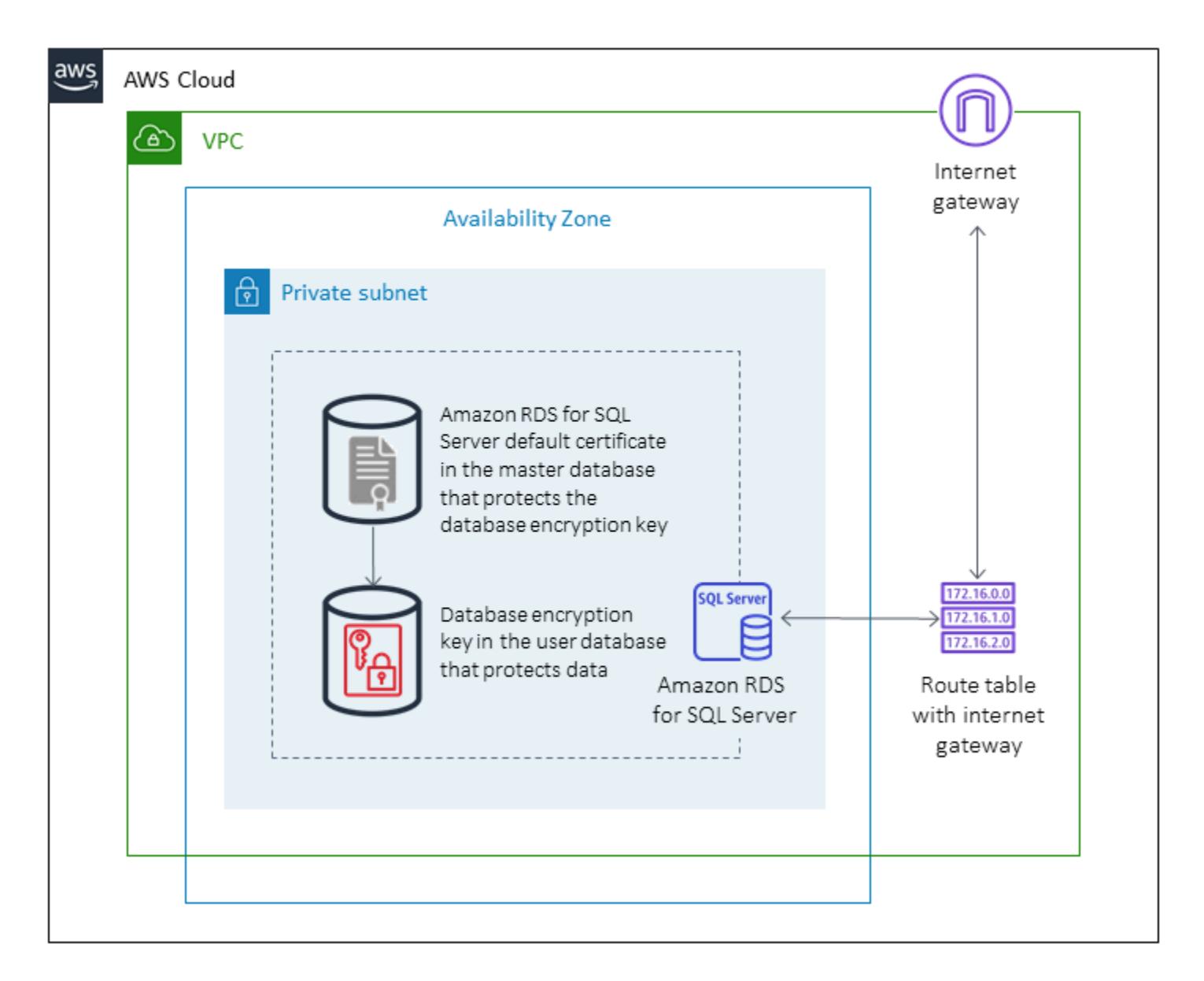

# **Tools**

**Tools**

• Microsoft SQL Server Management Studio (SSMS) is an integrated environment for managing a SQL Server infrastructure. It provides a user interface and a group of tools with rich script editors that interact with SQL Server.

# **Epics**

### **Create an option group in the Amazon RDS console**

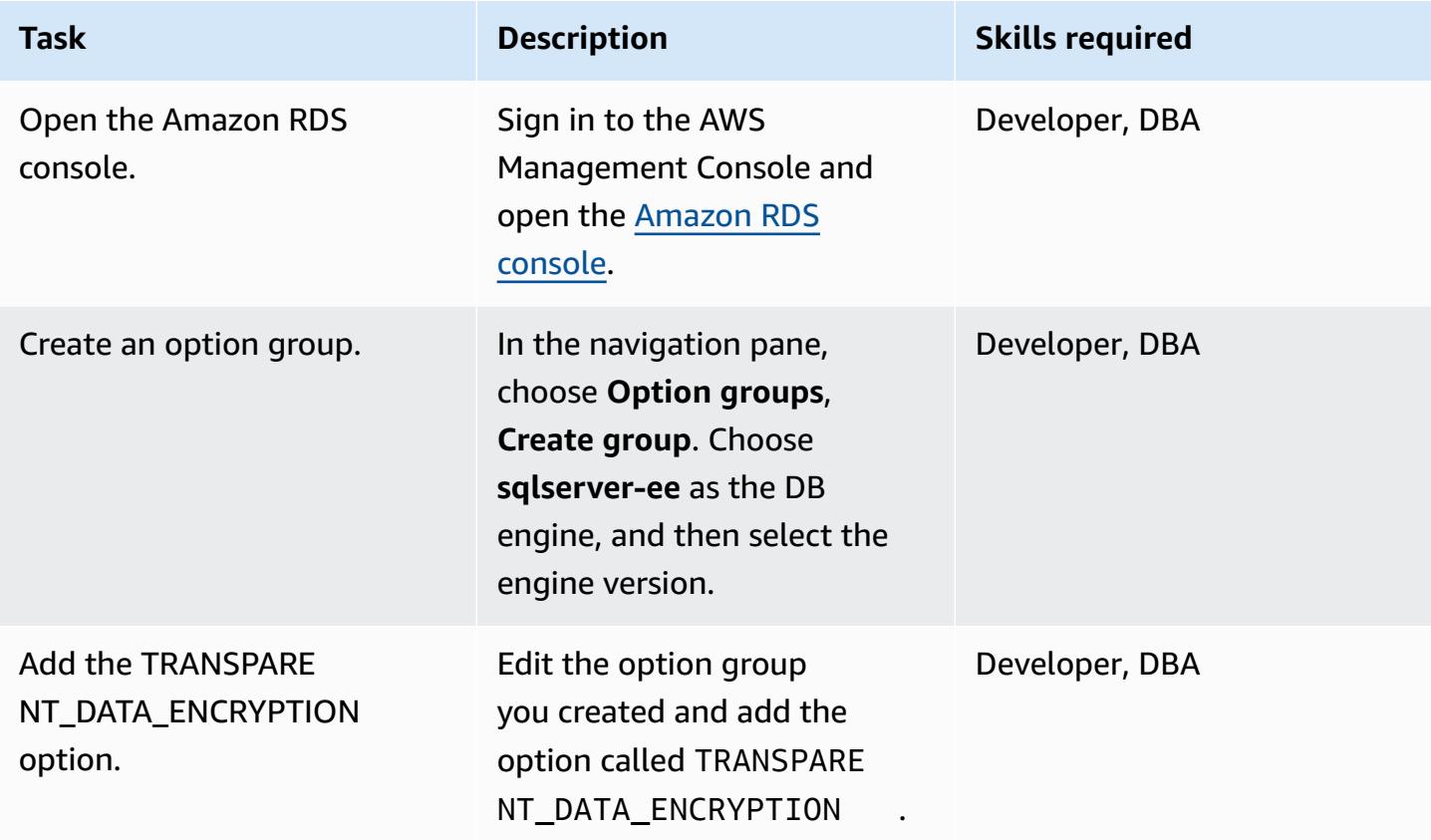

#### **Associate the option group with the DB instance**

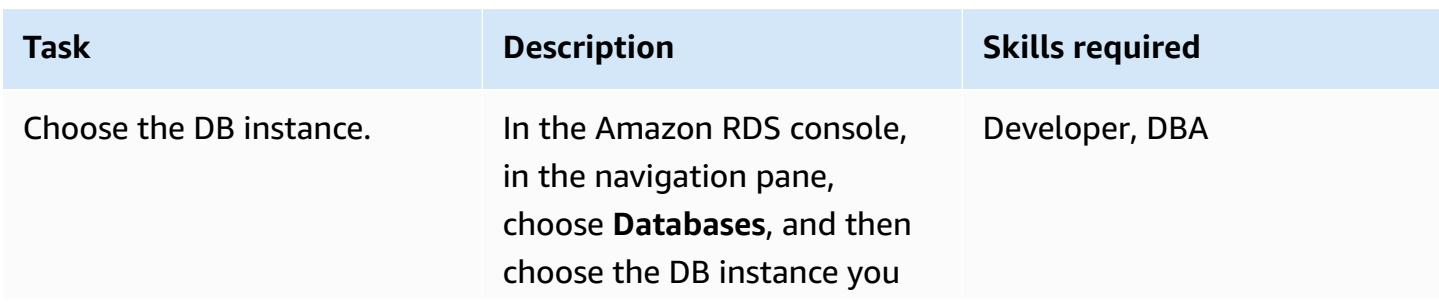

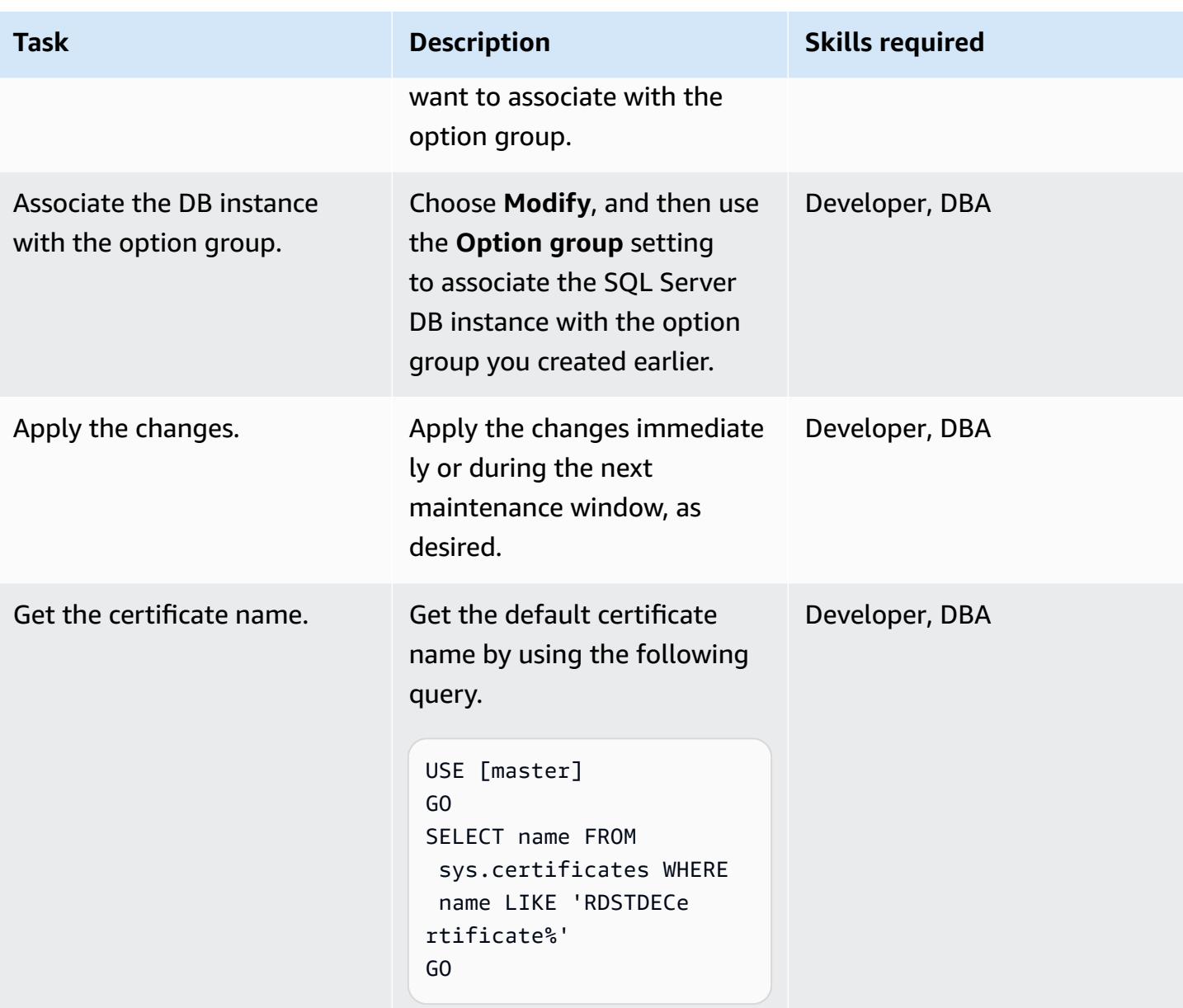

## **Create the database encryption key**

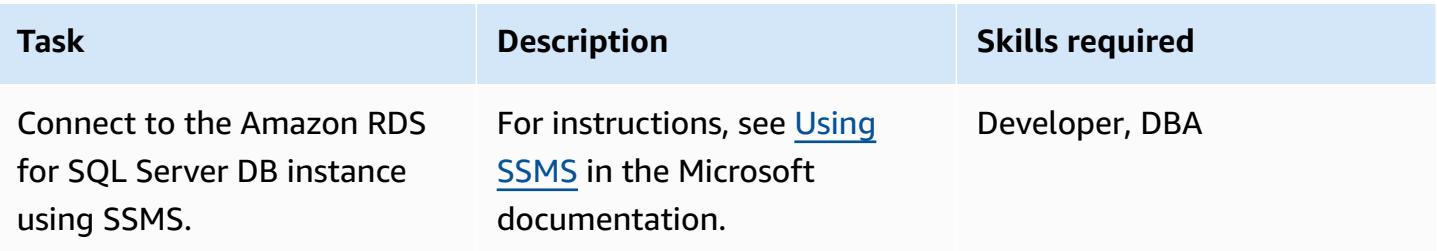

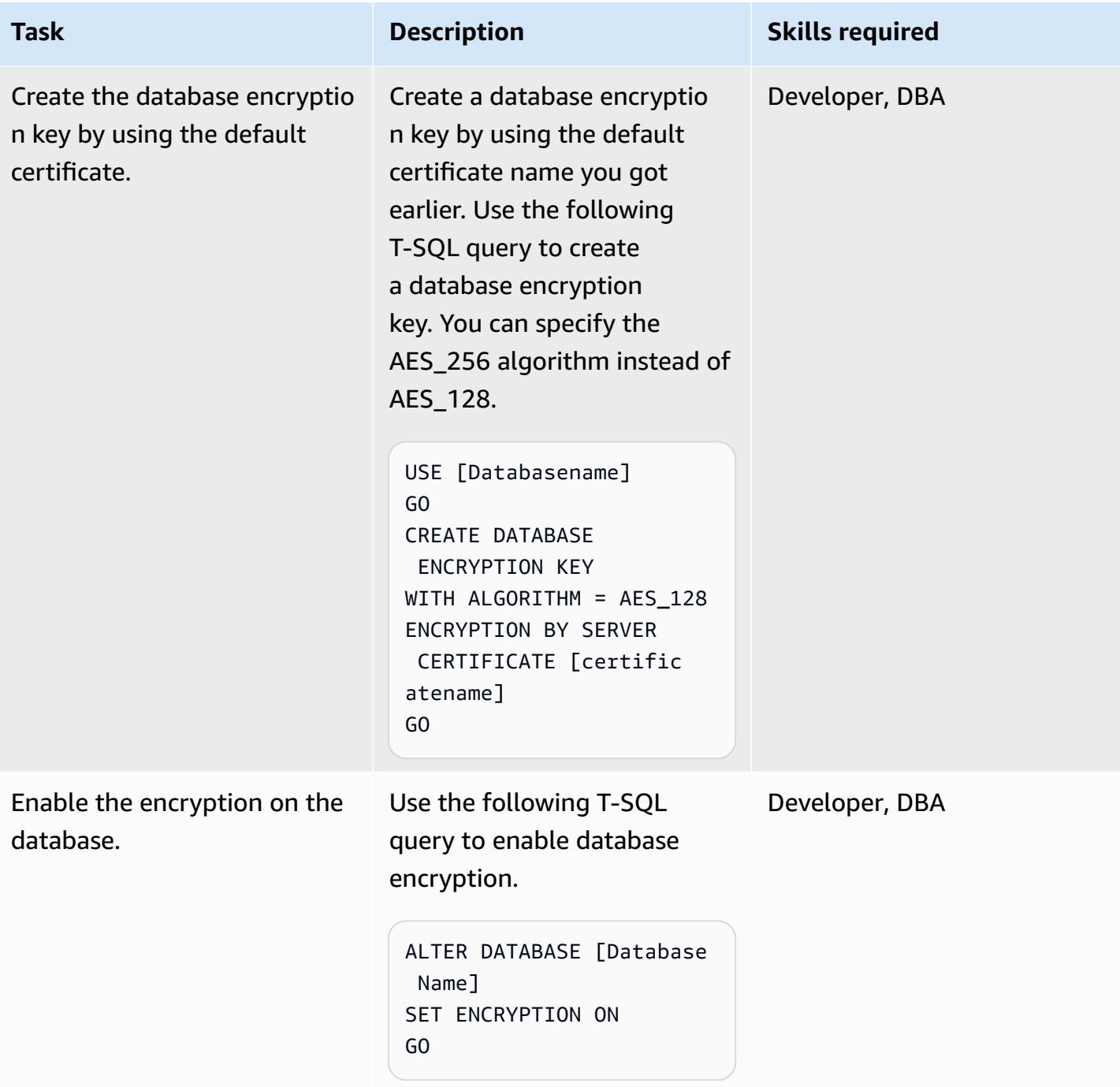

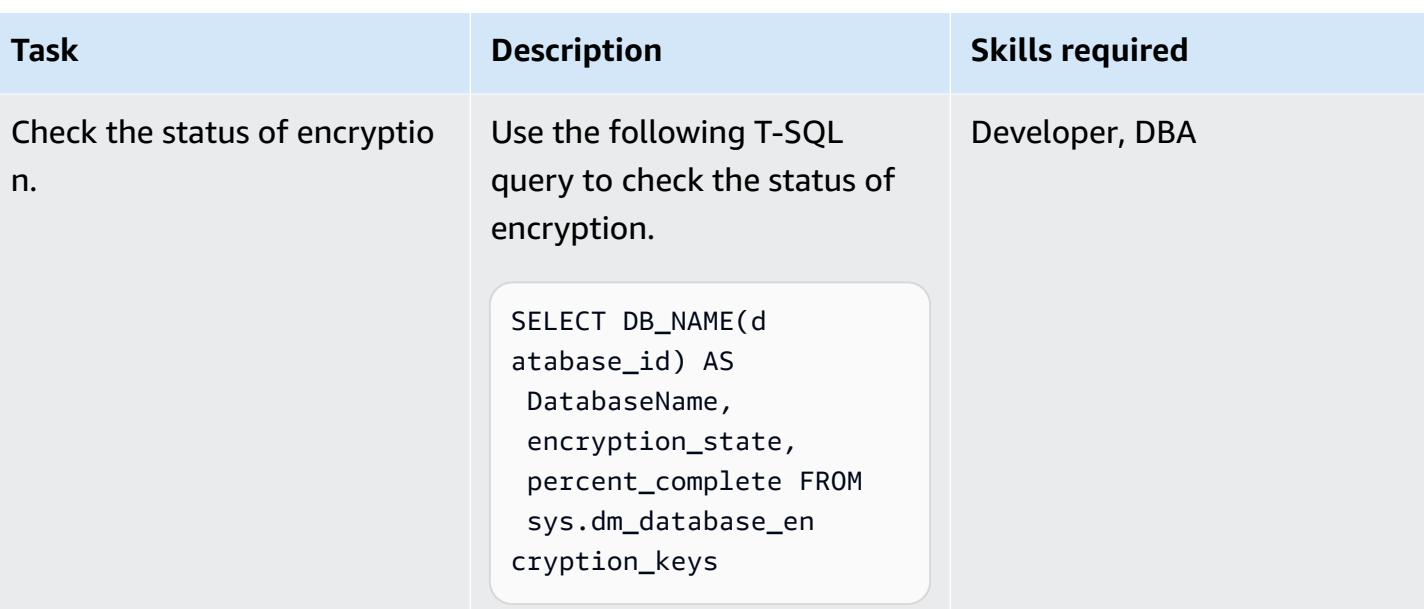

# **Related resources**

- Support for [Transparent](https://docs.aws.amazon.com/AmazonRDS/latest/UserGuide/Appendix.SQLServer.Options.TDE.html) Data Encryption in SQL Server (Amazon RDS documentation)
- [Working](https://docs.aws.amazon.com/AmazonRDS/latest/UserGuide/USER_WorkingWithOptionGroups.html) with Option Groups (Amazon RDS documentation)
- [Modifying](https://docs.aws.amazon.com/AmazonRDS/latest/UserGuide/Overview.DBInstance.Modifying.html) an Amazon RDS DB Instance (Amazon RDS documentation)
- [Transparent](https://docs.microsoft.com/en-us/sql/relational-databases/security/encryption/transparent-data-encryption) Data Encryption for SQL Server (Microsoft documentation)
- [Using](https://docs.microsoft.com/en-us/sql/ssms/sql-server-management-studio-ssms) SSMS (Microsoft documentation)

# **Ensure AWS load balancers use secure listener protocols (HTTPS, SSL/TLS)**

*Created by Chandini Penmetsa (AWS) and Purushotham G K (AWS)*

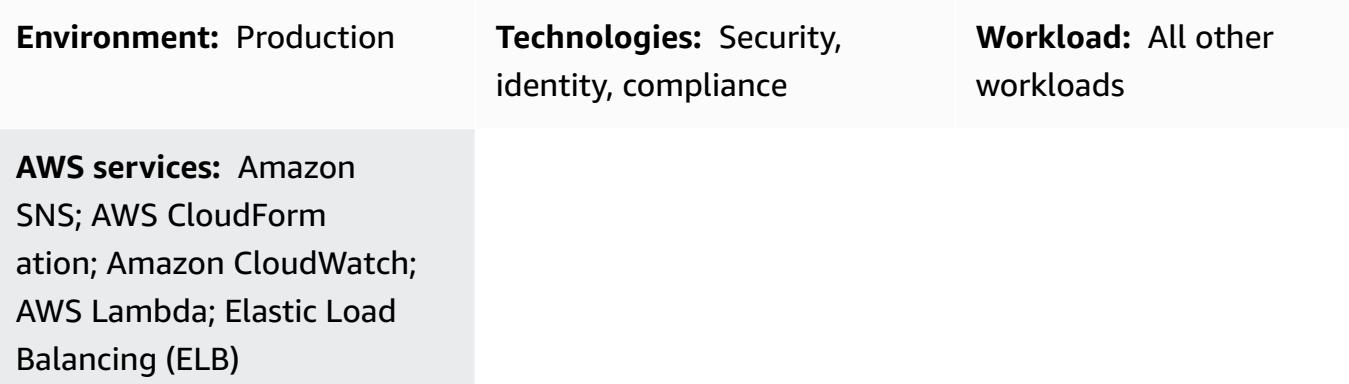

# **Summary**

On the Amazon Web Services (AWS) Cloud, Elastic Load Balancing automatically distributes incoming application traffic across multiple targets, such as Amazon Elastic Compute Cloud (Amazon EC2) instances, containers, IP addresses, and AWS Lambda functions. The load balancers use listeners to define the ports and protocols that the load balancer uses to accept traffic from users. Application Load Balancers make routing decisions at the application layer and use the HTTP/HTTPS protocols. Network Load Balancers make routing decisions at the transport layer and use the Transmission Control Protocol (TCP), Transport Layer Security (TLS), User Datagram Protcol (UDP), or TCP\_UDP protocols. Classic Load Balancers make routing decisions at either the transport layer, using TCP or Secure Sockets Layer (SSL) protocols, or at the application layer, using HTTP/ HTTPS.

Your organization might have a security or compliance requirement that load balancers accept traffic from users only on secure protocols, such as HTTPS or SSL/TLS.

This pattern provides a security control that uses an Amazon EventBridge rule to monitor the CreateListener and ModifyListener API calls for Application Load Balancers and Network Load Balancers, and the CreateLoadBalancerListeners and CreateLoadBalancer API calls for Classic Load Balancers. If HTTP, TCP/UDP, or TCP\_UDP is used for the load balancer's listener protocol, the control invokes a Lambda function. The Lambda function publishes a

message to an Amazon Simple Notification Service (Amazon SNS) topic to send a notification that contains the load balancer details.

# **Prerequisites and limitations**

#### **Prerequisites**

- An active AWS account
- An email address where you want to receive the violation notification
- An Amazon Simple Storage Service (Amazon S3) bucket to store the Lambda code .zip file

#### **Limitations**

- This security control does not check for existing load balancers unless an update is made to the load balancer listeners.
- This security control is regional and must be deployed in the AWS Regions that you intend to monitor.

# **Architecture**

#### **Target technology stack**

- Lambda function
- Amazon SNS topic
- EventBridge rule

#### **Target architecture**

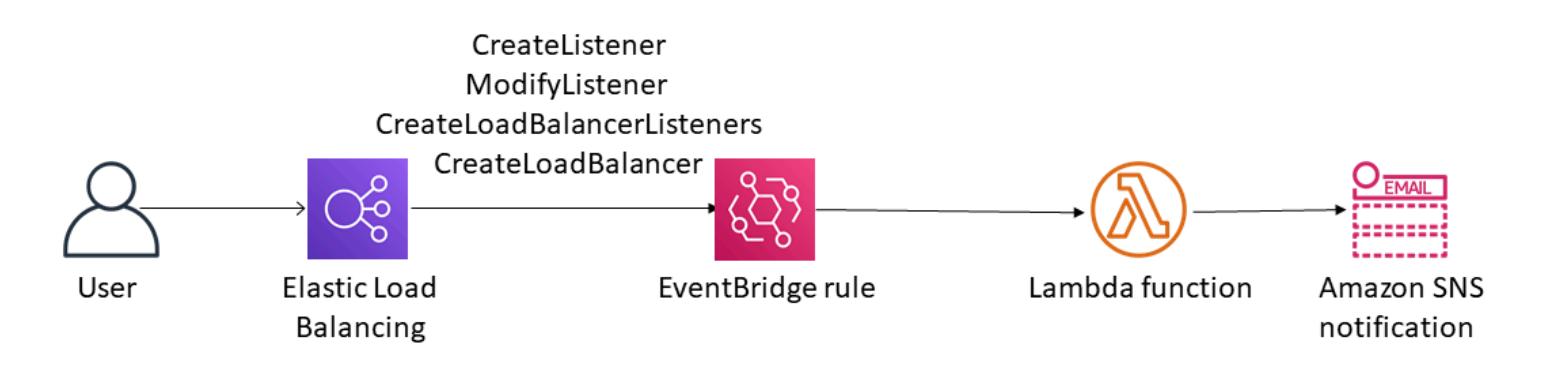

• If you are using AWS Organizations, you can use AWS [Cloudformation](https://docs.aws.amazon.com/AWSCloudFormation/latest/UserGuide/what-is-cfnstacksets.html) StackSets to deploy this template in multiple accounts that you want this to monitor.

# **Tools**

- AWS [CloudFormation](https://docs.aws.amazon.com/AWSCloudFormation/latest/UserGuide/Welcome.html) AWS CloudFormation is a service that helps you model and set up AWS resources by using infrastructure as code.
- Amazon [EventBridge](https://docs.aws.amazon.com/eventbridge/latest/userguide/what-is-amazon-eventbridge.html) Amazon EventBridge delivers a stream of real-time data from your own applications, software as a service (SaaS) applications, and AWS services, routing that data to targets such as Lambda functions.
- AWS [Lambda](https://docs.aws.amazon.com/lambda/latest/dg/welcome.html) Lambda supports running code without provisioning or managing servers.
- [Amazon](https://docs.aws.amazon.com/AmazonS3/latest/dev/Welcome.html) S3 Amazon Simple Storage Service (Amazon S3) is a highly scalable object storage service that can be used for a wide range of storage solutions, including websites, mobile applications, backups, and data lakes.
- [Amazon](https://docs.aws.amazon.com/sns/latest/dg/welcome.html) SNS Amazon Simple Notification Service (Amazon SNS) coordinates and manages the delivery or sending of messages between publishers and clients, including web servers and email addresses. Subscribers receive all messages published to the topics to which they subscribe, and all subscribers to a topic receive the same messages.

# **Best practices**

Ensure that the SNS topic used isn't publicly accessible. For more information, see the [AWS](https://docs.aws.amazon.com/sns/latest/dg/sns-security-best-practices.html#ensure-topics-not-publicly-accessible) [documentation](https://docs.aws.amazon.com/sns/latest/dg/sns-security-best-practices.html#ensure-topics-not-publicly-accessible).

# **Epics**

## **Upload the Lambda code**

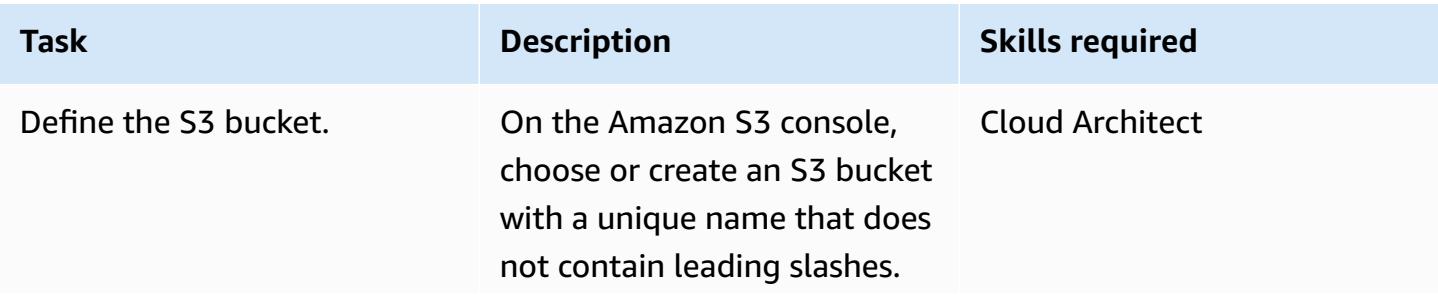

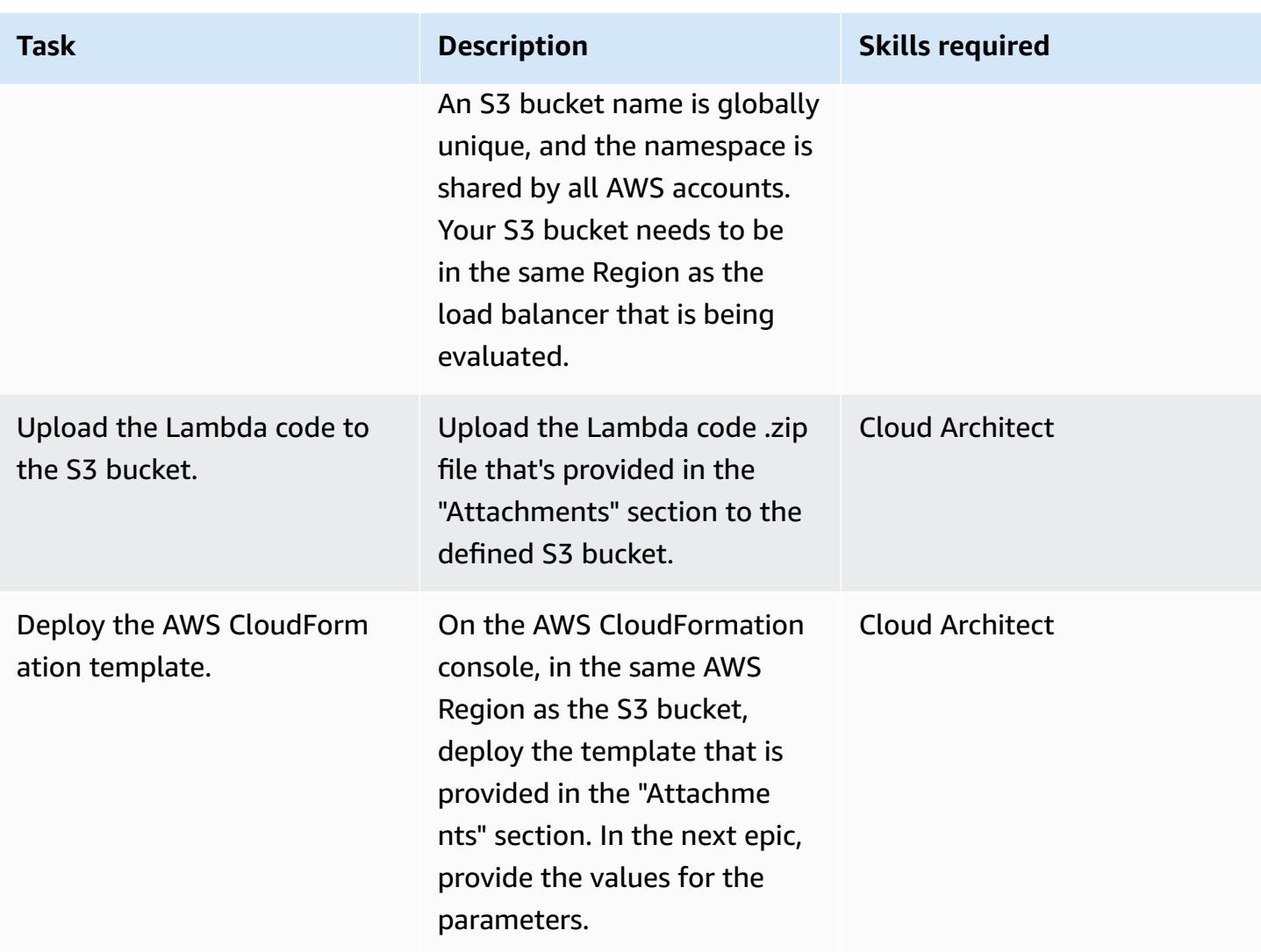

## **CloudFormation parameters**

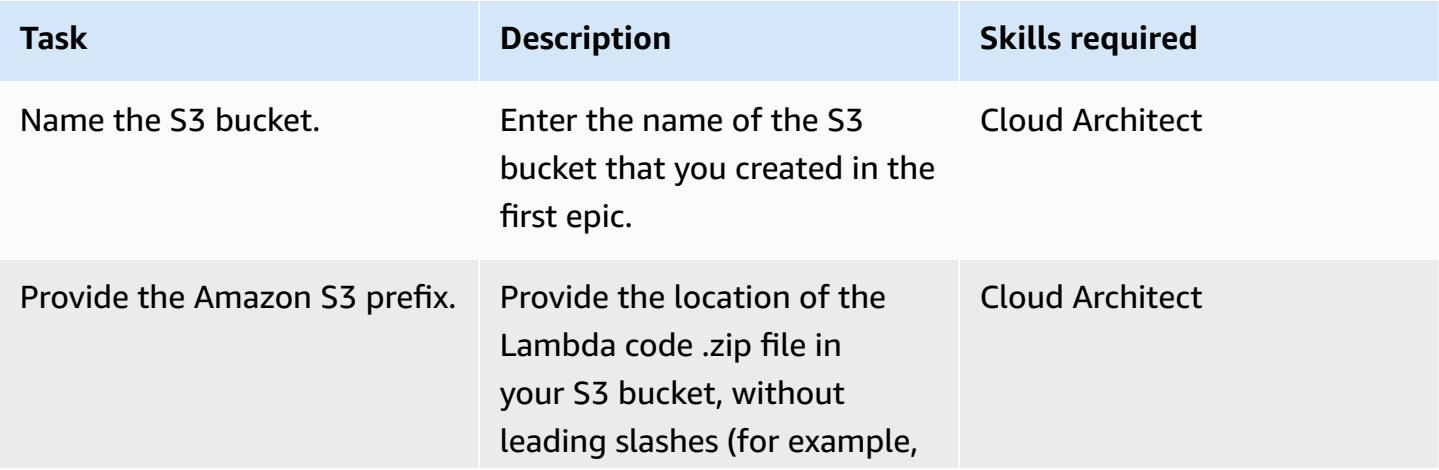

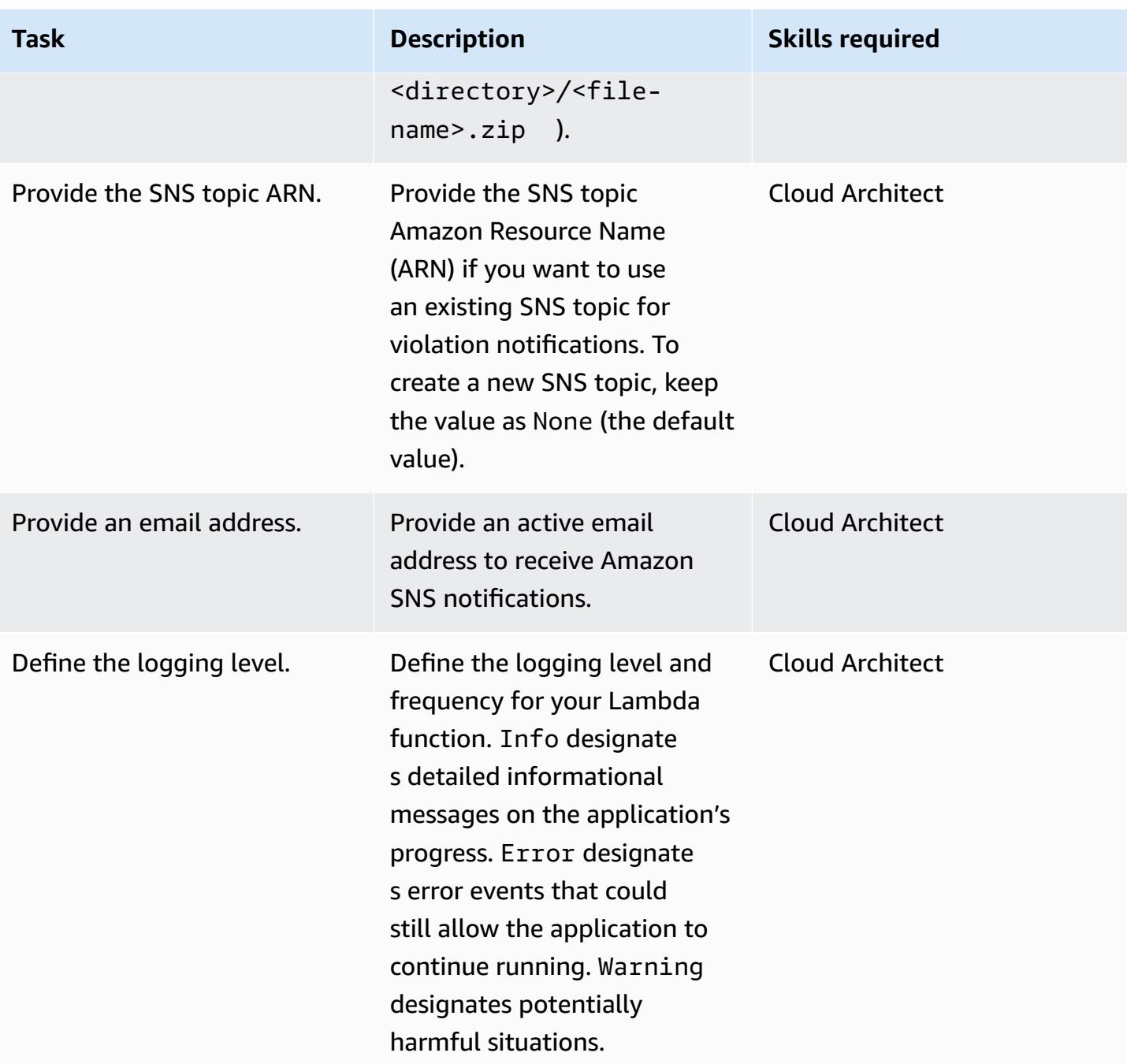

## **Deploy the CloudFormation template**

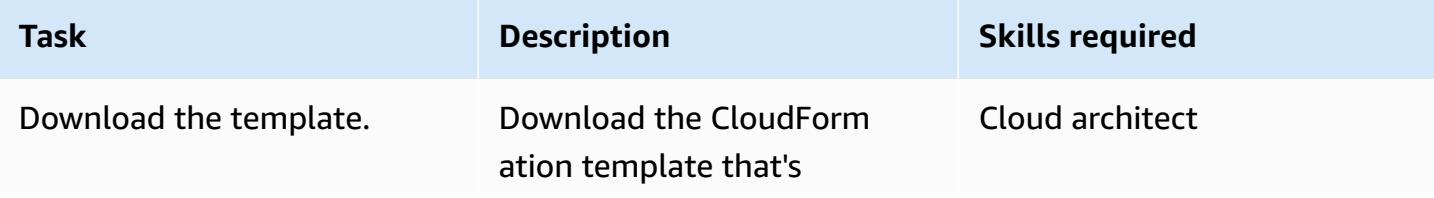

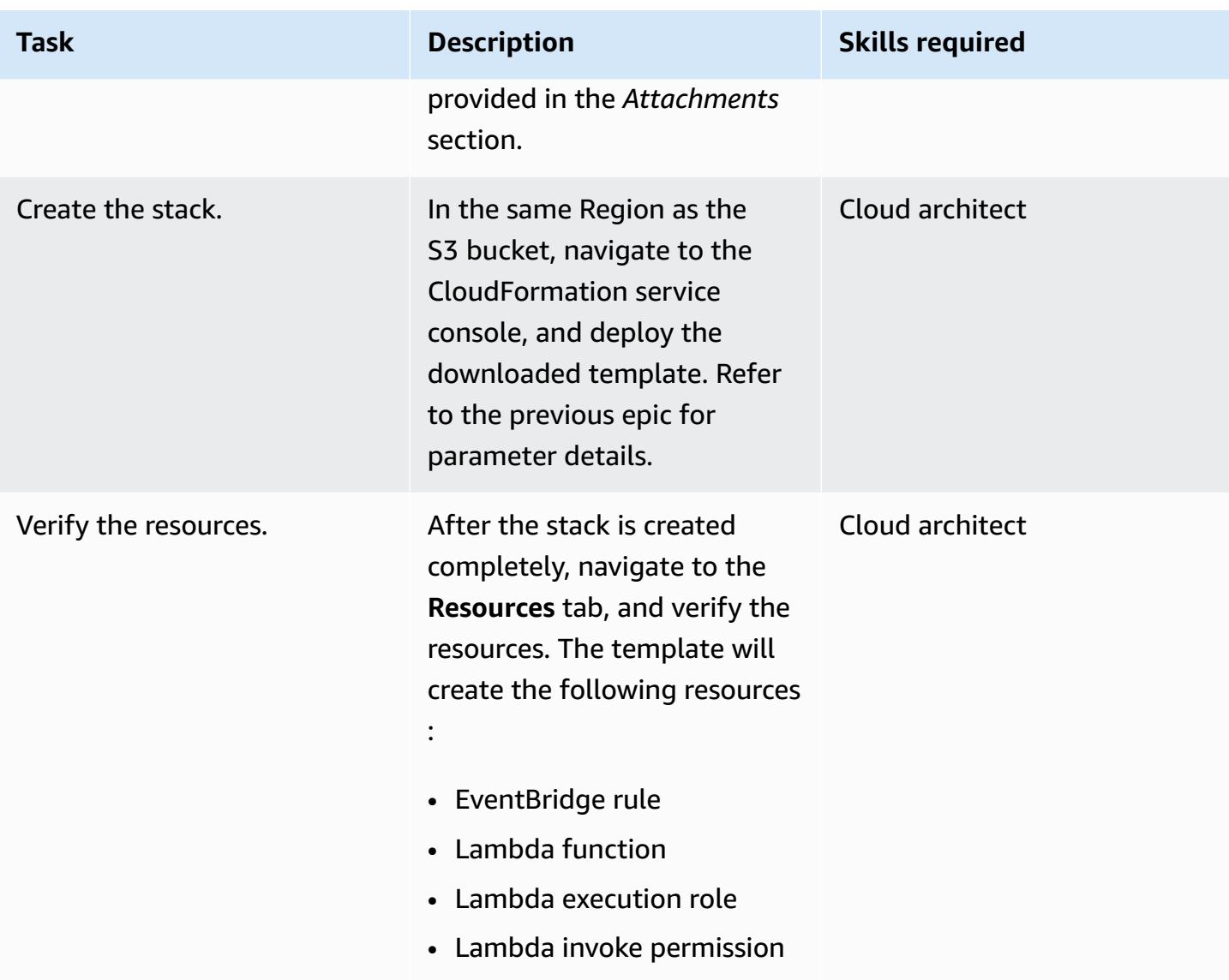

## **Confirm the subscription**

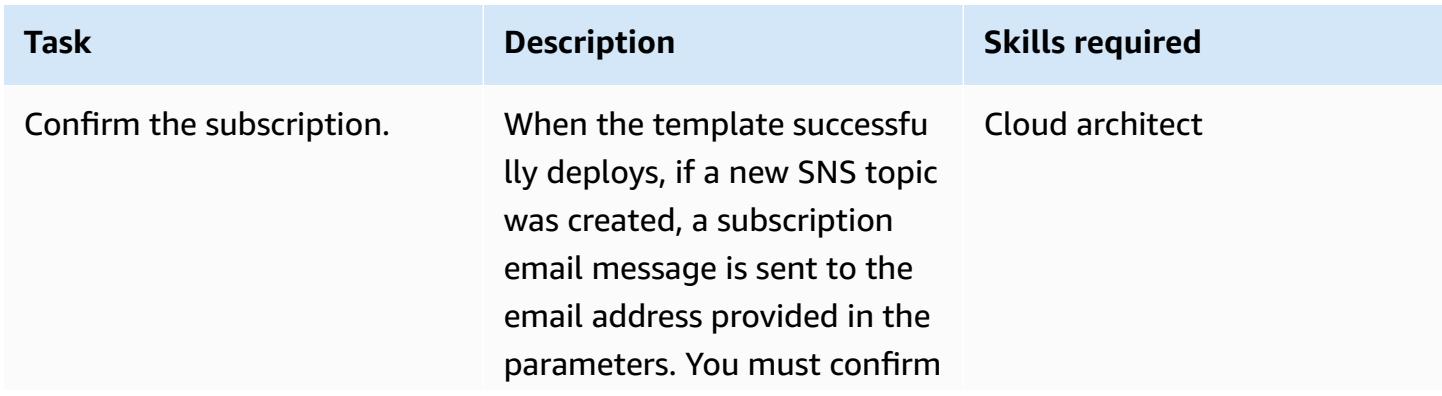

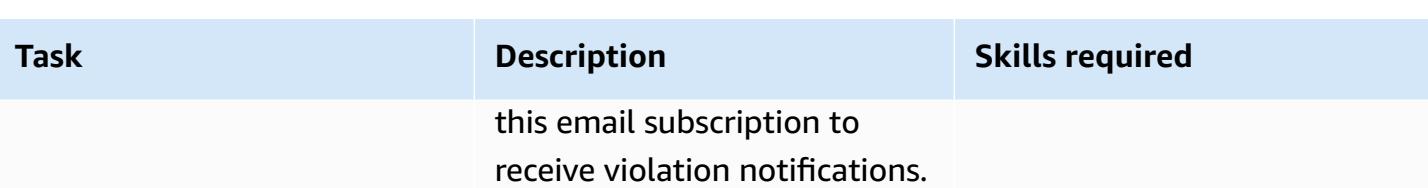

# **Troubleshooting**

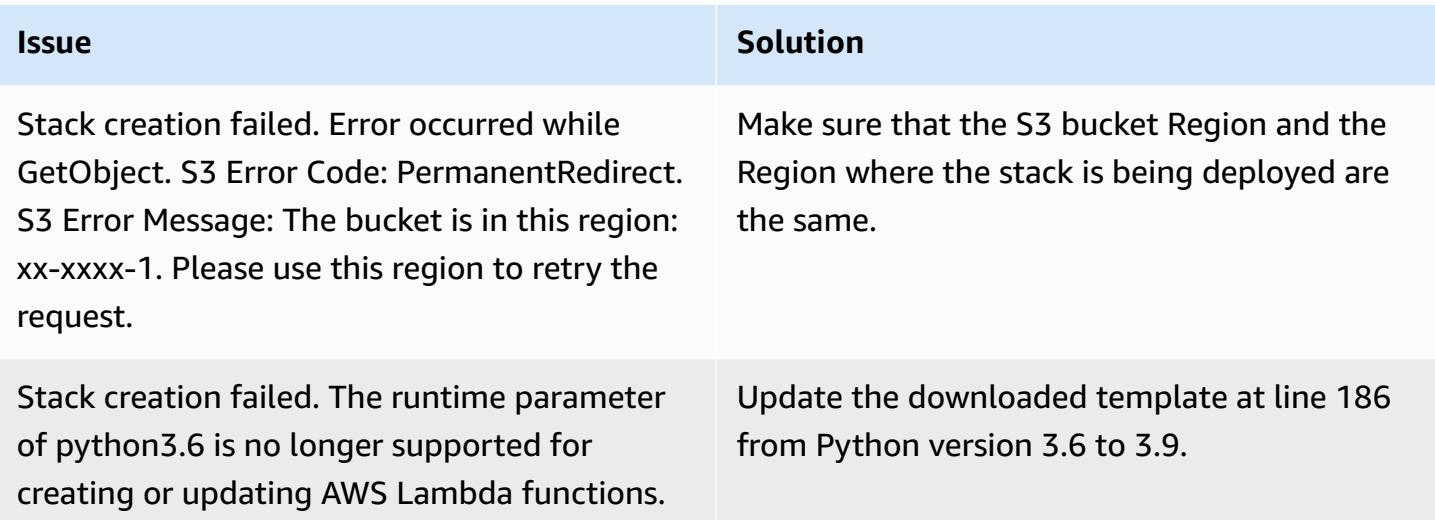

# **Related resources**

- Creating a stack on the AWS [CloudFormation](https://docs.aws.amazon.com/AWSCloudFormation/latest/UserGuide/cfn-console-create-stack.html) console
- AWS [Lambda](https://aws.amazon.com/lambda/)
- What is a Classic Load [Balancer?](https://docs.aws.amazon.com/elasticloadbalancing/latest/classic/introduction.html)
- What is an [Application](https://docs.aws.amazon.com/elasticloadbalancing/latest/application/introduction.html) Load Balancer?
- What is a Network Load [Balancer?](https://docs.aws.amazon.com/elasticloadbalancing/latest/network/introduction.html)
- Best practices for working with AWS Lambda [functions](https://docs.aws.amazon.com/lambda/latest/dg/best-practices.html)
- AWS [CloudFormation](https://docs.aws.amazon.com/AWSCloudFormation/latest/UserGuide/best-practices.html) best practices

# **Attachments**

To access additional content that is associated with this document, unzip the following file: [attachment.zip](samples/p-attach/9e67c805-cd64-4c08-8379-6abe13d8d5bb/attachments/attachment.zip)

# **Ensure encryption for Amazon EMR data at rest is enabled at launch**

*Created by Priyanka Chaudhary (AWS)*

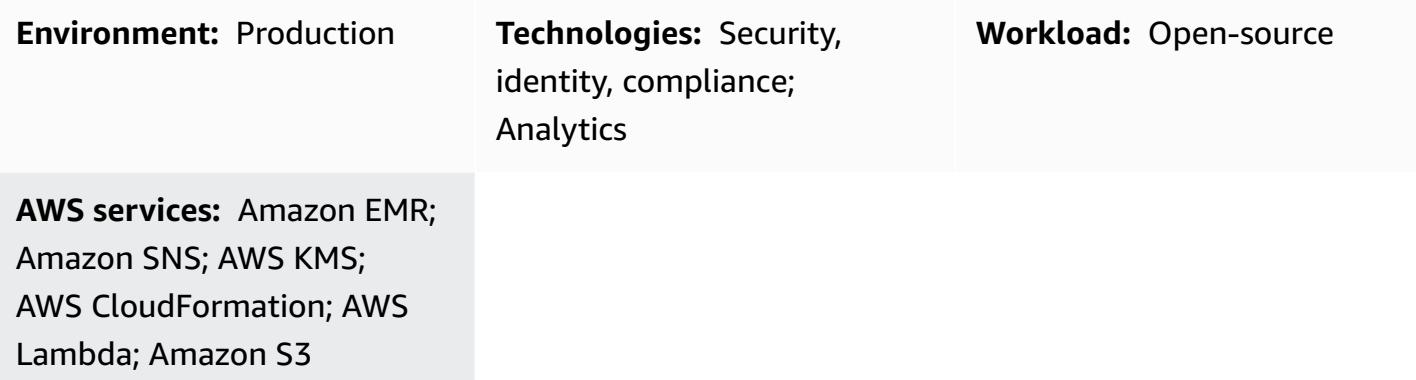

# **Summary**

This pattern provides a security control for monitoring the encryption of Amazon EMR clusters on Amazon Web Services (AWS).

Data encryption helps prevent unauthorized users from reading data on a cluster and associated data storage systems. This includes data that may be intercepted as it travels the network, known as data in transit, and data that is saved to persistent media, known as data at-rest. Data at rest in Amazon Simple Storage Service (Amazon S3) can be encrypted in two ways.

- Server-side encryption with Amazon S3–managed keys (SSE-S3)
- Server-side encryption with AWS Key Management Service (AWS KMS) keys (SSE-KMS), set up with policies that are suitable for Amazon EMR.

This security control monitors for API calls and initiates an Amazon CloudWatch Events event on [RunJobFlow](https://docs.aws.amazon.com/emr/latest/APIReference/API_RunJobFlow.html). The trigger invokes AWS Lambda, which runs a Python script. The function retrieves the EMR cluster ID from the event JSON input and determines whether there is a security violation by performing the following checks.

1. Check if an EMR cluster is associated with an Amazon EMR specific security configuration.
- 2. If an Amazon EMR specific security configuration is associated with the EMR cluster, check if Encryption-at-Rest is turned on.
- 3. If Encryption-at-Rest is not turned on, send an Amazon Simple Notification Service (Amazon SNS) notification that includes the EMR cluster name, violation details, AWS Region, AWS account, and the Lambda Amazon Resource Name (ARN) that this notification is sourced from.

# **Prerequisites and limitations**

#### **Prerequisites**

- An active AWS account
- An S3 bucket for the Lambda code .zip file
- An email address where you want to receive the violation notification
- Amazon EMR logging turned off so that all the API logs can be retrieved

#### **Limitations**

• This detective control is regional and must be deployed in the AWS Regions you intend to monitor.

#### **Product versions**

• Amazon EMR release 4.8.0 and above

# **Architecture**

#### *Target technology stack*

- Amazon EMR
- Amazon CloudWatch Events event
- Lambda function
- Amazon SNS

#### *Target architecture*

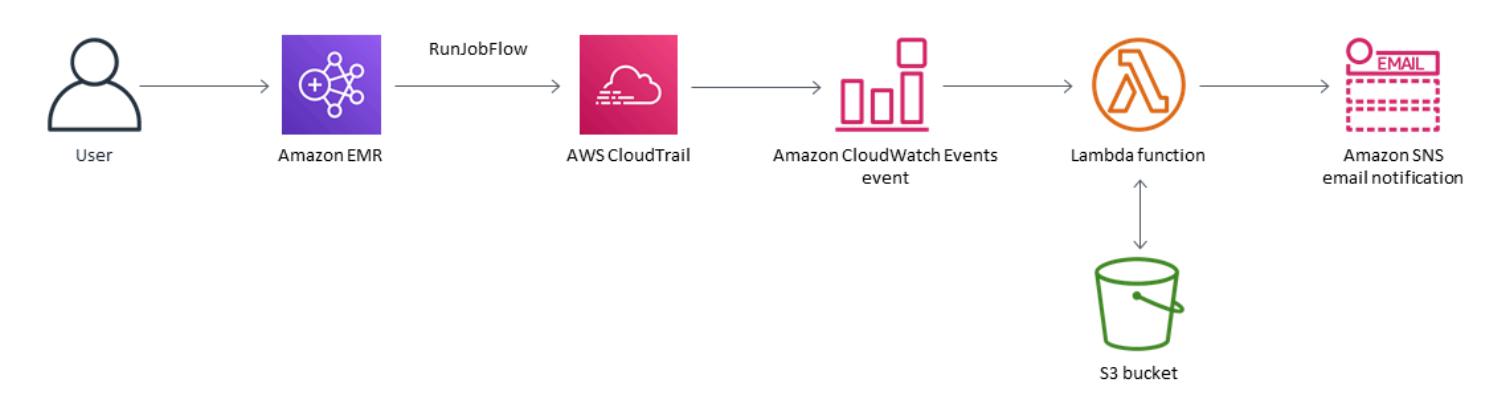

#### *Automation and scale*

If you are using AWS Organizations, you can use AWS [Cloudformation](https://docs.aws.amazon.com/AWSCloudFormation/latest/UserGuide/what-is-cfnstacksets.html) StackSets to deploy this template in multiple accounts that you want to monitor.

### **Tools**

#### *Tools*

- AWS [CloudFormation](https://docs.aws.amazon.com/AWSCloudFormation/latest/UserGuide/Welcome.html) is a service that helps you model and set up AWS resources using infrastructure as code.
- Amazon [CloudWatch](https://docs.aws.amazon.com/AmazonCloudWatch/latest/events/WhatIsCloudWatchEvents.html) Events delivers a near real-time stream of system events that describe changes in AWS resources.
- [Amazon](https://docs.aws.amazon.com/emr/latest/ManagementGuide/emr-what-is-emr.html) EMR is a managed cluster platform that simplifies running big data frameworks.
- AWS [Lambda](https://docs.aws.amazon.com/lambda/latest/dg/welcome.html) supports running code without provisioning or managing servers.
- [Amazon](https://docs.aws.amazon.com/AmazonS3/latest/dev/Welcome.html) S3 is a highly scalable object storage service that can be used for a wide range of storage solutions, including websites, mobile applications, backups, and data lakes.
- [Amazon](https://docs.aws.amazon.com/sns/latest/dg/welcome.html) SNS coordinates and manages the delivery or sending of messages between publishers and clients, including web servers and email addresses. Subscribers receive all messages published to the topics to which they subscribe, and all subscribers to a topic receive the same messages.

#### *Code*

• The EMREncryptionAtRest.zip and EMREncryptionAtRest.yml files for this project available as an attachment.

# **Epics**

#### **Define the S3 bucket**

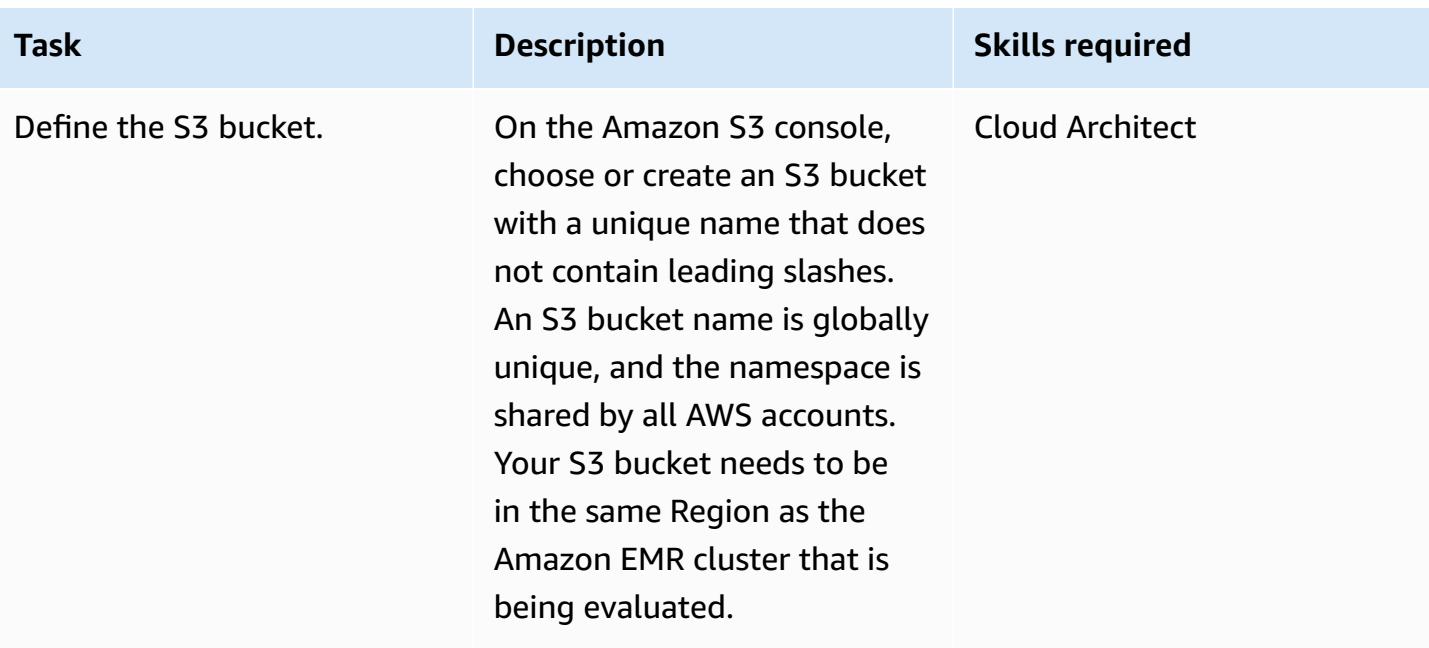

### **Upload the Lambda code to the S3 bucket**

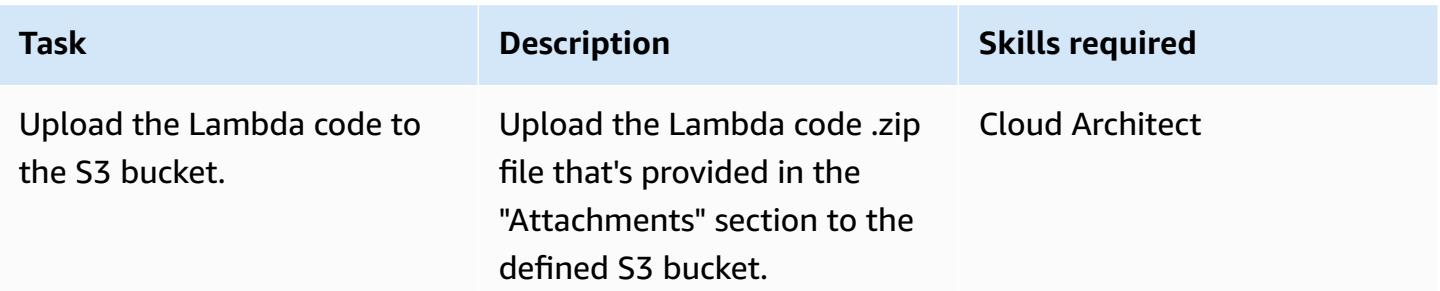

#### **Deploy the AWS CloudFormation template**

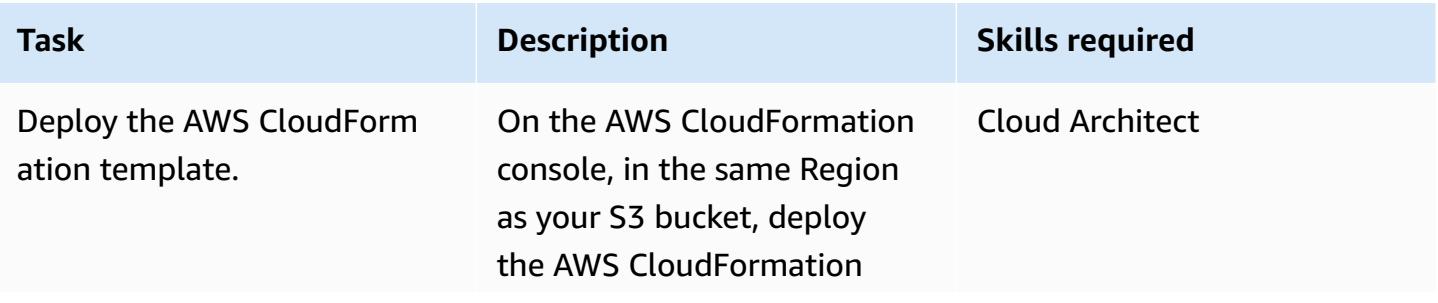

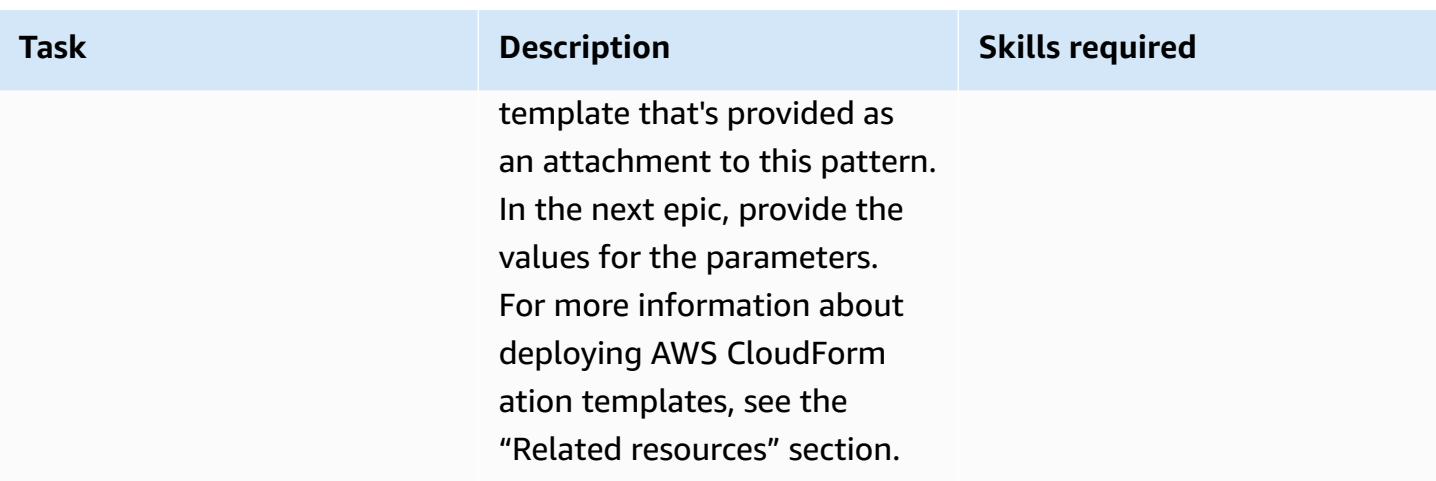

# **Complete the parameters in the AWS CloudFormation template**

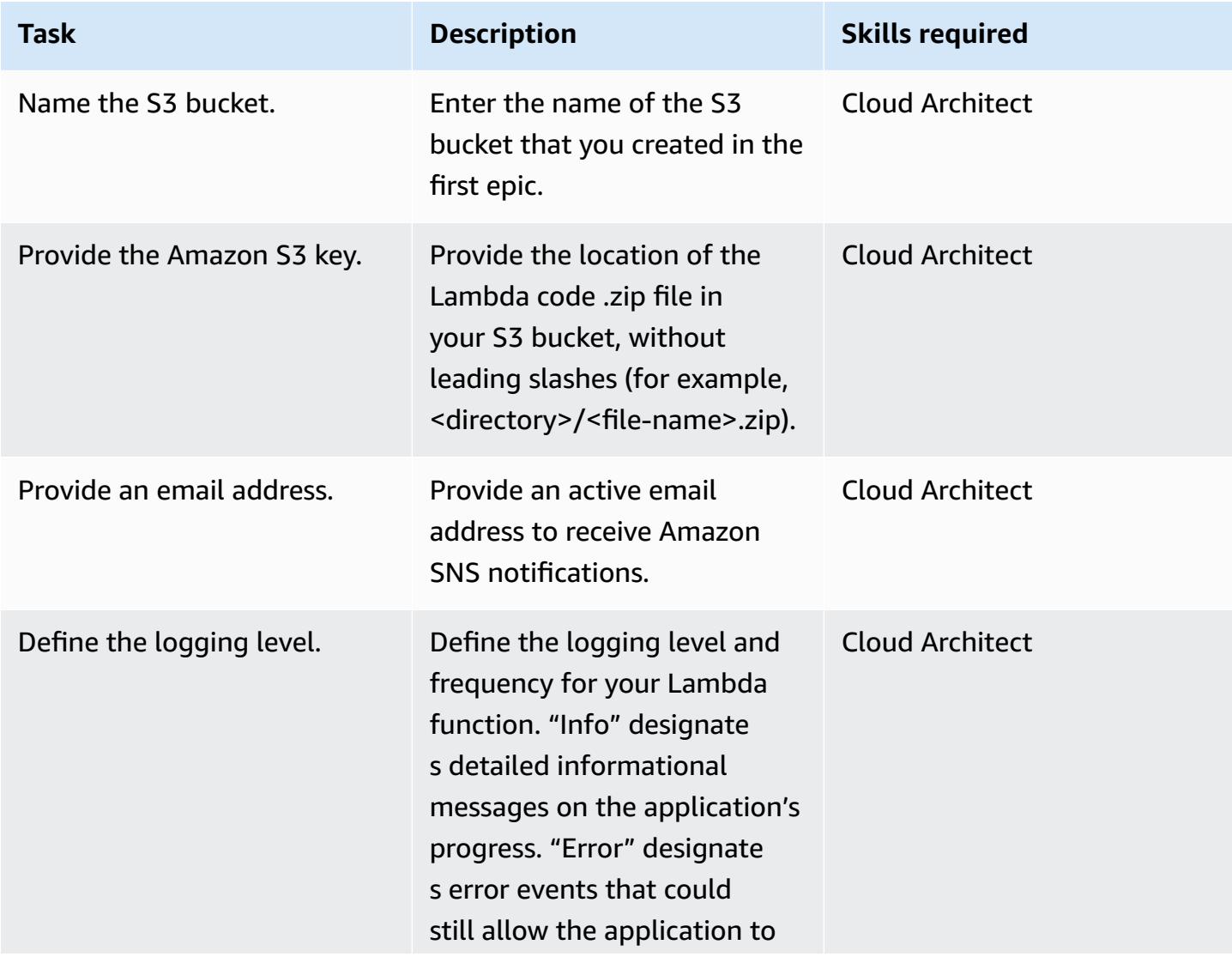

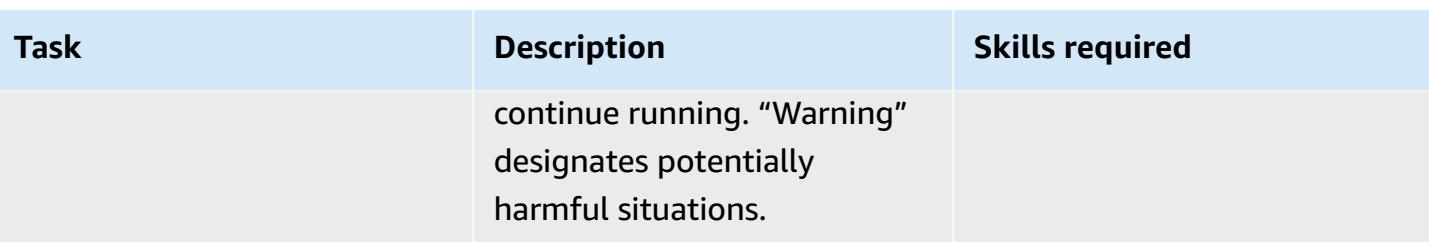

#### **Confirm the subscription**

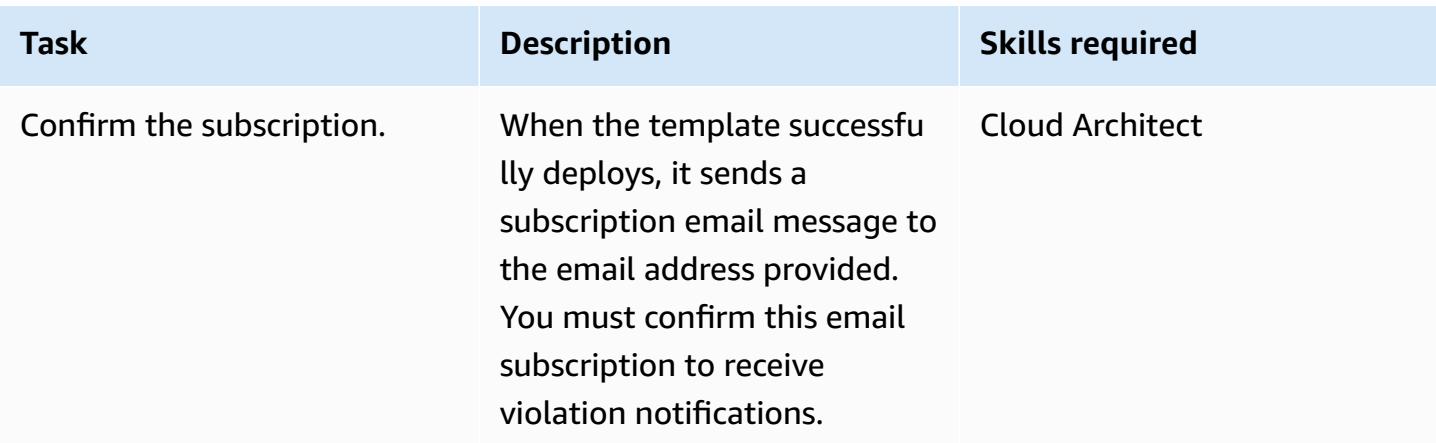

# **Related resources**

- Creating a stack on the AWS [CloudFormation](https://docs.aws.amazon.com/AWSCloudFormation/latest/UserGuide/cfn-console-create-stack.html) console
- AWS [Lambda](https://aws.amazon.com/lambda/)
- Amazon EMR [encryption](https://docs.aws.amazon.com/emr/latest/ManagementGuide/emr-data-encryption-options.html) options

# **Attachments**

To access additional content that is associated with this document, unzip the following file: [attachment.zip](samples/p-attach/58622600-8ffe-4688-be7c-a03abe1f2ab8/attachments/attachment.zip)

# **Ensure that an IAM profile is associated with an EC2 instance**

*Created by Mansi Suratwala (AWS)*

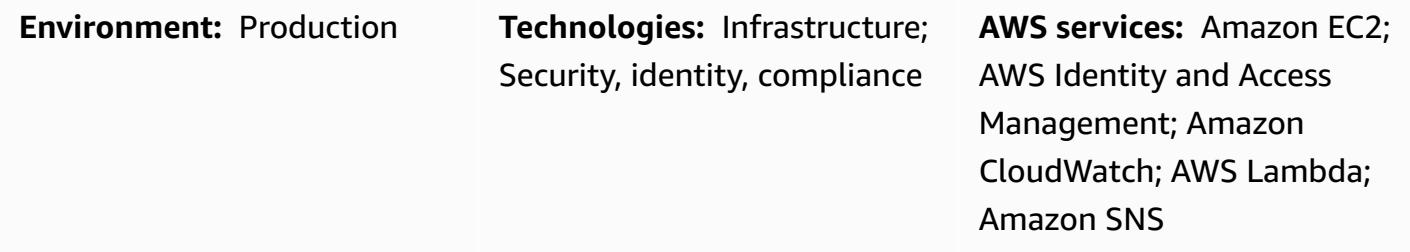

# **Summary**

This pattern provides an AWS CloudFormation security control template that sets up automatic notification when an AWS Identity and Access Management (IAM) profile violation occurs for an Amazon Elastic Compute Cloud (Amazon EC2) instance.

An instance profile is a container for an IAM role that you can use to pass role information to an EC2 instance when the instance starts.

Amazon CloudWatch Events initiates this check when AWS CloudTrail logs Amazon EC2 API calls based on the RunInstances, AssociateIamInstanceProfile, and ReplaceIamInstanceProfileAssociation actions. The trigger calls an AWS Lambda function, which uses an Amazon CloudWatch Events event to check for an IAM profile.

If an IAM profile does not exist, the Lambda function initiates an Amazon Simple Notification Service (Amazon SNS) email notification that includes the Amazon Web Services (AWS) account ID and the AWS Region.

If an IAM profile does exist, the Lambda function checks for any wildcard entries in the policy documents. If the wildcards entries exist, initiates an Amazon SNS violation notification, which helps you to implement enhanced security. The notification contains the name of the IAM profile, the event, the EC2 instance ID, the name of the managed policy, the violation, the account ID, and the Region.

# **Prerequisites and limitations**

#### **Prerequisites**

- An active account
- An Amazon Simple Storage Service (Amazon S3) bucket for the Lambda code .zip file

#### **Limitations**

- The AWS CloudFormation template must be deployed for the RunInstances, AssociateIamInstanceProfile, and ReplaceIamInstanceProfileAssociation actions only.
- The security control does not monitor the detachment of IAM profiles.
- The security control does not check for modification of IAM policies that are attached to the EC2 instance IAM profile.
- The security control does not account for unsupported [resource-level](https://docs.aws.amazon.com/AWSEC2/latest/APIReference/ec2-api-permissions.html#ec2-api-unsupported-resource-permissions) permissions that require the use of "Resource":\*.

# **Architecture**

#### **Target technology stack**

- Amazon EC2
- AWS CloudTrail
- Amazon CloudWatch
- AWS Lambda
- Amazon S3
- Amazon SNS

#### **Target architecture**

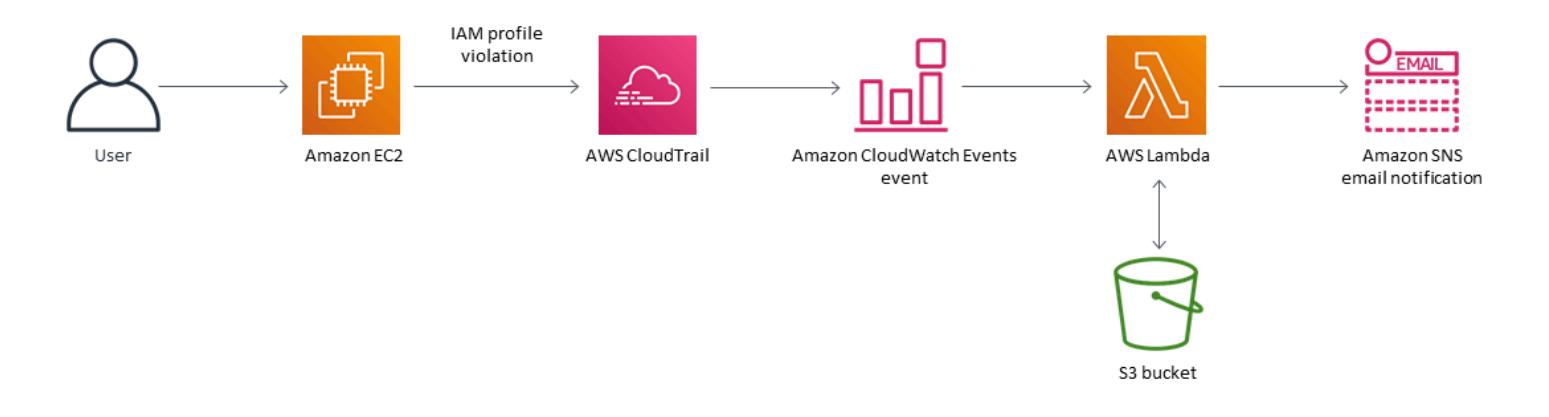

#### **Automation and scale**

You can use the AWS CloudFormation template multiple times for different AWS Regions and accounts. You need to launch the template only one time for each account or Region.

### **Tools**

#### **Tools**

- [Amazon](https://docs.aws.amazon.com/AWSEC2/latest/UserGuide/concepts.html) EC2 Amazon EC2 provides scalable computing capacity (virtual servers) in the AWS Cloud.
- AWS [CloudTrail](https://docs.aws.amazon.com/awscloudtrail/latest/userguide/cloudtrail-user-guide.html) AWS CloudTrail helps you enable governance, compliance, and operational and risk auditing of your AWS account. Actions taken by a user, a role, or an AWS service are recorded as events in CloudTrail.
- Amazon [CloudWatch](https://docs.aws.amazon.com/AmazonCloudWatch/latest/events/WhatIsCloudWatchEvents.html) Events Amazon CloudWatch Events delivers a near real-time stream of system events that describe changes in AWS resources.
- AWS [Lambda](https://docs.aws.amazon.com/lambda/latest/dg/welcome.html) AWS Lambda is a compute service that you can use to run code without provisioning or managing servers. Lambda runs your code only when needed and scales automatically, from a few requests per day to thousands per second.
- [Amazon](https://docs.aws.amazon.com/AmazonS3/latest/gsg/GetStartedWithS3.html) S3 Amazon S3 provides highly scalable object storage that you can use for a wide range of storage solutions, including websites, mobile applications, backups, and data lakes.
- [Amazon](https://docs.aws.amazon.com/sns/latest/dg/welcome.html) SNS Amazon SNS enables applications and devices to send and receive notifications from the cloud.

#### **Code**

• A .zip file of the project is available as an attachment.

# **Epics**

#### **Define the S3 bucket**

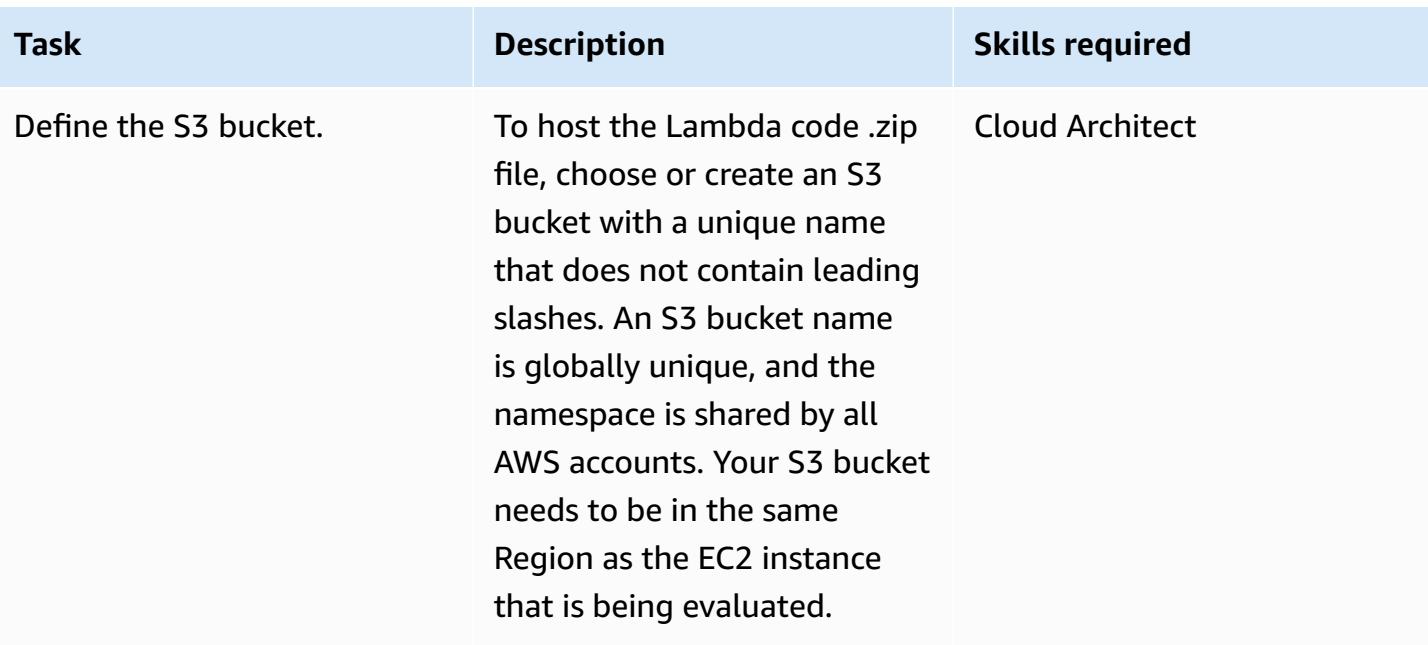

### **Upload the Lambda code to the S3 bucket**

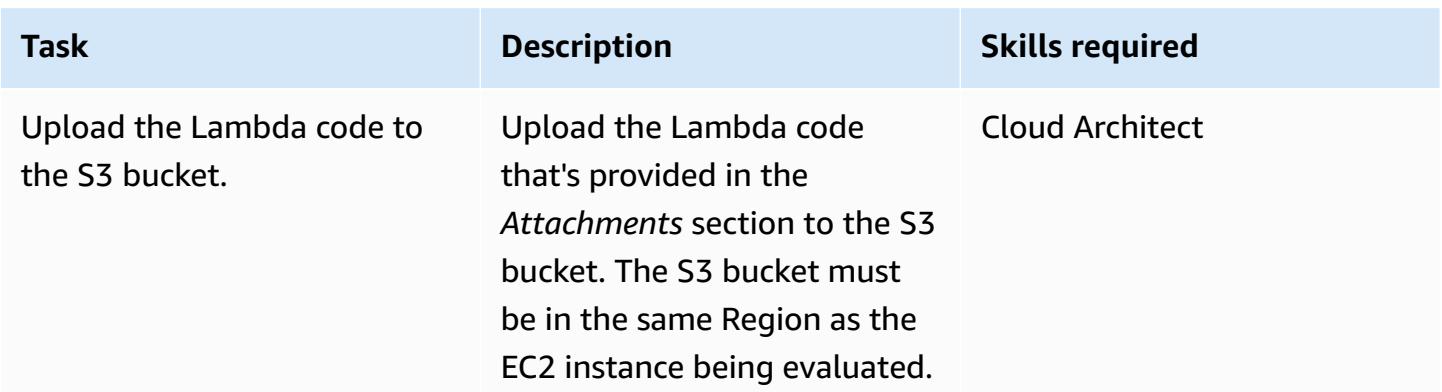

#### **Deploy the AWS CloudFormation template**

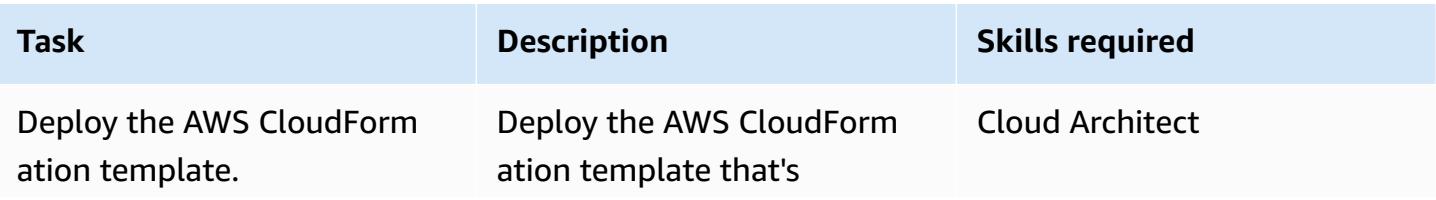

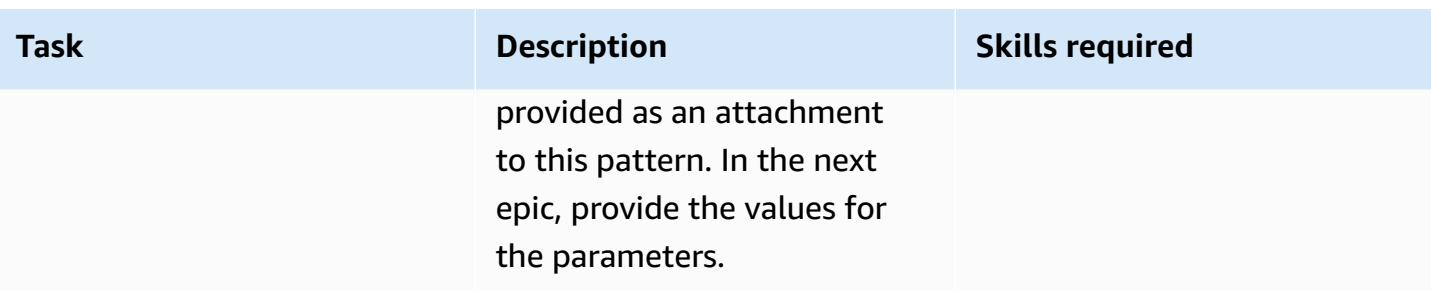

# **Complete the parameters in the AWS CloudFormation template**

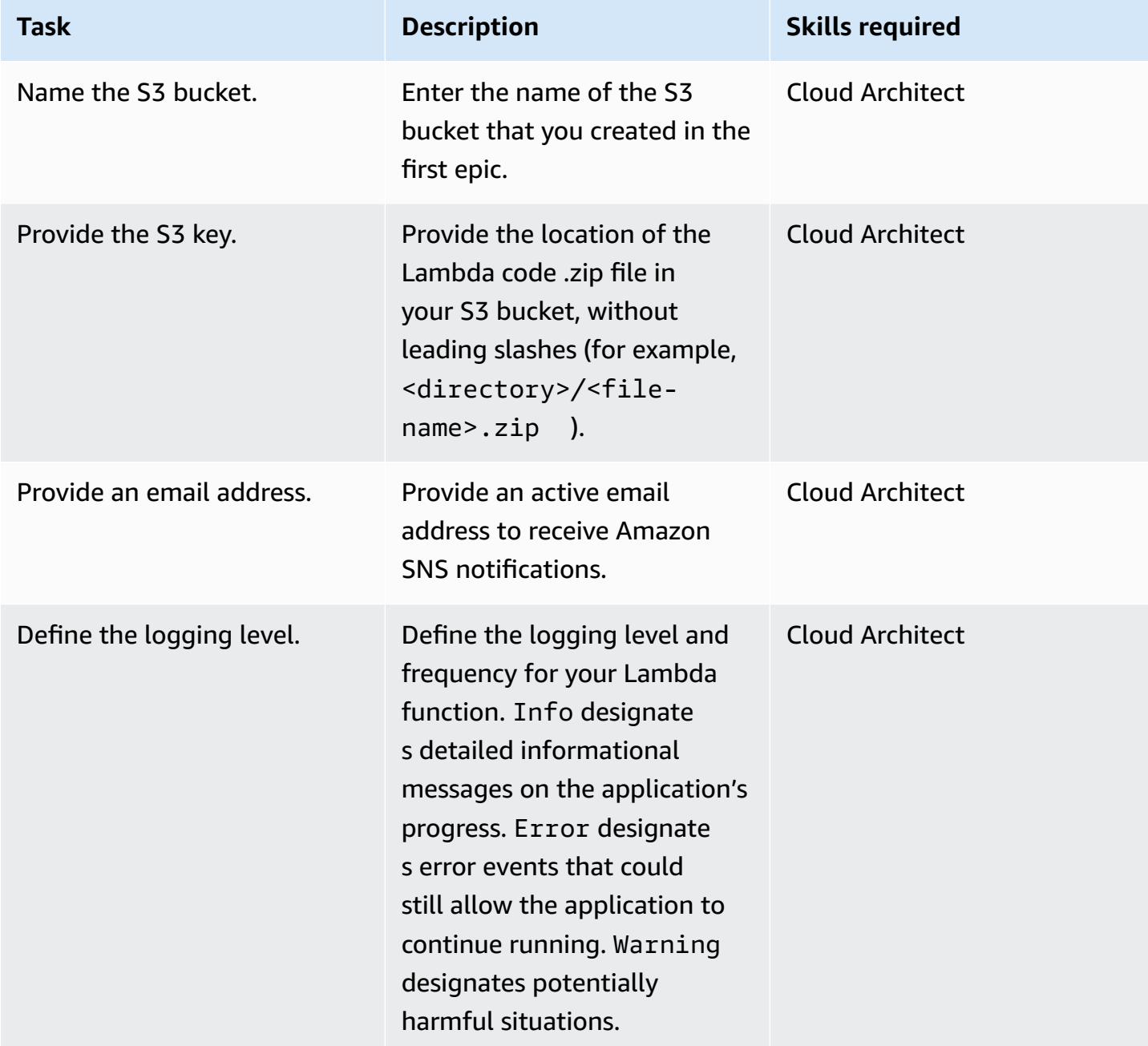

#### **Confirm the subscription**

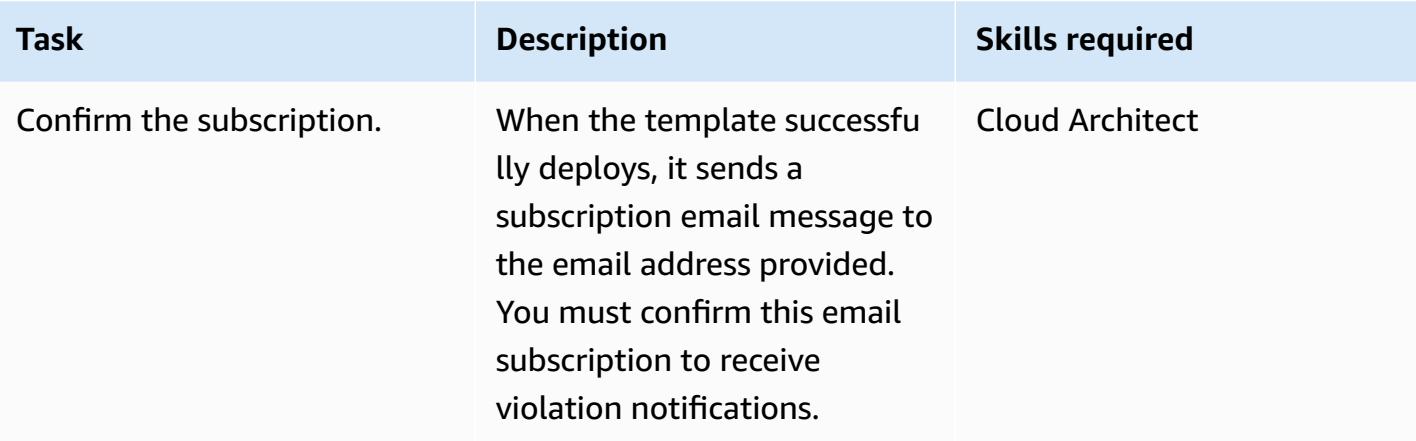

### **Related resources**

- [Creating](https://docs.aws.amazon.com/AmazonS3/latest/user-guide/create-bucket.html) an S3 bucket
- [Uploading](https://docs.aws.amazon.com/AmazonS3/latest/user-guide/upload-objects.html) files to an S3 bucket
- Using [instance](https://docs.aws.amazon.com/IAM/latest/UserGuide/id_roles_use_switch-role-ec2_instance-profiles.html) profiles
- Creating a [CloudWatch](https://docs.aws.amazon.com/AmazonCloudWatch/latest/events/Create-CloudWatch-Events-CloudTrail-Rule.html) Events rule that triggers on an AWS API call using AWS CloudTrail

# **Attachments**

To access additional content that is associated with this document, unzip the following file: [attachment.zip](samples/p-attach/6b1a1e6e-1e63-48fc-b9b4-5c36f89f7d31/attachments/attachment.zip)

# **Ensure an Amazon Redshift cluster is encrypted upon creation**

*Created by Mansi Suratwala (AWS)*

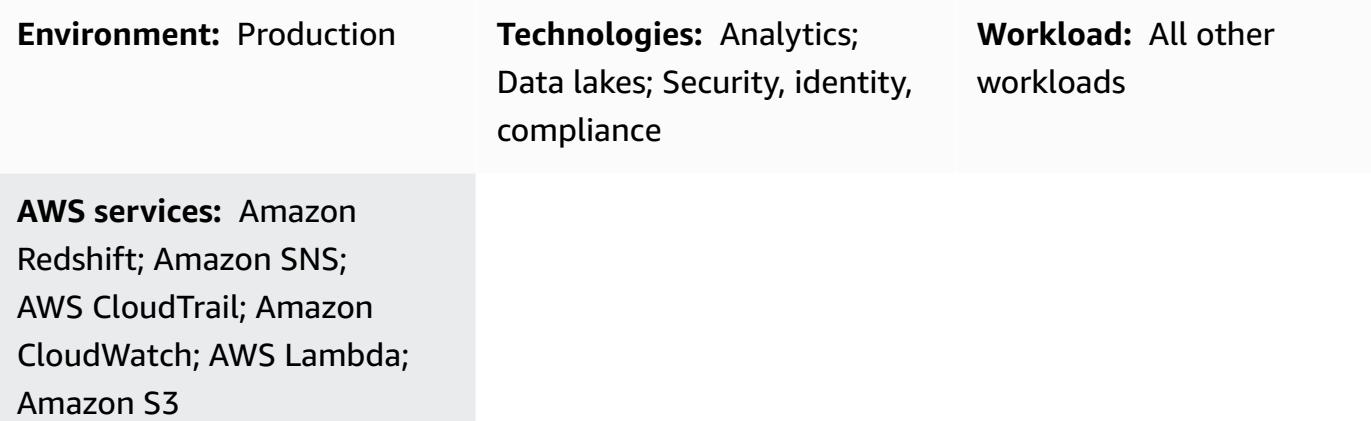

# **Summary**

This pattern provides an AWS CloudFormation template that provides you with automatic notification when a new Amazon Redshift cluster is created without encryption.

The AWS CloudFormation template creates an Amazon CloudWatch Events event and an AWS Lambda function. The event watches for any Amazon Redshift cluster being created or being restored from a snapshot through AWS CloudTrail. If the cluster is created without AWS Key Management Service (AWS KMS) or cloud hardware security model (HSM) encryption in the AWS account, CloudWatch initiates a Lambda function that sends you an Amazon Simple Notification Service (Amazon SNS) notification informing you of the violation.

# **Prerequisites and limitations**

### **Prerequisites**

- An active AWS account.
- A virtual private cloud (VPC) with a cluster subnet group, and an associated security group.

#### **Limitations**

• The AWS CloudFormation template can be deployed for the CreateCluster and RestoreFromClusterSnapshot actions only.

# **Architecture**

#### **Target technology stack**

- Amazon Redshift
- AWS CloudTrail
- Amazon CloudWatch
- AWS Lambda
- Amazon Simple Storage Service (Amazon S3)
- Amazon SNS

#### **Target architecture**

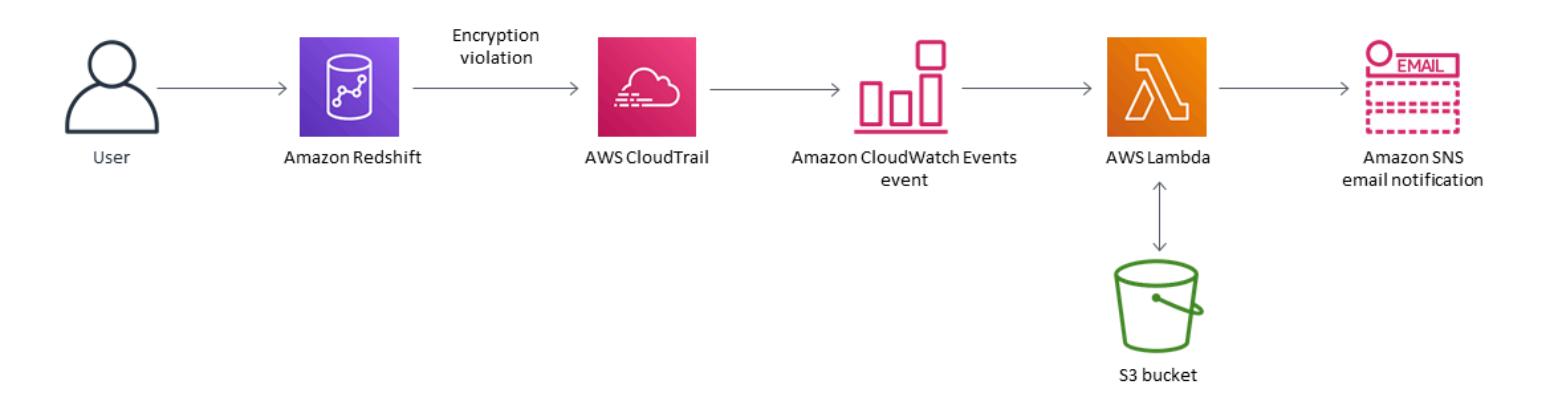

#### **Automation and scale**

You can use the AWS CloudFormation template multiple times for different AWS Regions and accounts. You need to run it only one time in each Region or account.

# **Tools**

#### **Tools**

- Amazon [Redshift](https://docs.aws.amazon.com/redshift/latest/mgmt/welcome.html) Amazon Redshift is a fully managed, petabyte-scale data warehouse service in the cloud. Amazon Redshift is integrated with your data lake, which enables you to use your data to acquire new insights for your business and customers.
- AWS [CloudTrail](https://docs.aws.amazon.com/awscloudtrail/latest/userguide/cloudtrail-user-guide.html) AWS CloudTrail is an AWS service that helps you implement governance, compliance, and operational and risk auditing of your AWS account. Actions taken by a user, role, or an AWS service are recorded as events in CloudTrail.
- Amazon [CloudWatch](https://docs.aws.amazon.com/AmazonCloudWatch/latest/events/WhatIsCloudWatchEvents.html) Events Amazon CloudWatch Events delivers a near real-time stream of system events that describe changes in AWS resources.
- AWS [Lambda](https://docs.aws.amazon.com/lambda/latest/dg/welcome.html) AWS Lambda supports running code without provisioning or managing servers. AWS Lambda runs your code only when needed and scales automatically, from a few requests per day to thousands per second.
- [Amazon](https://docs.aws.amazon.com/AmazonS3/latest/gsg/GetStartedWithS3.html) S3 Amazon S3 is a highly scalable object storage service that you can use for a wide range of storage solutions, including websites, mobile applications, backups, and data lakes.
- [Amazon](https://docs.aws.amazon.com/sns/latest/dg/welcome.html) SNS Amazon SNS is a web service that coordinates and manages the delivery or sending of messages to between publishers and clients, including web servers and email addresses.

#### **Code**

• A .zip file of the project is available as an attachment.

# **Epics**

#### **Define the S3 bucket**

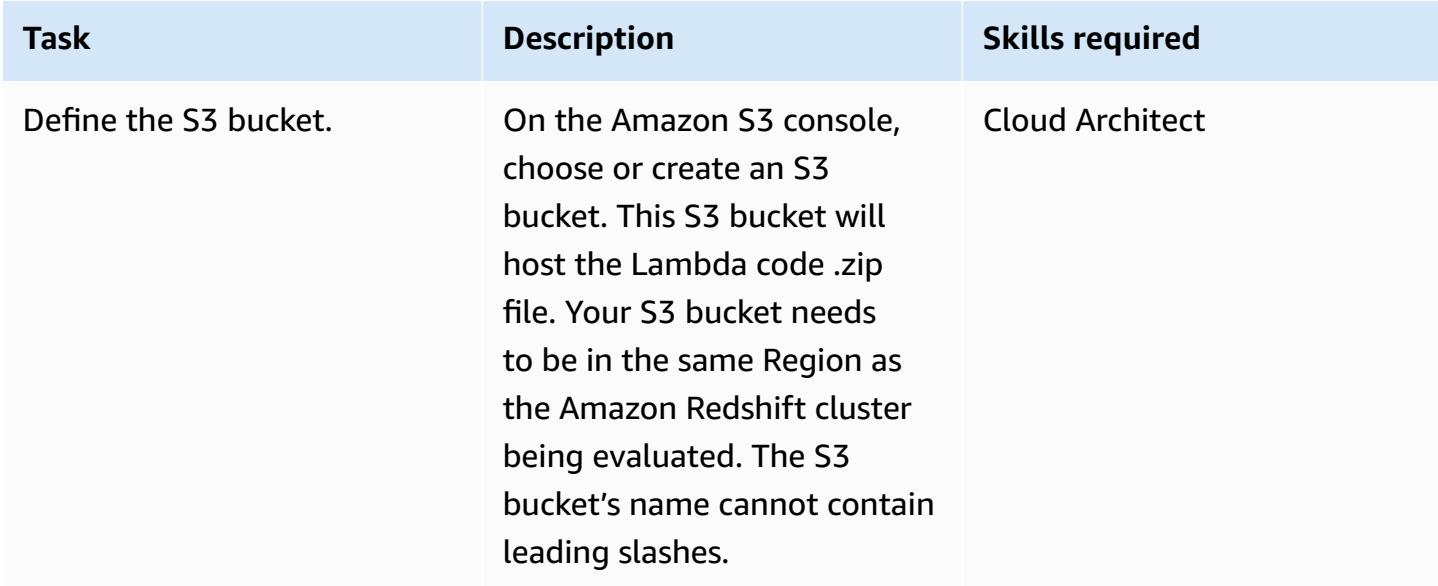

#### **Upload the Lambda code to the S3 bucket**

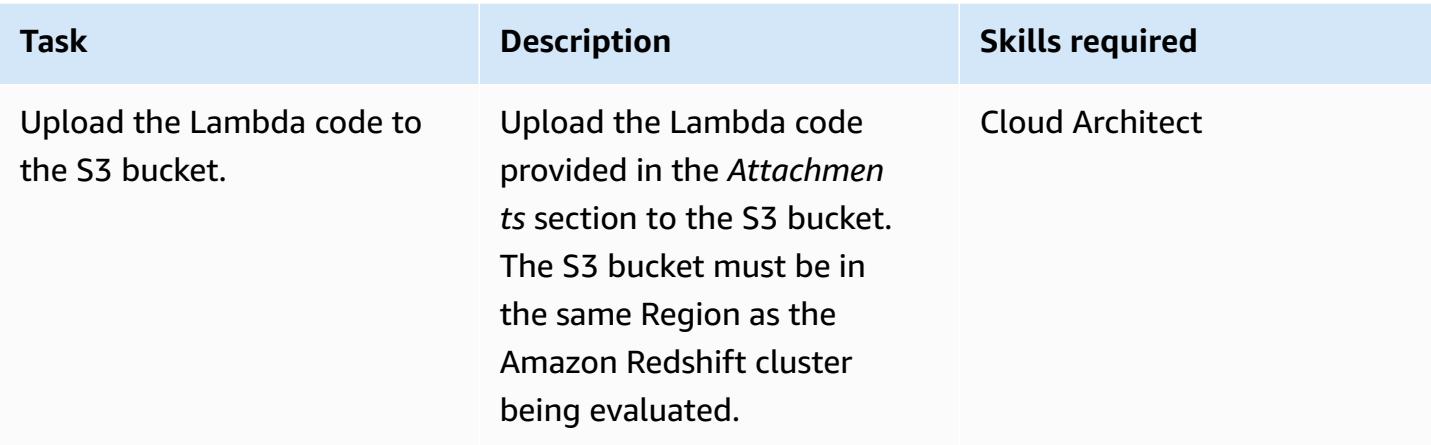

#### **Deploy the AWS CloudFormation template**

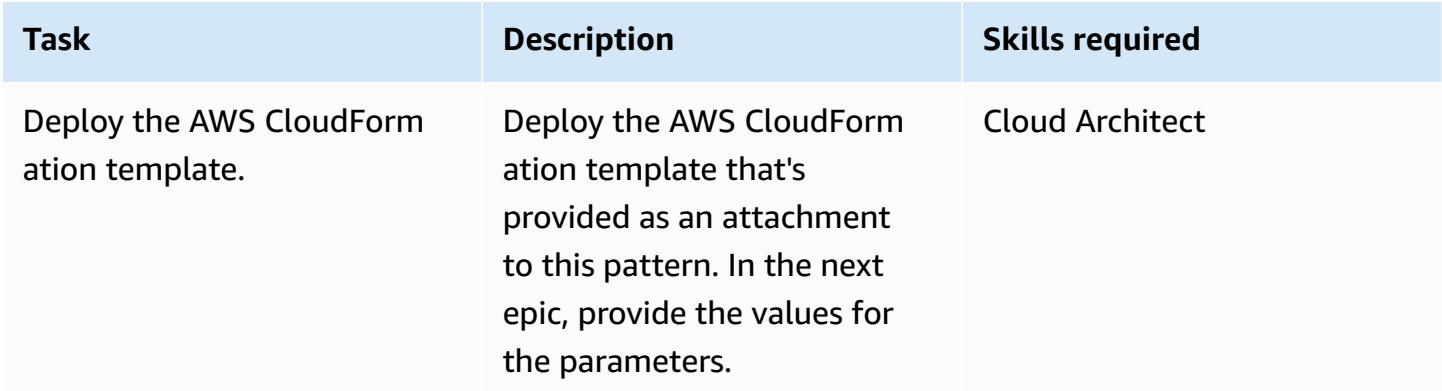

#### **Complete the parameters in the AWS CloudFormation template**

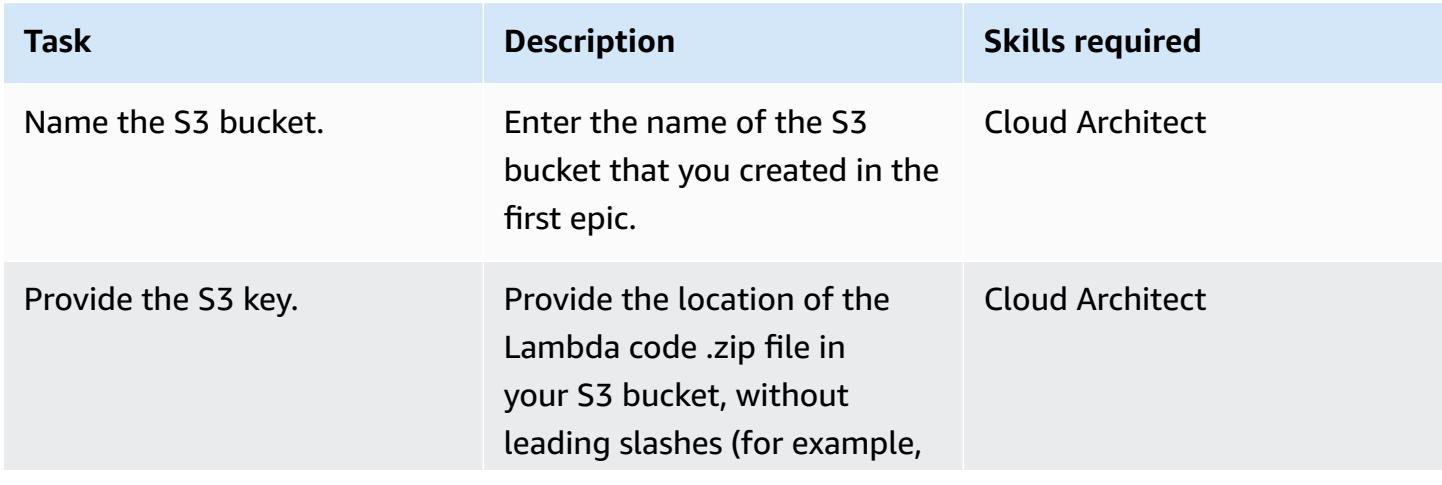

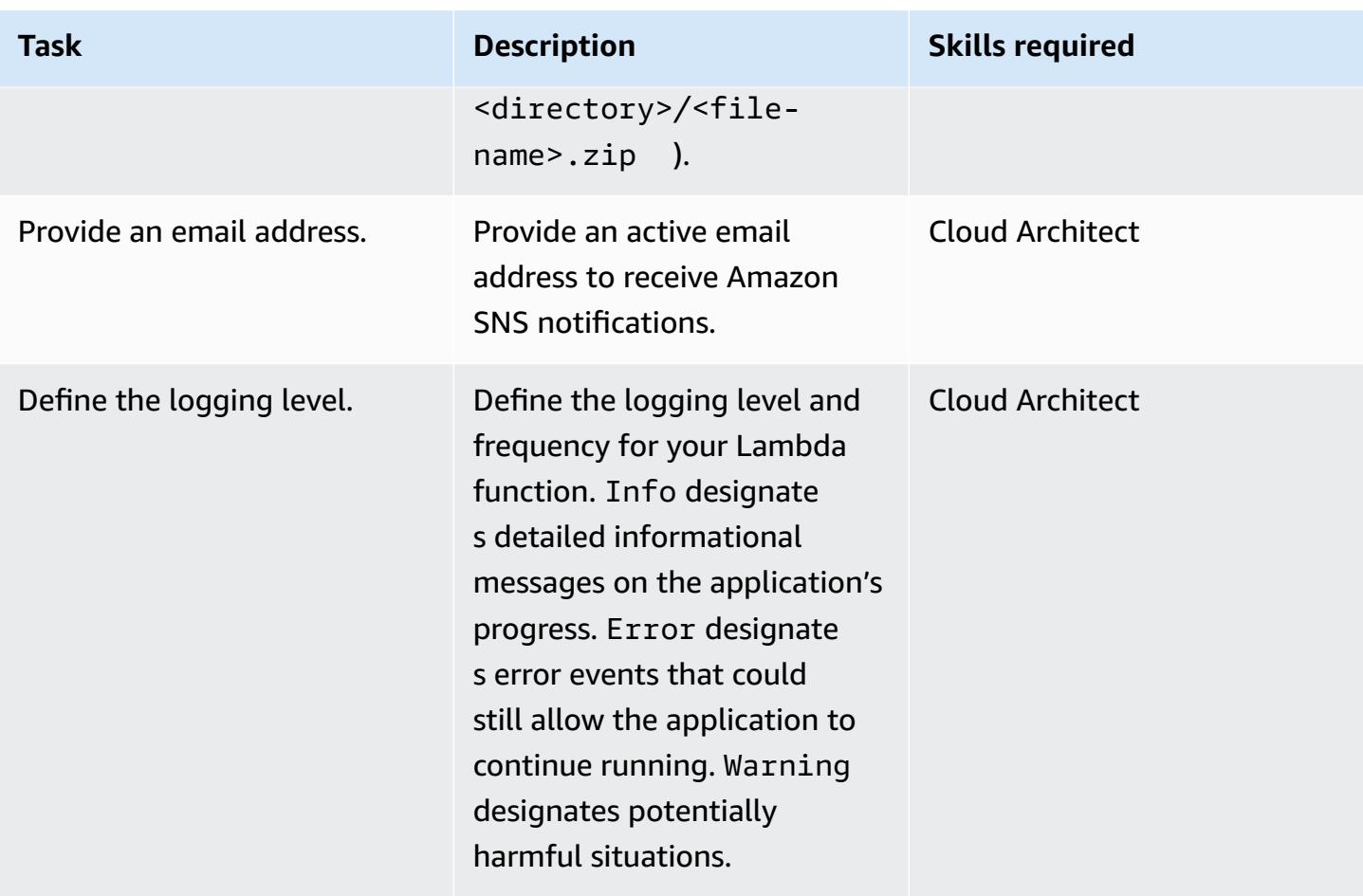

### **Confirm the subscription**

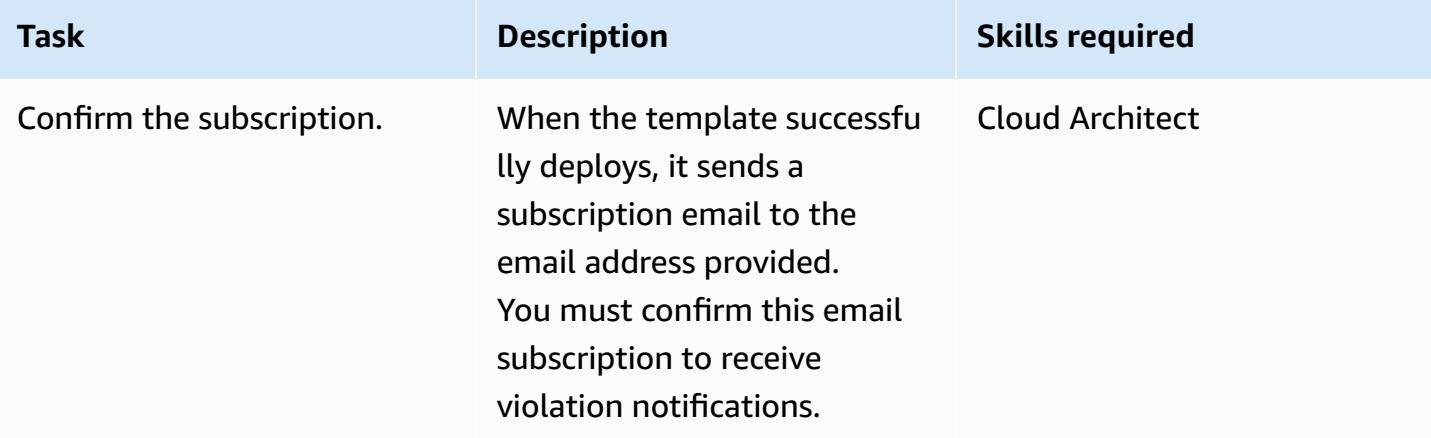

# **Related resources**

• [Creating](https://docs.aws.amazon.com/AmazonS3/latest/user-guide/create-bucket.html) an S3 bucket

- [Uploading](https://docs.aws.amazon.com/AmazonS3/latest/user-guide/upload-objects.html) files to an S3 bucket
- Creating a [CloudWatch](https://docs.aws.amazon.com/AmazonCloudWatch/latest/events/Create-CloudWatch-Events-CloudTrail-Rule.html) Events rule that triggers on an AWS API call using AWS CloudTrail
- [Creating](https://docs.aws.amazon.com/redshift/latest/mgmt/getting-started-cluster-in-vpc.html) an Amazon Redshift cluster

# **Attachments**

To access additional content that is associated with this document, unzip the following file: [attachment.zip](samples/p-attach/888b44a7-e3f6-49cf-b2e7-53717ca3e369/attachments/attachment.zip)

# **Export a report of AWS IAM Identity Center identities and their assignments by using PowerShell**

*Created by Jorge Pava (AWS), Chad Miles (AWS), Frank Allotta (AWS), and Manideep Reddy Gillela (AWS)*

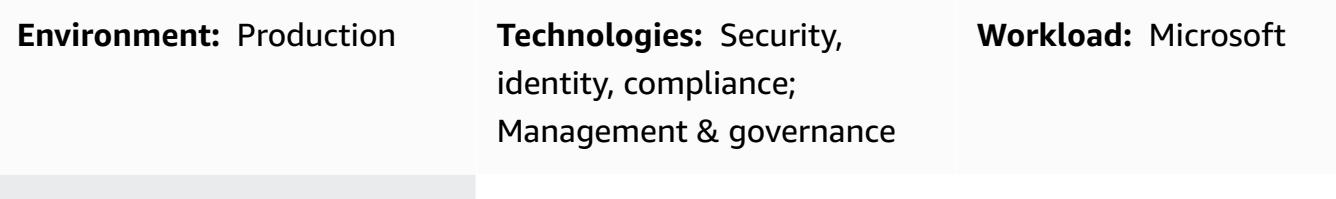

**AWS services:** IAM Identity Center; AWS Tools for PowerShell

# **Summary**

When you use AWS IAM Identity Center (successor to AWS Single Sign-On) to centrally manage single sign-on (SSO) access to all of your Amazon Web Services (AWS) accounts and cloud applications, reporting and auditing those assignments through the AWS Management Console can be tedious and time consuming. This is especially true if you're reporting on permissions for a user or group across dozens or hundreds of AWS accounts.

For many, the ideal tool to view this information would be in a spreadsheet application, such as Microsoft Excel. This can help you filter, search, and visualize the data for your entire organization, managed by AWS Organizations.

This pattern describes how to use AWS Tools for PowerShell to generate a report of SSO identity configurations in IAM Identity Center. The report is formatted as a CSV file, and it includes the identity name (principal), identity type (user or group), accounts the identity can access, and permission sets. After generating this report, you can open it in your preferred application to search, filter, and audit the data as needed. The following image shows sample data in a spreadsheet application.

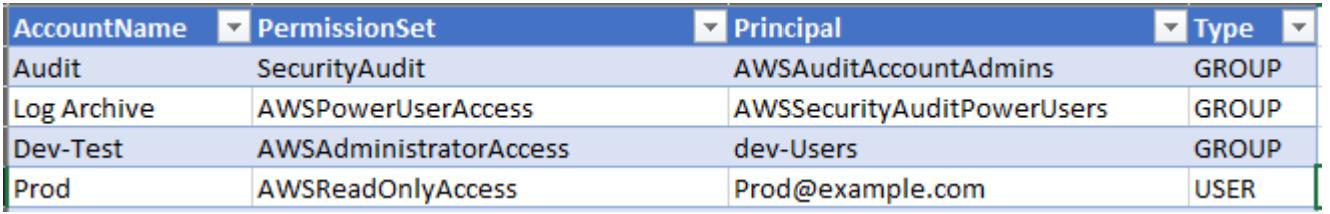

**Important:** Because this report contains sensitive information, we highly recommend you store it securely and share it only on a need-to-know basis.

# **Prerequisites and limitations**

#### **Prerequisites**

- IAM Identity Center and AWS Organizations, configured and enabled.
- [PowerShell](https://learn.microsoft.com/en-us/powershell/scripting/install/installing-powershell?view=powershell-7.2), installed and configured. For more information, see Installing PowerShell (Microsoft documentation).
- AWS Tools for PowerShell, installed and configured. For performance reasons, we highly recommend that you install the modularized version of AWS Tools for PowerShell, called AWS.Tools. Each AWS service is supported by its own individual, small module. In the PowerShell shell, enter the following commands to install the modules needed for this pattern: AWS.Tools.Installer, Organizations, SSOAdmin, and IdentityStore.

Install-Module AWS.Tools.Installer Install-AWSToolsModule -Name Organizations, SSOAdmin, IdentityStore

For more information, see Install [AWS.Tools](https://docs.aws.amazon.com/powershell/latest/userguide/pstools-getting-set-up-windows.html#ps-installing-awstools) on Windows or Install [AWS.Tools](https://docs.aws.amazon.com/powershell/latest/userguide/pstools-getting-set-up-linux-mac.html#install-aws.tools-on-linux-macos) on Linux or macOS (AWS Tools for PowerShell documentation). If you receive an error when installing the modules, see the [Troubleshooting](#page-5819-0) section of this pattern.

- AWS Command Line Interface (AWS CLI) or the AWS SDK must be previously configured with working credentials by doing one of the following:
	- Use the AWS CLI aws configure For more information, see Quick [configuration](https://docs.aws.amazon.com/cli/latest/userguide/cli-configure-quickstart.html#cli-configure-quickstart-config) (AWS CLI documentation).
	- Configure AWS CLI or AWS Cloud Development Kit (AWS CDK) to get temporary access through an AWS Identity and Access Management (IAM) role. For more information, see Getting IAM role [credentials](https://docs.aws.amazon.com/singlesignon/latest/userguide/howtogetcredentials.html) for CLI access (IAM Identity Center documentation).
- A named profile for the AWS CLI that has saved credentials for an IAM principal that:
	- Has access to the AWS Organizations management account or the delegated administrator account for IAM Identity Center
	- Has the AWSSSOReadOnly and AWSSSODirectoryReadOnly AWS managed policies applied to it

For more information, see Using named [profiles](https://docs.aws.amazon.com/cli/latest/userguide/cli-configure-files.html#cli-configure-files-using-profiles) (AWS CLI documentation) and AWS [managed](https://docs.aws.amazon.com/IAM/latest/UserGuide/access_policies_managed-vs-inline.html#aws-managed-policies) [policies](https://docs.aws.amazon.com/IAM/latest/UserGuide/access_policies_managed-vs-inline.html#aws-managed-policies) (IAM documentation).

#### **Limitations**

• The target AWS accounts must be managed as an organization in AWS Organizations.

#### **Product versions**

• For all operating systems, it is recommended that you use [PowerShell](https://github.com/powershell/powershell) version 7.0 or later.

# **Architecture**

#### **Target architecture**

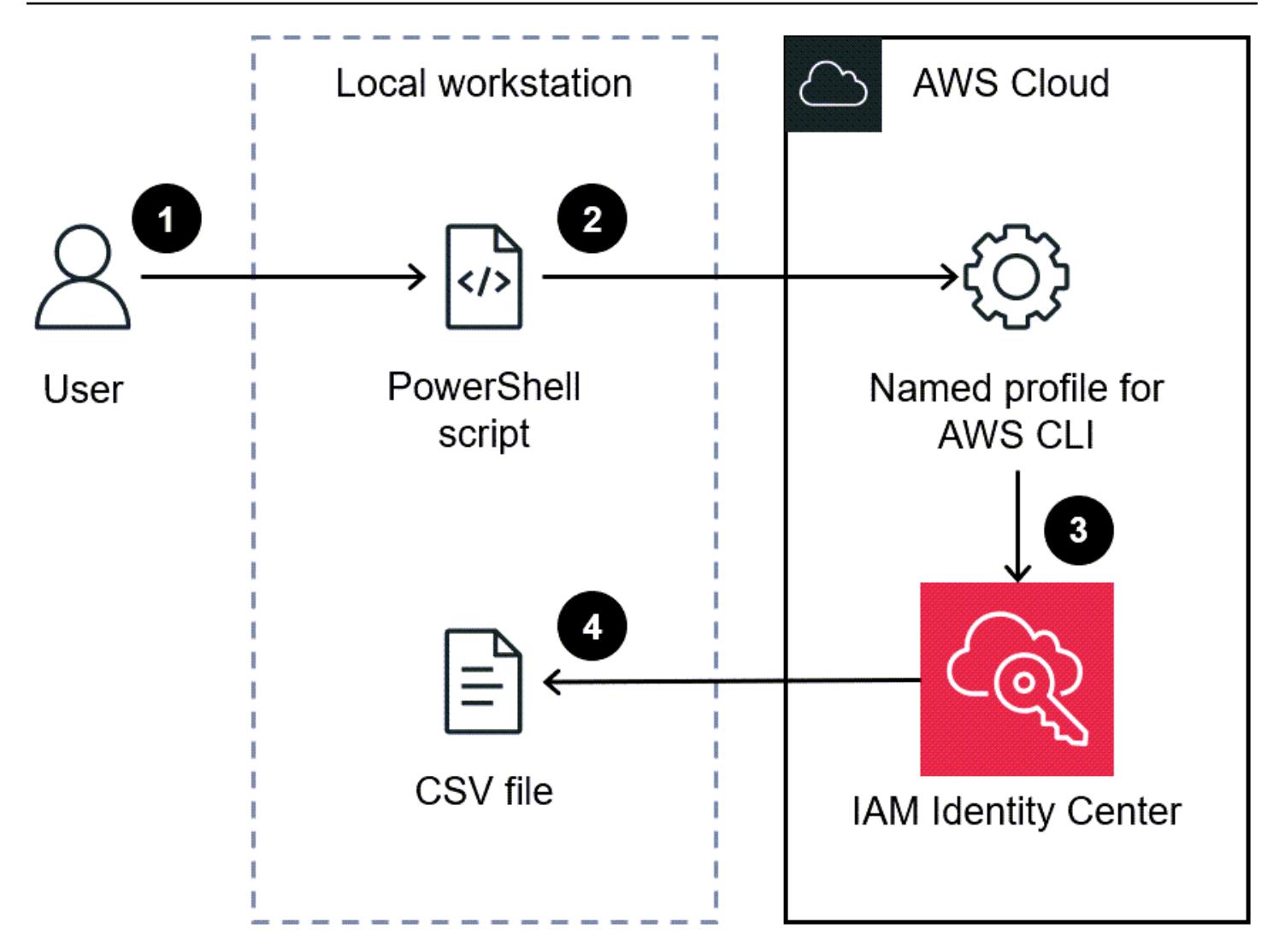

- 1. The user runs the script in a PowerShell command line.
- 2. The script assumes the named profile for AWS CLI. This grants access to IAM Identity Center.
- 3. The script retrieves the SSO identity configurations from IAM Identity Center.
- 4. The script generates a CSV file in the same directory on the local workstation where the script is saved.

# **Tools**

#### **AWS services**

• AWS [Command](https://docs.aws.amazon.com/cli/latest/userguide/cli-chap-welcome.html) Line Interface (AWS CLI) is an open-source tool that helps you interact with AWS services through commands in your command-line shell.

- AWS IAM [Identity](https://docs.aws.amazon.com/singlesignon/latest/userguide/what-is.html) Center helps you centrally manage single sign-on (SSO) access to all of your AWS accounts and cloud applications.
- AWS Tools for [PowerShell](https://docs.aws.amazon.com/powershell/latest/userguide/pstools-welcome.html) are a set of PowerShell modules that help you script operations on your AWS resources from the PowerShell command line.

#### **Other tools**

• [PowerShell](https://learn.microsoft.com/en-us/powershell/) is a Microsoft automation and configuration management program that runs on Windows, Linux, and macOS.

# <span id="page-5817-0"></span>**Epics**

#### **Generate the report**

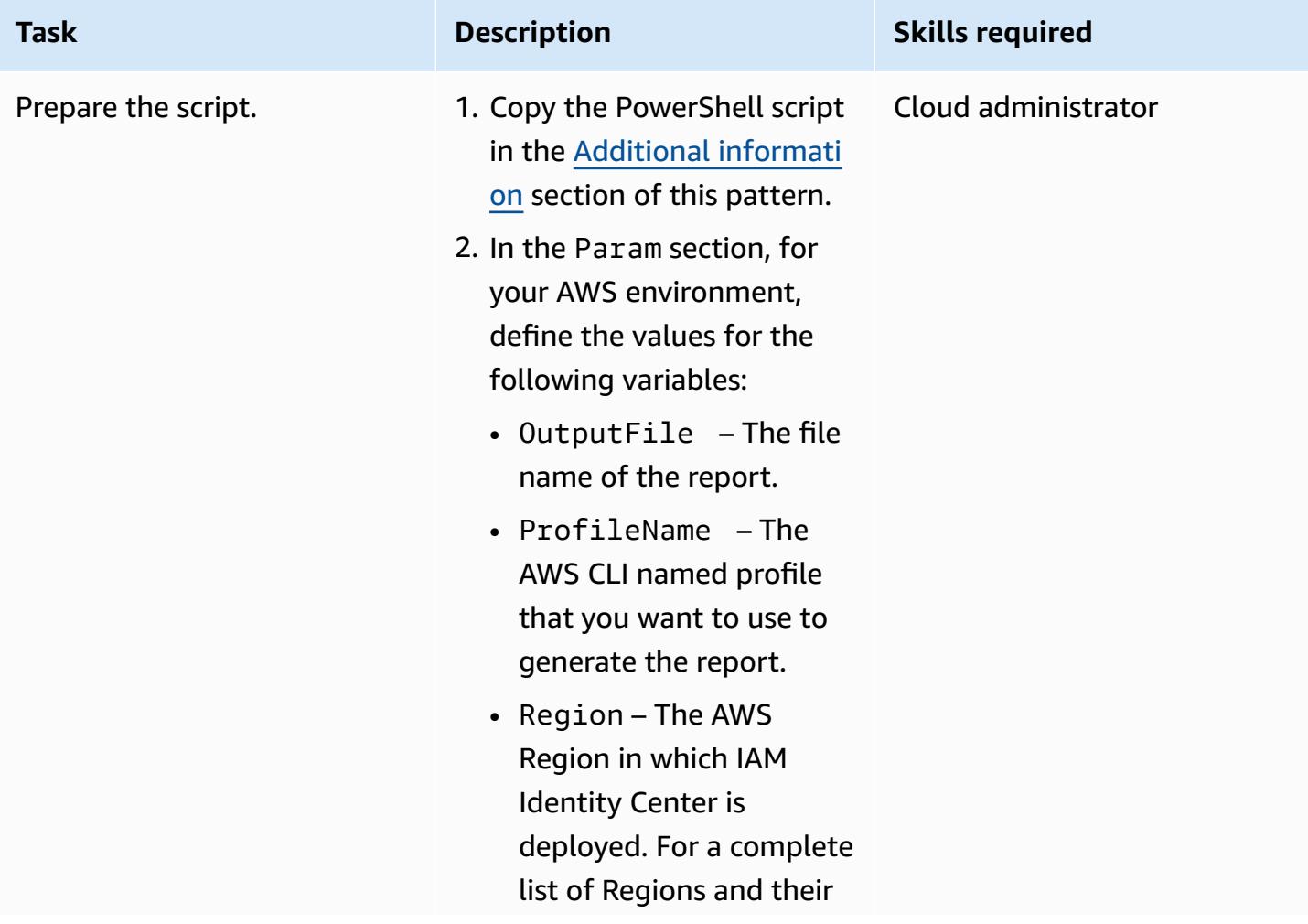

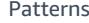

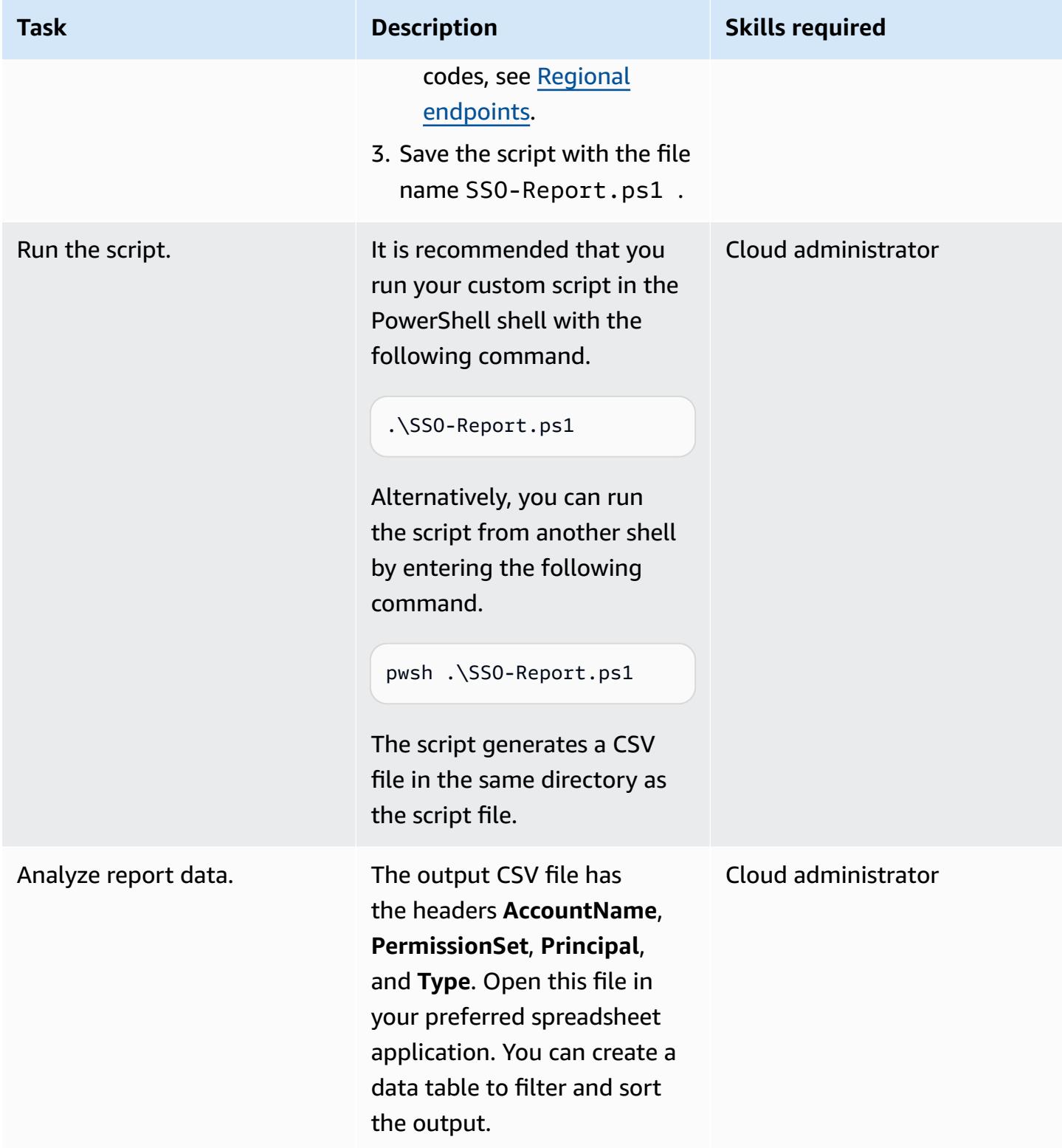

# <span id="page-5819-0"></span>**Troubleshooting**

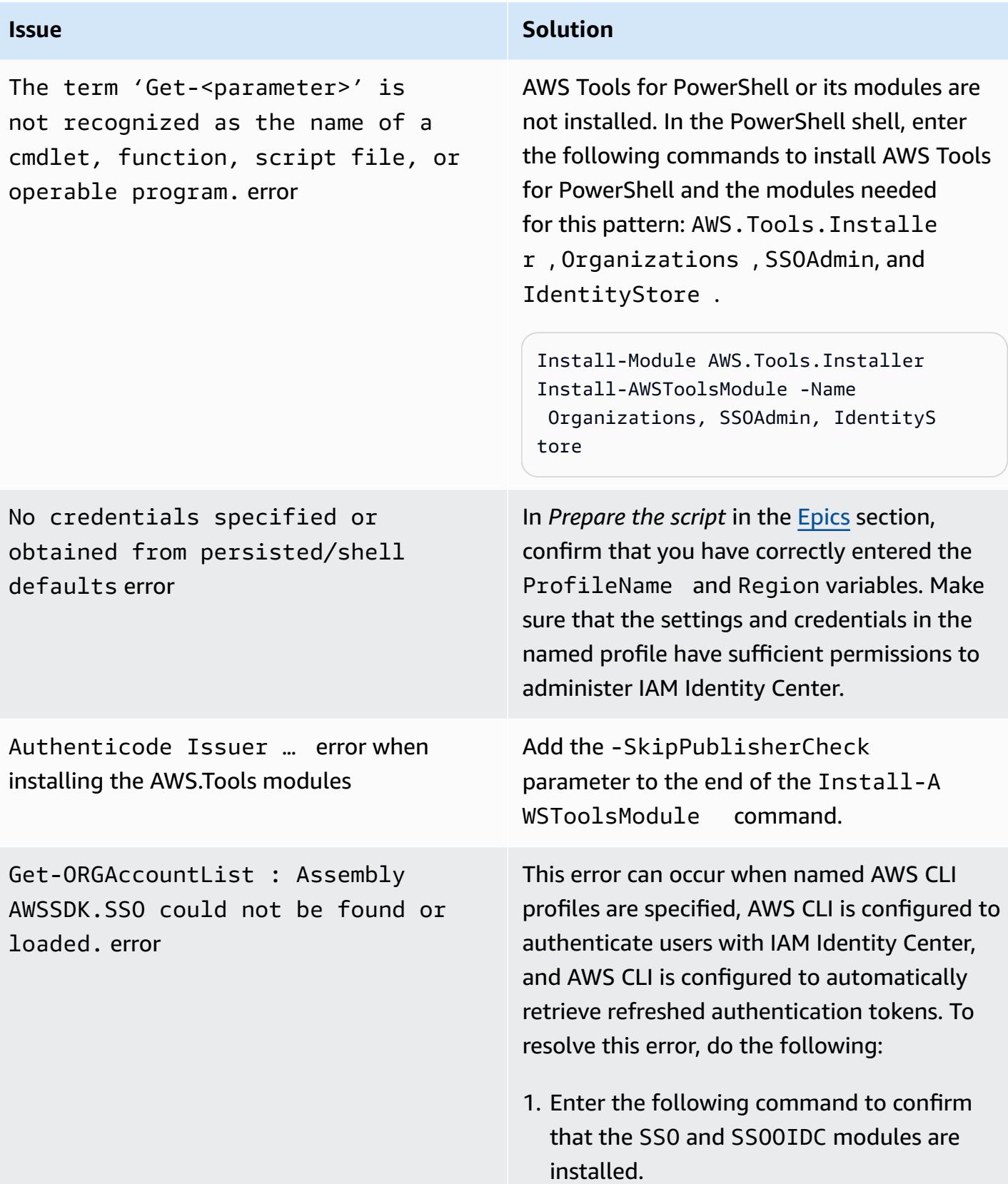

Install-AWSToolsModule SSO, SSOOIDC

2. Insert the following lines into the script below the param() block.

Import-Module AWS.Tools.SSO

Import-Module AWS.Tools.SSOOIDC

# **Related resources**

- Where are [configuration](https://docs.aws.amazon.com/cli/latest/userguide/cli-configure-files.html#cli-configure-files-where) settings stored? (AWS CLI documentation)
- [Configuring](https://docs.aws.amazon.com/cli/latest/userguide/cli-configure-sso.html) the AWS CLI to use AWS IAM Identity Center (AWS CLI documentation)
- Using named [profiles](https://docs.aws.amazon.com/cli/latest/userguide/cli-configure-files.html#cli-configure-files-using-profiles) (AWS CLI documentation)

# <span id="page-5820-0"></span>**Additional information**

In the following script, determine whether you need to update the values for the following parameters:

- If you're using a named profile in AWS CLI to access the account in which IAM Identity Center is configured, update the \$ProfileName value.
- If IAM Identity Center is deployed in a different AWS Region than the default Region for your AWS CLI or AWS SDK configuration, update the \$Region value to use the Region where IAM Identity Center is deployed.
- If neither of these situations apply, then no script update is required.

```
param ( 
     # The name of the output CSV file 
     [String] $OutputFile = "SSO-Assignments.csv", 
     # The AWS CLI named profile 
     [String] $ProfileName = "",
```

```
 # The AWS Region in which IAM Identity Center is configured 
    [String] $Region = ""
)
$Start = Get-Date; $OrgParams = @{}
If ($Region){ $OrgParams.Region = $Region}
if ($ProfileName){$OrgParams.ProfileName = $ProfileName}
$SSOParams = $OrgParams.Clone(); $IdsParams = $OrgParams.Clone()
$AccountList = Get-ORGAccountList @OrgParams | Select-Object Id, Name
$SSOinstance = Get-SSOADMNInstanceList @OrgParams
$SSOParams['InstanceArn'] = $SSOinstance.InstanceArn
$IdsParams['IdentityStoreId'] = $SSOinstance.IdentityStoreId
$PSsets = @{}; $Principals = @{};$Assigments = <math>\Theta()</math>; <math>$AccountCount = 1; Write-Host</math> "foreach ($Account in $AccountList) { 
     $Duration = New-Timespan -Start $Start -End (Get-Date) | ForEach-Object 
  {[Timespan]::New($_.Days, $_.Hours, $_.Minutes, $_.Seconds)} 
     Write-Host "`r$Duration - Account $AccountCount of $($AccountList.Count) 
  (Assignments:$($Assignments.Count)) " -NoNewline 
     $AccountCount++ 
     foreach ($PS in Get-SSOADMNPermissionSetsProvisionedToAccountList -AccountId 
  $Account.Id @SSOParams) { 
         if (-not $PSsets[$PS]) {$PSsets[$PS] = (Get-SSOADMNPermissionSet @SSOParams -
PermissionSetArn $PS).Name;$APICalls++} 
         $AssignmentsResponse = Get-SSOADMNAccountAssignmentList @SSOParams -
PermissionSetArn $PS -AccountId $Account.Id 
         if ($AssignmentsResponse.NextToken) {$AccountAssignments = 
  $AssignmentsResponse.AccountAssignments} 
         else {$AccountAssignments = $AssignmentsResponse} 
         While ($AssignmentsResponse.NextToken) { 
             $AssignmentsResponse = Get-SSOADMNAccountAssignmentList @SSOParams -
PermissionSetArn $PS -AccountId $Account.Id -NextToken $AssignmentsResponse.NextToken 
             $AccountAssignments += $AssignmentsResponse.AccountAssignments} 
         foreach ($Assignment in $AccountAssignments) { 
             if (-not $Principals[$Assignment.PrincipalId]) { 
                 $AssignmentType = $Assignment.PrincipalType.Value 
                 $Expression = "Get-IDS"+$AssignmentType+" @IdsParams -"+
$AssignmentType+"Id "+$Assignment.PrincipalId 
                 $Principal = Invoke-Expression $Expression 
                 if ($Assignment.PrincipalType.Value -eq "GROUP") 
  { $Principals[$Assignment.PrincipalId] = $Principal.DisplayName } 
                 else { $Principals[$Assignment.PrincipalId] = $Principal.UserName } 
 } 
             $Assignments += [PSCustomObject]@{ 
                 AccountName = $Account.Name
```
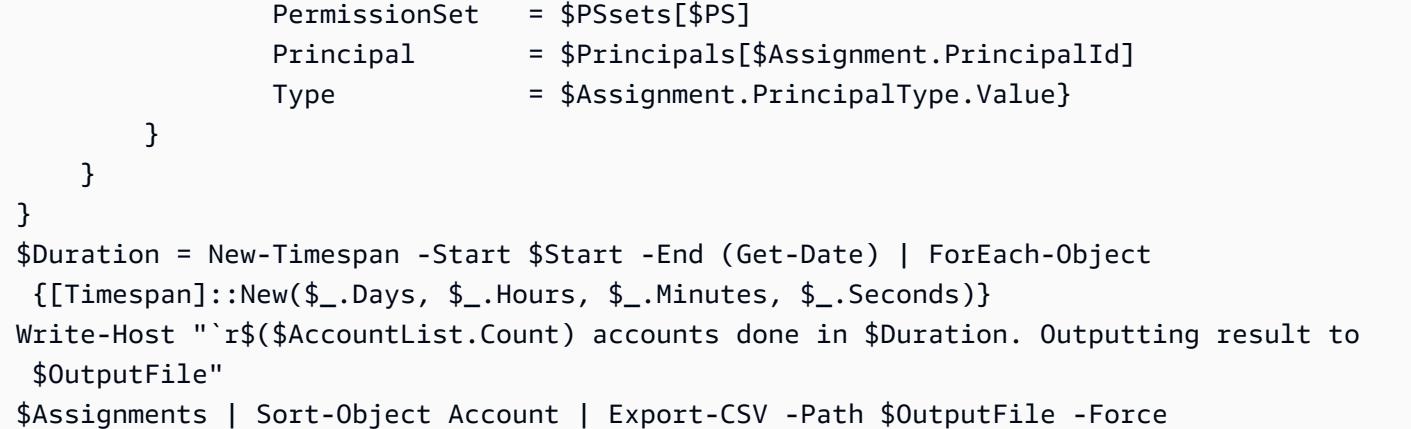

# **Monitor and remediate scheduled deletion of AWS KMS keys**

*Created by Mikesh Khanal (AWS) and Ramya Pulipaka (AWS)*

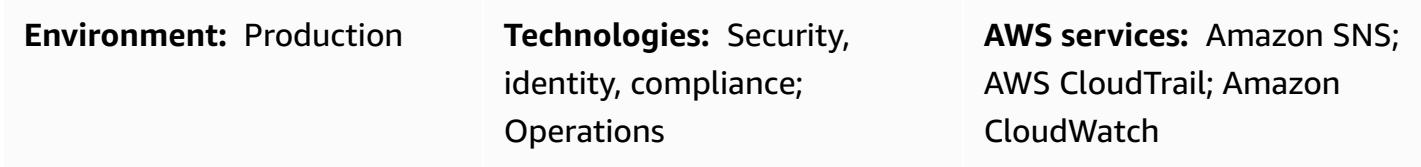

# **Summary**

On the Amazon Web Services (AWS) Cloud, deleting an AWS Key Management Services (AWS KMS) key can result in data loss. Deletion removes the key material and all metadata associated with the AWS KMS key, and it is irreversible. After an AWS KMS key is deleted, you can no longer decrypt the data that were encrypted under that AWS KMS key, so that data cannot be recovered.

This pattern sets up monitoring, with notifications when an application or a user schedules an AWS KMS key for deletion. If you receive a notification, you might want to cancel deletion of the AWS KMS key and reconsider your decision to delete it. The pattern uses the AWS Systems Manager automation runbook [AWSConfigRemediation-CancelKeyDeletion](https://docs.aws.amazon.com/systems-manager-automation-runbooks/latest/userguide/automation-aws-cancel-key-deletion.html) to facilitate canceling the deletion of an AWS KMS key.

**Note:** The pattern's CloudFormation template must be deployed in all AWS Regions where you want to monitor deletion of AWS KMS keys.

# **Prerequisites and limitations**

#### **Prerequisites**

- An active AWS account
- Understanding of the following AWS services:
	- Amazon EventBridge
	- AWS KMS
	- Amazon Simple Notification Service (Amazon SNS)
	- AWS Systems Manager

#### **Limitations**

Help prevent scheduled KMS key deletion 65734

- Any customization of the solution requires knowledge of AWS CloudFormation templates and the AWS services used in this pattern.
- Currently, this solution uses the default event bus, and it can be customized according to the requirements. For more information about the custom event bus, see the AWS [documentation](https://docs.aws.amazon.com/eventbridge/latest/userguide/eb-event-bus.html).

# **Architecture**

#### **Target technology stack**

- Amazon EventBridge
- AWS KMS
- Amazon SNS
- AWS Systems Manager
- Automation using the following:
	- AWS Command Line Interface (AWS CLI) or AWS SDK
	- AWS CloudFormation stack

#### **Target architecture**

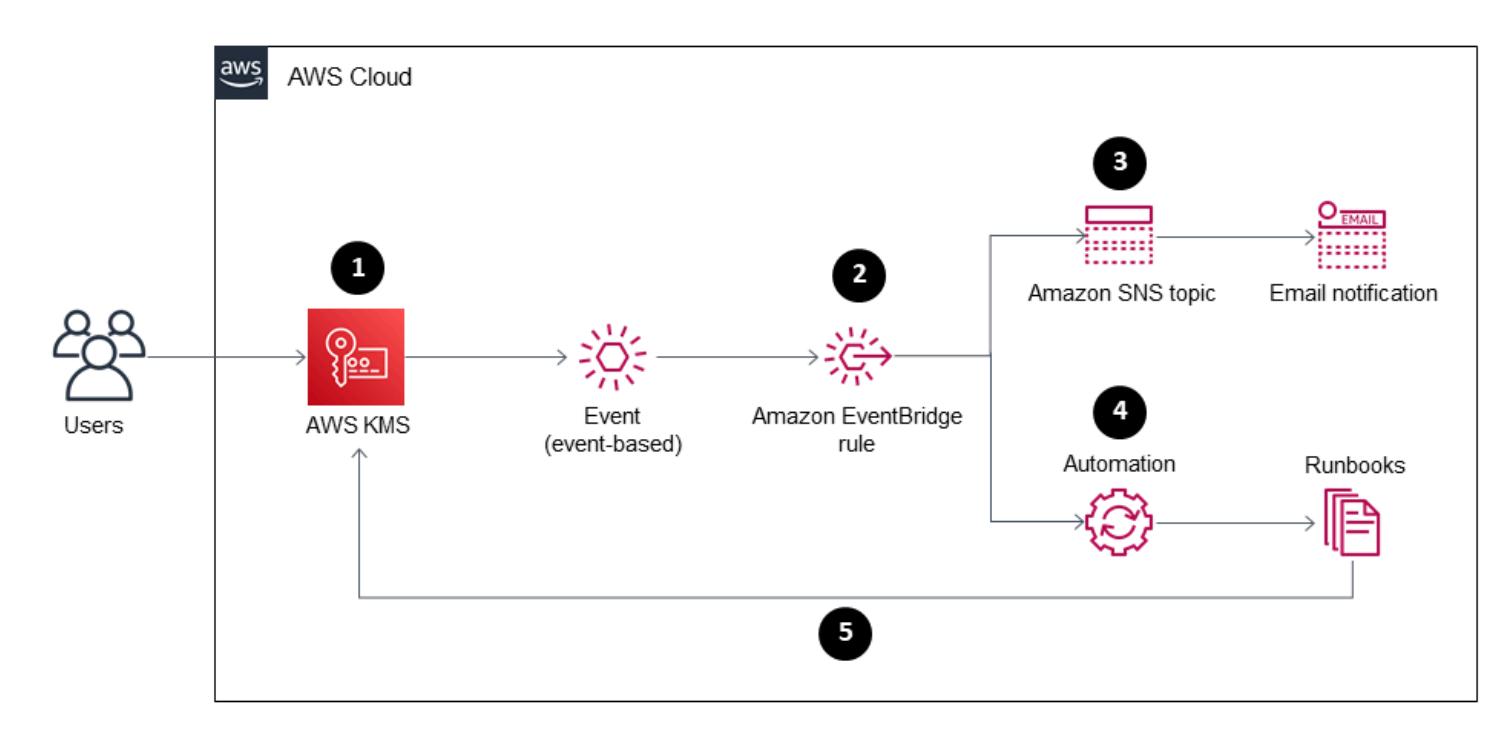

1. Deletion of an AWS KMS key is scheduled.

- 2. The scheduled-deletion event is evaluated by an EventBridge rule.
- 3. The EventBridge rule engages the Amazon SNS topic.
- 4. The EventBridge rule initiates the Systems Manager automation and runbooks.
- 5. The runbooks cancel the deletion.

#### **Automation and scale**

The CloudFormation stack deploys all the necessary resources and services for this solution to work. The pattern can be run independently in a single account or run using AWS CloudFormation StackSets for multiple independent accounts or an organization.

```
aws cloudformation create-stack --stack-name  <stack-name>\ 
        --template-body file://<Full-Path-of-file> \ 
        --parameters ParameterKey=,ParameterValue= \ 
     --capabilities CAPABILITY_NAMED_IAM
```
# **Tools**

#### **Tools**

- AWS [CloudFormation](https://aws.amazon.com/cloudformation/) AWS CloudFormation is a service that helps you model and set up your Amazon Web Services resources so that you can spend less time managing those resources and more time focusing on your applications that run on AWS. You can use a CloudFormation template to create stacks in an AWS account in an AWS Region. The template describes all the AWS resources that you want, and CloudFormation provisions and configures those resources for you.
- [AWS](https://docs.aws.amazon.com/cli/?id=docs_gateway) CLI The AWS Command Line Interface (AWS CLI) is an open source tool that you can use to interact with AWS services using commands in your command line shell.
- Amazon [EventBridge](https://docs.aws.amazon.com/eventbridge/latest/userguide/what-is-amazon-eventbridge.html) Amazon EventBridge is a serverless event bus service connecting your applications with data from a variety of sources. EventBridge delivers a stream of real-time data from your own applications and AWS services, and it routes that data to targets such as AWS Lambda. EventBridge simplifies the process of building event-driven architectures.
- [AWS](https://aws.amazon.com/kms/) KMS AWS Key Management Service (AWS KMS) is a managed service for creating and controlling AWS KMS keys, the encryption keys used to encrypt your data.
- AWS [SDKs](https://aws.amazon.com/tools/?id=docs_gateway) AWS tools include SDKs so that you can develop and manage applications on AWS in the programming language of your choice.
- [Amazon](https://aws.amazon.com/sns/) SNS Amazon Simple Notification Service (Amazon SNS) is a managed service that provides message delivery from publishers to subscribers (also known as producers and consumers). Publishers communicate asynchronously with subscribers by sending messages to a topic, which is a logical access point and communication channel.
- AWS Systems [Manager](https://docs.aws.amazon.com/systems-manager/latest/userguide/systems-manager-automation.html) AWS Systems Manager is an AWS service that you can use to view and control your infrastructure on AWS. Using the Systems Manager console, you can automate operational tasks across your AWS resources. Systems Manager helps you maintain security and compliance by scanning your managed instances and reporting on (or taking corrective action on) any policy violations it detects.

#### **Code**

• The alerting\_ct\_logs.yaml CloudFormation template for the project is attached.

# **Epics**

#### **Prepare the AWS account**

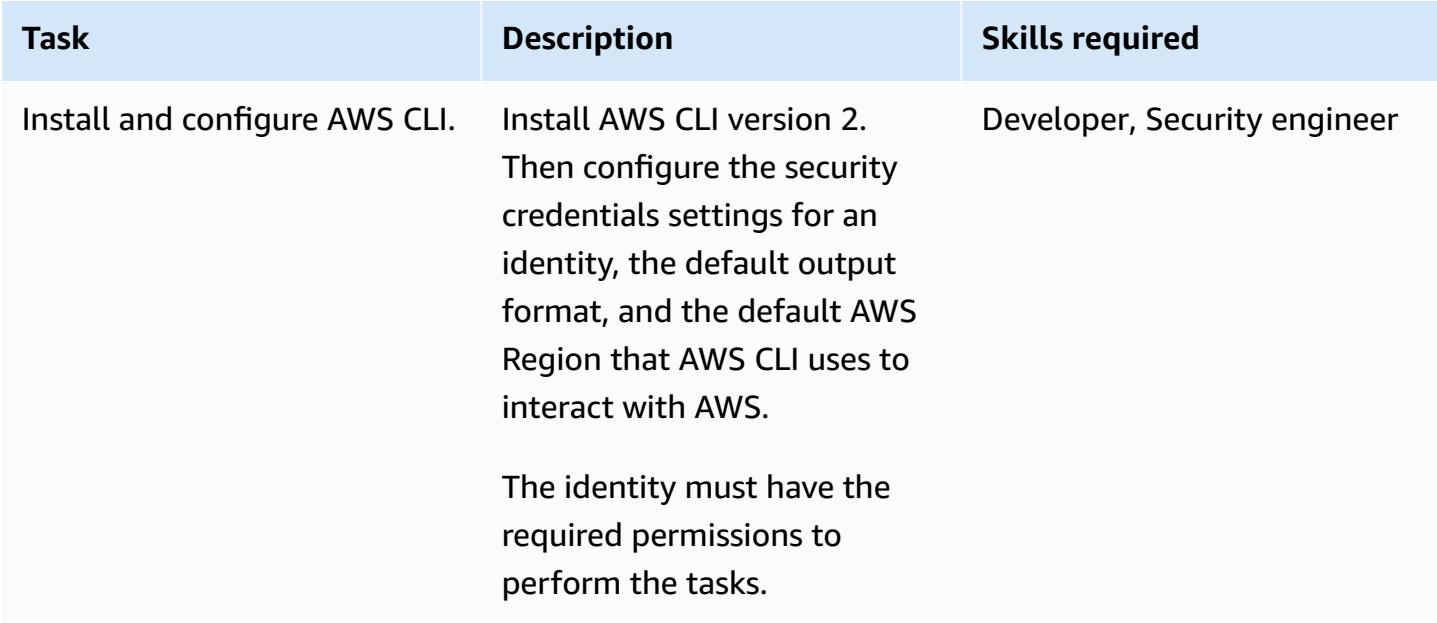

# **Deploy the AWS CloudFormation template**

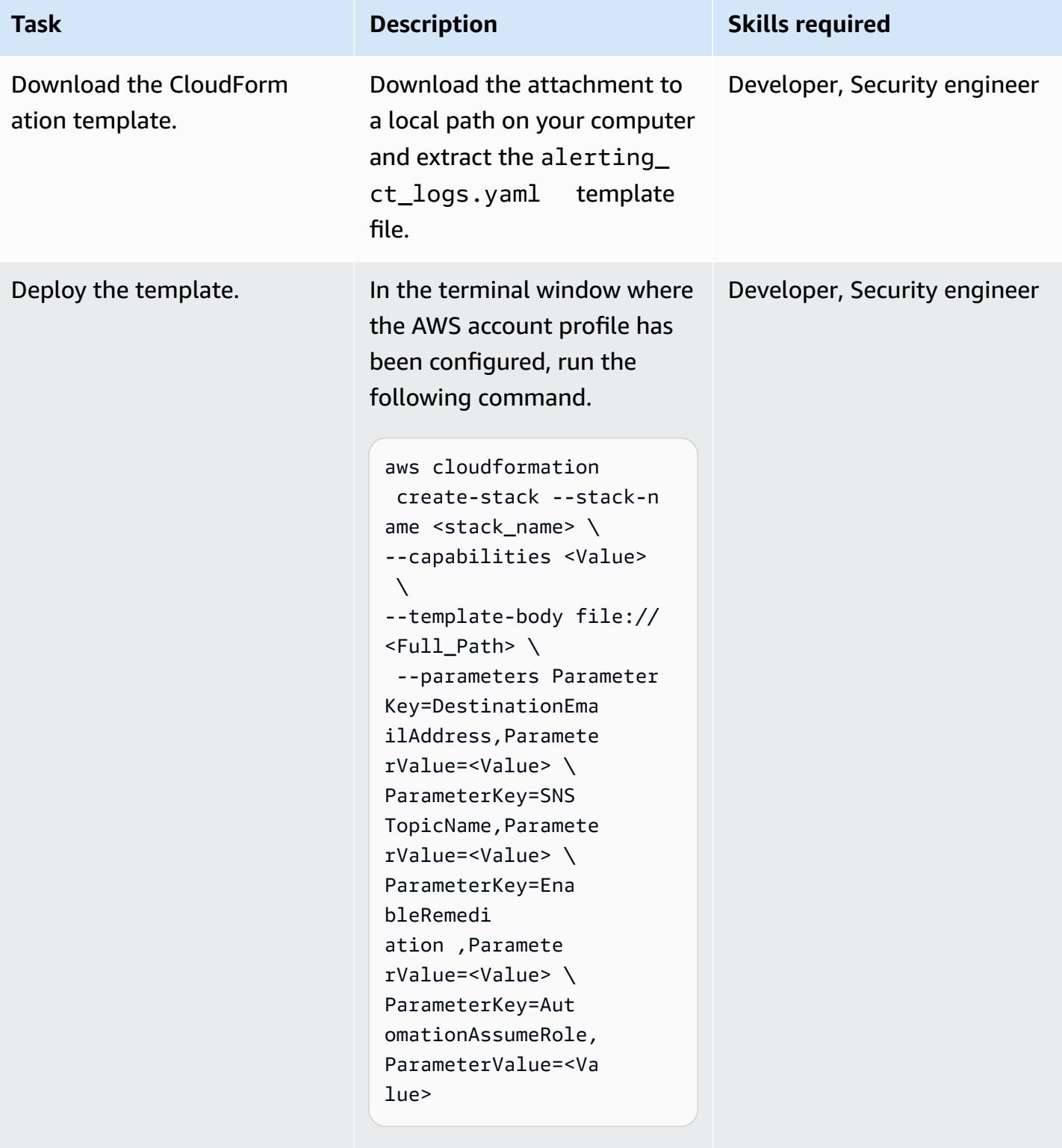

In the next step, enter values for the template parameters.

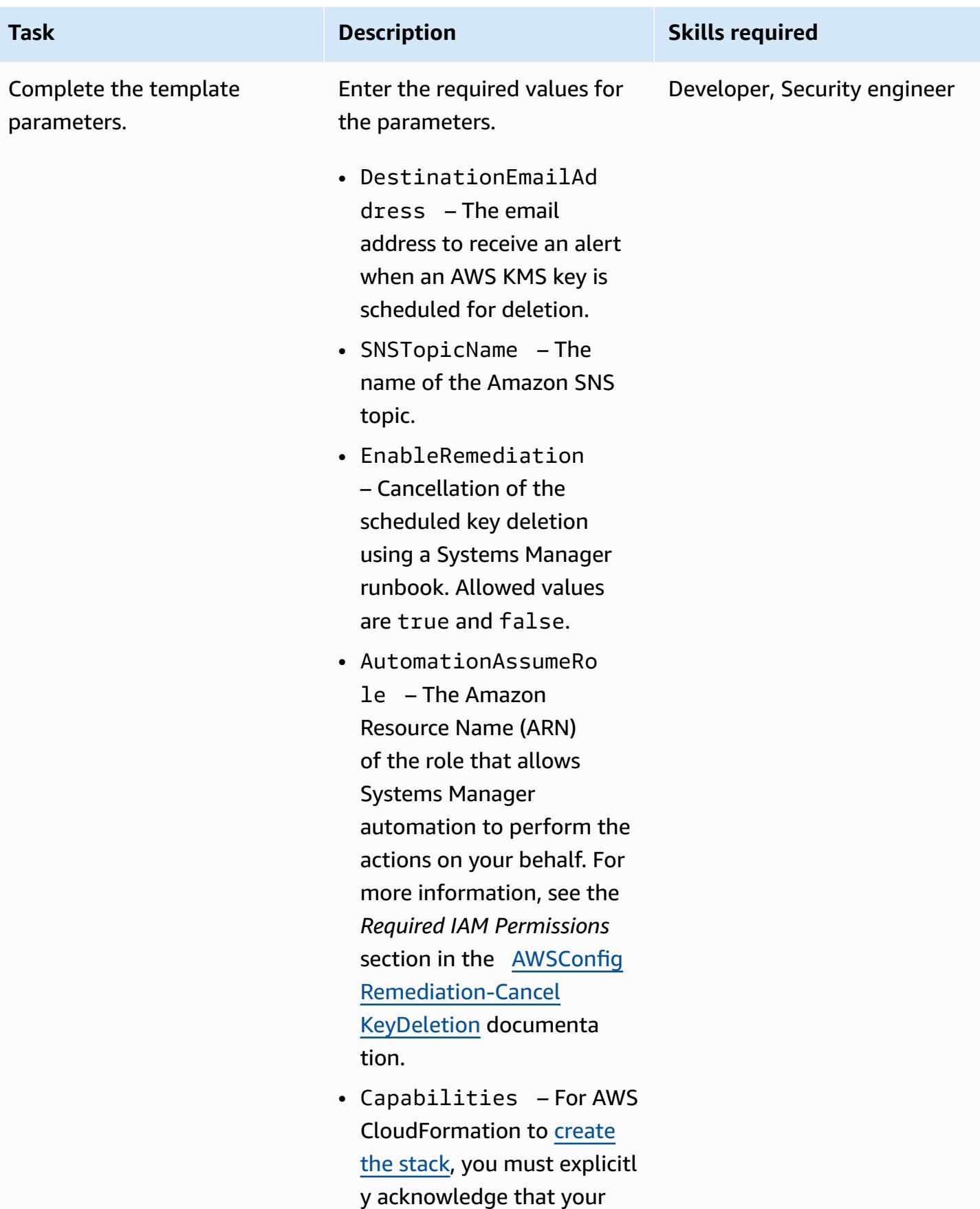

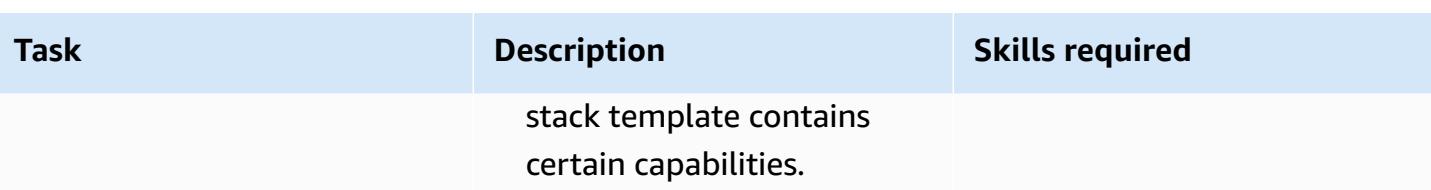

#### **Confirm the subscription**

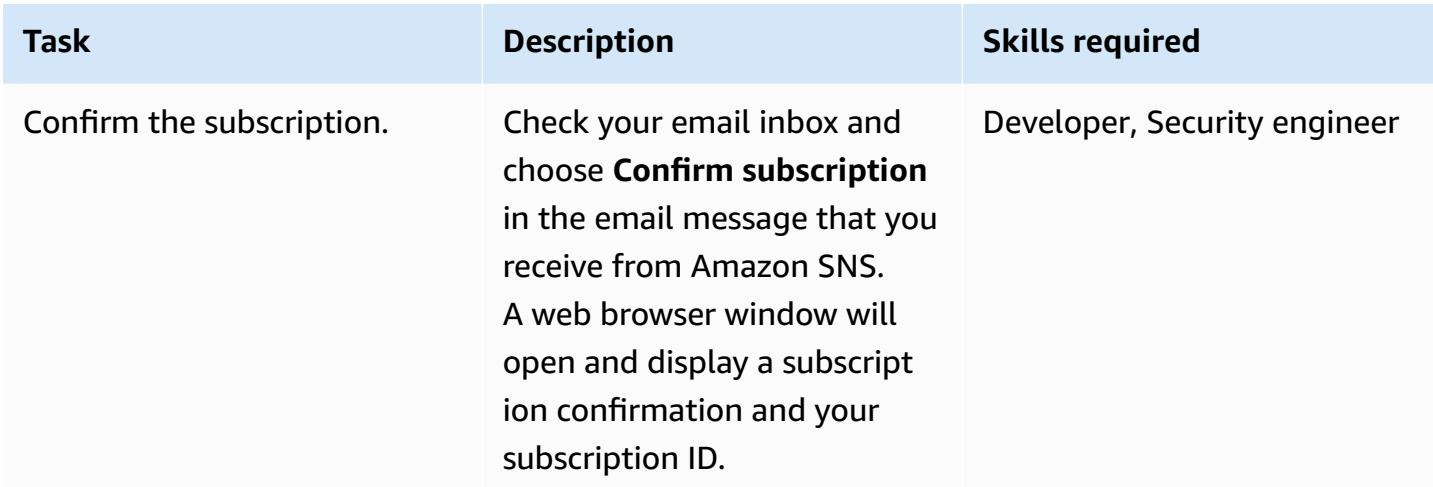

# **Related resources**

#### **References**

- [Creating](https://docs.aws.amazon.com/eventbridge/latest/userguide/create-eventbridge-rule.html) a rule for an AWS service
- Creating an Amazon [CloudWatch](https://docs.aws.amazon.com/kms/latest/developerguide/deleting-keys-creating-cloudwatch-alarm.html) alarm to detect usage of an AWS KMS key that is pending [deletion](https://docs.aws.amazon.com/kms/latest/developerguide/deleting-keys-creating-cloudwatch-alarm.html)

#### **Tutorials and videos**

- How to get started with Amazon [EventBridge](https://www.youtube.com/watch?v=ea9SCYDJIm4)
- Deep dive on Amazon [EventBridge](https://www.youtube.com/watch?v=28B4L1fnnGM) (AWS Online Tech Talks)

#### **AWS workshop**

• Working with [EventBridge](https://event-driven-architecture.workshop.aws/2-event-bridge/2-rules/rules.html) rules

# **Additional information**

The following code provides examples for extending the solution to monitor and notify you of any changes in any AWS service. The examples include predefined patterns and custom patterns. For more information, see Events and event patterns in [EventBridge.](https://docs.aws.amazon.com/eventbridge/latest/userguide/eventbridge-and-event-patterns.html)

```
EventPattern: 
                     source: 
                     - aws.kms 
                     detail-type: 
                     - AWS API Call via CloudTrail 
                     detail: 
                          eventSource: 
                          - kms.amazonaws.com 
                          eventName: 
                          - ScheduleKeyDeletion
```
# **Attachments**

To access additional content that is associated with this document, unzip the following file: [attachment.zip](samples/p-attach/56927ebc-bbf7-49cc-9ad2-b2e0dff1201c/attachments/attachment.zip)

# **Identify public S3 buckets in AWS Organizations using Security Hub**

*Created by Mourad Cherfaoui (AWS), Arun Chandapillai (AWS), and Parag Nagwekar (AWS)*

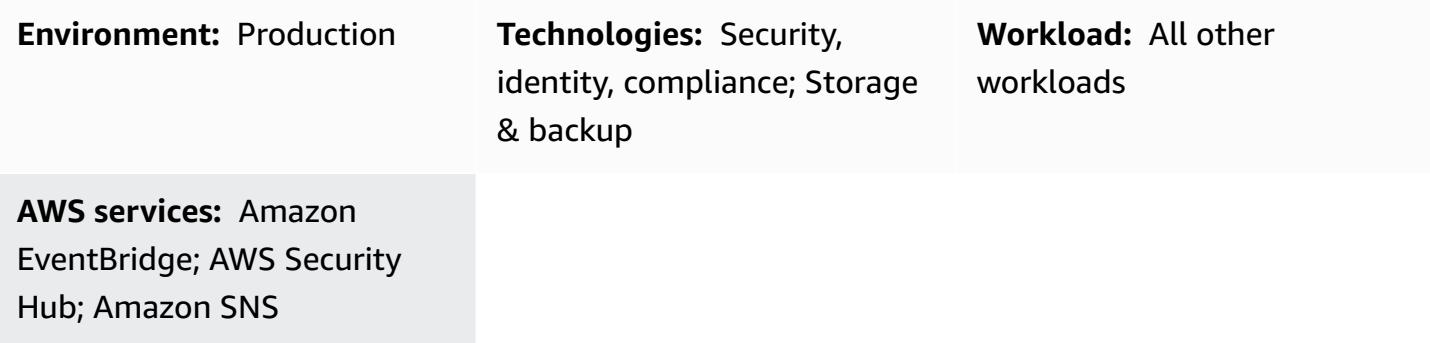

# **Summary**

This pattern shows you how to build a mechanism for identifying public Amazon Simple Storage Service (Amazon S3) buckets in your AWS Organizations accounts. The mechanism works by using controls from the AWS [Foundational](https://docs.aws.amazon.com/securityhub/latest/userguide/fsbp-standard.html) Security Best Practices (FSBP) standard in AWS Security Hub to monitor S3 buckets. You can use Amazon EventBridge to process Security Hub [findings](https://docs.aws.amazon.com/securityhub/latest/userguide/securityhub-findings.html), and then post these findings to an Amazon Simple Notification Service (Amazon SNS) topic. Stakeholders in your organization can subscribe to the topic and get immediate email notifications about the findings.

New S3 buckets and their objects don't allow public access by default. You can use this pattern in scenarios where you must modify default Amazon S3 configurations based on your organization's requirements. For example, this could be a scenario where you have an S3 bucket that hosts a public-facing website or files that everyone on the internet must be able to read from your S3 bucket.

Security Hub is often deployed as a central service to consolidate all security findings, including those related to security standards and compliance requirements. There are other AWS services that you can use to detect public S3 buckets, but this pattern uses an existing Security Hub deployment with minimal configuration.

# **Prerequisites and limitations**

#### **Prerequisites**
- An AWS multi-account setup with a dedicated Security Hub [administrator](https://docs.aws.amazon.com/securityhub/latest/userguide/designate-orgs-admin-account.html) account
- Security Hub and AWS Config, enabled in the AWS Region that you want to monitor (**Note**: You must enable [cross-Region](https://docs.aws.amazon.com/securityhub/latest/userguide/finding-aggregation-enable.html) aggregation in Security Hub if you want to monitor multiple Regions from a single aggregation Region.)
- User permissions for accessing and updating the Security Hub administrator account, read access to all the S3 buckets in the organization, and permissions for turning off public access (if required)

## **Architecture**

### **Technology stack**

- AWS Security Hub
- Amazon EventBridge
- Amazon Simple Notification Service (Amazon SNS)
- Amazon Simple Storage Service (Amazon S3)

### **Target architecture**

The following diagram shows an architecture for using Security Hub to identify public S3 buckets.

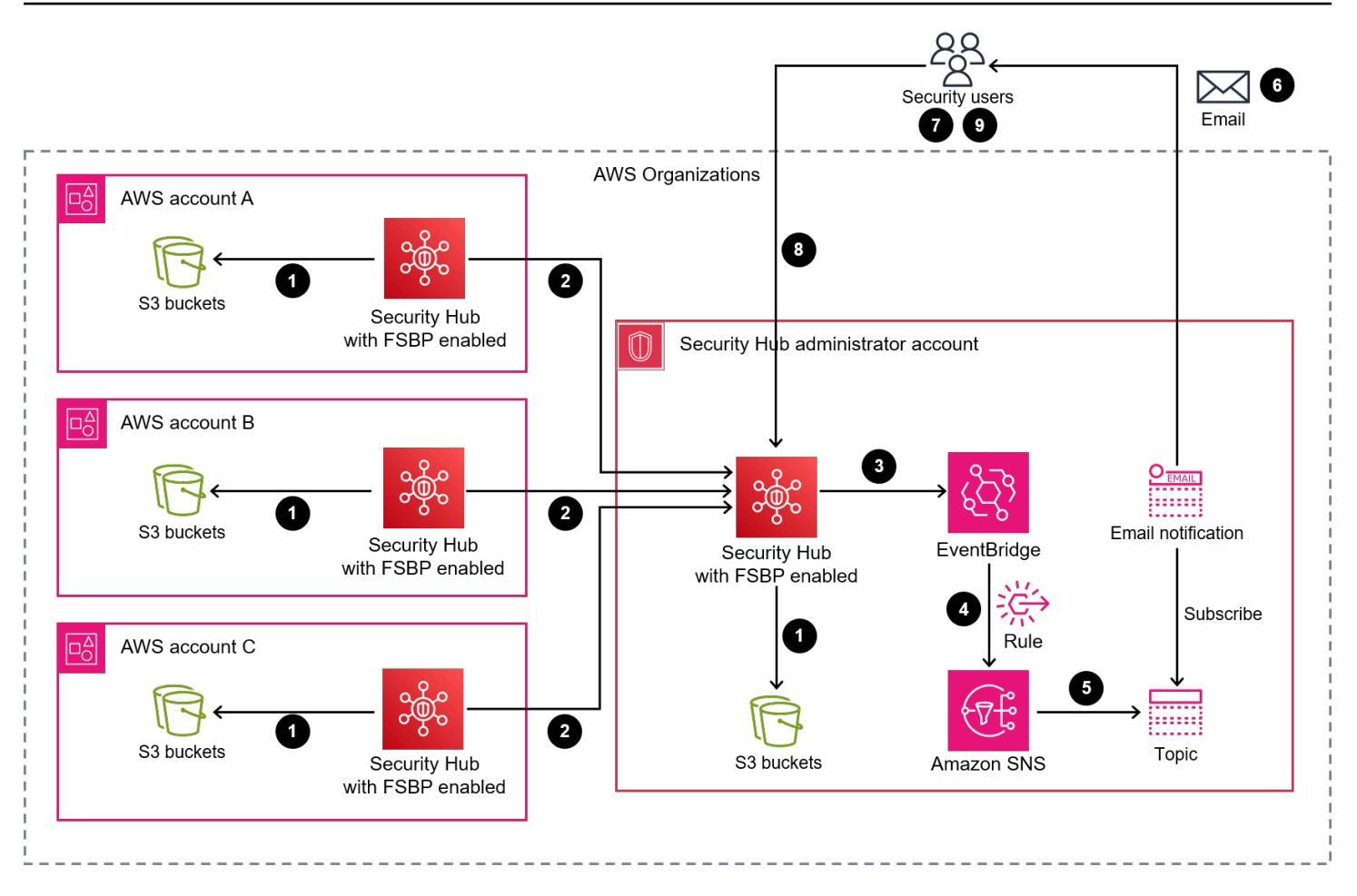

The diagram show the following workflow:

- 1. Security Hub monitors the configuration of S3 buckets in all AWS Organizations accounts (including the administrator account) by using the S3.2 and S3.3 controls from the FSBP security standard, and detects a finding if a bucket is configured as public.
- 2. The Security Hub administrator account accesses the findings (including those for S3.2 and S3.3) from all member accounts.
- 3. Security Hub automatically sends all new findings and all updates to existing findings to EventBridge as **Security Hub Findings - Imported** events. This includes events for findings from both the administrator and member accounts.
- 4. An EventBridge rule filters on findings from S3.2 and S3.3 that have a ComplianceStatus of FAILED, a workflow status of NEW, and a RecordState of ACTIVE.
- 5. Rules use the event patterns to identify events and send them to an SNS topic once matched.
- 6. An SNS topic sends the events to its subscribers (through email, for example).
- 7. Security analysts designated to receive the email notifications review the S3 bucket in question.
- 8. If the bucket is approved for public access, the security analyst sets the workflow status of the corresponding finding in Security Hub to SUPPRESSED. Otherwise, the analyst sets the status to NOTIFIED. This eliminates future notifications for the S3 bucket and reduces notification noise.
- 9. If the workflow status is set to NOTIFIED, the security analyst reviews the finding with the bucket owner to determine if public access is justified and complies with privacy and data protection requirements. The investigation results in either removing public access to the bucket or approving public access. In the latter case, the security analyst sets the workflow status to SUPPRESSED.

**Note**: The architecture diagram applies to both single Region and cross-Region aggregation deployments. In accounts A, B, and C in the diagram, Security Hub can belong to the same Region as the administrator account or belong to different Regions if cross-Region aggregation is enabled.

## **Tools**

### **AWS tools**

- Amazon [EventBridge](https://docs.aws.amazon.com/eventbridge/latest/userguide/eb-what-is.html) is a serverless event bus service that helps you connect your applications with real-time data from a variety of sources. EventBridge delivers a stream of real-time data from your own applications, software as a service (SaaS) applications, and AWS services. EventBridge routes that data to targets such as SNS topics and AWS Lambda functions if the data matches user-defined rules.
- Amazon Simple [Notification](https://docs.aws.amazon.com/sns/latest/dg/welcome.html) Service (Amazon SNS) helps you coordinate and manage the exchange of messages between publishers and clients, including web servers and email addresses. Subscribers receive all messages published to the topics to which they subscribe, and all subscribers to a topic receive the same messages.
- Amazon Simple Storage Service [\(Amazon](https://docs.aws.amazon.com/AmazonS3/latest/userguide/Welcome.html) S3) is a cloud-based object storage service that helps you store, protect, and retrieve any amount of data.
- AWS [Security](https://docs.aws.amazon.com/securityhub/latest/userguide/what-is-securityhub.html) Hub provides a comprehensive view of your security state in AWS. Security Hub also helps you check your AWS environment against security industry standards and best practices. Security Hub collects security data from across AWS accounts, services, and supported third-party partner products, and then helps to analyze security trends and identify the highest priority security issues.

# **Epics**

## **Configure Security Hub accounts**

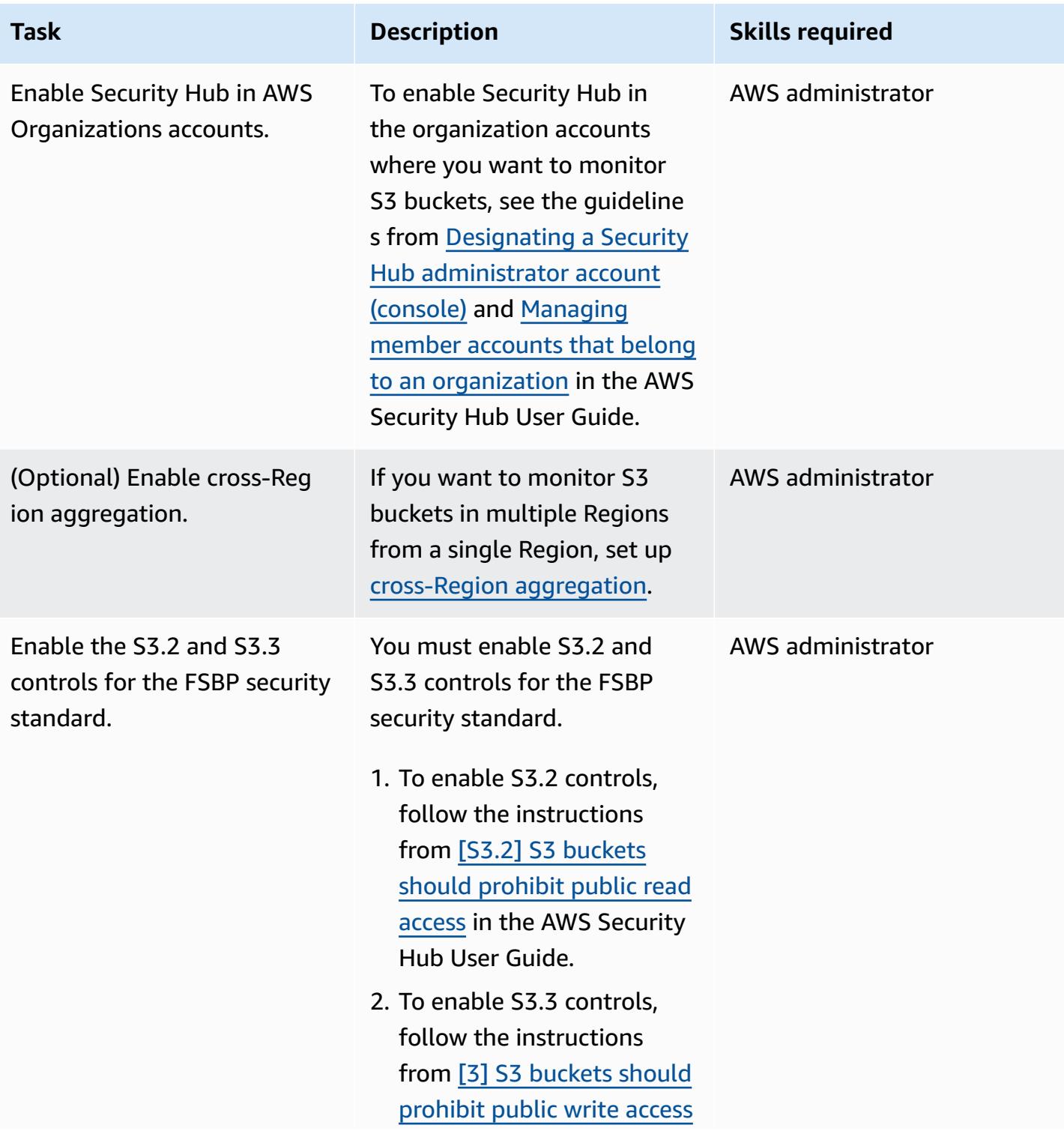

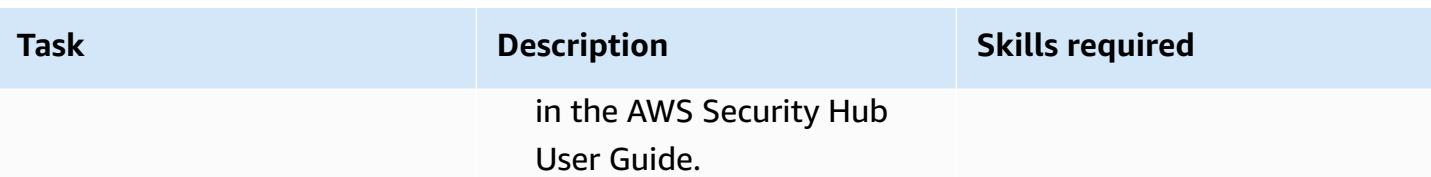

### **Set up the environment**

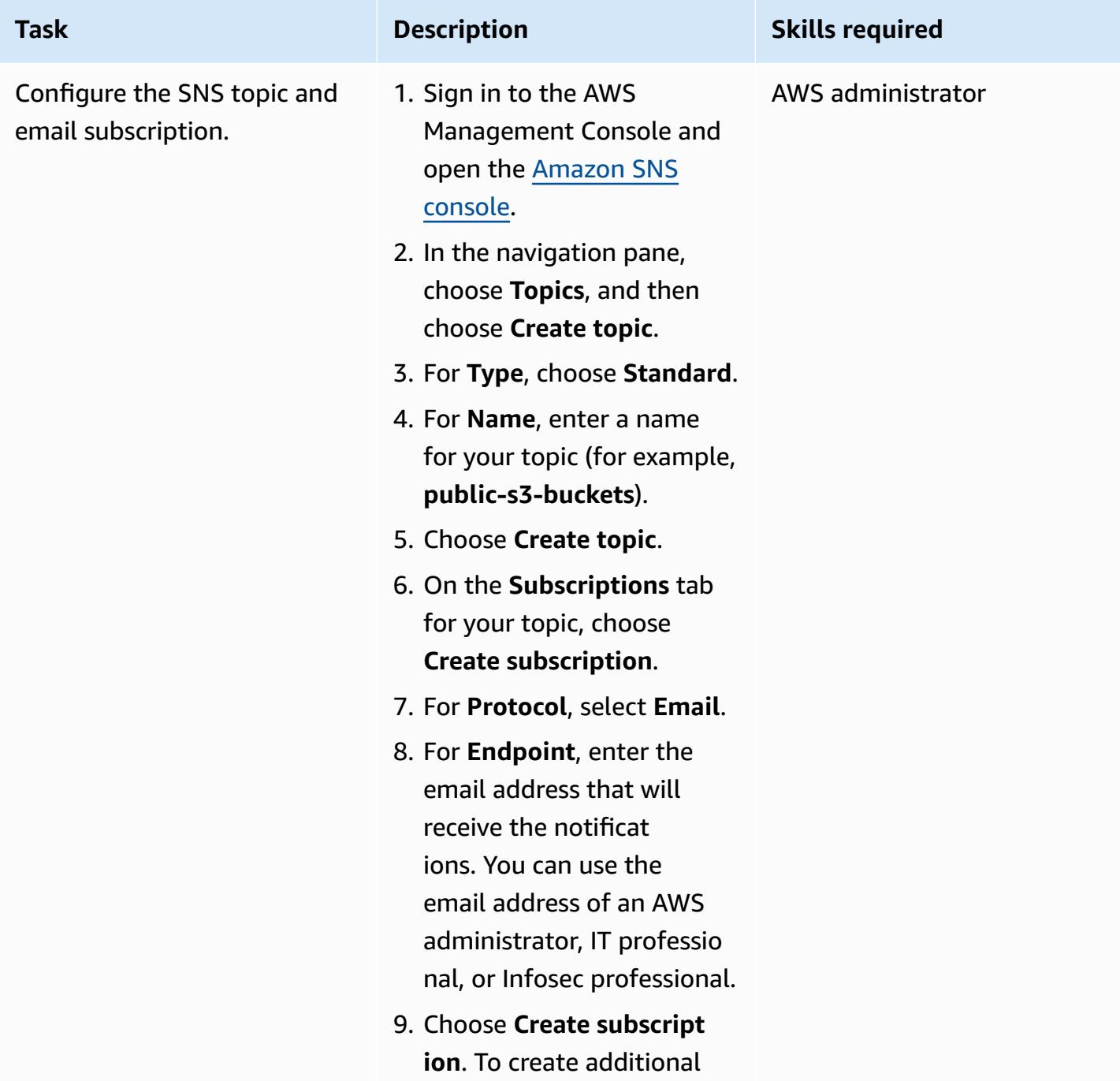

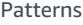

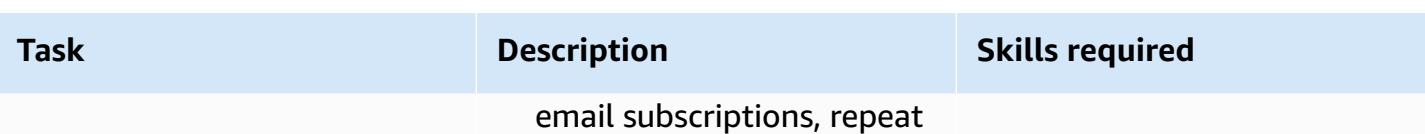

steps 6–8 as needed.

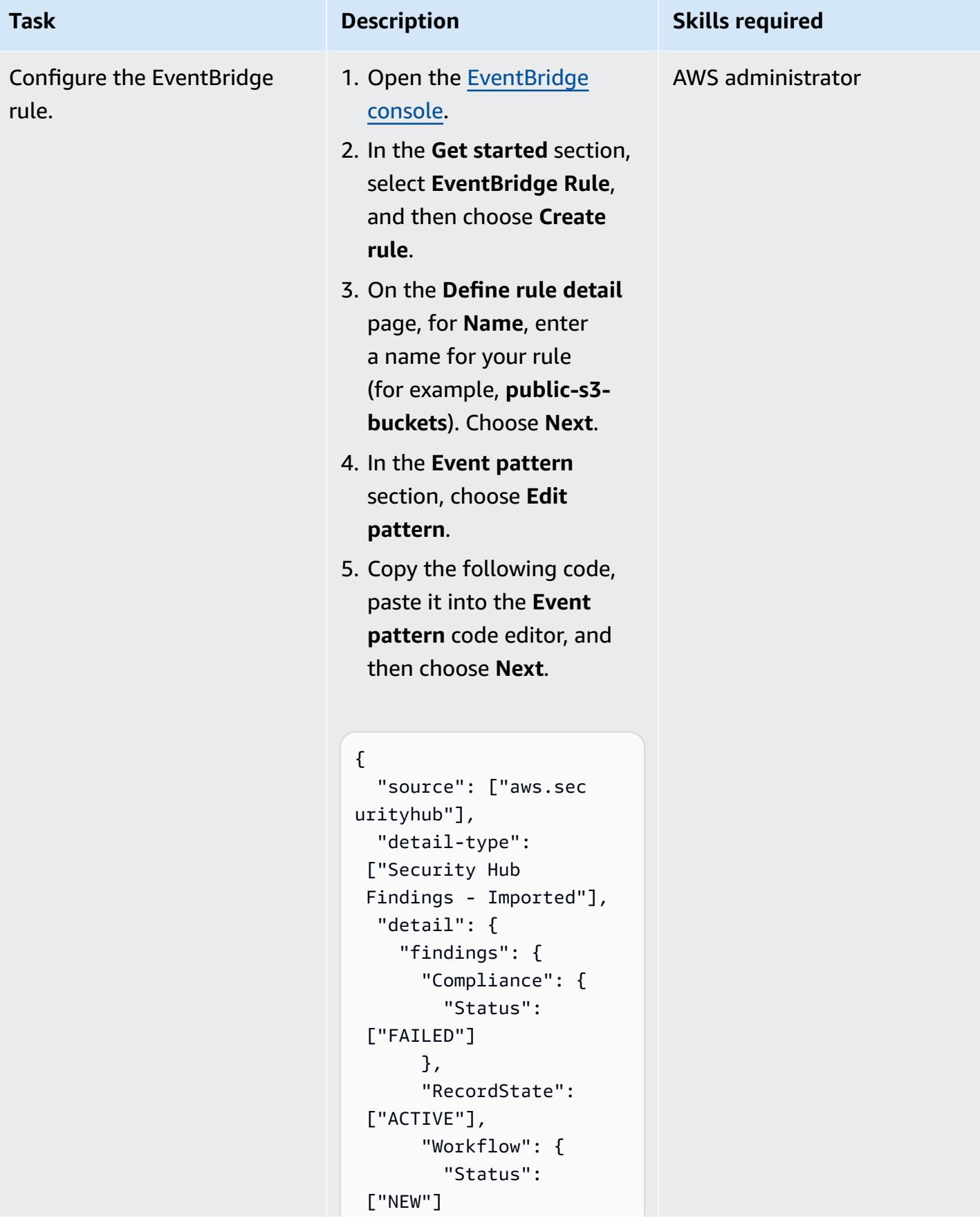

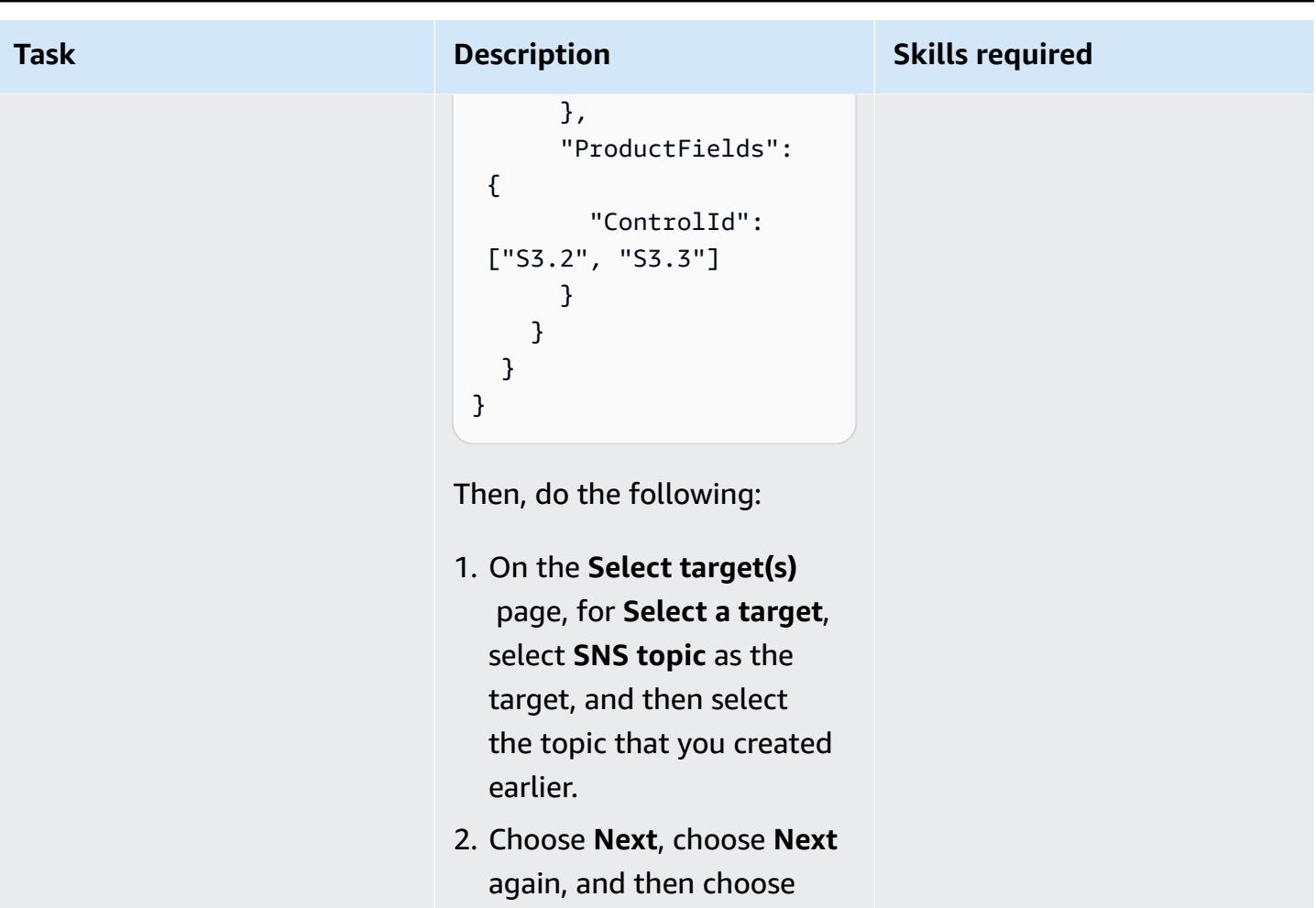

**Create rule**.

# **Troubleshooting**

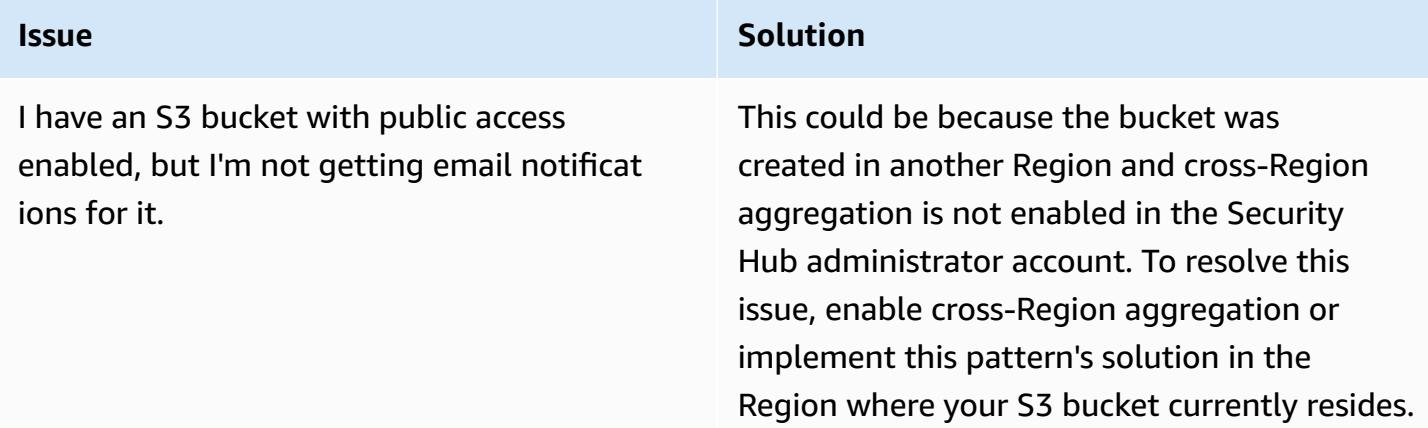

## **Related resources**

- What is AWS [Security](https://docs.aws.amazon.com/securityhub/latest/userguide/what-is-securityhub.html) Hub? (Security Hub documentation)
- AWS [Foundational](https://docs.aws.amazon.com/securityhub/latest/userguide/securityhub-standards-fsbp.html) Security Best Practices (FSBP) standard (Security Hub documentation)
- AWS Security Hub [multi-account](https://github.com/awslabs/aws-securityhub-multiaccount-scripts/tree/master/multiaccount-enable) enable scripts (AWS Labs)
- Security best [practices](https://docs.aws.amazon.com/AmazonS3/latest/userguide/security-best-practices.html) for Amazon S3 (Amazon S3 documentation)

## **Additional information**

### *Workflow for monitoring public S3 buckets*

The following workflow illustrates how you can monitor the public S3 buckets in your organization. The workflow assumes that you completed the steps in the *Configure the SNS topic and email subscription* story of this pattern*.*

- 1. You receive an email notification when an S3 bucket is configured with public access.
	- If the bucket is approved for public access, set the workflow status of the corresponding finding to SUPPRESSED in the Security Hub administrator account. This prevents Security Hub from issuing further notifications for this bucket and can eliminate duplicate alerts.
	- If the bucket isn't approved for public access, set the workflow status of the corresponding finding in the Security Hub administrator account to NOTIFIED. This prevents Security Hub from issuing further notifications for this bucket from Security Hub and can eliminate noise.
- 2. If the bucket might contain sensitive data, turn off public access immediately until the review is completed. If you turn off public access, then Security Hub changes the workflow status to RESOLVED. Then, email notifications for the bucket stop.
- 3. Find the user who configured the bucket as public (for example, by using AWS CloudTrail) and start a review. The review results in either removing public access to the bucket or approving public access. If public access is approved, then set the workflow status of the corresponding finding to SUPPRESSED.

# **Manage AWS IAM Identity Center permission sets as code by using AWS CodePipeline**

*Created by Andre Cavalcante (AWS) and Claison Amorim (AWS)*

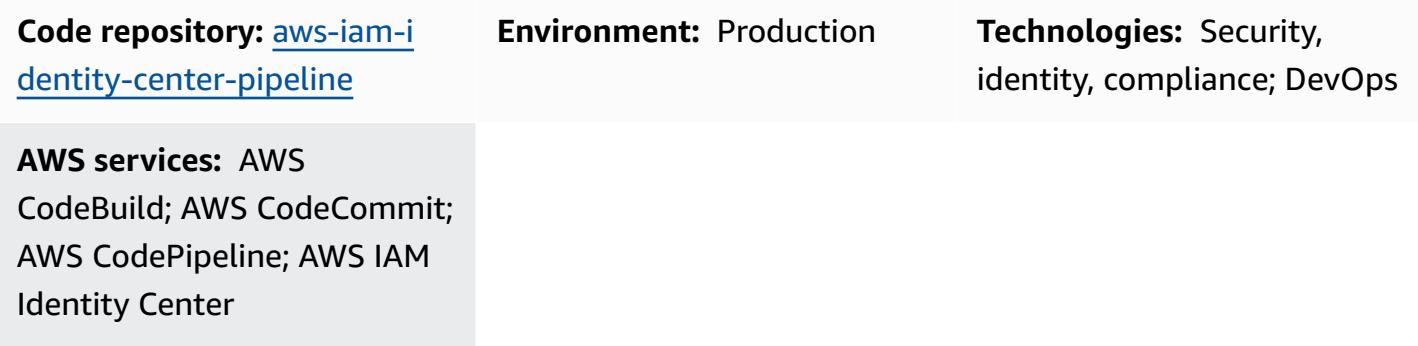

## **Summary**

AWS IAM Identity Center (successor to AWS Single Sign-On) helps you centrally manage single sign-on (SSO) access to all of your AWS accounts and applications. You can create and manage user identities in IAM Identity Center, or you can connect an existing identity source, such as a Microsoft Active Directory domain or an external identity provider (IdP). IAM Identity Center provides a unified administration experience to define, customize, and assign fine-grained access to your AWS environment by using [permission sets.](https://docs.aws.amazon.com/singlesignon/latest/userguide/permissionsetsconcept.html) Permission sets apply to the federated users and groups from your AWS IAM Identity Center identity store or your external IdP.

This pattern helps you to manage IAM Identity Center permission sets as code in your multiaccount environment that is managed as an organization in AWS Organizations. With this pattern, you can achieve the following:

- Create, delete, and update permission sets
- Create, update, or delete permission set assignments to target AWS accounts, organizational units (OUs), or your organization root.

To manage IAM Identity Center permissions and assignments as code, this solution deploys a continuous integration and continuous delivery (CI/CD) pipeline that uses AWS CodeCommit, AWS CodeBuild, and AWS CodePipeline. You manage the permission sets and assignments in JSON templates that you store in the CodeCommit repository. When Amazon EventBridge rules detect a change to the repository or detect modifications to the accounts in the target OU, it starts an AWS Lambda function. The Lambda function initiates the CI/CD pipeline that updates the permission sets and assignments in IAM Identity Center.

## **Prerequisites and limitations**

### **Prerequisites**

- A multi-account environment managed as an organization in AWS Organizations. For more information, see Creating an [organization.](https://docs.aws.amazon.com/organizations/latest/userguide/orgs_manage_org_create.html)
- IAM Identity Center, enabled and configured with an identity source. For more information, see [Getting](https://docs.aws.amazon.com/singlesignon/latest/userguide/getting-started.html) Started in the IAM Identity Center documentation.
- A member account that is registered as the delegated administrator for IAM Identity Center. For instructions, see Register a [member](https://docs.aws.amazon.com/singlesignon/latest/userguide/delegated-admin.html#delegated-admin-how-to-register) account in the IAM Identity Center documentation.
- Permissions to deploy AWS CloudFormation stacks in the IAM Identity Center delegated administrator account and in the organization's management account. For more information, see [Controlling](https://docs.aws.amazon.com/AWSCloudFormation/latest/UserGuide/using-iam-template.html) access in the CloudFormation documentation.
- An Amazon Simple Storage Service (Amazon S3) bucket in the Identity Center delegated administrator to upload the artifact code. For instructions, see [Creating](https://docs.aws.amazon.com/AmazonS3/latest/userguide/create-bucket-overview.html) a bucket.
- The account ID of the organization's management account. For instructions, see [Finding](https://docs.aws.amazon.com/accounts/latest/reference/manage-acct-identifiers.html#FindAccountId) your AWS [account](https://docs.aws.amazon.com/accounts/latest/reference/manage-acct-identifiers.html#FindAccountId) ID.

### **Limitations**

- This pattern cannot be used to manage or assign permission sets for single-account environments or for accounts that are not managed as an organization in AWS Organizations.
- Permission set names, assignment IDs, and IAM Identity Center principal types and IDs cannot be modified after deployment.
- This pattern helps you create and manage [custom permissions.](https://docs.aws.amazon.com/singlesignon/latest/userguide/permissionsetcustom.html) You cannot use this pattern to manage or assign predefined [permissions](https://docs.aws.amazon.com/singlesignon/latest/userguide/permissionsetpredefined.html).
- This pattern cannot be used to manage a permission set for the organization's management account.

## **Architecture**

### **Technology stack**

- AWS CodeBuild
- AWS CodeCommit
- AWS CodePipeline
- Amazon EventBridge
- AWS Identity Center
- AWS Lambda
- AWS Organizations

### **Target architecture**

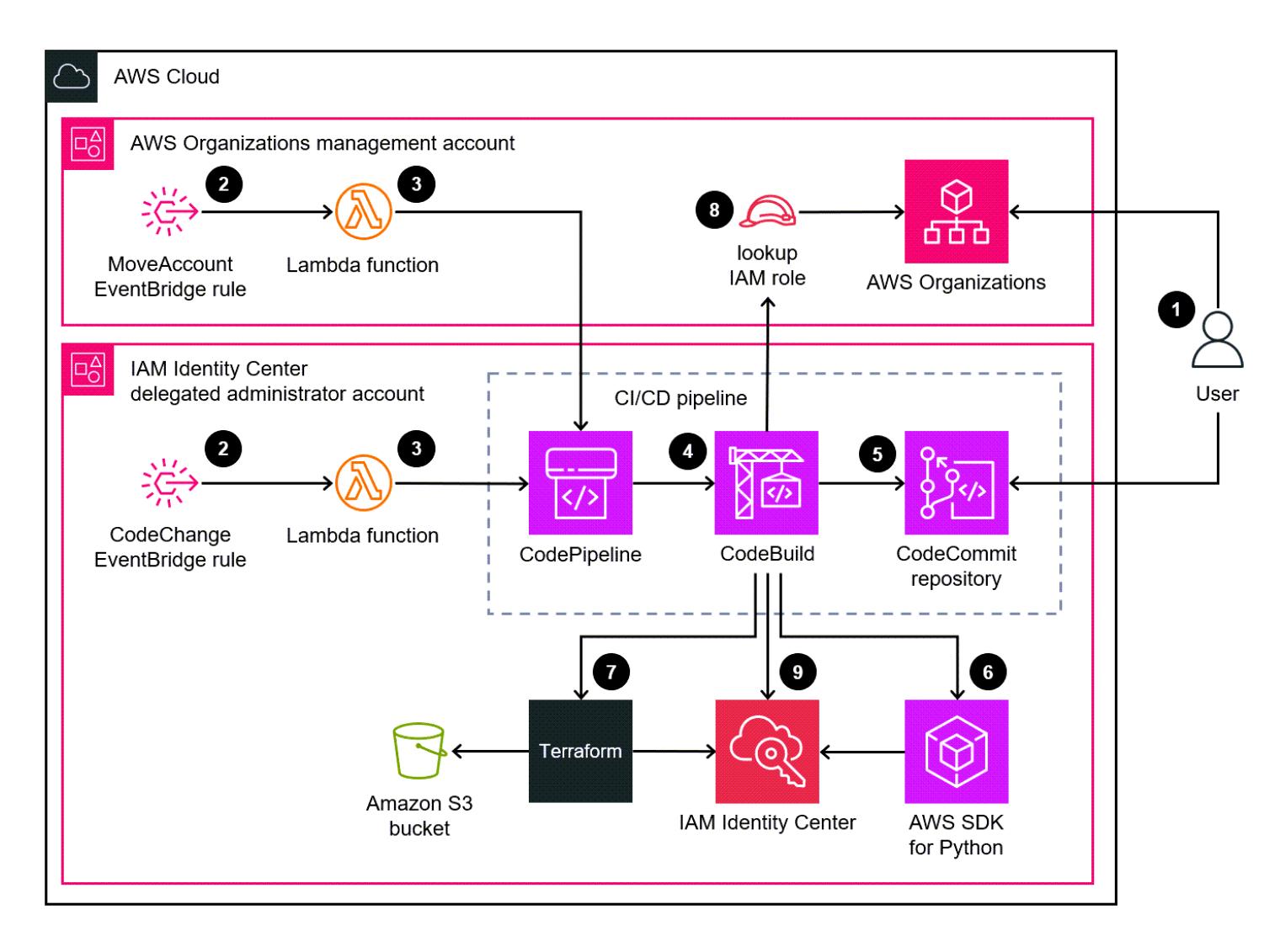

The diagram shows the following workflow:

1. A user makes one of the following changes:

- a. Commits one or more changes to the CodeCommit repository
- b. Modifies the accounts in the organization unit (OU) in AWS Organizations
- 2. If the user committed a change to the CodeCommit repository, then the CodeChange EventBridge rule detects the change and starts a Lambda function in the IAM Identity Center delegated administrator account. The rule doesn't react to changes in certain files in the repository, such as the README.md file.

If the user modified the accounts in the organizational unit, then the MoveAccount EventBridge rule detects the change and starts a Lambda function in the organization's management account.

- 3. The initiated Lambda function starts the CI/CD pipeline in CodePipeline.
- 4. CodePipeline starts the CodebuildTemplateValidation CodeBuild project.
- 5. The CodebuildTemplateValidation CodeBuild project uses a Python script in the CodeCommit repository to validate the permission set templates. CodeBuild validates the following:
	- The permission set names are unique.
	- The assignment statement IDs (Sid) are unique.
	- Policy definitions in the CustomPolicy parameter and valid. (This validation uses AWS Identity and Access Management Access Analyzer.)
	- The Amazon Resource Names (ARNs) of the managed policies are valid.
- 6. The CodebuildPermissionSet CodeBuild project uses AWS SDK for Python (Boto3) to delete, create, or update the permission sets in IAM Identity Center. Only permission sets with the SSOPipeline:true tag are affected. All permission sets that are managed through this pipeline have this tag.
- 7. The CodebuildAssignments CodeBuild project uses Terraform to delete, create, or update the assignments in IAM Identity Center. The Terraform backend state files are stored in an S3 bucket in the same account.
- 8. CodeBuild assumes a lookup IAM role in the organization's management account. It calls the organizations and [identitystore](https://awscli.amazonaws.com/v2/documentation/api/latest/reference/identitystore/index.html) APIs in order to list the resources required to grant or revoke permissions.
- 9. CodeBuild updates the permissions sets and assignments in IAM Identity Center.

#### **Automation and scale**

Because all new accounts in a multi-account environment are moved to a specific organizational unit in AWS Organizations, this solution automatically runs and grants the required permission sets to all accounts that you specify in the assignment templates. No additional automations or scaling actions are necessary.

In large environments, the number of API requests to IAM Identity Center might cause this solution to run more slowly. Terraform and Boto3 automatically manage throttling to minimize any performance degradation.

## **Tools**

### **AWS services**

- AWS [CloudFormation](https://docs.aws.amazon.com/AWSCloudFormation/latest/UserGuide/Welcome.html) helps you set up AWS resources, provision them quickly and consistently, and manage them throughout their lifecycle across AWS accounts and Regions.
- AWS [CodeBuild](https://docs.aws.amazon.com/codebuild/latest/userguide/welcome.html) is a fully managed build service that helps you compile source code, run unit tests, and produce artifacts that are ready to deploy.
- AWS [CodeCommit](https://docs.aws.amazon.com/codecommit/latest/userguide/welcome.html) is a version control service that helps you privately store and manage Git repositories, without needing to manage your own source control system.
- AWS [CodePipeline](https://docs.aws.amazon.com/codepipeline/latest/userguide/welcome.html) helps you quickly model and configure the different stages of a software release and automate the steps required to release software changes continuously.
- Amazon [EventBridge](https://docs.aws.amazon.com/eventbridge/latest/userguide/eb-what-is.html) is a serverless event bus service that helps you connect your applications with real-time data from a variety of sources. For example, AWS Lambda functions, HTTP invocation endpoints using API destinations, or event buses in other AWS accounts.
- AWS IAM [Identity](https://docs.aws.amazon.com/singlesignon/latest/userguide/what-is.html) Center helps you centrally manage single sign-on (SSO) access to all of your AWS accounts and cloud applications.
- AWS [Organizations](https://docs.aws.amazon.com/organizations/latest/userguide/orgs_introduction.html) is an account management service that helps you consolidate multiple AWS accounts into an organization that you create and centrally manage.
- AWS SDK for Python [\(Boto3\)](https://boto3.amazonaws.com/v1/documentation/api/latest/guide/quickstart.html) is a software development kit that helps you integrate your Python application, library, or script with AWS services.
- Amazon Simple Storage Service [\(Amazon](https://docs.aws.amazon.com/AmazonS3/latest/userguide/Welcome.html) S3) is a cloud-based object storage service that helps you store, protect, and retrieve any amount of data.

### **Code repository**

The code for this pattern is available in the [aws-iam-identity-center-pipeline](https://github.com/aws-samples/aws-iam-identity-center-pipeline) repository. The templates folder in the repository includes sample templates for both permission sets and assignments. It also includes AWS CloudFormation templates for deploying the CI/CD pipeline and AWS resources in the target accounts.

## **Best practices**

- Before you start modifying the permission set and assignment templates, we recommend that you plan permission sets for your organization. Consider what the permissions should be, which accounts or OUs the permission set should apply to, and which IAM Identity Center principals (users or groups) should be affected by the permission set. Permission set names, association IDs, and IAM Identity Center principal types and IDs cannot be modified after deployment.
- Adhere to the principle of least privilege and grant the minimum permissions required to perform a task. For more information, see [Grant least privilege](https://docs.aws.amazon.com/IAM/latest/UserGuide/access_policies.html#grant-least-priv) and Security best [practices](https://docs.aws.amazon.com/IAM/latest/UserGuide/IAMBestPracticesAndUseCases.html) in the IAM documentation.

## **Epics**

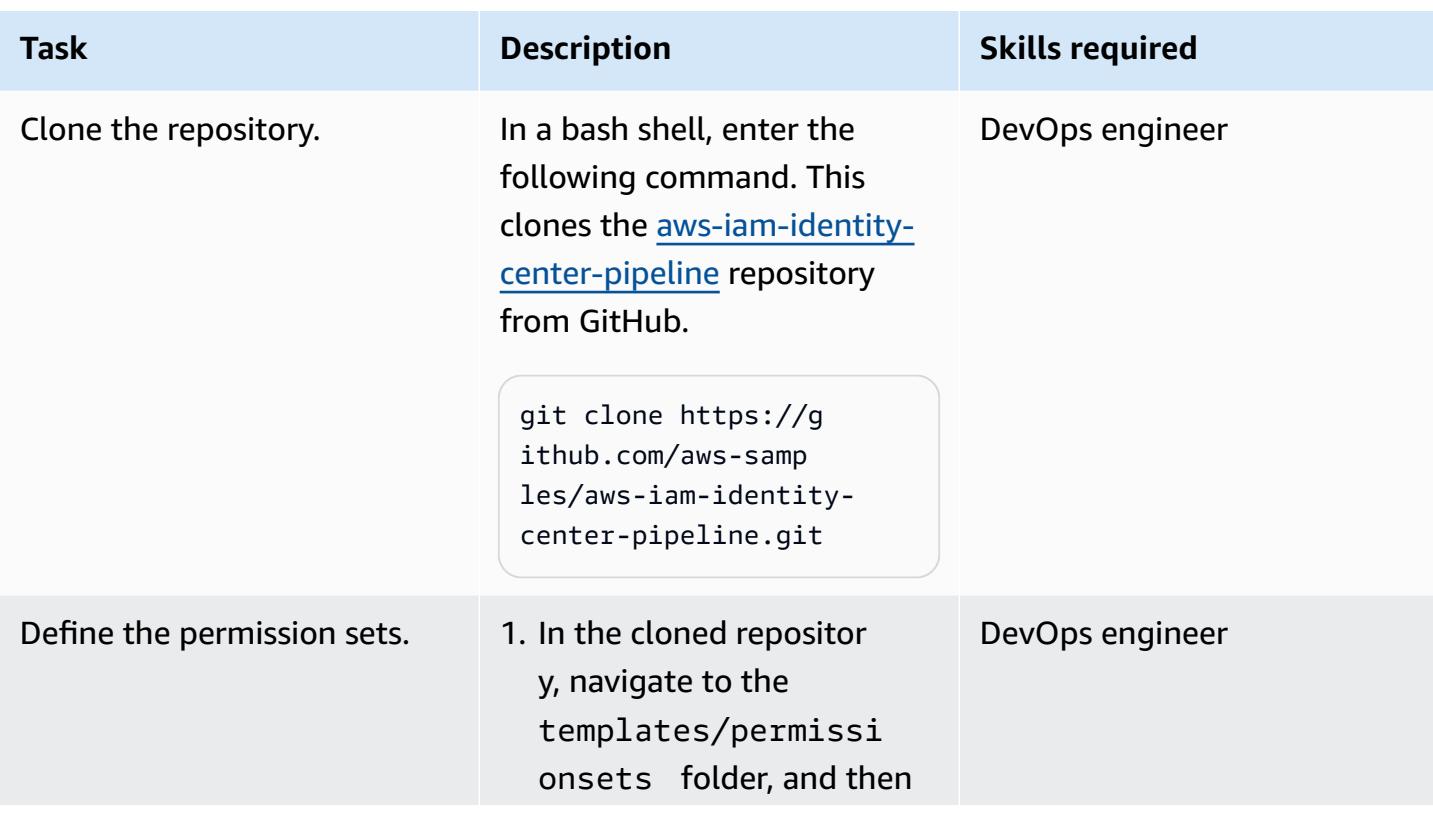

### **Plan permission sets and assignments**

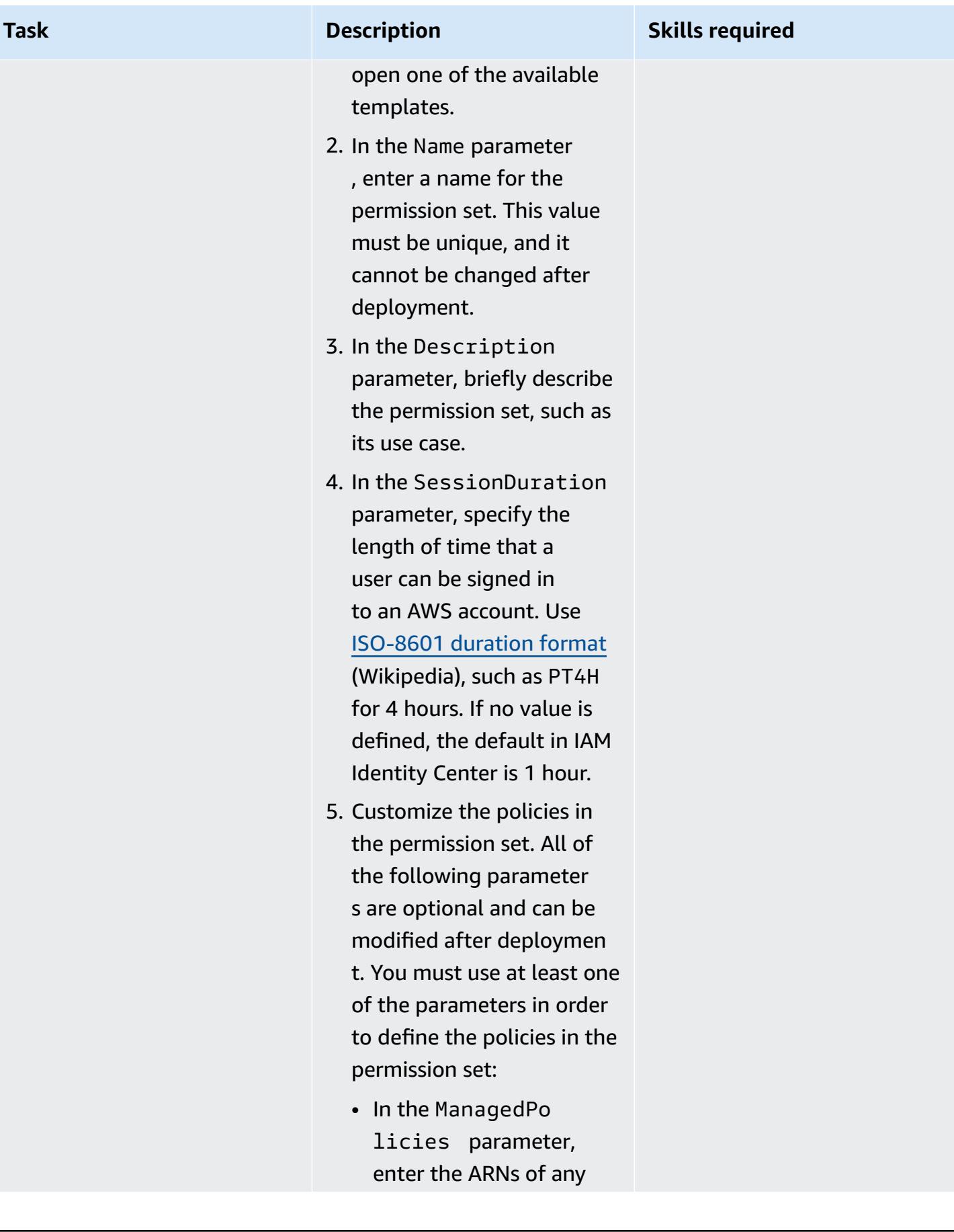

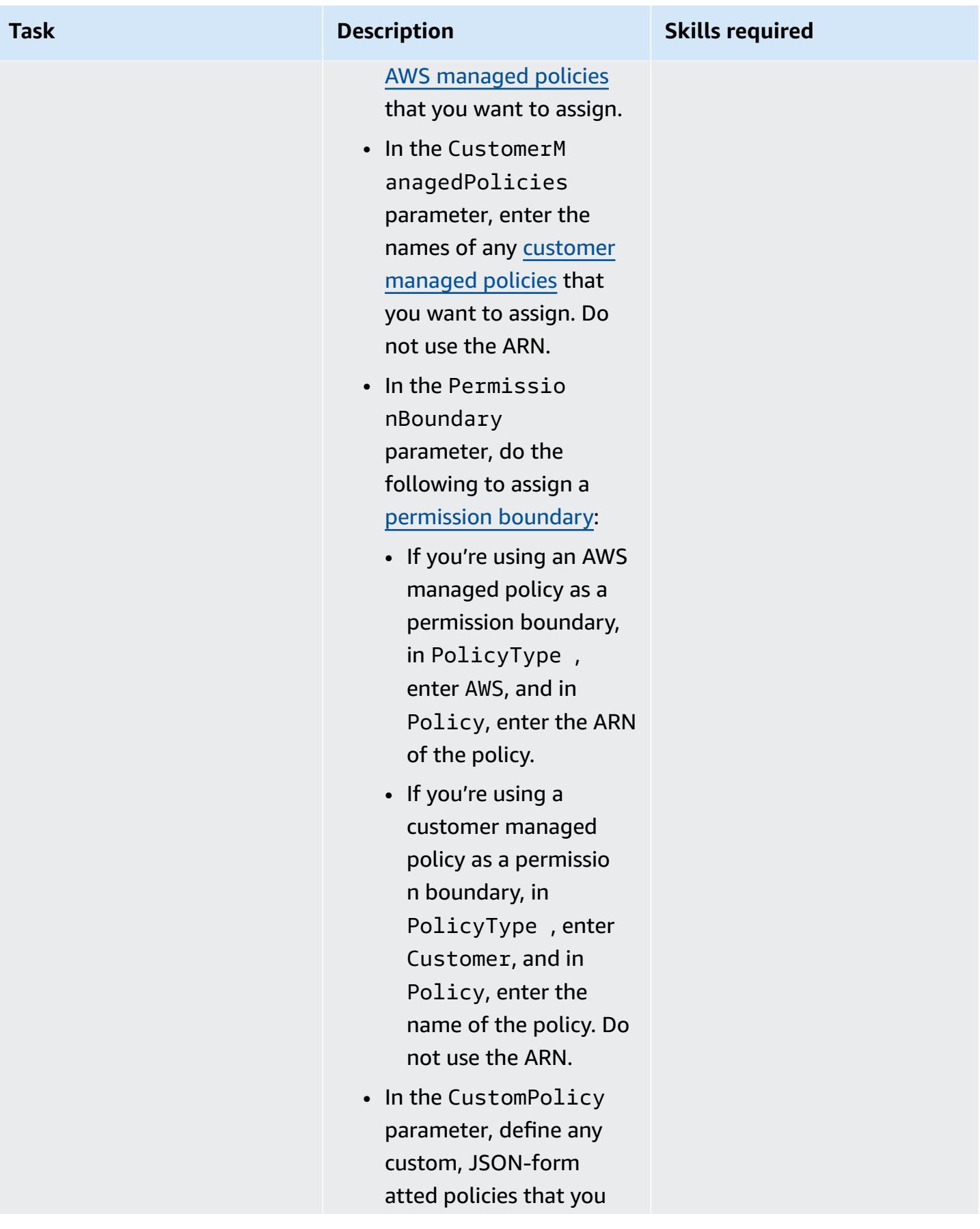

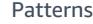

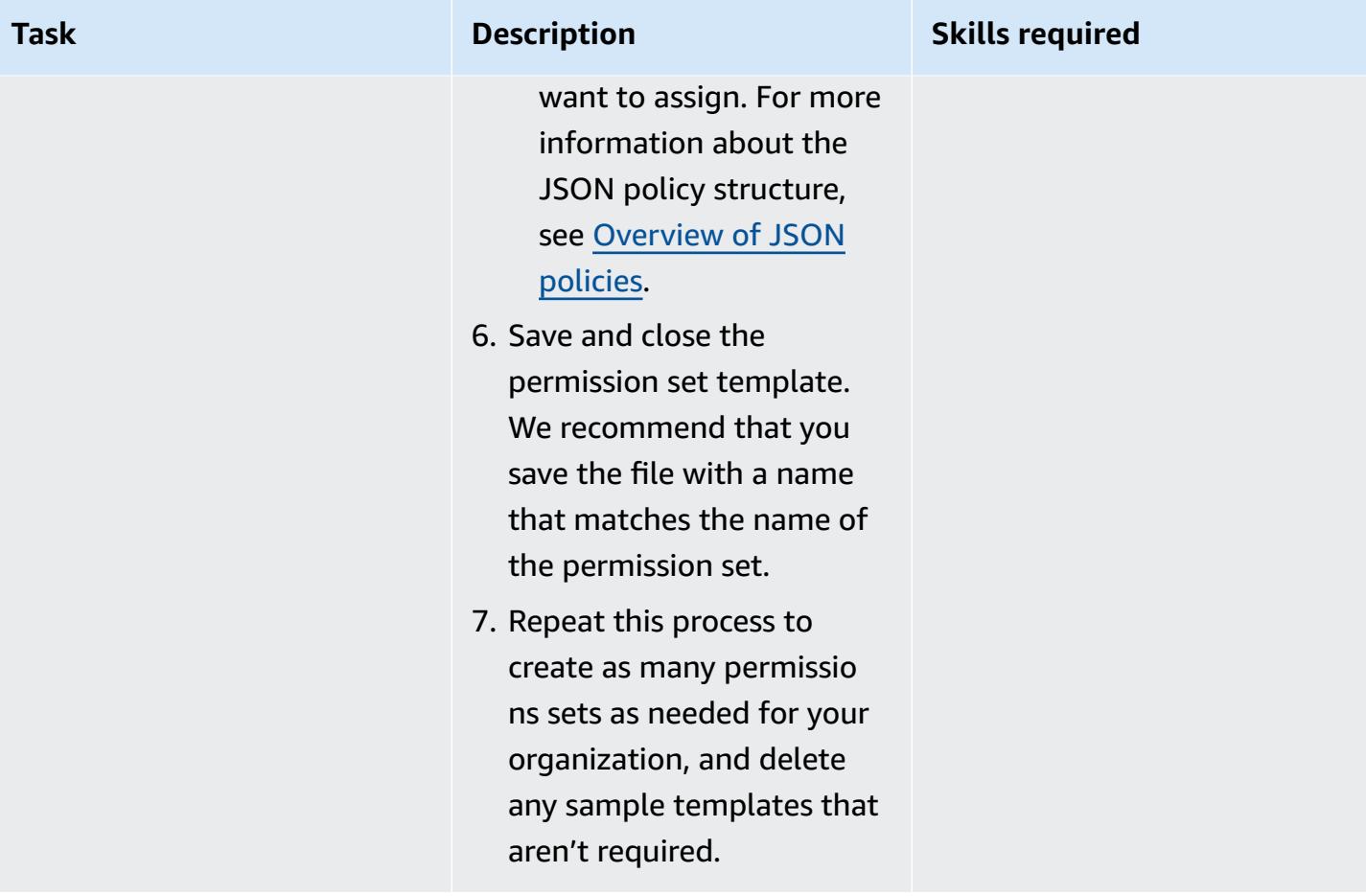

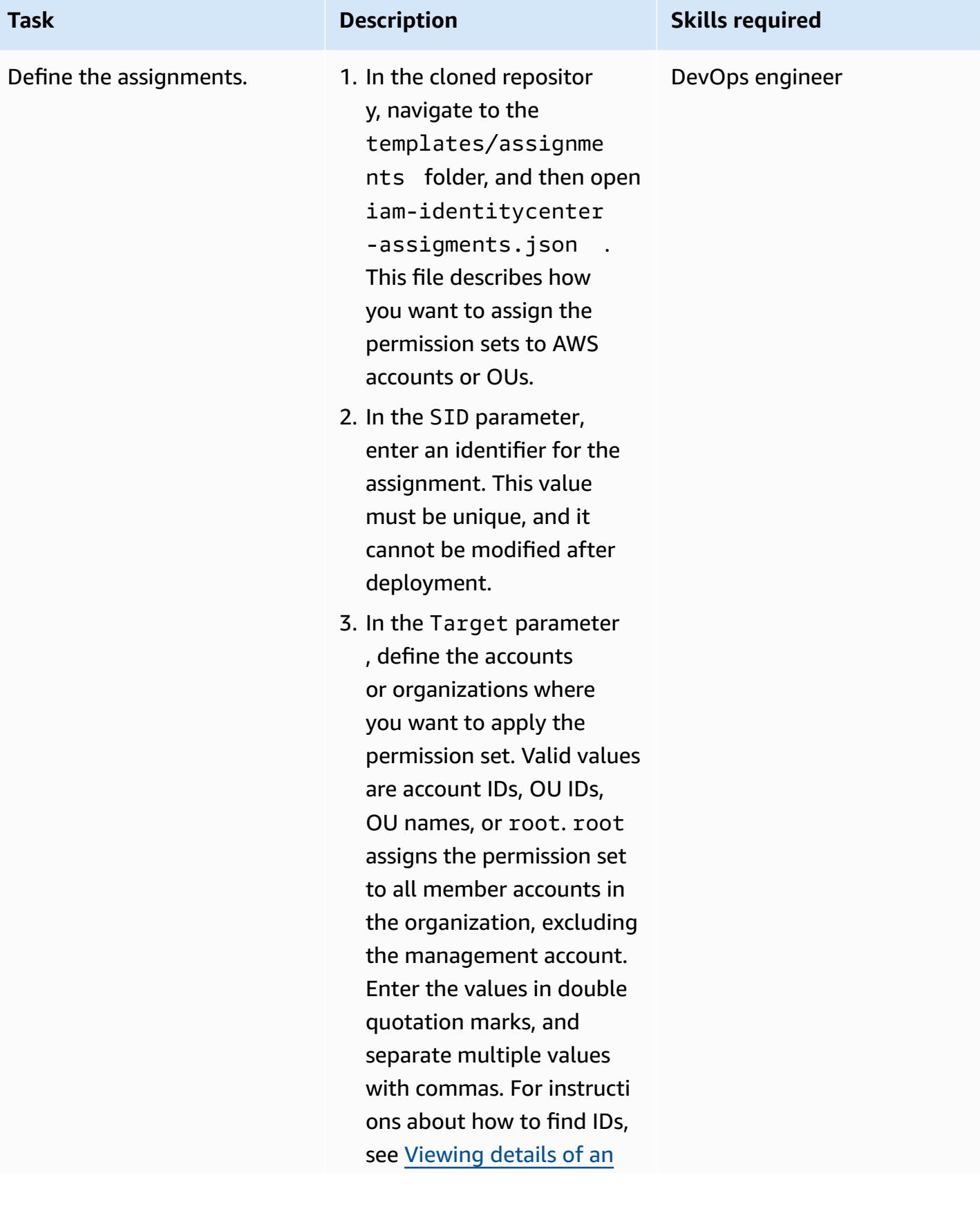

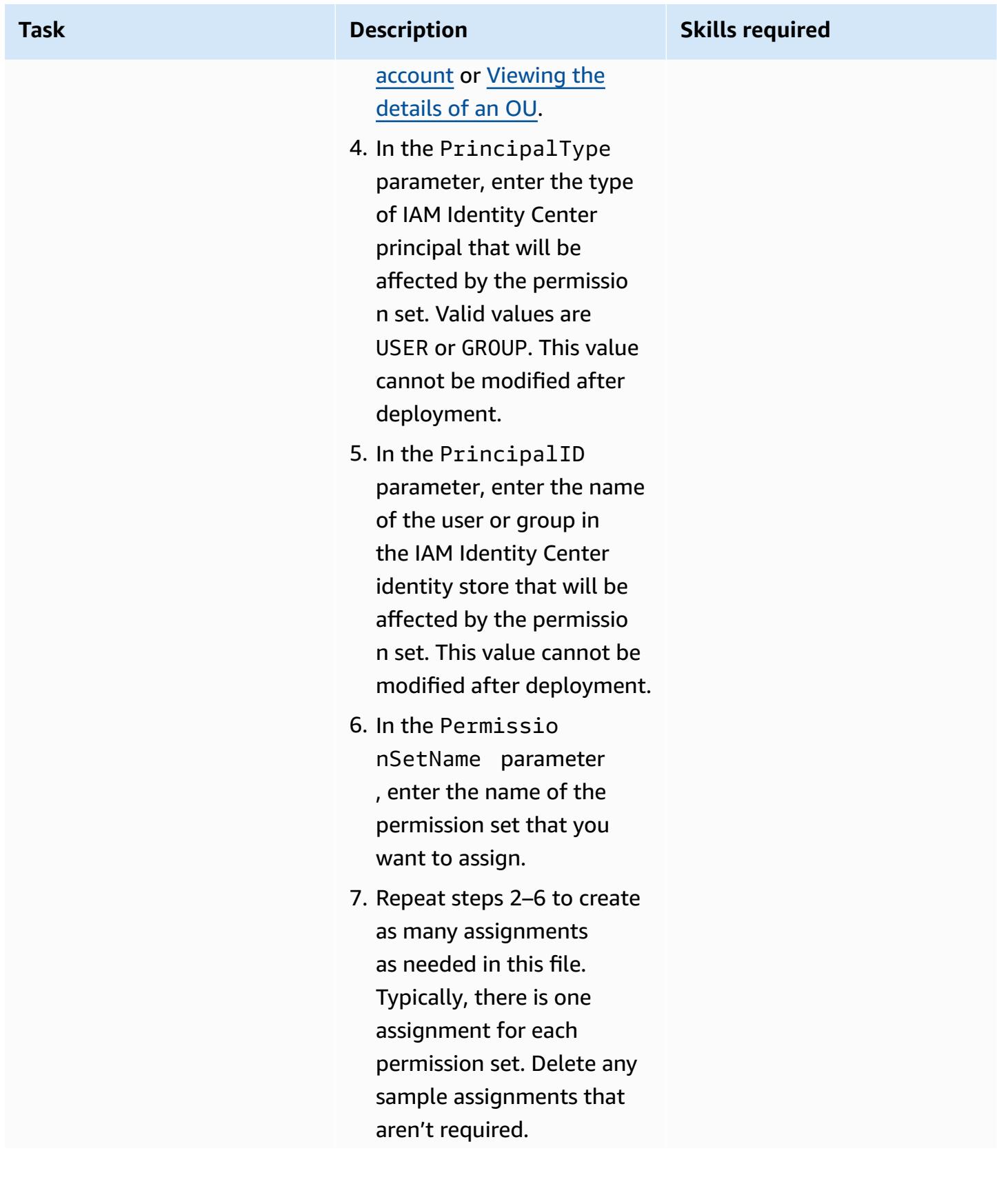

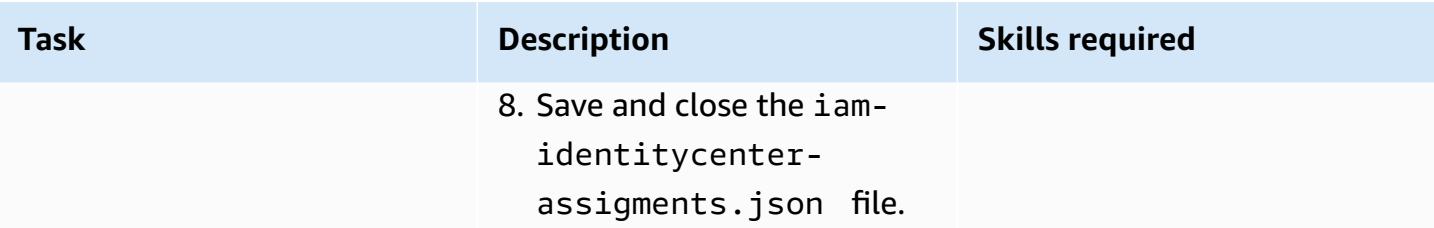

## **Deploy the permission sets and assignments**

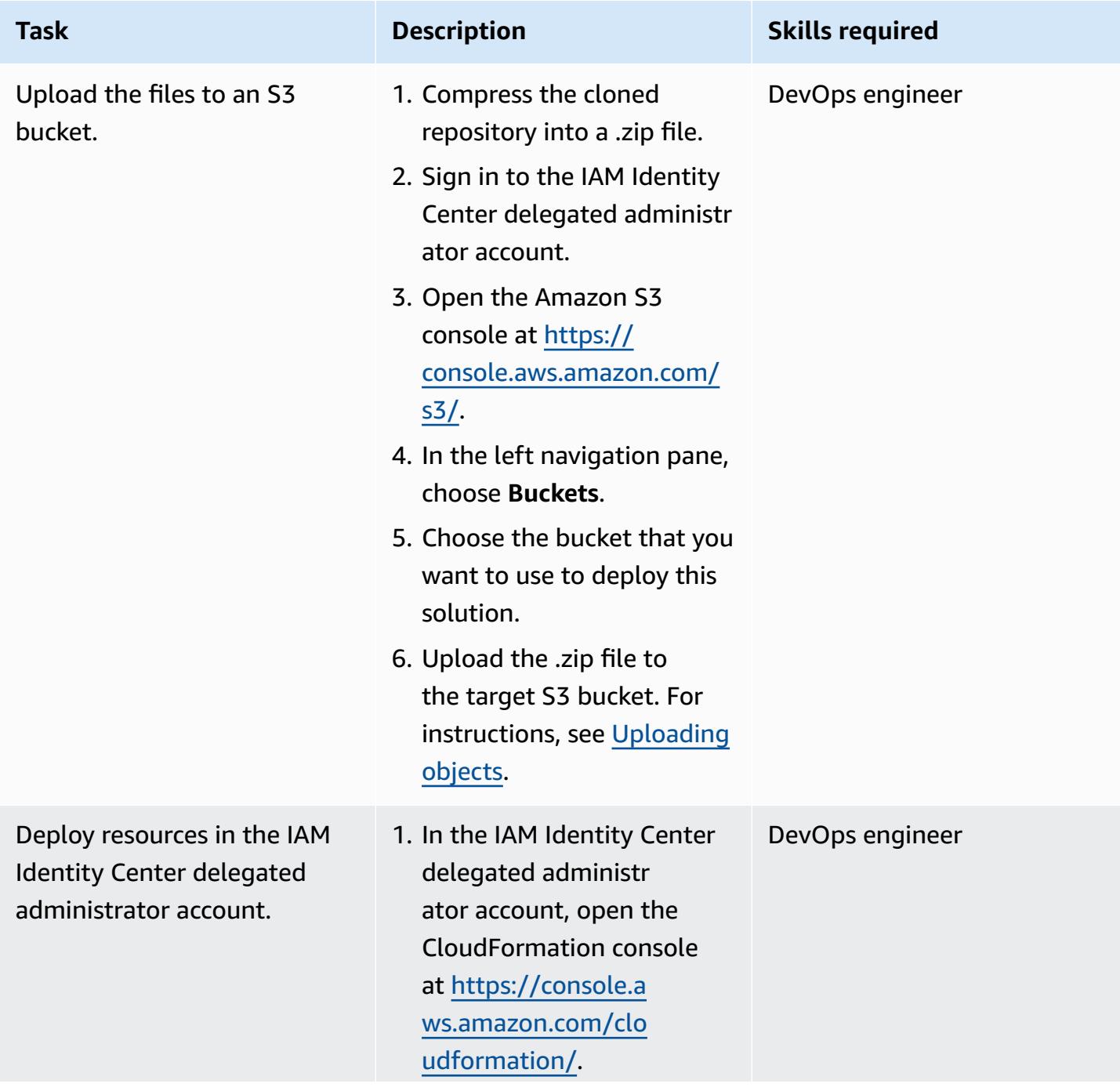

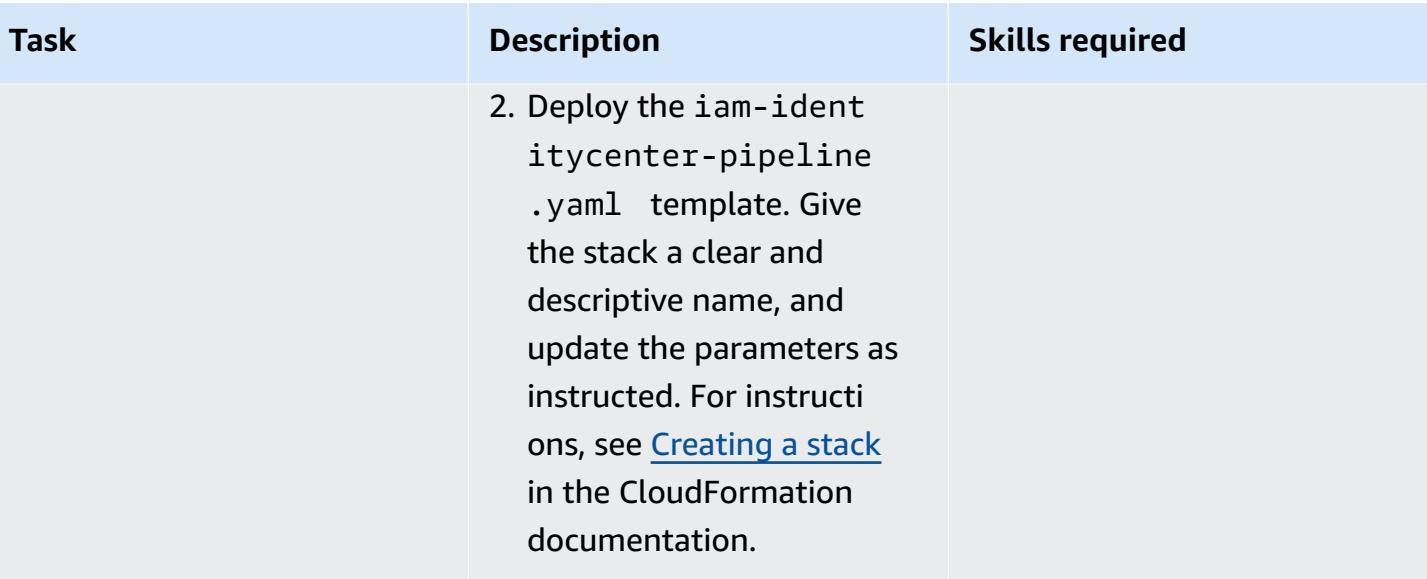

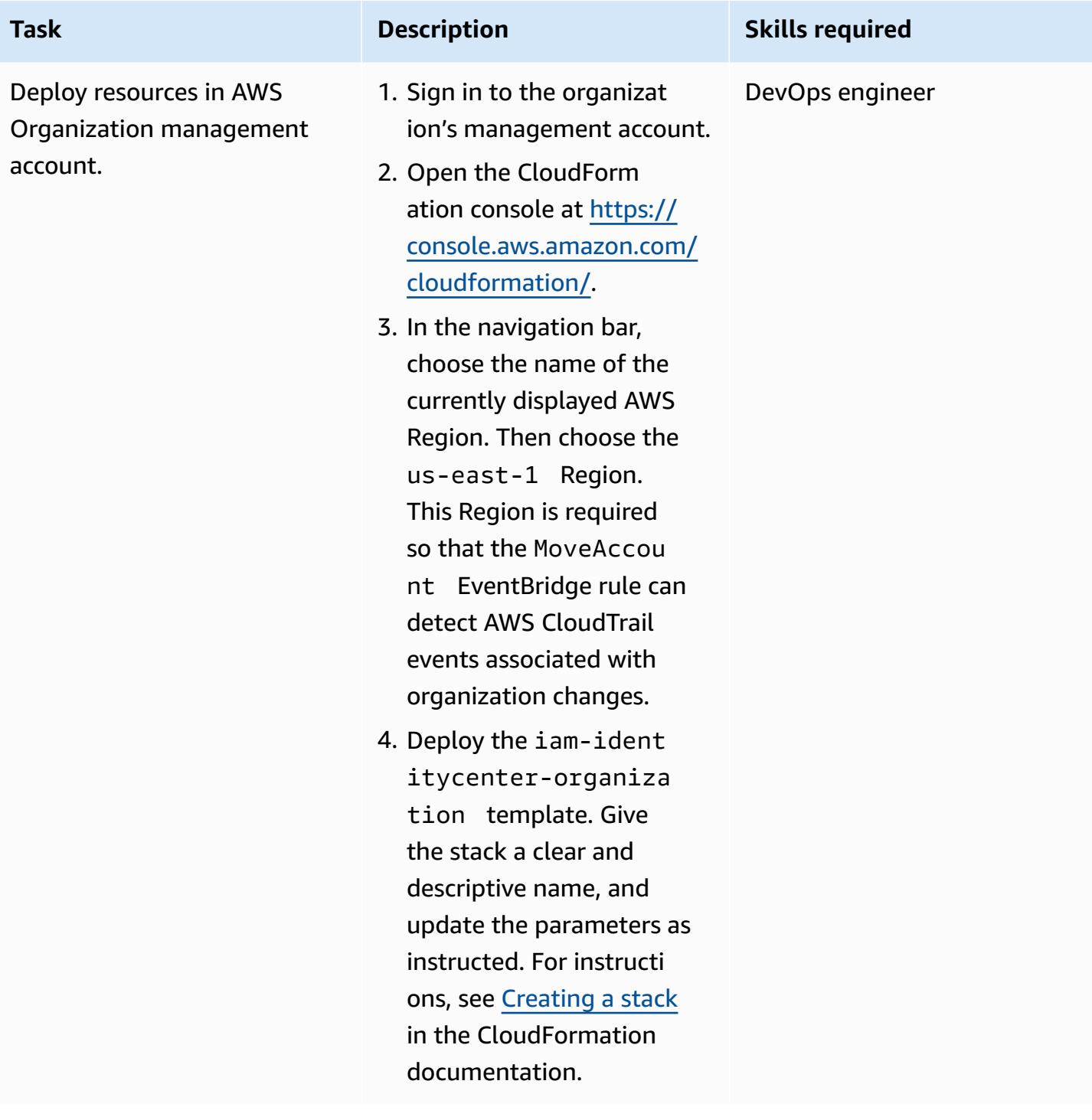

## **Updating the permission sets and assignments**

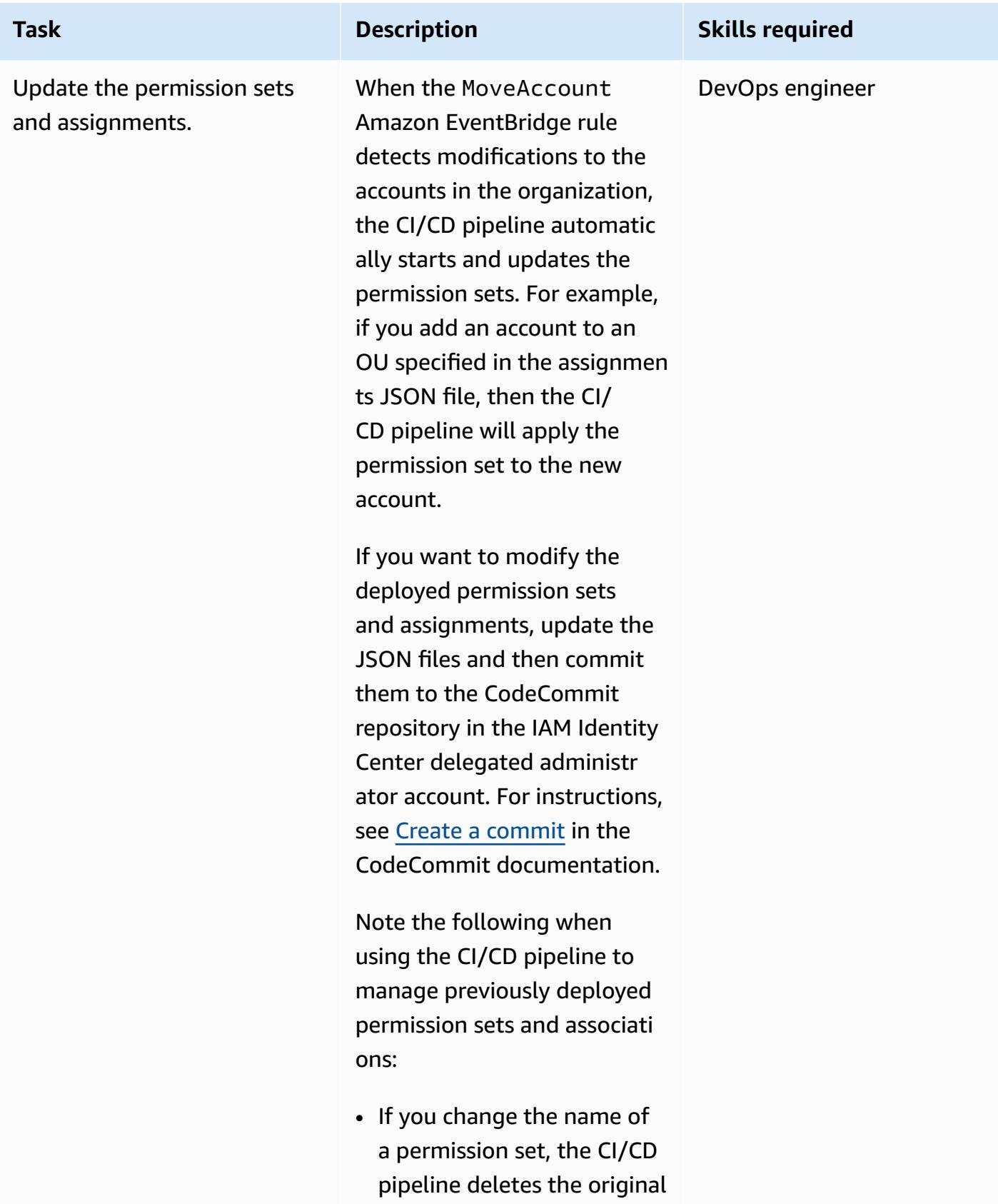

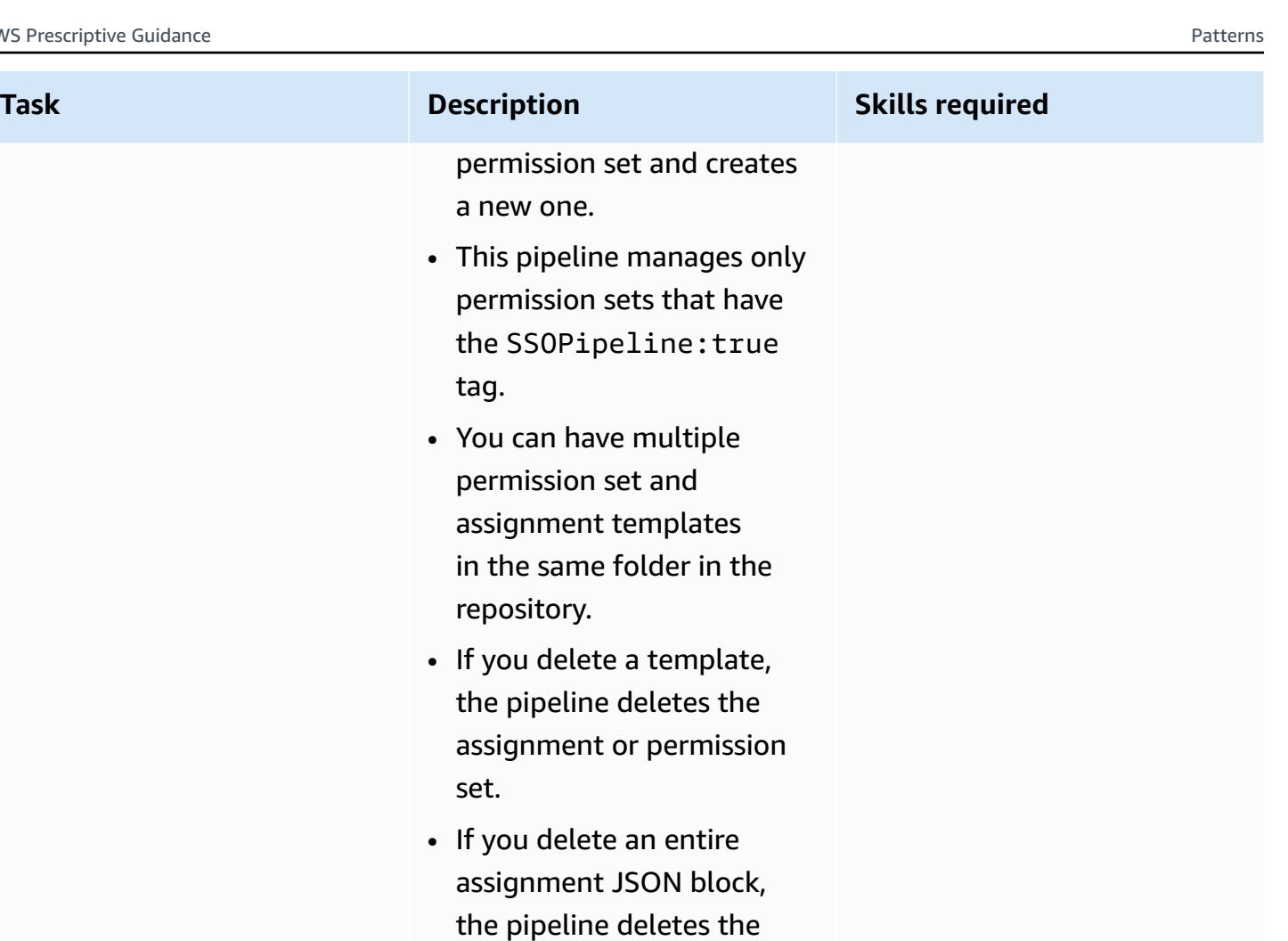

• You can't delete a permissio n set that is assigned to an AWS account. First, you must unassign the permission set.

assignment from IAM

Identity Center.

## **Troubleshooting**

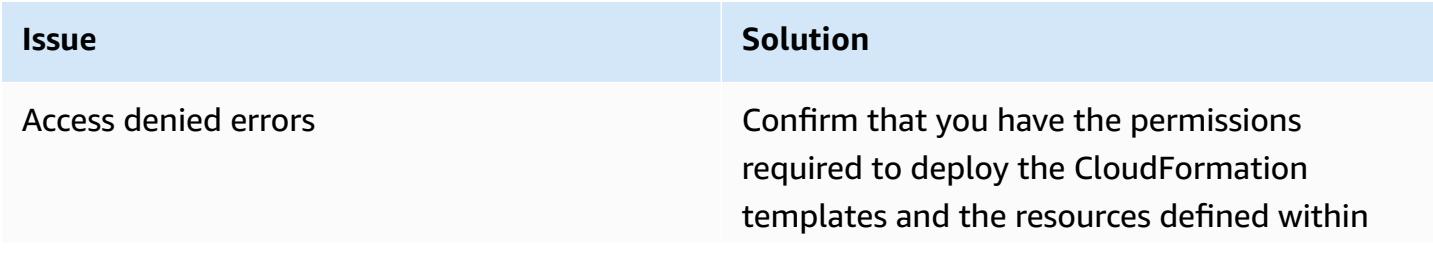

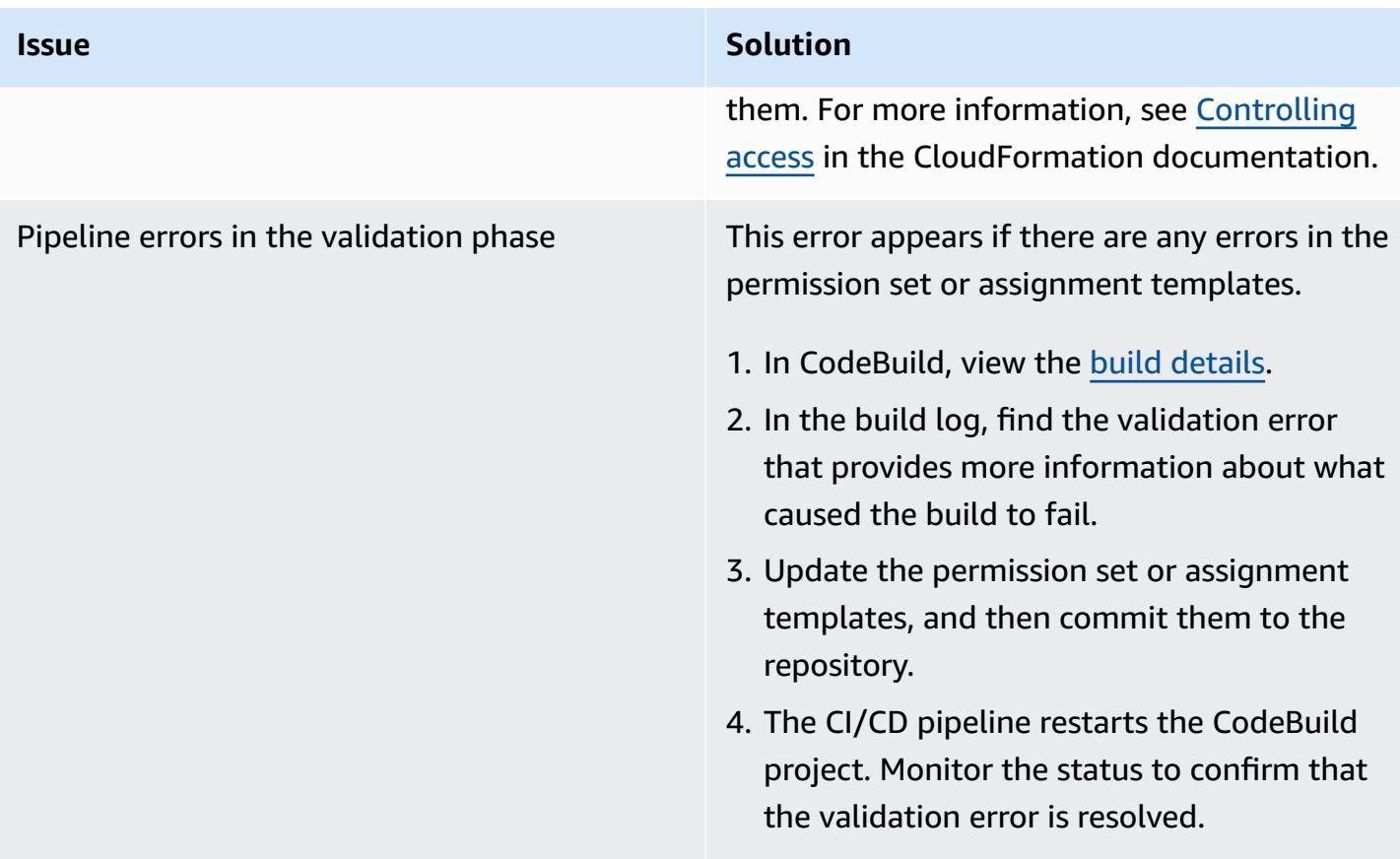

## **Related resources**

• [Permission](https://docs.aws.amazon.com/singlesignon/latest/userguide/permissionsetsconcept.html) sets (IAM Identity Center documentation)

# **Manage credentials using AWS Secrets Manager**

*Created by Durga Prasad Cheepuri (AWS)*

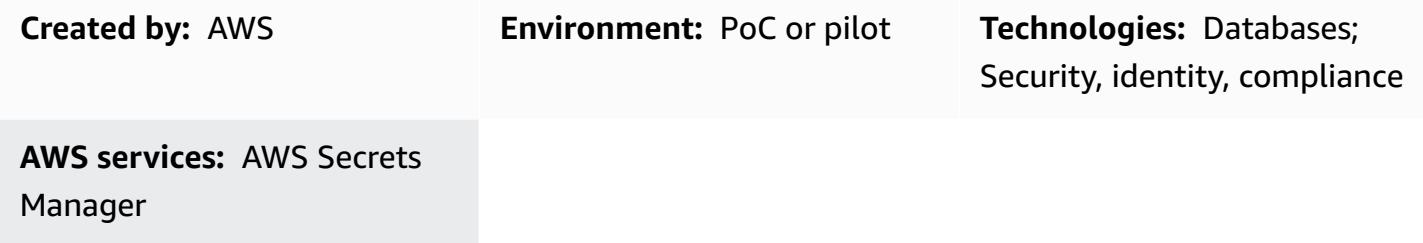

## **Summary**

This pattern walks you through using AWS Secrets Manager to dynamically fetch database credentials for a Java Spring application.

In the past, when you created a custom application that retrieves information from a database, you typically had to embed the credentials (the secret) for accessing the database directly in the application. When it was time to rotate the credentials, you had to invest time to update the application to use the new credentials, and then distribute the updated application. If you had multiple applications that shared credentials and you missed updating one of them, the application would fail. Because of this risk, many users chose not to regularly rotate their credentials, which effectively substituted one risk for another.

Secrets Manager enables you to replace hard-coded credentials in your code (including passwords) with an API call to retrieve the secret programmatically. This helps ensure that the secret can't be compromised by someone who is examining your code, because the secret simply isn't there. You can also configure Secrets Manager to automatically rotate the secret according to a schedule that you specify. This enables you to replace long-term secrets with short-term ones, which helps significantly reduce the risk of compromise. For more information, see the AWS Secrets [Manager](https://docs.aws.amazon.com/secretsmanager/latest/userguide/intro.html) [documentation](https://docs.aws.amazon.com/secretsmanager/latest/userguide/intro.html).

## **Prerequisites and limitations**

### **Prerequisites**

• An AWS account with access to Secrets Manager

• A Java Spring application

## **Architecture**

### **Source technology stack**

• A Java Spring application with code that accesses a database, with DB credentials managed from the application.properties file.

### **Target technology stack**

• A Java Spring application with code that accesses a database, with DB credentials managed in Secrets Manager. The application.properties file holds the secrets to Secrets Manager.

### **Secrets Manager integration with an application**

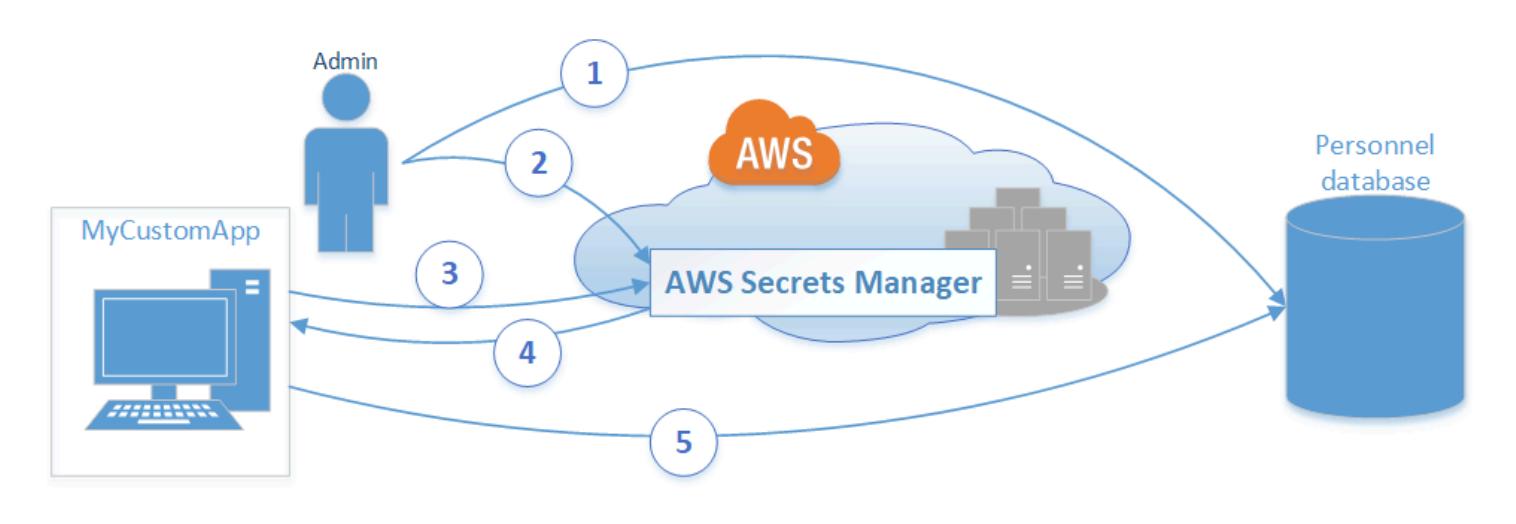

## **Tools**

• **Secrets Manager** – AWS Secrets [Manager](https://docs.aws.amazon.com/secretsmanager/latest/userguide/intro.html) is an AWS service that makes it easier for you to manage secrets. Secrets can be database credentials, passwords, third-party API keys, and even arbitrary text. You can store and control access to these secrets centrally by using the Secrets Manager console, the Secrets Manager command-line interface (CLI), or the Secrets Manager API and SDKs.

# **Epics**

### **Store secret in Secrets Manager**

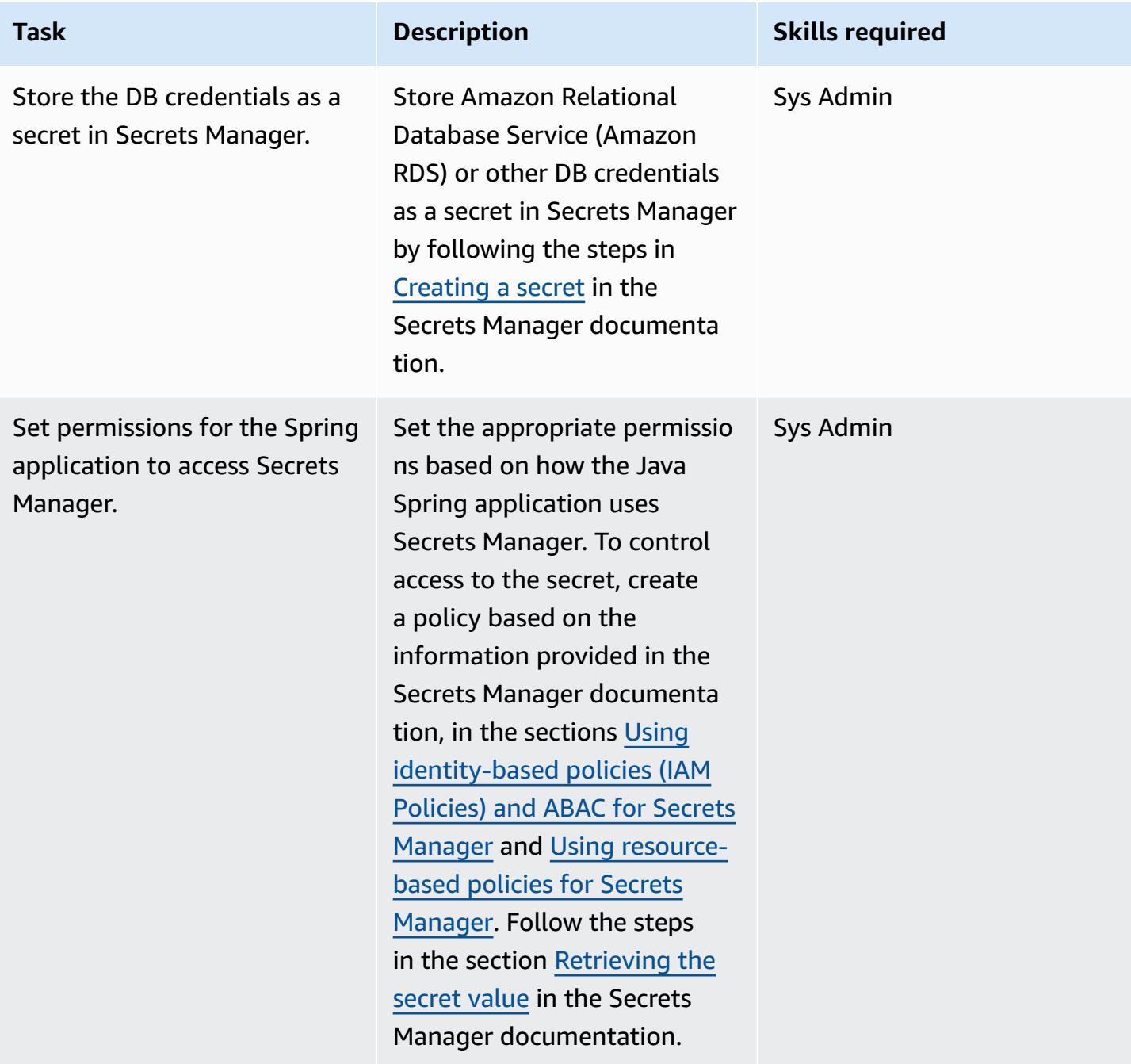

### **Update the Spring application**

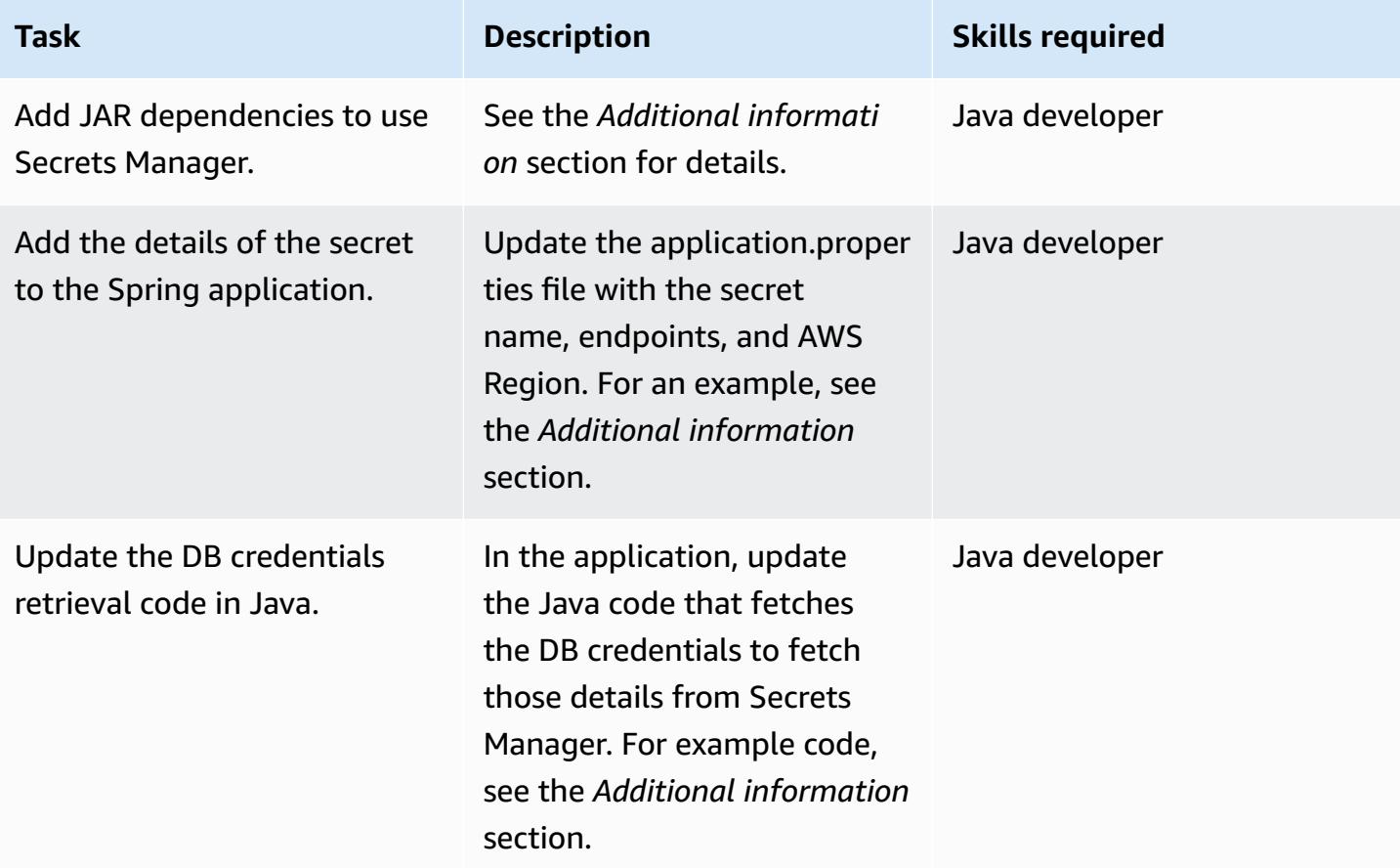

## **Related resources**

- AWS Secrets Manager [documentation](https://docs.aws.amazon.com/secretsmanager/latest/userguide/intro.html)
- Using [identity-based](https://docs.aws.amazon.com/secretsmanager/latest/userguide/auth-and-access_identity-based-policies.html) policies (IAM Policies) and ABAC for Secrets Manager
- Using [resource-based](https://docs.aws.amazon.com/secretsmanager/latest/userguide/auth-and-access_resource-based-policies.html) policies for Secrets Manager
- [Sample](https://github.com/durgachamz/Spring-secrets-manager) code

## **Additional information**

#### **Adding JAR dependencies for using Secrets Manager**

*Maven:*

<groupId>com.amazonaws</groupId>

```
    <artifactId>aws-java-sdk-secretsmanager</artifactId> 
    <version>1.11. 355 </version>
```
#### *Gradle:*

```
compile group: 'com.amazonaws', name: 'aws-java-sdk-secretsmanager', version: 
  '1.11.355'
```
#### **Updating the application.properties file with the details of the secret**

```
spring.aws.secretsmanager.secretName=postgres-local
spring.aws.secretsmanager.endpoint=secretsmanager.us-east-1.amazonaws.com
spring.aws.secretsmanager.region=us-east-1
```
#### **Updating the DB credentials retrieval code in Java**

```
String  secretName  =  env.getProperty("spring.aws.secretsmanager.secretName");
String  endpoints  =  env.getProperty("spring.aws.secretsmanager.endpoint");
String  AWS Region  =  env.getProperty("spring.aws.secretsmanager.region");
AwsClientBuilder.EndpointConfiguration  config  =  new 
    AwsClientBuilder.EndpointConfiguration(endpoints, AWS Region);
AWSSecretsManagerClientBuilder  clientBuilder  = 
    AWSSecretsManagerClientBuilder.standard();
clientBuilder.setEndpointConfiguration(config);
AWSSecretsManager  client  =  clientBuilder.build();      
ObjectMapper  objectMapper  =  new  ObjectMapper(); 
JsonNode  secretsJson  =  null; 
ByteBuffer  binarySecretData; 
GetSecretValueRequest  getSecretValueRequest  =  new 
    GetSecretValueRequest().withSecretId(secretName);  
GetSecretValueResult  getSecretValueResponse  =  null; 
try  { 
          getSecretValueResponse  =  client.getSecretValue(getSecretValueRequest); 
        }
```

```
catch  (ResourceNotFoundException  e)  { 
           log.error("The requested secret "  +  secretName  +  " was not found"); 
        }    
catch  (InvalidRequestException  e)  {     
           log.error("The request was invalid due to: "  +  e.getMessage()); 
           }    
catch  (InvalidParameterException  e)  {     
           log.error("The request had invalid params: "  +  e.getMessage()); 
           }
if  (getSecretValueResponse  ==  null)  {     
           return  null; 
           }  // Decrypted secret using the associated KMS key // Depending on whether the 
  secret was a string or binary, one of these fields will be populated     
String secret = getSecretValueResponse.getSecretString();   
if (secret != null) {
           try {         
                                   secretsJson  =  objectMapper.readTree(secret);     
           }    
           catch  (IOException  e)  {         
                                   log.error("Exception while retrieving secret values: "  + 
    e.getMessage());     
           }
}    
else  {     
           log.error("The Secret String returned is null");   
           return null;       
           } 
           String  host  =  secretsJson.get("host").textValue(); 
           String  port  =  secretsJson.get("port").textValue(); 
           String  dbname  =  secretsJson.get("dbname").textValue(); 
           String  username  =  secretsJson.get("username").textValue(); 
           String  password  =  secretsJson.get("password").textValue();
}
```
# **Monitor ElastiCache clusters for security groups**

*Created by Susanne Kangnoh (AWS) and Archit Mathur (AWS)*

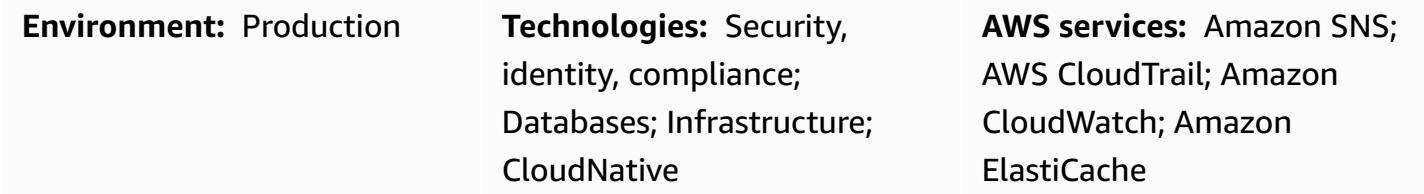

## **Summary**

Amazon ElastiCache is an Amazon Web Services (AWS) service that provides a high-performance, scalable, and cost-effective caching solution for distributing an in-memory data store or cache environment in the cloud. It retrieves data from high-throughput and low-latency, in-memory data stores. This functionality makes it a popular choice for real-time use cases such as caching, session stores, gaming, geo-spatial services, real-time analytics, and queuing. ElastiCache offers Redis and Memcached data stores, both of which provide sub-millisecond response times.

A *security group* acts as a virtual firewall for your ElastiCache instances by controlling inbound and outbound traffic. Security groups act at the instance level, not at the subnet level. For each security group, you add one set of rules that control the inbound traffic to instances, and a separate set of rules that control the outbound traffic. You can specify allow rules but not deny rules.

This pattern provides a security control that monitors for API calls and generates an event in Amazon CloudWatch Events on the **CreateReplicationGroup**, **CreateCacheCluster**, **ModifyCacheCluster**, and **ModifyReplicationGroup** operations. This event calls an AWS Lambda function, which runs a Python script. The function gets the replication group ID from the event JSON input, and performs the following checks to determine whether there's a security violation:

- Checks if the security group of the cluster matches the security group that's configured in the Lambda function.
- If the security group of the cluster doesn't match, the function sends a violation message to an email address you provide, by using an Amazon Simple Notification Service (Amazon SNS) notification.

## **Prerequisites and limitations**

#### **Prerequisites**

- An active AWS account.
- An Amazon Simple Storage Service (Amazon S3) bucket to upload the provided Lambda code.
- An email address where you would like to receive violation notifications.
- ElastiCache logging enabled, for access to all the API logs.

#### **Limitations**

- This detective control is regional and must be deployed in each AWS Region that you want to monitor.
- The control supports replication groups that are running in a virtual private cloud (VPC).

## **Architecture**

#### **Workflow architecture**

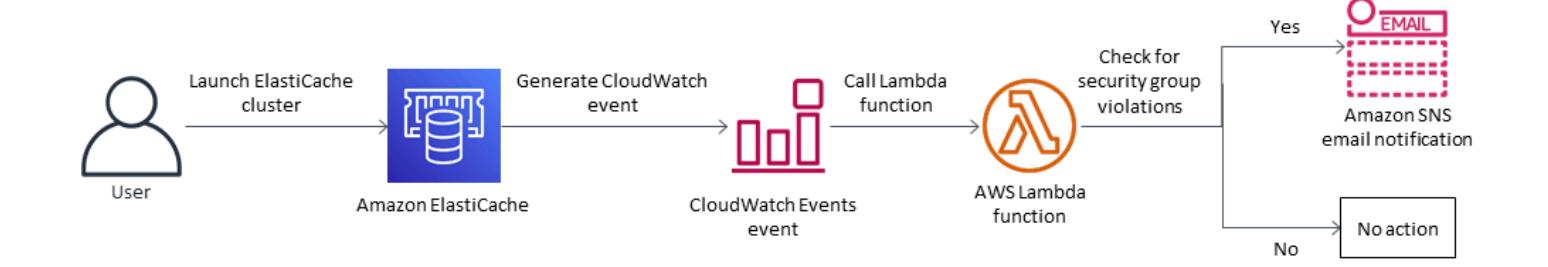

#### **Automation and scale**

• If you are using AWS Organizations, you can use AWS [CloudFormation](https://docs.aws.amazon.com/AWSCloudFormation/latest/UserGuide/what-is-cfnstacksets.html) StackSets to deploy this template into multiple accounts that you want to monitor.

### **Tools**

#### **AWS services**

- Amazon [ElastiCache](https://docs.aws.amazon.com/elasticache/) makes it easy to set up, manage, and scale distributed in-memory cache environments in the AWS Cloud. It provides a high performance, resizable, and cost-effective in-memory cache, while removing complexity associated with deploying and managing a distributed cache environment. ElastiCache works with both the Redis and Memcached engines.
- AWS [CloudFormation](https://docs.aws.amazon.com/AWSCloudFormation/latest/UserGuide/Welcome.html) helps you model and set up your AWS resources, provision them quickly and consistently, and manage them throughout their lifecycle. You can use a template to describe your resources and their dependencies, and launch and configure them together as a stack, instead of managing resources individually. You can manage and provision stacks across multiple AWS accounts and AWS Regions.
- Amazon [CloudWatch](https://docs.aws.amazon.com/AmazonCloudWatch/latest/events/WhatIsCloudWatchEvents.html) Events delivers a near real-time stream of system events that describe changes in AWS resources. CloudWatch Events becomes aware of operational changes as they occur and takes corrective action as necessary, by sending messages to respond to the environment, activating functions, making changes, and capturing state information.
- AWS [Lambda](https://docs.aws.amazon.com/lambda/latest/dg/welcome.html) is a compute service that supports running code without provisioning or managing servers. Lambda runs your code only when needed and scales automatically from a few requests per day to thousands per second. You pay only for the compute time that you consume—there is no charge when your code is not running.
- Amazon Simple [Notification](https://docs.aws.amazon.com/sns/latest/dg/welcome.html) Service (Amazon SNS) coordinates and manages the sending of messages between publishers and clients, including web servers and email addresses. Subscribers receive all messages published to the topics to which they subscribe, and all subscribers to a topic receive the same messages.

#### **Code**

This pattern includes an attachment with two files:

- ElastiCacheAllowedSecurityGroup.zip is a compressed file that includes the security control (Lambda code).
- ElastiCacheAllowedSecurityGroup.yml is a CloudFormation template that deploys the security control.

See the *Epics* section for information about how to use these files.

# **Epics**

### **Deploy the security control**

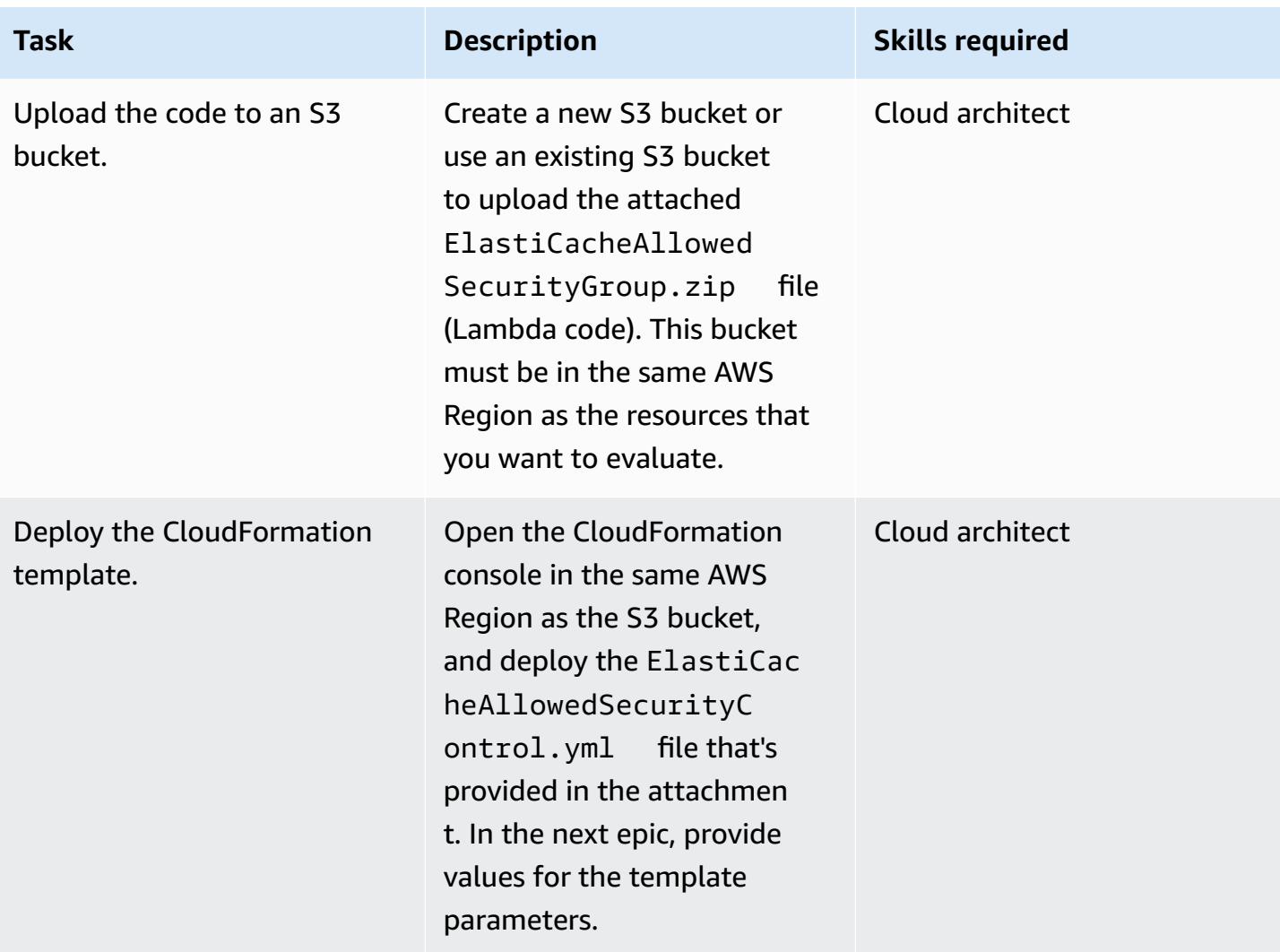

### **Complete the parameters in the CloudFormation template**

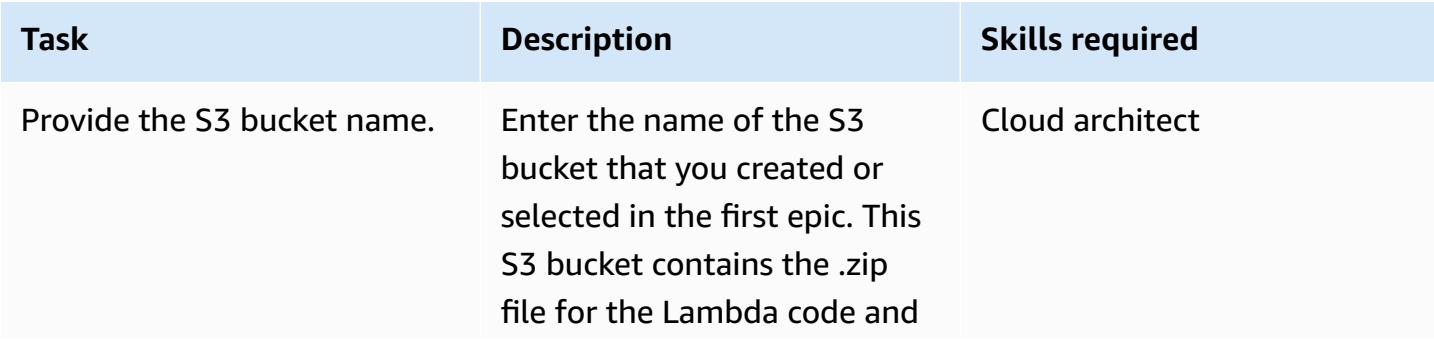
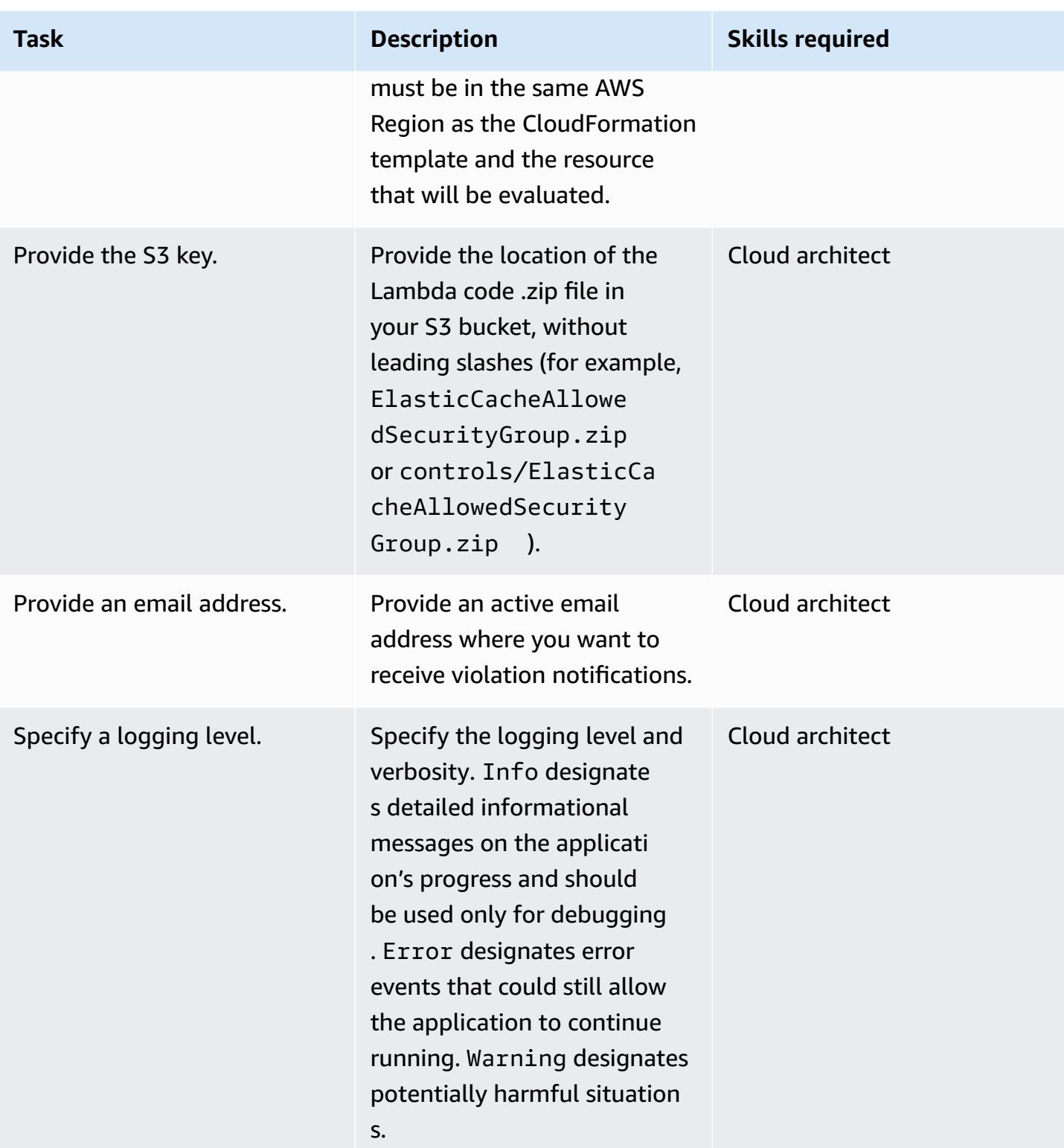

### **Confirm the subscription**

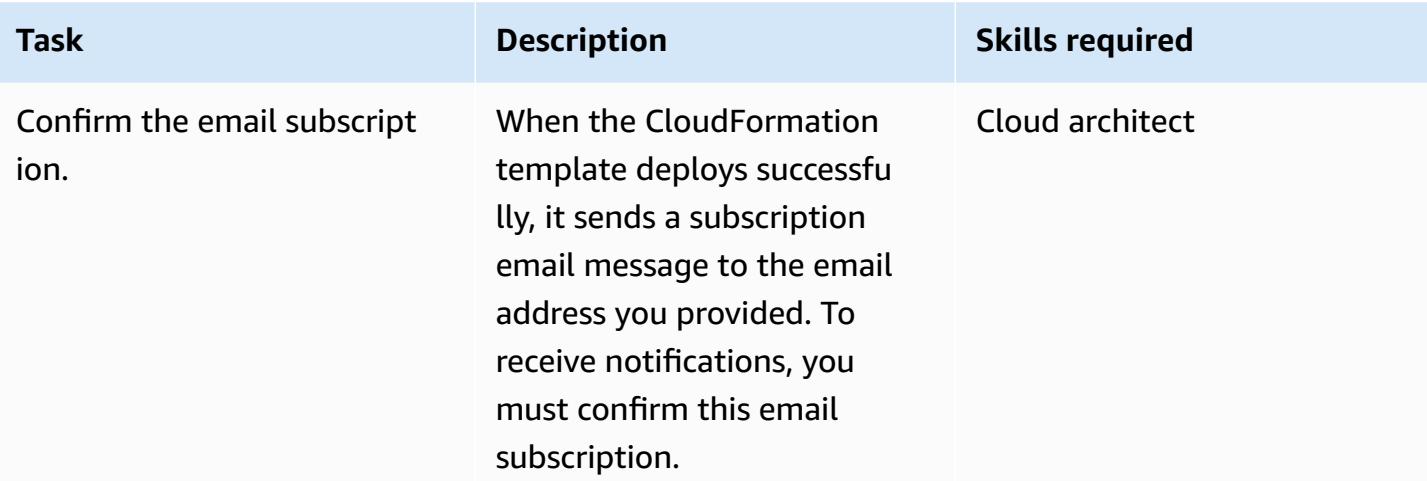

## **Related resources**

- Creating a stack on the AWS [CloudFormation](https://docs.aws.amazon.com/AWSCloudFormation/latest/UserGuide/cfn-console-create-stack.html) console (AWS CloudFormation documentation)
- Amazon VPCs and [ElastiCache](https://docs.aws.amazon.com/AmazonElastiCache/latest/red-ug/VPCs.html) security (Amazon ElastiCache documentation)

## **Attachments**

To access additional content that is associated with this document, unzip the following file: [attachment.zip](samples/p-attach/4a0ca0bb-b8da-47ac-acb9-3d8b0aff39b7/attachments/attachment.zip)

# **Monitor Amazon EMR clusters for in-transit encryption at launch**

*Created by Susanne Kangnoh (AWS)*

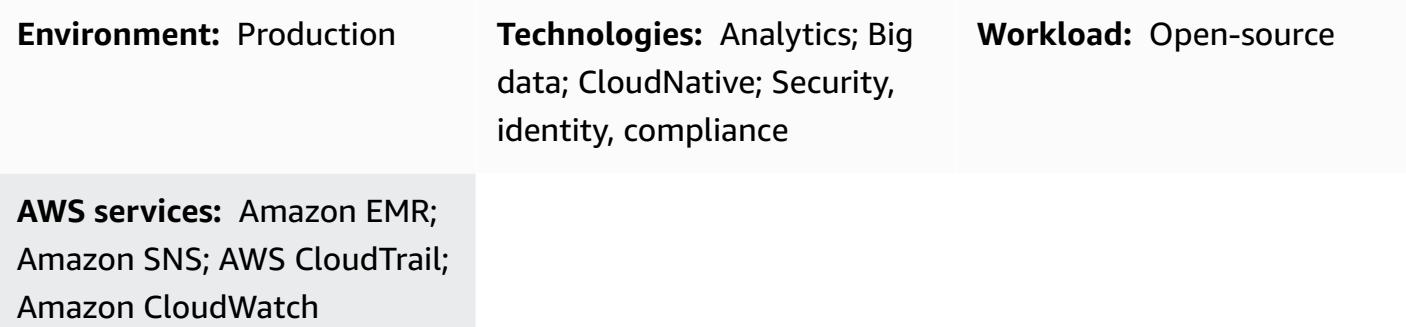

## **Summary**

This pattern provides a security control that monitors Amazon EMR clusters at launch and sends an alert if in-transit encryption hasn't been enabled.

Amazon EMR is a web service that makes it easy for you to run big data frameworks, such as Apache Hadoop, to process and analyze data. Amazon EMR enables you to process vast amounts of data in a cost-effective way by running mapping and reducing steps in parallel.

Data encryption prevents unauthorized users from accessing or reading data at rest or data in transit. *Data at rest* refers to data that is stored in media such as a local file system on each node, Hadoop Distributed File System (HDFS), or the EMR File System (EMRFS) through Amazon Simple Storage Service (Amazon S3). *Data in transit* refers to data that travels the network and is in flight between jobs. In-transit encryption supports open-source encryption features for Apache Spark, Apache TEZ, Apache Hadoop, Apache HBase, and Presto. You enable encryption by creating a security configuration from the AWS Command Line Interface (AWS CLI), the console, or AWS SDKs, and specifying the data encryption settings. You can provide the encryption artifacts for in-transit encryption in these two ways:

- By uploading a compressed file of certificates to Amazon S3.
- By referencing a custom Java class that provides encryption artifacts.

The security control that's included with this pattern monitors API calls and generates an Amazon CloudWatch Events event on the **RunJobFlow** action. The event calls an AWS Lambda function, which runs a Python script. The function gets the EMR cluster ID from the event JSON input, and performs the following checks to determine whether there's a security violation:

- Checks if the EMR cluster has an Amazon EMR-specific security configuration.
- If the cluster does have a security configuration, checks to see if encryption in transit is enabled.
- If the cluster doesn't have a security configuration, sends an alert to an email address that you provide, by using Amazon Simple Notification Service (Amazon SNS). The notification specifies the EMR cluster name, violation details, AWS Region and account information, and the AWS Lambda ARN (Amazon Resource Name) that the notification is sourced from.

# **Prerequisites and limitations**

### **Prerequisites**

- An active AWS account.
- An S3 bucket to upload the Lambda code that's provided with this pattern.
- An email address where you would like to receive violation notifications.
- Amazon EMR logging enabled, for access to all the API logs.

#### **Limitations**

• This detective control is regional and must be deployed in each AWS Region that you want to monitor.

### **Product versions**

• Amazon EMR release 4.8.0 or later.

# **Architecture**

#### **Workflow architecture**

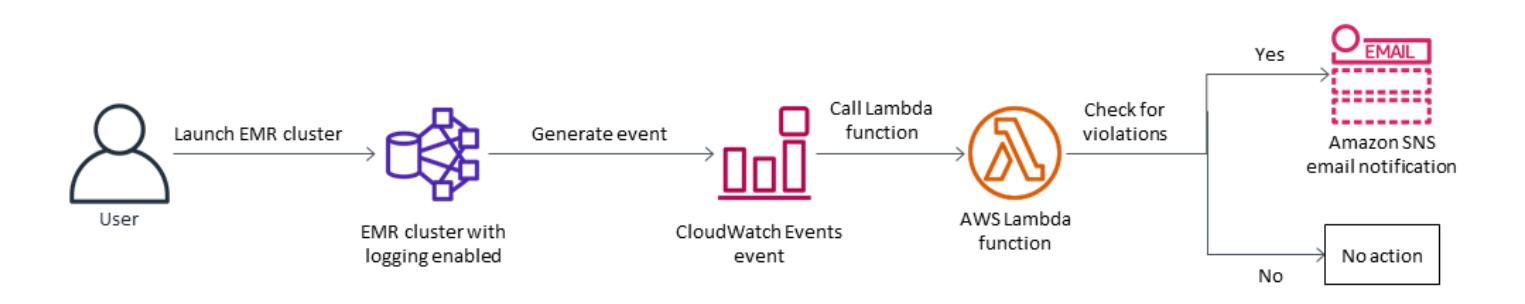

#### **Automation and scale**

• If you are using AWS Organizations, you can use AWS [Cloudformation](https://docs.aws.amazon.com/AWSCloudFormation/latest/UserGuide/what-is-cfnstacksets.html) StackSets to deploy the template in multiple accounts that you want to monitor.

## **Tools**

### **AWS services**

- [Amazon](https://docs.aws.amazon.com/emr/latest/ManagementGuide/emr-what-is-emr.html) EMR Amazon EMR is a managed cluster platform that simplifies running big data frameworks, such as [Apache Hadoop](https://aws.amazon.com/elasticmapreduce/details/hadoop) and [Apache Spark](https://aws.amazon.com/elasticmapreduce/details/spark), on AWS to process and analyze vast amounts of data. By using these frameworks and related open-source projects, you can process data for analytics purposes and business intelligence workloads. Additionally, you can use Amazon EMR to transform and move large amounts of data into and out of other AWS data stores and databases, such as Amazon S3 and Amazon DynamoDB.
- AWS [Cloudformation](https://docs.aws.amazon.com/AWSCloudFormation/latest/UserGuide/Welcome.html) AWS CloudFormation helps you model and set up your AWS resources, provision them quickly and consistently, and manage them throughout their lifecycle. You can use a template to describe your resources and their dependencies, and launch and configure them together as a stack, instead of managing resources individually. You can manage and provision stacks across multiple AWS accounts and AWS Regions.
- AWS [Cloudwatch](https://docs.aws.amazon.com/AmazonCloudWatch/latest/events/WhatIsCloudWatchEvents.html) Events Amazon CloudWatch Events delivers a near real-time stream of system events that describe changes in AWS resources. CloudWatch Events becomes aware of operational changes as they occur and takes corrective action as necessary, by sending messages to respond to the environment, activating functions, making changes, and capturing state information.
- AWS [Lambda](https://aws.amazon.com/lambda/) AWS Lambda is a compute service that supports running code without provisioning or managing servers. Lambda runs your code only when needed and scales

automatically from a few requests per day to thousands per second. You pay only for the compute time that you consume—there is no charge when your code is not running.

• [AWS](https://docs.aws.amazon.com/sns/latest/dg/welcome.html) SNS – Amazon Simple Notification Service (Amazon SNS) coordinates and manages the sending of messages between publishers and clients, including web servers and email addresses. Subscribers receive all messages published to the topics to which they subscribe, and all subscribers to a topic receive the same messages.

### **Code**

This pattern includes an attachment with two files:

- EMRInTransitEncryption.zip is a compressed file that includes the security control (Lambda code).
- EMRInTransitEncryption.yml is a CloudFormation template that deploys the security control.

See the *Epics* section for information about how to use these files.

# **Epics**

## **Deploy the security control**

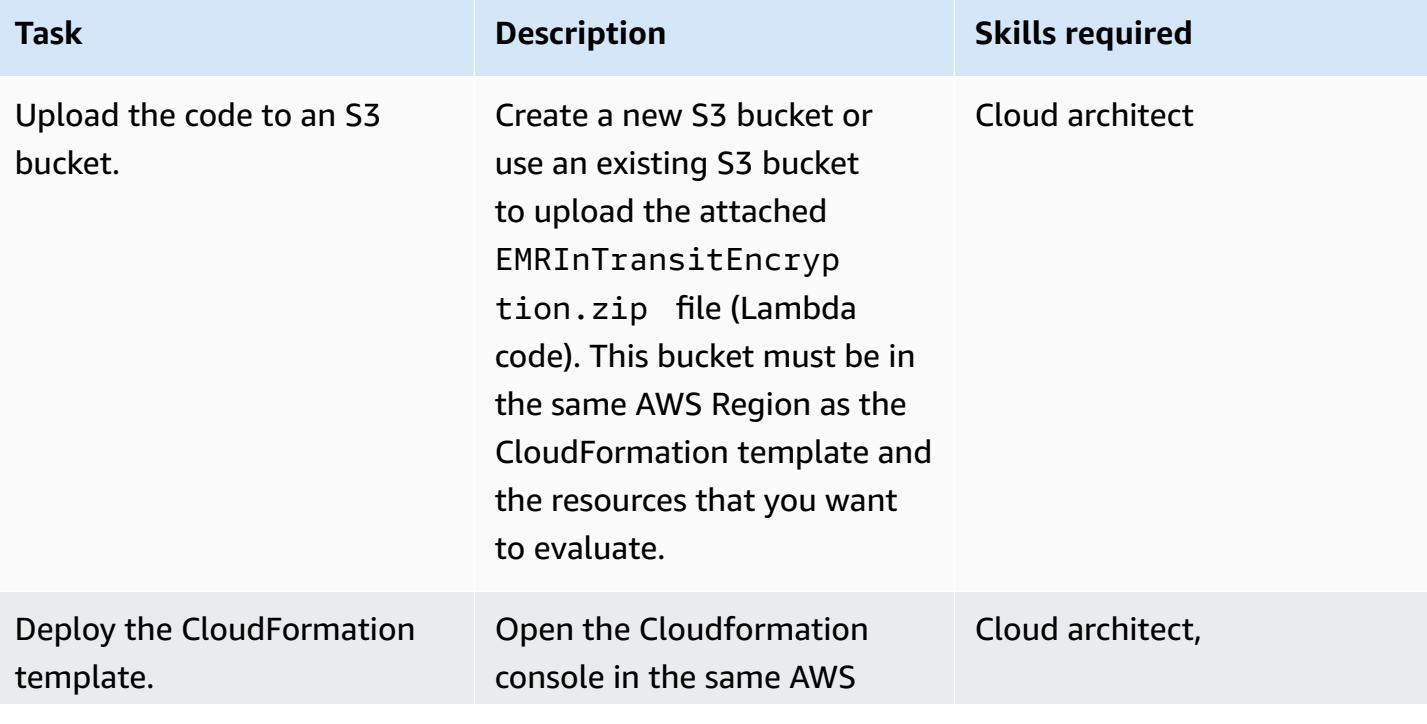

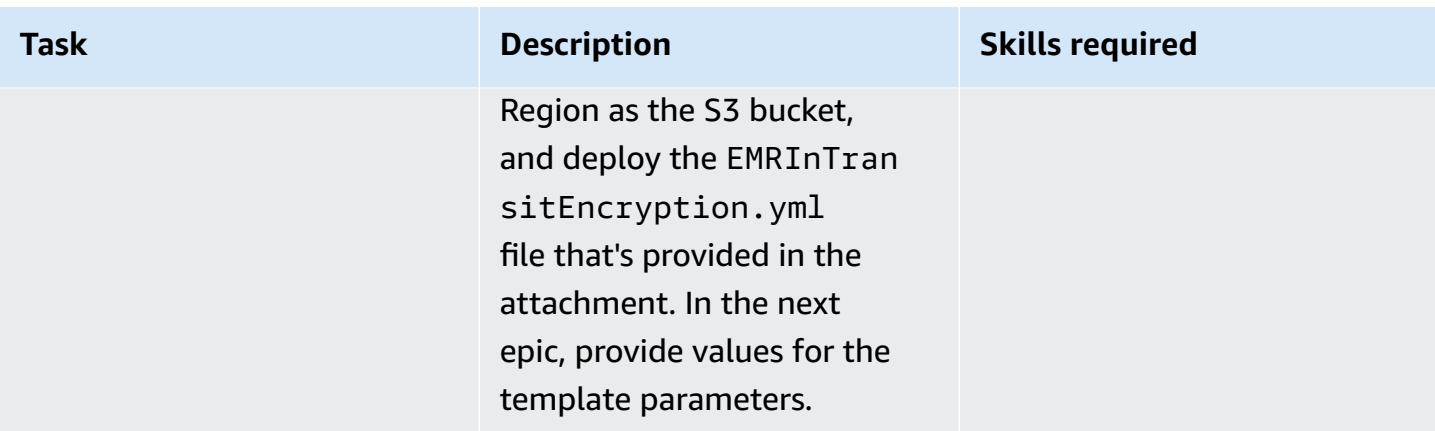

## **Complete the parameters in the CloudFormation template**

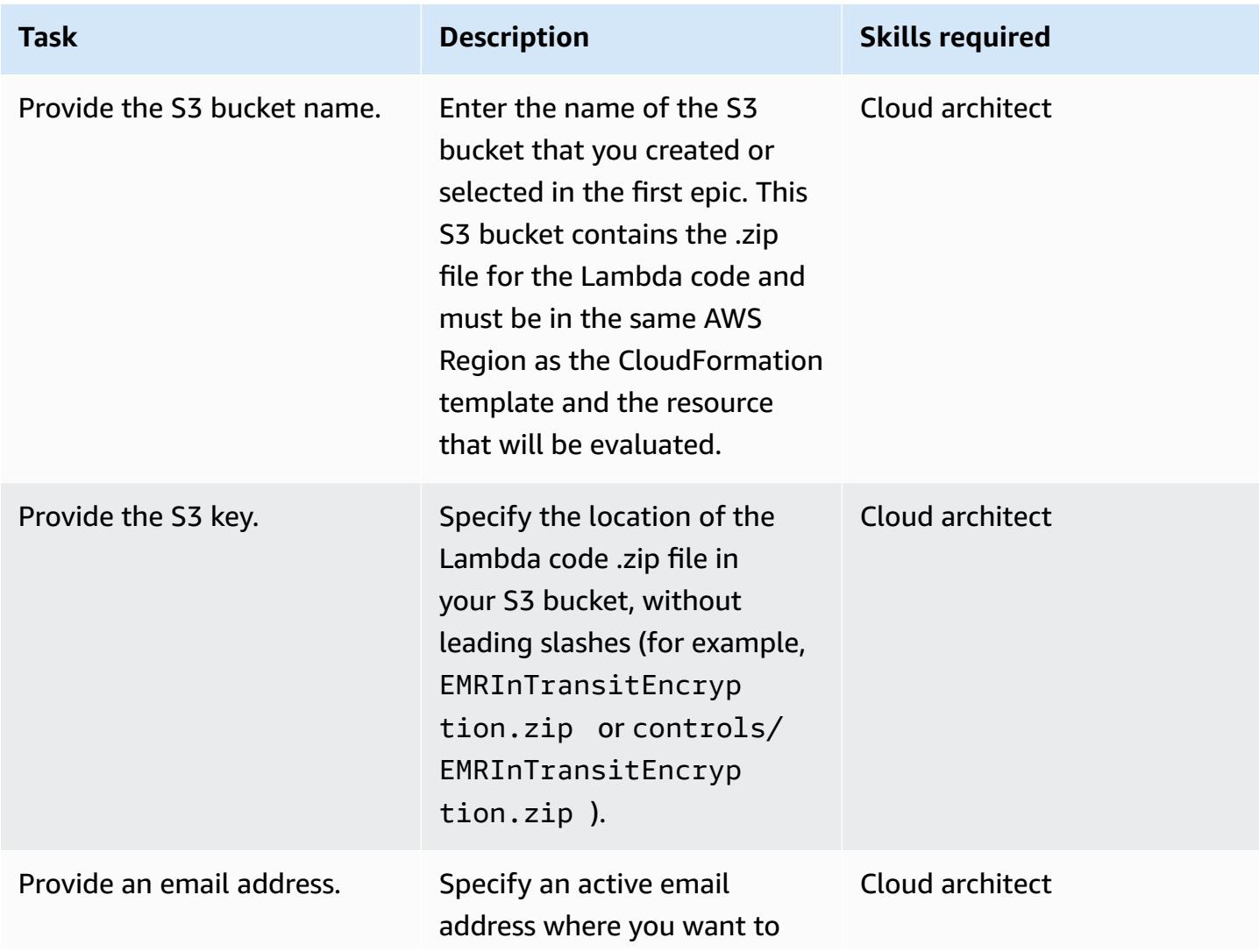

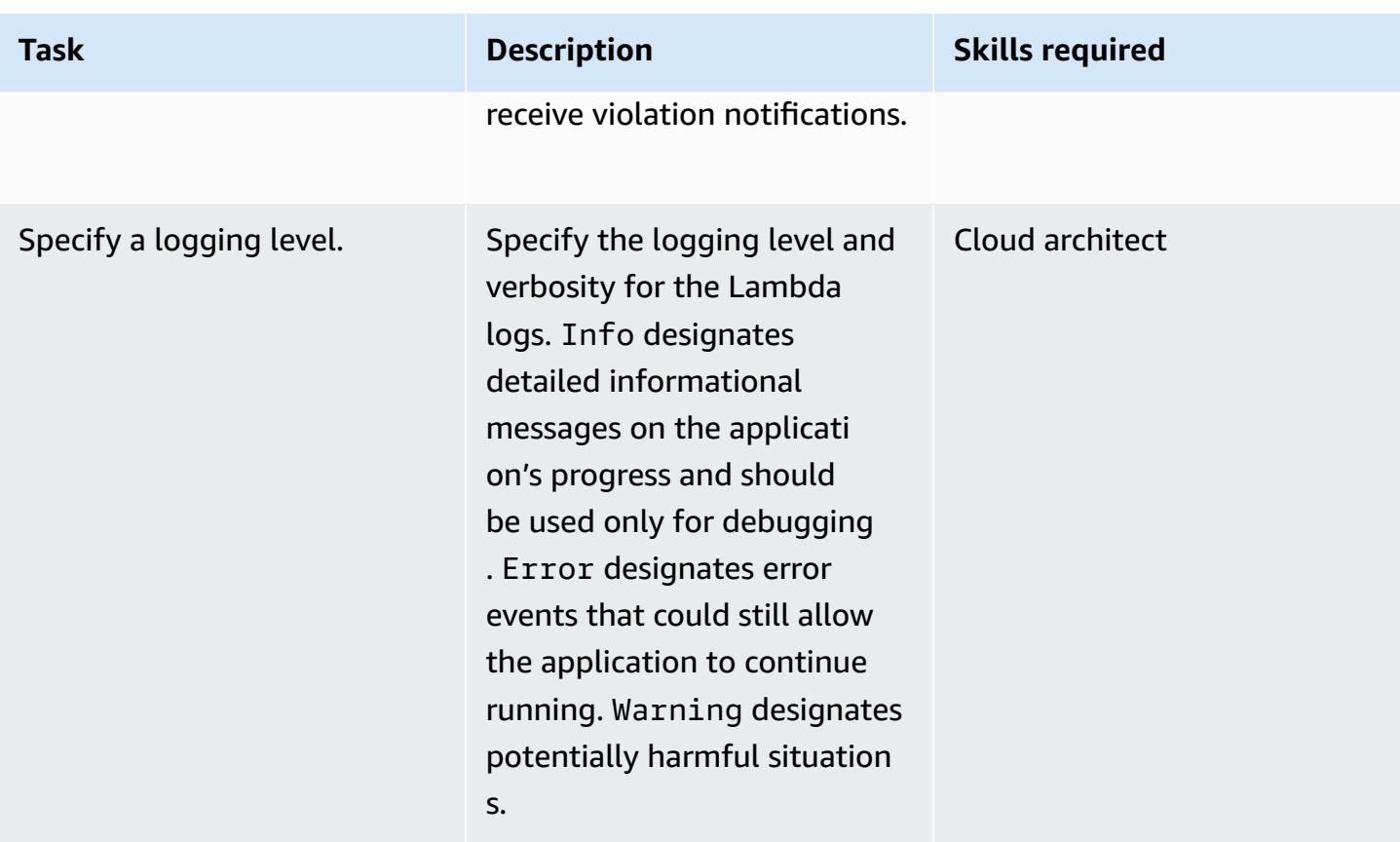

## **Confirm the subscription**

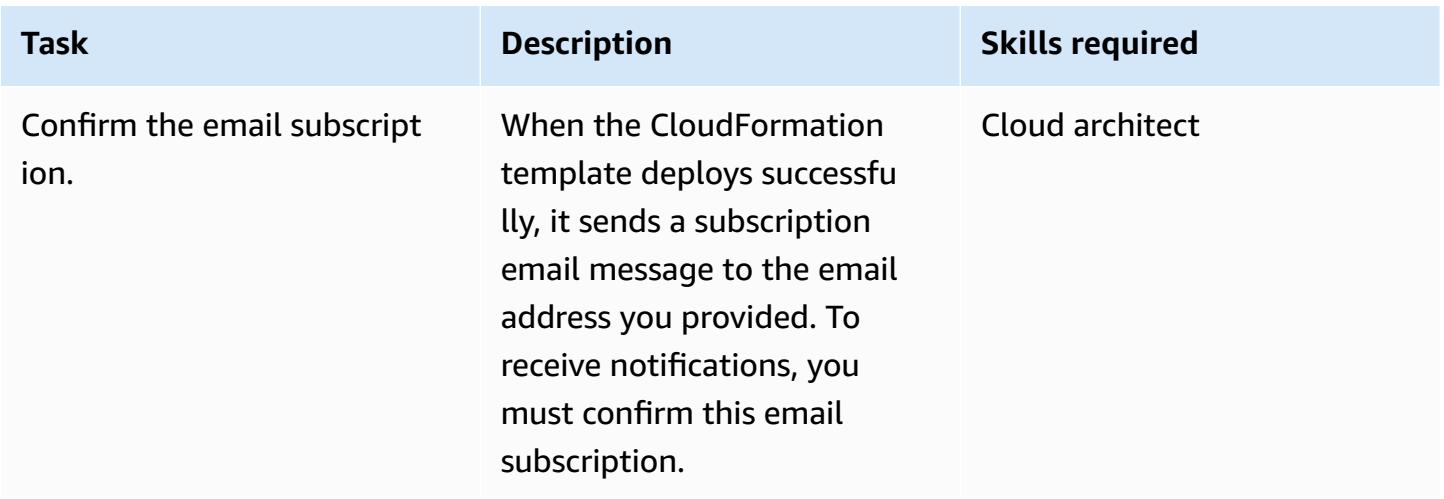

# **Related resources**

• Creating a stack on the AWS [CloudFormation](https://docs.aws.amazon.com/AWSCloudFormation/latest/UserGuide/cfn-console-create-stack.html) console (AWS CloudFormation documentation)

• [Encryption](https://docs.aws.amazon.com/emr/latest/ManagementGuide/emr-data-encryption-options.html) options (Amazon EMR documentation)

## **Attachments**

To access additional content that is associated with this document, unzip the following file: [attachment.zip](samples/p-attach/b178f93a-4c18-42ca-ab1b-cd3740b61f71/attachments/attachment.zip)

# **Monitor Amazon ElastiCache clusters for at-rest encryption**

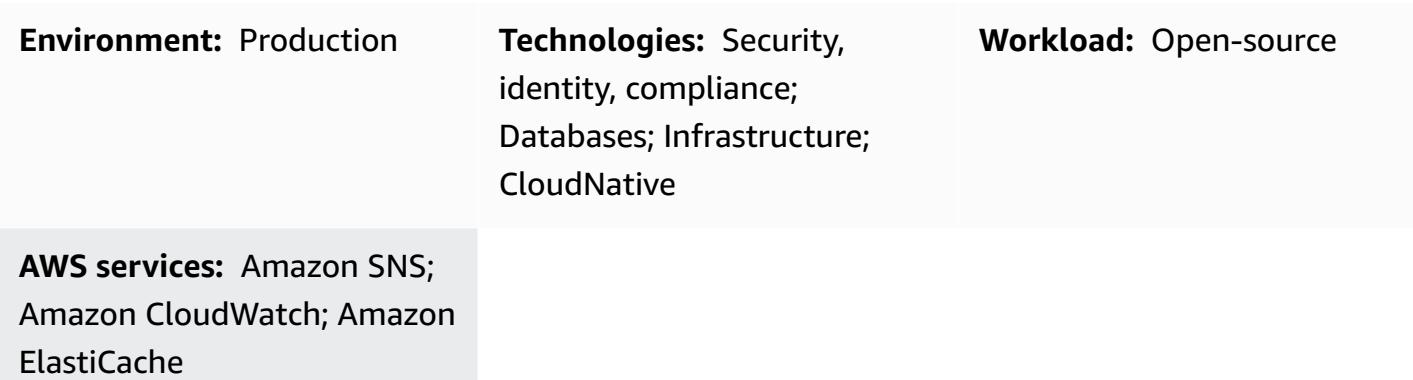

# **Summary**

Amazon ElastiCache is an Amazon Web Services (AWS) service that provides a high-performance, scalable, and cost-effective caching solution for distributing an in-memory data store or cache environment in the cloud. It retrieves data from high-throughput and low-latency, in-memory data stores. This functionality makes it a popular choice for real-time use cases such as caching, session stores, gaming, geo-spatial services, real-time analytics, and queuing. ElastiCache offers Redis and Memcached data stores, both of which provide sub-millisecond response times.

Data encryption helps prevent unauthorized users from reading sensitive data available on your Redis clusters and their associated cache storage systems. This includes data saved to persistent media, known as *data at rest*, and data that can be intercepted as it travels through the network between clients and cache servers, known as *data in transit*.

You can enable at-rest encryption for ElastiCache for Redis when you create a replication group, by setting the **AtRestEncryptionEnabled** parameter to **true**. When this parameter is enabled, it encrypts the disk during sync, backup, and swap operations, and encrypts backups stored in Amazon Simple Storage Service (Amazon S3). You cannot enable at-rest encryption on an existing replication group. When you create a replication group, you can enable encryption at rest in these two ways:

- By choosing the **Default** option, which uses service-managed encryption at rest.
- By using a customer managed key and providing the key ID or Amazon Resource Name (ARN) from AWS Key Management Service (AWS KMS).

This pattern provides a security control that monitors for API calls and generates an Amazon CloudWatch Events event on the **CreateReplicationGroup** operation. This event calls an AWS Lambda function, which runs a Python script. The function gets the replication group ID from the event JSON input, and performs the following checks to determine whether there's a security violation:

- Checks if the **AtRestEncryptionEnabled** key exists.
- If **AtRestEncryptionEnabled** exists, checks the value to see if it is **true**.
- If the **AtRestEncryptionEnabled** value is set to **false**, sets a variable that tracks violations and sends a violation message to an email address you provide, by using an Amazon Simple Notification Service (Amazon SNS) notification.

# **Prerequisites and limitations**

### **Prerequisites**

- An active AWS account.
- An S3 bucket to upload the provided Lambda code.
- An email address where you would like to receive violation notifications.
- ElastiCache logging enabled, for access to all the API logs.

#### **Limitations**

- This detective control is regional and must be deployed in each AWS Region that you want to monitor.
- The control supports replication groups that are running in a virtual private cloud (VPC).
- The control supports replication groups that are running the following node types:
	- R5, R4, R3
	- M5, M4, M3
	- T3, T2

#### **Product versions**

• ElastiCache for Redis version 3.2.6 or later

# **Architecture**

## **Workflow architecture**

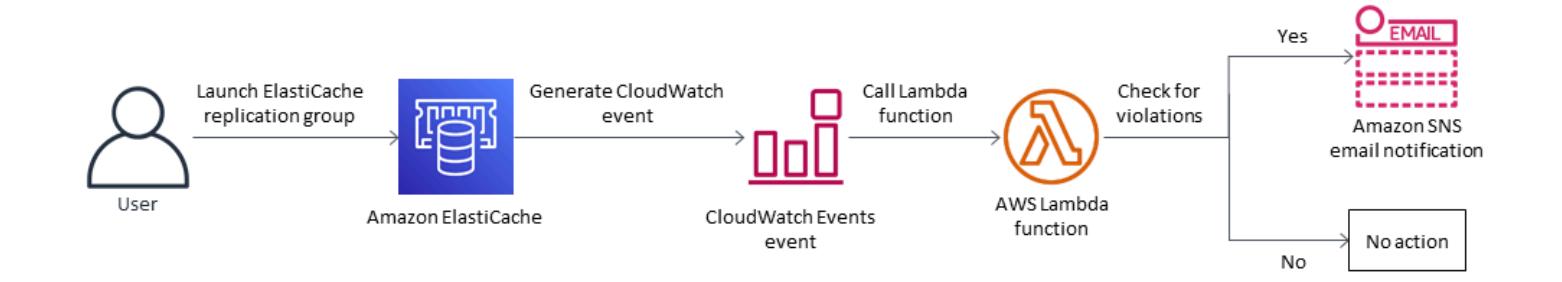

## **Automation and scale**

• If you are using AWS Organizations, you can use AWS [Cloudformation](https://docs.aws.amazon.com/AWSCloudFormation/latest/UserGuide/what-is-cfnstacksets.html) StackSets to deploy this template in multiple accounts that you want to monitor.

# **Tools**

## **AWS services**

- Amazon [ElastiCache](https://docs.aws.amazon.com/elasticache/) Amazon ElastiCache makes it easy to set up, manage, and scale distributed in-memory cache environments in the AWS Cloud. It provides a high performance, resizable, and cost-effective in-memory cache, while removing complexity associated with deploying and managing a distributed cache environment. ElastiCache works with both the Redis and Memcached engines.
- AWS [CloudFormation](https://docs.aws.amazon.com/AWSCloudFormation/latest/UserGuide/Welcome.html) AWS CloudFormation helps you model and set up your AWS resources, provision them quickly and consistently, and manage them throughout their lifecycle. You can use a template to describe your resources and their dependencies, and launch and configure them together as a stack, instead of managing resources individually. You can manage and provision stacks across multiple AWS accounts and AWS Regions.
- AWS [Cloudwatch](https://docs.aws.amazon.com/AmazonCloudWatch/latest/events/WhatIsCloudWatchEvents.html) Events Amazon CloudWatch Events delivers a near real-time stream of system events that describe changes in AWS resources. CloudWatch Events becomes aware of operational changes as they occur and takes corrective action as necessary, by sending messages to respond to the environment, activating functions, making changes, and capturing state information.
- AWS [Lambda](https://docs.aws.amazon.com/lambda/latest/dg/welcome.html) AWS Lambda is a compute service that supports running code without provisioning or managing servers. Lambda runs your code only when needed and scales automatically from a few requests per day to thousands per second. You pay only for the compute time that you consume—there is no charge when your code is not running.
- [Amazon](https://docs.aws.amazon.com/sns/latest/dg/welcome.html) SNS Amazon Simple Notification Service (Amazon SNS) coordinates and manages the sending of messages between publishers and clients, including web servers and email addresses. Subscribers receive all messages published to the topics to which they subscribe, and all subscribers to a topic receive the same messages.

### **Code**

This pattern includes an attachment with two files:

- ElasticCache-EncryptionAtRest.zip is a compressed file that includes the security control (Lambda code).
- elasticache\_encryption\_at\_rest.yml is a CloudFormation template that deploys the security control.

See the *Epics* section for information about how to use these files.

# **Epics**

### **Deploy the security control**

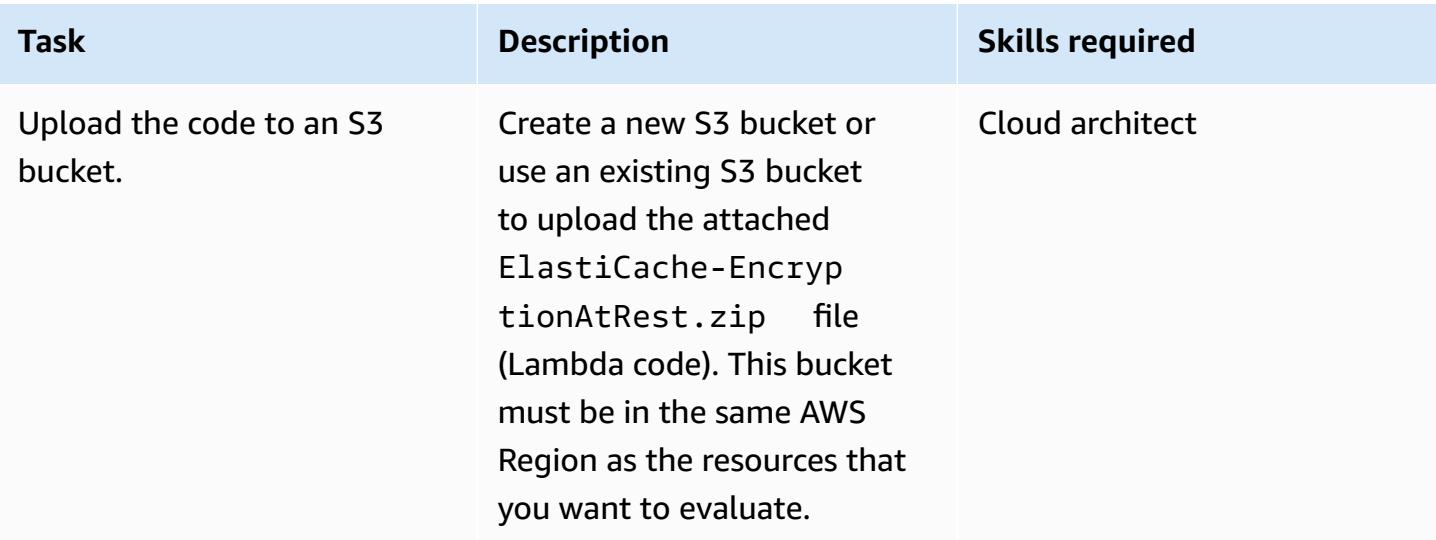

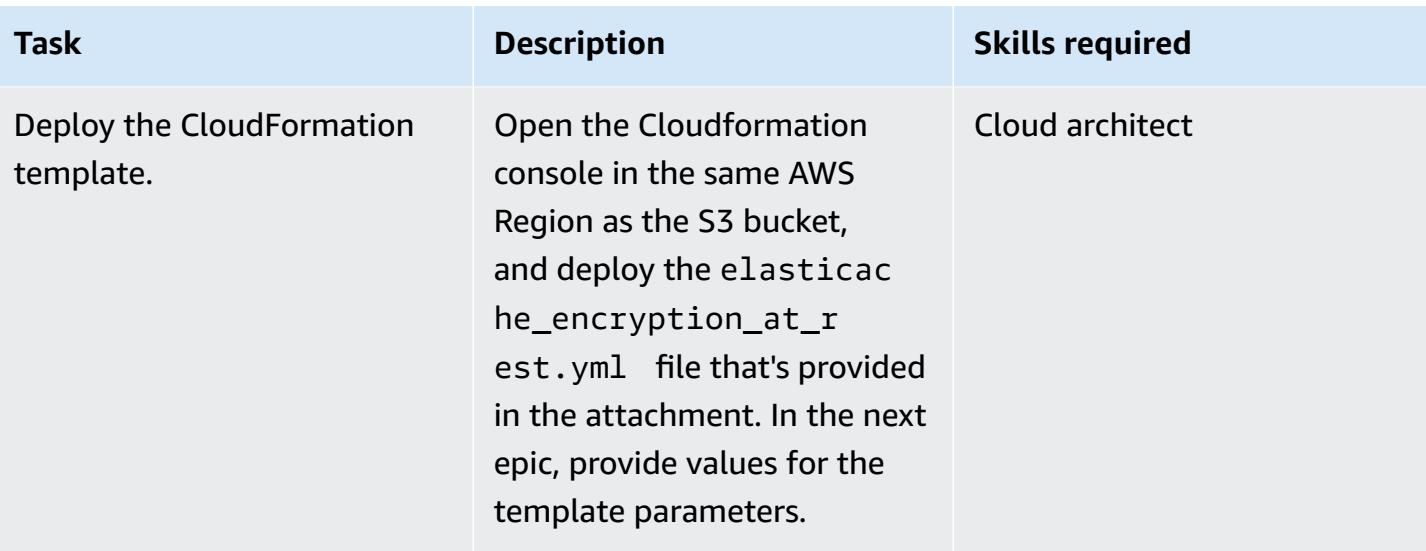

## **Complete the parameters in the CloudFormation template**

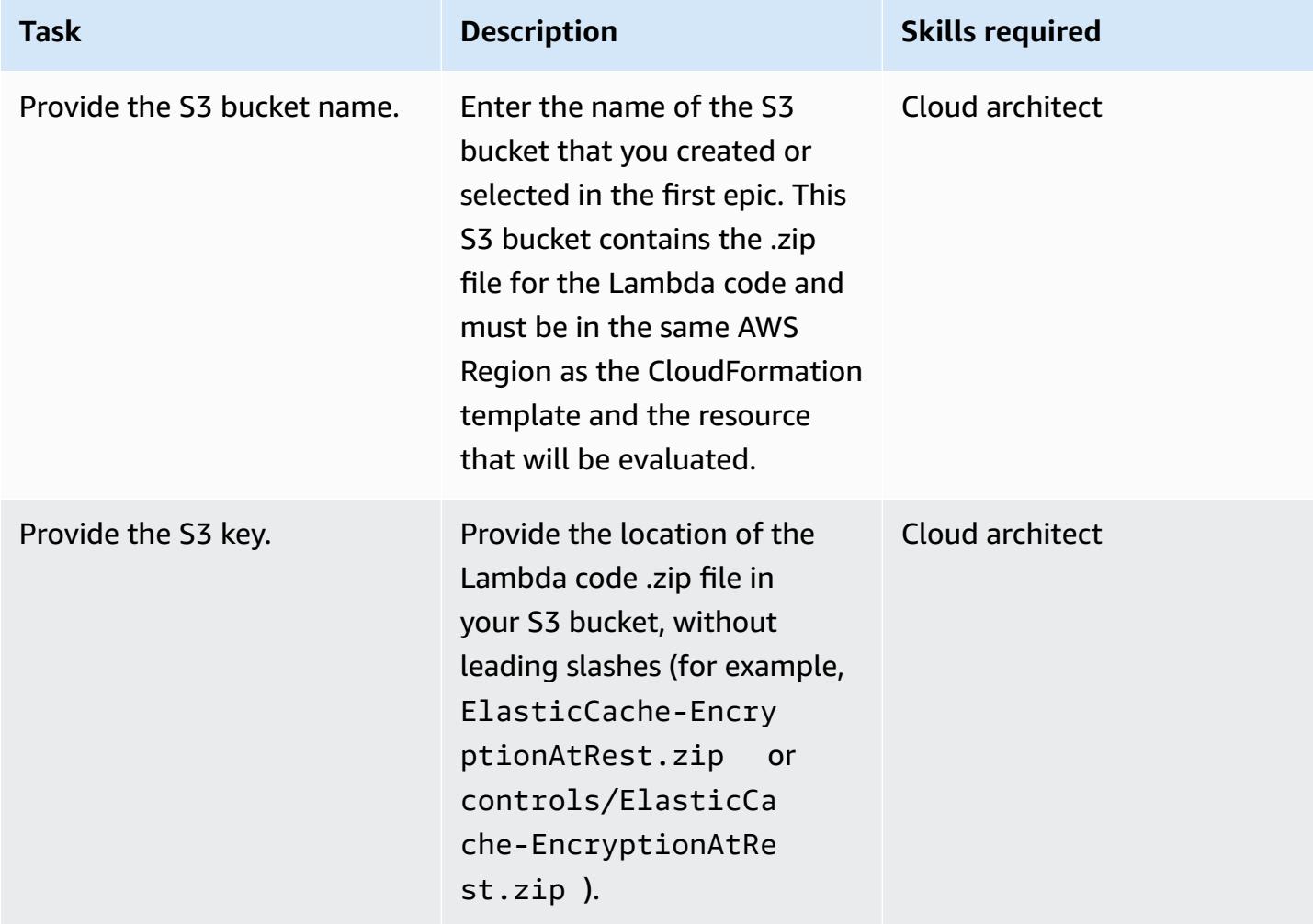

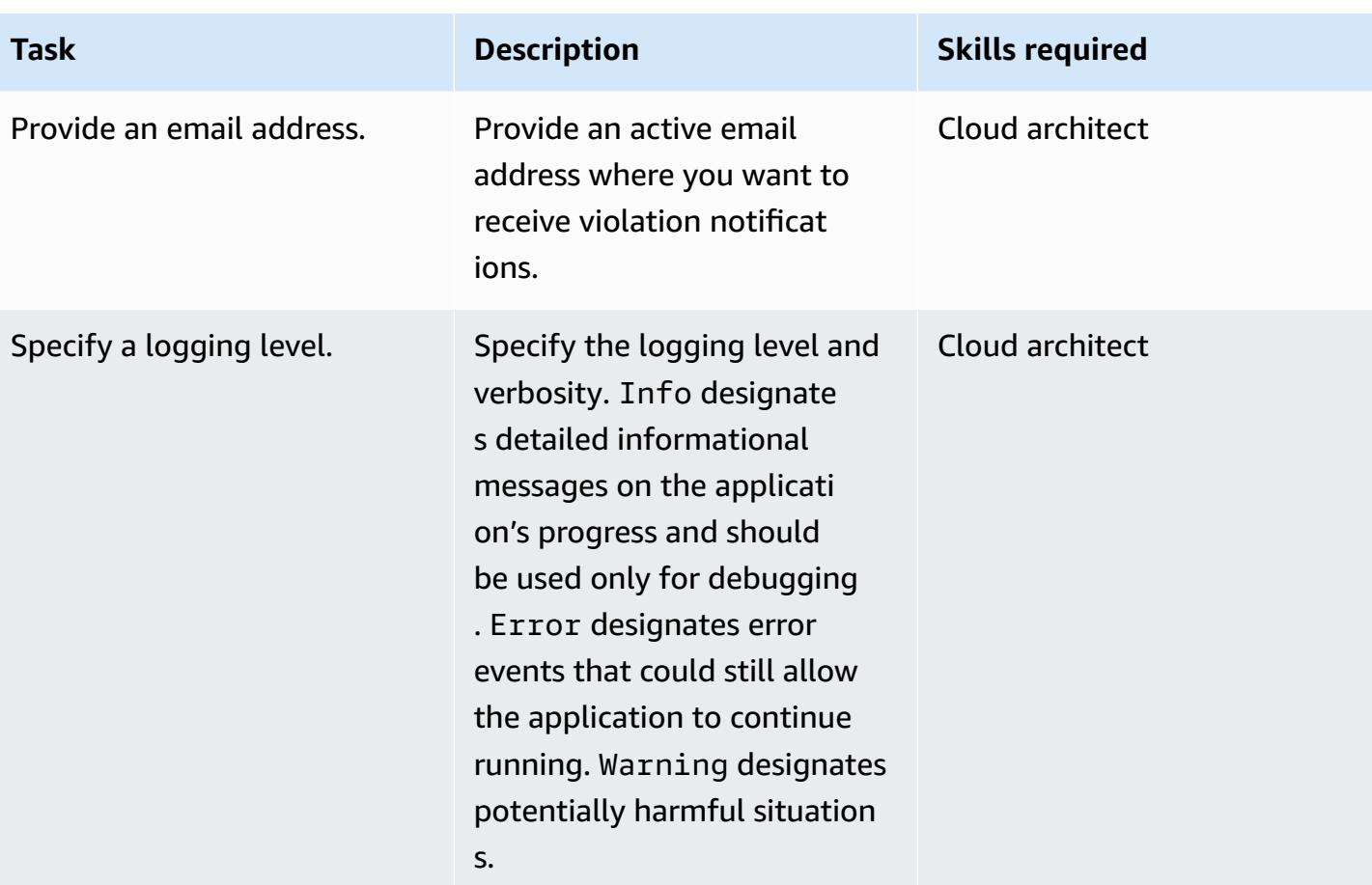

## **Confirm the subscription**

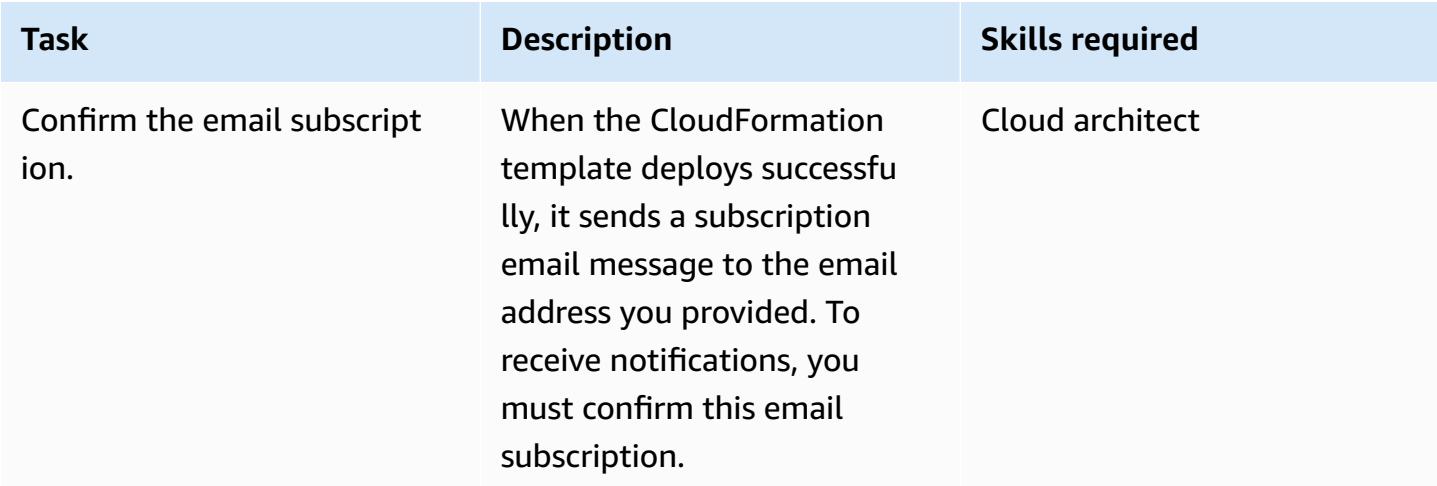

# **Related resources**

- Creating a stack on the AWS [CloudFormation](https://docs.aws.amazon.com/AWSCloudFormation/latest/UserGuide/cfn-console-create-stack.html) console (AWS CloudFormation documentation)
- At-Rest Encryption in [ElastiCache](https://docs.aws.amazon.com/AmazonElastiCache/latest/red-ug/at-rest-encryption.html) for Redis (Amazon ElastiCache documentation)

# **Attachments**

To access additional content that is associated with this document, unzip the following file: [attachment.zip](samples/p-attach/2917ebc2-3cfe-4530-887d-2c7eb7085453/attachments/attachment.zip)

# **Monitor EC2 instance key pairs using AWS Config**

**Environment:** Production **Technologies:** Security,

identity, compliance

**AWS services:** Amazon SNS; AWS Config; AWS Lambda

# **Summary**

When launching an Amazon Elastic Compute Cloud (Amazon EC2) instance on the Amazon Web Services (AWS) Cloud, a best practice is to create or use an existing key pair to connect to the instance. The key pair, which consists of a public key stored in the instance and a private key provided to the user, allows secure access through Secure Shell (SSH) to the instance and avoids the use of passwords. However, users can sometimes inadvertently launch instances without attaching a key pair. Because key pairs can be assigned only during the launch of an instance, it's important to quickly identify and flag as noncompliant any instances launched without key pairs. This is particularly useful when working in accounts or environments that mandate the use of key pairs for instance access.

This pattern describes how to create a custom rule in AWS Config to monitor EC2 instance key pairs. When instances are identified as noncompliant, an alert is sent using Amazon Simple Notification Service (Amazon SNS) notifications initiated through an Amazon EventBridge event.

# **Prerequisites and limitations**

## **Prerequisites**

- An active AWS account
- AWS Config enabled for the AWS Region you want to monitor and configured to record all AWS resources

## **Limitations**

• This solution is Region-specific. All resources should be created in the same AWS Region.

# **Architecture**

## **Target technology stack**

- Amazon EventBridge
- AWS Lambda
- Amazon SNS

## **Target architecture**

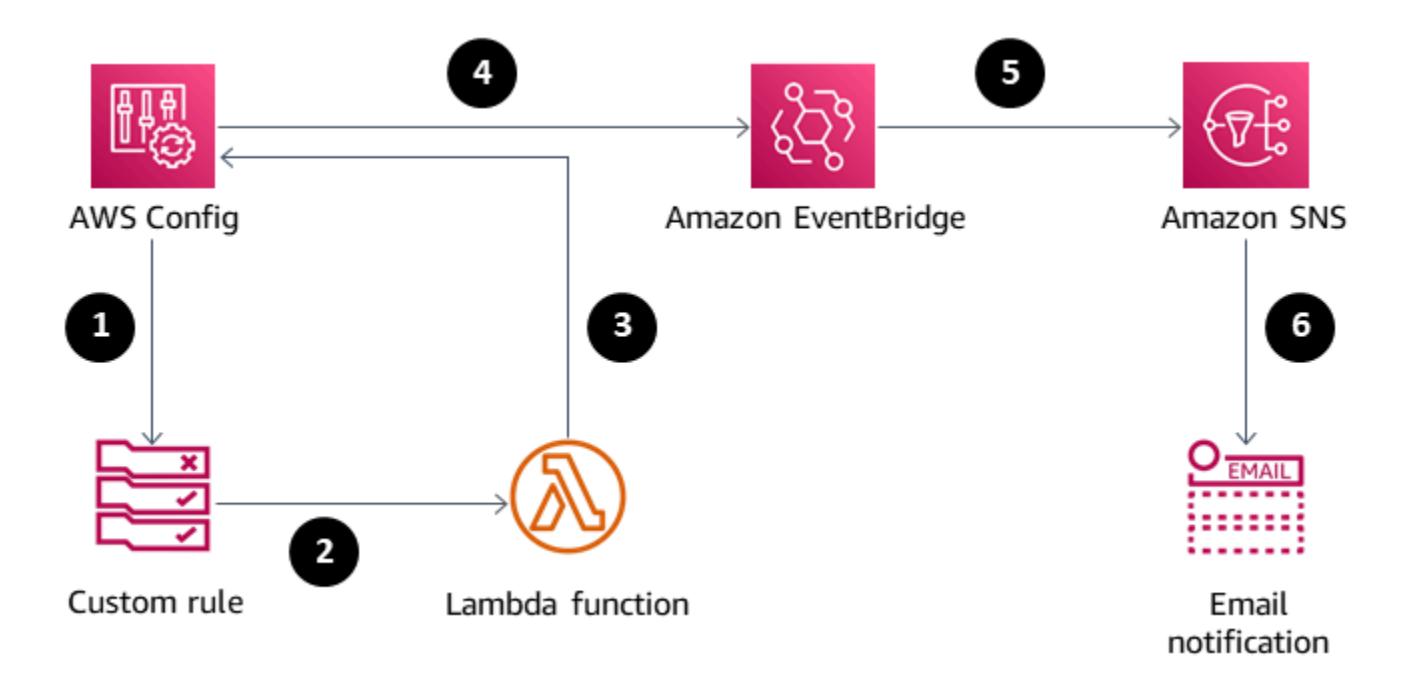

- 1. AWS Config initiates the rule.
- 2. The rule invokes the Lambda function to evaluate compliance of EC2 instances.
- 3. The Lambda function sends the updated compliance state to AWS Config.
- 4. AWS Config sends an event to EventBridge.
- 5. EventBridge publishes compliance change notifications to an SNS topic.
- 6. Amazon SNS sends an alert in email.

## **Automation and scale**

The solution can monitor any number of EC2 instances within a Region.

# **Tools**

## **Tools**

- AWS [Config](https://docs.aws.amazon.com/config/latest/developerguide/WhatIsConfig.html) AWS Config is a service that enables you to assess, audit, and evaluate the configurations of your AWS resources. AWS Config continuously monitors and records your AWS resource configurations and allows you to automate the evaluation of recorded configurations against desired configurations.
- Amazon [EventBridge](https://docs.aws.amazon.com/eventbridge/latest/userguide/eb-what-is.html) Amazon EventBridge is a serverless event bus service for connecting your applications with data from a variety of sources.
- AWS [Lambda](https://docs.aws.amazon.com/lambda/latest/dg/welcome.html) AWS Lambda is a serverless compute service that supports running code without provisioning or managing servers, creating workload-aware cluster scaling logic, maintaining event integrations, or managing runtimes.
- [Amazon](https://docs.aws.amazon.com/sns/latest/dg/welcome.html) SNS Amazon Simple Notification Service (Amazon SNS) is a fully managed messaging service for both application-to-application (A2A) and application-to-person (A2P) communication.

#### **Code**

The code for the Lambda function is attached.

## **Epics**

#### **Create a Lambda function to evaluate Amazon EC2 compliance**

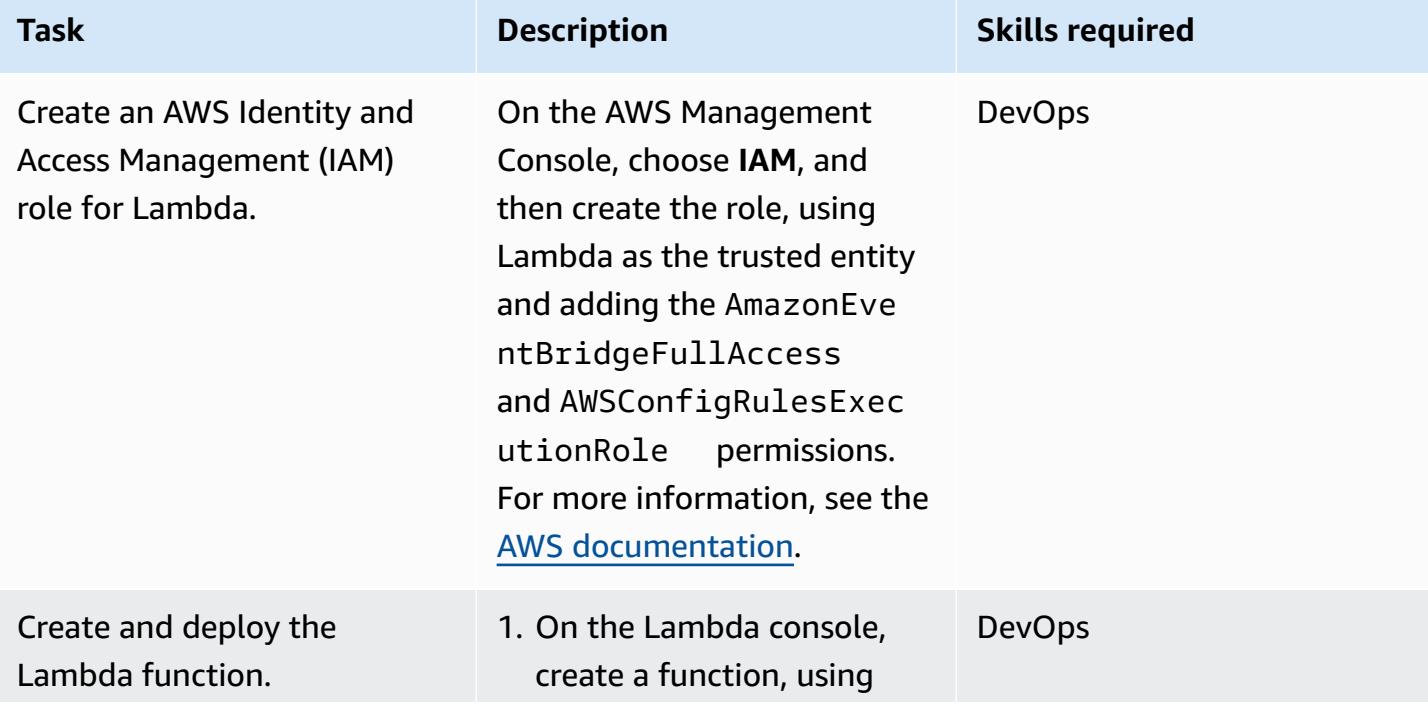

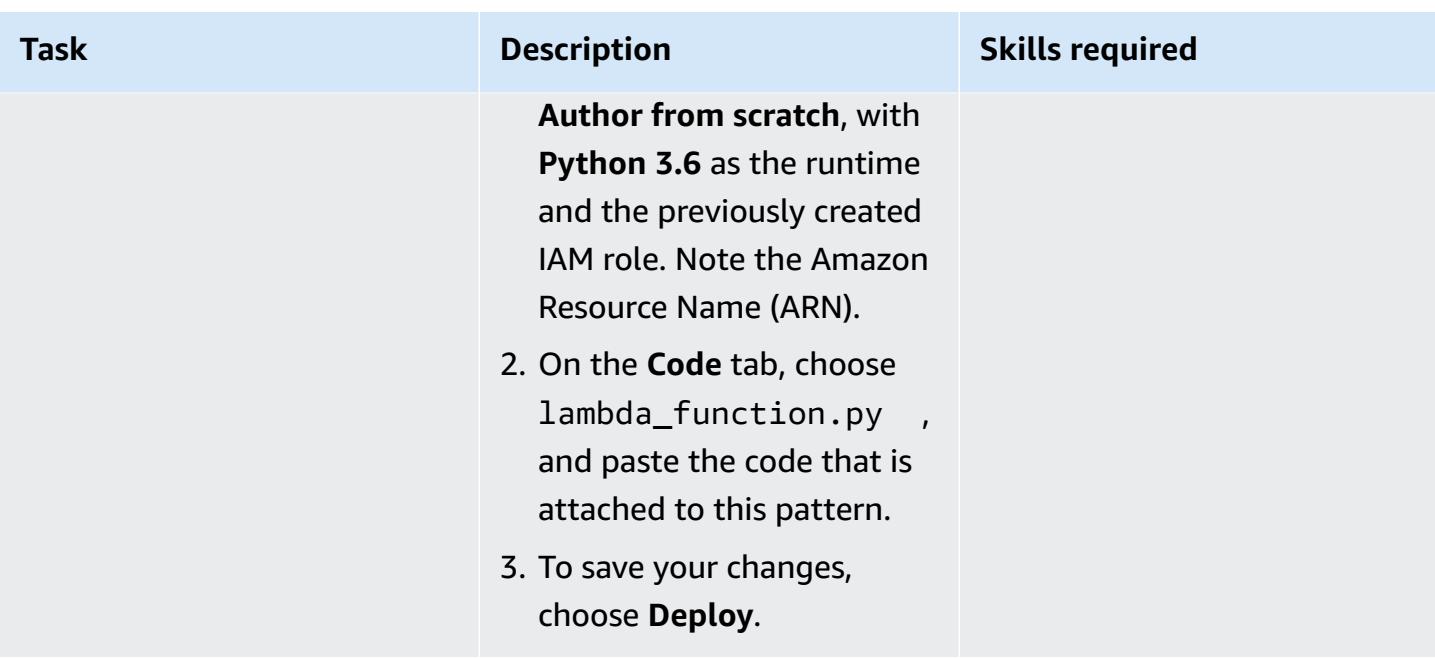

## **Create a custom AWS Config rule**

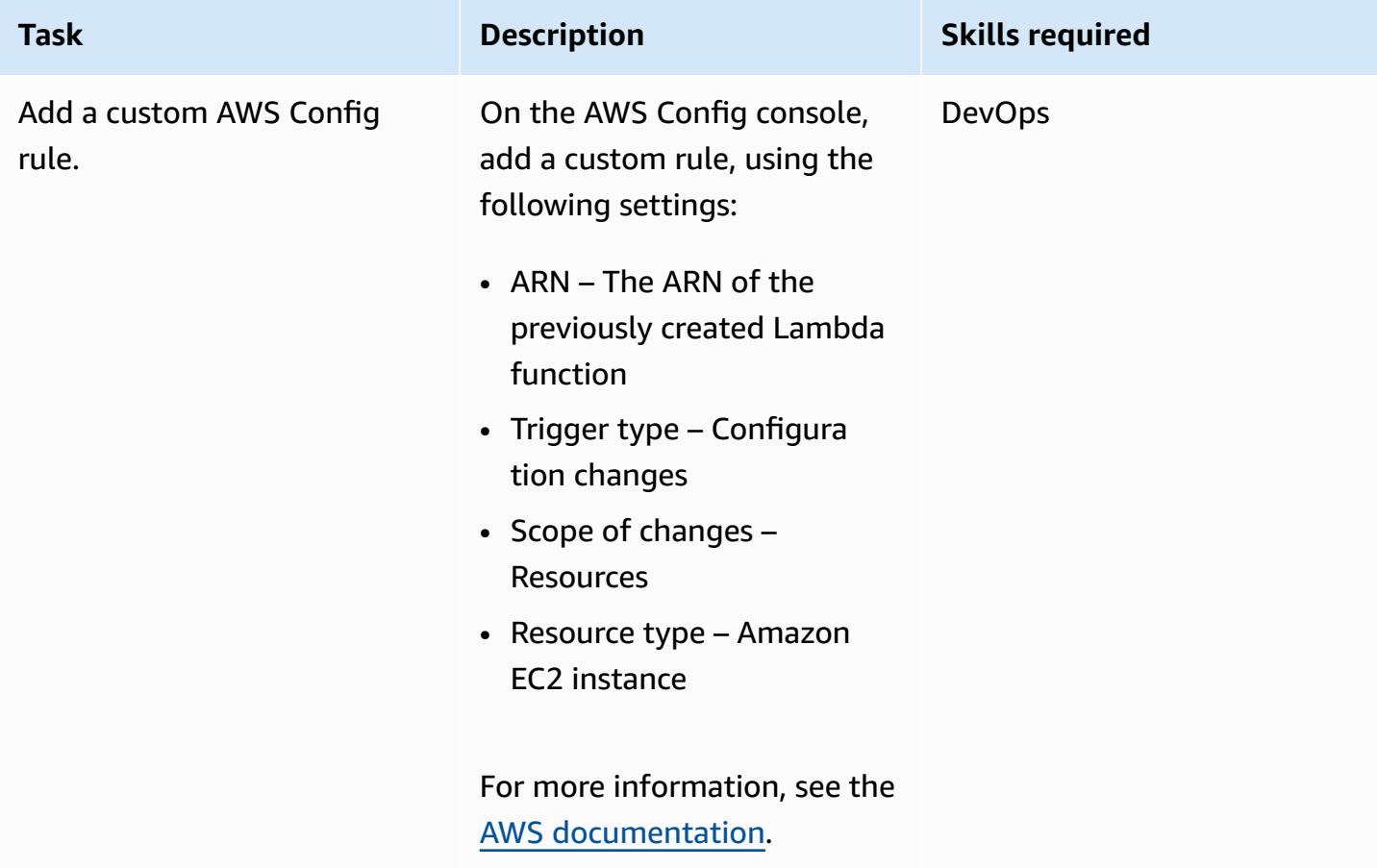

## **Configure email notifications when a compliance change event is detected**

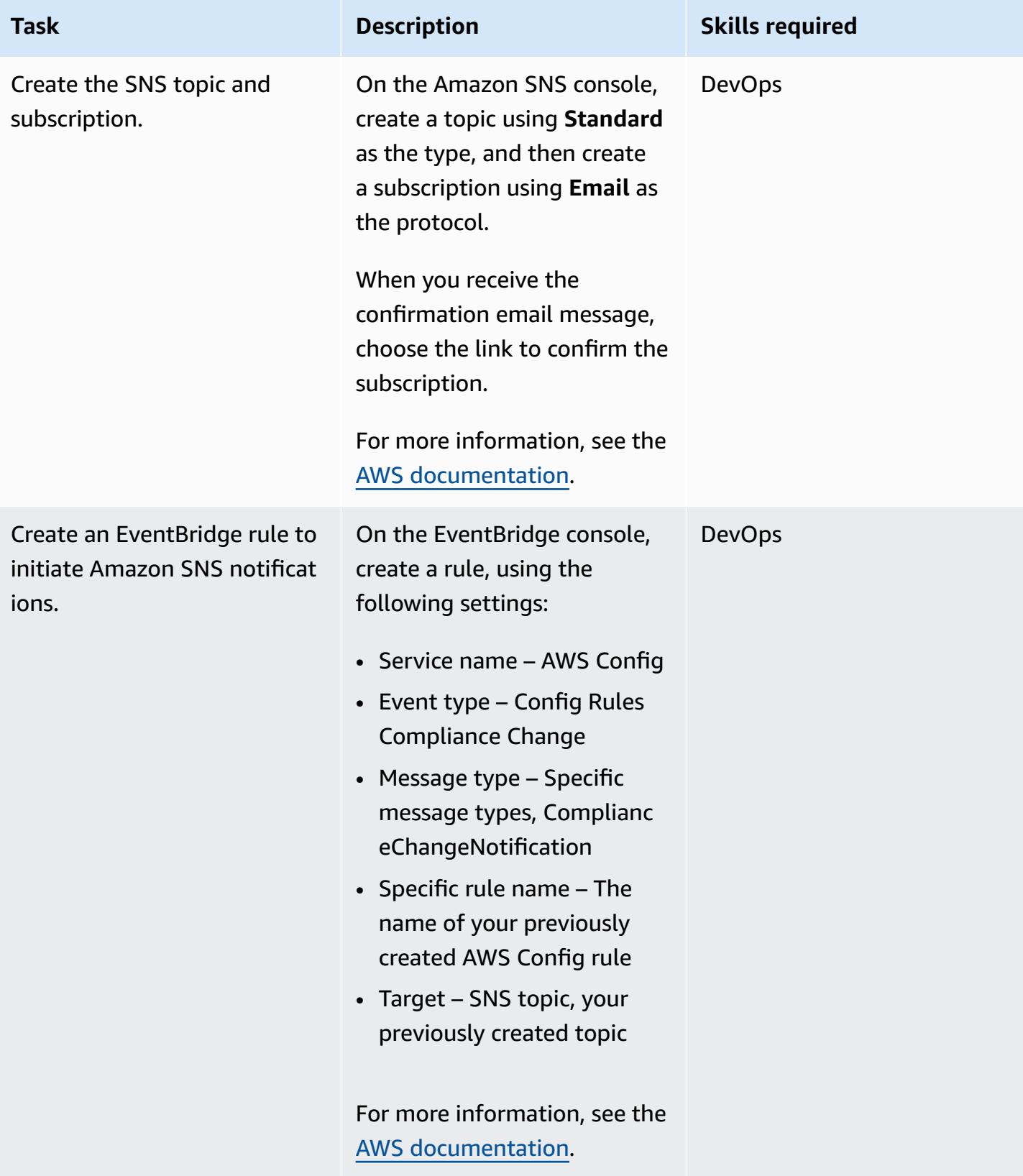

### **Verify the rule and notifications**

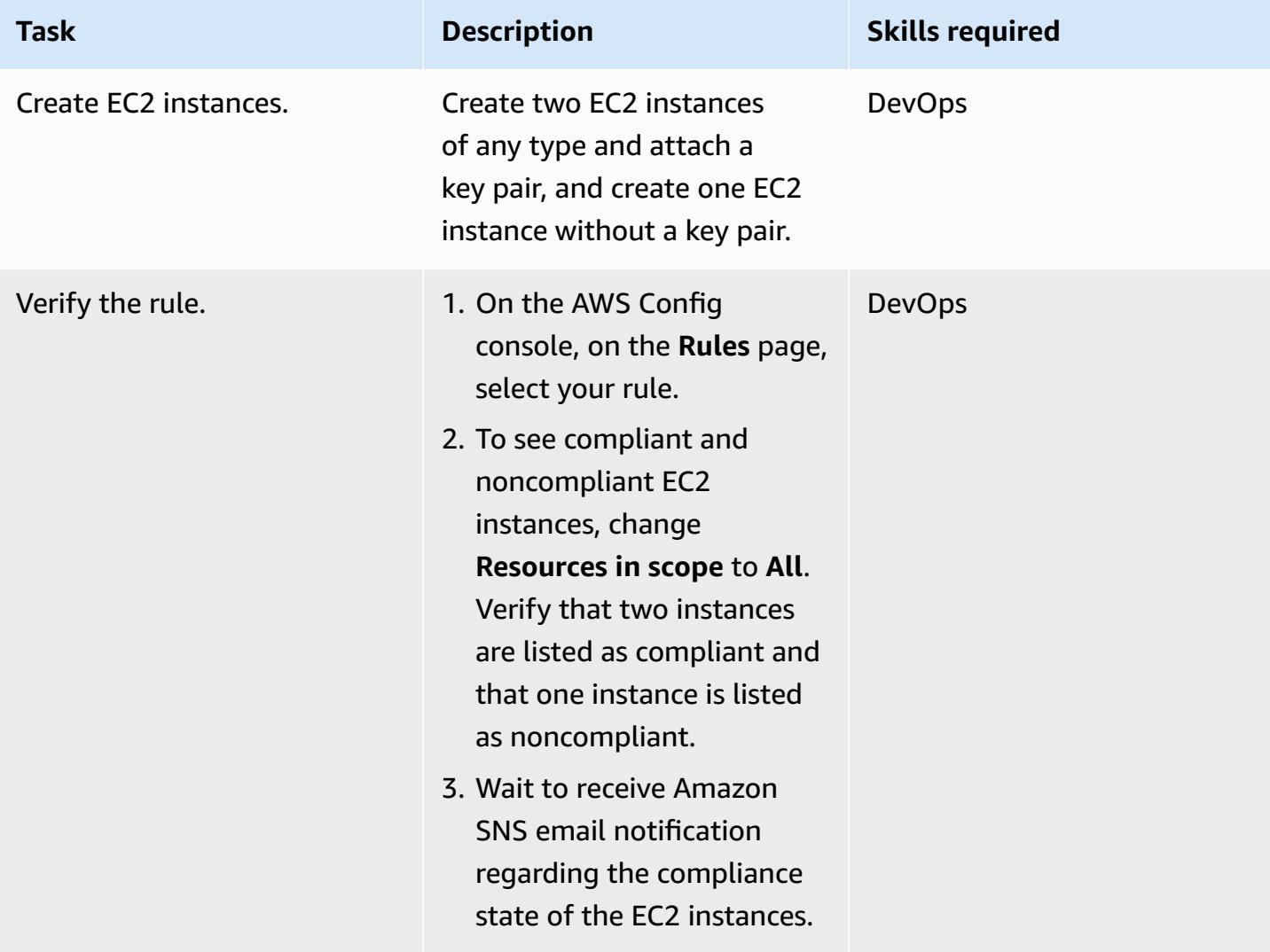

## **Related resources**

- Creating a role to delegate [permissions](https://docs.aws.amazon.com/IAM/latest/UserGuide/id_roles_create_for-service.html#roles-creatingrole-service-console) to an AWS service
- [Creating](https://docs.aws.amazon.com/config/latest/developerguide/evaluate-config_develop-rules_nodejs.html#creating-a-custom-rule-with-the-AWS-Config-console) a custom rule in AWS Config
- [Creating](https://docs.aws.amazon.com/sns/latest/dg/sns-create-topic.html) an Amazon SNS topic
- [Subscribing](https://docs.aws.amazon.com/sns/latest/dg/sns-create-subscribe-endpoint-to-topic.html) to an Amazon SNS topic
- Create a rule in Amazon [EventBridge](https://docs.aws.amazon.com/eventbridge/latest/userguide/eb-get-started.html#eb-gs-create-rule)

# **Attachments**

To access additional content that is associated with this document, unzip the following file: [attachment.zip](samples/p-attach/b0fbe060-fd3d-4b19-8828-63dc80e4b5b2/attachments/attachment.zip)

*Created by Mostefa Brougui (AWS)*

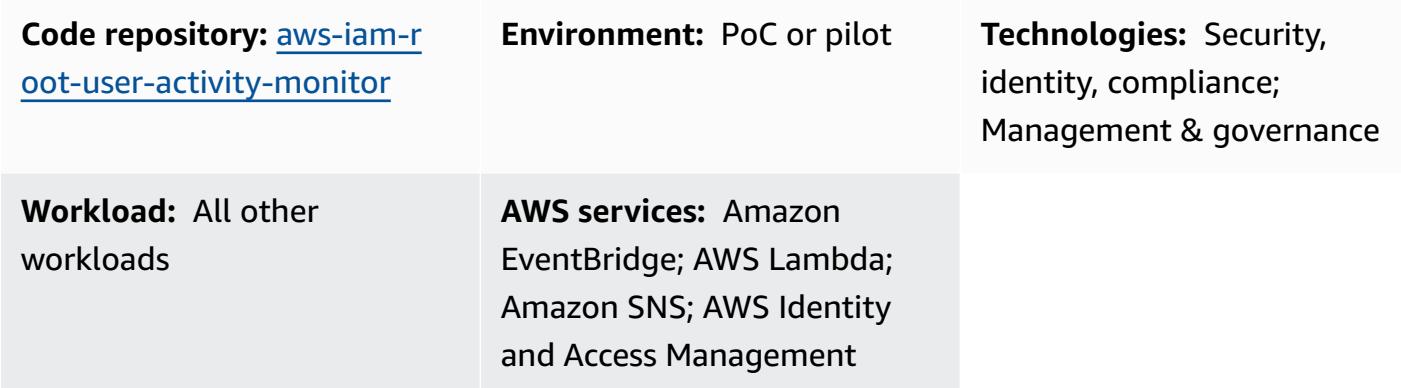

# **Summary**

Every Amazon Web Services (AWS) account has a root user. As a security best [practice](https://docs.aws.amazon.com/IAM/latest/UserGuide/best-practices.html) for AWS Identity and Access Management (IAM), we recommend that you use the root user to complete the tasks that only the root user can perform. For the complete list, see Tasks that [require](https://docs.aws.amazon.com/accounts/latest/reference/root-user-tasks.html) root user [credentials](https://docs.aws.amazon.com/accounts/latest/reference/root-user-tasks.html) in the *AWS Account Management Reference Guide*. Because the root user has full access to all of your AWS resources and billing information, we recommend that you don't use this account and monitor it for any activity, which might indicate that the root user credentials have been compromised.

Using this pattern, you set up an [event-driven](https://aws.amazon.com/event-driven-architecture/) architecture that monitors the IAM root user. This pattern sets up a hub-and-spoke solution that monitors multiple AWS accounts, the *spoke* accounts, and centralizes management and reporting in a single account, the *hub* account.

When the IAM root user credentials are used, Amazon CloudWatch and AWS CloudTrail record the activity in the log and trail, respectively. In the spoke account, an Amazon EventBridge rule sends the event to the central [event](https://docs.aws.amazon.com/eventbridge/latest/userguide/eb-event-bus.html) bus in the hub account. In the hub account, an EventBridge rule sends the event to an AWS Lambda function. The function uses an Amazon Simple Notification Service (Amazon SNS) topic that notifies you of the root user activity.

In this pattern, you use an AWS CloudFormation template to deploy the monitoring and eventhandling services in the spoke accounts. You use a HashiCorp Terraform template to deploy the event-management and notification services in the hub account.

### **Prerequisites**

- 1. Permissions to deploy AWS resources in your AWS environment.
- 2. Permissions to deploy CloudFormation stack sets. For more information, see [Prerequisites](https://docs.aws.amazon.com/AWSCloudFormation/latest/UserGuide/stacksets-prereqs.html) for [stack set operations](https://docs.aws.amazon.com/AWSCloudFormation/latest/UserGuide/stacksets-prereqs.html) (CloudFormation documentation).
- 3. Terraform installed and ready to use. For more information, see Get [Started](https://learn.hashicorp.com/collections/terraform/aws-get-started) AWS (Terraform documentation).
- 4. An existing trail in each spoke account. For more information, see [Getting](https://docs.aws.amazon.com/awscloudtrail/latest/userguide/cloudtrail-tutorial.html) started with AWS [CloudTrail](https://docs.aws.amazon.com/awscloudtrail/latest/userguide/cloudtrail-tutorial.html) (CloudTrail documentation).
- 5. The trail is configured to send events to CloudWatch Logs. For more information, see [Sending](https://docs.aws.amazon.com/awscloudtrail/latest/userguide/send-cloudtrail-events-to-cloudwatch-logs.html)  events to [CloudWatch](https://docs.aws.amazon.com/awscloudtrail/latest/userguide/send-cloudtrail-events-to-cloudwatch-logs.html) Logs (CloudTrail documentation).
- 6. Your hub and spoke accounts must be managed by AWS Organizations.

# **Architecture**

The following diagram illustrates the building blocks of the implementation.

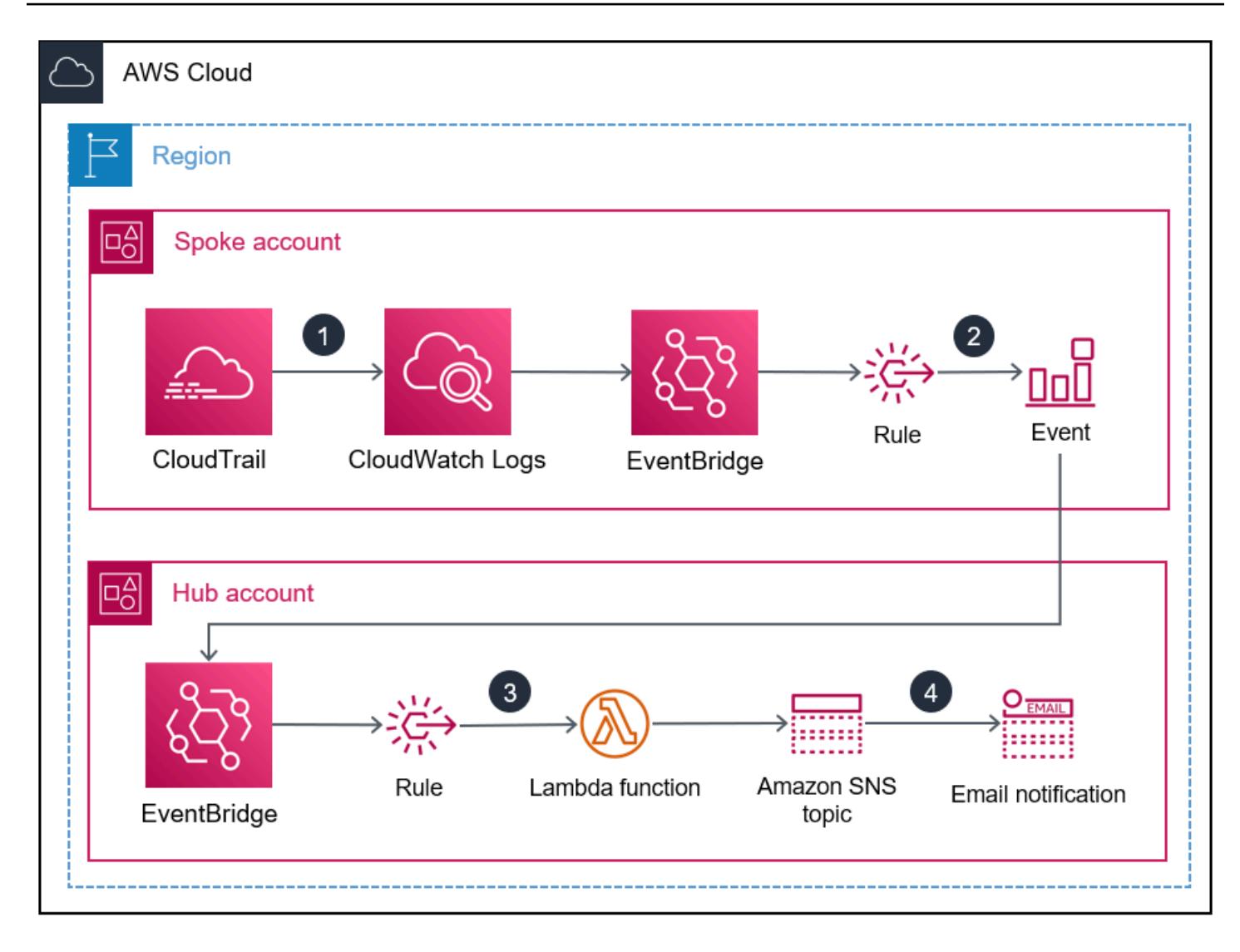

- 1. When the IAM root user credentials are used, CloudWatch and CloudTrail record the activity in the log and trail, respectively.
- 2. In the spoke account, an EventBridge rule sends the event to the central [event](https://docs.aws.amazon.com/eventbridge/latest/userguide/eb-event-bus.html) bus in the hub account.
- 3. In the hub account, an EventBridge rule sends the event to a Lambda function.
- 4. The Lambda function uses an Amazon SNS topic that notifies you of the root user activity.

## **Tools**

### **AWS services**

- AWS [CloudFormation](https://docs.aws.amazon.com/AWSCloudFormation/latest/UserGuide/Welcome.html) helps you set up AWS resources, provision them quickly and consistently, and manage them throughout their lifecycle across AWS accounts and Regions.
- AWS [CloudTrail](https://docs.aws.amazon.com/awscloudtrail/latest/userguide/cloudtrail-user-guide.html) helps you audit the governance, compliance, and operational risk of your AWS account.
- Amazon [CloudWatch](https://docs.aws.amazon.com/AmazonCloudWatch/latest/logs/WhatIsCloudWatchLogs.html) Logs helps you centralize the logs from all your systems, applications, and AWS services so you can monitor them and archive them securely.
- Amazon [EventBridge](https://docs.aws.amazon.com/eventbridge/latest/userguide/eb-what-is.html) is a serverless event bus service that helps you connect your applications with real-time data from a variety of sources. For example, AWS Lambda functions, HTTP invocation endpoints using API destinations, or event buses in other AWS accounts.
- AWS Identity and Access [Management](https://docs.aws.amazon.com/IAM/latest/UserGuide/introduction.html) (IAM) helps you securely manage access to your AWS resources by controlling who is authenticated and authorized to use them.
- AWS [Lambda](https://docs.aws.amazon.com/lambda/latest/dg/welcome.html) is a compute service that helps you run code without needing to provision or manage servers. It runs your code only when needed and scales automatically, so you pay only for the compute time that you use.
- Amazon Simple [Notification](https://docs.aws.amazon.com/sns/latest/dg/welcome.html) Service (Amazon SNS) helps you coordinate and manage the exchange of messages between publishers and clients, including web servers and email addresses.

### **Other tools and services**

• [Terraform](https://www.terraform.io/docs) is a CLI application for provisioning and managing cloud infrastructure and resources by using code, in the form of configuration files.

### **Code repository**

The source code and templates for this pattern are available in a GitHub [repository](https://github.com/aws-samples/aws-iam-root-user-activity-monitor). This pattern provides two templates:

- A Terraform template containing the resources you deploy in the hub account
- A CloudFormation template you deploy as a stack set instance in the spoke accounts

The repository has the following overall structure.

 |\_\_README.md |\_\_spoke-stackset.yaml

.

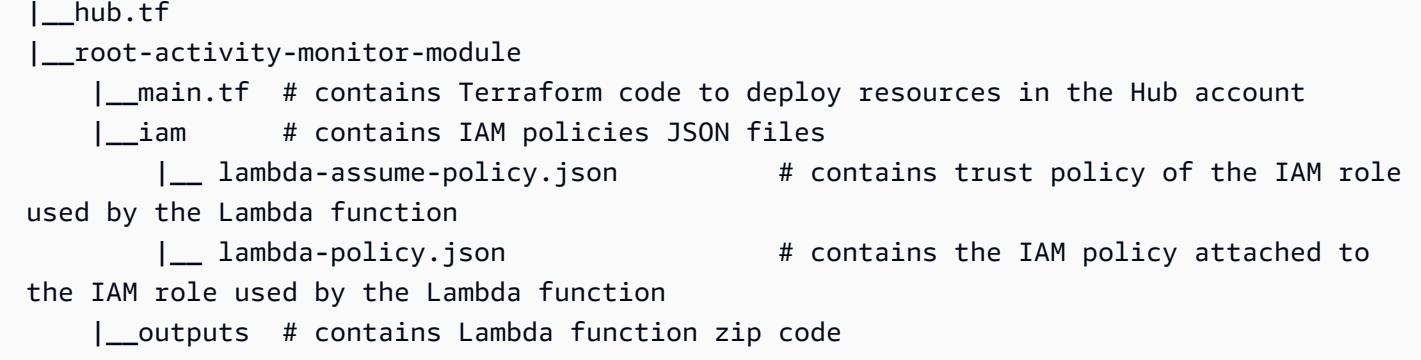

The *Epics* section provides step-by-step instructions for deploying the templates.

# **Epics**

## **Deploy resources to the hub account**

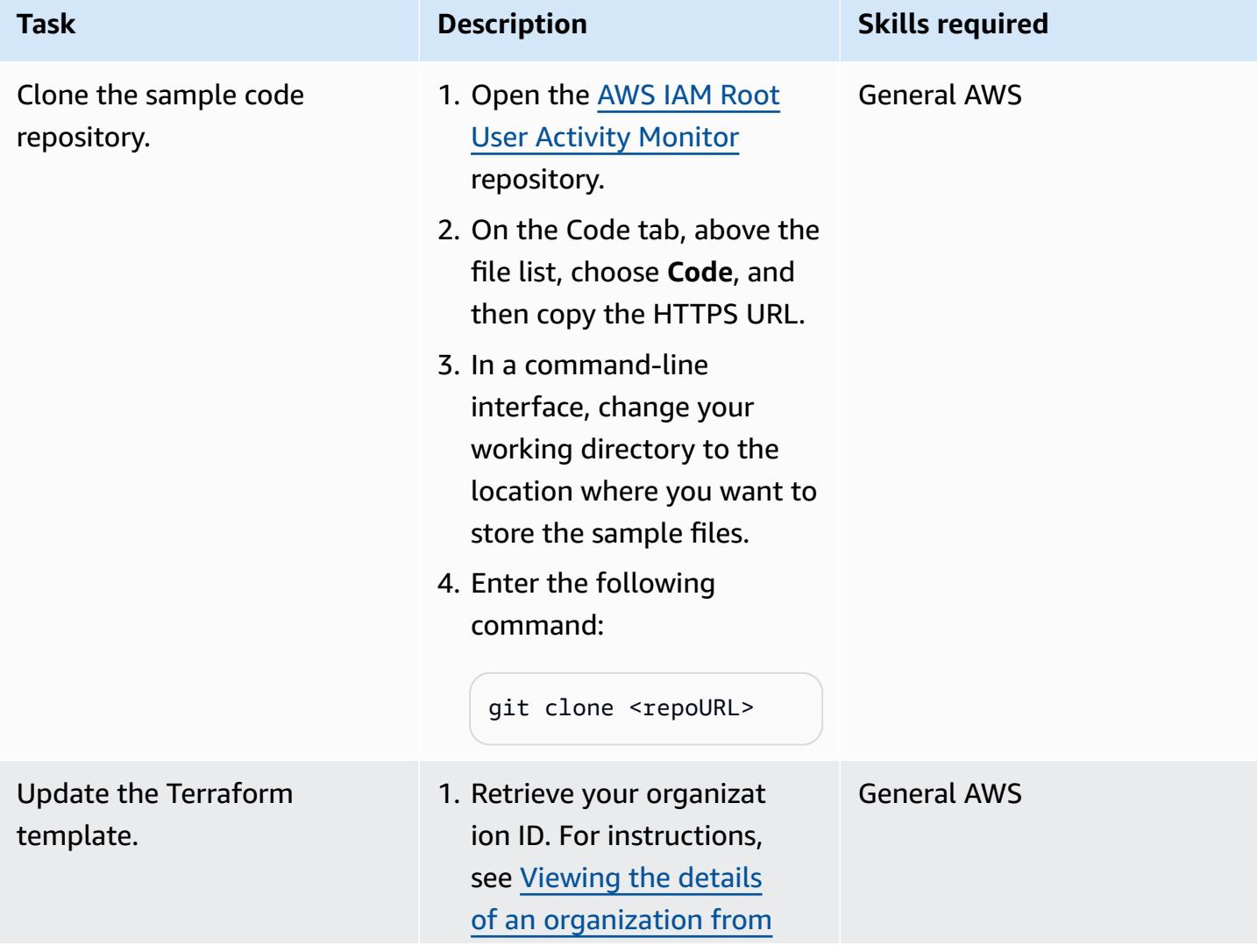

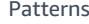

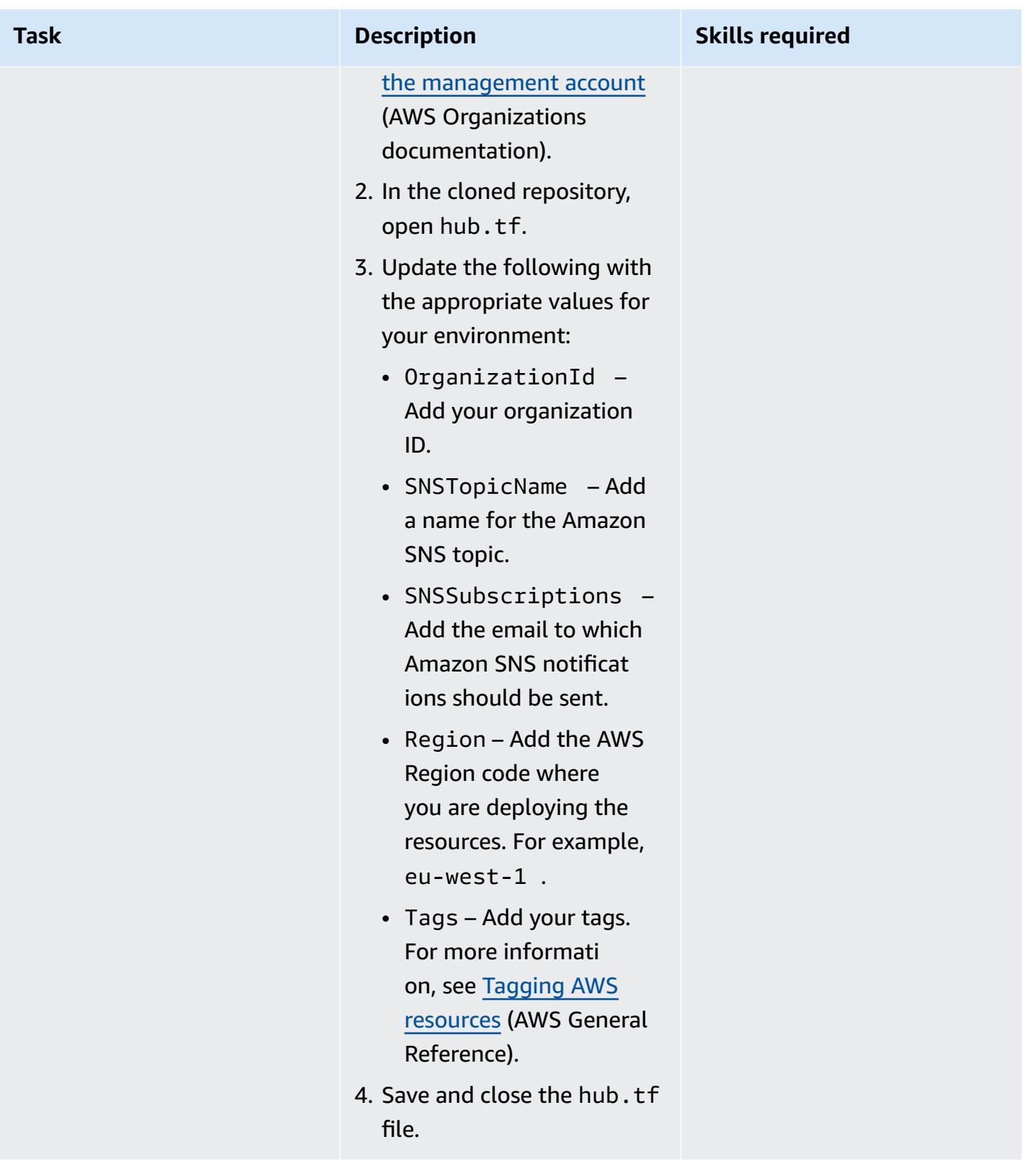

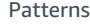

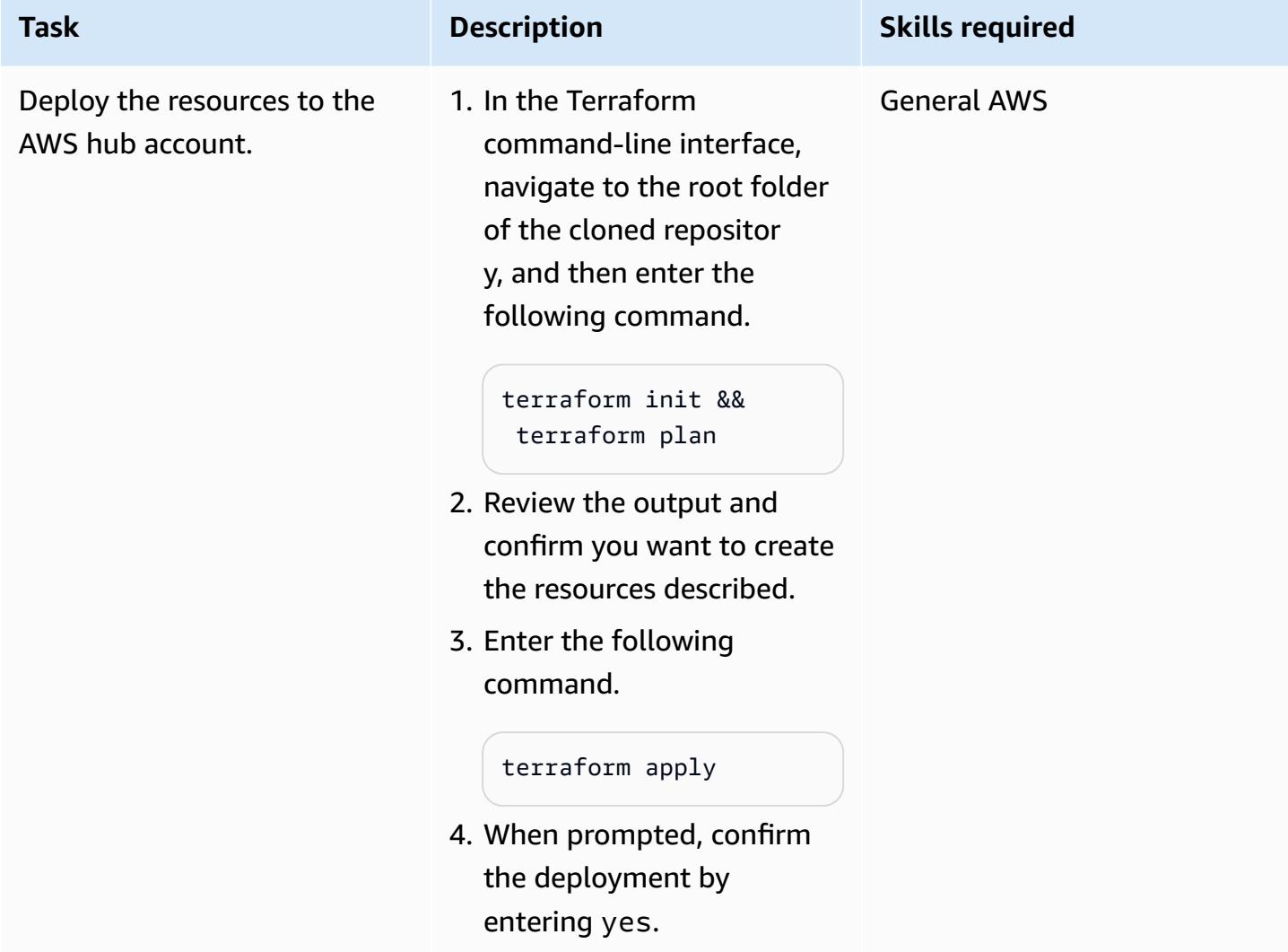

# **Deploy resources to your spoke accounts**

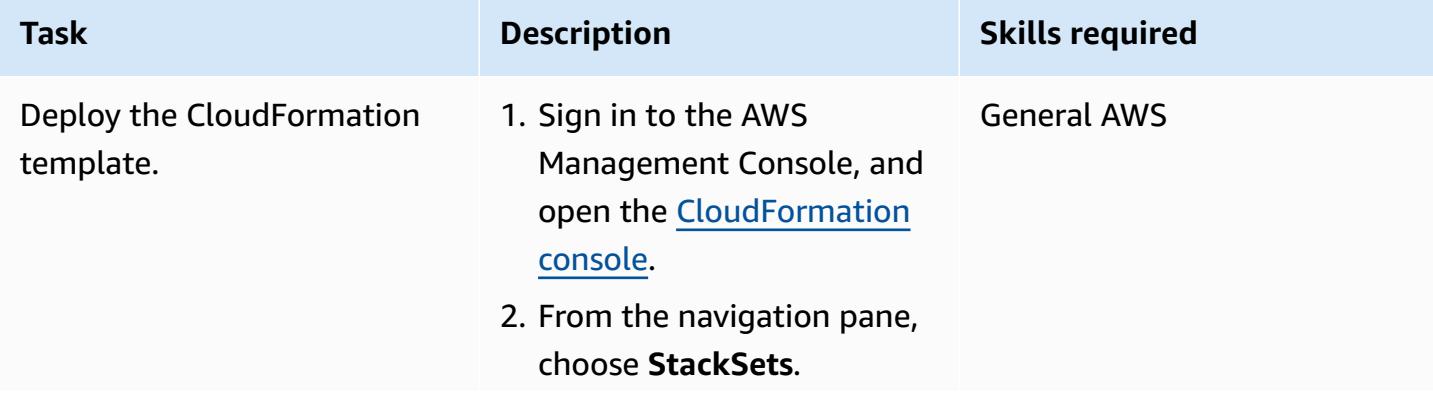

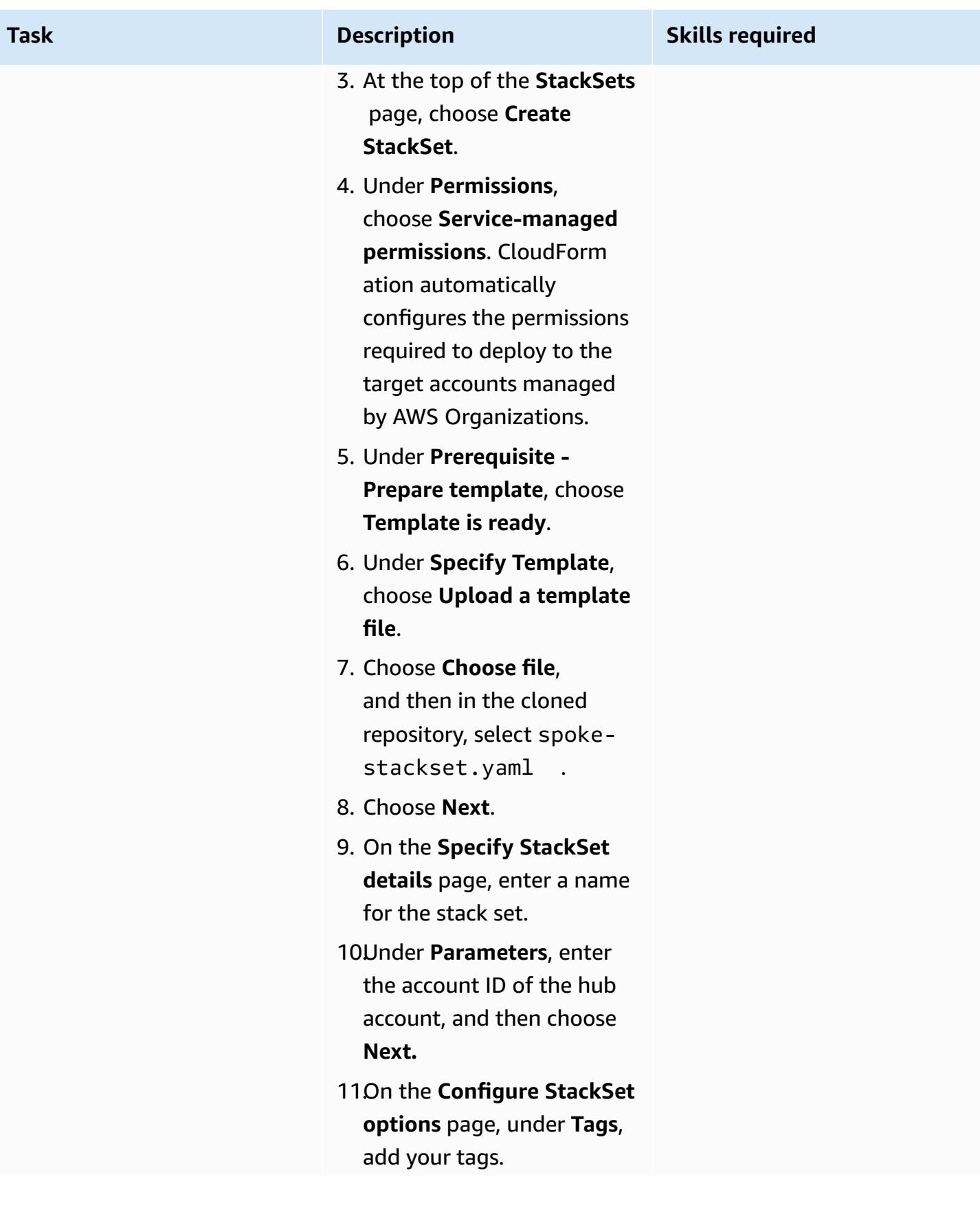

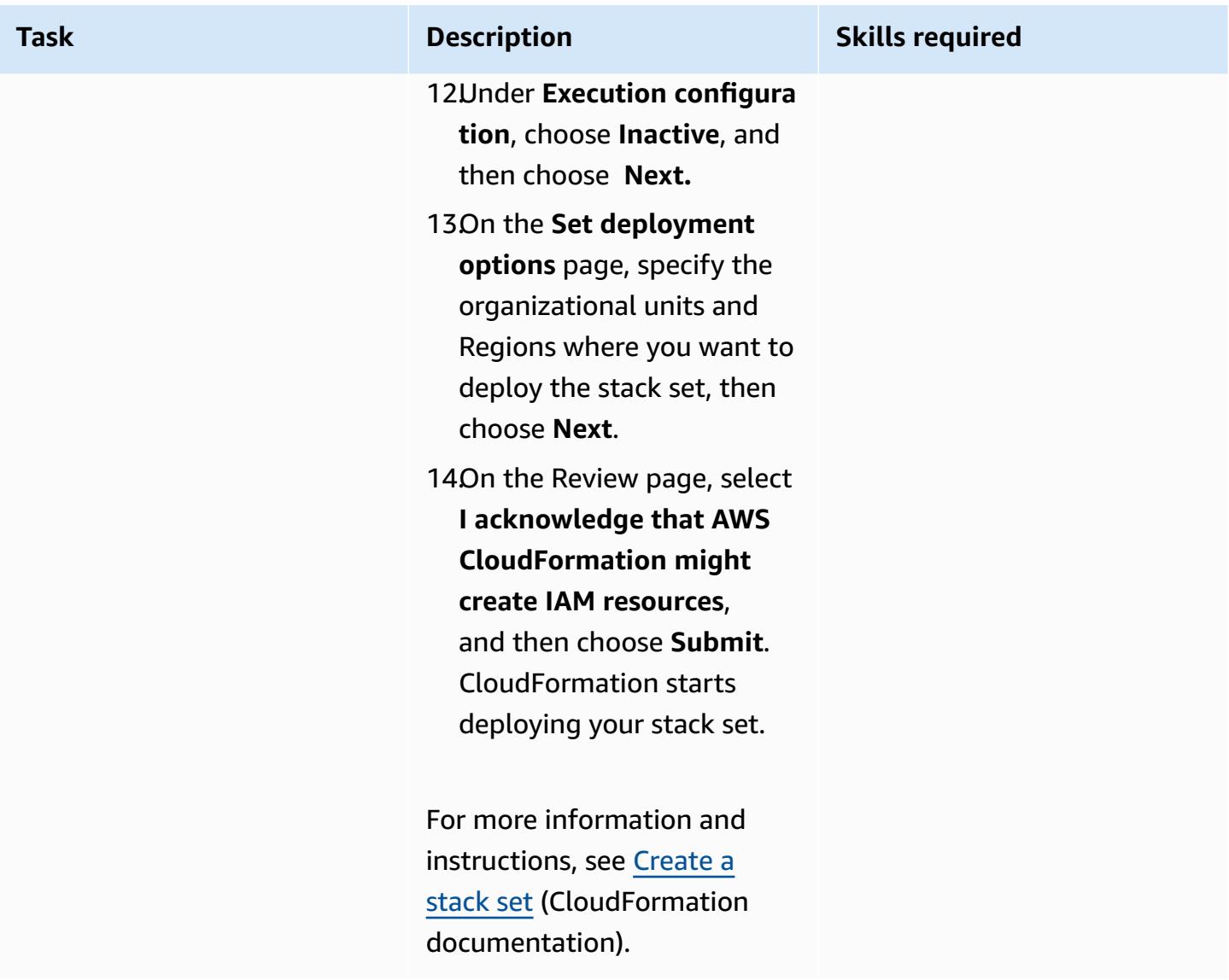

## **(Optional) Test the notifications**

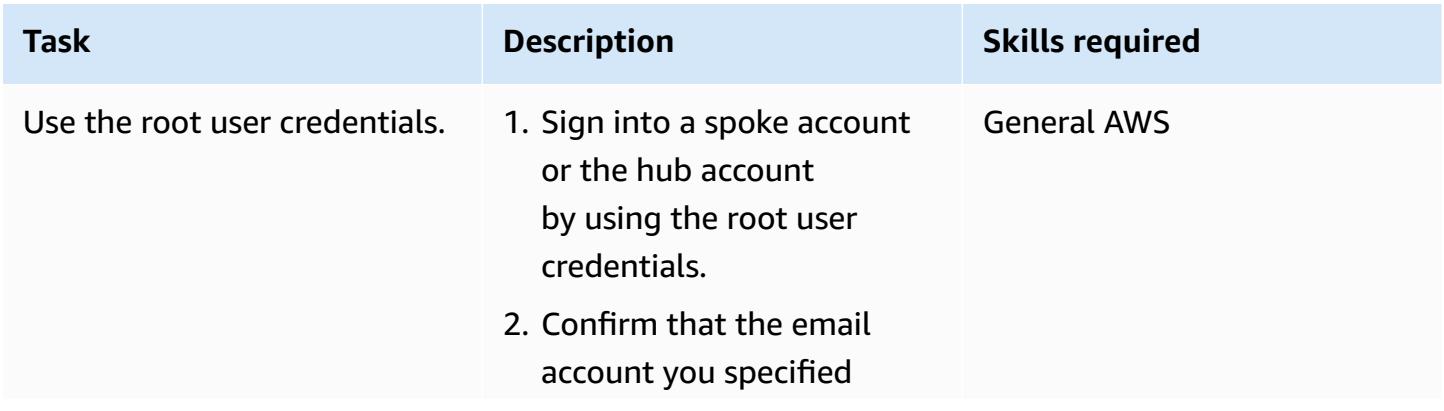

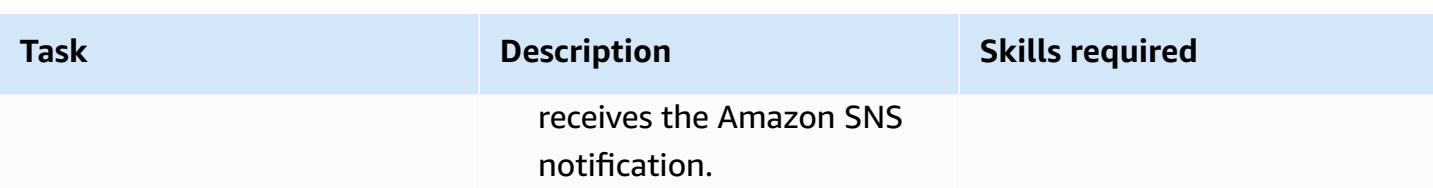

## **Related resources**

- Security best [practices](https://docs.aws.amazon.com/IAM/latest/UserGuide/best-practices.html) (IAM documentation)
- Working with [StackSets](https://docs.aws.amazon.com/AWSCloudFormation/latest/UserGuide/what-is-cfnstacksets.html) (CloudFormation documentation)
- Get [Started](https://learn.hashicorp.com/collections/terraform/aws-get-started) (Terraform documentation)

# **Additional information**

Amazon [GuardDuty](https://docs.aws.amazon.com/guardduty/latest/ug/what-is-guardduty.html) is a continuous security monitoring service that analyzes and processes logs to identify unexpected and potentially unauthorized activity in your AWS environment. As an alternative to this solution, if you have enabled GuardDuty, it can alert you when the root user credentials have been used. The GuardDuty finding is Policy:IAMUser/RootCredentialUsage, and the default severity is **Low**. For more information, see Managing Amazon [GuardDuty](https://docs.aws.amazon.com/guardduty/latest/ug/findings_management.html) findings.

# **Send a notification when an IAM user is created**

*Created by Mansi Suratwala (AWS) and Sergiy Shevchenko (AWS)*

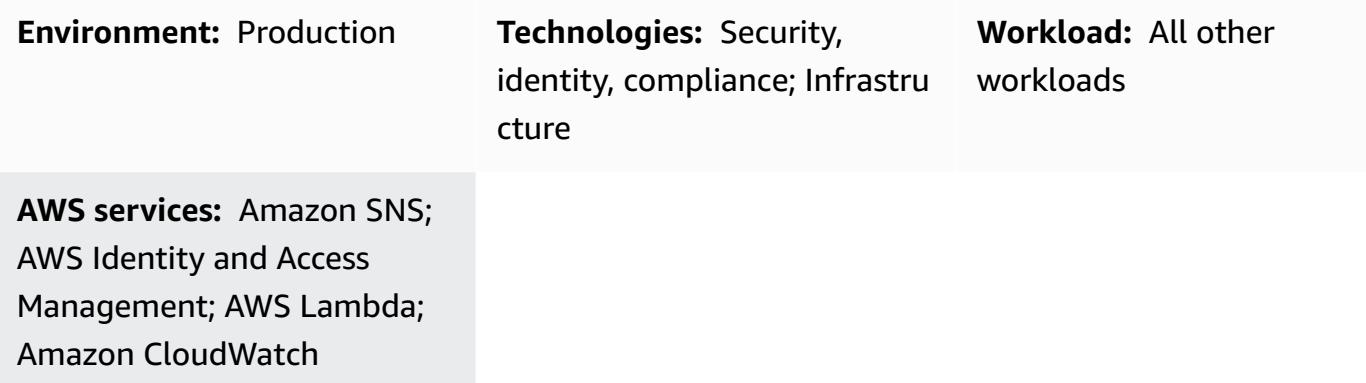

## **Summary**

On Amazon Web Services (AWS), you can use this pattern to deploy an AWS CloudFormation template to receive notifications automatically when AWS Identity and Access Management (IAM) users are created.

Using IAM, you can manage access to AWS services and resources securely. You can create and manage AWS users and groups, and use permissions to allow and deny those users and groups access to AWS resources.

The CloudFormation template creates an Amazon CloudWatch Events event and an AWS Lambda function. The event uses AWS CloudTrail to monitor for any IAM user being created in the AWS account. If a user is created, the CloudWatch Events event initiates a Lambda function, which sends you an Amazon Simple Notification Service (Amazon SNS) notification informing you of the new user creation event.

# **Prerequisites and limitations**

## **Prerequisites**

- An active AWS account
- An AWS CloudTrail trail created and deployed

## **Limitations**

# **Architecture**

## **Target technology stack**

- IAM
- AWS CloudTrail
- Amazon CloudWatch Events
- AWS Lambda
- Amazon Simple Storage Service (Amazon S3)
- Amazon SNS

## **Target architecture**

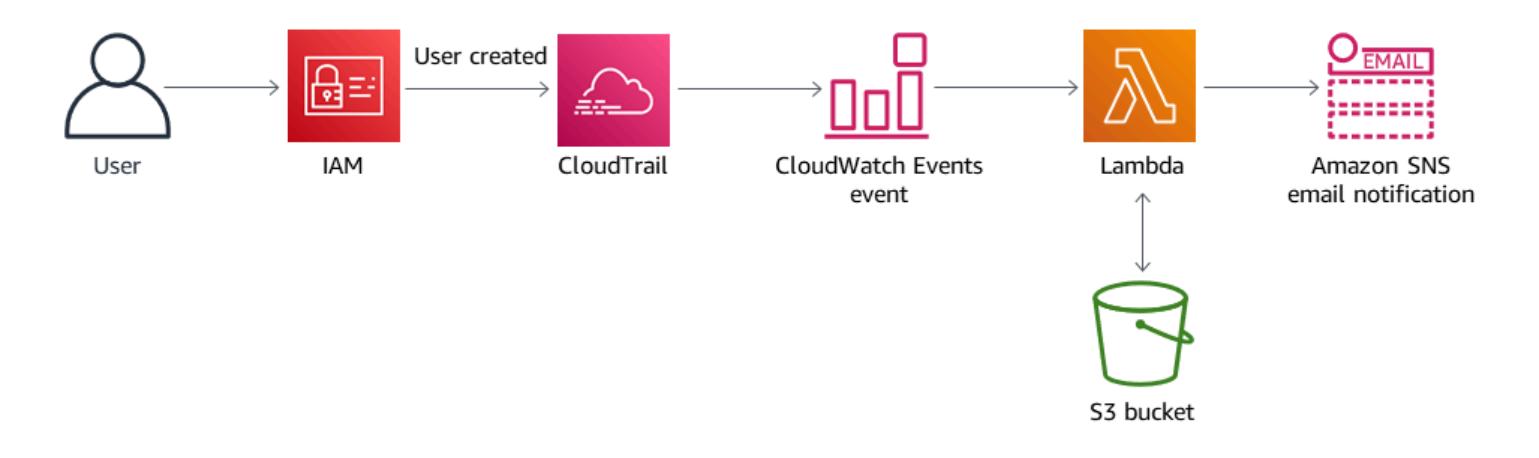

## **Automation and scale**

You can use the AWS CloudFormation template multiple times for different AWS Regions and accounts. You need to run it only once in each Region or account. To automate deployment to multiple accounts, use AWS [CloudFormation](https://docs.aws.amazon.com/AWSCloudFormation/latest/UserGuide/what-is-cfnstacksets.html) StackSets. The CloudFormation template will be able to deploy all the required resources in each account.

# **Tools**

## **Tools**

- [IAM](https://docs.aws.amazon.com/IAM/latest/UserGuide/introduction.html) AWS Identity and Access Management (IAM) is a web service that helps you securely control access to AWS resources. You use IAM to control who is authenticated (signed in) and authorized (has permissions) to use resources.
- AWS [CloudFormation](https://docs.aws.amazon.com/AWSCloudFormation/latest/UserGuide/Welcome.html) AWS CloudFormation helps you model and set up your Amazon Web Services resources so that you can spend less time managing those resources and more time focusing on your applications that run in AWS. You create a template that describes all the AWS resources that you want, and CloudFormation takes care of provisioning and configuring those resources for you.
- AWS [CloudTrail](https://docs.aws.amazon.com/awscloudtrail/latest/userguide/cloudtrail-user-guide.html) AWS CloudTrail helps you manage governance, compliance, and operational and risk auditing of your AWS account. Actions taken by a user, a role, or an AWS service are recorded as events in CloudTrail. Events include actions taken in the AWS Management Console, AWS Command Line Interface, and AWS SDKs and APIs.
- Amazon [CloudWatch](https://docs.aws.amazon.com/AmazonCloudWatch/latest/events/WhatIsCloudWatchEvents.html) Events Amazon CloudWatch Events delivers a near-real-time stream of system events that describe changes in AWS resources.
- AWS [Lambda](https://docs.aws.amazon.com/lambda/latest/dg/welcome.html) AWS Lambda is a compute service that supports running code without provisioning or managing servers. Lambda runs your code only when needed and scales automatically, from a few requests per day to thousands per second.
- [Amazon](https://docs.aws.amazon.com/AmazonS3/latest/userguide/Welcome.html) S3 Amazon Simple Storage Service (Amazon S3) is storage for the internet. You can use Amazon S3 to store and retrieve any amount of data at any time, from anywhere on the web.
- [Amazon](https://docs.aws.amazon.com/sns/latest/dg/welcome.html) SNS Amazon Simple Notification Service (Amazon SNS) is a managed service that provides message delivery using Lambda, HTTP, email, mobile push notifications, and mobile text messages (SMS).

#### **Code**

A .zip file of the project is available as an attachment.

## **Epics**

### **Create the S3 bucket for the Lambda script**

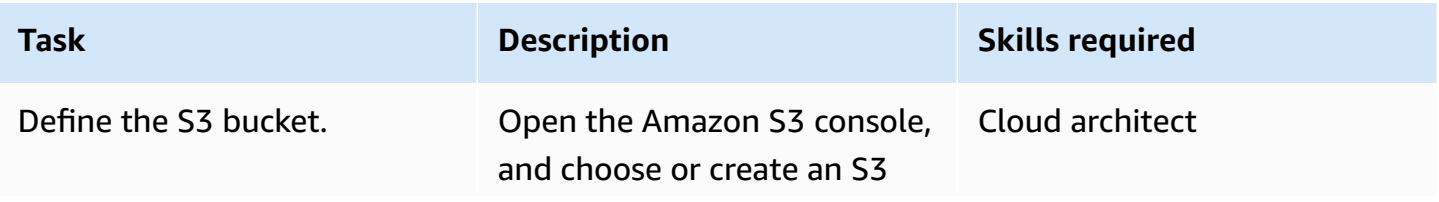
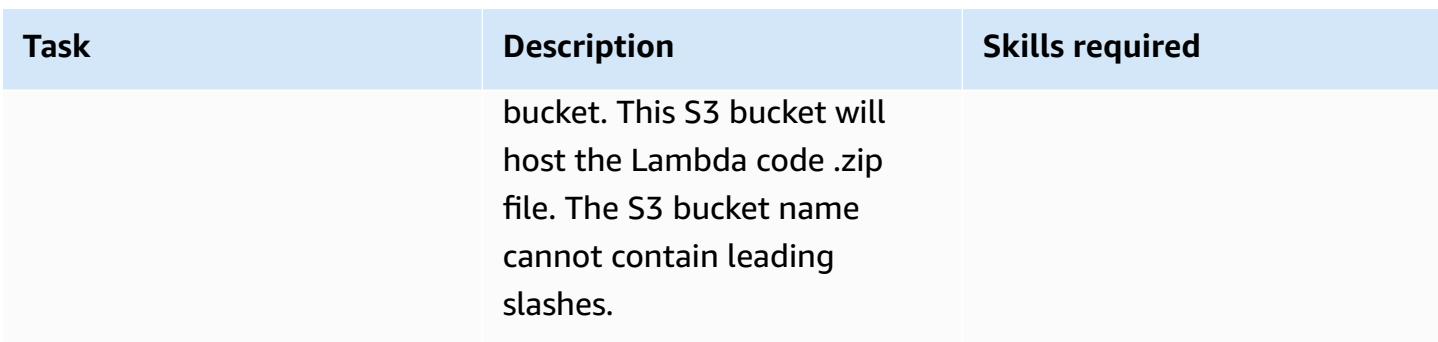

### **Upload the Lambda code to the S3 bucket**

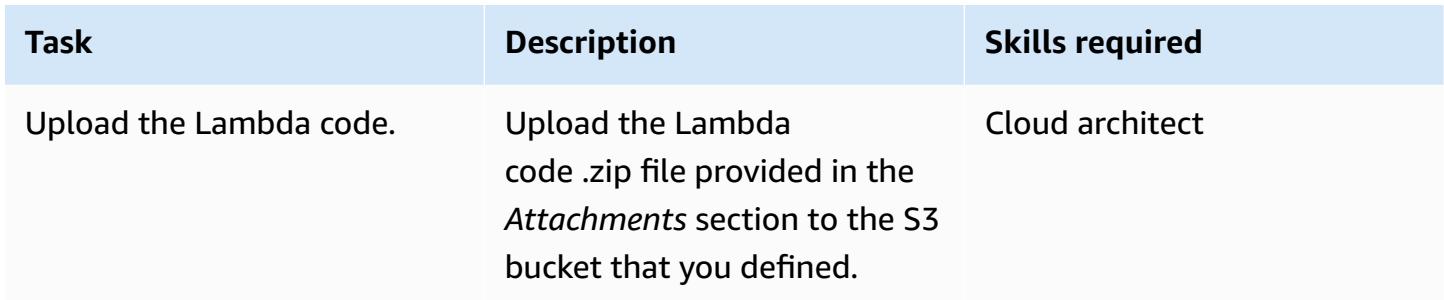

#### **Deploy the CloudFormation template**

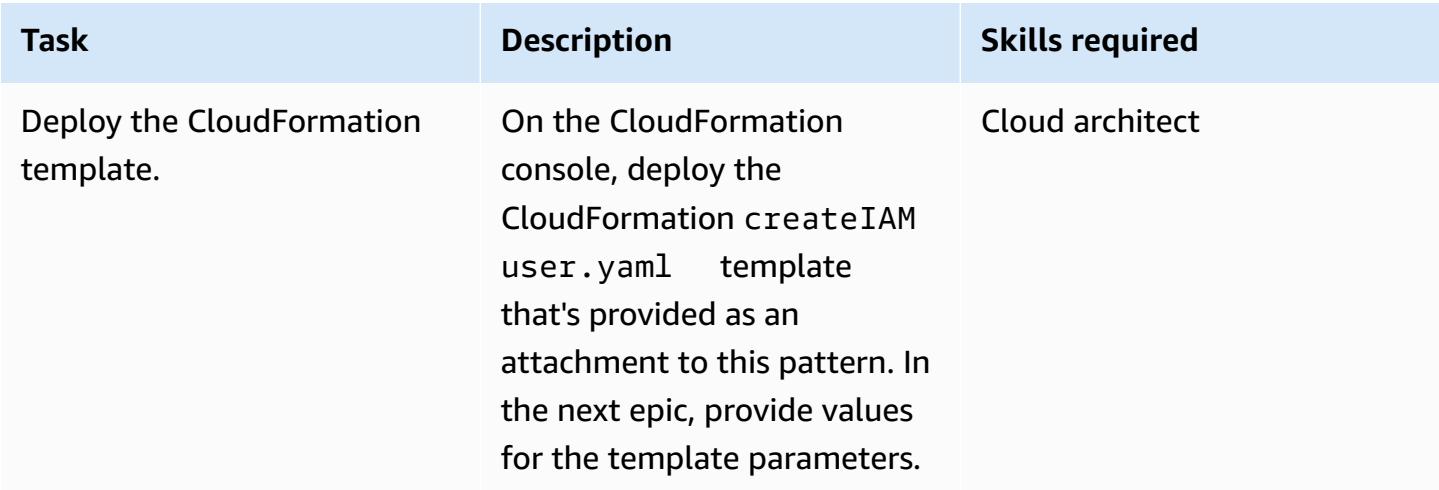

#### **Complete the parameters in the CloudFormation template**

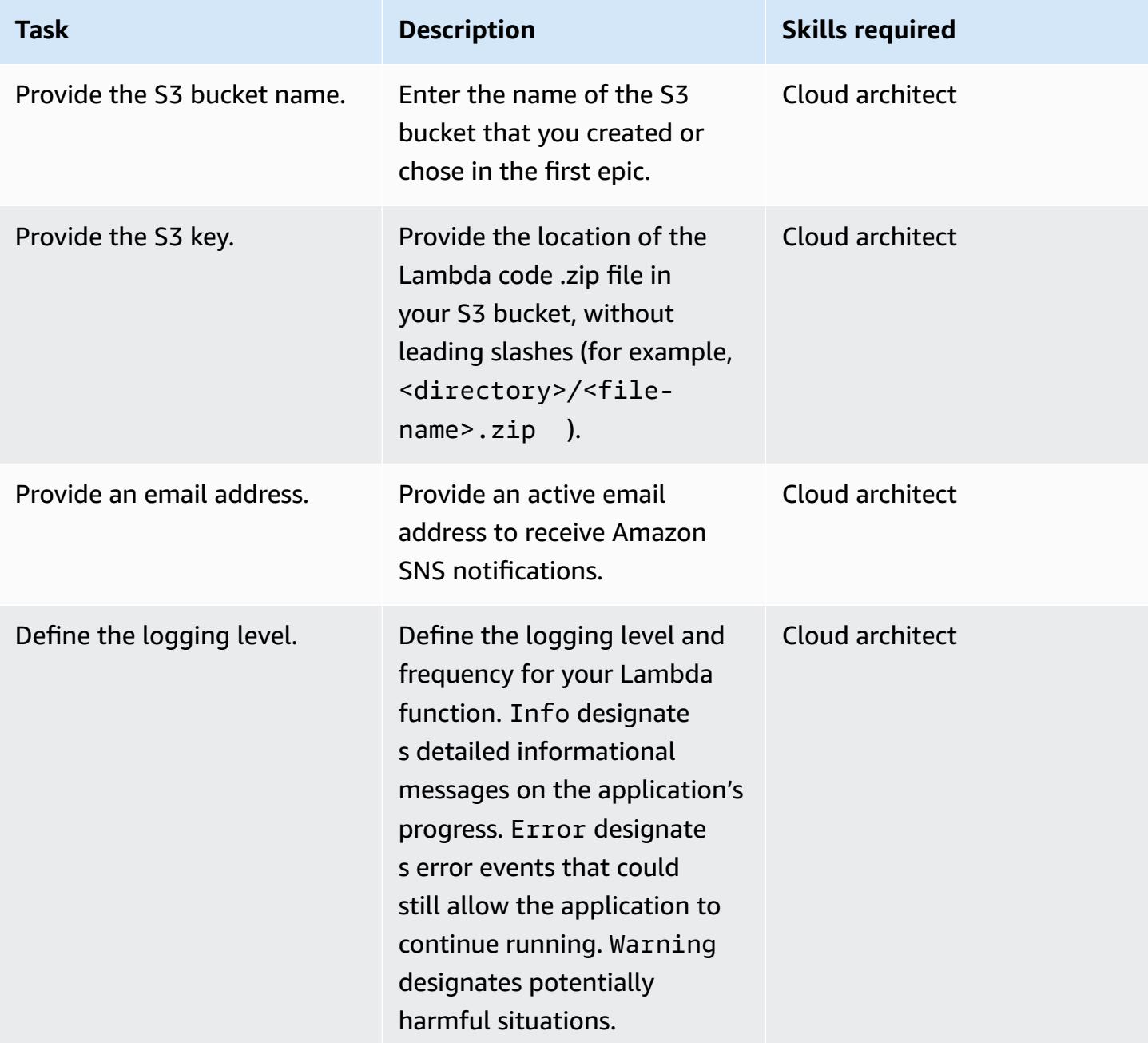

#### **Confirm the subscription**

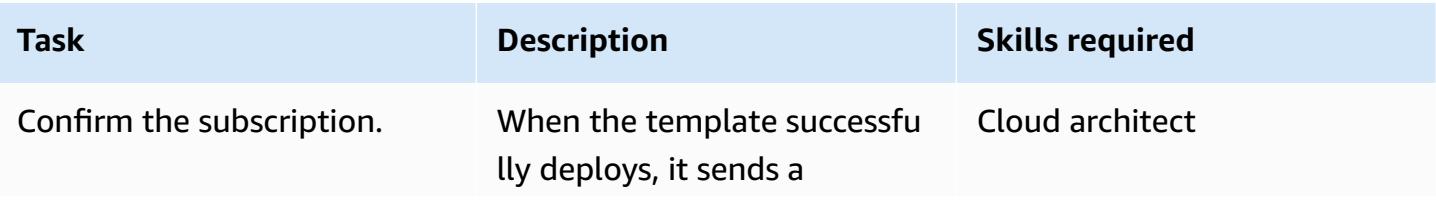

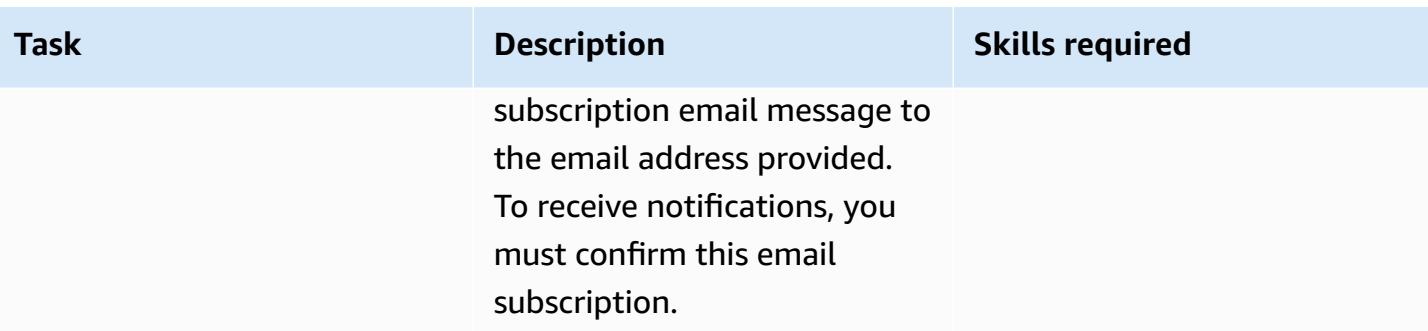

### **Related resources**

- [Creating](https://docs.aws.amazon.com/awscloudtrail/latest/userguide/cloudtrail-create-a-trail-using-the-console-first-time.html?icmpid=docs_console_unmapped) a trail
- [Creating](https://docs.aws.amazon.com/AmazonS3/latest/user-guide/create-bucket.html) an S3 bucket
- [Uploading](https://docs.aws.amazon.com/AmazonS3/latest/user-guide/upload-objects.html) files to an S3 bucket
- Deploying a [CloudFormation](https://docs.aws.amazon.com/AWSCloudFormation/latest/UserGuide/cfn-console-create-stack.html) template
- [Creating](https://docs.aws.amazon.com/IAM/latest/UserGuide/id_users_create.html) an IAM user
- Creating a [CloudWatch](https://docs.aws.amazon.com/AmazonCloudWatch/latest/events/Create-CloudWatch-Events-CloudTrail-Rule.html) Events rule that triggers on an AWS API call using AWS CloudTrail

### **Attachments**

To access additional content that is associated with this document, unzip the following file: [attachment.zip](samples/p-attach/5487fbff-72e7-4da4-a970-a4542e89824d/attachments/attachment.zip)

# **Prevent internet access at the account level by using a service control policy**

*Created by Sergiy Shevchenko (AWS), Sean O'Sullivan (AWS), and Victor Mazeo Whitaker (AWS)*

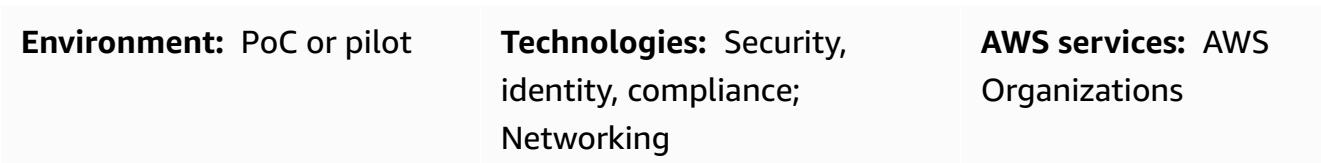

### **Summary**

Organizations frequently want to limit internet access for account resources that should remain private. In these accounts, the resources in virtual private clouds (VPCs) should not access the internet by any means. Many organizations choose a centralized inspection [architecture](https://aws.amazon.com/blogs/networking-and-content-delivery/centralized-inspection-architecture-with-aws-gateway-load-balancer-and-aws-transit-gateway/). For the east-west (VPC-to-VPC) traffic in a centralized inspection architecture, you need to make sure that the spoke accounts and their resources do not have access to the internet. For north-south (internet egress and on-premises) traffic, you want to allow internet access only through the inspection VPC.

This pattern uses a service [control](https://docs.aws.amazon.com/organizations/latest/userguide/orgs_manage_policies_scps.html) policy (SCP) to help prevent internet access. You can apply this SCP at the account or organizational unit (OU) level. The SCP limits internet connectivity by preventing the following:

- Creating or attaching an IPv4 or IPv6 internet [gateway](https://docs.aws.amazon.com/vpc/latest/userguide/VPC_Internet_Gateway.html) that allows direct internet access to the VPC
- Creating or accepting a VPC peering [connection](https://docs.aws.amazon.com/vpc/latest/peering/what-is-vpc-peering.html) that might allow indirect internet access through another VPC
- Creating or updating an AWS Global [Accelerator](https://docs.aws.amazon.com/global-accelerator/latest/dg/what-is-global-accelerator.html) configuration that might allow direct internet access to VPC resources

## **Prerequisites and limitations**

### **Prerequisites**

• One or multiple AWS accounts managed as an organization in AWS Organizations.

- SCPs are [enabled](https://docs.aws.amazon.com/organizations/latest/userguide/orgs_manage_policies_enable-disable.html) in the organization.
- Permissions to:
	- Access the organization's management account.
	- Create SCPs. For more information about the minimum permissions, see [Creating](https://docs.aws.amazon.com/organizations/latest/userguide/orgs_manage_policies_scps_create.html#create-an-scp) an SCP.
	- Attach the SCP to the target accounts or organizational units (OUs). For more information about the minimum permissions, see Attaching and [detaching](https://docs.aws.amazon.com/organizations/latest/userguide/orgs_manage_policies_scps_attach.html) service control policies.

#### **Limitations**

- SCPs don't affect users or roles in the management account. They affect only the member accounts in your organization.
- SCPs affect only AWS Identity and Access Management (IAM) users and roles that are managed by accounts that are part of the organization. For more information, see SCP [effects](https://docs.aws.amazon.com/organizations/latest/userguide/orgs_manage_policies_scps.html#scp-effects-on-permissions) on [permissions](https://docs.aws.amazon.com/organizations/latest/userguide/orgs_manage_policies_scps.html#scp-effects-on-permissions).

#### **Tools**

#### **AWS services**

- AWS [Organizations](https://docs.aws.amazon.com/organizations/latest/userguide/orgs_introduction.html) is an account management service that helps you consolidate multiple AWS accounts into an organization that you create and centrally manage. In this pattern, you use service control [policies](https://docs.aws.amazon.com/organizations/latest/userguide/orgs_manage_policies_scps.html) (SCPs) in AWS Organizations.
- Amazon Virtual Private Cloud [\(Amazon](https://docs.aws.amazon.com/vpc/latest/userguide/what-is-amazon-vpc.html) VPC) helps you launch AWS resources into a virtual network that you've defined. This virtual network resembles a traditional network that you'd operate in your own data center, with the benefits of using the scalable infrastructure of AWS.

### **Best practices**

After establishing this SCP in your organization, make sure to update it frequently to address any new AWS services or features that might affect internet access.

# **Epics**

#### **Create and attach the SCP**

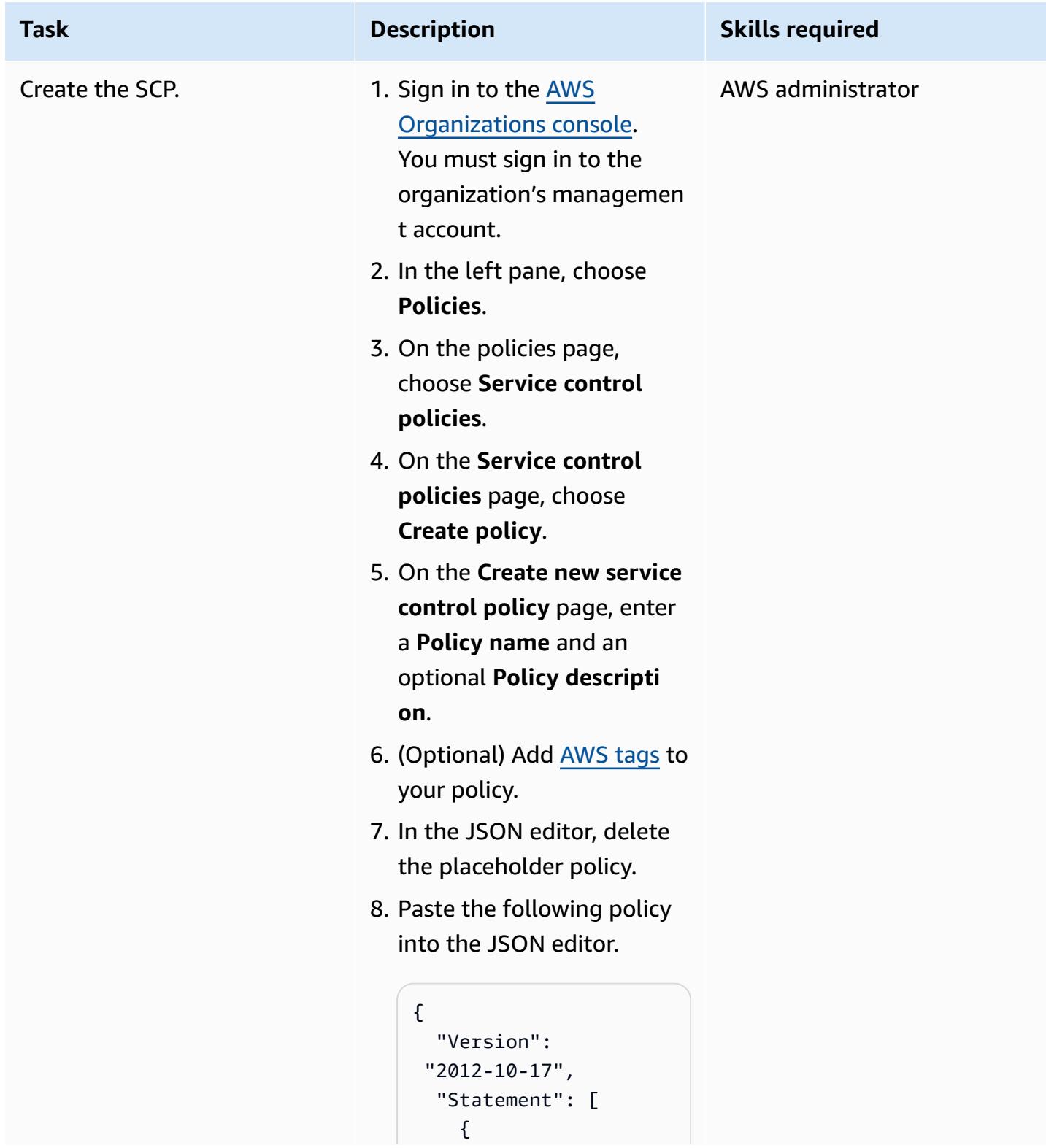

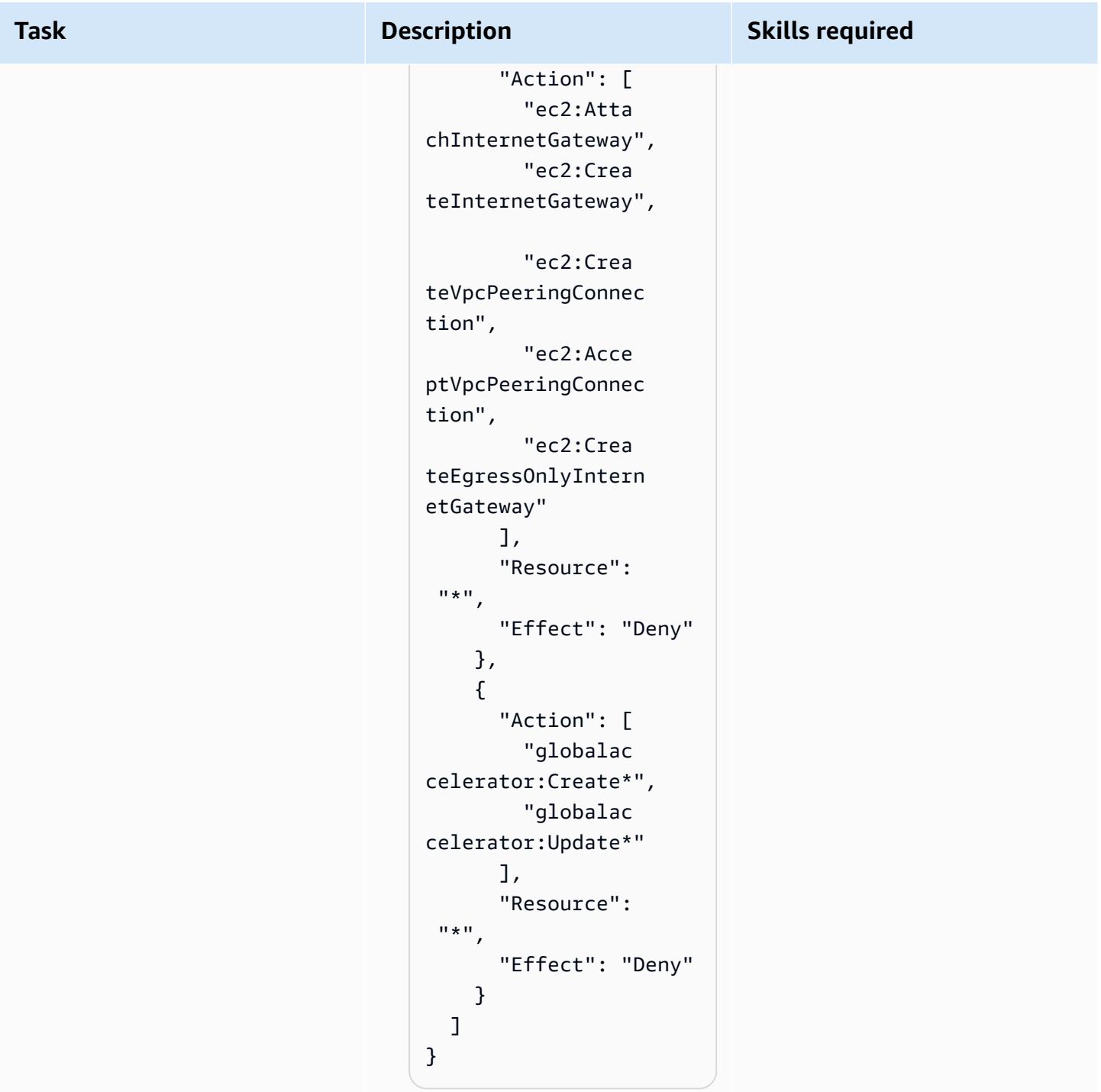

9. Choose **Create policy**.

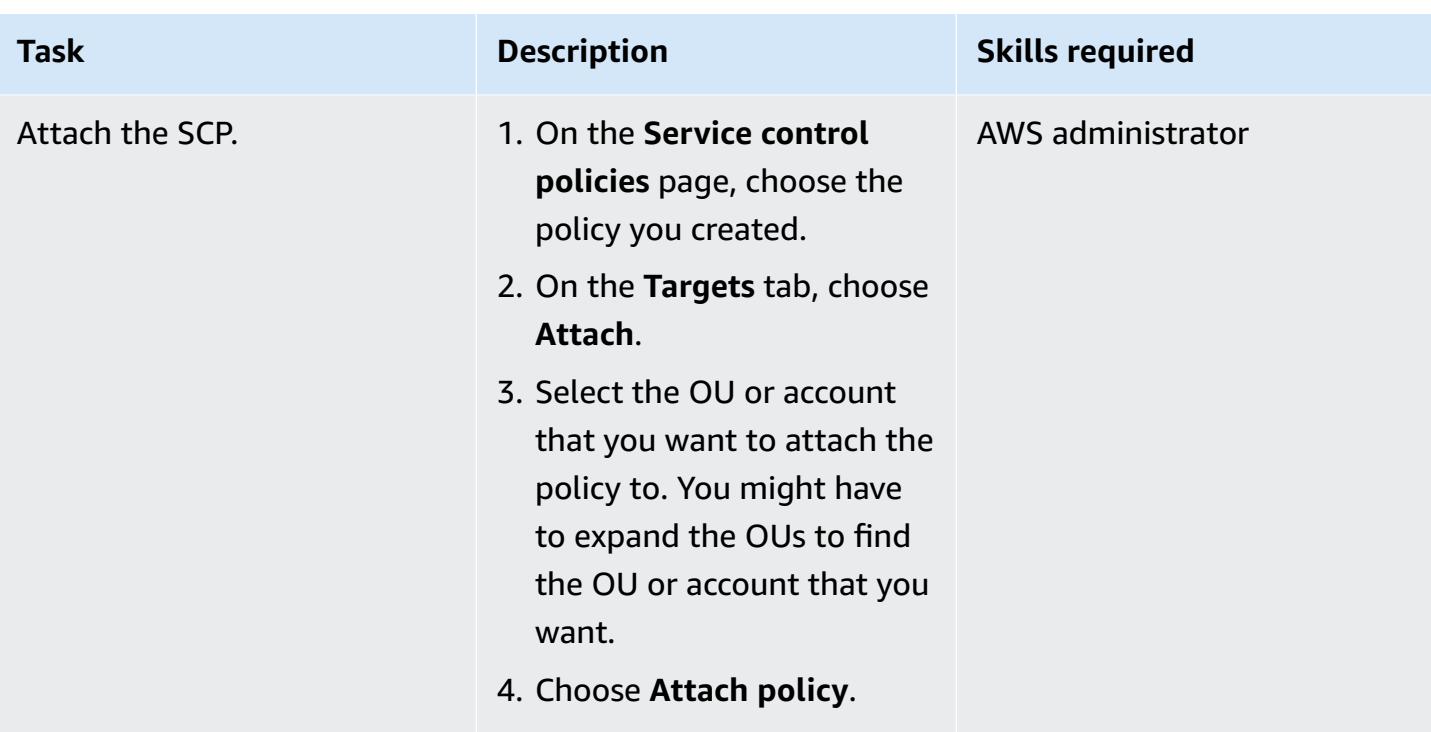

### **Related resources**

- AWS Organizations [documentation](https://docs.aws.amazon.com/organizations/latest/userguide/orgs_introduction.html)
- Service control [policies](https://docs.aws.amazon.com/organizations/latest/userguide/orgs_introduction.html) (SCPs)
- Centralized inspection [architecture](https://aws.amazon.com/blogs/networking-and-content-delivery/centralized-inspection-architecture-with-aws-gateway-load-balancer-and-aws-transit-gateway/) with AWS Gateway Load Balancer and AWS Transit Gateway (AWS blog post)

# **Scan Git repositories for sensitive information and security issues by using git-secrets**

*Created by Saurabh Singh (AWS)*

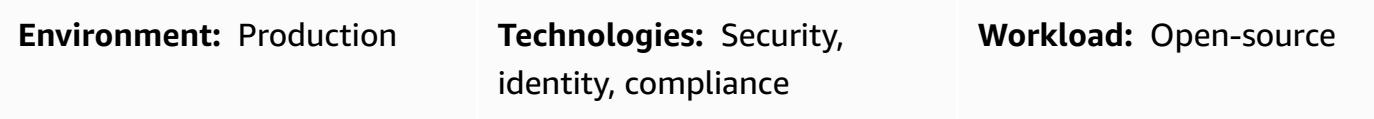

### **Summary**

This pattern describes how to use the open-source [git-secrets](https://github.com/awslabs/git-secrets) tool from AWS Labs to scan Git source repositories and find code that might potentially include sensitive information, such as user passwords or AWS access keys, or that has any other security issues.

git-secrets scans commits, commit messages, and merges to prevent sensitive information such as secrets from being added to your Git repositories. For example, if a commit, commit message, or any commit in a merge history matches one of your configured, prohibited regular expression patterns, the commit is rejected.

### **Prerequisites and limitations**

#### **Prerequisites**

- An active AWS account
- A Git repository that requires a security scan
- A Git client (version 2.37.1 and later) installed

## **Architecture**

#### **Target architecture**

- Git
- git-secrets

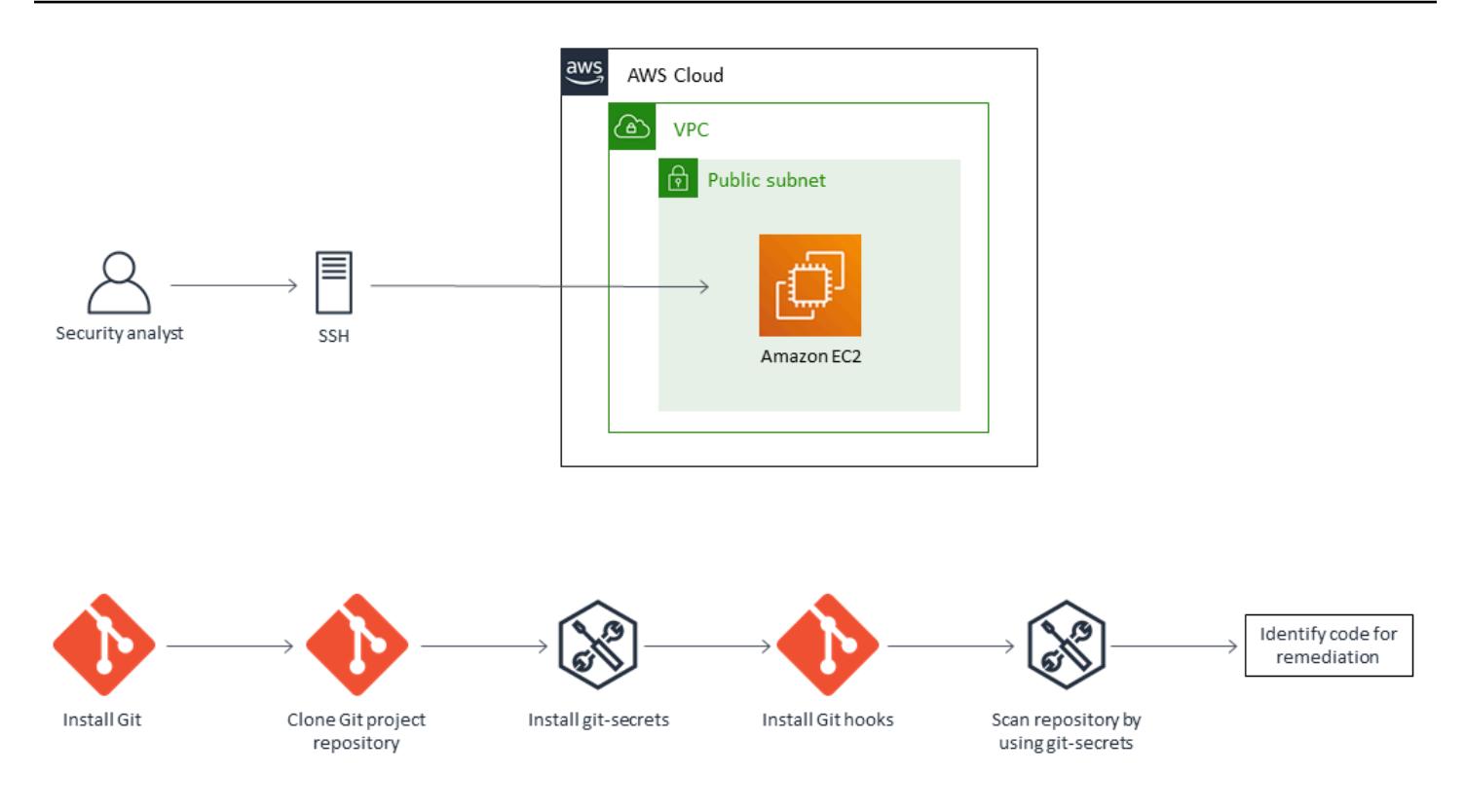

### **Tools**

- [git-secrets](https://github.com/awslabs/git-secrets) is a tool that prevents you from committing sensitive information into Git repositories.
- [Git](https://git-scm.com/) is an open-source distributed version control system.

### **Best practices**

• Always scan a Git repository by including all revisions:

git secrets --scan-history

# **Epics**

#### **Connect to an EC2 instance**

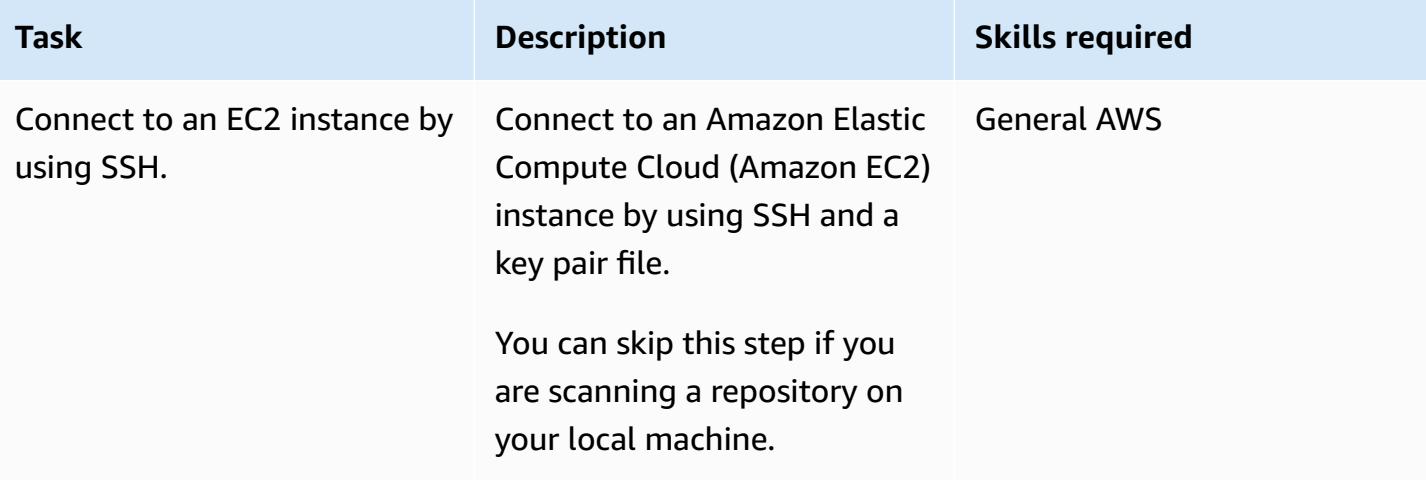

#### **Install Git**

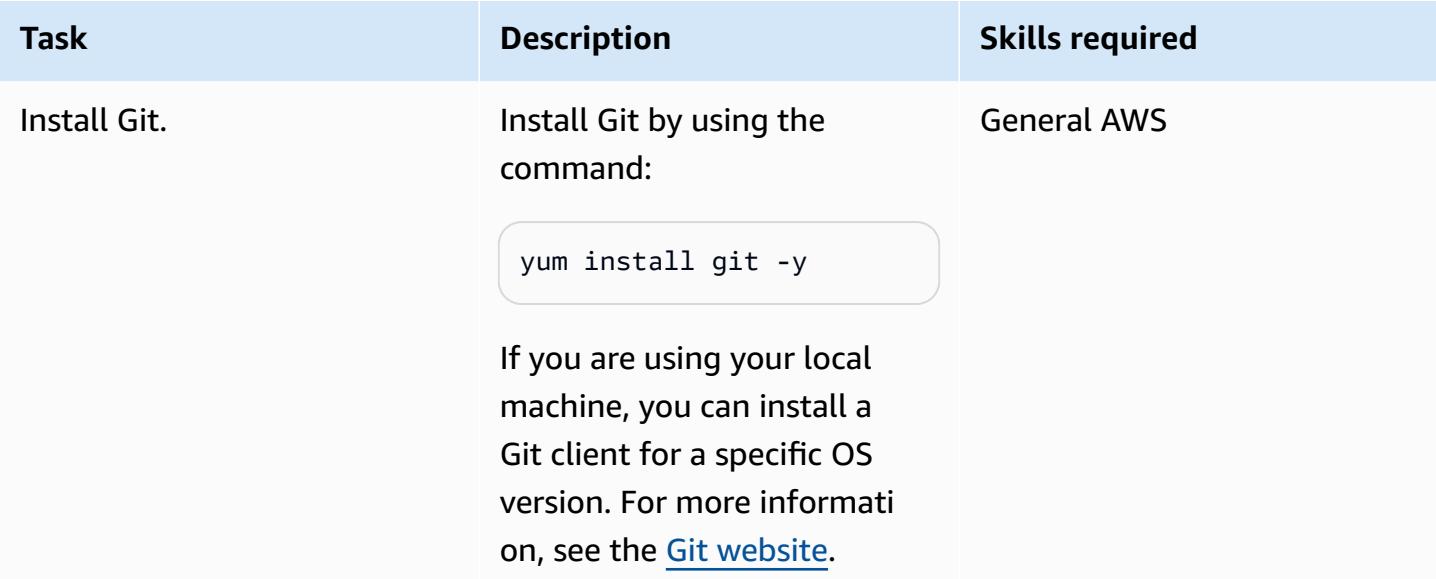

### **Clone the source repository and install git-secrets**

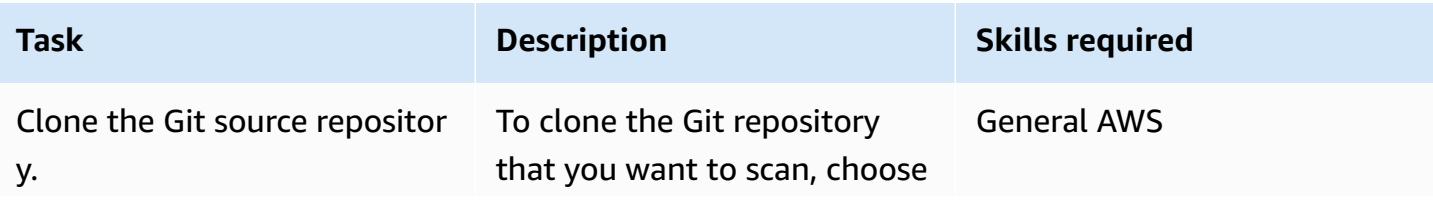

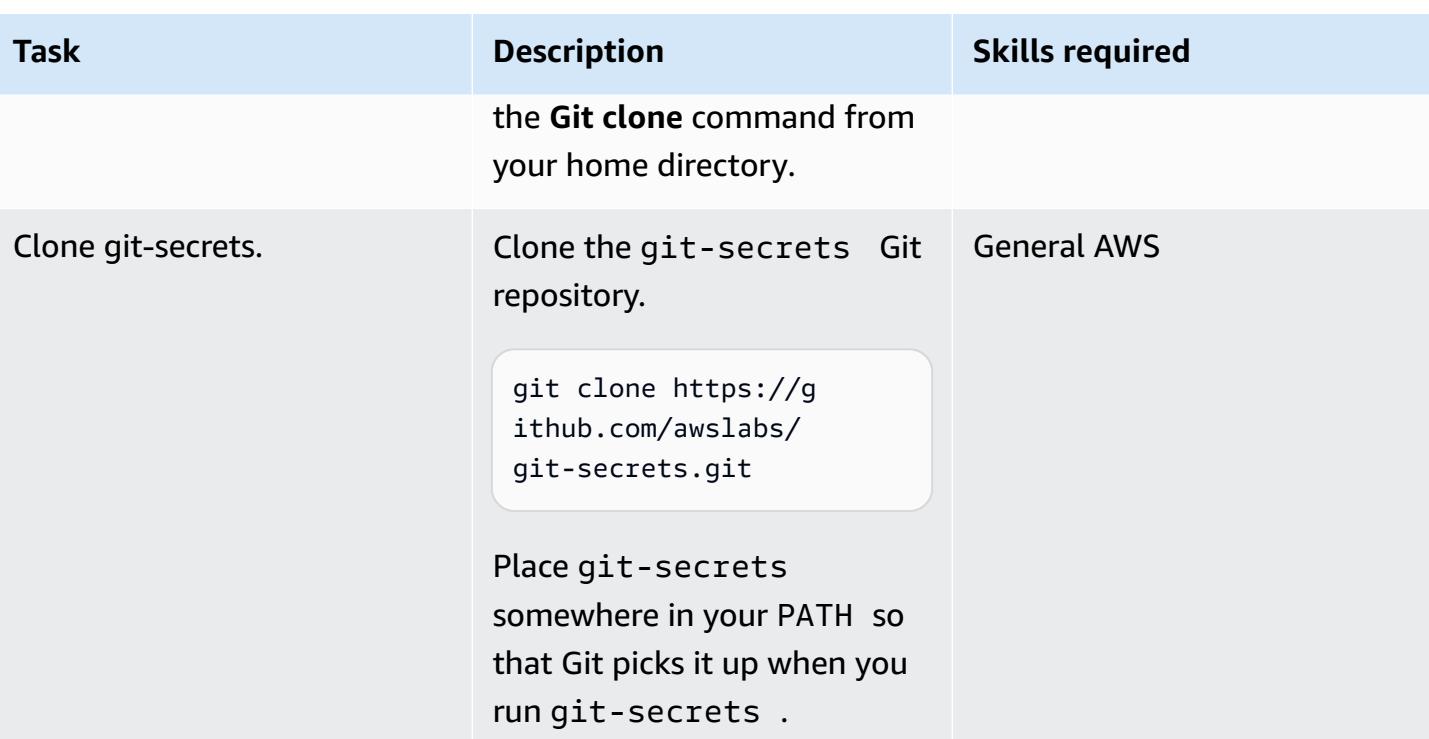

Epics 5826

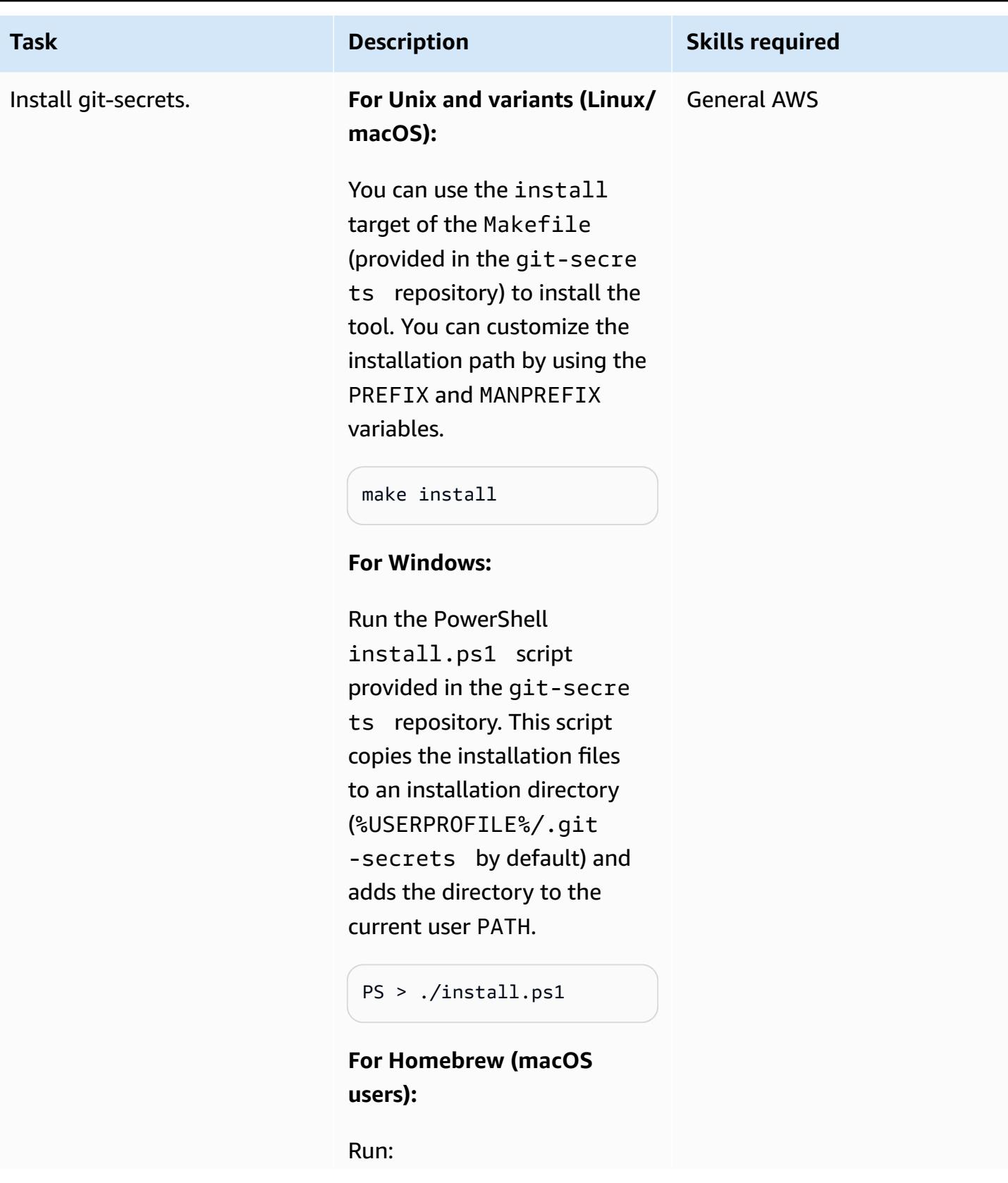

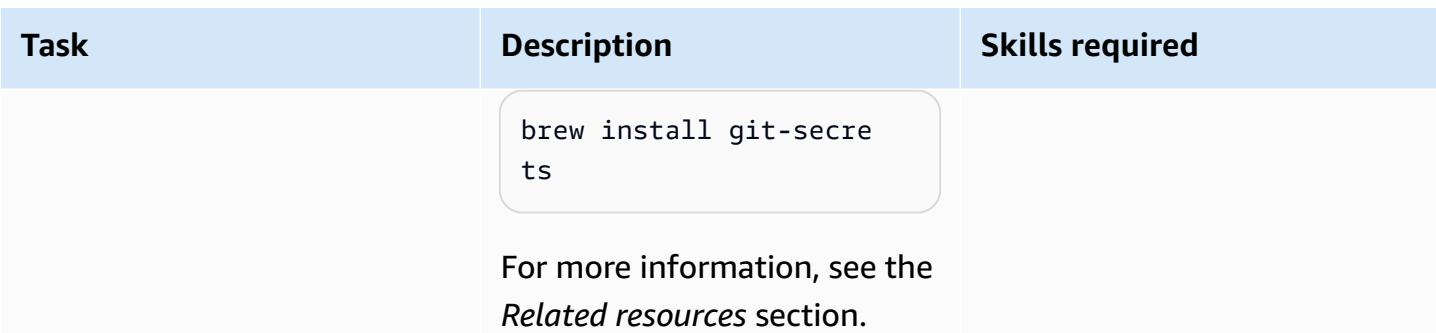

### **Scan git code repository**

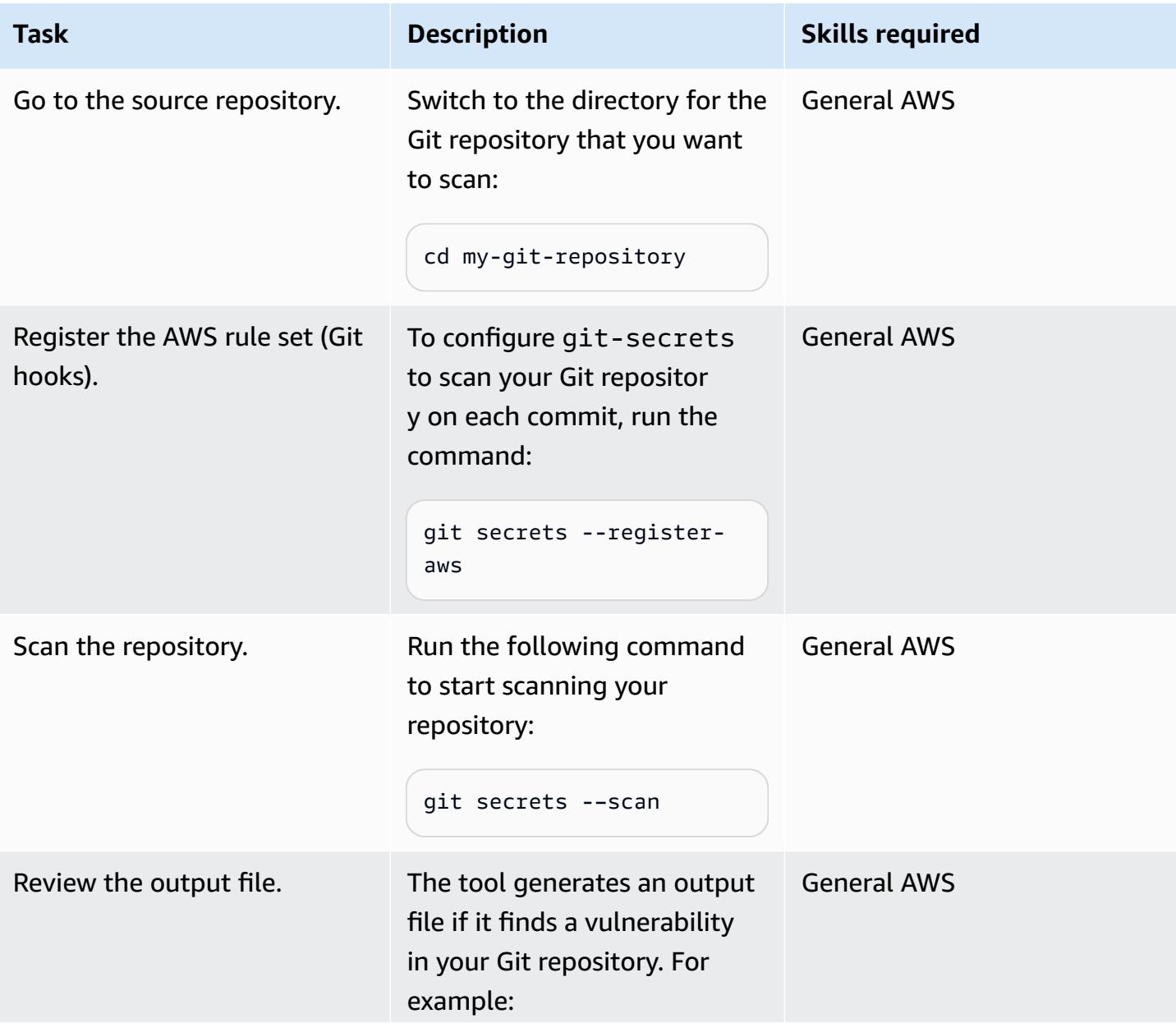

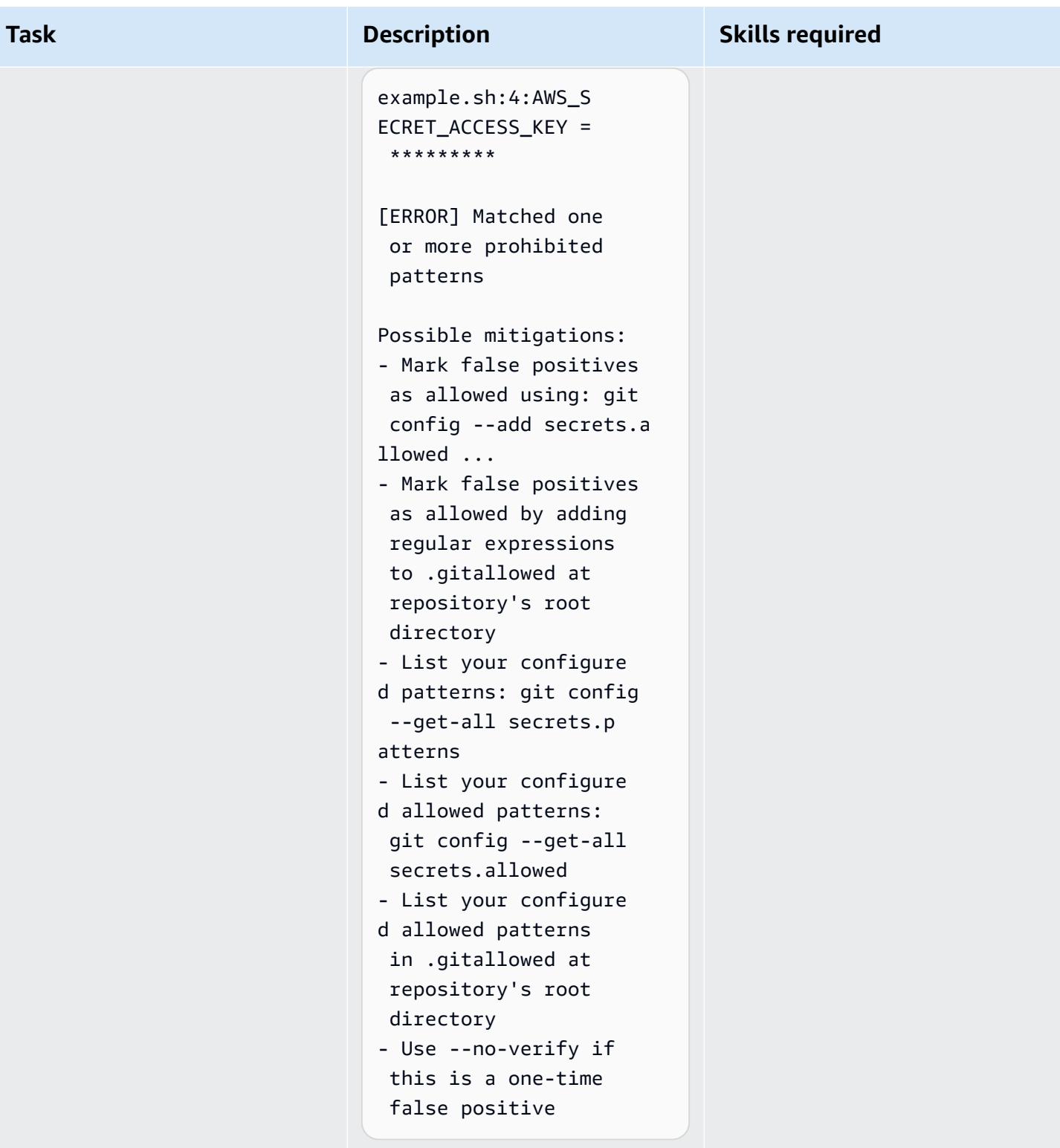

### **Related resources**

• Git [webhooks](https://fwd.aws/gDdyw) with AWS services (AWS Quick Start)

- [git-secrets](https://github.com/awslabs/git-secrets) tool
- Migrate a Git [Repository](https://aws.amazon.com/getting-started/hands-on/migrate-git-repository/) to AWS (AWS hands-on tutorial)
- AWS [CodeCommit](https://docs.aws.amazon.com/cli/latest/reference/codecommit/index.html) API Reference

### **Send alerts from AWS Network Firewall to a Slack channel**

*Created by Venki Srivatsav (AWS) and Aromal Raj Jayarajan (AWS)*

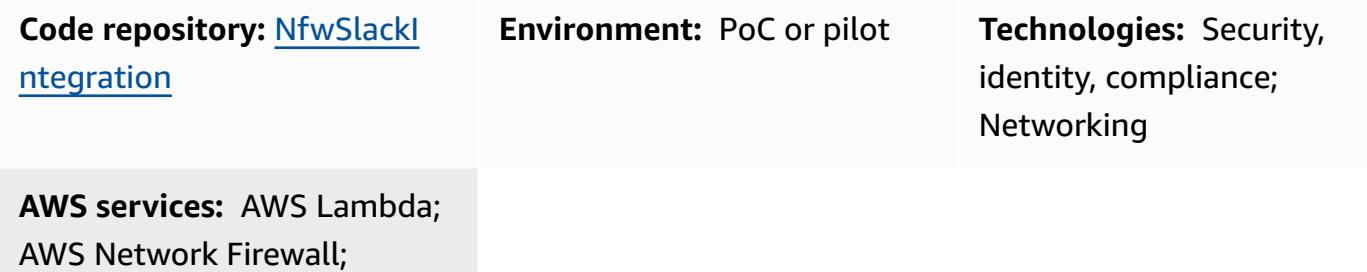

### **Summary**

Amazon S3

This pattern describes how to deploy a firewall by using Amazon Web Services (AWS) Network Firewall with the distributed deployment model and how to propagate the alerts generated by AWS Network Firewall to a configurable Slack channel.

Compliance standards such as Payment Card Industry Data Security Standard (PCI DSS) require that you install and maintain a firewall to protect customer data. In the AWS Cloud, a virtual private cloud (VPC) is considered the same as a physical network in the context of these compliance requirements. You can use Network Firewall to monitor network traffic between VPCs and to protect your workloads that run in VPCs governed by a compliance standard. Network Firewall blocks access or generates alerts when it detects unauthorized access from other VPCs in the same account. However, Network Firewall supports a limited number of destinations for delivering the alerts. These destinations include Amazon Simple Storage Service (Amazon S3) buckets, Amazon CloudWatch log groups, and Amazon Data Firehose delivery streams. Any further action on these notifications requires offline analysis by using either Amazon Athena or Amazon Kinesis.

This pattern provides a method for propagating alerts that are generated by Network Firewall to a configurable Slack channel for further action in near real time. You can also extend the functionality to other alerting mechanisms such as PagerDuty, Jira, and email. (Those customizations are outside the scope of this pattern.)

### **Prerequisites and limitations**

#### **Prerequisites**

- Slack channel (see [Getting](https://slack.com/help/articles/206845317-Create-a-Slack-workspace) started in the Slack help center)
- Required privileges to send a message to the channel
- The Slack endpoint URL with an API token ([select](https://api.slack.com/apps) your app and choose an incoming webhook to see its URL; for more information, see Creating an Incoming [Webhook](https://api.slack.com/messaging/webhooks#create_a_webhook) in the Slack API documentation)
- An Amazon Elastic Compute Cloud (Amazon EC2) test instance in the workload subnets
- Test rules in Network Firewall
- Actual or simulated traffic to trigger the test rules
- An S3 bucket to hold the source files to be deployed

#### **Limitations**

• Currently this solution supports only a single Classless Inter-Domain Routing (CIDR) range as a filter for source and destination IPs.

### <span id="page-5921-0"></span>**Architecture**

#### **Target technology stack**

- One VPC
- Four subnets (two for the firewall and two for workloads)
- Internet gateway
- Four route tables with rules
- S3 bucket used as an alert destination, configured with a bucket policy and event settings to run a Lambda function
- Lambda function with an execution role, to send Slack notifications
- AWS Secrets Manager secret for storing the Slack URL
- Network firewall with alert configuration
- Slack channel

All components except for the Slack channel are provisioned by the CloudFormation templates and the Lambda function that are provided with this pattern (see the [Code s](#page-5923-0)ection).

#### **Target architecture**

This pattern sets up a decentralized network firewall with Slack integration. This architecture consists of a VPC with two Availability Zones. The VPC includes two protected subnets and two firewall subnets with network firewall endpoints. All traffic going into and out of the protected subnets can be monitored by [creating](https://docs.aws.amazon.com/waf/latest/developerguide/network-firewall-policies.html) firewall policies and rules. The network firewall is configured to place all alerts in an S3 bucket. This S3 bucket is configured to call a Lambda function when it receives a put event. The Lambda function fetches the configured Slack URL from Secrets Manager and sends the notification message to the Slack workspace.

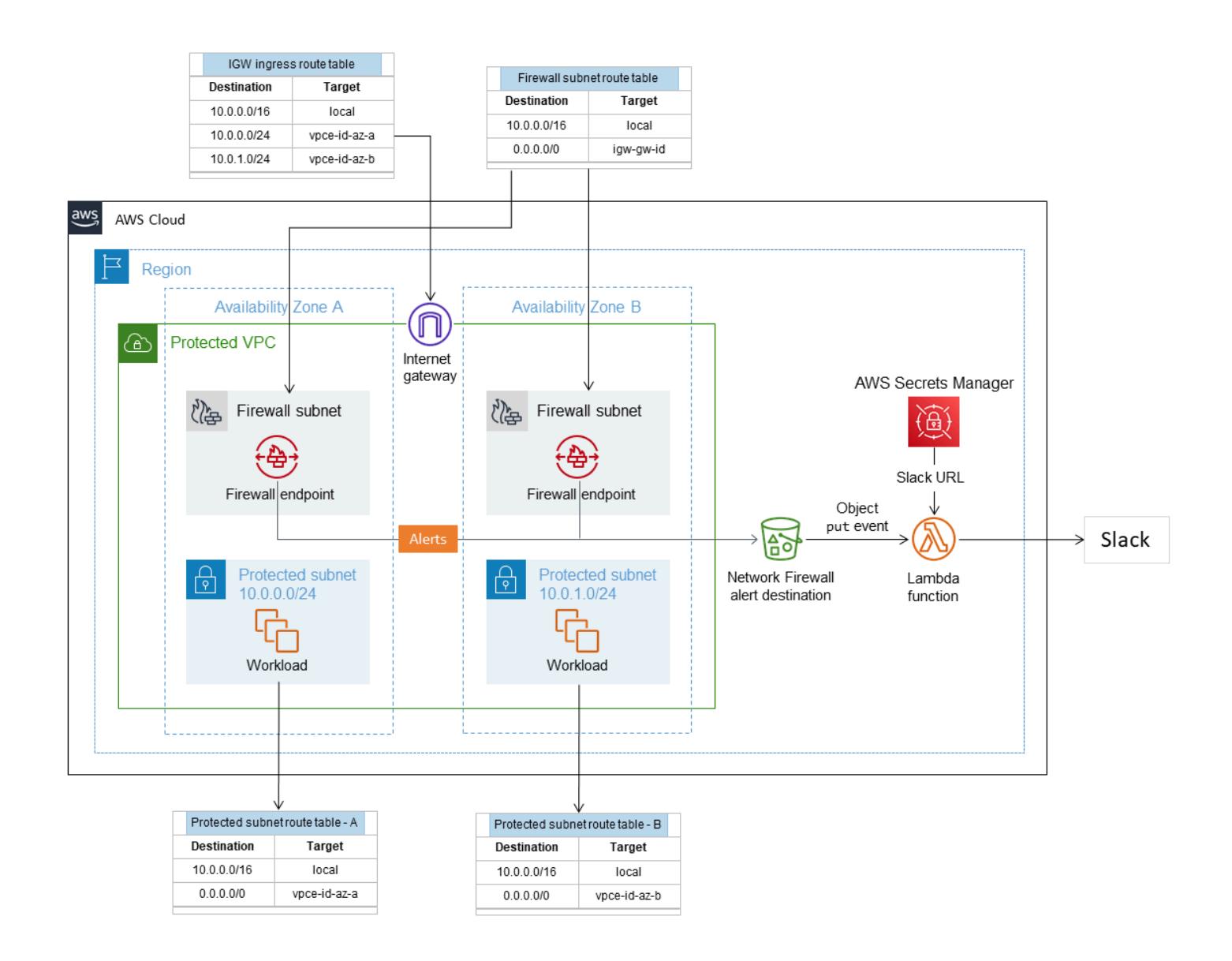

For more information about this architecture, see the AWS blog post [Deployment](https://aws.amazon.com/blogs/networking-and-content-delivery/deployment-models-for-aws-network-firewall/) models for AWS [Network](https://aws.amazon.com/blogs/networking-and-content-delivery/deployment-models-for-aws-network-firewall/) Firewall.

### <span id="page-5923-0"></span>**Tools**

#### **AWS services**

- AWS [Network](https://docs.aws.amazon.com/network-firewall/latest/developerguide/what-is-aws-network-firewall.html) Firewall is a stateful, managed, network firewall and intrusion detection and prevention service for VPCs in the AWS Cloud. You can use Network Firewall to filter traffic at the perimeter of your VPC and protect your workloads on AWS.
- AWS Secrets [Manager](https://docs.aws.amazon.com/secretsmanager/latest/userguide/intro.html) is a service for credential storage and retrieval. Using Secrets Manager, you can replace hardcoded credentials in your code, including passwords, with an API call to Secrets Manager to retrieve the secret programmatically. This pattern uses Secrets Manager to store the Slack URL.
- Amazon Simple Storage Service [\(Amazon](https://docs.aws.amazon.com/AmazonS3/latest/userguide/Welcome.html) S3) is an object storage service. You can use Amazon S3 to store and retrieve any amount of data at any time, from anywhere on the web. This pattern uses Amazon S3 to store the CloudFormation templates and Python script for the Lambda function. It also uses an S3 bucket as the network firewall alert destination.
- AWS [CloudFormation](https://docs.aws.amazon.com/AWSCloudFormation/latest/UserGuide/Welcome.html) helps you model and set up your AWS resources, provision them quickly and consistently, and manage them throughout their lifecycle. You can use a template to describe your resources and their dependencies, and launch and configure them together as a stack, instead of managing resources individually. This pattern uses AWS CloudFormation to automatically deploy a distributed architecture for Firewall Manager.

#### **Code**

The code for this pattern is available on GitHub, in the Network Firewall Slack [Integration](https://github.com/aws-samples/aws-network-firewall-automation-examples/tree/main/NfwSlackIntegration/src) repository. In the src folder of the repository, you'll find:

- A set of CloudFormation files in YAML format. You use these templates to provision the components for this pattern.
- A Python source file (slack-lambda.py) to create the Lambda function.
- A .zip archive deployment package (slack-lambda.py.zip) to upload your Lambda function code.

To use these files, follow the instructions in the next section.

# **Epics**

### **Set up the S3 bucket**

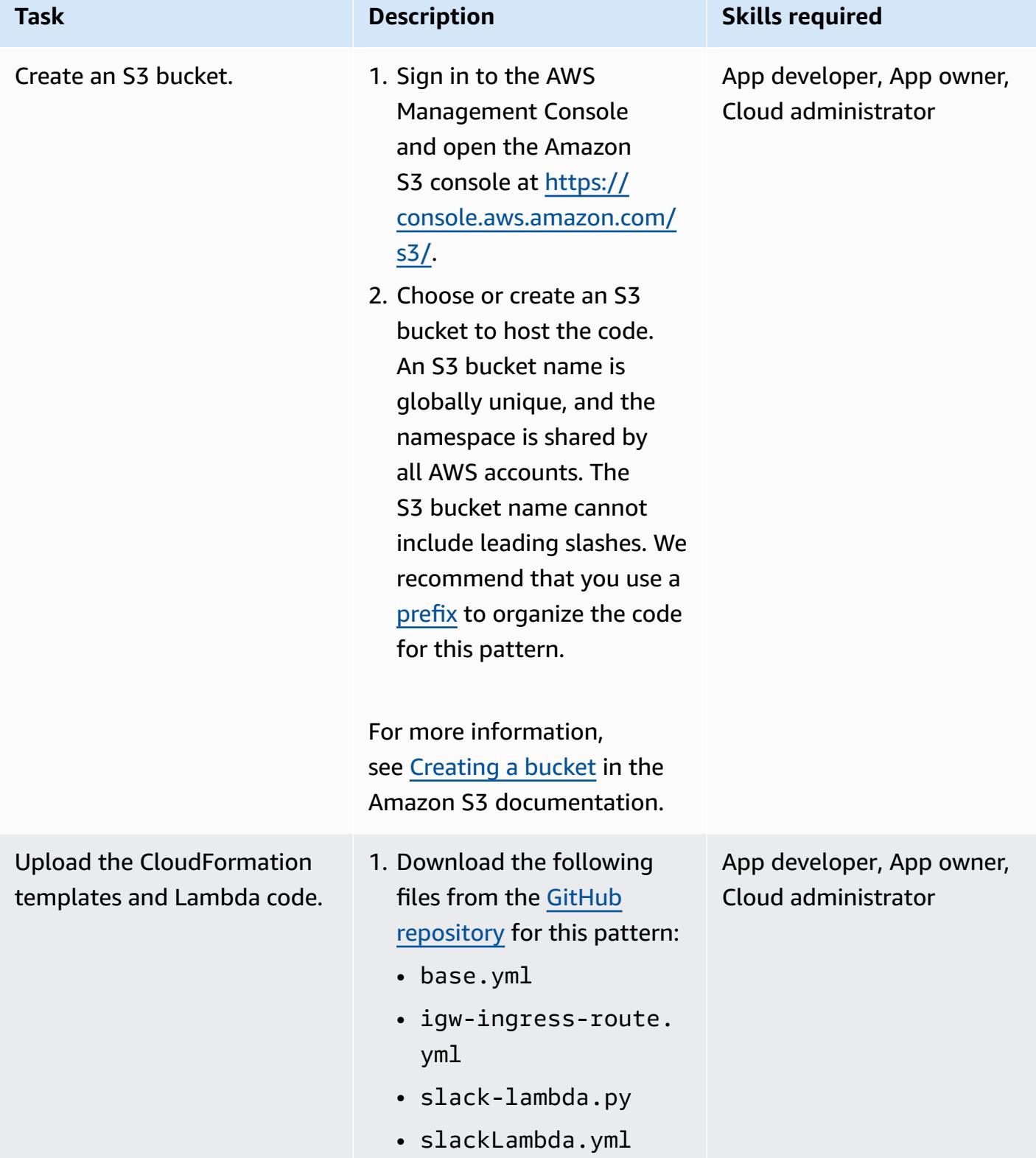

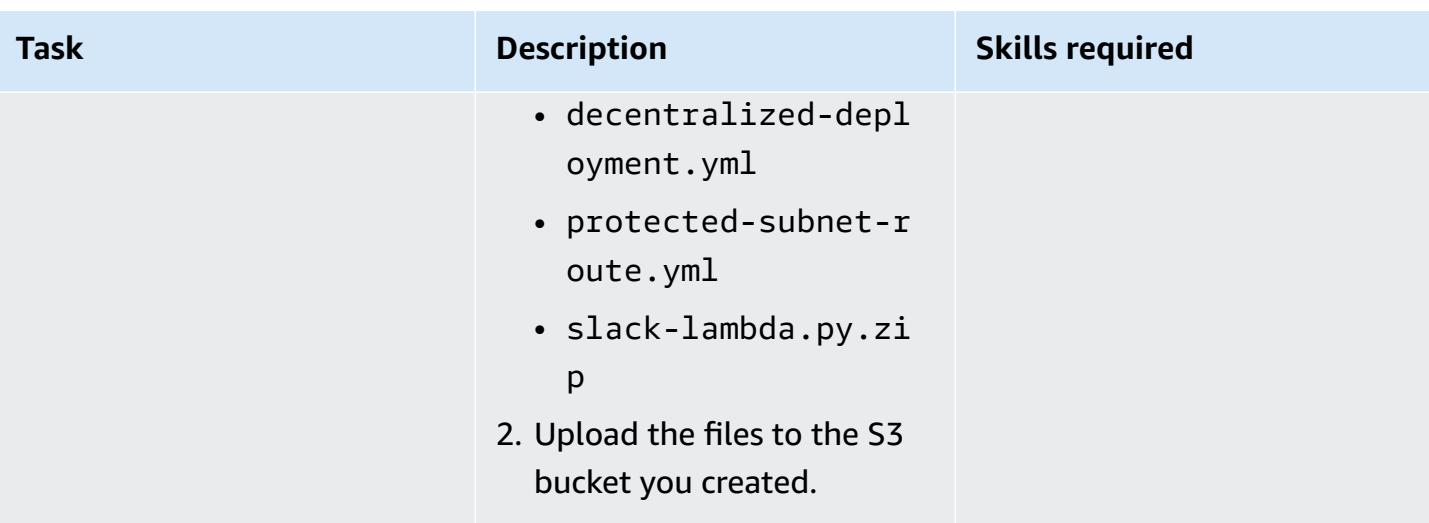

### **Deploy the CloudFormation template**

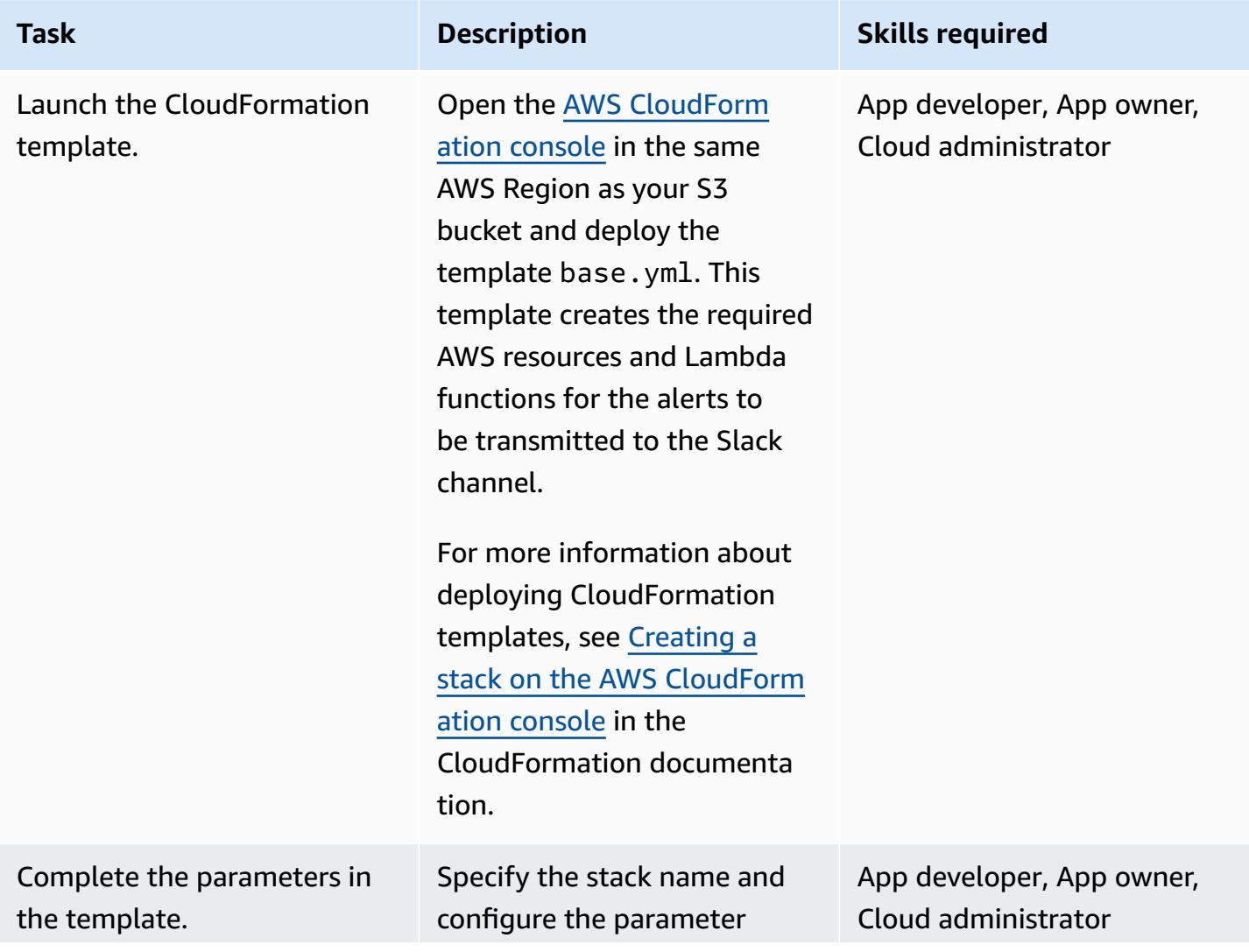

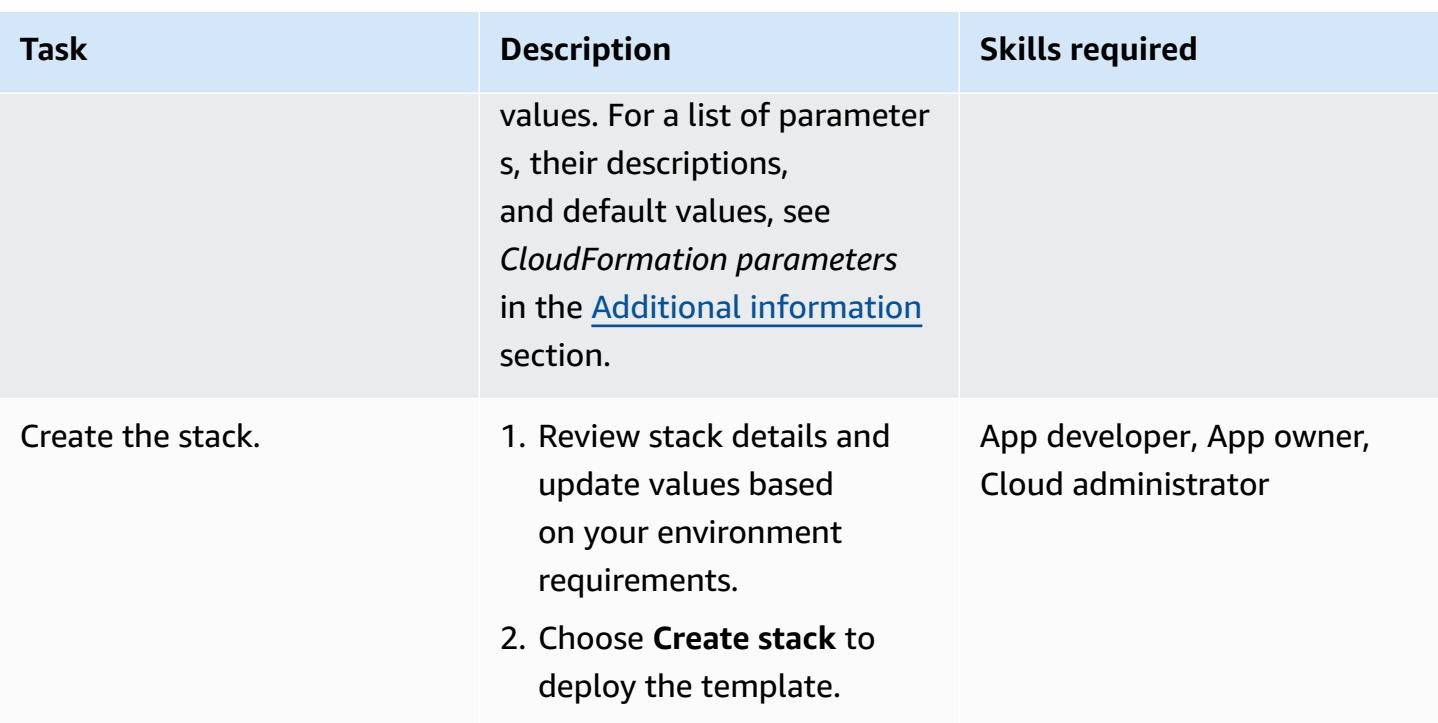

### **Verify the solution**

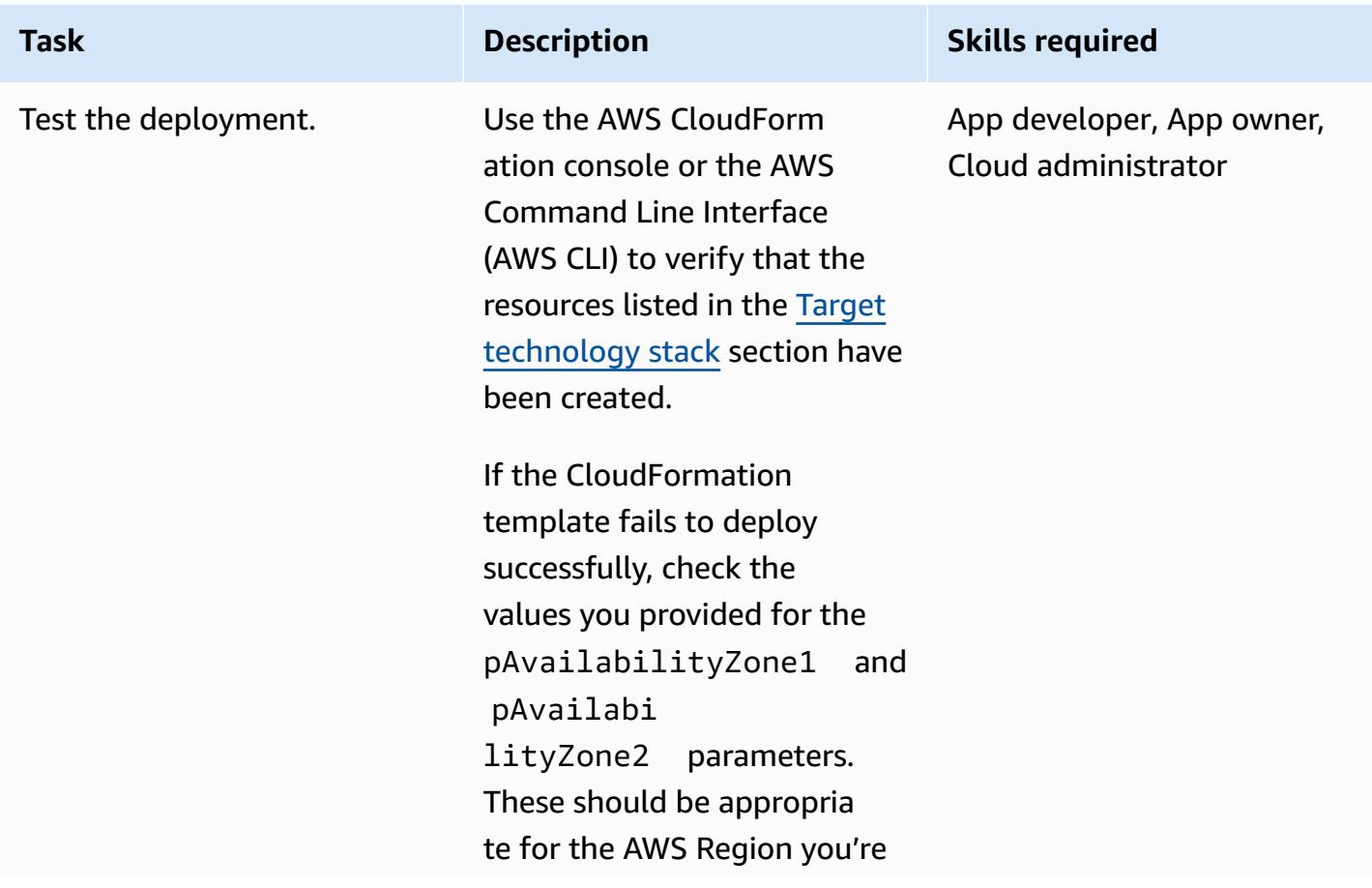

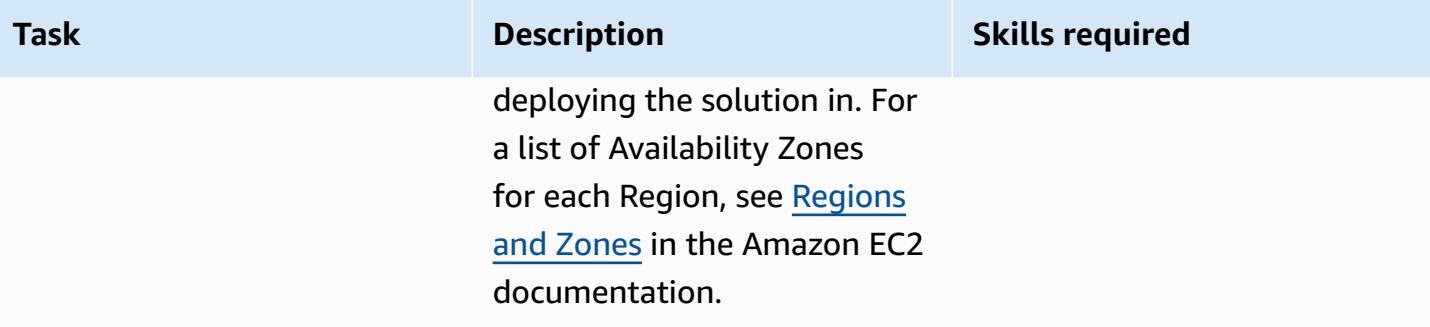

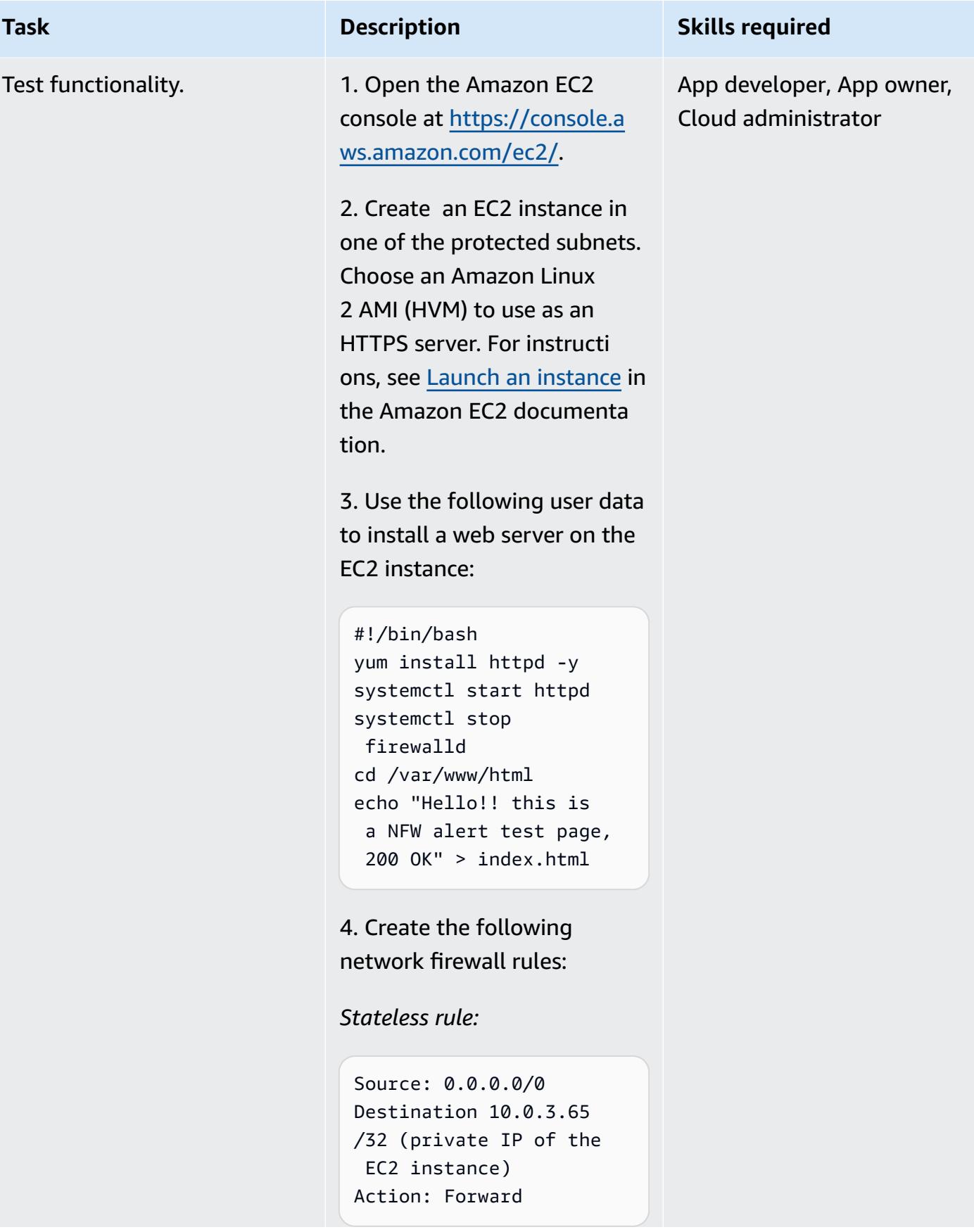

#### **Task Description Skills required**

*Stateful rule:*

```
Protocol: HTTP
Source ip/port: Any / 
  Any
Destination ip/port: 
  Any /Any
```
5. Get the public IP of the web server you created in step 3.

6. Access the public IP in a browser. You should see the following message in the browser:

Hello!! this is a NFW alert test page, 200 OK

You will also get a notificat ion in the Slack channel. The notification might be delayed, depending on the size of the message. For testing purposes, consider providing a CIDR filter that is not too narrow (for example, a CIDR value with /32 would be considered too narrow, and /8 would be too broad). For more information, see the *Filter behavior* section in Additional [information.](#page-5930-0)

### **Related resources**

- [Deployment](https://aws.amazon.com/blogs/networking-and-content-delivery/deployment-models-for-aws-network-firewall/) models for AWS Network Firewall (AWS blog post)
- AWS [Network](https://docs.aws.amazon.com/waf/latest/developerguide/network-firewall-policies.html) Firewall policies (AWS documentation)
- Network Firewall Slack [Integration](https://github.com/aws-samples/aws-network-firewall-automation-examples/tree/main/NfwSlackIntegration/src) (GitHub repository)
- Create a Slack [workspace](https://slack.com/help/articles/206845317-Create-a-Slack-workspace) (Slack help center)

### <span id="page-5930-0"></span>**Additional information**

#### **CloudFormation parameters**

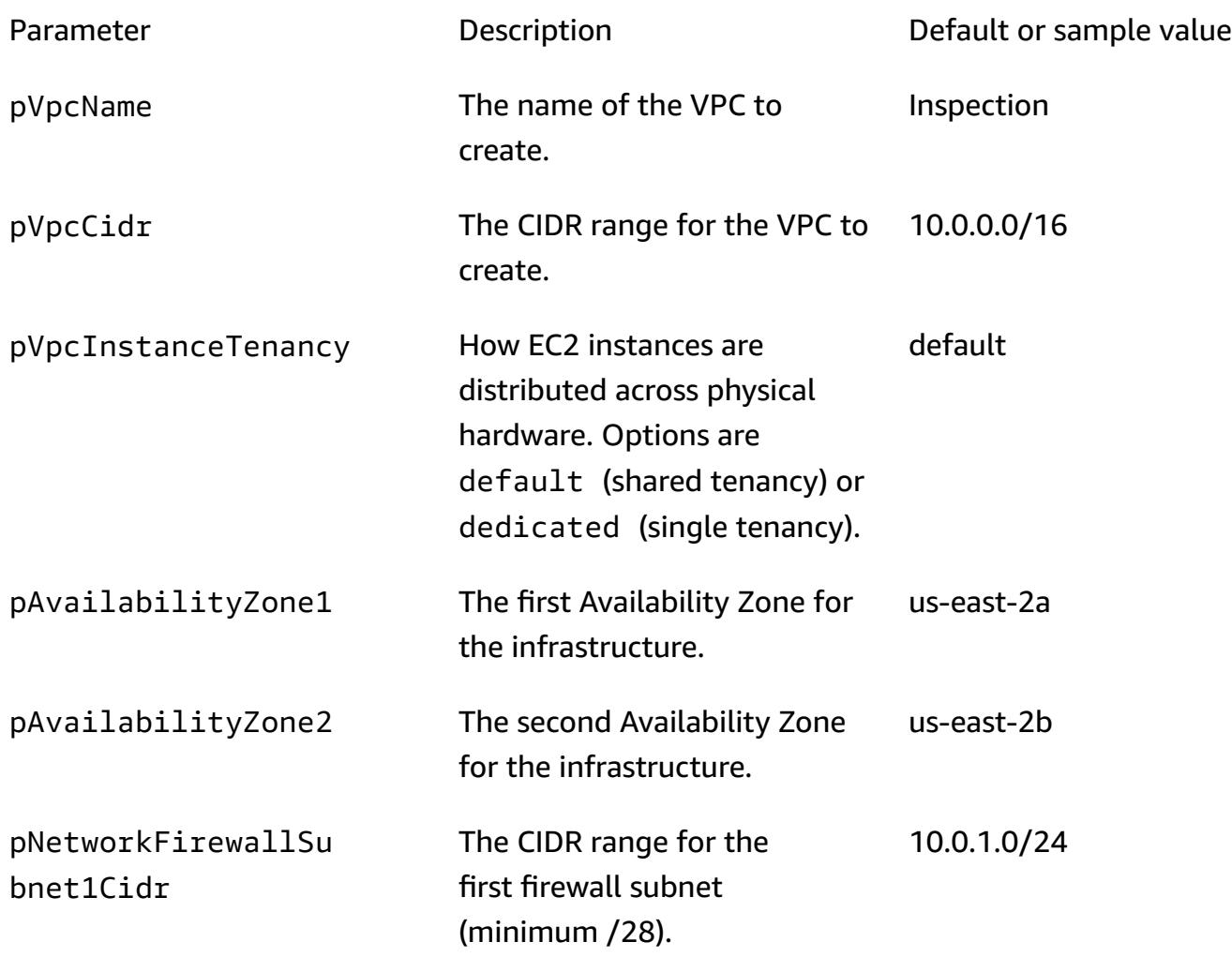

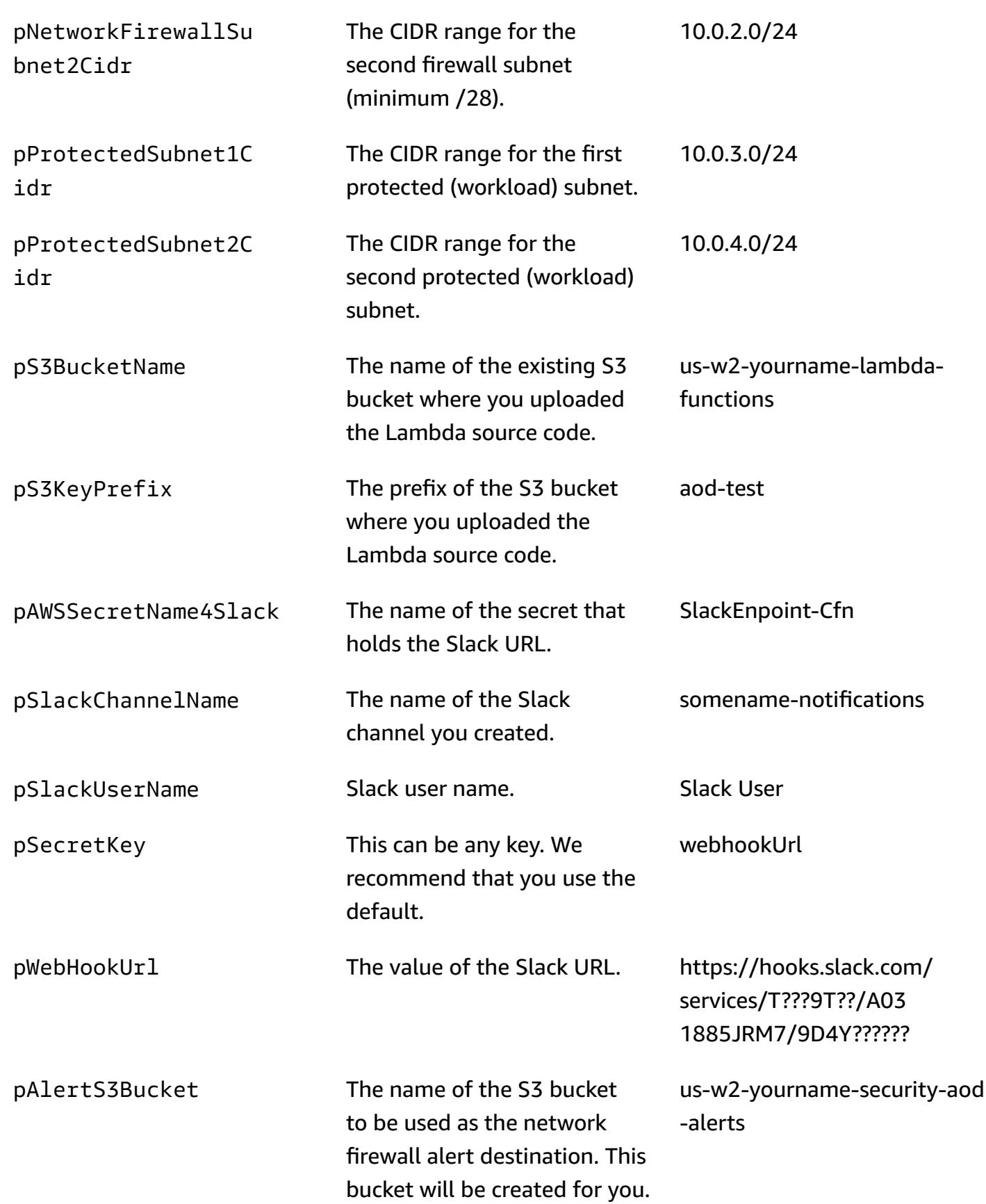

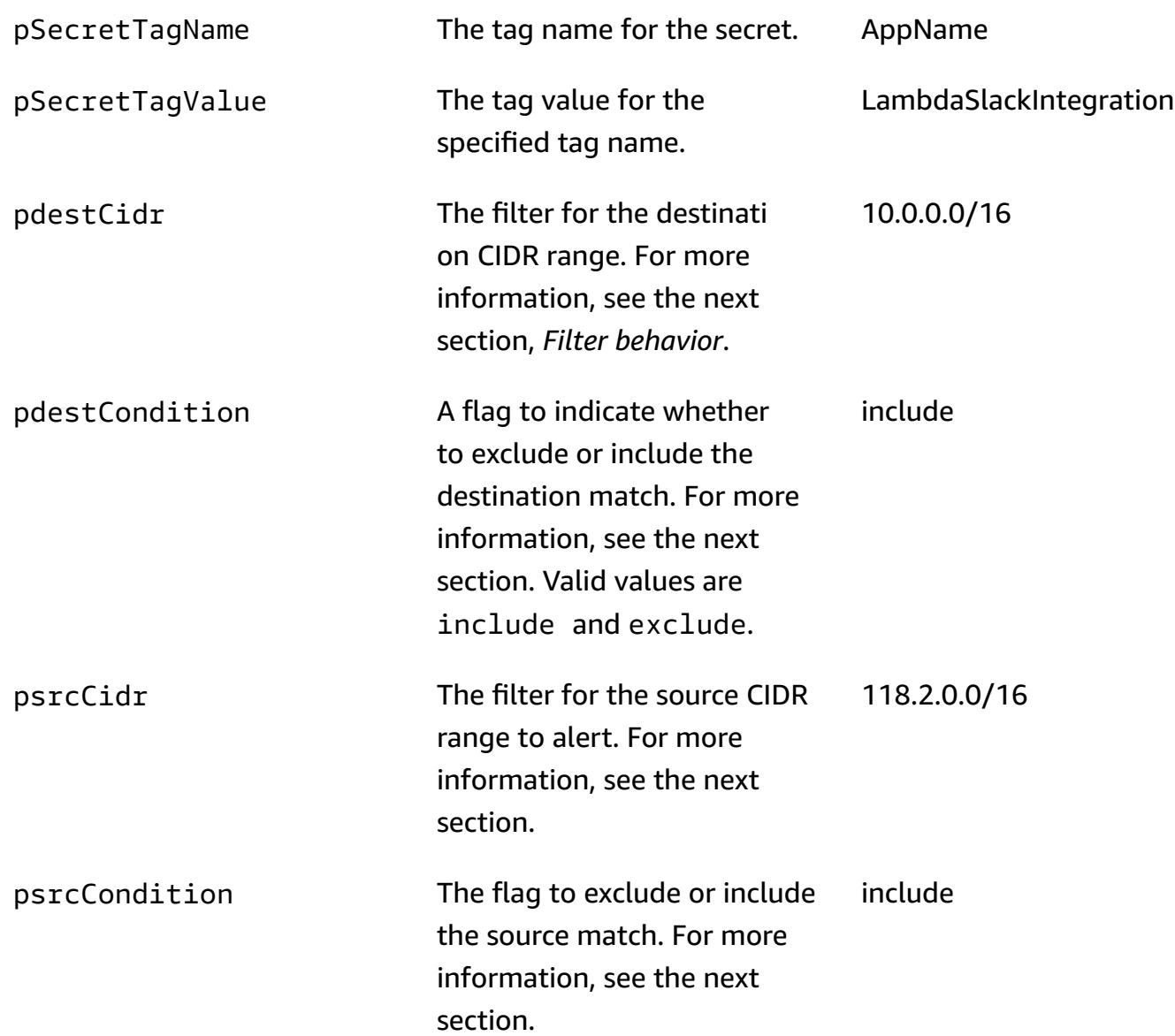

#### **Filter behavior**

If you haven't configured any filters in AWS Lambda, all generated alerts are sent to your Slack channel. The source and destination IPs of the generated alerts are matched against the CIDR ranges you configured when you deployed the CloudFormation template. If a match is found, the condition is applied. If either the source or the destination falls within the configured CIDR range and at least one of them is configured with the condition include, an alert is generated. The following tables provide examples of CIDR values, conditions, and results.

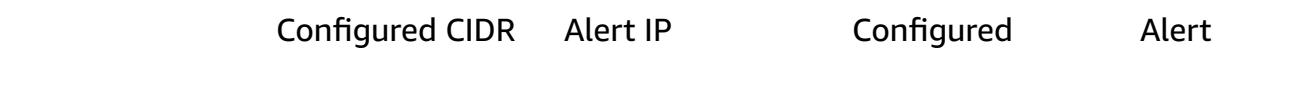

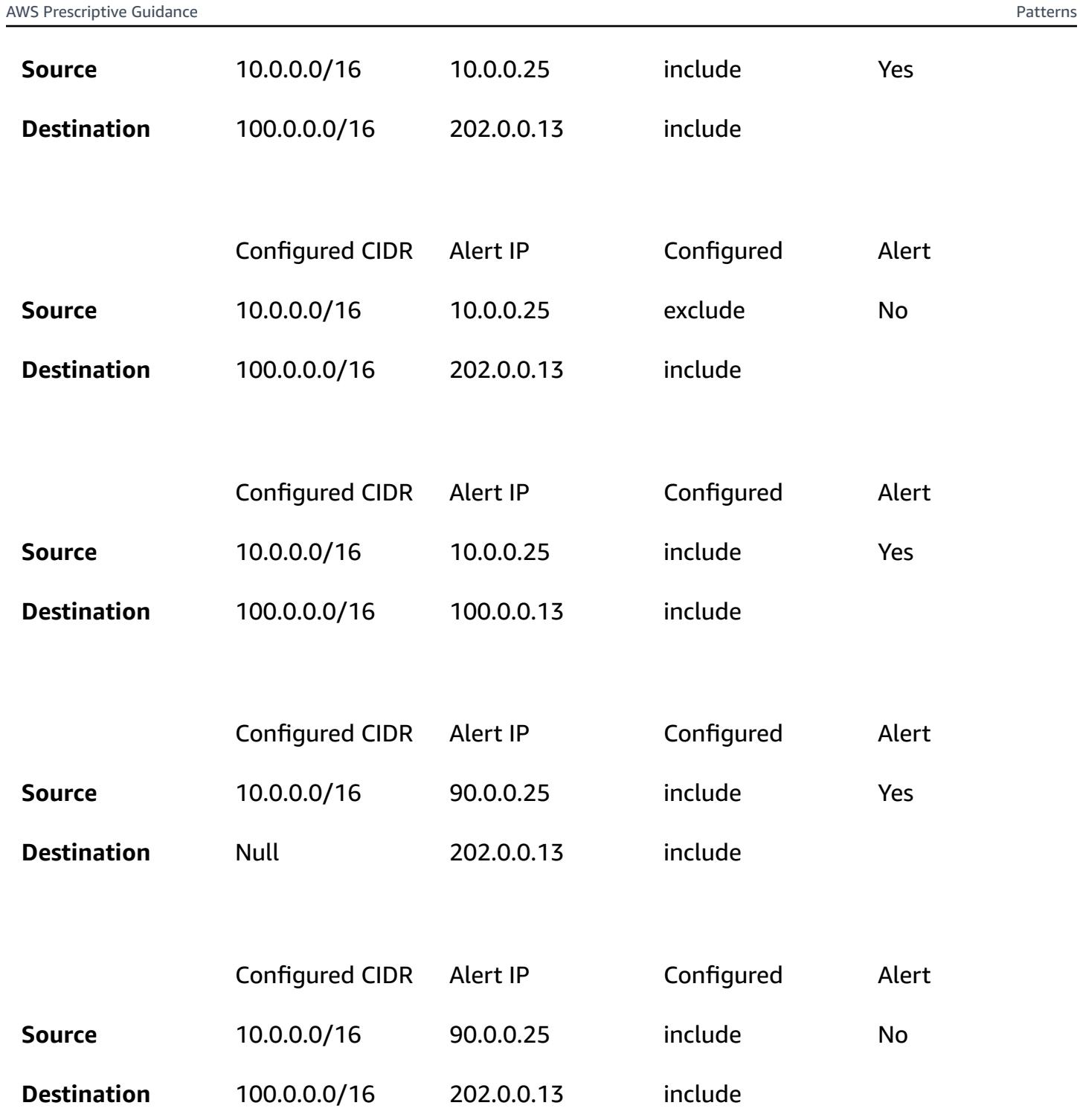

# **Simplify private certificate management by using AWS Private CA and AWS RAM**

*Created by Everett Hinckley (AWS) and Vivek Goyal (AWS)*

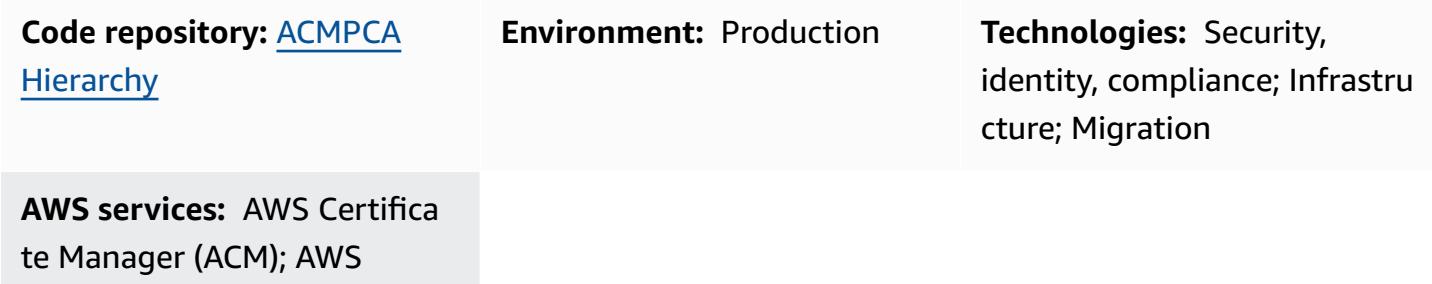

### **Summary**

Organizations; AWS RAM

You can use AWS Private Certificate Authority (AWS Private CA) to issue private certificates for authenticating internal resources and signing computer code. This pattern provides an AWS CloudFormation template for the rapid deployment of a multi-level CA hierarchy and consistent provisioning experience. Optionally, you can use AWS Resource Access Manager (AWS RAM) to securely share the CA within your organizations or organizational units (OUs) in AWS Organizations, and centralize the CA while using AWS RAM to manage permissions. There is no need for a private CA in every account, so this approach saves you money. Additionally, you can use Amazon Simple Storage Service (Amazon S3) to store the certificate revocation list (CRL) and access logs.

This implementation provides the following features and benefits:

- Centralizes and simplifies the management of the private CA hierarchy by using AWS Private CA.
- Exports certificates and keys to customer-managed devices on AWS and on premises.
- Uses an AWS CloudFormation template for a rapid deployment and consistent provisioning experience.
- Creates a private root CA along with 1, 2, 3, or 4 subordinate CA hierarchy.
- Optionally, uses AWS RAM to share the end-entity subordinate CA with other accounts at the organization or OU level.
- Saves money by removing the need for a private CA in every account by using AWS RAM.
- Creates an optional S3 bucket for the CRL.
- Creates an optional S3 bucket for CRL access logs.

### **Prerequisites and limitations**

#### **Prerequisites**

If you want to share the CA within an AWS Organizations structure, identify or set up the following:

- A security account for creating the CA hierarchy and share.
- A separate OU or account for testing.
- Sharing enabled within the AWS Organizations management account. For more information, see Enable resource sharing within AWS [Organizations](https://docs.aws.amazon.com/ram/latest/userguide/getting-started-sharing.html#getting-started-sharing-orgs) in the AWS RAM documentation.

#### **Limitations**

- CAs are regional resources. All CAs reside in a single AWS account and in a single AWS Region.
- User-generated certificates and keys are not supported. For this use case, we recommend that you customize this solution to use an external root CA.
- A public CRL bucket is not supported. We recommend that you keep the CRL private. If internet access to the CRL is required, see the section on using Amazon CloudFront to serve CRLs in [Enabling](https://docs.aws.amazon.com/privateca/latest/userguide/crl-planning.html#s3-bpa) the S3 Block Public Access (BPA) feature in the AWS Private CA documentation.
- This pattern implements a single-Region approach. If you require a multi-Region certificate authority, you can implement subordinates in a second AWS Region or on premises. That complexity is outside the scope of this pattern, because the implementation depends on your specific use case, workload volume, dependencies, and requirements.

### **Architecture**

#### **Target technology stack**

- AWS Private CA
- AWS RAM
- Amazon S3
- AWS Organizations

#### **Target architecture**

This pattern provides two options for sharing to AWS Organizations:

**Option 1** ─ Create the share at the organization level. All accounts in the organization can issue the private certificates by using the shared CA, as shown in the following diagram.

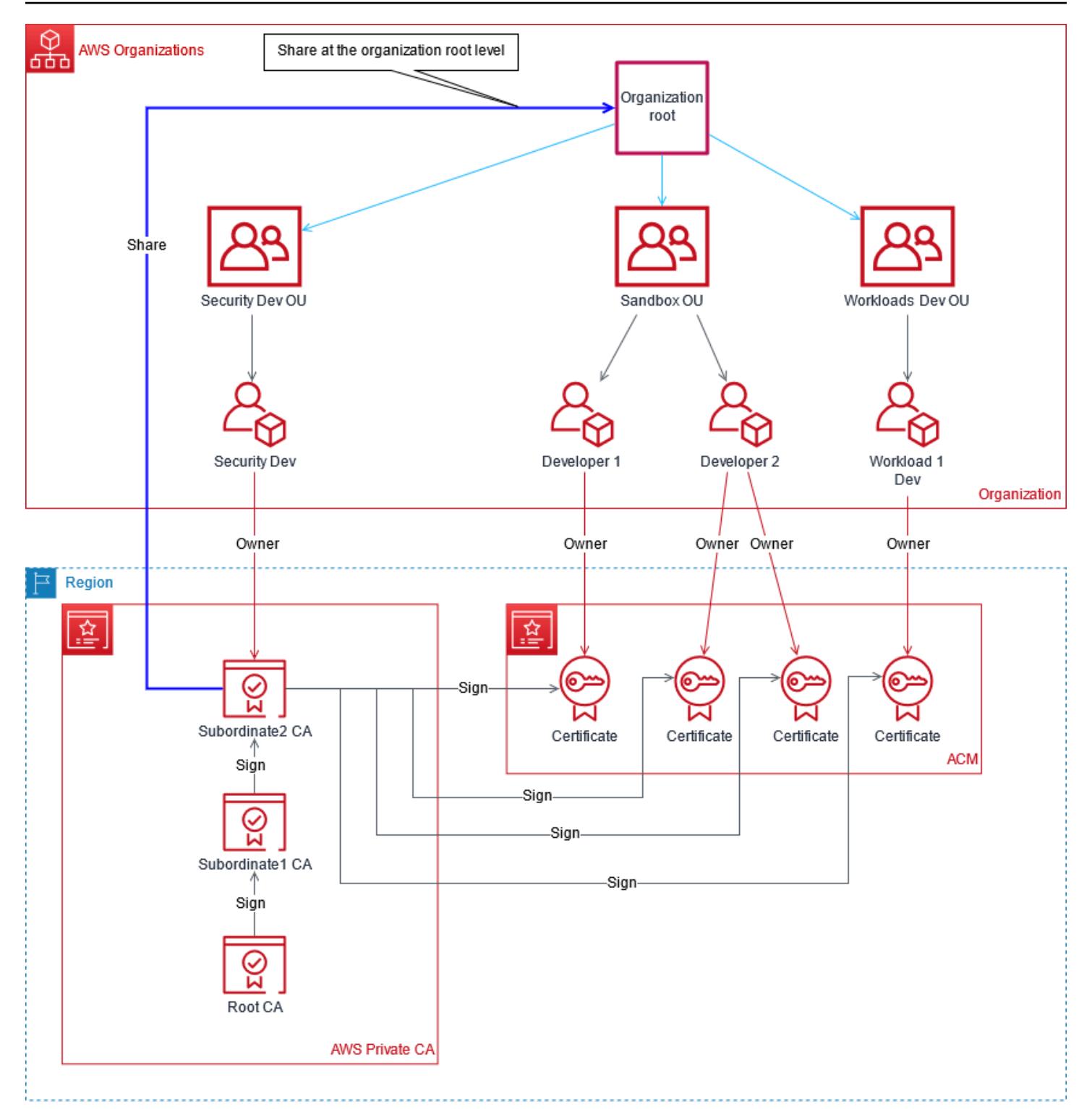

**Option 2** − Create the share at the organizational unit (OU) level. Only the accounts in the specified OU can issue the private certificates by using the shared CA. For example, in the following diagram, if the share is created at the Sandbox OU level, both Developer 1 and Developer 2 can issue private certificates by using the shared CA.

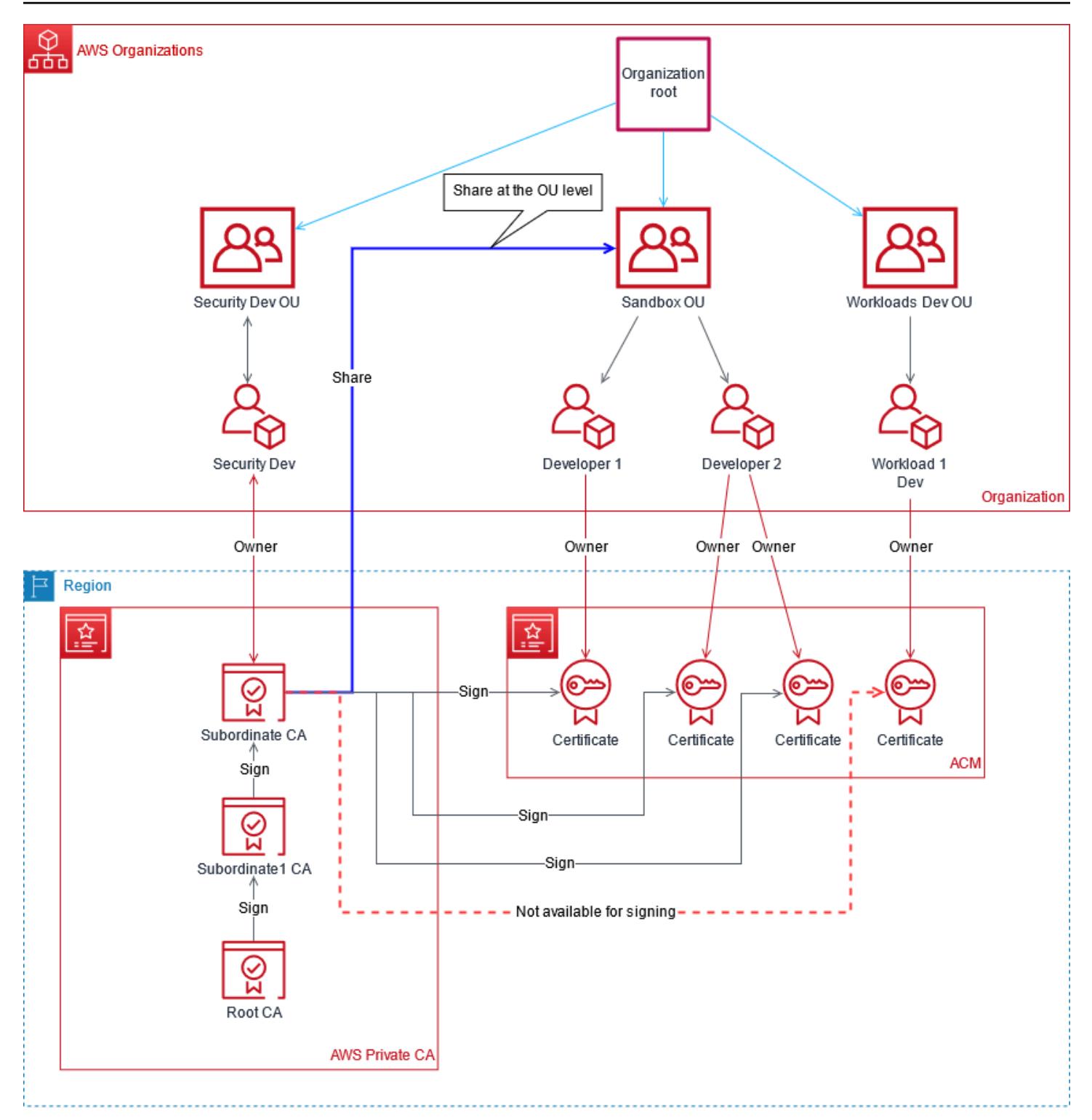

## **Tools**

#### **AWS services**

- AWS [Private](https://docs.aws.amazon.com/privateca/latest/userguide/PcaWelcome.html) CA AWS Private Certificate Authority (AWS Private CA) is a hosted private CA service for issuing and revoking private digital certificates. It helps you create private CA hierarchies, including root and subordinate CAs, without the investment and maintenance costs of operating an on-premises CA.
- AWS [RAM](https://docs.aws.amazon.com/ram/latest/userguide/what-is.html) AWS Resource Access Manager (AWS RAM) helps you securely share your resources across AWS accounts and within your organization or OUs in AWS Organizations. To reduce operational overhead in a multi-account environment, you can create a resource and use AWS RAM to share that resource across accounts.
- AWS [Organizations](https://docs.aws.amazon.com/organizations/latest/userguide/orgs_introduction.html) AWS Organizations is an account management service that enables you to consolidate multiple AWS accounts into an organization that you create and centrally manage.
- [Amazon](https://docs.aws.amazon.com/AmazonS3/latest/userguide/Welcome.html) S3 Amazon Simple Storage Service (Amazon S3) is an object storage service. You can use Amazon S3 to store and retrieve any amount of data at any time, from anywhere on the web. This pattern uses Amazon S3 to store the certificate revocation list (CRL) and access logs.
- AWS [CloudFormation](https://docs.aws.amazon.com/AWSCloudFormation/latest/UserGuide/Welcome.html) AWS CloudFormation helps you model and set up your AWS resources, provision them quickly and consistently, and manage them throughout their lifecycle. You can use a template to describe your resources and their dependencies, and launch and configure them together as a stack, instead of managing resources individually. This pattern uses AWS CloudFormation to automatically deploy a multi-level CA hierarchy.

#### **Code**

The source code for this pattern is available on GitHub, in the AWS Private CA [hierarchy](https://github.com/aws-samples/acmpca-hierarchy) repository. The repository includes:

- The AWS CloudFormation template ACMPCA-RootCASubCA.yam1. You can use this template to deploy the CA hierarchy for this implementation.
- Test files for use cases such as requesting, exporting, describing, and deleting a certificate.

To use these files, follow the instructions in the *Epics* section.
# **Epics**

## **Architect the CA hierarchy**

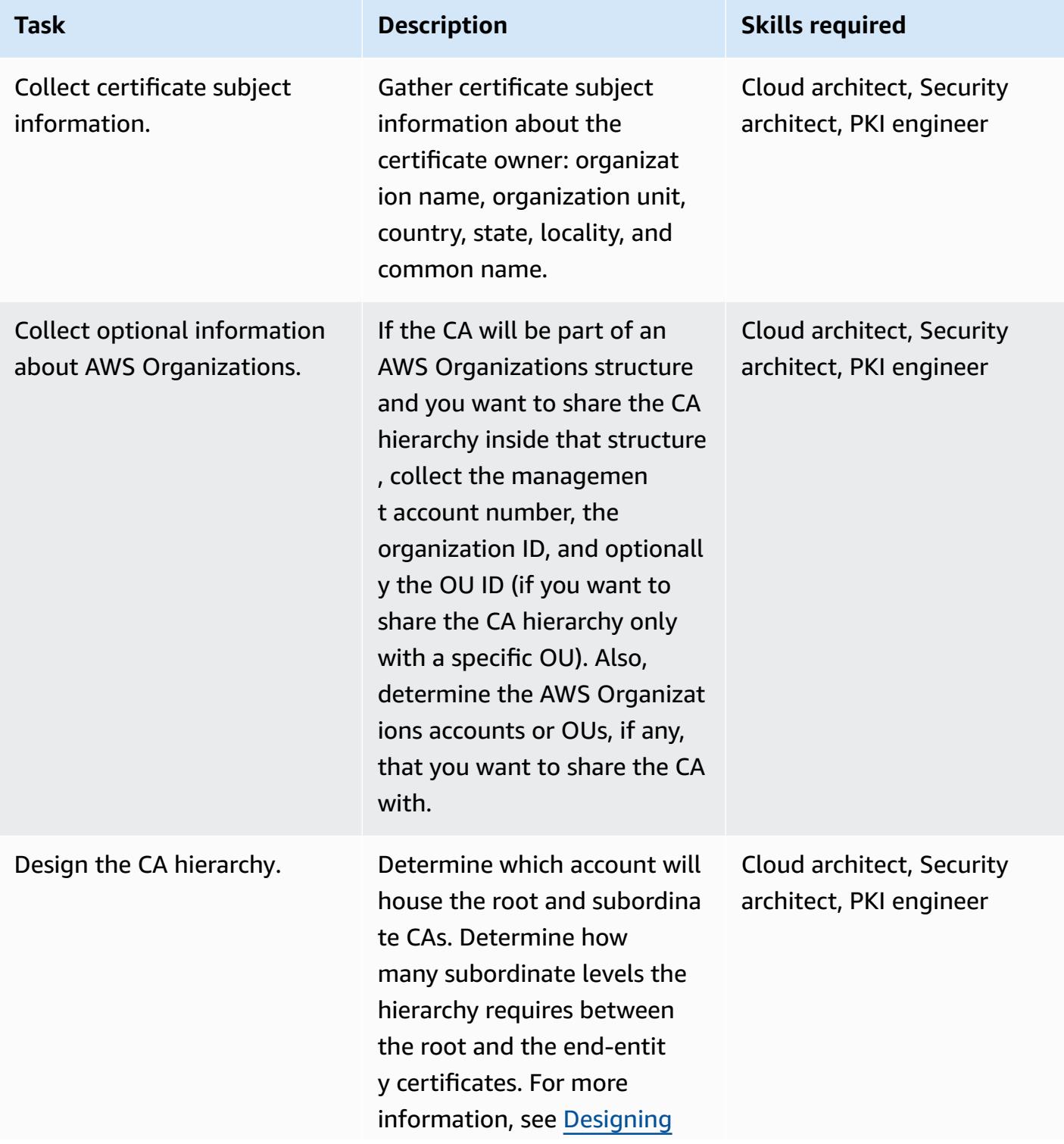

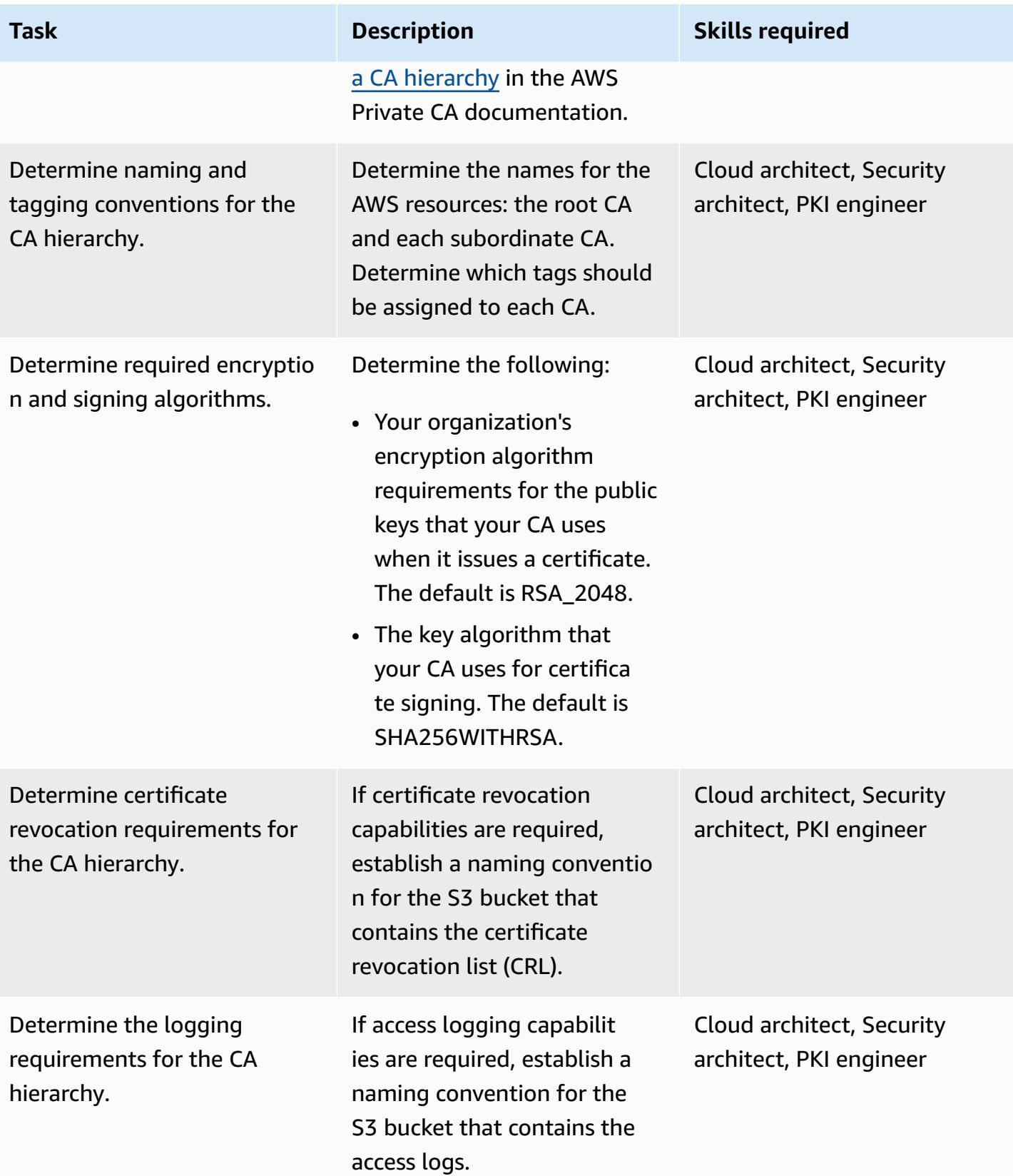

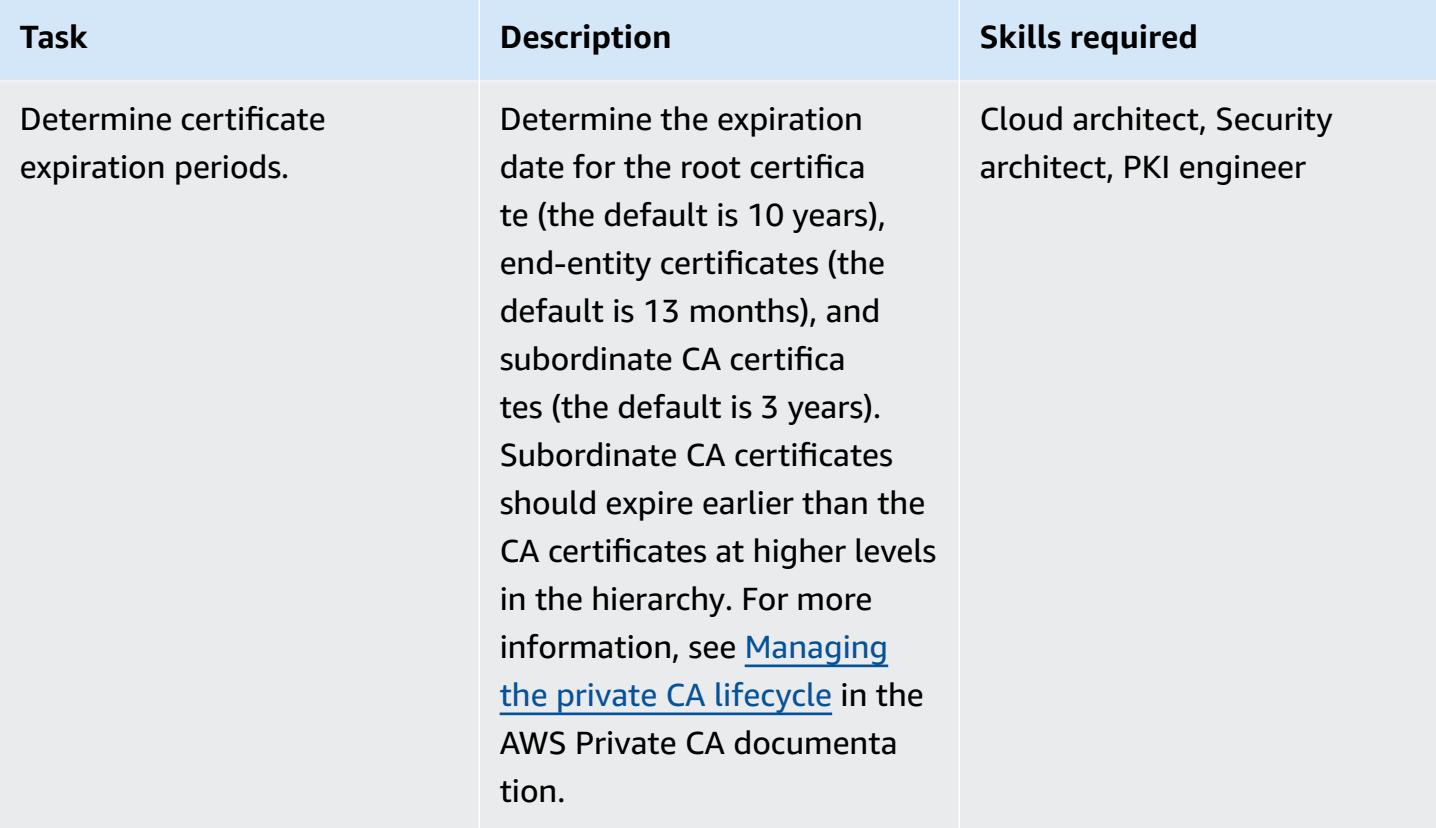

## **Deploy the CA hierarchy**

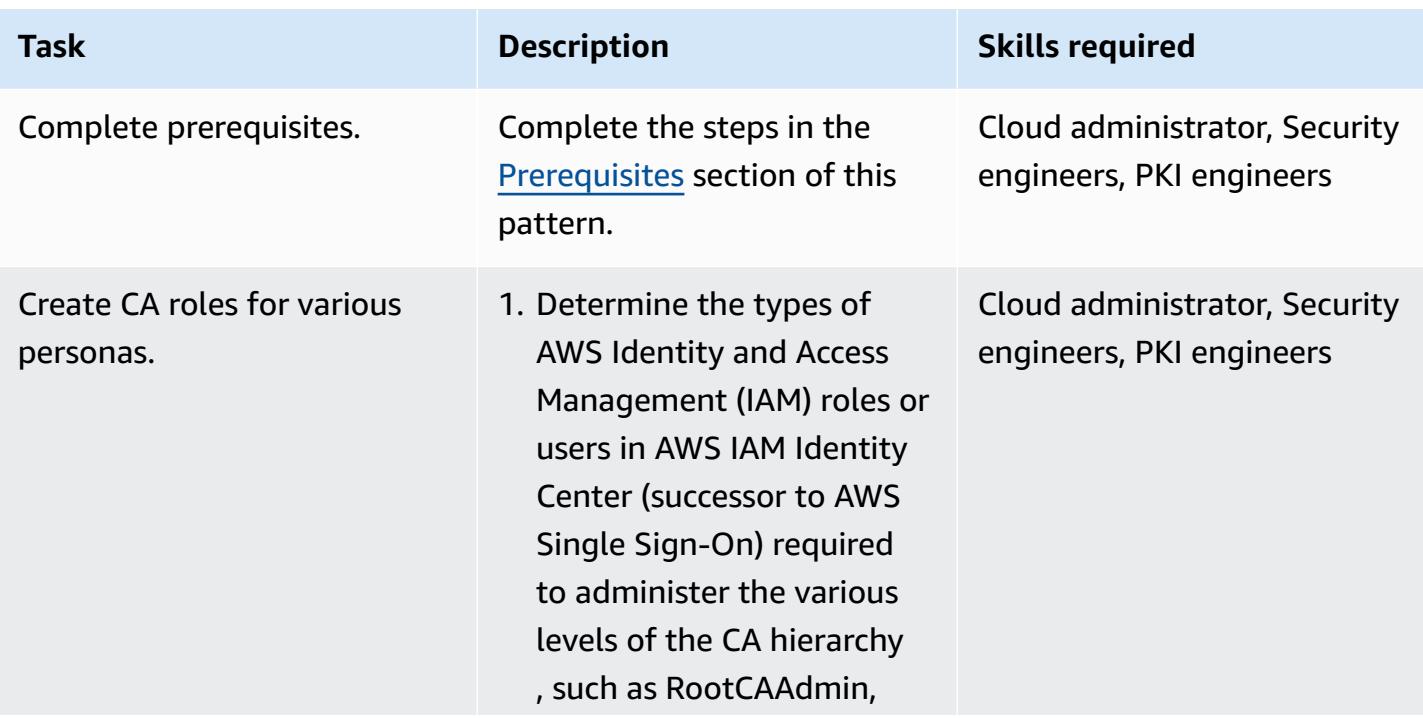

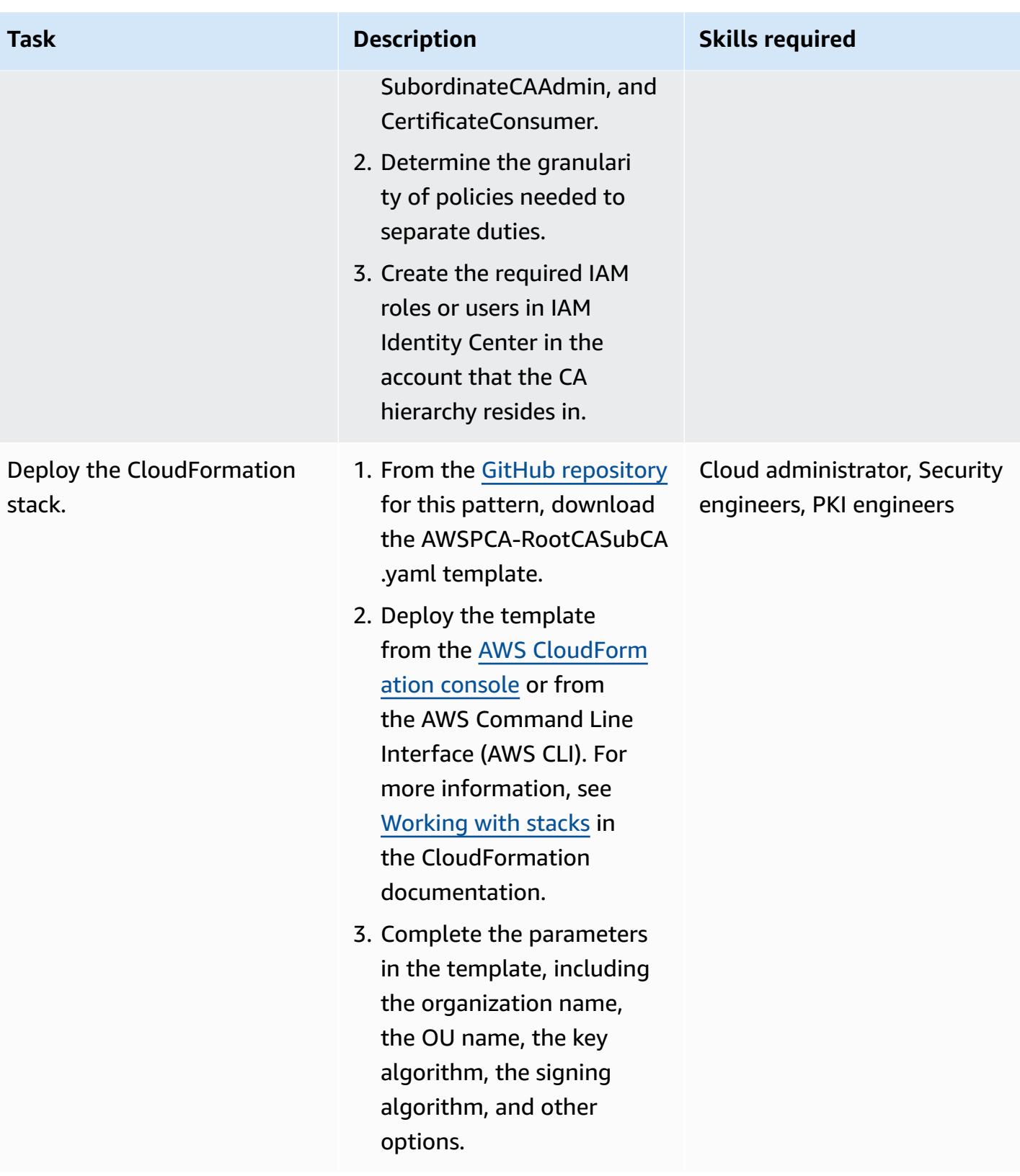

Architect a solution for updating certificates used by user-managed resources.

Resources of integrated AWS services, such as Elastic Load Balancing, update certifica tes automatically before expiration. However, usermanaged resources, such as web servers that are running on Amazon Elastic Compute Cloud (Amazon EC2) instances , require another mechanism.

- 1. Determine which usermanaged resources require end-entity certificates from the private CA.
- 2. Plan a process to be notified about the expiratio n of user-managed resources and certifica tes. For examples, see the following:
	- Using an AWS [Config](https://docs.aws.amazon.com/config/latest/developerguide/acm-certificate-expiration-check.html) [managed rule](https://docs.aws.amazon.com/config/latest/developerguide/acm-certificate-expiration-check.html)
	- Using [Amazon](https://aws.amazon.com/about-aws/whats-new/2021/03/aws-certificate-manager-provides-certificate-expiry-monitoring-through-amazon-cloudwatch/) [CloudWatch](https://aws.amazon.com/about-aws/whats-new/2021/03/aws-certificate-manager-provides-certificate-expiry-monitoring-through-amazon-cloudwatch/) and Amazon **[EventBridge](https://aws.amazon.com/about-aws/whats-new/2021/03/aws-certificate-manager-provides-certificate-expiry-monitoring-through-amazon-cloudwatch/)**
- 3. Write custom scripts to update certificates on user-managed resources and integrate them with AWS services to automate the updates. For more information about integrated AWS Services,

### **Task Description Skills required**

Cloud administrator, Security engineers, PKI engineers

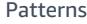

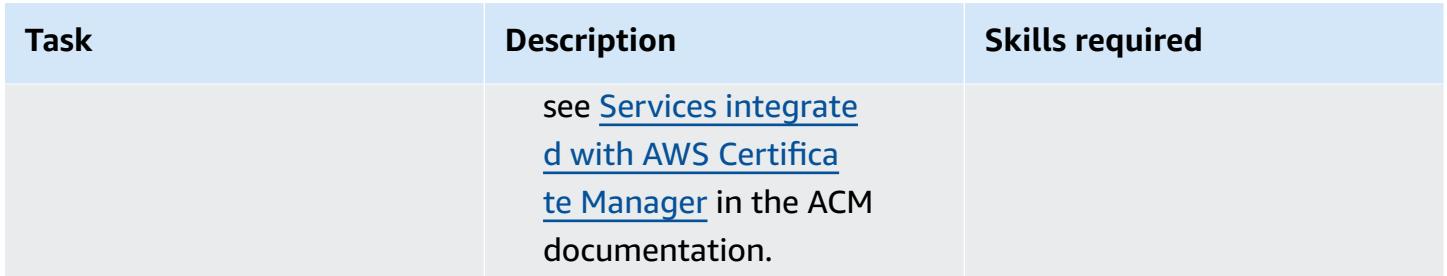

## **Validate and document the CA hierarchy**

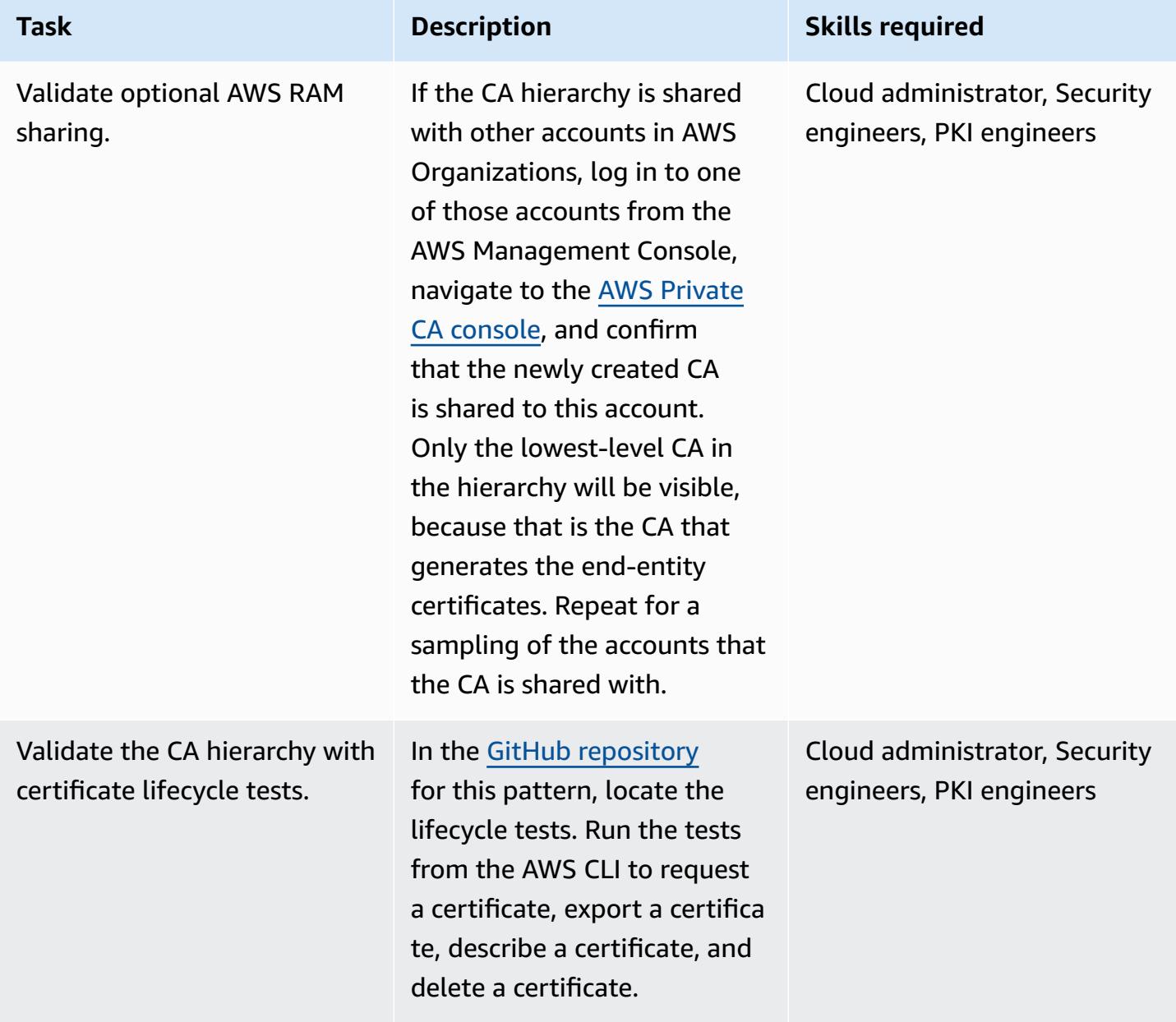

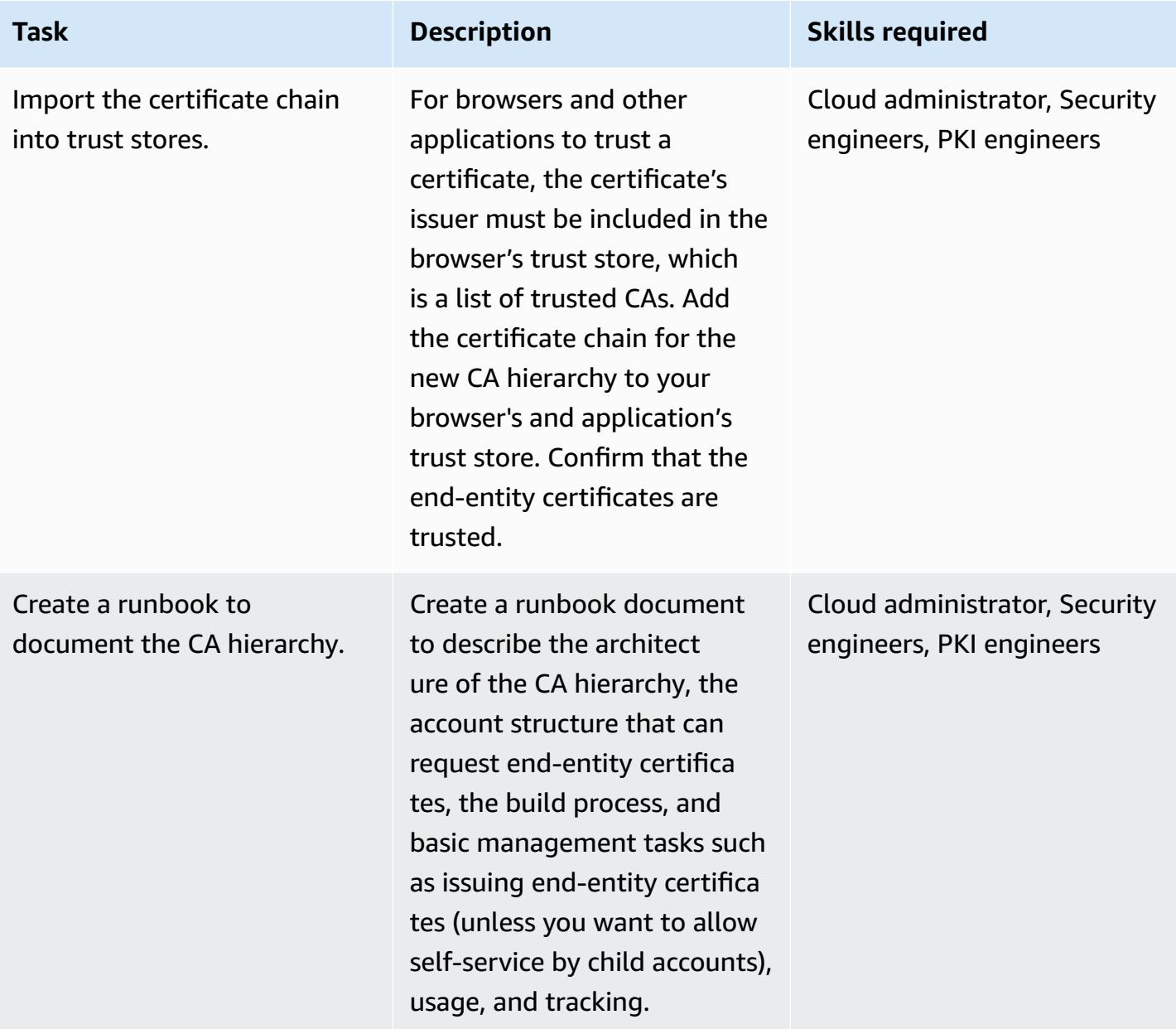

## **Related resources**

- [Designing](https://docs.aws.amazon.com/privateca/latest/userguide/ca-hierarchy.html) a CA hierarchy (AWS Private CA documentation)
- [Creating](https://docs.aws.amazon.com/privateca/latest/userguide/create-CA.html) a private CA (AWS Private CA documentation)
- How to use AWS RAM to share your AWS Private CA [cross-account](https://aws.amazon.com/blogs/security/how-to-use-aws-ram-to-share-your-acm-private-ca-cross-account/) (AWS blog post)
- AWS Private CA best [practices](https://docs.aws.amazon.com/acm-pca/latest/userguide/ca-best-practices.html) (AWS blog post)
- Enable resource sharing within AWS [Organizations](https://docs.aws.amazon.com/ram/latest/userguide/getting-started-sharing.html#getting-started-sharing-orgs) (AWS RAM documentation)
- [Managing](https://docs.aws.amazon.com/privateca/latest/userguide/ca-lifecycle.html) the private CA lifecycle (AWS Private CA documentation)
- [acm-certificate-expiration-check](https://docs.aws.amazon.com/config/latest/developerguide/acm-certificate-expiration-check.html) for AWS Config (AWS Config documentation)
- AWS Certificate Manager now provides certificate expiry [monitoring](https://aws.amazon.com/about-aws/whats-new/2021/03/aws-certificate-manager-provides-certificate-expiry-monitoring-through-amazon-cloudwatch/) through Amazon [CloudWatch](https://aws.amazon.com/about-aws/whats-new/2021/03/aws-certificate-manager-provides-certificate-expiry-monitoring-through-amazon-cloudwatch/) (AWS announcement)
- Services [integrated](https://docs.aws.amazon.com/acm/latest/userguide/acm-services.html) with AWS Certificate Manager (ACM documentation)

## **Additional information**

When you export certificates, use a passphrase that is cryptographically strong and aligns with your organization's data loss prevention strategy.

# **Turn off security standard controls across all Security Hub member accounts in a multi-account environment**

*Created by Michael Fuellbier (AWS) and Ahmed Bakry (AWS)*

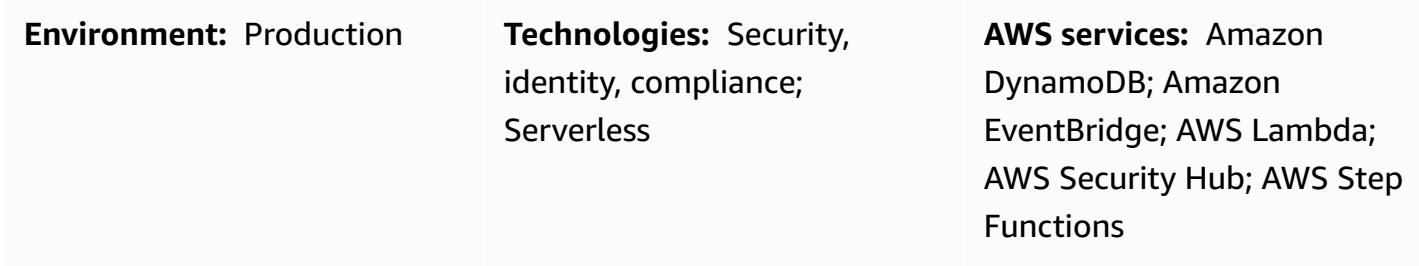

## **Summary**

**Important**: AWS Security Hub now supports central configuration for security standards and controls, across accounts. This new feature addresses many of the scenarios that are covered by the solution in this APG pattern. Before you deploy the solution in this pattern, see [Central](https://docs.aws.amazon.com/securityhub/latest/userguide/central-configuration-intro.html)  [configuration](https://docs.aws.amazon.com/securityhub/latest/userguide/central-configuration-intro.html) in Security Hub.

In the Amazon Web Services (AWS) Cloud, AWS Security Hub standard controls, such as CIS [AWS](https://docs.aws.amazon.com/securityhub/latest/userguide/securityhub-standards-cis.html) [Foundations](https://docs.aws.amazon.com/securityhub/latest/userguide/securityhub-standards-cis.html) Benchmark or AWS [Foundational](https://docs.aws.amazon.com/securityhub/latest/userguide/securityhub-standards-fsbp.html) Security Best Practices, can only be turned off (disabled) manually from within a single AWS account. In a multi-account environment, you can't turn off the controls across multiple Security Hub member accounts with "one click" (that is, one API call). This pattern demonstrates how to use one click to turn off the Security Hub standard controls across all the Security Hub member accounts managed by your Security Hub administrator account.

## **Prerequisites and limitations**

### **Prerequisites**

- A multi-account environment consisting of a Security Hub administrator account that manages multiple member accounts
- AWS Command Line Interface (AWS CLI) version 2, [installed](https://docs.aws.amazon.com/cli/latest/userguide/getting-started-install.html)

• AWS Serverless Application Model Command Line Interface (AWS SAM CLI), [installed](https://docs.aws.amazon.com/serverless-application-model/latest/developerguide/serverless-sam-cli-install.html)

### **Limitations**

- This pattern works only in a multi-account environment where a single Security Hub administrator account manages multiple member accounts.
- The event initiation causes multiple parallel invocations if you change a lot of controls in a very short timeframe. This can lead to API throttling and cause the invocations to fail. For example, this scenario can happen if you programmatically change a lot of controls by using the [Security](https://github.com/aws-samples/aws-security-hub-controls-cli) Hub [Controls](https://github.com/aws-samples/aws-security-hub-controls-cli) CLI.

## **Architecture**

### **Target technology stack**

- Amazon DynamoDB
- Amazon EventBridge
- AWS CLI
- AWS Lambda
- AWS SAM CLI
- AWS Security Hub
- AWS Step Functions

### **Target architecture**

The following diagram shows an example of a Step Functions workflow that turns off Security Hub standard controls across multiple Security Hub member accounts (as viewed from the Security Hub administrator account).

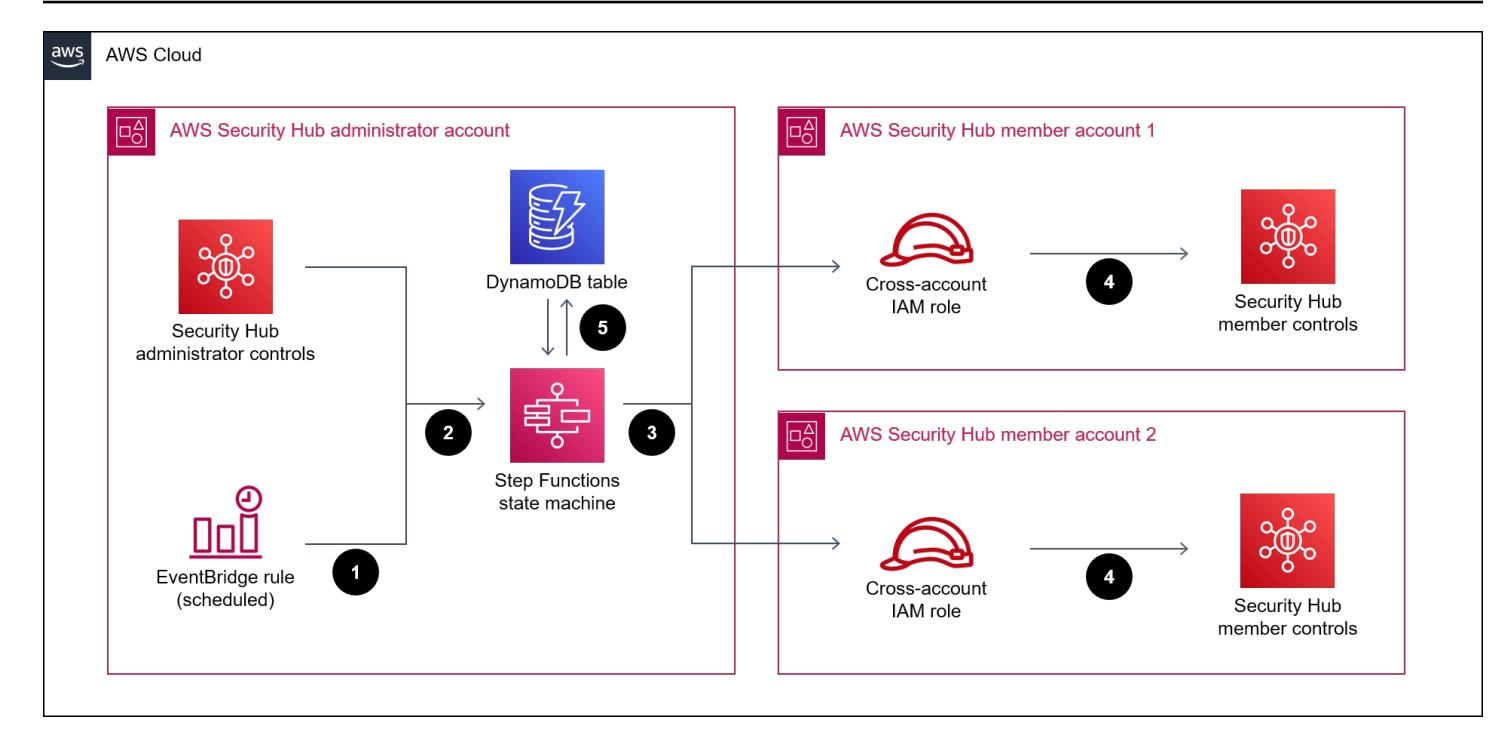

The diagram includes the following workflow:

- 1. An EventBridge rule is initiated on a daily schedule and invokes the state machine. You can modify the timing of the rule by updating the **Schedule** parameter in your AWS CloudFormation template.
- 2. An EventBridge rule is initiated whenever a control is turned on or off in the Security Hub administrator account.
- 3. A Step Functions state machine propagates the status of the security standard controls (that is, controls that are turned on or off) from the Security Hub administrator account to the member accounts.
- 4. A cross-account AWS Identity and Access Management (IAM) role is deployed in each member account and assumed by the state machine. The state machine turns the controls on or off in each member account.
- 5. A DynamoDB table contains exceptions and information about which controls to turn on or off in a particular account. This information overrides the configurations fetched from the Security Hub administrator account for the specified member account.

**Note**: The purpose of the scheduled EventBridge rule is to ensure that newly added Security Hub member accounts have the same control status as existing accounts.

## **Tools**

- Amazon [DynamoDB](https://docs.aws.amazon.com/amazondynamodb/latest/developerguide/Introduction.html) is a fully managed NoSQL database service that provides fast, predictable, and scalable performance.
- Amazon [EventBridge](https://docs.aws.amazon.com/eventbridge/latest/userguide/eb-what-is.html) is a serverless event bus service that helps you connect your applications with real-time data from a variety of sources. For example, AWS Lambda functions, HTTP invocation endpoints using API destinations, or event buses in other AWS accounts.
- AWS [Command](https://docs.aws.amazon.com/cli/latest/userguide/cli-chap-welcome.html) Line Interface (AWS CLI) is an open-source tool that helps you interact with AWS services through commands in your command-line shell.
- AWS [Lambda](https://docs.aws.amazon.com/lambda/latest/dg/welcome.html) is a compute service that helps you run code without needing to provision or manage servers. It runs your code only when needed and scales automatically, so you pay only for the compute time that you use.
- AWS Serverless [Application](https://docs.aws.amazon.com/serverless-application-model/latest/developerguide/what-is-sam.html) Model (AWS SAM) is an open-source framework that helps you build serverless applications in the AWS Cloud.
- AWS [Security](https://docs.aws.amazon.com/securityhub/latest/userguide/what-is-securityhub.html) Hub provides a comprehensive view of your security state in AWS. It also helps you check your AWS environment against security industry standards and best practices.
- AWS Step [Functions](https://docs.aws.amazon.com/step-functions/latest/dg/welcome.html) is a serverless orchestration service that helps you combine AWS Lambda functions and other AWS services to build business-critical applications.

### **Code**

The code for this pattern is available on the GitHub AWS Security Hub [Cross-Account](https://github.com/aws-samples/aws-security-hub-cross-account-controls-disabler) Controls [Disabler](https://github.com/aws-samples/aws-security-hub-cross-account-controls-disabler) repository. The code repository contains the following files and folders:

- UpdateMembers/template.yaml This file contains components deployed in the Security Hub administrator account, including the Step Functions state machine and the EventBridge rules.
- member-iam-role/template.yaml This file contains the code to deploy the cross-account IAM role in a member account.
- stateMachine.json This file defines the state machine's workflow.
- GetMembers/index.py This file contains the code for the **GetMembers** state machine. A script retrieves the status of the security standard controls in all existing Security Hub member accounts.
- UpdateMember/index.py This file contains a script that updates the control status in each member account.

• CheckResult/index.py – This file contains a script that checks the status of the workflow invocation (accepted or failed).

# **Epics**

### **Deploy a cross-account IAM role in the Security Hub member accounts**

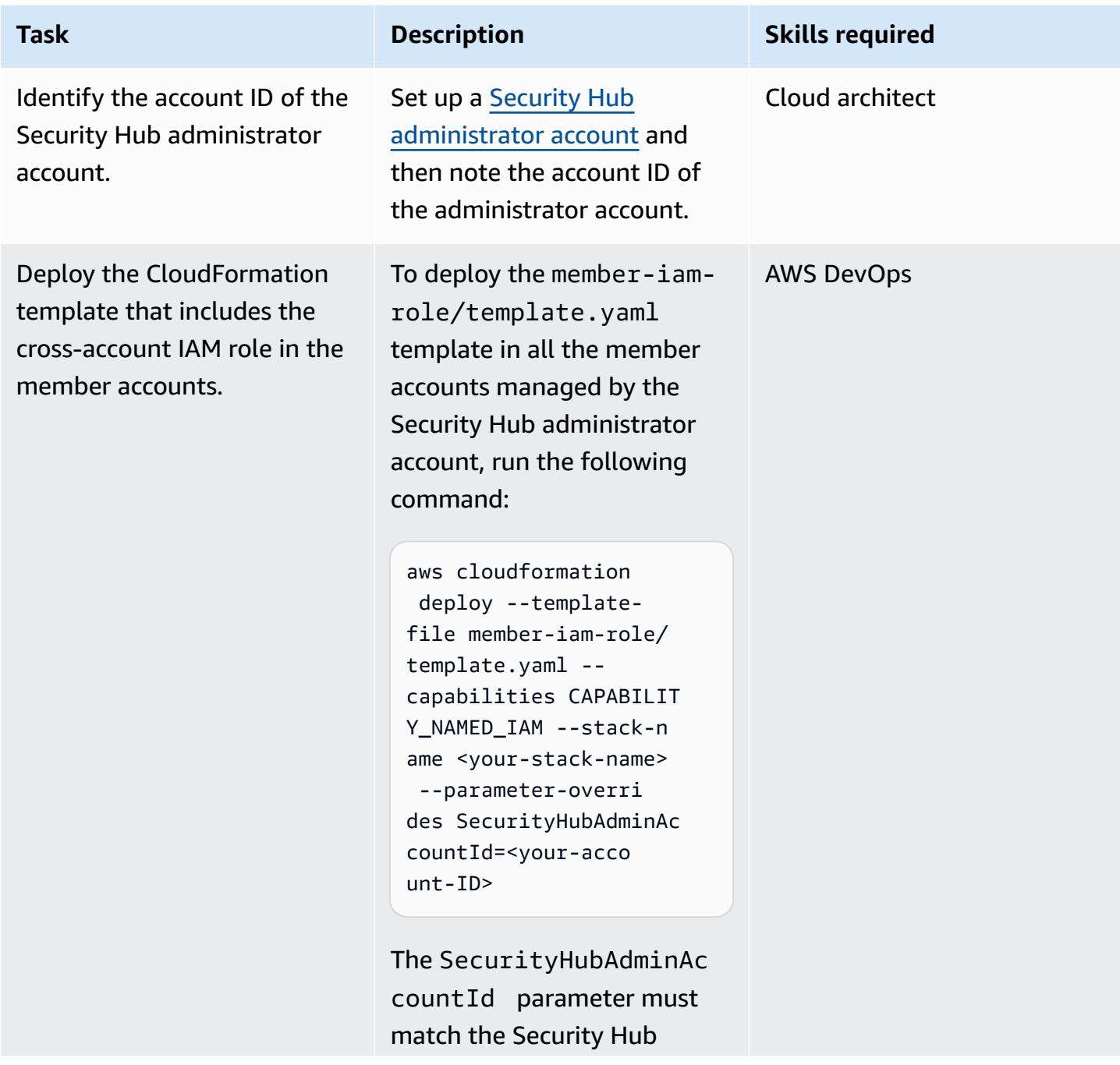

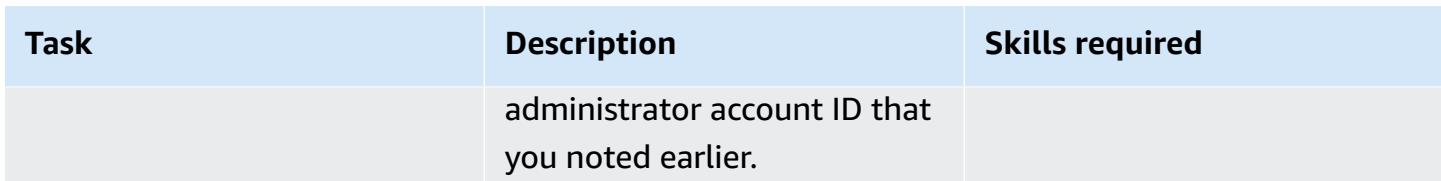

## **Deploy a state machine in the Security Hub administrator account**

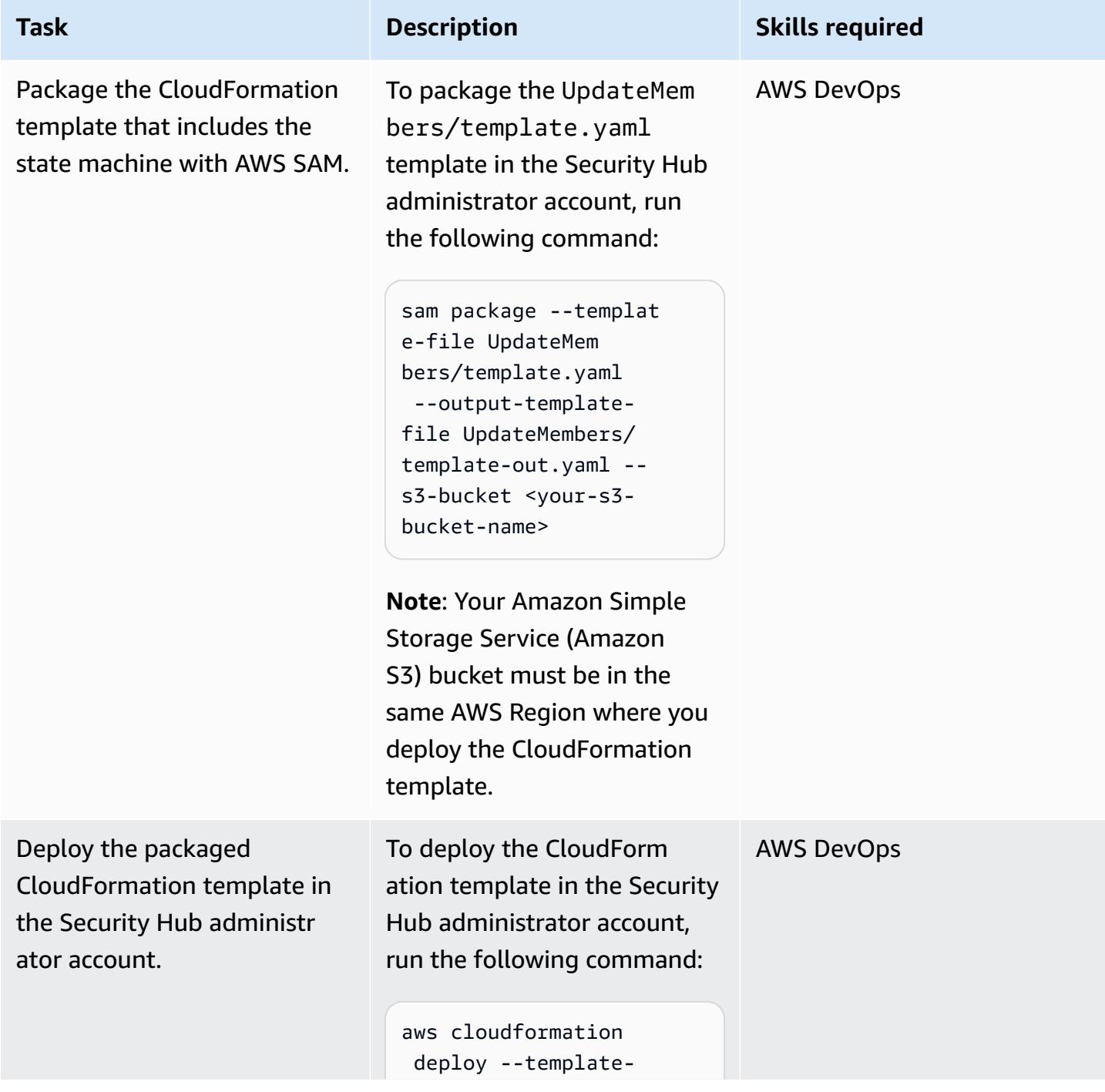

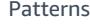

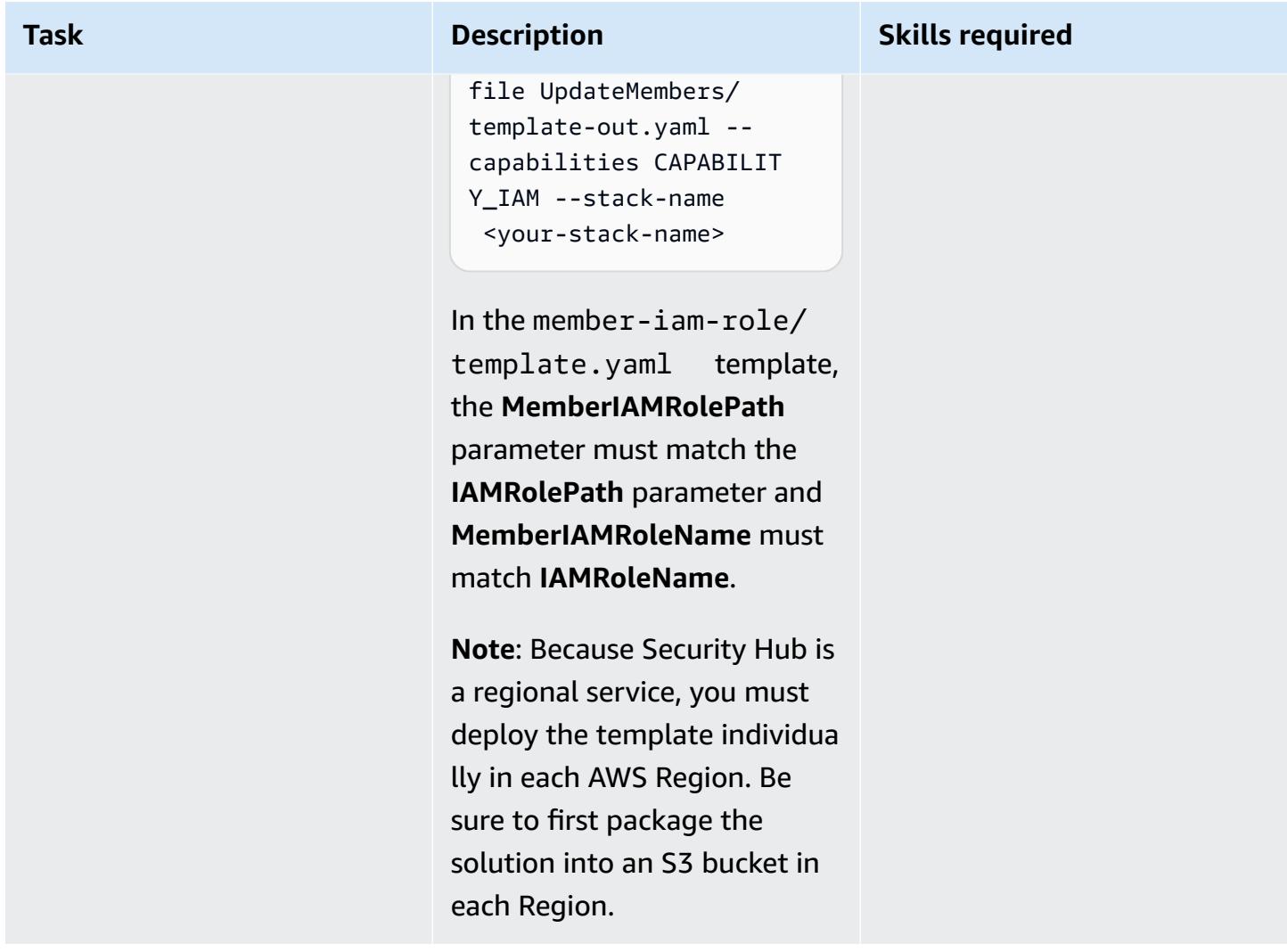

## **Related resources**

- Designating a Security Hub [administrator](https://docs.aws.amazon.com/securityhub/latest/userguide/designate-orgs-admin-account.html) account (AWS Security Hub documentation)
- Handling Errors, Retries, and adding Alerting to Step Function State Machine [Executions](https://aws.amazon.com/blogs/developer/handling-errors-retries-and-adding-alerting-to-step-function-state-machine-executions/) (AWS blog post)

# **Update AWS CLI credentials from AWS IAM Identity Center by using PowerShell**

*Created by Chad Miles (AWS) and Andy Bowen (AWS)*

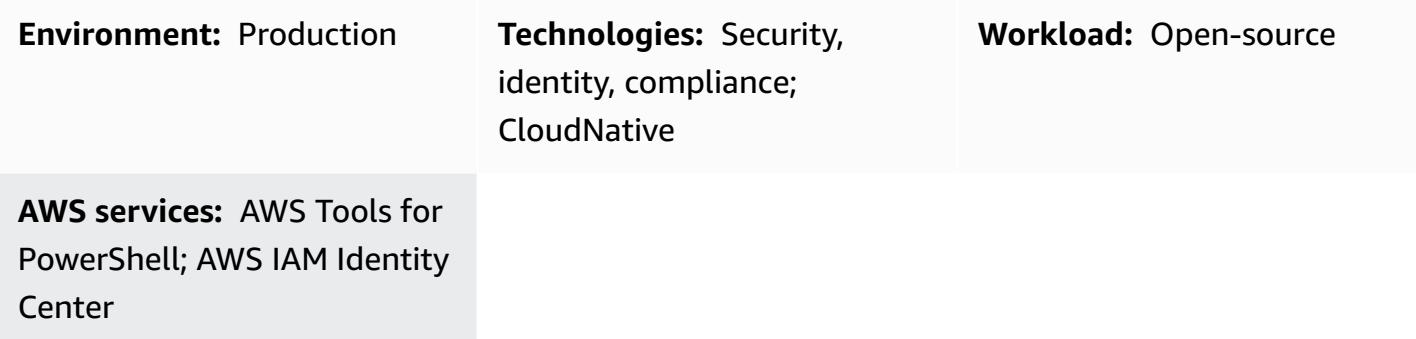

## **Summary**

If you want to use AWS IAM Identity Center (successor to AWS Single Sign-On) credentials with AWS Command Line Interface (AWS CLI), AWS SDKs, or AWS Cloud Development Kit (AWS CDK), you typically have to copy and paste the credentials from the IAM Identity Center console into the command line interface. This process can take a considerable amount of time and has to be repeated for each account that requires access.

One common solution is to use the AWS CLI aws sso configure command. This command adds an IAM Identity Center enabled profile to your AWS CLI or AWS SDK. However, the disadvantage of this solution is that you must run the command aws sso login for each AWS CLI profile or account that you have configured this way.

As an alternative solution, this pattern describes how to use AWS CLI named [profiles](https://docs.aws.amazon.com/cli/latest/userguide/cli-configure-files.html#cli-configure-files-using-profiles) and AWS Tools for PowerShell to store and refresh credentials for multiple accounts from a single IAM Identity Center instance simultaneously. The script also stores IAM Identity Center session data in memory for refreshing credentials without logging into IAM Identity Center again.

# **Prerequisites and limitations**

### **Prerequisites**

• [PowerShell](https://learn.microsoft.com/en-us/powershell/scripting/install/installing-powershell?view=powershell-7.3), installed and configured. For more information, see Installing PowerShell (Microsoft documentation).

• AWS Tools for PowerShell, installed and configured. For performance reasons, we highly recommend that you install the modularized version of AWS Tools for PowerShell, called AWS.Tools. Each AWS service is supported by its own individual, small module. In the PowerShell prompt, enter the following commands to install the modules needed for this pattern: AWS.Tools.Installer, SSO, and SSOIDC.

```
Install-Module AWS.Tools.Installer
Install-AWSToolsModule SSO, SSOOIDC
```
For more information, see Install [AWS.Tools](https://docs.aws.amazon.com/powershell/latest/userguide/pstools-getting-set-up-windows.html#ps-installing-awstools) on Windows or Install [AWS.Tools](https://docs.aws.amazon.com/powershell/latest/userguide/pstools-getting-set-up-linux-mac.html#install-aws.tools-on-linux-macos) on Linux or macOS.

- AWS CLI or the AWS SDK must be previously configured with working credentials by doing one of the following:
	- Use the AWS CLI aws configure command. For more information, see Quick [configuration](https://docs.aws.amazon.com/cli/latest/userguide/cli-configure-quickstart.html#cli-configure-quickstart-config) (AWS CLI documentation).
	- Configure AWS CLI or AWS CDK to get temporary access through an IAM role. For more information, see Getting IAM role [credentials](https://docs.aws.amazon.com/singlesignon/latest/userguide/howtogetcredentials.html) for CLI access (IAM Identity Center documentation).

### **Limitations**

• This script can't be used in a pipeline or fully automated solution. When you deploy this script, you must manually authorize access from IAM Identity Center. The script then continues automatically.

### **Product versions**

• For all operating systems, it is recommended that you use [PowerShell](https://github.com/powershell/powershell) version 7.0 or later.

## **Architecture**

You can use the script in this pattern to simultaneously refresh multiple IAM Identity Center credentials, and you can create a credential file for use with AWS CLI, AWS SDKs, or AWS CDK.

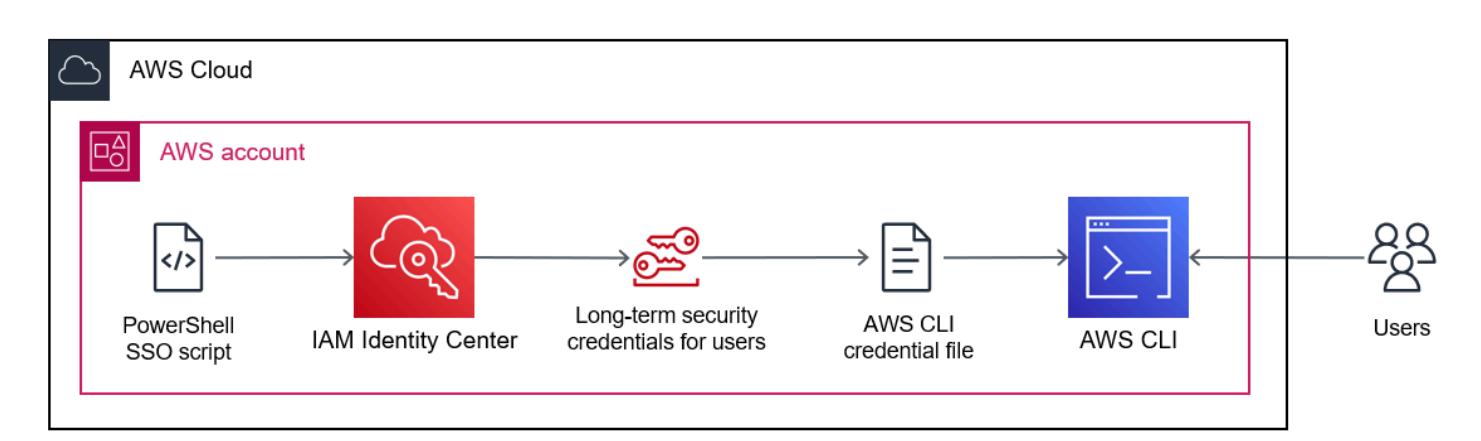

## **Tools**

### **AWS services**

- AWS [Command](https://docs.aws.amazon.com/cli/latest/userguide/cli-chap-welcome.html) Line Interface (AWS CLI) is an open-source tool that helps you interact with AWS services through commands in your command-line shell.
- AWS IAM [Identity](https://docs.aws.amazon.com/singlesignon/latest/userguide/what-is.html) Center helps you centrally manage single sign-on (SSO) access to all of your AWS accounts and cloud applications.
- AWS Tools for [PowerShell](https://docs.aws.amazon.com/powershell/latest/userguide/pstools-welcome.html) are a set of PowerShell modules that help you script operations on your AWS resources from the PowerShell command line.

### **Other tools**

• [PowerShell](https://learn.microsoft.com/en-us/powershell/) is a Microsoft automation and configuration management program that runs on Windows, Linux, and macOS.

## **Best practices**

Keep one copy of this script for each IAM Identity Center instance. Using one script for multiple instances is not supported.

# **Epics**

### **Run the SSO script**

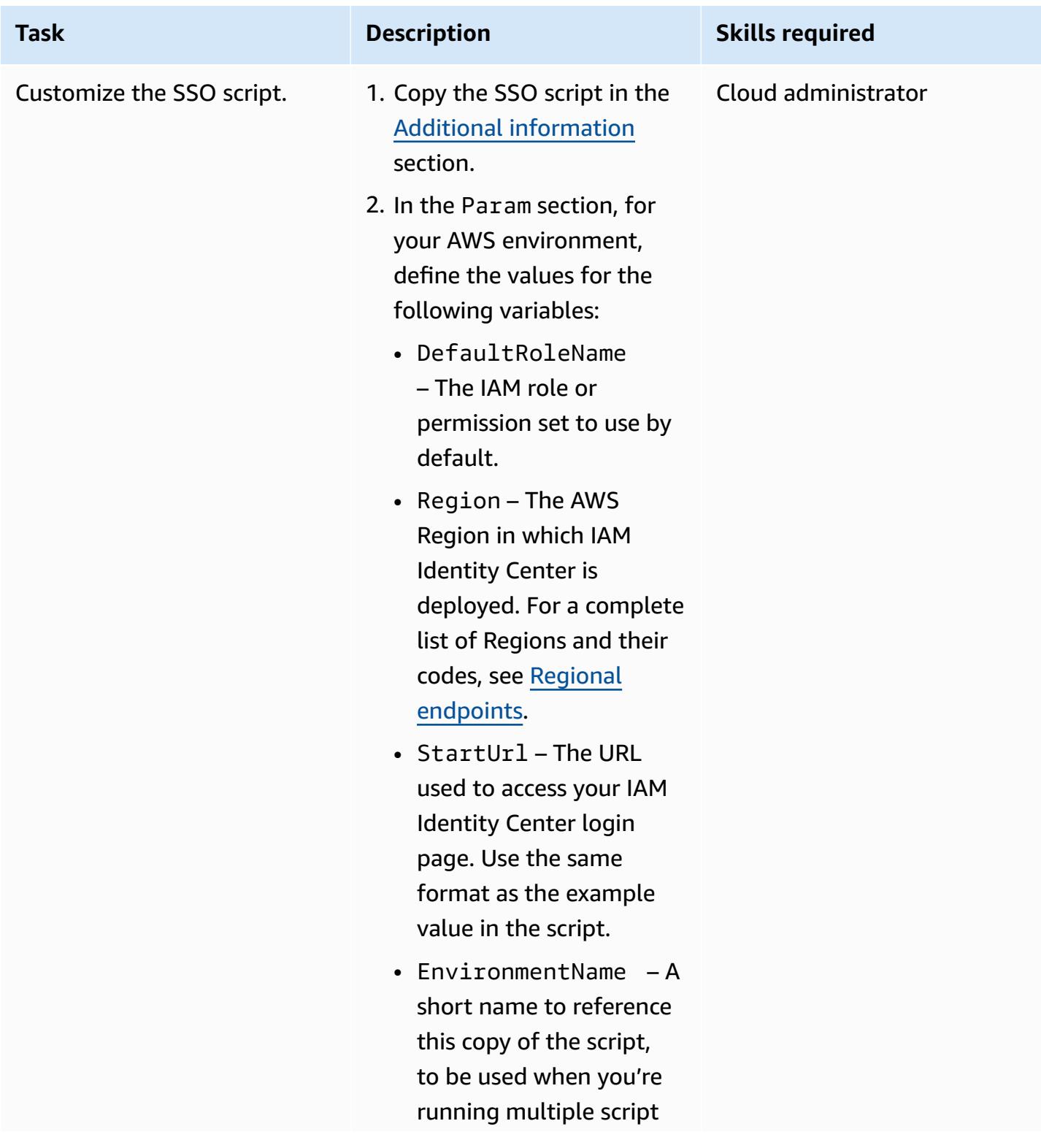

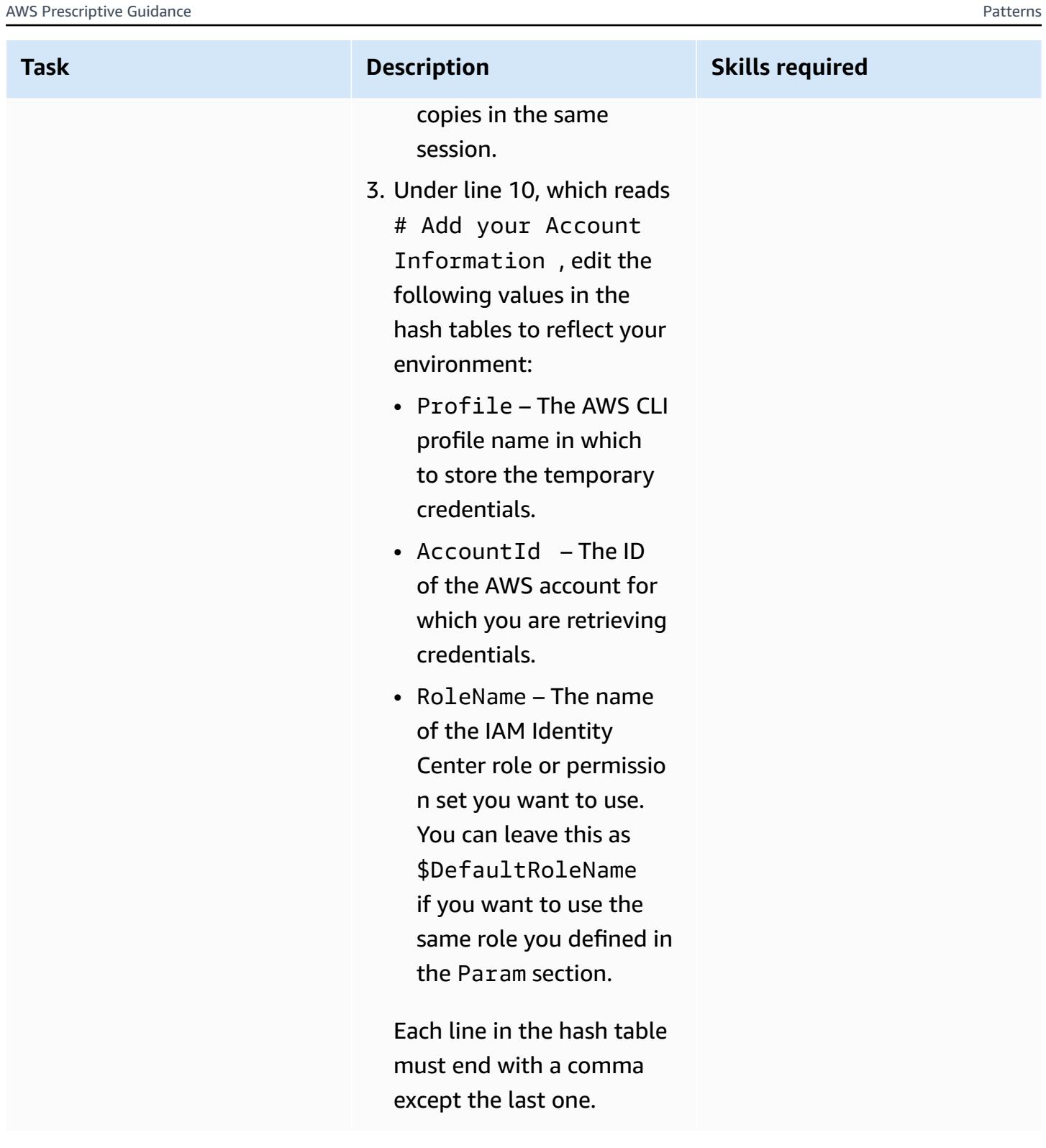

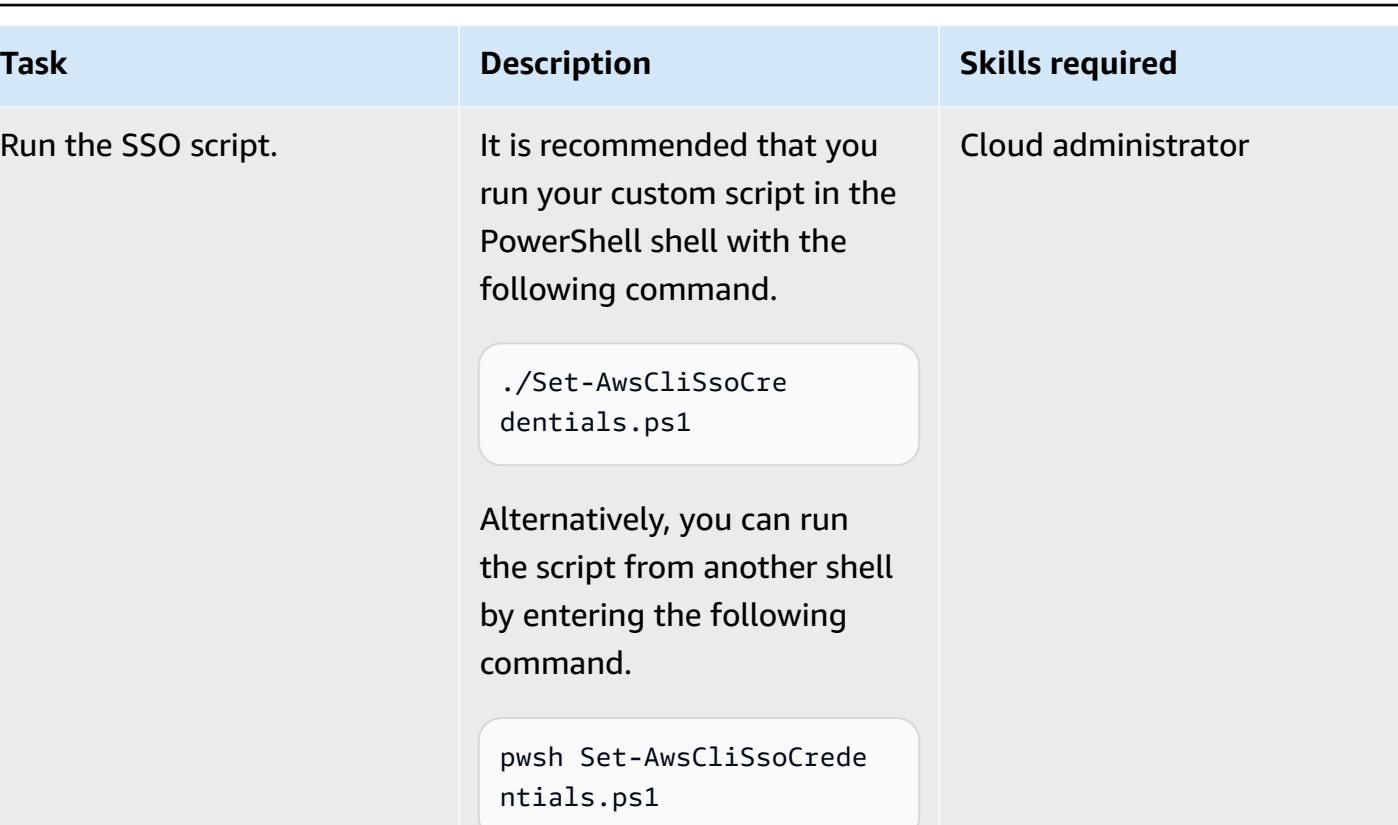

## **Troubleshooting**

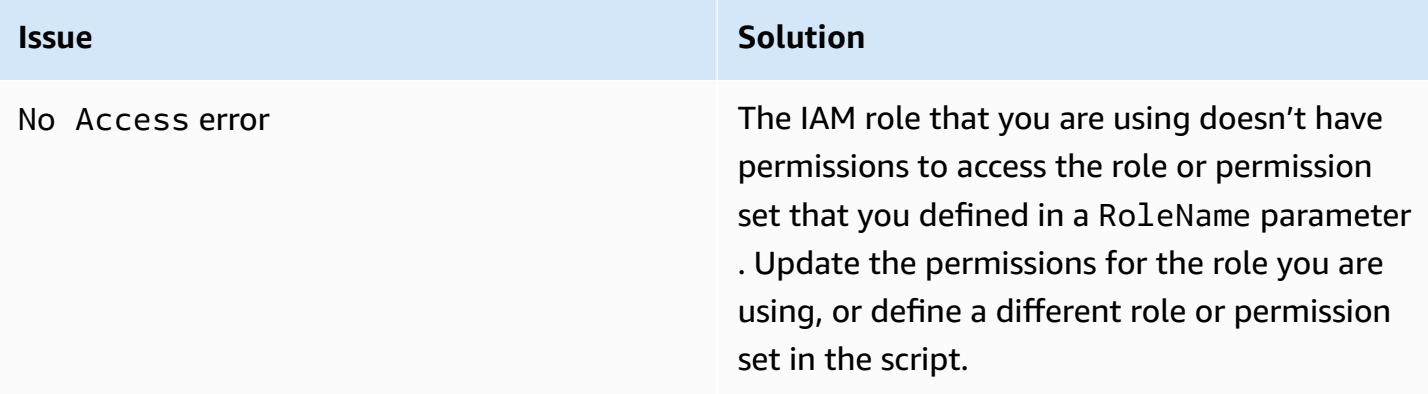

## **Related resources**

- Where are [configuration](https://docs.aws.amazon.com/cli/latest/userguide/cli-configure-files.html#cli-configure-files-where) settings stored? (AWS CLI documentation)
- [Configuring](https://docs.aws.amazon.com/cli/latest/userguide/cli-configure-sso.html) the AWS CLI to use AWS IAM Identity Center (AWS CLI documentation)
- Using named [profiles](https://docs.aws.amazon.com/cli/latest/userguide/cli-configure-files.html#cli-configure-files-using-profiles) (AWS CLI documentation)

# <span id="page-5961-0"></span>**Additional information**

## **SSO script**

In the following script, replace placeholders in angle brackets (<>) with your own information and remove the angle brackets.

```
Set-AwsCliSsoCredentials.ps1
Param( 
     $DefaultRoleName = '<AWSAdministratorAccess>', 
     $Region = '<us-west-2>', 
     $StartUrl = "<https://d-12345abcde.awsapps.com/start/>", 
     $EnvironmentName = "<CompanyName>"
) 
Try {$SsoAwsAccounts = (Get-Variable -name "$($EnvironmentName)SsoAwsAccounts" -Scope 
  Global -ErrorAction 'SilentlyContinue').Value.Clone()} 
Catch {$SsoAwsAccounts = $False}
if (-not $SsoAwsAccounts) { $SsoAwsAccounts = @( 
# Add your account information in the list of hash tables below, expand as necessary, 
  and do not forget the commas 
     @{Profile = "<Account1>" ; AccountId = "<012345678901 >"; RoleName = 
  $DefaultRoleName }, 
     @{Profile = "<Account2>" ; AccountId = "<123456789012>"; RoleName = 
  "<AWSReadOnlyAccess>" }
)}
$ErrorActionPreference = "Stop"
if (-not (Test-Path \sim).aws)) \qquad \{ New-Item \sim \ aws -type Directory \}if (-not (Test-Path ~\.aws\credentials)) { New-Item ~\.aws\credentials -type File }
$CredentialFile = Resolve-Path ~\.aws\credentials 
$PsuedoCreds = @{AccessKey = 
  'AKAEXAMPLE123ACCESS';SecretKey='PsuedoS3cret4cceSSKey123PsuedoS3cretKey'} # Pseudo 
  Creds, do not edit.
Try {$SSOTokenExpire = (Get-Variable -Scope Global -Name 
  "$($EnvironmentName)SSOTokenExpire" -ErrorAction 'SilentlyContinue').Value} Catch 
  {$SSOTokenExpire = $False}
Try {$SSOToken = (Get-Variable -Scope Global -Name "$($EnvironmentName)SSOToken" 
  -ErrorAction 'SilentlyContinue').Value } Catch {$SSOToken = $False}
if ( $SSOTokenExpire -lt (Get-Date) ) { 
     $SSOToken = $Null 
     $Client = Register-SSOOIDCClient -ClientName cli-sso-client -ClientType public -
Region $Region @PsuedoCreds 
     $Device = $Client | Start-SSOOIDCDeviceAuthorization -StartUrl $StartUrl -Region 
  $Region @PsuedoCreds
```

```
 Write-Host "A Browser window should open. Please login there and click ALLOW." -
NoNewline 
     Start-Process $Device.VerificationUriComplete 
     While (-Not $SSOToken){ 
         Try {$SSOToken = $Client | New-SSOOIDCToken -DeviceCode $Device.DeviceCode -
GrantType "urn:ietf:params:oauth:grant-type:device_code" -Region $Region @PsuedoCreds} 
         Catch {If ($_.Exception.Message -notlike "*AuthorizationPendingException*")
{Write-Error $_.Exception} ; Start-Sleep 1} 
     } 
     $SSOTokenExpire = (Get-Date).AddSeconds($SSOToken.ExpiresIn) 
     Set-Variable -Name "$($EnvironmentName)SSOToken" -Value $SSOToken -Scope Global 
     Set-Variable -Name "$($EnvironmentName)SSOTokenExpire" -Value $SSOTokenExpire -
Scope Global
}
$CredsTime = $SSOTokenExpire - (Get-Date)
$CredsTimeText = ('{0:D2}:{1:D2}:{2:D2} left on SSO Token' -f $CredsTime.Hours, $CredsTime.Minutes, $CredsTime.Seconds).TrimStart("0 :")
for (\hat{i} = 0; \hat{i} - 1t \hat{s}SsoAwsAccounts.Count; \hat{i} + \hat{j} if (([DateTimeOffset]::FromUnixTimeSeconds($SsoAwsAccounts[$i].CredsExpiration / 
  1000)).DateTime -lt (Get-Date).ToUniversalTime()) { 
         Write-host "`r 
     `rRegistering Profile $($SsoAwsAccounts[$i].Profile)" -NoNewline 
         $TempCreds = $SSOToken | Get-SSORoleCredential -AccountId 
  $SsoAwsAccounts[$i].AccountId -RoleName $SsoAwsAccounts[$i].RoleName -Region $Region 
  @PsuedoCreds 
         [PSCustomObject]@{AccessKey = $TempCreds.AccessKeyId; SecretKey = 
  $TempCreds.SecretAccessKey; SessionToken = $TempCreds.SessionToken 
         } | Set-AWSCredential -StoreAs $SsoAwsAccounts[$i].Profile -ProfileLocation 
  $CredentialFile 
         $SsoAwsAccounts[$i].CredsExpiration = $TempCreds.Expiration 
     }
} 
Set-Variable -name "$($EnvironmentName)SsoAwsAccounts" -Value $SsoAwsAccounts.Clone() -
Scope Global
Write-Host "`r$($SsoAwsAccounts.Profile) Profiles registered, $CredsTimeText"
```
# **Use AWS Config to monitor Amazon Redshift security configurations**

*Created by Lucas Kauffman (AWS) and abhishek sengar (AWS)*

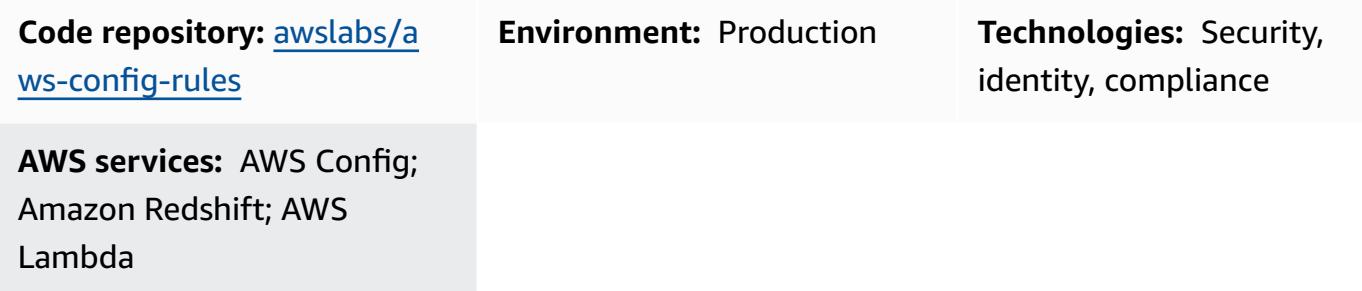

### **Summary**

Using AWS Config, you can evaluate the security configurations for your AWS resources. AWS Config can monitor the resources, and if configuration settings violate your defined rules, AWS Config flags the resource as *noncompliant*.

You can use AWS Config to evaluate and monitor your Amazon Redshift clusters and databases. For more information about security recommendations and features, see Security in Amazon [Redshift.](https://docs.aws.amazon.com/redshift/latest/mgmt/iam-redshift-user-mgmt.html) This pattern includes custom AWS Lambda rules for AWS Config. You can deploy these rules in your account to monitor the security configurations of your Amazon Redshift clusters and databases. The rules in this pattern help you use AWS Config to confirm that:

- Audit logging is enabled for the databases in the Amazon Redshift cluster
- SSL is required to connect to the Amazon Redshift cluster
- Federal Information Processing Standards (FIPS) ciphers are in use
- Databases in the Amazon Redshift cluster are encrypted
- User activity monitoring is enabled

## **Prerequisites and limitations**

### **Prerequisites**

• An active AWS account.

- AWS Config must be enabled in your AWS account. For more information, see [Setting](https://docs.aws.amazon.com/config/latest/developerguide/gs-console.html) Up AWS [Config with the Console](https://docs.aws.amazon.com/config/latest/developerguide/gs-console.html) or [Setting](https://docs.aws.amazon.com/config/latest/developerguide/gs-cli.html) Up AWS Config with the AWS CLI.
- Python version 3.9 or later must be used for the AWS Lambda handler. For more information, see [Working](https://docs.aws.amazon.com/lambda/latest/dg/lambda-python.html) with Python (AWS Lambda documentation).

### **Product versions**

• Python version 3.9 or later

## **Architecture**

### **Target technology stack**

• AWS Config

### **Target architecture**

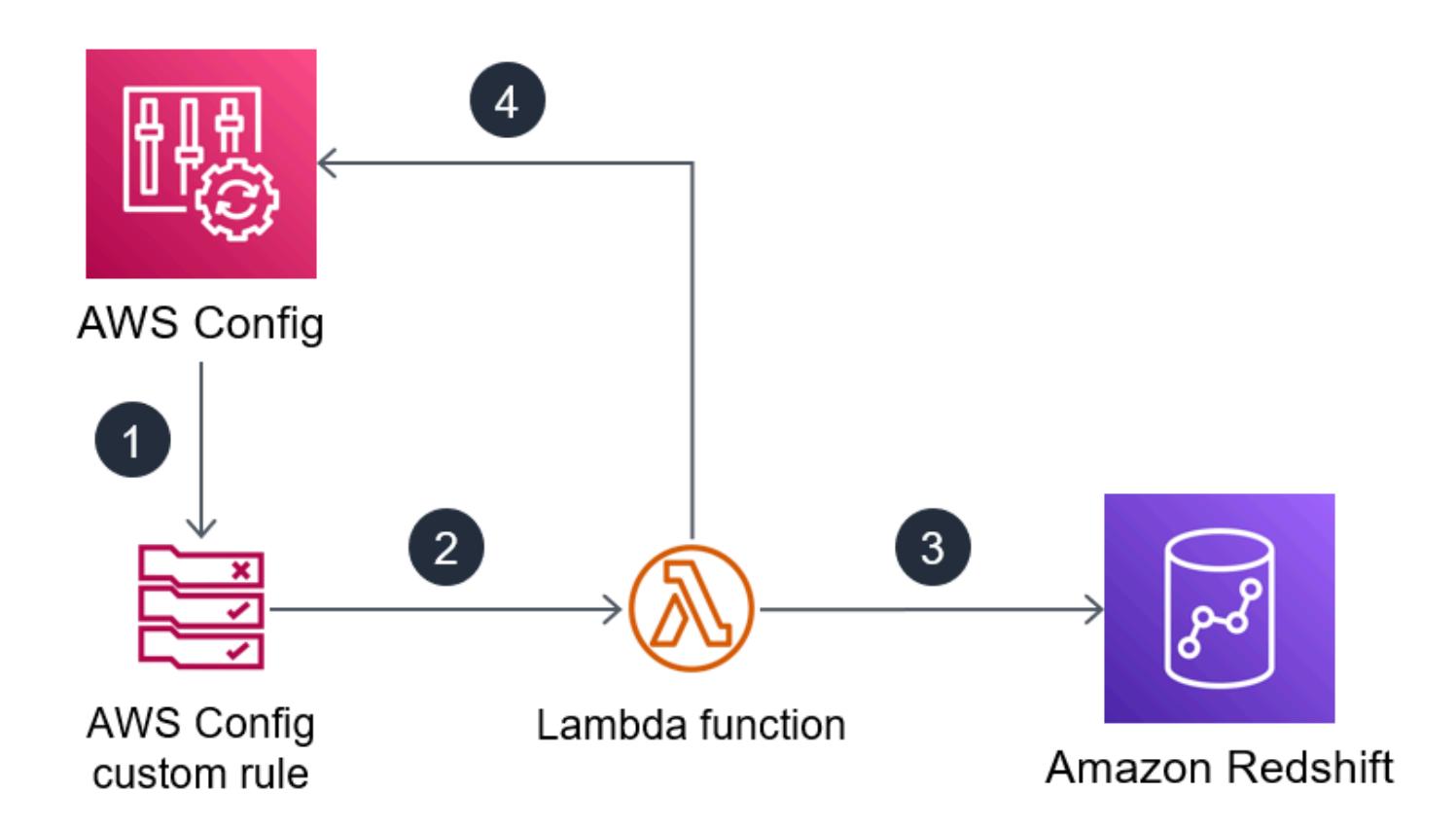

1. AWS Config periodically runs the custom rule.

- 2. The custom rule invokes the Lambda function.
- 3. The Lambda function checks the Amazon Redshift clusters for non-compliant configurations.
- 4. The Lambda function reports the compliance state of each Amazon Redshift cluster to AWS Config.

### **Automation and scale**

The AWS Config custom rules scale to assess all Amazon Redshift clusters in your account. No additional action is required to scale this solution.

## **Tools**

### **AWS services**

- AWS [Config](https://docs.aws.amazon.com/config/latest/developerguide/WhatIsConfig.html) provides a detailed view of the resources in your AWS account and how they're configured. It helps you identify how resources are related to one another and how their configurations have changed over time.
- AWS Identity and Access [Management](https://docs.aws.amazon.com/IAM/latest/UserGuide/introduction.html) (IAM) helps you securely manage access to your AWS resources by controlling who is authenticated and authorized to use them.
- AWS [Lambda](https://docs.aws.amazon.com/lambda/latest/dg/welcome.html) is a compute service that helps you run code without needing to provision or manage servers. It runs your code only when needed and scales automatically, so you pay only for the compute time that you use.
- Amazon [Redshift](https://docs.aws.amazon.com/redshift/latest/gsg/getting-started.html) is a managed petabyte-scale data warehouse service in the AWS Cloud.

### **Code repository**

The code for this pattern is available in the GitHub [aws-config-rules](https://github.com/awslabs/aws-config-rules) repository. The custom rules in this repository are Lambda rules in the Python programming language. This repository contains many custom rules for AWS Config. Only the following rules are used in this pattern:

- REDSHIFT\_AUDIT\_ENABLED Confirm that audit logging is enabled on the Amazon Redshift cluster. If you also want to confirm that user activity monitoring is enabled, deploy the REDSHIFT\_USER\_ACTIVITY\_MONITORING\_ENABLED rule instead.
- REDSHIFT\_SSL\_REQUIRED Confirm that SSL is required to connect to the Amazon Redshift cluster. If you also want to confirm that Federal Information Processing Standards (FIPS) ciphers are in use, deploy the REDSHIFT\_FIPS\_REQUIRED rule instead.
- REDSHIFT\_FIPS\_REQUIRED Confirm that SSL is required and FIPS ciphers are in use.
- REDSHIFT\_DB\_ENCRYPTED Confirm that the databases in the Amazon Redshift cluster are encrypted.
- REDSHIFT\_USER\_ACTIVITY\_MONITORING\_ENABLED Confirm that audit logging and user activity monitoring is enabled.

## **Epics**

### **Prepare to deploy the rules**

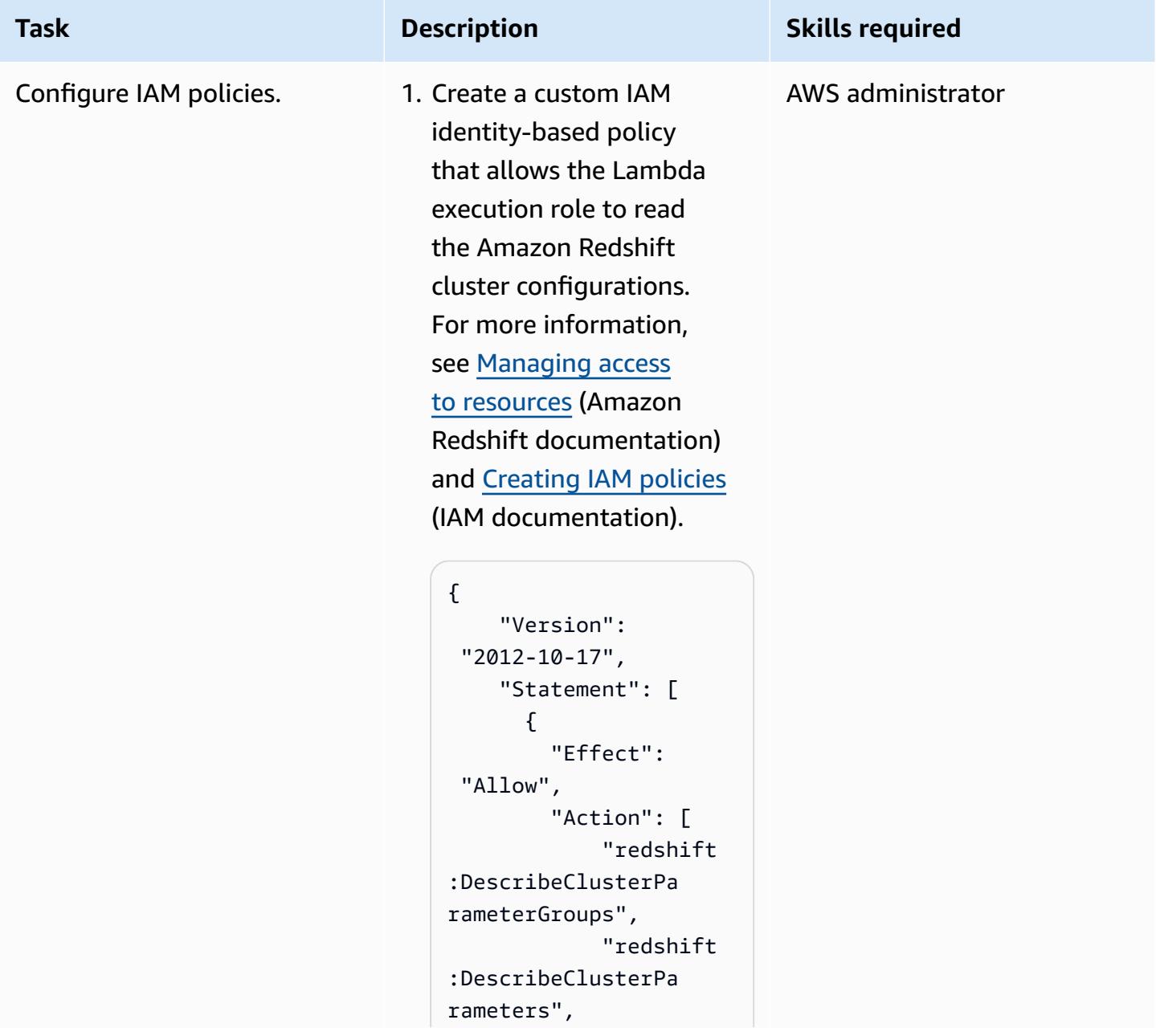

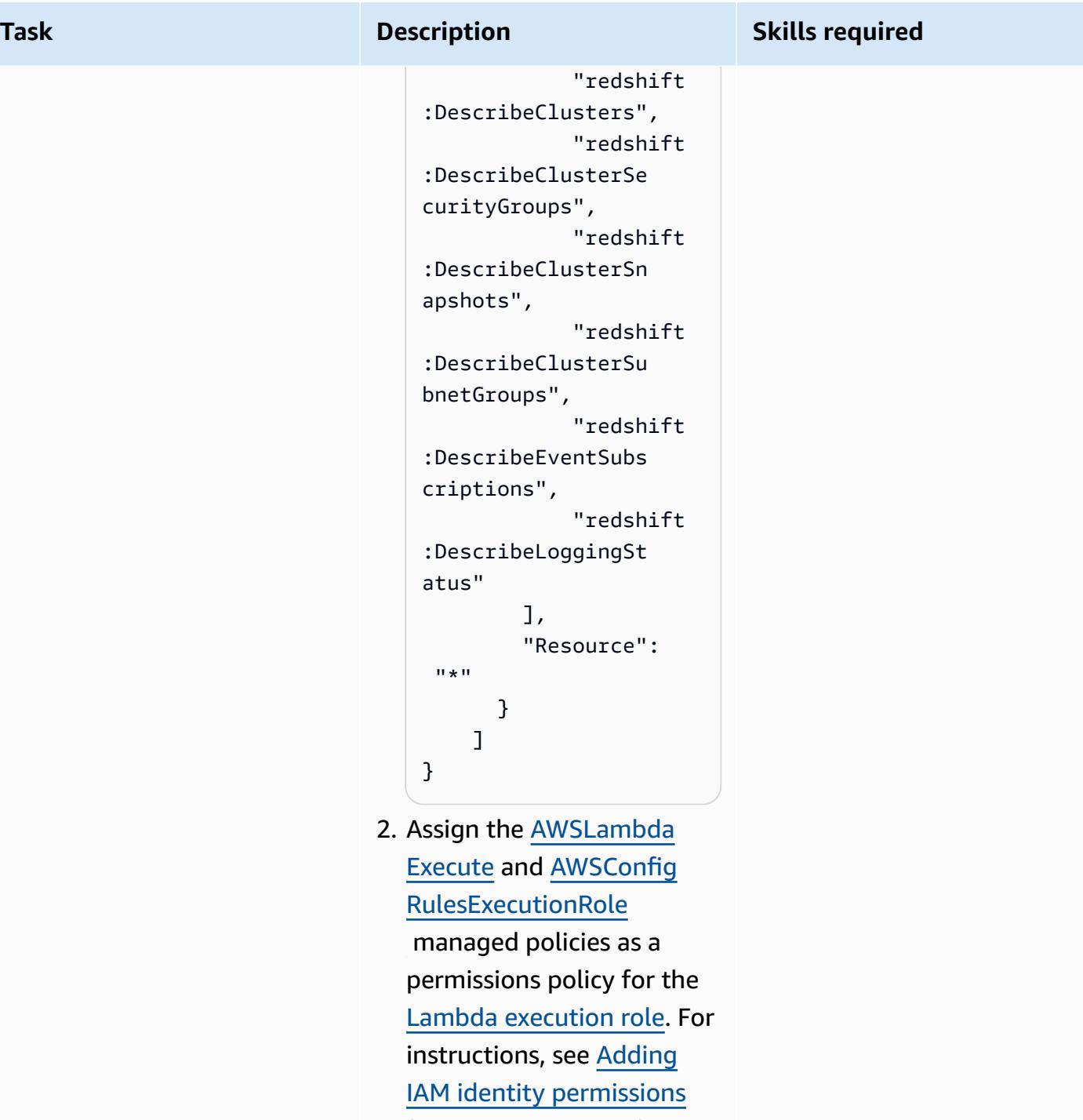

(IAM documentation).

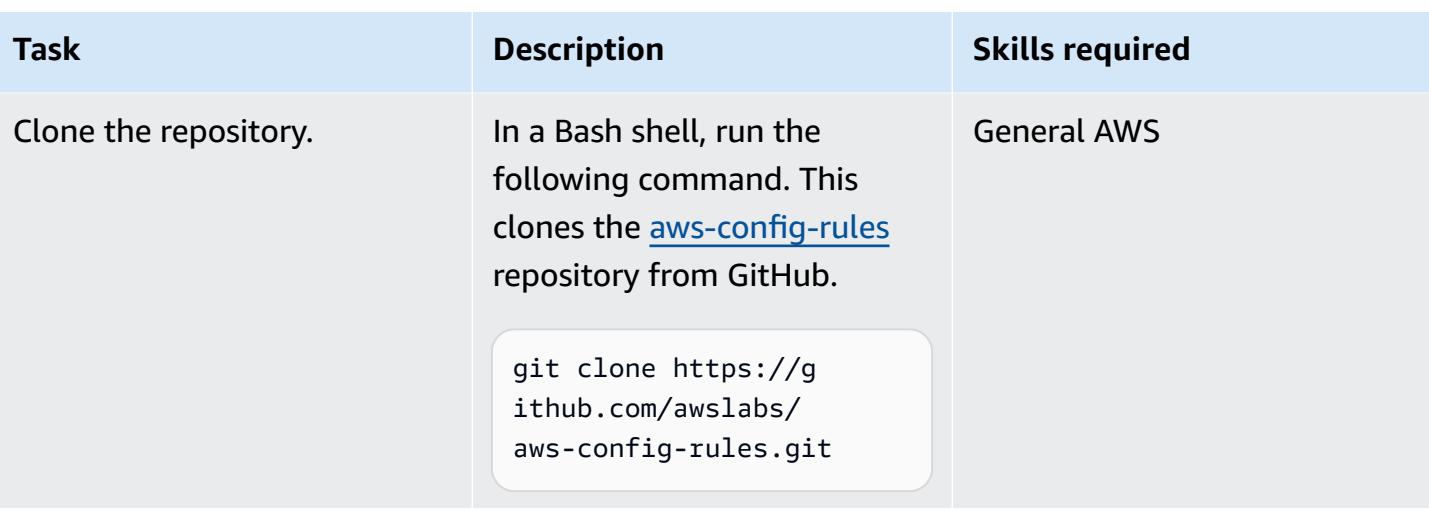

## **Deploy the rules in AWS Config**

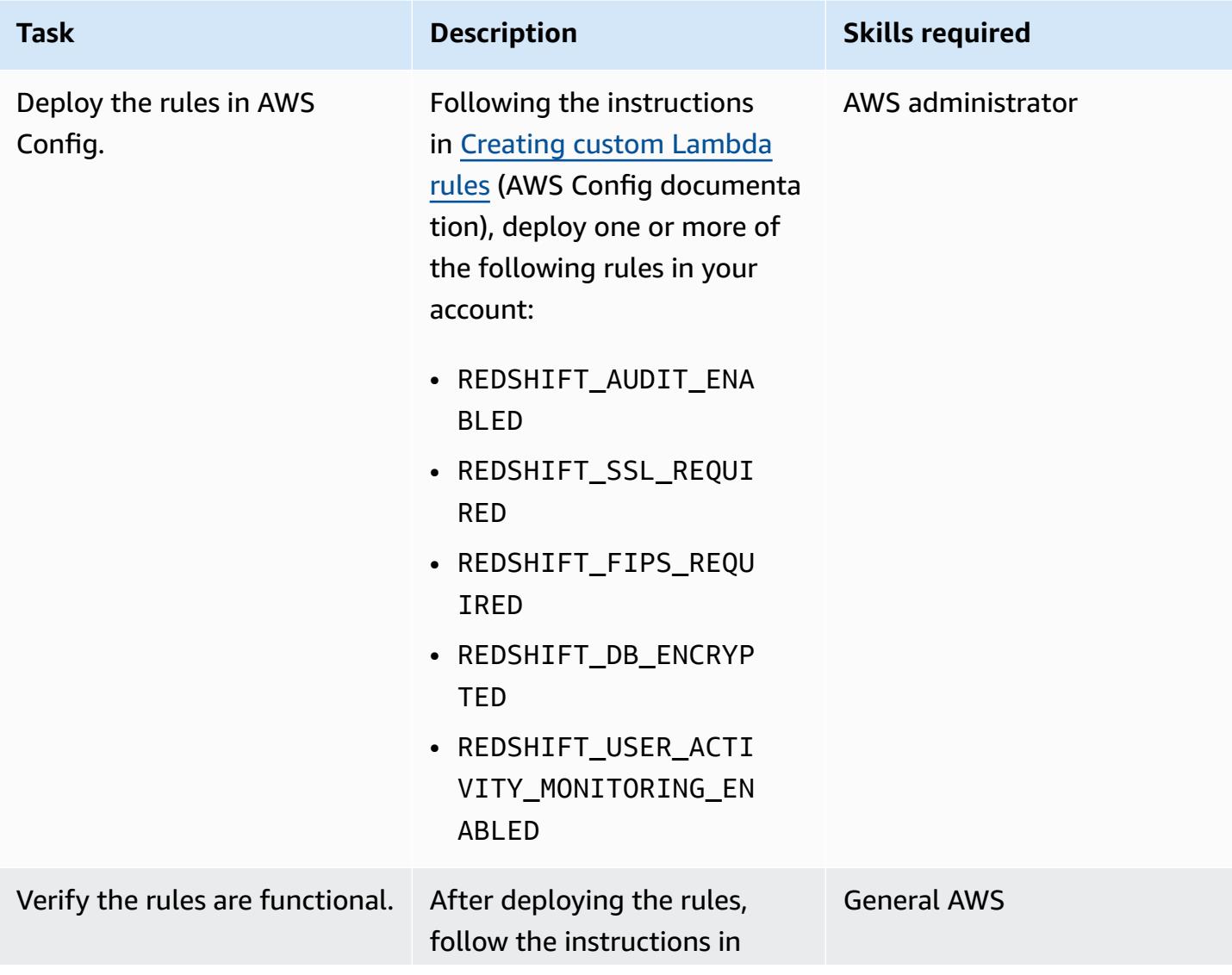

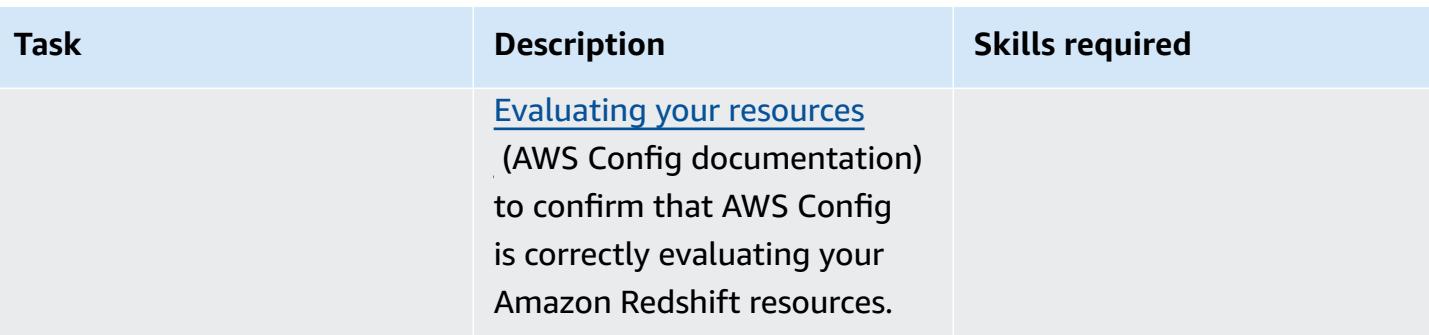

## **Related resources**

### **AWS service documentation**

- Security in Amazon [Redshift](https://docs.aws.amazon.com/redshift/latest/mgmt/iam-redshift-user-mgmt.html) (Amazon Redshift documentation)
- [Managing](https://docs.aws.amazon.com/redshift/latest/dg/r_Database_objects.html) database security (Amazon Redshift documentation)
- AWS Config [custom](https://docs.aws.amazon.com/config/latest/developerguide/evaluate-config_develop-rules.html) rules (AWS Config documentation)

### **AWS Prescriptive Guidance**

- Verify that new Amazon Redshift clusters have required SSL [endpoints](https://docs.aws.amazon.com/prescriptive-guidance/latest/patterns/verify-that-new-amazon-redshift-clusters-have-required-ssl-endpoints.html)
- Ensure an Amazon Redshift cluster is [encrypted](https://docs.aws.amazon.com/prescriptive-guidance/latest/patterns/ensure-an-amazon-redshift-cluster-is-encrypted-upon-creation.html) upon creation

## **Additional information**

You can use the following AWS Managed Rules in AWS Config to confirm the following security configurations for Amazon Redshift:

- [redshift-cluster-configuration-check](https://docs.aws.amazon.com/config/latest/developerguide/redshift-cluster-configuration-check.html) Use this rule to confirm that audit logging is enabled for the databases in the Amazon Redshift cluster and confirm that the databases are encrypted.
- [redshift-require-tls-ssl](https://docs.aws.amazon.com/config/latest/developerguide/redshift-require-tls-ssl.html) Use this rule to confirm that SSL is required to connect to the Amazon Redshift cluster.

# **Use Network Firewall to capture the DNS domain names from the Server Name Indication (SNI) for outbound traffic**

*Created by Kirankumar Chandrashekar (AWS)*

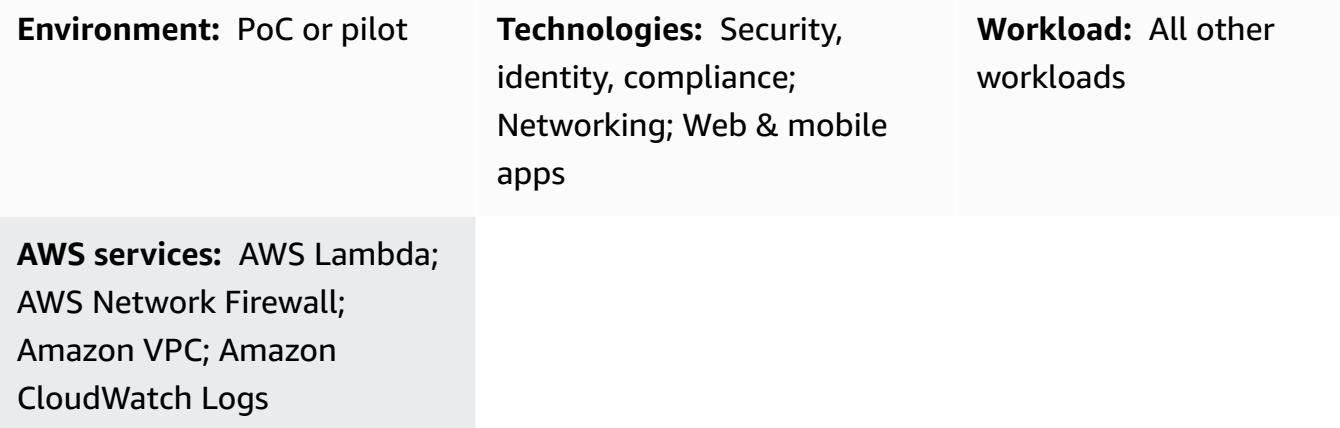

### **Summary**

This pattern shows you how to use Amazon Web Services (AWS) Network Firewall to collect the DNS domain names that are provided by the Server Name Indication (SNI) in the HTTPS header of your outbound network traffic. Network Firewall is a managed service that makes it easy to deploy critical network protections for Amazon Virtual Private Cloud (Amazon VPC), including the ability to secure outbound traffic with a firewall that blocks packets that fail to meet certain security requirements. Securing outbound traffic to specific DNS domain names is called egress filtering, which is the practice of monitoring and potentially restricting the flow of outbound information from one network to another.

After you capture the SNI data that passes through Network Firewall, you can use Amazon CloudWatch Logs and AWS Lambda to publish the data to an Amazon Simple Notification Service (Amazon SNS) topic that generates email notifications. The email notifications include the server name and other relevant SNI information. Additionally, you can use the output of this pattern to allow or restrict outbound traffic by domain name in the SNI by using firewall rules. For more information, see Working with stateful rule groups in AWS [Network](https://docs.aws.amazon.com/network-firewall/latest/developerguide/stateful-rule-groups-ips.html) Firewall in the Network Firewall documentation.

## **Prerequisites and limitations**

### **Prerequisites**

- An active AWS account
- AWS [Command](https://docs.aws.amazon.com/cli/latest/userguide/install-cliv2.html) Line Interface (AWS CLI) version 2, installed and configured on Linux, macOS, or Windows
- [Network](https://docs.aws.amazon.com/network-firewall/latest/developerguide/getting-started.html) Firewall, set up and configured in Amazon VPC and in use for inspecting outbound traffic

**Note**: Network Firewall can use any of the following VPC configurations:

- Simple single zone [architecture](https://docs.aws.amazon.com/network-firewall/latest/developerguide/arch-single-zone-igw.html) with an internet gateway
- Multi zone [architecture](https://docs.aws.amazon.com/network-firewall/latest/developerguide/arch-two-zone-igw.html) with an internet gateway
- [Architecture](https://docs.aws.amazon.com/network-firewall/latest/developerguide/arch-igw-ngw.html) with an internet gateway and a NAT gateway

## **Architecture**

The following diagram shows how to use Network Firewall to collect SNI data from outbound network traffic, and then publish that data to an SNS topic by using CloudWatch Logs and Lambda.

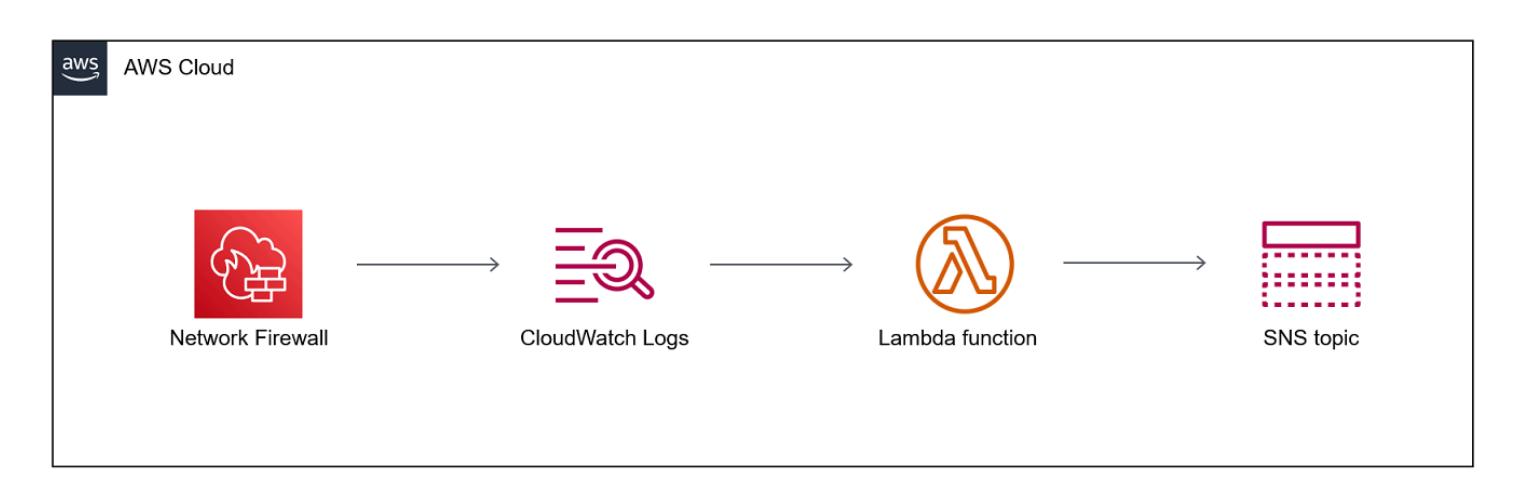

The diagram shows the following workflow:

1. Network Firewall collects domain names from the SNI data in the HTTPS header of your outbound network traffic.

- 2. CloudWatch Logs monitors the SNI data and invokes a Lambda function whenever the outbound network traffic passes through Network Firewall.
- 3. The Lambda function reads the SNI data captured by CloudWatch Logs and then publishes that data to an SNS topic.
- 4. The SNS topic sends you an email notification that includes the SNI data.

### **Automation and scale**

• You can use AWS [CloudFormation](https://docs.aws.amazon.com/AWSCloudFormation/latest/UserGuide/Welcome.html) to create this pattern by using [infrastructure](https://docs.aws.amazon.com/whitepapers/latest/introduction-devops-aws/infrastructure-as-code.html) as code.

### **Technology stack**

- Amazon CloudWatch Logs
- Amazon SNS
- Amazon VPC
- AWS Lambda
- AWS Network Firewall

## **Tools**

### **AWS services**

- Amazon [CloudWatch](https://docs.aws.amazon.com/AmazonCloudWatch/latest/logs/WhatIsCloudWatchLogs.html) Logs You can use Amazon CloudWatch Logs to monitor, store, and access your log files from Amazon Elastic Compute Cloud (Amazon EC2) instances, AWS CloudTrail, Amazon Route 53, and other sources.
- [Amazon](https://docs.aws.amazon.com/sns/latest/dg/welcome.html) SNS Amazon Simple Notification Service (Amazon SNS) is a managed service that provides message delivery from publishers to subscribers (also known as producers and consumers).
- [Amazon](https://docs.aws.amazon.com/vpc/latest/userguide/what-is-amazon-vpc.html) VPC Amazon Virtual Private Cloud (Amazon VPC) provisions a logically isolated section of the AWS Cloud where you can launch AWS resources in a virtual network that you've defined. This virtual network closely resembles a traditional network that you'd operate in your own data center, with the benefits of using the scalable infrastructure of AWS.
- AWS [Lambda](https://docs.aws.amazon.com/lambda/latest/dg/welcome.html) AWS Lambda is a compute service that lets you run code without provisioning or managing servers.

• AWS [Network](https://docs.aws.amazon.com/network-firewall/latest/developerguide/what-is-aws-network-firewall.html) Firewall – AWS Network Firewall is a managed service that makes it easy to deploy essential network protections for all of your Amazon VPCs.

## **Epics**

### **Create a CloudWatch log group for Network Firewall**

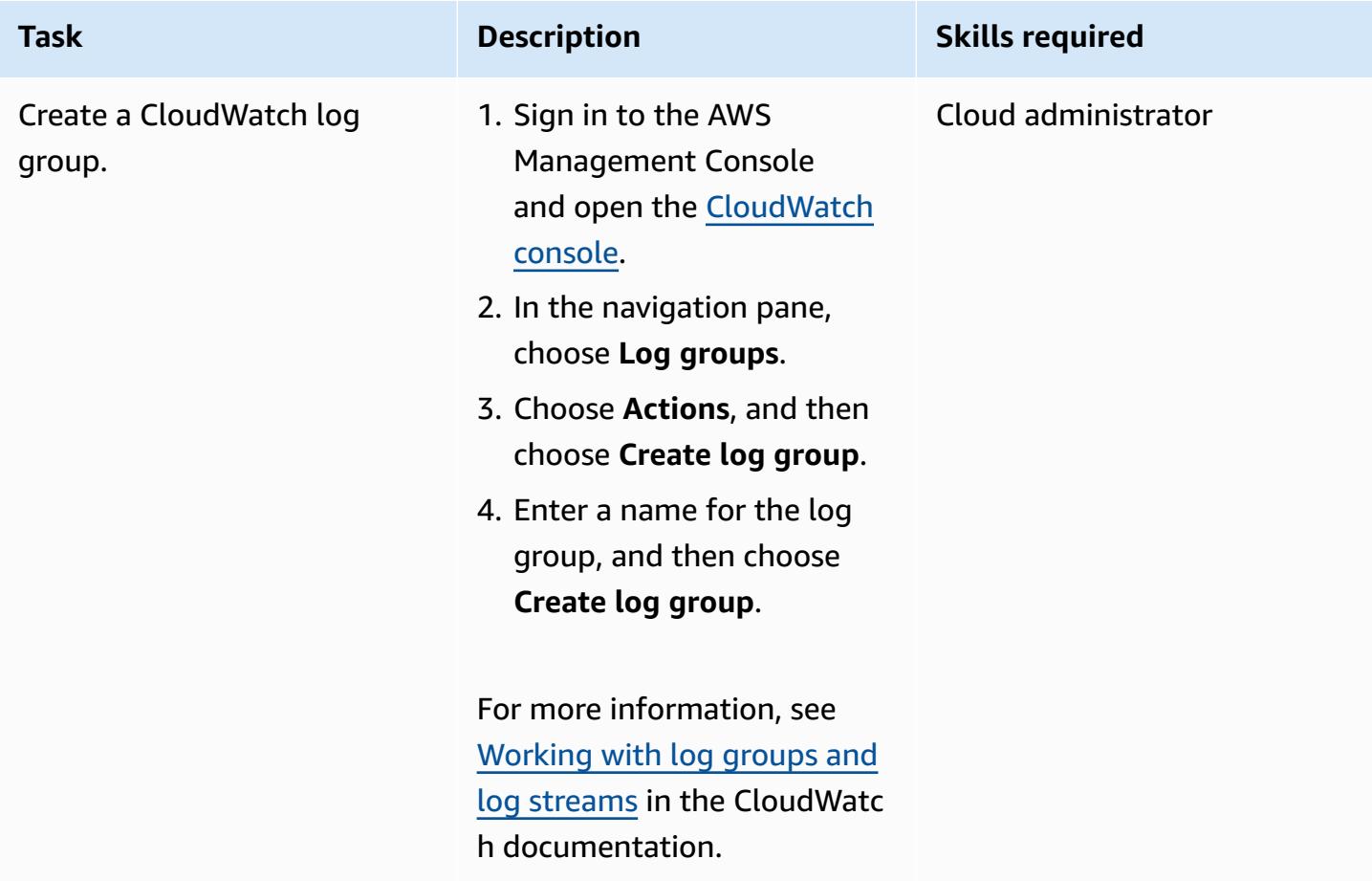

### **Create an SNS topic and subscription**

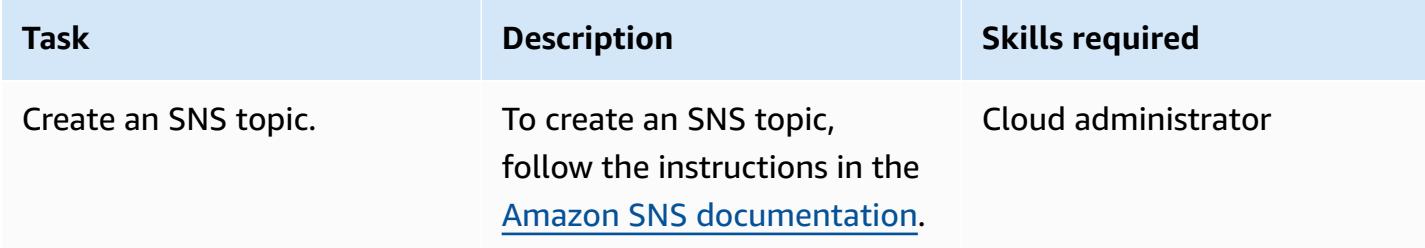

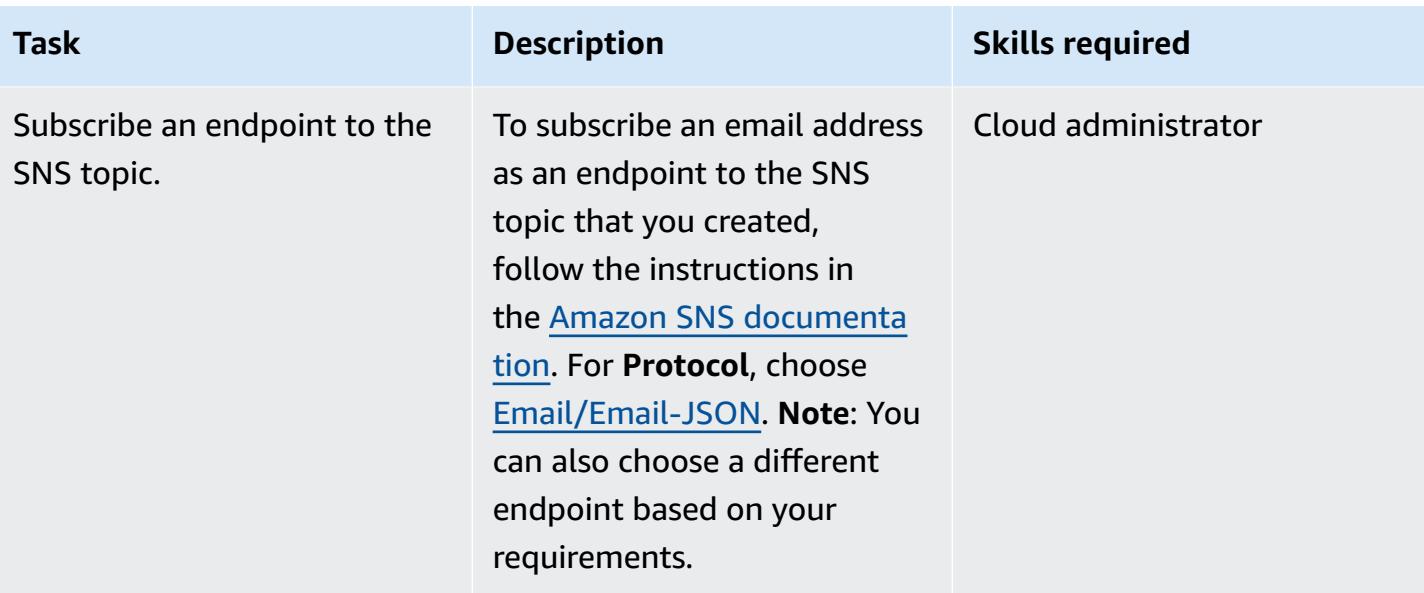

## **Set up logging in Network Firewall**

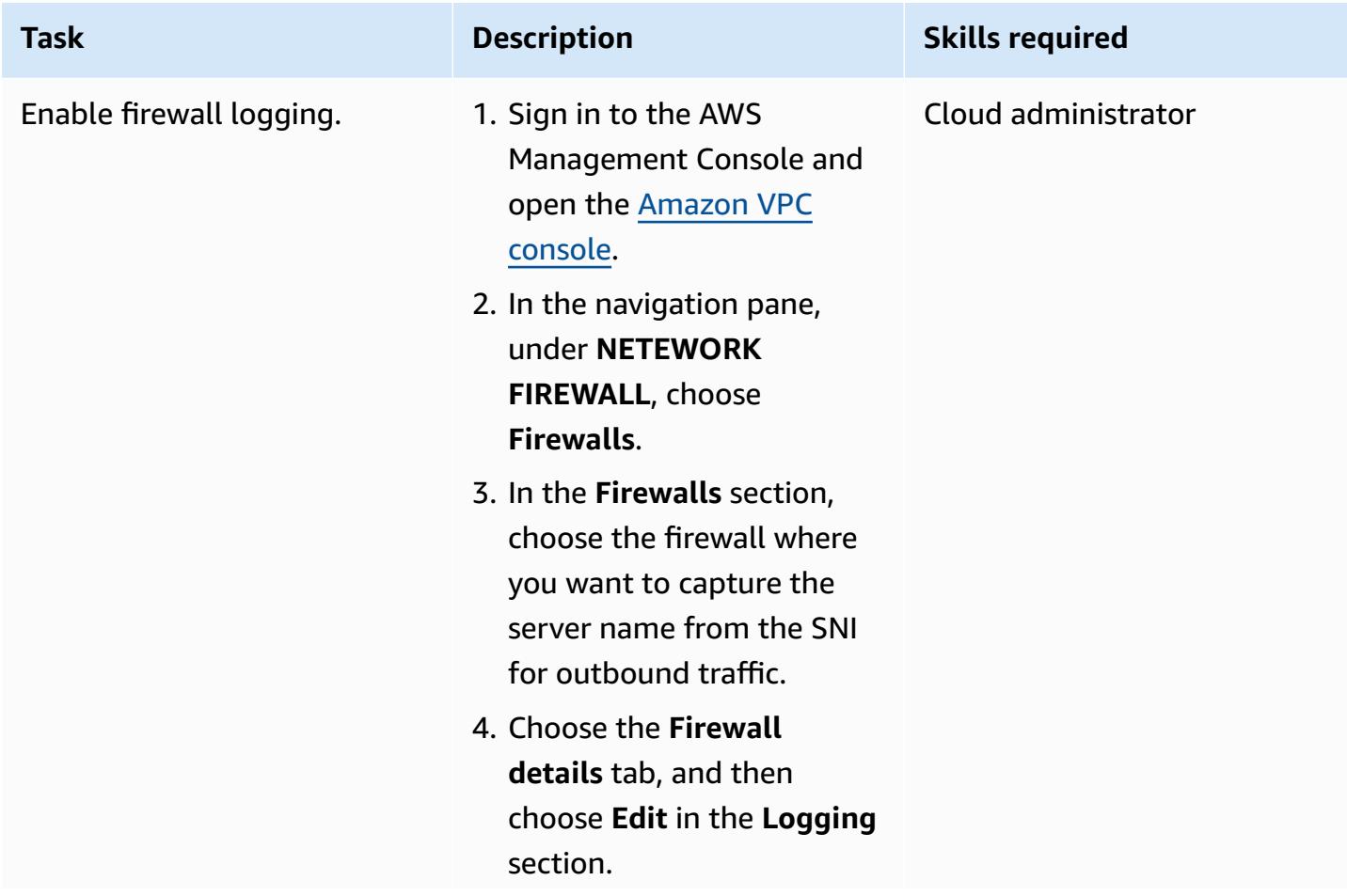

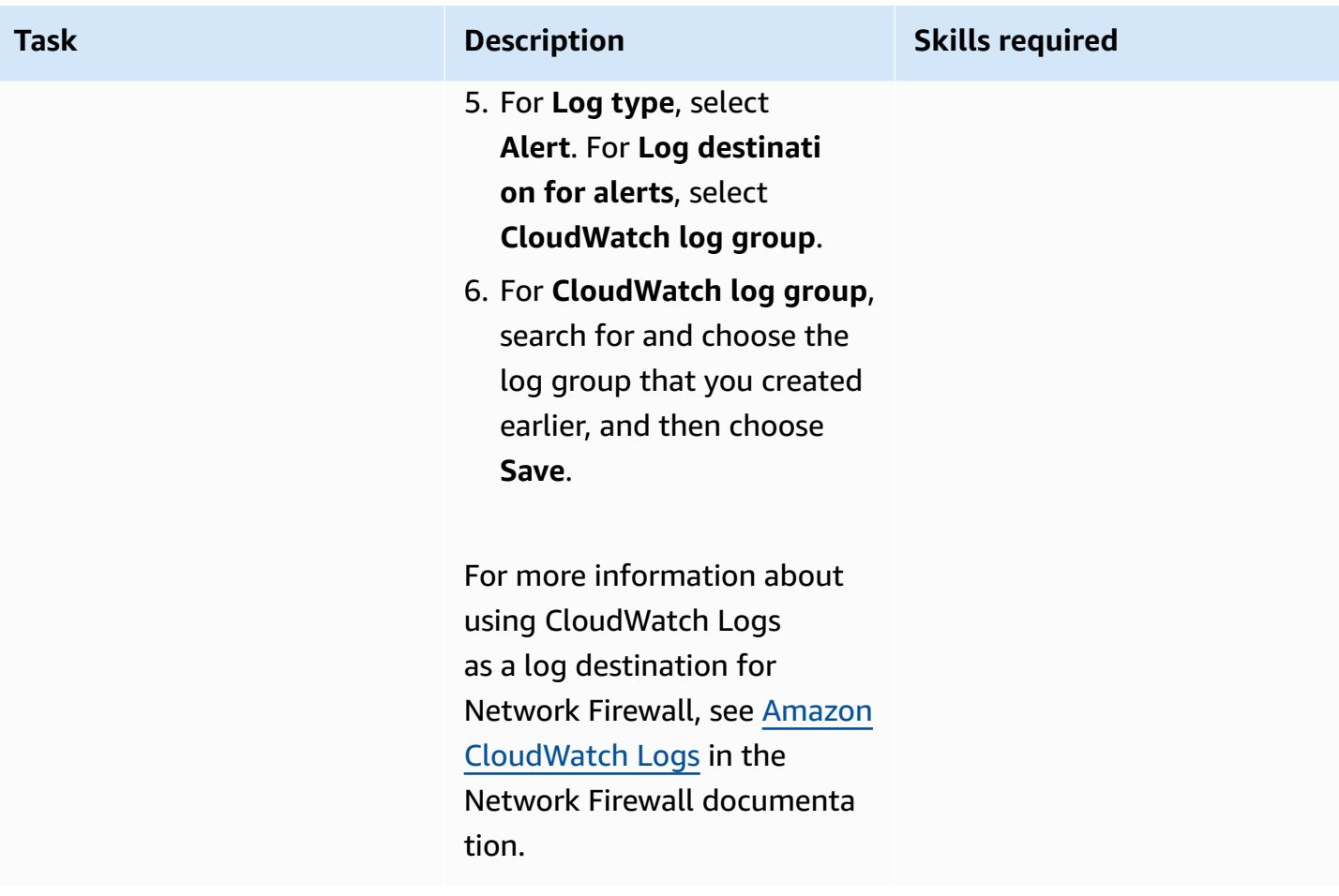

## **Set up a stateful rule in Network Firewall**

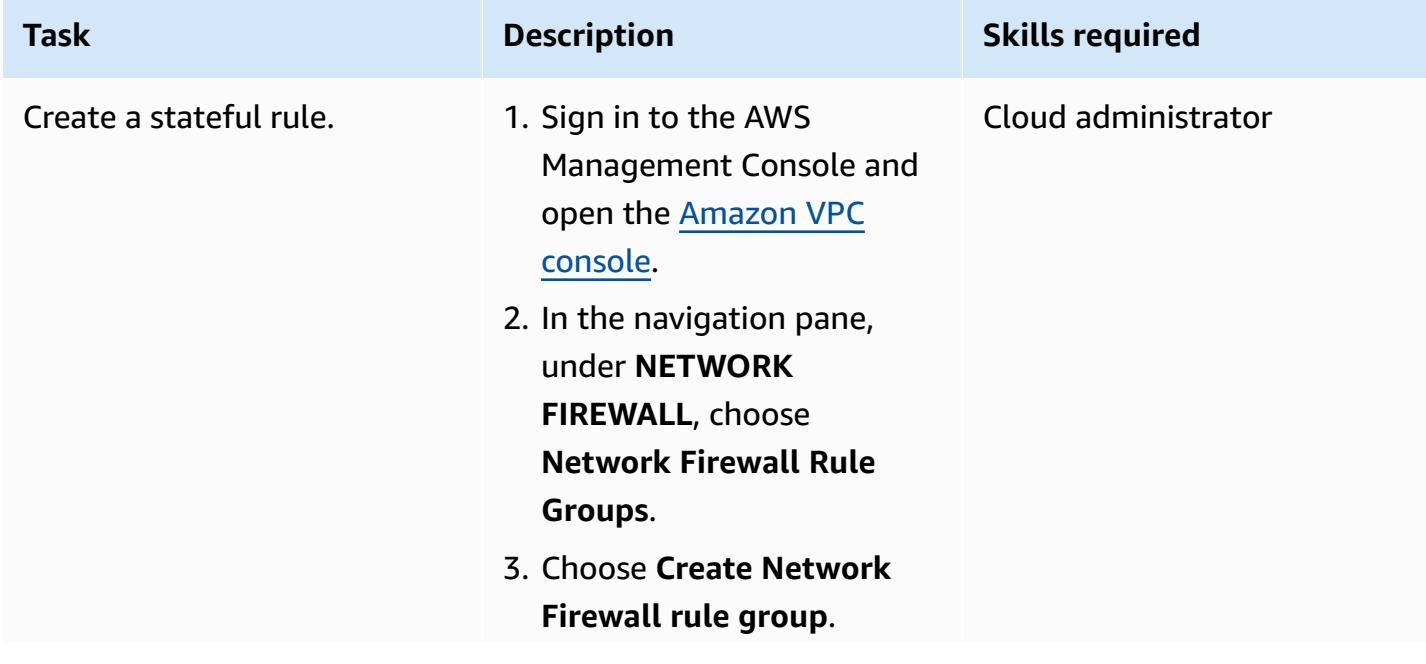
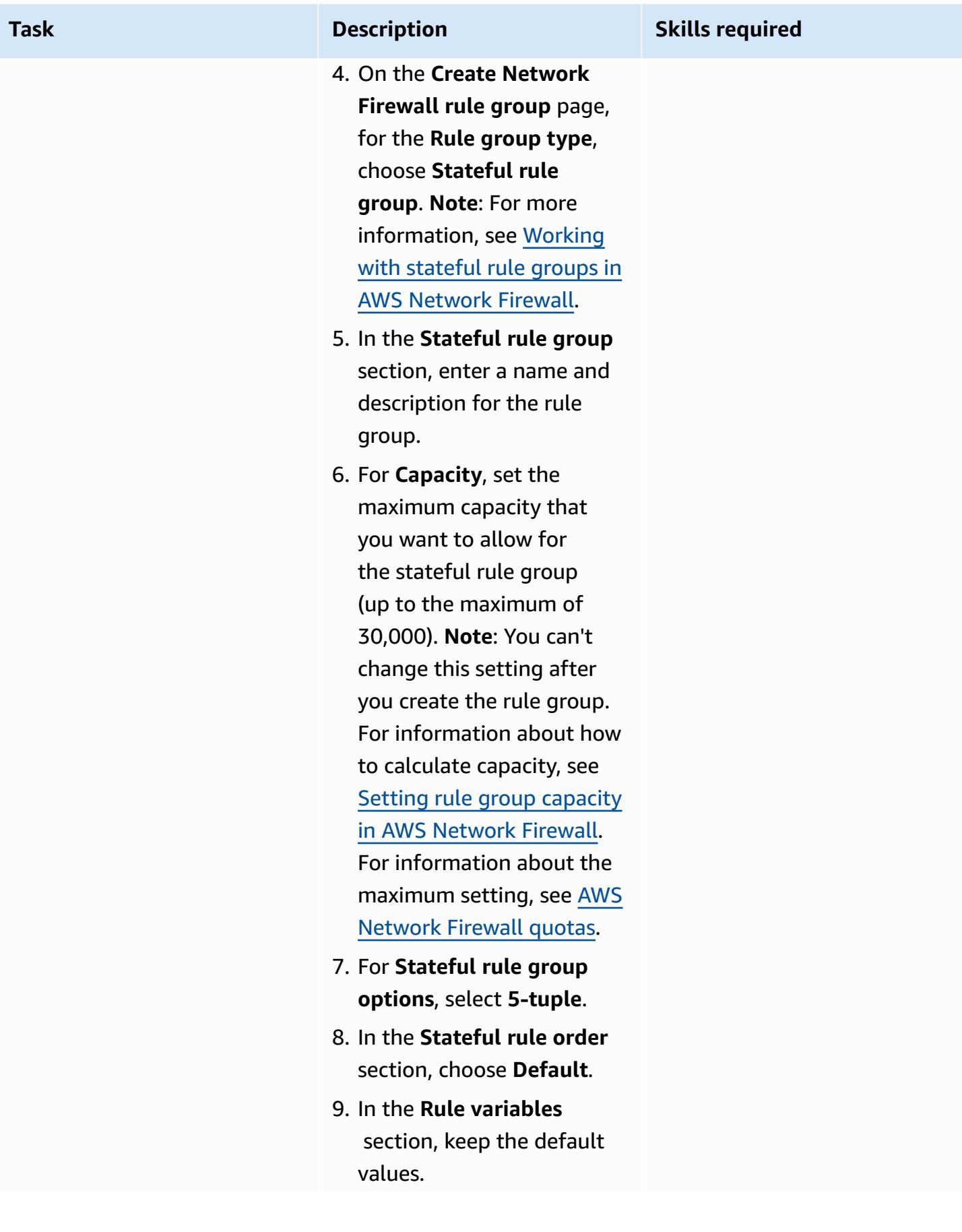

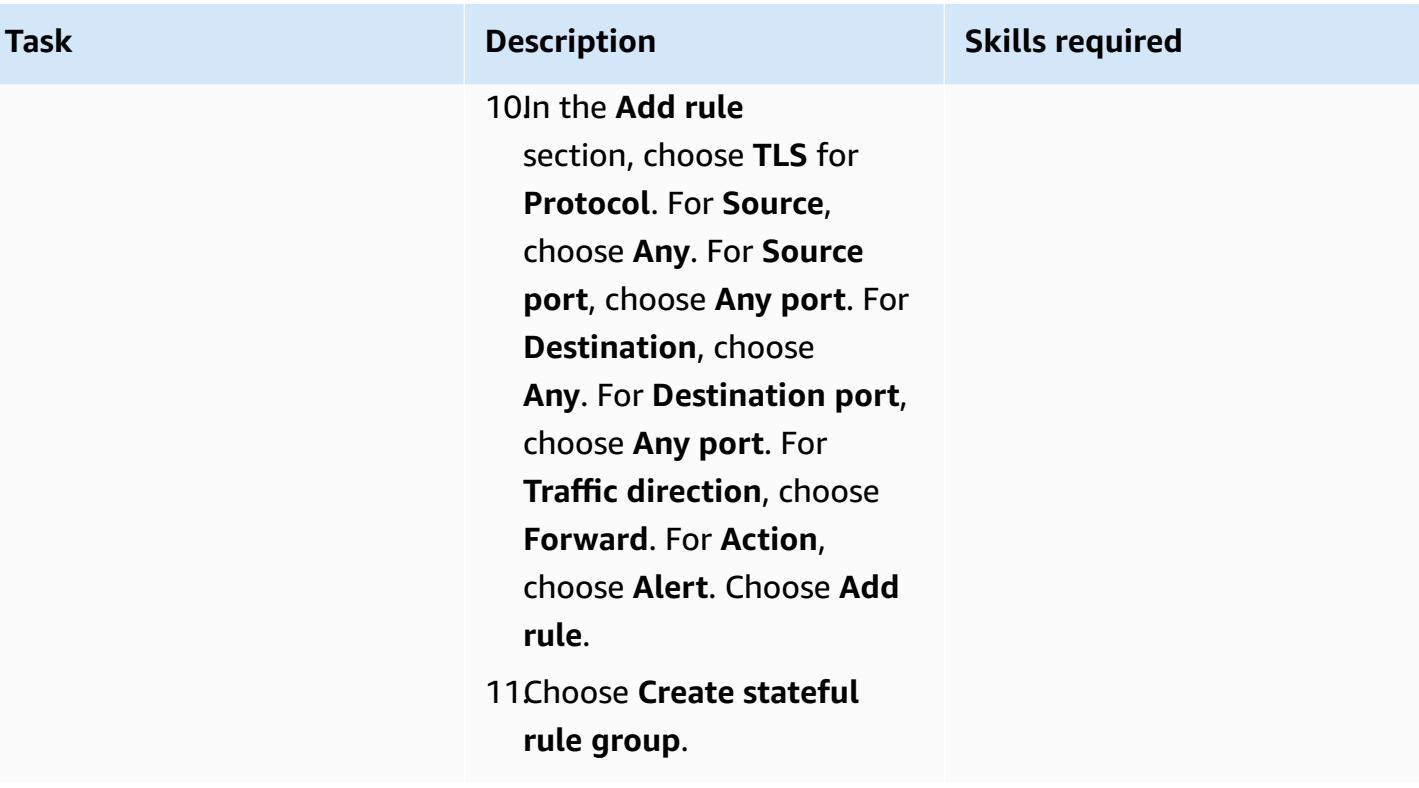

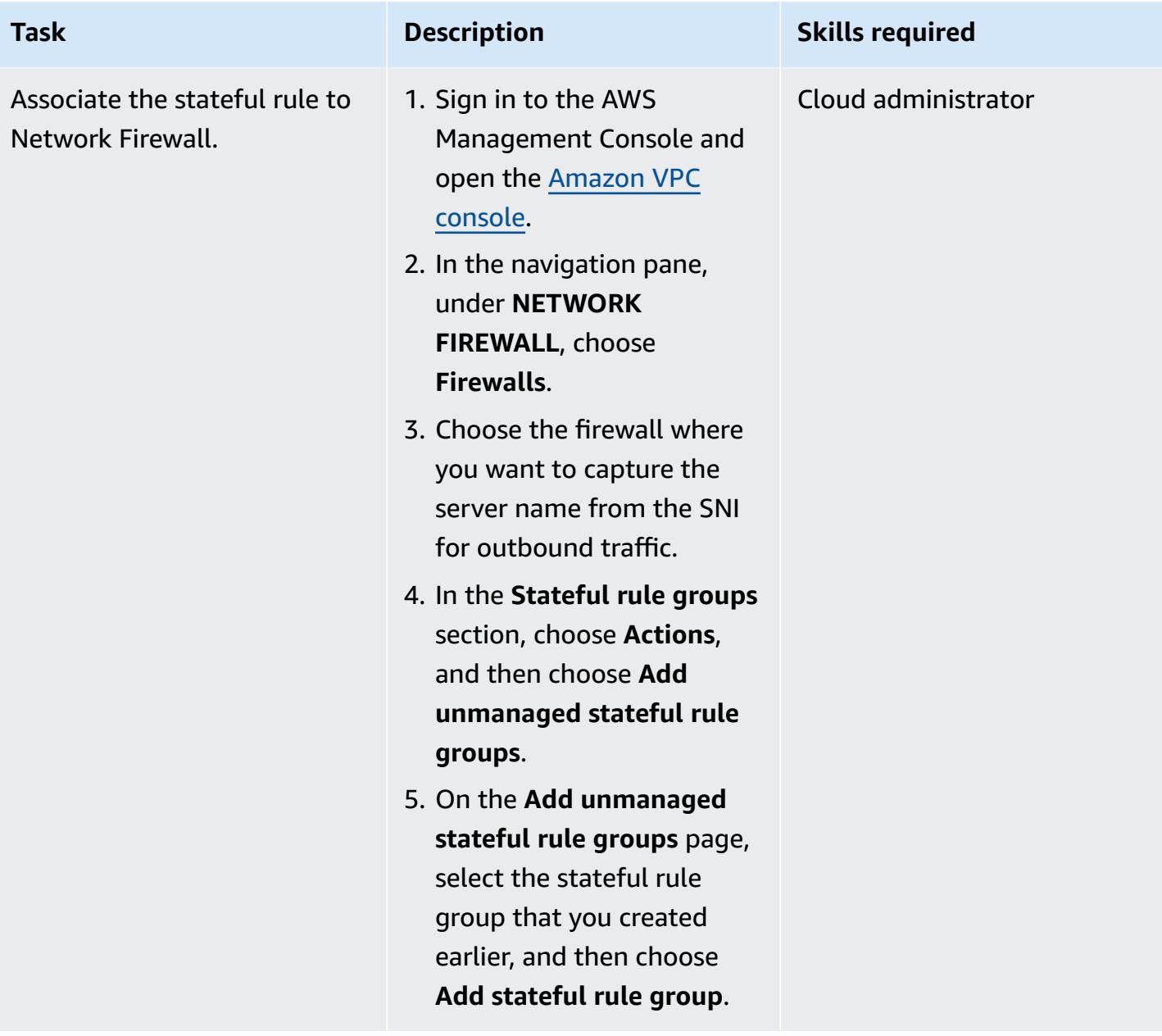

### **Create a Lambda function to read the logs**

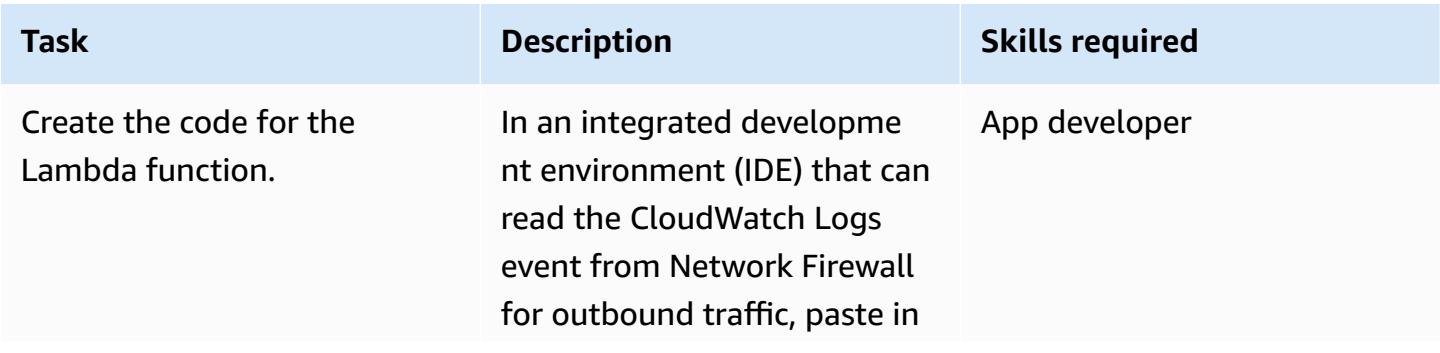

the following Python 3 code and replace <SNS-topic-ARN> with your value:

```
import json
import gzip
import base64
import boto3
sns_client = boto3.cli 
ent('sns')
def lambda_handler(eve 
nt, context): 
     decoded_event = 
  json.loads(gzip.de 
compress(base64.b6 
4decode(event['aws 
logs']['data']))) 
    body = '''
     {filtermatch} 
     '''.format( 
          loggroup= 
decoded_event['log 
Group'], 
          logstream 
=decoded_event['lo 
gStream'], 
         filtermat 
ch=decoded_event[' 
logEvents'][0]['me 
ssage'], 
     ) 
     print(body) 
     filterMatch = 
  json.loads(body) 
    data = [] if 'http' in 
  filterMatch['event']: 
          data.appe 
nd(filterMatch['ev 
ent']['http']['hos 
tname'])
```
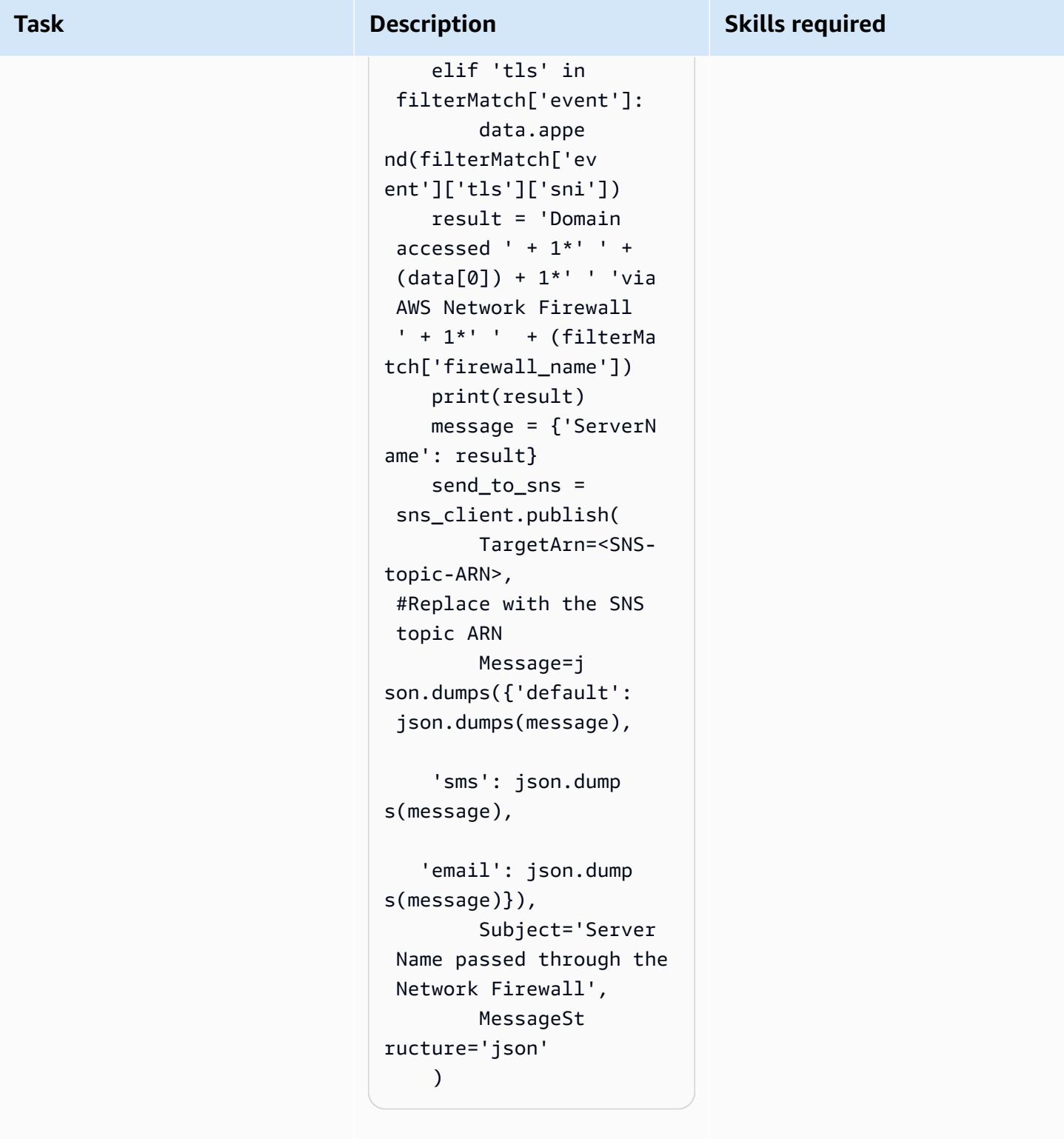

This code sample parses the CloudWatch Logs content and captures the server name

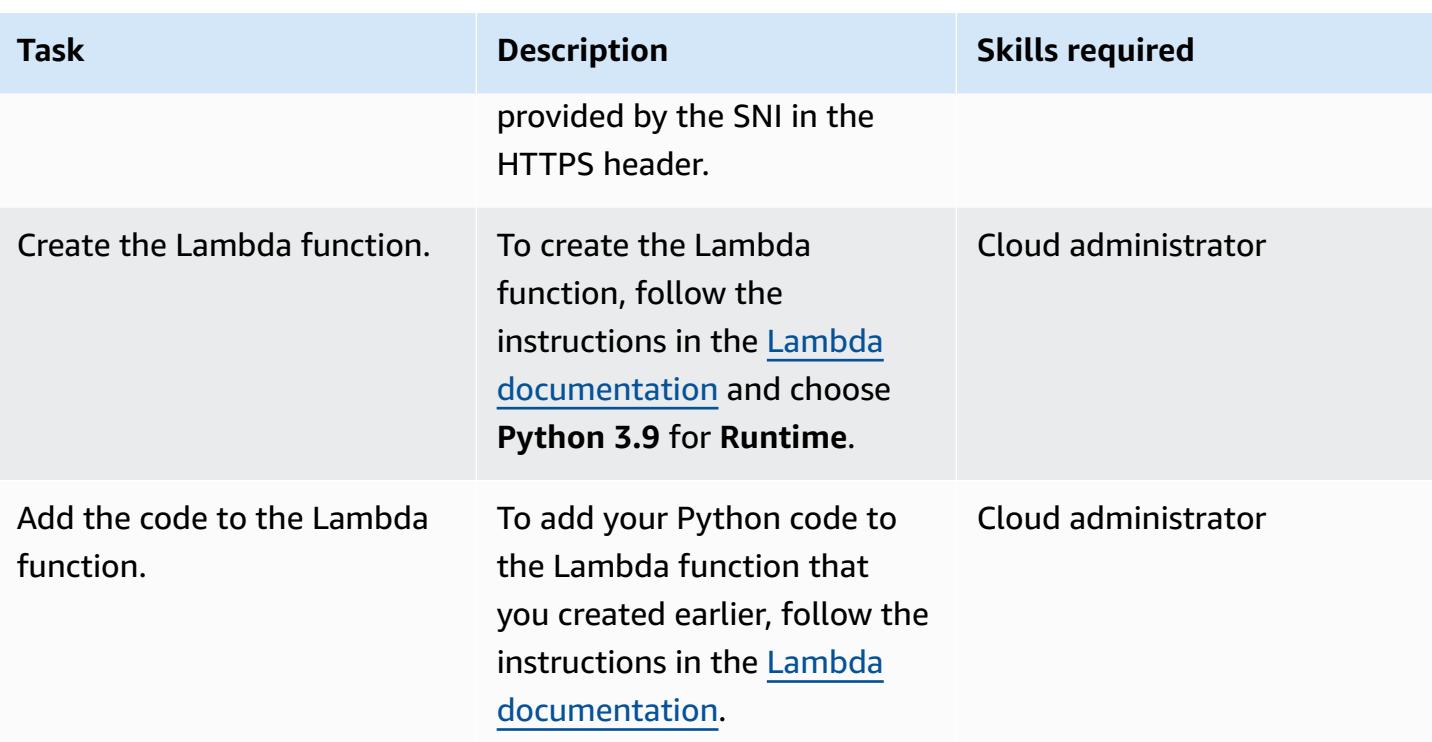

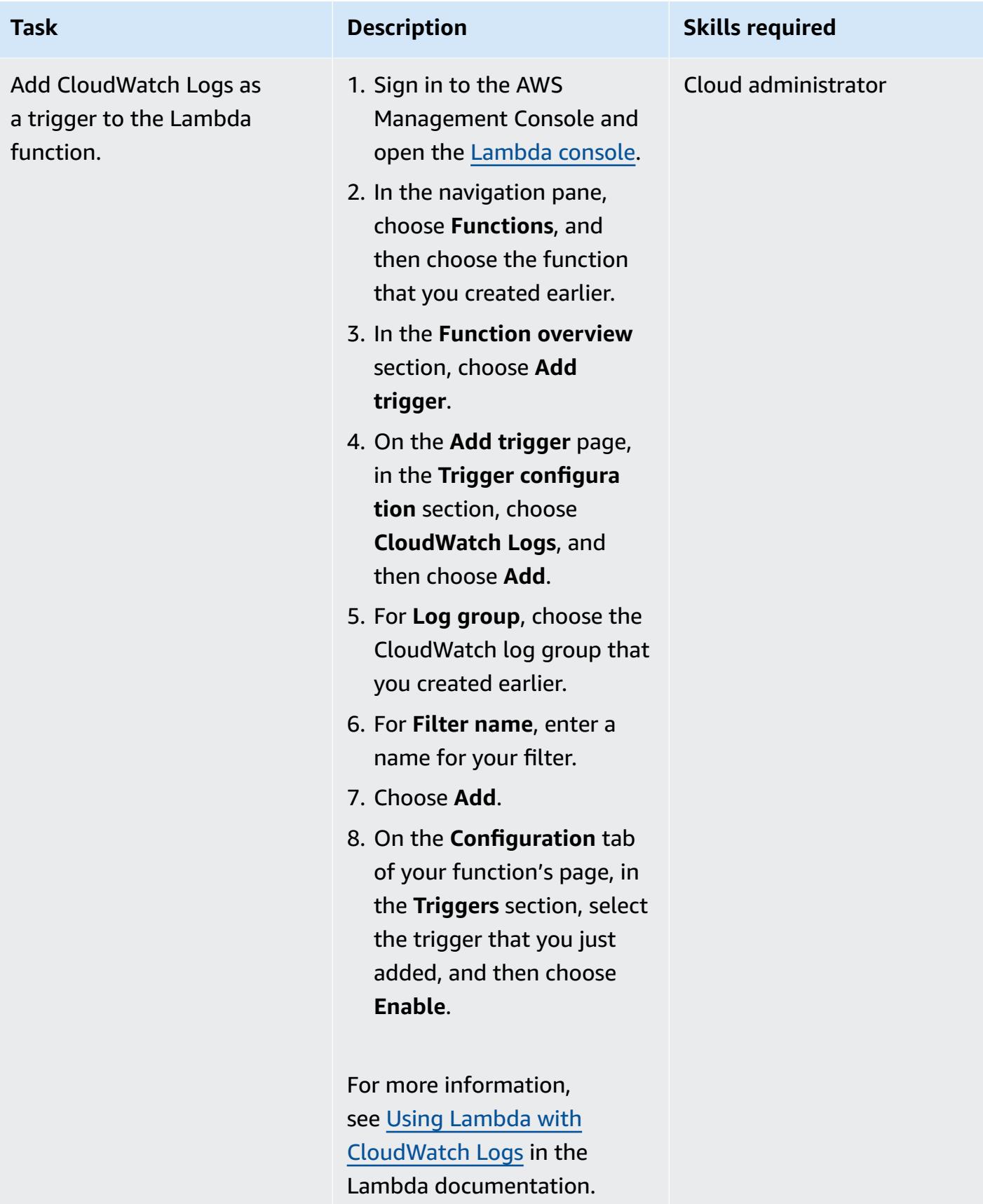

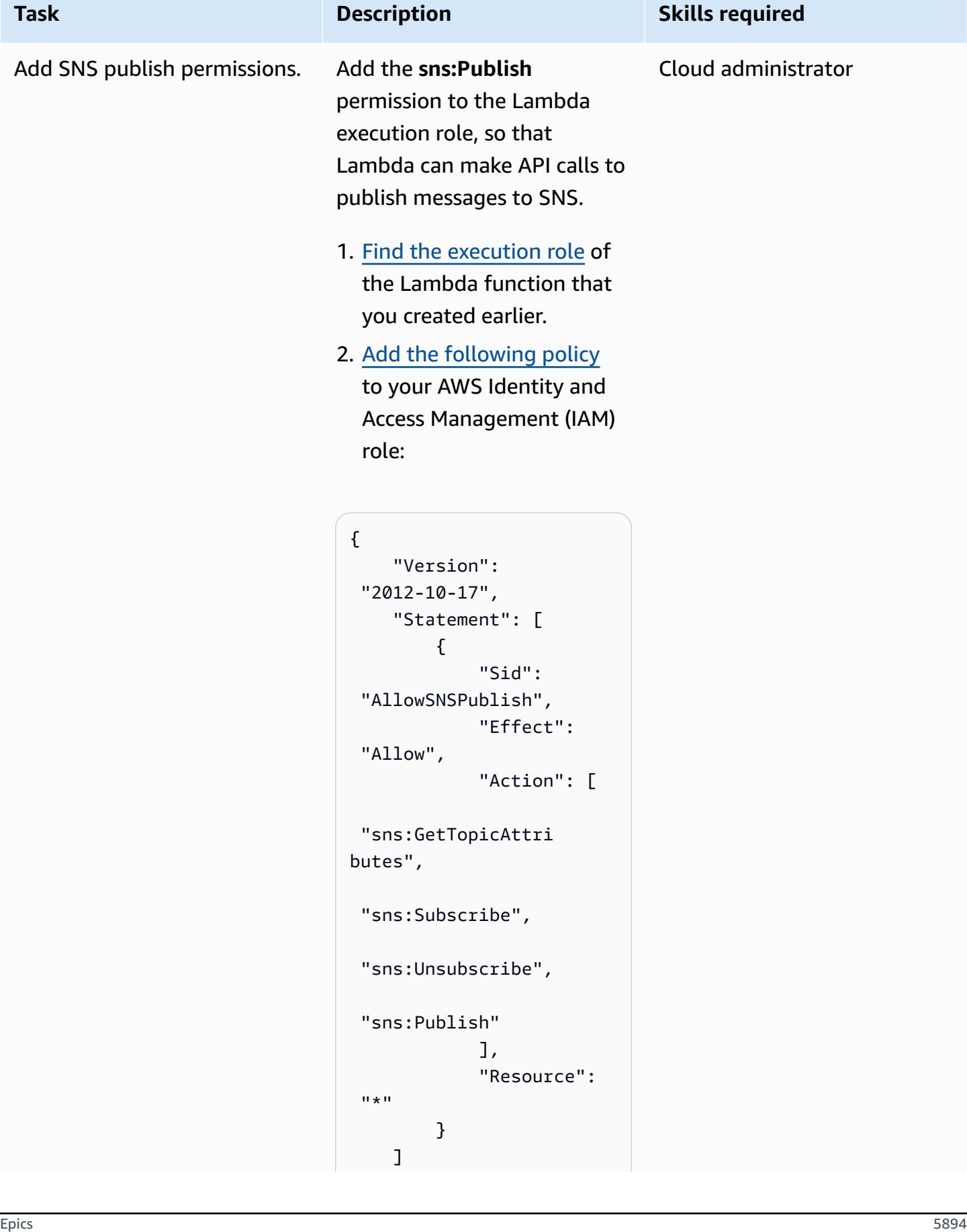

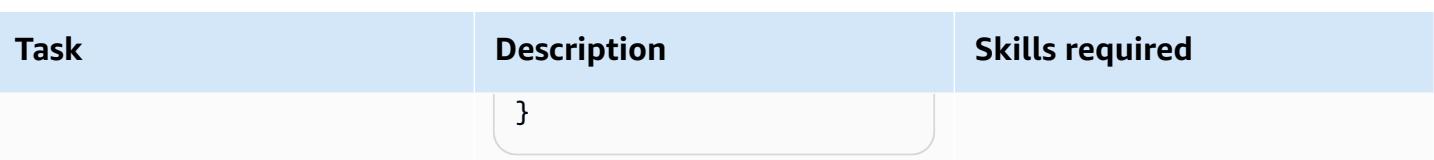

### **Test the functionality of your SNS notification**

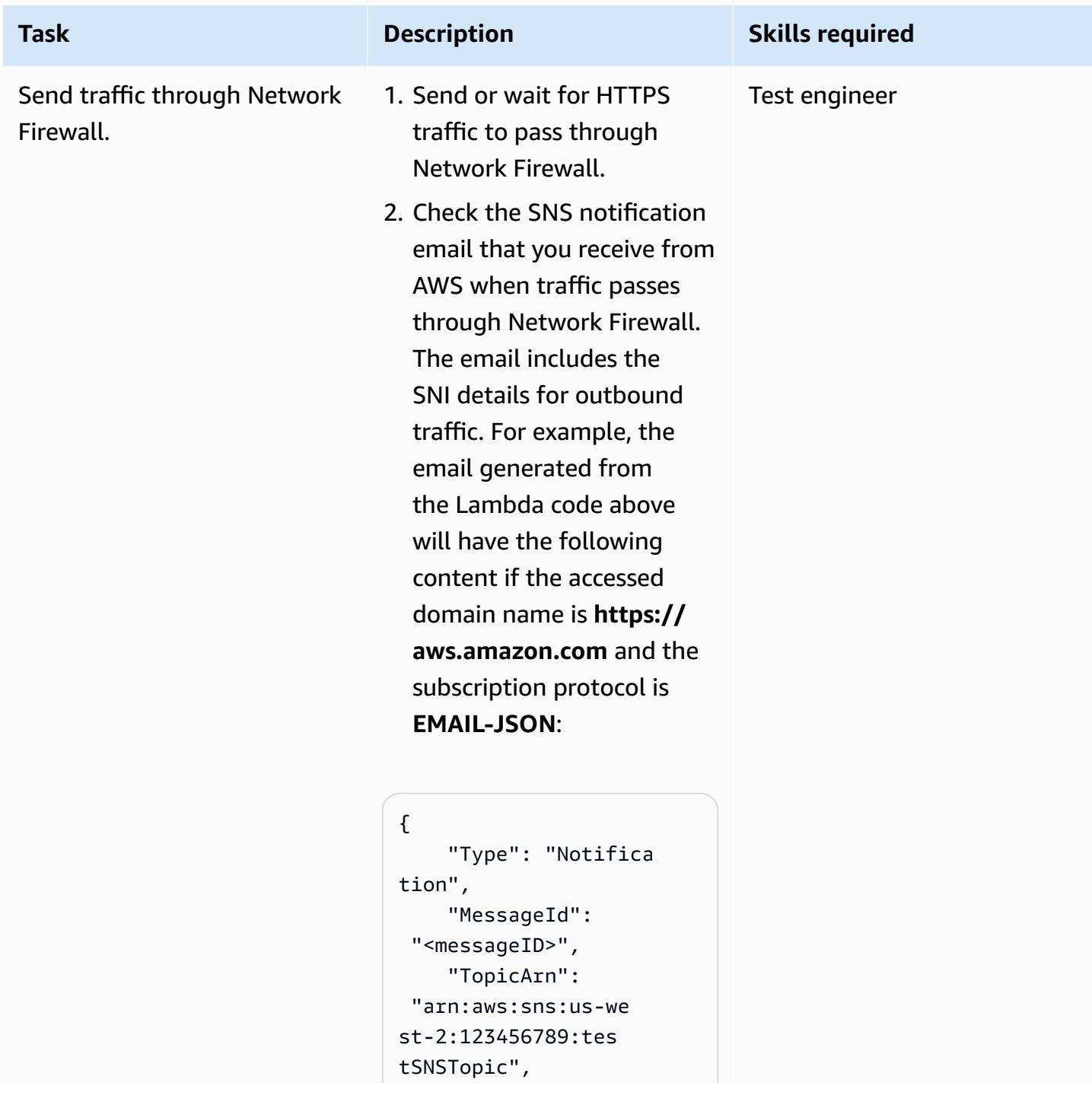

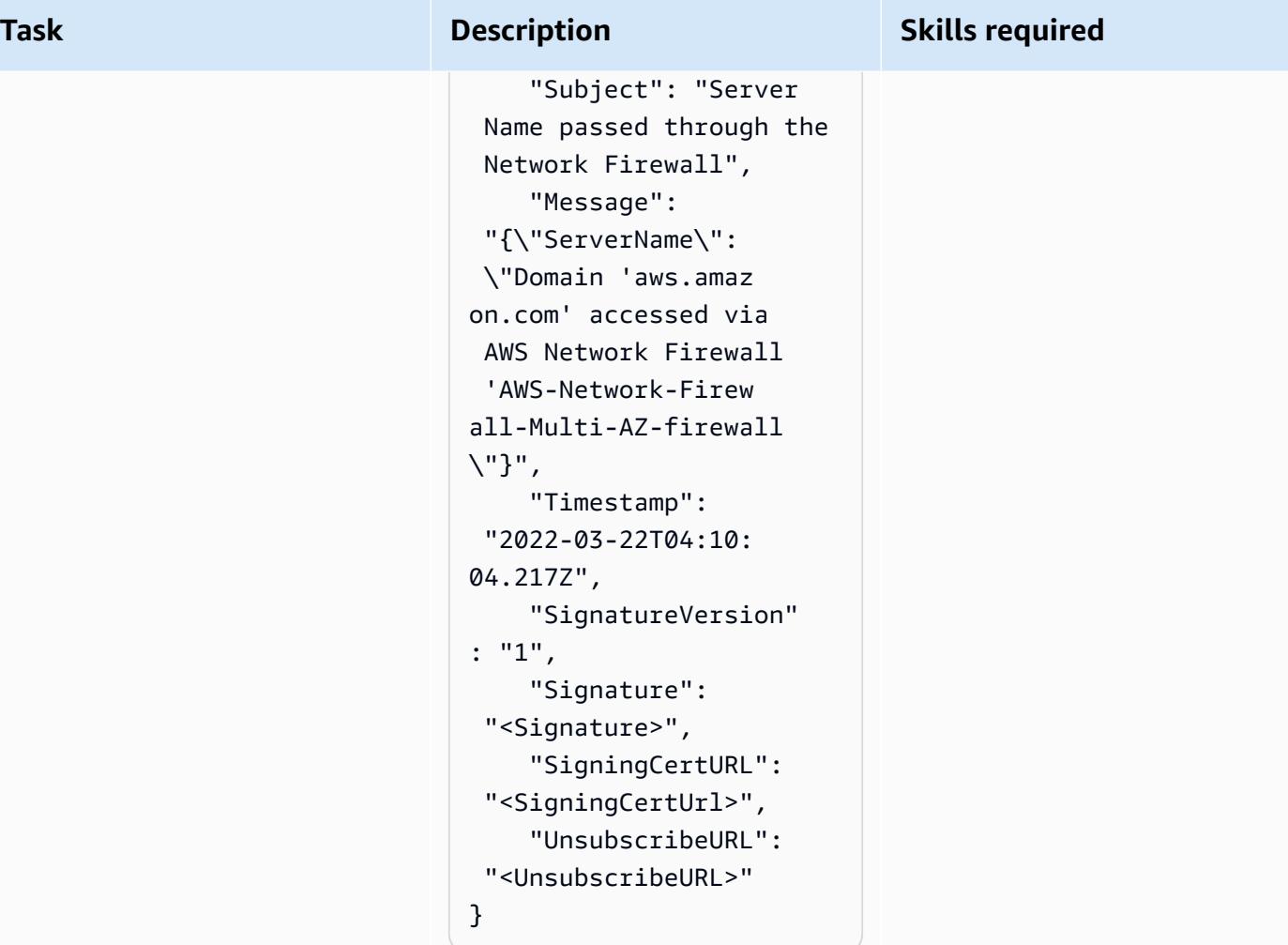

Then, check the Network Firewall alert log in Amazon CloudWatch by following the instructions in the [Amazon](https://docs.aws.amazon.com/AmazonCloudWatch/latest/logs/SearchDataFilterPattern.html) [CloudWatch](https://docs.aws.amazon.com/AmazonCloudWatch/latest/logs/SearchDataFilterPattern.html) documenta [tion](https://docs.aws.amazon.com/AmazonCloudWatch/latest/logs/SearchDataFilterPattern.html). The alert log shows the

following output:

```
{ 
     "firewall_name": 
  "AWS-Network-Firew 
all-Multi-AZ-firew 
all", 
     "availability_zone 
": "us-east-2b",
```
**Task Description Skills required** 

|             | "event_timestamp":               |  |
|-------------|----------------------------------|--|
|             | " <event timestamp="">",</event> |  |
|             | "event": $\{$                    |  |
|             | "timestamp":                     |  |
|             | "2021-03-22T04:10:               |  |
|             | 04.214222+0000",                 |  |
|             | "flow_id":                       |  |
|             | <flow id="">,</flow>             |  |
|             | "event_type":                    |  |
|             | "alert",                         |  |
|             | "src_ip":                        |  |
|             | $"10.1.3.76"$ ,                  |  |
|             | "src_port":                      |  |
| 22761,      |                                  |  |
|             | "dest_ip":                       |  |
|             | "99.86.59.73",                   |  |
|             | "dest_port":                     |  |
| 443,        |                                  |  |
|             | "proto": "TCP",                  |  |
|             | "alert": {                       |  |
|             | "action":                        |  |
|             | "allowed",                       |  |
|             | "signatur                        |  |
| $e_id": 2,$ |                                  |  |
|             | "rev": $0$ ,                     |  |
|             | "signatur                        |  |
| $e$ ": "",  |                                  |  |
|             | "category":                      |  |
| H H         |                                  |  |
|             | "severity":                      |  |
| 3           |                                  |  |
|             | },                               |  |
|             | "tls": $\{$                      |  |
|             | "subject":                       |  |
|             | "CN=aws.amazon.com",             |  |
|             | "issuerdn                        |  |
|             | ": "C=US, O=Amazon,              |  |
|             | OU=Server CA 1B,                 |  |
|             | CN=Amazon",                      |  |
|             | "serial":                        |  |
|             | " <serial number="">",</serial>  |  |

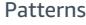

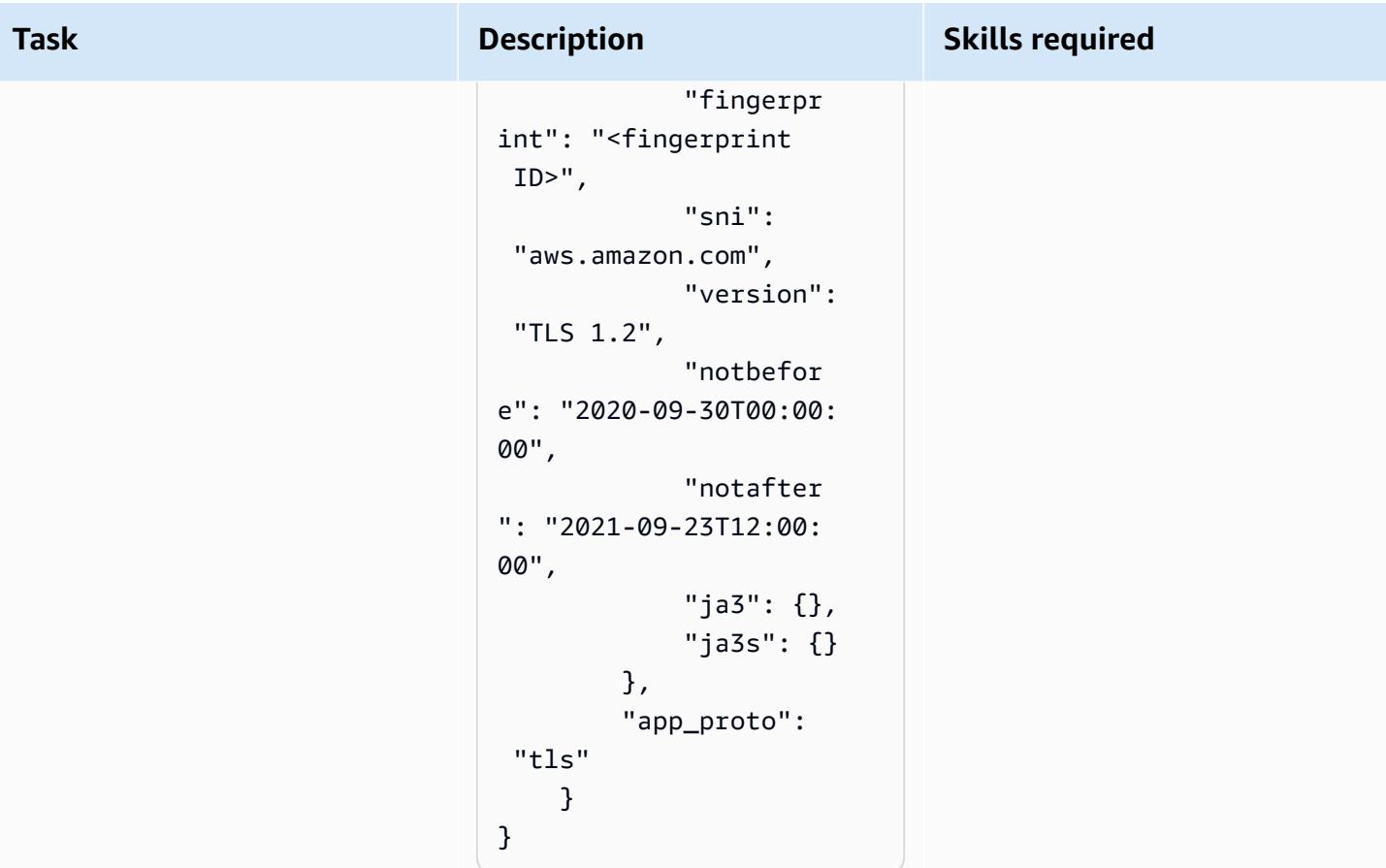

# **Use Terraform to automatically enable Amazon GuardDuty for an organization**

*Created by Aarthi Kannan (AWS)*

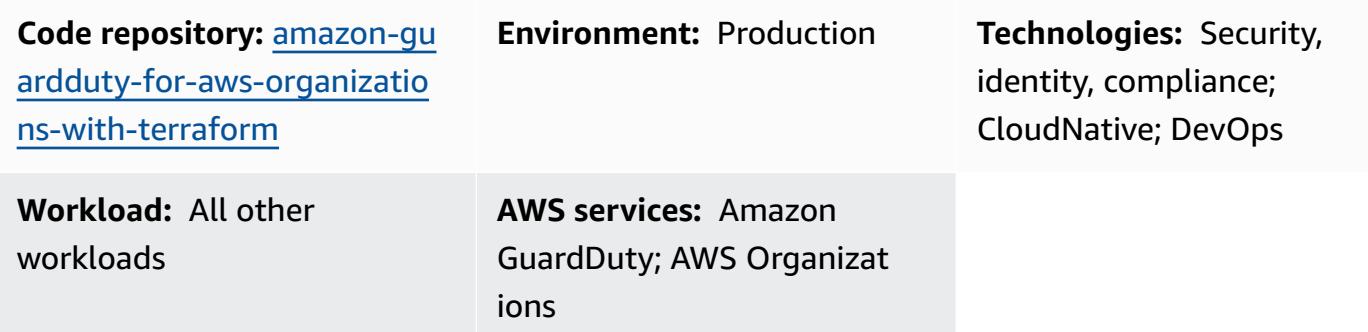

# **Summary**

Amazon GuardDuty continuously monitors your Amazon Web Services (AWS) accounts and uses threat intelligence to identify unexpected and potentially malicious activity within your AWS environment. Manually enabling GuardDuty for multiple accounts or organizations, across multiple AWS Regions, or through the AWS Management Console can be cumbersome. You can automate the process by using an infrastructure as code (IaC) tool, such as Terraform, which can provision and manage multi-account, multi-Region services and resources in the cloud.

AWS recommends using AWS Organizations to set up and manage multiple accounts in GuardDuty. This pattern adheres to that recommendation. One benefit of this approach is that, when new accounts are created or added to the organization, GuardDuty will be auto-enabled in these accounts for all supported Regions, without the need for manual intervention.

This pattern demonstrates how to use HashiCorp Terraform to enable Amazon GuardDuty for three or more Amazon Web Services (AWS) accounts in an organization. The sample code provided with this pattern does the following:

- Enables GuardDuty for all AWS accounts that are current members of the target organization in AWS Organizations
- Turns on the *Auto-Enable* feature in GuardDuty, which automatically enables GuardDuty for any accounts that are added to the target organization in the future
- Allows you select the Regions where you want to enable GuardDuty
- Uses the organization's security account as the GuardDuty delegated administrator
- Creates an Amazon Simple Storage Service (Amazon S3) bucket in the logging account and configures GuardDuty to publish the aggregated findings from all accounts in this bucket
- Assigns a life-cycle policy that transitions findings from the S3 bucket to Amazon S3 Glacier Flexible Retrieval storage after 365 days, by default

You can manually run this sample code, or you can integrate it into your continuous integration and continuous delivery (CI/CD) pipeline.

#### **Target audience**

This pattern is recommended for users who have experience with Terraform, Python, GuardDuty, and AWS Organizations.

### **Prerequisites and limitations**

#### **Prerequisites**

- An active AWS account.
- An organization is set up in AWS Organizations, and it contains at least the following three accounts:
	- **A management account** This is the account from which you deploy the Terraform code, either standalone or as part of the CI/CD pipeline. The Terraform state is also stored in this account.
	- **A security account** This account is used as the GuardDuty delegated administrator. For more information, see Important considerations for GuardDuty delegated [administrators](https://docs.aws.amazon.com/guardduty/latest/ug/guardduty_organizations.html#delegated_admin_important) (GuardDuty documentation).
	- **A logging account** This account contains the S3 bucket where GuardDuty publishes the aggregated findings from all member accounts.

For more information about how to set up the organization with the required configuration, see Create an account [structure](https://www.wellarchitectedlabs.com/cost/100_labs/100_1_aws_account_setup/2_account_structure/) (AWS Well-Architected Labs).

• An Amazon S3 bucket and an Amazon DynamoDB table that serve as a remote backend to store Terraform's state in the management account. For more information on using remote backends for the Terraform state, see S3 [Backends](https://www.terraform.io/language/settings/backends/s3) (Terraform documentation). For a code sample that

sets up remote state management with an S3 backend, see [remote-state-s3-backend](https://registry.terraform.io/modules/nozaq/remote-state-s3-backend/aws/latest) (Terraform Registry). Note the following requirements:

- The S3 bucket and DynamoDB table must be in the same Region.
- When creating the DynamoDB table, the partition key must be LockID (case-sensitive), and the partition key type must be **String**. All other table settings must be at their default values. For more information, see About [primary](https://docs.aws.amazon.com/amazondynamodb/latest/developerguide/HowItWorks.CoreComponents.html#HowItWorks.CoreComponents.PrimaryKey) keys and [Create](https://docs.aws.amazon.com/amazondynamodb/latest/developerguide/getting-started-step-1.html) a table (DynamoDB documentation).
- An S3 bucket that will be used to store access logs for the S3 bucket in which GuardDuty will publish findings. For more information, see [Enabling](https://docs.aws.amazon.com/AmazonS3/latest/userguide/enable-server-access-logging.html) Amazon S3 server access logging (Amazon S3 documentation). If you're deploying to an AWS Control Tower landing zone, you can reuse the S3 bucket in the **log archive** account for this purpose.
- Terraform version 0.14.6 or later is installed and configured. For more information, see Get [Started](https://learn.hashicorp.com/collections/terraform/aws-get-started) – AWS (Terraform documentation).
- Python version 3.9.6 or later is installed and configured. For more information, see [Source](https://www.python.org/downloads/source/) [releases](https://www.python.org/downloads/source/) (Python website).
- AWS SDK for Python (Boto3) is installed. For more information, see [Installation](https://boto3.amazonaws.com/v1/documentation/api/latest/guide/quickstart.html#installation) (Boto3 documentation).
- jq is installed and configured. For more information, see [Download](https://stedolan.github.io/jq/download/) jq (jq documentation).

#### **Limitations**

- This pattern supports macOS and Amazon Linux 2 operating systems. This pattern has not been tested for use in Windows operating systems.
- GuardDuty must not already be enabled in any of the accounts, in any of the target Regions.
- The IaC solution in this pattern does not deploy the prerequisites.
- This pattern is designed for an AWS landing zone that adheres to the following best practices:
	- The landing zone was created by using AWS Control Tower.
	- Separate AWS accounts are used for security and logging.

#### **Product versions**

- Terraform version 0.14.6 or later. The sample code has been tested for version 1.2.8.
- Python version 3.9.6 or later.

<span id="page-5991-0"></span>This section gives a high-level overview of this solution and the architecture established by the sample code. The following diagram shows the resources deployed across the various accounts in the organization, within a single AWS Region.

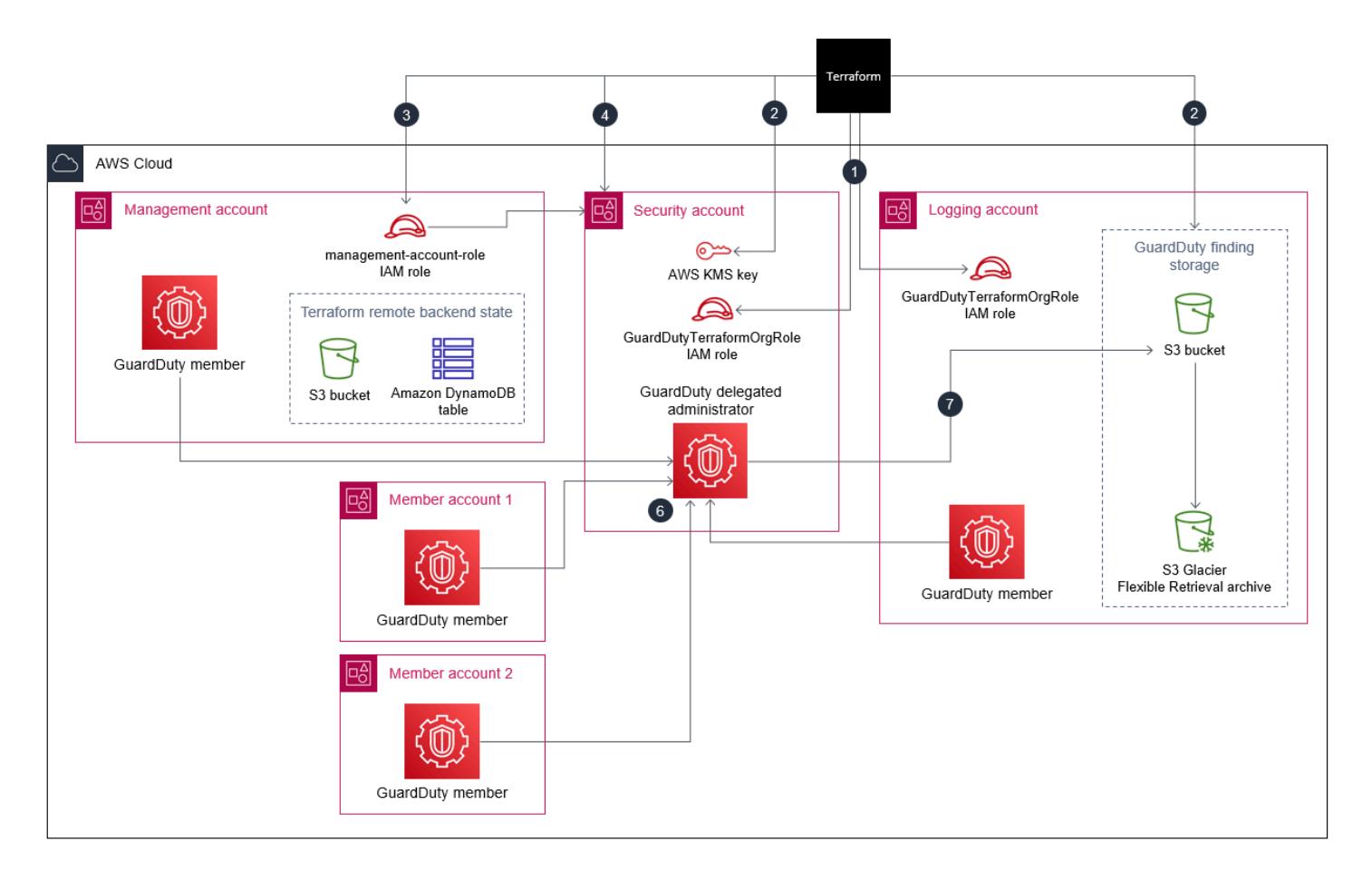

- 1. Terraform creates the **GuardDutyTerraformOrgRole** AWS Identity and Access Management (IAM) role in the security account and the logging account.
- 2. Terraform creates an S3 bucket in the default AWS Region in the logging account. This bucket is used as the publishing destination to aggregate all GuardDuty findings across all Regions and from all accounts in the organization. Terraform also creates an AWS Key Management Service (AWS KMS) key in the security account that is used to encrypt the findings in the S3 bucket and configures automatic archiving of findings from the S3 bucket into S3 Glacier Flexible Retrieval storage.
- 3. From the management account, Terraform designates the security account as the delegated administrator for GuardDuty. This means that the security account now manages the GuardDuty

service for all member accounts, including the management account. Individual member accounts cannot suspend or disable GuardDuty by themselves.

- 4. Terraform creates the GuardDuty detector in the security account, for the GuardDuty delegated administrator.
- 5. If it is not already enabled, Terraform enables S3 protection in GuardDuty. For more information, see Amazon S3 protection in Amazon [GuardDuty](https://docs.aws.amazon.com/guardduty/latest/ug/s3-protection.html) (GuardDuty documentation).
- 6. Terraform enrolls all current, active member accounts in the organization as GuardDuty members.
- 7. Terraform configures the GuardDuty delegated administrator to publish the aggregated findings from all member accounts to the S3 bucket in the logging account.
- 8. Terraform repeats steps 3 through 7 for each AWS Region you choose.

#### **Automation and scale**

The sample code provided is modularized so that you can integrate it into your CI/CD pipeline for automated deployment.

# **Tools**

### **AWS services**

- Amazon [DynamoDB](https://docs.aws.amazon.com/amazondynamodb/latest/developerguide/Introduction.html) is a fully managed NoSQL database service that provides fast, predictable, and scalable performance.
- Amazon [GuardDuty](https://docs.aws.amazon.com/guardduty/latest/ug/what-is-guardduty.html) is a continuous security monitoring service that analyzes and processes logs to identify unexpected and potentially unauthorized activity in your AWS environment.
- AWS Identity and Access [Management](https://docs.aws.amazon.com/IAM/latest/UserGuide/introduction.html) (IAM) helps you securely manage access to your AWS resources by controlling who is authenticated and authorized to use them.
- AWS Key [Management](https://docs.aws.amazon.com/kms/latest/developerguide/overview.html) Service (AWS KMS) helps you create and control cryptographic keys to protect your data.
- AWS [Organizations](https://docs.aws.amazon.com/organizations/latest/userguide/orgs_introduction.html) is an account management service that helps you consolidate multiple AWS accounts into an organization that you create and centrally manage.
- Amazon Simple Storage Service [\(Amazon](https://docs.aws.amazon.com/AmazonS3/latest/userguide/Welcome.html) S3) is a cloud-based object storage service that helps you store, protect, and retrieve any amount of data.
- AWS SDK for Python [\(Boto3\)](https://boto3.amazonaws.com/v1/documentation/api/latest/guide/quickstart.html) is a software development kit that helps you integrate your Python application, library, or script with AWS services.

#### **Other tools and services**

- [HashiCorp](https://www.terraform.io/docs) Terraform is a command-line interface application that helps you use code to provision and manage cloud infrastructure and resources.
- [Python](https://www.python.org/) is a general-purpose programming language.
- [jq](https://stedolan.github.io/jq/download/) is a command-line processor that helps you work with JSON files.

#### **Code repository**

The code for this pattern is available on GitHub, in the [amazon-guardduty-for-aws-organizations](https://github.com/aws-samples/amazon-guardduty-for-aws-organizations-with-terraform)[with-terraform](https://github.com/aws-samples/amazon-guardduty-for-aws-organizations-with-terraform) repository.

### **Epics**

#### **Enable GuardDuty in the organization**

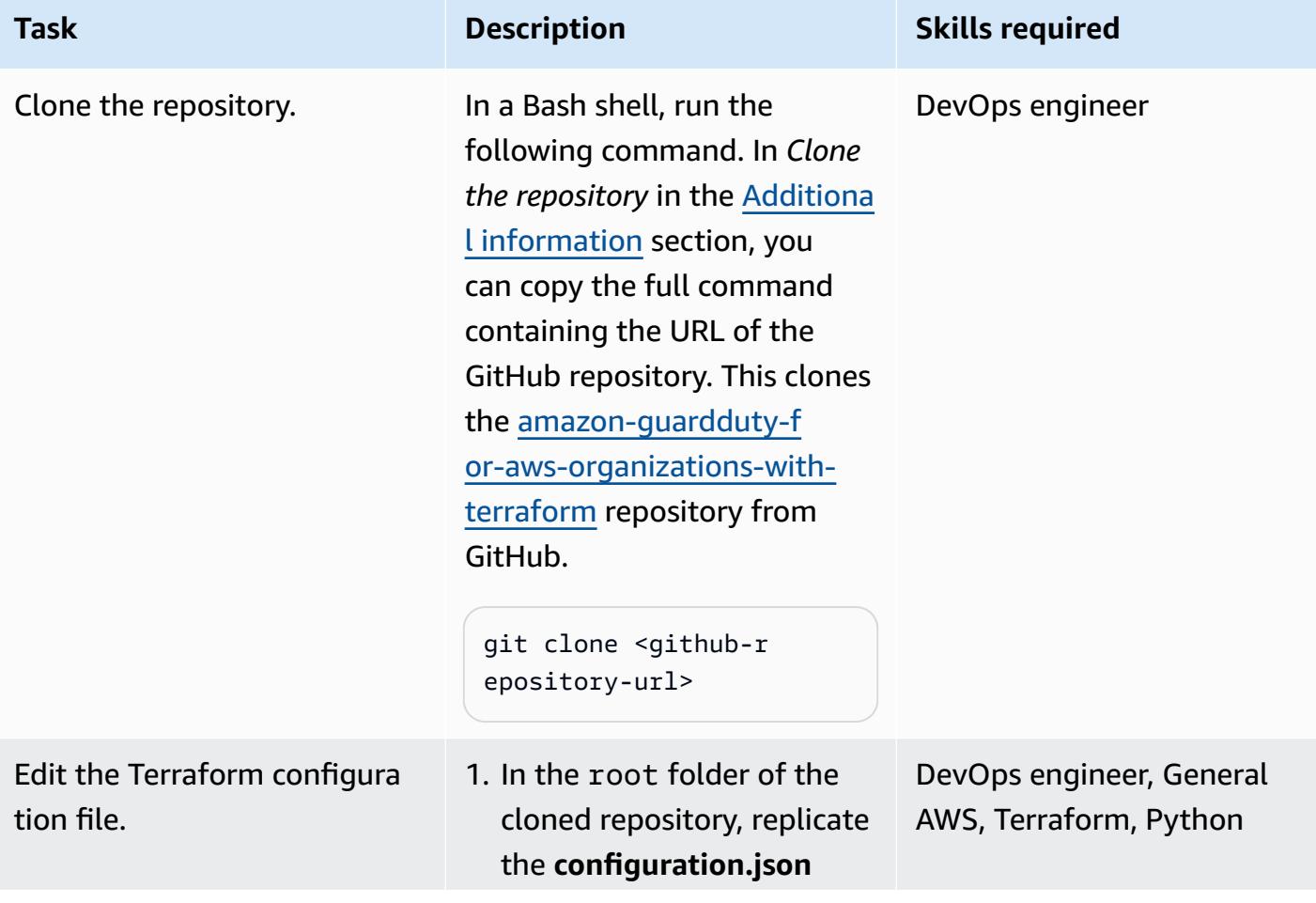

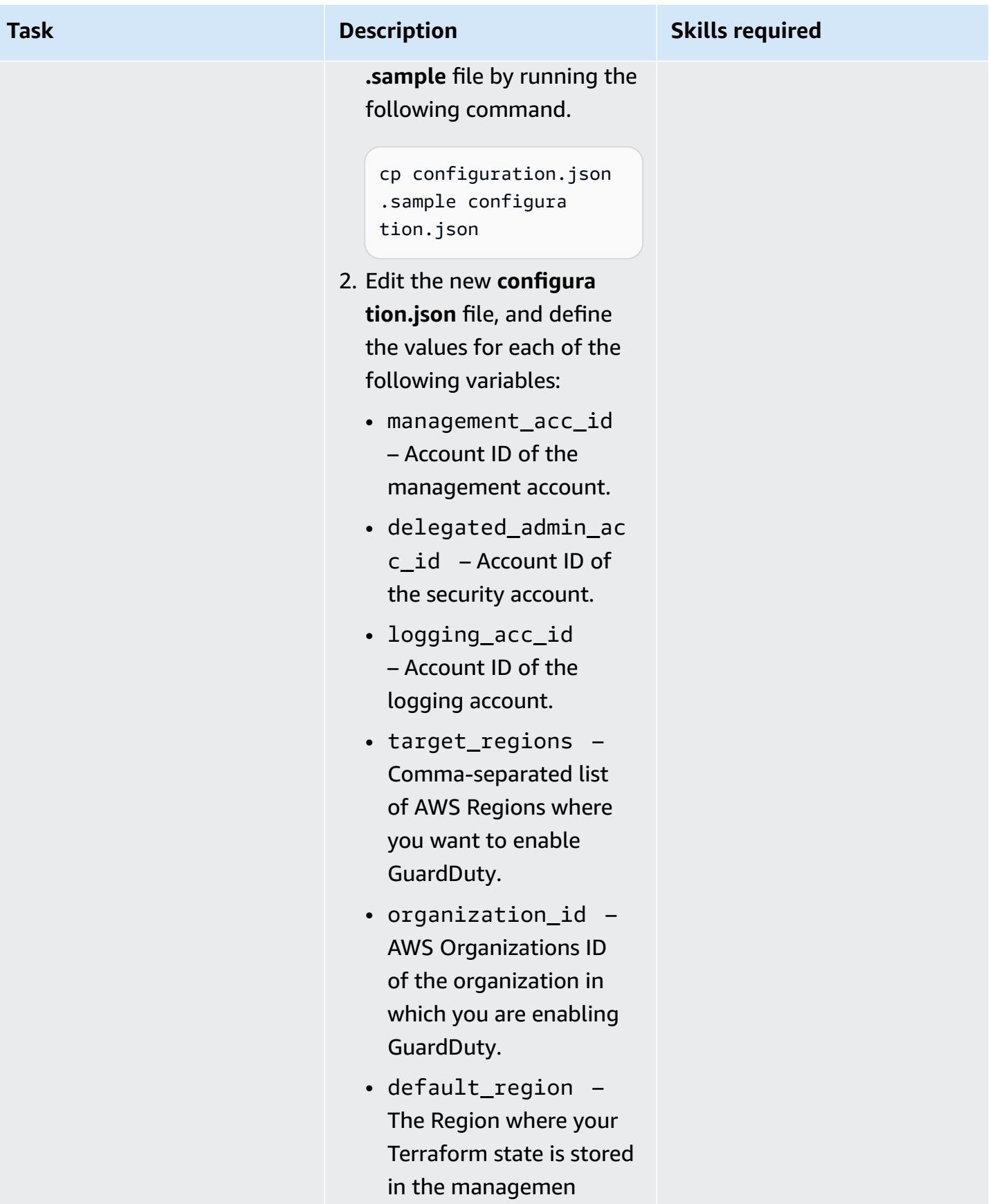

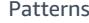

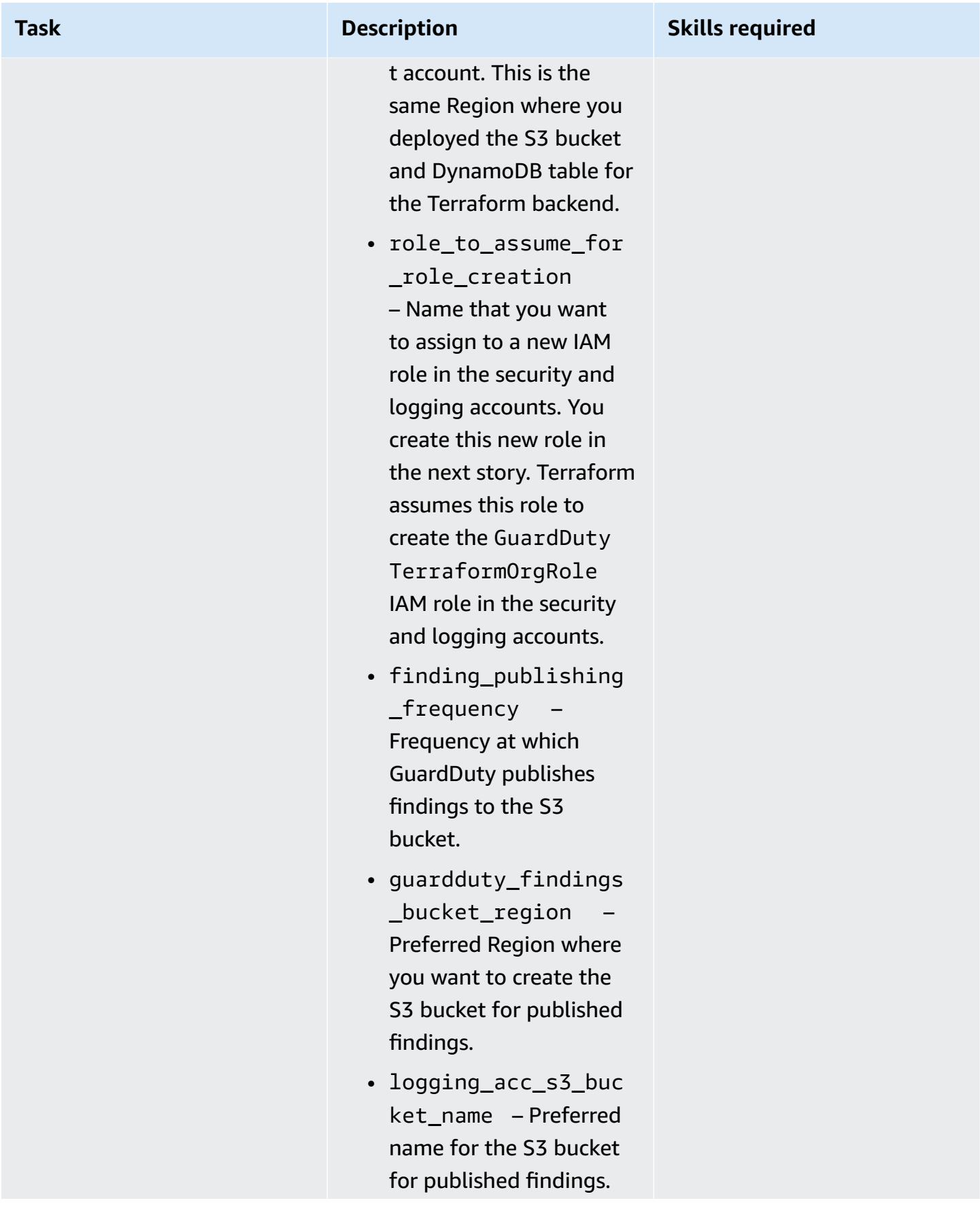

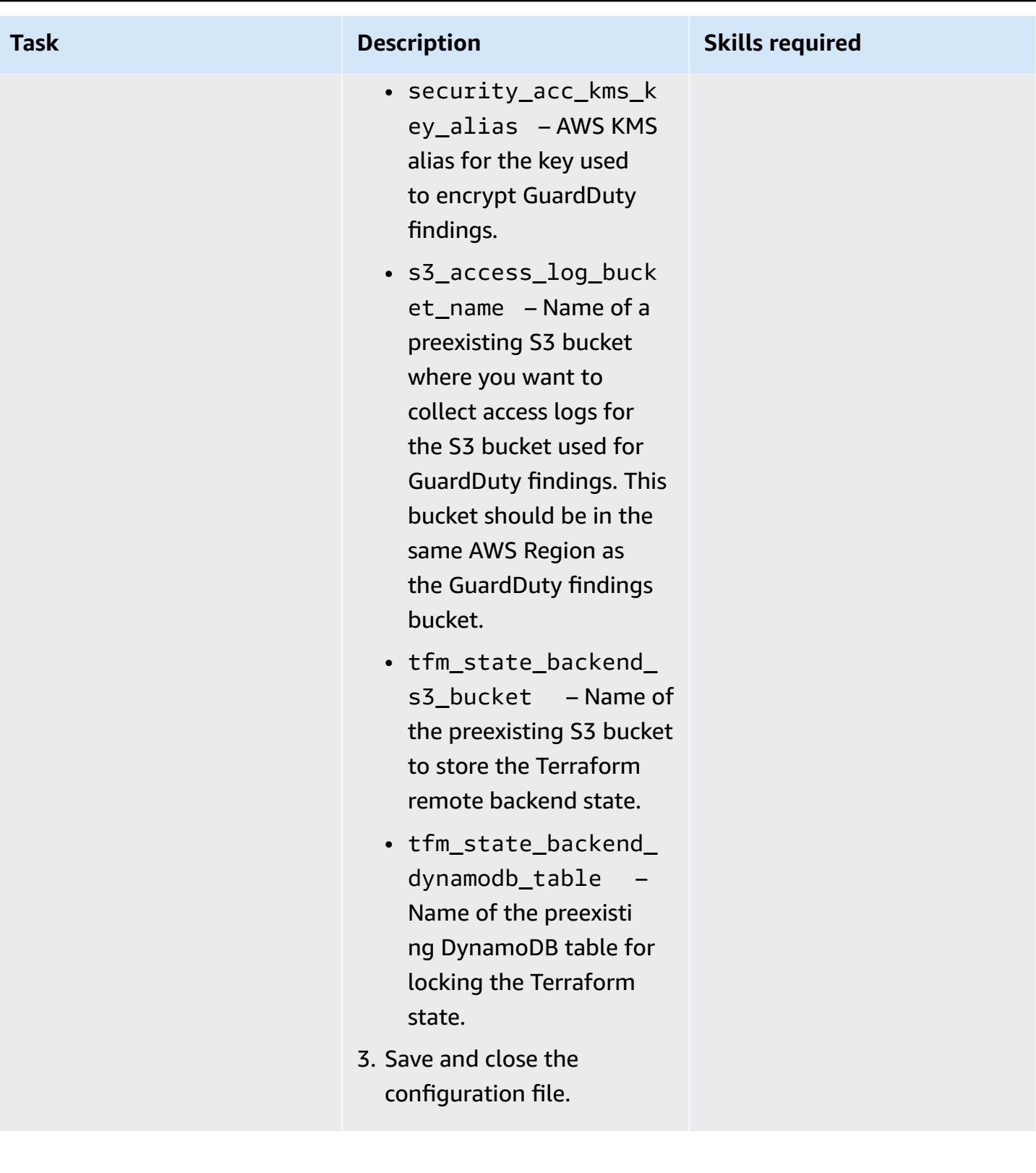

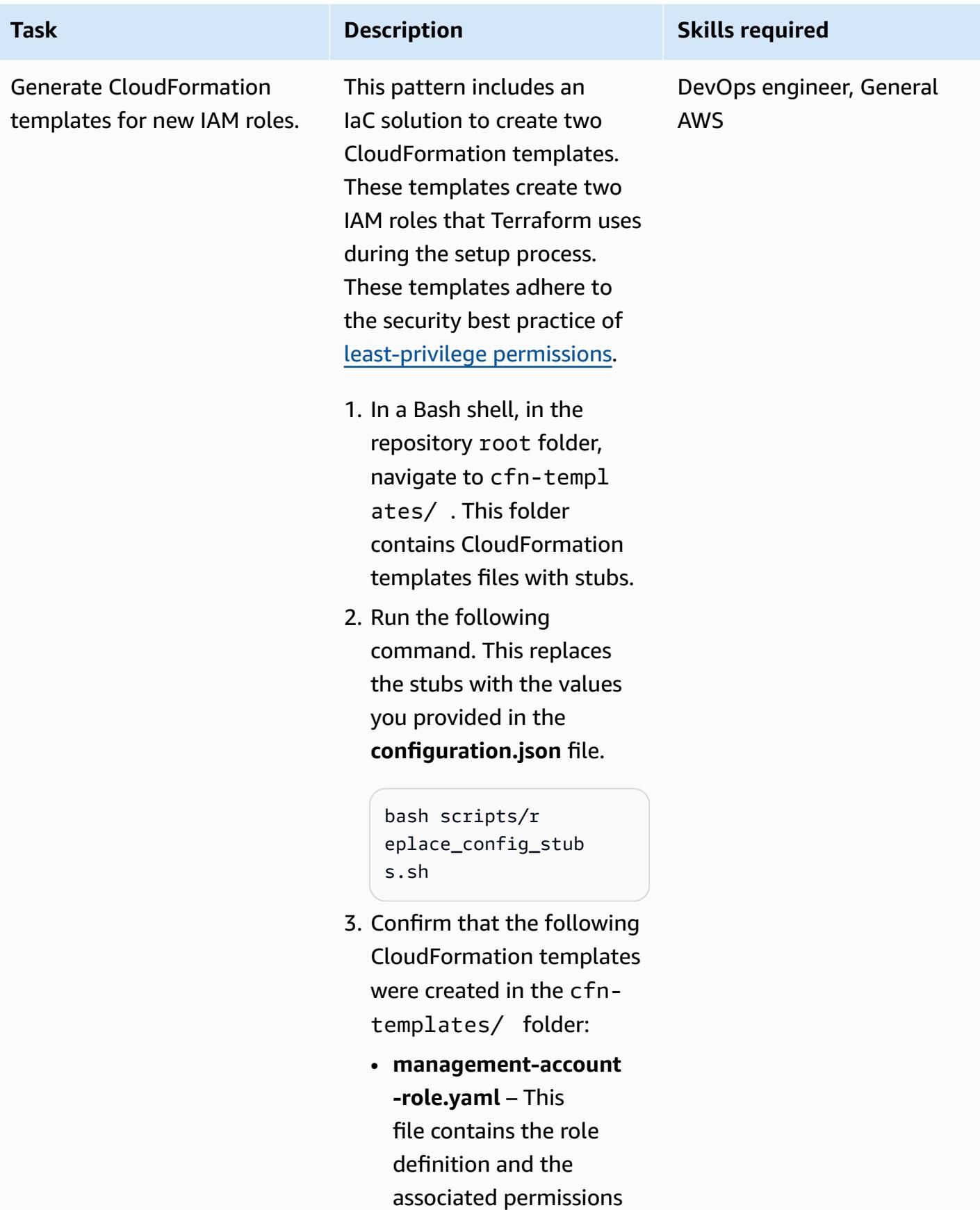

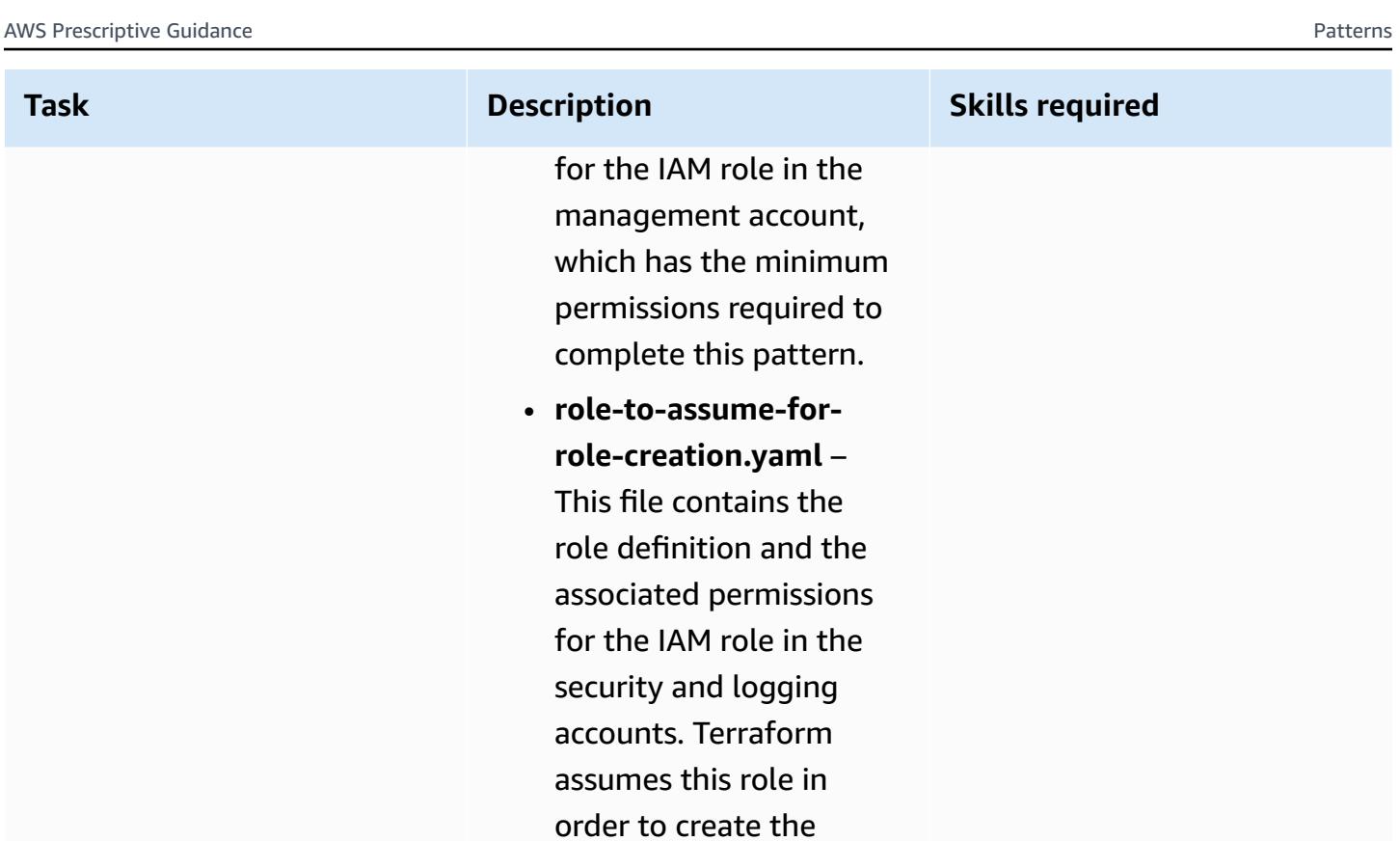

**GuardDutyTerraform OrgRole** role in these

accounts.

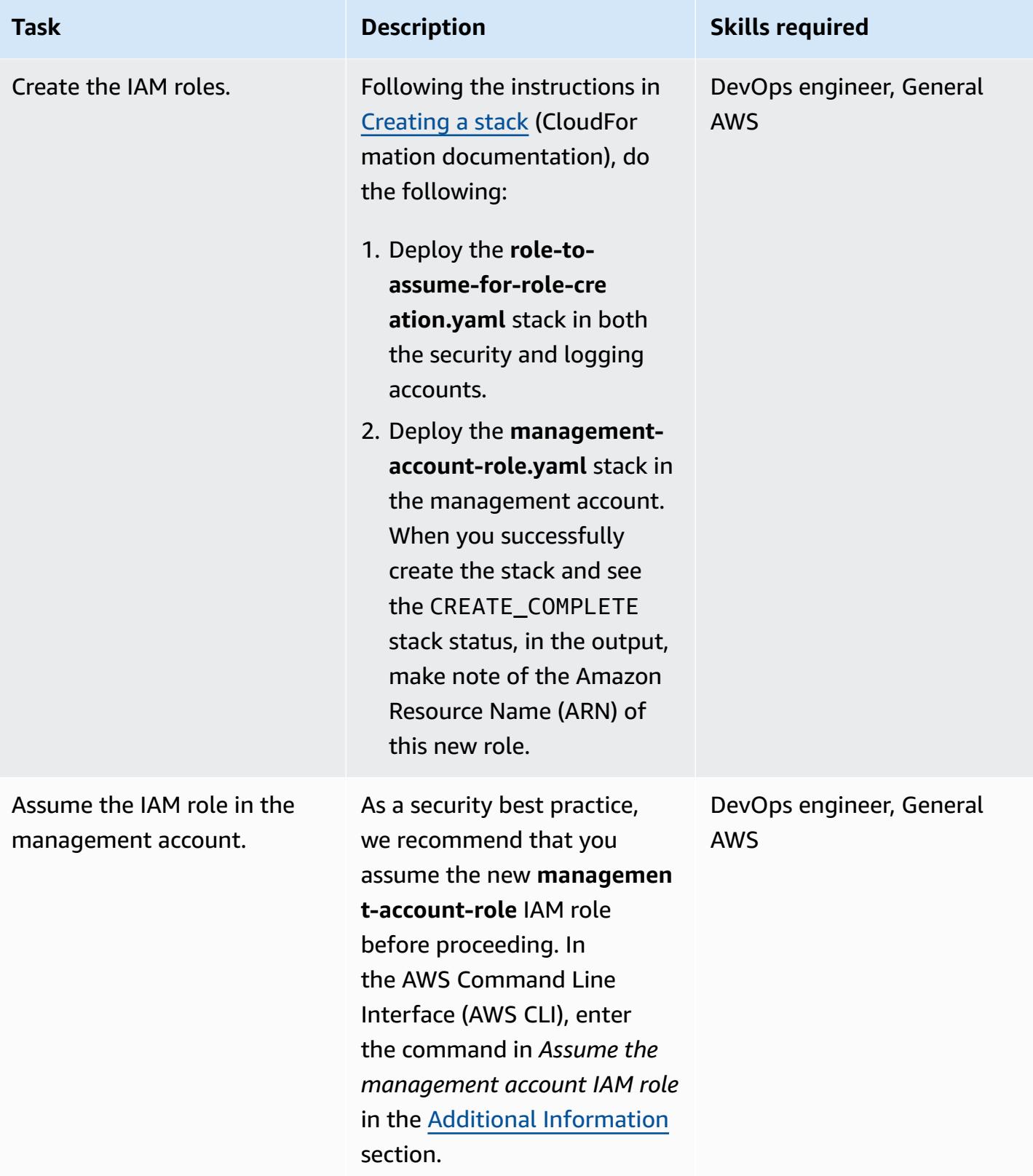

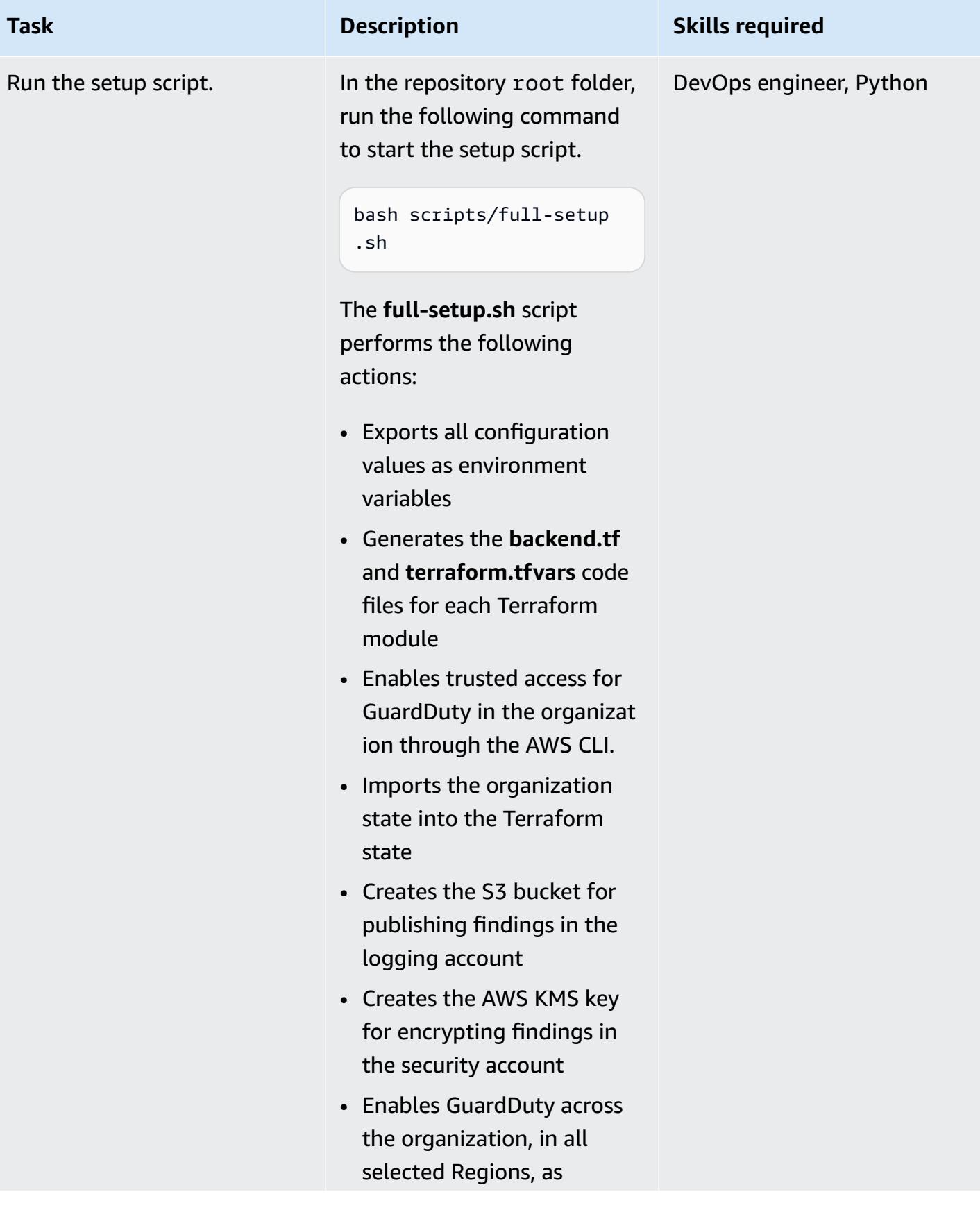

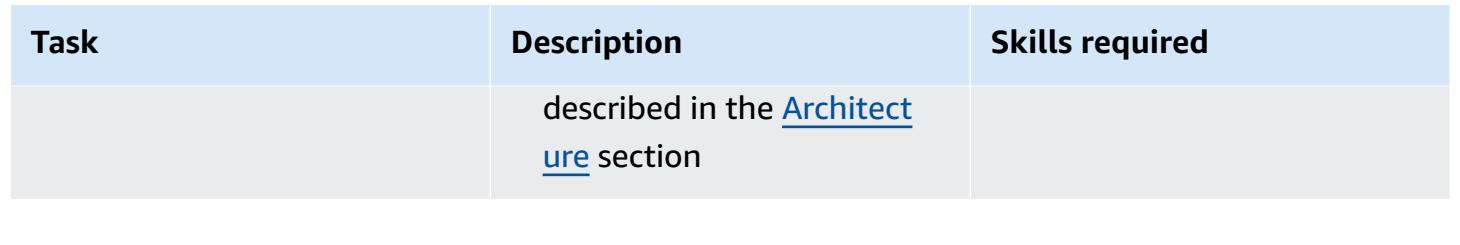

### **(Optional) Disable GuardDuty in the organization**

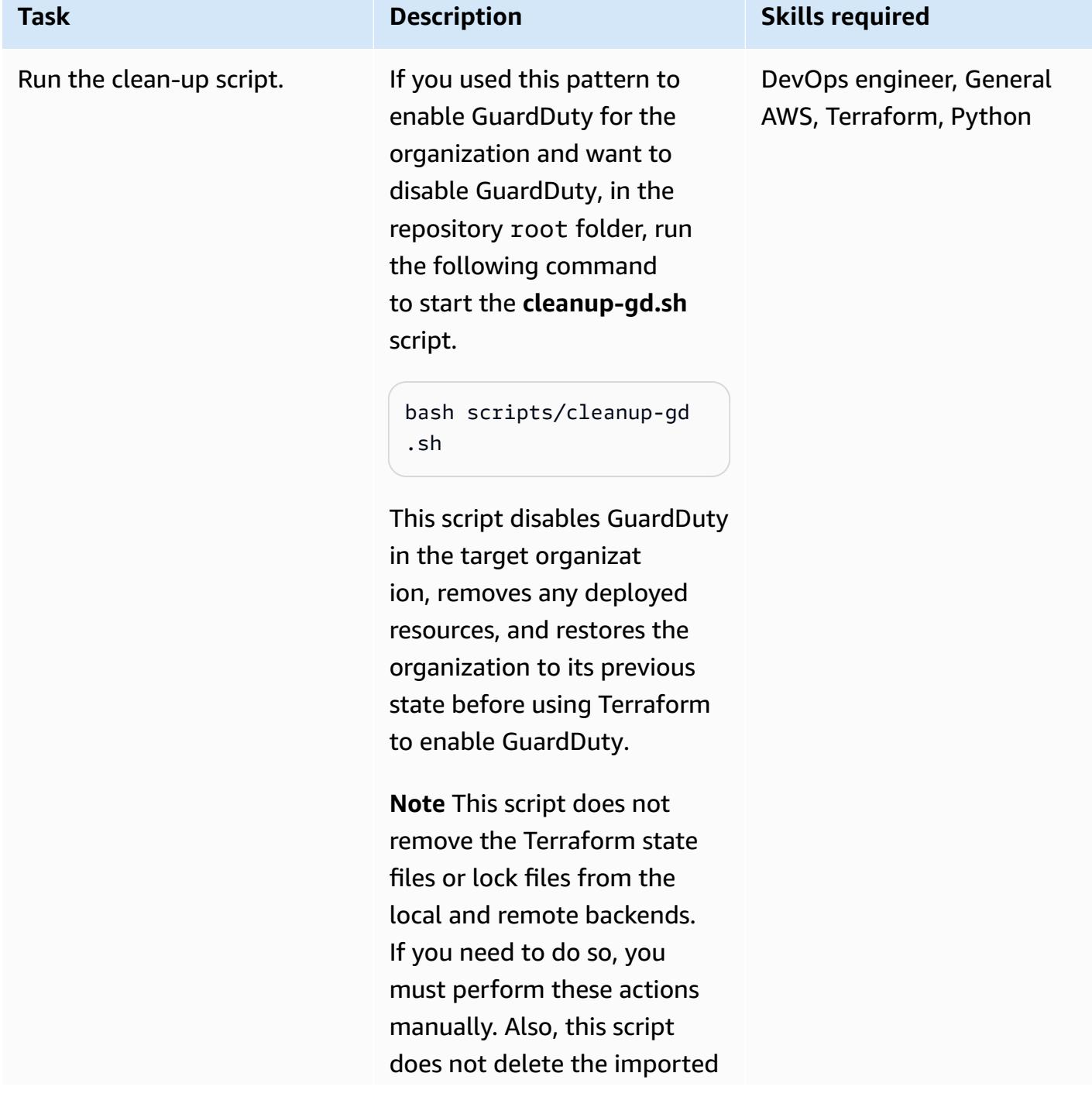

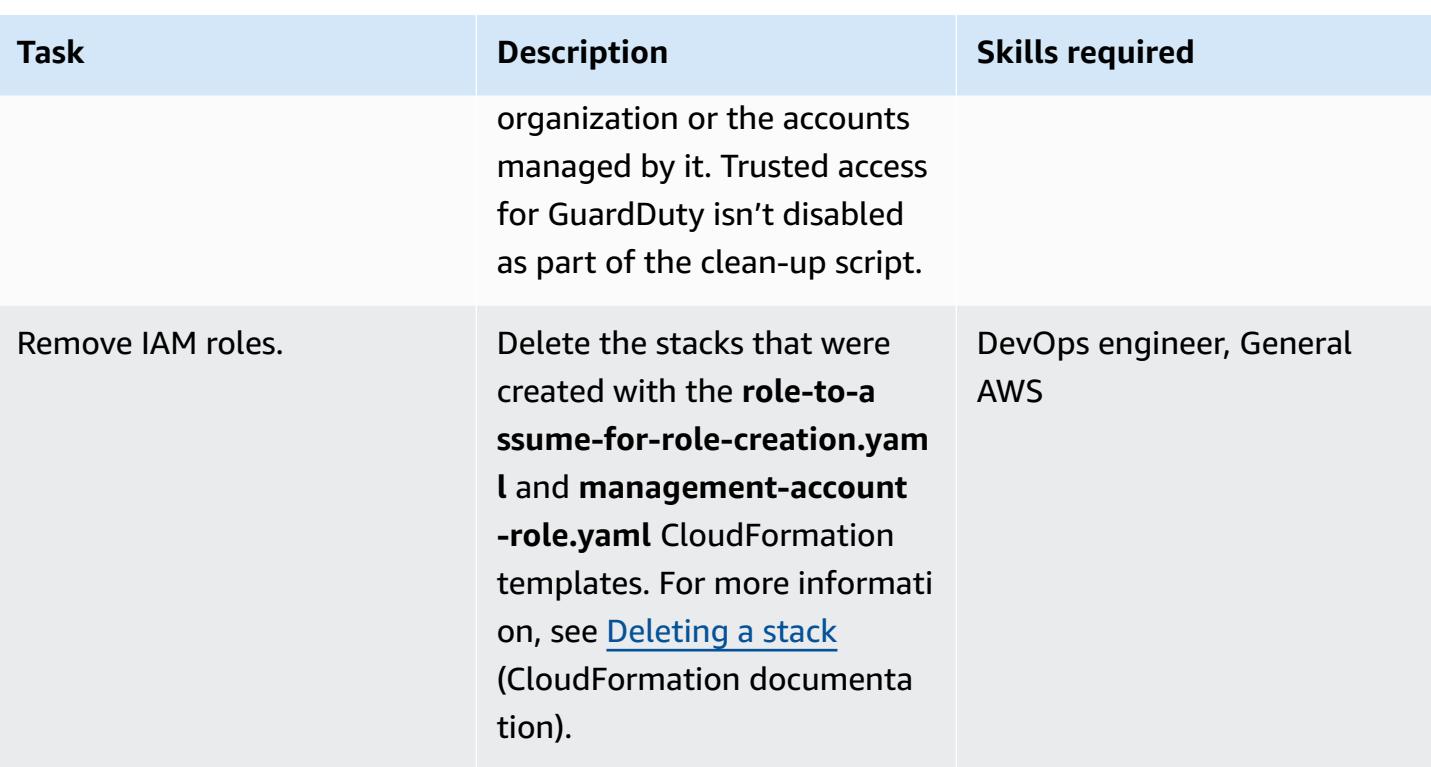

### **Related resources**

#### *AWS documentation*

- [Managing](https://docs.aws.amazon.com/guardduty/latest/ug/guardduty_accounts.html) multiple accounts (GuardDuty documentation)
- [Granting least privilege](https://docs.aws.amazon.com/IAM/latest/UserGuide/best-practices.html#grant-least-privilege) (IAM documentation)

### *AWS marketing*

- Amazon [GuardDuty](https://aws.amazon.com/guardduty/)
- AWS [Organizations](https://aws.amazon.com/organizations/)

#### *Other resources*

- [Terraform](https://www.terraform.io/)
- Terraform CLI [Documentation](https://www.terraform.io/cli)

# <span id="page-6003-0"></span>**Additional information**

#### **Clone the repository**

Run the following command to clone the GitHub repository.

```
git clone https://github.com/aws-samples/amazon-guardduty-for-aws-organizations-with-
terraform
```
#### **Assume the management account IAM role**

To assume the IAM role in the management account, run the following command. Replace <IAM role ARN> with the ARN of the IAM role.

```
export ROLE_CREDENTIALS=$(aws sts assume-role --role-arn <IAM role ARN> --role-session-
name AWSCLI-Session --output json)
export AWS_ACCESS_KEY_ID=$(echo $ROLE_CREDENTIALS | jq .Credentials.AccessKeyId | sed 
  's/"//g')
export AWS_SECRET_ACCESS_KEY=$(echo $ROLE_CREDENTIALS | jq .Credentials.SecretAccessKey 
  | sed 's/"//g')
export AWS_SESSION_TOKEN=$(echo $ROLE_CREDENTIALS | jq .Credentials.SessionToken | sed 
  's/"//g')
```
# **Verify that new Amazon Redshift clusters have required SSL endpoints**

*Created by Priyanka Chaudhary (AWS)*

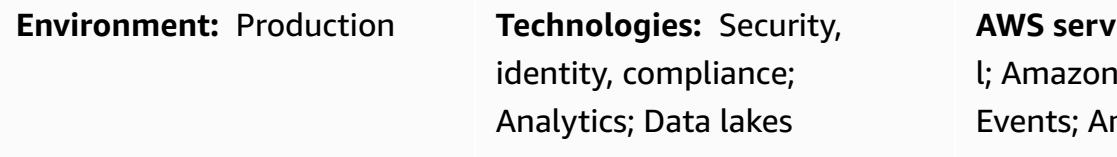

**AWS services:** AWS CloudTrai CloudWatch mazon Redshift; Amazon SNS; AWS Lambda

# **Summary**

This pattern provides an Amazon Web Services (AWS) CloudFormation template that automatically notifies you when a new Amazon Redshift cluster is launched without Secure Sockets Layer (SSL) endpoints.

Amazon Redshift is a fully managed, petabyte-scale, cloud-based data warehouse service. It is designed for large-scale dataset storage and analysis. It is also used to perform large-scale database migrations. For security, Amazon Redshift supports SSL to encrypt the connection between the user's SQL Server client application and the Amazon Redshift cluster. To configure your cluster to require an SSL connection, you set the require\_SSL parameter to true in the parameter group that is associated with the cluster during launch.

The security control provided with this pattern monitors Amazon Redshift API calls in AWS CloudTrail logs and initiates an Amazon CloudWatch Events event for the [CreateCluster](https://docs.aws.amazon.com/redshift/latest/APIReference/API_CreateCluster.html), [ModifyCluster](https://docs.aws.amazon.com/redshift/latest/APIReference/API_ModifyCluster.html), [RestoreFromClusterSnapshot,](https://docs.aws.amazon.com/redshift/latest/APIReference/API_RestoreFromClusterSnapshot.html) [CreateClusterParameterGroup,](https://docs.aws.amazon.com/redshift/latest/APIReference/API_CreateClusterParameterGroup.html) and [ModifyClusterParameterGroup](https://docs.aws.amazon.com/redshift/latest/APIReference/API_ModifyClusterParameterGroup.html) APIs. When the event detects one of these APIs, it calls AWS Lambda, which runs a Python script. The Python function analyzes the CloudWatch event for the listed CloudTrail events. When an Amazon Redshift cluster is created, modified, or restored from an existing snapshot, a new parameter group is created for the cluster, or an existed parameter group is modified, the function checks the require\_SSL parameter for the cluster. If the parameter value is false, the function sends an Amazon Simple Notification Service (Amazon SNS) notification to the user with the relevant information: the Amazon Redshift cluster name, AWS Region, AWS account, and Amazon Resource Name (ARN) for Lambda that this notification is sourced from.

# **Prerequisites and limitations**

#### **Prerequisites**

- An active AWS account.
- A virtual private cloud (VPC) with a cluster subnet group, and an associated security group.

#### **Limitations**

• This security control is regional. You must deploy it in each AWS Region you want to monitor.

### **Architecture**

#### **Target architecture**

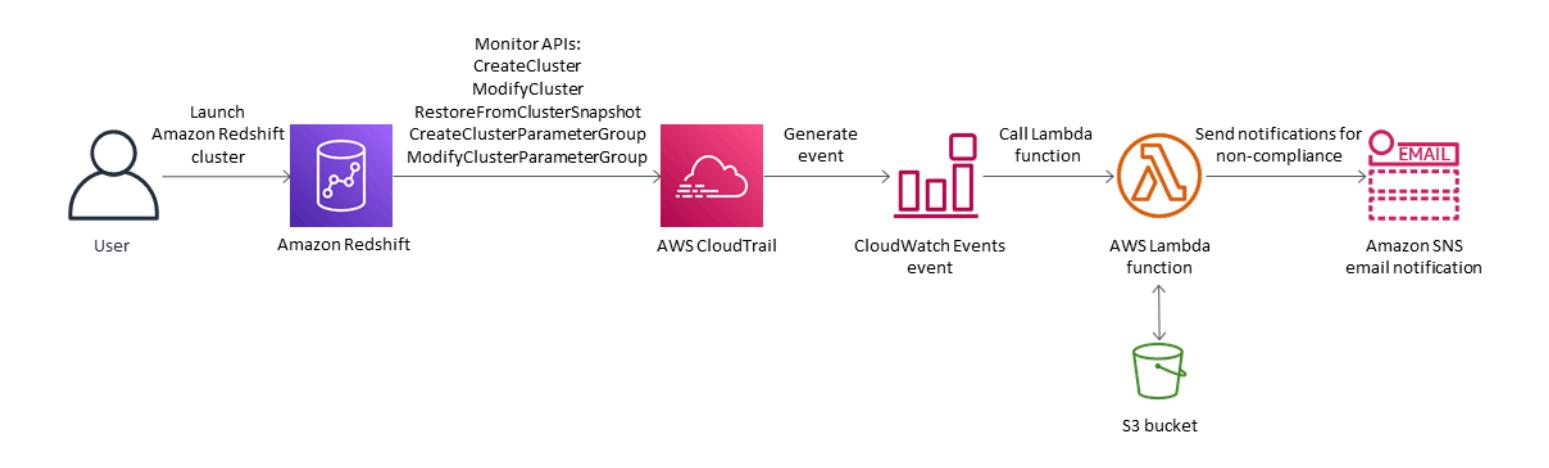

#### **Automation and scale**

• If you are using AWS [Organizations,](https://aws.amazon.com/organizations/) you can use AWS [Cloudformation](https://docs.aws.amazon.com/AWSCloudFormation/latest/UserGuide/what-is-cfnstacksets.html) StackSets to deploy this template in multiple accounts that you want to monitor.

### **Tools**

#### **AWS services**

• AWS [CloudFormation](https://docs.aws.amazon.com/AWSCloudFormation/latest/UserGuide/Welcome.html) – AWS CloudFormation helps you model and set up your AWS resources, provision them quickly and consistently, and manage them throughout their lifecycle. You can use a template to describe your resources and their dependencies, and launch and configure them together as a stack, instead of managing resources individually.

- Amazon [CloudWatch](https://docs.aws.amazon.com/AmazonCloudWatch/latest/events/WhatIsCloudWatchEvents.html) Events Amazon CloudWatch Events delivers a near real-time stream of system events that describe changes in AWS resources.
- AWS [Lambda](https://aws.amazon.com/lambda/) AWS Lambda is a compute service that supports running code without provisioning or managing servers.
- Amazon [Redshift](https://docs.aws.amazon.com/redshift/latest/mgmt/welcome.html) Amazon Redshift is a fully managed, petabyte-scale data warehouse service in the cloud.
- [Amazon](https://docs.aws.amazon.com/AmazonS3/latest/dev/Welcome.html) S3 Amazon Simple Storage Service (Amazon S3) is an object storage service. You can use Amazon S3 to store and retrieve any amount of data at any time, from anywhere on the web.
- [Amazon](https://docs.aws.amazon.com/sns/latest/dg/welcome.html) SNS Amazon Simple Notification Service (Amazon SNS) coordinates and manages the delivery or sending of messages between publishers and clients, including web servers and email addresses. Subscribers receive all messages published to the topics to which they subscribe, and all subscribers to a topic receive the same messages.

#### **Code**

This pattern includes the following attachments:

- RedshiftSSLEndpointsRequired.zip The Lambda code for the security control.
- RedshiftSSLEndpointsRequired.yml The CloudFormation template that sets up the event and Lambda function.

# **Epics**

#### **Set up the S3 bucket**

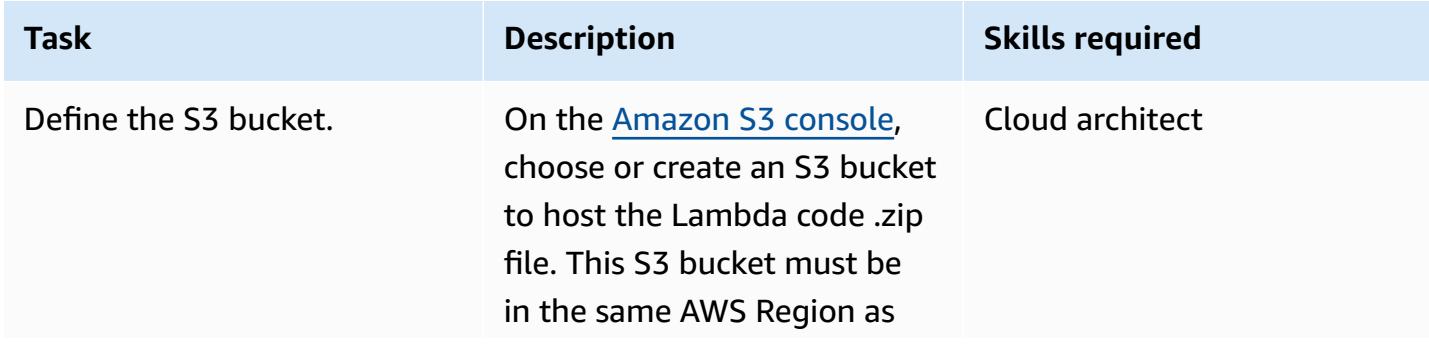

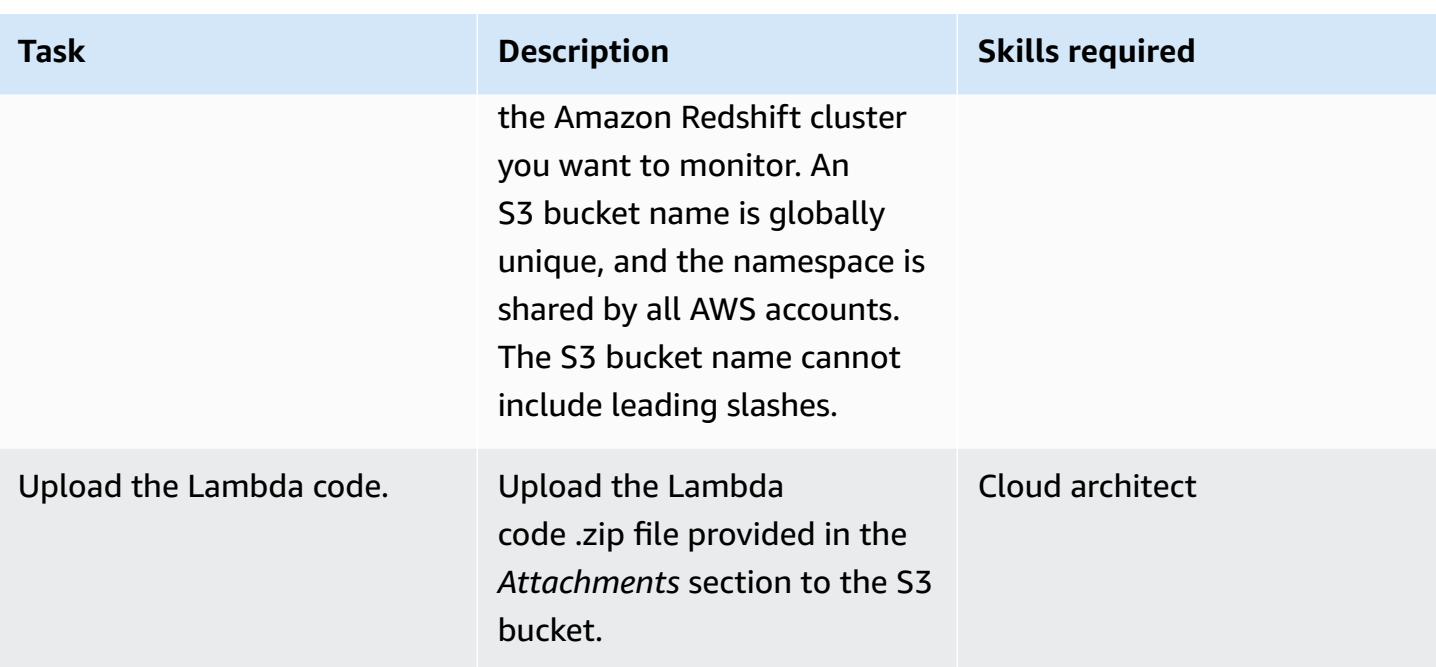

### **Deploy the CloudFormation template**

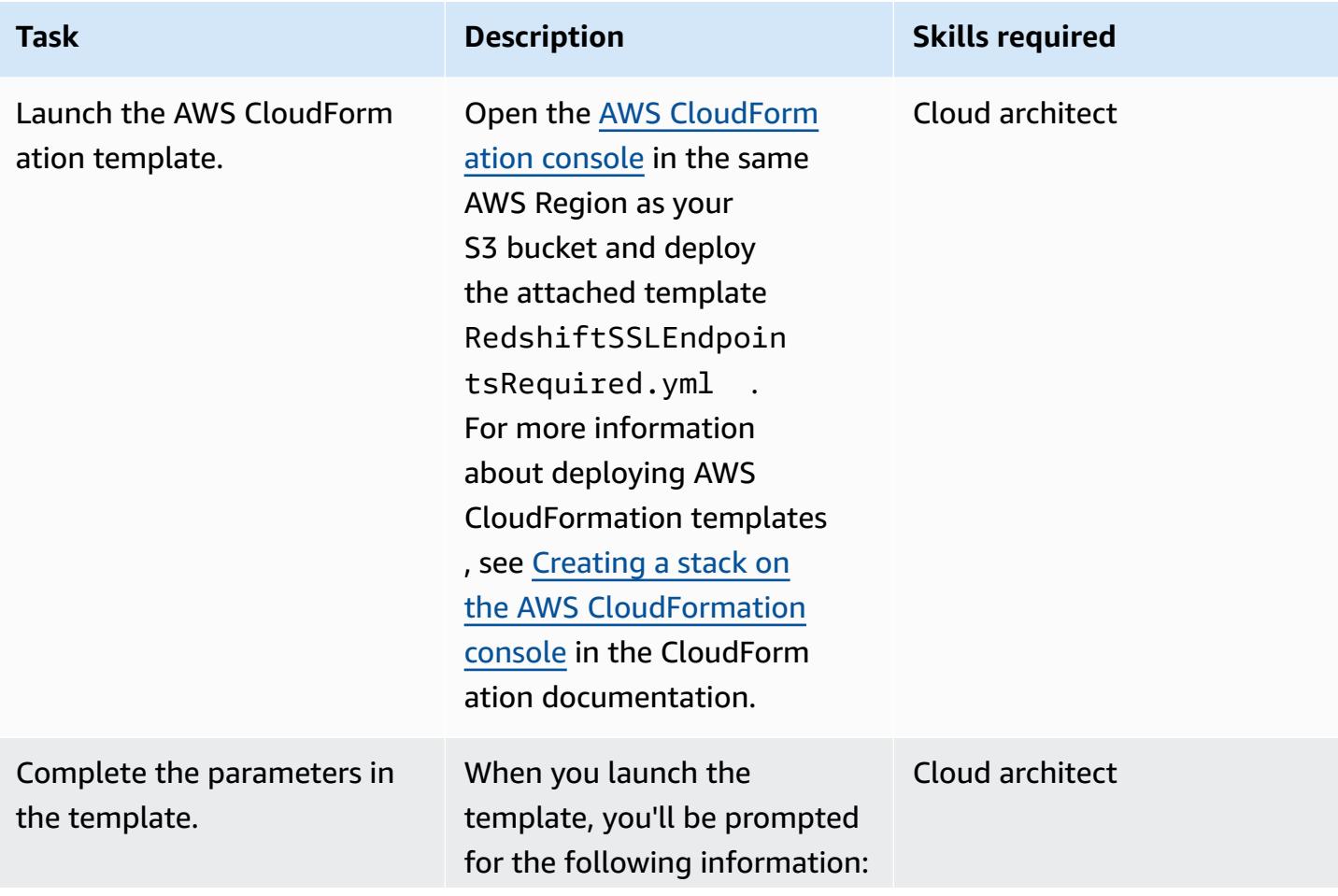

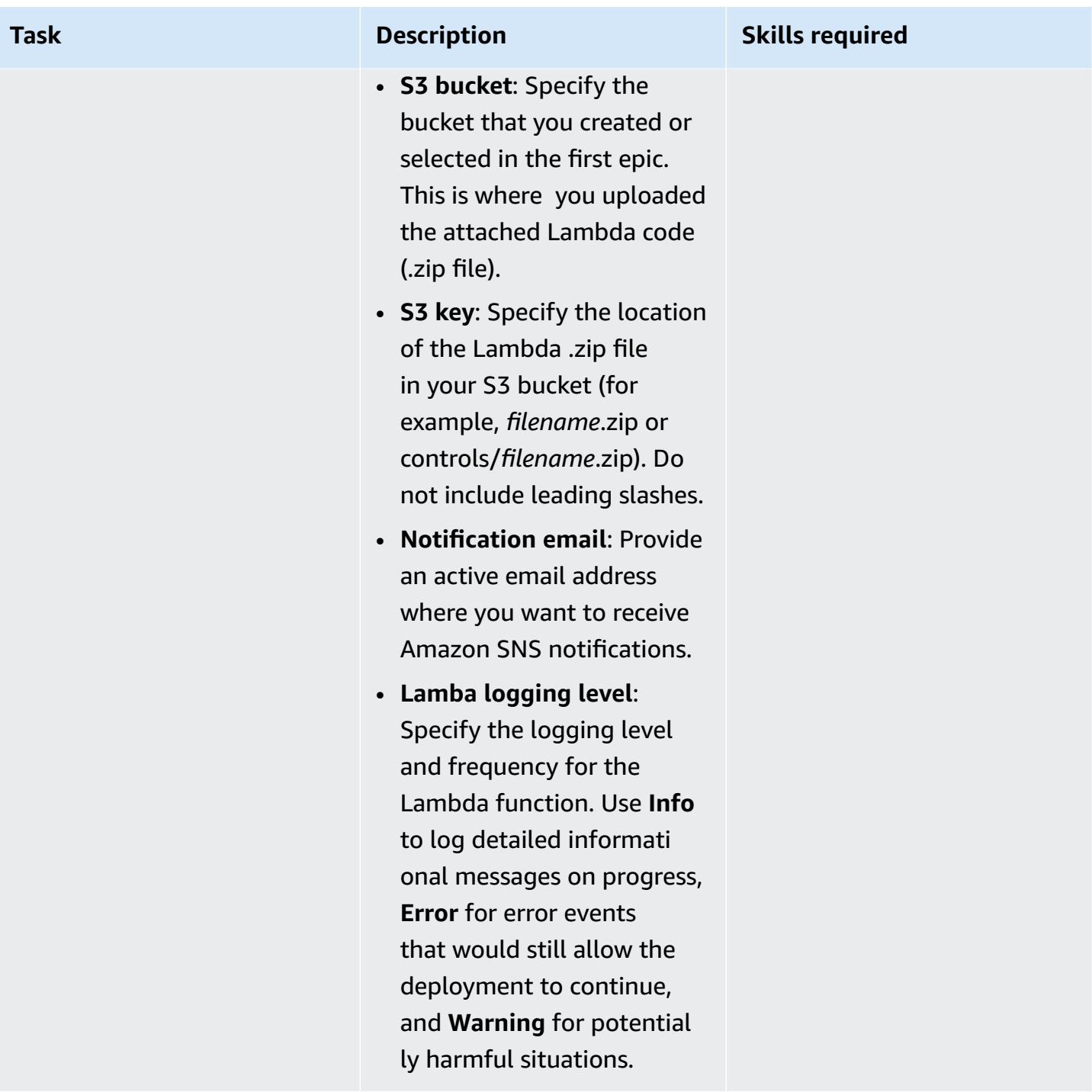

### **Confirm the subscription**

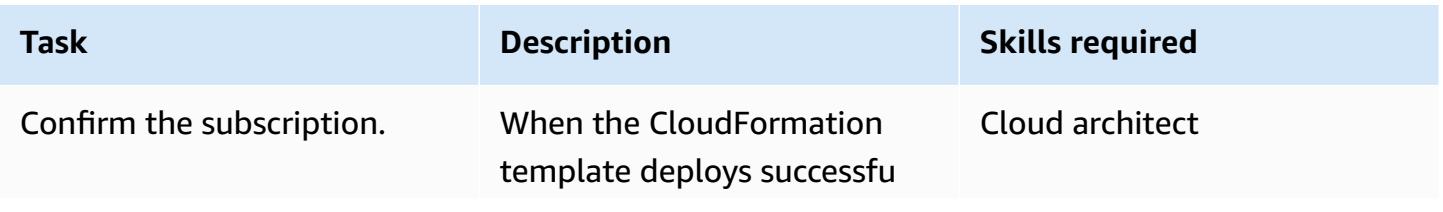

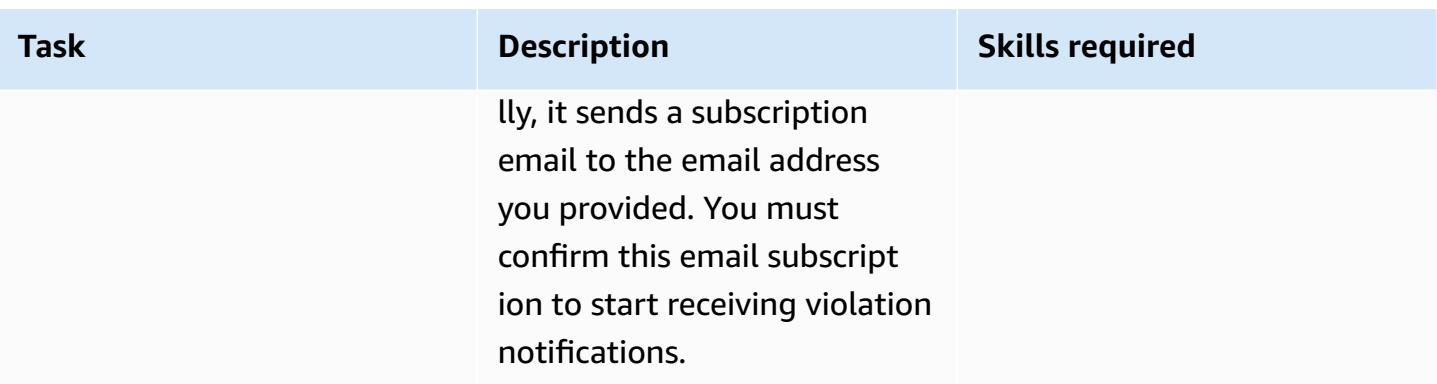

### **Related resources**

- [Creating](https://docs.aws.amazon.com/AmazonS3/latest/user-guide/create-bucket.html) an S3 bucket (Amazon S3 documentation)
- [Uploading](https://docs.aws.amazon.com/AmazonS3/latest/user-guide/upload-objects.html) files to an S3 bucket (Amazon S3 documentation)
- Creating a stack on the AWS [CloudFormation](https://docs.aws.amazon.com/AWSCloudFormation/latest/UserGuide/cfn-console-create-stack.html) console (AWS CloudFormation documentation)
- Creating a [CloudWatch](https://docs.aws.amazon.com/AmazonCloudWatch/latest/events/Create-CloudWatch-Events-CloudTrail-Rule.html) Events rule that triggers on an AWS API call using AWS CloudTrail (AWS CloudTrail documentation)
- [Creating](https://docs.aws.amazon.com/redshift/latest/mgmt/getting-started-cluster-in-vpc.html) an Amazon Redshift cluster (Amazon Redshift documentation)
- Configuring security options for [connections](https://docs.aws.amazon.com/redshift/latest/mgmt/connecting-ssl-support.html) (Amazon Redshift documentation)

# **Attachments**

To access additional content that is associated with this document, unzip the following file: [attachment.zip](samples/p-attach/260a2d35-eb29-41de-832a-ac53db313592/attachments/attachment.zip)

# **Verify that new Amazon Redshift clusters launch in a VPC**

*Created by Priyanka Chaudhary (AWS)*

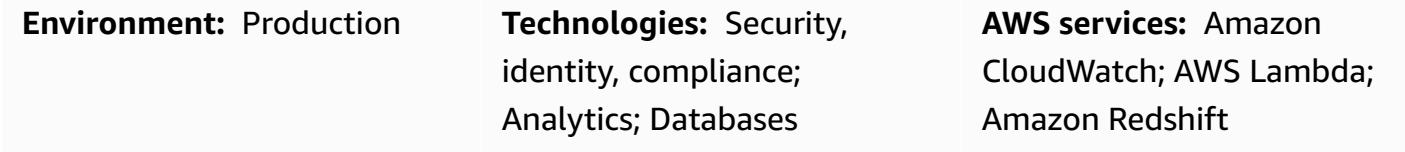

### **Summary**

This pattern provides an Amazon Web Services (AWS) CloudFormation template that automatically notifies you when an Amazon Redshift cluster is launched outside a virtual private cloud (VPC).

Amazon Redshift is a fully managed, petabyte-scale, cloud-based data warehouse product. It is designed for large-scale dataset storage and analysis. It is also used to perform large-scale database migrations. Amazon Virtual Private Cloud (Amazon VPC) lets you provision a logically isolated section of the AWS Cloud where you can launch AWS resources such as Amazon Redshift clusters in a virtual network that you define.

The security control provided with this pattern monitors Amazon Redshift API calls in AWS CloudTrail logs, and initiates an Amazon CloudWatch Events event for the [CreateCluster](https://docs.aws.amazon.com/redshift/latest/APIReference/API_CreateCluster.html) and [RestoreFromClusterSnapshot](https://docs.aws.amazon.com/redshift/latest/APIReference/API_RestoreFromClusterSnapshot.html) APIs. When the event detects one of these APIs, it calls AWS Lambda, which runs a Python script. The Python function analyzes the CloudWatch event. If an Amazon Redshift cluster is created or restored from a snapshot and appears outside the Amazon VPC network, the function sends an Amazon Simple Notification Service (Amazon SNS) notification to the user with the relevant information: the Amazon Redshift cluster name, AWS Region, AWS account, and Amazon Resource Name (ARN) for Lambda that this notification is sourced from.

# **Prerequisites and limitations**

### **Prerequisites**

- An active AWS account.
- A VPC with a cluster subnet group, and an associated security group.

#### **Limitations**

- The AWS CloudFormation template supports the [CreateCluster](https://docs.aws.amazon.com/redshift/latest/APIReference/API_CreateCluster.html) and [RestoreFromClusterSnapshot](https://docs.aws.amazon.com/redshift/latest/APIReference/API_RestoreFromClusterSnapshot.html) actions (new clusters) only. It does not detect existing Amazon Redshift clusters that were created outside a VPC.
- This security control is regional. You must deploy it in each AWS Region you want to monitor.

# **Architecture**

### **Target architecture**

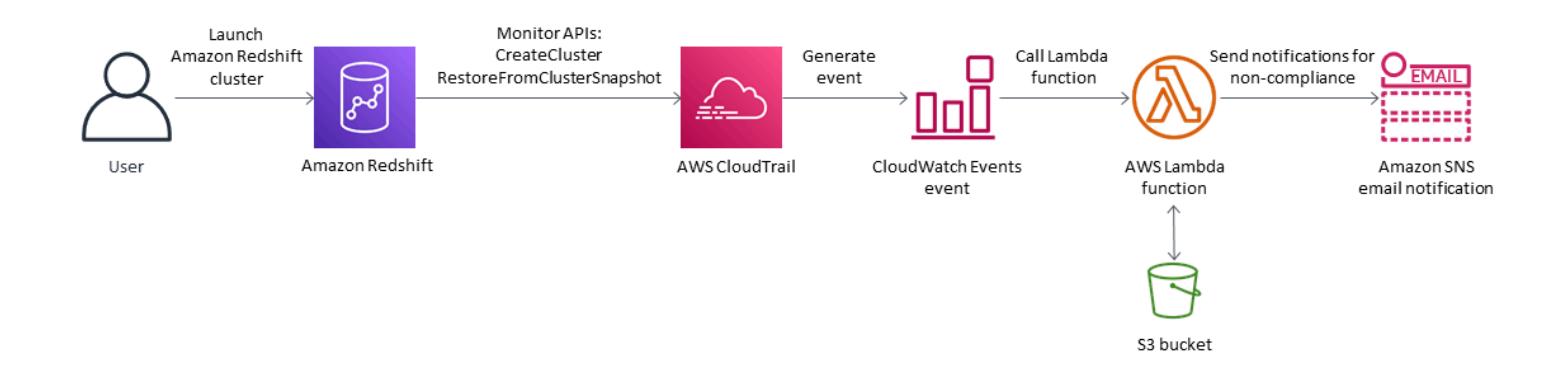

### **Automation and scale**

If you are using AWS [Organizations,](https://aws.amazon.com/organizations/) you can use AWS [Cloudformation](https://docs.aws.amazon.com/AWSCloudFormation/latest/UserGuide/what-is-cfnstacksets.html) StackSets to deploy this template in multiple accounts that you want to monitor.

# **Tools**

### **AWS services**

- AWS [CloudFormation](https://docs.aws.amazon.com/AWSCloudFormation/latest/UserGuide/Welcome.html) AWS CloudFormation helps you model and set up your AWS resources, provision them quickly and consistently, and manage them throughout their lifecycle. You can use a template to describe your resources and their dependencies, and launch and configure them together as a stack, instead of managing resources individually.
- AWS [CloudTrail](https://docs.aws.amazon.com/awscloudtrail/latest/userguide/cloudtrail-user-guide.html) AWS CloudTrail helps you implement governance, compliance, and operational and risk auditing of your AWS account. Actions taken by a user, role, or an AWS service are recorded as events in CloudTrail.
- Amazon [CloudWatch](https://docs.aws.amazon.com/AmazonCloudWatch/latest/events/WhatIsCloudWatchEvents.html) Events Amazon CloudWatch Events delivers a near real-time stream of system events that describe changes in AWS resources.
- AWS [Lambda](https://docs.aws.amazon.com/lambda/latest/dg/welcome.html) AWS Lambda is a compute service that supports running code without provisioning or managing servers. AWS Lambda runs your code only when needed and scales automatically, from a few requests per day to thousands per second.
- Amazon [Redshift](https://docs.aws.amazon.com/redshift/latest/mgmt/welcome.html) Amazon Redshift is a fully managed, petabyte-scale data warehouse service in the cloud. Amazon Redshift is integrated with your data lake, which enables you to use your data to acquire new insights for your business and customers.
- [Amazon](https://docs.aws.amazon.com/AmazonS3/latest/dev/Welcome.html) S3 Amazon Simple Storage Service (Amazon S3)is a highly scalable object storage service that you can use for a wide range of storage solutions, including websites, mobile applications, backups, and data lakes.
- [Amazon](https://docs.aws.amazon.com/sns/latest/dg/welcome.html) SNS Amazon Simple Notification Service (Amazon SNS) coordinates and manages the delivery or sending of messages between publishers and clients, including web servers and email addresses.

#### **Code**

This pattern includes the following attachments:

- RedshiftMustBeInVPC.zip The Lambda code for the security control.
- RedshiftMustBeInVPC.yml The CloudFormation template that sets up the event and Lambda function.

To use these files, follow the instructions in the next section.

## **Epics**

#### **Set up the S3 bucket**

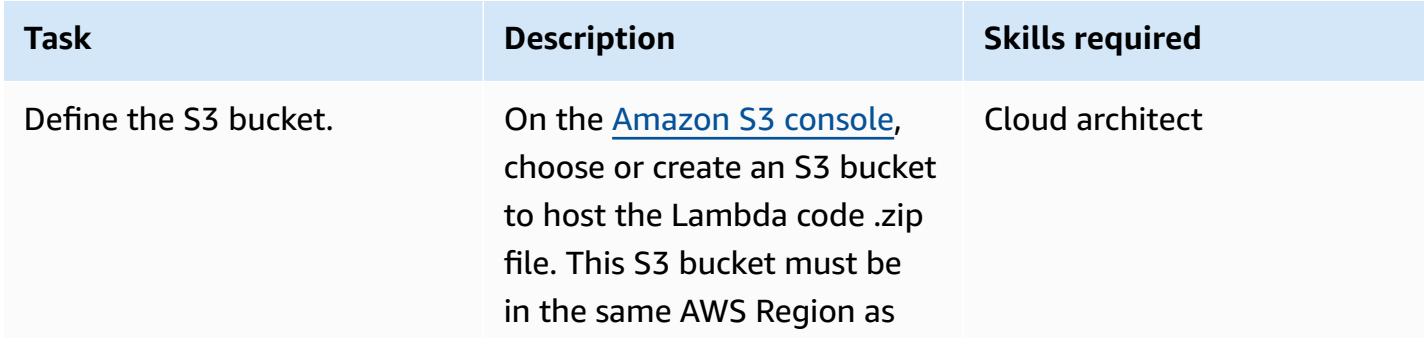

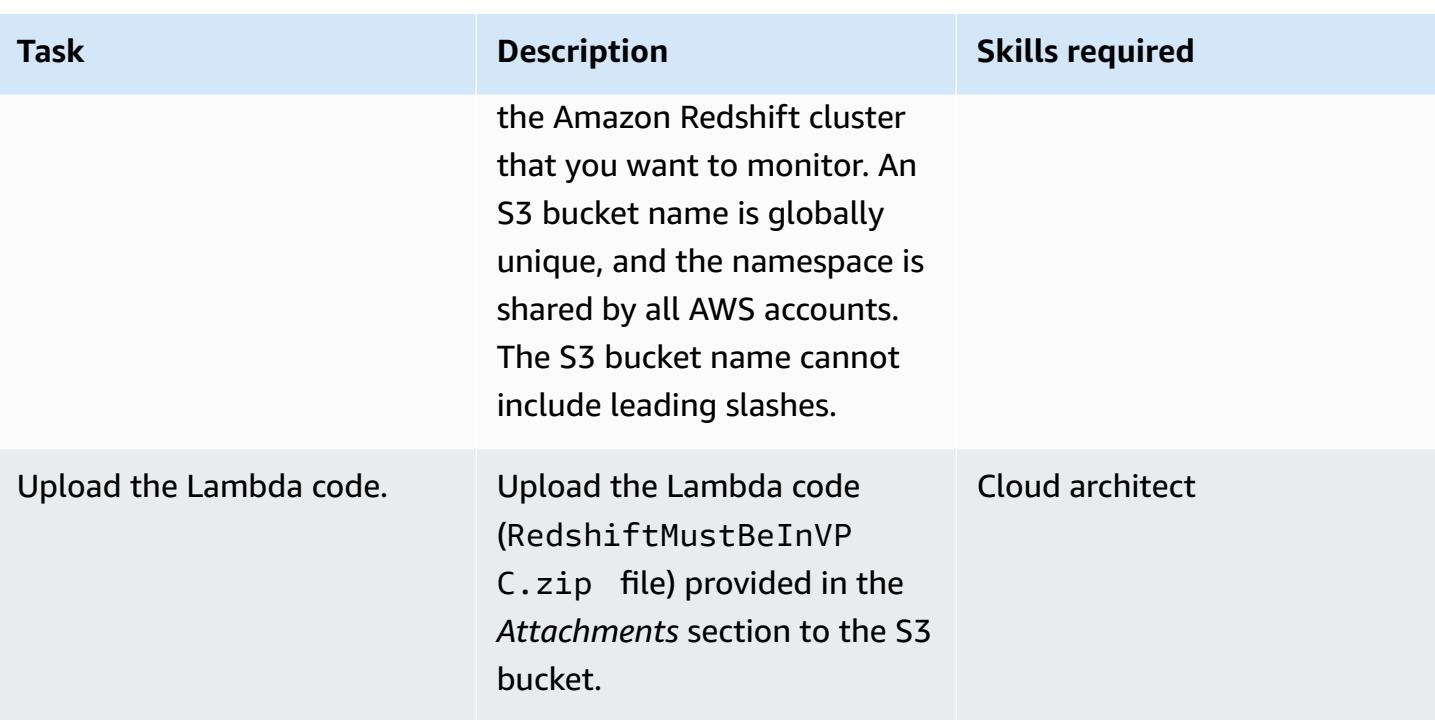

#### **Deploy the CloudFormation template**

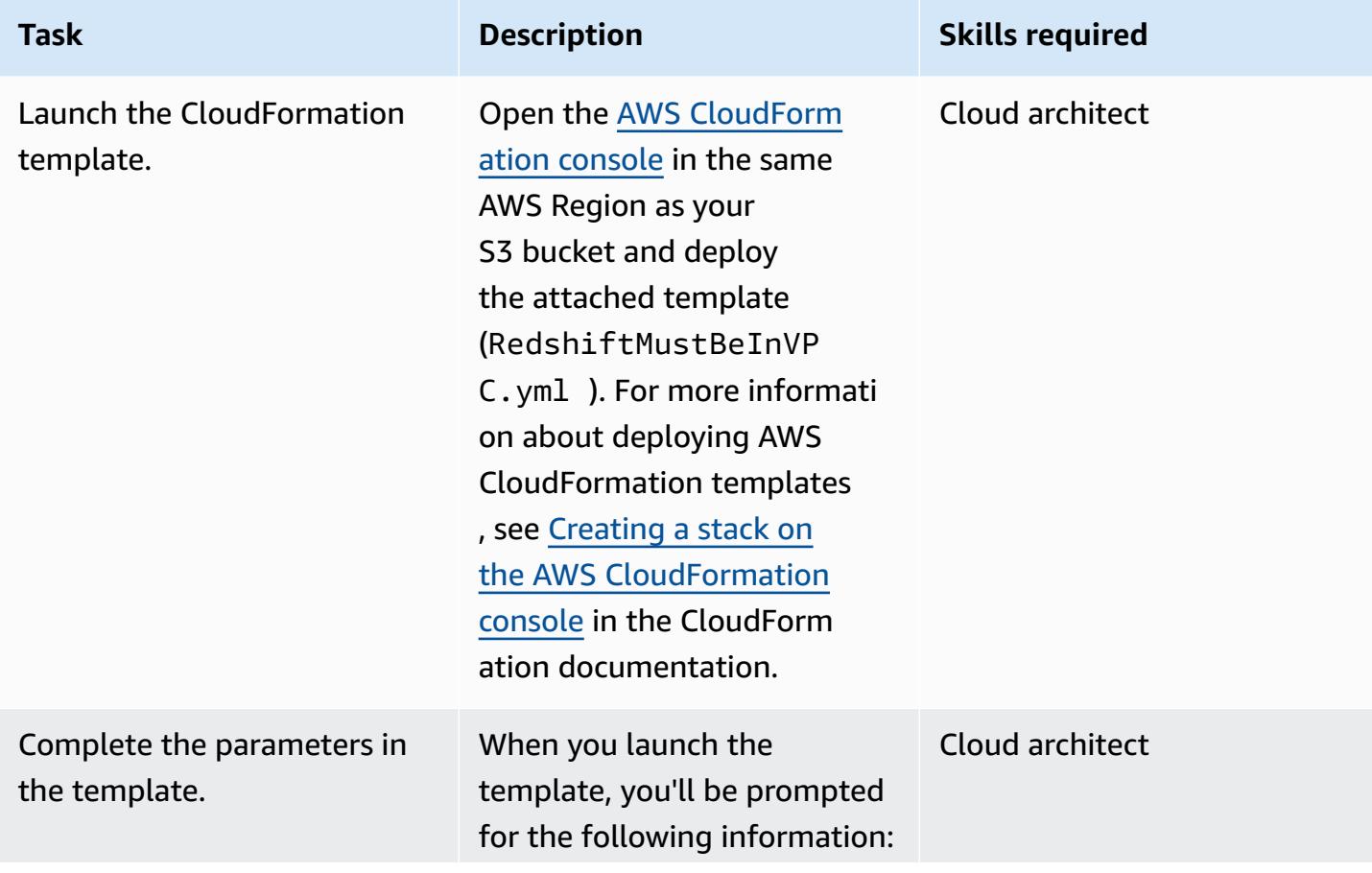

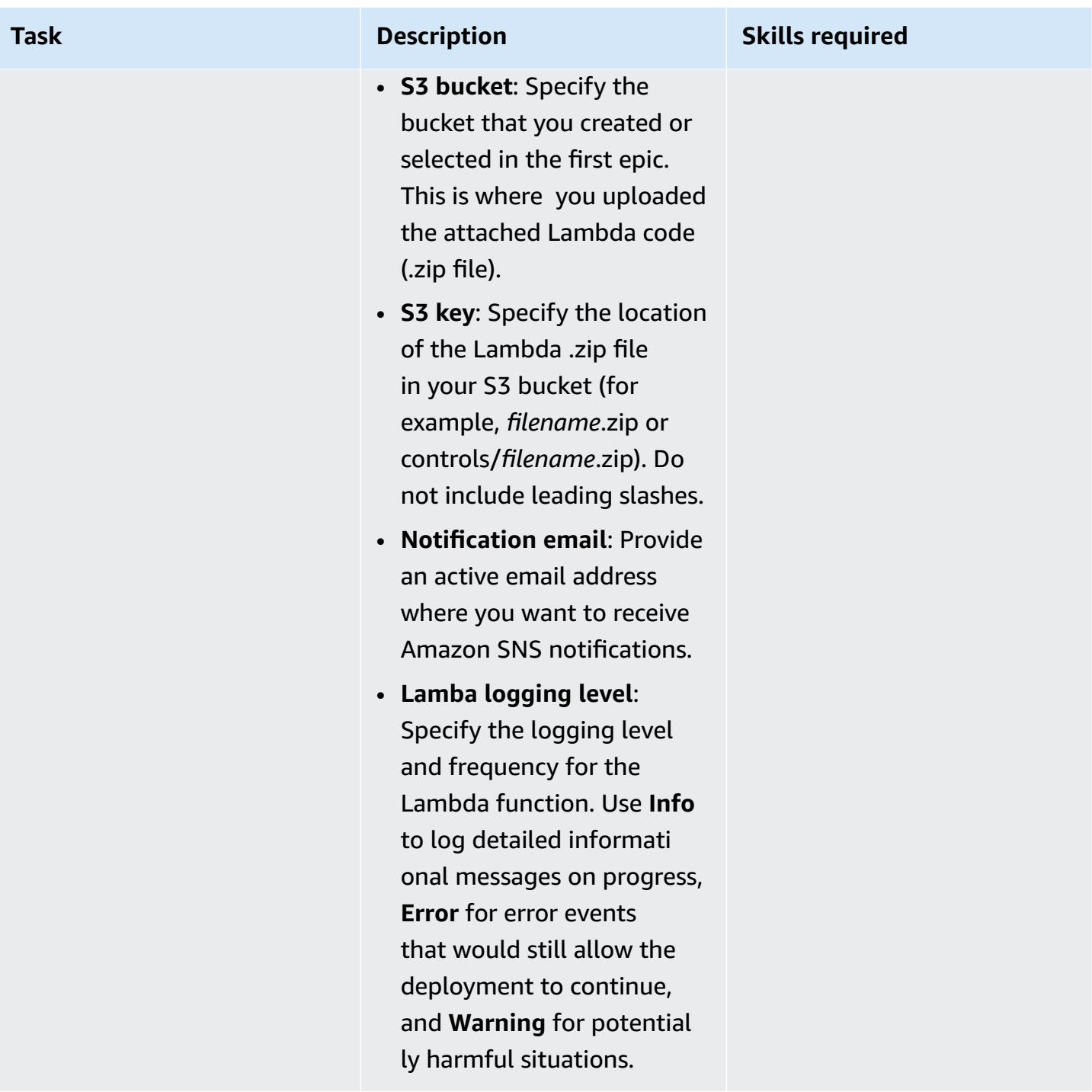

## **Confirm the subscription**

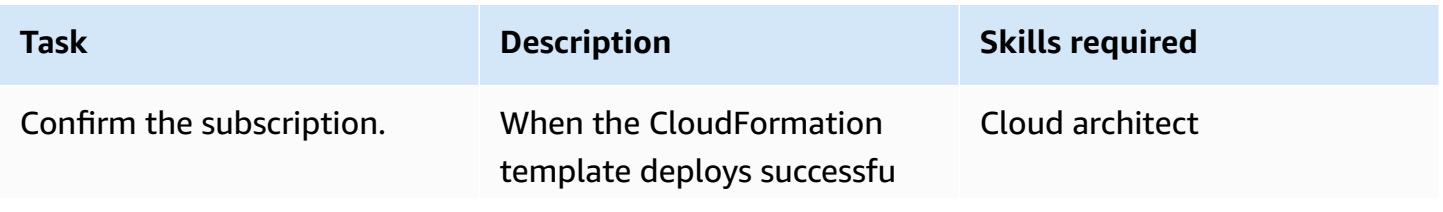

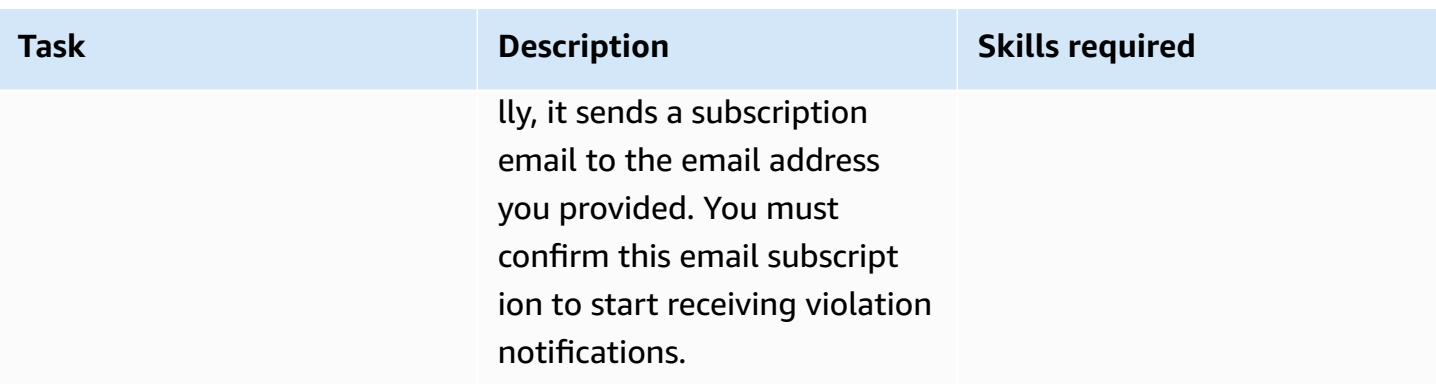

## **Related resources**

- [Creating](https://docs.aws.amazon.com/AmazonS3/latest/user-guide/create-bucket.html) an S3 bucket (Amazon S3 documentation)
- [Uploading](https://docs.aws.amazon.com/AmazonS3/latest/user-guide/upload-objects.html) files to an S3 bucket (Amazon S3 documentation)
- Creating a stack on the AWS [CloudFormation](https://docs.aws.amazon.com/AWSCloudFormation/latest/UserGuide/cfn-console-create-stack.html) console (AWS CloudFormation documentation)
- Creating a [CloudWatch](https://docs.aws.amazon.com/AmazonCloudWatch/latest/events/Create-CloudWatch-Events-CloudTrail-Rule.html) Events rule that triggers on an AWS API call using AWS CloudTrail (AWS CloudTrail documentation)
- [Creating](https://docs.aws.amazon.com/redshift/latest/mgmt/getting-started-cluster-in-vpc.html) an Amazon Redshift cluster (Amazon Redshift documentation)

## **Attachments**

To access additional content that is associated with this document, unzip the following file: [attachment.zip](samples/p-attach/96fbd6d8-5ec1-4d42-aa65-432f2aeaaaa0/attachments/attachment.zip)

# **More patterns**

- Access a bastion host by using Session [Manager](#page-2303-0) and Amazon EC2 Instance Connect
- Access container [applications](#page-511-0) privately on Amazon ECS by using AWS Fargate, AWS PrivateLink, and a [Network](#page-511-0) Load Balancer
- Access container [applications](#page-493-0) privately on Amazon ECS by using AWS PrivateLink and a Network Load [Balancer](#page-493-0)
- Access container [applications](#page-528-0) privately on Amazon EKS using AWS PrivateLink and a Network Load [Balancer](#page-528-0)
- Allow EC2 [instances](#page-6157-0) write access to S3 buckets in AMS accounts
- Associate an AWS [CodeCommit](#page-2648-0) repository in one AWS account with SageMaker Studio in another [account](#page-2648-0)
- [Automate](#page-3207-0) adding or updating Windows registry entries using AWS Systems Manager
- Automate encryption enforcement in AWS Glue using an AWS [CloudFormation](#page-107-0) template
- [Automatically](#page-1616-0) attach an AWS managed policy for Systems Manager to EC2 instance profiles using Cloud [Custodian](#page-1616-0) and AWS CDK
- [Automatically](#page-6174-0) encrypt existing and new Amazon EBS volumes
- Block public access to Amazon RDS by using Cloud [Custodian](#page-1085-0)
- Centralize DNS resolution by using AWS Managed Microsoft AD and [on-premises](#page-2320-0) Microsoft Active **[Directory](#page-2320-0)**
- Implement [centralized](#page-1902-0) custom Checkov scanning to enforce policy before deploying AWS [infrastructure](#page-1902-0)
- Check AWS CDK applications or [CloudFormation](#page-1674-0) templates for best practices by using cdk-nag [rule packs](#page-1674-0)
- Check EC2 instances for [mandatory](#page-2347-0) tags at launch
- Configure [cross-account](#page-1679-0) access to Amazon DynamoDB
- Configure HTTPS encryption for Oracle JD Edwards [EnterpriseOne](#page-5182-0) on Oracle WebLogic by using an [Application](#page-5182-0) Load Balancer
- Configure logging and monitoring for security events in your AWS IoT [environment](#page-2587-0)
- Configure mutual TLS [authentication](#page-1699-0) for applications running on Amazon EKS
- Connect by using an SSH tunnel in [pgAdmin](#page-1103-0)
- Create a React app by using AWS Amplify and add [authentication](#page-6310-0) with Amazon Cognito
- Create a report of Network Access [Analyzer](#page-5296-0) findings for inbound internet access in multiple AWS [accounts](#page-5296-0)
- Customize Amazon [CloudWatch](#page-5223-0) alerts for AWS Network Firewall
- Deploy a firewall using AWS Network Firewall and AWS Transit [Gateway](#page-1778-0)
- [Document](#page-3276-0) your AWS landing zone design
- Enable encrypted [connections](#page-1176-0) for PostgreSQL DB instances in Amazon RDS
- Encrypt an existing Amazon RDS for [PostgreSQL](#page-1185-0) DB instance
- Enforce [automatic](#page-1194-0) tagging of Amazon RDS databases at launch
- Enforce tagging of [Amazon](#page-161-0) EMR clusters at launch
- Ensure [Amazon](#page-168-0) EMR logging to Amazon S3 is enabled at launch
- Find AWS resources based on their creation date by using AWS Config [advanced](#page-5410-0) queries
- Generate an AWS [CloudFormation](#page-1852-0) template containing AWS Config managed rules using **[Troposphere](#page-1852-0)**
- Get Amazon SNS [notifications](#page-2396-0) when the key state of an AWS KMS key changes
- Help enforce [DynamoDB](#page-1274-0) tagging
- Identify and alert when Amazon Data Firehose resources are not [encrypted](#page-3202-0) with an AWS KMS key
- Improve operational [performance](#page-3285-0) by enabling Amazon DevOps Guru across multiple AWS Regions, [accounts,](#page-3285-0) and OUs with the AWS CDK
- Ingest and migrate EC2 Windows instances into an AWS [Managed](#page-3893-0) Services account
- Migrate Amazon RDS for Oracle to Amazon RDS for [PostgreSQL](#page-3515-0) in SSL mode by using AWS DMS
- [Migrate](#page-247-0) an ELK Stack to Elastic Cloud on AWS
- Migrate an F5 BIG-IP [workload](#page-3967-0) to F5 BIG-IP VE on the AWS Cloud
- Monitor Amazon Aurora for instances without [encryption](#page-1358-0)
- Rotate database [credentials](#page-824-0) without restarting containers
- Secure and [streamline](#page-1418-0) user access in a Db2 federation database on AWS by using trusted [contexts](#page-1418-0)
- Send AWS WAF logs to Splunk by using AWS Firewall [Manager](#page-891-0) and Amazon Data Firehose
- Serve static content in an Amazon S3 bucket through a VPC by using Amazon [CloudFront](#page-900-0)
- Set up end-to-end encryption for applications on Amazon EKS using [cert-manager](#page-2045-0) and Let's [Encrypt](#page-2045-0)
- Verify that ELB load balancers require TLS [termination](#page-5341-0)
- View AWS [Network](#page-5347-0) Firewall logs and metrics by using Splunk
- Visualize IAM credential reports for all AWS accounts using Amazon [QuickSight](#page-414-0)

# **Serverless**

#### **Topics**

- Build a [serverless](#page-6020-0) React Native mobile app by using AWS Amplify
- Deliver [DynamoDB](#page-6038-0) records to Amazon S3 using Kinesis Data Streams and Firehose with AWS CDK
- Integrate Amazon API Gateway with Amazon SQS to handle [asynchronous](#page-6046-0) REST APIs
- Process events [asynchronously](#page-6062-0) with Amazon API Gateway and AWS Lambda
- Process events [asynchronously](#page-6072-0) with Amazon API Gateway and Amazon DynamoDB Streams
- Process events [asynchronously](#page-6083-0) with Amazon API Gateway, Amazon SQS, and AWS Fargate
- Run AWS Systems Manager Automation tasks [synchronously](#page-6095-0) from AWS Step Functions
- Run parallel reads of S3 objects by using Python in an AWS Lambda [function](#page-6110-0)
- Send telemetry data from AWS Lambda to OpenSearch for real-time analytics and [visualization](#page-6125-0)
- Set up private access to an Amazon S3 bucket through a VPC [endpoint](#page-6141-0)
- Chain AWS services together using a [serverless](#page-6148-0) approach
- More [patterns](#page-6154-0)

# <span id="page-6020-0"></span>**Build a serverless React Native mobile app by using AWS Amplify**

*Created by Deekshitulu Pentakota (AWS)*

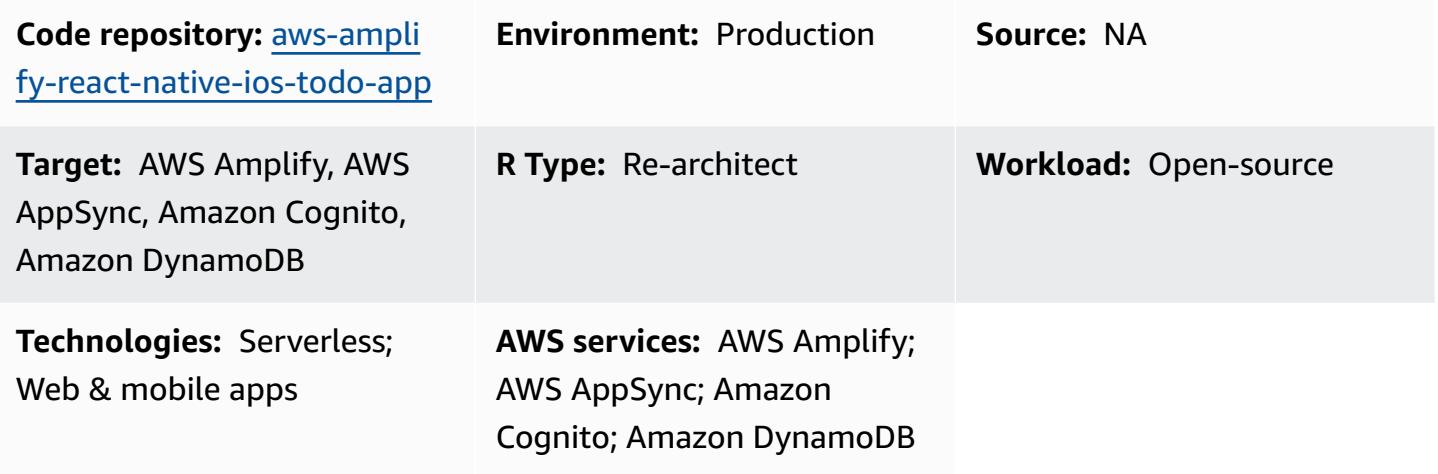

## **Summary**

This pattern shows how to create a serverless backend for a React Native mobile app by using AWS Amplify and the following AWS services:

- AWS AppSync
- Amazon Cognito
- Amazon DynamoDB

After you configure and deploy the app's backend by using Amplify, Amazon Cognito authenticates app users and authorizes them to access the app. AWS AppSync then interacts with the frontend app and with a backend DynamoDB table to create and fetch data.

**Note:** This pattern uses a simple "ToDoList" app as an example, but you can use a similar procedure to create any React Native mobile app.

## **Prerequisites and limitations**

#### **Prerequisites**

- An active AWS Account
- Amplify [Command](https://docs.amplify.aws/cli/start/install/) Line Interface (Amplify CLI), installed and configured
- XCode (any version)
- Microsoft Visual Studio (any version, any code editor, any text editor)
- Familiarity with Amplify
- Familiarity with Amazon Cognito
- Familiarity with AWS AppSync
- Familiarity with DynamoDB
- Familiarity with Node.js
- Familiarity with npm
- Familiarity with React and React Native
- Familiarity with JavaScript and ECMAScript 6 (ES6)
- Familiarity with GraphQL

#### **Architecture**

The following diagram shows an example architecture for running a React Native mobile app's backend in the AWS Cloud:

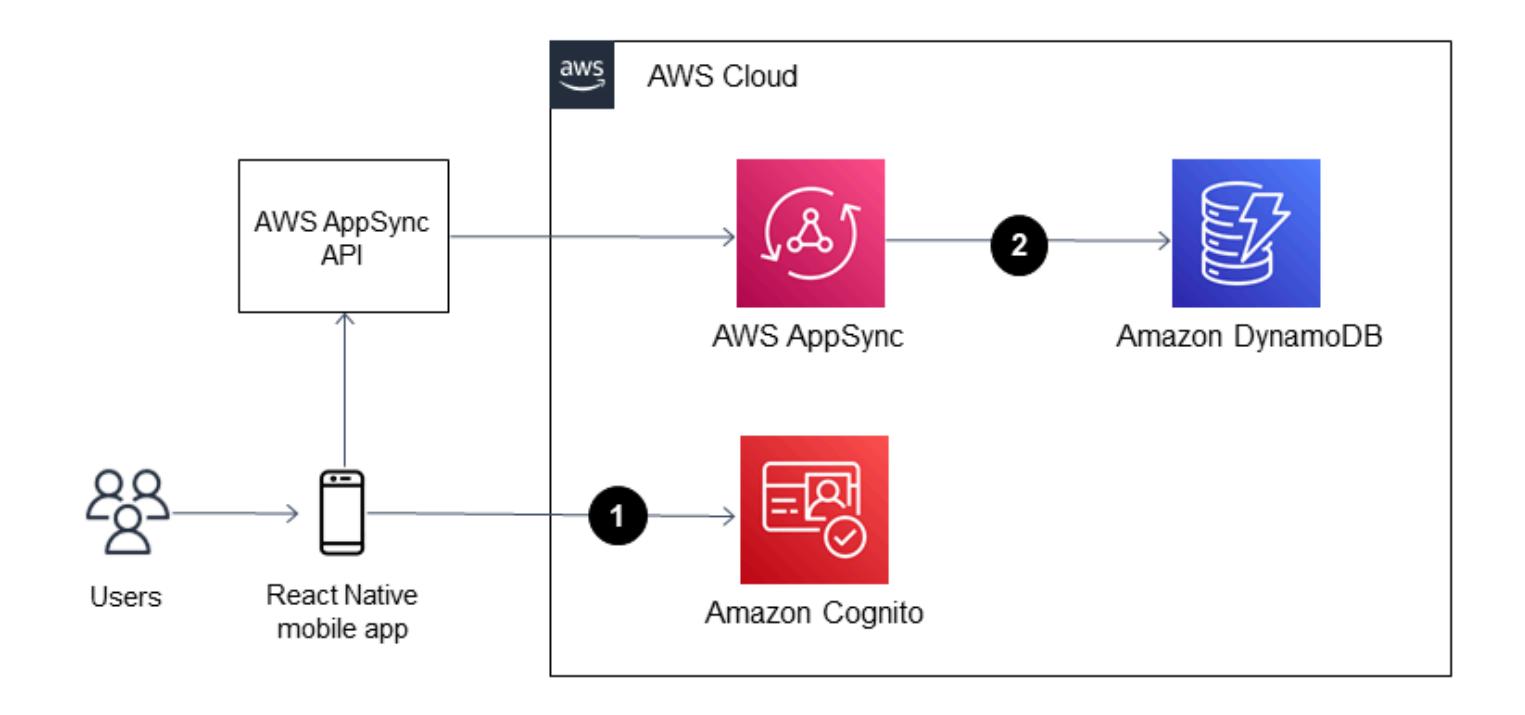

The diagram shows the following architecture:

- 1. Amazon Cognito authenticates app users and authorizes them to access the app.
- 2. To create and fetch data, AWS AppSync uses a GraphQL API to interact with the frontend app and a backend DynamoDB table.

#### **Tools**

#### **AWS services**

- AWS [Amplify](https://docs.aws.amazon.com/amplify/latest/userguide/welcome.html) is a set of purpose-built tools and features that helps frontend web and mobile developers quickly build full-stack applications on AWS.
- AWS [AppSync](https://docs.aws.amazon.com/appsync/latest/devguide/what-is-appsync.html) provides a scalable GraphQL interface that helps application developers combine data from multiple sources, including Amazon DynamoDB, AWS Lambda, and HTTP APIs.
- [Amazon](https://docs.aws.amazon.com/cognito/latest/developerguide/what-is-amazon-cognito.html) Cognito provides authentication, authorization, and user management for web and mobile apps.
- Amazon [DynamoDB](https://docs.aws.amazon.com/amazondynamodb/latest/developerguide/Introduction.html) is a fully managed NoSQL database service that provides fast, predictable, and scalable performance.

#### **Code**

The code for the sample application that's used in this pattern is available in the GitHub [aws](https://github.com/aws-samples/aws-amplify-react-native-ios-todo-app)[amplify-react-native-ios-todo-app](https://github.com/aws-samples/aws-amplify-react-native-ios-todo-app) repository. To use the sample files, follow the instructions in the **Epics** section of this pattern.

## **Epics**

#### **Create and run your React Native app**

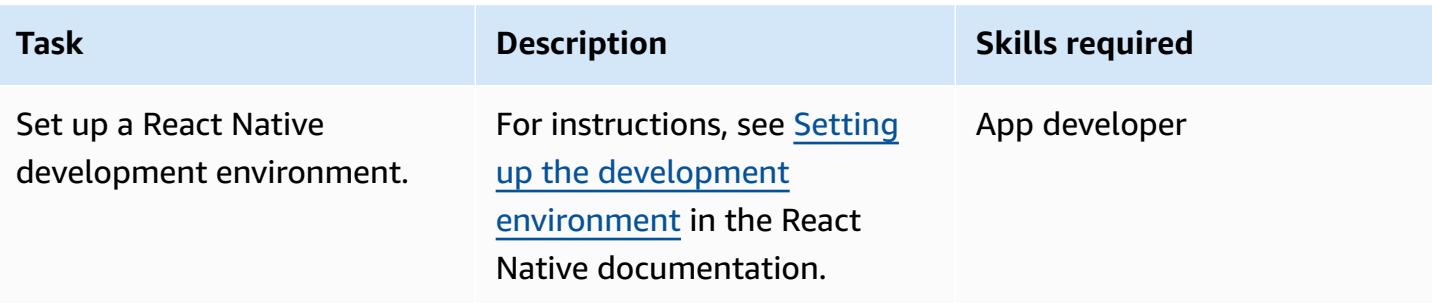

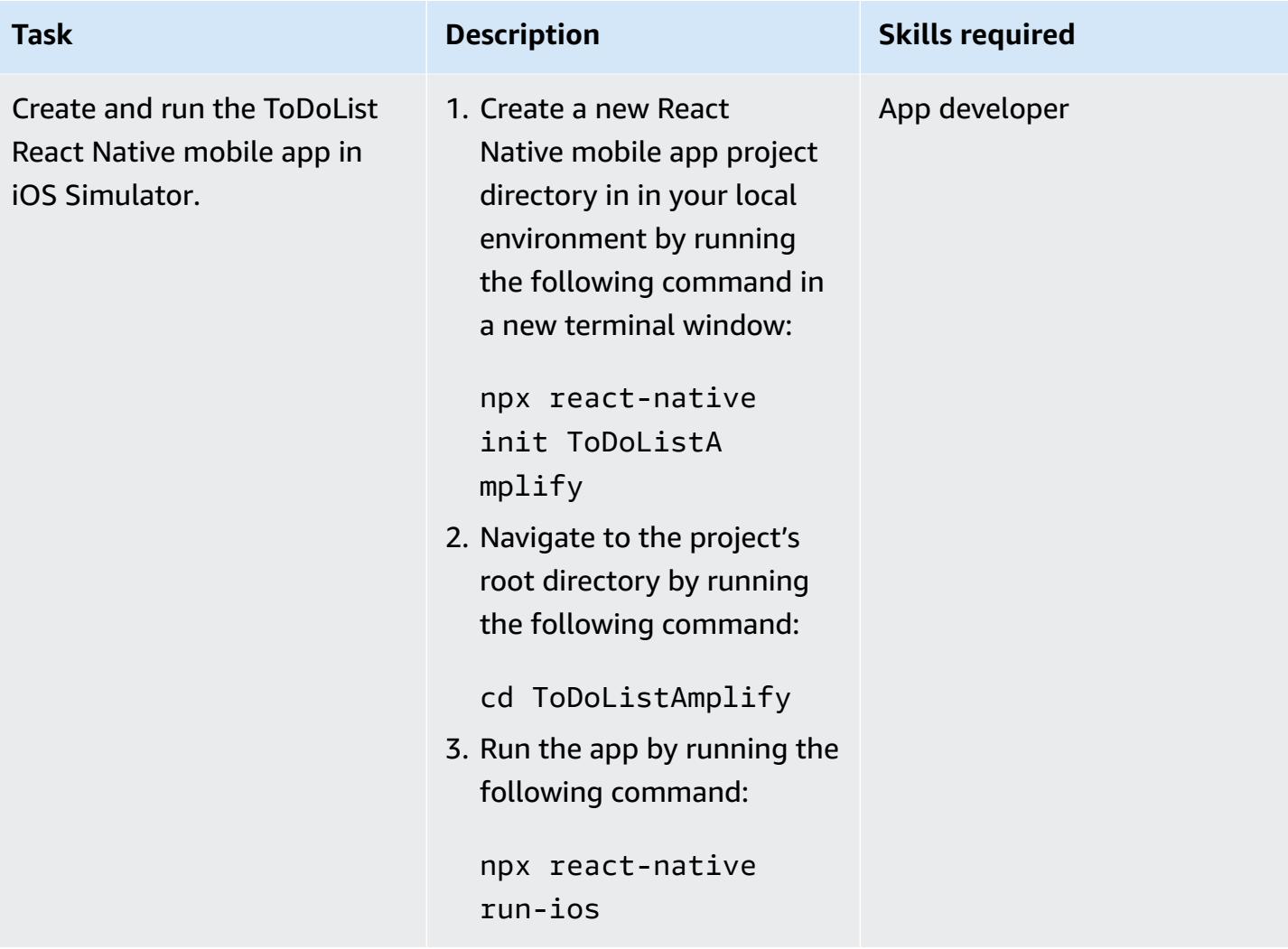

#### **Initialize a new backend environment for the app**

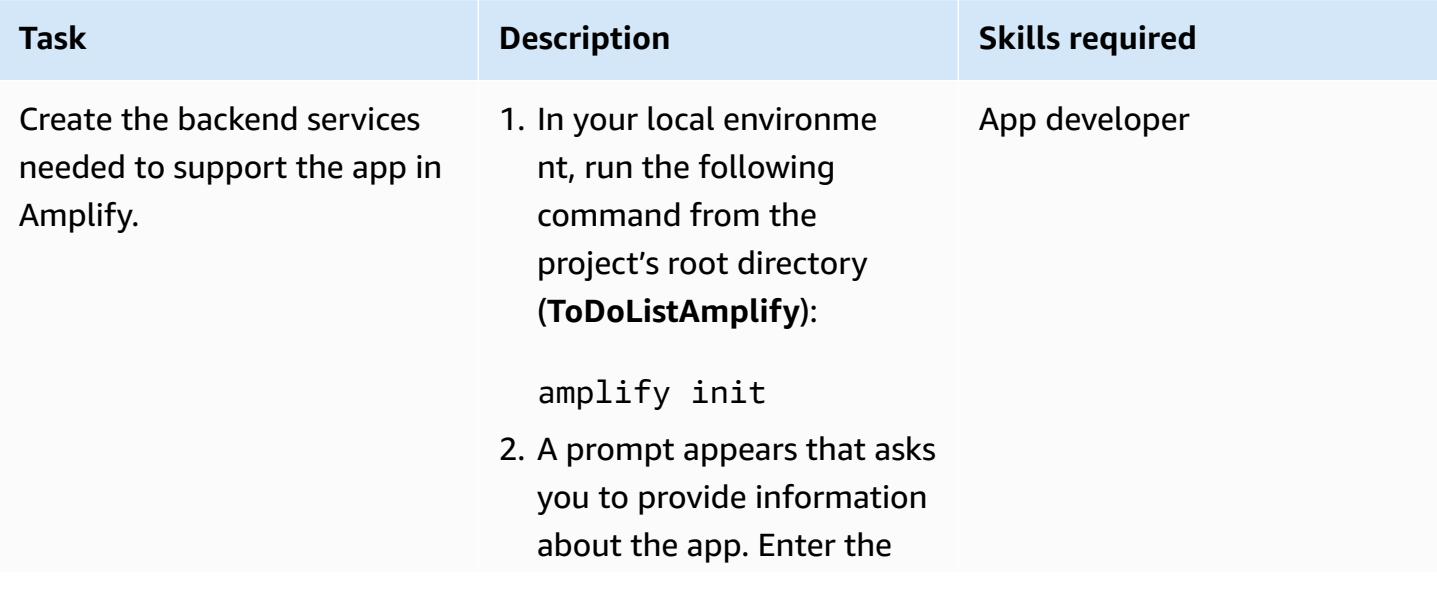

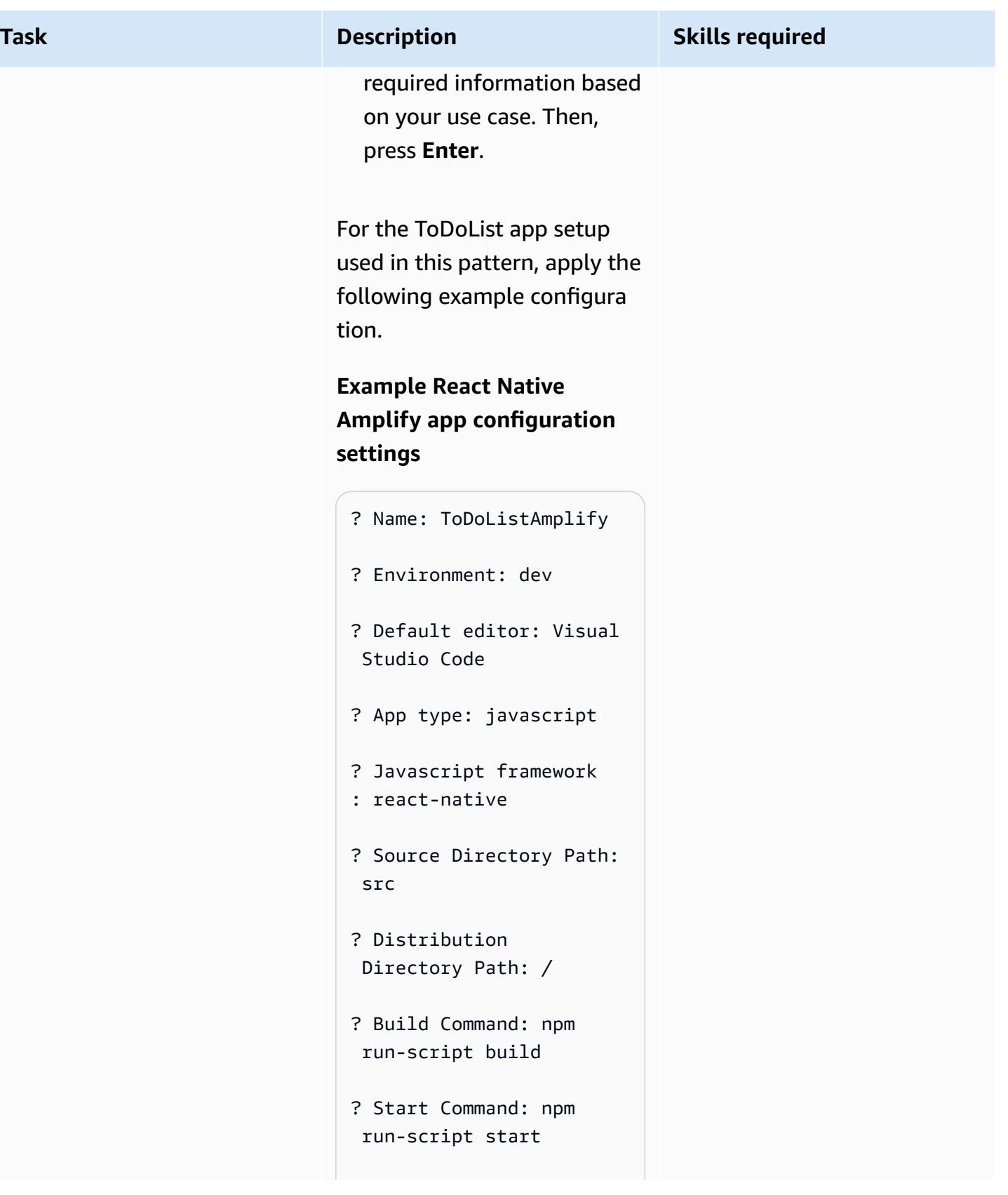

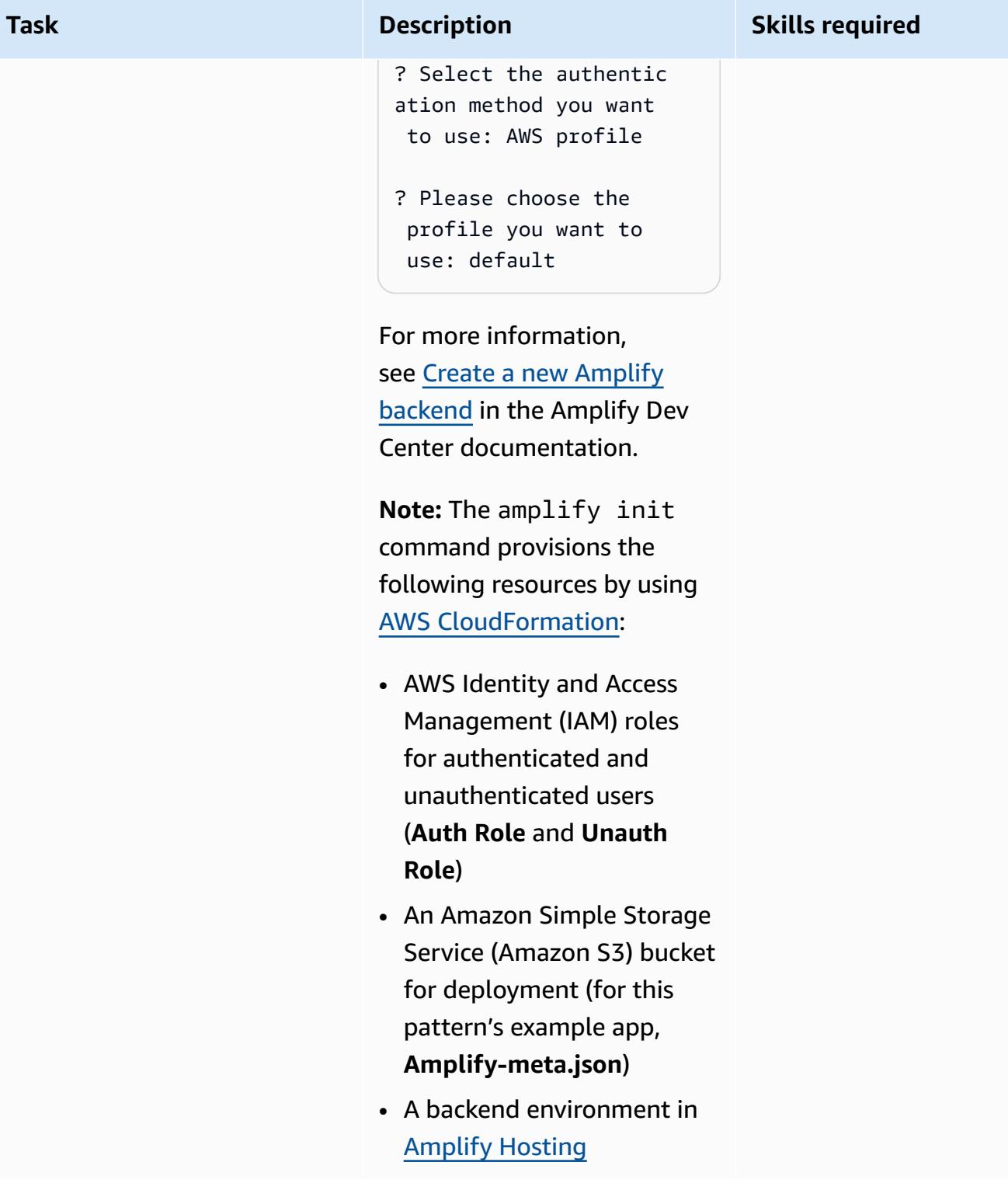

## **Add Amazon Cognito authentication to your Amplify React Native app**

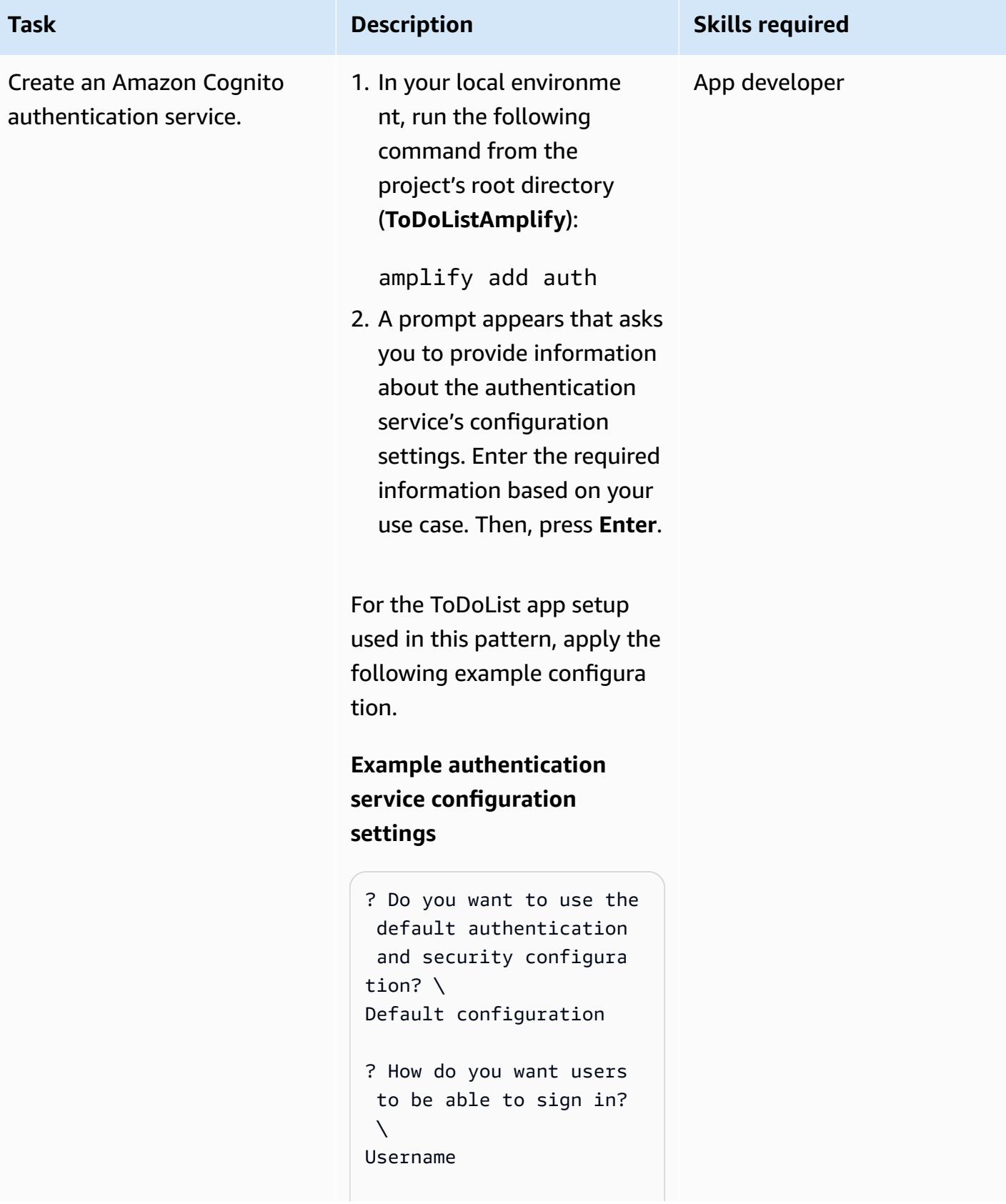

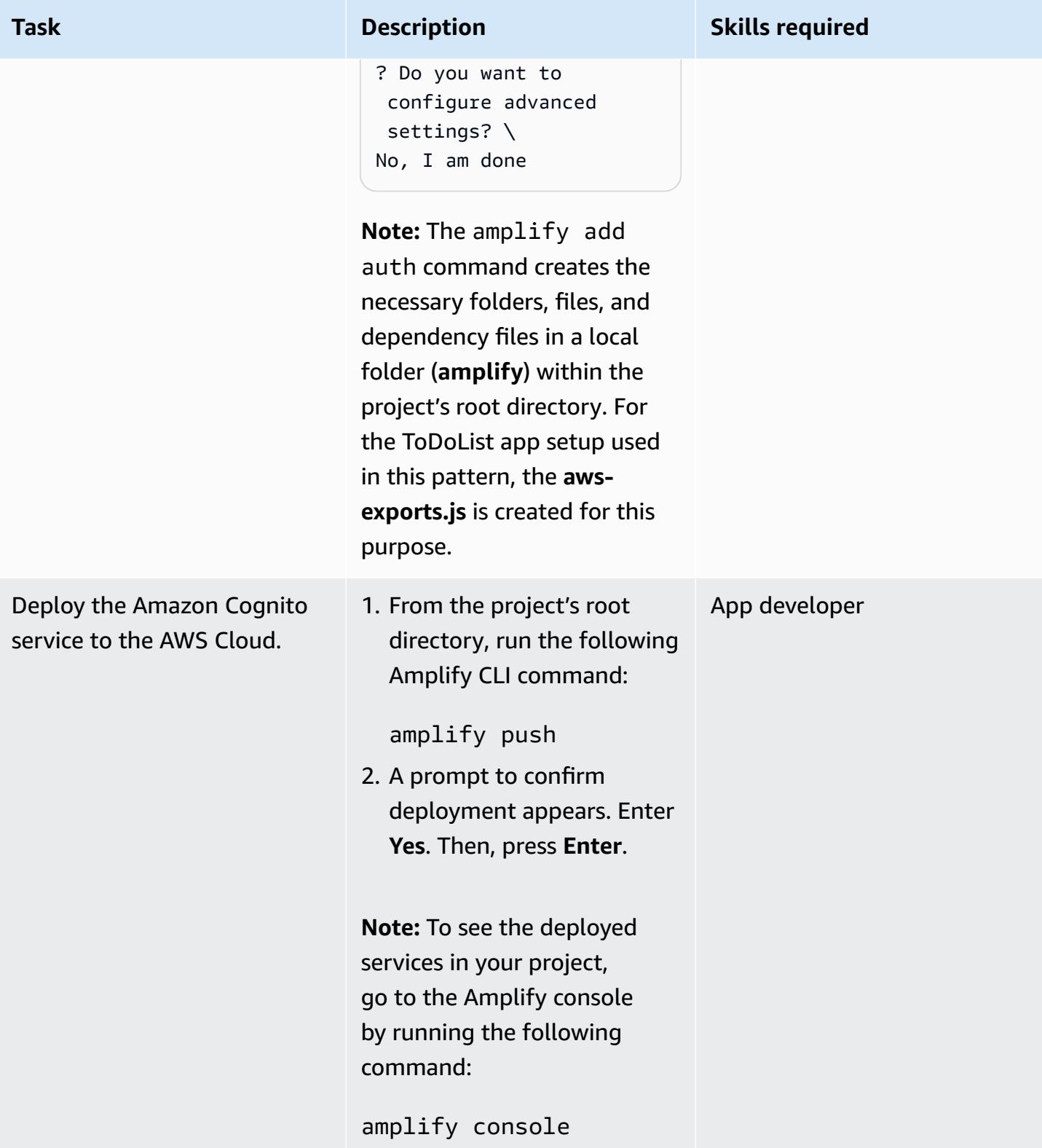

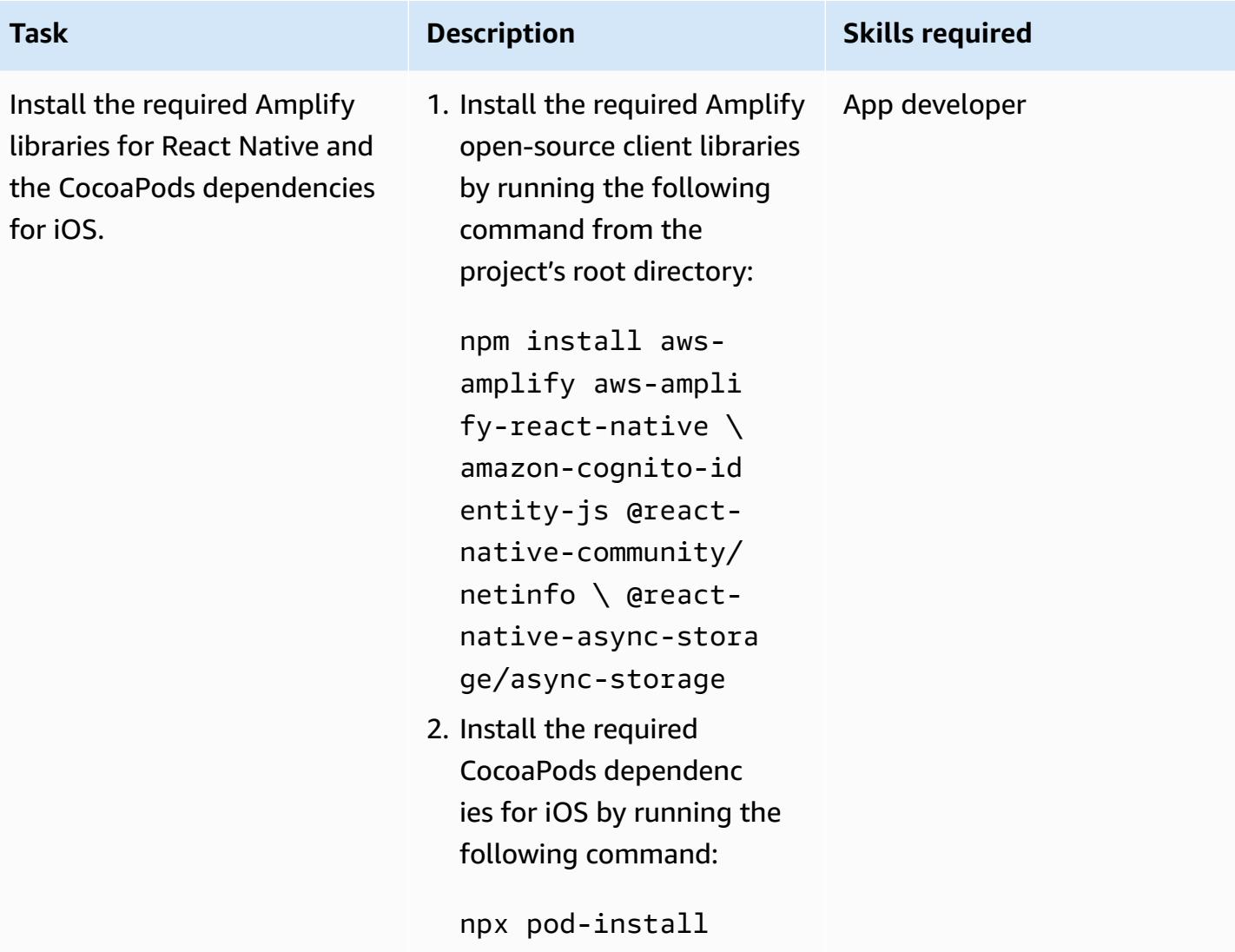

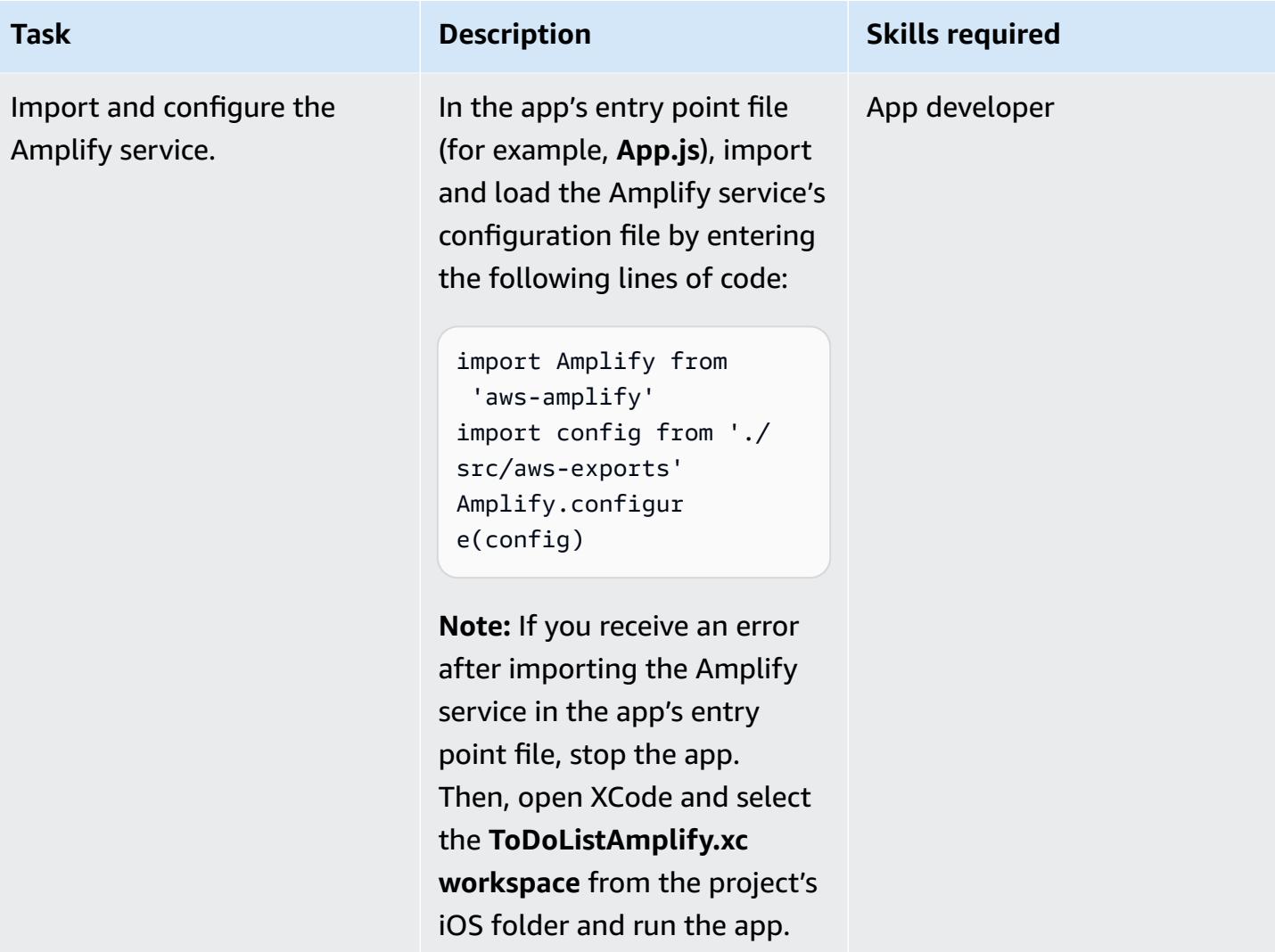

AWS Prescriptive Guidance **Patterns** 

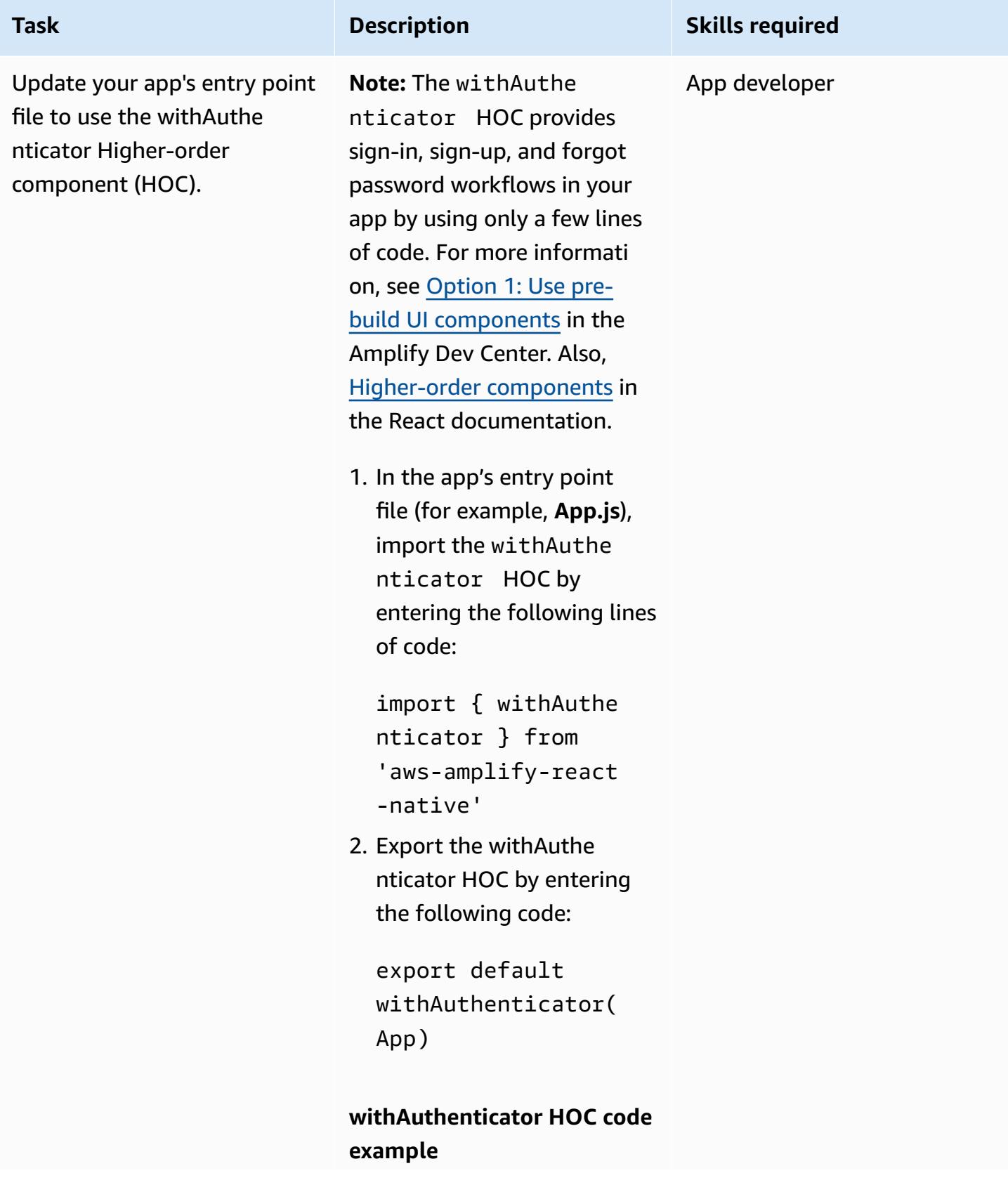

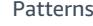

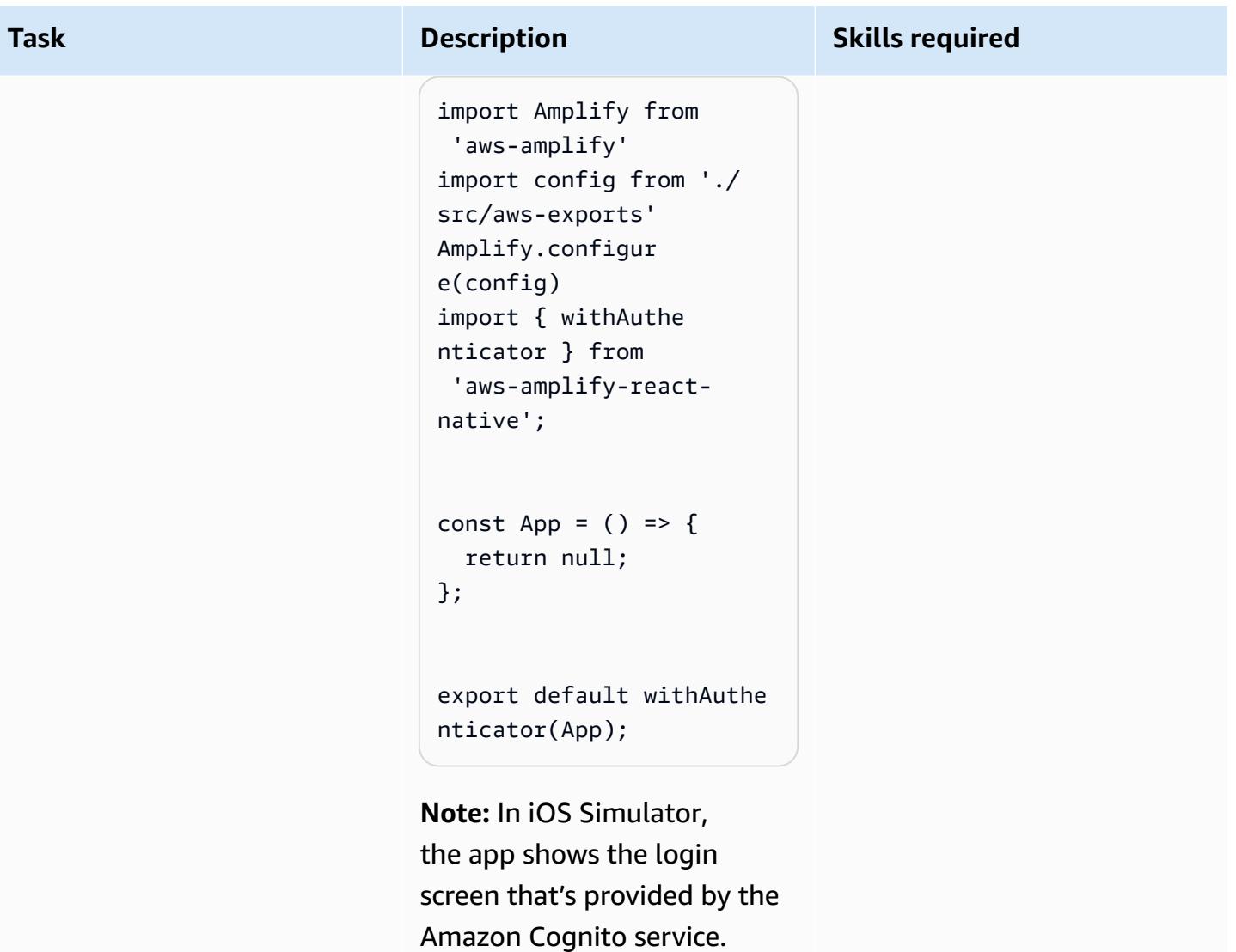

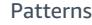

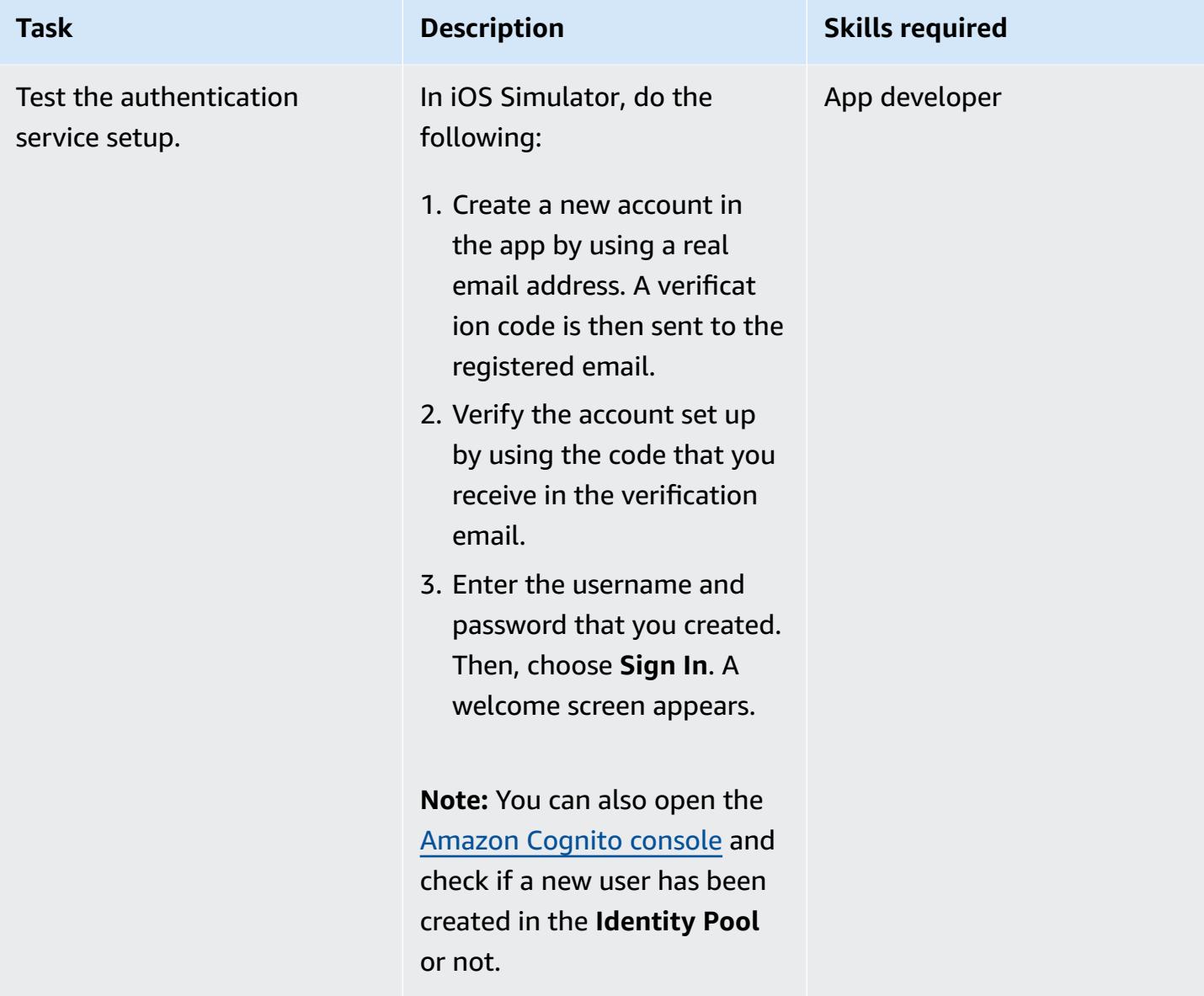

## **Connect an AWS AppSync API and DynamoDB database to the app**

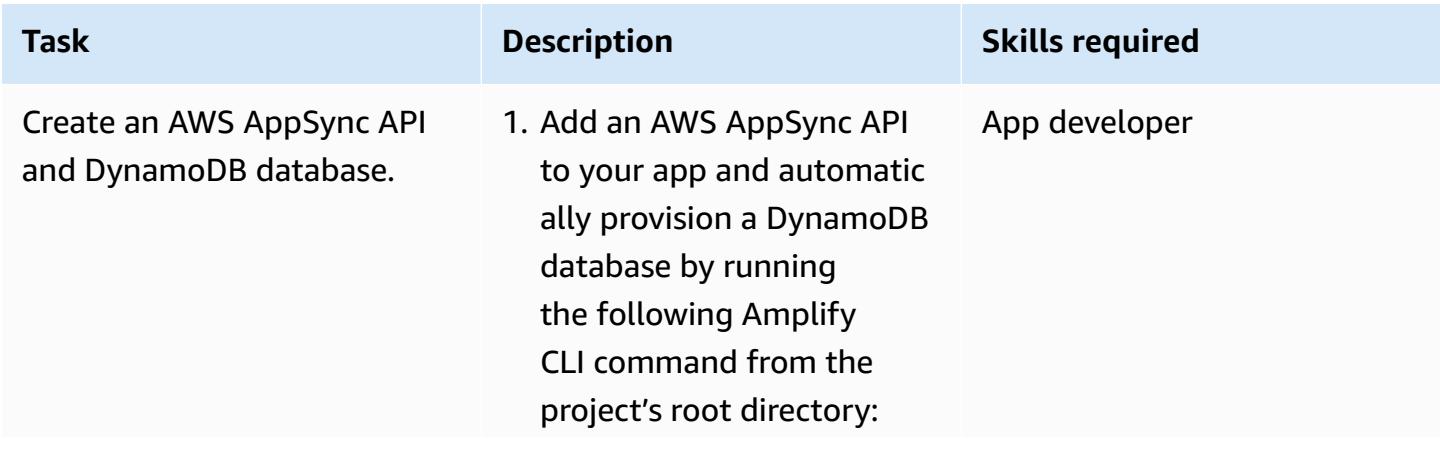

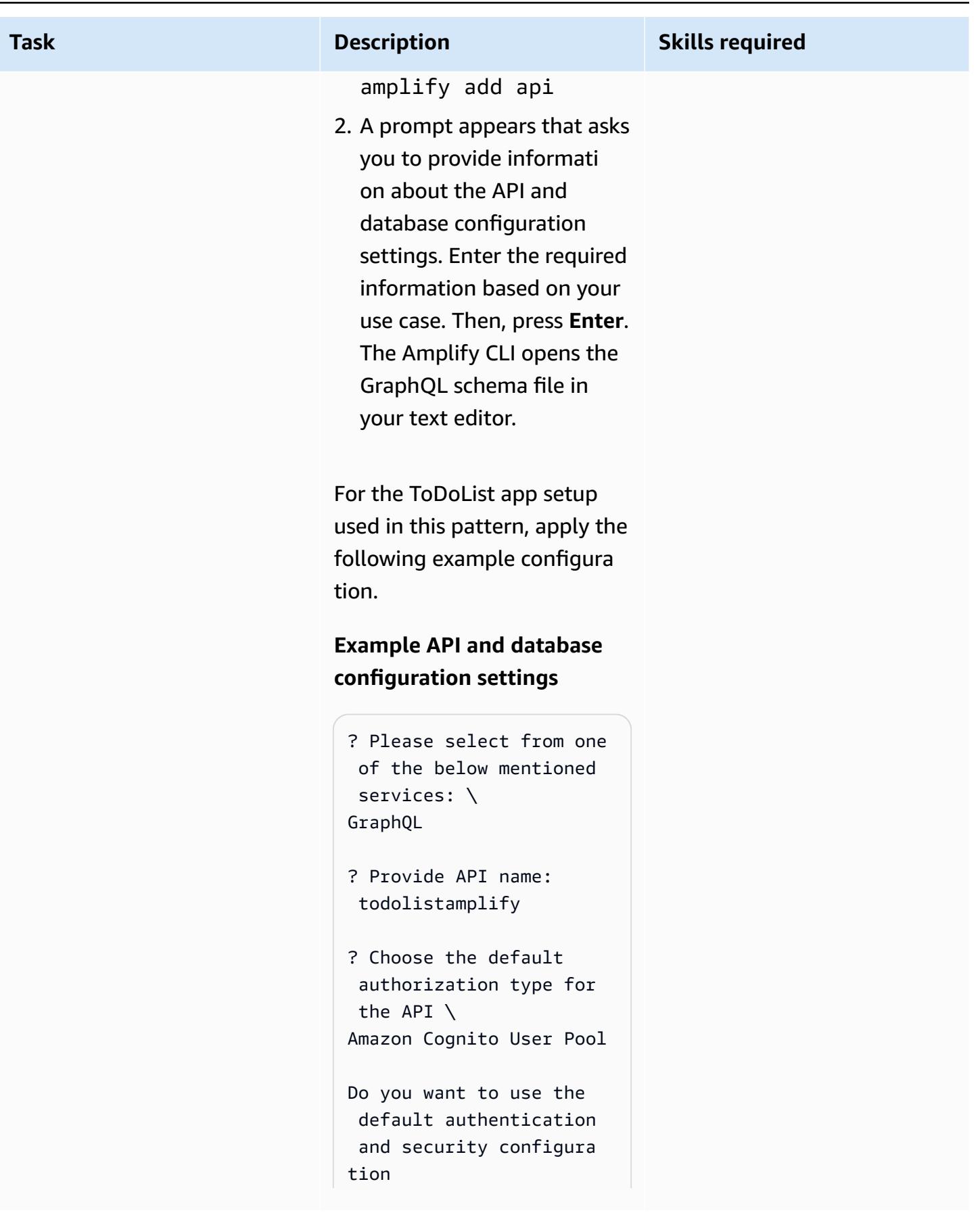

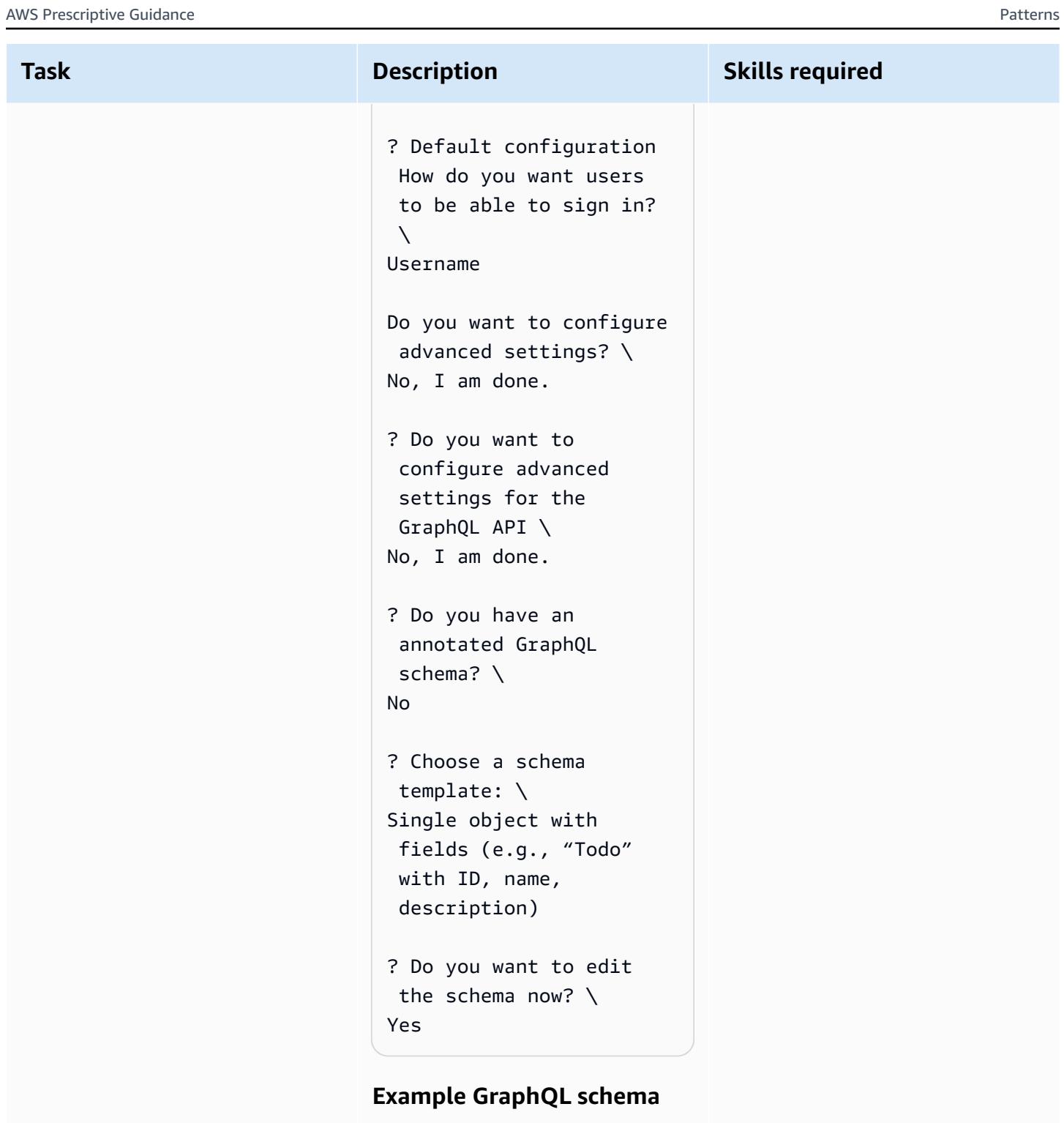

```
 type Todo @model { 
    id: ID! 
    name: String! 
    description: String
}
```
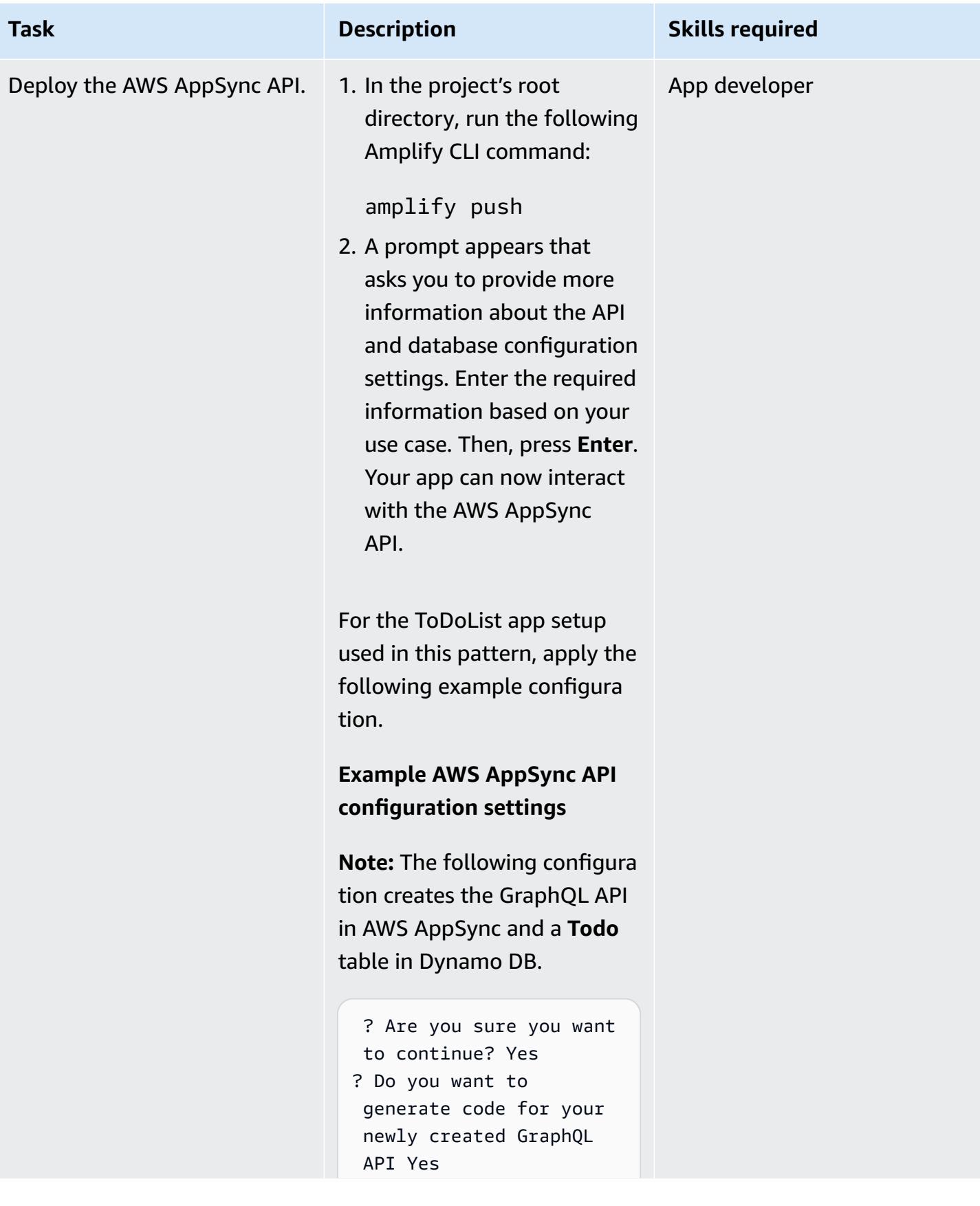

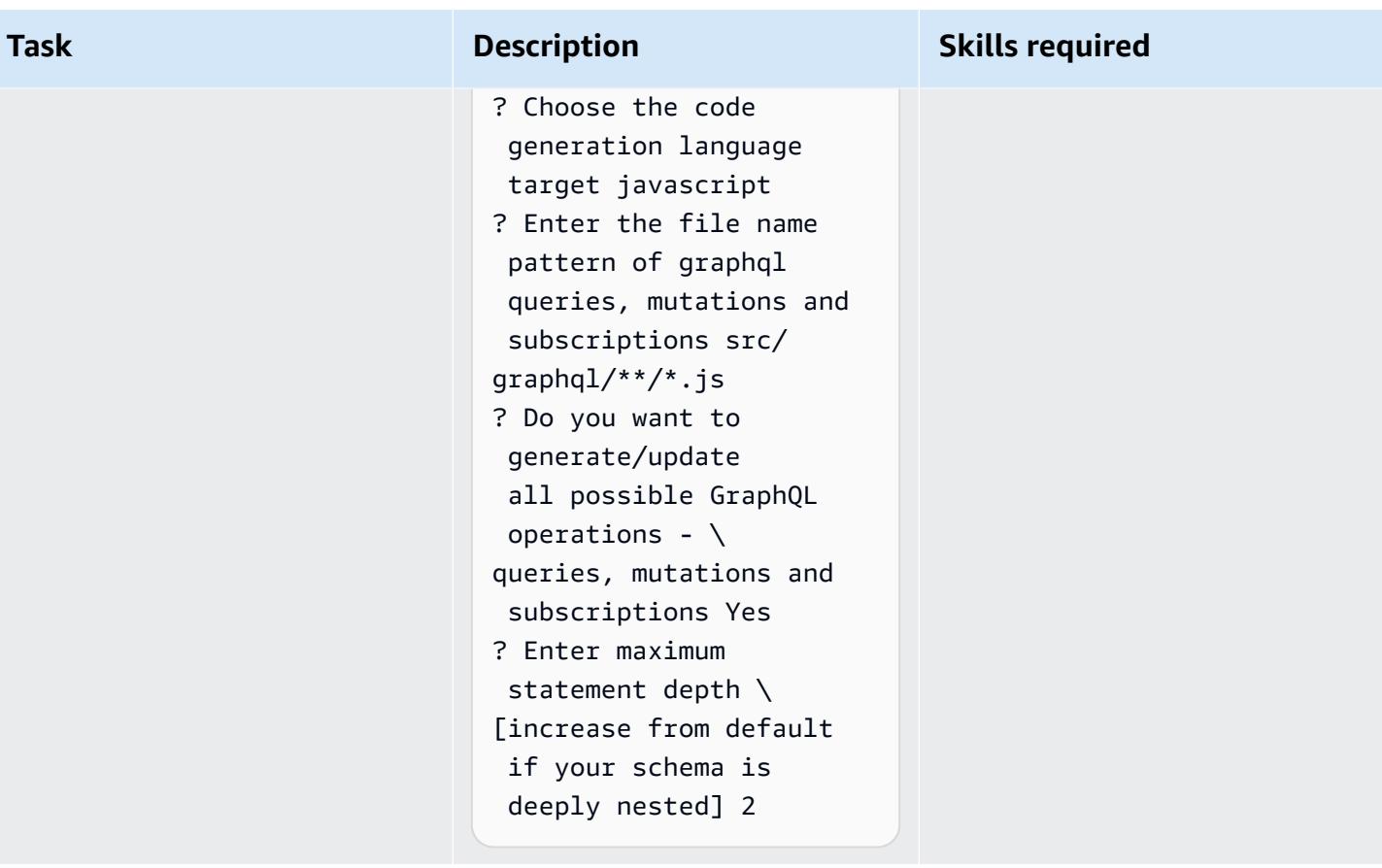

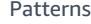

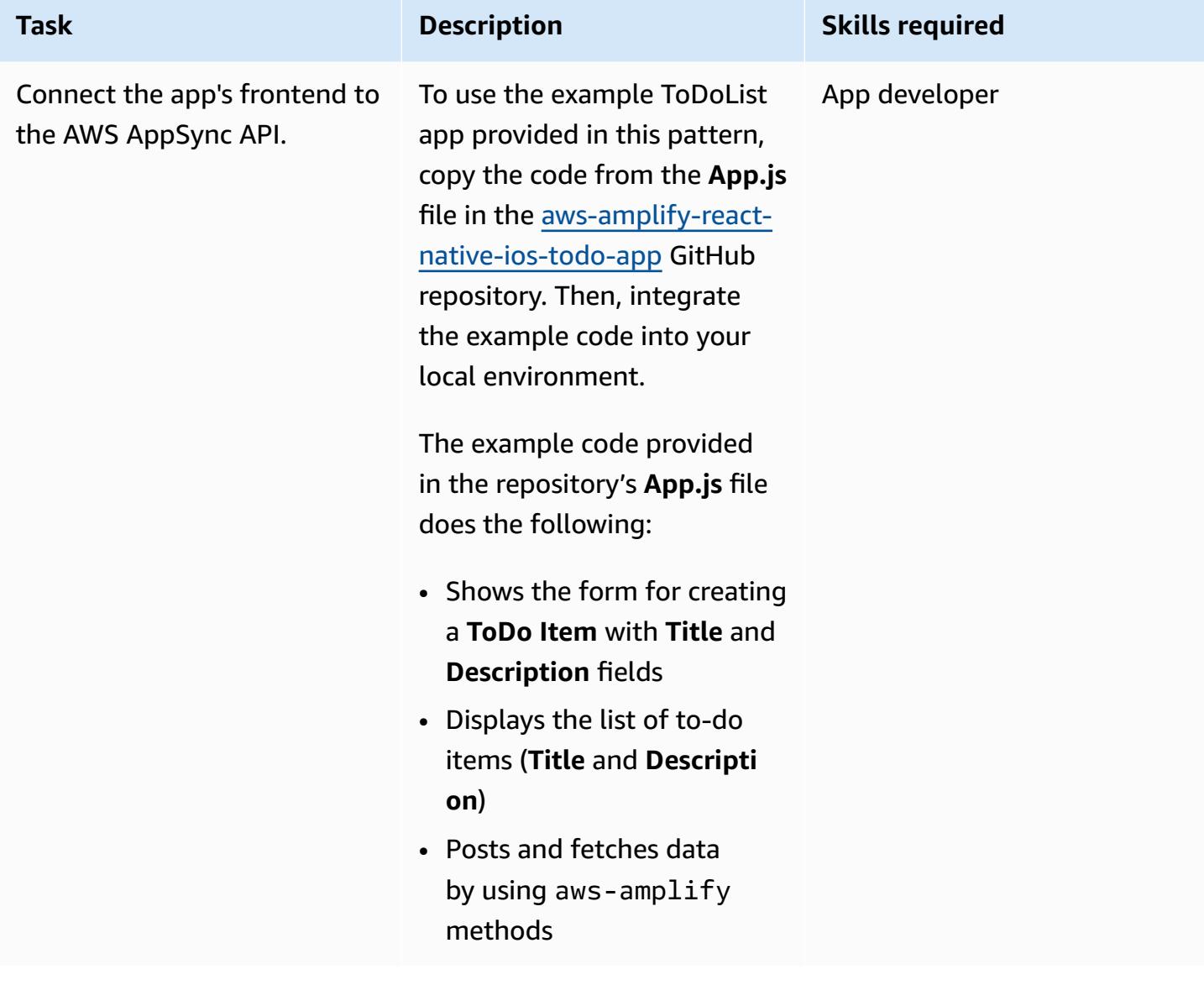

### **Related resources**

- AWS [Amplify](https://aws.amazon.com/amplify/)
- [Amazon](https://aws.amazon.com/cognito/) Cognito
- AWS [AppSync](https://aws.amazon.com/appsync/)
- Amazon [DynamoDB](https://aws.amazon.com/dynamodb/)
- [React](https://reactjs.org/) (React documentation)

# <span id="page-6038-0"></span>**Deliver DynamoDB records to Amazon S3 using Kinesis Data Streams and Firehose with AWS CDK**

*Created by Shashank Shrivastava (AWS) and Daniel Matuki da Cunha (AWS)*

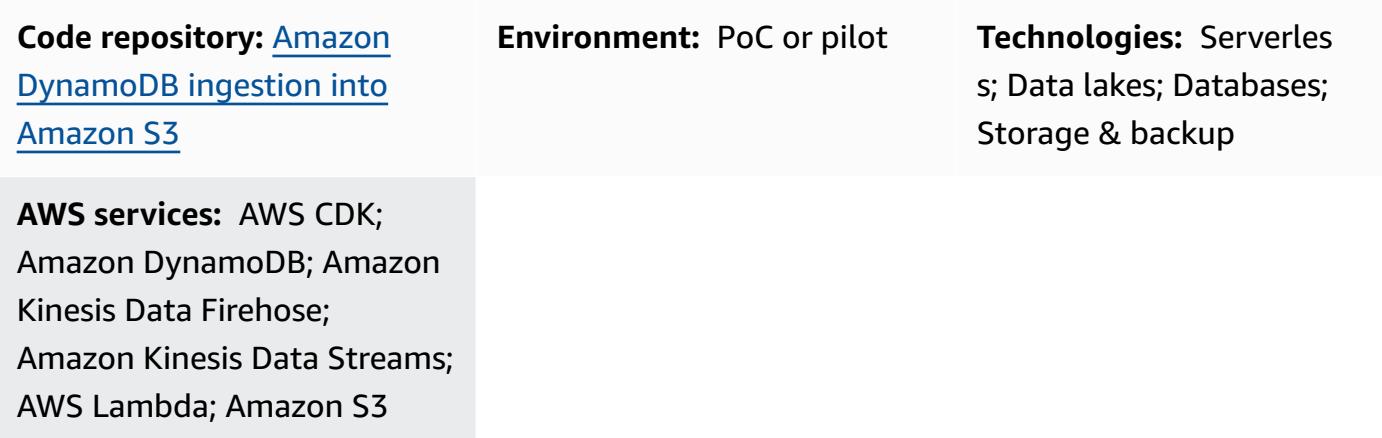

## **Summary**

This pattern provides sample code and an application for delivering records from Amazon DynamoDB to Amazon Simple Storage Service (Amazon S3) by using Amazon Kinesis Data Streams and Amazon Data Firehose. The pattern's approach uses AWS Cloud [Development](https://docs.aws.amazon.com/cdk/latest/guide/getting_started.html) Kit (AWS CDK) L3 [constructs](https://docs.aws.amazon.com/cdk/latest/guide/getting_started.html) and includes an example of how to perform data transformation with AWS Lambda before data is delivered to the target S3 bucket on the Amazon Web Services (AWS) Cloud.

Kinesis Data Streams records item-level modifications in DynamoDB tables and replicates them to the required Kinesis data stream. Your applications can access the Kinesis data stream and view the item-level changes in near-real time. Kinesis Data Streams also provides access to other Amazon Kinesis services, such as Firehose and Amazon Managed Service for Apache Flink. This means that you can build applications that provide real-time dashboards, generate alerts, implement dynamic pricing and advertising, and perform sophisticated data analysis.

You can use this pattern for your data integration use cases. For example, transportation vehicles or industrial equipment can send high volumes of data to a DynamoDB table. This data can then be transformed and stored in a data lake hosted in Amazon S3. You can then query and process the data and predict any potential defects by using serverless services such as Amazon Athena, Amazon Redshift Spectrum, Amazon Rekognition, and AWS Glue.

## **Prerequisites and limitations**

#### *Prerequisites*

- An active AWS account.
- AWS Command Line Interface (AWS CLI), installed and configured. For more information, see [Getting](https://docs.aws.amazon.com/cli/latest/userguide/cli-chap-getting-started.html) started with the AWS CLI in the AWS CLI documentation.
- Node.js (18.x+) and npm, installed and configured. For more information, see [Downloading](https://docs.npmjs.com/downloading-and-installing-node-js-and-npm) and [installing Node.js and npm](https://docs.npmjs.com/downloading-and-installing-node-js-and-npm) in the npm documentation.
- aws-cdk (2.x+), installed and configured. For more information, see [Getting](https://docs.aws.amazon.com/cdk/v2/guide/getting_started.html) started with the AWS [CDK](https://docs.aws.amazon.com/cdk/v2/guide/getting_started.html) in the AWS CDK documentation.
- The GitHub [aws-dynamodb-kinesisfirehose-s3-ingestion](https://github.com/aws-samples/aws-dynamodb-kinesisfirehose-s3-ingestion/) repository, cloned and configured on your local machine.
- Existing sample data for the DynamoDB table. The data must use the following format: {"SourceDataId": {"S": "123"},"MessageData":{"S": "Hello World"}}

## **Architecture**

The following diagram shows an example workflow for delivering records from DynamoDB to Amazon S3 by using Kinesis Data Streams and Firehose.

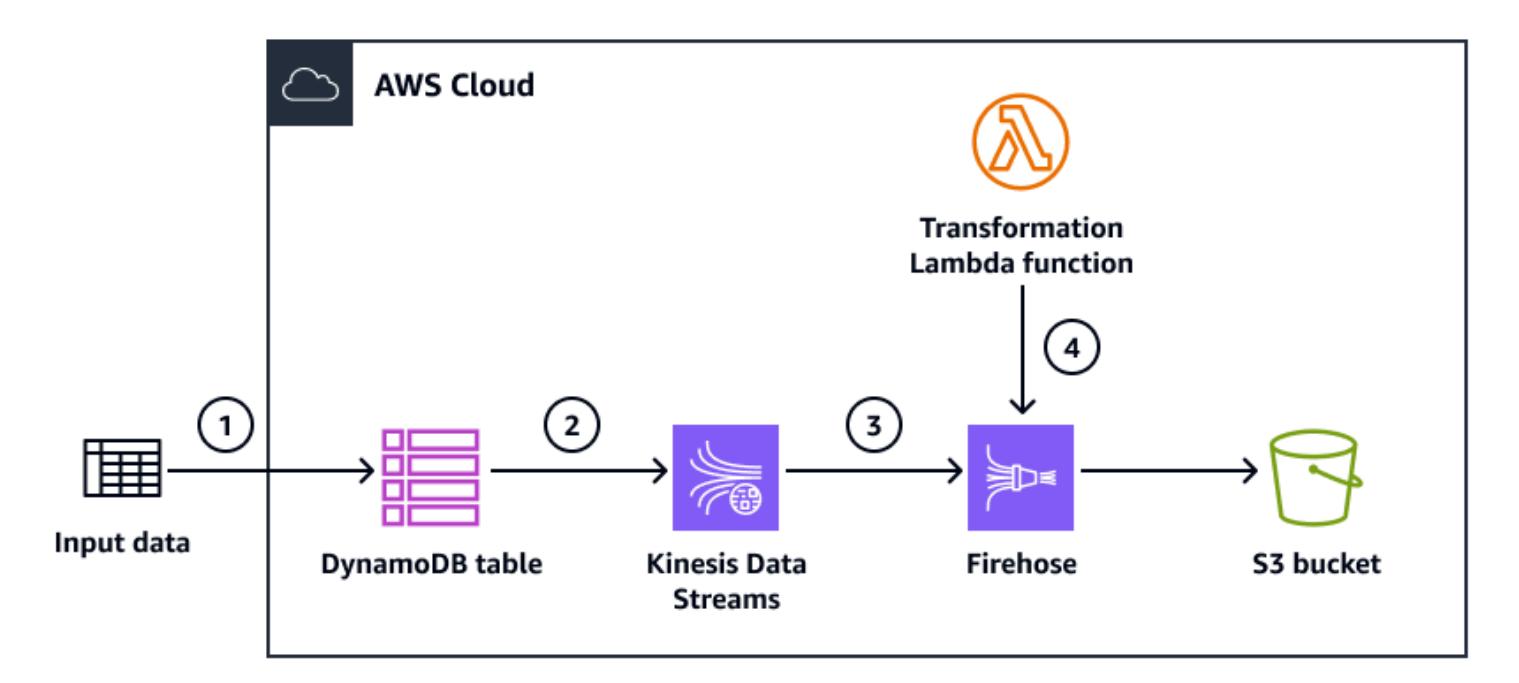

The diagram shows the following workflow:

- 1. Data is ingested using Amazon API Gateway as a proxy for DynamoDB. You can also use any other source to ingest data into DynamoDB.
- 2. Item-level changes are generated in near-real time in Kinesis Data Streams for delivery to Amazon S3.
- 3. Kinesis Data Streams sends the records to Firehose for transformation and delivery.
- 4. A Lambda function converts the records from a DynamoDB record format to JSON format, which contains only the record item attribute names and values.

## **Tools**

#### *AWS services*

- AWS Cloud [Development](https://docs.aws.amazon.com/cdk/latest/guide/home.html) Kit (AWS CDK) is a software development framework that helps you define and provision AWS Cloud infrastructure in code.
- AWS CDK [Toolkit](https://docs.aws.amazon.com/cdk/latest/guide/cli.html) is a command line cloud development kit that helps you interact with your AWS CDK app.
- AWS [Command](https://docs.aws.amazon.com/cli/latest/userguide/cli-chap-welcome.html) Line Interface (AWS CLI) is an open-source tool that helps you interact with AWS services through commands in your command-line shell.
- AWS [CloudFormation](https://docs.aws.amazon.com/AWSCloudFormation/latest/UserGuide/Welcome.html) helps you set up AWS resources, provision them quickly and consistently, and manage them throughout their lifecycle across AWS accounts and AWS Regions.

#### *Code repository*

The code for this pattern is available in the GitHub [aws-dynamodb-kinesisfirehose-s3-ingestion](https://github.com/aws-samples/aws-dynamodb-kinesisfirehose-s3-ingestion/) repository.

# **Epics**

#### **Set up and configure the sample code**

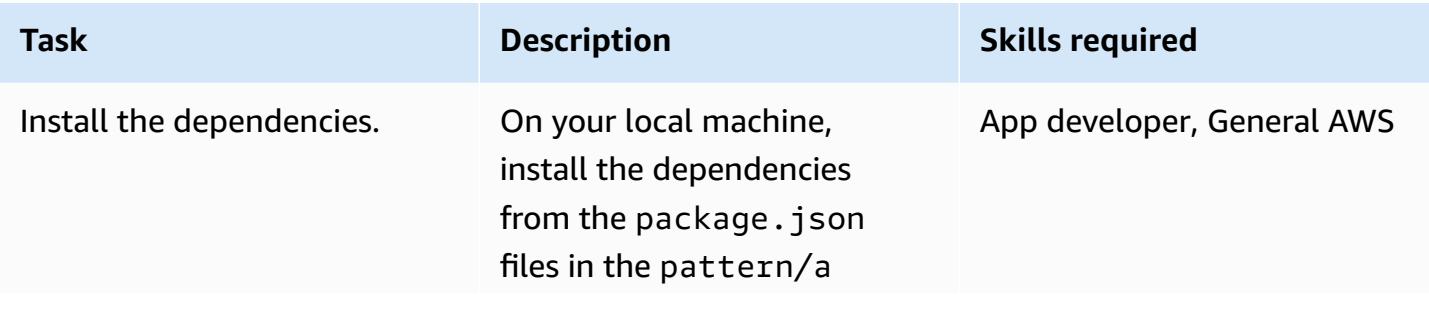

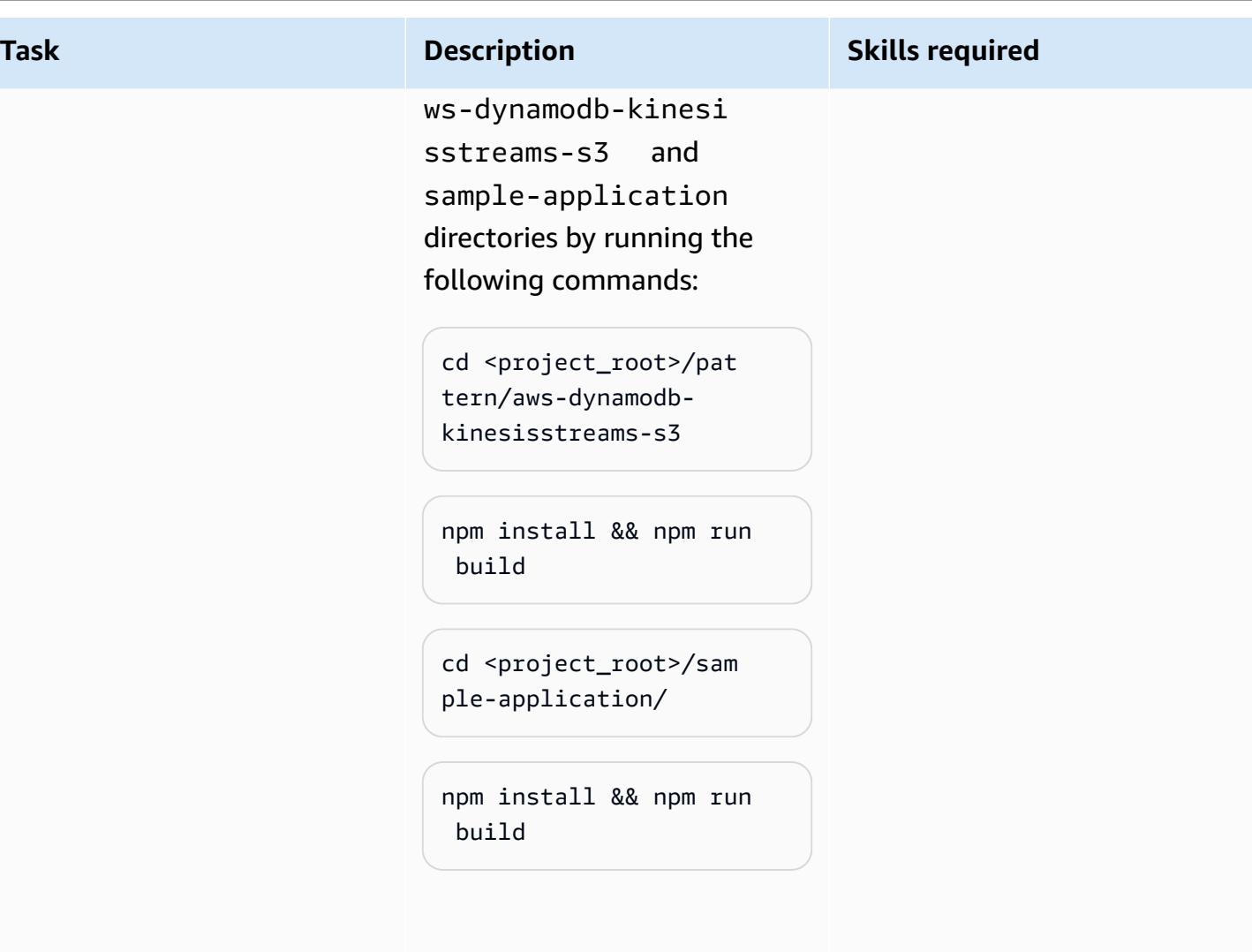

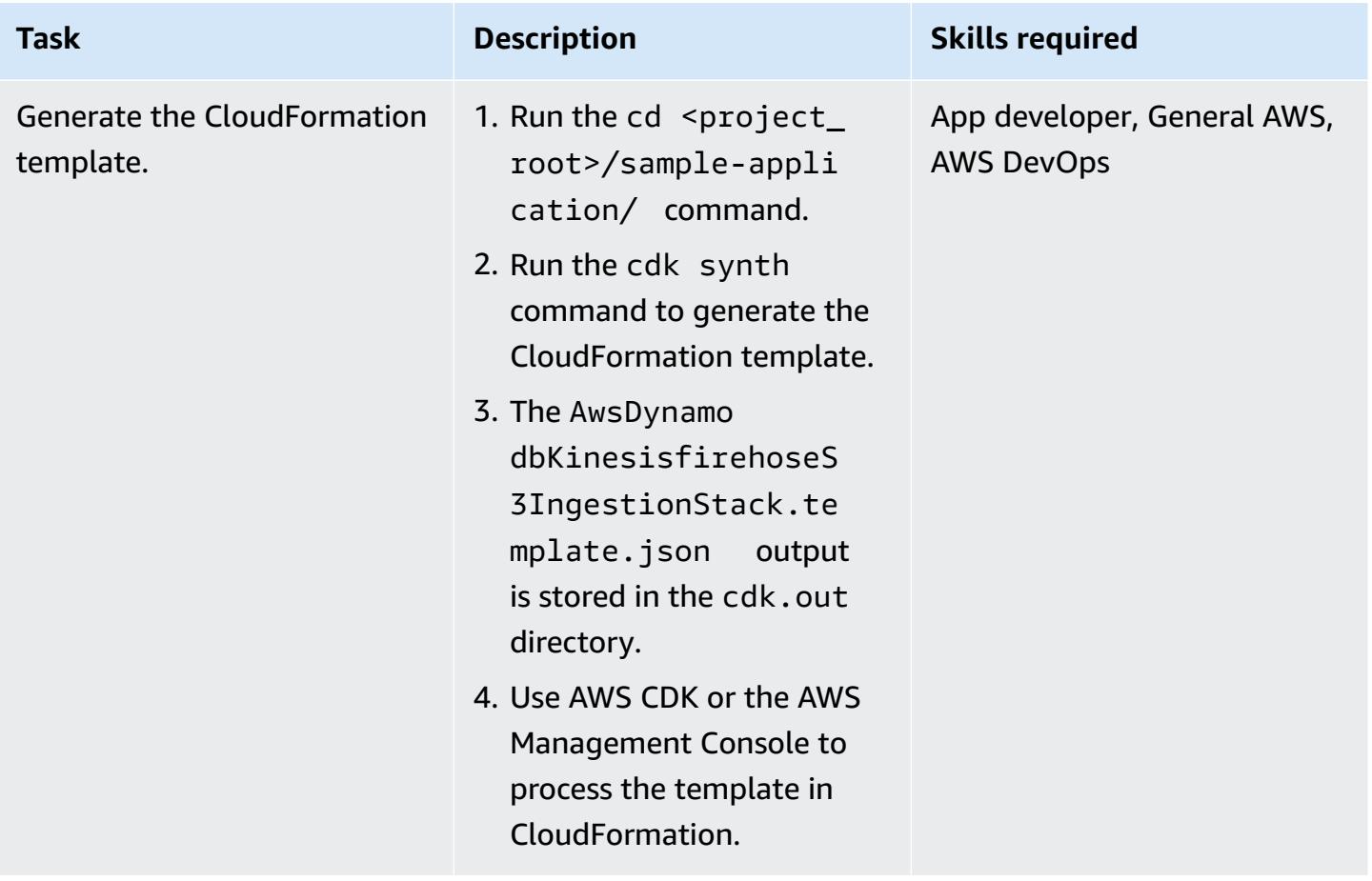

#### **Deploy the resources**

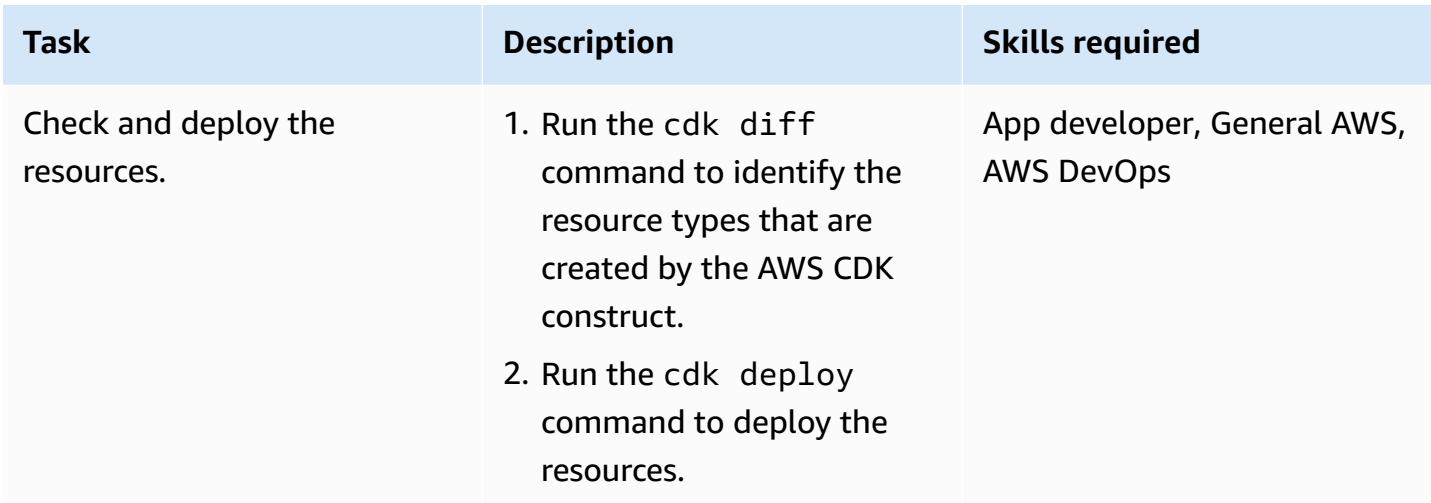

#### **Ingest data into the DynamoDB table to test the solution**

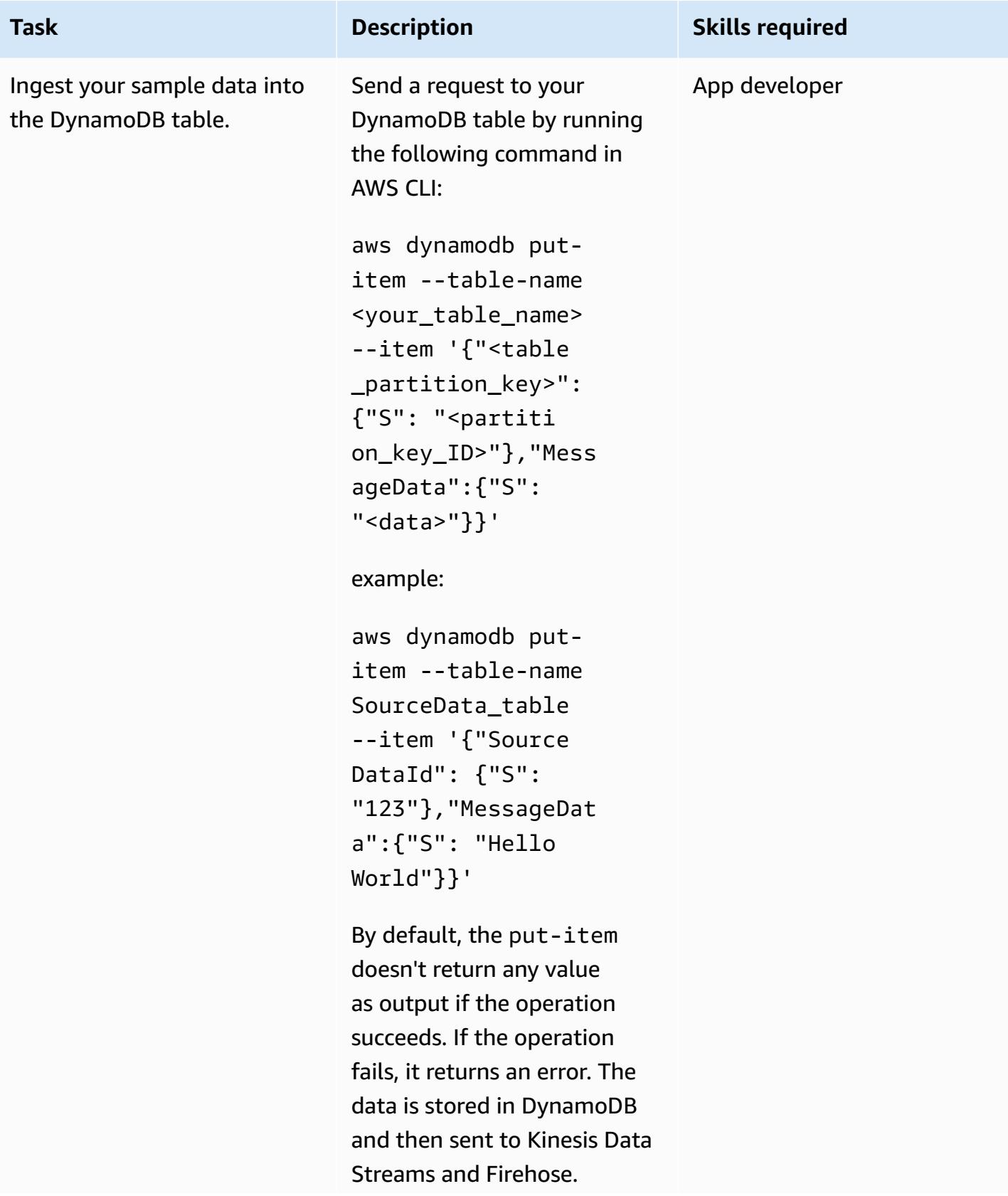

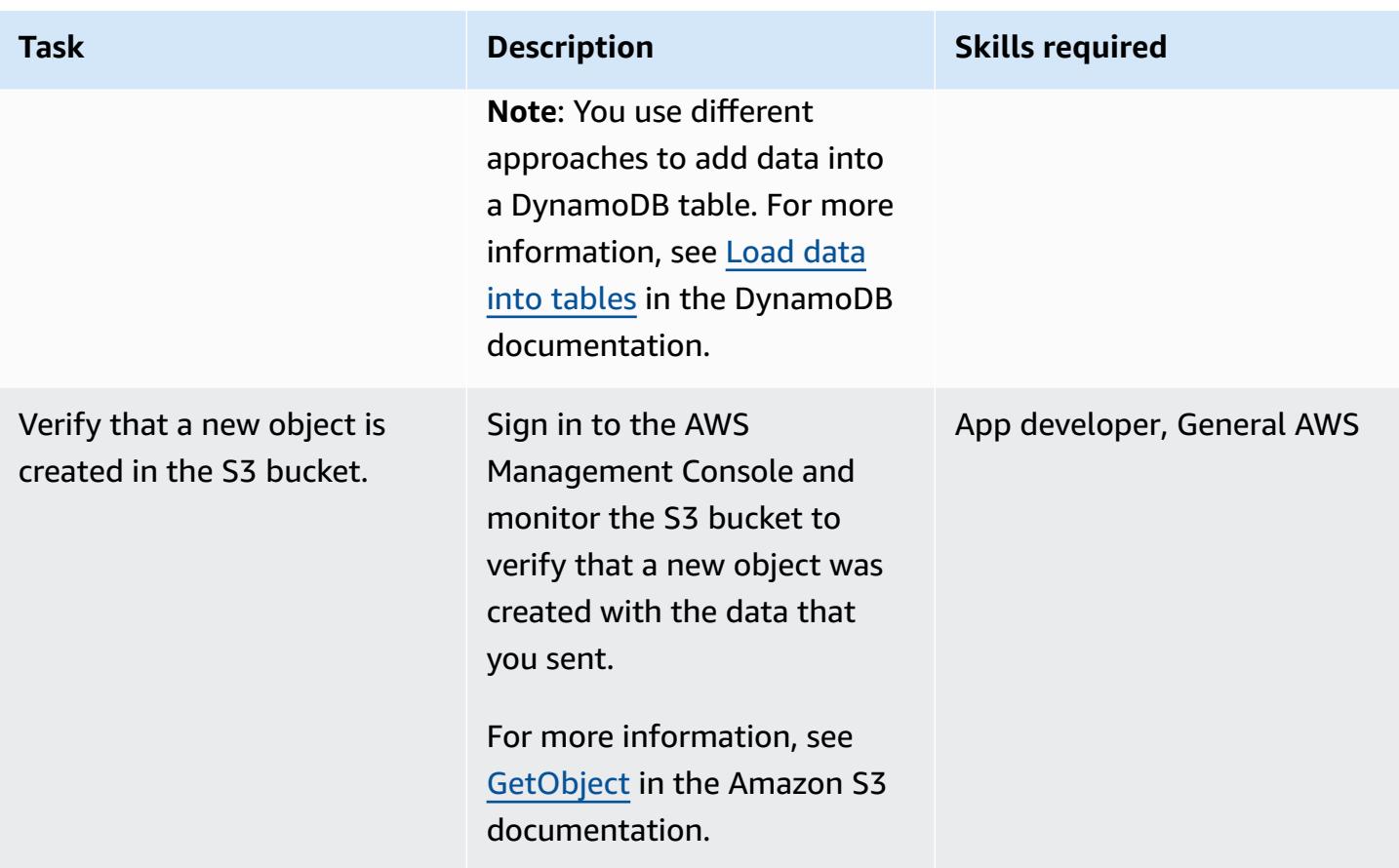

#### **Clean up resources**

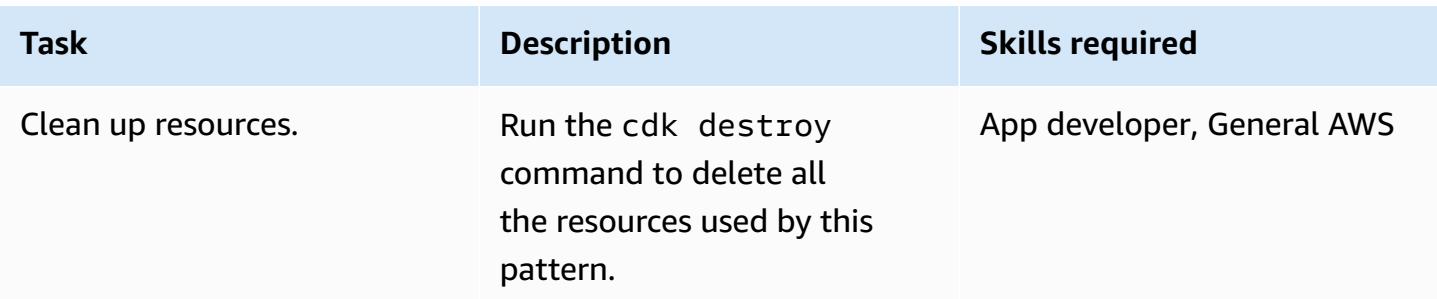

## **Related resources**

- [s3-static-site-stack.ts](https://github.com/awslabs/aws-solutions-constructs/blob/main/source/use_cases/aws-s3-static-website/lib/s3-static-site-stack.ts#L25) (GitHub repository)
- [aws-apigateway-dynamodb](https://github.com/awslabs/aws-solutions-constructs/tree/main/source/patterns/%40aws-solutions-constructs/aws-apigateway-dynamodb) module (GitHub repository)
- [aws-kinesisstreams-kinesisfirehose-s3](https://github.com/awslabs/aws-solutions-constructs/tree/main/source/patterns/%40aws-solutions-constructs/aws-kinesisstreams-kinesisfirehose-s3) module (GitHub repository)
- Change data capture for [DynamoDB](https://docs.aws.amazon.com/amazondynamodb/latest/developerguide/Streams.html) Streams (DynamoDB documentation)

#### • Using Kinesis Data Streams to capture changes to [DynamoDB](https://docs.aws.amazon.com/amazondynamodb/latest/developerguide/kds.html) (DynamoDB documentation)

# <span id="page-6046-0"></span>**Integrate Amazon API Gateway with Amazon SQS to handle asynchronous REST APIs**

*Created by Natalia Colantonio Favero (AWS) and Gustavo Martim (AWS)*

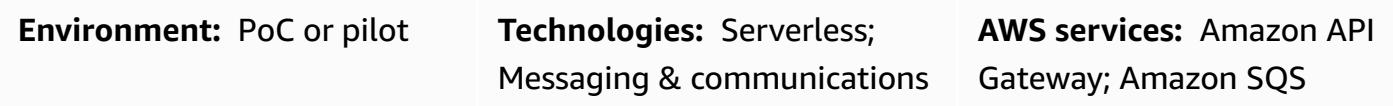

## **Summary**

When you deploy REST APIs, sometimes you need to expose a message queue that client applications can publish. For example, you might have problems with the latency of third-party APIs and delays in responses, or you might want to avoid the response time of database queries or avoid scaling the server when there are a large number of concurrent APIs. In these scenarios, the client applications that publish to the queue only need to know that the API received the data—not what happens after the data was received.

This pattern creates a REST API endpoint by using Amazon API [Gateway](https://aws.amazon.com/api-gateway/) to send a message to Amazon Simple Queue Service [\(Amazon](https://aws.amazon.com/sqs/) SQS). It creates an easy-to-implement integration between the two services that avoids direct access to the SQS queue.

## **Prerequisites and limitations**

• An active AWS [account](https://portal.aws.amazon.com/billing/signup/iam)

## **Architecture**

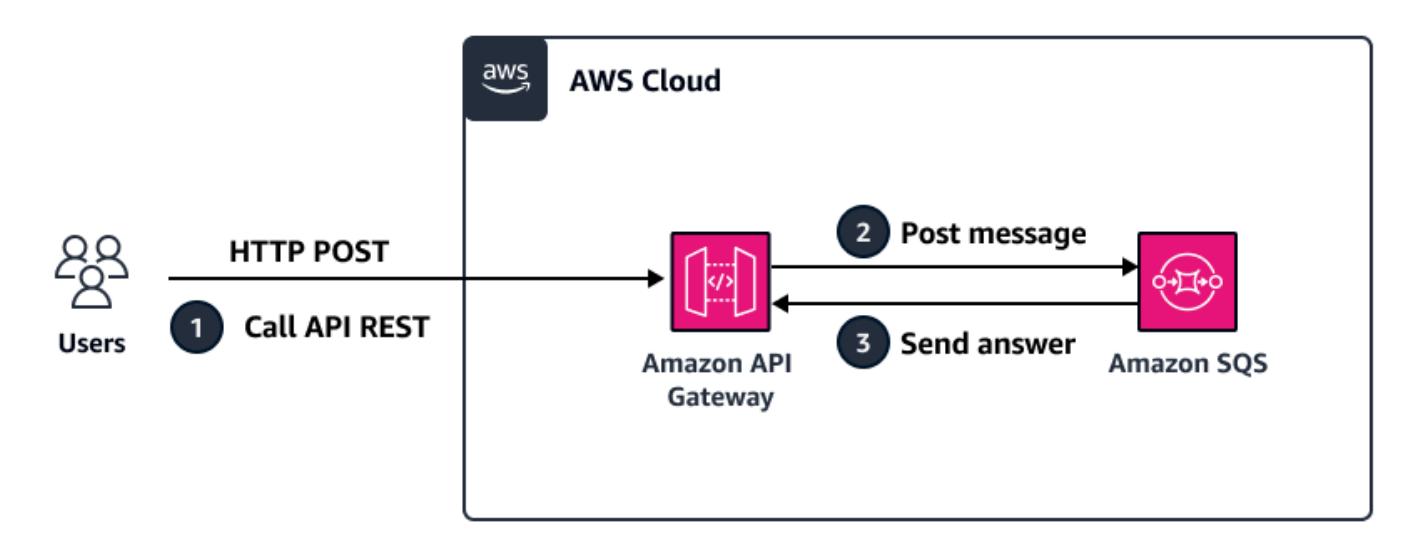

The diagram illustrates these steps:

- 1. Request a POST REST API endpoint by using a tool such as Postman, another API, or other technologies.
- 2. API Gateway posts a message, which is received on the request's body, on the queue.
- 3. Amazon SQS receives the message and sends an answer to API Gateway with a success or failure code.

#### **Tools**

- Amazon API [Gateway](https://docs.aws.amazon.com/apigateway/latest/developerguide/welcome.html) helps you create, publish, maintain, monitor, and secure REST, HTTP, and WebSocket APIs at any scale.
- AWS Identity and Access [Management](https://docs.aws.amazon.com/IAM/latest/UserGuide/introduction.html) (IAM) helps you securely manage access to your AWS resources by controlling who is authenticated and authorized to use them.
- Amazon Simple Queue Service [\(Amazon](https://docs.aws.amazon.com/AWSSimpleQueueService/latest/SQSDeveloperGuide/welcome.html) SQS) provides a secure, durable, and available hosted queue that helps you integrate and decouple distributed software systems and components.
# **Epics**

### **Create an SQS queue**

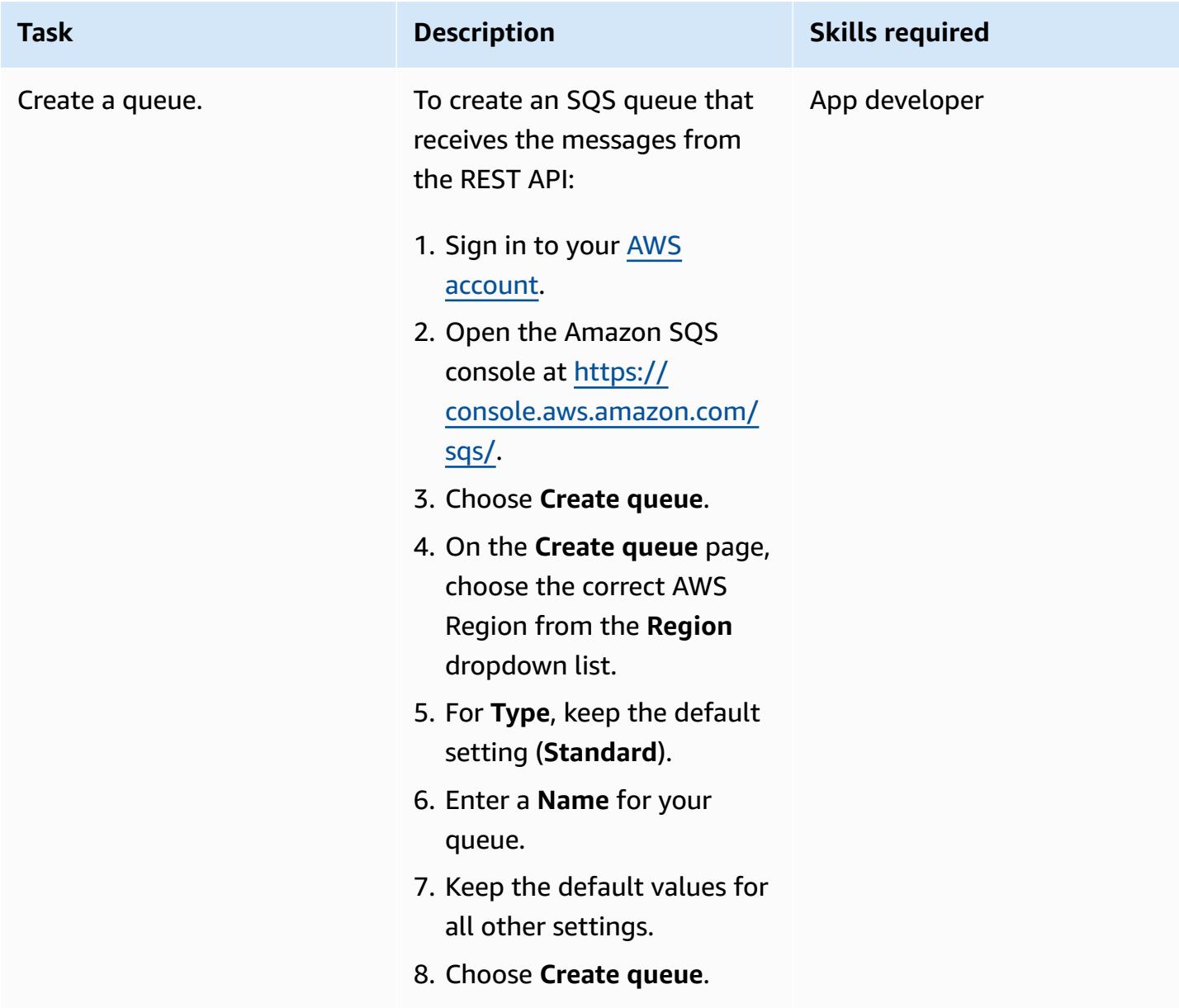

#### **Provide access to Amazon SQS**

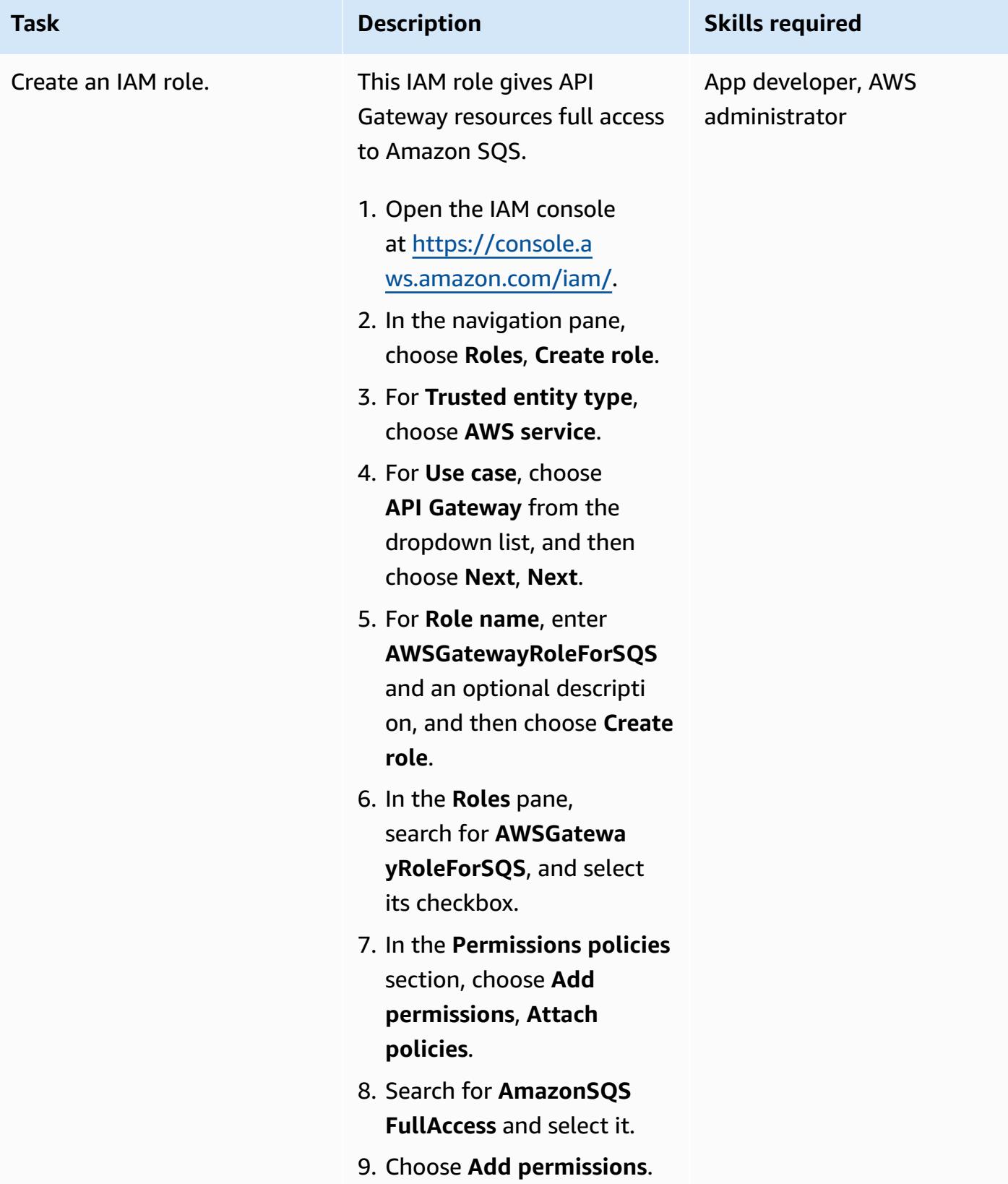

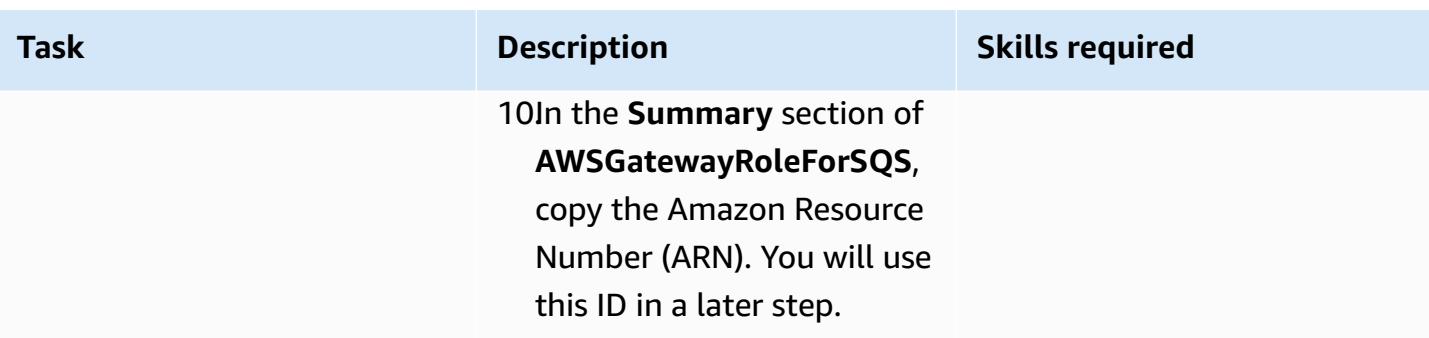

#### **Create a REST API**

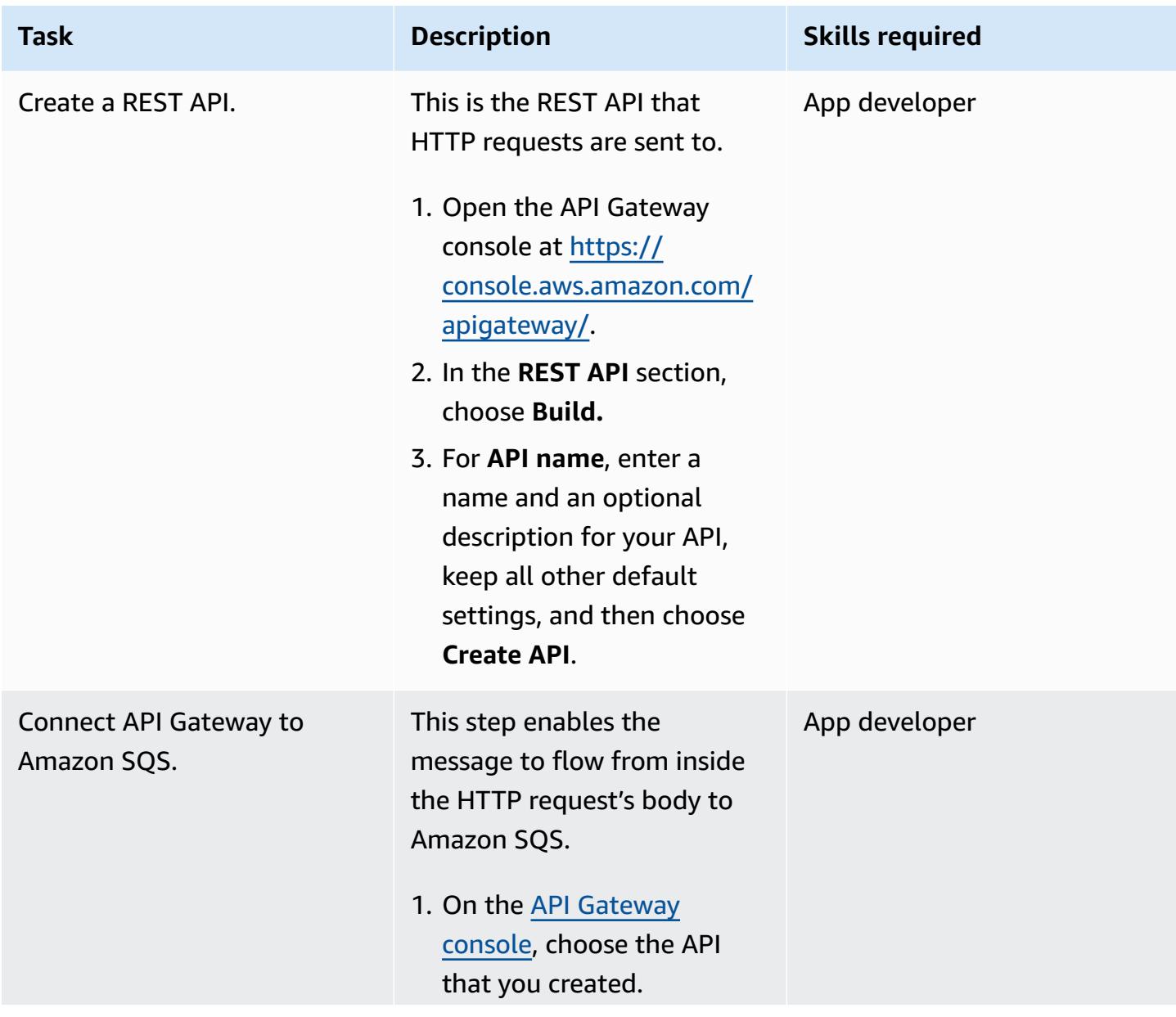

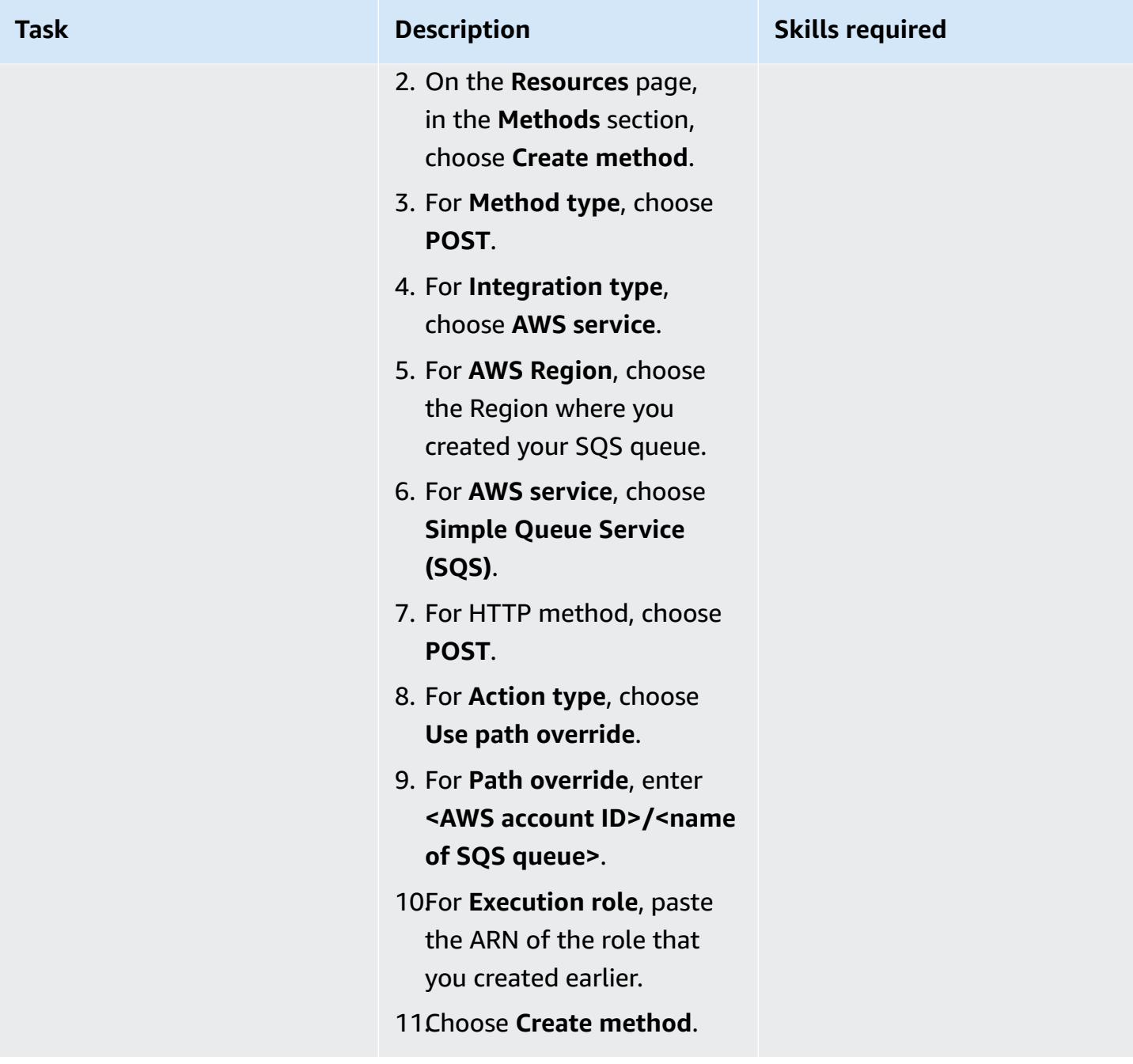

#### **Test the REST API**

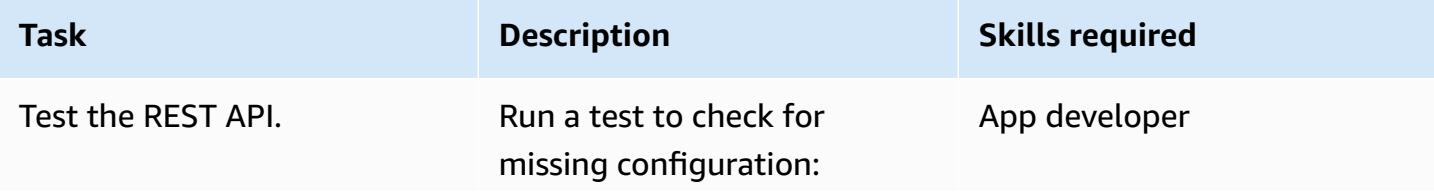

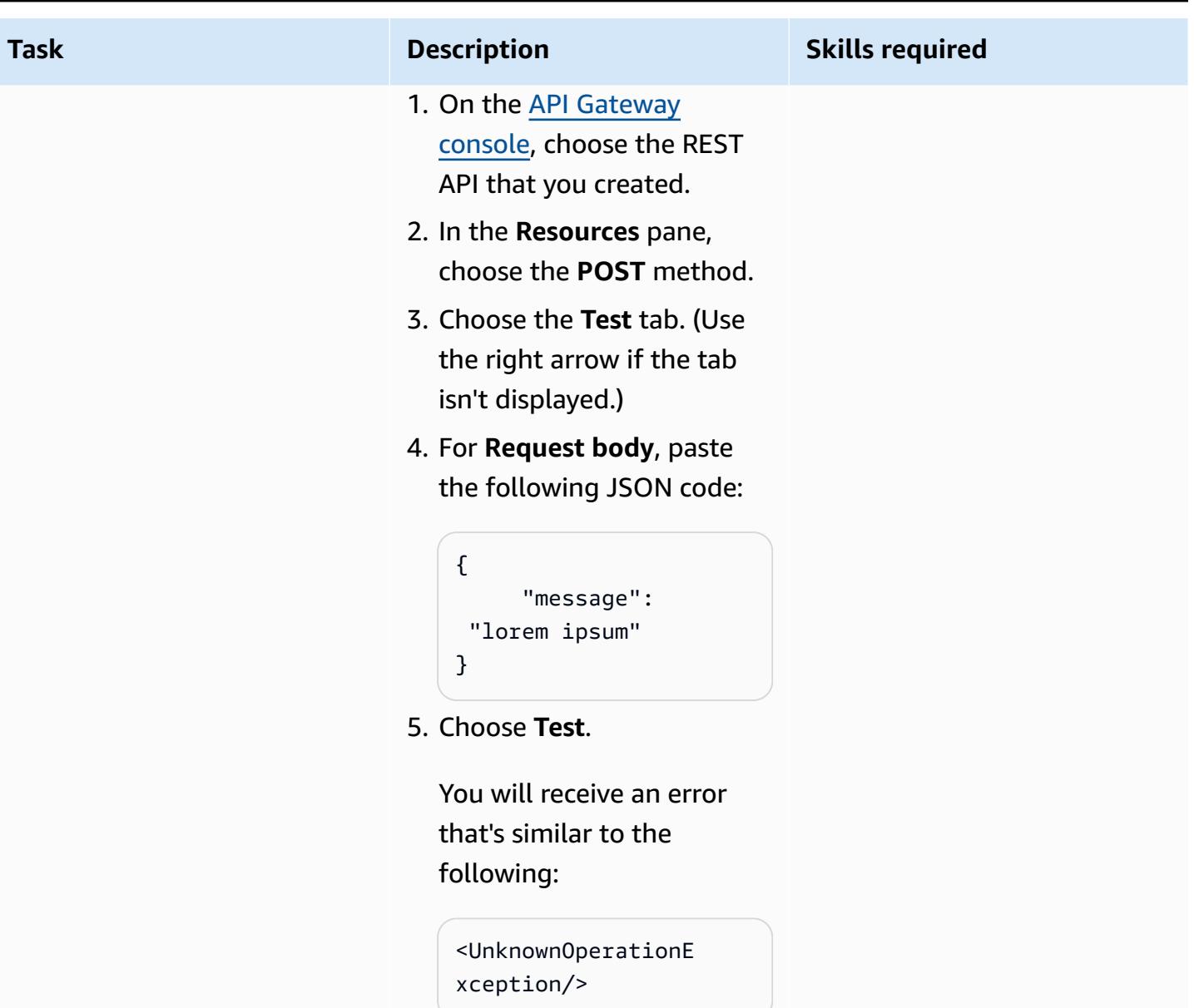

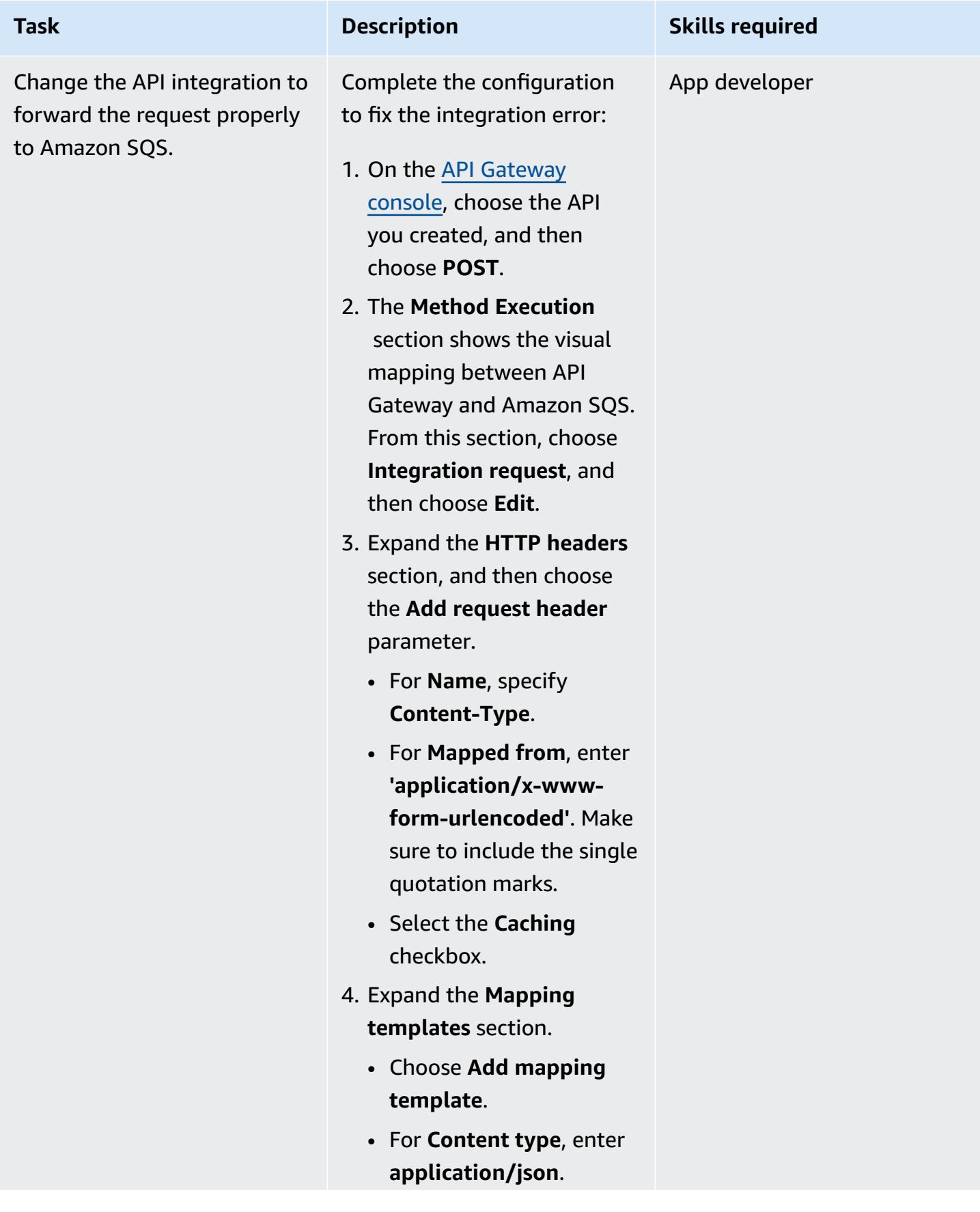

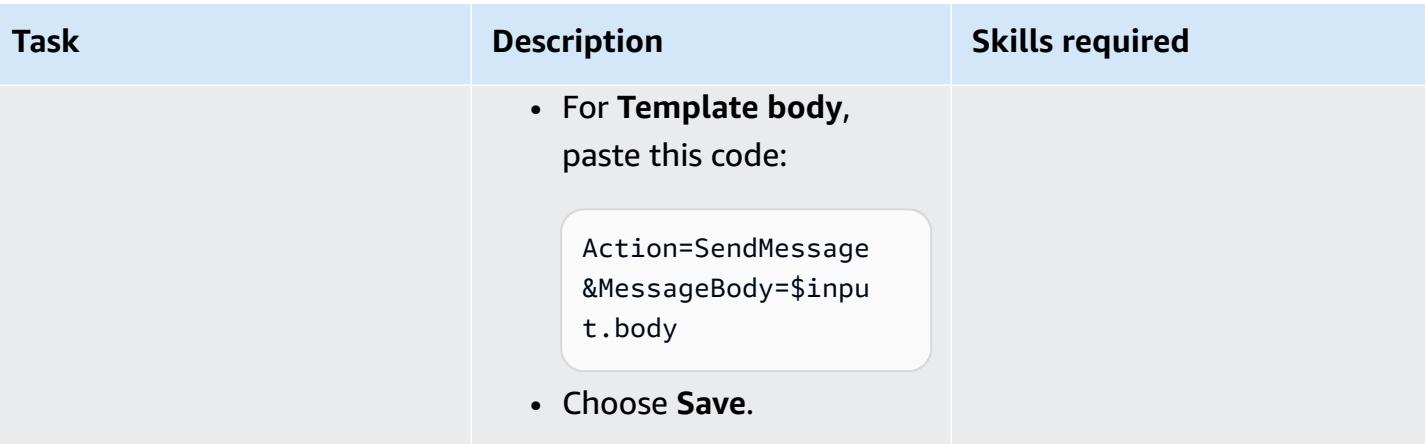

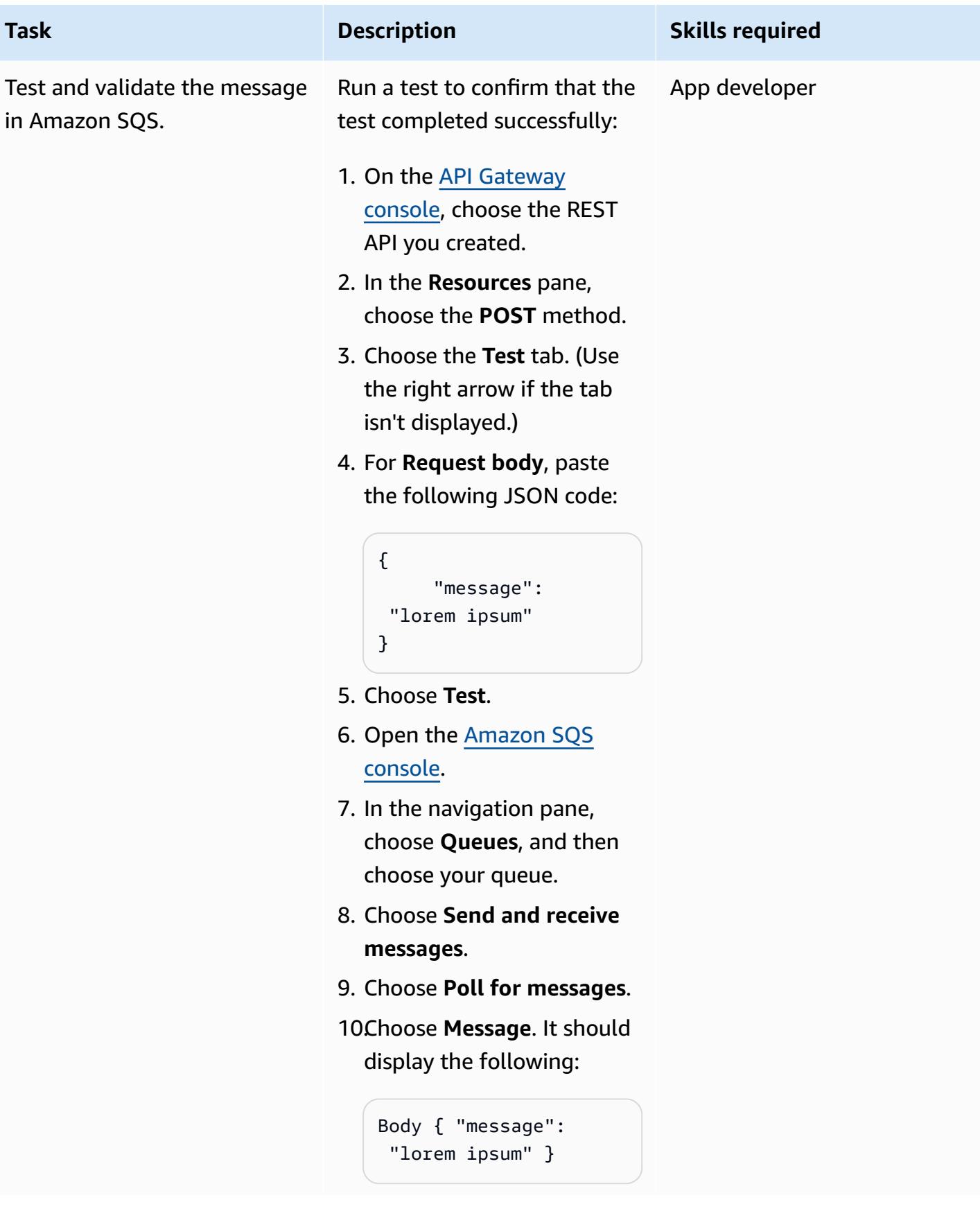

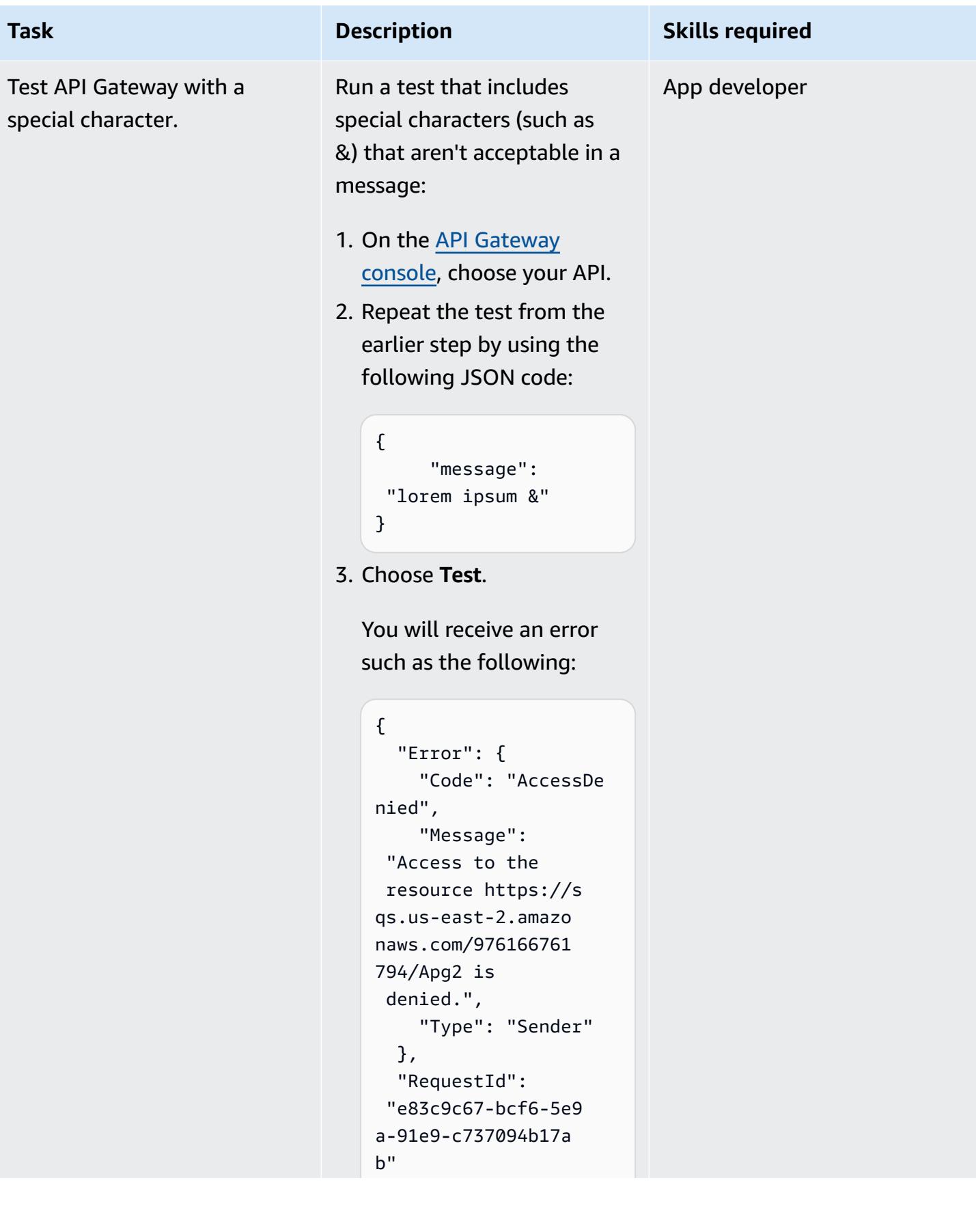

**Task Description Skills required** } This is because special characters aren't supported by default in the message body. In the next step, you'll configure API Gateway to

> support special characters. For more information about content type conversions, see the API Gateway [documenta](https://docs.aws.amazon.com/apigateway/latest/developerguide/api-gateway-payload-encodings-workflow.html)

[tion](https://docs.aws.amazon.com/apigateway/latest/developerguide/api-gateway-payload-encodings-workflow.html).

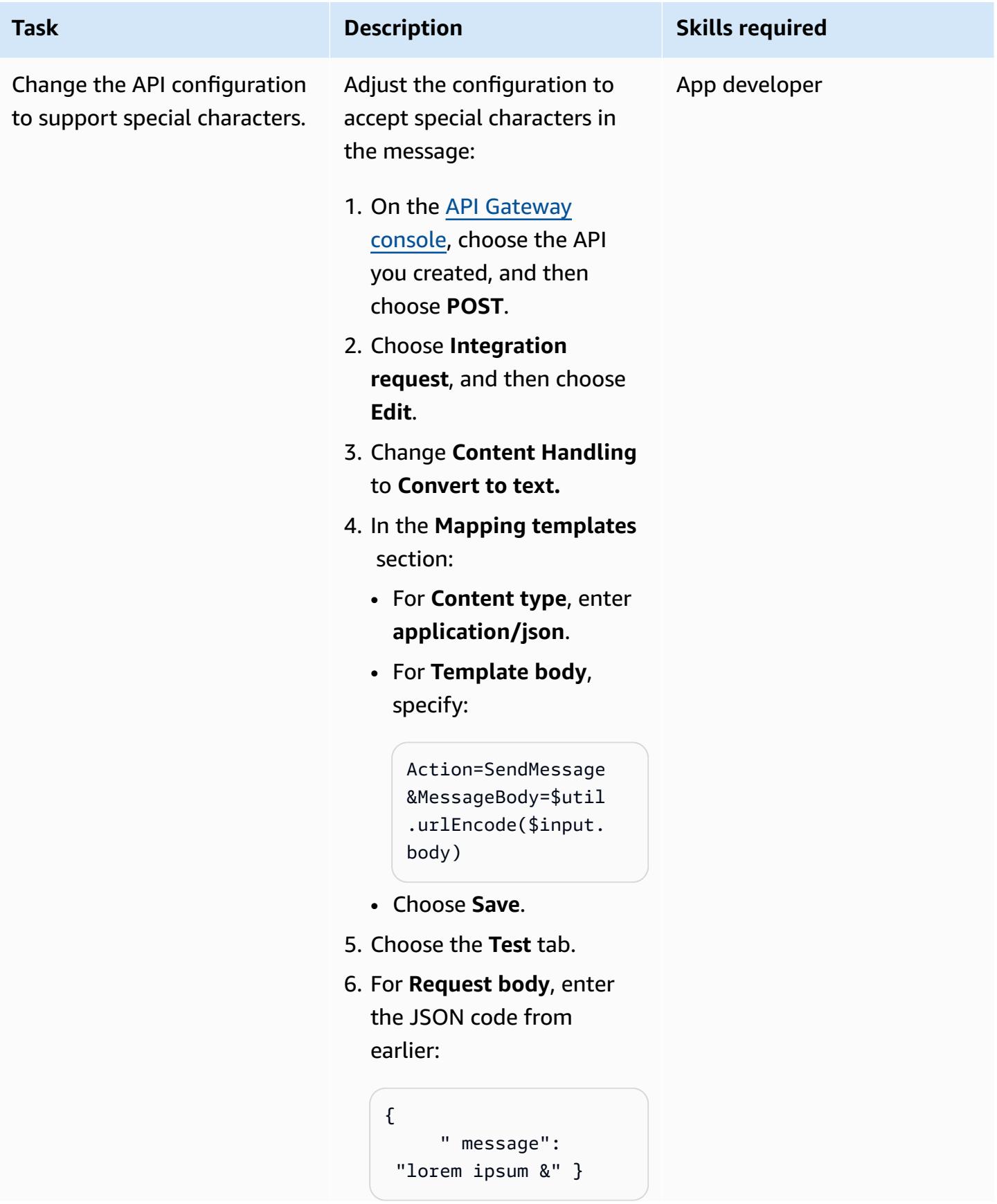

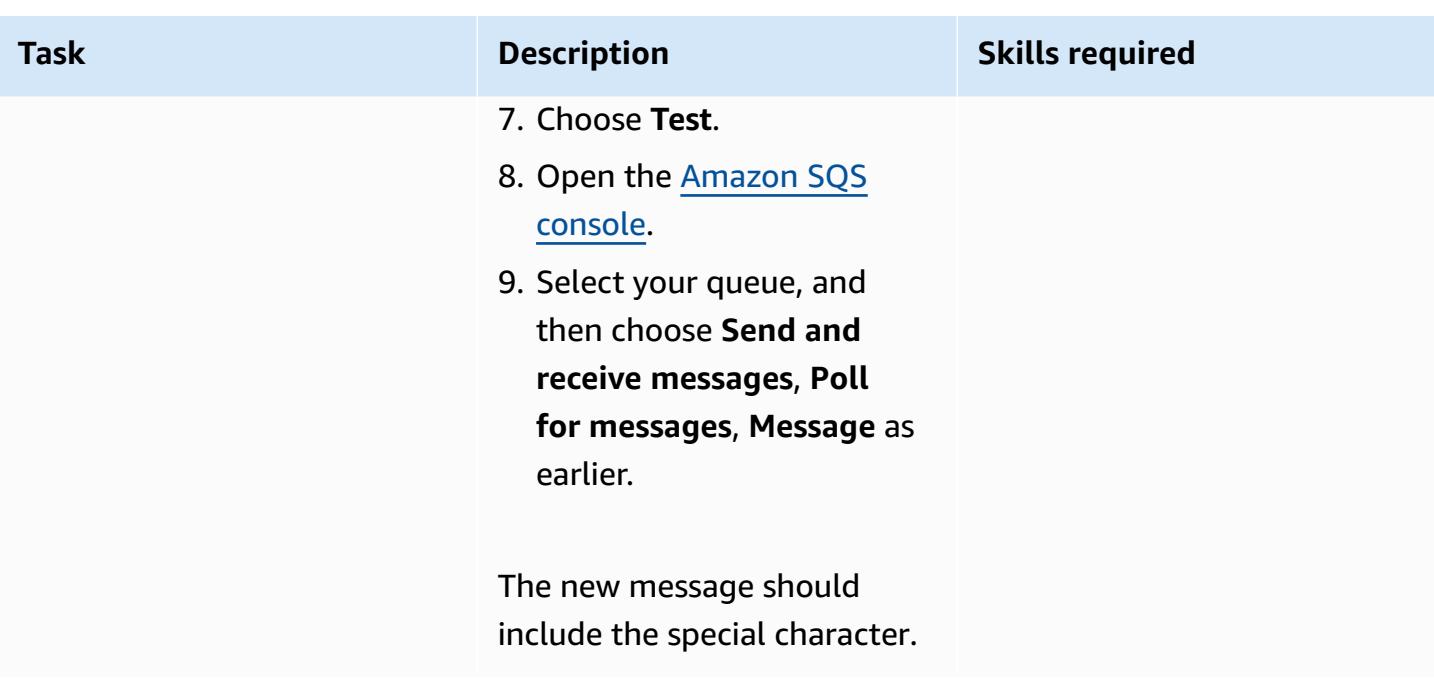

### **Deploy the REST API**

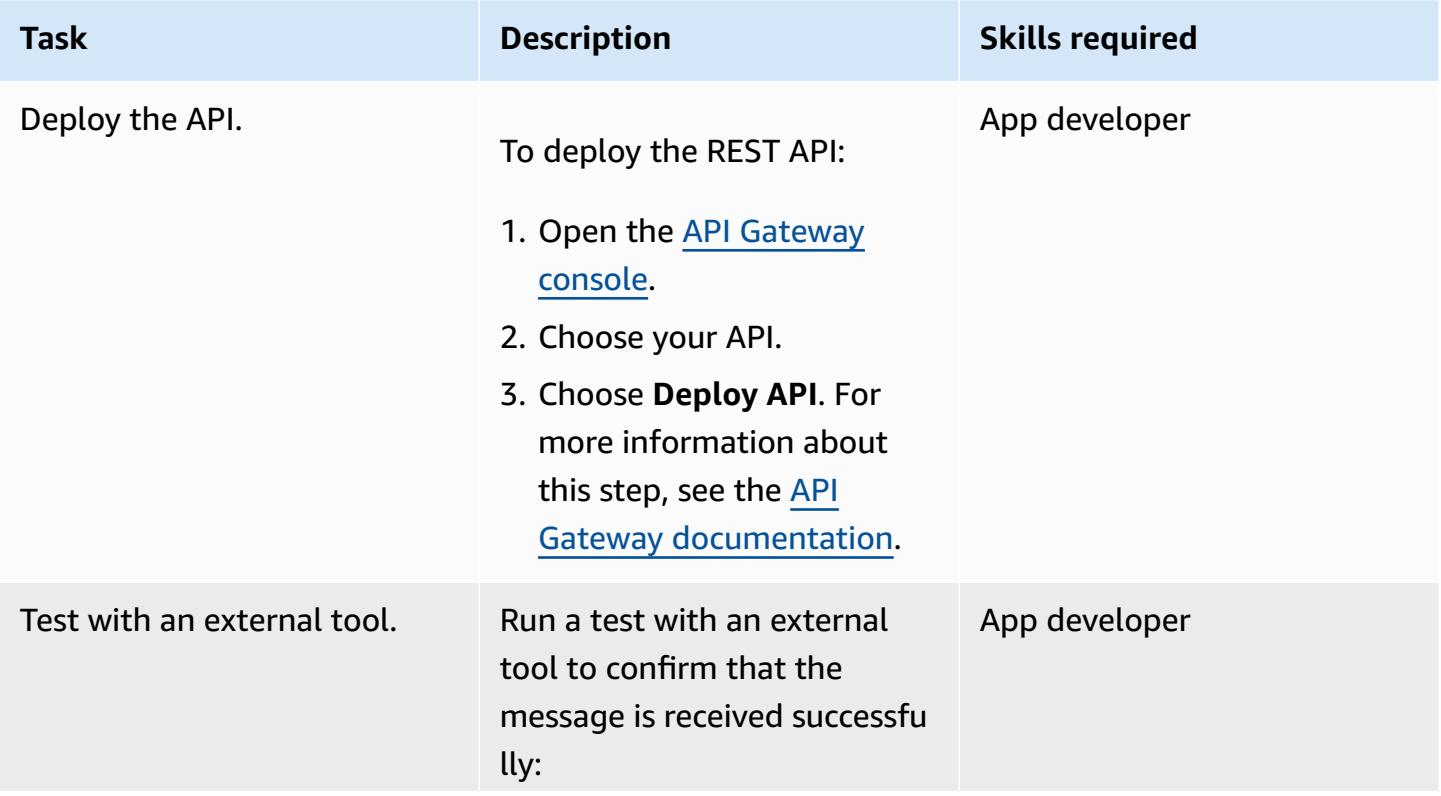

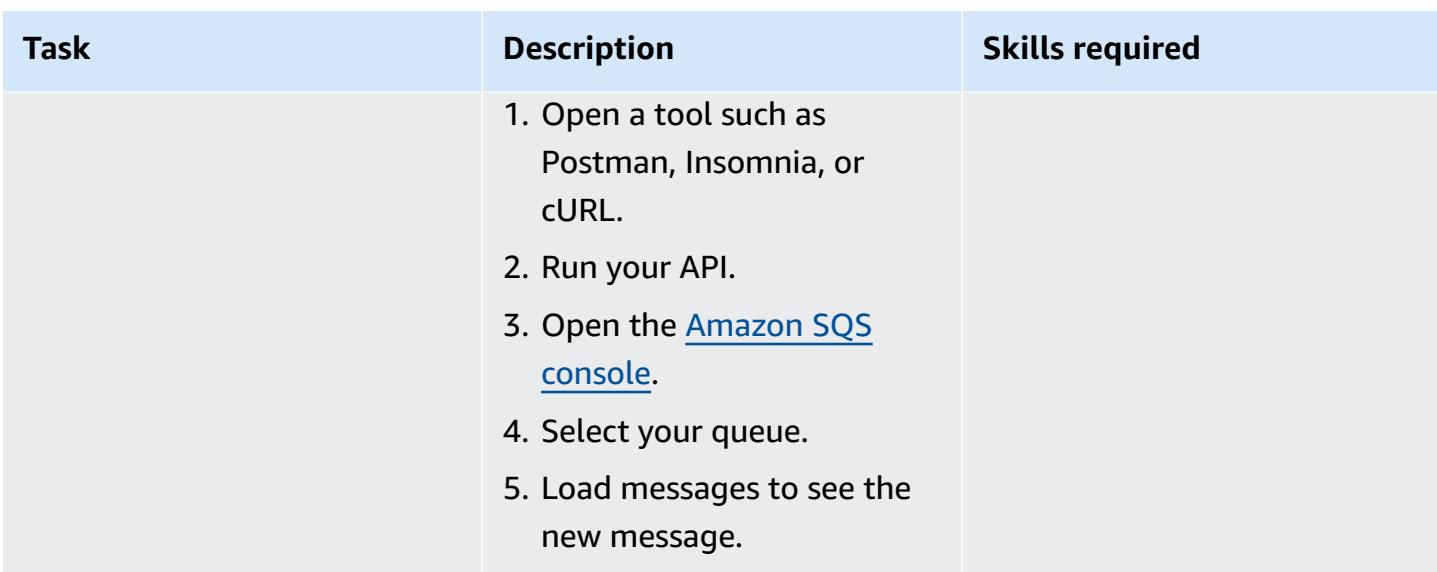

#### **Clean Up**

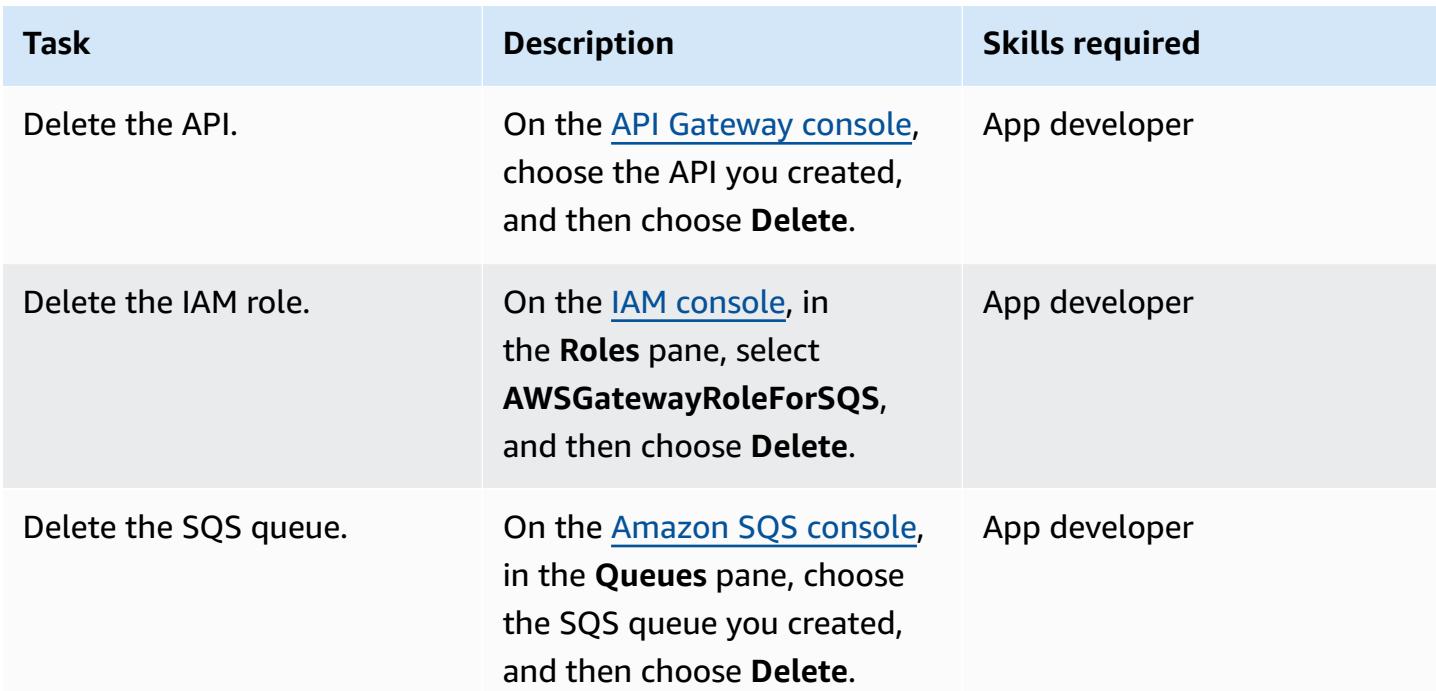

### **Related resources**

- [SQS-SendMessage](https://docs.aws.amazon.com/apigateway/latest/developerguide/http-api-develop-integrations-aws-services-reference.html#SQS-SendMessage) (API Gateway documentation)
- Content type [conversions](https://docs.aws.amazon.com/apigateway/latest/developerguide/api-gateway-payload-encodings-workflow.html) in API Gateway (API Gateway documentation)
- [\\$util variables](https://docs.aws.amazon.com/apigateway/latest/developerguide/api-gateway-mapping-template-reference.html#util-template-reference) (API Gateway documentation)

# **Process events asynchronously with Amazon API Gateway and AWS Lambda**

*Created by Andrea Meroni (AWS), Nadim Majed (AWS), Mariem Kthiri (AWS), and Michael Wallner (AWS)*

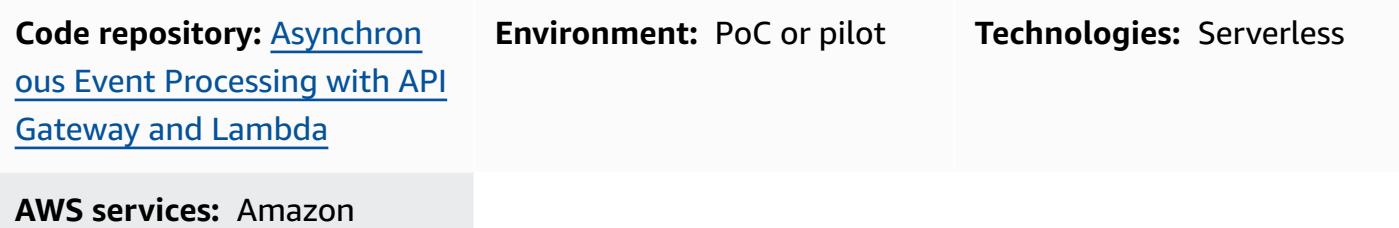

API Gateway; Amazon DynamoDB; AWS Lambda

### **Summary**

Amazon API Gateway is a fully managed service that developers can use to create, publish, maintain, monitor, and secure APIs at any scale. It handles the tasks involved in accepting and processing up to hundreds of thousands of concurrent API calls, including the following:

- Traffic management
- Cross-origin resource sharing (CORS) support
- Authorization and access control
- Throttling
- Monitoring
- API version management

An important service quota of API Gateway is the integration timeout. The timeout is the maximum time in which a backend service must return a response before the REST API returns an error. The hard limit of 29 seconds is generally acceptable for synchronous workloads. However, that limit represents a challenge for those developers who want to use API Gateway with asynchronous workloads.

AWS Prescriptive Guidance Patterns

This pattern shows an example architecture to process events asynchronously using API Gateway and AWS Lambda. The architecture supports running processing jobs of duration up to 15 minutes, and it uses a basic REST API as the interface.

[Projen](https://pypi.org/project/projen/) is used to set up the local development environment and to deploy the example architecture to a target AWS account, in combination with the AWS Cloud [Development](https://docs.aws.amazon.com/cdk/v2/guide/cli.html) Kit (AWS CDK) [Toolkit](https://docs.aws.amazon.com/cdk/v2/guide/cli.html), [Docker](https://docs.docker.com/get-docker/), and [Node.js](https://nodejs.org/en/download/). Projen automatically sets up a [Python](https://www.python.org/downloads/) virtual environment with [pre-commit](https://pre-commit.com/) and the tools that are used for code quality assurance, security scanning, and unit testing. For more information, see the [Tools](#page-6065-0) section.

## **Prerequisites and limitations**

#### **Prerequisites**

- An active AWS account
- The following tools installed on your workstation:
	- AWS Cloud [Development](https://docs.aws.amazon.com/cdk/v2/guide/cli.html) Kit (AWS CDK) Toolkit version 2.85.0
	- [Docker](https://docs.docker.com/get-docker/) version 20.10.21
	- [Node.js](https://nodejs.org/en/download/) version 18.13.0
	- [Projen](https://pypi.org/project/projen/) version 0.71.111
	- [Python](https://www.python.org/downloads/) version 3.9.16

#### **Limitations**

- The maximum runtime of a job is limited by the maximum runtime for Lambda functions (15 minutes).
- The maximum number of concurrent job requests is limited by the reserved concurrency of the Lambda function.

### **Architecture**

The following diagram shows the interaction of the jobs API with the event-processing and errorhandling Lambda functions, with events stored in an Amazon EventBridge event archive.

A typical workflow includes the following steps:

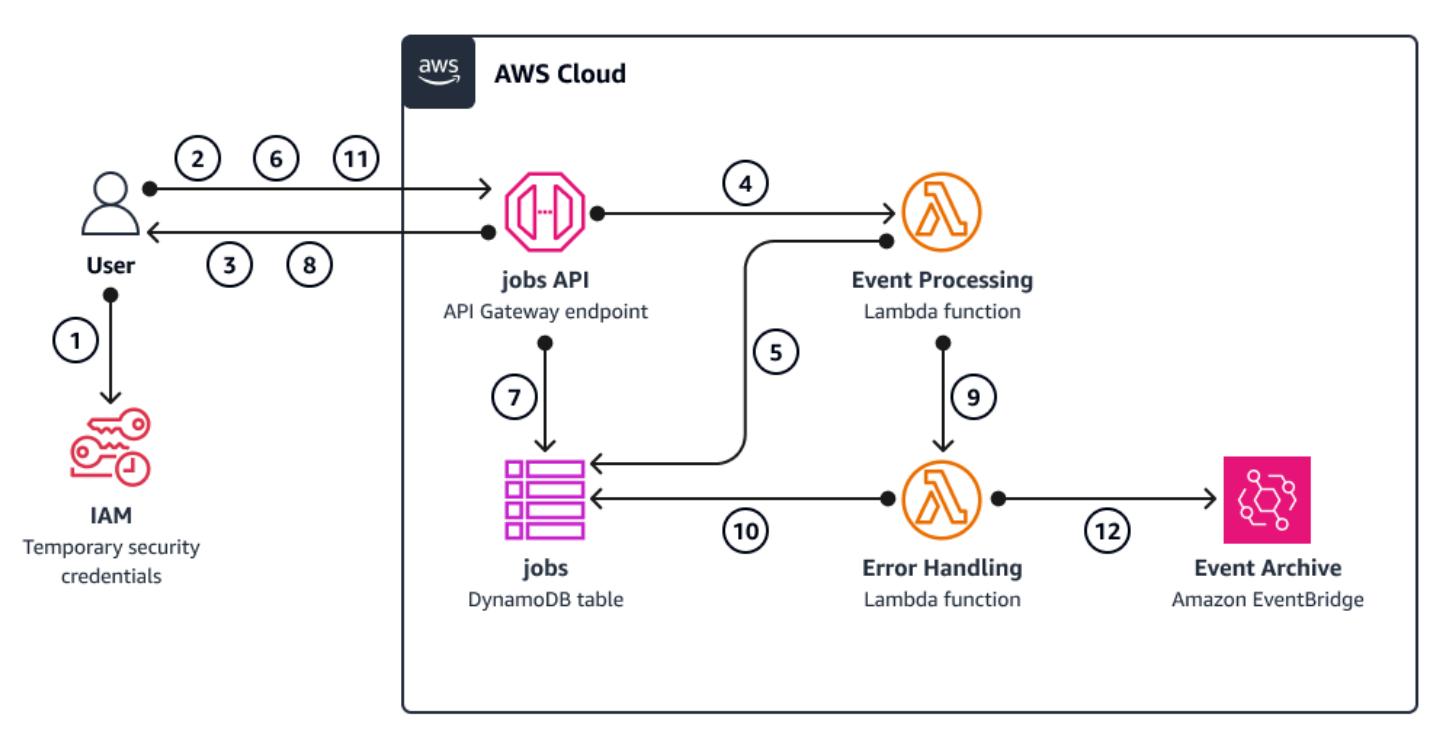

- 1. You authenticate against AWS Identity and Access Management (IAM) and obtain security credentials.
- 2. You send an HTTP POST request to the /jobs jobs API endpoint, specifying the job parameters in the request body.
- 3. The jobs API, which is an API Gateway REST API, returns to you an HTTP response that contains the job identifier.
- 4. The jobs API invokes asynchronously the event-processing Lambda function.
- 5. The event-processing function processes the event, and then it puts the job results in the jobs Amazon DynamoDB table
- 6. You send an HTTP GET request to the /jobs/{jobId} jobs API endpoint, with the job identifier from step 3 as {jobId}.
- 7. The jobs API queries the jobs DynamoDB table to retrieve the job results.
- 8. The jobs API returns an HTTP response that contains the job results.
- 9. If the event processing fails, the event-processing function sends the event to the error-handling function.
- 10.The error-handling function puts the job parameters in the jobs DynamoDB table.
- 11.You can retrieve the job parameters by sending an HTTP GET request to the /jobs/{jobId} jobs API endpoint.

12.If the error handling fails, the error-handling function sends the event to an EventBridge event archive.

You can replay the archived events by using EventBridge.

### <span id="page-6065-0"></span>**Tools**

#### **AWS services**

- AWS Cloud [Development](https://docs.aws.amazon.com/cdk/latest/guide/home.html) Kit (AWS CDK) is a software development framework that helps you define and provision AWS Cloud infrastructure in code.
- AWS [Command](https://docs.aws.amazon.com/cli/latest/userguide/cli-chap-welcome.html) Line Interface (AWS CLI) is an open source tool that helps you interact with AWS services through commands in your command-line shell.
- Amazon [DynamoDB](https://docs.aws.amazon.com/amazondynamodb/latest/developerguide/Introduction.html) is a fully managed NoSQL database service that provides fast, predictable, and scalable performance.
- Amazon [EventBridge](https://docs.aws.amazon.com/eventbridge/latest/userguide/eb-what-is.html) is a serverless event bus service that helps you connect your applications with real-time data from a variety of sources. For example, Lambda functions, HTTP invocation endpoints using API destinations, or event buses in other AWS accounts.
- AWS [Lambda](https://docs.aws.amazon.com/lambda/latest/dg/welcome.html) is a compute service that helps you run code without needing to provision or manage servers. It runs your code only when needed and scales automatically, so you pay only for the compute time that you use.

#### **Other tools**

- [autopep8](https://github.com/hhatto/autopep8) automatically formats Python code based on the Python Enhancement Proposal (PEP) 8 style guide.
- [Bandit](https://bandit.readthedocs.io/en/latest/) scans Python code to find common security issues.
- [Commitizen](https://commitizen-tools.github.io/commitizen/) is a Git commit checker and CHANGELOG generator.
- [cfn-lint](https://github.com/aws-cloudformation/cfn-lint) is an AWS CloudFormation linter
- [Checkov](https://github.com/bridgecrewio/checkov) is a static code-analysis tool that checks infrastructure as code (IaC) for security and compliance misconfigurations.
- [jq](https://stedolan.github.io/jq/download/) is a command-line tool for parsing JSON.
- [Postman](https://www.postman.com/) is an API platform.
- [pre-commit](https://pre-commit.com/) is a Git hooks manager.
- [Projen](https://github.com/projen/projen) is a project generator.

• [pytest](https://docs.pytest.org/en/7.2.x/index.html) is a Python framework for writing small, readable tests.

#### **Code repository**

This example architecture code can be found in the GitHub [Asynchronous](https://github.com/aws-samples/asynchronous-event-processing-api-gateway-lambda-cdk) Event Processing with API [Gateway](https://github.com/aws-samples/asynchronous-event-processing-api-gateway-lambda-cdk) and Lambda repository.

### **Best practices**

- This example architecture doesn't include monitoring of the deployed infrastructure. If your use case requires monitoring, evaluate adding CDK [Monitoring](https://constructs.dev/packages/cdk-monitoring-constructs) Constructs or another monitoring solution.
- This example architecture uses [IAM permissions](https://docs.aws.amazon.com/apigateway/latest/developerguide/permissions.html) to control the access to the jobs API. Anyone authorized to assume the JobsAPIInvokeRole will be able to invoke the jobs API. As such, the access control mechanism is binary. If your use case requires a more complex authorization model, evaluate using a different access control [mechanism](https://docs.aws.amazon.com/apigateway/latest/developerguide/apigateway-control-access-to-api.html).
- When a user sends an HTTP POST request to the /jobs jobs API endpoint, the input data is validated at two different levels:
	- Amazon API Gateway is in charge of the first request [validation.](https://docs.aws.amazon.com/apigateway/latest/developerguide/api-gateway-method-request-validation.html)
	- The event processing function performs the second request.

No validation is performed when the user does an HTTP GET request to the  $/jobs/{jobId}$ jobs API endpoint. If your use case requires additional input validation and an increased level of security, evaluate using AWS WAF to [protect](https://docs.aws.amazon.com/apigateway/latest/developerguide/apigateway-control-access-aws-waf.html) your API.

### **Epics**

#### **Set up the environment**

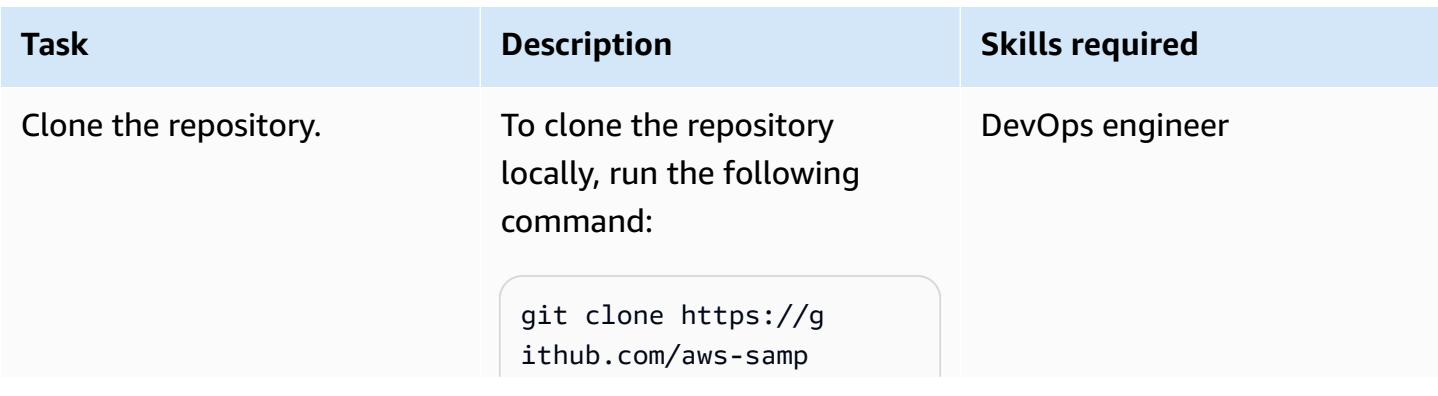

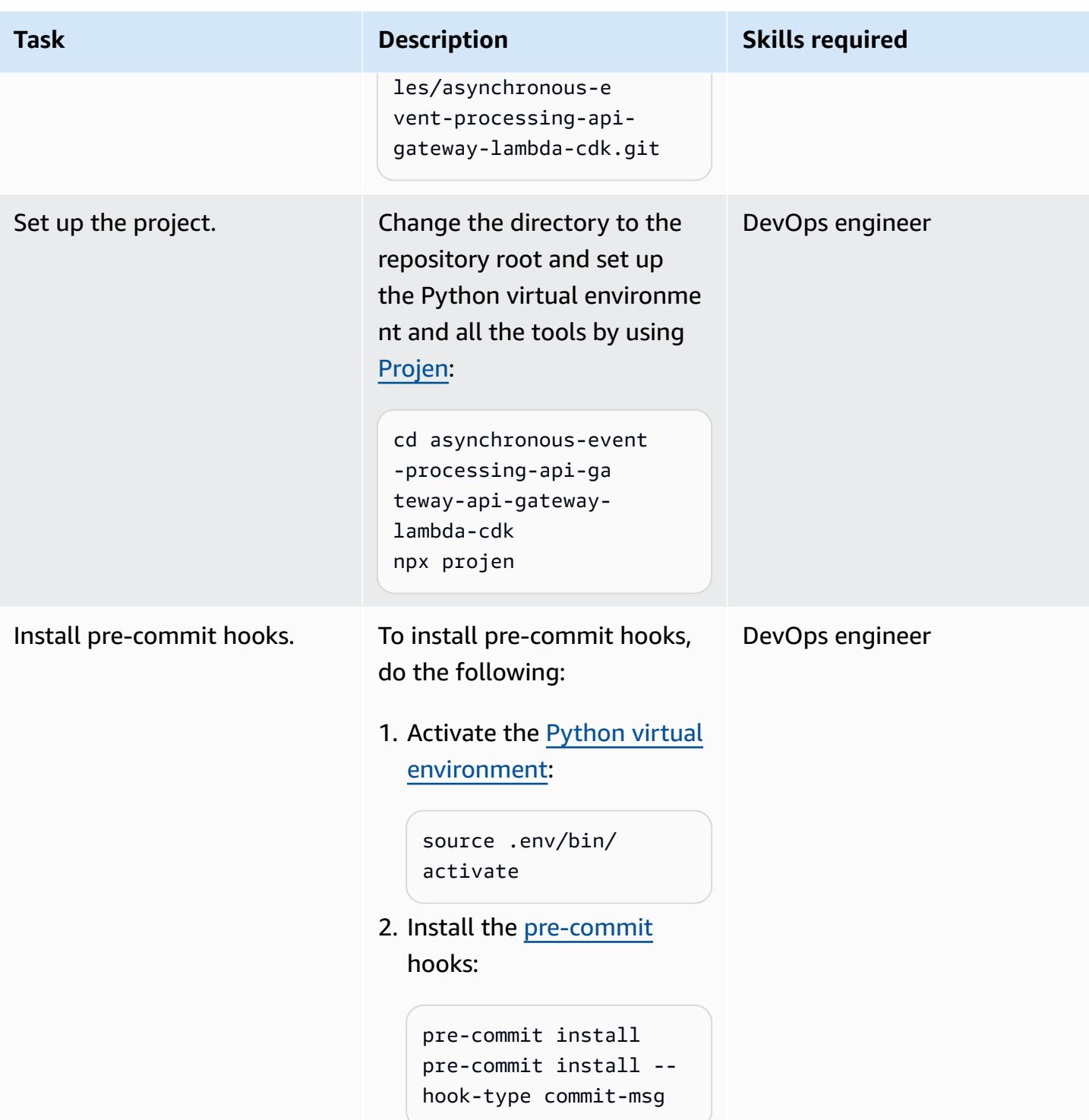

### **Deploy the example architecture**

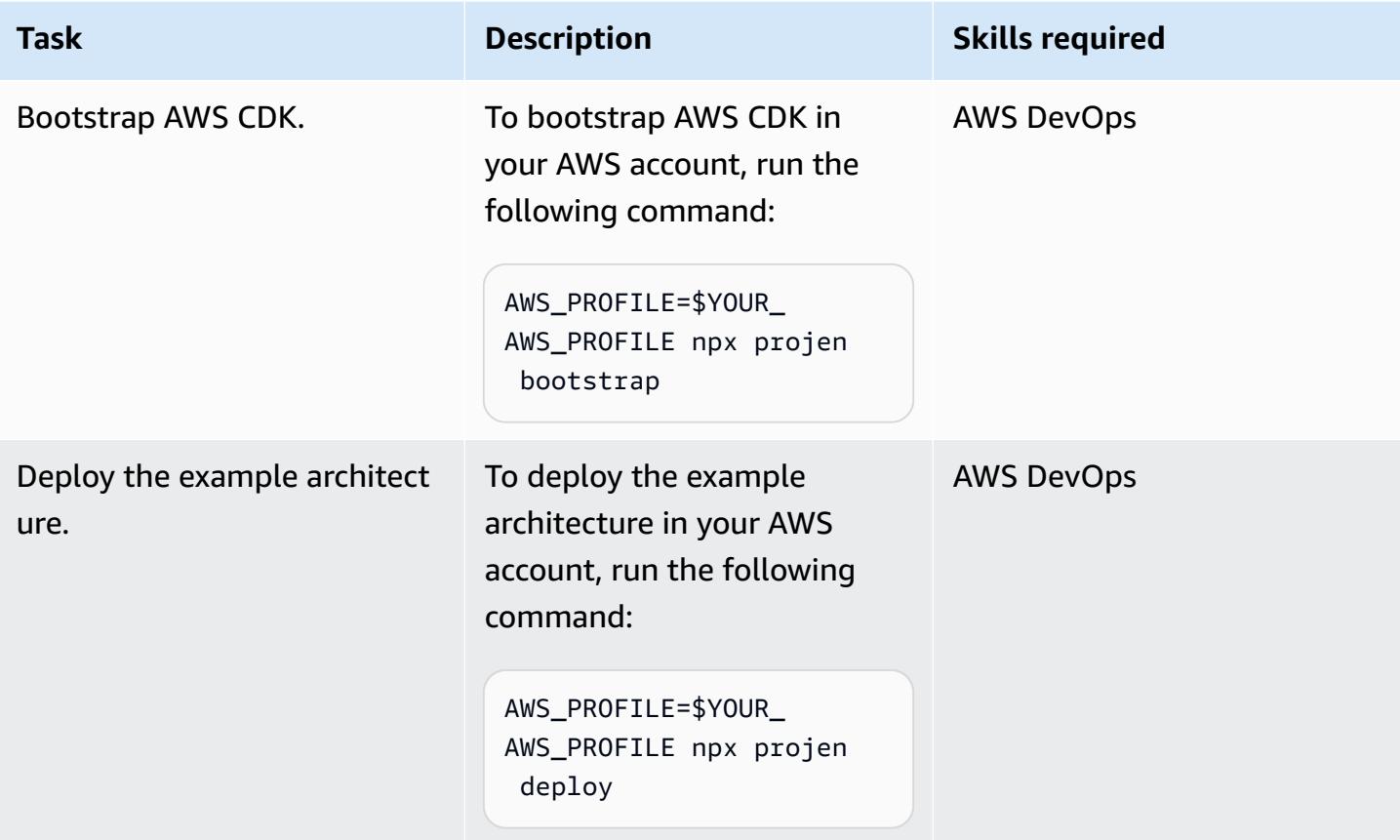

### **Test the architecture**

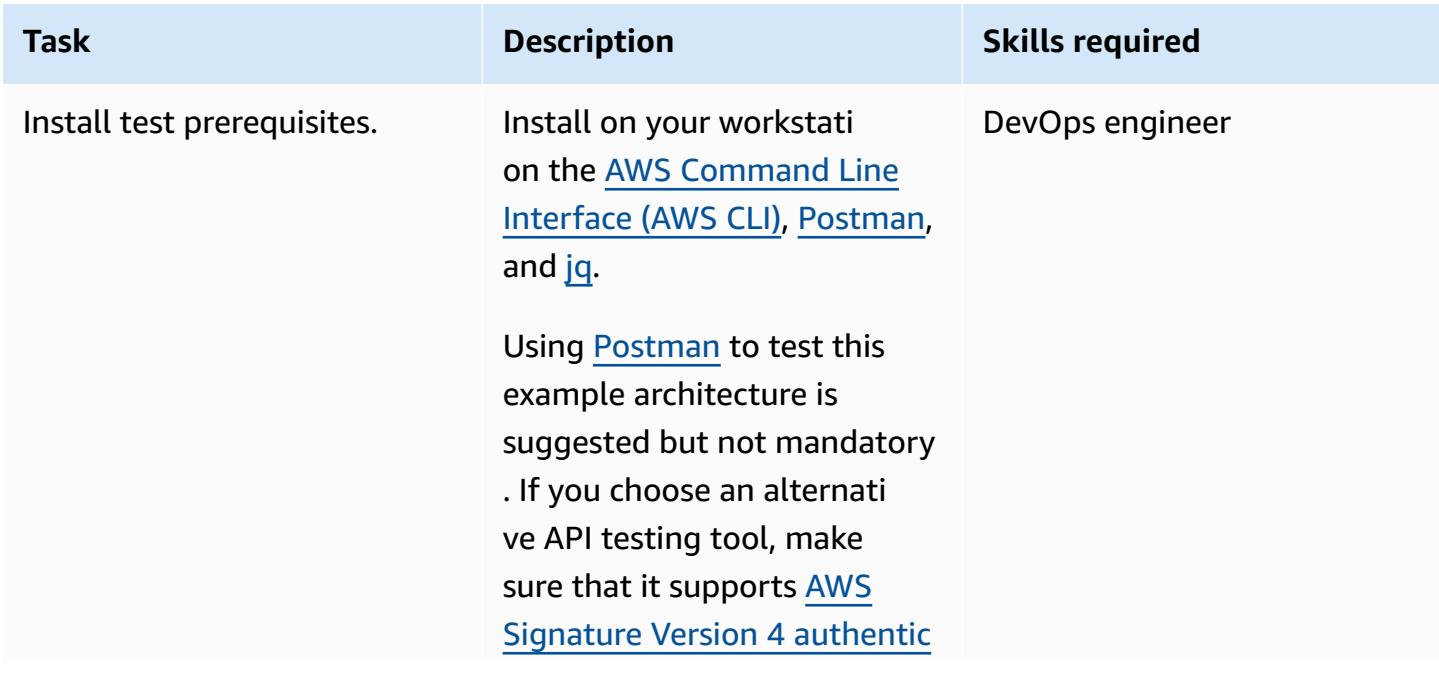

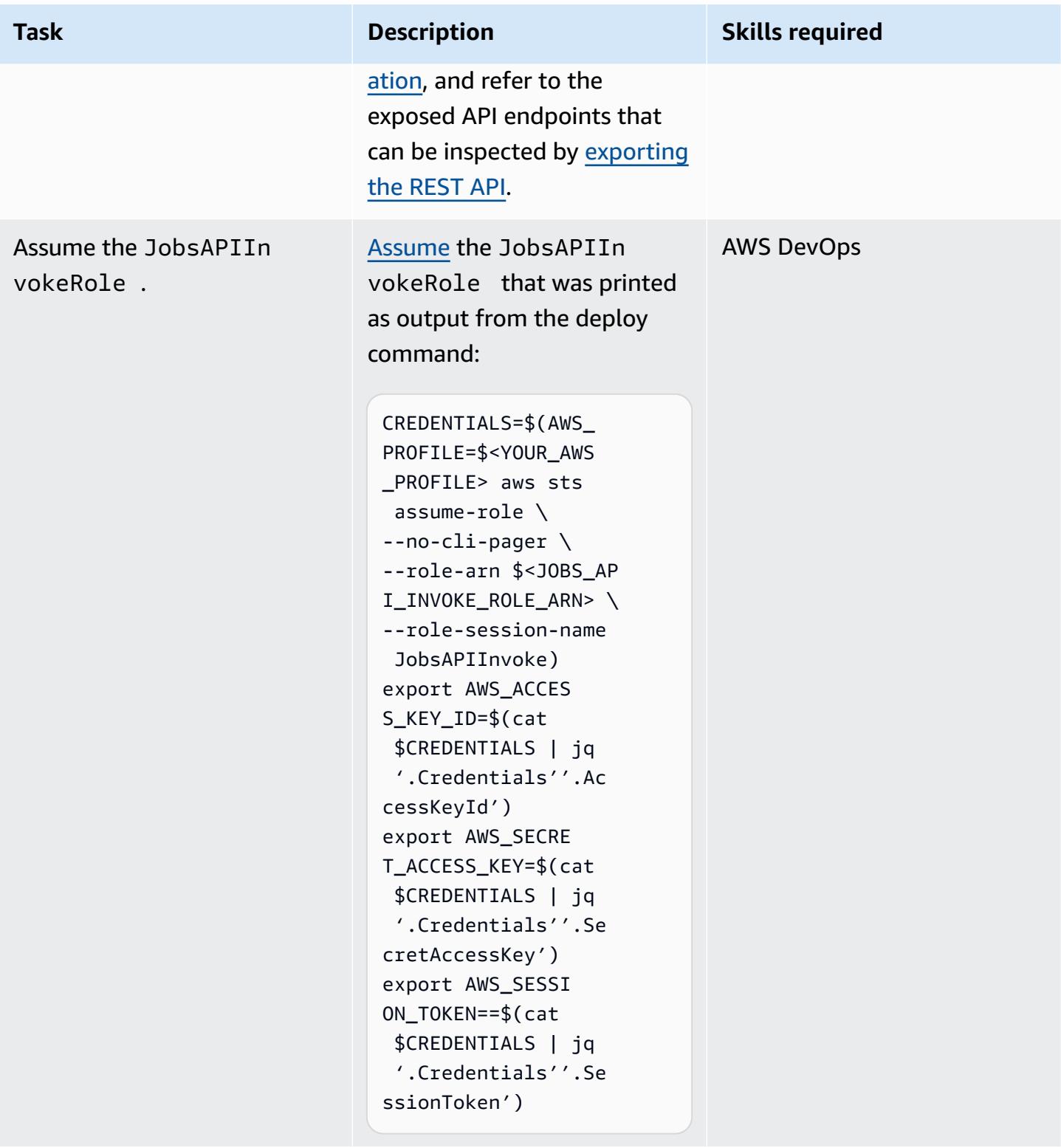

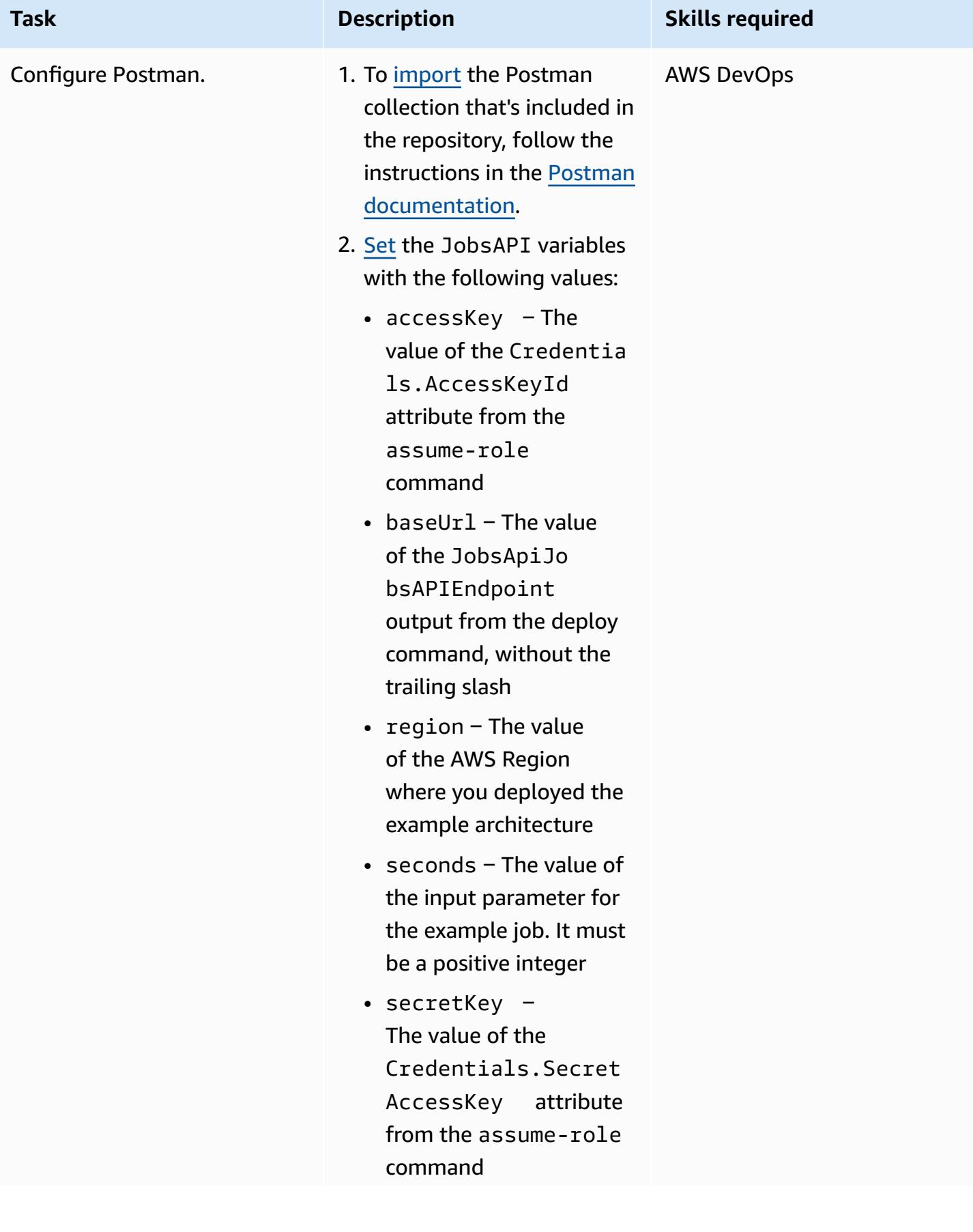

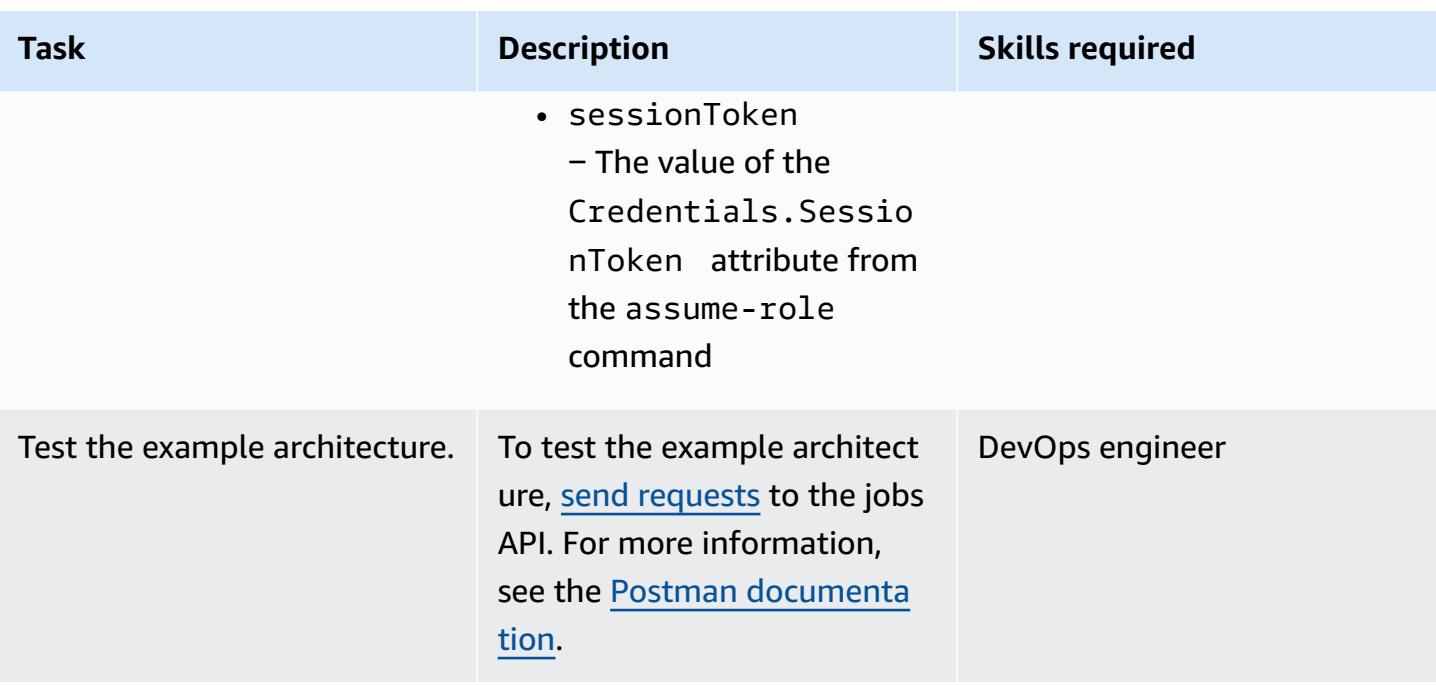

### **Troubleshooting**

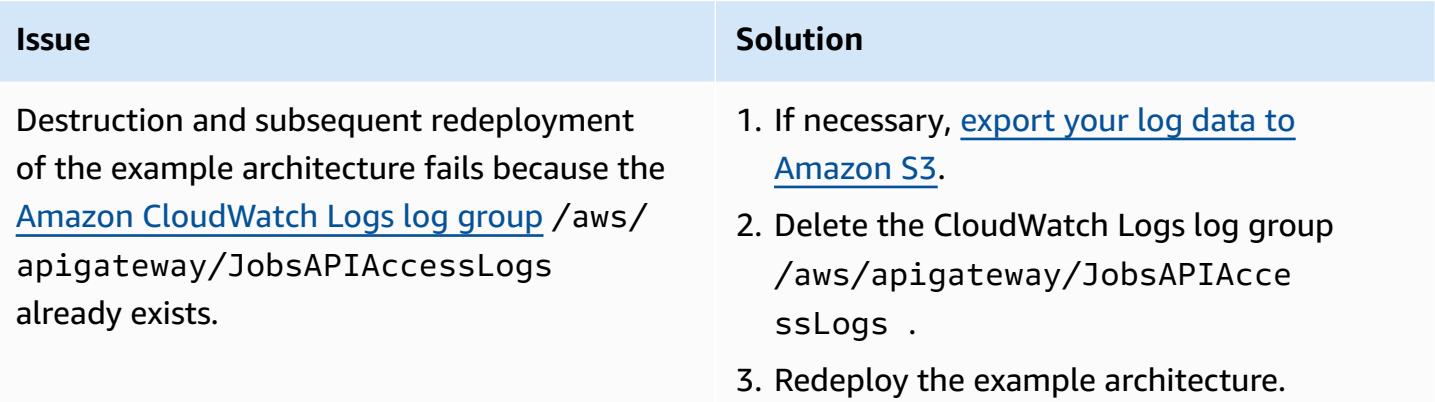

### **Related resources**

- API Gateway mapping template and access logging variable [reference](https://docs.aws.amazon.com/apigateway/latest/developerguide/api-gateway-mapping-template-reference.html)
- Set up [asynchronous](https://docs.aws.amazon.com/apigateway/latest/developerguide/set-up-lambda-integration-async.html) invocation of the backend Lambda function

# **Process events asynchronously with Amazon API Gateway and Amazon DynamoDB Streams**

*Created by Andrea Meroni (AWS), Alessandro Trisolini (AWS), Nadim Majed (AWS), Mariem Kthiri (AWS), and Michael Wallner (AWS)*

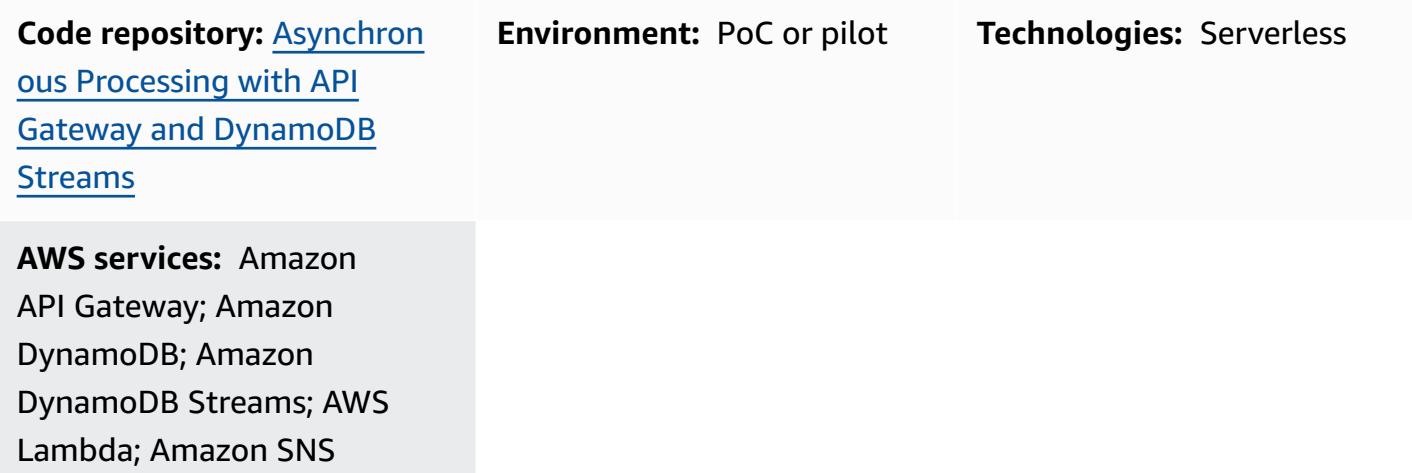

### **Summary**

Amazon API Gateway is a fully managed service that developers can use to create, publish, maintain, monitor, and secure APIs at any scale. It handles the tasks involved in accepting and processing up to hundreds of thousands of concurrent API calls, including the following:

- Traffic management
- Cross-origin resource sharing (CORS) support
- Authorization and access control
- Throttling
- Monitoring
- API version management

An important service quota of API Gateway is the integration timeout. The timeout is the maximum time in which a backend service must return a response before the REST API returns an error. The hard limit of 29 seconds is generally acceptable for synchronous workloads. However, that limit

represents a challenge for those developers who want to use API Gateway with asynchronous workloads.

This pattern shows an example architecture for processing events asynchronously using API Gateway, Amazon DynamoDB Streams, and AWS Lambda. The architecture supports running parallel processing jobs with the same input parameters, and it uses a basic REST API as the interface. In this example, using Lambda as the backend limits the duration of jobs to 15 minutes. You can avoid this limit by using an alternative service to process incoming events (for example, AWS Fargate).

[Projen](https://pypi.org/project/projen/) is used to set up the local development environment and to deploy the example architecture to a target AWS account, in combination with the AWS Cloud [Development](https://docs.aws.amazon.com/cdk/v2/guide/cli.html) Kit (AWS CDK) [Toolkit](https://docs.aws.amazon.com/cdk/v2/guide/cli.html), [Docker](https://docs.docker.com/get-docker/) and [Node.js](https://nodejs.org/en/download/). Projen automatically sets up a [Python](https://www.python.org/downloads/) virtual environment with [pre-commit](https://pre-commit.com/) and the tools that are used for code quality assurance, security scanning, and unit testing. For more information, see the [Tools](#page-6075-0) section.

### **Prerequisites and limitations**

#### **Prerequisites**

- An active AWS account
- The following tools installed on your workstation:
	- AWS Cloud [Development](https://docs.aws.amazon.com/cdk/v2/guide/cli.html) Kit (AWS CDK) Toolkit version 2.85.0 or later
	- [Docker](https://docs.docker.com/get-docker/) version 20.10.21 or later
	- [Node.js](https://nodejs.org/en/download/) version 18 or later
	- [Projen](https://pypi.org/project/projen/) version 0.71.111 or later
	- [Python](https://www.python.org/downloads/) version 3.9.16 or later

#### **Limitations**

- The advised maximum number of readers for DynamoDB Streams is two to avoid throttling.
- The maximum runtime of a job is limited by the maximum runtime for Lambda functions (15 minutes).
- The maximum number of concurrent job requests is limited by the reserved concurrency of the Lambda functions.

### **Architecture**

#### **Architecture**

The following diagram shows the interaction of the jobs API with DynamoDB Streams and the event-processing and error-handling Lambda functions, with events stored in an Amazon EventBridge event archive.

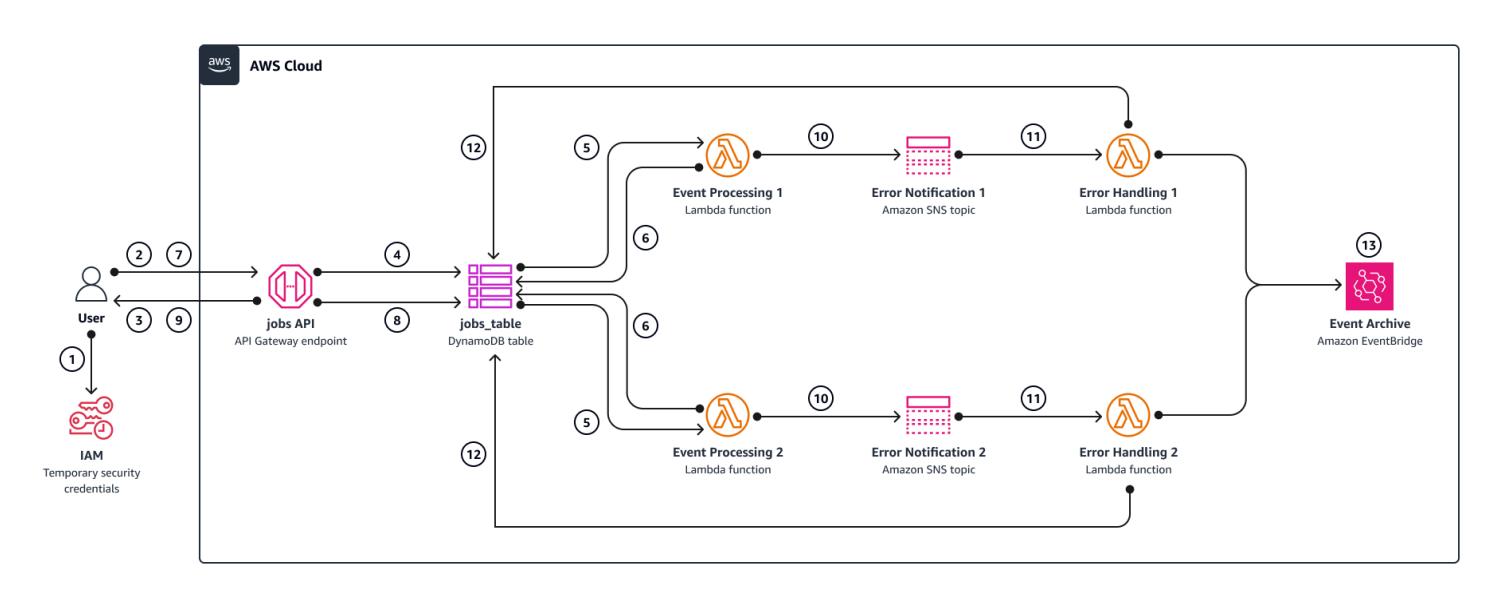

A typical workflow includes the following steps:

- 1. You authenticate against AWS Identity and Access Management (IAM) and obtain security credentials.
- 2. You send an HTTP POST request to the /jobs jobs API endpoint, specifying the job parameters in the request body.
- 3. The jobs API returns to you an HTTP response that contains the job identifier.
- 4. The jobs API puts the job parameters in the jobs\_table Amazon DynamoDB table.
- 5. The jobs\_table DynamoDB table DynamoDB stream invokes the event-processing Lambda functions.
- 6. The event-processing Lambda functions process the event and then put the job results in the jobs\_table DynamoDB table. To help ensure consistent results, the event-processing functions implement an [optimistic locking](https://docs.aws.amazon.com/amazondynamodb/latest/developerguide/DynamoDBMapper.OptimisticLocking.html) mechanism.
- 7. You send an HTTP GET request to the /jobs/{jobId} jobs API endpoint, with the job identifier from step 3 as {jobId}.
- 8. The jobs API queries the jobs\_table DynamoDB table to retrieve the job results.
- 9. The jobs API returns an HTTP response that contains the job results.
- 10If the event processing fails, the event-processing function's source mapping sends the event to the error-handling Amazon Simple Notification Service (Amazon SNS) topic.
- 11.The error-handling SNS topic asynchronously pushes the event to the error-handling function.
- 12.The error-handling function puts the job parameters in the jobs\_table DynamoDB table.

You can retrieve the job parameters by sending an HTTP GET request to the /jobs/{jobId} jobs API endpoint.

13If the error handling fails, the error-handling function sends the event to an Amazon EventBridge archive.

You can replay the archived events by using EventBridge.

### <span id="page-6075-0"></span>**Tools**

#### **AWS services**

- AWS Cloud [Development](https://docs.aws.amazon.com/cdk/v2/guide/home.html) Kit (AWS CDK) is a software development framework that helps you define and provision AWS Cloud infrastructure in code.
- Amazon [DynamoDB](https://docs.aws.amazon.com/amazondynamodb/latest/developerguide/Introduction.html) is a fully managed NoSQL database service that provides fast, predictable, and scalable performance.
- Amazon [EventBridge](https://docs.aws.amazon.com/eventbridge/latest/userguide/eb-what-is.html) is a serverless event bus service that helps you connect your applications with real-time data from a variety of sources. For example, AWS Lambda functions, HTTP invocation endpoints using API destinations, or event buses in other AWS accounts.
- AWS [Lambda](https://docs.aws.amazon.com/lambda/latest/dg/welcome.html) is a compute service that helps you run code without needing to provision or manage servers. It runs your code only when needed and scales automatically, so you pay only for the compute time that you use.
- Amazon Simple [Notification](https://docs.aws.amazon.com/sns/latest/dg/welcome.html) Service (Amazon SNS) helps you coordinate and manage the exchange of messages between publishers and clients, including web servers and email addresses.

#### **Other tools**

• [autopep8](https://github.com/hhatto/autopep8) automatically formats Python code based on the Python Enhancement Proposal (PEP) 8 style guide.

- [Bandit](https://bandit.readthedocs.io/en/latest/) scans Python code to find common security issues.
- [Commitizen](https://commitizen-tools.github.io/commitizen/) is a Git commit checker and CHANGELOG generator.
- [cfn-lint](https://github.com/aws-cloudformation/cfn-lint) is an AWS CloudFormation linter
- [Checkov](https://github.com/bridgecrewio/checkov) is a static code-analysis tool that checks infrastructure as code (IaC) for security and compliance misconfigurations.
- [jq](https://stedolan.github.io/jq/download/) is a command-line tool for parsing JSON.
- [Postman](https://www.postman.com/) is an API platform.
- [pre-commit](https://pre-commit.com/) is a Git hooks manager.
- [Projen](https://github.com/projen/projen) is a project generator.
- [pytest](https://docs.pytest.org/en/7.2.x/index.html) is a Python framework for writing small, readable tests.

#### **Code repository**

This example architecture code can be found in the GitHub [Asynchronous](https://github.com/aws-samples/asynchronous-event-processing-api-gateway-dynamodb-streams-cdk) Processing with API Gateway and [DynamoDB](https://github.com/aws-samples/asynchronous-event-processing-api-gateway-dynamodb-streams-cdk) Streams repository.

### **Best practices**

- This example architecture doesn't include monitoring of the deployed infrastructure. If your use case requires monitoring, evaluate adding CDK [Monitoring](https://constructs.dev/packages/cdk-monitoring-constructs) Constructs or another monitoring solution.
- This example architecture uses [IAM permissions](https://docs.aws.amazon.com/apigateway/latest/developerguide/permissions.html) to control the access to the jobs API. Anyone authorized to assume the JobsAPIInvokeRole will be able to invoke the jobs API. As such, the access control mechanism is binary. If your use case requires a more complex authorization model, evaluate using a different access control [mechanism](https://docs.aws.amazon.com/apigateway/latest/developerguide/apigateway-control-access-to-api.html).
- When a user sends an HTTP POST request to the /jobs jobs API endpoint, the input data is validated at two different levels:
	- API Gateway is in charge of the first request [validation](https://docs.aws.amazon.com/apigateway/latest/developerguide/api-gateway-method-request-validation.html).
	- The event processing function performs the second request.

No validation is performed when the user does an HTTP GET request to the  $/jobs/{jobId}$ jobs API endpoint. If your use case requires additional input validation and an increased level of security, evaluate using AWS WAF to [protect](https://docs.aws.amazon.com/apigateway/latest/developerguide/apigateway-control-access-aws-waf.html) your API.

- To avoid throttling, the DynamoDB Streams [documentation](https://docs.aws.amazon.com/amazondynamodb/latest/developerguide/Streams.html#Streams.Processing) discourages users from reading with more than two consumers from the same stream's shard. To scale out the number of consumers, we recommend using Amazon Kinesis Data [Streams.](https://docs.aws.amazon.com/amazondynamodb/latest/developerguide/kds.html)
- [Optimistic locking](https://docs.aws.amazon.com/amazondynamodb/latest/developerguide/DynamoDBMapper.OptimisticLocking.html) has been used in this example to ensure consistent updates of items in the jobs\_table DynamoDB table. Depending on the use-case requirement, you might need to implement more reliable locking mechanisms, such as pessimistic locking.

## **Epics**

#### **Set up the environment**

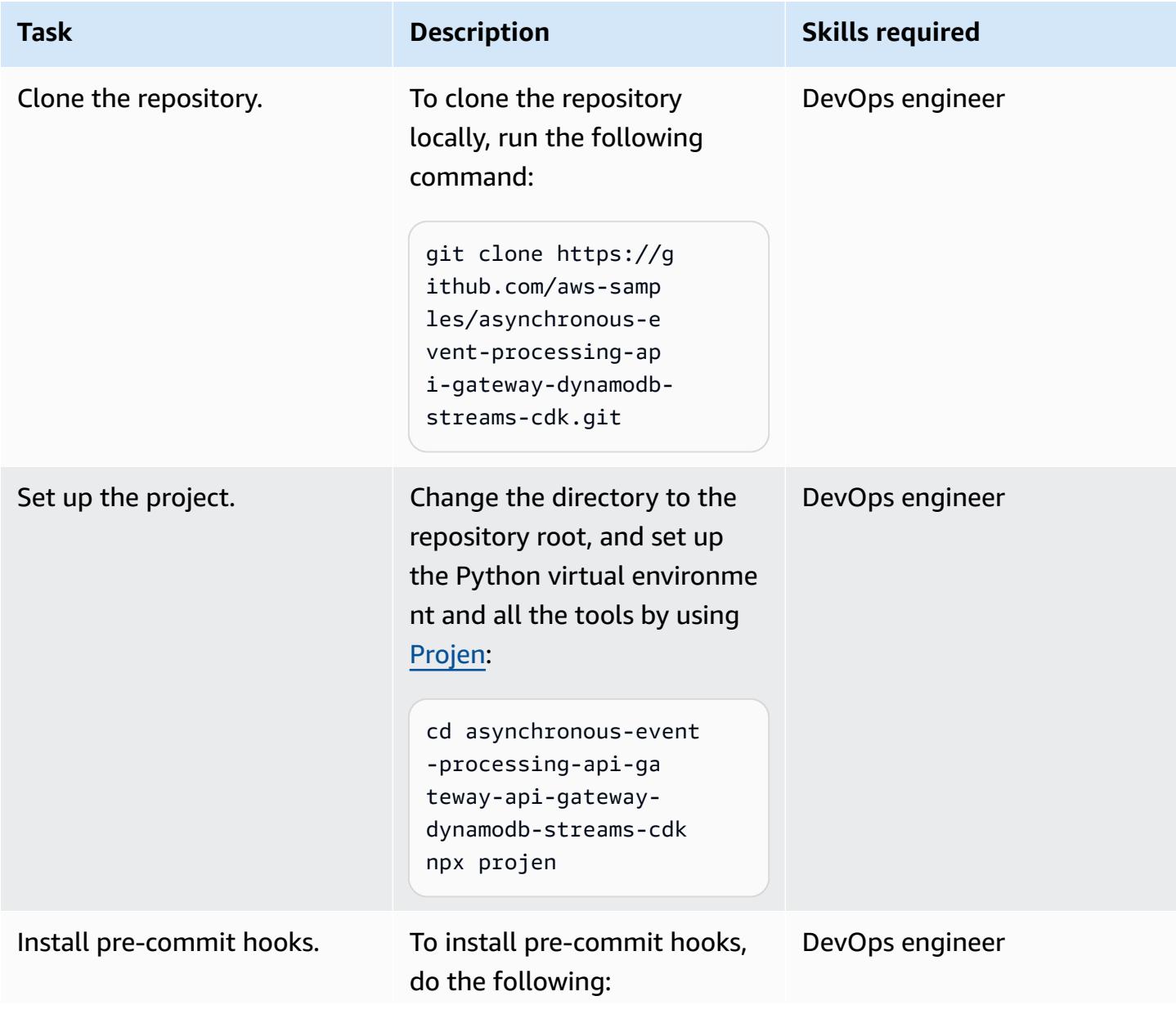

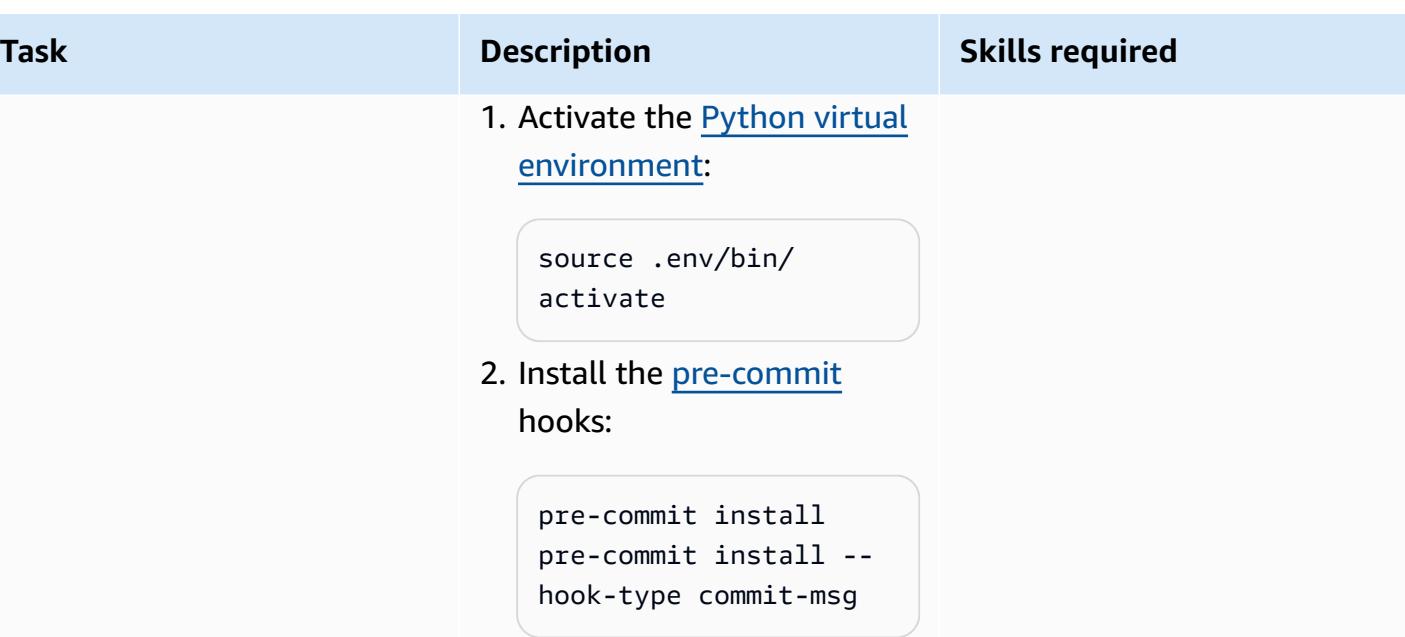

### **Deploy the example architecture**

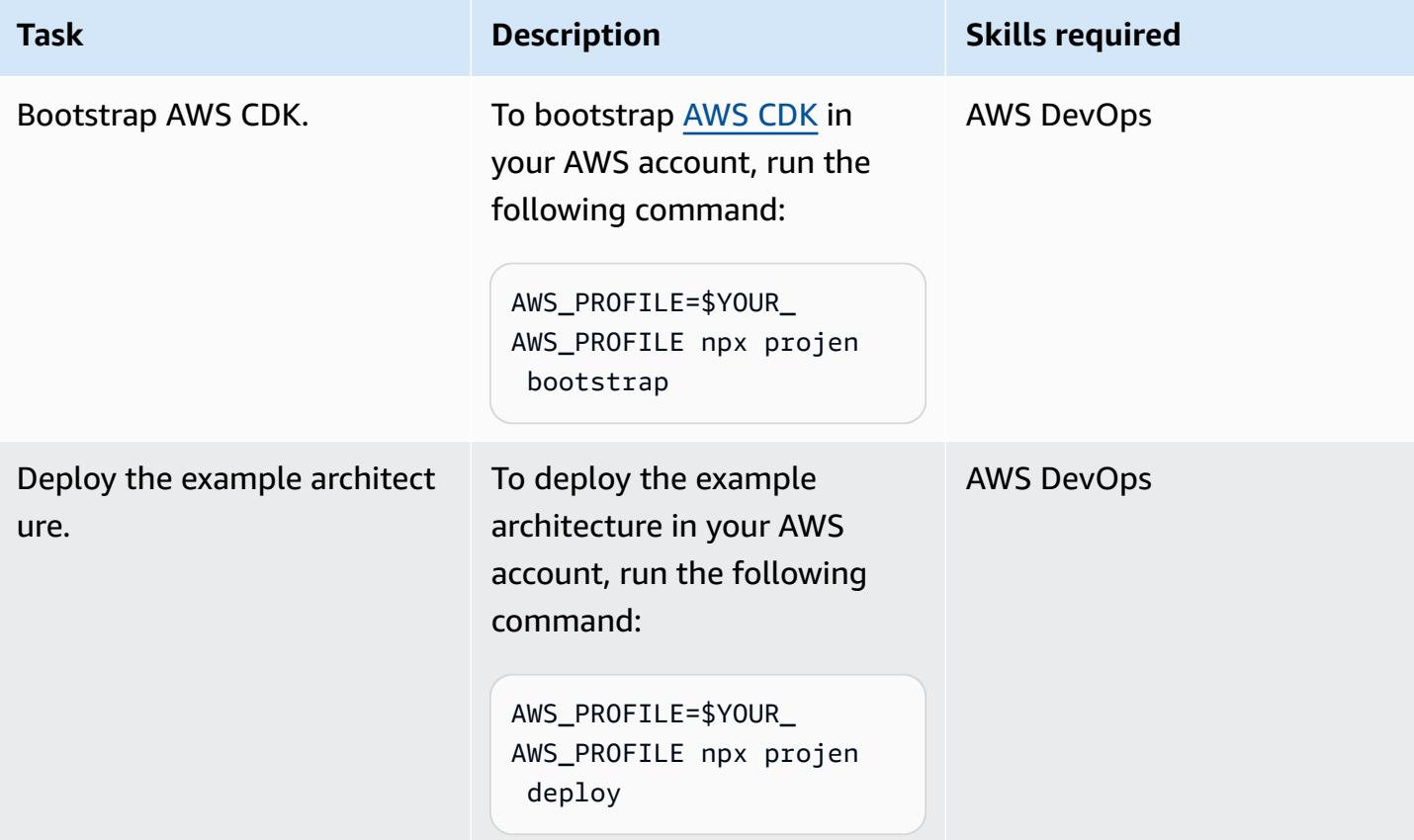

#### **Test the architecture**

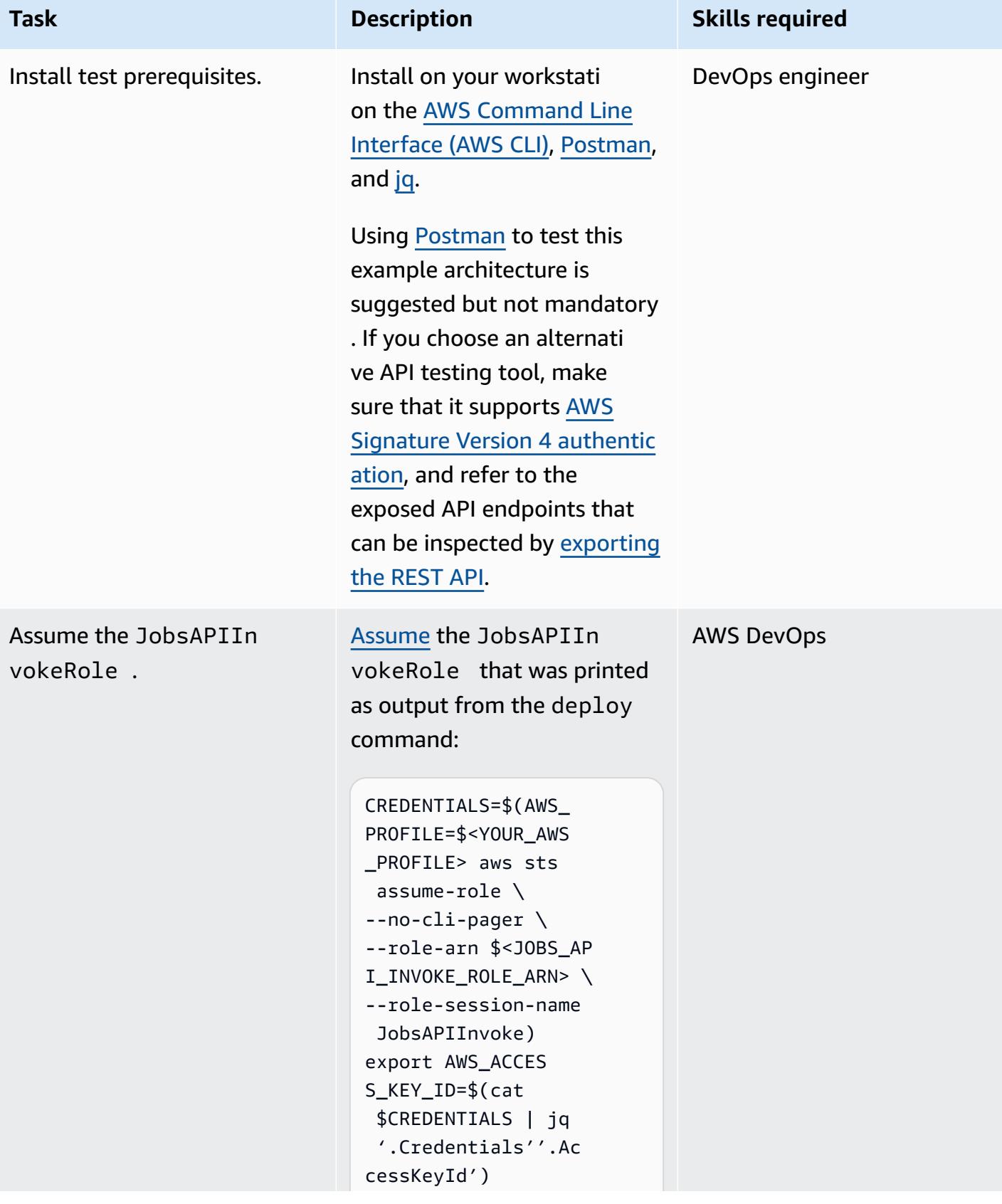

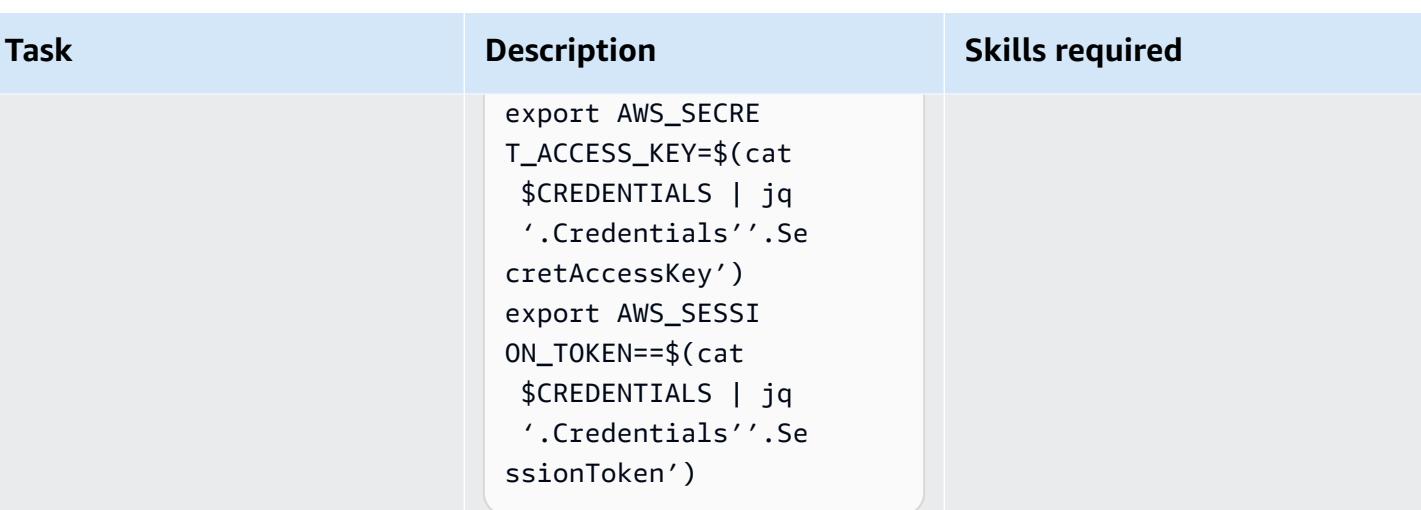

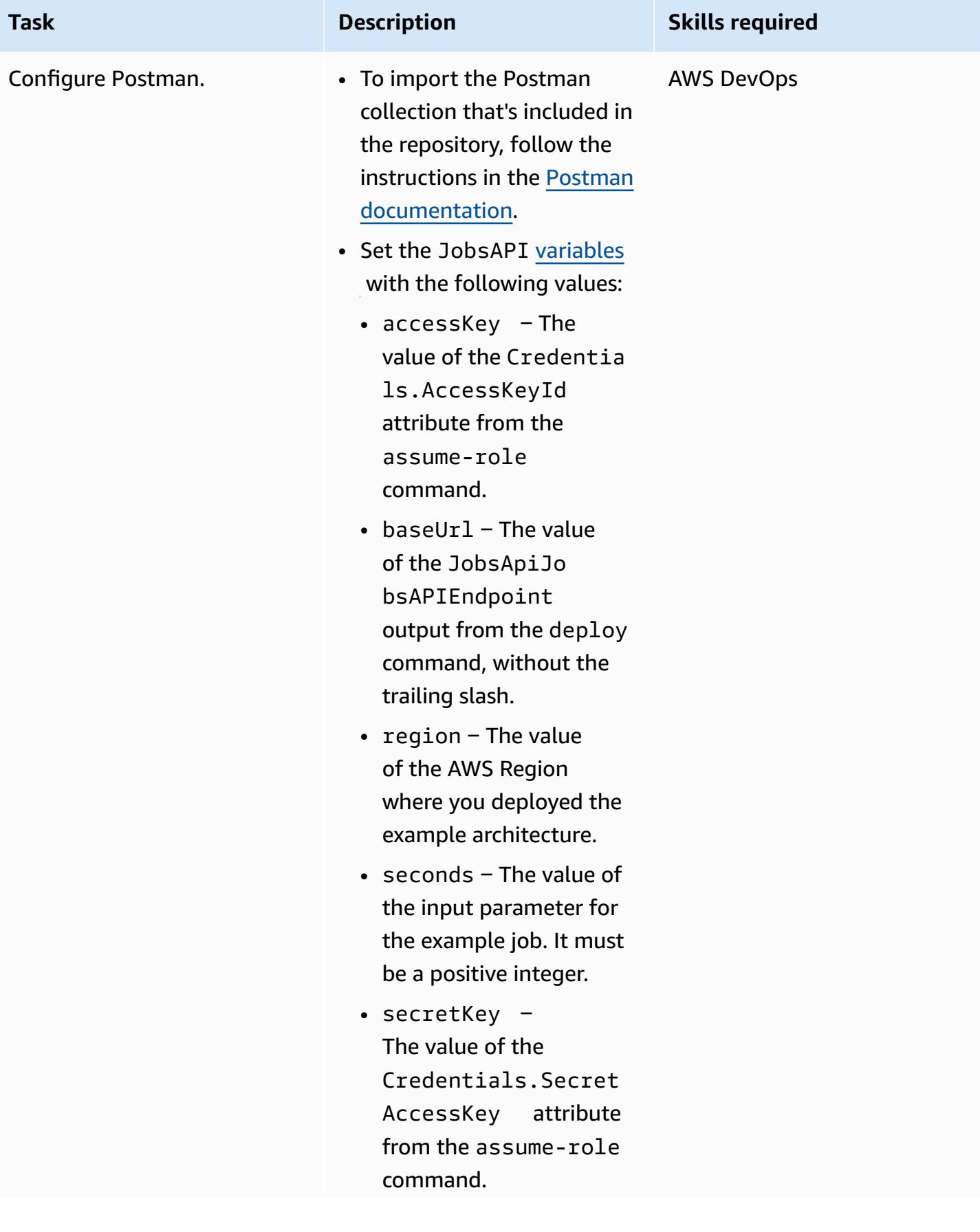

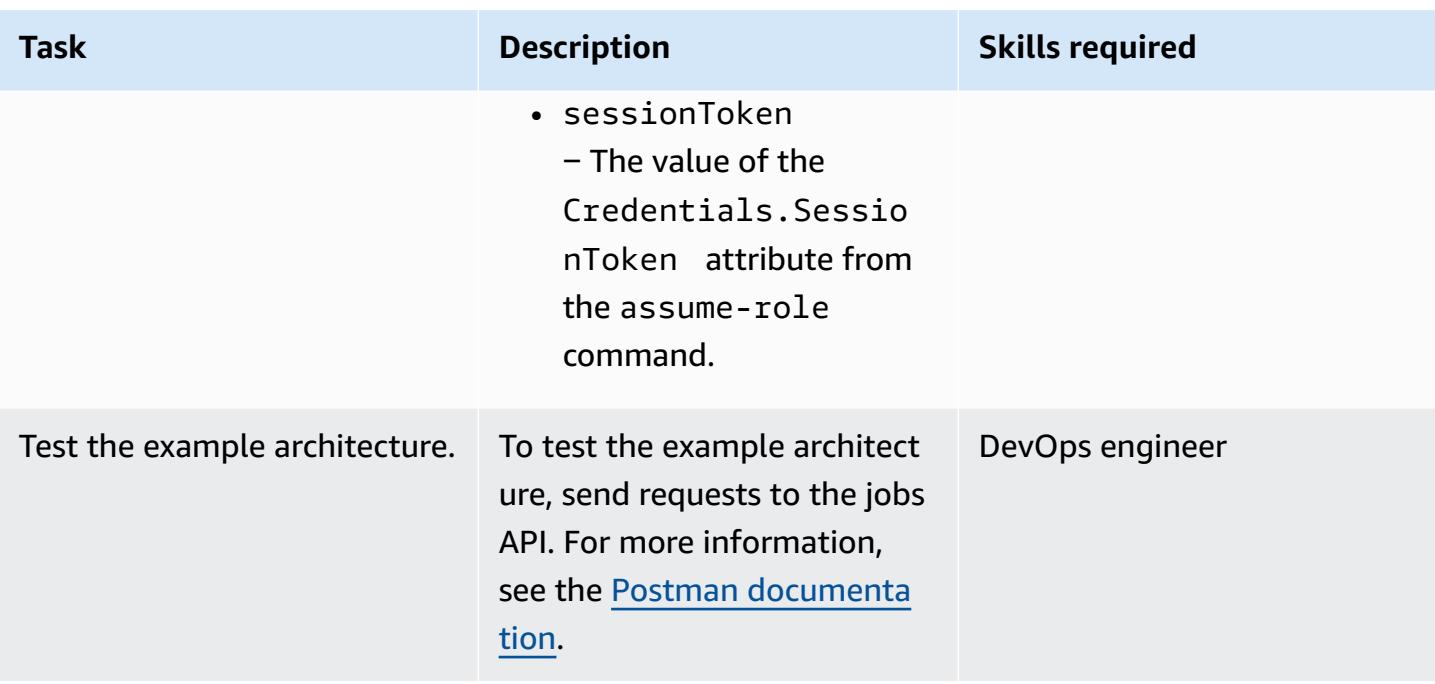

### **Troubleshooting**

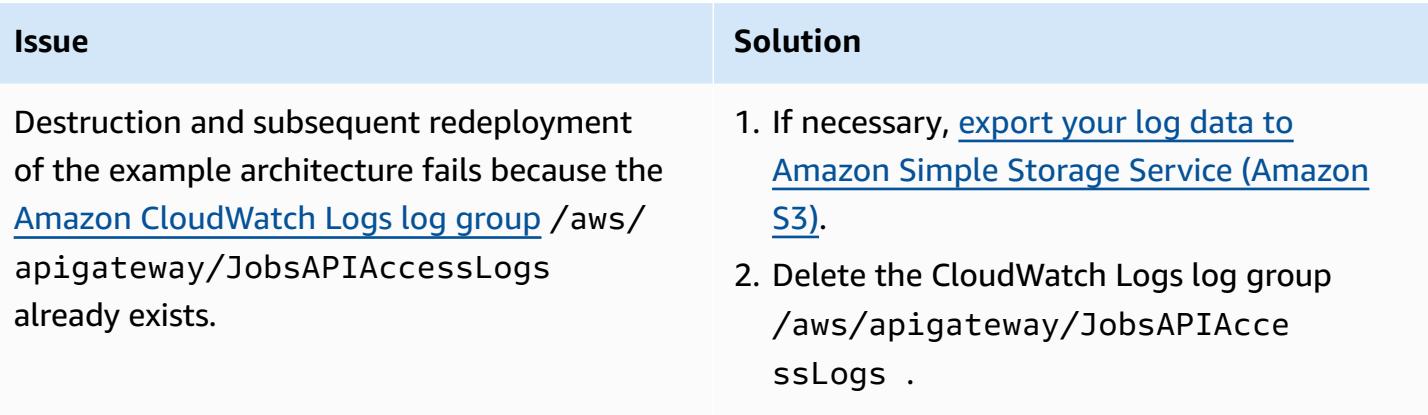

### 3. Redeploy the example architecture.

### **Related resources**

- API Gateway mapping template and access logging variable [reference](https://docs.aws.amazon.com/apigateway/latest/developerguide/api-gateway-mapping-template-reference.html)
- Change data capture for [DynamoDB](https://docs.aws.amazon.com/amazondynamodb/latest/developerguide/Streams.html) Streams
- [Optimistic](https://docs.aws.amazon.com/amazondynamodb/latest/developerguide/DynamoDBMapper.OptimisticLocking.html) locking with version number
- Using Kinesis Data Streams to capture changes to [DynamoDB](https://docs.aws.amazon.com/amazondynamodb/latest/developerguide/kds.html)

# **Process events asynchronously with Amazon API Gateway, Amazon SQS, and AWS Fargate**

*Created by Andrea Meroni (AWS), Alessandro Trisolini (AWS), Nadim Majed (AWS), Mariem Kthiri (AWS), and Michael Wallner (AWS)*

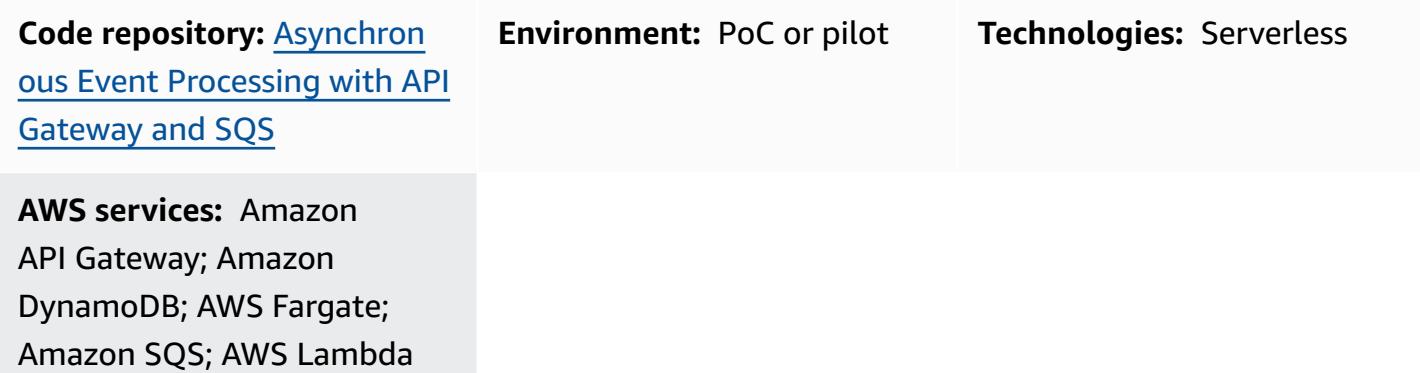

### **Summary**

Amazon API Gateway is a fully managed service that developers can use to create, publish, maintain, monitor, and secure APIs at any scale. It handles the tasks involved in accepting and processing up to hundreds of thousands of concurrent API calls, including the following:

- Traffic management
- Cross-origin resource sharing (CORS) support
- Authorization and access control
- Throttling
- Monitoring
- API version management

An important service quota of API Gateway is the integration timeout. The timeout is the maximum time in which a backend service must return a response before the REST API returns an error. The hard limit of 29 seconds is generally acceptable for synchronous workloads. However, that limit represents a challenge for those developers who want to use API Gateway with asynchronous workloads.
AWS Prescriptive Guidance Patterns

This pattern shows an example architecture to process events asynchronously using API Gateway, Amazon Simple Queue Service (Amazon SQS) and AWS Fargate. The architecture supports running processing jobs without duration restrictions, and it uses a basic REST API as the interface.

[Projen](https://pypi.org/project/projen/) is used to set up the local development environment and to deploy the example architecture to a target AWS account, in combination with the AWS Cloud [Development](https://docs.aws.amazon.com/cdk/v2/guide/cli.html) Kit (AWS [CDK\),](https://docs.aws.amazon.com/cdk/v2/guide/cli.html) [Docker](https://docs.docker.com/get-docker/), and [Node.js](https://nodejs.org/en/download/). Projen automatically sets up a [Python](https://www.python.org/downloads/) virtual environment with [pre](https://pre-commit.com/)[commit](https://pre-commit.com/) and the tools that are used for code quality assurance, security scanning, and unit testing. For more information, see the [Tools](#page-6086-0) section.

### **Prerequisites and limitations**

### **Prerequisites**

- An active AWS account
- The following tools installed on your workstation:
	- AWS Cloud [Development](https://docs.aws.amazon.com/cdk/v2/guide/cli.html) Kit (AWS CDK) Toolkit version 2.85.0 or later
	- [Docker](https://docs.docker.com/get-docker/) version 20.10.21 or later
	- [Node.js](https://nodejs.org/en/download/) version 18 or later
	- [Projen](https://pypi.org/project/projen/) version 0.71.111 or later
	- [Python](https://www.python.org/downloads/) version 3.9.16 or later

#### **Limitations**

• Concurrent jobs are limited to 500 tasks per minute, which is the maximum number of tasks that Fargate can provision.

### **Architecture**

The following diagram shows the interaction of the jobs API with the jobs Amazon DynamoDB table, the event-processing Fargate service, and the error-handling AWS Lambda function. Events are stored in an Amazon EventBridge event archive.

A typical workflow includes the following steps:

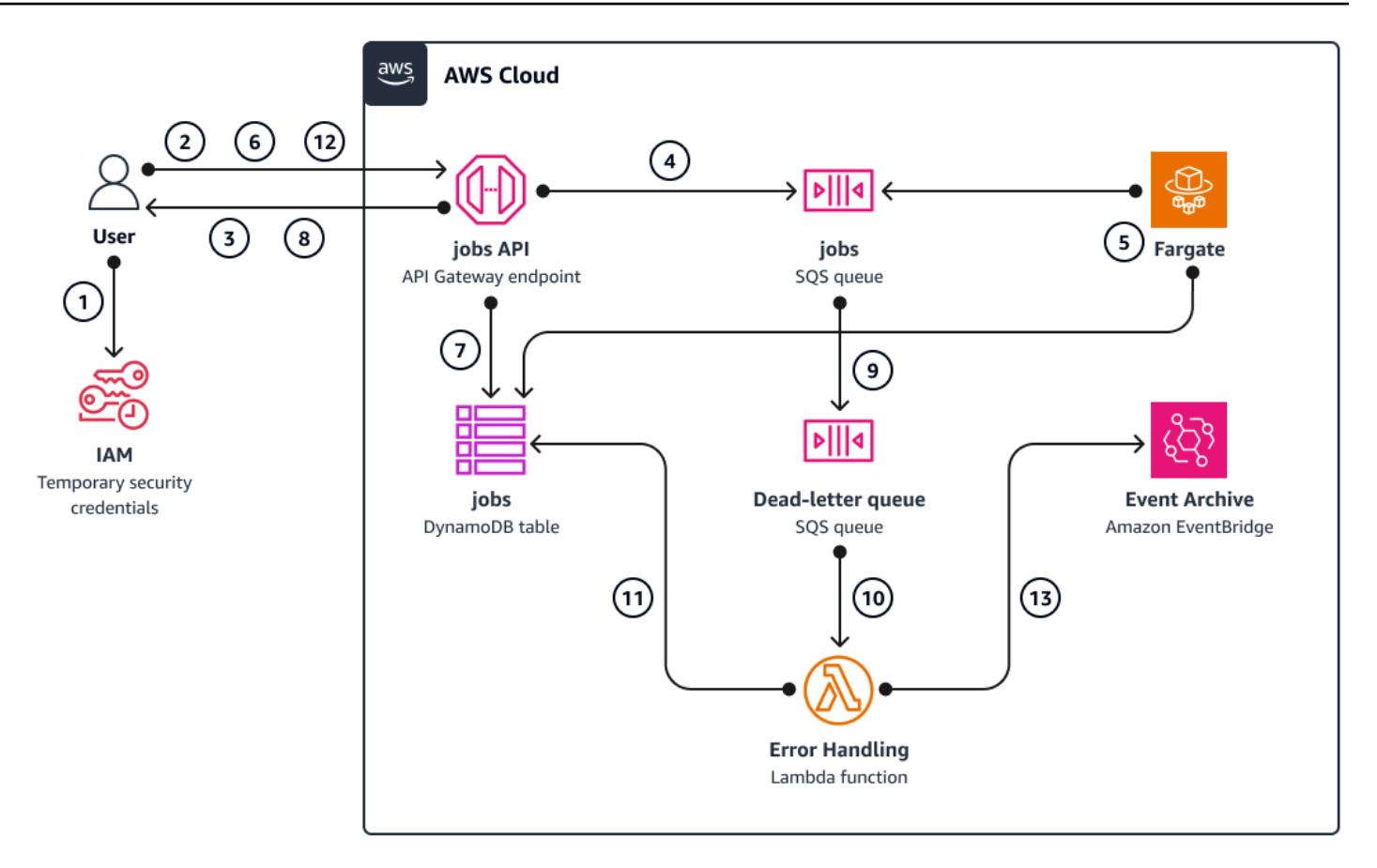

- 1. You authenticate against AWS Identity and Access Management (IAM) and obtain security credentials.
- 2. You send an HTTP POST request to the /jobs jobs API endpoint, specifying the job parameters in the request body.
- 3. The jobs API, which is an API Gateway REST API, returns to you an HTTP response that contains the job identifier.
- 4. The jobs API sends a message to the SQS queue.
- 5. Fargate pulls the message from the SQS queue, processes the event, and then puts the job results in the jobs DynamoDB table.
- 6. You send an HTTP GET request to the /jobs/{jobId} jobs API endpoint, with the job identifier from step 3 as  $\{jobId\}$ .
- 7. The jobs API queries the jobs DynamoDB table to retrieve the job results.
- 8. The jobs API returns an HTTP response that contains the job results.
- 9. If the event processing fails, the SQS queue sends the event to the dead-letter queue (DLQ).

10An EventBridge event initiates the error-handling function.

- 11.The error-handling function puts the job parameters in the jobs DynamoDB table.
- 12.You can retrieve the job parameters by sending an HTTP GET request to the /jobs/{jobId} jobs API endpoint.
- 13.If the error handling fails, the error-handling function sends the event to an EventBridge archive.

You can replay the archived events by using EventBridge.

### <span id="page-6086-0"></span>**Tools**

### **AWS services**

- AWS Cloud [Development](https://docs.aws.amazon.com/cdk/v2/guide/home.html) Kit (AWS CDK) is a software development framework that helps you define and provision AWS Cloud infrastructure in code.
- Amazon [DynamoDB](https://docs.aws.amazon.com/amazondynamodb/latest/developerguide/Introduction.html) is a fully managed NoSQL database service that provides fast, predictable, and scalable performance.
- AWS [Fargate](https://docs.aws.amazon.com/AmazonECS/latest/userguide/what-is-fargate.html) helps you run containers without needing to manage servers or Amazon Elastic Compute Cloud (Amazon EC2) instances. It's used in conjunction with Amazon Elastic Container Service (Amazon ECS).
- Amazon [EventBridge](https://docs.aws.amazon.com/eventbridge/latest/userguide/eb-what-is.html) is a serverless event bus service that helps you connect your applications with real-time data from a variety of sources. For example, Lambda functions, HTTP invocation endpoints using API destinations, or event buses in other AWS accounts.
- AWS [Lambda](https://docs.aws.amazon.com/lambda/latest/dg/welcome.html) is a compute service that helps you run code without needing to provision or manage servers. It runs your code only when needed and scales automatically, so you pay only for the compute time that you use.
- Amazon Simple Queue Service [\(Amazon](https://docs.aws.amazon.com/AWSSimpleQueueService/latest/SQSDeveloperGuide/welcome.html) SQS) provides a secure, durable, and available hosted queue that helps you integrate and decouple distributed software systems and components.

### **Other tools**

- [autopep8](https://github.com/hhatto/autopep8) automatically formats Python code based on the Python Enhancement Proposal (PEP) 8 style guide.
- [Bandit](https://bandit.readthedocs.io/en/latest/) scans Python code to find common security issues.
- [Commitizen](https://commitizen-tools.github.io/commitizen/) is a Git commit checker and CHANGELOG generator.
- [cfn-lint](https://github.com/aws-cloudformation/cfn-lint) is an AWS CloudFormation linter
- [Checkov](https://github.com/bridgecrewio/checkov) is a static code-analysis tool that checks infrastructure as code (IaC) for security and compliance misconfigurations.
- [jq](https://stedolan.github.io/jq/download/) is a command-line tool for parsing JSON.
- [Postman](https://www.postman.com/) is an API platform.
- [pre-commit](https://pre-commit.com/) is a Git hooks manager.
- [Projen](https://github.com/projen/projen) is a project generator.
- [pytest](https://docs.pytest.org/en/7.2.x/index.html) is a Python framework for writing small, readable tests.

#### **Code repository**

This example architecture code can be found in the GitHub [Asynchronous](https://github.com/aws-samples/asynchronous-event-processing-api-gateway-sqs-cdk) Processing with API [Gateway](https://github.com/aws-samples/asynchronous-event-processing-api-gateway-sqs-cdk) and SQS repository.

### **Best practices**

- This example architecture doesn't include monitoring of the deployed infrastructure. If your use case requires monitoring, evaluate adding CDK [Monitoring](https://constructs.dev/packages/cdk-monitoring-constructs) Constructs or another monitoring solution.
- This example architecture uses [IAM permissions](https://docs.aws.amazon.com/apigateway/latest/developerguide/permissions.html) to control the access to the jobs API. Anyone authorized to assume the JobsAPIInvokeRole will be able to invoke the jobs API. As such, the access control mechanism is binary. If your use case requires a more complex authorization model, evaluate using a different access control [mechanism](https://docs.aws.amazon.com/apigateway/latest/developerguide/apigateway-control-access-to-api.html).
- When a user sends an HTTP POST request to the /jobs jobs API endpoint, the input data is validated at two different levels:
	- API Gateway is in charge of the first request [validation](https://docs.aws.amazon.com/apigateway/latest/developerguide/api-gateway-method-request-validation.html).
	- The event processing function performs the second request.

No validation is performed when the user does an HTTP GET request to the  $/jobs/{jobId}$ jobs API endpoint. If your use case requires additional input validation and an increased level of security, evaluate using AWS WAF to [protect](https://docs.aws.amazon.com/apigateway/latest/developerguide/apigateway-control-access-aws-waf.html) your API.

# **Epics**

### **Set up the environment**

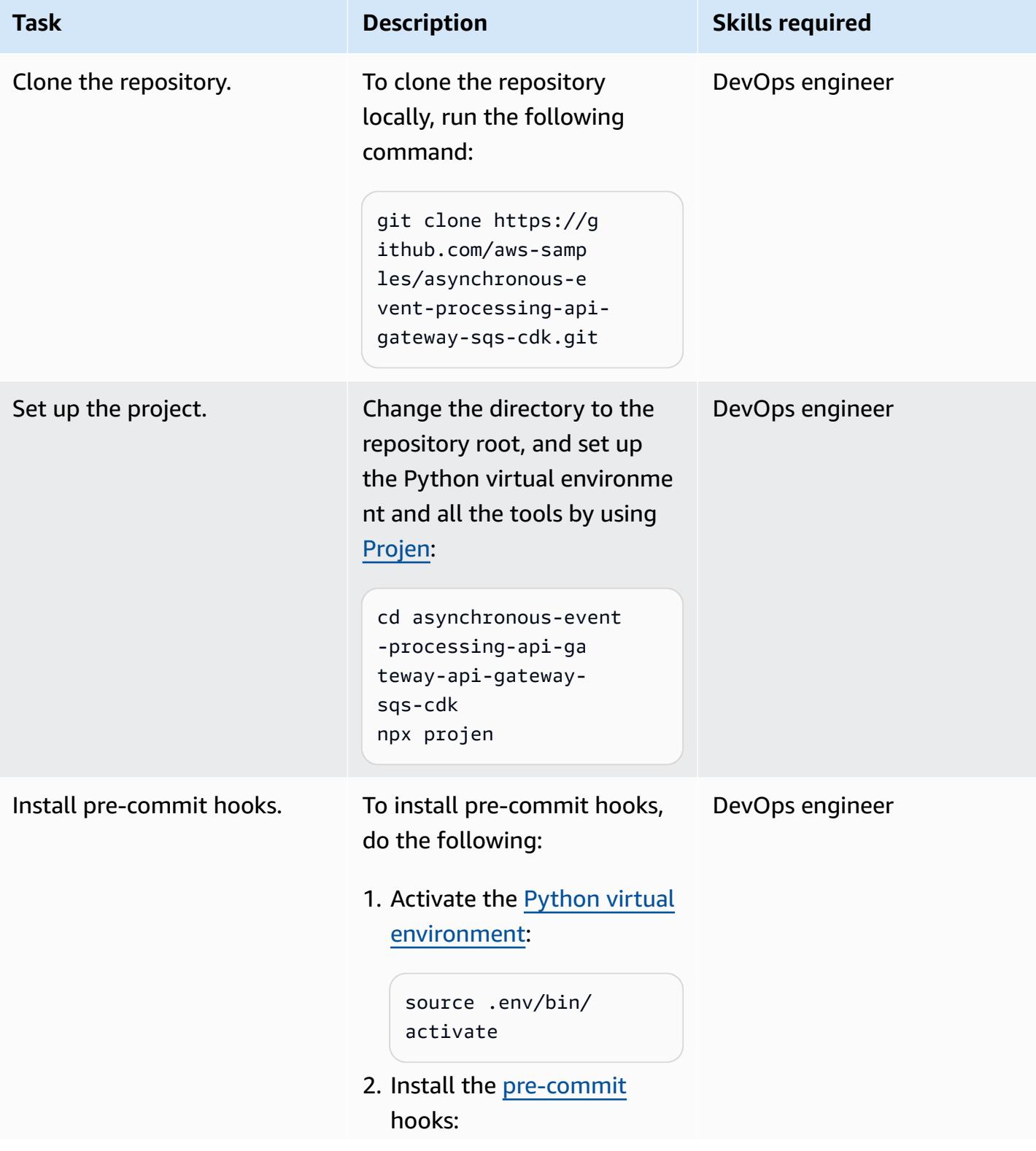

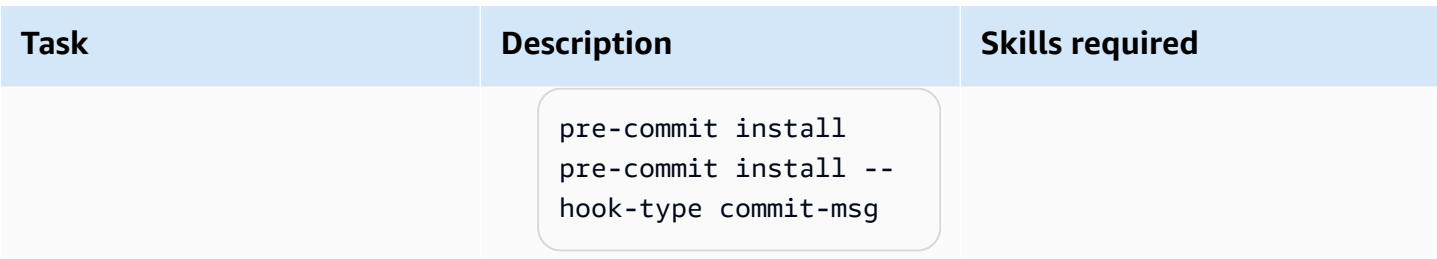

### **Deploy the example architecture**

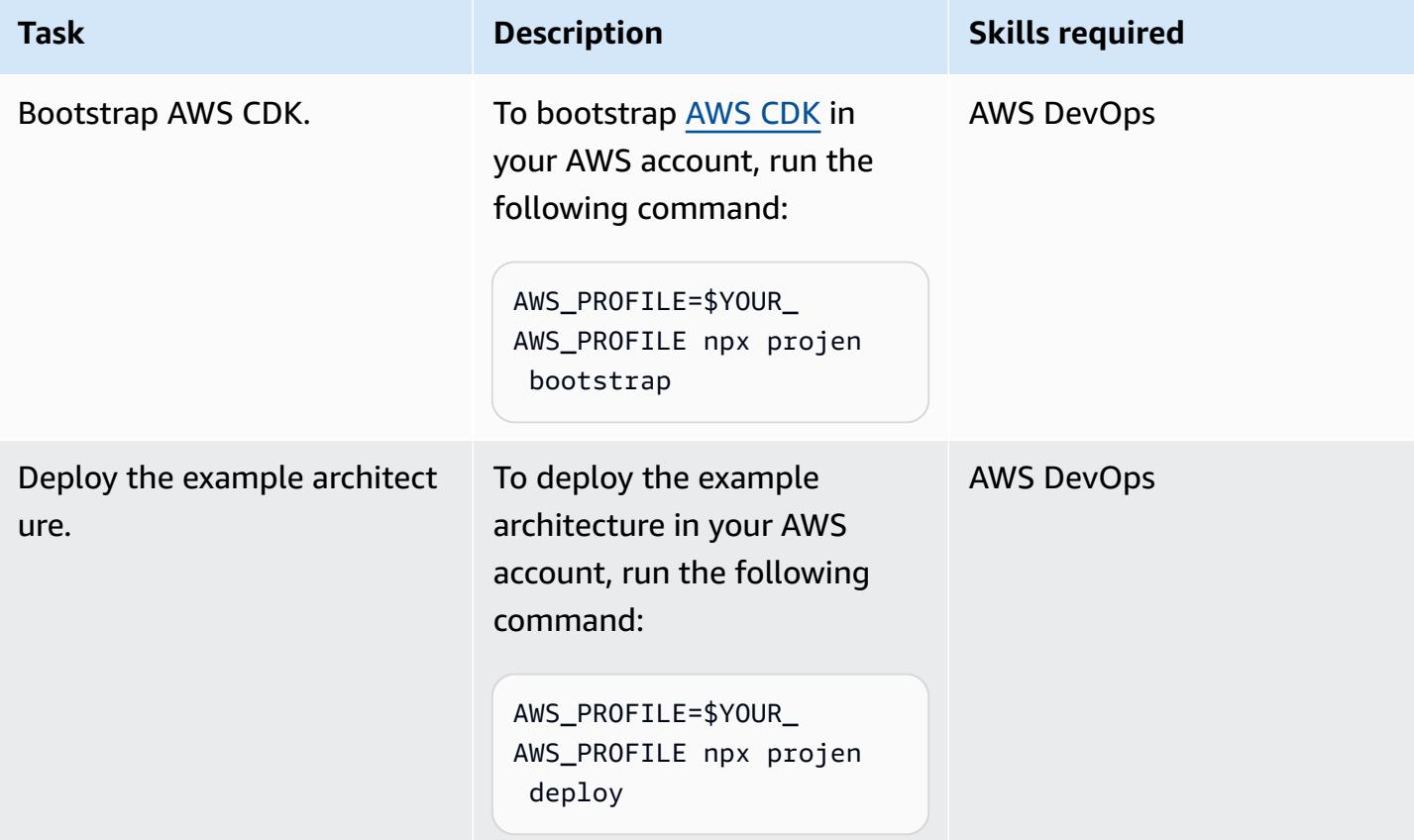

### **Test the architecture**

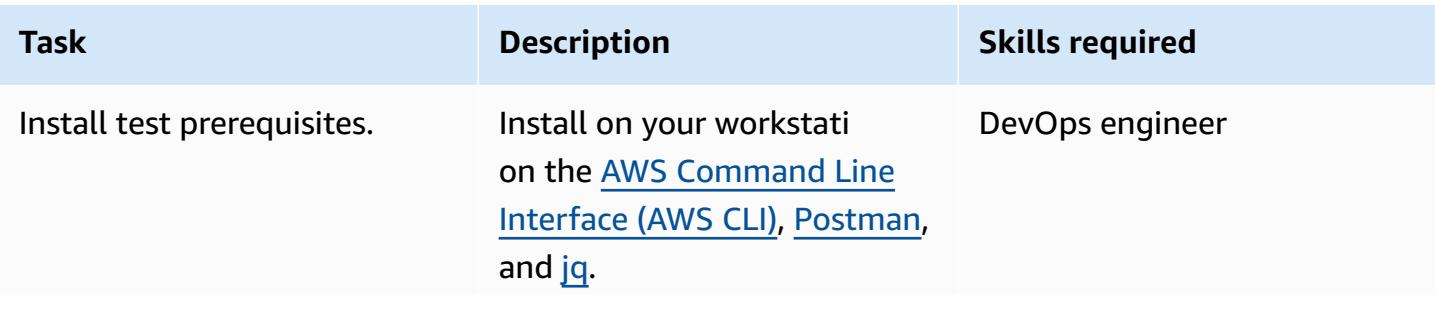

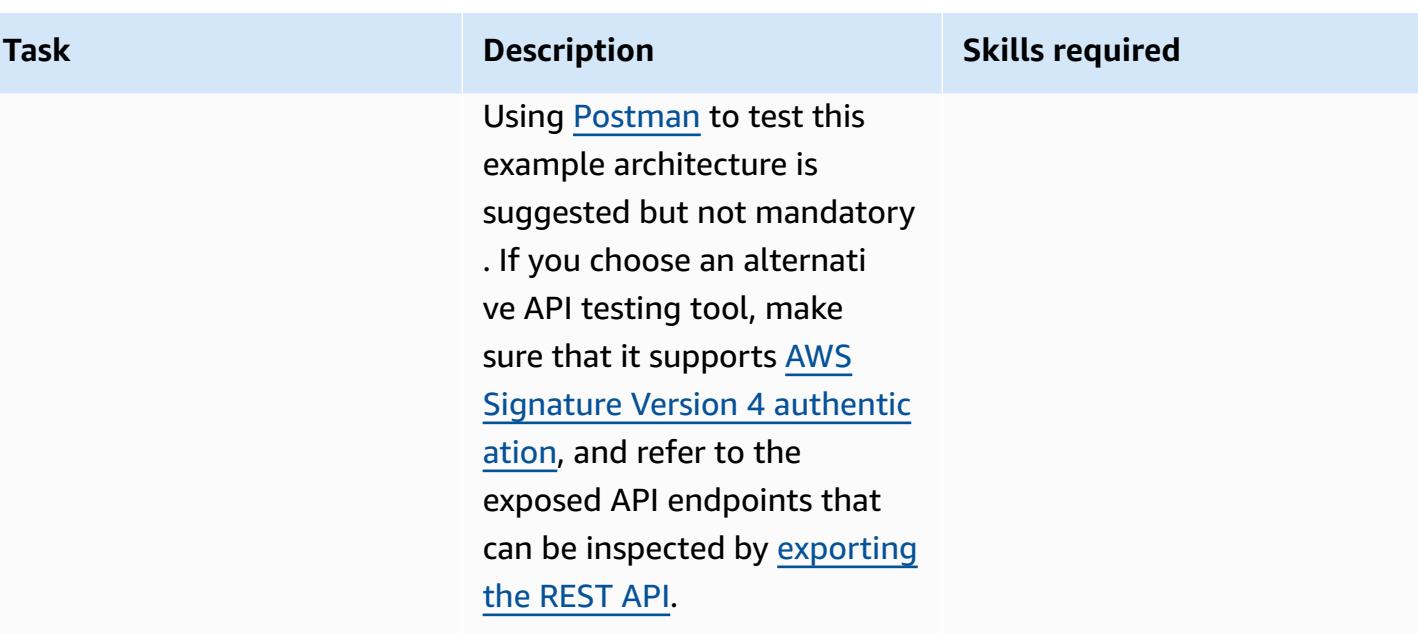

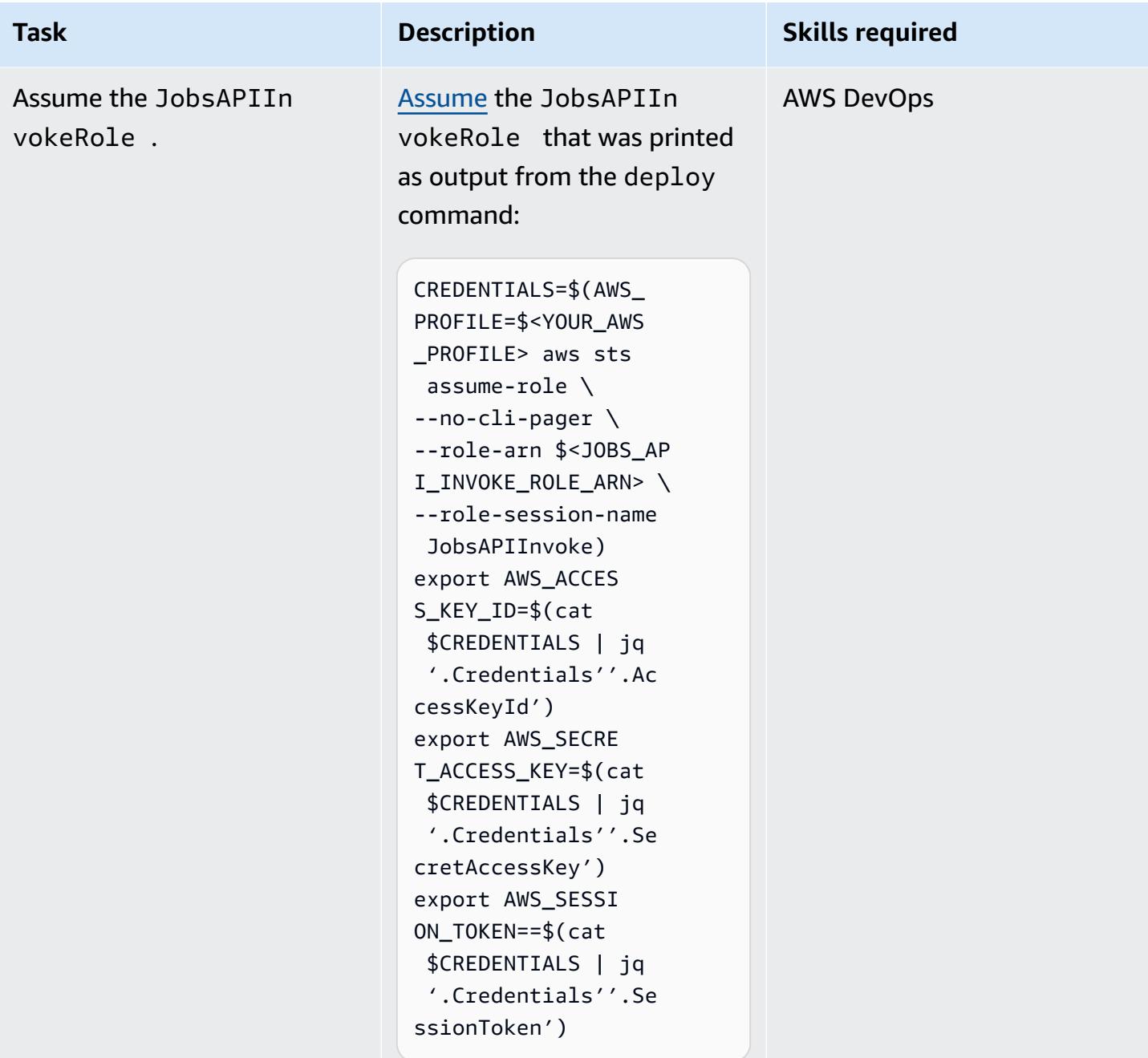

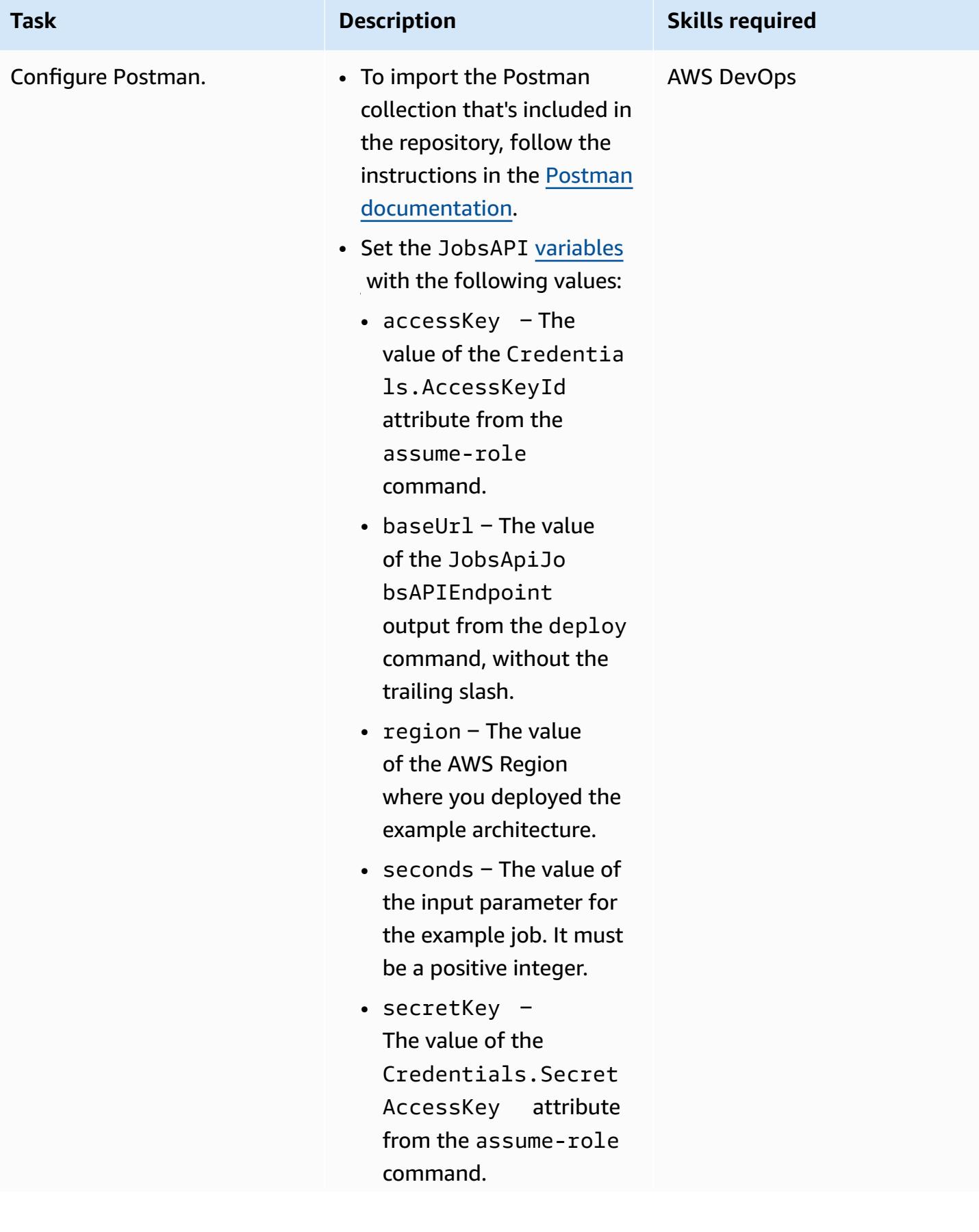

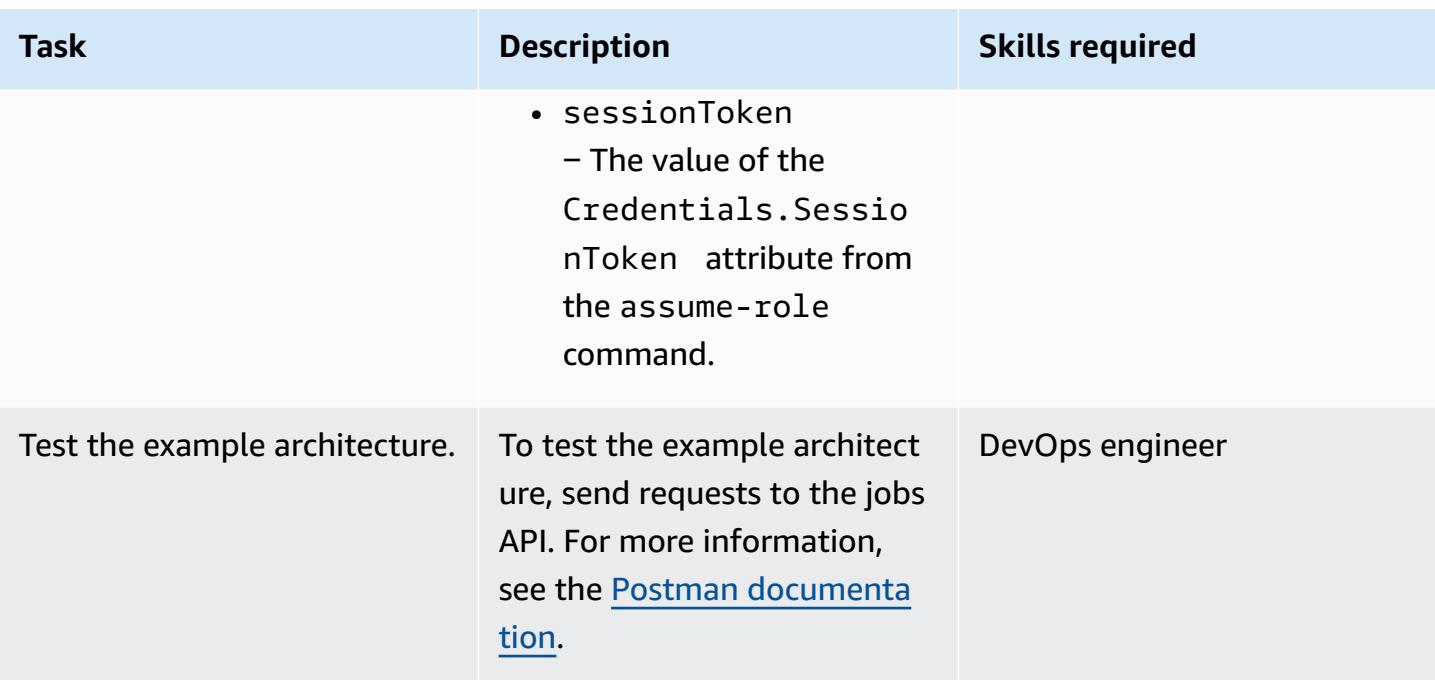

## **Troubleshooting**

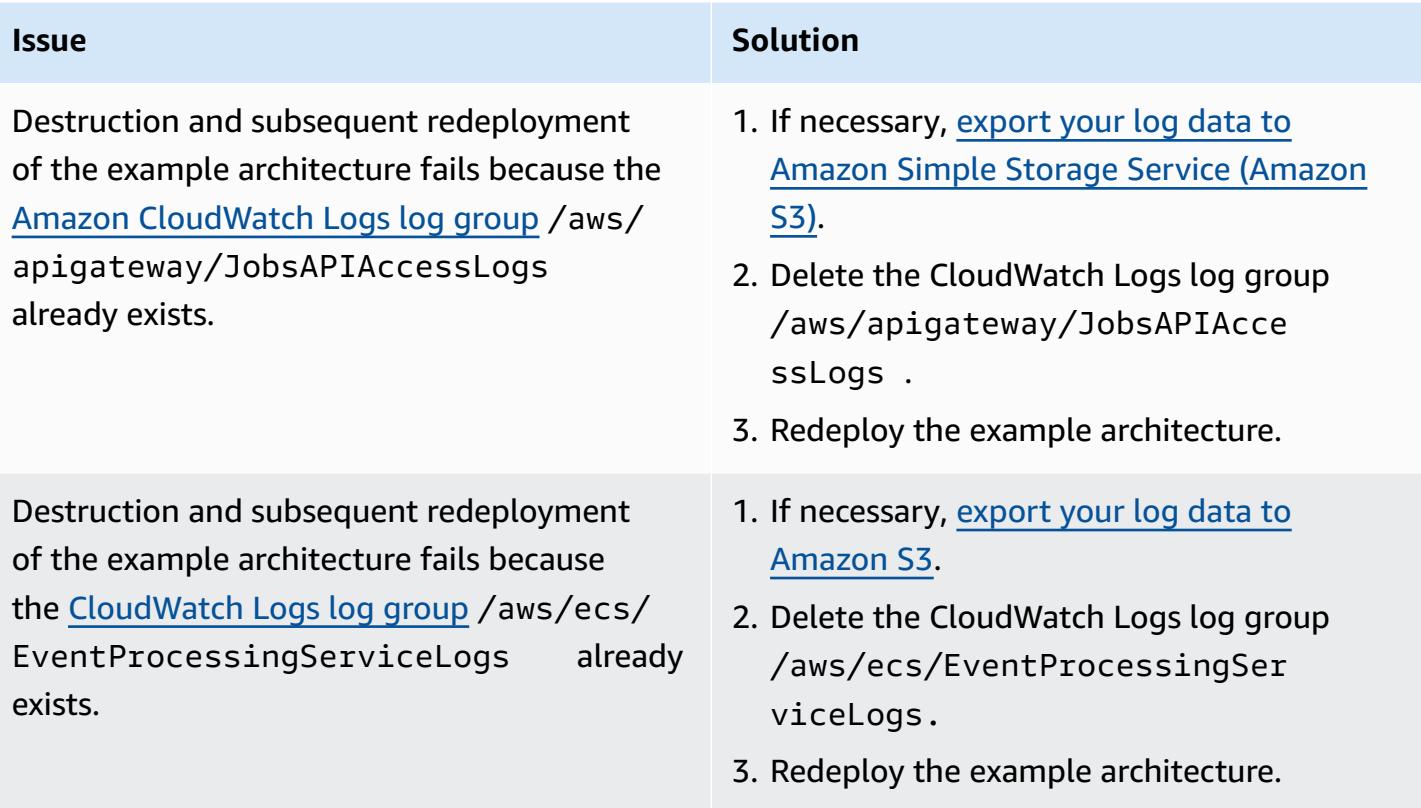

### **Related resources**

- API Gateway mapping template and access logging variable [reference](https://docs.aws.amazon.com/apigateway/latest/developerguide/api-gateway-mapping-template-reference.html)
- How do I [integrate](https://aws.amazon.com/premiumsupport/knowledge-center/api-gateway-rest-api-sqs-errors/) an API Gateway REST API with Amazon SQS and resolve common errors?

# **Run AWS Systems Manager Automation tasks synchronously from AWS Step Functions**

*Created by Elie El khoury (AWS)*

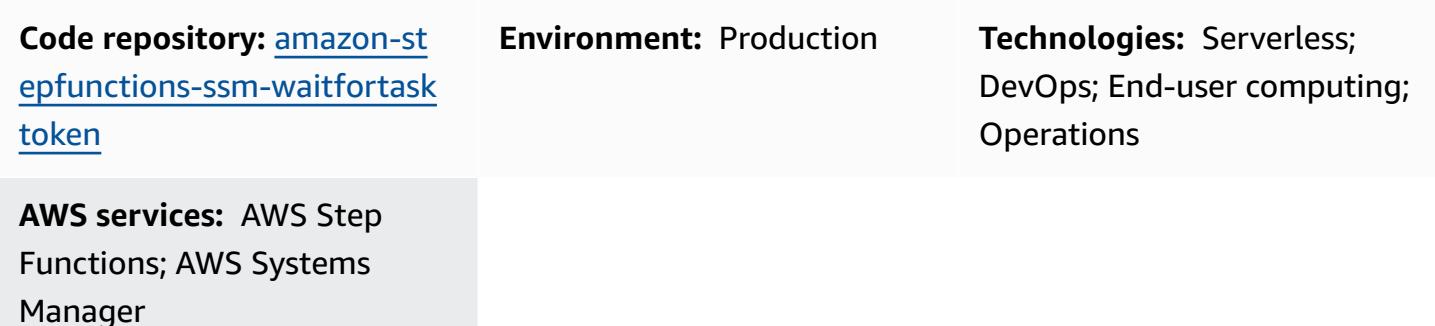

### **Summary**

This pattern explains how to integrate AWS Step Functions with AWS Systems Manager. It uses AWS SDK service integrations to call the Systems Manager **startAutomationExecution** API with a task token from a state machine workflow, and pauses until the token returns with a success or failure call. To demonstrate the integration, this pattern implements an Automation document (runbook) wrapper around the AWS-RunShellScript or AWS-RunPowerShellScript document, and uses .waitForTaskToken to synchronously call AWS-RunShellScript or AWS-RunPowerShellScript. For more information about AWS SDK service integrations in Step Functions, see the AWS Step Functions [Developer](https://docs.aws.amazon.com/step-functions/latest/dg/supported-services-awssdk.html) Guide.

Step Functions is a low-code, visual workflow service that you can use to build distributed applications, automate IT and business processes, and build data and machine learning pipelines by using AWS services. Workflows manage failures, retries, parallelization, service integrations, and observability so you can focus on higher-value business logic.

Automation, a capability of AWS Systems Manager, simplifies common maintenance, deployment, and remediation tasks for AWS services such as Amazon Elastic Compute Cloud (Amazon EC2), Amazon Relational Database Service (Amazon RDS), Amazon Redshift, and Amazon Simple Storage Service (Amazon S3). Automation gives you granular control over the concurrency of your automations. For example, you can specify how many resources to target concurrently, and how many errors can occur before an automation is stopped.

For implementation details, including runbook steps, parameters, and examples, see the [Additional](#page-6104-0) [information](#page-6104-0) section.

### **Prerequisites and limitations**

#### **Prerequisites**

- An active AWS account
- AWS Identity and Access Management (IAM) permissions to access Step Functions and Systems Manager
- An EC2 instance with Systems Manager Agent (SSM Agent) [installed](https://docs.aws.amazon.com/systems-manager/latest/userguide/sysman-install-ssm-agent.html) on the instance
- An IAM instance profile for Systems [Manager](https://docs.aws.amazon.com/systems-manager/latest/userguide/setup-instance-profile.html) attached to the instance where you plan to run the runbook
- A Step Functions role that has the following IAM permissions (which follow the principle of least privilege):

```
{ 
              "Effect": "Allow", 
              "Action": "ssm:StartAutomationExecution", 
              "Resource": "*" 
}
```
#### **Product versions**

- SSM document schema version 0.3 or later
- SSM Agent version 2.3.672.0 or later

### **Architecture**

#### **Target technology stack**

- AWS Step Functions
- AWS Systems Manager Automation

#### **Target architecture**

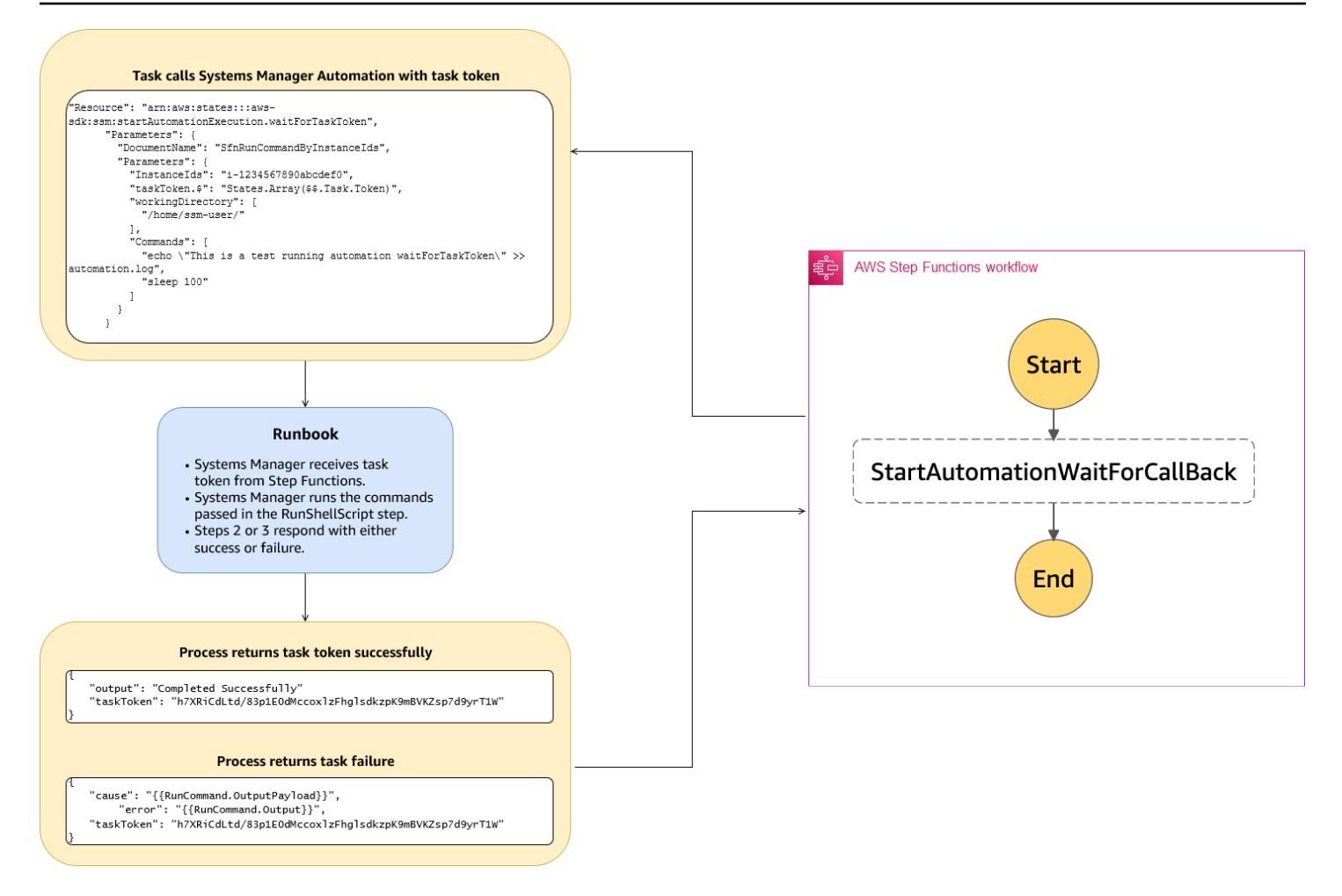

#### **Automation and scale**

• This pattern provides an AWS CloudFormation template that you can use to deploy the runbooks on multiple instances. (See the GitHub Step Functions and Systems Manager [implementation](https://github.com/aws-samples/amazon-stepfunctions-ssm-waitfortasktoken) repository.)

### **Tools**

#### **AWS services**

- AWS [CloudFormation](https://docs.aws.amazon.com/AWSCloudFormation/latest/UserGuide/Welcome.html) helps you set up AWS resources, provision them quickly and consistently, and manage them throughout their lifecycle across AWS accounts and Regions.
- AWS Identity and Access [Management](https://docs.aws.amazon.com/IAM/latest/UserGuide/introduction.html) (IAM) helps you securely manage access to your AWS resources by controlling who is authenticated and authorized to use them.
- AWS Step [Functions](https://docs.aws.amazon.com/step-functions/latest/dg/welcome.html) is a serverless orchestration service that helps you combine AWS Lambda functions and other AWS services to build business-critical applications.

• AWS Systems [Manager](https://docs.aws.amazon.com/systems-manager/latest/userguide/what-is-systems-manager.html) helps you manage your applications and infrastructure running in the AWS Cloud. It simplifies application and resource management, shortens the time to detect and resolve operational problems, and helps you manage your AWS resources securely at scale.

#### **Code**

The code for this pattern is available in the GitHub Step [Functions](https://github.com/aws-samples/amazon-stepfunctions-ssm-waitfortasktoken) and Systems Manager [implementation](https://github.com/aws-samples/amazon-stepfunctions-ssm-waitfortasktoken) repository.

### **Epics**

#### **Create runbooks**

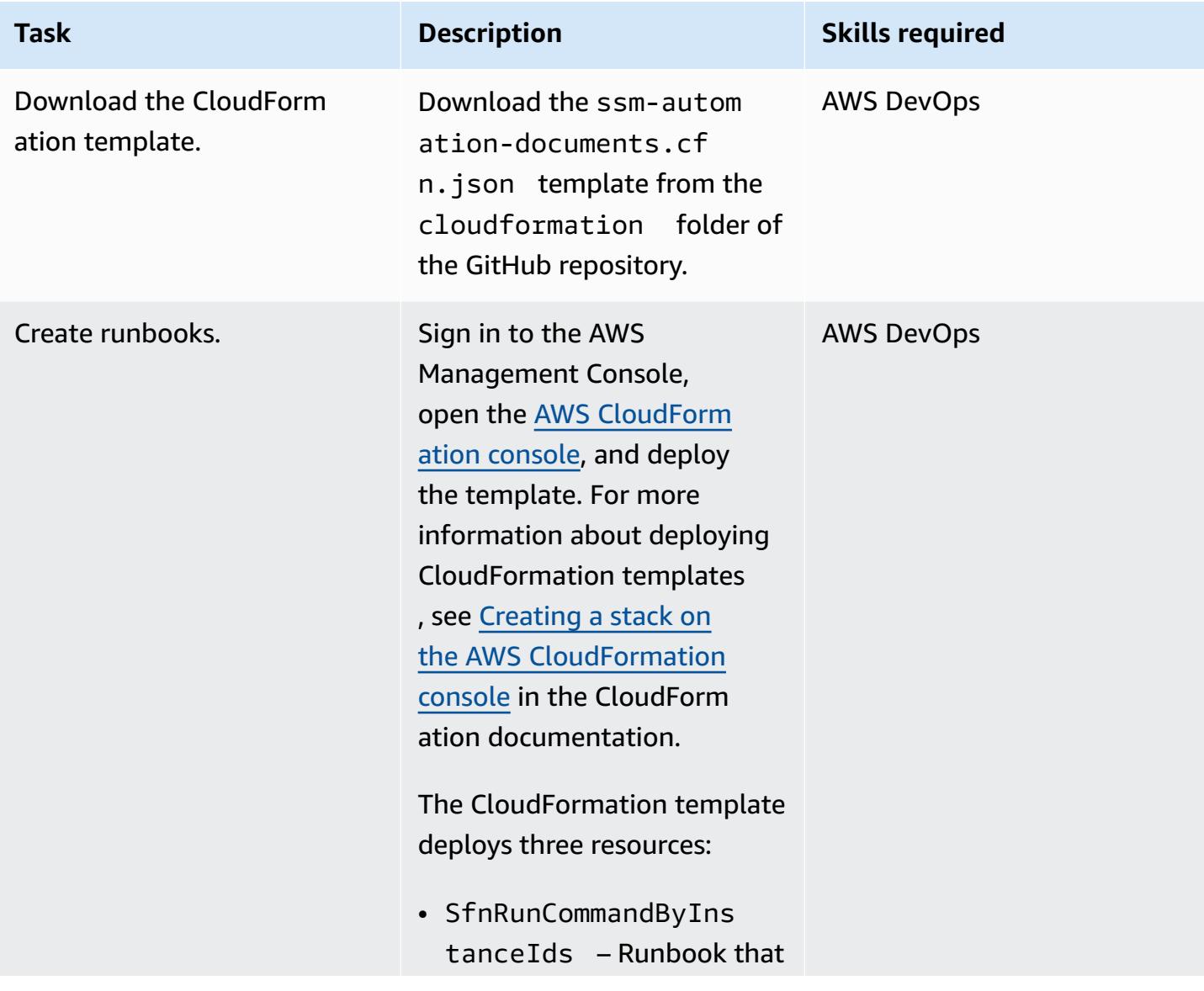

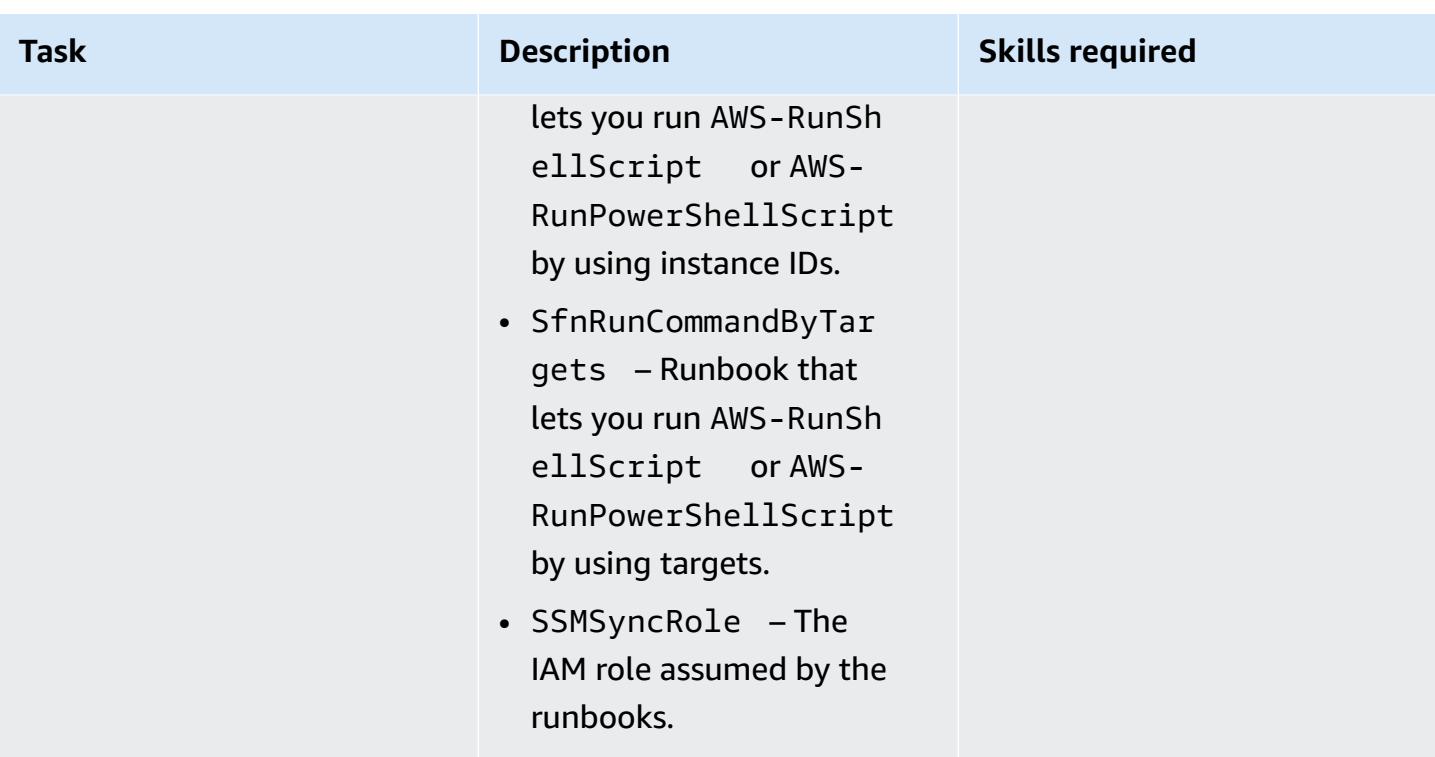

### **Create a sample state machine**

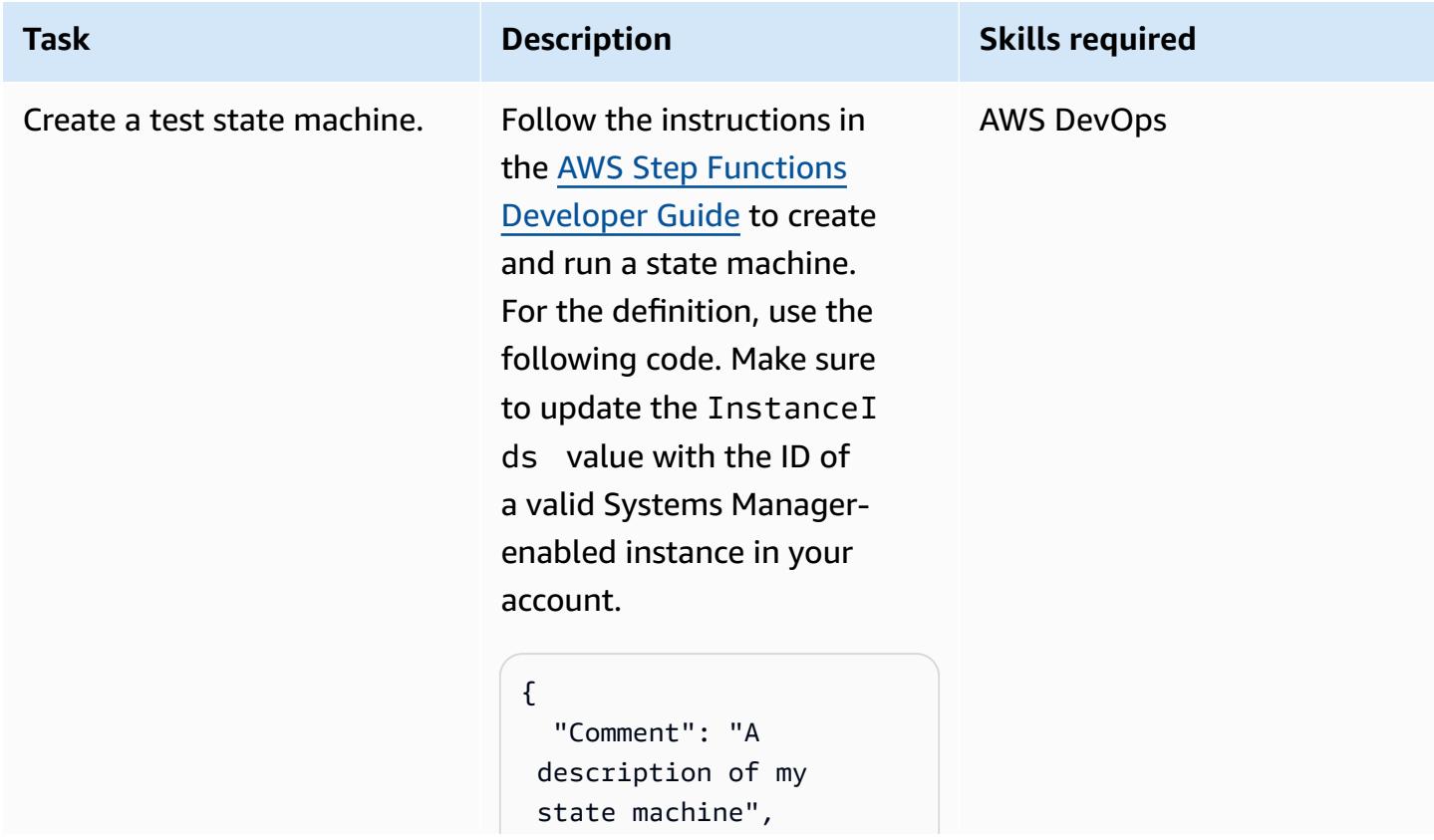

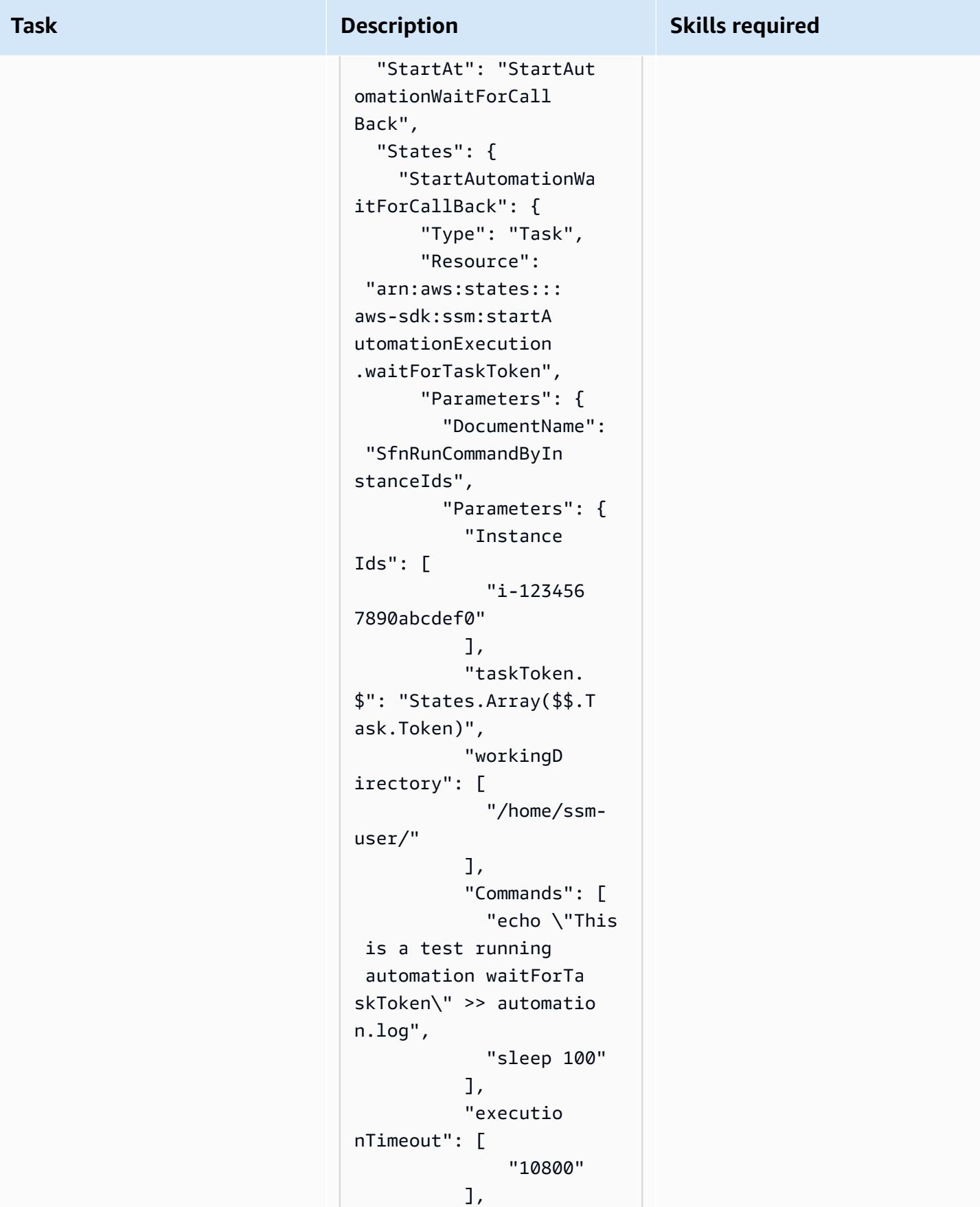

### **Task Description Skills required**  "delivery Timeout": [ "30" ], "shell": [ "Shell" ] } }, "End": true } } }

This code calls the runbook to run two commands that demonstrate the waitForTa skToken call to Systems Manager Automation.

The shell parameter value (Shell or PowerShell ) determines whether the Automation document runs AWS-RunShellScript or AWS-RunPowerShellS cript .

The task writes "This is a test running automation waitForTaskToken" into the /home/ssm-user/aut omation.log file, and then sleeps for 100 seconds before it responds with the task token and releases the next task in the workflow.

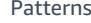

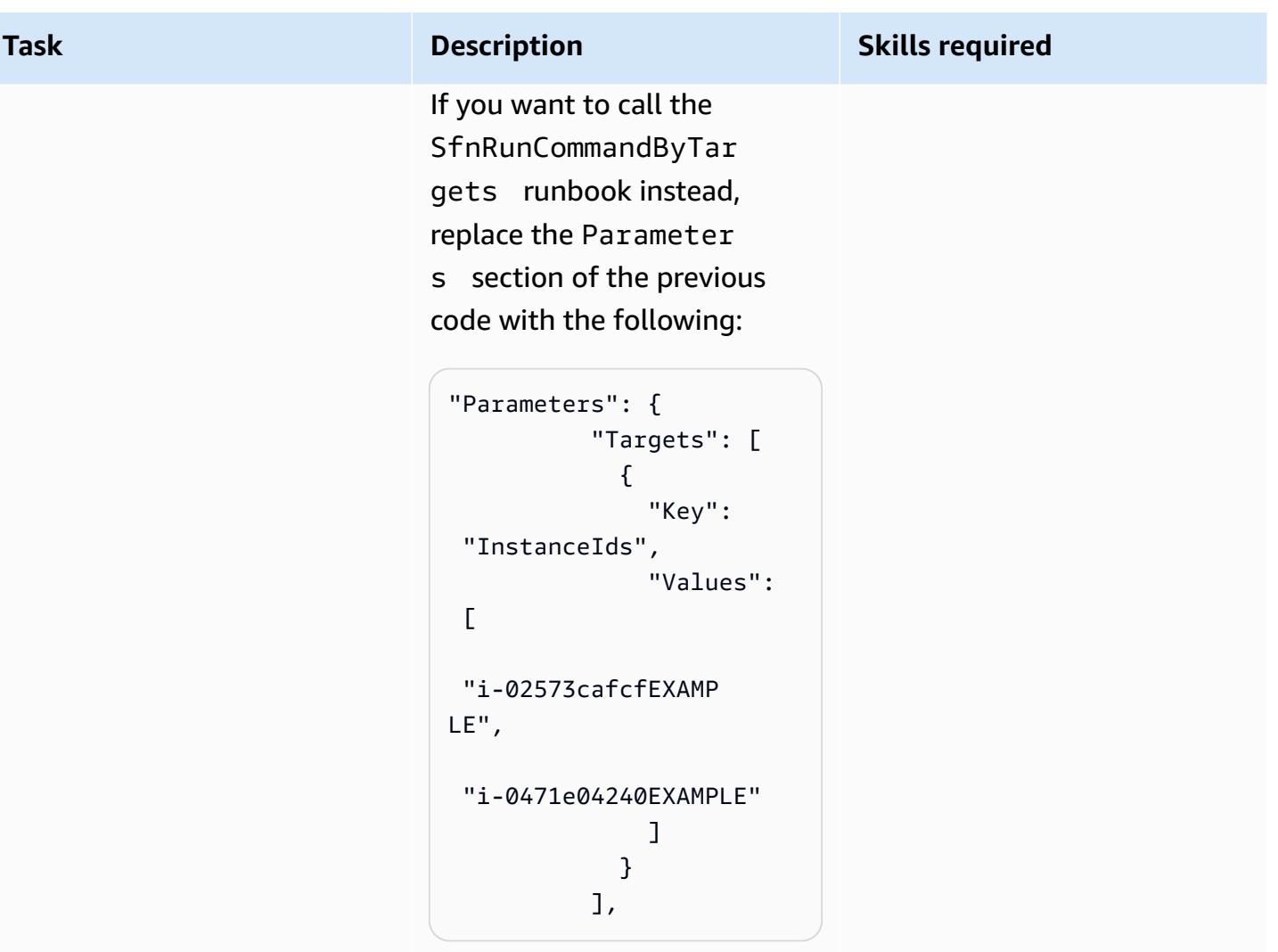

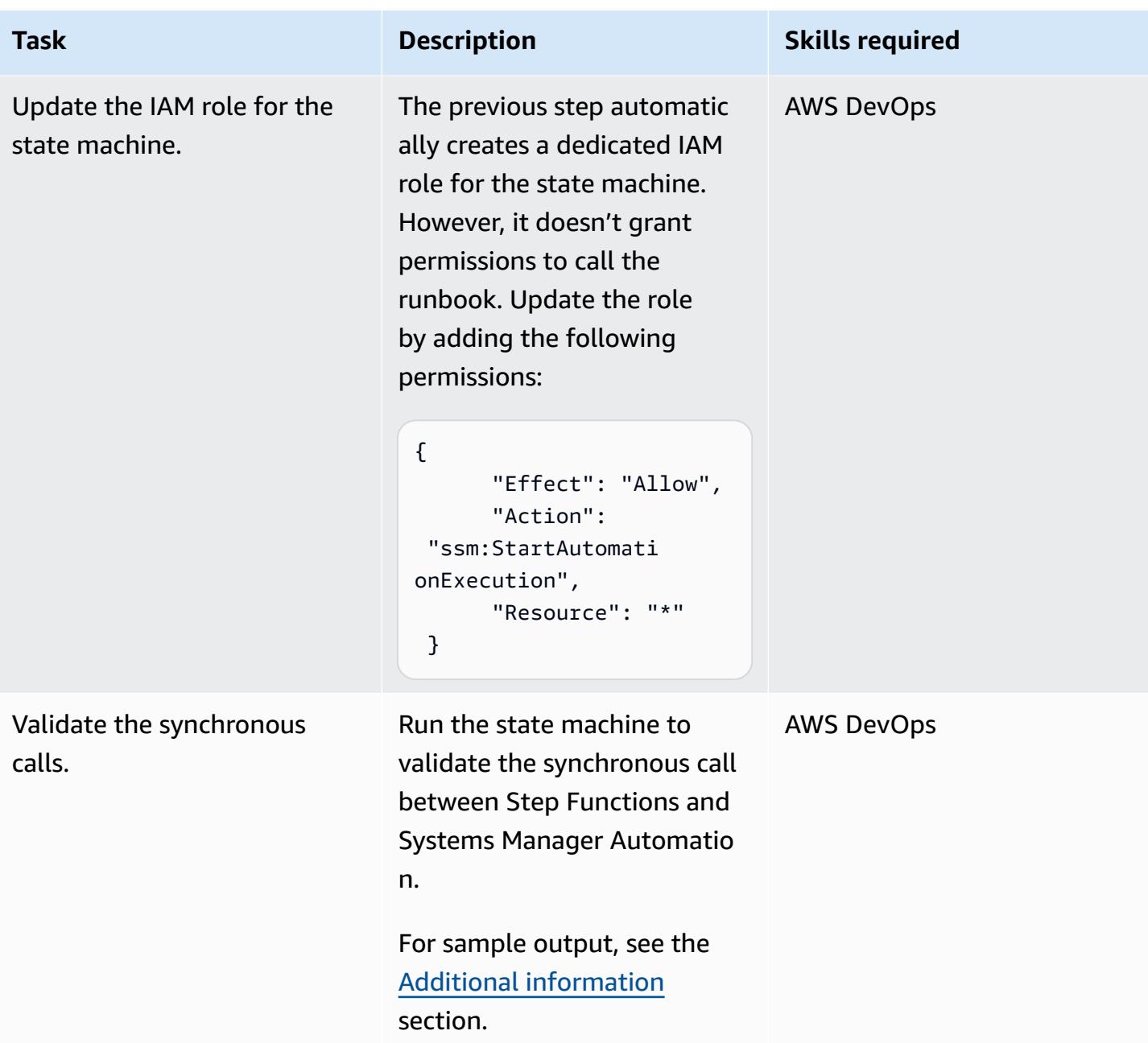

### **Related resources**

- Getting started with AWS Step [Functions](https://docs.aws.amazon.com/step-functions/latest/dg/getting-started-with-sfn.html) (*AWS Step Functions Developer Guide*)
- Wait for a [callback](https://docs.aws.amazon.com/step-functions/latest/dg/connect-to-resource.html#connect-wait-token) with the task token (*AWS Step Functions Developer Guide*, service integration patterns)
- [send\\_task\\_success](https://boto3.amazonaws.com/v1/documentation/api/latest/reference/services/stepfunctions/client/send_task_success.html) and [send\\_task\\_failure](https://boto3.amazonaws.com/v1/documentation/api/latest/reference/services/stepfunctions/client/send_task_failure.html) API calls (Boto3 documentation)
- AWS Systems Manager [Automation](https://docs.aws.amazon.com/systems-manager/latest/userguide/systems-manager-automation.html) (*AWS Systems Manager User Guide*)

### <span id="page-6104-0"></span>**Additional information**

#### **Implementation details**

This pattern provides a CloudFormation template that deploys two Systems Manager runbooks:

- SfnRunCommandByInstanceIds runs the AWS-RunShellScript or AWS-RunPowerShellScript command by using instance IDs.
- SfnRunCommandByTargets runs the AWS-RunShellScript or AWS-RunPowerShellScript command by using targets.

Each runbook implements four steps to achieve a synchronous call when using the .waitForTaskToken option in Step Functions.

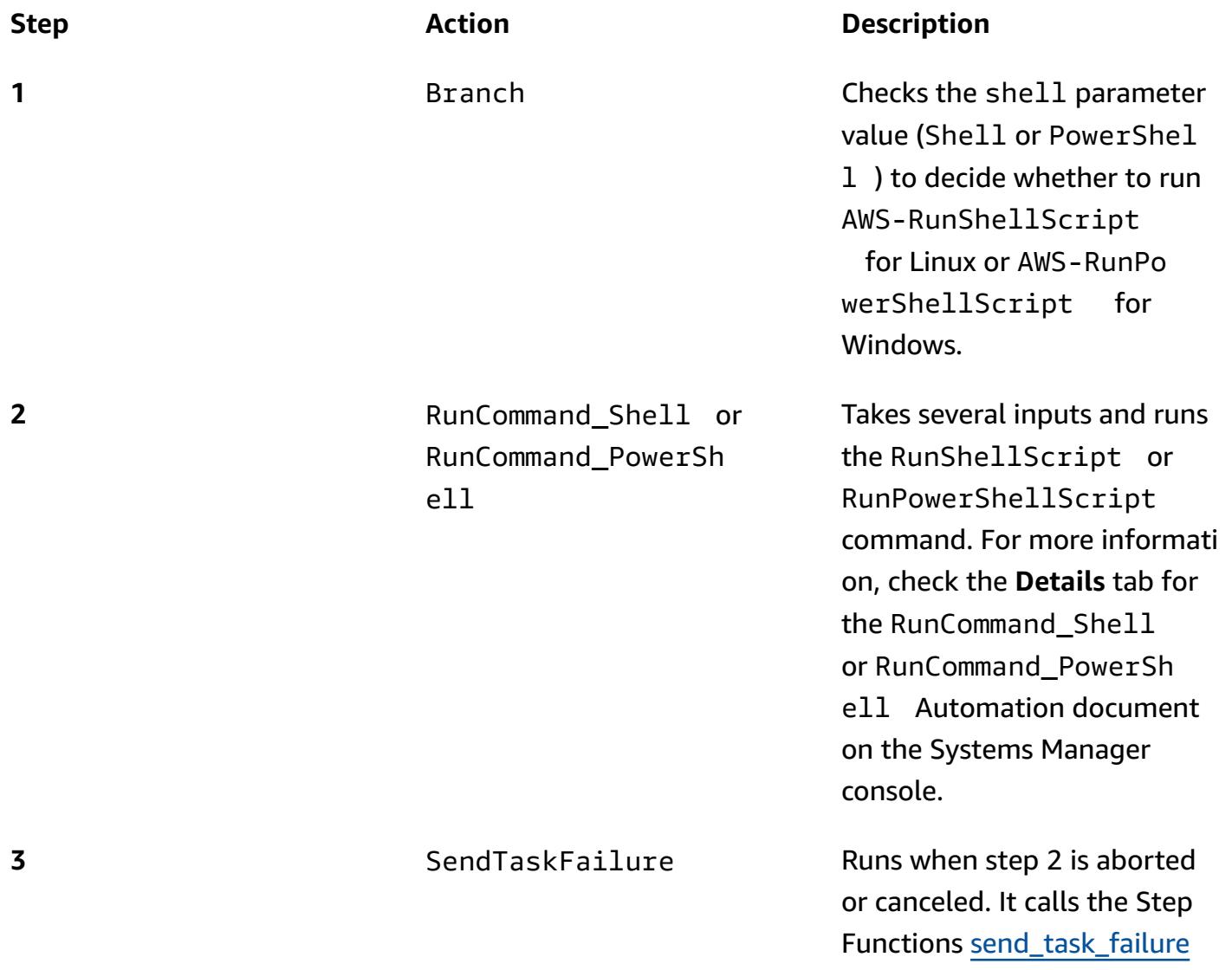

API, which accepts three parameters as input: the token passed by the state machine, the failure error, and a description of the cause of the failure.

**4** SendTaskSuccess Runs when step 2 is successful l. It calls the Step Functions [send\\_task\\_success](https://boto3.amazonaws.com/v1/documentation/api/latest/reference/services/stepfunctions/client/send_task_success.html) API, which accepts the token passed by the state machine as input.

#### **Runbook parameters**

#### SfnRunCommandByInstanceIds runbook:

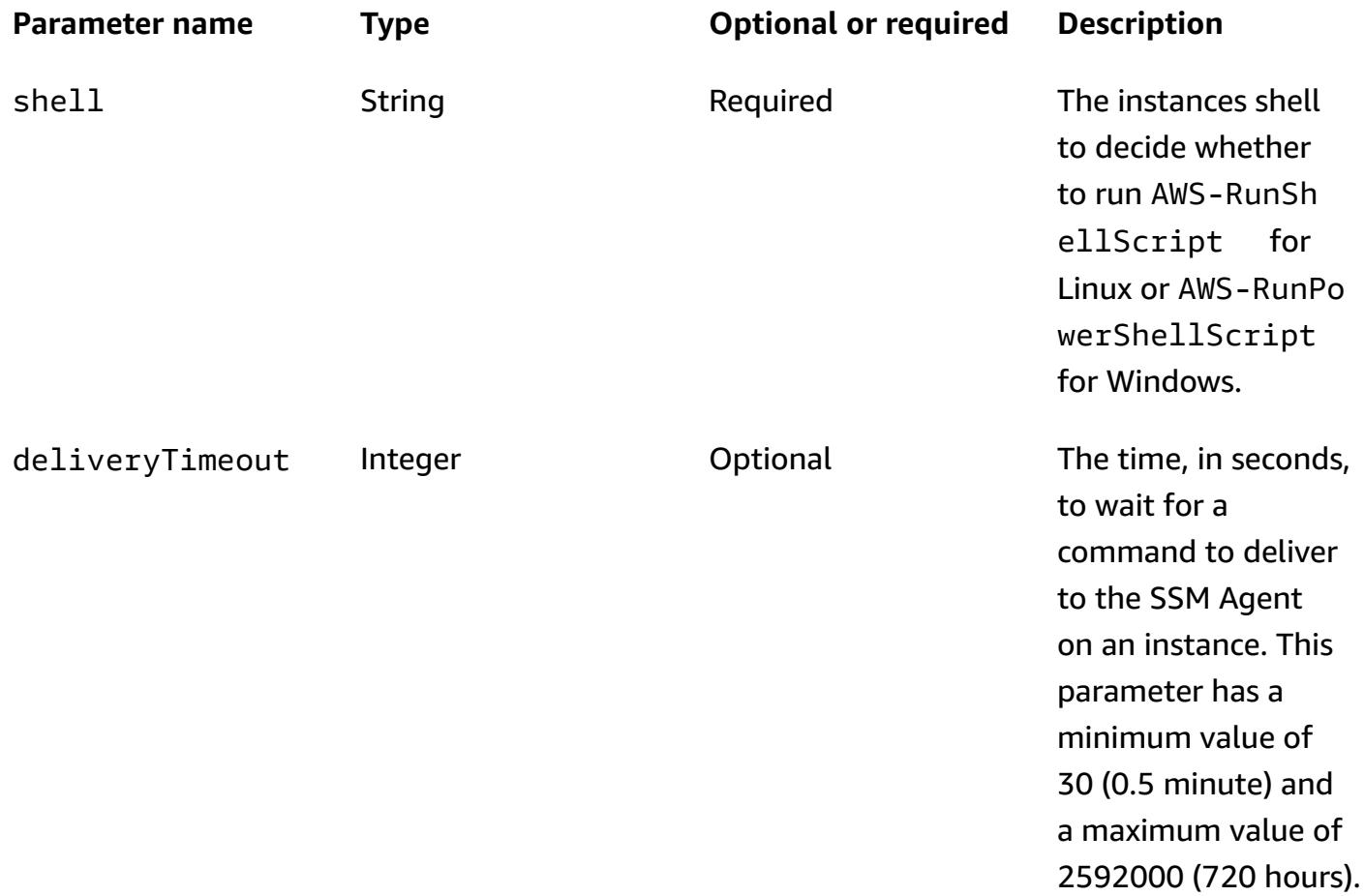

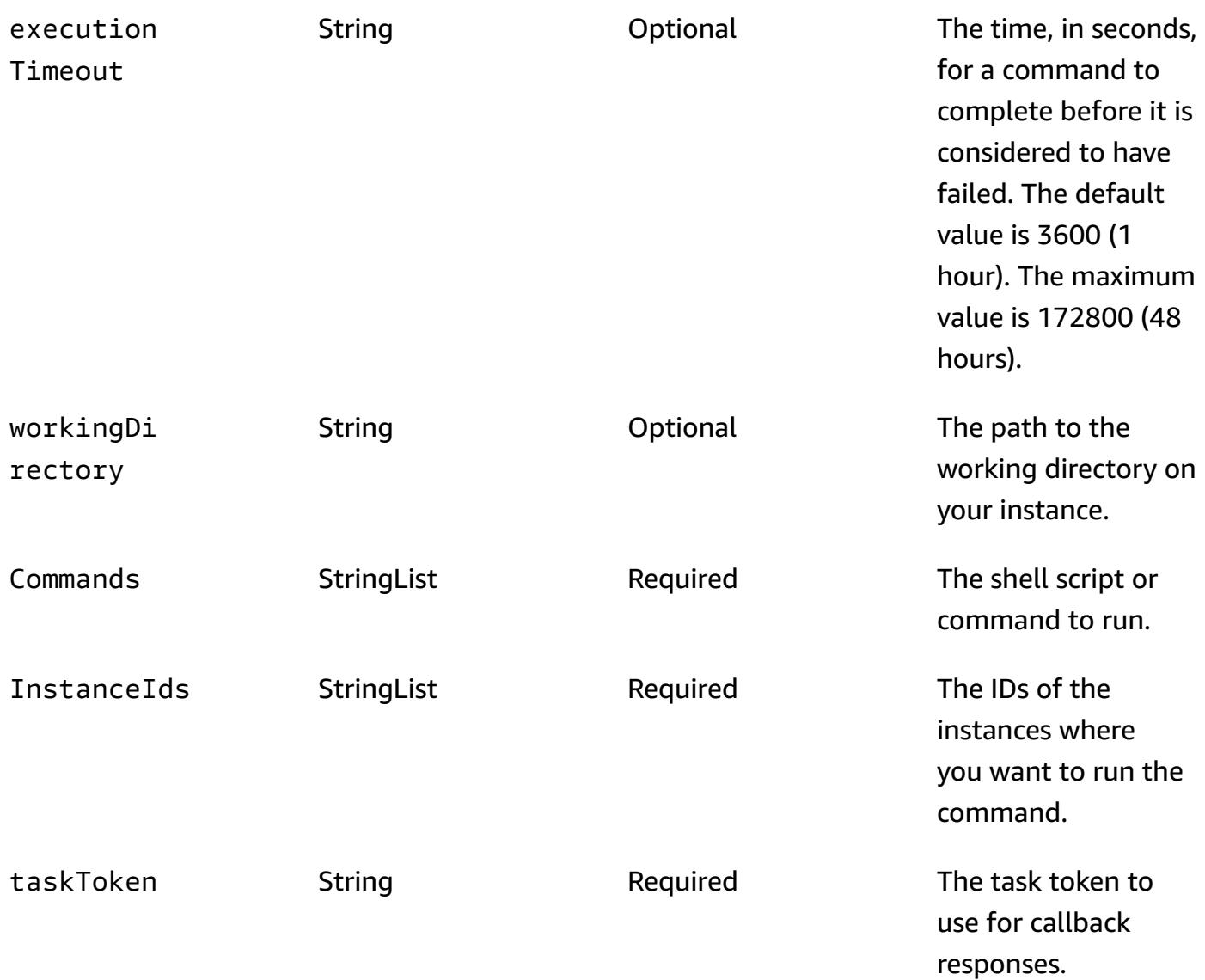

### SfnRunCommandByTargets runbook:

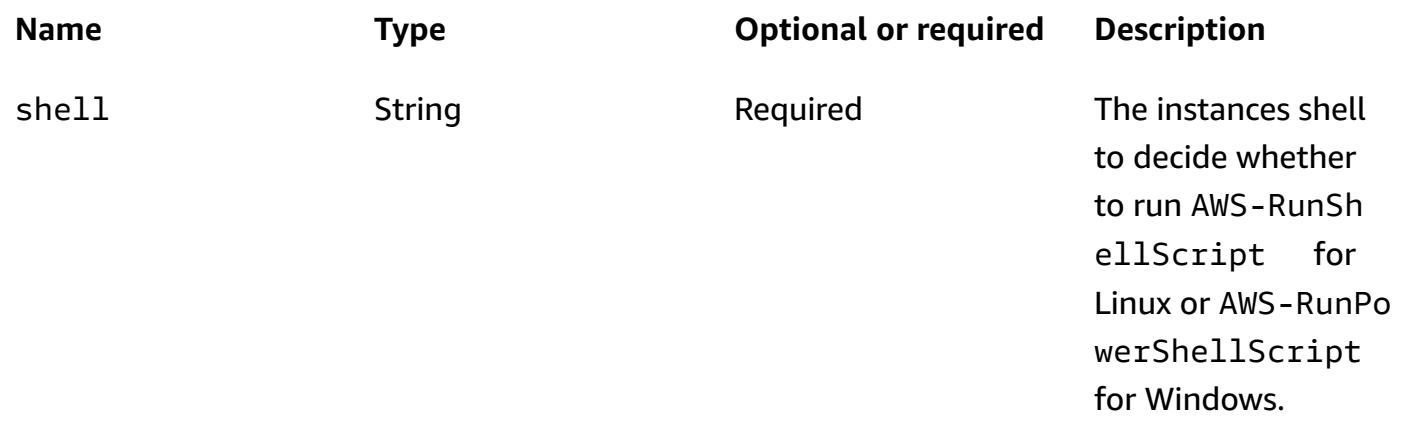

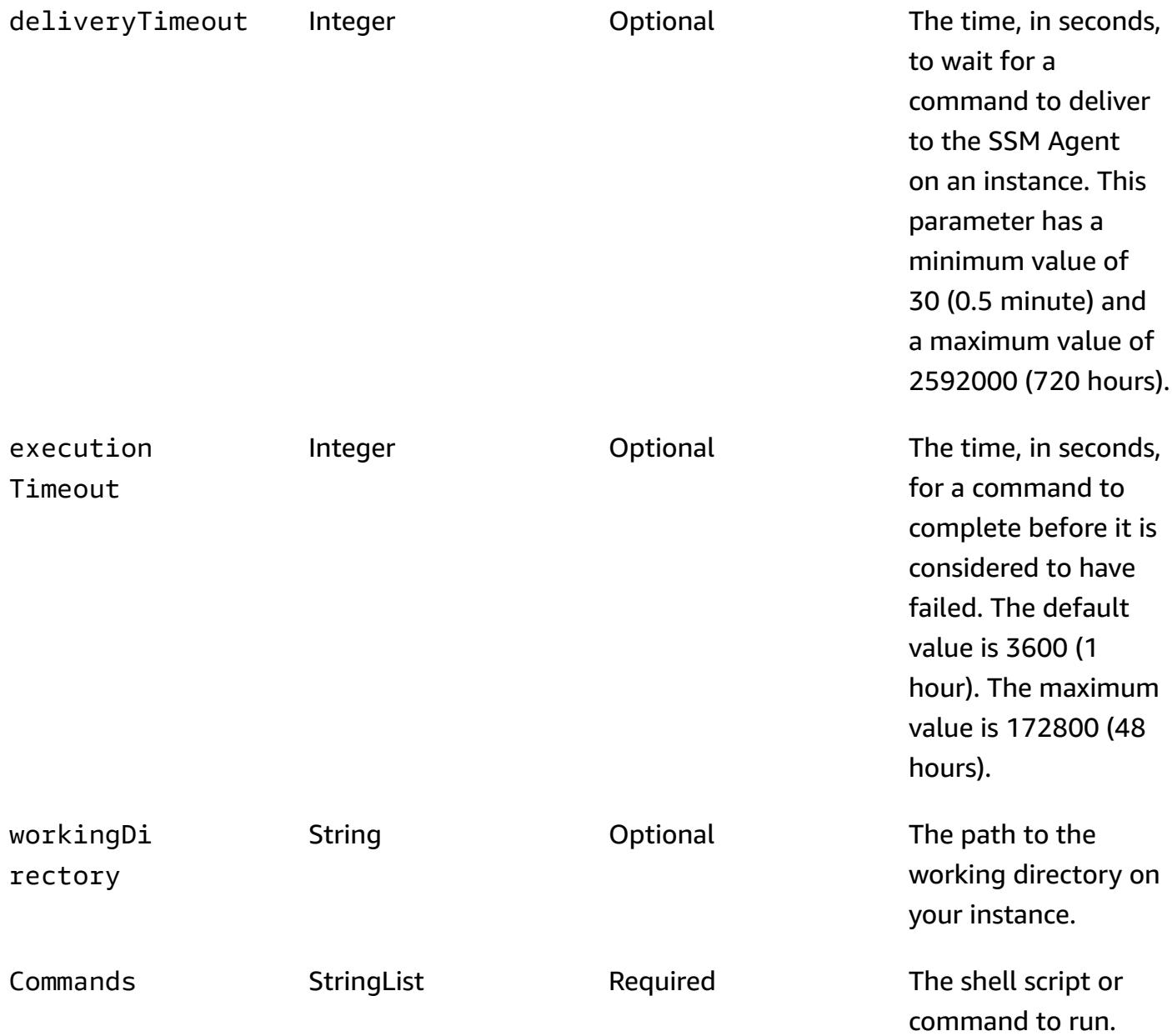

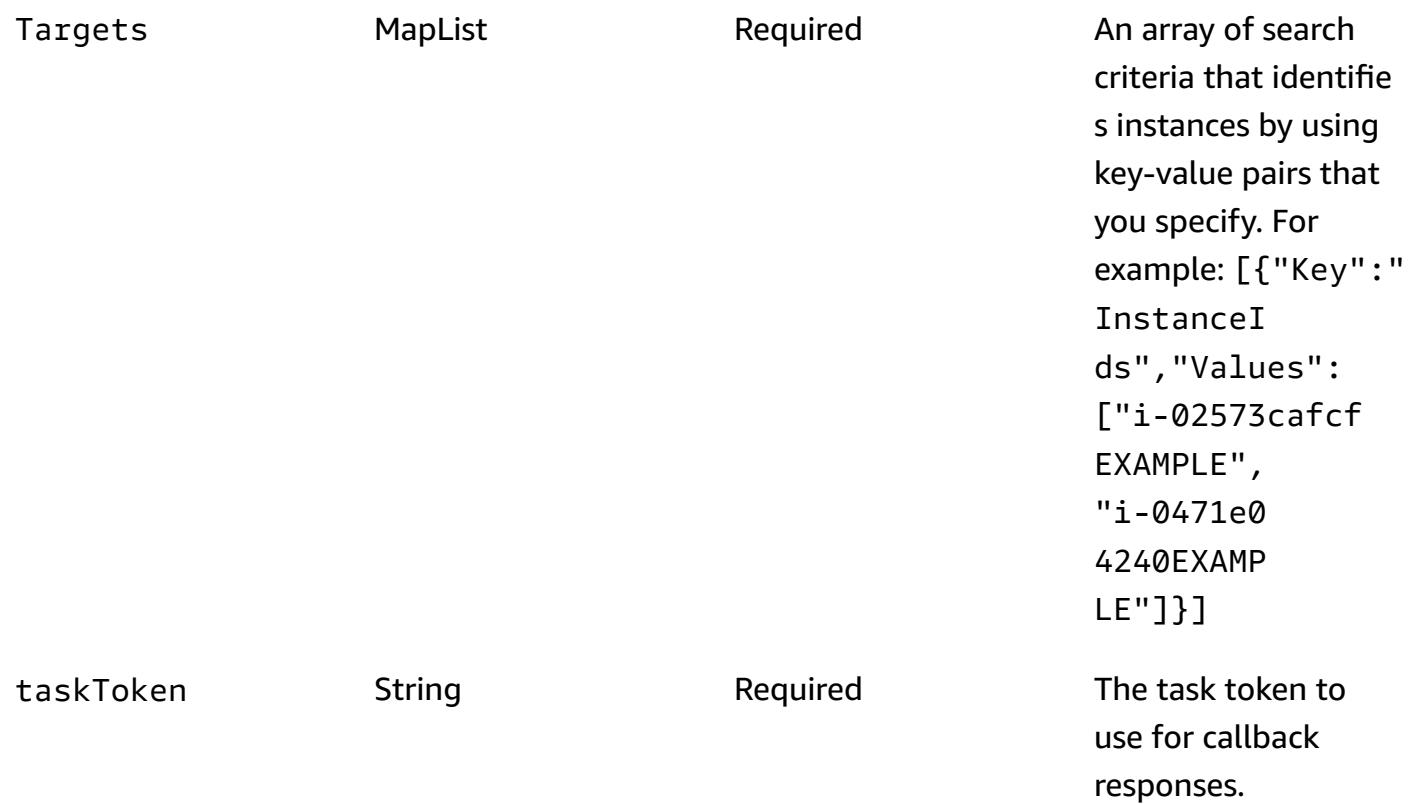

#### **Sample output**

The following table provides sample output from the step function. It shows that the total run time is over 100 seconds between step 5 (TaskSubmitted) and step 6 (TaskSucceeded). This demonstrates that the step function waited for the sleep 100 command to finish before moving to the next task in the workflow.

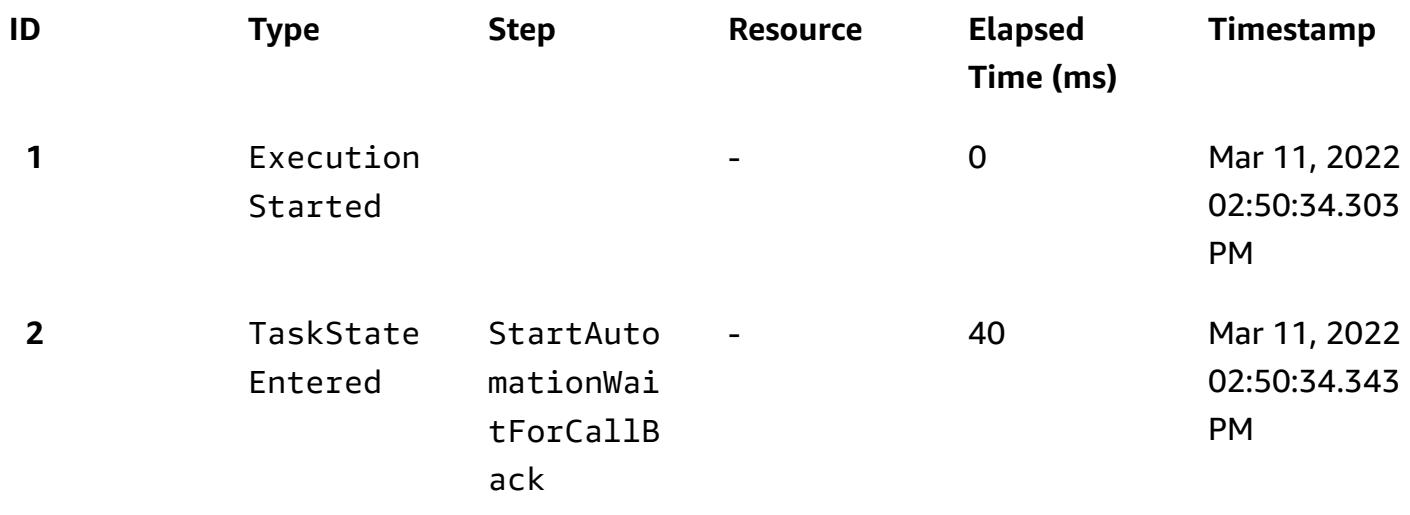

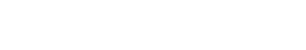

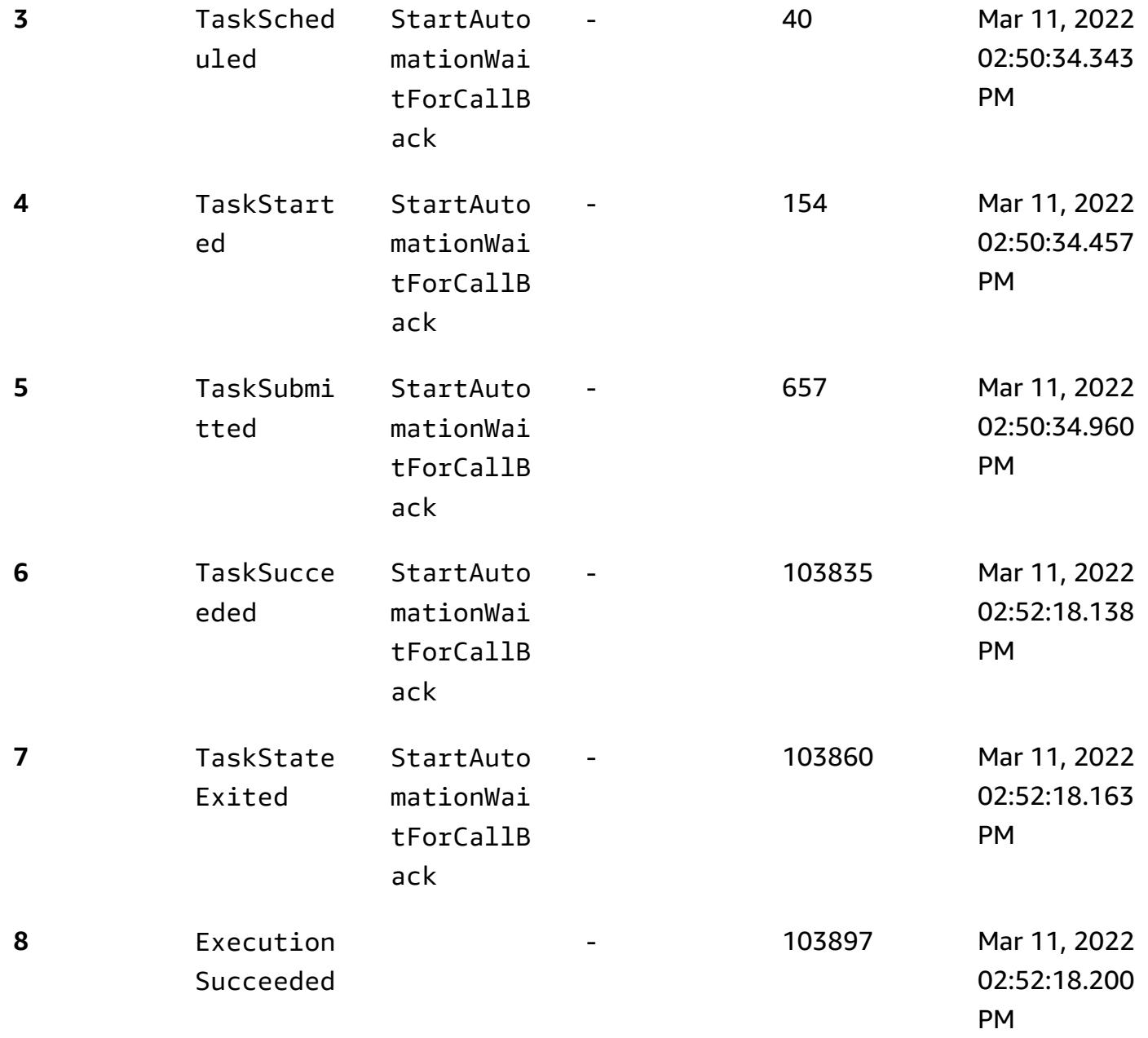

# **Run parallel reads of S3 objects by using Python in an AWS Lambda function**

*Created by Eduardo Bortoluzzi*

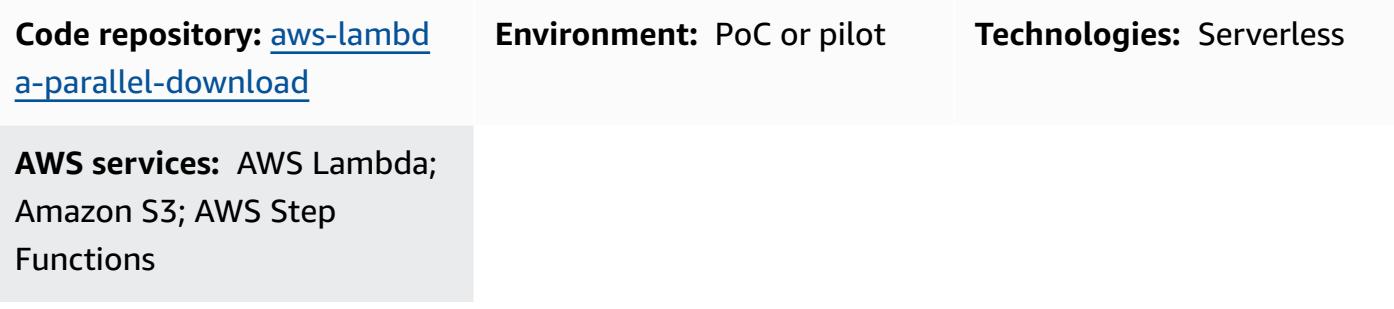

### **Summary**

You can use this pattern to retrieve and summarize a list of documents from Amazon Simple Storage Service (Amazon S3) buckets in real time. The pattern provides example code to parallel read objects from S3 buckets on Amazon Web Services (AWS). The pattern showcases how to efficiently run I/O bound tasks with AWS Lambda functions using Python.

A financial company used this pattern in an interactive solution to manually approve or reject correlated financial transactions in real time. The financial transaction documents were stored in an S3 bucket related to the market. An operator selected a list of documents from the S3 bucket, analyzed the total value of the transactions that the solution calculated, and decided to approve or reject the selected batch.

I/O bound tasks support multiple threads. In this example code, the [concurrent.futures.ThreadPoolExecutor](https://docs.python.org/3.11/library/concurrent.futures.html#concurrent.futures.ThreadPoolExecutor) is used with a maximum of 1,000 simultaneous threads. Lambda functions support up to 1,024 threads, and one of those threads is your main process. You also need to increase the maximum pool connections in botocore so that all threads can perform the S3 object download simultaneously.

The example code uses one 8.3 KB object, with JSON data, in an S3 bucket. The object is read multiple times. After the Lambda function reads the object, the JSON data is decoded to a Python object. The result after running this example was 1,000 reads processed in 2.3 seconds and 10,000 reads processed in 26 seconds using a Lambda function configured with 2,048 MB of memory. Increasing the Lambda memory didn't help to decrease the time to run the task.

The AWS [Lambda](https://github.com/alexcasalboni/aws-lambda-power-tuning) Power Tuning tool was used to test different Lambda memory configurations and verify the best performance-to-cost ratio for the task. For test results, see the Additional information section.

### **Prerequisites and limitations**

#### **Prerequisites**

- An active AWS account
- Proficiency with Python development

#### **Limitations**

- A Lambda function can have at most 1,024 [execution](https://docs.aws.amazon.com/lambda/latest/dg/gettingstarted-limits.html#function-configuration-deployment-and-execution) processes or threads.
- New AWS accounts have a Lambda memory limit of 3,008 MB. Adjust the AWS Lambda Power Tuning tool accordingly. For more information, see the [Troubleshooting](#page-6121-0) section.
- Python version 3.8 is the minimum recommended version because it introduced [thread](https://docs.python.org/3.8/library/concurrent.futures.html#concurrent.futures.ThreadPoolExecutor) reuse from the thread [execution](https://docs.python.org/3.8/library/concurrent.futures.html#concurrent.futures.ThreadPoolExecutor) pool.
- Amazon S3 has a limit of 5,500 GET/HEAD requests per second per [partitioned](https://docs.aws.amazon.com/AmazonS3/latest/userguide/optimizing-performance.html) prefix.

#### **Product versions**

- Python 3.8 or later
- AWS Cloud Development Kit (AWS CDK) v2
- AWS Command Line Interface (AWS CLI) version 2
- AWS Lambda Power Tuning 4.3.3 (optional)

### **Architecture**

#### **Target technology stack**

- AWS Lambda
- Amazon S3
- AWS Step Functions (if AWS Lambda Power Tuning is deployed)

#### **Target architecture**

The following diagram shows a Lambda function that reads objects from an S3 bucket in parallel. The diagram also has a Step Functions workflow for the AWS Lambda Power Tuning tool to finetune the Lambda function memory. This fine-tuning helps to achieve a good balance between cost and performance.

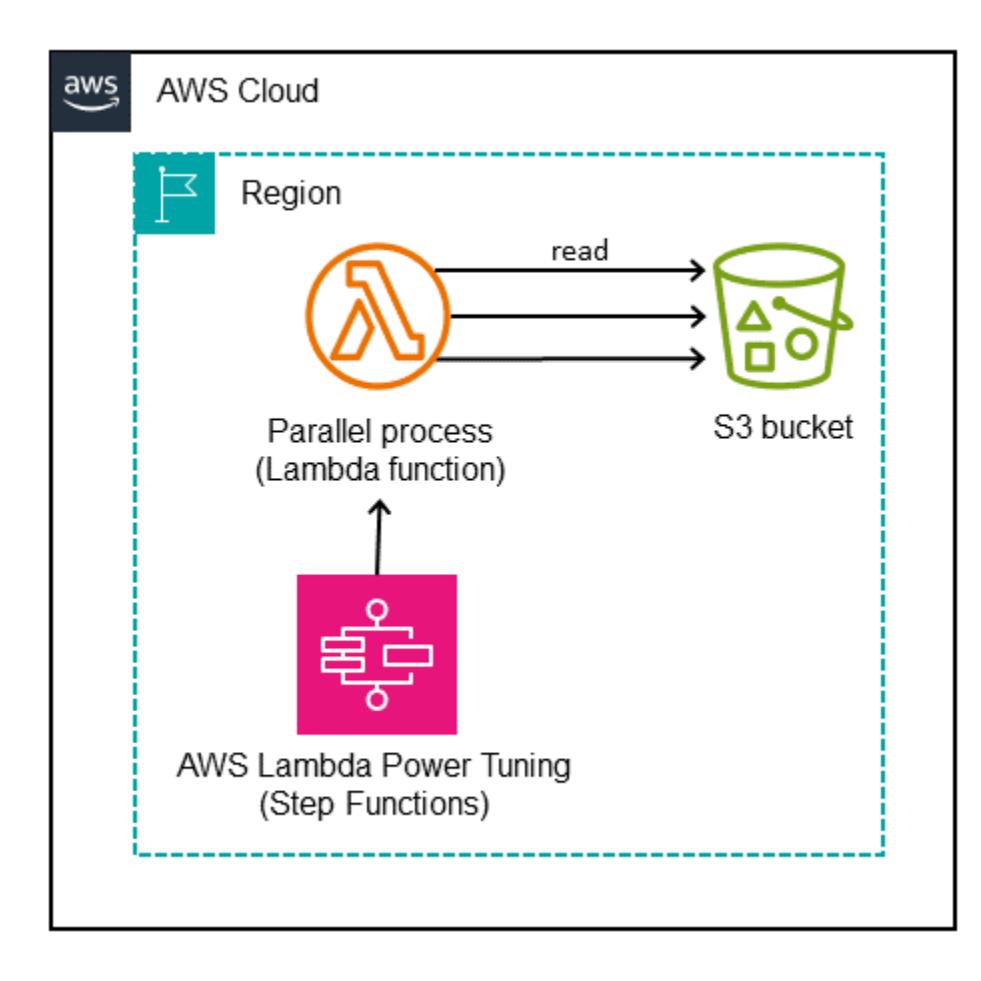

### **Automation and scale**

The Lambda functions scale fast when required. To avoid 503 Slow Down errors from Amazon S3 during high demand, we recommend putting some limits on the scaling.

### **Tools**

### **AWS services**

• AWS Cloud [Development](https://docs.aws.amazon.com/cdk/v2/guide/getting_started.html) Kit (AWS CDK) v2 is a software development framework that helps you define and provision AWS Cloud infrastructure in code. The example infrastructure was created to be deployed with AWS CDK.

- AWS [Lambda](https://docs.aws.amazon.com/lambda/latest/dg/welcome.html) is a compute service that helps you run code without needing to provision or manage servers. It runs your code only when needed and scales automatically, so you pay only for the compute time that you use.
- Amazon Simple Storage Service [\(Amazon](https://docs.aws.amazon.com/AmazonS3/latest/userguide/Welcome.html) S3) is a cloud-based object storage service that helps you store, protect, and retrieve any amount of data.
- AWS Step [Functions](https://docs.aws.amazon.com/step-functions/latest/dg/welcome.html) is a serverless orchestration service that helps you combine AWS Lambda functions and other AWS services to build business-critical applications.

#### **Other tools**

• [Python](https://www.python.org/) is a general-purpose computer programming language The reuse of idle worker threads was introduced in Python version 3.8, and the Lambda function code in this pattern was created for this version.

#### **Code repository**

The code for this pattern is available in the [aws-lambda-parallel-download](https://github.com/aws-samples/aws-lambda-parallel-download) GitHub repository.

### **Best practices**

- This AWS CDK construct relies on your AWS account's user permissions to deploy the infrastructure. If you plan to use AWS CDK Pipelines or cross-account deployments, see Stack [synthesizers](https://docs.aws.amazon.com/cdk/v2/guide/bootstrapping.html#bootstrapping-synthesizers).
- This example application doesn't have the access logs enabled at the S3 bucket. It's a best practice to enable access logs in production code.

# **Epics**

### **Prepare the development environment**

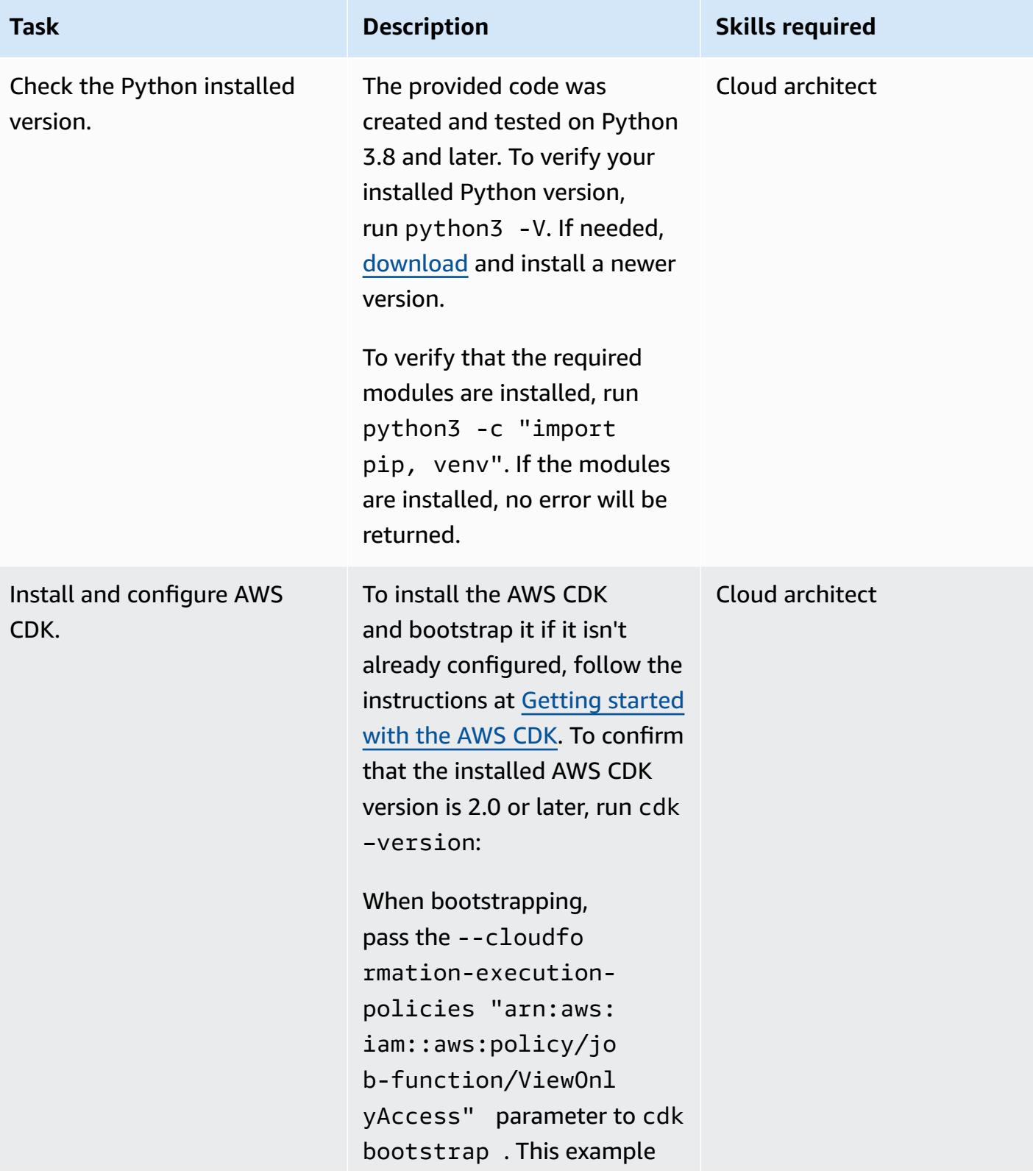

#### **Clone the example repository**

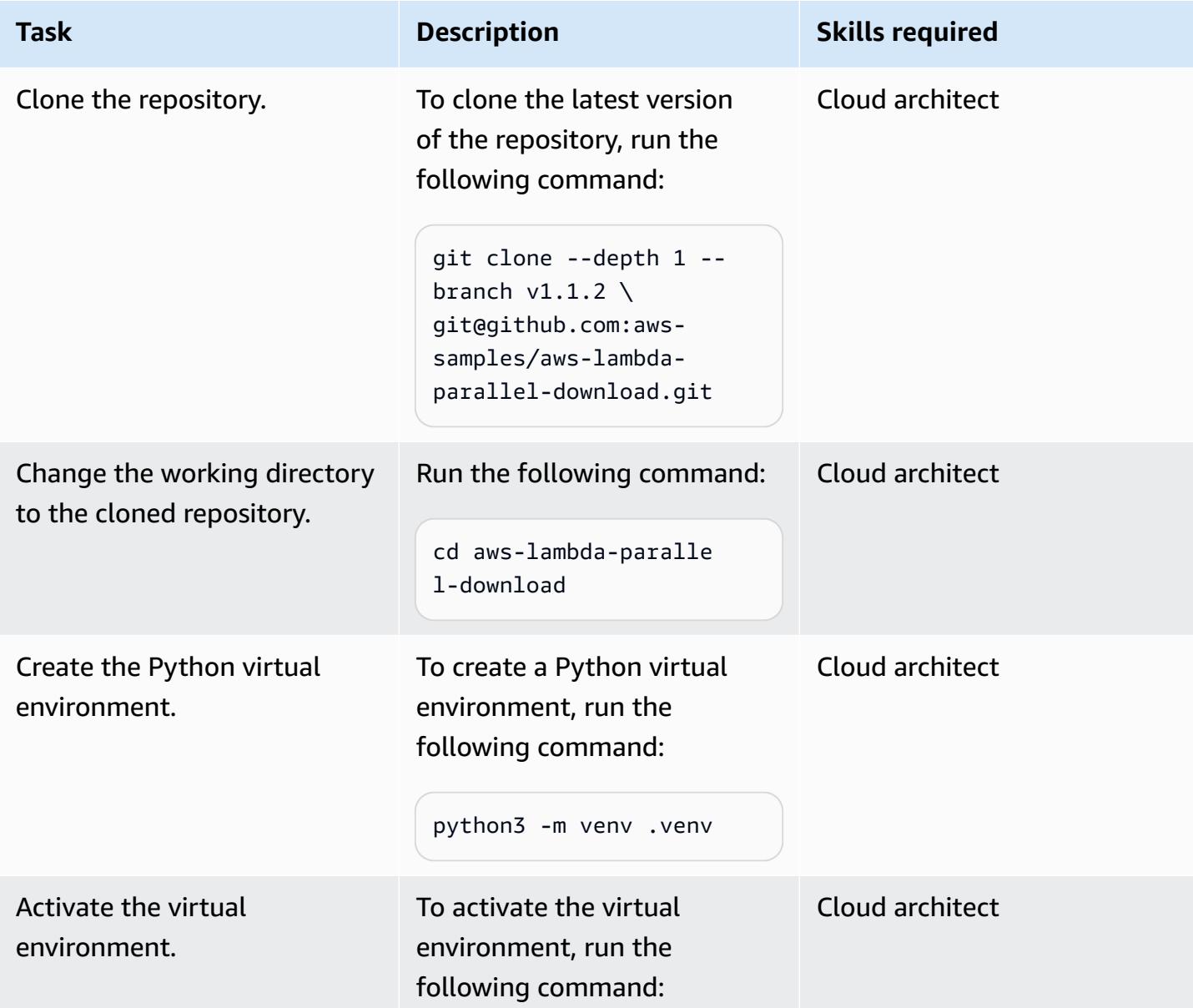

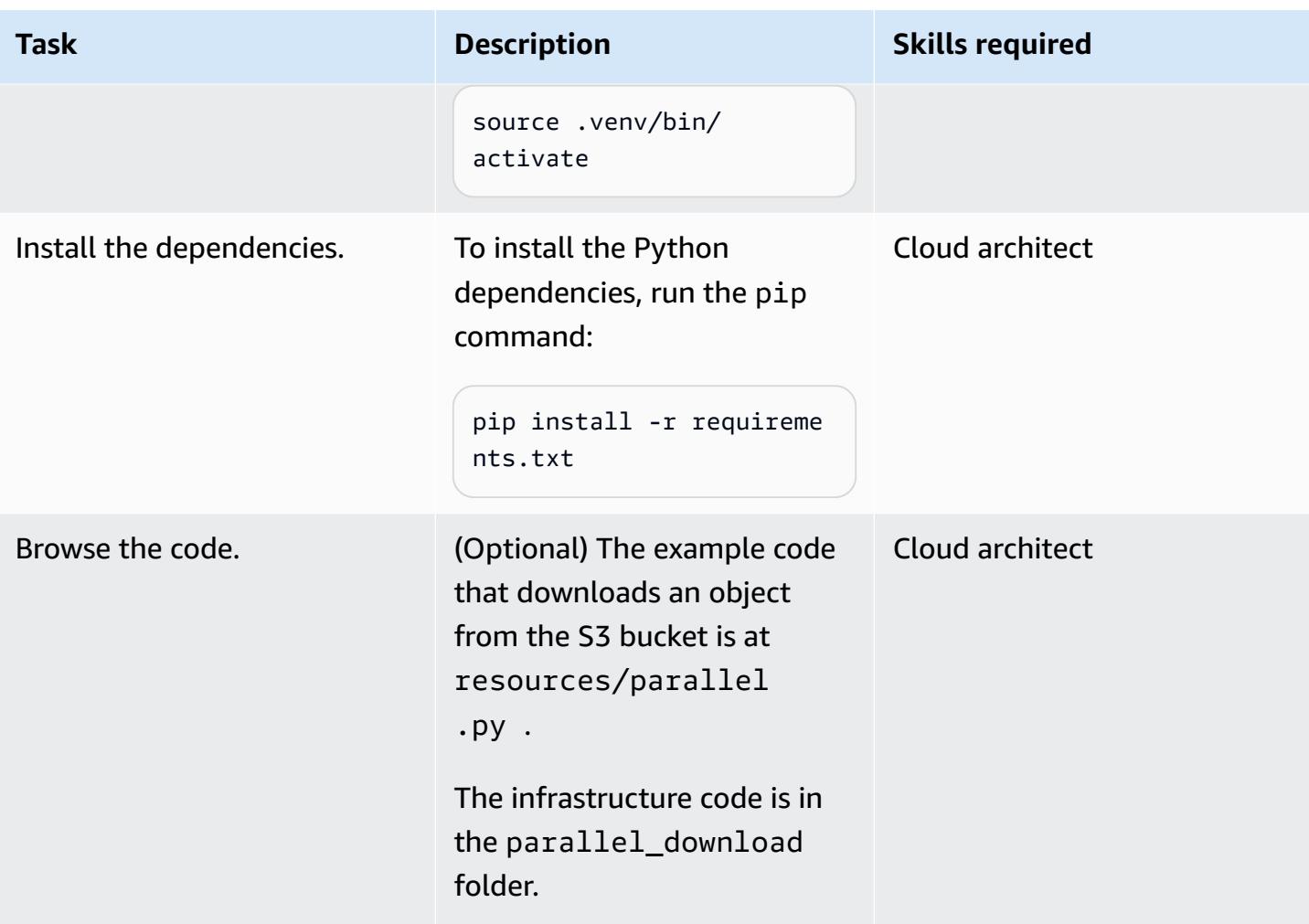

### **Deploy and test the app**

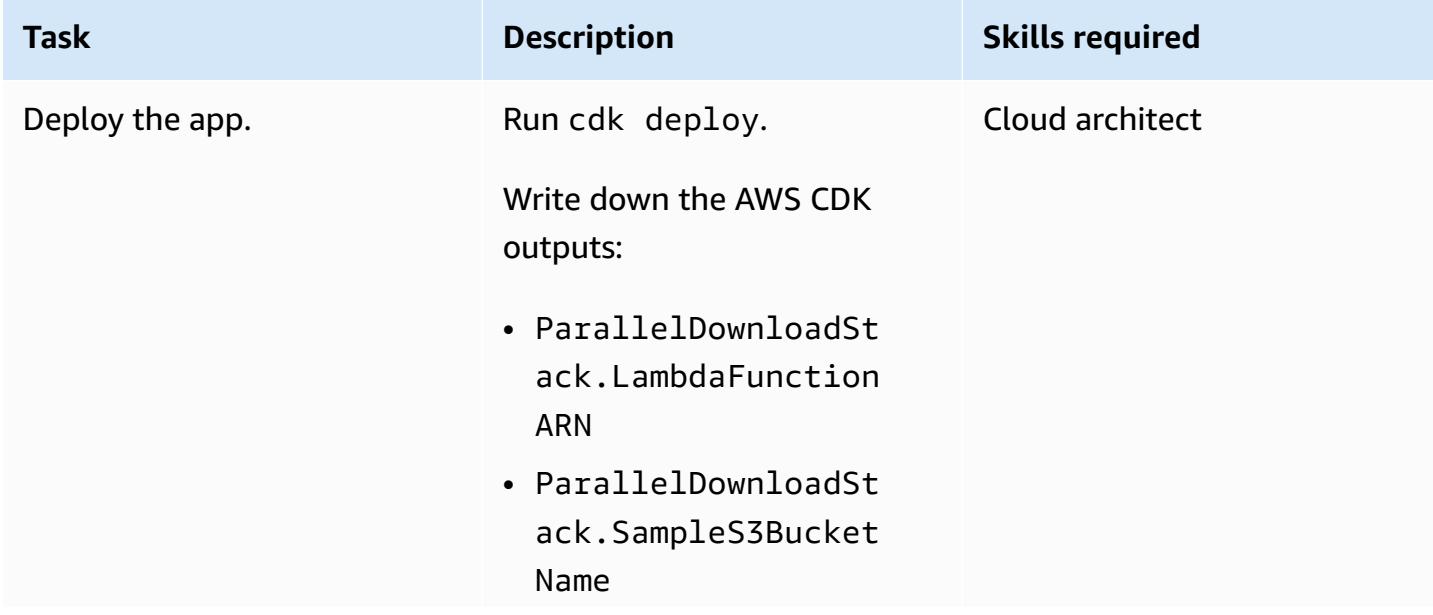

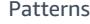

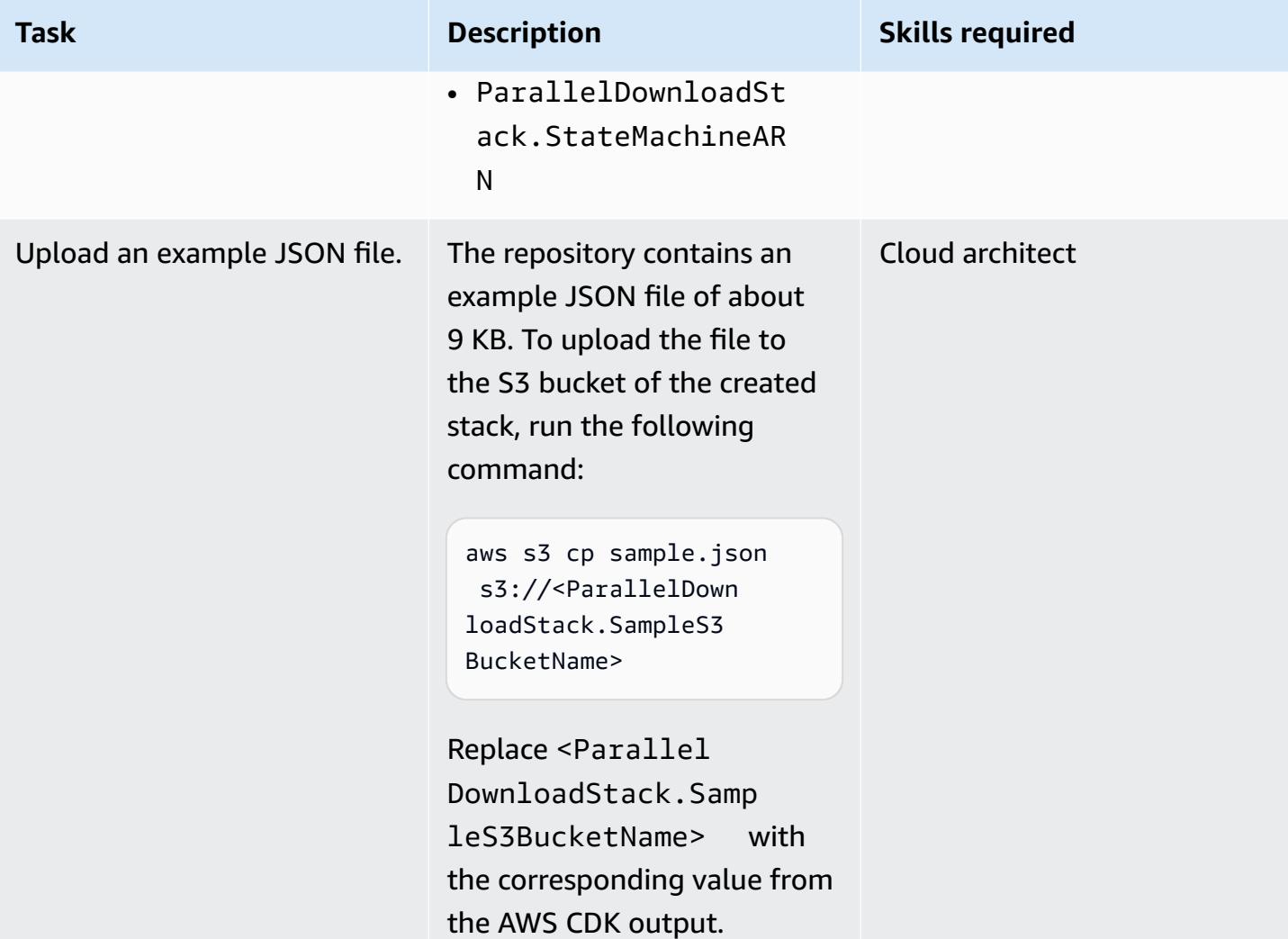

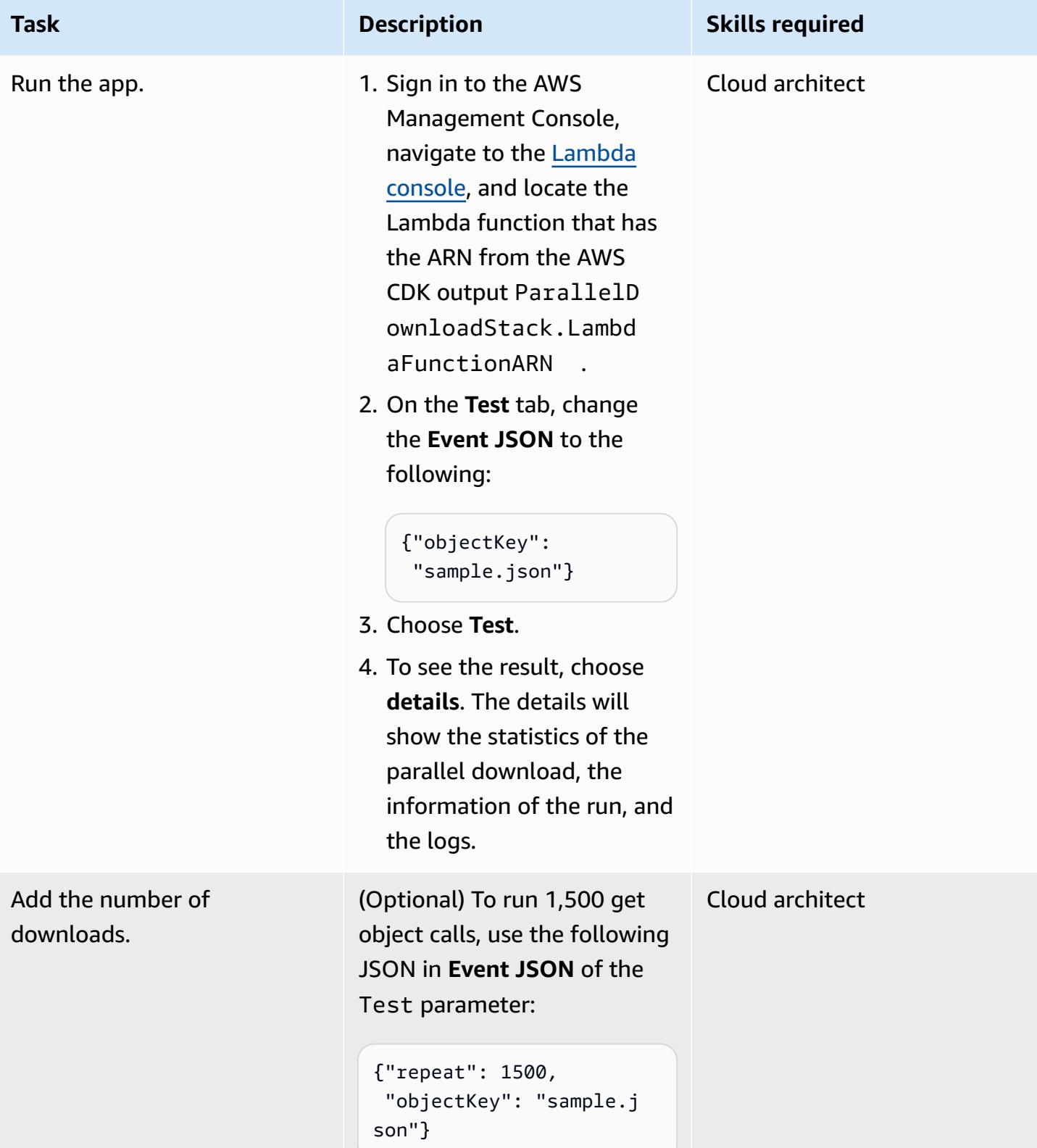

### **Optional: Run AWS Lambda Power Tuning**

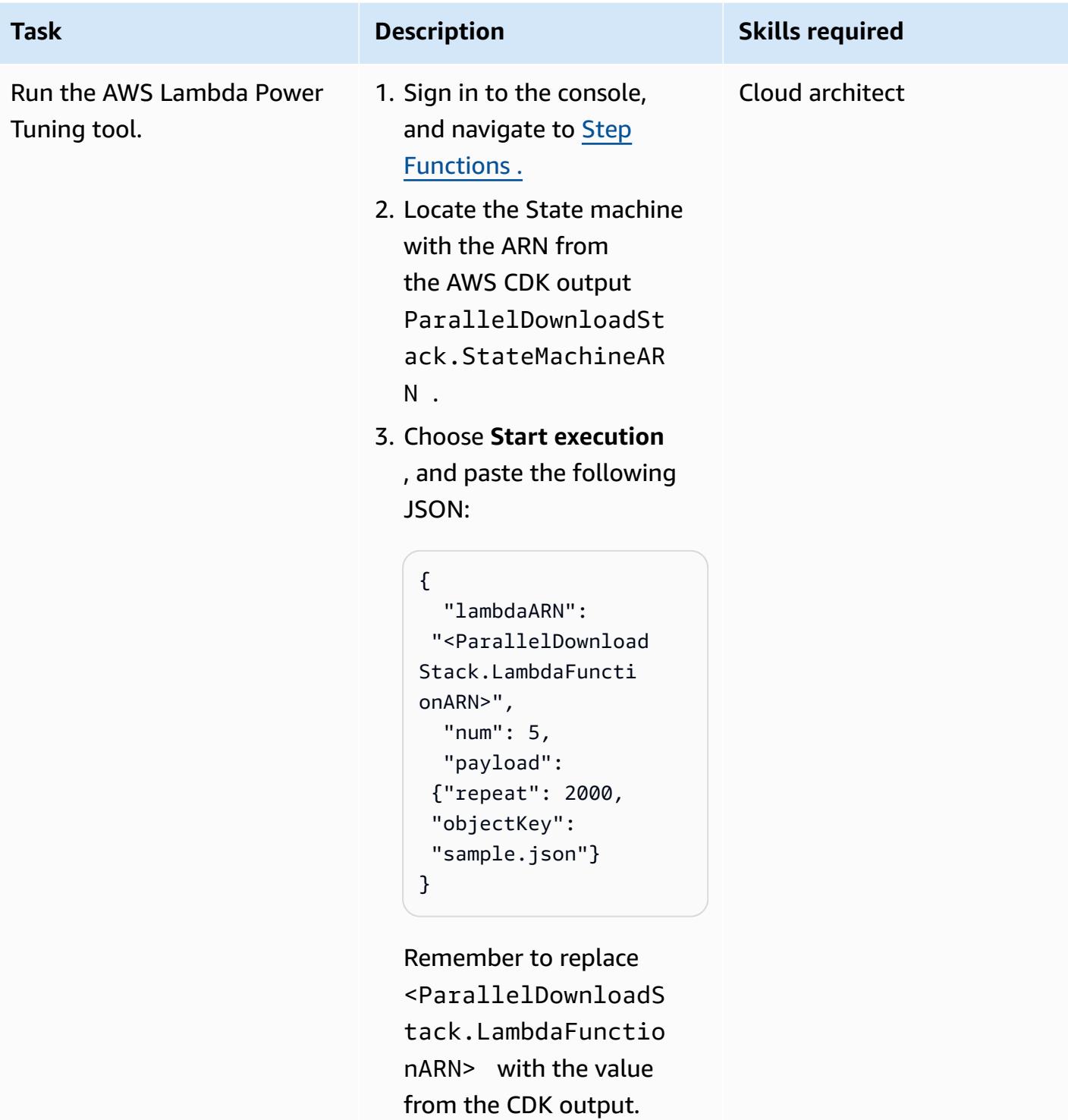

At the end of the run, the result will be on the
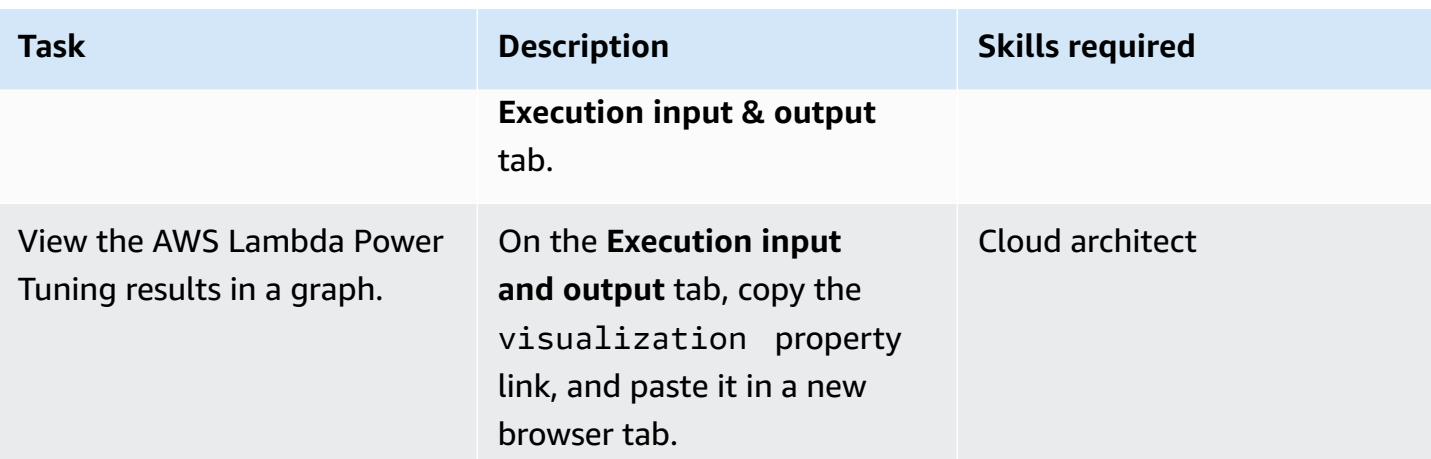

### **Clean up**

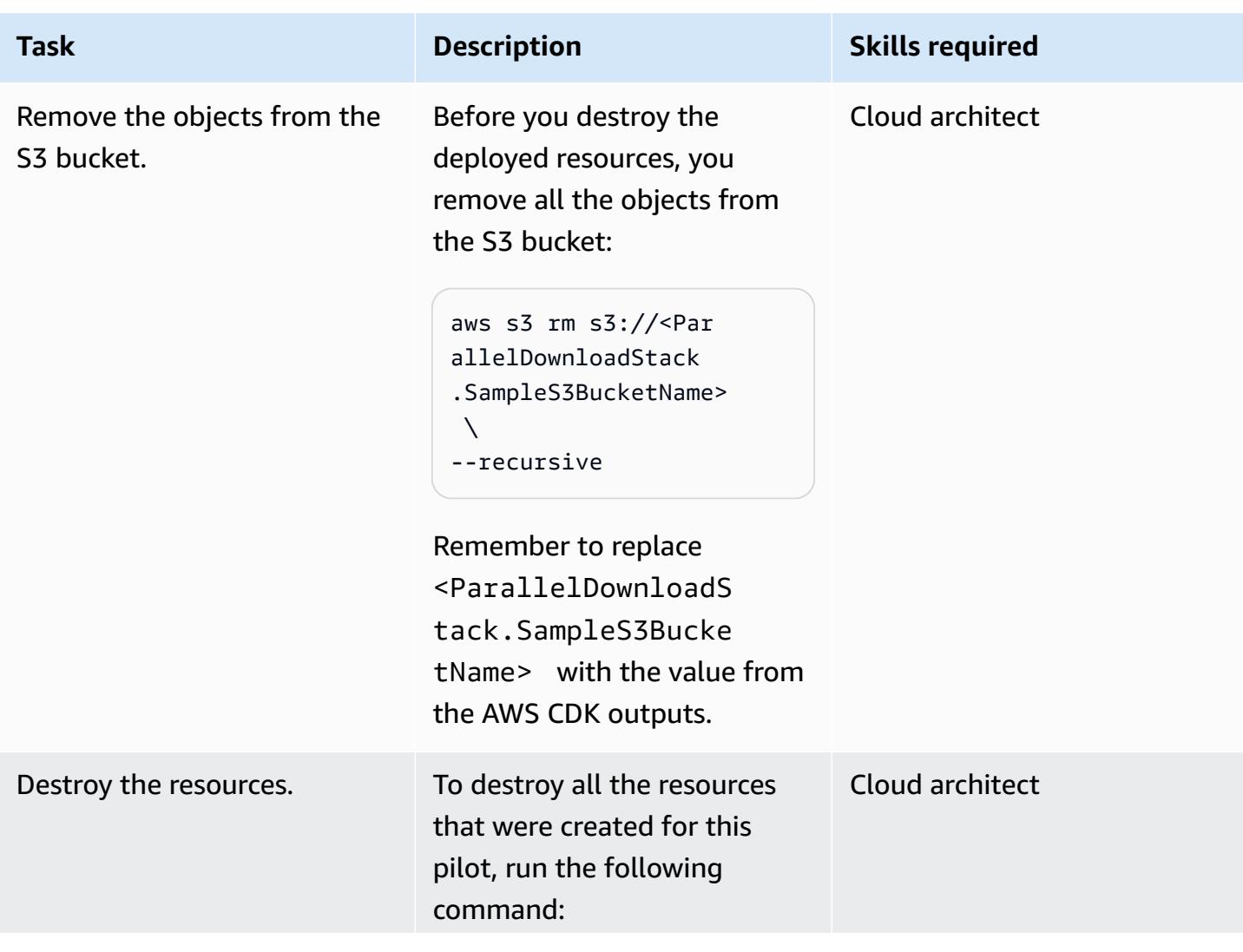

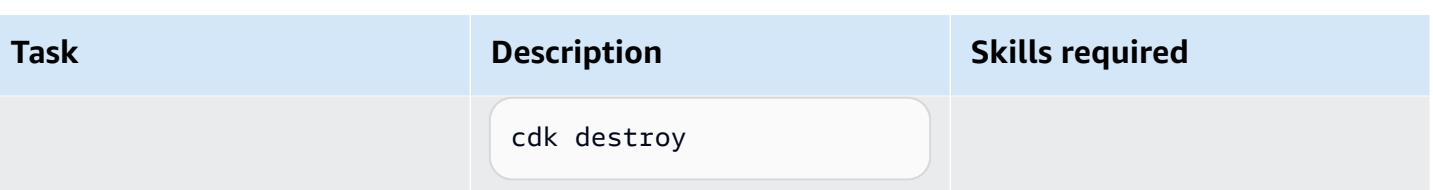

### **Troubleshooting**

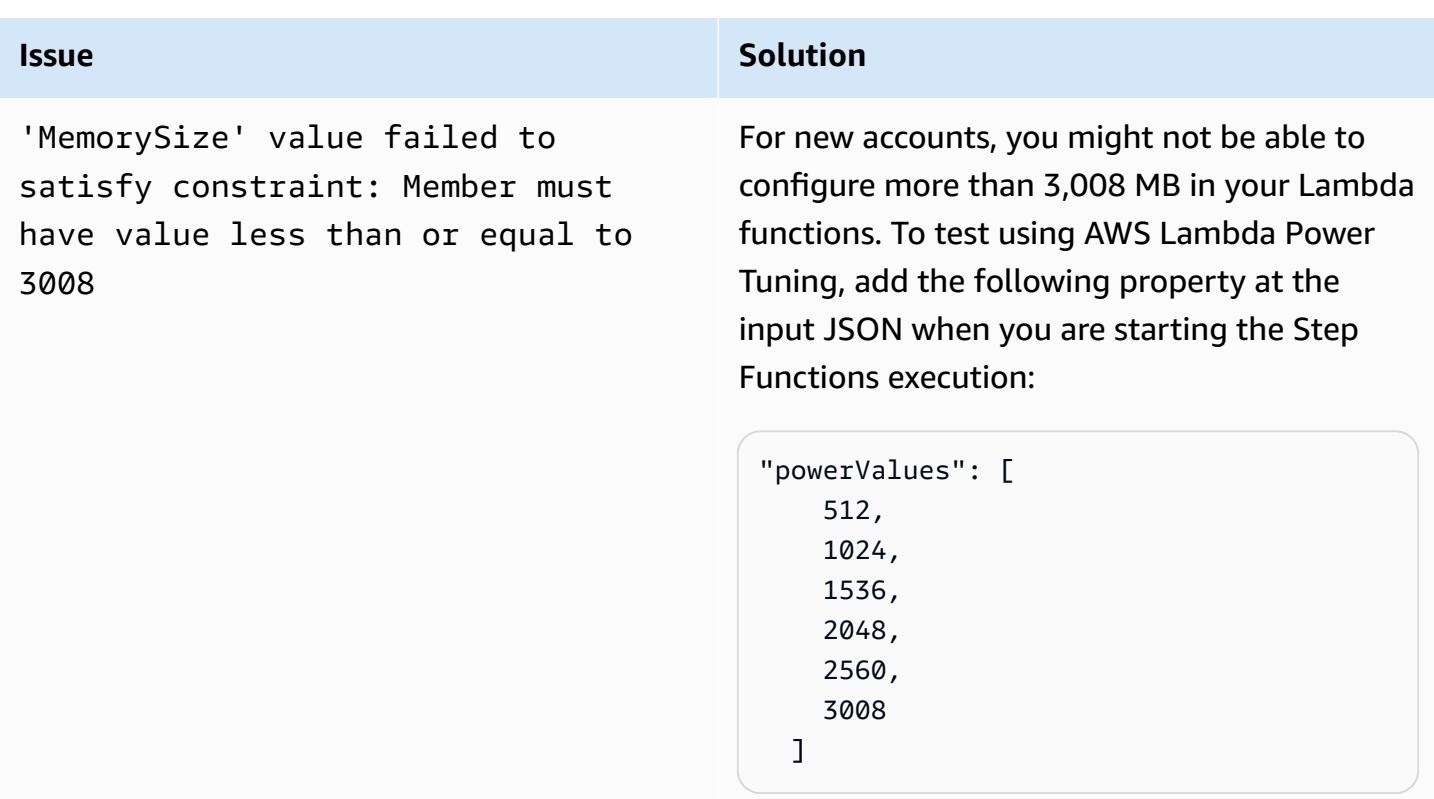

### **Related resources**

- Python [concurrent.futures.ThreadPoolExecutor](https://docs.python.org/3/library/concurrent.futures.html#concurrent.futures.ThreadPoolExecutor)
- Lambda quotas Function [configuration,](https://docs.aws.amazon.com/lambda/latest/dg/gettingstarted-limits.html#function-configuration-deployment-and-execution) deployment, and execution
- [Working](https://docs.aws.amazon.com/cdk/v2/guide/work-with-cdk-python.html) with the AWS CDK in Python
- Profiling [functions](https://docs.aws.amazon.com/lambda/latest/operatorguide/profile-functions.html) with AWS Lambda Power Tuning

### **Additional information**

### **Code**

The following code snippet performs the parallel I/O processing:

```
with ThreadPoolExecutor(max_workers=MAX_WORKERS) as executor: 
for result in executor.map(a_function, (the_arguments)): 
  ...
```
The ThreadPoolExecutor reuses the threads when they become available.

#### **Testing and results**

The first test processed 2,500 object reads, with the following result.

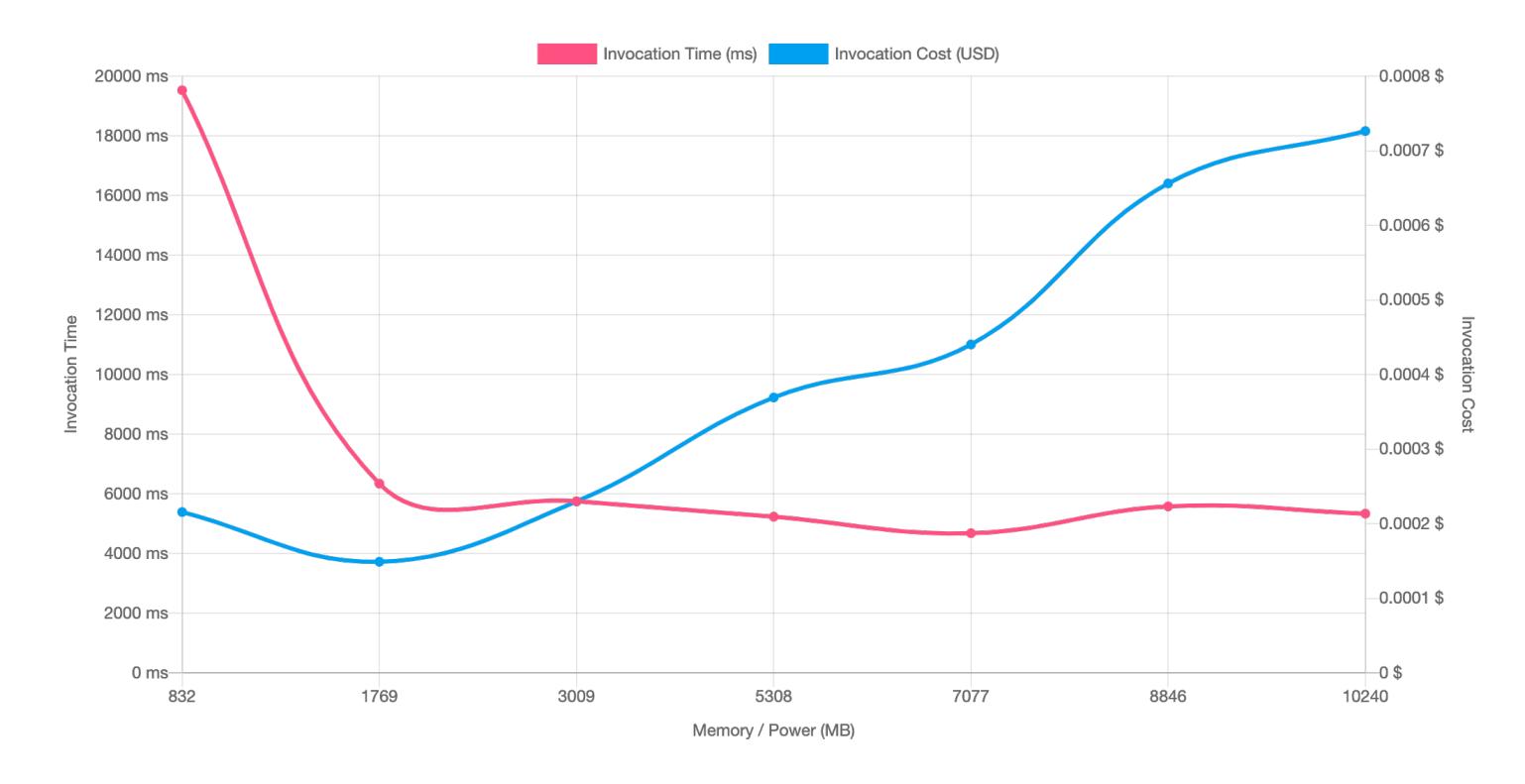

Starting at 3,009 MB, the processing-time level stayed the same for any memory increase, but the cost increased as the memory size increased.

Another test investigated the range between 1,536 MB and 3,072 MB of memory, using values that were multiples of 256 MB and processing 10,000 object reads, with the following results.

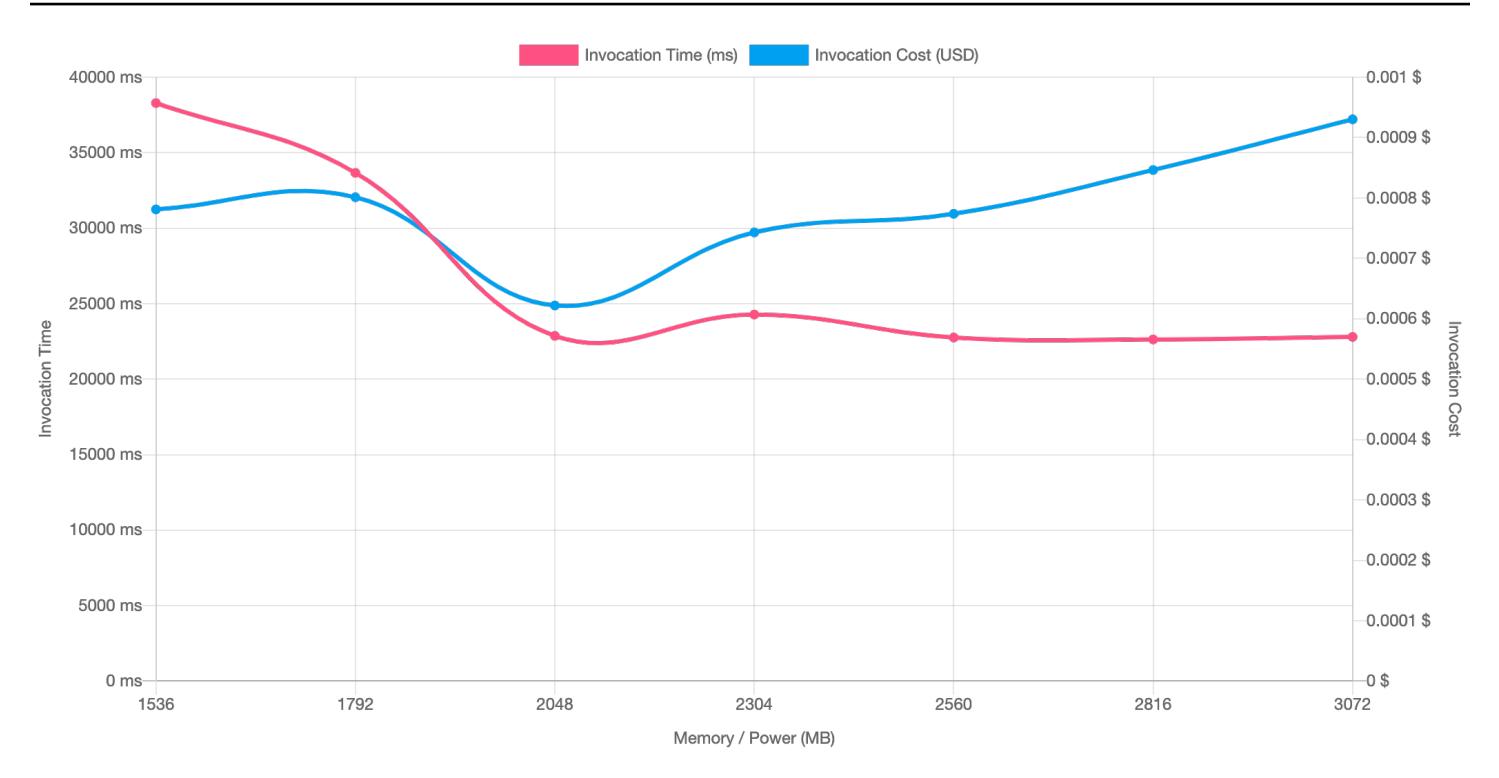

The best performance-to-cost ratio was with the 2,048 MB memory Lambda configuration.

For comparison, a sequential process of 2,500 object reads took 40 seconds. The parallel process using the 2,048 MB Lambda configuration took 5.8 seconds, which is 85 percent less.

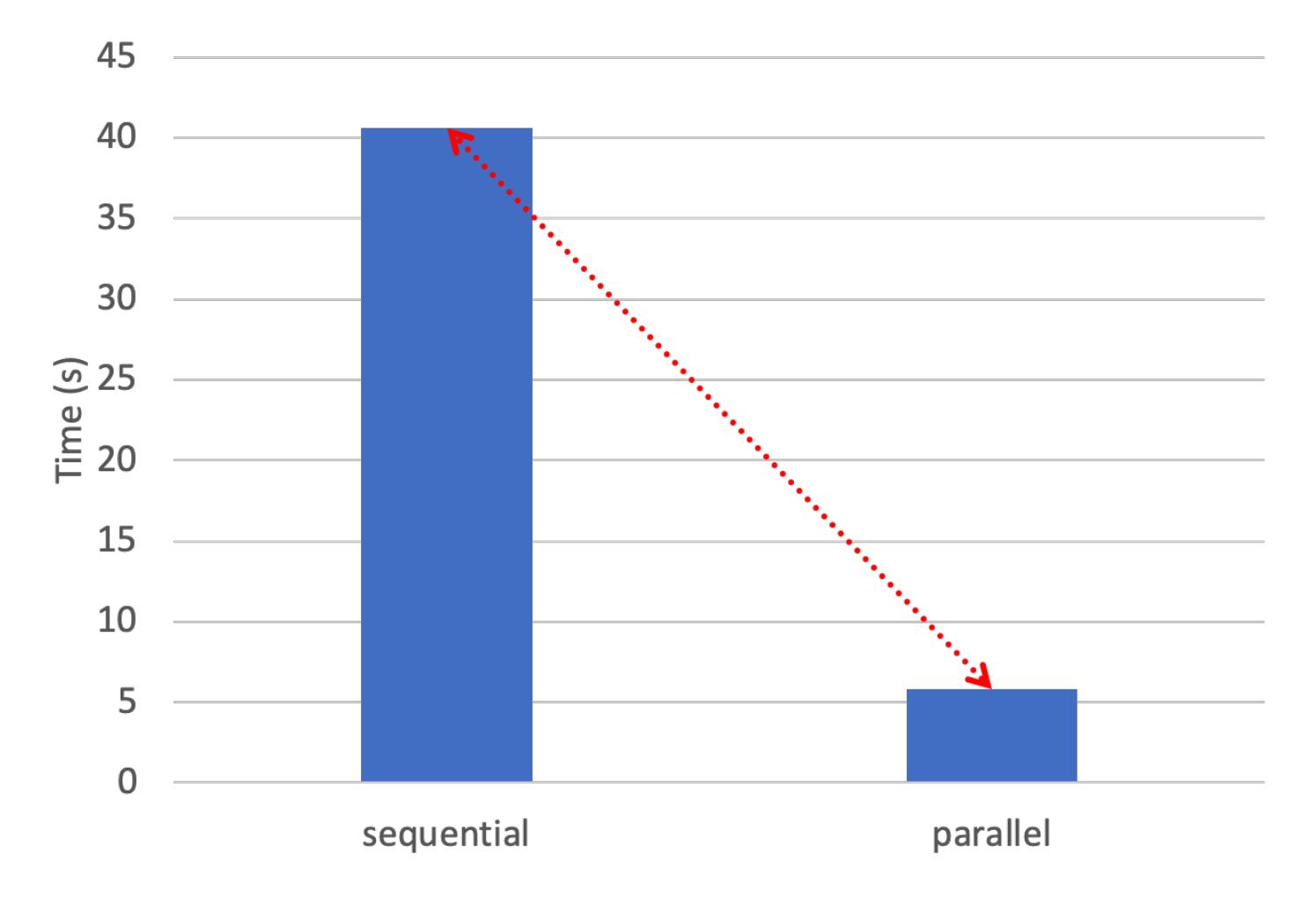

# **Send telemetry data from AWS Lambda to OpenSearch for realtime analytics and visualization**

*Created by Tabby Ward (AWS), Guy Bachar (AWS), and David Kilzer (AWS)*

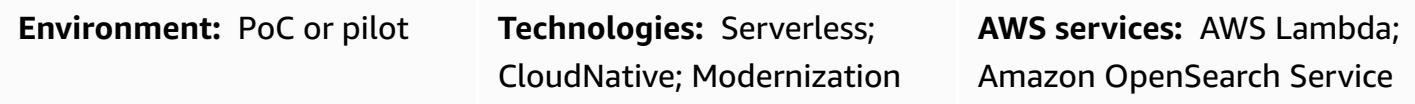

### **Summary**

Modern applications are becoming increasingly distributed and event-driven, which reinforces the need for real-time monitoring and observability. AWS Lambda is a serverless computing service that plays a crucial role in building scalable and event-driven architectures. However, monitoring and troubleshooting Lambda functions can be challenging if you rely solely on Amazon CloudWatch Logs, which can introduce latency and limited retention periods.

To address this challenge, AWS introduced the Lambda Telemetry API, which enables Lambda functions to send telemetry data directly to third-party monitoring and observability tools. This API supports real-time streaming of logs, metrics, and traces, and provides a comprehensive and timely view of the performance and health of your Lambda functions.

This pattern explains how to integrate the Lambda Telemetry API with [OpenSearch](https://opensearch.org/docs/latest/), which is an open-source, distributed search and analytics engine. OpenSearch offers a powerful and scalable platform for ingesting, storing, and analyzing large volumes of data, which makes it an ideal choice for Lambda telemetry data. Specifically, this pattern demonstrates how to send logs from a Lambda function that's written in Python directly to an OpenSearch cluster by using a Lambda extension that's provided by AWS. This solution is flexible and customizable, so you can create your own Lambda extension or alter the sample source code to change the output format as desired.

The pattern explains how to set up and configure the Lambda Telemetry API integration with OpenSearch, and includes best practices for security, cost optimization, and scalability. The objective is to help you gain deeper insights into your Lambda functions and enhance the overall observability of your serverless applications.

**Note:** This pattern focuses on integrating the Lambda Telemetry API with managed OpenSearc h. However, the principles and techniques discussed are also applicable to self-managed OpenSearch and Elasticsearch.

### **Prerequisites and limitations**

Before you begin the integration process, make sure that you have the following prerequisites in place:

**AWS account**: An active AWS account with appropriate permissions to create and manage the following AWS resources:

- AWS Lambda
- AWS Identity and Access Management (IAM)
- Amazon OpenSearch Service (if you're using a managed OpenSearch cluster)

### **OpenSearch cluster**:

- You can use an existing self-managed OpenSearch cluster or a managed service such as OpenSearch Service.
- If you're using OpenSearch Service, set up your OpenSearch cluster by following the instructions in Getting started with Amazon [OpenSearch](https://docs.aws.amazon.com/opensearch-service/latest/developerguide/gsg.html) Service in the OpenSearch Service documentation.
- Make sure that the OpenSearch cluster is accessible from your Lambda function and is configured with the necessary security settings, such as access policies, encryption, and authentication.
- Configure the OpenSearch cluster with the necessary index mappings and settings to ingest the Lambda telemetry data. For more information, see Loading [streaming](https://docs.aws.amazon.com/opensearch-service/latest/developerguide/integrations.html) data into Amazon [OpenSearch](https://docs.aws.amazon.com/opensearch-service/latest/developerguide/integrations.html) Service in the OpenSearch Service documentation.

### **Network connectivity**:

• Ensure that your Lambda function has the necessary network connectivity to access the OpenSearch cluster. For guidance on how to configure virtual private cloud (VPC) settings, see Launching your Amazon [OpenSearch](https://docs.aws.amazon.com/opensearch-service/latest/developerguide/vpc.html) Service domains within a VPC in the OpenSearch Service documentation.

#### **IAM roles and policies**:

- Create an IAM role with the necessary permissions for your Lambda function to access the OpenSearch cluster and access your credentials stored in AWS Secrets Manager.
- Attach the appropriate IAM policies to the role, such as the AWSLambdaBasicExecutionRole policy and any additional permissions required to interact with OpenSearch.
- Verify that the IAM permissions granted to your Lambda function allow it to write data to the OpenSearch cluster. For information about managing IAM permissions, see [Defining Lambda](https://docs.aws.amazon.com/lambda/latest/dg/lambda-intro-execution-role.html)  function [permissions](https://docs.aws.amazon.com/lambda/latest/dg/lambda-intro-execution-role.html) with an execution role in the Lambda documentation.

#### **Programming language knowledge**:

• You will need basic knowledge of Python (or the programming language of your choice) to understand and modify the sample code for the Lambda function and the Lambda extension.

#### **Development environment**:

• Set up a local development environment or an AWS Cloud9 [environment](https://docs.aws.amazon.com/cloud9/latest/user-guide/create-environment.html) with the necessary tools and dependencies for building and deploying Lambda functions and extensions. For tutorials, see the AWS Cloud9 [documentation](https://docs.aws.amazon.com/cloud9/latest/user-guide/tutorials-basic.html).

#### **AWS CLI or AWS Management Console**:

• Install and configure the AWS [Command](https://docs.aws.amazon.com/cli/latest/userguide/getting-started-install.html) Line Interface (AWS CLI) or use the AWS Management Console with appropriate credentials to interact with the required AWS services.

#### **Monitoring and logging**:

- Become familiar with monitoring and logging best practices on AWS, including services such as Amazon CloudWatch and AWS CloudTrail for monitoring and auditing purposes.
- Check CloudWatch Logs for your Lambda function to identify any errors or exceptions related to the Lambda Telemetry API integration. For troubleshooting guidance, see the Lambda [Telemetry](https://docs.aws.amazon.com/lambda/latest/dg/telemetry-api.html) [API documentation.](https://docs.aws.amazon.com/lambda/latest/dg/telemetry-api.html)

This pattern uses OpenSearch Service to store logs and telemetry data that are generated by Lambda functions. This approach enables you to quickly stream logs directly to your OpenSearch cluster, which reduces the latency and costs associated with using CloudWatch Logs as an intermediary.

**Note**: Your Lambda extension code can push telemetry to OpenSearch Service, either by directly using the OpenSearch API or by using an [OpenSearch](https://opensearch.org/docs/latest/clients/index/) client library. The Lambda extension can use the bulk operations supported by the OpenSearch API to batch telemetry events together and send them to OpenSearch Service in a single request.

The following workflow diagram illustrates the log workflow for Lambda functions when you use an OpenSearch cluster as the endpoint.

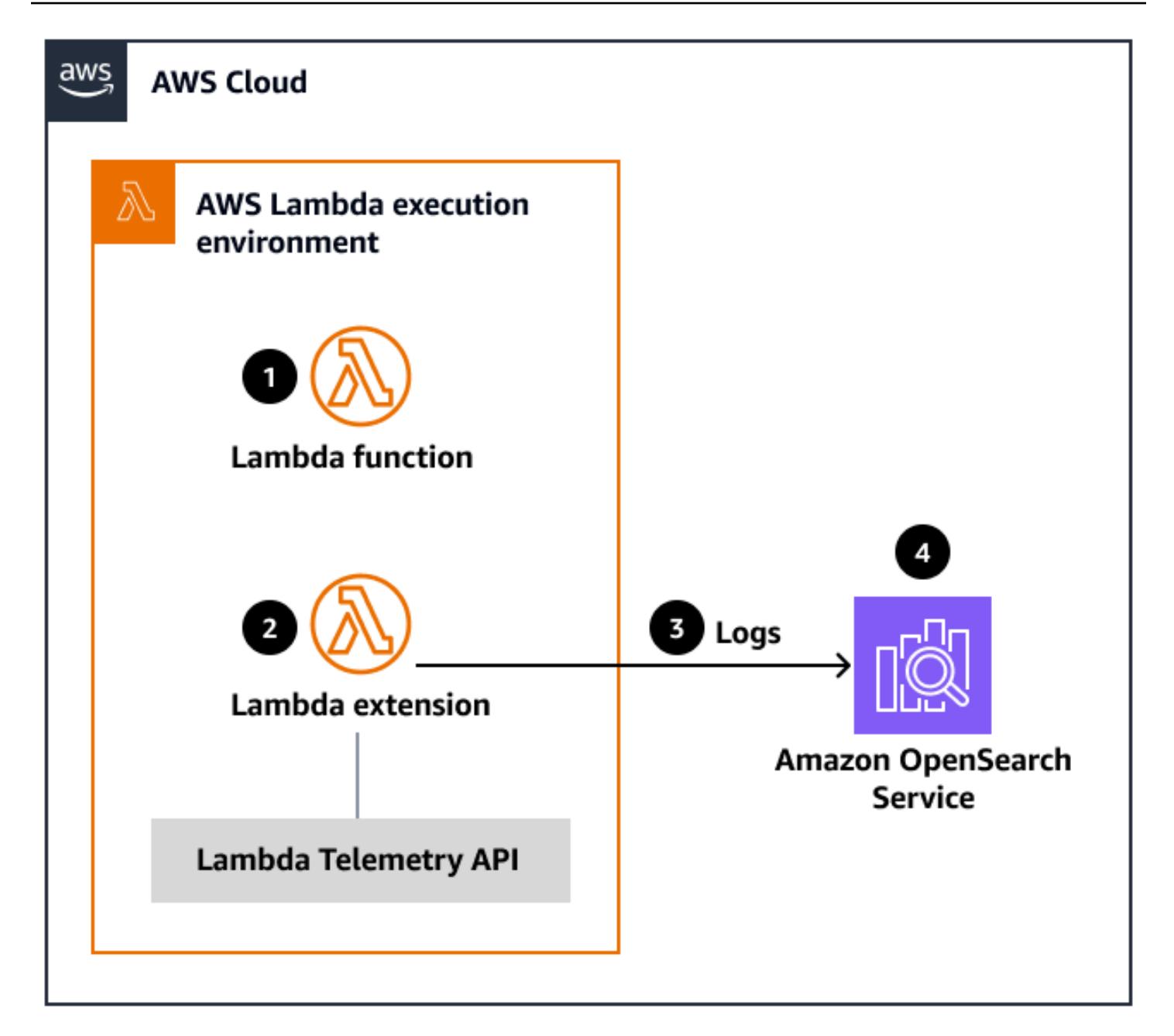

The architecture includes these components:

- Lambda function: The serverless function that generates logs and telemetry data during execution.
- Lambda extension: A Python-based extension that uses the Lambda Telemetry API to integrate directly with the OpenSearch cluster. This extension runs alongside the Lambda function in the same execution environment.
- Lambda Telemetry API: The API that enables Lambda extensions to send telemetry data, including logs, metrics, and traces, directly to third-party monitoring and observability tools.

• Amazon OpenSearch Service cluster: A managed OpenSearch cluster that's hosted on AWS. This cluster is responsible for ingesting, storing, and indexing the log data streamed from the Lambda function through the Lambda extension.

The workflow consists of these steps:

- 1. The Lambda function is called, and generates logs and telemetry data during its execution.
- 2. The Lambda extension runs alongside the function to capture the logs and telemetry data by using the Lambda Telemetry API.
- 3. The Lambda extension establishes a secure connection with the OpenSearch Service cluster and streams the log data in real time.
- 4. The OpenSearch Service cluster ingests, indexes, and stores the log data to make it available for search, analysis, and visualization through the use of tools such as Kibana or other compatible applications.

By circumventing CloudWatch Logs and sending log data directly to the OpenSearch cluster, this solution provides several benefits:

- Real-time log streaming and analysis, enabling faster troubleshooting and improved observability.
- Reduced latency and potential retention limitations associated with CloudWatch Logs.
- Flexibility to customize the Lambda extension or create your own extension for specific output formats or additional processing.
- Integration with the search, analytics, and visualization capabilities of OpenSearch Service for log analysis and monitoring.

The [Epics](#page-6134-0) section provides step-by-step instructions for setting up the Lambda extension, configuring the Lambda function, and integrating with the OpenSearch Service cluster. For security considerations, cost optimization strategies, and tips for monitoring and troubleshooting the solution, see the Best [practices](#page-6131-0) section.

### **Tools**

#### **AWS services**

- AWS [Lambda](https://aws.amazon.com/lambda/) is a compute service that lets you run code without provisioning or managing servers. Lambda runs your code only when needed and scales automatically, from a few requests per day to thousands per second.
- Amazon [OpenSearch](https://aws.amazon.com/opensearch-service/) Service is a fully managed service provided by AWS that makes it easy to deploy, operate, and scale OpenSearch clusters in the cloud.
- Lambda [extensions](https://docs.aws.amazon.com/lambda/latest/dg/lambda-extensions.html) extends the functionality of your Lambda functions by running custom code alongside them. You can use Lambda extensions to integrate Lambda with various monitoring, observability, security, and governance tools.
- AWS Lambda [Telemetry](https://docs.aws.amazon.com/lambda/latest/dg/telemetry-api.html) API enables you to use extensions to capture enhanced monitoring and observability data directly from Lambda and send it to a destination of your choice.
- AWS [CloudFormation](https://aws.amazon.com/cloudformation/) helps you model and set up your AWS resources so that you can spend less time managing those resources and more time focusing on your applications.

#### **Code repositories**

- AWS Lambda [Extensions](https://github.com/aws-samples/aws-lambda-extensions) includes demos and sample projects from AWS and AWS Partners to help you get started with building your own extensions.
- Example Lambda Telemetry Integrations for [OpenSearch](https://github.com/aws-samples/aws-lambda-extensions/tree/main/python-example-telemetry-opensearch-extension) provides a sample Lambda extension that demonstrates how to send logs from a Lambda function to an OpenSearch cluster.

#### **Other tools**

- [OpenSearch](https://opensearch.org/faq/) is an open-source distributed search and analytics engine that provides a powerful platform for ingesting, storing, and analyzing large volumes of data.
- Kibana is an open-source data visualization and exploration tool that you can use with OpenSearch. Note that the implementation of visualization and analytics is beyond the scope of this pattern. For more information, see the [Kibana documentation](https://www.elastic.co/guide/en/kibana/current/index.html) and other resources.

### <span id="page-6131-0"></span>**Best practices**

When you integrate the Lambda Telemetry API with OpenSearch, consider the following best practices.

#### **Security and access control**

- **Secure communication**: Encrypt all communications between your Lambda functions and the OpenSearch cluster by using HTTPS. Configure the necessary SSL/TLS settings in your Lambda extension and OpenSearch configuration.
- **IAM permissions**:
	- Extensions run in the same execution environment as the Lambda function, so they inherit the same level of access to resources such as the file system, networking, and environment variables.
	- Grant the minimum necessary IAM permissions to your Lambda functions to access the Lambda Telemetry API and write data to the OpenSearch cluster. Use the [principle of least](https://docs.aws.amazon.com/lambda/latest/operatorguide/least-privilege.html)  [privilege](https://docs.aws.amazon.com/lambda/latest/operatorguide/least-privilege.html) to limit the scope of permissions.
- **OpenSearch access control**: Implement fine-grained access control in your OpenSearch cluster to restrict access to sensitive data. Use the built-in security features, such as user authentication, role-based access control, and index-level permissions, in OpenSearch.
- **Trusted extensions**: Always install extensions from a trusted source only. Use infrastructure as code (IaC) tools such as AWS CloudFormation to simplify the process of attaching the same extension configuration, including IAM permissions, to multiple Lambda functions. IaC tools also provide an audit record of the extensions and versions used previously.
- **Sensitive data handling**: When building extensions, avoid logging sensitive data. Sanitize payloads and metadata before logging or persisting them for audit purposes.

### **Cost optimization**

- **Monitoring and alerting**: Set up monitoring and alerting mechanisms to track the volume of data being sent to OpenSearch from your Lambda functions. This will help you identify and address any potential cost overruns.
- **Data retention**: Carefully consider the appropriate data retention period for your Lambda telemetry data in OpenSearch. Longer retention periods can increase storage costs, so balance your observability needs with cost optimization.
- **Compression and indexing**: Enable data compression and optimize your OpenSearch indexing strategy to reduce the storage footprint of your Lambda telemetry data.
- **Reduced reliance on CloudWatch**: By integrating the Lambda Telemetry API directly with OpenSearch, you can potentially reduce your reliance on CloudWatch Logs, which can result in cost savings. This is because the Lambda Telemetry API enables you to send logs directly to OpenSearch, which bypasses the need to store and process the data in CloudWatch.

### **Scalability and reliability**

- **Asynchronous processing**: Use asynchronous processing patterns, such as Amazon Simple Queue Service (Amazon SQS) or Amazon Kinesis, to decouple the Lambda function execution from the OpenSearch data ingestion. This helps maintain the responsiveness of your Lambda functions and improves the overall reliability of the system.
- **OpenSearch cluster scaling**: Monitor the performance and resource utilization of your OpenSearch cluster, and scale it up or down as needed to handle the increasing volume of Lambda telemetry data.
- **Failover and disaster recovery**: Implement a robust disaster recovery strategy for your OpenSearch cluster, including regular backups and the ability to quickly restore data in the event of a failure.

### **Observability and monitoring**

- **Dashboards and visualizations**: Use Kibana or other dashboard tools to create custom dashboards and visualizations that provide insights into the performance and health of your Lambda functions based on the telemetry data in OpenSearch.
- **Alerting and notifications**: Set up alerts and notifications to proactively monitor for anomalies, errors, or performance issues in your Lambda functions. Integrate these alerts and notifications with your existing incident management processes.
- **Tracing and correlation**: Ensure that your Lambda telemetry data includes relevant tracing information, such as request IDs or correlation IDs, to enable end-to-end observability and troubleshooting across your distributed serverless applications.

By following these best practices, you can ensure that your integration of the Lambda Telemetry API with OpenSearch is secure, cost-effective, and scalable, and provides comprehensive observability for your serverless applications.

# <span id="page-6134-0"></span>**Epics**

### **Build and deploy the Lambda extension layer**

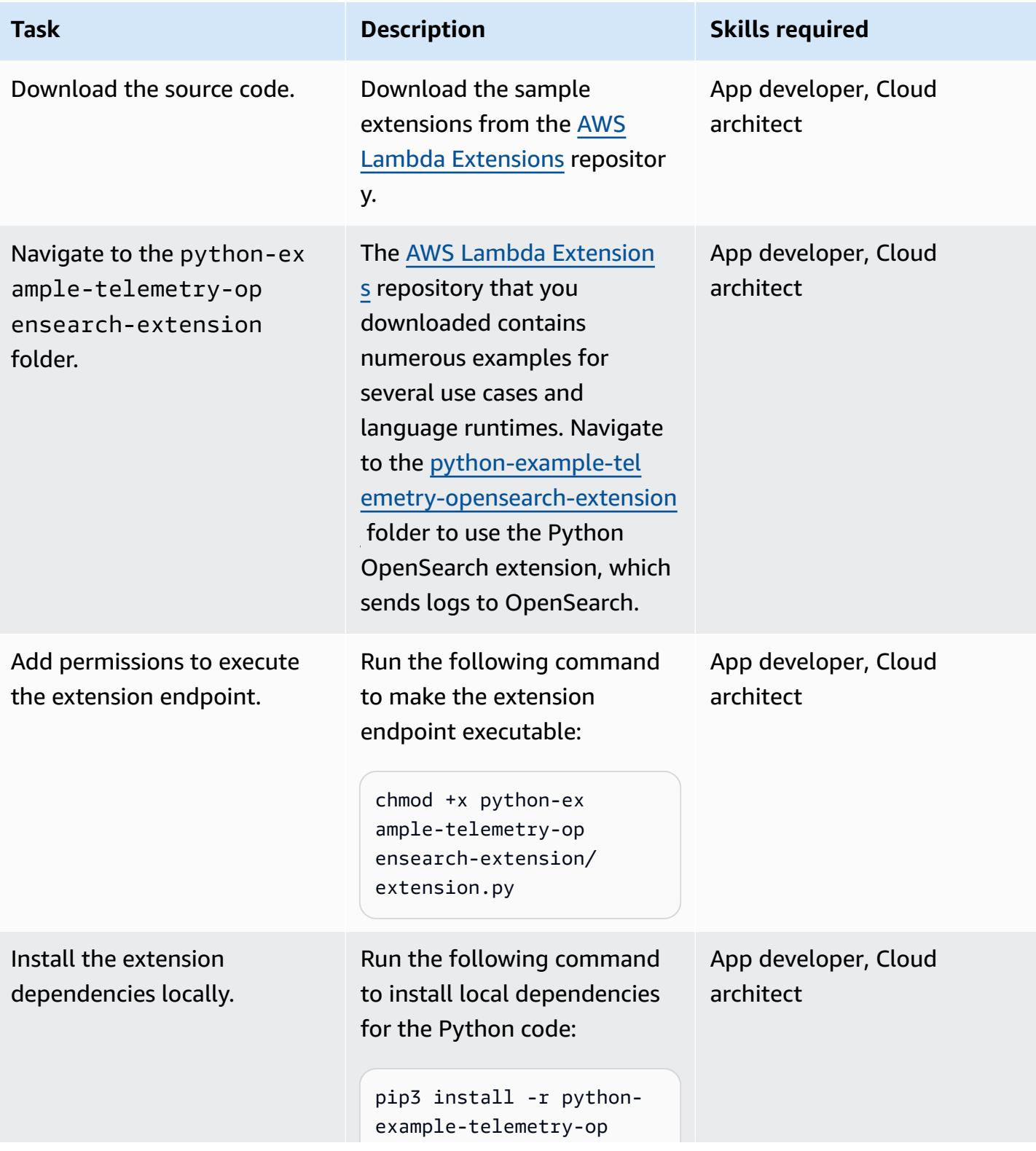

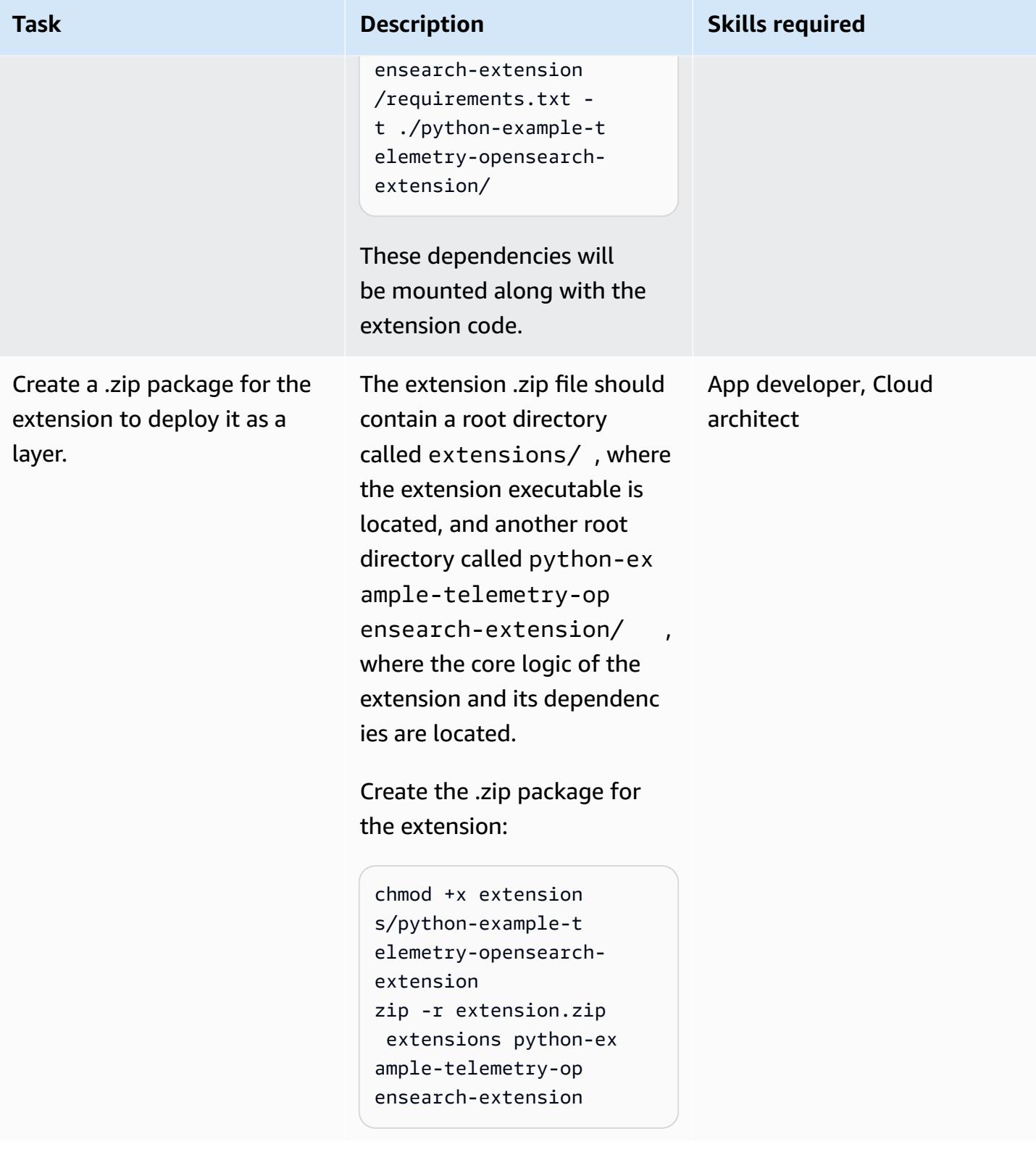

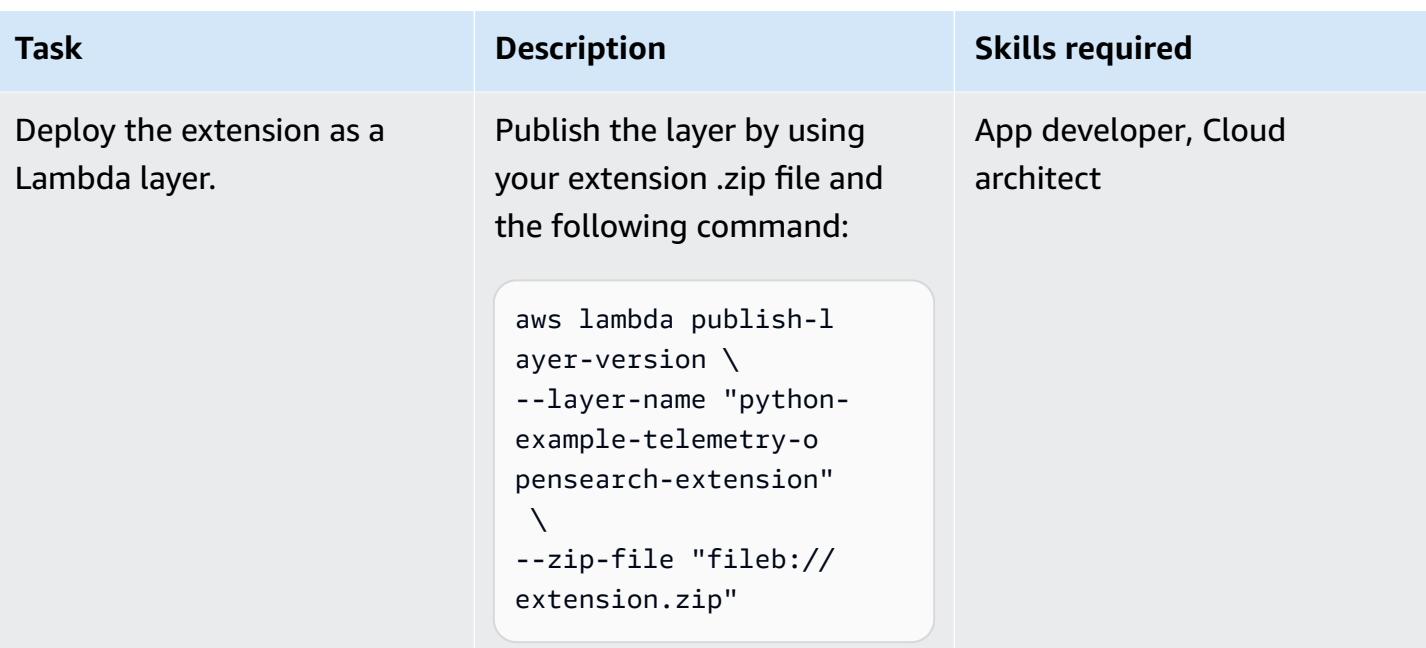

### **Integrate the extension into your function**

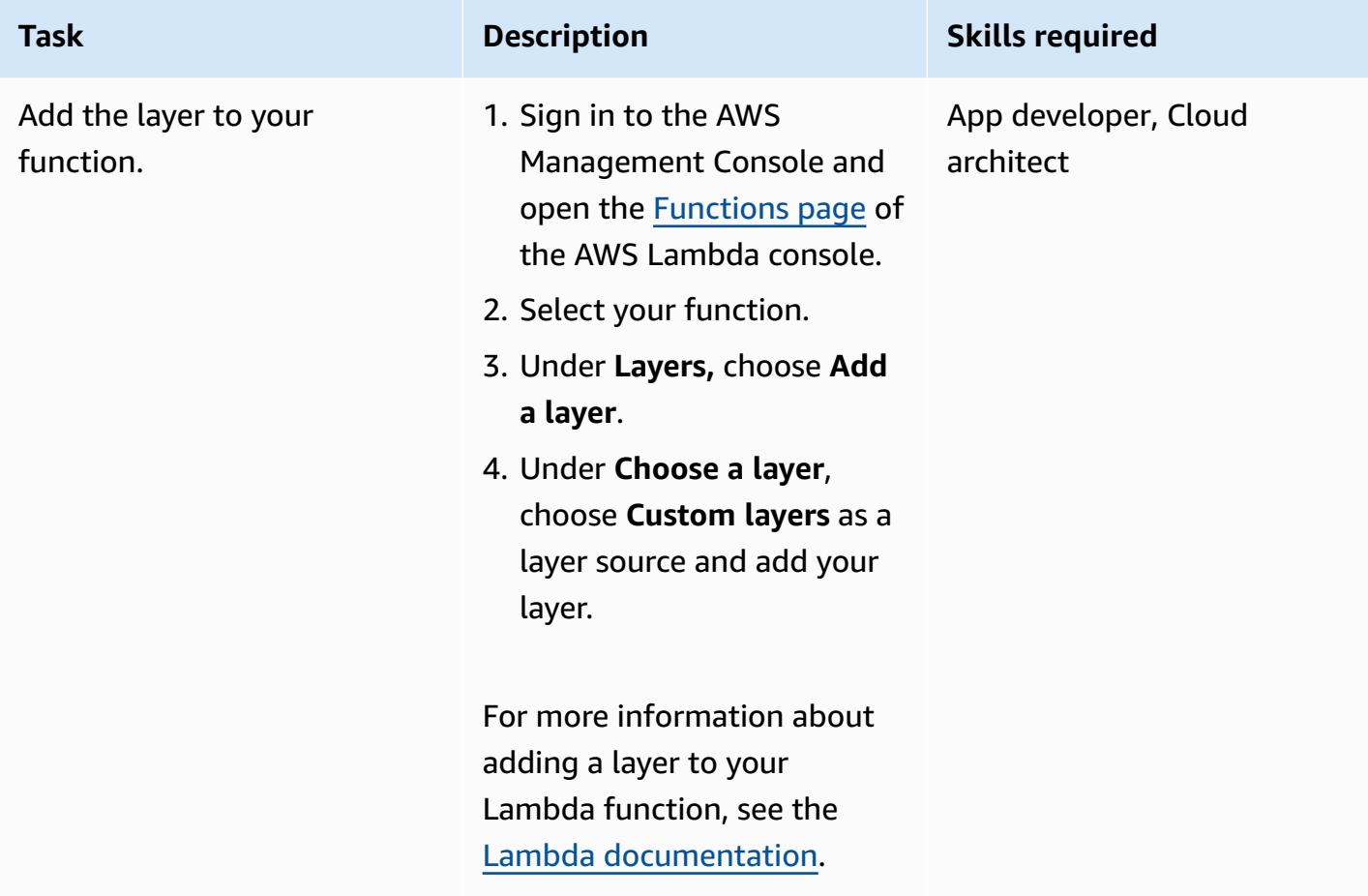

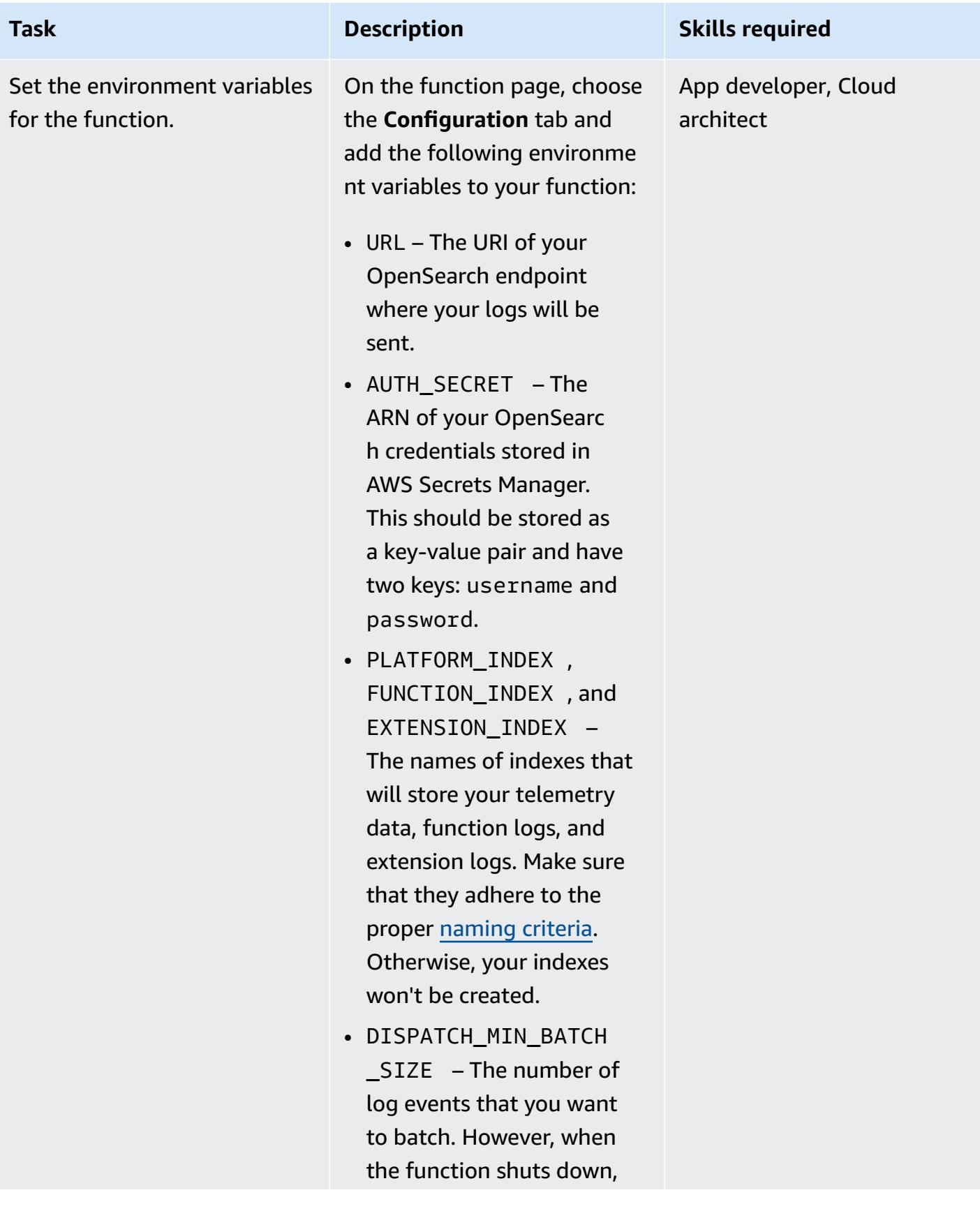

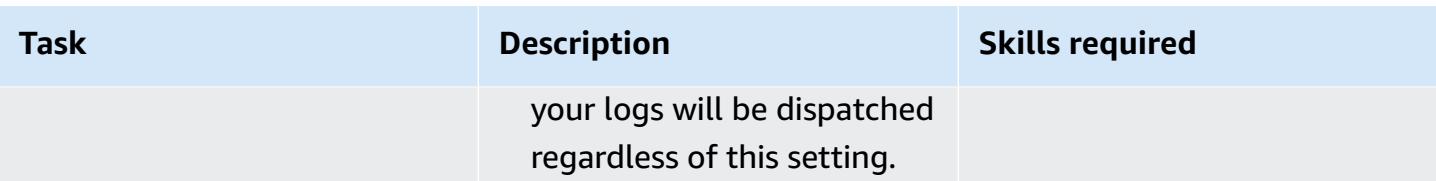

### **Add logging statements and test your function**

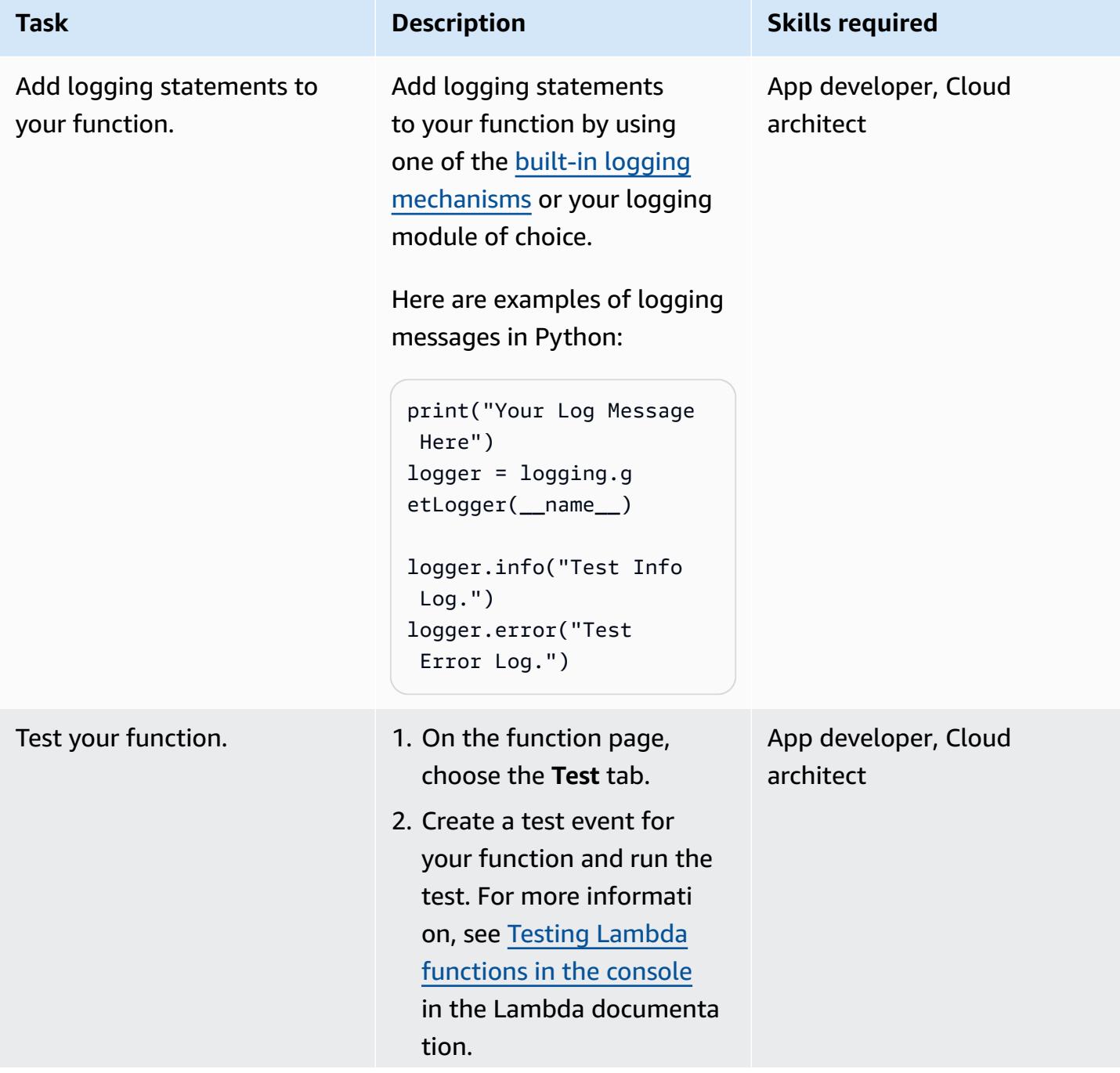

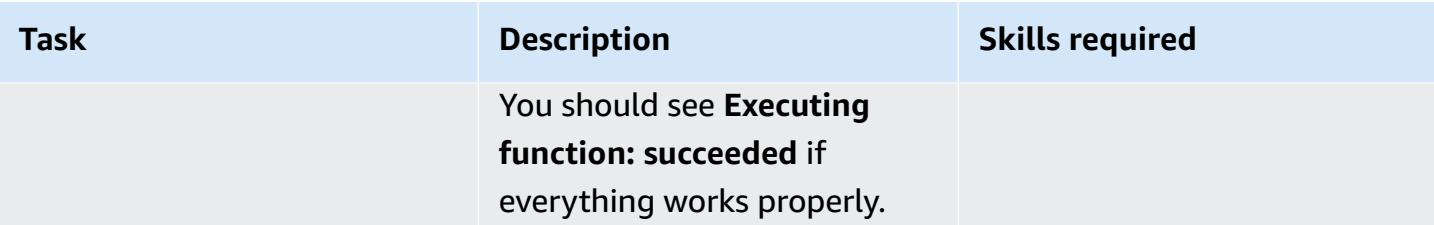

### **View your logs in OpenSearch**

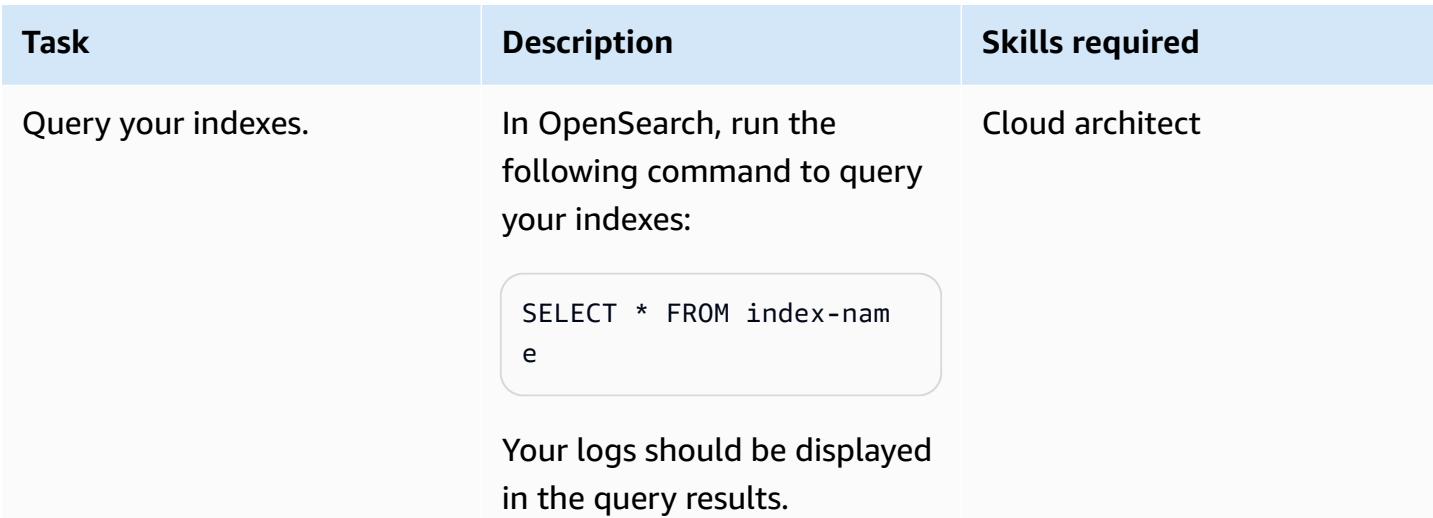

# **Troubleshooting**

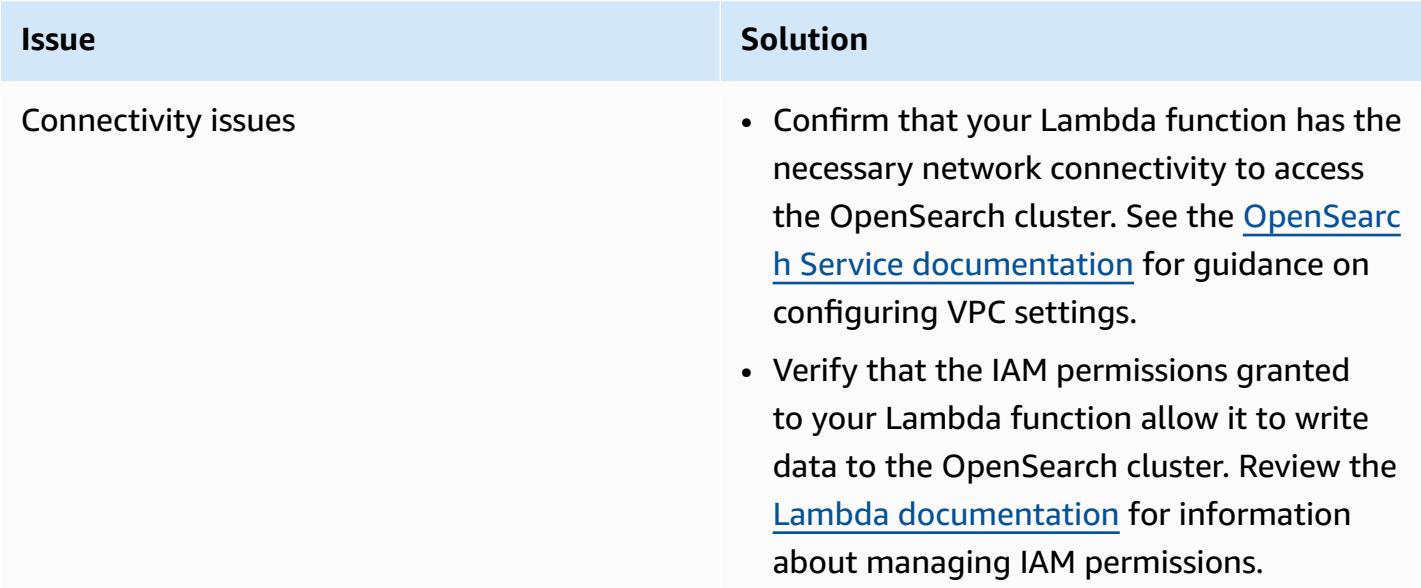

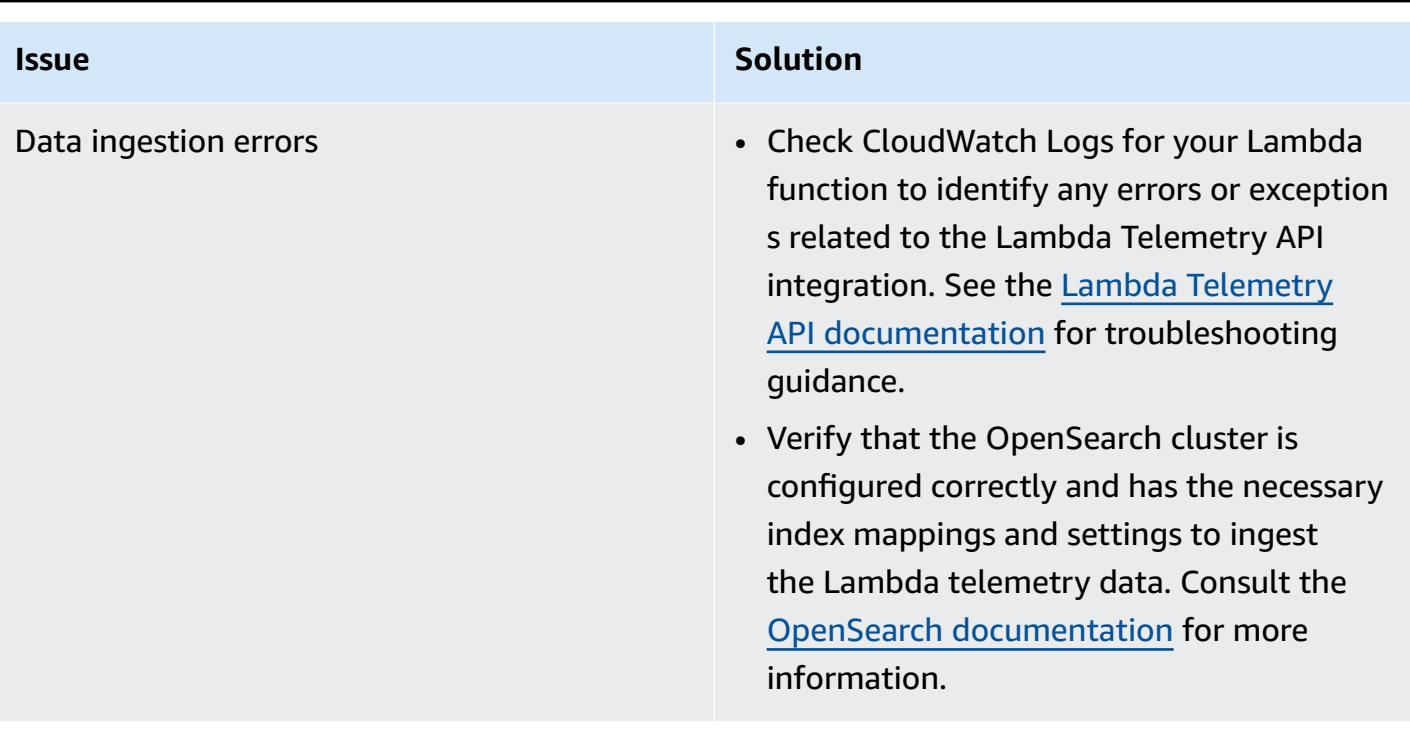

### **Related resources**

- Example Lambda Telemetry Integrations for [OpenSearch](https://github.com/aws-samples/aws-lambda-extensions/tree/main/python-example-telemetry-opensearch-extension) (GitHub repository)
- Augment Lambda functions using Lambda [extensions](https://docs.aws.amazon.com/lambda/latest/dg/lambda-extensions.html) (Lambda documentation)
- Lambda [Telemetry](https://docs.aws.amazon.com/lambda/latest/dg/telemetry-api.html) API (Lambda documentation)
- [Introducing](https://aws.amazon.com/blogs/compute/introducing-the-aws-lambda-telemetry-api/) the AWS Lambda Telemetry API (AWS blog post)
- Integrating the AWS Lambda Telemetry API with Prometheus and [OpenSearch](https://aws.amazon.com/blogs/opensource/integrating-the-aws-lambda-telemetry-api-with-prometheus-and-opensearch) (AWS blog post)

### **Additional information**

### **Altering the log structure**

The extension sends logs as a nested document to OpenSearch by default. This allows you to perform nested queries to retrieve individual column values.

If the default log output doesn't meet your specific needs, you can customize it by modifying the source code of the Lambda extension that's provided by AWS. AWS encourages customers to adapt the output to suit their business requirements. To change the log output, locate the dispatch\_to\_opensearch function in the telemetry\_dispatcher.py file within the extension's source code and make the necessary alterations.

# **Set up private access to an Amazon S3 bucket through a VPC endpoint**

*Created by Martin Maritsch (AWS), Gabriel Rodriguez Garcia (AWS), Shukhrat Khodjaev (AWS), Nicolas Jacob Baer (AWS), Mohan Gowda Purushothama (AWS), and Joaquin Rinaudo (AWS)*

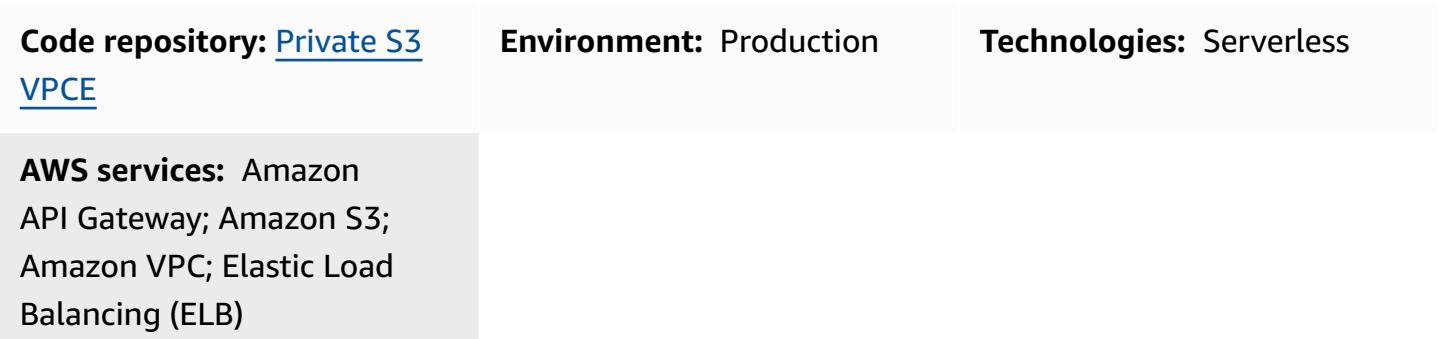

### **Summary**

In Amazon Simple Storage Service (Amazon S3), presigned URLs enable you to share files of arbitrary size with target users. By default, Amazon S3 presigned URLs are accessible from the internet within an expiration time window, which makes them convenient to use. However, corporate environments often require access to Amazon S3 presigned URLs to be limited to a private network only.

This pattern presents a serverless solution for securely interacting with S3 objects by using presigned URLs from a private network without internet traversal. In the architecture, users access an Application Load Balancer through an internal domain name. Traffic is routed internally through Amazon API Gateway and a virtual private cloud (VPC) endpoint for the S3 bucket. The AWS Lambda function generates presigned URLs for file downloads through the private VPC endpoint, which helps enhance security and privacy for sensitive data.

# **Prerequisites and limitations**

### **Prerequisites**

• A VPC that includes a subnet deployed in an AWS account that is connected to the corporate network (for example, through AWS Direct Connect).

#### **Limitations**

- The S3 bucket must have the same name as the domain, so we recommend that you check [Amazon](https://docs.aws.amazon.com/AmazonS3/latest/userguide/bucketnamingrules.html) S3 bucket naming rules.
- This sample architecture doesn't include monitoring features for the deployed infrastructure. If your use case requires monitoring, consider adding AWS [monitoring](https://docs.aws.amazon.com/prescriptive-guidance/latest/implementing-logging-monitoring-cloudwatch/welcome.html) services.
- This sample architecture doesn't include input validation. If your use case requires input validation and an increased level of security, consider using AWS WAF to [protect](https://docs.aws.amazon.com/apigateway/latest/developerguide/apigateway-control-access-aws-waf.html) your API.
- This sample architecture doesn't include access logging with the Application Load Balancer. If your use case requires access logging, consider enabling load [balancer](https://docs.aws.amazon.com/elasticloadbalancing/latest/application/load-balancer-access-logs.html) access logs.

### **Versions**

- Python version 3.11 or later
- Terraform version 1.6 or later

### **Architecture**

### **Target technology stack**

The following AWS services are used in the target technology stack:

- **Amazon S3** is the core storage service used for uploading, downloading, and storing files securely.
- **Amazon API Gateway** exposes resources and endpoints for interacting with the S3 bucket. This service plays a role in generating presigned URLs for downloading or uploading data.
- **AWS Lambda** generates presigned URLs for downloading files from Amazon S3. The Lambda function is called by API Gateway.
- **Amazon VPC** deploys resources within a VPC to provide network isolation. The VPC includes subnets and routing tables to control traffic flow.
- **Application Load Balancer** routes incoming traffic either to API Gateway or to the VPC endpoint of the S3 bucket. It allows users from the corporate network to access resources internally.
- **VPC endpoint for Amazon S3** enables direct, private communication between resources in the VPC and Amazon S3 without traversing the public internet.

• **AWS Identity and Access Management (IAM)** controls access to AWS resources. Permissions are set up to ensure secure interactions with the API and other services.

#### **Target architecture**

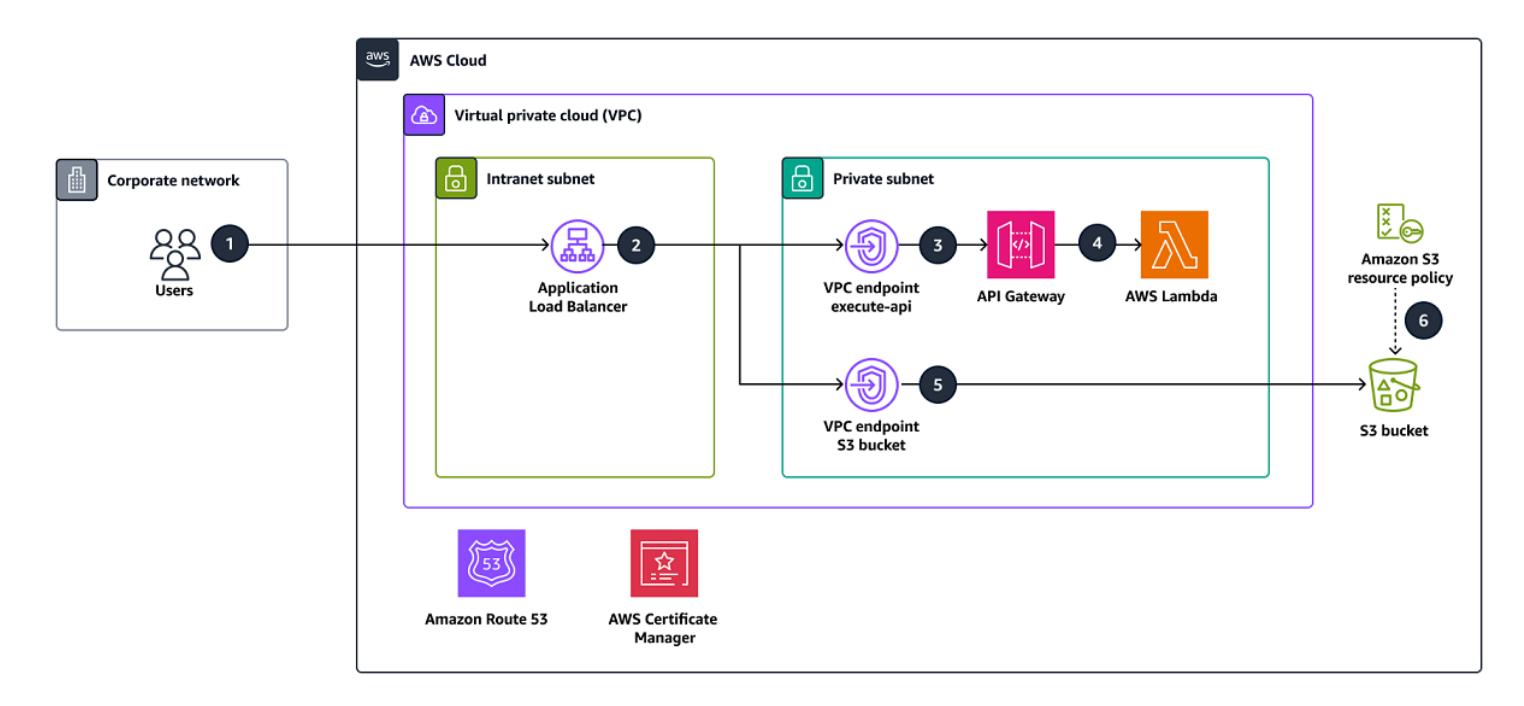

The diagram illustrates the following:

- 1. Users from the corporate network can access the Application Load Balancer through an internal domain name. We assume that a connection exists between the corporate network and the intranet subnet in the AWS account (for example, through a AWS Direct Connect connection).
- 2. The Application Load Balancer routes incoming traffic either to API Gateway to generate presigned URLs to download or upload data to Amazon S3, or to the VPC endpoint of the S3 bucket. In both scenarios, requests are routed internally and do not need to traverse the internet.
- 3. API Gateway exposes resources and endpoints to interact with the S3 bucket. In this example, we provide an endpoint to download files from the S3 bucket, but this could be extended to provide upload functionality as well.
- 4. The Lambda function generates the presigned URL to download a file from Amazon S3 by using the domain name of the Application Load Balancer instead of the public Amazon S3 domain.
- 5. The user receives the presigned URL and uses it to download the file from Amazon S3 by using the Application Load Balancer. The load balancer includes a default route to send traffic that's not intended for the API toward the VPC endpoint of the S3 bucket.

6. The VPC endpoint routes the presigned URL with the custom domain name to the S3 bucket. The S3 bucket must have the same name as the domain.

#### **Automation and scale**

This pattern uses Terraform to deploy the infrastructure from the code repository into an AWS account.

### **Tools**

#### **Tools**

- [Python](https://www.python.org/) is a general-purpose computer programming language.
- [Terraform](https://www.terraform.io/) is an infrastructure as code (IaC) tool from HashiCorp that helps you create and manage cloud and on-premises resources.
- AWS [Command](https://docs.aws.amazon.com/cli/latest/userguide/cli-chap-welcome.html) Line Interface (AWS CLI) is an open source tool that helps you interact with AWS services through commands in your command-line shell.

#### **Code repository**

The code for this pattern is available in a GitHub repository at [https://github.com/aws-samples/](https://github.com/aws-samples/private-s3-vpce) [private-s3-vpce.](https://github.com/aws-samples/private-s3-vpce)

### **Best practices**

The sample architecture for this pattern uses [IAM permissions](https://docs.aws.amazon.com/apigateway/latest/developerguide/permissions.html) to control access to the API. Anyone who has valid IAM credentials can call the API. If your use case requires a more complex authorization model, you might want to use a different access control [mechanism.](https://docs.aws.amazon.com/apigateway/latest/developerguide/apigateway-control-access-to-api.html)

### **Epics**

#### **Deploy the solution in an AWS account**

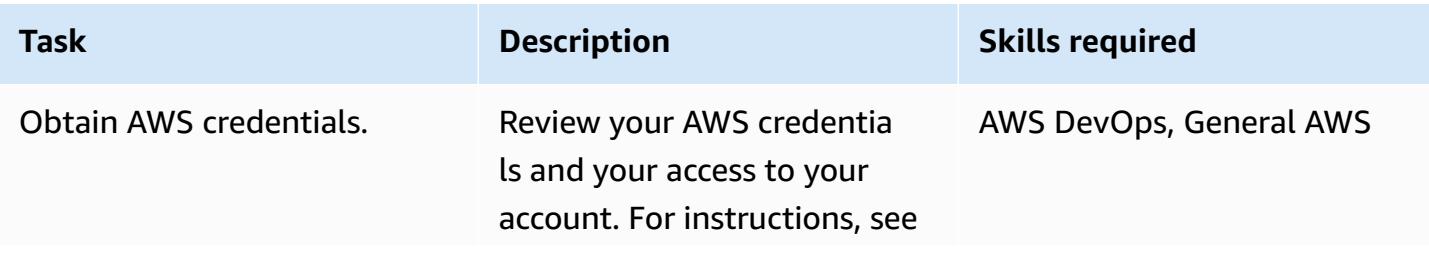

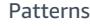

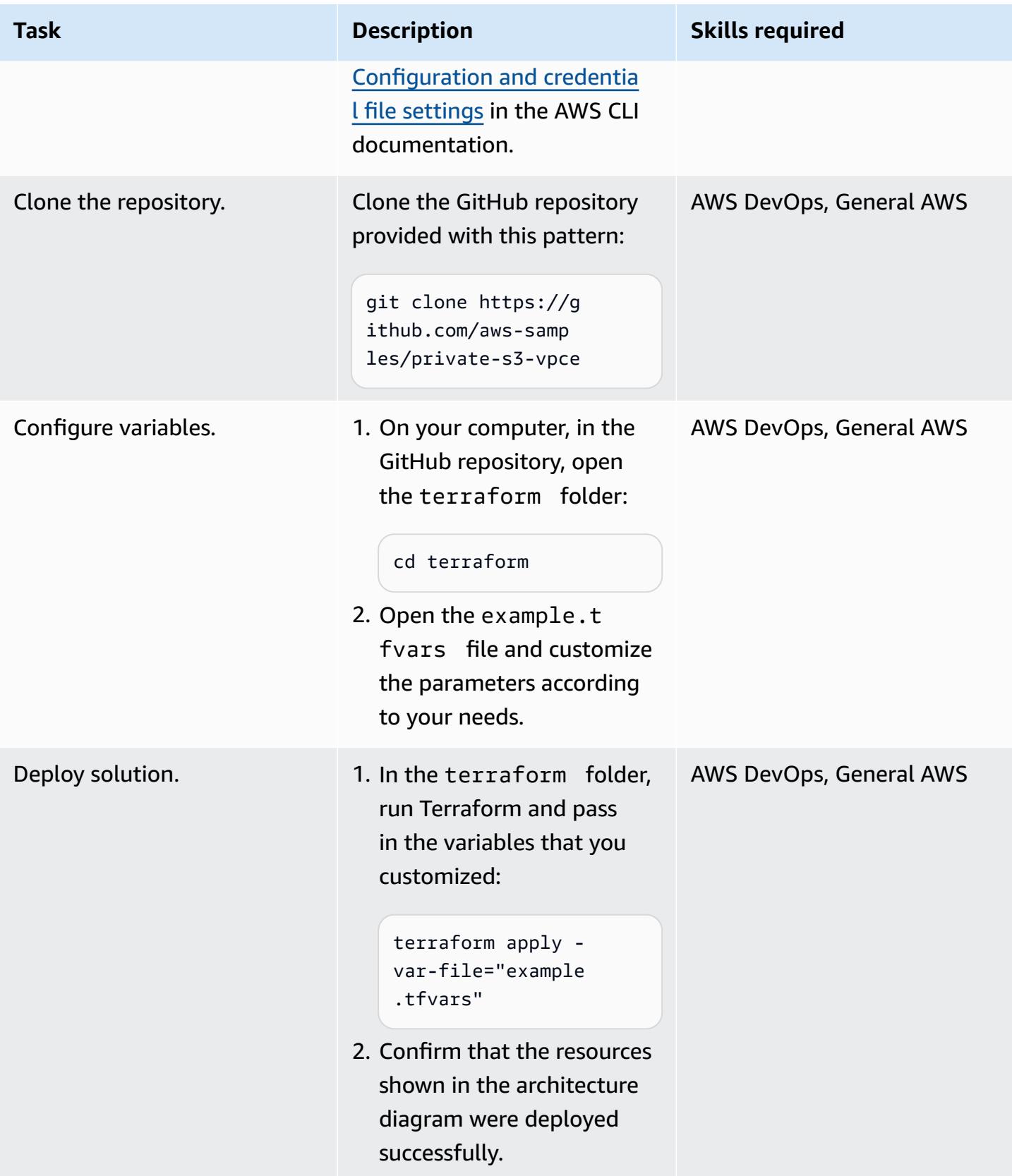

#### **Test the solution**

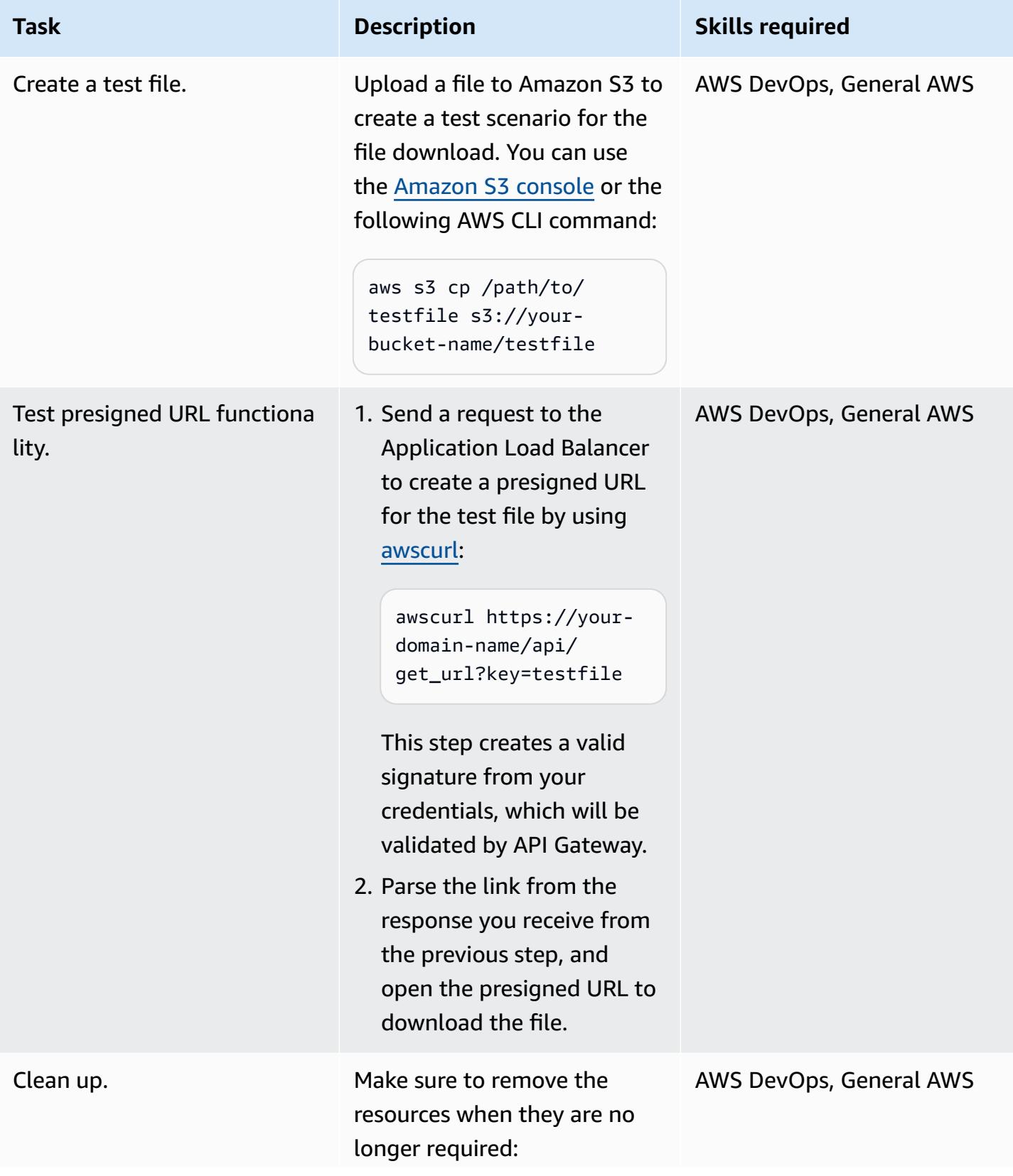

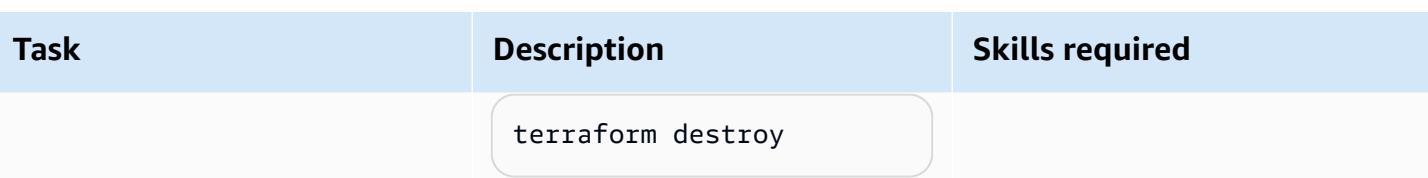

### **Troubleshooting**

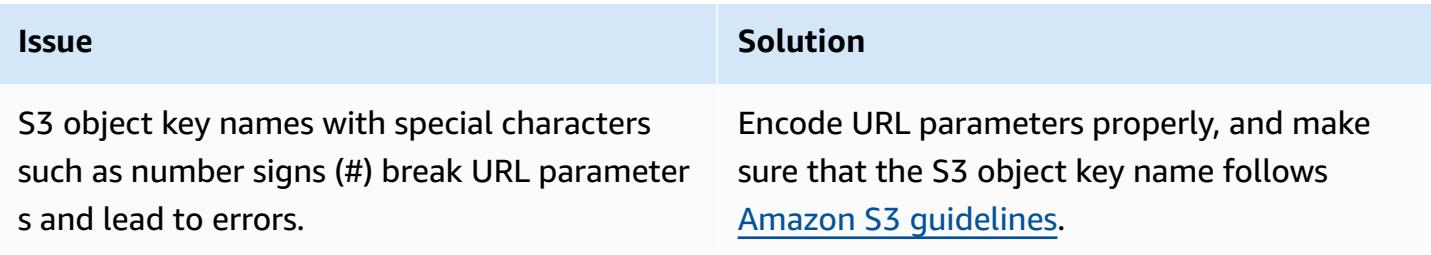

### **Related resources**

#### Amazon S3:

- Sharing objects with [presigned](https://docs.aws.amazon.com/AmazonS3/latest/userguide/ShareObjectPreSignedURL.html) URLs
- [Controlling](https://docs.aws.amazon.com/AmazonS3/latest/userguide/example-bucket-policies-vpc-endpoint.html) access from VPC endpoints with bucket policies

#### Amazon API Gateway:

• Use VPC [endpoint](https://docs.aws.amazon.com/apigateway/latest/developerguide/apigateway-vpc-endpoint-policies.html) policies for private APIs in API Gateway

#### Application Load Balancer:

• Hosting Internal HTTPS Static Websites with ALB, S3, and [PrivateLink](https://aws.amazon.com/blogs/networking-and-content-delivery/hosting-internal-https-static-websites-with-alb-s3-and-privatelink/) (AWS blog post)

# **Chain AWS services together using a serverless approach**

*Created by Aniket Braganza (AWS)*

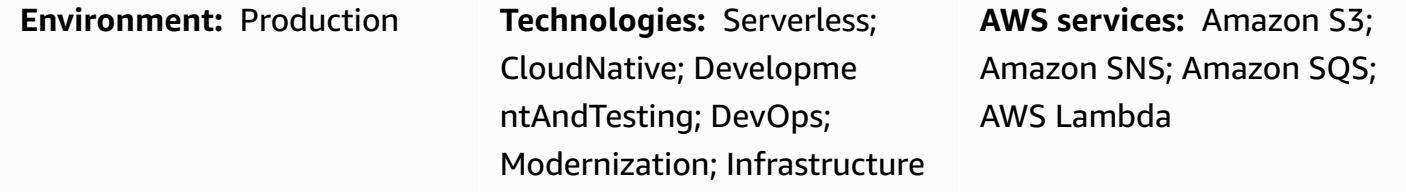

### **Summary**

This pattern demonstrates a scalable, serverless approach for processing an uploaded file by chaining together Amazon Simple Storage Service (Amazon S3), Amazon Simple Notification Service (Amazon SNS), Amazon Simple Queue Service (Amazon SQS), and AWS Lambda. The uploaded file example is for demonstration purposes. You can use a serverless approach to complete other tasks by chaining together the combination of AWS services that are necessary to meet your business goals. The serverless approach employs an asynchronous workflow that relies on event-driven notifications, resilient storage, and function as a service (FaaS) computing to process requests. You can use the serverless approach to scale to meet demand while minimizing costs.

**Note:** There are several options for chaining AWS services together through a serverless approach. For example, you can use an approach that combines Lambda with Amazon S3 instead of Amazon SNS and Amazon SQS. However, this pattern uses Amazon SNS and Amazon SQS because this approach makes it possible to add multiple integration points into the Lambda invocation process during an event notification and to extend the implementation to include multiple listeners in a serverless orchestration while minimizing the amount of processing overhead.

### **Prerequisites and limitations**

### **Prerequisites**

- An active AWS account
- Programmatic access to the AWS account. For more information, see:
	- [Prerequisites](https://docs.aws.amazon.com/cdk/v2/guide/getting_started.html#getting_started_prerequisites) in the AWS Cloud Development Kit (AWS CDK) documentation
	- [Prerequisites](https://docs.aws.amazon.com/cli/latest/userguide/getting-started-prereqs.html#getting-started-prereqs-keys) in the AWS Command Line Interface (AWS CLI) documentation
- AWS CDK, [installed](https://docs.aws.amazon.com/cdk/v2/guide/getting_started.html#getting_started_install)
- AWS CLI, [installed](https://docs.aws.amazon.com/cli/latest/userguide/getting-started-install.html) and [configured](https://docs.aws.amazon.com/cli/latest/userguide/cli-chap-configure.html)
- [Python](https://www.python.org/downloads/release/python-390/) 3.9

#### **Product versions**

- AWS CDK 2.x
- Python 3.9

### **Architecture**

The following diagram illustrates how chained AWS services can enable a user to upload a file to an S3 bucket for processing.

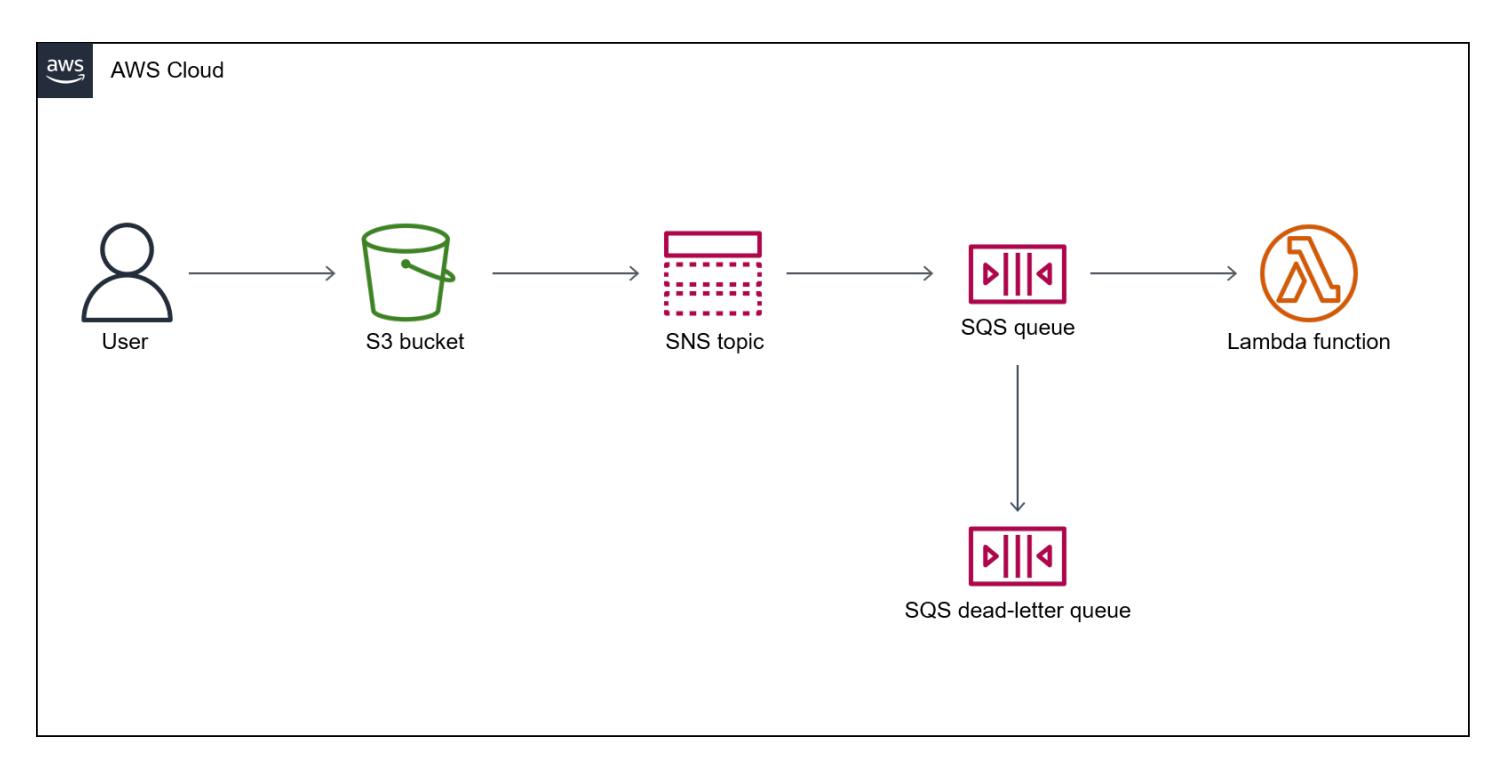

The diagram shows the following workflow:

- 1. A user uploads a file to the S3 bucket.
- 2. The upload initiates an S3 event that publishes a message to an SNS topic. The message contains the details of the S3 event.
- 3. The message published to the SNS topic is inserted into an SQS queue, which is subscribed to and receives notifications for that topic.
- 4. A Lambda function polls the SQS queue (as its event source) and waits for messages to process.
- 5. When the Lambda function receives messages from the SQS queue, it processes them and acknowledges receipt of those messages.
- 6. If a message isn't processed by Lambda, then that message is returned to the SQS queue and is eventually transferred to an SQS [dead-letter](https://docs.aws.amazon.com/AWSSimpleQueueService/latest/SQSDeveloperGuide/sqs-dead-letter-queues.html) queue.

#### **Technology stack**

- Amazon S3
- Amazon SNS
- Amazon SQS
- AWS Lambda

### **Tools**

#### **AWS services**

- Amazon Simple Storage Service [\(Amazon](https://docs.aws.amazon.com/AmazonS3/latest/userguide/Welcome.html) S3) is a cloud-based object storage service that helps you store, protect, and retrieve any amount of data.
- Amazon Simple [Notification](https://docs.aws.amazon.com/sns/latest/dg/welcome.html) Service (Amazon SNS) helps you coordinate and manage the exchange of messages between publishers and clients, including web servers and email addresses.
- Amazon Simple Queue Service [\(Amazon](https://docs.aws.amazon.com/AWSSimpleQueueService/latest/SQSDeveloperGuide/welcome.html) SQS) provides a secure, durable, and available hosted queue that helps you integrate and decouple distributed software systems and components.
- AWS [Lambda](https://docs.aws.amazon.com/lambda/latest/dg/welcome.html) is a compute service that helps you run code without needing to provision or manage servers. It runs your code only when needed and scales automatically, so you pay only for the compute time that you use.

#### **Other tools**

- AWS Cloud [Development](https://docs.aws.amazon.com/cdk/v2/guide/cli.html) Kit (AWS CDK) is the primary tool for interacting with your AWS CDK app. It executes your app, interrogates the application model you defined, and produces and deploys the AWS CloudFormation templates generated by the AWS CDK.
- AWS [Command](https://docs.aws.amazon.com/cli/latest/userguide/cli-chap-welcome.html) Line Interface (AWS CLI) is an open-source tool that helps you interact with AWS services through commands in your command-line shell.

• [Python](https://www.python.org/downloads/release/python-390/) is a high-level, interpreted general purpose programming language.

### **Code**

The code for this pattern is available in the GitHub [Chaining](https://github.com/aws-samples/aws-cdk-examples/tree/master/python/s3-sns-sqs-lambda-chain) S3 to SNS to SQS to Lambda repository.

## **Epics**

### **Develop your serverless environment**

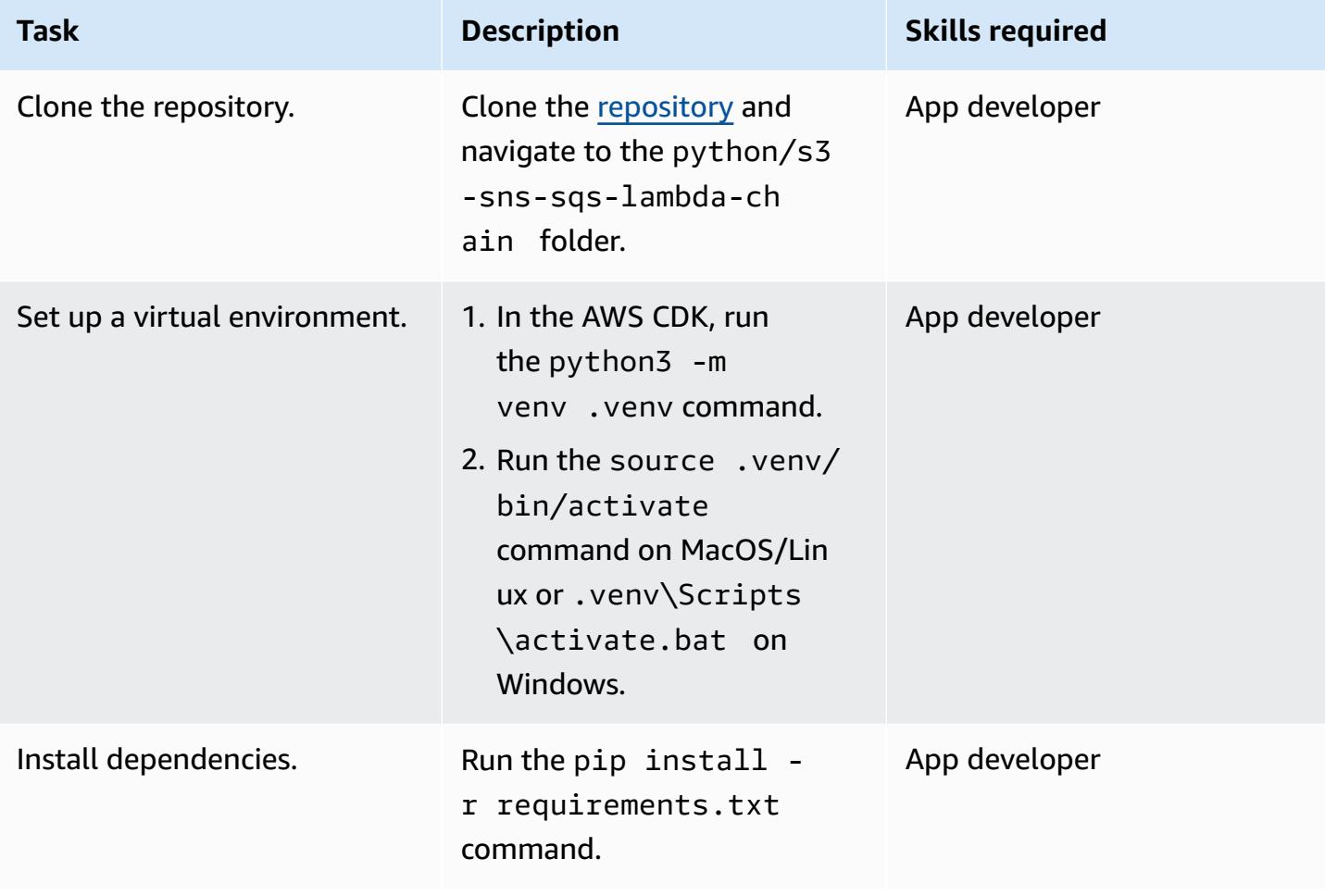

### **Test the CloudFormation stack**

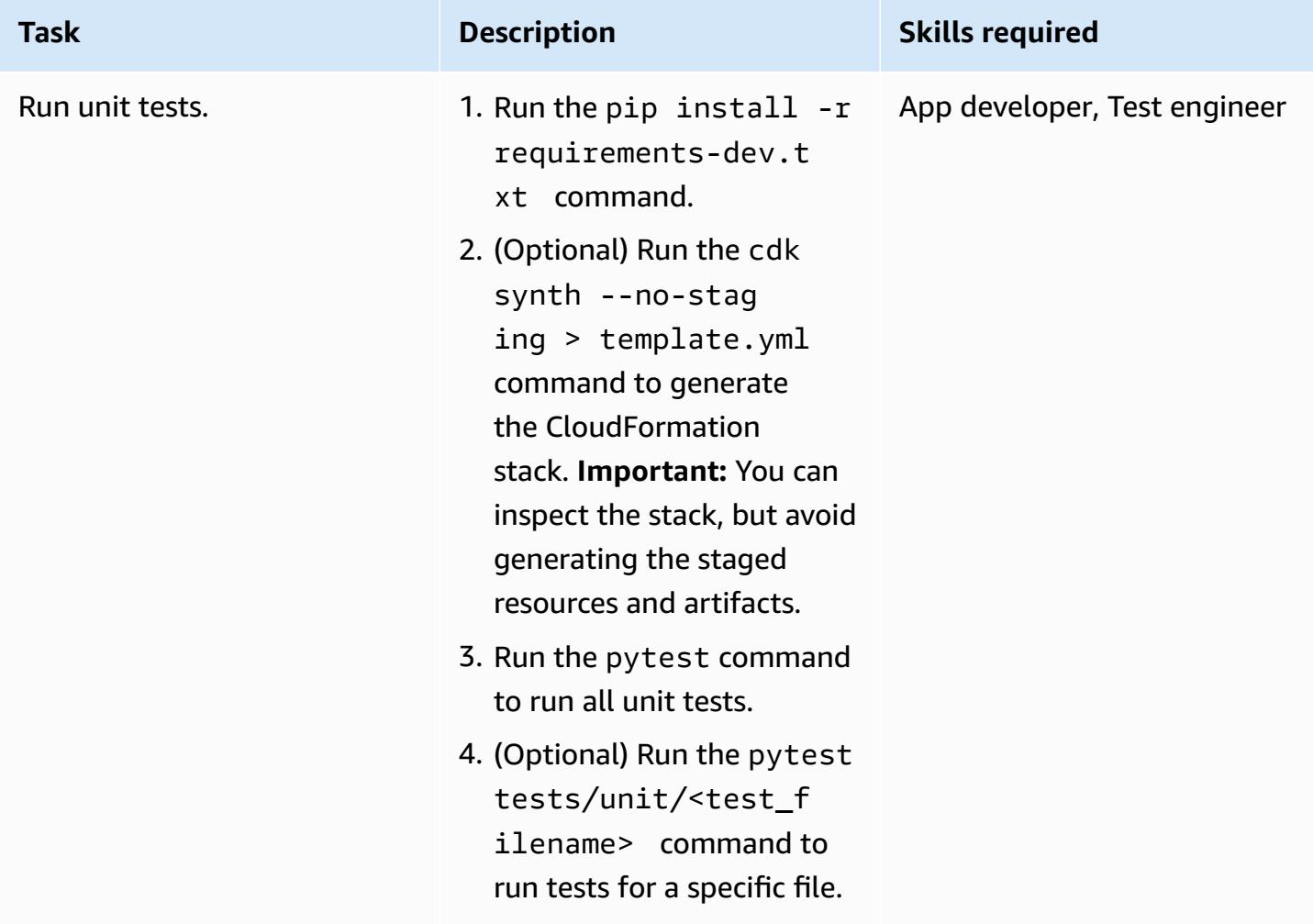

### **Deploy the CloudFormation stack**

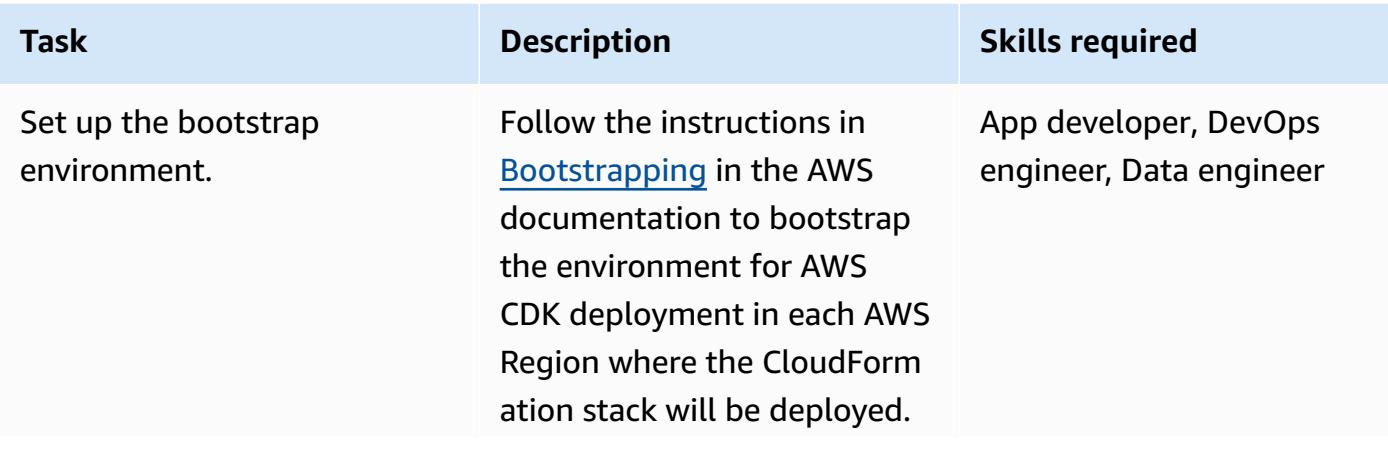

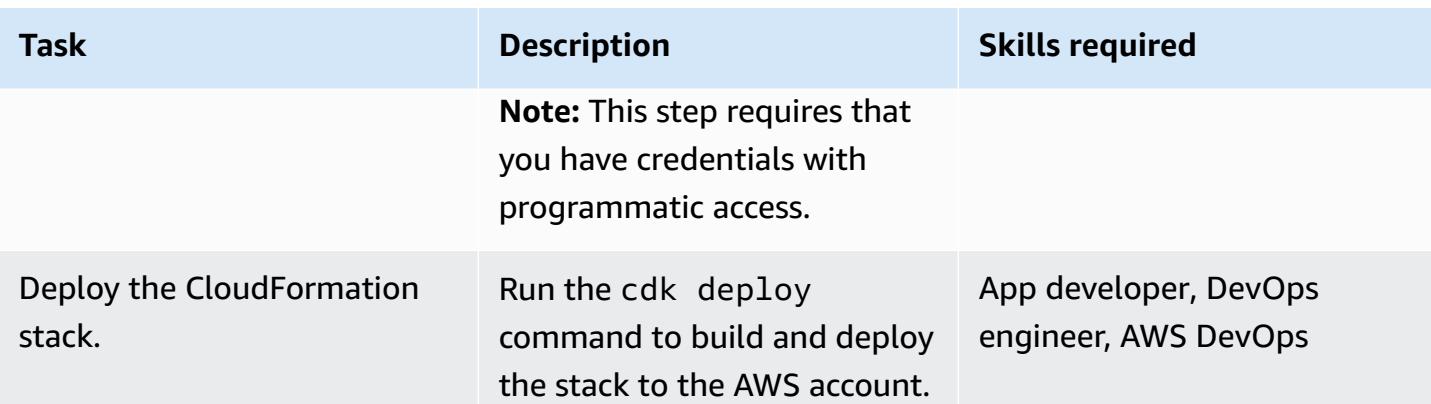

### **Clean up your environment's resources**

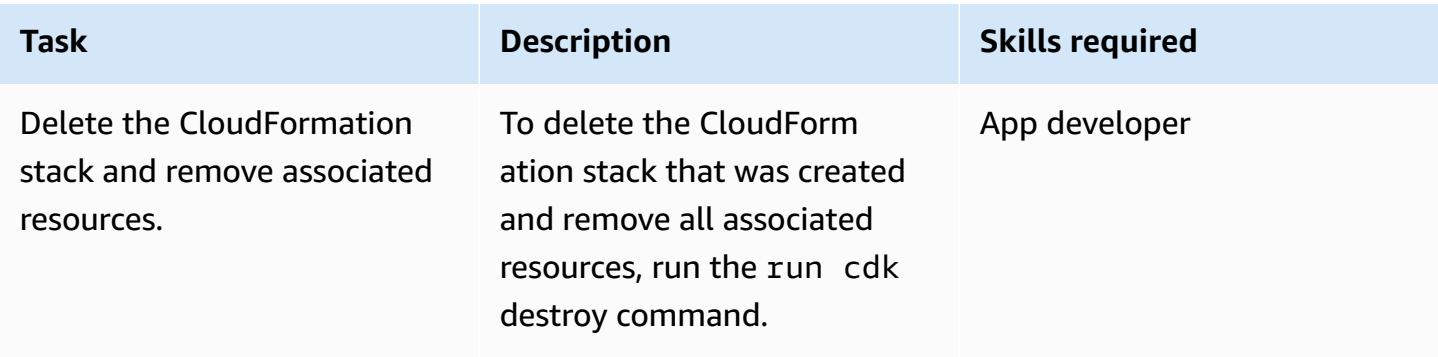

# **More patterns**

- Access, query, and join Amazon [DynamoDB](#page-301-0) tables using Athena
- Aggregate data in Amazon [DynamoDB](#page-2633-0) for ML forecasting in Athena
- Automate AWS resource [assessment](#page-1531-0)
- Automate deployment of nested [applications](#page-5019-0) using AWS SAM
- Automate the [replication](#page-1062-0) of Amazon RDS instances across AWS accounts
- [Automatically](#page-4917-0) archive items to Amazon S3 using DynamoDB TTL
- [Automatically](#page-1913-0) detect changes and initiate different CodePipeline pipelines for a monorepo in [CodeCommit](#page-1913-0)
- Build a loosely coupled architecture with [microservices](#page-1646-0) using DevOps practices and AWS Cloud9
- Build a [multi-tenant](#page-4955-0) serverless architecture in Amazon OpenSearch Service
- Build an advanced [mainframe](#page-2877-0) file viewer in the AWS Cloud
- [Calculate](#page-138-0) value at risk (VaR) by using AWS services
- Copy AWS Service Catalog [products](#page-3258-0) across different AWS accounts and AWS Regions
- Create dynamic CI pipelines for Java and Python projects [automatically](#page-1736-0)
- Decompose monoliths into [microservices](#page-5135-0) by using CQRS and event sourcing
- Deploy a [React-based](#page-6326-0) single-page application to Amazon S3 and CloudFront
- Deploy an Amazon API Gateway API on an internal website using private [endpoints](#page-6334-0) and an [Application](#page-6334-0) Load Balancer
- Deploy and debug [Amazon](#page-685-0) EKS clusters
- Deploy and manage a serverless data lake on the AWS Cloud by using [infrastructure](#page-955-0) as code
- Deploy Lambda functions with [container](#page-639-0) images
- Develop a fully automated [chat-based](#page-2738-0) assistant by using Amazon Bedrock agents and knowledge [bases](#page-2738-0)
- Develop advanced generative AI [chat-based](#page-2722-0) assistants by using RAG and ReAct prompting
- [Dynamically](#page-5762-0) generate an IAM policy with IAM Access Analyzer by using Step Functions
- Ensure [Amazon](#page-168-0) EMR logging to Amazon S3 is enabled at launch
- Estimate the cost of a DynamoDB table for [on-demand](#page-1200-0) capacity
- Generate personalized and re-ranked [recommendations](#page-2763-0) using Amazon Personalize
- [Generate](#page-174-0) test data using an AWS Glue job and Python
- [Implement](#page-5055-0) the serverless saga pattern by using AWS Step Functions
- Improve operational [performance](#page-3285-0) by enabling Amazon DevOps Guru across multiple AWS Regions, [accounts,](#page-3285-0) and OUs with the AWS CDK
- Launch a [CodeBuild](#page-1939-0) project across AWS accounts using Step Functions and a Lambda proxy [function](#page-1939-0)
- Migrate Apache Cassandra [workloads](#page-200-0) to Amazon Keyspaces by using AWS Glue
- Monitor use of a shared Amazon Machine Image across multiple AWS [accounts](#page-3355-0)
- Orchestrate an ETL pipeline with validation, [transformation,](#page-279-0) and partitioning using AWS Step [Functions](#page-279-0)
- Run [event-driven](#page-5099-0) and scheduled workloads at scale with AWS Fargate
- Serve static content in an Amazon S3 bucket through a VPC by using Amazon [CloudFront](#page-900-0)
- Structure a Python project in hexagonal [architecture](#page-2169-0) using AWS Lambda
- Turn off security standard controls across all Security Hub member accounts in a [multi-account](#page-5948-0) [environment](#page-5948-0)
# **Storage & backup**

#### **Topics**

- Allow EC2 [instances](#page-6157-0) write access to S3 buckets in AMS accounts
- Automate data stream ingestion into a Snowflake database by using [Snowflake](#page-6163-0) Snowpipe, Amazon S3, Amazon SNS, and Amazon Data [Firehose](#page-6163-0)
- [Automatically](#page-6174-0) encrypt existing and new Amazon EBS volumes
- Back up Sun SPARC servers in the Stromasys [Charon-SSP](#page-6186-0) emulator on the AWS Cloud
- Back up and archive data to Amazon S3 with Veeam Backup & [Replication](#page-6208-0)
- Configure Veritas [NetBackup](#page-6232-0) for VMware Cloud on AWS
- Copy data from an S3 bucket to [another](#page-6240-0) account and Region by using the AWS CLI
- Copy data from an S3 bucket to another account and Region by using S3 Batch [Replication](#page-6254-0)
- Migrate data from an on-premises Hadoop [environment](#page-6267-0) to Amazon S3 using DistCp with AWS [PrivateLink](#page-6267-0) for Amazon S3
- Use [CloudEndure](#page-6281-0) for disaster recovery of an on-premises database
- More [patterns](#page-6299-0)

# <span id="page-6157-0"></span>**Allow EC2 instances write access to S3 buckets in AMS accounts**

*Created by Mansi Suratwala (AWS)*

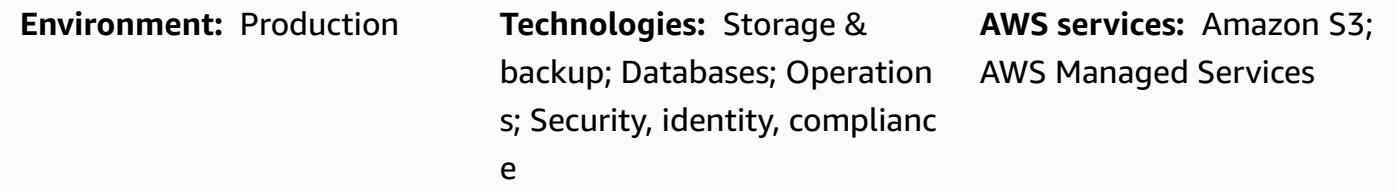

### **Summary**

AWS Managed Services (AMS) helps you operate your AWS infrastructure more efficiently and securely. AMS accounts have security guardrails for standardized administration of your AWS resources. One guardrail is that default Amazon Elastic Compute Cloud (Amazon EC2) instance profiles don't allow write access to Amazon Simple Storage Service (Amazon S3) buckets. However, your organization might have multiple S3 buckets and require more control over access by EC2 instances. For example, you might want to store database backups from EC2 instances in an S3 bucket.

This pattern explains how to use requests for change (RFCs) to allow your EC2 instances write access to S3 buckets in your AMS account. An RFC is a request created by you or AMS to make a change in your managed environment and that includes a [change](https://docs.aws.amazon.com/managedservices/latest/ctref/classifications.html) type (CT) ID for a particular operation.

### **Prerequisites and limitations**

#### **Prerequisites**

- An AMS Advanced account. For more information about this, see [AMS operations plans](https://docs.aws.amazon.com/managedservices/latest/accelerate-guide/what-is-ams-op-plans.html) in the AMS documentation.
- Access to the AWS Identity and Access Management (IAM) customer-mc-user-role role to submit RFCs.
- AWS Command Line Interface (AWS CLI), installed and configured with the EC2 instances in your AMS account.
- An understanding of how to create and submit RFCs in AMS. For more information about this, see What are AMS [change](https://docs.aws.amazon.com/managedservices/latest/ctref/what-are-change-types.html) types? in the AMS documentation.

• An understanding of manual and automated change types (CTs). For more information about this, see [Automated](https://docs.aws.amazon.com/managedservices/latest/userguide/ug-automated-or-manual.html) and manual CTs in the AMS documentation.

### **Architecture**

#### **Technology stack**

- AMS
- AWS CLI
- Amazon EC2
- Amazon S3
- IAM

### **Tools**

- AWS [Command](https://docs.aws.amazon.com/cli/latest/userguide/cli-chap-welcome.html) Line Interface (AWS CLI) is an open-source tool that helps you interact with AWS services through commands in your command-line shell.
- AWS Identity and Access [Management](https://docs.aws.amazon.com/IAM/latest/UserGuide/introduction.html) (IAM) helps you securely manage access to your AWS resources by controlling who is authenticated and authorized to use them.
- AWS [Managed](https://docs.aws.amazon.com/managedservices/latest/userguide/what-is-ams.html) Services (AMS) helps you operate your AWS infrastructure more efficiently and securely.
- Amazon Simple Storage Service [\(Amazon](https://docs.aws.amazon.com/AmazonS3/latest/userguide/Welcome.html) S3) is a cloud-based object storage service that helps you store, protect, and retrieve any amount of data.
- Amazon Elastic [Compute](https://docs.aws.amazon.com/ec2/) Cloud (Amazon EC2) provides scalable computing capacity in the AWS Cloud. You can launch as many virtual servers as you need and quickly scale them up or down.

### **Epics**

#### **Create an S3 bucket with an RFC**

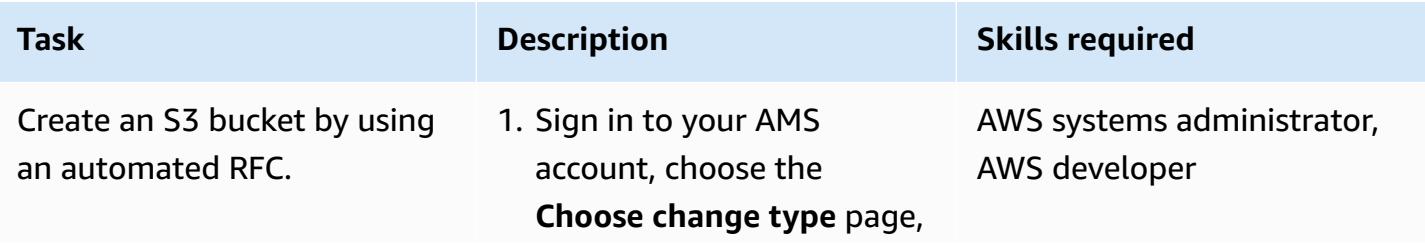

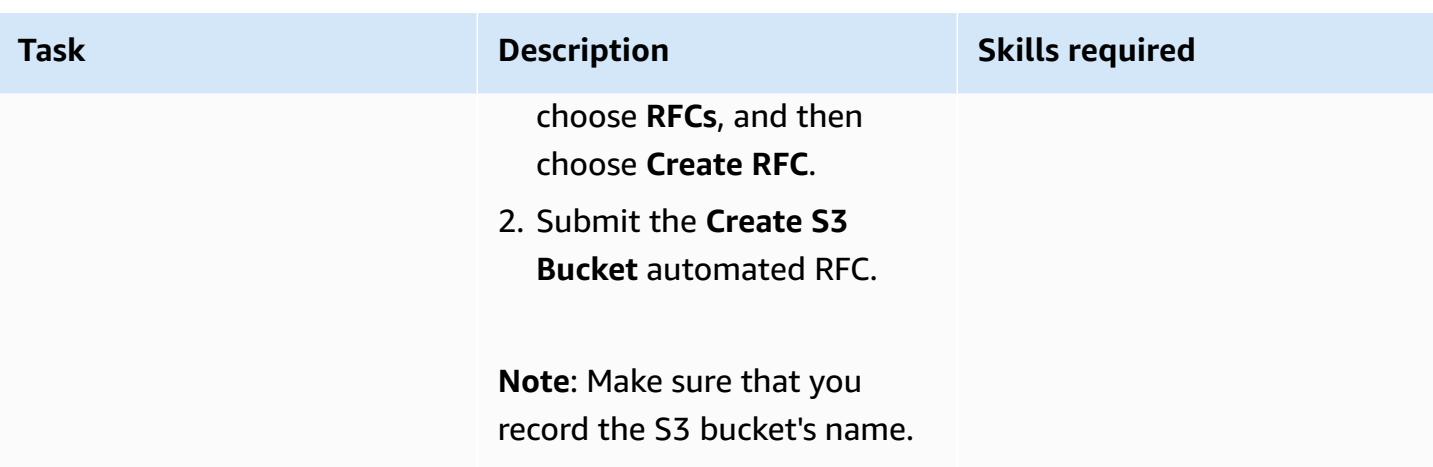

### **Create an IAM instance profile and associate it with the EC2 instances**

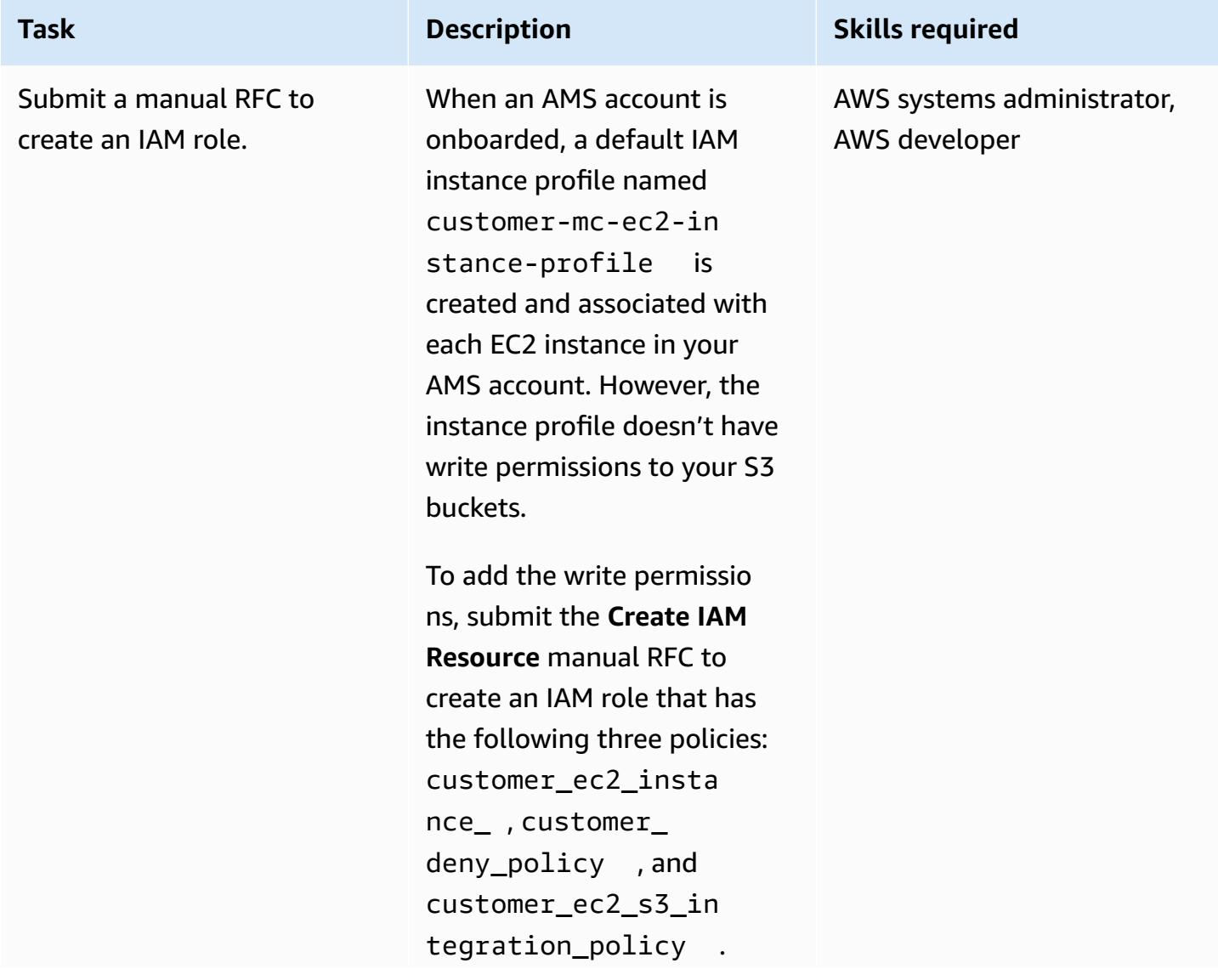

### AWS Prescriptive Guidance Patterns **Task Description Skills required Important**: The customer\_ ec2\_instance\_ and customer\_deny\_policy policies already exist in your AMS account. However, you need to create customer\_ ec2\_s3\_integration \_policy by using the following sample policy: { "Version": "2012-10- 17", "Statement": [ { "Sid": "", "Effect": "Allow", "Principal": {

```
 "Service": 
  "ec2.amazonaws.com" 
        }, 
         "Action": 
  "sts:AssumeRole" 
     } 
   ]
} 
Role Permissions:
{ 
       "Version": 
  "2012-10-17", 
       "Statement": [ 
          { 
                 "Action": [ 
  "s3:ListBucket", 
  "s3:GetBucketLocat 
ion"
```
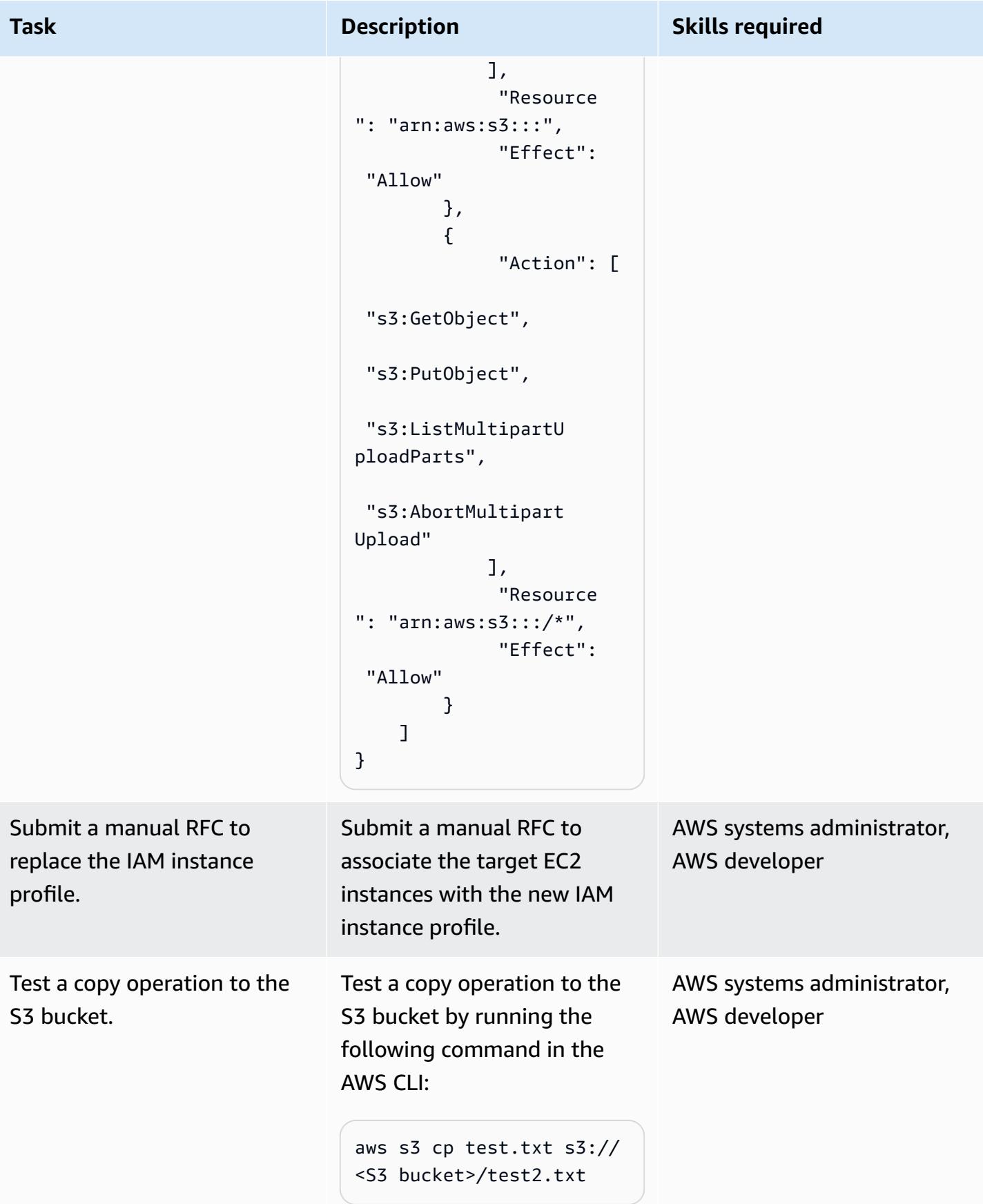

### **Related resources**

- Create an IAM instance profile for your Amazon EC2 [instances](https://docs.aws.amazon.com/codedeploy/latest/userguide/getting-started-create-iam-instance-profile.html)
- [Creating](https://docs.aws.amazon.com/AmazonS3/latest/user-guide/create-bucket.html) an S3 bucket (using the Amazon S3 console, AWS SDKs, or AWS CLI)

# <span id="page-6163-0"></span>**Automate data stream ingestion into a Snowflake database by using Snowflake Snowpipe, Amazon S3, Amazon SNS, and Amazon Data Firehose**

*Created by Bikash Chandra Rout (AWS)*

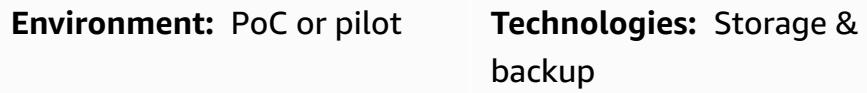

### **Summary**

This pattern describes how you can use services on the Amazon Web Services (AWS) Cloud to process a continuous stream of data and load it into a Snowflake database. The pattern uses Amazon Data Firehose to deliver the data to Amazon Simple Storage Service (Amazon S3), Amazon Simple Notification Service (Amazon SNS) to send notifications when new data is received, and Snowflake Snowpipe to load the data into a Snowflake database.

By following this pattern, you can have continuously generated data available for analysis in seconds, avoid multiple manual COPY commands, and have full support for semi-structured data on load.

## **Prerequisites and limitations**

#### **Prerequisites**

- An active AWS account.
- A data source that is continuously sending data to a Firehose delivery stream.
- An existing S3 bucket that is receiving the data from the Firehose delivery stream.
- An active Snowflake account.

#### **Limitations**

• Snowflake Snowpipe doesn't connect directly to Firehose.

### **Architecture**

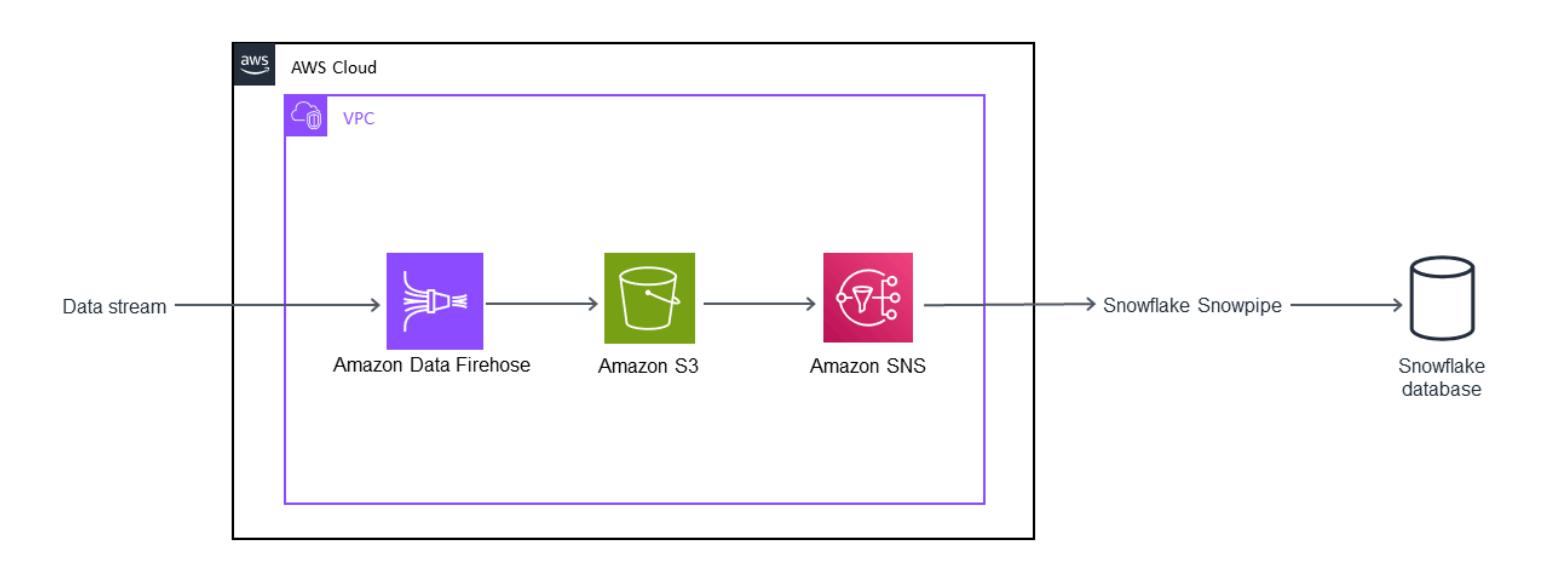

#### **Technology stack**

- Amazon Data Firehose
- Amazon SNS
- Amazon S3
- Snowflake Snowpipe
- Snowflake database

### **Tools**

- [Firehose](https://docs.aws.amazon.com/firehose/latest/dev/what-is-this-service.html) Amazon Data Firehose is a fully managed service for delivering real-time streaming data to destinations such as Amazon S3, Amazon Redshift, Amazon OpenSearch Service, Splunk, and any custom HTTP endpoint or HTTP endpoints owned by supported third-party service providers.
- [Amazon](https://docs.aws.amazon.com/AmazonS3/latest/dev/Introduction.html) S3 Amazon Simple Storage Service (Amazon S3) is storage for the internet.
- [Amazon](https://docs.aws.amazon.com/sns/latest/dg/welcome.html) SNS Amazon Simple Notification Service (Amazon SNS) coordinates and manages the delivery or sending of messages to subscribing endpoints or clients.
- [Snowflake](https://www.snowflake.com/) Snowflake is an analytic data warehouse provided as Software-as-a-Service (SaaS).
- [Snowflake](https://docs.snowflake.com/en/user-guide/data-load-snowpipe-intro.html) Snowpipe Snowpipe loads data from files as soon as they're available in a Snowflake stage.

# **Epics**

### **Set up a Snowflake Snowpipe**

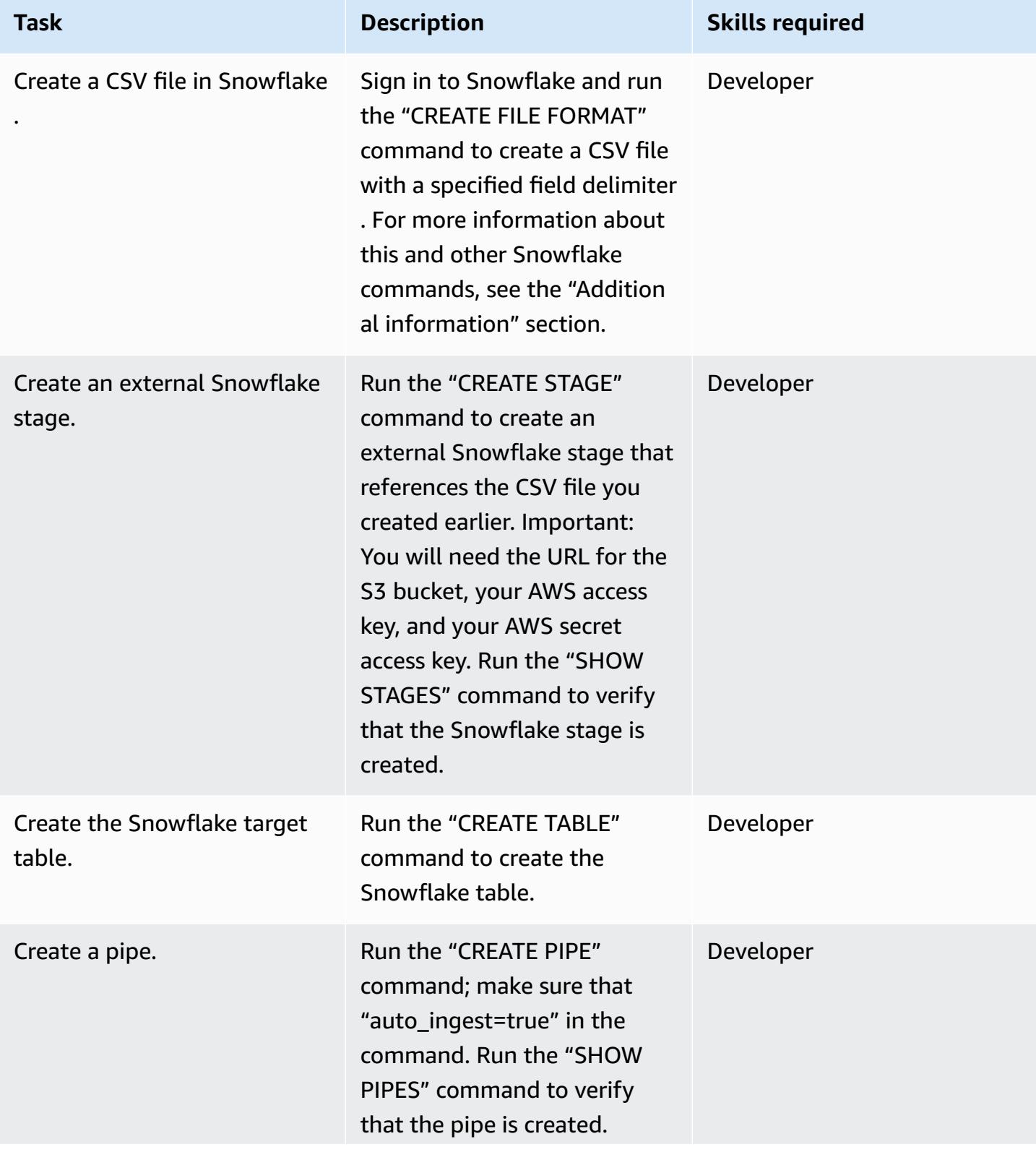

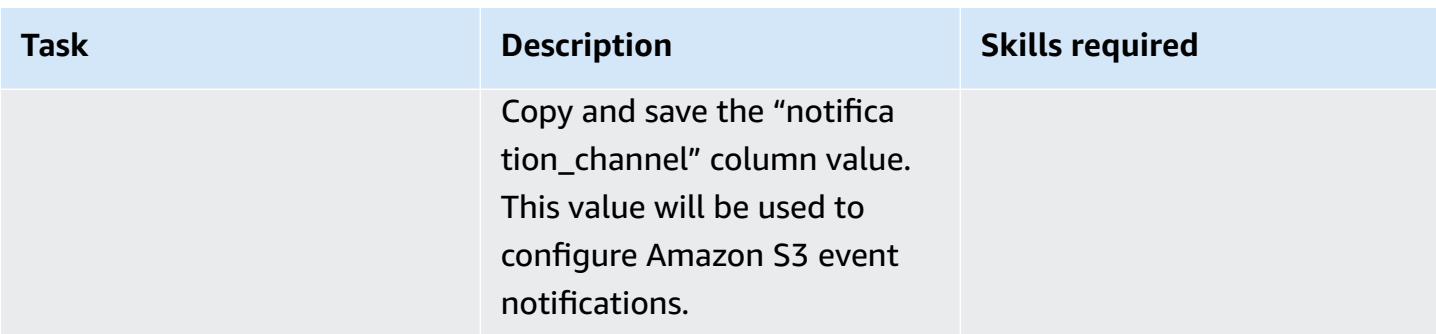

### **Configure the S3 bucket**

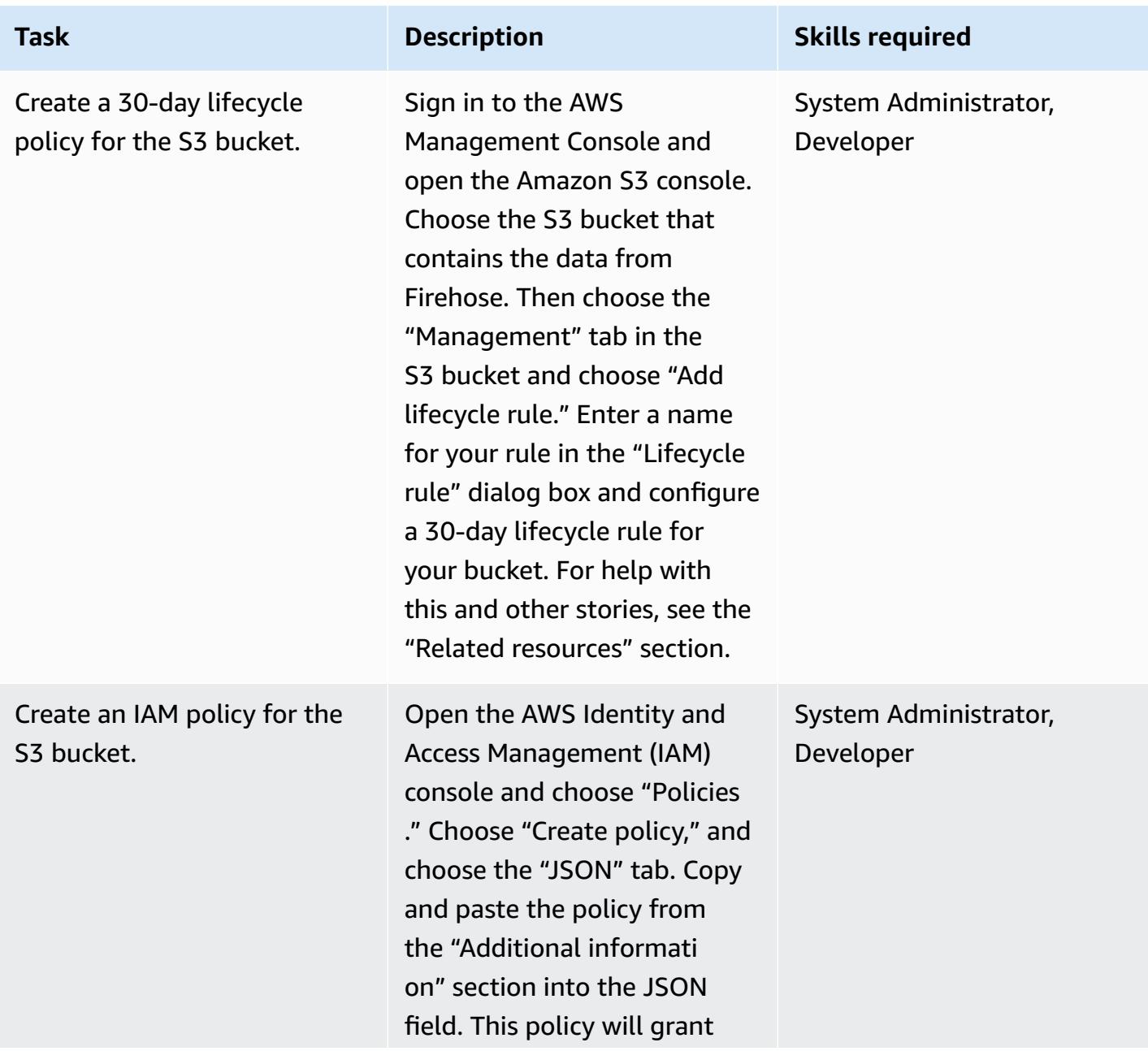

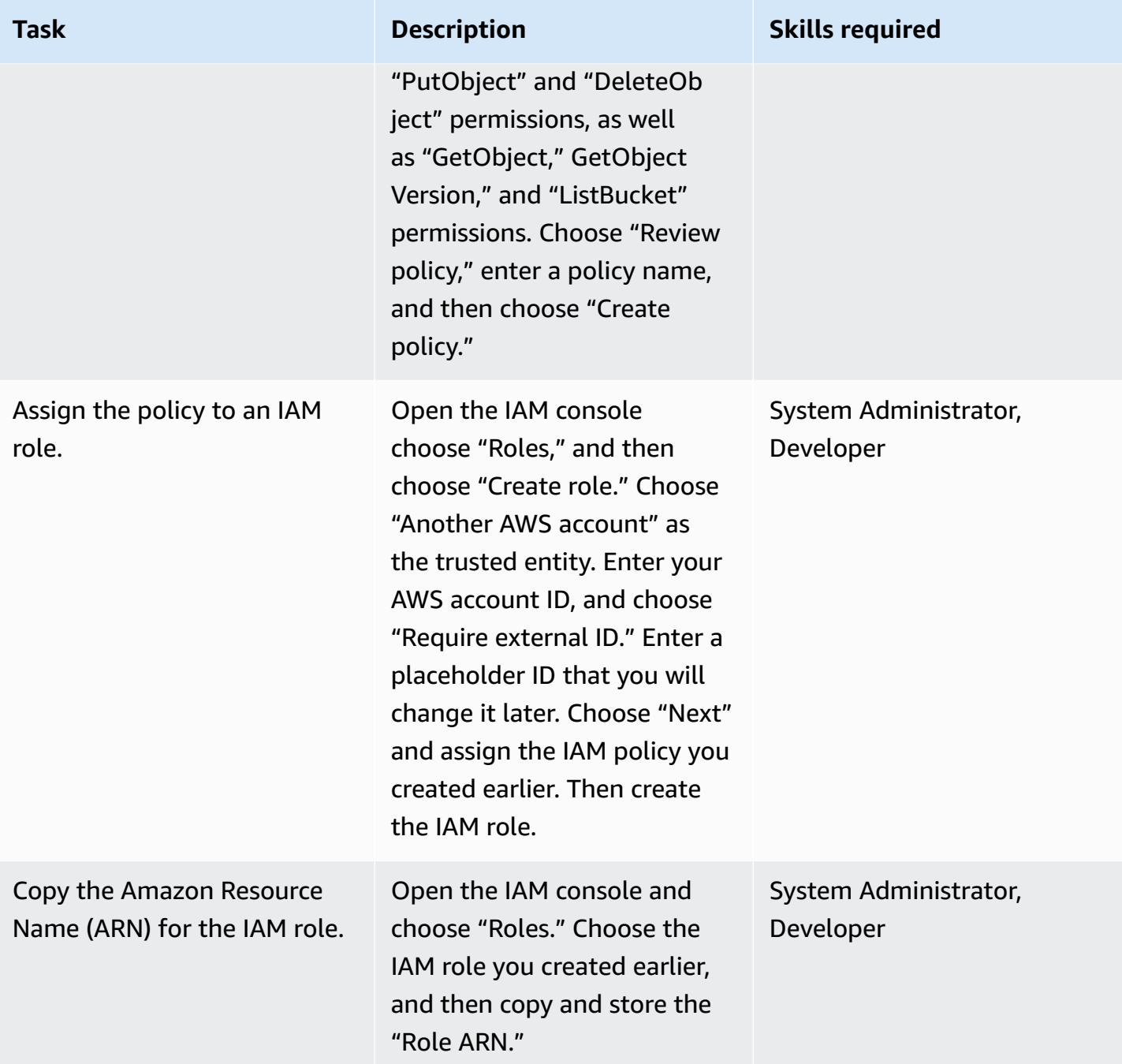

### **Set up a storage integration in Snowflake**

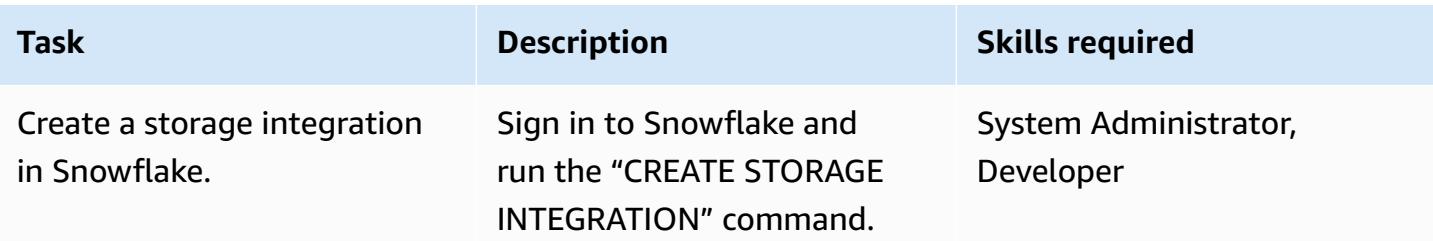

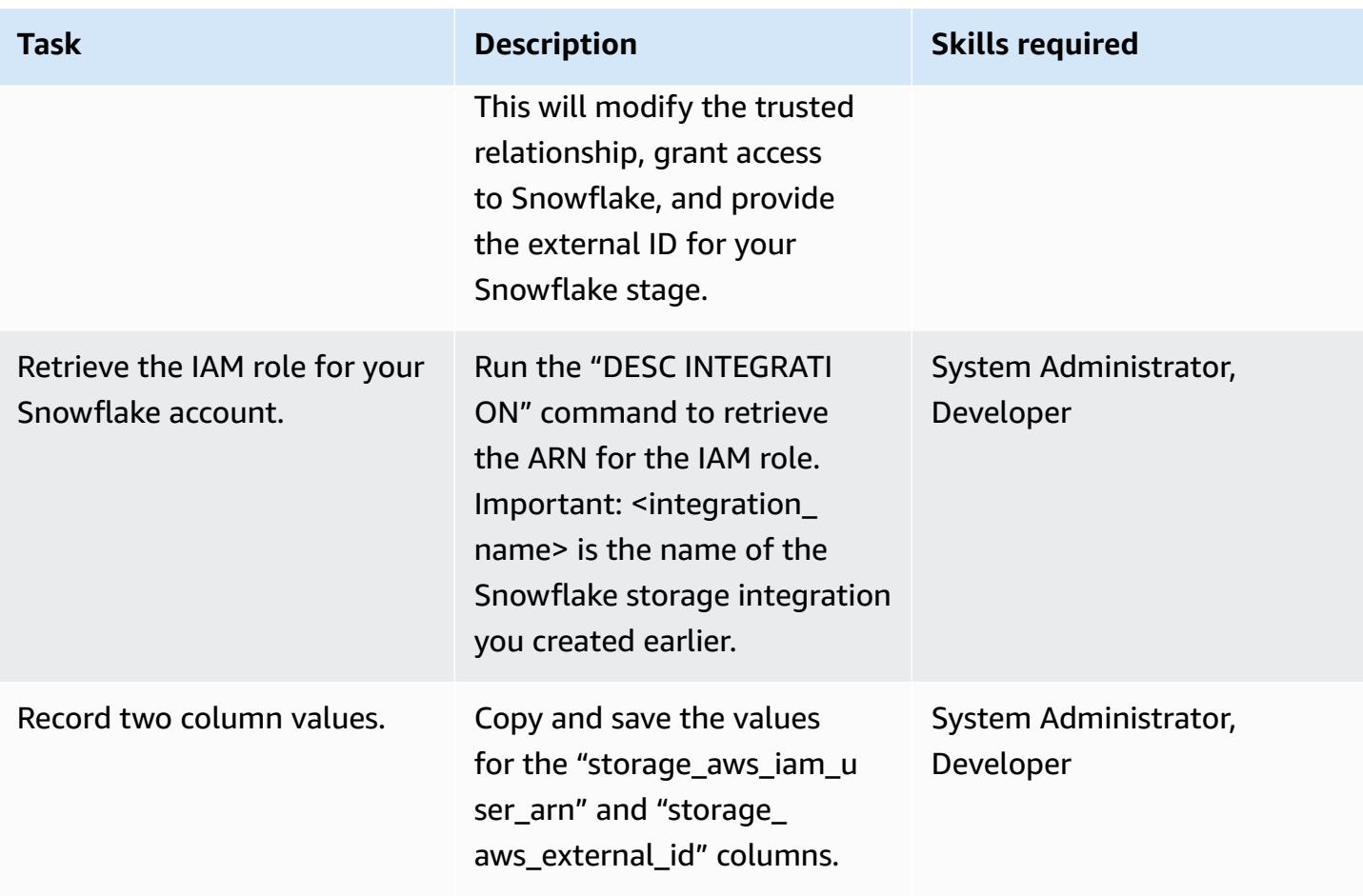

### **Allow Snowflake Snowpipe to access the S3 bucket**

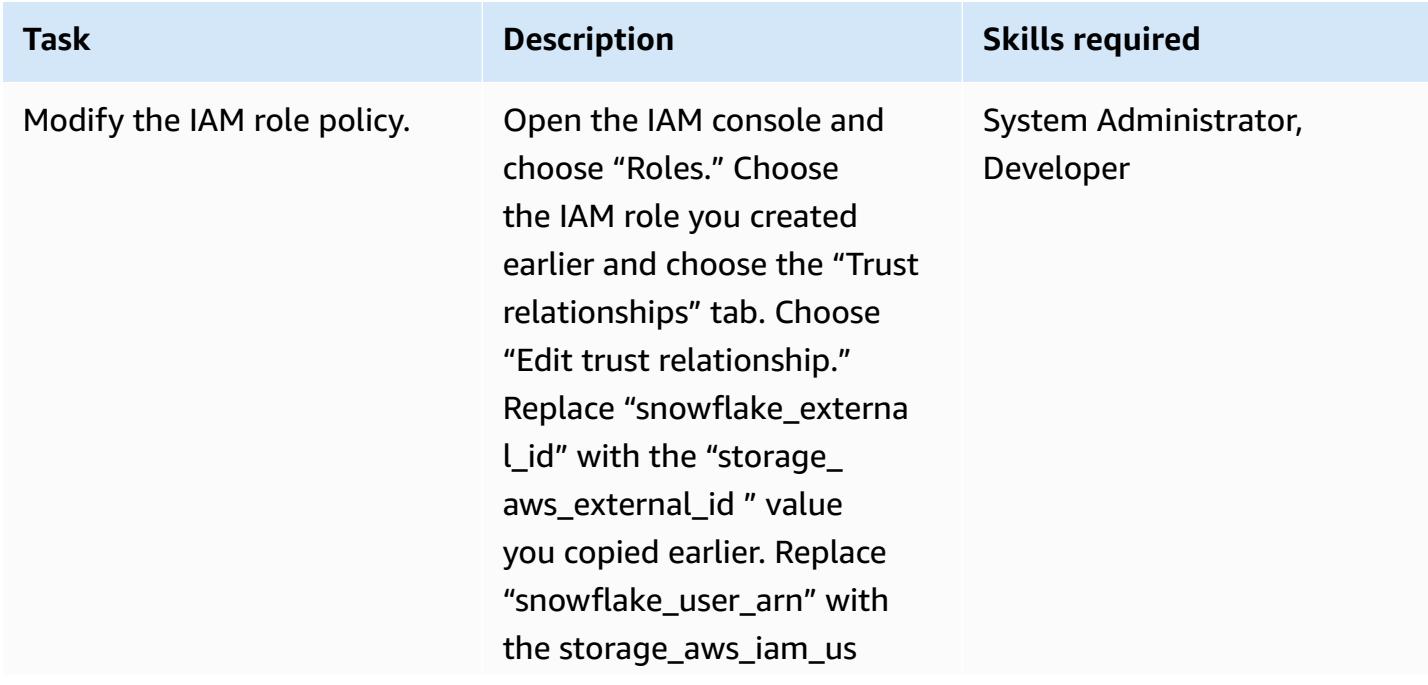

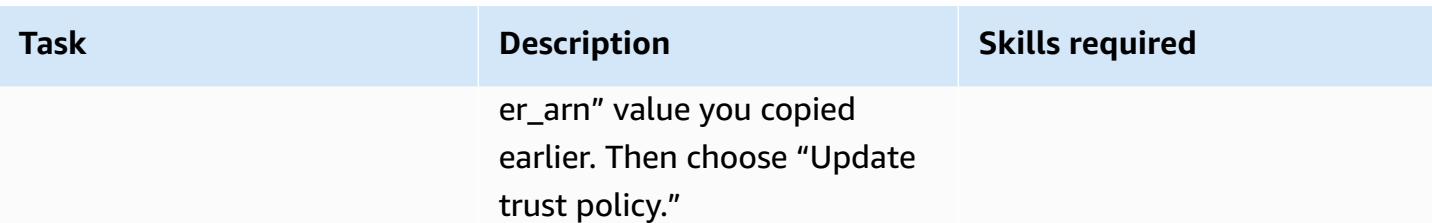

### **Turn on and configure SNS notifications for the S3 bucket**

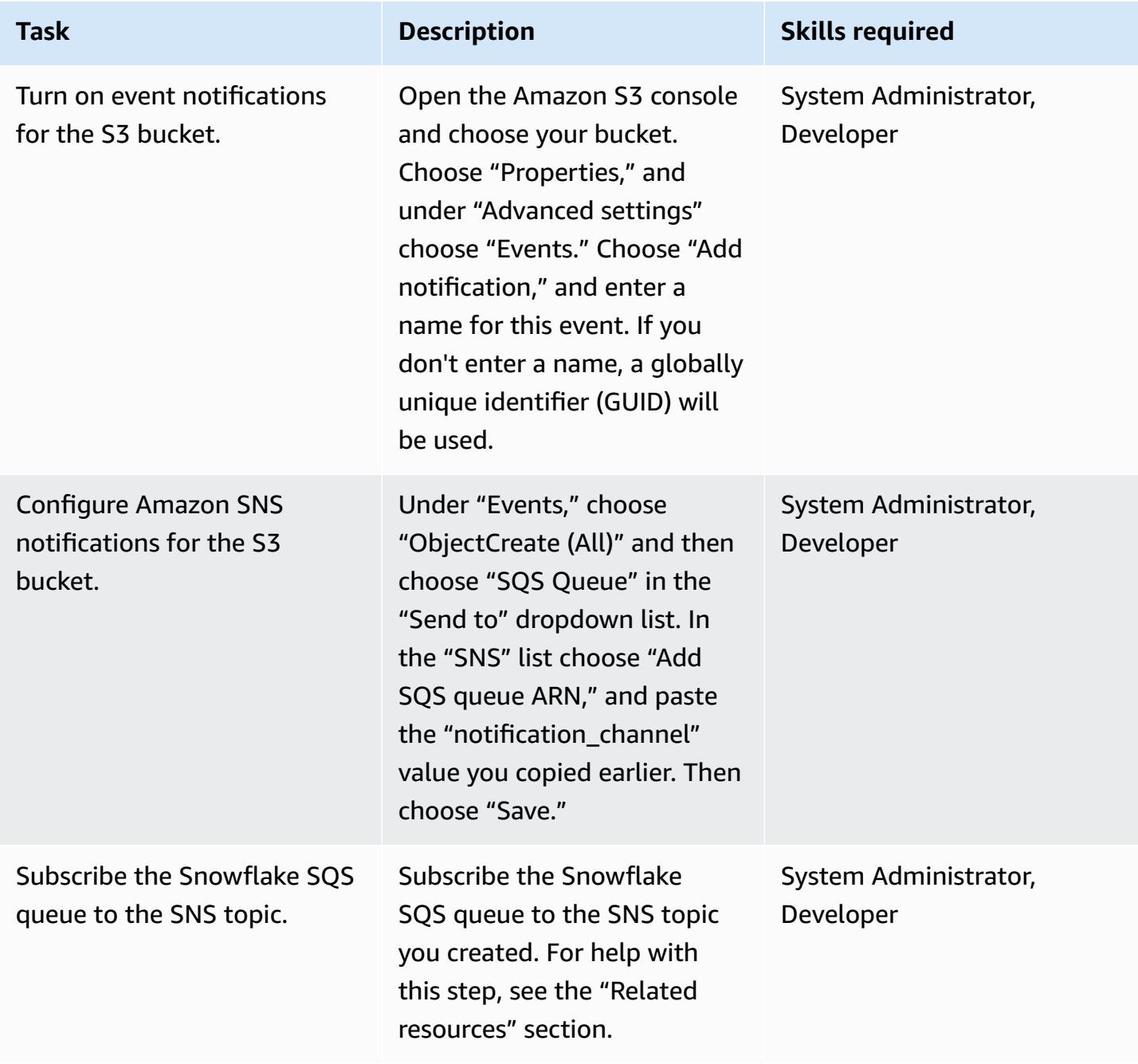

#### **Check the Snowflake stage integration**

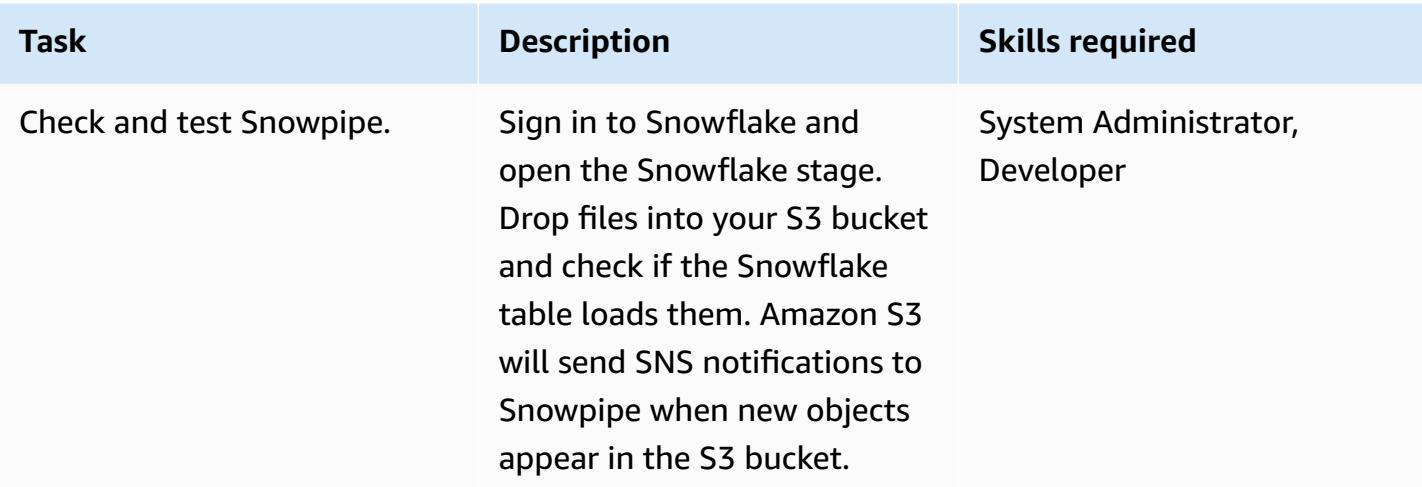

### **Related resources**

- Create [lifecycle](https://docs.aws.amazon.com/AmazonS3/latest/user-guide/create-lifecycle.html) policy for an S3 bucket
- Subscribe the [Snowflake](https://docs.snowflake.com/en/user-guide/data-load-snowpipe-auto-s3.html#prerequisite-create-an-amazon-sns-topic-and-subscription) SQS Queue to the Amazon SNS Topic

### **Additional information**

#### **Create a file format:**

```
CREATE FILE FORMAT <name>
TYPE = 'CSV'
FIELD_DELIMITER = '|'
SKIP_HEADER = 1;
```
#### **Create an external stage:**

```
externalStageParams (for Amazon S3) ::= 
   URL = 's3://[//]' 
   [ { STORAGE_INTEGRATION = } | { CREDENTIALS = ( { { AWS_KEY_ID = `` AWS_SECRET_KEY 
 = `` [ AWS_TOKEN = `` ] } | AWS_ROLE = `` } ) ) }` ] 
   [ ENCRYPTION = ( [ TYPE = 'AWS_CSE' ] [ MASTER_KEY = '' ] | 
                    [ TYPE = 'AWS_SSE_S3' ] | 
                    [ TYPE = 'AWS_SSE_KMS' [ KMS_KEY_ID = '' ] |
```

```
[ TYPE = NONE ] )
```
**Create a table:**

```
CREATE [ OR REPLACE ] [ { [ LOCAL | GLOBAL ] TEMP[ORARY] | VOLATILE } | TRANSIENT ] 
 TABLE [ IF NOT EXISTS ] 
   <table_name> 
     ( <col_name> <col_type> [ { DEFAULT <expr> 
                                  | { AUTOINCREMENT | IDENTITY } [ ( <start_num> , 
  <step_num> ) | START <num> INCREMENT <num> ] } ] 
                                   /* AUTOINCREMENT / IDENTITY supported only for numeric 
  data types (NUMBER, INT, etc.) */ 
                              [ inlineConstraint ] 
       [ , <col_name> <col_type> ... ] 
       [ , outoflineConstraint ] 
      [ , ... ] [ CLUSTER BY ( <expr> [ , <expr> , ... ] ) ] 
   [ STAGE_FILE_FORMAT = ( { FORMAT_NAME = '<file_format_name>' 
                             | TYPE = { CSV | JSON | AVRO | ORC | PARQUET | XML } 
  [ formatTypeOptions ] } ) ] 
   [ STAGE_COPY_OPTIONS = ( copyOptions ) ] 
   [ DATA_RETENTION_TIME_IN_DAYS = <num> ] 
   [ COPY GRANTS ] 
   [ COMMENT = '<string_literal>' ]
```
#### **Show stages:**

SHOW STAGES;

#### **Create a pipe:**

```
CREATE [ OR REPLACE ] PIPE [ IF NOT EXISTS ] 
  [ AUTO_INGEST = [ TRUE ] FALSE ] ] [ AWS_SNS_TOPIC = ] 
   [ INTEGRATION = '' ] 
  [ COMMENT = ' ]
   AS
```
#### **Show pipes:**

SHOW PIPES [ LIKE '<pattern>' ]

[ IN { ACCOUNT | [ DATABASE ] <db\_name> | [ SCHEMA ] <schema\_name> } ]

#### **Create a storage integration:**

```
CREATE STORAGE INTEGRATION <integration_name> 
   TYPE = EXTERNAL_STAGE 
   STORAGE_PROVIDER = S3 
   ENABLED = TRUE 
   STORAGE_AWS_ROLE_ARN = '<iam_role>' 
  STORAGE_ALLOWED_LOCATIONS = ('s3://<br/>bucket>/<path>/', 's3://<br/>bucket>/<path>/')
  [ STORAGE_BLOCKED_LOCATIONS = ('s3://<br/>bucket>/<path>/', 's3://<br/>bucket>/<path>/') ]
```
Example:

```
create storage integration s3_int 
   type = external_stage 
   storage_provider = s3 
   enabled = true 
   storage_aws_role_arn = 'arn:aws:iam::001234567890:role/myrole' 
   storage_allowed_locations = ('s3://mybucket1/mypath1/', 's3://mybucket2/mypath2/') 
   storage_blocked_locations = ('s3://mybucket1/mypath1/sensitivedata/', 's3://
mybucket2/mypath2/sensitivedata/');
```
For more information about this step, see [Configuring](https://docs.snowflake.com/en/user-guide/data-load-s3-config-storage-integration.html) a Snowflake storage integration to access [Amazon](https://docs.snowflake.com/en/user-guide/data-load-s3-config-storage-integration.html) S3 from the Snowflake documentation.

#### **Describe an integration:**

DESC INTEGRATION <integration\_name>;

#### **S3 bucket policy:**

```
{ 
     "Version": "2012-10-17", 
     "Statement": [ 
          { 
               "Effect": "Allow", 
               "Action": [ 
                 "s3:PutObject", 
                 "s3:GetObject", 
                 "s3:GetObjectVersion",
```

```
 "s3:DeleteObject", 
                             "s3:DeleteObjectVersion" 
                         ], 
                         "Resource": "arn:aws:s3::://*" 
                 }, 
                 { 
                         "Effect": "Allow", 
                        "Action": "s3:ListBucket", 
                         "Resource": "arn:aws:s3:::", 
                         "Condition": { 
                                "StringLike": { 
                                         "s3:prefix": [ 
                                                 "/*" 
\sim 100 \sim 100 \sim 100 \sim 100 \sim 100 \sim 100 \sim 100 \sim 100 \sim 100 \sim 100 \sim 100 \sim 100 \sim 100 \sim 100 \sim 100 \sim 100 \sim 100 \sim 100 \sim 100 \sim 100 \sim 100 \sim 100 \sim 100 \sim 100 \sim 
                                } 
                        } 
                } 
         ]
}
```
# <span id="page-6174-0"></span>**Automatically encrypt existing and new Amazon EBS volumes**

*Created by Tony DeMarco (AWS) and Josh Joy (AWS)*

**Code repository:** [https://](https://github.com/aws-samples/aws-system-manager-automation-unencrypted-to-encrypted-resources/tree/main/ebs) [github.com/aws-samples/](https://github.com/aws-samples/aws-system-manager-automation-unencrypted-to-encrypted-resources/tree/main/ebs) [aws-system-manager-a](https://github.com/aws-samples/aws-system-manager-automation-unencrypted-to-encrypted-resources/tree/main/ebs) [utomation-unencrypted-to](https://github.com/aws-samples/aws-system-manager-automation-unencrypted-to-encrypted-resources/tree/main/ebs)[encrypted-resources/tree/ma](https://github.com/aws-samples/aws-system-manager-automation-unencrypted-to-encrypted-resources/tree/main/ebs) [in/ebs](https://github.com/aws-samples/aws-system-manager-automation-unencrypted-to-encrypted-resources/tree/main/ebs)

**Environment:** Production **Technologies:** Storage & backup; Security, identity, compliance; Management & governance

**AWS services:** AWS Config; Amazon EBS; AWS KMS; AWS Organizations; AWS Systems Manager

### **Summary**

Encryption of Amazon Elastic Block Store (Amazon EBS) volumes is important to an organization's data protection strategy. It is an important step in establishing a well-architected environment. Although there is no direct way to encrypt existing unencrypted EBS volumes or snapshots, you can encrypt them by creating a new volume or snapshot. For more information, see [Encrypt](https://docs.aws.amazon.com/AWSEC2/latest/UserGuide/EBSEncryption.html#encryption-parameters) EBS [resources](https://docs.aws.amazon.com/AWSEC2/latest/UserGuide/EBSEncryption.html#encryption-parameters) in the Amazon EC2 documentation. This pattern provides preventative and detective controls for encrypting your EBS volumes, both new and existing. In this pattern, you configure account settings, create automated remediation processes, and implement access controls.

## **Prerequisites and limitations**

#### **Prerequisites**

- An active Amazon Web Services (AWS) account
- AWS [Command](https://docs.aws.amazon.com/cli/latest/userguide/getting-started-install.html) Line Interface (AWS CLI), installed and configured on macOS, Linux, or Windows
- [jq](https://stedolan.github.io/jq/download/), installed and configured on macOS, Linux, or Windows
- AWS Identity and Access Management (IAM) permissions are provisioned to have read and write access to AWS CloudFormation, Amazon Elastic Compute Cloud (Amazon EC2), AWS Systems Manager, AWS Config, and AWS Key Management Service (AWS KMS)
- AWS Organizations is configured with all features enabled, a requirement for service control policies
- AWS Config is enabled in the target accounts

#### **Limitations**

- In your target AWS account, there must be no AWS Config rules named **encrypted-volumes**. This solution deploys a rule with this name. Preexisting rules with this name can cause the deployment to fail and result in unnecessary charges related to processing the same rule more than once.
- This solution encrypts all EBS volumes with the same AWS KMS key.
- If you enable encryption of EBS volumes for the account, this setting is Region-specific. If you enable it for an AWS Region, you cannot disable it for individual volumes or snapshots in that Region. For more information, see [Encryption](https://docs.aws.amazon.com/AWSEC2/latest/UserGuide/EBSEncryption.html#encryption-by-default) by default in the Amazon EC2 documentation.
- When you remediate existing, unencrypted EBS volumes, ensure that the EC2 instance is not in use. This automation shuts down the instance in order to detach the unencrypted volume and attach the encrypted one. There is downtime while the remediation is in progress. If this is a critical piece of infrastructure for your organization, make sure that [manual](https://docs.aws.amazon.com/AWSEC2/latest/UserGuide/scenarios-enis.html#create-a-low-budget-high-availability-solution) or [automatic](https://docs.aws.amazon.com/autoscaling/ec2/userguide/what-is-amazon-ec2-auto-scaling.html) highavailability configurations are in place so as to not impact the availability of any applications running on the instance. We recommend that you remediate critical resources only during standard maintenance windows.

### **Architecture**

**Automation workflow**

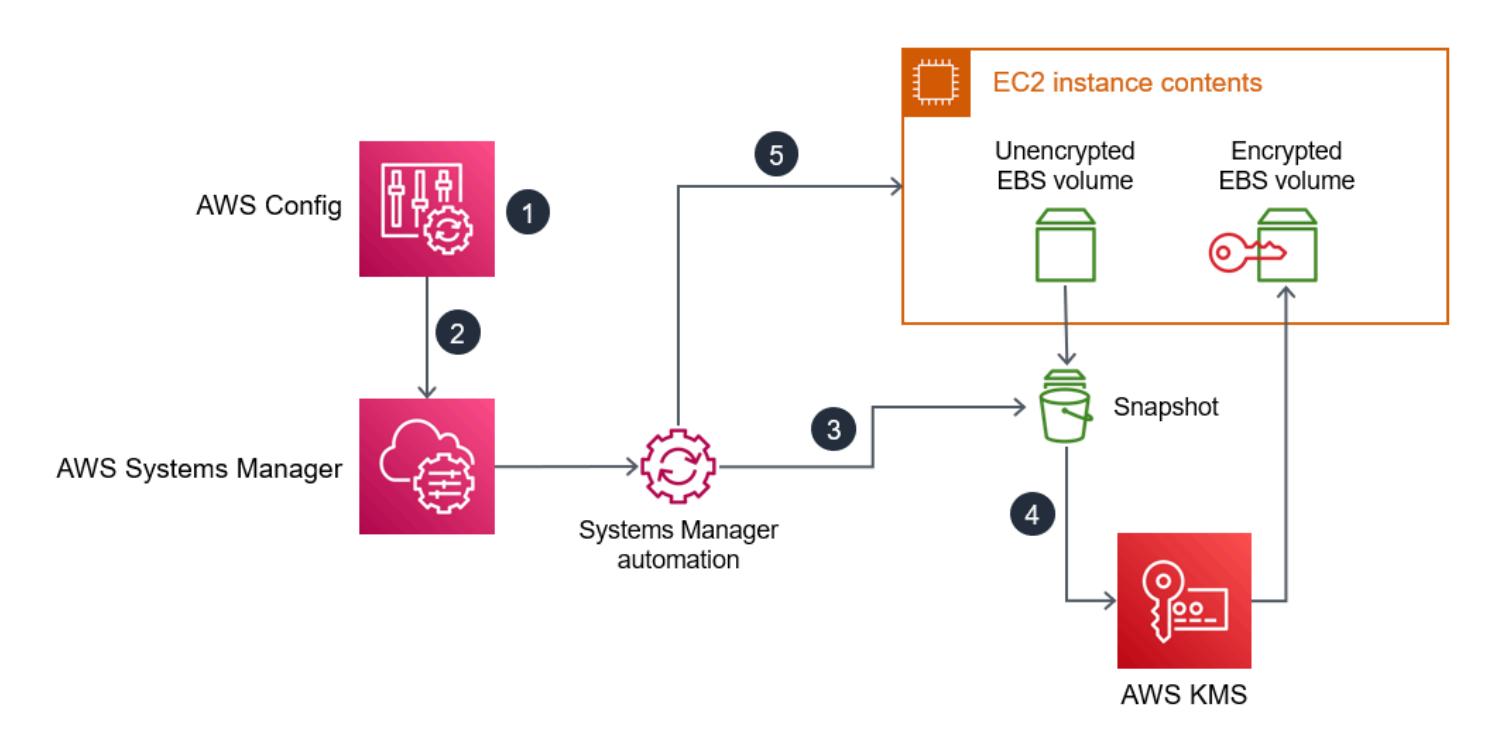

- 1. AWS Config detects an unencrypted EBS volume.
- 2. An administrator uses AWS Config to send a remediation command to Systems Manager.
- 3. The Systems Manager automation takes a snapshot of the unencrypted EBS volume.
- 4. The Systems Manager automation uses AWS KMS to create an encrypted copy of the snapshot.
- 5. The Systems Manager automation does the following:
	- a. Stops the affected EC2 instance if it is running
	- b. Attaches the new, encrypted copy of the volume to the EC2 instance
	- c. Returns the EC2 instance to its original state

### **Tools**

#### **AWS services**

• [AWS](https://docs.aws.amazon.com/cli/latest/userguide/cli-chap-welcome.html) CLI – The AWS Command Line Interface (AWS CLI) provides direct access to the public application programming interfaces (APIs) of AWS services. You can explore a service's capabilities with the AWS CLI and develop shell scripts to manage your resources. In addition to the low-level API-equivalent commands, several AWS services provide customizations for the AWS CLI. Customizations can include higher-level commands that simplify using a service with a complex API.

- AWS [CloudFormation](https://docs.aws.amazon.com/AWSCloudFormation/latest/UserGuide/Welcome.html) AWS CloudFormation is a service that helps you model and set up your AWS resources. You create a template that describes all the AWS resources that you want (such as Amazon EC2 instances), and CloudFormation provisions and configures those resources for you.
- AWS [Config](https://docs.aws.amazon.com/config/latest/developerguide/WhatIsConfig.html) AWS Config provides a detailed view of the configuration of AWS resources in your AWS account. This includes how the resources are related to one another and how they were configured in the past so that you can see how the configurations and relationships change over time.
- [Amazon](https://docs.aws.amazon.com/ec2/?id=docs_gateway) EC2 Amazon Elastic Compute Cloud (Amazon EC2) is a web service that provides resizable computing capacity that you use to build and host your software systems.
- [AWS](https://docs.aws.amazon.com/kms/latest/developerguide/overview.html) KMS AWS Key Management Service (AWS KMS) is an encryption and key management service scaled for the cloud. AWS KMS keys and functionality are used by other AWS services, and you can use them to protect data in your AWS environment.
- AWS [Organizations](https://docs.aws.amazon.com/organizations/latest/userguide/orgs_introduction.html) AWS Organizations is an account management service that enables you to consolidate multiple AWS accounts into an organization that you create and centrally manage.
- AWS Systems Manager [Automation](https://docs.aws.amazon.com/systems-manager/latest/userguide/systems-manager-automation.html) Systems Manager Automation simplifies common maintenance and deployment tasks for Amazon EC2 instances and other AWS resources.

#### **Other services**

•  $jq - iq$  $jq - iq$  is a lightweight and flexible command-line JSON processor. You use this tool to extract key information from the AWS CLI output.

#### **Code**

• The code for this pattern is available in the GitHub [Automatically](https://github.com/aws-samples/aws-system-manager-automation-unencrypted-to-encrypted-resources/tree/main/ebs) remediate unencrypted EBS Volumes using [customer](https://github.com/aws-samples/aws-system-manager-automation-unencrypted-to-encrypted-resources/tree/main/ebs) KMS keys repository.

# **Epics**

### **Automate remediation of unencrypted volumes**

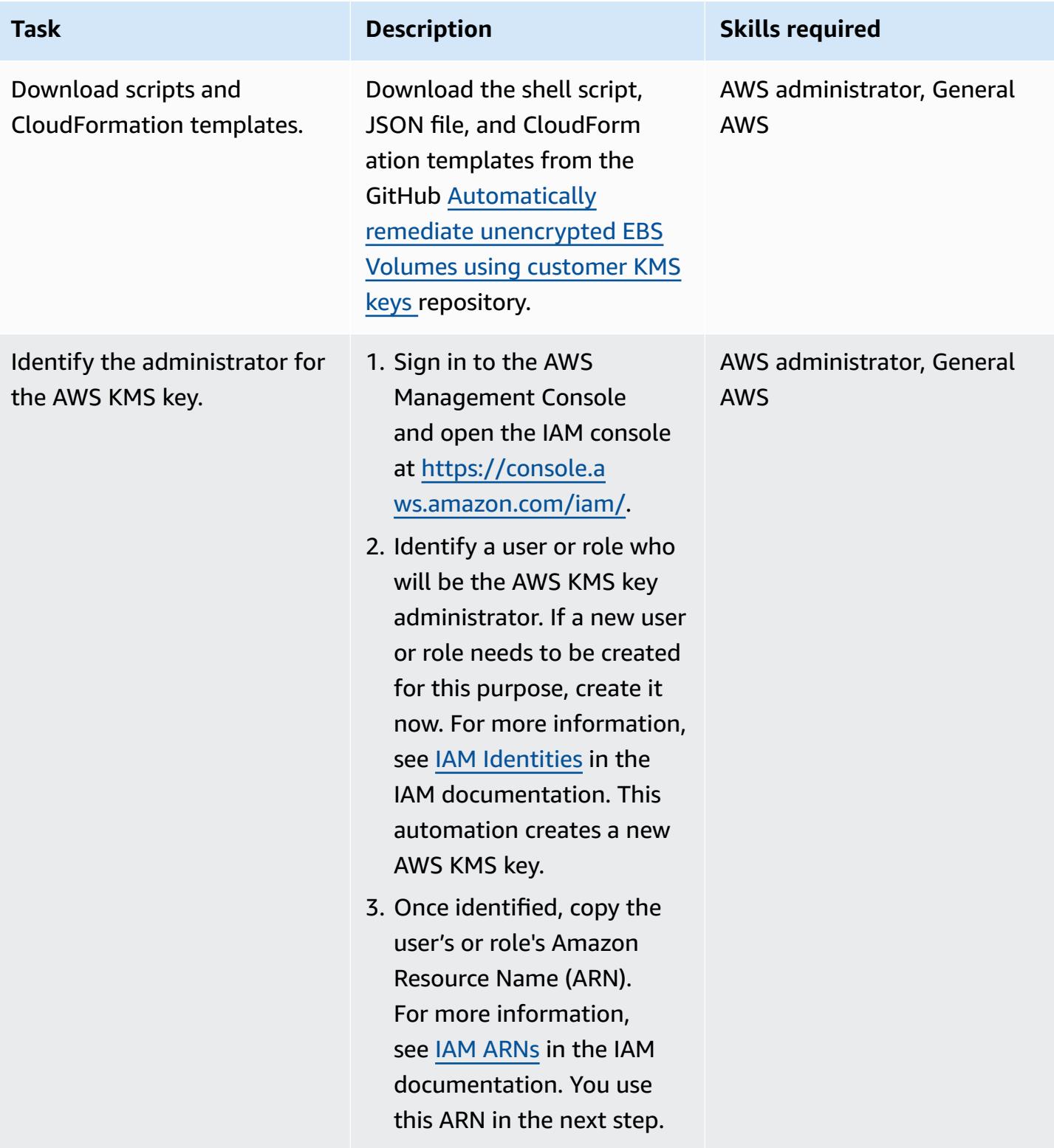

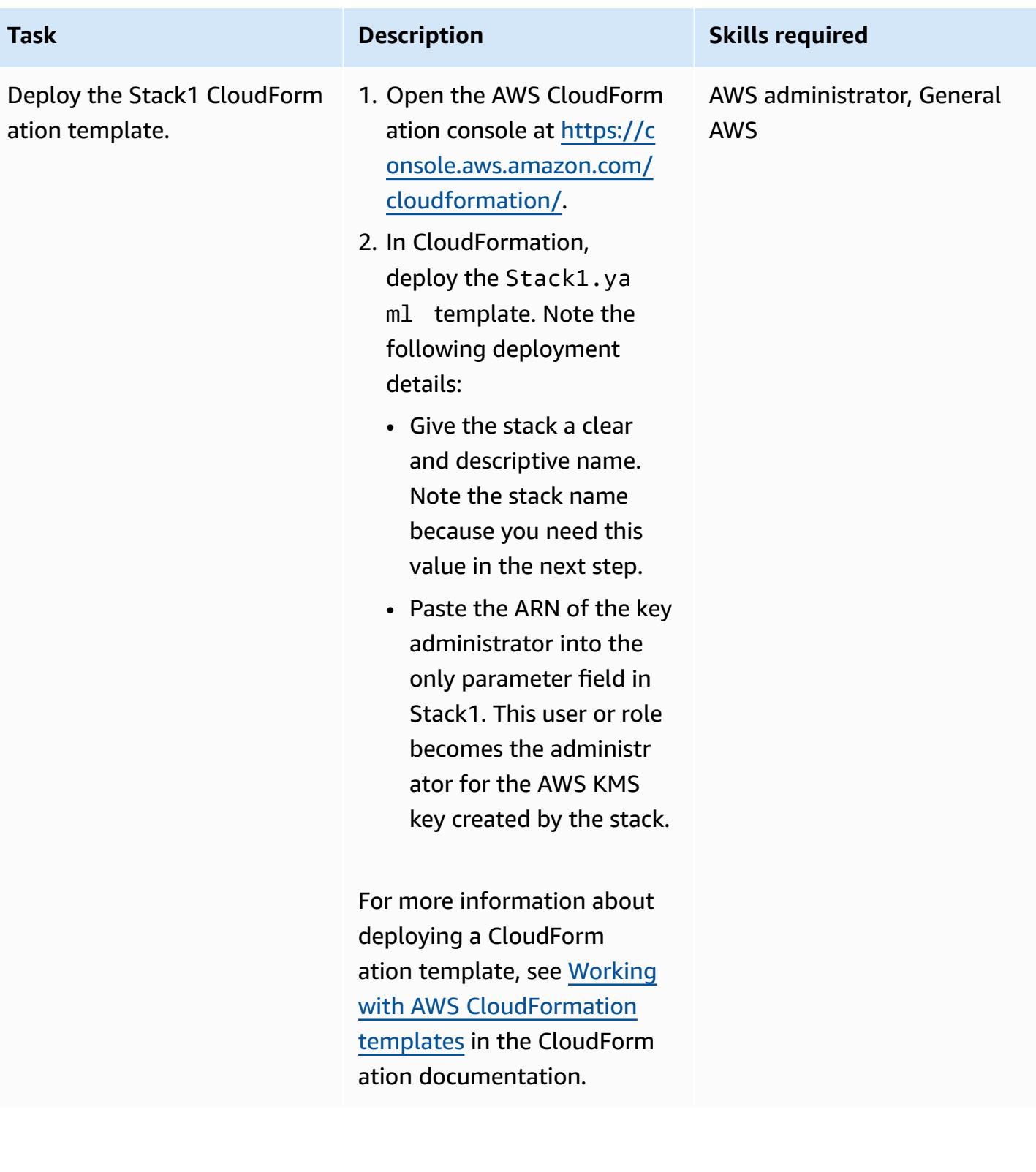

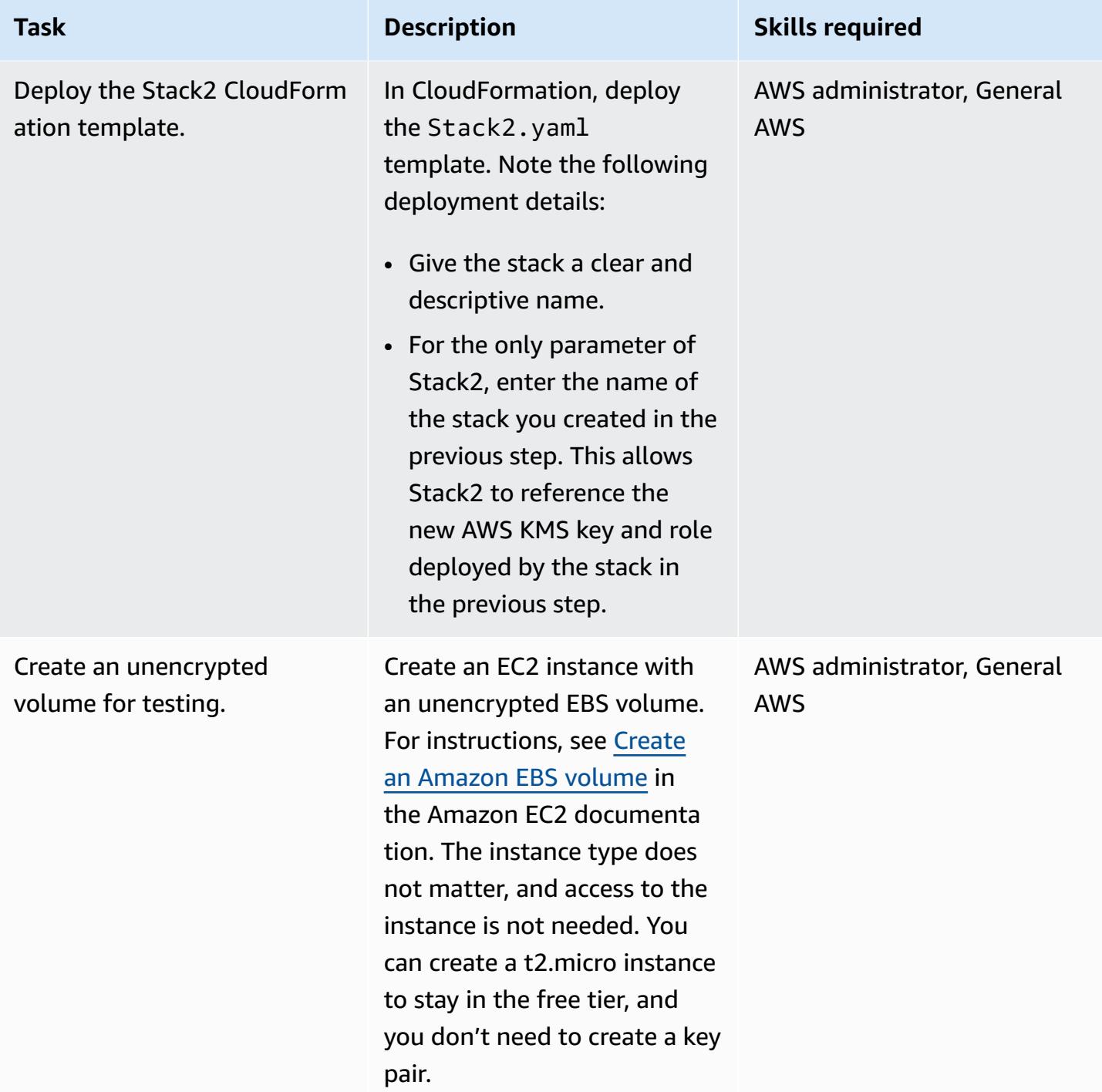

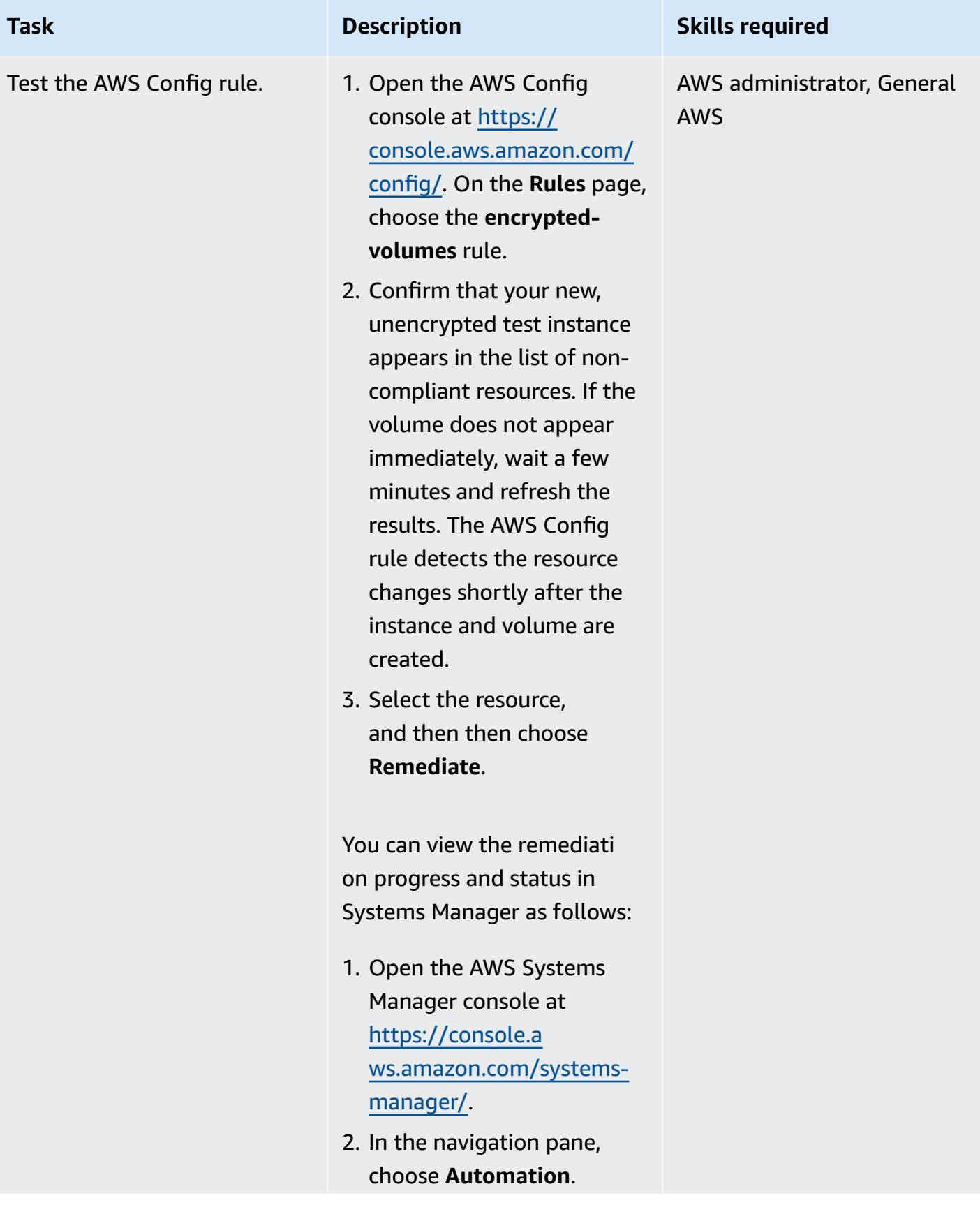

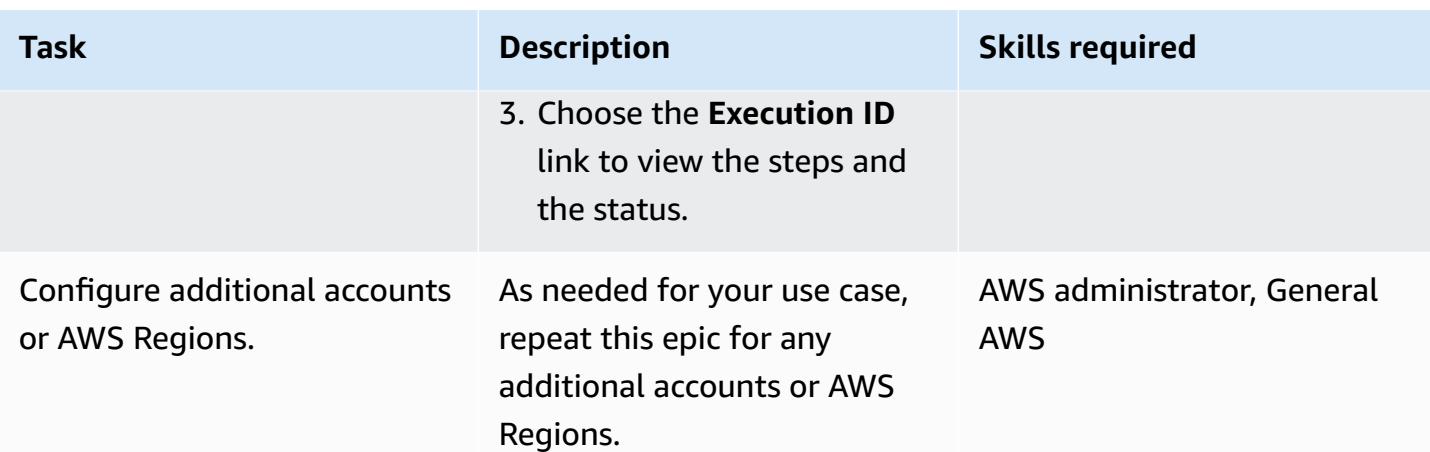

### **Enable account-level encryption of EBS volumes**

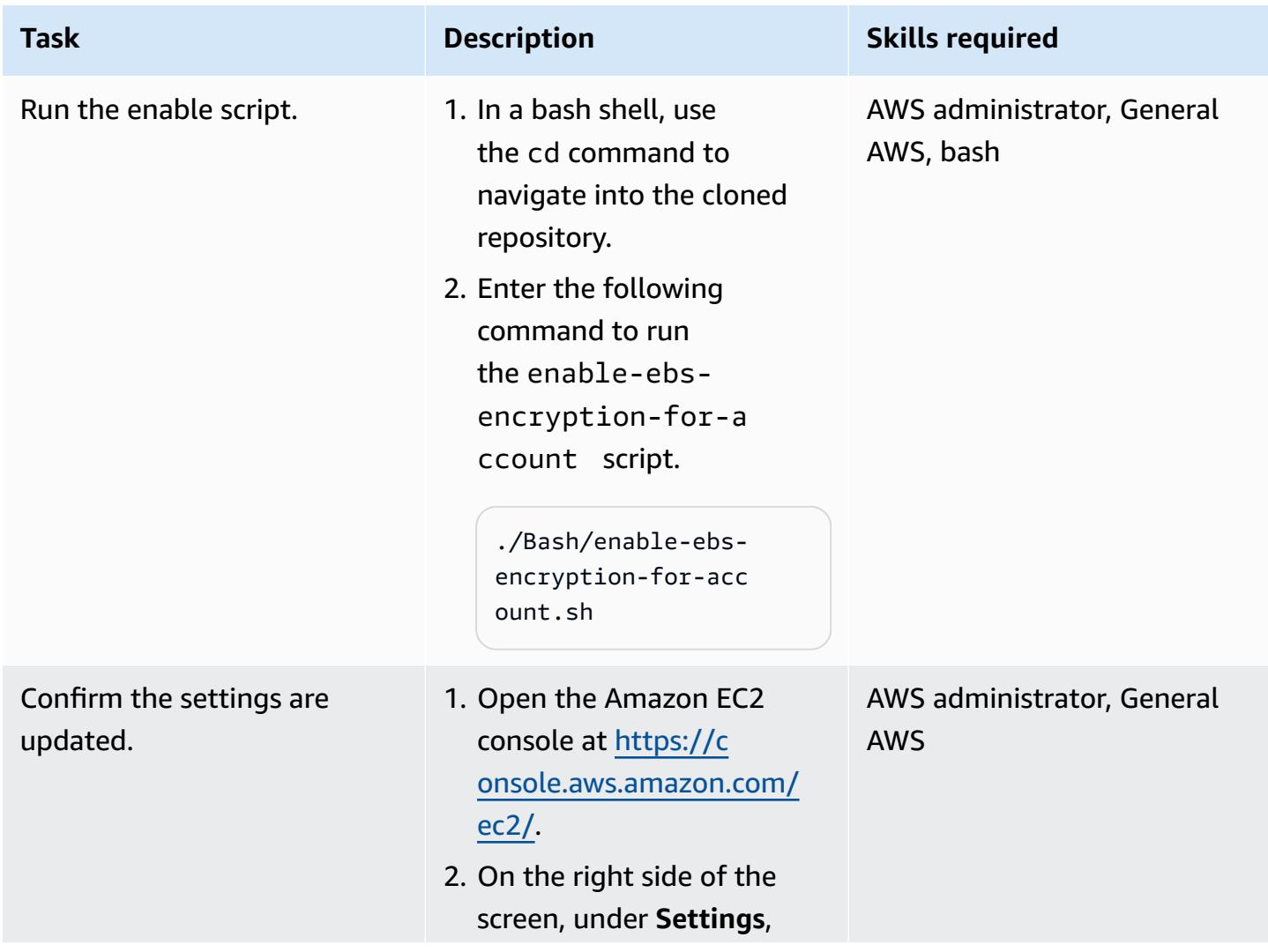

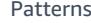

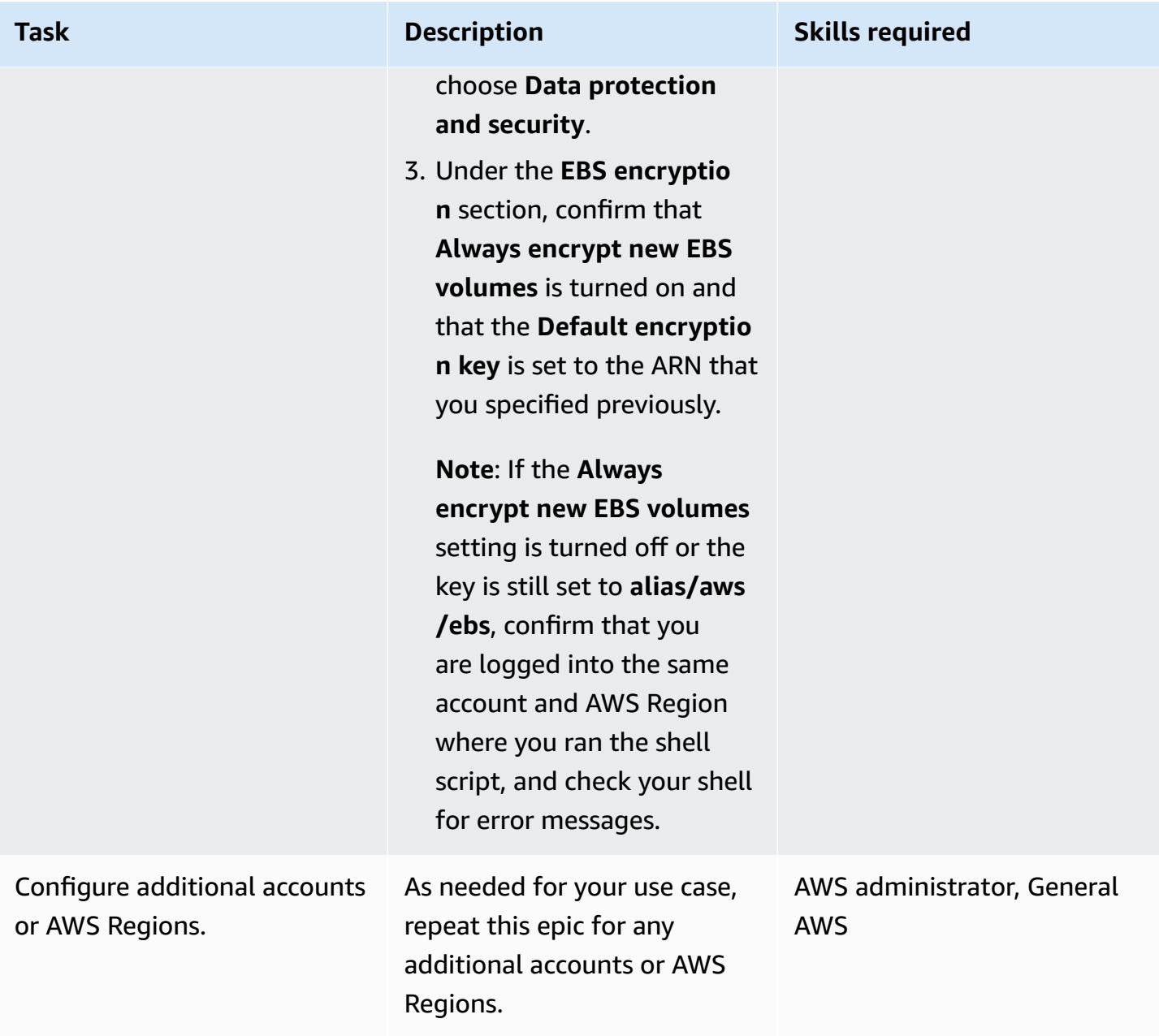

### **Prevent creation of unencrypted instances**

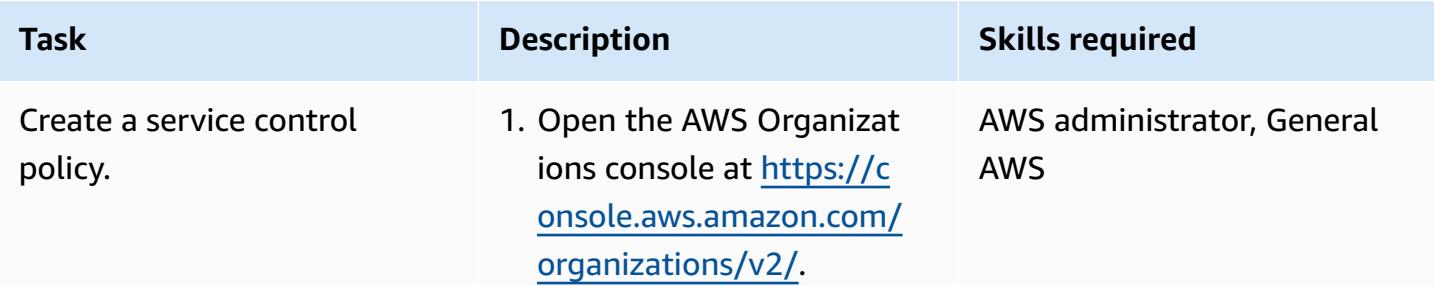

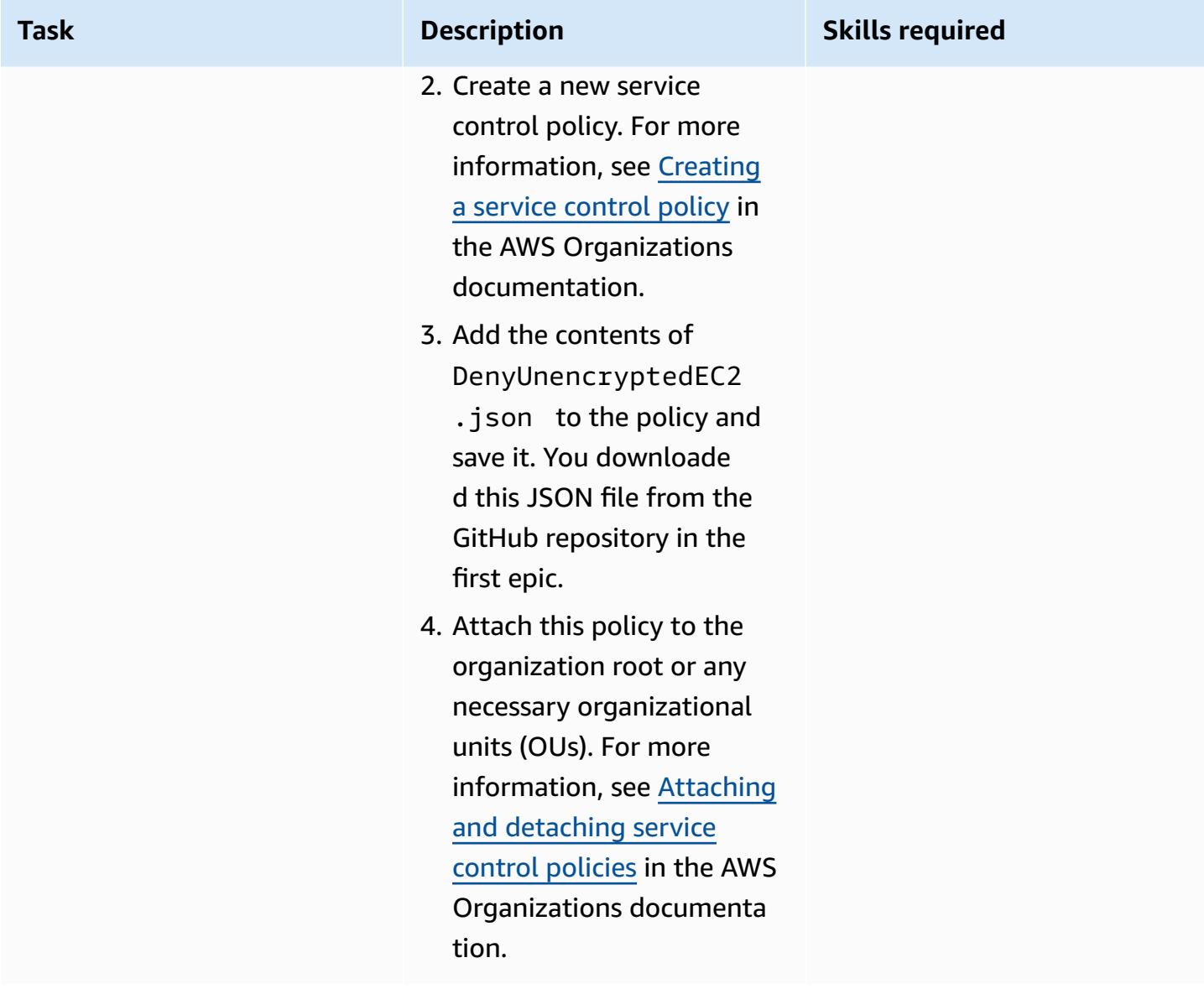

### **Related resources**

#### **AWS service documentation**

- [AWS](https://docs.aws.amazon.com/cli/latest/userguide/cli-chap-welcome.html) CLI
- AWS [Config](https://docs.aws.amazon.com/config/latest/developerguide/WhatIsConfig.html)
- AWS [CloudFormation](https://docs.aws.amazon.com/AWSCloudFormation/latest/UserGuide/Welcome.html)
- [Amazon](https://docs.aws.amazon.com/ec2/?id=docs_gateway) EC2
- [AWS](https://docs.aws.amazon.com/kms/latest/developerguide/overview.html) KMS
- AWS [Organizations](https://docs.aws.amazon.com/organizations/latest/userguide/orgs_introduction.html)

#### **Other resources**

- [jq manual](https://stedolan.github.io/jq/manual/) (jq website)
- jq [download](https://github.com/stedolan/jq) (GitHub)

# <span id="page-6186-0"></span>**Back up Sun SPARC servers in the Stromasys Charon-SSP emulator on the AWS Cloud**

*Created by Kevin Yung (AWS), Luis Ramos (Stromasys), and Rohit Darji (AWS)*

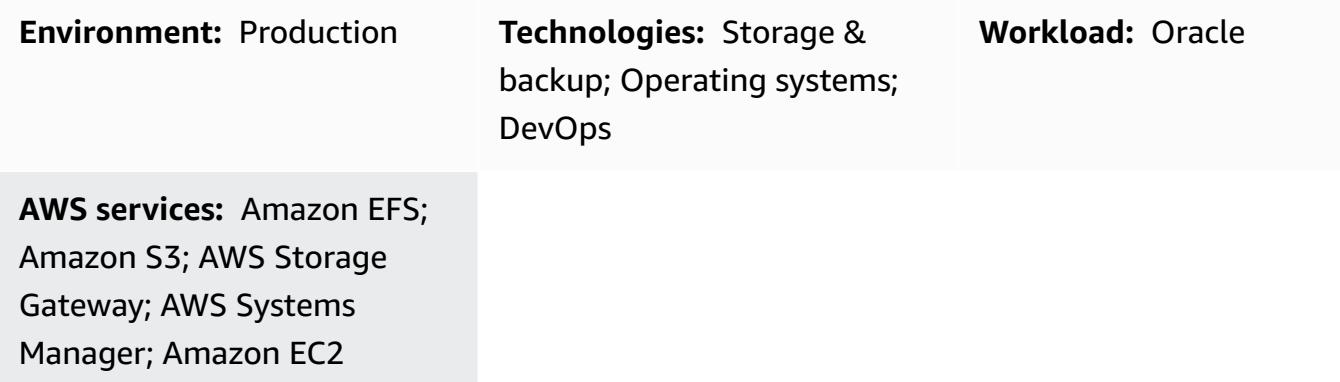

### **Summary**

This pattern provides four options for backing up your Sun Microsystems SPARC servers after a migration from an on-premises environment to the Amazon Web Services (AWS) Cloud. These backup options help you to implement a backup plan that meets your organization's recovery point objective (RPO) and recovery time objective (RTO), uses automated approaches, and lowers your overall operational costs. The pattern provides an overview of the four backup options and steps to implement them.

If you use a Sun SPARC server hosted as a guest on a Stromasys [Charon-SSP](https://www.stromasys.com/solution/charon-on-the-aws-cloud/) emulator, you can use one of the following three backup options:

- **Backup option 1: Stromasys virtual tape** Use the Charon-SSP virtual tape feature to set up a backup facility in the Sun SPARC server and archive your backup files to [Amazon](https://docs.aws.amazon.com/AmazonS3/latest/userguide/Welcome.html) Simple Storage Service [\(Amazon](https://docs.aws.amazon.com/AmazonS3/latest/userguide/Welcome.html) S3) and [Amazon](https://docs.aws.amazon.com/amazonglacier/latest/dev/introduction.html) Simple Storage Service Glacier using AWS Systems [Manager](https://docs.aws.amazon.com/systems-manager/latest/userguide/systems-manager-automation.html) [Automation.](https://docs.aws.amazon.com/systems-manager/latest/userguide/systems-manager-automation.html)
- **Backup option 2: Stromasys snapshot**  Use the Charon-SSP snapshot feature to set up a backup facility for the Sun SPARC guest servers in Charon-SSP.
- **Backup option 3**: **Amazon Elastic Block Store (Amazon EBS) volume snapshot** If you host the Charon-SSP emulator on Amazon Elastic Compute Cloud (Amazon EC2), you can use an [Amazon](https://docs.aws.amazon.com/AWSEC2/latest/UserGuide/EBSSnapshots.html) EBS volume [snapshot](https://docs.aws.amazon.com/AWSEC2/latest/UserGuide/EBSSnapshots.html) to create backups for a Sun SPARC file system.

If you use a Sun SPARC server hosted as a guest on hardware and Charon-SSP on Amazon EC2, you can use the following backup option:

• **Backup option 4: AWS Storage Gateway virtual tape library (VTL)** – Use a backup application with a Storage [Gateway](https://docs.aws.amazon.com/storagegateway/latest/userguide/WhatIsStorageGateway.html) VTL Tape Gateway to back up the Sun SPARC servers.

If you use a Sun SPARC server hosted as a branded zone in a Sun SPARC server, you can use backup options 1, 2, and 4.

[Stromasys](https://www.stromasys.com) provides software and services to emulate legacy SPARC, Alpha, VAX, and PA-RISC critical systems. For more information about migrating to the AWS Cloud using Stromasys emulation, see Rehosting SPARC, Alpha, or other legacy systems to AWS with [Stromasys](https://aws.amazon.com/blogs/apn/re-hosting-sparc-alpha-or-other-legacy-systems-to-aws-with-stromasys/) on the AWS Blog.

### **Prerequisites and limitations**

#### **Prerequisites**

- An active AWS account.
- Existing Sun SPARC servers.
- Existing licenses for Charon-SSP. Licenses for Charon-SSP are available from AWS Marketplace and licenses for Stromasys Virtual Environment (VE) are available from Stromasys. For more information, contact [Stromasys](https://www.stromasys.com/contact/) sales.
- Familiarity with Sun SPARC servers and Linux backups.
- Familiarity with Charon-SSP emulation technology. For more information about this, see [Stromasys](https://www.stromasys.com/solutions/charon-on-the-aws-cloud/) legacy server emulation in the Stromasys documentation.
- If you want to use the virtual tape facility or backup applications for your Sun SPARC servers file systems, you must create and configure the backup facilities for the Sun SPARC server file system.
- An understanding of RPO and RTO. For more information about this, see Disaster [recovery](https://docs.aws.amazon.com/wellarchitected/latest/reliability-pillar/disaster-recovery-dr-objectives.html) [objectives](https://docs.aws.amazon.com/wellarchitected/latest/reliability-pillar/disaster-recovery-dr-objectives.html) from the [Reliability](https://docs.aws.amazon.com/wellarchitected/latest/reliability-pillar/welcome.html) Pillar whitepaper in the AWS Well-Architected Framework documentation.
- To use **Backup option 4**, you must have the following:
	- A software-based backup application that supports a Storage Gateway VTL Tape Gateway. For more information about this, see [Working](https://docs.aws.amazon.com/storagegateway/latest/tgw/WhatIsStorageGateway.html) with VTL devices in the AWS Storage Gateway documentation.

• Bacula Director or a similar backup application, installed and configured. For more information about this, see the **Bacula Director** documentation.

The following table provides information about the four backup options in this pattern.

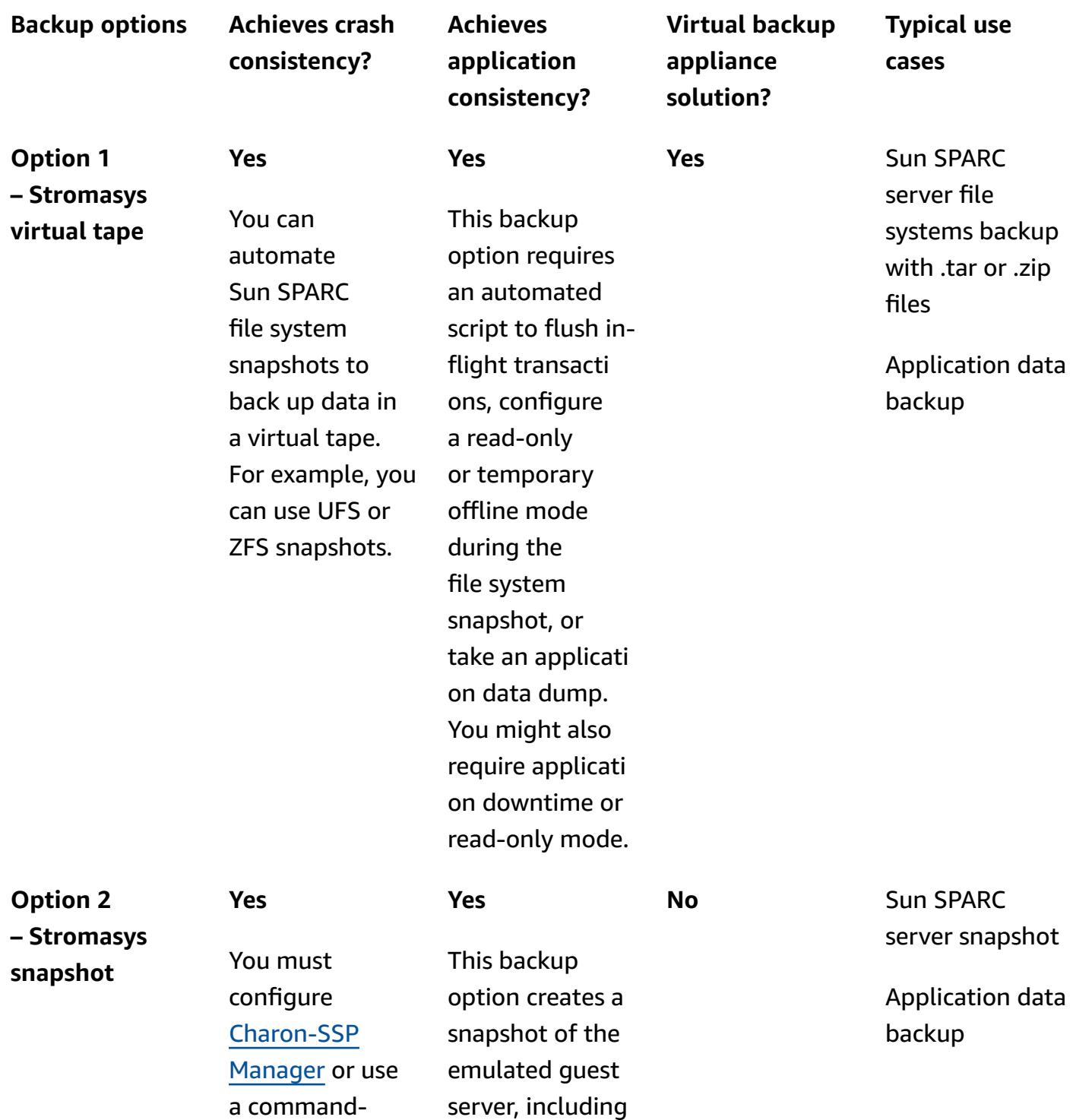

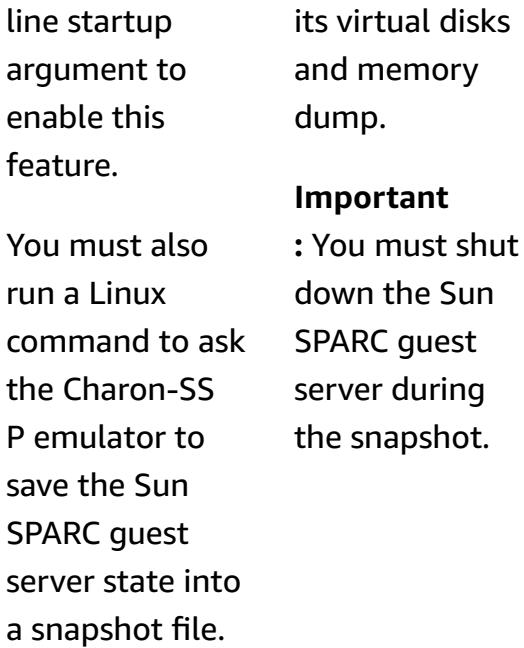

# **Important:** You

must shut down the Sun SPARC guest server.

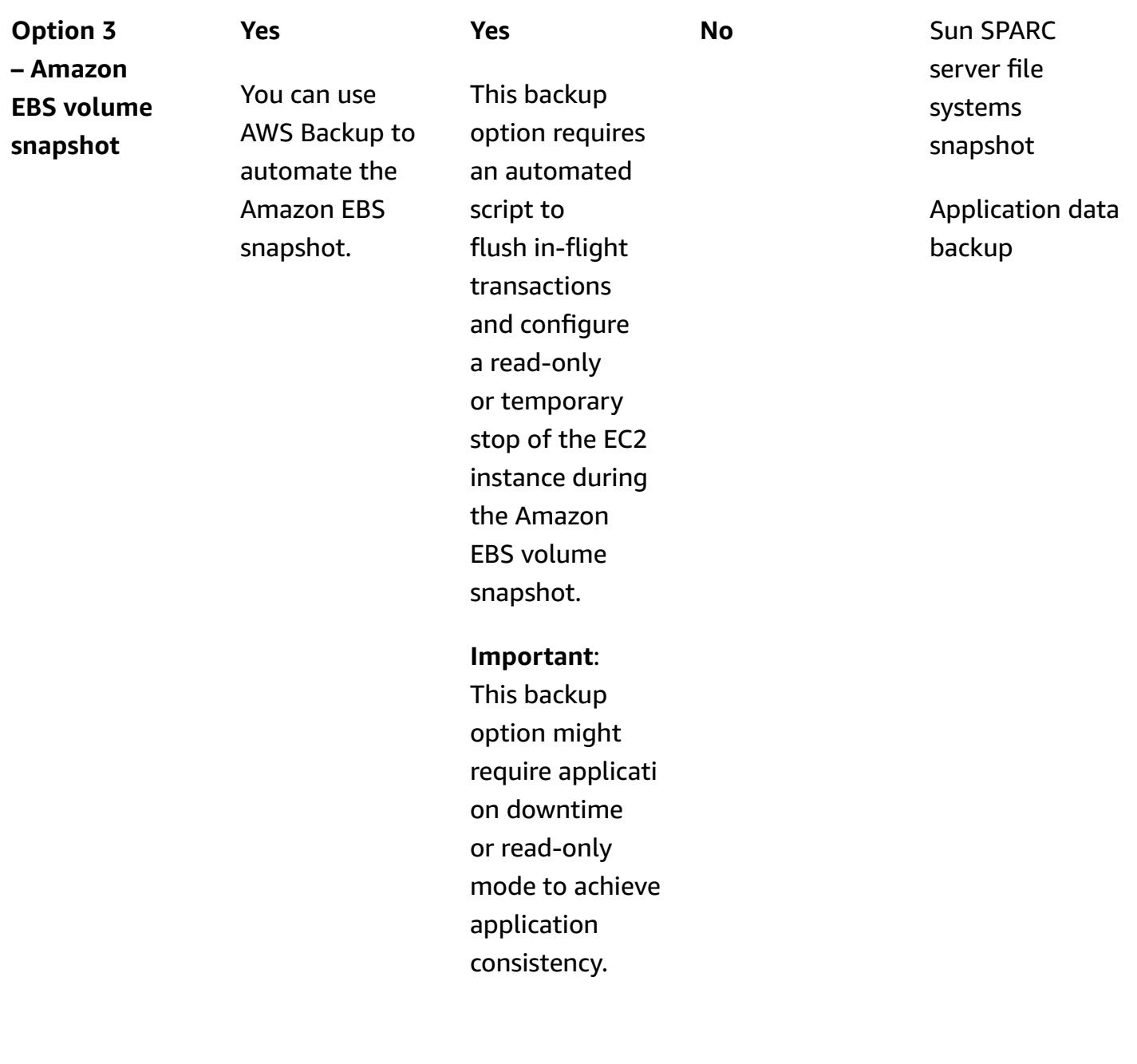

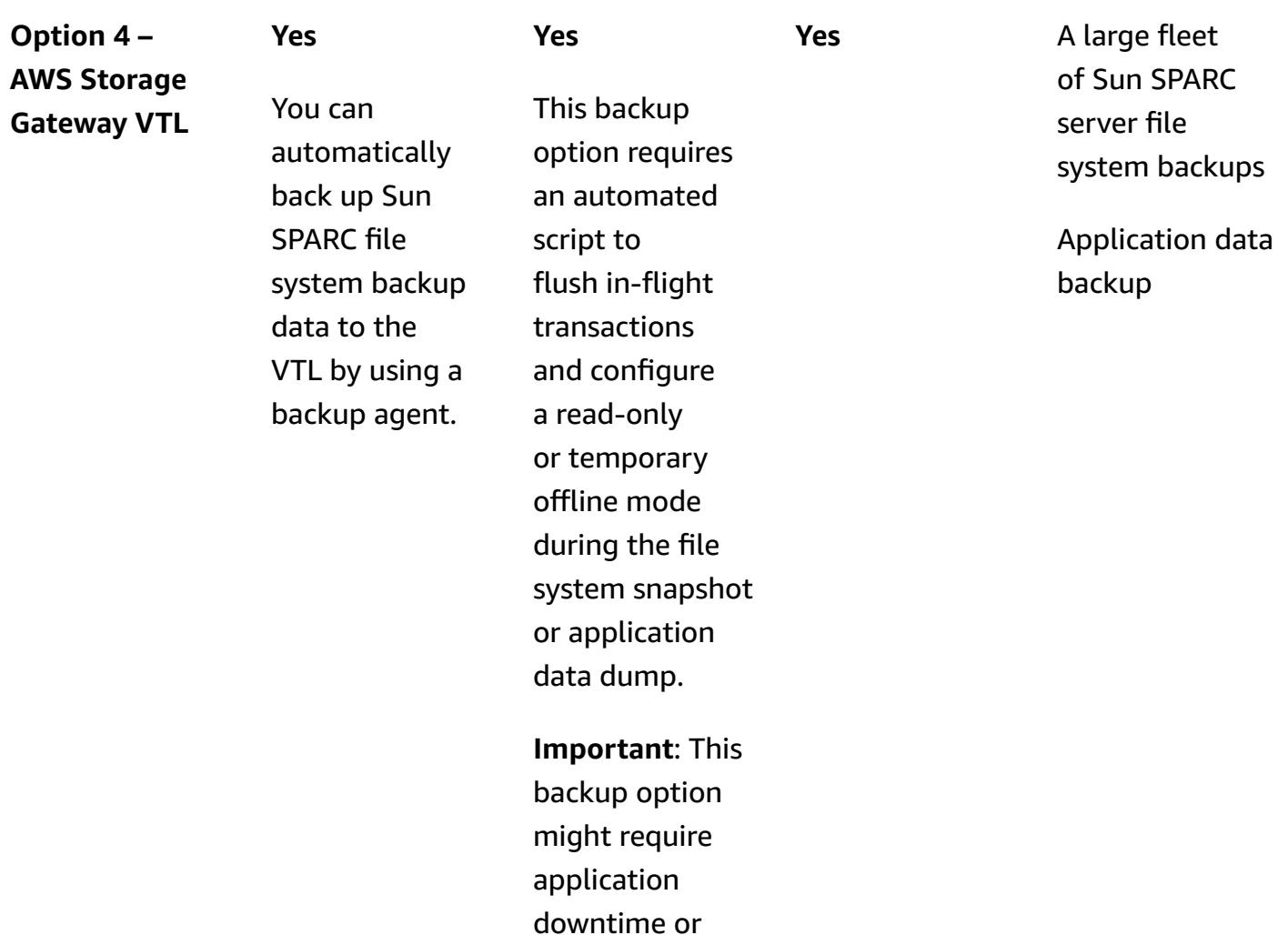

#### **Limitations**

• You can use this pattern's approaches to back up individual Sun SPARC servers, but you can also use these backup options for shared data if you have applications that run in a cluster.

read-only mode.

### **Tools**

#### **Backup option 1: Stromasys virtual tape**

• Stromasys [Charon-SSP](https://stromasys.atlassian.net/wiki/spaces/KBP/pages/39158045/CHARON-SSP) emulator – Charon-SSP emulator creates the virtual replica of the original SPARC hardware inside a standard 64-bit x86 compatible computer system. It runs the original SPARC binary code, including operating systems (OSs) such as SunOS or Solaris, their layered products, and applications.
- [Amazon](https://docs.aws.amazon.com/ec2/index.html) EC2 Amazon Elastic Compute Cloud (Amazon EC2) is a web service that provides resizable computing capacity that you use to build and host your software systems.
- [Amazon](https://docs.aws.amazon.com/efs/latest/ug/whatisefs.html) EFS Amazon Elastic File System (Amazon EFS) provides a simple, serverless, set-andforget elastic file system for use with AWS Cloud services and on-premises resources.
- [Amazon](https://docs.aws.amazon.com/AmazonS3/latest/userguide/Welcome.html) S3 Amazon Simple Storage Service (Amazon S3) is storage for the internet.
- [Amazon](https://docs.aws.amazon.com/amazonglacier/latest/dev/introduction.html) S3 Glacier Amazon Simple Storage Service Glacier is a secure, durable, and extremely low-cost Amazon S3 storage class for data archiving and long-term backup.
- AWS Systems Manager [Automation](https://docs.aws.amazon.com/systems-manager/latest/userguide/systems-manager-automation.html) Automation, a capability of AWS Systems Manager, simplifies common maintenance and deployment tasks of EC2 instances and other AWS resources.

#### **Backup option 2: Stromasys snapshot**

- Stromasys [Charon-SSP](https://stromasys.atlassian.net/wiki/spaces/KBP/pages/39158045/CHARON-SSP) emulator Charon-SSP emulator creates the virtual replica of the original SPARC hardware inside a standard 64-bit x86 compatible computer system. It runs the original SPARC binary code, including OSs such as SunOS or Solaris, their layered products, and applications.
- [Amazon](https://docs.aws.amazon.com/ec2/index.html) EC2 Amazon Elastic Compute Cloud (Amazon EC2) is a web service that provides resizable computing capacity that you use to build and host your software systems.
- [Amazon](https://docs.aws.amazon.com/efs/latest/ug/whatisefs.html) EFS Amazon Elastic File System (Amazon EFS) provides a simple, serverless, set-andforget elastic file system for use with AWS Cloud services and on-premises resources.
- [Amazon](https://docs.aws.amazon.com/AmazonS3/latest/userguide/Welcome.html) S3 Amazon Simple Storage Service (Amazon S3) is storage for the internet.
- [Amazon](https://docs.aws.amazon.com/amazonglacier/latest/dev/introduction.html) S3 Glacier Amazon Simple Storage Service Glacier is a secure, durable, and extremely low-cost Amazon S3 storage class for data archiving and long-term backup.
- AWS Systems Manager [Automation](https://docs.aws.amazon.com/systems-manager/latest/userguide/systems-manager-automation.html) Automation, a capability of AWS Systems Manager, simplifies common maintenance and deployment tasks of EC2 instances and other AWS resources.

#### **Backup option 3: Amazon EBS volume snapshot**

• Stromasys [Charon-SSP](https://stromasys.atlassian.net/wiki/spaces/KBP/pages/39158045/CHARON-SSP) emulator – Charon-SSP emulator creates the virtual replica of the original SPARC hardware inside a standard 64-bit x86 compatible computer system. It runs the original SPARC binary code, including OSs such as SunOS or Solaris, their layered products, and applications.

- AWS [Backup](https://docs.aws.amazon.com/aws-backup/latest/devguide/whatisbackup.html) AWS Backup is a fully-managed data protection service that makes it easy to centralize and automate across AWS services, in the cloud, and on premises.
- [Amazon](https://docs.aws.amazon.com/AWSEC2/latest/UserGuide/AmazonEBS.html) EBS Amazon Elastic Block Store (Amazon EBS) provides block level storage volumes for use with EC2 instances.
- [Amazon](https://docs.aws.amazon.com/ec2/index.html) EC2 Amazon Elastic Compute Cloud (Amazon EC2) is a web service that provides resizable computing capacity that you use to build and host your software systems.

#### **Backup option 4: AWS Storage Gateway VTL**

- Stromasys [Charon-SSP](https://stromasys.atlassian.net/wiki/spaces/KBP/pages/39158045/CHARON-SSP) emulator Charon-SSP emulator creates the virtual replica of the original SPARC hardware inside a standard 64-bit x86 compatible computer system. It runs the original SPARC binary code, including OSs such as SunOS or Solaris, their layered products, and applications.
- [Bacula](https://www.baculasystems.com/try/?gclid=EAIaIQobChMInsywntC98gIVkT2tBh16ug3_EAAYASAAEgL-nPD_BwE) Bacula is an open-source, enterprise-level computer backup system. For more information about whether your existing backup application supports Tape Gateway, see Supported third-party backup [applications](https://docs.aws.amazon.com/storagegateway/latest/userguide/Requirements.html#requirements-backup-sw-for-vtl) for a Tape Gateway in the AWS Storage Gateway documentation.
- [Amazon](https://docs.aws.amazon.com/ec2/index.html) EC2 Amazon Elastic Compute Cloud (Amazon EC2) is a web service that provides resizable computing capacity that you use to build and host your software systems.
- [Amazon](https://docs.aws.amazon.com/AmazonRDS/latest/UserGuide/CHAP_MySQL.html) RDS for MySQL Amazon Relational Database Service (Amazon RDS) supports DB instances running several versions of MySQL.
- [Amazon](https://docs.aws.amazon.com/AmazonS3/latest/userguide/Welcome.html) S3 Amazon Simple Storage Service (Amazon S3) is storage for the internet.
- [Amazon](https://docs.aws.amazon.com/amazonglacier/latest/dev/introduction.html) S3 Glacier Amazon Simple Storage Service Glacier is a secure, durable, and extremely low-cost Amazon S3 storage class for data archiving and long-term backup.
- AWS Storage [Gateway](https://docs.aws.amazon.com/storagegateway/latest/userguide/WhatIsStorageGateway.html) Storage Gateway connects an on-premises software appliance with cloud-based storage to provide seamless integration with data security features between your on-premises IT environment and the AWS storage infrastructure.

# **Epics**

## **Backup option 1 – Create a Stromasys virtual tape backup**

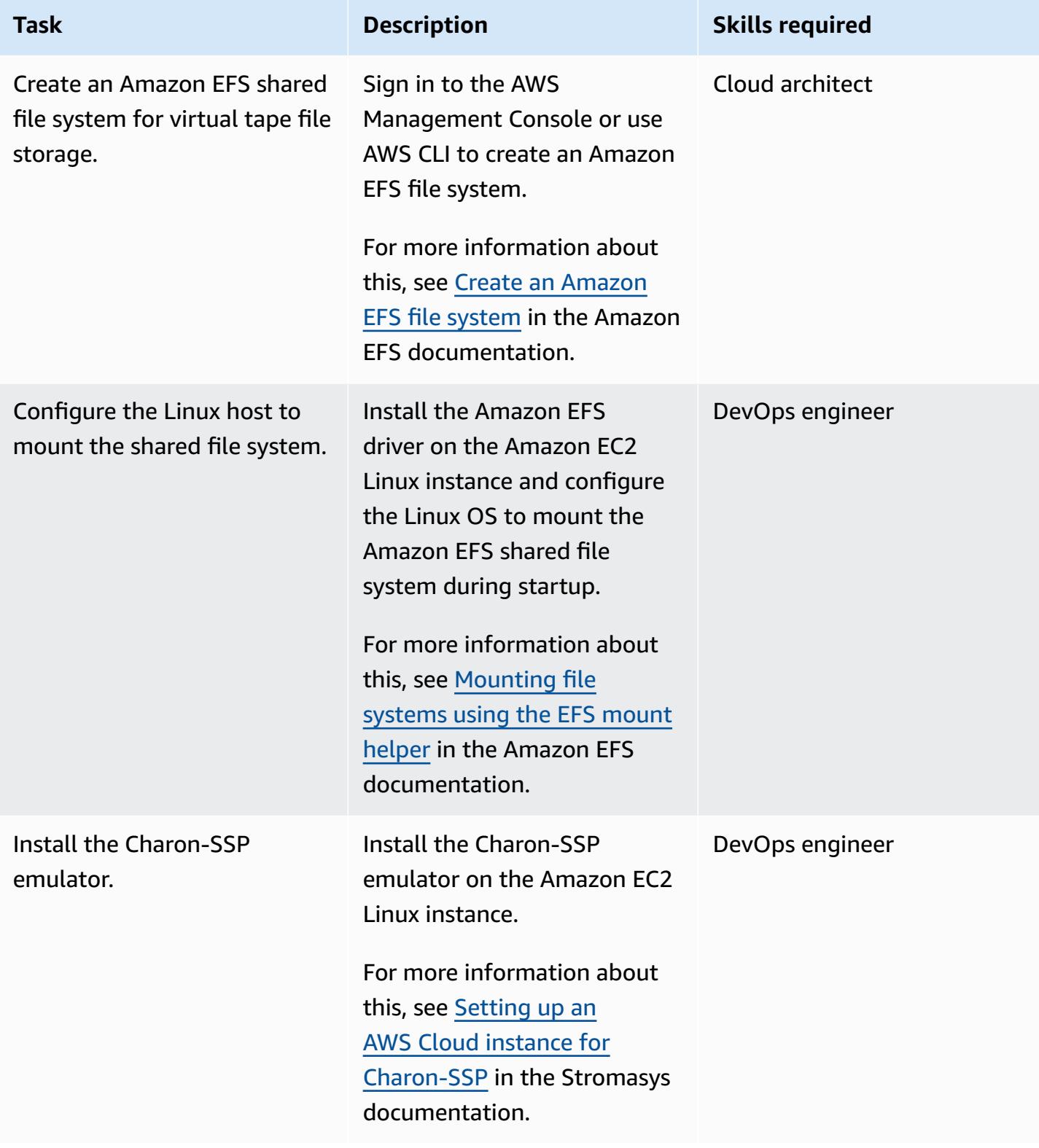

AWS Prescriptive Guidance

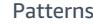

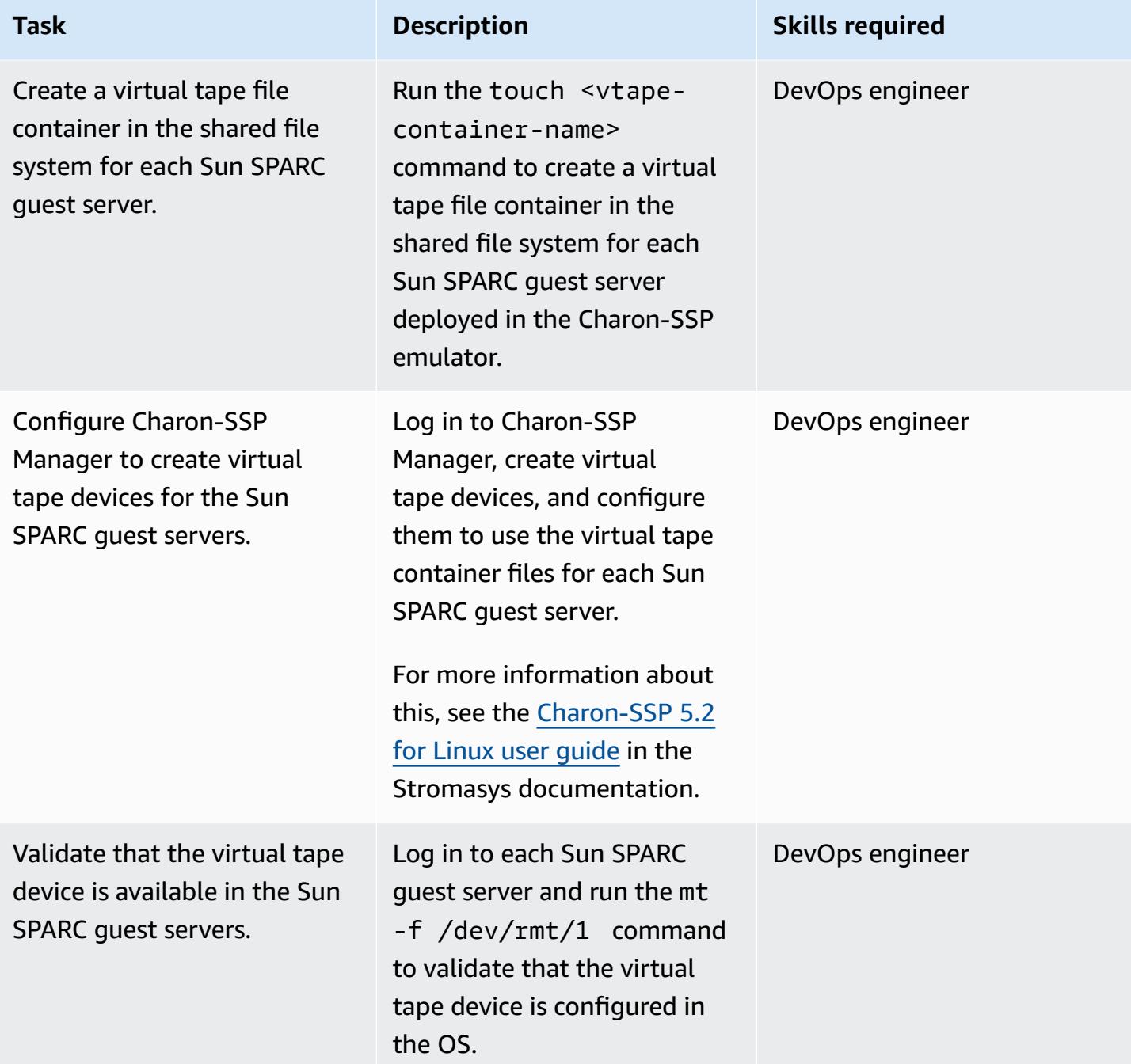

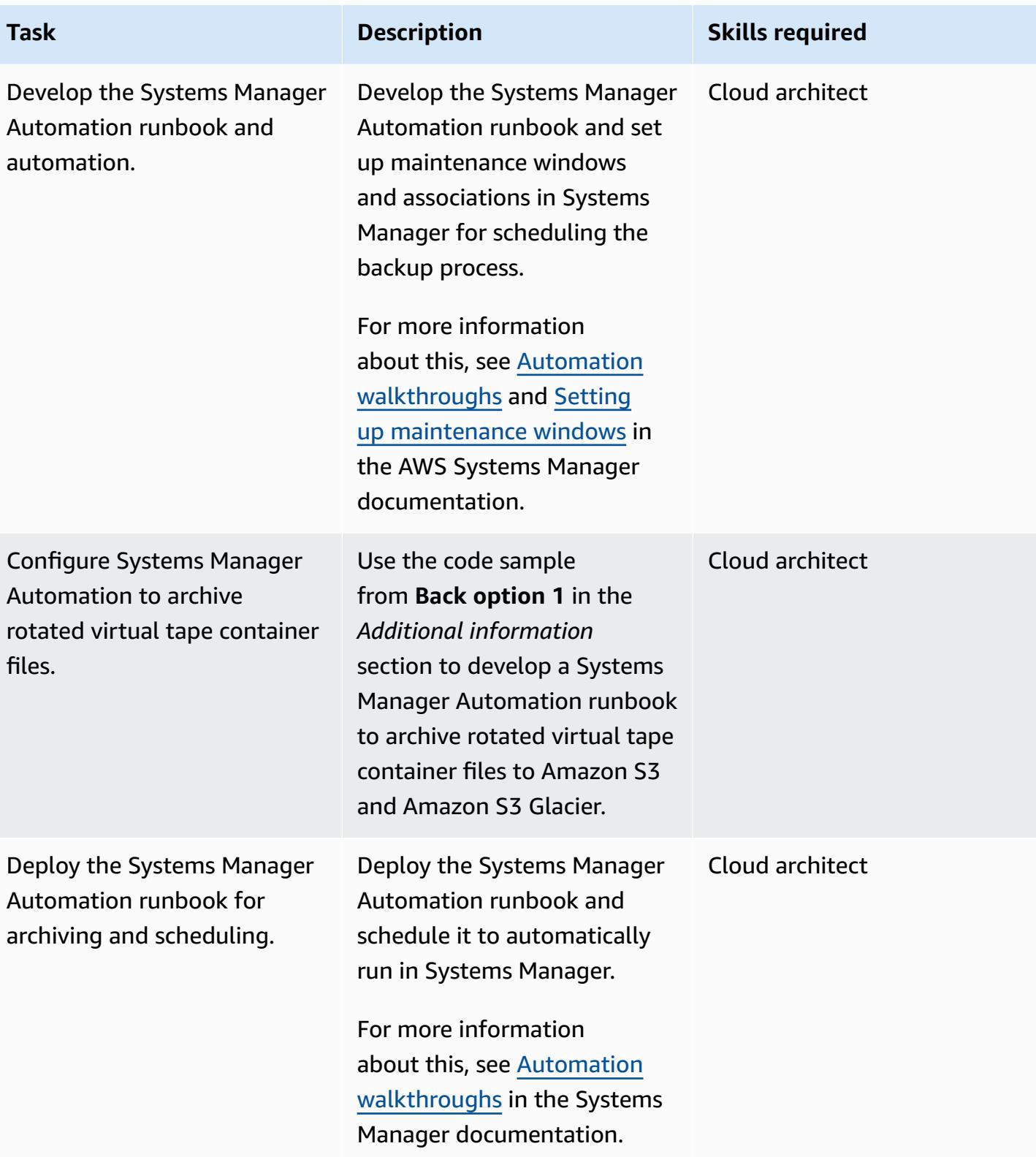

# **Backup option 2 – Create a Stromasys snapshot**

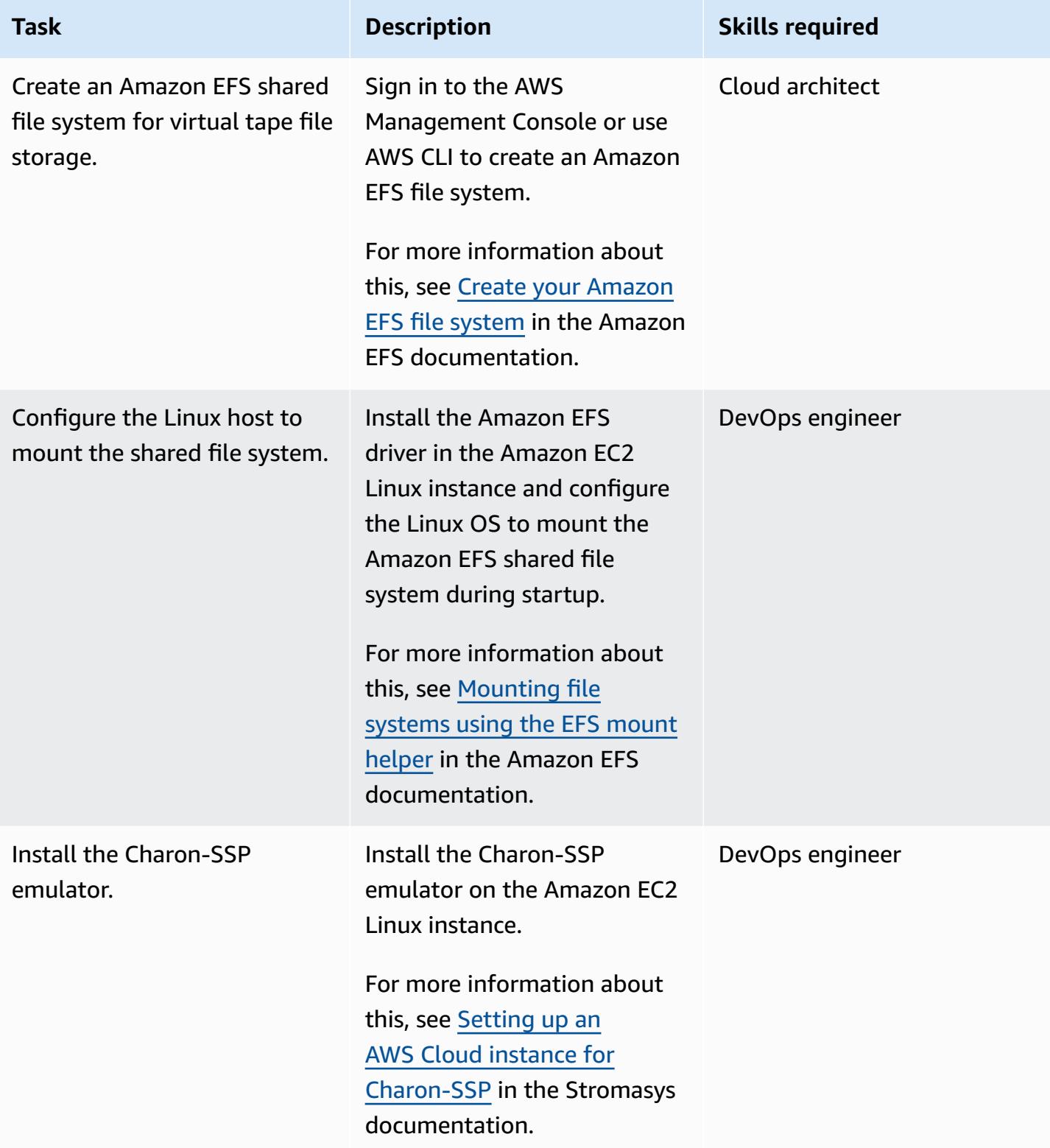

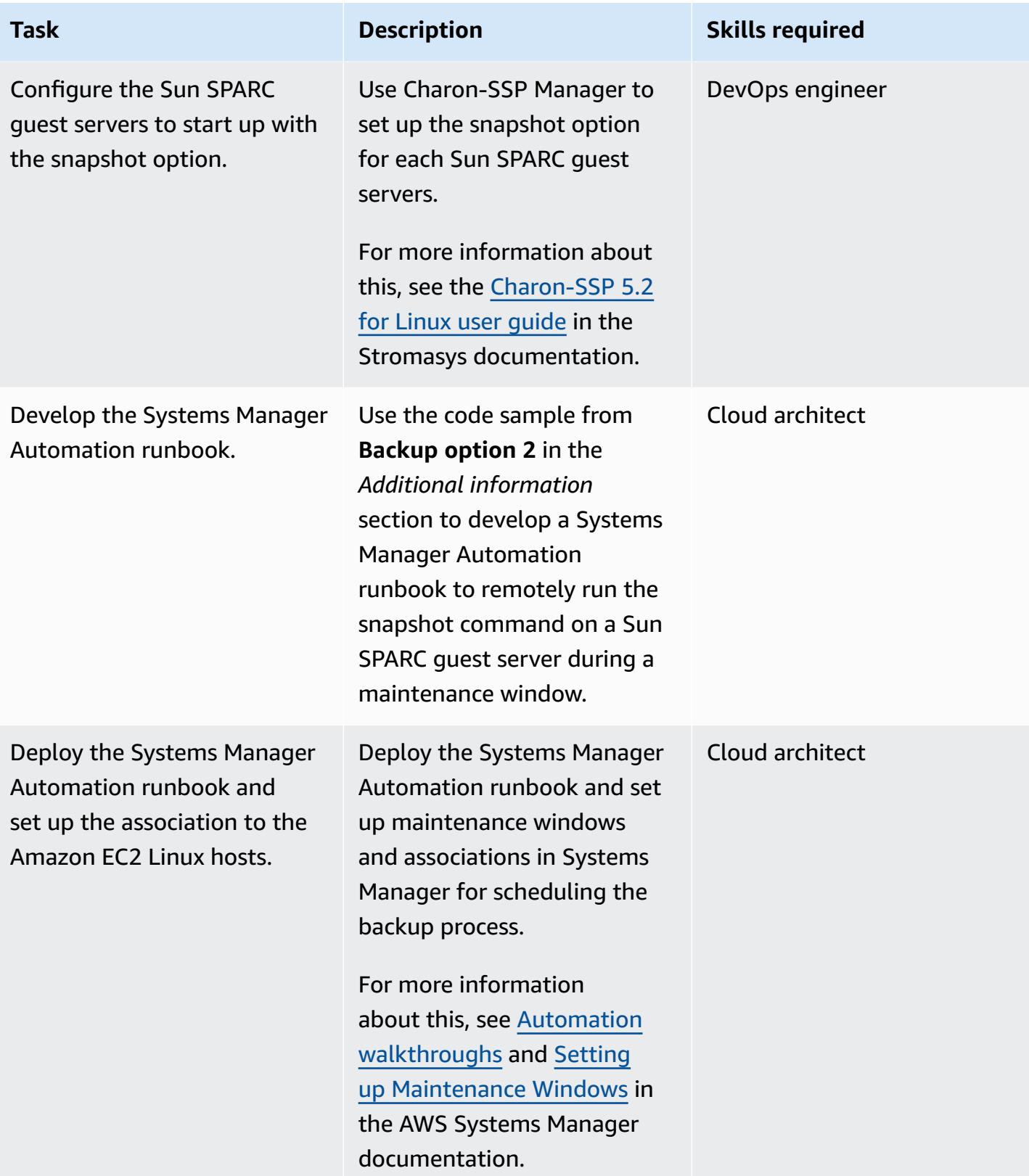

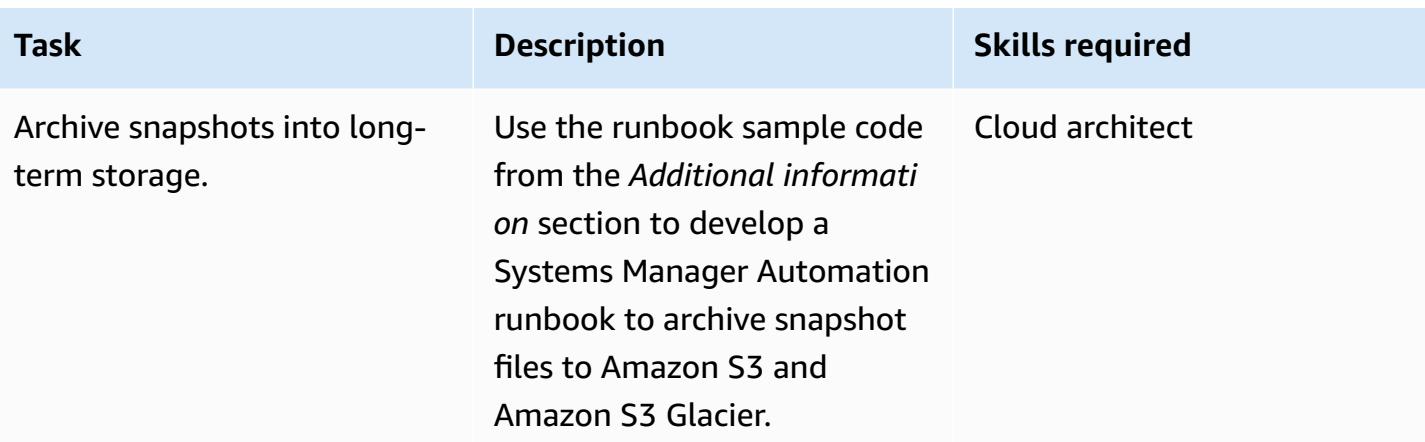

## **Backup option 3 – Create an Amazon EBS volume snapshot**

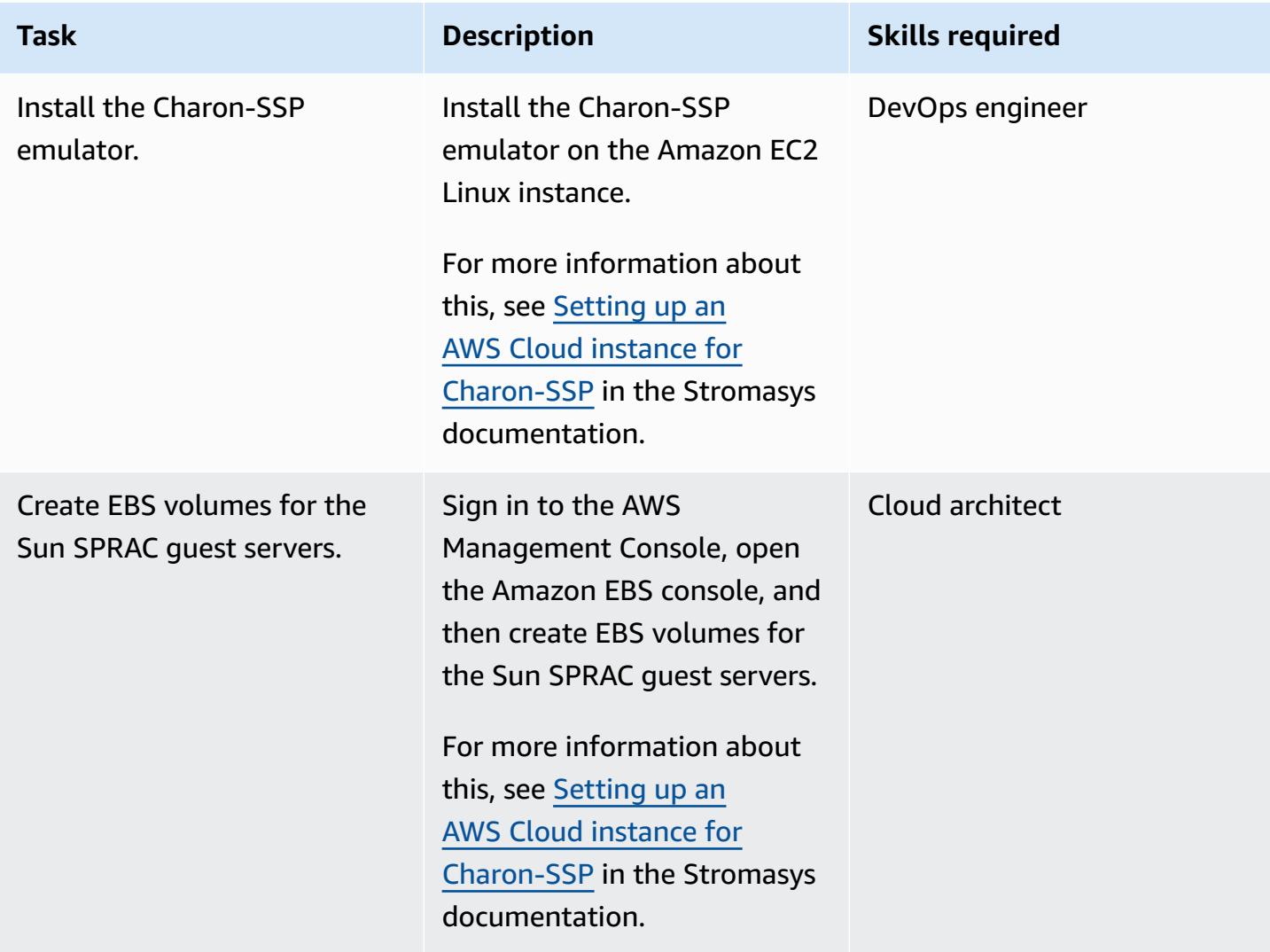

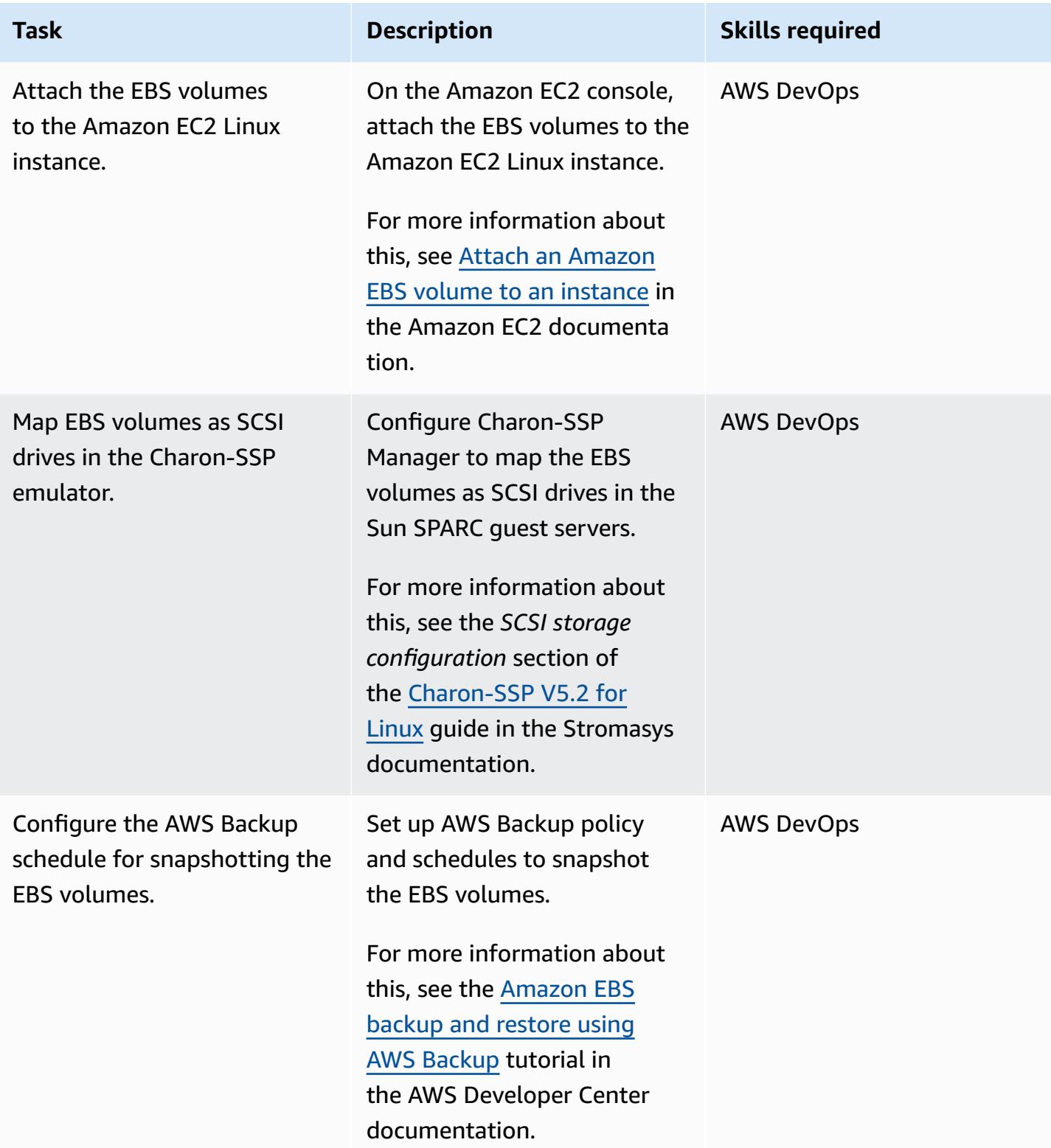

## **Backup option 4 – Create an AWS Storage Gateway VTL**

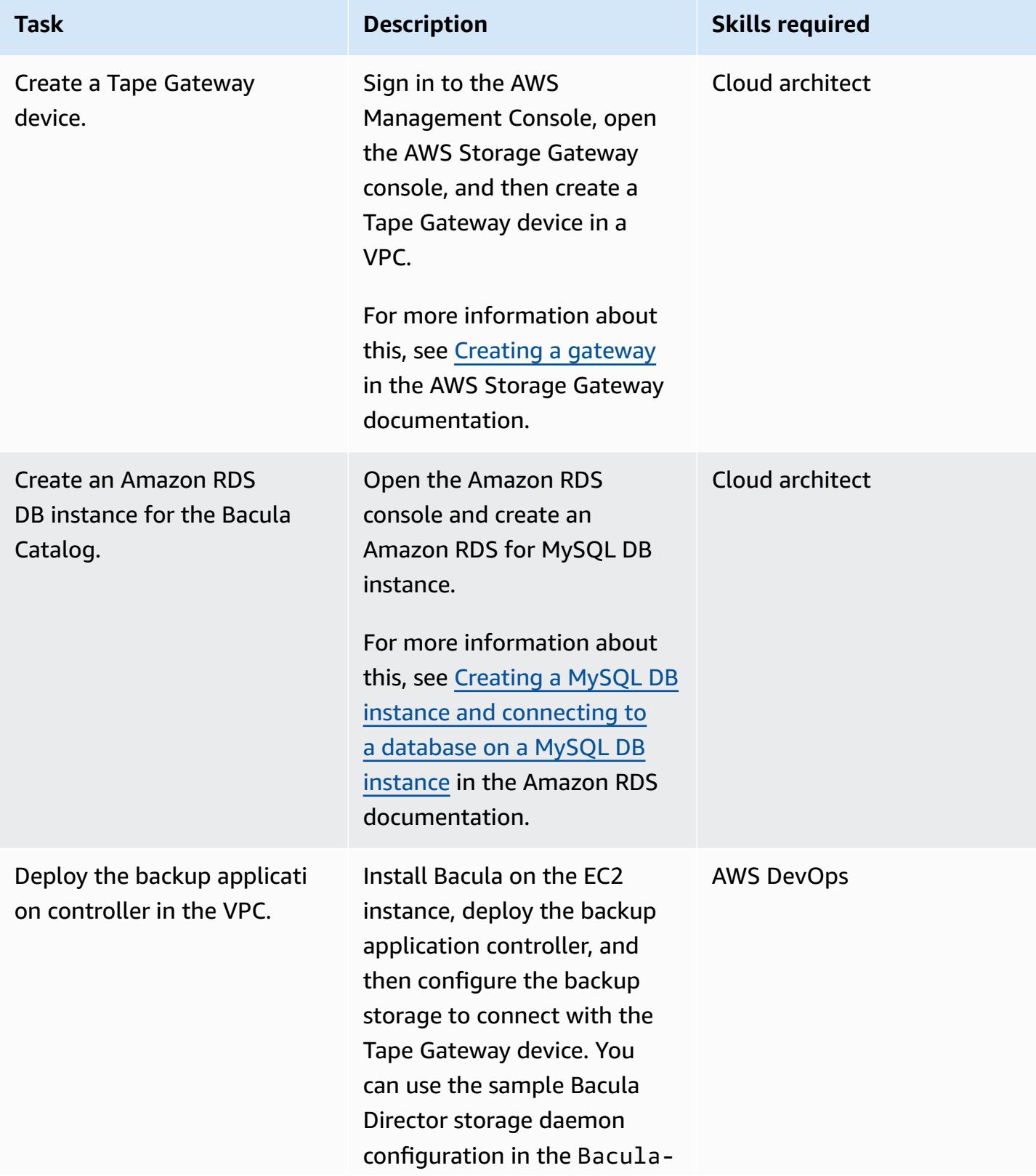

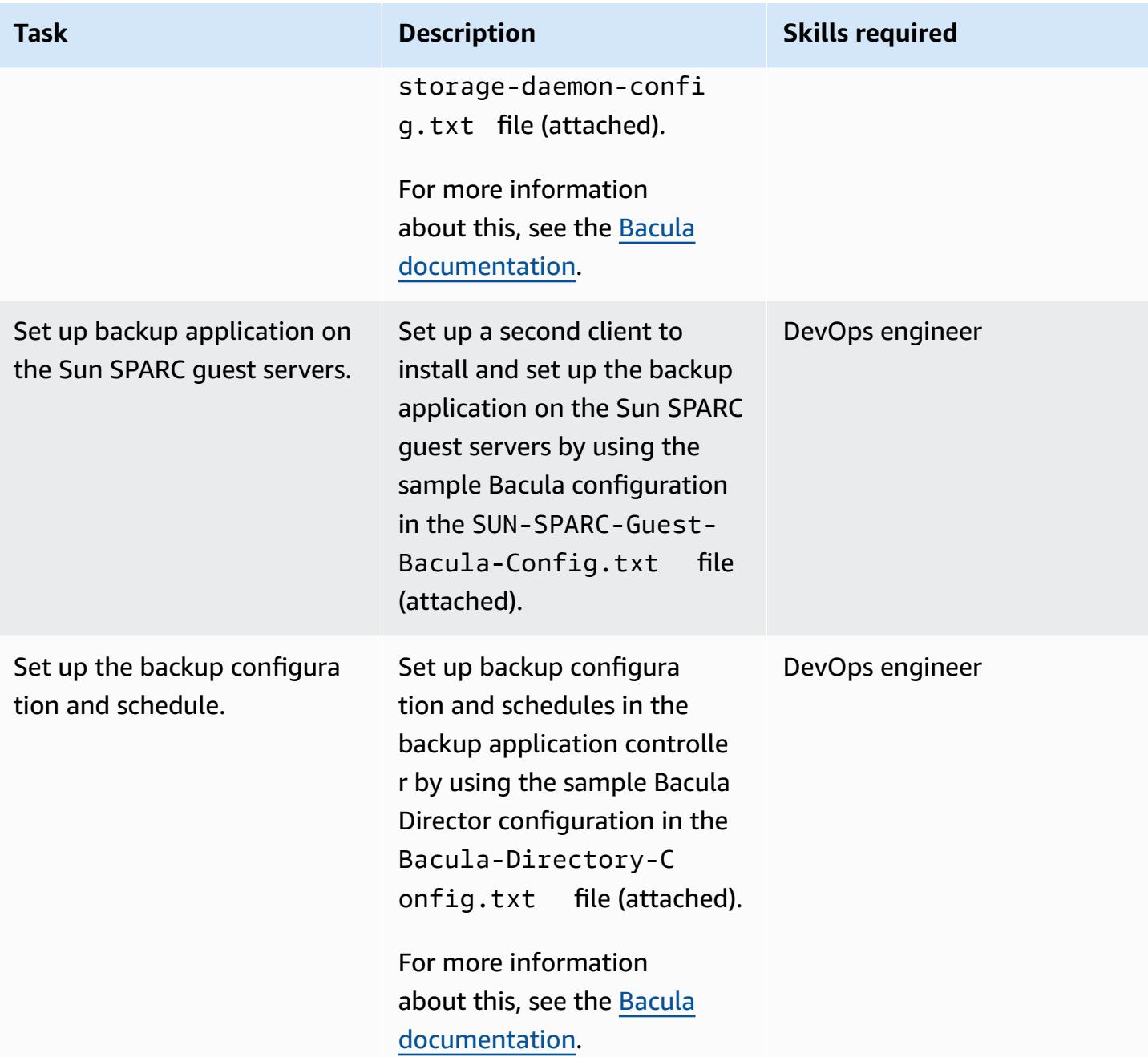

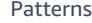

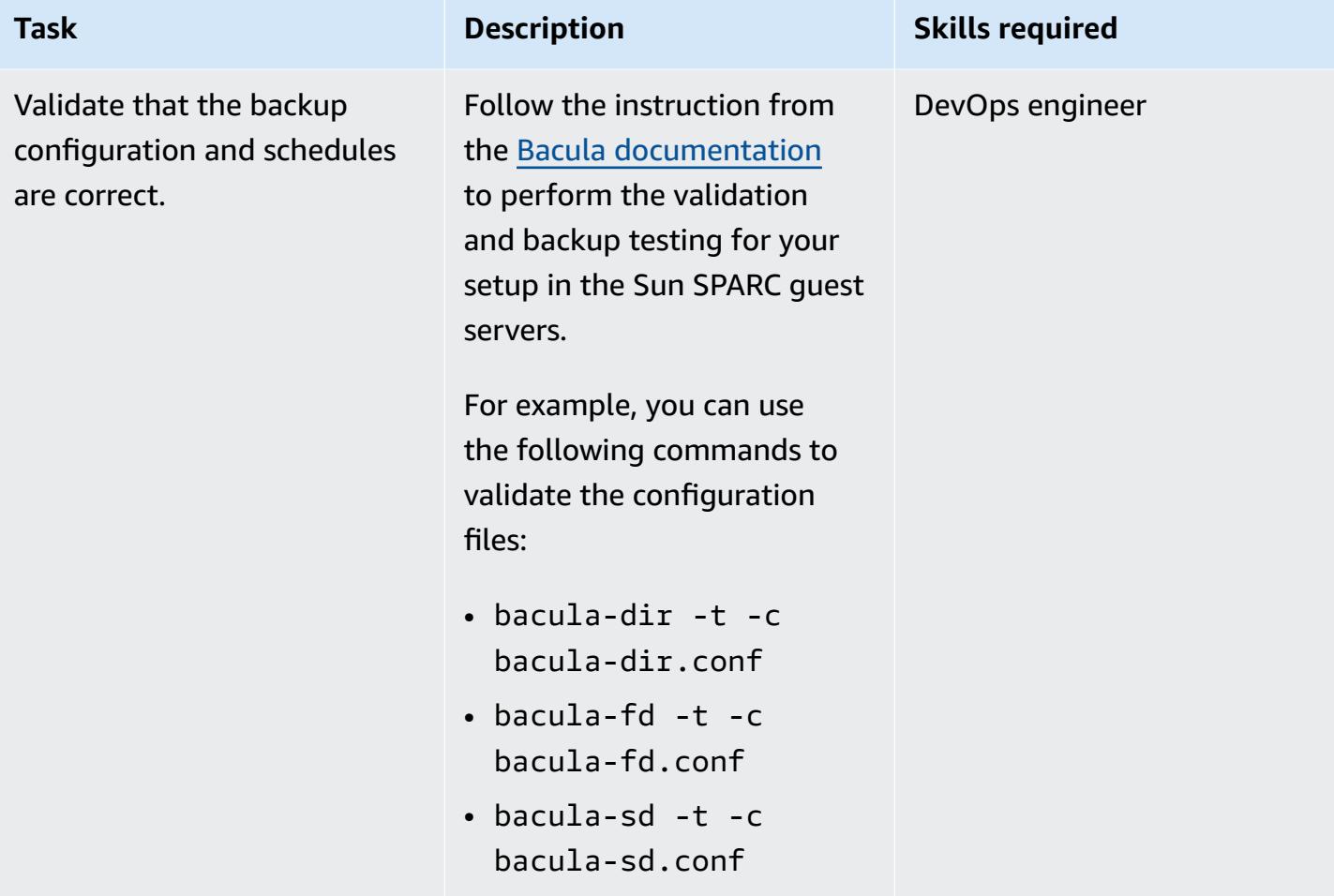

## **Related resources**

- Charon virtual SPARC with VE [licensing](https://aws.amazon.com/marketplace/pp/B08TBQS8NZ?qid=1621489108444&sr=0-2&ref_=srh_res_product_title)
- [Charon](https://aws.amazon.com/marketplace/pp/B07XF228LH?qid=1621489108444&sr=0-1&ref_=srh_res_product_title) virtual SPARC
- Using cloud services and object storage with Bacula [Enterprise](https://www.baculasystems.com/wp-content/uploads/ObjectStorage_Bacula_Enterprise.pdf) Edition
- Disaster recovery (DR) [objectives](https://docs.aws.amazon.com/wellarchitected/latest/reliability-pillar/disaster-recovery-dr-objectives.html)
- Charon legacy system [emulation](https://www.stromasys.com/solution/charon-ssp/) solutions

# **Additional information**

#### **Backup option 1 – Create a Stromasys virtual tape**

You can use the following sample Systems Manager Automation runbook code to automatically start the backup and then swap the tapes:

```
...
# example backup script saved in SUN SPARC Server 
  #!/usr/bin/bash 
  mt -f rewind 
  tar -cvf 
  mt -f offline
... 
           mainSteps: 
           - action: aws:runShellScript 
              name: 
              inputs: 
                onFailure: Abort 
                timeoutSeconds: "1200" 
                runCommand: 
                - | 
                  # Validate tape backup container file exists 
                  if [ ! -f {{TapeBackupContainerFile}} ]; then 
                     logger -s -p local3.warning "Tape backup container file is not exists 
  - {{TapeBackupContainerFile}}, create a new one" 
                     touch {{TapeBackupContainerFile}} 
fi the film of the film of the film of the film of the film of the film of the film of the film of the film of
           - action: aws:runShellScript 
              name: startBackup 
              inputs: 
                onFailure: Abort 
                timeoutSeconds: "1200" 
                runCommand: 
                - | 
                  user={{BACKUP_USER}} 
                  keypair={{KEYPAIR_PATH}} 
                  server={{SUN_SPARC_IP}} 
                  backup_script={{BACKUP_SCRIPT}} 
                  ssh -i $keypair $user@$server -c "/usr/bin/bash $backup_script" 
           - action: aws:runShellScript 
              name: swapVirtualDiskContainer 
              inputs: 
                onFailure: Abort 
                timeoutSeconds: "1200" 
                runCommand: 
                - | 
                  mv {{TapeBackupContainerFile}} {{TapeBackupContainerFile}}.$(date +%s) 
                  touch {{TapeBackupContainerFile}} 
           - action: aws:runShellScript
```

```
 name: uploadBackupArchiveToS3 
             inputs: 
               onFailure: Abort 
               timeoutSeconds: "1200" 
               runCommand: 
               - | 
                 aws s3 cp {{TapeBackupContainerFile}} s3://{{BACKUP_BUCKET}}/
{{SUN_SPARC_IP}}/$(date '+%Y-%m-%d')/ 
  ...
```
#### **Backup option 2 – Stromasys snapshot**

You can use the following sample Systems Manager Automation runbook code to automate the backup process:

```
      ... 
         mainSteps: 
          - action: aws:runShellScript 
            name: startSnapshot 
            inputs: 
              onFailure: Abort 
              timeoutSeconds: "1200" 
              runCommand: 
              - | 
                # You may consider some graceful stop of the application before taking a 
 snapshot 
                # Query SSP PID by configuration file 
                # Example: ps ax | grep ssp-4 | grep Solaris10.cfg | awk '{print $1" 
 "$5}' | grep ssp4 | cut -f1 -d" " 
                pid=`ps ax | grep ssp-4 | grep {{SSP_GUEST_CONFIG_FILE}} | awk '{print 
 $1" "$5}' | grep ssp4 | cut -f1 -d" "` 
                if [ -n "${pid}" ]; then 
                  kill -SIGTSTP ${pid} 
                else 
                  echo "No PID found for SPARC guest with config 
 {{SSP_GUEST_CONFIG_FILE}}" 
                  exit 1 
                fi 
          - action: aws:runShellScript 
            name: startBackup 
            inputs: 
              onFailure: Abort
```

```
 timeoutSeconds: "1200" 
               runCommand: 
               - | 
                 # upload snapshot and virtual disk files into S3 
                 aws s3 sync {{SNAPSHOT_FOLDER}} s3://{{BACKUP_BUCKET}}/$(date '+%Y-%m-
%d')/ 
                 aws s3 cp {{VIRTUAL_DISK_FILE}} s3://{{BACKUP_BUCKET}}/$(date '+%Y-%m-
\frac{1}{6}d')/
           - action: aws:runShellScript 
             name: restratSPARCGuest 
             inputs: 
               onFailure: Abort 
               timeoutSeconds: "1200" 
               runCommand: 
               - | 
                 /opt/charon-ssp/ssp-4u/ssp4u -f {{SSP_GUEST_CONFIG_FILE}} -d -a 
  {{SPARC_GUEST_NAME}} --snapshot {{SNAPSHOT_FOLDER}} 
  ...
```
#### **Backup option 4 – AWS Storage Gateway VTL**

If you use Solaris non-global zones to run virtualized legacy Sun SPARC servers, the backup application approach can be applied to non-global zones running in the Sun SPARC servers (for example, the backup client can run inside the non-global zones). However, the backup client can also run in the Solaris host and take snapshots of the non-global zones. The snapshots can then be backed up on a tape.

The following sample configuration adds the file system that hosts the Solaris non-global zones into the backup configuration for the Solaris host:

```
FileSet { 
    Name = "Branded Zones" 
    Include { 
       Options { 
         signature = MD5 
       } 
       File = /zones 
    } 
  }
```
# **Attachments**

To access additional content that is associated with this document, unzip the following file: [attachment.zip](samples/p-attach/9688ae50-9d0c-4d61-ab40-93df2bce4b7d/attachments/attachment.zip)

# **Back up and archive data to Amazon S3 with Veeam Backup & Replication**

*Created by Jeanna James, Anthony Fiore (AWS) (AWS), and William Quigley*

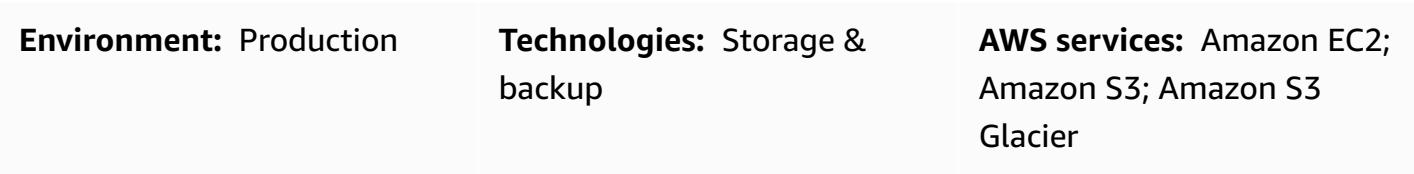

# **Summary**

This pattern details the process for sending backups created by Veeam Backup & Replication to supported Amazon Simple Storage Service (Amazon S3) object storage classes by using the Veeam scale-out backup repository capability.

Veeam supports multiple Amazon S3 storage classes to best fit your specific needs. You can choose the type of storage based on the data access, resiliency, and cost requirements of your backup or archive data. For example, you can store data that you don't plan to use for 30 days or longer in Amazon S3 infrequent access (IA) for lower cost. If you're planning to archive data for 90 days or longer, you can use Amazon Simple Storage Service Glacier (Amazon S3 Glacier) Flexible Retrieval or S3 Glacier Deep Archive with Veeam's archive tier. You can also use S3 Object Lock to make backups immutable within Amazon S3.

This pattern doesn't cover how to set up Veeam Backup & Replication with a tape gateway in AWS Storage Gateway. For information about that topic, see Veeam Backup & [Replication](https://www.veeam.com/wp-using-aws-vtl-gateway-deployment-guide.html) using AWS VTL Gateway - [Deployment](https://www.veeam.com/wp-using-aws-vtl-gateway-deployment-guide.html) Guide on the Veeam website.

**Warning:** This scenario requires IAM users with programmatic access and long-term credentia ls, which present a security risk. To help mitigate this risk, we recommend that you provide these users with only the permissions they require to perform the task and that you remove these users when they are no longer needed. Access keys can be updated if necessary. For more information, see [Updating](https://docs.aws.amazon.com/IAM/latest/UserGuide/id_credentials_access-keys.html#Using_RotateAccessKey) access keys in the *IAM User Guide*.

# **Prerequisites and limitations**

### **Prerequisites**

- Veeam Backup & Replication, including Veeam Availability Suite or Veeam Backup Essentials, installed (you can register for a free [trial](https://www.veeam.com/backup-replication-virtual-physical-cloud.html))
- Veeam Backup & Replication license with Enterprise or Enterprise Plus functionality, which includes Veeam Universal License (VUL)
- An active AWS Identity and Access Management (IAM) user with access to an Amazon S3 bucket
- An active IAM user with access to Amazon Elastic Compute Cloud (Amazon EC2) and Amazon Virtual Private Cloud (Amazon VPC) (if utilizing archive tier)
- Network connectivity from on premises to AWS services with available bandwidth for backup and restore traffic through a public internet connection or an AWS Direct Connect public virtual interface (VIF)
- The following network ports and endpoints opened to ensure proper communication with object storage repositories:
	- Amazon S3 storage TCP port 443: Used to communicate with Amazon S3 storage.
	- Amazon S3 storage cloud endpoints \*.amazonaws.com for AWS Regions and the AWS GovCloud (US) Regions, or \*.amazonaws.com.cn for China Regions: Used to communicate with Amazon S3 storage. For a complete list of connection endpoints, see Amazon S3 [endpoints](https://docs.aws.amazon.com/general/latest/gr/s3.html#s3_region) in the AWS documentation.
	- Amazon S3 storage TCP HTTP port 80: Used to verify certificate status. Consider that certificate verification endpoints—certificate revocation list (CRL) URLs and Online Certificate Status Protocol (OCSP) servers—are subject to change. The actual list of addresses can be found in the certificate itself.
	- Amazon S3 storage certificate verification endpoints \*.amazontrust.com: Used to verify certificate status. Consider that certificate verification endpoints (CRL URLs and OCSP servers) are subject to change. The actual list of addresses can be found in the certificate itself.

### **Limitations**

• Veeam doesn't support S3 Lifecycle policies on any S3 buckets that are used as Veeam object storage repositories. These include polices with Amazon S3 storage class transitions and S3 Lifecycle expiration rules. Veeam **must** be the sole entity that manages these objects. Enabling S3 Lifecycle policies might have unexpected results, including data loss.

#### **Product versions**

- Veeam Backup & Replication v9.5 Update 4 or later (backup only or capacity tier)
- Veeam Backup & Replication v10 or later (backup or capacity tier and S3 Object Lock)
- Veeam Backup & Replication v11 or later (backup or capacity tier, archive or archive tier, and S3 Object Lock)
- Veeam Backup & Replication v12 or later (performance tier, backup or capacity tier, archive or archive tier, and S3 Object Lock)
- S3 Standard
- S3 Standard-IA
- S3 One Zone-IA
- S3 Glacier Flexible Retrieval (v11 and later only)
- S3 Glacier Deep Archive (v11 and later only)
- S3 Glacier Instant Retrieval (v12 and later only)

# **Architecture**

#### **Source technology stack**

• On-premises Veeam Backup & Replication installation with connectivity from a Veeam backup server or a Veeam gateway server to Amazon S3

#### **Target technology stack**

- Amazon S3
- Amazon VPC and Amazon EC2 (if using archive tier)

### **Target architecture: SOBR**

The following diagram shows the scale-out backup repository (SOBR) architecture.

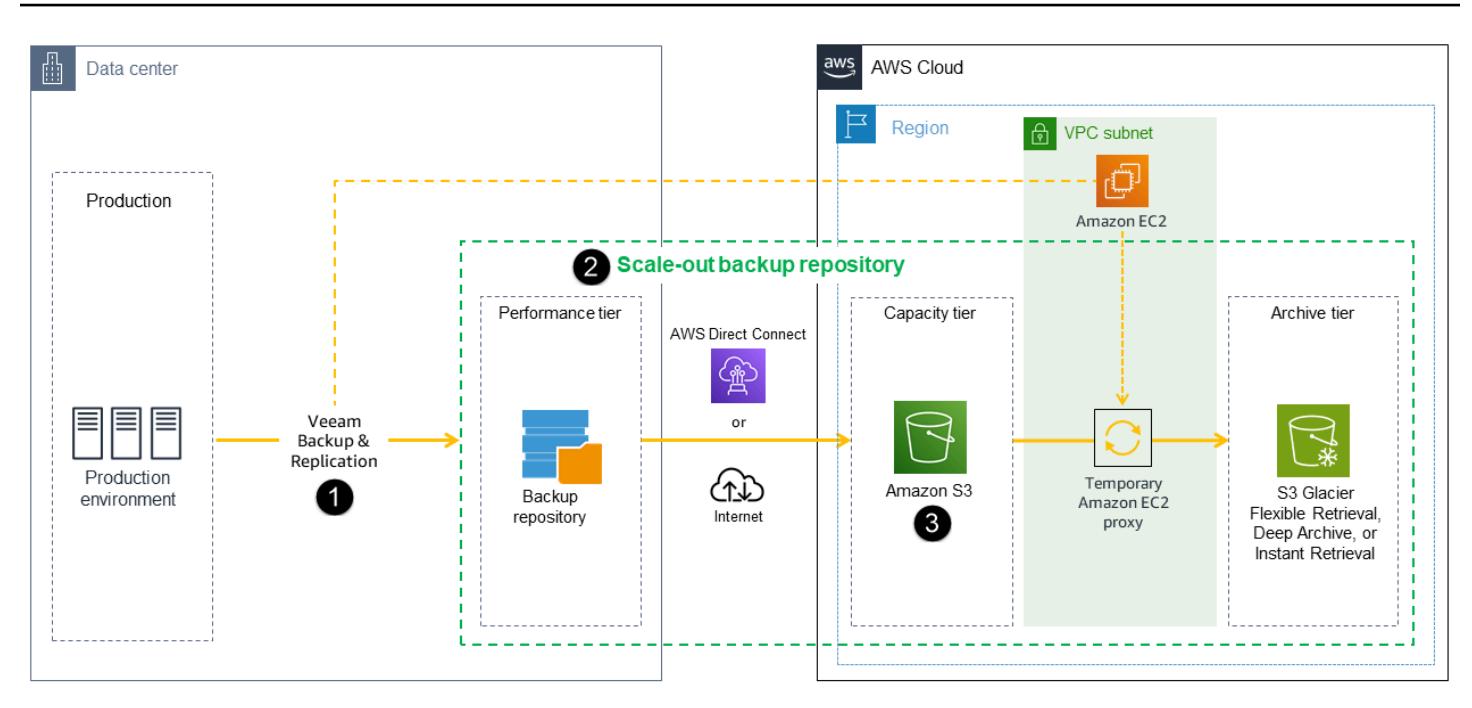

Veeam Backup and Replication software protects data from logical errors such as system failures, application errors, or accidental deletion. In this diagram, backups are run on premises first, and a secondary copy is sent directly to Amazon S3. A backup represents a point-in-time copy of the data.

The workflow consists of three primary components that are required for tiering or copying backups to Amazon S3, and one optional component:

- Veeam Backup & Replication (1) The backup server that is responsible for coordinating, controlling, and managing backup infrastructure, settings, jobs, recovery tasks, and other processes.
- Veeam gateway server (not shown in the diagram) An optional on-premises gateway server that is required if the Veeam backup server doesn't have outbound connectivity to Amazon S3.
- Scale-out backup repository (2) Repository system with horizontal scaling support for multitier storage of data. The scale-out backup repository consists of one or more backup repositories that provide fast access to data and can be expanded with Amazon S3 object storage repositories for long-term storage (capacity tier) and archiving (archive tier). Veeam uses the scale-out backup repository to tier data automatically between local (performance tier) and Amazon S3 object storage (capacity and archive tiers).
- Amazon S3 (3) AWS object storage service that offers scalability, data availability, security, and performance.

### **Target architecture: DTO**

The following diagram shows the direct-to-object (DTO) architecture.

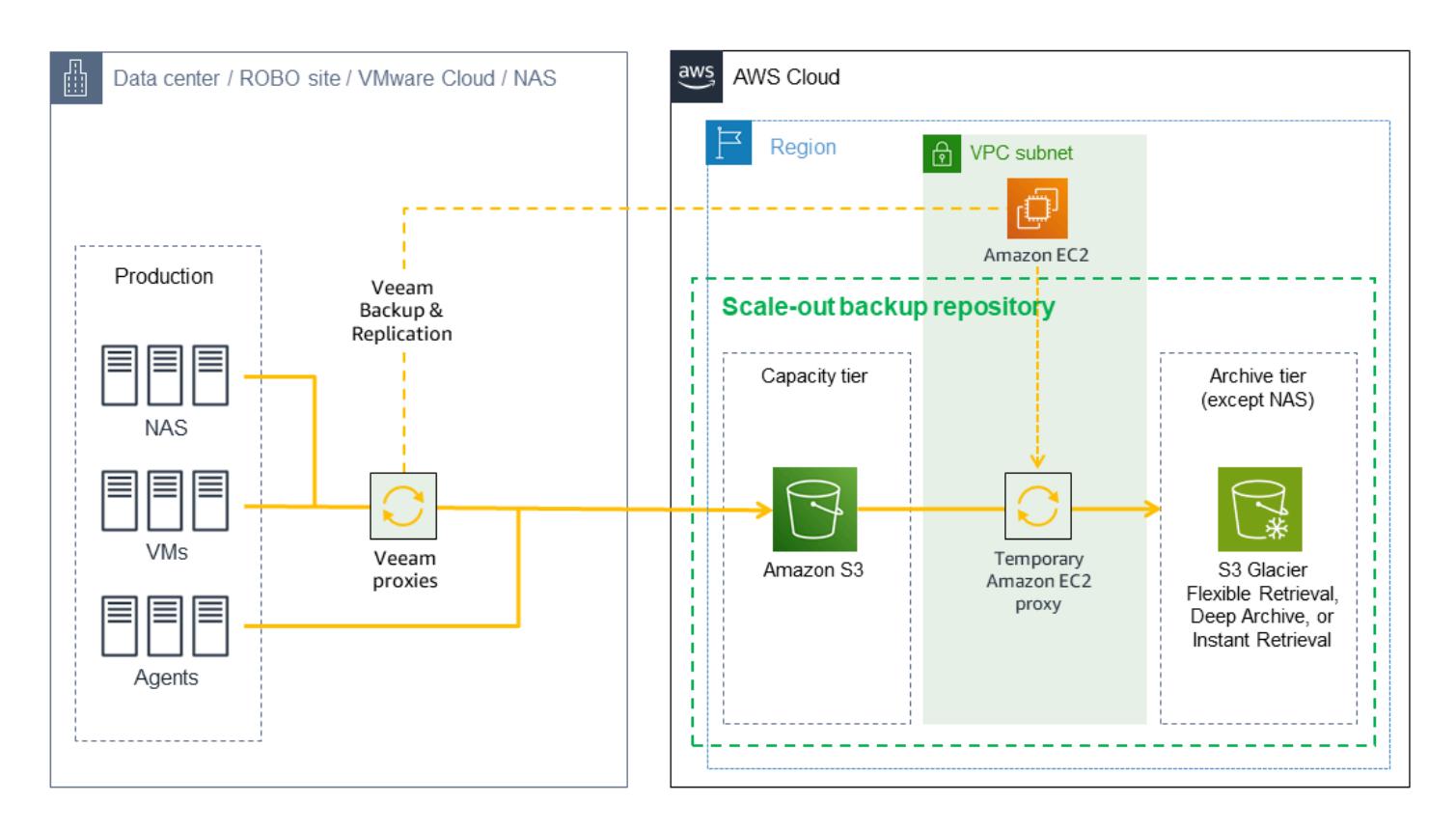

In this diagram, backup data goes directly to Amazon S3 without being stored on premises first. Secondary copies can be stored in S3 Glacier.

#### **Automation and scale**

You can automate the creation of IAM resources and S3 buckets by using the AWS CloudFormation templates provided in the [VeeamHub](https://github.com/VeeamHub/veeam-aws-cloudformation/tree/master/veeam-backup-and-replication) GitHub repository. The templates include both standard and immutable options.

## **Tools**

#### **Tools and AWS services**

- Veeam Backup & [Replication](https://www.veeam.com/vm-backup-recovery-replication-software.html) is a solution from Veeam for protecting, backing up, replicating, and restoring your virtual and physical workloads.
- AWS [CloudFormation](https://docs.aws.amazon.com/AWSCloudFormation/latest/UserGuide/Welcome.html) helps you model and set up your AWS resources, provision them quickly and consistently, and manage them throughout their lifecycle. You can use a template to

describe your resources and their dependencies, and launch and configure them together as a stack, instead of managing resources individually. You can manage and provision stacks across multiple AWS accounts and AWS Regions.

- Amazon Elastic [Compute](https://docs.aws.amazon.com/ec2/?id=docs_gateway) Cloud (Amazon EC2) provides scalable computing capacity in the AWS Cloud. You can use Amazon EC2 to launch as many or as few virtual servers as you need, and you can scale out or scale in.
- AWS Identity and Access [Management](https://docs.aws.amazon.com/IAM/latest/UserGuide/introduction.html) (IAM) is a web service for securely controlling access to AWS services. With IAM, you can centrally manage users, security credentials such as access keys, and permissions that control which AWS resources users and applications can access.
- Amazon Simple Storage Service [\(Amazon](https://docs.aws.amazon.com/AmazonS3/latest/userguide/Welcome.html) S3) is an object storage service. You can use Amazon S3 to store and retrieve any amount of data at any time, from anywhere on the web.
- [Amazon](https://docs.aws.amazon.com/amazonglacier/latest/dev/introduction.html) S3 Glacier (S3 Glacier) is a secure and durable service for low-cost data archiving and long-term backup.
- Amazon Virtual Private Cloud [\(Amazon](https://docs.aws.amazon.com/vpc/) VPC) provisions a logically isolated section of the AWS Cloud where you can launch AWS resources in a virtual network that you've defined. This virtual network closely resembles a traditional network that you'd operate in your own data center, with the benefits of using the scalable infrastructure of AWS.

### **Code**

Use the CloudFormation templates provided in the [VeeamHub](https://github.com/VeeamHub/veeam-aws-cloudformation/tree/master/veeam-backup-and-replication) GitHub repository to automatically create the IAM resources and S3 buckets for this pattern. If you prefer to create these resources manually, follow the steps in the *Epics* section.

# **Best practices**

• In accordance with IAM best practices, we strongly recommend that you regularly rotate longterm IAM user credentials, such as the IAM user that you use for writing Veeam Backup & Replication backups to Amazon S3. For more information, see Security best [practices](https://docs.aws.amazon.com/IAM/latest/UserGuide/best-practices.html#rotate-credentials) in the IAM documentation.

# **Epics**

## **Configure Amazon S3 storage in your account**

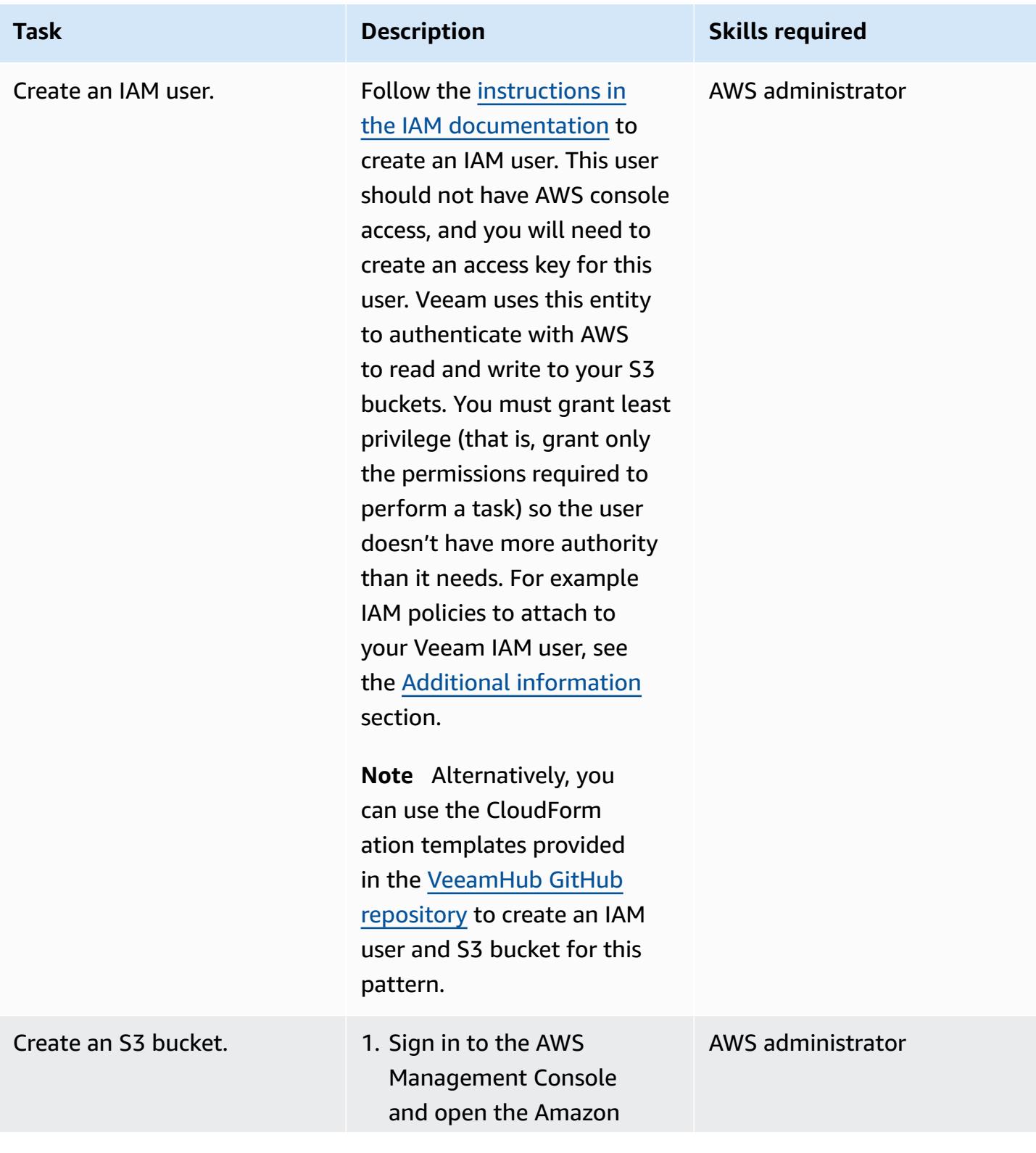

# AWS Prescriptive Guidance Patterns **Task Description Skills required** S3 console at [https://](https://console.aws.amazon.com/s3/) [console.aws.amazon.com/](https://console.aws.amazon.com/s3/) [s3/](https://console.aws.amazon.com/s3/). 2. If you don't already have an existing S3 bucket to use as the target storage, choose **Create bucket**, and specify a bucket name, AWS Region, and bucket settings. • We recommend that you enable the [Block](https://docs.aws.amazon.com/AmazonS3/latest/userguide/access-control-block-public-access.html)  Public Access [option](https://docs.aws.amazon.com/AmazonS3/latest/userguide/access-control-block-public-access.html) for the S3 bucket and set up the access and user permission policies to meet your organizat ion's requirements. For an example, see the Amazon S3 [documenta](https://docs.aws.amazon.com/AmazonS3/latest/userguide/example-walkthroughs-managing-access-example1.html) [tion.](https://docs.aws.amazon.com/AmazonS3/latest/userguide/example-walkthroughs-managing-access-example1.html) • We recommend that you enable S3 [Object](https://docs.aws.amazon.com/AmazonS3/latest/userguide/object-lock.html) Lock, even if you don't intend to use it right away. This setting can be enabled only at the time of S3 bucket creation. For more information, see [Creating](https://docs.aws.amazon.com/AmazonS3/latest/userguide/create-bucket-overview.html) a bucket in the

Amazon S3 documentation.

## **Add Amazon S3 and S3 Glacier Flexible Retrieval (or S3 Glacier Deep Archive) to Veeam Backup & Replication**

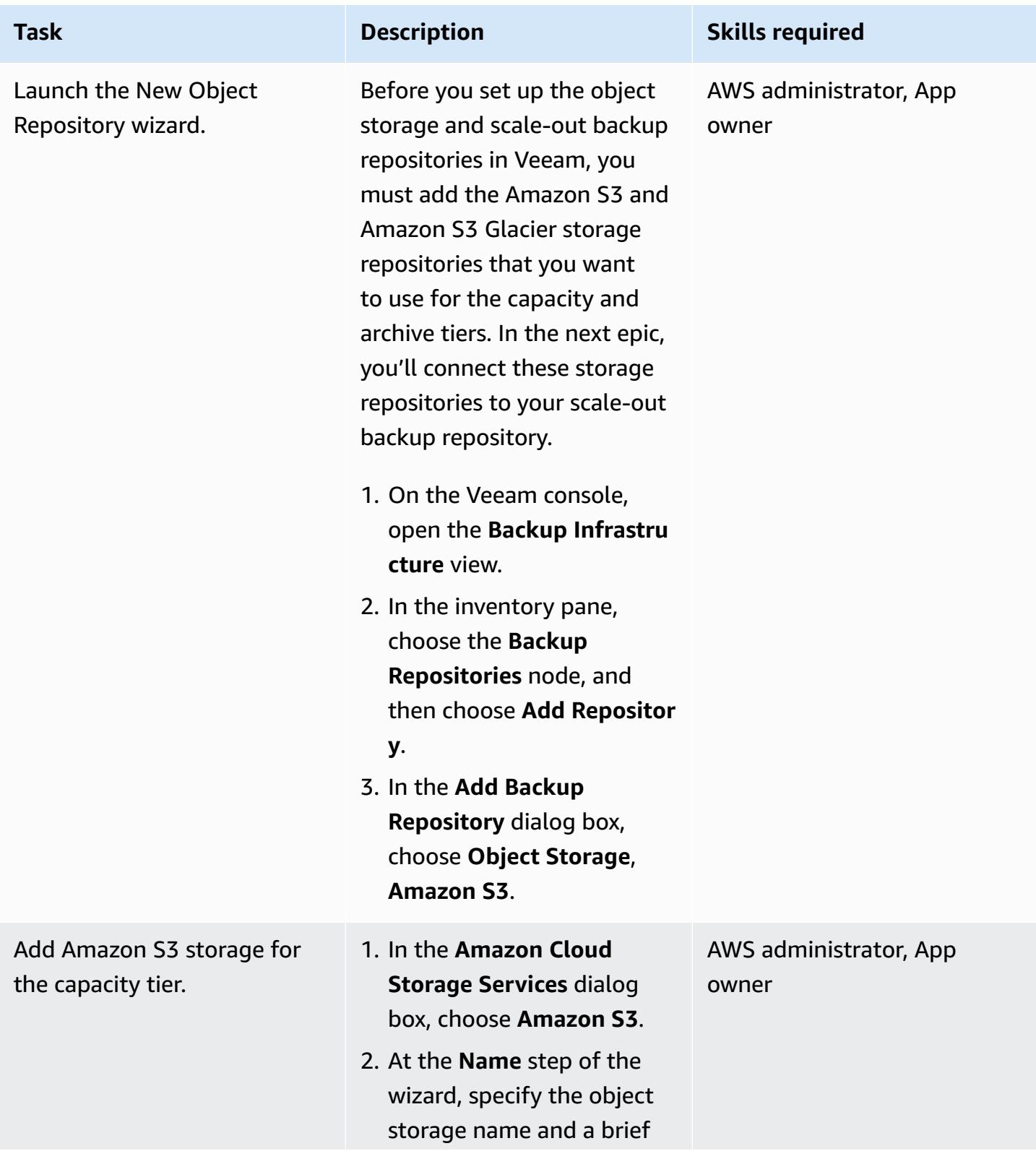

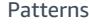

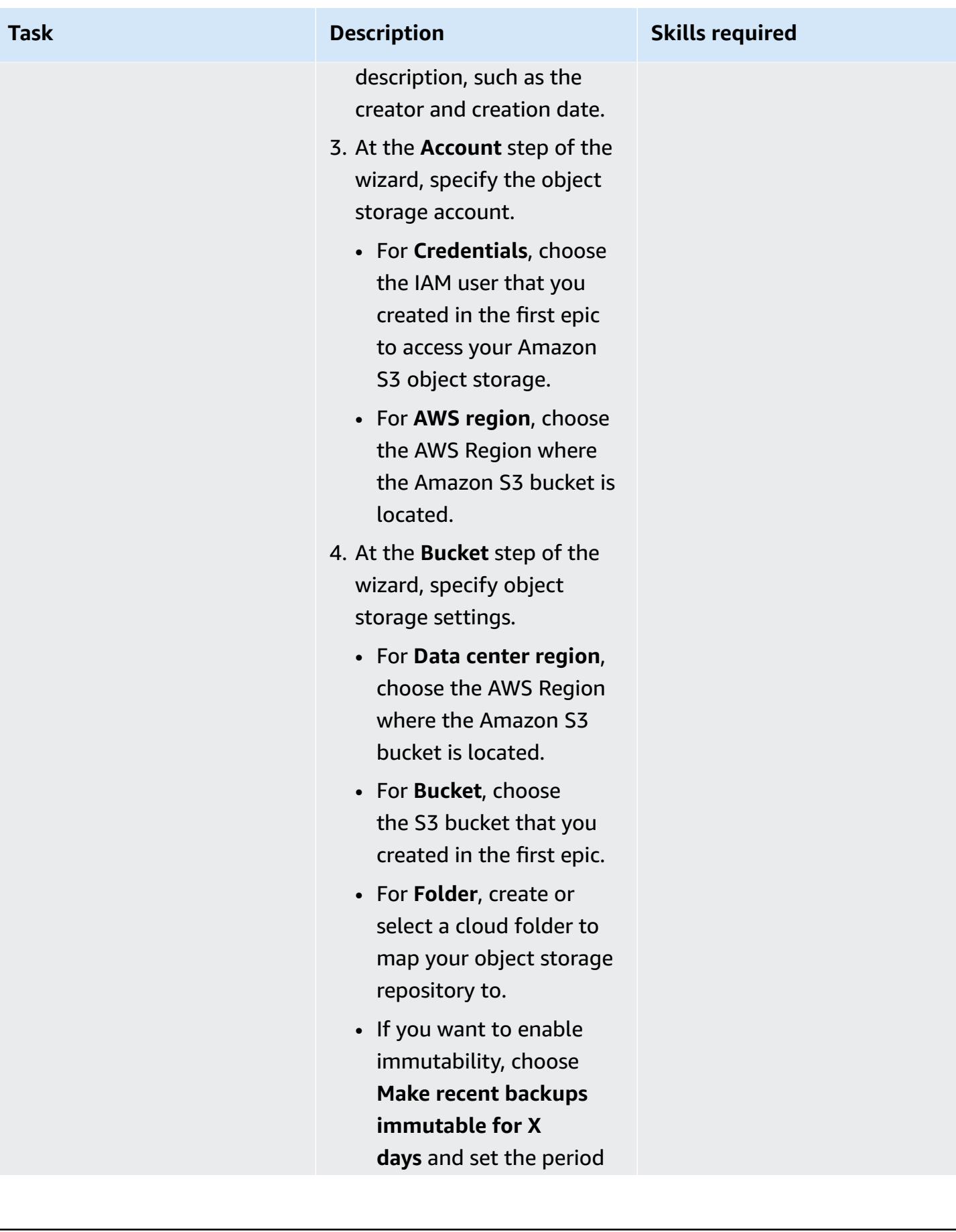

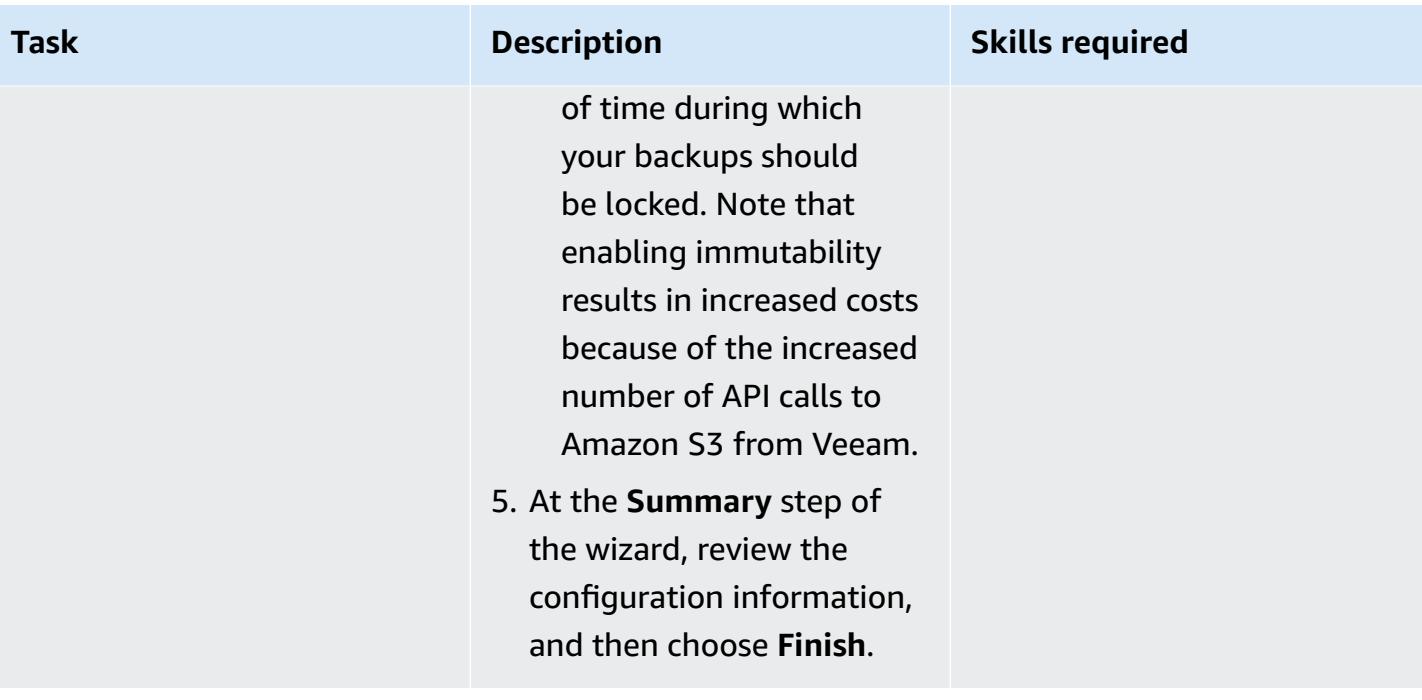

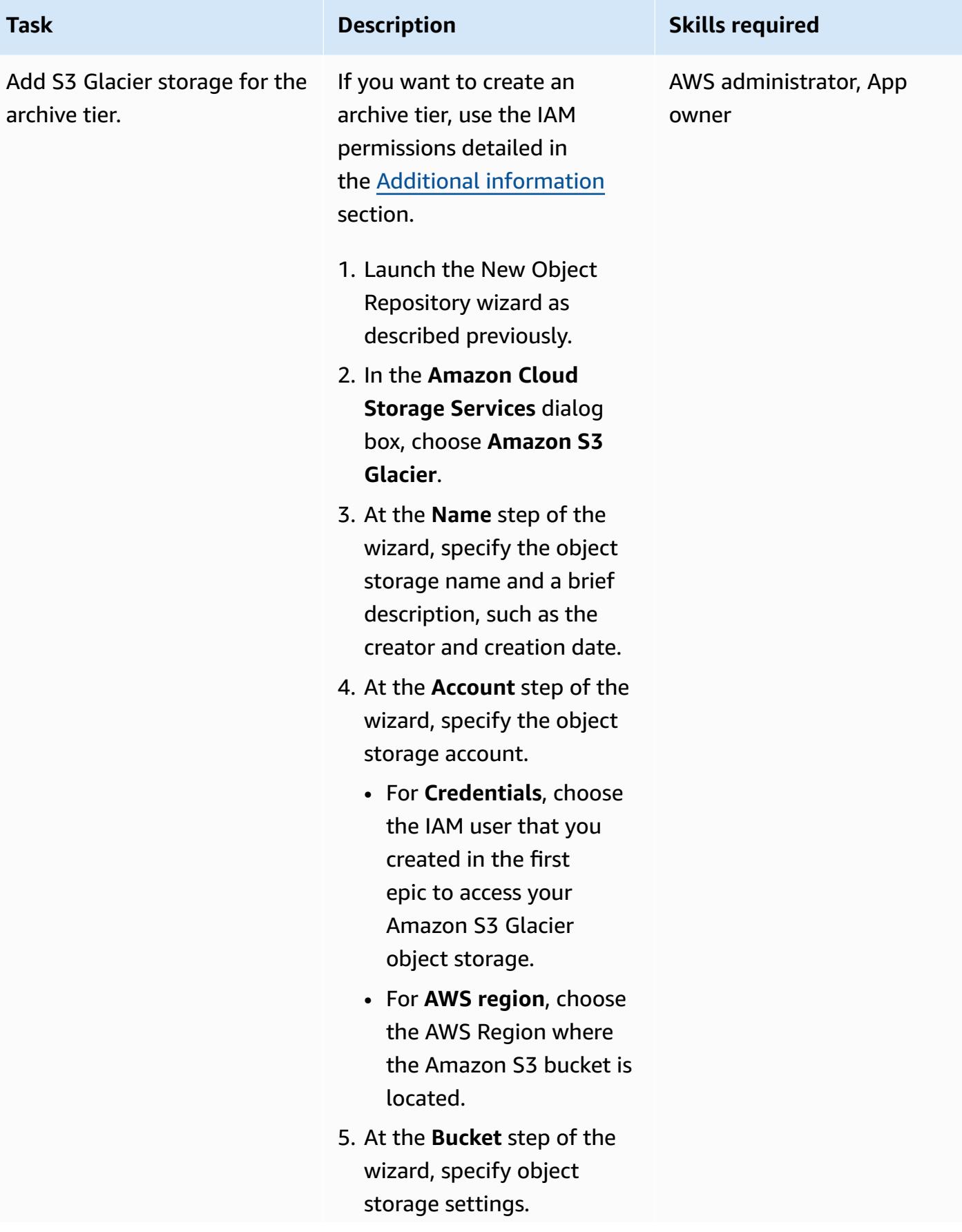

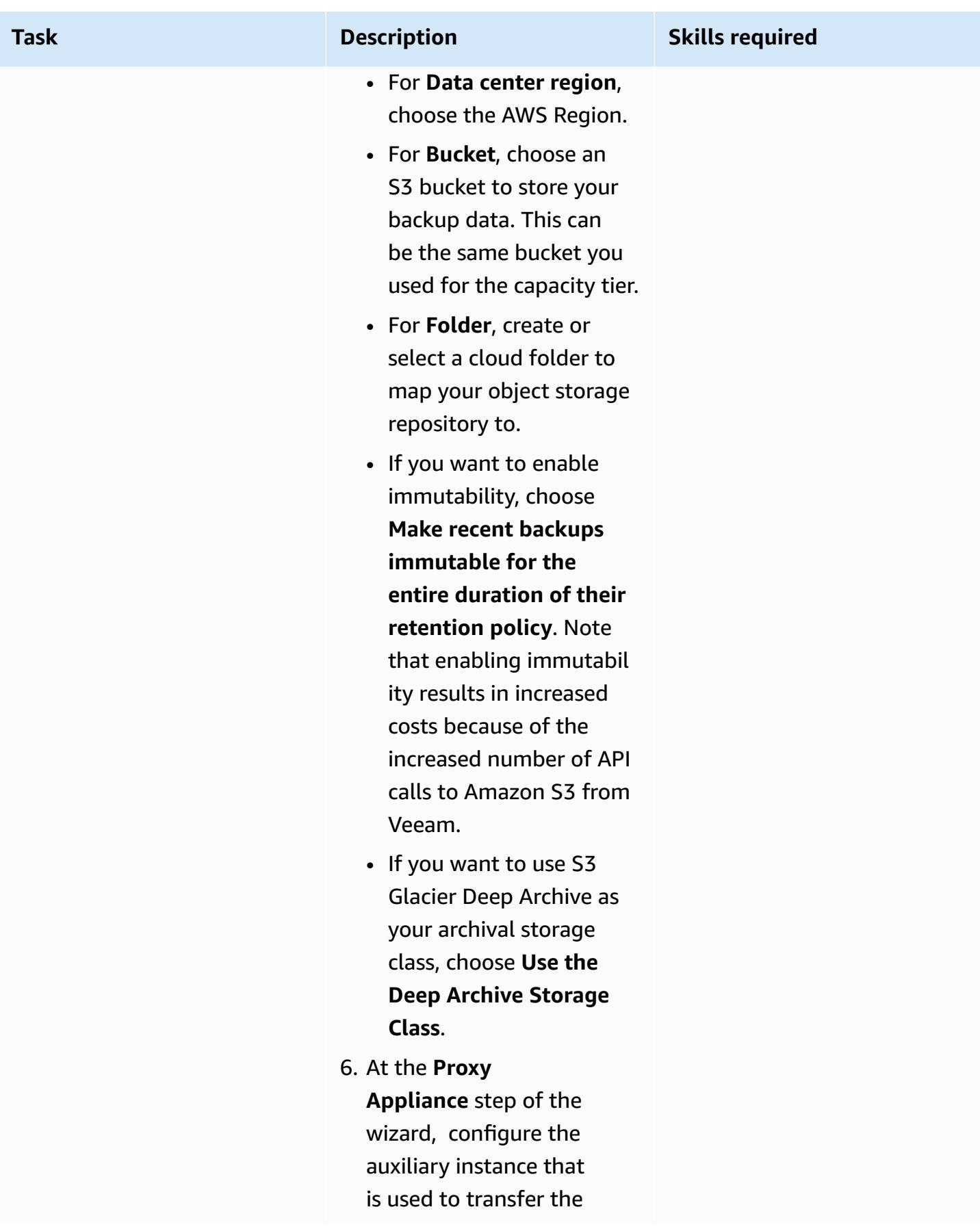

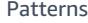

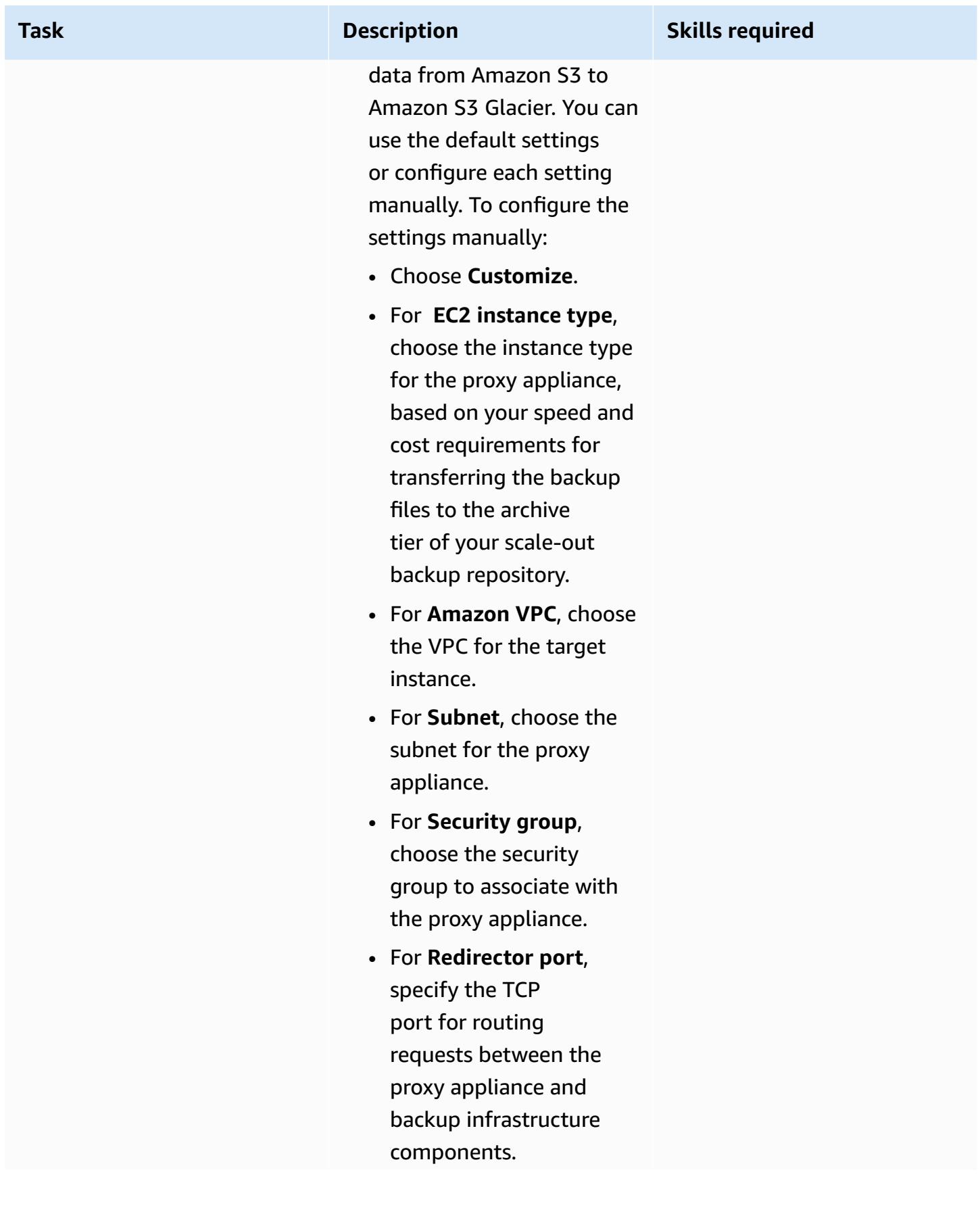

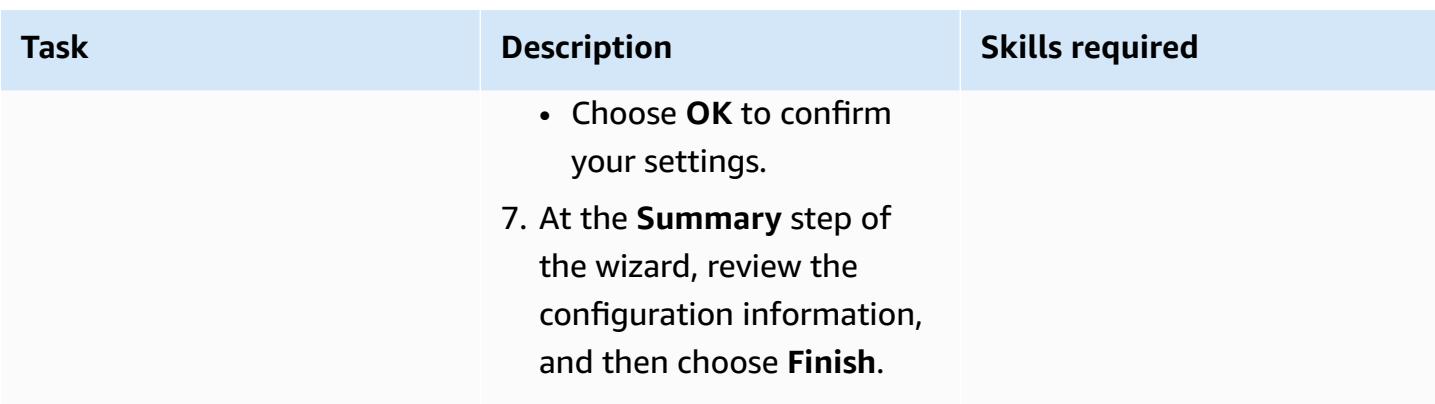

## **Add scale-out backup repositories**

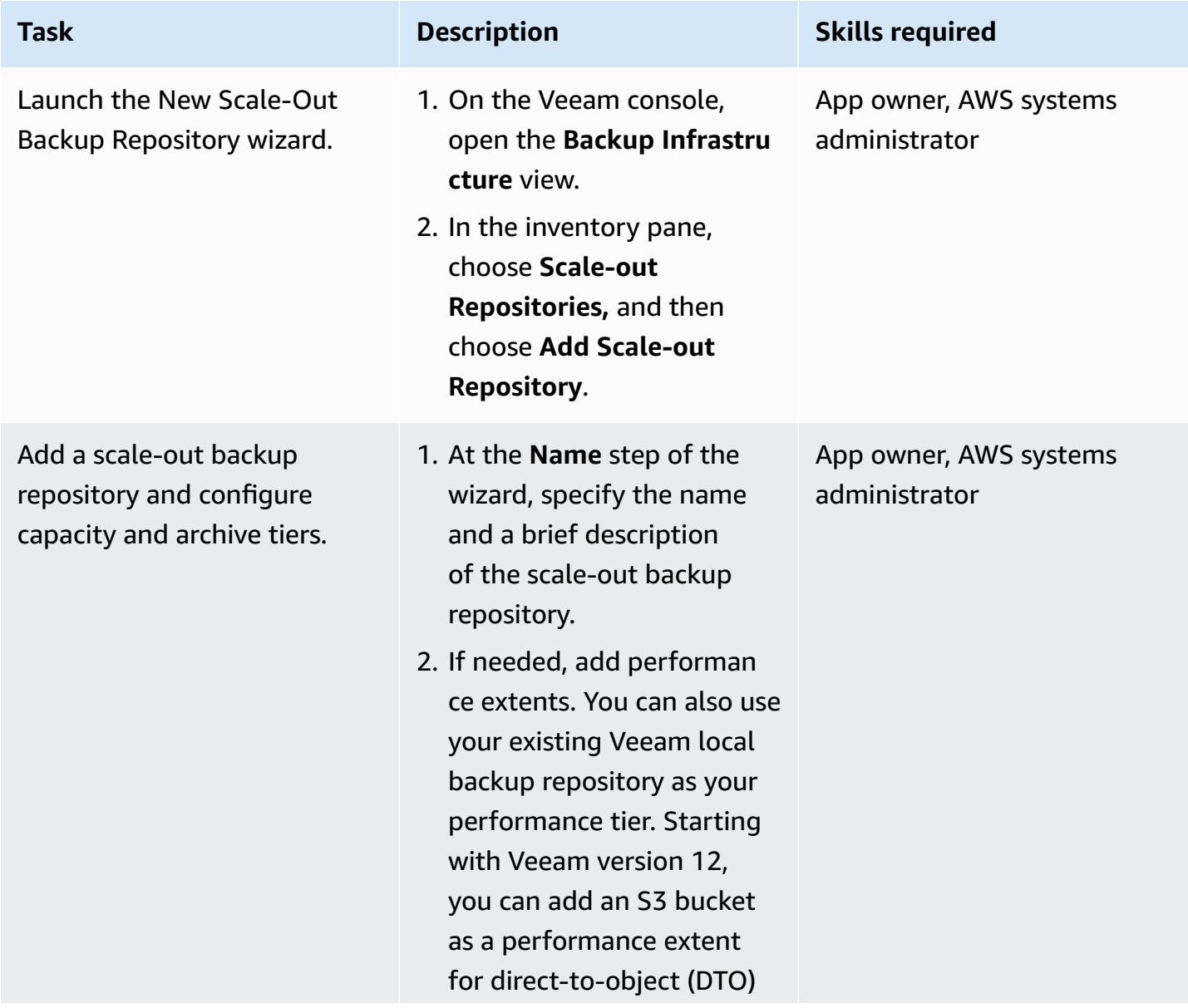

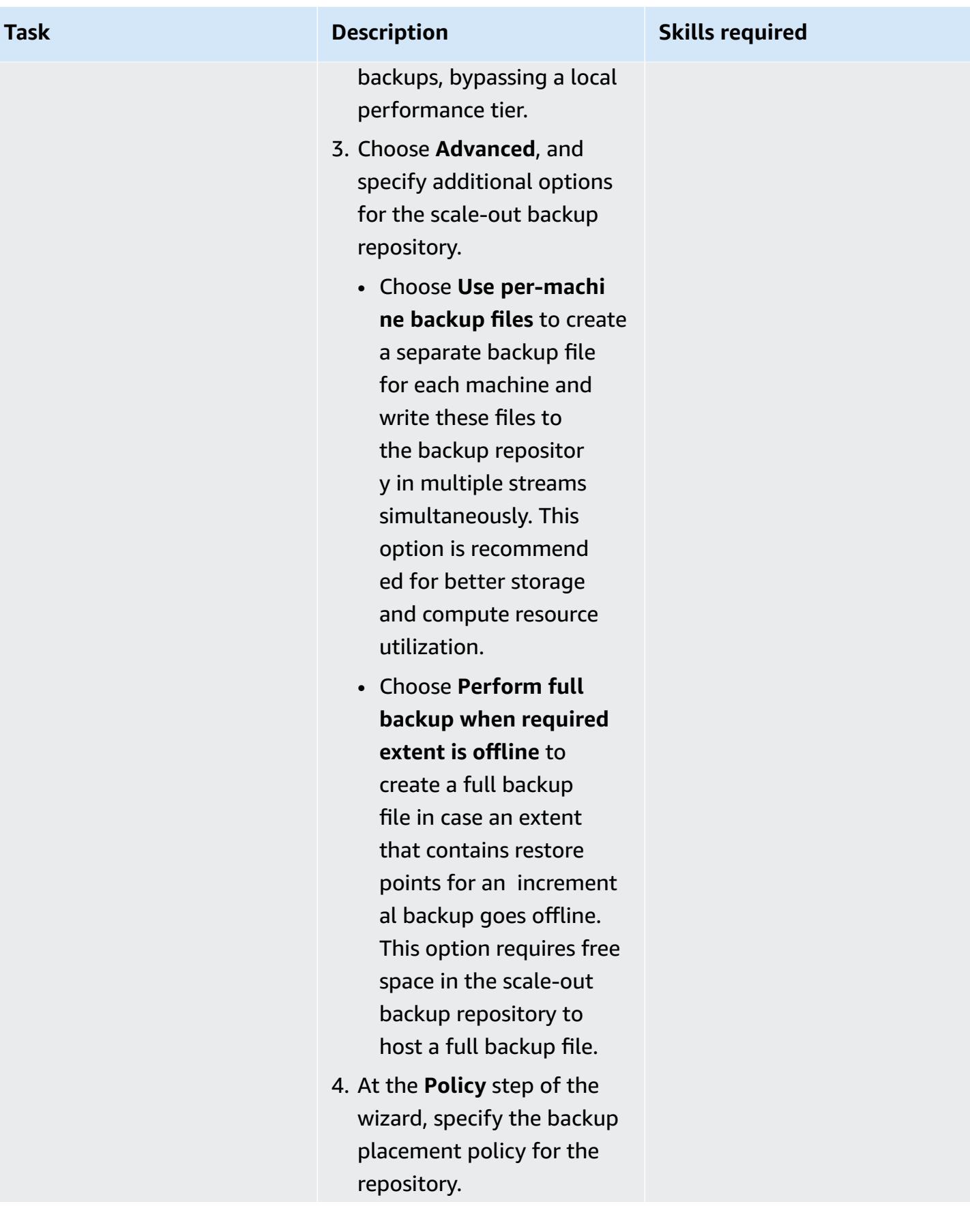

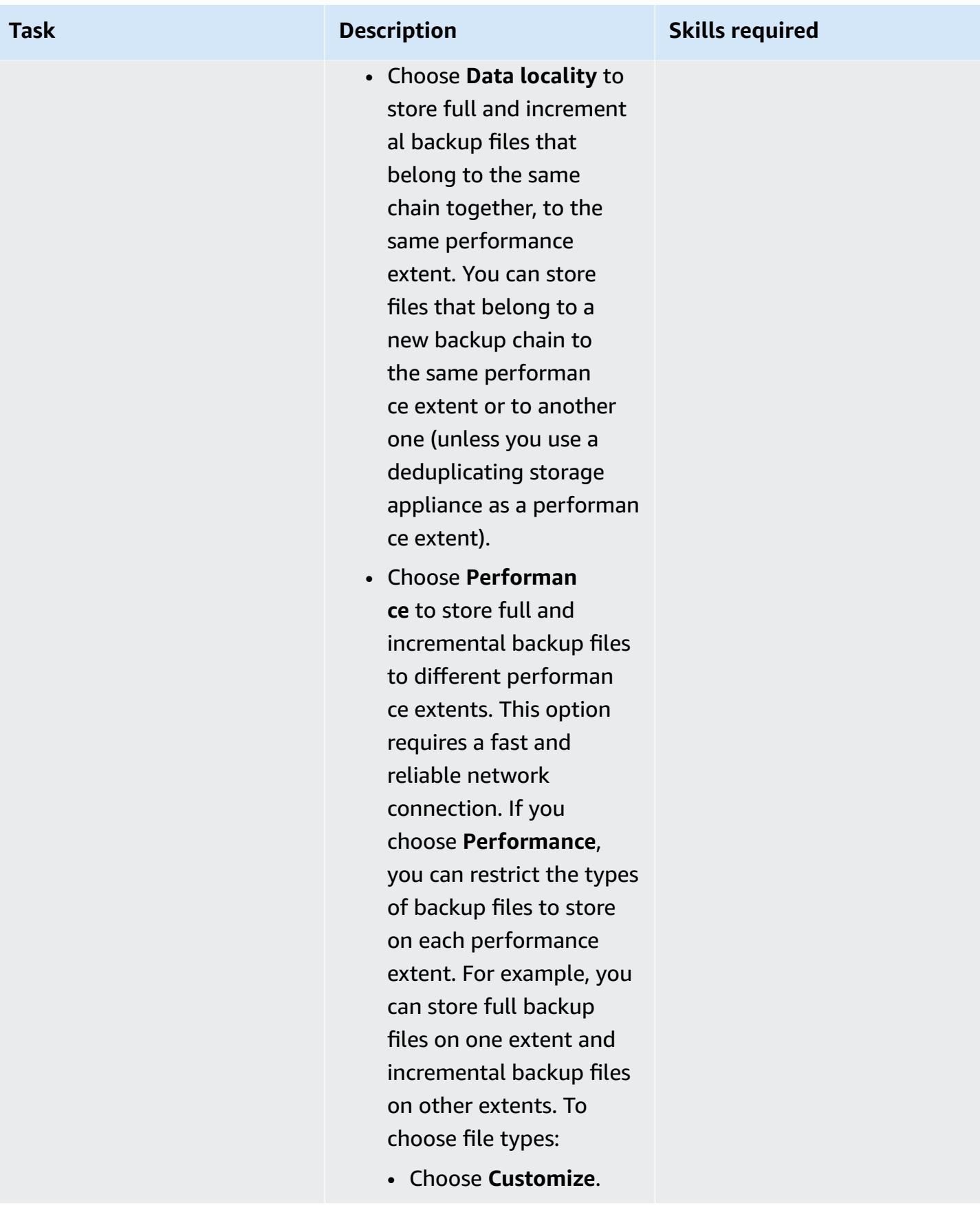

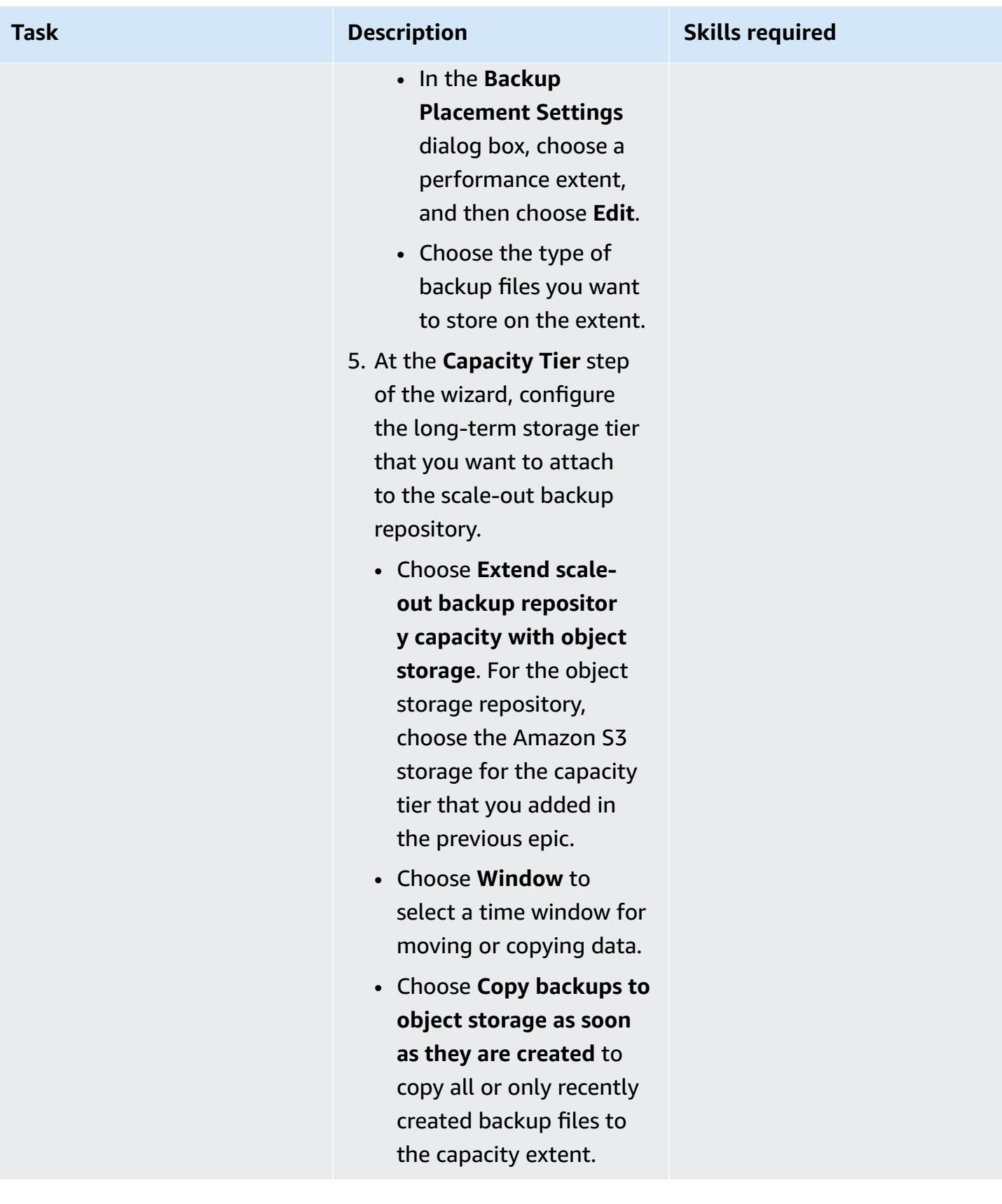

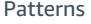

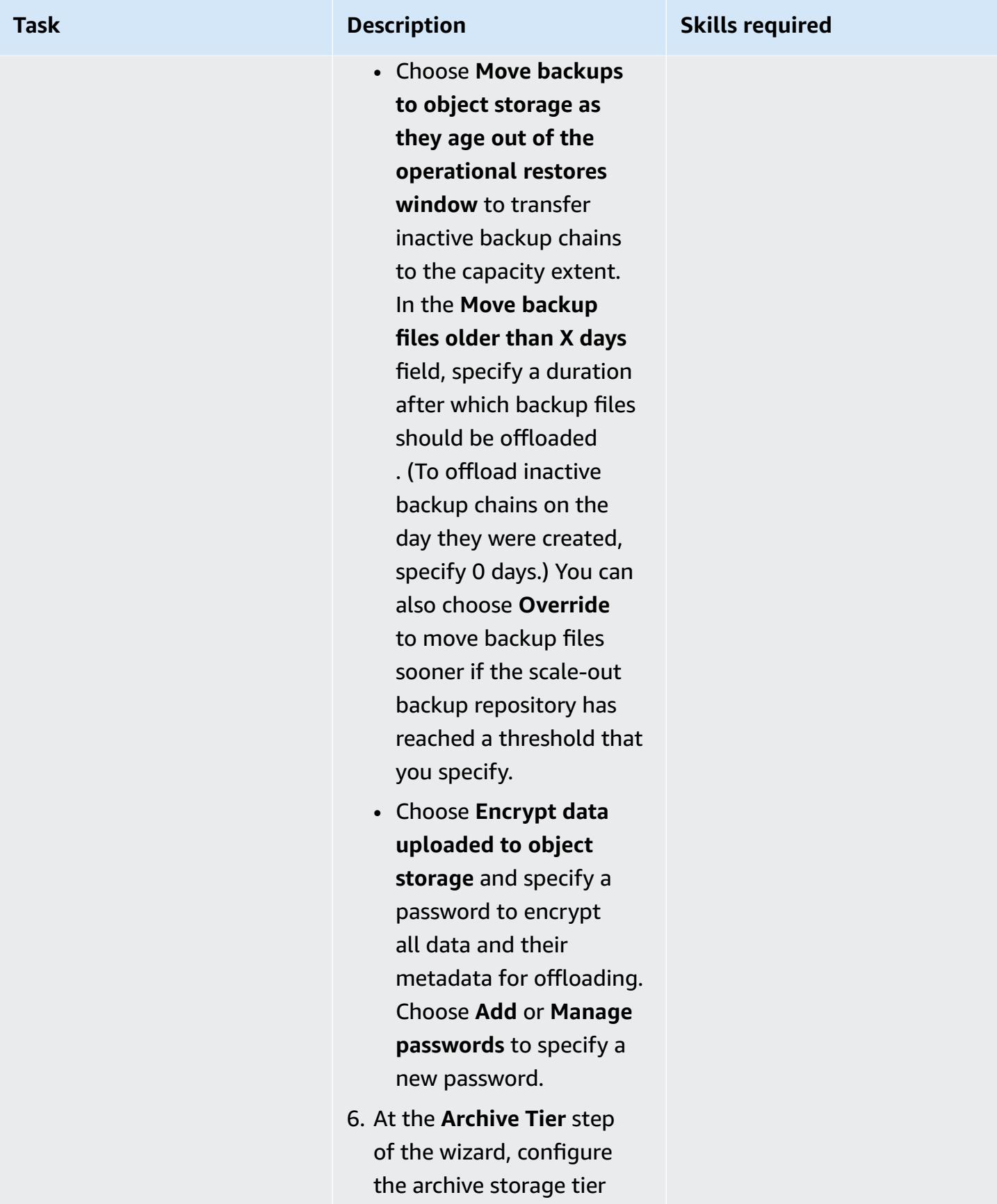

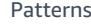

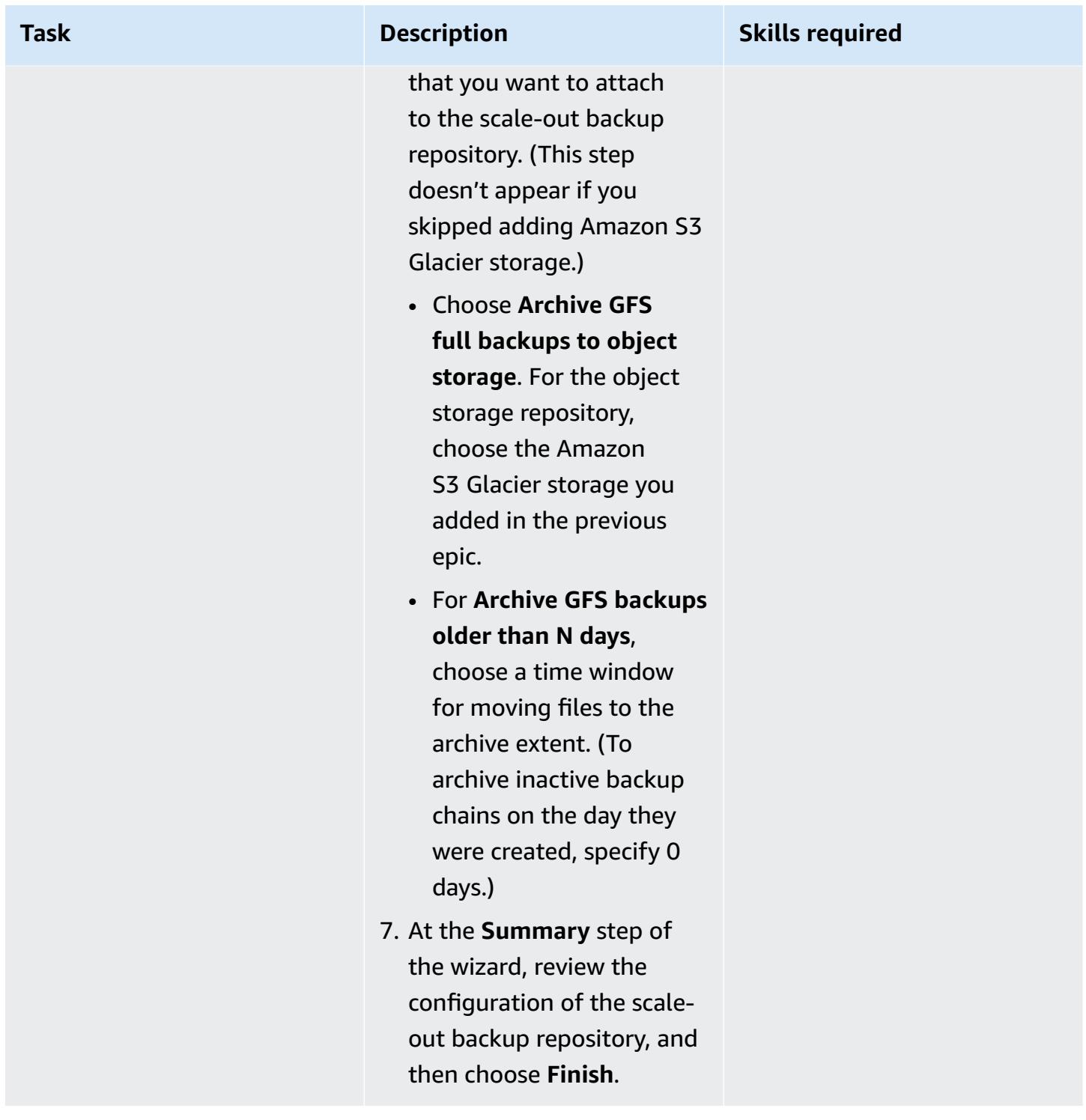

# **Related resources**

- [Creating](https://docs.aws.amazon.com/IAM/latest/UserGuide/id_users_create.html) an IAM user in your AWS account (IAM documentation)
- [Creating](https://docs.aws.amazon.com/AmazonS3/latest/userguide/create-bucket-overview.html) a bucket (Amazon S3 documentation)
- [Blocking](https://docs.aws.amazon.com/AmazonS3/latest/userguide/access-control-block-public-access.html) public access to your Amazon S3 storage (Amazon S3 documentation)
- Using S3 [Object](https://docs.aws.amazon.com/AmazonS3/latest/userguide/object-lock.html) Lock (Amazon S3 documentation)
- Veeam technical [documentation](https://www.veeam.com/documentation-guides-datasheets.html)
- How to Create Secure IAM Policy for [Connection](https://www.veeam.com/kb3151) to S3 Object Storage (Veeam documentation)

## **Additional information**

The following sections provide sample IAM policies you can use when you create an IAM user in the [Epics](#page-6214-0) section of this pattern.

#### **IAM policy for capacity tier**

**Note** Change the name of the S3 buckets in the example policy from  $\leq$  yourbucket name to the name of the S3 bucket that you want to use for Veeam capacity tier backups.

```
{ 
     "Version": "2012-10-17", 
     "Statement": [ 
          { 
              "Sid": "VisualEditor0", 
              "Effect": "Allow", 
              "Action": [ 
                   "s3:GetObjectVersion", 
                   "s3:ListBucketVersions", 
                   "s3:ListBucket", 
                   "s3:PutObjectLegalHold", 
                   "s3:GetBucketVersioning", 
                   "s3:GetObjectLegalHold", 
                   "s3:GetBucketObjectLockConfiguration", 
                   "s3:PutObject*", 
                   "s3:GetObject*", 
                   "s3:GetEncryptionConfiguration", 
                   "s3:PutObjectRetention", 
                   "s3:PutBucketObjectLockConfiguration", 
                   "s3:DeleteObject*", 
                   "s3:DeleteObjectVersion", 
                   "s3:GetBucketLocation" 
              ], 
              "Resource": [ 
                   "arn:aws:s3:::/*",
```

```
 "arn:aws:s3:::" 
 ] 
          }, 
          { 
               "Sid": "VisualEditor1", 
               "Effect": "Allow", 
               "Action": [ 
                    "s3:ListAllMyBuckets", 
                    "s3:ListBucket" 
               ], 
               "Resource": "*" 
          } 
    \mathbf{I}}
```
#### **IAM policy for archive tier**

**Note** Change the name of the S3 buckets in the example policy from <yourbucketname> to the name of the S3 bucket that you want to use for Veeam archive tier backups.

#### **To use your existing VPC, subnet, and security groups:**

```
 { 
   "Version": "2012-10-17", 
   "Statement": [ 
     { 
       "Sid": "VisualEditor0", 
        "Effect": "Allow", 
        "Action": [ 
          "s3:DeleteObject", 
          "s3:PutObject", 
          "s3:GetObject", 
          "s3:RestoreObject", 
          "s3:ListBucket", 
          "s3:AbortMultipartUpload", 
          "s3:GetBucketVersioning", 
          "s3:ListAllMyBuckets", 
          "s3:GetBucketLocation", 
          "s3:GetBucketObjectLockConfiguration", 
          "s3:PutObjectRetention", 
          "s3:GetObjectVersion", 
          "s3:PutObjectLegalHold", 
          "s3:GetObjectRetention",
```
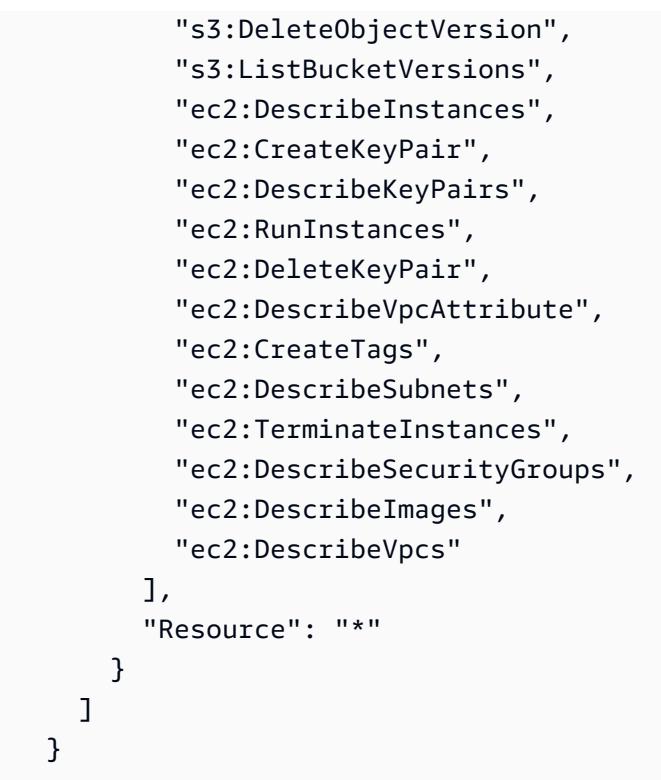

#### **To create new VPC, subnet, and security groups:**

```
 { 
   "Version": "2012-10-17", 
   "Statement": [ 
     { 
       "Sid": "VisualEditor0", 
       "Effect": "Allow", 
       "Action": [ 
          "s3:DeleteObject", 
          "s3:PutObject", 
          "s3:GetObject", 
          "s3:RestoreObject", 
          "s3:ListBucket", 
          "s3:AbortMultipartUpload", 
          "s3:GetBucketVersioning", 
          "s3:ListAllMyBuckets", 
          "s3:GetBucketLocation", 
          "s3:GetBucketObjectLockConfiguration", 
          "s3:PutObjectRetention", 
          "s3:GetObjectVersion", 
          "s3:PutObjectLegalHold", 
          "s3:GetObjectRetention",
```

```
 "s3:DeleteObjectVersion", 
          "s3:ListBucketVersions", 
          "ec2:DescribeInstances", 
          "ec2:CreateKeyPair", 
          "ec2:DescribeKeyPairs", 
          "ec2:RunInstances", 
          "ec2:DeleteKeyPair", 
          "ec2:DescribeVpcAttribute", 
          "ec2:CreateTags", 
          "ec2:DescribeSubnets", 
          "ec2:TerminateInstances", 
          "ec2:DescribeSecurityGroups", 
          "ec2:DescribeImages", 
          "ec2:DescribeVpcs", 
          "ec2:CreateVpc", 
          "ec2:CreateSubnet", 
          "ec2:DescribeAvailabilityZones", 
          "ec2:CreateRoute", 
          "ec2:CreateInternetGateway", 
          "ec2:AttachInternetGateway", 
          "ec2:ModifyVpcAttribute", 
          "ec2:CreateSecurityGroup", 
          "ec2:DeleteSecurityGroup", 
          "ec2:AuthorizeSecurityGroupIngress", 
          "ec2:AuthorizeSecurityGroupEgress", 
          "ec2:DescribeRouteTables", 
          "ec2:DescribeInstanceTypes" 
       ], 
       "Resource": "*" 
     } 
  \mathbb{I} }
```
# **Configure Veritas NetBackup for VMware Cloud on AWS**

*Created by Shubham Salani (AWS)*

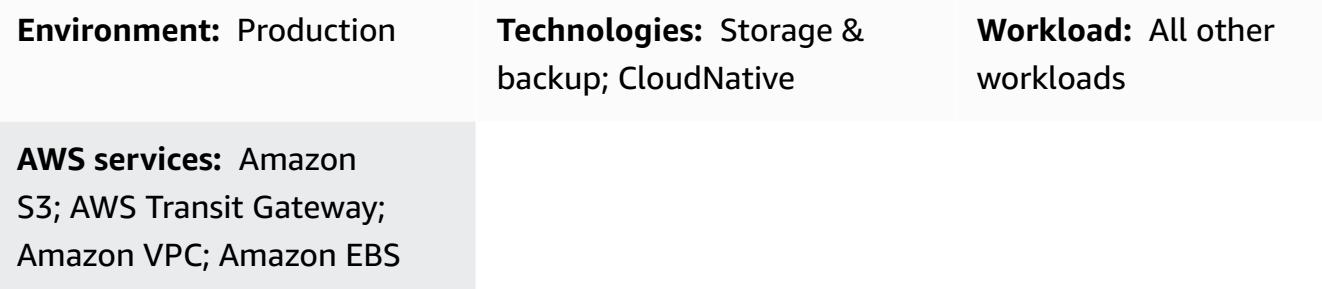

### **Summary**

**Notice**: As of April 30, 2024, VMware Cloud on AWS is no longer resold by AWS or its channel partners. The service will continue to be available through Broadcom. We encourage you to reach out to your AWS representative for details.

Many enterprises use Veritas NetBackup as a backup and recovery solution for their on-premises VMware vSphere-based workloads. Once enterprises migrate their workloads to software-defined data centers (SDDCs) in the VMware Cloud on Amazon Web Services (AWS) infrastructure, there is no clear lift-and-shift procedure to integrate NetBackup. This pattern describes how you can set up Veritas NetBackup in your AWS account and configure it to back up the workloads in your VMware SDDCs.

This pattern does not include instructions for migrating your workloads. For more information, see Migrate VMware SDDC to [VMware](https://docs.aws.amazon.com/prescriptive-guidance/latest/patterns/migrate-vmware-sddc-to-vmware-cloud-on-aws-using-vmware-hcx.html) Cloud on AWS using VMware HCX. When setting up your workloads to VMware Cloud on AWS, use a [stretched](https://vmc.techzone.vmware.com/vmc-arch/docs/compute/vmc-aws-stretched-cluster) cluster (VMware documentation). In this configuration, your cluster spans two AWS Availability Zones within a single Region. This provides high availability and resiliency in the event that one of the Availability Zones becomes unavailable. [Elastic DRS](https://docs.vmware.com/en/VMware-Cloud-on-AWS/services/com.vmware.vmc-aws-operations/GUID-81BD6D29-EB69-4EFF-8060-71ACE4C8F51F.html) and a [vSAN witness host](https://docs.vmware.com/en/VMware-Cloud-Foundation/4.4/vcf-admin/GUID-579C9867-9704-4BF1-A958-A6411E42B9EC.html) (VMware documentation) seamlessly copy the data to a third Availability Zone, known as a *fault domain*. This parity solution can help you recover the data in the event of a failure. Because this approach requires three Availability Zones, when selecting an AWS Region for your VMware Cloud environment, make sure that it has three or more Availability Zones. For more information, see Regions and [Availability](https://aws.amazon.com/about-aws/global-infrastructure/regions_az/) Zones.

In this pattern, each SDDC has a backup host, which is a proxy server. Using Amazon Elastic Compute Cloud (Amazon EC2) instances, you set up the NetBackup master and media servers in a separate virtual private cloud (VPC), one for each SDDC. Because elastic network interfaces provide high bandwidth and low latency, you use them to configure connectivity between the backup hosts and their corresponding NetBackup master and media servers. The EC2 instances direct the backups to Amazon Elastic Block Store (Amazon EBS) volumes, which is the first point of backup. You can use AWS DataSync to keep your EBS volumes for the SDDCs synchronized.

You can also use AWS Transit Gateway and an interface VPC endpoint to connect the EBS volumes to another storage service, such as Amazon Simple Storage Service (Amazon S3). According to your retention policy, you can use S3 Intelligent-Tiering S3 Glacier storage classes to optimize your storage costs. For more information, see Using [Amazon](https://docs.aws.amazon.com/AmazonS3/latest/userguide/storage-class-intro.html) S3 storage classes (Amazon S3 documentation).

# **Prerequisites and limitations**

#### **Prerequisites**

- Your VMware Cloud on AWS environment uses a stretched cluster that spans two Availability Zones.
- The backup host must reside on the VMware Cloud on AWS SDDC that has access to the datastore where the VMware Virtual Machine Disk File (VMDK) files are deployed.
- HotAdd transport mode must be enabled on the NetBackup client to back up and restore virtual machines (VMs), and it must permit restores from user-directed files and folders.

#### **Limitations**

- The NetBackup master server must use DNS resolution to a private IP address for the vCenter backup host in the SDDC.
- The hosts files on the NetBackup master server and backup host should contain the following:
	- The private IP address and private DNS name of the master server
	- The private IP address and private DNS name of the backup host
- If you are configuring interface VPC endpoints to an S3 bucket, the SDDC Compute Gateway firewall must be configured to allow HTTPS from a Classless Inter-Domain Routing (CIDR) block source. For more information, see Access an S3 Bucket Using an S3 [Endpoint](https://docs.vmware.com/en/VMware-Cloud-on-AWS/services/com.vmware.vmc-aws-operations/GUID-B501FA3C-EAF9-4005-AC72-155C3F592281.html) (VMware documentation).
- VMware Cloud on AWS does not support the following features of NetBackup:
	- Backing up or restoring VM templates
	- Using NetBackup vSphere Client (HTML5 plug-in)
	- Locking and unlocking VMs for backups or restores
	- Backups cannot be stored in a vSAN datastore
	- Network block device (NBD), NBDSSL, and SAN transport modes

#### **Product versions**

- VMware Cloud on AWS SDDC version 1.0 or later
- Veritas NetBackup version 8.1.2 or later
- Linux version 6.8 or later
- VMware vSphere version 6.0 or later

## **Architecture**

The following diagram shows the configuration of NetBackup for VMware Cloud on AWS. The NetBackup master and media servers are deployed in a separate VPC and are connected to the backup hosts in the SDDCs by elastic network interfaces. The NetBackup master and media servers store the backups in Amazon EBS volumes. You can optionally configure additional storage in Amazon S3 buckets by using AWS Transit Gateway and an AWS PrivateLink interface VPC endpoint.

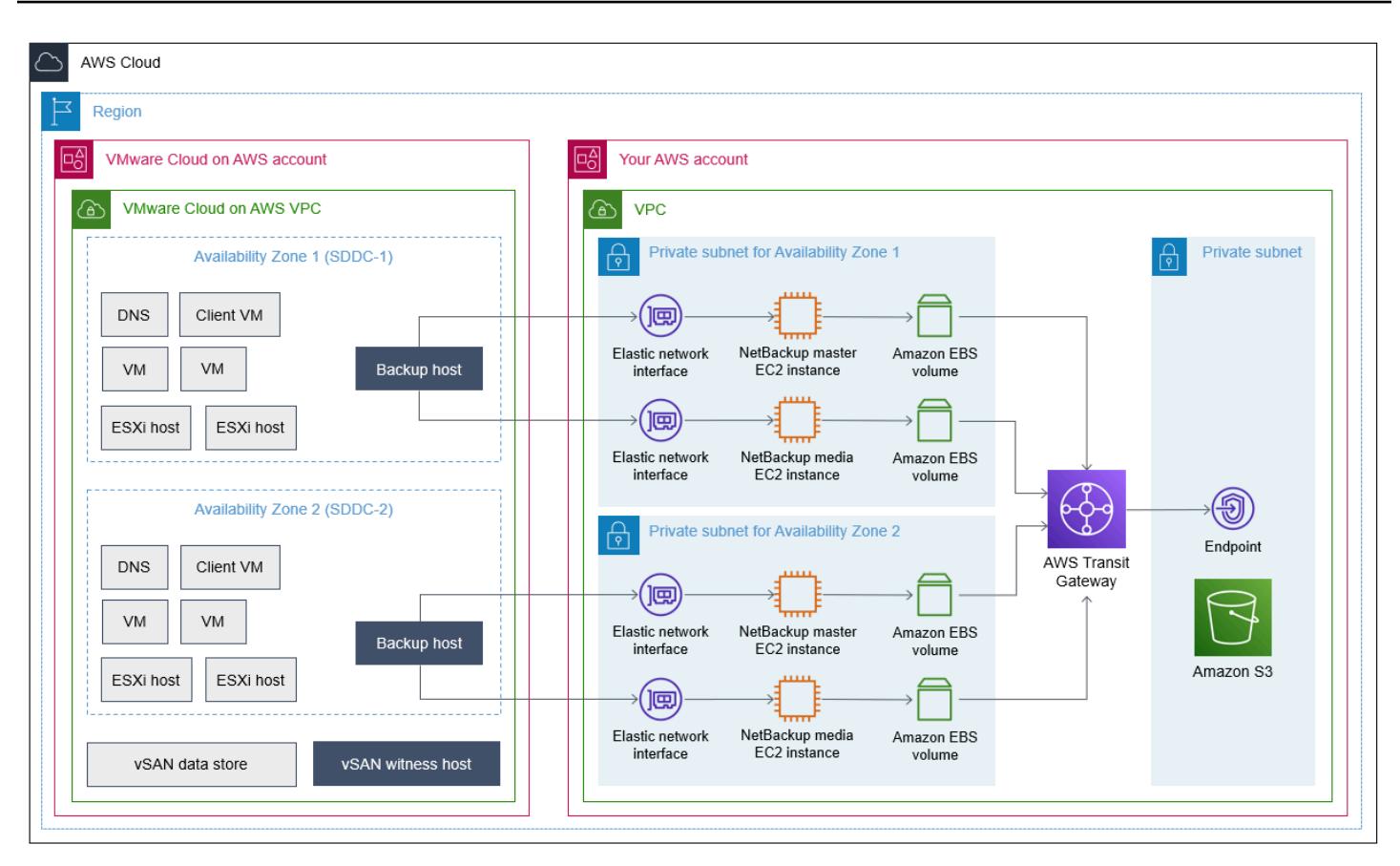

## **Tools**

#### **AWS services and tools**

- Amazon Elastic Block Store [\(Amazon](https://docs.aws.amazon.com/AWSEC2/latest/UserGuide/AmazonEBS.html) EBS) provides block-level storage volumes for use with Amazon Elastic Compute Cloud (Amazon EC2) instances.
- AWS [PrivateLink](https://docs.aws.amazon.com/vpc/latest/privatelink/what-is-privatelink.html) helps you create unidirectional, private connections from your virtual private clouds (VPCs) to services outside of the VPC.
- Amazon Simple Storage Service [\(Amazon](https://docs.aws.amazon.com/AmazonS3/latest/userguide/Welcome.html) S3) is a cloud-based object storage service that helps you store, protect, and retrieve any amount of data.
- Amazon Virtual Private Cloud [\(Amazon](https://docs.aws.amazon.com/vpc/latest/userguide/what-is-amazon-vpc.html) VPC) helps you launch AWS resources into a virtual network that you've defined. This virtual network resembles a traditional network that you'd operate in your own data center, with the benefits of using the scalable infrastructure of AWS.

#### **Other services**

- [VMware](https://docs.vmware.com/en/VMware-Cloud-on-AWS/index.html) Cloud on AWS is an integrated cloud offering jointly developed by Amazon Web Services (AWS) and VMware.
- [NetBackup](https://www.veritas.com/content/support/en_US/doc/21902280-133434834-0/index) for VMware backs up and restores the VMware virtual machines that run on VMware ESXi hosts.

# **Epics**

#### **Configure the NetBackup servers**

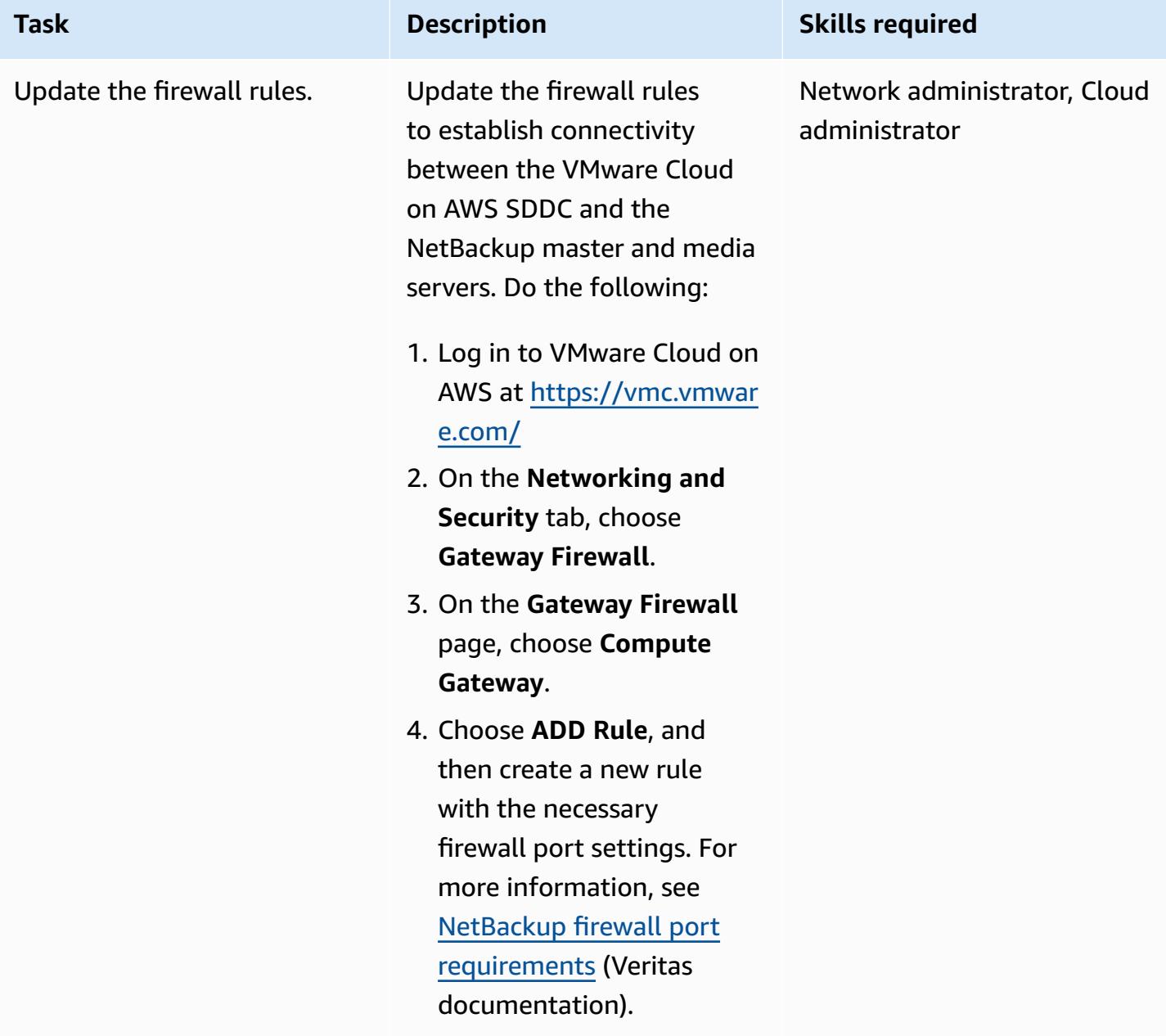

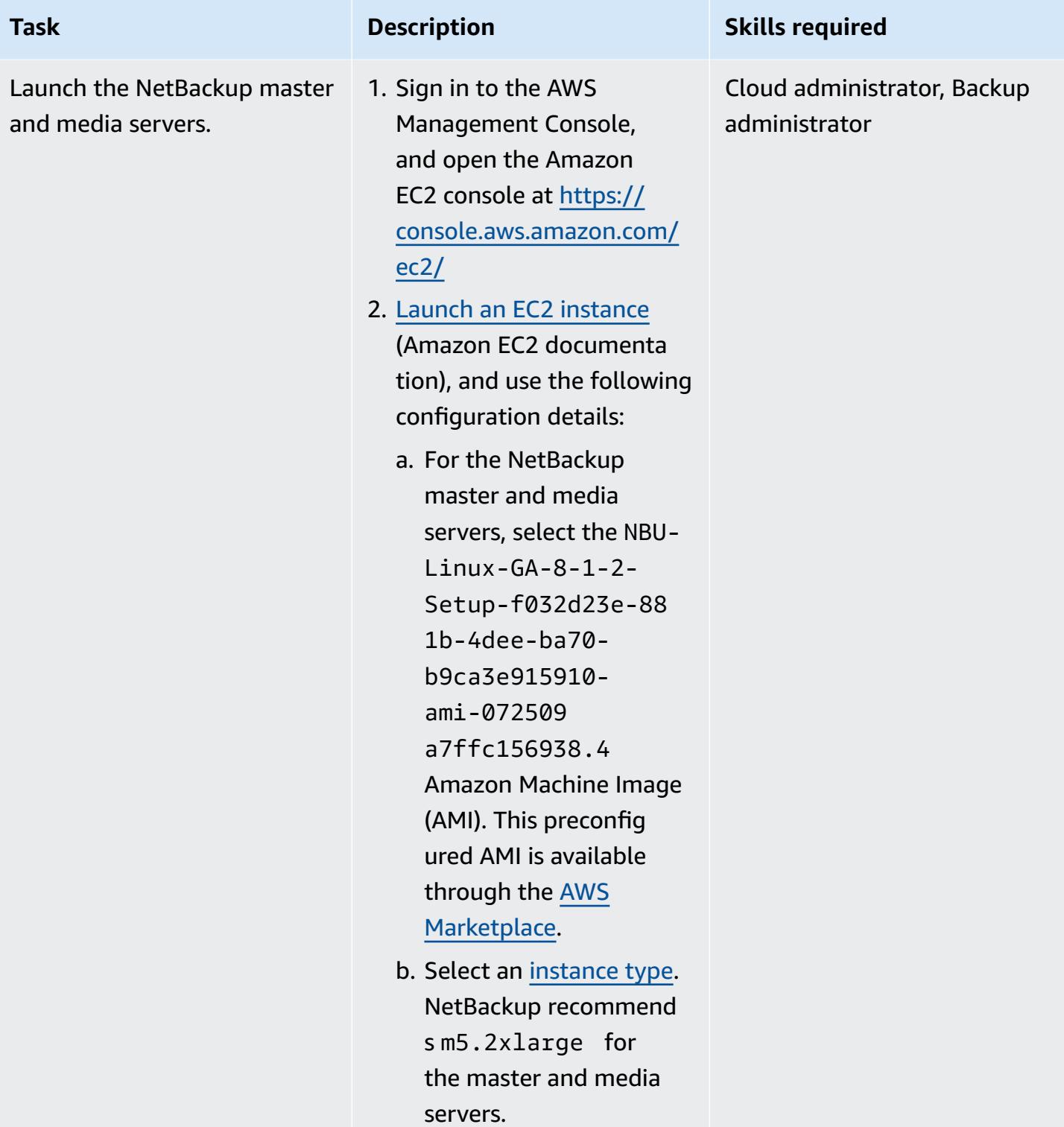

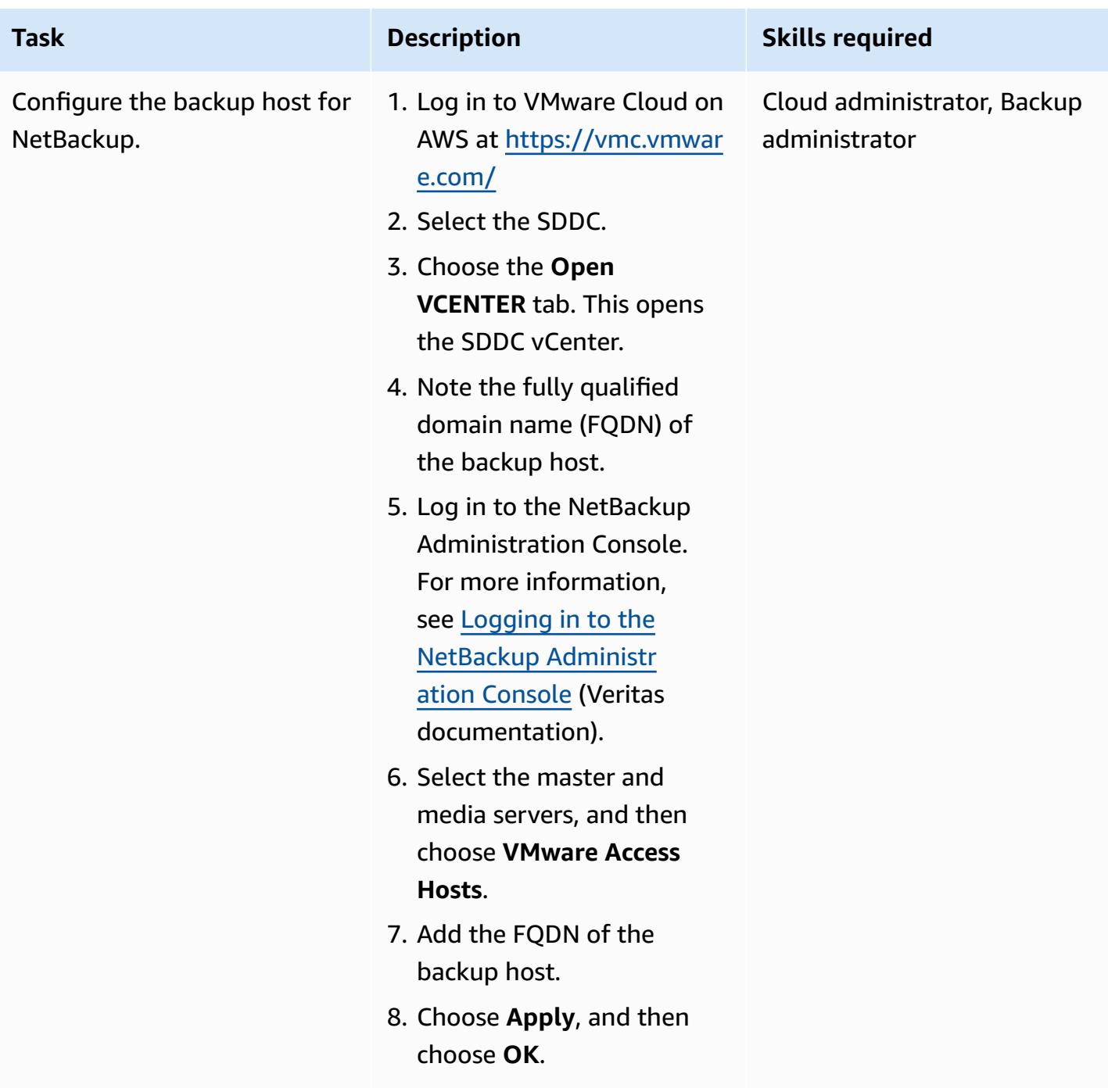

### **(Optional) Set up Amazon S3 storage**

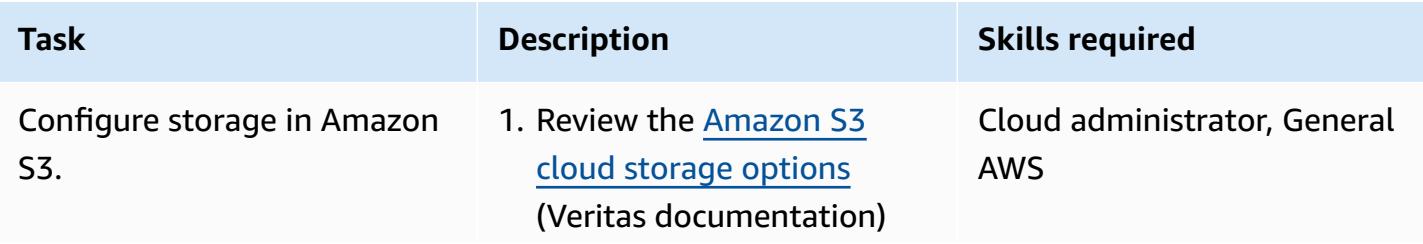

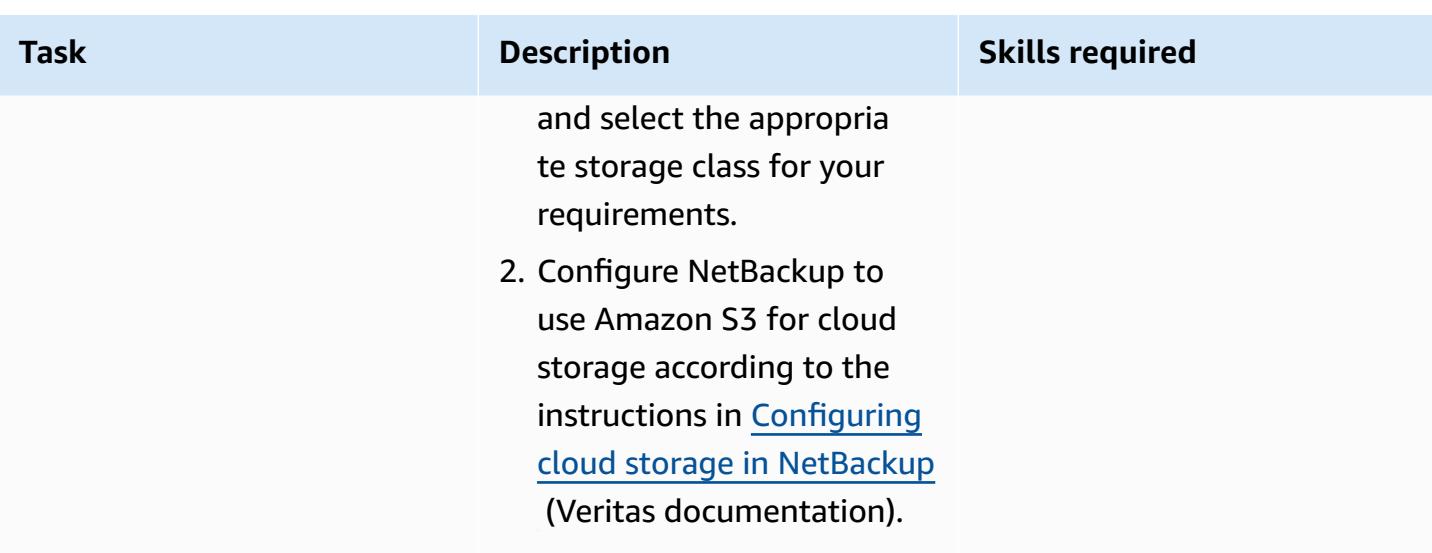

### **Related resources**

#### **AWS documentation**

• Create an interface VPC [endpoint](https://docs.aws.amazon.com/vpc/latest/privatelink/create-interface-endpoint.html) (AWS PrivateLink documentation)

#### **Veritas documentation**

• NetBackup firewall port [requirements](https://www.veritas.com/support/en_US/article.100002391)

#### **VMware documentation**

- Deploy a VM from an OVF [Template](https://docs.vmware.com/en/VMware-Cloud-on-AWS/services/com.vmware.vsphere.vmc-aws-manage-data-center-vms.doc/GUID-53E44FAB-55B7-4DF3-B049-BE380F4160DA.html) in a Content Library
- VMware Cloud on AWS data transfer [charges:](https://blogs.vmware.com/cloud/2021/02/03/vmware-cloud-aws-data-transfer-charges-works/) How it works? (VMware blog post)
- VMware Cloud on AWS: [Stretched](https://vmc.techzone.vmware.com/vmc-arch/docs/compute/vmc-aws-stretched-cluster) Clusters

# **Copy data from an S3 bucket to another account and Region by using the AWS CLI**

*Created by Appasaheb Bagali (AWS) and Purushotham G K (AWS)*

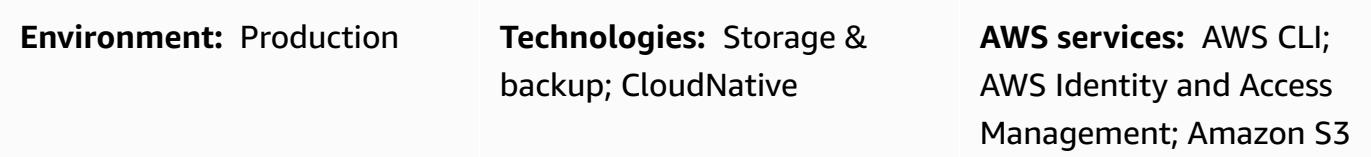

### **Summary**

This pattern describes how to migrate data from an Amazon Simple Storage Service (Amazon S3) bucket in an AWS source account to a destination S3 bucket in another AWS account, either in the same AWS Region or in a different Region.

The source S3 bucket allows AWS Identity and Access Management (IAM) access by using an attached resource policy. A user in the destination account has to assume a role that has PutObject and GetObject permissions for the source bucket. Finally, you run copy and sync commands to transfer data from the source S3 bucket to the destination S3 bucket.

Accounts own the objects that they upload to S3 buckets. If you copy objects across accounts and Regions, you grant the destination account ownership of the copied objects. You can change the ownership of an object by changing its access [control](https://docs.aws.amazon.com/AmazonS3/latest/dev/S3_ACLs_UsingACLs.html) list (ACL) to bucket-owner-fullcontrol. However, we recommend that you grant programmatic cross-account permissions to the destination account because ACLs can be difficult to manage for multiple objects.

**Warning:** This scenario requires IAM users with programmatic access and long-term credentia ls, which present a security risk. To help mitigate this risk, we recommend that you provide these users with only the permissions they require to perform the task and that you remove these users when they are no longer needed. Access keys can be updated if necessary. For more information, see [Updating](https://docs.aws.amazon.com/IAM/latest/UserGuide/id_credentials_access-keys.html#Using_RotateAccessKey) access keys in the *IAM User Guide*.

This pattern covers one-time migration. For scenarios that require continuous and automatic migration of new objects from a source bucket to a destination bucket, you can use S3 Batch Replication instead, as described in the pattern Copy data from an S3 bucket to [another](https://docs.aws.amazon.com/prescriptive-guidance/latest/patterns/copy-data-from-s3-bucket-to-another-account-region-using-s3-batch-replication.html) account and Region by using S3 Batch [Replication.](https://docs.aws.amazon.com/prescriptive-guidance/latest/patterns/copy-data-from-s3-bucket-to-another-account-region-using-s3-batch-replication.html)

# **Prerequisites and limitations**

- Two active AWS accounts in the same or different AWS Regions.
- An existing S3 bucket in the source account.
- If your source or destination Amazon S3 bucket has default [encryption](https://docs.aws.amazon.com/AmazonS3/latest/dev/bucket-encryption.html) enabled, you must modify the AWS Key Management Service (AWS KMS) key permissions. For more information, see the AWS [re:Post](https://repost.aws/knowledge-center/s3-bucket-access-default-encryption) article on this topic.
- Familiarity with cross-account permissions.

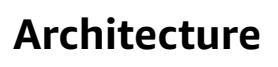

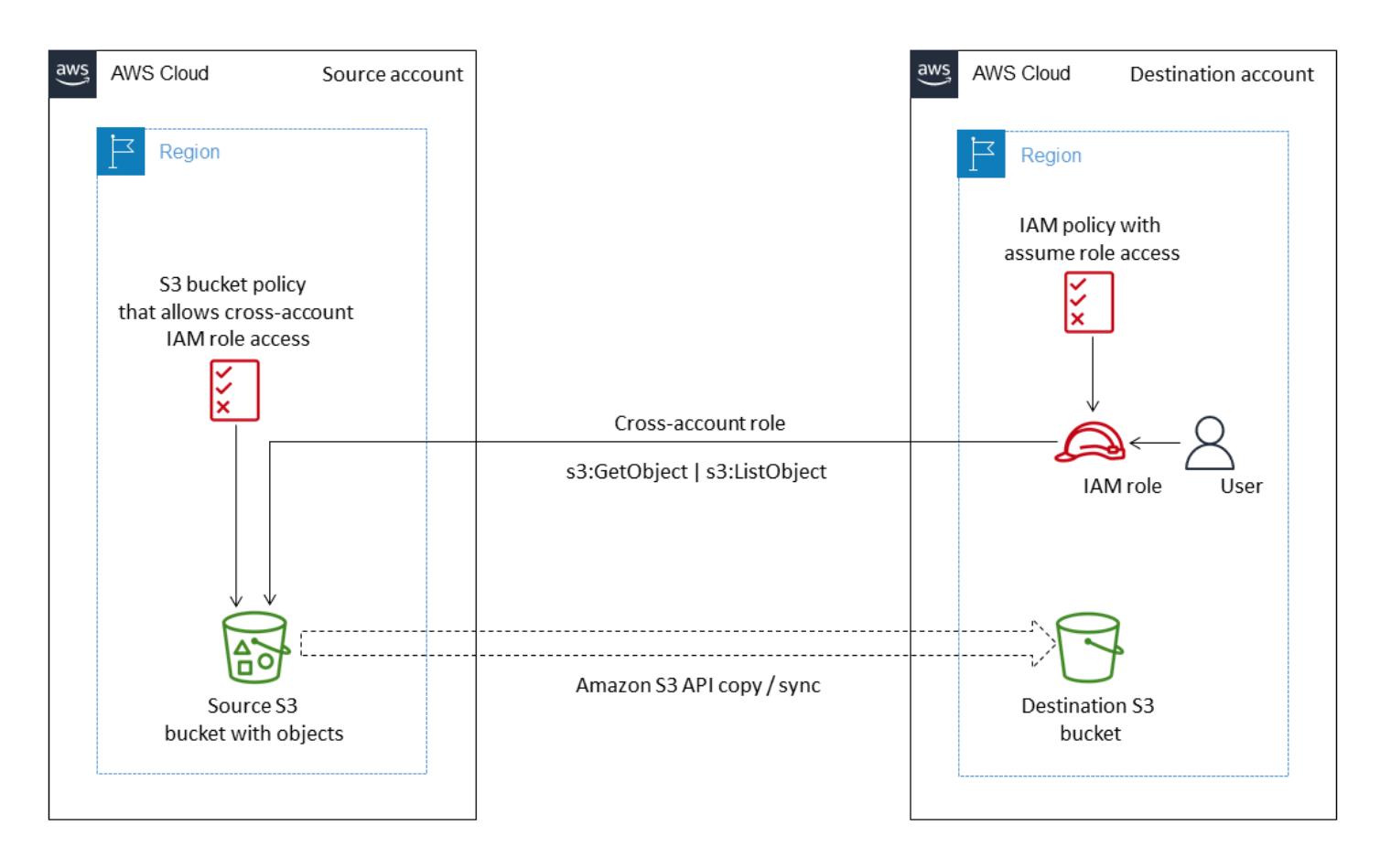

- Amazon Simple Storage Service [\(Amazon](https://docs.aws.amazon.com/AmazonS3/latest/userguide/Welcome.html) S3) is a cloud-based object storage service that helps you store, protect, and retrieve any amount of data.
- AWS [Command](https://docs.aws.amazon.com/cli/latest/userguide/cli-chap-welcome.html) Line Interface (AWS CLI) is an open-source tool that helps you interact with AWS services through commands in your command line shell.
- AWS Identity and Access [Management](https://docs.aws.amazon.com/IAM/latest/UserGuide/introduction.html) (IAM) helps you securely manage access to your AWS resources by controlling who is authenticated and authorized to use them.

# **Best practices**

- Security best [practices](https://docs.aws.amazon.com/IAM/latest/UserGuide/best-practices.html) in IAM (IAM documentation)
- Applying [least-privilege](https://docs.aws.amazon.com/IAM/latest/UserGuide/best-practices.html#grant-least-privilege) permissions (IAM documentation)

# **Epics**

### **Create an IAM user and role in the destination AWS account**

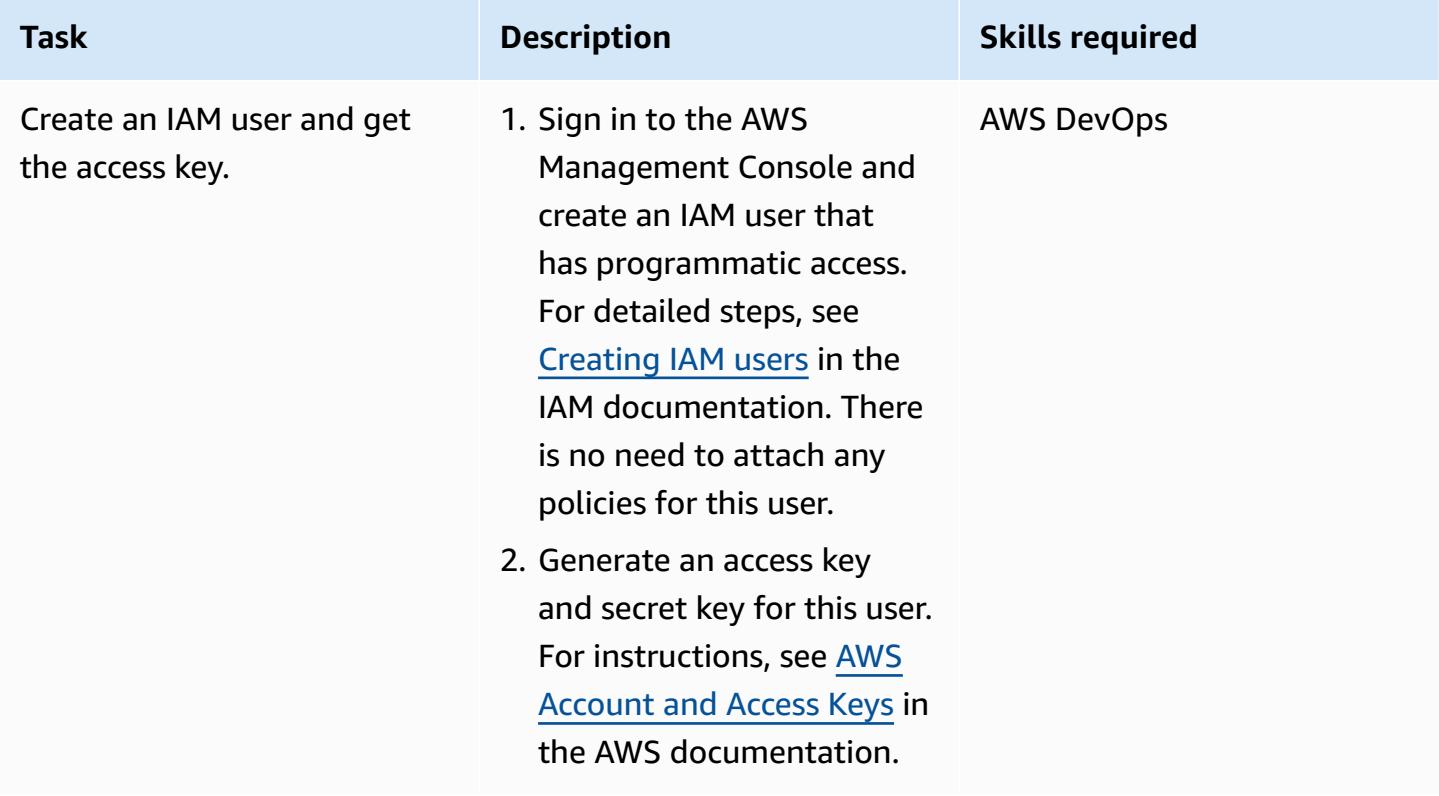

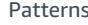

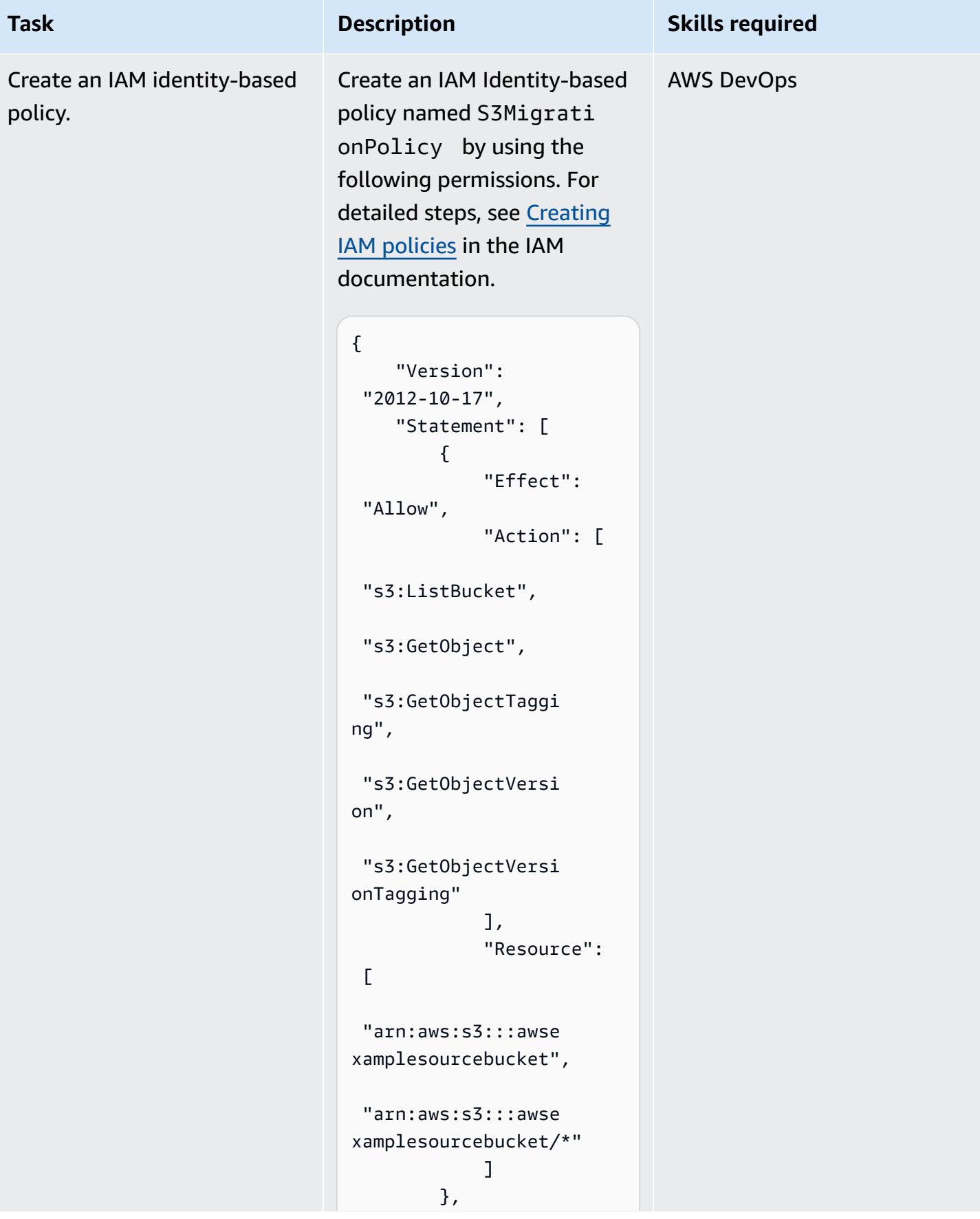

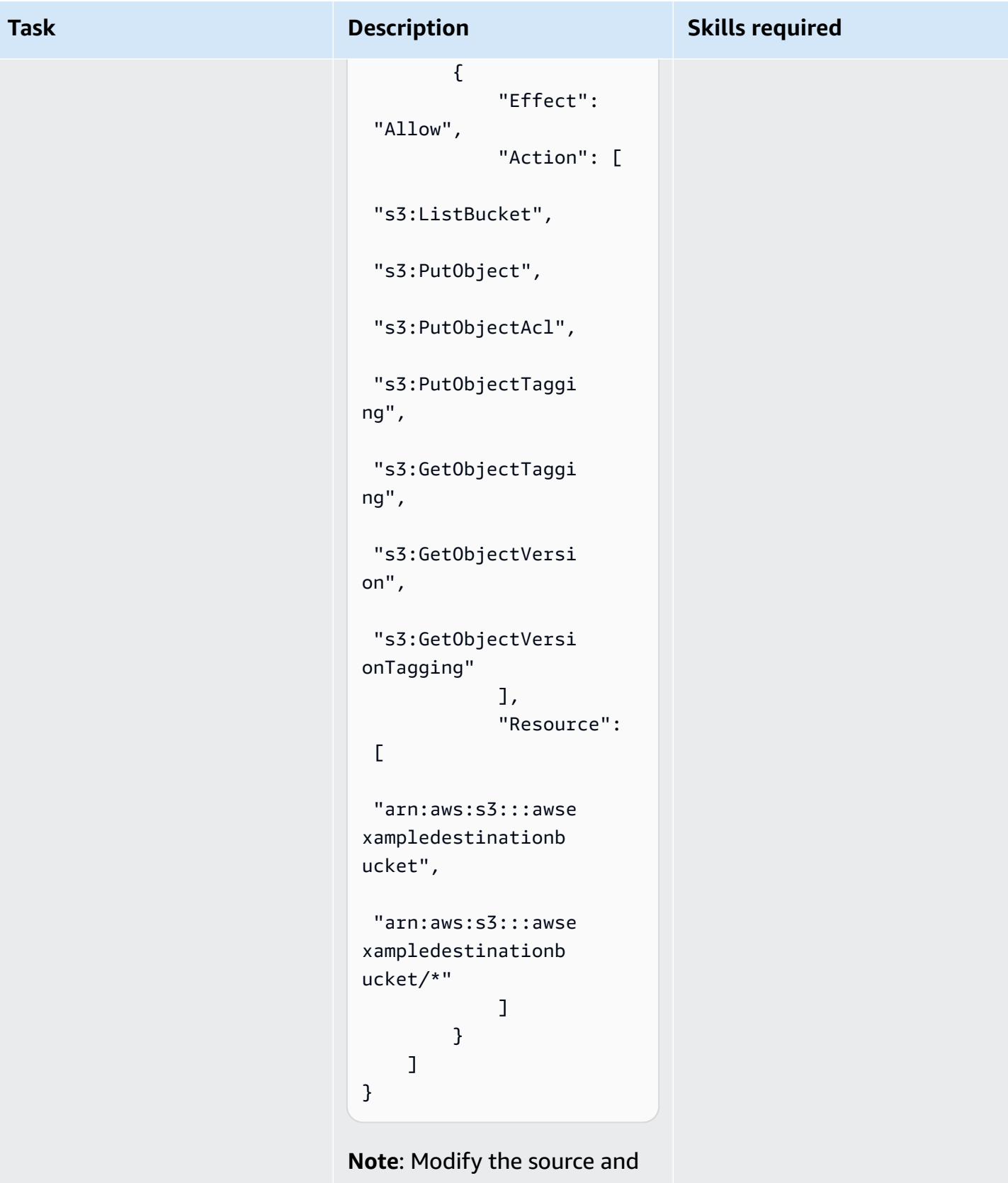

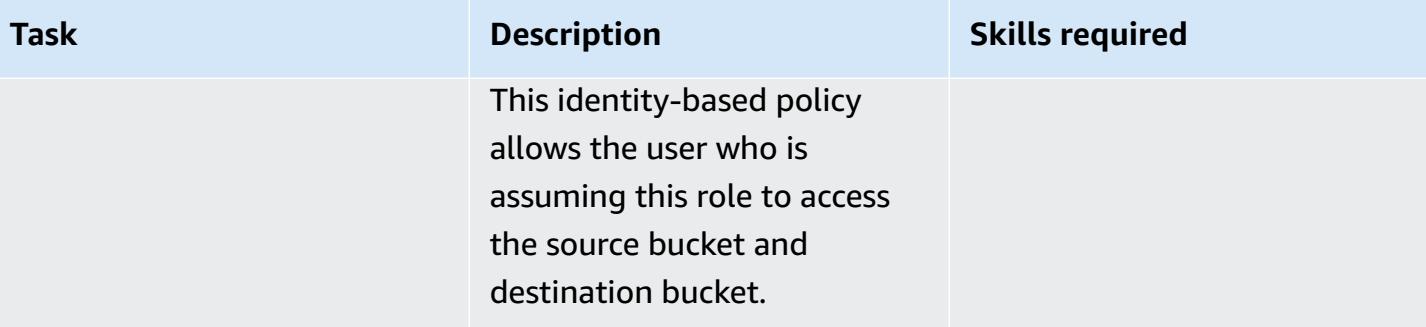

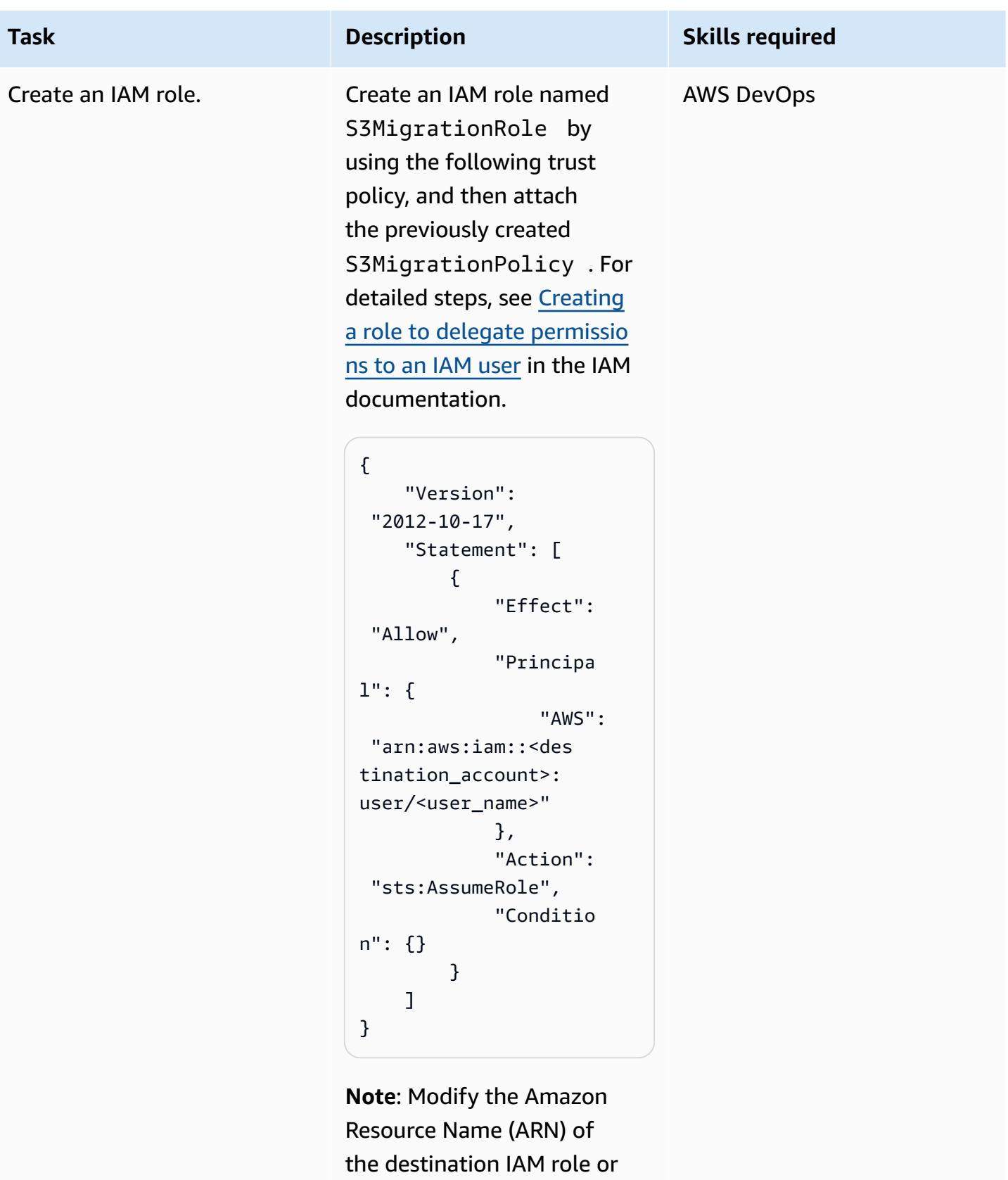

user name in the trust policy according to your use case.

#### **Create and attach the S3 bucket policy in the source account**

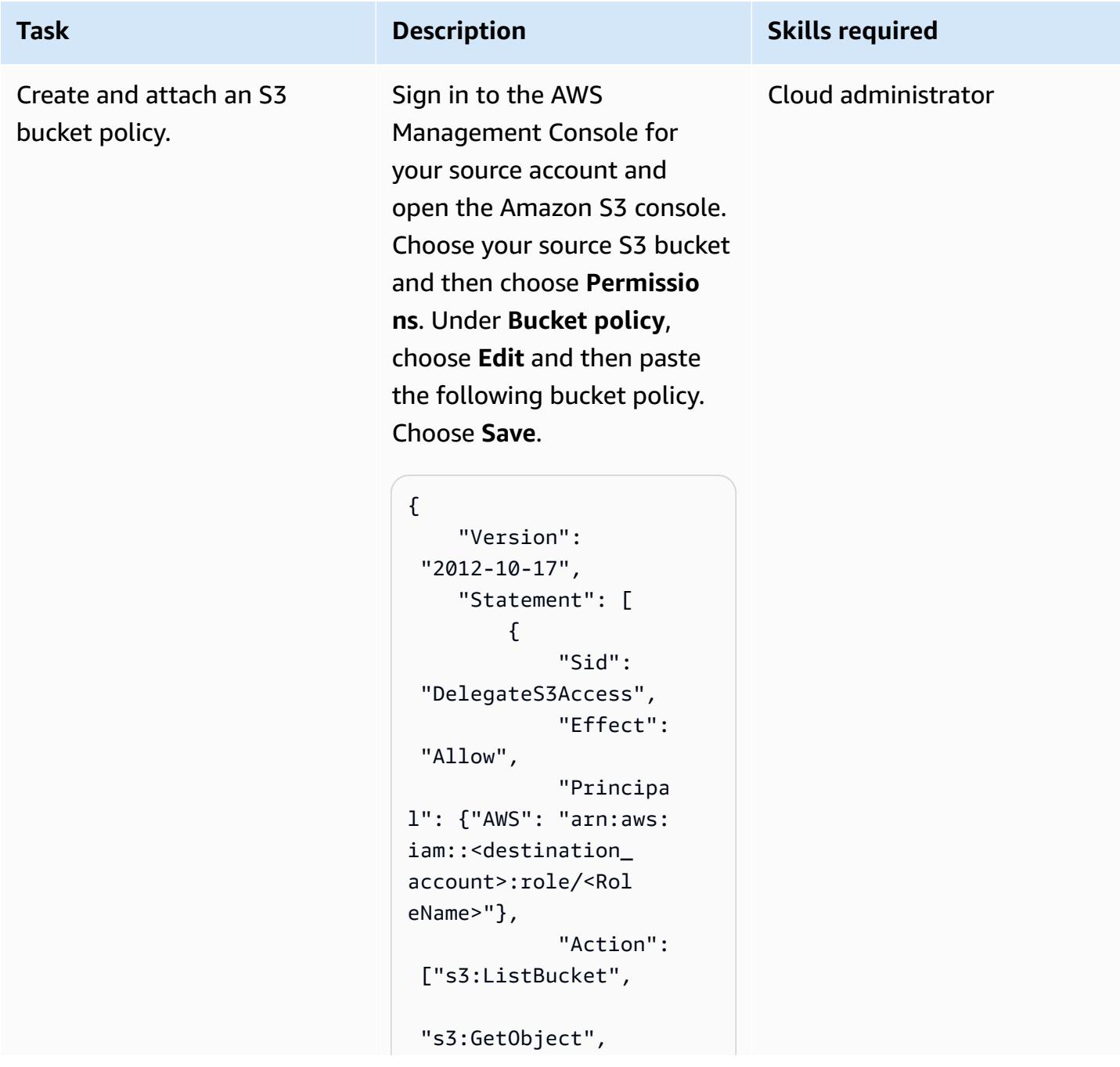

**Task Description Skills required** 

```
 "s3:GetObjectTaggi 
ng", 
   "s3:GetObjectVersi 
on", 
   "s3:GetObjectVersi 
onTagging" 
  ], 
              "Resource": 
 \Gamma "arn:aws:s3:::awse 
xamplesourcebucket/
*", 
  "arn:aws:s3:::awse 
xamplesourcebucket" 
 ] 
         } 
     ]
}
```
**Note**: Make sure that you include the AWS account ID for the destination account and configure the bucket policy template according to your requirements.

This resource-based policy allows the destination role S3MigrationRole to access S3 objects in the source account.

### **Configure the destination S3 bucket**

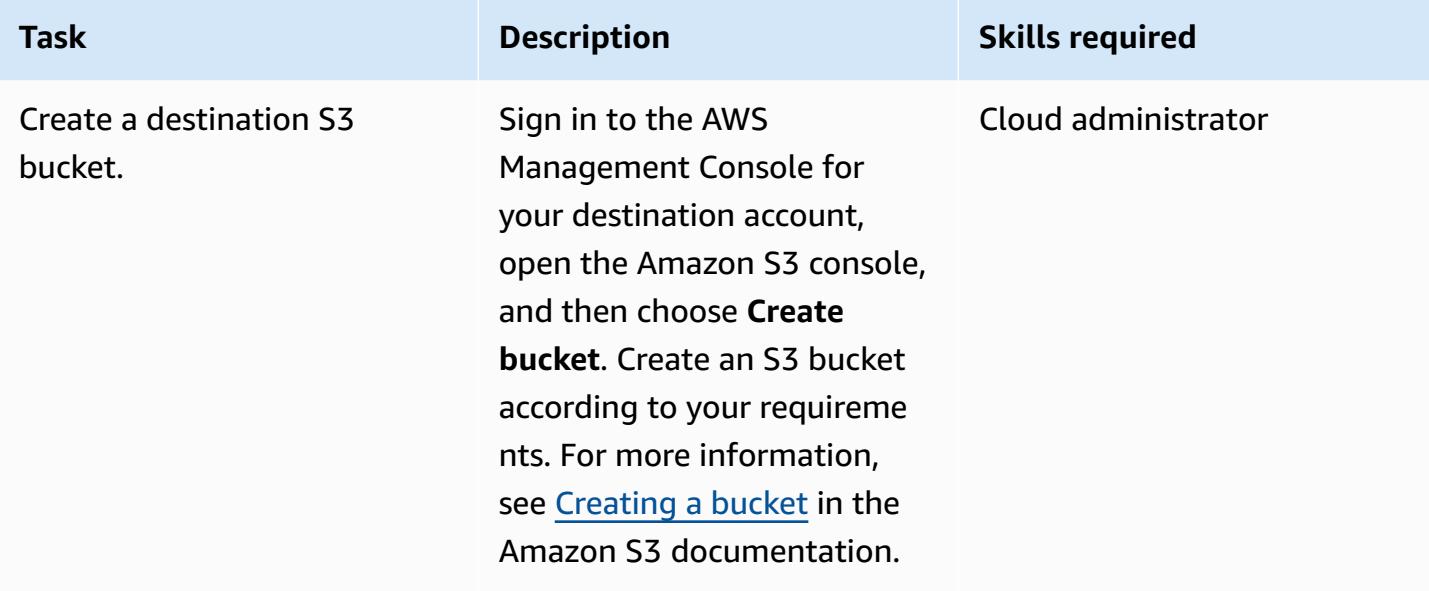

### **Copy data to the destination S3 bucket**

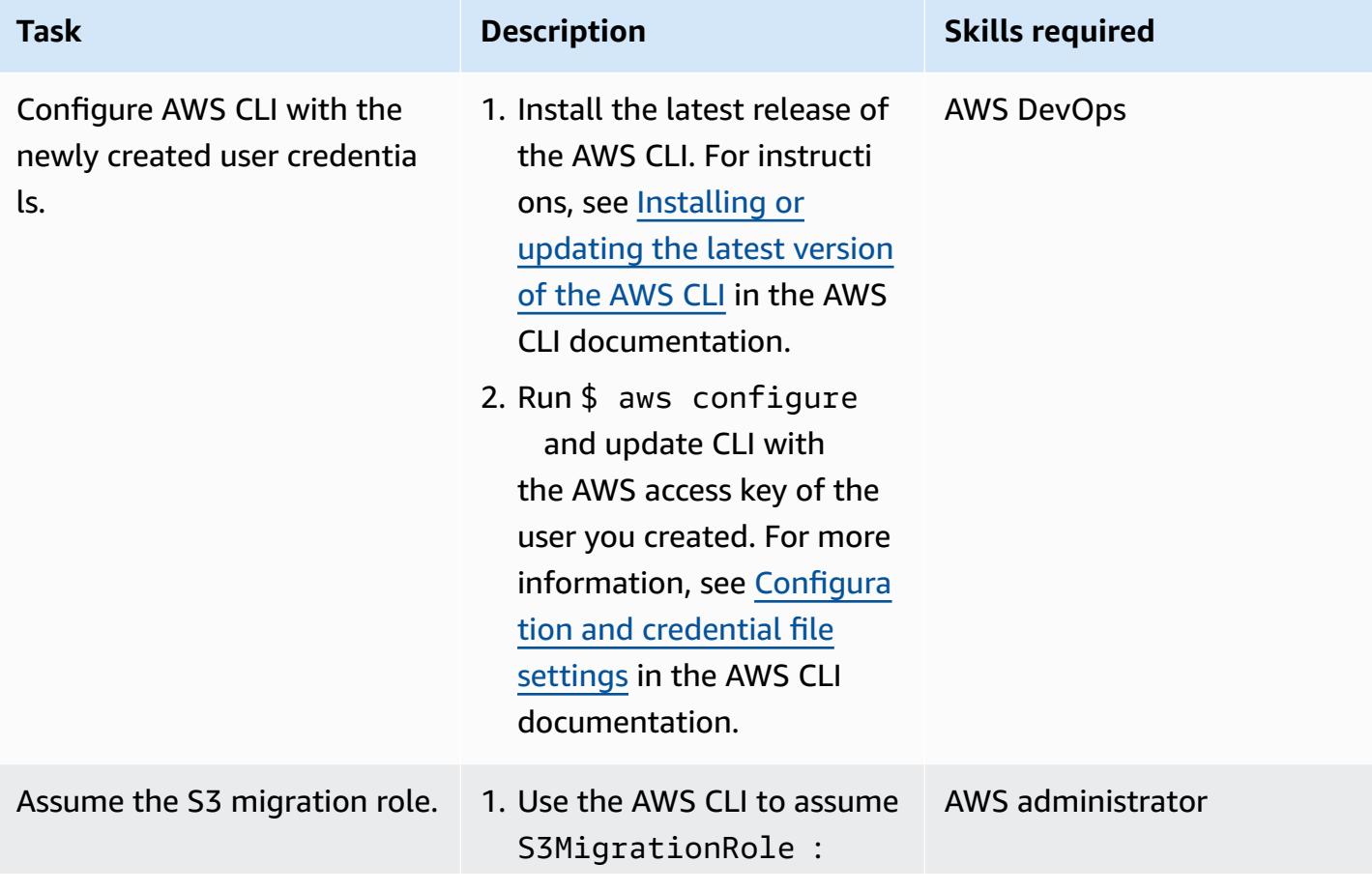

#### **Task Description Skills required**

```
 aws sts assume-role 
 \setminus --role-arn 
  "arn:aws:iam::<des 
tination_account>: 
role/S3MigrationRo 
le'' \setminus --role-session-
name AWSCLI-Session
```
This command outputs several pieces of informati on. Inside the credentia ls block you need the AccessKeyId , SecretAccessKey , and SessionToken . This example uses the environment variables RoleAccessKeyID , RoleSecretKey , and RoleSessionToken . Note that the timestamp of the expiration field is in the UTC time zone. The timestamp indicates when the temporary credentia ls of the IAM role expire. If the temporary credentia ls expire, you must call the sts:AssumeRole API again.

2. Create three environme nt variables to assume the IAM role. These environme

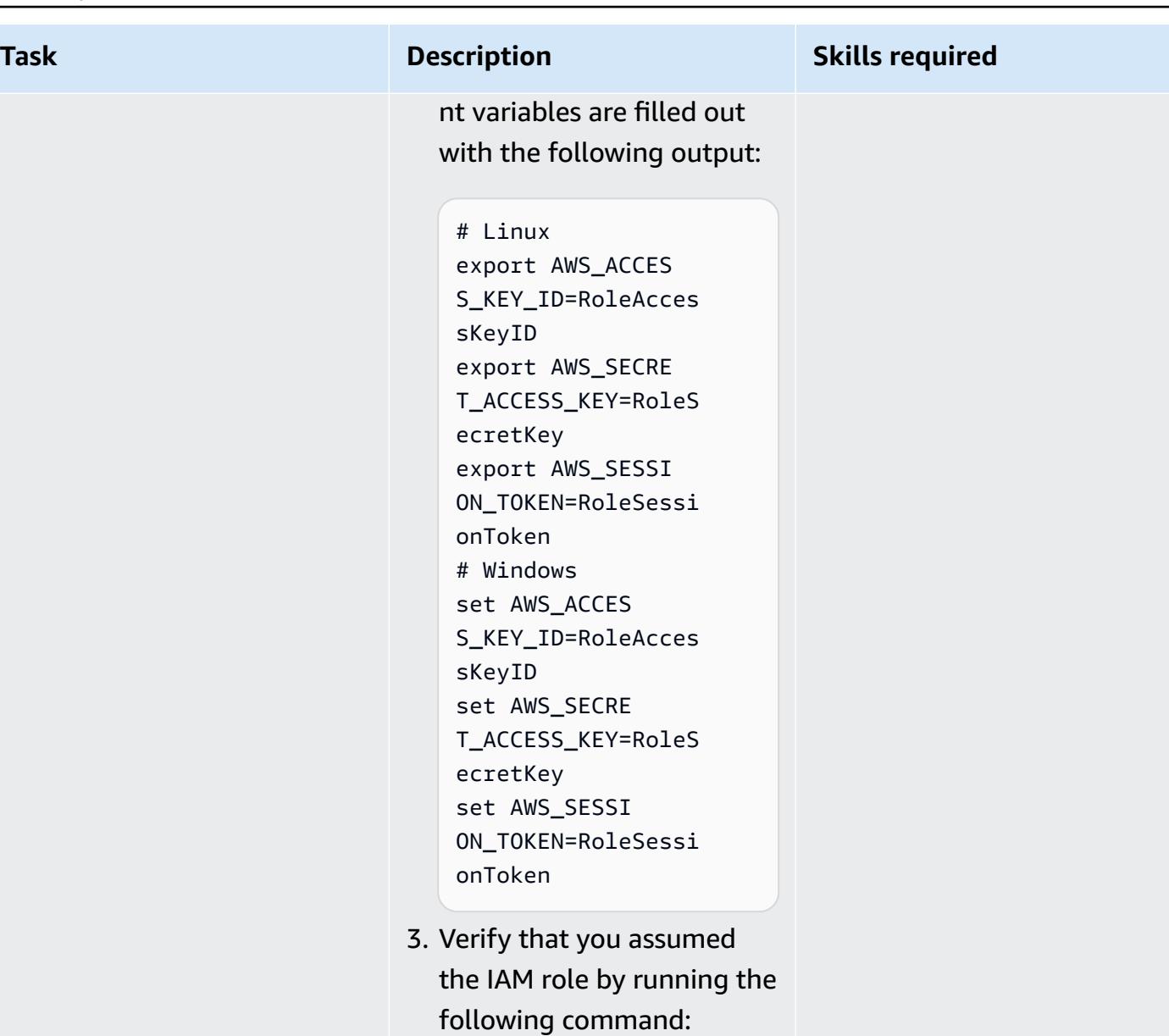

```
aws sts get-caller-
identity
```
For more information, see the AWS [Knowledge](https://aws.amazon.com/premiumsupport/knowledge-center/iam-assume-role-cli/) Center.

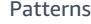

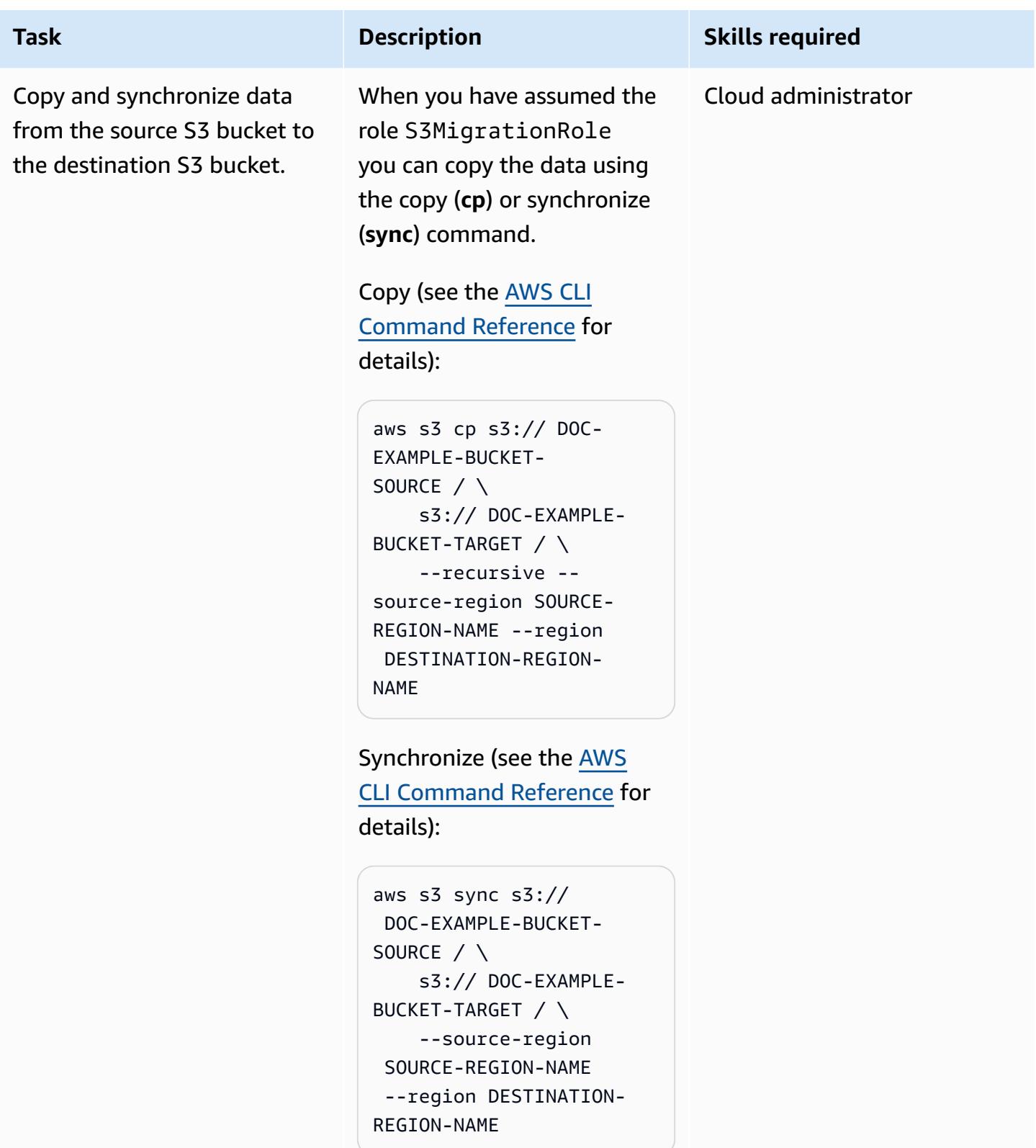

Denied

# **Troubleshooting**

#### **Issue Solution** An error occurred (AccessDenied ) when calling the ListObjects operation: Access • Make sure you that you have assumed the role S3MigrationRole .

• Run aws sts get-caller-identity to check the role used. If the output doesn't display the ARN for S3MigrationRole , assume the role again and retry.

### **Related resources**

- [Creating](https://docs.aws.amazon.com/AmazonS3/latest/userguide/create-bucket-overview.html) an S3 bucket (Amazon S3 documentation)
- [Amazon](https://docs.aws.amazon.com/AmazonS3/latest/dev/using-iam-policies.html) S3 bucket policies and user policies (Amazon S3 documentation)
- IAM [identities](https://docs.aws.amazon.com/IAM/latest/UserGuide/id.html?icmpid=docs_iam_console) (users, groups, and roles) (IAM documentation)
- cp [command](https://docs.aws.amazon.com/cli/latest/reference/s3/cp.html) (AWS CLI documentation)
- sync [command](https://docs.aws.amazon.com/cli/latest/reference/s3/sync.html) (AWS CLI documentation)

# **Copy data from an S3 bucket to another account and Region by using S3 Batch Replication**

*Created by Appasaheb Bagali (AWS), Lakshmikanth B D (AWS), Purushotham G K (AWS), Shubham Harsora (AWS), and Suman Rajotia (AWS)*

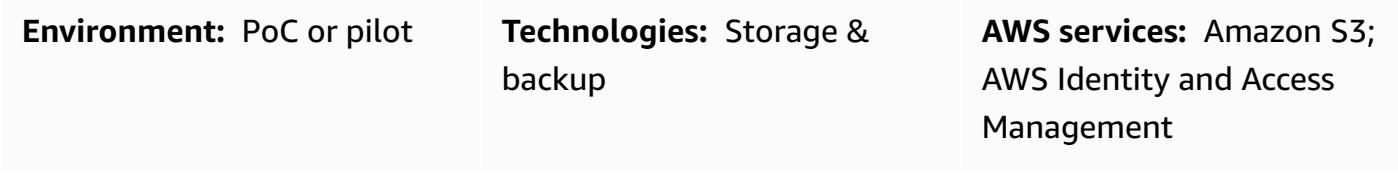

### **Summary**

This pattern explains how you can use Amazon Simple Storage Service (Amazon S3) Batch Replication to copy the contents of an S3 bucket to another S3 bucket automatically, without any manual intervention, after you set up the buckets. The source and destination buckets can be in the same or in different AWS accounts or Regions.

S3 Batch Replication gives you a way to replicate Amazon S3 objects that existed before a replication configuration was in place, objects that were previously replicated, and objects that failed replication. This method uses an S3 Batch Operations job. When the job finishes, you receive a completion report.

You can use S3 Batch Replication in scenarios that require continuous and automatic migration of new objects from a source bucket to a destination bucket. For one-time migration, you can use the AWS Command Line Interface (AWS CLI) instead, as described in the pattern [Copy](https://docs.aws.amazon.com/prescriptive-guidance/latest/patterns/copy-data-from-an-s3-bucket-to-another-account-and-region-by-using-the-aws-cli.html) data from an S3 bucket to [another](https://docs.aws.amazon.com/prescriptive-guidance/latest/patterns/copy-data-from-an-s3-bucket-to-another-account-and-region-by-using-the-aws-cli.html) account and Region by using the AWS CLI.

# **Prerequisites and limitations**

- A source AWS account.
- A destination AWS account.
- An S3 bucket in the source account with a few objects (files or folders).
- One or more S3 buckets in the destination account.
- S3 [Versioning](https://docs.aws.amazon.com/AmazonS3/latest/userguide/manage-versioning-examples.html) enabled on the source and destination buckets.
- AWS Identity and Access Management (IAM) permissions to create an IAM policy, IAM role, and S3 bucket policy on the source and destination accounts.
- Amazon S3 [Lifecycle](https://docs.aws.amazon.com/AmazonS3/latest/userguide/object-lifecycle-mgmt.html) rules disabled while the S3 Batch Replication job is active. This ensures parity between the source and destination buckets. Otherwise, the destination bucket might not be an exact replica of the source bucket.

# **Architecture**

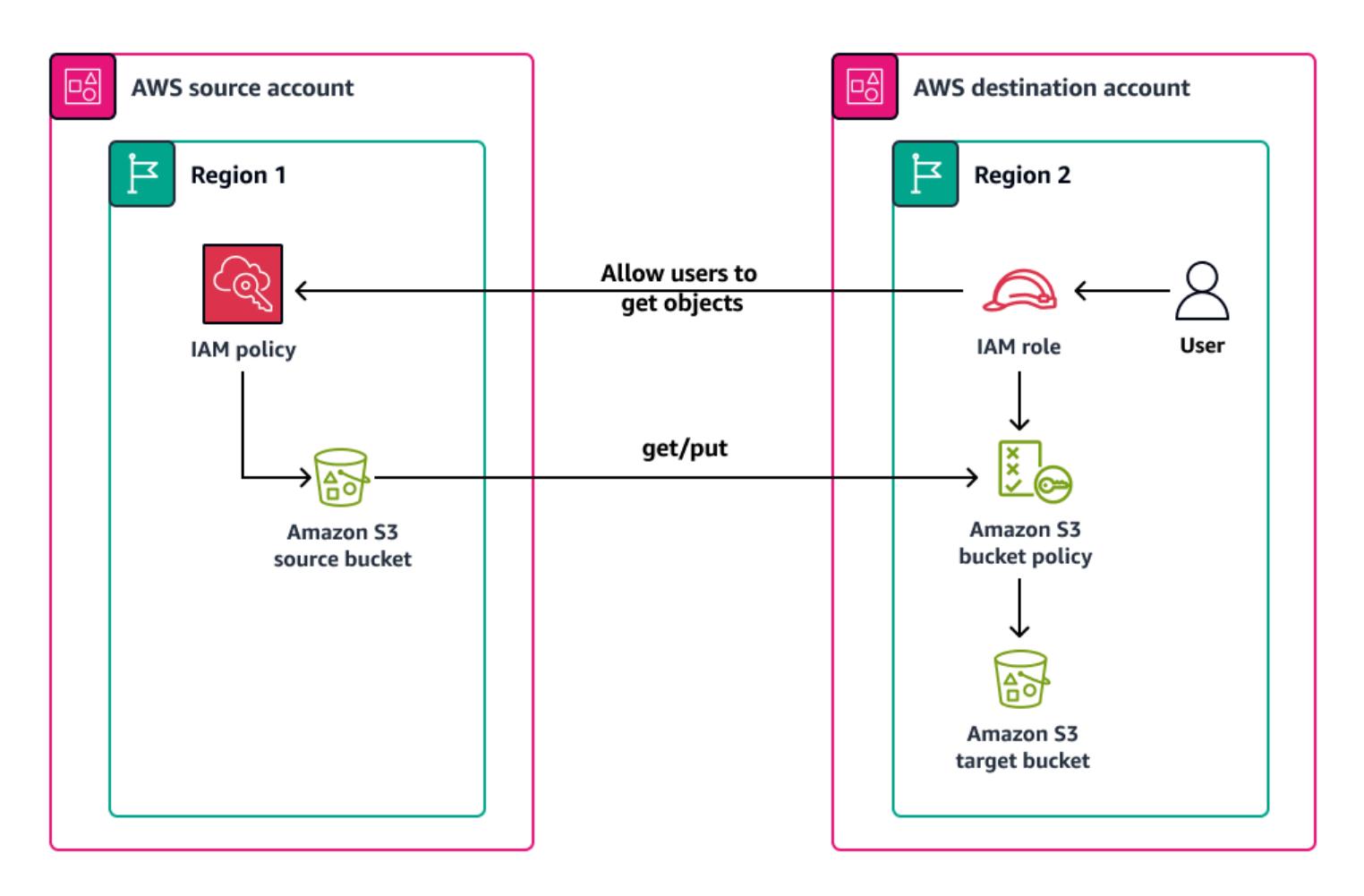

### **Tools**

#### **AWS services**

- AWS Identity and Access [Management](https://docs.aws.amazon.com/IAM/latest/UserGuide/introduction.html) (IAM) helps you securely manage access to your AWS resources by controlling who is authenticated and authorized to use them.
- Amazon Simple Storage Service [\(Amazon](https://docs.aws.amazon.com/AmazonS3/latest/userguide/Welcome.html) S3) is a cloud-based object storage service that helps you store, protect, and retrieve any amount of data.

# **Best practices**

The following video from AWS re:Invent 2022 discusses best practices for using Amazon S3 replication for regulatory compliance, data protection, and increased application performance.

# **Epics**

**Create an IAM policy and role for cross-account replication in the source account**

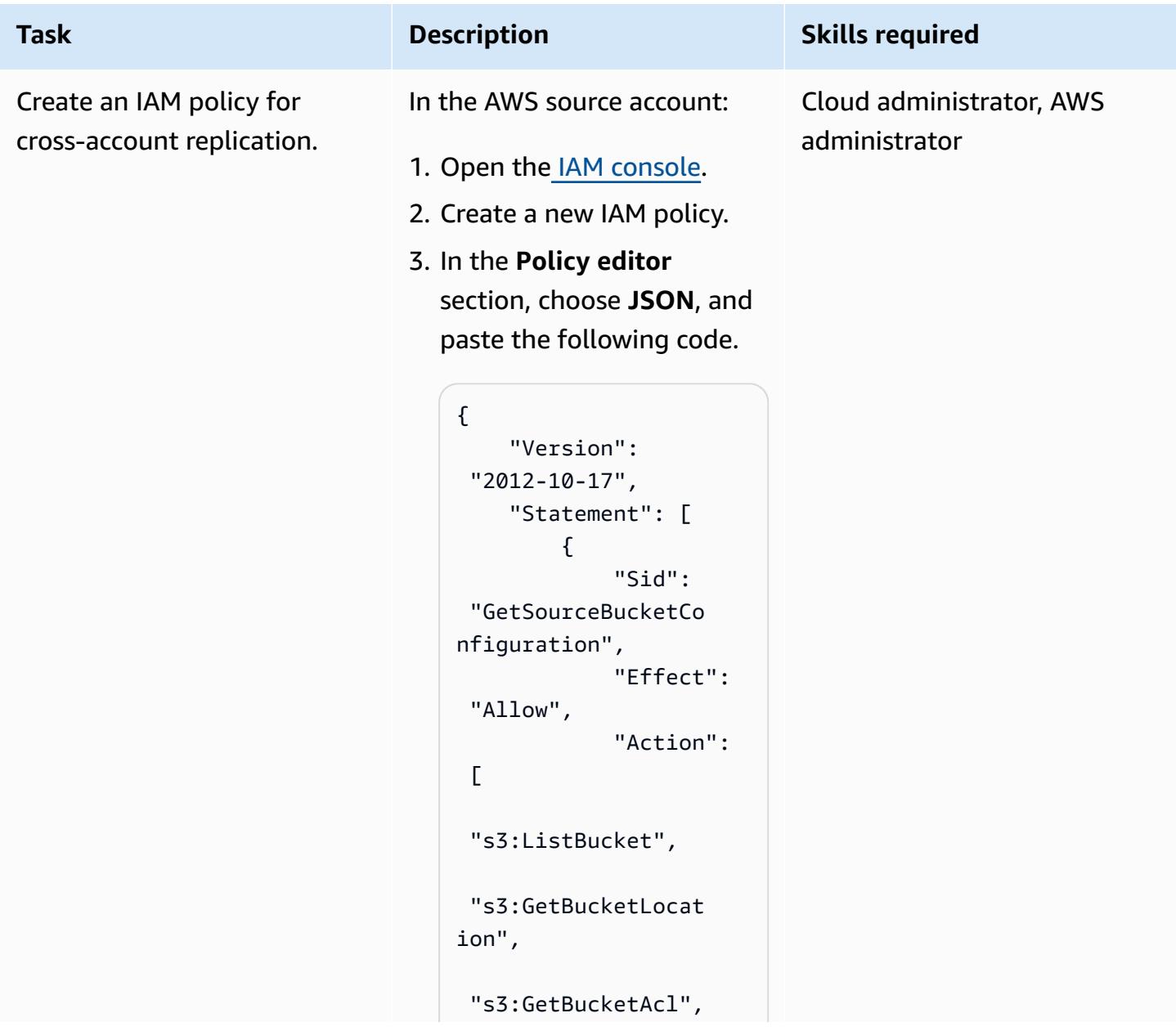

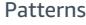

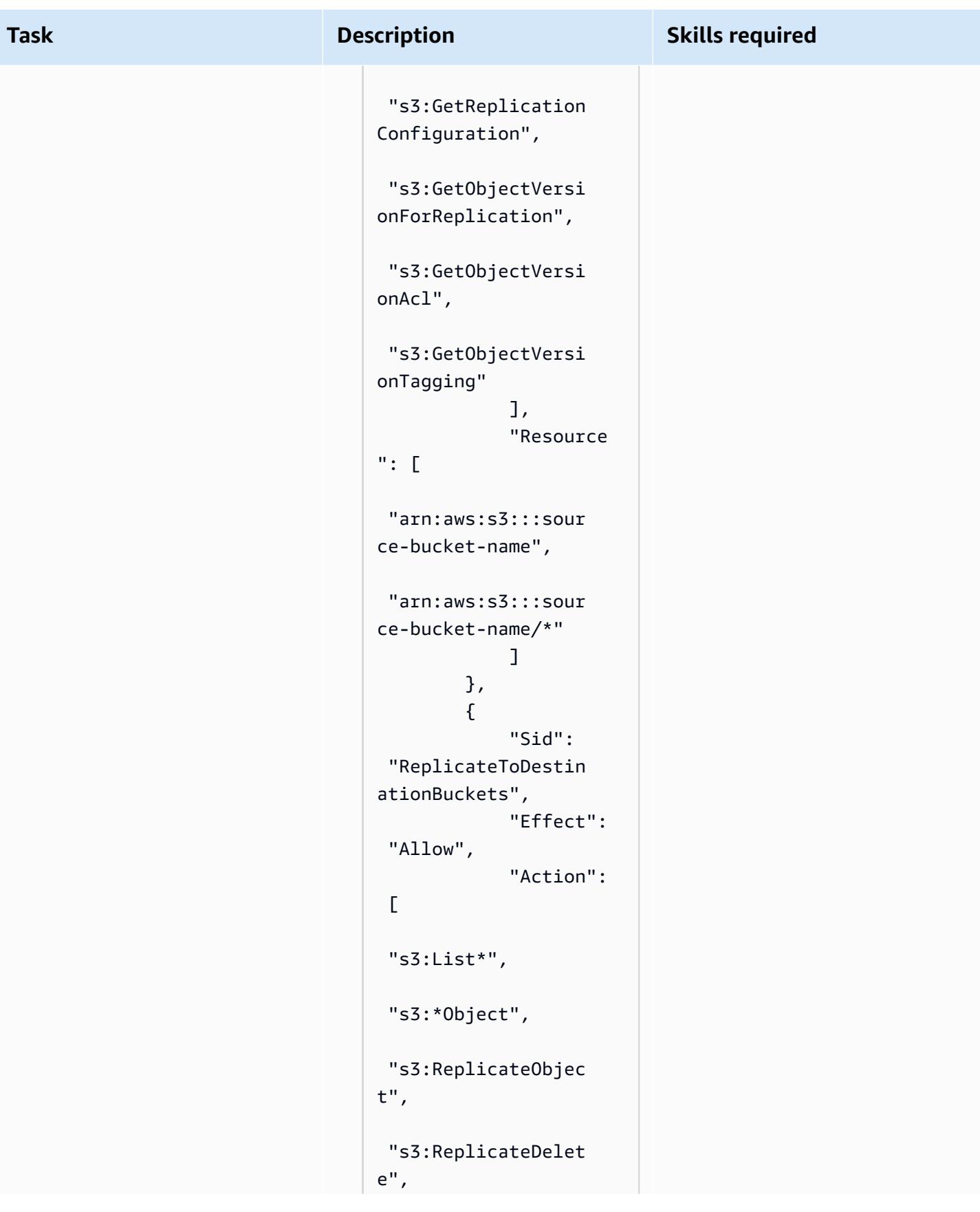

```
Task Description Skills required
                                    "s3:ReplicateTags" 
                                               ], 
                                               "Resource 
                                  ": [ 
                                    "arn:aws:s3:::dest 
                                  ination-bucket-nam 
                                  e*", 
                                    "arn:aws:s3:::dest 
                                  ination-bucket-nam 
                                  e/*" 
                                   ] 
                                           }, 
                                           { 
                                               "Sid": 
                                    "PermissionToOverr 
                                  ideBucketOwner", 
                                               "Effect": 
                                    "Allow", 
                                               "Action": 
                                   \Gamma "s3:ObjectOwnerOve 
                                  rrideToBucketOwner" 
                                               ], 
                                               "Resource 
                                  ": [ 
                                    "arn:aws:s3:::dest 
                                  ination-bucket-nam 
                                  e*", 
                                    "arn:aws:s3:::dest 
                                  ination-bucket-nam 
                                 e/*" 
                                   ] 
                                           } 
                                       ]
                                  }
```
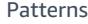

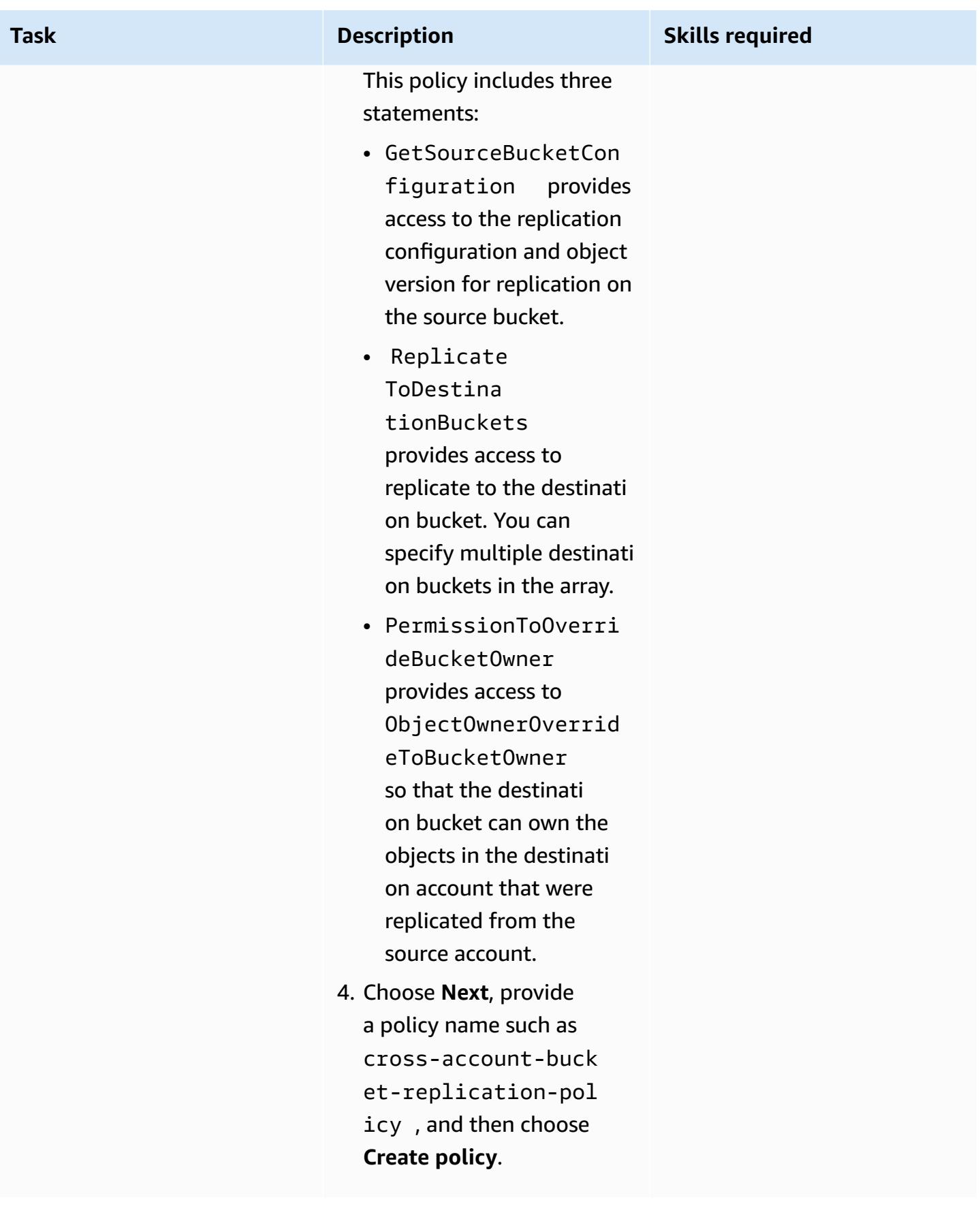

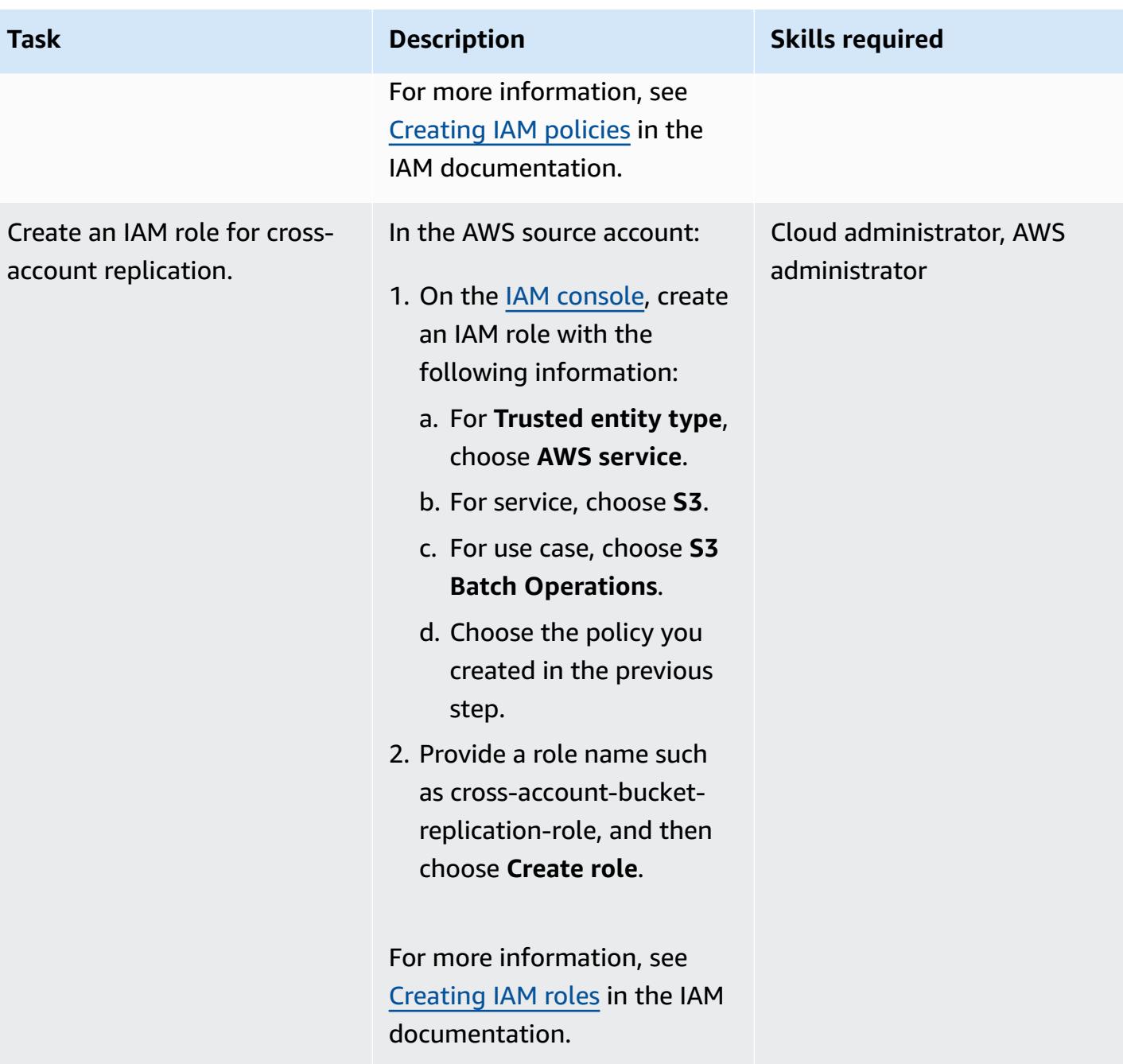

### **Create a replication rule in the source account**

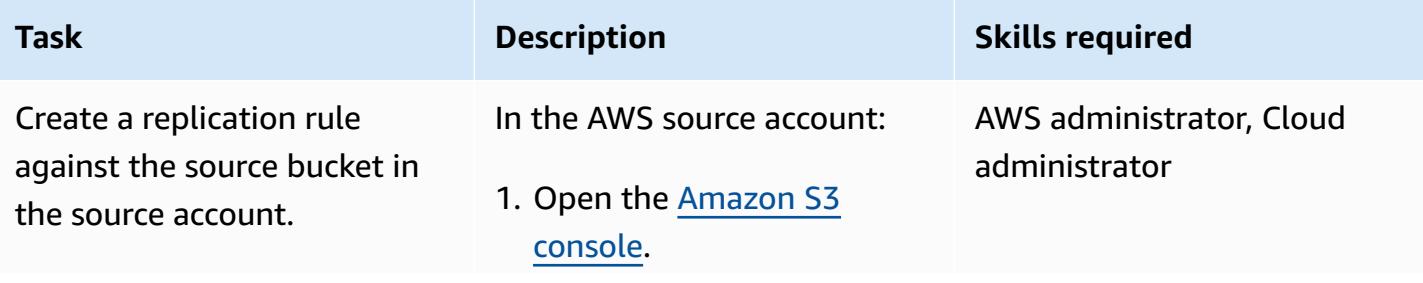

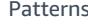

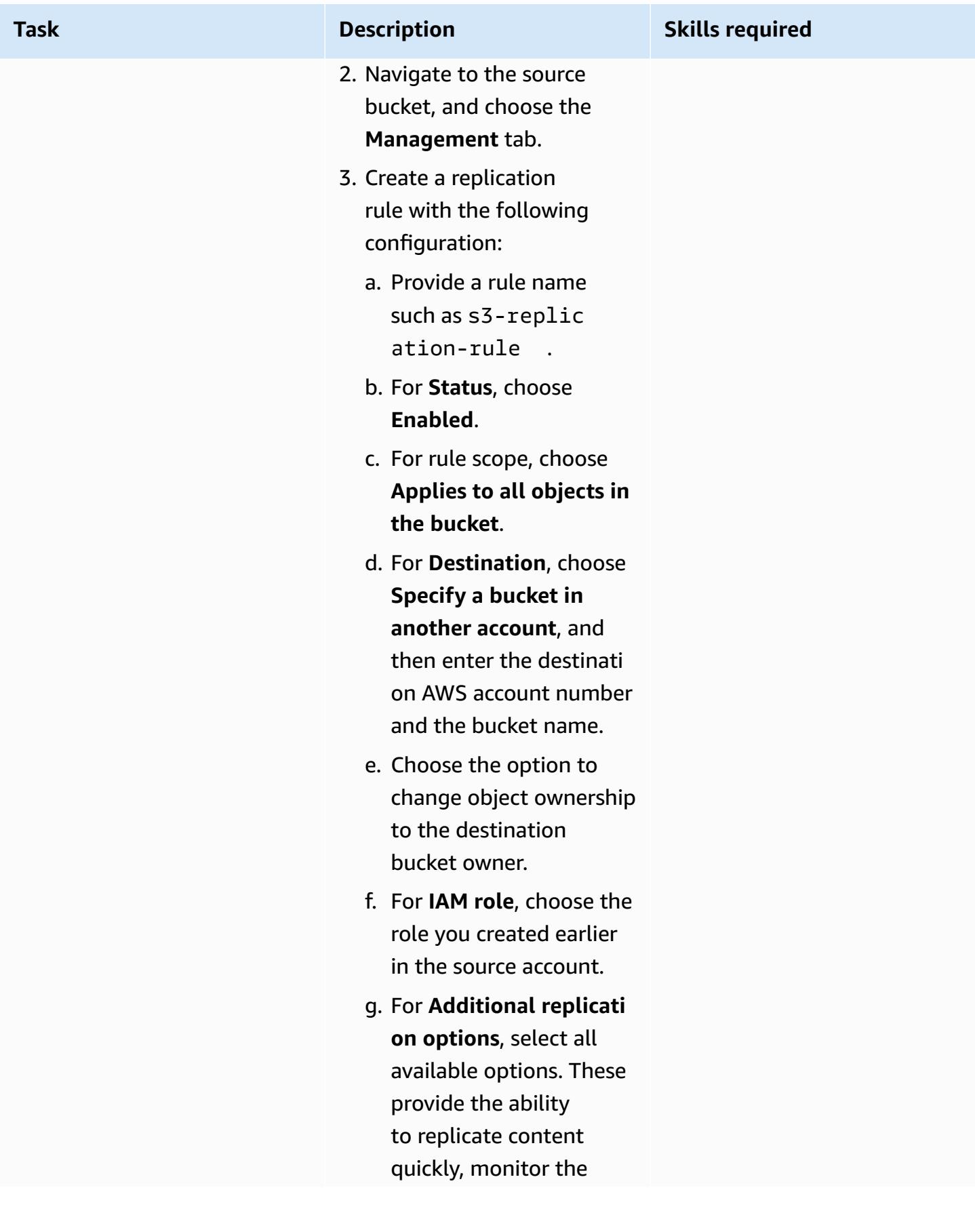

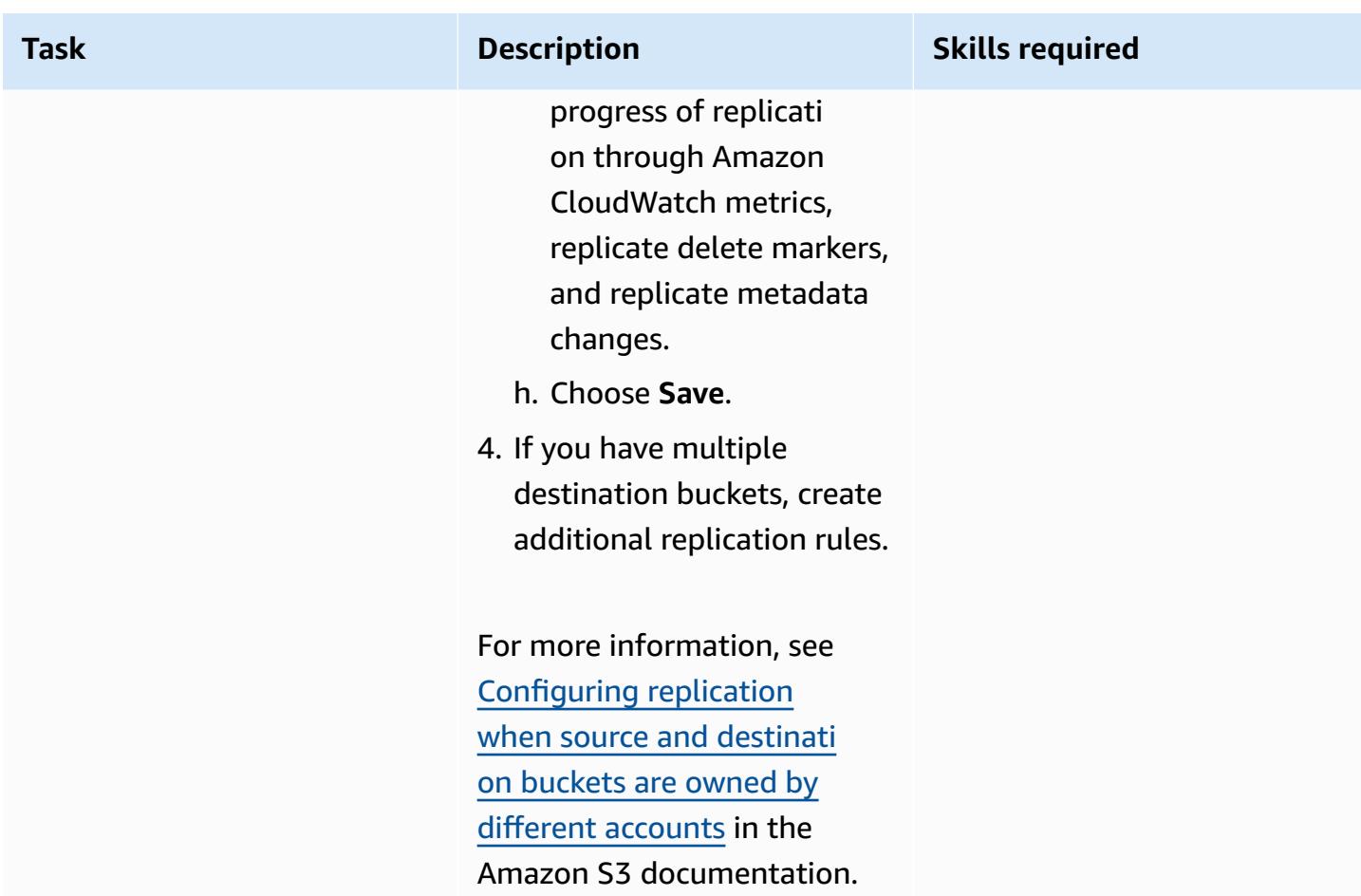

# **Apply a bucket policy to the destination bucket**

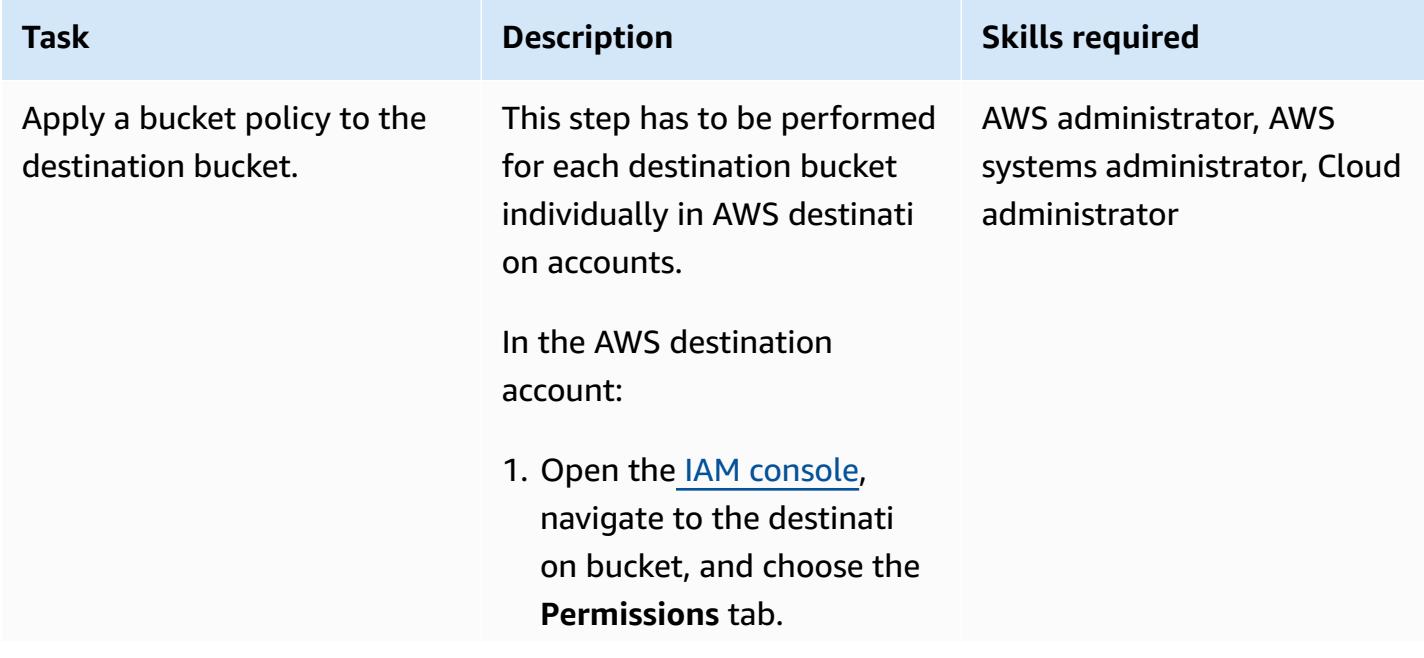

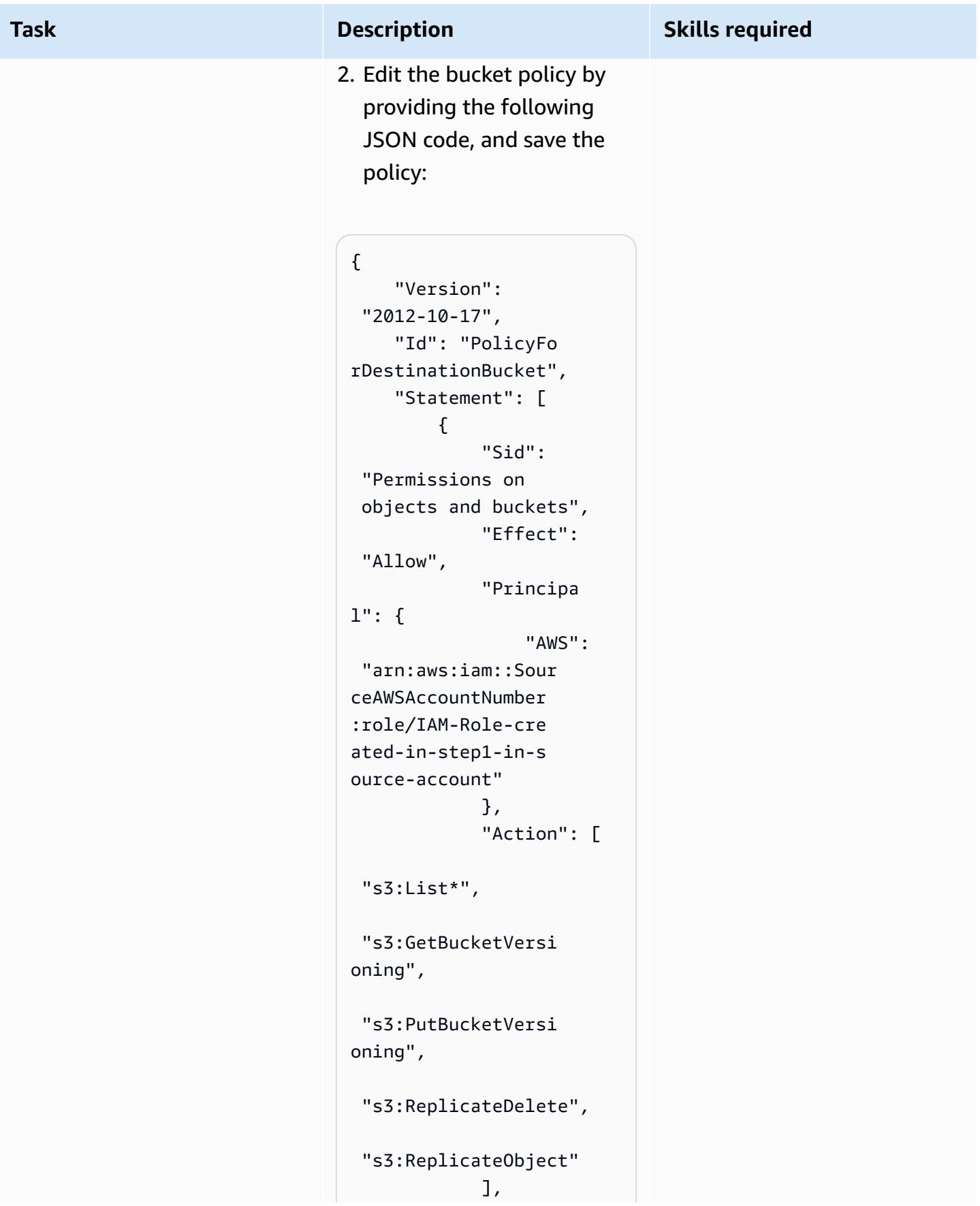
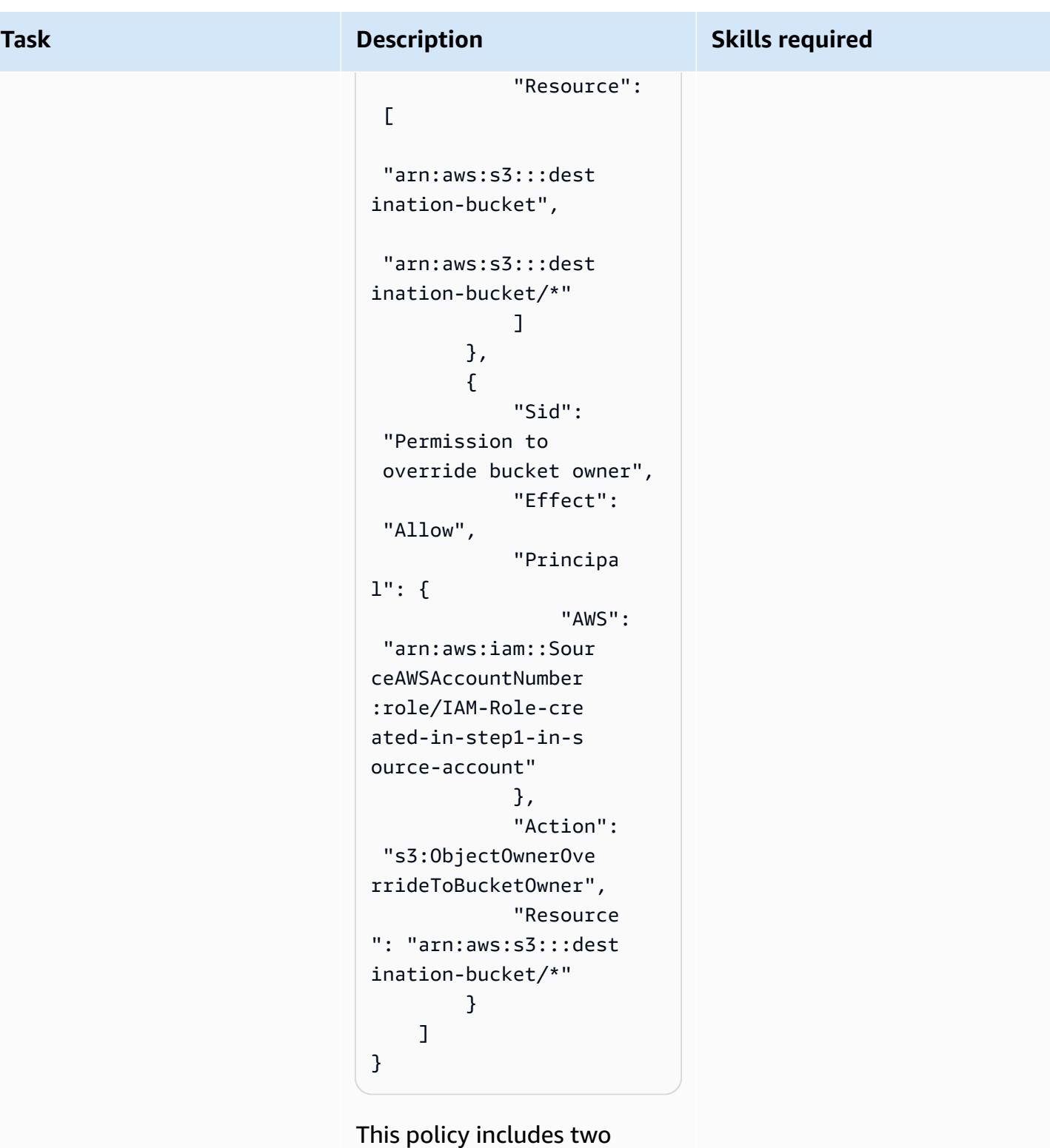

statements:

• Permissions on objects and buckets indicates that the destinati

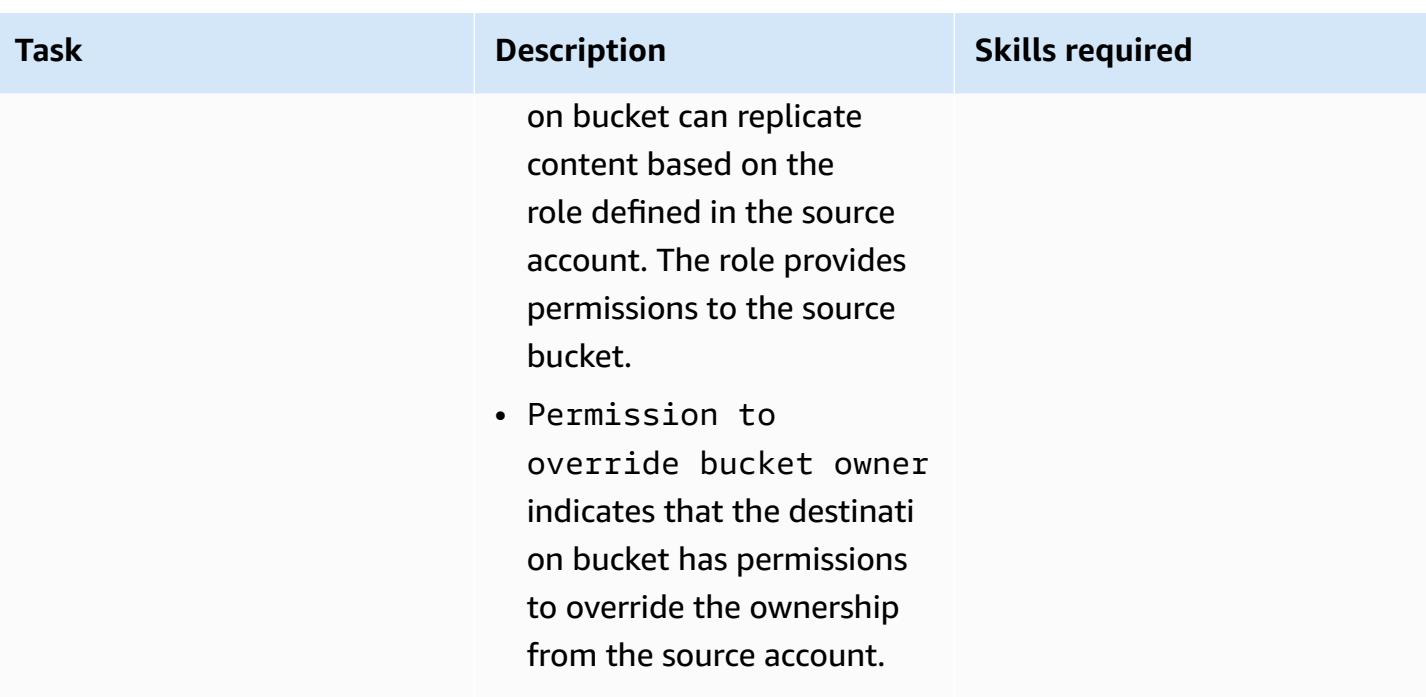

### **Test Amazon S3 cross-account replication**

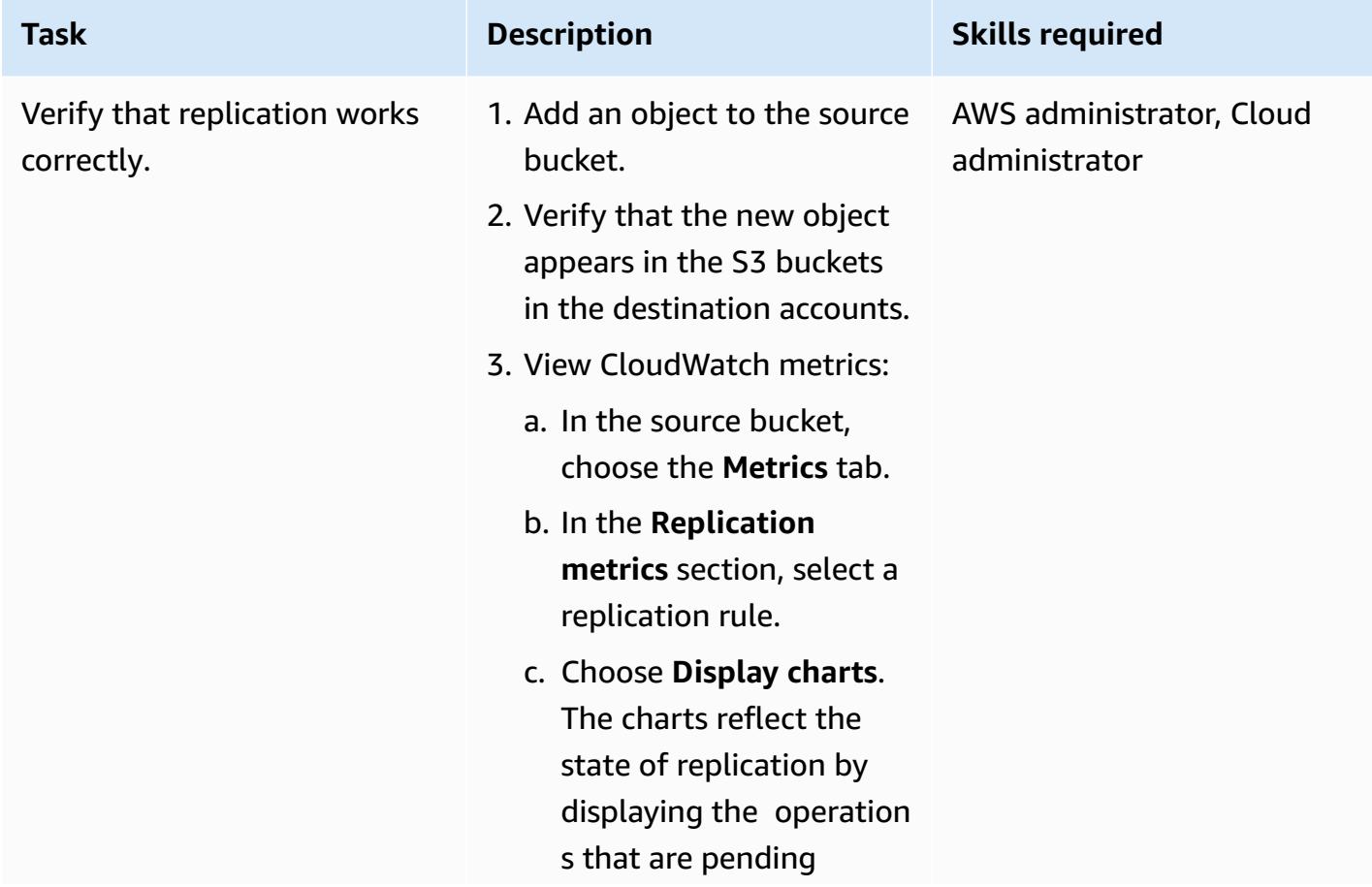

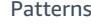

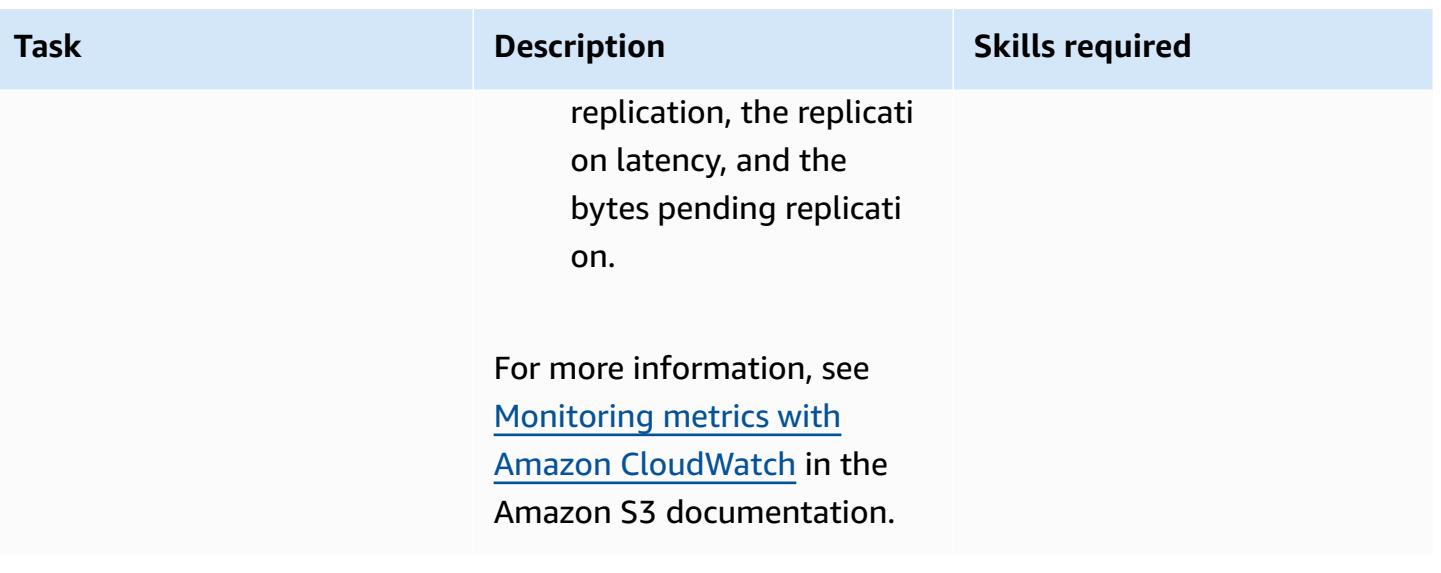

# **Related resources**

- [When do I use IAM?](https://docs.aws.amazon.com/IAM/latest/UserGuide/when-to-use-iam.html) (IAM documentation)
- How IAM [works](https://docs.aws.amazon.com/IAM/latest/UserGuide/intro-structure.html) (IAM documentation)
- [Creating](https://docs.aws.amazon.com/IAM/latest/UserGuide/id_roles_create.html) IAM roles (IAM documentation)
- [Creating](https://docs.aws.amazon.com/IAM/latest/UserGuide/access_policies_create.html) IAM policies (IAM documentation)
- Overview of access [management:](https://docs.aws.amazon.com/IAM/latest/UserGuide/introduction_access-management.html) Permissions and policies (IAM documentation)
- Creating, [configuring,](https://docs.aws.amazon.com/AmazonS3/latest/userguide/creating-buckets-s3.html) and working with Amazon S3 buckets (Amazon S3 documentation)
- Uploading, [downloading,](https://docs.aws.amazon.com/AmazonS3/latest/userguide/uploading-downloading-objects.html) and working with objects in Amazon S3 (Amazon S3 documentation)
- [Replicating](https://docs.aws.amazon.com/AmazonS3/latest/userguide/replication.html) objects (Amazon S3 documentation)

# **Migrate data from an on-premises Hadoop environment to Amazon S3 using DistCp with AWS PrivateLink for Amazon S3**

*Created by Jason Owens (AWS), Andres Cantor (AWS), Jeff Klopfenstein (AWS), Bruno Rocha Oliveira, and Samuel Schmidt (AWS)*

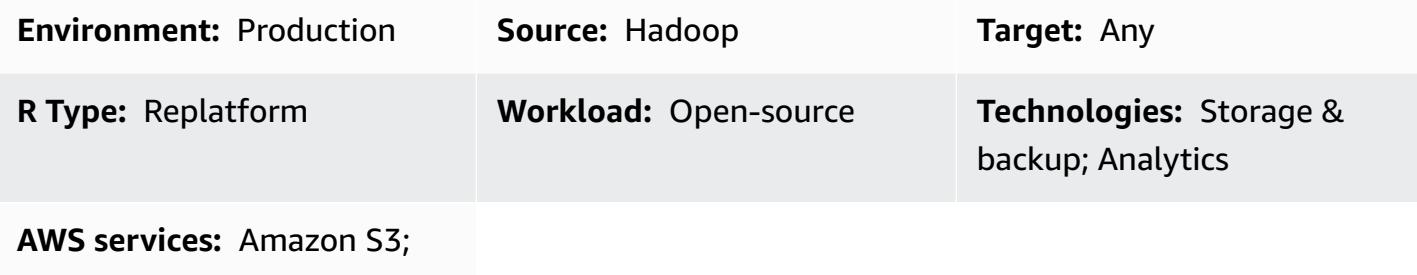

Amazon EMR

# **Summary**

This pattern demonstrates how to migrate nearly any amount of data from an on-premises Apache Hadoop environment to the Amazon Web Services (AWS) Cloud by using the Apache open-source tool [DistCp](https://hadoop.apache.org/docs/r1.2.1/distcp.html) with AWS PrivateLink for Amazon Simple Storage Service (Amazon S3). Instead of using the public internet or a proxy solution to migrate data, you can use AWS [PrivateLink](https://docs.aws.amazon.com/AmazonS3/latest/userguide/privatelink-interface-endpoints.html) for Amazon [S3](https://docs.aws.amazon.com/AmazonS3/latest/userguide/privatelink-interface-endpoints.html) to migrate data to Amazon S3 over a private network connection between your on-premises data center and an Amazon Virtual Private Cloud (Amazon VPC). If you use DNS entries in Amazon Route 53 or add entries in the **/etc/hosts** file in all nodes of your on-premises Hadoop cluster, then you are automatically directed to the correct interface endpoint.

This guide provides instructions for using DistCp for migrating data to the AWS Cloud. DistCp is the most commonly used tool, but other migration tools are available. For example, you can use offline AWS tools like AWS [Snowball](https://docs.aws.amazon.com/whitepapers/latest/how-aws-pricing-works/aws-snow-family.html#aws-snowball) or AWS [Snowmobile,](https://docs.aws.amazon.com/whitepapers/latest/how-aws-pricing-works/aws-snow-family.html#aws-snowmobile) or online AWS tools like AWS Storage [Gateway](https://docs.aws.amazon.com/storagegateway/latest/userguide/migrate-data.html) or AWS [DataSync.](https://aws.amazon.com/about-aws/whats-new/2021/11/aws-datasync-hadoop-aws-storage-services/) Additionally, you can use other open-source tools like [Apache NiFi](https://nifi.apache.org/).

# **Prerequisites and limitations**

### **Prerequisites**

• An active AWS account with a private network connection between your on-premises data center and the AWS Cloud

- [Hadoop](https://hadoop.apache.org/releases.html), installed on premises with [DistCp](https://hadoop.apache.org/docs/r1.2.1/distcp.html)
- A Hadoop user with access to the migration data in the Hadoop Distributed File System (HDFS)
- AWS Command Line Interface (AWS CLI), [installed](https://docs.aws.amazon.com/cli/latest/userguide/getting-started-install.html) and [configured](https://docs.aws.amazon.com/cli/latest/userguide/cli-chap-configure.html)
- [Permissions](https://docs.aws.amazon.com/IAM/latest/UserGuide/reference_policies_examples_s3_rw-bucket-console.html) to put objects into an S3 bucket

#### **Limitations**

Virtual private cloud (VPC) limitations apply to AWS PrivateLink for Amazon S3. For more information, see Interface endpoint properties and [limitations](https://docs.aws.amazon.com/vpc/latest/privatelink/vpce-interface.html#vpce-interface-limitations) and AWS [PrivateLink](https://docs.aws.amazon.com/vpc/latest/privatelink/vpc-limits-endpoints.html) quotas (AWS PrivateLink documentation).

AWS PrivateLink for Amazon S3 doesn't support the following:

- Federal [Information](https://aws.amazon.com/compliance/fips/) Processing Standard (FIPS) endpoints
- Website [endpoints](https://docs.aws.amazon.com/AmazonS3/latest/userguide/WebsiteEndpoints.html)
- Legacy global [endpoints](https://docs.aws.amazon.com/AmazonS3/latest/userguide/VirtualHosting.html#deprecated-global-endpoint)

### **Architecture**

#### **Source technology stack**

• Hadoop cluster with DistCp installed

#### **Target technology stack**

- Amazon S3
- Amazon VPC

#### **Target architecture**

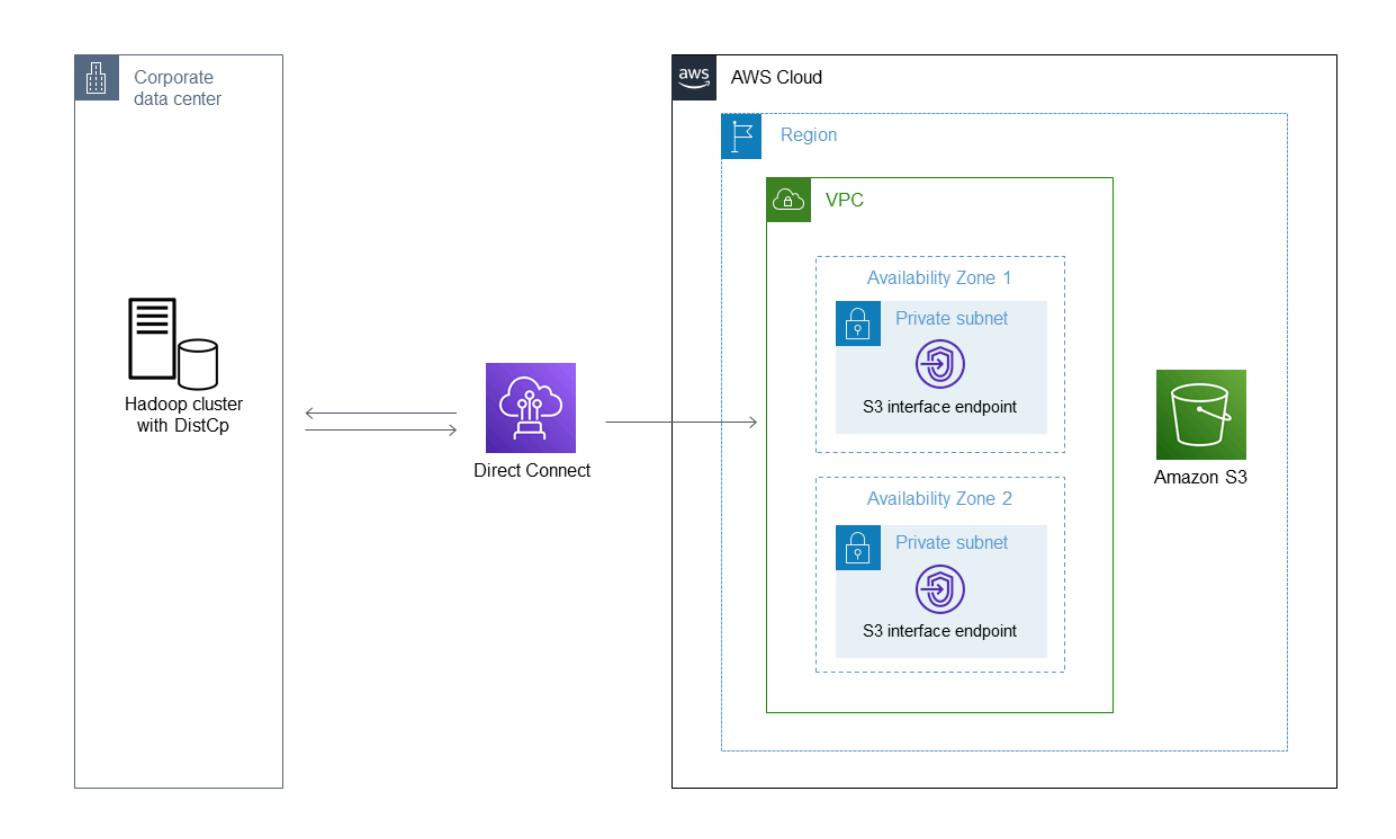

The diagram shows how the Hadoop administrator uses DistCp to copy data from an on-premises environment through a private network connection, such as AWS Direct Connect, to Amazon S3 through an Amazon S3 interface endpoint.

# **Tools**

### **AWS services**

- AWS Identity and Access [Management](https://docs.aws.amazon.com/IAM/latest/UserGuide/introduction.html) (IAM) helps you securely manage access to your AWS resources by controlling who is authenticated and authorized to use them.
- Amazon Simple Storage Service [\(Amazon](https://docs.aws.amazon.com/AmazonS3/latest/userguide/Welcome.html) S3) is a cloud-based object storage service that helps you store, protect, and retrieve any amount of data.
- Amazon Virtual Private Cloud [\(Amazon](https://docs.aws.amazon.com/vpc/latest/userguide/what-is-amazon-vpc.html) VPC) helps you launch AWS resources into a virtual network that you've defined. This virtual network resembles a traditional network that you'd operate in your own data center, with the benefits of using the scalable infrastructure of AWS.

#### **Other tools**

• [Apache Hadoop DistCp](https://hadoop.apache.org/docs/current/hadoop-distcp/DistCp.html) (distributed copy) is a tool used for copying large inter-clusters and intra-clusters. DistCp uses Apache MapReduce for distribution, error handling and recovery, and reporting.

# **Epics**

### **Migrate data to the AWS Cloud**

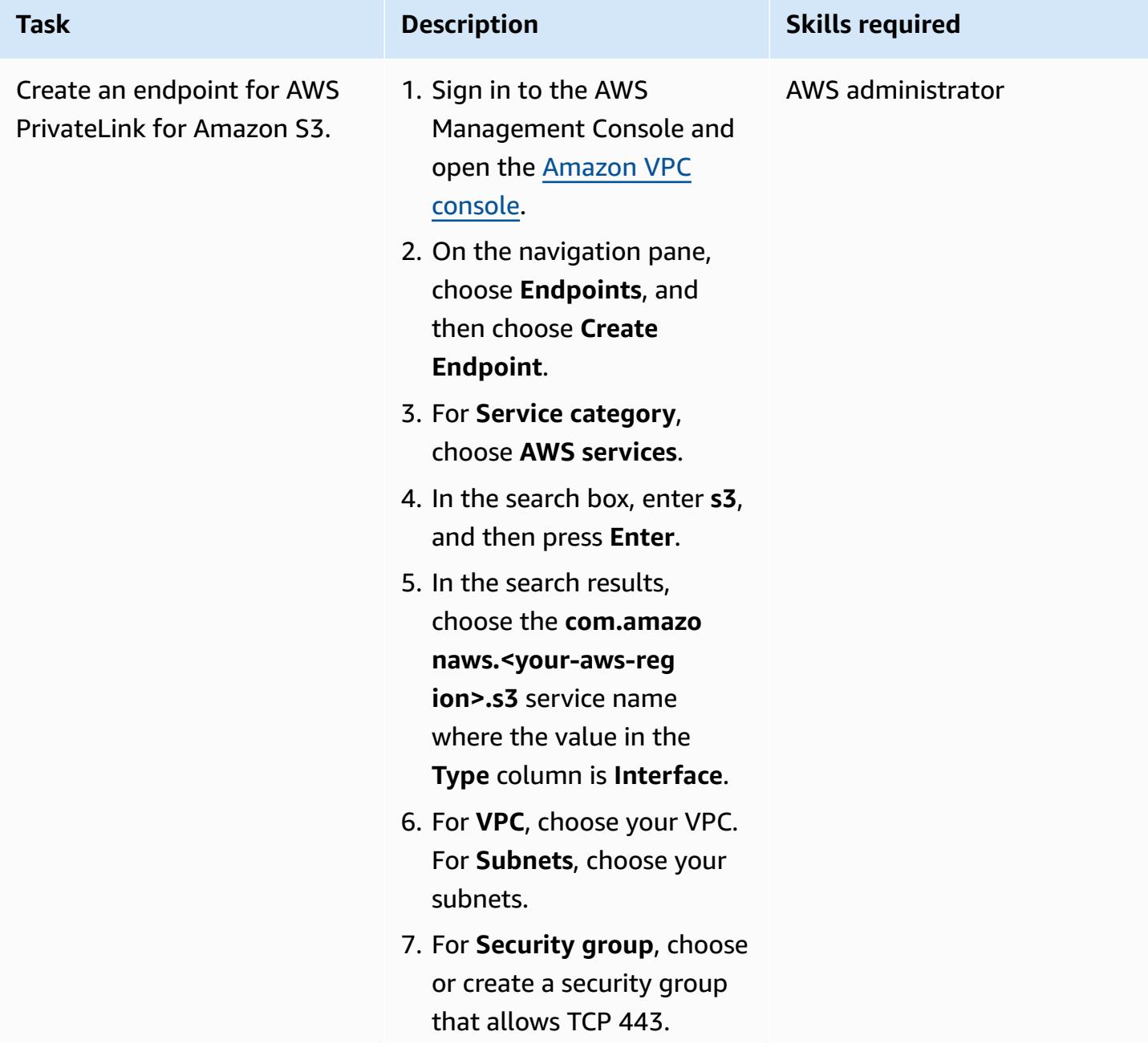

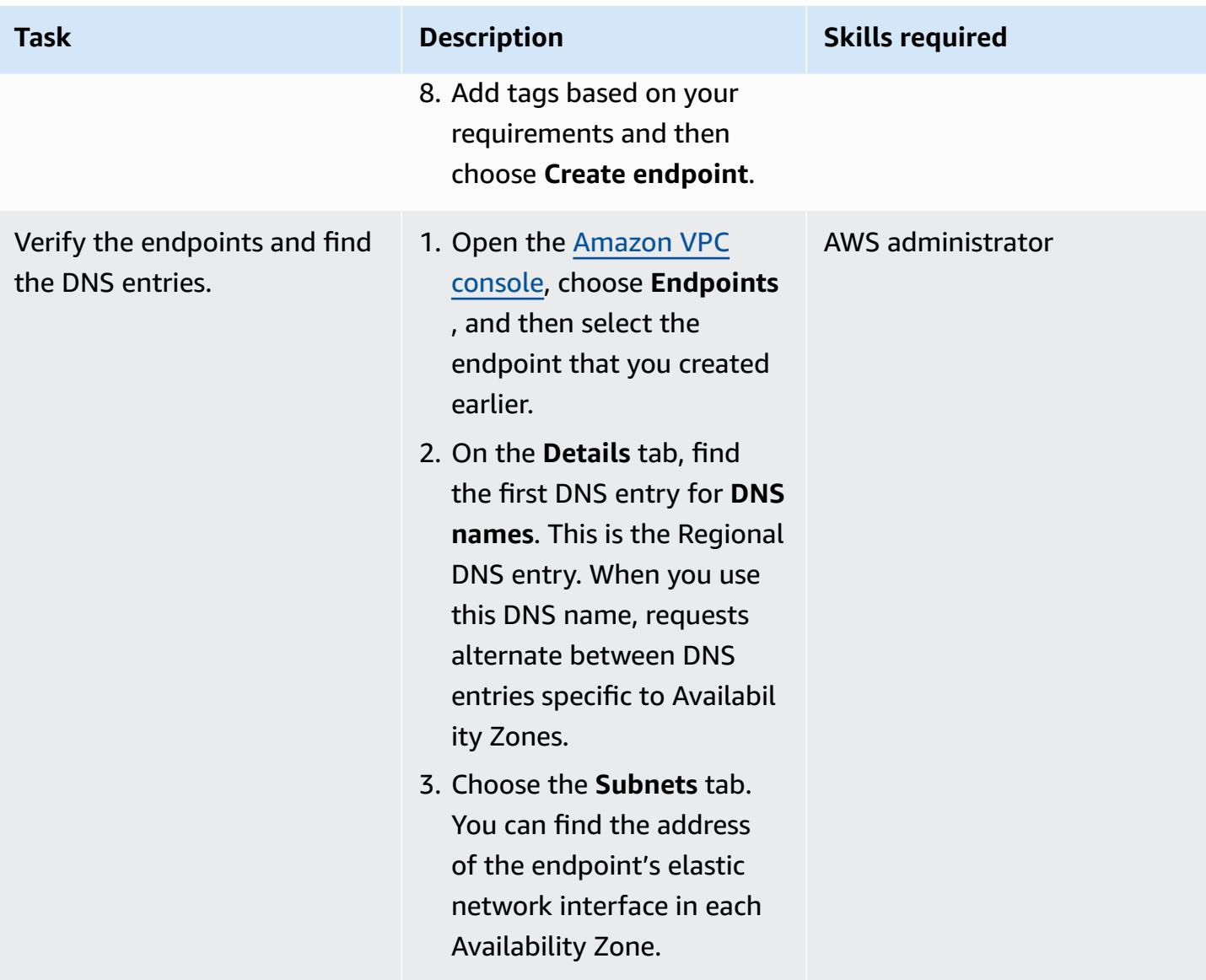

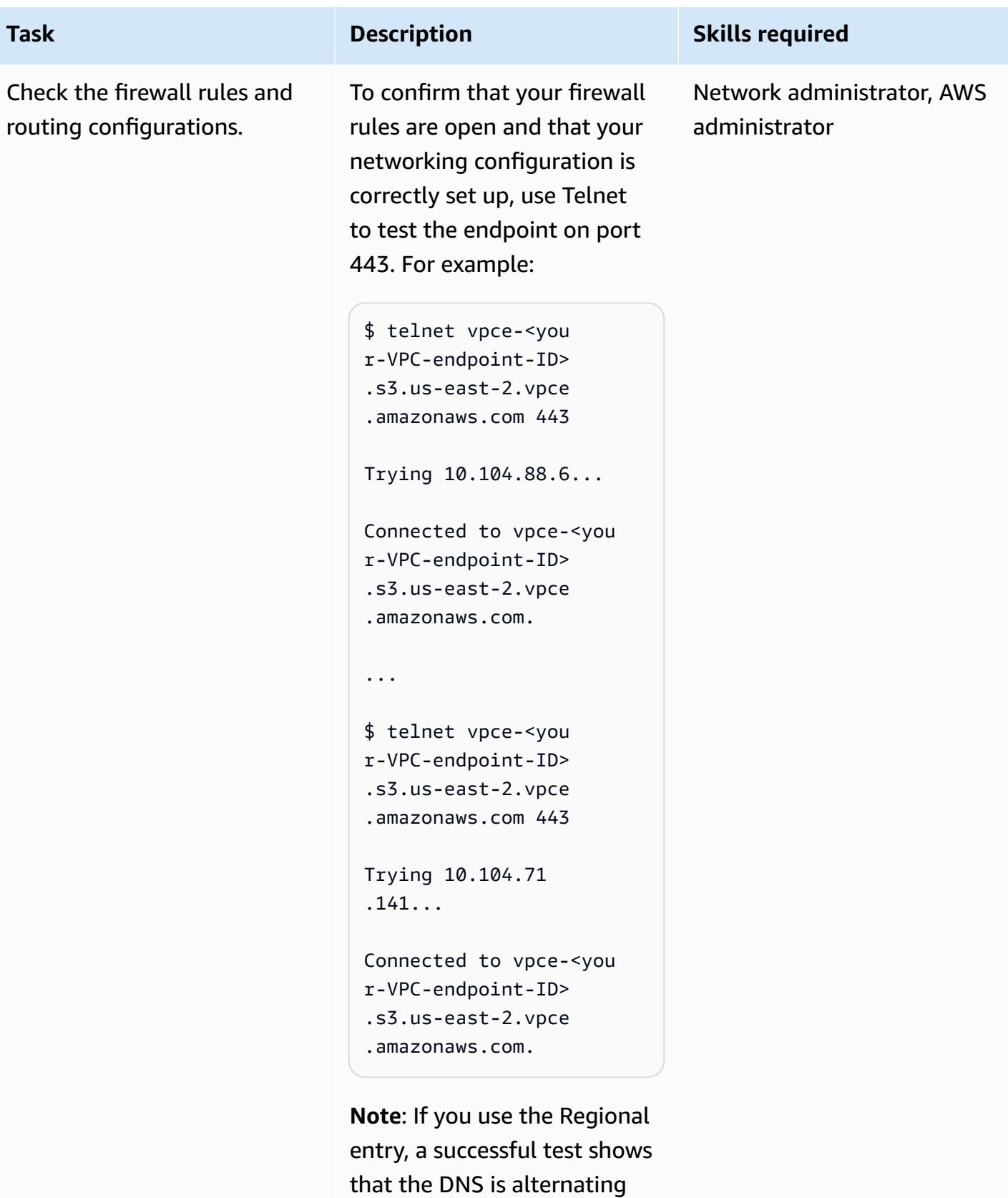

between the two IP addresses that you can see on the

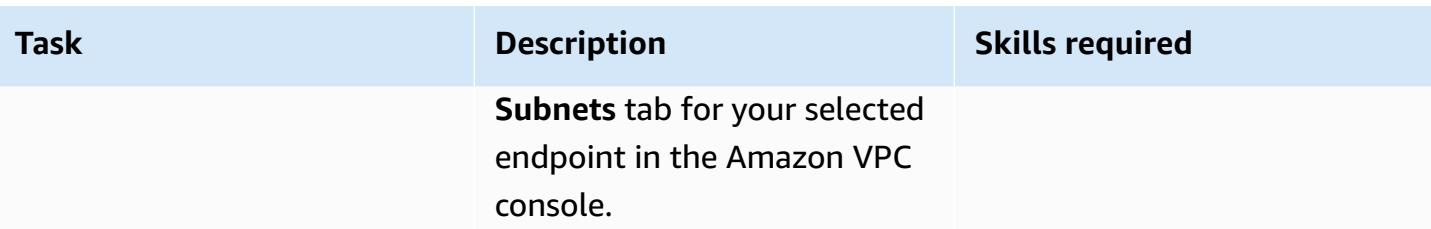

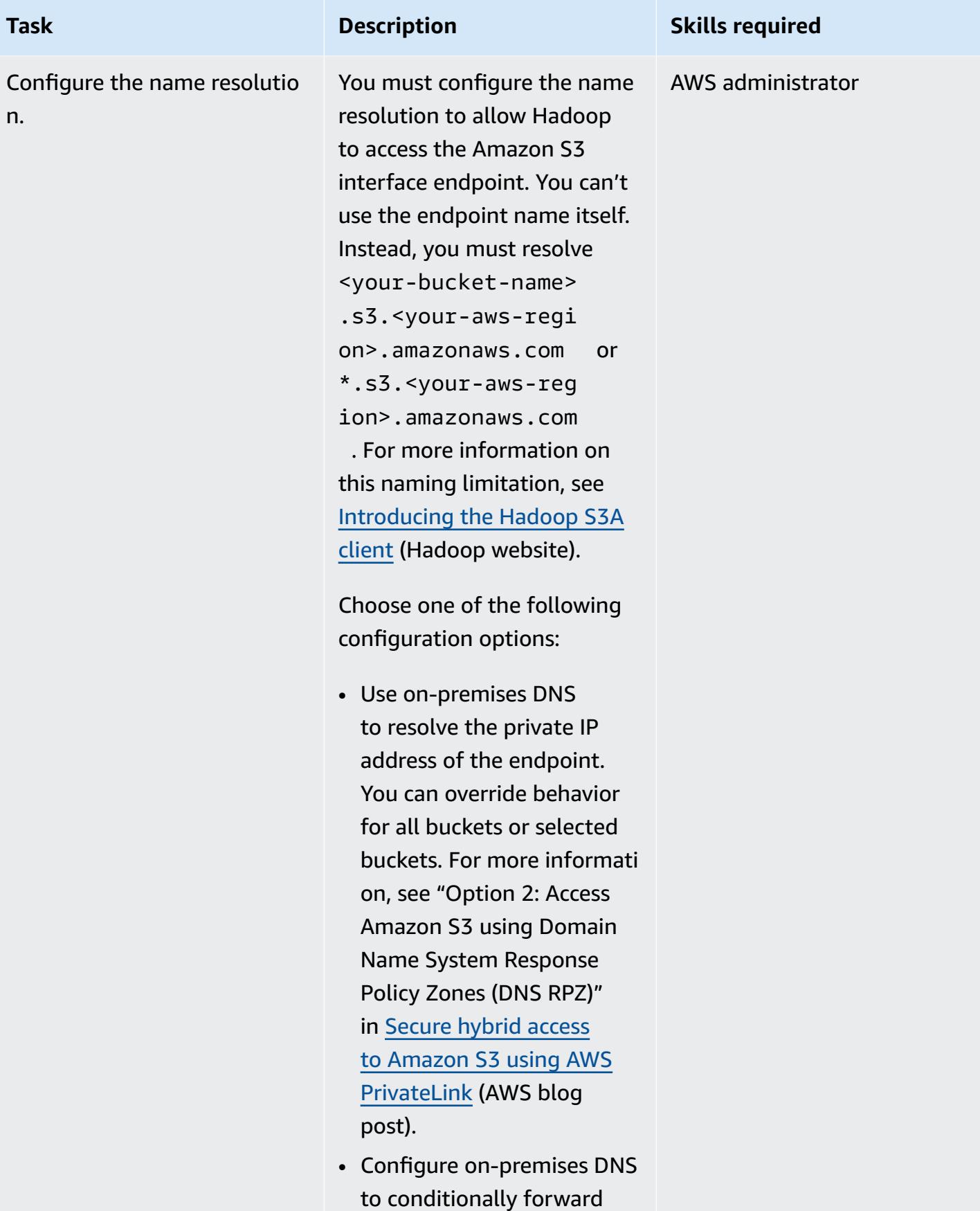

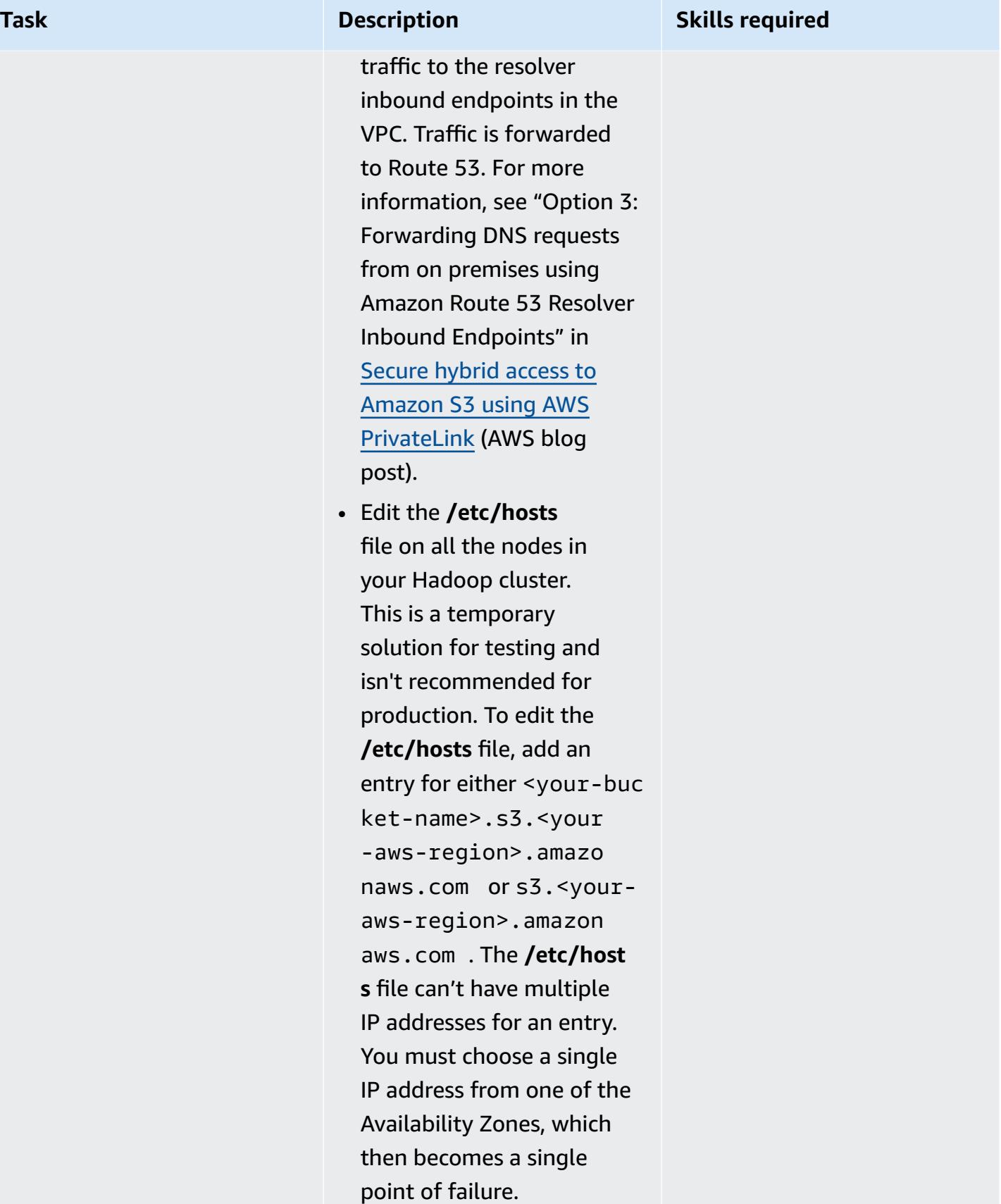

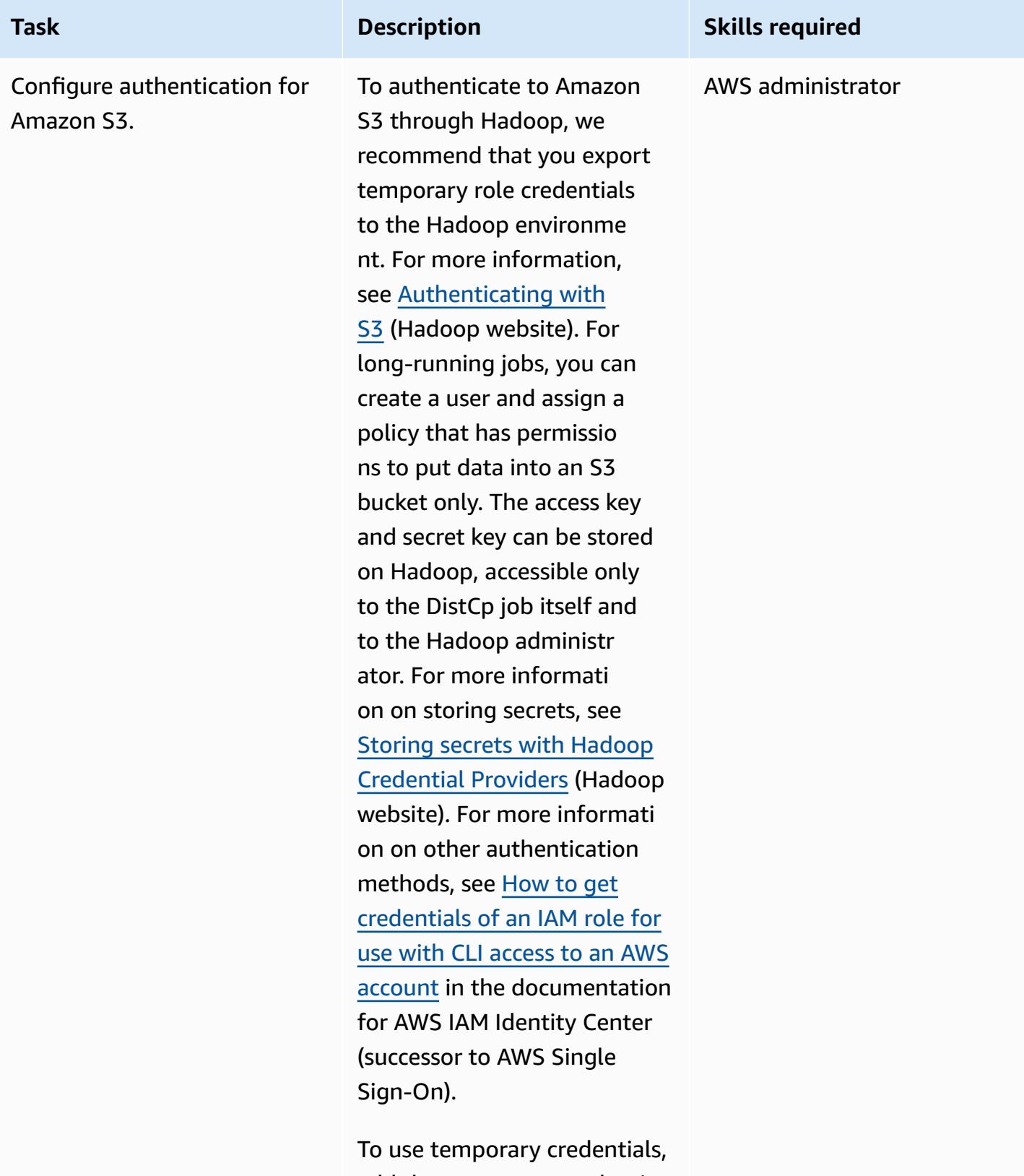

add the temporary credentia ls to your credentials file, or run the following commands

# **Task Description Skills required** to export the credentials to your environment: export AWS\_SESSI ON\_TOKEN=SECRET-SE SSION-TOKEN export AWS\_ACCES S\_KEY\_ID=SESSION-A CCESS-KEY export AWS\_SECRE T\_ACCESS\_KEY=SESSION-SECRET-KEY If you have a tradition al access key and secret key combination, run the following commands: export AWS\_ACCES S\_KEY\_ID=my.aws.key export AWS\_SECRE T\_ACCESS\_KEY=my.se cret.key **Note**: If you use an access key and secret key combination, then change the credentia ls provider in the DistCp commands from "org.apac

he.hadoop.fs.s3a.T emporaryAWSCredent ialsProvider" to "org.apache.hadoop .fs.s3a.SimpleAWSC redentialsProvider" .

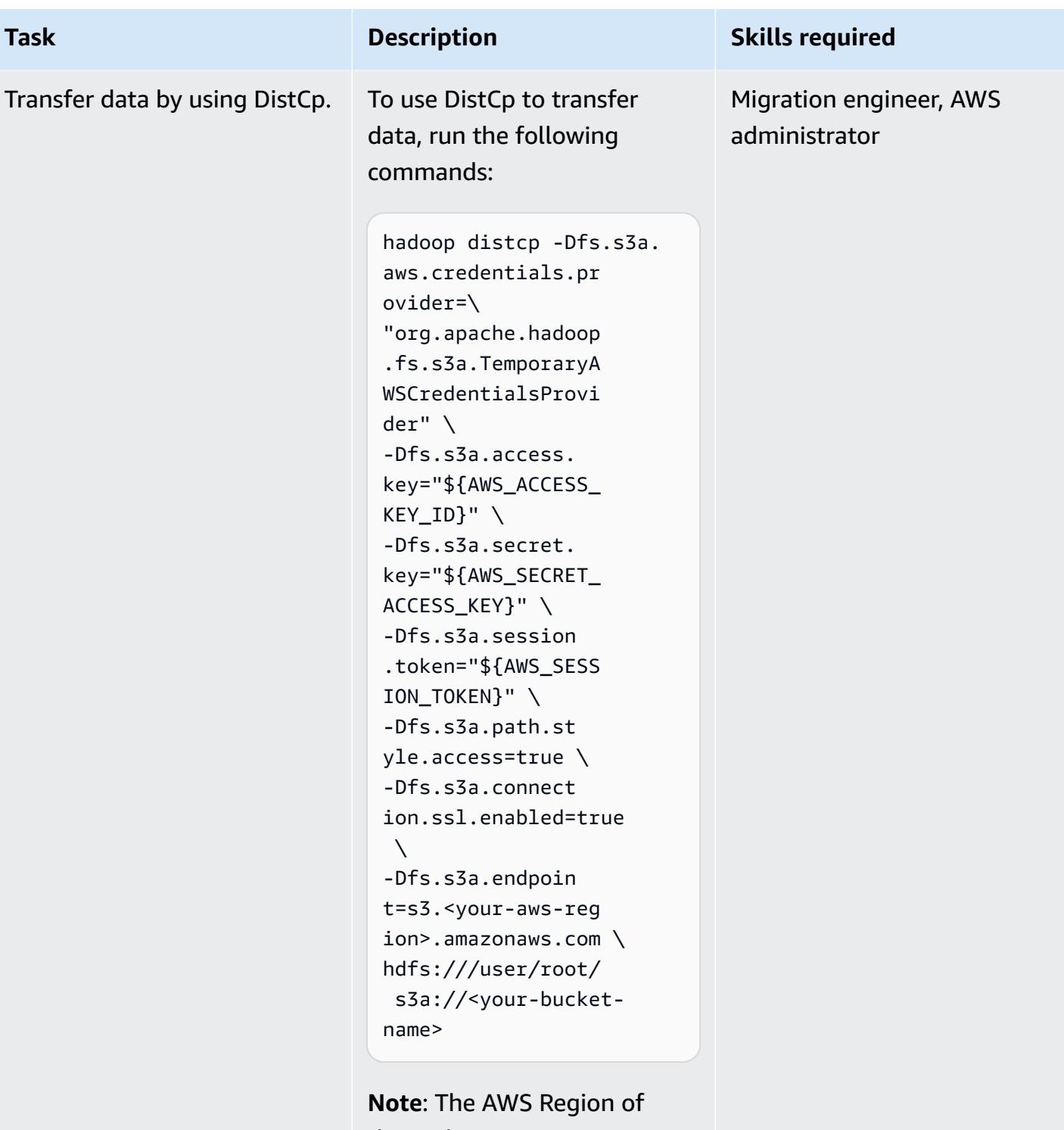

the endpoint isn't automatic ally discovered when you use the DistCp command with AWS PrivateLink for Amazon S3. Hadoop 3.3.2 and later versions resolve this issue

#### **Task Description Skills required**

by enabling the option to explicitly set the AWS Region of the S3 bucket. For more information, see [S3A to add](https://issues.apache.org/jira/browse/HADOOP-17705)  option [fs.s3a.endpoint.region](https://issues.apache.org/jira/browse/HADOOP-17705) to set AWS [region](https://issues.apache.org/jira/browse/HADOOP-17705) (Hadoop website).

For more information on additional S3A providers, see General S3A Client [configura](https://hadoop.apache.org/docs/stable/hadoop-aws/tools/hadoop-aws/index.html#General_S3A_Client_configuration) [tion](https://hadoop.apache.org/docs/stable/hadoop-aws/tools/hadoop-aws/index.html#General_S3A_Client_configuration) (Hadoop website). For example, if you use encryptio n, you can add the following option to the series of commands above depending on your type of encryption:

```
-Dfs.s3a.server-si 
de-encryption-algo 
rithm=AES-256 [or SSE-
C or SSE-KMS]
```
**Note**: To use the interface endpoint with S3A, you must create a DNS alias entry for the S3 Regional name (for example, s3.<youraws-region>.amazon aws.com ) to the interface endpoint. See the *Configure authentication for Amazon S3* section for instructions. This workaround is required for Hadoop 3.3.2 and earlier versions. Future versions

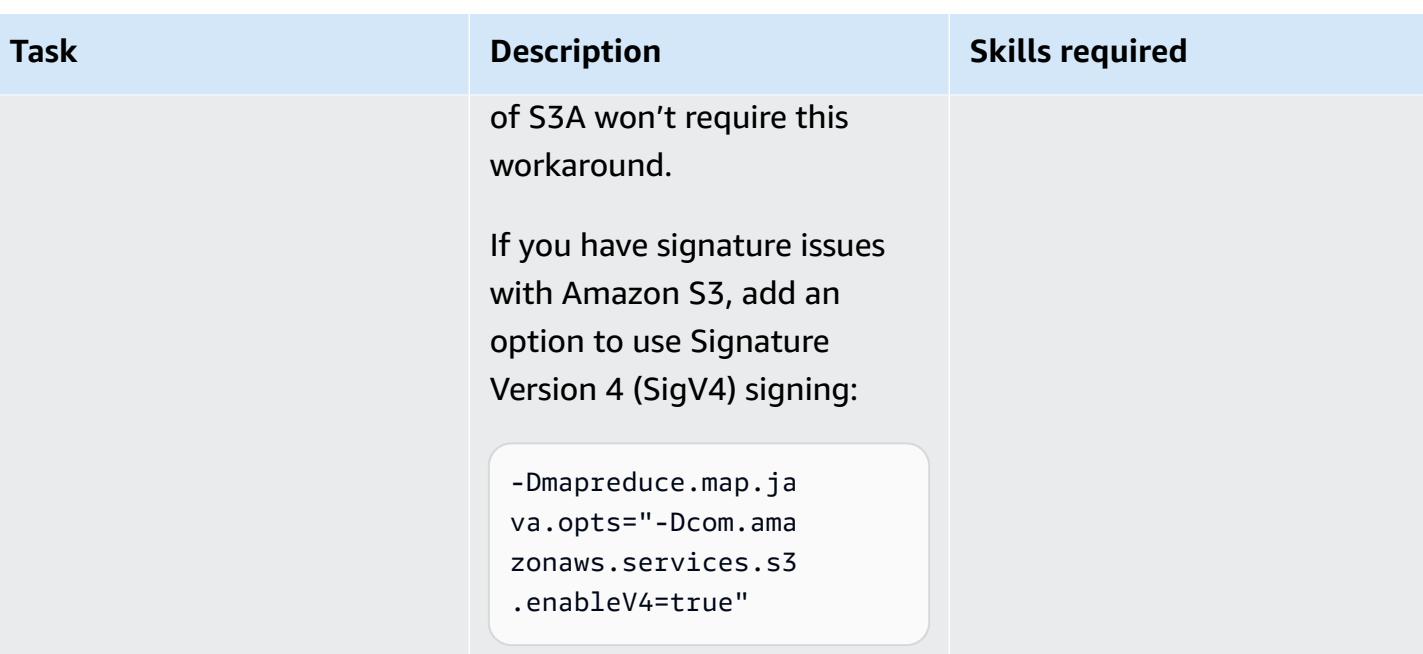

# **Use CloudEndure for disaster recovery of an on-premises database**

*Created by Nishant Jain (AWS) and Anuraag Deekonda (AWS)*

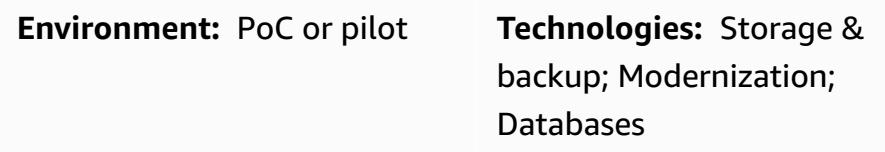

# **Summary**

**Warning:** IAM users have long-term credentials, which presents a security risk. To help mitigate this risk, we recommend that you provide these users with only the permissions they require to perform the task and that you remove these users when they are no longer needed.

This pattern uses CloudEndure Disaster Recovery and the CloudEndure Failback Client for disaster recovery (DR). It sets up DR for an on-premises data center host, using an Amazon Elastic Compute Cloud (Amazon EC2) instance.

You must use the CloudEndure Failback Client for replicating from a non-cloud or other cloud infrastructure to the Amazon Web Services (AWS) Cloud. After your disaster event is over, you will want to fail back your machines. CloudEndure prepares you for failback by reversing the direction of data replication from the target machine back to the source machine. The CloudEndure User Console treats the currently launched target machines as source machines. Replication is reversed from your selected target machines back to your original source infrastructure.

**Important:** In November 2021, AWS launched AWS Elastic Disaster [Recovery,](https://aws.amazon.com/disaster-recovery) which is now the recommended service for disaster recovery on AWS.

Following the successful launch of Elastic Disaster Recovery, AWS will begin to limit the availabil ity of CloudEndure Disaster Recovery in all AWS Regions, including AWS GovCloud (US) Regions (AWS China Regions will continue to be supported). This will take place according to the following schedule:

- 1. September 1, 2023 Customers will no longer be able to register for new CloudEndure DR accounts in any AWS Region (except for AWS China Regions).
- 2. December 1, 2023 New CloudEndure DR agent installations will no longer be supported in any AWS Region (except for AWS China Regions). Note that upgrades of existing agents will be supported.
- 3. March 31, 2024 CloudEndure DR will be discontinued in all AWS Regions (except for AWS China Regions).
- 4. For any updated timelines for CloudEndure Disaster Recovery EOL, see the [CloudEndure](https://docs.cloudendure.com/#FAQ/FAQ/CloudEndure_DR_EOL_FAQ.htm?Highlight=dr%20eol) [documentation](https://docs.cloudendure.com/#FAQ/FAQ/CloudEndure_DR_EOL_FAQ.htm?Highlight=dr%20eol).

This publication will be removed on March 31, 2024. If you need it for a migration project in progress, please download and save the PDF file by using the PDF link that is below the title on this page.

# **Prerequisites and limitations**

### **Prerequisites**

- An active AWS account
- An on-premises database

# **Architecture**

### **Source technology stack**

• A database in an on-premises data center

### **Target technology stack**

• A database on an EC2 instance (for a complete list of supported operating system versions, see [Amazon](https://aws.amazon.com/ec2/faqs/) EC2 FAQs)

### **Source and target network architecture**

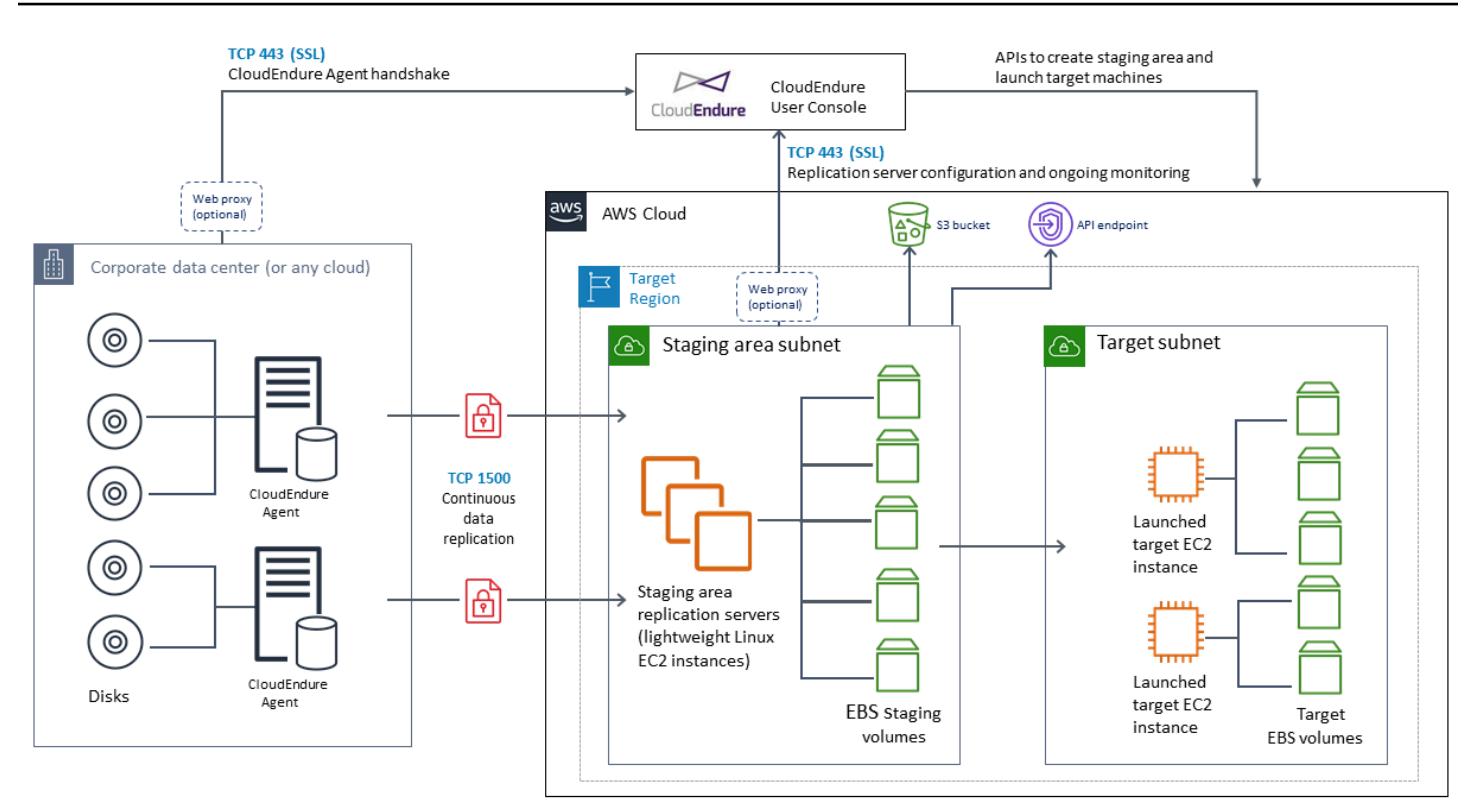

# **Tools**

• [CloudEndure](https://docs.cloudendure.com/#Home.htm%3FTocPath%3DNavigation%7C_____1) Disaster Recovery – CloudEndure Disaster Recovery reduces downtime and data loss by providing fast, reliable recovery of physical, virtual, and cloud-based servers into AWS. CloudEndure Disaster Recovery continuously replicates your machines (including operating system, system state configuration, databases, applications, and files) into a low-cost staging area in your target AWS account and preferred Region. If there is a disaster, you can instruct CloudEndure Disaster Recovery to automatically launch thousands of machines in their fully provisioned state in minutes.

# **Epics**

### **Subscribe to CloudEndure Disaster Recovery**

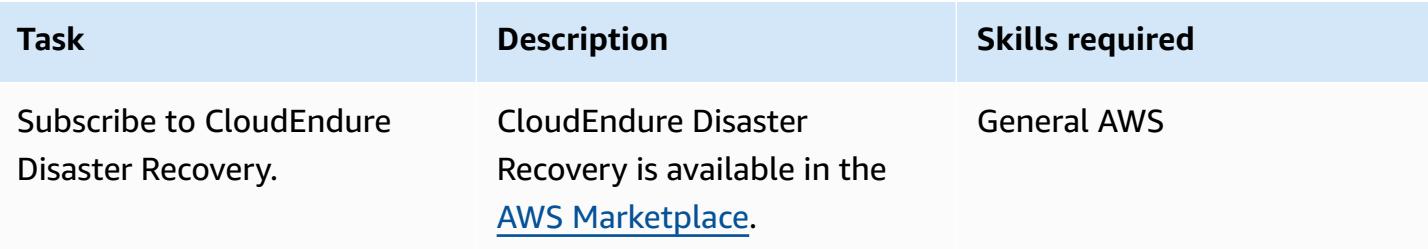

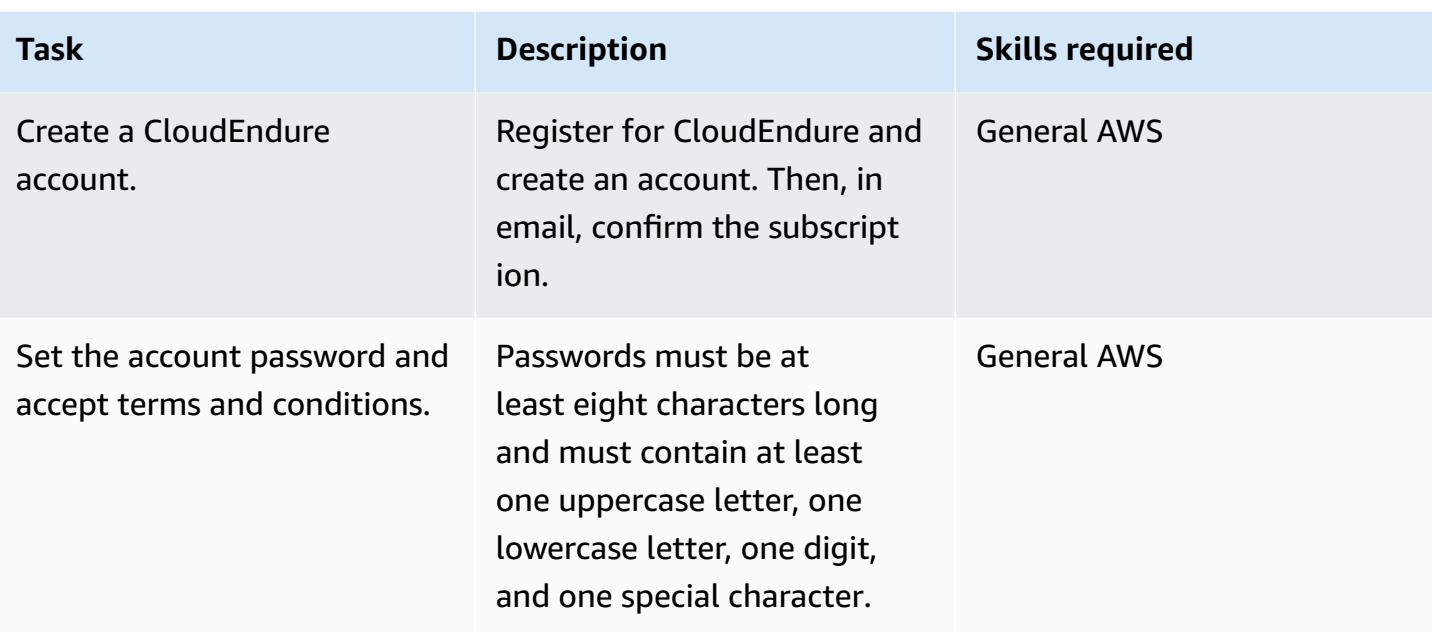

### **Create a CloudEndure project**

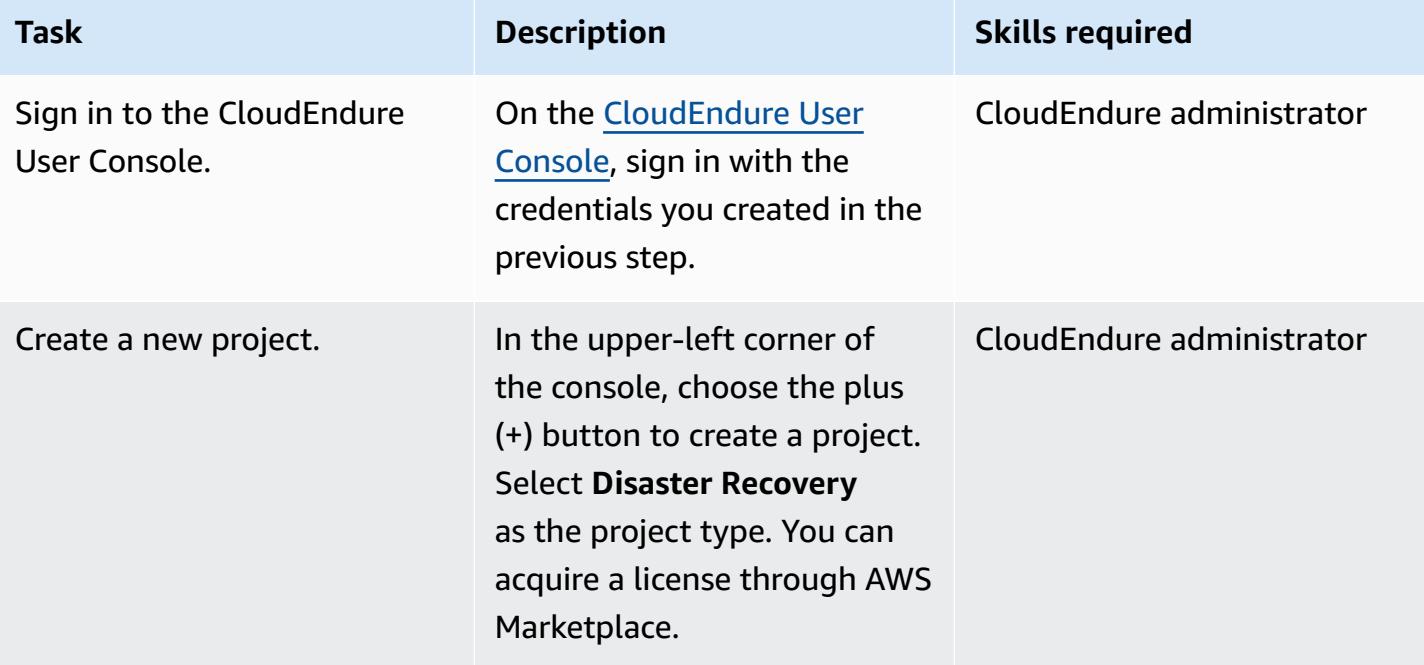

### **Generate and use AWS credentials**

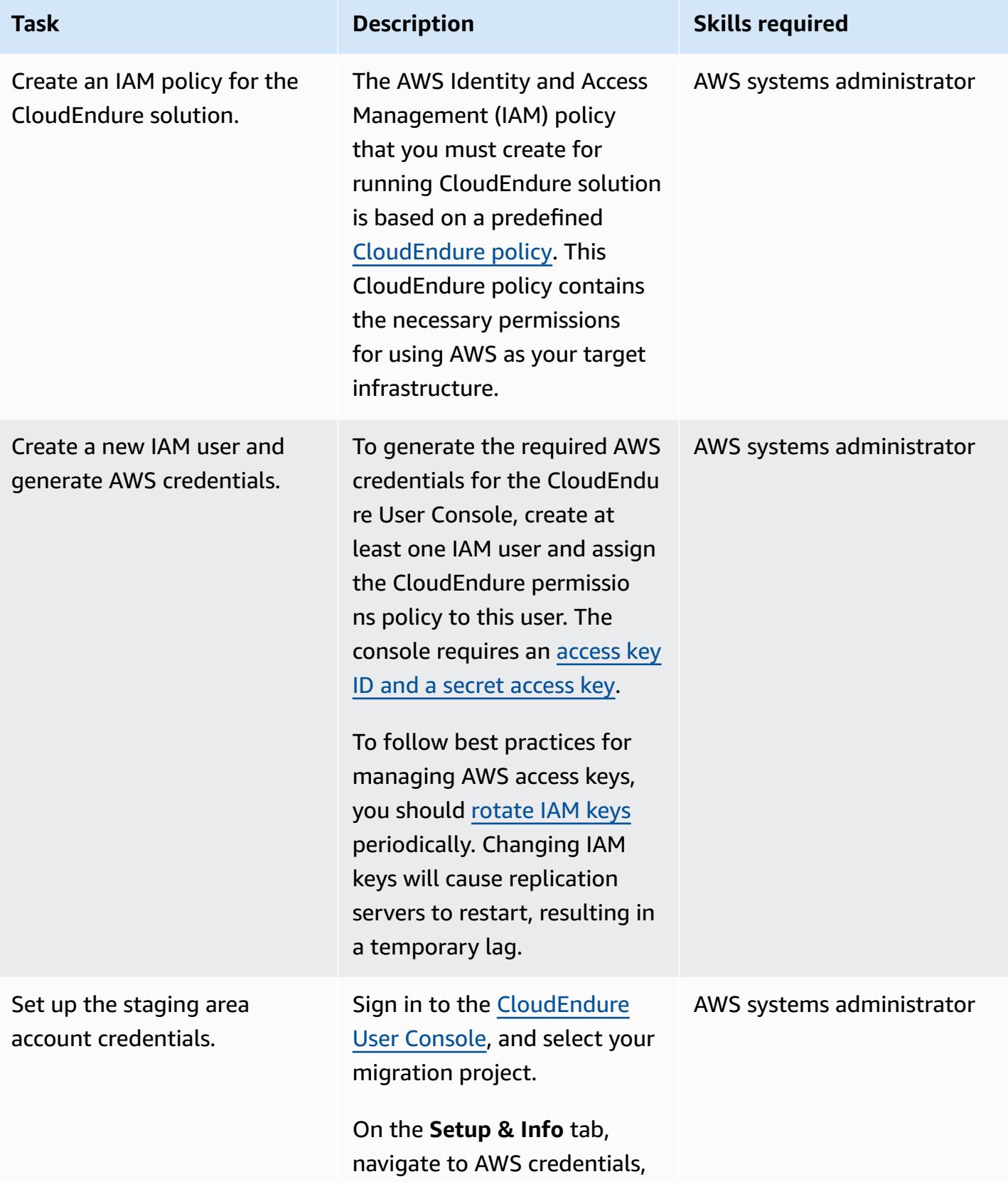

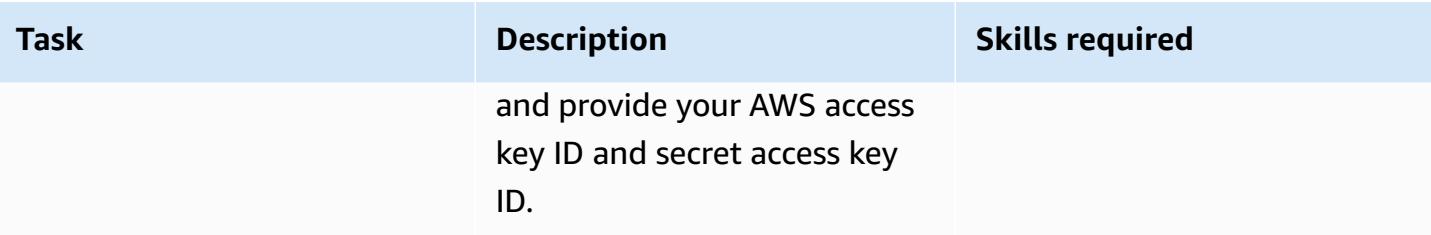

### **Configure replication settings**

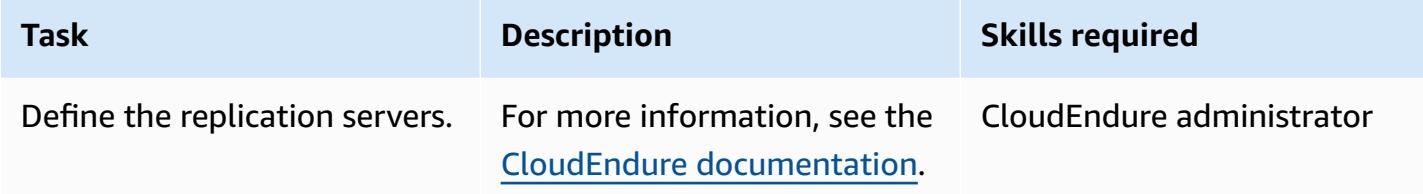

### **Installing CloudEndure Agents on your source machine**

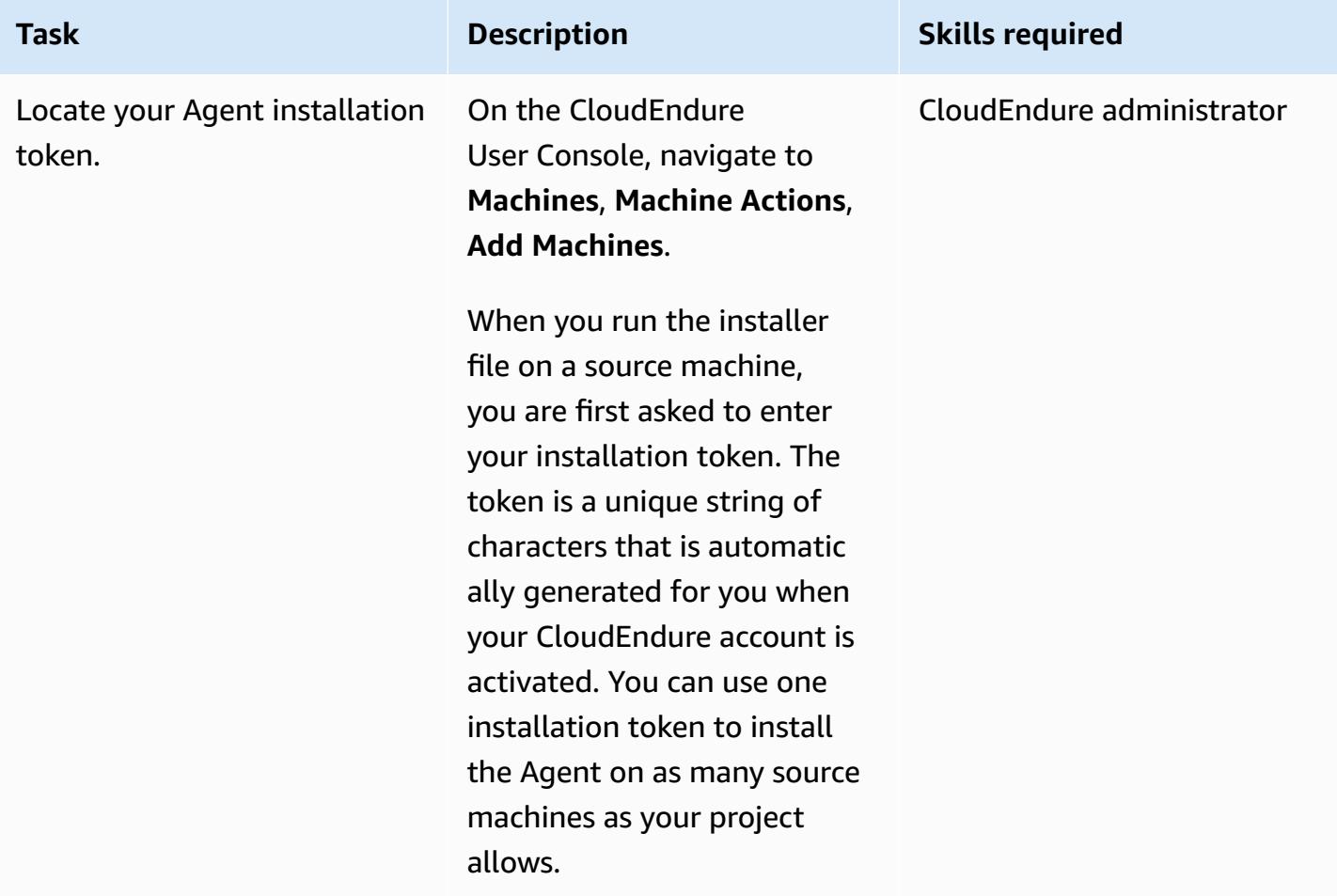

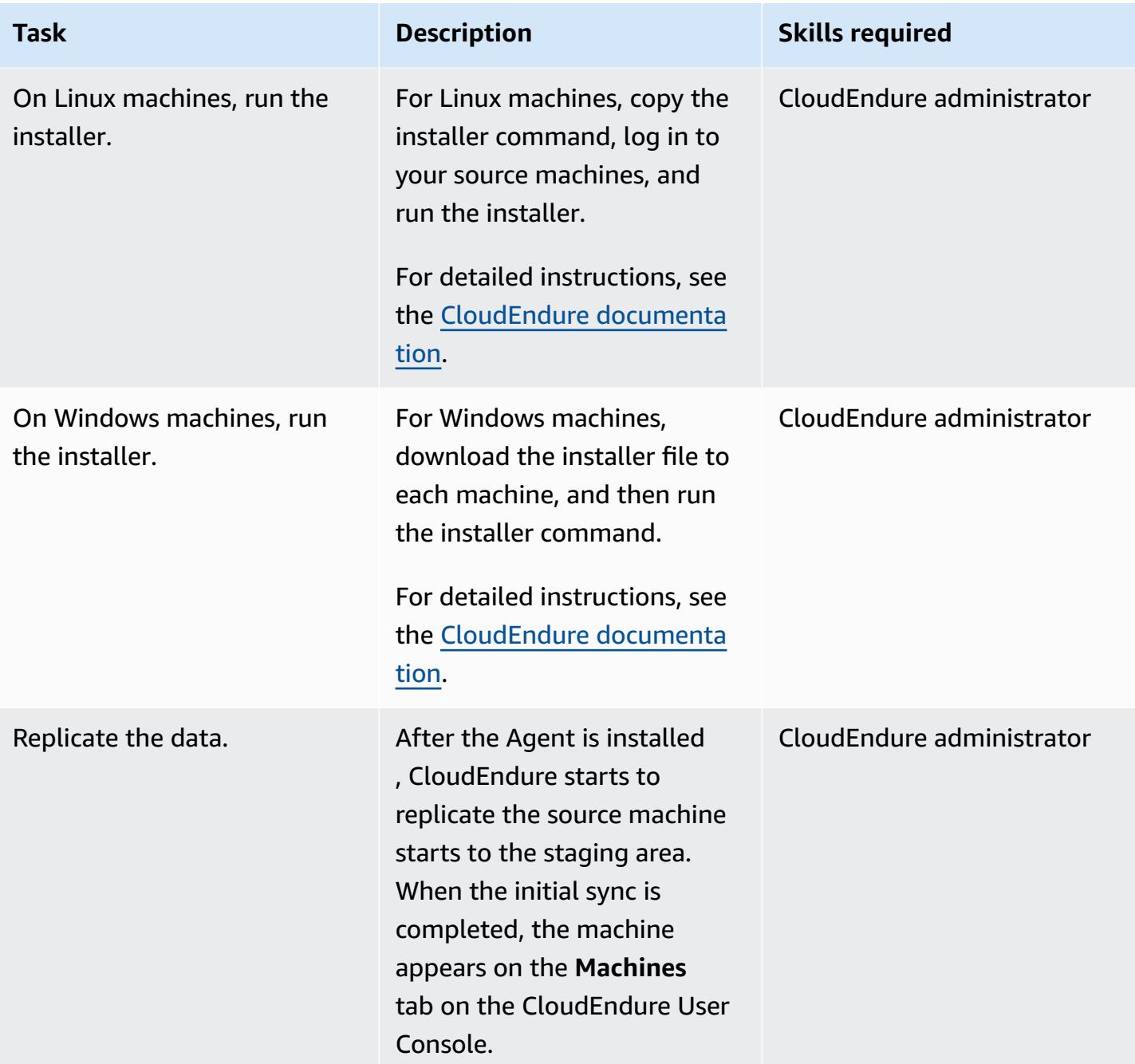

# **Configure the target machine's Blueprint**

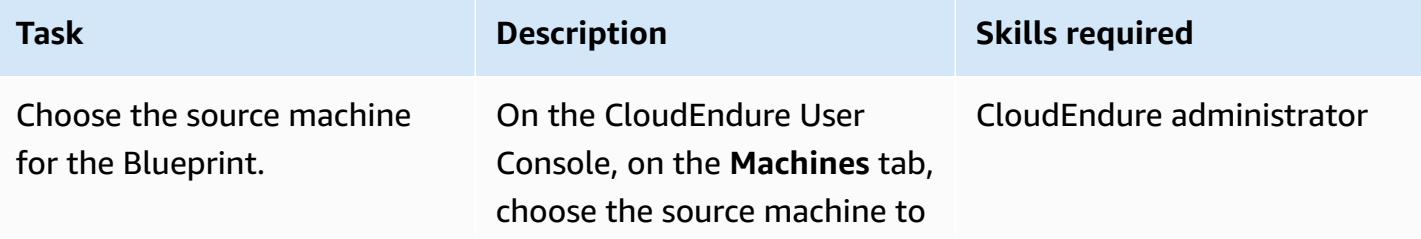

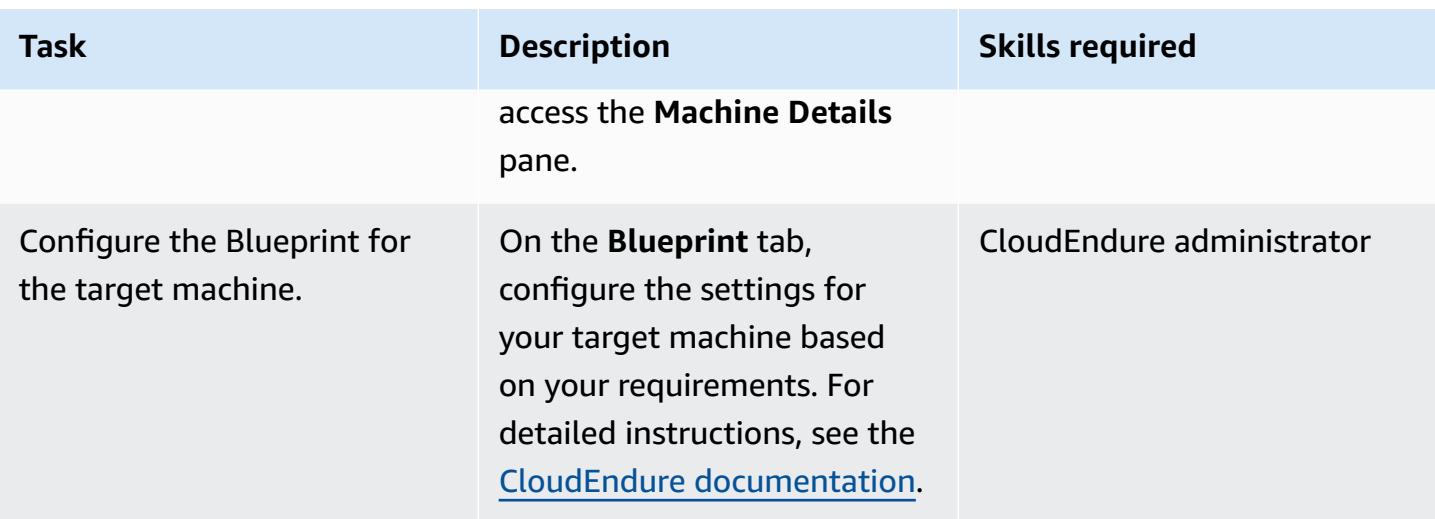

### **Test your DR solution**

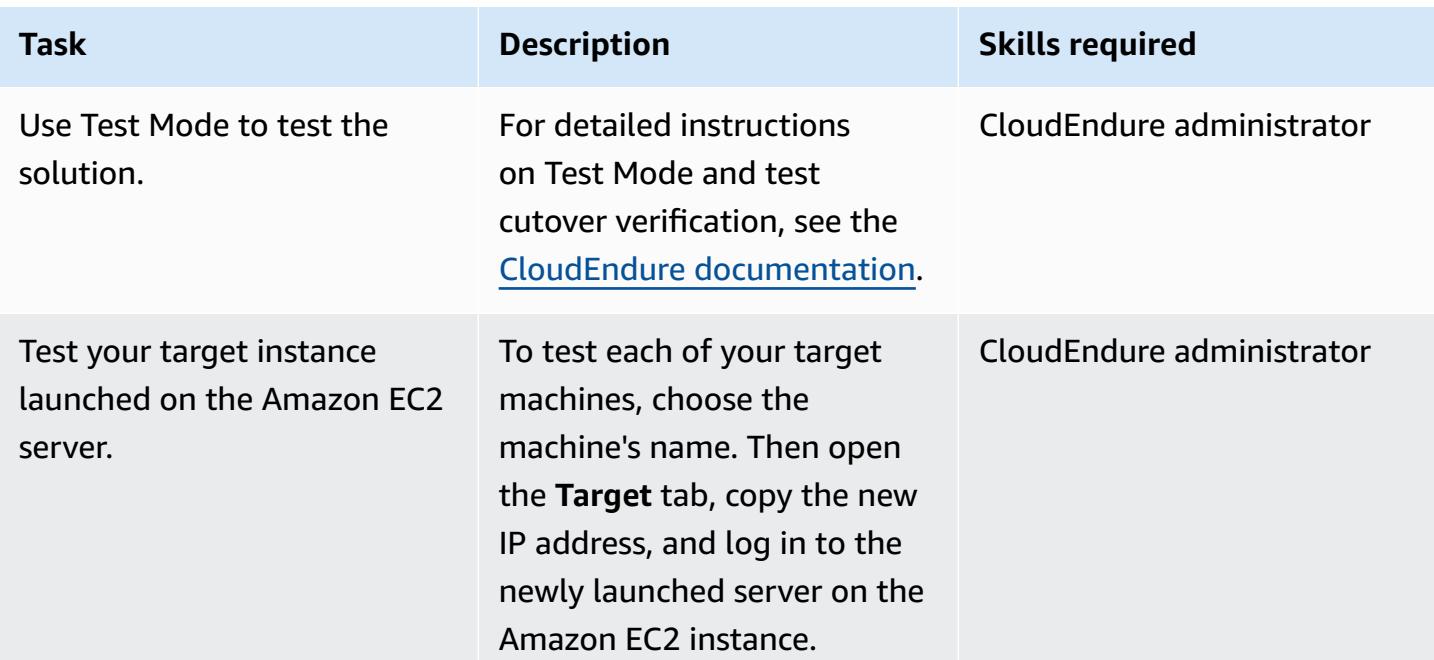

### **Perform a failover with CloudEndure**

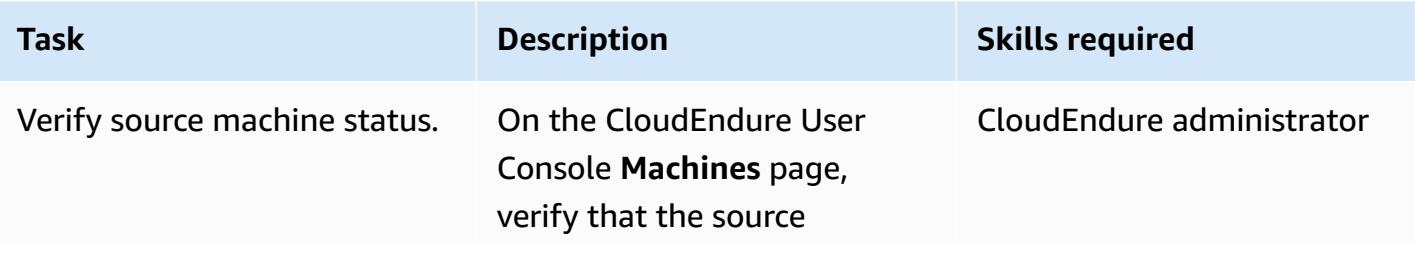

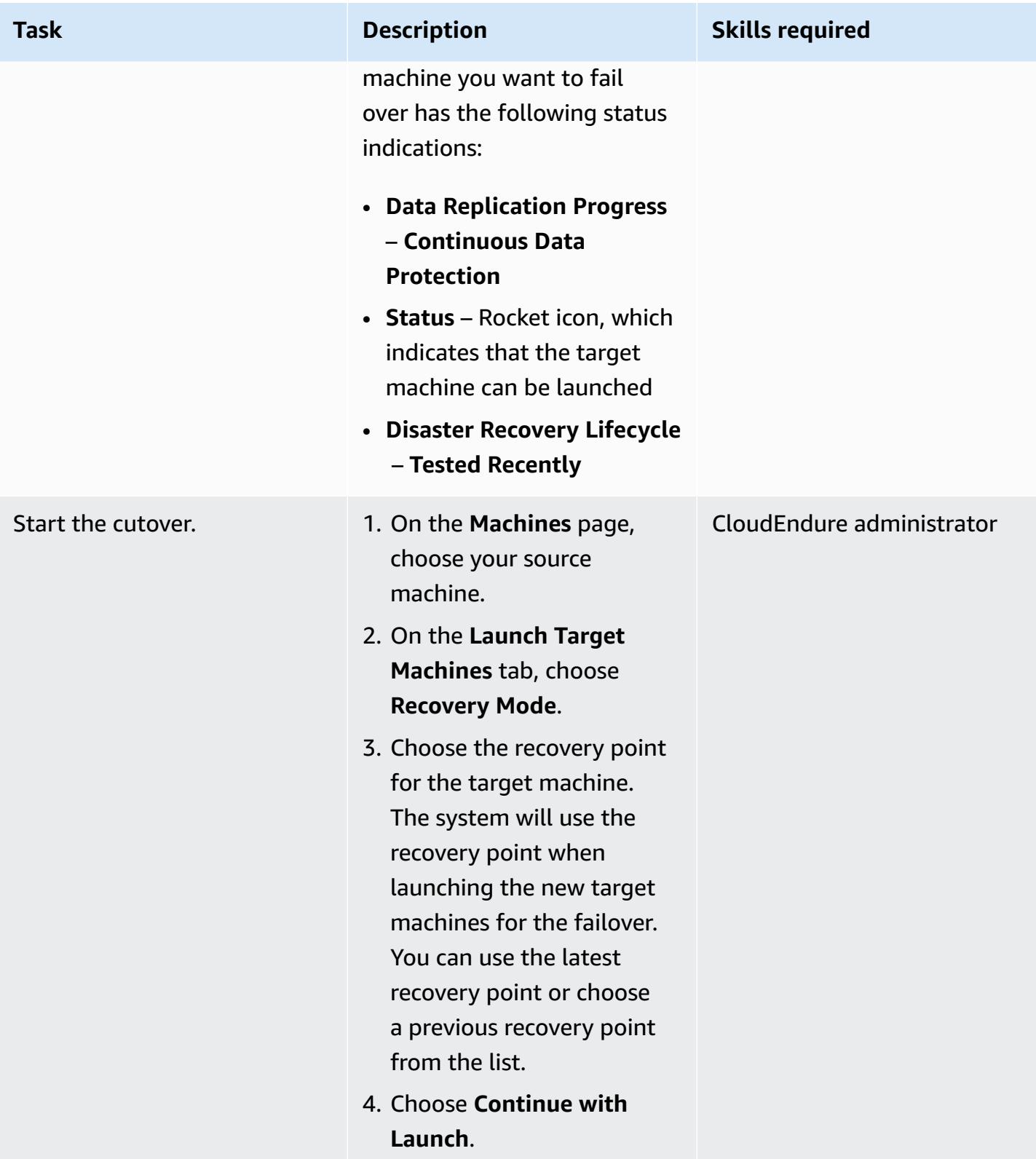

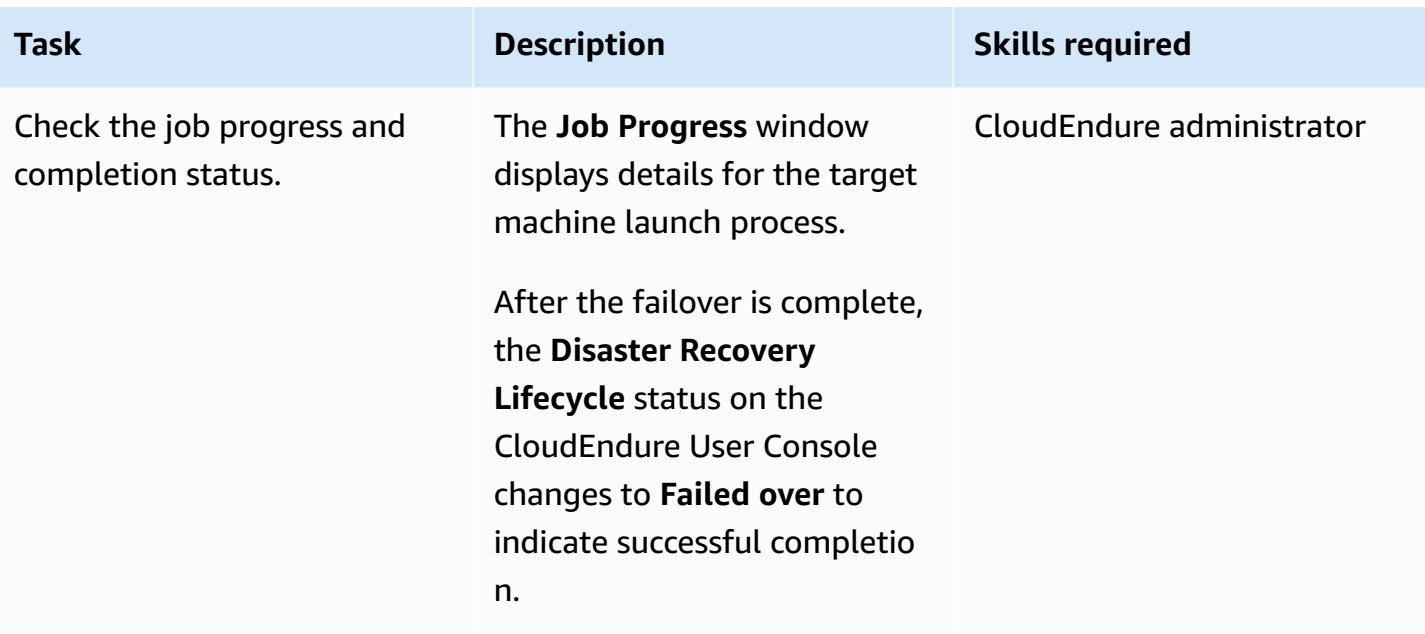

### **Perform a failback with the CloudEndure Failback Client**

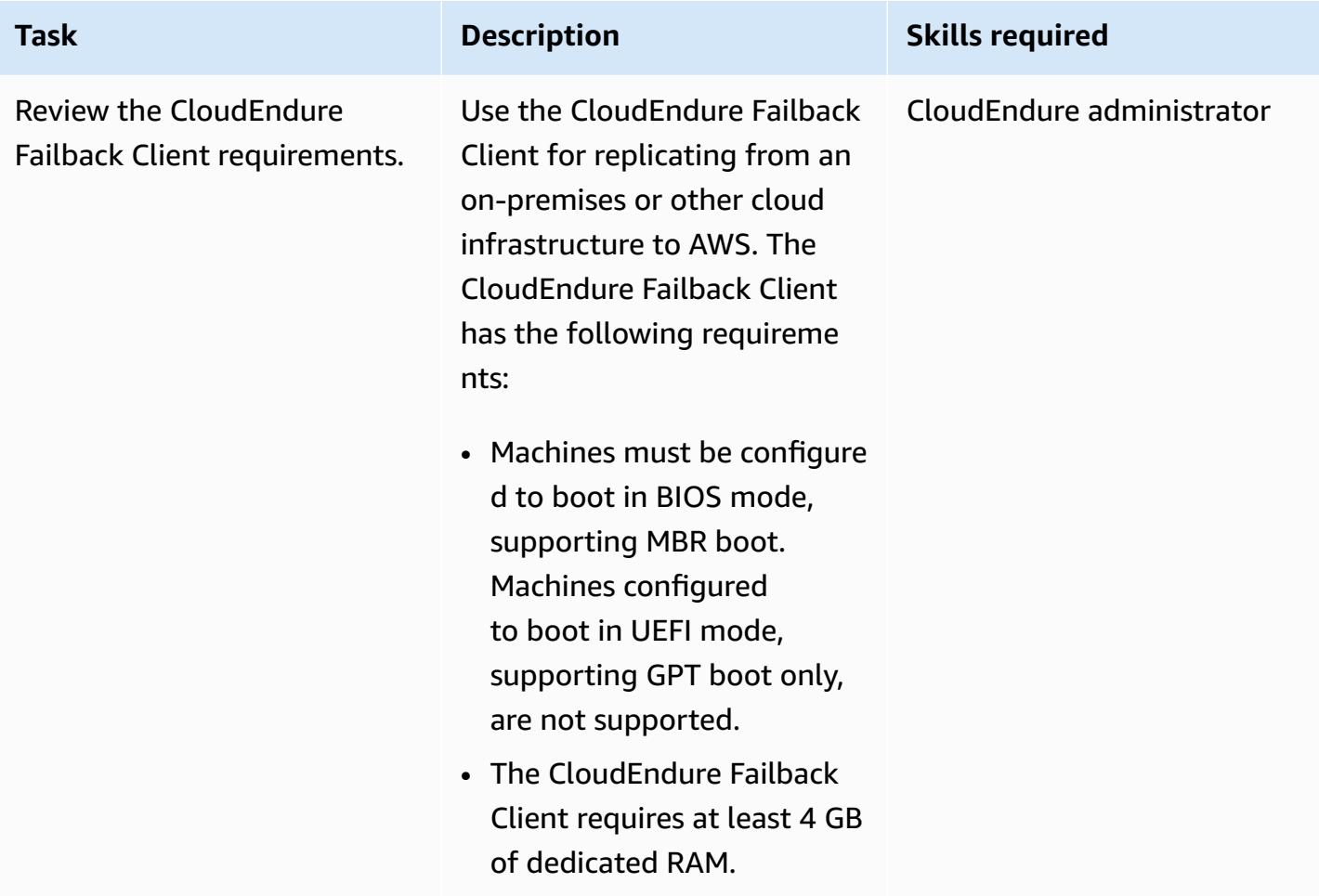

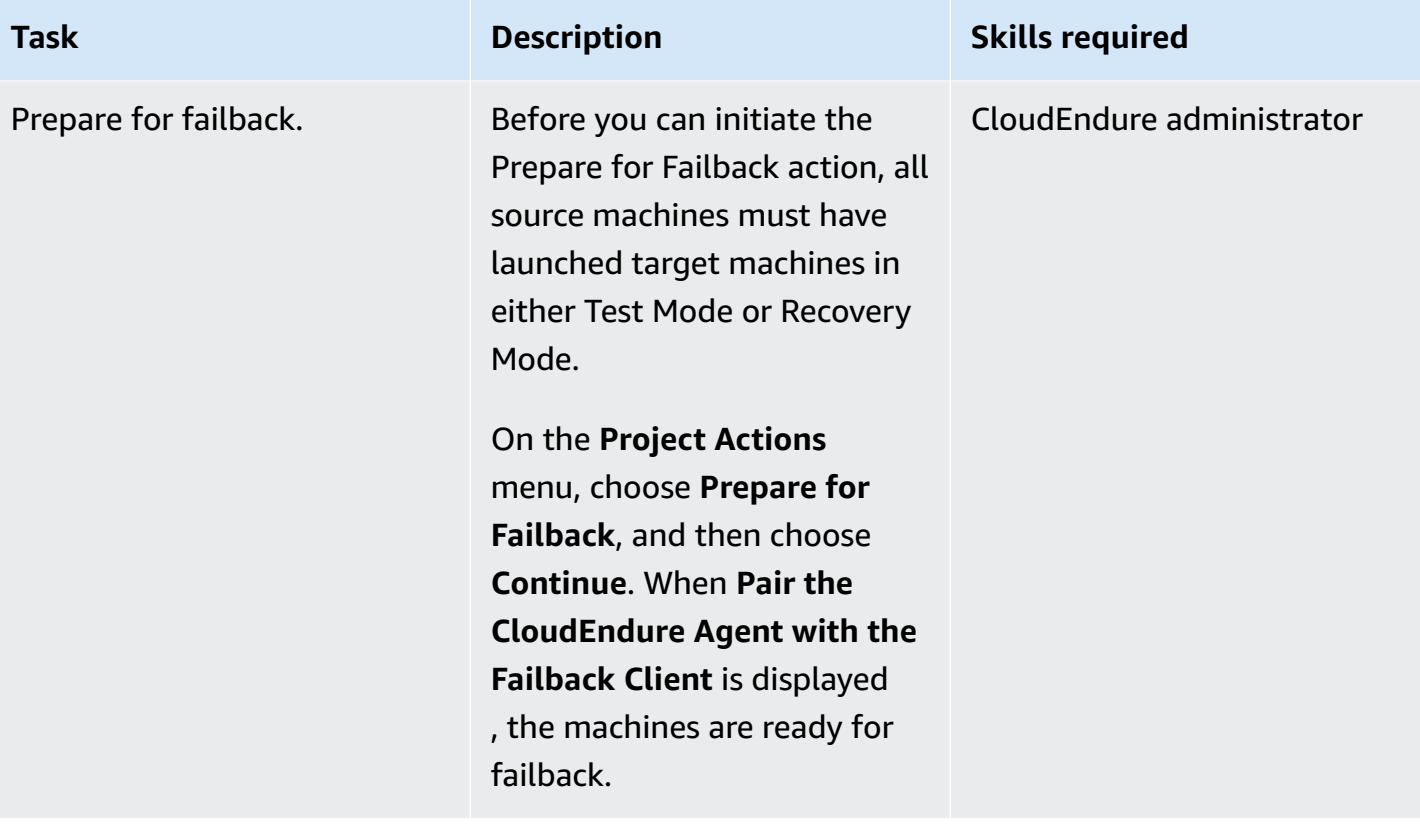

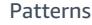

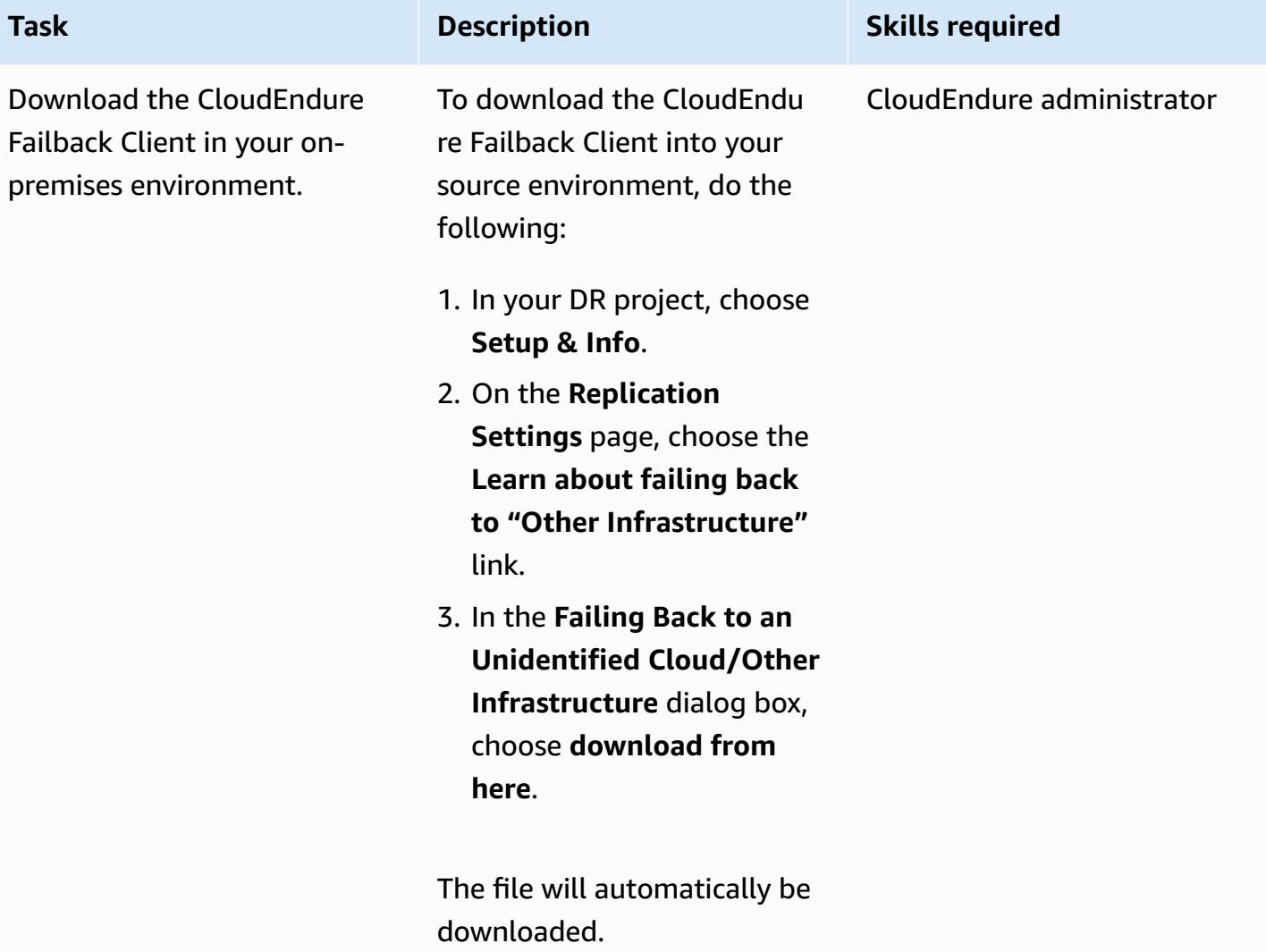

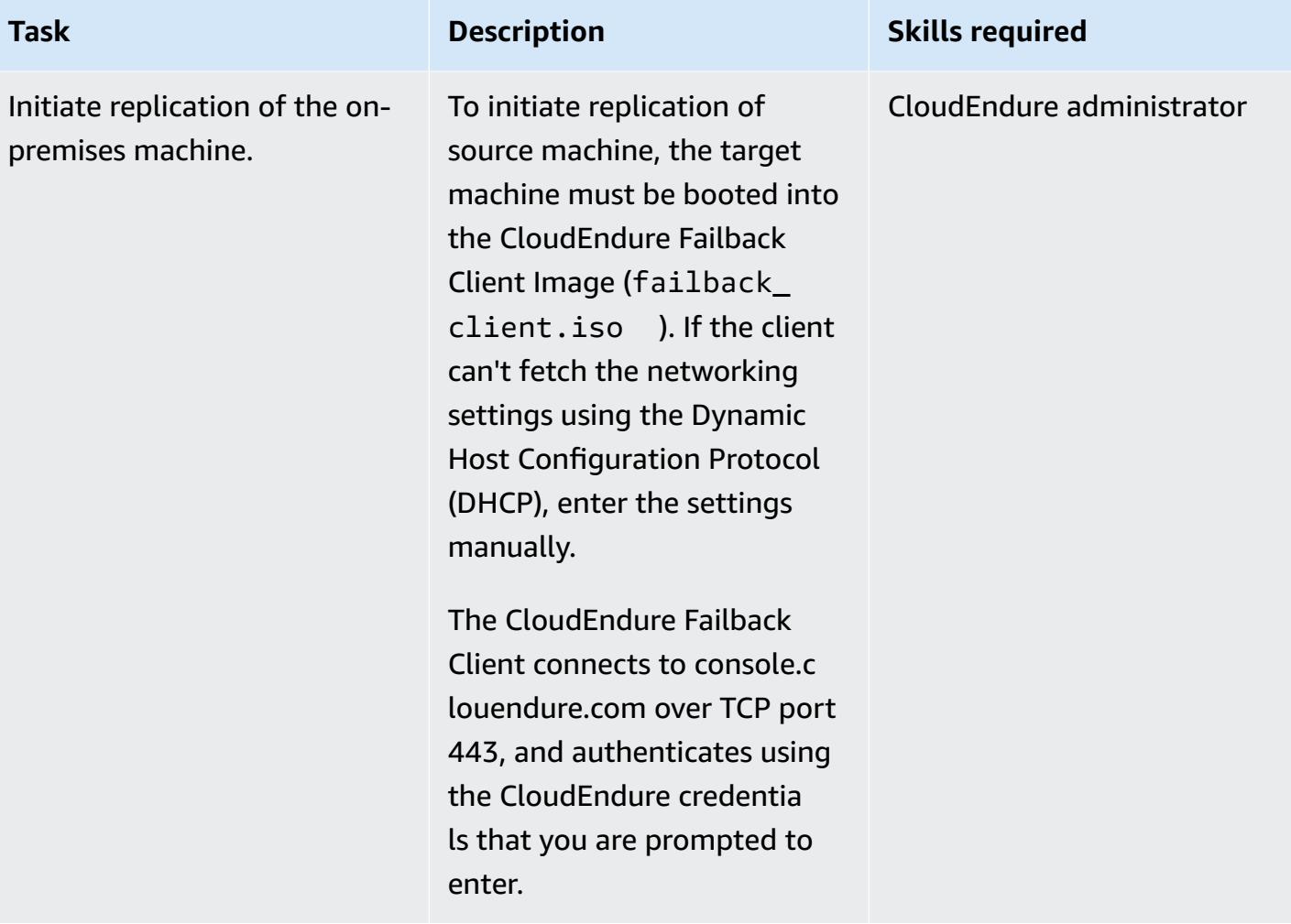

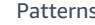

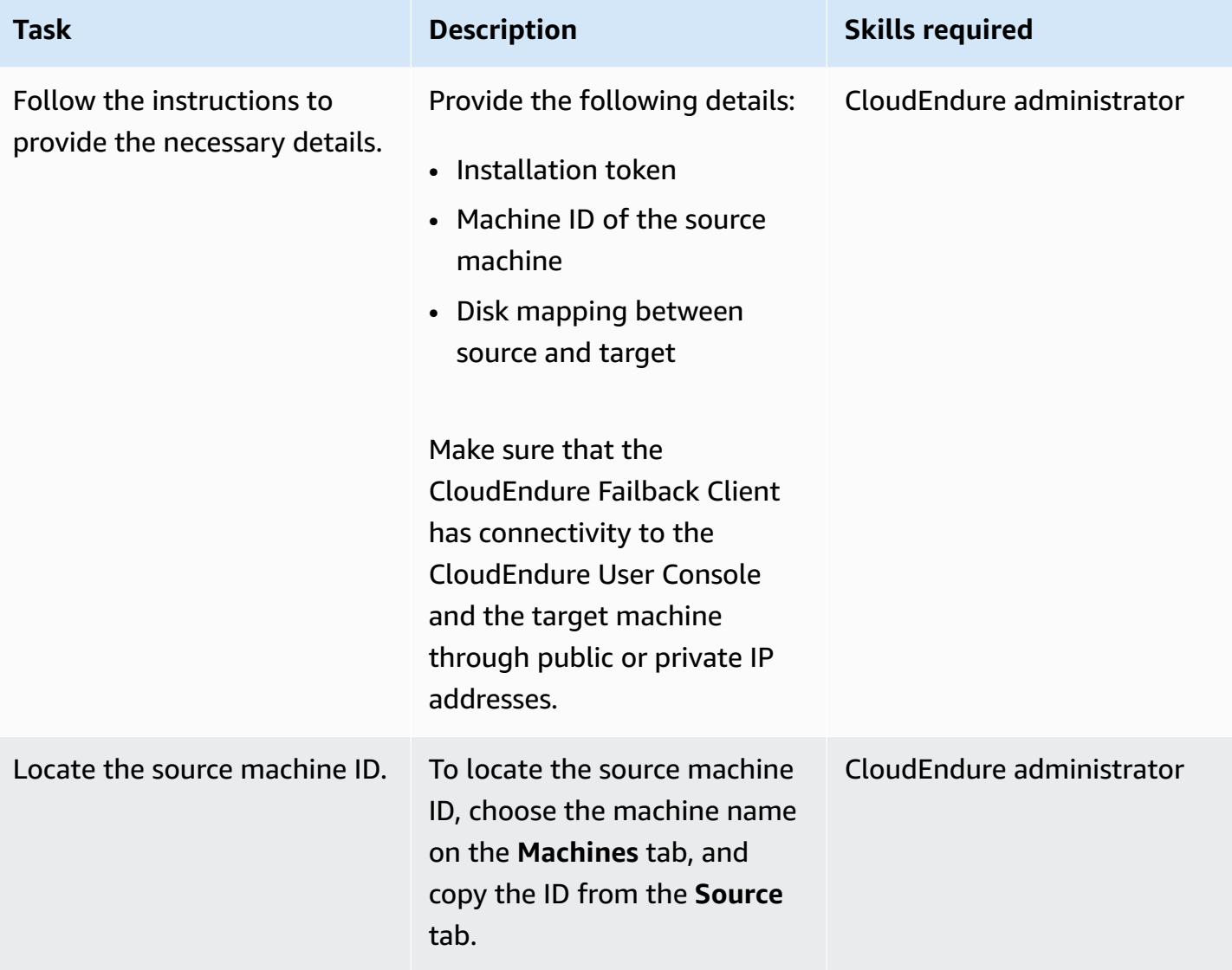

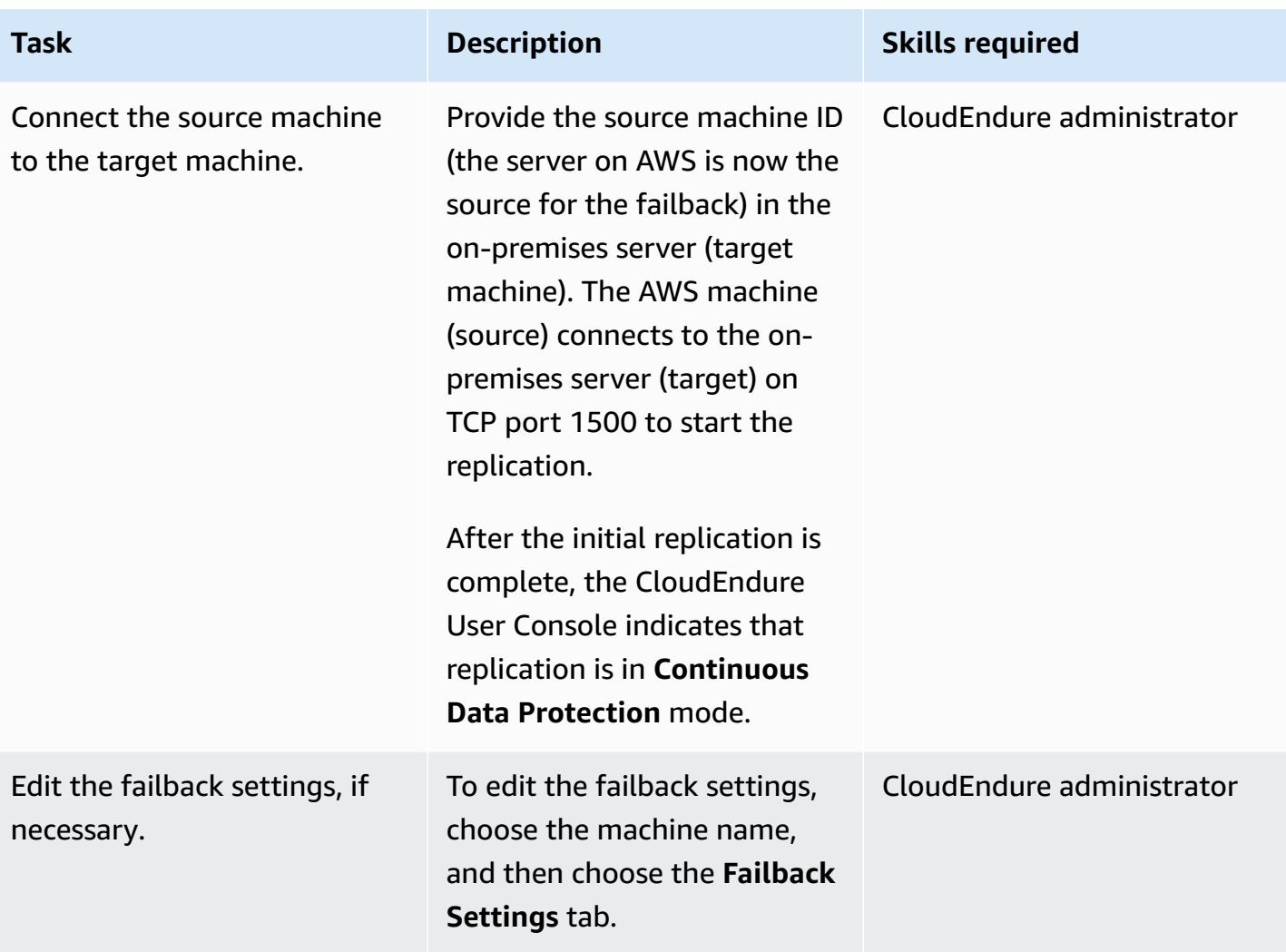

AWS Prescriptive Guidance **Patterns** 

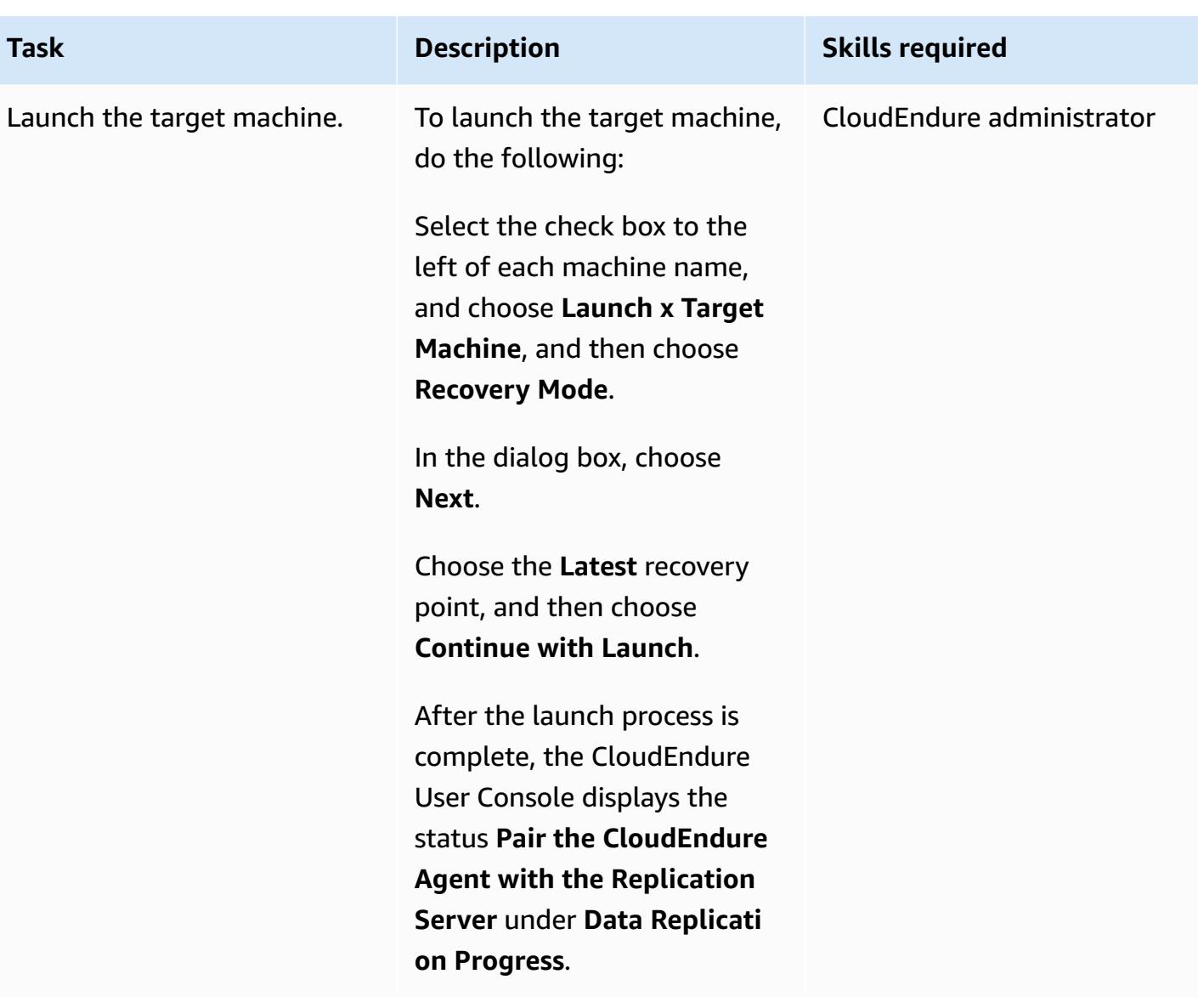

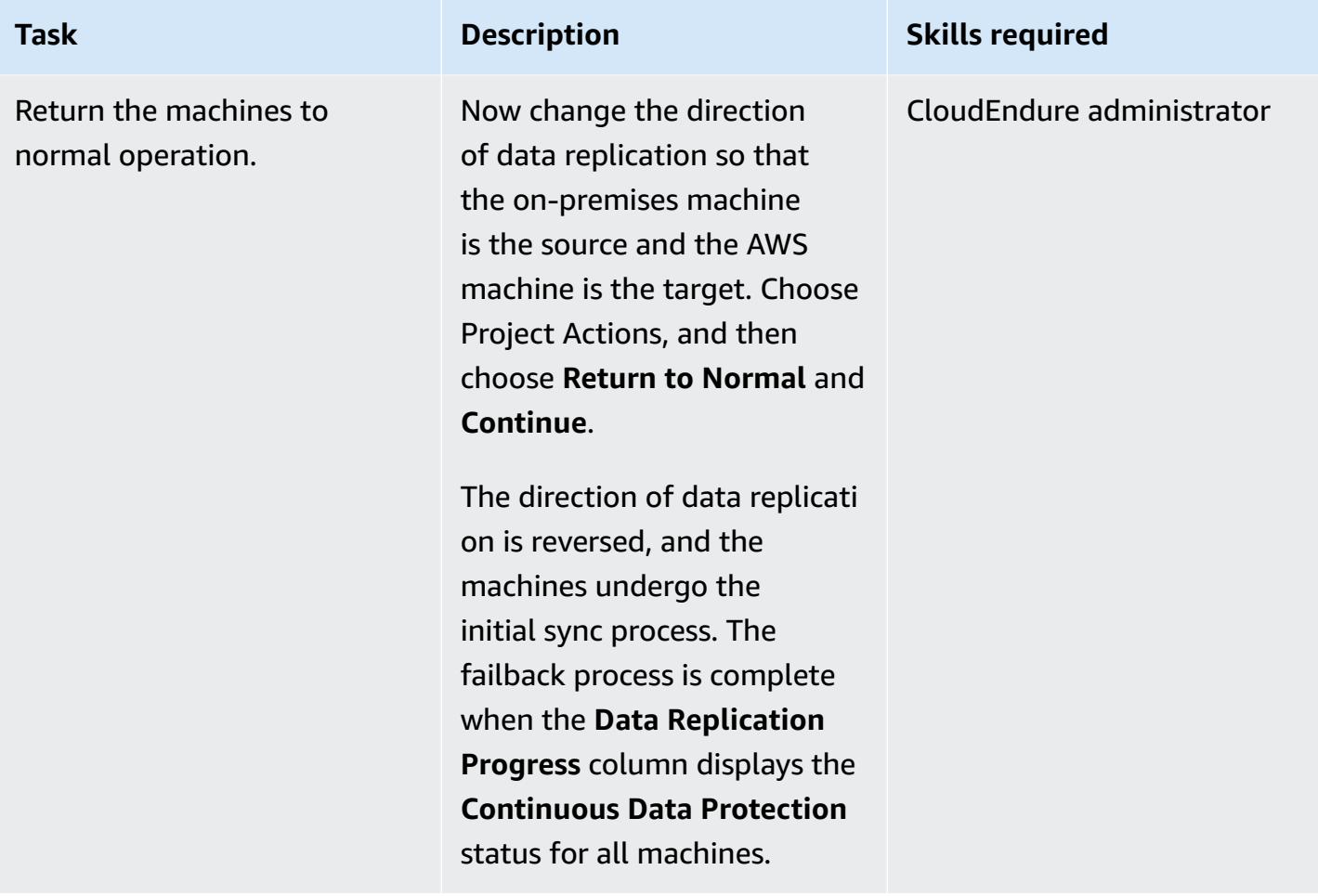

# **Related resources**

#### **AWS Marketplace**

• [CloudEndure](https://aws.amazon.com/marketplace/pp/prodview-zhtwhroiq2luq) Disaster Recovery

### **CloudEndure documentation**

- Signing in to the [console](https://docs.cloudendure.com/#Getting_Started_with_CloudEndure/Signing_into_the_CloudEndure_Console/Signing_into_CloudEndure_Console.htm)
- [Creating](https://docs.cloudendure.com/%23Getting_Started_with_CloudEndure/Working_with_Projects/Working_with_Projects.htm%23Working_with_Projects%253FTocPath%253DNavigation%257CGetting%252520Started%252520with%252520CloudEndure%257CWorking%252520with%252520Projects%257C_____0) a project
- [Generating](https://docs.cloudendure.com/#Generating_and_Using_Your_Credentials/Working_with_AWS_Credentials/Working_with_AWS_Credentials.htm%3FTocPath%3DNavigation%7CGenerating%2520and%2520Using%2520Your%2520Credentials%7CWorking%2520with%2520AWS%25C2%25A0Credentials%7C_____0) and using credentials
- [Configuring](https://docs.cloudendure.com/#Defining_Your_Replication_Settings/Defining_Your_Replication_Settings.htm%3FTocPath%3DNavigation%7CDefining%2520Your%2520Replication%2520Settings%7C_____0) replication settings
- Installing [CloudEndure](https://docs.cloudendure.com/#Installing_the_CloudEndure_Agents/Installing_the_CloudEndure_Agents.htm%3FTocPath%3DNavigation%7CInstalling%2520the%2520CloudEndure%2520Agents%7C_____0) Agents
- [Performing](https://docs.cloudendure.com/%23Configuring_and_Running_Disaster_Recovery/Performing_a_Disaster_Recovery_Failover/Performing_a_Disaster_Recovery_Failover.htm%23Performing_a_Disaster_Recovery_Failover_and_Failback%253FTocPath%253DNavigation%257CConfiguring%252520and%252520Running%252520Disaster%252520Recovery%257CPerforming%252520a%252520Disaster%252520Recovery%252520Failover%252520and%252520Failback%257C_____0) Disaster Recovery failover

#### **Tutorials and videos**

- CloudEndure [troubleshooting](https://docs.cloudendure.com/#FAQ/Troubleshooting_Playbook/Troubleshooting_Playbook.htm%3FTocPath%3DNavigation%7CFAQ%25C2%25A0and%25C2%25A0Troubleshooting%7C_____1) playbook
- [CloudEndure](https://docs.cloudendure.com/%23Video_Guide/Video_Guide.htm%23Video_Guide%253FTocPath%253DNavigation%257CVideo%252520Guide%257C_____0) videos
- Disaster [Recovery](https://docs.cloudendure.com/#Configuring_and_Running_Disaster_Recovery/Disaster_Recovery_Demo/Disaster_Recovery_Demo.htm%3FTocPath%3DNavigation%7CConfiguring%2520and%2520Running%2520Disaster%2520Recovery%7C_____9) to AWS demo

# **More patterns**

- Access AWS services from IBM z/OS by [installing](#page-2830-0) the AWS CLI
- Automate event-driven backups from [CodeCommit](#page-1577-0) to Amazon S3 using CodeBuild and [CloudWatch](#page-1577-0) Events
- [Automatically](#page-4917-0) archive items to Amazon S3 using DynamoDB TTL
- [Automatically](#page-1077-0) back up SAP HANA databases using Systems Manager and EventBridge
- Back up and archive [mainframe](#page-2851-0) data to Amazon S3 using BMC AMI Cloud Data
- Build an ETL service pipeline to load data [incrementally](#page-126-0) from Amazon S3 to Amazon Redshift [using](#page-126-0) AWS Glue
- [Convert](#page-2905-0) and unpack EBCDIC data to ASCII on AWS by using Python
- Convert [VARCHAR2\(1\)](#page-3459-0) data type for Oracle to Boolean data type for Amazon Aurora PostgreSQL
- Create an Amazon ECS task [definition](#page-596-0) and mount a file system on EC2 instances using Amazon [EFS](#page-596-0)
- Deliver [DynamoDB](#page-6038-0) records to Amazon S3 using Kinesis Data Streams and Firehose with AWS CDK
- Estimate storage costs for an Amazon [DynamoDB](#page-1212-0) table
- Identify public S3 buckets in AWS [Organizations](#page-5831-0) using Security Hub
- Migrate Amazon RDS for Oracle DB [instances](#page-1303-0) to other accounts that use AMS
- Migrate an [on-premises](#page-3983-0) SFTP server to AWS using AWS Transfer for SFTP
- Migrate an Oracle partitioned table to [PostgreSQL](#page-3651-0) by using AWS DMS
- Migrate data from [Microsoft](#page-4584-0) Azure Blob to Amazon S3 by using Rclone
- Migrate Oracle CLOB values to individual rows in [PostgreSQL](#page-4288-0) on AWS
- Migrate shared file systems in an AWS large [migration](#page-4803-0)
- Migrate small sets of data from on [premises](#page-4006-0) to Amazon S3 using AWS SFTP
- Monitor Amazon Aurora for instances without [encryption](#page-1358-0)
- Move [mainframe](#page-3159-0) files directly to Amazon S3 using Transfer Family
- Run stateful [workloads](#page-863-0) with persistent data storage by using Amazon EFS on Amazon EKS with AWS [Fargate](#page-863-0)
- Successfully import an S3 bucket as an AWS [CloudFormation](#page-478-0) stack
- [Synchronize](#page-2528-0) data between Amazon EFS file systems in different AWS Regions by using AWS [DataSync](#page-2528-0)
- View EBS snapshot details for your AWS account or [organization](#page-5416-0)
# **Web & mobile apps**

### **Topics**

- [Continuously](#page-6301-0) deploy a modern AWS Amplify web application from an AWS CodeCommit [repository](#page-6301-0)
- Create a React app by using AWS Amplify and add [authentication](#page-6310-0) with Amazon Cognito
- Deploy a [React-based](#page-6326-0) single-page application to Amazon S3 and CloudFront
- Deploy an Amazon API Gateway API on an internal website using private [endpoints](#page-6334-0) and an [Application](#page-6334-0) Load Balancer
- Embed an Amazon QuickSight dashboard in a local Angular [application](#page-6342-0)
- More [patterns](#page-6361-0)

# <span id="page-6301-0"></span>**Continuously deploy a modern AWS Amplify web application from an AWS CodeCommit repository**

*Created by Deekshitulu Pentakota (AWS) and Sai Katakam (AWS)*

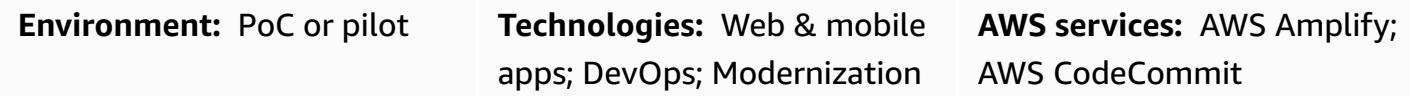

## **Summary**

Modern web [applications](https://docs.aws.amazon.com/amplify/latest/userguide/welcome.html#modern-web-applications) are constructed as single-page applications (SPAs) that package all application components into static files. By using AWS Amplify Hosting, you can build a continuous integration and continuous deployment (CI/CD) pipeline that builds, deploys, and hosts a modern web application that is managed in a Git-based repository. When you connect Amplify Hosting to the code repository, each commit initiates a single workflow to deploy the application frontend and backend. The benefit of this approach is that the web application is updated only after the deployment is successfully completed, which prevents inconsistencies between the frontend and backend.

In this pattern, you use an AWS CodeCommit repository to manage your modern web application. The sample web application in these instructions uses the React SPA framework. However, Amplify Hosting supports many other SPA frameworks, such as Angular, Vue, Next.js, and it also support single-site generators, such as Gatsby, Hugo, and Jekyll.

This pattern is intended for AWS builders who have experience with the following services and concepts:

- AWS CodeCommit
- AWS Amplify Hosting
- React
- JavaScript
- Node.js
- npm
- Git

# **Prerequisites and limitations**

### **Prerequisites**

- An active AWS account.
- Permissions to create resources in Amplify and CodeCommit. For more information, see Identity and Access [Management](https://docs.aws.amazon.com/amplify/latest/userguide/security-iam.html) for Amplify and Identity and Access [Management](https://docs.aws.amazon.com/codecommit/latest/userguide/security-iam.html) for AWS [CodeCommit](https://docs.aws.amazon.com/codecommit/latest/userguide/security-iam.html).
- AWS Command Line Interface (AWS CLI), [installed](https://docs.aws.amazon.com/cli/latest/userguide/install-cliv2.html) and [configured.](https://docs.aws.amazon.com/cli/latest/userguide/cli-configure-files.html)
- A text editor or code editor.
- CodeCommit, set up for HTTPS users using Git [credentials](https://docs.aws.amazon.com/codecommit/latest/userguide/setting-up-gc.html?icmpid=docs_acc_console_connect_np).
- An IAM [service](https://docs.aws.amazon.com/amplify/latest/userguide/how-to-service-role-amplify-console.html) role for Amplify.
- npm and Node.js, [installed](https://docs.npmjs.com/downloading-and-installing-node-js-and-npm) (npm documentation).

### **Limitations**

• This pattern doesn't discuss development and integration of a backend for the Amplify application, such as an API, authentication, or database. For more information about backends, see Create a [backend](https://docs.aws.amazon.com/amplify/latest/userguide/deploy-backend.html#step-2-create-backend) in the Amplify documentation.

### **Product versions**

- AWS CLI version 2.0
- Node.js version 16.x or later

## **Architecture**

### **Target technology stack**

- AWS CodeCommit repository containing a React SPA
- AWS Amplify Hosting workflow

### **Target architecture**

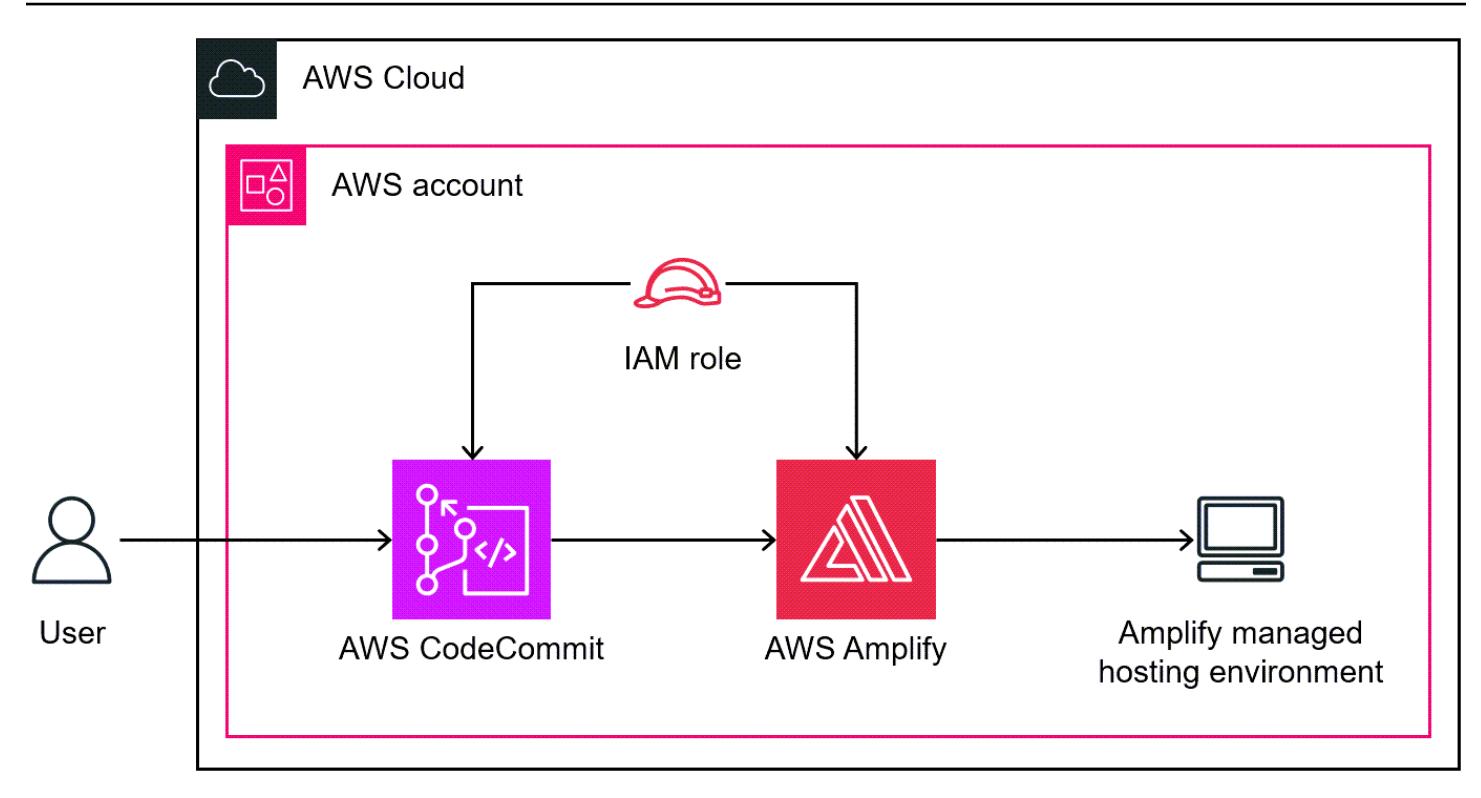

# **Tools**

### **AWS services**

- AWS [Amplify](https://docs.aws.amazon.com/amplify/latest/userguide/welcome.html) Hosting provides a Git-based workflow for hosting full-stack serverless web applications with continuous deployment.
- AWS [CodeCommit](https://docs.aws.amazon.com/codecommit/latest/userguide/welcome.html) is a version control service that helps you privately store and manage Git repositories, without needing to manage your own source control system.
- AWS Identity and Access [Management](https://docs.aws.amazon.com/IAM/latest/UserGuide/introduction.html) (IAM) helps you securely manage access to your AWS resources by controlling who is authenticated and authorized to use them.

### **Other tools**

- [Node.js](https://nodejs.org/en/docs/) is an event-driven JavaScript runtime environment designed for building scalable network applications.
- [npm](https://docs.npmjs.com/about-npm) is a software registry that runs in a Node. is environment and is used to share or borrow packages and manage deployment of private packages.

# **Epics**

### **Create a CodeCommit repository**

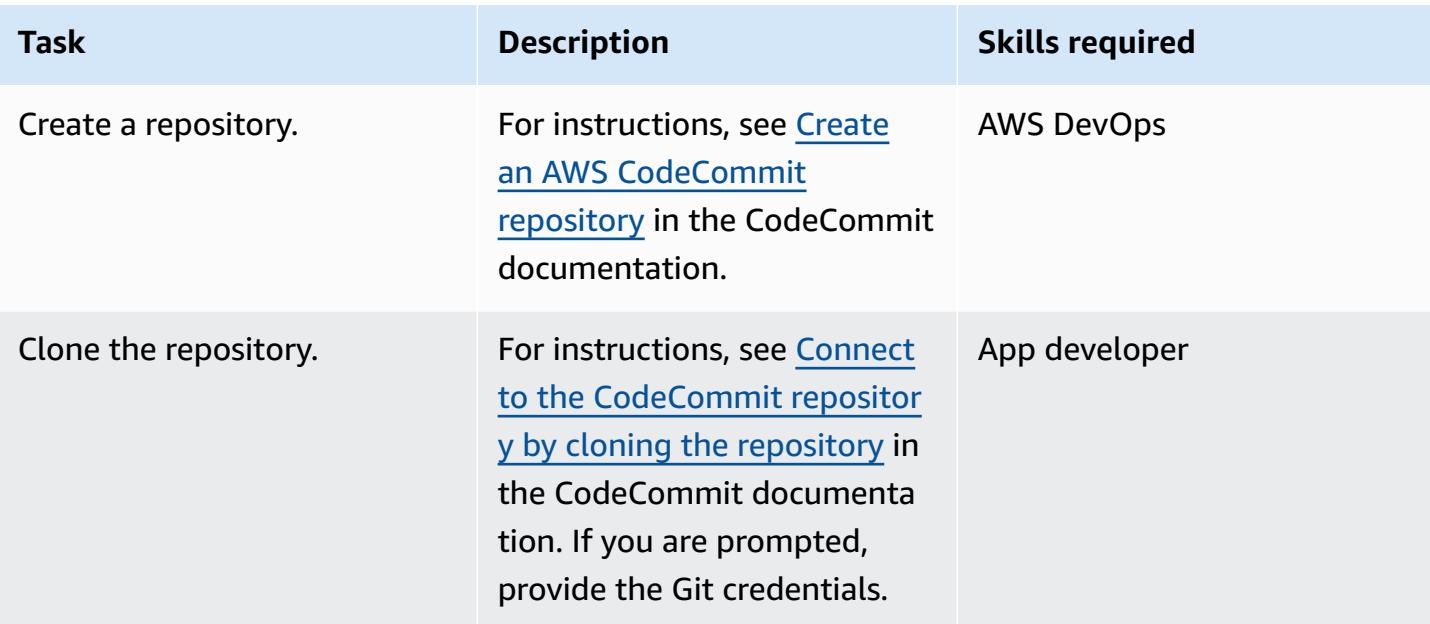

### **Create a React application**

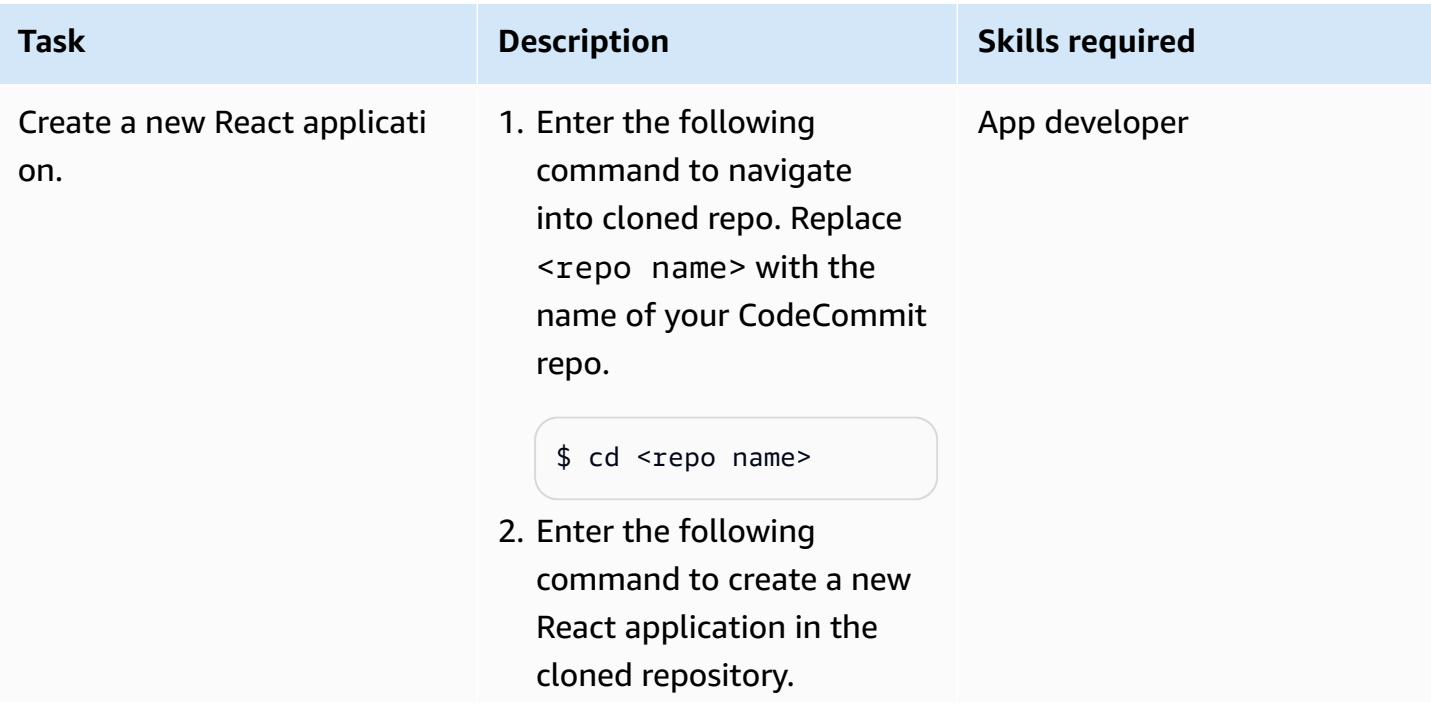

# **Task Description Skills required**

\$ npx create-reactapp .

3. Code the application, and then enter the following command to start it.

\$ npm start

For more information about creating a custom React application, see the [Create](https://create-react-app.dev/docs/getting-started) [React](https://create-react-app.dev/docs/getting-started) App instructions in the *Create React App* documenta tion. You can also deploy a sample React application to your Amplify account by following the instructions in Deploy a [frontend](https://docs.aws.amazon.com/amplify/latest/userguide/deploy-backend.html) in the Amplify documentation.

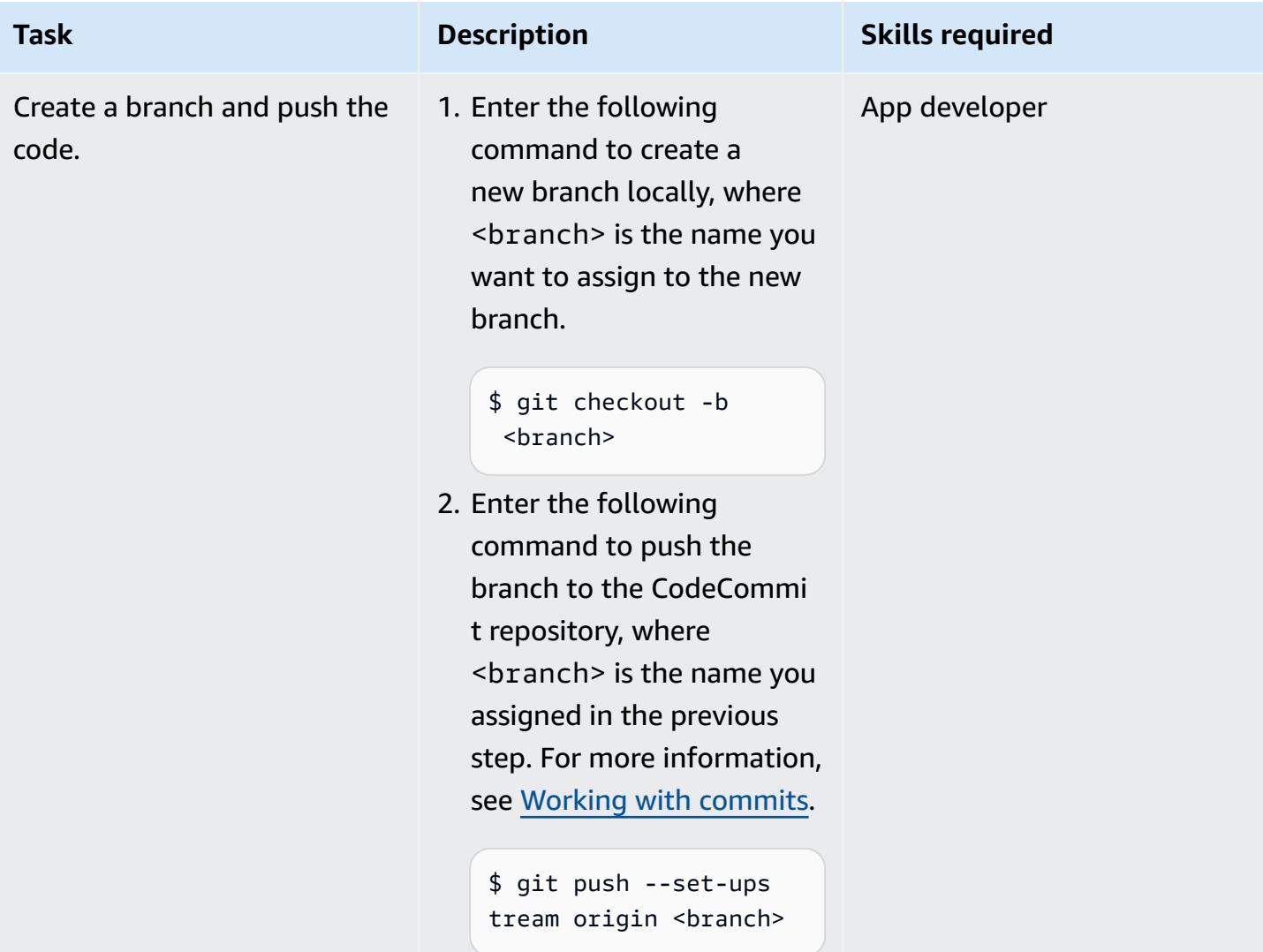

# **Deploy the application in AWS Amplify Hosting**

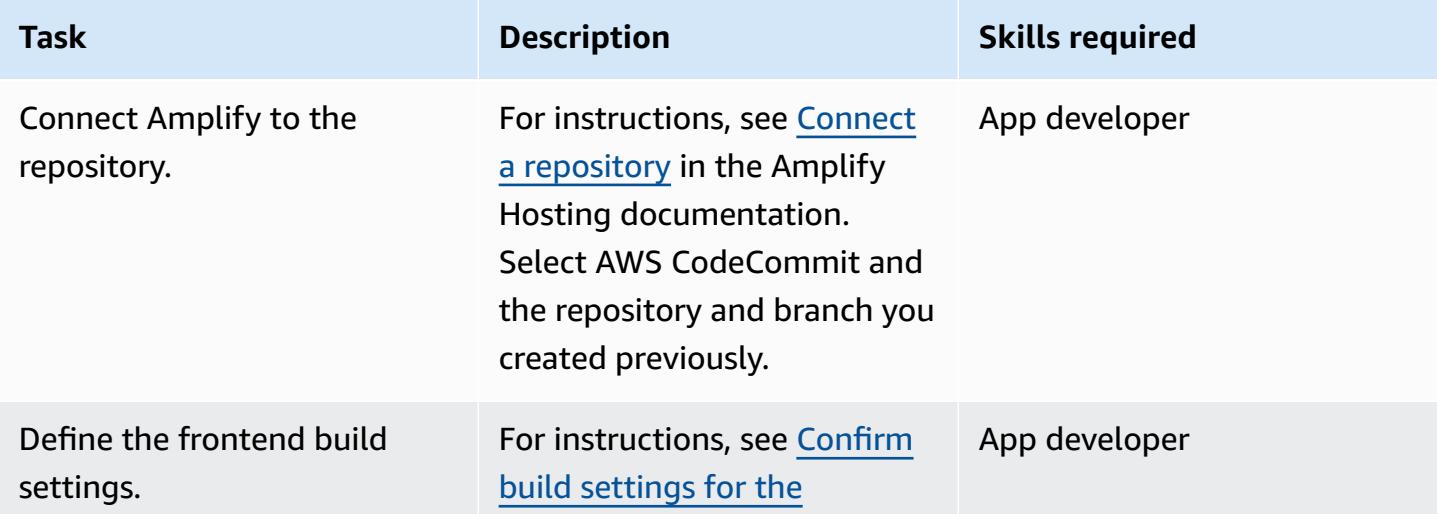

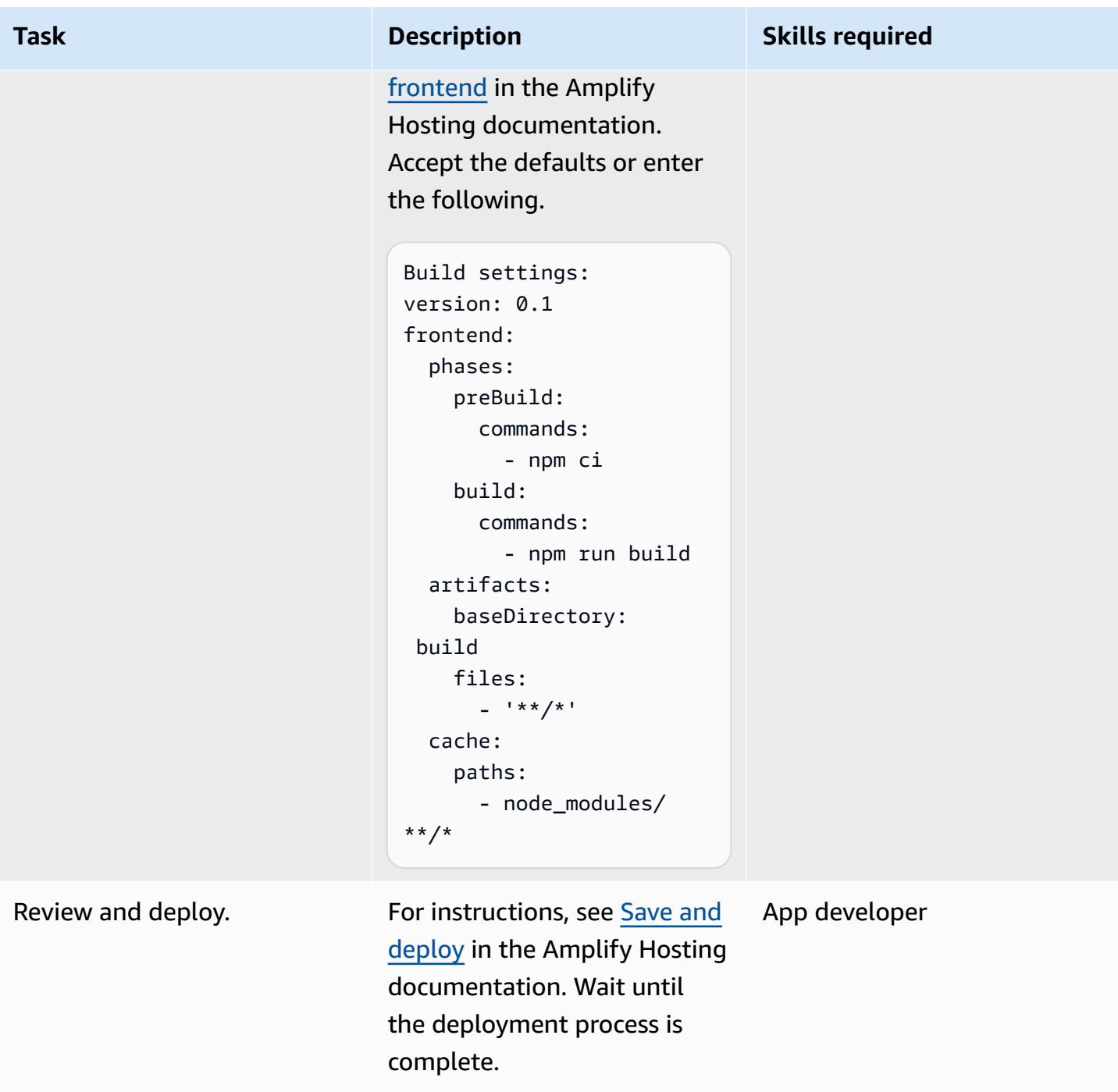

# **Validate continuous deployment**

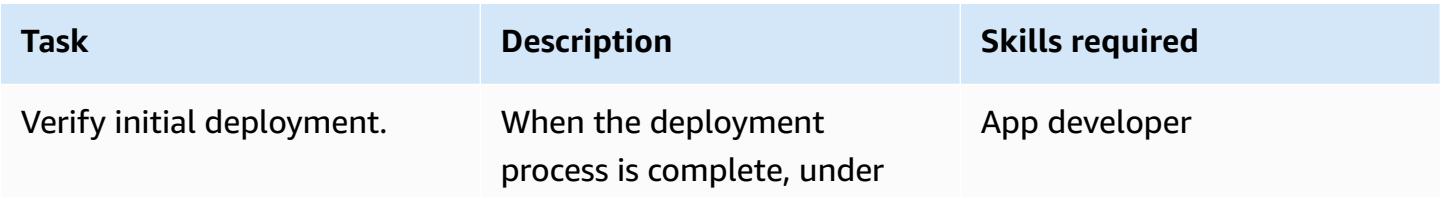

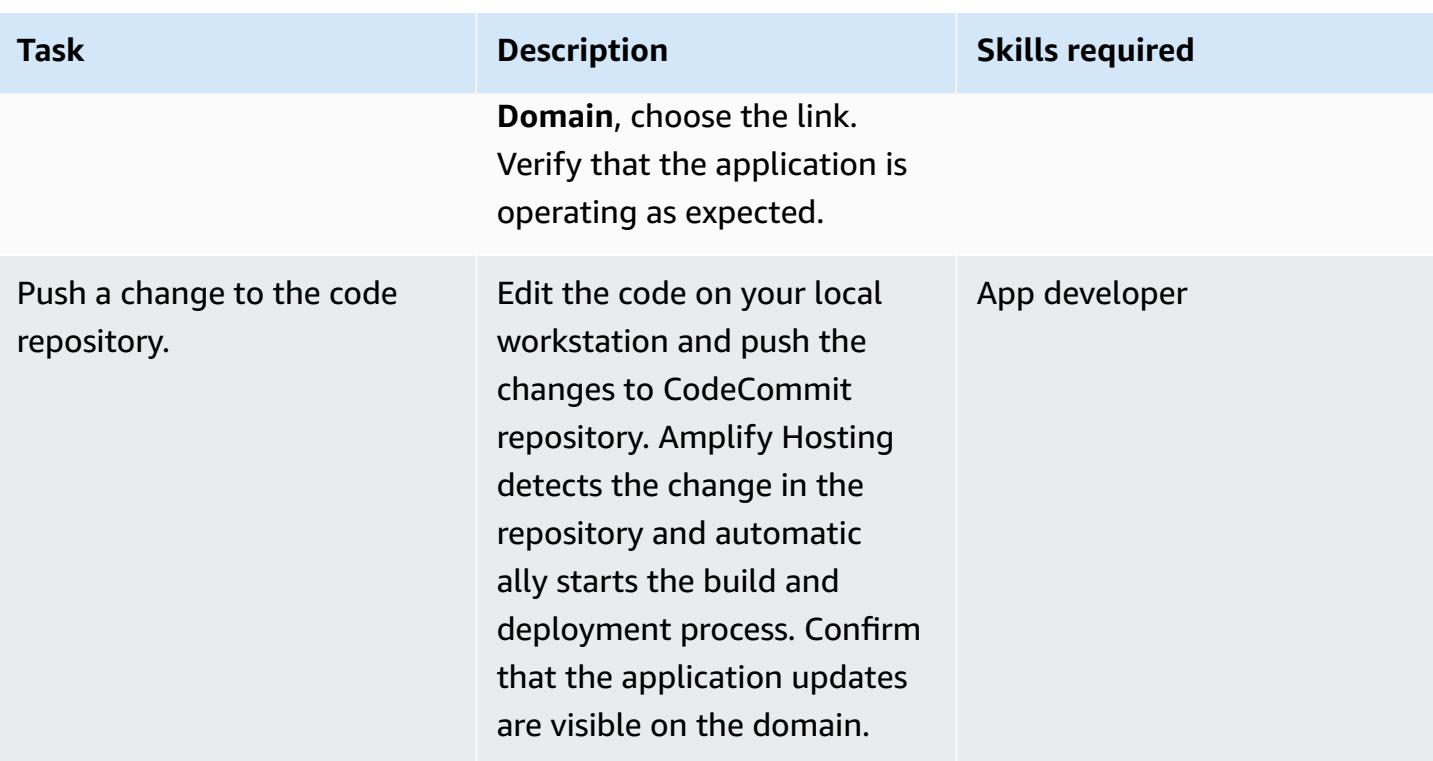

## **Related resources**

### **AWS CodeCommit documentation**

- Setting up for AWS [CodeCommit](https://docs.aws.amazon.com/codecommit/latest/userguide/setting-up.html)
	- Setup for HTTPS users using Git [credentials](https://docs.aws.amazon.com/codecommit/latest/userguide/setting-up-gc.html?icmpid=docs_acc_console_connect_np)
	- Setup steps for HTTPS connections to AWS [CodeCommit](https://docs.aws.amazon.com/codecommit/latest/userguide/setting-up-https-unixes.html) repositories on Linux, macOS, or Unix with the AWS CLI [credential](https://docs.aws.amazon.com/codecommit/latest/userguide/setting-up-https-unixes.html) helper
- Getting started with AWS [CodeCommit](https://docs.aws.amazon.com/codecommit/latest/userguide/getting-started-topnode.html)

### **AWS Amplify Hosting documentation**

- Getting started with [existing](https://docs.aws.amazon.com/amplify/latest/userguide/getting-started.html) code
- Setting up custom [domains](https://docs.aws.amazon.com/amplify/latest/userguide/custom-domains.html)

### **React resources**

- Create React App [website](https://create-react-app.dev/)
- Create React App [documentation](https://create-react-app.dev/docs/getting-started)

### • Create React App [repository](https://github.com/facebook/create-react-app) (GitHub)

# <span id="page-6310-0"></span>**Create a React app by using AWS Amplify and add authentication with Amazon Cognito**

*Created by Rishi Singla (AWS)*

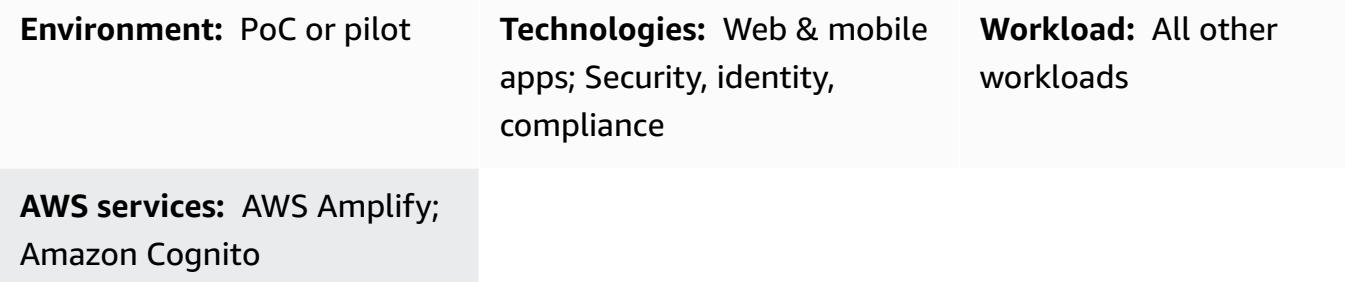

# **Summary**

This pattern demonstrates how to use AWS Amplify to create a React-based app and how to add authentication to the frontend by using Amazon Cognito. AWS Amplify consists of a set of tools (open source framework, visual development environment, console) and services (web app and static website hosting) to accelerate the development of mobile and web apps on AWS.

# **Prerequisites and limitations**

### **Prerequisites**

- An active AWS account
- [Node.js](https://nodejs.org/en/download/) and [npm](https://www.npmjs.com/get-npm) installed on your machine

### **Product versions**

- Node. js version 10.x or later (to verify your version, run node -v in a terminal window)
- npm version 6.x or later (to verify your version, run npm v in a terminal window)

# **Architecture**

### **Target technology stack**

- AWS Amplify
- Amazon Cognito

# **Tools**

- Amplify [Command](https://docs.amplify.aws/cli/) Line Interface (CLI)
- Amplify [Libraries](https://docs.amplify.aws/lib/q/platform/react-native/) (open source client libraries)
- [Amplify](https://docs.amplify.aws/console/) Studio (visual interface)

# **Epics**

### **Install AWS Amplify CLI**

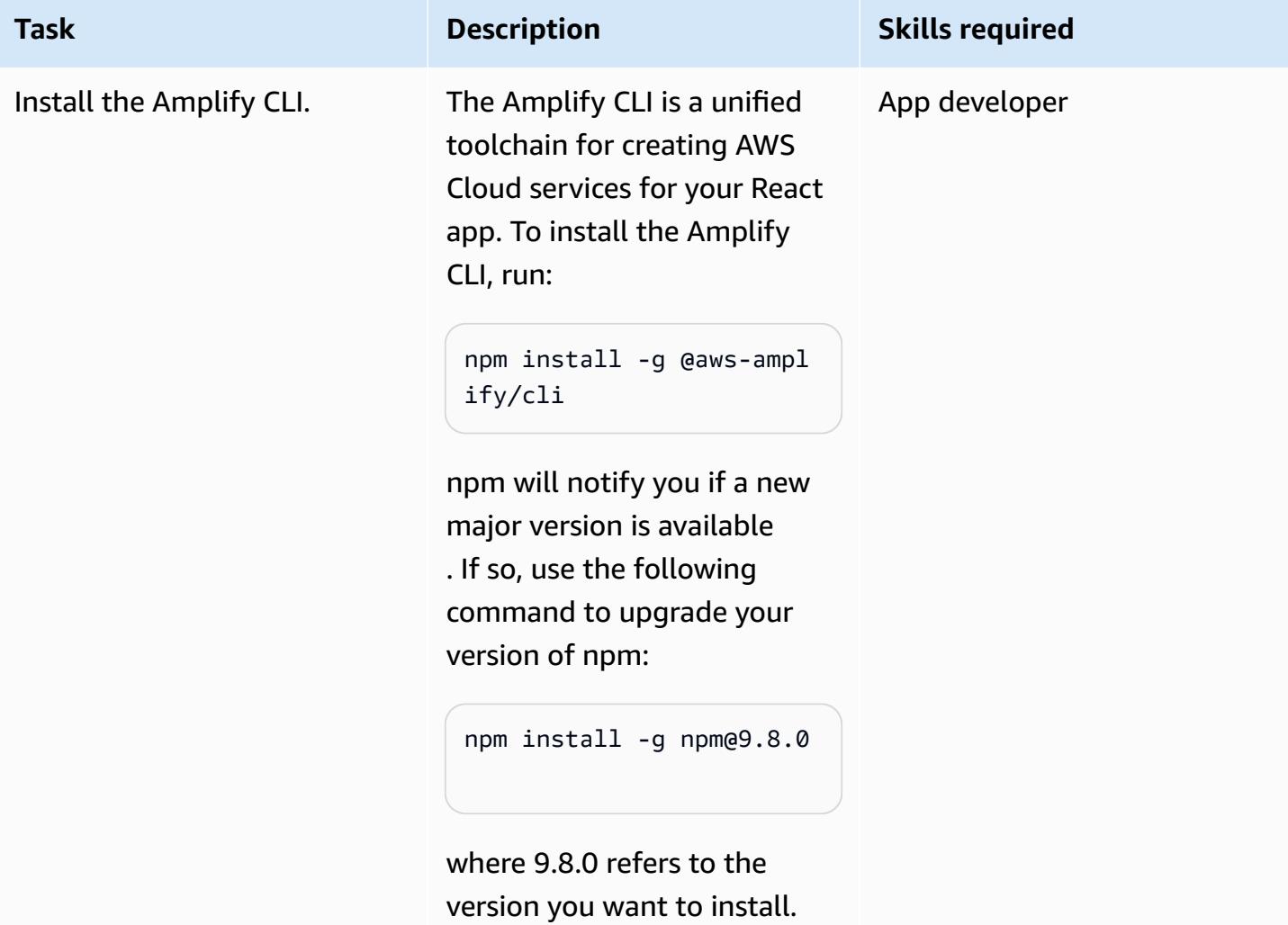

### **Create a React app**

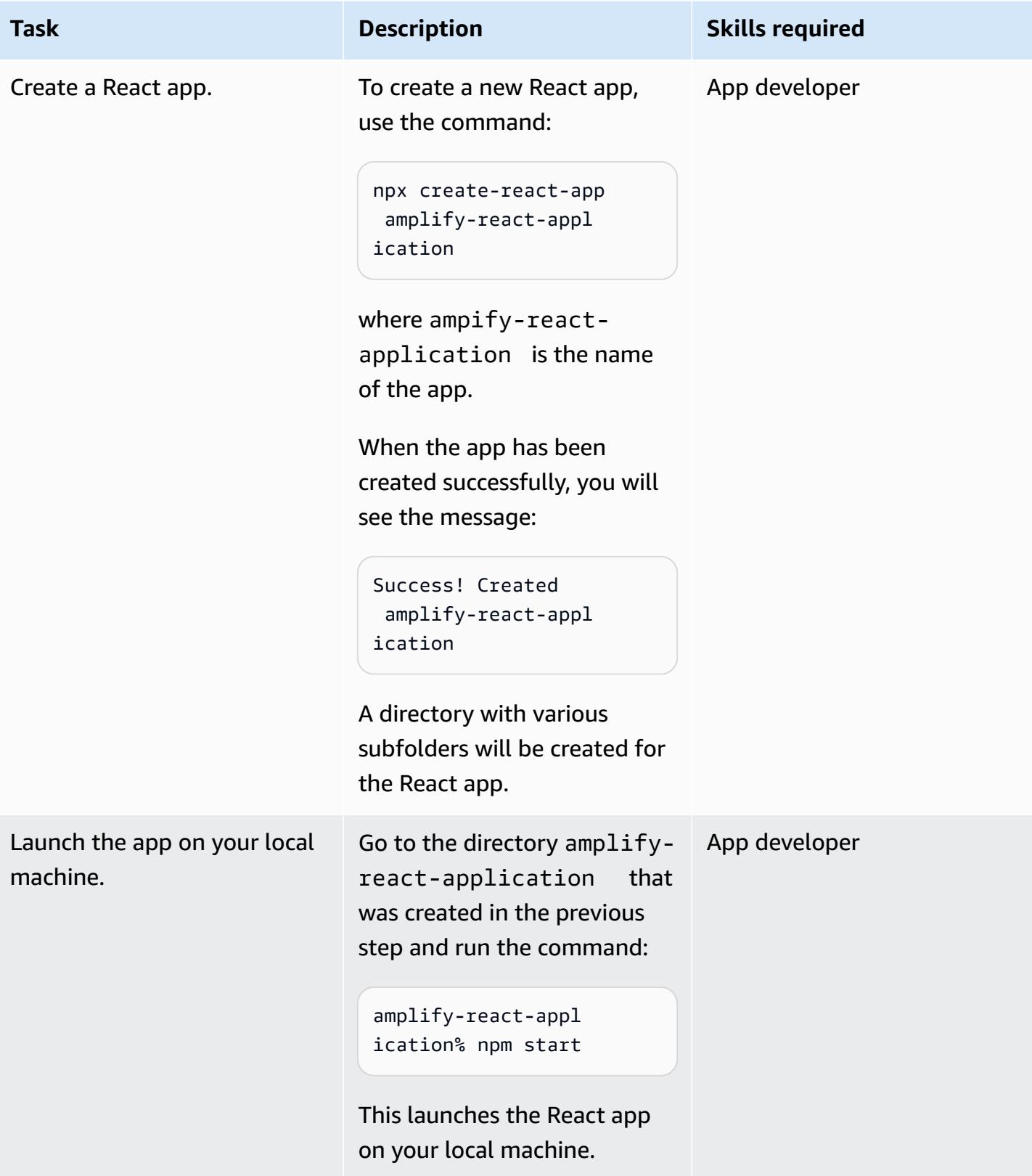

### **Configure the Amplify CLI**

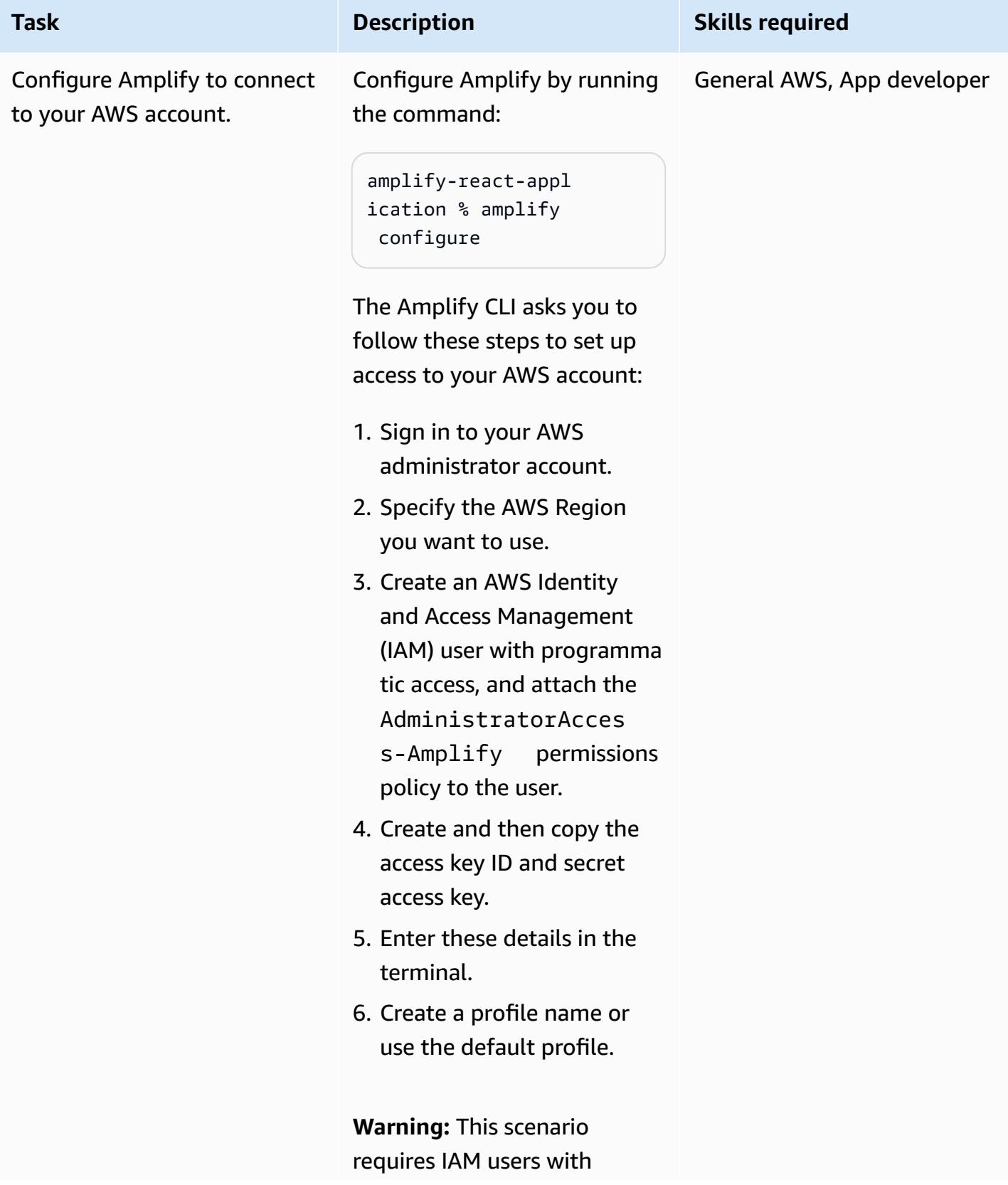

### **Task Description Skills required**

programmatic access and long-term credentials, which present a security risk. To help mitigate this risk, we recommend that you provide these users with only the permissions they require to perform the task and that you remove these users when they are no longer needed. Access keys can be updated if necessary. For more informati on, see [Updating](https://docs.aws.amazon.com/IAM/latest/UserGuide/id_credentials_access-keys.html#Using_RotateAccessKey) access keys in the *IAM User Guide*.

These steps appear in the terminal as follows.

Follow these steps to set up access to your AWS account: Sign in to your AWS administrator account: https://console.aw s.amazon.com/ Press Enter to continue Specify the AWS Region ? region: us-east-1 Follow the instructions at https://docs.am plify.aws/cli/start/ install/#configurethe-amplify-cli to complete the user creation in the AWS console

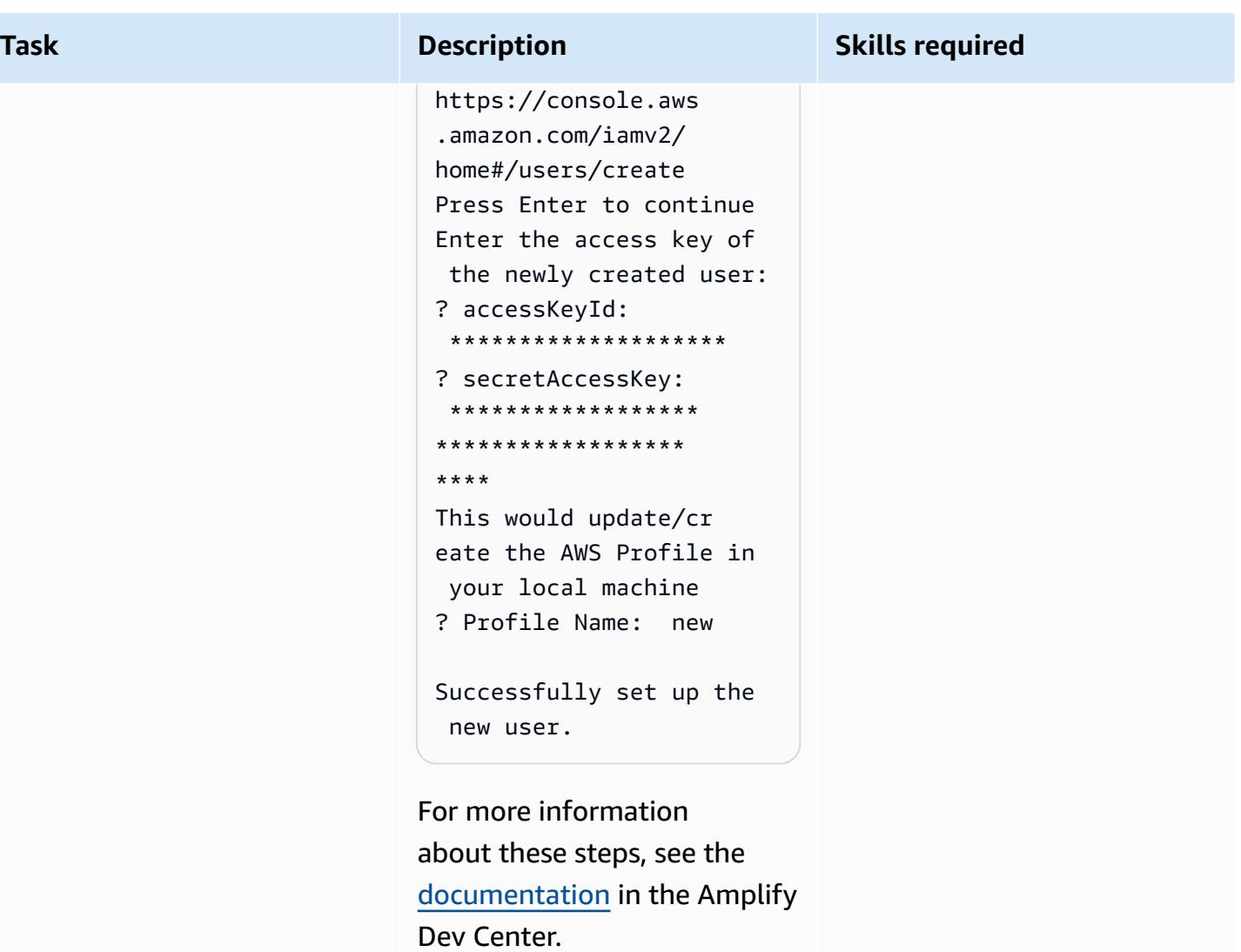

## **Initialize Amplify**

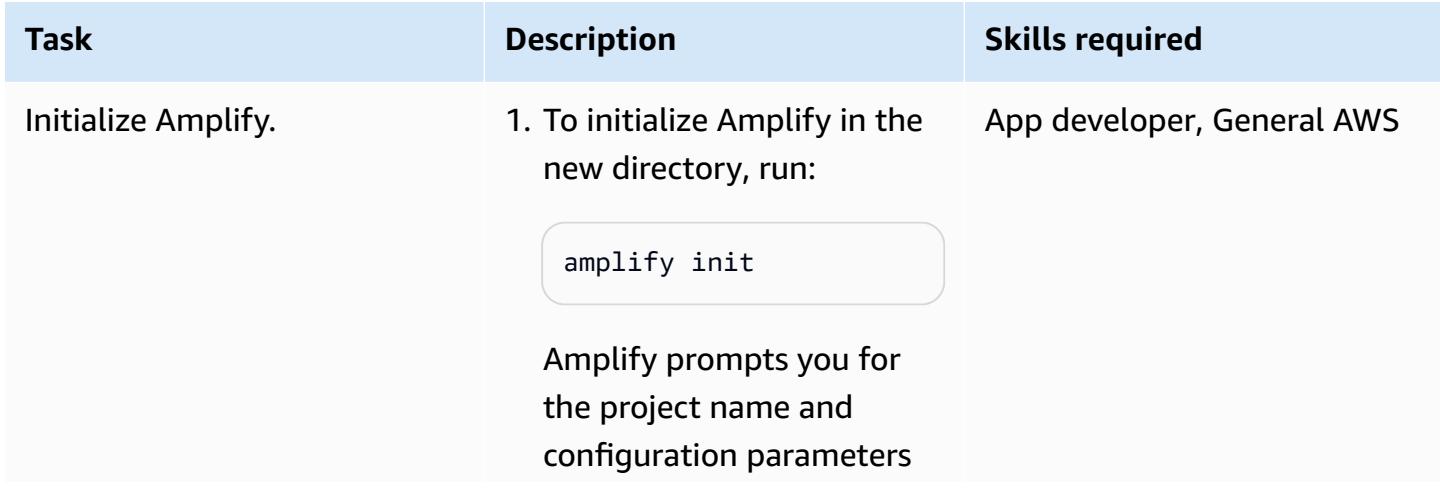

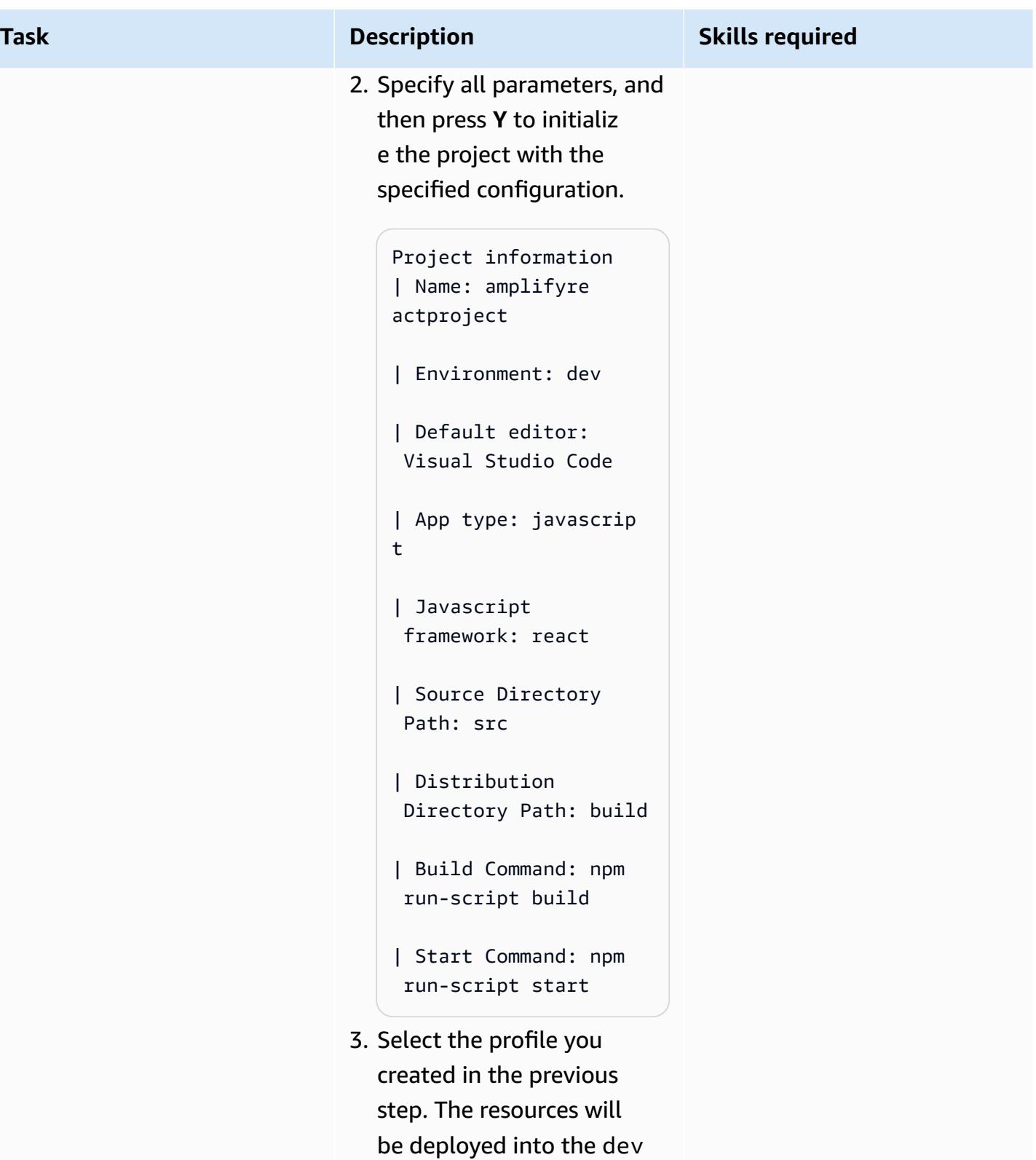

environment in the Amplify project you created.

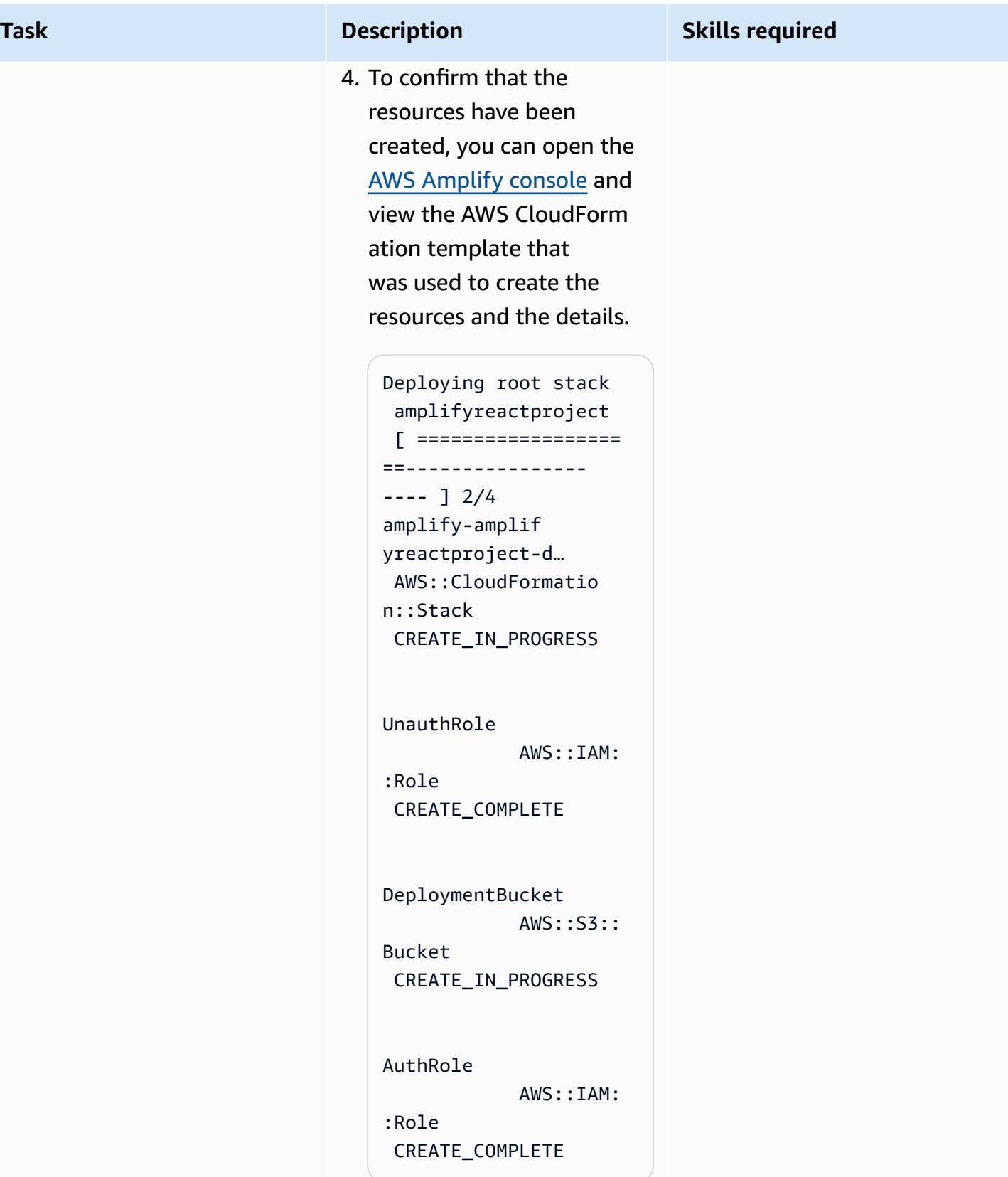

### **Add authentication to the frontend**

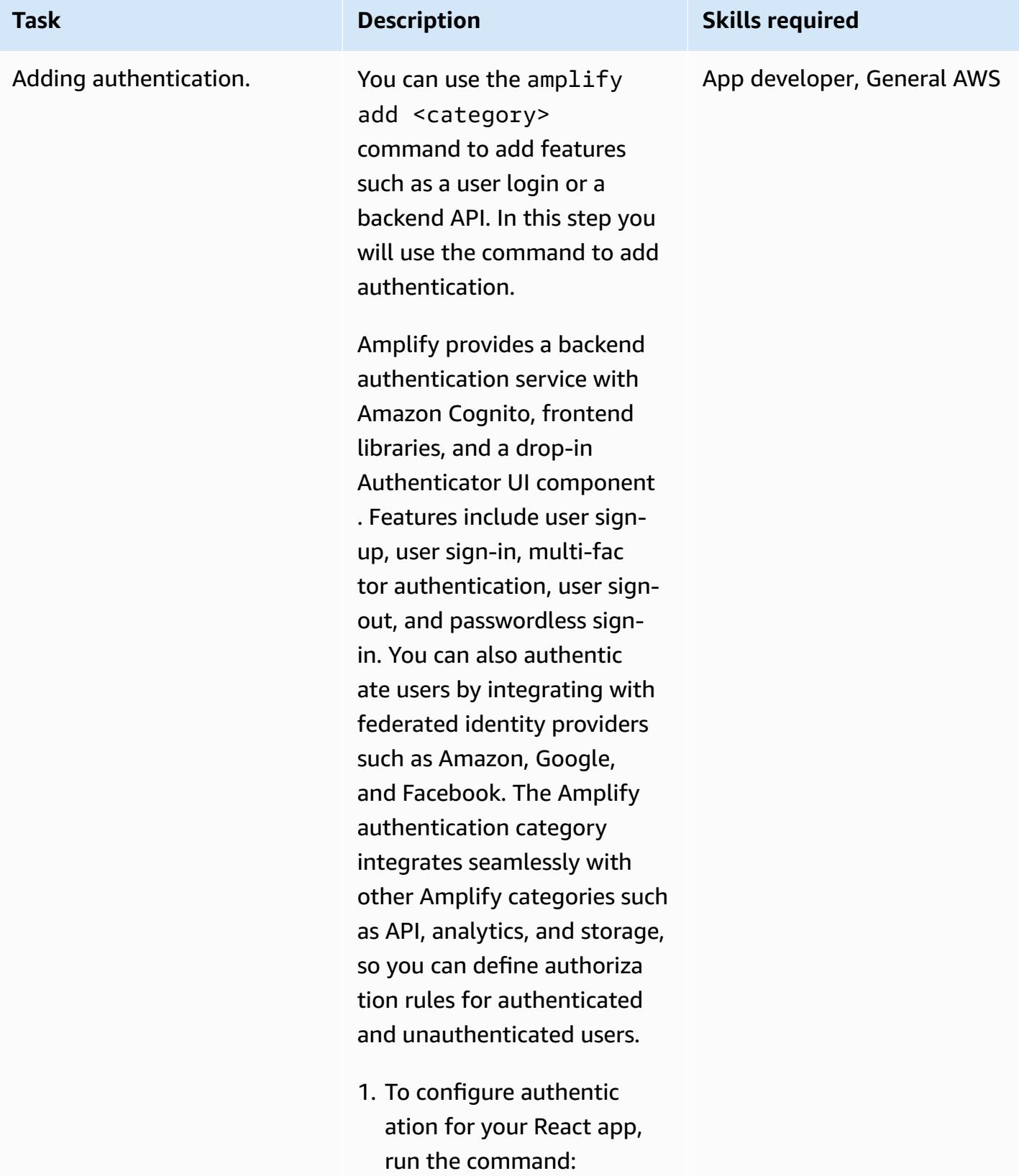

### **Task Description Skills required**

amplify-react-appl ication1 % amplify add auth

This displays the following information and prompts. You can choose the appropriate configura tion depending on your business and security requirements.

Using service: Cognito, provided by: awscloudformation The current configure d provider is Amazon Cognito. Do you want to use the default authentic ation and security configuration? (Use arrow keys)

# Default configura tion

 Default configura tion with Social Provider (Federati on)

 Manual configura tion

 I want to learn more.

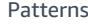

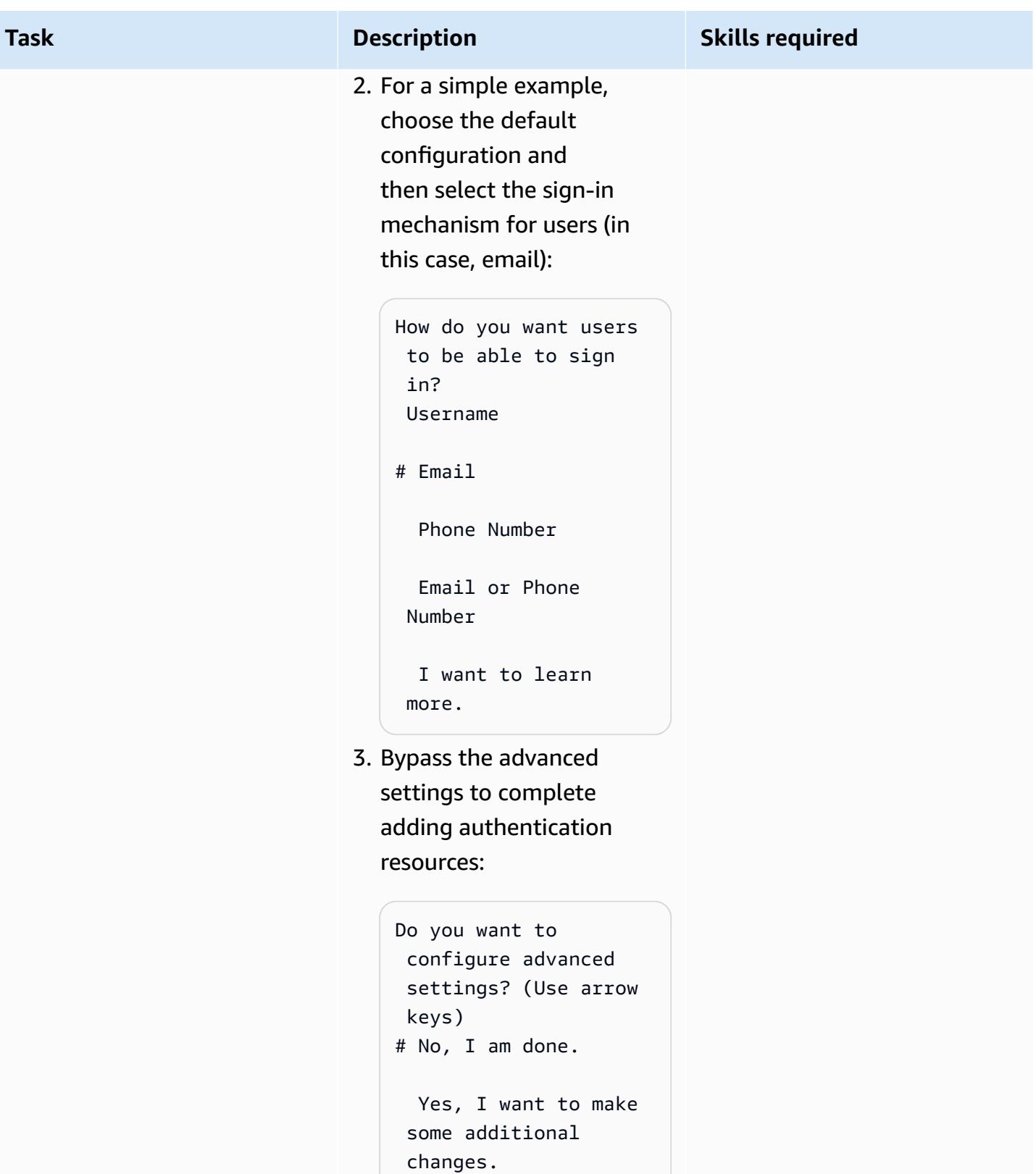

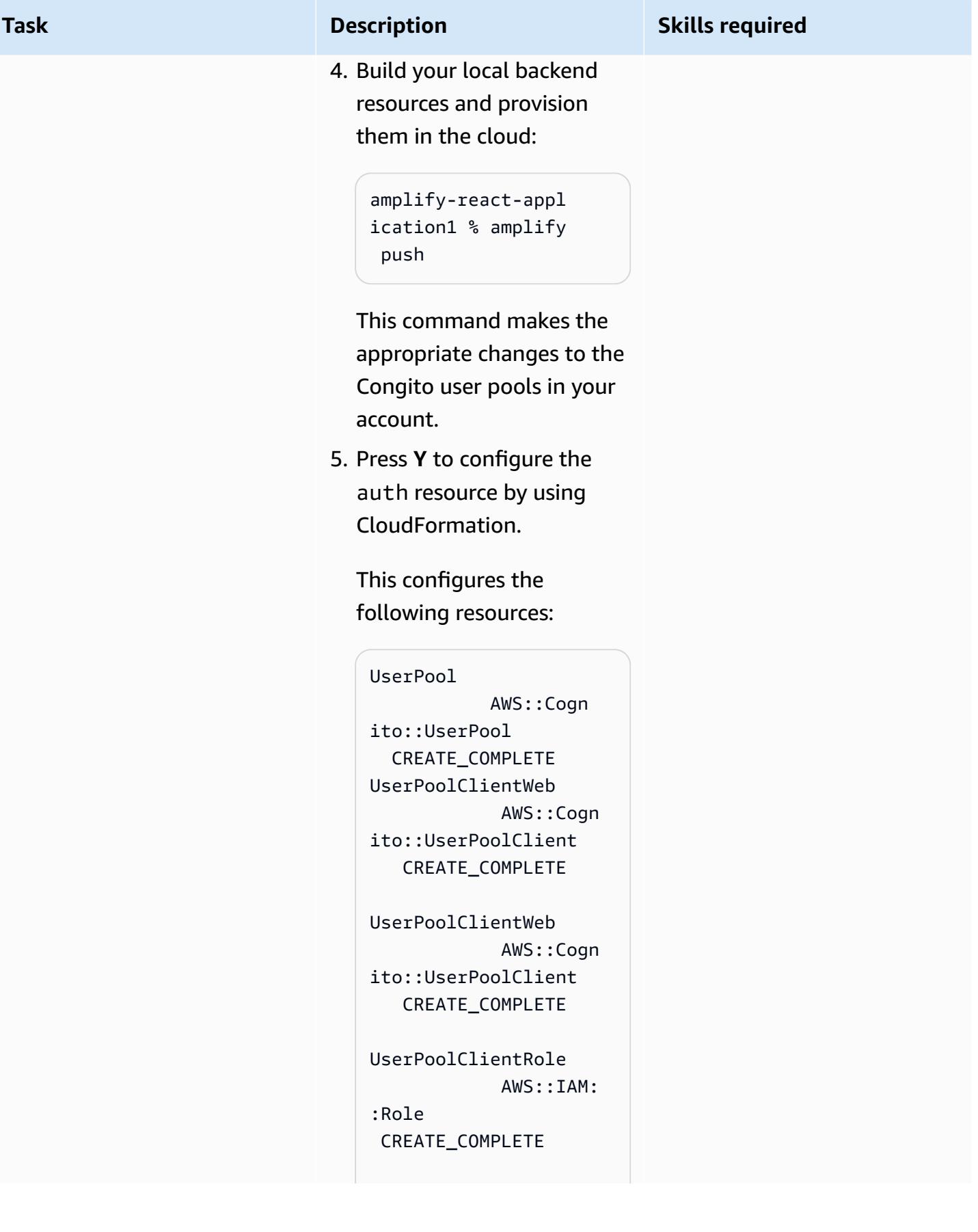

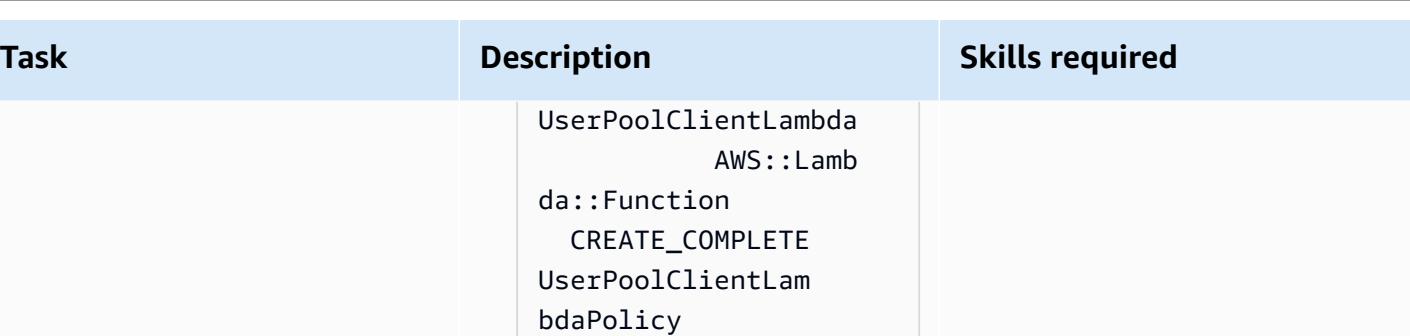

CREATE\_CO

CREATE\_IN

You can also use the [AWS](https://console.aws.amazon.com/cognito/home) [Cognito](https://console.aws.amazon.com/cognito/home) console to view these resources (look for Cognito user pools and identity pools).

AWS::IAM::Policy

UserPoolClientLog

AWS::IAM::Policy

MPLETE

Policy

\_PROGRESS

This step updates the awsexports.js file in the src folder for your React app with the Cognito user pool and identity pool configurations.

### **Change the App.js file**

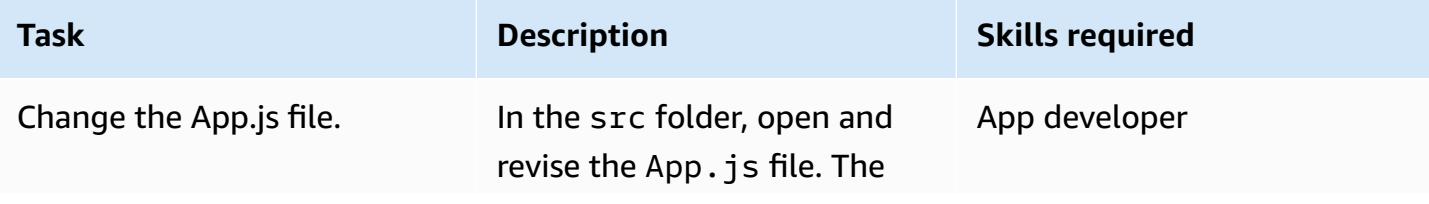

### **Task Description Skills required**

modified file should look like this:

```
{ App.Js File after 
 modifications:
import React from 
  'react'; 
import logo from './
logo.svg';
import './App.css';
import { Amplify } from 
  'aws-amplify';
import { withAuthe 
nticator, Button, 
 Heading } from '@aws-
amplify/ui-react';
import awsconfig from 
  './aws-exports';
Amplify.configure(a 
wsconfig);
function 
 App({ signOut }) { 
   return ( 
       <div> 
       <h1>Thankyou for 
  doing verification</
h1 <h2>My Content</ 
h2 <button onClick={ 
signOut}>Sign out</
button> 
    \langlediv\rangle );
}
export default 
 withAuthenticator( 
App);
```
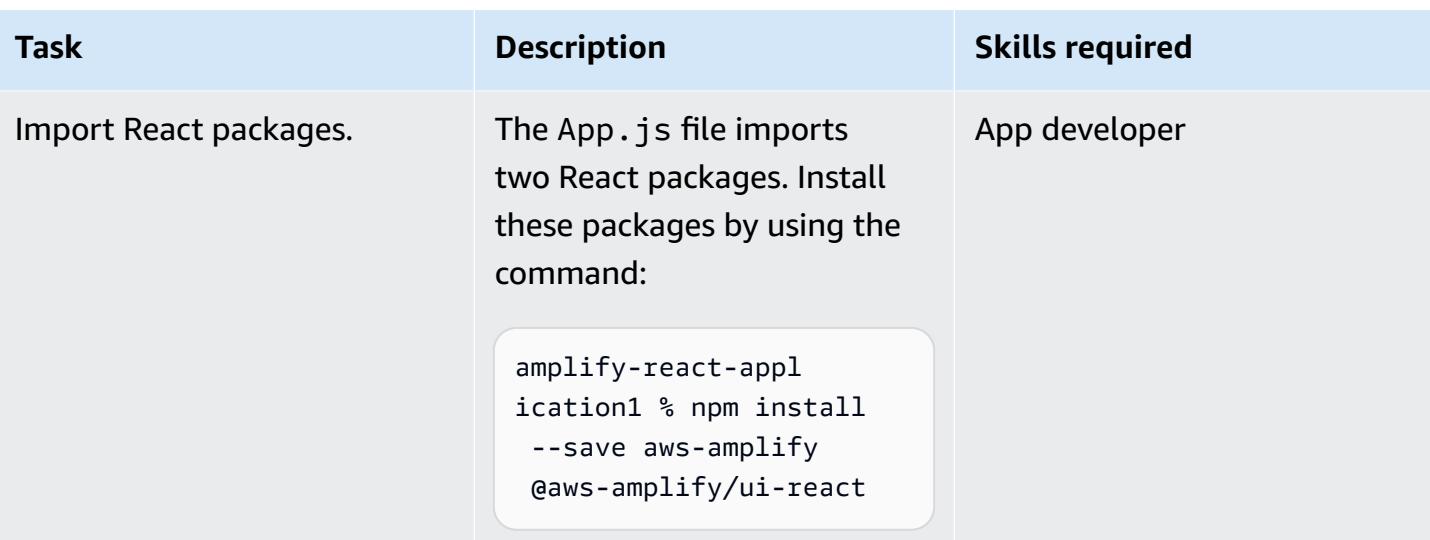

# **Launch the React app and check authentication**

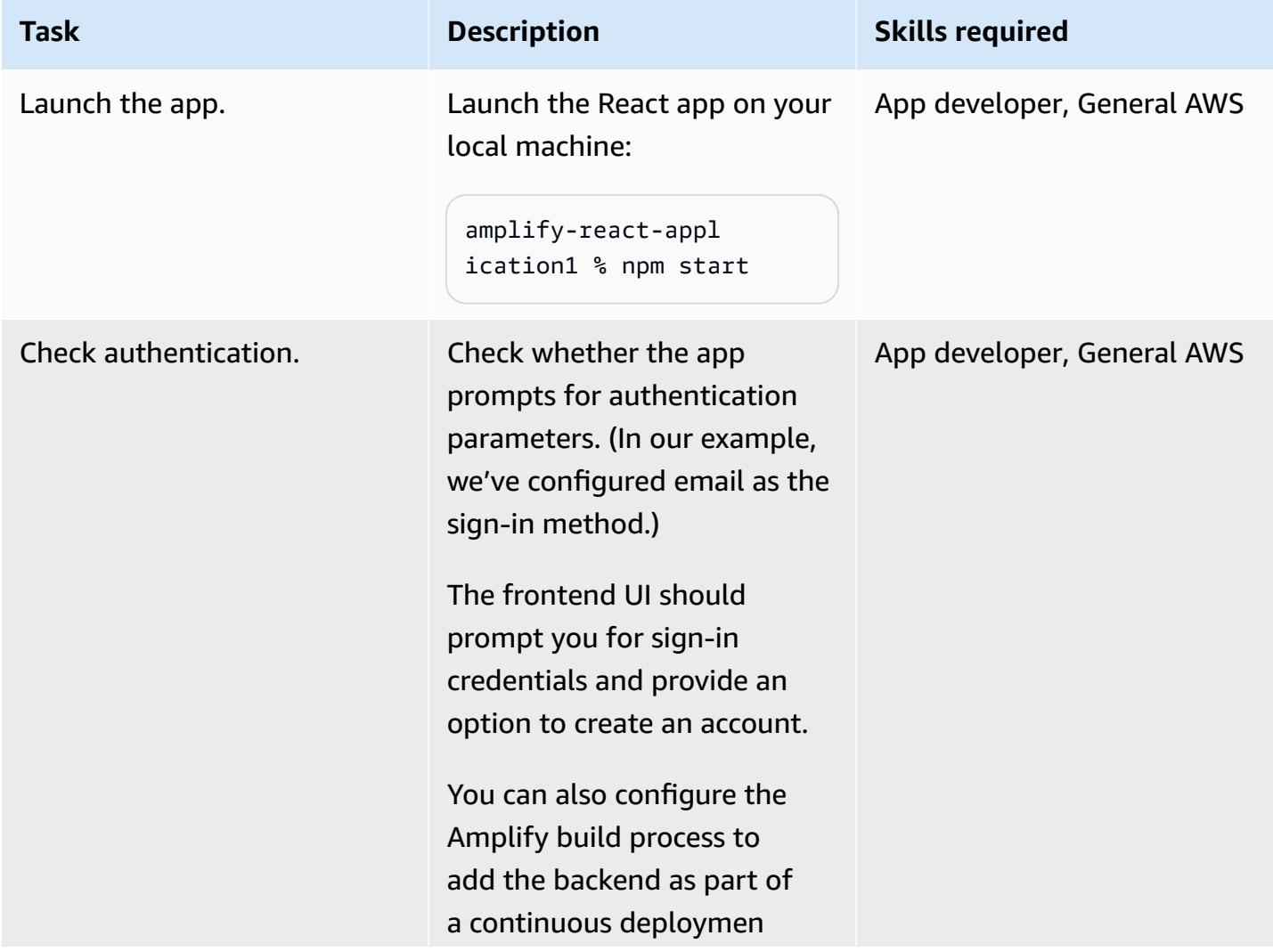

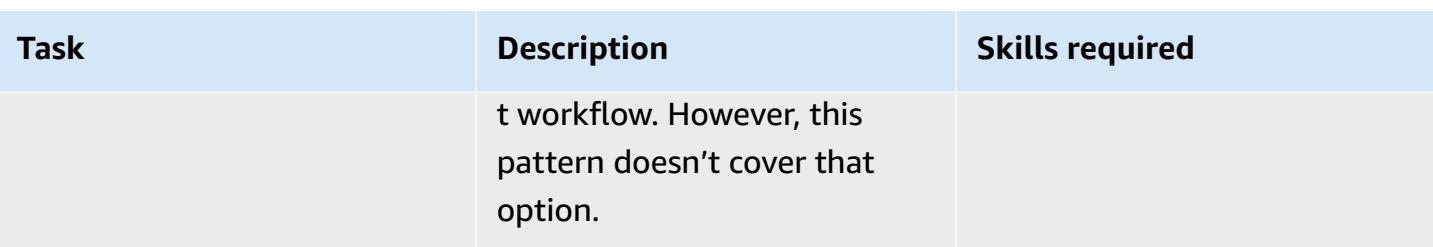

# **Related resources**

- [Getting](https://docs.npmjs.com/getting-started) started (npm documentation)
- Create a [standalone](https://docs.aws.amazon.com/accounts/latest/reference/manage-acct-creating.html) AWS account (AWS Account Management documentation)
- AWS Amplify [documentation](https://docs.aws.amazon.com/amplify/latest/userguide/welcome.html)
- Amazon Cognito [documentation](https://docs.aws.amazon.com/cognito/latest/developerguide/what-is-amazon-cognito.html)

# <span id="page-6326-0"></span>**Deploy a React-based single-page application to Amazon S3 and CloudFront**

*Created by Jean-Baptiste Guillois (AWS)*

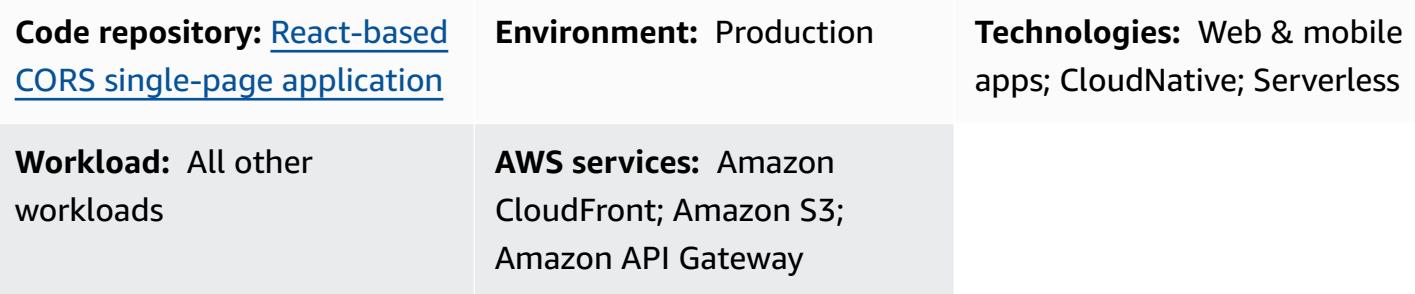

# **Summary**

A single-page application (SPA) is a website or web application that dynamically updates the contents of a displayed webpage by using JavaScript APIs. This approach enhances the user experience and performance of a website because it updates only new data instead of reloading the entire webpage from the server.

This pattern provides a step-by-step approach to coding and hosting an SPA that's written in React on Amazon Simple Storage Service (Amazon S3) and Amazon CloudFront. The SPA in this pattern uses a REST API that's exposed by Amazon API Gateway and also demonstrates best practices for [cross-origin](https://docs.aws.amazon.com/AmazonS3/latest/userguide/cors.html) resource sharing (CORS).

# **Prerequisites and limitations**

### **Prerequisites**

- An active AWS account.
- An integrated development environment (IDE), such as AWS [Cloud9](https://docs.aws.amazon.com/cloud9/latest/user-guide/welcome.html).
- Node.js and npm, installed and configured. For more information, see the [Downloads](https://nodejs.org/en/download/) section of the Node.js documentation.
- Yarn, installed and configured. For more information, see the Yarn [documentation.](https://classic.yarnpkg.com/lang/en/docs/install/#windows-stable)
- Git, installed and configured. For more information, see the [Git documentation](https://github.com/git-guides/install-git).

# **Architecture**

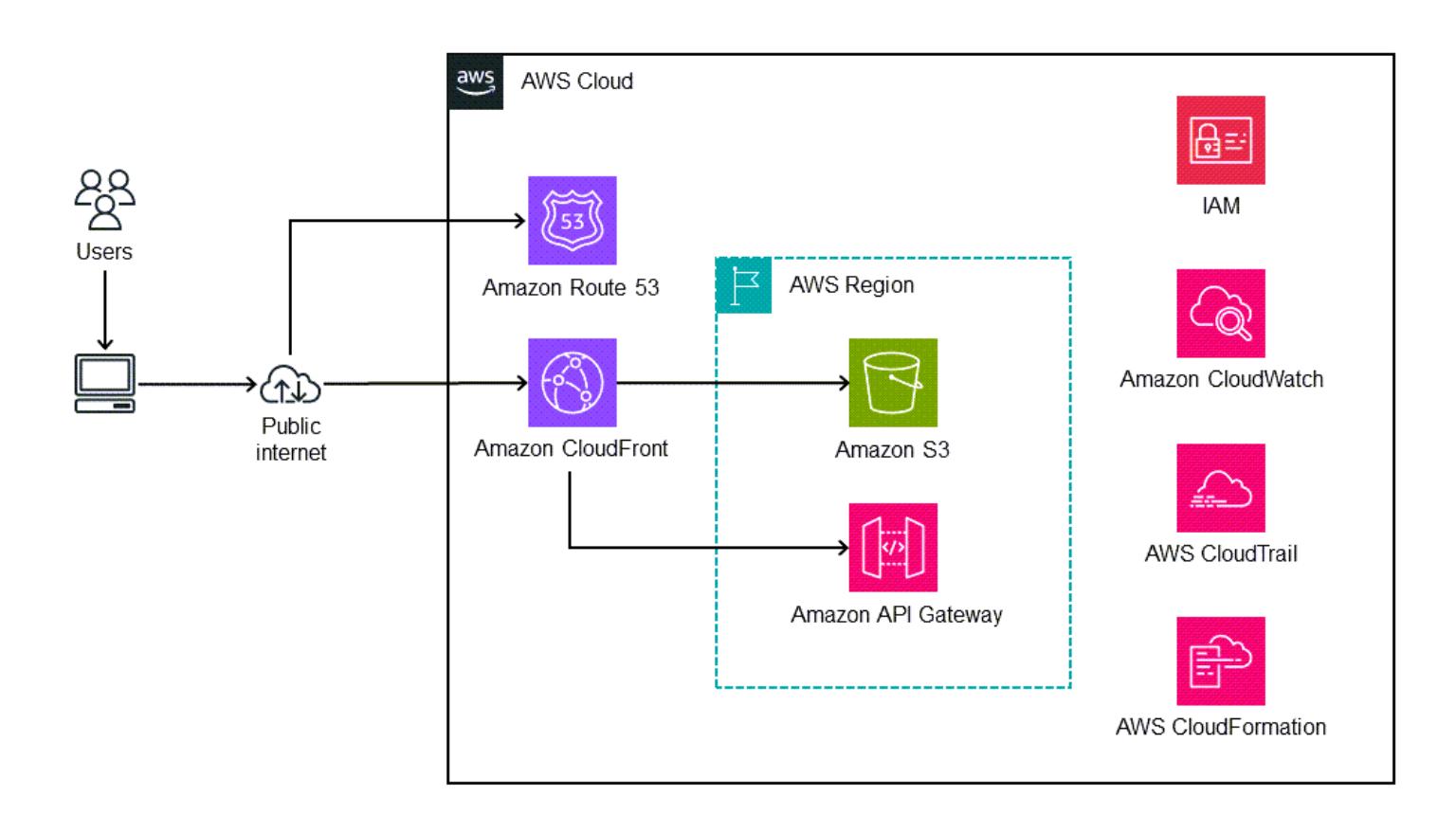

This architecture is automatically deployed by using AWS CloudFormation (infrastructure as code). It uses Regional services such as Amazon S3 to store the static assets and Amazon API Gateway to expose Regional API (REST) endpoints. The application logs are collected by using Amazon CloudWatch. All AWS API calls are audited in AWS CloudTrail. All security configuration (for example, identities and permissions) is managed in Amazon Identity and Access Management (IAM). Static content is delivered through the Amazon CloudFront content delivery network (CDN), and DNS queries are handled by Amazon Route 53.

### **Technology stack**

- Amazon API Gateway
- Amazon CloudFront
- Amazon Route 53
- Amazon S3
- IAM
- Amazon CloudWatch

• AWS CloudFormation

# **Tools**

### **AWS services**

- Amazon API [Gateway](https://docs.aws.amazon.com/apigateway/latest/developerguide/welcome.html) helps you create, publish, maintain, monitor, and secure REST, HTTP, and WebSocket APIs at any scale.
- AWS [Cloud9](https://docs.aws.amazon.com/cloud9/latest/user-guide/welcome.html) is an IDE that helps you code, build, run, test, and debug software. It also helps you release software to the AWS Cloud.
- AWS [CloudFormation](https://docs.aws.amazon.com/AWSCloudFormation/latest/UserGuide/Welcome.html) helps you set up AWS resources, provision them quickly and consistently, and manage them throughout their lifecycle across AWS accounts and Regions.
- Amazon [CloudFront](https://docs.aws.amazon.com/AmazonCloudFront/latest/DeveloperGuide/Introduction.html) speeds up distribution of your web content by delivering it through a worldwide network of data centers, which lowers latency and improves performance.
- AWS [CloudTrail](https://docs.aws.amazon.com/awscloudtrail/latest/userguide/cloudtrail-user-guide.html) helps you audit the governance, compliance, and operational risk of your AWS account.
- Amazon [CloudWatch](https://docs.aws.amazon.com/AmazonCloudWatch/latest/monitoring/WhatIsCloudWatch.html) helps you monitor the metrics of your AWS resources and the applications you run on AWS in real time.
- AWS Identity and Access [Management](https://docs.aws.amazon.com/IAM/latest/UserGuide/introduction.html) (IAM) helps you securely manage access to your AWS resources by controlling who is authenticated and authorized to use them.
- [Amazon](https://docs.aws.amazon.com/Route53/latest/DeveloperGuide/Welcome.html) Route 53 is a highly available and scalable DNS web service.
- Amazon Simple Storage Service [\(Amazon](https://docs.aws.amazon.com/AmazonS3/latest/userguide/Welcome.html) S3) is a cloud-based object storage service that helps you store, protect, and retrieve any amount of data.

### **Code**

This pattern's sample application code is available in the GitHub [React-based](https://github.com/aws-samples/react-cors-spa) CORS single-page [application](https://github.com/aws-samples/react-cors-spa) repository.

# **Epics**

# **Locally build and deploy your application**

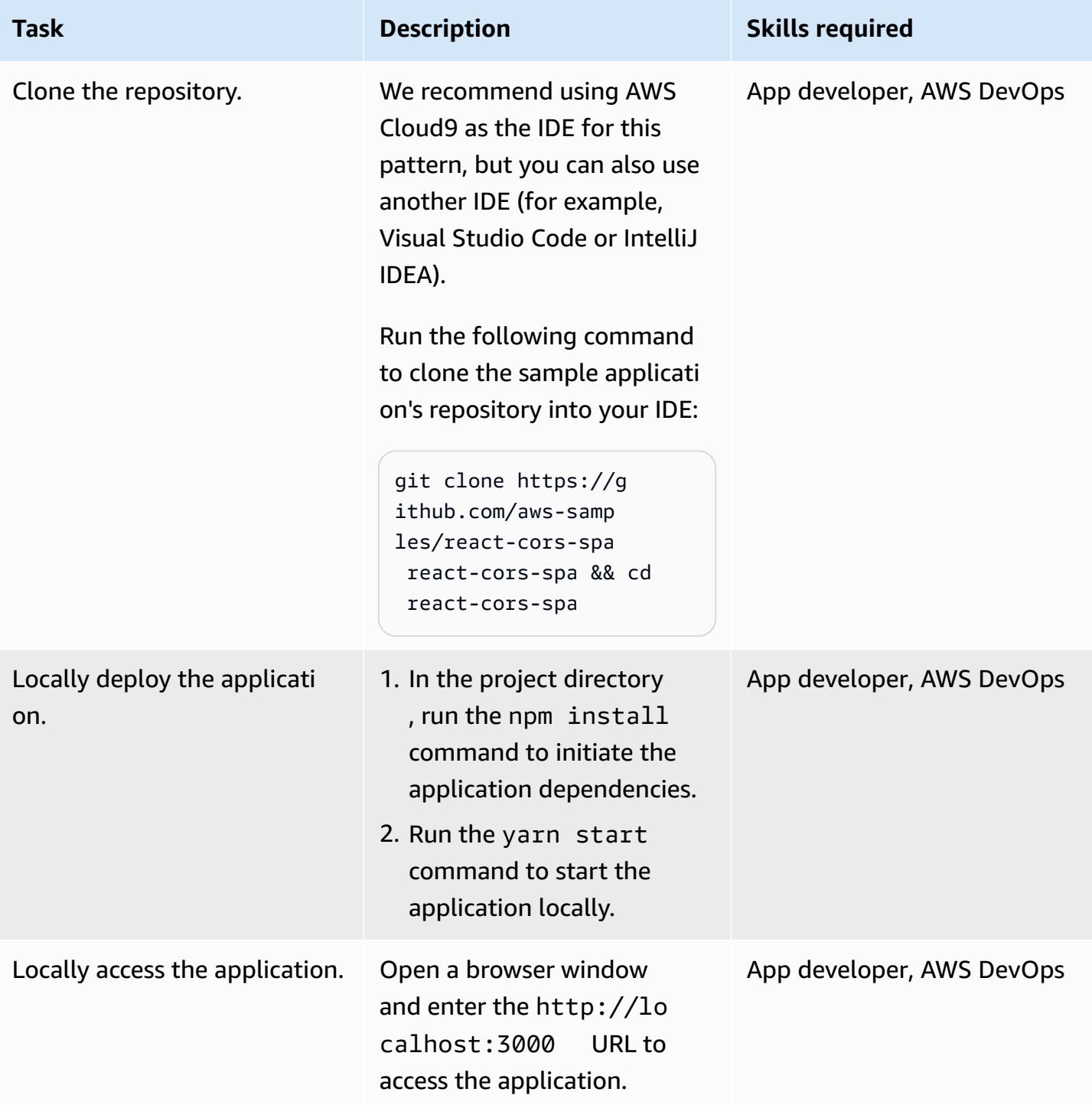

### **Deploy the application**

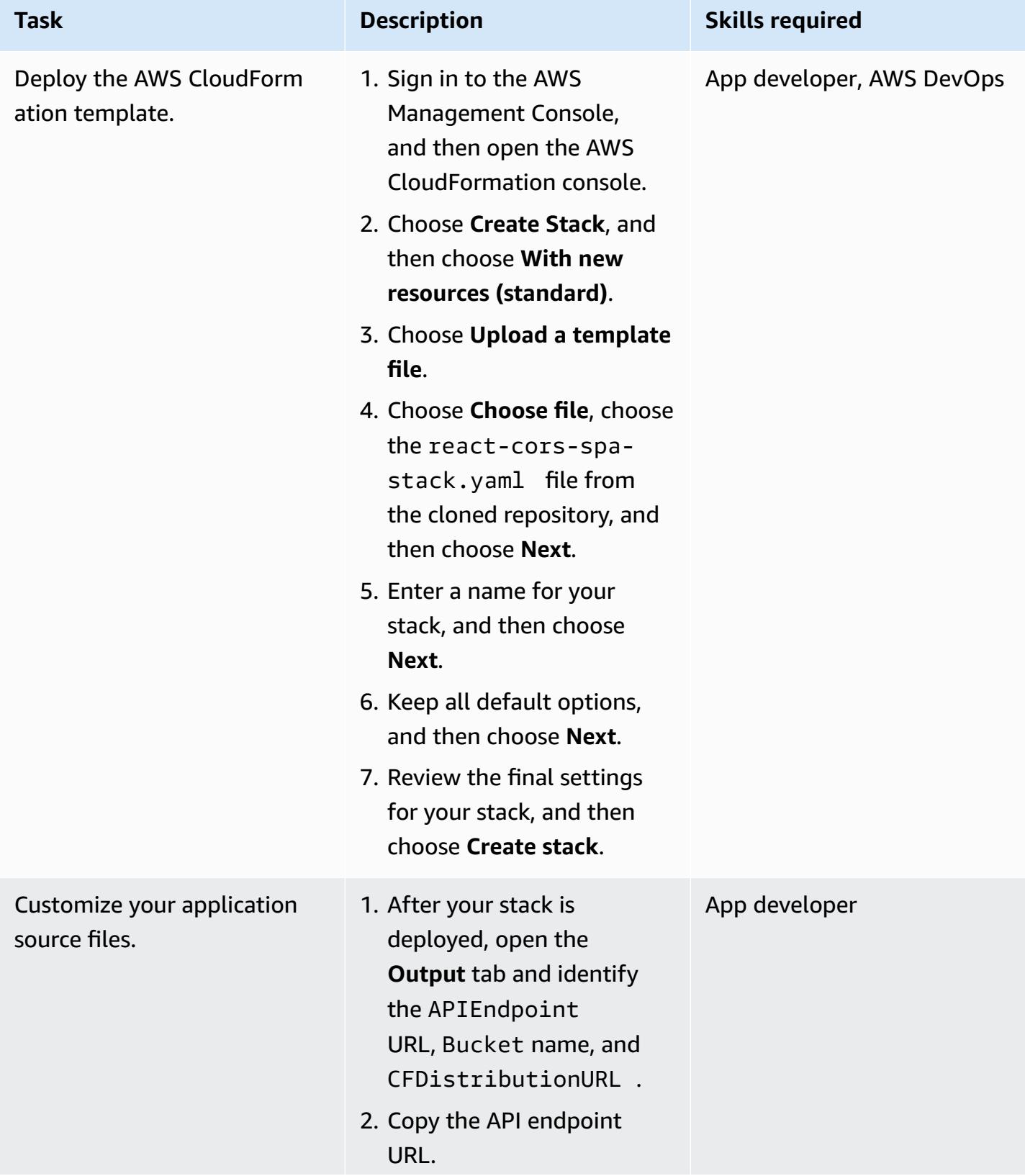

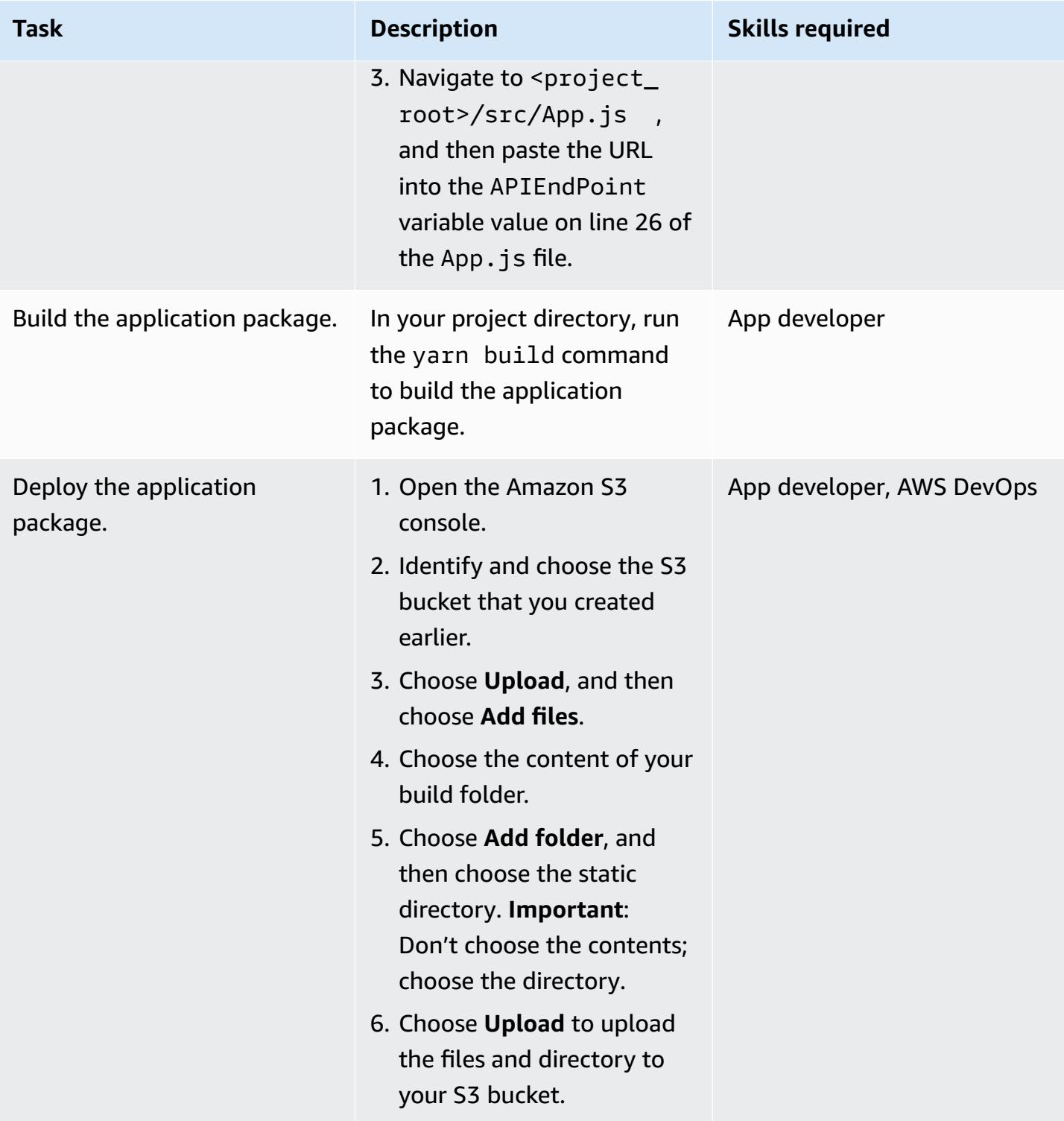

### **Test the application**

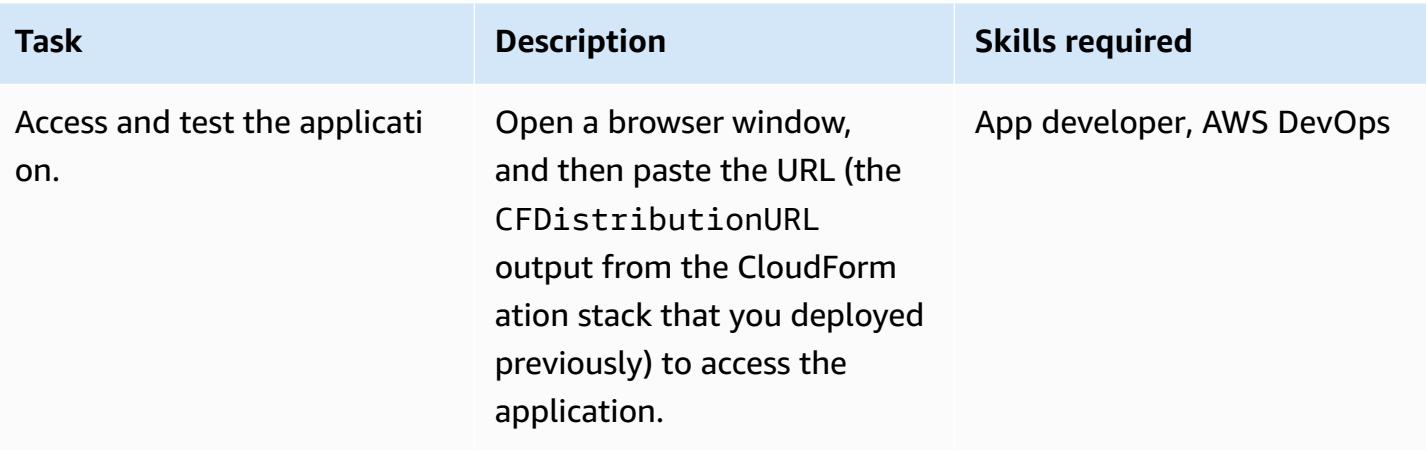

# **Clean up the resources**

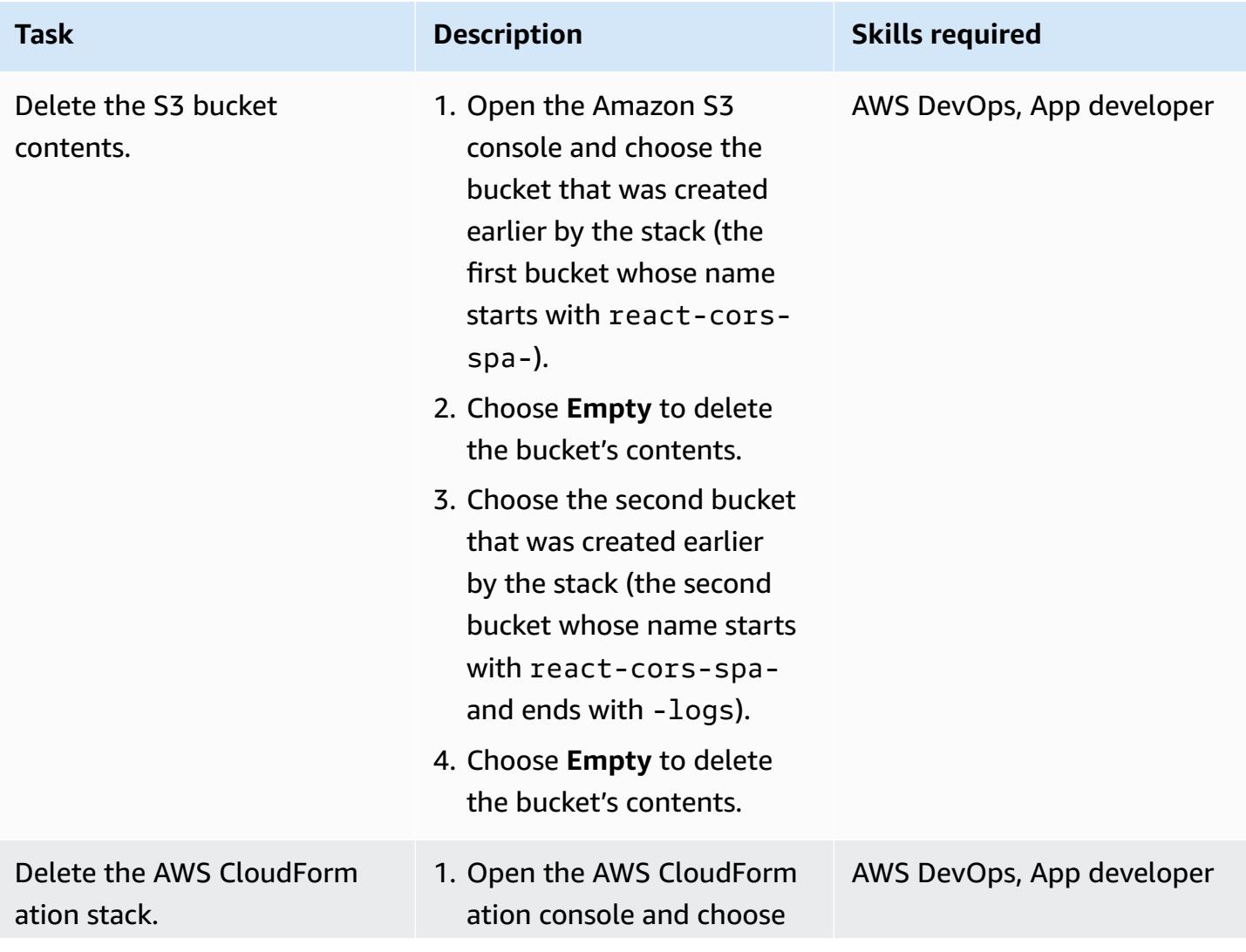

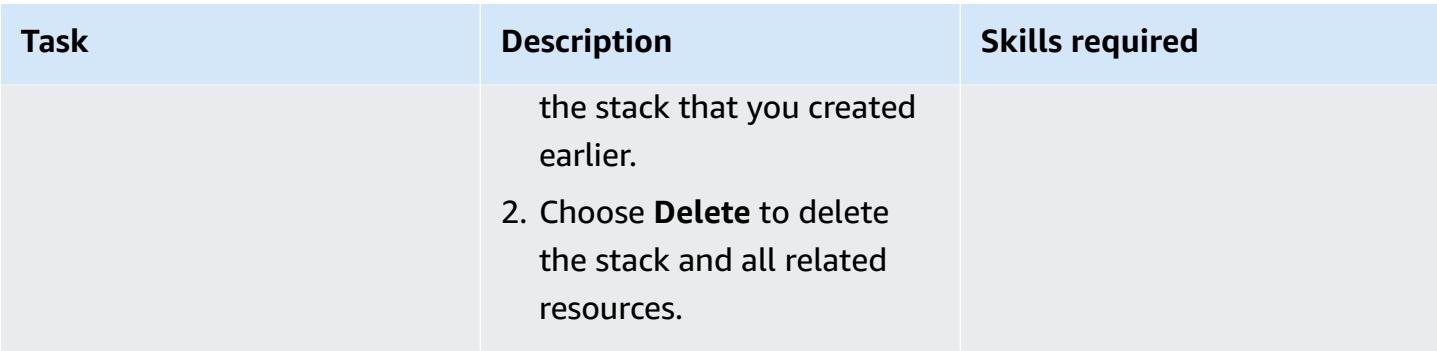

# **Additional information**

To deploy and host your web application, you can also use AWS [Amplify](https://docs.aws.amazon.com/amplify/latest/userguide/getting-started.html) Hosting, which provides a Git-based workflow for hosting full-stack, serverless web apps with continuous deployment. Amplify Hosting is part of AWS [Amplify,](https://docs.aws.amazon.com/amplify/latest/userguide/welcome.html) which provides a set of purpose-built tools and features that enable frontend web and mobile developers to quickly and easily build full-stack applications on AWS.

# <span id="page-6334-0"></span>**Deploy an Amazon API Gateway API on an internal website using private endpoints and an Application Load Balancer**

*Created by Saurabh Kothari (AWS)*

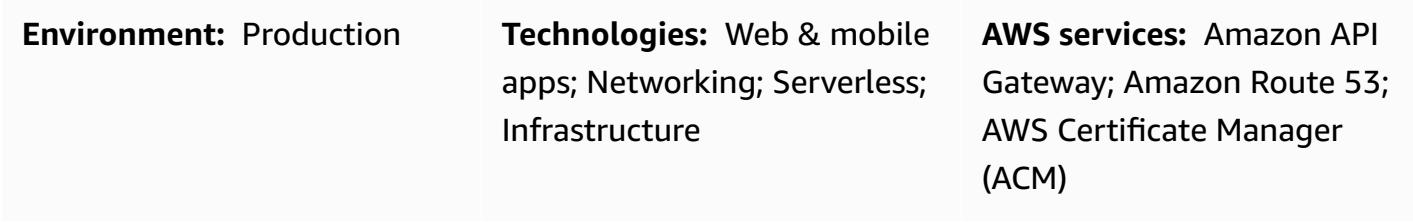

## **Summary**

This pattern shows you how to deploy an Amazon API Gateway API on an internal website that's accessible from an on-premises network. You learn to create a custom domain name for a private API by using an architecture that's designed with private endpoints, an Application Load Balancer, AWS PrivateLink, and Amazon Route 53. This architecture prevents the unintended consequences of using a custom domain name and proxy server to help with domain-based routing on an API. For example, if you deploy a virtual private cloud (VPC) endpoint in a non-routable subnet, your network can't reach API Gateway. A common solution is to use a custom domain name and then deploy the API in a routable subnet, but this can break other internal sites when the proxy configuration passes traffic (execute-api.{region}.vpce.amazonaws.com) to AWS Direct Connect. Finally, this pattern can help you meet organizational requirements for using a private API that's unreachable from the internet and a custom domain name.

# **Prerequisites and limitations**

### **Prerequisites**

- An active AWS account
- A Server Name Indication (SNI) certificate for your website and API
- A connection from an on-premises environment to an AWS account that's set up by using AWS Direct Connect or AWS Site-to-Site VPN
- A [private](https://docs.aws.amazon.com/Route53/latest/DeveloperGuide/hosted-zones-private.html) hosted zone with a corresponding domain (for example, domain.com) that's resolved from an on-premises network and forwards DNS queries to Route 53

• A routable private subnet that's reachable from an on-premises network

### **Limitations**

For more information about quotas (formerly referred to as limits) for load balancers, rules, and other resources, see Quotas for your [Application](https://docs.aws.amazon.com/elasticloadbalancing/latest/application/load-balancer-limits.html) Load Balancers in the Elastic Load Balancing documentation.

# **Architecture**

### **Technology stack**

- Amazon API Gateway
- Amazon Route 53
- Application Load Balancer
- AWS Certificate Manager
- AWS PrivateLink

### **Target architecture**

The following diagram shows how an Application Load Balancer is deployed in a VPC that directs web traffic to a website target group or API Gateway target group based on Application Load Balancer listener rules. The API Gateway target group is a list of IP addresses for the VPC endpoint in API Gateway. API Gateway is configured to make the API private with its resource policy. The policy denies all calls that are not from a specific VPC endpoint. Custom domain names in API gateway are updated to use api.domain.com for the API and its stage. Application Load Balancer rules are added to route traffic based on the host name.
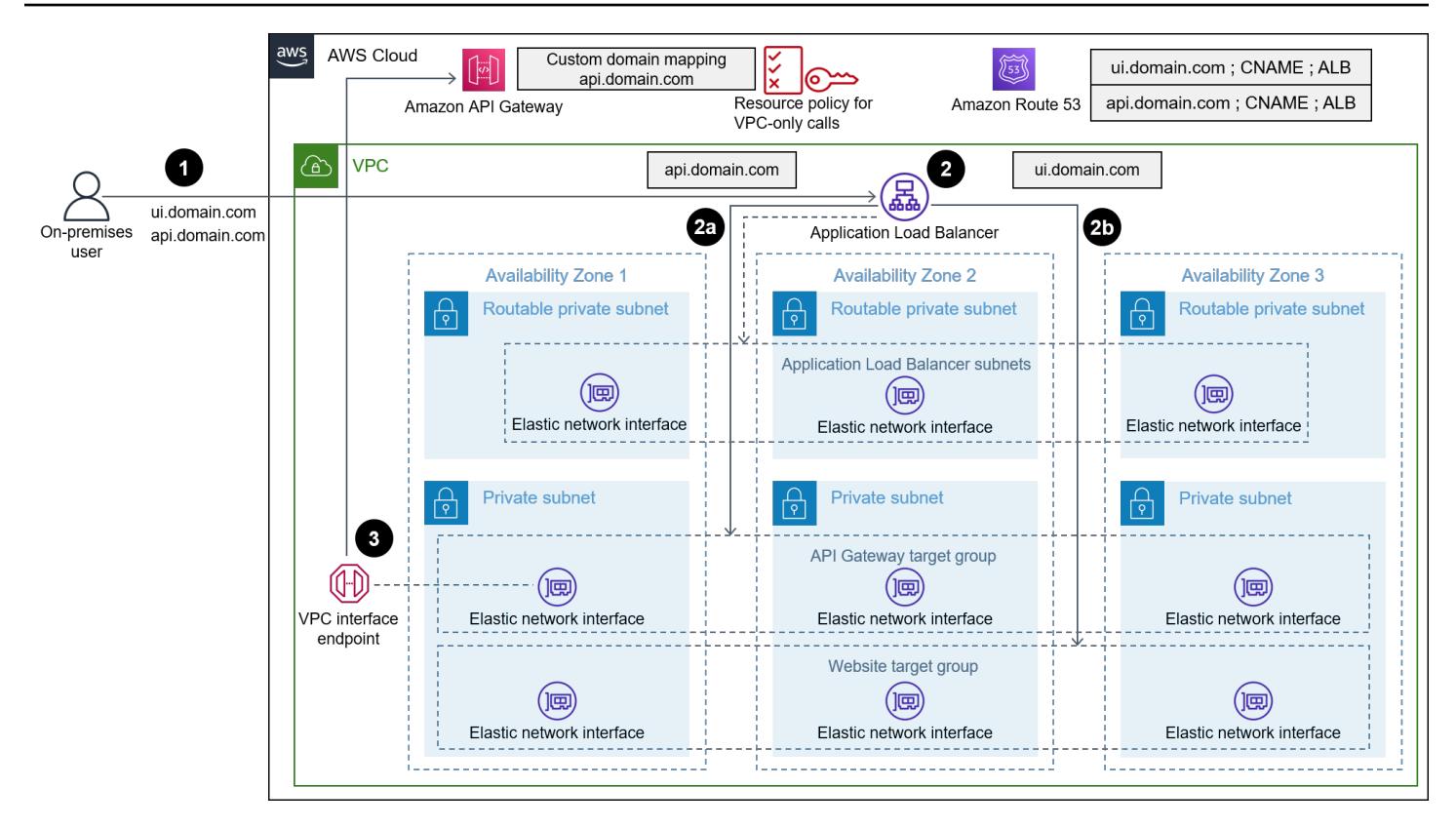

The diagram shows the following workflow:

- 1. A user from an on-premises network tries to access an internal website. The request is sent to ui.domain.com and api.domain.com. Then, the request is resolved to the internal Application Load Balancer of the routable private subnet. The SSL is terminated at the Application Load Balancer for ui.domain.com and api.domain.com.
- 2. Listener rules, configured on the Application Load Balancer, check for the host header.

a. If the host header is api.domain.com, the request is forwarded to the API Gateway target group. The Application Load Balancer initiates a new connection to API Gateway over port 443.

- b. If the host header is ui.domain.com, the request is forwarded to the website target group.
- 3. When the request reaches API Gateway, the custom domain mapping configured in API Gateway determines the hostname and which API to run.

#### **Automation and scale**

The steps in this pattern can be automated by using AWS CloudFormation or the AWS Cloud Development Kit (AWS CDK). To configure the target group of the API Gateway calls, you must use a custom resource to retrieve the IP address of the VPC endpoint. API calls to [describe-vpc-](https://awscli.amazonaws.com/v2/documentation/api/latest/reference/ec2/describe-vpc-endpoints.html) [endpoints](https://awscli.amazonaws.com/v2/documentation/api/latest/reference/ec2/describe-vpc-endpoints.html) and [describe-network-interfaces](https://awscli.amazonaws.com/v2/documentation/api/latest/reference/ec2/describe-network-interfaces.html) return the IP addresses and the security group, which can be used to create the API target group of IP addresses.

### **Tools**

- Amazon API [Gateway](https://docs.aws.amazon.com/apigateway/latest/developerguide/welcome.html) helps you create, publish, maintain, monitor, and secure REST, HTTP, and WebSocket APIs at any scale.
- [Amazon](https://docs.aws.amazon.com/Route53/latest/DeveloperGuide/Welcome.html) Route 53 is a highly available and scalable DNS web service.
- AWS [Certificate](https://docs.aws.amazon.com/acm/latest/userguide/acm-overview.html) Manager (ACM) helps you create, store, and renew public and private SSL/TLS X.509 certificates and keys that protect your AWS websites and applications.
- AWS Cloud [Development](https://docs.aws.amazon.com/cdk/latest/guide/home.html) Kit (AWS CDK) is a software development framework that helps you define and provision AWS Cloud infrastructure in code.
- AWS [PrivateLink](https://docs.aws.amazon.com/vpc/latest/privatelink/what-is-privatelink.html) helps you create unidirectional, private connections from your VPCs to services outside of the VPC.

### **Epics**

#### **Create an SNI certificate**

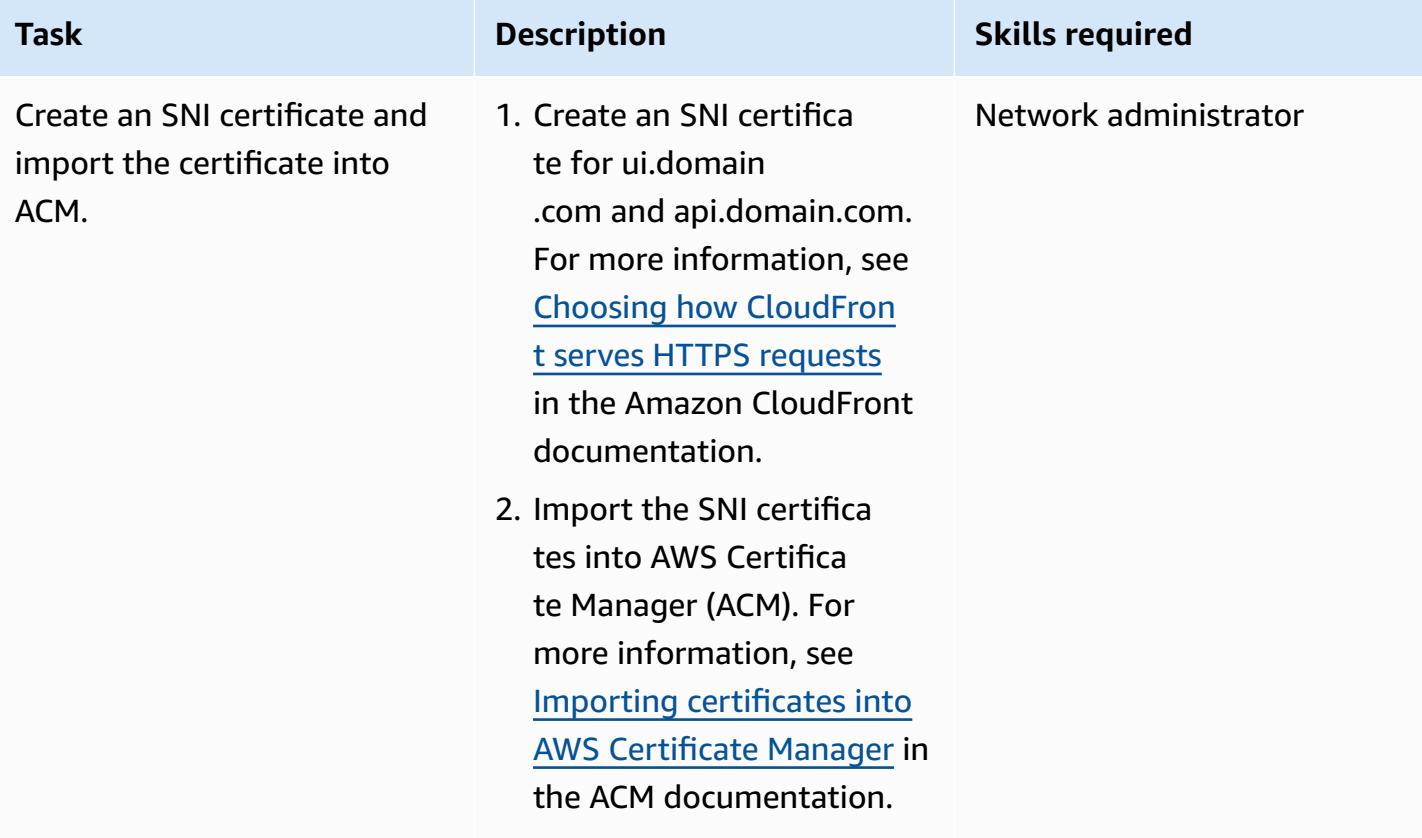

### **Deploy a VPC endpoint in a non-routable private subnet**

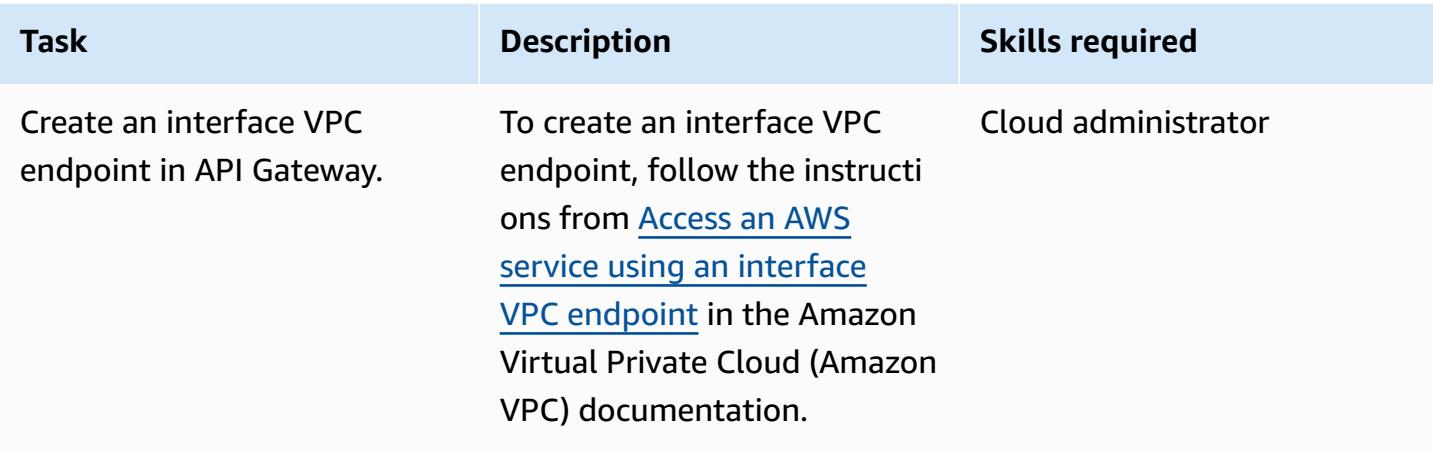

### **Configure the Application Load Balancer**

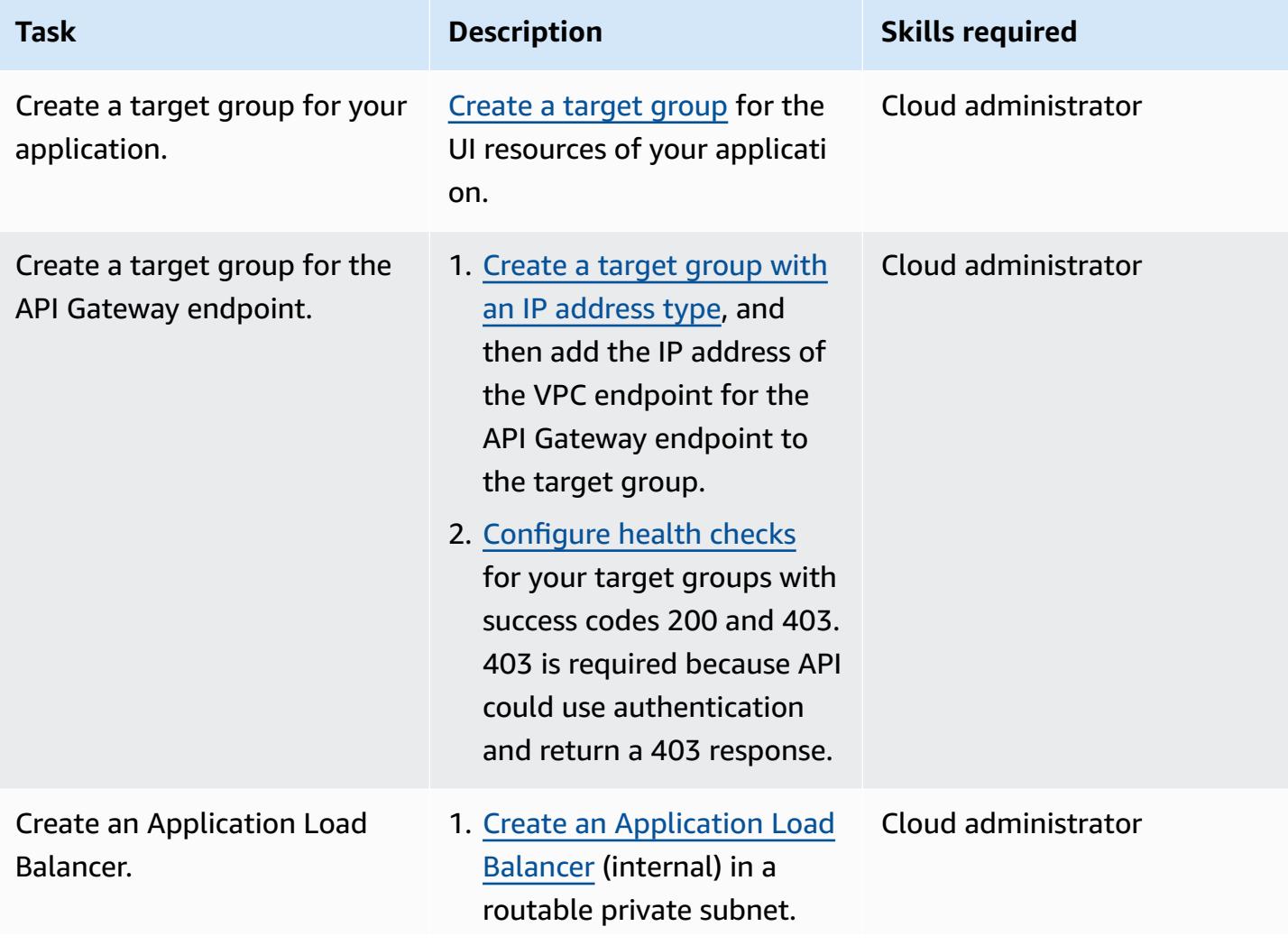

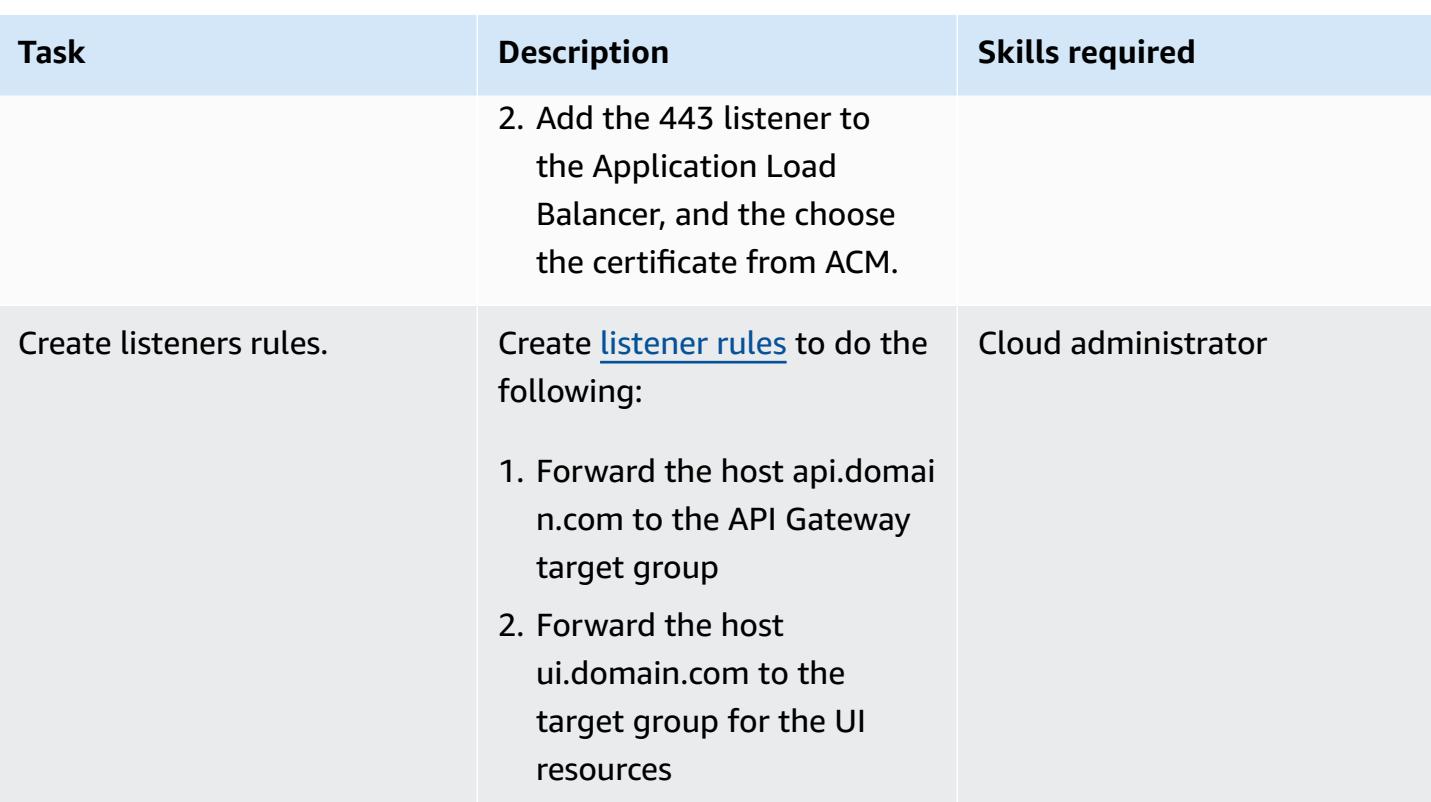

### **Configure Route 53**

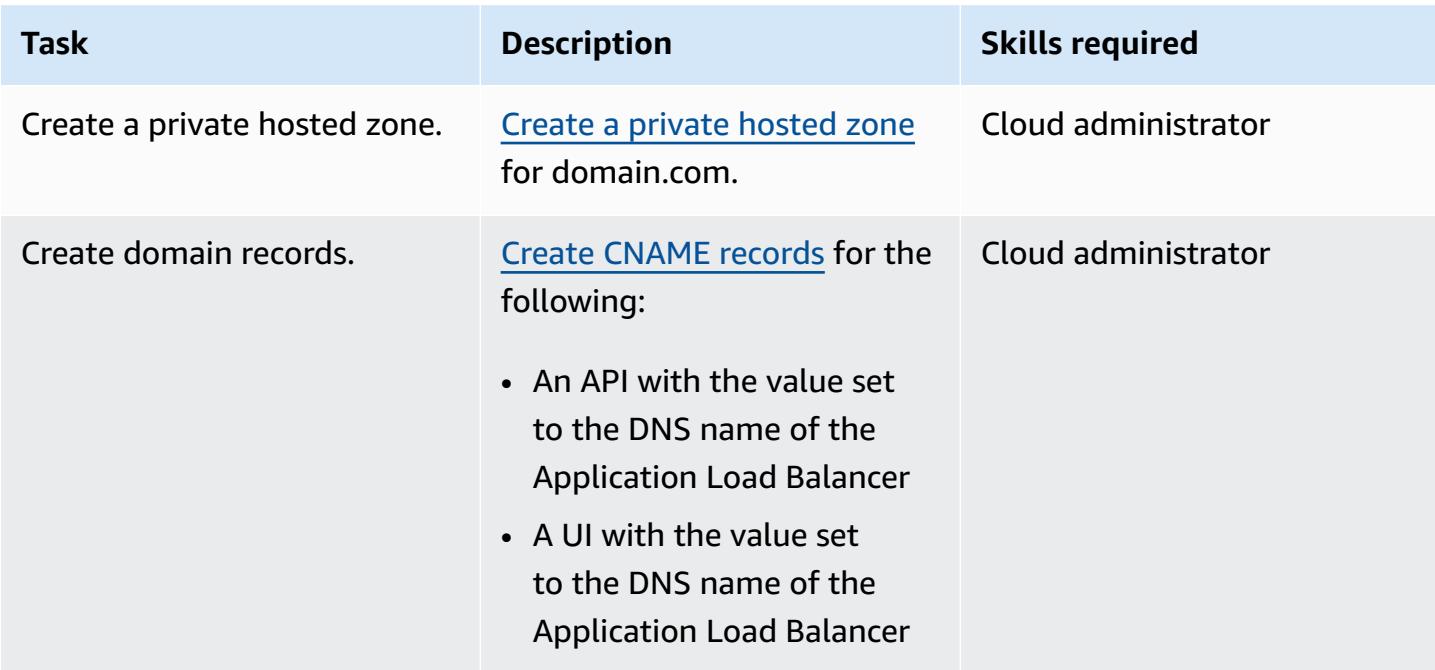

### **Create a private API endpoint in API Gateway**

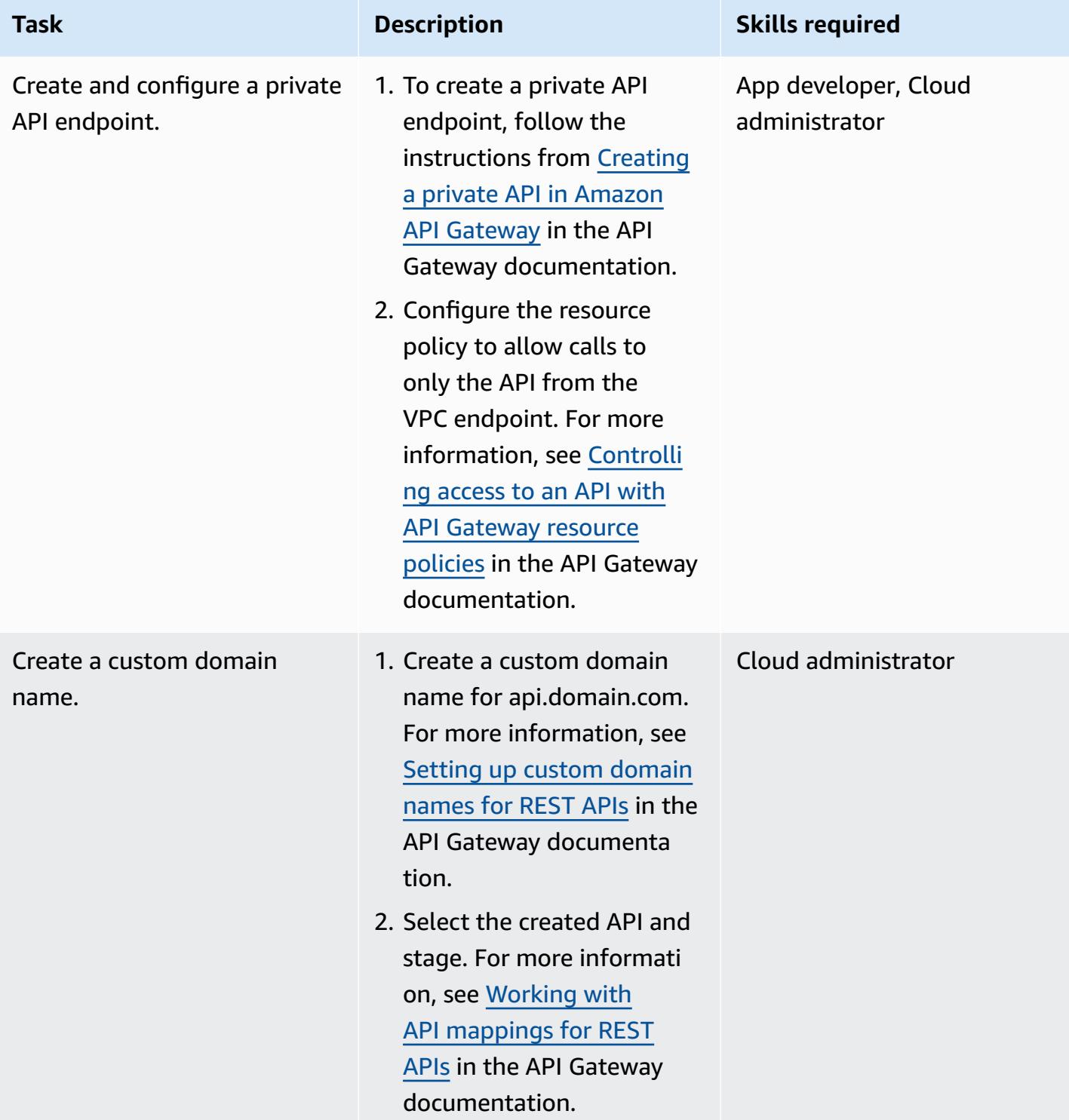

### **Related resources**

- Amazon API [Gateway](https://aws.amazon.com/api-gateway/)
- [Amazon](https://aws.amazon.com/route53/) Route 53
- [Application](https://aws.amazon.com/elasticloadbalancing/application-load-balancer/) Load Balancer
- AWS [PrivateLink](https://docs.aws.amazon.com/vpc/latest/privatelink/what-is-privatelink.html)
- AWS [Certificate](https://aws.amazon.com/certificate-manager/) Manager

# **Embed an Amazon QuickSight dashboard in a local Angular application**

*Created by Sean Griffin (AWS) and Milena Godau (AWS)*

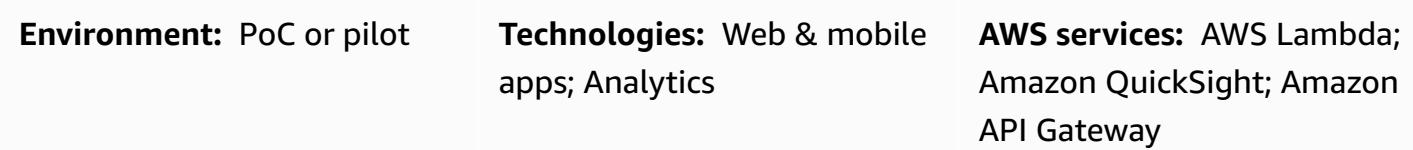

### **Summary**

This pattern provides guidance for embedding an Amazon QuickSight dashboard into a locally hosted Angular application for development or testing. The [embedded](https://docs.aws.amazon.com/quicksight/latest/user/embedding-overview.html) analytics feature in QuickSight doesn't support this functionality natively. It requires an QuickSight account with an existing dashboard and knowledge of Angular.

When you work with embedded QuickSight dashboards, you would typically have to host your application on a web server to view the dashboard. This makes development more difficult, because you have to continuously push your changes to the web server to make sure everything is behaving correctly. This pattern shows how to run a locally hosted server and use QuickSight embedded analytics to make the development process easier and more streamlined.

### **Prerequisites and limitations**

### **Prerequisites**

- An active [Amazon](https://aws.amazon.com/account/) Web Services (AWS) account
- An active [QuickSight](https://docs.aws.amazon.com/quicksight/latest/user/embedded-analytics-dashboards-for-everyone.html) account with session capacity pricing
- [QuickSight Embedding SDK installed](https://www.npmjs.com/package/amazon-quicksight-embedding-sdk)
- [Angular CLI installed](https://angular.io/cli)
- [Familiarity](https://angular.io/docs) with Angular
- mkcert [installed](https://github.com/FiloSottile/mkcert)

#### **Limitations**

Embed an Amazon QuickSight dashboard in a local Angular application 6253

- This pattern provides guidance on embedding a QuickSight dashboard by using the ANONYMOUS (publicly accessible) authentication type. If you are using AWS Identity and Access Management (IAM) or QuickSight authentication with your embedded dashboards, the provided code won't apply. However, the steps for hosting the Angular application in the [Epics](#page-6344-0) section are still valid.
- Using the **GetDashboardEmbedUrl** API with the ANONYMOUS identity type requires a QuickSight capacity pricing plan.

#### **Versions**

- [Angular](https://www.npmjs.com/package/@angular/cli/v/13.3.4) CLI version 13.3.4
- QuickSight [Embedding](https://www.npmjs.com/package/amazon-quicksight-embedding-sdk) SDK version 2.3.1

### **Architecture**

#### **Technology stack**

- Angular frontend
- AWS Lambda and Amazon API Gateway backend

#### **Architecture**

In this architecture, the HTTP APIs in API Gateway enable the local Angular application to call the Lambda function. The Lambda function returns the URL for embedding the QuickSight dashboard.

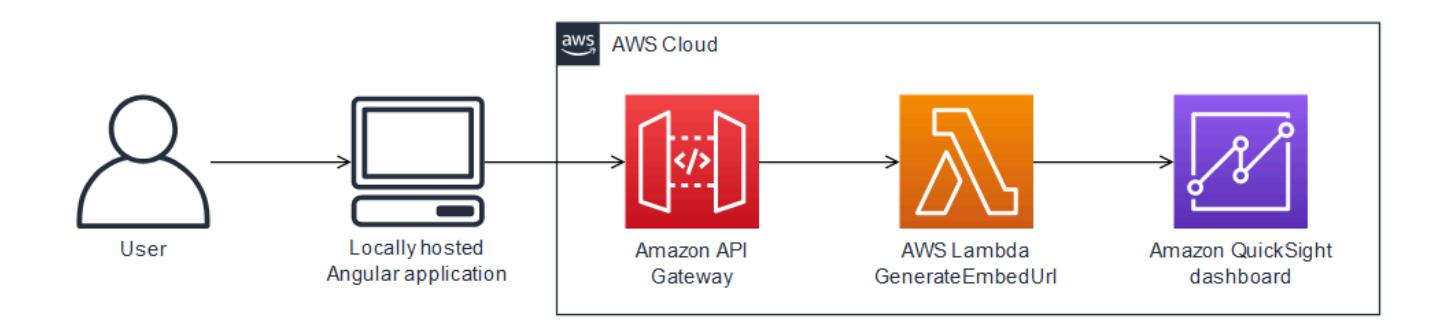

#### **Automation and scale**

You can automate the backend deployment by using AWS CloudFormation or AWS Serverless Application Model (AWS SAM).

## **Tools**

### **Tools**

- [Angular CLI](https://angular.io/cli) is a command-line interface tool that you use to initialize, develop, scaffold, and maintain Angular applications directly from a command shell.
- [QuickSight Embedding SDK](https://www.npmjs.com/package/amazon-quicksight-embedding-sdk) is used to embed QuickSight dashboards into your HTML.
- [mkcert](https://github.com/FiloSottile/mkcert) is a simple tool for creating locally trusted development certificates. It requires no configuration. mkcert is required because QuickSight allows only HTTPS requests for embedding dashboards.

#### **AWS services**

- Amazon API [Gateway](https://docs.aws.amazon.com/apigateway/latest/developerguide/welcome.html) is an AWS service for creating, publishing, maintaining, monitoring, and securing REST, HTTP, and WebSocket APIs at any scale.
- AWS [Lambda](https://docs.aws.amazon.com/lambda/latest/dg/welcome.html) is a compute service that supports running code without provisioning or managing servers. Lambda runs your code only when needed and scales automatically, from a few requests per day to thousands per second. You pay only for the compute time that you consume—there is no charge when your code is not running.
- Amazon [QuickSight](https://docs.aws.amazon.com/quicksight/latest/user/welcome.html) is a business analytics service for building visualizations, performing ad hoc analyses, and getting business insights from your data.

# <span id="page-6344-0"></span>**Epics**

### **Generate EmbedURL**

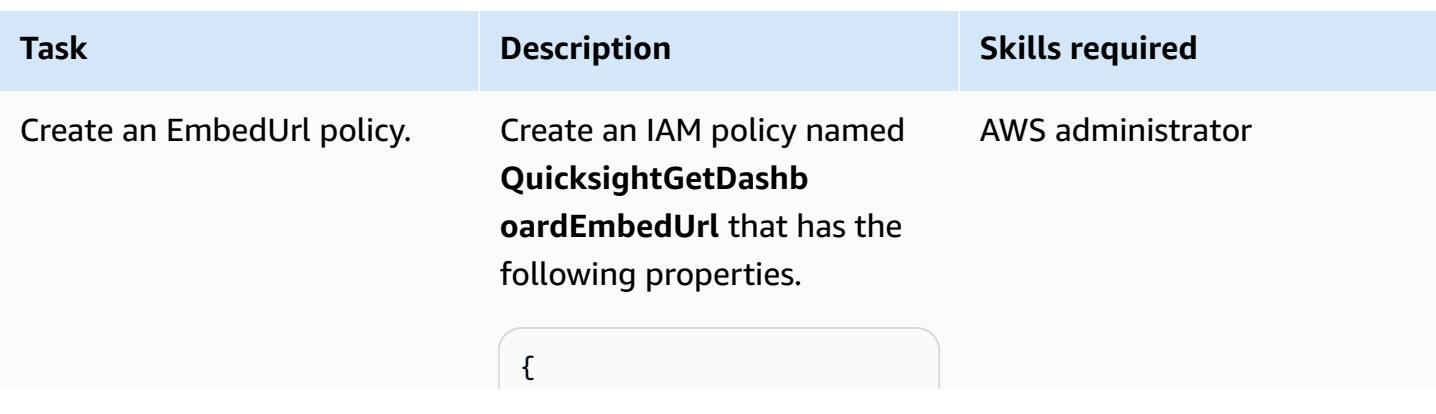

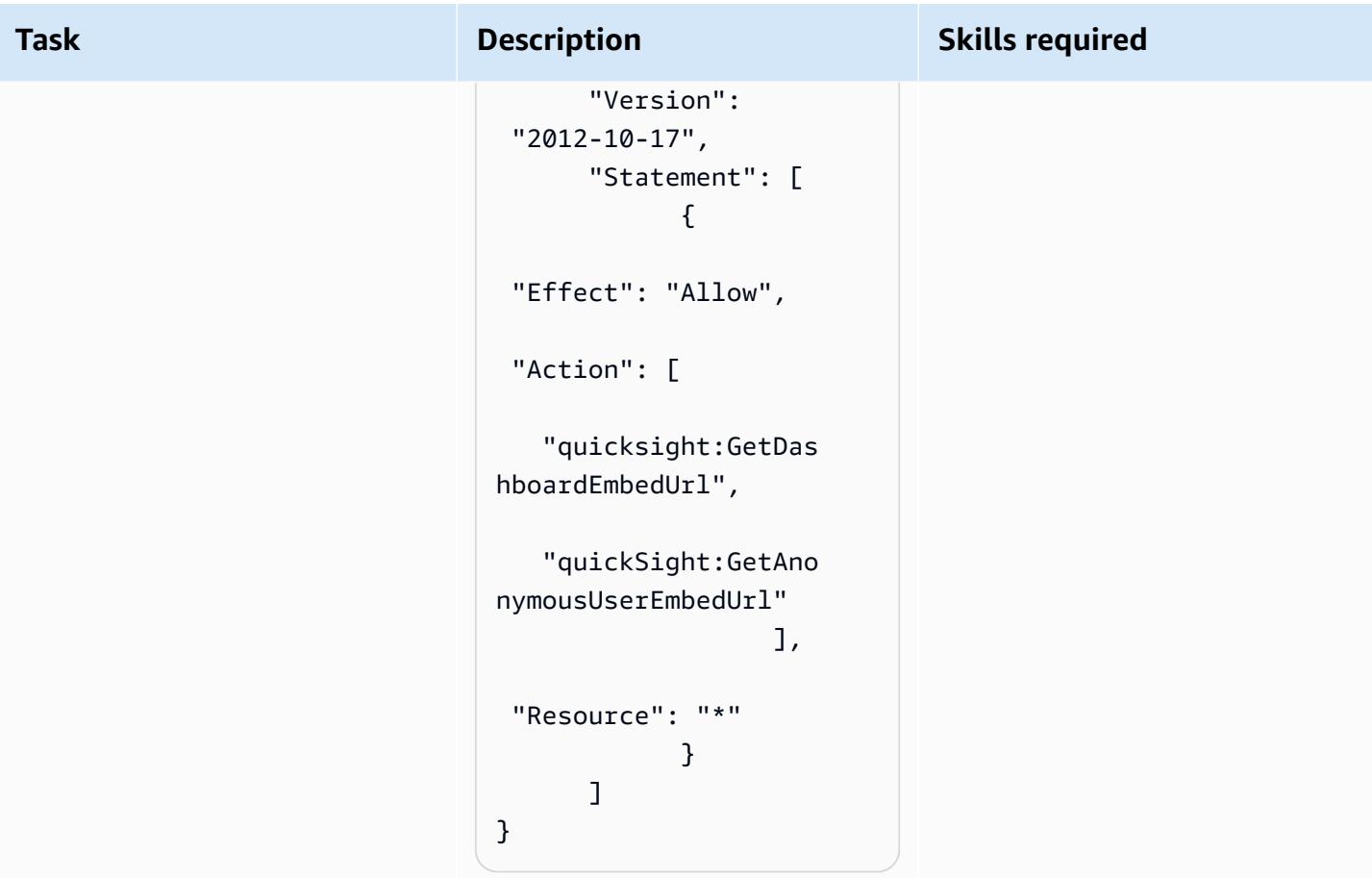

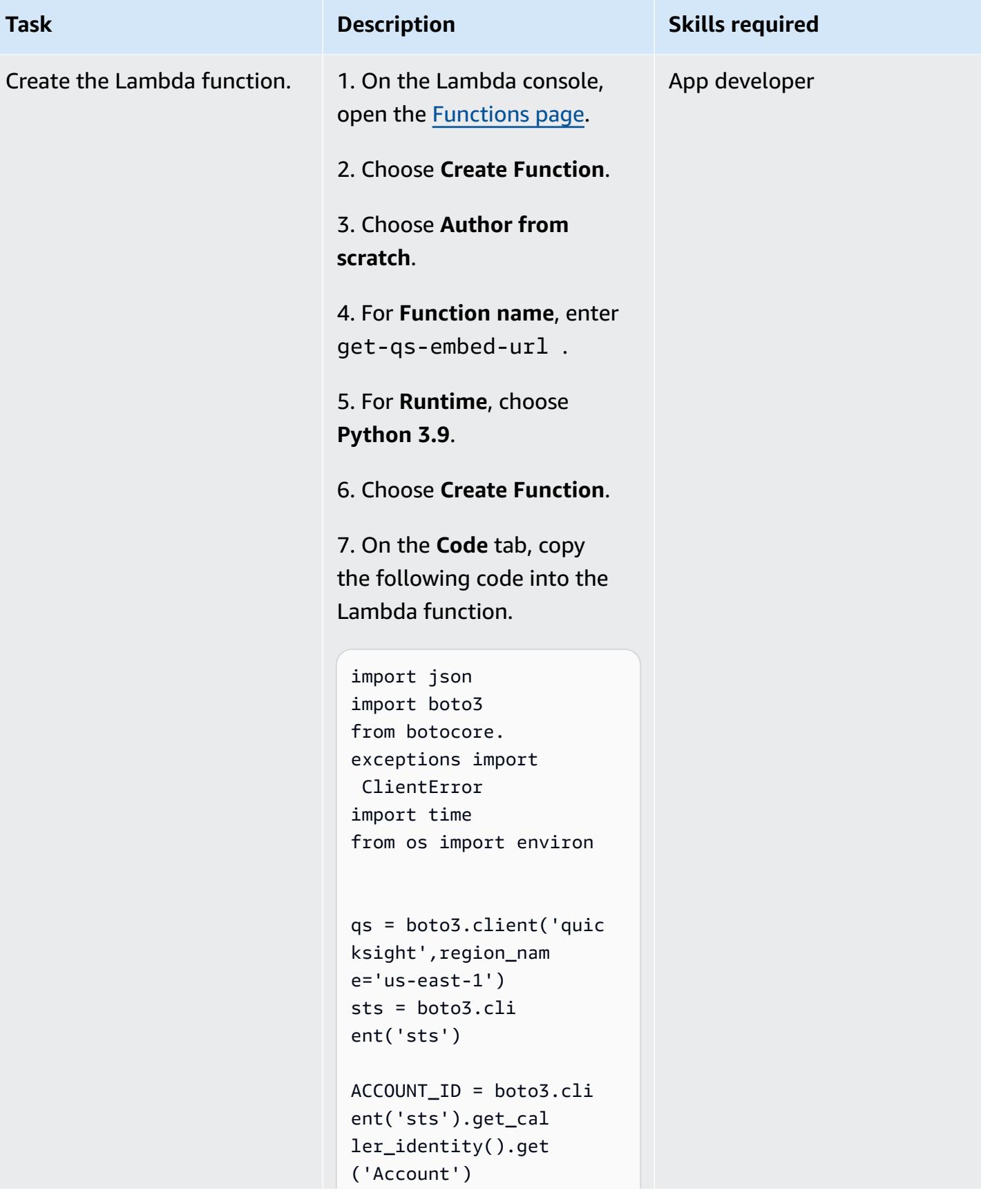

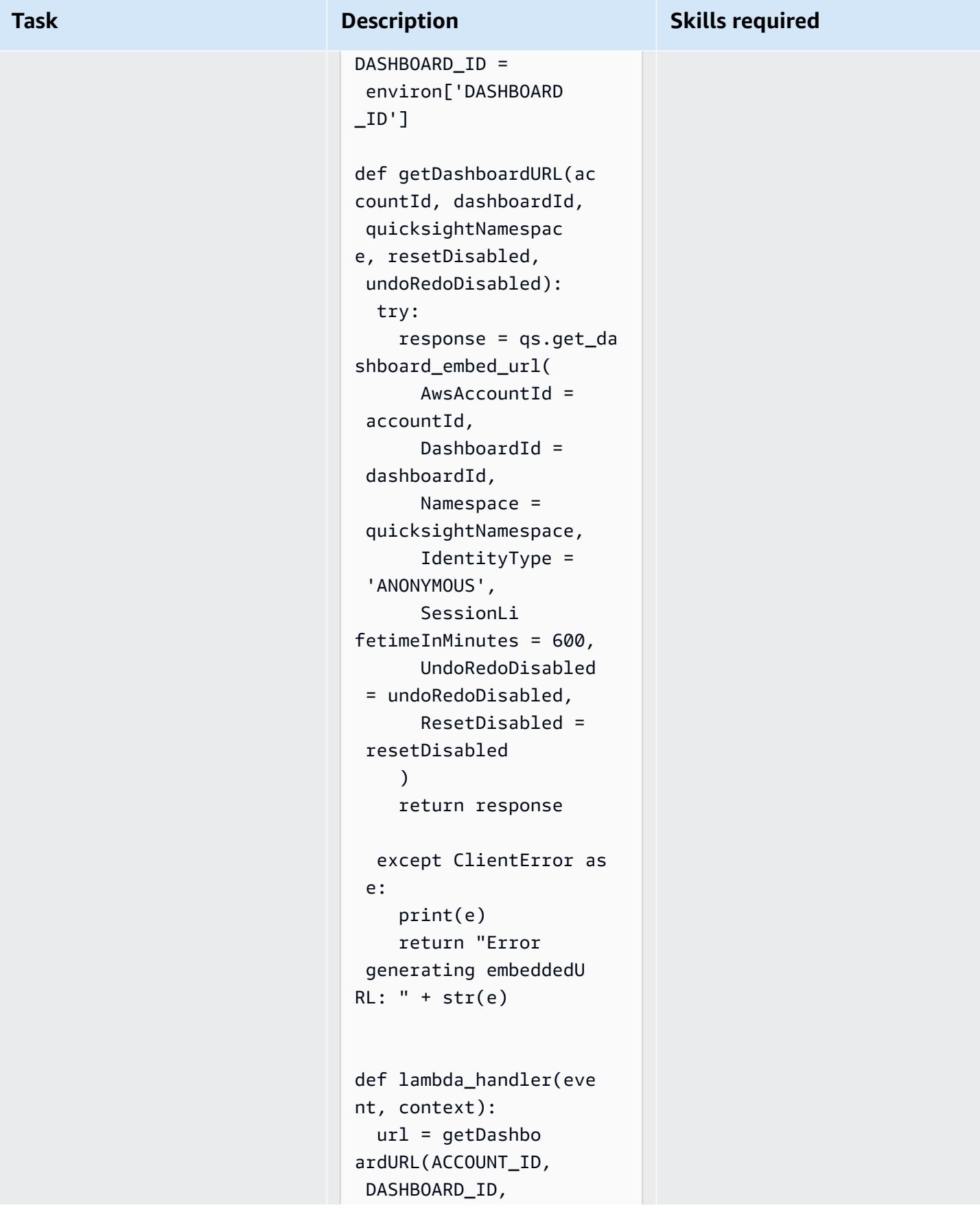

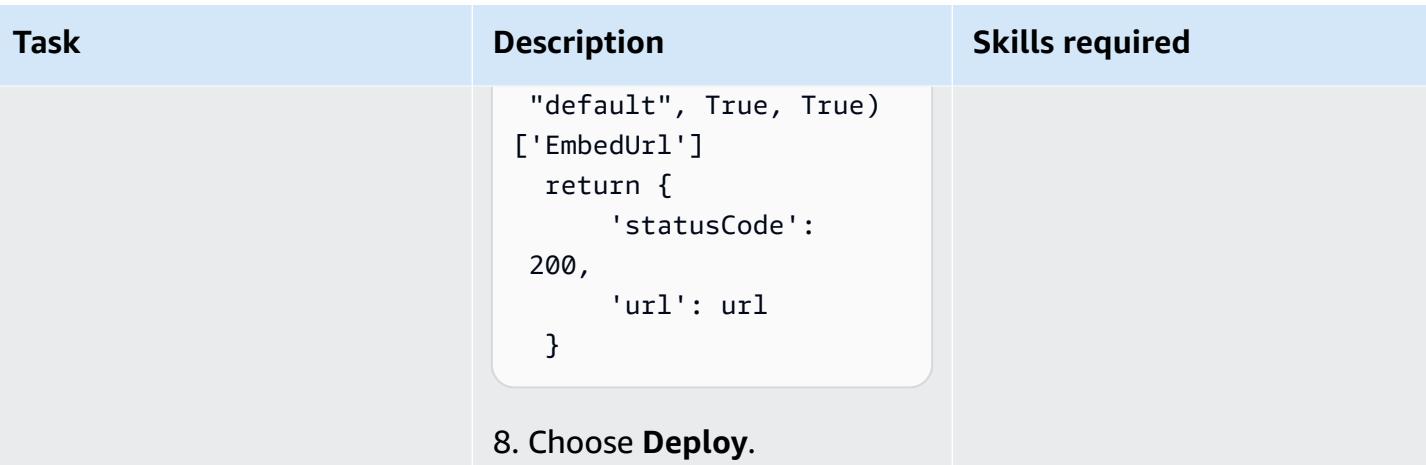

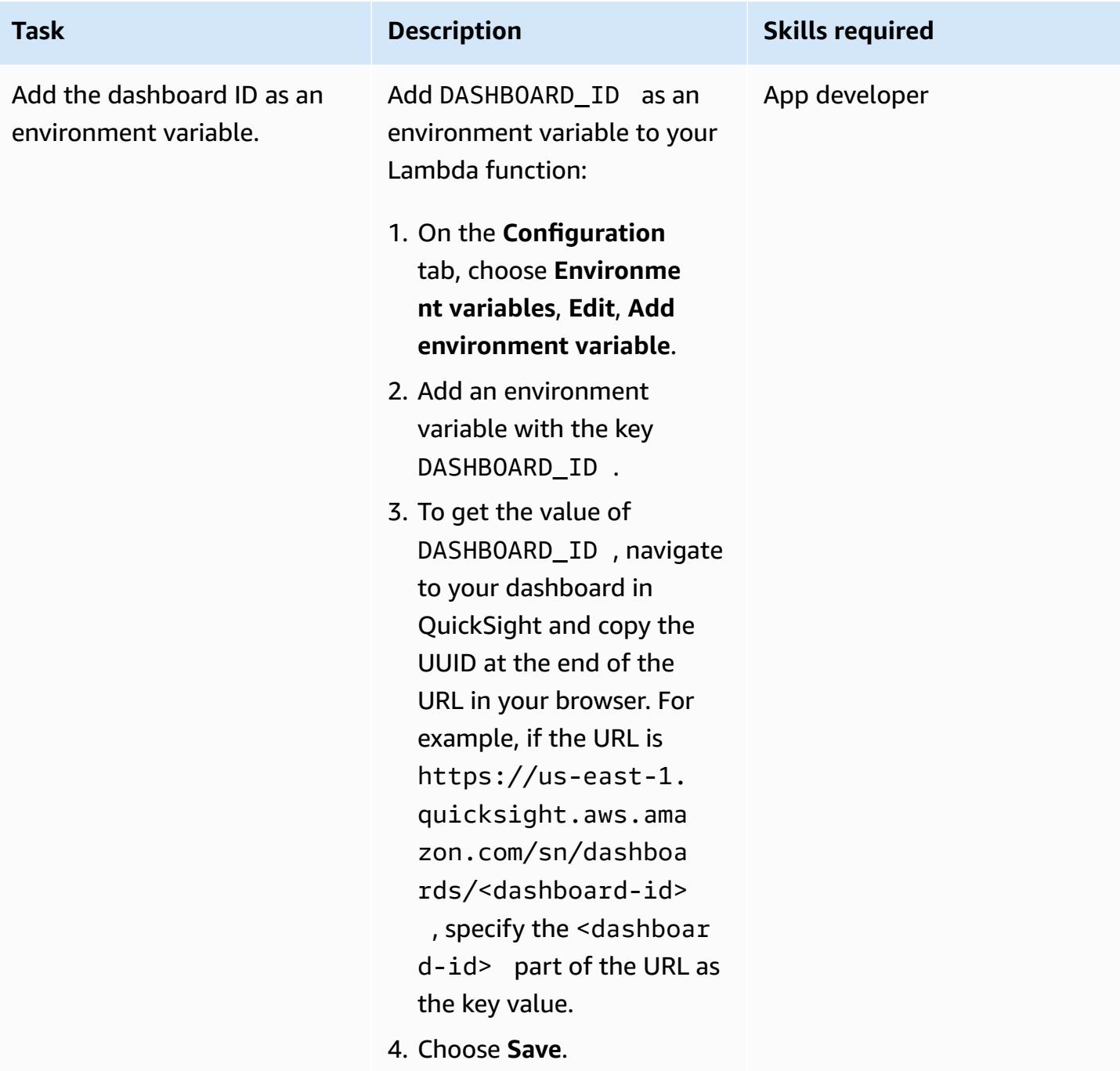

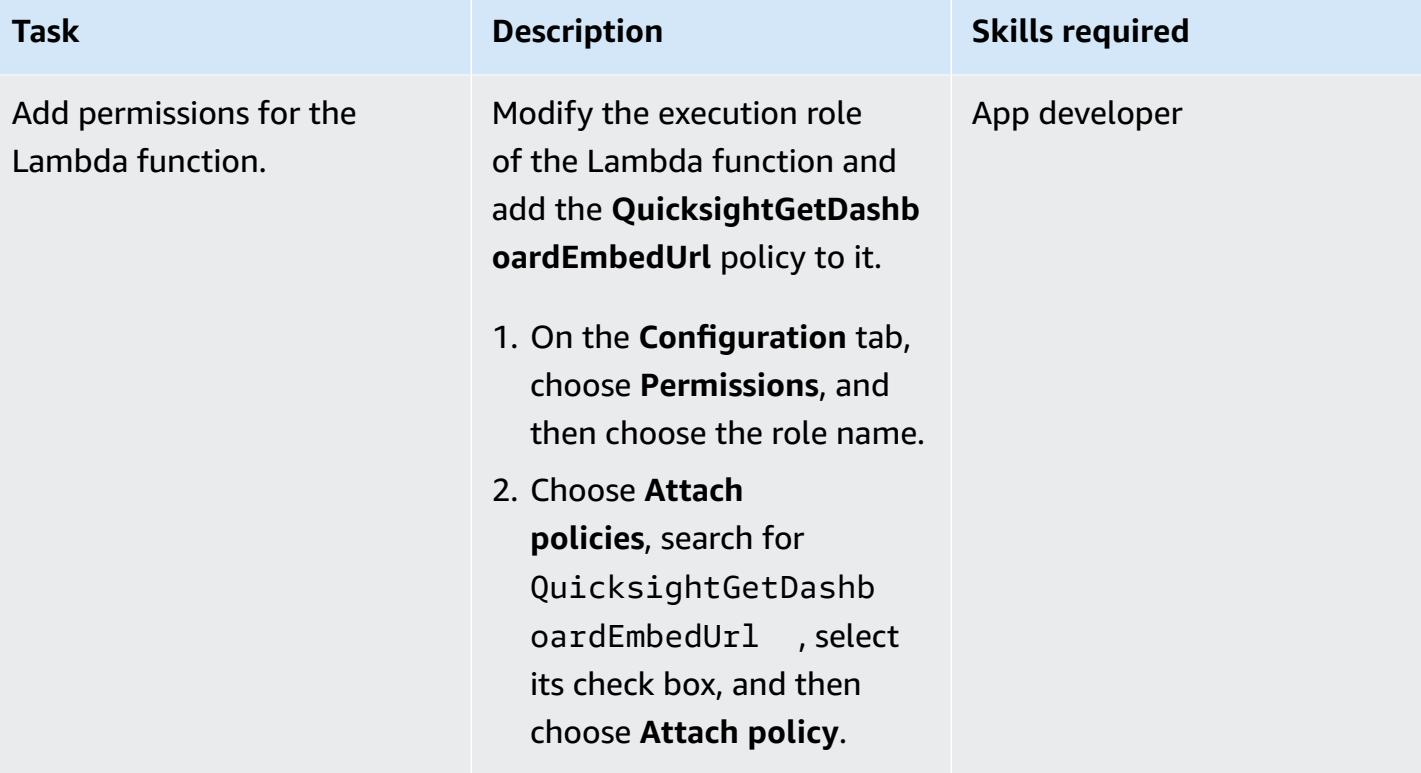

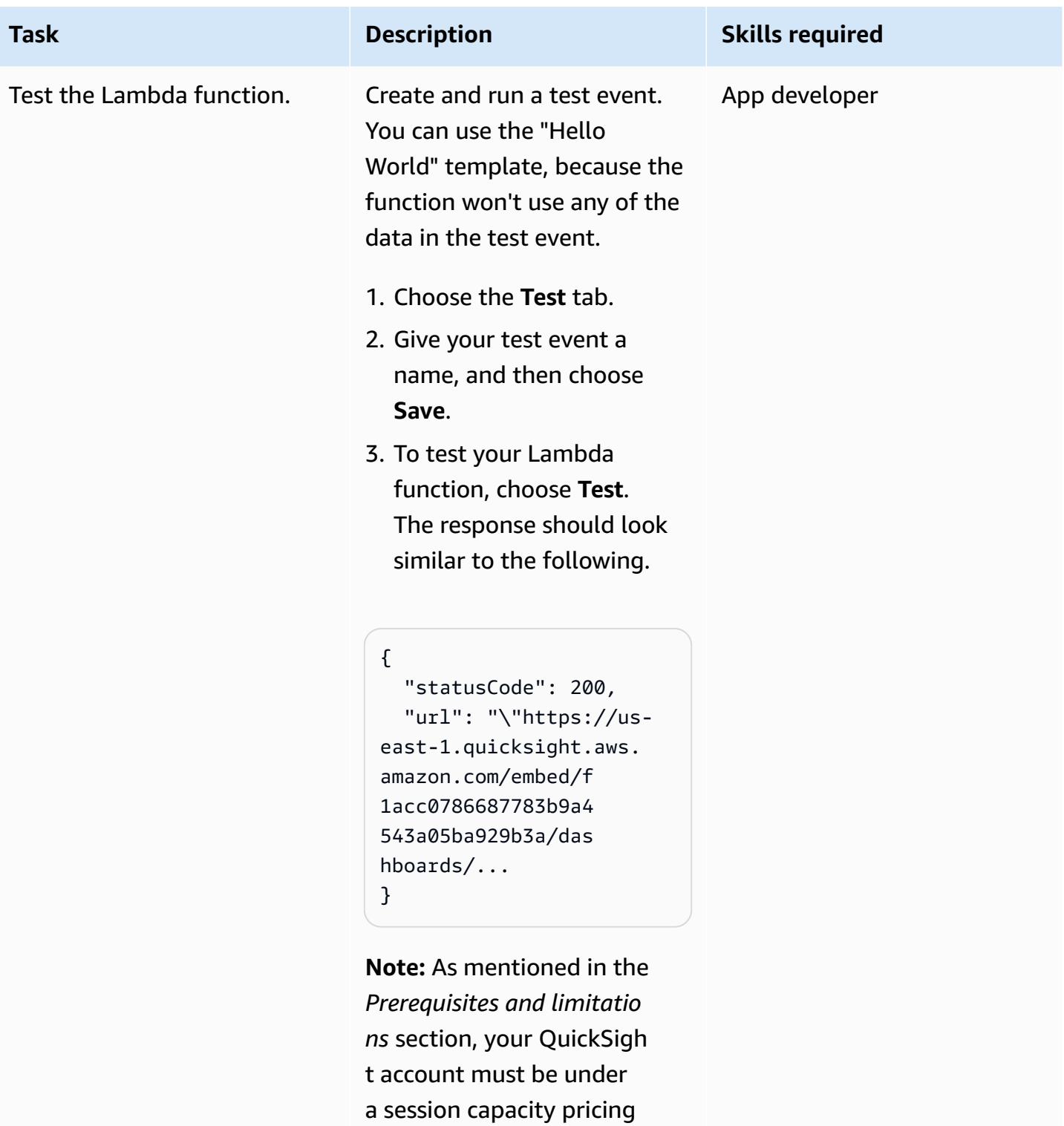

plan. Otherwise, this step will display an error message.

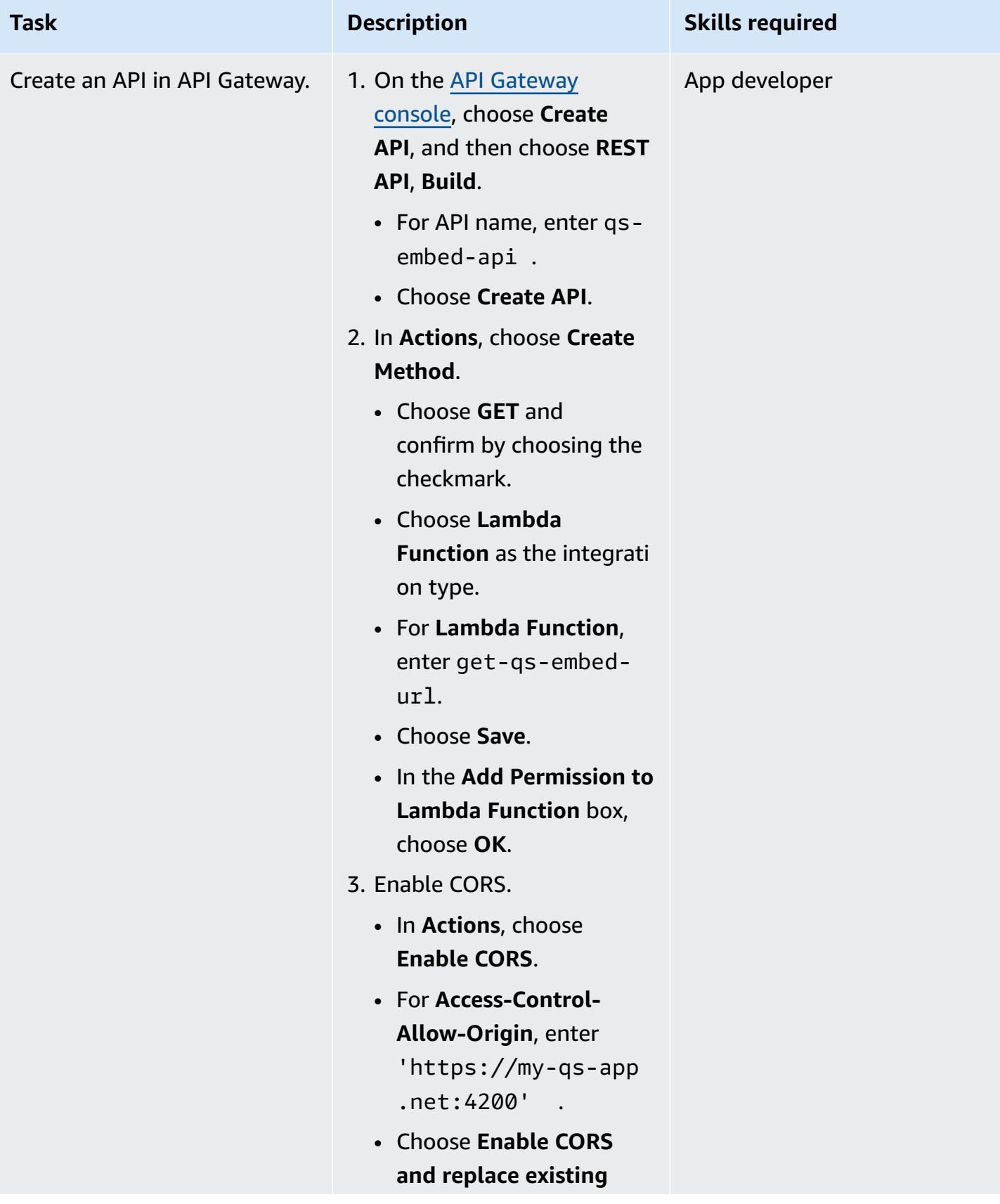

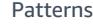

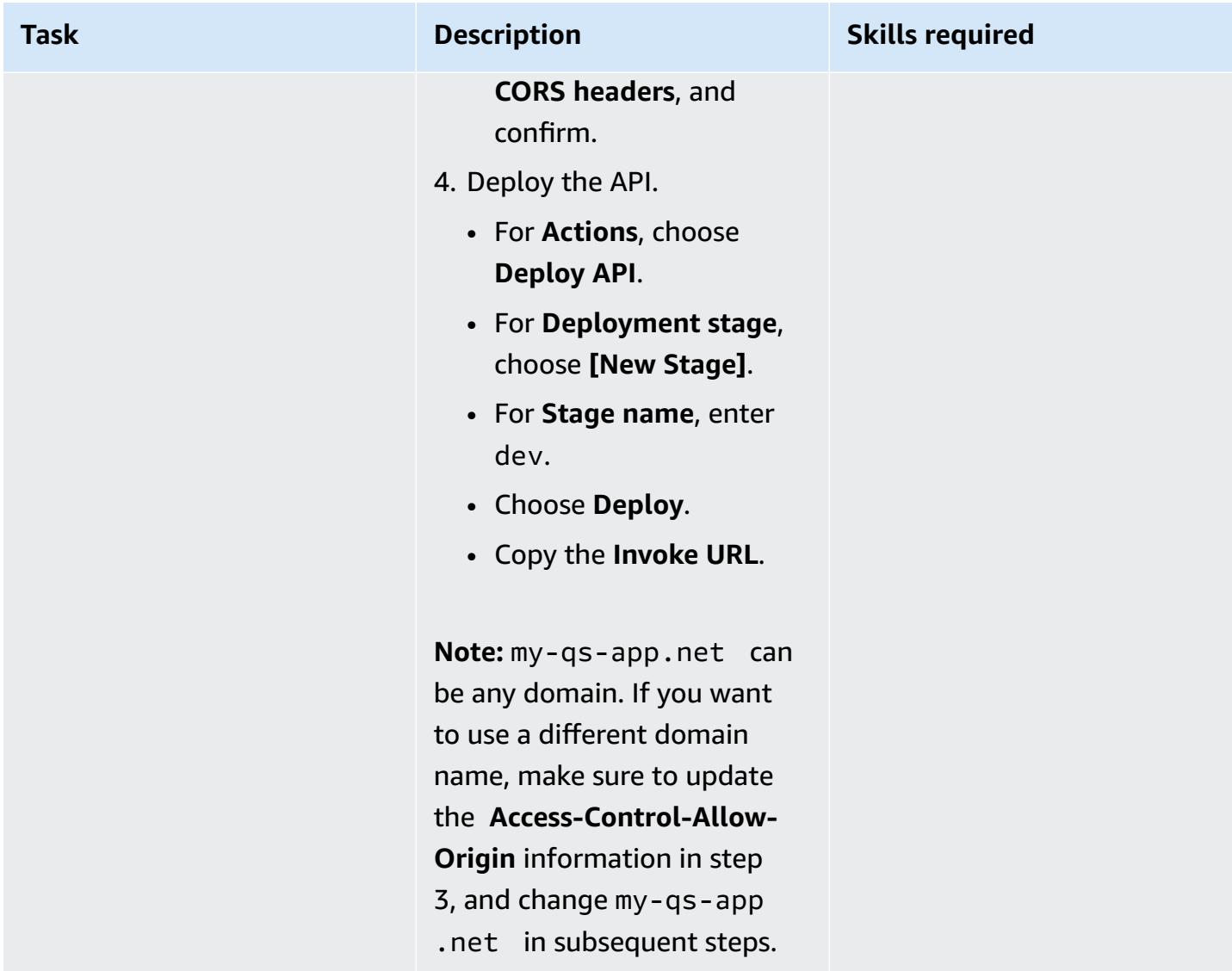

### **Create the Angular application**

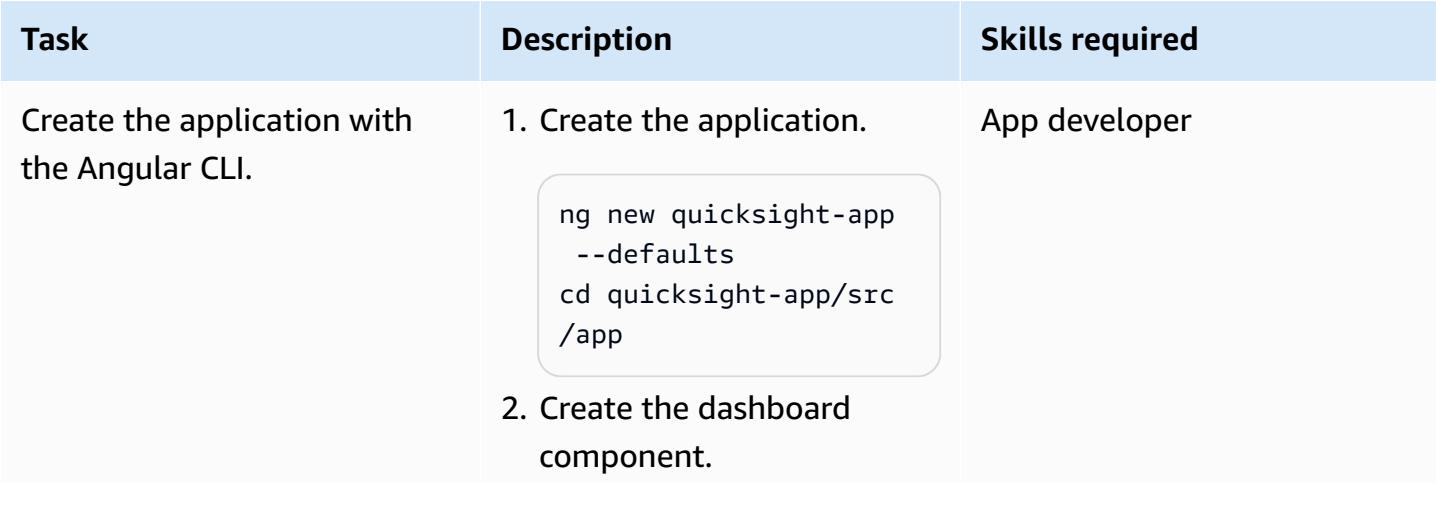

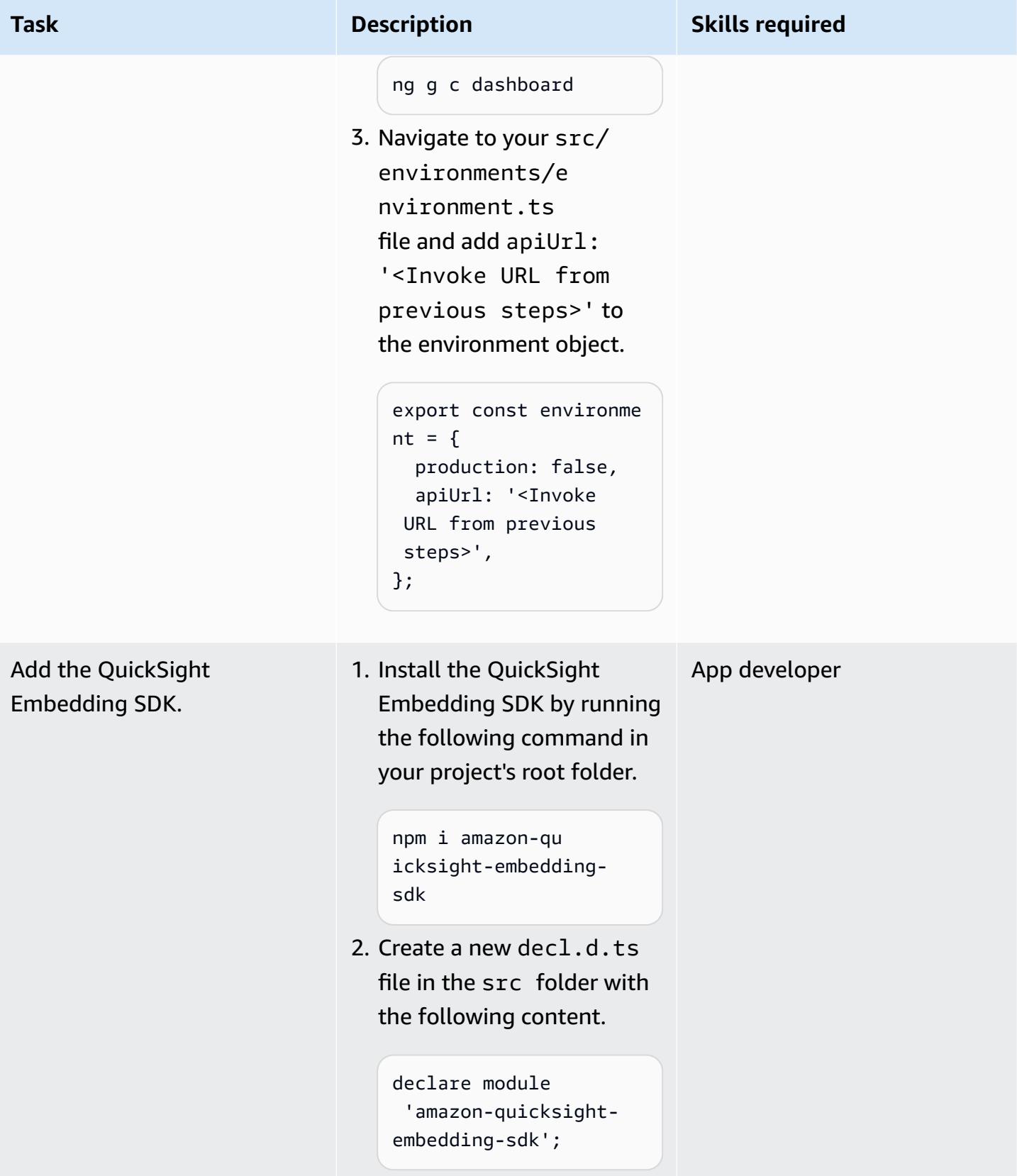

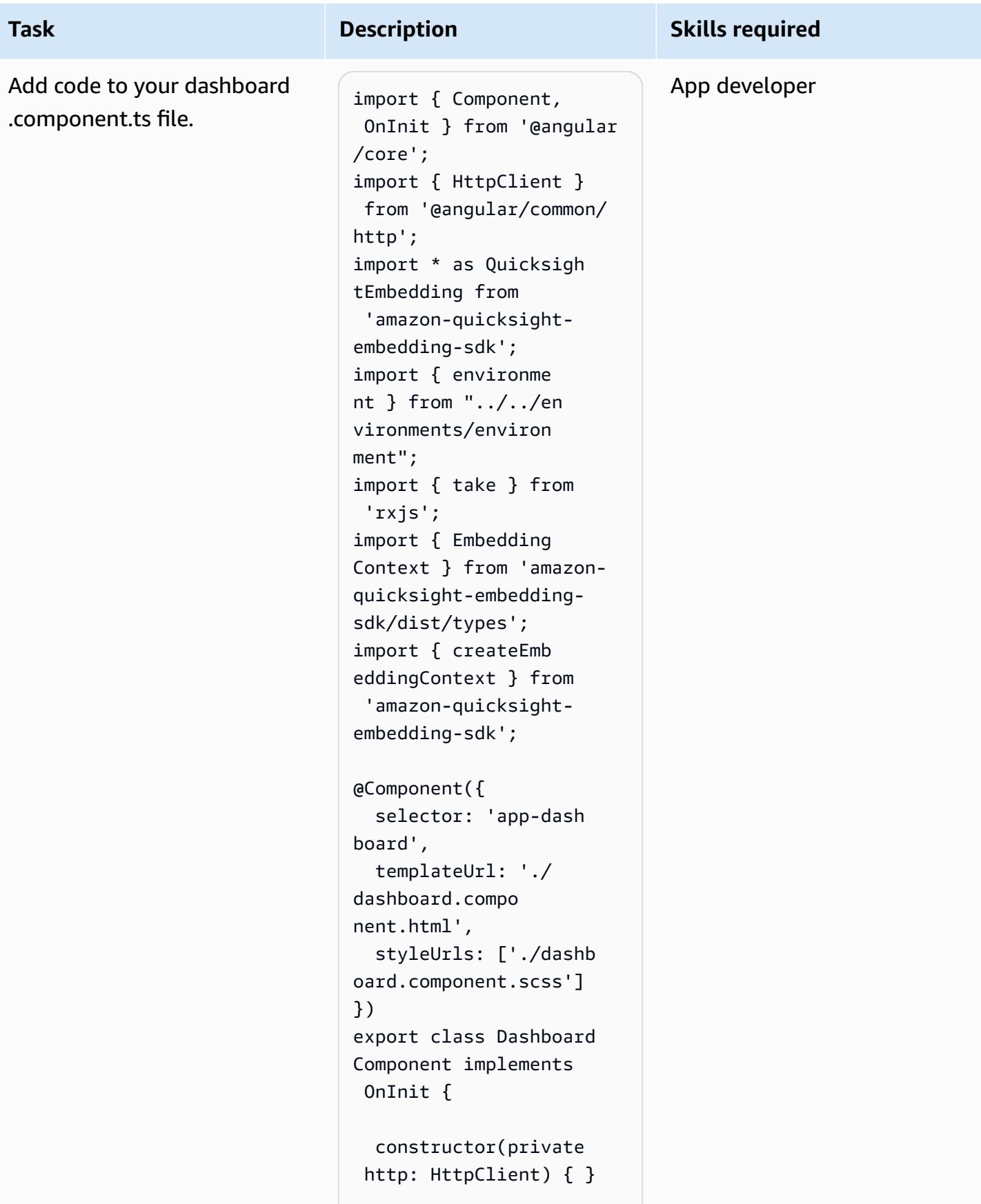

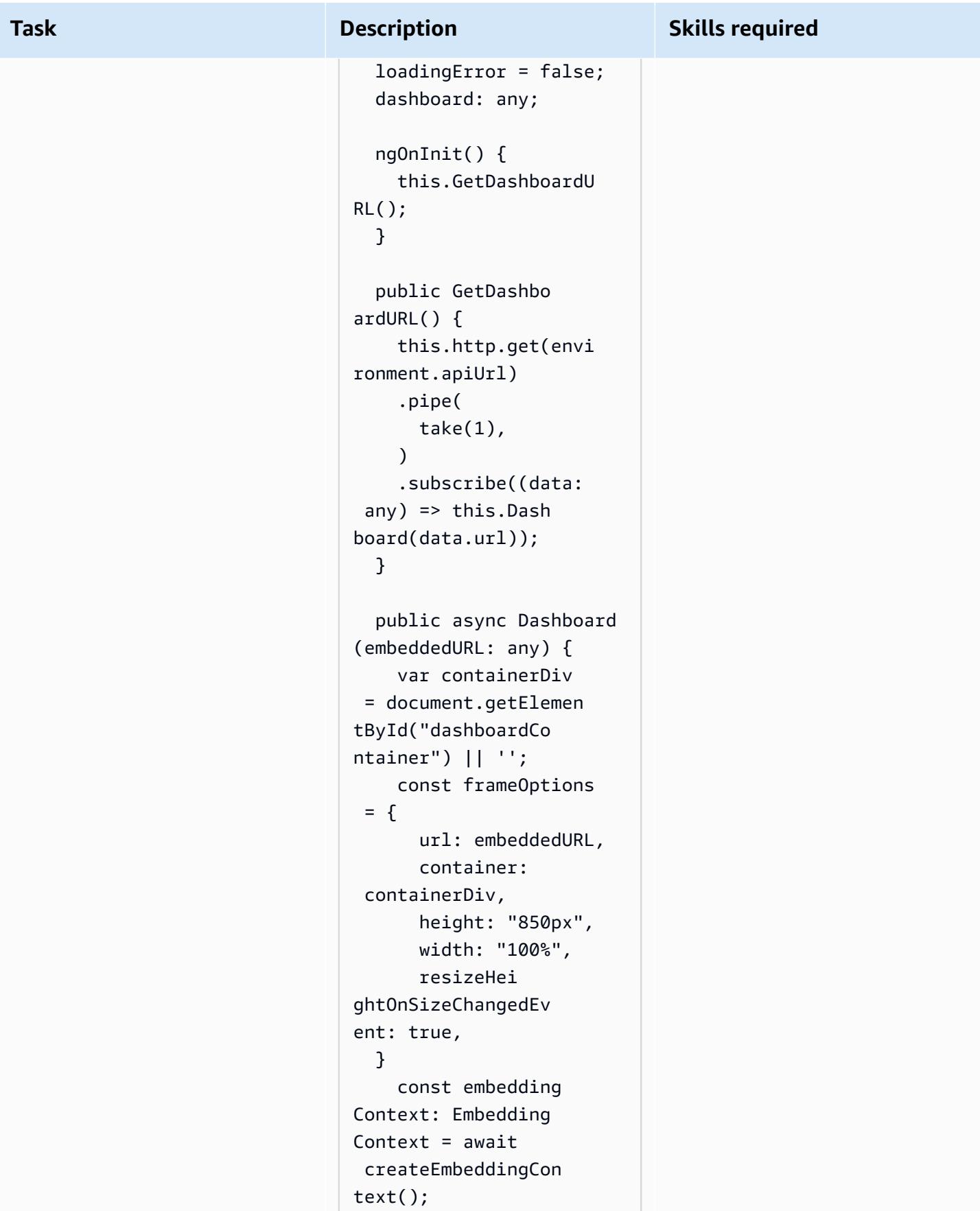

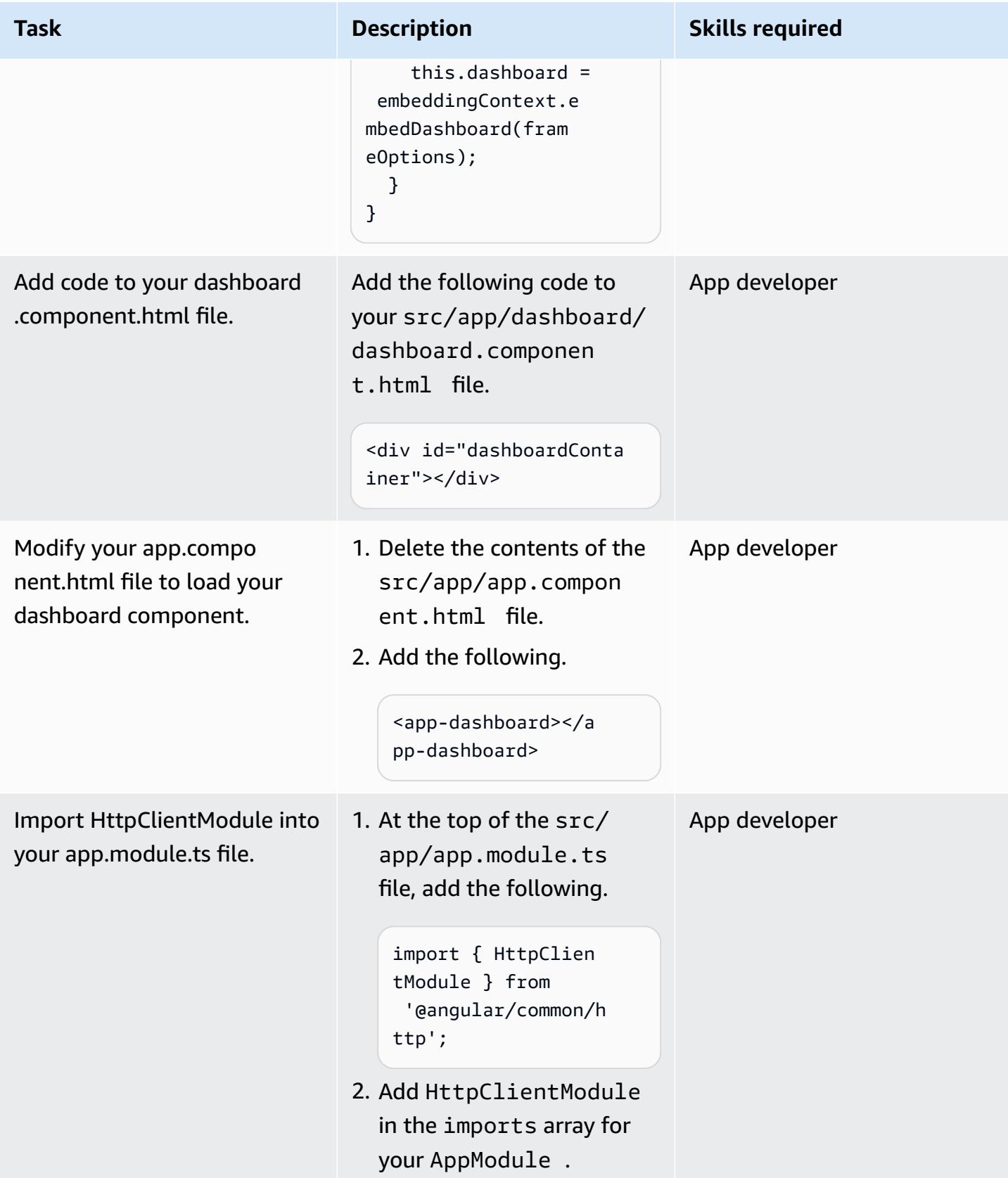

#### **Host the Angular application**

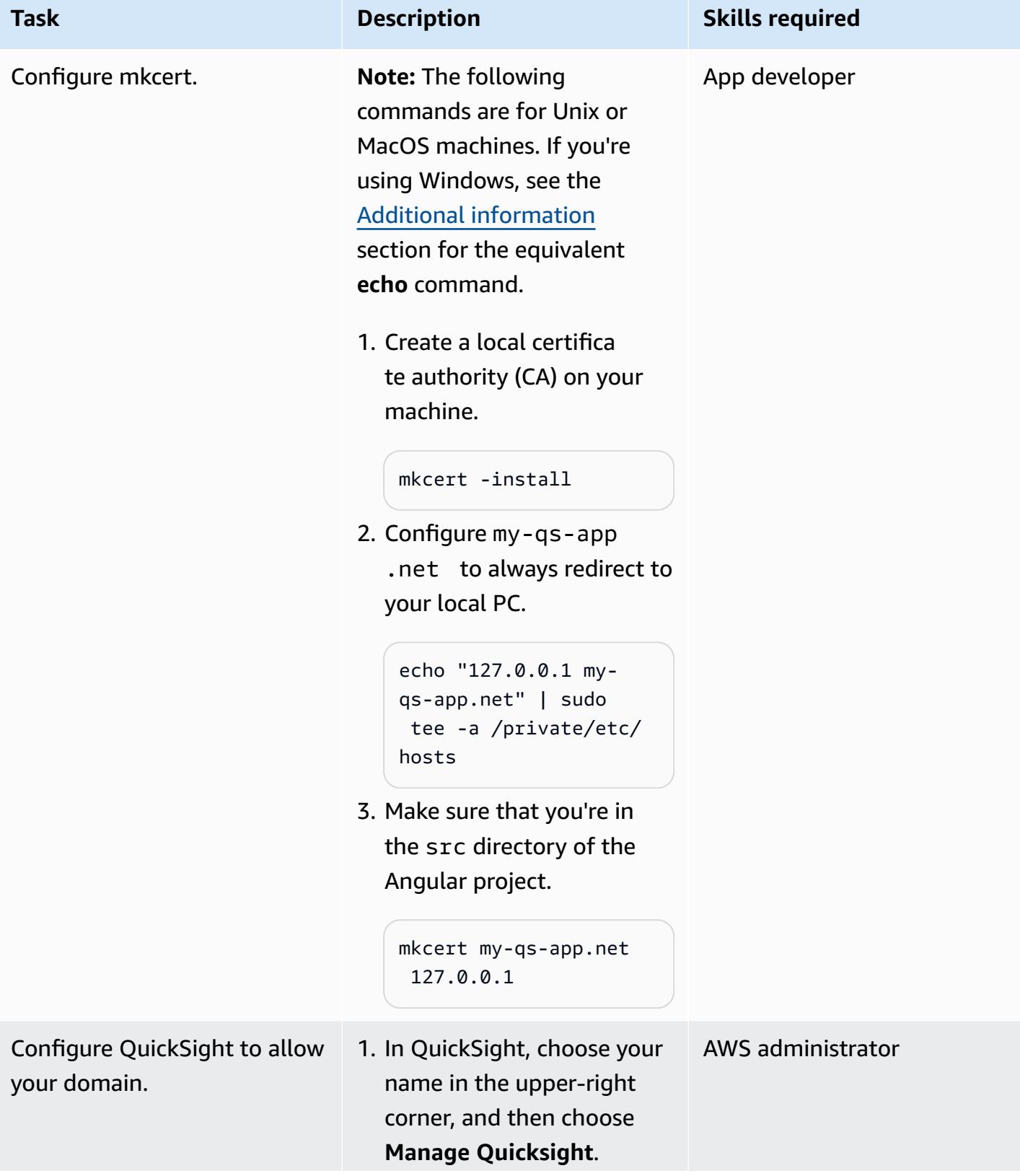

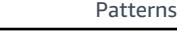

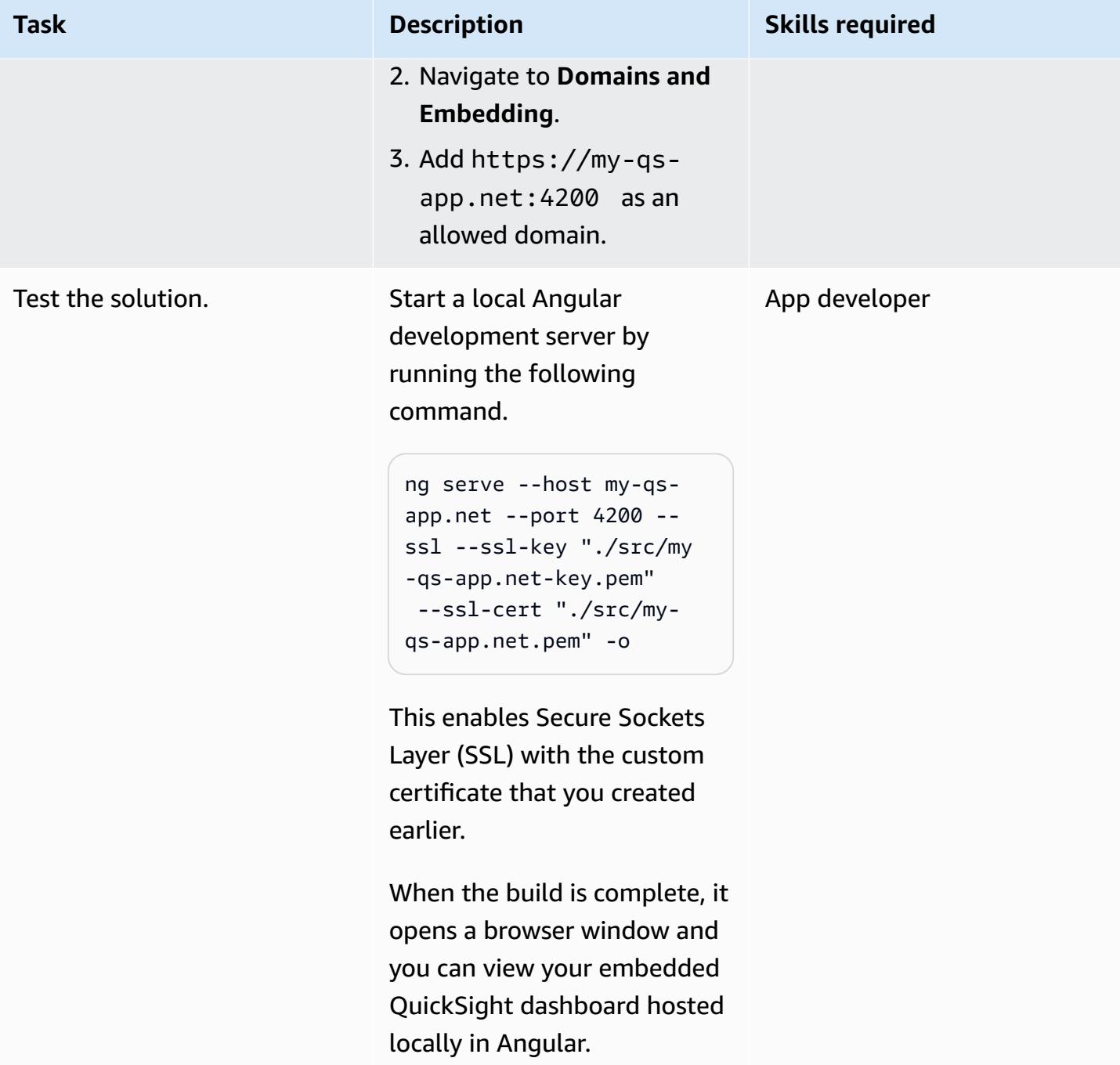

### **Related resources**

- [Angular](https://angular.io/) website
- Embedding QuickSight data dashboards for anonymous [\(unregistered\)](https://docs.aws.amazon.com/quicksight/latest/user/embedded-analytics-dashboards-for-everyone.html) users (QuickSight documentation)
- [QuickSight Embedding SDK](https://www.npmjs.com/package/amazon-quicksight-embedding-sdk)

• [mkcert](https://github.com/FiloSottile/mkcert) tool

### <span id="page-6360-0"></span>**Additional information**

If you're using Windows, run the Command Prompt window as an administrator, and configure myqs-app.net to always redirect to your local PC by using the following command.

echo 127.0.0.1 my-qs-app.net >> %WINDIR%\System32\Drivers\Etc\Hosts

# **More patterns**

- Access AWS services from an [ASP.NET](#page-5442-0) Core app using Amazon Cognito identity pools
- Access container [applications](#page-511-0) privately on Amazon ECS by using AWS Fargate, AWS PrivateLink, and a [Network](#page-511-0) Load Balancer
- Access container [applications](#page-493-0) privately on Amazon ECS by using AWS PrivateLink and a Network Load [Balancer](#page-493-0)
- Automate migration strategy [identification](#page-3412-0) and planning using AppScore
- Build a loosely coupled architecture with [microservices](#page-1646-0) using DevOps practices and AWS Cloud9
- Build a [serverless](#page-6020-0) React Native mobile app by using AWS Amplify
- Build and test iOS apps with AWS CodeCommit, AWS [CodePipeline,](#page-1667-0) and AWS Device Farm
- Configure logging for .NET applications in Amazon [CloudWatch](#page-3249-0) Logs by using NLog
- Create a pipeline and AMI using [CodePipeline](#page-1720-0) and HashiCorp Packer
- Create a pipeline and deploy artifact updates to on-premises EC2 instances using [CodePipeline](#page-1727-0)
- Create an Amazon ECS task [definition](#page-596-0) and mount a file system on EC2 instances using Amazon [EFS](#page-596-0)
- Deploy a [gRPC-based](#page-671-0) application on an Amazon EKS cluster and access it with an Application Load [Balancer](#page-671-0)
- Deploy [CloudWatch](#page-1752-0) Synthetics canaries by using Terraform
- Deploy Java [microservices](#page-611-0) on Amazon ECS using Amazon ECR and AWS Fargate
- Deploy Java [microservices](#page-621-0) on Amazon ECS using Amazon ECR and load balancing
- Deploy Java [microservices](#page-603-0) on Amazon ECS using AWS Fargate
- Deploy resources in an AWS [Wavelength](#page-5244-0) Zone by using Terraform
- Explore full-stack cloud-native web application [development](#page-2132-0) with Green Boost
- Migrate a [messaging](#page-4508-0) queue from Microsoft Azure Service Bus to Amazon SQS
- Migrate a .NET [application](#page-4645-0) from Microsoft Azure App Service to AWS Elastic Beanstalk
- Migrate an [on-premises](#page-3977-0) Go web application to AWS Elastic Beanstalk by using the binary method
- Migrate an [on-premises](#page-3983-0) SFTP server to AWS using AWS Transfer for SFTP
- Migrate from IBM [WebSphere](#page-4628-0) Application Server to Apache Tomcat on Amazon EC2
- Migrate from IBM [WebSphere](#page-4637-0) Application Server to Apache Tomcat on Amazon EC2 with Auto **[Scaling](#page-4637-0)**
- Migrate from Oracle GlassFish to AWS Elastic [Beanstalk](#page-4011-0)
- Migrate on-premises Java applications to AWS using AWS [App2Container](#page-4791-0)
- Migrate OpenText TeamSite [workloads](#page-4266-0) to the AWS Cloud
- Migrate Windows SSL certificates to an [Application](#page-4497-0) Load Balancer using ACM
- Modernize ASP.NET Web Forms [applications](#page-5083-0) on AWS
- Run an ASP.NET Core web API Docker [container](#page-842-0) on an Amazon EC2 Linux instance
- Serve static content in an Amazon S3 bucket through a VPC by using Amazon [CloudFront](#page-900-0)
- Set up a highly available PeopleSoft [architecture](#page-427-0) on AWS
- Use Network Firewall to capture the DNS domain names from the Server Name [Indication](#page-5970-0) (SNI) [for outbound traffic](#page-5970-0)
- Visualize AI/ML model results using Flask and AWS Elastic [Beanstalk](#page-2811-0)